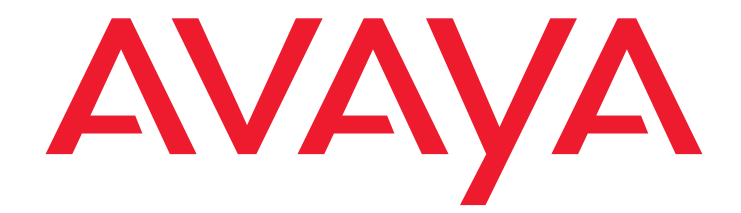

# **Maintenance Alarms for Avaya Communication Manager 2.2, Media Gateways and Servers**

03-300190 Issue 3 January 2005

#### **Copyright 2004, Avaya Inc. All Rights Reserved**

#### **Notice**

Every effort was made to ensure that the information in this document was complete and accurate at the time of printing. However, information is subject to change.

#### **Warranty**

Avaya Inc. provides a limited warranty on this product. Refer to your sales agreement to establish the terms of the limited warranty. In addition, Avaya's standard warranty language as well as information regarding support for this product, while under warranty, is available through the following Web site: [http://www.avaya.com/support.](http://www.avaya.com/support)

#### **Preventing Toll Fraud**

"Toll fraud" is the unauthorized use of your telecommunications system by an unauthorized party (for example, a person who is not a corporate employee, agent, subcontractor, or is not working on your company's behalf). Be aware that there may be a risk of toll fraud associated with your system and that, if toll fraud occurs, it can result in substantial additional charges for your telecommunications services.

#### **Avaya Fraud Intervention**

If you suspect that you are being victimized by toll fraud and you need technical assistance or support, in the United States and Canada, call the Technical Service Center's Toll Fraud Intervention Hotline at 1-800-643-2353.

#### **Disclaimer**

Avaya is not responsible for any modifications, additions or deletions to the original published version of this documentation unless such modifications, additions or deletions were performed by Avaya. Customer and/or End User agree to indemnify and hold harmless Avaya, Avaya's agents, servants and employees against all claims, lawsuits, demands and judgments arising out of, or in connection with, subsequent modifications, additions or deletions to this documentation to the extent made by the Customer or End User.

#### **How to Get Help**

For additional support telephone numbers, go to the Avaya support Web site: [http://www.avaya.com/support](http://www.avaya.com/support/). If you are:

- Within the United States, click the Escalation Management link. Then click the appropriate link for the type of support you need.
- Outside the United States, click the Escalation Management link. Then click the International Services link that includes telephone numbers for the international Centers of Excellence.

#### **Providing Telecommunications Security**

Telecommunications security (of voice, data, and/or video communications) is the prevention of any type of intrusion to (that is, either unauthorized or malicious access to or use of) your company's telecommunications equipment by some party.

Your company's "telecommunications equipment" includes both this Avaya product and any other voice/data/video equipment that could be accessed via this Avaya product (that is, "networked equipment").

An "outside party" is anyone who is not a corporate employee, agent, subcontractor, or is not working on your company's behalf. Whereas, a "malicious party" is anyone (including someone who may be otherwise authorized) who accesses your telecommunications equipment with either malicious or mischievous intent.

Such intrusions may be either to/through synchronous (time-multiplexed and/or circuit-based), or asynchronous (character-, message-, or packet-based) equipment, or interfaces for reasons of:

- Utilization (of capabilities special to the accessed equipment) • Theft (such as, of intellectual property, financial assets, or toll facility access)
- Eavesdropping (privacy invasions to humans)
- Mischief (troubling, but apparently innocuous, tampering)
- Harm (such as harmful tampering, data loss or alteration, regardless of motive or intent)

Be aware that there may be a risk of unauthorized intrusions associated with your system and/or its networked equipment. Also realize that, if such an intrusion should occur, it could result in a variety of losses to your company (including but not limited to, human/data privacy, intellectual property, material assets, financial resources, labor costs, and/or legal costs).

#### **Responsibility for Your Company's Telecommunications Security**

The final responsibility for securing both this system and its networked equipment rests with you - Avaya's customer system administrator, your telecommunications peers, and your managers. Base the fulfillment of

your responsibility on acquired knowledge and resources from a variety of sources including but not limited to:

- Installation documents
- System administration documents
- Security documents
- Hardware-/software-based security tools
- Shared information between you and your peers
- Telecommunications security experts

To prevent intrusions to your telecommunications equipment, you and your peers should carefully program and configure:

- Your Avaya-provided telecommunications systems and their interfaces
- Your Avaya-provided software applications, as well as their underlying hardware/software platforms and interfaces
- Any other equipment networked to your Avaya products

#### **TCP/IP Facilities**

Customers may experience differences in product performance, reliability and security depending upon network configurations/design and topologies, even when the product performs as warranted.

#### **Standards Compliance**

Avaya Inc. is not responsible for any radio or television interference caused by unauthorized modifications of this equipment or the substitution or attachment of connecting cables and equipment other than those specified by Avaya Inc. The correction of interference caused by such unauthorized modifications, substitution or attachment will be the responsibility of the user. Pursuant to Part 15 of the Federal Communications Commission (FCC) Rules, the user is cautioned that changes or modifications not expressly approved by Avaya Inc. could void the user's authority to operate this equipment.

#### **Product Safety Standards**

This product complies with and conforms to the following international Product Safety standards as applicable:

Safety of Information Technology Equipment, IEC 60950, 3rd Edition, or IEC 60950-1, 1st Edition, including all relevant national deviations as listed in Compliance with IEC for Electrical Equipment (IECEE) CB-96A. Safety of Information Technology Equipment, CAN/CSA-C22.2 No. 60950-00 / UL 60950, 3rd Edition, or CAN/CSA-C22.2 No. 60950-1-03 / UL 60950-1.

Safety Requirements for Customer Equipment, ACA Technical Standard (TS) 001 - 1997.

One or more of the following Mexican national standards, as applicable: NOM 001 SCFI 1993, NOM SCFI 016 1993, NOM 019 SCFI 1998.

The equipment described in this document may contain Class 1 LASER Device(s). These devices comply with the following standards:

- EN 60825-1, Edition 1.1, 1998-01
- 21 CFR 1040.10 and CFR 1040.11.

The LASER devices used in Avaya equipment typically operate within the following parameters:

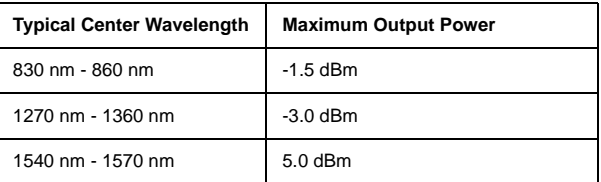

Luokan 1 Laserlaite

Klass 1 Laser Apparat

Use of controls or adjustments or performance of procedures other than those specified herein may result in hazardous radiation exposures. Contact your Avaya representative for more laser product information.

#### **Electromagnetic Compatibility (EMC) Standards**

This product complies with and conforms to the following international EMC standards and all relevant national deviations:

Limits and Methods of Measurement of Radio Interference of Information Technology Equipment, CISPR 22:1997 and EN55022:1998.

Information Technology Equipment - Immunity Characteristics - Limits and Methods of Measurement, CISPR 24:1997 and EN55024:1998, including:

- Electrostatic Discharge (ESD) IEC 61000-4-2
- Radiated Immunity IEC 61000-4-3
- Electrical Fast Transient IEC 61000-4-4
- Lightning Effects IEC 61000-4-5
- Conducted Immunity IEC 61000-4-6
- Mains Frequency Magnetic Field IEC 61000-4-8
- Voltage Dips and Variations IEC 61000-4-11

Power Line Emissions, IEC 61000-3-2: Electromagnetic compatibility (EMC) - Part 3-2: Limits - Limits for harmonic current emissions. Power Line Emissions, IEC 61000-3-3: Electromagnetic compatibility (EMC) - Part 3-3: Limits - Limitation of voltage changes, voltage fluctuations and flicker in public low-voltage supply systems.

#### **Federal Communications Commission Statement Part 15:**

**Note: This equipment has been tested and found to comply with the limits for a Class A digital device, pursuant to Part 15 of the FCC Rules. These limits are designed to provide reasonable protection against harmful interference when the equipment is operated in a commercial environment. This equipment generates, uses, and can radiate radio frequency energy and, if not installed and used in accordance with the instruction manual, may cause harmful interference to radio communications. Operation of this equipment in a residential area is likely to cause harmful interference in which case the user will be required to correct the interference at his own expense.**

#### **Part 68: Answer-Supervision Signaling**

Allowing this equipment to be operated in a manner that does not provide proper answer-supervision signaling is in violation of Part 68 rules. This equipment returns answer-supervision signals to the public switched network when:

- answered by the called station,<br>• answered by the attendant or
- answered by the attendant, or
- routed to a recorded announcement that can be administered by the customer premises equipment (CPE) user.

This equipment returns answer-supervision signals on all direct inward dialed (DID) calls forwarded back to the public switched telephone network. Permissible exceptions are:

- A call is unanswered.
- A busy tone is received.
- A reorder tone is received.

Avaya attests that this registered equipment is capable of providing users access to interstate providers of operator services through the use of access codes. Modification of this equipment by call aggregators to block access dialing codes is a violation of the Telephone Operator Consumers Act of 1990.

#### **REN Number**

#### **For MCC1, SCC1, CMC1, G600, and G650 Media Gateways:**

This equipment complies with Part 68 of the FCC rules. On either the rear or inside the front cover of this equipment is a label that contains, among other information, the FCC registration number, and ringer equivalence number (REN) for this equipment. If requested, this information must be provided to the telephone company.

#### **For G350 and G700 Media Gateways:**

This equipment complies with Part 68 of the FCC rules and the requirements adopted by the ACTA. On the rear of this equipment is a label that contains, among other information, a product identifier in the format US:AAAEQ##TXXXX. The digits represented by ## are the ringer equivalence number (REN) without a decimal point (for example, 03 is a REN of 0.3). If requested, this number must be provided to the telephone company.

#### **For all media gateways:**

The REN is used to determine the quantity of devices that may be connected to the telephone line. Excessive RENs on the telephone line may result in devices not ringing in response to an incoming call. In most, but not all areas, the sum of RENs should not exceed 5.0. To be certain of the number of devices that may be connected to a line, as determined by the total RENs, contact the local telephone company.

REN is not required for some types of analog or digital facilities.

#### **Means of Connection**

Connection of this equipment to the telephone network is shown in the following tables.

#### **For MCC1, SCC1, CMC1, G600, and G650 Media Gateways:**

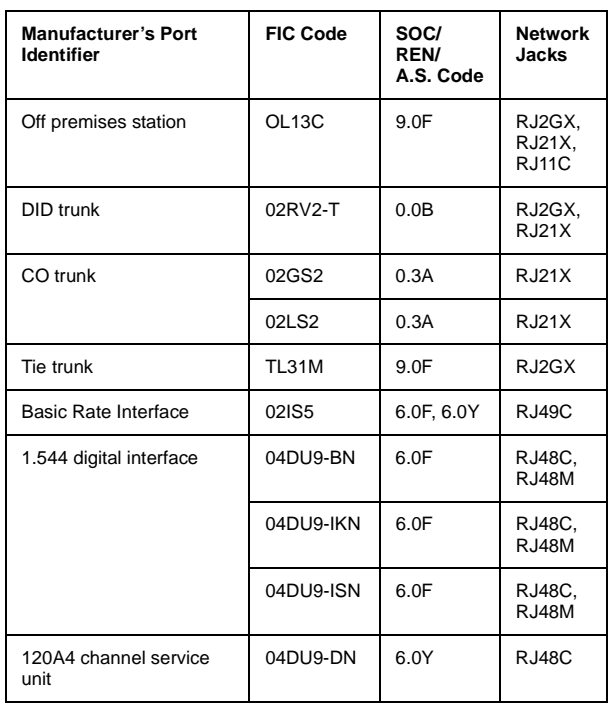

#### **For G350 and G700 Media Gateways:**

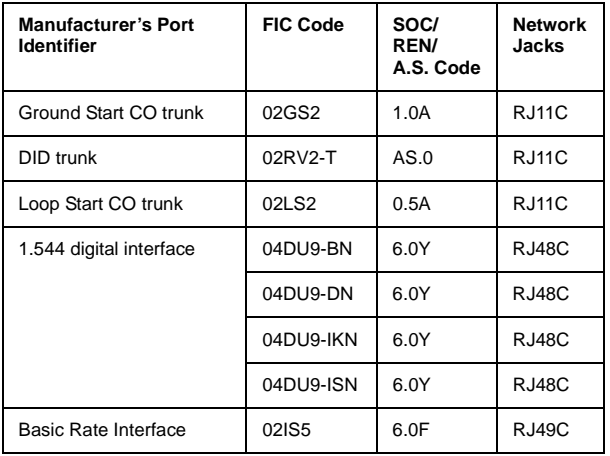

#### **For all media gateways:**

If the terminal equipment (for example, the media server or media gateway) causes harm to the telephone network, the telephone company will notify you in advance that temporary discontinuance of service may be required. But if advance notice is not practical, the telephone company will notify the customer as soon as possible. Also, you will be advised of your right to file a complaint with the FCC if you believe it is necessary.

The telephone company may make changes in its facilities, equipment, operations or procedures that could affect the operation of the equipment. If this happens, the telephone company will provide advance notice in order for you to make necessary modifications to maintain uninterrupted service.

If trouble is experienced with this equipment, for repair or warranty information, please contact the Technical Service Center at 1-800-242- 2121 or contact your local Avaya representative. If the equipment is causing harm to the telephone network, the telephone company may request that you disconnect the equipment until the problem is resolved.

A plug and jack used to connect this equipment to the premises wiring and telephone network must comply with the applicable FCC Part 68 rules and requirements adopted by the ACTA. A compliant telephone cord and modular plug is provided with this product. It is designed to be connected to a compatible modular jack that is also compliant. It is recommended that repairs be performed by Avaya certified technician

The equipment cannot be used on public coin phone service provided by the telephone company. Connection to party line service is subject to

state tariffs. Contact the state public utility commission, public service commission or corporation commission for information.

This equipment, if it uses a telephone receiver, is hearing aid compatible.

#### **Canadian Department of Communications (DOC) Interference Information**

This Class A digital apparatus complies with Canadian ICES-003. Cet appareil numérique de la classe A est conforme à la norme NMB-003 du Canada.

This equipment meets the applicable Industry Canada Terminal Equipment Technical Specifications. This is confirmed by the registration number. The abbreviation, IC, before the registration number signifies that registration was performed based on a Declaration of Conformity indicating that Industry Canada technical specifications were met. It does not imply that Industry Canada approved the equipment.

#### **Installation and Repairs**

Before installing this equipment, users should ensure that it is permissible to be connected to the facilities of the local telecommunications company. The equipment must also be installed using an acceptable method of connection. The customer should be aware that compliance with the above conditions may not prevent degradation of service in some situations.

Repairs to certified equipment should be coordinated by a representative designated by the supplier. Any repairs or alterations made by the user to this equipment, or equipment malfunctions, may give the telecommunications company cause to request the user to disconnect the equipment.

#### **Declarations of Conformity**

United States FCC Part 68 Supplier's Declaration of Conformity (SDoC) Avaya Inc. in the United States of America hereby certifies that the equipment described in this document and bearing a TIA TSB-168 label identification number complies with the FCC's Rules and Regulations 47 CFR Part 68, and the Administrative Council on Terminal Attachments (ACTA) adopted technical criteria.

Avaya further asserts that Avaya handset-equipped terminal equipment described in this document complies with Paragraph 68.316 of the FCC Rules and Regulations defining Hearing Aid Compatibility and is deemed compatible with hearing aids.

Copies of SDoCs signed by the Responsible Party in the U. S. can be obtained by contacting your local sales representative and are available on the following Web site: [http://www.avaya.com/support.](http://avaya.com/support)

All Avaya media servers and media gateways are compliant with FCC Part 68, but many have been registered with the FCC before the SDoC process was available. A list of all Avaya registered products may be found at: [http://www.part68.org](http://www.part68.org/) by conducting a search using "Avaya" as manufacturer.

#### **European Union Declarations of Conformity**

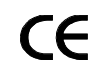

Avaya Inc. declares that the equipment specified in this document bearing the "CE" (Conformité Europeénne) mark conforms to the European Union Radio and Telecommunications Terminal Equipment Directive (1999/5/EC), including the Electromagnetic Compatibility Directive (89/336/EEC) and Low Voltage Directive (73/23/EEC).

Copies of these Declarations of Conformity (DoCs) can be obtained by contacting your local sales representative and are available on the following Web site: [http://www.avaya.com/support](http://www.avaya.com/support/).

#### **Japan**

This is a Class A product based on the standard of the Voluntary Control Council for Interference by Information Technology Equipment (VCCI). If this equipment is used in a domestic environment, radio disturbance may occur, in which case, the user may be required to take corrective actions.

この装置は、情報処理装置等電波障害自主規制協議会 (VCCI)の基準 に基づくクラスA情報技術装置です。この装置を家庭環境で使用すると電波 妨害を引き起こすことがあります。この場合には使用者が適切な対策を講ず るよう要求されることがあります。

#### **To order copies of this and other documents:**

Call: Avaya Publications Center Voice 1.800.457.1235 or 1.207.866.6701 FAX 1.800.457.1764 or 1.207.626.7269 Write: Globalware Solutions 200 Ward Hill Avenue Haverhill, MA 01835 USA

Attention: Avaya Account Management E-mail: totalware@gwsmail.com

For the most current versions of documentation, go to the Avaya support Web site: [http://www.avaya.com/support](http://www.avaya.com/support/).

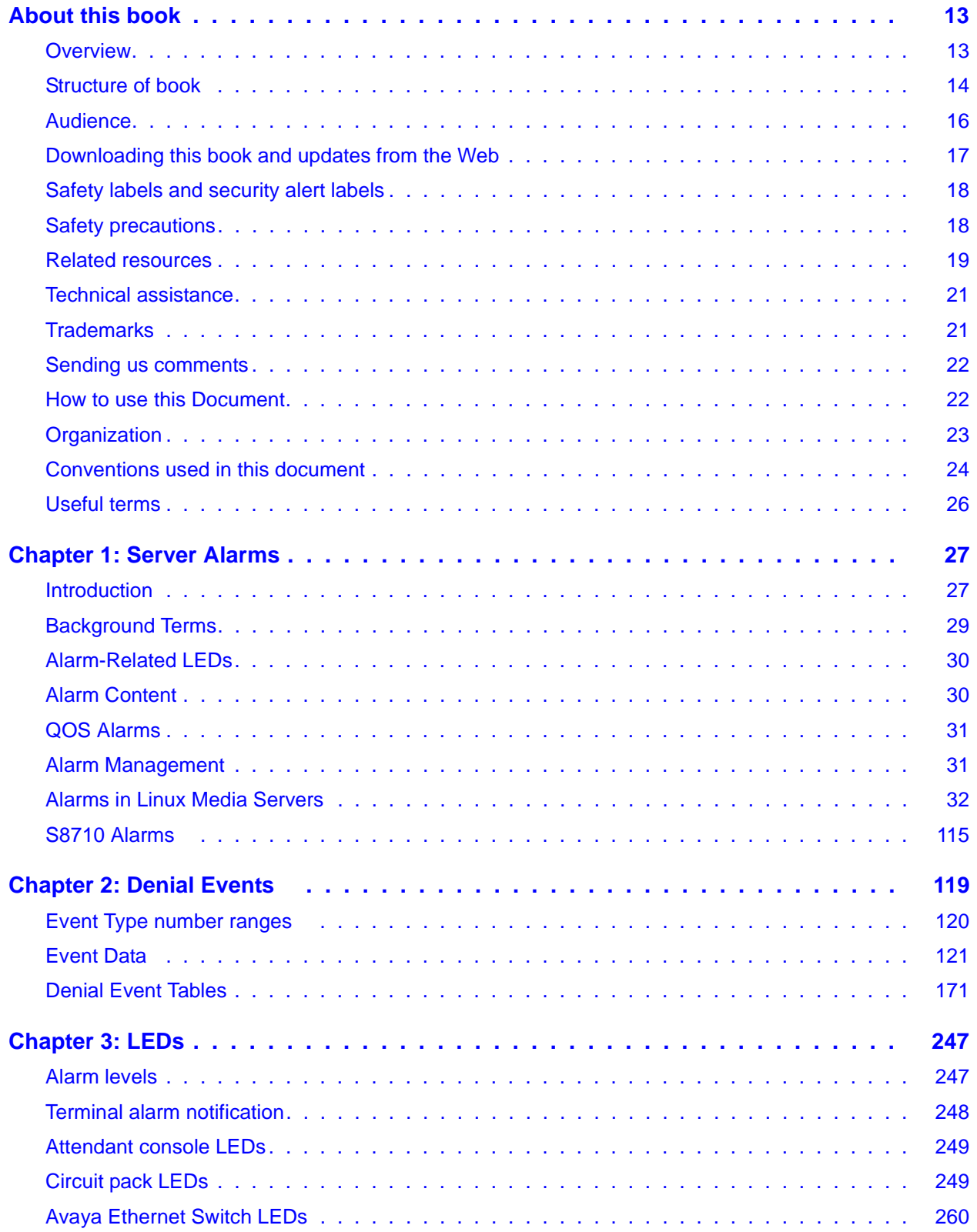

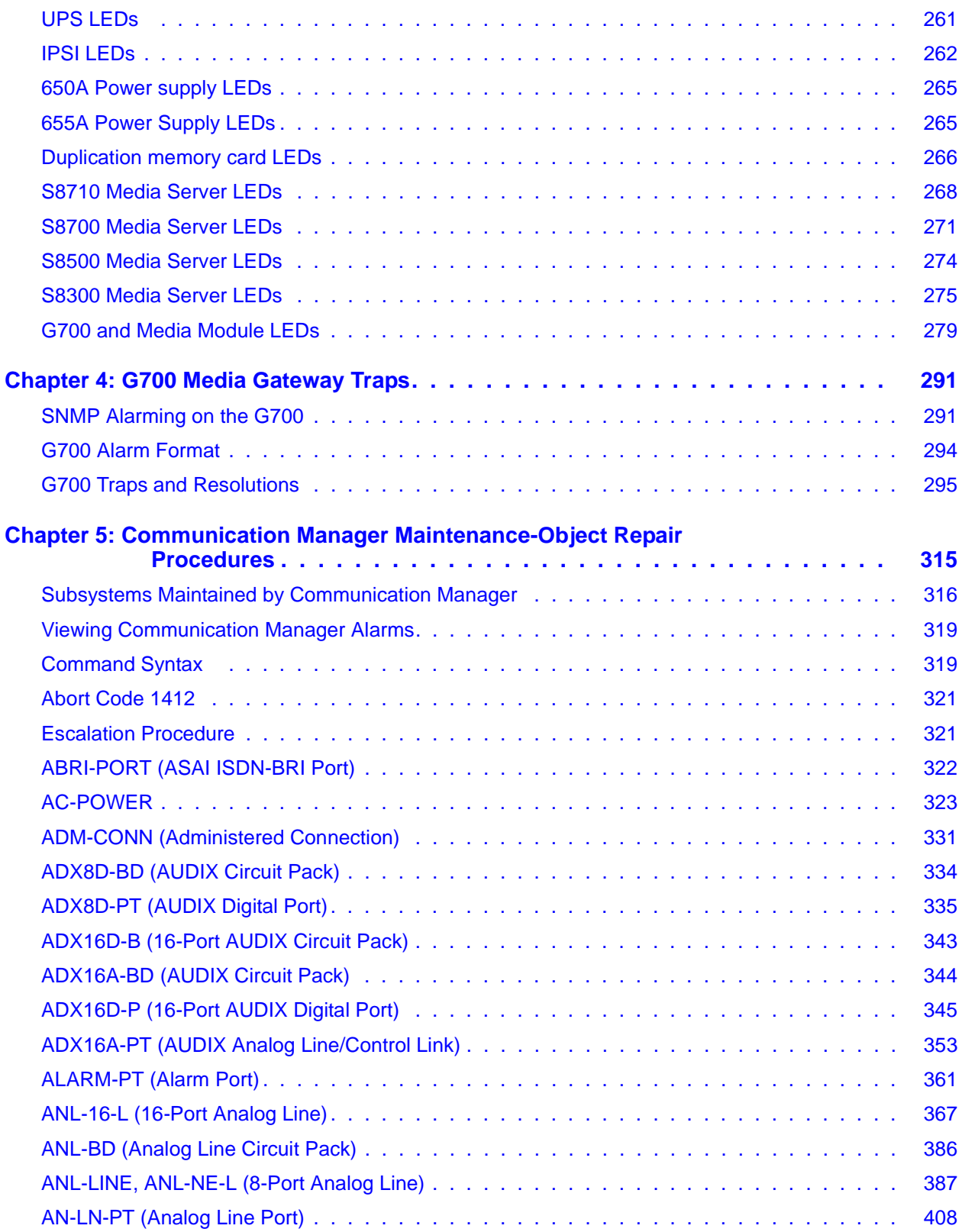

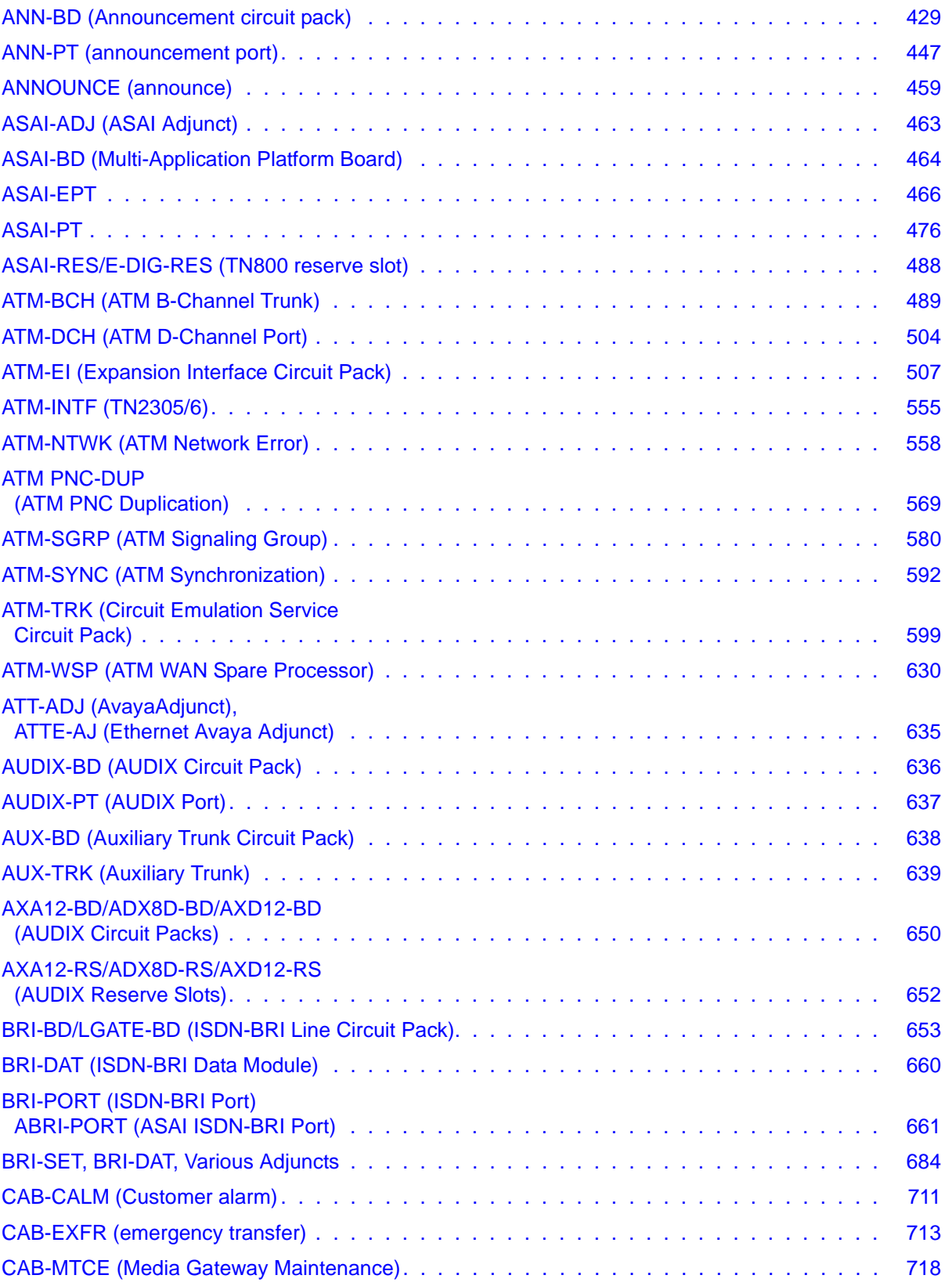

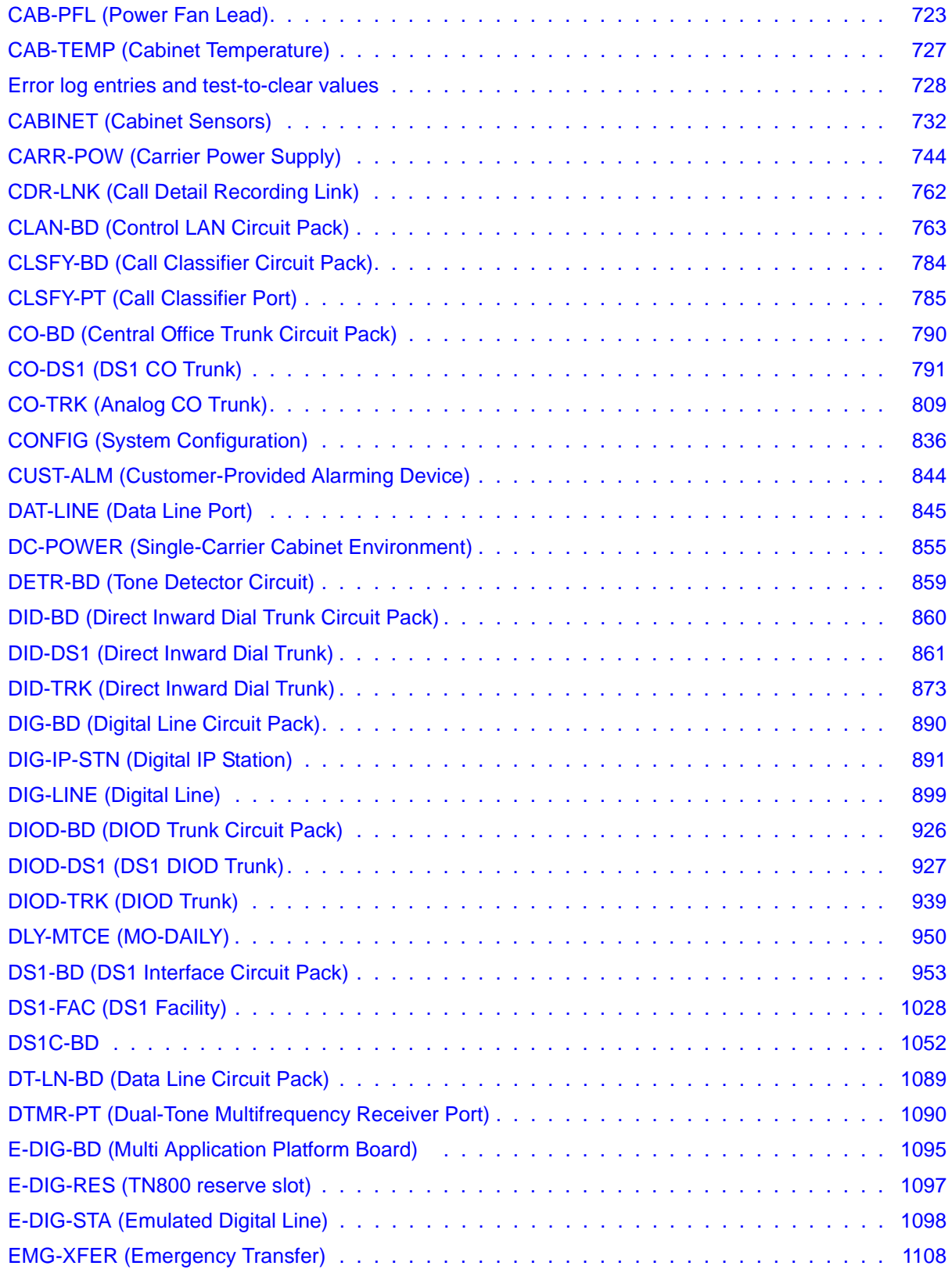

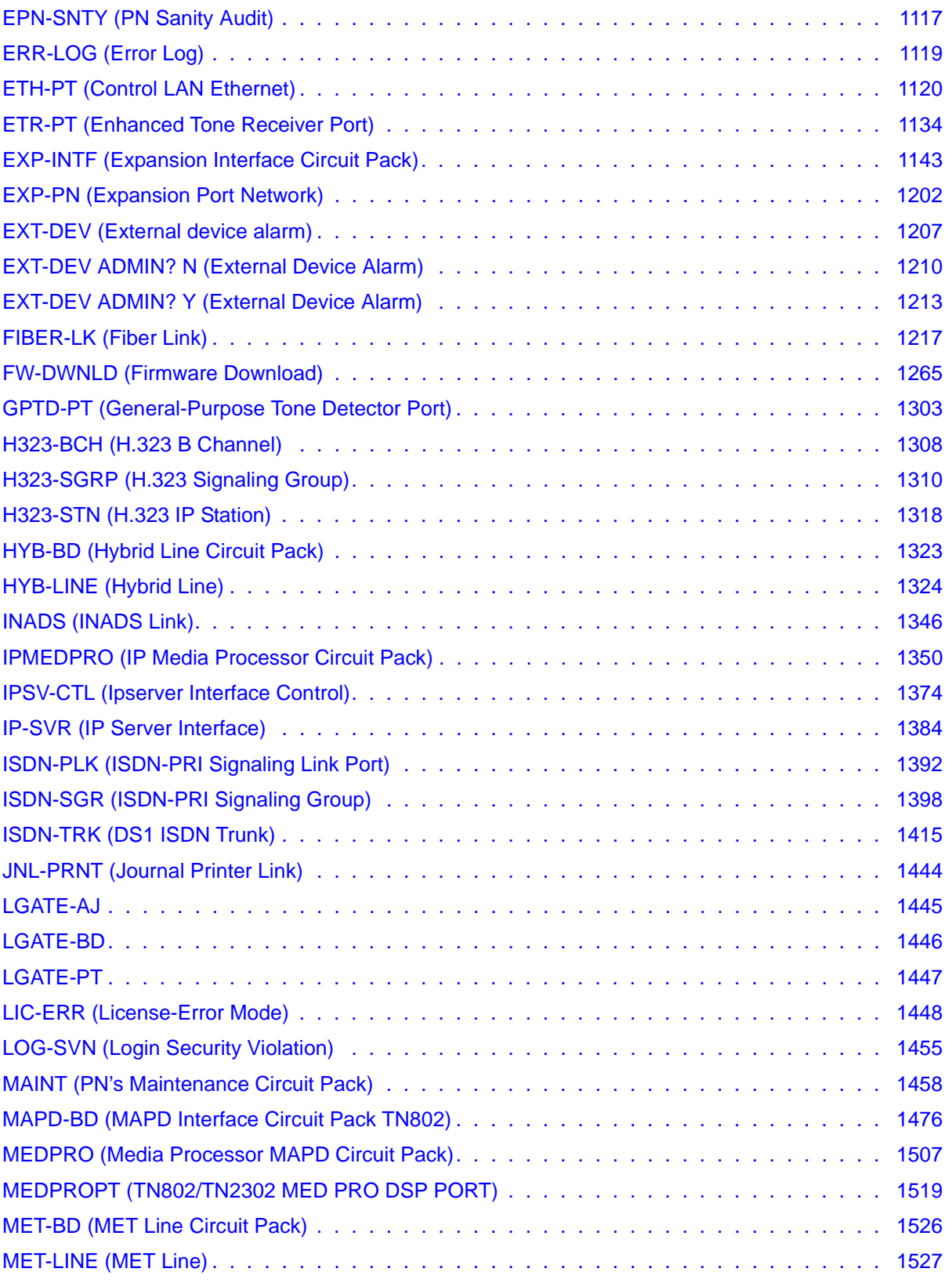

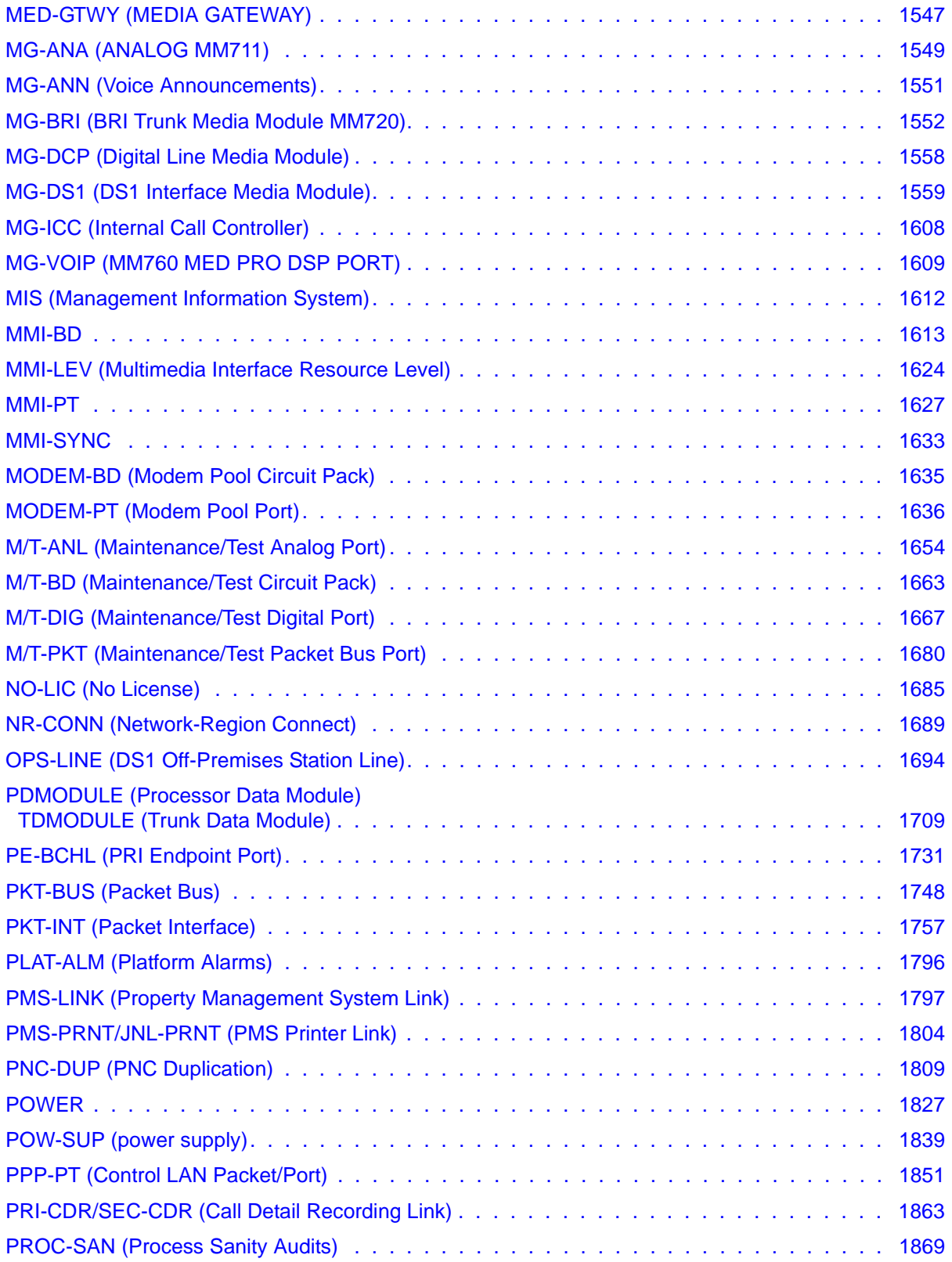

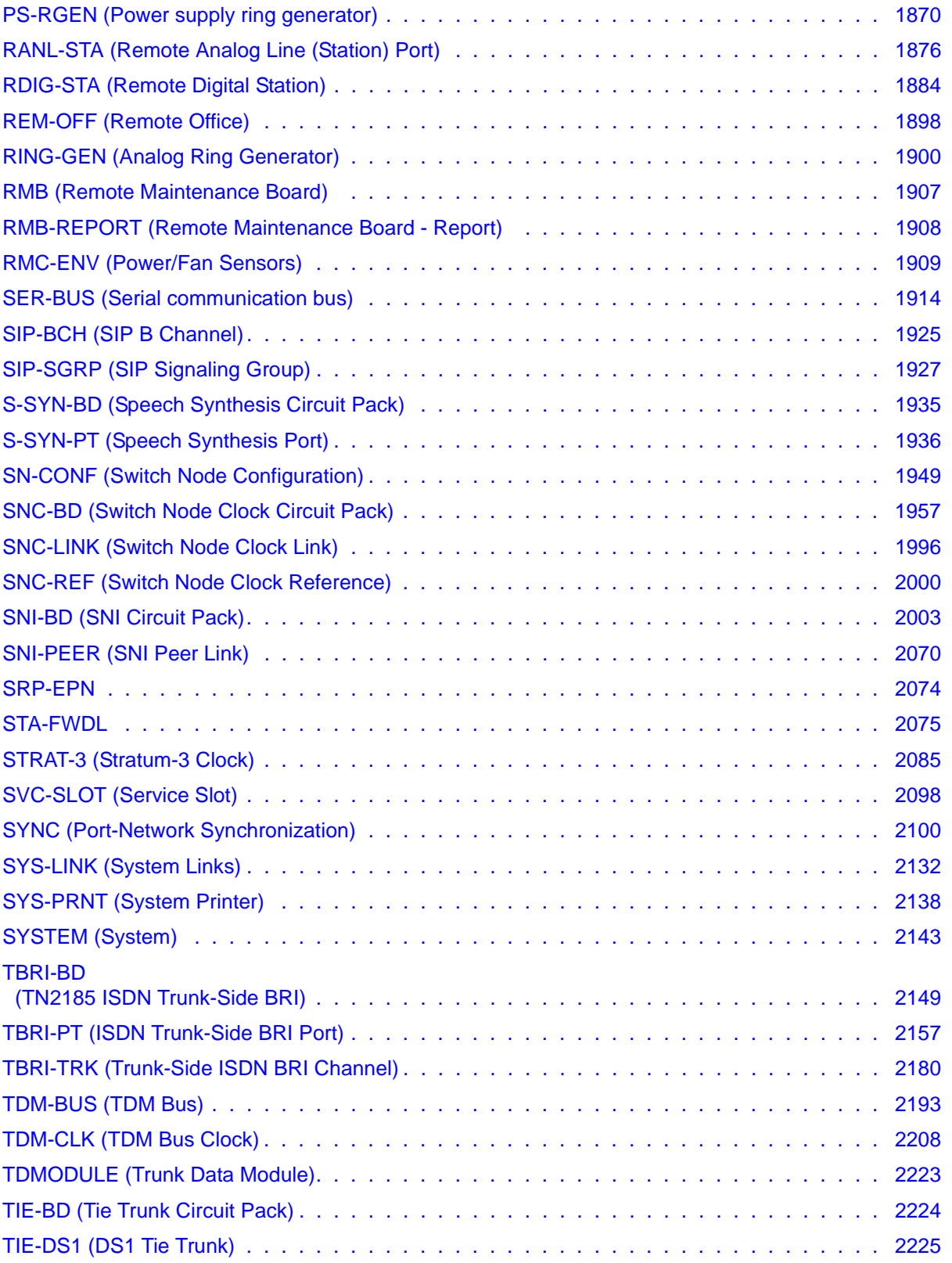

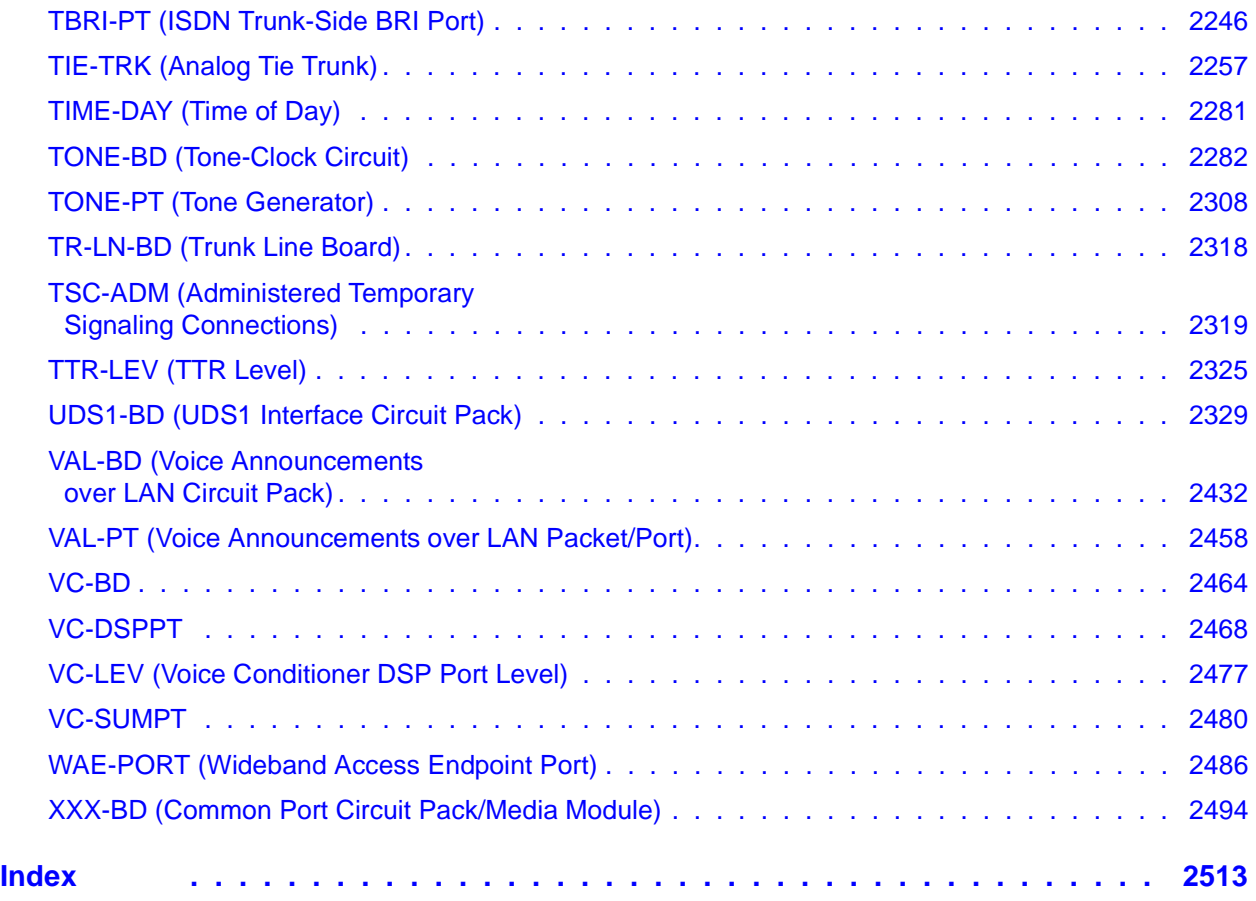

# <span id="page-12-0"></span>**About this book**

## <span id="page-12-1"></span>**Overview**

This document provides procedures to monitor, test, and maintain an Avaya Media Server or Gateway system. It covers many of the faults and troubles that can occur and provides simple procedures to correct them. Simple, traditional troubleshooting methods are sometimes sufficient to locate and clear faults. The traditional methods include substitution, visual inspections, continuity checks, and clarification of operating procedures with end users.

Using this documentation, the Avaya technicians and the technicians of their business partners and customers should be able to follow detailed procedures for:

- Monitoring, testing, and maintaining an Avaya Media Server, Media Gateway, and many other system components.
- Using troubleshooting methods to clear faults.
- Required replacements, visual inspections, continuity checks, and clarifying operating procedures with end users.

### **Document set**

Although this maintenance book is published separately, it is part of a set:

- 03-300190 Maintenance Alarms Reference (formerly 555-245-102)
- 03-300191 Maintenance Commands Reference (formerly 555-245-101)
- 03-300192 Maintenance Procedures Reference (formerly 555-245-103)

## **Equipment/platforms**

This book contains information about the following equipment/platforms

- Avaya S8700/S8710 Media Servers
- Avaya S8500 Media Servers
- Avaya S8300 Media Servers
- Avaya G700/G650/G600/MCC/SCC Media Gateways

It does not contain information about

- DEFINITY G3R (see 555-233-117: Maintenance for DEFINITY R Servers or 555-233-142: Maintenance for Avaya S8700 Media Servers with G600 Media Gateway)
- DEFINITY SI (see 555-233-119: Maintenance for DEFINITY SI Servers or 555-233-143: Avaya S8700 Media Servers with MCC1/SCC1)
- Avaya S8100 Media Server (see 555-233-123: Maintenance for DEFINITY CSI Servers)
- IBM eServer BladeCenter HS20 Type 8832
- G150/G250/G350 Media Gateways

## <span id="page-13-0"></span>**Structure of book**

The following document contains combined Maintenance Alarms information for:

- S8300, S8500, and S8700 media servers
- MCC1, SCC1, and CMC1 media gateways
- G600, G650, and G700 media gateways

The document includes new information developed for Communication Manager Release 2.0, and preexisting or modified information brought together from Release 1.3 maintenance documentation.

This document is the first of three reference documents:

- Maintenance Alarms Reference (03-300190)
- Maintenance Commands Reference (03-300191)
- Maintenance Procedures (03-300192)

The basis for these reference documents was the Release 1.3 S8700 media server with the MCC1 and SCC1 media gateways maintenance document. To this document were added Release 1.3 maintenance information for the S8300 media server, the G700, G600 and CMC1 media gateways, as well as new material developed for the S8500 media server and G650 media gateway.

In order to present maintenance information from all these sources side-by-side, when it was not clear from a chapter or section title, marking conventions were adopted to delineate material specific to a particular source. The markers act on three levels:

- [Chapters or Maintenance Objects \(MOs\)](#page-14-0)
- [Major and minor sections](#page-14-1)
- [Paragraphs or in-line comments](#page-15-1)

## <span id="page-14-0"></span>**Chapters or Maintenance Objects (MOs)**

At the Chapter or MO level, bold names of the server(s) or gateway(s) that are represented within the sections to follow are inserted immediately after the Chapter title or MO title. For example, the heading for the SER-BUS (Serial communication bus) MO looks like:

## **SER-BUS (Serial communication bus)**

### **G650**

The **G650** after the title indicates that the material in this MO relates to the G650 media gateway.

## <span id="page-14-1"></span>**Major and minor sections**

At the Major and minor sections level, a similar bold name along with a ruled line delineates the beginning of a section of material specific to the media server or gateway identified. At the conclusion of the section, another ruled line marks the end of the specific material and a return to common text. For example, a section of material specific to the S8700 or S8500 media server looks like:

#### **S8700 | 8710 / S8500**

- 1. If only 1 analog circuit pack in the system has this problem, replace the circuit pack.
- 2. If only analog circuit packs on a particular carrier have this error, the ringing generator may not be connected to this carrier.
- 3. If analog circuit packs on many carriers have this error, it is probably a problem with the ringing generator.

Such sections can occasionally extend for several pages.

### <span id="page-15-1"></span>**Paragraphs or in-line comments**

At the paragraph level and for comments in-line, the specific media server or gateway is indicated by its bold name, and the parenthetical information follows immediately afterward. For example, a paragraph insert for the S8700 and S8500 media servers might looks like:

- 1. If the Tone-Clock circuit is a slave clock, then the EI to which it is listening is providing a bad timing source. Follow the diagnostic procedures specified for TDM-CLK Error Code 2305.
- 2. **S8700 | 8710** / **S8500**: If no problem can be found with the incoming synchronization signal, replace the IPSI or Tone-Clock circuit pack. See [Replacing the IPSI or Tone-Clock Circuit](#page-2291-0)  Pack [on page 2292.](#page-2291-0)

In such cases, it is not necessary to delineate the beginning and end of the material.

An example of an in-line comment might look like:

- 3. **Error Type 1**: There is a serial number mismatch between the hardware serial number and installed license file (**S8700 | 8710** / **S8500**: there is a serial-number mismatch of the reference IPSI and a subsequent License Error failure. **S8300**: there is a serial-number mismatch of the G700 motherboard on which the serial number resides and a subsequent License Error failure). This error is caused by the:
	- **S8700 | 8710** / **S8500**: Reference IPSI not responding **S8300**: G700 motherboard not responding
	- Expiration of the 10-day timer

The system enters No-License mode.

It is hoped that, by these techniques, material specific to several different sources can be combined and viewed side-by-side without confusion.

# <span id="page-15-0"></span>**Audience**

The information in this book is intended for use by:

Avaya technicians, provisioning specialists, business partners, and customers, specifically:

- Trained Avaya technicians
- A maintenance technician dispatched to a customer site in response to a trouble alarm or a user trouble report
- A maintenance technician located at a remote maintenance facility
- The customer's assigned maintenance technician

The technician is expected to have a knowledge of telecommunications fundamentals and of the particular Avaya Media Server and/or Media Gateway to the extent that the procedures in this book can be performed, in most cases, without assistance.

This book is not intended to solve all levels of troubles. It is limited to troubles that can be solved using:

- The Alarm Log
- The Error Log
- Trouble-clearing procedures
- Maintenance tests
- Traditional troubleshooting methods

If the trouble still has not been resolved, it is the maintenance technician's responsibility to escalate the problem to a higher level of technical support. Escalation should conform to the procedures in the Technical and Administration Escalation Plan.

## <span id="page-16-0"></span>**Downloading this book and updates from the Web**

You can download the latest version of this book from the Avaya Web site. You must have access to the Internet, and a copy of Acrobat Reader must be installed on your personal computer.

Avaya makes every effort to ensure that the information in this book is complete and accurate. However, information can change after we publish this book. Therefore, the Avaya Web site might also contain new product information and updates to the information in this book. You can also download these updates from the Avaya Web site.

## **Downloading this book**

To download the latest version of this book:

- 1. Access the Avaya web site at<http://support.avaya.com>.
- 2. At the top center of the page, click **Product Documentation**.

The system displays the Welcome to Product Documentation page.

3. In the upper-left corner type the 9-digit book number in the Search Support field**,** and then click **Go**.

The system displays the Product Documentation Search Results page.

- 4. Scroll down to find the latest issue number, and then click the book title that is to the right of the latest issue number.
- 5. On the next page, scroll down and click one of the following options:
	- **PDF Format** to download the book in regular PDF format
	- **ZIP Format** to download the book in zipped PDF format

# <span id="page-17-0"></span>**Safety labels and security alert labels**

Observe all caution, warning, and danger statements to help prevent loss of service, equipment damage, personal injury, and security problems. This book uses the following safety labels and security alert labels:

## **! CAUTION:**

A caution statement calls attention to a situation that can result in harm to software, loss of data, or an interruption in service.

### $\triangle$  WARNING:

A warning statement calls attention to a situation that can result in harm to hardware or equipment.

### ! **DANGER:**

A danger statement calls attention to a situation that can result in harm to personnel.

## **A** SECURITY ALERT:

A security alert calls attention to a situation that can increase the potential for unauthorized use of a telecommunications system.

# <span id="page-17-1"></span>**Safety precautions**

When performing maintenance or translation procedures on the system, users must observe certain precautions. Observe all caution, warning, and danger admonishments to prevent loss of service, possible equipment damage, and possible personal injury. In addition, the following precautions regarding electromagnetic interference (EMI) and static electricity must be observed:

## **Electromagnetic interference**

This equipment generates, uses, and can radiate radio frequency energy. Electromagnetic fields radiating from the switch may cause noise in the customer's equipment. If the equipment is not installed and used in accordance with the instruction book, radio interference may result.

## A WARNING:

To maintain the EMI integrity of the system, maintenance personnel must ensure that all cabinet panels, covers, and so forth, are firmly secured before leaving the customer's premises.

# <span id="page-18-0"></span>**Related resources**

Table 1: [Additional document resources](#page-18-1) on page 19 lists additional documentation that is available for you, and which has been referenced within this document.

### <span id="page-18-1"></span>**Table 1: Additional document resources 1 of 3**

<span id="page-18-3"></span><span id="page-18-2"></span>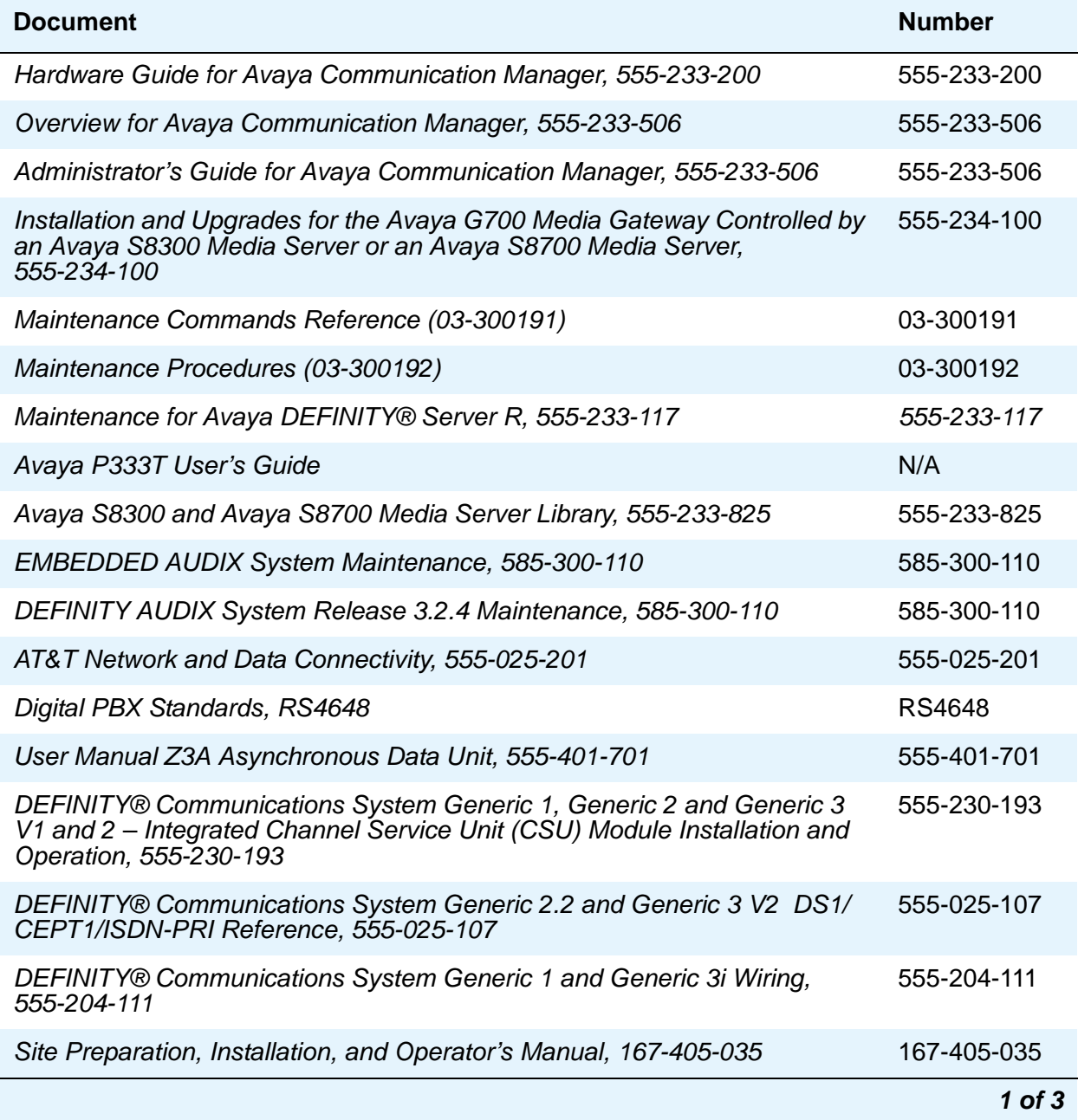

### **Table 1: Additional document resources 2 of 3**

<span id="page-19-0"></span>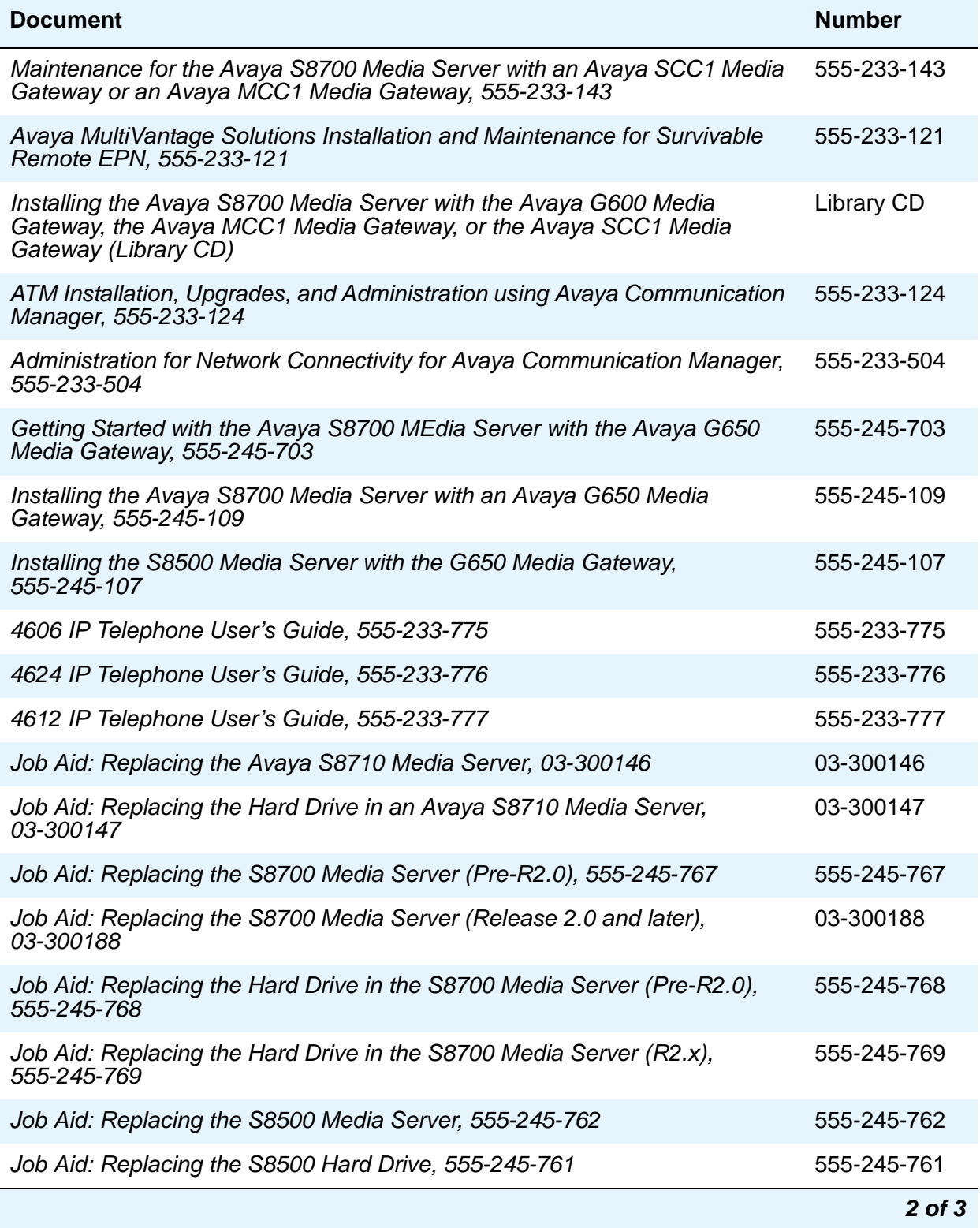

### **Table 1: Additional document resources 3 of 3**

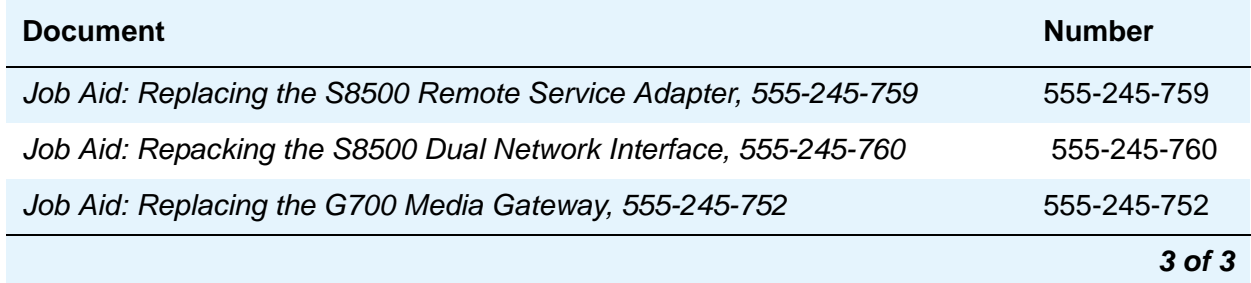

## <span id="page-20-0"></span>**Technical assistance**

Avaya provides the following resources for technical assistance.

## **Within the United States**

For help with:

- Feature administration and system applications, call the Avaya DEFINITY Helpline at 1-800-225-7585
- Maintenance and repair, call the Avaya National Customer Care Support Line at 1-800-242-2121
- Toll fraud, call Avaya Toll Fraud Intervention at 1-800-643-2353

## **International**

For all international resources, contact your local Avaya authorized dealer for additional help.

## <span id="page-20-1"></span>**Trademarks**

All trademarks identified by the ® or TM are registered trademarks or trademarks, respectively, of Avaya Inc. All other trademarks are the property of their respective owners.

# <span id="page-21-0"></span>**Sending us comments**

Avaya welcomes your comments about this book. To reach us by:

● Mail, send your comments to:

Avaya Inc. Product Documentation Group Room B3-H13 1300 W. 120th Avenue Westminster, CO 80234 USA

● E-mail, send your comments to:

document@avaya.com

● Fax, send your comments to:

1-303-538-1741

Ensure that you mention the name and number of this book.

## <span id="page-21-1"></span>**How to use this Document**

Most maintenance sessions involve analyzing the Alarm and Error Logs to diagnose a trouble source and replacing a component such as a circuit pack or media module. The information in Chapter 5: Communication Manager [Maintenance-Object Repair Procedures](#page-314-1) of this reference will generally suffice to address these needs. Certain complex elements of the system require a more comprehensive approach. Special procedures for these elements appear in Chapter 7: General troubleshooting of Maintenance Procedures (03-300192).

### **Note:**

This document is designed to be read online and in paper format. Because of the large volume of information, additional cross-references have been added to make it easier to locate information when using the manual online.

# <span id="page-22-0"></span>**Organization**

Chapter 1: [Server Alarms](#page-26-2), contains information on alarms generated on various platforms, including the S8300, S8500, and S8700 media server. These alarms cover such categories as process watchdog, environmental, login, translation monitoring, and power supply alarms. Alarm identifications, levels, and resolutions are given.

Chapter 2: [Denial Events](#page-118-1), contains information about denial events that are generated by Avaya Communication Manager. Denial events are displayed via the Events Report (**display events** screen) of Avaya Communication Manager.

[Chapter 3:](#page-246-2) LEDs, contains information on the definition and interpretation of LED indicators to be found on various system components, including servers, gateways, circuit packs, and media modules.

Chapter 4: [G700 Media Gateway Traps](#page-290-2), contains information on traps that can occur on media gateways. Trap identifications, alarm levels, trap descriptions, and recommended resolutions are given.

Chapter 5: Communication Manager [Maintenance-Object Repair Procedures,](#page-314-1) contains specific troubleshooting and repair instructions for every component in the system. The maintenance objects are listed alphabetically by name as they appear in the Alarm and Error Logs. Under each maintenance object appears a description of the object's function, tables for interpreting alarm and error logs, and instructions on how to use tests, commands, and replacements to resolve associated problems.

# <span id="page-23-0"></span>**Conventions used in this document**

Table 2: [Typography used in this book](#page-23-1) on page 24 lists the typographic conventions in this document.

### <span id="page-23-1"></span>**Table 2: Typography used in this book 1 of 2**

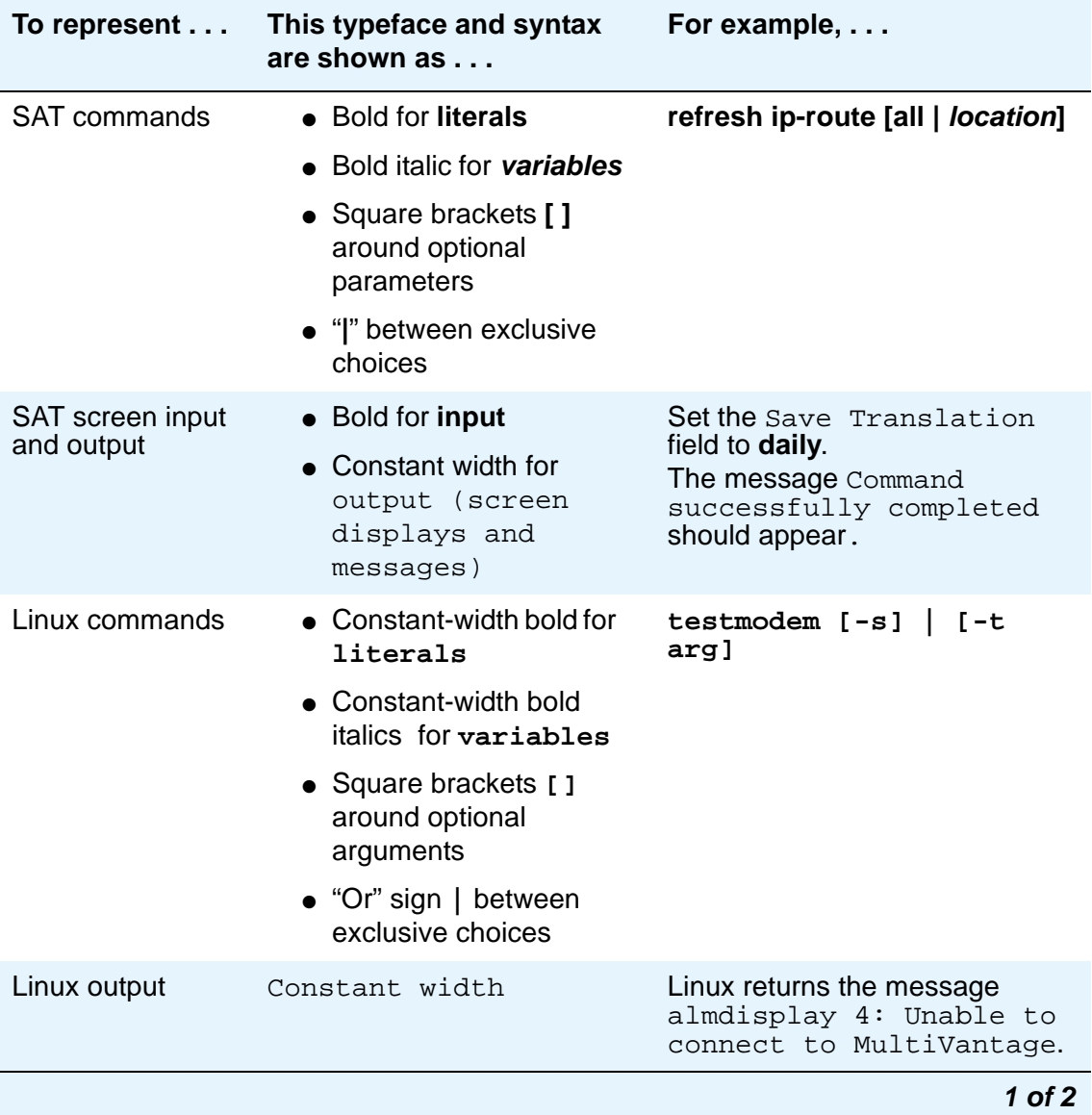

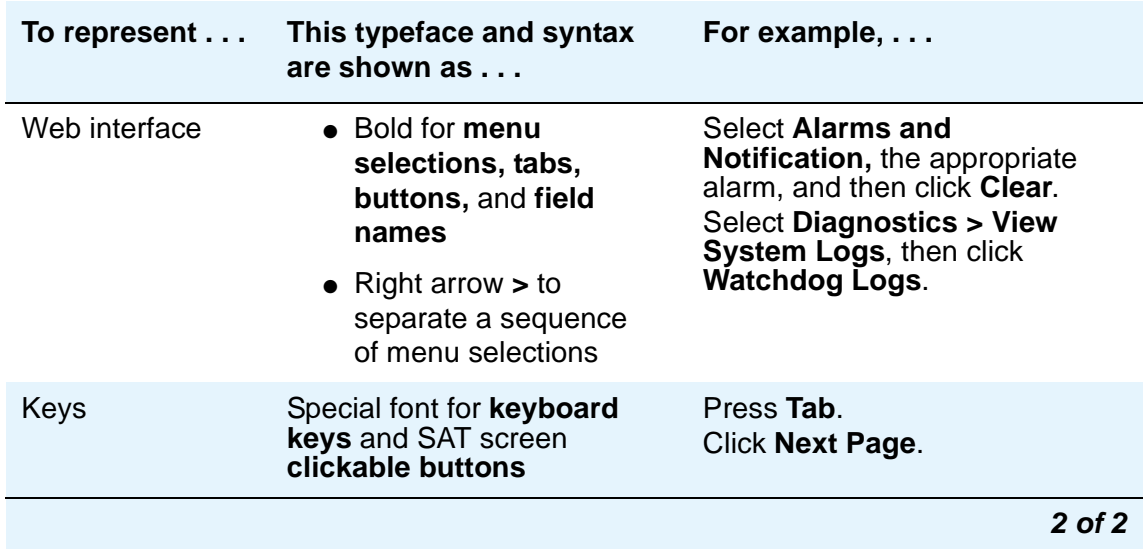

**Table 2: Typography used in this book 2 of 2**

Other conventions used in this book:

● Physical dimensions are in English [Foot Pound Second (FPS)] units, followed by metric [Centimeter Gram Second) (CGS)] units in parentheses.

Wire-gauge measurements are in AWG, followed by the diameter in millimeters in parentheses.

● Circuit-pack codes (such as TN790B or TN2182B) are shown with the minimum acceptable alphabetic suffix (like the "B" in the code TN2182B).

Generally, an alphabetic suffix higher than that shown is also acceptable. However, not every vintage of either the minimum suffix or a higher suffix code is necessarily acceptable.

# <span id="page-25-0"></span>**Useful terms**

Table 3: [Terminology summary](#page-25-1) on page 26 summarizes some of the terms used in this book and relates them to former terminology.

### <span id="page-25-1"></span>**Table 3: Terminology summary**

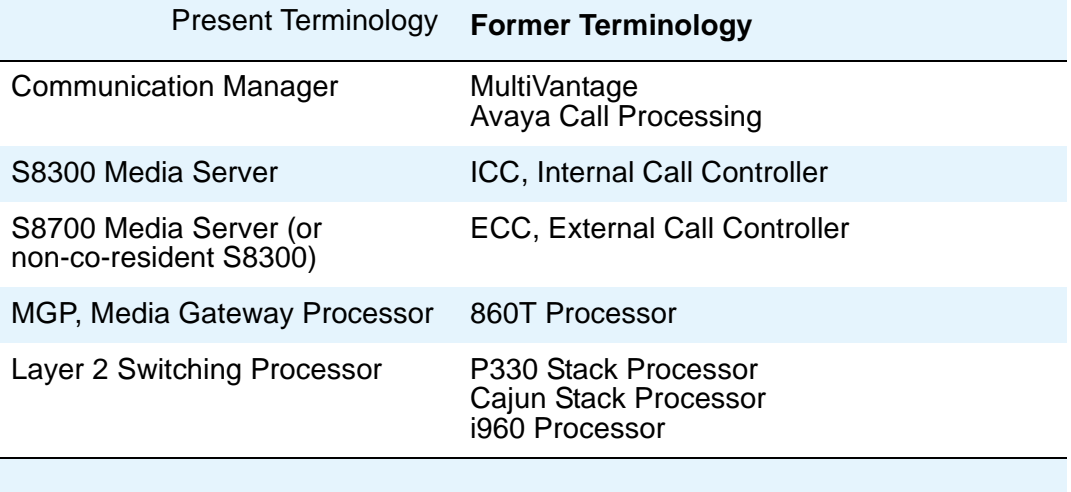

# <span id="page-26-2"></span><span id="page-26-0"></span>**Chapter 1: Server Alarms**

#### **S8700 | 8710 / S8500 / S8300**

This chapter provides background information on server alarming. For detailed information on G700 Media Gateway Traps, refer to Chapter 4: [G700 Media Gateway Traps](#page-290-2).

## <span id="page-26-1"></span>**Introduction**

During normal operations, software or firmware may detect error conditions pertaining to specific Maintenance Objects (MOs) or other subsystems. The system automatically attempts either to fix or circumvent these problems. Errors are detected in two ways:

- Firmware on the component during ongoing operations
- A "periodic test" or a "scheduled test" started by software

The technician can run tests on demand that are generally more comprehensive (and potentially disruptive) than are the "scheduled tests".

When an error is detected, the maintenance software puts the error in the Error Log and increments the error counter for that error. When an error counter is "active" (greater than 0), there is a maintenance record for the MO. If a hardware component incurs too many errors, an alarm is raised.

Alarms on the Linux media servers can occur in several areas:

- Media Modules, Media Servers, the Media Gateway Processor, and the Layer 2 Switching Processor are all capable of detecting internal failures and generating traps and alarms.
- Media gateways, such as the G700, detect faults and alert the Media Server; the Media Server then raises an alarm, and sends the alarm to an appropriate network management site.
- Communication Manager alarms reflect health status of network elements such as media gateways, circuit packs, media modules, and their associated links, ports, and trunks.
- Messaging alarms provide health status of embedded or external messaging systems.

Alarms may be viewed using the following:

● Maintenance Web Interface

Provides alarms information related to Communication Manager, the media server, and messaging.

**Note:**

For non-Communication Manager alarms, use the Web Page header "Alarms" and Notification" and "Diagnostics: View System Log". Choose the appropriate heading and, if necessary, call Avaya support.

● Media Server bash shell

Provides alarms information related to Communication Manager, the media server, and messaging.

● Media Server SAT CLI

Provides alarms information related to Communication Manager.

• MGP CLI (on the G700 Media Gateway)

Provides alarms and traps information related to the G700 platform and its subsystems.

• Layer 2 Switching Processor CLI (on the G700 Media gateway)

Provides information related to the media gateway stack.

Information related to Communication Manager, the media server, and messaging alarms can be displayed using either the Maintenance Web Interface or the media server bash shell; however, this document (Maintenance Alarms Reference (03-300190)) provides maintenance information only for Communication Manager (Chapter 5: [Communication Manager](#page-314-1) [Maintenance-Object Repair Procedures\)](#page-314-1)and media server alarms (Chapter 1: [Server Alarms](#page-26-0)). For messaging alarms and repair procedures, refer to the appropriate documentation for your messaging system.

## **Alarm Classifications**

Alarms are classified depending on their effect on system operation:

- MAJOR alarms identify failures that cause a critical degradation of service. These alarms require immediate attention.
- MINOR alarms identify failures that cause some service degradation but that do not render a crucial portion of the system inoperable. Minor alarms require attention. However, typically a minor alarm affects only a few trunks, stations, or a single feature.
- WARNING alarms identify failures that cause no significant degradation of service or equipment failures external to the switch. These failures are not reported to INADS or to the attendant console.
- ON-BOARD problems originate in the circuitry on the alarmed Media Module.
- OFF-BOARD problems originate in a process or component that is external to the Media Module.

# <span id="page-28-0"></span>**Background Terms**

Table 4: [Alarming Background Terms](#page-28-1) on page 29 gives a useful explanation of terms.

### <span id="page-28-1"></span>**Table 4: Alarming Background Terms**

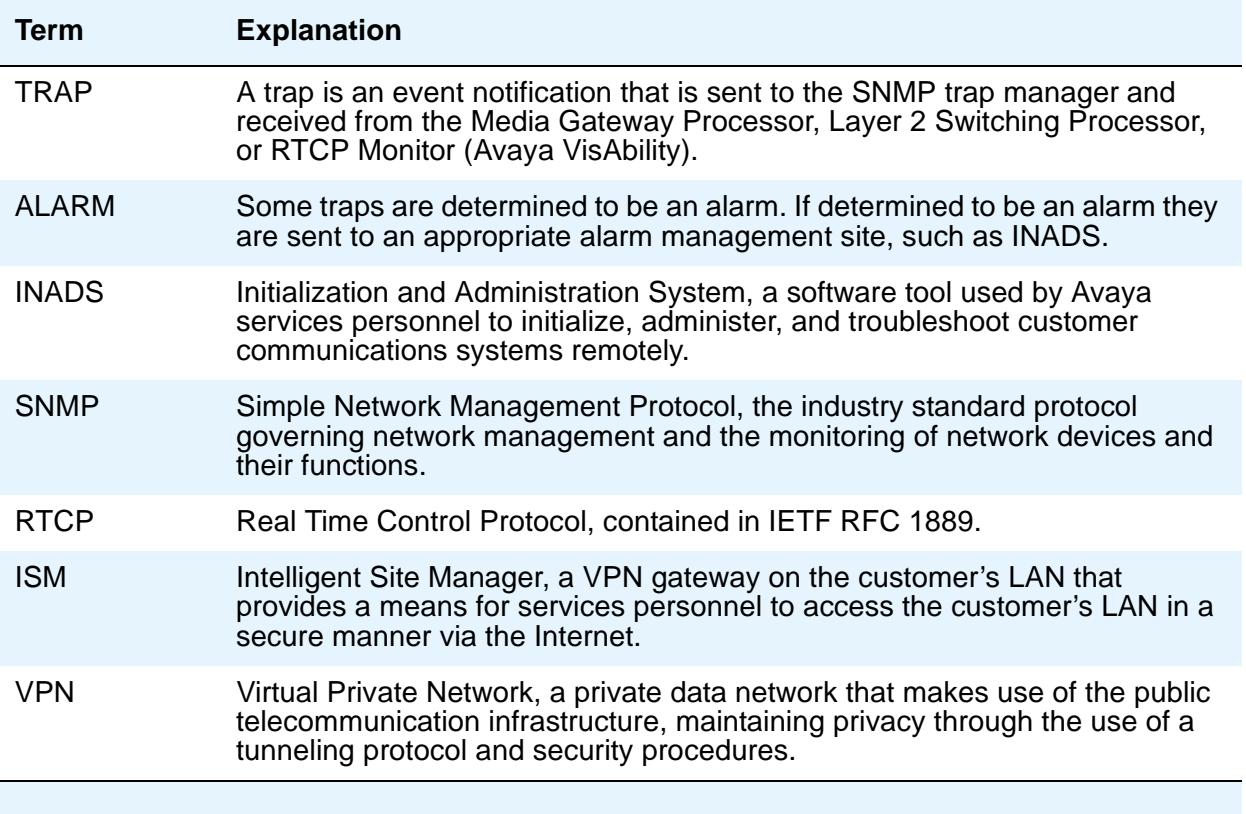

# <span id="page-29-0"></span>**Alarm-Related LEDs**

Table 5: [Alarm-Related LEDs](#page-29-2) on page 30 shows alarm-related LEDs on the faceplate of the G700 or on an attendant console, and shows how certain LEDs reflect specific alarm situations.

### <span id="page-29-2"></span>**Table 5: Alarm-Related LEDs**

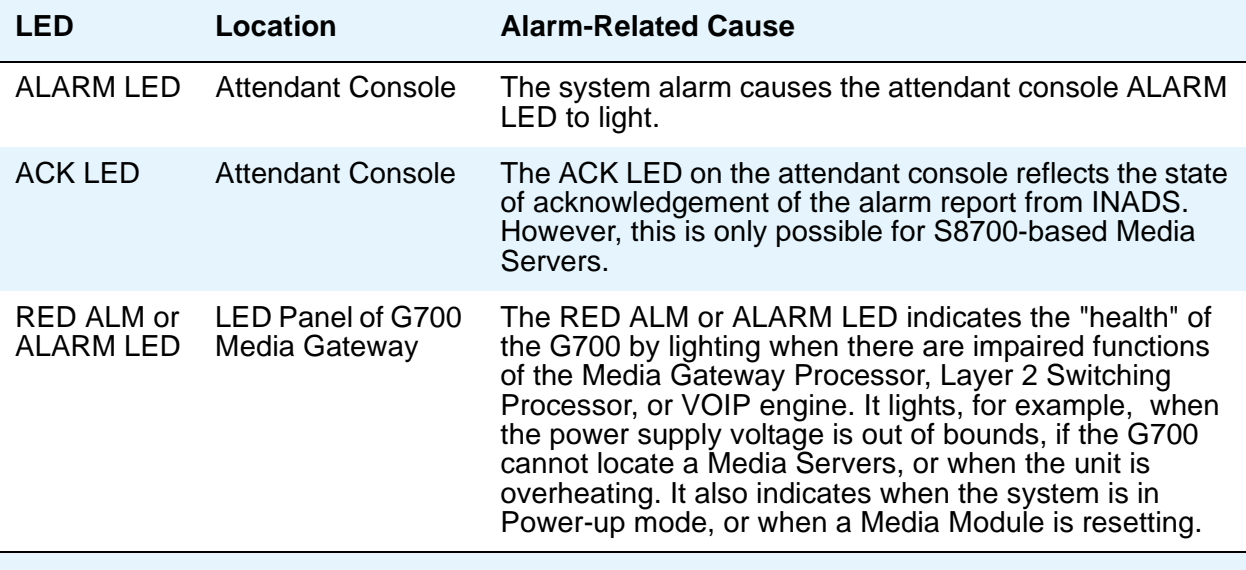

## <span id="page-29-1"></span>**Alarm Content**

Alarms logged by Communication Manager are stored in an alarm log. All alarms include a date and time stamp that reflects the date and time of the sending device. The alarm contains:

- Device type
- Component type
- Device name
- Current ip address
- Additional information necessary for identification of alarm origination
- Severity level to indicate the priority of the alarm

Alarms originating in a specific media server, such as an S8300, have a prefix denoting that of an S8300.

## <span id="page-30-0"></span>**QOS Alarms**

An RTCP monitor using the local SNMP agent generates traps to a pre-administered trap collector. The following QoS alarms are generated:

- The **voip-callqos** alarm is generated if a single session exceeds configured QOS levels. It can generate a warning or an SNMP trap. Warnings are used for less severe problems. They can be accumulated internally within Avaya VoIP Monitoring Manager for use by the alarms defined below.
- The **voip-systemqos** alarm is generated if the number of voip-callqos warnings from all terminals exceeds a configured count over a given period (e.g. 100 alarms over 24 hours). The alarm causes a SNMP trap to be sent.
- The **voip-terminalqos** alarm is like the voip-systemqos alarm except it applies to a single terminal. If any one terminal generates a number of voip-callqos warnings that exceed a threshold then the alarm is generated.

## <span id="page-30-1"></span>**Alarm Management**

This section describes methods to determine the source of alarms that are generated when an error occurs. The alarm log is viewable and follows that defined in Maintenance for Avaya [DEFINITY® Server R, 555-233-117](#page-18-2). Technicians can view alarms via the Web Interface, CLI, and SAT command-line interface.

SNMP management is a function of the Avaya MultiService Network Manager application. For additional information, including information on event logs and trap logs, please refer to the [Avaya P333T User's Guide](#page-18-3).

Alarm management follows the S8700 Media Server Alarming Architecture Design; see [Maintenance for the Avaya S8700 Media Server with an Avaya SCC1 Media Gateway or an](#page-19-0)  [Avaya MCC1 Media Gateway, 555-233-143](#page-19-0).

## **Connection Strategies to a Services Organization**

A services organization, such as INADS, receives alarms from the Media Server and connects to the media server for troubleshooting. There are currently two product-connect strategies: dialup modem access and Virtual Private Network (VPN) access over the Internet.

For dialup modem access:

1. Connect a USB modem, connected to a telephone line, to the USB port on the faceplate of the media server.

- 2. Enable the modem from the media server Web Interface. In addition, use the Setup Modem Interface under the Configure Server pages.
- 3. With this modem, a client PC uses the Point-to-Point Protocol (PPP) to access the media server and connect via telnet to a Linux shell.
- 4. Once logged into the media server, you can telnet out to media gateways, such as the G700, and other devices on the network.

**Note:**

Additionally, this modem can be used to allow the media server to call out to the INADS or other alarm receiving system to report alarms. When performing remote diagnostic tests, Services personnel should disable alarm call-outs to INADS to avoid generating unnecessary alarms. Alarm suppression is released after 30 minutes. If you are remotely logged in through the modem you prevent alarms from being sent because you are using the modem, but you do not prevent an alarm noting the absence of alarm reporting service being logged at the alarm receiving site.

The VPN alternative is achieved by the use of the Intelligent Site Manager (ISM) application. The ISM is a VPN gateway that resides on the customer's LAN and provides a means for services personnel to gain access to the customer's LAN in a secure manner over the Internet. Telnet is then used to access the media server and/or media gateways and other IP network equipment.

## <span id="page-31-0"></span>**Alarms in Linux Media Servers**

#### **S8700 | 8710 / S8500 / S8300**

A Linux-based media server can be configured so that it serves as the trap collector and provides external alarm notification.

A process called the Global Maintenance Manager (GMM) runs on the media server and collects events that are logged to the Linux syslog\_d process. These events consist primarily of failure notification events logged by Communication Manager and INTUITY maintenance subsystems, or of traps sent by media gateways (**G700**). For events that require external notification, one option is to call the Avaya technical service center's INADS (Initialization and Administration System). However, other possible options include sending an e-mail to specified destinations, or sending an SNMP trap to a specified network management address.

The media server has an SNMP trap manager that collects traps from:

- Uploads and downloads to media modules
- VoIP Media Modules
- VoIP engines on G700 motherboards
- G700-associated UPS systems

Media server alarms perform a similar role to Communication Manager alarms in a traditional telephony context. Media Server alarms:

- Comprise related sets of alarms, known as MOs
- Create an internal record of actual or potential problems
- Notify maintenance personnel of a problem
- Help isolate the problem's source
- Point to and facilitate local and remote resolution of a problem

### **Note:**

If a user is logged into a server by an analog modem that is also the server's only alarm-reporting interface, enter **almsuppress** to suppress alarm reporting. Otherwise, the other server logs an occurrence of [SME](#page-72-0) Event ID #1 (see SME [Alarm in Media Server](#page-72-0) on page 73).

## **Clearing Media Server Alarms**

A media server is an open standards-based CPU in the **data**- communications context. Unlike a Communication Manager alarm, which cannot be cleared unless it is also resolved, a server alarm:

- Can be manually cleared from its log, with the **almclear** Linux command
- Should not be considered resolved until it is actually repaired

## **Displaying Media Server Alarms**

In following sections, each server alarm is described, and its resolution procedure is provided. Like traditional Communication Manager MOs, the 3-column table for each server MO shows an alarm's:

- 1. Event ID
- 2. Severity
- 3. Definition, probable cause, and troubleshooting procedure

To help isolate a server problem, the 3<sup>rd</sup> column of these tables begins with quoted text for each event (unlike traditional Communication Manager MOs). The text consists of the verbose (-v) output of the **almdisplay -v** Linux command. For example, "interchange hand off failed" is the quoted text for Arbiter's Event ID  $#3$ .

If the **almdisplay** command returns a failure message, such as:

#### **almdisplay: 4: Unable to connect to MultiVantage**

enter the **man almdisplay** Linux command for command-related information.

### **S8300**

### **Alarming on the S8300 Functioning as a Local Survivable Processor**

The S8300 functioning as a Local Survivable Processor (LSP) logs an alarm when it becomes active. It also logs an alarm for every G700 Media Gateway that registers with it. It does NOT log alarms when IP phones register with it; rather, it logs a warning.

### **Communication Manager Hardware Traps**

Table 6: [Communication Manager Hardware Traps](#page-33-0) on page 34 illustrates hardware traps that apply to Communication Manager.

### <span id="page-33-0"></span>**Table 6: Communication Manager Hardware Traps**

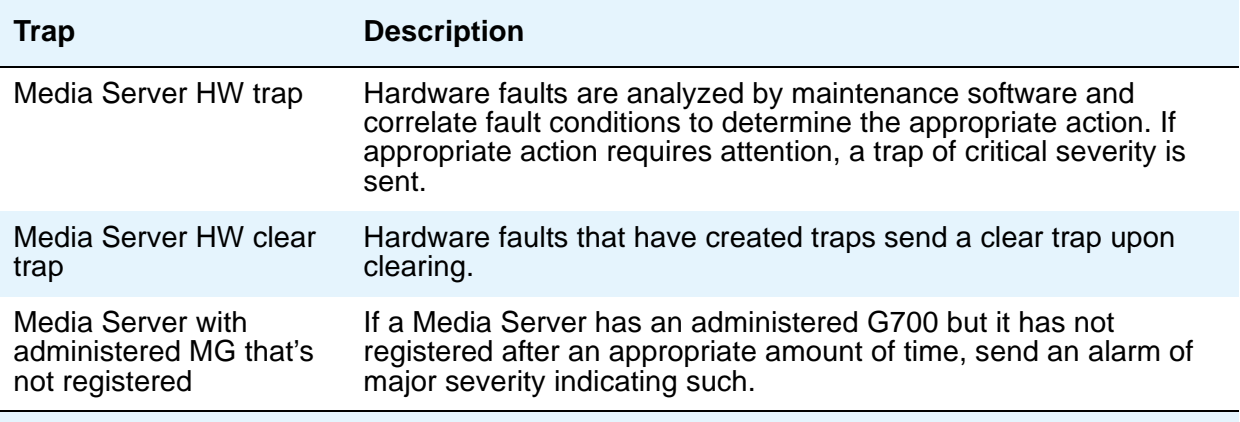

### **Note:**

The Avaya S8300 Media Server on a G700 Media Gateway platform has several watchdog timers. If any one of them is not verified regularly, a trap of major severity is sent. The timer associated with the S8300 is the S8300 Software watchdog, which resets the S8300 processor if its connection is not verified regularly.

### **Backup and Restore Traps**

The S8300 uses the LAN to backup a copy of its translation data. Table 7: Backup and Restore Traps [on page 35](#page-34-0) illustrates the backup and restore traps.

| <b>Trap</b>                   | <b>Description</b>                                                                                                    |
|-------------------------------|----------------------------------------------------------------------------------------------------|
| Successfully stored<br>backup | A trap of informational severity is sent when backup is successful.<br>(REPLY_ACK) The trap reads "Successful backup of S8300<br>translation data," and names the backup location stored in the<br>string "BACKUP LOCATION."<br>This information also goes to the local maintenance screen, since<br>it is very possible that a backup is being requested as a result of an<br>on-site attempt to replace the S8300. |
| No backup data stored         | A trap of major severity is sent as soon as a REPLY_ERROR<br>message is returned. The trap states "Translation Data backup not<br>available," and names the backup location stored in the string<br>"BACKUP LOCATION."                                                                                                    |
|                               |                                                                                                    |

<span id="page-34-0"></span>**Table 7: Backup and Restore Traps** 

## **Linux Media Server MOs and Alarms**

### **Hardware MOs**

The server's hardware MOs are described in the following sections:

- [DAJ1/DAL1 \(Duplication Memory Board\)](#page-47-0) on page 48
- [RALM-SVC \(Remote Alarm Service\)](#page-70-0) on page 71
- [USB1 \(Modem Testing\) Alarms](#page-89-0) on page 90
- [UPS \(Uninterruptible Power Supply\)](#page-83-0) on page 84
- [Remote Maintenance Board \(RMB\) Alarms](#page-110-0) on page 111

### **Server-related alarms**

Server-related alarms and their troubleshooting procedures are described in the following tables:

- [DAJ1/DAL1 Alarms in S8700 Media Server](#page-52-0) on page 53
- [ARB \(Arbiter\)](#page-35-0) on page 36
- [DUP \(Duplication Manager\)](#page-54-0) on page 55
- [ENV \(Environment\)](#page-58-0) on page 59
- [FSY \(File Synchronization\)](#page-65-0) on page 66
- Login alarms, Table 18: [Login Alarms in Media Server](#page-68-0) on page 69
- [NIC \(Network Interface Card\)](#page-69-0) on page 70
- [SME Alarm in S8700 Media Server](#page-72-1) on page 73
- [SVC\\_MON \(Service Monitor\)](#page-73-0) on page 74
- [\\_TM \(Translation Manager\)](#page-82-0) on page 83
- [UPS Alarms to the Media Server](#page-86-0) on page 87
- WD (Watchdog) Alarms on page 94
- [Login Alarms](#page-109-0) on page 110
- [Virtual Alarms](#page-110-1) on page 111

## <span id="page-35-0"></span>**ARB (Arbiter)**

#### **S8700 | 8710 only**

The Arbiter process runs on S8700 Media Servers to:

- Decide which server is healthier and more able to be active
- Coordinate data shadowing between servers, under the Duplication Manager's control

At the physical and data-link layers, an Ethernet-based duplication link provides an inter-arbiter UDP communication path to:

- Enable this arbitration between the active and standby servers
- Provide the necessary status signaling for memory refreshes
Table 8: [ARB Alarms in Media Server](#page-36-0) on page 37 describes the Arbiter's alarms and their troubleshooting procedures. See [DUP \(Duplication Manager\)](#page-54-0) on page 55 for more information.

| <b>Event</b><br>ID | <b>Alarm</b><br>Level | Alarm Text, Cause/Description, Recommendation                                                            |  |
|--------------------|-----------------------|----------------------------------------------------------------------------------------------------|--|
| 3                  | <b>MIN</b>            | "Interchange hand off failed" - Standby server could not process active<br>server's interchange request. |  |
|                    |                       | The interchange does not occur, and the active side remains active.                                      |  |
|                    |                       | 1. See if the standby side is RESET, either from the:                                                    |  |
|                    |                       | - Web interface's <b>Server</b> section, by selecting <b>View Summary</b><br><b>Status</b>               |  |
|                    |                       | - Linux command line, by entering server                                                                 |  |
|                    |                       | 2. Manually clear the alarm, either from the:                                                            |  |
|                    |                       | - Web interface, by selecting Alarms and Notification, the<br>appropriate alarm, and Clear               |  |
|                    |                       | - Linux command line, by entering almclear -n #id                                                        |  |
|                    |                       | 3. If the problem persists, troubleshoot the standby server.                                             |  |
|                    |                       | a. See if the standby side is RESET, either from the:                                                    |  |
|                    |                       | - Web interface's <b>Server</b> section, by selecting view summary<br>Status                             |  |
|                    |                       | - Linux command line, by entering server                                                                 |  |
|                    |                       | b. Check for application problems, either from the:                                                      |  |
|                    |                       | - Web interface, by selecting View Process Status                                                        |  |
|                    |                       | - Linux command line, by entering statapp,                                                               |  |
|                    |                       | and restore any applications with problems.                                                              |  |
|                    |                       | c. Check for problems with an Ethernet interface, either from the:                                       |  |
|                    |                       | - Web interface, by selecting the Execute Pingall diagnostic                                             |  |
|                    |                       | - Linux command line, by entering pingall -a                                                             |  |
|                    |                       | Check both sides of each failed link, and make any necessary<br>repairs.                                 |  |
|                    |                       | 4. If the applications and interfaces are okay but the problem persists,<br>escalate the problem.        |  |
|                    |                       | 1 of 12                                                                                                  |  |

<span id="page-36-0"></span>**Table 8: ARB Alarms in Media Server 1 of 12**

| Event<br>ID    | <b>Alarm</b><br>Level                                                                  | Alarm Text, Cause/Description, Recommendation                                                                                                    |  |  |
|----------------|----------------------------------------------------------------------------------------|----------------------------------------------------------------------------------------------------|--|--|
| $\overline{7}$ | "Arbiter in invalid/unknown state" - Memory corruption or bad code/build<br><b>MAJ</b> |                                                                                                    |  |  |
|                |                                                                                        | 1. Verify that the server's state is "Corrupt!", either from the:                                                                                                    |  |  |
|                |                                                                                        | - Web interface's <b>Server</b> section, by selecting <b>View Summary</b><br><b>Status</b>                                                                               |  |  |
|                |                                                                                        | - Linux command line, by entering server                                                                                                    |  |  |
|                |                                                                                        | 2. Compare the suspected arbiter with the one in $/root2$ — using<br>the Linux commands:                                                                                 |  |  |
|                |                                                                                        | /opt/ecs/sbin/acpfindvers /opt/ws/arbiter                                                                                                    |  |  |
|                |                                                                                        | (This command shows the arbiter's version string.)                                                                                                    |  |  |
|                |                                                                                        | /sbin/cksum /opt/ws/arbiter                                                                                                    |  |  |
|                |                                                                                        | [This command runs a cyclical redundancy check (CRC) against<br>the arbiter, and then shows both the CRC's output value and the<br>number of bytes in the arbiter file.] |  |  |
|                |                                                                                        | 3. If the two arbiter files differ:                                                                                                    |  |  |
|                |                                                                                        | a. Get a fresh copy of arbiter from the CD.                                                                                                    |  |  |
|                |                                                                                        | b. Manually clear the alarm, either from the:                                                                                                    |  |  |
|                |                                                                                        | - Web interface, by selecting Alarms and Notification, the<br>appropriate alarm, and Clear                                                                               |  |  |
|                |                                                                                        | Linux command line, by entering almclear $-n$ #id                                                                                                    |  |  |
|                |                                                                                        | 4. If the arbiter file is OK or the problem persists, escalate the<br>problem.                                                                                           |  |  |
|                |                                                                                        | 2 of 12                                                                                                    |  |  |

**Table 8: ARB Alarms in Media Server 2 of 12**

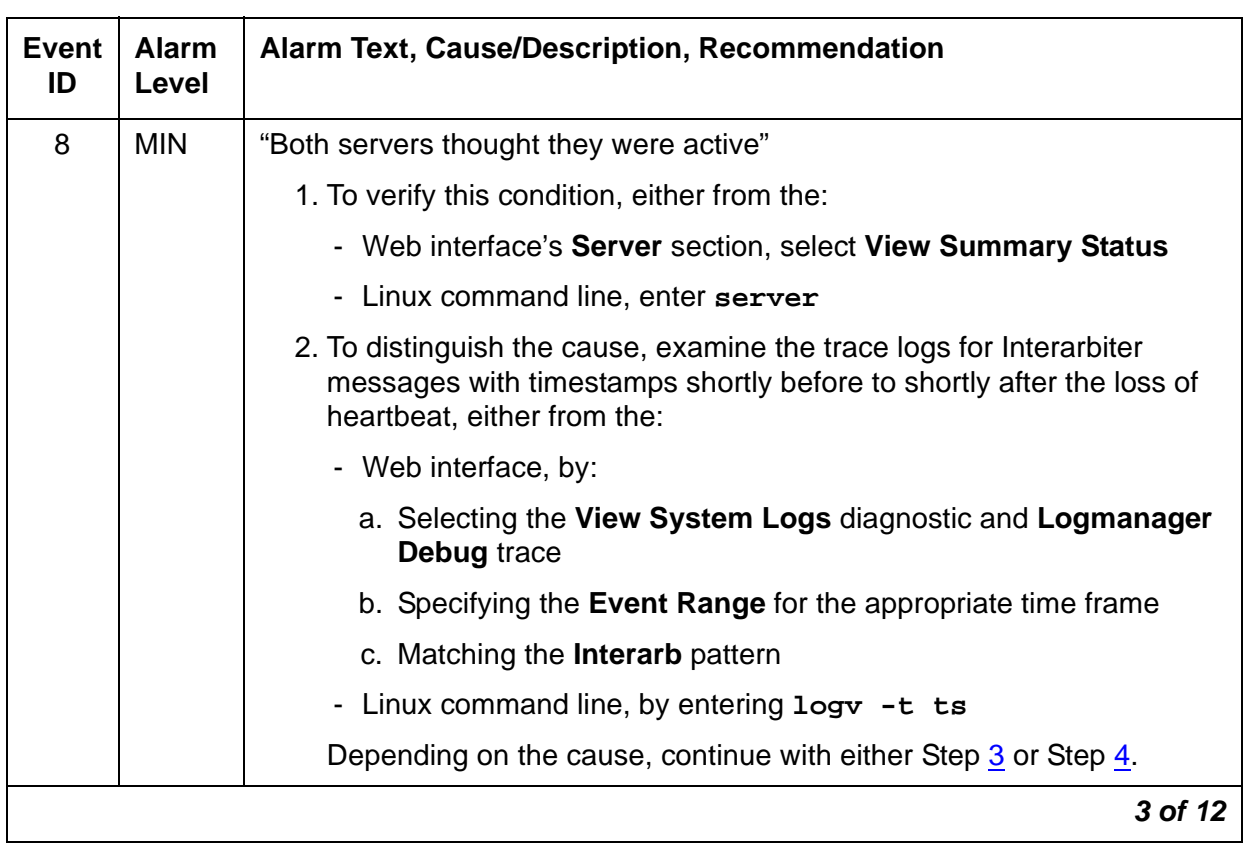

## **Table 8: ARB Alarms in Media Server 3 of 12**

<span id="page-39-1"></span><span id="page-39-0"></span>

| Event<br>ID   | <b>Alarm</b><br>Level | <b>Alarm Text, Cause/Description, Recommendation</b>                                                                                                    |  |  |
|---------------|-----------------------|----------------------------------------------------------------------------------------------------|--|--|
| 8<br>(cont'd) | <b>MIN</b>            | 3. A high-priority process caused the active Arbiter to hang for at least<br>4.5 seconds (causing an interchange). Then, the hang lifted, and<br>each Arbiter realized that the other had assumed the active role.                                                                                                    |  |  |
|               |                       | An automatic resolution process should leave the newly active server<br>active, while the other server backs down to the standby role.                                                                                                    |  |  |
|               |                       | a. If so, manually clear the alarm, either from the:                                                                                                    |  |  |
|               |                       | - Web interface, by selecting <b>Alarms and Notification</b> , the<br>appropriate alarm, and Clear                                                                                                    |  |  |
|               |                       | - Linux command line, by entering almclear -n #id                                                                                                    |  |  |
|               |                       | b. If the problem recurs, escalate the problem.                                                                                                    |  |  |
|               |                       | 4. Every Interarbiter link is down or mis-configured.                                                                                                    |  |  |
|               |                       | a. Check for problems with an Ethernet interface, either from the:                                                                                                    |  |  |
|               |                       | - Web interface, by selecting the Execute Pingall diagnostic                                                                                                    |  |  |
|               |                       | - Linux command line, by entering pingall -a                                                                                                    |  |  |
|               |                       | Check both sides of each failed link, and make any necessary<br>repairs.                                                                                                    |  |  |
|               |                       | b. If the links are OK but the problem persists, escalate the problem.                                                                                                    |  |  |
| 9             | <b>WRN</b>            | <soh (state-of-health)="" string=""> - Before an interchange, the standby<br/>server is <b>significantly</b> healthier than the active server requesting the<br/>interchange. (The active server is probably unable to sustain call<br/>processing.)</soh>                                                                 |  |  |
|               |                       | <b>Understanding ARB Event #9's String Pairs</b>                                                                                                    |  |  |
|               |                       | ARB Event #9 generates pairs of SOH strings, where in each string pair,<br>the:                                                                                                    |  |  |
|               |                       | $\bullet$ 1 <sup>st</sup> string represents the active                                                                                                    |  |  |
|               |                       | $\bullet$ 2 <sup>nd</sup> string represents the standby                                                                                                    |  |  |
|               |                       | server's SOH just <b>before</b> an interchange. Since – (unless prevented by<br>external circumstances) – Event 9 triggers a server interchange, the 1 <sup>st</sup><br>string normally represents the less healthy server - which became the<br>standby. So, the 1 <sup>st</sup> string's data is usually more pertinent. |  |  |
|               |                       | 4 of 12                                                                                                    |  |  |

**Table 8: ARB Alarms in Media Server 4 of 12**

| <b>Event</b><br>ID | <b>Alarm</b><br>Level | Alarm Text, Cause/Description, Recommendation                                                                                                    |  |  |  |
|--------------------|-----------------------|----------------------------------------------------------------------------------------------------|--|--|--|
| 9<br>(cont'd)      | <b>WRN</b>            | The following is a sample string pair generated by ARB Event #9. Within<br>this sample, four pairs of digits in each string have special meaning, and<br>are labeled "aa" through "dd."                 |  |  |  |
|                    |                       | dd<br>bb cc<br>aa                                                                                                    |  |  |  |
|                    |                       | $\downarrow\downarrow$<br>ØØ ØØ<br>ØØ                                                                                                    |  |  |  |
|                    |                       | gmm 0700, pcd 00/00, dup 270, wd 81, actv 004                                                                                                    |  |  |  |
|                    |                       | gmm 0700, pcd 06/06, dup 370, wd 01, actv 014                                                                                                    |  |  |  |
|                    |                       | • For "aa," any value other than "00" indicates a hardware problem.<br>(For example, the value "20" is common for a power failure.)                                                                     |  |  |  |
|                    |                       | In the previous sample, neither server had hardware trouble.                                                                                                    |  |  |  |
|                    |                       | • For "bb" and "cc," different values within the same string indicate a<br>problem connecting to one or more IPSI-connected PNs.                                                                        |  |  |  |
|                    |                       | A PN reset can cause both server's strings to reflect equally degraded<br>health, but that event (in itself) should not trigger a server interchange.                                                   |  |  |  |
|                    |                       | In the previous sample, both servers' connectivity to IPSI-connected<br>PNs is OK. (The 1 <sup>st</sup> and 2 <sup>nd</sup> strings have like "00" and "06" values,<br>respectively.)                   |  |  |  |
|                    |                       | • For "dd," any value other than "01" indicates a failed software<br>process. (More precisely, a certain value indicates a problem with a<br>discrete portion of the platform's process set, including: |  |  |  |
|                    |                       | - "21" for a Linux daemon (for example, "atd", "httpd", "inetd", or<br>"xntpd")                                                                                                    |  |  |  |
|                    |                       | - "41" for a platform service (for example, "dbgserv", "prune", or<br>"syslog")                                                                                                    |  |  |  |
|                    |                       | - "81" for reloaded Communication Manager software, as in the<br>previous sample                                                                                                    |  |  |  |
|                    |                       |                                                                                                    |  |  |  |
|                    |                       | 5 of 12                                                                                                    |  |  |  |

**Table 8: ARB Alarms in Media Server 5 of 12**

<span id="page-41-0"></span>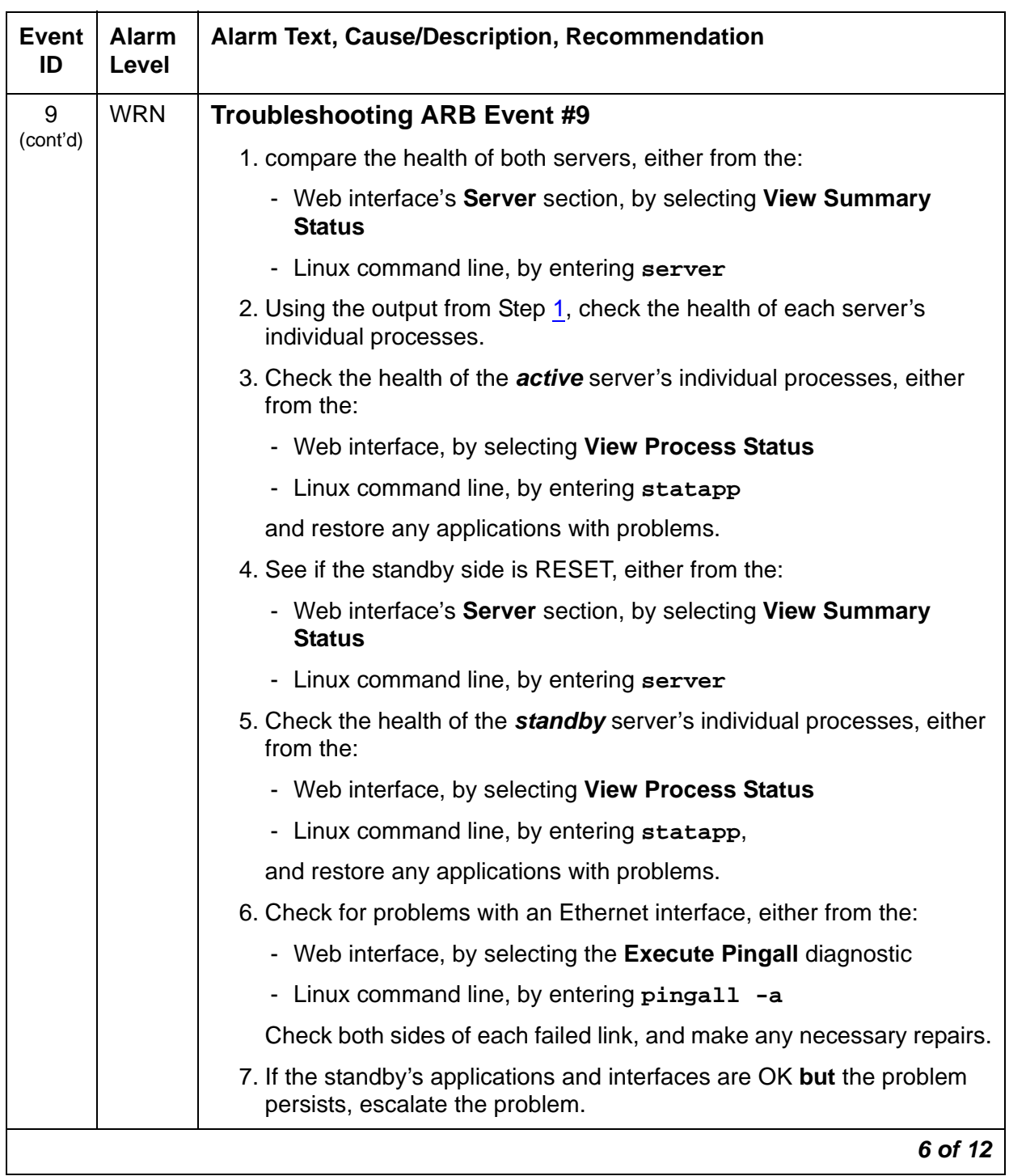

## **Table 8: ARB Alarms in Media Server 6 of 12**

| Event<br>ID | <b>Alarm</b><br>Level | <b>Alarm Text, Cause/Description, Recommendation</b>                                                                                                    |  |  |  |
|-------------|-----------------------|----------------------------------------------------------------------------------------------------|--|--|--|
|             |                       | After the interchange, the newly active server's health should be<br>significantly better (lower SOH value) than the standby server's. If so,<br>troubleshoot the standby server:                                                              |  |  |  |
|             |                       | If not:                                                                                                    |  |  |  |
|             |                       | 1. Manually clear the alarm, either from the:                                                                                                    |  |  |  |
|             |                       | - Web interface, by selecting Alarms and Notification, the<br>appropriate alarm, and Clear                                                                                                    |  |  |  |
|             |                       | - Linux command line, by entering almclear -n #id                                                                                                    |  |  |  |
|             |                       | 2. If the problem recurs, escalate the problem.                                                                                                    |  |  |  |
| 11          | <b>WRN</b>            | "Cannot create receive socket;" "cannot create transmit socket;" "cannot<br>bind receive socket;" "cannot bind send socket"                                                                                                    |  |  |  |
|             |                       | Since the Arbiter continuously attempts to create or bind the socket, the<br>problem may resolve itself. Once resolved, the Arbiter can send and<br>receive across every Interarbiter link (no subsequent error messages in<br>the trace log). |  |  |  |
|             |                       | 1. Examine the alarm log to distinguish between a:                                                                                                    |  |  |  |
|             |                       | Bind or create problem<br>Send or receive socket problem                                                                                                    |  |  |  |
|             |                       | by accessing either the:                                                                                                    |  |  |  |
|             |                       | - Web interface, by:                                                                                                    |  |  |  |
|             |                       | a. Selecting Alarms and Notification and the appropriate alarm                                                                                                    |  |  |  |
|             |                       | b. Selecting the View System Logs diagnostic                                                                                                    |  |  |  |
|             |                       | c. Selecting the Logmanager Debug trace                                                                                                    |  |  |  |
|             |                       | d. Specifying the Event Range for the appropriate time frame                                                                                                    |  |  |  |
|             |                       | e. Matching the "cannot create" pattern                                                                                                    |  |  |  |
|             |                       | Linux command line, by entering almdisplay -v                                                                                                    |  |  |  |
|             |                       | 7 of 12                                                                                                    |  |  |  |

**Table 8: ARB Alarms in Media Server 7 of 12**

<span id="page-43-2"></span><span id="page-43-1"></span><span id="page-43-0"></span>

| Event<br>ID    | <b>Alarm</b><br>Level | Alarm Text, Cause/Description, Recommendation                                                                                                    |  |  |
|----------------|-----------------------|----------------------------------------------------------------------------------------------------|--|--|
| 11<br>(cont'd) | <b>WRN</b>            | 2. Check for both the completeness and consistency of the servers'<br>hosts and servers.conf files (containing IP addresses of the<br>system's configured components), either from the: |  |  |
|                |                       | - Web interface, by selecting Configure Server                                                                                                    |  |  |
|                |                       | - Linux command line, by entering:                                                                                                    |  |  |
|                |                       | more /etc/hosts<br>more /etc/opt/ecs/servers.conf                                                                                                    |  |  |
|                |                       | 3. If the files are OK, manually clear the alarm, either from the:                                                                                                    |  |  |
|                |                       | - Web interface, by selecting Alarms and Notification, the<br>appropriate alarm, and Clear                                                                                              |  |  |
|                |                       | - Linux command line, by entering almclear -n #id                                                                                                    |  |  |
|                |                       | 4. If this problem affects call processing or if the problem persists,<br>continue with Step 5 now.                                                                                     |  |  |
|                |                       | If not, continue only at the customer's convenience.                                                                                                    |  |  |
|                |                       | 5. Escalate this problem for explicit guidance with Steps 5a through 6.                                                                                                    |  |  |
|                |                       | a. Enter server to verify that the suspected server is the standby.                                                                                                    |  |  |
|                |                       | b. If not, enter server $-i$ f to force a server interchange.                                                                                                    |  |  |
|                |                       | c. Busy out the standby server from the Linux command line, by<br>entering server -b.                                                                                                   |  |  |
|                |                       | d. Reboot the server (as the standby), either from the:                                                                                                    |  |  |
|                |                       | - Web interface, by selecting Shutdown This Server                                                                                                    |  |  |
|                |                       | - Linux command line, by entering / sbin/shutdown -r<br>now                                                                                                    |  |  |
|                |                       | 6. If rebooting the standby does not help or if the problem recurs,<br>escalate the problem to the next higher tier.                                                                    |  |  |
|                |                       | 8 of 12                                                                                                    |  |  |

**Table 8: ARB Alarms in Media Server 8 of 12**

| <b>Event</b><br>ID | <b>Alarm</b><br>Level | Alarm Text, Cause/Description, Recommendation                                                                                                    |  |  |
|--------------------|-----------------------|----------------------------------------------------------------------------------------------------|--|--|
| 12                 | <b>MIN</b>            | "Interchange without doing prep" — Since the Arbiter could not create a<br>thread to request a file synchronization, some files did not get shadowed. |  |  |
|                    |                       | 1. Examine the trace logs for the entry, Can't create<br>interchange-prep thread, either from the:                                                    |  |  |
|                    |                       | - Web interface by:                                                                                                    |  |  |
|                    |                       | a. Selecting the View System Logs diagnostic and Logmanager<br>Debug trace                                                                            |  |  |
|                    |                       | b. Specifying the Event Range for the appropriate time frame                                                                                          |  |  |
|                    |                       | c. Matching the "interchange-prep" pattern                                                                                                    |  |  |
|                    |                       | - Linux command line, by entering logy -t ts                                                                                                    |  |  |
|                    |                       | 2. Resubmit any translation changes entered during the last 15-minute<br>file-synchronization interval.                                               |  |  |
|                    |                       | 3. Manually clear the alarm, either from the:                                                                                                    |  |  |
|                    |                       | - Web interface, by selecting <b>Alarms and Notification</b> , the<br>appropriate alarm, and Clear                                                    |  |  |
|                    |                       | - Linux command line, by entering almclear -n #id                                                                                                    |  |  |
|                    |                       | 9 of 12                                                                                                    |  |  |

**Table 8: ARB Alarms in Media Server 9 of 12**

| Event<br>ID | <b>Alarm</b><br><b>Level</b>                                                                                                    | <b>Alarm Text, Cause/Description, Recommendation</b>                                                                                                    |  |  |
|-------------|----------------------------------------------------------------------------------------------------|----------------------------------------------------------------------------------------------------|--|--|
| 13          | <b>MIN</b><br>"Heartbeat timeout from ACTIVE" - When the timeout occurs, this alarm<br>is only logged on the standby side. After logging the alarm, the servers<br>should have interchanged, so that the: |                                                                                                    |  |  |
|             |                                                                                                    | • Alarm normally resides on the newly active (healthier) server                                                                                                    |  |  |
|             |                                                                                                    | • Previously active server has backed down to the standby role                                                                                                    |  |  |
|             |                                                                                                    | As potential causes, either the:                                                                                                    |  |  |
|             |                                                                                                    | Alternate side is in normal shutdown (irregular, but possibly innocuous).                                                                                                    |  |  |
|             |                                                                                                    | 1. On the standby server, look for occurrences of the stop command,<br>either from the:                                                                                                    |  |  |
|             |                                                                                                    | - Web interface, by:                                                                                                    |  |  |
|             |                                                                                                    | a. Selecting View System Logs                                                                                                    |  |  |
|             |                                                                                                    | b. Selecting Platform command history log                                                                                                    |  |  |
|             |                                                                                                    | c. Specifying the Event Range for the appropriate time frame                                                                                                    |  |  |
|             |                                                                                                    | d. Matching the "Stop" pattern                                                                                                    |  |  |
|             |                                                                                                    | - Linux command line, by entering listhistory                                                                                                    |  |  |
|             |                                                                                                    | <b>Note:</b> From the system's perspective, this is normal behavior.<br>However, in terms of potential service outage due to human error, this<br>is quite irregular. Shutting down a server effectively downgrades a<br>duplex-, high-, or critical-reliability system to an unsupported<br>standard-reliability system. |  |  |
|             |                                                                                                    | 10 of 12                                                                                                    |  |  |

**Table 8: ARB Alarms in Media Server 10 of 12**

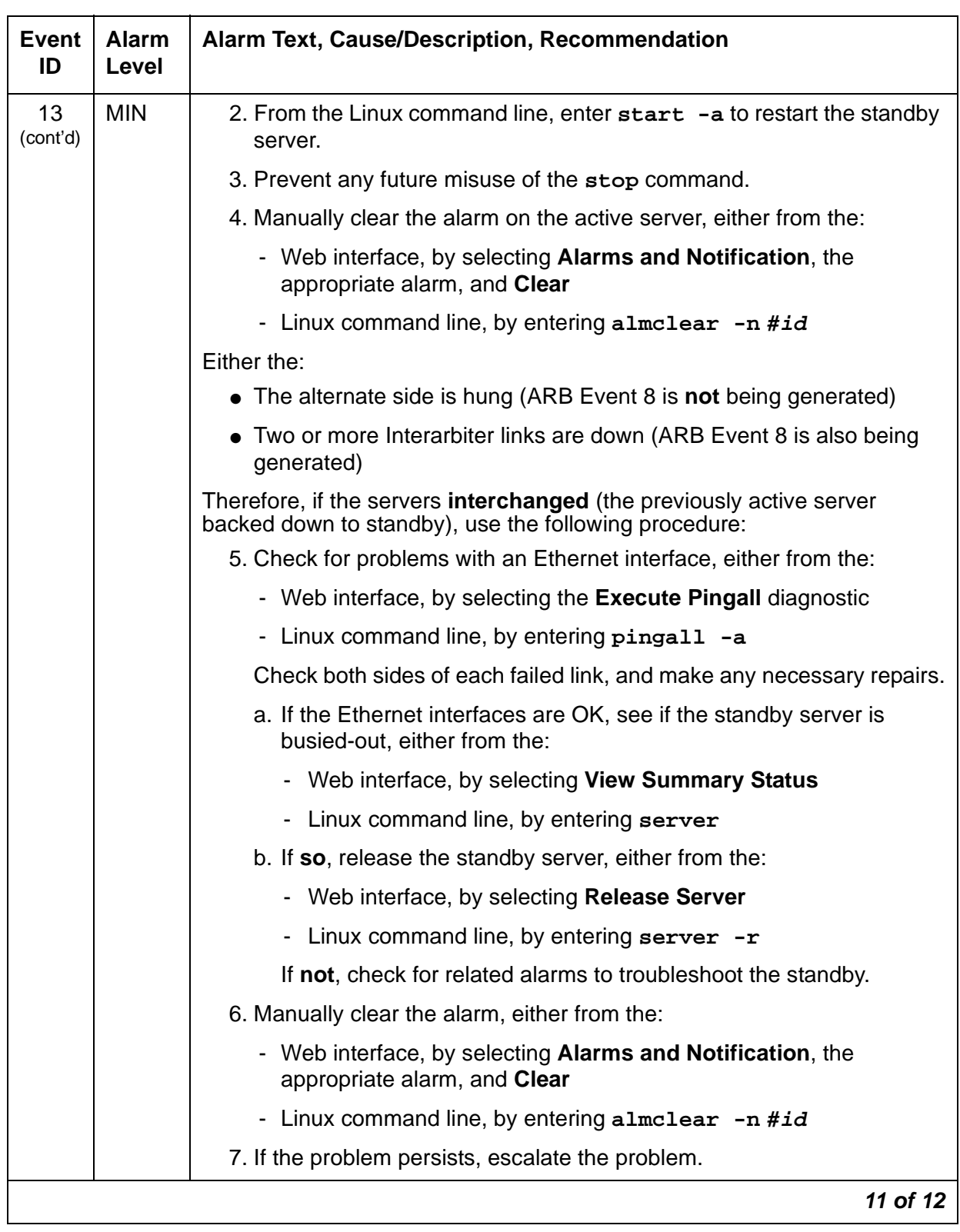

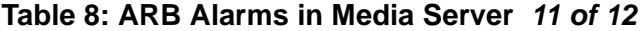

| Event<br>ID    | <b>Alarm</b><br>Level | Alarm Text, Cause/Description, Recommendation                                                                                                    |  |  |  |
|----------------|-----------------------|----------------------------------------------------------------------------------------------------|--|--|--|
| 13<br>(cont'd) | <b>MIN</b>            | If the servers did not interchange, use the following procedure:<br>8. See if the standby server is busied-out, either from the:<br>- Web interface, by selecting View Summary Status<br>- Linux command line, by entering server<br>9. If so, release the standby server, either from the:<br>- Web interface, by selecting Release Server<br>- Linux command line, by entering server -r<br>If not, escalate this problem for explicit guidance with general<br>troubleshooting of both servers.<br>12 of 12 |  |  |  |
| Back to:       |                       | <b>Hardware MOs</b><br>Server-related alarms                                                                                                    |  |  |  |

**Table 8: ARB Alarms in Media Server 12 of 12**

# <span id="page-47-0"></span>**DAJ1/DAL1 (Duplication Memory Board)**

#### **S8700 | 8710 only**

This MO supports each S8700 media server's Duplication Memory board (DAJ1) and the S8710 media server's Duplication Memory board (DAL1). These Duplication Memory boards are a NIC (network interface card) serving as the physical and data-link interface for an Ethernet-based duplication link between the servers. This link provides a call-status data path for sending:

- TCP-based communication between each server's Process Manager
- UDP-based communication between each server's Arbiter to:
	- Enable arbitration between the active and standby servers
	- Provide status signaling for memory refreshes

#### **Note:**

The Duplication Memory cards are not interchangeable between media servers. The DAJ1 will only work in S8700 media servers and the DAL1 will only work in S8710 media servers.

#### **Note:**

This call-status data is separate from the translations and Linux files shadowed between servers. (See [FSY \(File Synchronization\)](#page-65-0) on page 66.)

(Table 13: [DAJ1/DAL1 Alarms in Media Server](#page-52-0) on page 53 describes the Duplication Memory board's alarms and their troubleshooting procedures.) [See also, [ARB \(Arbiter\)](#page-35-1) on page 36, [DUP \(Duplication Manager\)](#page-54-0) on page 55, and [NIC \(Network Interface Card\)](#page-69-0) on page 70.]

Both periodic and on-demand testing is provided for this MO. The periodic test runs the Read Error Register test at 15-minute intervals. On-demand testing includes the Read Error Register and Local Loop tests.

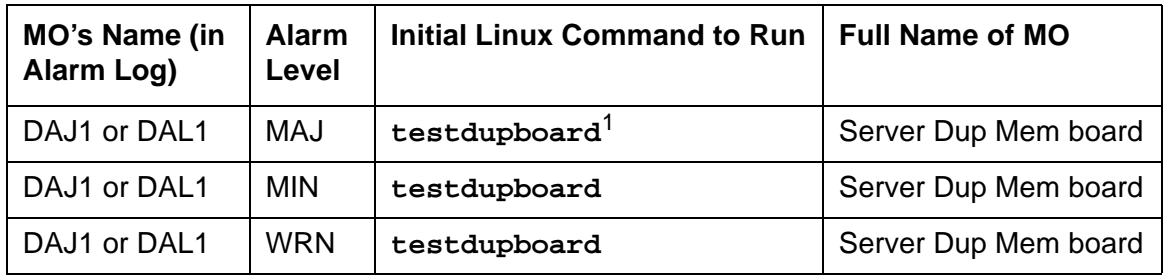

1. See [Table 9](#page-48-0)

### <span id="page-48-0"></span>**Table 9: Testdupboard command syntax and arguments**

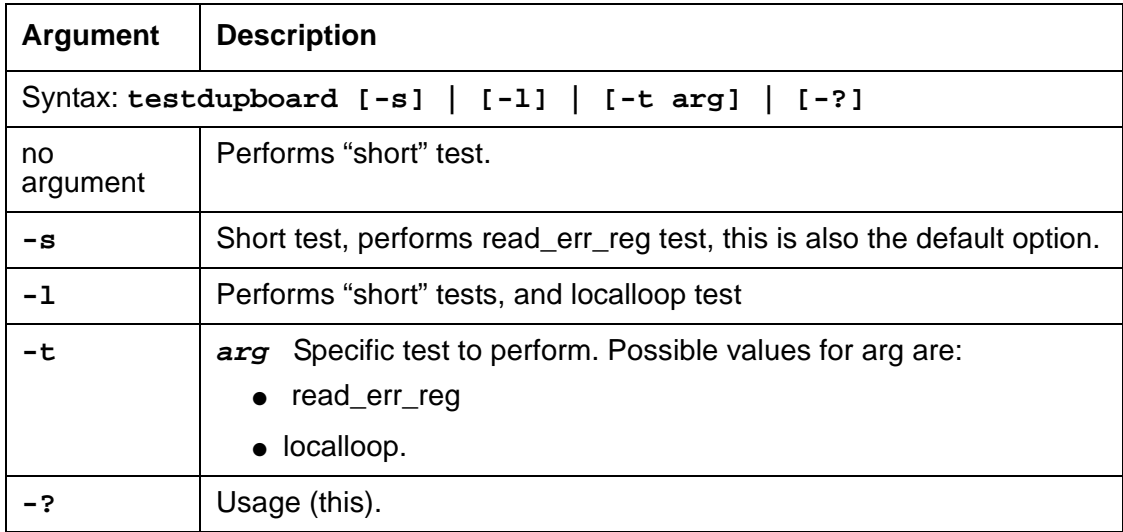

# **Alarm Log Entries**

| <b>EVENT</b><br>ID# | <b>Associated Test</b>                                 | Alarm<br>Level | On/Off<br><b>Board</b> | Linux Test to<br><b>Clear Value</b> |
|---------------------|--------------------------------------------------------|----------------|------------------------|-------------------------------------|
| 2(a)                | Read Error Register test (EDC single-bit<br>errors)    | <b>WRN</b>     | <b>ON</b>              | testdupboard                        |
| 3(b)                | Read Error Register test (SDRAM multibit<br>errors)    | MAJ            | <b>ON</b>              | testdupboard                        |
| 4 <sub>(c)</sub>    | DAJ1/DAL1 Local Looparound test                        | <b>MIN</b>     | <b>ON</b>              | testdupboard                        |
| 5(d)                | Read Error Register test (Link Receiver CRC<br>errors) | <b>MIN</b>     | <b>ON</b>              | testdupboard                        |
| $6(\underline{e})$  | Read Error Register test (Link Receiver CRC<br>errors) | <b>MAJ</b>     | <b>ON</b>              | testdupboard                        |
|                     |                                                        |                |                        |                                     |

**Table 10: DAJ1/DAL1 Alarm Log Entries**

<span id="page-49-0"></span>Notes:

a. **Event ID #2** Test failed — Error counter query for single-bit EDC (bad error register) on the SDRAM is pegging. If the test detects 20 consecutive failures, the following Warning alarm is logged:

#1,ACT,[DAJ1|DAL1],A,2,WRN,Single-bit EDC test (bad SB err count)

<span id="page-49-1"></span>b. **Event ID #3** SDRAM has multiple bit errors — The [DAJ1|DAL1] board can also generate this event as an in-line error.

If this test detects a failure, the media server's state of health is lowered to its most critical level, and the following Major alarm is logged:

#1,ACT,[DAJ1|DAL1],A,3,MAJ, SDRAM multibit errors

<span id="page-49-2"></span>c. **Event ID #4** Looparound test failed — Either a mismatched address or a mismatched bit pattern could have caused a failure.

If this test detects 3 failures, the following Minor alarm is logged:

#1,ACT,[DAJ1|DAL1],A,4,MIN,Local Looparound test failure

<span id="page-49-3"></span>d. **Event ID #5** Optical Line Receiver experiencing CRC errors — If this test detects 3 failures, the following Minor alarm is logged:

#1,ACT,[DAJ1|DAL1],A,5,MIN,Link Receiver CRC errors

<span id="page-49-4"></span>e. **Event ID #6** Inability to open a communications link with the Duplication Memory board. The board is out of service if this failure occurs once, and a Major alarm is logged:

#1,ACT,[DAJ1|DAL1],A,6,MAJ,Failed to open [DAJ1|DAL1] card

# **System Technician-Demanded Tests: Descriptions and Error Codes**

Investigate tests in the order shown in. By clearing error codes associated with the first test, you may clear errors generated from other tests in the sequence.

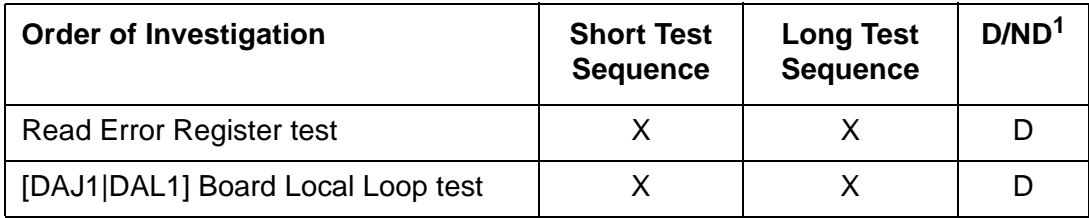

1. D = Destructive; ND = Nondestructive

## **Read Error Register Test**

The Read Error Register test queries three registers including the:

● Optical line receiver's CRC error register

CRC errors indicate problems with the optical interface between the active and standby servers.

• SDRAM's single-bit error register

Although the Duplication Memory board can "self heal" single-bit errors in the SDRAM's error register, chronic problems can indicate a more serious problem.

• SDRAM's multiple-bit error register

An SDRAM multiple-bit error condition indicates a problem in the Duplication Memory board's memory, and cannot be recovered.

The following errors can be detected:

| <b>Error Code</b>                                                | Test<br><b>Result</b> | <b>Description / Recommendation</b>                                                                                                    |
|------------------------------------------------------------------|-----------------------|----------------------------------------------------------------------------------------------------|
| Open failed<br>to MDD                                            | ABRT.                 | The Memory Duplication Driver (MDD) is the system driver that<br>communicates with the [DAJ1 DAL1] board. If this driver cannot be<br>opened, then the [DAJ1 DAL1] board's registers cannot be read.<br>1. This is a system type error, try again.                                                                                   |
| <b>System Error</b><br><b>MDD</b> failed<br>to<br>return data    | ABRT.                 | The test ran, but, for some reason the MDD could not return data.<br>1. This is a system type error, try again.                                                                                                    |
| [DAJ1 DAL1]<br>err count<br>query,<br>$code=?$<br>$? = 1$ to $7$ | <b>FAIL</b>           | Test failed "[DAJ1 DAL1] err count query, code=?" — where "?"<br>indicates which of the [DAJ1 DAL1] board's error counters had<br>positive data. The failure code can be 1-7 and is determined by the<br>bit vector, "0xxx". (Every "x" bit could be set, indicating that every<br>error register had errors.) Specifically, if bit: |
|                                                                  |                       | 1 is set $(0xx1)$ – Single-bit errors occurred.<br>2 is set $(0x1x)$ – CRC errors occurred.<br>3 is set $(01xx)$ – Multibit errors occurred.                                                                                                    |

**Table 11: TEST Read Error Register Test** 

## **[DAJ1|DAL1] Local Loop Test**

### **Note:**

This is an on-demand test that only runs on the standby media server when it is busied out.

This test runs a local loop-around test on the standby media server's [DAJ1|DAL1] board. A 32-bit data number is written to an address and verified for correct transmission. The test reads the contents of the:

- Last data received registers
- Last address received register

and then compares the data. If the data matches, the test passes. If not, the test fails.

The following errors can be detected:

| <b>Error Code</b>                                              | <b>Test Result</b> | <b>Description / Recommendation</b>                                                                                                    |  |  |
|----------------------------------------------------------------|--------------------|----------------------------------------------------------------------------------------------------|--|--|
| Open failed<br>to MDD                                          | <b>ABRT</b>        | The MDD is the system driver that communicates with the<br>Duplication Memory board. If this driver cannot be opened, the<br>board's registers cannot be read.<br>This is a system type error, try again. |  |  |
| ABRT<br><b>System Error</b><br>MDD failed<br>to return<br>data |                    | The test ran, but for some reason the MDD could not return<br>data.<br>This is a system type error, try again.                                                                                            |  |  |
| Loop-around<br>test failed                                     | <b>FAIL</b>        | The last address received does not match the address that was<br>written, or the last data received does not match the data that<br>was written.                                                          |  |  |
|                                                                |                    |                                                                                                    |  |  |

**Table 12: TEST DAJ1/DAL1 Local Loop Test** 

Back to: [Hardware MOs](#page-34-0) [Server-related alarms](#page-35-0)

# **DAJ1/DAL1 Alarms in S8700 Media Server**

### **S8700 | 8710 only**

Table 13: [DAJ1/DAL1 Alarms in Media Server](#page-52-0) on page 53 describes the Duplication Memory card MO's alarms and their troubleshooting procedures.

| Event<br>ID | <b>Alarm</b><br>Level | Alarm Text, Cause/Description, Recommendation                                                                            |
|-------------|-----------------------|----------------------------------------------------------------------------------------------------|
| 2           | <b>WRN</b>            | "Single-bit EDC test (bad SB err cnt)" — Single-bit SDRAM error occurred<br>20 times.                                    |
|             |                       | Software automatically clears the single-bit error register. This is a<br>log-only indication of the error's occurrence. |
|             |                       | 1. Manually clear the alarm, either from the:                                                                            |
|             |                       | - Web interface, by selecting <b>Alarms and Notification</b> , the<br>appropriate alarm, and Clear                       |
|             |                       | - Linux command line, by entering almclear -n #id                                                                        |
|             |                       | 1 of 2                                                                                                    |

<span id="page-52-0"></span>**Table 13: DAJ1/DAL1 Alarms in Media Server 1 of 2**

<span id="page-53-2"></span><span id="page-53-1"></span><span id="page-53-0"></span>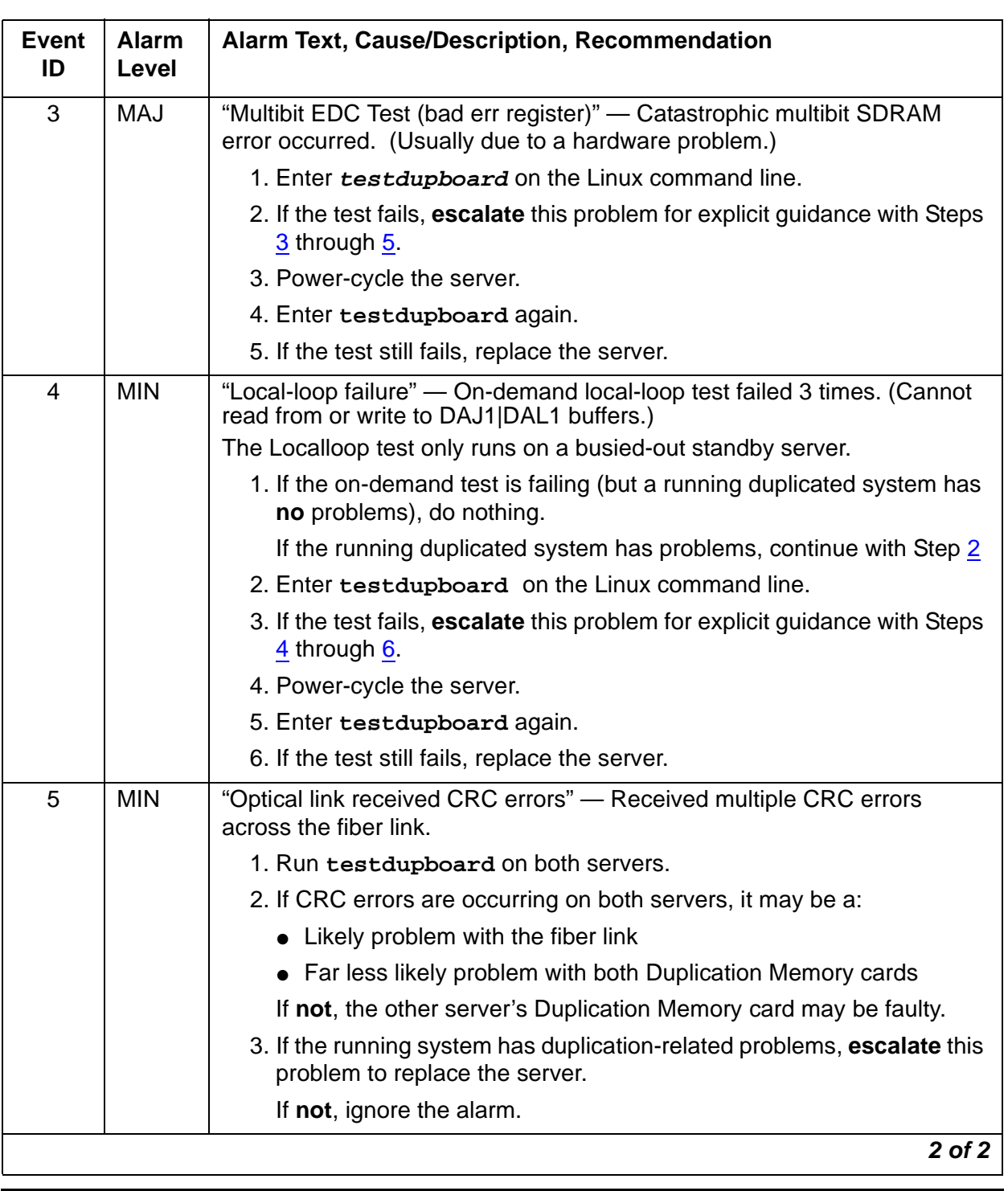

### **Table 13: DAJ1/DAL1 Alarms in Media Server 2 of 2**

<span id="page-53-4"></span><span id="page-53-3"></span>

# <span id="page-54-0"></span>**DUP (Duplication Manager)**

### **S8700 | 8710 only**

The Duplication Manager process, via coordination of the Arbiter process, runs on each S8700 Media Server to control data shadowing between them.

At the physical and data-link layers, an Ethernet-based duplication link provides a TCP communication path between each server's Duplication Manager to enable their control of data shadowing.

Table 14: [DUP Alarms in Media Server](#page-55-0) on page 56 describes the Duplication Manager's alarms and their troubleshooting procedures.

See [ARB \(Arbiter\)](#page-35-1) on page 36 and [DAJ1/DAL1 \(Duplication Memory Board\)](#page-47-0) on page 48 for more information.

| <b>Event</b><br>ID | <b>Alarm</b><br>Level | Alarm Text, Cause/Description, Recommendation                                                                                                    |
|--------------------|-----------------------|----------------------------------------------------------------------------------------------------|
| $\mathbf{1}$       | <b>MAJ</b>            | "Duplication card error" — Duplication Manager determined that the<br>duplication card is not functioning, but it cannot distinguish between a bad<br>card, an unplugged card, or a bad fiber link.                 |
|                    |                       | 1. Check the physical fiber connectivity at each server.                                                                                                    |
|                    |                       | 2. Verify the alarm, by accessing the trace log, either from the:                                                                                                    |
|                    |                       | • Web interface, by:                                                                                                    |
|                    |                       | a. Selecting the View System Logs diagnostic and Logmanager<br>Debug trace                                                                                                    |
|                    |                       | b. Specifying the Event Range for the appropriate time frame                                                                                                    |
|                    |                       | c. Matching the "dup" pattern                                                                                                    |
|                    |                       | • Linux command line, by entering logy -t ts                                                                                                    |
|                    |                       | 3. Examine the trace-log query's output for one of these messages:                                                                                                    |
|                    |                       | "glbi: couldn't open Dup Card, errno=<#>. ndm exiting"<br>"glbi: mmap failed, errno=<#>. ndm exiting"<br>"Haven't heard from active dupmgr. Dup fiber link down."<br>"san_check_rsp() FAILED: Dup Fiber link down." |
|                    |                       | 4. See if the dup link is both "up" and "refreshed", either from the:                                                                                                    |
|                    |                       | • Web interface's Server section, by selecting View Summary<br><b>Status</b>                                                                                                    |
|                    |                       | • Linux command line, by entering the server command                                                                                                    |
|                    |                       | 5. If so, manually clear the alarm, either from the:                                                                                                    |
|                    |                       | • Web interface, by selecting Alarms and Notification, the<br>appropriate alarm, and Clear                                                                                                    |
|                    |                       | • Linux command line, by entering almclear -n #id                                                                                                    |
|                    |                       | $1$ of $3$                                                                                                    |

<span id="page-55-0"></span>**Table 14: DUP Alarms in Media Server 1 of 3**

| <b>Event</b><br>ID | <b>Alarm</b><br>Level | Alarm Text, Cause/Description, Recommendation                                                                                      |
|--------------------|-----------------------|----------------------------------------------------------------------------------------------------|
| 1                  | <b>MAJ</b>            | If not and at the customer's convenience:                                                                                          |
| (cont'd)           |                       | Since the following commands cause a brief service outage, they should<br>only be executed at the customer's convenience.          |
|                    |                       | a. Force a server interchange to make the suspected server standby,<br>either from the Linux command line, by entering server -if. |
|                    |                       | b. Busy out the standby server from the Linux command line, by<br>entering server -b.                                              |
|                    |                       | c. Reboot the standby server, either from the:                                                                                     |
|                    |                       | - Web interface, by selecting Release Server                                                                                       |
|                    |                       | - Linux command line, by entering server $-r$                                                                                      |
|                    |                       | 6. If the problem persists, you can try:                                                                                           |
|                    |                       | a. Replacing the fiber between the two servers                                                                                     |
|                    |                       | b. Rebooting the standby server                                                                                                    |
|                    |                       | 7. If the problem continues to persist, <b>escalate</b> for a probable server<br>replacement.                                      |
| $\overline{2}$     | <b>MAJ</b>            | "Duplication link down" - One server's Duplication Manager cannot<br>communicate with the other server's Duplication Manager.      |
|                    |                       | 1. Access the trace log, either from the:                                                                                          |
|                    |                       | - Web interface, by:                                                                                                    |
|                    |                       | a. Selecting the View System Logs diagnostic and Logmanager<br>Debug trace                                                         |
|                    |                       | b. Specifying the Event Range for the appropriate time frame                                                                       |
|                    |                       | c. Matching the "dup" pattern                                                                                                    |
|                    |                       | Linux command line, by entering $logv - t$ ts                                                                                      |
|                    |                       | 2. Examine the trace-log query's output for one of these messages:                                                                 |
|                    |                       | "mainlp: get_addrs returned ***. Could not get IP address for other<br>server.                                                     |
|                    |                       | Verify name and address in servers.conf. ndm exiting."<br>"san_check_msg() sync_msg failed: DUPLINK DOWN."                         |
|                    |                       | $2$ of $3$                                                                                                    |

**Table 14: DUP Alarms in Media Server 2 of 3**

| <b>Event</b><br>ID | <b>Alarm</b><br>Level | <b>Alarm Text, Cause/Description, Recommendation</b>                                       |
|--------------------|-----------------------|--------------------------------------------------------------------------------------------|
| 2                  | MAJ                   | 3. See if the dup link is "up", either from the:                                           |
| (cont'd)           |                       | - Web interface's Server section, by selecting View Summary<br><b>Status</b>               |
|                    |                       | - Linux command line, by entering the server command                                       |
|                    |                       | 4. If so, manually clear the alarm, either from the:                                       |
|                    |                       | - Web interface, by selecting Alarms and Notification, the<br>appropriate alarm, and Clear |
|                    |                       | - Linux command line, by entering almclear -n #id                                          |
|                    |                       | If not, check the duplication interface's Ethernet connectivity, either<br>from the:       |
|                    |                       | - Web interface, by selecting the <b>Execute Pingall</b> diagnostic                        |
|                    |                       | - Linux command line, by entering pingall -d                                               |
|                    |                       | 5. If pingall passes, check the other server's applications, either from<br>the:           |
|                    |                       | - Web interface, by selecting View Process Status                                          |
|                    |                       | - Linux command line, by entering statapp                                                  |
|                    |                       | 3 of 3                                                                                     |

**Table 14: DUP Alarms in Media Server 3 of 3**

# **ENV (Environment)**

### **S8700 | 8710 / S8300 / S8500B**

The ENV MO monitors environmental variables within the server, including temperature, voltages, and fans. Table 15: [ENV Alarms in Media Server](#page-58-0) on page 59 describes the ENV MO's alarms and their troubleshooting procedures.

| Event<br>ID    | <b>Alarm</b><br>Level | Alarm Text, Cause/Description, Recommendation                                                      |
|----------------|-----------------------|----------------------------------------------------------------------------------------------------|
| 1              | <b>MAJ</b>            | "Temperature reached critical low" — Motherboard's temperature reached<br>a critically low level.  |
|                |                       | 1. See if the alarmed condition is still present, either from the:                                 |
|                |                       | - Web interface, by selecting the View Temperature/Voltage<br>diagnostic                           |
|                |                       | - Linux command line, by entering environment                                                      |
|                |                       | 2. If not, manually clear the alarm, either from the:                                              |
|                |                       | - Web interface, by selecting <b>Alarms and Notification</b> , the<br>appropriate alarm, and Clear |
|                |                       | - Linux command line, by entering almclear -n #id                                                  |
| $\overline{2}$ | <b>MIN</b>            | "Temperature reached warning low" — Motherboard's temperature<br>reached a warning low.            |
|                |                       | 1. See if the alarmed condition is still present, either from the:                                 |
|                |                       | - Web interface, by selecting the View Temperature/Voltage<br>diagnostic                           |
|                |                       | - Linux command line, by entering environment                                                      |
|                |                       | 2. If not, manually clear the alarm, either from the:                                              |
|                |                       | - Web interface, by selecting Alarms and Notification, the<br>appropriate alarm, and Clear         |
|                |                       | - Linux command line, by entering almclear -n #id                                                  |
|                |                       | $1$ of $8$                                                                                         |

<span id="page-58-0"></span>**Table 15: ENV Alarms in Media Server 1 of 8**

| <b>Event</b><br>ID | <b>Alarm</b><br>Level | <b>Alarm Text, Cause/Description, Recommendation</b>                                                |            |
|--------------------|-----------------------|----------------------------------------------------------------------------------------------------|------------|
| 3                  | <b>MIN</b>            | "Temperature reached warning high" - Motherboard's temperature<br>reached a warning high.           |            |
|                    |                       | 1. See if the alarmed condition is still present, either from the:                                  |            |
|                    |                       | - Web interface, by selecting the View Temperature/Voltage<br>diagnostic                            |            |
|                    |                       | - Linux command line, by entering environment                                                       |            |
|                    |                       | 2. If not, manually clear the alarm, either from the:                                               |            |
|                    |                       | - Web interface, by selecting Alarms and Notification, the<br>appropriate alarm, and Clear          |            |
|                    |                       | - Linux command line, by entering almclear -n #id                                                   |            |
| 4<br><b>S8300</b>  | <b>MAJ</b>            | "Temperature reached critical high" — Motherboard's temperature<br>reached a critically high level. |            |
|                    |                       | 1. Look for any obstructions blocking the server's fans.                                            |            |
|                    |                       | 2. Check for any fan alarms, and clear those alarms.                                                |            |
|                    |                       | 3. Shut down and restart the system.                                                                |            |
|                    |                       | 4. See if the alarmed condition is still present, either from the:                                  |            |
|                    |                       | - Web interface, by selecting the View Temperature/Voltage<br>diagnostic                            |            |
|                    |                       | - Linux command line, by entering environment                                                       |            |
|                    |                       | 5. If not, manually clear the alarm, either from the:                                               |            |
|                    |                       | - Web interface, by selecting Alarms and Notification, the<br>appropriate alarm, and Clear.         |            |
|                    |                       | - Linux command line, by entering almclear -n #id                                                   |            |
|                    |                       |                                                                                                    | $2$ of $8$ |

**Table 15: ENV Alarms in Media Server 2 of 8**

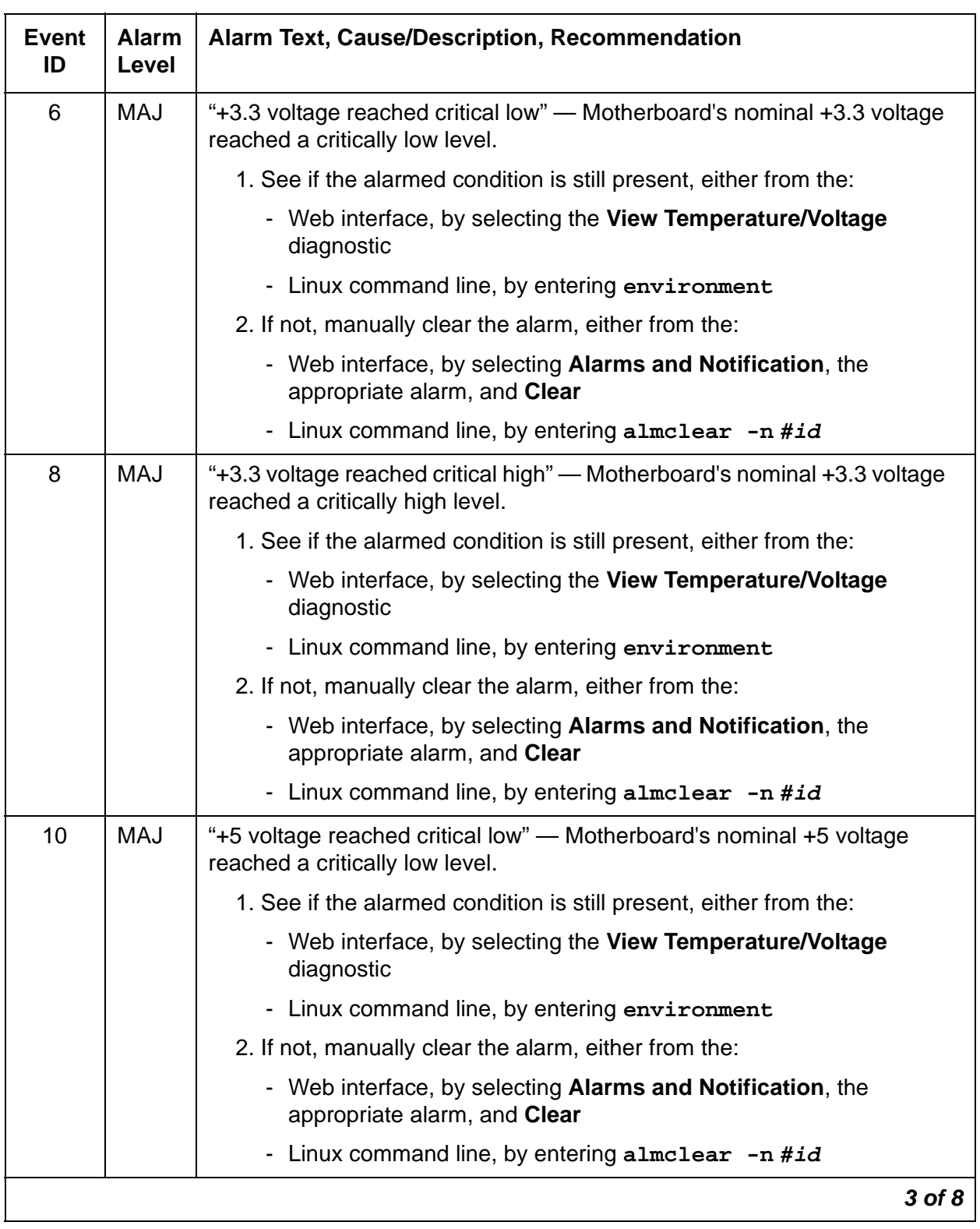

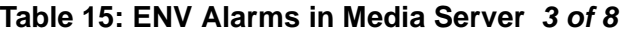

| <b>Event</b><br>ID | <b>Alarm</b><br>Level | Alarm Text, Cause/Description, Recommendation                                                               |
|--------------------|-----------------------|----------------------------------------------------------------------------------------------------|
| 12                 | <b>MAJ</b>            | "+5 voltage reached critical high" — Motherboard's nominal +5 voltage<br>reached a critically high level.   |
|                    |                       | 1. See if the alarmed condition is still present, either from the:                                          |
|                    |                       | - Web interface, by selecting the View Temperature/Voltage<br>diagnostic                                    |
|                    |                       | - Linux command line, by entering environment                                                               |
|                    |                       | 2. If not, manually clear the alarm, either from the:                                                       |
|                    |                       | - Web interface, by selecting <b>Alarms and Notification</b> , the<br>appropriate alarm, and Clear          |
|                    |                       | - Linux command line, by entering almclear -n #id                                                           |
| 14                 | <b>MAJ</b>            | "+12 voltage reached critical low" - Motherboard's nominal +12 voltage<br>reached a critically low level.   |
|                    |                       | 1. See if the alarmed condition is still present, either from the:                                          |
|                    |                       | - Web interface, by selecting the View Temperature/Voltage<br>diagnostic                                    |
|                    |                       | - Linux command line, by entering environment                                                               |
|                    |                       | 2. If not, manually clear the alarm, either from the:                                                       |
|                    |                       | - Web interface, by selecting Alarms and Notification, the<br>appropriate alarm, and Clear                  |
|                    |                       | - Linux command line, by entering almclear -n #id                                                           |
| 16                 | <b>MAJ</b>            | "+12 voltage reached critical high" - Motherboard's nominal +12 voltage<br>reached a critically high level. |
|                    |                       | 1. See if the alarmed condition is still present, either from the:                                          |
|                    |                       | Web interface, by selecting the View Temperature/Voltage<br>diagnostic                                      |
|                    |                       | - Linux command line, by entering environment                                                               |
|                    |                       | 2. If not, manually clear the alarm, either from the:                                                       |
|                    |                       | - Web interface, by selecting <b>Alarms and Notification</b> , the<br>appropriate alarm, and Clear          |
|                    |                       | - Linux command line, by entering almclear -n #id                                                           |
|                    |                       | 4 of 8                                                                                                    |

**Table 15: ENV Alarms in Media Server 4 of 8**

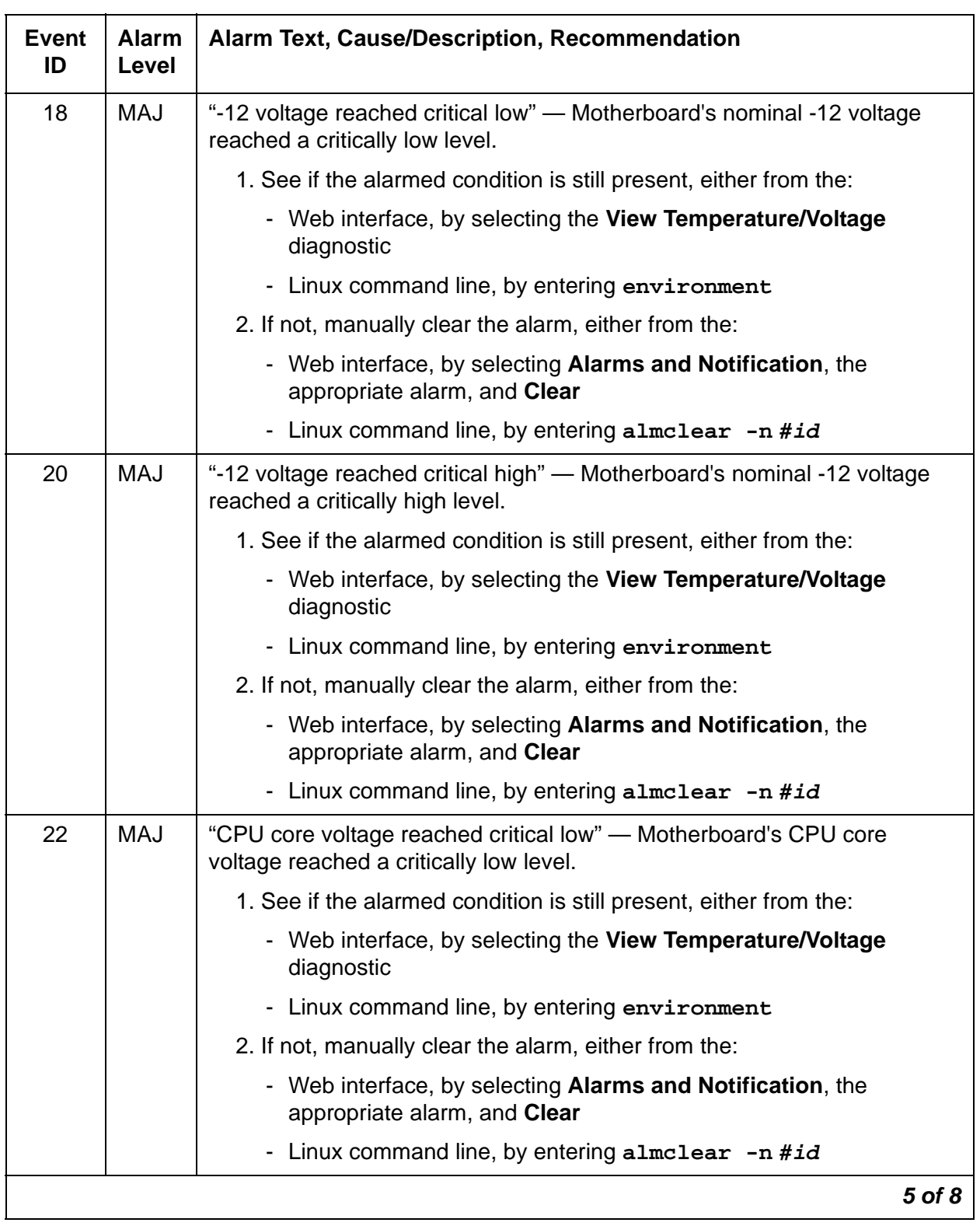

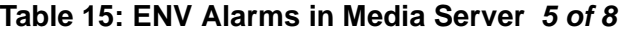

| <b>Event</b><br>ID | <b>Alarm</b><br>Level | Alarm Text, Cause/Description, Recommendation                                                                 |
|--------------------|-----------------------|----------------------------------------------------------------------------------------------------|
| 24                 | MAJ                   | "CPU core voltage reached critical high" - Motherboard's CPU core<br>voltage reached a critically high level. |
|                    |                       | 1. See if the alarmed condition is still present, either from the:                                            |
|                    |                       | - Web interface, by selecting the View Temperature/Voltage<br>diagnostic                                      |
|                    |                       | - Linux command line, by entering environment                                                                 |
|                    |                       | 2. If not, manually clear the alarm, either from the:                                                         |
|                    |                       | - Web interface, by selecting <b>Alarms and Notification</b> , the<br>appropriate alarm, and Clear            |
|                    |                       | - Linux command line, by entering almclear -n #id                                                             |
| 26                 | <b>MAJ</b>            | "CPU I/O voltage reached critical low" - Motherboard's CPU I/O voltage<br>reached a critically low level.     |
|                    |                       | 1. See if the alarmed condition is still present, either from the:                                            |
|                    |                       | - Web interface, by selecting the View Temperature/Voltage<br>diagnostic                                      |
|                    |                       | - Linux command line, by entering environment                                                                 |
|                    |                       | 2. If not, manually clear the alarm, either from the:                                                         |
|                    |                       | - Web interface, by selecting Alarms and Notification, the<br>appropriate alarm, and Clear                    |
|                    |                       | - Linux command line, by entering almclear -n #id                                                             |
| 28                 | <b>MAJ</b>            | "CPU I/O voltage reached critical high" - Motherboard's CPU I/O voltage<br>reached a critically high level.   |
|                    |                       | 1. See if the alarmed condition is still present, either from the:                                            |
|                    |                       | - Web interface, by selecting the View Temperature/Voltage<br>diagnostic                                      |
|                    |                       | - Linux command line, by entering environment                                                                 |
|                    |                       | 2. If not, manually clear the alarm, either from the:                                                         |
|                    |                       | - Web interface, by selecting <b>Alarms and Notification</b> , the<br>appropriate alarm, and Clear            |
|                    |                       | - Linux command line, by entering almclear -n #id                                                             |
|                    |                       | 6 of 8                                                                                                    |

**Table 15: ENV Alarms in Media Server 6 of 8**

| <b>Event</b><br>ID | <b>Alarm</b><br>Level | <b>Alarm Text, Cause/Description, Recommendation</b>                                       |        |
|--------------------|-----------------------|--------------------------------------------------------------------------------------------|--------|
| 29                 | MAJ                   | "All fan failure" - Every fan is running at a critically low speed.                        |        |
|                    |                       | 1. See if the alarmed condition is still present, either from the:                         |        |
|                    |                       | - Web interface, by selecting the View Temperature/Voltage<br>diagnostic                   |        |
|                    |                       | - Linux command line, by entering environment                                              |        |
|                    |                       | 2. If not, manually clear the alarm, either from the:                                      |        |
|                    |                       | - Web interface, by selecting Alarms and Notification, the<br>appropriate alarm, and Clear |        |
|                    |                       | - Linux command line, by entering almclear -n #id                                          |        |
| 31                 | <b>MAJ</b>            | +1.5V under voltage. S8500B media server environment.                                      |        |
| <b>S8500B</b>      |                       | 1. See if the alarmed condition is still present, either from the:                         |        |
|                    |                       | - Web interface, by selecting the View Temperature/Voltage<br>diagnostic                   |        |
|                    |                       | - Linux command line, by entering environment                                              |        |
|                    |                       | 2. If not, manually clear the alarm, either from the:                                      |        |
|                    |                       | - Web interface, by selecting Alarms and Notification, the<br>appropriate alarm, and Clear |        |
|                    |                       | - Linux command line, by entering almclear -n #id                                          |        |
| 33                 | <b>MAJ</b>            | +1.5V over voltage. S8500B media server environment.                                       |        |
| <b>S8500B</b>      |                       | 1. See if the alarmed condition is still present, either from the:                         |        |
|                    |                       | - Web interface, by selecting the View Temperature/Voltage<br>diagnostic                   |        |
|                    |                       | - Linux command line, by entering environment                                              |        |
|                    |                       | 2. If not, manually clear the alarm, either from the:                                      |        |
|                    |                       | - Web interface, by selecting Alarms and Notification, the<br>appropriate alarm, and Clear |        |
|                    |                       | - Linux command line, by entering almclear -n #id                                          |        |
|                    |                       |                                                                                            | 7 of 8 |

**Table 15: ENV Alarms in Media Server 7 of 8**

| Event<br>ID   | Alarm<br>Level | <b>Alarm Text, Cause/Description, Recommendation</b>                                       |        |
|---------------|----------------|--------------------------------------------------------------------------------------------|--------|
| 35            | MAJ            | +2.5V under voltage. S8500B media server environment.                                      |        |
| <b>S8500B</b> |                | 1. See if the alarmed condition is still present, either from the:                         |        |
|               |                | - Web interface, by selecting the View Temperature/Voltage<br>diagnostic                   |        |
|               |                | - Linux command line, by entering environment                                              |        |
|               |                | 2. If not, manually clear the alarm, either from the:                                      |        |
|               |                | - Web interface, by selecting Alarms and Notification, the<br>appropriate alarm, and Clear |        |
|               |                | - Linux command line, by entering almclear -n #id                                          |        |
| 37            | <b>MAJ</b>     | +2.5V over voltage. S8500B media server environment.                                       |        |
| <b>S8500B</b> |                | 1. See if the alarmed condition is still present, either from the:                         |        |
|               |                | - Web interface, by selecting the View Temperature/Voltage<br>diagnostic                   |        |
|               |                | - Linux command line, by entering environment                                              |        |
|               |                | 2. If not, manually clear the alarm, either from the:                                      |        |
|               |                | - Web interface, by selecting Alarms and Notification, the<br>appropriate alarm, and Clear |        |
|               |                | - Linux command line, by entering almclear -n #id                                          |        |
|               |                |                                                                                            | 8 of 8 |
|               |                | $\mathbf{1}$ $\mathbf{1}$ $\mathbf{1}$ $\mathbf{1}$ $\mathbf{1}$ $\mathbf{1}$ $\mathbf{1}$ |        |

**Table 15: ENV Alarms in Media Server 8 of 8**

Back to: [Hardware MOs](#page-34-0) [Server-related alarms](#page-35-0)

# <span id="page-65-0"></span>**FSY (File Synchronization)**

### **S8700 | 8710 / S8500**

The File Synchronization (FSY) process uses TCP-based communication over 100Base-T Ethernet links to provide synchronized duplication of critical data-shadowed files, including translations and important Linux files.

#### **Note:**

This set of files is separate from the data shadowed between each server's [DAJ1/DAL1 \(Duplication Memory Board\)](#page-47-0) on page 48.

Table 16: [FSY Alarm in Media Server](#page-66-0) on page 67 describes the FSY MO's alarms and their troubleshooting procedures.

| <b>Event</b><br>ID | <b>Alarm</b><br>Level | <b>Alarm Text, Cause/Description, Recommendation</b>                                                                                                    |
|--------------------|-----------------------|----------------------------------------------------------------------------------------------------|
| $\mathbf{1}$       | <b>MIN</b>            | "File sync failed" - File synchronization operation failed.                                                                                                    |
|                    |                       | 1. See if the filesyncd (file sync daemon) process is up, either from the:                                                                                         |
|                    |                       | - Web interface, by selecting View Process Status                                                                                                    |
|                    |                       | - Linux command line, by entering statapp                                                                                                    |
|                    |                       | 2. Check the trace log for more granular information. (The file sync<br>daemon can report failures of synchronizing one or more files.)                            |
|                    |                       | Access the trace log, either from the:                                                                                                    |
|                    |                       | - Web interface, by:                                                                                                    |
|                    |                       | a. Selecting the View System Logs diagnostic and Logmanager<br>Debug trace                                                                                         |
|                    |                       | b. Specifying the Event Range for the appropriate time frame                                                                                                    |
|                    |                       | c. Matching the "file sync failed" pattern                                                                                                    |
|                    |                       | - Linux command line, by entering logy -t ts                                                                                                    |
|                    |                       | 3. (Except S8500) Verify that the dup link is both "up" and "refreshed",<br>either from the:                                                                       |
|                    |                       | • Web interface's Server section, by selecting View Summary Status                                                                                                 |
|                    |                       | • Linux command line, by entering the server command                                                                                                    |
|                    |                       | (Neither side should be "off-line" nor "down".)                                                                                                    |
|                    |                       | 4. (Except S8500) Make sure that the Ethernet duplication link is up, either<br>from the:                                                                          |
|                    |                       | - Web interface, by selecting the Execute Pingall diagnostic                                                                                                    |
|                    |                       | - Linux command line, by entering pingall -a                                                                                                    |
|                    |                       | If not, check each side of this failed link, and make any necessary<br>repairs.                                                                                    |
|                    |                       | 5. (Except S8500) Check the physical fiber connectivity at each server to<br>verify that this alarm is not a consequence of other duplication-related<br>problems. |
|                    |                       | 6. If the problem persists, escalate the problem.                                                                                                    |
|                    |                       |                                                                                                    |
| Back to:           |                       | <b>Hardware MOs</b><br><b>Server-related alarms</b>                                                                                                    |

<span id="page-66-0"></span>**Table 16: FSY Alarm in Media Server**

# **KRN (Kernel)**

#### **S8700 | 8710**

The KRN MO monitors the operating system Kernel. Table 17: [KRN Alarm in Media Server](#page-67-0) on [page 68](#page-67-0) describes the MO's alarms and their troubleshooting procedures.

<span id="page-67-0"></span>**Table 17: KRN Alarm in Media Server**

| Event<br>ID | <b>Alarm</b><br>Level | <b>Alarm Text, Cause/Description, Recommendation</b>                                                                                                    |
|-------------|-----------------------|----------------------------------------------------------------------------------------------------|
| 10          | MAJ                   | Failure in a Synchronous Dynamic Random Access Memory (SDRAM)<br>Dual Inline Memory Module (DIMM). Error Correcting Code (ECC) memory<br>detected a multi-bit error (MBE) but cannot correct it. |
|             |                       | 1. The SDRAM DIMM within the media server is not field replaceable.<br>Replace the media server.                                                                                                 |
|             |                       |                                                                                                    |

# **Login**

The Login MO monitors access to the server and alarms suspicious activity. [Table 18:](#page-68-0) Login [Alarms in Media Server](#page-68-0) on page 69 describes the Login MO's alarms and their troubleshooting procedures.

| Event<br>ID | <b>Alarm</b><br>Level | <b>Alarm Text, Cause/Description, Recommendation</b>                                                                              |  |  |
|-------------|-----------------------|----------------------------------------------------------------------------------------------------|--|--|
| 2           | <b>WRN</b>            | "sat_Auth:Login for [inads] invalid password" — An SAT login to<br>Communication Manager failed.                                  |  |  |
|             |                       | 1. Verify the alarm, either from the:                                                                                             |  |  |
|             |                       | - Web interface, by selecting View Current Alarms                                                                                 |  |  |
|             |                       | - Linux command line, by entering almdisplay -v                                                                                   |  |  |
|             |                       | 2. Since mis-typing a login sequence usually causes this alarm, enter<br>$\alpha$ lmclear -n #id to clear the alarm.              |  |  |
|             |                       | 3. If this alarm is perceived as a security threat (often due to its<br>persistence or frequent recurrence), notify the customer. |  |  |
| 4           | <b>WRN</b>            | "Login for [inads] - failed - password check" - A login to a server's Linux<br>command line failed.                               |  |  |
|             |                       | 1. Verify the alarm, either from the:                                                                                             |  |  |
|             |                       | - Web interface, by selecting View Current Alarms                                                                                 |  |  |
|             |                       | - Linux command line, by entering almdisplay -v                                                                                   |  |  |
|             |                       | 2. Since mis-typing a login sequence usually causes this alarm, enter<br>$\alpha$ lmclear -n #id to clear the alarm.              |  |  |
|             |                       | 3. If this alarm is perceived as a security threat (often due to its<br>persistence or frequent recurrence), notify the customer. |  |  |
| 5           | <b>MAJ</b>            | "Probation interval for login [inads] ends - lockout interval begins" -<br>Multiple consecutive login failures.                   |  |  |
|             |                       | 1. If this alarm is perceived as a security threat, notify the customer.                                                          |  |  |
|             |                       |                                                                                                    |  |  |

<span id="page-68-0"></span>**Table 18: Login Alarms in Media Server** 

# <span id="page-69-0"></span>**NIC (Network Interface Card)**

#### **S8700 | 8710 / S8500**

This MO supports the NICs in each S8700 media server providing the physical and data-link interfaces for Ethernet-based links.

Table 19: [NIC Alarms in Media Server](#page-69-1) on page 70 describes NIC's alarms and their troubleshooting procedures. See [DAJ1/DAL1 \(Duplication Memory Board\)](#page-47-0) on page 48 for more information.

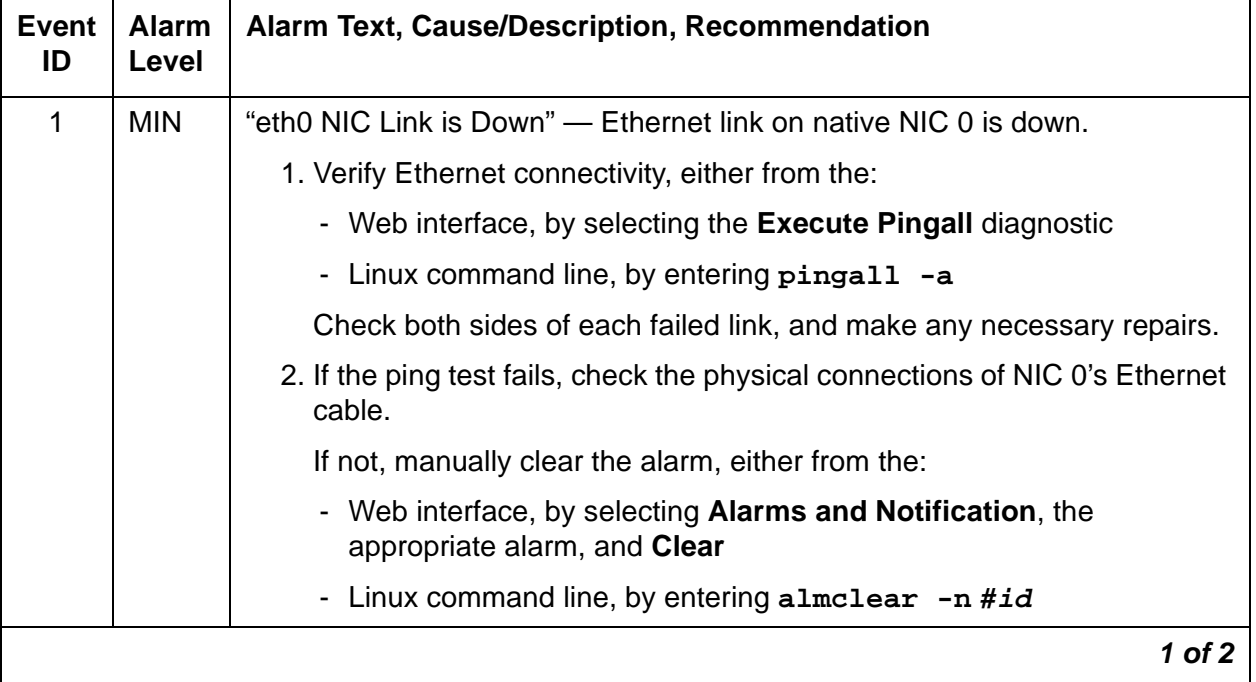

#### <span id="page-69-1"></span>**Table 19: NIC Alarms in Media Server**

| Event<br>ID | <b>Alarm</b><br>Level | Alarm Text, Cause/Description, Recommendation                                                |
|-------------|-----------------------|----------------------------------------------------------------------------------------------|
| 2           | <b>MIN</b>            | "eth1 NIC Link is Down" — Ethernet link on native NIC 1 is down.                             |
|             |                       | 1. Verify Ethernet connectivity, either from the:                                            |
|             |                       | - Web interface, by selecting the <b>Execute Pingall</b> diagnostic                          |
|             |                       | - Linux command line, by entering pingall -a                                                 |
|             |                       | Check both sides of each failed link, and make any necessary repairs.                        |
|             |                       | 2. If the ping test fails, check the physical connections of NIC 0's Ethernet<br>cable.      |
|             |                       | If not, manually clear the alarm, either from the:                                           |
|             |                       | - Web interface, by selecting Alarms and Notification, the<br>appropriate alarm, and "Clear" |
|             |                       | - Linux command line, by entering almclear -n #id                                            |
|             |                       | 2 of 2                                                                                       |
| Back to:    |                       | <b>Hardware MOs</b><br>Server-related alarms                                                 |

**Table 19: NIC Alarms in Media Server (continued)**

# **RALM-SVC (Remote Alarm Service)**

#### **S8700 | 8710 only**

For the RALM-SVC MO, maintenance software performed special periodic testing every 60 seconds.

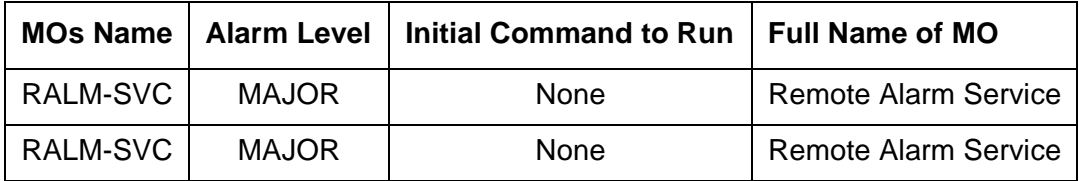

# **Alarm Log Entries**

These tests verify that the standby media server's components are operating correctly.

| <b>EVENT</b><br>ID# | Aux<br><b>Data</b> | <b>Associated Test</b> | <b>Alarm</b><br>Level | On/Off<br><b>Board</b> | <b>Linux Test to</b><br><b>Clear Value</b> |
|---------------------|--------------------|------------------------|-----------------------|------------------------|--------------------------------------------|
| 1(1)                |                    | SME ARB test           | <b>MAJOR</b>          | <b>ON</b>              | testdupboard                               |
| 2(2)                |                    | Standby_PN Check test  | <b>MAJOR</b>          | <b>ON</b>              | testdupboard                               |
|                     |                    |                        |                       |                        |                                            |

**Table 20: RALM-SVC Alarm Log Entries** 

Notes:

- <span id="page-71-0"></span>1. **Event ID #1** SME\_ARB test failed — This test determines the other server's alarm-generation capability by querying the local server's Arbiter to report on the other server's Remote Alarm Service functionality. Both media servers must have their own alarm-generation utilities. If the test fails 3 consecutive times, the following Major alarm is logged:
	- #1,ACT,SME,A,1,MAJ,Far-end alarm service is down
- <span id="page-71-1"></span>2. **Event ID #2** Standby\_PN\_Check test failed — This periodic test:
	- 1. Queries the standby media server about its PNs' state of health
	- 2. Compares the acquired information to an administered value

A failure indicates that a mismatch occurred and that the standby media server is out of sync. If this test fails 2 consecutive times, the following Major alarm is logged:

#1,ACT,SME,A,2,MAJ,Standby Port-Network check failed

# **System Technician-Demanded Tests: Descriptions and Error Codes**

This MO provides no on-demand tests for system technicians.
## **SME Alarm in S8700 Media Server**

Table 21: [SME Alarm in Media Server](#page-72-0) on page 73 describes the SME alarm (for RALM-SVC (Remote Alarm Service) and its troubleshooting procedures.

<span id="page-72-0"></span>**Table 21: SME Alarm in Media Server** 

<span id="page-72-2"></span><span id="page-72-1"></span>

| <b>Event</b><br>ID | <b>Alarm</b><br>Level | Alarm Text, Cause/Description, Recommendation                                                                                                    |
|--------------------|-----------------------|----------------------------------------------------------------------------------------------------|
| $\mathbf{1}$       | <b>MAJ</b>            | "Far-end alarm service is down" - No remote alarm service is available<br>since the other server is unable to report alarms - due to a failure of either<br>the GMM or administered reporting mechanisms (SNMP and/or modem). |
|                    |                       | 1. Look for any GMM failures on the other server, either using the:                                                                                                    |
|                    |                       | - Web interface, by selecting Diagnostics > View System Logs and<br><b>Watchdog Logs</b>                                                                                                    |
|                    |                       | - Linux command line, by entering $logv - w$ or, directly, by examining<br>/var/log/ecs/wdlog.                                                                                                    |
|                    |                       | 2. If a GMM failure was found:                                                                                                    |
|                    |                       | a. See if the GMM application is up, either from the:                                                                                                    |
|                    |                       | - Web interface, by selecting View Process Status                                                                                                    |
|                    |                       | - Linux command line, by entering statapp                                                                                                    |
|                    |                       | b. If so, continue with Step 3.                                                                                                    |
|                    |                       | If not, try to restart this application by entering $start -s$ GMM on the<br>Linux command line.                                                                                                    |
|                    |                       | c. If the GMM application successfully restarts, continue with Step 4.                                                                                                    |
|                    |                       | If not, escalate the problem to the next higher tier.                                                                                                    |
|                    |                       | 3. If a GMM failure was not found, see if alarm reporting failed by looking in<br>the trace log for a string that includes "snd2lnads", either from the:                                                                      |
|                    |                       | - Web interface, by:<br>a. Selecting the View System Logs diagnostic and Logmanager<br>Debug trace                                                                                                    |
|                    |                       | b. Specifying the "Event Range" for the appropriate time frame                                                                                                    |
|                    |                       | c. Matching the "snd2lnads" pattern                                                                                                    |
|                    |                       | - Linux command line, by entering logy -t ts                                                                                                    |
|                    |                       | 4. Test the administered reporting mechanisms, by entering testinads<br>on the Linux command line.                                                                                                    |
|                    |                       | 5. Once the alarm is resolved, manually clear the alarm, either from the:                                                                                                    |
|                    |                       | - Web interface, by selecting Alarms and Notification, the appropriate<br>alarm, and Clear                                                                                                    |
|                    |                       | - Linux command line, by entering almclear -n #id                                                                                                    |
| Back to:           |                       | <b>Hardware MOs</b><br><b>Server-related alarms</b>                                                                                                    |

# <span id="page-73-0"></span>**SVC\_MON (Service Monitor)**

#### **S8700 | 8710 / S8500**

SVC\_MON is a media server process, started by Watchdog, to monitor Linux services and daemons. It also starts up threads to communicate with a hardware-sanity device.

Table 22: [SVC\\_MON Alarms in Media Server](#page-74-0) on page 75 describes the SVC\_MON MO's alarms and their troubleshooting procedures.

For information about Watchdog, see WD (Watchdog) Alarms on page 94.

<span id="page-74-3"></span><span id="page-74-2"></span><span id="page-74-1"></span>

| Event<br>ID | <b>Alarm</b><br>Level | Alarm Text, Cause/Description, Recommendation                                                                                                    |
|-------------|-----------------------|----------------------------------------------------------------------------------------------------|
| 1           | <b>MIN</b>            | "service atd could not be restarted" - The Linux at daemon is down.<br>Scheduled services such as session cleanup or daily filesync will not work.<br>1. From the / sbin directory type service atd restart to restart the at<br>daemon.<br>2. If the daemon restarts, manually clear the alarm, either from the:<br>• Web interface, by selecting Alarms and Notification, the<br>appropriate alarm, and Clear<br>• Linux command line, by entering almclear -n #id<br>If not, escalate this problem for explicit guidance with steps 2a through 3<br>a. Enter grep svc_mon /var/log/messages to investigate why the<br>daemon failed.<br><b>A</b> CAUTION:<br>Since the following commands cause a brief service outage,<br>they should only be executed at the customer's convenience.<br>b. If the grep command's output does not help:<br>• S8700   8710: enter server to verify that the suspected server is the<br>standby. If necessary and at the customer's convenience, enter<br>server -if to force a server interchange.<br>• S8500: Proceed to Step d.<br>If necessary and at the customer's convenience, enter server -if to<br>force a server interchange.<br>c. S8700   8710: Reboot the standby server, either from the:<br>• Web interface, by selecting Shutdown This Server<br>• Linux command line, entering /sbin/shutdown -r now<br>d. S8500: Reboot the server, either from the: |
|             |                       |                                                                                                    |
|             |                       | • Web interface, by selecting Shutdown This Server                                                                                                    |
|             |                       | • Linux command line, entering / sbin/shutdown -r now                                                                                                    |
|             |                       | 3. If rebooting the standby does not help or if the problem recurs, escalate<br>the problem to the next higher tier.                                                                                                    |
|             |                       | $1$ of $8$                                                                                                    |

<span id="page-74-0"></span>**Table 22: SVC\_MON Alarms in Media Server 1 of 8**

<span id="page-75-2"></span><span id="page-75-1"></span><span id="page-75-0"></span>

| Event<br>ID | <b>Alarm</b><br>Level | <b>Alarm Text, Cause/Description, Recommendation</b>                                                                                                    |
|-------------|-----------------------|----------------------------------------------------------------------------------------------------|
| 2           | <b>MIN</b>            | "service crond could not be restarted" - The Linux cron daemon is down.<br>Periodic services such as session cleanup or daily filesync will not work.                                     |
|             |                       | 1. Enter / sbin/service cron restart to restart the cron daemon.                                                                                                    |
|             |                       | 2. If the daemon restarts, manually clear the alarm, either from the:                                                                                                    |
|             |                       | • Web interface, by selecting Alarms and Notification, the<br>appropriate alarm, and Clear                                                                                                |
|             |                       | • Linux command line, by entering almclear -n #id                                                                                                    |
|             |                       | If not, <b>escalate</b> this problem for explicit guidance with steps 2a through 3                                                                                                    |
|             |                       | a. Enter grep svc_mon /var/log/messages to investigate why the<br>daemon failed.                                                                                                    |
|             |                       | Since the following commands cause a brief service outage, they should only<br>be executed at the customer's convenience.                                                                 |
|             |                       | b. If the grep command's output does not help:                                                                                                    |
|             |                       | • $S8700   8710$ : enter server to verify that the suspected server is the<br>standby. If necessary and at the customer's convenience, enter<br>server -if to force a server interchange. |
|             |                       | • S8500: Proceed to Step d.                                                                                                    |
|             |                       | If necessary and at the customer's convenience, enter server -if to<br>force a server interchange.                                                                                        |
|             |                       | c. S8700   8710: Reboot the standby server, either from the:                                                                                                    |
|             |                       | • Web interface, by selecting Shutdown This Server                                                                                                    |
|             |                       | • Linux command line, entering / sbin/shutdown -r now                                                                                                    |
|             |                       | d. S8500: Reboot the server, either from the:                                                                                                    |
|             |                       | • Web interface, by selecting Shutdown This Server                                                                                                    |
|             |                       | • Linux command line, entering /sbin/shutdown -r now                                                                                                    |
|             |                       | 3. If rebooting the standby does not help or if the problem recurs, escalate<br>the problem to the next higher tier.                                                                      |
|             |                       | $2$ of $8$                                                                                                    |

**Table 22: SVC\_MON Alarms in Media Server 2 of 8**

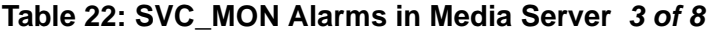

<span id="page-76-2"></span><span id="page-76-1"></span><span id="page-76-0"></span>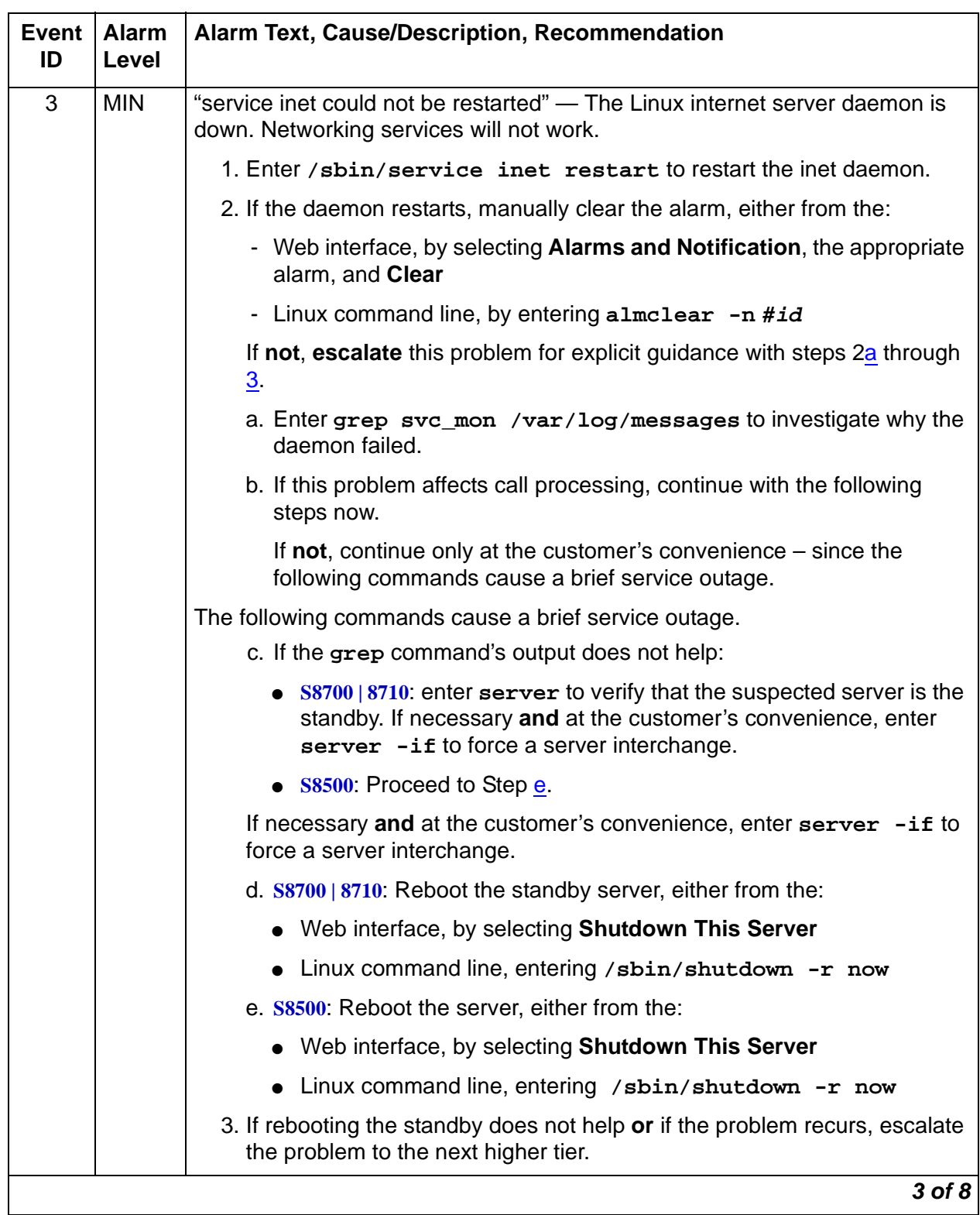

<span id="page-77-2"></span><span id="page-77-1"></span><span id="page-77-0"></span>

| Event<br>ID | Alarm<br>Level | Alarm Text, Cause/Description, Recommendation                                                                                                    |
|-------------|----------------|----------------------------------------------------------------------------------------------------|
| 4           | <b>MIN</b>     | "service syslog could not be restarted" - Linux "syslog" service is down.<br>Event logging to syslog and alarm generation will fail.                                                   |
|             |                | 1. Enter / sbin/service syslog restart to restart the syslog service.                                                                                                    |
|             |                | 2. If the service restarts, manually clear the alarm, either from the:                                                                                                    |
|             |                | • Web interface, by selecting Alarms and Notification, the<br>appropriate alarm, and Clear                                                                                             |
|             |                | • Linux command line, by entering almclear -n #id                                                                                                    |
|             |                | If not, escalate this problem for explicit guidance with steps 2a through 3                                                                                                    |
|             |                | a. Enter grep svc_mon /var/log/messages to investigate why the<br>daemon failed.                                                                                                    |
|             |                | Since the following commands cause a brief service outage, they should only<br>be executed at the customer's convenience.                                                              |
|             |                | b. If the grep command's output does not help:                                                                                                    |
|             |                | • S8700   8710: enter server to verify that the suspected server is the<br>standby. If necessary and at the customer's convenience, enter<br>server -if to force a server interchange. |
|             |                | • S8500: Proceed to Step d.                                                                                                    |
|             |                | If necessary and at the customer's convenience, enter server -if to<br>force a server interchange.                                                                                     |
|             |                | c. S8700   8710: Reboot the standby server, either from the:                                                                                                    |
|             |                | • Web interface, by selecting Shutdown This Server                                                                                                    |
|             |                | • Linux command line, entering / sbin/shutdown -r now                                                                                                    |
|             |                | d. S8500: Reboot the server, either from the:                                                                                                    |
|             |                | • Web interface, by selecting Shutdown This Server                                                                                                    |
|             |                | • Linux command line, entering /sbin/shutdown -r now                                                                                                    |
|             |                | 3. If rebooting the standby does not help or if the problem recurs, escalate<br>the problem to the next higher tier.                                                                   |
|             |                | 4 of 8                                                                                                    |

**Table 22: SVC\_MON Alarms in Media Server 4 of 8**

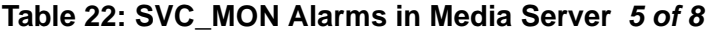

<span id="page-78-2"></span><span id="page-78-1"></span><span id="page-78-0"></span>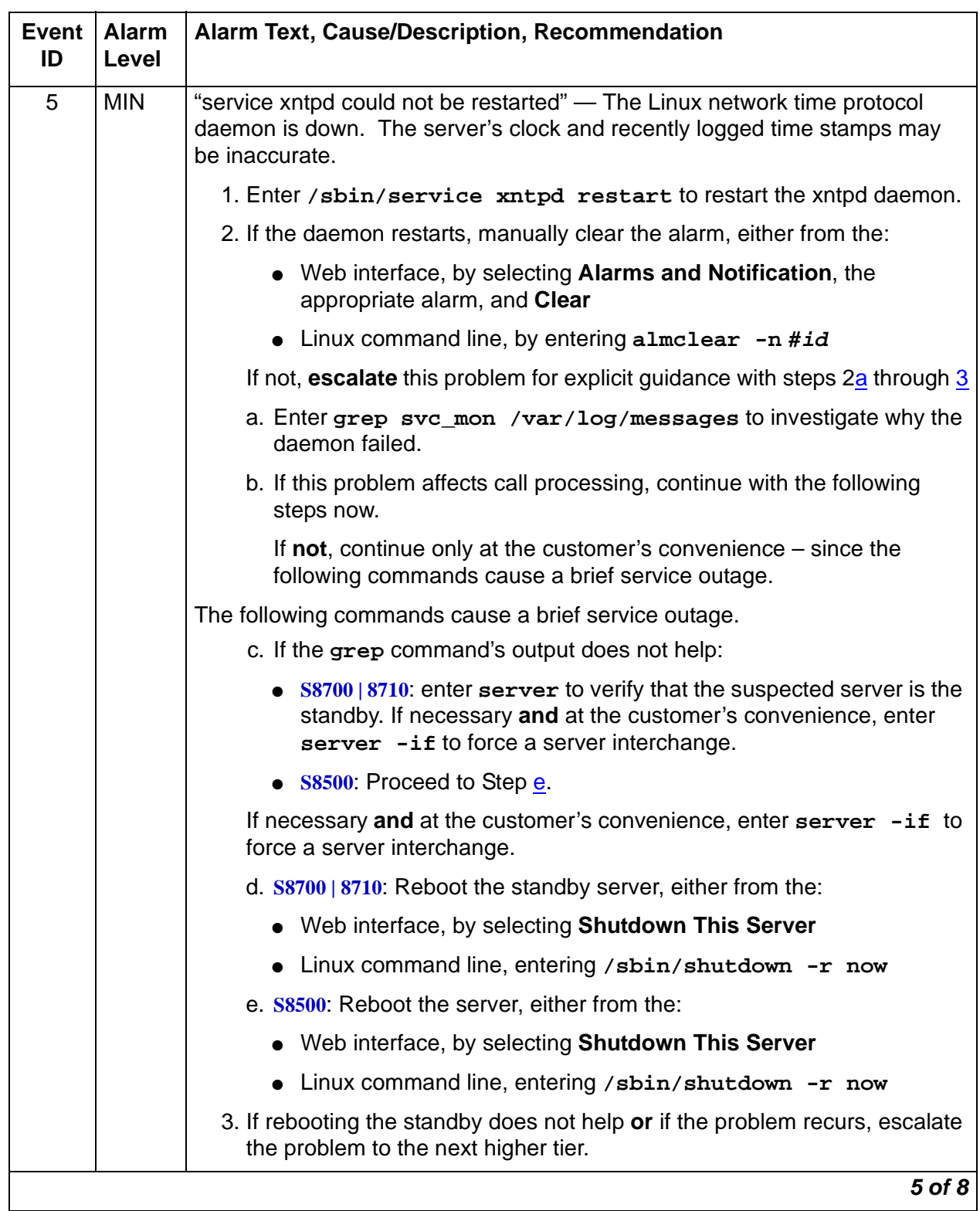

<span id="page-79-2"></span><span id="page-79-1"></span><span id="page-79-0"></span>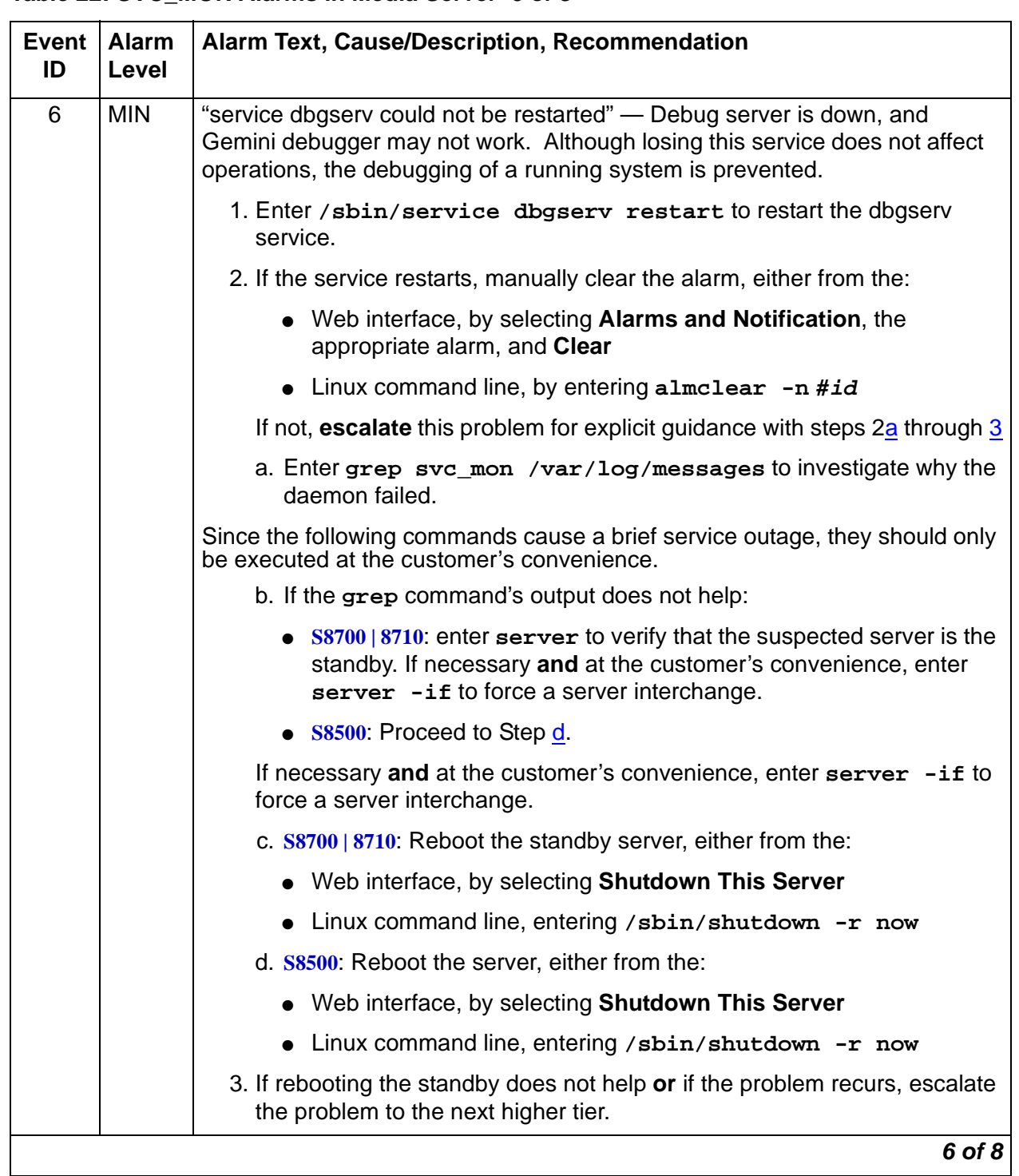

### **Table 22: SVC\_MON Alarms in Media Server 6 of 8**

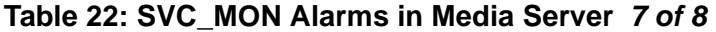

<span id="page-80-2"></span><span id="page-80-1"></span><span id="page-80-0"></span>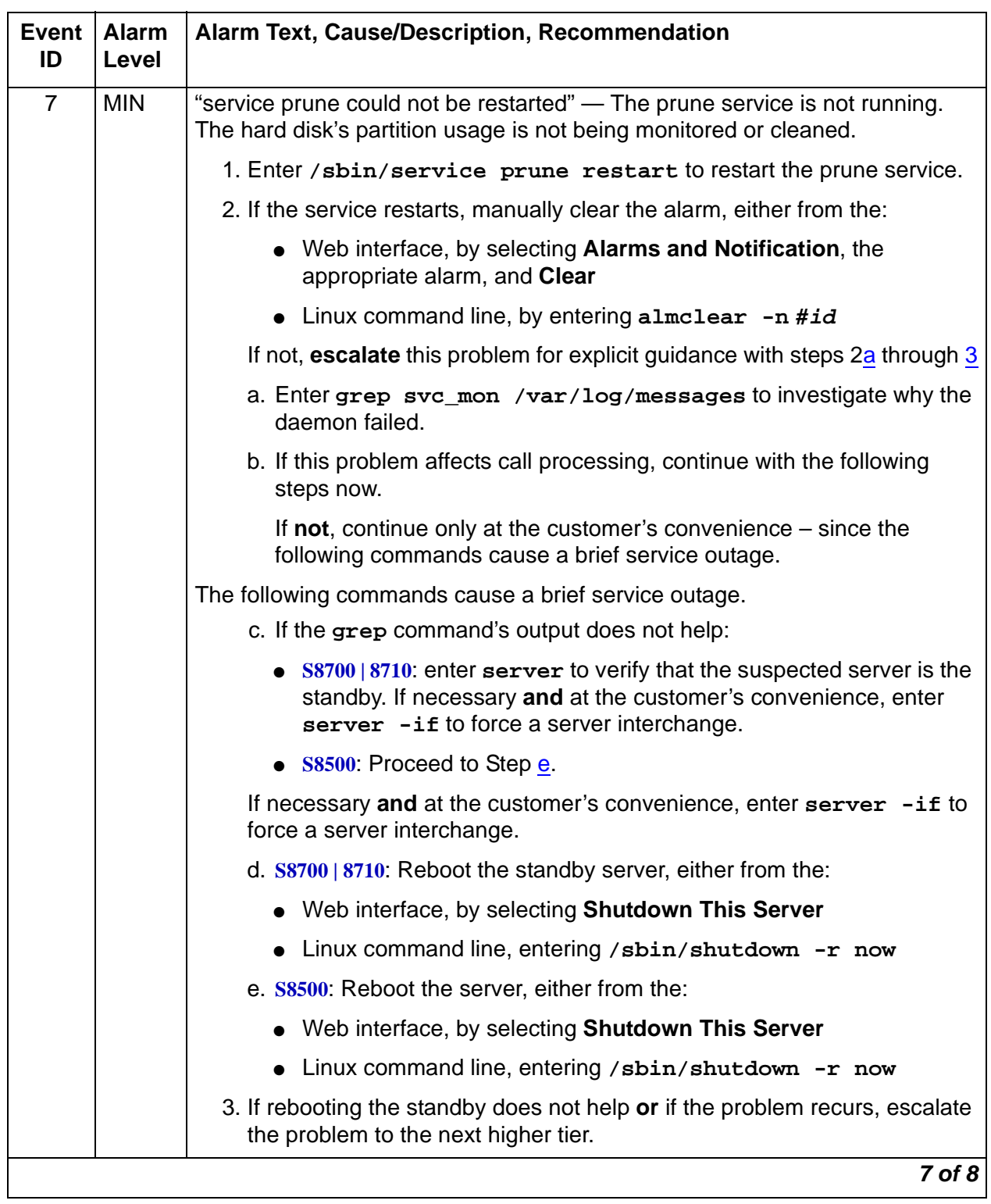

<span id="page-81-0"></span>

| <b>Event</b><br>ID | <b>Alarm</b><br>Level | <b>Alarm Text, Cause/Description, Recommendation</b>                                                                                                    |
|--------------------|-----------------------|----------------------------------------------------------------------------------------------------|
| 8                  | <b>MIN</b>            | "service httpd could not be restarted" - The hypertext transfer protocol<br>daemon is down. The Web interface will not work.                                                           |
|                    |                       | 1. Enter / sbin/service httpd restart to restart the http daemon.                                                                                                    |
|                    |                       | 2. If the daemon restarts, manually clear the alarm, either from the:                                                                                                    |
|                    |                       | • Web interface, by selecting Alarms and Notification, the<br>appropriate alarm, and Clear                                                                                             |
|                    |                       | • Linux command line, by entering almclear -n #id                                                                                                    |
|                    |                       | If not, <b>escalate</b> this problem for explicit guidance with steps 2a through 3                                                                                                    |
|                    |                       | a. Enter grep $\sec m$ /var/log/messages to investigate why the<br>daemon failed.                                                                                                    |
|                    |                       | Since the following commands cause a brief service outage, they should only<br>be executed at the customer's convenience.                                                              |
|                    |                       | b. If the grep command's output does not help:                                                                                                    |
|                    |                       | • S8700   8710: enter server to verify that the suspected server is the<br>standby. If necessary and at the customer's convenience, enter<br>server -if to force a server interchange. |
|                    |                       | • S8500: Proceed to Step d.                                                                                                    |
|                    |                       | If necessary and at the customer's convenience, enter server -if to<br>force a server interchange.                                                                                     |
|                    |                       | c. S8700   8710: Reboot the standby server, either from the:                                                                                                    |
|                    |                       | • Web interface, by selecting Shutdown This Server                                                                                                    |
|                    |                       | • Linux command line, entering / sbin/shutdown -r now                                                                                                    |
|                    |                       | d. S8500: Reboot the server, either from the:                                                                                                    |
|                    |                       | • Web interface, by selecting Shutdown This Server                                                                                                    |
|                    |                       | Linux command line, entering /sbin/shutdown -r now                                                                                                    |
|                    |                       | 3. If rebooting the standby does not help or if the problem recurs, escalate<br>the problem to the next higher tier.                                                                   |
|                    |                       | 8 of 8                                                                                                    |

**Table 22: SVC\_MON Alarms in Media Server 8 of 8**

<span id="page-81-2"></span><span id="page-81-1"></span>Back to: [Hardware MOs](#page-34-0) [Server-related alarms](#page-35-0)

# **\_TM (Translation Manager)**

#### **S8700 | 8710 / S8500 / S8300**

The \_TM MO is an S8700 Media Server that monitors the server's ability to read Communication Manager translations. Table 23: [TM Alarm in Media Server](#page-82-0) on page 83 describes the \_TM MO's alarm and its troubleshooting procedures.

<span id="page-82-2"></span><span id="page-82-1"></span>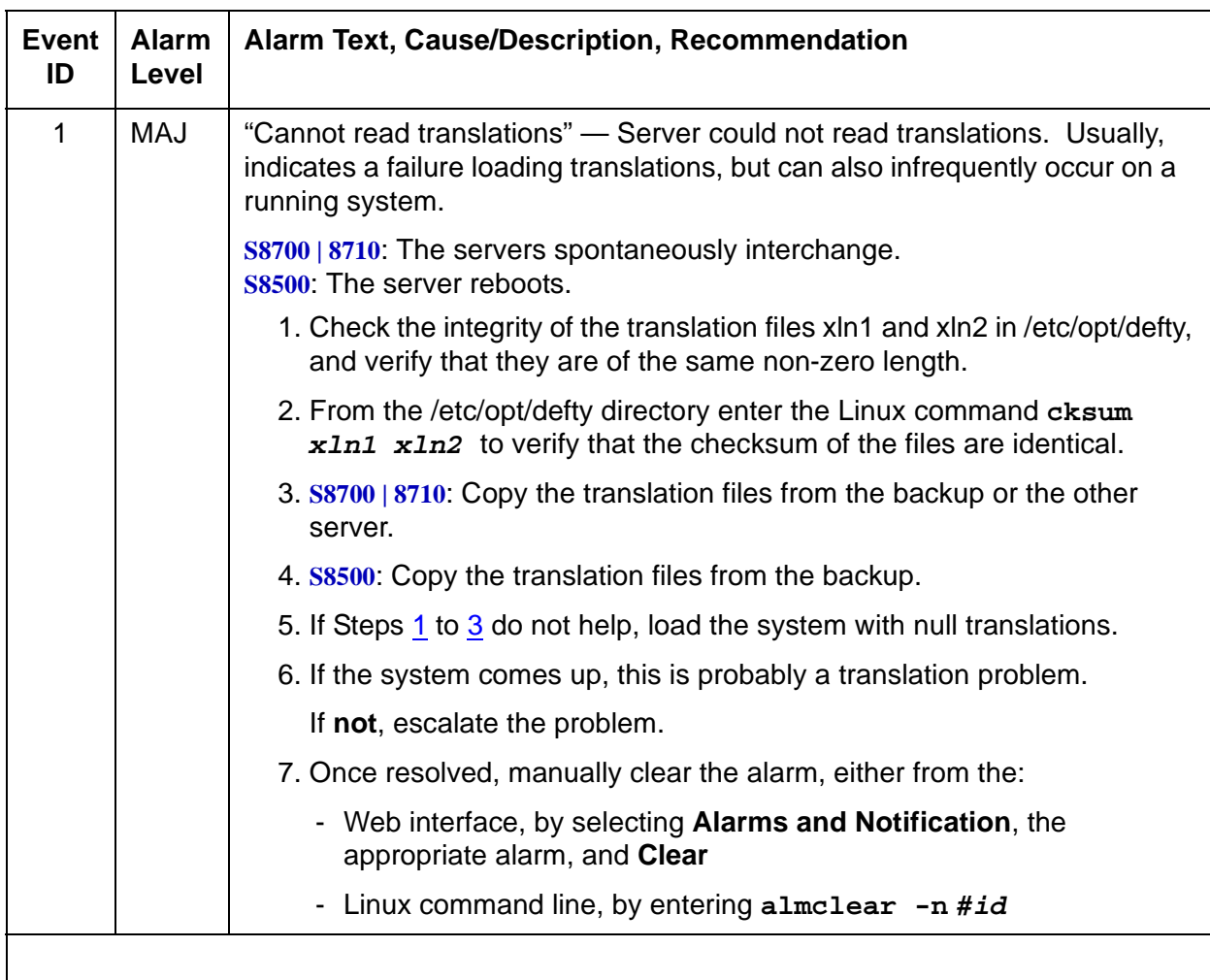

<span id="page-82-0"></span>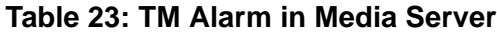

Back to: [Hardware MOs](#page-34-0) [Server-related alarms](#page-35-0)

# **UPS (Uninterruptible Power Supply)**

### **S8700 | 8710 / S8500 / S8300**

The UPS MO supports the UPS device for each media server. This MO's maintenance software reacts to UPS-generated in-line errors via SNMP traps.

**Note:**

This MO provides no periodic or on-demand tests.

## **UPS Traps to Media Server**

Table 24: [Enterprise-Specific UPS Traps to Server](#page-83-0) on page 84 contains the various UPS-generated SNMP traps to the media server.

### <span id="page-83-0"></span>**Table 24: Enterprise-Specific UPS Traps to Server 1 of 4**

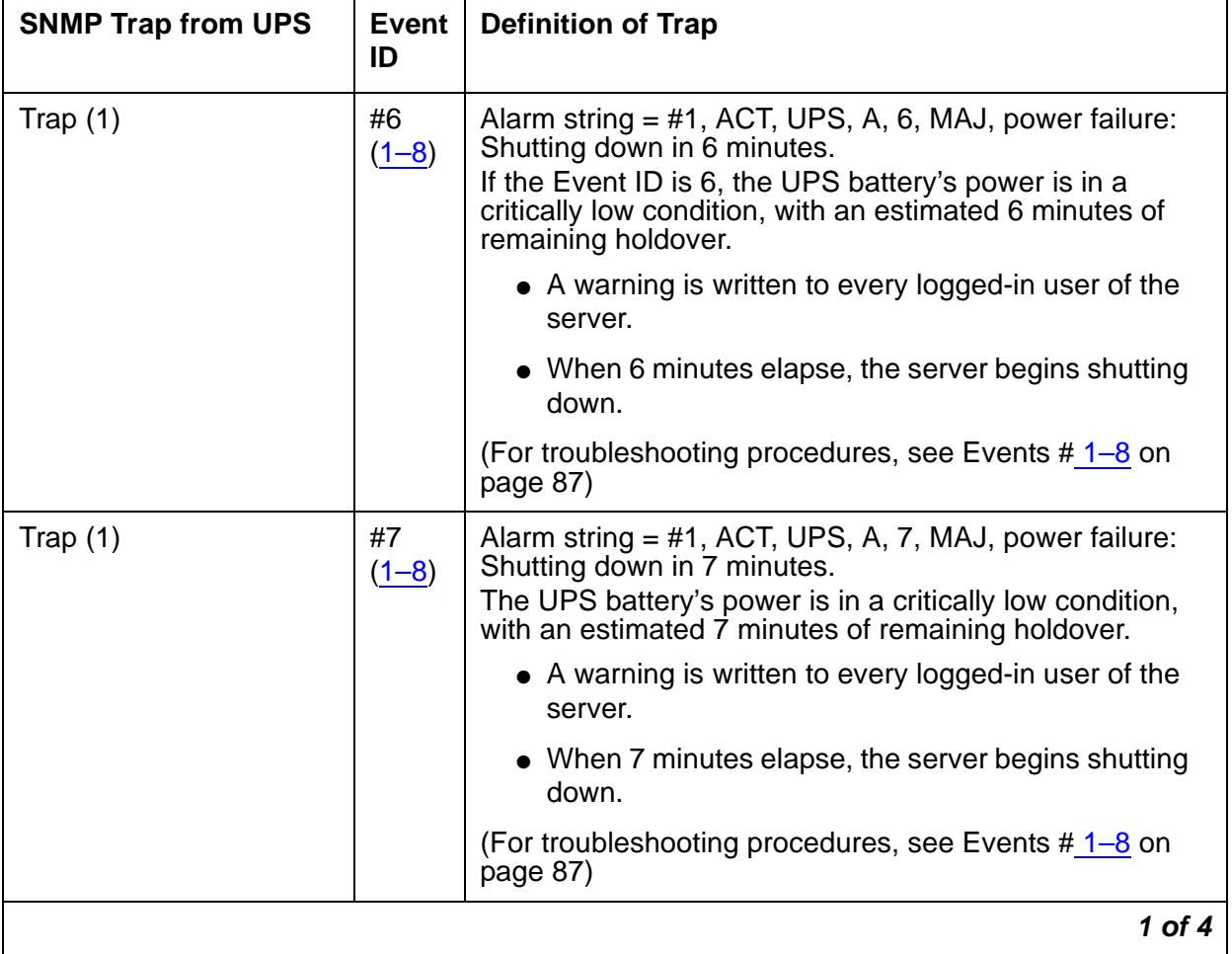

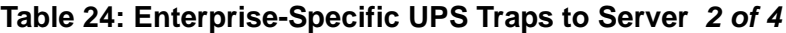

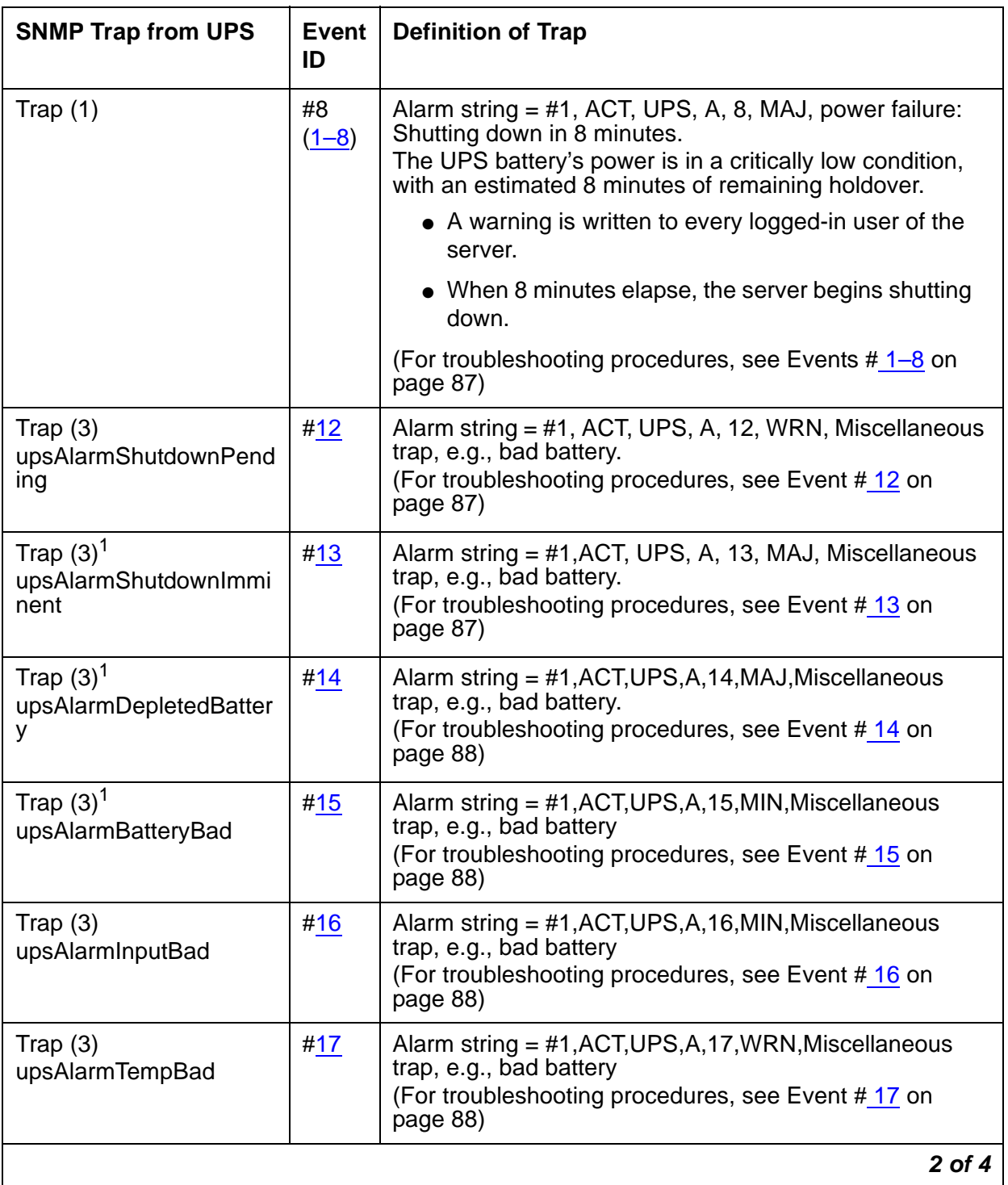

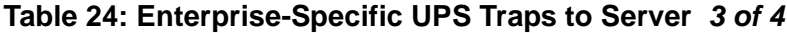

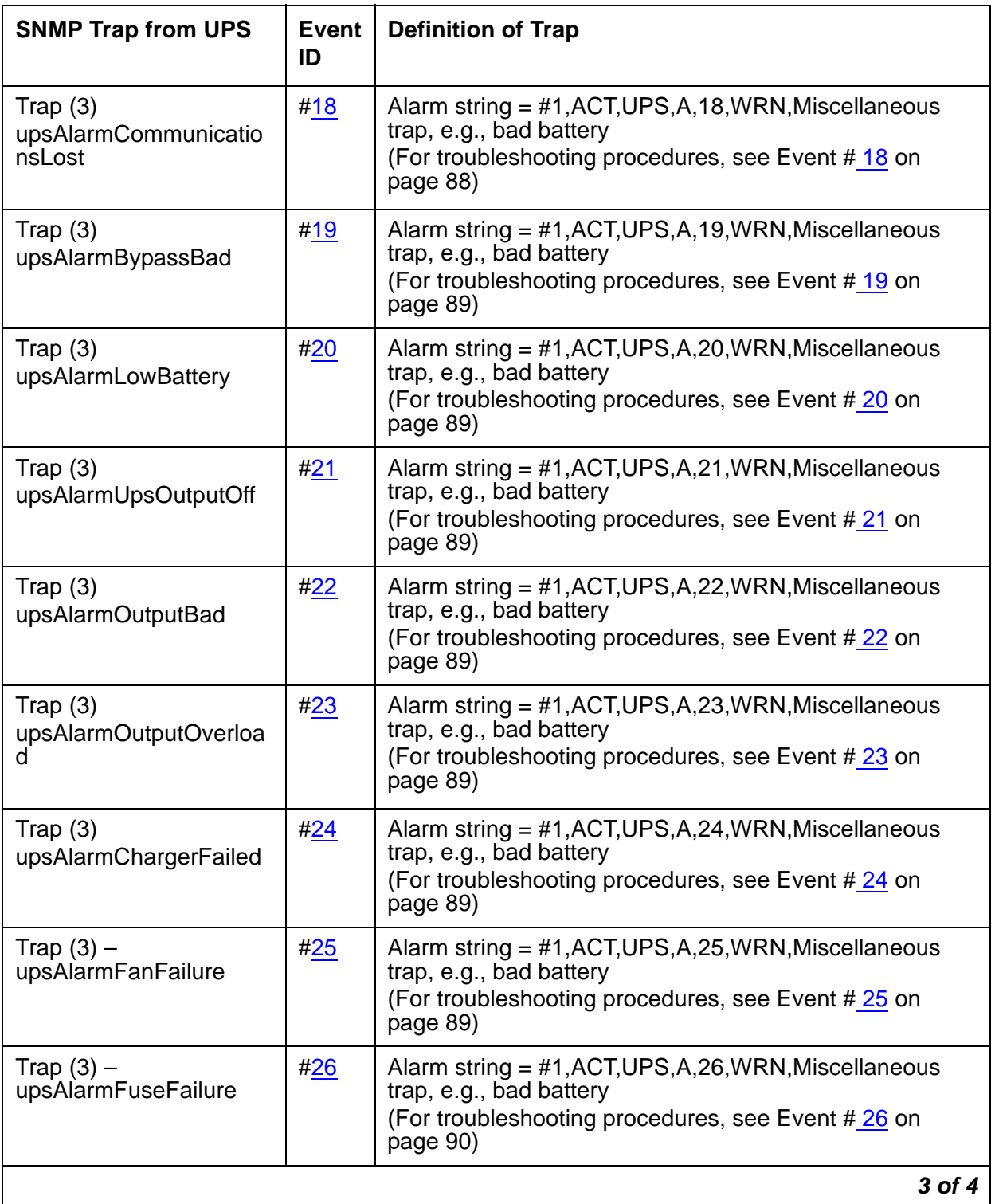

| <b>SNMP Trap from UPS</b>            | Event<br>ID | <b>Definition of Trap</b>                                                                                                    |
|--------------------------------------|-------------|----------------------------------------------------------------------------------------------------|
| Trap $(3)$ –<br>upsAlarmGeneralFault | <u>#27</u>  | #1, ACT, UPS, A, 27, WRN, Miscellaneous trap, e.g., bad<br>battery<br>(For troubleshooting procedures, see Event #27 on<br>page 90) |
|                                      |             |                                                                                                    |

**Table 24: Enterprise-Specific UPS Traps to Server 4 of 4**

1. These events will degrade the server's state of health.

## **System Technician-Demanded Tests: Descriptions and Error Codes**

This MO provides no on-demand tests for system technicians.

Back to: [Hardware MOs](#page-34-0) [Server-related alarms](#page-35-0)

## **UPS Alarms to the Media Server**

### **S8700 | 8710** / **S8500** / **S8300**

Table 25: [UPS Alarms to the Media Server](#page-86-3) on page 87 describes the server's UPS-related alarms and their troubleshooting procedures.

<span id="page-86-2"></span><span id="page-86-1"></span><span id="page-86-0"></span>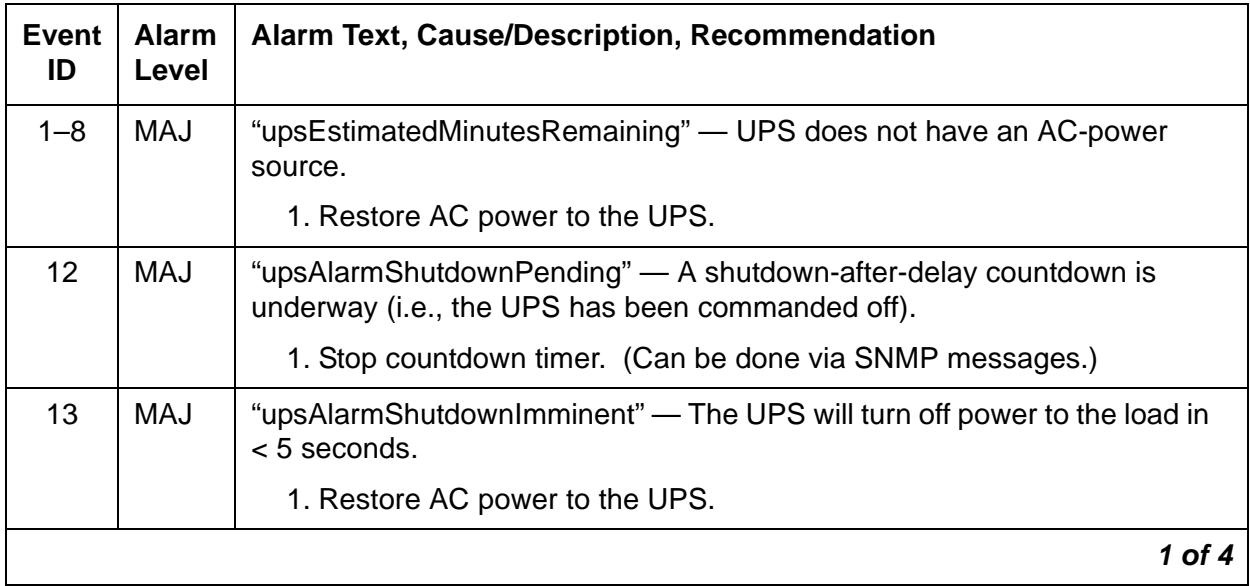

## <span id="page-86-3"></span>**Table 25: UPS Alarms to the Media Server 1 of 4**

<span id="page-87-4"></span><span id="page-87-3"></span><span id="page-87-2"></span><span id="page-87-1"></span><span id="page-87-0"></span>

| <b>Event</b><br>ID | <b>Alarm</b><br>Level | Alarm Text, Cause/Description, Recommendation                                                                                                    |
|--------------------|-----------------------|----------------------------------------------------------------------------------------------------|
| 14                 | MAJ                   | "upsAlarmDepletedBattery" — If primary power is lost, the UPS could not<br>sustain the current load.                                                                                                  |
|                    |                       | 1. Charge or replace the batteries in the UPS, according to procedures in<br>its Site Preparation, Installation, and Operator's Manual, 167-405-035.                                                  |
| 15                 | <b>MAJ</b>            | "upsAlarmBatteryBad" — One or more batteries needs to be replaced.                                                                                                    |
|                    |                       | 1. Replace any defective batteries in the UPS, according to procedures in<br>its Site Preparation, Installation, and Operator's Manual, 167-405-035.                                                  |
| 16                 | <b>MIN</b>            | "upsAlarmInputBad" — An input condition is out of tolerance.                                                                                                    |
|                    |                       | 1. Provide appropriate AC power to the UPS.                                                                                                    |
| 17                 | <b>MIN</b>            | "upsAlarmTempBad" — The internal temperature of a UPS is out of<br>tolerance. (On the UPS, the "over temperature" alarm indicator flashes,<br>and the UPS changes to Bypass mode for cooling. Either: |
|                    |                       | 1. Look for and remove any obstructions to the UPS's fans.                                                                                                    |
|                    |                       | 2. Wait at least 5 minutes, and restart the UPS.                                                                                                    |
|                    |                       | 3. Check for and resolve any fan alarms (Event ID 25) against the UPS.                                                                                                    |
|                    |                       | 4. Either:                                                                                                    |
|                    |                       | • Change (increase or decrease) the environment's temperature.                                                                                                    |
|                    |                       | • Change the alarming thresholds.                                                                                                    |
| 18                 | <b>MIN</b>            | "upsAlarmCommunicationsLost" - The SNMP agent and the UPS are<br>having communications problems. (A UPS diagnosis may be required.)                                                                   |
|                    |                       | 1. Behind the UPS in its upper left-hand corner, verify that an SNMP card<br>(with an RJ45 connector) resides in the UPS - instead of a serial card<br>with DB9 and DB25 connectors.                  |
|                    |                       | 2. Verify that the server is physically connected to the UPS via the RJ45<br>connector.                                                                                                    |
|                    |                       | 3. Verify that the SNMP card is properly administered according to the<br>procedures in its users guide, provided by the vendor.                                                                      |
|                    |                       | 4. If necessary, replace the SNMP card in the UPS.                                                                                                    |
|                    |                       | 5. If the problem persists, replace the UPS, and diagnose it later.                                                                                                    |
|                    |                       | 2 of 4                                                                                                    |

**Table 25: UPS Alarms to the Media Server 2 of 4**

<span id="page-88-6"></span><span id="page-88-5"></span><span id="page-88-4"></span><span id="page-88-3"></span><span id="page-88-2"></span><span id="page-88-1"></span><span id="page-88-0"></span>

| <b>Event</b><br>ID | <b>Alarm</b><br>Level | Alarm Text, Cause/Description, Recommendation                                                                                                    |
|--------------------|-----------------------|----------------------------------------------------------------------------------------------------|
| 19                 | <b>WRN</b>            | "upsAlarmBypassBad" — The "source" power to the UPS, which (during a<br>UPS overload or failure) also serves as "bypass" power to the load, is out of<br>tolerance — incorrect voltage by > $\pm 12\%$ or frequency > $\pm 3\%$ . |
|                    |                       | This on-line UPS normally regenerates its source power into clean AC<br>power for the load. However, the source power's quality is currently<br>unacceptable as bypass power to the load).                                        |
|                    |                       | 1. Verify that the UPS expects the correct "nominal input voltage" from its<br>power source.                                                                                                    |
|                    |                       | 2. If so, restore acceptable AC power to the UPS.                                                                                                    |
|                    |                       | If not, reconfigure the UPS to expect the correct voltage, according to<br>procedures in its Site Preparation, Installation, and Operator's Manual,<br>167-405-035.                                                               |
| 20                 | <b>WRN</b>            | "upsAlarmLowBattery" $-$ The battery's remaining run time $\leq$ specified<br>threshold.                                                                                                    |
|                    |                       | 1. Restore AC power to the UPS.                                                                                                    |
| 21                 | <b>WRN</b>            | "upsAlarmUpsOutputOff" - As requested, UPS has shut down output<br>power. The UPS is in Standby mode.                                                                                                    |
|                    |                       | 1. Turn on output power. (Can be done via SNMP messages.)                                                                                                    |
| 22                 | <b>WRN</b>            | "upsAlarmOutputBad" - A receptacle's output is out of tolerance. (A UPS<br>diagnosis is required.)                                                                                                    |
|                    |                       | 1. Replace the UPS, and diagnose it later.                                                                                                    |
| 23                 | <b>WRN</b>            | "upsAlarmOutputOverload" — The load on the UPS exceeds its output<br>capacity. The UPS enters Bypass mode.                                                                                                    |
|                    |                       | 1. Reduce the load on the UPS.                                                                                                    |
|                    |                       | 2. Verify that the UPS returns to Normal mode.                                                                                                    |
| 24                 | <b>WRN</b>            | "upsAlarmChargerFailed" - The UPS battery charger has failed. (A UPS<br>diagnosis is required.)                                                                                                    |
|                    |                       | 1. Replace the UPS, and diagnose it later.                                                                                                    |
| 25                 | <b>WRN</b>            | "upsAlarmFanFailure" - One or more UPS fans have failed. Unless lightly<br>loaded, the UPS enters Bypass mode.                                                                                                    |
|                    |                       | 1. Replace the UPS, and diagnose it later.                                                                                                    |
|                    |                       | 3 of 4                                                                                                    |

**Table 25: UPS Alarms to the Media Server 3 of 4**

<span id="page-89-1"></span><span id="page-89-0"></span>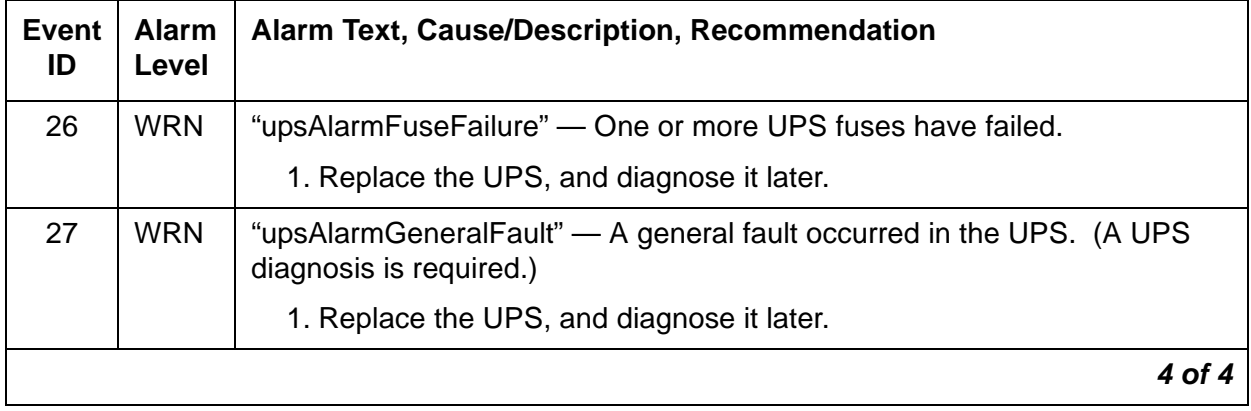

### **Table 25: UPS Alarms to the Media Server 4 of 4**

This MO provides periodic and on-demand testing. The periodic test runs the "handshake" test every 15 minutes. The on-demand tests include the "handshake", "off-hook", and "reset\_usb" tests.

**[Hardware MOs](#page-34-0) [Server-related alarms](#page-35-0)**

## **USB1 (Modem Testing) Alarms**

#### **S8700 | 8710 / S8500**

This MO provides periodic and on-demand testing. The periodic test runs the "handshake" test every 15 minutes. The on-demand tests include the "handshake", "off-hook", and "reset\_usb" tests.

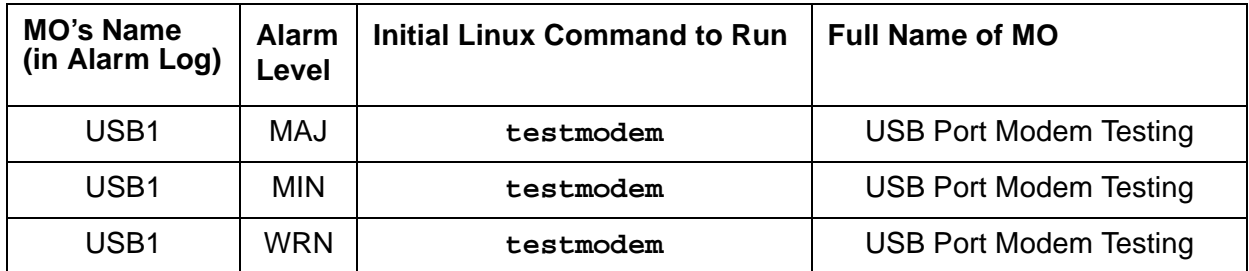

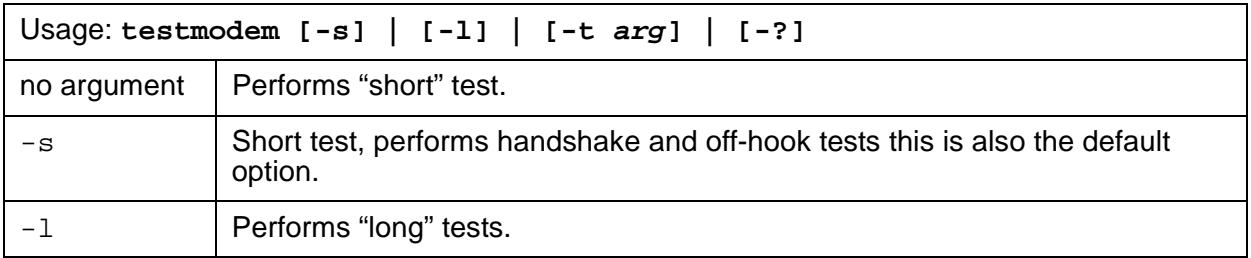

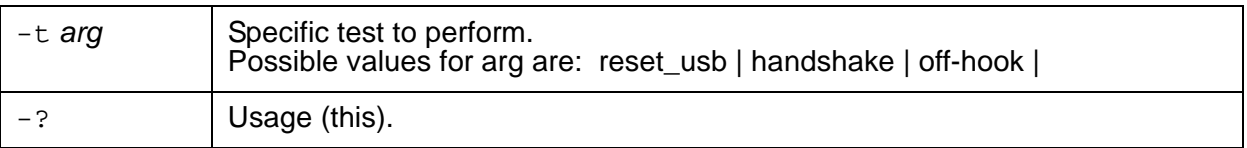

## **Alarm Log Entries**

### **Table 26: USB1 Alarm Log Entries**

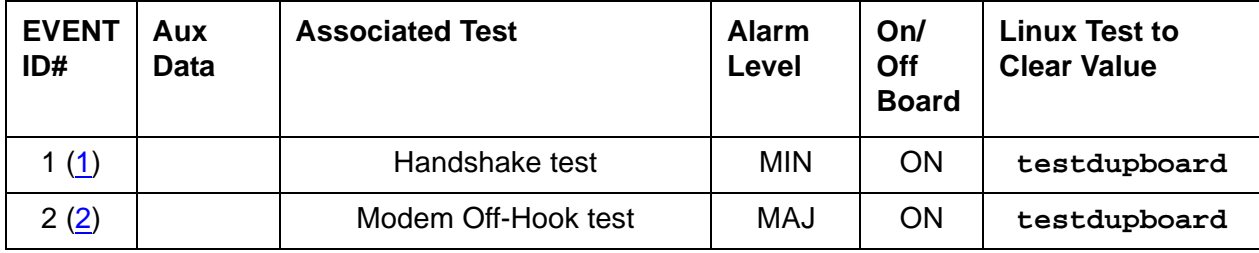

Notes:

<span id="page-90-0"></span>1. **Event ID #1** Handshake Test failed — With 3 consecutive failures of either the periodic or on-demand test, the following Minor alarm is logged:

#1,ACT,USB1,A,1,MIN,USB Modem handshake test failed

<span id="page-90-1"></span>2. **Event ID #2** Modem Off-Hook test failed — With 3 consecutive failures of this test, the following Major alarm is logged:

#1,ACT,USB1,A,2,MAJ,USB Modem Off-Hook test failed

## **System Technician-Demanded Tests: Descriptions and Error Codes**

Always investigate tests in the order presented in the following table. For example, by clearing error codes associated with the Handshake test, you may also clear errors generated by other tests in the testing sequence.

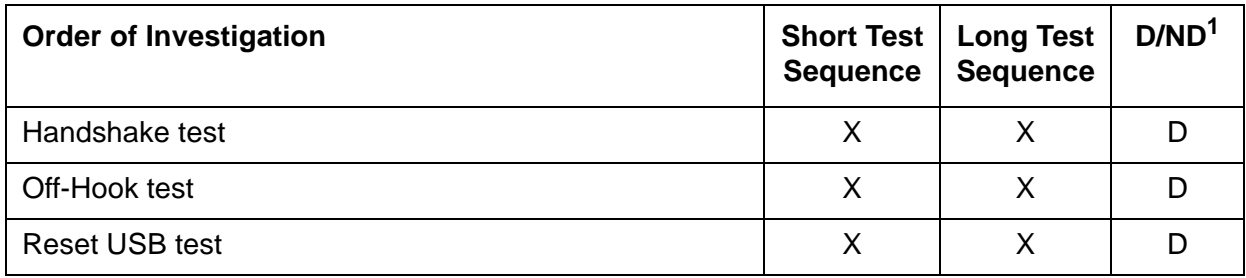

1. D = Destructive; ND = Nondestructive

## **Handshake Test**

## This test is **destructive**.

This test verifies that modem's hardware is attached and that the modem can "handshake" with the USB port. The test:

- 1. Tries to open the device
- 2. Sends a handshake string (ATZ) to the modem

The modem should return an "OK" string.

The following errors can be detected:

| <b>Error Code</b>                    | Test<br>Result | <b>Description / Recommendation</b>                                                                                      |
|--------------------------------------|----------------|----------------------------------------------------------------------------------------------------|
| Modem in<br>use, try again<br>later  | ABRT           | Another application is currently using the modem. Try again later.                                                       |
| Could not                            | ABRT           | System error: An attempt to open the USB device failed.                                                                  |
| open USB<br>port                     |                | 1. Retry the test in about 5 minutes.                                                                                    |
|                                      |                | 2. If the test still fails, escalate the problem.                                                                        |
| Read error,<br>could not run<br>test | <b>ABRT</b>    | After the ATZ is sent, a read of the USB device is done. If the<br>read fails, a probable system error aborted the test. |
|                                      |                | 1. Retry the test in about 5 minutes.                                                                                    |
|                                      |                | 2. If the test still fails, escalate the problem.                                                                        |
| Modem<br>Handshake<br>test failed    | FAIL           | The modem did not return an "OK" string within a 15-second<br>interval.                                                  |
|                                      |                |                                                                                                    |

**Table 27: TEST Handshake Test** 

## **Off-Hook Test**

This test is **destructive**.

This test runs an off-hook test for the modem attached to the USB port on the server. The test sends an ATH1 string to check that a line is connected to the modem. The following errors can be detected:

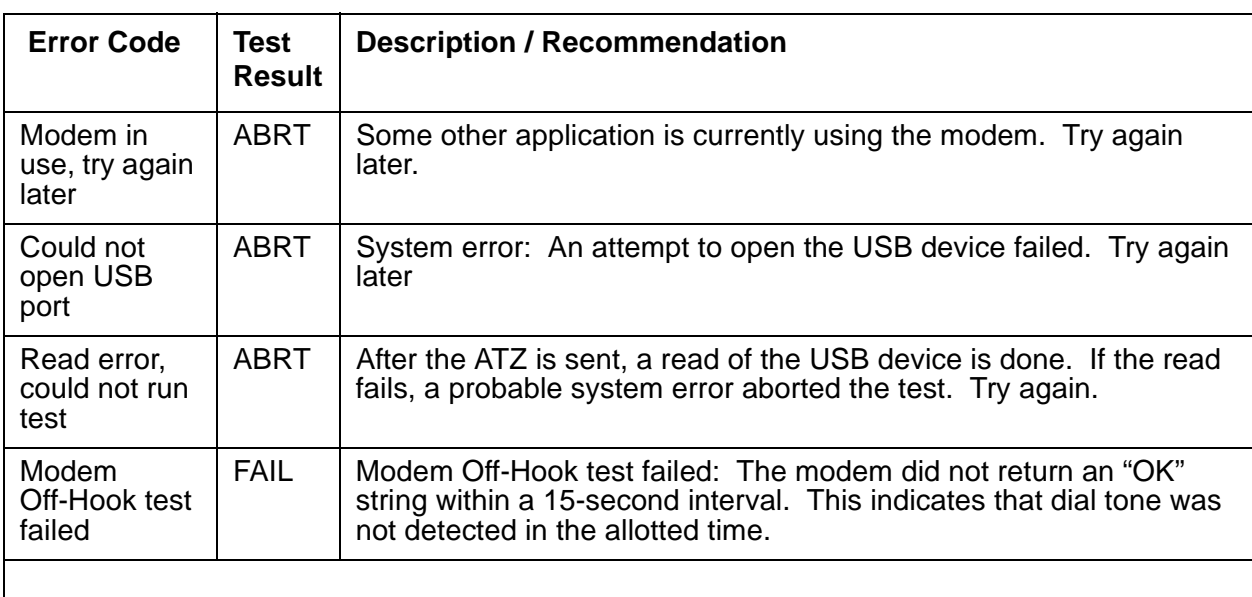

## **Table 28: TEST Off-Hook Test**

## **Reset USB Test**

This test is **destructive**.

This test causes the modem to be reset, even if the modem is in use. Although no failures are produced by this test, the following error can be detected:

### **Table 29: TEST Reset USB**

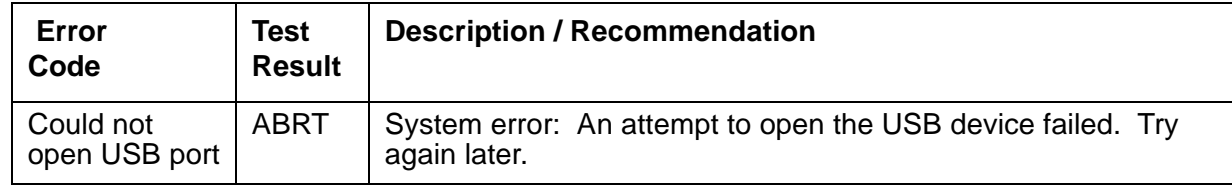

Back to: [Hardware MOs](#page-34-0) [Server-related alarms](#page-35-0)

# <span id="page-93-0"></span>**\_WD (Watchdog) Alarms**

#### **S8700 | 8710 / S8500 / S8300**

The Watchdog MO is a media server process that:

- Creates other Communication Manager processes
- Monitors their sanity
- Can recover their failures

These applications come up and start heartbeats to the Watchdog. For more information about Watchdog, see **Table 30: WD Alarms in Media Server** on page 95 that describes the WD MO's alarms and their troubleshooting procedures.

Watchdog also starts up a script to monitor Linux services and daemons, and threads to communicate with a hardware-sanity device. For alarm-related information about these services, daemons, and threads, see **[SVC\\_MON \(Service Monitor\)](#page-73-0)** on page 74.

| Event<br>ID       | Alarm<br>Level | <b>Alarm Text, Cause/Description, Recommendation</b>                                                                                                    |
|-------------------|----------------|----------------------------------------------------------------------------------------------------|
| 4<br><b>S8300</b> | <b>MAJ</b>     | "Application <name> (pid) TOTALLY FAILED" - An application is present,<br/>but not launching. The application could not start the maximum allowed<br/>number of times. (This alarm usually occurs with Event ID #20.)</name> |
|                   |                | 1. To verify the alarm, look for the application's name or process ID<br>(PID)," either using the:                                                                                                    |
|                   |                | - Web interface, by selecting Diagnostics > View System Logs and<br><b>Watchdog Logs</b>                                                                                                    |
|                   |                | - Linux command line, by entering $logv - w$ or, directly, by<br>examining /var/log/ecs/wdlog.                                                                                                    |
|                   |                | 2. If the application is down, enter start -s application to start the<br>application.                                                                                                    |
|                   |                | 3. If the application comes up, continue with Step 7.                                                                                                    |
|                   |                | If not, check the trace log to further investigate why the application<br>fails, either from the:                                                                                                    |
|                   |                | - Web interface by:                                                                                                    |
|                   |                | a. Selecting the View System Logs diagnostic and Logmanager<br>Debug trace                                                                                                    |
|                   |                | b. Specifying the Event Range for the appropriate time frame                                                                                                    |
|                   |                | c. Matching the application's PID as the pattern                                                                                                    |
|                   |                | - Linux command line, by entering logy -t ts                                                                                                    |
|                   |                | Look for a related core-dump file in /var/crash, and escalate for an<br>analysis of this file.                                                                                                    |
|                   |                | 4. Verify that the executable file named in the log exists and is<br>executable.                                                                                                    |
|                   |                | To locate the application's executable file, enter the Linux command:                                                                                                    |
|                   |                | 1s -1 /opt/ecs/sbin/appl                                                                                                    |
|                   |                | If the executable is present, Linux returns a symbolic link to its<br>location.                                                                                                    |
|                   |                | 1 of 15                                                                                                    |

<span id="page-94-0"></span>**Table 30: \_WD Alarms in Media Server 1 of 15**

<span id="page-95-0"></span>

| Event<br>ID | <b>Alarm</b><br>Level | <b>Alarm Text, Cause/Description, Recommendation</b>                                       |
|-------------|-----------------------|--------------------------------------------------------------------------------------------|
| 4           | <b>MAJ</b>            | 5. If so (less common):                                                                    |
| (cont'd)    |                       | a. Enter $1s - 1$ on the symbolic link's address.                                          |
|             |                       | b. Verify that the executable has "execution" permissions.                                 |
|             |                       | c. If not, enter chmod $+x$ to enable execution of the application.                        |
|             |                       | If $not$ - Linux has returned a "null link" (more common):                                 |
|             |                       | - Acquire the executable from the CD.                                                      |
|             |                       | 6. Enter start -s application to start the application.                                    |
|             |                       | 7. Manually clear the alarm, either from the:                                              |
|             |                       | - Web interface, by selecting Alarms and Notification, the<br>appropriate alarm, and Clear |
|             |                       | - Linux command line, by entering almelear $-n$ #id                                        |
|             |                       | 8. If the problem recurs, escalate the problem.                                            |
|             |                       | 2 of 15                                                                                    |

**Table 30: \_WD Alarms in Media Server 2 of 15**

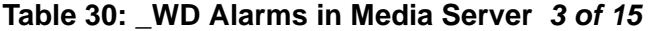

<span id="page-96-0"></span>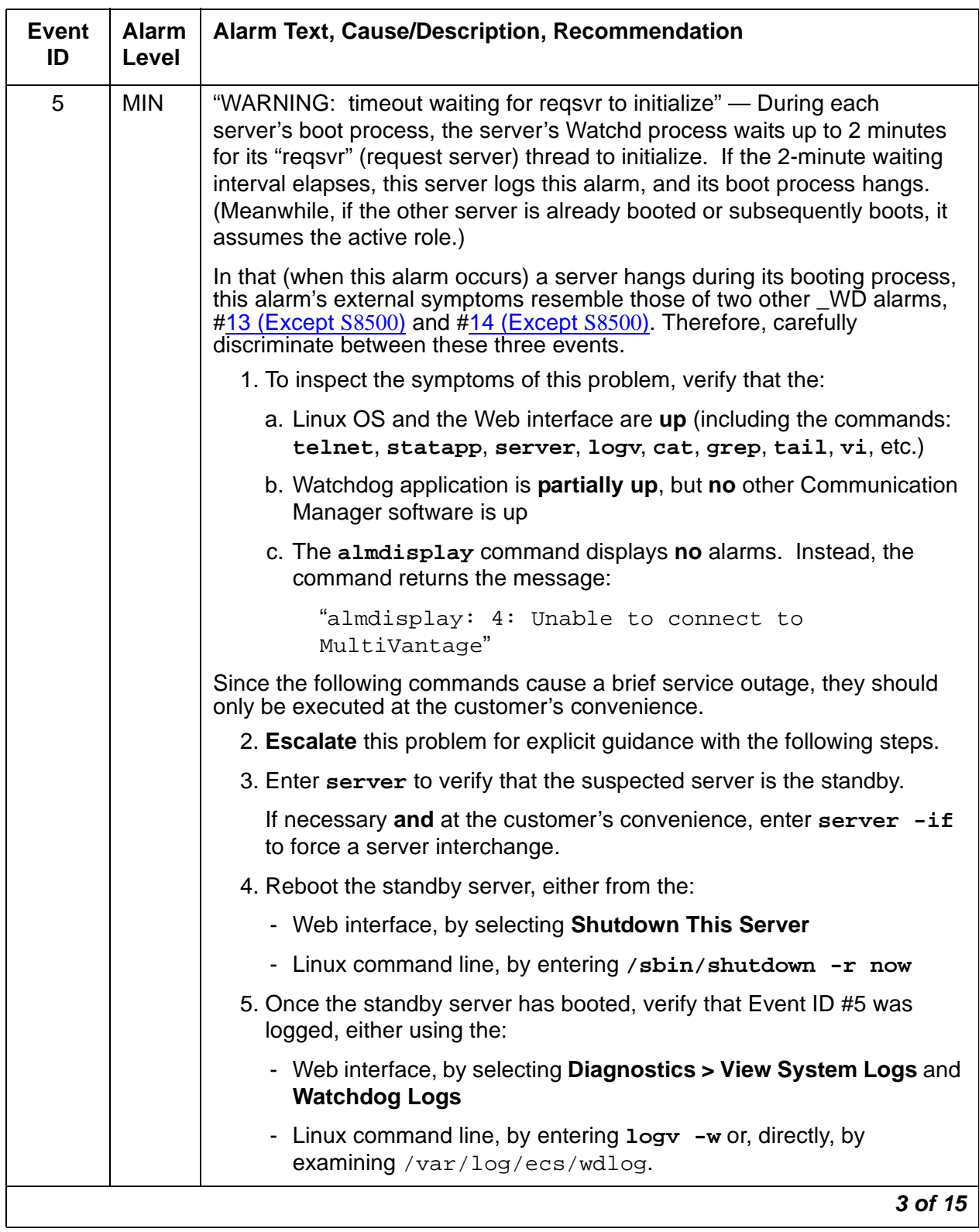

| <b>Event</b><br>ID | <b>Alarm</b><br>Level | Alarm Text, Cause/Description, Recommendation                                                                                                  |
|--------------------|-----------------------|----------------------------------------------------------------------------------------------------|
| 5<br>(cont'd)      | <b>MIN</b>            | 6. If rebooting the server does not help or if the problem recurs, escalate<br>the problem to the next higher tier.                            |
| 6<br><b>S8300</b>  | <b>MAJ</b>            | "Application <name> (pid) not started, config parm errors" — Watchdog<br/>cannot read its configuration file, /etc/opt/ecs/watchd.conf.</name> |
|                    |                       | 1. To verify the alarm, look for the application's name or process ID<br>(PID), either using the:                                              |
|                    |                       | - Web interface, by selecting Diagnostics > View System Logs and<br><b>Watchdog Logs</b>                                                       |
|                    |                       | - Linux command line, by entering $logv - w$ or, directly, by<br>examining /var/log/ecs/wdlog.                                                 |
|                    |                       | 2. Get a fresh copy of watchd.conf from the CD.                                                                                                |
|                    |                       | 3. Verify that every executable file listed in watchd.conf exists and is<br>executable.                                                        |
|                    |                       | 4. Enter start -s application to start the application.                                                                                        |
|                    |                       | 5. Manually clear the alarm, either from the:                                                                                                  |
|                    |                       | - Web interface, by selecting Alarms and Notification, the<br>appropriate alarm, and Clear                                                     |
|                    |                       | Linux command line, by entering almclear $-n$ #id<br>-                                                                                         |
|                    |                       | 4 of 15                                                                                                    |

**Table 30: \_WD Alarms in Media Server 4 of 15**

| <b>Event</b><br>ID             | Alarm<br>Level | <b>Alarm Text, Cause/Description, Recommendation</b>                                                                                                    |
|--------------------------------|----------------|----------------------------------------------------------------------------------------------------|
| $\overline{7}$<br><b>S8300</b> | <b>MAJ</b>     | "Application <name> not started, parm file errors" - Since an<br/>application's specified location in watchd.conf is incorrect, Watchdog<br/>cannot start the application.</name> |
|                                |                | 1. To verify the alarm, look for the application's or process ID (PID),<br>either using the:                                                                                      |
|                                |                | - Web interface, by selecting Diagnostics > View System Logs and<br><b>Watchdog Logs</b>                                                                                          |
|                                |                | - Linux command line, by entering $logv - w$ or, directly, by<br>examining /var/log/ecs/wdlog.                                                                                    |
|                                |                | 2. Verify that the executable file named in the log exists and is<br>executable.                                                                                                  |
|                                |                | To locate the application's executable file, enter the Linux command:                                                                                                    |
|                                |                | 1s -1 /opt/ecs/sbin/appl                                                                                                    |
|                                |                | If the executable is present, Linux returns a symbolic link to its<br>location.                                                                                                   |
|                                |                | 3. If so (less common):                                                                                                    |
|                                |                | a. Enter $1s - 1$ on the symbolic link's address.                                                                                                    |
|                                |                | b. Verify that the executable has "execution" permissions.                                                                                                    |
|                                |                | c. If not, enter chmod $+x$ to enable execution of the application.                                                                                                    |
|                                |                | If $not$ - Linux has returned a "null link" (more common):                                                                                                    |
|                                |                | - Acquire the executable from the CD.                                                                                                    |
|                                |                | 4. Verify that the string in watchd.conf is correct.                                                                                                    |
|                                |                | 5. Enter start -s application to start the application.                                                                                                    |
|                                |                | 6. Manually clear the alarm, either from the:                                                                                                    |
|                                |                | - Web interface, by selecting Alarms and Notification, the<br>appropriate alarm, and Clear                                                                                        |
|                                |                | Linux command line, by entering almclear $-n$ #id                                                                                                    |
|                                |                | 5 of 15                                                                                                    |

**Table 30: \_WD Alarms in Media Server 5 of 15**

<span id="page-99-0"></span>

| <b>Event</b><br>ID             | Alarm<br>Level | <b>Alarm Text, Cause/Description, Recommendation</b>                                                                                                    |
|--------------------------------|----------------|----------------------------------------------------------------------------------------------------|
| 13<br>(Except<br><b>S8500)</b> | <b>MIN</b>     | "ERROR: could not dup socket fd in reqsvr.c, heartbeat thread not created,<br>errno= <x>" - As either a:</x>                                                                                                    |
|                                |                | • Booting application initiates                                                                                                    |
|                                |                | • Restarting application reinitiates                                                                                                    |
|                                |                | heart beating with Watchdog (see Event ID #5), the "reqsvr" (request<br>server) thread tries to create a duplicate socket for the hearbeating thread.<br>This alarm indicates that regsvr could not create the socket. (Meanwhile, if<br>the other server is already started or subsequently starts, it assumes the<br>active role.) |
|                                |                | In that (when this alarm occurs) a server hangs, this alarm's external<br>symptoms resemble those of two other _WD alarms, #5 and #14 (Except<br>S8500). Therefore, carefully discriminate between these three events.                                                                                                    |
|                                |                | 1. To inspect the symptoms of this problem, verify that the:                                                                                                    |
|                                |                | a. Linux OS and the Web interface are up (including the commands:<br>telnet, statapp, server, logv, cat, grep, tail, vi, etc.)                                                                                                    |
|                                |                | b. Watchdog application is <b>partially up</b> , and <b>some</b> other<br>Communication Manager processes may be up, either using the:                                                                                                    |
|                                |                | - Web interface, by selecting View Process Status                                                                                                    |
|                                |                | - Linux command line, by entering statapp                                                                                                    |
|                                |                | c. If the GMM process is up, the $\alpha$ almodisplay $-\mathbf{v}$ command shows<br>Event #13's message string.                                                                                                    |
|                                |                | If not, the Watchdog log shows the message string, either using<br>the:                                                                                                    |
|                                |                | - Web interface, by selecting Diagnostics > View System Logs<br>and Watchdog Logs                                                                                                    |
|                                |                | - Linux command line, by entering $logv - w$ or, directly, by<br>examining /var/log/ecs/wdlog.                                                                                                    |
|                                |                | Since the following commands cause a brief service outage, they should<br>only be executed at the customer's convenience.                                                                                                    |
|                                |                | 2. Escalate this problem for explicit guidance with the following steps.                                                                                                    |
|                                |                | 3. Enter server to verify that the suspected server is the standby.                                                                                                    |
|                                |                | If necessary and at the customer's convenience, enter server -if<br>to force a server interchange.                                                                                                    |
|                                |                | 6 of 15                                                                                                    |

**Table 30: \_WD Alarms in Media Server 6 of 15**

<span id="page-100-0"></span>

| <b>Event</b><br>ID              | <b>Alarm</b><br>Level | <b>Alarm Text, Cause/Description, Recommendation</b>                                                                                                    |
|---------------------------------|-----------------------|----------------------------------------------------------------------------------------------------|
| 13<br>(Except<br><b>S8500</b> ) | <b>MIN</b>            | 4. Reboot the standby server, either from the:                                                                                                    |
|                                 |                       | - Web interface, by selecting Shutdown This Server                                                                                                    |
| (cont'd)                        |                       | - Linux command line, by entering / sbin/ shutdown -r now                                                                                                    |
|                                 |                       | 5. If rebooting the server does not help or if the problem recurs, escalate<br>the problem to the next higher tier.                                                                                                    |
| 14<br>(Except<br><b>S8500)</b>  | <b>MIN</b>            | "ERROR in req2svr.p trying to create heartbeat thread, errno= <x>" - After<br/>the "reqsvr" (request server) creates a duplicate socket (see Event ID #13<br/>(Except S8500)), it tries to create a heart beating thread. This alarm<br/>indicates that regsvr could not create the thread. (Meanwhile, if the other<br/>server is already started or subsequently starts, it assumes the active role.)</x> |
|                                 |                       | In that (when this alarm occurs) a server hangs, this alarm's external<br>symptoms resemble those of two other WD alarms, #5 and #13 (Except<br>S8500). Therefore, carefully discriminate between these three events.                                                                                                    |
|                                 |                       | 1. To inspect the symptoms of this problem, verify that the:                                                                                                    |
|                                 |                       | a. Linux OS and the Web interface are up (including the commands:<br>telnet, statapp, server, logv, cat, grep, tail, vi, etc.)                                                                                                    |
|                                 |                       | b. Watchdog application is <b>partially up</b> , but all other Communication<br>Manager processes are up, either using the:                                                                                                    |
|                                 |                       | - Web interface, by selecting View Process Status                                                                                                    |
|                                 |                       | - Linux command line, by entering statapp                                                                                                    |
|                                 |                       | c. The almdisplay $-v$ command shows Event #14's message<br>string                                                                                                    |
|                                 |                       | Since the following commands cause a brief service outage, they should<br>only be executed at the customer's convenience.                                                                                                    |
|                                 |                       | 2. Escalate this problem for explicit guidance with the following steps.                                                                                                    |
|                                 |                       | 3. Enter server to verify that the suspected server is the standby.                                                                                                    |
|                                 |                       | If necessary and at the customer's convenience, enter server -if<br>to force a server interchange.                                                                                                    |
|                                 |                       | 4. Reboot the standby server, either from the:                                                                                                    |
|                                 |                       | - Web interface, by selecting Shutdown This Server                                                                                                    |
|                                 |                       | 5. If rebooting the server does not help or if the problem recurs, escalate<br>the problem to the next higher tier.                                                                                                    |
|                                 |                       | 7 of 15                                                                                                    |

**Table 30: \_WD Alarms in Media Server 7 of 15**

<span id="page-101-0"></span>

| <b>Event</b><br>ID | <b>Alarm</b><br>Level | <b>Alarm Text, Cause/Description, Recommendation</b>                                                                                                    |
|--------------------|-----------------------|----------------------------------------------------------------------------------------------------|
| 15<br><b>S8300</b> | <b>MAJ</b>            | "Detected a rolling reboot" - Watchdog has detected "x" number of Linux<br>reboots within "y" minutes (where x and y are configurable in /etc/opt/<br>ecs/watchd.conf). Rolling reboots have a wide variety of possible<br>causes. |
|                    |                       | 1. To verify the alarm, look for the message, "WARNING: Rolling reboot<br>detected!!," either using the:                                                                                                    |
|                    |                       | - Web interface, by selecting Diagnostics > View System Logs and<br><b>Watchdog Logs</b>                                                                                                    |
|                    |                       | - Linux command line, by entering logv -w or, directly, by<br>examining /var/log/ecs/wdlog.                                                                                                    |
|                    |                       | 2. Escalate this problem for explicit guidance with the following steps.                                                                                                    |
|                    |                       | 3. Paying special attention to Communication Manager errors, continue<br>examining the Watchdog log (from Step 1), and try to determine which<br>application failed.                                                               |
|                    |                       | 4. Verify that every executable file listed in watchd.conf exists and is<br>executable. Rolling reboots are often caused by executables in<br>unexpected locations.                                                                |
|                    |                       | 5. If the files and their locations are OK, investigate the trace log to<br>isolate the cause, either from the:                                                                                                    |
|                    |                       | - Web interface by:                                                                                                    |
|                    |                       | a. Selecting the View System Logs diagnostic and Logmanager<br>Debug trace                                                                                                    |
|                    |                       | b. Specifying the Event Range for the appropriate time frame                                                                                                    |
|                    |                       | c. Matching the "rolling reboot" pattern                                                                                                    |
|                    |                       | - Linux command line, by entering logy -t ts                                                                                                    |
|                    |                       | 8 of 15                                                                                                    |

**Table 30: \_WD Alarms in Media Server 8 of 15**

| Event<br>ID        | <b>Alarm</b><br>Level | Alarm Text, Cause/Description, Recommendation                                                                                                    |
|--------------------|-----------------------|----------------------------------------------------------------------------------------------------|
| 18<br><b>S8300</b> | <b>WRN</b>            | "Application <name> restarted. Retry <retry count="">, New Pid: <pid>" —<br/>An application has failed, and Watchdog successfully restarted it.</pid></retry></name> |
|                    |                       | 1. To verify the alarm, look for the application's name or process ID (pid),<br>either using the:                                                                    |
|                    |                       | - Web interface, by selecting <b>Diagnostics &gt; View System Logs</b> and<br><b>Watchdog Logs</b>                                                                   |
|                    |                       | - Linux command line, by entering $log v - w$ or, directly, by<br>$\alpha$ examining /var/log/ecs/wdlog.                                                             |
|                    |                       | 2. No resolution. Manually clear the alarm, either from the:                                                                                                    |
|                    |                       | - Web interface, by selecting <b>Alarms and Notification</b> , the<br>appropriate alarm, and Clear                                                                   |
|                    |                       | - Linux command line, by entering almelear $-n$ #id                                                                                                    |
|                    |                       | 9 of 15                                                                                                    |

**Table 30: \_WD Alarms in Media Server 9 of 15**

<span id="page-103-1"></span><span id="page-103-0"></span>

| Event<br>ID        | <b>Alarm</b><br>Level | Alarm Text, Cause/Description, Recommendation                                                                                                    |
|--------------------|-----------------------|----------------------------------------------------------------------------------------------------|
| 19<br><b>S8300</b> | <b>MIN</b>            | "Application failed unintentionally" - Watchdog is bringing the system<br>down because an application failed to start correctly. The application may<br>have failed to start either because: |
|                    |                       | • The file did not exist (coincident with Event ID #7).                                                                                                    |
|                    |                       | • Required application parameters were missing or invalid in<br>watchd.conf.                                                                                                    |
|                    |                       | 1. To verify the alarm, look for the message, "Application num <#><br>( <application path="">) not started. Watchdog exiting NOW," either using<br/>the:</application>                       |
|                    |                       | - Web interface, by selecting Diagnostics > View System Logs and<br><b>Watchdog Logs</b>                                                                                                    |
|                    |                       | - Linux command line, by entering logy -w or, directly, by<br>examining /var/log/ecs/wdlog.                                                                                                  |
|                    |                       | 2. Verify that the file named in the log exists and is executable.                                                                                                    |
|                    |                       | 3. Verify that the string in watchd, conf is correct.                                                                                                    |
|                    |                       | 4. If Steps 2 and 3 are OK, investigate the trace log to see why the<br>application fails, either from the:                                                                                  |
|                    |                       | - Web interface by:                                                                                                    |
|                    |                       | a. Selecting the View System Logs diagnostic and Logmanager<br>Debug trace                                                                                                    |
|                    |                       | b. Specifying the Event Range for the appropriate time frame                                                                                                    |
|                    |                       | c. Matching the application's number as the pattern                                                                                                    |
|                    |                       | - Linux command line, by entering logy -t ts                                                                                                    |
|                    |                       | 5. Once resolved, manually clear the alarm, either from the:                                                                                                    |
|                    |                       | - Web interface, by selecting Alarms and Notification, the<br>appropriate alarm, and Clear                                                                                                   |
|                    |                       | - Linux command line, by entering almclear -n #id                                                                                                    |
|                    |                       | 10 of 15                                                                                                    |

**Table 30: \_WD Alarms in Media Server 10 of 15**

| <b>Event</b><br>ID | Alarm<br><b>Level</b> | Alarm Text, Cause/Description, Recommendation                                                                                                    |
|--------------------|-----------------------|----------------------------------------------------------------------------------------------------|
| 20<br><b>S8300</b> | <b>MAJ</b>            | "Application <name> (pid) TOTALLY FAILED" - Application failed the<br/>maximum allowed number of times. (This alarm usually occurs with Event<br/>ID#4.)</name> |
|                    |                       | 1. To verify the alarm, look for the application's name or process ID<br>(PID), either using the:                                                               |
|                    |                       | - Web interface, by selecting Diagnostics > View System Logs and<br><b>Watchdog Logs</b>                                                                        |
|                    |                       | - Linux command line, by entering logy -w or, directly, by<br>examining /var/log/ecs/wdlog.                                                                     |
|                    |                       | - See if the application is up, either from the:                                                                                                    |
|                    |                       | - Web interface, by selecting View Process Status                                                                                                    |
|                    |                       | - Linux command line, by entering statapp                                                                                                    |
|                    |                       | 2. If the application is down, enter start -s application to start the<br>application.                                                                          |
|                    |                       | 3. If the application comes up, continue with Step 7.                                                                                                    |
|                    |                       | If not, check the trace log to further investigate why the application<br>fails, either from the:                                                               |
|                    |                       | - Web interface by:                                                                                                    |
|                    |                       | a. Selecting the View System Logs diagnostic and Logmanager<br>Debug trace                                                                                      |
|                    |                       | b. Specifying the Event Range for the appropriate time frame                                                                                                    |
|                    |                       | c. Matching the application's PID as the pattern                                                                                                    |
|                    |                       | - Linux command line, by entering logy -t ts                                                                                                    |
|                    |                       | 4. To locate the application's executable file, enter the Linux command:                                                                                        |
|                    |                       | 1s -1 /opt/ecs/sbin/appl                                                                                                    |
|                    |                       | If the executable is present, Linux returns a symbolic link to its<br>location.                                                                                 |
|                    |                       | 11 of 15                                                                                                    |

**Table 30: \_WD Alarms in Media Server 11 of 15**

<span id="page-105-0"></span>

| Event<br>ID | <b>Alarm</b><br>Level | <b>Alarm Text, Cause/Description, Recommendation</b>                                       |
|-------------|-----------------------|--------------------------------------------------------------------------------------------|
| 20          | MAJ                   | 5. If so (less common):                                                                    |
| (cont'd)    |                       | a. Enter $1s - 1$ on the symbolic link's address.                                          |
|             |                       | b. Verify that the executable has "execution" permissions.                                 |
|             |                       | c. If not, enter chmod $+x$ to enable execution of the application.                        |
|             |                       | If not — Linux has returned a "null link" (more common):                                   |
|             |                       | - Acquire the executable from the CD                                                       |
|             |                       | 6. Enter start -s application to start the application.                                    |
|             |                       | 7. Manually clear the alarm, either from the:                                              |
|             |                       | - Web interface, by selecting Alarms and Notification, the<br>appropriate alarm, and Clear |
|             |                       | - Linux command line, by entering almelear $-n$ #id                                        |
|             |                       | 8. If the problem recurs, escalate the problem.                                            |
|             |                       | 12 of 15                                                                                   |

**Table 30: \_WD Alarms in Media Server 12 of 15**

| <b>Event</b><br>ID | <b>Alarm</b><br>Level | <b>Alarm Text, Cause/Description, Recommendation</b>                                                                                                    |
|--------------------|-----------------------|----------------------------------------------------------------------------------------------------|
| 22<br><b>S8300</b> | <b>WRN</b>            | "Application <name> (<pid>) terminated" - Watchdog successfully shut<br/>down the named application, and (if appropriate) watchdog will try to<br/>restart it.</pid></name>                                                                                                    |
|                    |                       | 1. To verify the alarm, look for the application's name or process ID<br>(PID), either using the:                                                                                                    |
|                    |                       | - Web interface, by selecting Diagnostics > View System Logs and<br><b>Watchdog Logs</b>                                                                                                    |
|                    |                       | - Linux command line, by entering logy -w                                                                                                    |
|                    |                       | 2. On the standby server, look for occurrences of the stop command,<br>either from the:                                                                                                    |
|                    |                       | - Web interface, by:                                                                                                    |
|                    |                       | a. Selecting View System Logs                                                                                                    |
|                    |                       | b. Selecting Platform command history log                                                                                                    |
|                    |                       | c. Specifying the Event Range for the appropriate time frame                                                                                                    |
|                    |                       | d. Matching the "Stop" pattern                                                                                                    |
|                    |                       | - Linux command line, by entering listhistory                                                                                                    |
|                    |                       | 3. If a stop command was inappropriately executed, prevent any future<br>misuse of the stop command.                                                                                                    |
|                    |                       | Note: From the system's perspective, this is normal behavior.<br>However, in terms of potential service outage due to human error, this<br>is quite irregular. (Shutting down a server effectively downgrades a<br>duplex-, high- or critical-reliability system to an unsupported<br>standard-reliability system.) |
|                    |                       | 4. If listhistory shows no stop commands, then Watchdog<br>responded to abnormal internal processes by shutting down the<br>application.                                                                                                    |
|                    |                       | Check the trace log for information about this application, either from<br>the:                                                                                                    |
|                    |                       | - Web interface, by:                                                                                                    |
|                    |                       | a. Selecting the View System Logs diagnostic and Logmanager<br>Debug trace                                                                                                    |
|                    |                       | b. Specifying the Event Range for the appropriate time frame                                                                                                    |
|                    |                       | c. Matching the application's PID as the pattern                                                                                                    |
|                    |                       | Linux command line, by entering logy -t ts                                                                                                    |
|                    |                       | 13 of 15                                                                                                    |

**Table 30: \_WD Alarms in Media Server 13 of 15**

| <b>Event</b><br>ID             | <b>Alarm</b><br>Level | <b>Alarm Text, Cause/Description, Recommendation</b>                                                                                                    |
|--------------------------------|-----------------------|----------------------------------------------------------------------------------------------------|
| 22<br><b>S8300</b><br>(cont'd) | <b>WRN</b>            | 5. Manually clear the alarm, either from the:                                                                                                    |
|                                |                       | - Web interface, by selecting Alarms and Notification, the<br>appropriate alarm, and Clear                                                                                                    |
|                                |                       | - Linux command line, by entering almclear -n #id                                                                                                    |
|                                |                       | 6. Watch to see if the alarm recurs. If so, escalate the problem.                                                                                                    |
| 23                             | <b>MAJ</b>            | "Watchd high-monitor thread is rebooting the system" - The:                                                                                                    |
| <b>S8300</b>                   |                       | 1. Lo-monitor thread is missing heartbeats (can't get CPU time).                                                                                                    |
|                                |                       | 2. Hi-monitor thread has tried 3 times to recover the system by killing any<br>infinitely looping processes.                                                                                                    |
|                                |                       | If after 3 CPU-occupancy profiles and recoveries, the lo-monitor thread is<br>still not heartbeating, then Watchd reboots the server.                                                                            |
|                                |                       | 3. To verify the alarm, look for messages:                                                                                                    |
|                                |                       | Containing the CPU profiling results and attempted recoveries                                                                                                    |
|                                |                       | Stating that Watchd is rebooting the server                                                                                                    |
|                                |                       | using either the:                                                                                                    |
|                                |                       | - Web interface, by selecting Diagnostics > View System Logs and<br><b>Watchdog Logs</b>                                                                                                    |
|                                |                       | - Linux command line, by entering logy -w or, directly, by<br>examining /var/log/ecs/wdlog.                                                                                                    |
|                                |                       | A resolution is probably unnecessary. The server has usually rebooted<br>by the time a technician can analyze the system. (A reboot clears the<br>alarm and normally fixes problems with unresponsive software.) |
|                                |                       | 4. Watch to see if the alarm recurs. If so, escalate the problem.                                                                                                    |
|                                |                       | 14 of 15                                                                                                    |

**Table 30: \_WD Alarms in Media Server 14 of 15**
| <b>Event</b><br>ID | Alarm<br>Level | <b>Alarm Text, Cause/Description, Recommendation</b>                                                                                                    |
|--------------------|----------------|----------------------------------------------------------------------------------------------------|
| 24<br><b>S8300</b> | <b>MAJ</b>     | "Watchd's high-monitor thread is stopping tickling of hw" — Event ID #23's<br>call to reboot the server was unsuccessfully invoked. (A Linux kernel's<br>semaphore is possibly stuck.) After this happens, Watchd stops tickling<br>the HW sanity timer so that the HW sanity watchdog executes a hard<br>reboot of the processor. |
|                    |                | 1. To verify that the alarm occurred, look for messages about:                                                                                                    |
|                    |                | Stopping the tickling of the HW sanity timer<br>CPU occupancy profiling                                                                                                    |
|                    |                | using either the:                                                                                                    |
|                    |                | - Web interface, by selecting Diagnostics > View System Logs<br>and Watchdog Logs                                                                                                    |
|                    |                | - Linux command line, by entering logy -w or, directly, by<br>examining /var/log/ecs/wdlog.                                                                                                    |
|                    |                | - If the HW sanity watchdog successfully executed a hard reboot,<br>the alarm was cleared. (This reboot normally fixes problems due<br>to unresponsive software.)                                                                                                    |
|                    |                | If not, power cycle the server to release it from this condition and to<br>clear the alarm.                                                                                                    |
|                    |                | 2. Watch to see if the alarm recurs. If so, escalate the problem.                                                                                                    |
|                    |                | 15 of 15                                                                                                    |
|                    |                | $\mathbf{1}$ $\mathbf{1}$ $\mathbf{1}$ $\mathbf{1}$ $\mathbf{1}$ $\mathbf{1}$ $\mathbf{1}$ $\mathbf{1}$ $\mathbf{1}$                                                                                                    |

**Table 30: \_WD Alarms in Media Server 15 of 15**

Back to: [Hardware MOs](#page-34-0) [Server-related alarms](#page-35-0)

# **Login Alarms**

#### **S8300**

Table 31: [Login Alarms in Media Server](#page-109-0) on page 110 describes media server login alarms and their troubleshooting procedures.

<span id="page-109-0"></span>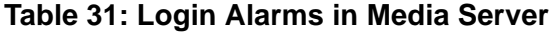

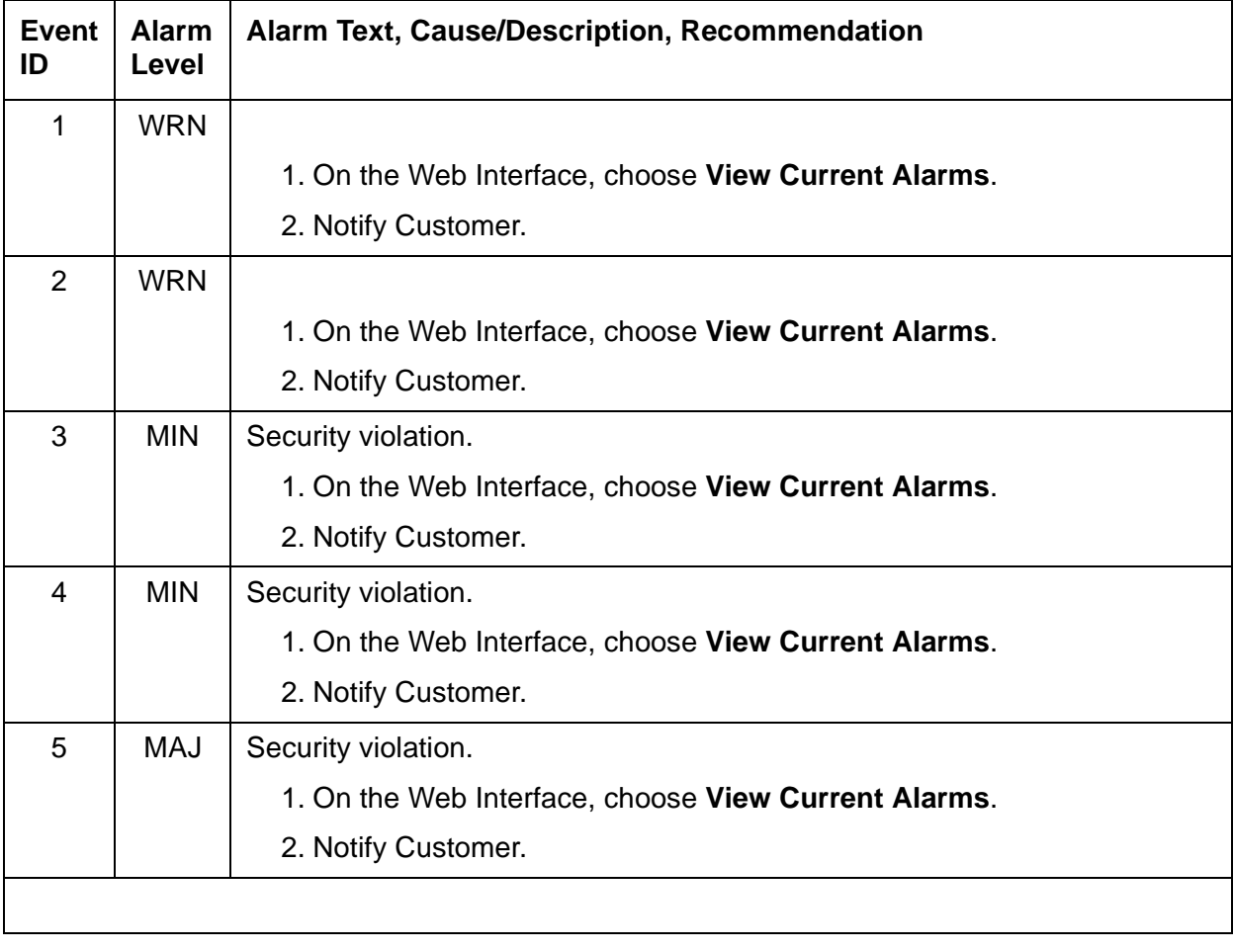

Back to: [Hardware MOs](#page-34-0) [Server-related alarms](#page-35-0)

# **Virtual Alarms**

# **S8300 only**

The Virtual Announcement Media Module faults are managed as server alarms. In the S8300 Media Server, the Virtual Analog Angel (VAA) represents a messaging board. The VAA is a virtual board on the G700. When the G700 reboots, the VAA senses that it has lost connectivity with the G700, and triggers its "removal and re-insertion". The removal of the VAA causes the AUDIX ports to go out-of-service and to return back in service when the re-insertion is complete. An alarm of MAJOR severity is generated, indicating loss of connectivity with the G700, which must be cleared manually. Table 32: [Virtual Alarm in S8300 Media Server](#page-110-0) on page 111 summarizes this server alarm.

<span id="page-110-0"></span>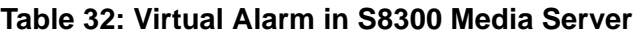

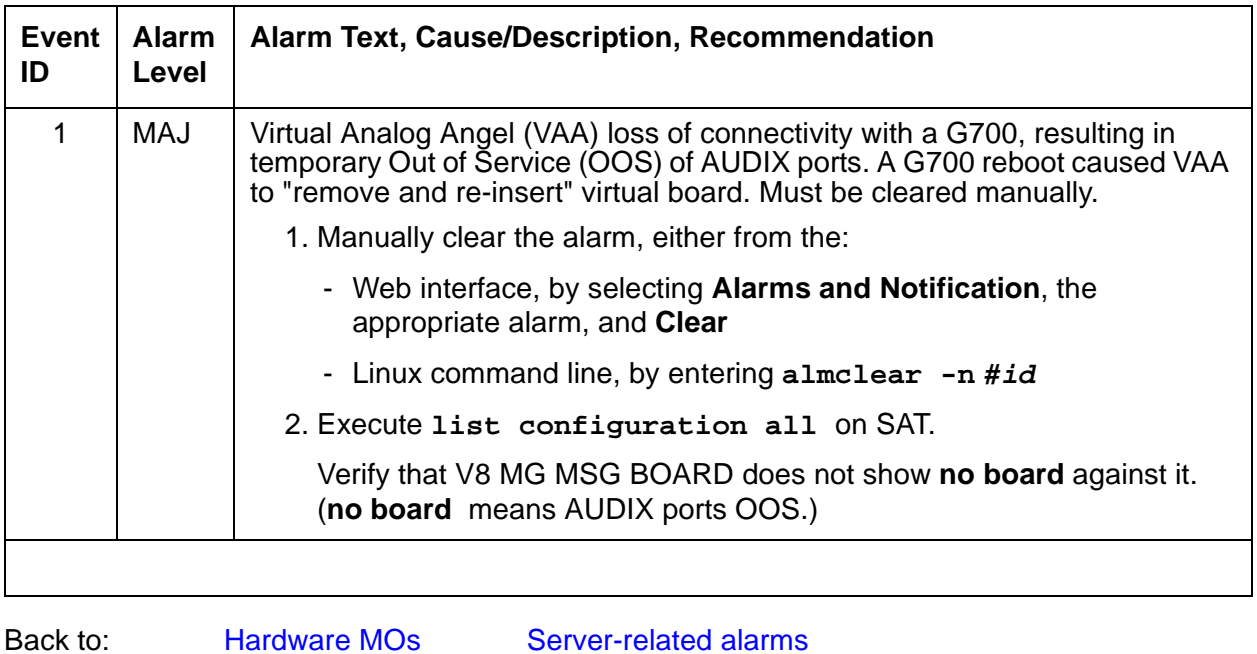

# **Remote Maintenance Board (RMB) Alarms**

# **S8500 only**

The Remote Supervisor Adapter (RSA) board is installed in PCI-X slot 1 of the S8500 Media Server. It monitors and reports alarms on S8500 components and software and provides control to power on and power off the server.

#### **Note:**

The S8500 has a set of alarms for the RSA card, which is also called the Remote Maintenance Board (RMB). The MO name is RMB.

| Event<br>ID    | <b>Alarm</b><br>Level | <b>Alarm Text, Cause/Description, Recommendation</b>                                                                                                   |  |
|----------------|-----------------------|----------------------------------------------------------------------------------------------------|--|
| 1              | <b>MIN</b>            | "RMB driver missing - handshake Failed" - The driver for communicating<br>with the RSA card cannot be found. Several failures can generate this fault: |  |
|                |                       | • the Linux bash command /sbin/lsmod is missing                                                                                                    |  |
|                |                       | • the results from running /sbin/lsmod could not be read                                                                                               |  |
|                |                       | • /sbin/lsmod returned nothing                                                                                                    |  |
|                |                       | • the RSA device driver was not loaded                                                                                                    |  |
|                |                       | • the RSA device driver does not exist                                                                                                    |  |
|                |                       | The recommendations are:                                                                                                    |  |
|                |                       | 1. Be sure / sbin/ibmod exists and is executable.                                                                                                    |  |
|                |                       | 2. Be sure / tmp exists as a directory and can be written.                                                                                             |  |
|                |                       | 3. Be sure /lib/modules/ibmasm/ibmasm.o exists and has read<br>permission.                                                                             |  |
|                |                       | 4. Run the bash command "service ibmasm start".                                                                                                    |  |
| $\overline{2}$ | <b>MIN</b>            | "RMB cli is not loaded on the server." - The program that talks to the RSA<br>card could not be found. Several failures generate this fault:           |  |
|                |                       | • the Linux bash command /bin/ls is missing or not working properly                                                                                    |  |
|                |                       | • the bash command /opt/ecs/rmb/rsa/rsacli is missing or is not<br>executable                                                                          |  |
|                |                       | The recommendations are:                                                                                                    |  |
|                |                       | 1. Be sure all the above files and directories exist and have read and<br>execute permissions.                                                         |  |
|                |                       | 2. Reload any missing files from the distribution.                                                                                                    |  |
|                |                       | $1$ of $3$                                                                                                    |  |

**Table 33: RMB Alarms in the S8500 Media Server 1 of 3**

| Event<br>ID | <b>Alarm</b><br><b>Level</b> | Alarm Text, Cause/Description, Recommendation                                                                                                    |
|-------------|------------------------------|----------------------------------------------------------------------------------------------------|
| 3           | <b>MAJ</b>                   | "RMB reset command failed" - The RSA card did not respond to a reset<br>command. Several failures generate this fault:                                              |
|             |                              | • the bash command opt/IBMmpcli/bin/mpcli is missing or is not<br>executable                                                                                        |
|             |                              | • the directory /usr/java/latest is missing or not symbolically linked to<br>the Java runtime environment (JRE)                                                     |
|             |                              | • the file /opt/ecs/rmb/rsareset does not exist or cannot be read                                                                                                   |
|             |                              | • no response from the RSA card                                                                                                    |
|             |                              | • the RSA card did not execute the request                                                                                                    |
|             |                              | The recommendations are:                                                                                                    |
|             |                              | 1. Be sure all the above files and directories exist and have read and<br>execute permissions.                                                                      |
|             |                              | 2. Reload any missing files from the distribution.                                                                                                    |
|             |                              | 3. Be sure the RSA card is installed by looking at the back and checking<br>that the green power LED on the RSA card is on, and that the amber<br>error LED is off. |
|             |                              | 4. Verify that the RSA card is working by dialing into it or logging on to it<br>over the service's port of the RSA card.                                           |
|             |                              | 5. Restart the RSA card from the RSA modem or service's port and check<br>the LEDs on the back of the card.                                                         |
|             |                              | 6. Verify that the RSA card is plugged into the PCI-X slot of the server.                                                                                           |
|             |                              | 7. Verify that the flat ribbon cable from the RSA card to the server<br>motherboard has been installed and is firmly seated in the connectors<br>at both ends.      |
|             |                              | 8. Replace the RSA card.                                                                                                    |
|             |                              | $2$ of $3$                                                                                                    |

**Table 33: RMB Alarms in the S8500 Media Server 2 of 3**

| Event<br>ID | <b>Alarm</b><br>Level | Alarm Text, Cause/Description, Recommendation                                                                                                    |  |  |
|-------------|-----------------------|----------------------------------------------------------------------------------------------------|--|--|
| 4           | <b>MAJ</b>            | "RMB failed handshake test" - The RSA card did not respond to commands<br>from the server. Several failures generate this fault:                                    |  |  |
|             |                       | $\bullet$ the bash command /opt/IBMmpcli/bin/mpcli is missing or is not<br>executable                                                                               |  |  |
|             |                       | • the directory /usr/java/latest is missing or not symbolically linked to<br>the Java runtime environment (JRE)                                                     |  |  |
|             |                       | • the file /opt/ecs/rmb/rsagetip1 does not exist or cannot be read                                                                                                  |  |  |
|             |                       | • no response from the RSA card                                                                                                    |  |  |
|             |                       | • the RSA card did not execute the request                                                                                                    |  |  |
|             |                       | The recommendations are:                                                                                                    |  |  |
|             |                       | 1. Be sure all the above files and directories exist and have read and<br>execute permissions.                                                                      |  |  |
|             |                       | 2. Reload any missing files from the distribution.                                                                                                    |  |  |
|             |                       | 3. Be sure the RSA card is installed by looking at the back and checking<br>that the green power LED on the RSA card is on, and that the amber<br>error LED is off. |  |  |
|             |                       | 4. Verify that the RSA card is working by dialing into it or logging on to it<br>over the service's port of the RSA card.                                           |  |  |
|             |                       | 5. Restart the RSA card from the RSA modem or service's port and check<br>the LEDs on the back of the card.                                                         |  |  |
|             |                       | 6. Verify that the RSA card is plugged into the PCI-X slot of the server.                                                                                           |  |  |
|             |                       | 7. Verify that the flat ribbon cable from the RSA card to the server<br>motherboard has been installed and is firmly seated in the connectors<br>at both ends.      |  |  |
|             |                       | 8. Replace the RSA card.                                                                                                    |  |  |
|             |                       | 3 of 3                                                                                                    |  |  |

**Table 33: RMB Alarms in the S8500 Media Server 3 of 3**

Back to: [Hardware MOs](#page-34-0) [Server-related alarms](#page-35-0)

# **S8500B Augmentix Server Availability Management Processor™ (A+SAMP) Alarms**

### **S8500B Only**

The Augmentix Server Availability Management Processor (A+SAMP) board is installed in the S8500B media server. It monitors and reports alarms on S8500B components and software and provides control to power on and power off the server.

| Event<br>ID | <b>Alarm</b><br>Level | Alarm Text, Cause/Description, Recommendation                                     |  |
|-------------|-----------------------|-----------------------------------------------------------------------------------|--|
| 0           | <b>MIN</b>            | Test Alarm. Hardware Platform Interface (HPI) User Event                          |  |
| 1           | <b>MIN</b>            | Loss of power to host. Hardware Platform Interface (HPI) Sensor Event.            |  |
| 2           | <b>MAJ</b>            | Host boot timeout. Hardware Platform Interface (HPI) OEM Event                    |  |
| 3           | MAJ                   | Host Alarm. Hardware Platform Interface (HPI) User Event                          |  |
| 4           | <b>MIN</b>            | Loss of External Power to SAMP. Hardware Platform Interface (HPI)<br>Sensor Event |  |
| 5           | MAJ                   | Host failure timeout. Hardware Platform Interface (HPI) Watchdog Event            |  |
|             |                       |                                                                                   |  |

**Table 34: A+SAMP Alarms in the S8500B Media Server**

# **S8710 Alarms**

# **S8710 environmental alarms**

The Environmental maintenance object (ENV-MO) monitors environmental variables within the server, including temperature and fans. However, you can check these variables from the Maintenance Web Pages also.

To check the S8710 server temperature and voltage readings:

- 1. At the Maintenance Web Pages, select **Diagnostics > Temperature/Voltage**.
- 2. The **Temperature/Voltage** page displays.

```
Temperature/Voltage
This page displays status information pertaining to monitored temperatures,
voltages, and fan speeds.
^{\star\star\star} Hardware Health ^{\star\star\star}PowerSupplies:
                     LOCATION
ID
    TYPE
                                     STATUS REDUNDANT
1 Standard Pwr. Supply Bay Normal
                                                N<sub>O</sub>{\tt Fans:}TYPE
                    LOCATION
                                    STATUS REDUNDANT FAN SPEED
TD.
2 Var. Speed Processor Zone Normal No 10w (14)
 4 Var. Speed Frocessor Zone Normal No 1000 (14)<br>5 Var. Speed Processor Zone Normal No 1000 (14)<br>6 Var. Speed Processor Zone Normal No 1000 (14)<br>7 Var. Speed Pwr. Supply Bay Normal No 1000 (14)
Temperature:
ID
       TYPE
                    LOCATION
                                    STATUS CURRENT THRESHOLD
1 ADM1022   Processor Zone Normal   93F/34C   143F/62C<br>2 ADM1022   CPU   (1)   Normal   95F/35C   163F/73C
                  2 ADM1022<br>3 ADM1022
 2 ADM1022
                 Pwr. Supply Bay Normal 87F/31C 127F/53C
 5 ADM1022
 Help
```
3. Use the descriptions in [Table 35](#page-115-0) to interpret the report.

#### <span id="page-115-0"></span>**Table 35: S8710 Temperature and voltage report 1 of 2**

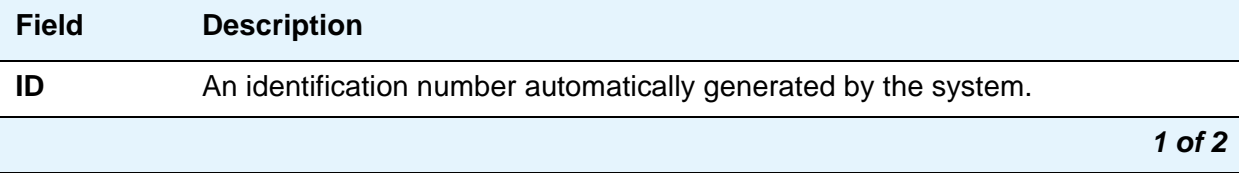

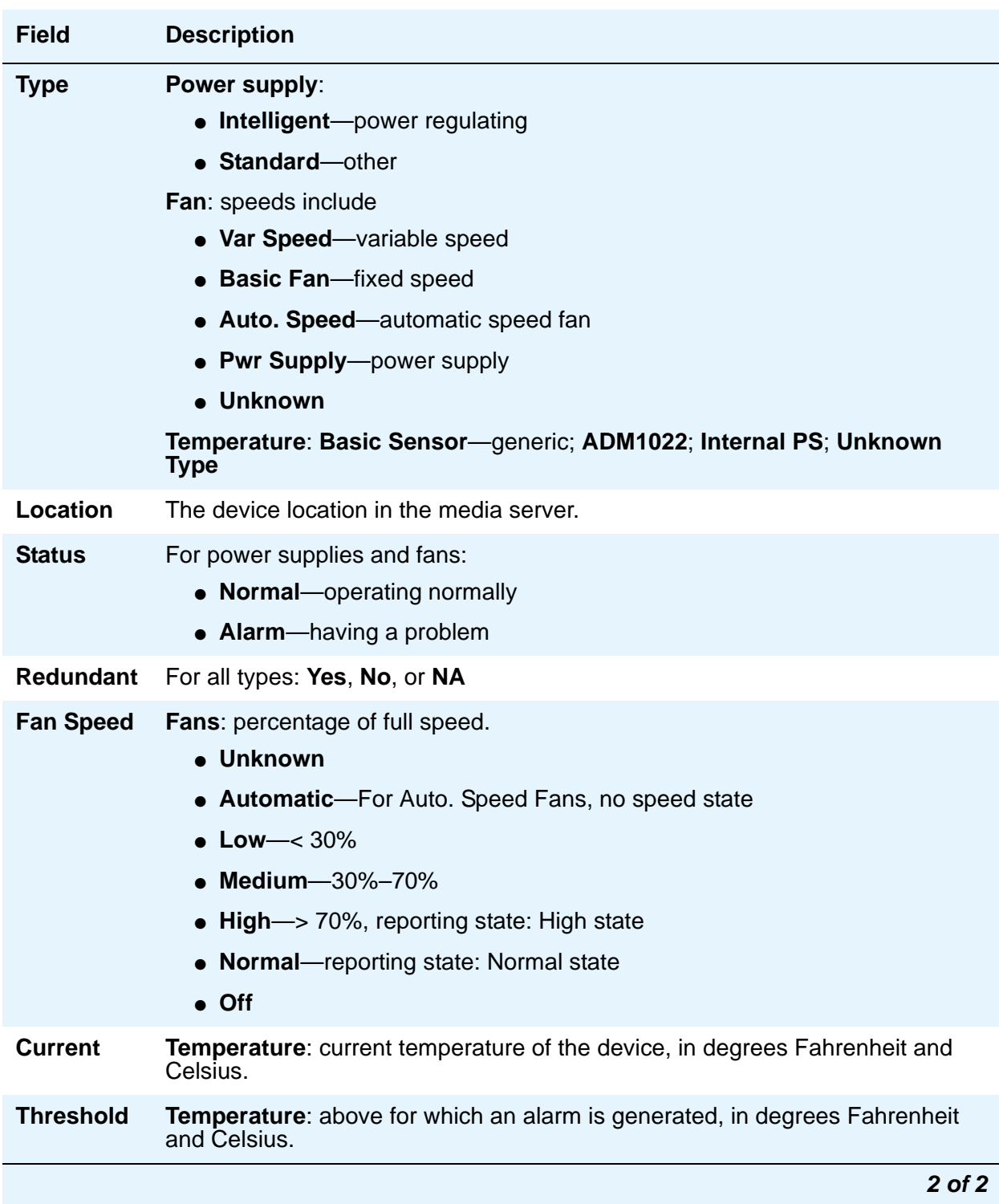

# **Table 35: S8710 Temperature and voltage report 2 of 2**

# **S8710 server BIOS error messages**

The S8710 server BIOS error messages are listed and interpreted in [Table 36.](#page-117-0)

#### <span id="page-117-0"></span>**Table 36: S8710 BIOS error messages**

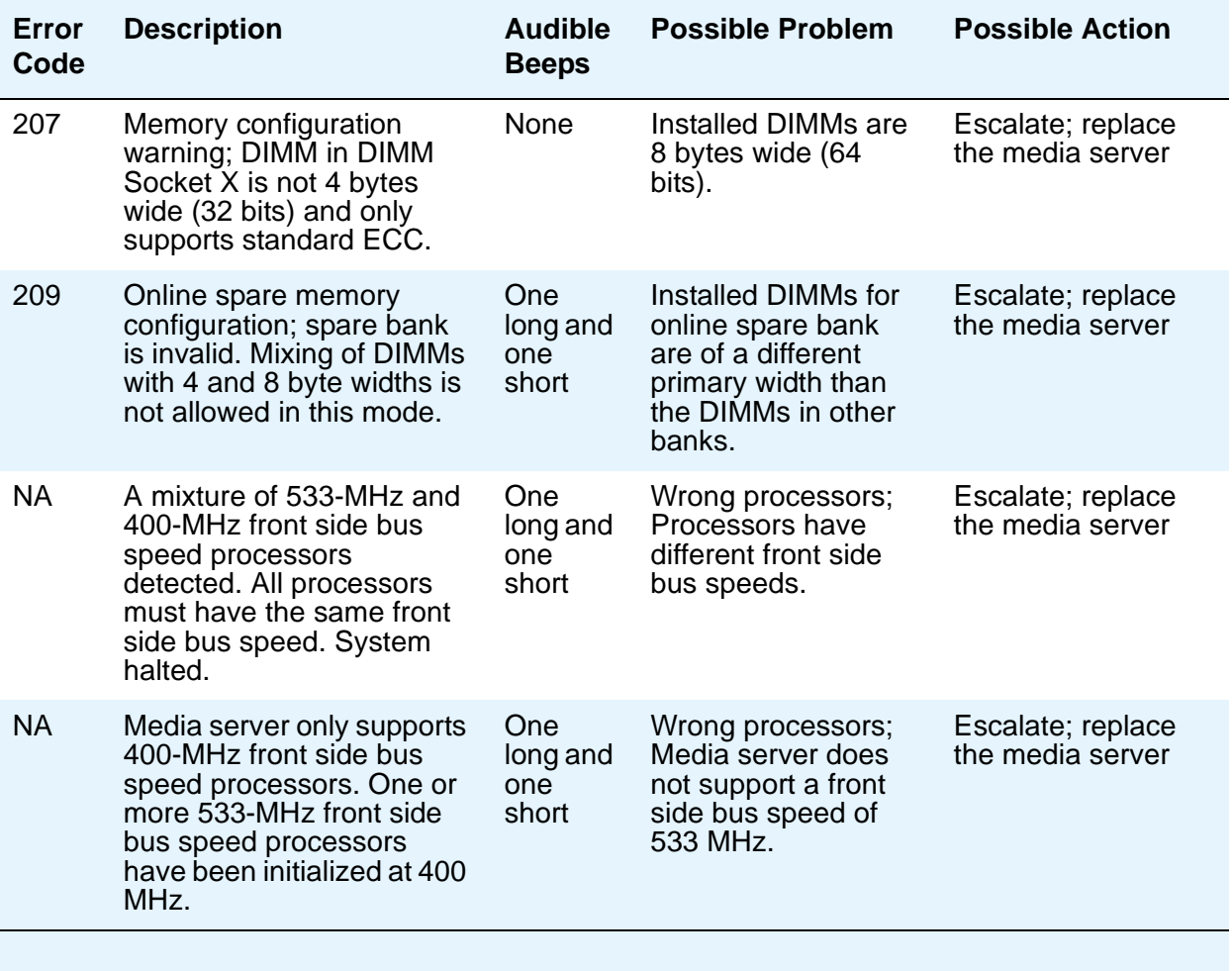

# **Chapter 2: Denial Events**

The tables in this chapter define and explain the information listed on the Events Report (**display events** screen). The Event Type tables are grouped by denial event category, denial event number, and Communication Manager release number. The Event Tables list:

- The number that identifies the Event Type. See Table 37: Denial Event types and ranges [on page 120.](#page-119-0) If the Event Type number defines different denial events in different Communication Manager releases, that information is also listed.
- Event Description text, as it appears on the Events Report (**display events type denial)**.
- An explanation of why the event was generated.
- Type of data in **Event Data 1** and **Event Data 2** fields, for each applicable Event Type, where this information is available. See Event Data [on page 121](#page-120-0).

To view denial events, use:

- **display events type denial** (to see historical denial event logs)
- **list trace station**
- **list trace TAC**

Use **list trace** to see any available Calling Party Number and Calling Party Name associated with call setup.

# **Event Type number ranges**

Event Type number ranges help define the type and source of the denial event, as listed in Table 37: [Denial Event types and ranges](#page-119-0). Some numbers are placeholders and have no assigned denial event.

| Number range                         | <b>Type/source of denial event</b> | Reference                                                                                                    |  |
|--------------------------------------|------------------------------------|----------------------------------------------------------------------------------------------------|--|
| $0 - 999$                            | Vector process                     | Avaya Communication Manager Call Center Software Call<br>Vectoring and Expert Agent Selection (EAS) Guide,<br>07-300186.                  |  |
| 500 - 999                            | Hunt/Trunk Group Vector<br>process | Avaya Communication Manager Call Center Software Call<br>Vectoring and Expert Agent Selection (EAS) Guide,<br>07-300186.                  |  |
| 1000 - 2299                          | <b>Call Process</b>                | Table 47, Call Process denial events (1001 - 1172), on<br>page 171.                                                                       |  |
| 1000 - 1299                          | Call Process, reorder              | Table 47: Call Process denial events (1001 - 1172) on<br>page 171 and Table 49, Call Process denial events (1225 -<br>1899), on page 187. |  |
| $\bullet$ 1164, 1167,<br>1173 - 1224 | Call Process, ISDN, IP, SIP        | Table 48: ISDN, IP, and SIP-generated denial events (1173)<br>- 1224) on page 183.                                                        |  |
| 1300 - 1899                          | Call Process, intercept            | Table 49, Call Process denial events (1225 - 1899), on<br>page 187.                                                                       |  |
| $\bullet$ 1900 - 1906                | User Manager process               | Table 50: User Manager denial events (1900 - 1906) on<br>page 220.                                                                        |  |
| 1907 - 2079                          | IP                                 | Table 51: IP Denial Events (1907 - 2020) on page 220.                                                                                     |  |
| ● 2021-2299                          | Call Process                       | Table 52, Call Process denial events (2021 - 2299), on page<br>231.                                                                       |  |
| 2300 - 2399                          | <b>Connection Manager process</b>  | Table 53: Connection Manager denial events (2300 -<br>2399) on page 238.                                                                  |  |
| 2400 - 2499                          | Dial Plan Manager process          | Table 54: Dial Plan Manager denial events (2400 - 2406) on<br>page 241.                                                                   |  |
| 3000 - 3100                          | Data Manager process               | Table 55: Data Manager generated Denial Events (3001 -<br>3003) on page 241.                                                              |  |
| 3101 - 3200                          | Dial Access Plan process           | Table 56: Dial Access Plan denial events (3101 - 3200) on<br>page 242.                                                                    |  |
| 3201 - 3299                          | Meetme Conference process          | Table 57: Meet Me Conference denial events (3201 -<br>3299) on page 242.                                                                  |  |
| 3300 - 3399                          | LSP process                        | Table 58: LSP denial events (3300 - 3399).                                                                                                |  |
|                                      |                                    | 1 of 2                                                                                                    |  |

<span id="page-119-0"></span>**Table 37: Denial Event types and ranges 1 of 2**

| Number range | Type/source of denial event     | Reference                                                             |
|--------------|---------------------------------|-----------------------------------------------------------------------|
| 3400 - 3499  | Data Error (corruption) process | Table 59: Data Error denial events (3400 - 3499) on<br>page 244.      |
| 3500 - 3599  | <b>Contact Closure process</b>  | Table 60: Contact Closure denial events (3500 - 3503) on<br>page 245. |
| 3600 - 3604  | <b>ESS process</b>              | Table 61: ESS denial events (3600 - 3604) on page 246.                |
|              |                                 | $2$ of $2$                                                            |

**Table 37: Denial Event types and ranges 2 of 2**

# <span id="page-120-0"></span>**Event Data**

Use Event Data information to isolate mis-translation and/or mis-matched provisioning. Event Data might contain the information for:

- Internal User ID (UID) of a component involved in the call (station, IP User, gatekeeper)
- Product ID
- Object ID
- IP Address
- Extension
- IP Address involved in the call
- TTI State
- Numeric reason code explained in the tables in this chapter
- Numeric code showing the Cause Value, Cause Value Diagnostic, and Location Code for the event. See [Cause Values and their meanings/interpretations](#page-121-0) on page 122.

# <span id="page-121-0"></span>**Cause Values and their meanings/interpretations**

See Table 48: [ISDN, IP, and SIP-generated denial events \(1173 - 1224\)](#page-182-0) on page 183 for the Denial Events that show Cause Value information (Cause Value, Location Code, and Diagnostic Code) in Event Data 2 fields.

Event Data 2 sometimes contains data that represents the Cause Value (CV) (required), Cause Value Diagnostic (DIAG) (optional), Location Code (LC) (optional) from the denial event. This information (DIAG/LOC/CV) is coded as a 32 bit hexadecimal number, divided into 8-bit fields.

- The least significant (right most) two digits are the Cause Value in hexadecimal.
- The next two digits to the left are the Location Code (optional) in hexadecimal. See Table 41: [Location Code definitions](#page-123-0) on page 124.
- The next two digits to the left are the Diagnostic Code (optional) in hexadecimal.
- The most significant (left most) two digits are not used.

See Table 38: [Event Data 2 layout](#page-121-1) on page 122.

#### <span id="page-121-1"></span>**Table 38: Event Data 2 layout**

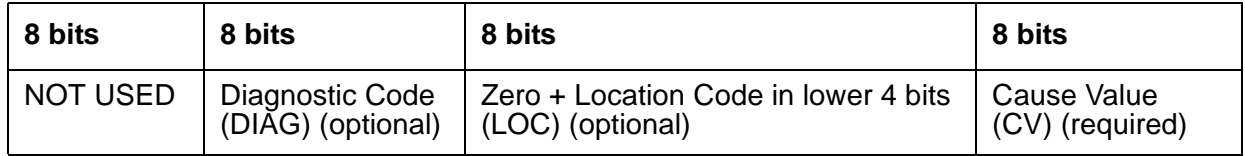

# **Interpreting Event Data 2 Cause Value information**

# **In our example, we will use Denial Event 1178 with Event Data 1 and Event Data 2.**

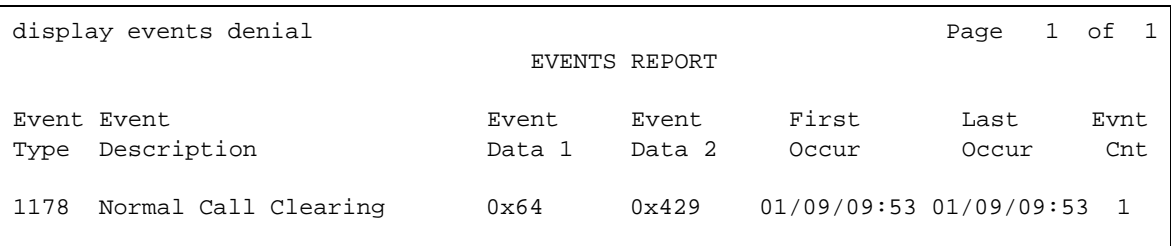

- 1. Note the information under the Event Data 2 column: 0x429.
- 0x29 is the Cause Value.
- 0x4 is the Location Code.
- 0x00 is the Diagnostic Code (not provided for this denial event).

2. Convert the hexadecimal number provided in Event Data 2 to three binary numbers: put a one in the appropriate binary number positions that add up to the value of the number.

Each binary number consists of eight bits. See Table 39: [Event Data 2 conversion](#page-122-0)  example [on page 123](#page-122-0) for an example of the hexadecimal number 0x429, and Table 40: [Hexadecimal, decimal, and binary equivalents](#page-123-1) on page 124 for the binary equivalents for individual digits.

- 3. Add up the decimal weights that have a one for each of the eight bit segments.
	- Convert Cause Value 0x29 to decimal and find the sum.

Cause Value (Bits  $1 - 8$ ):  $1 + 8 + 32 = 41$ . This is Cause Value 41.

● Convert Location Code 0x4 to decimal and find the sum.

Location Code (Bits  $9 - 16$ ):  $4 = 4$ . This is Location Code 4.

• Convert Diagnostic Value 0x00 (Bits  $17 - 24$ ):  $0 = 0$ .

Diagnostic Code is 0, not provided for this example denial event.

- 4. Use the information in this chapter to find an explanation of the Data Event 2 information.
	- Cause Value 41 = Temporary Failure. See [Cause Values](#page-127-0) on page 128.
	- $\bullet$  Location Code 4 = Remote Network/Public Network Serving Remote User (the Local Exchange Carrier at the far end of the call). See Table 41: [Location Code definitions](#page-123-0) on [page 124](#page-123-0).

#### <span id="page-122-0"></span>**Table 39: Event Data 2 conversion example**

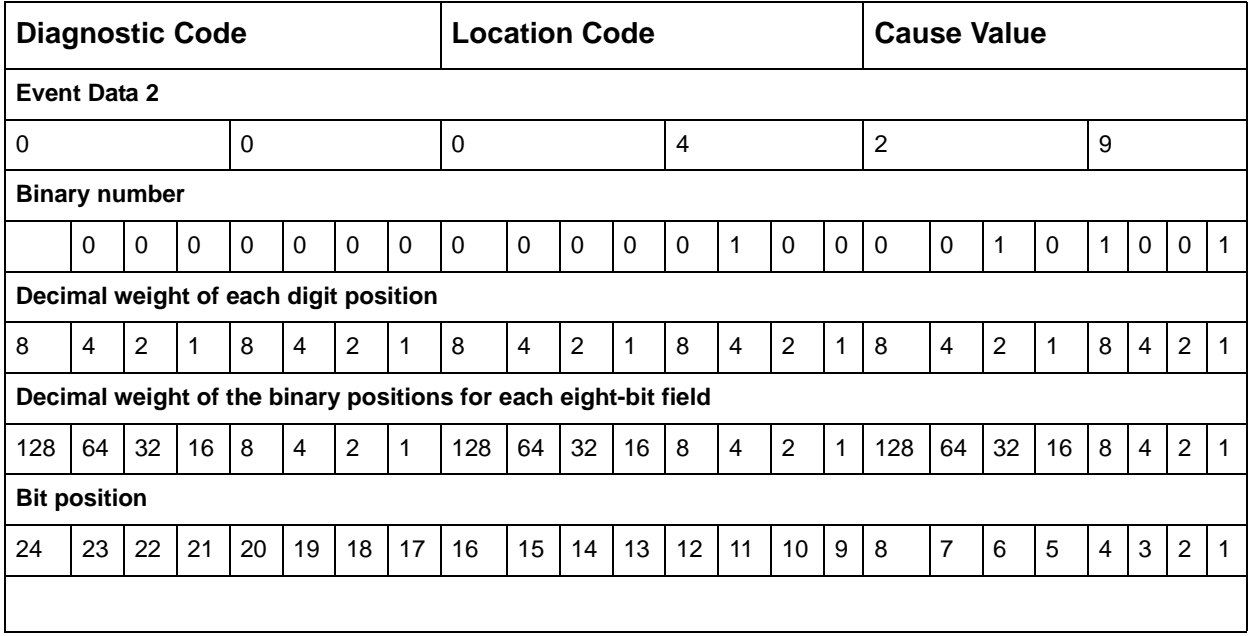

.

| <b>HEX</b>     | <b>Decimal</b> | <b>Binary</b> | <b>Hex</b>   | <b>Decimal</b> | <b>Binary</b> |
|----------------|----------------|---------------|--------------|----------------|---------------|
| 0              | 0              | 0000          | 8            | 8              | 1000          |
| 1              | 1              | 0001          | 9            | 9              | 1001          |
| $\overline{2}$ | $\overline{2}$ | 0010          | A            | 10             | 1010          |
| 3              | 3              | 0011          | в            | 11             | 1011          |
| 4              | 4              | 0100          | $\mathsf{C}$ | 12             | 1100          |
| 5              | 5              | 0101          | D            | 13             | 1101          |
| 6              | 6              | 0110          | E            | 14             | 1110          |
| 7              | 7              | 0111          | F            | 15             | 1111          |
|                |                |               |              |                |               |

<span id="page-123-1"></span>**Table 40: Hexadecimal, decimal, and binary equivalents** 

# <span id="page-123-2"></span>**Location Codes**

See Table 48: [ISDN, IP, and SIP-generated denial events \(1173 - 1224\)](#page-182-0) on page 183 for the Denial Events that show Cause Value information (Cause Value, Location Code, and Diagnostic Code) in Event Data 2 fields.

Use the location information of Event Data 2 to identify where in the network the called number failed to be recognized, and from where the Cause Value originated. See [Table 41:](#page-123-0) Location [Code definitions](#page-123-0) on page 124.

<span id="page-123-0"></span>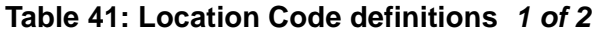

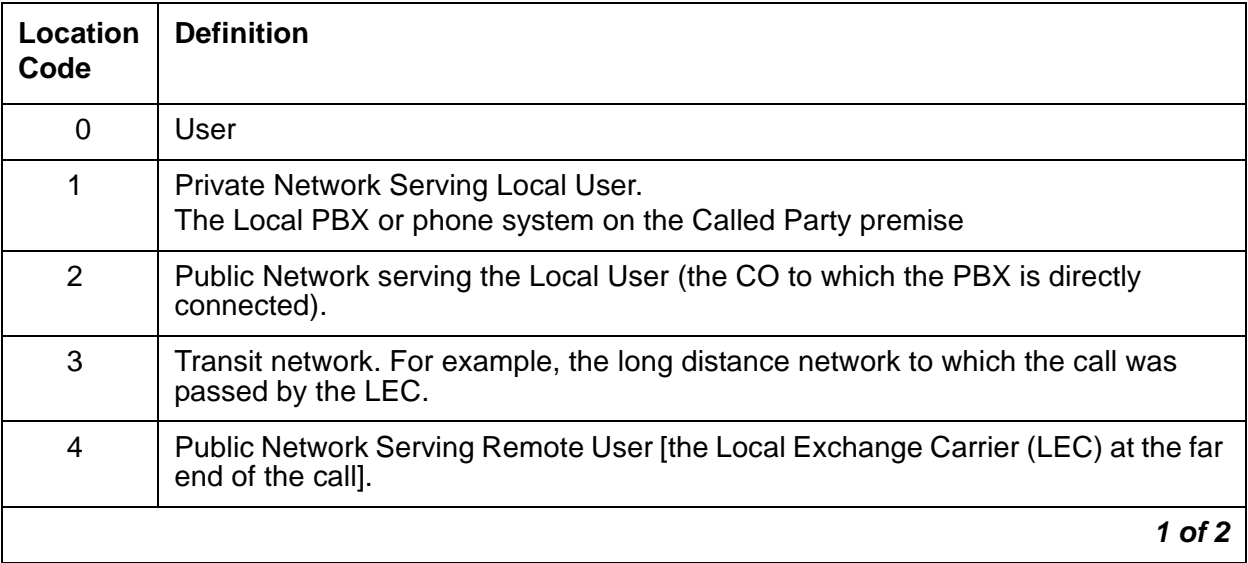

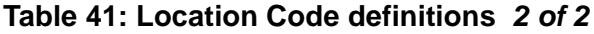

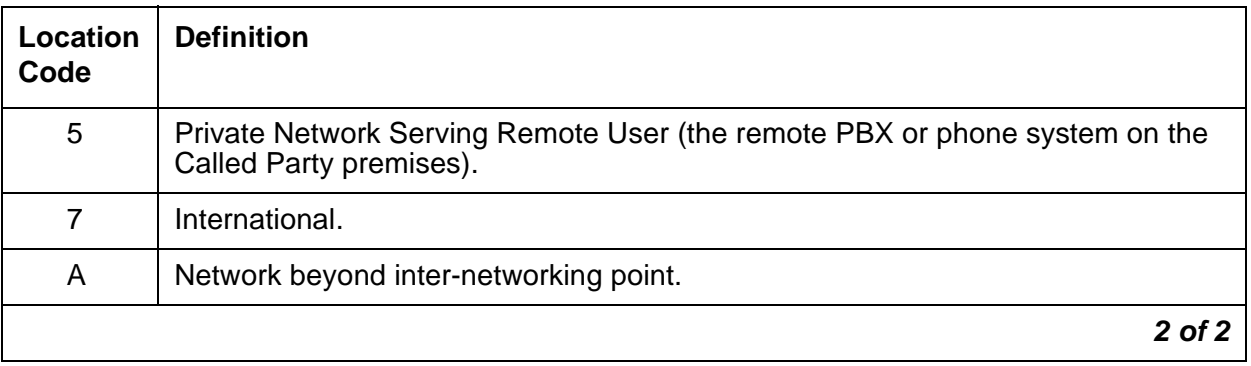

# **Transmission Protocols**

See Table 48: [ISDN, IP, and SIP-generated denial events \(1173 - 1224\)](#page-182-0) on page 183 for the Denial Events that show Cause Value information (Cause Value, Location Code, and Diagnostic Code) in Event Data 2 fields.

The meaning of the Denial Event Data information differs depending on the type of protocol used for the call. The transmission protocol for your system is defined on the DS1 screen (**add/ change/display ds1 location** command) by:

- The numeric country code value in the **Protocol** field sets the country protocol.
- The letter value for the protocol version in the **Protocol Version** field.

See [Table 42, Country Codes and Transmission Protocols, on page 125.](#page-124-0)

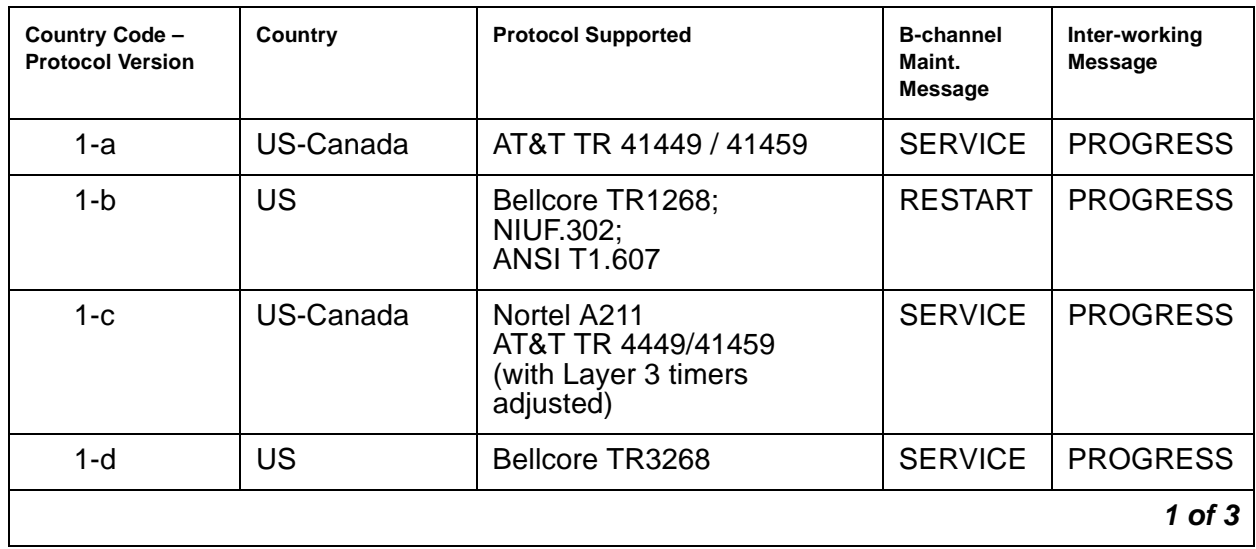

<span id="page-124-0"></span>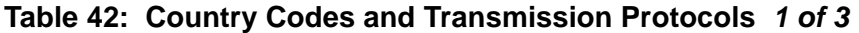

| Country Code -<br><b>Protocol Version</b> | Country                             | <b>Protocol Supported</b>                                               | <b>B-channel</b><br>Maint.<br>Message | Inter-working<br><b>Message</b> |
|-------------------------------------------|-------------------------------------|-------------------------------------------------------------------------|---------------------------------------|---------------------------------|
| $\overline{2}$                            | Australia                           | AUSTEL TS014.1;<br>Telcom Australia TPH 1856                            | <b>RESTART</b>                        | <b>PROGRESS</b>                 |
| 3                                         | Japan                               | <b>NTT INS-NET</b>                                                      | <b>RESTART</b>                        | <b>ALERTING</b>                 |
| 4                                         | Italy                               | ETS 300 102                                                             | <b>RESTART</b>                        | <b>PROGRESS</b>                 |
| 5                                         | Netherlands                         | ETS 300 102                                                             | <b>RESTART</b>                        | <b>PROGRESS</b>                 |
| 6                                         | Singapore                           | ETS 300 102                                                             | <b>RESTART</b>                        | <b>PROGRESS</b>                 |
| $\overline{7}$                            | Mexico                              | ETS 300 102                                                             | <b>RESTART</b>                        | <b>PROGRESS</b>                 |
| 8                                         | <b>Belgium</b>                      | ETS 300 102                                                             | <b>RESTART</b>                        | <b>ALERTING</b>                 |
| 9                                         | Saudi Arabia                        | ETS 300 102                                                             | <b>RESTART</b>                        | <b>PROGRESS</b>                 |
| $10-a$                                    | <b>UK</b>                           | ETS 300 102 (Connect to<br>DASS II/DPNSS through<br>external converter) | <b>RESTART</b>                        | <b>PROGRESS</b>                 |
| $10-b$                                    | <b>UK</b>                           | ETS 300 102 (Mercury)<br>British Telcom ISDN 30                         | <b>NONE</b>                           | <b>ALERTING</b>                 |
| 11                                        | Spain                               | <b>Telefonica ISDN Spec</b>                                             | <b>RESTART</b>                        | <b>PROGRESS</b>                 |
| $12-a$                                    | France                              | <b>VN4 (French National PRI)</b>                                        | <b>NONE</b>                           | <b>ALERTING</b>                 |
| $12-b$                                    | France                              | Modified ETS 300 102<br>according to P10-20<br>(Euronumeris)            | <b>NONE</b>                           | <b>ALERTING</b>                 |
| $13-a$                                    | Germany                             | FTZ 1 TR 6<br>(German National PRI)                                     | <b>NONE</b>                           | <b>ALERTING</b>                 |
| $13-b$                                    | Germany                             | ETS 300 102                                                             | <b>RESTART</b>                        | <b>ALERTING</b>                 |
| 14                                        | <b>Czech Republic</b><br>/ Slovakia | ETS 300 102                                                             | <b>RESTART</b>                        | <b>PROGRESS</b>                 |
| 15                                        | RUSSIA (CIS)                        | ETS 300 102                                                             | <b>RESTART</b>                        | <b>PROGRESS</b>                 |
| 16                                        | Argentina                           | ETS 300 102                                                             | <b>RESTART</b>                        | <b>PROGRESS</b>                 |
| 17                                        | Greece                              | ETS 300 102                                                             | <b>RESTART</b>                        | <b>PROGRESS</b>                 |
| 18                                        | China                               | ETS 300 102                                                             | <b>RESTART</b>                        | <b>PROGRESS</b>                 |
| 19                                        | Hong Kong                           | ETS 300 102                                                             | <b>RESTART</b>                        | <b>PROGRESS</b>                 |
|                                           |                                     |                                                                         |                                       | $2$ of $3$                      |

**Table 42: Country Codes and Transmission Protocols 2 of 3**

| Country Code -<br><b>Protocol Version</b> | Country         | <b>Protocol Supported</b> | <b>B-channel</b><br>Maint.<br><b>Message</b> | Inter-working<br><b>Message</b> |
|-------------------------------------------|-----------------|---------------------------|----------------------------------------------|---------------------------------|
| 20                                        | Thailand        | ETS 300 102               | <b>RESTART</b>                               | <b>PROGRESS</b>                 |
| 21                                        | Macedonia       | ETS 300 102               | <b>RESTART</b>                               | <b>PROGRESS</b>                 |
| 22                                        | Poland          | ETS 300 102               | <b>RESTART</b>                               | <b>PROGRESS</b>                 |
| 23                                        | <b>Brazil</b>   | ETS 300 102               | <b>RESTART</b>                               | <b>PROGRESS</b>                 |
| ETSI-a                                    | Europe, etc.    | ETS 300 102               | <b>RESTART</b>                               | <b>PROGRESS</b>                 |
| ETSI-b                                    |                 | ETS 300 102               | <b>NONE</b>                                  | <b>PROGRESS</b>                 |
| QSIG                                      | Private network | ETS 300 102               | <b>RESTART</b>                               | <b>PROGRESS</b>                 |
|                                           |                 |                           |                                              | 3 of 3                          |

**Table 42: Country Codes and Transmission Protocols 3 of 3**

The Data Event 2 field on the **display events** screen sometimes contains Cause Value information (DIAG/LOC/CV). Use this information to identify the Cause Value for each denial event. The following information lists classes of Cause Values, their meaning and interpretations, and associated translations.

See Table 48: [ISDN, IP, and SIP-generated denial events \(1173 - 1224\)](#page-182-0) on page 183 for the Denial Events that show Cause Value information (Cause Value, Location Code, and Diagnostic Code) in Event Data 2 fields.

# **Cause Value Classes**

| Number range             | <b>Cause Value Class</b>                                       |
|--------------------------|----------------------------------------------------------------|
| empty to 33              | Normal Class Cause Values on page 128                          |
| $\bullet$ 12, 14, 15, 24 | unassigned                                                     |
| 34 to 47                 | Resource Unavailable Class Cause Values on page 141            |
| $\bullet$ 36, 48         | unassigned                                                     |
| 49 to 63                 | Service or Option not Available Class Cause Values on page 145 |
|                          | 1 of 2                                                         |

**Table 43: Cause Value Classes and Ranges 1 of 2**

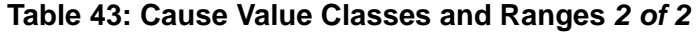

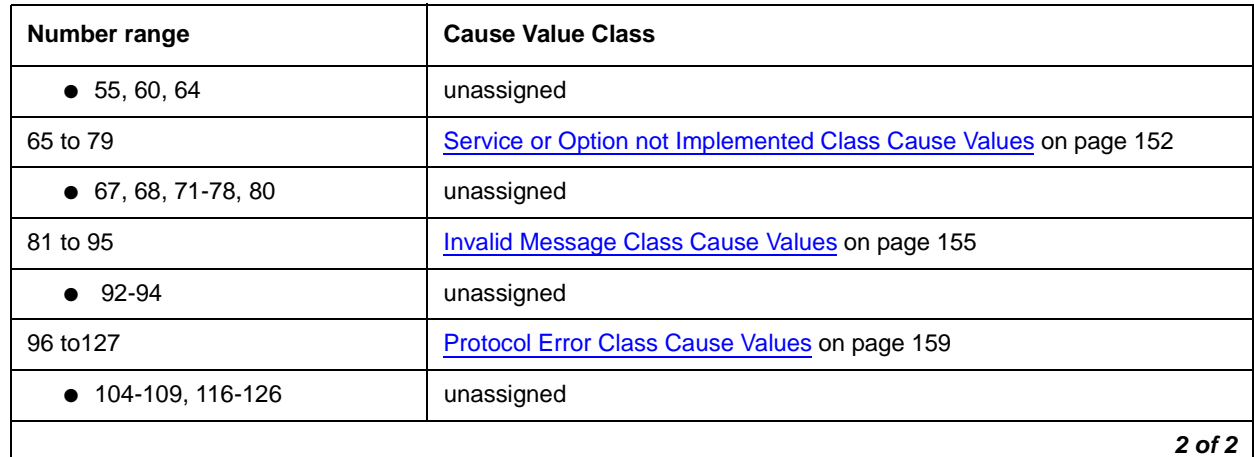

# <span id="page-127-1"></span><span id="page-127-0"></span>**Normal Class Cause Values**

# **Cause Value (empty)**

# **[ ] -**

# **Normal call clearing (1TR6: AT&T ISDN Protocol)**

The call was disconnected normally by either end hanging up.

This Cause Value has end-to-end significance and should always be passed back through the network to the user.

# **Cause Value 00**

#### **[0x0/0x80] - Normal disconnect**

The call was disconnected normally by either end hanging up. Most equipment uses [Cause](#page-134-0)  [Value 16](#page-134-0) to report normal disconnect.

# <span id="page-127-2"></span>**Cause Value 01**

#### **[0x1/0x81] - Unassigned (Unallocated number)/ Invalid Call Reference Value (CRV) (1TR6: AT&T ISDN Protocol)**

The call could not be completed because the number requested in the SETUP message is not assigned/allocated by the ISDN network.

This Cause Value has end-to-end significance and should always be passed back through the network to the user.

See also [Cause Value 22](#page-136-0) on page 137 and [Cause Value 56](#page-147-0) on page 148.

#### **Troubleshooting**

- Check the numbers sent to see if any prefixes or service values that were needed to access the network were not sent.
- Check the Cause Value Information Element (LOC). See [Location Codes](#page-123-2) on page 124.
- Check Communication Manager administration.
	- Dial-plan/Location: The home NPA is administered incorrectly, causing incorrect code conversion.
	- IXC: The IXC matching pattern is administered incorrectly or not at all on the dial-plan, causing incorrect IXC manipulation.
	- AAR/ARS digit conversion: The wrong digit string substitution is being made. The call is being routed into the wrong network and over the wrong route pattern. Further conversion is needed, but the dial string is restricted from further conversion.
	- AAR/ARS digit analysis: Call type is incorrect for the call being made specifying the wrong type of number and/or number plan information, or it is preventing code conversion from taking place. Call is being routed to the incorrect route pattern where the incorrect digit manipulation and/or code conversion is taking place.
	- ARS toll analysis: Toll/no toll classification is incorrect, causing incorrect code conversion at the route pattern.
	- Route pattern: Incorrect code conversion due to wrong entries in NPA, prefix mark, and toll list/prefix mark fields. Deleting the wrong number of digits or inserting the wrong digits. Failing to strip IXC or international code digits, stripping a user-dialed IXC code, or IXC forcing the call to the wrong interexchange carrier.
	- Trunk Group: The incorrect service or feature is specified for the call being made on a CBC trunk group preference. The number format is being changed to a format incorrect for the call type.

#### <span id="page-128-0"></span>**Cause Value 02**

#### **[0x2/0x82] - No route to specified transit network/ Calling party off hold (5ESS: 5 Electronic Switching System)**

The ISDN service provider's equipment cannot route the call through the specified network. The network either does not exist or is not compatible with the ISDN service provider's equipment.

This Cause Value has local significance only. The ISDN network between the user and the equipment generating the Cause Value might:

- Send no cause indication through the network.
- Send a more generic Cause Value through the network.

Because this Cause Value has only local significance, on tandem calls Communication Manager might map it to [Cause Value 31](#page-139-0) instead of passing it back through the network.

#### **Troubleshooting**

- Check the diagnostic information (DIAG) for the transit network identity of the unreachable network. See [Cause Values and their meanings/interpretations](#page-121-0) on page 122.
- Check the numbers sent for any missing prefixes or service values that were needed to access the network.
- Check that the call type (data, voice, fax) can be routed between the ISDN networks serving both ends of the call.
- Check that the bearer capabilities of the call are acceptable to the ISDN network serving both ends of the call.
- Check the Cause Value Information Element (LOC). See [Location Codes](#page-123-2) on page 124.
- Check Communication Manager administration.
	- AAR/ARS digit analysis: Call type is incorrect for the call being made specifying the wrong type of number and/or number plan information, or it is preventing code conversion from taking place. Call is being routed to the incorrect route pattern where the incorrect digit manipulation and/or code conversion is taking place.
	- Route pattern: Incorrect digits or IXC were inserted. Incorrect number of digits were deleted. An incorrect **ITC** and/or **BCIE** were specified, affecting the SETUP message bearer capability encoding. An incorrect service or feature was specified for the preference. The number format specified is wrong for the call type.
	- The ITC administered on the originating endpoint might be incorrect for this call.
	- Incorrect data speed option is set in the BRI device, causing a call from a BRI endpoint tandeming through Communication Manager to create a SETUP message with the wrong bearer capability.

#### **Cause Value 03**

#### **[0x3/0x83] -**

# **No route to destination/ Calling party dropped while on hold (5ESS: 5 Electronic Switching System)/ Bearer service not implemented (1TR6: AT&T ISDN Protocol)**

The ISDN service provider cannot route the call to the indicated destination. Communication Manager does not originate Cause Value 03.

- Check the numbers sent for any missing prefixes or service values that were needed to access the network.
- Check the Cause Value Information Element (LOC). See [Location Codes](#page-123-2) on page 124.
- Check Communication Manager administration.
	- Dial-plan/Location: The home NPA is administered incorrectly, causing incorrect code conversion.
	- IXC: The IXC matching pattern is administered incorrectly or not at all on the dial-plan, causing incorrect IXC manipulation.
	- AAR/ARS digit conversion: The wrong digit string substitution is being made. The call is being routed into the wrong network and over the wrong route pattern. Further conversion is needed but the dial string is restricted from further conversion.
	- AAR/ARS digit analysis: Call type is incorrect for the call being made specifying the wrong type of number and/or number plan information, or it is preventing code conversion from taking place. Call is being routed to the incorrect route pattern where the incorrect digit manipulation and/or code conversion is taking place.
	- ARS toll analysis: Toll/no toll classification is incorrect, causing incorrect code conversion at the route pattern.
	- Route pattern: Incorrect code conversion due to wrong entries in NPA, prefix mark, and toll list/prefix mark fields. Deleting the wrong number of digits or inserting the wrong digits. Failing to strip IXC or international code digits, stripping a user-dialed IXC code, or IXC forcing the call to the wrong interexchange carrier. Number format changed to a format incorrect for the call type. The incorrect service or feature is specified for the call being made on a CBC trunk group preference.

**[0x4/0x84] - Send special information tone/ Vacant Code (NI-2: National ISDN 2)**

**Cause Value 04** indicates the remote number that was dialed could not be reached.

**Cause Value 04 (NI-2)** indicates that the destination requested by the calling party cannot be reached because the Numbering Plan Area (NPA) or Central Office (CO) code is vacant (unassigned).

- Check the numbers sent for any missing prefixes or service values that were needed to access the network.
- Check the Cause Value Information Element (LOC). See [Location Codes](#page-123-2) on page 124.
- Check Communication Manager administration.
	- Dial-plan/Location: The home NPA is administered incorrectly, causing incorrect code conversion.
	- IXC: The IXC matching pattern is administered incorrectly or not at all on the dial-plan, causing incorrect IXC manipulation.
- AAR/ARS digit conversion: The wrong digit string substitution is being made. The call is being routed into the wrong network and over the wrong route pattern. Further conversion is needed but the dial string is restricted from further conversion.
- AAR/ARS digit analysis: Call type is incorrect for the call being made specifying the wrong type of number and/or number plan information, or it is preventing code conversion from taking place. Call is being routed to the incorrect route pattern where the incorrect digit manipulation and/or code conversion is taking place. An incorrect service or feature is specified for the call being made on a CBC trunk group preference. Changing the Number format to a format incorrect for the call type.
- ARS toll analysis: Toll/no toll classification is incorrect, causing incorrect code conversion at the route pattern.
- Route pattern: Incorrect code conversion due to wrong entries in NPA, prefix mark, and toll list/prefix mark fields. Deleting the wrong number of digits or inserting the wrong digits. Failing to strip IXC or international code digits, stripping a user-dialed IXC code, or IXC forcing the call to the wrong interexchange carrier.

#### **[0x5/0x85] - Misdialed trunk prefix**

The remote number that was dialed could not be reached.

- Check the numbers sent for any missing prefixes or service values that were needed to access the network.
- Check the Cause Value Information Element (LOC). See [Location Codes](#page-123-2) on page 124.
- Check Communication Manager administration.
	- Dial-plan/Location: The home NPA is administered incorrectly, causing incorrect code conversion.
	- IXC: The IXC matching pattern is administered incorrectly or not at all on the dial-plan, causing incorrect IXC manipulation.
	- AAR/ARS digit conversion: The wrong digit string substitution is being made. The call is being routed into the wrong network and over the wrong route pattern. Further conversion is needed but the dial string is restricted from further conversion.
	- AAR/ARS digit analysis: Call type is incorrect for the call being made specifying the wrong type of number and/or number plan information, or it is preventing code conversion from taking place. Call is being routed to the incorrect route pattern where the incorrect digit manipulation and/or code conversion is taking place.
	- ARS toll analysis: Toll/no toll classification is incorrect, causing incorrect code conversion at the route pattern.
- Route pattern: Incorrect code conversion due to wrong entries in NPA, prefix mark, and toll list/prefix mark fields. Deleting the wrong number of digits or inserting the wrong digits. Failing to strip IXC or international code digits, stripping a user-dialed IXC code, or IXC forcing the call to the wrong interexchange carrier.
- AAR/ARS digit analysis: Call type is incorrect for the call being made specifying the wrong type of number and/or number plan information, or it is preventing code conversion from taking place. An incorrect service or feature is specified for the call being made on a CBC trunk group preference. Changing the Number format to a format incorrect for the call type.

# **[0x6/0x86] - Channel Unacceptable**

The call attempt failed because the requested channel is not acceptable to the ISDN service provider.

# **Troubleshooting**

- Check Communication Manager administration.
	- B-channels might be assigned off a T1/E1 into a trunk group that are not available for service from the remote end. Contact the ISDN service provider to find out which B-channels can be used.

# **Cause Value 07**

#### **[0x7/0x87] - Call awarded and being delivered in an established channel/ Call identity does not exist (1TR6: AT&T ISDN Protocol)**

**Cause Value 07** indicates that a new incoming call is being established and is being connected on a channel that has previously been connected to the same user for similar type calls (for example, packet mode X.25 virtual channels being established on the d-channel).

**Cause Value 07 (1TR6)** indicates that a call resume has been attempted for a call with an identity different from any currently suspended calls.

Not an option for ISDN D-channels.

# **Cause Value 08**

**[0x8/0x88] - Preemption/ Prefix 0 dialed in error (NI-2: National ISDN 2)/ Call identity in use (1TR6: AT&T ISDN Protocol)/ Call is proceeding (NI-1: National ISDN 1)**

**Cause Value 08** For Autovon switching networks, the call attempt was blocked by a call with a higher priority.

**Cause Value 08 (NI-2)** indicates that the network does not want to receive the prefix digit 0 as part of the digit string in the CALLED PARTY NUMBER.

**Cause Value 08 (1TR6)** indicates that the call identity that sent in the call resume request is already in use by the network.

#### **Troubleshooting**

Wait and try the call again later.

## **Cause Value 09**

#### **[0x9/0x89] - Preemption, circuit reserved for reuse/ Prefix 1 dialed in error (NI-2: National ISDN 2)**

**Cause Value 09** For Autovon switching networks, the call attempt was blocked by a call with a higher priority reserving the requested channel for reuse.

**Cause Value 09 (NI-2)** indicates that the network does not want to receive the prefix digit 1 as part of the digit string in the CALLED PARTY NUMBER.

### **Troubleshooting**

Wait and try the call again later.

### **Cause Value 10**

#### **[0xA/0x8A] - Prefix 1 not dialed (NI-2: National ISDN 2)/ No channel available (1TR6: AT&T ISDN Protocol)**

**Cause Value 10 (N1-2)** indicates that he user must send the prefix digit 1 as part of the CALLED PARTY NUMBER.

**Cause Value 10 (1TR6)** indicates that the call cannot be completed because there is no appropriate circuit/channel presently available to handle the call request, or that congestion exists within the ISDN network.

This Cause Value has end-to-end significance and should always be passed back through the network to the user.

# **Cause Value 11**

#### **[0xB/0x8B] -**

# **Excessive digits received call proceeding (NI-2: National ISDN 2)**

The equipment received more address digits in the CALLED PARTY NUMBER IE than expected during call origination procedures, and the received address information has been truncated.

**[0xD/0x8D] - Service Denied (NI-1: National ISDN 1)**

#### <span id="page-134-0"></span>**Cause Value 16**

## **[0x10/0x90] - Normal call clearing/ Requested facility not implemented (1TR6: AT&T ISDN Protocol)**

**Cause Value 16** indicates that the call was disconnected normally by either end hanging up.

**Cause Value 16 (1TR6)** indicates that the call could not be completed because the equipment sending this Cause Value does not support the requested service, feature, or supplementary service in the SETUP message.

This Cause Value has end-to-end significance and should always be passed back through the network to the user.

#### **Troubleshooting**

- Check the diagnostic information (DIAG) for the facility identifier of the not implemented service. See [Cause Values and their meanings/interpretations](#page-121-0) on page 122.
- If the remote device terminated the connection unexpectedly, contact the person responsible for the remote end to determine if there is a problem with the remote endpoint.
- For data bearer capability calls, if the connection has failed to establish, but the CONNECT and CONNECT\_ACK messages were exchanged before the DISCONNECT was received, the handshake between the devices involved in the call might have failed due to:
	- Option settings with the endpoint devices
	- Bandwidth constriction issues on the b-channel used by the two devices to make the call

#### <span id="page-134-1"></span>**Cause Value 17**

**[0x11/0x91] - User busy/ Requested facility not subscribed (1TR6: AT&T ISDN Protocol)**

**Cause Value 17** indicates that the endpoint called is unable to accept another call.

**Cause Value 17 (1TR6)** indicates that the call could not be completed because the user has not subscribed to the service, feature, or supplementary service requested in the SETUP message.

This Cause Value has end-to-end significance and should always be passed back through the network to the user.

See also [Cause Value 16](#page-134-0) on page 135 and [Cause Value 31](#page-139-0) on page 140.

# **Troubleshooting**

- Wait and try the call again later.
- If the user is supposed to have access to the service, feature, or supplementary service, complete the ordering process with the ISDN service provider.
- Check the Cause Value Information Element (LOC).
	- If the location information of the Cause Value is 4, "public network serving the remote user", the trunk group to the remote endpoint location might be experiencing an "all trunks busy" condition or not enough channels allocated into a virtual group for the particular NSF of the call.
	- If the location information of the Cause Value is 0, "user", the endpoint might be busy.
- If Communication Manager is generating this Cause Value, and the endpoint is not busy, check the following Communication Manager administration.
	- Trunk group screen: Usage Allocation is **y** on the **CBC Service Type** field. Not enough incoming channels have been allocated for the NSF associated with this call.
	- VDNs and Call vectoring: Analyze the vector processing and the call flow to determine where the failure is occurring. VDN vector administration might incorrectly send the call to a "busy" vector step. The call might go to a skill/Automatic Call Distribution (ACD) group queue that is full and cannot accept any more calls. Look Ahead Interflow/Best Service Routing (LAI/BSR) might receive an inappropriate ISDN response while checking other sites for available agents and return busy feedback to the caller. The LAI/ BSR attempt might interact with the public network features Egress on busy – overflow to POTS, Alternate Destination Routing (ADR), or Alternate Destination Call Redirection (ADCR).
	- Trunk and/or station Class of Restriction (COR) might prevent the call from terminating at the endpoint.
	- The endpoint might be call forwarded, and this is the second call within the 30-second time limit on a station call-forwarding a call.

#### **Cause Value 18**

### **[0x12/0x92] - No user responding/ No response from the remote device**

The remote device/endpoint/PBX did not respond with an ALERTING/PROGRESS/CONNECT indication within the time administered in the T303 or T310 timers Q.931 specification.

Cause Value 18 indicates high traffic conditions in the serving ISDN network or noisy conditions on the T1/E1 span carrying the d-channel messaging. The noise is causing the loss of messages being sent to the remote device. The remote device might also be unable to respond to the incoming SETUP request.

This Cause Value has end-to-end significance and should always be passed back through the network to the user.

#### **[0x13/0x93] - User alerting no answer**

The remote device returned an alerting [ringing] indication but did not provide a connect indication within the period of time prescribed by timer T301.

Communication Manager never originates this Cause Value.

## **Troubleshooting**

Wait and retry the call later.

### **Cause Value 20**

## **[0x14/0x94] - Subscriber absent [wireless networks]**

The mobile remote device/endpoint is not available.

### **Troubleshooting**

Wait and try the call again later.

### **Cause Value 21**

#### **[0x15/0x95] - Call rejected**

The remote endpoint did not accept this call, even though the equipment is neither busy nor incompatible and it could have accepted the call.

Check the diagnostic information (DIAG) for the user-supplied condition for why the call was rejected. See [Cause Values and their meanings/interpretations](#page-121-0) on page 122.

#### <span id="page-136-0"></span>**Cause Value 22**

#### **[0x16/0x96] - Number changed**

The called party number was changed to a new number.

[Cause Value 01](#page-127-2) appears if the ISDN network does not support Cause Value 22.

A BRI or Adjunct Switch Application Interface (ASAI) application might generate Cause Value 22. Communication Manager does not originate Cause Value 22 for PRI.

This Cause Value has end-to-end significance and should always be passed back through the network to the user.

Check the diagnostic information (DIAG) for the new number. See [Cause Values and their](#page-121-0)  [meanings/interpretations](#page-121-0) on page 122.

#### **Denial Events**

#### **Cause Value 23**

#### **[0x17/0x97] - Redirection to new destination**

The call has been redirected to a different endpoint.

Communication Manager does not originate Cause Value 23.

#### **Cause Value 25**

# **[0x19/0x99] - Exchange routing error**

The call cannot be routed to the remote party.

#### **Cause Value 26**

# **[0x1A/0x9A] - Non-selected user clearing**

The call was cleared before the called endpoint was awarded the incoming call.

#### **Cause Value 27**

#### **[0x1B/0x9B] - Destination out of order**

The call cannot be delivered to the remote endpoint because the interface to the endpoint is not functioning correctly. A signaling message could not be delivered to the remote device (for example, there is a physical or data link layer failure at the remote device, or the remote device is turned off).

Communication Manager does not originate Cause Value 27.

#### **Cause Value 28**

### **[0x1C/0x9C] - Invalid number format (address incomplete) Special intercept announcement (NI-1: National ISDN 1)**

The called endpoint could not be reached because the CALLED PARTY NUMBER information is not in a valid format or is not complete.

This Cause Value has end-to-end significance and should always be passed back through the network to the user.

### **Troubleshooting**

- Check the Cause Value Information Element (LOC). See [Location Codes](#page-123-2) on page 124.
- Check Communication Manager administration (network generated the Cause Value).
	- Dial-plan/Location: The home NPA is administered incorrectly, causing incorrect code conversion.
	- IXC: The IXC matching pattern is administered incorrectly or not at all on the dial-plan, causing incorrect IXC manipulation.
	- AAR/ARS digit conversion: The wrong digit string substitution is being made. The call is being routed into the wrong network and over the wrong route pattern. Further conversion is needed but the dial string is restricted from further conversion.
	- AAR/ARS digit analysis: Call type is incorrect for the call being made specifying the wrong type of number and/or number plan information, or it is preventing code conversion from taking place. Call is being routed to the incorrect route pattern where the incorrect digit manipulation and/or code conversion is taking place.
	- ARS toll analysis: Toll/no toll classification is incorrect, causing incorrect code conversion at the route pattern.
	- Route pattern: Incorrect NPA is causing incorrect code conversion. If the **Prefix mark** field has the wrong value, incorrect code conversion takes place. Toll list in combination with prefix mark is causing incorrect code conversion to take place. The wrong number of digits are deleted, or failed to strip IXC digits or international code digits. Inserted the wrong digits IXC forcing the call to the wrong inter-exchange carrier, or stripped out a user dialed IXC code. The incorrect service or feature is specified for the call being made on a CBC trunk group preference. The Number format was changed to a format incorrect for the call type.
- Check administration (Communication Manager generated the Cause Value).
	- Trunk group: Incoming call handling table might cause Communication Manager to delete or insert the wrong digits or number of digits to match the dial-plan.

#### **Cause Value 29**

# **[0x1D/0x9D] - Facility rejected/ Special intercept announcement undefined code (NI-1: National ISDN 1)**

The call could not be completed because the ISDN network does not support or is not subscribed to the network service or feature requested for use by this call.

This Cause Value has end-to-end significance and should always be passed back through the network to the user.

# **Troubleshooting**

- Check the diagnostic information (DIAG) for the facility identifier of the service that was rejected. See [Cause Values and their meanings/interpretations](#page-121-0) on page 122.
- Check Communication Manager administration (network generated the Cause Value).
	- Route pattern: The **service** or **feature** field contains an incorrect value for this route preference. The **ITC/BCIE** fields might not indicate the correct information for a data call.
- Check administration (Communication Manager generated the Cause Value).
	- Trunk group form: the **Service type** field might indicate a static service type when the network is sending NSF information. Change the field to indicate **CBC** service.

#### **Cause Value 30**

#### **[0x1E/0x9E] - Response to STATUS\_ENQUIRY Special intercept announcement number unassigned (NI-1: National ISDN 1)**

**Cause Value 30** is included in a STATUS message when the STATUS message is generated because a STATUS ENQUIRY message was received. This is a normal event and does not indicate a call-affecting problem. Communication Manager generates a call-state audit every maintenance cycle that elicits this response from the remote end.

This Cause Value has local significance only. The ISDN network between the user and the equipment generating the Cause Value might:

- Send no cause indication through the network
- Send a more generic Cause Value through the network

#### <span id="page-139-0"></span>**Cause Value 31**

### **[0x1F/0x9F] - Normal unspecified/ Special intercept announcement call blocked due to group restriction (NI-1: National ISDN 1)**

**Cause Value 31** reports a normal event when no other cause in the normal class applies.

The ISDN network might substitute this Cause Value for other causes generated within the network that do not have end-to-end significance.

For most Cause Values with only local significance on tandem calls, Communication Manager maps Cause Values to Cause Value 31. See also [Cause Value 02](#page-128-0) on page 129.

Cause Value 31 can also be used as a return code on BSR polling attempts instead of [Cause](#page-134-0)  [Value 16](#page-134-0) or [Cause Value 17](#page-134-1) depending on which Cause Value has less impact/interaction on the intervening ISDN network.

# **[0x20/0xA0] - Outgoing calls barred (1TR6: AT&T ISDN Protocol)**

The call could not be completed because the calling user does not have permission to make an outgoing call.

This Cause Value has local significance only. The ISDN network between the user and the equipment generating the Cause Value might:

- Send no cause indication through the network
- Send a more generic Cause Value through the network

### **Cause Value 33**

**[0x21/0xA1] - User access busy (1TR6: AT&T ISDN Protocol)**

# <span id="page-140-0"></span>**Resource Unavailable Class Cause Values**

### **Cause Value 34**

**[0x22/0xA2] - No circuit/channel available/ Negative closed user group comparison (1TR6: AT&T ISDN Protocol)**

**Cause Value 34** indicates that he call cannot be completed because there is no appropriate circuit/channel available to handle the call request, or congestion exists within the ISDN network.

Communication Manager generates this Cause Value when a call is tandeming through Communication Manager and the trunk group to be used for the outgoing leg is:

- In "all trunks busy" condition
- Otherwise unavailable for service
- Unreachable from the incoming trunk group due to Class of Restriction (COR), FRL, trunk-to-trunk transfer restrictions, or disconnect supervision restrictions

**Cause Value 34 (1TR6)** indicates that the packet mode call was rejected because the user is not a member of the remote end's Closed User Group (CUG), which is a feature associated with packet mode calls similar to X.25 connection made over the ISDN D-channel.

Communication Manager does not support packet mode sessions on D-channels, therefore this is not applicable to Communication Manager.

This Cause Value has end-to-end significance and should always be passed back through the network to the user.

# **Troubleshooting**

- Check Communication Manager administration (network generated the Cause Value).
	- B-channels might be assigned off a T1/E1 into a trunk group that are not available for service from the remote end. Contact the ISDN service provider to find out which B-channels can be used.
- Check administration that might cause Communication Manager to generate this Cause Value.
	- If all of the B-channels in a span are busied out or otherwise tied up by switch maintenance but the D-channel is still up, an incoming call is rejected with this Cause Value because the call cannot be negotiated to another span.

# **Cause Value 35**

#### **[0x23/0xA3] - Non-existent closed user group (1TR6: AT&T ISDN Protocol)**

The packet mode call was rejected because the equipment sending the Cause Value does not recognize the requested Closed User Group (CUG), which is a feature associated with packet mode calls similar to X.25 connection made over the ISDN D-channel.

Communication Manager does not support packet mode sessions on D-channels, therefore this is not applicable to Communication Manager.

# **Cause Value 37**

# **[0x25/0xA5] -**

# **Semi-permanent connection not permitted (1TR6: AT&T ISDN Protocol)**

#### **Cause Value 38**

#### **[0x26/0xA6] - Network out of order**

The call was not completed because the ISDN network is not functioning correctly, and the condition is likely to last a relatively long period of time. Immediately reattempting the call will probably be unsuccessful.

#### **Cause Value 39**

#### **[0x27/0xA7] - Permanent frame mode connection out of service**

This appears to be a Q.933 frame relay Cause Value. Equipment failure might have caused termination of a frame relay PVC.

Not applicable to a Communication Manager system.

#### **[0x28/0xA8] - Permanent frame mode connection is operational**

This appears to be a Q.933 frame relay Cause Value. A frame relay PVC that was terminated has been restored to service.

Not applicable to a Communication Manager system.

#### **Cause Value 41**

# **[0x29/0xA9] - Temporary Failure**

The call was not completed because the ISDN network is not functioning correctly. The condition is not likely to last a long period of time. If the user attempts the call again it will probably complete.

Cause Value 41 might also indicate:

- The failure of channel negotiation at the terminating interface.
- A data link layer malfunction has occurred locally or at the remote network interface.
- The call is being cleared as a result of one or more protocol errors at the remote network interface.

See also [Cause Value 63](#page-150-0) on page 151 and [Cause Value 79](#page-153-0) on page 154.

#### **Cause Value 42**

#### **[0x2A/0xAA] - Switching equipment congestion**

The call could not be completed because the switching equipment generating this Cause Value is experiencing a period of high traffic.

This Cause Value has end-to-end significance and should always be passed back through the network to the user.

#### **Troubleshooting**

Wait and try the call again later.

#### **Cause Value 43**

#### **[0x2B/0xAB] - Access information discarded**

The network could not deliver access or user information (such as low-layer compatibility or calling-name information) to the remote endpoint for any one of various reasons. For example, the call interworked from ISDN to non-ISDN facilities, or the remote end does not support delivery of such information.

This Cause Value is usually delivered in a STATUS message. Communication Manager generates this Cause Value when:

- A tandem call inter-works from ISDN to non-ISDN trunking.
- Calling number and/or calling name information is sent in the SETUP message when it is not needed.
- Connected number information is sent when the network does not support it.

This Cause Value has end-to-end significance and should always be passed back through the network to the user.

Check the diagnostic information (DIAG) for the Information Element identifier of the discarded information. See [Cause Values and their meanings/interpretations](#page-121-0) on page 122.

### **Cause Value 44**

## **[0x2C/0xAC] - Requested circuit/channel not available**

The call was not completed because the circuit/channel requested for use in the SETUP message was not available, and the call could not be negotiated to another channel either because no other channel was available, or negotiation is not supported or was not wanted for this call.

This Cause Value is generated when a glare condition is occurring and B-channel negotiation is not supported.

Communication Manager generates this Cause Value when:

- It is the NETWORK side of the interface and a glare condition is occurring on the requested B-channel.
- The B-channel requested in the incoming SETUP message is not in the correct maintenance state to handle a call (for example, it is busied out or undergoing testing).

- CO switch default settings turn off channel negotiation support. Make a specific request to turn on channel negotiation support when ordering CO service.
- Check Communication Manager administration (network generated the Cause Value).
	- Trunk group form: When the **Channel Negotiation** field is set to **exclusive**, Communication Manager requests B-channels for calls without support for negotiation so if at the remote end the requested B-channel is unavailable for whatever reason the call cannot be negotiated to a more acceptable B-channel and the call will be rejected with Cause Value 44. Set the **Channel Negotiation** field to **preferred** to support channel negotiation.
# **[0x2D/0xAD] - Pre-empted**

The call could not be completed because the equipment sending this Cause Value does not have the requested B-channel in a maintenance state that allows for call requests to be processed.

Communication Manager does not support this Cause Value.

# **Cause Value 46**

#### **[0x2E/0xAE] - Precedence call Blocked**

For Autovon switching networks, the call could not complete because the remote endpoint is busy with a call that has a higher priority.

#### **Cause Value 47**

#### **[0x2F/0xAF] - Resource unavailable, unspecified/ New destination (4ESS/5ESS: 4/5 Electronic Switching System)**

**Cause Value 47** indicates a resource unavailable event only when no other cause in the resource unavailable class applies.

**Cause Value 47 (4ESS/5ESS)** If this Cause Value is returned in a RELEASE\_COMPLETE or DISCONNECT message and the customer is an Alternate Destination Call Redirection (ADCR) subscriber, it invokes call redirection.

Communication Manager does not originate Cause Value 47.

# **Service or Option not Available Class Cause Values**

# **Cause Value 49**

# **[0x31/0xB1] - Quality of service unavailable**

The call could not be completed because the quality of service requested in the SETUP as defined in ITU recommendation X.213 cannot be provided (for example, requested throughput or transit delay cannot be supported).

## **[0x32/0xB2] - Requested facility not subscribed**

The call could not be completed because the user has not subscribed to the service, feature, or supplementary service requested in the SETUP message. If the user is supposed to have access to this service, feature, or supplementary service, then complete the required ordering process with the ISDN service provider.

This Cause Value has end-to-end significance and should always be passed back through the network to the user.

Communication Manager does not originate this Cause Value for PRI. A BRI or Adjunct Switch Application Interface (ASAI) application might generate this Cause Value.

Communication Manager translations that can affect receiving this Cause Value from the network are:

- Route Pattern: service or feature: An incorrect service or feature is specified for the call being made on this CBC trunk group preference. An incorrect **ITC** and/or **BCIE** is specified. These fields affect how the bearer capability is encoded in the SETUP message.
- The ITC administered on the originating endpoint might be incorrect for this call.
	- Incorrect data speed option is set in the BRI device, causing a call from a BRI endpoint tandeming through Communication Manager to create a SETUP message with the wrong bearer capability.
- On tandem calls through Communication Manager from ISDN trunks to ISDN trunks, an inappropriate NSF can be tandemed from one D-channel to the other D-channel.
- The problem is that the outgoing trunk group is CBC but no service or feature was specified on the outgoing route pattern to overwrite the incoming NSF. Add the correct service or feature to the route pattern or make the outgoing trunk group a static trunk group (for example, public-network or tie) as appropriate.
- System Parameters Features: The **US NI send Calling Name ID** field is **y**. Communication Manager sends the Bellcore calling name ID but the customer has not subscribed to that service. Set the **US NI send Calling Name ID** field to **n**.

# **Cause Value 51**

#### **[0x33/0xB3] -**

#### **Bearer capability incompatible with service request (NI-1: National ISDN 1)**

The requested action could not be completed. The requested action is incompatible with the bearer capability of the call (for example, trying to place a data call on hold).

## **[0x34/0xB4] - Outgoing calls barred**

The call could not be completed because the network screened the call, and the calling user is not permitted to make an outgoing call.

This Cause Value has local significance only. The ISDN network between the user and the equipment generating the Cause Value might:

- Send no cause indication through the network
- Send a more generic Cause Value through the network

#### **Cause Value 53**

#### **[0x35/0xB5] -**

# **Service operation violated (NI-1: National ISDN 1)/ Destination not obtainable (1TR6: AT&T ISDN Protocol)**

**Cause Value 53 (NI-1)** indicates that the user has violated the service operation.

**Cause Value 53 (1TR6)** indicates that the call cannot be delivered to the remote endpoint because the interface to the endpoint in not functioning correctly. A signaling message could not be delivered to the remote device (for example, there is a physical or data link layer failure at the remote device, or the remote device is turned off).

# **Cause Value 54**

#### **[0x36/0xB6] - Incoming calls barred**

The call could not complete because the called user is not allowed to accept the call delivered in the SETUP message.

This Cause Value has end-to-end significance and should always be passed back through the network to the user.

- Check Communication Manager administration (network generated the Cause Value).
	- Trunk group: Direction: The Communication Manager field might be set to **two-way** on a trunk group that the ISDN network has configured as outgoing only, relative to the CO switch, and a user on Communication Manager is attempting to make an outgoing call over this trunk group, which is an incoming call to the CO.
	- On tandem calls through Communication Manager from ISDN trunks to ISDN trunks, an NSF for a one-way service (for example, Megacom 800) is being tandemed from one D-channel to the other D-channel. The problem is that the outgoing trunk group is CBC but no service or feature was specified on the outgoing route pattern to overwrite the incoming NSF. Add the correct service or feature to the route pattern or make the outgoing trunk group a static trunk group (for example, public-network or tie) as appropriate.

# **[0x38/0xB8] - Number changed (1TR6: AT&T ISDN Protocol)**

The called party number indicated has been changed to a new number that might be sent in the diagnostic information (DIAG) for this Cause Value. See [Cause Values and their meanings/](#page-121-0) [interpretations](#page-121-0) on page 122. If this [Cause](#page-127-0) Value is not supported by the ISDN network, Cause [Value 01](#page-127-0) is used instead.

This Cause Value has end-to-end significance and should always be passed back through the network to the user.

Communication Manager does not originate this Cause Value for PRI. A BRI or Adjunct Switch Application Interface (ASAI) application might generate this Cause Value.

#### **Cause Value 57**

#### **[0x39/0xB9] - Bearer capability not authorized/ Out of order (1TR6: AT&T ISDN Protocol)**

**Cause Value 57** indicates that the call could not be completed because the user has requested a bearer capability in the SETUP message which is implemented by the equipment generating this Cause Value, but user has not subscribed to it or in other ways is not authorized to use.

**Cause Value 57 (1TR6)** indicates that the call cannot be delivered to the remote endpoint because the interface to the endpoint is not functioning correctly. A signaling message could not be delivered to the remote device (for example, due to a physical or data link layer failure at the remote device, or the remote device is turned off).

- Check the diagnostic information (DIAG) for the unauthorized bearer capability attributes. See [Cause Values and their meanings/interpretations](#page-121-0) on page 122.
- Check Communication Manager administration (network generated the Cause Value).
	- Route pattern: An incorrect **ITC** and/or **BCIE** specified, these fields affect how the bearer capability is encoded in the SETUP message.
	- The ITC administered on the originating endpoint might be incorrect for this call, and/or the speed options in the device itself might be incorrect for calls over these ISDN facilities.
	- Incorrect data speed option is set in the BRI device, causing a call from a BRI endpoint tandeming through Communication Manager to create a SETUP message with the wrong bearer capability.
	- A call tandeming through Communication Manager ISDN trunk group to ISDN trunk group might have a bearer capability that is not supported by the outgoing ISDN facilities or network.

- A call tandeming through Communication Manager on a non-ISDN trunk group inter-working to an ISDN trunk group might have an incorrect bearer capability assigned on the incoming trunk group. The **BC** and **ITC** fields on the incoming trunk group might be set wrong.

## **Cause Value 58**

# **[0x3A/0xBA] - Bearer capability not presently available/ No user responding (1TR6: AT&T ISDN Protocol)**

This Cause Value has end-to-end significance and should always be passed back through the network to the user.

**Cause Value 58** indicates that the call could not be completed because the user has requested a bearer capability in the SETUP message which is implemented by the equipment generating this Cause Value, but for which there are presently no resources available to be used to complete the call.

#### **Troubleshooting**

Wait and try the call again later.

**Cause Value 58 (1TR6)** indicates that the remote device/endpoint/PBX did not respond with an ALERTING/PROGRESS/CONNECT indication within the prescribed period of time allocated by the expiry of the T303 or T310 timers in the Q.931 specification.

- Check the diagnostic information (DIAG) for the bearer capability attributes that are not available. See [Cause Values and their meanings/interpretations](#page-121-0) on page 122.
- Check Communication Manager administration (network generated the Cause Value).
	- Route pattern: An incorrect **ITC** and/or **BCIE** specified, these fields affect how the bearer capability is encoded in the SETUP message.
	- The ITC administered on the originating endpoint might be incorrect for this call, and/or the speed options in the device itself might be incorrect for calls over these ISDN facilities.
	- Incorrect data speed option is set in the BRI device, causing a call from a BRI endpoint tandeming through Communication Manager to create a SETUP message with the wrong bearer capability.
	- A call tandeming through Communication Manager ISDN trunk group to ISDN trunk group might have a bearer capability that is not supported by the outgoing ISDN facilities or network.
	- A call tandeming through Communication Manager on a non-ISDN trunk group inter-working to an ISDN trunk group might have an incorrect bearer capability assigned on the incoming trunk group. The **BC** and **ITC** fields on the incoming trunk group might be set wrong.

# **[0x3B/0xBB] - User busy (1TR6: AT&T ISDN Protocol)**

The endpoint called has indicated an inability to accept another call.

This Cause Value has end-to-end significance and should always be passed back through the network to the user.

#### **Troubleshooting**

- Wait and try the call again later.
- Check the Cause Value Information Element (LOC)
	- If the Location Information of the Cause Value is 0 (User), the endpoint is probably busy.
	- If the Location information of the Cause Value is 4 (Public Network Serving Remote User), it is most likely that the trunk group to the remote endpoint location is experiencing an "all trunks busy" condition or not enough channels allocated into a virtual group for the particular NSF of the call.
- If Communication Manager is generating this Cause Value and the endpoint is not busy, the following translations and features could be affecting the call:
	- Trunk and/or station Class of Restriction (COR) might be preventing the call from terminating at the called endpoint.
	- The endpoint might be call-forwarded and this is the second call within the 30-second time limit on a station call forwarding a call.
	- Trunk group form: CBC service type: **Usage Allocatio**n is **y**. The usage allocation plan might not have allocated enough incoming channels for the NSF associated with this call.
	- VDNs and Call Vectoring: The vector associated with the VDN might be incorrectly programmed and the call is inappropriately sent to a busy vector step. The skill/ Automatic Call Distribution (ACD) group that the call is trying to queue to might have a full queue and cannot accept any more calls. Look Ahead Interflow/Best Service Routing (LAI/BSR) might have received an inappropriate ISDN response while checking other sites for available agents and has inadvertently returned busy feedback to the caller. The LAI/BSR attempt might be interacting with the public network features Egress on busy – overflow to POTS, Alternate Destination Routing (ADR), or Alternate Destination Call Redirection (ADCR). Analyze the vector processing of the call and the call flow to determine where the failure is occurring.

#### **Cause Value 61**

# **[0x3D/0xBD] - Incoming calls barred (1TR6: AT&T ISDN Protocol)**

The call could not complete because the called user is not allowed to accept the call delivered in the SETUP message.

This Cause Value has end-to-end significance and should always be passed back through the network to the user.

## **Troubleshooting**

- Check Communication Manager administration (network generated the Cause Value).
	- Trunk group: Direction: Communication Manager might be set to "two-way" on a trunk group the ISDN network has configured as outgoing only, relative to the CO switch, and a user on Communication Manager is attempting to make an outgoing call over this trunk group, which is an incoming call to the CO.
	- On tandem calls through Communication Manager from ISDN trunks to ISDN trunks, an NSF for a one-way service (for example, Megacom 800) is being tandemed from one D-channel to the other D-channel. The problem is that the outgoing trunk group is CBC but no service or feature was specified on the outgoing route pattern to overwrite the incoming NSF. Add the correct service or feature to the route pattern or make the outgoing trunk group a static trunk group (for example, public-network or tie) as appropriate.

# **Cause Value 62**

# **[0x3E/0xBE] - Service not authorized (VN4: French National PRI)/ Call rejected (1TR6: AT&T ISDN Protocol)**

This Cause Value has end-to-end significance and should always be passed back through the network to the user.

**Cause Value 62 (VN4)** indicates that the call could not be completed because the user has not subscribed to the service, feature, or supplementary service requested in the SETUP message. If the user is supposed to have access to this service, feature, or supplementary service, then complete the required ordering process with the ISDN service provider.

**Cause Value 62 (1TR6)** indicates that the remote endpoint does not wish to accept this call, although it could have accepted the call because the equipment is neither busy nor incompatible.

The diagnostic information (DIAG) might be populated with the user-supplied condition for why the call was rejected. See [Cause Values and their meanings/interpretations](#page-121-0) on page 122.

#### **Cause Value 63**

# **[0x3F/0xBF] -**

# **Service or option not available, unspecified**

This Cause Value indicates that the requested service or option is unavailable when no other cause in the Service or option not available class applies.

As an implementation option, this Cause Value shall either be passed to the user or mapped to [Cause Value 41](#page-142-0) (Temporary Failure) when it is received at a CO as part of SS7 call handling.

Communication Manager does not originate Cause Value 63.

# **Service or Option not Implemented Class Cause Values**

# **Cause Value 65**

# **[0x41/0xC1] Bearer capability not implemented**

The call could not be completed because the equipment sending this Cause Value does not support the bearer capability requested in the SETUP message.

This Cause Value has end-to-end significance and should always be passed back through the network to the user.

#### **Troubleshooting**

The diagnostic information (DIAG) of the Cause Value should contain if implemented the bearer capability attributes that are not implemented. See [Cause Values and their meanings/](#page-121-0) [interpretations](#page-121-0) on page 122.

## **Cause Value 66**

#### **[0x42/0xC2] Channel type not implemented**

The call could not be completed because the equipment sending this Cause Value does not support the channel type requested in the SETUP message.

This Cause Value has end-to-end significance and should always be passed back through the network to the user.

- Check the diagnostic information (DIAG) for the unsupported channel type. See Cause [Values and their meanings/interpretations](#page-121-0) on page 122.
- Check Communication Manager administration (network generated Cause Value):
	- Communication Manager is attempting to make a wideband call over an interface to an ISDN network that does not support wideband calls. Check the trunk group and routing translations to be sure the attempted call has not inadvertently been routed to this interface or was mis-classified as a wideband call.
- Communication Manager administration that can affect sending of this Cause Value:
	- The network is supporting wideband calling and Communication Manager does not have wideband support enabled on the **Wideband Switching** field on the **system-parameters customer-options** screen
	- Communication Manager does not have wideband support enabled on the **Wideband Support** field on the appropriate trunk group
	- The trunk group does not have the correct type(s) of wideband channels enabled
	- Communication Manager does not have the right size wideband endpoint programmed.

# **[0x45/0xC5] - Requested facility not implemented**

The call could not be completed because the equipment sending this Cause Value does not support the requested service, feature, or supplementary service in the SETUP message.

This Cause Value has end-to-end significance and should always be passed back through the network to the user.

Communication Manager does not originate this Cause Value for PRI. A BRI or Adjunct Switch Application Interface (ASAI) application might generate this Cause Value.

- Check the diagnostic information (DIAG) for the facility identifier of the not-implemented service. See [Cause Values and their meanings/interpretations](#page-121-0) on page 122.
- Check Communication Manager administration (network generated the Cause Value).
	- Route Pattern: service or feature: An incorrect service or feature is specified for the call being made on this CBC trunk group preference. An incorrect **ITC** and/or **BCIE** specified, these fields affect how the bearer capability is encoded in the SETUP message.
	- The ITC administered on the originating endpoint might be incorrect for this call.
	- Incorrect data speed option is set in the BRI device, causing a call from a BRI endpoint tandeming through Communication Manager to create a SETUP message with the wrong bearer capability.
	- On tandem calls through Communication Manager from ISDN trunks to ISDN trunks, an inappropriate NSF can be tandemed from one D-channel to the other D-channel. The problem is that the outgoing trunk group is CBC but no service or feature was specified on the outgoing route pattern to overwrite the incoming NSF. Add the correct service or feature to the route pattern or make the outgoing trunk group a static trunk group (for example, public-network or tie) as appropriate.
	- System Parameters Features: **US NI send Calling Name ID** field is **y**. Communication Manager sends the Bellcore calling name ID but the customer has not subscribed to that service. Set the **US NI send Calling Name ID** field to **n**.
- Communication Manager is attempting to send User-to-User information in a message through the public network when not subscribed to a UUS service, for example Look Ahead Interflow/Best Service Routing (LAI/BSR) information, Adjunct Switch Application Interface (ASAI) information, etc.

# **[0x46/0xC6] - Only restricted digital information bearer capability is available**

The call could not be completed because the equipment sending this Cause Value only supports the restricted version of the requested bearer capability, and in the SETUP message bearer capability was unrestricted.

Communication Manager does not originate Cause Value 70.

#### **Troubleshooting**

- Check Communication Manager administration (network generated the Cause Value).
	- Route pattern: An incorrect **ITC** and/or **BCIE** specified, these fields affect how the bearer capability is encoded in the SETUP message.
	- The ITC administered on the originating endpoint might be incorrect for this call, and/or the speed options in the device itself might be incorrect for calls over these ISDN facilities.
	- Incorrect data speed option is set in the BRI device, causing a call from a BRI endpoint tandeming through Communication Manager to create a SETUP message with the wrong bearer capability.
	- A call tandeming through Communication Manager ISDN trunk group to ISDN trunk group might have a bearer capability that is not supported by the outgoing ISDN facilities or network.
	- A call tandeming through Communication Manager on a non-ISDN trunk group inter-working to an ISDN trunk group might have an incorrect bearer capability assigned on the incoming trunk group. The **BC** and **ITC** fields on the incoming trunk group might be set wrong.

#### **Cause Value 79**

#### **[0x4F/0xCF] -**

## **Service or option not implemented, unspecified**

The call could not be completed because the equipment sending this Cause Value has not implemented a service, feature, or supplementary service requested by the user, and none of the other Cause Values in the Service or option not implemented class apply.

As an implementation option, this Cause Value might be mapped to [Cause Value 41](#page-142-0) (Temporary Failure) when it is received at a CO as part of SS7 call handling.

Communication Manager does not originate Cause Value 79.

# **Invalid Message Class Cause Values**

## **Cause Value 81**

#### **[0x51/0xD1] - Invalid call reference value**

The equipment sending this Cause Value received a message with a call reference value that is not currently in use on this user-network (D-channel) interface. This could indicate a call state mismatch for the attempted connection between the two sides of the interface.

This Cause Value is most often generated when a message in a call clearing sequence of messages is lost in transmission due to problems experienced on the D-channel. One side of the interface thinks that the call has been torn down but the other side sends messages to complete clearing the call. The response to this new call clearing sequence becomes a RELEASE\_COMPLETE message with Cause Value 81.

This Cause Value has local significance only. The ISDN network between the user and the equipment generating the Cause Value might:

- Send no cause indication through the network
- Send a more generic Cause Value through the network

# **Cause Value 82**

# **[0x52/0xD2] - Identified channel does not exist**

The equipment sending this Cause Value received a SETUP request to use a channel that is not activated on this interface for a call. For example, when a user has subscribed to those channels on a primary rate interface numbered 1 to 12, and the user equipment or network attempts to use one of the channels number 13 to 23, this Cause Value is generated.

This Cause Value has local significance only. The ISDN network between the user and the equipment generating the Cause Value might:

- Send no cause indication through the network
- Send a more generic Cause Value through the network

- Check the diagnostic information (DIAG) for the channel number of the non-existent channel. See [Cause Values and their meanings/interpretations](#page-121-0) on page 122.
- Check Communication Manager administration (network generated the Cause Value).
	- Communication Manager might have B-channels assigned off a T1/E1 into a trunk group that are not available for service from the remote end. Contact the ISDN service provider to find out which B-channels can be used.
- Communication Manager administration that can affect sending this Cause Value:
	- Communication Manager might have missed assigning some B-channels into a trunk group that the remote believes can be used for service and is attempting to request a call on one. Check which channel is being requested and if possible assign it into the appropriate trunk group. If the channel being requested is the 24th (T1) or 16th (E1) channel, it might be incorrectly programmed as **isdn-pri** on the **DS1** screen instead of **isdn-ext**.

# **[0x53/0xD3] -**

# **A suspended call exists, but this call identity does not**

This Cause Value indicates that a call resume has been attempted for a call with an identity that differs from any that are presently in a suspended state.

#### **Cause Value 84**

#### **[0x54/0xD4] - Call identity in use**

This Cause Value indicates that the call identity sent in the call resume request is already in use by the network.

# **Cause Value 85**

# **[0x55/0xD5] - No call suspended**

This Cause Value indicates that a call resume has been attempted for a call, but the network does not presently have any calls in a suspended state within the domain of interfaces over which calls can be suspended.

# **Cause Value 86**

#### **[0x56/0xD6] - Call having the requested call identity has been cleared**

The equipment sending this cause received a resume request for a call identity indicating a suspended call that had been cleared while still in the suspended state, either by a network timeout or by the remote user.

## **[0x57/0xD7] - User not a member of the Closed User Group [CUG]**

The packet mode call was rejected because the user is not a member of the remote end's Closed User Group (CUG), which is a feature associated with packet mode calls similar to X.25 connection made over the ISDN D-channel.

Communication Manager does not support packet mode sessions on D-channels, therefore this is not applicable to Communication Manager.

#### **Cause Value 88**

#### **[0x58/0xD8] - Incompatible destination**

The call could not be completed because the call request in the SETUP message has low layer compatibility, high layer compatibility, or other compatibility attributes (for example, data rate, DN, or sub-address information) which the remote endpoint or network cannot accommodate.

This Cause Value has end-to-end significance and should always be passed back through the network to the user.

- Check Communication Manager administration (network generated the Cause Value).
	- Route pattern: An incorrect **ITC** and/or **BCIE** specified, these fields affect how the bearer capability is encoded in the SETUP message.
	- The ITC administered on the originating endpoint might be incorrect for this call, and/or the speed options in the device itself might be incorrect for calls over these ISDN facilities.
	- Incorrect data speed option is set in the BRI device, causing a call from a BRI endpoint tandeming through Communication Manager to create a SETUP message with the wrong bearer capability.
	- A call tandeming through Communication Manager ISDN trunk group to ISDN trunk group might have a bearer capability that is not supported by the outgoing ISDN facilities or network.
	- A call tandeming through Communication Manager on a non-ISDN trunk group inter-working to an ISDN trunk group might have an incorrect bearer capability assigned on the incoming trunk group. The **BC** and **ITC** fields on the incoming trunk group might be set wrong.
- Communication Manager administration that can affect sending this Cause Value:
	- The extension number assigned in Communication Manager that was received in the incoming SETUP message for this data call is assigned to an analog extension.
	- The extension number assigned in Communication Manager that was received in the incoming SETUP message for this voice call is assigned to a data extension.
- A data call attempt tandeming through Communication Manager ISDN trunk group to ISDN trunk group the outgoing route pattern has the Bearer Capability Class (BCC) required for making this call set to "NO" and/or the ITC and BCIE are not compatible with the incoming bearer capability.
- A TSC setup attempt that is tandeming through Communication Manager, the outgoing route pattern does not have the TSC bearer capability activated.

# **[0x59/0xD9] - Network Congestion (1TR6: AT&T ISDN Protocol)**

The call could not be completed because the switching equipment generating this Cause Value is experiencing a period of high traffic.

This Cause Value has end-to-end significance and should always be passed back through the network to the user.

#### **Troubleshooting**

Wait and try the call again later.

# **Cause Value 90**

#### **[0x5A/0xDA] - Non-existent closed user group (CUG)/ Remote user initiated clearing (1TR6: AT&T ISDN Protocol)**

The packet mode call was rejected because the equipment that sent the Cause Value did not recognize the requested Closed User Group (CUG), which is a feature associated with packet mode calls similar to X.25 connection made over the ISDN D-channel.

Communication Manager does not support packet mode sessions on D-channels, therefore this is not applicable to Communication Manager.

# **Cause Value 91**

# **[0x5B/0xDB] - Invalid transit network selection**

The call could not be completed because the equipment that sent this Cause Value received a request to route a call to a transit network that it does not have a connection to, or the transit network identification that was received is of an incorrect format as defined in Annex C of the ITU Q.931 specification for either the TNS IE or the NSF IE.

Communication Manager does not originate Cause Value 91.

# **Troubleshooting**

- Check Communication Manager administration (network generated the Cause Value).
	- Communication Manager sent the transit network identification in the NSF IE when the network expected it to be in the TNS IE. The protocol version on the **DS1** form does not match the near-end ISDN network that is terminating the D-channel. Contact the ISDN network service provider and try to line up the protocols being used. NI-2 only supports the TNS IE, while custom protocol supports use of the NSF IE for this purpose.

## **Cause Value 95**

#### **[0x5F/0xDF] - Invalid message, unspecified**

This Cause Value indicates an invalid message event only when no other cause in the invalid message class applies.

Communication Manager does not originate this Cause Value for PRI. A BRI or Adjunct Switch Application Interface (ASAI) application might generate this Cause Value.

#### **Troubleshooting**

The diagnostic information (DIAG) of the Cause Value should contain, if implemented, the message type identifier of the invalid message. See [Cause Values and their meanings/](#page-121-0) [interpretations](#page-121-0) on page 122.

# **Protocol Error Class Cause Values**

#### **Cause Value 96**

# **[0x60/0xE0] - Mandatory information element is missing**

The equipment that sent this Cause Value Call Reference Value (CRV) received a message that did not contain a required Information Element for the message to be parsed and processed.

Depending on which message in the call establishment sequence is missing information, a message returned with this Cause Value might or might not indicate a problem establishing a call.

When the public network is screening for Calling Party Number (CPN), the fact that CPN is missing causes the network to return this Cause Value, but depending on optioning in the CO the call might still go through.

This Cause Value has local significance only. The ISDN network between the user and the equipment generating the Cause Value might:

- Send no cause indication through the network
- Send a more generic Cause Value through the network

# **Troubleshooting**

- Check that the protocols at each end of the interface match (for example, both sides are **AT&T Custom** or both sides are **NI-2**). If the ends of the interface are running different protocols, they might be running with different Information Element encoding.
- Check the diagnostic information (DIAG) for the IE identifier of the missing information. See [Cause Values and their meanings/interpretations](#page-121-0) on page 122.

Communication Manager generates diagnostic information. See [Table 44, Cause Value 96 &](#page-159-0)  [100 Diagnostic Information, on page 160.](#page-159-0)

| <b>Missing IE Identifier</b> | <b>Information Element</b>       |        |  |  |
|------------------------------|----------------------------------|--------|--|--|
| Code-set 0                   |                                  |        |  |  |
| OC/4C                        | <b>CONNECTED NUMBER</b>          |        |  |  |
| 0D                           | <b>CONNECTED SUB-ADDRESS</b>     |        |  |  |
| 01                           | <b>CHANGE STATUS</b>             |        |  |  |
| 1 <sup>C</sup>               | <b>FACILITY</b>                  |        |  |  |
| 1E                           | <b>PROGRESS INDICATOR</b>        |        |  |  |
| 2C                           | <b>KEYPAD</b>                    |        |  |  |
| 04                           | <b>BEARER CAPABILITY</b>         |        |  |  |
| 6C                           | <b>CALLING PARTY NUMBER</b>      |        |  |  |
| 6D                           | <b>CALLING PARTY SUB-ADDRESS</b> |        |  |  |
| 7C                           | <b>LOW LAYER COMPATIBILITY</b>   |        |  |  |
| 7D                           | <b>HIGH LAYER COMPATIBILITY</b>  |        |  |  |
| 7E                           | USER-TO-USER INFORMATION         |        |  |  |
| 08                           | <b>CAUSE</b>                     |        |  |  |
| 10                           | <b>CALL IDENTITY</b>             |        |  |  |
| 14                           | <b>CALL STATE</b>                |        |  |  |
| 18                           | <b>CHANNEL IDENTIFICATION</b>    |        |  |  |
|                              |                                  | 1 of 2 |  |  |
|                              |                                  |        |  |  |

<span id="page-159-0"></span>**Table 44: Cause Value 96 & 100 Diagnostic Information 1 of 2**

| <b>Missing IE Identifier</b> | <b>Information Element</b>                             |  |
|------------------------------|--------------------------------------------------------|--|
| 20                           | <b>NETWORK SPECIFIC FACILITIES</b>                     |  |
| 27                           | <b>NOTIFICATION INDICATOR</b>                          |  |
| 28                           | <b>DISPLAY</b>                                         |  |
| 34                           | <b>SIGNAL</b>                                          |  |
| 70                           | <b>CALLED PARTY NUMBER</b>                             |  |
| 71                           | <b>CALLED PARTY SUB-ADDRESS</b>                        |  |
| 74                           | <b>REDIRECTING NUMBER</b>                              |  |
| 79                           | <b>RESTART INDICATOR</b>                               |  |
| 78                           | <b>TRANSIT NETWORK SELECTION</b>                       |  |
| Code-set 6                   |                                                        |  |
| 7B                           | <b>LOOK AHEAD INTERFLOW</b>                            |  |
| 08                           | <b>TRAVELING CLASS MARK</b>                            |  |
| 28                           | <b>DISPLAY</b>                                         |  |
| 55                           | <b>Distributed Communication System</b><br>(DCS)       |  |
| 56                           | <b>Distributed Communication System</b><br>(DCS) AUDIX |  |
| 57                           | <b>AUDIX</b>                                           |  |
| 96                           | <b>LOCK SHIFT TO CODE-SET6</b>                         |  |
|                              | $2$ of $2$                                             |  |

**Table 44: Cause Value 96 & 100 Diagnostic Information 2 of 2**

# **[0x61/0xE1] - Message type non-existent or not implemented**

The equipment that sent this Cause Value received a message containing a message type it does not recognize, either because the message type is not defined or it is defined but not implemented by the equipment.

This Cause Value has local significance only. The ISDN network between the user and the equipment generating the Cause Value might:

- Send no cause indication through the network
- Send a more generic Cause Value through the network

#### **Troubleshooting**

- Check that the protocols at each end of the interface match (for example, both sides are **AT&T Custom** or both sides are **NI-2**). If the ends of the interface are running different protocols, they might be running with different Information Element encoding.
- Check the diagnostic information generated by Communication Manager for the message type identifier of the unrecognized message.

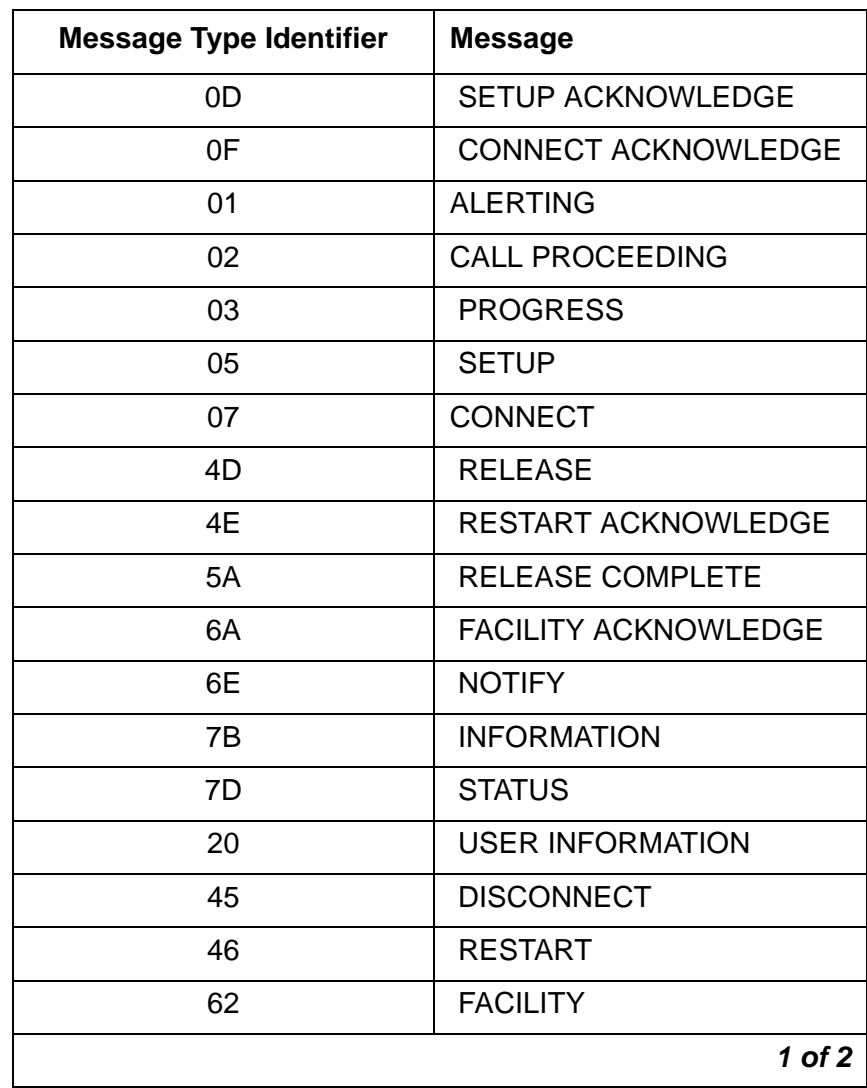

#### <span id="page-161-0"></span>**Table 45: Cause Value 97, 98, 101 Diagnostic Information 1 of 2**

| <b>Message Type Identifier</b> | <b>Message</b>             |  |  |  |
|--------------------------------|----------------------------|--|--|--|
| 72                             | <b>FACILITY REJECT</b>     |  |  |  |
| 75                             | <b>STATUS ENQUIRY</b>      |  |  |  |
| 79                             | <b>CONGESTION CONTROL</b>  |  |  |  |
| <b>Maintenance Message</b>     |                            |  |  |  |
| 0F                             | <b>SERVICE</b>             |  |  |  |
| በ7                             | <b>SERVICE ACKNOWLEDGE</b> |  |  |  |
|                                | 2 of 2                     |  |  |  |

**Table 45: Cause Value 97, 98, 101 Diagnostic Information 2 of 2**

#### **[0x62/0xE2] -**

#### **Message type, not compatible with call state, or non-existent, or not implemented**

The equipment that sent this Cause Value received a message, and the procedures in the protocol specification indicate that this is not a permissible message to receive while in this call state. A STATUS message was received indicating an incompatible call state.

This Cause Value has local significance only. The ISDN network between the user and the equipment generating the Cause Value might:

- Send no cause indication through the network
- Send a more generic Cause Value through the network

- Check that the protocols at each end of the interface match (for example, both sides are **AT&T Custom** or both sides are **NI-2**). If the ends of the interface are running different protocols, they might be running with different call state machines, or different message type encoding.
- Check the diagnostic information generated by Communication Manager for the message type identifier of the message that violates protocol. See Table 45: [Cause Value 97, 98,](#page-161-0)  [101 Diagnostic Information](#page-161-0) on page 162.
- Call state problems are reported with STATUS messages. The equipment sending the Cause Value uses the CALL STATE IE of the STATUS message to indicate the call state. To determine the call state of the other end of the interface, run the message sequence of the call through the SDL flow charts of the appropriate side (user or network) and the appropriate protocol (TR41449/41459, TR1268, A211 etc.). If the call state at the other end of the interface does not agree with that reported in the STATUS message and both sides are already running the same protocol, then a problem with the implementation of the state machine exists on either side.

Problems have been revealed with the state machine implementations of some of the CO switches for different protocols, and the state machine problems in the CO switches are most likely not going to be corrected. Communication Manager has not shown any problems with its state machine implementations for the different protocols.

Change Communication Manager administration to change the message sequence of the call scenario causing the error, and help solve state machine implementation problems. For example:

- change the inter-working message on the **DS1** form from **PROGRESS** to **ALERTING**
- change the "wait" steps in vectors to be "i-silent" so that they do not generate extra PROGRESS messages in the calling message sequence.

#### **Cause Value 99**

#### **[0x63/0xE3] - Information element non-existent or not implemented**

The equipment that sent this Cause Value received a message that includes Information Elements that are not recognized because the Information Element identifier is not defined, or it is defined but has not been implemented by the equipment sending the Cause Value. However, the Information Element is not mandatory in the message, and the equipment that sent the Cause Value does not need to parse the Information Element in order to process the message.

This Cause Value has local significance only. The ISDN network between the user and the equipment generating the Cause Value might:

- Send no cause indication through the network
- Send a more generic Cause Value through the network

#### **Troubleshooting**

- Check that the protocols at each end of the interface match (for example, both sides are **AT&T Custom** or both sides are **NI-2**). If the ends of the interface are running different protocols, they might be running with different Information Element encoding.
- Check Communication Manager administration (network generated the Cause Value).
	- Sending connected number information with the domestic custom Information Element identity encoding (0C), but international encoding (4C)is expected.

# **Cause Value 100**

# **[0x64/0xE4] - Invalid information element contents**

The equipment that sent this Cause Value received a message that includes an Information Element that it does recognize and implements, however one or more of the fields contained in the Information Element are coded in such a way that it has not been implemented by the equipment that sent this Cause Value.

This Cause Value has local significance only. The ISDN network between the user and the equipment generating the Cause Value might:

- Send no cause indication through the network
- Send a more generic Cause Value through the network

#### **Troubleshooting**

- Check that the protocols at each end of the interface match (for example, both sides are **AT&T Custom** or both sides are **NI-2**). If the ends of the interface are running different protocols, they might be running with different Information Element encoding.
- Check Communication Manager diagnostics for the IE identifier of the Information Element that contains the information that violates protocol.

The PROGRESS INDICATOR IE information that Communication Manager generates should not affect call completion. There is no way to modify how Communication Manager generates this information.

See [Table 44, Cause Value 96 & 100 Diagnostic Information, on page 160](#page-159-0).

# **Cause Value 101**

# **[0x65/0xE5] - Message not compatible with call state/**

**Protocol threshold exceeded (NI-2: National ISDN 2)**

**Cause Value 101** indicates that the equipment that sent this Cause Value received a message that it does recognize, and procedures in the protocol specification indicate that it is not permissible to receive the message while in this call state.

This Cause Value has local significance only. The ISDN network between the user and the equipment generating the Cause Value might:

- Send no cause indication through the network
- Send a more generic Cause Value through the network

**Cause Value 101 (NI-2)** can also mean that an established call or an establishing call is being cleared because the threshold for multiple signaling protocol errors occurring during an active call has been exceeded.

- Check that the protocols at each end of the interface match (for example, both sides are **AT&T Custom** or both sides are **NI-2**). If the ends of the interface are running different protocols, they might be running different call state machines.
- Check the Communication Manager diagnostic information for the message type identifier that is in violation of the protocol. Table 45: [Cause Value 97, 98, 101 Diagnostic](#page-161-0)  Information [on page 162](#page-161-0)

● Call state problems are reported with STATUS messages. The equipment sending the Cause Value uses the CALL STATE IE of the STATUS message to indicate the call state. To determine the call state of the other end of the interface, run the message sequence of the call through the SDL flow charts of the appropriate side (user or network) and the appropriate protocol (TR41449/41459, TR1268, A211 etc.). If the call state at the other end of the interface does not agree with that reported in the STATUS message and both sides are already running the same protocol, then a problem with the implementation of the state machine exists on either side.

Problems have been revealed with the state machine implementations of some of the CO switches for different protocols, and the state machine problems in the CO switches are most likely not going to be corrected. Communication Manager has not shown any problems with its state machine implementations for the different protocols.

Change Communication Manager administration to change the message sequence of the call scenario causing the error, and help solve state machine implementation problems. For example:

- change the inter-working message on the **DS1** form from **PROGRESS** to **ALERTING**
- change the "wait" steps in vectors to be "i-silent" so that they do not generate extra PROGRESS messages in the calling message sequence.

# **Cause Value 102**

# **[0x66/0xE6] - Recovery on timer Expiry**

The equipment sending this Cause Value sent or received a Layer 3 Q.931 message. Sending or receiving this message has initiated a Layer 3 timer that has expired. This Cause Value is being generated in conjunction with Q.931 protocol error handling procedures.

This Cause Value has local significance only. The ISDN network between the user and the equipment generating the Cause Value might:

- Send no cause indication through the network
- Send a more generic Cause Value through the network

Communication Manager logs timer expiry errors that it generates to the hardware error log against the signaling group of the D-channel where the error occurred. The signaling group (ISDN-SER) error is Error Type 1 and the Aux Data contains the identifier of the Layer 3 timer that expired.

Communication Manager does not generate the diagnostic information for the Cause Value IE.

| Aux<br><b>Data</b><br><b>Value</b> | <b>Timer</b><br><b>Name</b> | <b>Timer</b><br><b>Value</b> | <b>Description</b>                                               |
|------------------------------------|-----------------------------|------------------------------|------------------------------------------------------------------|
| $\mathbf{1}$                       | T302                        | 4s                           | SETUP_ACK messages (overlap receiving mode)                      |
| $\overline{2}$                     | T303 1                      | 4s                           | SETUP message 1st timer expiration                               |
| 3                                  | T303_2                      | 4s                           | SETUP message 2nd timer expiration                               |
| $\overline{4}$                     | T305                        | 4/30s                        | <b>DISCONNECT</b> message                                        |
| 5                                  | T308_1                      | 4s                           | RELEASE message 1st expiration                                   |
| 6                                  | T308_2                      | 4s                           | RELEASE message 2nd expiration                                   |
| $\overline{7}$                     | T310                        | 10 <sub>s</sub>              | CALL_PROCEEDING message                                          |
| 8                                  | T313                        | 4s                           | <b>CONNECT</b> message                                           |
| 9                                  | T313 2                      | 4s                           | "no longer used"                                                 |
| 10                                 | T316                        | 120s                         | <b>RESTART</b> message                                           |
| 11                                 | TL <sub>3</sub>             | 30 <sub>s</sub>              | Layer 3 timer expired (d-channel dropped)                        |
| 12                                 | T309                        | 90s                          | d-channel reestablishment expiration stable calls are<br>dropped |
| 13                                 | T WRN                       | h                            | FACILITY message (waiting for ACK or REJ)                        |
| 14                                 | T321                        | 120s                         | SERVICE message (waiting for ACK)                                |
| 15                                 | <b>TSM</b>                  | h                            | retransmission of SERVICE on d-channel switchover                |
| 16                                 | <b>TM100</b>                | h                            | ISDN-BRI maintenance (MIM timer)                                 |
|                                    |                             |                              |                                                                  |

**Table 46: Cause Value 102, Signaling Group Error Type 1, Aux Data information** 

- Check the diagnostic information for the timer number that has expired. See Cause Values [and their meanings/interpretations](#page-121-0) on page 122.
- Check that the protocols at each end of the interface match (for example, both sides are **AT&T Custom** or both sides are **NI-2**).
	- If the ends of the interface are running different protocols, they might be running with different values for their Layer 3 timers.
	- If the protocols at each end of the interface match, the Communication Manager timer might have expired because:
- the far end never saw the message because the message was corrupted in transmission by noise on the D-channel. Check for any type of T1/E1 facility errors.
- the far end is experiencing a high traffic condition and did not have the processing time to parse the sent message before the timer expired.
- even though the message was seen to be generated in an internal Communication Manager trace, the message was never transmitted out onto the D-channel. Perform an external protocol capture on the D-channel to confirm the transmission of the suspect message.
- To interpret the receipt of Cause Value 102 from the far end, look at a trace/protocol capture of the messaging taking place, and find the last message received from the far end before Cause Value 102 is received. The timer that expired is most likely the Layer 3 timer associated with that last message. If Communication Manager generated a message in between those 2 events that should have stopped the timer, the cause might be:
	- the far end never saw the message because the message was corrupted in transmission by noise on the D-channel. Check for any type of T1/E1 facility errors.
	- the far end might be experiencing a high traffic condition and did not have the processing time to parse the sent message before the timer expired.
	- even though the message was seen to be generated in an internal Communication Manager trace, the message was never actually transmitted out onto the D-channel. Perform an external protocol capture on the D-channel to confirm the transmission of the suspect message.
- If Communication Manager did not respond to the receipt of the last message from the far end, then Communication Manager internal hardware and software becomes suspect, and trouble shooting the problem must proceed from that point.

Communication Manager administration that can contribute to seeing timer expiry errors:

- Trunk group form: Incoming call handling table. If the **Per call CPN/BN** field is incorrectly populated in comparison to how the CO is programmed to send CPN or BN, it causes Communication Manager to send a FACILITY message to the CO requesting CPN/BN information and the CO will never respond. Communication Manager will log many timer expiry errors against the signaling group (Error Type 1, Aux Data 13).
- DS1 form: Protocol version: If Communication Manager is running custom protocol (protocol version "A") and is connected to a Nortel DMS central office running custom protocol, Communication Manager will log timer expiry errors against signaling group for DISCONNECT problems (Error Type 1, Aux Data 4) during high traffic conditions.
- The DMS CO custom protocol implementation uses the ANSI recommended timer values for their Layer 3 timers while Communication Manager uses the ITU recommended timer values. Thus the T305 timer in the Communication Manager is 4 seconds while the same timer in the DMS is 30 seconds, this difference causes timer expiry problems in high traffic conditions. Change Communication Manager's protocol version to **c** to line up the timers.

#### **[0x67/0xE7] - Parameter not implemented**

The equipment sending this Cause Value received a message that includes an Information Element that it does recognize and implements, however one or more of the fields contained in the Information Element are coded in such a way that it has not been implemented by the equipment sending this Cause Value.

The diagnostic information of the Cause Value should contain, if implemented, the identifier of the Information Element that contains the information that violates protocol. See [Cause Values](#page-121-0)  [and their meanings/interpretations](#page-121-0) on page 122.

This Cause Value has local significance only. The ISDN network between the user and the equipment generating the Cause Value might:

- Send no cause indication through the network
- Send a more generic Cause Value through the network

#### **Cause Value 110**

# **[0x6E/0xEE] -**

# **Message with unrecognized parameter**

The equipment sending this Cause Value received a message that includes Information Elements that are not recognized because the Information Element identifier is not defined, or it is defined but has not been implemented by the equipment sending the Cause Value. However, the Information Element is not mandatory in the message, and the equipment sending the Cause Value does not need to parse the Information Element in order to process the message.

This Cause Value has local significance only. The ISDN network between the user and the equipment generating the Cause Value might:

- Send no cause indication through the network
- Send a more generic Cause Value through the network

## **Cause Value 111**

#### **[0x6F/0xEF] - Protocol error unspecified**

**Cause Value 111** indicates that he equipment sending this Cause Value experienced a protocol error event for which no other Cause Value in the Protocol Error class applies.

This Cause Value has local significance only. The ISDN network between the user and the equipment generating the Cause Value might:

- Send no cause indication through the network
- Send a more generic Cause Value through the network

**Cause Value 111 (NI-2)** is used in packet mode to be able to map the X.25 [Cause Value 17](#page-134-0) "remote procedure error".

Communication Manager does not originate this Cause Value for PRI. A BRI or Adjunct Switch Application Interface (ASAI) application might generate this Cause Value.

# **Cause Value 112**

# **[0x70/0xF0] - Local procedure error (1TR6: AT&T ISDN Protocol)**

This is a packet mode Cause Value.

# **Cause Value 113**

# **[0x71/0xF1] - Remote procedure error (1TR6: AT&T ISDN Protocol)**

This is a packet mode Cause Value.

# **Cause Value 114**

#### **[0x72/0xF2] - Remote user suspended (1TR6: AT&T ISDN Protocol)**

This Cause Value indicates to the remote user that the call has been put on hold.

## **Cause Value 115**

# **[0x73/0xF3] - Remote user resumed (1TR6: AT&T ISDN Protocol)**

This Cause Value indicates to the remote user that the call has been taken off hold.

# **Inter-working Class Cause Values**

# **Cause Value 127**

# **[0x7F/0xFF] - Inter-working, unspecified/ User info discarded locally (1TR6: AT&T ISDN Protocol)**

This Cause Value indicates that in the equipment sending this Cause Value is the point in the network where the call has inter-worked with a network that does not provide Cause Value information for actions it takes. Thus when an event takes place this Cause Value is sent because the precise cause for the event cannot be ascertained.

This Cause Value has end-to-end significance and should always be passed back through the network to the user.

Communication Manager generates this Cause Value for events on tandem calls that have inter-worked from ISDN trunk groups to non-ISDN trunk groups.

## **Troubleshooting**

• Check the Cause Value Information Element (LOC). See [Location Codes](#page-123-0) on page 124.

# **Denial Event Tables**

# **Call processing Denial Events**

Event Types 1000 - 2299 show denial events generated during call processing, as listed in [Table 47, Call Process denial events \(1001 - 1172\), on page 171,](#page-170-0) [Table 49, Call Process denial](#page-186-0)  [events \(1225 - 1899\), on page 187,](#page-186-0) and [Table 52, Call Process denial events \(2021 - 2299\), on](#page-230-0)  [page 231.](#page-230-0)

Use Event Types 1000 - 1899 to help isolate the cause of receiving reorder or intercept treatment:

- Event Types 1000 -1299 might explain events where reorder treatments are initiated, or to events that eventually lead to reorder treatments.
- Event Types 1300 1899 might explain events where intercept treatments are initiated, or to events that eventually lead to intercept treatments.

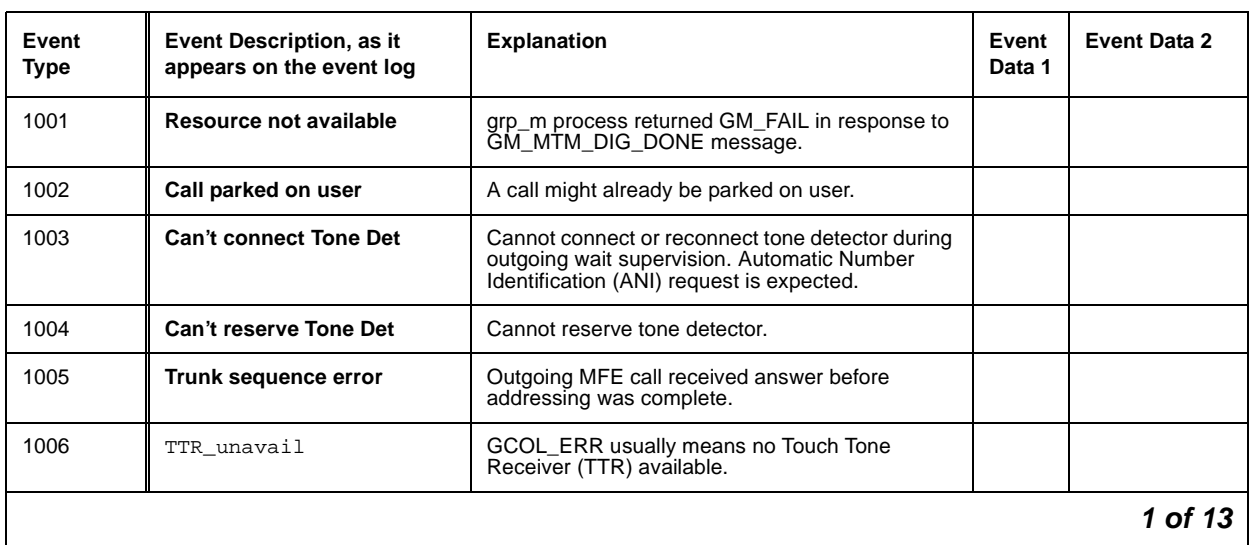

#### <span id="page-170-0"></span>**Table 47: Call Process denial events (1001 - 1172) 1 of 13**

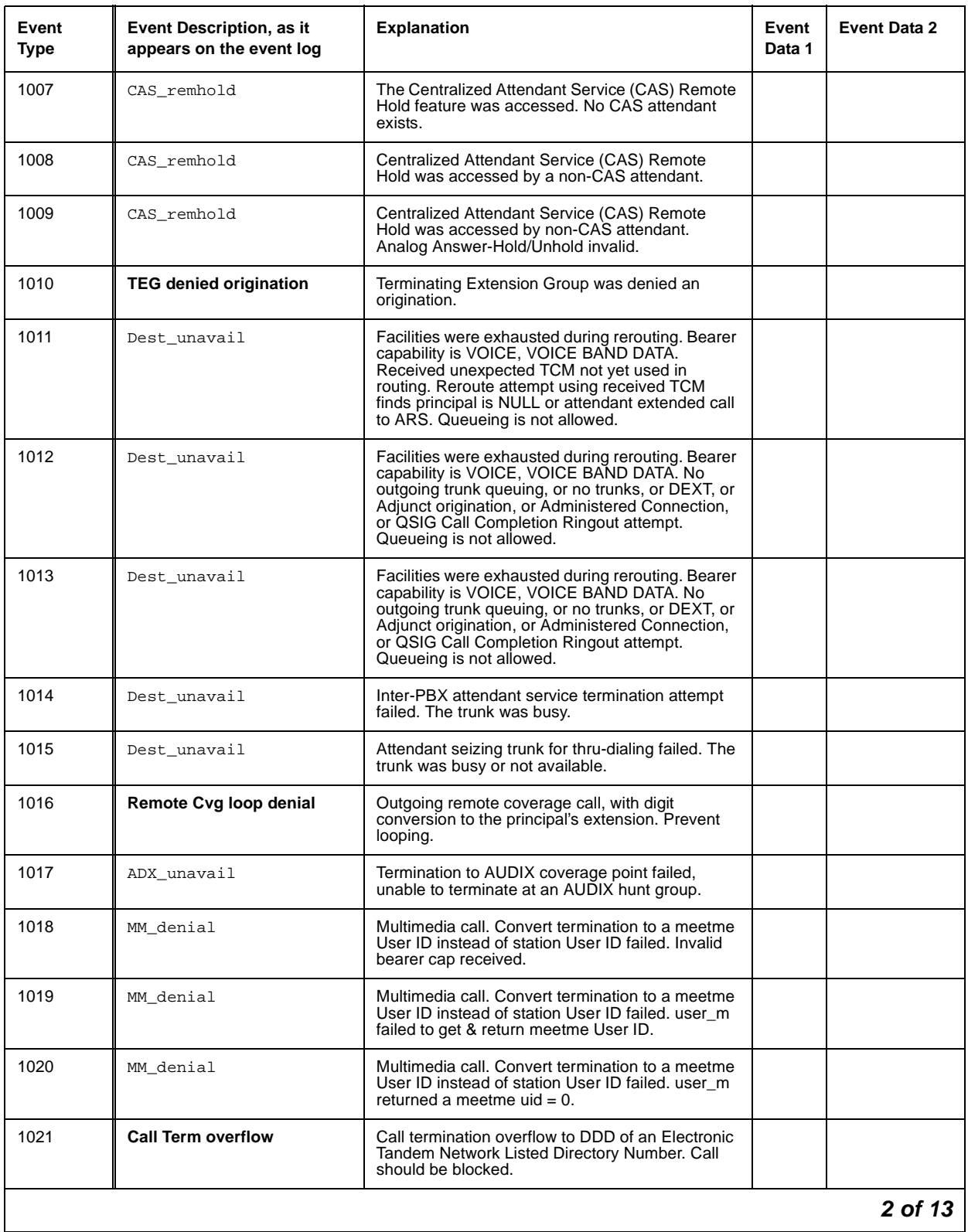

# **Table 47: Call Process denial events (1001 - 1172) 2 of 13**

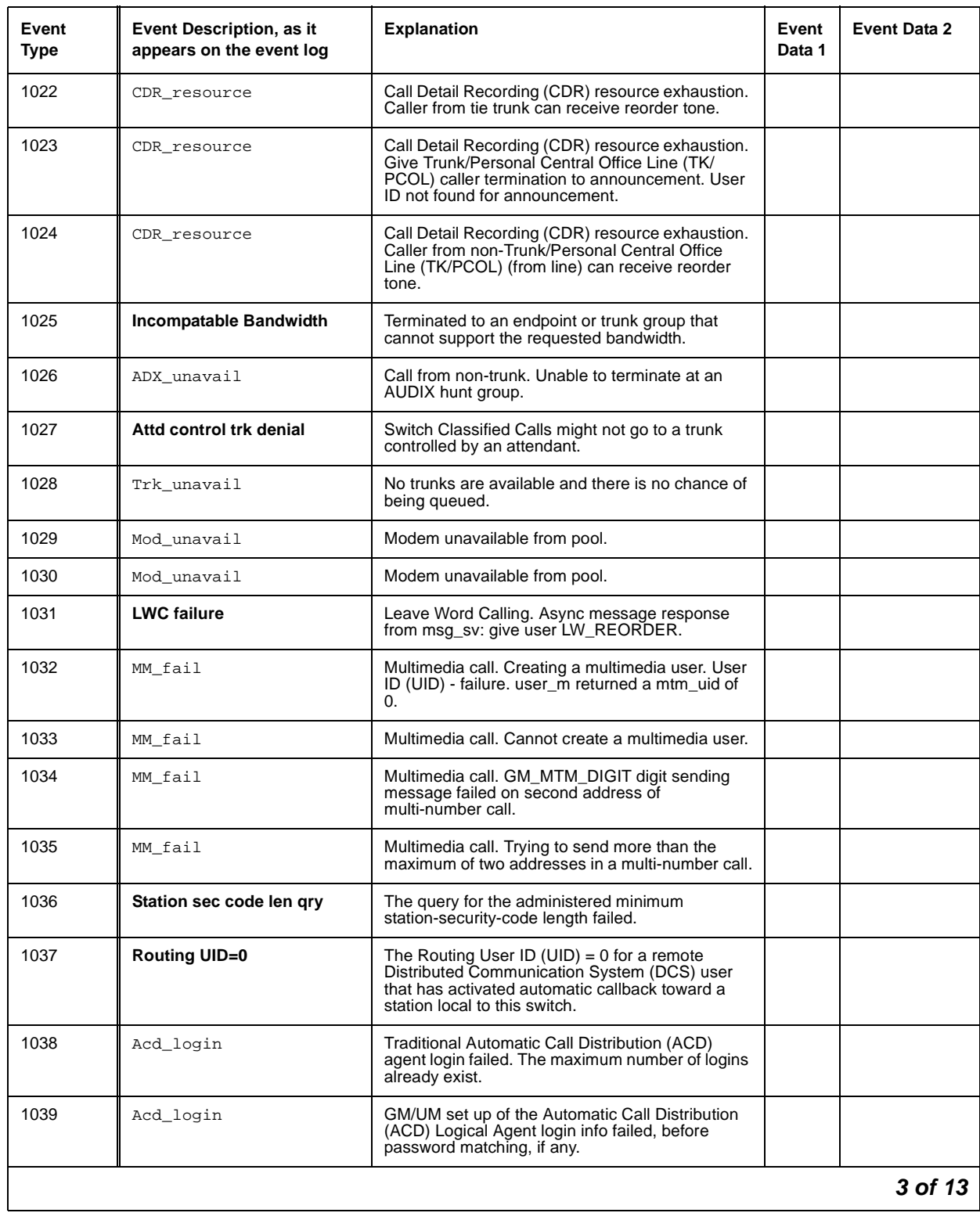

# **Table 47: Call Process denial events (1001 - 1172) 3 of 13**

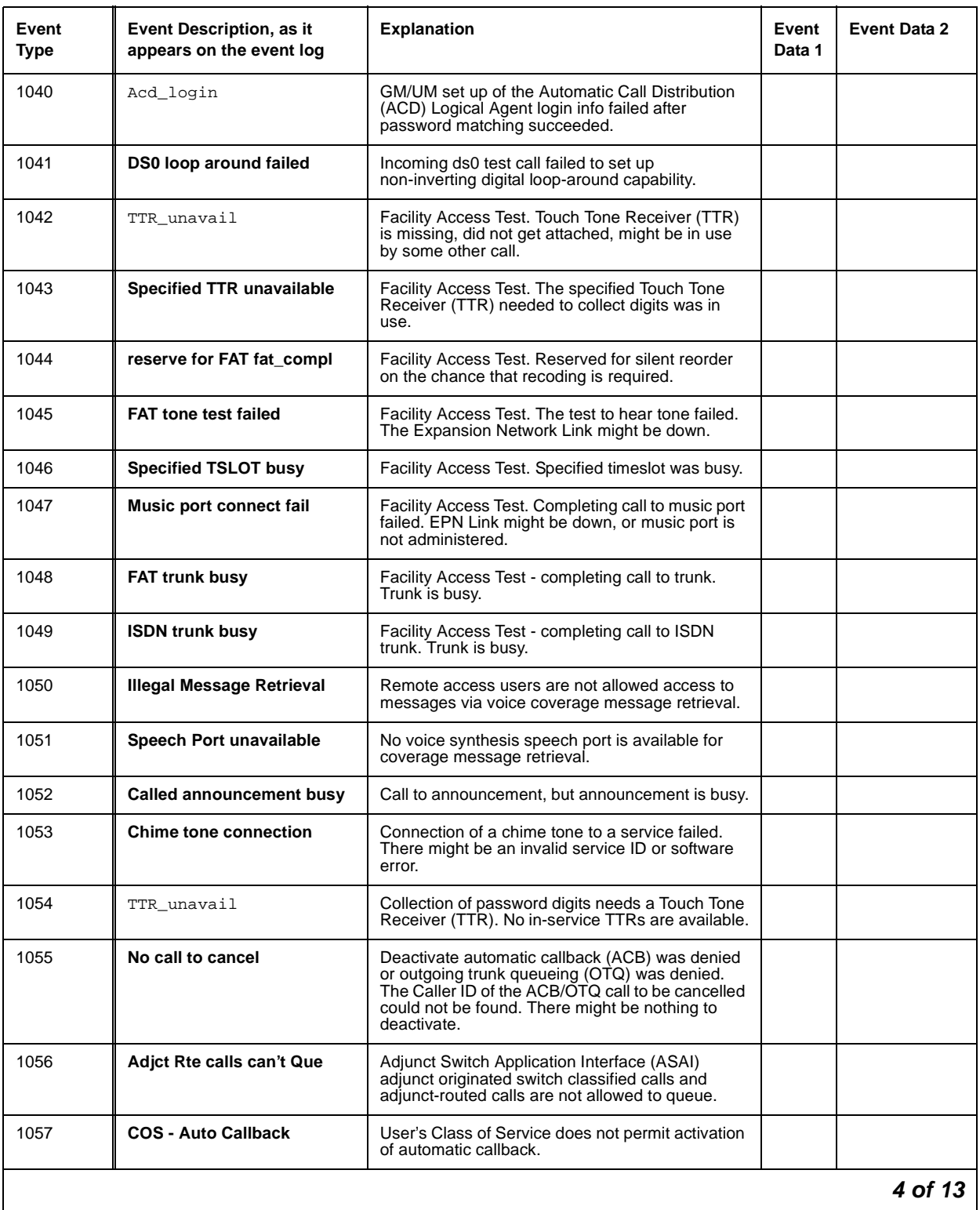

# **Table 47: Call Process denial events (1001 - 1172) 4 of 13**

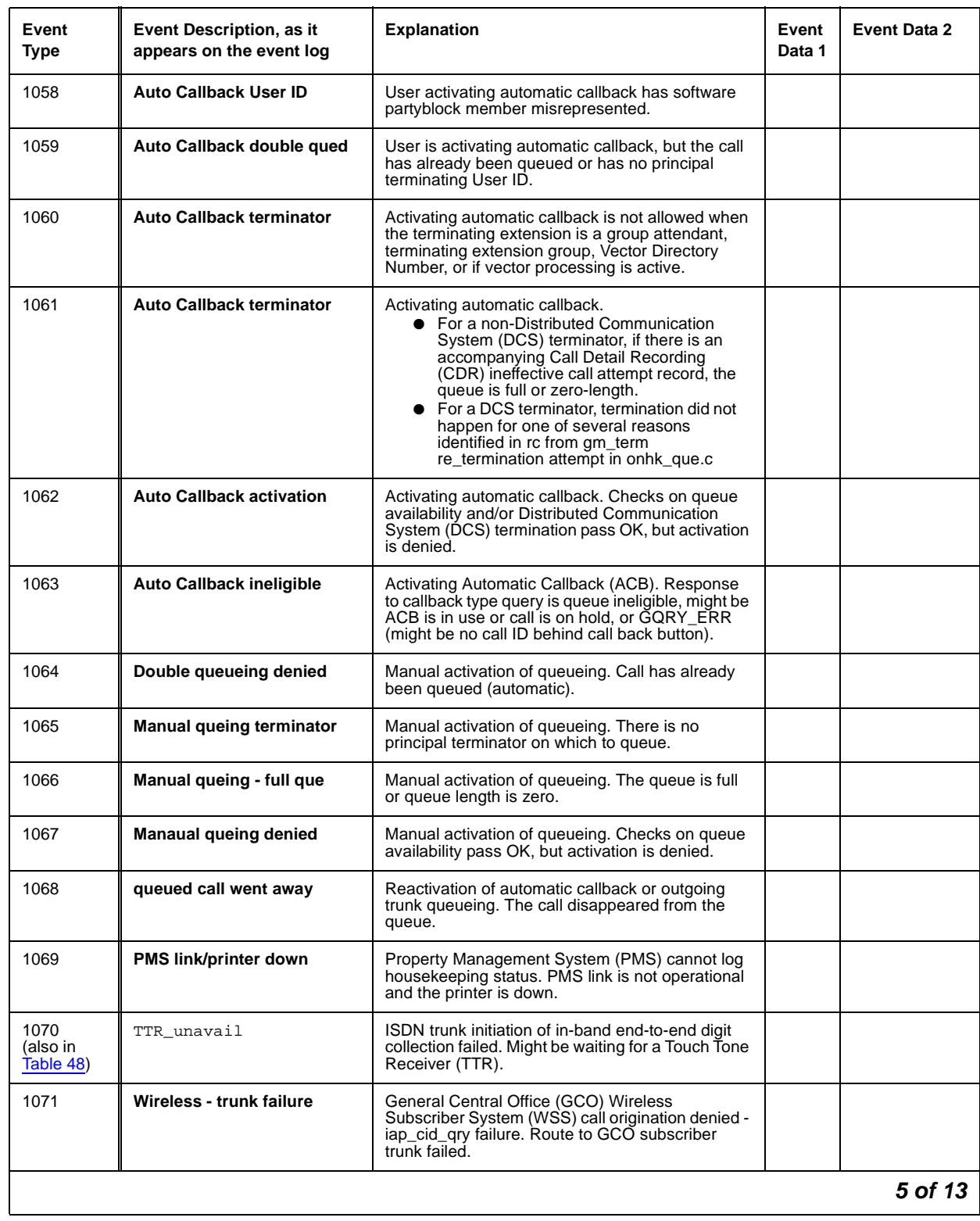

# **Table 47: Call Process denial events (1001 - 1172) 5 of 13**

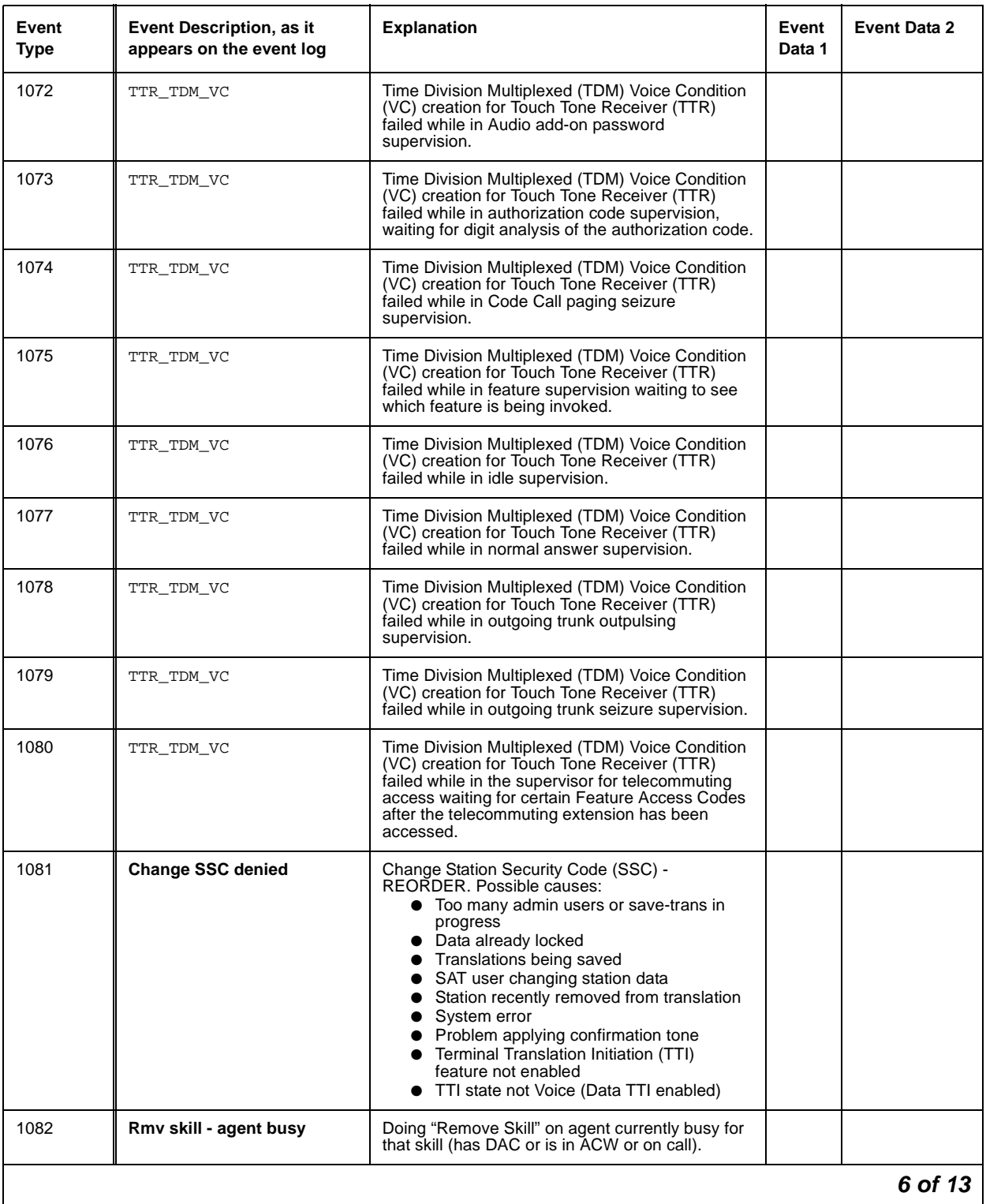

# **Table 47: Call Process denial events (1001 - 1172) 6 of 13**

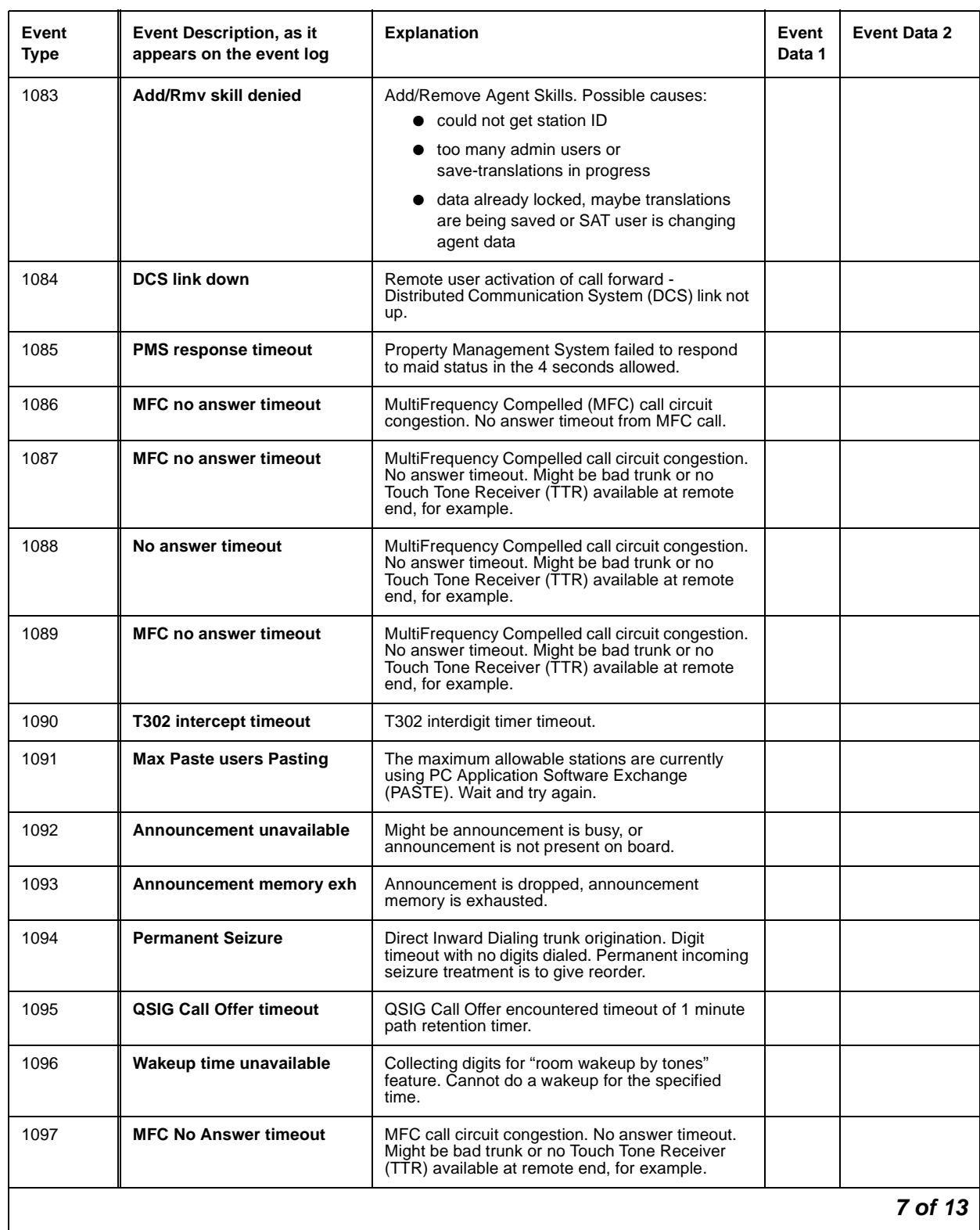

# **Table 47: Call Process denial events (1001 - 1172) 7 of 13**

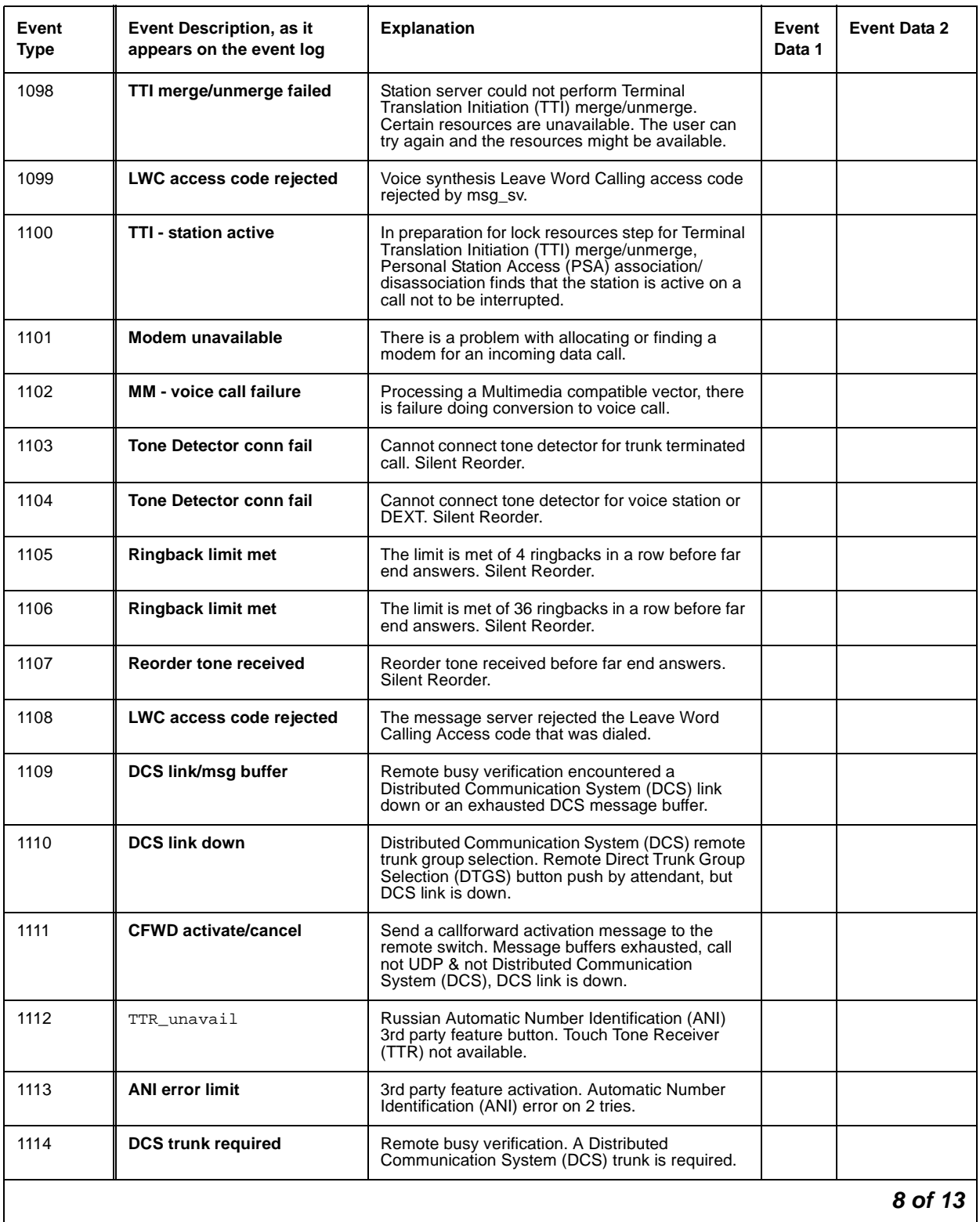

# **Table 47: Call Process denial events (1001 - 1172) 8 of 13**

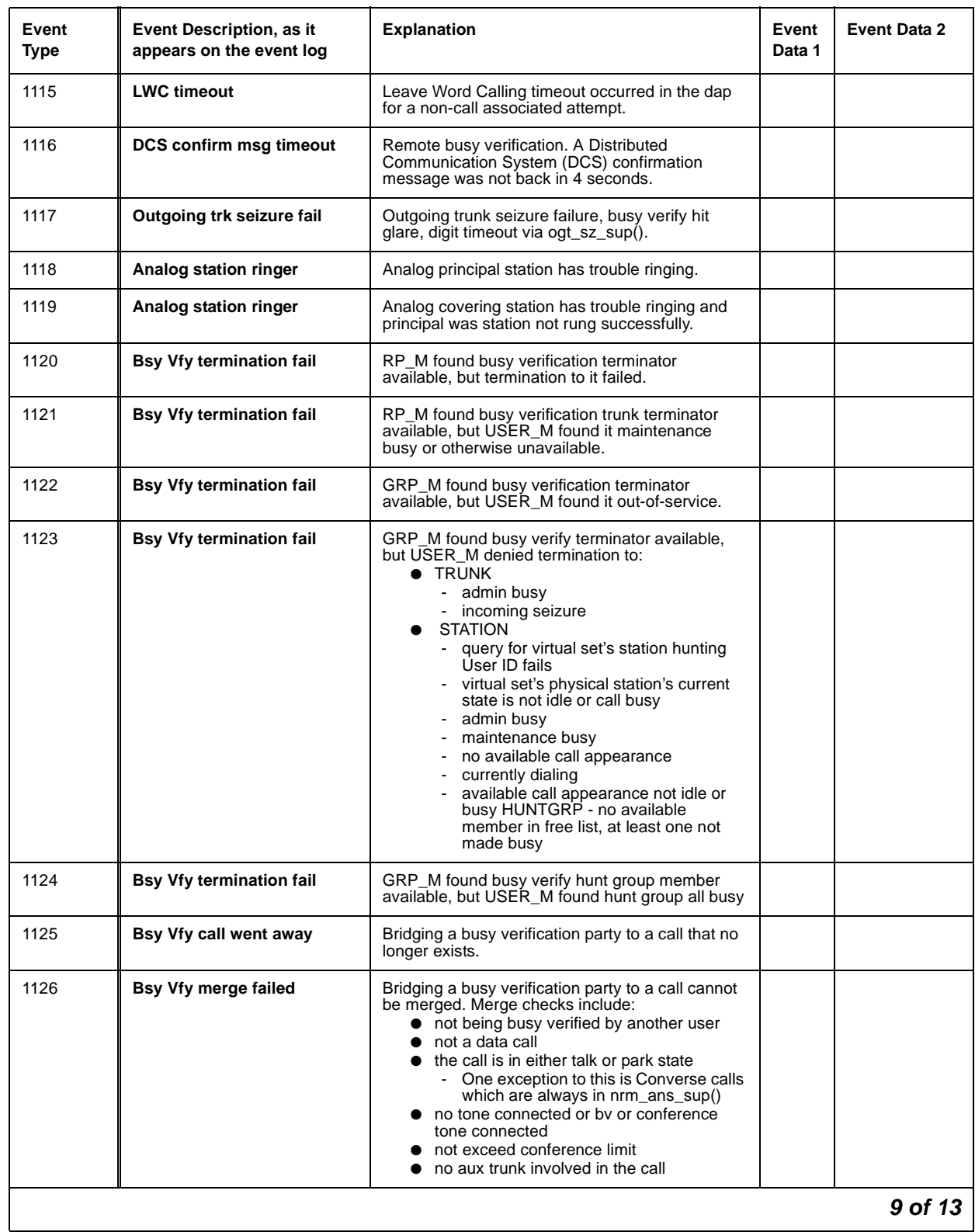

# **Table 47: Call Process denial events (1001 - 1172) 9 of 13**

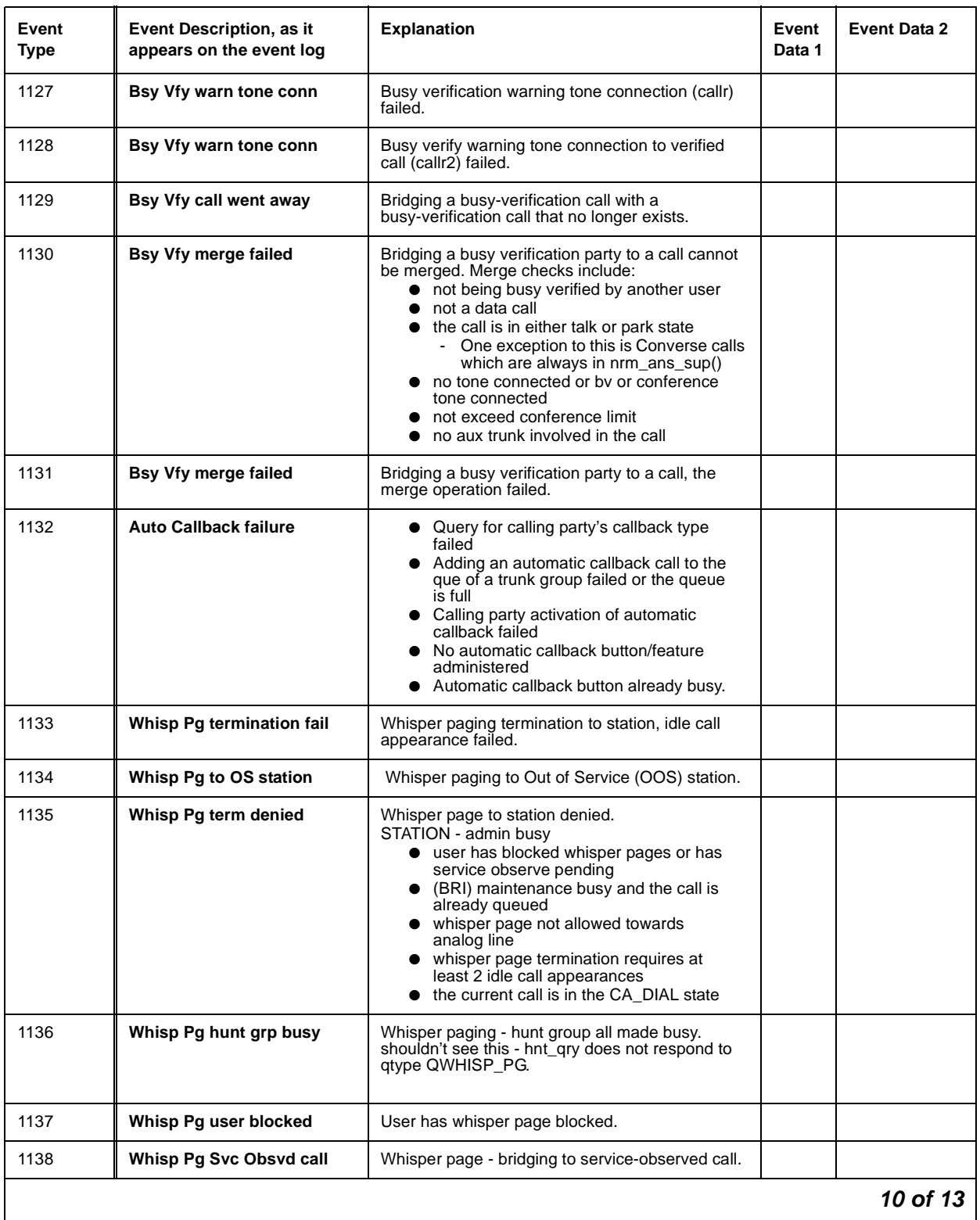

# **Table 47: Call Process denial events (1001 - 1172) 10 of 13**
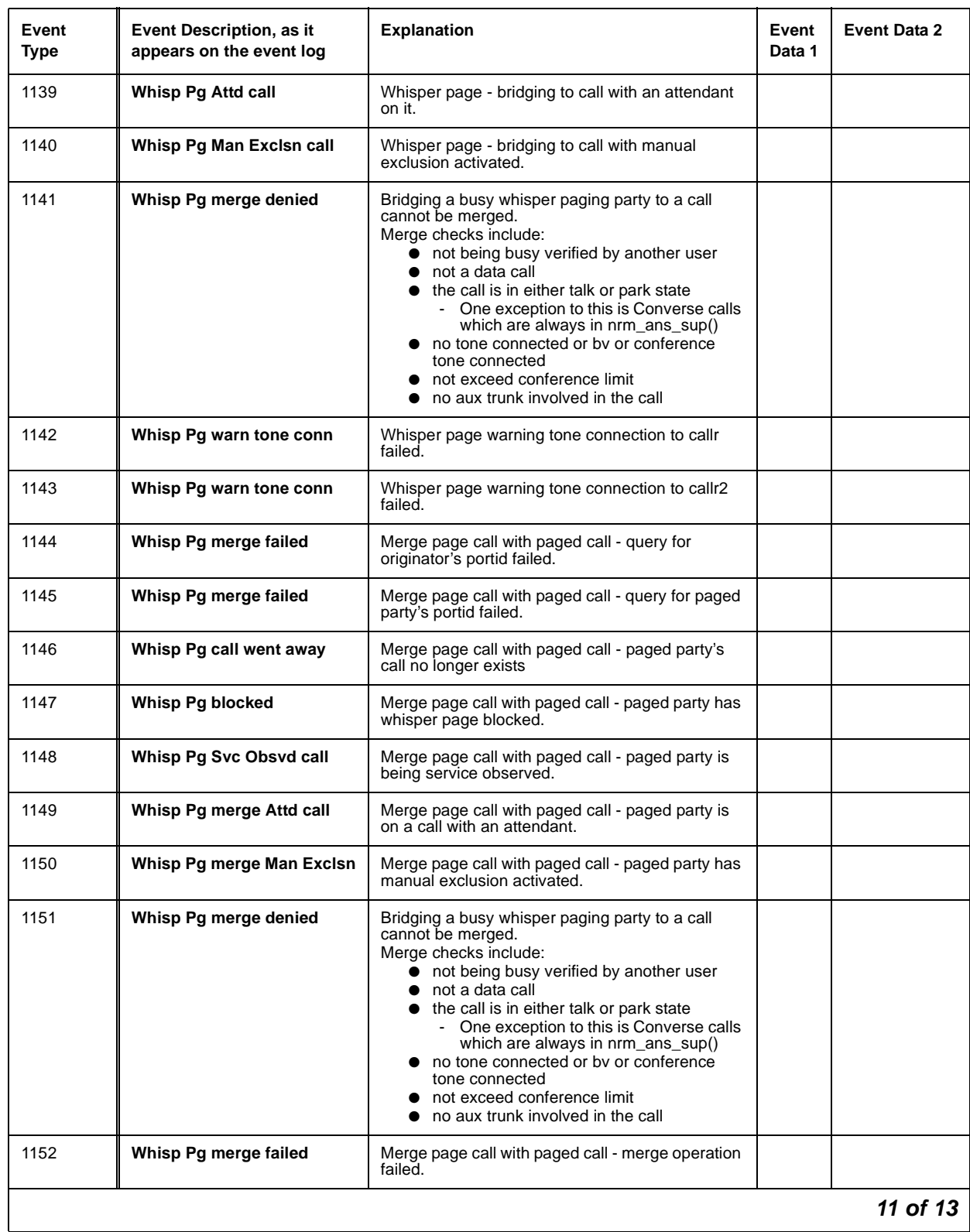

## **Table 47: Call Process denial events (1001 - 1172) 11 of 13**

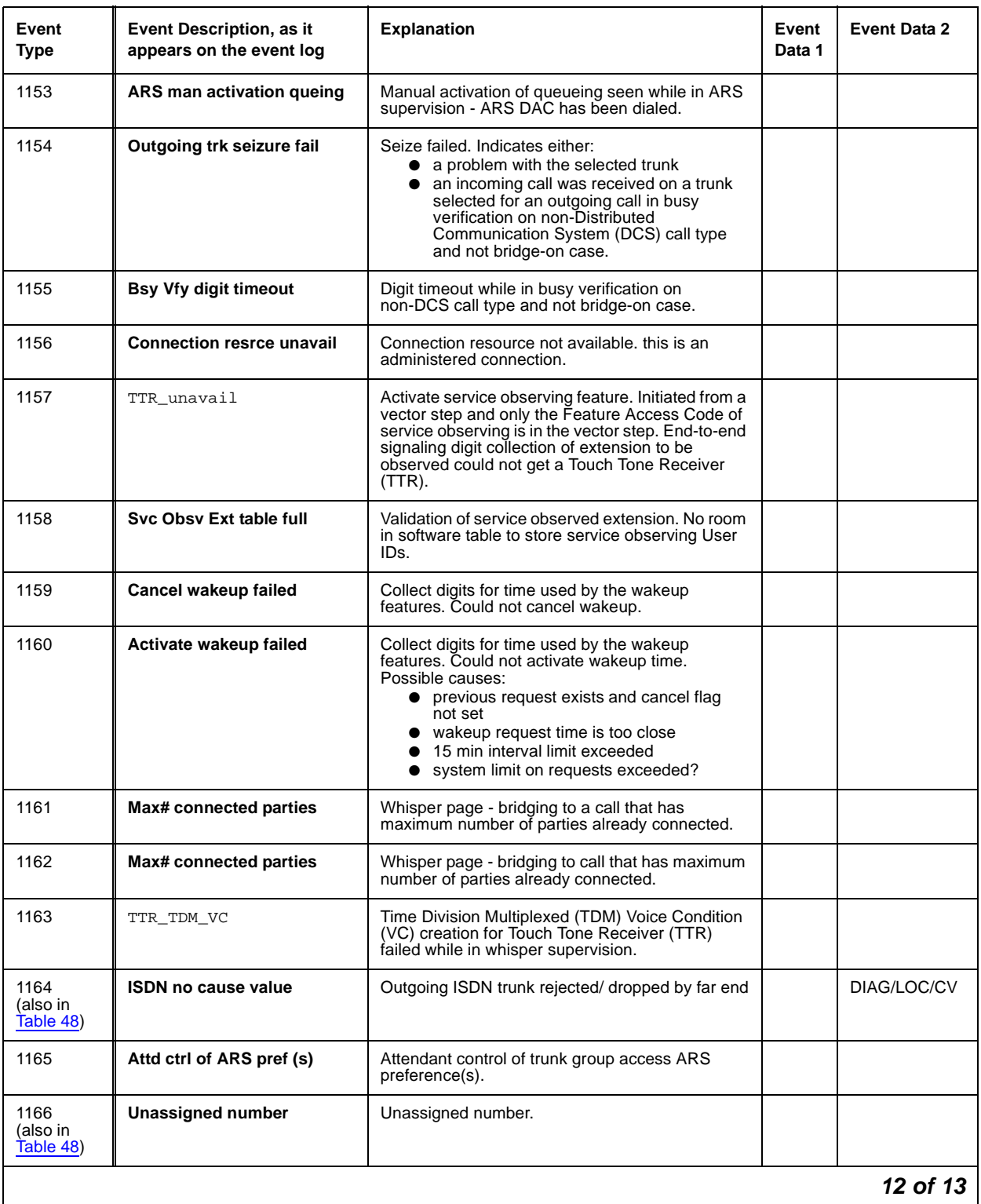

## **Table 47: Call Process denial events (1001 - 1172) 12 of 13**

| Event<br>Type | Event Description, as it<br>appears on the event log | <b>Explanation</b>                                                                                                    | Event<br>Data 1 | Event Data 2 |
|---------------|------------------------------------------------------|----------------------------------------------------------------------------------------------------|-----------------|--------------|
| 1167          | Can't term emergency call                            | No Attendants or redirection extension assigned<br>for termination of emergency call.                                                          |                 |              |
| 1168          | Second call failed                                   | Russia MultiFrequency (MF) Packet Signaling -<br>Second call attempt failed.                                                                   |                 |              |
| 1169          | Retry option not enabled                             | Russia MultiFrequency (MF) Packet Signaling.<br>Either T1 or T2 timer expired, or a B6 signal was<br>received, and the "Re-try?" option is no. |                 |              |
| 1170          | <b>Erroneous signal received</b>                     | Russia MultiFrequency (MF) Packet Signaling -<br>Erroneous signal received.                                                                    |                 |              |
| 1171          | ATM Blockage:TDMSVC fail                             | TDM SVC failed due to lack of resources, call<br>was dropped. The caller hears dead air.                                                       |                 |              |
| 1172          | Path Rep ASAI to non-ASAI                            | Path Replace merged from Adjunct Switch<br>Application Interface (ASAI) callr to non-ASAI<br>callr.                                            |                 |              |
|               |                                                      |                                                                                                    |                 |              |

**Table 47: Call Process denial events (1001 - 1172) 13 of 13**

## **ISDN, IP, and SIP Denial Events**

Some Event Type numbers in this section can be re-used for IP and SIP Denial Events. Please check your log information carefully to determine what type of network experienced the event that led to the denial, even if the explanation refers to ISDN.

<span id="page-182-0"></span>**Table 48: ISDN, IP, and SIP-generated denial events (1173 - 1224) 1 of 4**

| Event<br><b>Type</b>          | <b>Event Description, as it</b><br>appears on the event log | <b>Explanation</b>                                                                                                    | Event<br>Data 1 | <b>Event Data 2</b> |  |
|-------------------------------|-------------------------------------------------------------|----------------------------------------------------------------------------------------------------|-----------------|---------------------|--|
| 1070 (also<br>in Table 47)    | TTR unavail                                                 | ISDN trunk initiation of in-band end-to-end digit<br>collection failed. Might be waiting for a Touch<br>Tone Receiver (TTR). |                 |                     |  |
| 1164<br>(also in<br>Table 47) | <b>ISDN no cause value</b>                                  | Outgoing ISDN trunk rejected/ dropped by far<br>end.                                                                         |                 | DIAG/LOC/CV         |  |
| 1166<br>(also in<br>Table 47) | <b>Unassigned number</b>                                    | Unassigned number.                                                                                                    |                 |                     |  |
| 1173                          | No route to transit ntwk                                    | No route to specific transit network.<br>See Cause Value 02.                                                                 | UID             | DIAG/LOC/CV         |  |
| 1174                          | No route to dest                                            | No route to destination.<br>See Cause Value 03 on page 130.                                                                  | UID             | DIAG/LOC/CV         |  |
| 1 of 4                        |                                                             |                                                                                                    |                 |                     |  |

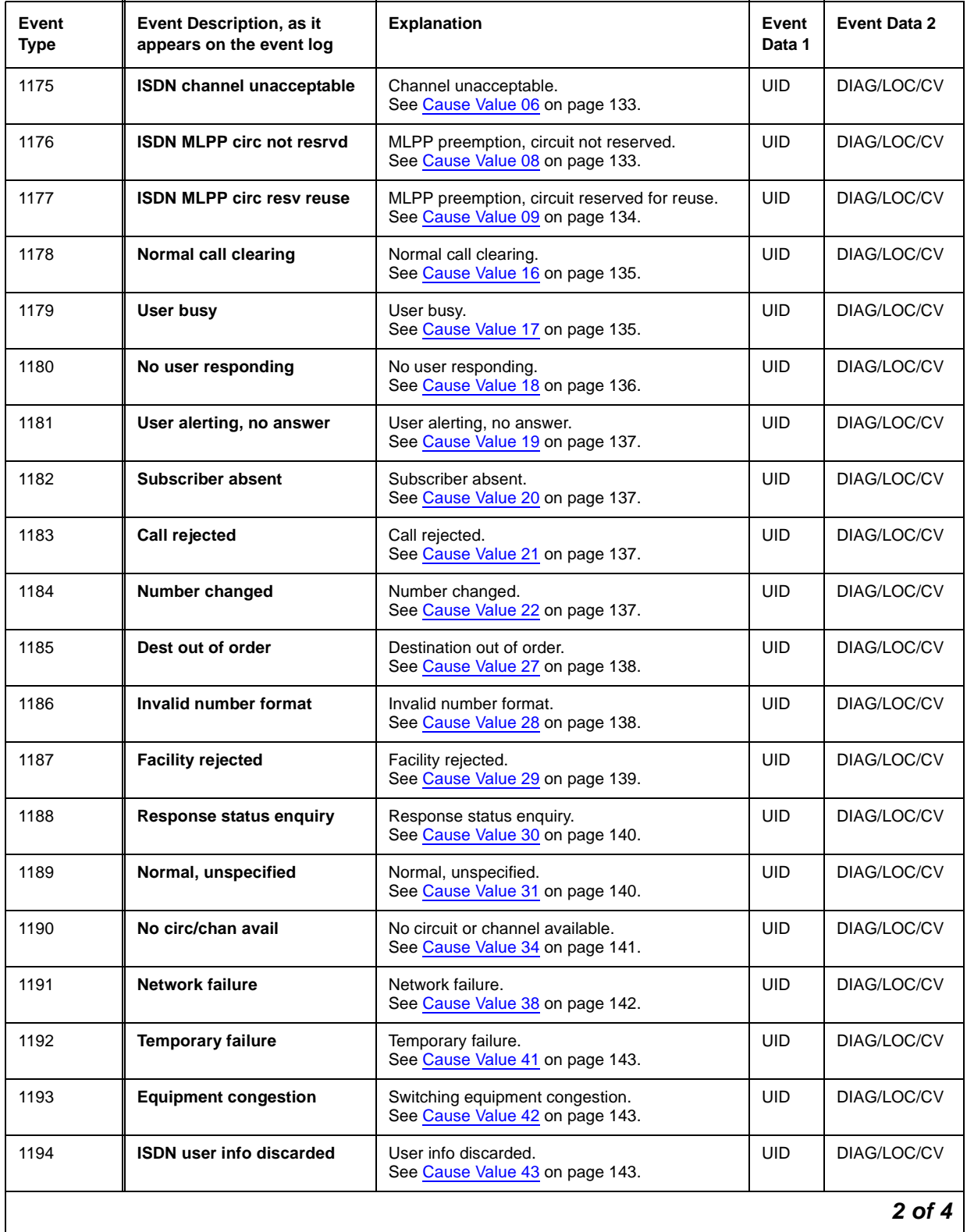

## **Table 48: ISDN, IP, and SIP-generated denial events (1173 - 1224) 2 of 4**

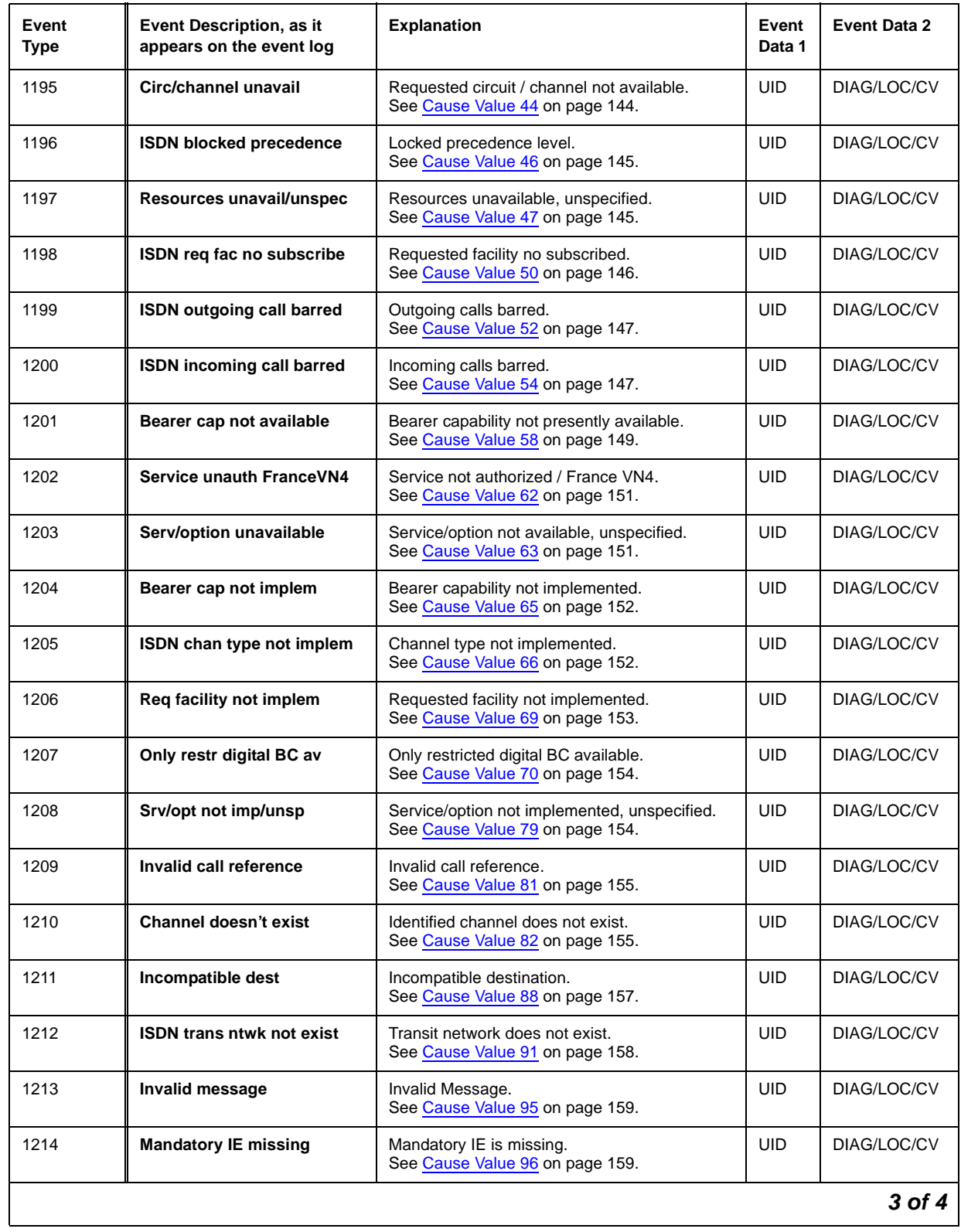

## **Table 48: ISDN, IP, and SIP-generated denial events (1173 - 1224) 3 of 4**

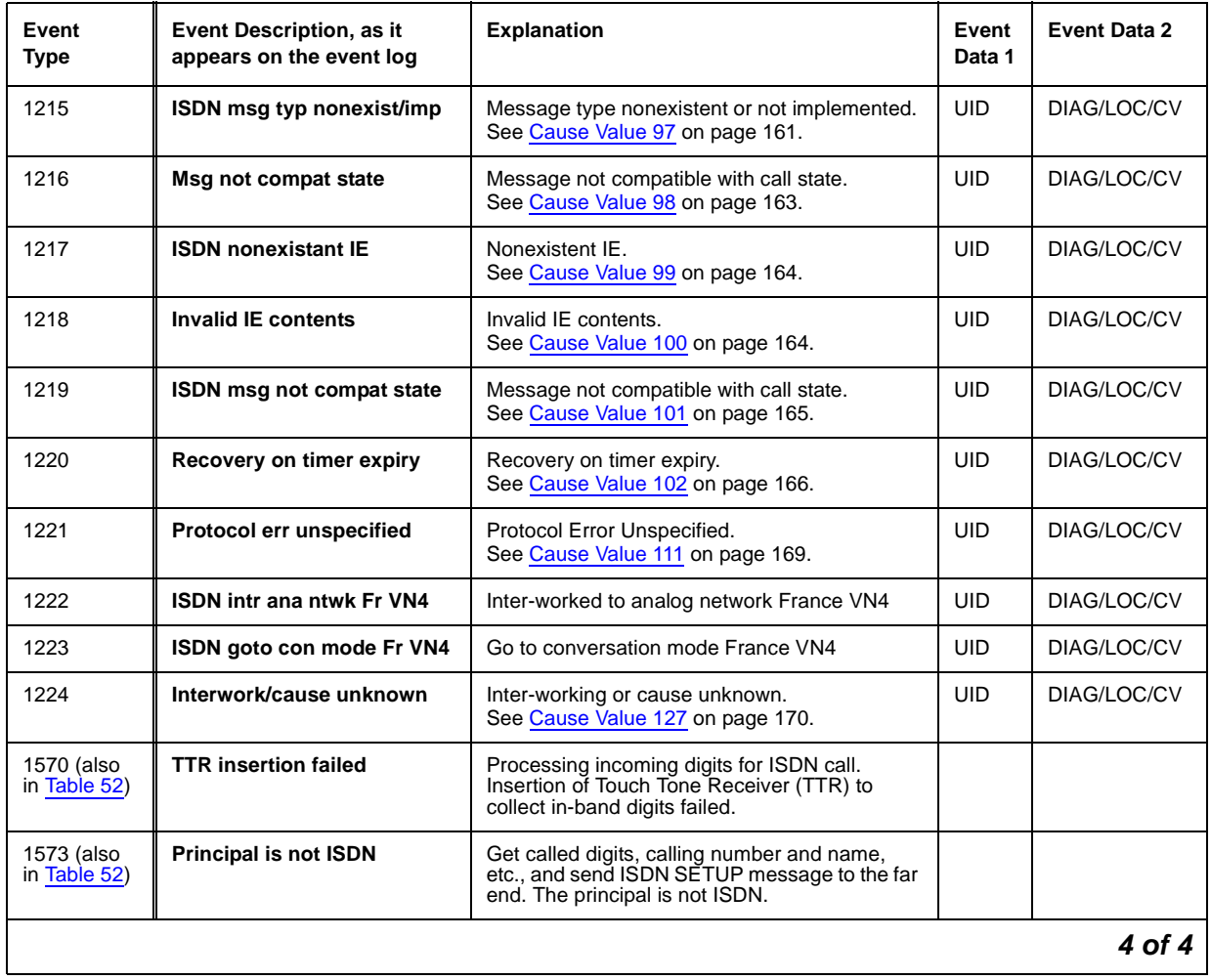

## **Table 48: ISDN, IP, and SIP-generated denial events (1173 - 1224) 4 of 4**

# **Call processing Denial Events**

Event Types 1000 - 1899 show denial events generated during call processing, as listed in Call [Process denial events \(1001 - 1172\)](#page-170-0) on page 171 and [Call Process denial events \(1225](#page-186-0)  1899) [on page 187](#page-186-0).

<span id="page-186-0"></span>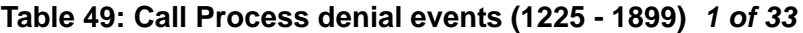

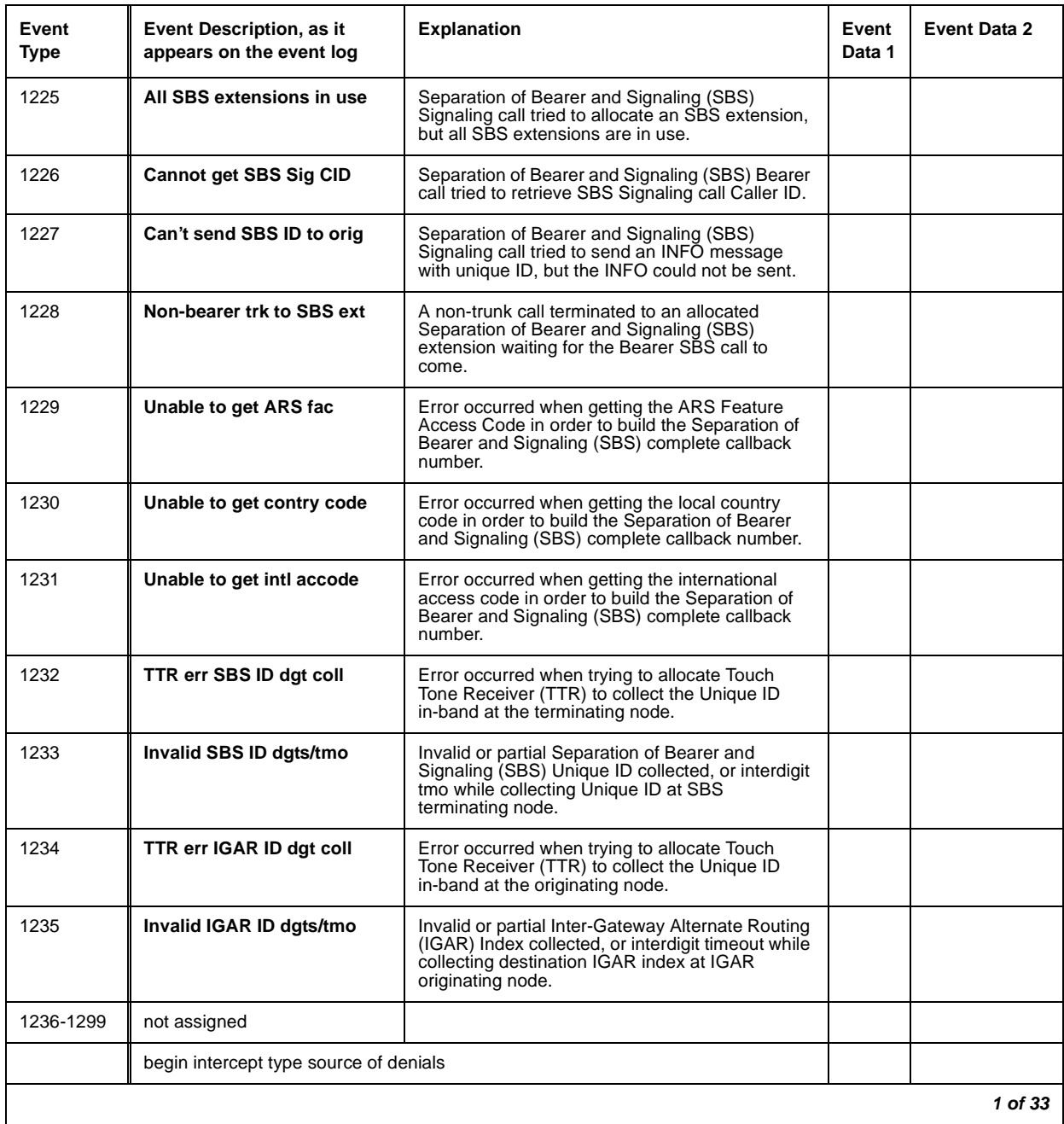

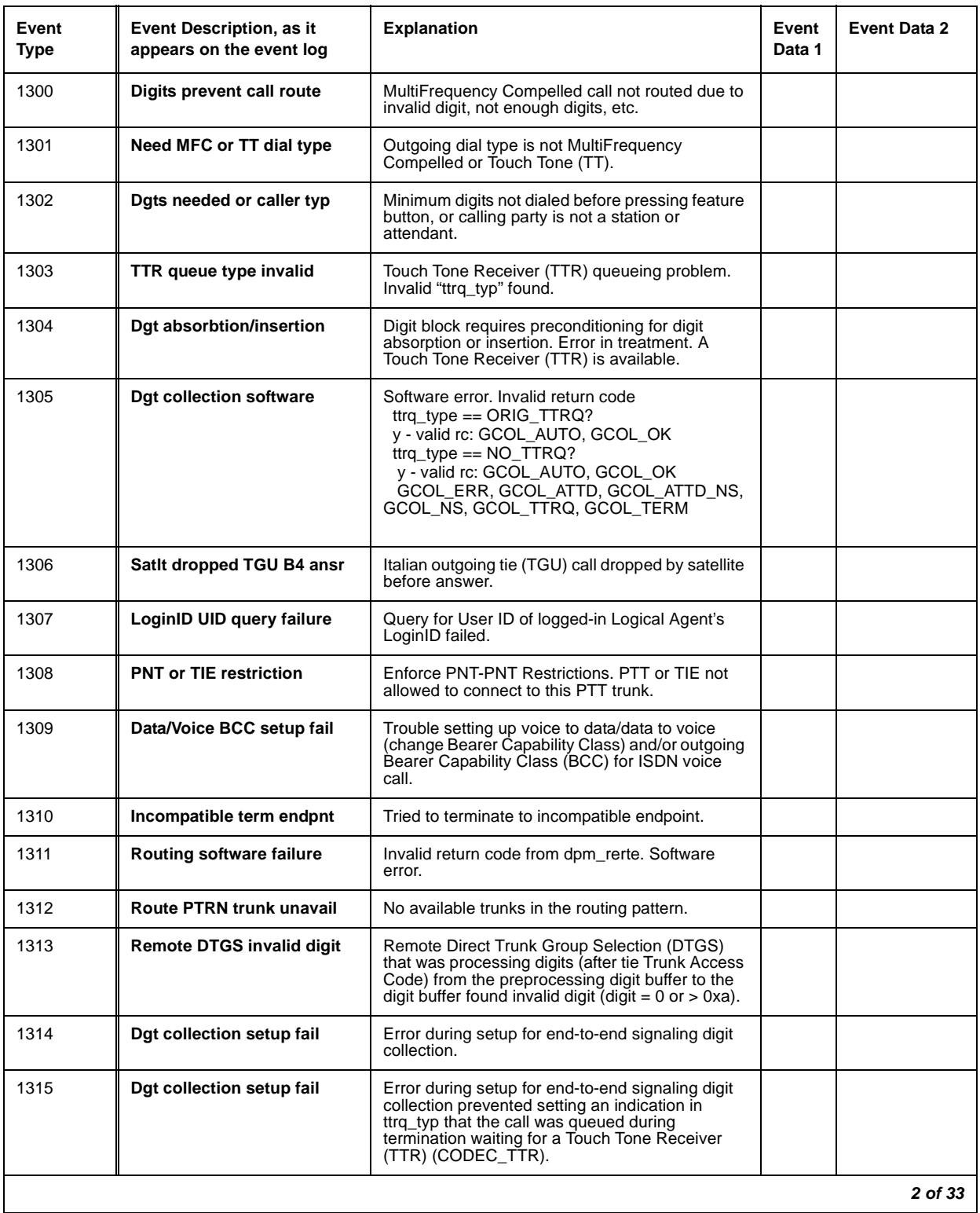

## **Table 49: Call Process denial events (1225 - 1899) 2 of 33**

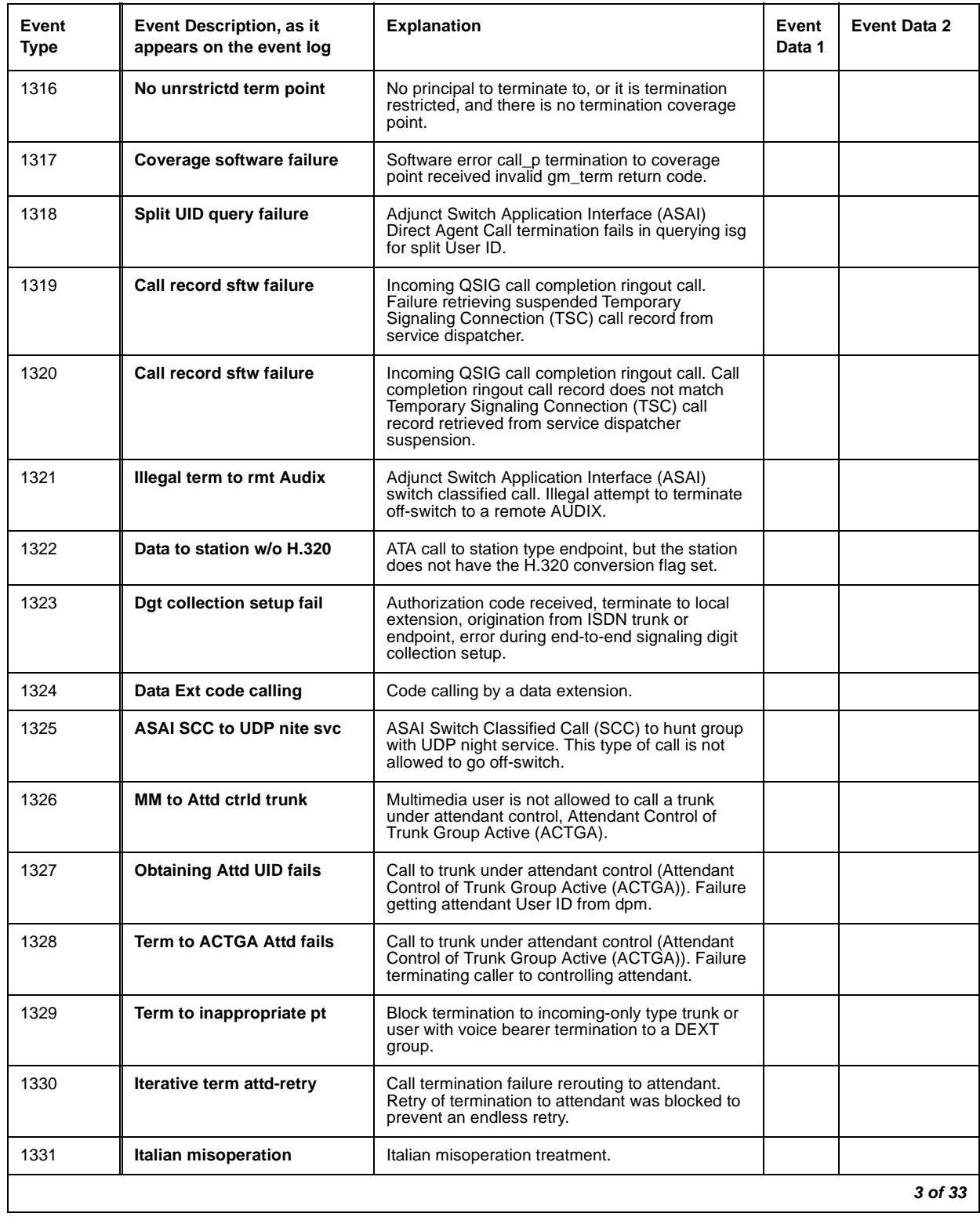

## **Table 49: Call Process denial events (1225 - 1899) 3 of 33**

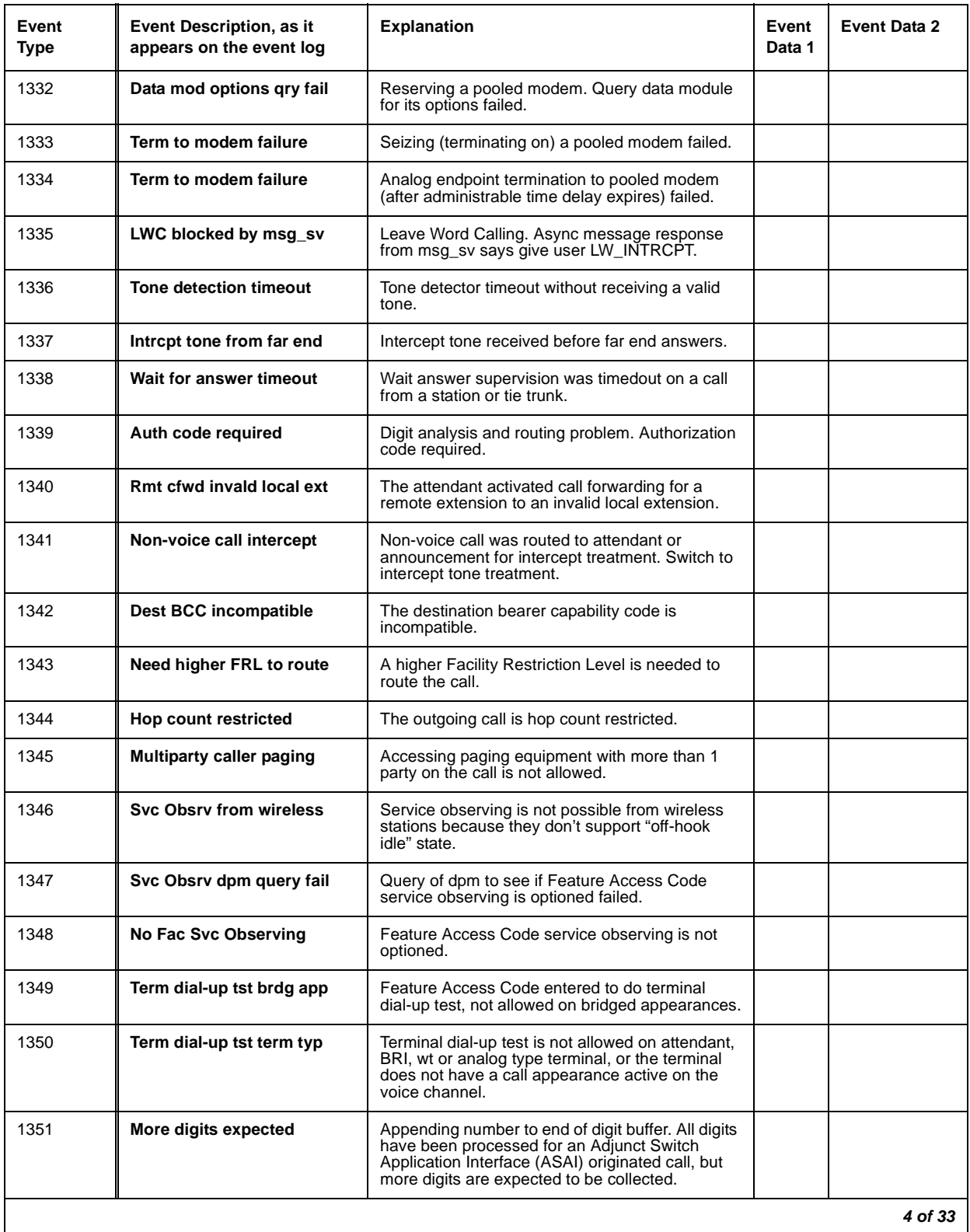

## **Table 49: Call Process denial events (1225 - 1899) 4 of 33**

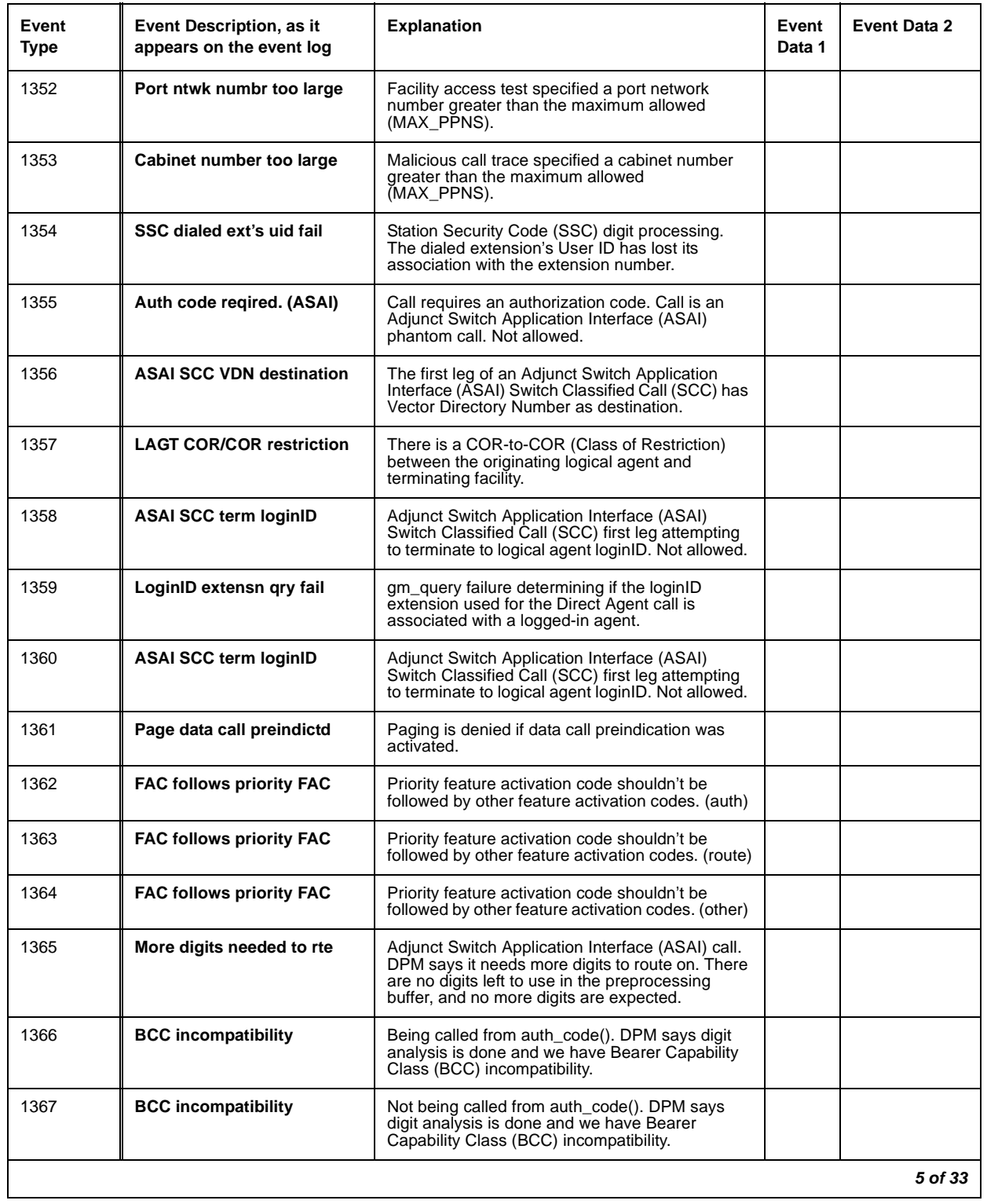

#### **Table 49: Call Process denial events (1225 - 1899) 5 of 33**

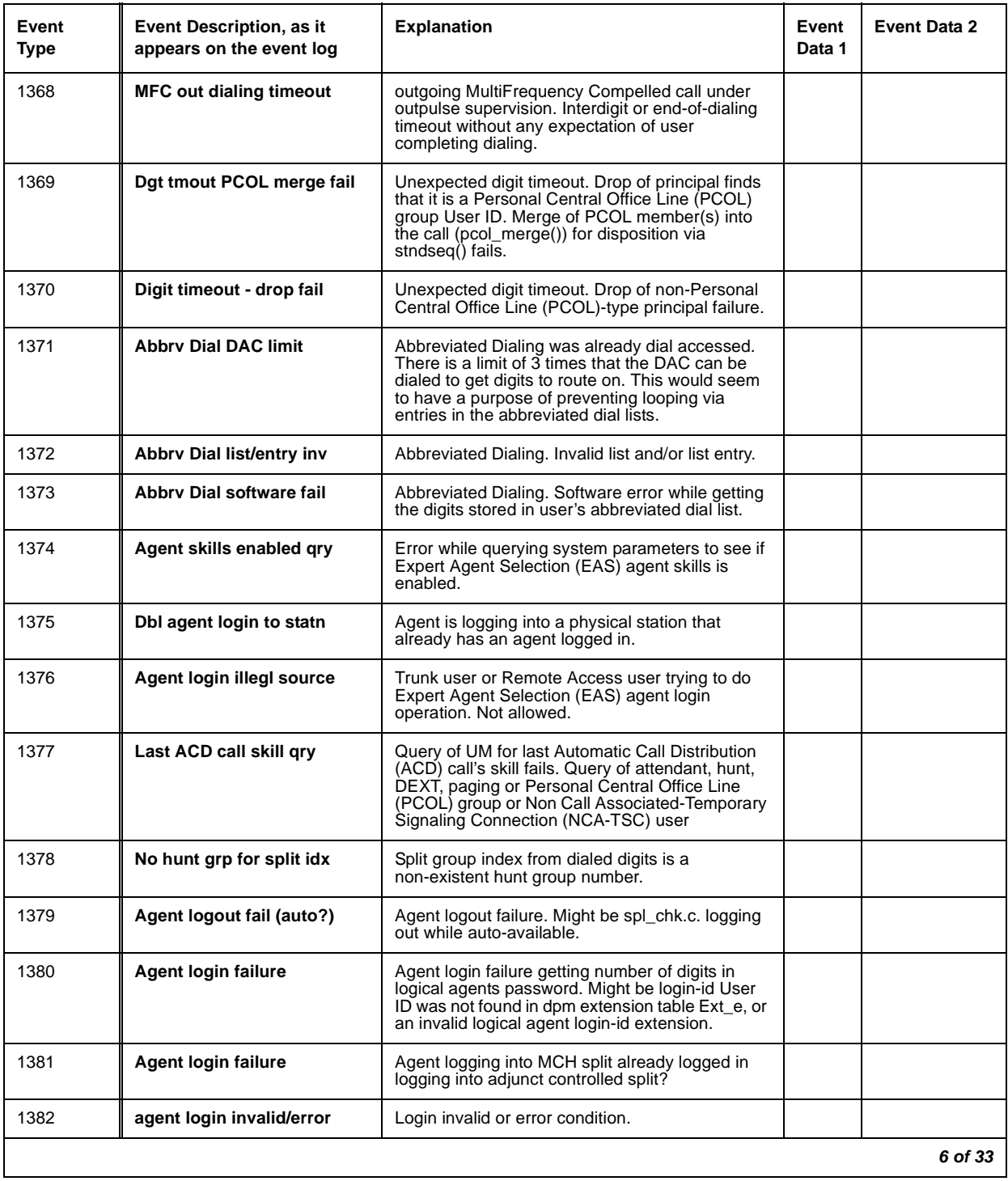

## **Table 49: Call Process denial events (1225 - 1899) 6 of 33**

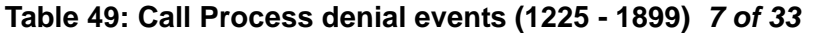

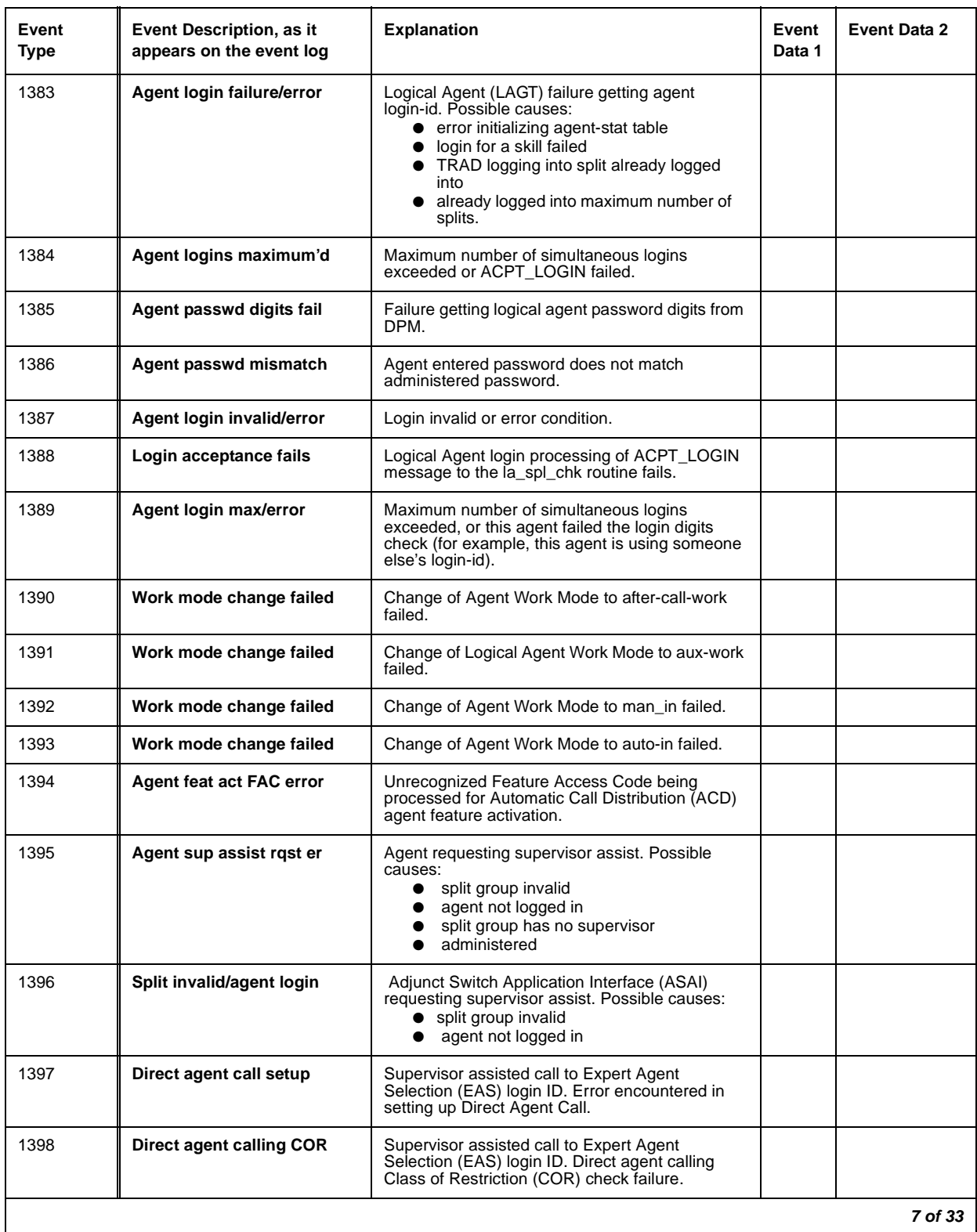

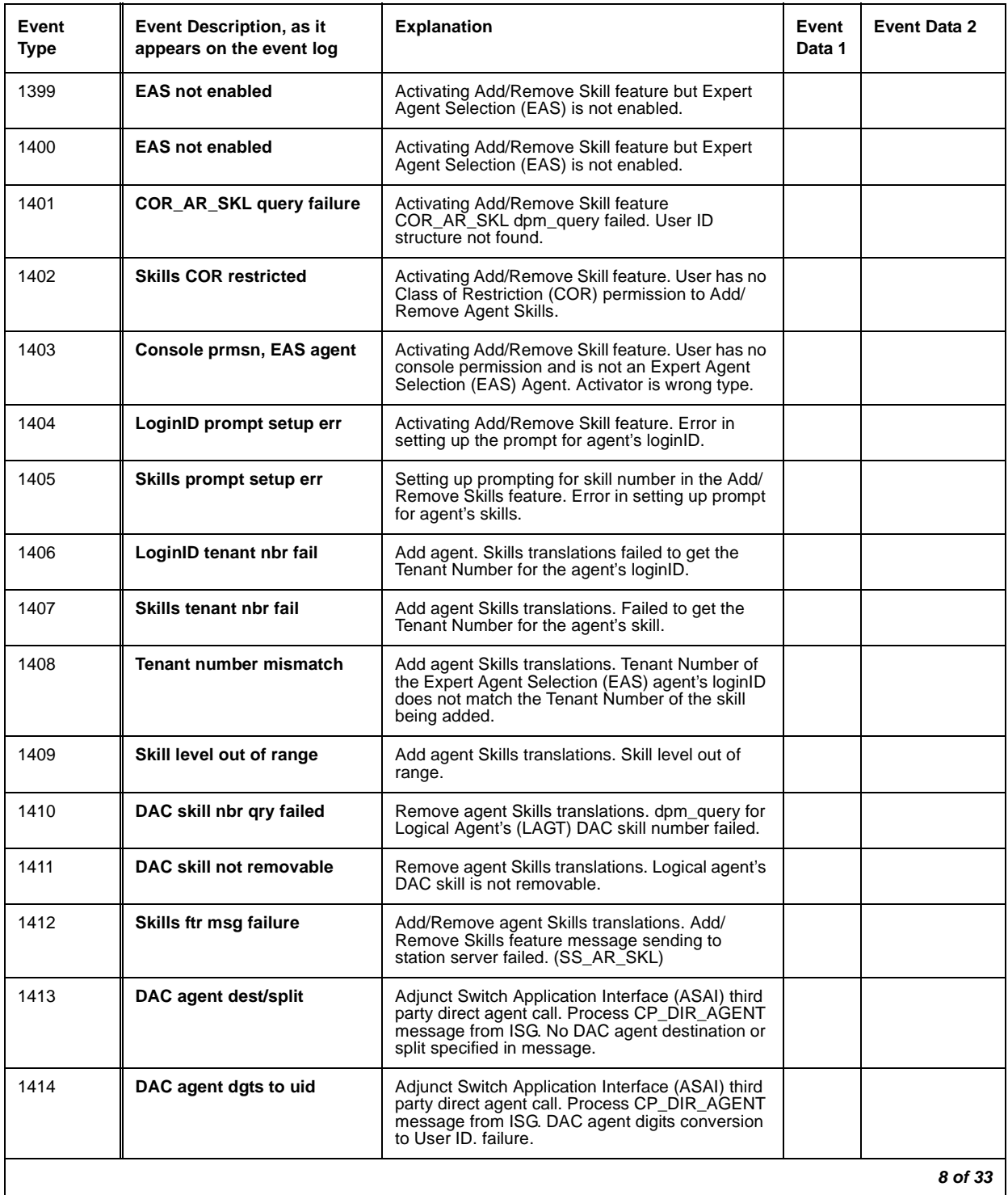

## **Table 49: Call Process denial events (1225 - 1899) 8 of 33**

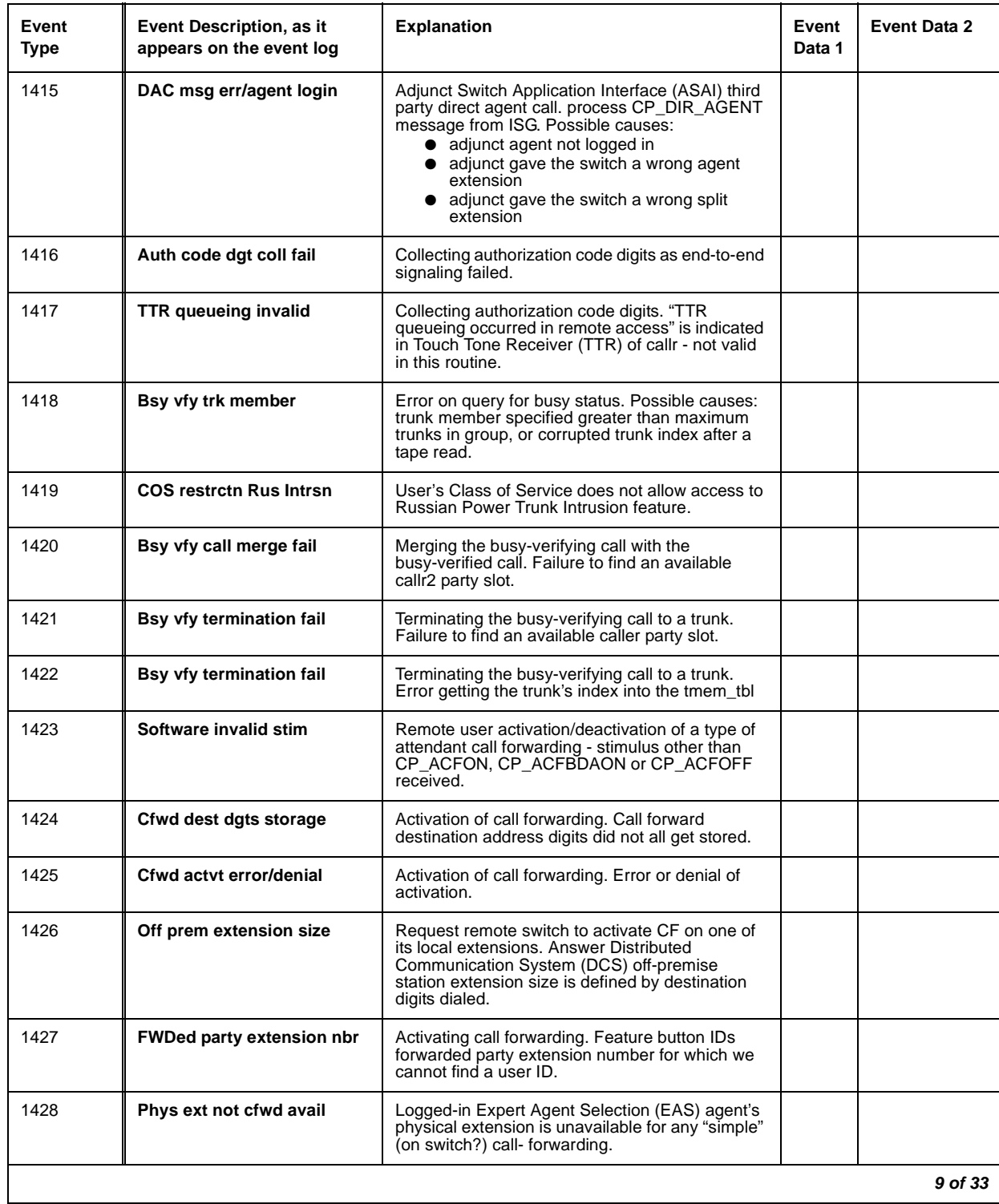

## **Table 49: Call Process denial events (1225 - 1899) 9 of 33**

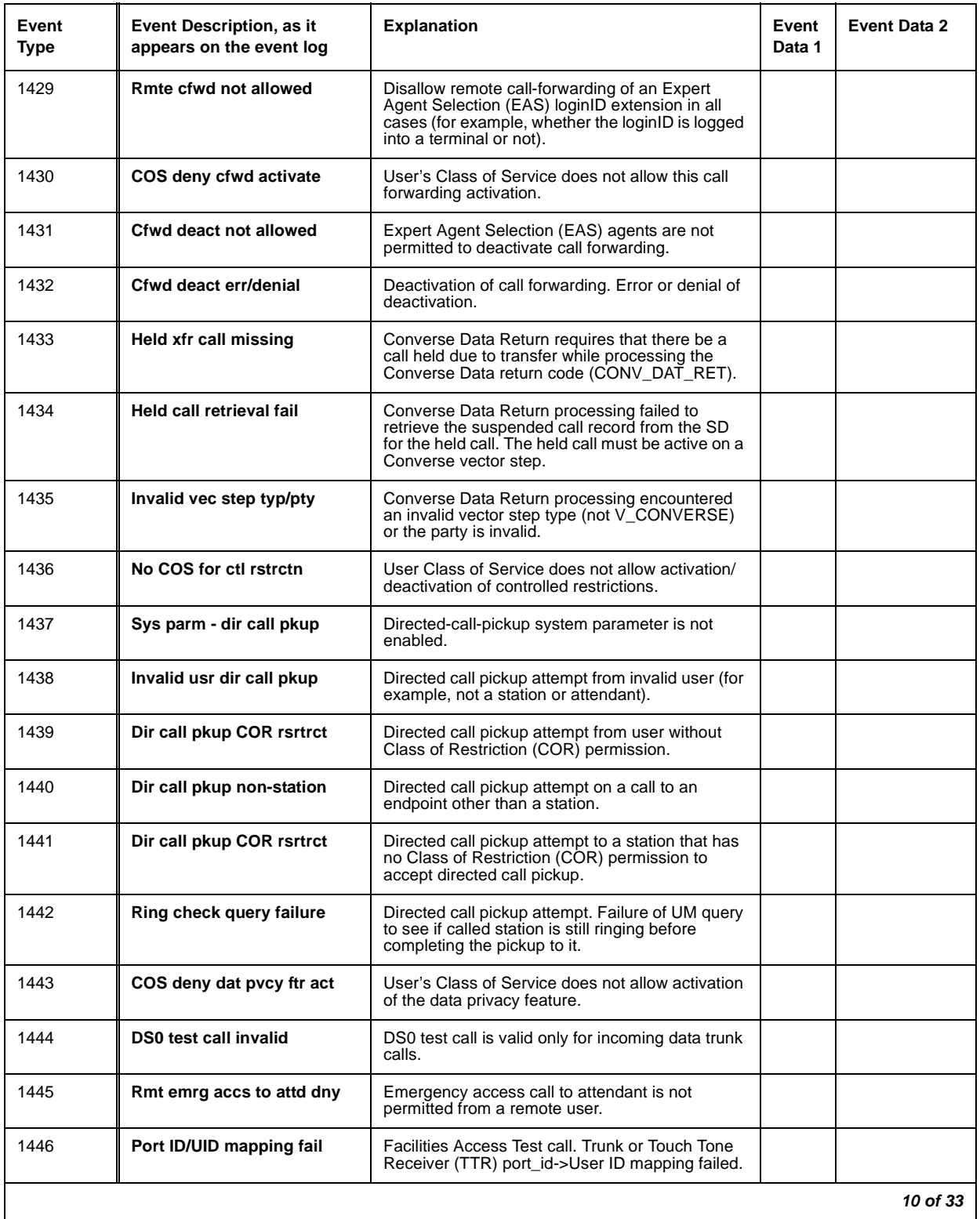

## **Table 49: Call Process denial events (1225 - 1899) 10 of 33**

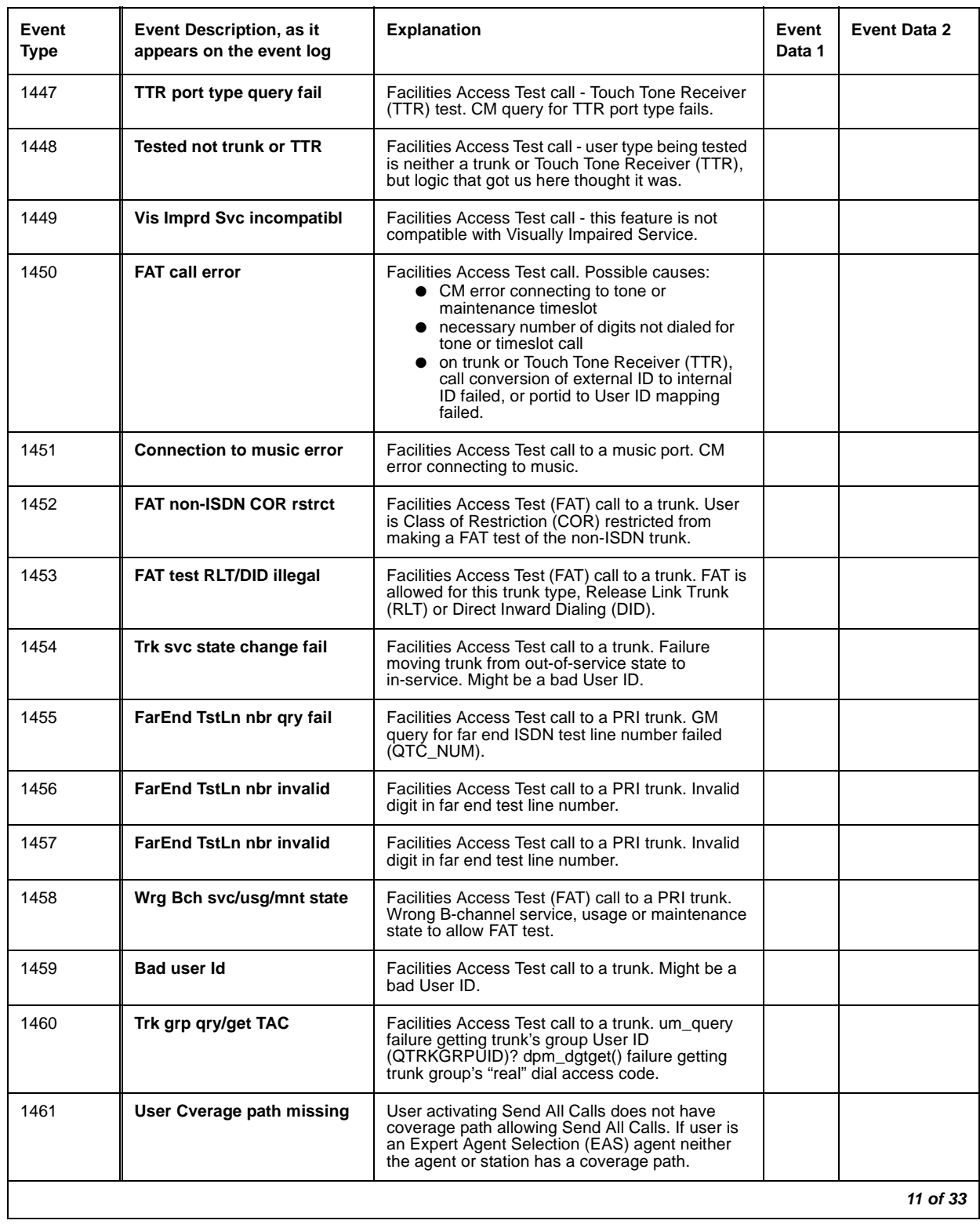

## **Table 49: Call Process denial events (1225 - 1899) 11 of 33**

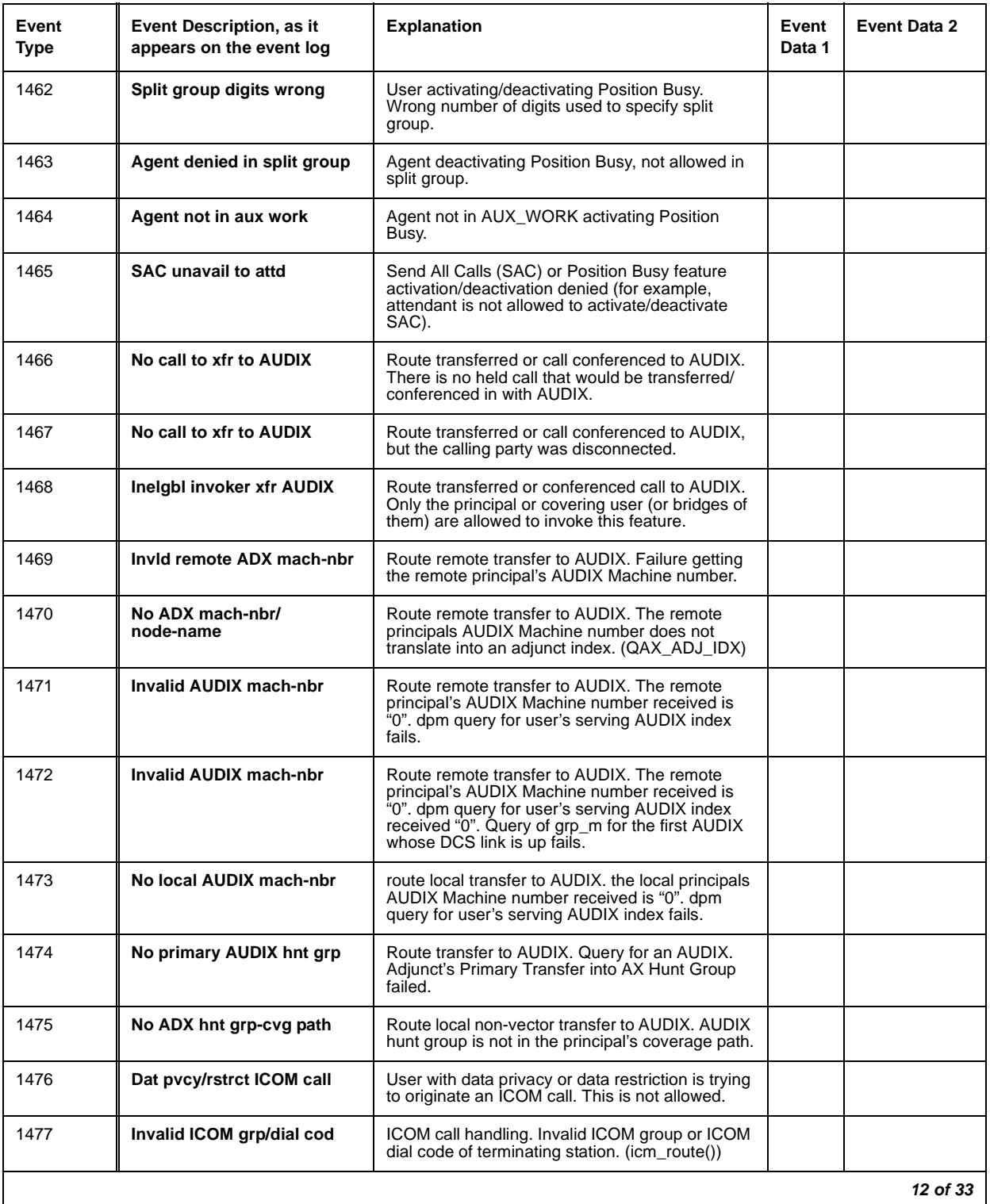

## **Table 49: Call Process denial events (1225 - 1899) 12 of 33**

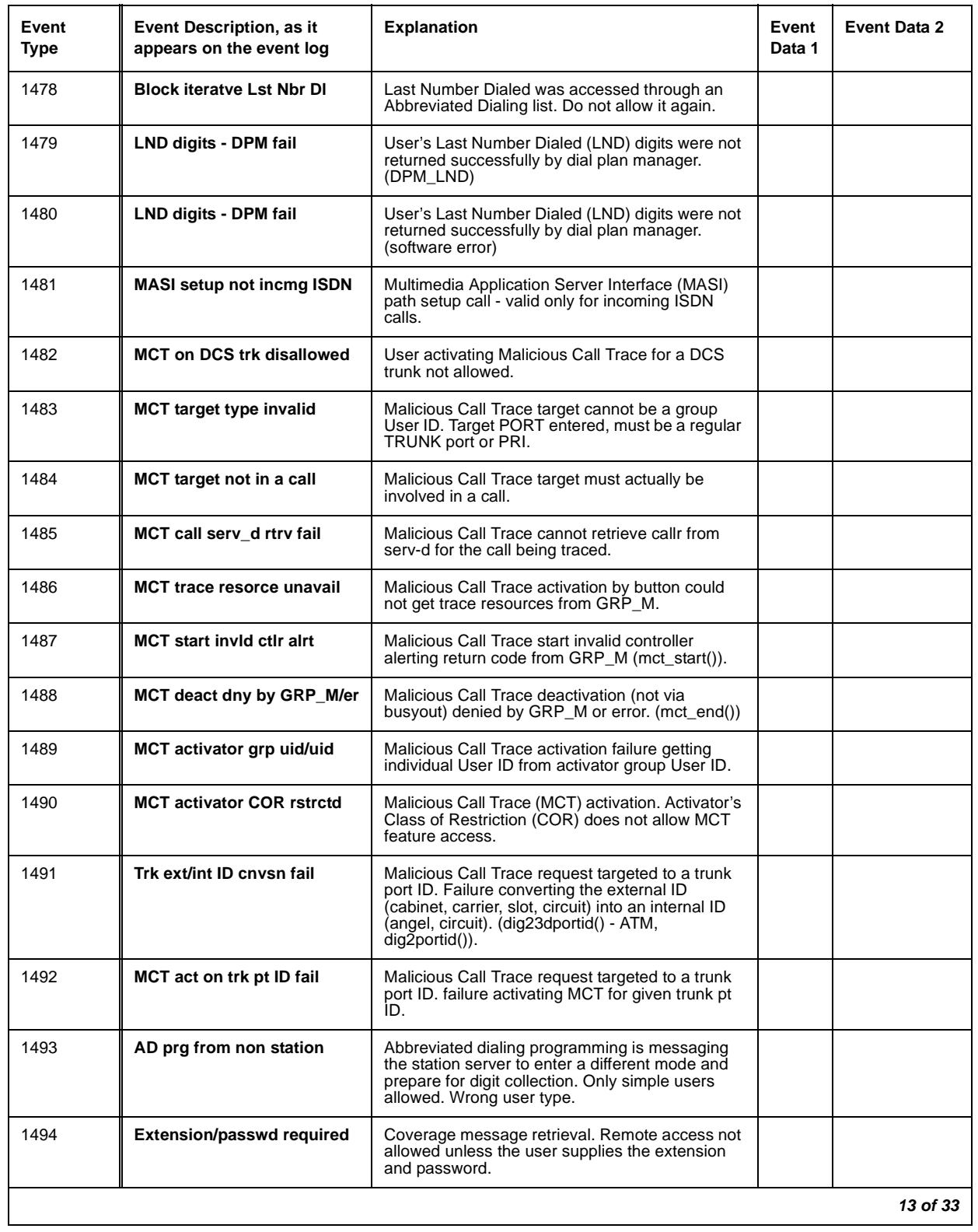

#### **Table 49: Call Process denial events (1225 - 1899) 13 of 33**

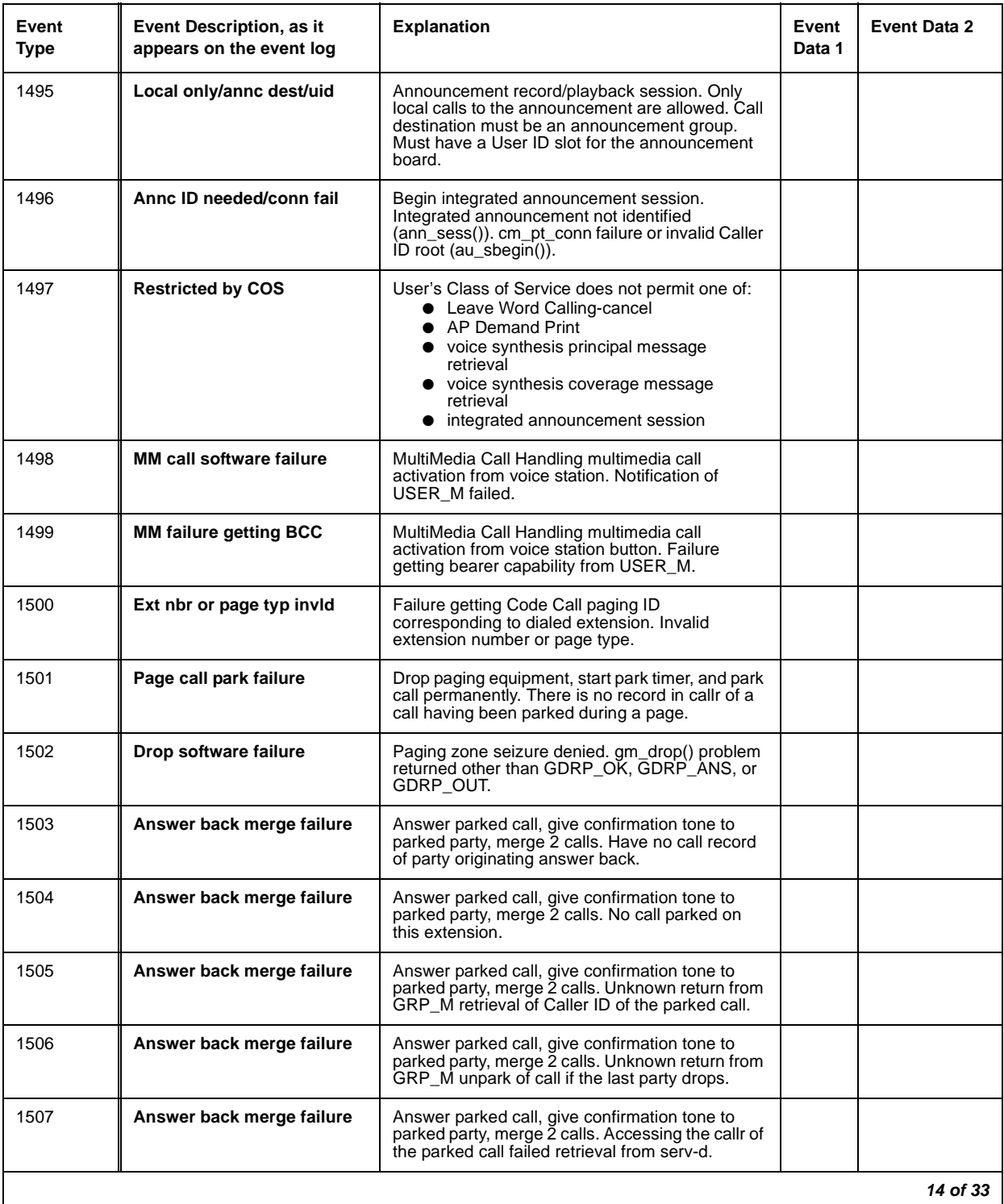

## **Table 49: Call Process denial events (1225 - 1899) 14 of 33**

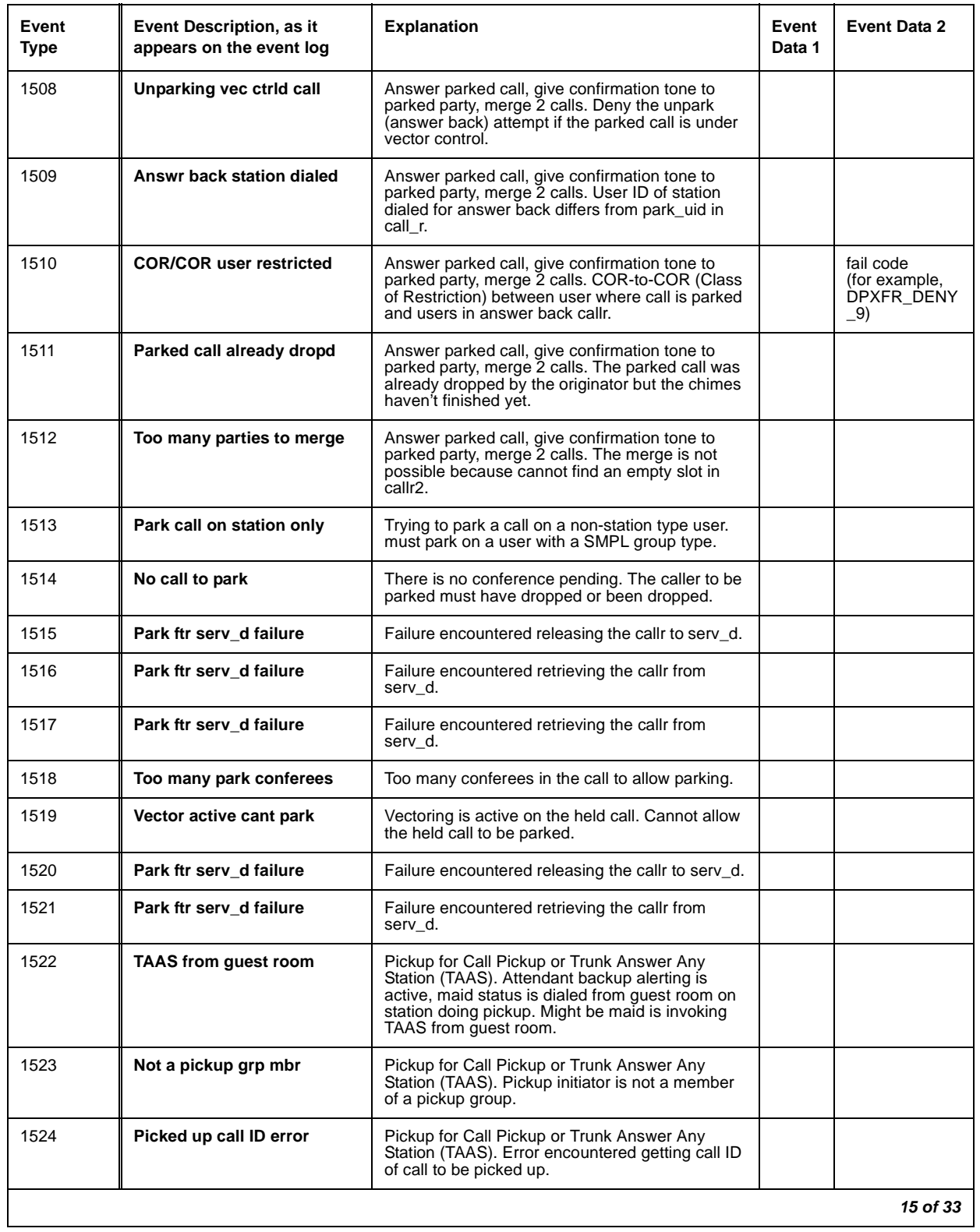

#### **Table 49: Call Process denial events (1225 - 1899) 15 of 33**

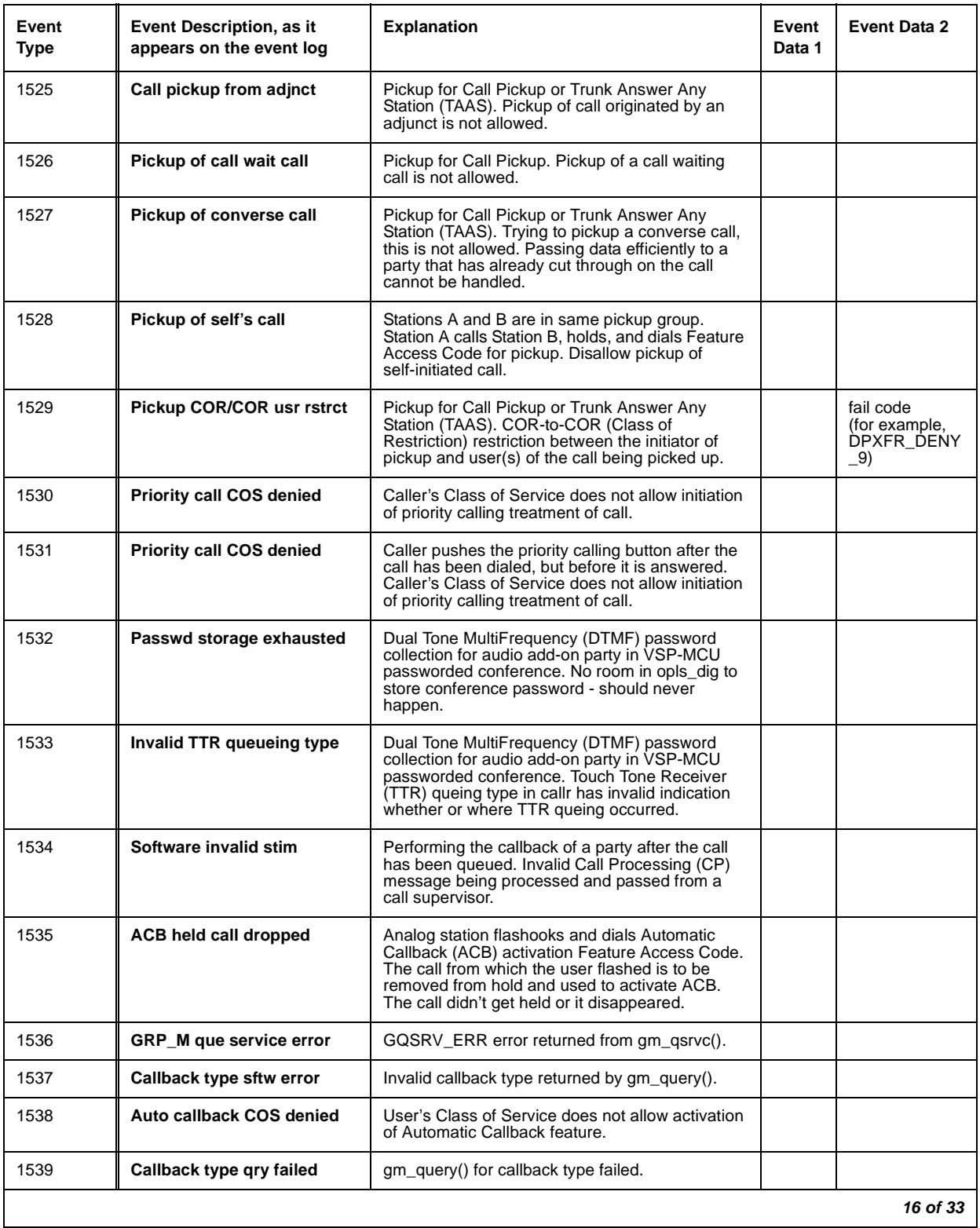

#### **Table 49: Call Process denial events (1225 - 1899) 16 of 33**

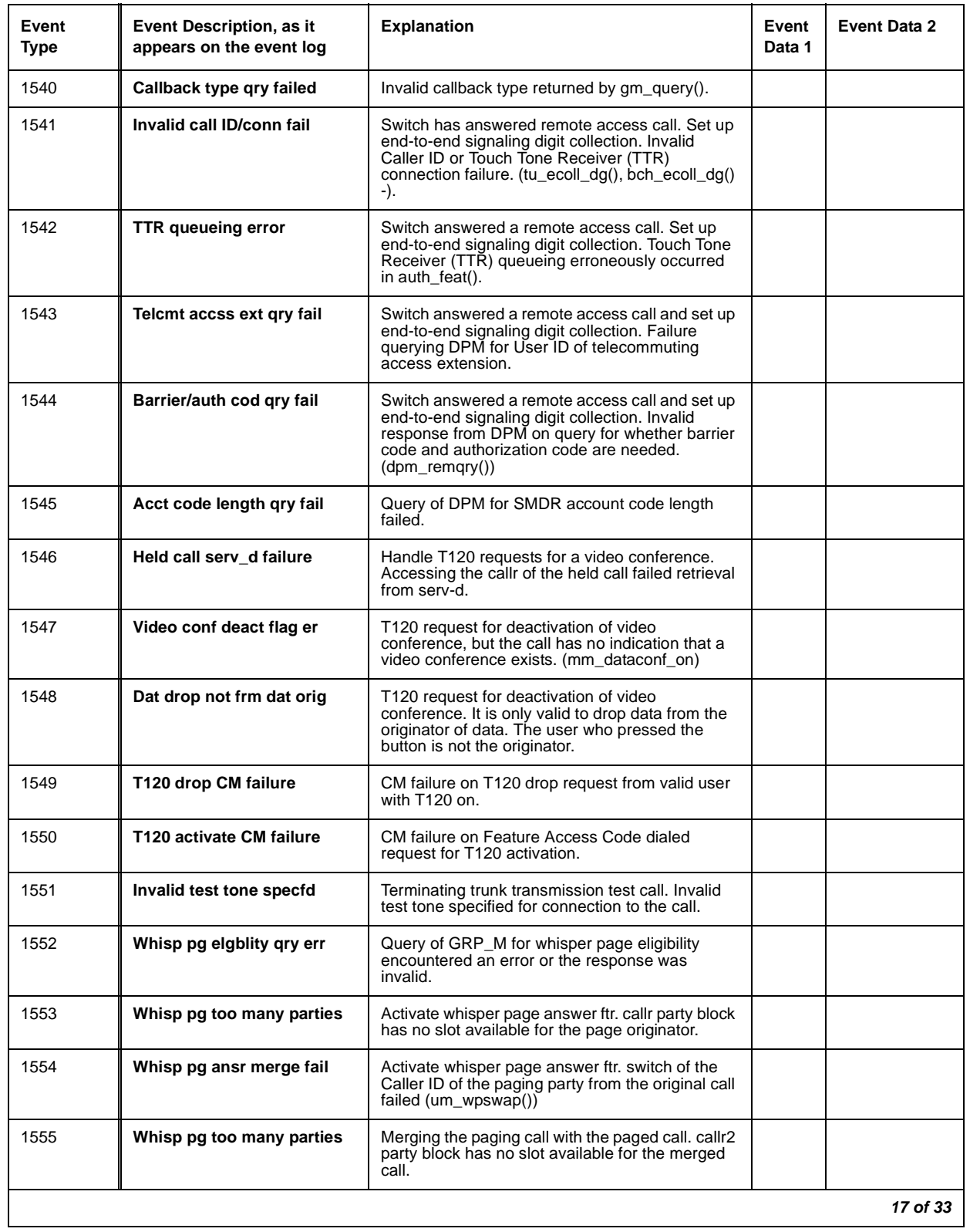

#### **Table 49: Call Process denial events (1225 - 1899) 17 of 33**

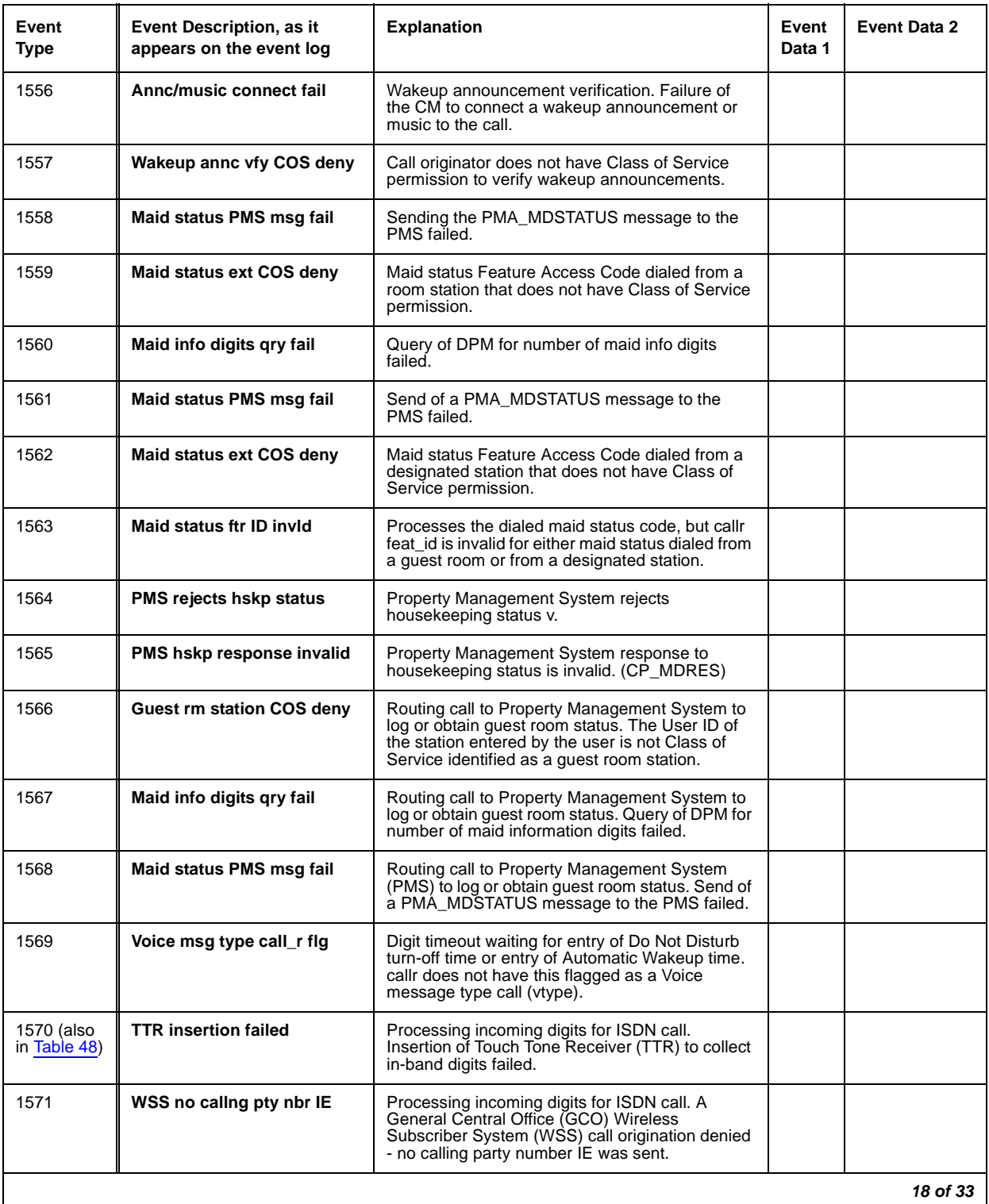

#### **Table 49: Call Process denial events (1225 - 1899) 18 of 33**

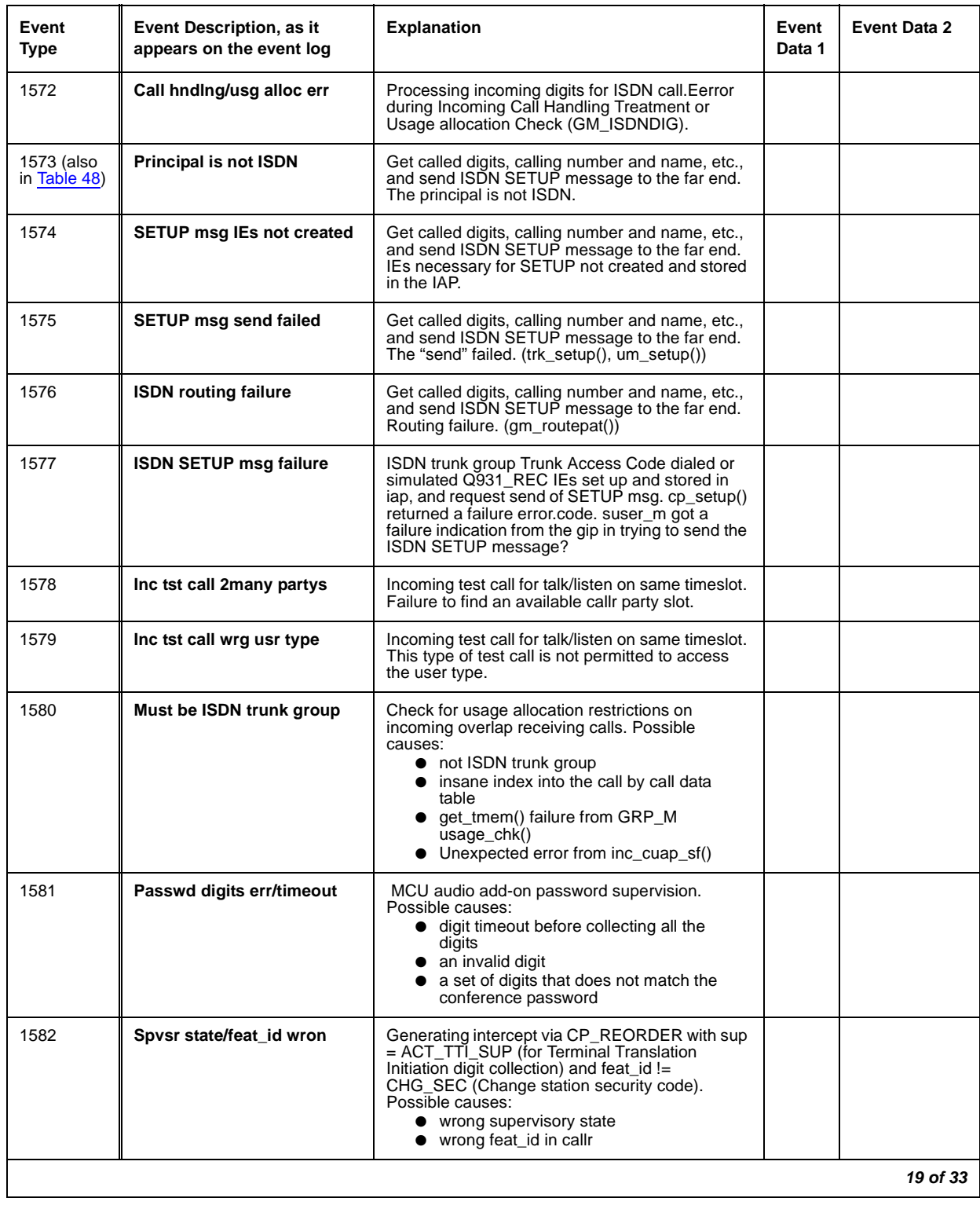

## **Table 49: Call Process denial events (1225 - 1899) 19 of 33**

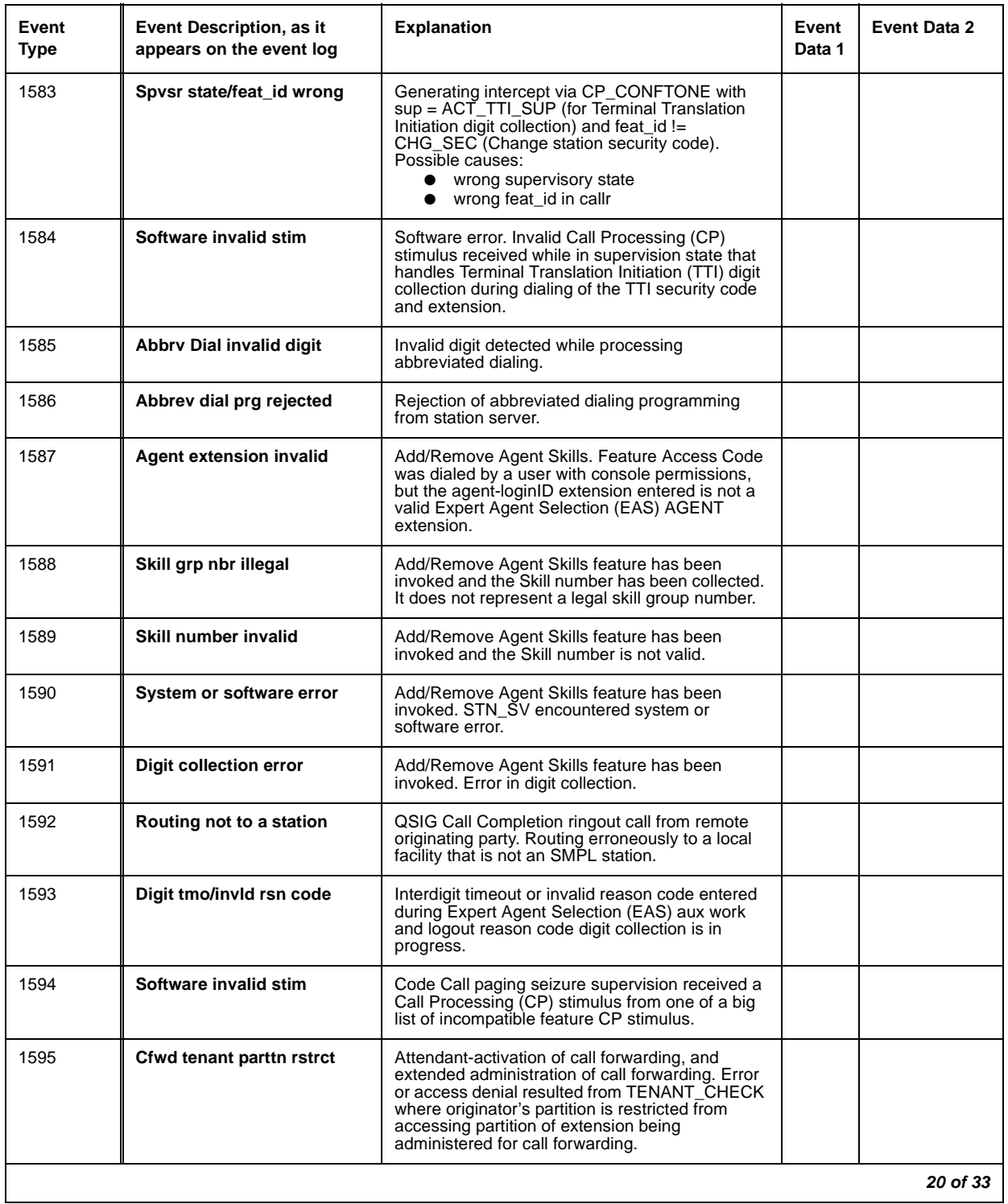

#### **Table 49: Call Process denial events (1225 - 1899) 20 of 33**

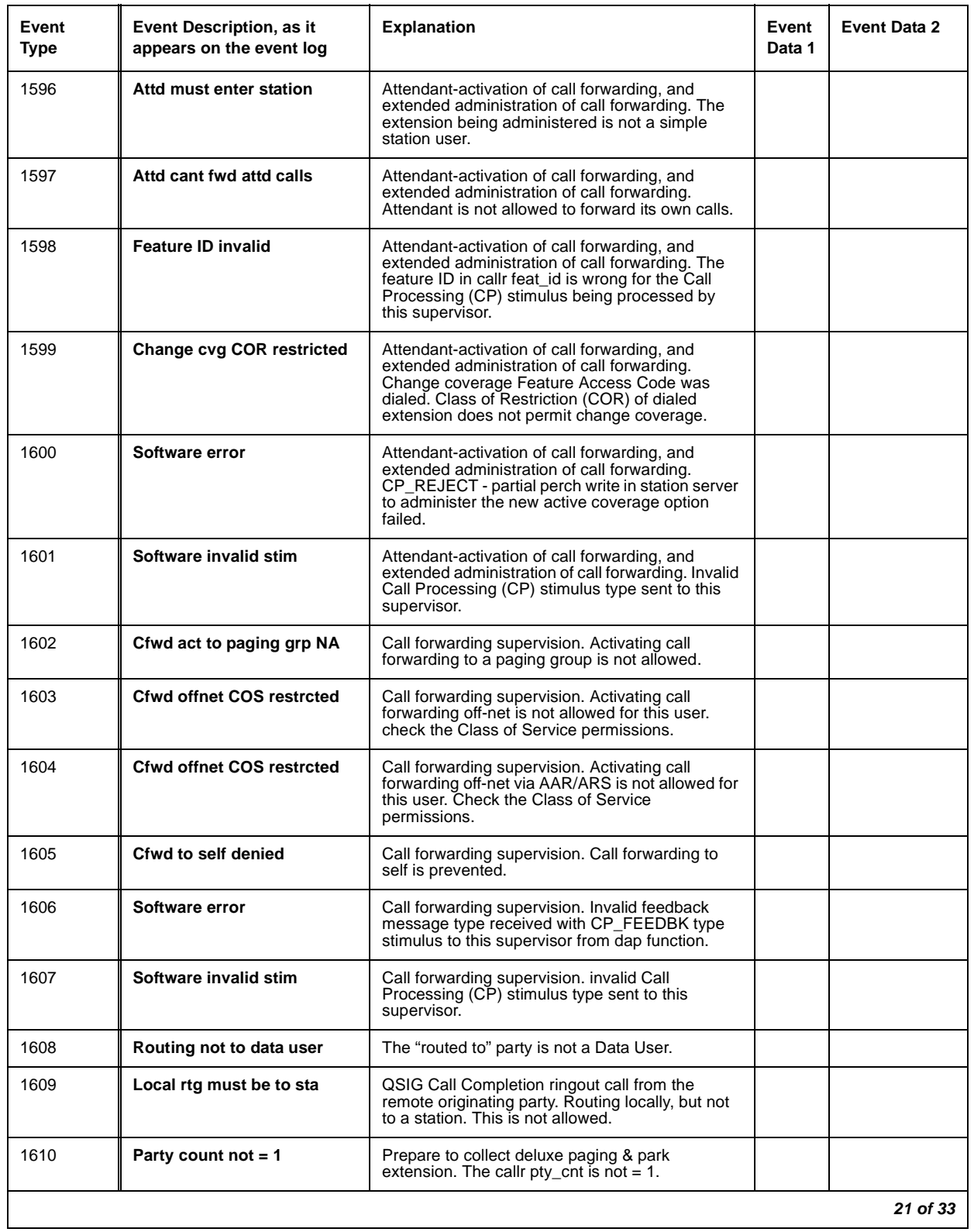

#### **Table 49: Call Process denial events (1225 - 1899) 21 of 33**

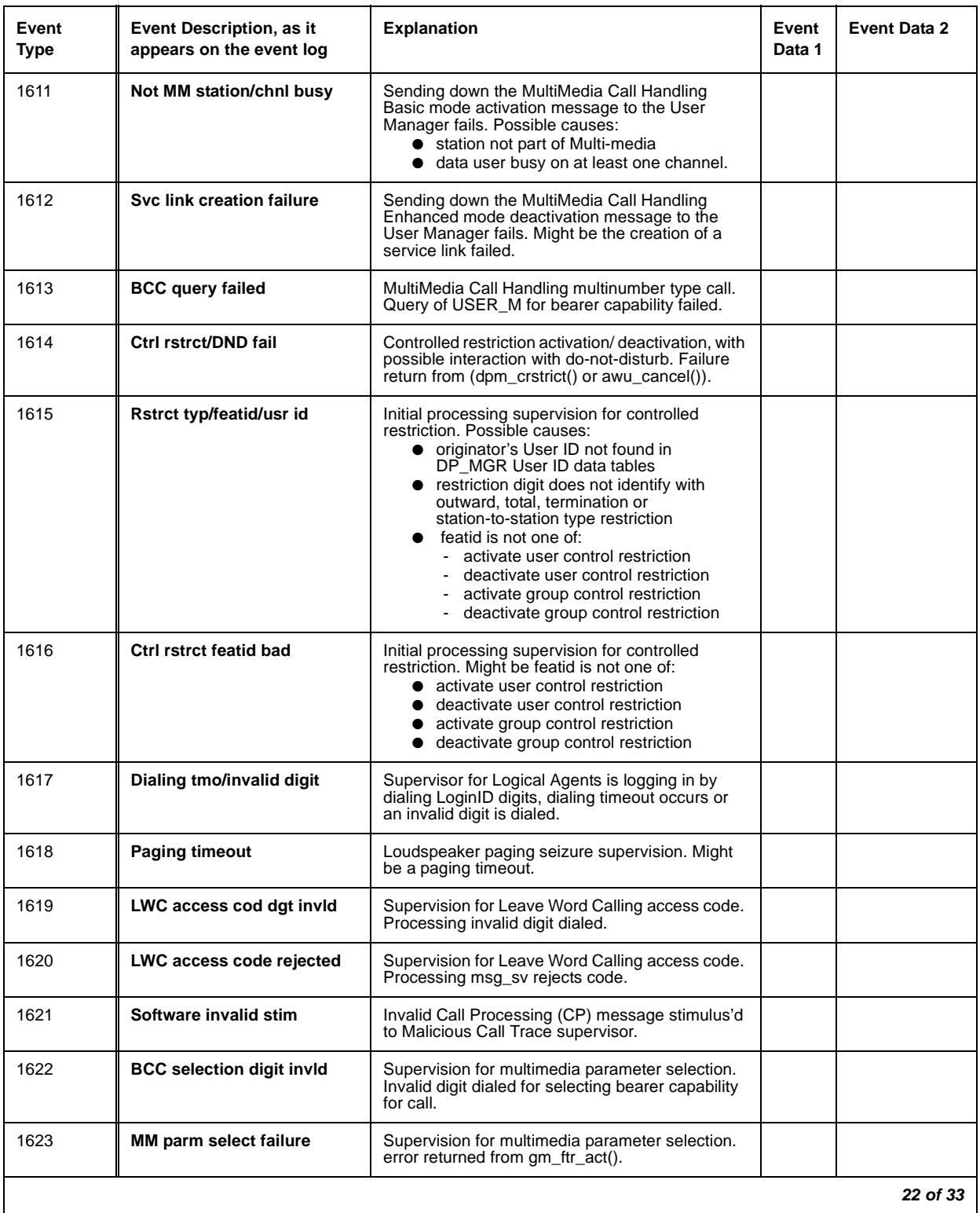

## **Table 49: Call Process denial events (1225 - 1899) 22 of 33**

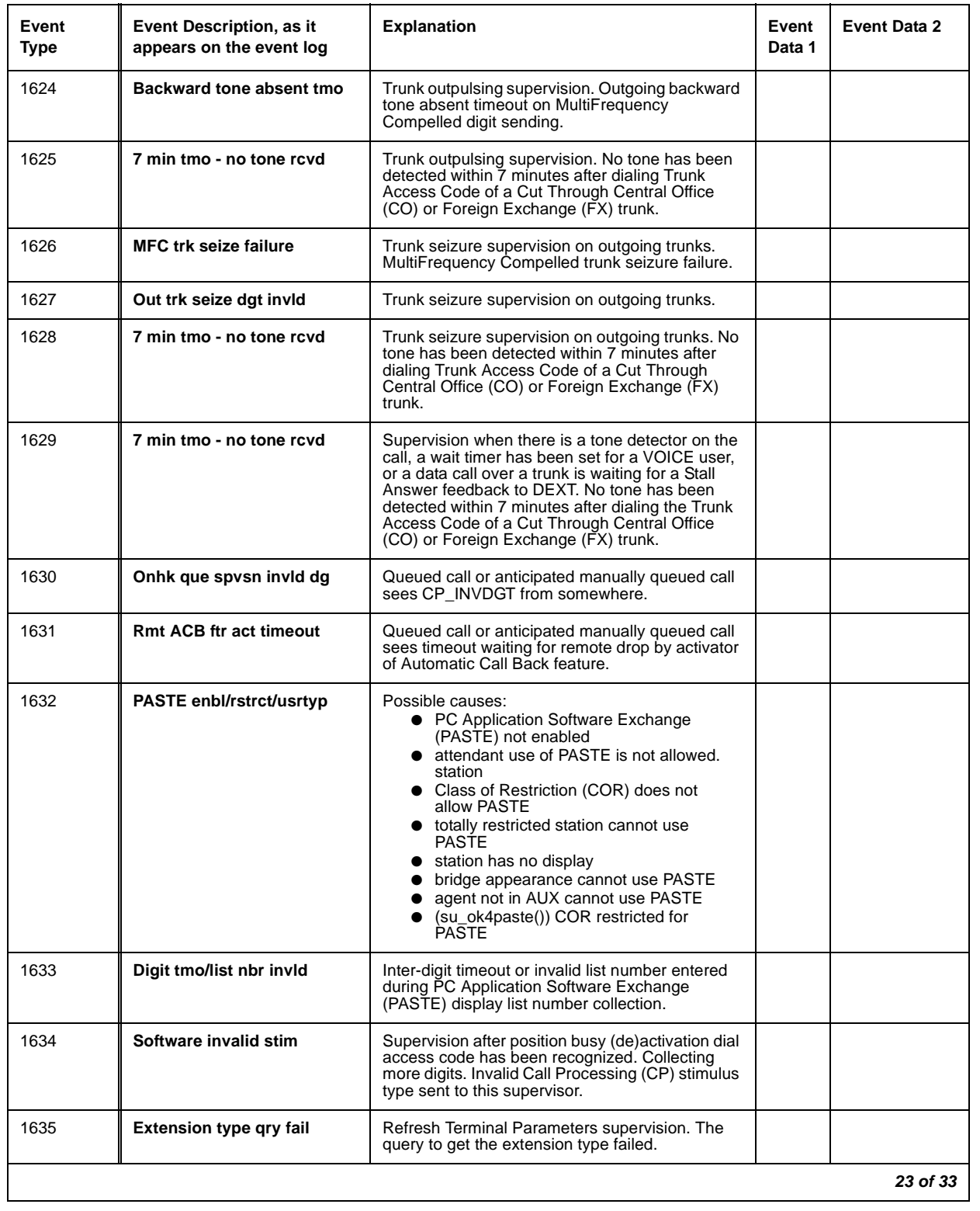

#### **Table 49: Call Process denial events (1225 - 1899) 23 of 33**

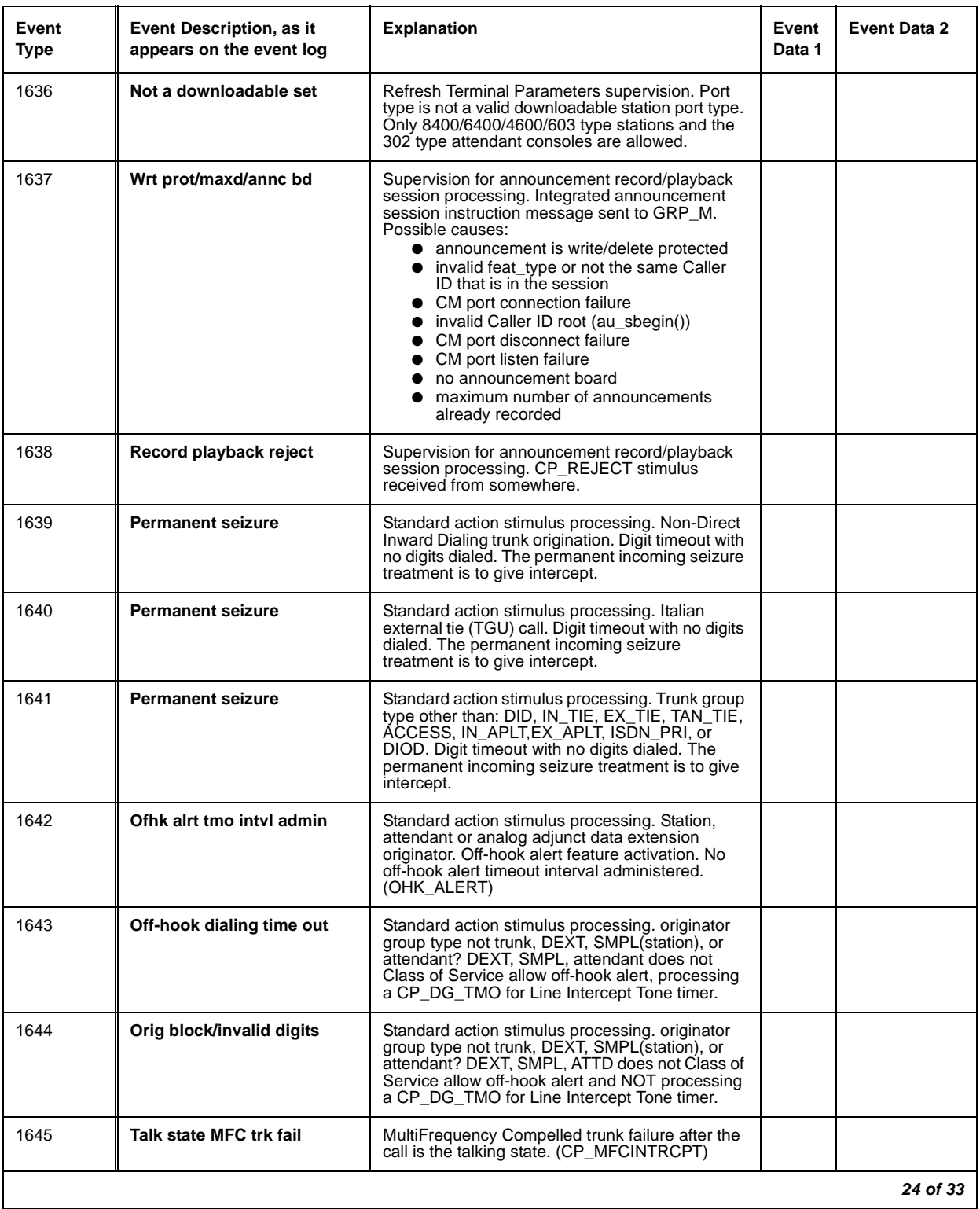

#### **Table 49: Call Process denial events (1225 - 1899) 24 of 33**

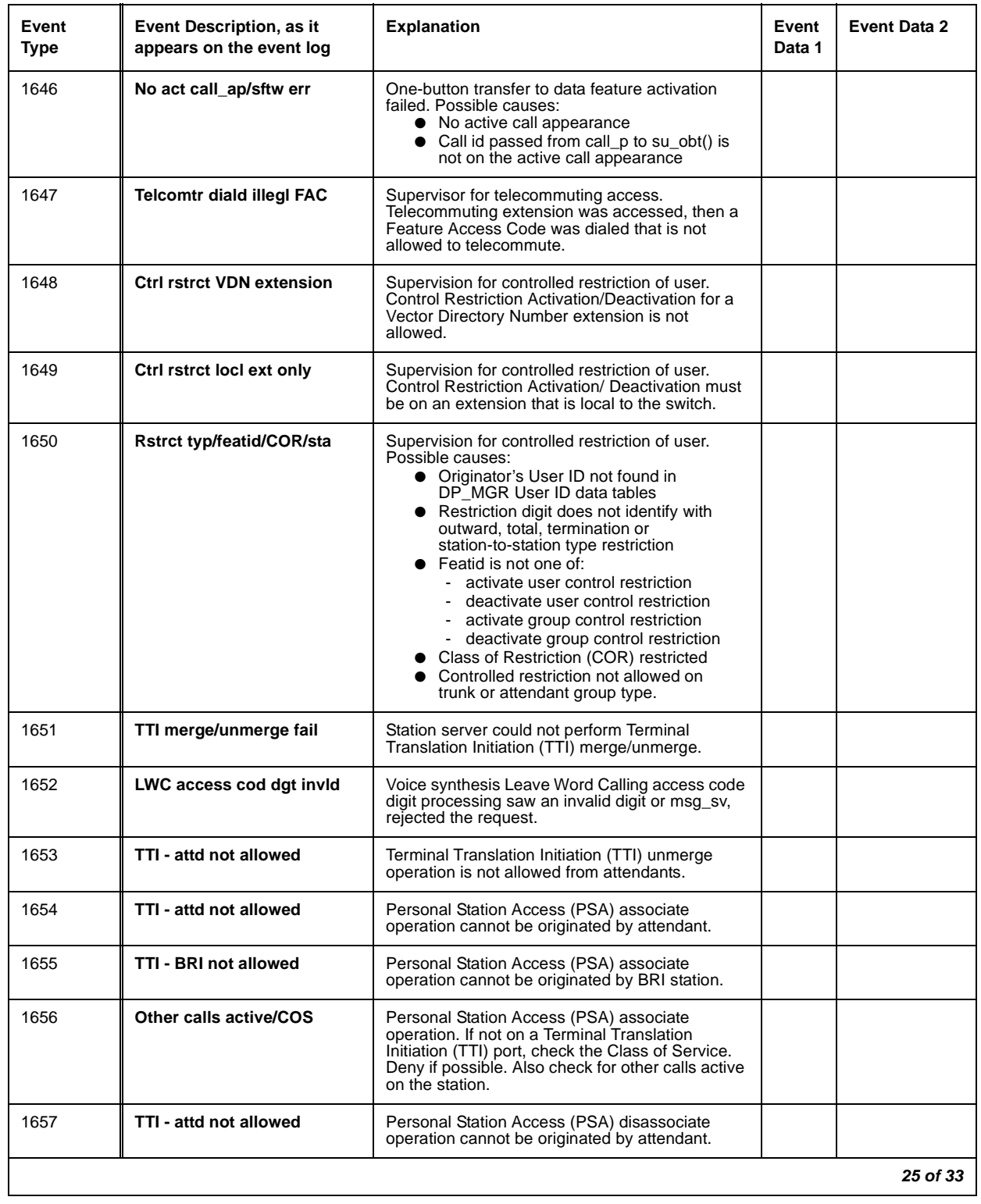

#### **Table 49: Call Process denial events (1225 - 1899) 25 of 33**

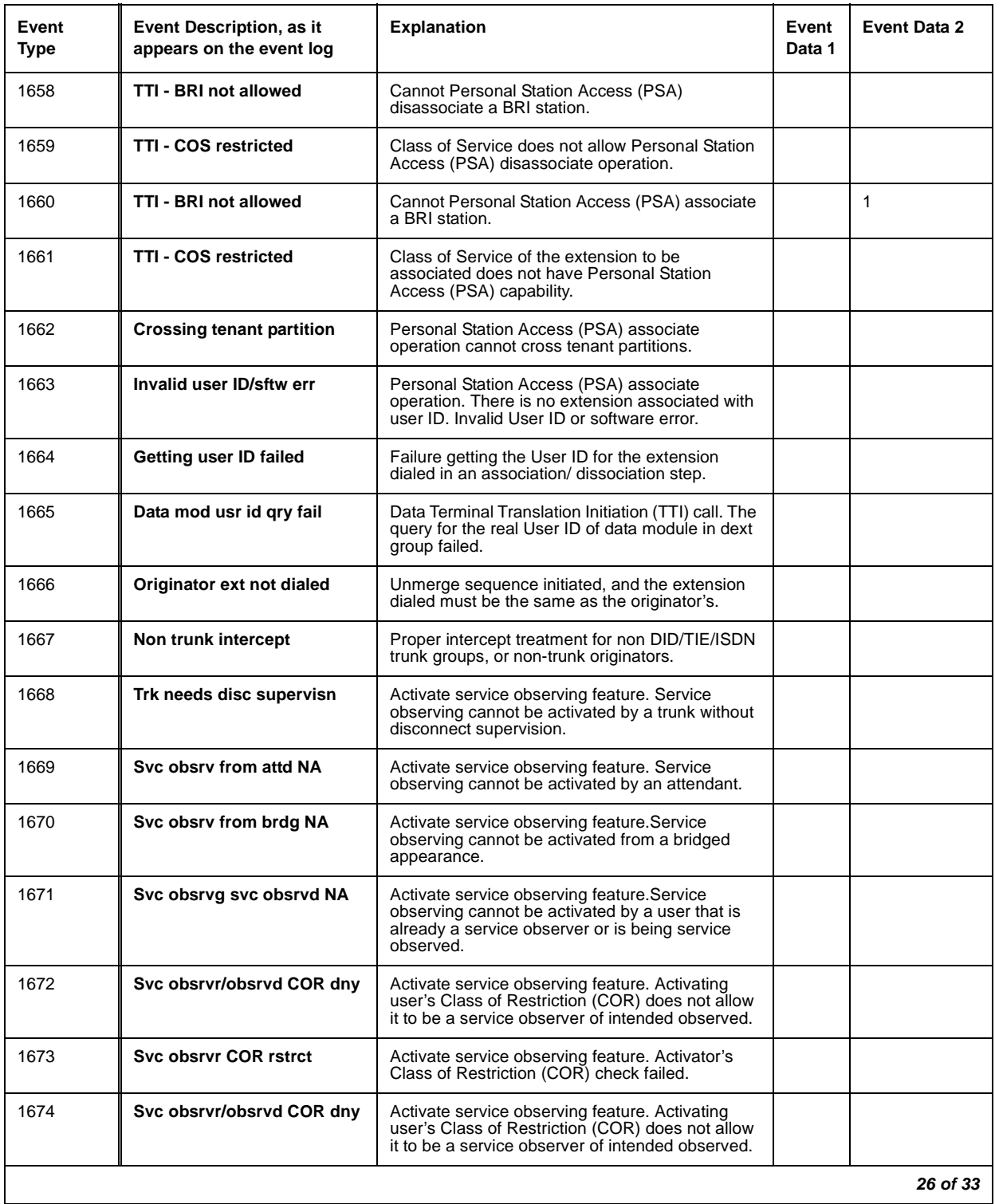

## **Table 49: Call Process denial events (1225 - 1899) 26 of 33**

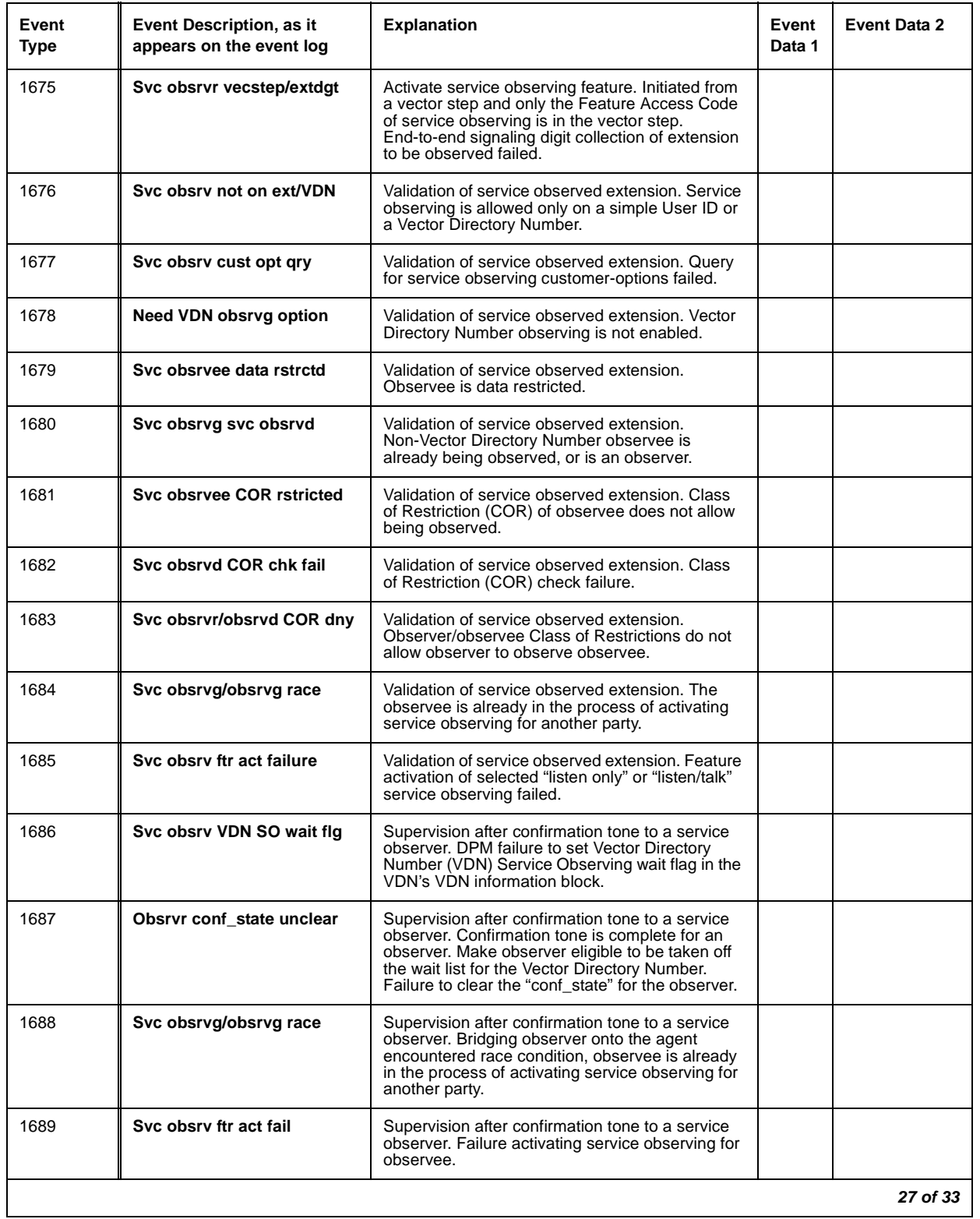

#### **Table 49: Call Process denial events (1225 - 1899) 27 of 33**

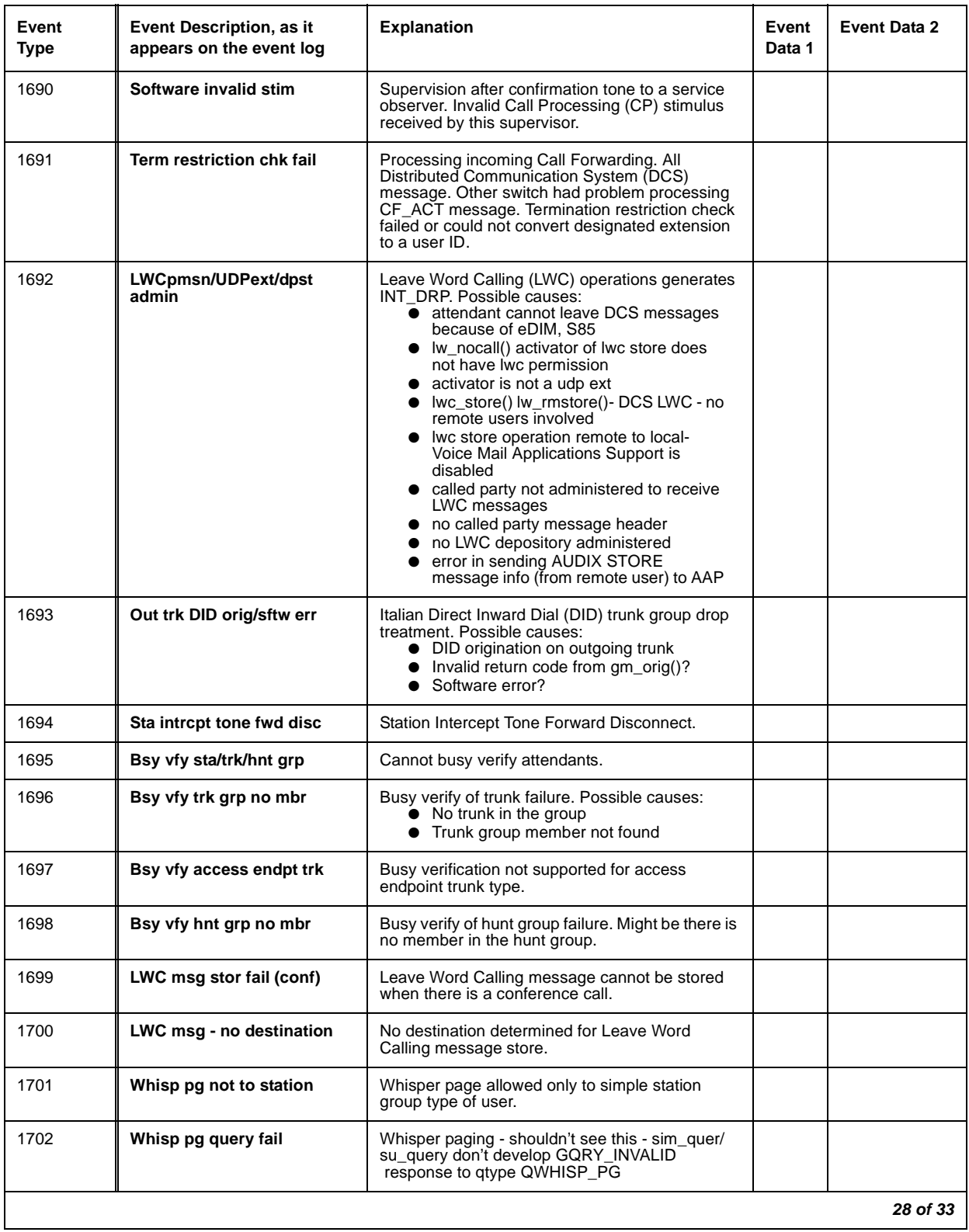

#### **Table 49: Call Process denial events (1225 - 1899) 28 of 33**

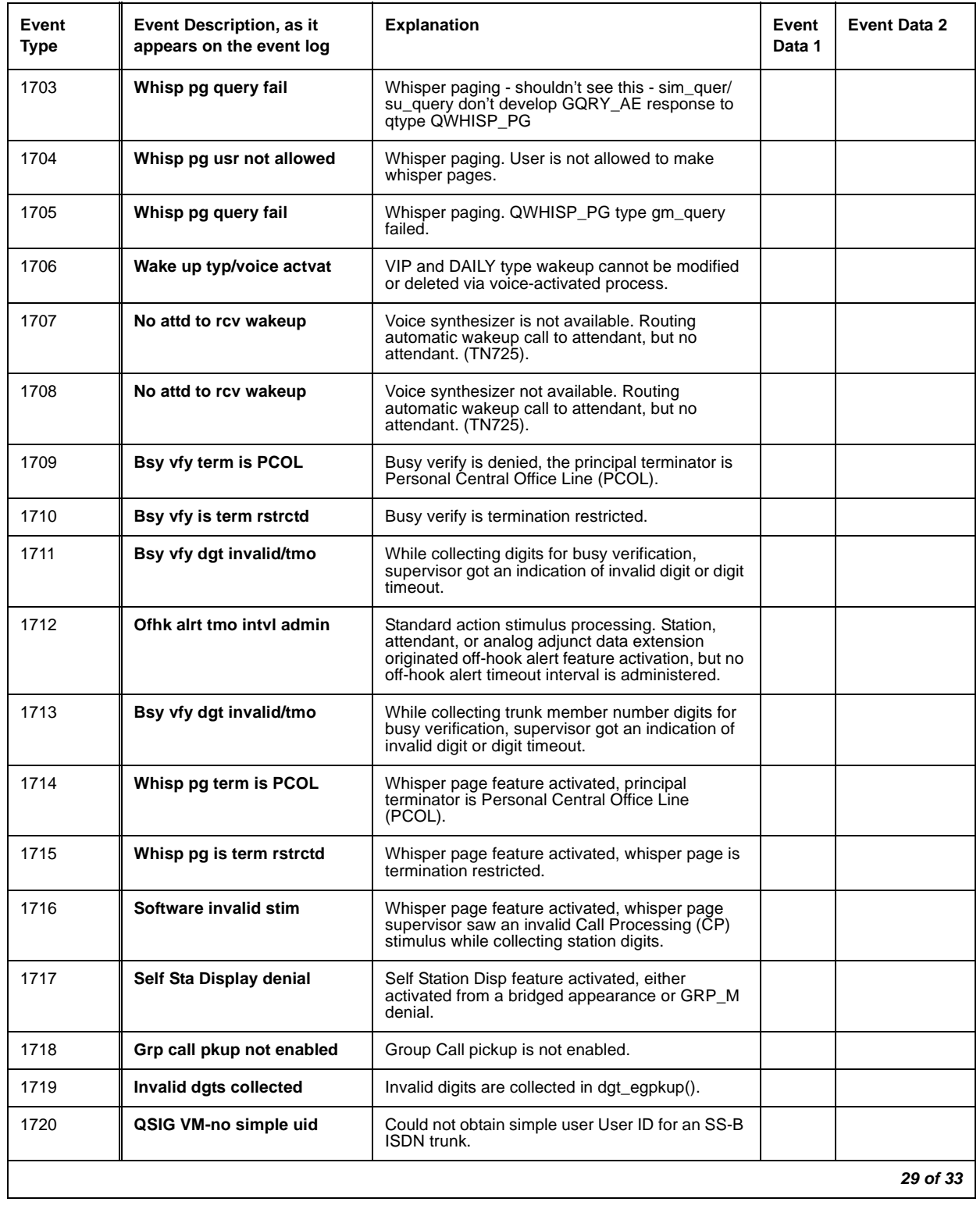

#### **Table 49: Call Process denial events (1225 - 1899) 29 of 33**

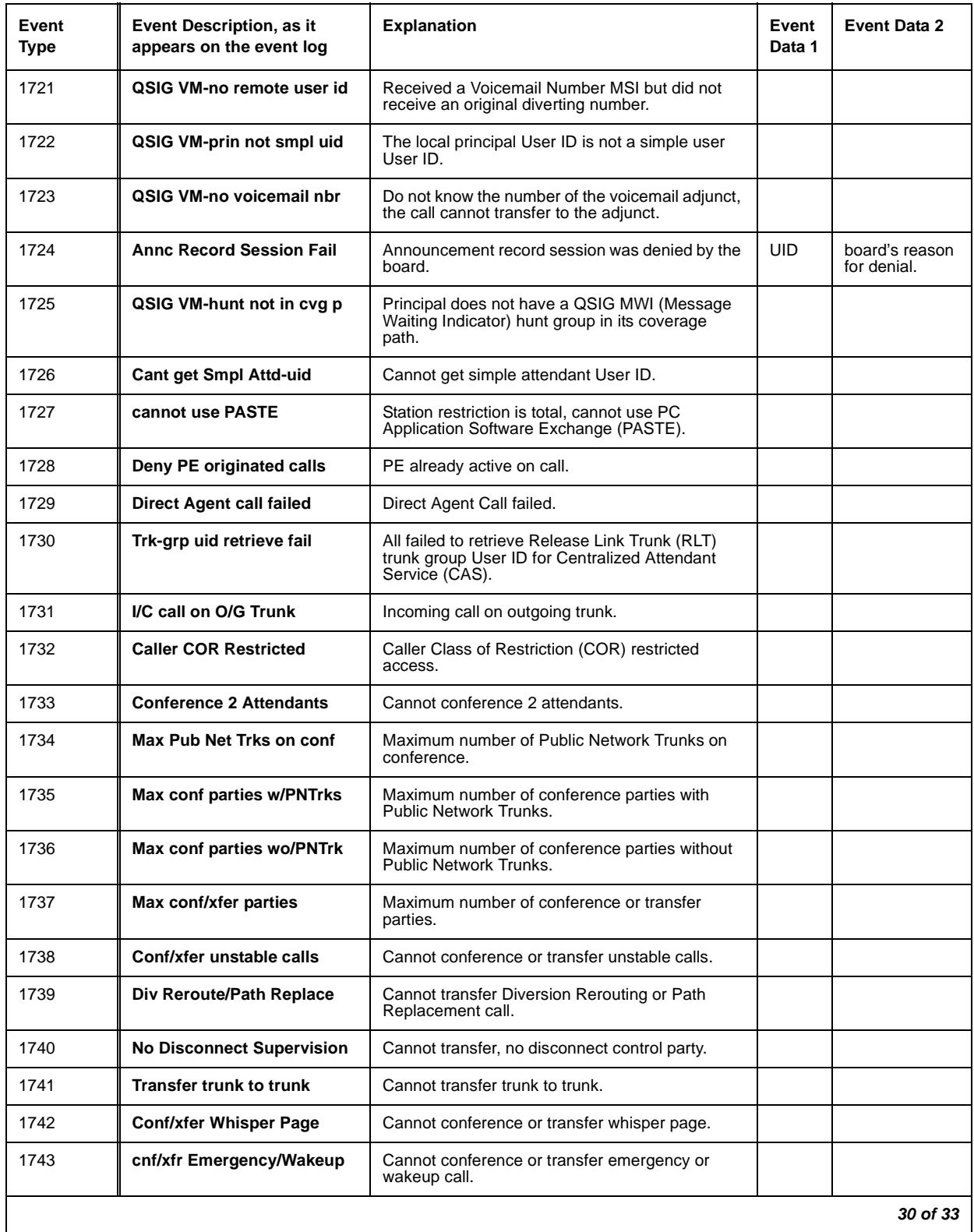

## **Table 49: Call Process denial events (1225 - 1899) 30 of 33**
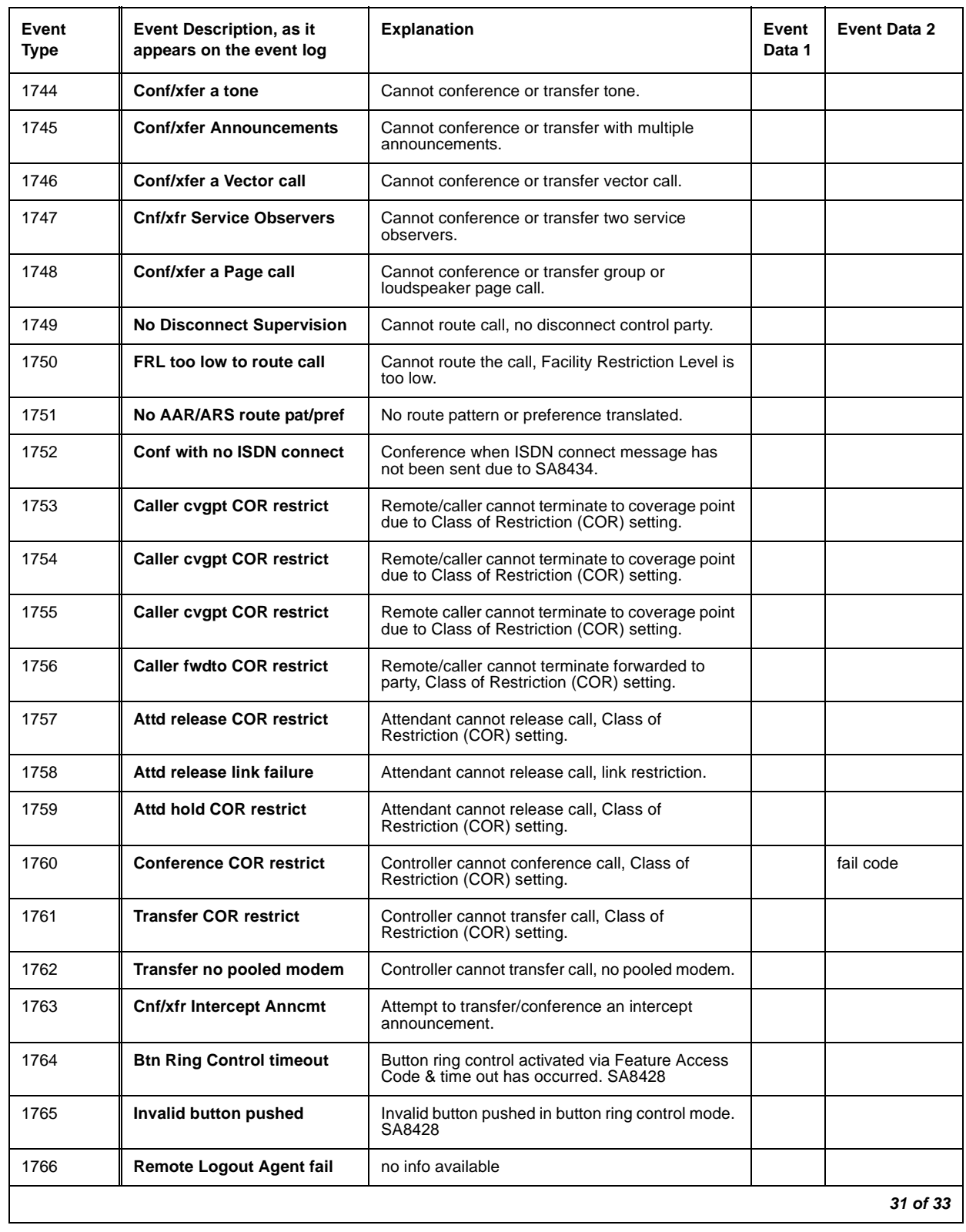

### **Table 49: Call Process denial events (1225 - 1899) 31 of 33**

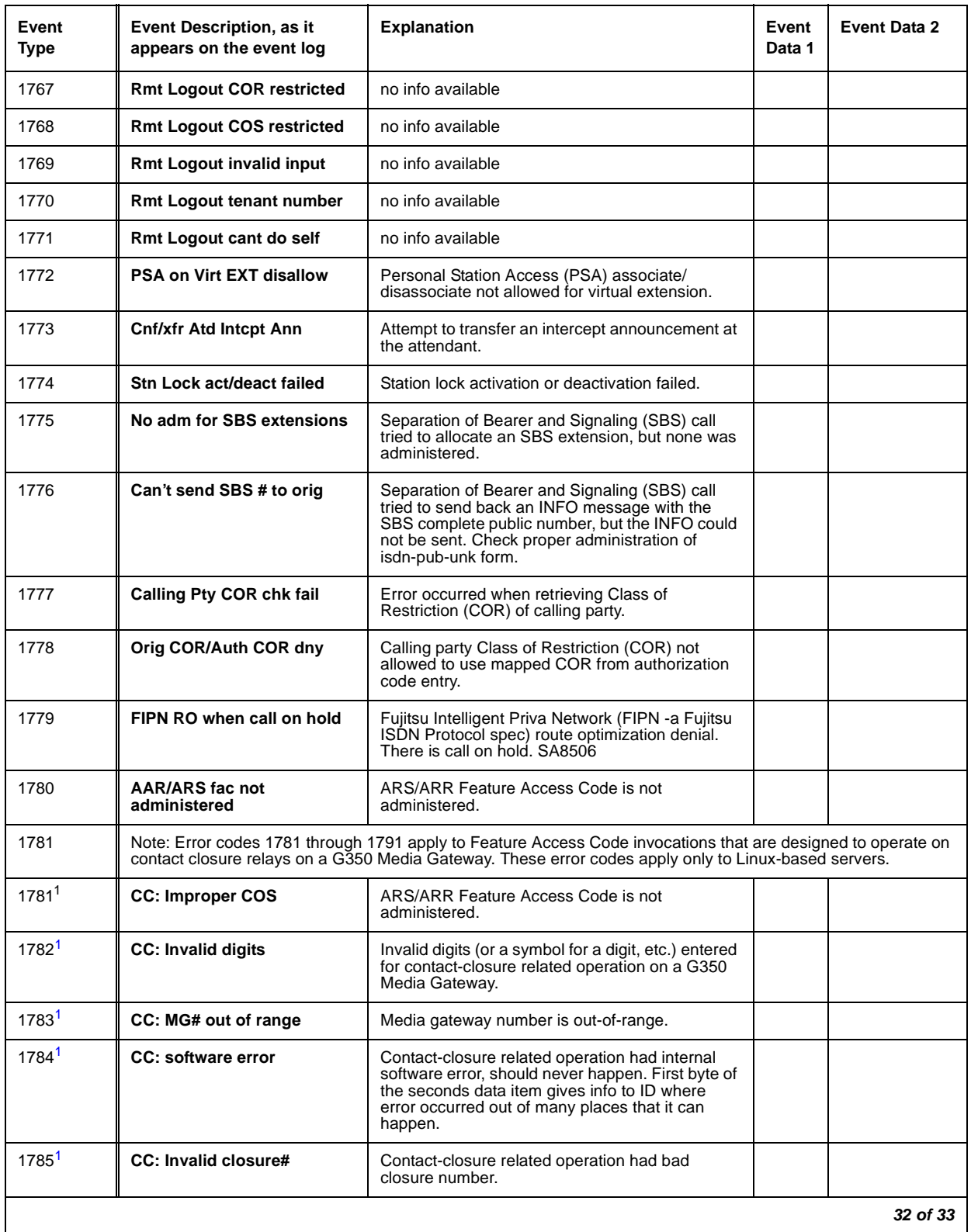

### **Table 49: Call Process denial events (1225 - 1899) 32 of 33**

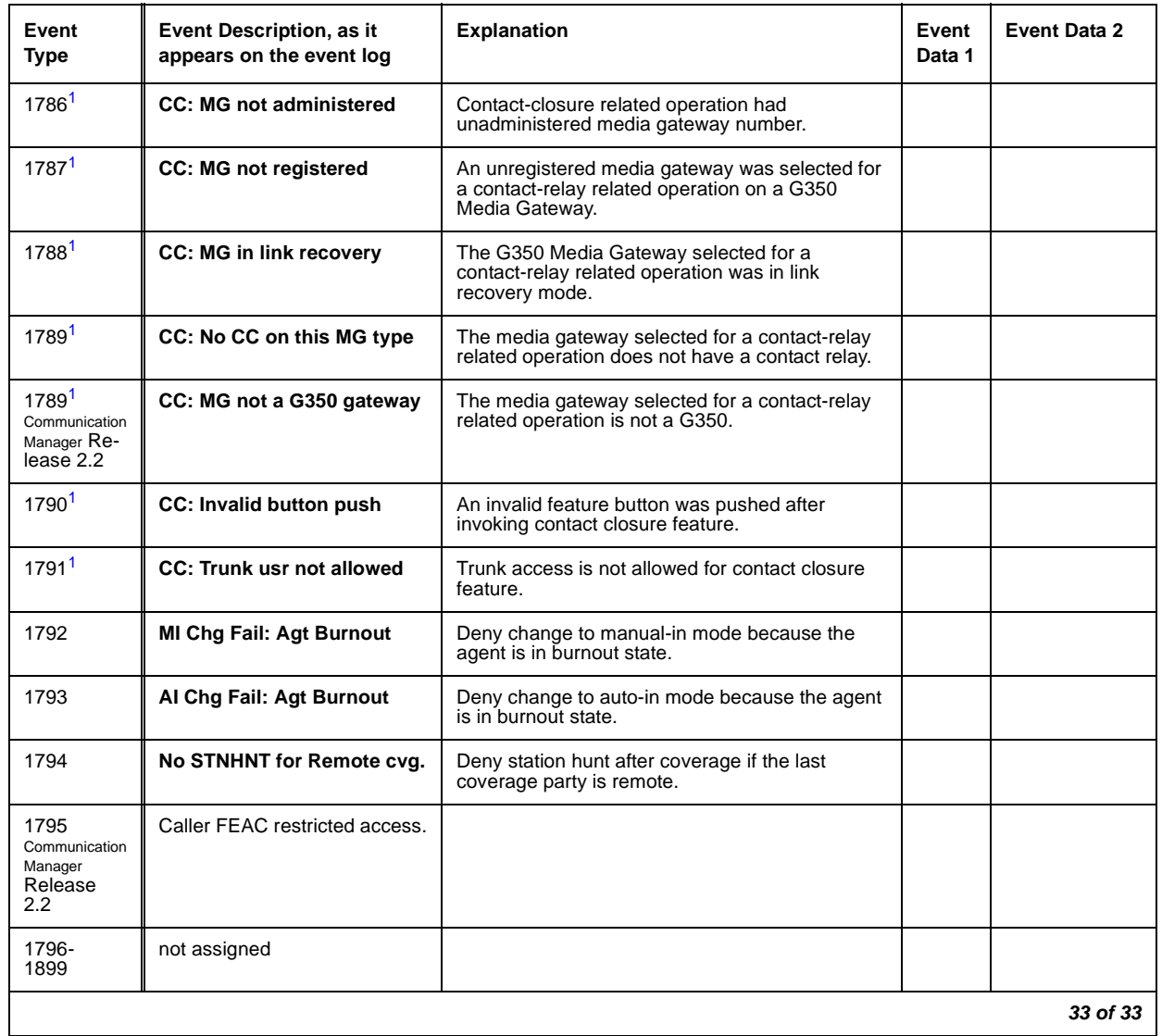

#### **Table 49: Call Process denial events (1225 - 1899) 33 of 33**

<span id="page-218-0"></span>1. Error codes 1781 through 1791 apply to Feature Access Code invocations that are designed to operate on contact closure relays on a G350 Media Gateway. These error codes apply only to Linux-based servers.

### **User Manager Events**

Event Types 1900 - 1906 show User Manager-generated denial events, as listed in [User](#page-219-0)  [Manager denial events \(1900 - 1906\)](#page-219-0) on page 220.

<span id="page-219-0"></span>**Table 50: User Manager denial events (1900 - 1906)** 

| Event<br>Type | Event Description, as it<br>appears on the event log | <b>Explanation</b>                                                                            | Event<br>Data 1 | Event<br>Data 2 |
|---------------|------------------------------------------------------|-----------------------------------------------------------------------------------------------|-----------------|-----------------|
| 1900          | <b>Invalid CFWD destination</b>                      | CF DEST digits do not map to station User ID.                                                 |                 |                 |
| 1901          | <b>Control Restrn Check fail</b>                     | Control Restriction.                                                                          |                 |                 |
| 1902          | <b>Enhanced Abbr List Failur</b>                     | Enhanced Abbreviated Dialing entry length failed.                                             |                 |                 |
| 1903          | <b>LWC Button xin Error</b>                          | Ignore Leave Word Calling button push due to bad translation.                                 |                 |                 |
| 1904          | Override for the PGN disa                            | User not allowed to activate override for this partition                                      |                 |                 |
| 1905          | Auto selection of DID dis                            | Automatic selection of Direct Inward Dialing numbers is disabled.                             |                 |                 |
| 1906          | SA8428 Btn Ring Ctl disab                            | SA8428 Station User Button Ring Control has been disabled,<br>ignore button-ring button push. |                 |                 |
|               |                                                      |                                                                                               |                 |                 |

### **IP Denial Events**

Event Types 1907 - 2079 show IP denial events, as listed in [IP Denial Events \(1907 - 2020\)](#page-219-1) on [page 220.](#page-219-1)

| Event<br><b>Type</b> | Event Description, as it<br>appears on the event log | <b>Explanation</b>                                                                                               | Event Data 1 | Event Data 2                  |
|----------------------|------------------------------------------------------|----------------------------------------------------------------------------------------------------|--------------|-------------------------------|
| 1907                 | <b>IP RRJ-Invalid RAS addr</b>                       | IP Registration Rejected because the<br>RAS address in the registration request<br>(RRQ) is invalid.             | 0            | IP address of<br>the endpoint |
| 1908                 | IP RRJ-Invid call SigAddr                            | IP Registration Rejection because the call<br>signaling address in the registration<br>request (RRQ) is invalid. | 0            | IP address of<br>the endpoint |
|                      |                                                      |                                                                                                    |              | 1 of 11                       |

<span id="page-219-1"></span>**Table 51: IP Denial Events (1907 - 2020) 1 of 11**

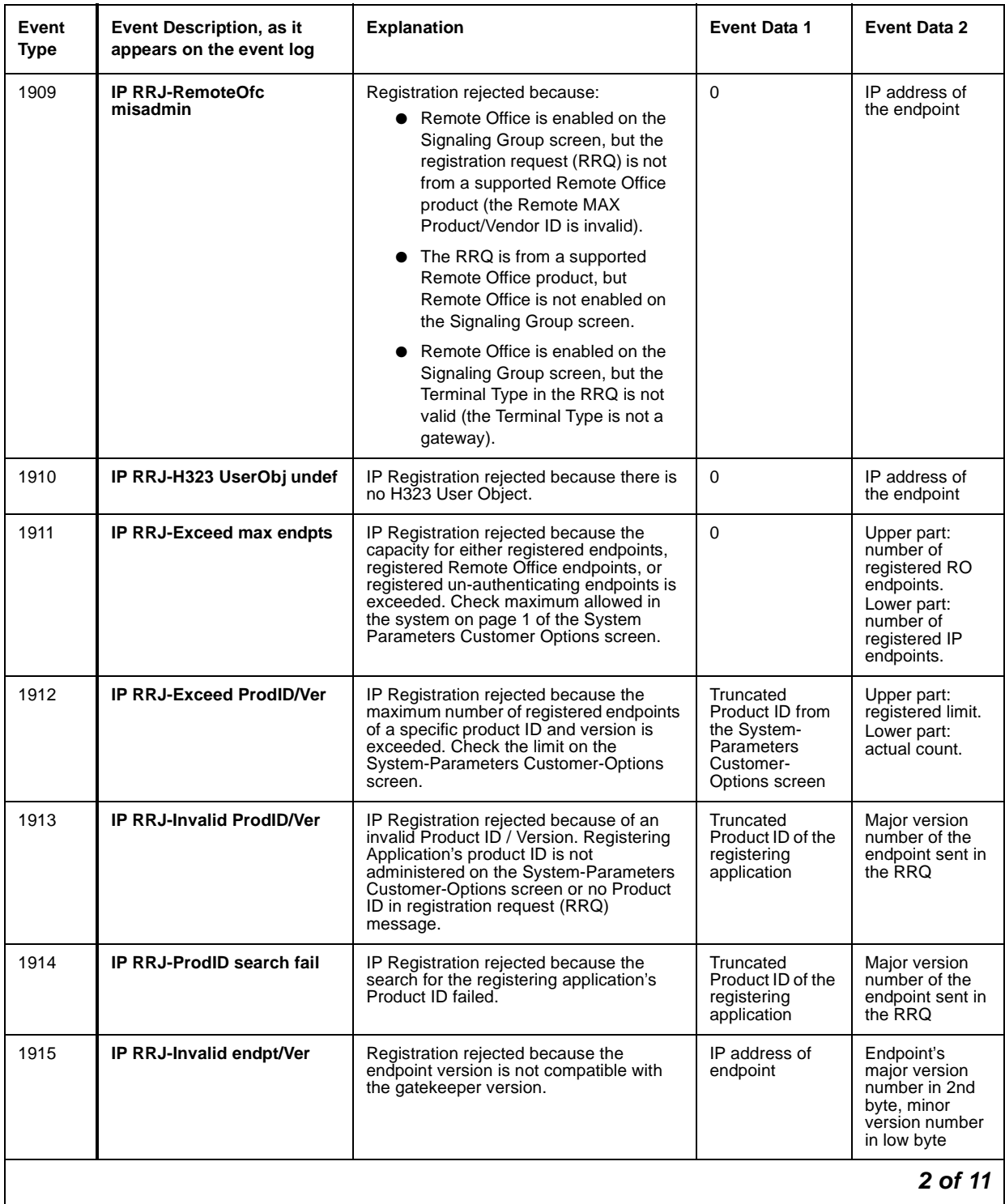

### **Table 51: IP Denial Events (1907 - 2020) 2 of 11**

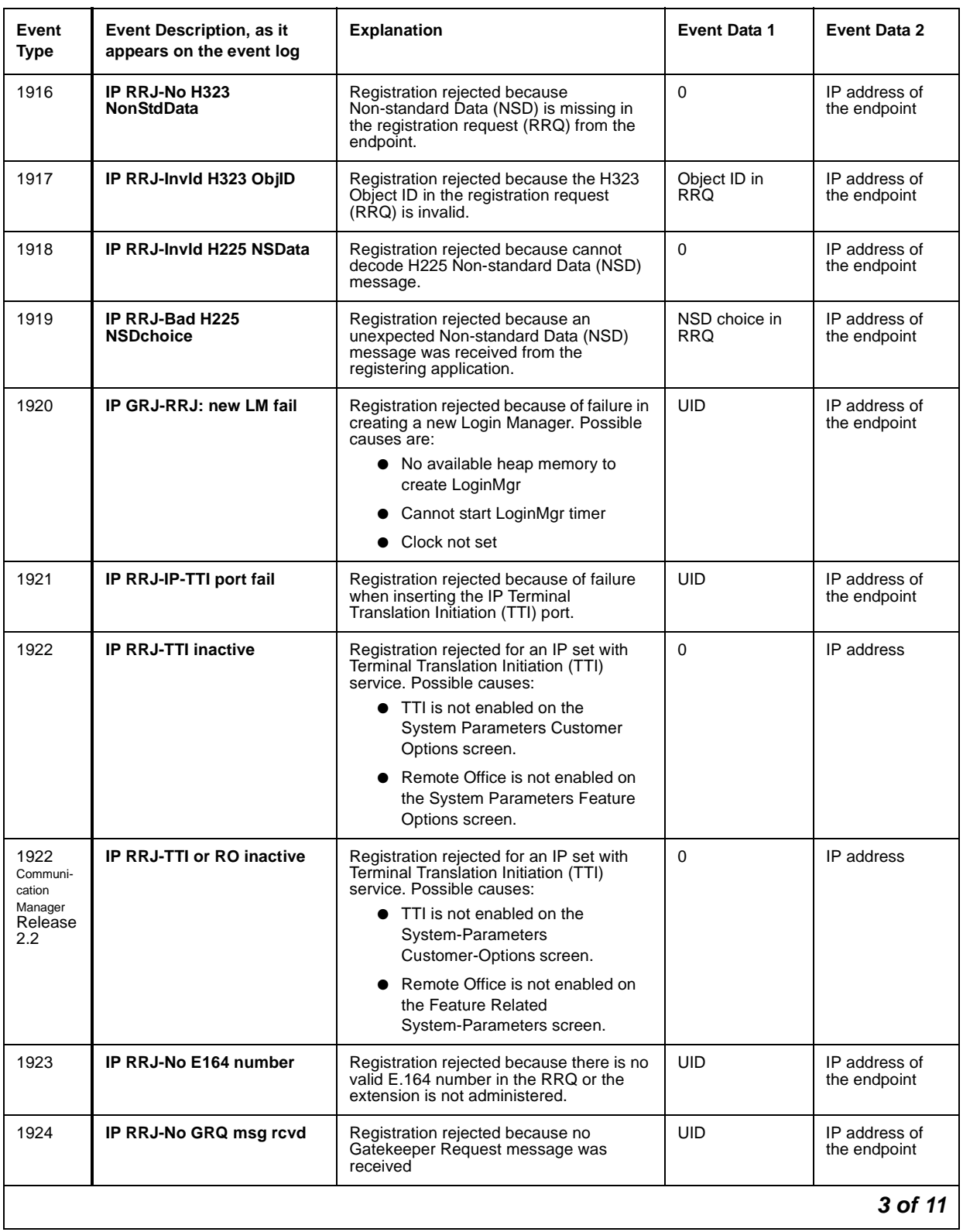

### **Table 51: IP Denial Events (1907 - 2020) 3 of 11**

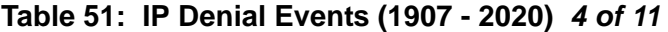

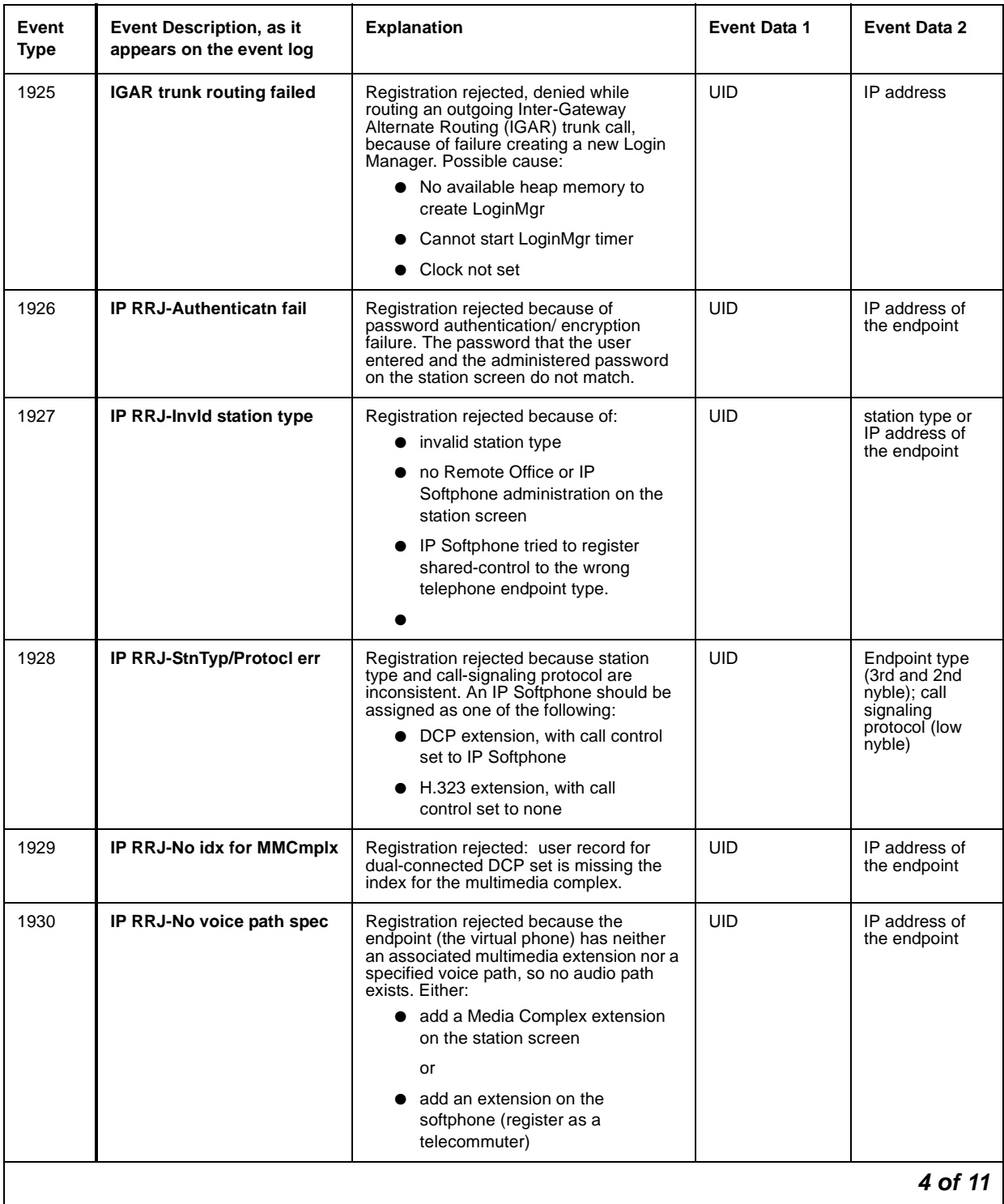

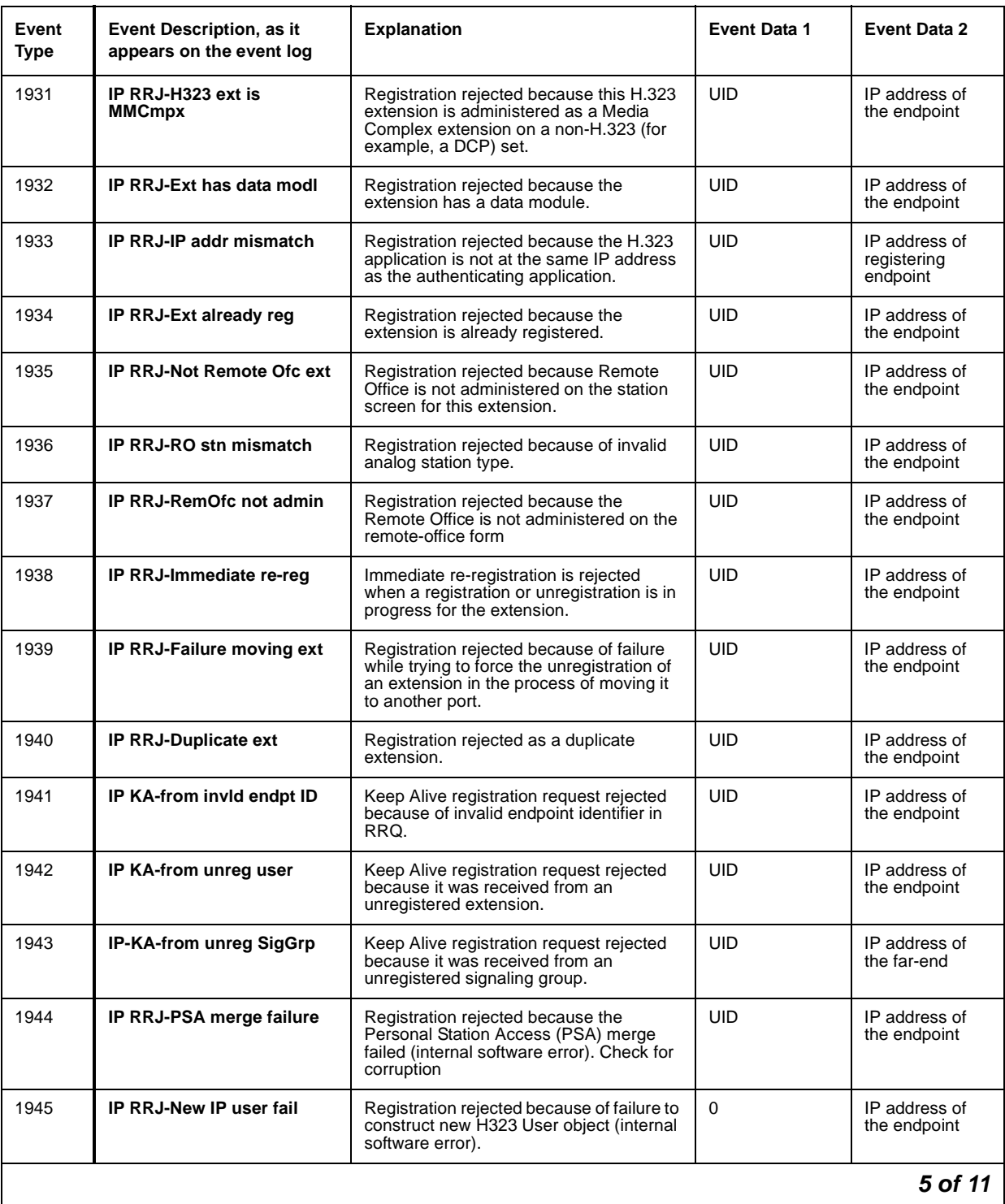

### **Table 51: IP Denial Events (1907 - 2020) 5 of 11**

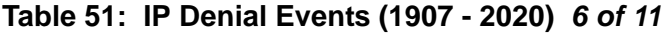

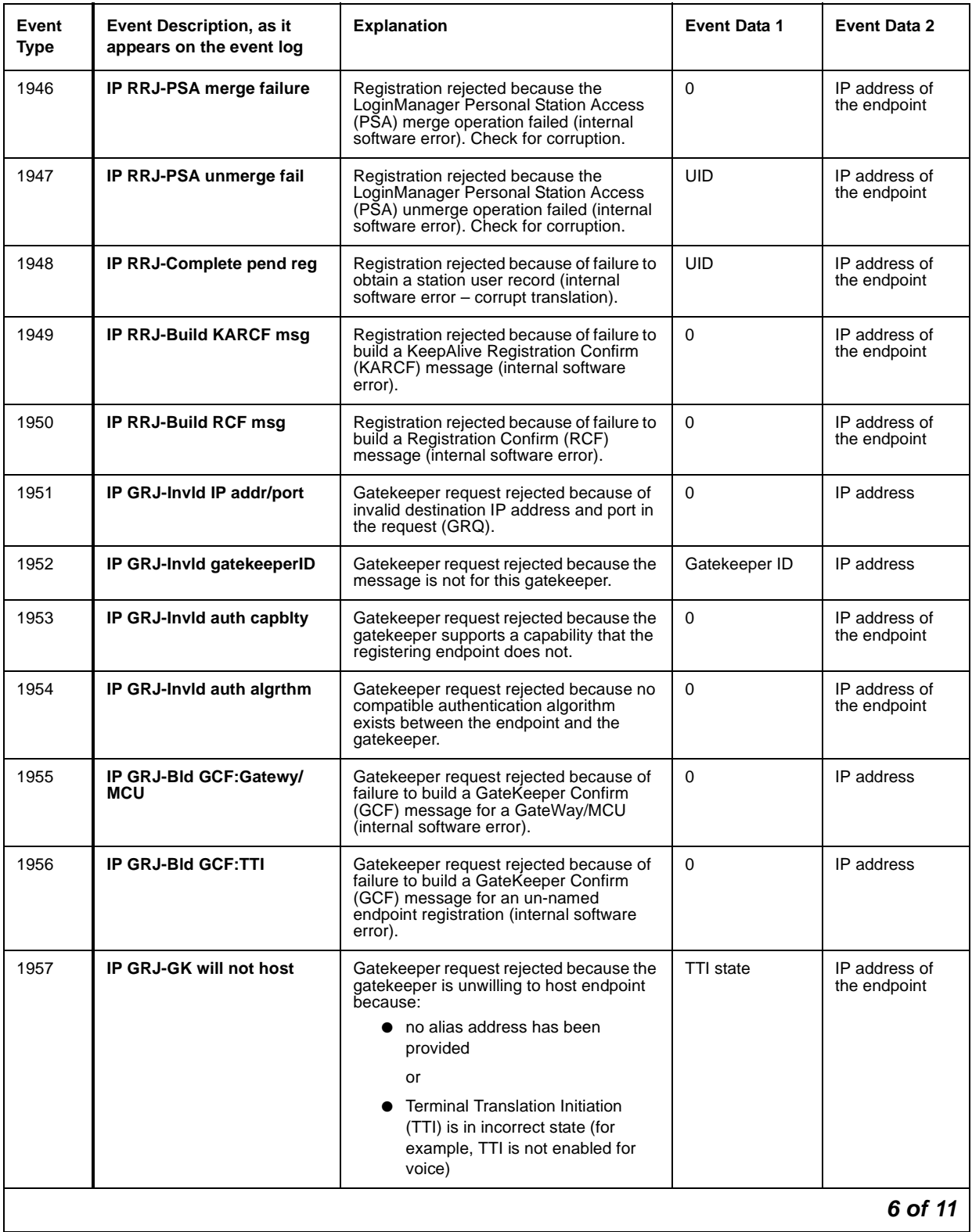

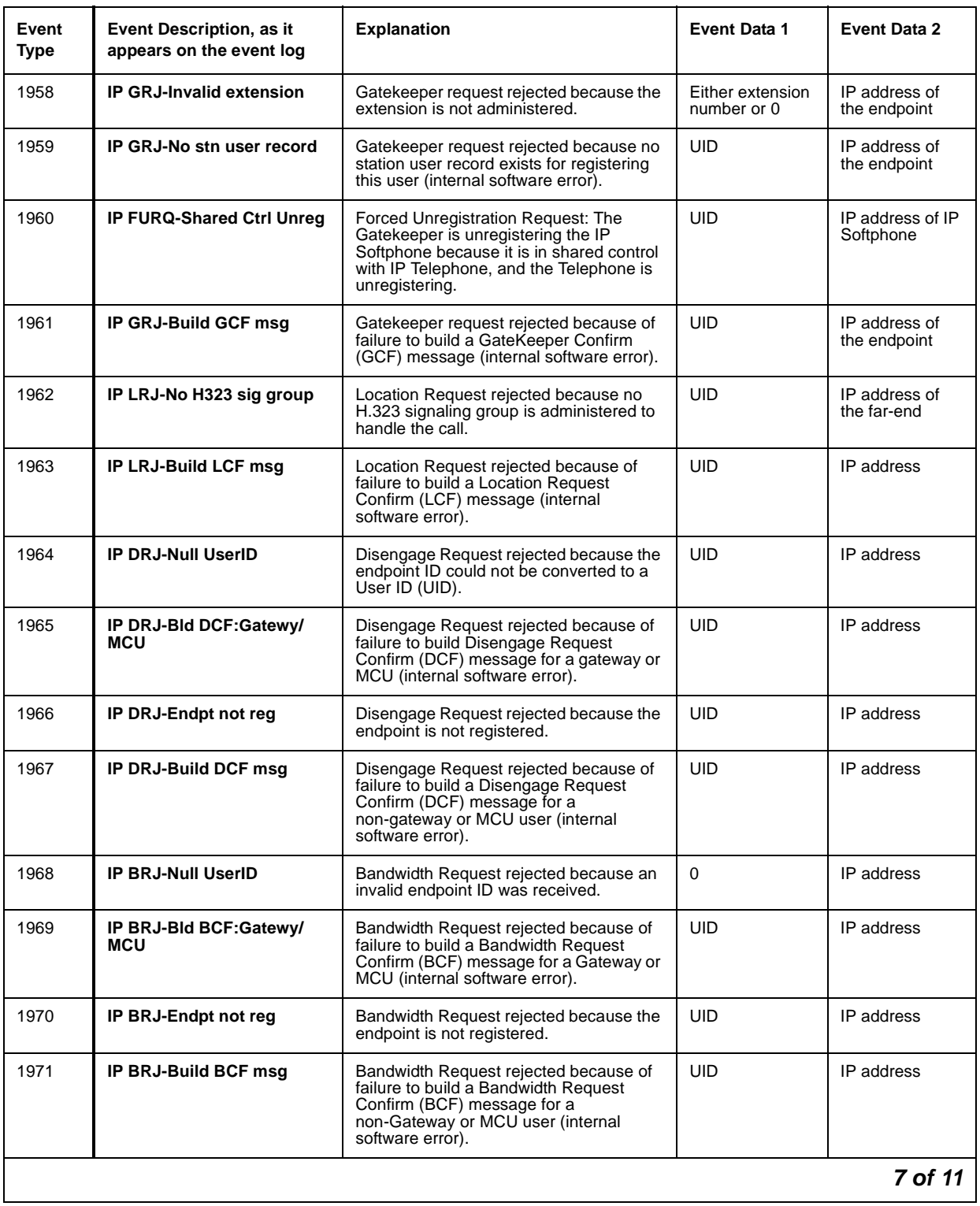

### **Table 51: IP Denial Events (1907 - 2020) 7 of 11**

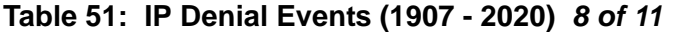

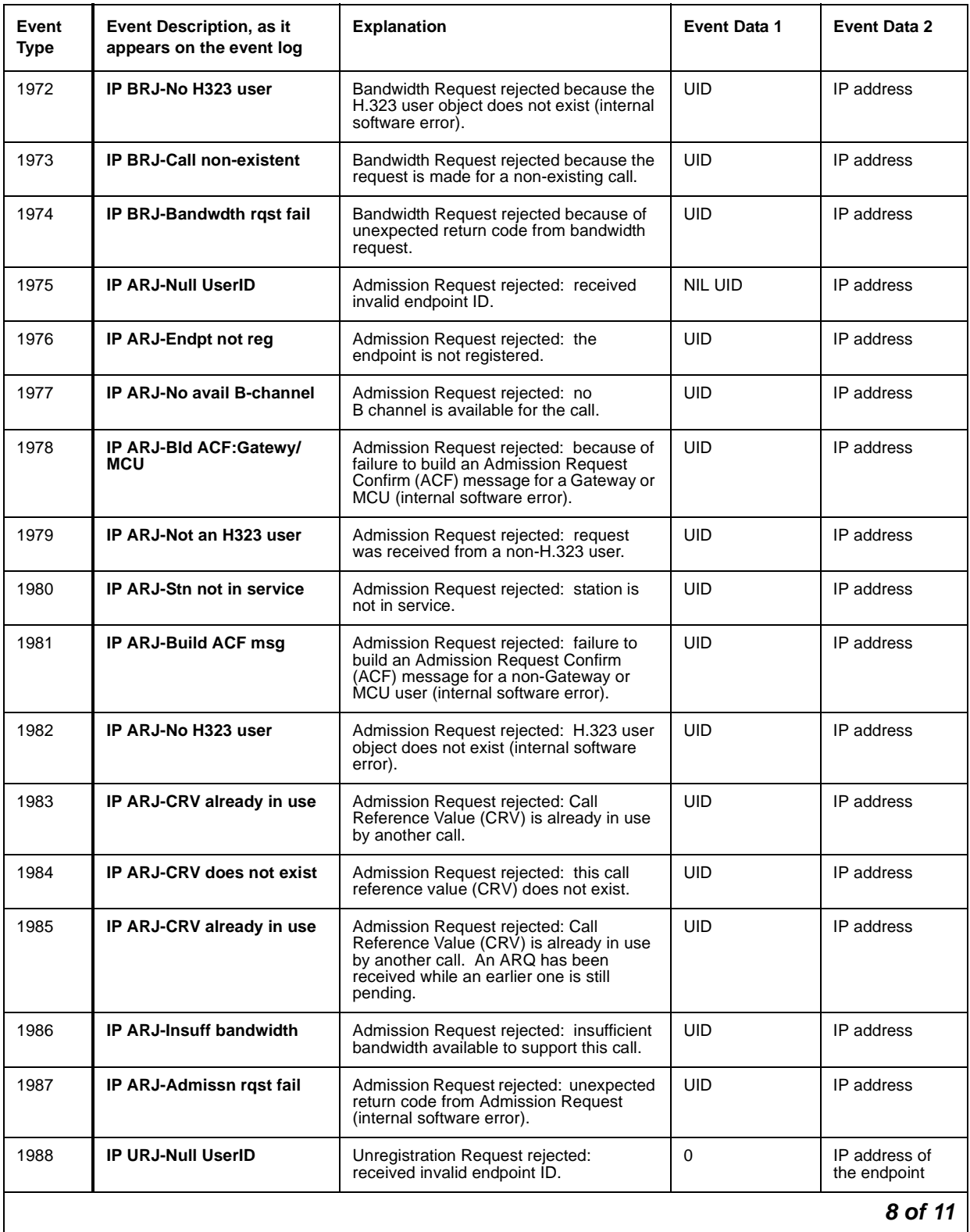

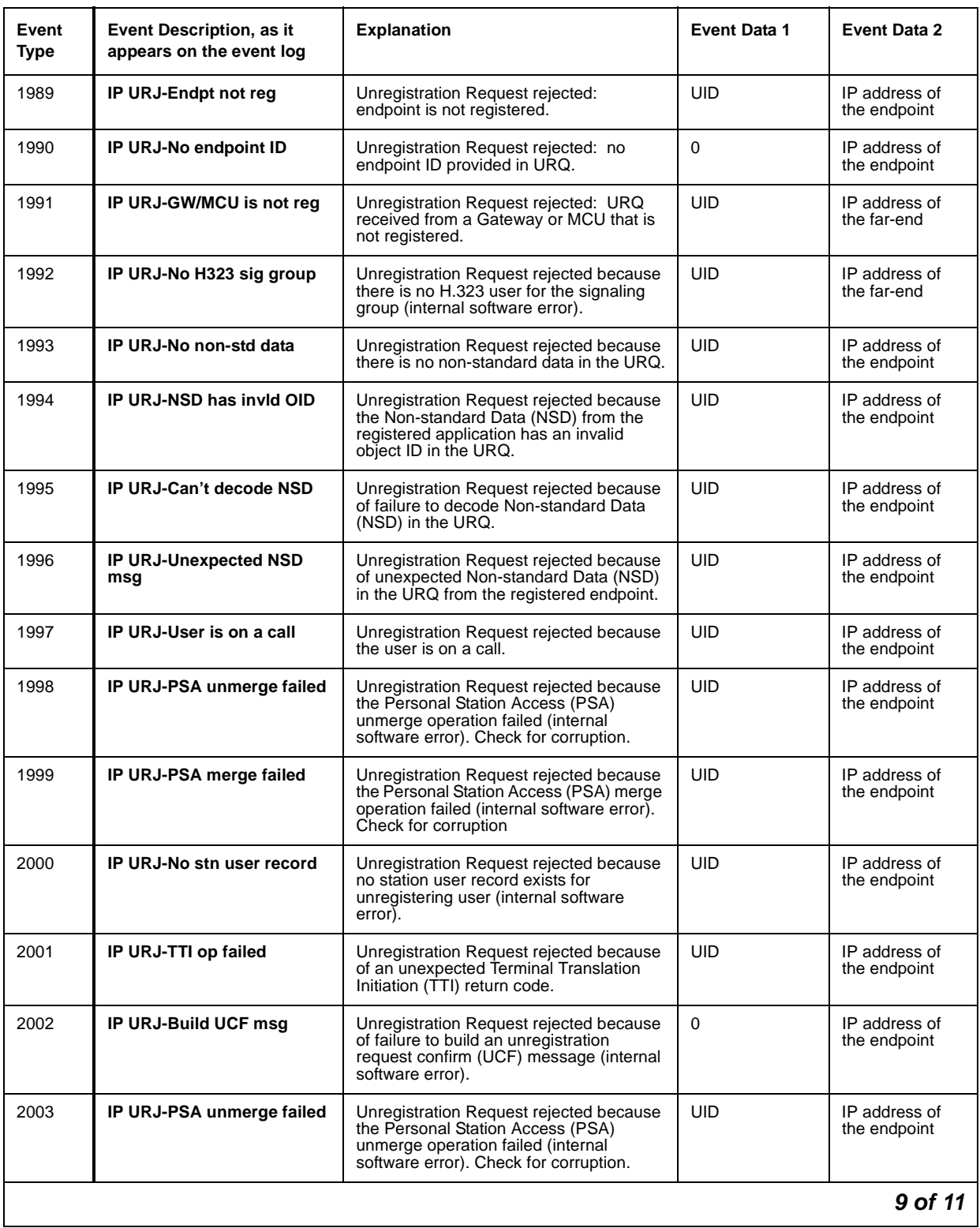

### **Table 51: IP Denial Events (1907 - 2020) 9 of 11**

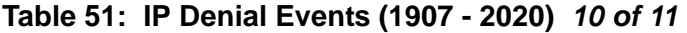

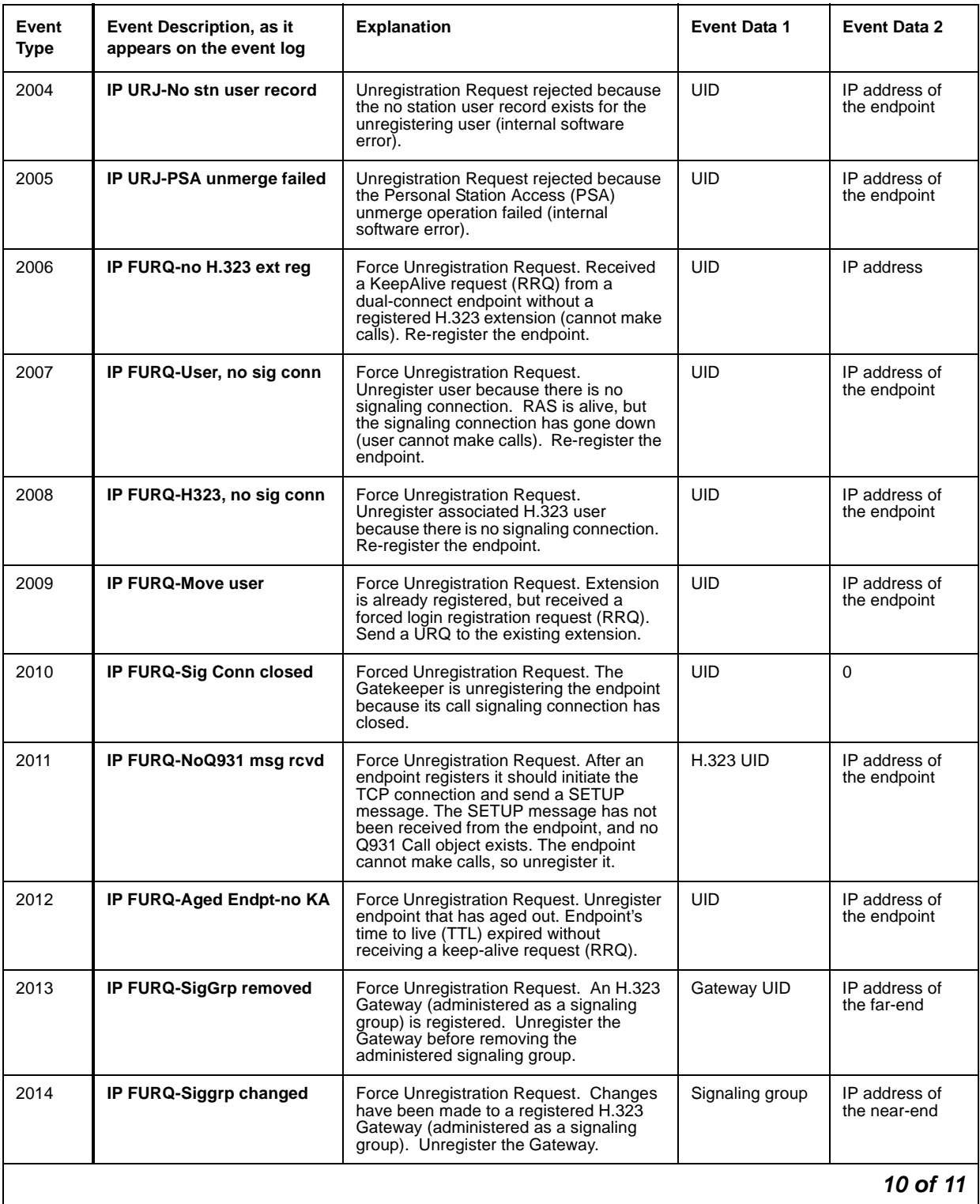

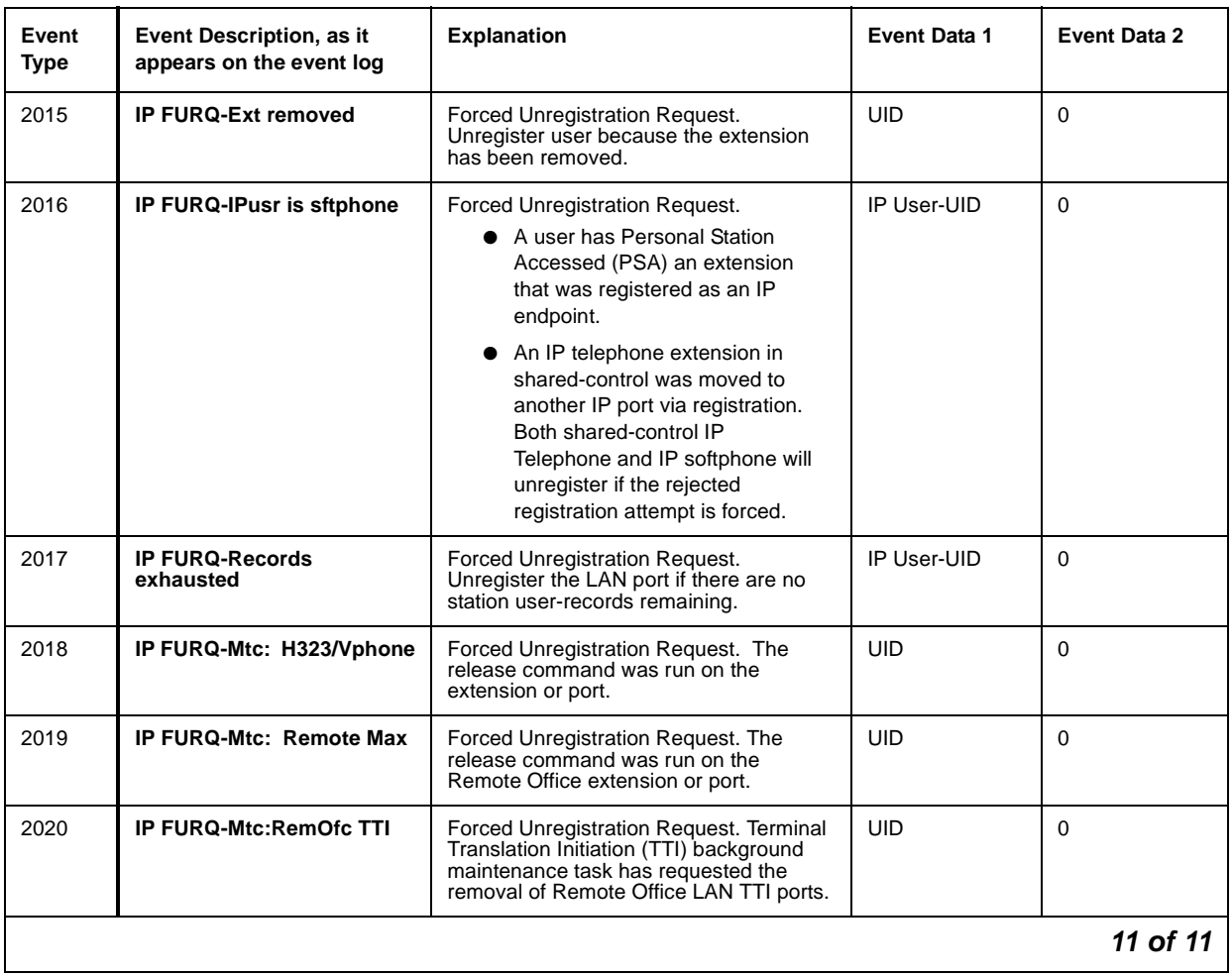

### **Table 51: IP Denial Events (1907 - 2020) 11 of 11**

### **Call Process Denial Events**

Event Types 2021 - 2299 show [Call Process denial](#page-230-0) events, as listed in Call Process denial [events \(2021 - 2299\)](#page-230-0) on page 231.

| Event<br>Type | Event Description, as it<br>appears on the event log | <b>Explanation</b>                                                                                                    | <b>Event Data 1</b> | <b>Event Data 2</b>        |  |
|---------------|------------------------------------------------------|----------------------------------------------------------------------------------------------------|---------------------|----------------------------|--|
| 2021          | <b>Cust Sel of DIDs inactive</b>                     | Custom Selection of VIP Direct<br>Inward Dialing numbers feature is<br>not active.                                                                                                    |                     |                            |  |
| 2022          | Annc pres but not admin                              | Announcement present but not<br>administered.                                                                                                    |                     |                            |  |
| 2023          | Annc pres none on board                              | Announcement present but no<br>announcements administered for the<br>board.                                                                                                    |                     |                            |  |
| 2024          | Cannot create entry                                  | Registration rejected because<br>unable to create an entry in the MTM<br>complex table.                                                                                                    | <b>UID</b>          | IP address of the endpoint |  |
| 2025          | Unadministered option                                | Registration rejected because the<br>option chosen by the endpoint in the<br>RRQ for the emergency call does<br>not match the option administered<br>on the station form.                                  | <b>UID</b>          | IP address of the endpoint |  |
| 2026          | Xmobile OOS: block orig                              | Xmobile offhook request rejected<br>because Xmobile station has been<br>taken out of service.                                                                                                    |                     |                            |  |
| 2027          | Annc not found on board                              | User attempted to play MO VAL BD<br>announcement and file was not<br>found on board.                                                                                                    |                     |                            |  |
| 2028          | Annc file has bad format                             | User attempted to play MO_VAL_BD<br>announcement and file had bad<br>format.                                                                                                    |                     |                            |  |
| 2029          | IP GRJ-NSD has invid<br>OID                          | Gatekeeper Request rejected<br>because the Non Standard Data<br>(NSD) from the registered<br>application has an invalid object ID.                                                                         | UID                 | IP address of the endpoint |  |
| 2030          | IP GRJ-Can't decode<br><b>NSD</b>                    | Gatekeeper Request rejected<br>because of failure to decode Non<br>Standard Data (NSD) element.                                                                                                    | UID                 | IP address of the endpoint |  |
| 2031          | <b>IP GRJ-Unexpected NSD</b><br>msg                  | Gatekeeper Request rejected<br>because of unexpected Non<br>Standard Data (NSD) message from<br>the registered application endpoint.                                                                       | UID                 | IP address of the endpoint |  |
| 2032          | <b>Force Unregistration Req</b>                      | Force Unregistration Request.<br>Instruct the RAS manager to<br>cleanup a User ID which had just<br>been registered prior to a system<br>restart. This event is not logged, but<br>only passed in the URQ. |                     |                            |  |
|               | 1 of 8                                               |                                                                                                    |                     |                            |  |

<span id="page-230-0"></span>**Table 52: Call Process denial events (2021 - 2299) 1 of 8**

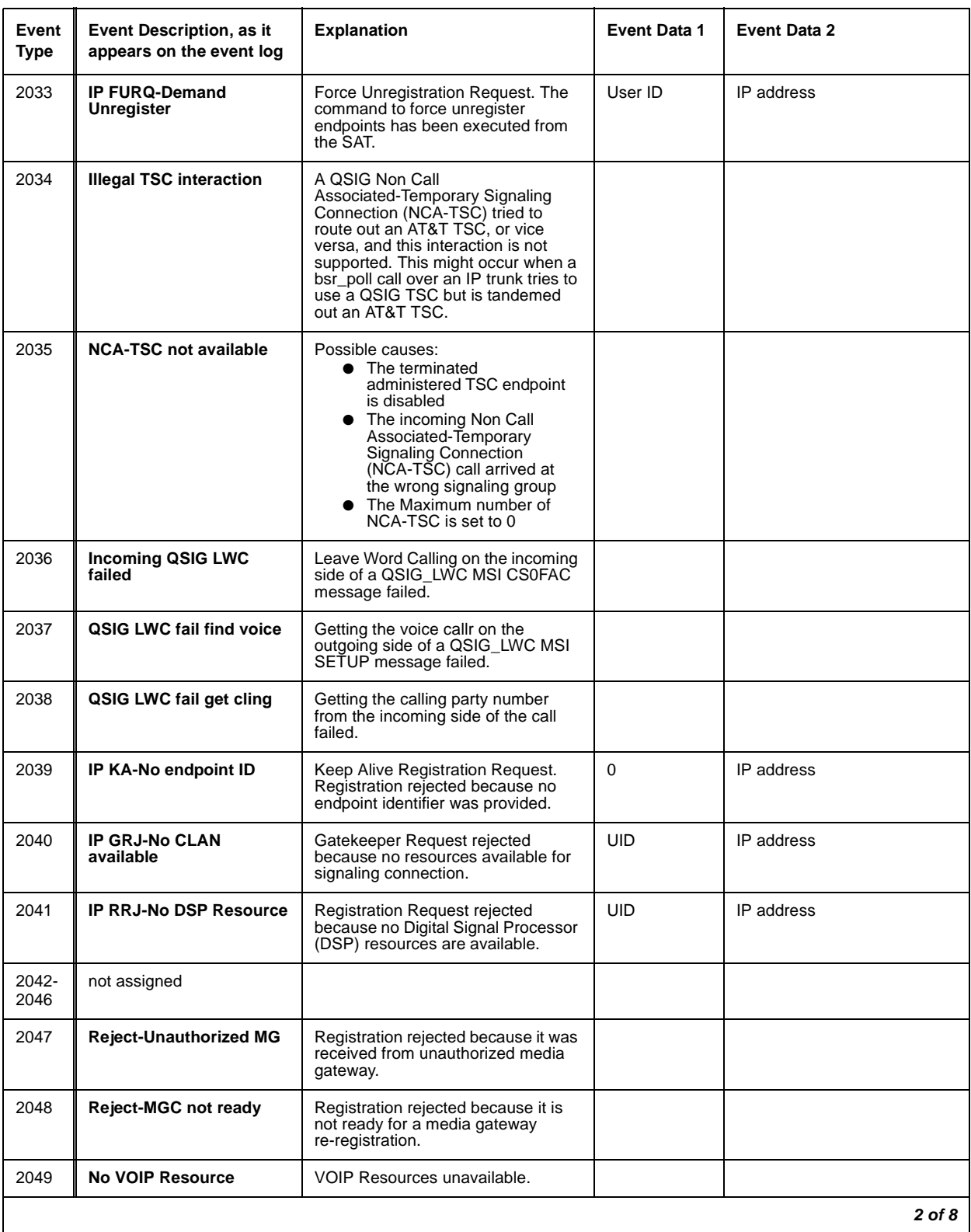

### **Table 52: Call Process denial events (2021 - 2299) 2 of 8**

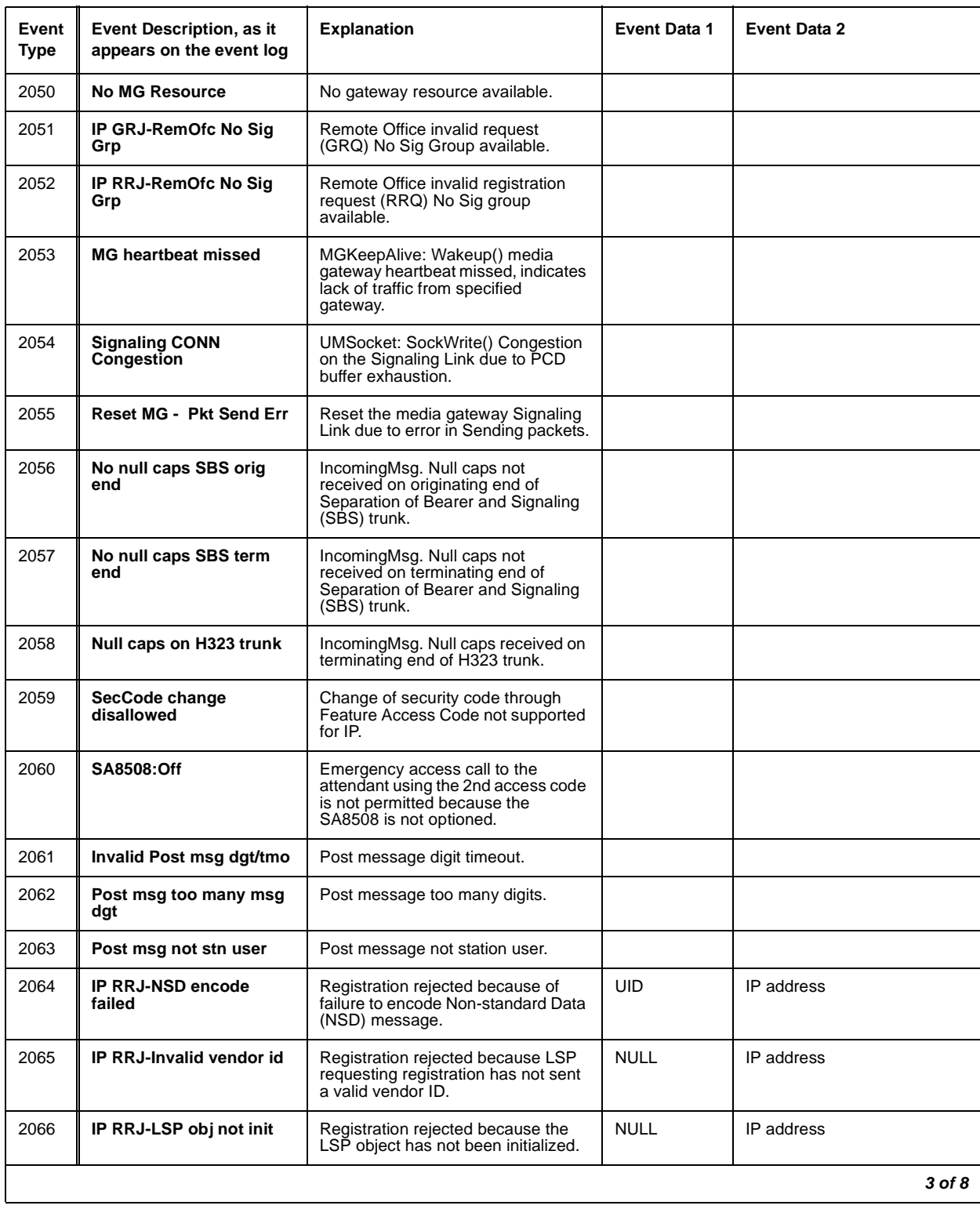

### **Table 52: Call Process denial events (2021 - 2299) 3 of 8**

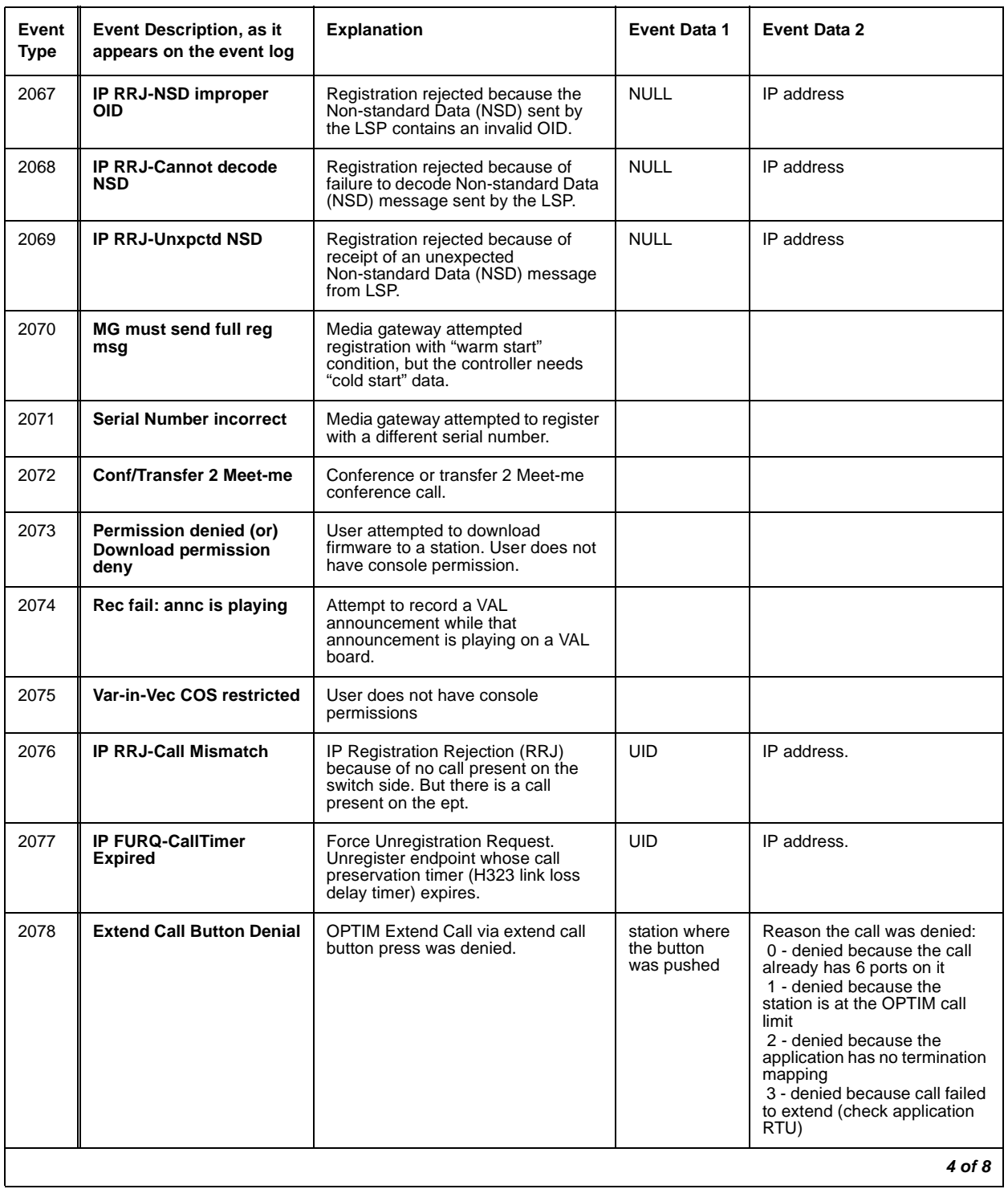

### **Table 52: Call Process denial events (2021 - 2299) 4 of 8**

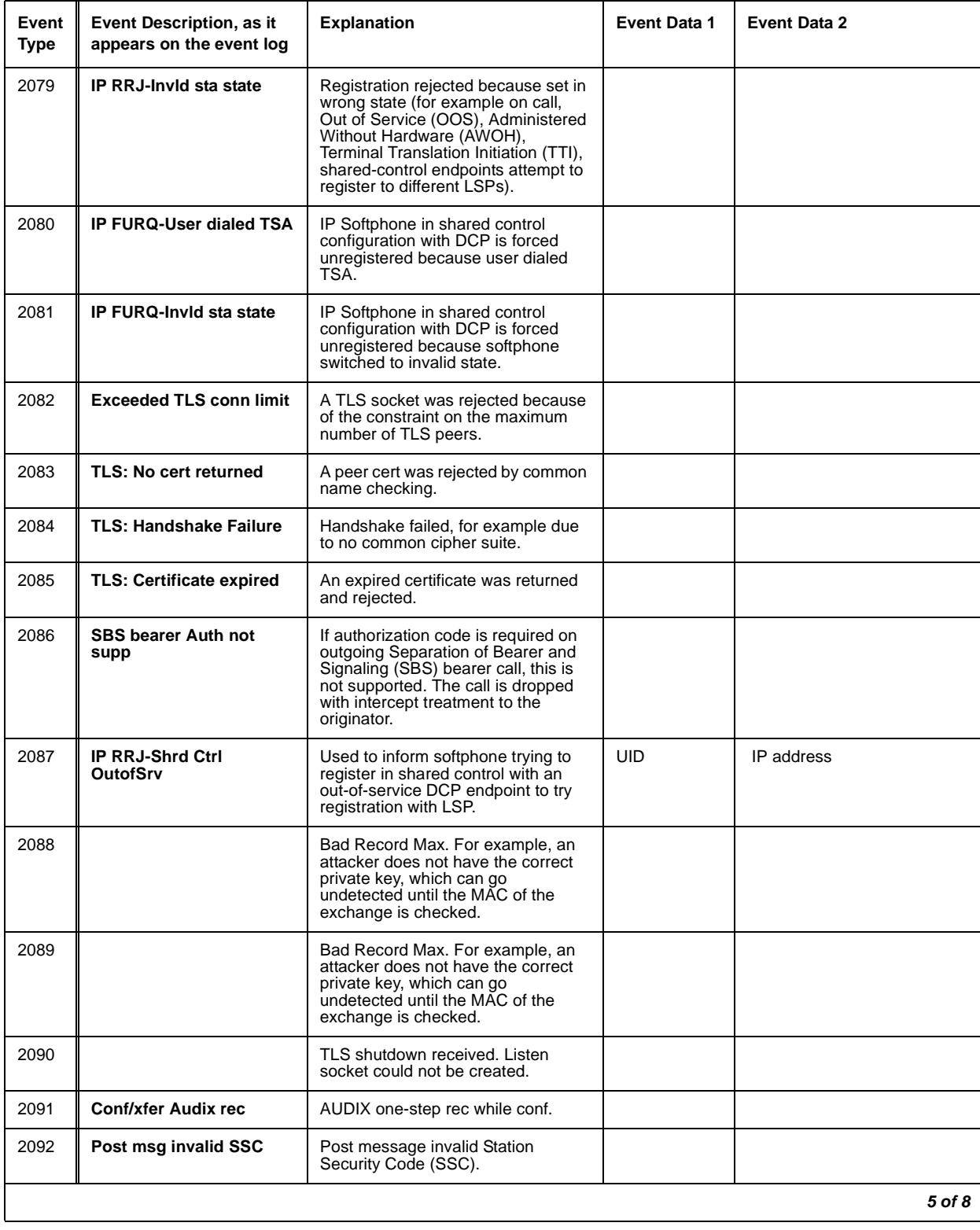

### **Table 52: Call Process denial events (2021 - 2299) 5 of 8**

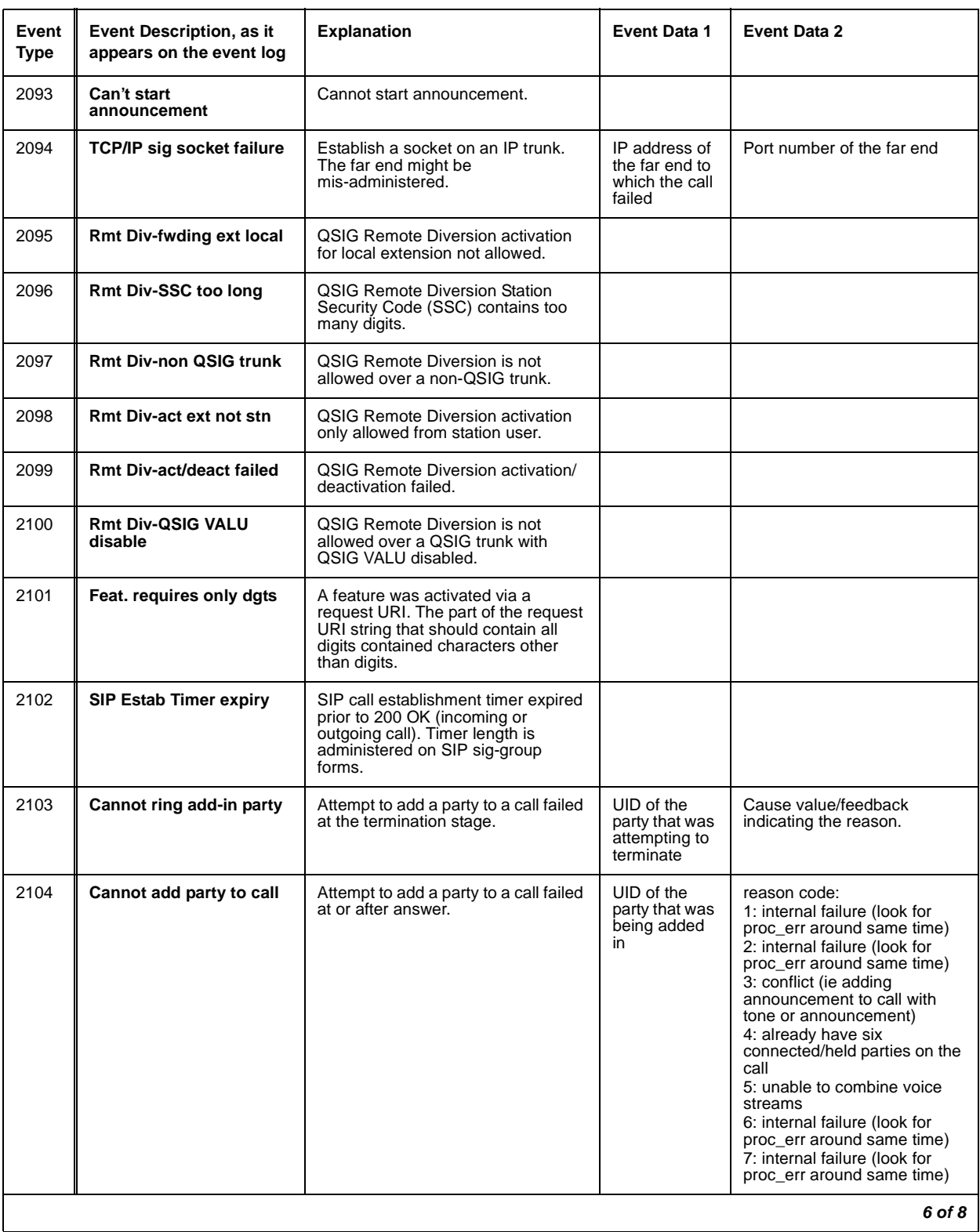

### **Table 52: Call Process denial events (2021 - 2299) 6 of 8**

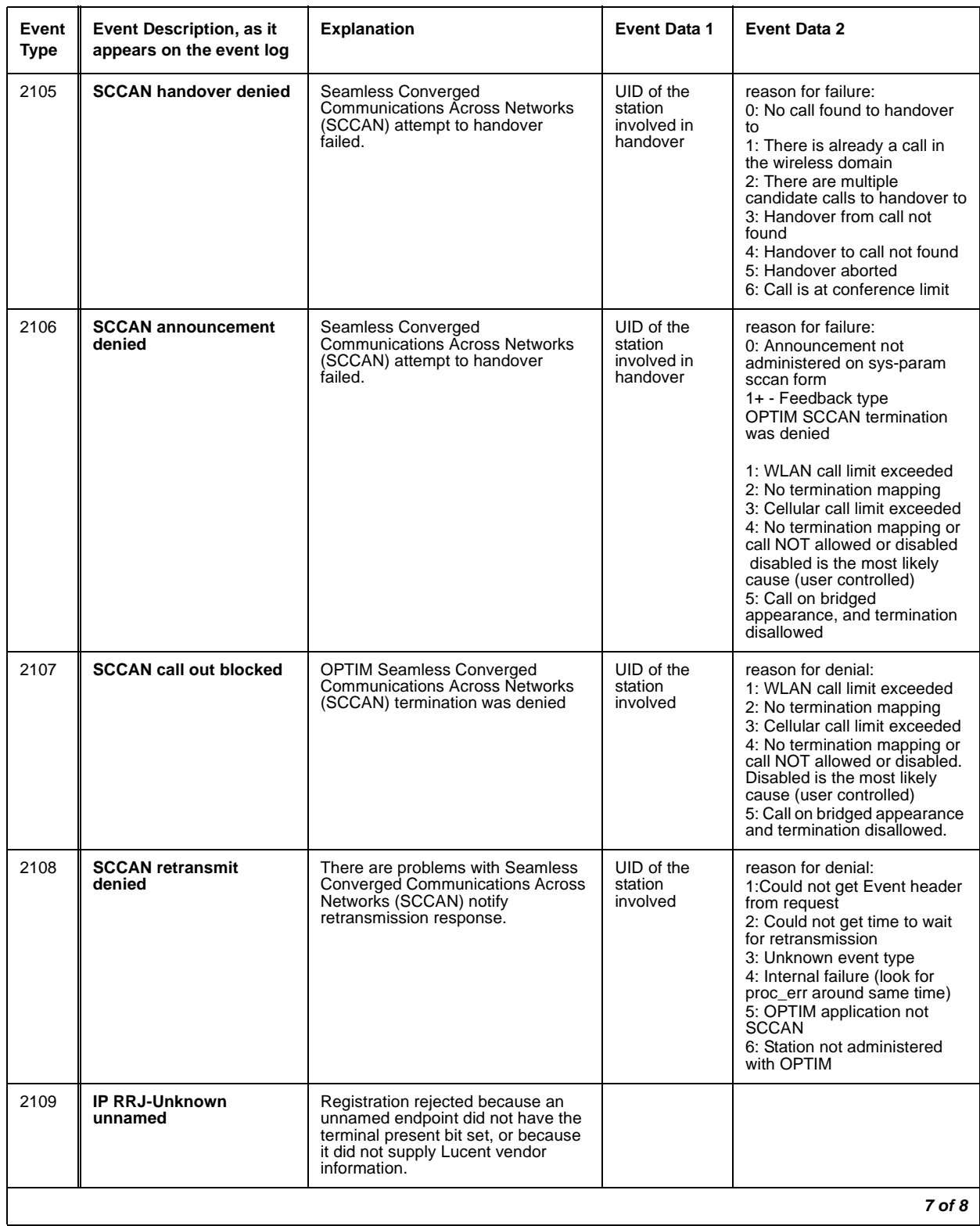

### **Table 52: Call Process denial events (2021 - 2299) 7 of 8**

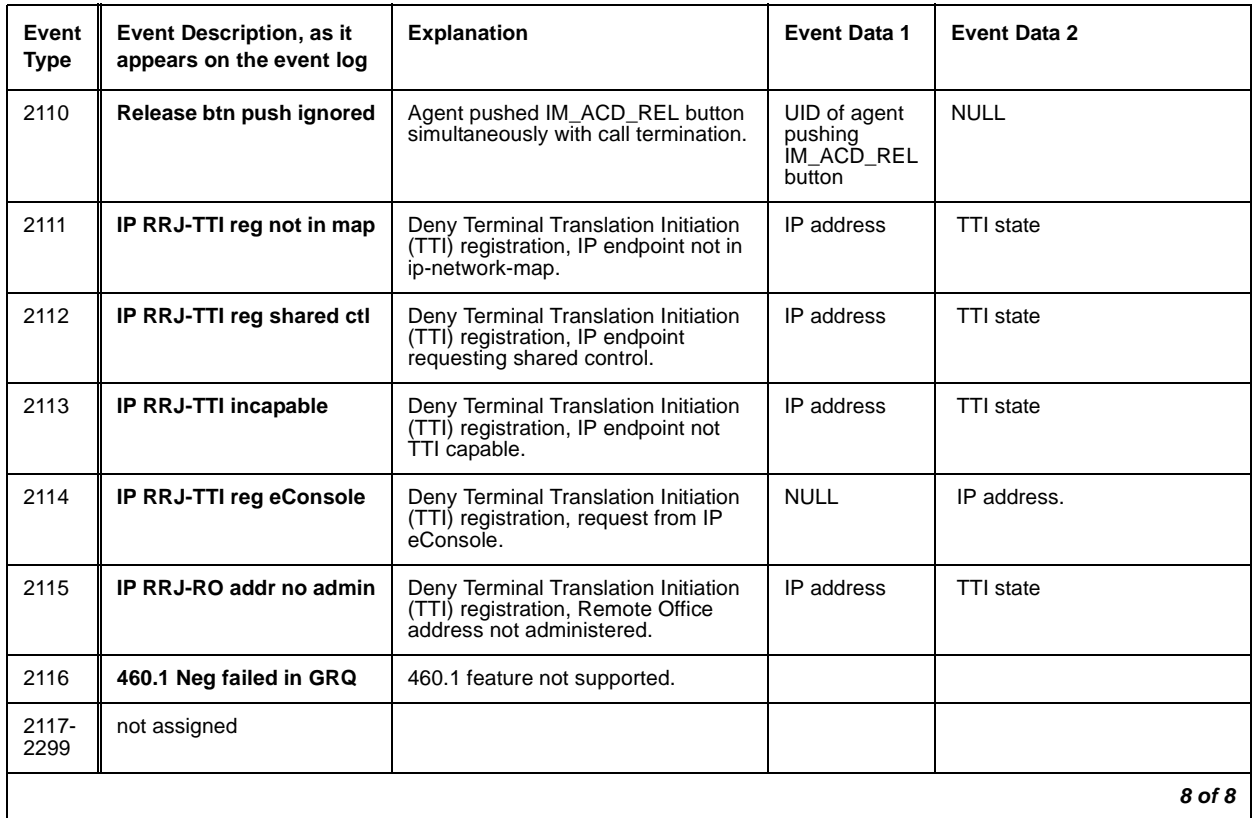

#### **Table 52: Call Process denial events (2021 - 2299) 8 of 8**

## **Connection Manager Denial Events**

Event Types 2300 - 2399 show Connection Manager denial events, as listed in [Connection](#page-237-0)  [Manager denial events \(2300 - 2399\)](#page-237-0) on page 238.

<span id="page-237-0"></span>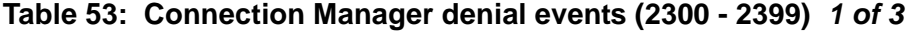

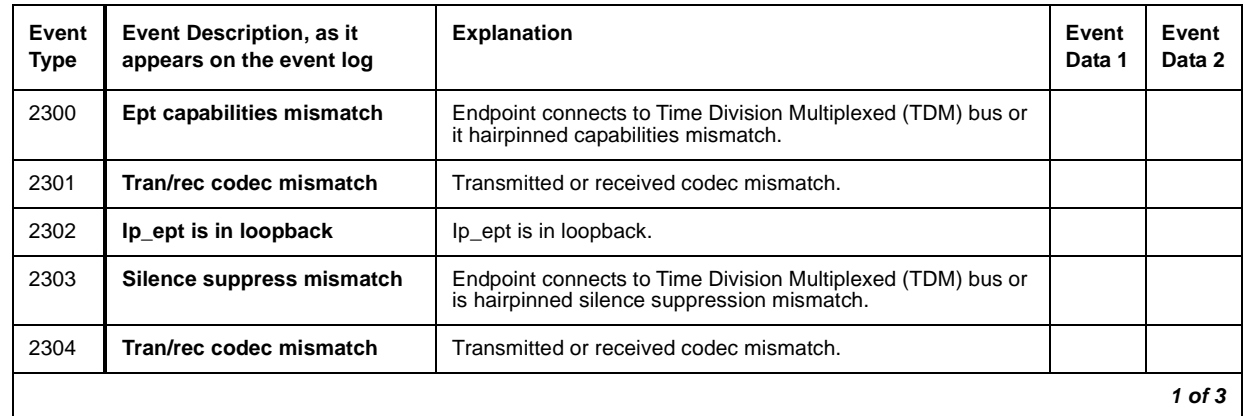

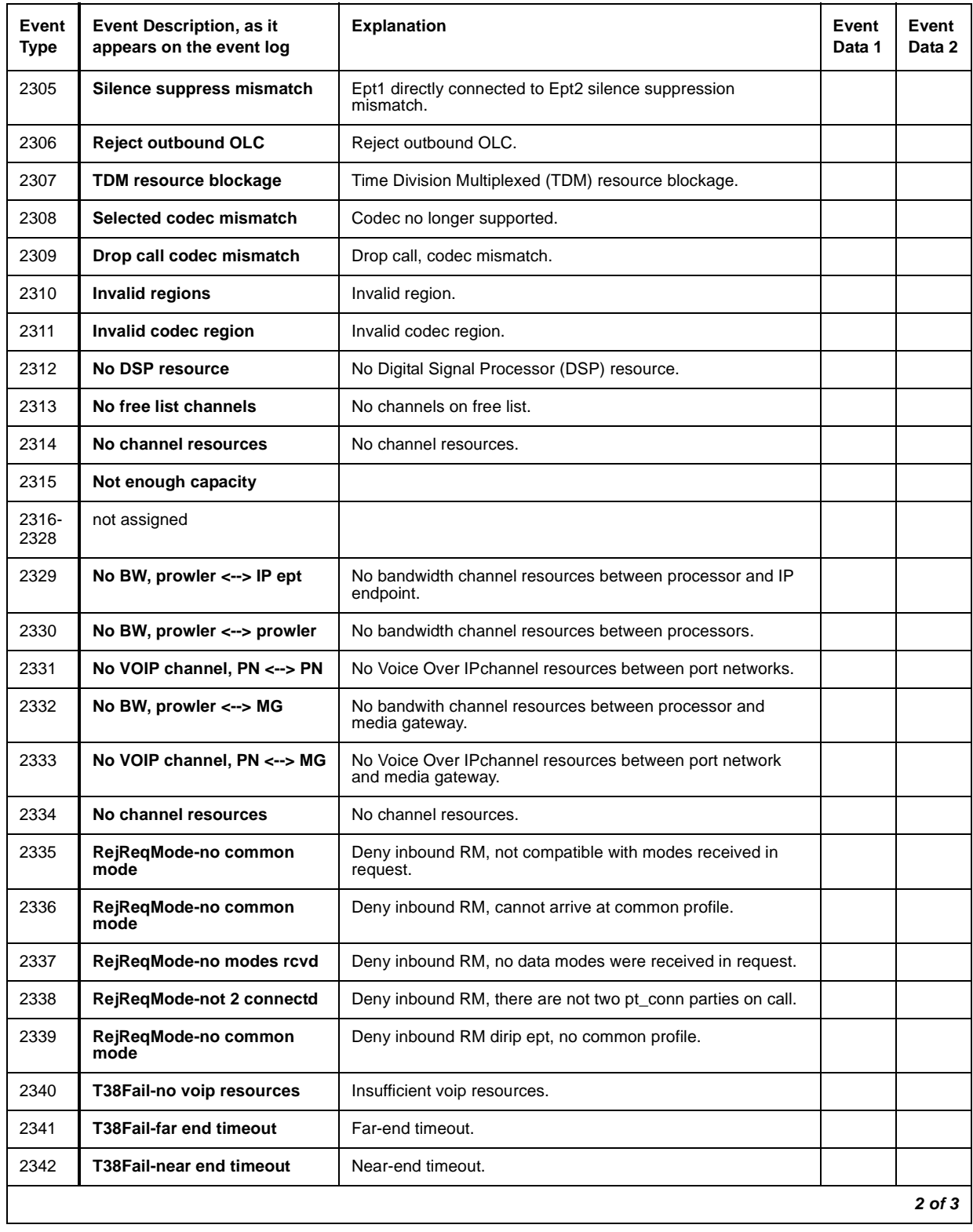

### **Table 53: Connection Manager denial events (2300 - 2399) 2 of 3**

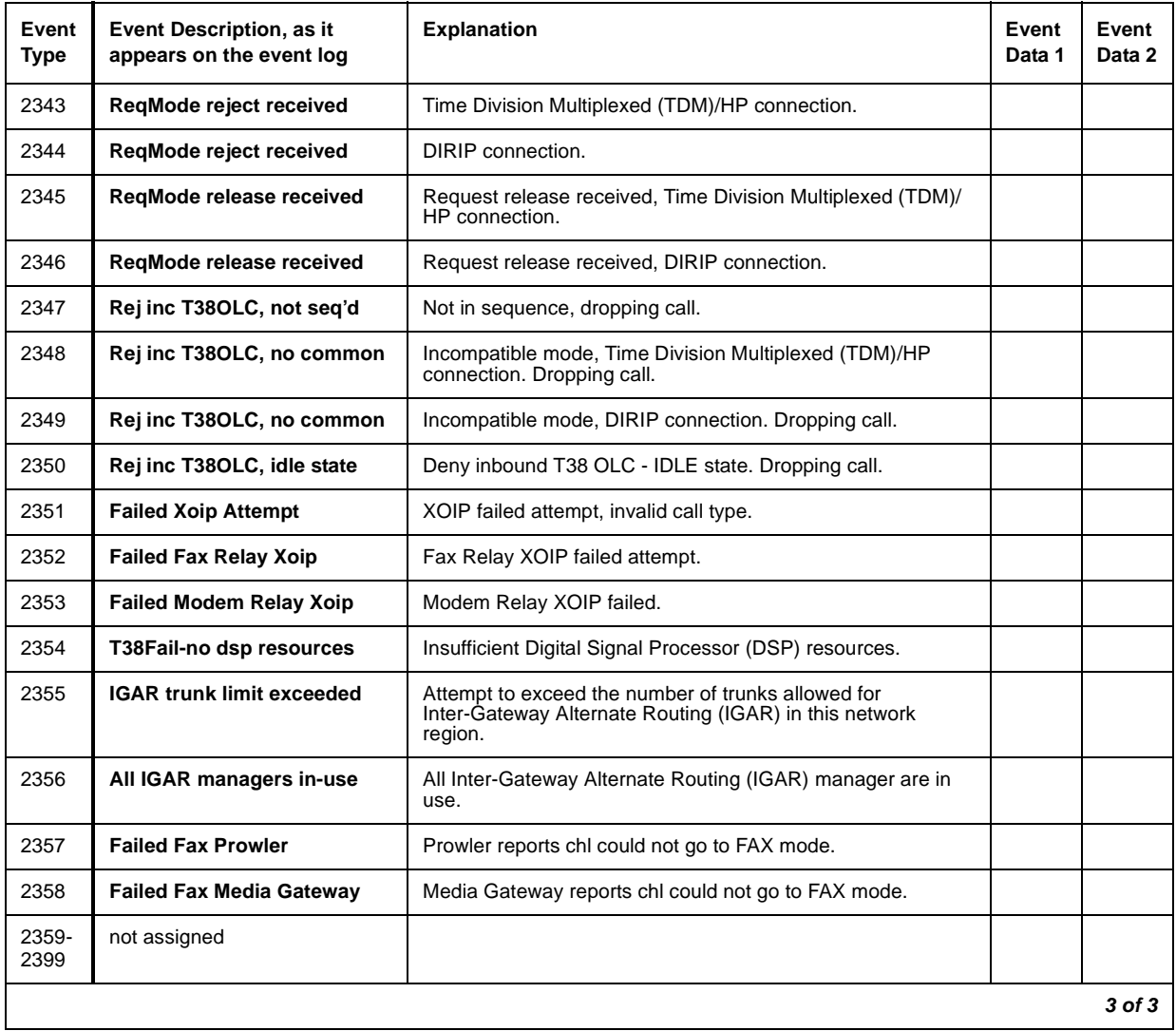

### **Table 53: Connection Manager denial events (2300 - 2399) 3 of 3**

### **Dial Plan Manager Denial Events**

Event Types 2400 - 2406 show Dial Plan Manager denial events, as listed in [Dial Plan Manager](#page-240-1)  [denial events \(2400 - 2406\)](#page-240-1) on page 241.

| Event<br>Type | Event Description, as it<br>appears on the event log | <b>Explanation</b>                                                                                             | Event<br>Data 1 | Event<br>Data 2 |
|---------------|------------------------------------------------------|----------------------------------------------------------------------------------------------------|-----------------|-----------------|
| 2400          | UDP: too many conversions                            | Digit conversion counter exceeded.                                                                             |                 |                 |
| 2401          | UDP: node-rte pat blank                              | Node number route pattern is blank.                                                                            |                 |                 |
| 2402          | UDP: ENP code blank                                  | ENP numbering prefix is blank.                                                                                 |                 |                 |
| 2403          | Loc Digits Size incorrect                            | Location Prefix digits size is not <b>n</b> , where the UDP form's<br>matching row, Insert digits field is Ln. |                 |                 |
| 2404          | Var-in-Vec No adm for VAC                            | Variable Access Code (VAC) in Variables in Vector Table not<br>administered.                                   |                 |                 |
| 2405          | Var-in-Vec Invalid digit                             | Invalid digit entered, or Feature Access Code corrupted from<br>call p to dp_mgr.                              |                 |                 |
| 2406          | Unadministered annc ext                              | Unadministered announcement extension for a location.                                                          |                 |                 |
|               |                                                      |                                                                                                    |                 |                 |

<span id="page-240-1"></span>**Table 54: Dial Plan Manager denial events (2400 - 2406)** 

### **Data Manager Denial Events**

Event Types 3001 - 3003 show Data Manager denial events, as listed in Table 55: [Data Manager](#page-240-0)  [generated Denial Events \(3001 - 3003\)](#page-240-0) on page 241.

<span id="page-240-0"></span>**Table 55: Data Manager generated Denial Events (3001 - 3003)**

| <b>Event Type</b> | Event Description, as it appears on the event log | <b>Explanation</b>                             |
|-------------------|---------------------------------------------------|------------------------------------------------|
| 3001              | Bridge in use                                     | indicate PR BRIDGE object is in use            |
| 3002              | <b>Button in use</b>                              | PR BUTTON/PR BTNTTI object is in use           |
| 3003              | Station/Trunk in use                              | one of the station/trunk PREC object is in use |
|                   |                                                   |                                                |

### **Dial Access Plan Denial Events**

Event Types 3101 - 3200 show Dial Access Plan denial events, as listed in [Dial Access Plan](#page-241-0)  [denial events \(3101 - 3200\)](#page-241-0) on page 242.

| Event<br>Type    | Event Description, as it<br>appears on the event log | <b>Explanation</b>                                                                                                    | Event<br>Data 1 | Event<br>Data 2 |
|------------------|------------------------------------------------------|----------------------------------------------------------------------------------------------------|-----------------|-----------------|
| 3101             | <b>DCS invalid PBX/Mach/Node</b>                     | Distributed Communication System (DCS) requires Trunk<br>Group pbx-id, Signal Group Mach-id, or AAR Analysis node<br>number. |                 |                 |
| 3102             | DCS no msg buffer avail                              | No Distributed Communication System (DCS) message buffers<br>are available.                                                  |                 |                 |
| 3103             | <b>DCS Station LWC mis-admin</b>                     | Distributed Communication System (DCS) station Leave Word<br>Calling is mis-administered.                                    |                 |                 |
| 3104             | <b>DCS Trunk Group mis-admin</b>                     | Distributed Communication System (DCS) trunk-group is<br>mis-administered.                                                   |                 |                 |
| 3105             | <b>DCS invalid PBX/Mach/Node</b>                     | Distributed Communication System (DCS) requires Trunk<br>Group pbx-id, Signal Group Mach-id, or AAR Analysis node<br>number  |                 |                 |
| $3106 -$<br>3200 | not assigned                                         |                                                                                                    |                 |                 |
|                  |                                                      |                                                                                                    |                 |                 |

<span id="page-241-0"></span>**Table 56: Dial Access Plan denial events (3101 - 3200)** 

### **Meet Me Conference Denial Events**

Event Types 3201 - 3299 show denial events generated by the Meet Me conference process, as listed in [Meet Me Conference denial events \(3201 - 3299\)](#page-241-1) on page 242.

<span id="page-241-1"></span>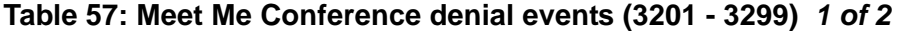

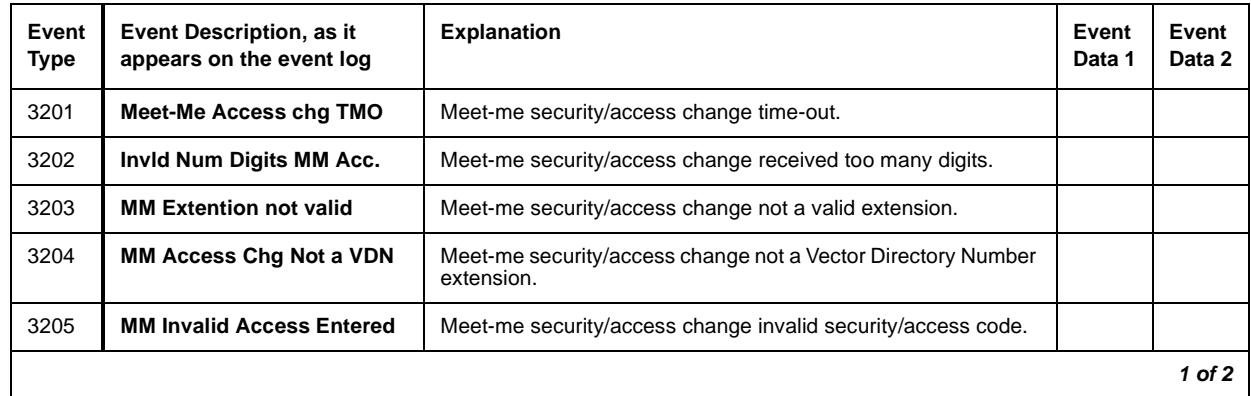

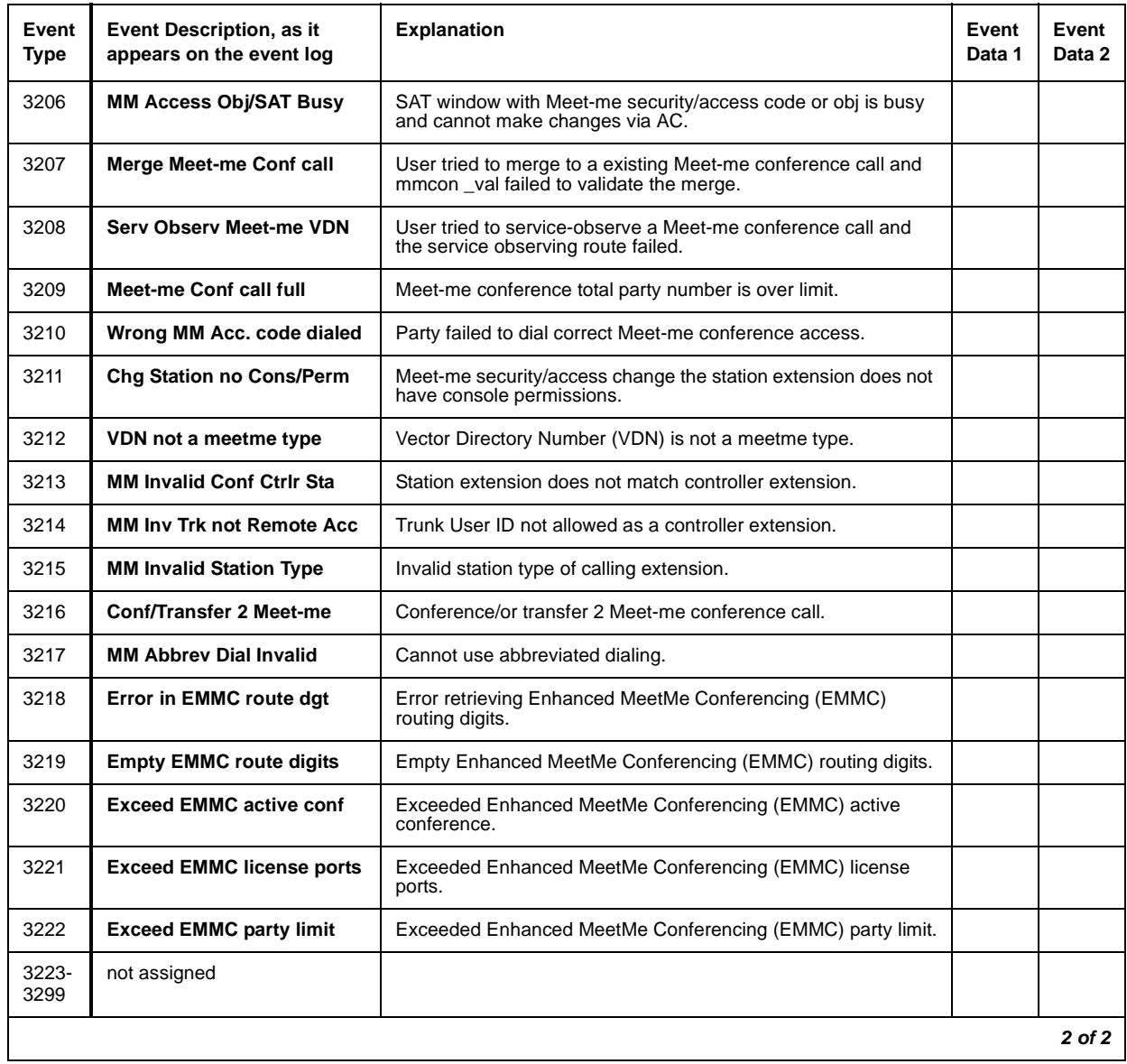

### **Table 57: Meet Me Conference denial events (3201 - 3299) 2 of 2**

### **LSP Denial Events**

Event Types 3300 - 3399 show LSP-generated denial events, as listed in [LSP denial events](#page-243-0)  [\(3300 - 3399\)](#page-243-0) on page 244.

| Event<br>Type | <b>Event Description</b><br>(keyword) | <b>Explanation</b>                                                                      | Event<br>Data 1 | Event<br>Data 2             |
|---------------|---------------------------------------|-----------------------------------------------------------------------------------------|-----------------|-----------------------------|
| 3300          | <b>IP RRJ-LSP not active</b>          | Local Survivable Processor (LSP) is not yet active.                                     | <b>NULL</b>     | sending LSP's<br>IP address |
| 3301          | <b>IP RRJ-LSP not admin</b>           | Local Survivable Processor (LSP) has not been<br>administered.                          | <b>NULL</b>     | sending LSP's<br>IP address |
| 3302          | <b>IP RRJ-Version mismatch</b>        | Local Survivable Processor has not been<br>administered.                                | <b>NULL</b>     | sending LSP's<br>IP address |
| 3303          | IP RRJ-GK reg with GK                 | Local Survivable Processor (LSP)/ESS is<br>attempting to register with another LSP/ESS. |                 |                             |
| 3304          | IP RRJ-LSP's MG not admin             | Local Survivable Processor's serial number does<br>not match any administered gateway.  | <b>NULL</b>     | sending LSP's<br>IP address |
| 3305-<br>3399 | not assigned                          |                                                                                         |                 |                             |
|               |                                       |                                                                                         |                 |                             |

<span id="page-243-0"></span>**Table 58: LSP denial events (3300 - 3399)** 

### **Data Error Events**

Event Types 3400 - 3499 show data error-generated denial events, as listed in [Data Error denial](#page-243-1)  [events \(3400 - 3499\)](#page-243-1) on page 244.

| Event<br><b>Type</b> | Event Description, as it<br>appears on the event log | <b>Explanation</b>                                             | Event<br>Data 1 | Event<br>Data 2 |
|----------------------|------------------------------------------------------|----------------------------------------------------------------|-----------------|-----------------|
| 3400                 | Error in vector data                                 | Bad step type.                                                 |                 |                 |
| 3401                 | Invalid vector step type                             | Bad step type.                                                 |                 |                 |
| 3402                 | Companding mode mismatch                             | Companding mode mismatch.                                      |                 |                 |
| 3403                 | Bad date in MCT record                               | Bad Malicious Call Trace date.                                 |                 |                 |
| 3404                 | Bad date in MCT record                               | Bad Malicious Call Trace date.                                 |                 |                 |
| 3405                 | Unicode cus file not read                            | Unicode translation read error. Entire customer file not read. |                 |                 |
| 3406                 | Error in Unicode cus file                            | Unicode translation read error. Error found in customer file.  |                 |                 |
|                      |                                                      |                                                                |                 | 1 of 2          |

<span id="page-243-1"></span>**Table 59: Data Error denial events (3400 - 3499) 1 of 2**

| Event<br><b>Type</b> | Event Description, as it<br>appears on the event log | <b>Explanation</b>                                          | Event<br>Data 1 | Event<br>Data 2 |
|----------------------|------------------------------------------------------|-------------------------------------------------------------|-----------------|-----------------|
| 3407                 | Unicode ava file not read                            | Unicode translation read error. Entire Avaya file not read. |                 |                 |
| 3408                 | Error in Unicode ava file                            | Unicode translation read error. Error found in Avaya file.  |                 |                 |
| 3409-<br>3500        | not assigned                                         |                                                             |                 |                 |
|                      |                                                      |                                                             |                 | $2$ of $2$      |

**Table 59: Data Error denial events (3400 - 3499) 2 of 2**

### **Contact Closure Denial Events**

Contact Closure Denial Event Types 3501 - 3503 show successful feature activations and are kept as historical data, as listed in [Contact Closure denial events \(3500 - 3503\)](#page-244-0) on page 245.

<span id="page-244-0"></span>**Table 60: Contact Closure denial events (3500 - 3503)** 

| Event<br><b>Type</b> | <b>Event Description</b><br>(keyword) | <b>Explanation</b>     | Event<br>Data 1 | Event<br>Data 2 |
|----------------------|---------------------------------------|------------------------|-----------------|-----------------|
| 3500                 | not assigned                          |                        |                 |                 |
| 3501                 | <b>Relay OPEN</b>                     | Contact closure OPEN.  |                 |                 |
| 3502                 | <b>Relay CLOSE</b>                    | Contact closure CLOSE. |                 |                 |
| 3503                 | <b>Relay PULSE</b>                    | Contact closure PULSE. |                 |                 |
|                      |                                       |                        |                 |                 |

### **ESS Denial Events**

Event Types 3600 - 3604 are ESS-generated denial events, and listed in **ESS denial events** [\(3600 - 3604\)](#page-245-0) on page 246.

<span id="page-245-0"></span>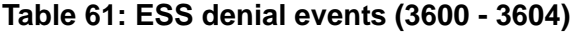

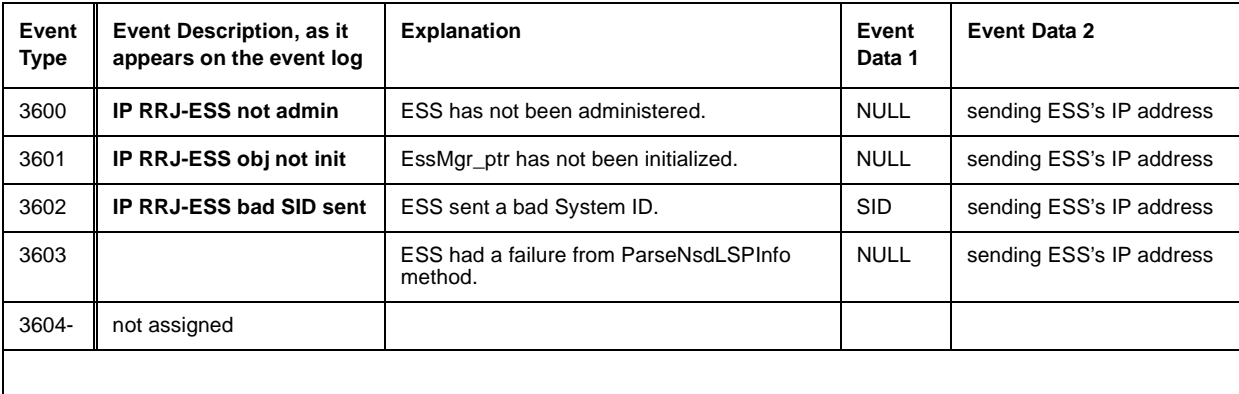

# **Chapter 3: LEDs**

This chapter describes the meanings of the LEDs on system components and the alarm levels they indicate. The chapter includes the following topics:

- Alarm levels [on page 247](#page-246-0)
- [Terminal alarm notification](#page-247-0) on page 248
- [Attendant console LEDs](#page-248-0) on page 249
- [Circuit pack LEDs](#page-248-1) on page 249
- [Avaya Ethernet Switch LEDs](#page-259-0) on page 260
- UPS LEDs [on page 261](#page-260-0)
- IPSI LEDs [on page 262](#page-261-0)
- [650A Power supply LEDs](#page-264-0) on page 265
- [655A Power Supply LEDs](#page-264-1) on page 265
- [S8710 Media Server LEDs](#page-267-0) on page 268
- [S8700 Media Server LEDs](#page-270-0) on page 271
- [S8500 Media Server LEDs](#page-273-0) on page 274
- [S8300 Media Server LEDs](#page-274-0) on page 275
- [G700 and Media Module LEDs](#page-278-0) on page 279

### <span id="page-246-0"></span>**Alarm levels**

If a maintenance object in the system begins to fail some of the periodic tests, the system automatically generates an alarm that indicates the system needs to be restored to a normal condition. The system identifies three levels of alarms:

- **Major alarms** Failures that cause critical degradation of service and require immediate attention.
- **Minor alarms** Failures that cause some degradation of service, but do not render a crucial portion of the system inoperable. This condition requires action, but its consequences are not immediate. Problems might be impairing service to a few trunks or stations or interfering with one feature across the entire system.
- **Warning alarms** Failures that cause no significant degradation of service or failures in equipment external to the system.

Alarms are communicated to the system users and technicians by entries in the alarm log and the lighting of LEDs located on the attendant console, on all circuit packs, on the server, on the Cajun Ethernet switch if there is one, and, optionally, on customer-designated voice terminals. Warning alarms are not reported to the attendant console.

# <span id="page-247-0"></span>**Terminal alarm notification**

Terminal alarm notification is an optional feature which displays several types of alarms on voice terminals with administered feature buttons or the attendant console. A maximum of 10 digital and/or hybrid voice terminals may be used.

When an alarm occurs, the green status LED associated with the assigned button will be in a steady state. The LED may be turned off by pressing the button associated with the lighted alarm LED. If the LED is turned off and the alarm has not been resolved by the time maintenance reschedules testing, the green status LED will resume its steady state.

The following alarms are displayed:

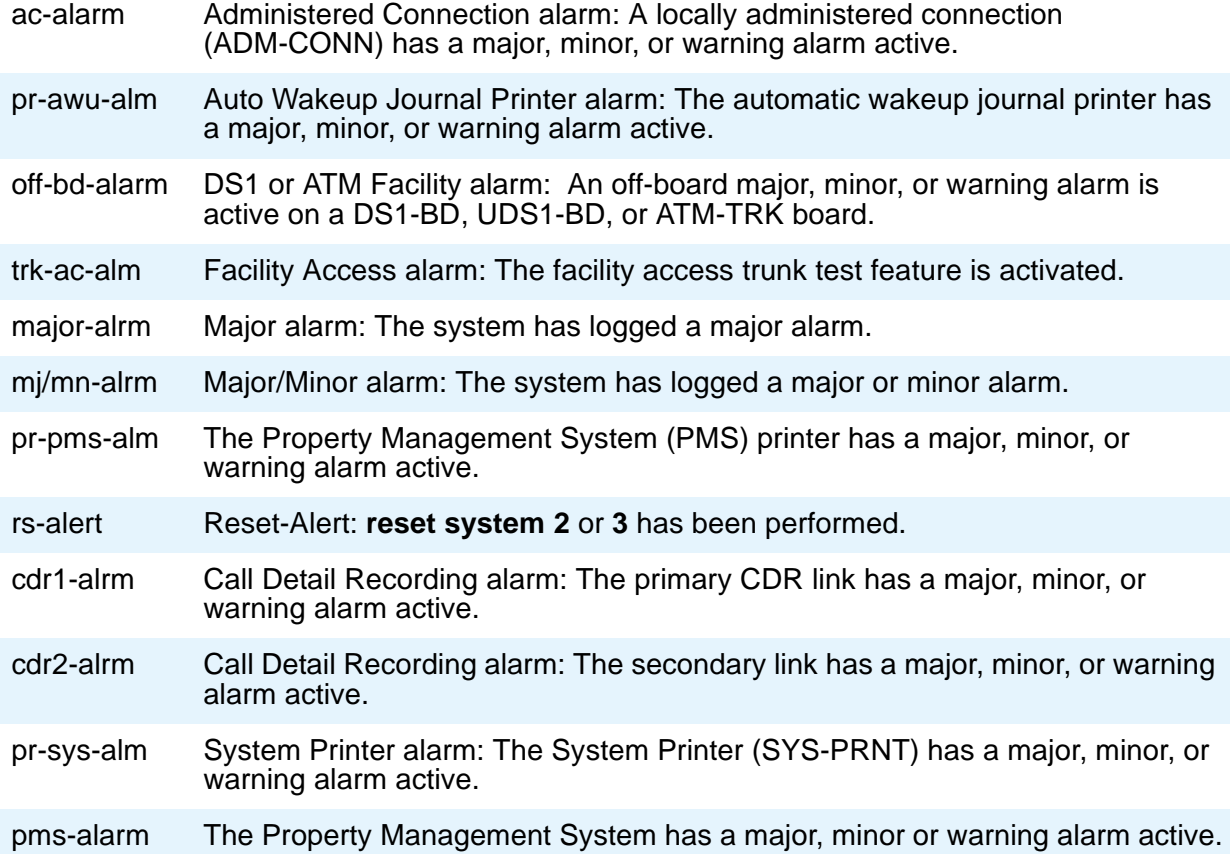

# <span id="page-248-0"></span>**Attendant console LEDs**

The console has two red LEDs, labeled "ALM" and "ACK." The ALM LED lights steadily when there is a major or minor alarm at the switch cabinet. The ACK LED lights steadily if the alarm has been successfully reported. If the system is unable to report the alarm, the LED flashes; this signals the attendant to call the Avaya alarm receiving system and report the alarm.

# <span id="page-248-1"></span>**Circuit pack LEDs**

Typically each circuit pack has three LEDs on the front panel visible at the front of the carrier. There are some exceptions to this (for example, DS1CONV or IPSI circuit pack) that are covered later in this section. On most circuit packs, the LEDs indicate the following when lit (Table 62: [LED indicators](#page-248-2) on page 249). Exceptions to these indications are explained in subsequent sections.

#### <span id="page-248-2"></span>**Table 62: LED indicators**

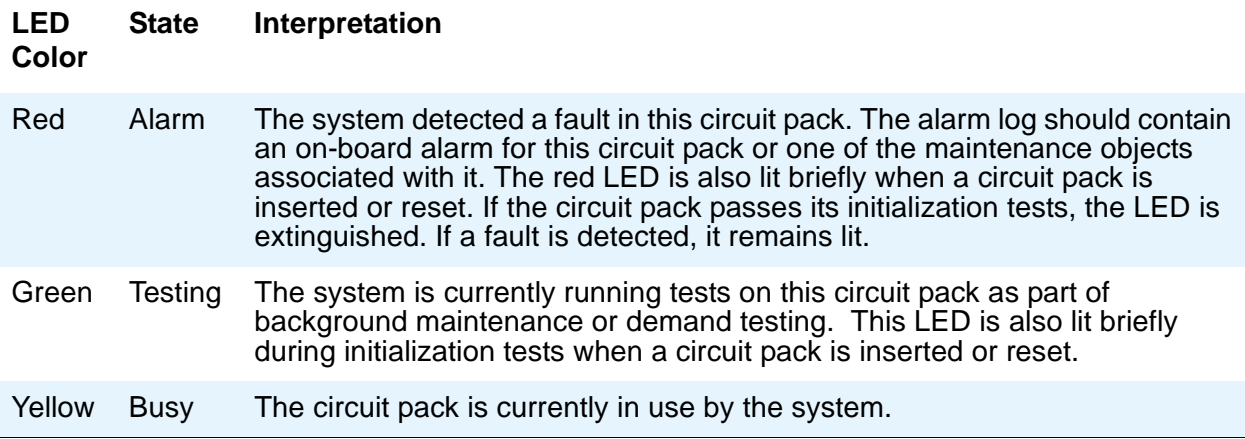

This section includes LED interpretation on the following circuit packs:

- [LED alarms without Alarm Log entry or with Error Type 1](#page-249-0) on page 250
- [Expansion Interface circuit pack LEDs](#page-250-0) on page 251
- [Maintenance circuit pack LEDs](#page-251-0) on page 252
- [DS1C \(TN574/TN1654\) circuit pack LEDs](#page-252-0) on page 253
- [Switch Node Interface LEDs](#page-256-0) on page 257
- [Tone-Clock circuit pack LEDs](#page-257-0) on page 258
- IPSI LEDs [on page 262](#page-261-0)

# <span id="page-249-0"></span>**LED alarms without Alarm Log entry or with Error Type 1**

Whenever the system or a part of the system is reset, every affected circuit pack will briefly light their red and green LEDs as they are initialized. Upon power up of a newly installed system, several alarm indicators may remain lit until the circuit packs are administered. These alarms should be ignored until administration is completed.

Boards with a "P" suffix have downloadable firmware. If such a board has both its green and yellow LEDs lit simultaneously, a download may be in progress and the board will not appear to be recognized. Use either the SAT command **status firmware download** or **status firmware download last** to verify this condition.

**G350**: For G350 - WAN media modules, MM314, MM340, and MM342. If these media modules are inserted in a slot administered for a voice media module the red LED will be lit.

After a circuit pack has been initialized, a red LED should be accompanied by an alarm in the alarm log. A single fault can sometimes light alarm LEDs on several circuit packs, as in the following examples.

- A TDM bus problem may cause several port circuit packs to display red LEDs.
- A Maintenance circuit pack can prevent an Expansion Interface (EI) circuit pack from initializing.
- Extensive interactions in the Center Stage Switch (CSS) can cause multiple alarms from single faults in DS1C, SNI and SNC circuit packs and fiber links.
- Tone-Clock problems may cause other circuit packs to report alarms.
- Mis-connected optical fiber cables may cause several circuit packs to alarm.
- Packet-bus faults can cause several port circuit packs to display red LEDs.

If a circuit pack has had at least five minutes to be initialized, and the red LED is lit without an associated alarm in the alarm log, the circuit pack may not be in communication with the system. This may also be the case when a circuit pack is properly administered and present in its slot, but there is an error type 1 logged against it. To determine whether this is so, proceed as follows:

1. Enter the **list configuration board location** command. If the system does not detect the circuit pack, this command will return:

identifier not assigned OT no board.

If the documentation for the associated maintenance object gives no special instructions for this situation, go to the next step.

2. Check the hardware error log for TONE-BD or TDM-BUS errors. If the board has a "P" suffix execute the **reset board location** command, otherwise execute the **test tdm** and **test tone-clock** commands and use the appropriate maintenance procedures to resolve any identified faults. If this does not resolve the problem, go to the next step.

3. Reseat the suspect circuit pack.

#### **! CAUTION:**

This procedure can cause a partial or total service outage. Consult thoroughly the documentation for the associated maintenance object before proceeding. Observe the precautions and procedures described above.

- 4. Inspect the backplane connectors for bent pins.
- 5. If the system seems to be functioning correctly, but the circuit pack in question will not communicate with the system, replace the circuit pack.

### <span id="page-250-0"></span>**Expansion Interface circuit pack LEDs**

The Expansion Interface (EI) TN570 circuit pack has the standard red, green and yellow LEDs. The red and green LEDs have the traditional meaning, where red indicates an alarm condition, and green indicates testing in progress.

The yellow LED displays various flashing patterns to provide status information useful in isolating faults in the fiber link and other components connected to the fiber link. Table 63: [Expansion Interface yellow LED flashing codes](#page-250-1) on page 251 illustrates the EI yellow LED states.

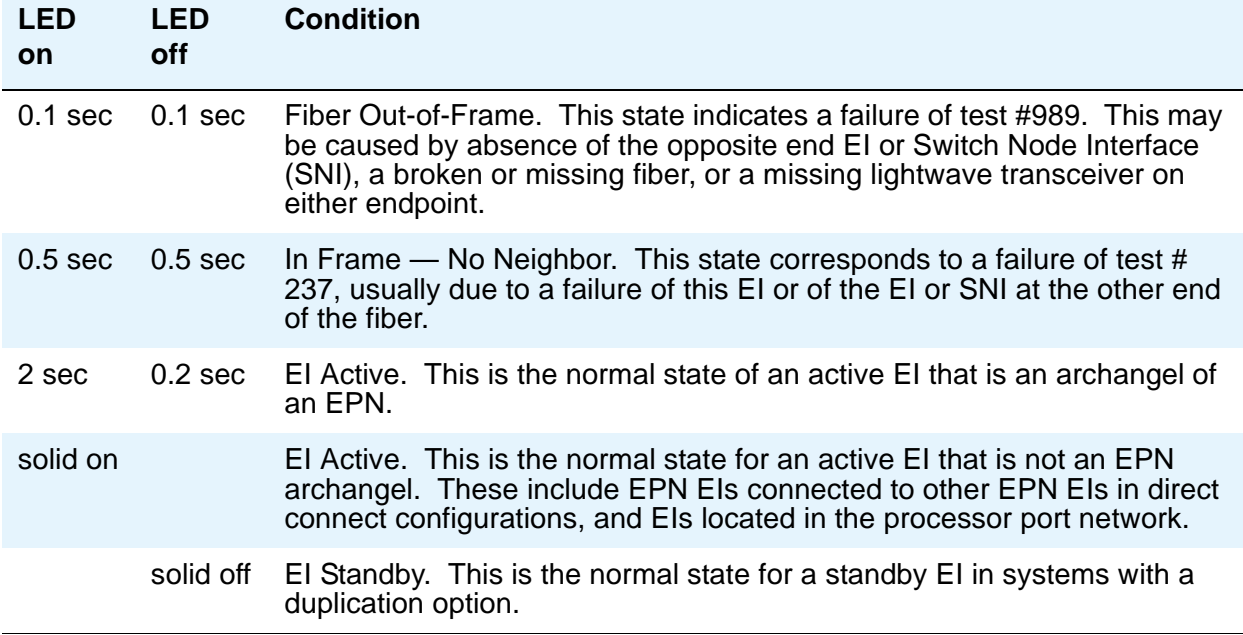

#### <span id="page-250-1"></span>**Table 63: Expansion Interface yellow LED flashing codes**

### <span id="page-251-0"></span>**Maintenance circuit pack LEDs**

TN775D PN maintenance circuit packs have seven LEDs on their front panels. The top three LEDs are the standard group of red, green and yellow, and indicate the status of the circuit pack. The green LED on TN775Ds blinks faintly once per second, indicating continual self-testing.

The second group of three LEDs, labeled "ALARMS", reflects maintenance conditions throughout the system and indicates alarms reported against other components, as shown in Table 64: [Maintenance circuit pack LED interpretation](#page-251-1) on page 252.

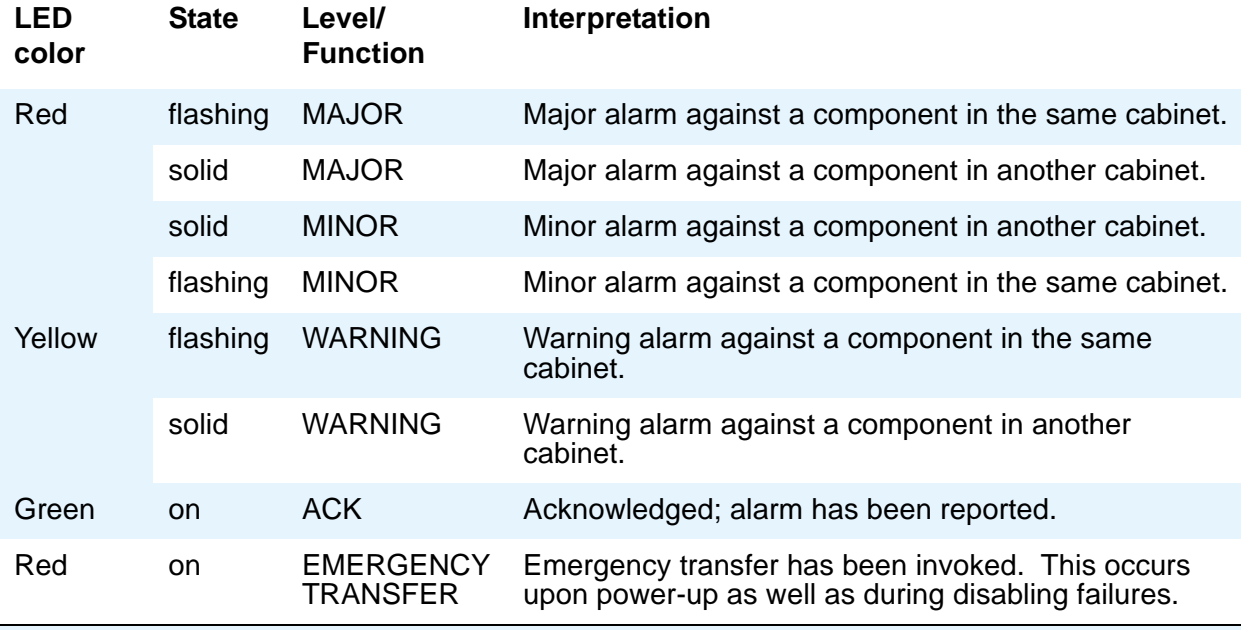

#### <span id="page-251-1"></span>**Table 64: Maintenance circuit pack LED interpretation**

These LEDS are illustrated Figure 1: [TN775 circuit pack LEDs on faceplate](#page-252-1) on page 253.
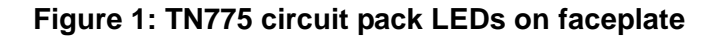

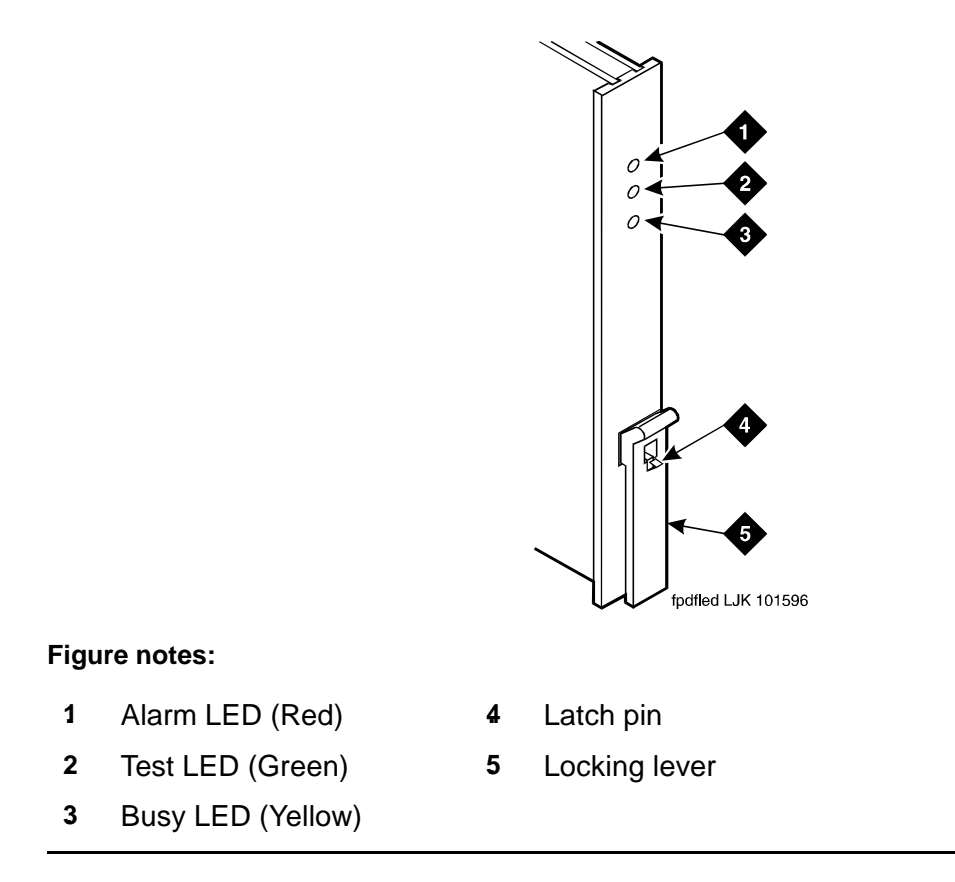

# **DS1C (TN574/TN1654) circuit pack LEDs**

The TN574 and the TN1654 LEDs provide an indication of the state of the DS1 converter and facilities.

#### **Note:**

DS1 converters are used exclusively with a CSS.

### **TN574 circuit pack LEDs**

Seven LEDs provide an indication of the state of the DS1 converter (DS1C-BD) TN574 circuit pack and the DS1 facilities. The top group has the standard red, green and yellow LEDs. The red and green LEDs have the traditional meaning, where red indicates an alarm condition, and green indicates testing in progress. The four green LEDs on the bottom indicate the status of the DS1 facilities (see following section).

The yellow LED is used to indicate the state of the fiber interface, the fiber channel, and the DS1 channel as listed in Table 65: [DS1C yellow LED flashing states](#page-253-0) on page 254 in order of priority.

<span id="page-253-0"></span>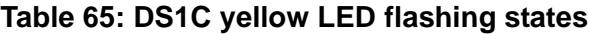

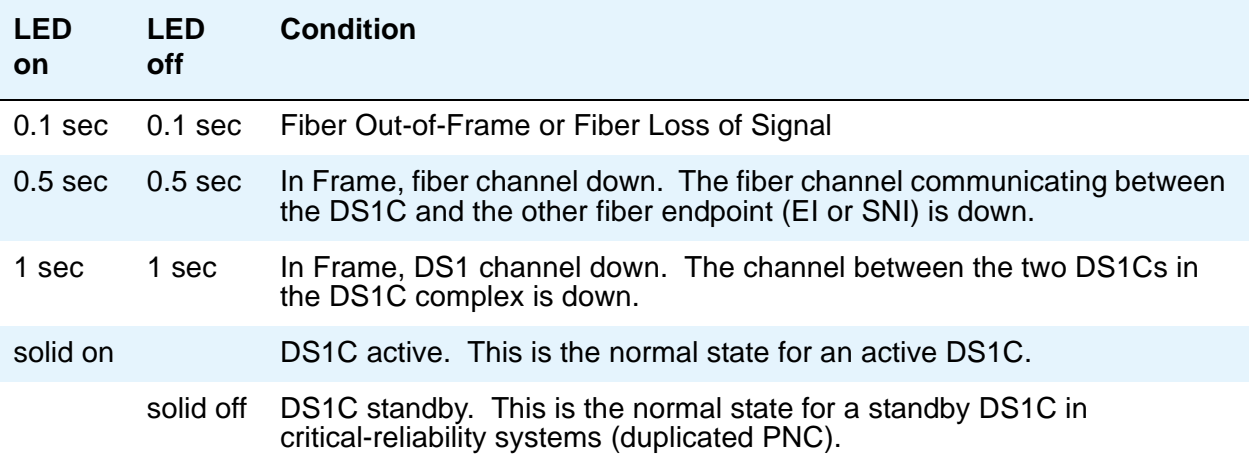

### **DS1 Facility LEDs**

Below the three standard LEDs on the DS1C circuit pack are four green LEDs that indicate whether a receive signal is present for each of the four DS1 facilities. Figure 2: TN574 DS1 [Converter circuit pack LEDs](#page-254-0) on page 255 shows which facility (A, B, C, or D) corresponds to each LED. If a green LED is off, there is a Loss of Signal condition on the DS1 facility associated with that LED. The presence of a signal does not guarantee that the signal is using the correct framing format or line coding; an Alarm Indication Signal indicating that the opposite end of the DS1C complex is out of service may be present.

<span id="page-254-0"></span>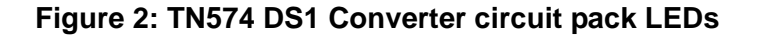

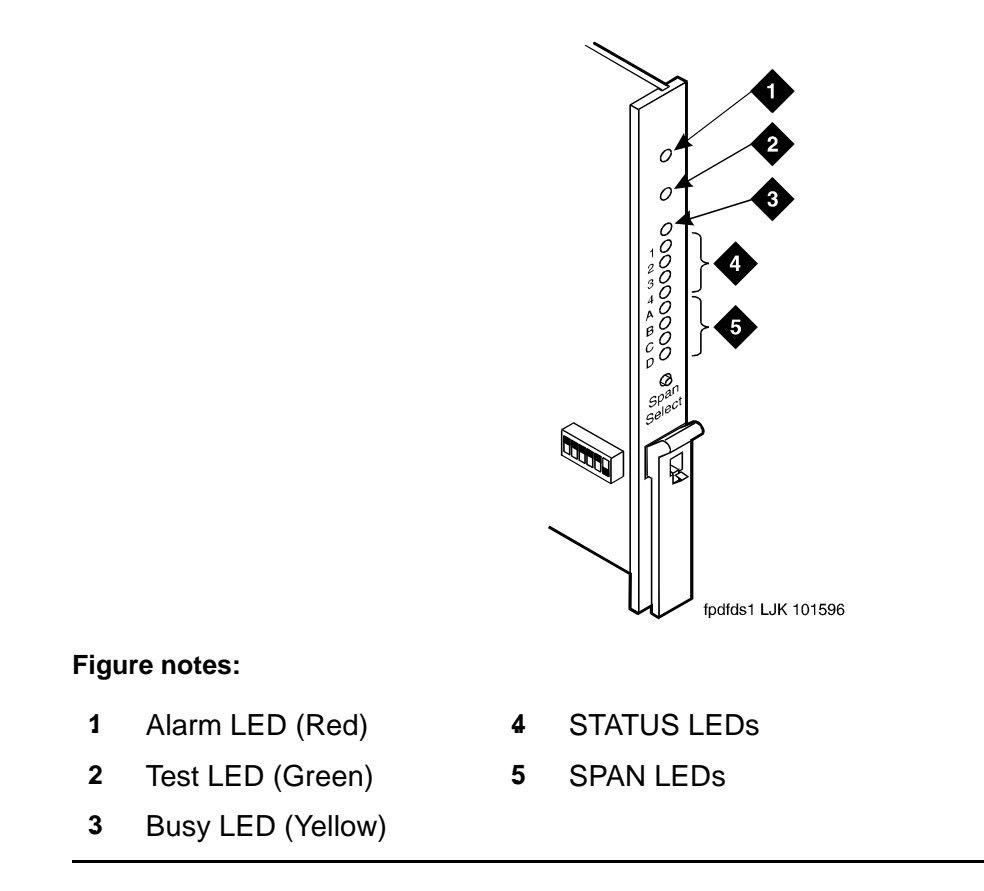

### **TN1654 circuit pack LEDs**

The TN1654 DS1C-BD board has 11 LEDs on its faceplate. The top three system standard LEDs indicate the state of the DS1C-BD board. These LEDs are under firmware control until the board has established a link to the S8700 Media Server via the EI or SNI. Once the link is established, software controls the three LEDs. If the link breaks, the LEDs are again under firmware control.

The red and green LEDs have the traditional meaning, where red indicates an alarm condition, and green indicates testing in progress. The red and green LEDs are also turned on during circuit pack initialization by firmware. When the control link to the circuit pack is lost, firmware controls the red LED to indicate an alarm condition.

The yellow LED under firmware control is used to indicate the state of the physical fiber interface, the Fiber Channel (link to EI or SNI), the DS1 Control Channel (link to opposite DS1CONV board), and the S8700 Media Server communications link in the following manner and order of priority. (The yellow LED remains on for longer periods of time as the DS1CONV complex becomes closer to being fully operational.)

- 1. If the fiber is Out of Frame or if a Fiber Loss of Signal condition exists, the yellow LED will flicker at a 5 Hz rate (on for 100 mS, off for 100 mS).
- 2. If the fiber channel is down (DS1 Converter circuit pack/fiber endpoint communications), the yellow LED will flash at a 1 Hz rate (on for 500 ms, off for 500 ms).
- 3. If the DS1 control channel is down between the two DS1CONVs in the DS1CONV complex, the yellow LED will pulse at a 0.5 Hz rate (on for 1 second, off for 1 second).
- 4. If the S8700 Media Server communications link is down, the yellow LED will wink off every 2 seconds for 200ms (2 sec on, 200 msec off).
- 5. If all is well with the fiber interface and every communications channel, the yellow LED will remain on continuously in a standard- or high-reliability system configuration. In critical-reliability systems (duplicated PNC), an active DS1CONV circuit pack will have its yellow LED on continuously, and a standby DS1CONV circuit pack will have its yellow LED off. The LED will then be under software control.

The bottom four green LEDs on the TN574 DS1CONV board are under hardware control. The four green LEDs indicate, for each DS1CONV facility, whether a receive signal is present for the DS1 facility

The next four LEDs on the TN1654 DS1CONV board are labeled STATUS LEDs and are for future use. These LEDs will not be lit.

The bottom four LEDs on the TN1654 board are labeled SPAN LEDs. These LEDs are under firmware control. If the facility is not administered, then the LED is not lit. The LED is lit amber if the facility is running alarm free. If the facility is detecting either a red alarm (loss-of-signal or loss-of-frame), a yellow alarm (remote frame alarm) or a blue alarm (AIS signal) then the LED is lit red. The SPAN SELECT switch on the TN1654 faceplate is for future use. Pushing the switch will have no effect on the board. See Figure 3: [TN1654 DS1CONV circuit pack](#page-256-0) on page 257 for a view of the faceplate on the TN1654 DS1CONV circuit pack.

<span id="page-256-0"></span>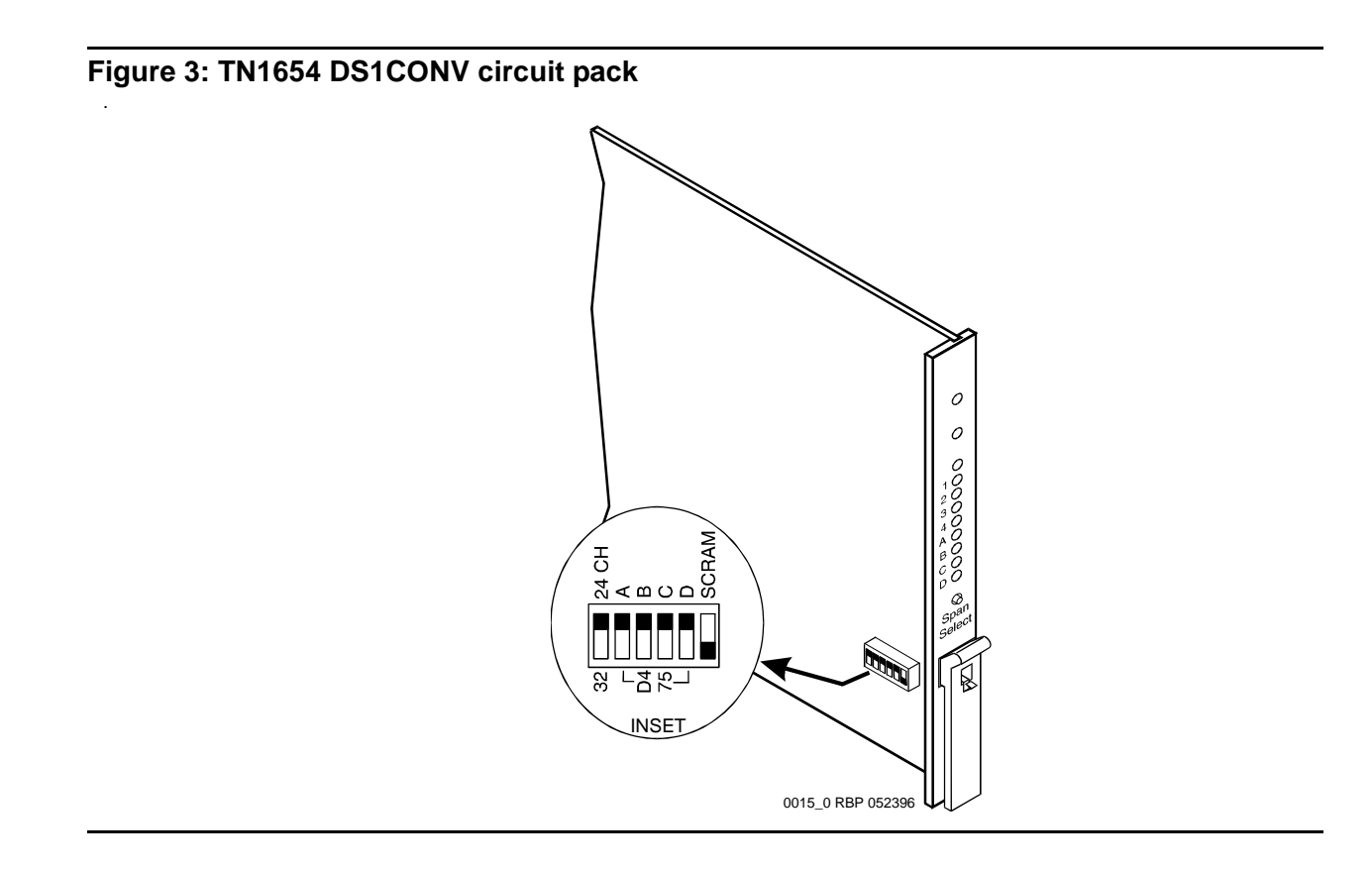

## **Switch Node Interface LEDs**

The Switch Node Interface (SNI) TN573 circuit pack has the standard red, green, and yellow LEDs. The red and green LEDs have the traditional meaning, where red indicates an alarm condition, and green indicates testing in progress.

The yellow LED displays various flashing patterns to provide status information useful in isolating faults in the fiber link and other components connected to the fiber link.

Table 66: [Switch Node Interface \(SNI\) yellow LED flashing states](#page-257-0) on page 258 illustrates the SNI yellow LED states.

<span id="page-257-0"></span>**Table 66: Switch Node Interface (SNI) yellow LED flashing states** 

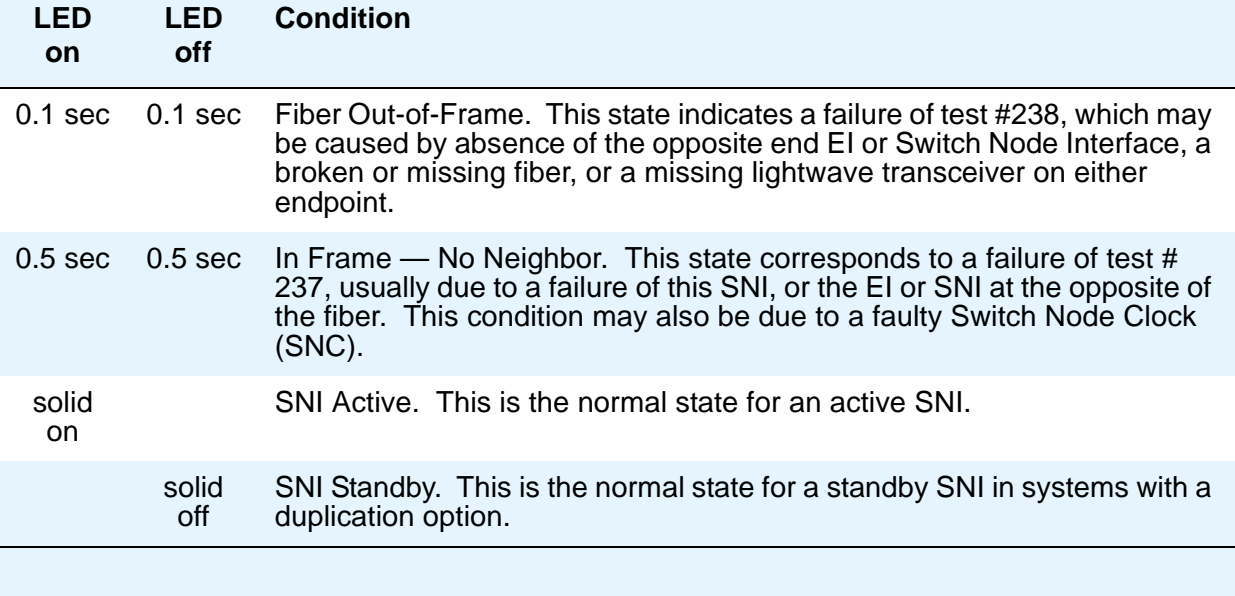

### **Tone-Clock circuit pack LEDs**

The Tone-Clock circuit packs found in non-IPSI-connected port networks have the standard red, green and yellow LEDs. The red LED has the traditional meaning. The yellow and green LEDs flash in specific patterns to indicate the status of the circuit pack. The standby status applies only to systems with a duplication option.

### **Maintenance/Test circuit pack LEDs**

The TN771D maintenance/test circuit pack has the standard red, green, and yellow LEDs. The red and green LEDs have the traditional meaning, where red indicates an alarm condition, and green indicates testing in progress.

The yellow LED can be off or on continuously or flashing, depending on the mode of operation of the TN771D and whether or not it has detected errors. The yellow LED is on steady when the TN771D's analog test port or digital test ports are being used to test trunks or line circuits. The yellow LED is also used to indicate packet-bus status. Table 67: [TN771D Maintenance/Test](#page-258-0)  [Yellow LED States](#page-258-0) on page 259 illustrates the maintenance/test yellow LED states as they apply to packet-bus activity.

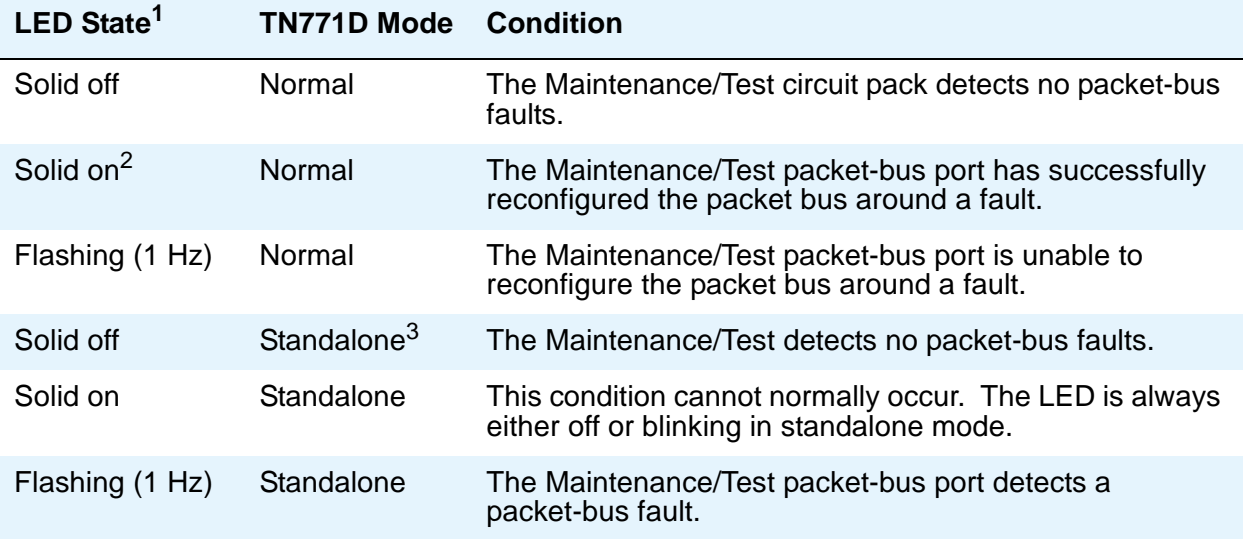

#### <span id="page-258-0"></span>**Table 67: TN771D Maintenance/Test Yellow LED States**

1. It takes 5 to 10 seconds for the yellow LED to respond to a change in the state of the packet bus.

2. Because the yellow LED on the Maintenance/Test circuit pack can also be on steady when the digital and analog test ports on the circuit pack are in use, exact interpretation of the yellow LED may require that the technician busy out the analog and digital test ports or examine the error and alarm logs for PKT-BUS errors and alarms.

3. "Standalone" refers to the TN771D's capability to operate autonomously as a troubleshooting aid.

# **Avaya Ethernet Switch LEDs**

The Avaya Ethernet switch's LEDs are shown in Figure 4: [Avaya Ethernet switch LEDs](#page-259-0) on [page 260.](#page-259-0)

#### <span id="page-259-0"></span>**Figure 4: Avaya Ethernet switch LEDs**

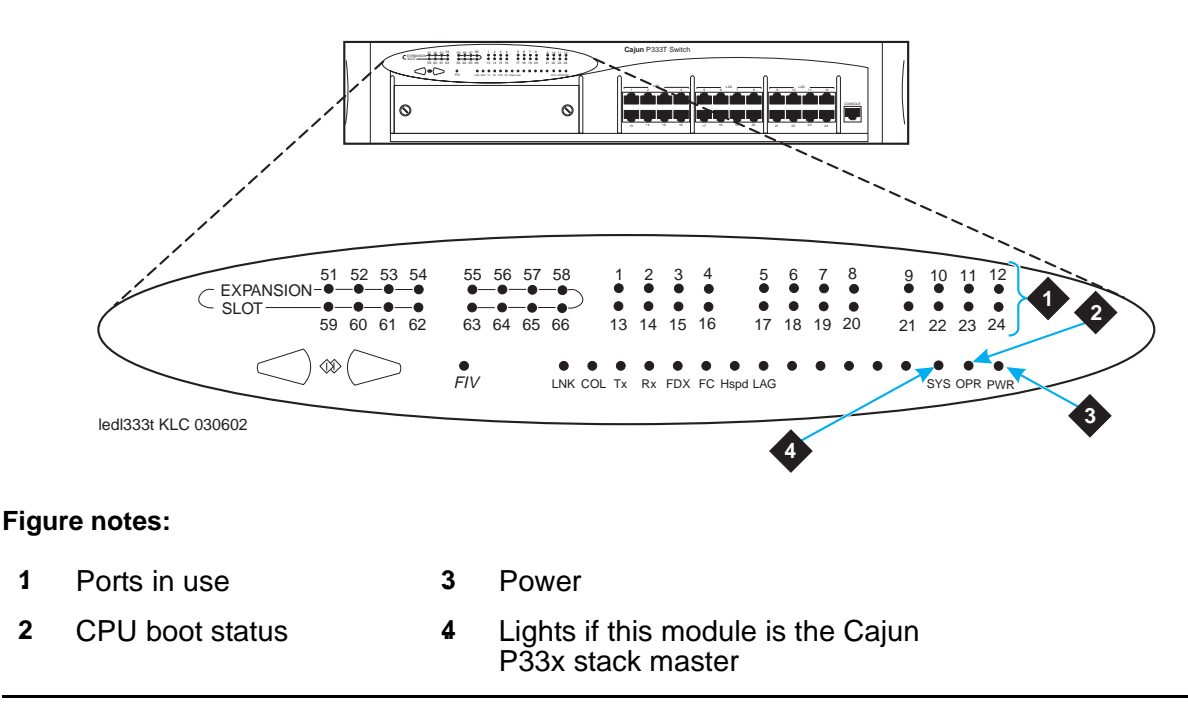

The following three LEDs are the primary indicators:

- SYS shows whether this module is the Cajun P330 stack master.
- OPR shows CPU boot status.
- PWR shows when power is on.

For all other LEDs, refer to the quick start guide and user guide that came with the Avaya Ethernet switch.

# **UPS LEDs**

All Ethernet hubs and UPSs have LEDs to indicate that they are powered on or off. LEDs "on" imply the device is powered on. LED "off" implies the device is powered down.

The Powerware front panel has the LEDs shown in Figure 5: UPS LEDs [on page 261](#page-260-0).

#### <span id="page-260-0"></span>**Figure 5: UPS LEDs**

**Figure notes:**

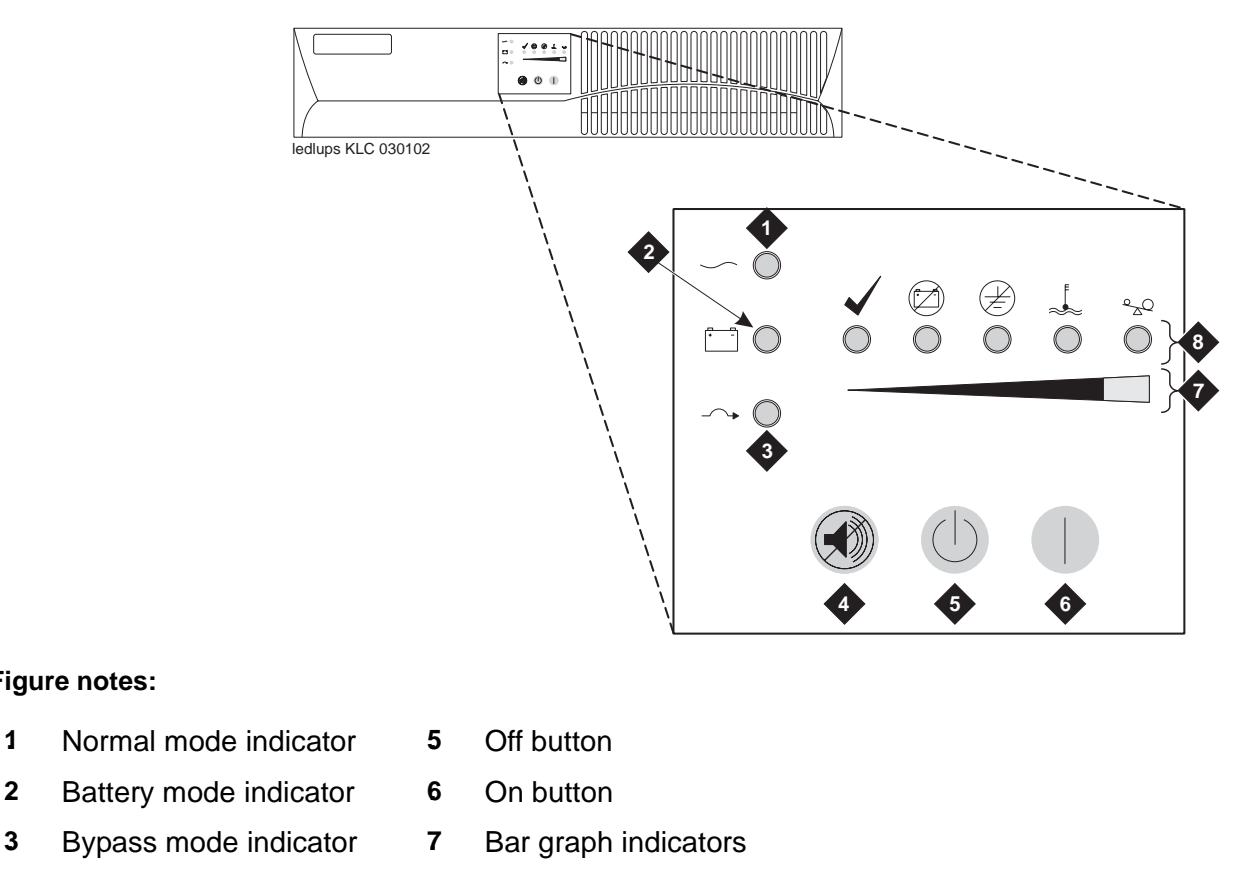

**4.** Test/Alarm reset button **8.** Alarm indicators

When the Normal mode LED is steady green, it has power. If the LED is flashing, the UPS is in standby mode.

For information on the other LEDs, refer to the UPS user's guide that came with the Powerware UPS unit.

# **IPSI LEDs**

There are four LEDs on the TN2312AP IPSI faceplate, and five LEDs on the TN2312BP IPSI faceplate. The top three LEDs are the standard ones found on most TN circuit packs. The fourth LED imitates the TN2182B Tone-Clock's amber LED. The archangel flashes the yellow LED when active, 2 seconds on and 200 msec off. In addition, the TN2312BP has a fifth LED that shows the emergency transfer control status.

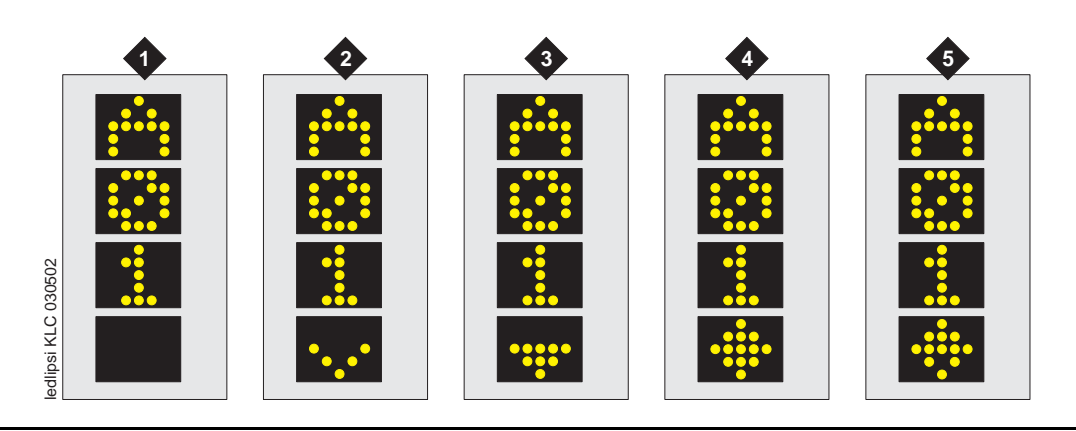

#### **Figure 6: IPSI display showing connectivity status**

#### **Table 68: IPSI connection status (figure notes)**

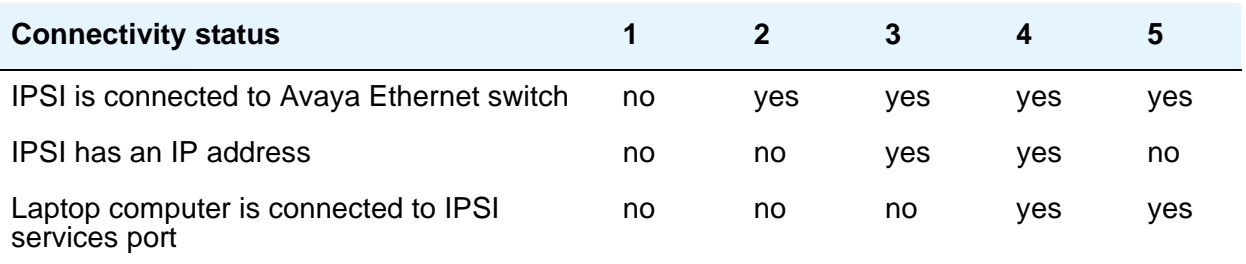

### **Figure 7: S8700 IP-Connect IPSI display**

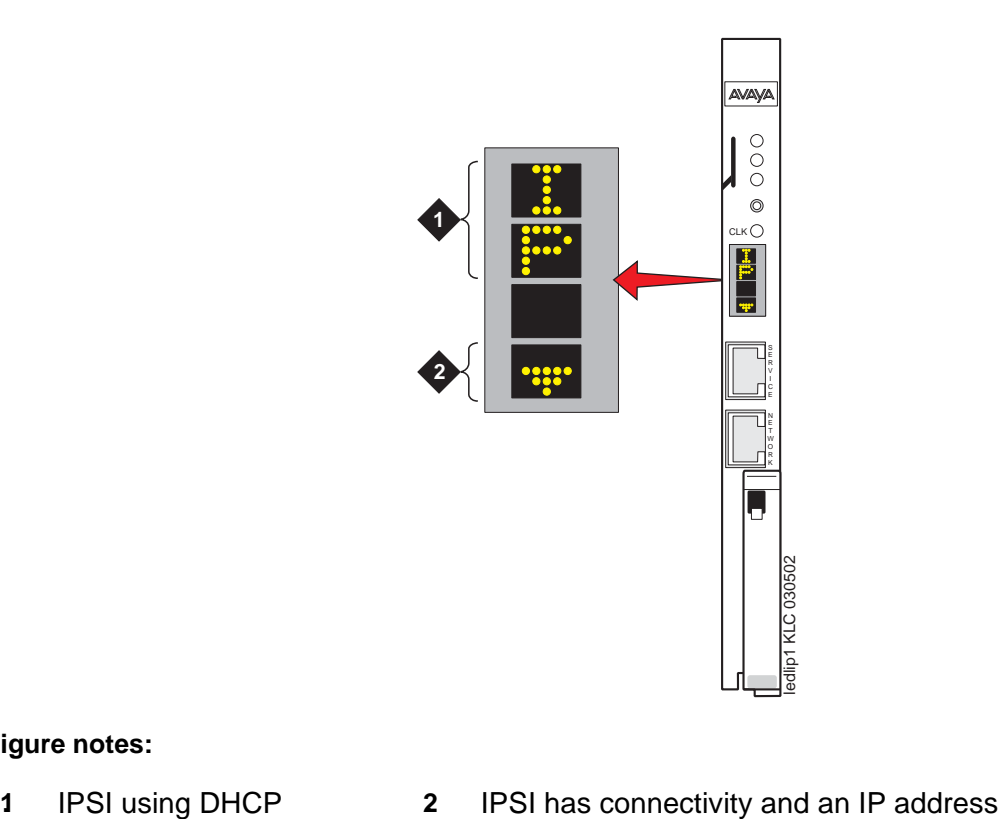

#### **Figure notes:**

- 
- 

#### **LEDs**

#### **Figure 8: S8700 Multi-Connect IPSI Board Display**

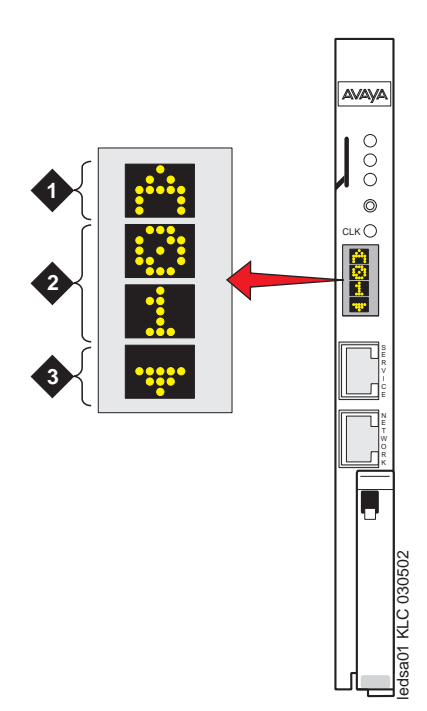

#### **Figure notes:**

- 
- **1.** Switch identifier **3.** IPSI has connectivity and an IP address
- **2.** Cabinet

# **650A Power supply LEDs**

Table 69: [LED and alarm conditions](#page-264-0) on page 265 shows the LED and alarm conditions for the 650A Power Supply. Ring voltage and neon bus output do not activate alarm status.

#### <span id="page-264-0"></span>**Table 69: LED and alarm conditions**

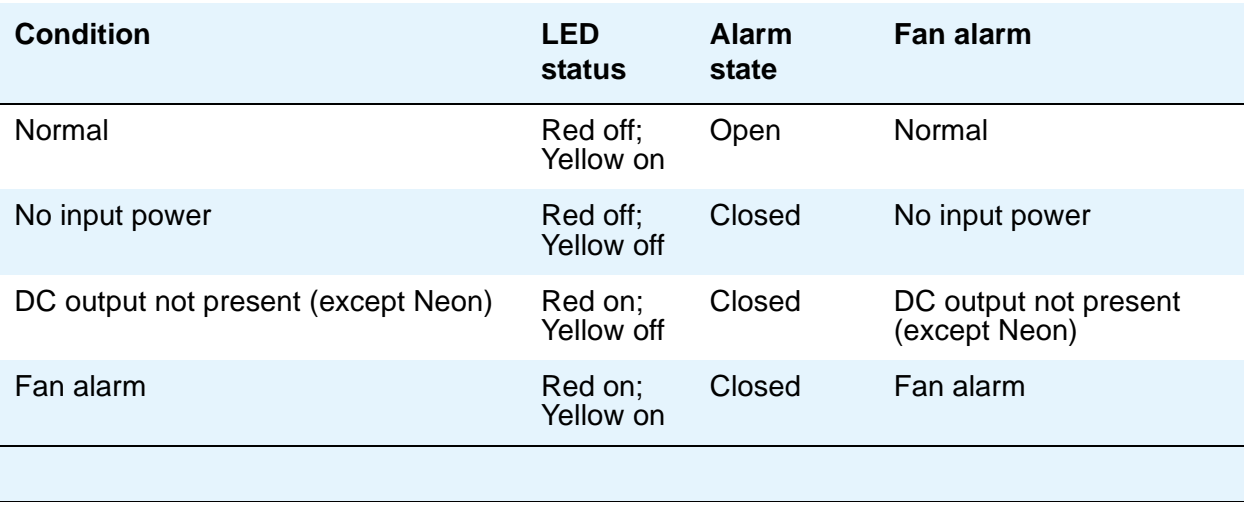

# **655A Power Supply LEDs**

The G650 media gateway normally has two 655A power supplies. Each has a set of five LEDs, the function of which is indicated in Table 70: [655A Power Supply LEDs](#page-264-1) on page 265.

|   | Color  | <b>Function</b>                     |
|---|--------|-------------------------------------|
| 1 | Red    | Failure of power supply or fan      |
| 2 | Yellow | Status of power supply OK           |
| 3 | Green  | AC input voltage applied            |
| 4 | Green  | DC input voltage applied            |
| 5 | Green  | Power supply providing ring voltage |

<span id="page-264-1"></span>**Table 70: 655A Power Supply LEDs**

Normally the ring voltage LED (#5) on the left power supply is ON and the ring voltage LED on the right power supply is OFF. This changes momentarily when the ringer interchange test is run. The ring voltage LED will only remain lit on the right power supply when there is a power supply failure of the left hand supply or the left hand supply is removed.

### **LED indicators of serial bus commands to the power supply**

Operation of the 655A power supply LED indicators for visual indication of serial bus commands to the power supply for power supply shutdown and ringing shutdown are described below.

### **Power supply shutdown**

The 655A power supply can be commanded off for a period selectable from 1 to 255 seconds. The intent is to allow a hard reset to the G650 chassis remotely. The yellow LED indicating correct operation of the 655A power supply is on for normal power supply operation. When the power supply is commanded off, the yellow LED blinks at a rate of 1 second on and 100ms off, indicating that the power supply is operational but commanded off by the serial bus.

### **Ringing shutdown**

The left hand power supply in the G650 cabinet is the master ringer. If the master ringer fails, ringing is transferred to the redundant power supply, if present, and the red LED on the left hand power supply turns on and the yellow LED turns off, indicating failure of the power supply.

The serial bus can command the ringer off for a period of 1 to 255 seconds. The purpose of this command is to verify redundant ringer operation through the serial bus, remotely from the G650 chassis. The red LED blinks at a rate of 1 second on and 100ms off, indicating that the power supply is operational but commanded off by the serial bus.

A second command relating to ringer operation is the to command the master ringer off, which shuts down the master ringer and transfers control to the redundant power supply. This command is used to permanently transfer ring voltage to the redundant power supply through the serial bus, in order to resolve a problem with the master ringer. The red LED blinks at a rate of 1 second on and 100ms off, indicating that the power supply is operational but commanded off by the serial bus.

# **Duplication memory card LEDs**

The Duplication memory card has LEDs that indicate active/standby, fiber link integrity/activity states. The LED functions are:

- Link Active -- Green when light signal is sensed on the fiber.
- Link Sync -- Green when characters are received.
- Trans Mode -- Green when transmission is enabled.
- Receive Mode -- Green when reception is enabled.

On the active server the Trans Mode LED will be green and the Receive Mode LED will be dark. On the standby server the Receive Mode will be green and the Trans Mode LED will be dark.

Also see [System shutdown LEDs](#page-271-0) on page 272.

### <span id="page-266-1"></span>**Testing the Duplication Memory card LEDs**

When you test the LEDs, the DAJ-1 or DAL-1 duplication memory card LED should blink according to the following pattern:

1 second red, 1 second red off, 1 second green, 1 second green off

and so on for a total of one minute.

If the LED shows any of the following flashing patterns, an abnormal condition is indicated. Table 71: [Duplication memory card abnormal LED conditions](#page-266-0) on page 267 describes the condition and suggests actions to take to resolve it.

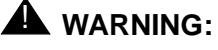

The DAJ-1 and DAL-1 are not interchangeable. The DAJ-1 will not function in the S8710 and the DAL-1 will not function in the S8700 media server.

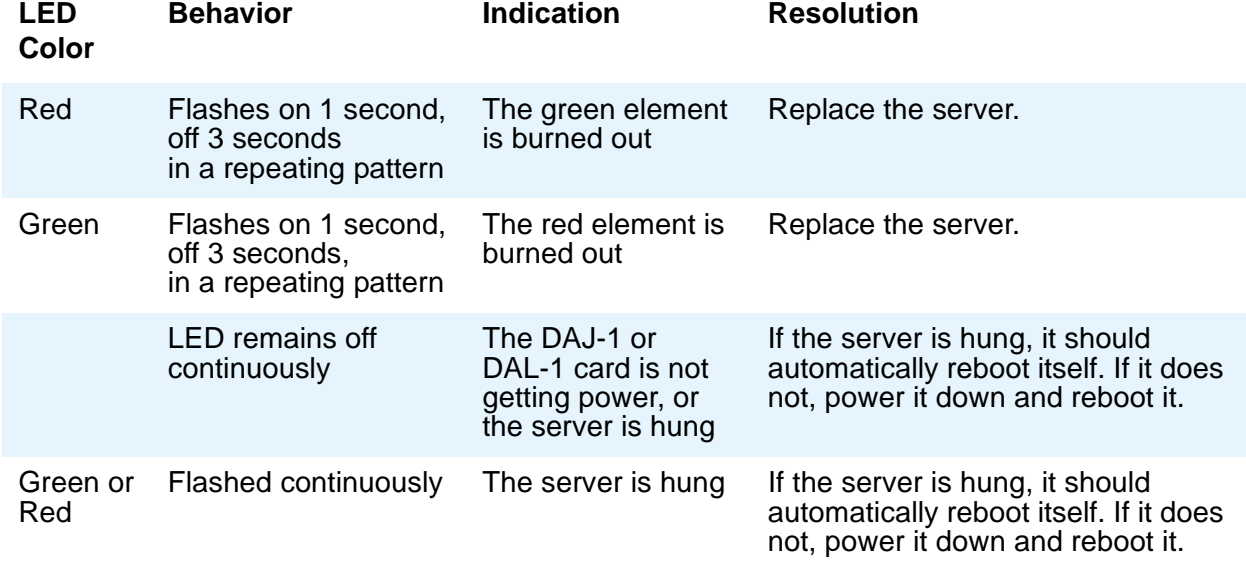

#### <span id="page-266-0"></span>**Table 71: Duplication memory card abnormal LED conditions**

# **S8710 Media Server LEDs**

The S8710 Media Server has LEDs on both the front and back panels. Use the links in [Table 72](#page-267-0) for LED information and interpretation.

#### <span id="page-267-0"></span>**Table 72: S8710 LED information**

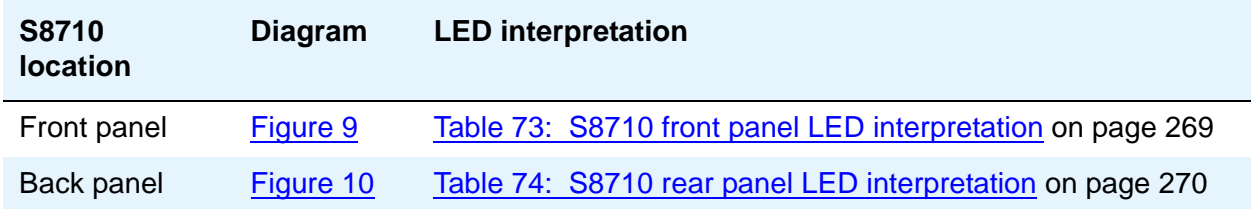

<span id="page-267-1"></span>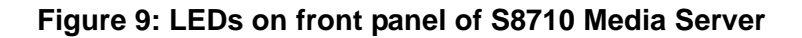

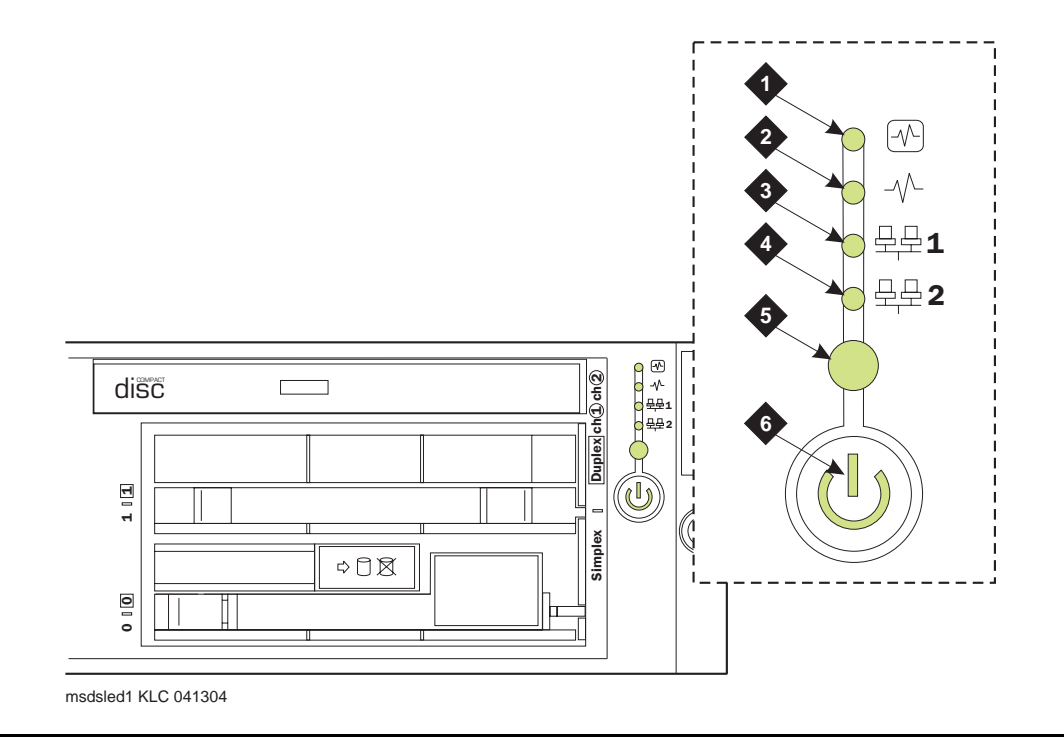

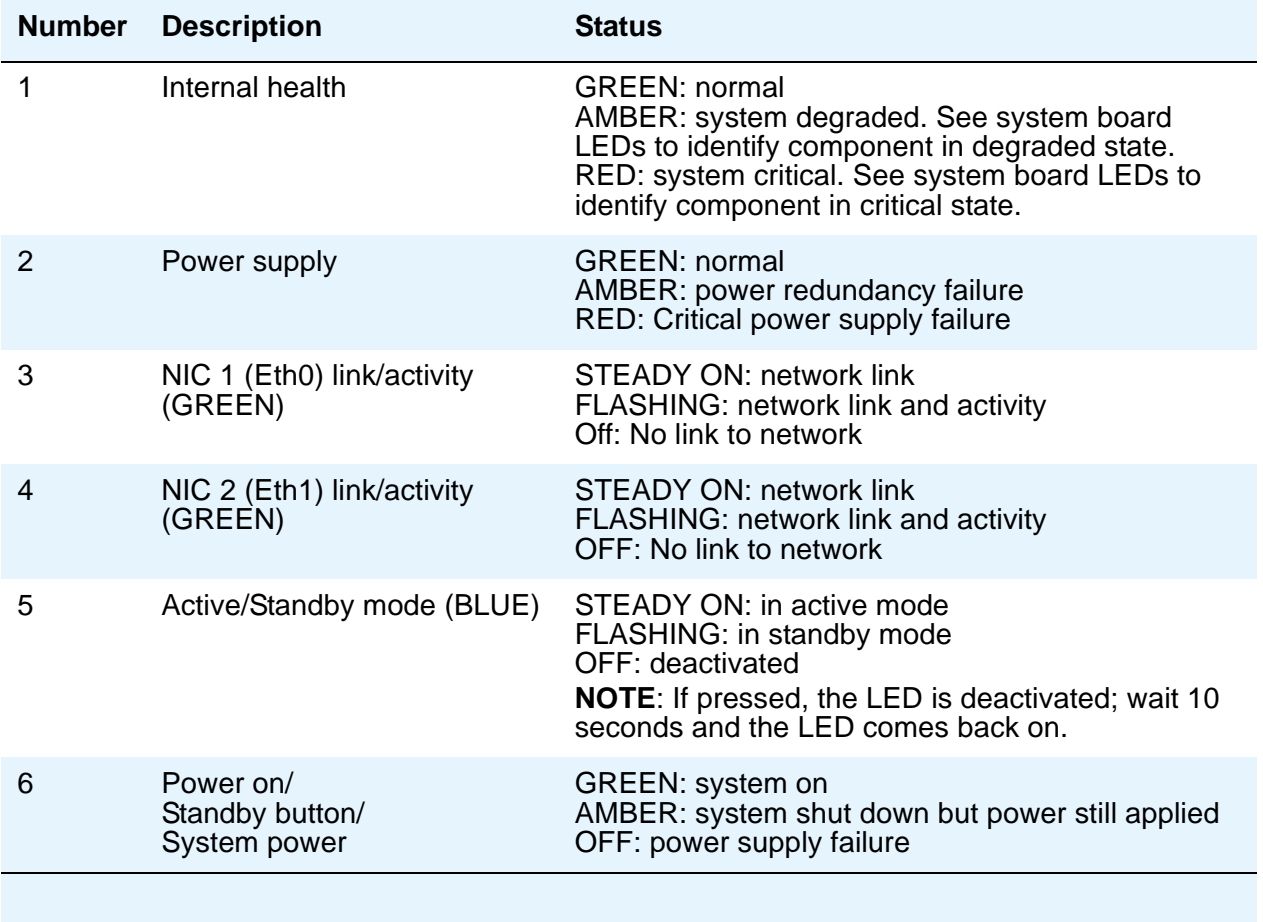

#### <span id="page-268-0"></span>**Table 73: S8710 front panel LED interpretation**

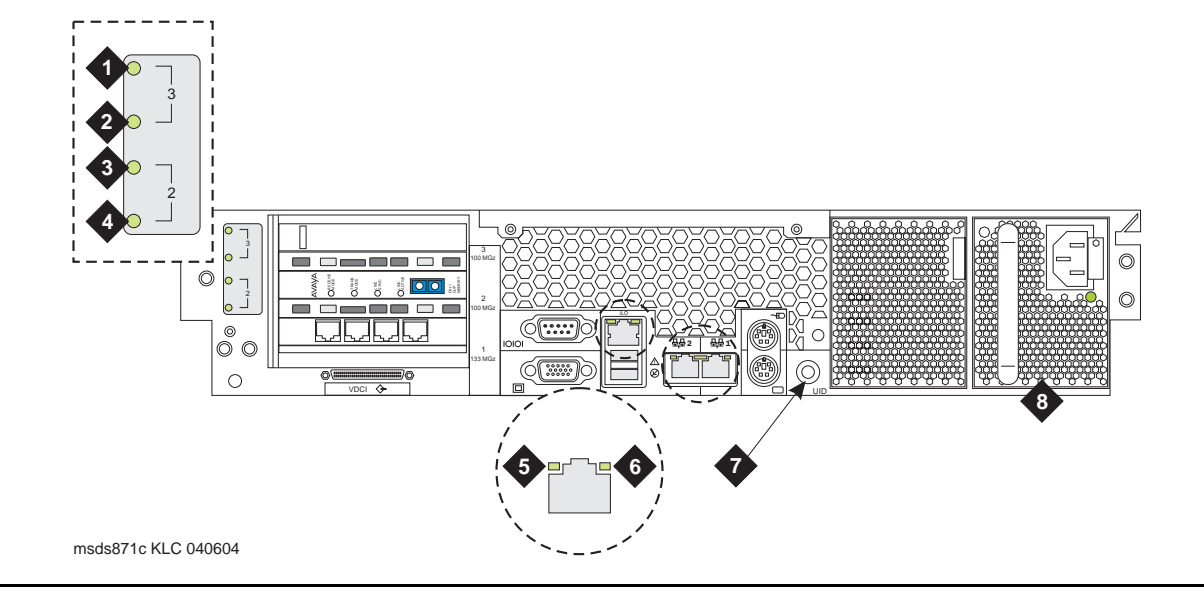

<span id="page-269-0"></span>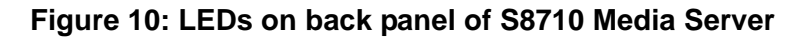

#### <span id="page-269-1"></span>**Table 74: S8710 rear panel LED interpretation 1 of 2**

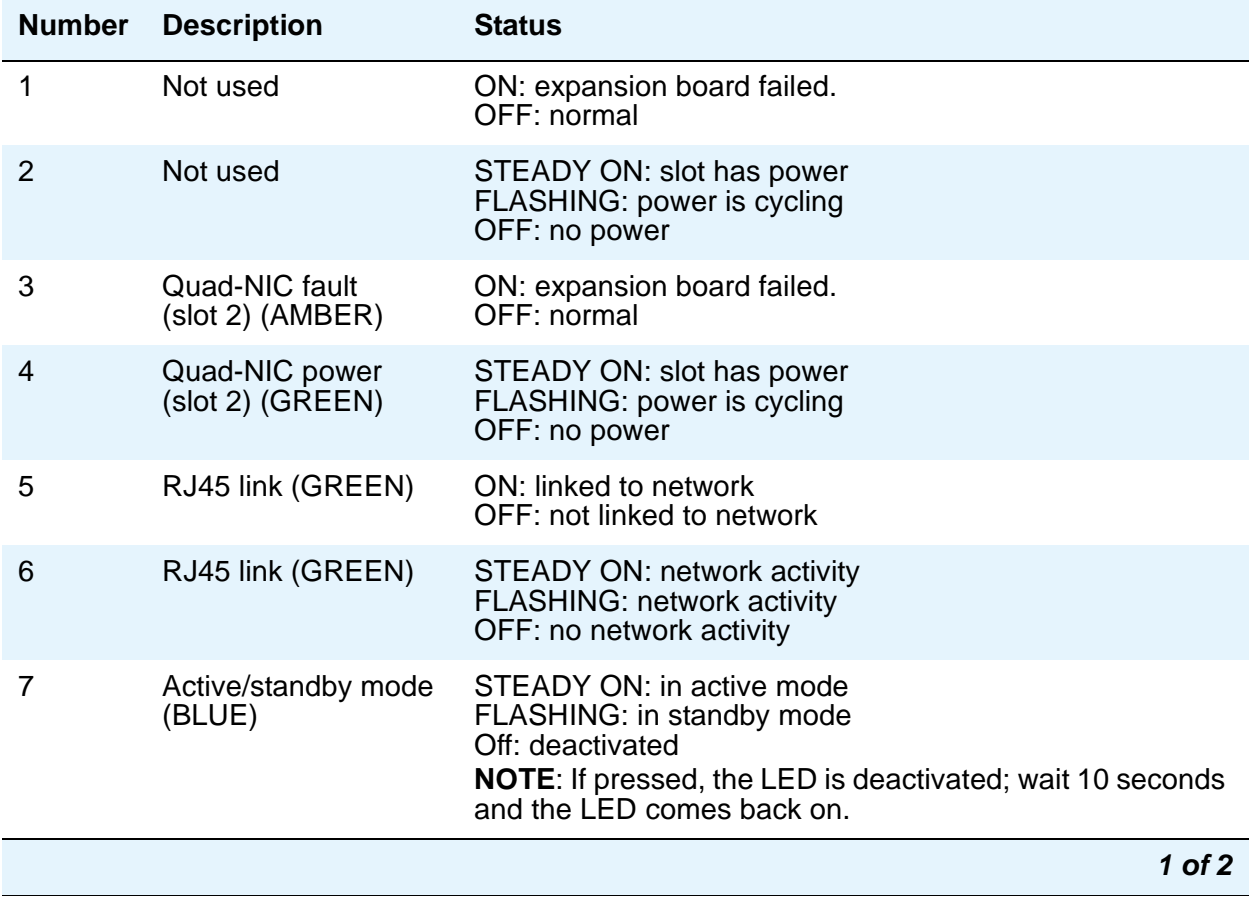

| <b>Number</b> | <b>Description</b>      | <b>Status</b>                                                                                                    |
|---------------|-------------------------|----------------------------------------------------------------------------------------------------|
| 8             | Power supply<br>(GREEN) | ON: power is on and power supply is functioning properly<br>OFF: indicates one or more of the following conditions:<br>• AC power is unavailable |
|               |                         | • Power supply failed                                                                                                    |
|               |                         | • Power supply in standby mode                                                                                                    |
|               |                         | • Power supply exceeded current limit                                                                                                    |
|               |                         | 2 of 2                                                                                                    |

**Table 74: S8710 rear panel LED interpretation 2 of 2**

# **S8700 Media Server LEDs**

The S8700 Media Server has an LED called Active/Standby that indicates whether the server is the active server or the standby server. The Active/Standby LED in the "on" state implies active and in the "flashing" state implies standby. It flashes at the rate of 400 ms "on" and 600 ms "off" when in standby mode.

#### **Figure 11: S8700 Media Server LEDs—Front and Back**

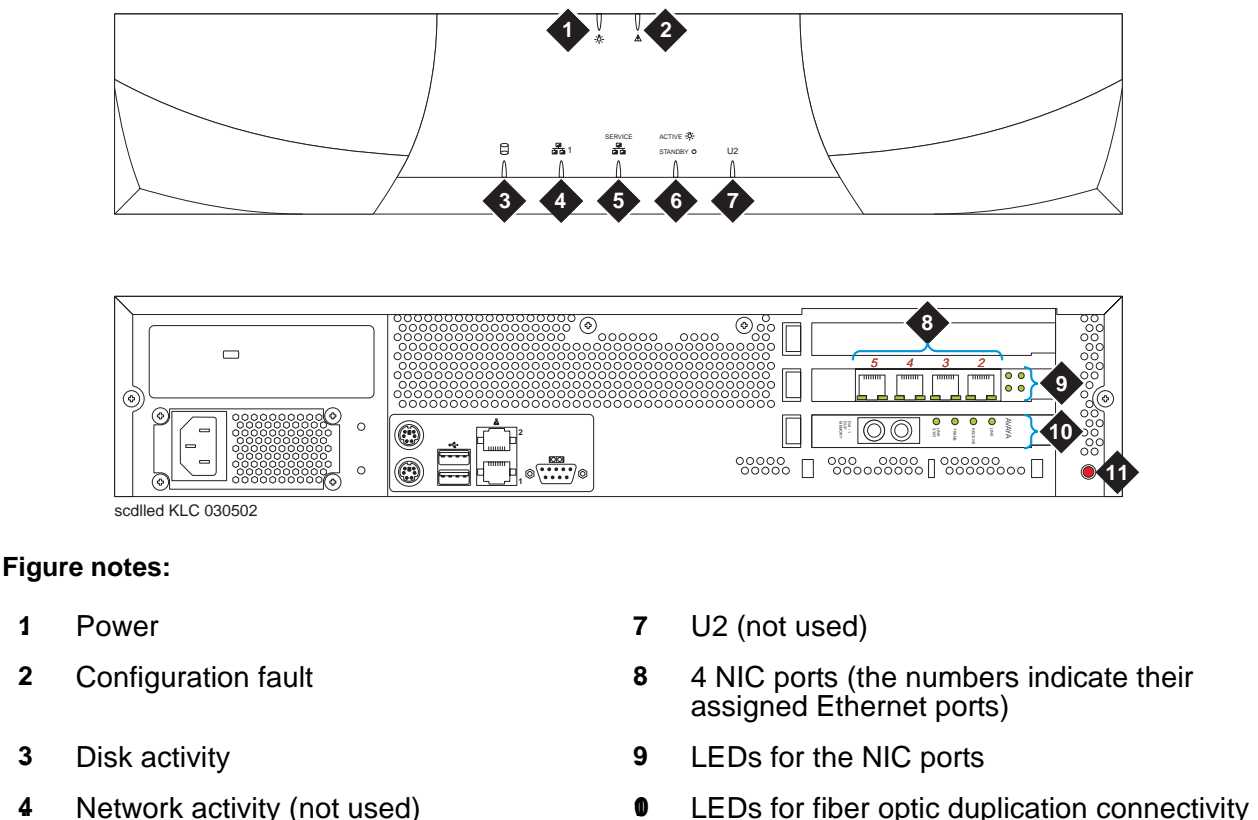

- 
- **5.** Service—configuration health (not used) **1.** Status LED (not used)
- **6.** Active or standby mode indicator

### <span id="page-271-0"></span>**System shutdown LEDs**

All server and Avaya duplication memory card LEDs are in the "off" state but still powered "on" when the server is shut down.

### **Testing server LEDs**

Using the media server Web interface, click **Diagnostics > Test Server LEDs** to make sure that the Active/Standby LED on the server and the transmit LED on the DAJ-1 or DAL-1 duplication memory card are controllable and not burned out, and that the server is not hung.

During the test, the Active/Standby LED on the media server and the transmit LED on the duplication memory card should blink slowly (1 second on, 1 second off) for 1 minute.

To test the server LEDs:

- 1. On the main menu, under **Diagnostics**, click **Test Server LEDs**.
- 2. On the **Test Server LEDs** screen, click **Test LEDs**.
- 3. Observe the Active/Standby LED on your server and the transmit LED on your duplication card to ensure they are blinking.

#### **Interpreting the test results**

An abnormal condition is indicated if an LED shows any of the following flashing patterns.

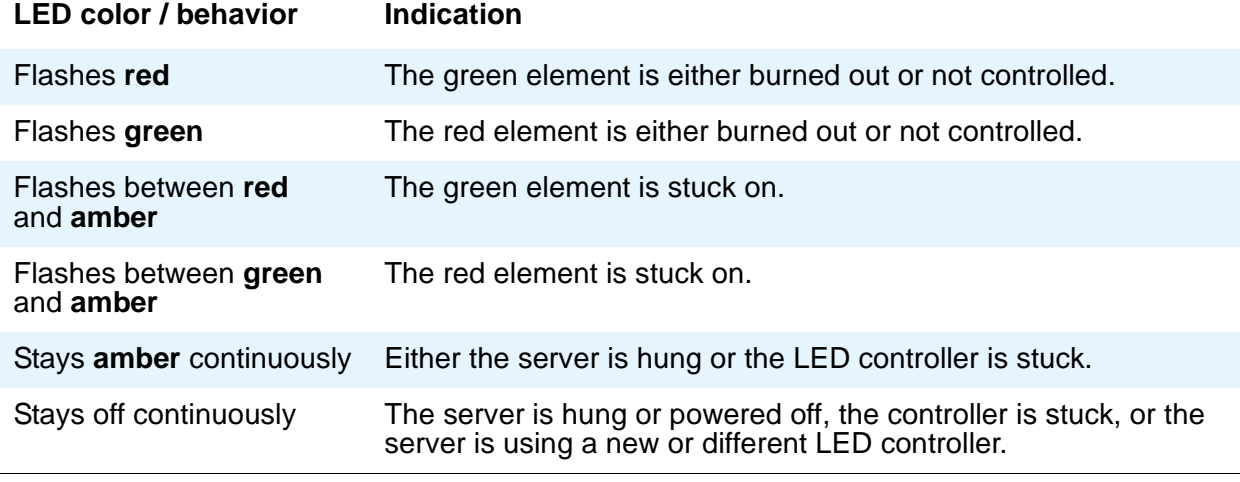

Also see [Testing the Duplication Memory card LEDs](#page-266-1) on page 267.

#### **Resolving problems**

If the server is hung, you do not need to do anything. It should automatically reboot and fix itself. If the server does not reboot itself, power it down and then reboot it.

If an LED is clearly stuck or has a burned out element, ignore the indicators until you can conveniently replace the server.

# **S8500 Media Server LEDs**

The S8500 Media Server has:

- Five (5) LEDs on the front panel (Figure 12: [S8500 front panel](#page-273-0) on page 274)
- Four (4) LEDs on the back (Figure 13: [S8500 rear panel](#page-274-0) on page 275)

#### <span id="page-273-0"></span>**Figure 12: S8500 front panel**

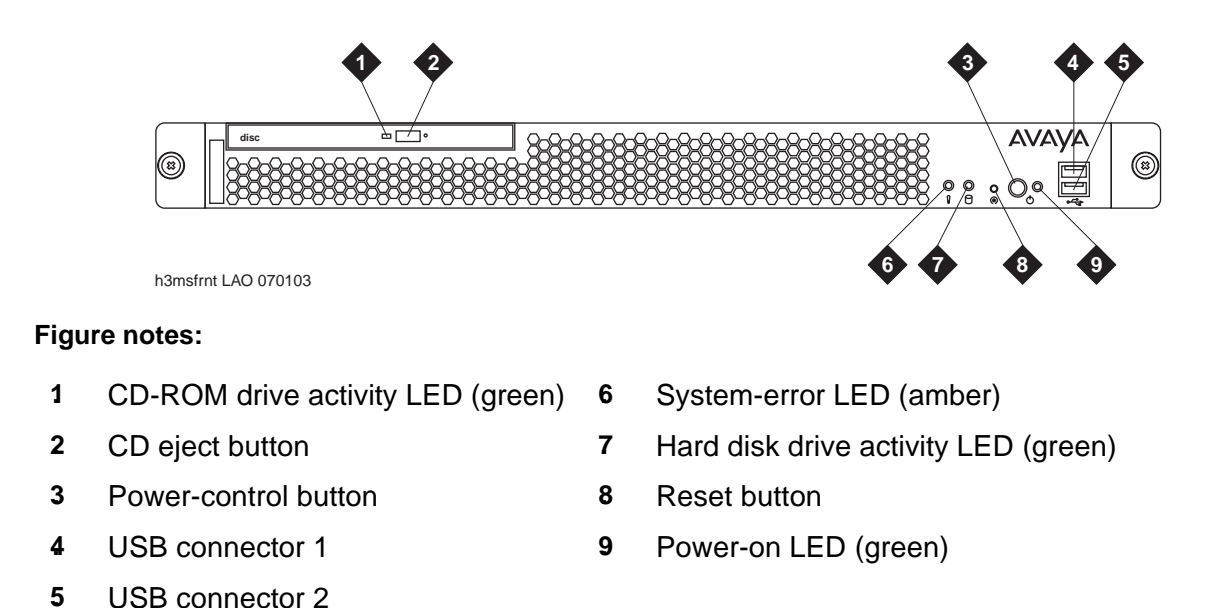

The four LEDs on the S8500 back panel are shown in Figure 13: [S8500 rear panel](#page-274-0) on [page 275.](#page-274-0)

#### <span id="page-274-0"></span>**Figure 13: S8500 rear panel**

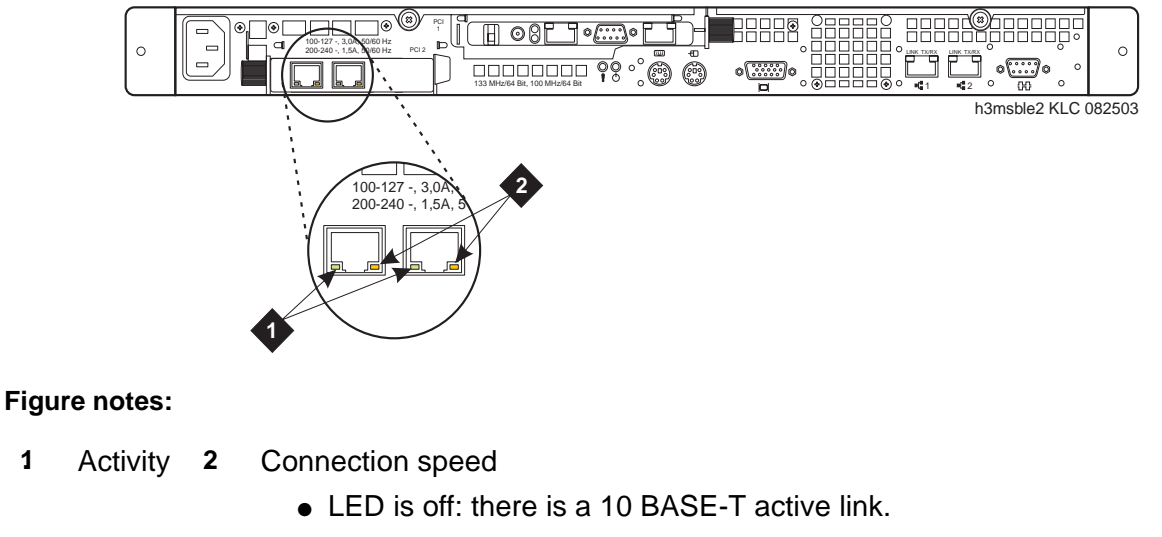

- LED is green: there is a 100 BASE-T active link.
- LED is orange: there is a 1000 BASE-T active link.

# <span id="page-274-2"></span>**S8300 Media Server LEDs**

#### <span id="page-274-1"></span>**Figure 14: S8300 Media Server**

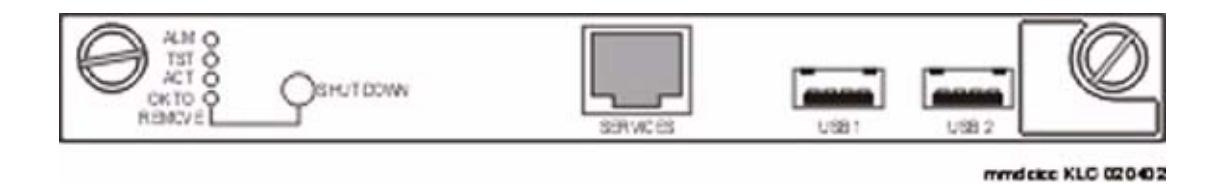

The [S8300 Media](#page-274-1) Server has a total of 6 LEDs on the faceplate (Figure 14: S8300 Media Server [on page 275](#page-274-1)), the three standard LEDs and three additional LEDs:

- A fourth LED labeled "OK-to-Remove", which indicates when the S8300's disk is properly shut down.
- Fifth and sixth LEDs, located on the lower left and right sides, respectively, of the Services Port, which indicate whether or not data is being sent over the RJ45 jack, and the data rate.

### **GREEN "OK-to-Remove" LED**

The S8300 has a hard drive that must be shut down prior to removal of the S8300. Initiate a shutdown process by first depressing the shutdown button located next to the fourth GREEN "Ok-to-Remove" LED for 2-4 seconds (specific to the S8300). The GREEN LED will first blink; then go steady. Once steady, the GREEN LED indicates that the disk drive has been shut down properly and the S8300 is ready to be removed. Follow standard Media Module removal procedures after the GREEN LED indicates that the disk drive has been properly parked.

There are three different ways that you can properly shut down the S8300 before it is removed:

- Press the shutdown button on the faceplate for 2-4 seconds.
- Initiate shutdown via the Web interface with a computer connected either:
	- Remotely, on the customer's LAN
	- Locally, on the S8300 using the Services Port on the faceplate of the S8300

### **GREEN or YELLOW Services Port LEDs**

One LED is located on the lower left side of the Services port. It indicates the data rate of the connection:

- When GREEN, this LED indicates a 10MB connection.
- When YELLOW, this LED indicates a 100MB connection.

A second LED, located on the lower right side of the Services port, indicates whether or not data is being sent over the RJ45 jack. This LED serves as a visual status of the Services' Ethernet interface (TX/RX).

### **S8300 LED differences from Media Modules**

Certain behaviors of the traditional S8300 LEDs differ from the Media Modules because the S8300 is a Media Server running Communication Manager.

- Situations like "insanity" and IP concepts of "registered" through H.248 do not necessarily apply to other Media Modules.
- The RED LED provides a major alarm indication. Software turns off the RED LED during system startup. After startup, software turns on the RED LED whenever a major alarm is present, and turns off the RED LED whenever a major alarm clears. Since the S8300 sees a major alarm whenever a G700 Media Gateway becomes unregistered, this means the RED LED turns on. If the Media Gateway subsequently becomes registered, the major alarm clears, and the RED LED turns off.

**Note:**

For an S8300 configured as an LSP, the converse is true. If a G700 Media Gateway registers with an LSP, a major alarm is generated, and the RED LED turns on. When the Media Gateway unregisters, the RED LED turns off.

The RED LED can be turned on by software to report an application or other error. The RED LED can also be turned on by a hardware watchdog that has not been cleared for at least 10ms, when the processing complex has ceased to function.

- The GREEN LED provides self-testing and maintenance indication.
- The YELLOW LED provides active "in use" indication. For an S8300, the software turns on the YELLOW LED during system startup, and turns off the LED during shutdown. During normal call processing operation, the YELLOW LED turns on whenever a G700 Media Gateway, an IP station, or an IP console is registered with the S8300. Likewise, it turns off when none of the IP endpoints are registered.

Table 75: [Major alarm \(red LED\)](#page-276-0) on page 277 through Table 79: [ENET Link/Activity \(green](#page-278-0)  LED) [on page 279](#page-278-0) illustrate the states of S8300 LEDs.

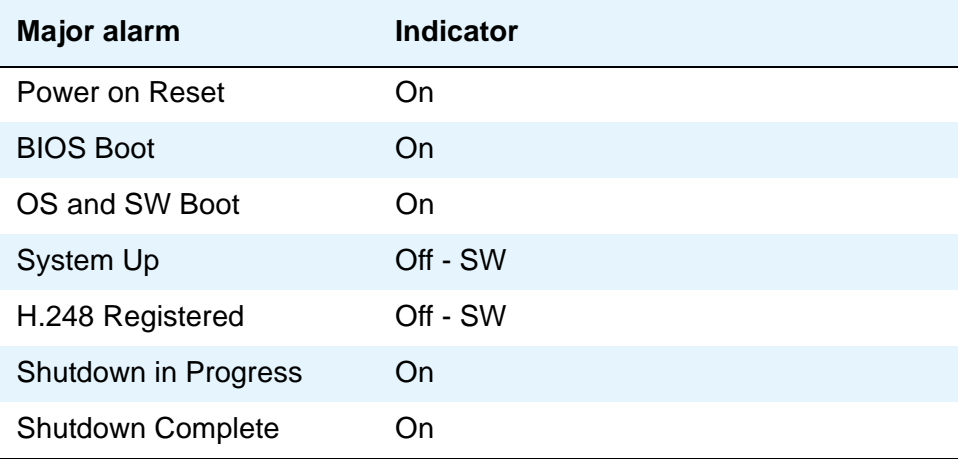

#### <span id="page-276-0"></span>**Table 75: Major alarm (red LED)**

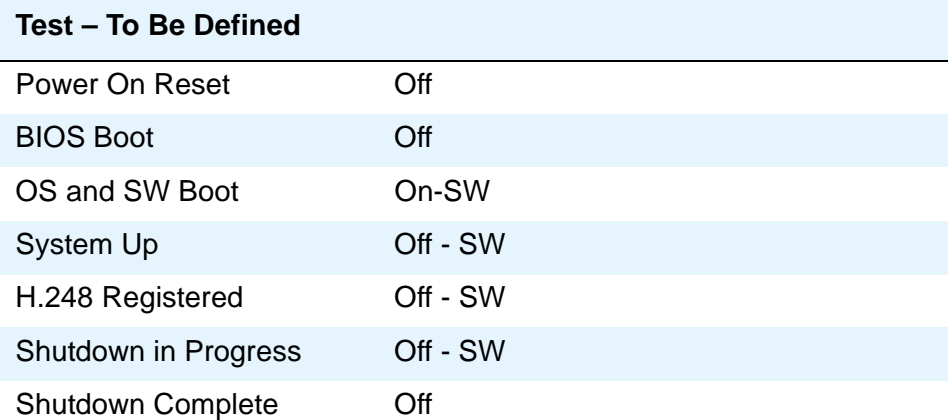

#### **Table 76: Test – To Be Defined (green LED)**

#### **Table 77: Active – In Use (yellow LED)**

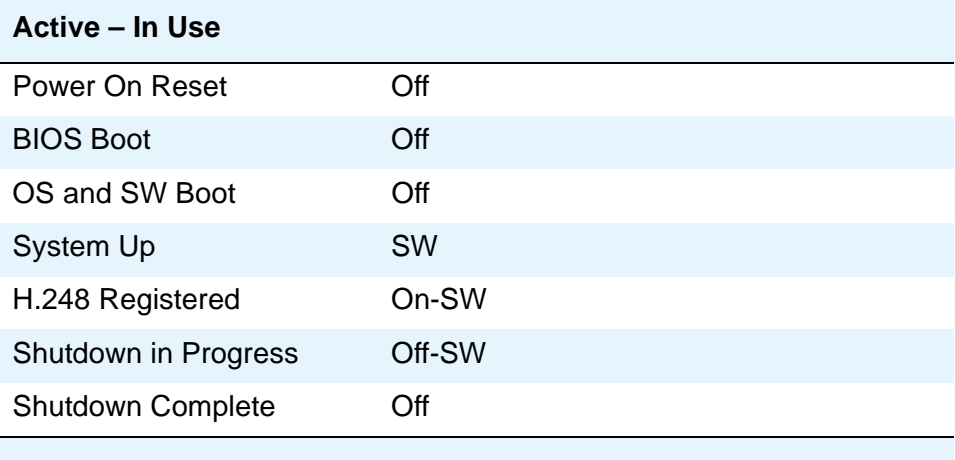

#### **Table 78: OK to Remove (green LED)**

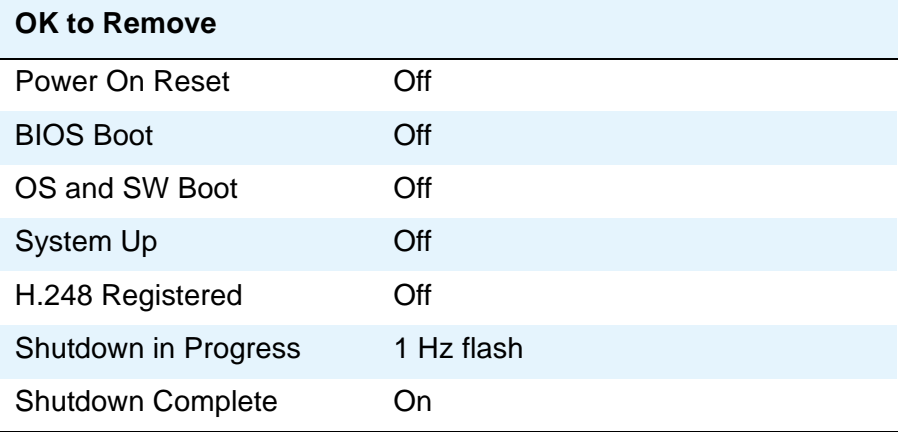

| <b>ENET Link/Activity</b> |                    |  |  |  |
|---------------------------|--------------------|--|--|--|
| Power On Reset            | Off                |  |  |  |
| <b>BIOS Boot</b>          | N/A                |  |  |  |
| OS and SW Boot            | N/A                |  |  |  |
| System Up                 | <b>Link Status</b> |  |  |  |
| H.248 Registered          | Link Status        |  |  |  |
| Shutdown in Progress      | Unknown            |  |  |  |
| <b>Shutdown Complete</b>  | Off                |  |  |  |

<span id="page-278-0"></span>**Table 79: ENET Link/Activity (green LED)**

### **S8300 LED lighting sequence**

In general, S8300 LEDs light in order from top to bottom, then from left to right on the S8300 faceplate.

The following order applies during restart or boot of the S8300:

- 1. ALM RED: lights up first then turns off.
- 2. TST GREEN: lights up second then turns off.
- 3. ACT YELLOW: lights up third then turns off.
- 4. OK To REMOVE GREEN: lights up fourth then turns off.
- 5. LEFT LED in SERVICES jack GREEN (10 MB link speed): lights up fifth then turns off.
- 6. LEFT LED in SERVICES jack YELLOW (100 MB link speed): lights up sixth then turns off.
- 7. RIGHT LED in SERVICES jack GREEN: lights up seventh then turns off.

## **G700 and Media Module LEDs**

LEDs are important status indicators for technicians during on-site installation, maintenance, troubleshooting, and repair. They encompass three major areas: Alarms, Testing, and Usage Activity. Some LEDs are specialized to support specific procedures (such as removing the S8300 Media Server). When alarms or problems occur, LEDs are present to indicate that attention by a technician is needed.

LEDs appear on the G700 LED panel, and each Media Module. The G700 LEDs are the same as those on the Avaya Cajun P330, with the following exceptions:

- Slight modifications to two of the LEDs (OPR and SYS)
- Addition of the Alarm LED to the LED Panel to display prominently any error condition

See "Table 2-1: Avaya P333T LED Description, in the "Avaya P333T User's Guide" for a complete listing of LEDs.

Some Media Modules have additional LEDs, although each Media Module has the three standard LED. Table 80: [LED Interpretation](#page-279-0) on page 280 indicates the meanings associated with standard DEFINITY server LEDs. Although in some cases these LEDs have been augmented or modified for the S8300 Media Server and G700 Media Gateway, it is important to be aware of their standard meanings when viewing the system.

#### <span id="page-279-0"></span>**Table 80: LED Interpretation**

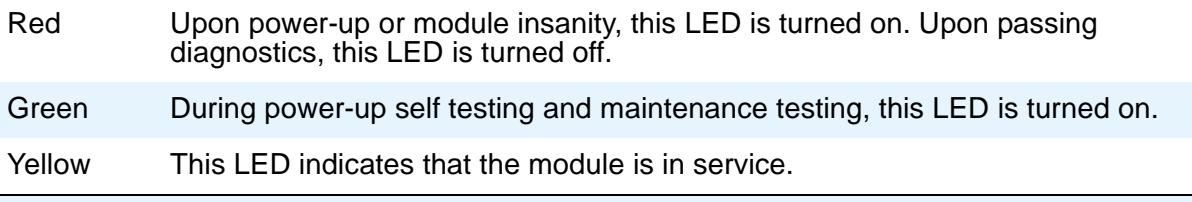

#### **Note:**

The four multi-color specialized status LEDs that have appeared on various DEFINITY server TN boards like the T1/E1/DS1 board (TN464) do not appear on the Media Modules.

#### **Note:**

LEDs can also be viewed using the embedded Device Manager on the L2 Switching Processor; however, it displays LED position only, and does not indicate status.

### **LED panel location on the G700**

As shown in Figure 15: [G700 LED Panel Location](#page-280-0) on page 281, the LED panel is located on the top left corner of the G700. Directly below the LED panel is Media Module slot V1, which can be occupied by any type of Media Module. However, the S8300 Media Server can reside only in this particular slot because of height restrictions (for a specific discussion of the S8300 LEDs, see [S8300 Media Server LEDs](#page-274-2) on page 275.

<span id="page-280-0"></span>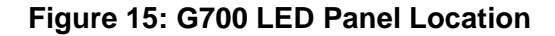

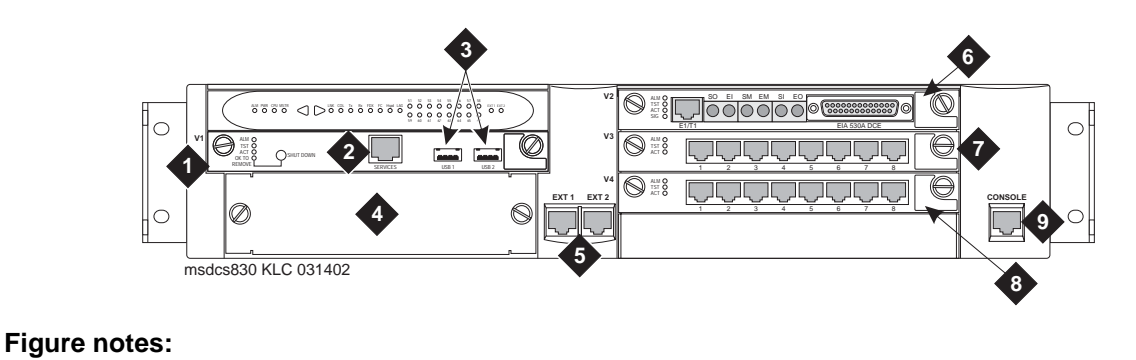

- **2.** S8300 Services Port (Used with cross-over ethernet cable)
- **3.** S8300 USB-Series Modem connection
- **4.** Avaya Expansion Module Slot **8.** Media Module Slot #4 (V4)
- **1.** Media Module Slot #1 (V1) **5.** 10/100 Base-T Ethernet Ports (Ext1, Ext2)
	- **6.** Media Module Slot #2 (V2)
	- **7.** Media Module Slot #3 (V3)
		-
	- **9.** Console Interface (use with serial cable)

Figure 16: [G700 LED Panel](#page-280-1) on page 281 shows an expanded view of the G700 LED panel.

#### <span id="page-280-1"></span>**Figure 16: G700 LED Panel**

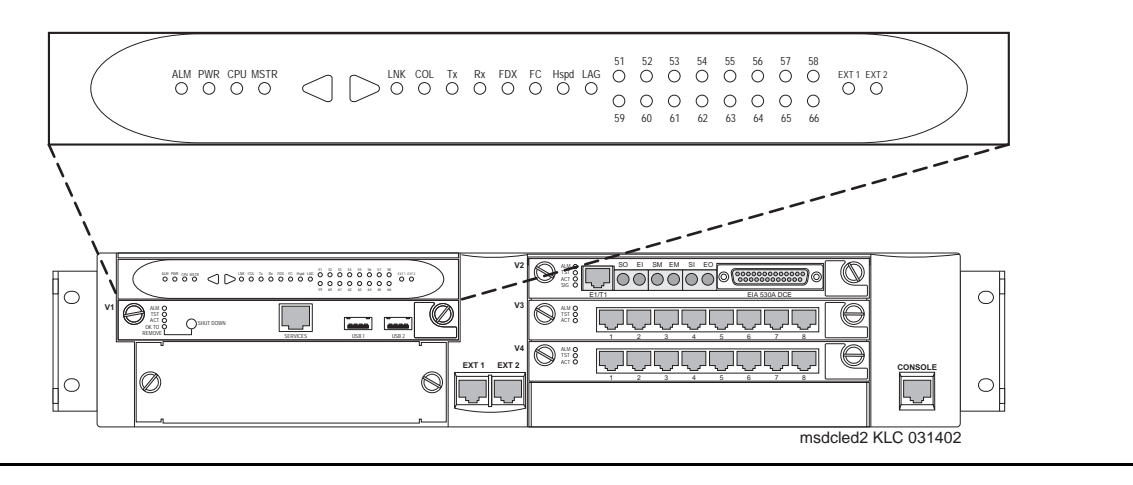

### **Front panel LEDs**

The front panel includes the following LEDs (Figure 17: [G700 Front Panel LEDs](#page-281-0) on page 282):

● 4 LEDs in Voice/Data Module zone (ALM, PWR, CPU, MSTR)

**Note:**

The LEDs labeled OPR and SYS on the P330 are labeled CPU and MSTR, respectively, on the G700.

- 16 LEDs representing the Data Ports associated with the Personality Module or Data Expansion Ports
- 8 LEDs in Data Function zone (LNK, COL, Tx, Rx, FDX, FC, Hspd, LAG)
- 2 LEDs (EXT 1 and EXT 2) for two 10/100 Mb data ports on the chassis

**Note:**

The four LEDs (ALM, PWR, CPU, MSTR) are positioned as closely as possible to the top left corner of the LED Panel so that important motherboard-related information can be quickly located by the service technician.

#### <span id="page-281-0"></span>**Figure 17: G700 Front Panel LEDs**

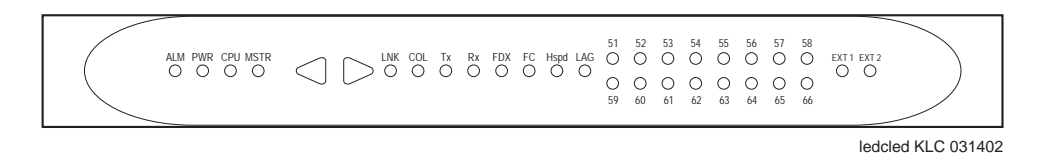

A total of 30 LEDs appear on the LED Panel for the G700. The following three LEDs have been added to the Avaya Cajun LEDs (see "Avaya P330 Manager User Guide"):

- RED ALM or Alarm LED
- EXT 1 LED
- $\bullet$  EXT 2 LED

The G700 MSTR LED differs from the Avaya Cajun LED in that the bottom G700 in a stack of 10 G700s with the same version firmware is always elected master (therefore, its MSTR light is lit). But, if the firmware versions are not the same, the G700 with the latest firmware version is elected master and its MSTR light is lit. If there is only one G700 in a stack, its MSTR light is always lit.

### **Navigating using the front panel LEDs**

Navigation using the front panel LEDs on the G700 is that same as with the Avaya Cajun P330 series. "Table 2-2: Avaya P330 <--> Select buttons, in the "Avaya P333T User's Guide". For example, a technician can use the arrows to move left and right between the LEDs, and check the following:

- $\bullet$  LNK (link)
- Col (collision)
- Tx (send)
- Rx (receive)

In addition, a technician can query the status of the ports using 51-66 in the LED panel.

Use the push buttons (on the right and left of data mode LEDs) for selecting the function to be reported simultaneously by all 16 of the Port data expansion LEDs. The function you are selecting is indicated by a lightened LED in that Function zone. Each time you press on the right (or on the left) push-button, the function currently lighted moves by one to the right (or to the left) accordingly.

For example, if the COL LED is lit, all 16 Ports associated with the data expansion module LEDs are reporting the Collision status of their respective port. If you want to select the LAG function, press 6 times on the right push-button. Afterwards, if you want to select the Rx function, press 4 times on the left push-button.

For the G700, the LEDs display the information of ports 2 External 10/100Base-T Ethernet links and data expansion ports 51-66. At power up the LEDs indicate the Link status of ports 51-66 and ext 1 & ext 2. Push the right button once to move the indication to Collision status of ports 51-66 and ext 1 & ext 2. Push the left button to move the indication backwards.

#### **Note:**

Eight pushes in one direction complete a full cycle of display.

If you press the right and the left push buttons simultaneously for:

- 1.5sec, the module resets the Layer 2 Switching Processor but not the Media Gateway Processor
- 4 sec, the whole stack resets (performing slot renumbering)
- $\bullet$  18sec, the module enters the debug mode module disabled for data traffic

#### **Note:**

Currently, there is no physical button or sequence of button presses defined to reset the Media Gateway Processor or G700. Complete software resets by using the Command Line Interface (CLI) for the Device Manager of the G700.

### **RED ALM or Alarm LED**

The RED ALM or Alarm LED is on the top-left most corner of the LED Panel next to other important system LEDs (PWR, CPU, MSTR), as specified in Figure 17: [G700 Front Panel](#page-281-0)  LEDs [on page 282.](#page-281-0) The presence of this RED ALM LED is primarily for on-site service technicians or dispatches. It alerts technicians of major failures that require a physical replacement or removal of equipment. Most major G700 components controlled or monitored by the motherboard can be a cause of illumination. This includes the Avaya VoIP Media Module, but not other Media Modules.

#### **Note:**

The RED ALM LED lights for motherboard problems only. Check for a RED ALM LED for problematic G700s and also check all of the Media Module LEDs for any Media Module specific RED ALM LEDs.

#### **Note:**

If the RED ALM LED is lit on a non-VoIP Media Module, check the G700 alarm screens and the Avaya Communication Manager alarm screens to determine where the fault lies.

The RED ALM LED indicates the health of the G700 by lighting under two distinct circumstances:

- G700 hardware failure
	- Impaired functions of the Layer 2 Switching Processor, Media Gateway Processor, or VoIP engine
	- Power supply voltage out of bounds
	- Unit overheating
- The G700 cannot communicate to any server

The following are a few examples:

• The RED ALM LED is lighted when two or more fans have failed.

Various warnings, alarms, and a graceful shutdown are performed based on the fan and thermal sensor conditions.

- The RED ALM LED is lit from the time power is applied until diagnostics end.
- The RED ALM LED turns "OFF" when:
	- Physical conditions such as temperature are rectified and return to normal or acceptable operating ranges.
	- The alarm is cleared manually.

### **EXT 1 LED**

EXT 1 LED appears on the LED Panel (Figure 17: [G700 Front Panel LEDs](#page-281-0) on page 282), which reports the status of the first 10/100 MB/sec port (these LEDs report the 8 different functional statuses dictated by the left and right arrow buttons).

### **EXT 2 LED**

EXT 2 LED appears on the LED Panel (Figure 17: [G700 Front Panel LEDs](#page-281-0) on page 282), which reports the status of the second 10/100 MB/sec port (these LEDs report the 8 different functional statuses dictated by the left and right arrow buttons).

### **G700 LED panel definitions**

Table 81: [LED Definitions](#page-284-0) on page 285 illustrates the LED definitions for the G700 LED Panel.

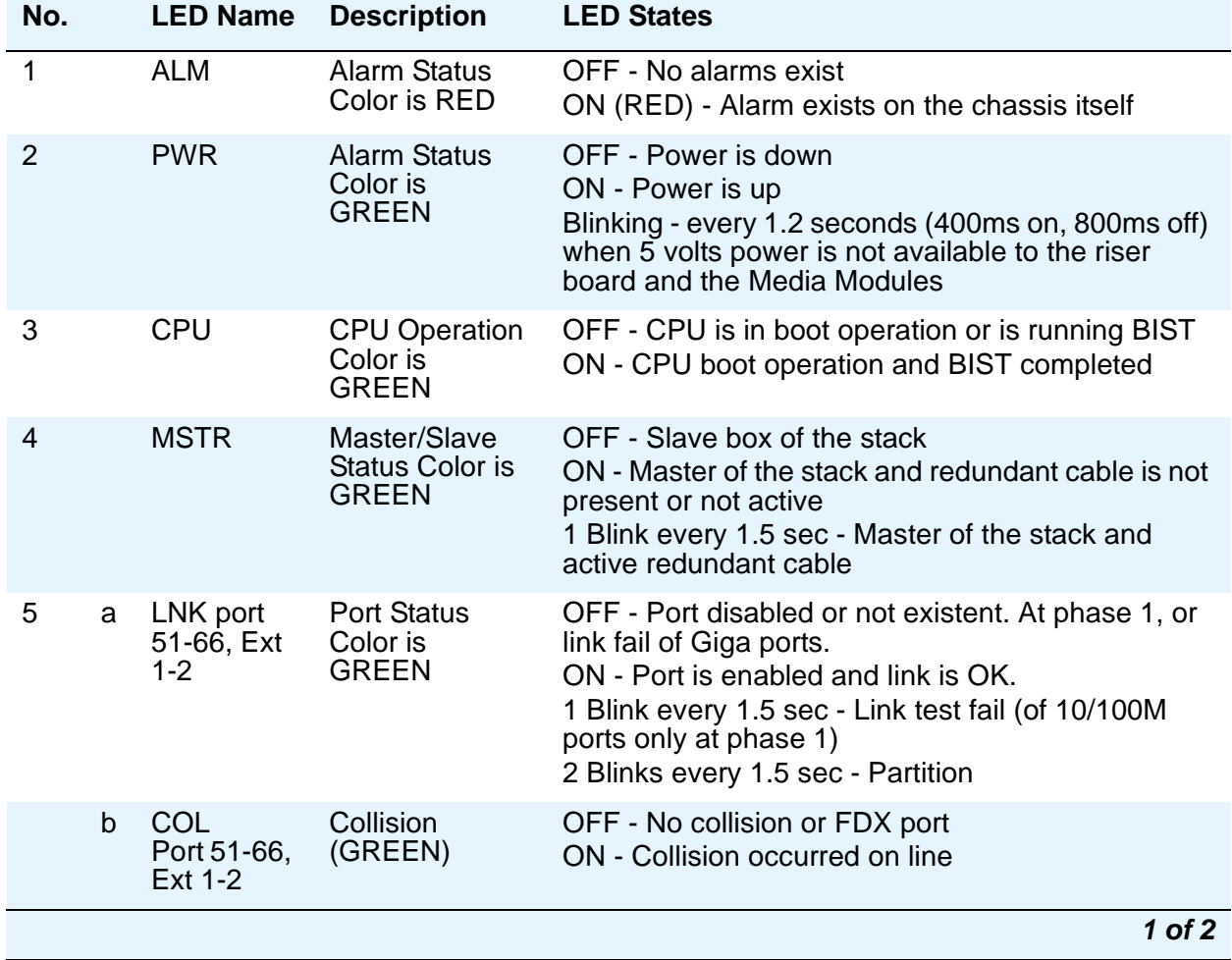

#### <span id="page-284-0"></span>**Table 81: LED Definitions 1 of 2**

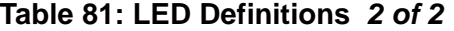

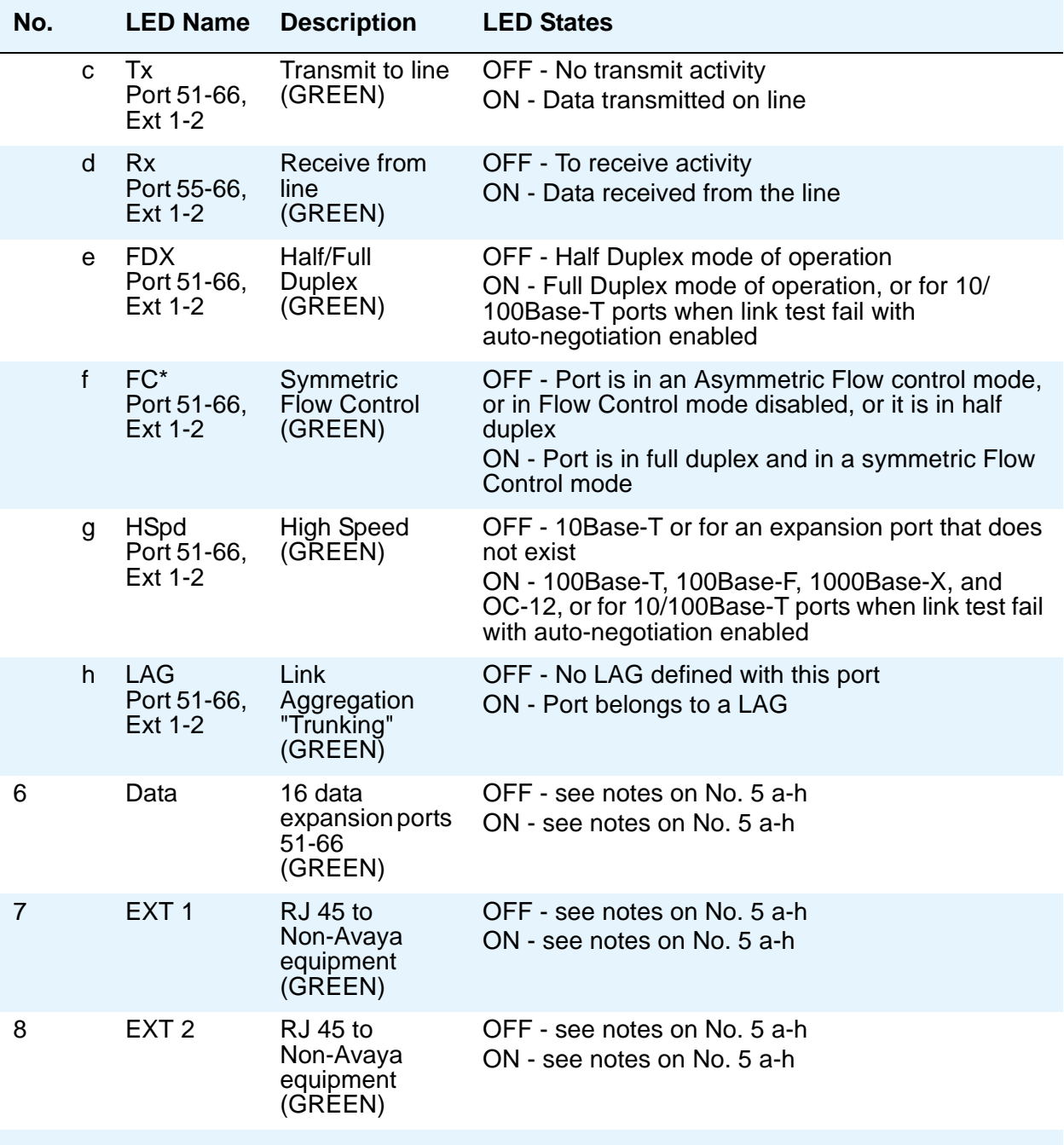

\* For Giga ports, when auto-negotiation is enabled and the link is down, FC LED reflects the last mode

If the user resets the module/stack, then all of the module's/stack's LEDs light on (test lamp) for 150ms. The COL, Tx, and Rx LED signals must be at least 150ms.

**2 of 2**

### **Media Module LEDs**

Media Gateway physical LEDs provide the technician with information regarding the ability to troubleshoot the Media Module as a whole.

**Note:**

The physical LEDs provide board level status information, while the SAT provides port level status information.

### **LED Locations on the Media Modules**

All Media Modules have three standard LEDs on the faceplate (Figure 18: Faceplate of Media [Modules with Standard LEDs](#page-286-0) on page 287). On the Avaya VoIP (MM760), Avaya BRI (MM720), Avaya DCP (MM712), and Avaya Analog (MM711) Media Modules, these are the only LEDs present. In addition, the Avaya T1/E1 Media Module (MM710) has an additional LED, as shown in Figure 19: [T1/E1 Media Module with Fourth LED](#page-286-1) on page 287.

<span id="page-286-0"></span>**Figure 18: Faceplate of Media Modules with Standard LEDs**

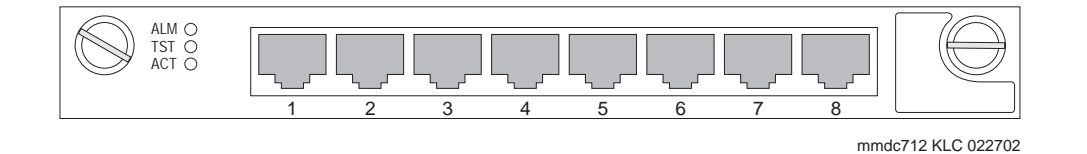

#### <span id="page-286-1"></span>**Figure 19: T1/E1 Media Module with Fourth LED**

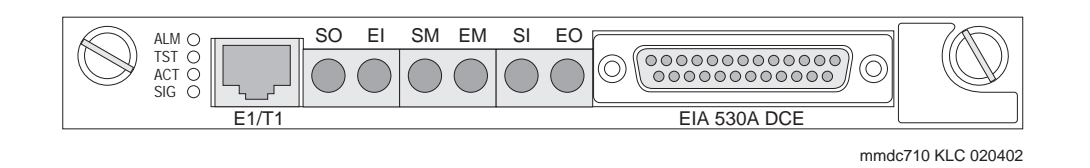

### **MM710 T1/E1 Media Module LEDs**

The [T1/E1 Media Module](#page-287-0) has four LEDs on its faceplate (see Figure 20: T1/E1 Media Module LEDs [on page 288\)](#page-287-0). Table 82: T1/E1 LEDs [on page 288](#page-287-1) shows their color and functions. The first three are the standard LEDs, which are under software control.

| <b>Name</b> | Color         | Location      | <b>Description</b>                                                                                                    |
|-------------|---------------|---------------|----------------------------------------------------------------------------------------------------|
| <b>ALM</b>  | <b>RED</b>    | Top           | Upon power-up, this LED is turned on. Upon passing<br>diagnostics this LED is turned off. During normal circuit pack<br>operation this LED is not turned on except for certain alarm<br>states.                                                                                                    |
| TST         | <b>GREEN</b>  | Second        | During power-up self-testing and maintenance testing<br>requested by the SPE, this LED is turned on.                                                                                                    |
| <b>ACT</b>  | <b>YELLOW</b> | <b>Third</b>  | This LED indicates that the clock is synchronized with a<br>source (usually the Central Office). The LED is blinking 2700<br>ms ON and 300 ms OFF. This is the most common condition.<br>The opposite blinking of the YELLOW LED is 300 ms ON and<br>2700 ms OFF. This is an error condition, and indicates that<br>the MM710 T1/E1 Media Module is not synchronized with a<br>clock.<br>An infrequent occurrence is a steady YELLOW LED. This<br>indicates in-use activity, only when clock synchronization is<br>set to local. |
| <b>SIG</b>  | <b>GREEN</b>  | <b>Bottom</b> | This LED indicates whether the link to the Central Office (CO)<br>is up (equivalent to the TN464 circuit pack Status 3 GREEN<br>LED). See Figure 20: T1/E1 Media Module LEDs on<br>page 288.                                                                                                    |
|             |               |               |                                                                                                    |

<span id="page-287-1"></span>**Table 82: T1/E1 LEDs**

#### <span id="page-287-0"></span>**Figure 20: T1/E1 Media Module LEDs**

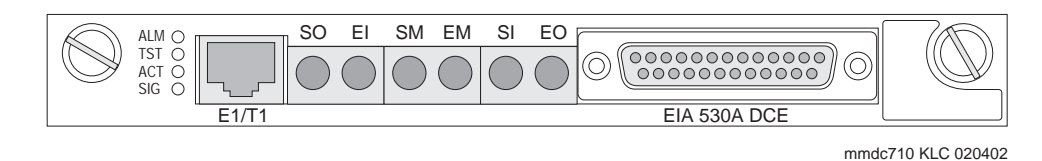
The supported portion of the LED control message allows software to change the status of the three standard LEDs on the T1/E1 Media Module faceplate. Power-up and alarm states are the only conditions where hardware sets the state of the LEDs independent of ANGEL firmware control.The exceptions to letting software turn off the LEDs are:

- The board is in reset (RED ALM LED remains on)
- A call is up (YELLOW ACT LED remains on while the E1 line is in-frame and at least one voice/data call is up)
- During board reset initialization testing (GREEN TST LED remains on until initialization testing is complete)

#### **Note:**

For ISDN operation, the Yellow LED will be turned on if ANY port has an active TDM connection (including the D-channel).

#### **Synchronization**

The YELLOW ACT LED on the front of the MM710 Media Module can tell you the status of that module regarding synchronization.

- If the YELLOW ACT LED is solidly on or off, it has NOT been defined as a synchronization source. If it is on, one or more channels is active. If it is an ISDN facility, the D-channel will count as an active channel and will cause the YELLOW ACT LED to be on.
- When the MM710 is driving a clock sync source line to the G700 main clock, the YELLOW ACT LED does not indicate port activity, but instead indicates that the MM710 is the sync source by flashing with a regular 3-second period:
	- It is on for 2.8 seconds and flashes off for 200 milliseconds if it has been specified as a sync source and is receiving a signal that meets minimum requirements for the interface.
	- If it has been specified as a sync source and is not receiving a signal, or is receiving a signal that does not meet minimum requirements for the interface, then the YELLOW ACT LED will be off for 2.8 seconds and flash on for 200 milliseconds.

### **T1/E1 Initialization**

The T1/E1 Media Module LEDs behave in the following manner during initialization. The Angel provides a visual indication of the Media Module's status through the three faceplate LEDs:

- During initialization the YELLOW ACT LED is held off, while the RED and GREEN LEDs are on during the entire initialization sequence.
- Upon power up or reset, if only the RED ALM LED comes on, the Angel processor is dead or the board is being held permanently in reset.
- Upon completion of the diagnostics and initialization, the GREEN TST LED turns off.
- If the initialization tests fail, the RED ALM LED remains on.
- If the tests all pass, then all LEDs are extinguished until Communication Manager starts using the Media Module.

### **Operational control**

After successful initialization, the T1/E1 Media Module's LEDs are controlled as follows:

- The Angel lights the YELLOW ACT LED when there is at least one non-idle trunk. If Communication Manager sends a message to drive the clock sync signals, the YELLOW ACT LED indicates this instead of the port busy/idle status.
- The Media Server may independently light and extinguish the three LEDs through downlink LED Control messages, subject to the constraint that it may not turn off a YELLOW ACT LED turned on by the Angel as a result of port activity.
- If the Media Module resets for any reason and is not released from reset, the RED ALM LED lights and the YELLOW ACT and GREEN TST LEDs are held off.

# **Chapter 4: G700 Media Gateway Traps**

**This chapter applies to the G700 Media Gateway only.**

## **SNMP Alarming on the G700**

Setting up SNMP alarm reporting involves two main tasks:

- [Configure the primary server to report alarms](#page-290-0)
- [Configure the G700 to Send its Traps to the Primary Server](#page-291-0)

### <span id="page-290-0"></span>**Configure the primary server to report alarms**

The primary server may be either an S8300 Media Server or an S8700 Media Server. The Media Server supports two methods for reporting alarms. Either method, both, or no alarm-reporting method may be used at a given site.

● OSS Method. The server's software applications and hardware devices under its control can generate Operations Support System (OSS) alarms. These alarms are recorded in the server logs, and may be reported to Avaya's Initialization and Administration System (INADS) or another services support agency over the server's modem interface.

To activate OSS alarm notification: The server requires a USB connection to a modem that is connected to an analog line. The modem must be configured using the Web Interface, in the Set Modem Interface screen, and enabled to send and receive calls using the Enable/ Disable Modem screen. Configuration of the OSS alarming method can only be done using Linux shell commands.

- SNMP Method. SNMP traps may be sent in User Datagram Protocol (UDP) to a corporate network management system (NMS) using the Configure Trap Destinations screen. The OSS and SNMP alarm-notification methods operate independently of each other. Either or both may be used. Currently, the following NMSs are supported:
	- Avaya Communication Manager Fault and Performance Manager, as a standalone application, or integrated within
	- Avaya MultiService Network Manager
	- HP Openview

To activate SNMP alarm notification: On the server Web Interface, use the Configure Trap Destinations screen to set up SNMP destinations in the corporate NMS.

### **Add INADS Phone Numbers and Enable Alarms to INADS**

The following procedure using the primary server's Linux shell commands administers the dial-out modem to send alarms in the OSS method. In this example, the primary server is an S8300, and the services support agency is Avaya's Initialization and Administration System (INADS).

Perform this task after all Communication Manager administration is complete.

To add INADS phone numbers and enable alarms to INADS

1. Connect your laptop to the Services port of the S8300 Media Server

#### **Note:**

Do these steps only if the S8300 is the primary controller and the customer has a maintenance contract with Avaya. Use the information acquired from the ART tool (see "Run the ART Tool for the INADS IP Address" in Chapter 3 of "Installation and Upgrades for the Avaya G700 Media Gateway Controlled by an Avaya S8300 or S8700 Media Server, 555-234-100"). Also, a USB modem must have already been installed. See "Universal Serial Bus (USB) Modems" in Chapter 7 of the same source.

- 2. Click **Start > Run** to open the Run dialog box
- 3. Type **telnet 192.11.13.6** and press **Enter**.
- 4. Log in as **craft**.
- 5. At the prompt, type **almcall -f INADS phone number -s second-number** and press **Enter**.
- 6. At the prompt, type **almenable -d b -s y** and press **Enter**.
- 7. Type **almenable** and press **Enter** to verify that the alarms are enabled.
- 8. Log off.

## <span id="page-291-0"></span>**Configure the G700 to Send its Traps to the Primary Server**

Configuring the G700 Media Gateway to send SNMP traps to the primary server can be accomplished by two commands:

- Layer 2 Switching Processor CLI command: **set snmp community trap [community string]**
- Media Gateway Processor (MGP) CLI command: **set snmp trap <IP address> enable**

### **Configure an SNMP community string for traps**

SNMP requires community strings to be used for each SNMP "request". You can set only three community strings on the G700 — one each for read requests, write requests, and traps. The command for traps is **set snmp community trap [community string]**.

To configure an SNMP community string for traps

- 1. Open the Run dialog box.
- 2. Type **telnet <IP address of L2 Processor>** and press **Enter**.
- 3. Log in as **root**.
- 4. At the L2 Processor CLI prompt, type **set snmp community trap [community string]** and press **Enter**.
- 5. Type **exit**

#### **Configure the destination for G700 SNMP traps**

Events occurring on the G700 cause SNMP traps to be generated. The G700 MGP can be configured to send SNMP traps to any network management system (NMS) in the network, including the primary server (S8300/S8700). The MGP CLI **set snmp trap** command is the way to configure the NMS network element that will receive those traps. The traps are sent in User Datagram Protocol (UDP) on the customer's IP network.

The command syntax is:

**set SNMP trap** <**IP address**> {**enable**|**disable**} [{all|power|temp|app|module|config|voice|operations}]

where **<IP address>** is the IP address of the NMS trap receiver that will be receiving the traps from the G700, and

**[{all|power|temp|app|module|config|voice|operations}]** indicates the groups whose traps will be sent to the specified receiver. If no keywords follow the IP address entry, then all traps will be enabled for the specified receiver.

If "enable" or "disable" is used without a trap designation keyword, then all traps is assumed. Up to ten trap receivers can be configured.

To configure the destination for G700 SNMP traps

- 1. From the L2 Processor CLI, type **session mgp**
- 2. At the **mg-xxx-n(super-user)** prompt, type **configure** and press **Enter**.
- 3. At the **mg-xxx-n(configure)** prompt, type **set snmp trap <IP address> enable** and press **Enter**.
- 4. Type **exit**

## **G700 Alarm Format**

G700 Media Gateways (serving either as standalone port networks, or as port networks within an IP or a Multi-Connect system) report alarms to the primary server (either an S8300 or S8700 Media Server) using SNMP traps. Like the primary server's own alarms, alarms from a G700 Media Gateway:

- Reside in the primary server's alarm log
- Can be viewed using the SAT command **display alarms**
- Can be viewed using the Web Interface Display Alarms option

However, the format of these displayed alarms is slightly different. Using the G700 MO's Event ID #1 (the first entry in Table 83: [G700 Alarms \(SNMP Traps\) to the Primary Media](#page-294-0)  Server [on page 295](#page-294-0)) as an example, a displayed G700 alarm has the following format:

n CMG 1 WRN 07/17/2002:13:45 121.1.1.2:cmgMultipleFanFault

Within the previous alarm-display string, the value:

- "n" is a sequential alarm ID.
- "CMG" identifies a G700 Media Gateway as the MO.
- "1" is the event's ID (1st column of Table 83: G700 Alarms (SNMP Traps) to the Primary [Media Server](#page-294-0) on page 295).

This table also contains each alarm's corresponding SNMP trap # in the 2nd column of Table 83: [G700 Alarms \(SNMP Traps\) to the Primary Media Server](#page-294-0) on page 295. However, many of the MIB-defined traps have been excluded, either because:

- $\bullet$  A specific trap (such as, Trap #3) is the SNMP mechanism to clear an alarm logged by another specific trap (in this case, Trap #2).
- The specific event indicated by a trap is not severe enough to justify an entry in the primary server's alarm log.
- A trap is defined, but not implemented.
- $\bullet$  A trap # is reserved for future use.
- "WRN" is the event's severity (3rd column of Table 83: G700 Alarms (SNMP Traps) to the [Primary Media Server](#page-294-0) on page 295).
- $\bullet$  "07/17/2002:13:45" is the event's date and time stamp.
- "121.1.1.2" is the IP address for Telnet access to the alarmed G700 Media Gateway Processor (MGP).
- "cmgMultipleFanFault" is an alarm description (4th column of Table 83: G700 Alarms [\(SNMP Traps\) to the Primary Media Server](#page-294-0) on page 295).

## **G700 Traps and Resolutions**

Although these alarms can be viewed from the primary server, they are normally resolved from within the G700 Media Gateway. The G700 generates the following traps. Follow the error resolution procedures in Table 83: [G700 Alarms \(SNMP Traps\) to the Primary Media Server](#page-294-0) on [page 295](#page-294-0) to resolve errors indicated by these traps.

| Event<br>ID | Trap<br>#      | <b>Alarm</b><br>Level | <b>Description / Recommendation</b>                                                                                                    |  |
|-------------|----------------|-----------------------|----------------------------------------------------------------------------------------------------|--|
| 1           | $\overline{2}$ | <b>WRN</b>            | cmgMultipleFanFault — At least two G700 fans have been<br>operating at less than 90% of their nominal speed for $>=$ 5 minutes.<br>(This may be an early warning of overheating.)                                                                                                    |  |
|             |                |                       | 1. Verify there are faults in the system. Use the Avaya G700<br>Media Gateway Processor (MGP) Command Line Interface<br>(CLI) command show faults to display any faults on the<br>G700.                                                                                                    |  |
|             |                |                       | 2. If there is a fan/temperature fault, check to see if the fans are<br>working, and/or if there is sufficient space around the G700 for<br>air circulation.                                                                                                    |  |
|             |                |                       | 3. Maintenance software monitors voltages applied to the Media<br>Modules and other components of the G700, and compares<br>these to the general power supply unit (PSU) status bit. If none<br>of these voltages are out of tolerance, but the PSU status<br>indicates failure, this generates the fan fault, which will be<br>indicated in the show faults command output. Replace the<br>entire G700. Fans and the PSU are not field replaceable. |  |
|             |                |                       | $\sim$ $\sim$ 00                                                                                                    |  |

<span id="page-294-0"></span>**Table 83: G700 Alarms (SNMP Traps) to the Primary Media Server 1 of 20**

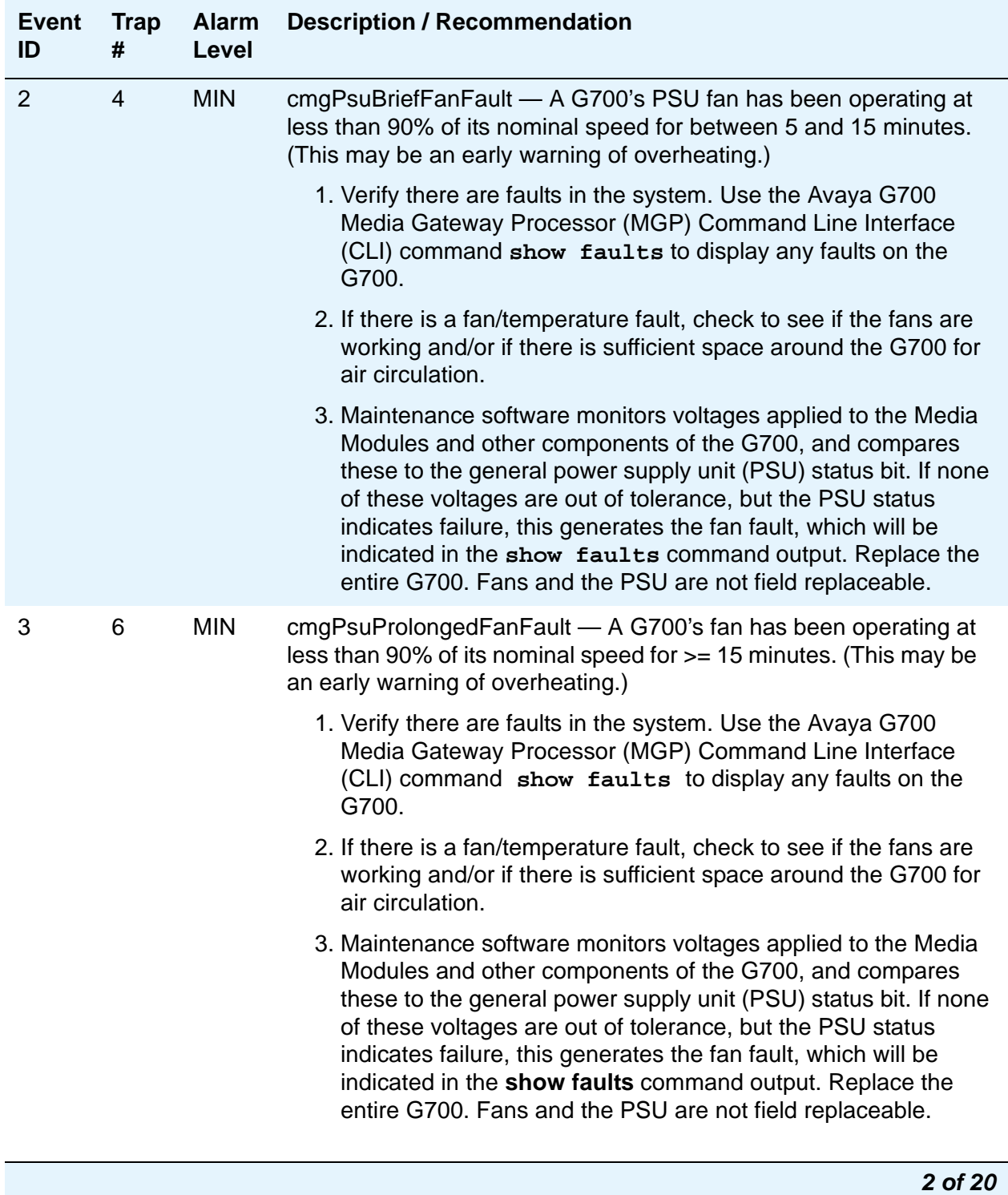

### **Table 83: G700 Alarms (SNMP Traps) to the Primary Media Server 2 of 20**

| <b>Event</b><br>ID | <b>Trap</b><br># | <b>Alarm</b><br>Level | <b>Description / Recommendation</b>                                                                                                    |  |
|--------------------|------------------|-----------------------|----------------------------------------------------------------------------------------------------|--|
| $\overline{4}$     | 10               | <b>MIN</b>            | cmgCpuTempWarningFault - A G700's CPU temperature sensor<br>has exceeded its warning threshold.                                                                                                    |  |
|                    |                  |                       | 1. Verify there are faults in the system. Use the Avaya G700<br>Media Gateway Processor (MGP) Command Line Interface<br>(CLI) command show faults to display any faults on the<br>G700.                                                                                                    |  |
|                    |                  |                       | 2. If there is a temperature fault, turn off the G700 and allow it to<br>cool.                                                                                                    |  |
|                    |                  |                       | 3. Reboot the G700. Check to see if the fans are working and/or if<br>there is sufficient space around the G700 for air circulation. Use<br>the MGP CLI show faults command to check for fan<br>problems.                                                                                                    |  |
|                    |                  |                       | 4. Low voltage may be responsible for slower fans. Voltage may<br>be reduced by a short in one of the Media Modules or a bad<br>power supply. If there are no fan faults, use the MGP CLI<br>command show voltages to display voltages applied to<br>components on the motherboard and to the Media Modules. |  |
|                    |                  |                       | 5. If the Media Module voltage is out of tolerance, systematically,<br>remove each Media Module to determine if one of the Media<br>Modules is responsible for reducing the voltage level. If one is<br>found, replace the Media Module.                                                                     |  |
|                    |                  |                       | 6. If no Media Module is found to be bad, the power supply is<br>suspect. Replace the G700.                                                                                                    |  |
|                    |                  |                       | 3 of 20                                                                                                    |  |

**Table 83: G700 Alarms (SNMP Traps) to the Primary Media Server 3 of 20**

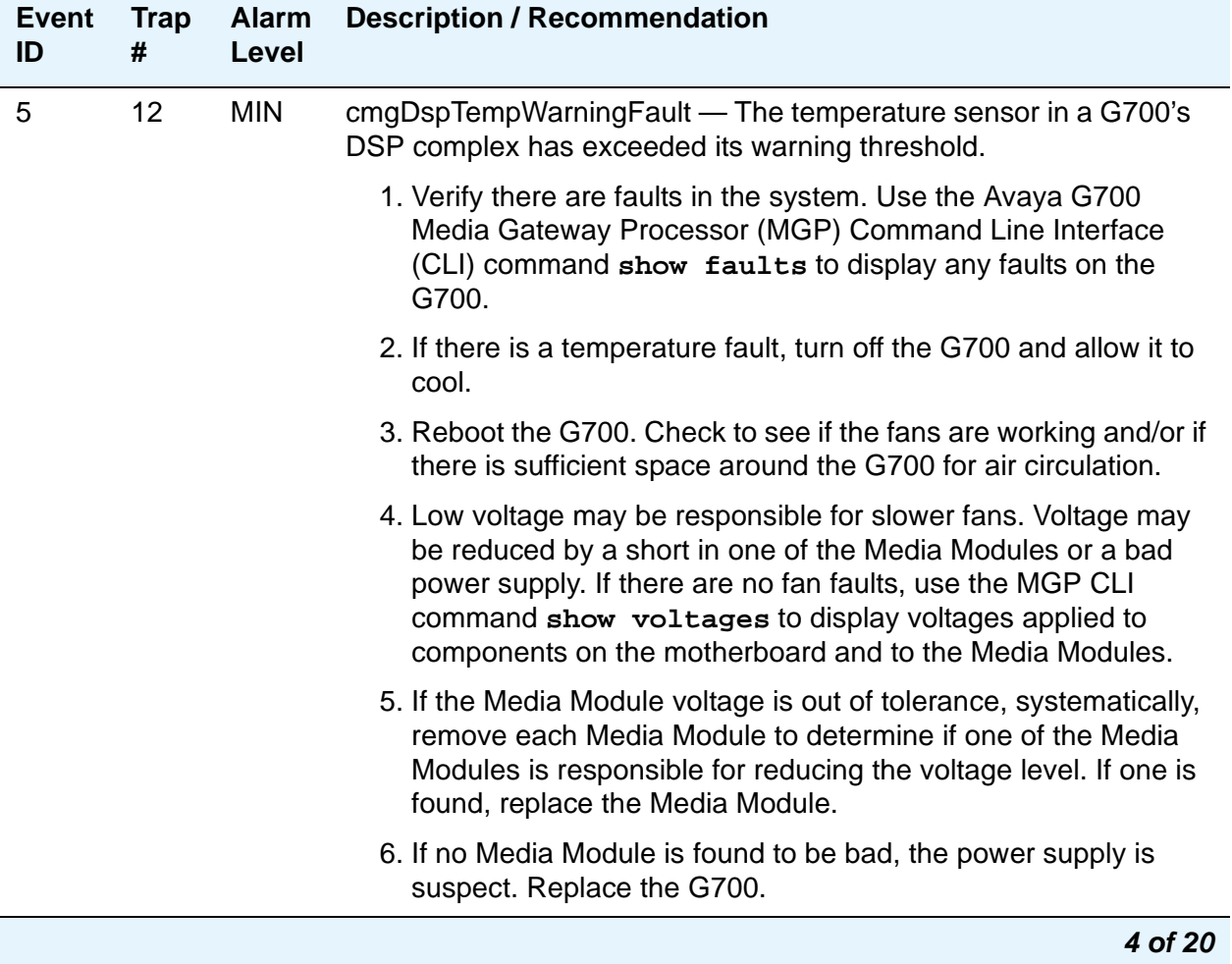

### **Table 83: G700 Alarms (SNMP Traps) to the Primary Media Server 4 of 20**

| <b>Event</b><br>ID | <b>Trap</b><br># | <b>Alarm</b><br>Level | <b>Description / Recommendation</b>                                                                                                    |  |
|--------------------|------------------|-----------------------|----------------------------------------------------------------------------------------------------|--|
| 6                  | 14               | <b>MAJ</b>            | cmgTempShutdownFault - The temperature sensor in a G700's<br>CPU has exceeded its shutdown threshold. The system is about to<br>begin controlled shutdown.                                                                                                    |  |
|                    |                  |                       | 1. Verify there are faults in the system. Use the Avaya G700<br>Media Gateway Processor (MGP) Command Line Interface<br>(CLI) command show faults to display any faults on the<br>G700.                                                                                                    |  |
|                    |                  |                       | 2. If there is a temperature fault, turn off the G700 and allow it to<br>cool.                                                                                                    |  |
|                    |                  |                       | 3. Reboot the G700. Check to see if the fans are working and/or if<br>there is sufficient space around the G700 for air circulation.                                                                                                    |  |
|                    |                  |                       | 4. Enter the MGP CLI command show voltages to determine<br>voltages for Media Modules and other components of the<br>G700. While the +12V fan supply is not directly monitored, it is<br>included in the general power supply unit (PSU) status bit. Use<br>the show faults command to determine if there is a fan<br>problem. If none of the monitored voltages are out of tolerance,<br>but the PSU status indicates failure, this would generate a fan<br>fault. If fans are faulty, then replace the entire G700. Fans are<br>not field replaceable. |  |
|                    |                  |                       | 5. Voltage may also be reduced by a short in one of the Media<br>Modules. Systematically, remove each Media Module to<br>determine if one of the Media Modules is responsible for<br>reducing the voltage levels.                                                                                                    |  |
|                    |                  |                       | 5 of 20                                                                                                    |  |

**Table 83: G700 Alarms (SNMP Traps) to the Primary Media Server 5 of 20**

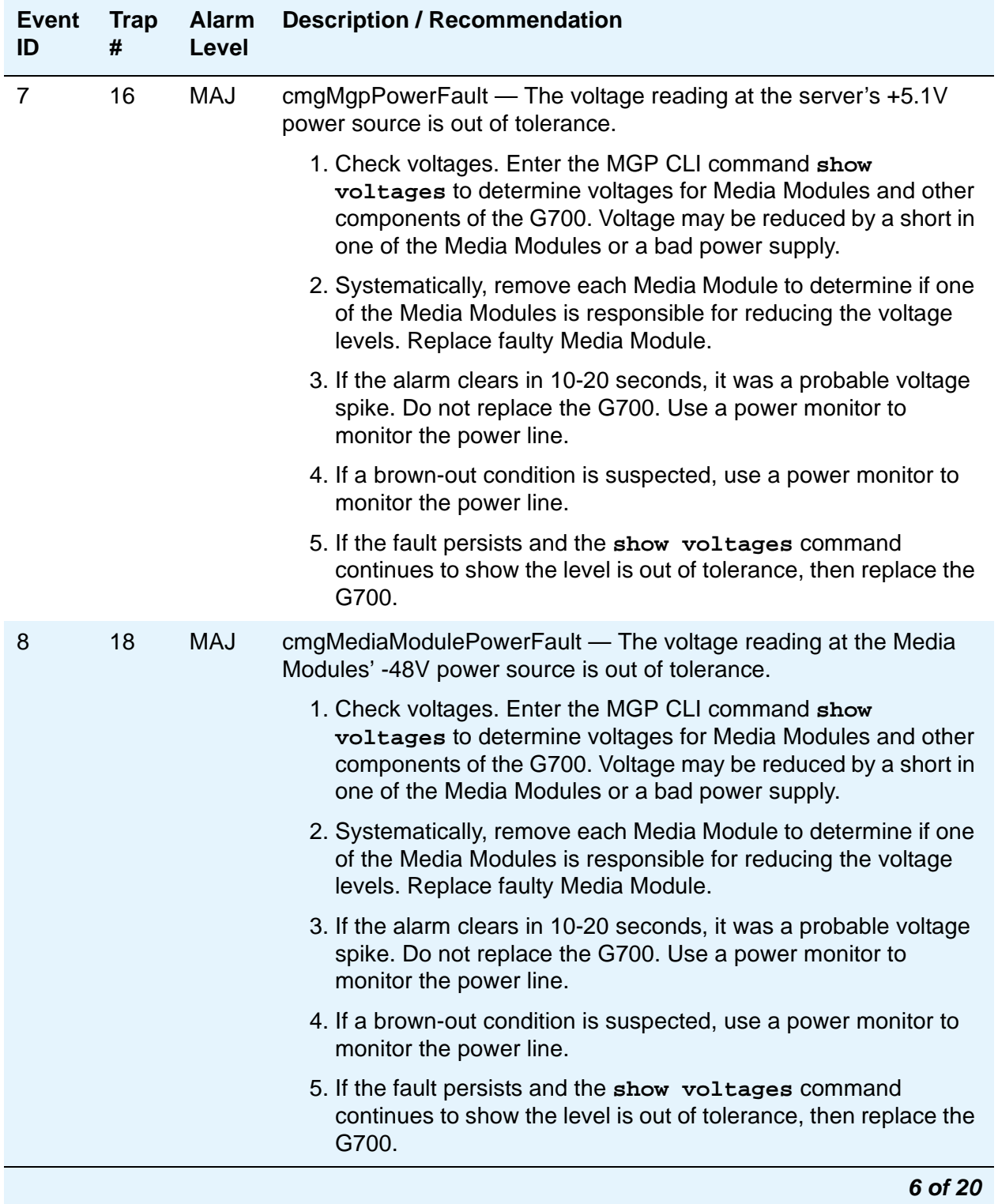

## **Table 83: G700 Alarms (SNMP Traps) to the Primary Media Server 6 of 20**

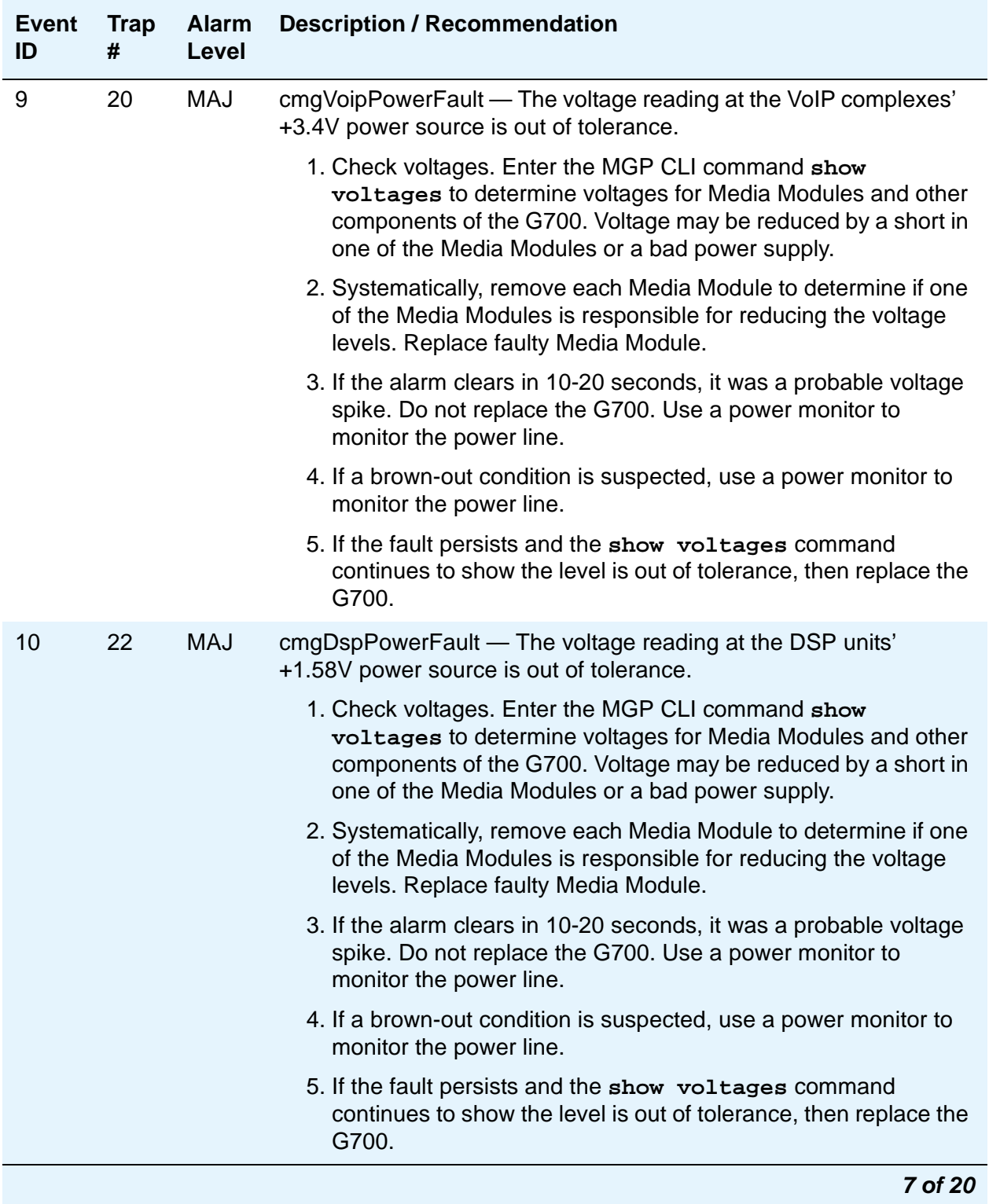

## **Table 83: G700 Alarms (SNMP Traps) to the Primary Media Server 7 of 20**

| Event<br>ID | <b>Trap</b><br># | <b>Alarm</b><br><b>Level</b> | <b>Description / Recommendation</b>                                                                                                    |  |
|-------------|------------------|------------------------------|----------------------------------------------------------------------------------------------------|--|
| 11          | 24               | MAJ                          | cmg8620PowerFault — The voltage reading at the VoIP<br>Processor's +2.5V power source is out of tolerance.                                                                                                    |  |
|             |                  |                              | 1. Check voltages. Enter the MGP CLI command show<br>voltages to determine voltages for Media Modules and other<br>components of the G700. Voltage may be reduced by a short in<br>one of the Media Modules or a bad power supply. |  |
|             |                  |                              | 2. Systematically, remove each Media Module to determine if one<br>of the Media Modules is responsible for reducing the voltage<br>levels. Replace faulty Media Module.                                                            |  |
|             |                  |                              | 3. If the MM760 Media Module is not present, the VoIP engine on<br>the motherboard is possibly bad. Use the show faults<br>command to check for VoIP faults. Replace the G700.                                                     |  |
|             |                  |                              | 4. If the alarm clears in 10-20 seconds, it was a probable voltage<br>spike. Do not replace the G700. Use a power monitor to<br>monitor the power line.                                                                            |  |
|             |                  |                              | 5. If a brown-out condition is suspected, use a power monitor to<br>monitor the power line.                                                                                                    |  |
|             |                  |                              | 6. If the fault persists and the show voltages command<br>continues to show the level is out of tolerance, then replace the<br>G700.                                                                                               |  |
|             |                  |                              | 8 of 20                                                                                                    |  |

**Table 83: G700 Alarms (SNMP Traps) to the Primary Media Server 8 of 20**

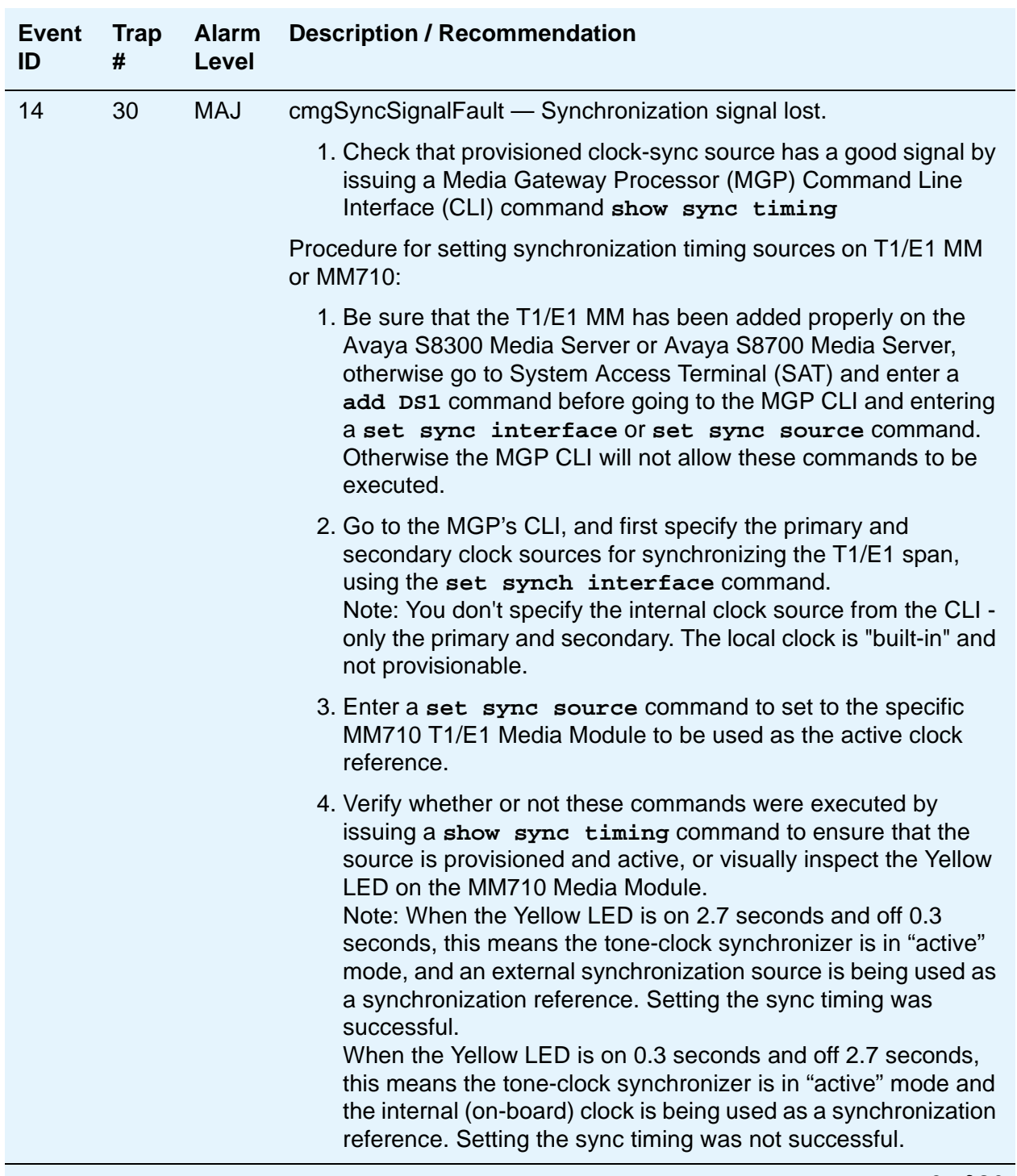

## **Table 83: G700 Alarms (SNMP Traps) to the Primary Media Server 9 of 20**

**9 of 20**

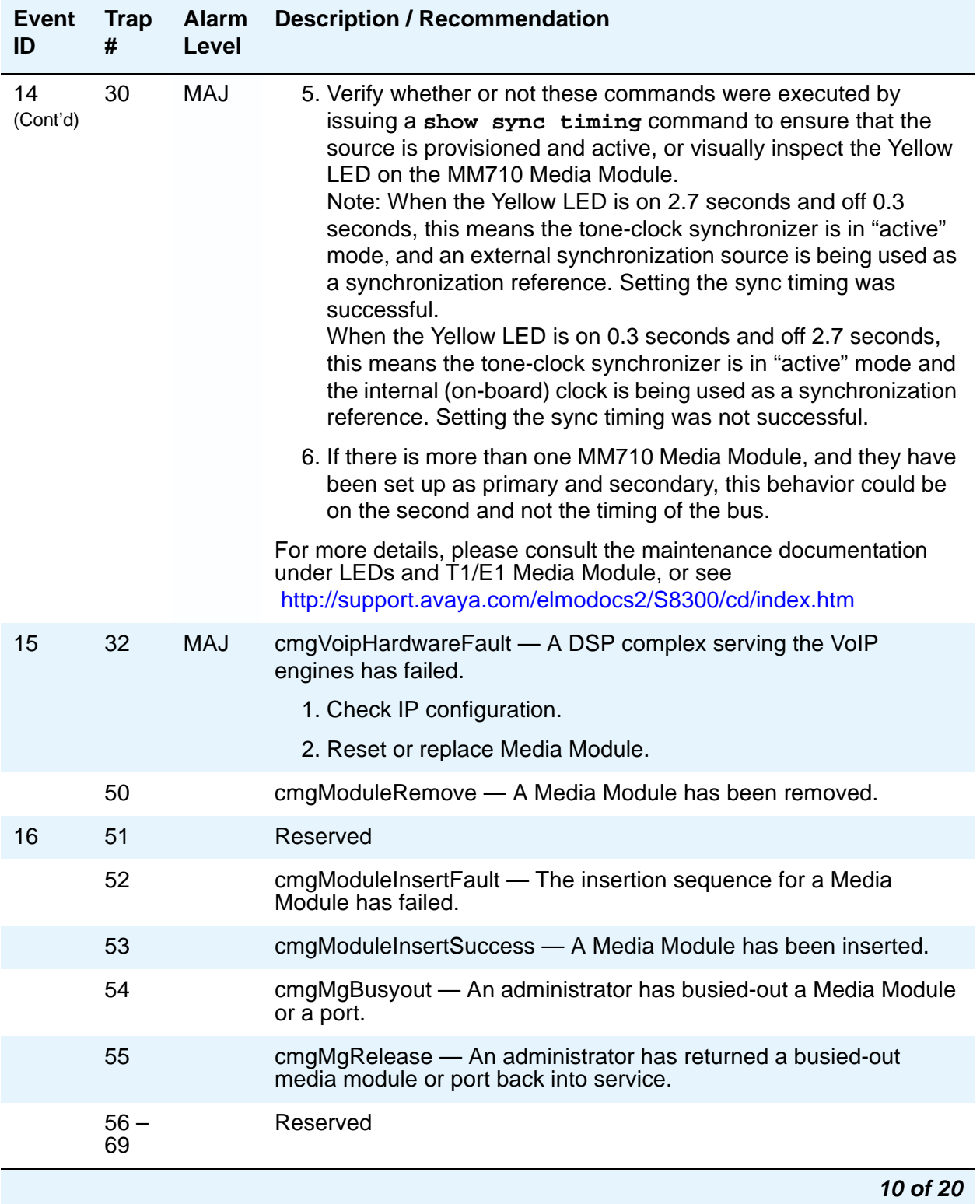

## **Table 83: G700 Alarms (SNMP Traps) to the Primary Media Server 10 of 20**

| Event<br>ID | Trap<br># | <b>Alarm</b><br>Level | <b>Description / Recommendation</b>                                                         |  |
|-------------|-----------|-----------------------|---------------------------------------------------------------------------------------------|--|
|             | 74        |                       | cmgFirmwareDownloadBegun — A Media Gateway began<br>downloading a software module.          |  |
|             | 75        |                       | cmgModuleManualReset - A Media Module is beginning a<br>user-requested reset operation.     |  |
|             | 76        |                       | cmgVoipManualReset - A VoIP engine is beginning a<br>user-requested reset operation.        |  |
|             | 77        |                       | cmgDsuManualReset - An E1 or T1's DSU is beginning a<br>user-requested reset operation.     |  |
|             | 78        |                       | cmgConfigUploadBegun — A Media Gateway began uploading a<br>configuration file.             |  |
|             | 79        |                       | cmgConfigUploadSuccess — The Media Gateway successfully<br>uploaded the configuration file. |  |
|             |           |                       | 11 of 20                                                                                    |  |

**Table 83: G700 Alarms (SNMP Traps) to the Primary Media Server 11 of 20**

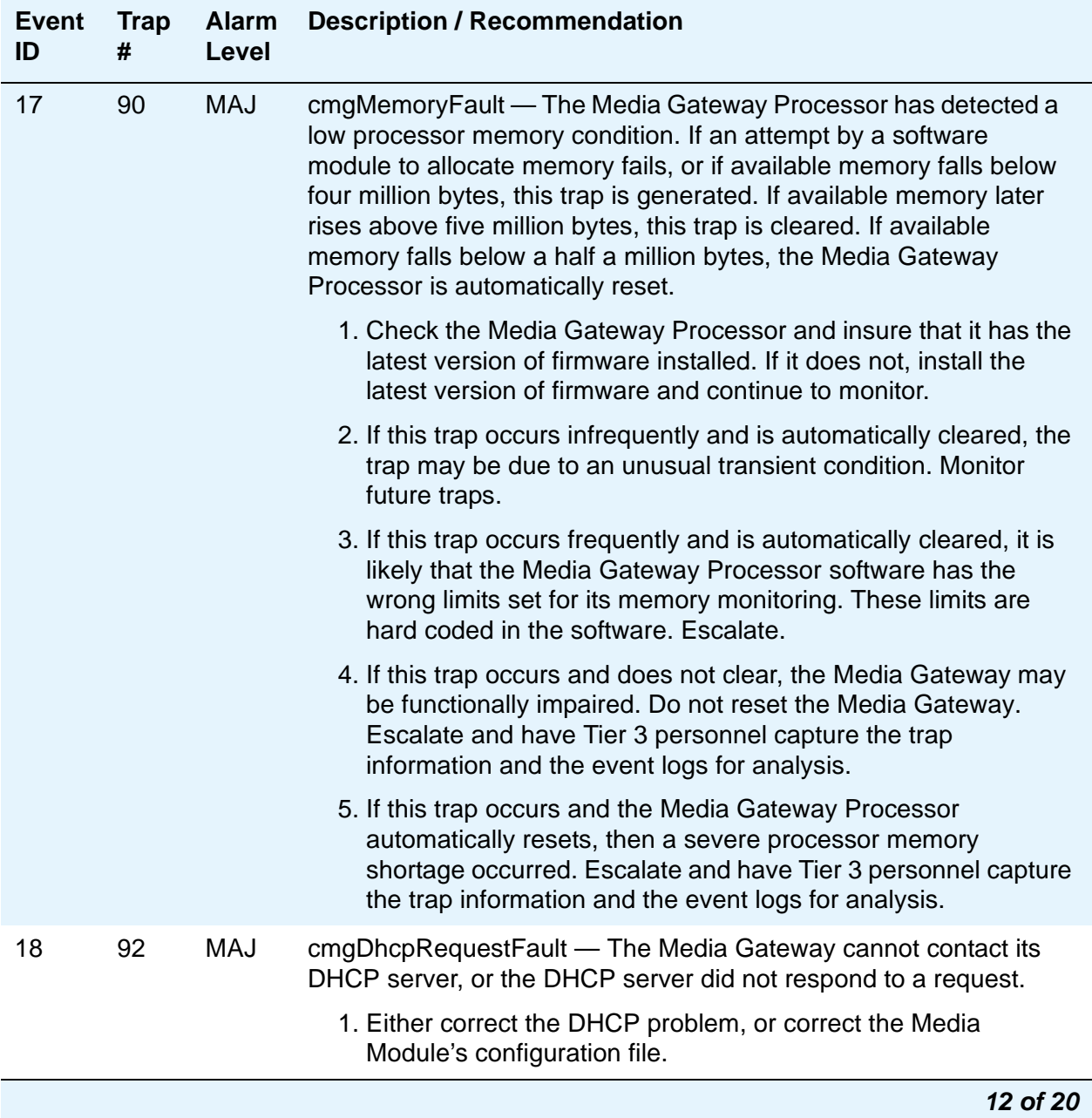

## **Table 83: G700 Alarms (SNMP Traps) to the Primary Media Server 12 of 20**

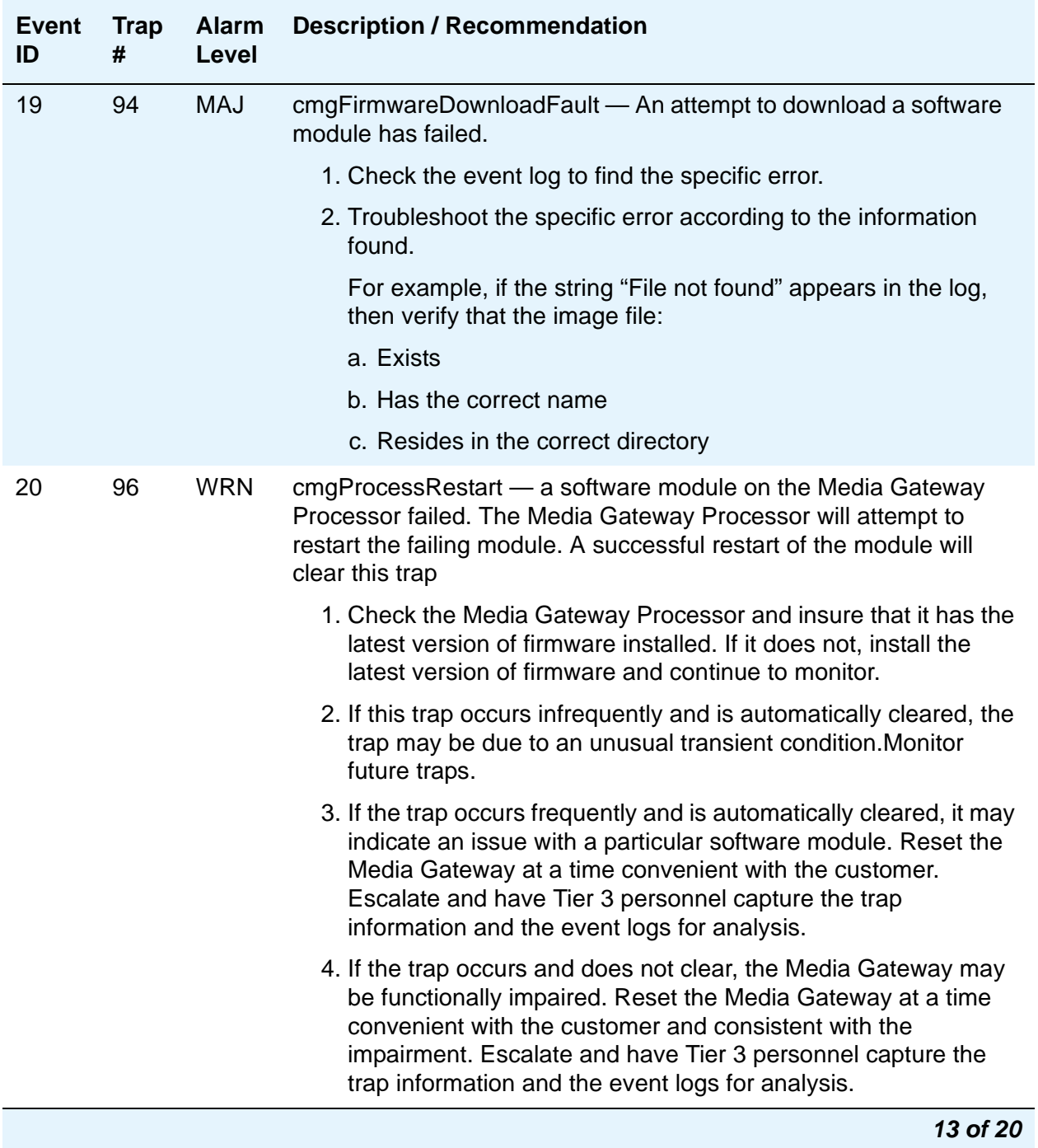

## **Table 83: G700 Alarms (SNMP Traps) to the Primary Media Server 13 of 20**

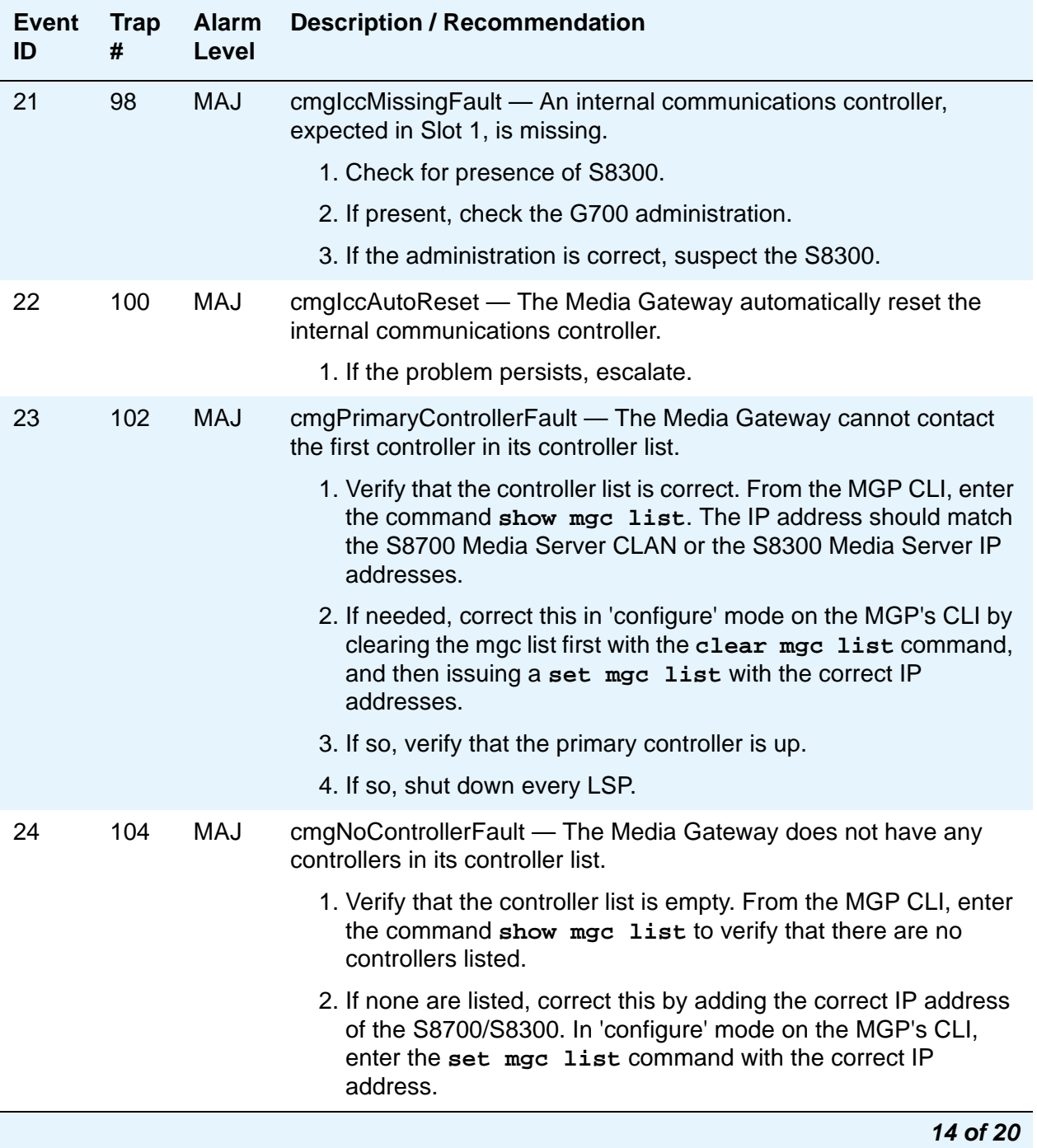

## **Table 83: G700 Alarms (SNMP Traps) to the Primary Media Server 14 of 20**

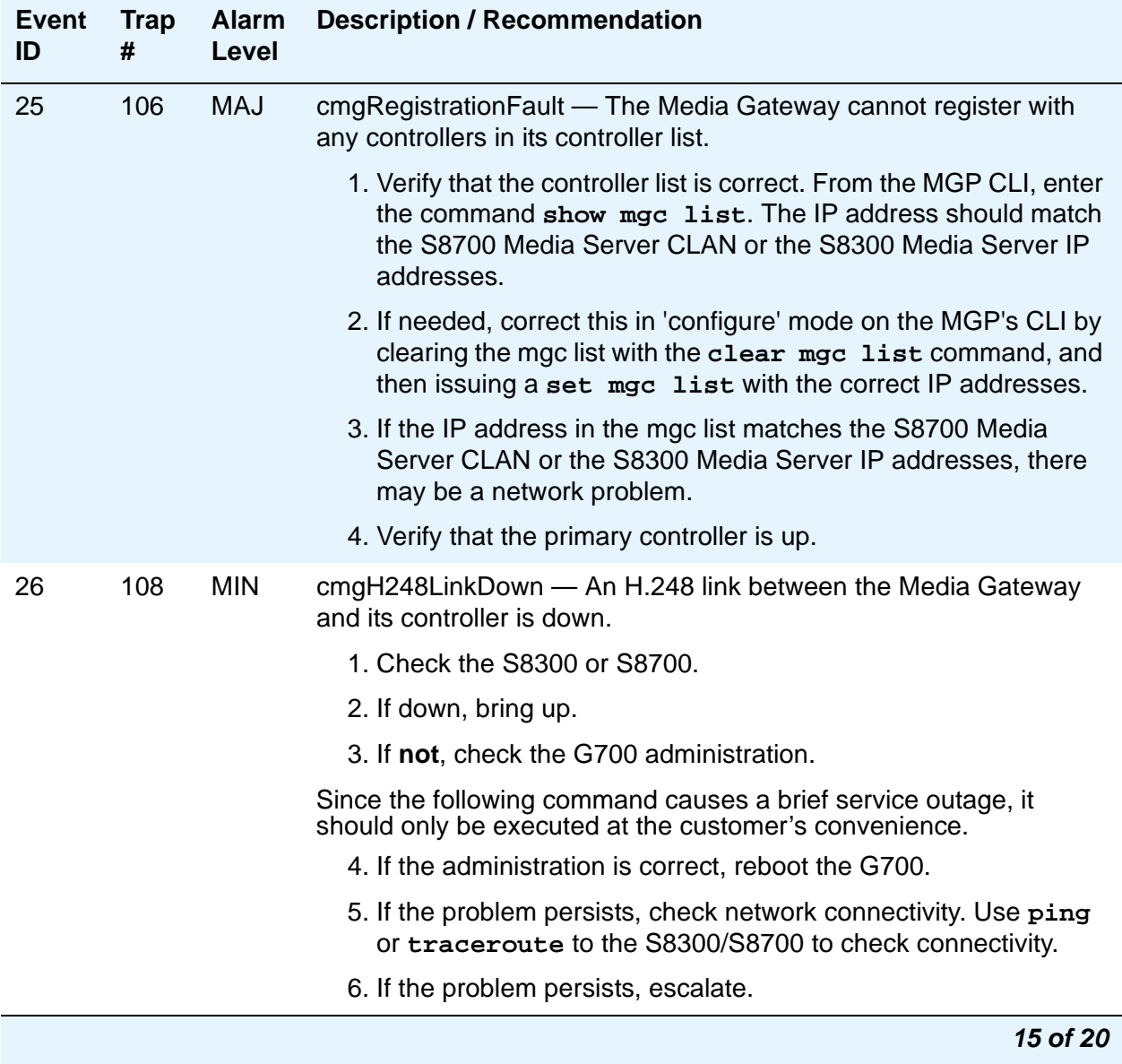

## **Table 83: G700 Alarms (SNMP Traps) to the Primary Media Server 15 of 20**

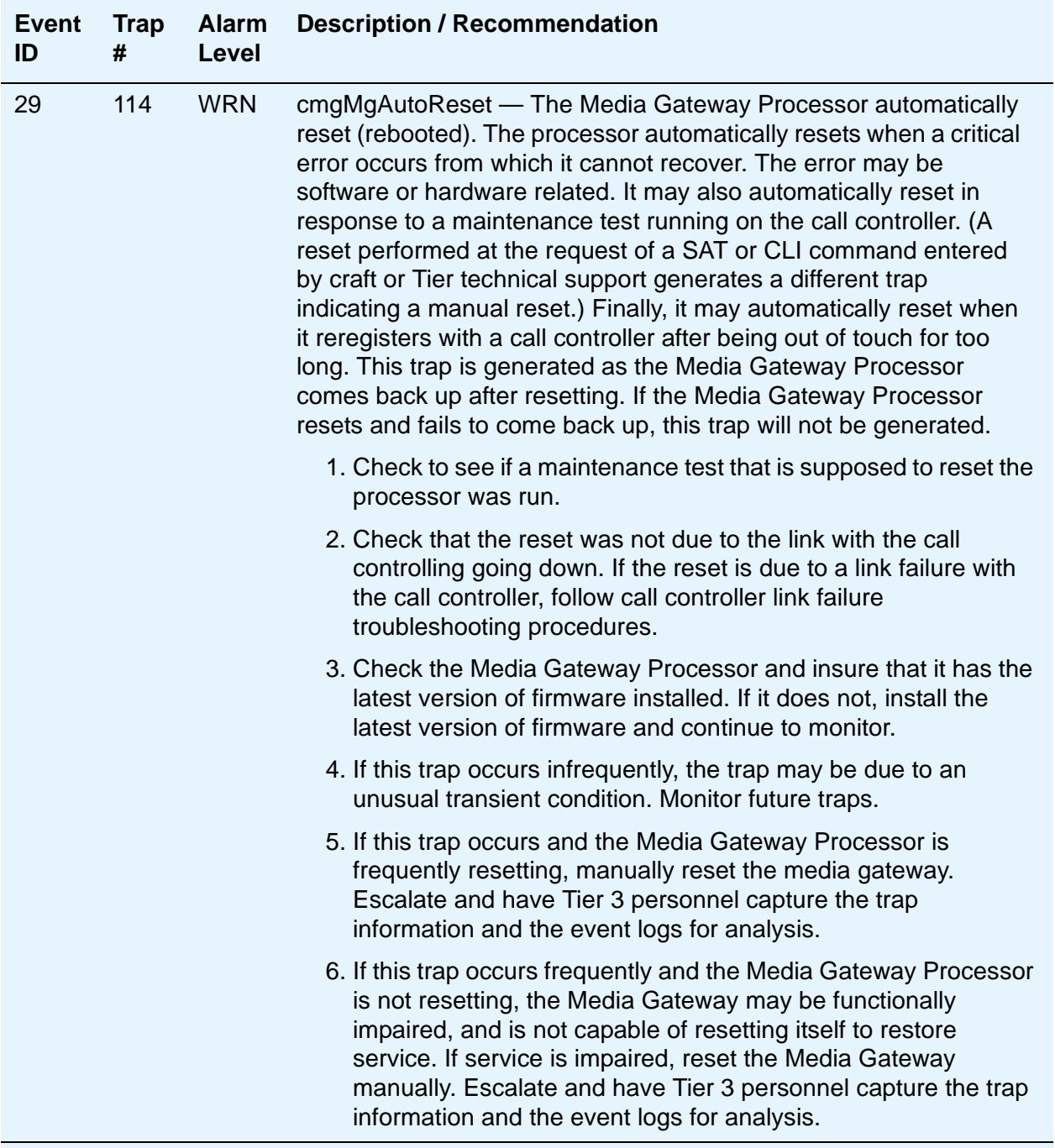

### **Table 83: G700 Alarms (SNMP Traps) to the Primary Media Server 16 of 20**

**16 of 20**

| <b>Event</b><br>ID | <b>Trap</b><br># | <b>Alarm</b><br>Level | <b>Description / Recommendation</b>                                                                                                    |  |
|--------------------|------------------|-----------------------|----------------------------------------------------------------------------------------------------|--|
| 30                 | 116              | <b>WRN</b>            | cmgModuleAutoReset - A Media Module in the Media Gateway<br>automatically reset (rebooted). A Media Module automatically<br>resets when it fails a sanity test performed by the Media Gateway<br>Processor. It may also automatically reset in response to a<br>maintenance test running on the call controller. (A reset performed<br>at the request of a SAT or CLI command entered by craft or Tier<br>technical support generates a different trap indicating a manual<br>reset.).                                                                        |  |
|                    |                  |                       | 1. Check to see if a maintenance test that is supposed to reset the<br>Media Module was run.                                                                                                    |  |
|                    |                  |                       | 2. Check the Media Module and insure that it has the latest<br>version of firmware installed. If it does not, install the latest<br>version of firmware and continue to monitor.                                                                                                    |  |
|                    |                  |                       | 3. If this trap occurs infrequently, the trap may be due to an<br>unusual transient condition. Monitor future traps.                                                                                                    |  |
|                    |                  |                       | 4. If this trap occurs and the Media Module does not return to<br>service, or if this trap occurs frequently, attempt to reset the<br>failing module from the SAT or CLI and see if this returns it to<br>stable service.                                                                                                    |  |
|                    |                  |                       | 5. If manually resetting the Media Module does not return it to<br>service, and if a spare Media Module of the same time is<br>available, replace the failing Media Module with the spare and<br>see if the spare Media Module goes into service. If so, follow<br>procedures for dealing with the original, bad, Media Module.                                                                                                    |  |
|                    |                  |                       | 6. If the spare Media Module fails to go into service, it is of course<br>possible that the spare Media Module is bad as well. But that<br>aside, try manually resetting the Media Gateway Processor at a<br>time convenient to the customer and see if this restores<br>service. If so, the both the original and the spare Media<br>Modules can probably be considered okay, and the problem is<br>probably with the Media Gateway Processor itself. Escalate<br>and have Tier 3 personnel capture the trap information and the<br>event logs for analysis. |  |

**Table 83: G700 Alarms (SNMP Traps) to the Primary Media Server 17 of 20**

**17 of 20**

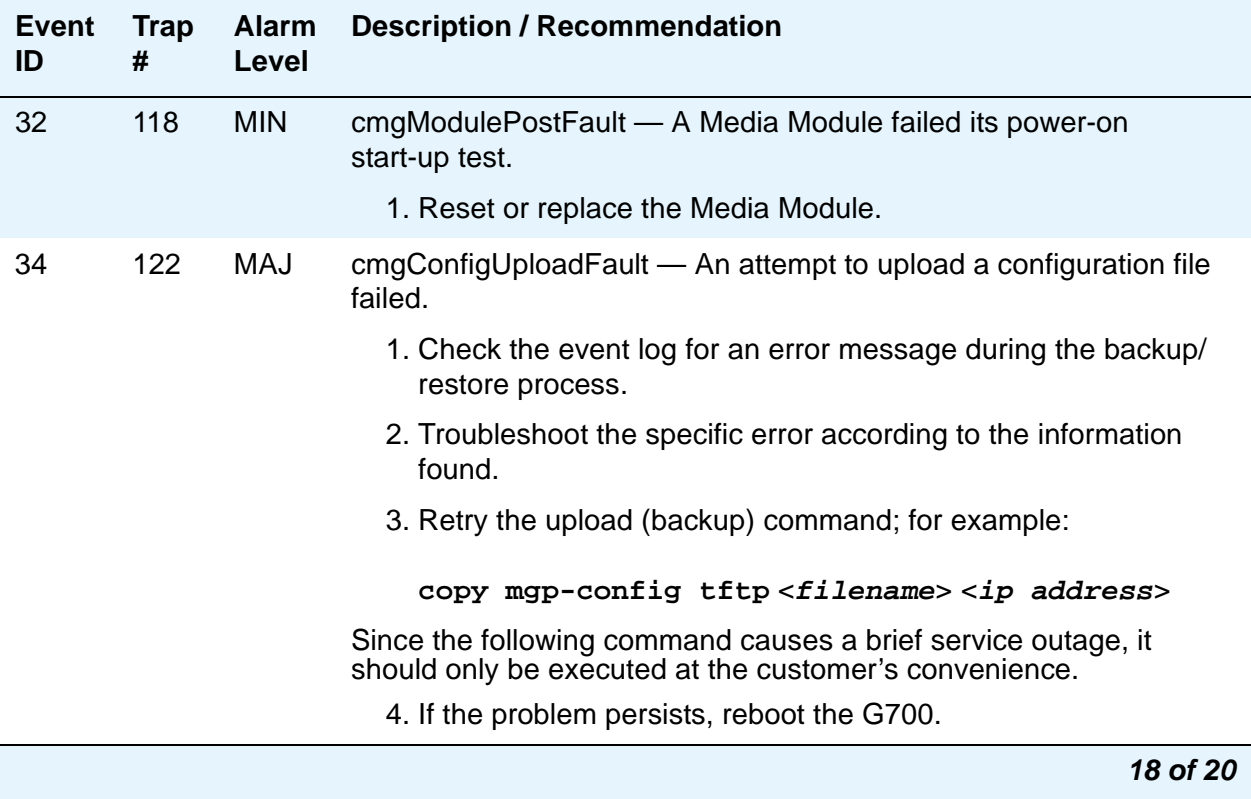

## **Table 83: G700 Alarms (SNMP Traps) to the Primary Media Server 18 of 20**

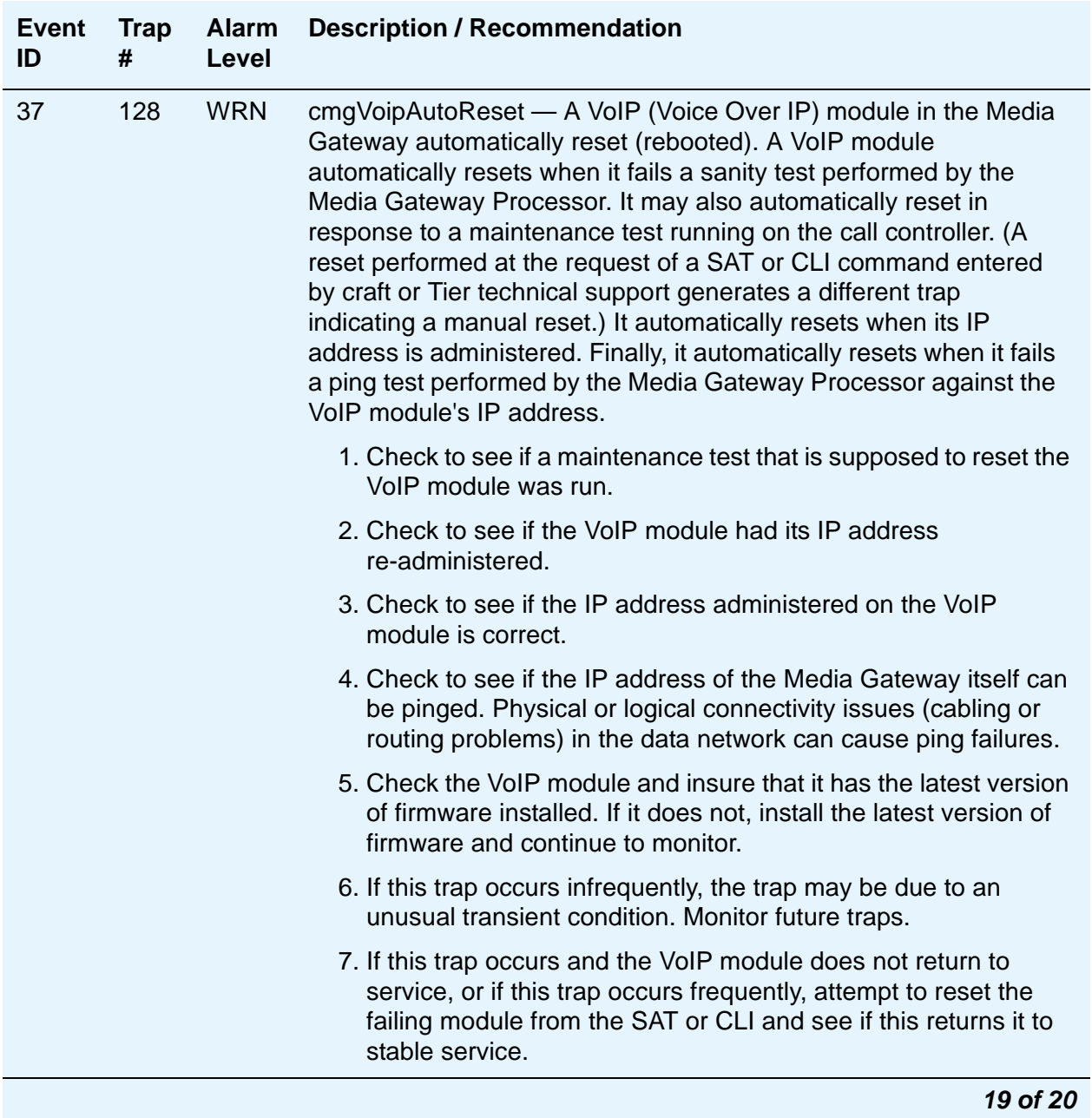

## **Table 83: G700 Alarms (SNMP Traps) to the Primary Media Server 19 of 20**

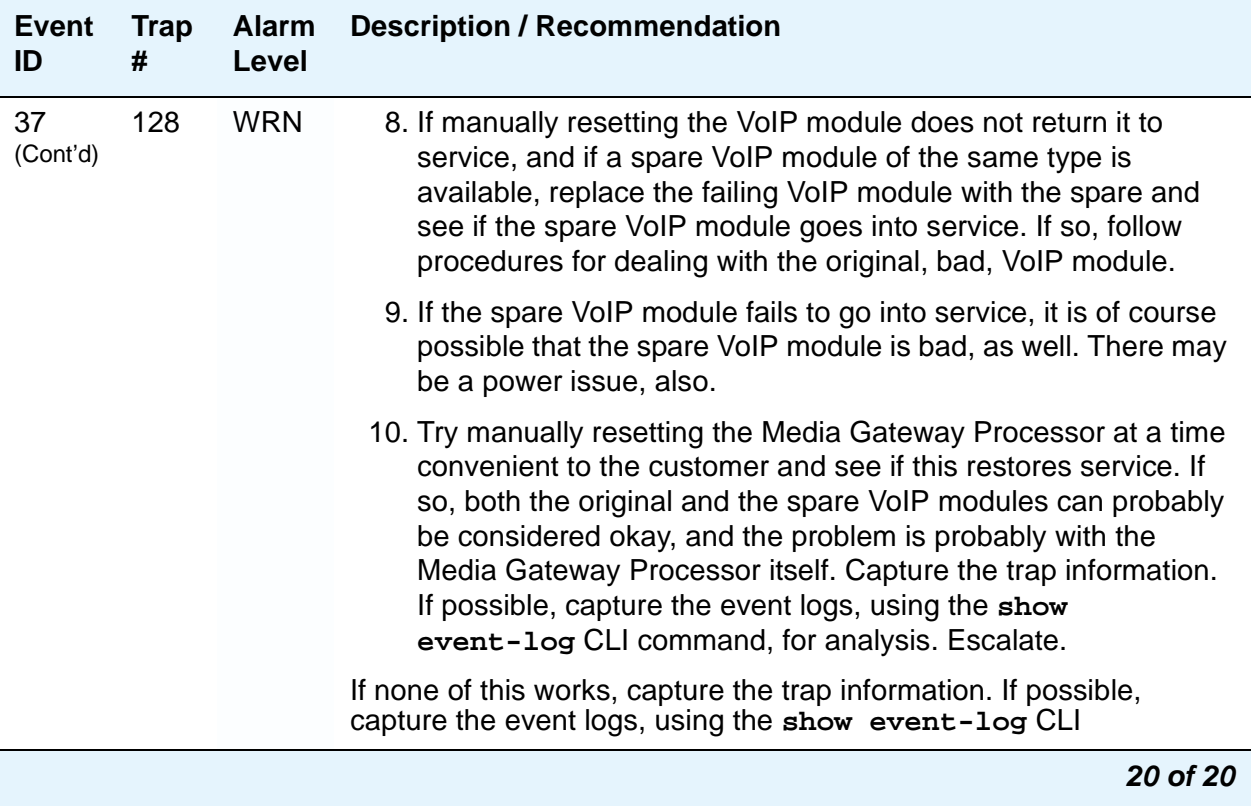

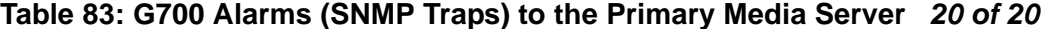

# **Chapter 5: Communication Manager Maintenance-Object Repair Procedures**

#### **Note:**

This chapter does not contain MOs for the DEFINITY Wireless Business System (DWBS), nor MOs for messaging systems. Refer to the maintenance documentation that accompanies these products for this information

The Communication Manager maintenance subsystem is partitioned into separate entities called Maintenance Objects (MOs). A maintenance object can be:

- An individual circuit pack or media module
- A hardware component that is part of a circuit pack or media module
- An entire subsystem
- A set of monitors
- A process (or set of processes)
- A combination of processes and hardware

"Maintenance names" are recorded in the Error and Alarm logs. Individual copies of an MO are assigned an address that defines the MO physical location in the system when applicable. These locations display as the **port** field in the Alarm and Error logs and as output of commands such as **test board** (see Figure 21: [Display of test board](#page-315-0) on page 316**).**

#### <span id="page-315-0"></span>**Figure 21: Display of test board**

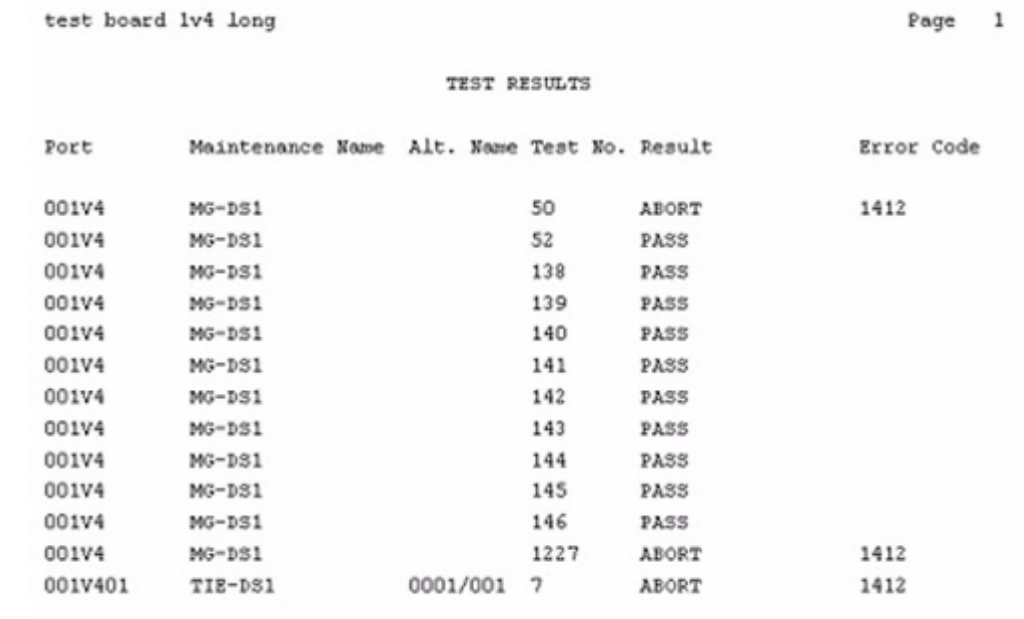

## **Subsystems Maintained by Communication Manager**

Communication Manager subsystems are listable using **list config** and, in most cases, have some maintenance activities involved.

#### **Note:**

**list config all** on the Communication Manager SAT gives you information that includes whether or not stations have been administered on a port. **show mg list\_config** on the G700 MGP gives you information for the installed equipment in that G700.

#### **G700**

## **G700 Subsystems Maintained by Communication Manager**

The G700 subsystems that are applicable to Communication Manager maintenance considerations are identifiable by the presence of 'angels'. Angels may be either physical or virtual, and both types use the CCMS message. Table 84: [G700 Subsystems Maintained by](#page-316-0)  [Communication Manager](#page-316-0) on page 317 lists the applicable subsystems and how they are maintained.

#### <span id="page-316-0"></span>**Table 84: G700 Subsystems Maintained by Communication Manager**

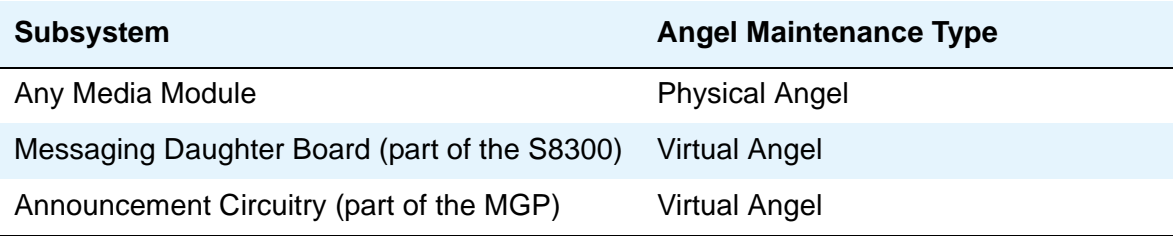

## **G700 Media Gateway MOs**

The following list shows G700 specific maintenance objects. Other maintenance objects have been modified slightly for the G700.

- [MED-GTWY \(MEDIA GATEWAY\)](#page-1546-0)
- [MG-ANA \(ANALOG MM711\)](#page-1548-0)
- [MG-ANN \(Voice Announcements\)](#page-1550-0)
- [MG-BRI \(BRI Trunk Media Module MM720\)](#page-1551-0)
- [MG-DCP \(Digital Line Media Module\)](#page-1557-0)
- [MG-DS1 \(DS1 Interface Media Module\)](#page-1558-0)
- [MG-ICC \(Internal Call Controller\)](#page-1607-0)
- [MG-VOIP \(MM760 MED PRO DSP PORT\)](#page-1608-0)

## **MO Groupings by MM Type**

Table 85: [Media Module Tests](#page-317-0) on page 318 shows MO groupings by Avaya Media Module type.

<span id="page-317-0"></span>**Table 85: Media Module Tests 1 of 2**

| <b>Media Module</b>            | <b>Maintenance Object</b>                |  |  |  |
|--------------------------------|------------------------------------------|--|--|--|
| T1/E1 Media Module (MM710)     | Board (MG-DS1)                           |  |  |  |
|                                | DS1 CO Trunk (CO-DS1)                    |  |  |  |
|                                | DS1 DID Trunk (DID-DS1)                  |  |  |  |
|                                | DS1 Tie Trunk (TIE-DS1)                  |  |  |  |
|                                | DS1 ISDN Trunk (ISDN-TRK)                |  |  |  |
|                                | ISDN-PRI Signaling Link Port (ISDN-LNK)  |  |  |  |
|                                | ISDN-PRI Signaling Group (ISDN-SGRP)     |  |  |  |
|                                | Wideband Access Endpoint Port (WAE-PORT) |  |  |  |
| Analog Media Module (MM711)    | Board (MG-ANA)                           |  |  |  |
|                                | Analog Line (AN-LN-PT)                   |  |  |  |
|                                | Analog Co Trunk (CO-TRK)                 |  |  |  |
|                                | Analog DID Trunk (DID-TRK)               |  |  |  |
|                                | DIOD Trunk (DIOD-TRK)                    |  |  |  |
|                                | Alarm Port (ALARM-PT)                    |  |  |  |
| BRI Trunk Media Module (MM720) | Board (BRI-MM)                           |  |  |  |
|                                | ISDN Trunk Side BRI Port (TBRI-PT)       |  |  |  |
|                                | ISDN Trunk Side Signaling (TBRI-TRK)     |  |  |  |
| DCP Media Module (MM712)       | Board (MG-DCP)                           |  |  |  |
|                                | Digital Line (DIG-LINE)                  |  |  |  |
| BRI Trunk Media Module (MM720) | Board (MG-BRI)                           |  |  |  |
|                                | ISDN Trunk Side BRI Port (TBRI-PT)       |  |  |  |
|                                | ISDN Trunk Side Signaling (TBRI-TRK)     |  |  |  |
|                                | $1$ of $2$                               |  |  |  |

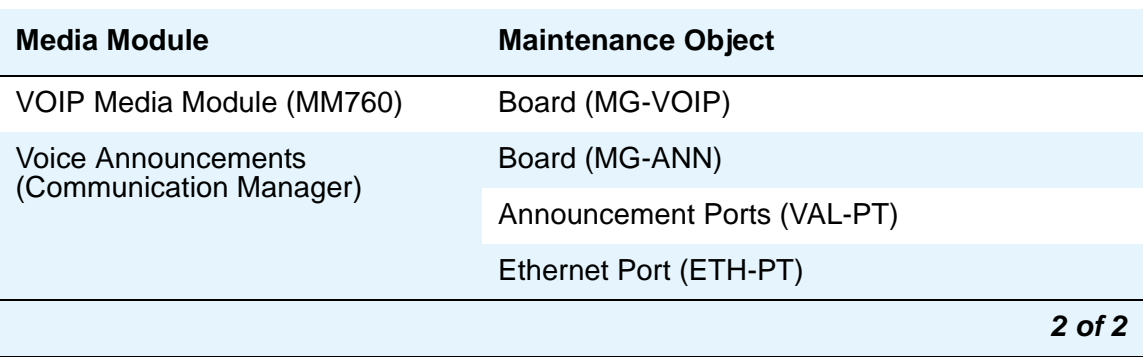

#### **Table 85: Media Module Tests 2 of 2**

## **Viewing Communication Manager Alarms**

The technician views Communication Manager alarms and events through commands that are available via the Web Interface or the SAT command-line interface. See Table 86: [Commands](#page-318-0)  [for Viewing Communication Manager Alarms](#page-318-0) on page 319.

<span id="page-318-0"></span>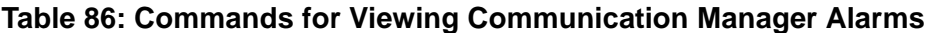

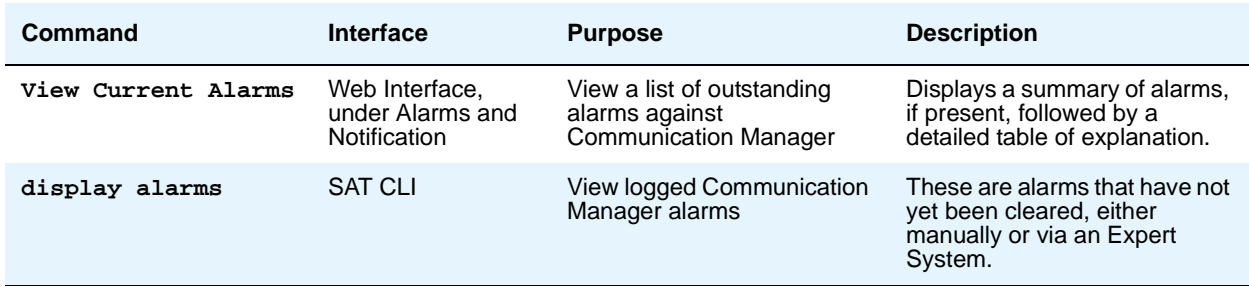

## **Command Syntax**

Maintenance commands use a different command syntax depending upon whether they refer to port network circuit packs or media gateway Media Modules.

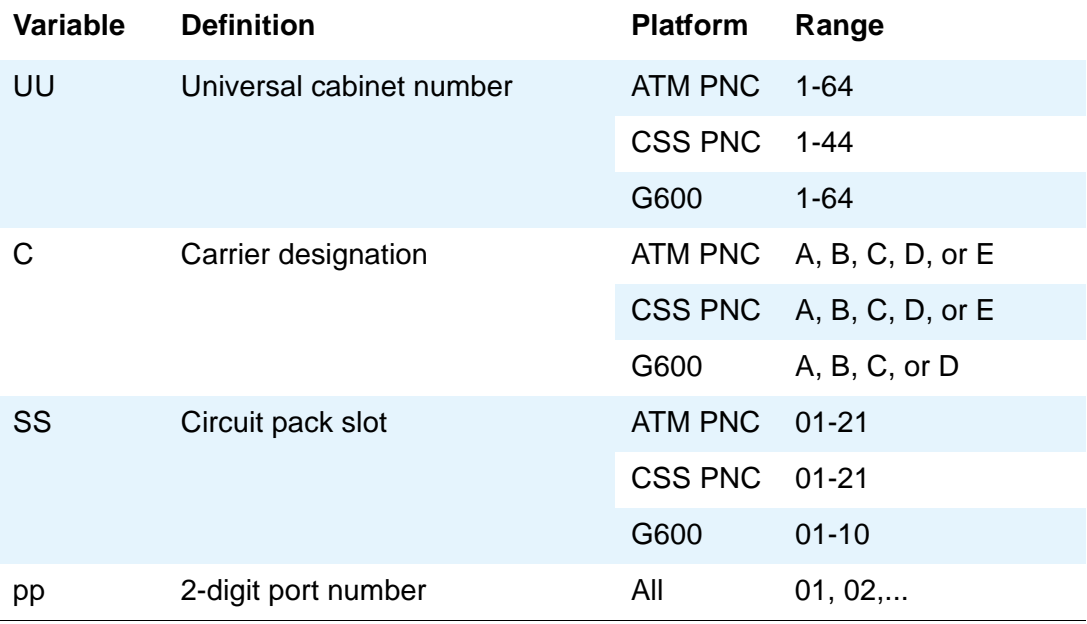

The command syntax for circuit packs is **test port location**.

The command syntax for media modules is **test port GGGVSpp**.

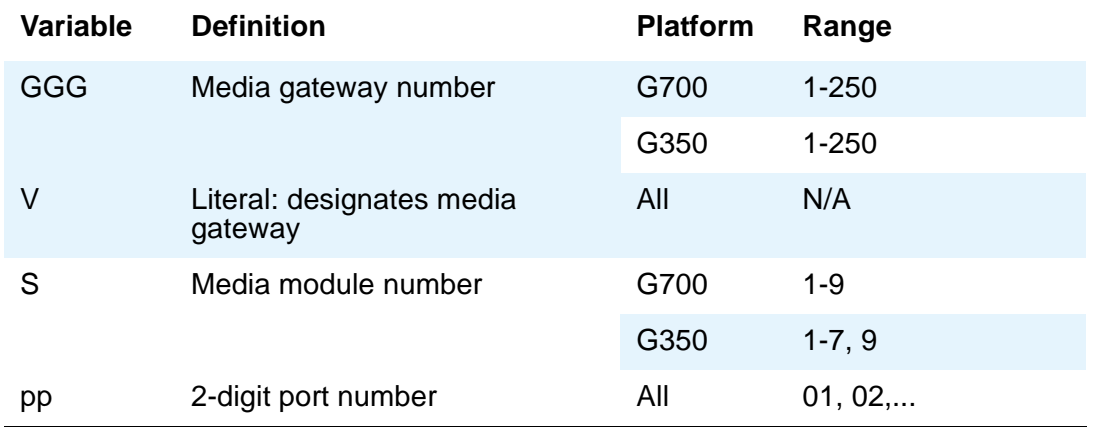

Full test commands can be either short or long, and can be repeated several times. For example, in

**test port location sh r 1**

- $\bullet$  sh = short
- $\bullet$  r = repeat
- $\bullet$  1 = the number of times the test should be repeated.

## **Abort Code 1412**

Tests that do not run on the G700 abort with Abort Code 1412. Tests that abort are listed under each MO, but are not described.

# **Escalation Procedure**

This document is not intended to solve all levels of trouble. When the limits of these procedures have been reached but a problem is not resolved, a technician should escalate the problem to a higher level of technical support.

This escalation should conform to the procedures in the Technical and Administration Plan.

Frequently, a repair procedure recommends repeating a test several times after waiting short time intervals, for example, at one minute intervals up to five times. If after these repetitions, no response to the test has occurred, or if the same Abort or Failure continues to occur, escalate the problem to a higher level of technical support.

## **ABRI-PORT (ASAI ISDN-BRI Port)**

**S8700 | 8710 / S8500**

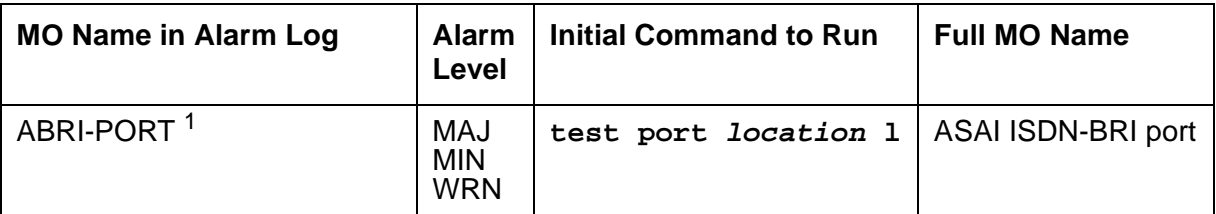

1. Use **set options** to set the alarm level for ABRI ports. The alarm level can be set independently for onand off-board alarms to WARNING, MINOR, or MAJOR for every ABRI port in the system.

For repair procedures, see [BRI-PORT \(ISDN-BRI Port\) ABRI-PORT \(ASAI ISDN-BRI Port\)](#page-660-0) on [page 661.](#page-660-0)

## **AC-POWER**

## **AC Power for AC-Powered Systems**

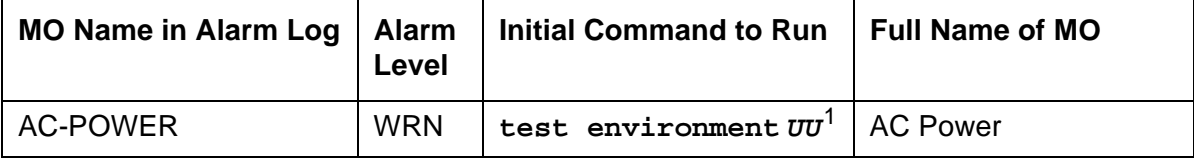

1. **UU** is the universal cabinet number indicated in the PORT field of the alarm log.

#### **S8700 MC**

S8700 Multi-Connect systems support three different cabinet types as PNs: multicarrier cabinets, single-carrier cabinets and the G650 rack mounted cabinets. All types may be powered by either an AC or DC power source. Environmental maintenance differs according to a cabinet's type and its power supply.

## **! CAUTION:**

Before powering down a cabinet or carrier that contains EMBEDDED AUDIX circuit packs (TN566), first power down the AUDIX unit to avoid damaging its software. Instructions for powering down this unit are in EMBEDDED AUDIX [System Maintenance, 585-300-110](#page-18-0) for the circuit pack, and in [Avaya S8300 and](#page-18-1)  [Avaya S8700 Media Server Library, 555-233-825](#page-18-1).

## **Power System for Single-Carrier Cabinet**

Each single-carrier cabinet has one power supply that distributes DC power and AC ringing voltage to the circuit pack slots in the cabinet.

### **AC Power Supply (WP-91153)**

In an AC-powered cabinet, a single, plug-in, multi-output AC power supply is in the power supply slot. A power cord, with a 3-prong plug on one end and an appliance connector on the other end, connects the supply to a dedicated AC power source. The inputs to the power supply can be (depending on list version):

- 120 VAC, 60 Hz, 15 to 20 Amp; three wires in the power cord (one hot, one neutral, and one ground wire)
- 220 VAC or 240 VAC, 50 Hz, 10 Amp; three wires in the power cord (one hot, one neutral, and one ground wire)

The AC power supply produces the following DC outputs: +5 VDC, -5 VDC, -48 VDC, +12 VDC, and a battery-charging voltage. The DC outputs distribute power on the cabinet backplane to the circuit pack slots.

The AC power supply also produces AC ringing voltage. The AC ringing voltage output value and frequency depend on the country of use. The power supply has a circuit breaker and EMI filtering.

## **Nominal Power Holdover**

#### **Multicarrier Cabinets**

Two types of battery holdover are available:

- The small battery assembly provides short-term battery holdover. If AC power fails, 48 VDC batteries power the system for:
	- 15 seconds in a PN cabinet
	- 10 minutes in the expansion control carrier in the "A" position of a PN cabinet
- Some AC-powered multicarrier cabinets (MCCs) contain three 48-Volt batteries and a battery charger (397C) to provide backup power in case power is interrupted. The holdover times are identical to those above.

#### **Single-Carrier Cabinets**

A holdover circuit in the power supply allows a system to operate normally during AC power interruptions. When AC input power fails, reserve batteries supply power to the memory and processor circuit packs and fans for two minutes. Every port circuit pack is inactive during this time. The power supply contains a battery charger to charge the holdover batteries.

## **Error Log Entries and Test to Clear Values**

| Error<br><b>Type</b> | Aux<br><b>Data</b> | <b>Associated Test</b>             | <b>Alarm</b><br>Level | On/Off<br><b>Board</b> | <b>Test to Clear Value</b> |
|----------------------|--------------------|------------------------------------|-----------------------|------------------------|----------------------------|
| 0 <sup>1</sup>       |                    | Anv                                | Any                   | Anv                    | test environment UU sh r 1 |
| 513                  | Anv                | AC Power Query test   WRN<br>(#78) |                       | <b>OFF</b>             | test environment UU sh r 1 |

**Table 87: AC Power Error Log Entries**

1. Run the short test sequence first. If every test passes, run the long test sequence. Refer to each appropriate test's description, and follow its recommended procedures.
## **System Technician-Demanded Tests: Descriptions and Error Codes**

Investigate tests in the order shown. By clearing error codes associated with the Battery and Battery Charger Query test (#5), you may clear errors from other tests in the testing sequence.

#### **Note:**

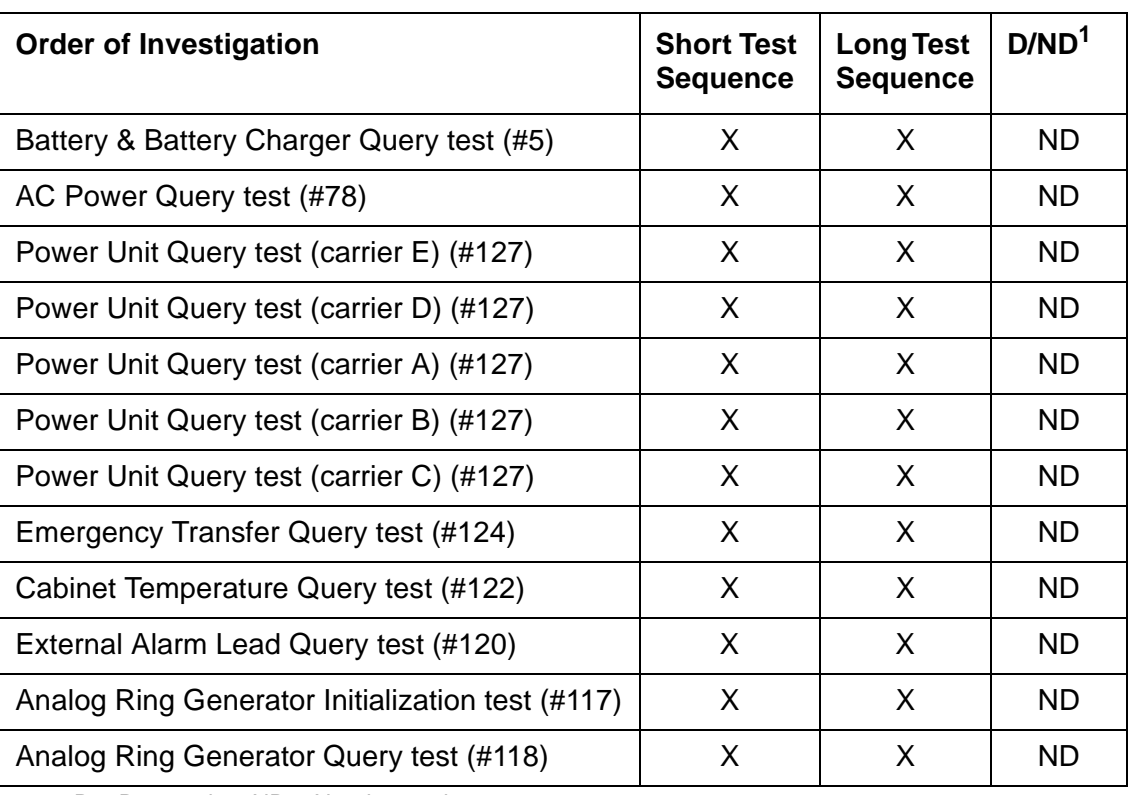

The following tests apply to J58890CE, J58890CF, and J58890CH.

1. D = Destructive; ND = Nondestructive

### **AC Power Query Test (#78)**

This test queries either the server's watchdog (via an Ethernet or USB interface) or an MCC PN's Maintenance circuit pack for status of the cabinet's AC power.

| Error<br>Code                | <b>Test</b><br><b>Result</b> | <b>Description / Recommendation</b>                                                                                                    |  |
|------------------------------|------------------------------|----------------------------------------------------------------------------------------------------|--|
| 1000                         | <b>ABRT</b>                  | System resources required to run test are not available.                                                                                                    |  |
|                              |                              | 1. Retry the command at 1-minute intervals up to 5 times.                                                                                                    |  |
| 100<br>2000                  | <b>ABRT</b>                  | Response to the test request was not received within the allowable time<br>period.                                                                                                    |  |
|                              |                              | 1. Retry the command at 1-minute intervals up to 5 times.                                                                                                    |  |
|                              |                              | 2. If the test continues to ABORT with error code 2000, check for<br>system powering problems with the PN's A carrier. Resolve every<br>AC-POWER and CARR-POW (S8700 IP: RMC-ENV) alarm. Repeat<br>the test.                                                                                                    |  |
|                              |                              | 3. S8700 MC: If the test still ABORTs with error code 2000, check for<br>and resolve every MAINT (Maintenance circuit pack) error in a PN.<br>Repeat the test.                                                                                                    |  |
|                              |                              | 4. If the test still ABORTs with error code 2000, escalate the problem.                                                                                                    |  |
| 2029<br>2319<br>2320<br>2500 | <b>ABRT</b>                  | Internal system error                                                                                                    |  |
| 1                            | <b>FAIL</b>                  | The cabinet is currently without AC power.                                                                                                    |  |
|                              |                              | Note:                                                                                                    |  |
|                              |                              | For a J58890CE, skip to Procedures for a J58890CE.<br>Procedures for a Global MCC (J58890CH)                                                                                                    |  |
|                              |                              | 1. For a nominal holdover system if there is no AC power at the wall<br>outlet, have a qualified electrician restore power to the outlet. Power<br>should range from 170 to 264 VAC.                                                                                                    |  |
|                              |                              | 2. If there is AC power at the wall outlet, then there could be a problem<br>with the RM0850 rectifiers, BU3200A BIU (battery interface unit), or<br>battery. Resolve every alarm logged against the POWER MO, and<br>rerun the test. If the test still fails, the BIU may be defective. Check<br>the BIU. If the BOD alarm LED is on, replace the BIU. For S8700 MC,<br>if the BOD LED is off and the BOK LED is on, then a PN's<br>Maintenance circuit pack may be incorrectly reporting the problem.<br>Resolve every alarm against these MOs, and rerun the test. |  |
|                              |                              | 1 of 2                                                                                                    |  |

**Table 88: Test #78 Power Query Test 1 of 2**

### **Table 88: Test #78 Power Query Test 2 of 2**

<span id="page-326-0"></span>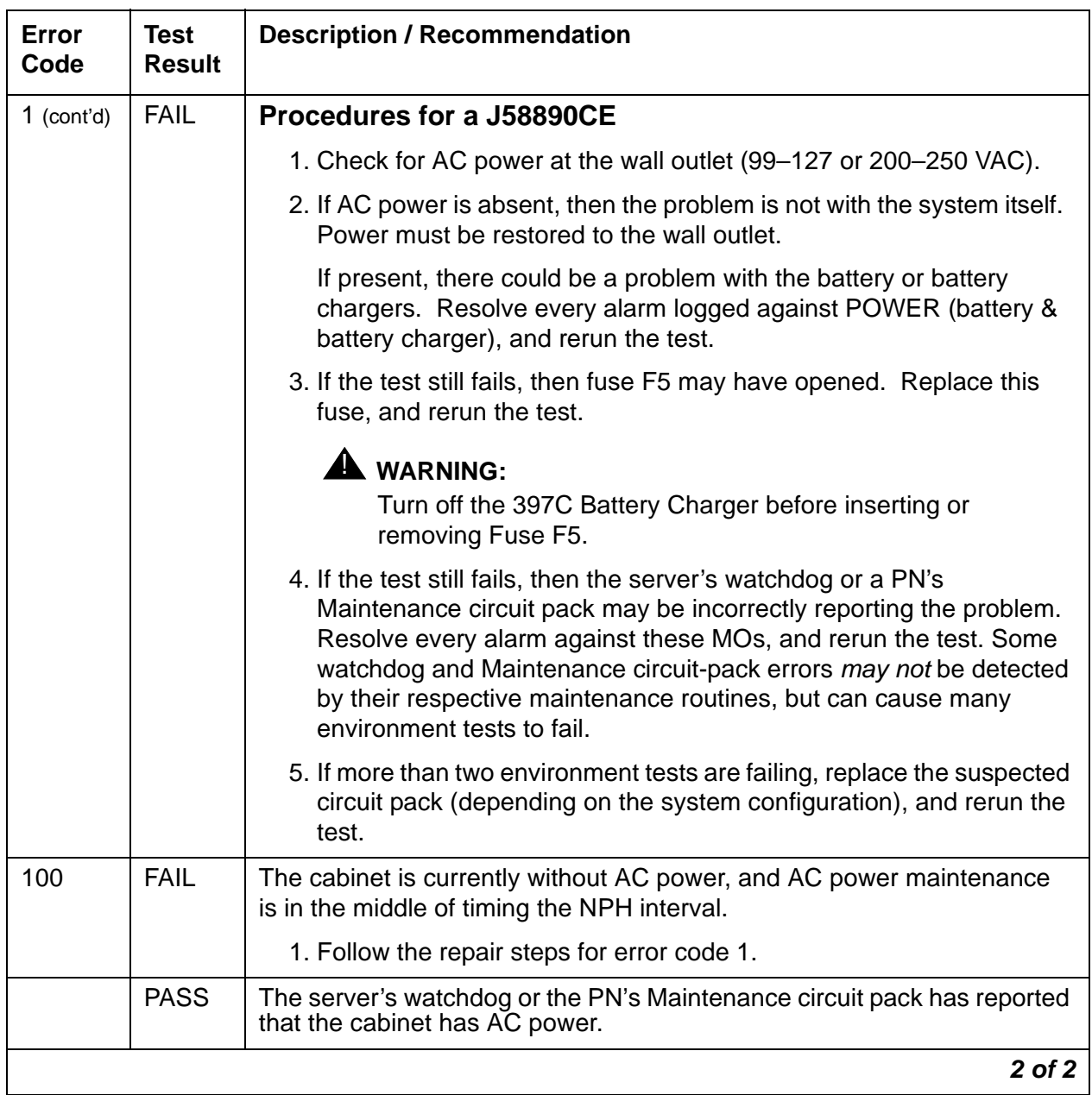

# **AC-POWER for DC-Powered Systems**

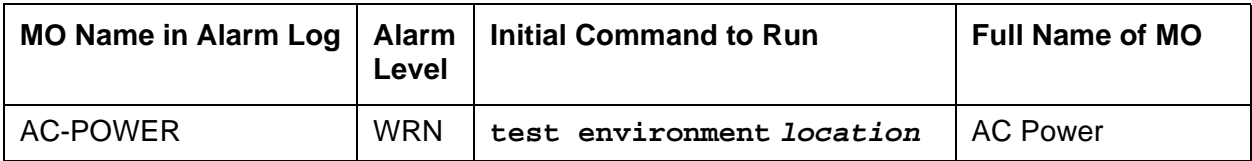

#### **Note:**

In a DC-powered multicarrier cabinet, the AC-POWER MO exists but serves no functional purpose. Because the system cannot determine the type of power used, the AC-POWER test should always pass or abort. See [CARR-POW](#page-743-0)  [\(Carrier Power Supply\)](#page-743-0) on page 744 for the maintenance strategy for power components in DC cabinets.

**S8700 MC** supports three cabinet types for PNs: multicarrier cabinets (MCCs), single-carrier cabinets (SCCs), and 19-inch rack mounted cabinets. Every type may be powered by either an AC or DC power source. Environmental maintenance differs according to a cabinet's type and its power supply.

**S8700 IP** supports 19-inch rack mounted cabinets, powered by either an AC or DC power source.

### **Error Log Entries and Test to Clear Values**

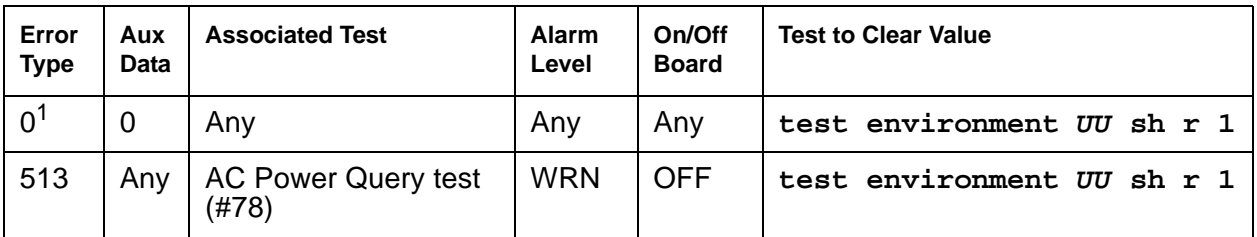

#### **Table 89: AC Power Error Log Entries**

1. Run the short test sequence first. If every test passes, run the long test sequence. Refer to each appropriate test's description, and follow its recommended procedures.

### **System Technician-Demanded Tests: Descriptions and Error Codes**

Investigate tests in the order presented below. Clearing error codes associated with the one test may also clear errors generated from other tests in the sequence.

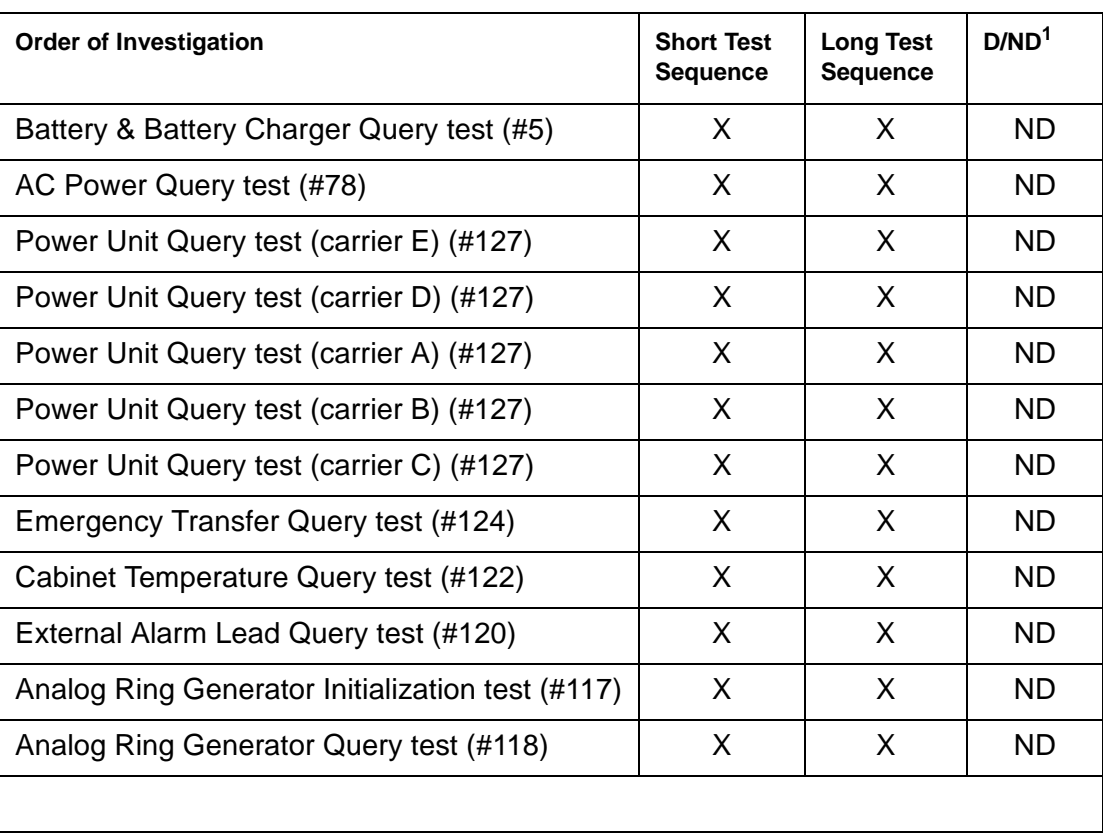

#### **Table 90: System Technician-demanded tests: AC-Power**

1. D = Destructive; ND = Nondestructive

### **AC Power Query Test (#78)**

AC Power Query Test (#78) is not valid for DC-powered cabinets and should always abort or pass. **S8700 IP** will always abort.

| Error<br>Code          | Test<br><b>Result</b> | <b>Description / Recommendation</b>                                                                                                    |
|------------------------|-----------------------|----------------------------------------------------------------------------------------------------|
| 1000                   | ABRT                  | System resources required to run test are not available.                                                                                                    |
| 100<br>2000            | ABRT                  | Response to the test request was not received within the allowable<br>time period.                                                                                                    |
|                        |                       | 1. Retry the command at 1-minute intervals up to 5 times.                                                                                                    |
| 2029<br>2319           | <b>ABRT</b>           | Internal system error.                                                                                                    |
| 2320                   |                       | <b>S8700 MC</b>                                                                                                    |
| 2500                   |                       | 1. Retry the command at 1-minute intervals up to 5 times.                                                                                                    |
| <b>S8700 MC</b><br>Any | <b>FAIL</b>           | A PN's Maintenance circuit pack is incorrectly reporting an AC power<br>problem. If this test fails, there is a problem with a Maintenance circuit<br>pack. Replace the suspected circuit pack, and run the test again. |
| <b>S8700 MC</b>        | <b>PASS</b>           | Since this test is invalid for DC-powered cabinets, this result simply<br>indicates that a PN's Maintenance circuit pack is handling this test<br>properly.                                                             |
|                        |                       |                                                                                                    |

**Table 91: Test #78 Power Query Test** 

# **ADM-CONN (Administered Connection)**

**S8700 | 8710 / S8500**

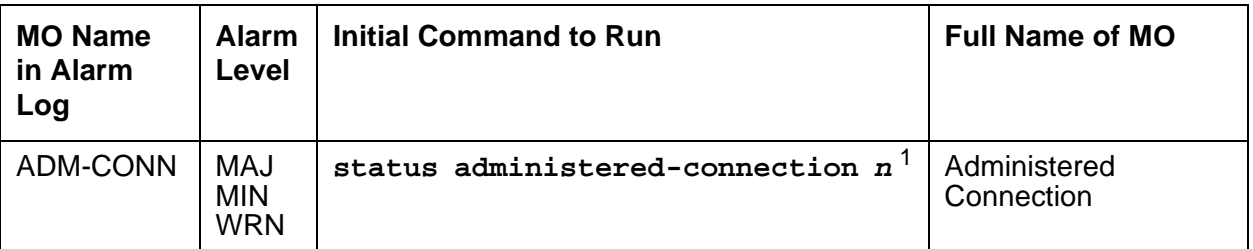

1. **n** is an administered connection number indicated in the PORT field of the Alarm or Error Log.

An administered connection provides an end-to-end connection between two access endpoints or data modules residing in either the same switch or different switches. When administered, the connection is automatically established and scheduled to be permanently active.

An error is logged whenever an administered connection fails or cannot be established. Failures to establish a connection generate an error whether they occur on an initial try, a retry, a fast retry, a re-dial or an auto-restoration. A failed connection generates an error whether or not the connection is subsequently reestablished by fast retry, re-dial, or auto restoration.

An alarm is logged when an administered connection cannot be established either initially or after a connection failure. Both the alarm level (none to major) and a failure threshold can be administered for each administered connection. An alarm is raised when either of the following occurs:

- The number of consecutive failed attempts to establish a connection reaches the administered threshold.
- Software determines that failure to establish a connection is due to a mistake in administration. See Table 92: [Administered Connection Error Log Entries](#page-330-0) on page 331.

## **Error Log Entries and Test to Clear Values**

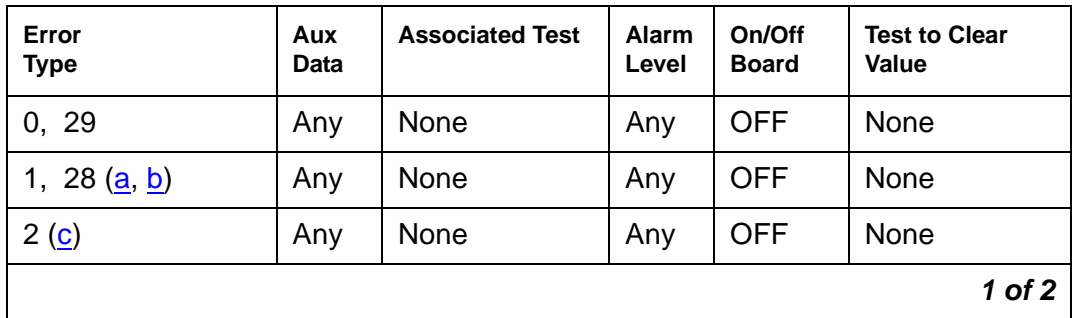

#### <span id="page-330-0"></span>**Table 92: Administered Connection Error Log Entries 1 of 2**

| Error<br><b>Type</b>                | Aux<br><b>Data</b> | <b>Associated Test</b> | <b>Alarm</b><br>Level | On/Off<br><b>Board</b> | <b>Test to Clear</b><br><b>Value</b> |
|-------------------------------------|--------------------|------------------------|-----------------------|------------------------|--------------------------------------|
| 6, 21, 31, 127 $(d)$                | Any                | None                   | Any                   | <b>OFF</b>             | None                                 |
| 16 $(a)$                            | Any                | None                   | Any                   | <b>OFF</b>             | None                                 |
| 17 ( <u>e</u> )                     | Any                | None                   | Any                   | <b>OFF</b>             | None                                 |
| 18, 102 (f)                         | Any                | None                   | Any                   | <b>OFF</b>             | None                                 |
| 22 $(a, g)$                         | Any                | None                   | Any                   | <b>OFF</b>             | None                                 |
| 34, 42, 44, 58 (h)                  | Any                | None                   | Any                   | <b>OFF</b>             | None                                 |
| 38, 41 (i)                          | Any                | None                   | Any                   | <b>OFF</b>             | None                                 |
| 43, 81                              | Any                | None                   | Any                   | <b>OFF</b>             | None                                 |
| 50 <sub>(a)</sub>                   | Any                | None                   | Any                   | <b>OFF</b>             | None                                 |
| 52 $(a)$                            | Any                | None                   | Any                   | <b>OFF</b>             | None                                 |
| 54                                  | Any                | None                   | Any                   | <b>OFF</b>             | None                                 |
| 65, 66, 69 $(a)$                    | Any                | None                   | Any                   | <b>OFF</b>             | None                                 |
| 82                                  | Any                | None                   | Any                   | <b>OFF</b>             | None                                 |
| 88 (a)                              | Any                | None                   | Any                   | <b>OFF</b>             | None                                 |
| 91, 95, 96, 97, 98,<br>99, 100, 111 | Any                | None                   | Any                   | <b>OFF</b>             | None                                 |
|                                     |                    |                        |                       |                        | 2 of 2                               |

**Table 92: Administered Connection Error Log Entries 2 of 2**

### **For ADM-CONN Errors**

None of the Administered Connection Error Types have a specific associated test and, except for errors 17 and 127, are valid only for administered connections established over ISDN-PRI facilities. Error 127 is valid for administered connections established over non-ISDN facilities or between two endpoints on the same switch.

Notes:

<span id="page-331-0"></span>a. **Error Types 1, 16, 22, 50, 52, 65, 66, 69, 88** are typically associated with administration problems and are not expected to be temporary. The administered connection is not retried and the failure is alarmed immediately. The alarm threshold specified by the customer is ignored.

- <span id="page-332-0"></span>b. **Error Types 1, 28**: the address of the destination endpoint is: an unassigned number (**1**), has an invalid number format (**28**), or is restricted from terminating calls due to Class of Restriction ("Access Denied"). Verify that the destination address is correct and that the destination endpoint is administered. The destination endpoint is not administered on the switch where this error is logged.
- <span id="page-332-1"></span>c. **Error Type 2**: a request has been made to use a transit network or common carrier that cannot be accessed. Check the routing pattern used by this administered connection and verify that the inter-exchange carrier specified is correct.
- <span id="page-332-2"></span>d. **Error Types 6, 21, 31, 127**: the exact failure cause is unknown or has been mapped to one of these values. If this is a permanent condition, try reversing the direction of the Administered Connection (originate the administered connection from the destination switch). This may yield another failure cause.
- <span id="page-332-3"></span>e. **Error Type 17**: the destination endpoint is not available. Check the status of the destination endpoint at the far-end switch. The status for the destination endpoint will not be available on the switch where this error is logged. At the far end, use **status access-endpoint** or **status data-module** to see whether the endpoint is busy, out-of-service or otherwise unavailable.
- <span id="page-332-4"></span>f. **Error Types 18, 102**: this switch sent an ISDN message to another switch that either did not respond (18) or did not respond within the allotted time (102). This could be due to link failure, or congestion, or an outage at the other switch.
- <span id="page-332-5"></span>g. **Error Type 22**: the address of the destination endpoint has changed. Change the administered connection accordingly. The destination endpoint will not be administered on the switch where this error is logged.
- <span id="page-332-6"></span>h. **Error Types 34, 42, 44, 58**: a resource (for example, a circuit or bearer capability) required by the administered connection is not currently available.
- <span id="page-332-7"></span>i. **Error Types 38, 41**: a network failure (**38**) or temporary failure (**41**) has occurred. Error Log entries for other MOs (for example, DS1-BD) may indicate a local problem.

# **ADX8D-BD (AUDIX Circuit Pack)**

**S8700 | 8710 / S8500**

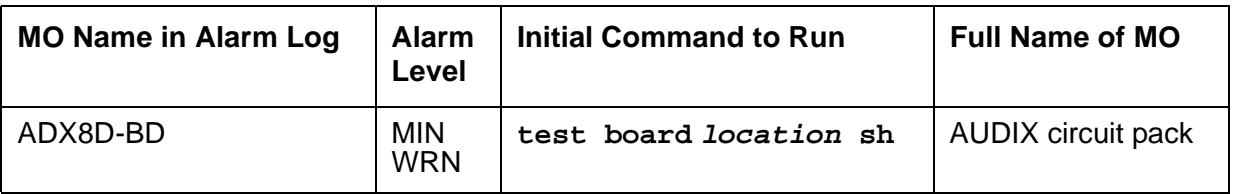

The ADX8D-BD MO defines a TN566/TN2169 EMBEDDED AUDIX circuit pack (also called DEFINITY AUDIX) operating in DP (digital-port) mode.

For port-level problems, see [ADX8D-PT \(AUDIX Digital Port\)](#page-334-0) on page 335.

For circuit-pack-level problems, see [XXX-BD \(Common Port Circuit Pack/Media Module\)](#page-2493-0) on [page 2494.](#page-2493-0)

EMBEDDED AUDIX consists of two circuit packs that occupy 5 slots on a port carrier. The tests described in this manual apply only to switch-side maintenance which tests a circuit pack's components related to the TDM-bus interface. The AUDIX system has an extensive maintenance strategy that is described in EMBEDDED AUDIX System Maintenance, [585-300-110](#page-18-0).

# <span id="page-334-0"></span>**ADX8D-PT (AUDIX Digital Port)**

**S8700 | 8710 / S8500**

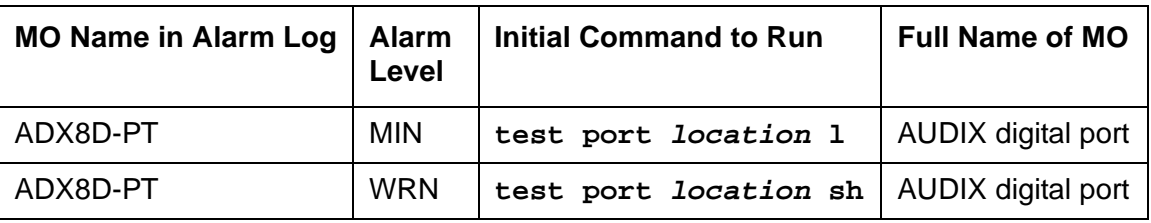

The ADX8D-PT MO represents a port on a TN566/TN2169 EMBEDDED AUDIX circuit pack (also called DEFINITY AUDIX) operating in DP (digital-port) mode. The maintenance strategy for ports on the TN566 operating in control-link mode is described in ADX16A-PT.

The tests described in this section apply only to switch-side maintenance that tests a circuit pack's components related to the TDM-bus interface. The AUDIX system has an extensive maintenance strategy that is described in *EMBEDDED AUDIX System Maintenance*, [585-300-110](#page-18-0).

AUDIX resides on a combined pair of circuit packs: the TN566 MFB (multifunction board) and the TN2169 ALB (alarm board). Because of its size, this combination occupies 5 slots, but only 1 slot is functional as far as the switch is concerned. The other 4 slots are seen by the switch as "AUDIX-reserved" slots (or ADXDP-RS/ADX8D-RS).

In DP mode the TN566 pack supports up to 8 voice ports, each with a primary and a secondary information channel. Ports are administered in increments of two. When a call to a station with an AUDIX login is not answered, AUDIX answers the call using one of the available voice ports.

Unlike other AUDIX systems, EMBEDDED AUDIX is not an adjunct.

### **! CAUTION:**

Never do any of the following without first shutting down AUDIX. Follow instructions on the TN566/TN2169 faceplate:

- Remove EMBEDDED AUDIX circuit packs
- Cycle power to a carrier containing EMBEDDED AUDIX circuit packs
- Remove power to a carrier containing EMBEDDED AUDIX circuit packs

## **Error Log Entries and Test to Clear Values**

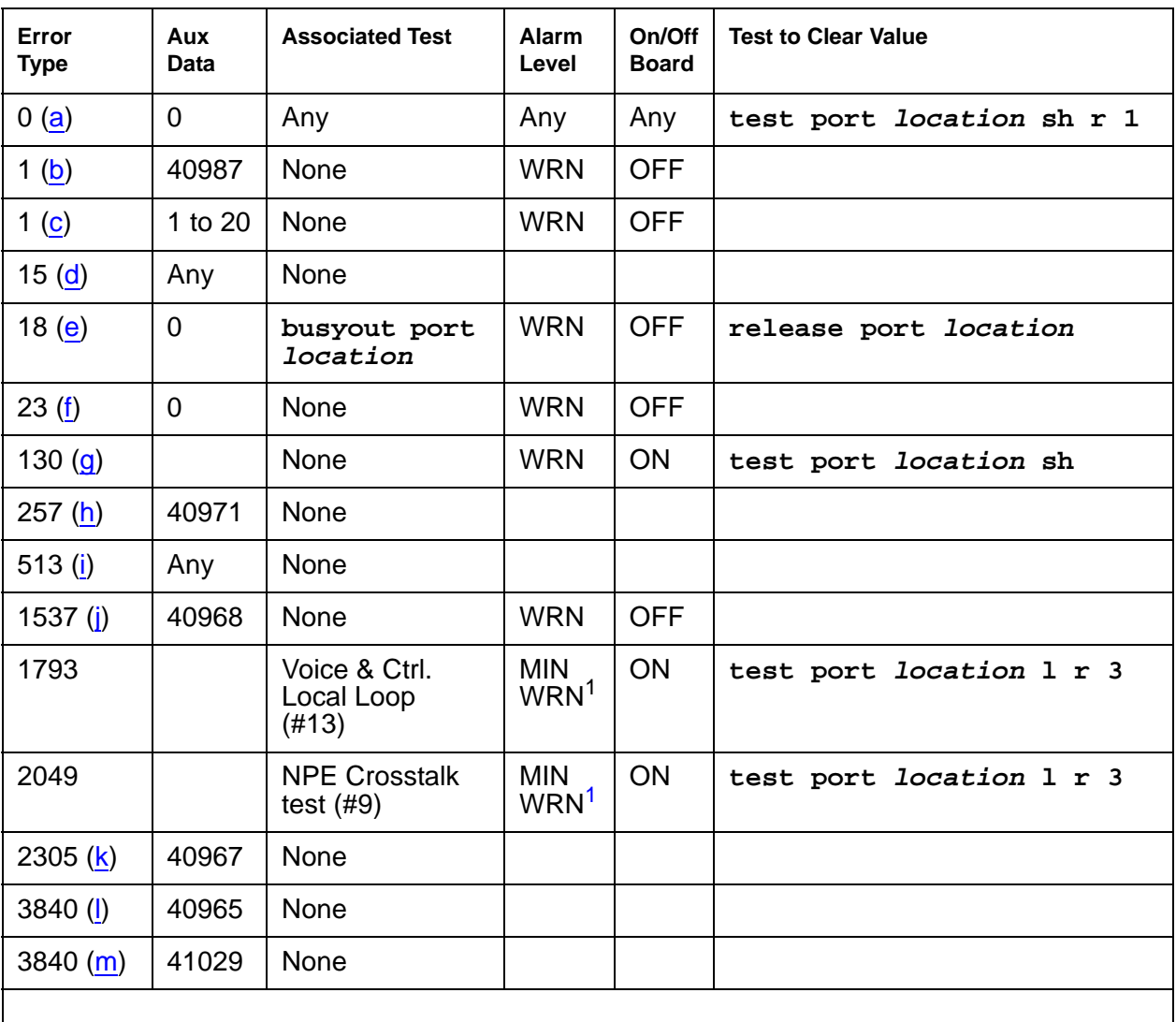

#### **Table 93: EMBEDDED AUDIX Digital Port Error Log Entries**

<span id="page-335-1"></span>1. Minor alarms on this MO may be downgraded to Warning alarms based on the values used in **set options**.

Notes:

<span id="page-335-0"></span>a. **Error Type 0**: run the short test sequence first. If every test passes, run the long test sequence. Refer to each appropriate test's description, and follow its recommended procedures.

- <span id="page-336-0"></span>b. **Error Type 1, Aux Data 40987**: the user may experience a noisy port or link, due to an off-board problem that is detected by the port circuit. If so, replace the circuit pack (see caution at the beginning of this section). Once the problem is resolved, the alarm is retired after a predetermined time.
- <span id="page-336-1"></span>c. **Error Type 1, Aux Data 1 to 20**: At least 15 off-board problems have been detected with the link to the voice port. When an error with the link is detected, an on-board counter is incremented. Also see Note (a).
- <span id="page-336-2"></span>d. **Error Type 15**: internal type error that occurs when an audit request fails.
- <span id="page-336-3"></span>e. **Error Type 18**: the port is busied-out by command. Use **release port location** to release the port.
- <span id="page-336-4"></span>f. **Error Type 23**: the circuit pack is administered but not physically installed. The alarm will clear when a circuit pack is inserted.
- <span id="page-336-5"></span>g. **Error Type 130**: the circuit pack was removed or has been insane for more than 21 minutes. To clear the error, reinsert or replace the AUDIX circuit pack (see Caution at the beginning of this section).
- <span id="page-336-6"></span>h. **Error Type 257**: Something is interfering with transmission to the voice port. This is usually an on-board problem and can be ignored if there are no user complaints.
- <span id="page-336-7"></span>i. **Error Type 513**: AUDIX is not available to the switch, possibly due to a busyout on the AUDIX system. See [EMBEDDED AUDIX System Maintenance, 585-300-110](#page-18-0), if necessary.
- <span id="page-336-8"></span>j. **Error Type 1537**: An in-line maintenance error has generated an off-board warning due to some problem with the link to the voice port. This can be ignored if there are no user complaints. If the problem persists, replace the circuit pack (see Caution at the beginning of this section). Once the problem is resolved, the alarm is retired after a certain period of time.
- <span id="page-336-9"></span>k. **Error Type 2305**: the link between the circuit pack and the voice port successfully reset. No craft action is necessary.
- <span id="page-336-10"></span>l. **Error Type 3840, Aux Data 40965**: no voice ports are connected to the EMBEDDED AUDIX circuit pack. No maintenance action is required.
- <span id="page-336-11"></span>m. **Error Type 3840, Aux Data 41029**: the message buffer in the circuit pack is full.

# **System Technician-Demanded Tests: Descriptions and Error Codes**

Investigate tests in the order presented when you are inspecting errors in the system.

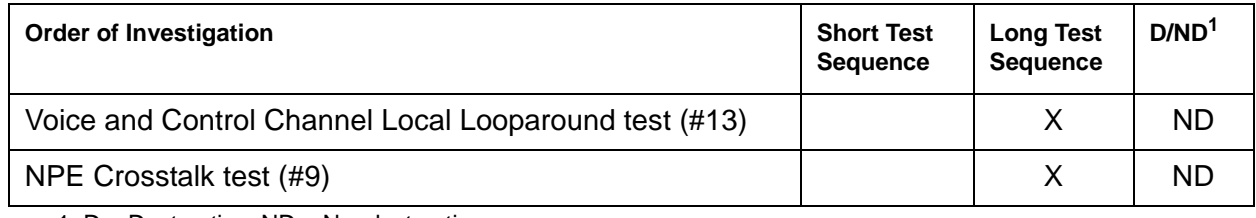

1. D = Destructive; ND = Nondestructive

### **NO-OP Tests**

The maintenance strategy for EMBEDDED AUDIX emulates the one for DIG-LINE. NO-OP Tests apply only to DIG-LINE and not to EMBEDDED AUDIX. NO-OP tests always return PASS.

- Electronic Power Feed test (#11)
- Station Lamp Updates test (#16)
- Station (Digital) Audits test (#17)

### **NPE Crosstalk Test (#9)**

NPE Crosstalk Test (#9) verifies that this port's NPE channel talks on the selected time slot and that it never crosses over to time slots reserved for other connections. An NPE that is not working correctly may cause 1-way and noisy connections. This test is part of a port's long test sequence, and it executes in about 20 to 30 seconds.

Crosstalk testing is performed on both the primary (for voice) and the secondary (for data) information channel associated with each EMBEDDED AUDIX port. If NPE Crosstalk Test (#9) fails on either channel, the voice port is taken out of service.

| Error<br>Code  | <b>Test</b><br><b>Result</b> | <b>Description / Recommendation</b>                                                                                                    |
|----------------|------------------------------|----------------------------------------------------------------------------------------------------|
| 1              | <b>ABRT</b>                  | During testing of the primary information channel, system resources may<br>not have been available. Also, the port may have been busy during the<br>test.                                                                                               |
|                |                              | 1. Check the port status.                                                                                                    |
|                |                              | 2. Use display port location to determine the voice port extension<br>of the port. Use status station to determine the service state of the<br>port. If the service state indicates that the port is active, wait until it is<br>idle.                  |
|                |                              | 3. Retry the command at 1-minute intervals up to 5 times.                                                                                                    |
| $\overline{2}$ | <b>ABRT</b>                  | System resources may not have been available, or the port may have been<br>busy during the test.                                                                                                    |
|                |                              | 1. Retry the command at 1-minute intervals up to 5 times.                                                                                                    |
| 1000           | <b>ABRT</b>                  | System resources required to run this test are not available. The port may<br>be active.                                                                                                    |
|                |                              | 1. Use display port location to determine the voice port extension<br>of the port. Use status station to determine the service state of the<br>port. If the service state indicates that the port is active, wait until it is<br>idle before retesting. |
|                |                              | 2. Retry the command at 1-minute intervals up to 5 times.                                                                                                    |
| 1001           | <b>ABRT</b>                  | System resources required to run this test are not available.                                                                                                    |
|                |                              | 1. Retry the command at 1-minute intervals up to 5 times.                                                                                                    |
| 1002           | <b>ABRT</b>                  | The system could not allocate time slots for the test. The system may be<br>under heavy traffic conditions, or it may have time slots out-of-service due<br>to TDM-BUS errors.                                                                          |
|                |                              | 1. If the system has no TDM-BUS errors and is not handling heavy traffic,<br>retry the command at 1-minute intervals up to 5 times.                                                                                                    |
|                |                              | $1$ of $2$                                                                                                    |

**Table 94: Test #9 NPE Crosstalk Test 1 of 2**

| Error<br>Code                  | <b>Test</b><br><b>Result</b> | <b>Description / Recommendation</b>                                                                                                    |  |
|--------------------------------|------------------------------|----------------------------------------------------------------------------------------------------|--|
| 1003                           | <b>ABRT</b>                  | The system could not allocate a tone receiver for the test. The system may<br>be oversized for the number of Tone Detectors present, or some Tone<br>Detectors may be out of service.                                                                                         |  |
|                                |                              | 1. Resolve any TTR-LEV errors.                                                                                                    |  |
|                                |                              | 2. Resolve any TONE-PT errors.                                                                                                    |  |
|                                |                              | 3. Retry the command at 1-minute intervals up to 5 times.                                                                                                    |  |
| 1004                           | <b>ABRT</b>                  | The port was put in use during the test. The test has been aborted.                                                                                                    |  |
|                                |                              | 1. Use display port location to determine the voice port extension<br>of the port. Use status station to determine the service state of the<br>port. If the port is active, wait until it is idle before testing.                                                             |  |
| 1020                           | <b>ABRT</b>                  | Test disabled by background testing.                                                                                                    |  |
|                                |                              | 1. Use status station to determine when the voice port is available<br>for testing.                                                                                                    |  |
| 2000                           | <b>ABRT</b>                  | Response to the test request was not received within the allowable time<br>period.                                                                                                    |  |
|                                |                              | 1. Retry the command at 1-minute intervals up to 5 times.                                                                                                    |  |
| $\mathbf{1}$<br>$\overline{2}$ | <b>FAIL</b>                  | The NPE of the tested port is transmitting in error. This causes noisy and<br>unreliable connections. Failure code 1 indicates that the Crosstalk test<br>failed on the primary channel. Failure code 2 indicates that the Crosstalk<br>test failed on the secondary channel. |  |
|                                |                              | 1. Replace the circuit pack.                                                                                                    |  |
|                                | <b>PASS</b>                  | The port is using its allocated time slots correctly.                                                                                                    |  |
|                                |                              | 1. To be sure that this is not an intermittent problem, repeat this test up to<br>10 times to make sure it continues to pass.                                                                                                    |  |
|                                |                              | 2. If complaints still exist, examine the connections.                                                                                                    |  |
|                                |                              | $2$ of $2$                                                                                                    |  |

**Table 94: Test #9 NPE Crosstalk Test 2 of 2**

### **Voice and Control Channel Local Loop Test (#13)**

Voice and Control Channel Local Loop Test (#13) checks the information and control channels between a server and the EMBEDDED AUDIX port circuit. First, the primary information (voice) channel loop back test is run.

While the primary information channel is still looped around, the Control Channel Looparound test is performed. The Looparound test for the secondary information (data) channel is then performed. This is the same test as the primary information channel's loop-around test.

Next, a Conference test is implemented for the primary information channel. This is the same test as Conference test (#6).

Only one value (Pass, Fail, or Abort) is generated as a result of the four tests run. If any tests fail or abort, the sequence stops.

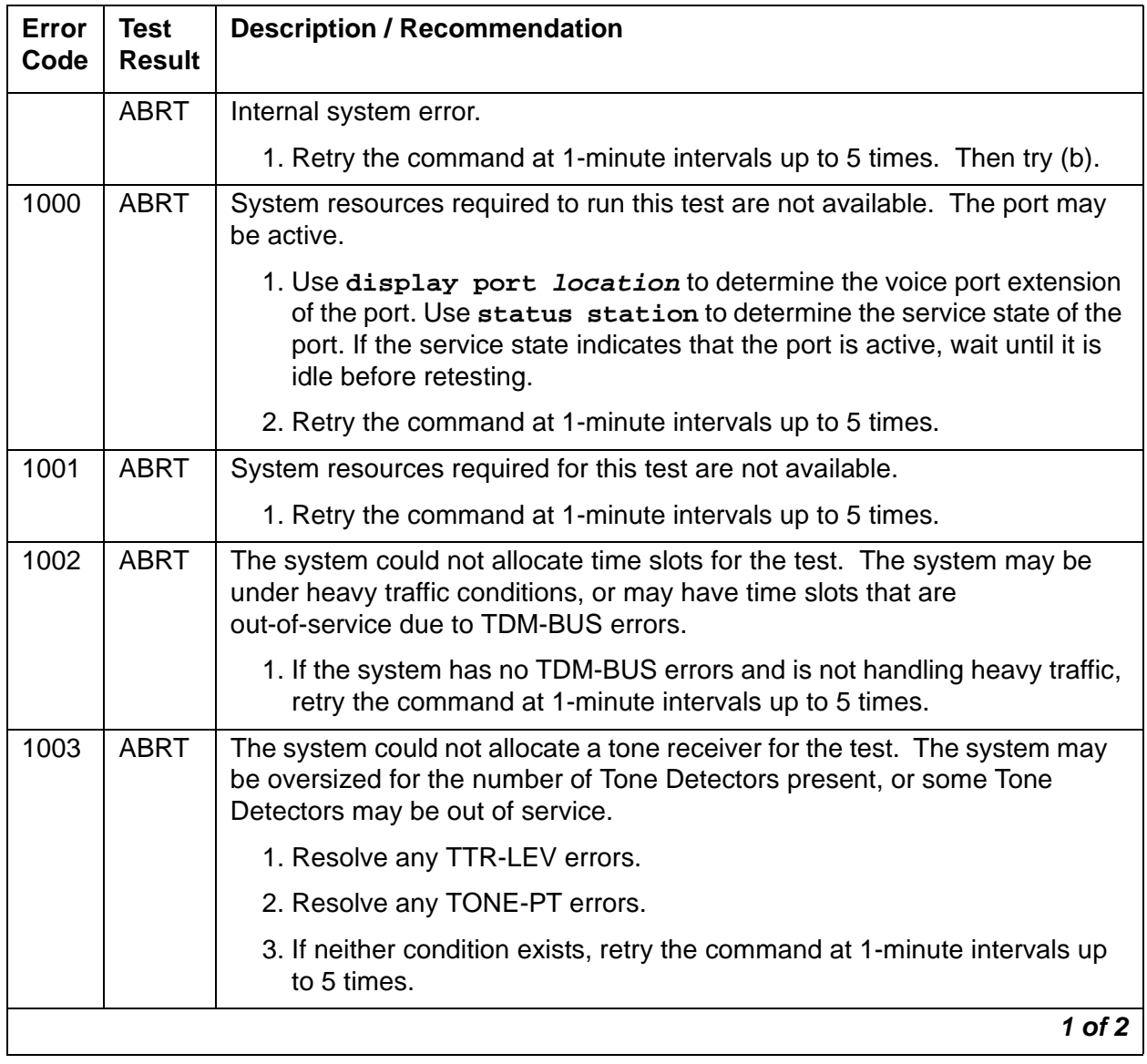

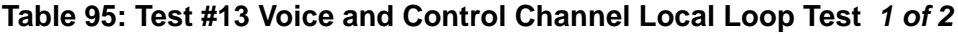

| Error<br>Code  | <b>Test</b><br><b>Result</b> | <b>Description / Recommendation</b>                                                                                                    |  |
|----------------|------------------------------|----------------------------------------------------------------------------------------------------|--|
| 1004           | <b>ABRT</b>                  | The port was put in use during the test.                                                                                                    |  |
|                |                              | 1. Use display port location to determine the voice port extension<br>of the port. Use status station to determine the service state of the<br>port. If the service state indicates that the port is active, wait until it is<br>idle before retesting. |  |
|                |                              | 2. Retry the command at 1-minute intervals up to 5 times.                                                                                                    |  |
| 2000           | <b>ABRT</b>                  | Response to the test request was not received within the allowable time<br>period.                                                                                                    |  |
|                |                              | 1. Retry the command at 1-minute intervals up to 5 times.                                                                                                    |  |
| 2100           | <b>ABRT</b>                  | Could not allocate the necessary system resources to run this test.                                                                                                    |  |
|                |                              | 1. Retry the command at 1-minute intervals up to 5 times.                                                                                                    |  |
| $\overline{7}$ | <b>FAIL</b>                  | Conference test failed on the primary channel. Some users may notice a<br>disruption in service. In extreme cases, the conferencing feature may not<br>work at all.                                                                                     |  |
| 14             | <b>FAIL</b>                  | The primary voice channel is not transmitting properly. User impact may<br>range from no noticeable effect to loss of use of this port.                                                                                                    |  |
| 15             | <b>FAIL</b>                  | The control channel between the processor and the EMBEDDED AUDIX<br>circuit pack is not transmitting properly. User impact may range from no<br>noticeable effect to loss of use of this port.                                                          |  |
| 16             | <b>FAIL</b>                  | The secondary voice channel is not transmitting properly. User impact may<br>range from no noticeable effect to loss of use of this port.                                                                                                    |  |
| None           | <b>FAIL</b>                  | The test failed for reasons external to the EMBEDDED AUDIX circuit pack.                                                                                                    |  |
|                |                              | 1. Use test board location sh to run circuit tests to check the Tone<br>Generator circuit and the Tone Detector circuit.                                                                                                    |  |
|                |                              | 2. Resolve any problems that are detected on the Tone Generator circuit<br>or Tone Detector circuit.                                                                                                    |  |
|                |                              | 3. If both circuit packs are functioning properly and the test still fails,<br>replace the EMBEDDED AUDIX circuit pack (see caution at the<br>beginning of this section).                                                                               |  |
|                | <b>PASS</b>                  | Voice and Control Channel Local Loop test passed. Every channel is<br>transmitting properly.                                                                                                    |  |
|                |                              | 1. To be sure that this is not an intermittent problem, repeat this test up to<br>10 times, and see whether it continues to pass.                                                                                                    |  |
|                |                              | 2. If complaints still exist, examine the connections.                                                                                                    |  |
|                |                              | 2 of 2                                                                                                    |  |

**Table 95: Test #13 Voice and Control Channel Local Loop Test 2 of 2**

# **ADX16D-B (16-Port AUDIX Circuit Pack)**

**S8700 | 8710 / S8500**

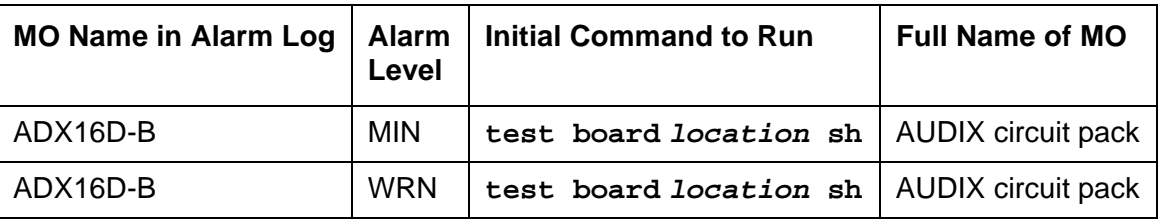

The ADX16D-BD MO represents a TN566/TN2169 EMBEDDED AUDIX circuit pack combination operating in 16-port mode digital (DP). For circuit-pack-level problems, see [XXX-BD \(Common Port Circuit Pack/Media Module\)](#page-2493-0) on page 2494. Port-level maintenance is covered by ADX16D-PT.

EMBEDDED AUDIX consists of two circuit packs that occupy 5 slots on a port carrier. The tests described in this manual apply only to switch-side maintenance that tests a circuit pack's components related to the TDM-bus interface. The AUDIX system has an extensive maintenance strategy of its own that is described in DEFINITY AUDIX System Release 3.2.4 [Maintenance, 585-300-110](#page-18-1).

# **ADX16A-BD (AUDIX Circuit Pack)**

**S8700 | 8710 / S8500**

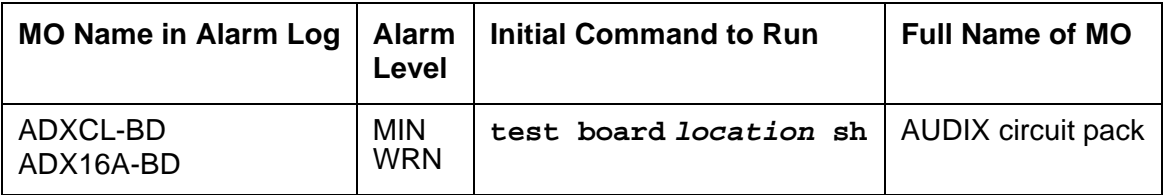

The ADX16A-BD MO represents a TN566/TN2169 EMBEDDED AUDIX circuit pack combination operating in control-link (CL) mode. For circuit-pack-level problems, see [XXX-BD](#page-2493-0)  [\(Common Port Circuit Pack/Media Module\)](#page-2493-0) on page 2494. Port-level maintenance is covered by ADX16A-PT.

EMBEDDED AUDIX consists of two circuit packs that occupy 5 slots on a port carrier. The tests described in this manual apply only to switch-side maintenance that tests a circuit pack's components related to the TDM-bus interface. The AUDIX system has an extensive maintenance strategy that is described in *EMBEDDED AUDIX System Maintenance*, [585-300-110](#page-18-0).

# <span id="page-344-0"></span>**ADX16D-P (16-Port AUDIX Digital Port)**

#### **S8700 | 8710 / S8500**

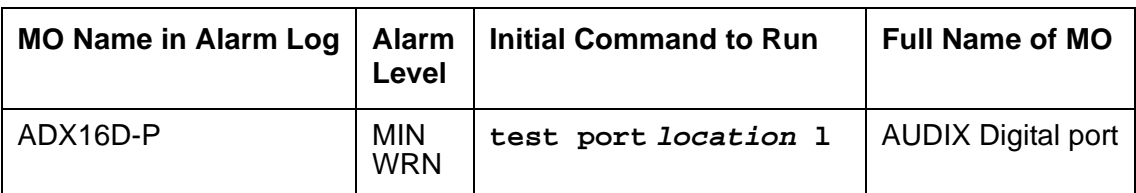

### **! CAUTION:**

Never do any of the following without first shutting down AUDIX. Follow the instructions on the TN566/TN2169 faceplate:

- Remove EMBEDDED AUDIX circuit packs
- Cycle power to a carrier containing EMBEDDED AUDIX circuit packs
- Remove power to a carrier or cabinet containing EMBEDDED AUDIX circuit pack

The ADX16D-P MO represents a port on a TN566/TN2169 EMBEDDED AUDIX circuit pack operating in digital-port (DP) mode. The maintenance strategy for ports on the TN566 operating in control-link mode is described in ADX16A-PT.

The tests described in this section apply only to switch-side maintenance that tests a circuit pack's components related to the TDM-bus interface. The AUDIX system has an extensive maintenance strategy that is described in DEFINITY AUDIX System Release 3.2.4 [Maintenance, 585-300-110](#page-18-1).

AUDIX resides on a combined pair of circuit packs: the TN566 Multifunction board (MFB) and the TN2169 Alarm board (ALB). Because of its size this combination occupies 5 slots, but the system sees only 1 slot as functional. The other 4 slots are seen by the switch as "AUDIX-reserved" slots (or ADX16-RES/ADX16D-RS).

In 16-port DP mode, the TN566 pack supports up to 16 voice ports, each with a primary and a secondary information channel. Ports are administered in increments of two. When a call to a station with an AUDIX login is not answered, AUDIX answers the call using one of the available voice ports.

Unlike other AUDIX systems, EMBEDDED AUDIX is not an adjunct.

## **Error Log Entries and Test to Clear Values**

| <b>Error</b><br><b>Type</b>     | Aux<br><b>Data</b> | <b>Associated Test</b>                               | <b>Alarm</b><br>Level          | On/<br>Off<br><b>Board</b> | <b>Test to Clear Value</b> |
|---------------------------------|--------------------|------------------------------------------------------|--------------------------------|----------------------------|----------------------------|
| $0\left(\underline{a}\right)$   | $\mathbf 0$        | Any                                                  | Any                            | Any                        | test port location sh r 1  |
| 1(b)                            | 40987              | None                                                 | <b>WRN</b>                     | <b>OFF</b>                 |                            |
| 1 $(c)$                         | 1 to 20            | None                                                 | <b>WRN</b>                     | <b>OFF</b>                 |                            |
| 15 $(d)$                        | Any                | None                                                 |                                |                            |                            |
| 18 <sub>(e)</sub>               | $\overline{0}$     | busyout port<br>location                             | <b>WRN</b>                     | <b>OFF</b>                 | release port location      |
| 23(f)                           | $\overline{0}$     | None                                                 | <b>WRN</b>                     | <b>OFF</b>                 |                            |
| 130 $(g)$                       |                    | None                                                 | <b>WRN</b>                     | ON                         | test port location sh      |
| 257 $(h)$                       | 40971              | None                                                 |                                |                            |                            |
| 513 $(i)$                       | Any                | None                                                 |                                |                            |                            |
| 1537 $(i)$                      | 40968              | None                                                 | <b>WRN</b>                     | <b>OFF</b>                 |                            |
| 1793                            |                    | <b>Voice and Control</b><br>Local Loop Test<br>(#13) | <b>MIN</b><br>WRN <sup>1</sup> | <b>ON</b>                  | test port location 1 r 3   |
| 2049                            |                    | <b>NPE Crosstalk</b><br>test $(#9)$                  | <b>MIN</b><br>WRN1             | ON                         | test port location 1 r 3   |
| 2305<br>(k)                     | 40967              | None                                                 |                                |                            |                            |
| 3840 (I)                        | 40965              | None                                                 |                                |                            |                            |
| 3840<br>$\overline{\mathsf{m}}$ | 41029              | None                                                 |                                |                            |                            |

**Table 96: EMBEDDED AUDIX Digital Port Error Log Entries** 

<span id="page-345-1"></span>1. Minor alarms may be downgraded to Warning alarms based on the values used in **set options**.

Notes:

<span id="page-345-0"></span>a. **Error Type 0**: run the short test sequence first. If every test passes, run the long test sequence. Refer to each test's description, and follow the recommended procedures

- b. **Error Type 1 with Aux Data 40987**: The user may experience a noisy port or link, due to an off-board problem that is detected by the port circuit. If so, replace the circuit pack (see caution at the beginning of this section). Once the problem is resolved, the alarm is retired after a predetermined time.
- c. **Error Type 1**: At least 15 off-board problems have been detected with the link to the voice port. When an error with the link is detected, an on-board counter is incremented. Also see Note a above.
- d. **Error Type 15**: An internal type error that occurs when an audit request fails.
- e. **Error Type 18**: The port is busied-out by command. Release the port with **release port location**.
- f. **Error Type 23**: The circuit pack is administered but not physically installed. The alarm will clear when a circuit pack is inserted.
- g. **Error Type 130**: The circuit pack has been removed or has been insane for more than 21-minutes. To clear the error, reseat or replace the AUDIX circuit pack (see caution at the beginning of this section).
- h. **Error Type 257**: Something is interfering with transmission to the voice port. This is usually an on-board problem and can be ignored if there are no user complaints.
- i. **Error Type 513**: AUDIX is not available to the switch, possibly due to a busyout on the AUDIX system. Refer to [DEFINITY AUDIX System Release 3.2.4 Maintenance,](#page-18-1)  [585-300-110](#page-18-1).
- j. **Error Type 1537**: An in-line maintenance error has generated an off-board warning due to some problem with the link to the voice port. This can be ignored if there are no user complaints. If the problem persists, replace the circuit pack (see caution at the beginning of this section). Once the problem is resolved, the alarm is retired after a certain period of time.
- k. **Error Type 2305**: The link between the circuit pack and the voice port is successfully reset. No craft action is necessary.
- l. **Error Type 3840 with Aux Data 40965**: No voice ports are connected to the EMBEDDED AUDIX circuit pack. No maintenance action is required.
- m. **Error Type 3840 with Aux Data 41029**: The message buffer in the circuit pack is full.

# **System Technician-Demanded Tests: Descriptions and Error Codes**

Investigate tests in the order presented.

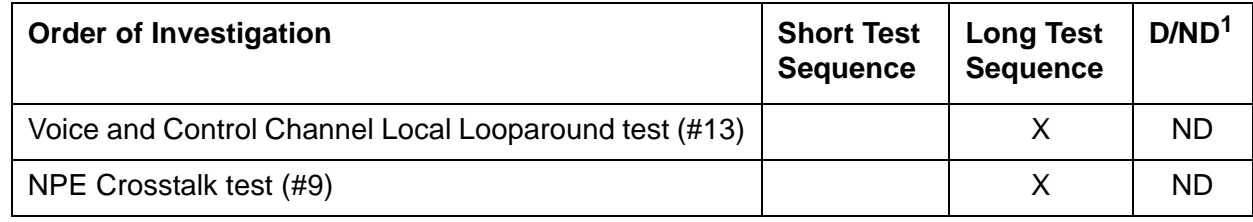

1. D = Destructive; ND = Nondestructive

### **NO-OP Tests**

The maintenance strategy for EMBEDDED AUDIX emulates the one for DIG-LINE. The tests listed below apply only to DIG-LINE and not to EMBEDDED AUDIX. These tests always return PASS.

- Electronic Power Feed test (#11)
- Station Lamp Updates test (#16)
- Station (Digital) Audits test (#17)
- Digital Terminal Remote Looparound test (#1201)

### **NPE Crosstalk Test (#9)**

NPE Crosstalk Test (#9) verifies that this port's NPE channel talks on the selected time slot and that it never crosses over to time slots reserved for other connections. If the NPE is not working correctly, one-way and noisy connections may be observed. NPE Crosstalk Test (#9) is part of a port's long test sequence, and it executes in about 20 to 30 seconds.

Crosstalk testing is performed on both the primary (for voice) and the secondary (for data) information channel associated with each EMBEDDED AUDIX port. If this test fails on either channel, the voice port is taken out-of-service.

| Error<br>Code  | <b>Test</b><br><b>Result</b> | <b>Description / Recommendation</b>                                                                                                    |
|----------------|------------------------------|----------------------------------------------------------------------------------------------------|
| 1              | <b>ABRT</b>                  | During testing of the primary information channel, system resources may<br>not have been available. Also, the port may have been busy during the<br>test.                                                                                                    |
|                |                              | 1. Check the port status.                                                                                                    |
|                |                              | 2. Use display port location to determine the voice port extension<br>of the port. Use status station to determine the service state of the<br>port. If the port is active, it is unavailable for this test. Wait until the port<br>is idle.                                                                                                    |
|                |                              | 3. Retry the command at 1-minute intervals up to 5 times.                                                                                                    |
| $\overline{2}$ | <b>ABRT</b>                  | System resources may not have been available, or the port may have been<br>busy during the test.                                                                                                    |
|                |                              | 1. Verify that the port's status is idle.                                                                                                    |
|                |                              | 2. Retry the command at 1-minute intervals up to 5 times.                                                                                                    |
| 1000           | <b>ABRT</b>                  | System resources required to run this test are not available. The port may<br>be active.                                                                                                    |
|                |                              | 1. Use display port location to determine the voice port extension<br>of the port. Use status station to determine the service state of the<br>port. If the port is active, it is unavailable for certain tests. Refer to<br>"Status" commands in Maintenance SAT Commands in Maintenance<br>Commands Reference (03-300191), for a full description of every<br>possible state. Wait until the port is idle before testing. |
|                |                              | 2. If the port's status is idle, retry the command at 1-minute intervals up to<br>5 times.                                                                                                    |
| 1001           | <b>ABRT</b>                  | System resources required to run this test are not available.                                                                                                    |
|                |                              | 1. Retry the command at 1-minute intervals up to 5 times.                                                                                                    |
| 1002           | <b>ABRT</b>                  | The system could not allocate time slots for the test. The system may be<br>under heavy traffic conditions, or it may have time slots out-of-service due<br>to TDM-BUS errors.                                                                                                    |
|                |                              | 1. If the system has no TDM-BUS errors and is not handling heavy traffic,<br>retry the command at 1-minute intervals up to 5 times.                                                                                                    |
|                |                              | 1 of 2                                                                                                    |

**Table 97: Test #9 NPE Crosstalk Test 1 of 2**

| Error<br>Code | <b>Test</b><br><b>Result</b> | <b>Description / Recommendation</b>                                                                                                    |
|---------------|------------------------------|----------------------------------------------------------------------------------------------------|
| 1003          | <b>ABRT</b>                  | The system could not allocate a tone receiver for the test. The system may<br>be oversized for the number of Tone Detectors present, or some Tone<br>Detectors may be out of service.                                                                                                    |
|               |                              | 1. Resolve any TTR-LEV errors.                                                                                                    |
|               |                              | 2. Resolve any TONE-PT errors.                                                                                                    |
| 1004          | <b>ABRT</b>                  | The port was put in use during the test. The test has been aborted.                                                                                                    |
|               |                              | 1. Use display port location to determine the voice port extension<br>of the port. Use status station to determine the service state of the<br>port. If the port is active, it is unavailable for certain tests. Refer to<br>"Status" commands in Maintenance SAT Commands in Maintenance<br>Commands Reference (03-300191) for explanations of every possible<br>state. Wait until the port is idle before testing. |
| 1020          | <b>ABRT</b>                  | Test disabled via background testing.                                                                                                    |
|               |                              | 1. Use status station to determine when the voice port is available<br>for testing.                                                                                                    |
| 2000          | <b>ABRT</b>                  | Response to the test request was not received within the allowable time<br>period.                                                                                                    |
|               |                              | 1. Retry the command at 1-minute intervals up to 5 times.                                                                                                    |
| 1, 2          | <b>FAIL</b>                  | The NPE of the tested port was found to be transmitting in error. This<br>causes noisy and unreliable connections. Failure code 1 indicates that the<br>Crosstalk test failed on the primary channel. Failure code 2 indicates that<br>the Crosstalk test failed on the secondary channel.                                                                                                    |
|               |                              | 1. Replace the circuit pack (see caution at the beginning of this section).                                                                                                    |
|               | <b>PASS</b>                  | The port is using its allocated time slots correctly.                                                                                                    |
|               |                              | 1. To verify that this is not an intermittent problem, repeat this test up to 10<br>times, and make sure it continues passing.                                                                                                    |
|               |                              | 2. If complaints still exist, examine the connections.                                                                                                    |
|               |                              | $2$ of $2$                                                                                                    |

**Table 97: Test #9 NPE Crosstalk Test 2 of 2**

### **Voice and Control Channel Local Loop Test (#13)**

 $\blacksquare$ 

This test checks the information and control channels between the server the EMBEDDED AUDIX port circuit. The server sends a message to loop around both the information and control channels for the port. First, the primary information (voice) channel loop back test is run.

While the primary information channel is still looped around, the Control Channel Looparound test is performed. The loop-around test for the secondary information (data) channel is then performed. This test is the same as the primary information channel's loop-around test.

Next, a Conference test is implemented for the primary information channel. This test is the same as Conference Test #6.

Only one value (Pass, Fail, or Abort) is generated as a result of the four tests run. If any test fails or aborts, the sequence is stopped.

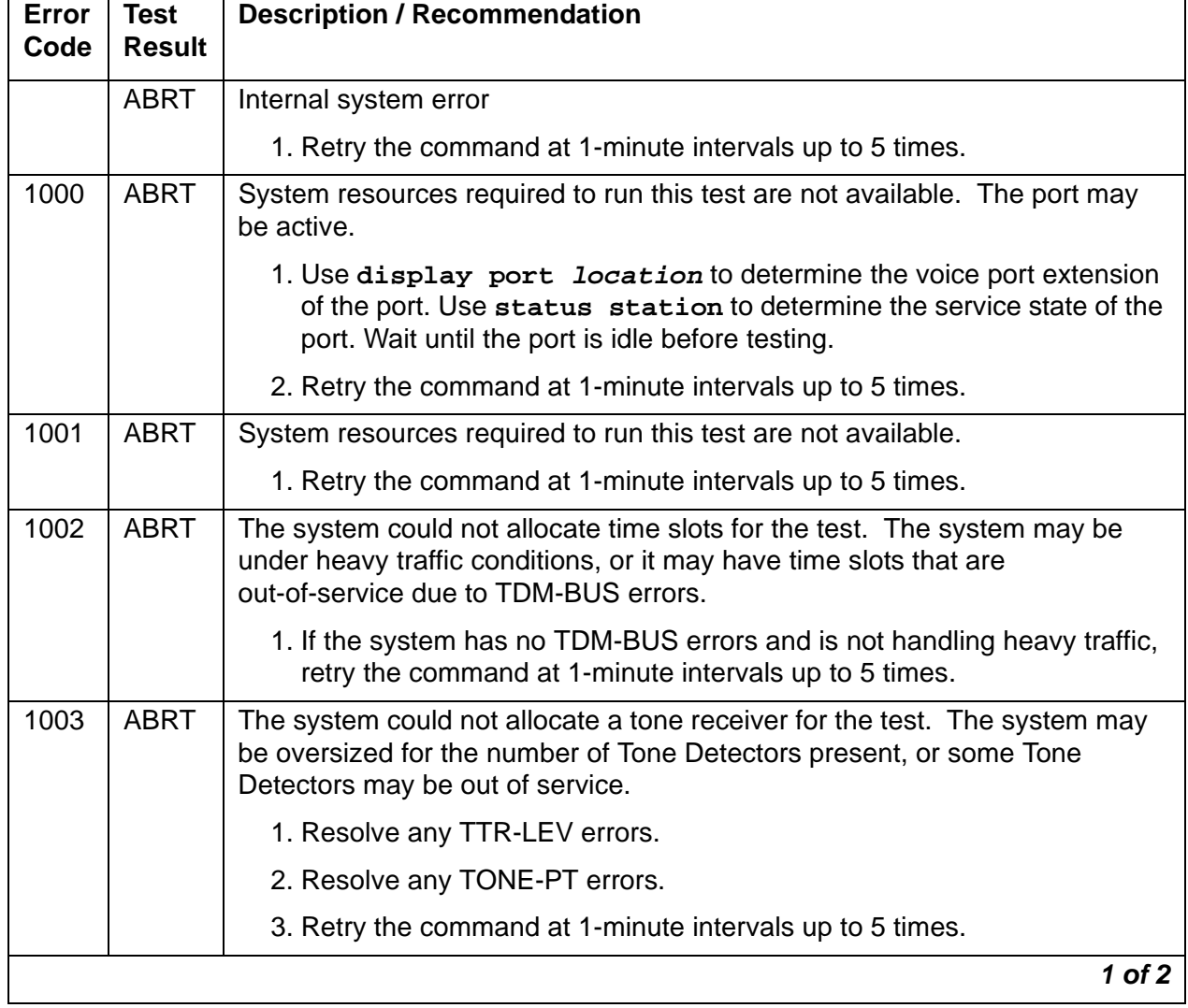

#### **Table 98: Test #13 Voice and Control Channel Local Loop Test 1 of 2**

| Error<br>Code  | <b>Test</b><br><b>Result</b> | <b>Description / Recommendation</b>                                                                                                    |  |
|----------------|------------------------------|----------------------------------------------------------------------------------------------------|--|
| 1004           | <b>ABRT</b>                  | The port was put in use during the test. The test has been aborted.                                                                                                    |  |
|                |                              | 1. Use display port location to determine the voice port extension<br>of the port. Use status station to determine the service state of the<br>port. If the port is active, wait until it is idle before retesting.        |  |
| 2000           | <b>ABRT</b>                  | Response to the test request was not received within the allowable time<br>period.                                                                                                    |  |
|                |                              | 1. Retry the command at 1-minute intervals up to 5 times.                                                                                                    |  |
| 2100           | <b>ABRT</b>                  | Could not allocate the necessary system resources for this test.                                                                                                    |  |
|                |                              | 1. Retry the command at 1-minute intervals up to 5 times.                                                                                                    |  |
| $\overline{7}$ | <b>FAIL</b>                  | Conference test failed on the primary channel. In some cases, users may not<br>notice a disruption in service. In extreme cases, the conferencing feature<br>may not work at all.                                          |  |
| 14             | <b>FAIL</b>                  | The primary voice channel is not transmitting properly. User impact may<br>range from no noticeable effect to loss of use of this port.                                                                                    |  |
| 15             | <b>FAIL</b>                  | The control channel between the processor and AUDIX is not transmitting<br>properly. User impact may range from no noticeable effect to loss of use of<br>this port. This failure could also be disruptive to other users. |  |
| 16             | <b>FAIL</b>                  | The secondary voice channel is not transmitting properly. User impact may<br>range from no noticeable effect to loss of use of this port.                                                                                  |  |
| None           | <b>FAIL</b>                  | The test failed for reasons external to the AUDIX.                                                                                                    |  |
|                |                              | 1. Run circuit tests to check the Tone Generator circuit and the Tone<br>Detector circuit using test board location s.                                                                                                    |  |
|                |                              | 2. Resolve any problems detected on the Tone Generator circuit or Tone<br>Detector circuit.                                                                                                    |  |
|                |                              | 3. If both circuit packs are functioning properly and the test still fails,<br>replace the AUDIX (see caution at the beginning of this section).                                                                           |  |
|                | <b>PASS</b>                  | Voice and Control Channel Local Loop test passed. Every channel are<br>transmitting properly.                                                                                                    |  |
|                |                              | 1. To be sure that this is not an intermittent problem, repeat this test up to<br>10 times, and see whether it continues to pass.                                                                                          |  |
|                |                              | 2. If complaints still exist, examine the connections.                                                                                                    |  |
|                |                              | 2 of 2                                                                                                    |  |

**Table 98: Test #13 Voice and Control Channel Local Loop Test 2 of 2**

# **ADX16A-PT (AUDIX Analog Line/Control Link)**

**S8700 | 8710 S8500**

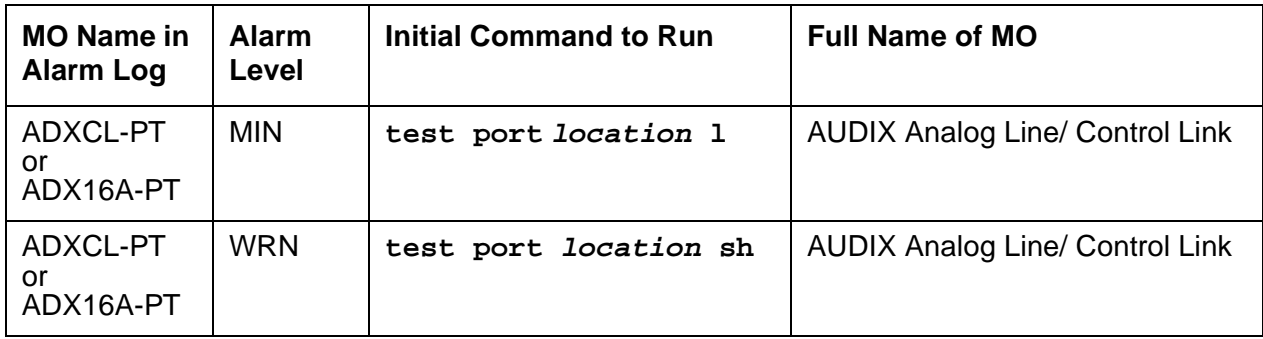

### **! CAUTION:**

Never do any of the following without first shutting down AUDIX. Follow the instructions on the TN566/TN2169 faceplate:

- Remove EMBEDDED AUDIX circuit packs
- Cycle power to a carrier containing EMBEDDED AUDIX circuit packs
- Remove power to a carrier containing EMBEDDED AUDIX circuit packs

The ADX16A-PT MO represents a port on a TN566/TN2169 EMBEDDED AUDIX circuit pack that is operating in control-link (CL) mode. For circuit-pack-level problems (ADX16A-BD or ANL-16-BD), see [XXX-BD \(Common Port Circuit Pack/Media Module\)](#page-2493-0) on page 2494. For port-level problems with AUDIX operating in digital-port mode, see:

- [ADX8D-PT \(AUDIX Digital Port\)](#page-334-0) on page 335
- [ADX16D-P \(16-Port AUDIX Digital Port\)](#page-344-0) on page 345

The tests described in this section apply only to switch-side maintenance that tests a circuit pack's components related to the TDM-bus interface. The AUDIX system has an extensive maintenance strategy that is described in DEFINITY AUDIX System Release 3.2.4 [Maintenance, 585-300-110](#page-18-1).

AUDIX resides on a combined pair of circuit packs: the TN566 Multifunction board (MFB) and the TN2169 Alarm board (ALB). Because of its size this combination occupies 5 slots, but only 1 slot is functional as far as the switch is concerned. The other 4 slots are seen by the switch as "AUDIX-reserved" slots.

In CL mode the TN566 pack supports up to 16 voice ports. When a call to a station with an AUDIX login is not answered, AUDIX answers the call using one of the available voice ports.

Unlike other AUDIX systems, EMBEDDED AUDIX is not an adjunct.

## **Error Log Entries and Test to Clear Values**

| Error<br><b>Type</b>           | Aux<br>Data | <b>Associated Test</b>            | <b>Alarm</b><br>Level          | On/Off<br><b>Board</b> | <b>Test to Clear Value</b>       |
|--------------------------------|-------------|-----------------------------------|--------------------------------|------------------------|----------------------------------|
| 0 <sup>1</sup>                 | $\Omega$    | Any                               | Any                            | Any                    | test port <i>location</i> sh r 1 |
| $1\left(\underline{a}\right)$  | 40977       | None                              |                                |                        |                                  |
| 18                             | $\Omega$    | busyout<br>station ext            | <b>WRN</b>                     | ON                     | release station extension        |
| 23(b)                          | $\Omega$    | None                              | <b>WRN</b>                     | <b>OFF</b>             |                                  |
| 130<br>$\circled{c}$           |             | None                              | <b>WRN</b>                     | <b>ON</b>              | test port location sh            |
| 257<br>$\overline{\mathsf{d}}$ | 40973       | <b>None</b>                       |                                |                        |                                  |
| 513<br>$\overline{e}$          | Any         | None                              |                                |                        |                                  |
| 1025<br>(f)                    |             | Looparound test<br>(#161)         | <b>MIN</b><br>WRN <sup>2</sup> | ON                     | test port location 1 r 2         |
| 1281                           |             | Conference test<br>$(\#7)$        | <b>MIN</b><br>WRN <sup>2</sup> | ON                     | test port <i>location</i> 1 r 2  |
| 1537                           |             | <b>NPE Crosstalk test</b><br>(#6) | <b>MIN</b><br>WRN <sup>2</sup> | ON                     | test port <i>location</i> 1 r 2  |
|                                |             |                                   |                                |                        |                                  |

**Table 99: EMBEDDED AUDIX Analog Line/Control Link Error Log Entries** 

1. Run the short test sequence first. If every test passes, run the long test sequence. Refer to each appropriate test's description, and follow its recommended procedures.

2. Minor alarms on this MO may be downgraded to Warning alarms based on the values used in **set options**.

Notes:

- <span id="page-353-0"></span>a. **Error Type 1** is an in-line error that can only be resolved over time. No terminal equipment was present when ringing was attempted. Execute **test port location s**.
- <span id="page-353-1"></span>b. **Error Type 23**: The circuit pack was logically administered but not physically installed. The alarm will clear when the circuit pack is installed.
- <span id="page-353-2"></span>c. **Error Type 130**: The circuit pack was removed or has been insane for more than 11 minutes. To clear the error, reseat or replace the circuit pack.
- <span id="page-354-0"></span>d. **Error Type 257** is an in-line error and can only be resolved over time. Ringing voltage is absent. If only one analog circuit pack in the system has this problem, replace the circuit pack. If only analog circuit packs on a particular carrier have this error, the ringing generator may not be connected to this carrier. If analog circuit packs on many carriers have this error, check the ringing generator.
- <span id="page-354-1"></span>e. **Error Type 513**: AUDIX is not available to the switch. Check the **AUDIX** system, referring to [DEFINITY AUDIX System Release 3.2.4 Maintenance, 585-300-110](#page-18-1).
- <span id="page-354-2"></span>f. **Error Type 1025**: The **TDM** bus is out of service. See [TDM-BUS \(TDM Bus\)](#page-2192-0) on page 2193.

# **System Technician-Demanded Tests: Descriptions and Error Codes**

Investigate tests in the order presented. By clearing error codes associated with the Looparound test (#161), you may also clear errors generated from other tests in the testing sequence.

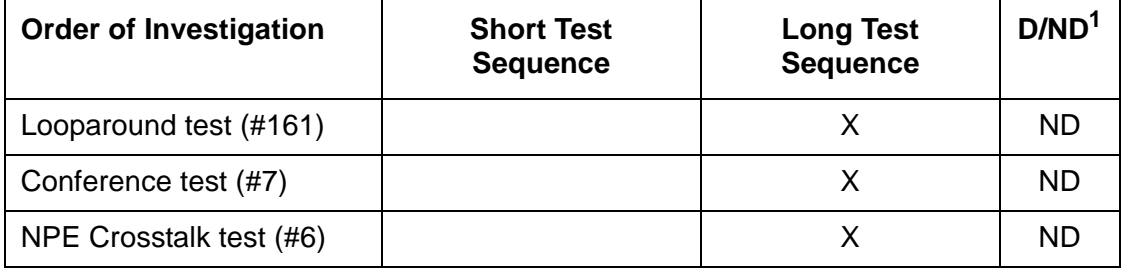

1. D = Destructive; ND = Nondestructive

### **NO-OP Tests**

The maintenance strategy for EMBEDDED AUDIX emulates the one for ANL-16-L. The tests listed below apply only to ANL-16-L and not to EMBEDDED AUDIX. These tests always return PASS.

- Battery Feed test (#35)
- Audits and Updates test (#36)
- Station Present test (#48)

Tests 36 and 48 ABORT when AUDIX is not running.

### **NPE Crosstalk Test (#6)**

This test verifies that this port's NPE channel talks on the selected time slot and never crosses over to time slots reserved for other connections. If the NPE is not working correctly, one-way and noisy connections may be observed. This test is part of the long test sequence and executes in about 25 seconds.

| Error<br>Code | <b>Test</b><br><b>Result</b> | <b>Description / Recommendation</b>                                                                                                    |
|---------------|------------------------------|----------------------------------------------------------------------------------------------------|
|               | <b>ABRT</b>                  | Could not allocate the necessary system resources to run this test.                                                                                                    |
|               |                              | 1. Retry the command at 1-minute intervals up to 5 times.                                                                                                    |
| 1000          | <b>ABRT</b>                  | System resources required to run this test are not available. The port may<br>be busy with a valid call.                                                                                                    |
|               |                              | 1. Use display port location to determine the station extension.<br>Use status station to determine the service state of the port. If the<br>port is active, it is unavailable for certain tests. Wait until the port is idle<br>before testing. |
|               |                              | 2. Retry the command at 1-minute intervals up to 5 times.                                                                                                    |
| 1001          | <b>ABRT</b>                  | Could not allocate the necessary system resources to run this test.                                                                                                    |
| 1002          | <b>ABRT</b>                  | The system could not allocate time slots for the test. The system may be<br>under heavy traffic conditions or it may have time slots out-of-service due to<br>TDM-BUS errors.                                                                    |
|               |                              | 1. If the system has no TDM-BUS errors and is not handling heavy traffic,<br>then retry the command at 1-minute intervals up to 5 times.                                                                                                    |
| 1003          | <b>ABRT</b>                  | The system could not allocate a tone receiver for the test. The system may<br>be oversized for the number of Tone Detectors present, or some Tone<br>Detectors may be out of service.                                                            |
|               |                              | 1. Resolve any TTR-LEV errors.                                                                                                    |
|               |                              | 2. Resolve any TONE-PT errors.                                                                                                    |
|               |                              | 3. Retry the command at 1-minute intervals up to 5 times.                                                                                                    |
|               |                              | 1 of $2$                                                                                                    |

**Table 100: Test #6 NPE Crosstalk Test 1 of 2**

| <b>Error</b><br>Code | <b>Test</b><br><b>Result</b> | <b>Description / Recommendation</b>                                                                                                    |
|----------------------|------------------------------|----------------------------------------------------------------------------------------------------|
| 1004                 | <b>ABRT</b>                  | The port was seized by a valid call during the test. The test has been<br>aborted.                                                                                                    |
|                      |                              | 1. Use display port location to determine the station extension.<br>Use status station to determine the service state of the port. If the<br>port is active, it is unavailable for certain tests. Wait until the port is idle<br>before testing. |
|                      |                              | 2. Retry the command at 1-minute intervals up to 5 times.                                                                                                    |
| 1005                 | <b>ABRT</b>                  | This condition indicates that the test is not applicable when the analog port is<br>used in a combined modem pool. This error can be ignored.                                                                                                    |
| 1018                 | <b>ABRT</b>                  | Test disabled via administration.                                                                                                    |
|                      |                              | 1. To enable the test for the particular analog station being tested, enter<br>change station extension.                                                                                                    |
|                      |                              | 2. Enter y in the Test field.                                                                                                    |
| 2000                 | <b>ABRT</b>                  | Response to the test request was not received within the allowable time<br>period.                                                                                                    |
|                      |                              | 1. Retry the command at 1-minute intervals up to 5 times.                                                                                                    |
| 2012                 | <b>ABRT</b>                  | System could not respond to this request.                                                                                                    |
|                      |                              | 1. Retry the command at 1-minute intervals up to 5 times.                                                                                                    |
| 2100                 | <b>ABRT</b>                  | Could not allocate the necessary system resources to run this test.                                                                                                    |
|                      |                              | 1. Retry the command at 1-minute intervals up to 5 times.                                                                                                    |
| Any                  | <b>FAIL</b>                  | The NPE of the tested port was found to be transmitting in error. This<br>causes noisy and unreliable connections.                                                                                                    |
|                      |                              | 1. Replace the circuit pack.                                                                                                    |
|                      | <b>PASS</b>                  | The port is correctly using its allocated time slots. User-reported troubles on<br>this port should be investigated by using other port tests, by examining<br>station wiring, or by examining the station.                                      |
|                      |                              | $2$ of $2$                                                                                                    |

**Table 100: Test #6 NPE Crosstalk Test 2 of 2**

## **Conference Circuit Test (#7)**

This test verifies that the NPE channel for the port being tested can correctly perform the conferencing function.

| Error<br>Code | <b>Test</b><br>Result | <b>Description / Recommendation</b>                                                                                                    |
|---------------|-----------------------|----------------------------------------------------------------------------------------------------|
|               | <b>ABRT</b>           | Could not allocate the necessary system resources to run this test.                                                                                                    |
|               |                       | 1. Retry the command at 1-minute intervals up to 5 times.                                                                                                    |
| 1000          | <b>ABRT</b>           | System resources required to run test are not available. The port may be<br>busy with a valid call.                                                                                                    |
|               |                       | 1. Use display port location to determine the station extension.<br>Use status station to determine the service state of the port. If the<br>port is active, wait until it is idle before retesting.    |
|               |                       | 2. Retry the command at 1-minute intervals up to 5 times.                                                                                                    |
| 1004          | ABRT                  | The port was seized by a valid call during the test. The test has been<br>aborted.                                                                                                    |
|               |                       | 1. Use display port location to determine the station extension.<br>Use status station to determine the service state of the port. If the<br>port is active, wait until it is idle before testing.      |
|               |                       | 2. Retry the command at 1-minute intervals up to 5 times.                                                                                                    |
| 1018          | <b>ABRT</b>           | Test disabled by administration. This only applies to analog stations.                                                                                                    |
|               |                       | 1. To enable the test for the analog station being tested, enter change<br>station extension and enter y in the Test field.                                                                             |
| 2000          | <b>ABRT</b>           | Response to the test request was not received within the allowable time<br>period.                                                                                                    |
|               |                       | 1. Retry the command at 1-minute intervals up to 5 times.                                                                                                    |
| 2100          | <b>ABRT</b>           | Could not allocate the necessary system resources for this test.                                                                                                    |
|               |                       | 1. Retry the command at 1-minute intervals up to 5 times.                                                                                                    |
| Any           | <b>FAIL</b>           | The NPE of the tested port did not conference the tones correctly. This<br>causes noisy and unreliable connections.                                                                                     |
|               |                       | 1. Replace the circuit pack.                                                                                                    |
|               | <b>PASS</b>           | The port can correctly conference multiple connections. User-reported<br>troubles on this port should be investigated by using other port tests and by<br>examining station, trunk, or external wiring. |
|               |                       |                                                                                                    |

**Table 101: Test #7 Conference Circuit Test** 

## **Loop-Around Test (#161)**

This test is designed to check the on-board transmission capabilities of the NPE on the analog port.

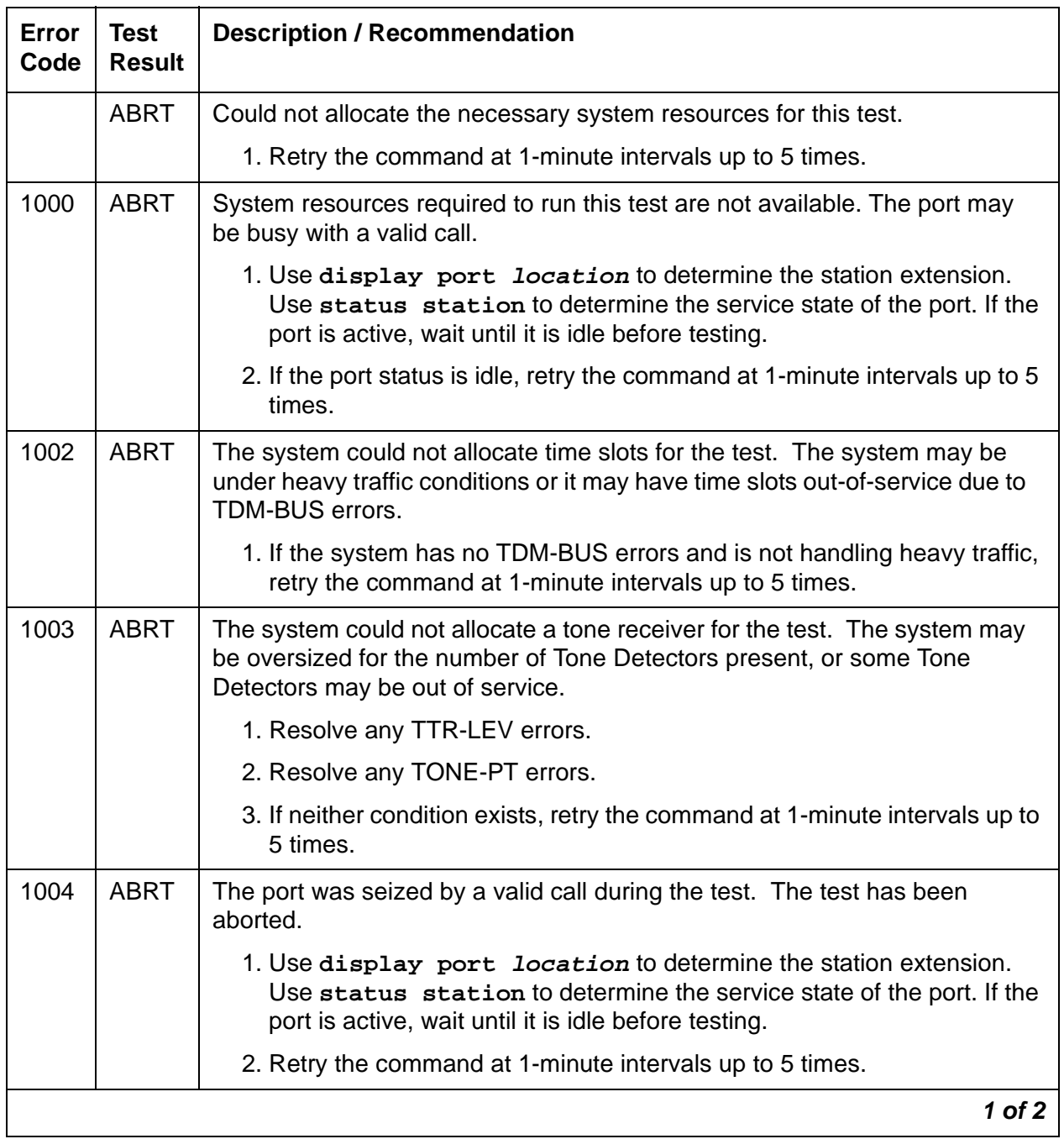

#### **Table 102: Test #161 Loop-Around Test 1 of 2**

| Error<br>Code | Test<br>Result | <b>Description / Recommendation</b>                                                                                                    |
|---------------|----------------|----------------------------------------------------------------------------------------------------|
| 1018          | <b>ABRT</b>    | Test disabled by administration.                                                                                                    |
|               |                | 1. To enable the test for the particular analog station, enter change<br>station extension.                                                                                                    |
|               |                | 2. Enter <b>y</b> in the Test field.                                                                                                    |
| 2000          | ABRT           | Response to the test was not received within the allowable time period.                                                                                                    |
|               |                | 1. Retry the command at 1-minute intervals up to 5 times.                                                                                                    |
| 2100          | <b>ABRT</b>    | Could not allocate the necessary system resources to run this test.                                                                                                    |
|               |                | 1. Retry the command at 1-minute intervals up to 5 times.                                                                                                    |
|               | <b>FAIL</b>    | The reflective loop-around test failed. This causes noisy or unreliable<br>connections or other users calling this port may hear an echo.                                                                                                  |
|               |                | 1. Replace the circuit pack.                                                                                                    |
|               | <b>PASS</b>    | The port is able to provide an analog transmission path to the station<br>equipment. User-reported troubles on this port should be investigated by<br>using other port tests, by examining station wiring, or by examining the<br>station. |
|               |                | $2$ of $2$                                                                                                    |

**Table 102: Test #161 Loop-Around Test 2 of 2**
# **ALARM-PT (Alarm Port)**

**S8700 | 8710 / S8500 / S8300**

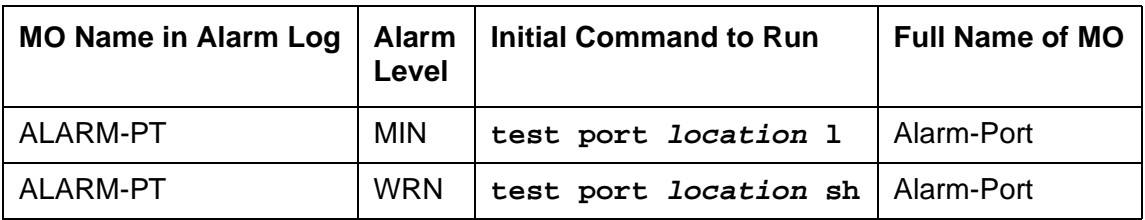

The Alarm Port MO provides on-board maintenance for an analog line port that is administered as an external device alarm port. Tests are provided to verify the analog line ports ability to detect an external device alarm. The related MO, [EXT-DEV ADMIN? Y \(External Device](#page-1212-0)  Alarm) [on page 1213,](#page-1212-0) is used for the off-board external device alarm.

## **Error Log Entries and Test to Clear Values**

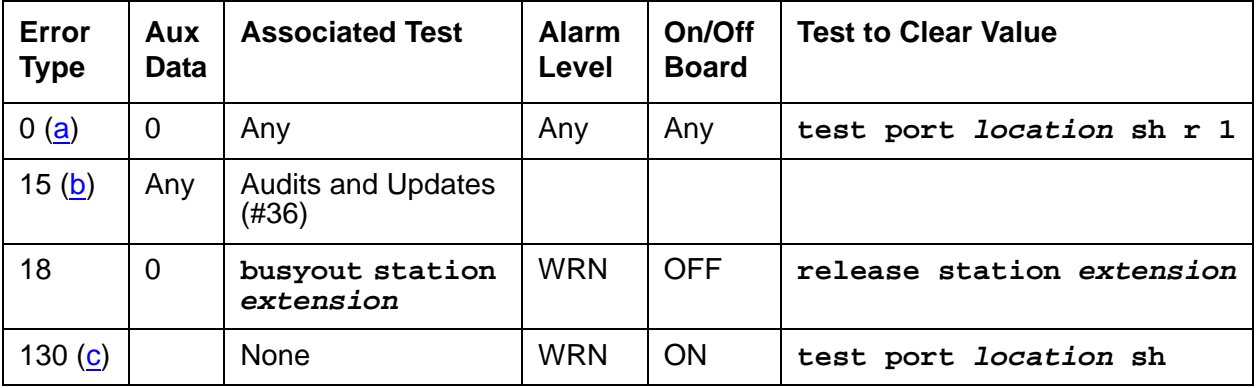

#### **Table 103: ALARM-PT Error Log Entries**

Notes:

- <span id="page-360-0"></span>a. **Error Type 0**: Run the short test sequence first. If every test passes, run the long test sequence. Refer to each appropriate test's description, and follow its recommended procedures.
- <span id="page-360-1"></span>b. **Error Type 15** is a software audit error that does not indicate any hardware malfunction. Run the short test sequence, and investigate errors.
- <span id="page-360-2"></span>c. **Error Type 130** indicates that the circuit pack or Media Module was removed or has been insane for more than 11 minutes. To clear the error, reseat or replace the circuit pack or Media Module

# **System Technician-Demanded Tests: Descriptions and Error Codes**

Investigate tests in the order presented in the table below. For example, by clearing error codes associated with the Battery Feed test (#35), you may also clear errors generated from other tests in the testing sequence.

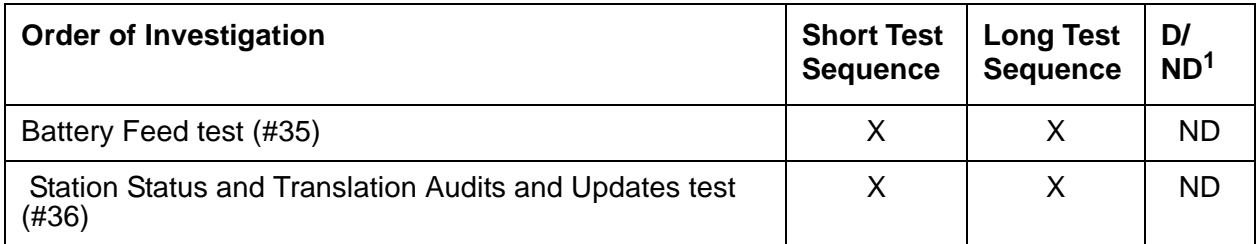

1. D = Destructive; ND = Nondestructive

### **Battery Feed Test (or Port Diagnostic Test) (#35)**

The battery feed chip provides power to the telephone equipment, signaling, rotary dial pulsing, transmission, and balance. This test checks the signaling and switchhook capabilities of the battery feed chip by terminating the port, applying battery, and trying to detect a current.

**Table 104: Test #35 Battery Feed Test 1 of 3**

| Error<br>Code | Test<br>Result | <b>Description / Recommendation</b>                                                                                                    |
|---------------|----------------|----------------------------------------------------------------------------------------------------|
|               | ABRT           | Could not allocate the necessary system resources to run this test.                                                                             |
|               |                | 1. Retry the command at 1-minute intervals up to 5 times.                                                                                       |
|               | <b>ABRT</b>    | Internal system error.                                                                                                    |
|               |                | 1. Retry the command at 1-minute intervals a maximum of 5 times.                                                                                |
| 1000          | <b>ABRT</b>    | System resources required to run this test are not available. The port may<br>be reporting an external device alarm.                            |
|               |                | 1. Before retesting, enter test external-device-alarm port<br><b>Location</b> to determine whether the port is reporting an EXT-DEV<br>failure. |
|               |                | 2. If the port has no EXT-DEV failures, retry the command at 1-minute<br>intervals up to 5 times.                                               |
|               |                | 1 of 3                                                                                                    |

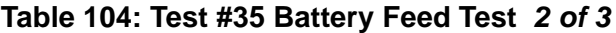

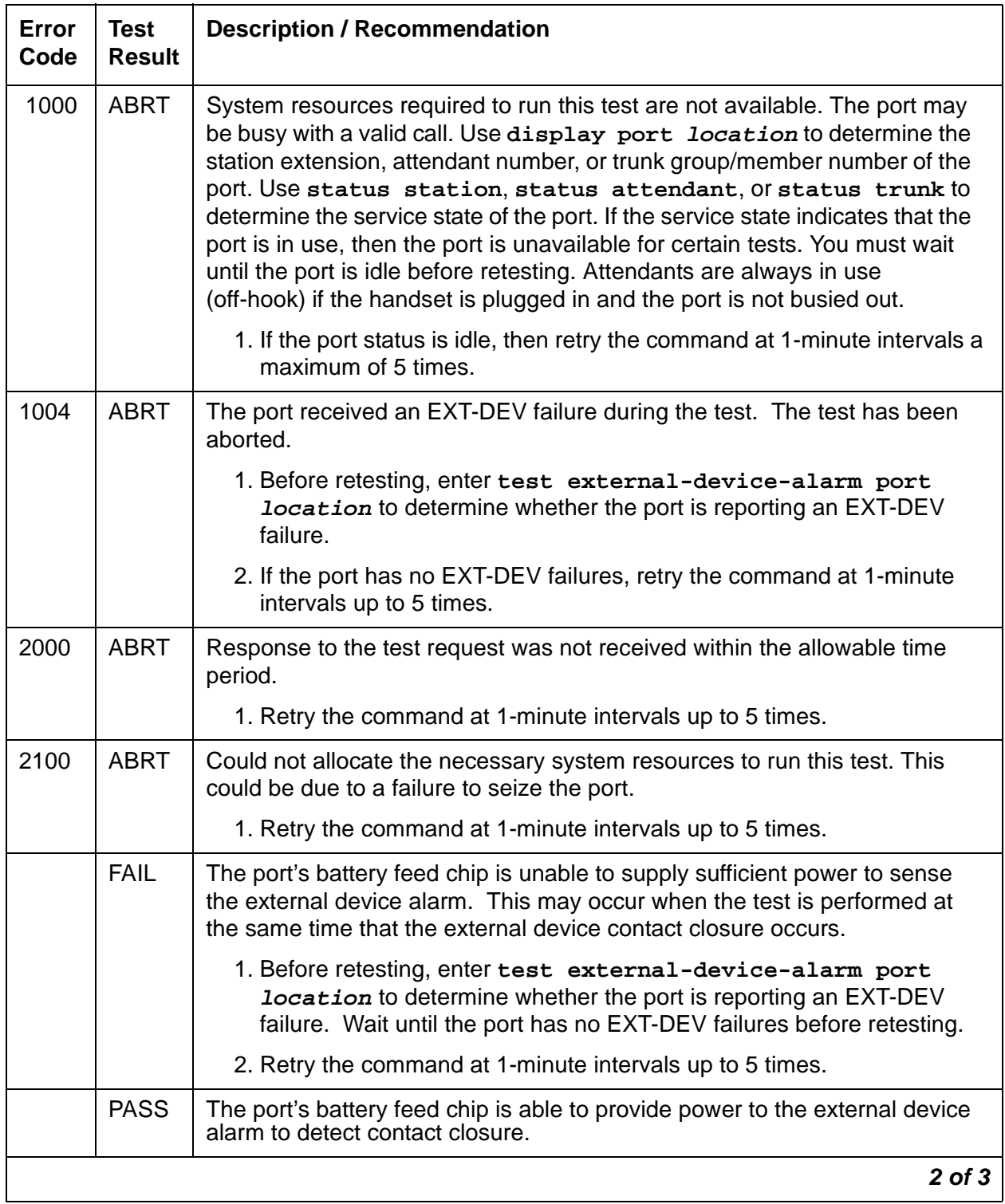

| Error<br>Code | Test<br><b>Result</b> | <b>Description / Recommendation</b>                                                                                                    |
|---------------|-----------------------|----------------------------------------------------------------------------------------------------|
| $\Omega$      | NO.<br><b>BOARD</b>   | The test could not relate the internal ID to the port (no board). This could<br>be due to incorrect translations, no board is inserted, an incorrect board is<br>inserted, or an insane board is inserted. |
|               |                       | 1. Check to ensure that the board translations are correct, enter list<br>config, and resolve any problems that are found.                                                                                 |
|               |                       | 2. If the board was found to be correctly inserted in step 1, enter<br>busyout board location                                                                                                    |
|               |                       | 3. Enter reset board location                                                                                                    |
|               |                       | 4. Enter release board location                                                                                                    |
|               |                       | 5. Enter test board <i>location</i> long                                                                                                    |
|               |                       | This should re-establish the linkage between the internal ID and the port. If<br>this is not the case, check to ensure that there is a valid board inserted.                                               |
|               |                       | 3 of 3                                                                                                    |

**Table 104: Test #35 Battery Feed Test 3 of 3**

## **Station Status and Translation Audits and Updates Test (#36)**

## **Port Updates Test (#36)**

For an analog line port that is administered as an external alarm, this test is limited to updating the software with the switchhook state.

This test sends port level translation data from switch processor to the circuit pack to assure that the translation is correct. The port audit operation verifies the consistency of the current state of the port in the switch software.

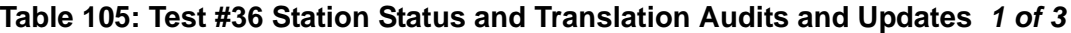

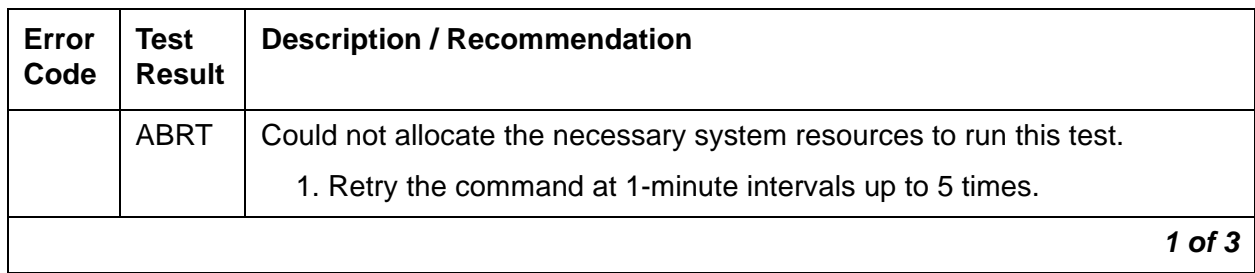

| Error<br>Code | <b>Test</b><br><b>Result</b> | <b>Description / Recommendation</b>                                                                                                    |
|---------------|------------------------------|----------------------------------------------------------------------------------------------------|
| 1000          | <b>ABRT</b>                  | The test was aborted because system resources required to run this test<br>were not available. The port may be busy with a valid call. Use display<br>port PCSSpp to determine the station extension of the port. Use status<br>station to determine the service state of the port. If the service state<br>indicates that the port is in use, then the port is unavailable for certain<br>tests. You must wait until the port is idle before retesting. |
|               |                              | 1. If the port is idle, retry the command at 1-minute intervals a maximum<br>of 5 times.                                                                                                    |
| 1004          | <b>ABRT</b>                  | The port received an EXT-DEV failure during the test. The test has been<br>aborted.                                                                                                    |
|               |                              | 1. Before retesting, enter test external-device-alarm port<br><b>location</b> to determine whether the port is reporting an EXT-DEV<br>failure.                                                                                                    |
|               |                              | 2. If the port has no EXT-DEV failures, retry the command at 1-minute<br>intervals up to 5 times.                                                                                                    |
| 1006          | <b>ABRT</b>                  | This port has been busied out by command.                                                                                                    |
|               |                              | 1. Check Error Log for Error Type 18 (port busied out). If present, use<br>release port location to release the port and run the test again.                                                                                                    |
| 2000          | <b>ABRT</b>                  | Response to the test request was not received within the allowable time<br>period.                                                                                                    |
|               |                              | 1. Retry the command at 1-minute intervals up to 5 times.                                                                                                    |
| 2100          | <b>ABRT</b>                  | Could not allocate the necessary system resources to run this test.                                                                                                    |
|               |                              | 1. Retry the command at 1-minute intervals up to 5 times.                                                                                                    |
| 1             | <b>FAIL</b>                  | This failure does not indicate a hardware problem. The switchhook audit<br>failed. This condition may occur when the audit is performed at the same<br>time that the terminal equipment goes off-hook.                                                                                                    |
|               |                              | 1. Before retesting, enter test external-device-alarm port<br><b>location</b> to determine whether the port is reporting an EXT-DEV<br>failure. Wait until the port has no EXT-DEV failures.                                                                                                    |
|               |                              | 2. If the port has no EXT-DEV failures, retry the command at 1-minute<br>intervals up to 5 times.                                                                                                    |
| 7             | <b>FAIL</b>                  | The translation update failed. This does not indicate a hardware problem<br>but may be an internal software error.                                                                                                    |
|               |                              | $2$ of $3$                                                                                                    |

**Table 105: Test #36 Station Status and Translation Audits and Updates 2 of 3**

| Error<br>Code | Test<br><b>Result</b> | <b>Description / Recommendation</b>                                                                                                    |
|---------------|-----------------------|----------------------------------------------------------------------------------------------------|
|               | <b>PASS</b>           | The software and the port processor have the same status.                                                                                                    |
| 0             | NO.<br><b>BOARD</b>   | The test could not relate the internal ID to the port (no board). This could<br>be due to incorrect translations, no board is inserted, an incorrect board is<br>inserted, or an insane board is inserted.            |
|               |                       | 1. Check to ensure that the board translations are correct. Enter list<br>config, and resolve any problems that are found.                                                                                            |
|               |                       | 2. If the board was found to be correctly inserted in step 1, enter<br>busyout board location                                                                                                    |
|               |                       | 3. Enter reset board location                                                                                                    |
|               |                       | 4. Enter release board location                                                                                                    |
|               |                       | 5. Enter test board <i>location</i> long. This should re-establish the<br>linkage between the internal ID and the port. If this is not the case,<br>dispatch to check to ensure that there is a valid board inserted. |
|               |                       | 3 of 3                                                                                                    |

**Table 105: Test #36 Station Status and Translation Audits and Updates 3 of 3**

# <span id="page-366-0"></span>**ANL-16-L (16-Port Analog Line)**

**S8700 | 8710 / S8500**

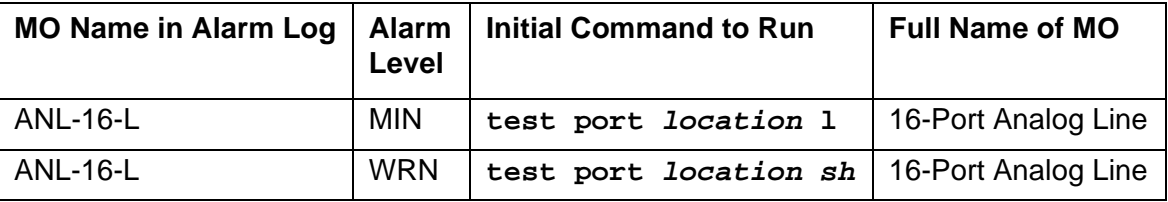

The circuit packs listed below provide 16 analog line ports for single-line voice terminals. The table below indicates which circuit packs are equipped with lightning protection (for off-premises, out-of -building stations), and which ones support the neon message waiting lamp feature.

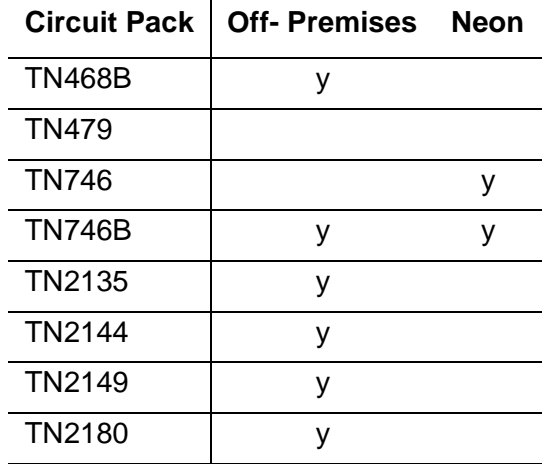

#### **16-Port Analog Line Circuit Packs**

#### **S8700 | 8710 / S8500**

These circuit packs provide 16 ports for analog voice terminals. The TN746, TN468, and TN749 support only single-line, on-premises/in-building, analog voice terminals, and not off-premises stations, since these circuit packs are not equipped with lightning protection. The TN746B, TN2144, TN2149, and TN468B support both on-premises and off-premises (that is, out-of-building) analog voice terminals. The TN468, TN468B, TN479, TN2135, TN2144, and TN2149 do NOT support the neon message waiting feature.

No maintenance of the terminal connected to the 16-Port Neon Analog Line circuit pack is performed, except to determine whether or not the terminal is connected. Failures of the neon message waiting lamp power and the common ringing application circuitry are reported as part of common port circuit pack errors; see errors 1281 and 1793 in [XXX-BD \(Common Port Circuit](#page-2493-0)  [Pack/Media Module\)](#page-2493-0) on page 2494.

## **Ringing Caused by Maintenance Testing**

Test #48 may cause some terminal equipment to ring briefly during daily maintenance. If this ringing is disturbing the customer or the terminal equipment, it should be disabled in the Tests field of the **change station extension** screen. Be aware that this action will also disable Tests #6, 7, 161, and 35.

## **Error Log Entries and Test to Clear Values**

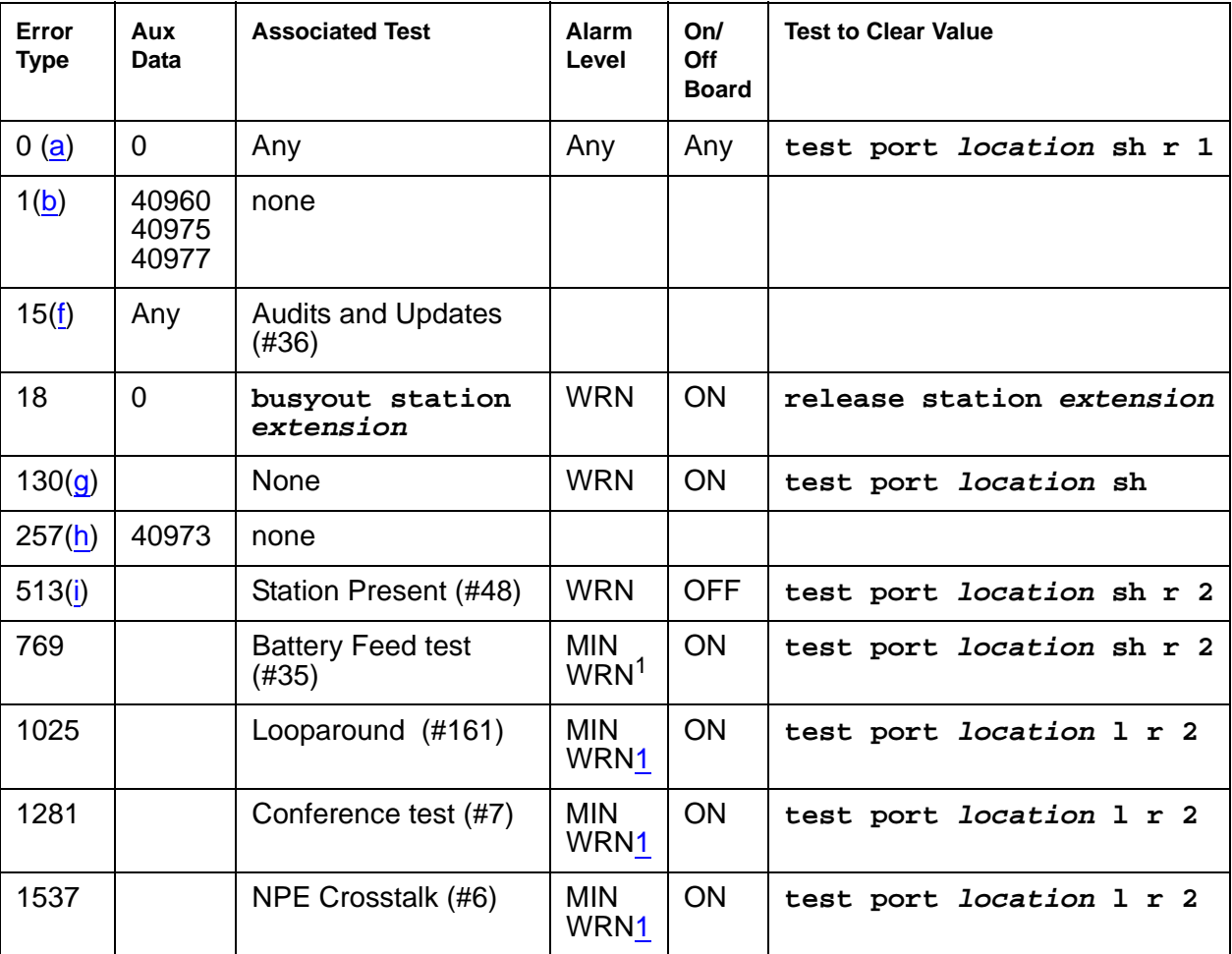

#### **Table 106: 16-Port Analog Line Error Log Entries**

<span id="page-367-0"></span>1. Minor alarms on this MO may be downgraded to Warning alarms based on the values used in **set options**.

Notes:

- <span id="page-368-0"></span>a. **Error Type 0**: Run the short test sequence first. If every test passes, run the long test sequence. Refer to each appropriate test's description, and follow its recommended procedures.
- <span id="page-368-1"></span>b. **Error Type 1:** These are in-line errors and can only be resolved over time.
- c. **Aux Data 40960** indicates that too many simultaneous incoming ringing attempts were made on this board. Only 4 ports on a board may ring simultaneously. A  $5<sup>th</sup>$  incoming call causes an inline error from the board.
- d. **Aux Data 40975** indicates that the terminal equipment was on-hook when ring-tip was detected during ringing. This usually indicates a failure in the terminal equipment or the type of terminal has a low ringer impedance. Call the terminal equipment and verify that the terminal rings. If the terminal does not ring, then replace it. Otherwise, enter **test port location**, and follow the procedure for Test #48.
- e. **Aux Data 40977** indicates that no terminal equipment was connected when ringing was attempted. Run the short test via **test port location**, and follow the procedure for the results of Test #48.
- <span id="page-368-2"></span>f. **Error Type 15** is a software audit error that does not indicate any hardware malfunction. Run short test sequence, and investigate associated errors.
- <span id="page-368-3"></span>g. **Error Type 130**: the circuit pack has been removed or has been insane for more than 11 minutes. To clear the error, reseat or replace the circuit pack.
- <span id="page-368-4"></span>h. **Error Type 257**: This is an in-line error and can only be resolved over time. This error indicates that ringing voltage is absent. If only 1 analog circuit pack in the system has this problem, then replace the circuit pack. If only analog circuit packs on a particular carrier have this error, then the ringing generator may not be connected to this carrier. If analog circuit packs on many carriers have this error, then it is probably a problem with the ringing generator.
- <span id="page-368-5"></span>i. **Error Type 513**: Associated Test #48 may cause some terminal equipment to ring briefly during daily maintenance. If this disturbs the customer or the terminal equipment, disable it by setting the Tests field on the **change station extension** screen to n. On some software releases, this will also disable Tests #6, 7, 161, and 35.

# **System Technician-Demanded Tests: Descriptions and Error Codes**

Investigate tests in the order presented. By clearing error codes associated with the Battery Feed test (#35), you may also clear errors generated from other tests in the testing sequence.

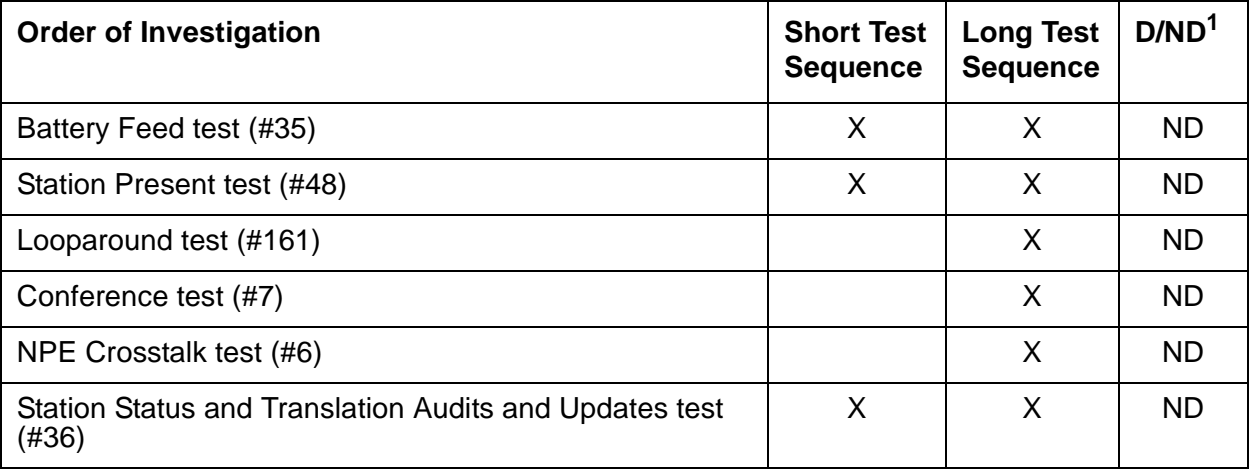

1. D = Destructive; ND = Nondestructive

### **NPE Crosstalk Test (#6)**

One or more Network Processing Elements (NPEs) reside on each circuit pack with a TDM Bus interface. The NPE controls port connectivity and gain, and provides conference functions on a per-port basis.

This test verifies that this port's NPE channel talks on the selected time slot and never crosses over to time slots reserved for other connections. If the NPE is not working correctly, one-way and noisy connections may be observed. This test is usually part of the long test sequence and executes in about 20 to 30 seconds.

**Table 107: Test #6 NPE Crosstalk Test 1 of 4**

| Error<br>Code | Test<br><b>Result</b> | <b>Description / Recommendation</b>                                 |                             |
|---------------|-----------------------|---------------------------------------------------------------------|-----------------------------|
|               | <b>ABRT</b>           | Could not allocate the necessary system resources to run this test. |                             |
|               |                       | 1. Retry the command at 1-minute intervals up to 5 times.           |                             |
|               |                       |                                                                     | 1 of $\boldsymbol{\Lambda}$ |

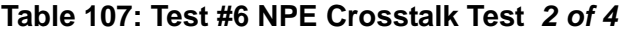

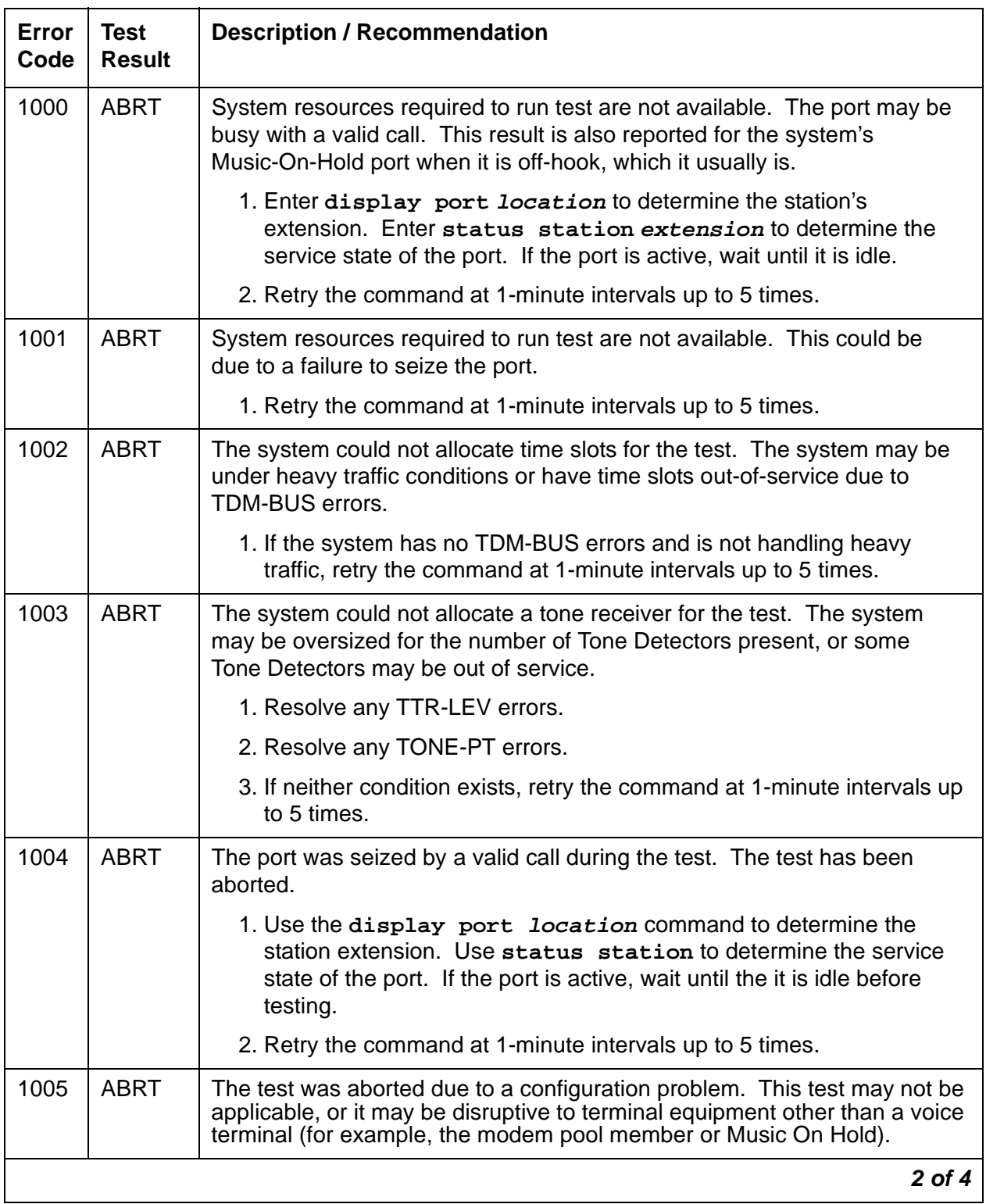

| Error<br>Code | Test<br><b>Result</b> | <b>Description / Recommendation</b>                                                                                                    |
|---------------|-----------------------|----------------------------------------------------------------------------------------------------|
| 1018          | <b>ABRT</b>           | The test has been disabled by administration. The default for the Test field<br>on the station screen is y. Determine why this field has been set to "no" on<br>this station (this may be due to the ringing application Test #48, that can<br>be customer or terminal disturbing.                                                                                                    |
|               |                       | 1. To enable the test for a particular station being tested, enter change<br>station extension and set the Test field on the station screen to<br>у.                                                                                                    |
| 2000          | <b>ABRT</b>           | Response to the test request was not received within the allowable time<br>period.                                                                                                    |
|               |                       | 1. Retry the command at 1-minute intervals up to 5 times.                                                                                                    |
| 2100          | <b>ABRT</b>           | System resources required to run test are not available. This could be<br>due to a failure to seize the port.                                                                                                    |
|               |                       | 1. Retry the command at 1-minute intervals up to 5 times.                                                                                                    |
| Any           | <b>FAIL</b>           | This test can fail due to either on- or off-board problems. Off-board<br>problems include EXP-PN and EXP-INTF faults, (S8700 IP: RMC-ENV<br>faults), TDM-BUS faults, and faults associated with the Tone Detectors/<br>Tone Generators. Clear every off-board problem before replacing the<br>board. A TDM-BUS problem is usually the result of a faulty board<br>connected to the backplane, or bent pins on the backplane. |
|               |                       | 1. Resolve any EXP-PN and EXP-INTF errors.<br>S8700 IP: Resolve any RMC-ENV errors.                                                                                                    |
|               |                       | 2. Resolve any TDM-BUS errors.                                                                                                    |
|               |                       | 3. Resolve any TONE-BD or TONE-PT errors.                                                                                                    |
|               |                       | 4. Test the board when the faults from steps 1, 2, and 3 are cleared.<br>Replace the board only if the test fails.                                                                                                    |
|               | <b>PASS</b>           | The port is correctly using its allocated time slots. User-reported troubles<br>on this port should be investigated by using other port tests, by examining<br>station wiring, or by examining the station.                                                                                                    |
|               |                       | $3$ of $4$                                                                                                    |

**Table 107: Test #6 NPE Crosstalk Test 3 of 4**

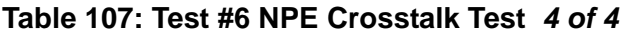

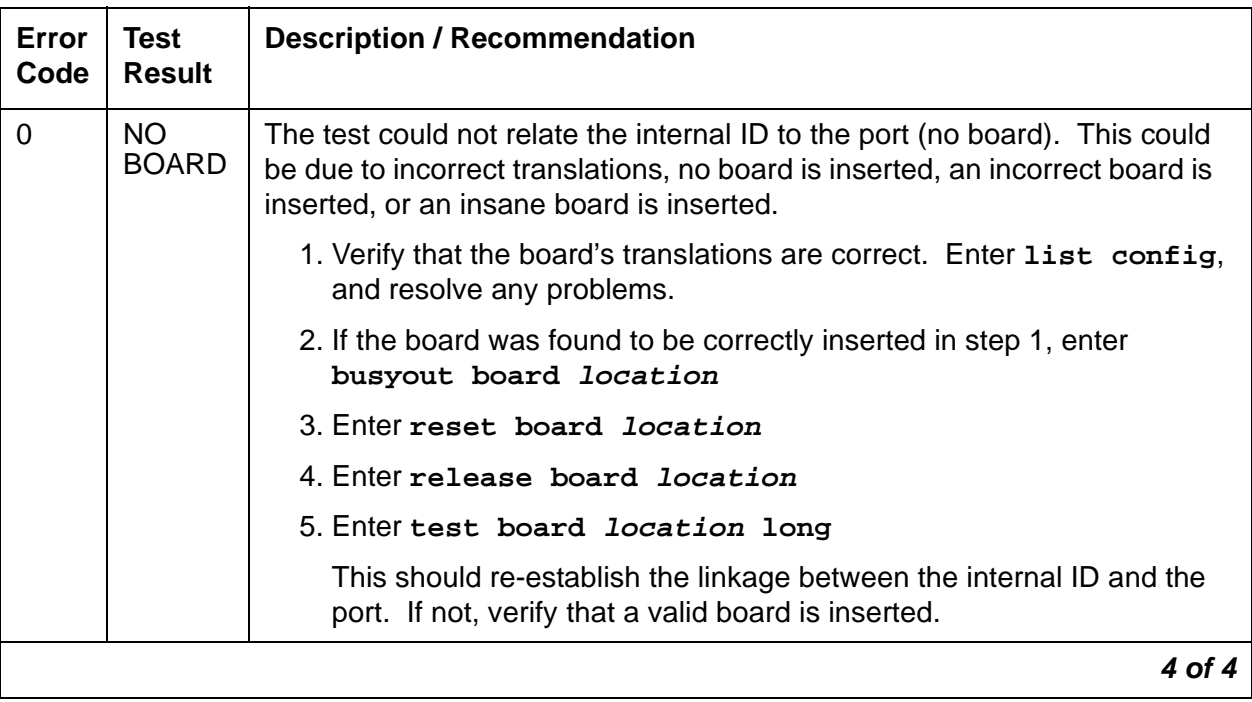

## **Conference Circuit Test (#7)**

This test verifies that the NPE channel for the port being tested can correctly perform the conferencing function.

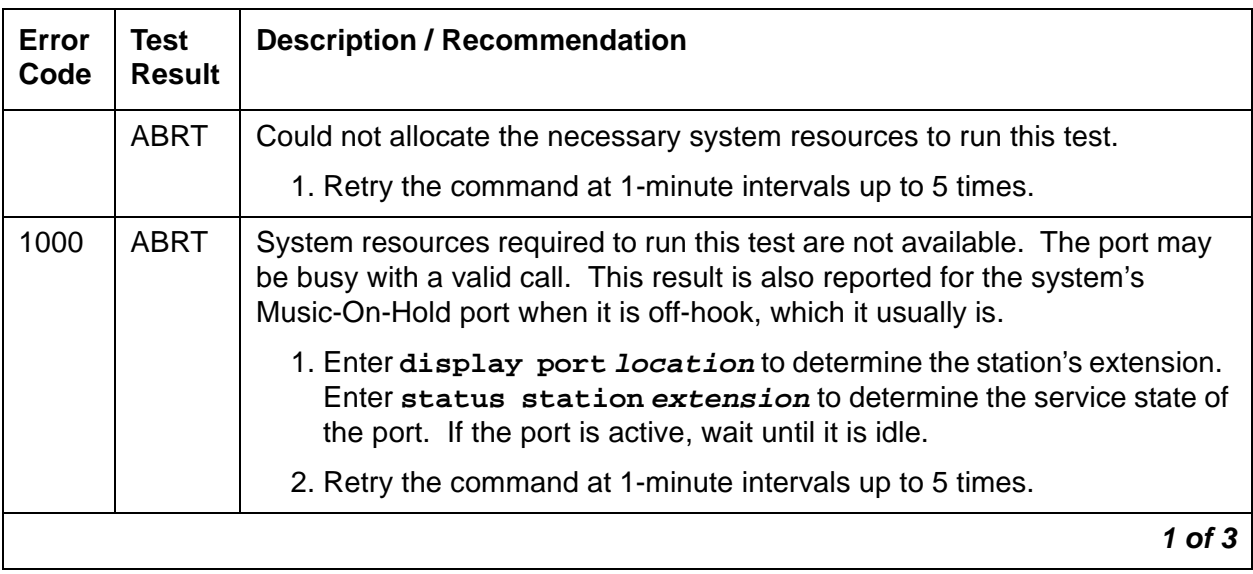

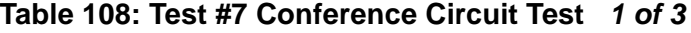

| Error<br>Code | <b>Test</b><br><b>Result</b> | <b>Description / Recommendation</b>                                                                                                    |
|---------------|------------------------------|----------------------------------------------------------------------------------------------------|
| 1004          | <b>ABRT</b>                  | The port was seized by a valid call during the test. The test has been<br>aborted.                                                                                                    |
|               |                              | 1. Use display port location to determine the station extension.<br>Use status station to determine the service state of the port. If<br>the port is active, wait until it is idle.                                                                                 |
|               |                              | 2. Retry the command at 1-minute intervals up to 5 times.                                                                                                    |
| 1005          | <b>ABRT</b>                  | The test was aborted due to a configuration problem. This test may not be<br>applicable, or it may be disruptive to terminal equipment other than a voice<br>terminal (for example, the modem pool member or Music On Hold).                                        |
| 1018          | <b>ABRT</b>                  | The test has been disabled by administration. The default for the Test field<br>on the station screen is y. Determine why this field is n on this station. This<br>may be due to the ringing application Test #48, which can be customer or<br>terminal disturbing. |
|               |                              | 1. To enable the test for the particular analog station being tested, enter<br>change station extension and set the Test field on the station<br>to y.                                                                                                    |
| 2000          | <b>ABRT</b>                  | Response to the test request was not received within the allowable time<br>period.                                                                                                    |
|               |                              | 1. Retry the command at 1-minute intervals up to 5 times.                                                                                                    |
| 2100          | <b>ABRT</b>                  | System resources required to run this test are not available.                                                                                                    |
|               |                              | 1. Resolve any TONE-PT errors.                                                                                                    |
|               |                              | 2. If there are no TONE-PT errors in the error log, retry the test at<br>1-minute intervals for a maximum of 5 times.                                                                                                    |
| Any           | <b>FAIL</b>                  | The NPE of the tested port did not conference the tones correctly. This<br>causes noisy and unreliable connections.                                                                                                    |
|               |                              | 1. Enter display port and status station to determine whether<br>the station is idle. If the station is idle, enter test port for this port.                                                                                                    |
|               |                              | 2. If the test continues to fail, enter busyout port and release port,<br>and retest.                                                                                                    |
|               |                              | 3. If the test still fails, replace the board.                                                                                                    |
|               | <b>PASS</b>                  | The port can correctly conference multiple connections. User-reported<br>troubles on this port should be investigated by using other port tests and by<br>examining station, trunk, or external wiring.                                                             |
|               |                              | $2$ of $3$                                                                                                    |

**Table 108: Test #7 Conference Circuit Test 2 of 3**

| Error<br>Code | <b>Test</b><br><b>Result</b> | <b>Description / Recommendation</b>                                                                                                    |
|---------------|------------------------------|----------------------------------------------------------------------------------------------------|
| $\Omega$      | NO.<br><b>BOARD</b>          | The test could not relate the internal ID to the port (no board). This could<br>be due to incorrect translations, no board is inserted, an incorrect board is<br>inserted, or an insane board is inserted. |
|               |                              | 1. Verify that the board's translations are correct. Enter list config,<br>and resolve any problems.                                                                                                    |
|               |                              | 2. If the board was found to be correctly inserted in step 1, enter<br>busyout board location                                                                                                    |
|               |                              | 3. Enter reset board <i>location</i>                                                                                                    |
|               |                              | 4. Enter release board <i>location</i>                                                                                                    |
|               |                              | 5. Enter test board <i>location</i> long                                                                                                    |
|               |                              | This should re-establish the linkage between the internal ID and the<br>port. If not, verify that a valid board is inserted.                                                                               |
|               |                              | 3 of 3                                                                                                    |

**Table 108: Test #7 Conference Circuit Test 3 of 3**

### **Battery Feed Test (or Port Diagnostic Test) (#35)**

The battery feed chip provides power to the telephone equipment, signaling, rotary dial pulsing, transmission, and balance. This test checks the signaling and switchhook capabilities of the battery feed chip by terminating the port, applying battery and detecting the resulting current.

#### **Note:**

For the TN746B, Test #35 does not actually run and instead always returns PASS. Test #35 operates in the normal manner for TN746.

**Table 109: Test #35 Battery Feed Test 1 of 3**

| Error<br>Code | <b>Test</b><br><b>Result</b> | <b>Description / Recommendation</b>                                 |        |
|---------------|------------------------------|---------------------------------------------------------------------|--------|
|               | ABRT                         | Could not allocate the necessary system resources to run this test. |        |
|               |                              | 1. Retry the command at 1-minute intervals up to 5 times.           |        |
|               |                              |                                                                     | 1 of 3 |

| Error<br>Code                                | <b>Test</b><br>Result | <b>Description / Recommendation</b>                                                                                                    |
|----------------------------------------------|-----------------------|----------------------------------------------------------------------------------------------------|
| 1000                                         | <b>ABRT</b>           | System resources required to run this test are not available. The port may<br>be busy with a valid call. This result is also reported for the system's<br>Music-On-Hold port when it is off-hook, which it usually is.                                                    |
|                                              |                       | 1. Enter display port location to determine the station's extension.<br>Enter status station extension to determine the service state of<br>the port. If the port is active, wait until it is idle.                                                                       |
|                                              |                       | 2. Retry the command at 1-minute intervals up to 5 times.                                                                                                    |
| 1004                                         | <b>ABRT</b>           | The port was seized by a valid call during the test.                                                                                                    |
|                                              |                       | 1. Use display port location to determine the station extension.<br>Use status station to determine the service state of the port. If the<br>port is active, wait until it is idle.                                                                                       |
|                                              |                       | 2. Retry the command at 1-minute intervals up to 5 times.                                                                                                    |
| 1005                                         | <b>ABRT</b>           | The test was aborted due to a configuration problem. This test may not be<br>applicable, or it may be disruptive to terminal equipment other than a voice<br>terminal (for example, the modem pool member or Music On Hold).                                              |
| 1018                                         | <b>ABRT</b>           | The test has been disabled by administration. The default for the Test field<br>on the station screen is y. Determine why this field was set to n on this<br>station. It may be due to the ringing application Test #48, which can be<br>customer or terminal disturbing. |
|                                              |                       | 1. To enable the test for the particular analog station being tested, enter<br>change station extension and set the Test field on the station to<br>у.                                                                                                    |
| <b>S8700</b>                                 | <b>ABRT</b>           | This port is currently a TTI port and the test will not execute on it.                                                                                                    |
| 8710<br><b>S8500</b><br><b>S8300</b><br>1392 |                       | 1. Verify that the port is a TTI port using either display port, which<br>shows that the port is a TTI port) or list config, which shows a $t$ for<br>the port.                                                                                                    |
|                                              |                       | 2. If the port is not a TTI port, escalate the problem. If both commands<br>indicate that the port is a TTI port, the abort is correct for the test, and<br>no action is necessary.                                                                                       |
|                                              |                       | $2$ of $3$                                                                                                    |

**Table 109: Test #35 Battery Feed Test 2 of 3**

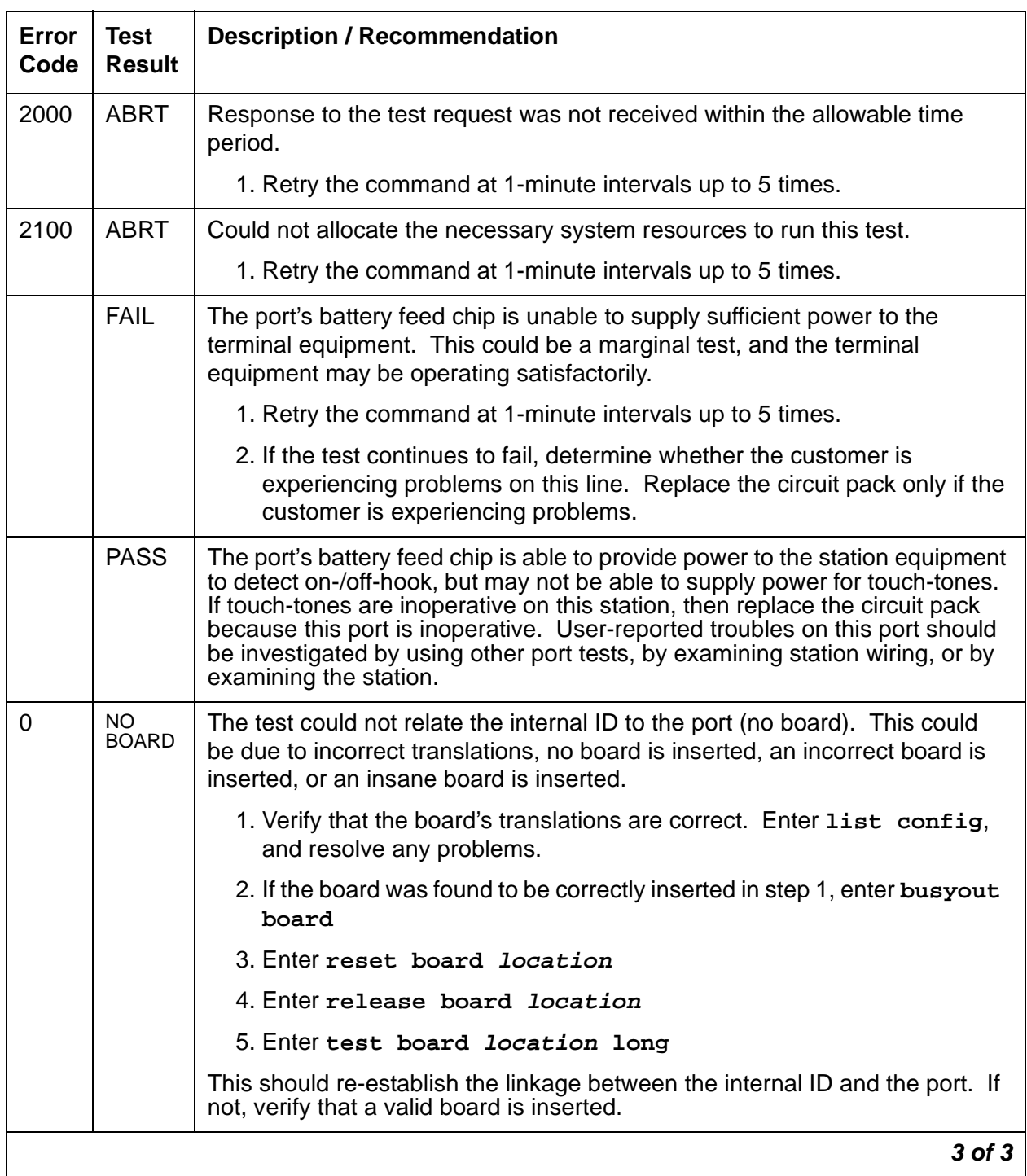

### **Table 109: Test #35 Battery Feed Test 3 of 3**

### **Station Status and Translation Audits and Updates Test (#36)**

This test updates the analog port's message lamp state (if it has one) and translations with information in the software.

| Error<br>Code | <b>Test</b><br><b>Result</b> | <b>Description / Recommendation</b>                                                                                                    |
|---------------|------------------------------|----------------------------------------------------------------------------------------------------|
|               | <b>ABRT</b>                  | Could not allocate the necessary system resources to run this test.                                                                                                    |
|               |                              | 1. Retry the command at 1-minute intervals up to 5 times.                                                                                                    |
| 1004          | <b>ABRT</b>                  | The port was seized by a valid call during the test. The test has been aborted.                                                                                                    |
|               |                              | 1. Use display port location to determine the station extension. Use<br>status station to determine the service state of the port. If the port is<br>active, wait until it is idle.                                          |
|               |                              | 2. Retry the command at 1-minute intervals up to 5 times.                                                                                                    |
|               |                              | 3. If the test continues to abort and the port is not in use, escalate the problem.                                                                                                    |
| 1005          | <b>ABRT</b>                  | The test was aborted due to a configuration problem. This test may not be<br>applicable, or it may be disruptive to terminal equipment other than a voice terminal<br>(for example, the modem pool member or Music On Hold). |
| 1006          | <b>ABRT</b>                  | This port has been busied out by command, or taken out-of-service by the failure<br>of the NPE Crosstalk test.                                                                                                    |
|               |                              | 1. Look in the error log for error type 18 (port busied out) for this port. If this error<br>is present, release the port with release station extension, and run<br>the test again.                                         |
|               |                              | 2. Check the error log for error type 1025 (NPE crosstalk test failed) for this port.<br>If this error is present, investigate the errors associated with the NPE Crosstalk<br>test (#6).                                    |
|               |                              | 3. Make sure that the terminal is connected and in service, and then retest.                                                                                                    |
| 2000          | <b>ABRT</b>                  | Response to the test request was not received within the allowable time period.                                                                                                    |
|               |                              | 1. Retry the command at 1-minute intervals up to 5 times.                                                                                                    |
| 2100          | <b>ABRT</b>                  | Could not allocate the necessary system resources to run this test.                                                                                                    |
|               |                              | 1. Retry the command at 1-minute intervals up to 5 times.                                                                                                    |
|               |                              | $1$ of $2$                                                                                                    |

**Table 110: Test #36 Station Status and Translation Audits and Updates 1 of 2**

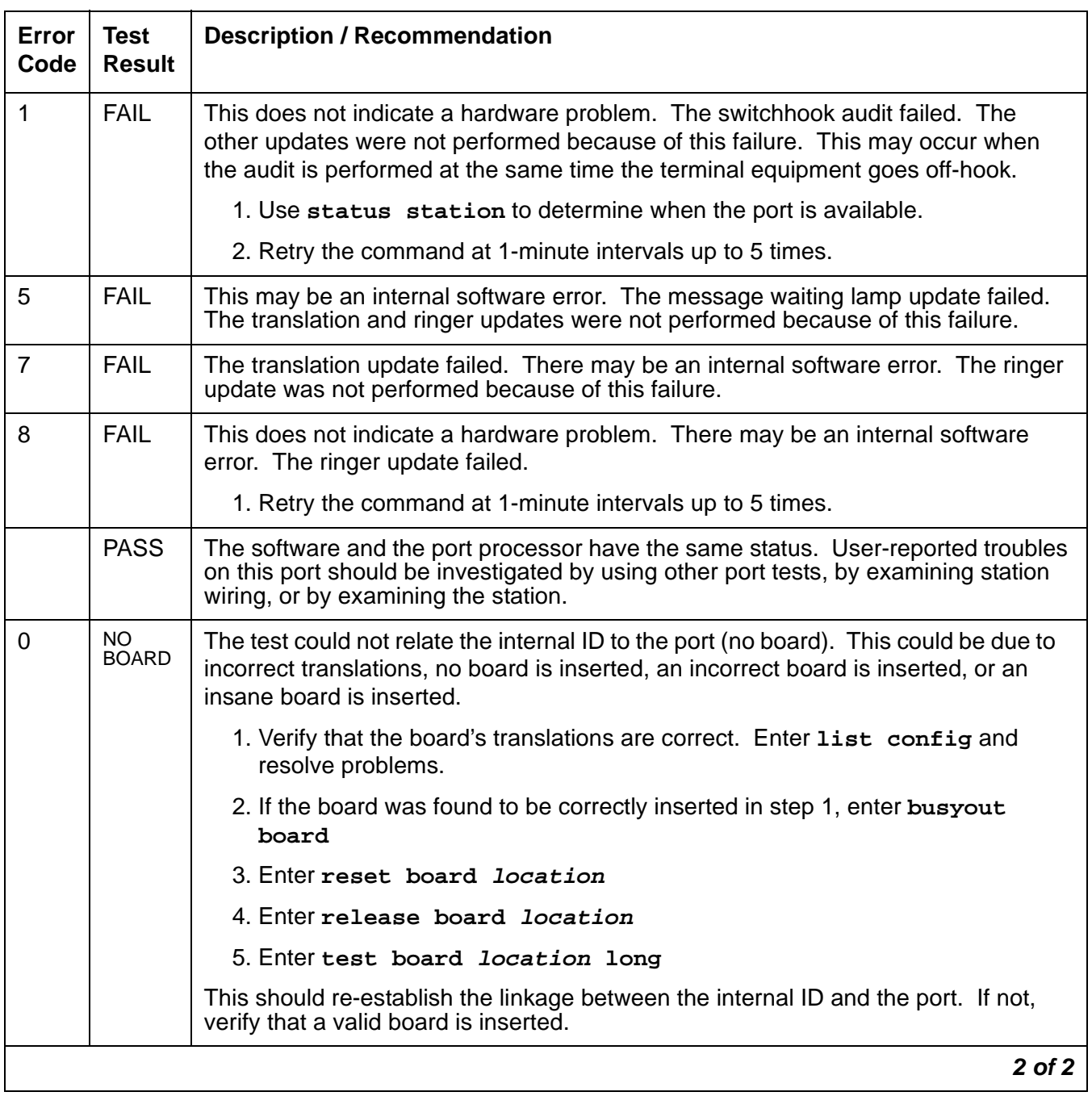

### **Table 110: Test #36 Station Status and Translation Audits and Updates 2 of 2**

### **Station Present Test (or Ringing Application Test) (#48)**

This test applies momentary ringing voltage to the terminal equipment and monitors resulting current flow to determine whether terminal equipment is connected to the port. This test may cause some terminal equipment to ring briefly during daily maintenance. If this ringing disturbs the customer or the terminal equipment, you can disable it via the Tests field on the **change station** screen. However, on some software releases, Tests #6, 7, 161, and 35 are disabled.

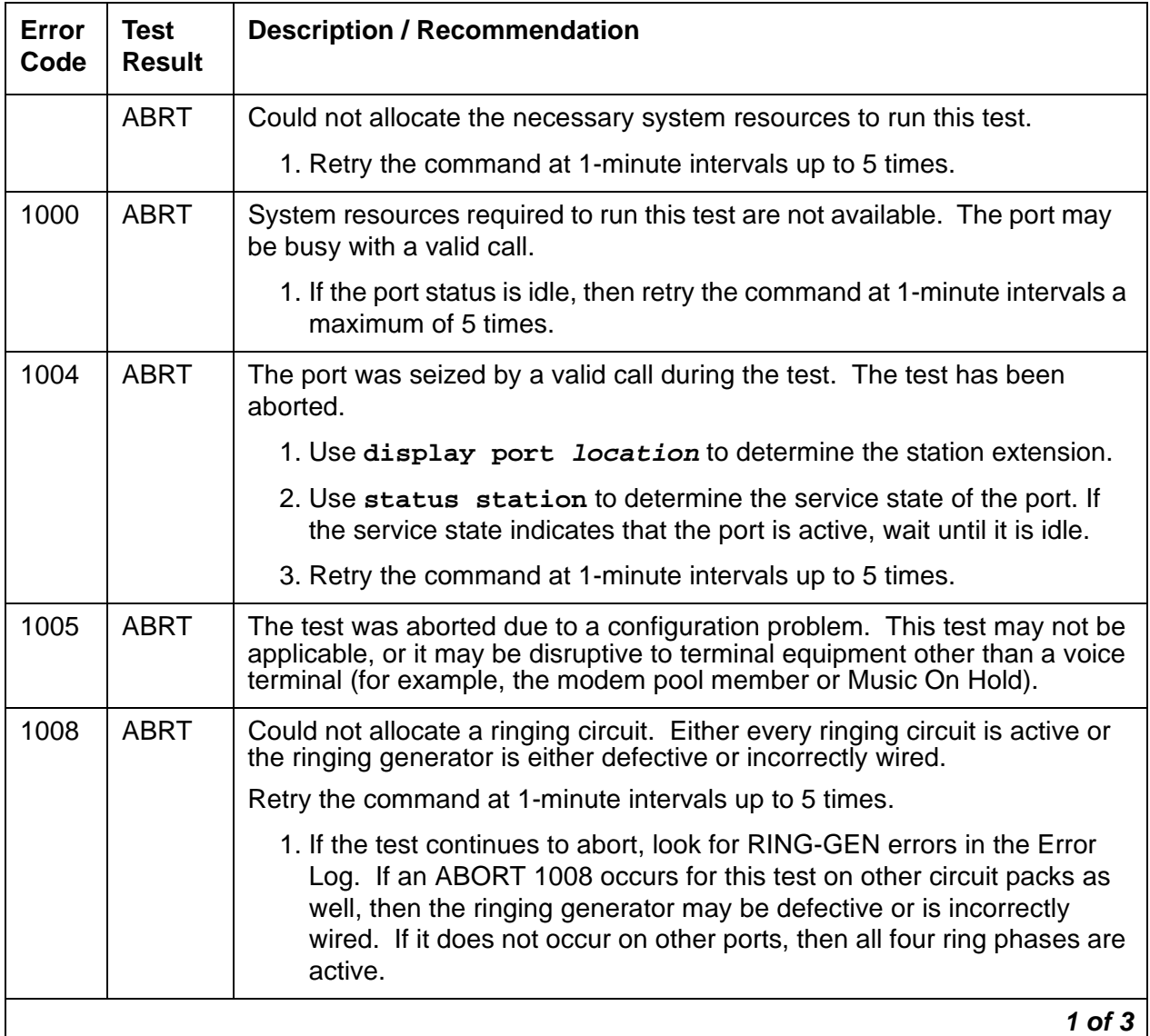

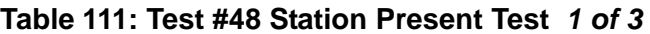

| Error<br>Code | Test<br><b>Result</b> | <b>Description / Recommendation</b>                                                                                                    |
|---------------|-----------------------|----------------------------------------------------------------------------------------------------|
| 1018          | <b>ABRT</b>           | The test has been disabled by administration. The default for the Test field<br>on the station screen is y. Determine why this field was set to n on this<br>station. It may be due to the brief ringing disturbance that this test may<br>cause.                                                   |
|               |                       | 1. To enable the test for the particular analog station being tested, enter<br>change station extension and set the Test field on the station<br>to y.                                                                                                    |
| 2000          | <b>ABRT</b>           | Response to the test request was not received within the allowable time<br>period.                                                                                                    |
|               |                       | 1. Retry the command at 1-minute intervals up to 5 times.                                                                                                    |
| 2100          | <b>ABRT</b>           | Could not allocate necessary system resources to run this test.                                                                                                    |
|               |                       | 1. Retry the command at 1-minute intervals up to 5 times.                                                                                                    |
|               | <b>FAIL</b>           | The terminal equipment is not connected to the circuit pack. Some<br>terminal equipment, such as modems, may fail even when connected<br>properly.                                                                                                    |
|               |                       | 1. Remotely test the equipment.                                                                                                    |
|               |                       | 2. If the test fails again, look for RING-GEN errors in the Error Log.                                                                                                    |
|               |                       | 3. Check all of the wiring between the station equipment and the switch.<br>Then, run the test again.                                                                                                    |
|               |                       | 4. If the test still fails, the set may be defective. Check the set, and<br>replace it, if necessary.                                                                                                    |
|               |                       | 5. Some terminal equipment could fail even when it is connected<br>properly. If this is the case, disable the test using change station<br>extension (enter n into the Test field). Note that this action also<br>disables Tests 6, 7, 161, and 35 on this port.                                    |
|               | <b>PASS</b>           | The station is connected properly to the switch. This test may also pass if<br>no terminal equipment is connected and the terminal is located very far<br>from the switch. Investigate user-reported troubles on this port by using<br>other port tests or by examining the station and its wiring. |
|               |                       | $2$ of $3$                                                                                                    |

**Table 111: Test #48 Station Present Test 2 of 3**

| Error<br>Code | Test<br><b>Result</b> | <b>Description / Recommendation</b>                                                                                                    |
|---------------|-----------------------|----------------------------------------------------------------------------------------------------|
| $\mathbf 0$   | NO.<br><b>BOARD</b>   | The test could not relate the internal ID to the port (no board). This could<br>be due to incorrect translations, no board is inserted, an incorrect board is<br>inserted, or an insane board is inserted. |
|               |                       | 1. Verify that the board's translations are correct. Enter list config,<br>and resolve any problems.                                                                                                    |
|               |                       | 2. If the board was found to be correctly inserted in step 1, enter<br>busyout board location                                                                                                    |
|               |                       | 3. Enter reset board location                                                                                                    |
|               |                       | 4. Enter release board <i>location</i>                                                                                                    |
|               |                       | 5. Enter test board location long                                                                                                    |
|               |                       | This should re-establish the linkage between the internal ID and the port. If<br>not, verify that a valid board is inserted.                                                                               |
|               |                       | 3 of 3                                                                                                    |

**Table 111: Test #48 Station Present Test 3 of 3**

### **Loop-Around Test (#161)**

This test checks the on-board transmission capabilities of the NPE, the codec, and the battery feed chip of the analog port. The test passes if the signal measured by the Tone Detector is within acceptable limits.

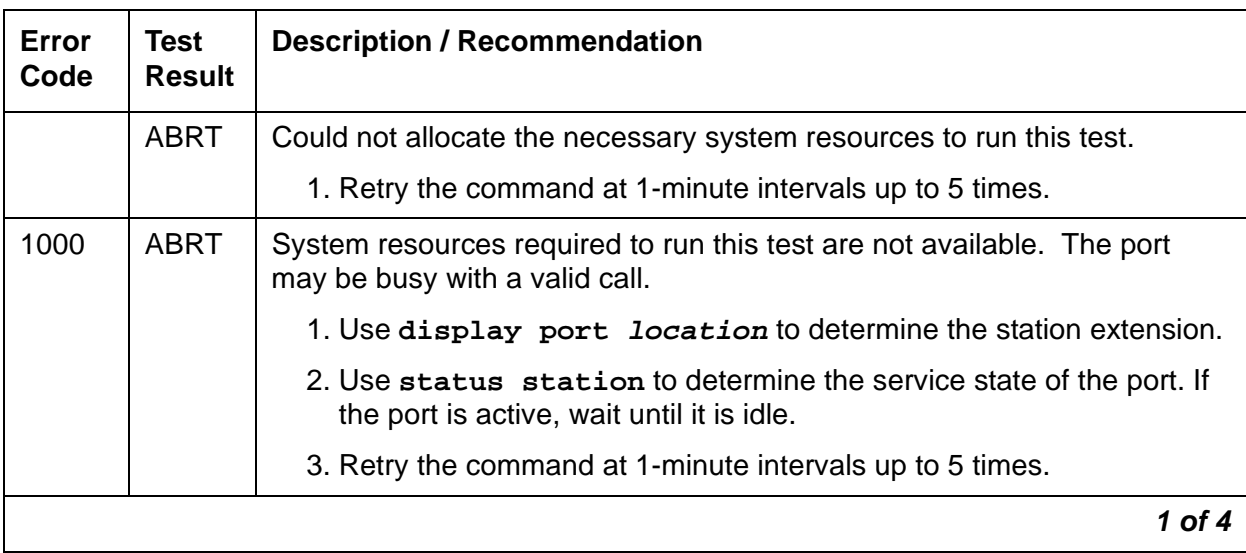

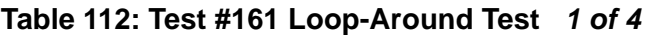

| Error<br>Code | <b>Test</b><br>Result | <b>Description / Recommendation</b>                                                                                                    |
|---------------|-----------------------|----------------------------------------------------------------------------------------------------|
| 1002          | <b>ABRT</b>           | The system could not allocate time slots for the test. The system may be<br>under heavy traffic conditions or it may have time slots out-of-service due<br>to TDM-BUS errors.                                                                                             |
|               |                       | 1. If the system has no TDM-BUS errors and is not handling heavy<br>traffic, retry the command at 1-minute intervals up to 5 times.                                                                                                    |
| 1003          | <b>ABRT</b>           | The system could not allocate a tone receiver for the test. The system<br>may be oversized for the number of Tone Detectors present, or some<br>Tone Detectors may be out of service.                                                                                     |
|               |                       | 1. Resolve any TTR-LEV errors.                                                                                                    |
|               |                       | 2. Resolve any TONE-PT errors.                                                                                                    |
|               |                       | 3. If neither condition exists, retry the command at 1-minute intervals up<br>to 5 times.                                                                                                    |
| 1004          | <b>ABRT</b>           | The port was seized by a valid call during the test. The test has been<br>aborted.                                                                                                    |
|               |                       | 1. Use display port location to determine the station extension.<br>Use status station to determine the service state of the port. If<br>the port is active, wait until it is idle.                                                                                       |
|               |                       | 2. Retry the command at 1-minute intervals up to 5 times.                                                                                                    |
| 1005          | <b>ABRT</b>           | This test is not run on ports administered as External Alert, Announcement<br>or combined modem pool ports. This error can be ignored.                                                                                                    |
| 1018          | <b>ABRT</b>           | The test has been disabled by administration. The default for the Test<br>field on the station screen is y. Determine why this field was set to n on<br>this station. It may be due to the ringing application Test #48, which can<br>be customer or terminal disturbing. |
|               |                       | 1. To enable the test for the particular analog station being tested, enter<br>change station extension.                                                                                                    |
|               |                       | 2. Enter <b>y</b> in the Test field.                                                                                                    |
|               |                       | $2$ of $4$                                                                                                    |

**Table 112: Test #161 Loop-Around Test 2 of 4**

| Error<br>Code | Test<br><b>Result</b> | <b>Description / Recommendation</b>                                                                                                    |
|---------------|-----------------------|----------------------------------------------------------------------------------------------------|
| 2000          | <b>ABRT</b>           | Response to the test request was not received within the allowable time<br>period.                                                                                                    |
|               |                       | 1. Retry the command at 1-minute intervals up to 5 times.                                                                                                    |
| 2100          | <b>ABRT</b>           | Could not allocate the necessary system resources to run this test. This<br>could be due to a failure to seize the port.                                                                                                    |
|               |                       | 1. Retry the command at 1-minute intervals up to 5 times.                                                                                                    |
|               | <b>FAIL</b>           | The reflective loop around test failed. This could cause noisy or<br>unreliable connections, or users calling this port may hear an echo. The<br>problem can also be off-board.                                                            |
|               |                       | 1. Since the test may be affected by a line seizure, repeat the test at<br>1-minute intervals up to 5 times.                                                                                                    |
|               |                       | 2. Run circuit pack tests to check the IPSI Tone Generator circuit or<br>Tone Generator circuit pack and the IPSI Tone Detector circuit or<br>Tone Detector circuit pack by using test board location<br>short.                            |
|               |                       | 3. Resolve any problems on the Tone Generator circuit or the Tone<br>Detector circuit.                                                                                                    |
|               |                       | 4. If the Tone Generator and Tone Detector circuits are functioning<br>properly and the test still fails and a voice terminal is connected and<br>wired properly, replace the analog line circuit pack.                                    |
|               | <b>PASS</b>           | The port is able to provide an analog transmission path to the station<br>equipment. User-reported troubles on this port should be investigated by<br>using other port tests, by examining station wiring, or by examining the<br>station. |
|               |                       | $3$ of $4$                                                                                                    |

**Table 112: Test #161 Loop-Around Test 3 of 4**

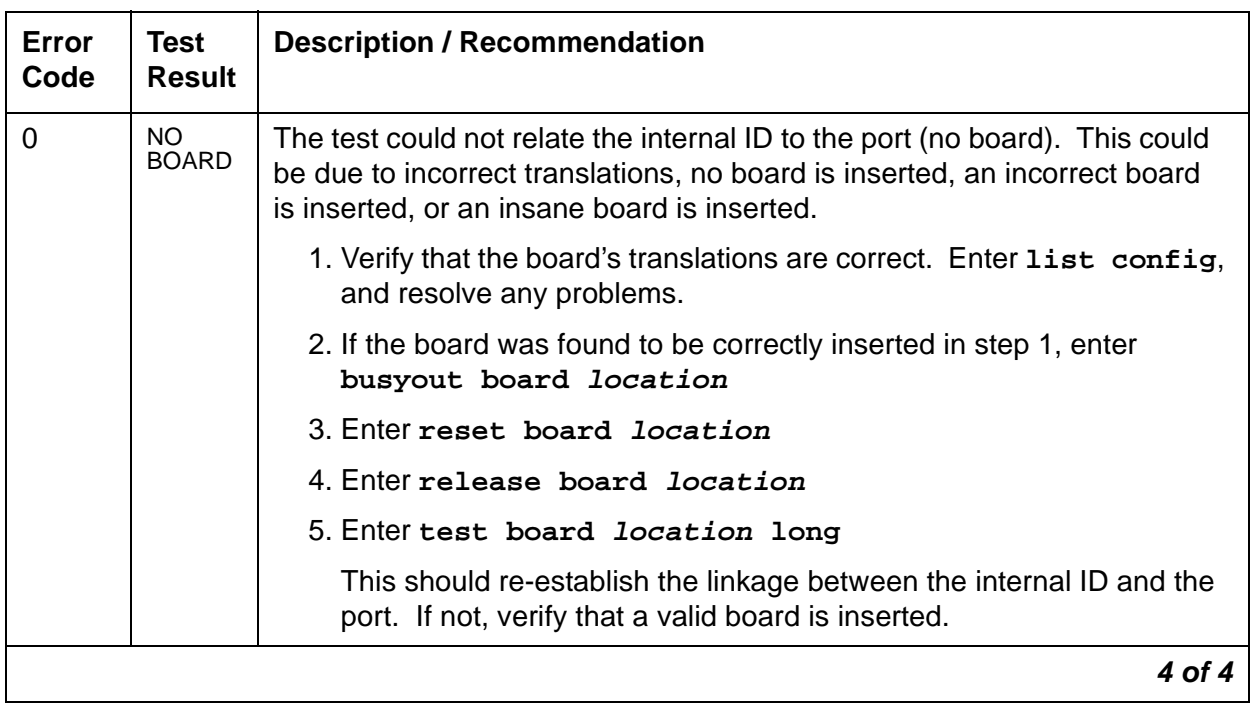

### **Table 112: Test #161 Loop-Around Test 4 of 4**

# **ANL-BD (Analog Line Circuit Pack)**

**S8700 | 8710 / S8500**

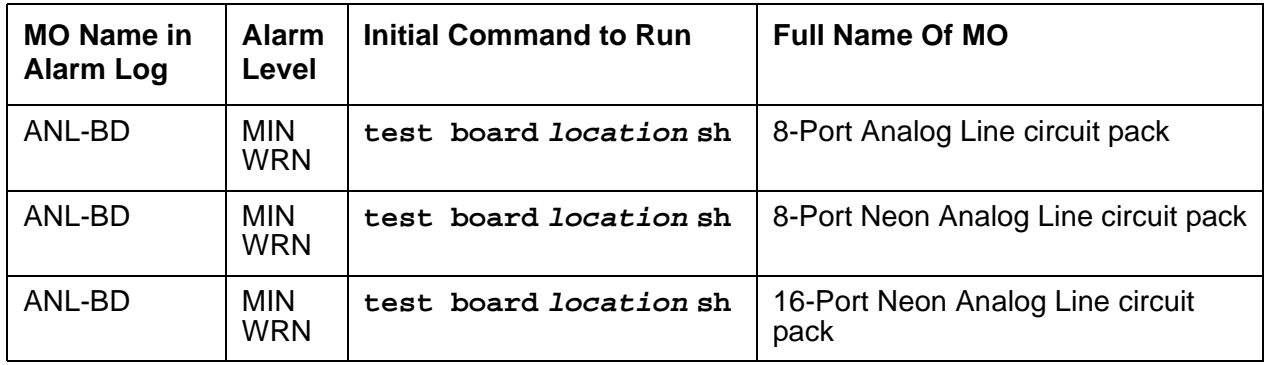

See [XXX-BD \(Common Port Circuit Pack/Media Module\)](#page-2493-0) on page 2494 for circuit pack-level errors. See also [ANL-16-L \(16-Port Analog Line\)](#page-366-0) on page 367 for related line information. See also **[ANL-LINE, ANL-NE-L \(8-Port Analog Line\)](#page-386-0)** on page 387 for related line information.

# <span id="page-386-0"></span>**ANL-LINE, ANL-NE-L (8-Port Analog Line)**

**S8700 | 8710 / S8500**

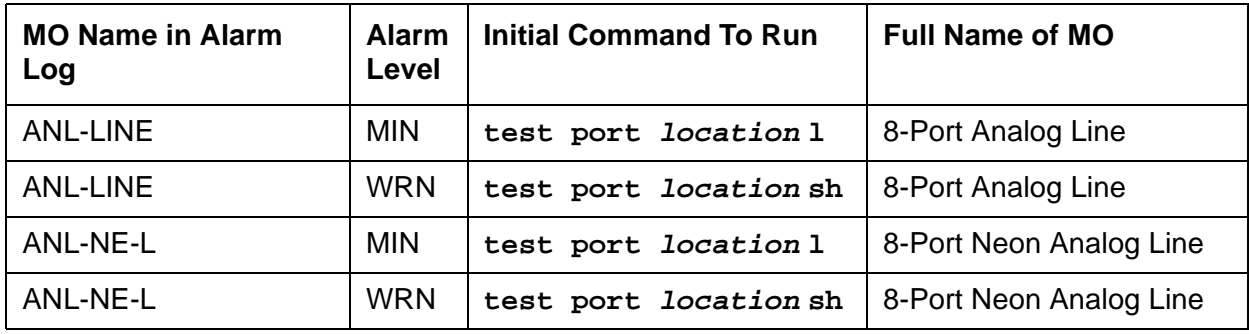

The 8-port Analog Line circuit packs,

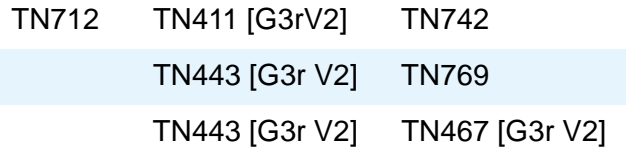

each provide eight ports for single-line, on or off-premises analog endpoints such as analog voice terminals, queue warning level lamps, recorded announcements, dictation machines, PAGEPAC paging equipment, external alerting devices, modems, fax machines, and AUDIX voice ports. Only the TN769 supports a neon message waiting lamp.

#### **Note:**

PAGEPAC is a registered trademark of Harris Corporation, Dracon Division.

Test #48 may cause some terminal equipment to ring briefly during daily maintenance, which may disturb the customer or the terminal equipment. Test #47 may cause a false alarm when the port is connected to certain off-premises equipment, non-voice terminal equipment, or loop equipment. In either case, the tests can be disabled by entering **n** in the Tests field on the **change station extension** screen. Be aware that this will disable Tests 6, 35, 47, and 48.

No maintenance of the terminal connected to the 8-Port Analog Line circuit pack or 8-Port Neon Analog Line circuit pack is performed, except to determine whether or not the terminal is connected. Failures of the common ringing application circuitry and the neon message waiting lamp power (ANL-NE-L only) are reported as errors 1281and 1793 against XXX-BD (Common Port Circuit Pack) in Table 882: [Common Port Circuit Pack Maintenance Error Log Entries](#page-2498-0) on [page 2499.](#page-2498-0)

## **Hardware Error Log Entries and Test to Clear Values**

| Error<br><b>Type</b>                   | Aux<br><b>Data</b>      | <b>Associated Test</b>               | Alarm<br>Level                       | On/<br>Off<br><b>Board</b> | <b>Test to Clear Value</b> |
|----------------------------------------|-------------------------|--------------------------------------|--------------------------------------|----------------------------|----------------------------|
| $0\left(\underline{\mathbf{a}}\right)$ | $\mathbf 0$             | Any                                  | Any                                  | Any                        | test port location sh r 1  |
| 1(b)                                   | 40960<br>40975<br>40977 | None                                 |                                      |                            |                            |
| 15 $(c)$                               | Any                     | <b>Audits and Updates</b><br>(#36)   |                                      |                            |                            |
| 18                                     | $\overline{0}$          | busyout station<br>extension         | <b>WRN</b>                           | <b>OFF</b>                 | release station extension  |
| 130<br><u>(d)</u>                      |                         | None                                 | <b>WRN</b>                           | ON                         | test port location sh      |
| 257<br>$\overline{(\mathbf{e})}$       |                         | <b>Station Present test</b><br>(#48) | <b>WRN</b>                           | <b>OFF</b>                 | test port location sh r 3  |
| 513                                    |                         | Battery Feed test (#35)              | <b>MIN</b><br><b>WRN</b>             | ON                         | test port location sh r 2  |
| 769 $(f)$                              |                         | Loop Around &<br>Conference (47)     |                                      |                            | test port location 1 r 3   |
| 1025                                   |                         | NPE Crosstalk test (#6)              | <b>MIN</b><br><b>WRN</b><br><u>1</u> | <b>ON</b>                  | test port location 1 r 3   |
| 1281(<br>$\mathbf{g}$                  |                         |                                      |                                      |                            |                            |
| 1793(<br>$\mathbf{g}$                  |                         |                                      |                                      |                            |                            |

**Table 113: 8-Port Analog Line Error Log Entries**

<span id="page-387-1"></span>1. Minor alarms on this MO may be downgraded to Warning alarms based on the values used in **set options**.

Notes:

<span id="page-387-0"></span>a. Error Type 0: Run the short test sequence first. If every test passes, run the long test sequence. Refer to each appropriate test's description, and follow its recommended procedures.

<span id="page-388-0"></span>b. **Error Type 1:** These are in-line errors that can only be resolved over time.

**Aux Data 40960**: too many simultaneous incoming ringing attempts were made on this board. Only 4 ports on a board may ring simultaneously. A  $5<sup>th</sup>$  incoming call will cause an inline error from the board.

**Aux Data 40975**: the terminal equipment was on-hook when ring-tip was detected during ringing. This usually indicates a failure in the terminal equipment or the type of terminal has a low ringer impedance. Call the terminal equipment and verify that the terminal rings. If the terminal doesn't ring, then replace it. Otherwise, enter **test port location**, and follow the procedure for Test #48.

**Aux Data 40977**: no terminal equipment was connected when ringing was attempted. Run **test port location sh**, and follow the procedure for the results of Test #48.

- <span id="page-388-1"></span>c. **Error Type 15**: software audit error, does not indicate any hardware malfunction. Run short test sequence, and investigate errors (if any).
- <span id="page-388-2"></span>d. **Error Type 130**: the circuit pack was removed or has been insane for more than 11 minutes. To clear the error, reinsert or replace the circuit pack.
- <span id="page-388-3"></span>e. **Error Type 257**: Associated Test #48 may cause some terminal equipment to ring briefly during daily maintenance. If this ringing is disturbing the customer or the terminal equipment, it should be disabled via **change station extension**. However, on some releases of the software, this will disable Tests #6, 47, and 35 as well as Test #48.
- <span id="page-388-4"></span>f. **Error Type 769**: Associated Test #47 may cause a false alarm when the port is connected to off-premises equipment, some non-voice terminal equipment, and some loop equipment. If this causes a false alarm, use **change station**, and change the **Tests** field to **n** to disable the test.
- <span id="page-388-5"></span>g. **Error Types 1281 and 1793**: See [XXX-BD \(Common Port Circuit Pack/Media Module\)](#page-2493-0) on [page 2494](#page-2493-0).

# **System Technician-Demanded Tests: Descriptions and Error Codes**

Investigate tests in the order presented. By clearing error codes associated with the Battery Feed test (#35), you may also clear errors generated from other tests in the testing sequence.

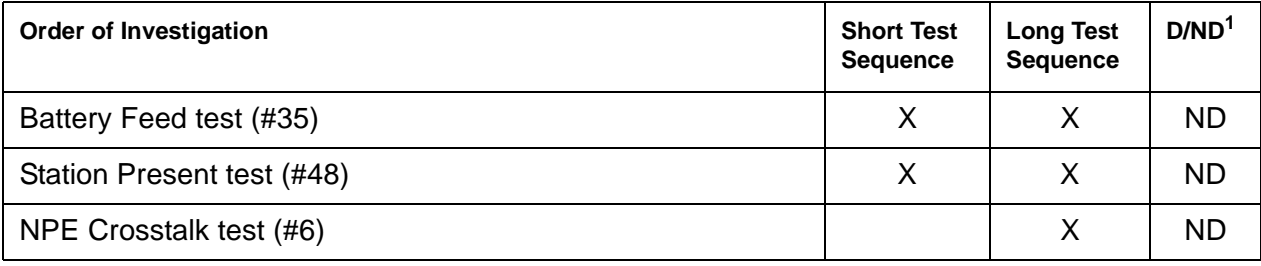

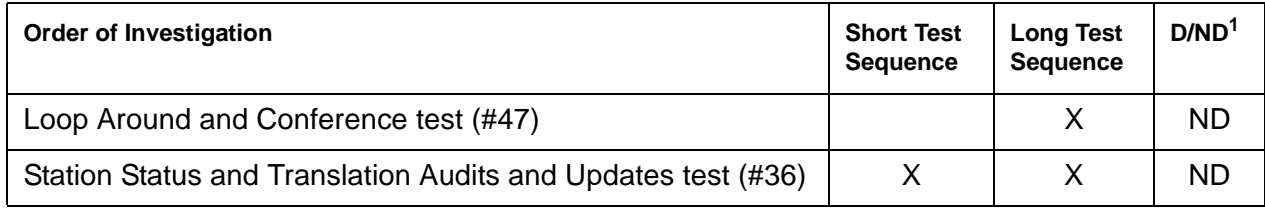

1. D = Destructive; ND = Nondestructive

### **NPE Crosstalk Test (#6)**

One or more NPEs (Network Processing Elements) reside on each circuit pack with a TDM-bus interface. The NPE controls port connectivity and gain, and provides conferencing functions on a per-port basis. The NPE Crosstalk test verifies that this port's NPE channel talks on the selected time slot and never crosses over to time slots reserved for other connections. If the NPE is not working correctly, 1-way and noisy connections may be observed. This test is usually only part of a port's long test sequence and executes in about 20 to 30 seconds.

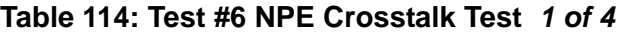

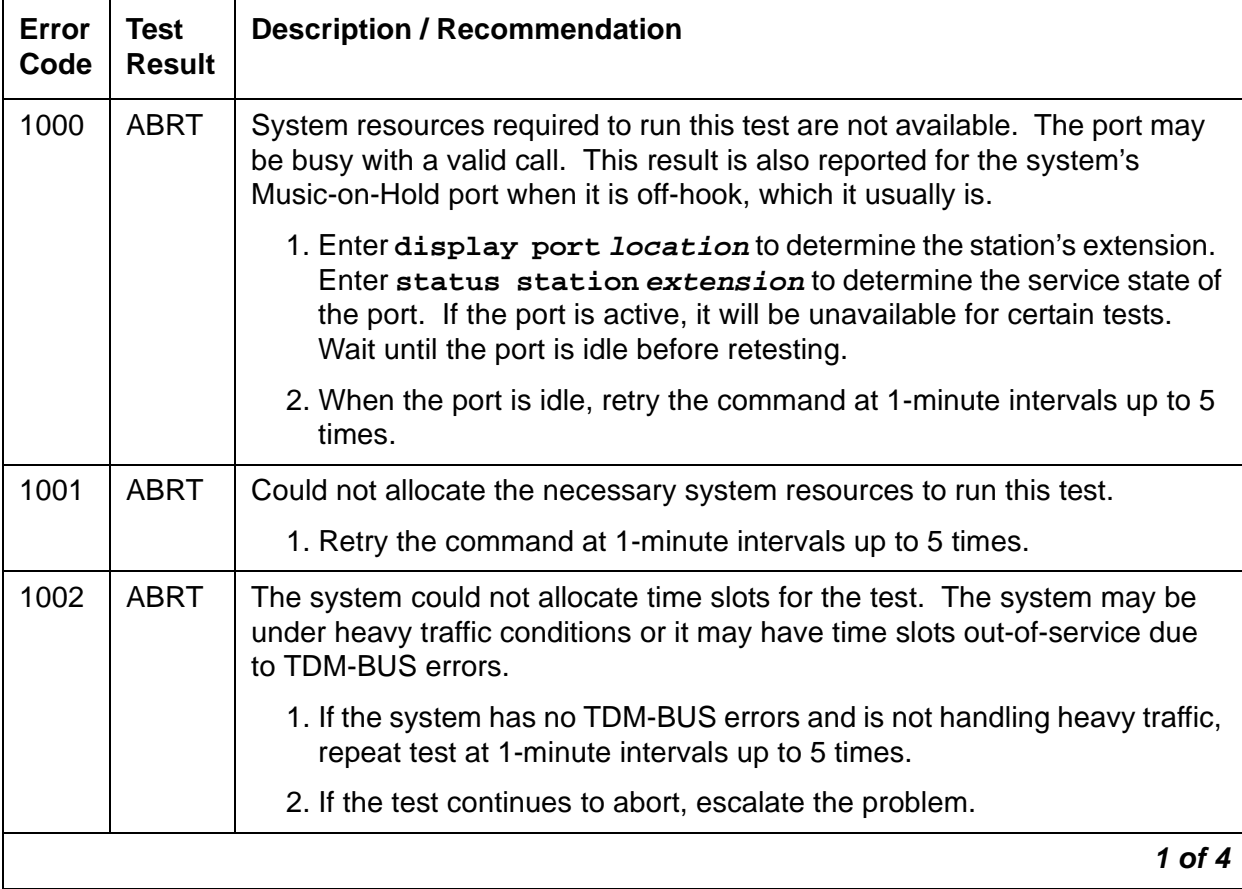

| Error<br>Code | <b>Test</b><br><b>Result</b> | <b>Description / Recommendation</b>                                                                                                    |
|---------------|------------------------------|----------------------------------------------------------------------------------------------------|
| 1003          | <b>ABRT</b>                  | The system could not allocate a tone receiver for the test. The system<br>may be oversized for the number of Tone Detectors present or some Tone<br>Detectors may be out-of-service.                                                                                                    |
|               |                              | 1. Resolve TTR-LEV errors.                                                                                                    |
|               |                              | 2. Resolve TONE-PT errors.                                                                                                    |
|               |                              | 3. Retry the test at 1-minute intervals up to 5 times.                                                                                                    |
| 1004          | <b>ABRT</b>                  | The port was seized by a valid call during the test. The test has been<br>aborted.                                                                                                    |
|               |                              | 1. Use display port location to determine the station extension.<br>Use status station to determine the service state of the port. If the<br>service state indicates that the port is active, then the port is<br>unavailable for certain tests. Wait until the port is idle before retesting. |
|               |                              | 2. Retry the command at 1-minute intervals up to 5 times.                                                                                                    |
|               |                              | 3. If the test continues to abort and the port is idle, escalate the problem.                                                                                                    |
| 1005          | <b>ABRT</b>                  | The test was aborted due to a configuration problem. This code occurs<br>under either of the following conditions:                                                                                                    |
|               |                              | 1. This test may not be applicable, or it may be disruptive to terminal<br>equipment other than a voice terminal (for example, a modem pool<br>member or music on hold).                                                                                                    |
|               |                              | 2. The circuit pack is one of the following:                                                                                                    |
|               |                              | - TN742 vintage 13, 14, or 15                                                                                                    |
|               |                              | - TN769 vintage $3, 4$ , or $5$                                                                                                    |
| 1018          | <b>ABRT</b>                  | Test disabled by administration. The default for the Test field on the station<br>screen is y; thus, you may want to determine why this field has been set to<br>n on this station (this may be due to the ringing application test 48, which<br>can be customer or terminal disturbing).      |
|               |                              | 1. To enable the test for a particular station, enter change station<br>extension and set the Test field to y.                                                                                                    |
| 1020          | <b>ABRT</b>                  | The test did not run due to a previously existing error on the specific port or<br>a more general circuit pack error.                                                                                                    |
|               |                              | 1. Examine Error Log for existing errors against this port or the circuit<br>pack and attempt to diagnose the previously existing error.                                                                                                    |
|               |                              | 2 of 4                                                                                                    |

**Table 114: Test #6 NPE Crosstalk Test 2 of 4**

| Error<br>Code | Test<br><b>Result</b> | <b>Description / Recommendation</b>                                                                                                    |
|---------------|-----------------------|----------------------------------------------------------------------------------------------------|
| 2000          | <b>ABRT</b>           | Response to the test request was not received within the allowable time<br>period.                                                                                                    |
|               |                       | 1. Retry the command at 1-minute intervals up to 5 times.                                                                                                    |
| 2100          | ABRT                  | System resources required to run this test are not available. Either a<br>system allocation to get information about the port or to put the port into a<br>service state failed or the attempt to put the port in connection with a tone<br>source failed (this could be a Tone-Clock problem). The Tone-Clock and<br>Tone Detectors could be having a communication problem. For example,<br>the companding modes could be out of synchronization. |
|               |                       | 1. Retry the command at 1-minute intervals up to 5 times.                                                                                                    |
|               |                       | 3 of 4                                                                                                    |

**Table 114: Test #6 NPE Crosstalk Test 3 of 4**

| Error<br>Code  | <b>Test</b><br><b>Result</b> | <b>Description / Recommendation</b>                                                                                                    |
|----------------|------------------------------|----------------------------------------------------------------------------------------------------|
| Any            | <b>FAIL</b>                  | This test can fail due to either on- or off-board problems. Off-board<br>problems of concern include EXP-PN, EXP-INTF, and RMC-ENV faults,<br>TDM-BUS faults, and faults associated with the Tone Detectors/Tone<br>Generators. Clear every off-board problem before replacing the board.<br>Keep in mind that a TDM-BUS problem is usually the result of a faulty<br>board connected to the backplane or bent pins on the backplane. |
|                |                              | 1. Resolve any EXP-PN, EXP-INTF, and RMC-ENV errors.                                                                                                    |
|                |                              | 2. Resolve TDM-BUS errors.                                                                                                    |
|                |                              | 3. Resolve TONE-BD or TONE-PT errors.                                                                                                    |
|                |                              | 4. Test the board when the faults from steps 1, 2, and 3 are cleared.<br>Replace the board only if the test fails.                                                                                                    |
|                | <b>PASS</b>                  | The port is correctly using its allocated time slots. User-reported troubles on<br>this port should be investigated by using other port tests, by examining<br>station wiring, by examining the station, and by ensuring that the terminal is<br>correctly translated as off-premises or on-premises.                                                                                                    |
|                |                              | Note:                                                                                                    |
|                |                              | This test always passes for circuit packs TN712 prior to<br>Vintage 14 and TN742 prior to Vintage 6.                                                                                                    |
| $\overline{0}$ | <b>NO</b><br><b>BOARD</b>    | The test could not relate the internal ID to the port (no board). This could<br>be due to incorrect translations, no board is inserted, an incorrect board is<br>inserted, or an insane board is inserted.                                                                                                    |
|                |                              | 1. Verify that the board's translations are correct. Enter list config,<br>and resolve any problems that are found.                                                                                                    |
|                |                              | 2. If the board was found to be correctly inserted in step 1, enter<br>busyout board location                                                                                                    |
|                |                              | 3. Enter reset board <i>location</i>                                                                                                    |
|                |                              | 4. Enter release board location                                                                                                    |
|                |                              | 5. Enter test board <i>location</i> long                                                                                                    |
|                |                              | This should re-establish the linkage between the internal ID and the port. If<br>not, dispatch to verify that a valid board is inserted.                                                                                                    |
|                |                              | 4 of 4                                                                                                    |

**Table 114: Test #6 NPE Crosstalk Test 4 of 4**

### **Battery Feed Test (or Port Diagnostic Test) (#35)**

The battery feed chip provides power to the telephone equipment, signaling, rotary dial pulsing, transmission, and balance. This test checks the signaling and switchhook capabilities of the battery feed chip by terminating the port, applying battery, and trying to detect a current.

| Error<br>Code | <b>Test</b><br><b>Result</b> | <b>Description / Recommendation</b>                                                                                                    |
|---------------|------------------------------|----------------------------------------------------------------------------------------------------|
|               | <b>ABRT</b>                  | Could not allocate the necessary system resources to run this test.                                                                                                    |
|               |                              | 1. Retry the command at 1-minute intervals up to 5 times.                                                                                                    |
| 1000          | <b>ABRT</b>                  | System resources required to run this test are not available. The port may<br>be busy with a valid call. This result is also reported for the system's<br>Music-on-Hold port when it is off-hook, which it usually is.                                                                                                    |
|               |                              | 1. Enter display port location to determine the station's extension.<br>Enter status station extension to determine the service state of<br>the port. Refer to Maintenance SAT Commands in the Maintenance<br>Commands Reference (03-300191), for a full description of every<br>possible state. If the port is active, it will be unavailable for certain<br>tests. Wait until the port is idle before retesting.                           |
|               |                              | 2. When the port is idle, retry the command at 1-minute intervals up to 5<br>times.                                                                                                    |
| 1004          | <b>ABRT</b>                  | System resources required to run this test are not available. The port may<br>be busy with a valid call.                                                                                                    |
|               |                              | 1. Use display port location to determine the station extension.<br>Use status station to determine the service state of the port. If the<br>service state indicates that the port is active, then the port is<br>unavailable for certain tests. Refer to Maintenance SAT Commands in<br>the Maintenance Commands Reference (03-300191), for a full<br>description of every possible state. Wait until the port is idle before<br>retesting. |
|               |                              | 2. Retry the command at 1-minute intervals up to 5 times.                                                                                                    |
|               |                              | 3. If the test continues to abort and the port is idle, escalate the problem.                                                                                                    |
|               |                              | $1$ of $3$                                                                                                    |

**Table 115: Test #35 Battery Feed Test Results 1 of 3**

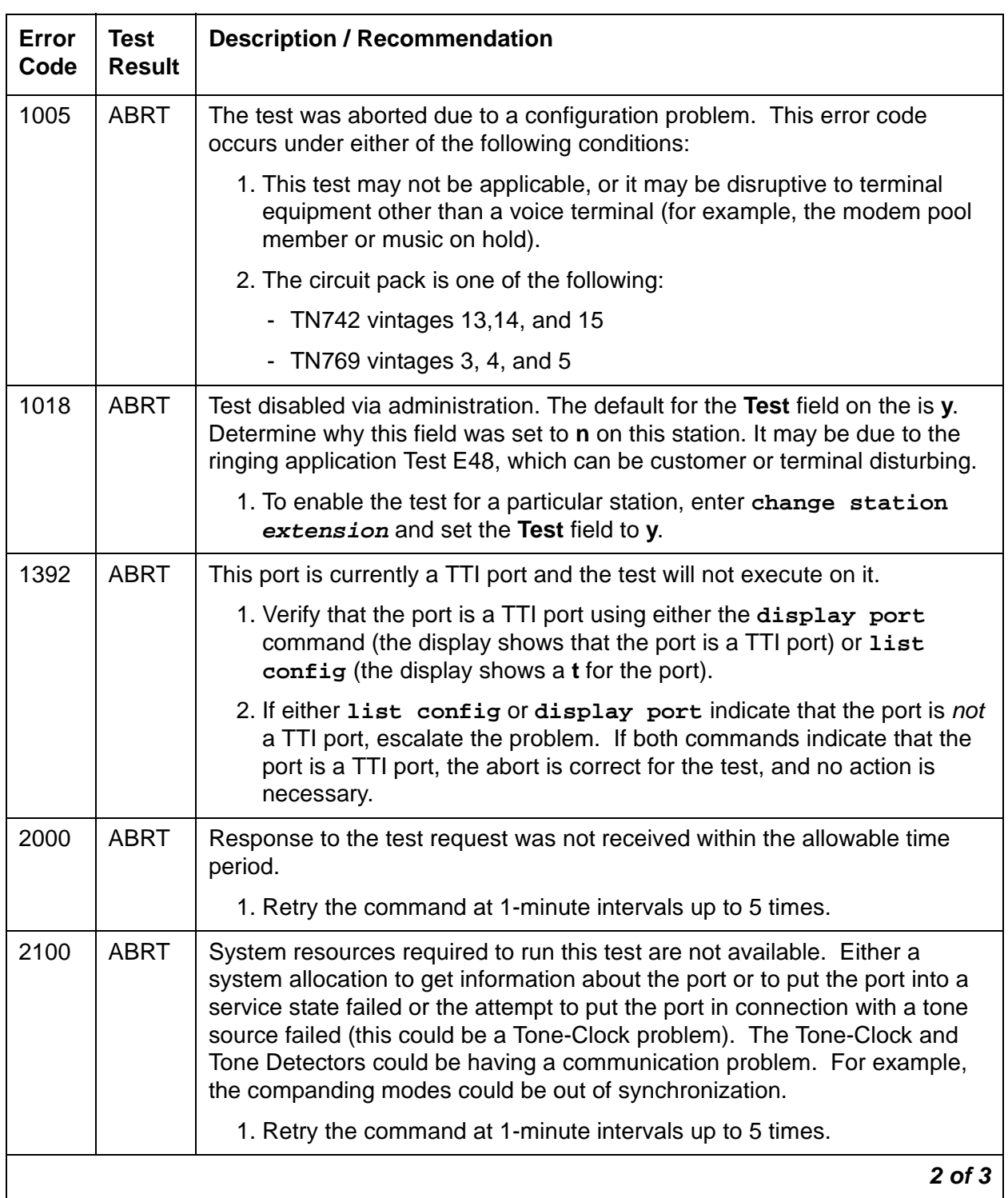

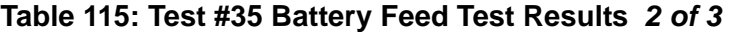

| <b>Error</b><br>Code | <b>Test</b><br><b>Result</b> | <b>Description / Recommendation</b>                                                                                                    |
|----------------------|------------------------------|----------------------------------------------------------------------------------------------------|
|                      | <b>FAIL</b>                  | The port's battery feed chip is unable to supply sufficient power to the<br>terminal equipment. This may occur when the test is performed at the<br>same time that the terminal equipment goes off-hook.                                                                                                    |
|                      |                              | 1. Use status station to determine when the port is available for<br>testing. When the port becomes available for testing, retry the<br>command at 1-minute intervals a minimum of five times.                                                                                                    |
|                      |                              | 2. If the test continues to fail, determine whether the customer is<br>experiencing problems on this line. Replace the circuit pack only if the<br>customer is experiencing problems.                                                                                                    |
|                      | <b>PASS</b>                  | The port's battery feed chip is able to provide power to the station<br>equipment to detect on-/off-hook. However, the battery feed chip may still<br>be unable to provide power for touch-tones. If tones are heard when<br>buttons are pressed, then the battery feed chip is functioning correctly;<br>otherwise, replace the circuit pack because this port is defective.<br>User-reported troubles on this port should be investigated by using other<br>port tests, by examining station wiring, by examining the station, and by<br>ensuring that the terminal is correctly translated as off-premises or<br>on-premises. |
|                      |                              | Note:                                                                                                    |
|                      |                              | This test always passes for circuit packs TN712 prior to<br>Vintage 14 and TN742 prior to Vintage 6.                                                                                                    |
| 0                    | NO.<br><b>BOARD</b>          | The test could not relate the internal ID to the port (no board). This could<br>be due to incorrect translations, no board is inserted, an incorrect board is<br>inserted, or an insane board is inserted.                                                                                                    |
|                      |                              | 1. Verify that the board's translations are correct. Enter list config,<br>and resolve any problems that are found.                                                                                                    |
|                      |                              | 2. If the board was found to be correctly inserted in step 1, enter<br>busyout board location                                                                                                    |
|                      |                              | 3. Enter reset board location                                                                                                    |
|                      |                              | 4. Enter release board location                                                                                                    |
|                      |                              | 5. Enter test board <i>location</i> long                                                                                                    |
|                      |                              | This should re-establish the linkage between the internal ID and the port. If<br>not, dispatch to verify that a valid board is inserted.                                                                                                    |
|                      |                              | 3 of 3                                                                                                    |

**Table 115: Test #35 Battery Feed Test Results 3 of 3**
## **Station Status and Translation Audits and Updates Test (#36)**

This test updates the analog port's message lamp state (if it has one) and translations (such as station type, dial type, network connection) with information kept in the software. The software is updated with the switchhook state reported by the port processor. When the ringer is in the off state, this test also turns off the station's ringer to prevent constant ringing caused by defective hardware.

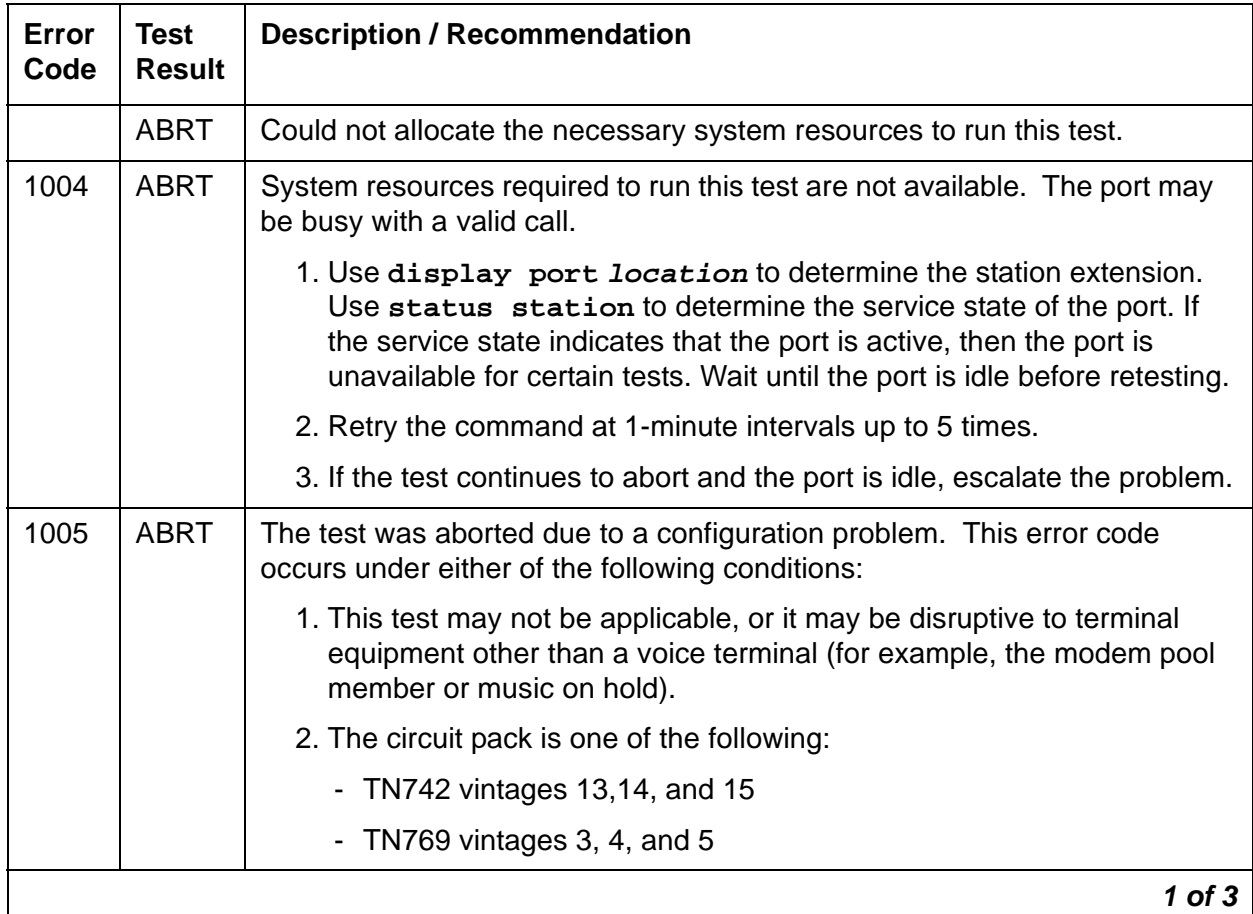

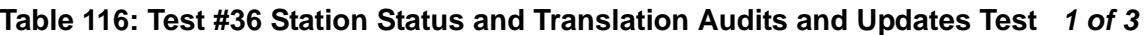

| Error<br>Code  | <b>Test</b><br><b>Result</b> | <b>Description / Recommendation</b>                                                                                                    |  |
|----------------|------------------------------|----------------------------------------------------------------------------------------------------|--|
| 1006           | <b>ABRT</b>                  | This port has been busied out by command or taken out-of-service by the<br>failure of the NPE Crosstalk test.                                                                                                    |  |
|                |                              | 1. Look in the Error Log for Error Type 18 (port busied out) for this port. If<br>this error is present, then release the port with release station<br>extension and run the test again.                                                                                                    |  |
|                |                              | 2. Look in the Error Log for Error Type 1025 (NPE Crosstalk test failed)<br>for this port. If this error is present, then investigate the errors<br>associated with the NPE Crosstalk test (#6) first.                                                                                                    |  |
|                |                              | 3. Make sure that the terminal is connected and in service, and then<br>retest.                                                                                                    |  |
| 2000           | <b>ABRT</b>                  | Response to the test request was not received within the allowable time<br>period.                                                                                                    |  |
|                |                              | 1. Retry the command at 1-minute intervals up to 5 times.                                                                                                    |  |
| 2100           | <b>ABRT</b>                  | Could not allocate the necessary system resources to run this test.                                                                                                    |  |
|                |                              | 1. Retry the command at 1-minute intervals up to 5 times.                                                                                                    |  |
| $\mathbf{1}$   | <b>FAIL</b>                  | This does not indicate a hardware problem. The switchhook audit failed,<br>and the other updates were not performed because of this failure. This<br>condition may occur when the audit is performed at the same time that the<br>terminal equipment goes off-hook. Use status station to determine<br>when the port is available for testing. |  |
|                |                              | 1. When the port becomes available for testing, retry the command at<br>1-minute intervals up to 5 times.                                                                                                    |  |
| 5              | <b>FAIL</b>                  | This does not indicate a hardware problem but may indicate an internal<br>software error. The message waiting lamp update failed. The translation<br>and ringer updates were not performed because of this failure.                                                                                                    |  |
| $\overline{7}$ | FAIL                         | The translation update failed. The ringer update was not performed<br>because of this failure. This does not indicate a hardware problem but may<br>be an internal software error.                                                                                                    |  |
| 8              | <b>FAIL</b>                  | This does not indicate a hardware problem but may be an internal software<br>error. The ringer update failed.                                                                                                    |  |
|                |                              | 1. Retry the command at 1-minute intervals up to 5 times.                                                                                                    |  |
|                |                              | $2$ of $3$                                                                                                    |  |

**Table 116: Test #36 Station Status and Translation Audits and Updates Test 2 of 3**

| Error<br>Code | Test<br><b>Result</b> | <b>Description / Recommendation</b>                                                                                                    |
|---------------|-----------------------|----------------------------------------------------------------------------------------------------|
|               | <b>PASS</b>           | The software and the port processor have the same status. User-reported<br>troubles on this port should be investigated by using other port tests, by<br>examining station wiring, by examining the station, and by ensuring that the<br>terminal is correctly translated as off-premises or on-premises.<br>Note: This test always passes for circuit packs TN712 prior to vintage 14<br>and TN742 prior to vintage 6. |
| $\Omega$      | NO.<br><b>BOARD</b>   | The test could not relate the internal ID to the port (no board). This could<br>be due to incorrect translations, no board is inserted, an incorrect board is<br>inserted, or an insane board is inserted.                                                                                                    |
|               |                       | 1. Verify that the board's translations are correct. Enter list config,<br>and resolve any problems that are found.                                                                                                    |
|               |                       | 2. If the board was found to be correctly inserted in step 1, enter<br>busyout board location                                                                                                    |
|               |                       | 3. Enter reset board location                                                                                                    |
|               |                       | 4. Enter release board location                                                                                                    |
|               |                       | 5. Enter test board <i>location</i> long                                                                                                    |
|               |                       | This should re-establish the linkage between the internal ID and the port. If<br>not, dispatch to verify that a valid board is inserted.                                                                                                    |
|               |                       | $3$ of $3$                                                                                                    |

**Table 116: Test #36 Station Status and Translation Audits and Updates Test 3 of 3**

## **Looparound and Conference Test (#47)**

Each Analog port consists of:

- An NPE (Network Processing Element) for port connectivity and gain, and conferencing functionality
- A codec that converts TDM Bus digital signals to analog
- A battery feed chip that provides power to the telephone set for signaling, dial pulsing, transmission, and balance.

This test is designed to check the on-board transmission capabilities of the NPE, the codec, and the battery feed chip of the Analog port. A Tone Detector and a Tone Generator talk and listen on the same pair of time slots as the Analog port. The Analog port is then instructed to go into loop around mode (see Figure 22: [Analog Looparound and Conference Test](#page-399-0) on page 400). The test passes if the signal measured by the Tone Detector is within acceptable limits.

The Conference Circuit test verifies that the NPE channel for the port being tested can correctly perform the conferencing function. Test #47 also tests the operation of the port conference circuits in the NPE for three and four parties. In addition, a test is run to measure noise. The NPE is instructed to listen to several different tones and conference the tones together. The resulting signal is then measured by a Tone Detector port. If the level of the tone is within a certain range, the test passes.

The noise test is performed by filtering out the tone, and then measuring inherent port noise.

**Note:**

This looparound test is sensitive to the length of the loop, the equipment in the loop, or the equipment terminating the loop, such as off-premises stations. If this test is causing a false alarm, use **change station** for this station and change the **Tests** field to **n**, to disable the test.

<span id="page-399-0"></span>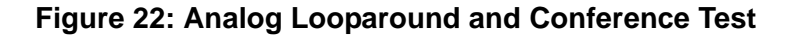

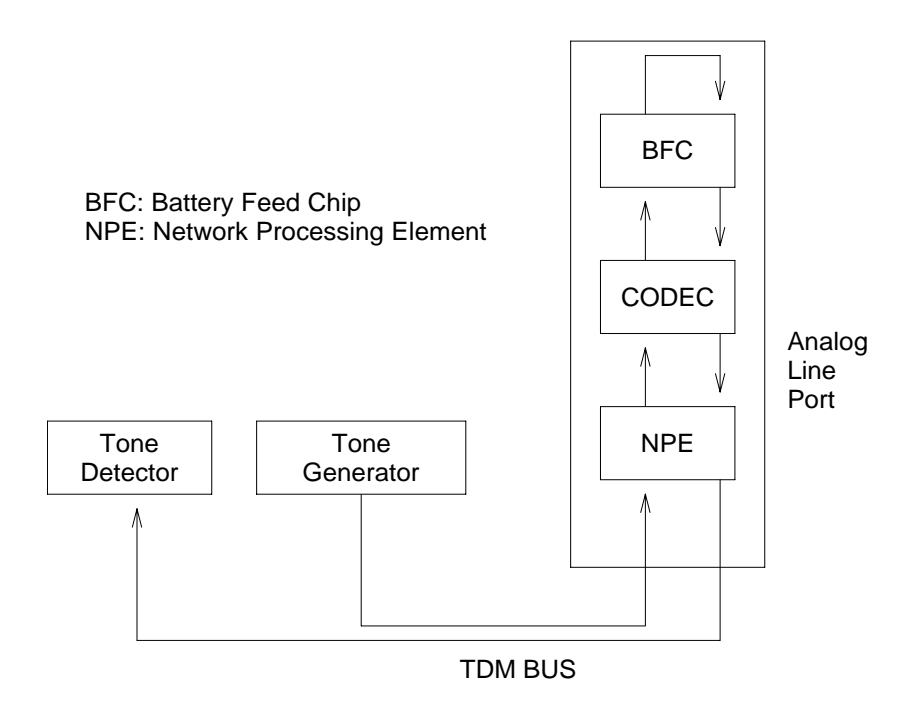

#### **Table 117: Test #47 Loop Around and Conference Test 1 of 5**

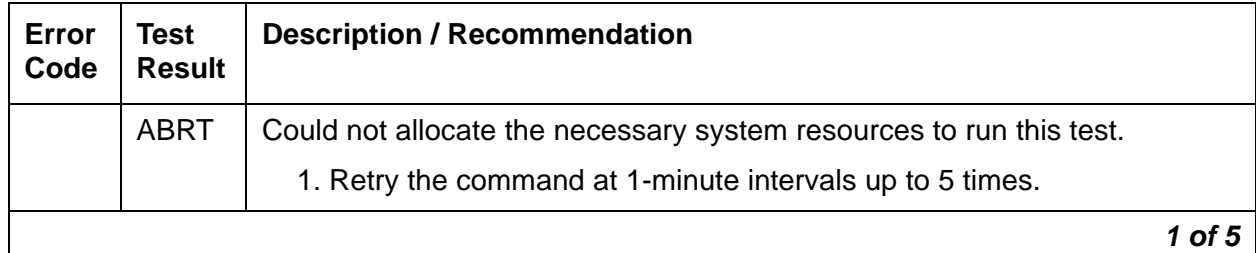

| Error<br>Code  | <b>Test</b><br><b>Result</b> | <b>Description / Recommendation</b>                                                                                                    |
|----------------|------------------------------|----------------------------------------------------------------------------------------------------|
| $\overline{7}$ | <b>ABRT</b>                  | The port was seized by a user for a valid call.                                                                                                    |
|                |                              | 1. Enter display port location to determine the station's<br>extension. Enter status station extension to determine the<br>service state of the port. If the port is active, it will be unavailable for<br>certain tests. Wait until the port is idle before retesting. |
|                |                              | 2. If the port is idle, retry the command at 1-minute intervals up to 5<br>times.                                                                                                    |
| 1000           | <b>ABRT</b>                  | System resources required to run this test were not available. The port<br>may be busy with a valid call. (This could be a Music-on-Hold port.)                                                                                                    |
|                |                              | 1. Enter display port location to determine the station's<br>extension. Enter status station extension to determine the<br>service state of the port. If the port is active, it will be unavailable for<br>certain tests. Wait until the port is idle before retesting. |
|                |                              | 2. If the port is idle, retry the command at 1-minute intervals up to 5<br>times.                                                                                                    |
| 1002           | <b>ABRT</b>                  | The system could not allocate time slots for the test. The system may be<br>under heavy traffic conditions or it may have time slots out-of-service due<br>to TDM-BUS errors.                                                                                           |
|                |                              | 1. If the system has no TDM-BUS errors and is not handling heavy traffic,<br>repeat test at 1-minute intervals up to 5 times.                                                                                                    |
| 1003           | <b>ABRT</b>                  | The system could not allocate a tone receiver for the test. The system<br>may be oversized for the number of Tone Detectors present or some Tone<br>Detectors may be out-of-service.                                                                                    |
|                |                              | 1. Resolve TTR-LEV errors.                                                                                                    |
|                |                              | 2. Resolve TONE-PT errors.                                                                                                    |
|                |                              | 3. If neither condition exists, retry the test at 1-minute intervals up to 5<br>times.                                                                                                    |
| 1004           | <b>ABRT</b>                  | The port has been seized for a valid call during the conference or noise<br>test.                                                                                                    |
|                |                              | 1. If the circuit pack is a TN742 of Vintage 10 or less, this test is not valid.<br>Otherwise, proceed with step 2.                                                                                                    |
|                |                              | 2. When the port is available for testing, retry the command at 1-minute<br>intervals up to 5 times.                                                                                                    |
|                |                              | 2 of 5                                                                                                    |

**Table 117: Test #47 Loop Around and Conference Test 2 of 5**

| Error<br>Code | <b>Test</b><br><b>Result</b> | <b>Description / Recommendation</b>                                                                                                    |
|---------------|------------------------------|----------------------------------------------------------------------------------------------------|
| 1005          | <b>ABRT</b>                  | The test was aborted due to a configuration problem. This error code<br>occurs under either of the following conditions:                                                                                                    |
|               |                              | • This test may not be applicable, or it may be disruptive to terminal<br>equipment other than a voice terminal (for example, a modem pool<br>member or music on hold).                                                                                                    |
|               |                              | • The circuit pack is one of the following:                                                                                                    |
|               |                              | - TN742 vintage 13, 14, or 15                                                                                                    |
|               |                              | - TN769 vintage 3, 4, or $5$                                                                                                    |
| 1018          | <b>ABRT</b>                  | Test disabled by administration. The default for the Test field is y.<br>Determine why the field is <b>n</b> on this station. It may be due to the ringing<br>application test 48, which can be customer or terminal disturbing.                                                                                                    |
|               |                              | 1. To enable the test for a particular station, enter change station<br>extension and set the Test field on the Station screen to y.                                                                                                    |
| 1392          | <b>ABRT</b>                  | This port is currently a TTI port and the test will not execute on it.                                                                                                    |
|               |                              | 1. Verify that the port is a TTI port using either display port to show<br>that the port is a TTI port, or list config, where the display shows<br>a t for the port.                                                                                                    |
|               |                              | 2. If either list config or display port indicate that the port is not<br>a TTI port, escalate the problem. If both commands indicate that the<br>port is a TTI port, the abort is correct for the test, and no action is<br>necessary.                                                                                                    |
| 2000          | <b>ABRT</b>                  | Response to the test request was not received within the allowable time<br>period.                                                                                                    |
|               |                              | 1. Retry the command at 1-minute intervals up to 5 times.                                                                                                    |
| 2100          | <b>ABRT</b>                  | System resources required to run this test are not available. Either a<br>system allocation to get information about the port or to put the port into a<br>service state failed or the attempt to put the port in connection with a tone<br>source failed (this could be a Tone-Clock problem). The Tone-Clock and<br>Tone Detectors could be having a communication problem. For example,<br>the companding modes could be out of synchronization. |
|               |                              | 1. Retry the command at 1-minute intervals up to 5 times.                                                                                                    |
|               |                              | 3 of 5                                                                                                    |

**Table 117: Test #47 Loop Around and Conference Test 3 of 5**

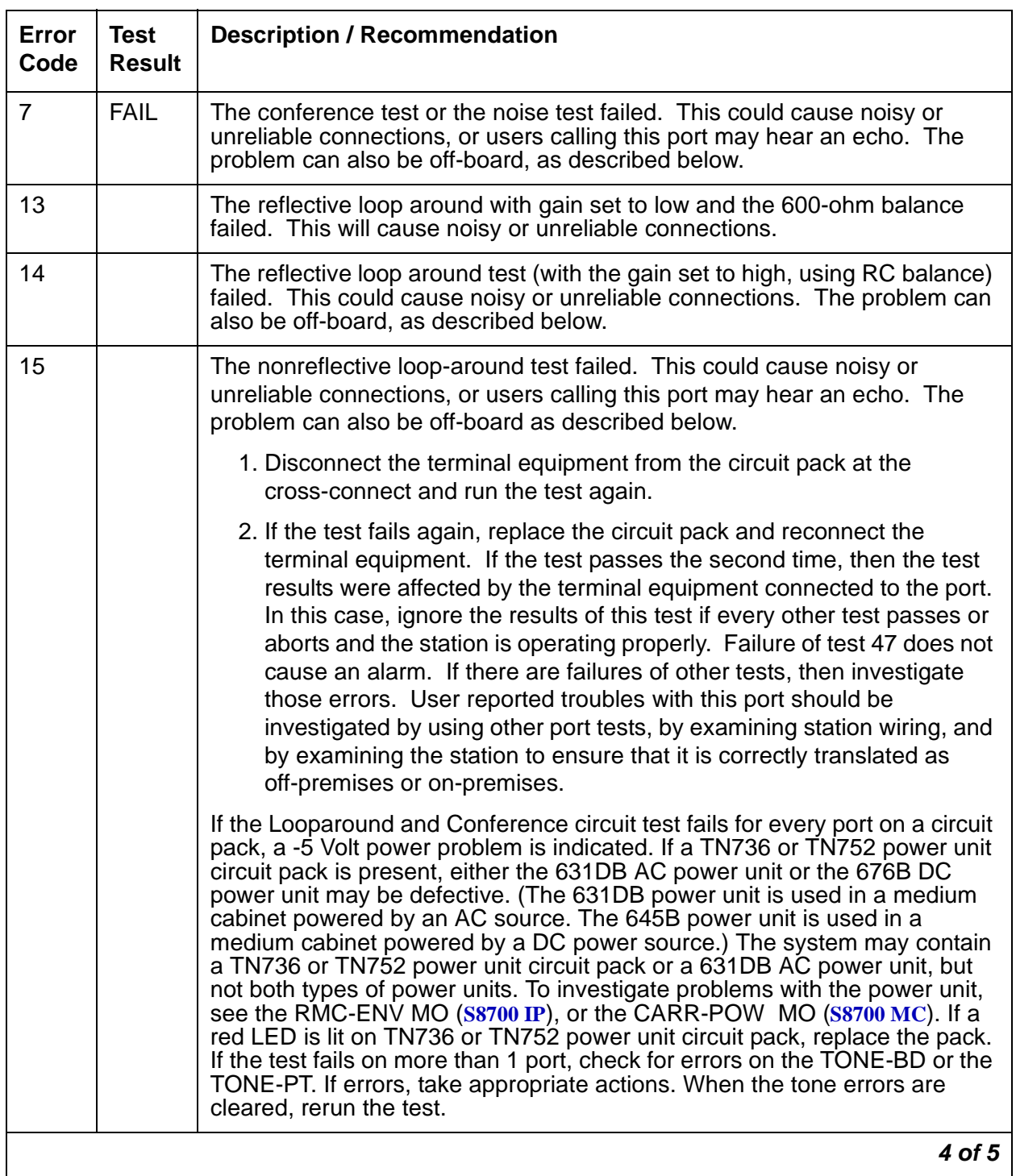

## **Table 117: Test #47 Loop Around and Conference Test 4 of 5**

| Error<br>Code | Test<br><b>Result</b> | <b>Description / Recommendation</b>                                                                                                    |
|---------------|-----------------------|----------------------------------------------------------------------------------------------------|
|               | <b>PASS</b>           | The port is able to provide an analog transmission path to the station<br>equipment. User-reported troubles on this port should be investigated by<br>using other port tests, by examining station wiring, by examining the station,<br>and by ensuring that the terminal is correctly translated as off-premises or<br>on-premises. |
|               |                       | Note:                                                                                                    |
|               |                       | This test always passes for circuit packs TN712 prior to<br>vintage 14 and TN742 prior to vintage 6.                                                                                                    |
| 0             | NO.<br><b>BOARD</b>   | The test could not relate the internal ID to the port (no board). This could<br>be due to incorrect translations, no board is inserted, an incorrect board is<br>inserted, or an insane board is inserted.                                                                                                    |
|               |                       | 1. Verify that the board's translations are correct. Enter list config,<br>and resolve any problems that are found.                                                                                                    |
|               |                       | 2. If the board was found to be correctly inserted in step 1, enter<br>busyout board location                                                                                                    |
|               |                       | 3. Enter reset board <i>location</i>                                                                                                    |
|               |                       | 4. Enter release board <i>location</i>                                                                                                    |
|               |                       | 5. Enter test board location long                                                                                                    |
|               |                       | This should re-establish the linkage between the internal ID and the<br>port. If not, dispatch to verify that a valid board is inserted.                                                                                                    |
|               |                       | 5 of 5                                                                                                    |

**Table 117: Test #47 Loop Around and Conference Test 5 of 5**

## **Station Present Test (or Ringing Application Test) (#48)**

This test provides a burst of ringing current to the terminal equipment and detects that current flows. This test is to ascertain whether or not terminal equipment is connected to the port.

This test may cause some terminal equipment to ring briefly during daily maintenance. If this ringing is disturbing the customer or the terminal equipment, it should be disabled using the Tests field of the station administration screen. However, on some releases of the software, this action disables Tests #6, 47, and 35, as well as Test #48.

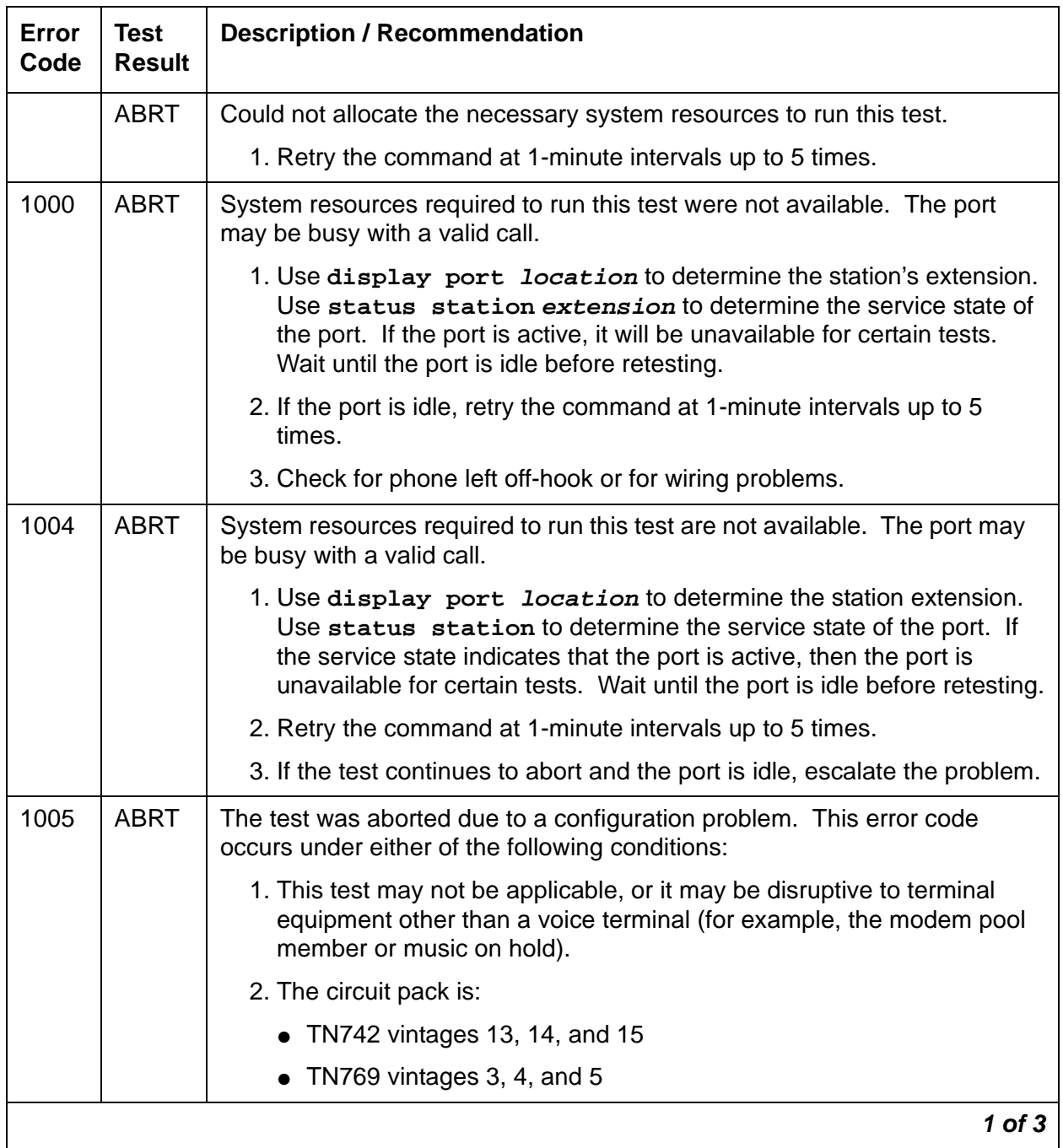

### **Table 118: Test #48 Station Present Test 1 of 3**

| <b>Error</b><br>Code | <b>Test</b><br><b>Result</b> | <b>Description / Recommendation</b>                                                                                                    |
|----------------------|------------------------------|----------------------------------------------------------------------------------------------------|
| 1008                 | <b>ABRT</b>                  | Could not allocate a ringing circuit for one of the following reasons:                                                                                                    |
|                      |                              | • Every ringing circuit is active.                                                                                                    |
|                      |                              | • The ringing generator is defective.                                                                                                    |
|                      |                              | • It is incorrectly wired.                                                                                                    |
|                      |                              | 1. Retry the command at 1-minute intervals up to 5 times.                                                                                                    |
|                      |                              | 2. If the test continues to abort, look for RING-GEN errors in the Error<br>Log. If an ABORT 1008 occurs for Test #48 on other circuit packs as<br>well, then the ringing generator may be defective or incorrectly wired.<br>If it does not occur on other ports, then that circuit pack is currently<br>using all four ringing phases.                                                                                                    |
| 1018                 | <b>ABRT</b>                  | The test was disabled by administration. The default for the Test field is $y$ ;<br>thus, you may want to determine why this field has been set to "n" on this<br>station (this may be due to the ringing application Test #48, which can be<br>customer or terminal disturbing).                                                                                                    |
|                      |                              | 1. To enable the test for a particular station, enter change station<br>extension and set the Test field to y.                                                                                                    |
| 2000                 | <b>ABRT</b>                  | Response to the test request was not received within the allowable time<br>period.                                                                                                    |
|                      |                              | 1. Retry the command at 1-minute intervals up to 5 times.                                                                                                    |
| 2100                 | <b>ABRT</b>                  | System resources required to run this test are not available. Either a<br>system allocation to get information about the port or to put the port into a<br>service state failed or the attempt to put the port in connection with a tone<br>source failed (this could be a Tone-Clock problem). The Tone-Clock and<br>Tone Detectors could be having a communication problem. For example,<br>the companding modes could be out of synchronization. |
|                      |                              | 1. Retry the command at 1-minute intervals up to 5 times.                                                                                                    |
|                      |                              | 2. If the test continues to abort, escalate the problem.                                                                                                    |
|                      |                              | $2$ of $3$                                                                                                    |

**Table 118: Test #48 Station Present Test 2 of 3**

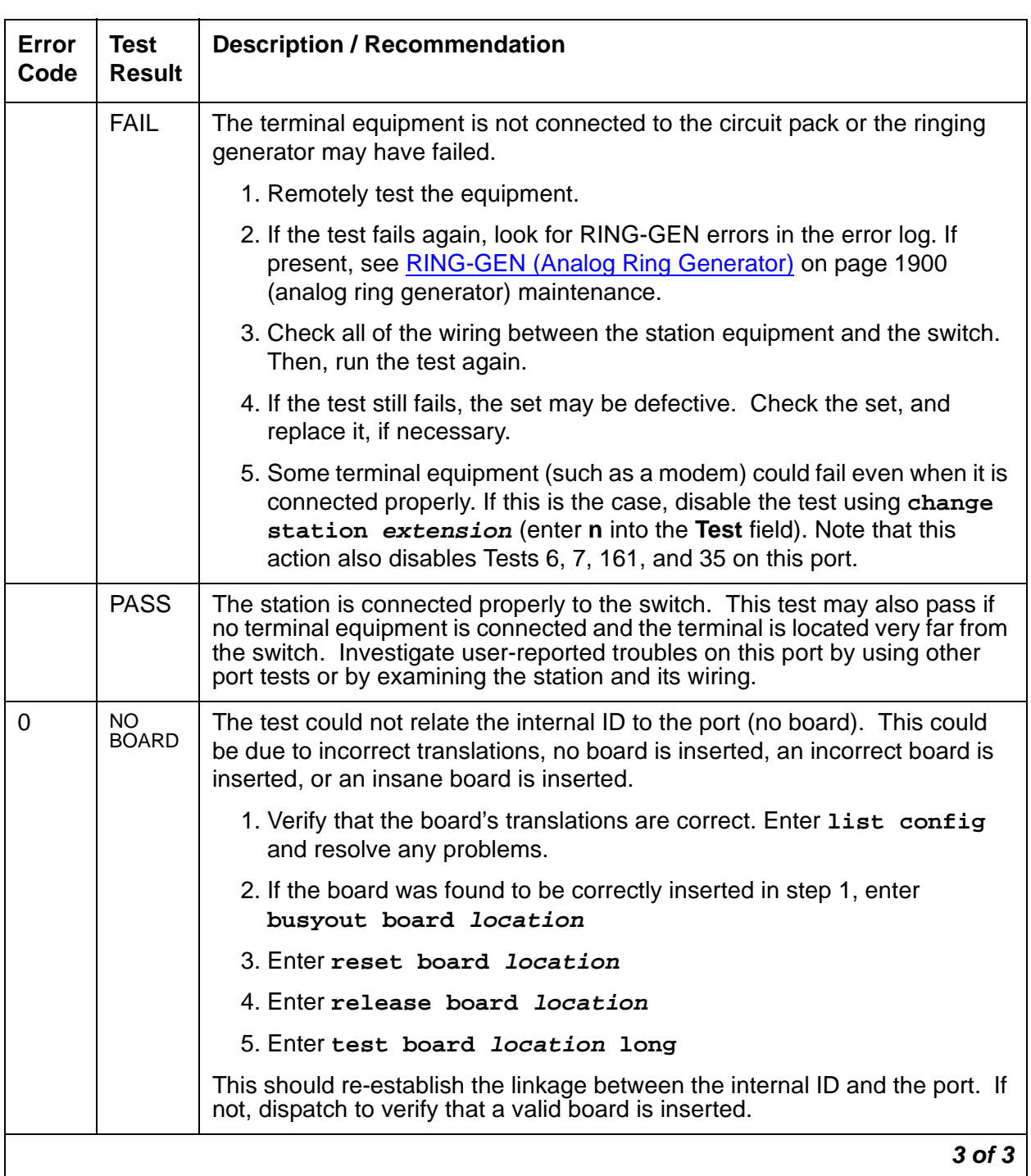

## **Table 118: Test #48 Station Present Test 3 of 3**

# **AN-LN-PT (Analog Line Port)**

**S8700 | 8710 / S8500 / S8300 / G700**

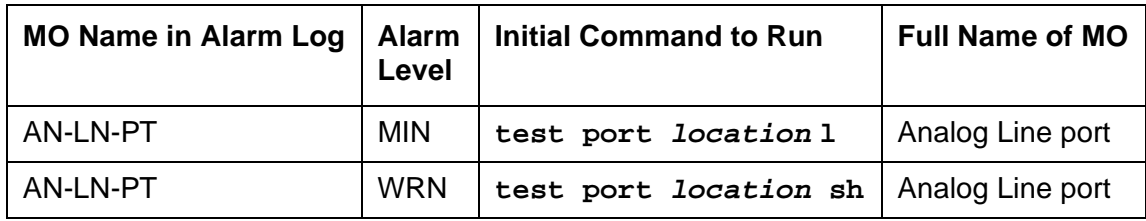

The TN793B/TN2793B Analog Line (w/ Caller ID) and the TN797 Analog Trunk and Line circuit packs both support AN-LN-PT.

The TN793B/TN2793B Analog Line circuit pack (w/ Caller ID) provides 24 ports for voice terminals and supports both on-premises and off-premises analog voice terminals.

#### **Note:**

For DEFINITY G3i, si, and csi systems the TN793B/TN2793B analog line circuit pack supports analog data modules. When assigned, analog data modules provide access to the NetPkt (TN794 circuit pack) data ports. To activate an analog data module you must assign the port location on the data screen and connect a modem to the port. The analog data module can be used for connection to a CDR output, or other adjuncts as needed. These ports are tested like any other analog port on the circuit pack.

For S8500, S8700 products, CDR data is moved via LAN to a CDR adjunct.

The TN797 Analog Trunk and Line circuit pack provides 8 ports, each of which may be administered in any of several ways, as described in MO TR-LN-BD.

**S8300** / **G700**: The MM711 Analog Trunk and Line Media Module provides 8 ports, each of which may be administered in any of several ways, as described in MO MG-ANA.

#### **Note:**

Although the AN-LN-PT MO is provided for the G700 Media Gateways, AN-LN-PT only partially supports the MM711 Analog Media Module.

## **Ringing caused by maintenance testing**

Test #48 may cause some terminal equipment to ring briefly during daily maintenance. If this ringing disturbs the customer or the terminal equipment, disable it in the Tests field of the **change station extension** form. Be aware that this action also disables Tests #6, 7, 161, and 35 on some software releases.

**G700**: Tests #6, 7, and 161 abort on the G700 with Error Code 1412.

# **Error log entries and test to clear values**

| Error<br><b>Type</b>          | Aux<br>Data             | <b>Associated Test</b>        | Alarm<br>Level                 | On/<br><b>Off</b><br><b>Board</b> | <b>Test to Clear Value</b>       |
|-------------------------------|-------------------------|-------------------------------|--------------------------------|-----------------------------------|----------------------------------|
| $0\left(\underline{a}\right)$ | $\Omega$                | Any                           | Any                            | Any                               | test port <i>location</i> sh r 1 |
| 1(b)                          | 40960<br>40975<br>40977 | none                          |                                |                                   |                                  |
| 15 $(c)$                      | Any                     | Audits and Updates test (#36) |                                |                                   |                                  |
| 18                            | $\Omega$                | busy station extension        | <b>WRN</b>                     | ON                                | release station extension        |
| 130 $(d)$                     |                         | None                          | <b>WRN</b>                     | <b>ON</b>                         | test port <i>location</i> sh     |
| 257 $(e)$                     | 40973                   | None                          |                                |                                   |                                  |
| 513 $(f)$                     |                         | Station Present test (#48)    | <b>WRN</b>                     | <b>OFF</b>                        | test port <i>location</i> sh r 2 |
| 769                           |                         | Battery Feed test (#35)       | <b>MIN</b><br>WRN <sup>1</sup> | ON                                | test port <i>location</i> sh r 2 |
| 1025                          |                         | Looparound test (#161)        | <b>MIN</b><br>WRN <sub>2</sub> | ON                                | test port <i>location</i> 1 r 2  |
| 1281                          |                         | Conference test (#7)          | <b>MIN</b><br>WRN <sub>2</sub> | ON                                | test port <i>location</i> 1 r 2  |
| 1537                          |                         | NPE Crosstalk test (#6)       | <b>MIN</b><br>WRN <sub>2</sub> | ON                                | test port <i>location</i> 1 r 2  |

**Table 119: Analog line port error log entries** 

1. Minor alarms on this MO may be downgraded to Warning alarms based on the values used in **set options**.

Notes:

- <span id="page-408-0"></span>a. **Error type 0:** Run the short test sequence first. If every test passes, run the long test sequence. Refer to each appropriate test's description, and follow its recommended procedures.
- <span id="page-408-1"></span>b. **Error Type 1:** these are inline errors and can only be resolved over time.
	- Aux Data 40960 indicates that too many simultaneous incoming ringing attempts were made on this board. Only 4 ports on a board may ring simultaneously. A  $5<sup>th</sup>$  incoming call causes an inline error from the board.
	- Aux Data 40975 indicates that the terminal equipment was on-hook when ring-tip was detected during ringing. This usually indicates a failure in the terminal equipment or the type of terminal has a low ringer impedance.
		- 1. Call the terminal equipment and verify that the terminal rings.
- 2. If the terminal does not ring, replace it.
- 3. Otherwise, run **test port location**, and follow the procedure for Test #48.
- 40977 indicates that no terminal equipment was connected when ringing was attempted. Run **test port location sh**, and follow the procedure for the results of Test #48.
- <span id="page-409-0"></span>c. **Error Type 15:** this is a software audit error that does not indicate any hardware malfunction. Run the short test sequence, and investigate any associated errors.
- <span id="page-409-1"></span>d. **Error Type 130:** this error type indicates that the circuit pack or media module has been removed or has been insane for more than 11 minutes. To clear the error, reseat or replace the circuit pack or media module.
- <span id="page-409-2"></span>e. **Error Type 257**: this is an in-line error and can only be resolved over time. This error indicates that ringing voltage is absent.

#### **S8700 | 8710** / **S8500**

- If only 1 analog circuit pack in the system has this problem, replace the circuit pack.
- If only analog circuit packs on a particular carrier have this error, the ringing generator may not be connected to this carrier.
- If analog circuit packs on many carriers have this error, it is probably a problem with the ringing generator.

#### **S8300** / **G700**

- If not resolved over time, replace the media module.
- <span id="page-409-3"></span>f. **Error Type 513:**Test #48 can cause some terminal equipment to ring briefly during daily maintenance.
	- 1. If this disturbs the customer or the terminal equipment, disable it by setting the Tests field on the **change station extension** form to **n**. On some software releases, this also disables Tests #6, 7, 161, and 35.

**S8300** / **G700**: In the G700, Tests #6, 7, and 161 abort with Error Code 1412.

# **System technician-demanded tests: descriptions and error codes**

Investigate tests in the order presented. By clearing error codes associated with the Battery Feed test (#35), you may clear errors generated from other tests in the sequence.

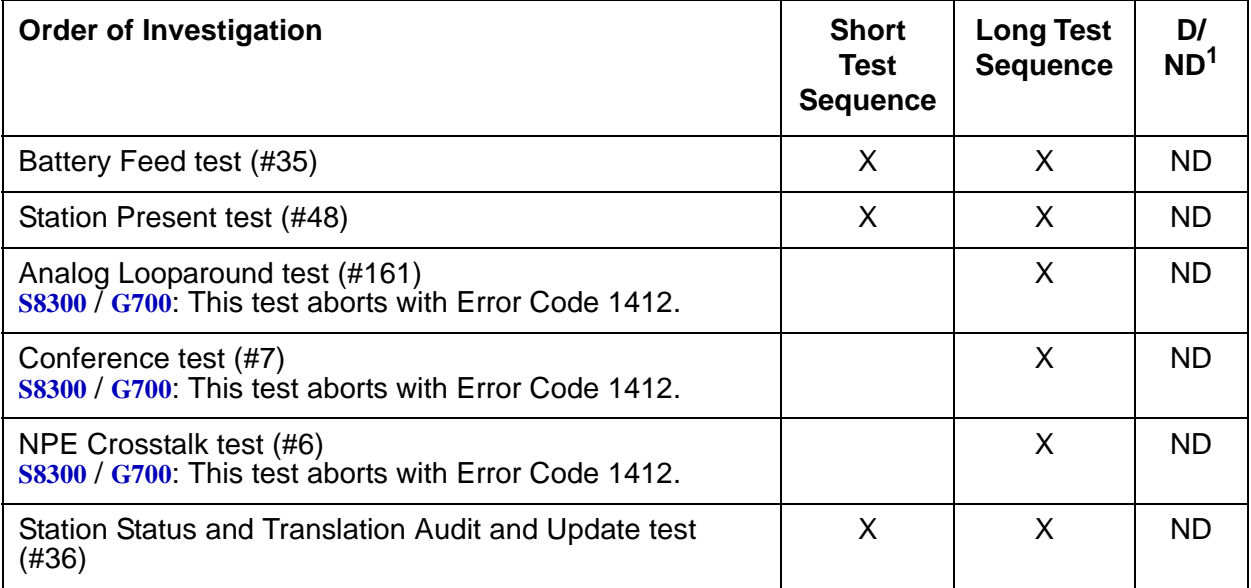

1. D = Destructive; ND = Nondestructive

## **NPE Crosstalk Test (#6)**

**S8300** / **G700**: This test aborts with Error Code 1412.

This test verifies that the port's NPE channel talks on the selected time slot and never crosses over to time slots reserved for other connections. If the NPE is not working correctly, one-way and noisy connections may be observed. This test is usually part of the long test sequence and executes in about 20 to 30 seconds.

**Table 120: Test #6 NPE Crosstalk Test 1 of 4**

| Error<br>Code | Test<br><b>Result</b> | <b>Description / Recommendation</b>                                 |                                |
|---------------|-----------------------|---------------------------------------------------------------------|--------------------------------|
|               | ABRT                  | Necessary system resources could not be allocated to run this test. |                                |
|               |                       | 1. Retry the command at 1-minute intervals up to 5 times.           |                                |
|               |                       | 2. If the test continues to abort, escalate the problem.            |                                |
|               |                       |                                                                     | 1 of $\boldsymbol{\varLambda}$ |

| Error<br>Code | <b>Test</b><br><b>Result</b> | <b>Description / Recommendation</b>                                                                                                    |
|---------------|------------------------------|----------------------------------------------------------------------------------------------------|
| 1000          | <b>ABRT</b>                  | System resources are unavailable. The port may be busy with a valid call.<br>This result is also reported for the system's Music-On-Hold port when it is<br>off-hook, which it usually is. |
|               |                              | 1. Enter display port location to determine the station's extension.                                                                                                    |
|               |                              | 2. Enter status station extension to determine the service state of<br>the port.                                                                                                    |
|               |                              | 3. If the port is active, wait until it is idle. Retry the command at 1-minute<br>intervals up to 5 times.                                                                                 |
|               |                              | 4. If the test continues to abort, escalate the problem.                                                                                                    |
| 1001          | <b>ABRT</b>                  | System resources required to run test are not available. This could be due<br>to a failure to seize the port.                                                                              |
|               |                              | 1. Retry the command at 1-minute intervals up to 5 times.                                                                                                    |
|               |                              | 2. If the test continues to abort, escalate the problem.                                                                                                    |
| 1002          | <b>ABRT</b>                  | The system could not allocate time slots for the test. The system may be<br>under heavy traffic conditions or have time slots out-of-service due to<br>TDM-BUS errors.                     |
|               |                              | 1. Refer to TDM-BUS to diagnose any active TDM-BUS errors.                                                                                                    |
|               |                              | 2. If the system has no TDM-BUS errors and is not handling heavy traffic,<br>retry the command at 1-minute intervals up to 5 times.                                                        |
|               |                              | 3. If the test continues to abort, escalate the problem.                                                                                                    |
| 1003          | <b>ABRT</b>                  | The system could not allocate a tone receiver for the test. The system may<br>be oversized for the number of Tone Detectors present or some Tone<br>Detectors may be out-of-service.       |
|               |                              | 1. Resolve any TTR-LEV errors in the Error Log.                                                                                                    |
|               |                              | 2. Resolve any TONE-PT errors in the Error Log.                                                                                                    |
|               |                              | 3. If neither condition exists, retry the command at 1-minute intervals up<br>to 5 times.                                                                                                  |
|               |                              | 4. If the test continues to abort, escalate the problem.                                                                                                    |
|               |                              | 2 of 4                                                                                                    |

**Table 120: Test #6 NPE Crosstalk Test 2 of 4**

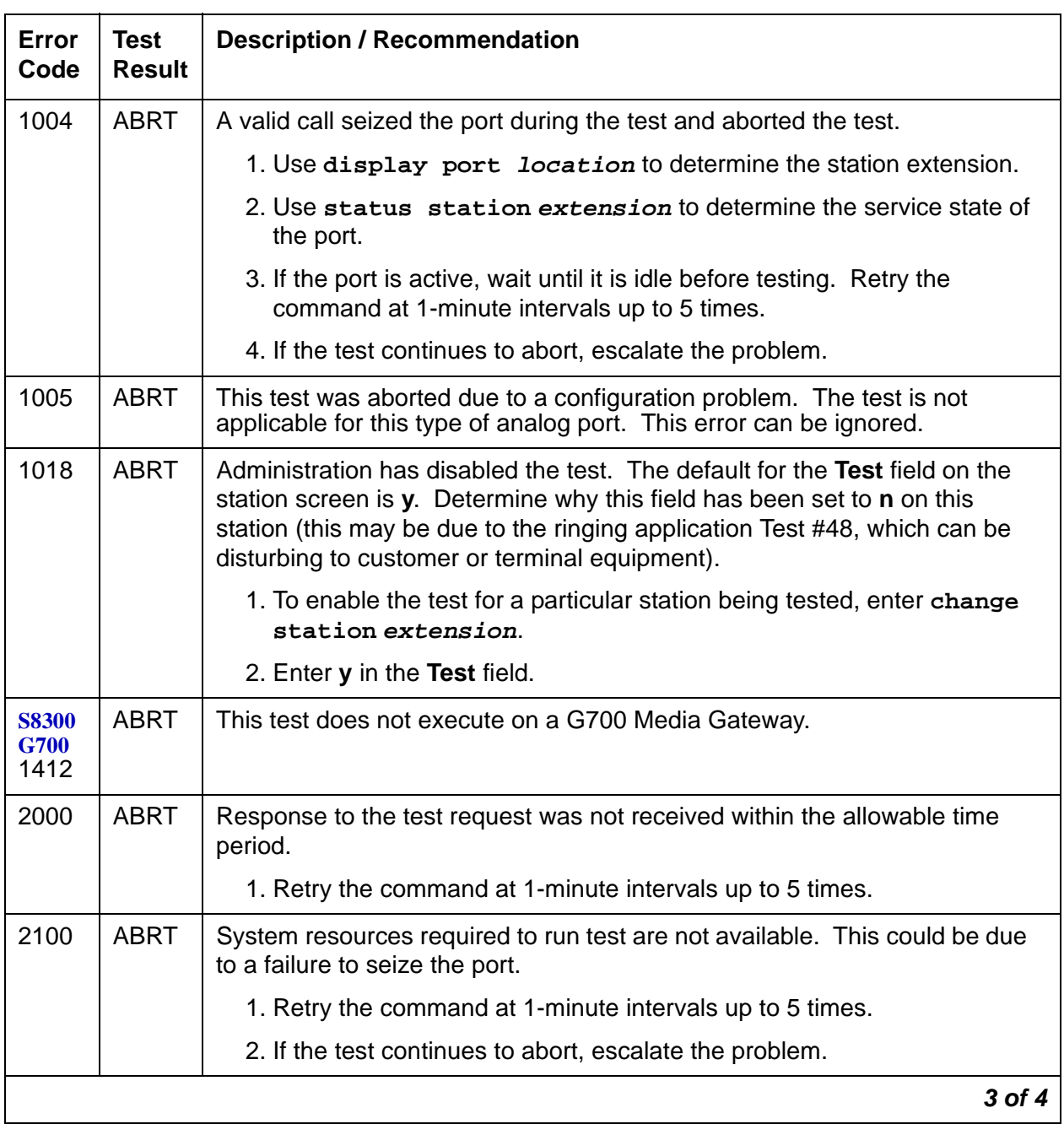

## **Table 120: Test #6 NPE Crosstalk Test 3 of 4**

| Error<br>Code  | Test<br><b>Result</b> | <b>Description / Recommendation</b>                                                                                                    |
|----------------|-----------------------|----------------------------------------------------------------------------------------------------|
| Any            | <b>FAIL</b>           | This test can fail due to either on- or off-board problems. Off-board<br>problems include TDM-BUS faults, EXP-PN, EXP-INTF, and RMC-ENV<br>faults, and faults associated with the Tone Detectors/Tone Generators.<br>Clear every off-board problem before replacing the board. |
|                |                       | 1. A TDM-BUS problem is usually the result of a faulty board connection<br>to the backplane, or bent pins on the backplane. Resolve any<br>TDM-BUS errors in the error log.                                                                                                    |
|                |                       | 2. Resolve any any EXP-PN, EXP-INTF, and RMC-ENV errors in the<br>error log.                                                                                                    |
|                |                       | 3. Resolve any TONE-BD and/or TONE-PT errors in the error log.                                                                                                    |
|                |                       | 4. Test the board when the faults from steps 1, 2, and 3 are cleared.<br>Replace the board only if the test fails.                                                                                                    |
|                | <b>PASS</b>           | The port is correctly using its allocated time slots. Investigate user-reported<br>troubles on this port by running other port tests, by examining station wiring,<br>or by inspecting the station.                                                                            |
| $\overline{0}$ | NO.<br><b>BOARD</b>   | The test could not relate the internal ID to the port (no board). This result<br>could be due to incorrect translations, no board is inserted, an incorrect<br>board is inserted, or an insane board is inserted.                                                              |
|                |                       | 1. Check to make sure that the board translations are correct. Enter<br>list configuration and resolve any problems.                                                                                                    |
|                |                       | 2. If the board is correctly inserted, enter busy board location                                                                                                    |
|                |                       | 3. Enter reset board location                                                                                                    |
|                |                       | 4. Enter release board location                                                                                                    |
|                |                       | 5. Enter test board <i>location</i> long                                                                                                    |
|                |                       | This should re-establish the link between the internal ID and the port. If not,<br>verify that a valid board is inserted.                                                                                                    |
|                |                       | 4 of 4                                                                                                    |

**Table 120: Test #6 NPE Crosstalk Test 4 of 4**

## **Conference Circuit Test (#7)**

**S8300** / **G700**: This test aborts with Error Code 1412.

This test verifies that the NPE channel for the port being tested correctly performs the conferencing function.

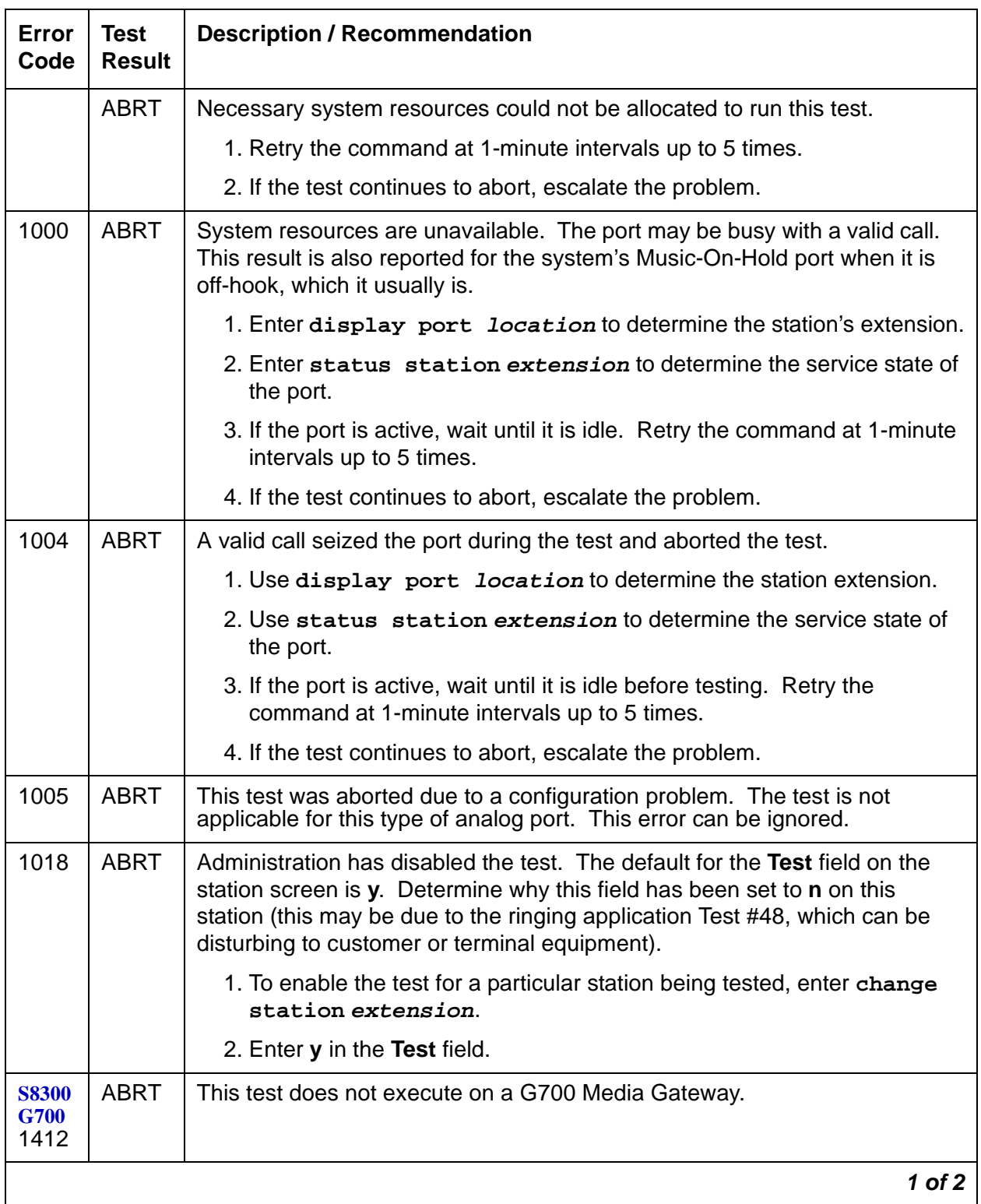

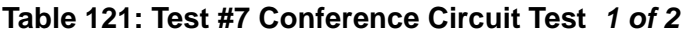

| Error<br>Code | Test<br><b>Result</b> | <b>Description / Recommendation</b>                                                                                                    |  |
|---------------|-----------------------|----------------------------------------------------------------------------------------------------|--|
| 2000          | <b>ABRT</b>           | Response to the test request was not received within the allowable time<br>period.                                                                                                    |  |
|               |                       | 1. Retry the command at 1-minute intervals up to 5 times.                                                                                                    |  |
| 2100          | <b>ABRT</b>           | System resources required to run this test are not available.                                                                                                    |  |
|               |                       | 1. Resolve any TONE-PT errors in the error log.                                                                                                    |  |
|               |                       | 2. If there are no TONE-PT errors, retry the command at 1-minute<br>intervals up to 5 times.                                                                                                    |  |
|               |                       | 3. If the test continues to abort, escalate the problem.                                                                                                    |  |
| Any           | <b>FAIL</b>           | The NPE of the tested port did not conference the tones correctly. This<br>causes noisy and unreliable connections.                                                                                                    |  |
|               |                       | 1. Enter display port location and status station<br>extension to determine whether the station is idle.                                                                                                    |  |
|               |                       | 2. If the station is idle, enter test port location for this port.                                                                                                    |  |
|               |                       | 3. If the test continues to fail, enter busy port location and release<br>port location, and then retest.                                                                                                    |  |
|               |                       | 4. If the test still fails, replace the board.                                                                                                    |  |
|               | <b>PASS</b>           | The port can correctly conference multiple connections. Investigate<br>user-reported troubles on this port by running other port tests; by examining<br>station, trunk, or external wiring; or by inspecting the station. |  |
| $\mathbf 0$   | NO.<br><b>BOARD</b>   | The test could not relate the internal ID to the port (no board). This result<br>could be due to incorrect translations, no board is inserted, an incorrect<br>board is inserted, or an insane board is inserted.         |  |
|               |                       | 1. Check to make sure that the board translations are correct. Enter list<br>configuration, and resolve any problems.                                                                                                    |  |
|               |                       | 2. If the board is correctly inserted, enter busy board location                                                                                                    |  |
|               |                       | 3. Enter reset board <i>location</i>                                                                                                    |  |
|               |                       | 4. Enter release board <i>location</i>                                                                                                    |  |
|               |                       | 5. Enter test board <i>location</i> long                                                                                                    |  |
|               |                       | This should re-establish the link between the internal ID and the port. If not,<br>verify that a valid board is inserted.                                                                                                 |  |
|               |                       | 2 of 2                                                                                                    |  |

**Table 121: Test #7 Conference Circuit Test 2 of 2**

# **Battery Feed Test (or Port Diagnostic Test) (#35)**

The battery feed chip provides power to the telephone equipment, signaling, rotary dial pulsing, transmission, and balance. This test checks the signaling and switchhook capabilities of the battery feed chip by terminating the port, applying battery power, and detecting the resulting current.

| Error<br>Code | <b>Test</b><br><b>Result</b> | <b>Description / Recommendation</b>                                                                                                    |
|---------------|------------------------------|----------------------------------------------------------------------------------------------------|
|               | <b>ABRT</b>                  | Necessary system resources could not be allocated to run this test.                                                                                                    |
|               |                              | 1. Retry the command at 1-minute intervals up to 5 times.                                                                                                    |
|               |                              | 2. If the test continues to abort, escalate the problem.                                                                                                    |
| 1000          | <b>ABRT</b>                  | System resources are unavailable. The port may be busy with a valid call.<br>This result is also reported for the system's Music-On-Hold port when it is<br>off-hook, which it usually is. |
|               |                              | 1. Enter display port location to determine the station's<br>extension.                                                                                                    |
|               |                              | 2. Enter status station extension to determine the service state of<br>the port.                                                                                                    |
|               |                              | 3. If the port is active, wait until it is idle. Retry the command at 1-minute<br>intervals up to 5 times.                                                                                 |
|               |                              | 4. If the test continues to abort, escalate the problem.                                                                                                    |
| 1004          | <b>ABRT</b>                  | A valid call seized the port during the test and aborted the test.                                                                                                    |
|               |                              | 1. Use display port location to determine the station extension.                                                                                                    |
|               |                              | 2. Use status station extension to determine the service state of<br>the port.                                                                                                    |
|               |                              | 3. If the port is active, wait until it is idle before testing. Retry the<br>command at 1-minute intervals up to 5 times.                                                                  |
|               |                              | 4. If the test continues to abort, escalate the problem.                                                                                                    |
| 1005          | <b>ABRT</b>                  | This test was aborted due to a configuration problem. The test is not<br>applicable for this type of analog port. This error can be ignored.                                               |
|               |                              | $1$ of $3$                                                                                                    |

**Table 122: Test #35 Battery Feed Test 1 of 3**

| Error<br>Code | <b>Test</b><br><b>Result</b> | <b>Description / Recommendation</b>                                                                                                    |
|---------------|------------------------------|----------------------------------------------------------------------------------------------------|
| 1018          | <b>ABRT</b>                  | Administration has disabled the test. The default for the Test field on the<br>station form is y. Determine why this field has been set to n on this station<br>(this may be due to the ringing application Test #48, which can be<br>disturbing to customer or terminal equipment). |
|               |                              | 1. To enable the test for a particular station being tested, enter change<br>station extension.                                                                                                    |
|               |                              | 2. Enter <b>y</b> in the Test field.                                                                                                    |
| 1392          | <b>ABRT</b>                  | This port is currently a TTI port and the test does not execute on it.                                                                                                    |
|               |                              | 1. Verify that the port is a TTI port:                                                                                                    |
|               |                              | • Enter the display port location command (the display shows<br>that the port is a TTI port).                                                                                                    |
|               |                              | $\bullet$ Enter list configuration (the display shows at for the port).                                                                                                    |
|               |                              | 2. If both commands indicate that the port is a TTI port, the abort is<br>correct for the test, and no action is necessary.                                                                                                    |
|               |                              | 3. If either command indicates that the port is not a TTI port, escalate the<br>problem.                                                                                                    |
| 2000          | <b>ABRT</b>                  | Response to the test request was not received within the allowable time<br>period.                                                                                                    |
|               |                              | 1. Retry the command at 1-minute intervals up to 5 times.                                                                                                    |
| 2100          | <b>ABRT</b>                  | System resources required to run this test are not available.                                                                                                    |
|               |                              | 1. Retry the command at 1-minute intervals up to 5 times.                                                                                                    |
|               |                              | 2. If the test continues to abort, escalate the problem.                                                                                                    |
|               | <b>FAIL</b>                  | The port's battery feed chip is unable to supply sufficient power to the<br>terminal equipment. This test result might be marginal, and the terminal<br>equipment may be operating satisfactorily.                                                                                   |
|               |                              | 1. Retry the command at 1-minute intervals up to 5 times.                                                                                                    |
|               |                              | 2. If the test continues to fail, determine whether the customer is<br>experiencing problems on this line. Replace the circuit pack or media<br>module only if the customer is experiencing problems.                                                                                |
|               |                              | $2$ of $3$                                                                                                    |

**Table 122: Test #35 Battery Feed Test 2 of 3**

| Error<br>Code | Test<br><b>Result</b> | <b>Description / Recommendation</b>                                                                                                    |
|---------------|-----------------------|----------------------------------------------------------------------------------------------------|
|               | <b>PASS</b>           | The port's battery feed chip is able to provide sufficient power to the station<br>equipment to detect on-/off-hook, but may not be able to supply power for<br>touch-tones.                                      |
|               |                       | 1. If touch-tones are inoperative on this station, replace the circuit pack or<br>media module, because this port is inoperative.                                                                                 |
|               |                       | 2. Investigate user-reported troubles on this port by running other port<br>tests, by examining station wiring, or by inspecting the station.                                                                     |
| $\mathbf 0$   | NO.<br><b>BOARD</b>   | The test could not relate the internal ID to the port (no board). This result<br>could be due to incorrect translations, no board is inserted, an incorrect<br>board is inserted, or an insane board is inserted. |
|               |                       | 1. Check to make sure that the board translations are correct. Enter<br>list configuration, and resolve any problems.                                                                                             |
|               |                       | 2. If the board is correctly inserted, enter busy board location                                                                                                    |
|               |                       | 3. Enter reset board location                                                                                                    |
|               |                       | 4. Enter release board location                                                                                                    |
|               |                       | 5. Enter test board <i>location</i> long                                                                                                    |
|               |                       | This should re-establish the link between the internal ID and the port. If not,<br>verify that a valid board is inserted.                                                                                         |
|               |                       | 3 of 3                                                                                                    |

**Table 122: Test #35 Battery Feed Test 3 of 3**

# **Station Status and Translation Audit and Update Test (#36)**

This test updates the analog port's message lamp state (if it has one) and translations with information in the software.

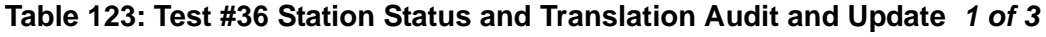

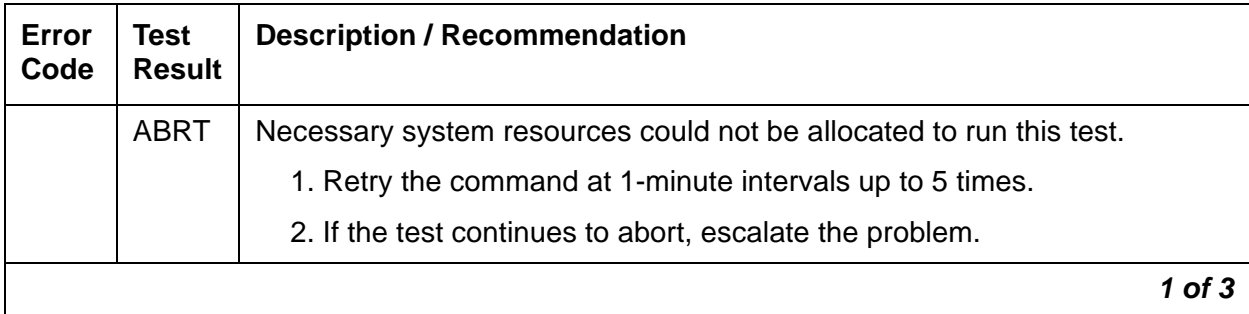

| Error<br>Code | <b>Test</b><br><b>Result</b> | <b>Description / Recommendation</b>                                                                                                    |
|---------------|------------------------------|----------------------------------------------------------------------------------------------------|
| 1004          | <b>ABRT</b>                  | A valid call seized the port during the test and aborted the test.                                                                                                    |
|               |                              | 1. Use display port location to determine the station extension.                                                                                                    |
|               |                              | 2. Use status station extension to determine the service state of<br>the port.                                                                                                    |
|               |                              | 3. If the port is active, wait until it is idle before testing. Retry the<br>command at 1-minute intervals up to 5 times.                                                                                     |
|               |                              | 4. If the test continues to abort, escalate the problem.                                                                                                    |
| 1005          | <b>ABRT</b>                  | This test was aborted due to a configuration problem. The test is not<br>applicable for this type of analog port. This error can be ignored.                                                                  |
| 1006          | <b>ABRT</b>                  | The port is out-of-service. The busy station extension has been<br>given to this port. If the port is on a circuit pack, it may have been taken<br>out-of-service by the failure of the NPE Crosstalk test.   |
|               |                              | 1. Look for error type 18 (port busied out) for this port. If this error is<br>present, release the port with release station extension, and<br>run the test again.                                           |
|               |                              | 2. If the port is on a circuit pack, check for error type 1537 (NPE<br>Crosstalk test failed) for this port. If this error is present, investigate<br>the errors associated with the NPE Crosstalk test (#6). |
|               |                              | 3. Make sure that the terminal is connected and in service, and then<br>retest.                                                                                                    |
| 2000          | <b>ABRT</b>                  | Response to the test request was not received within the allowable time<br>period.                                                                                                    |
|               |                              | 1. Retry the command at 1-minute intervals up to 5 times.                                                                                                    |
| 2100          | <b>ABRT</b>                  | System resources required to run this test are not available.                                                                                                    |
|               |                              | 1. Retry the command at 1-minute intervals up to 5 times.                                                                                                    |
|               |                              | 2. If the test continues to abort, escalate the problem.                                                                                                    |
|               |                              | $2$ of $3$                                                                                                    |

**Table 123: Test #36 Station Status and Translation Audit and Update 2 of 3**

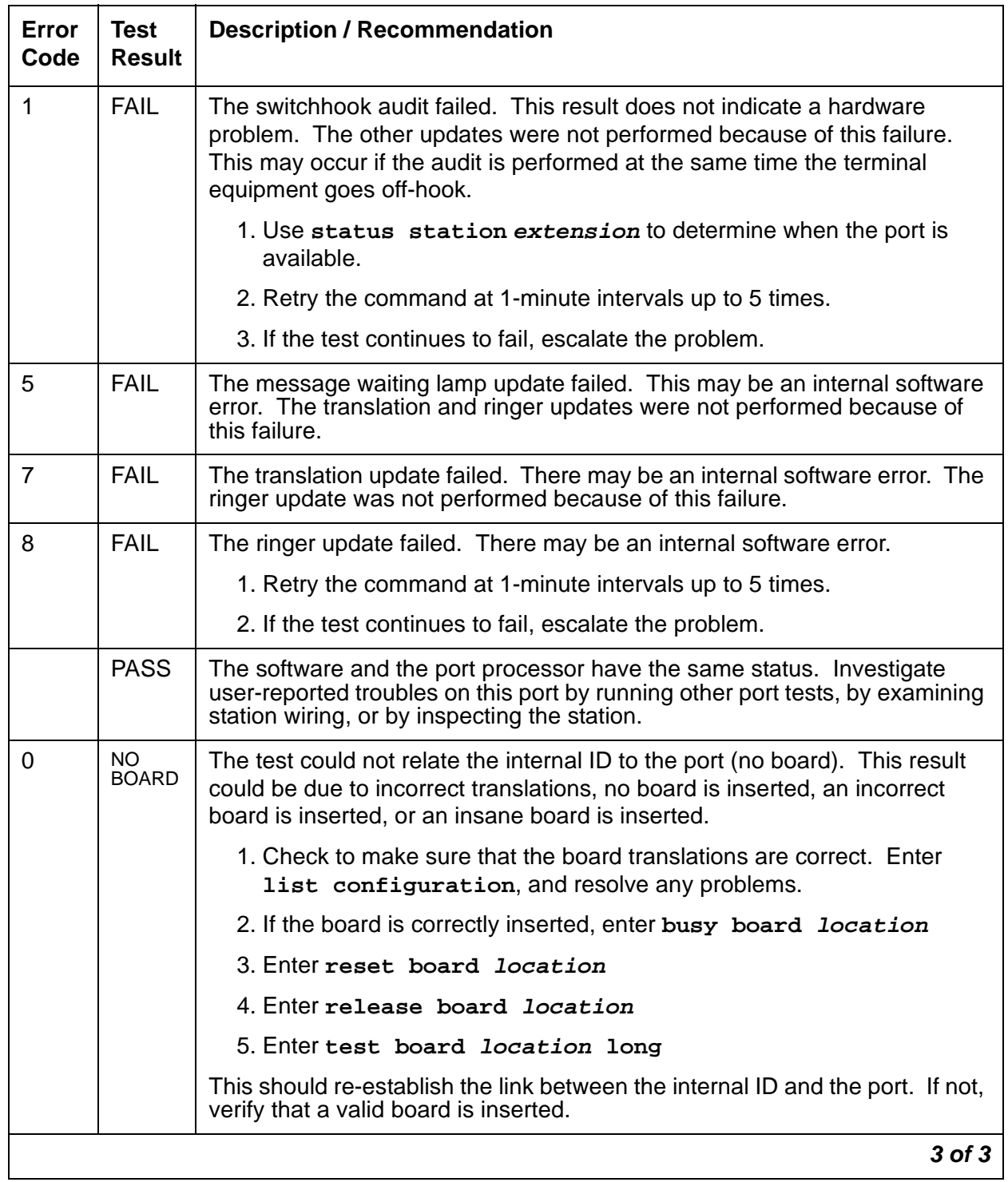

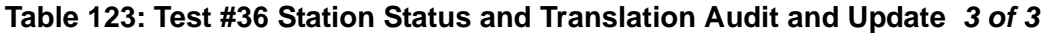

## **Station Present Test (or Ringing Application Test) (#48)**

This test applies momentary ringing voltage to the terminal equipment and monitors resulting current flow to determine whether terminal equipment is connected to the port. This test may cause some terminal equipment to ring briefly during daily maintenance. If this ringing disturbs the customer or the terminal equipment, you can disable it via the **Tests** field on the **change station extension** screen. However, on some software releases, Tests #6, 7, 161, and 35 also are disabled.

**S8300** / **G700**: In the G700, Tests #6, 7, and 161 abort with Error Code 1412.

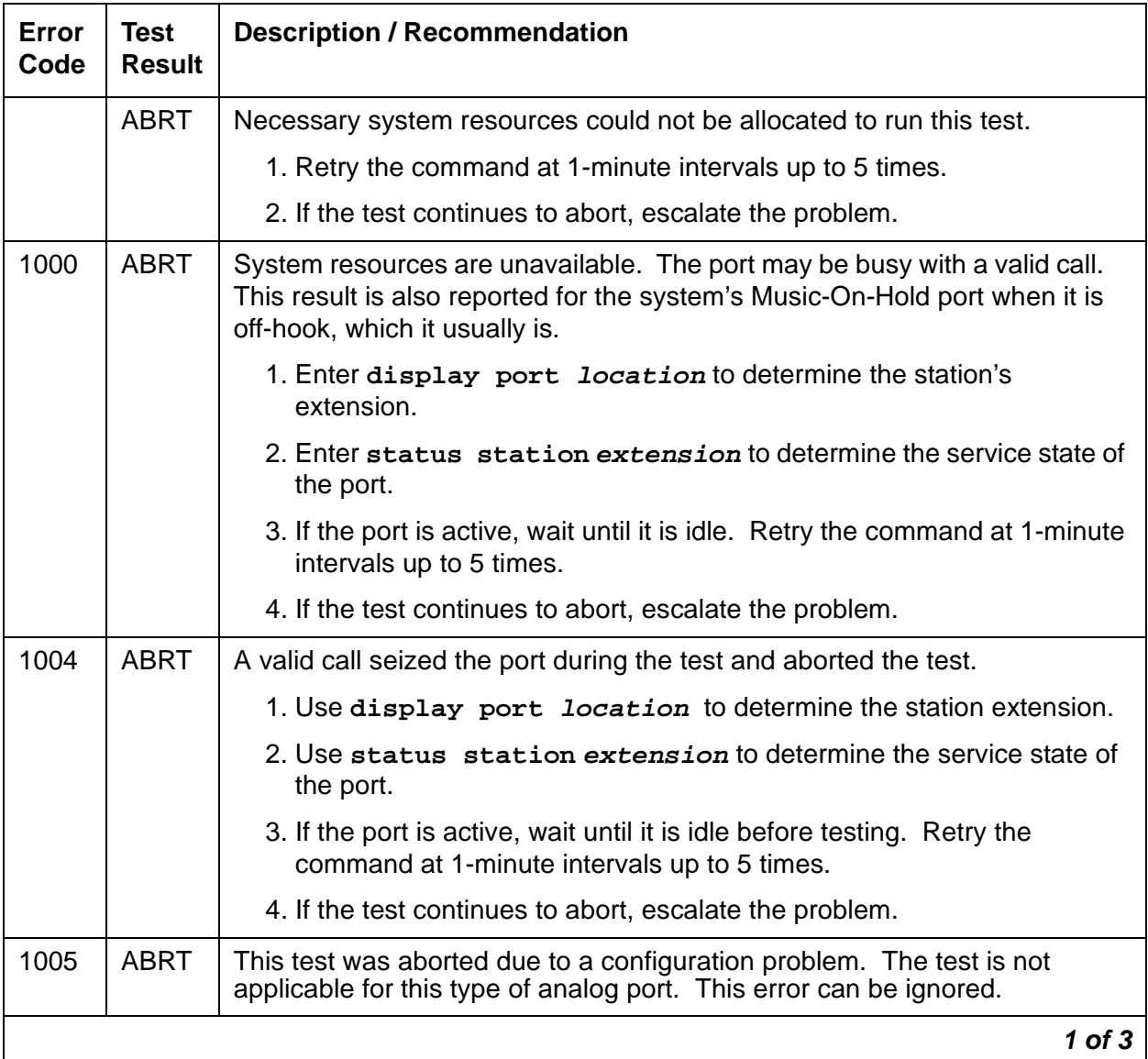

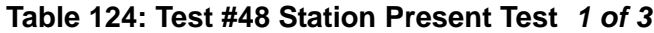

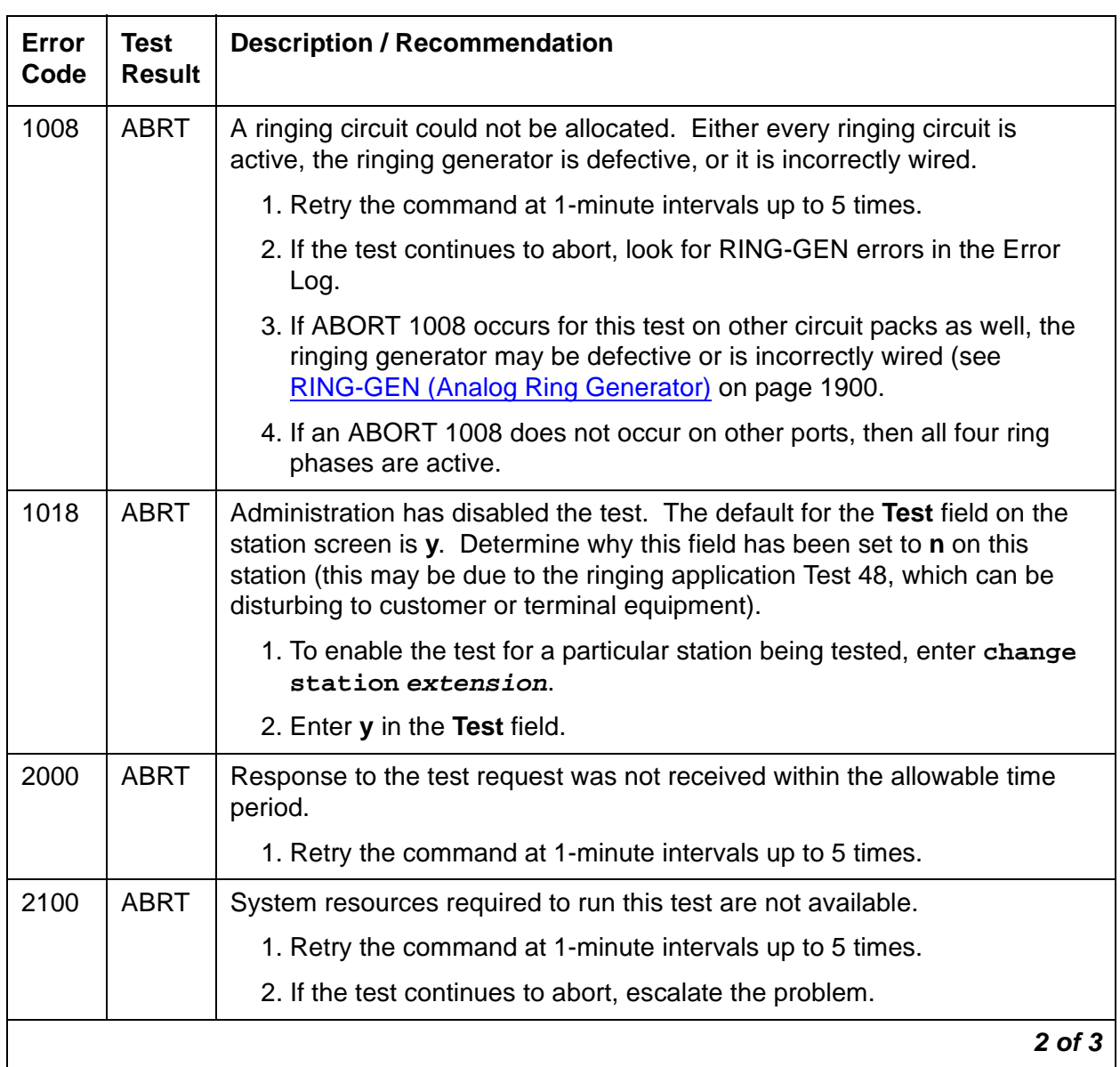

### **Table 124: Test #48 Station Present Test 2 of 3**

| Error<br>Code | <b>Test</b><br><b>Result</b> | <b>Description / Recommendation</b>                                                                                                    |
|---------------|------------------------------|----------------------------------------------------------------------------------------------------|
|               | <b>FAIL</b>                  | The terminal equipment is not connected to the circuit pack. Some<br>terminal equipment, such as modems, may fail even when connected<br>properly.                                                                                                    |
|               |                              | 1. Remotely test the terminal equipment.                                                                                                    |
|               |                              | 2. If the test fails again, resolve any RING-GEN errors in the error log, if<br>present.                                                                                                    |
|               |                              | 3. Check all of the wiring between the station equipment and the switch.<br>Then, run the test again.                                                                                                    |
|               |                              | 4. If the test still fails, the terminal equipment may be defective. Check<br>and replace it, if necessary.                                                                                                    |
|               |                              | 5. Some terminal equipment might fail even when it is connected<br>properly. If this is the case, disable the test using change station<br>extension (enter n into the Test field). Note that this action also<br>disables Tests 6, 7, 35, and 161 on this port. |
|               | <b>PASS</b>                  | The station is connected properly to the switch. Investigate user-reported<br>troubles on this port by running other port tests, by examining station wiring,<br>or by inspecting the station.                                                                   |
|               |                              | Note:                                                                                                    |
|               |                              | This test may also pass if no terminal equipment is<br>connected and the terminal is located very far from the<br>switch.                                                                                                    |
| $\mathbf 0$   | NO.<br><b>BOARD</b>          | The test could not relate the internal ID to the port (no board). This result<br>could be due to incorrect translations, no board is inserted, an incorrect<br>board is inserted, or an insane board is inserted.                                                |
|               |                              | 1. Check to make sure that the board translations are correct. Enter<br>list configuration, and resolve any problems.                                                                                                    |
|               |                              | 2. If the board is correctly inserted, enter busy board location                                                                                                    |
|               |                              | 3. Enter reset board <i>location</i>                                                                                                    |
|               |                              | 4. Enter release board location                                                                                                    |
|               |                              | 5. Enter test board <i>location</i> long                                                                                                    |
|               |                              | This should re-establish the link between the internal ID and the port. If not,<br>verify that a valid board is inserted.                                                                                                    |
|               |                              | $3$ of $3$                                                                                                    |

**Table 124: Test #48 Station Present Test 3 of 3**

# **Analog Looparound Test (#161)**

**S8300** / **G700**: This test aborts with Error Code 1412.

This test checks the on-board transmission capabilities of the NPE, the codec, and the battery feed chip of the analog port. The test passes if the signal measured by the Tone Detector is within acceptable limits.

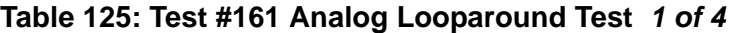

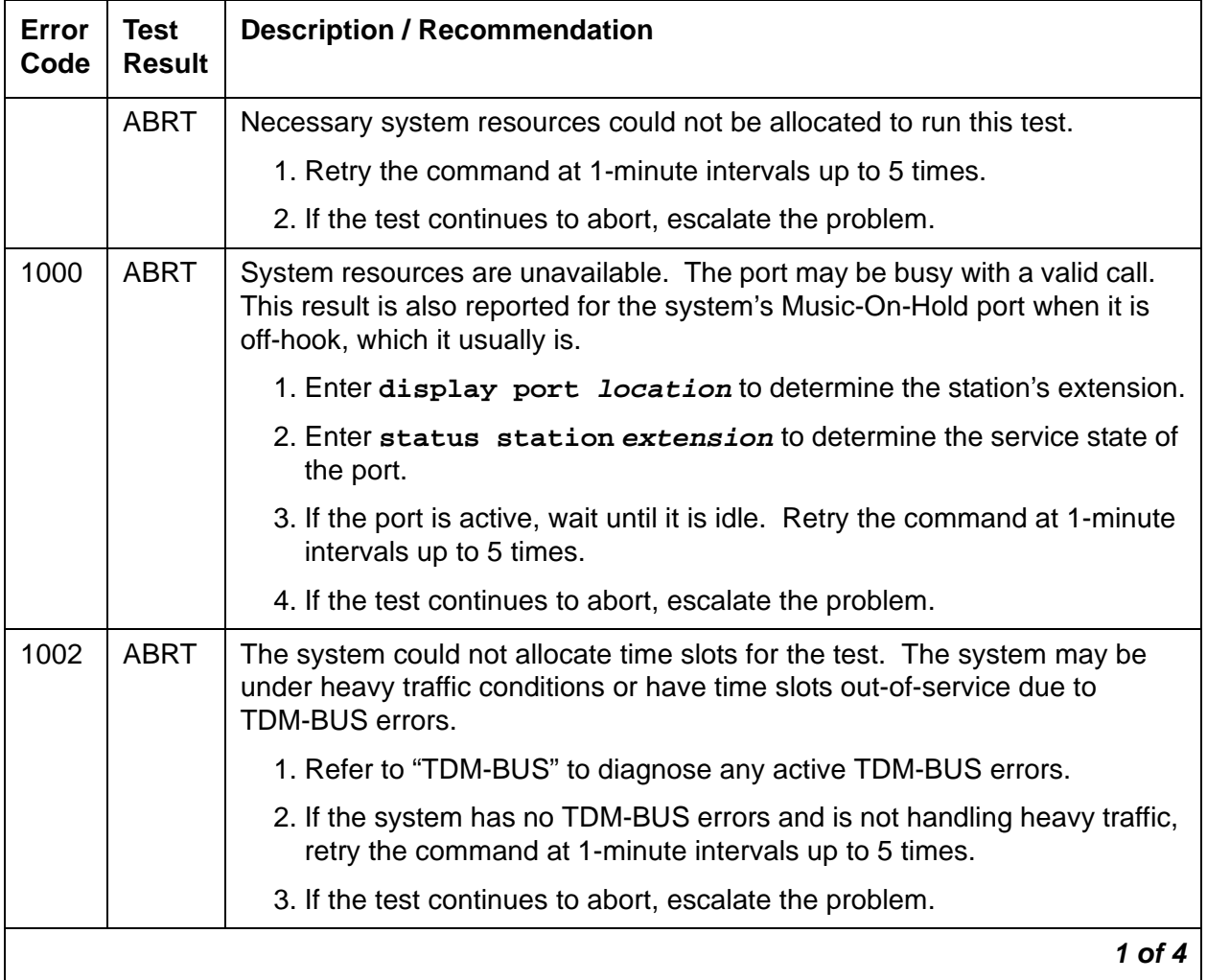

| Error<br>Code                       | <b>Test</b><br><b>Result</b> | <b>Description / Recommendation</b>                                                                                                    |
|-------------------------------------|------------------------------|----------------------------------------------------------------------------------------------------|
| 1003                                | <b>ABRT</b>                  | The system could not allocate a tone receiver for the test. The system may<br>be oversized for the number of Tone Detectors present or some Tone<br>Detectors may be out-of-service.                                                                                                  |
|                                     |                              | 1. Resolve any TTR-LEV errors in the Error Log.                                                                                                    |
|                                     |                              | 2. Resolve any TONE-PT errors in the Error Log.                                                                                                    |
|                                     |                              | 3. If neither condition exists, retry the command at 1-minute intervals up to<br>5 times.                                                                                                    |
|                                     |                              | 4. If the test continues to abort, escalate the problem.                                                                                                    |
| 1004                                | <b>ABRT</b>                  | A valid call seized the port during the test and aborted the test.                                                                                                    |
|                                     |                              | 1. Use display port location to determine the station extension.                                                                                                    |
|                                     |                              | 2. Use status station extension to determine the service state of<br>the port.                                                                                                    |
|                                     |                              | 3. If the port is active, wait until it is idle before testing. Retry the<br>command at 1-minute intervals up to 5 times.                                                                                                    |
|                                     |                              | 4. If the test continues to abort, escalate the problem.                                                                                                    |
| 1005                                | <b>ABRT</b>                  | This test was aborted due to a configuration problem. The test is not<br>applicable for this type of analog port. This error can be ignored.                                                                                                    |
| 1018                                | <b>ABRT</b>                  | Administration has disabled the test. The default for the Test field on the<br>station screen is y. Determine why this field has been set to n on this<br>station (this may be due to the ringing application Test 48, which can be<br>disturbing to customer or terminal equipment). |
|                                     |                              | 1. To enable the test for a particular station being tested, enter change<br>station extension.                                                                                                    |
|                                     |                              | 2. Enter <b>y</b> in the Test field.                                                                                                    |
| <b>S8300</b><br><b>G700</b><br>1412 | <b>ABRT</b>                  | This test does not execute on a G700 Media Gateway.                                                                                                    |
|                                     |                              | $2$ of $4$                                                                                                    |

**Table 125: Test #161 Analog Looparound Test 2 of 4**

| Error<br>Code | <b>Test</b><br><b>Result</b> | <b>Description / Recommendation</b>                                                                                                    |
|---------------|------------------------------|----------------------------------------------------------------------------------------------------|
| 2000          | <b>ABRT</b>                  | Response to the test request was not received within the allowable time<br>period.                                                                                                    |
|               |                              | 1. Retry the command at 1-minute intervals up to 5 times.                                                                                                    |
| 2100          | <b>ABRT</b>                  | System resources required to run this test are not available.                                                                                                    |
|               |                              | 1. Retry the command at 1-minute intervals up to 5 times.                                                                                                    |
|               |                              | 2. If the test continues to abort, escalate the problem.                                                                                                    |
|               | <b>FAIL</b>                  | The reflective loop-around test failed. This could cause noisy or unreliable<br>connections, or users calling this port may hear an echo. The problem can<br>also be off-board.                                       |
|               |                              | 1. Since a line seizure may affect the test, repeat the test at 1-minute<br>intervals up to 5 times.                                                                                                    |
|               |                              | 2. Use test board location short to run circuit pack tests to check<br>the Tone Generator and the Tone Detector circuits on the IPSIs or the<br>Tone Generator/Tone Detector circuit packs.                           |
|               |                              | 3. Resolve any problems on the Tone Generator or the Tone Detector<br>circuit.                                                                                                    |
|               |                              | 4. If the Tone Generator and Tone Detector circuits are functioning<br>properly, determine whether a voice terminal is connected and wired<br>properly. Resolve any problems found.                                   |
|               |                              | 5. If the test still fails, replace the analog line circuit pack.                                                                                                    |
|               | <b>PASS</b>                  | The port provides an analog transmission path to the station equipment.<br>Investigate user-reported troubles on this port by running other port tests, by<br>examining station wiring, or by inspecting the station. |
|               |                              | 3 of 4                                                                                                    |

**Table 125: Test #161 Analog Looparound Test 3 of 4**

| Error<br>Code | Test<br><b>Result</b> | <b>Description / Recommendation</b>                                                                                                    |
|---------------|-----------------------|----------------------------------------------------------------------------------------------------|
| $\Omega$      | NO.<br><b>BOARD</b>   | The test could not relate the internal ID to the port (no board). This result<br>could be due to incorrect translations, no board is inserted, an incorrect<br>board is inserted, or an insane board is inserted. |
|               |                       | 1. Check to make sure that the board translations are correct. Enter list<br>configuration, and resolve any problems.                                                                                             |
|               |                       | 2. If the board is correctly inserted, enter busy board location                                                                                                    |
|               |                       | 3. Enter reset board location                                                                                                    |
|               |                       | 4. Enter release board location                                                                                                    |
|               |                       | 5. Enter test board location long                                                                                                    |
|               |                       | This should re-establish the link between the internal ID and the port. If<br>not, verify that a valid board is inserted.                                                                                         |
|               |                       | 4 ∩† 4                                                                                                    |

**Table 125: Test #161 Analog Looparound Test 4 of 4**

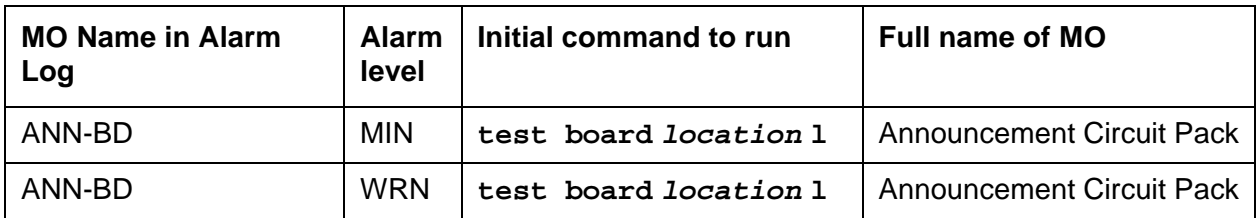

# **ANN-BD (Announcement circuit pack)**

#### **Note:**

The information contained in ANN-BD refers only to the TN750-series of circuit packs. Expressions such as "announcement circuit pack" and "announcement board" are to be interpreted to mean the TN750-series only.

The TN750 Announcement circuit pack is a service circuit which provides an integrated means for recording announcements that can be played back on demand by call processing as part of a calling feature (for example, announcements on hunt group calls). There are 16 Announcement Ports on the Announcement circuit pack. Each port can play any integrated announcement, independently of the other ports. In addition to the 16 Announcement Ports, the Announcement circuit pack also has one Data Line Circuit Port (port 17). The Data Line Circuit Port is used for uploading/downloading the announcement memory to/from the memory card. If there are any errors associated with port 17, refer to [DAT-LINE \(Data Line Port\)](#page-844-0) on page 845. If there are any errors associated with any other port, refer to [ANN-PT \(announcement port\)](#page-446-0) on [page 447.](#page-446-0)

### **Note:**

TN750C is required if your system has multiple TN750x announcement boards (up to ten are allowed). Only one TN750A/B may be present in the system with up to nine additional TN750C boards. All ten boards may be TN750C. The announcements from a TN750A/B can be saved and restored to a TN750C, but once the announcements are recorded onto a TN750C they are not backward compatible with the TN750A/B.

The Announcement circuit pack has two processors on it. The first processor, or Angel, controls the circuit pack and communicates with the switch via the control channel on the TDM Bus. The second processor, or Speech Processor (SP), controls the speech memory and announcements. Digital speech is converted from its TDM Bus form to an internal storage form (for recording) and vice versa (for playbacks) by the 140AY device on the circuit pack, which has 16 channels (one for each Announcement Port).

## **General notes**

Here are a few important general notes that apply to any problem on the Announcement circuit pack. The user should read this before attempting to work on the TN750 Announcement circuit pack or Announcement Ports, especially if the circuit pack needs to be replaced.

- 1. The TN750 Announcement circuit pack retains all integrated announcements as long as the circuit pack has power. For this reason, whenever there is a problem with either the Announcement circuit pack or an Announcement Port that may require the circuit pack to be reset, it is always best to try to reset the circuit pack via **reset board PCSS** first. If that does not work, replace the circuit pack. Announcements are preserved through a software reset, but they are lost when the circuit pack is reseated.
- 2. If a customer has announcements on the Announcement circuit pack, then announcements must be saved on the memory card to ensure that they are not lost. This should be done as soon as the announcements are recorded on the circuit pack (or whenever they are changed), assuming that the circuit pack is in proper working order (see Note).

#### **Note:**

Unlike translations, announcements are NEVER automatically saved to the memory card.

- 3. **Save announcements** replaces the TN750x announcement file on the memory card. Care must be taken not to mistakenly enter this command and, as a result, destroy a valid file on the memory card.
- 4. **Restore announcements** replaces the TN750x Announcement circuit pack speech memory with the announcement file on the memory card. Care must be taken not to mistakenly enter this command, destroying valid speech memory, especially if the memory card does not have a valid announcement file on it.
- 5. Whenever the TN750x Announcement circuit pack is replaced, announcements must always be rerecorded or downloaded to the new circuit pack. Otherwise, call processing is not able to use the pack.
- 6. If announcement speech memory is corrupted, announcements should not be saved [that is, if the Announcement Checksum Test (#209) fails, or if the speech sounds corrupted on playback]. This can ruin a good announcement file on the memory card and potentially cause errors/alarms on any circuit pack to which the new file is downloaded. However, if the customer does not have a valid announcement file on the memory card, announcements can be saved in an effort to try to retain some of them (all of the announcements recorded may not be corrupted).
- 7. Due to a hardware fault in the TN750 announcement board, the following sequence of events may cause the announcement file to become corrupted and unusable:
	- a. Fill the board with recorded announcements.
	- b. Delete the last few announcements recorded.
	- c. Re-record the announcements deleted.

If the announcement file becomes corrupted, the only solution is to re-record all announcements. To do this, follow these steps:

- d. Remove the announcement board.
- e. Remove the tape cartridge from the tape drive. Do this so that announcements are not automatically restored from tape.
- f. Re-insert the announcement board.
- g. Re-record all announcements.
- h. Insert the tape cartridge in the tape drive.
- i. Enter **save announcements** to save all the announcements on the tape.

This hardware fault is fixed in the TN750B announcement board. However, the TN750B board will not automatically correct an announcement file which has previously been corrupted by a TN750 board. The only way to correct an announcement file corrupted by the TN750 board is to follow the steps above.

## **Announcement administration**

A brief description of the integrated announcement administration is given here to aid in troubleshooting the Announcement circuit pack and its ports. In many cases, it is necessary to record, play back, and/or delete announcements to resolve an alarm. It may also be necessary to save and restore announcements as part of the maintenance procedures. For a complete description of integrated announcement administration, please refer to Administrator's Guide for [Avaya Communication Manager, 555-233-506](#page-18-0).

## **Announcement session**

Announcements can be recorded, played back, and deleted from an announcement session. A station's COS needs to include console permissions in order for that station to be able to enter an announcement session. To enter an announcement session, go off-hook on a station that has console permissions and enter the appropriate Feature Access Code (FAC), administered as Announcement access code on the FACs form. Dial tone should be returned at this point. Enter the extension of the announcement that needs to be recorded, deleted, or played back. Again, dial tone should be heard. To record an announcement, press station keypad digit 1, record after the tone, and hang up when done. To play back an announcement, press **2**. To delete an announcement, press **3** (confirmation tone is given if the delete worked). Announcements can also be played back by simply calling the announcement extension associated with them.

# **Uploading/Downloading announcements**

Integrated announcements on the TN750 Announcement circuit pack can be uploaded to the memory card with **save announcements**. Likewise, integrated announcements can be downloaded to the Announcement circuit pack with **restore announcements**. Both of these commands require a free data module of NETCON type to be administered, a data module of announcement type (on the Announcement circuit pack) to be administered, and a memory card. These commands are useful in maintaining the customer's recorded announcements. Depending on system traffic, announcement uploads and/or downloads take between 30 and 45 minutes.

The system automatically tries to download the Announcement circuit pack five minutes after it is inserted. This automatic download procedure is aborted if:

- An announcement is recorded within 10 minutes of circuit pack insertion.
- An announcement download is invoked sooner with the **restore announcements**.
- No announcement and/or NETCON data module is administered.
- Either the announcement data module is busy or all the administered NETCON data modules are busy.
- No memory card is in the system.
- The memory card in the system does not have a valid announcement file saved on it.

## **Hardware error log entries and test to clear values**

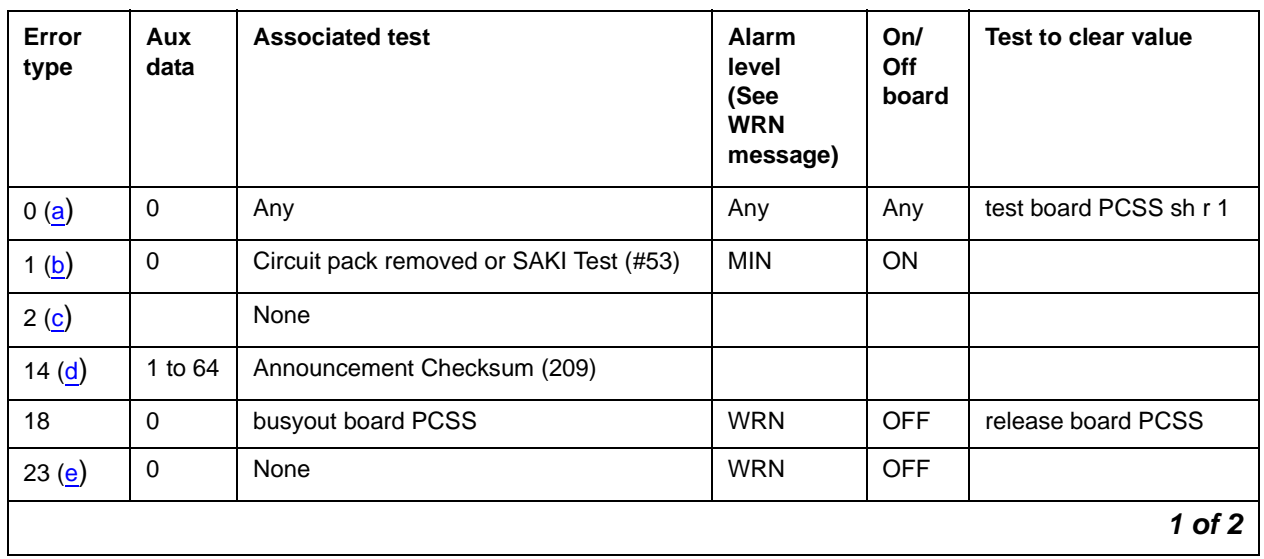

#### **Table 126: Announcement circuit pack error log entries 1 of 2**
| Error<br>type                                               | Aux<br>data | <b>Associated test</b>          | <b>Alarm</b><br>level<br>(See<br><b>WRN</b><br>message) | On/<br>Off<br>board | Test to clear value    |
|-------------------------------------------------------------|-------------|---------------------------------|---------------------------------------------------------|---------------------|------------------------|
| 125 $(f)$                                                   |             | None                            | <b>MIN</b>                                              | ON                  |                        |
| 170                                                         | $\mathbf 0$ | None                            | <b>MIN</b>                                              | ON                  |                        |
| 217(g)                                                      | $\pmb{0}$   | None                            | <b>WRN</b>                                              | <b>OFF</b>          |                        |
| 257                                                         | 65535       | Control Channel Test (#52)      | <b>MIN</b>                                              | ON                  | test board PCSS I r 20 |
| 257 $(h)$                                                   | Any         | None                            |                                                         |                     |                        |
| 267(g)                                                      | $\mathbf 0$ | None                            | <b>WRN</b>                                              | <b>OFF</b>          |                        |
| 513 $(i)$                                                   | Any         | None                            |                                                         |                     |                        |
| 1025 $(i)$                                                  | 4363        | NPE Audit Test (#50)            |                                                         |                     | test board PCSS I      |
| 1281 $(k)$                                                  | 17699       | None                            |                                                         |                     |                        |
| 1538 $(I)$                                                  | Any         | None                            | <b>MIN</b>                                              | ON                  |                        |
| 1793                                                        |             | Angel-SP Handshake (#208)       | <b>MIN</b>                                              | ON                  | test board PCSS I r 3  |
|                                                             | 17680       | In-line Error                   |                                                         |                     |                        |
| 2049<br>$\overline{\mathsf{(m)}}$ $\overline{\mathsf{(n)}}$ |             | Clock Match Inquiry (#212)      | <b>MIN</b>                                              | ON                  | test board PCSS sh r 3 |
|                                                             | 17674       | In-line Error                   |                                                         |                     |                        |
| 2305                                                        |             | 140AY Loop Around (#210)        | <b>MIN</b>                                              | ON                  | test board PCSS sh r 3 |
| 2561                                                        |             | Super Frame Match Inquiry (211) | <b>MIN</b>                                              | ON                  | test board PCSS sh r 3 |
|                                                             | 17676       | In-line Error                   |                                                         |                     |                        |
| 2817<br>$\overline{m}$                                      |             | Announcement Checksum (#209)    | <b>MIN</b>                                              | ON                  | test board PCSS sh r 3 |
|                                                             | 17682       | In-line Error                   |                                                         |                     |                        |
|                                                             | 17699       | In-line Error                   |                                                         |                     |                        |
| 3840 $(j)$                                                  | Any         | None                            |                                                         |                     |                        |
| 3999 <sub>(o)</sub>                                         | Any         | None                            |                                                         |                     |                        |
|                                                             |             |                                 |                                                         |                     | 2 of 2                 |

**Table 126: Announcement circuit pack error log entries 2 of 2**

### ! **WARNING:**

All alarms are upgraded to MAJOR when the BASE Tone Generator is set to 12 (France).

#### Notes:

- a. **Error Type 0**: Run the Short Test Sequence first. If all tests pass, run the Long Test Sequence. Refer to the appropriate test description and follow the recommended procedures.
- b. **Error Type 1**: the circuit pack totally stopped functioning or it was physically removed from the system.

#### **Note:**

The alarm is logged about 11 minutes after the circuit pack has been removed and/or SAKI Test (#53) fails.

If the circuit pack is not in the system, insert a circuit pack (in the same slot as the error indicates) to resolve this error. Or, if the circuit pack is in the system and the red LED is on, follow the instructions for "Red (alarm)" in [RIGHT LED in SERVICES jack - GREEN: lights](#page-278-0)  [up seventh then turns off.](#page-278-0) on page 279.

#### **Note:**

The alarm is logged about 11 minutes after the circuit pack has been removed and/or SAKI Test (#53) fails.

### ! **WARNING:**

Reseating and/or replacing the circuit pack results in loss of integrated announcements (TN750/B only). See [General notes](#page-446-0) on page 447 near the beginning of this Maintenance procedure.

- c. **Error Type 2**: Check the Class of Restriction (COR) administered for the Data Line extension assigned to the TN750 for uploading and downloading announcements. The extension can be found by using **list data-module**.
- d. **Error Type 14**: logged when the Announcement Checksum Test (#209) fails. The Aux Data indicates the number of the first defective announcement found. This number corresponds to the announcement numbers on the announcement form. The extension relating to the announcement can be determined by **display announcement**. This error only appears in the Error Log in conjunction with Error Type 2817. Follow the procedures for Error Type 2817 to troubleshoot Error Type 14.
- e. **Error Type 23**: the circuit pack has been logically administered but not physically installed. The alarm is cleared when the circuit pack is installed.
- <span id="page-433-0"></span>f. **Error Type 125**: the wrong circuit pack is inserted in the slot where this circuit pack is logically administered. To resolve this problem, either remove the wrong circuit pack and insert the logically administered circuit pack OR use **change circuit-pack** to readminister this slot to match the circuit pack inserted.
- <span id="page-433-1"></span>g. **Error Type 217 and 267**: there is more than one TN750 Announcement circuit pack inserted in the system. Remove the alarmed circuit pack.
- <span id="page-433-2"></span>h. **Error Type 257**: transient communication problems with this circuit pack. This error is not service-affecting and no action is required.

<span id="page-434-0"></span>i. **Error Type 513**: when reported with Aux Data in the range of 4352 to 4358, the circuit pack has reported a hardware failure on the circuit pack. The circuit pack should be replaced.

Replacing the circuit pack results in loss of integrated announcements (TN750/B only). See [General notes](#page-446-0) on page 447 near the beginning of this Maintenance procedure.

- <span id="page-434-1"></span>j. **Error Types 1025 and 3840**: not service-affecting, no action is required.
- <span id="page-434-2"></span>k. **Error Type 1281**: the speech processor (SP) found a fault in the speech main memory (SMM) (that is, it found one or more faulty memory locations). Whenever this error is logged, error 2817 is also logged [see Note  $(m)$  $(m)$ ], which causes the maintenance system to run the Announcement Checksum Test (#209) to determine if the bad memory location was being used by an announcement.
- <span id="page-434-3"></span>l. **Error Type 1538**: the hyperactive circuit pack is out-of-service and may exhibit one or more of the following symptoms:
	- 1. The tests run on the ports of this circuit pack are returning with a NO-BOARD.
	- 2. A busyout/release of the circuit pack has no effect on test results.
	- 3. A **list configuration** command shows that the circuit pack and ports are properly installed.

The system tries to restore the circuit pack within 15 minutes. If the error recurs after 15 minutes, replace the circuit pack. (Refer to Reseating and replacing circuit packs in Maintenance Procedures (03-300192).)

<span id="page-434-4"></span>m. **Error Types 2049 and 2817**: logged in conjunction with Error Type 1281, Aux Data 17699. Because Error Type 1281 means that a defective speech memory location was found, [see Note  $(k)$  $(k)$  $(k)$ ] the announcement checksum error is also logged. This causes the Announcement Checksum Test (#209) to run, which determines if the defective memory location has corrupted any recorded announcements. If the Checksum Test passes, the faulty memory location is currently not being used, and the SP marks the location as faulty to ensure that future announcements do not attempt to use it.

#### **Note:**

As memory locations are marked faulty, the amount of available memory decreases, which decreases the total amount of announcement time available on the circuit pack.

- <span id="page-434-5"></span>n. **Error Type 2049**: transient error that does not cause an alarm can occasionally occur during a SPE, TDM BUS, or Tone Clock interchange. It is possible for a marginal Tone-Clock circuit pack to cause this error against the ANN-BD without alarming the TONE-BD. If this error occurs again, replacing the Tone-Clock circuit pack may clear up this error. See the FAIL case in the Clock Match Inquiry Test (#212).
- <span id="page-434-6"></span>o. **Error type 3999**: the circuit pack sent a large number of control channel messages to the switch within a short period of time. If error type 1538 is also present, then the circuit pack was taken out-of-service due to hyperactivity. If error type 1538 is not present, then the circuit pack has not been taken out-of-service, but it has generated 50% of the messages necessary to be considered hyperactive. This may be completely normal during heavy traffic periods. However, if this error type is logged when the circuit pack is being lightly used, it may indicate a problem with the circuit pack or the equipment attached to it.

## **System technician-demanded tests: descriptions and error codes**

Investigate tests in the order presented in Table 127: [System Technician-demanded tests:](#page-435-0)  ANN-BD [on page 436.](#page-435-0) By clearing error codes associated with the first test, you may clear other errors in the sequence.

For a complete description of these tests, refer to the [XXX-BD \(Common Port Circuit Pack/](#page-2493-0) [Media Module\)](#page-2493-0) on page 2494.

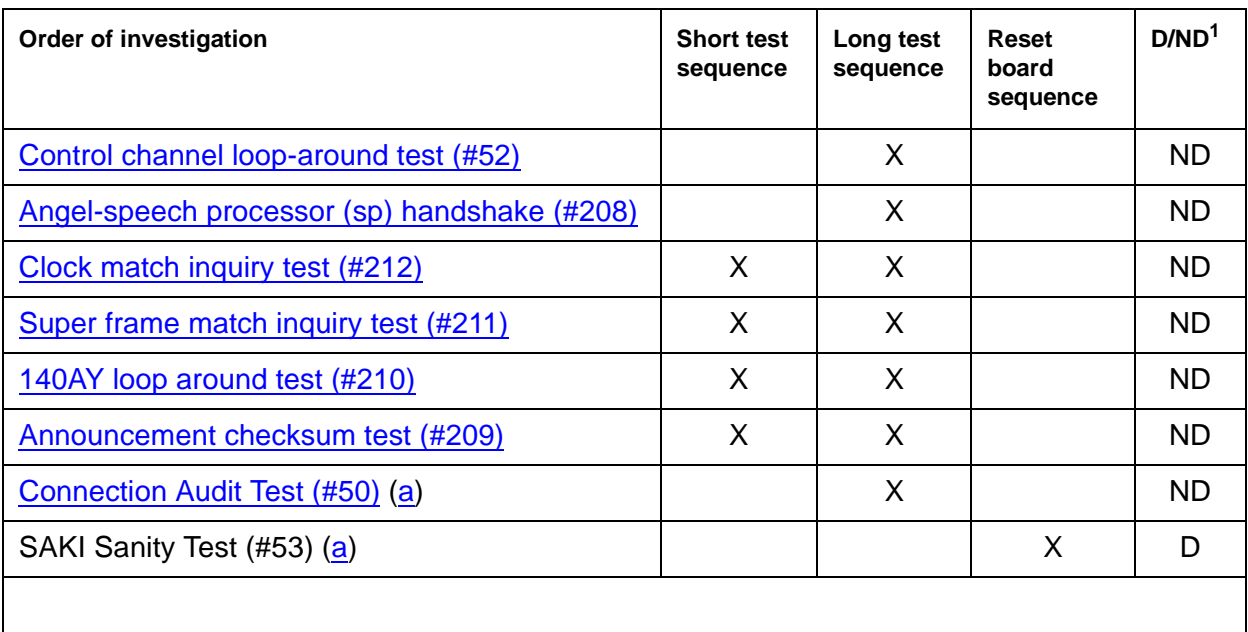

#### <span id="page-435-0"></span>**Table 127: System Technician-demanded tests: ANN-BD**

1. D = Destructive, ND = Nondestructive

## **Angel-speech processor (sp) handshake test (#208)**

This test checks the integrity of the communication link between the two processors on the Announcement circuit pack.

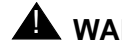

### **A** WARNING:

Failure of this test indicates that the Speech Processor is insane and results in the loss of all integrated announcements on the circuit pack.

| Error<br>code | <b>Test</b><br>result | <b>Description/ Recommendation</b>                                                                                                    |
|---------------|-----------------------|----------------------------------------------------------------------------------------------------|
| 2000          | <b>ABRT</b>           | Response to the test request was not received within the allowable time<br>period. If Error Type 1538 is present in the Error Log, follow the maintenance<br>strategy recommended for this Error Type.                                                                                                    |
|               |                       | 1. Retry the command at 1-minute intervals up to 5 times.                                                                                                    |
| 2100          | <b>ABRT</b>           | Could not allocate the necessary system resources to run this test.                                                                                                    |
|               |                       | 1. Retry the command at 1-minute intervals up to 5 times.                                                                                                    |
|               | <b>ABRT</b>           | Internal system error.                                                                                                    |
|               |                       | 1. Retry the command at 1-minute intervals a maximum of 5 times.                                                                                                    |
|               | <b>FAIL</b>           | Test failed. Circuit pack cannot be used. Announcement speech memory is<br>cleared when this test fails. Therefore, when the problem has been resolved,<br>announcements must be rerecorded or downloaded to the circuit pack.                                                                                         |
|               |                       | 1. Reset the circuit pack via reset board PCSS and then run this test<br>again. If the test continues to fail, replace the circuit pack and then run<br>this test again.                                                                                                    |
|               |                       | 2. If there are recurring alarms on this circuit pack caused by this test<br>failing, replace the circuit pack even if Step 1 works.                                                                                                    |
|               |                       | $\mathbf A$ warning:                                                                                                    |
|               |                       | Replacing the circuit pack results in loss of integrated<br>announcements. See General notes on page 447.                                                                                                    |
|               | <b>PASS</b>           | The communications link between the two processors on the Announcement<br>circuit pack is functioning properly. User-reported troubles on this circuit pack<br>should be investigated using other circuit pack and port tests. Refer to<br>ANN-PT (announcement port) on page 447 for a description of the port tests. |
|               |                       |                                                                                                    |

**Table 128: TEST #208 angel-speech processor (SP) handshake test** 

# **Announcement checksum test (#209)**

Associated with every recorded announcement is a checksum. In this test, the SP checks a stored global checksum covering all recorded announcements against a calculated one and returns the results to the maintenance system. If the global checksum failed, maintenance requests the SP to check each individual announcement's checksum.

If the test fails, then it returns the total number of defective announcements found. In addition, associated with each failure is an error in the Error Log (Error Type 14). The Aux Data indicates the number of the first defective announcement found. This number corresponds to the announcement numbers on the announcement form. The extension relating to the announcement can be determined by **display announcement**.

| <b>Error</b><br>code | <b>Test</b><br>result | <b>Description/ Recommendation</b>                                                                                                    |
|----------------------|-----------------------|----------------------------------------------------------------------------------------------------|
| 0                    | <b>ABRT</b>           | An error code of 0 indicates that the announcement file has been corrupted<br>due to a hardware fault in the TN750 board. Follow step #7 under General<br>notes on page 447 at the beginning of this section.                                                                                                    |
| 1023                 | <b>ABRT</b>           | There are no announcements currently recorded on the circuit pack.                                                                                                    |
| 1024                 | ABRT                  | This abort code is given for the following reasons:                                                                                                    |
|                      |                       | 1. An announcement upload or download is in progress.                                                                                                    |
|                      |                       | 2. An announcement upload or download is requested when this test is<br>running.                                                                                                    |
|                      |                       | 3. A record is in progress.                                                                                                    |
|                      |                       | 4. A record request comes in when this test is running.                                                                                                    |
|                      |                       | If an announcement upload or download is in progress, status<br>data-module <announcement data="" extension=""> should show that the<br/>announcement data port is connected to a NETCON data channel, and the<br/>"card-in-use" LED for the memory card is on (to determine the extension of<br/>the announcement data module, use list data-module).</announcement> |
|                      |                       | See Note (a) at end of table for more information.                                                                                                    |
|                      |                       | 1. Wait until the blocking event is finished, and then run this test again. An<br>upload or download could take up to 45 minutes to complete, and a<br>recording session is finished as soon as the station that was making the<br>recording is placed on-hook.                                                                                                    |
|                      |                       | 2. If the test continues to abort, and a record or upload/download is not in<br>progress, escalate the problem.                                                                                                    |
| 2000                 | <b>ABRT</b>           | Response to the test request was not received within the allowable time<br>period. If Error Type 1538 is present in the Error Log, follow the<br>maintenance strategy recommended for this Error Type.                                                                                                    |
|                      |                       | 1. Retry the command at 1-minute intervals up to 5 times.                                                                                                    |
| 2100                 | <b>ABRT</b>           | Could not allocate the necessary system resources to run this test.                                                                                                    |
|                      |                       | 1. Retry the command at 1-minute intervals up to 5 times.                                                                                                    |
|                      |                       | $1$ of $3$                                                                                                    |

**Table 129: TEST #209 announcement checksum test 1 of 3**

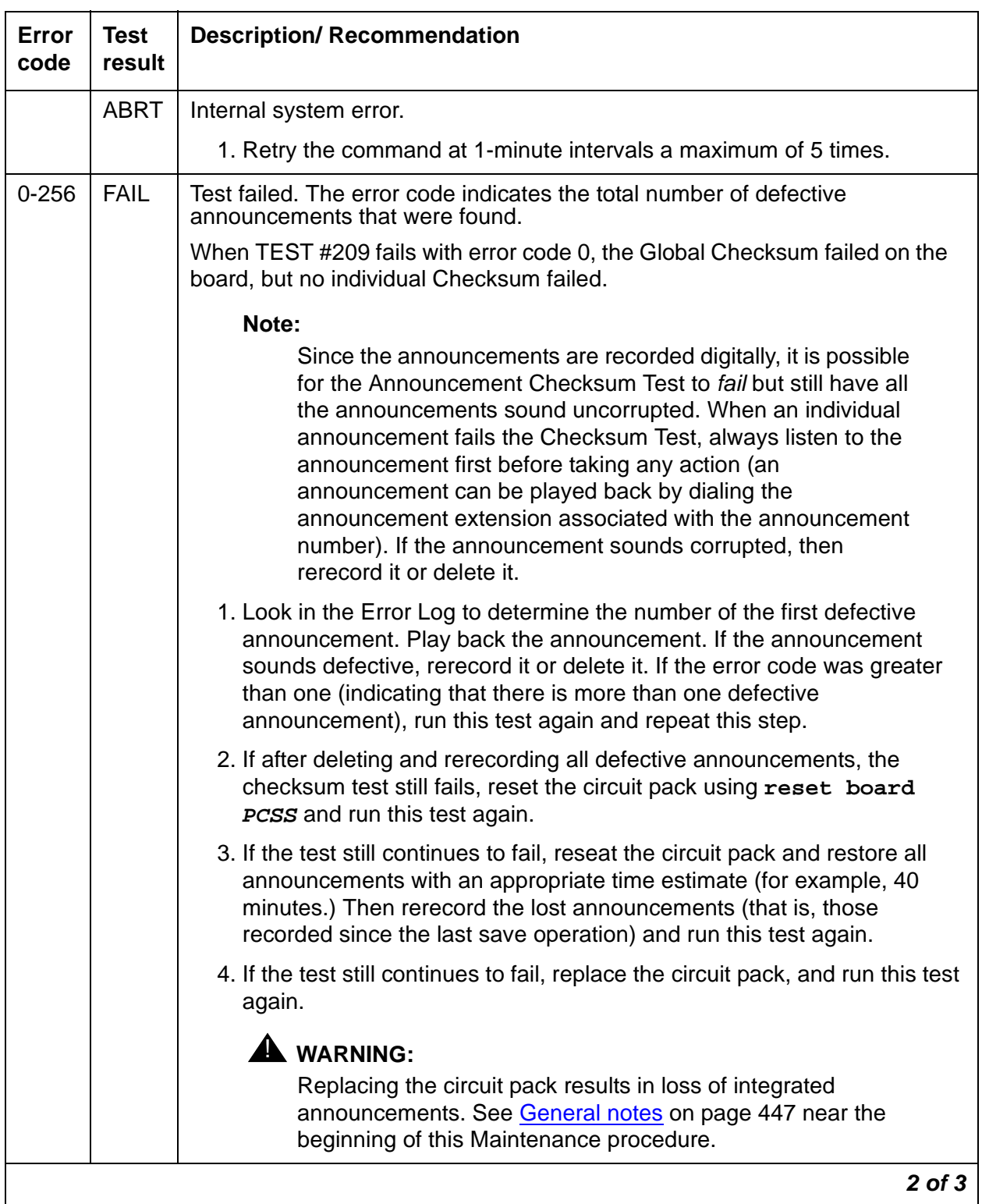

### **Table 129: TEST #209 announcement checksum test 2 of 3**

| Error<br>code | Test<br>result | <b>Description/ Recommendation</b>                                                                                                    |
|---------------|----------------|----------------------------------------------------------------------------------------------------|
|               | <b>PASS</b>    | All recorded announcements checksum correctly, indicating that the speech<br>main memory is functioning properly. User-reported troubles on this circuit<br>pack should be investigated using other circuit pack and port tests. Refer to<br>ANN-PT (announcement port) on page 447 Maintenance documentation for<br>a description of the port tests. |
|               |                | 3 of 3                                                                                                    |

**Table 129: TEST #209 announcement checksum test 3 of 3**

Notes:

<span id="page-439-0"></span>a. The Announcement circuit pack can exhibit a condition that does not allow recording.

If the circuit pack gets locked into this state (this is an extremely rare condition), two of the Announcement Ports on the circuit pack will be unusable by software, one of which is the record port. Also, **save/restore announcements** will not work, since the record port looks busy to the circuit pack. Note that software does not have any way of knowing this, and attempts to use the ports.

If the circuit pack is locked into this state, the following symptoms are observed:

- 1. When attempting to record an announcement, users hear the proper record tone, but the announcement do not record (they do not know it until the announcement is played back).
- 2. Performing a **test board long** when the circuit pack is in this state yield the following abort codes:
	- Ports 1 AND 9 abort Test #206 with code 1024
	- Ports 1 AND 9 abort Test #205 with code 2000
	- Board level Tests #209 and #210 abort with code 1024
- 3. **Save/restore announcements** times out with:

Error encountered, can't complete request

The Announcement circuit pack lock-up can be cleared remotely by performing a soft reset to the circuit pack:

- **busyout board PCSS** (this command drops all calls in progress on the Announcement circuit pack)
- Reset circuit pack using **reset board PCSS**
- Release circuit pack using **release board PCSS**

# **140AY loop around test (#210)**

This test checks the integrity of the record channel on the Announcement circuit pack (Announcement Port 1). The main function of the 140AY device is to accept Pulse Code Modulation (PCM)/Adaptive Differential Pulse Code Modulation (ADPCM) samples and compress/expand the samples using ADPCM. This test connects a Tone Generator to one port (Announcement Port 1, the recording port), and a Tone Detector to another port (Announcement Port 9). A tone is generated by the Tone Generator on the first port and looped through the 140AY device to the second port. The Tone Detector then responds with a tone present/absent message. The 140AY Loop Around Test is repeated at three different speech compression rates.

Since this test involves sending a tone through two different ports, the Playback Speech Memory Array (PSMA) Test (#206) is run on the two ports first to make sure that they are working properly. See [ANN-PT \(announcement port\)](#page-446-1) on page 447 for a description of this test.

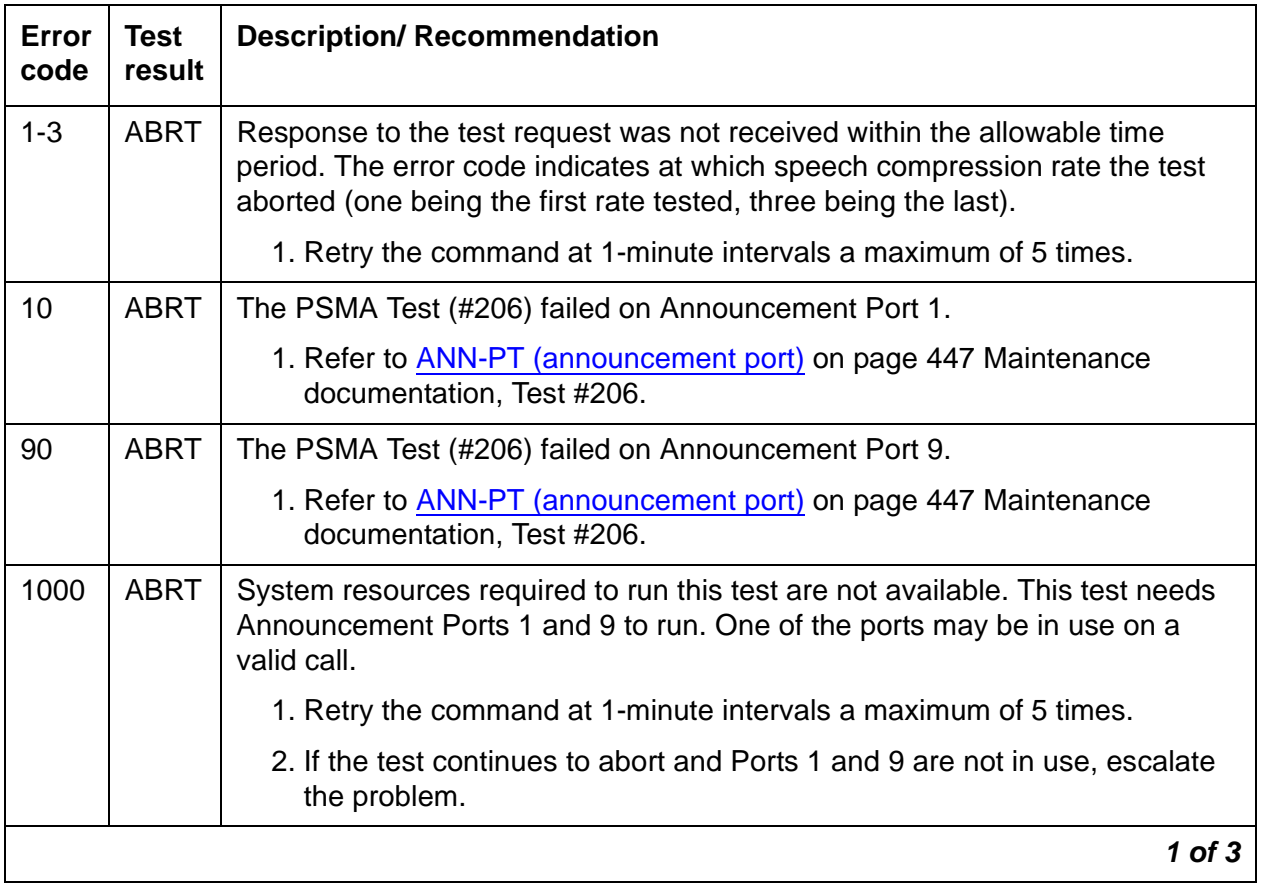

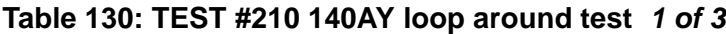

| Error<br>code | <b>Test</b><br>result | <b>Description/ Recommendation</b>                                                                                                    |
|---------------|-----------------------|----------------------------------------------------------------------------------------------------|
| 1002          | <b>ABRT</b>           | The system could not allocate time slots for the test. The system may be<br>under heavy traffic conditions or it may have time slots out-of-service due to<br>TDM-BUS errors. Refer to TDM-BUS (TDM Bus) on page 2193 Maintenance<br>documentation to diagnose any active TDM-BUS errors.                                                                                                    |
|               |                       | 1. If system has no TDM-BUS errors and is not handling heavy traffic,<br>repeat test at 1-minute intervals a maximum of 5 times.                                                                                                    |
| 1003          | <b>ABRT</b>           | The system could not allocate a tone receiver for the test. The system may<br>be oversized for the number of Tone Detectors present or some Tone<br>Detectors may be out-of-service.                                                                                                    |
|               |                       | 1. Look for TTR-LEV errors in the Error Log. If present, refer to the<br>TTR-LEV (TTR Level) on page 2325.                                                                                                    |
|               |                       | 2. Look for TONE-PT errors in the Error Log. If present, refer to the<br>TONE-PT (Tone Generator) on page 2308.                                                                                                    |
|               |                       | 3. If neither condition exists, retry the test at 1-minute intervals a maximum<br>of 5 times.                                                                                                    |
| 1007          | <b>ABRT</b>           | The Announcement circuit pack thinks that Port 1 or Port 9 is busy.                                                                                                    |
|               |                       | 1. Retry the command at 1-minute intervals a maximum of 5 times.                                                                                                    |
|               |                       | 2. If the test continues to abort, follow the Announcement Port<br>maintenance procedures for Ports 1 and 9.                                                                                                    |
| 1024          | <b>ABRT</b>           | Announcement circuit pack blocked the test because an announcement<br>download is in progress. If an announcement download is in progress,<br>status data-module <announcement data="" extension=""> should<br/>show that the announcement data port is connected to a NETCON data<br/>channel, and the "card-in-use" LED for the memory card should be on (to<br/>determine the extension of the announcement data module, use list<br/><math>data-model = . See Note (a) at end of table for more information.</math></announcement> |
|               |                       | 1. Wait until download is finished (can take up to 45 minutes), and then run<br>the test again.                                                                                                    |
|               |                       | 2. If the test continues to abort and there is no download in progress,<br>escalate the problem.                                                                                                    |
| 2000          | <b>ABRT</b>           | Response to the test request was not received within the allowable time<br>period. If Error Type 1538 is present in the Error Log, follow the maintenance<br>strategy recommended for this error type.                                                                                                    |
|               |                       | 1. Retry the command at 1-minute intervals a maximum of 5 times.                                                                                                    |
|               |                       | $2$ of $3$                                                                                                    |

**Table 130: TEST #210 140AY loop around test 2 of 3**

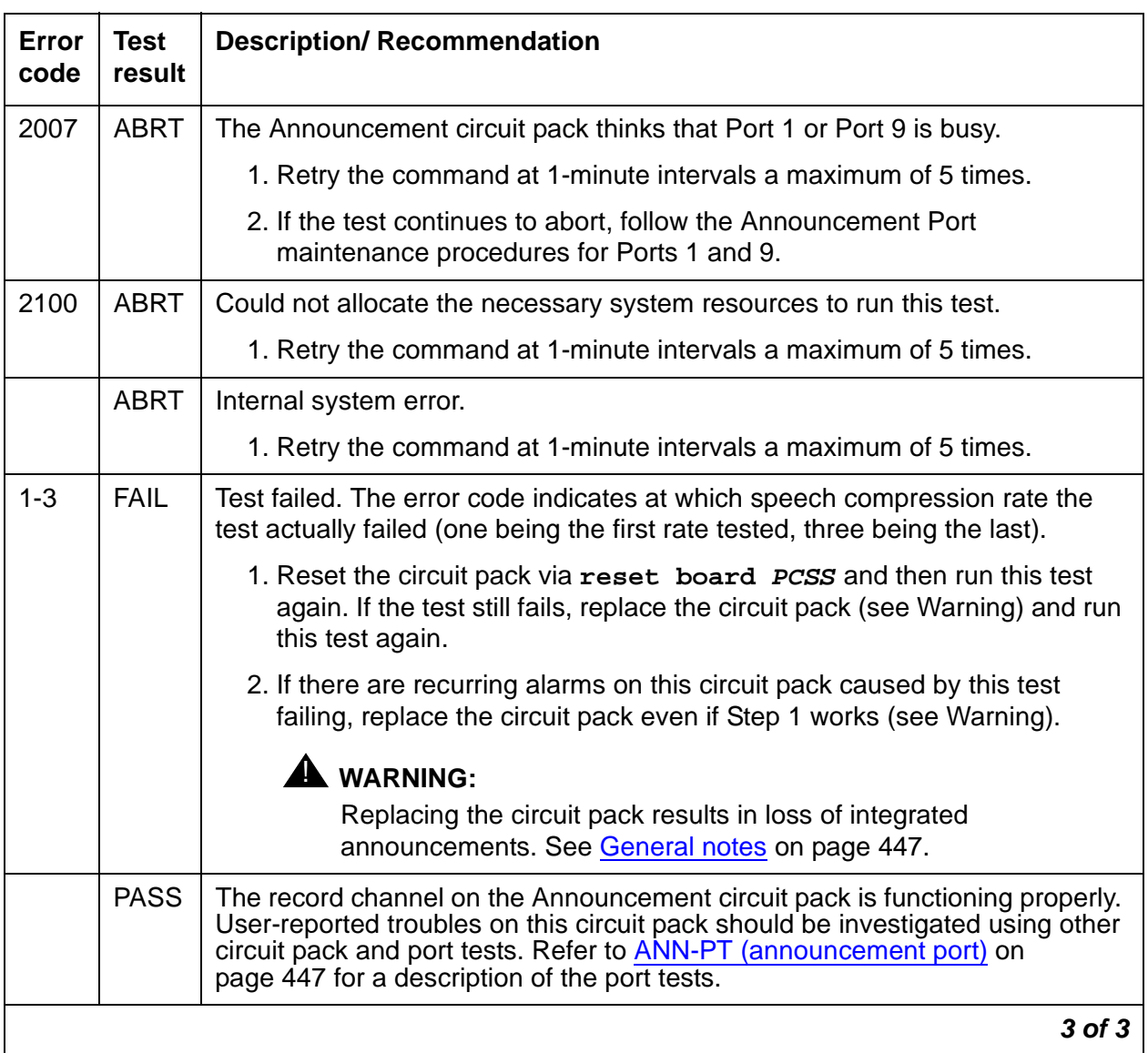

#### **Table 130: TEST #210 140AY loop around test 3 of 3**

Notes:

<span id="page-442-0"></span>a. The Announcement circuit pack can exhibit a condition that does not allow recording.

If the circuit pack gets locked into this state (this is an extremely rare condition), two of the Announcement Ports on the circuit pack will be unusable by software, one of which is the record port. Also, **save/restore announcements** will not work since the record port looks busy to the circuit pack. Note that software does not have any way of knowing this, and attempts to use the ports.

If the circuit pack is locked into this state, the following symptoms are observed:

- 1. When attempting to record an announcement, users hear the proper record tone, but the announcement does not record (they do not know it until the announcement is played back).
- 2. Performing a **test board long** when the circuit pack is in this state yields the following abort codes:
	- Ports 1 AND 9 abort Test #206 with code 1024
	- Ports 1 AND 9 abort Test #205 with code 2000
	- Board level Tests #209 and #210 abort with code 1024
- 3. **Save/restore announcements** times out with **Error encountered, can't complete request**

The Announcement circuit pack lock-up can be cleared remotely by performing a soft reset to the circuit pack:

- **busyout board PCSS** (this command drops all calls in progress on the Announcement circuit pack)
- Reset circuit pack using **reset board PCSS**
- Release circuit pack using **release board PCSS**

# **Super frame match inquiry test (#211)**

The super frame is a means by which the SP synchronizes with the 140AY device on the Announcement circuit pack. If the super frame is not synchronized, the SP is not able to properly process record/playback requests. Both the SP and the hardware generate a super frame pulse. When these two pulses are out of synch, the SP sets a flag to indicate the mismatch. When this test is run, the state of this flag is returned.

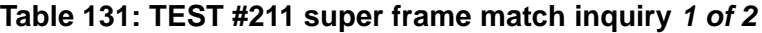

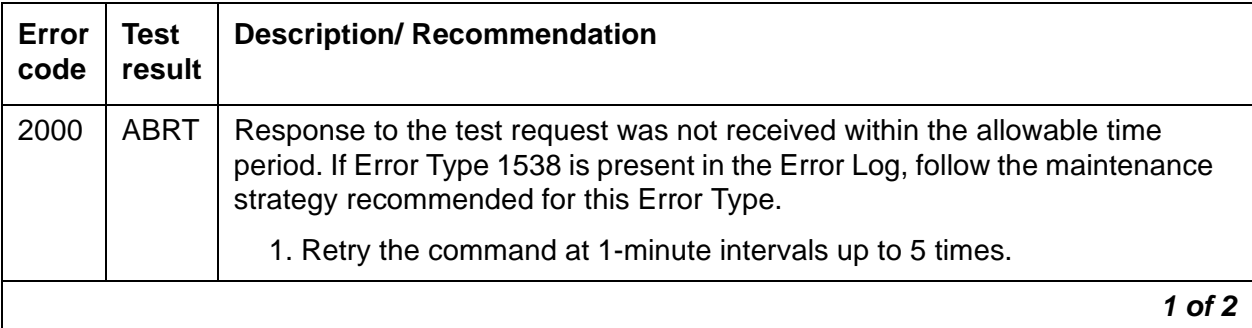

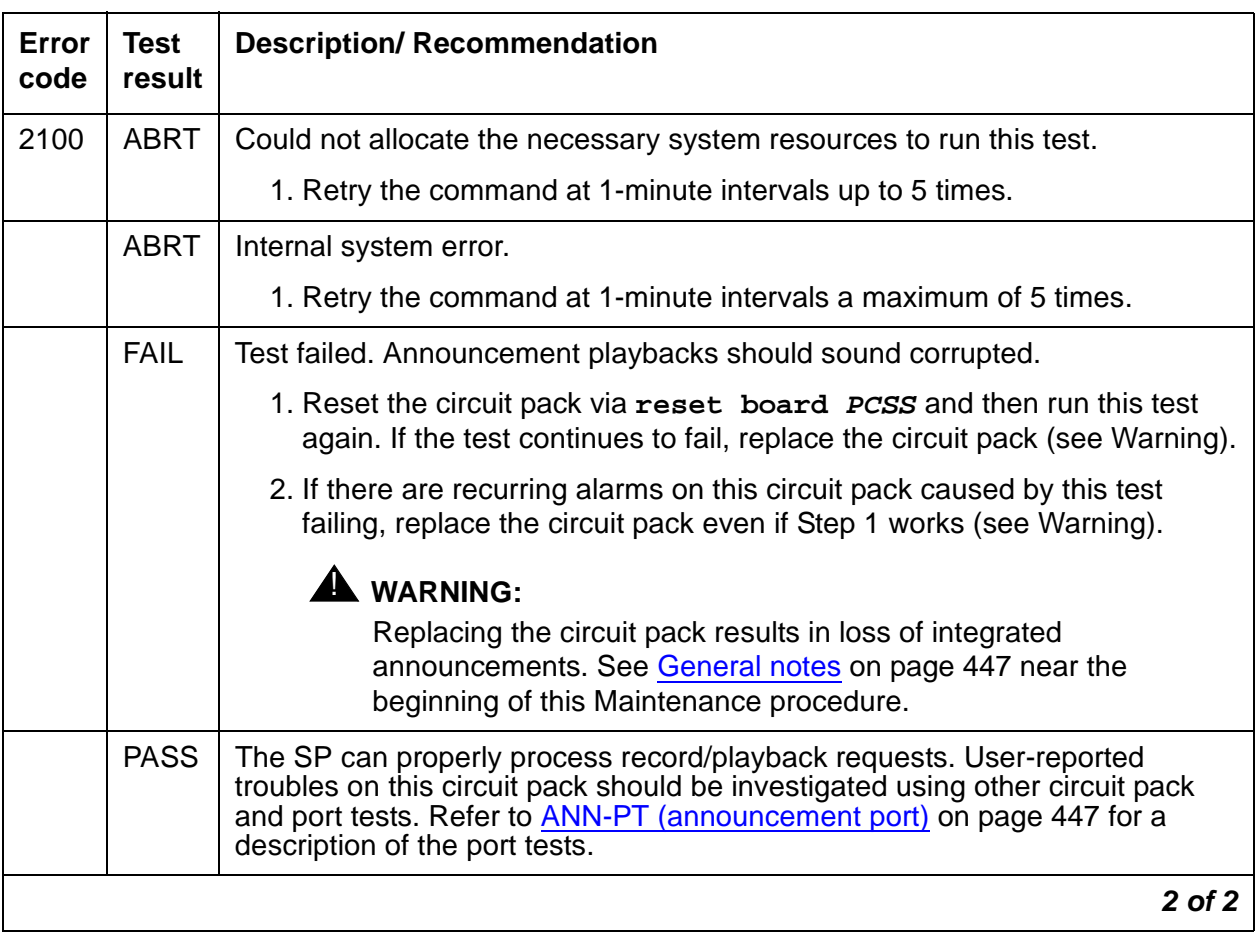

### **Table 131: TEST #211 super frame match inquiry 2 of 2**

# **Clock match inquiry test (#212)**

This test is supported to determine the state of the clock generation circuitry on the Announcement circuit pack. This circuitry is used for controlling various pieces of the hardware, like the 140AY device. It is also used to synchronize the Announcement circuit pack with the clock that is on the backplane.

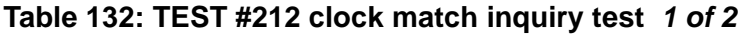

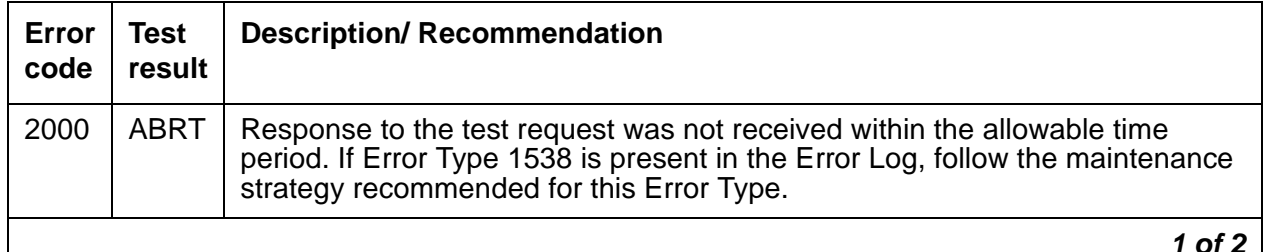

**1 of 2** $\mathcal{L}$ 

| Error<br>code | <b>Test</b><br>result | <b>Description/ Recommendation</b>                                                                                                    |
|---------------|-----------------------|----------------------------------------------------------------------------------------------------|
| 2100          | <b>ABRT</b>           | Could not allocate the necessary system resources to run this test.                                                                                                    |
|               | <b>ABRT</b>           | Internal system error.                                                                                                    |
|               |                       | 1. Retry the command at 1-minute intervals a maximum of 5 times.                                                                                                    |
|               | <b>FAIL</b>           | Test failed. Announcements recorded or played back while the clock circuitry<br>is not functioning properly sound distorted. The ANN-BD may be defective or<br>the Active Tone-Clock circuit pack (TONE-BD) may be marginal and is<br>causing this test to fail.           |
|               |                       | 1. Reset the circuit pack via reset board PCSS and then run this test<br>again. If the test continues to fail, proceed to Step 2 or 3 as applicable.                                                                                                    |
|               |                       | $\blacktriangle$ WARNING:                                                                                                    |
|               |                       | Replacing the circuit pack results in loss of integrated<br>announcements. See General notes on page 447 near the<br>beginning of this Maintenance procedure.                                                                                                    |
|               | <b>FAIL</b>           | 2. Replace the ANN-BD. Rerun the test. If the test continues to fail, replace<br>the Tone-Clock circuit pack.                                                                                                    |
|               |                       | $\blacktriangle$ WARNING:                                                                                                    |
|               |                       | Replacing the TONE-BD causes a COLD 2 reset. See<br>Replacing the IPSI or Tone-Clock Circuit Pack on page 2292.<br>Replacing the ANN-BD results in loss of integrated<br>announcements. See General notes on page 447 near the<br>beginning of this Maintenance procedure. |
|               |                       | 3. If there are recurring alarms on this circuit pack caused by this test<br>failing, replace the ANN-BD even if the previous steps were successful.                                                                                                    |
|               | <b>PASS</b>           | Announcement record/playbacks should have clear sound quality.<br>User-reported troubles on this circuit pack should be investigated using other<br>circuit packs and port tests. Refer to ANN-PT (announcement port) on<br>page 447 for a description of the port tests.  |
|               |                       | $2$ of $2$                                                                                                    |

**Table 132: TEST #212 clock match inquiry test 2 of 2**

# <span id="page-446-1"></span>**ANN-PT (announcement port)**

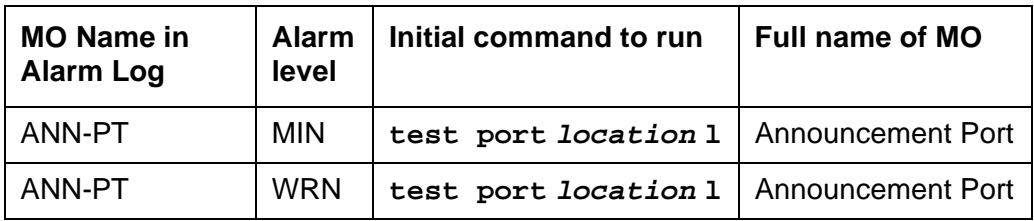

The TN750 Announcement circuit pack is a service circuit pack that provides an integrated means for recording announcements that can be played back on demand by call processing as part of a calling feature (that is, announcements on hunt group calls). There are 16 Announcement Ports on the Announcement circuit pack. Each port can play any integrated announcement, independently of the other ports. If there are any errors associated with the circuit pack, refer to [ANN-BD \(Announcement circuit pack\)](#page-428-0) on page 429.

The Announcement circuit pack has two processors on it. The first processor, or Angel, controls the circuit pack, and communicates with the switch via the control channel on the TDM Bus. The second processor, or SP, controls the speech memory and announcements. Digital speech is converted from its TDM Bus form to an internal storage form (for recording) and vice versa (for playbacks) by the 140AY device on the circuit pack, which has 16 channels (one for each Announcement Port).

### <span id="page-446-0"></span>**General notes**

Here are a few very important general notes that apply to any problem on the TN750 Announcement circuit pack. The user should read this before attempting to work on the TN750 Announcement circuit pack or Announcement Ports, especially if the circuit pack needs to be replaced.

- 1. The TN750/B Announcement circuit pack retains all integrated announcements as long as the circuit pack has power. For this reason, whenever there is a problem with either the Announcement circuit pack or an Announcement Port that may require the circuit pack to be reset, it is always better to try to reset the circuit pack via **reset board PCSS** first and, if that does not work, then try to reseat it. Announcements are preserved through a software reset, but they are lost when the circuit pack is reseated.
- 2. If a customer has announcements on the Announcement circuit pack, then announcements must be saved on the system tape to ensure that they are not lost. This should be done as soon as the announcements are recorded on the circuit pack (or whenever they are changed), assuming that the pack is in proper working order (see Note).

### **Note:**

Unlike translations, announcements are NEVER automatically saved to the memory card.

- 3. **Save announcements** replaces the announcement file on the card with the Announcement circuit pack speech memory. Care must be taken not to mistakenly enter this command, thereby destroying a valid file on tape.
- 4. **Restore announcements** replaces the Announcement circuit pack speech memory with the announcement file on the card. Care must be taken not to mistakenly enter this command, thereby destroying valid speech memory (especially if the card does not have a valid announcement file on it).
- 5. Whenever the Announcement circuit pack is replaced, announcements must always be re-recorded or downloaded to the new circuit pack. Otherwise, call processing is not able to use the circuit pack.
- 6. If announcement speech memory is corrupted, announcements should not be saved, that is, if the Announcement Checksum Test (#209) fails or if the speech sounds corrupted on playback. This can ruin a good announcement file and potentially cause errors/alarms on any circuit pack to which the new file is downloaded. However, if the customer does not have a valid announcement file, then announcements can be saved in an effort to try to retain some of them (all of the announcements recorded may not be corrupted).
- 7. Although Announcement Port 5 and Data Line Circuit Port 17 on the Announcement circuit pack are logically two separate ports, they are physically the same port. Therefore, if one of the ports is in use, the other one will be busy. Also, if Announcement Port 5 is out-of-service, the Data Line Circuit Port is taken out-of-service. However, if the Data Line Circuit Port is out-of-service, the Announcement Port remains in-service.

### **Announcement administration**

A brief description of the integrated announcement administration is given here to aid in the troubleshooting of the Announcement circuit pack and its ports. In many cases, it is necessary to record, play back, and/or delete announcements to resolve an alarm. It may also be necessary to save and restore announcements as part of the maintenance procedures. For a complete description of integrated announcement administration, please refer to Administrator's [Guide for Avaya Communication Manager, 555-233-506](#page-18-0).

### **Announcement session**

Announcements can be recorded, played back, and deleted from an announcement session. A station's COS needs to include console permissions in order for that station to be able to enter an announcement session. To enter an announcement session, go off-hook on a station that has console permissions and enter the appropriate FAC (administered as Announcement access code on the FACs form). Dial tone should be returned at this point. Enter the extension of the announcement that needs to be recorded, deleted or played back. Again, dial tone should be heard. To record an announcement, press station keypad digit 1, record after the tone, and hang up when done. To play back an announcement, press station keypad digit 2. To delete an announcement, press station keypad digit 3 (confirmation tone is given if the delete worked). Announcements can also be played back by simply calling the announcement extension associated with them.

### **Uploading/Downloading announcements**

Integrated announcements on the TN750 Announcement circuit pack can be uploaded to the memory card with **save announcements**. Similarly, integrated announcements can be downloaded to the Announcement circuit pack with **restore announcements**. Both of these commands require a free data module of NETCON type to be administered, a data module of announcement type (on the Announcement circuit pack) to be administered, and a memory card. These commands are useful in maintaining the customer's recorded announcements. Depending on system traffic, announcement uploads/downloads take between 30 and 45 minutes.

The system automatically tries to download the Announcement circuit pack five minutes after it is inserted. This automatic download procedure is aborted if:

- An announcement is recorded within 10 minutes of circuit pack insertion.
- An announcement download is invoked sooner with the administration terminal **restore announcements** command.
- There is no announcement and/or NETCON data module administered.
- Either the announcement data module is busy or all the administered NETCON data modules are busy.
- There is no memory card in the system.
- The memory card in the system does not have a valid announcement file saved on it.

#### **Note:**

Unlike translations, there is no provision in the system for automatically saving announcements to the memory card.

### **Announcement Board Locked Condition**

The Announcement circuit pack can exhibit a condition that does not allow recording.

If the circuit pack gets locked into this state (this is an extremely rare condition), two of the announcement ports on the circuit pack (one of which is the record port) will be unusable by software. Also, **save/restore announcements** will not work since the record port looks busy to the circuit pack. Note that software does not have any way of knowing this and will attempt to use the ports.

If the circuit pack is locked into this state, the following symptoms will be observed:

- 1. When attempting to record an announcement, users will hear the proper record tone, but the announcement will not record (they will not know it until the announcement is played back).
- 2. Performing a **test board long** when the circuit pack is in this state will yield the following abort codes:
	- Ports 1 AND 9 abort Test 206 with code 1024.
	- Ports 1 AND 9 abort Test 205 with code 2000.
	- Board-level Tests 209 and 210 abort with code 1024.
- 3. The **save/restore announcements** times out with:

Error encountered, can't complete request

The Announcement circuit pack lock-up can be cleared remotely by performing a soft reset to the circuit pack:

- **busyout board location** (this command drops every call in progress on the Announcement circuit pack).
- Reset circuit pack using **reset board location**.
- Release board using **release board location**.

# **Hardware error log entries and test to clear values**

| Error<br><b>Type</b>                   | Aux<br>data | <b>Associated test</b>                                           | <b>Alarm</b><br>level | On/<br><b>Off</b><br>board | Test to clear value            |
|----------------------------------------|-------------|------------------------------------------------------------------|-----------------------|----------------------------|--------------------------------|
| $0\left(\underline{\mathbf{a}}\right)$ | $\Omega$    | Any                                                              | Any                   | Any                        | test port <i>PCSSpp</i> sh r 1 |
| 1                                      |             | Playback Speech<br><b>Memory Array</b><br>$(PSMA)$ Test $(#206)$ | <b>MIN</b>            | <b>ON</b>                  | test port PCSSpp sh r 3        |
| 18                                     | $\Omega$    | The port was busied<br>out                                       | <b>WRN</b>            | <b>OFF</b>                 | release port PCSSpp            |
| 130 $(b)$                              |             | None                                                             | <b>WRN</b>            | <b>ON</b>                  | test port PCSSpp sh            |
| 257                                    |             | Channel<br>Administration<br>Memory Array<br>(CAMA) Test (#205)  | <b>MINOR</b>          | <b>ON</b>                  | test port PCSSpp 1 r 3         |
|                                        | 17667       | In-line error                                                    |                       |                            |                                |
| 513                                    |             | 140AY Channel<br><b>Sanity Inquiry Test</b><br>(#222)            | <b>MINOR</b>          | <b>ON</b>                  | test port PCSSpp sh r 3        |
|                                        | 17684       | In-line error                                                    |                       |                            |                                |
| 769 $(c)$                              |             | None                                                             |                       |                            |                                |
|                                        |             |                                                                  |                       |                            |                                |

**Table 133: Announcement port error log entries** 

Notes:

- <span id="page-450-0"></span>a. **Error Type 0:** Run the Short Test Sequence first. If all tests pass, run the Long Test Sequence. Refer to the appropriate test description and follow the recommended procedures.
- <span id="page-450-1"></span>b. **Error Type 130**: the circuit pack has been removed or has been insane for more than 11 minutes. To clear the error, reinsert or replace the circuit pack.
- <span id="page-450-2"></span>c. **Error Type 769** is logged and the port is alarmed when an alarm is raised on the Announcement circuit pack because of a faulty condition with a common circuit pack resource. Any one of the following alarmed errors on the Announcement circuit pack causes this error to be logged against the Announcement Port: 1793, 2049, 2305, 2561. Follow the [ANN-BD \(Announcement circuit pack\)](#page-428-0) maintenance documentation to resolve these alarms. When the corresponding circuit pack alarm is cleared, this alarm clears.

## **System technician-demanded tests: descriptions and error codes**

Investigate tests in the order presented. By clearing error codes associated with the Channel Administration Memory Array (CAMA) Test, you may also clear other errors.

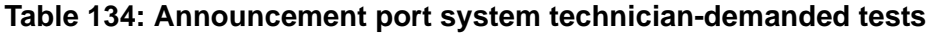

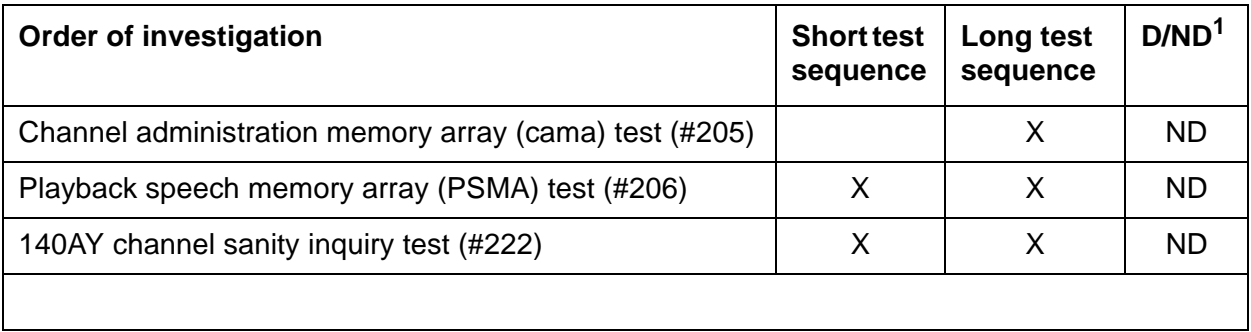

1. D = Destructive; ND = Nondestructive

# **Channel administration memory array (CAMA) test (#205)**

This test is a memory device that stores information used to control the 140AY device. The Angel asynchronously feeds the CAMA with the control information. During the CAMA test, the Angel writes patterns into the CAMA, reads them back, and verifies that they match. If the patterns do not match, the test fails. This test is run periodically by the switch maintenance and by the Announcement circuit pack in the background.

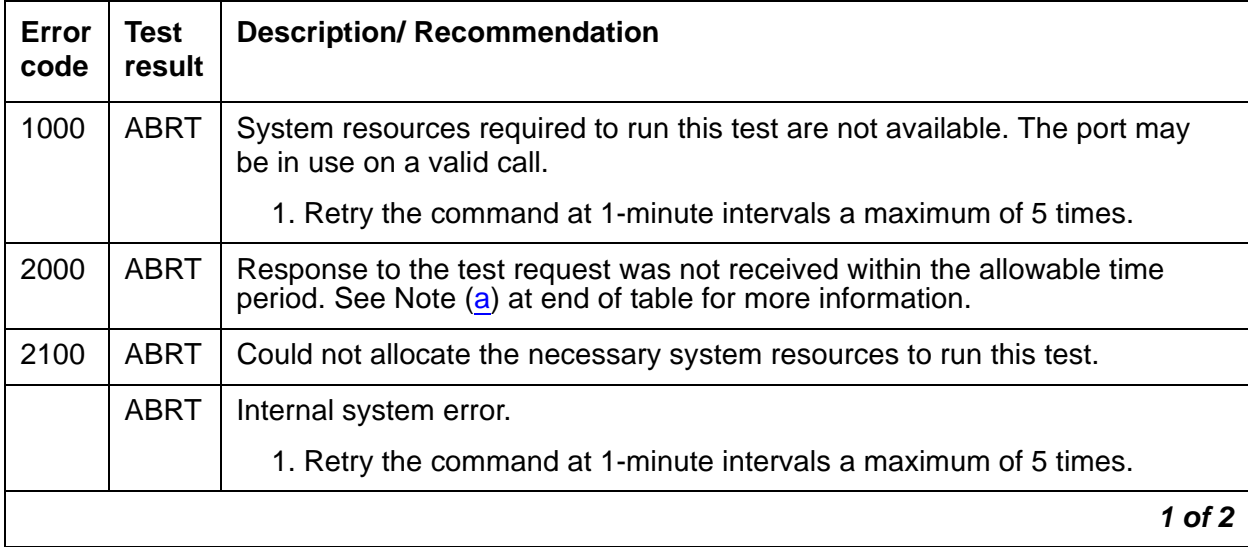

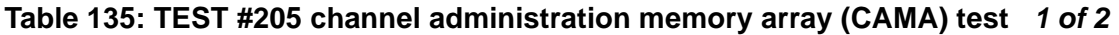

| Error<br>code | Test<br>result | <b>Description/ Recommendation</b>                                                                                                    |
|---------------|----------------|----------------------------------------------------------------------------------------------------|
|               | <b>FAIL</b>    | Test failed. Announcements played back on this port may sound corrupted.                                                                                                    |
|               |                | 1. Reset the circuit pack via reset board <i>PCSS</i> and then run this test<br>again. If the test continues to fail, replace the circuit pack (see Warning).                                                                                                    |
|               |                | 2. If there are recurring alarms on this port caused by this test failing,<br>replace the circuit pack even if Step 1 works (see Warning).                                                                                                    |
|               |                | <b>WARNING:</b><br>Replacing the circuit pack results in loss of integrated<br>announcements. Refer to General notes on page 447.                                                                                                    |
|               | <b>PASS</b>    | This test verifies that the Angel processor can properly set up this port for<br>playbacks. User-reported troubles on this circuit pack should be investigated<br>using other port and circuit pack tests. (Refer to ANN-BD (Announcement<br>circuit pack) on page 429 for a description of the circuit pack tests.) |
|               |                | 2 of $2$                                                                                                    |

**Table 135: TEST #205 channel administration memory array (CAMA) test 2 of 2**

Notes:

<span id="page-452-0"></span>a. The Announcement circuit pack can exhibit a condition that does not allow recording.

If the circuit pack gets locked into this state (this is an extremely rare condition), two of the Announcement Ports on the circuit pack (one of which is the record port) is unusable by software. Also, **save/restore announcements** do not work because the record port looks busy to the circuit pack. Note that software does not have any way of knowing this and attempts to use the ports.

If the circuit pack is locked into this state, the following symptoms are observed:

- When attempting to record an announcement, users hear the proper record tone, but the announcement does not record (they do not know it until the announcement is played back).
- Performing a **test board location long** when the circuit pack is in this state yields the following abort codes:
	- Ports 1 AND 9 abort Test #206 with code 1024
	- Ports 1 AND 9 abort Test #205 with code 2000
	- Board level Tests #209 and #210 abort with code 1024
- **Save/restore announcements** times out with **Error encountered, can't complete request**

Clear the Announcement circuit pack lock-up remotely by performing a soft reset to the circuit pack:

- 1. **busyout board location** (this command drops all calls in progress on the Announcement circuit pack)
- 2. Reset circuit pack using **reset board location**
- 3. Release circuit pack using **release board location**

# **Playback speech memory array (PSMA) test (#206)**

The PSMA test checks the integrity of a playback channel's interface to the speech memory and the TDM Bus. The SP has an internal buffer that contains a specific 256-byte sequence. During this test, the byte sequence is "played" through the 140AY device onto the TDM Bus. A General Purpose Tone Detector is used to confirm that the proper sequence was played. This test is very important. It is the only test that actually checks an Announcement Port's ability to play back an announcement on the TDM Bus. If the test fails, the Tone Detector returns the number of bytes that did not match the expected sequence. The larger the number, the more severe the problem with that port. If this test fails, announcements played over this port should sound corrupted.

It is the only test that actually checks an Announcement Port's ability to play back an announcement on the TDM Bus. If the test fails, the Tone Detector returns the number of bytes that did not match the expected sequence. The larger the number, the more severe the problem with that port. If this test fails, announcements played over this port should sound corrupted.

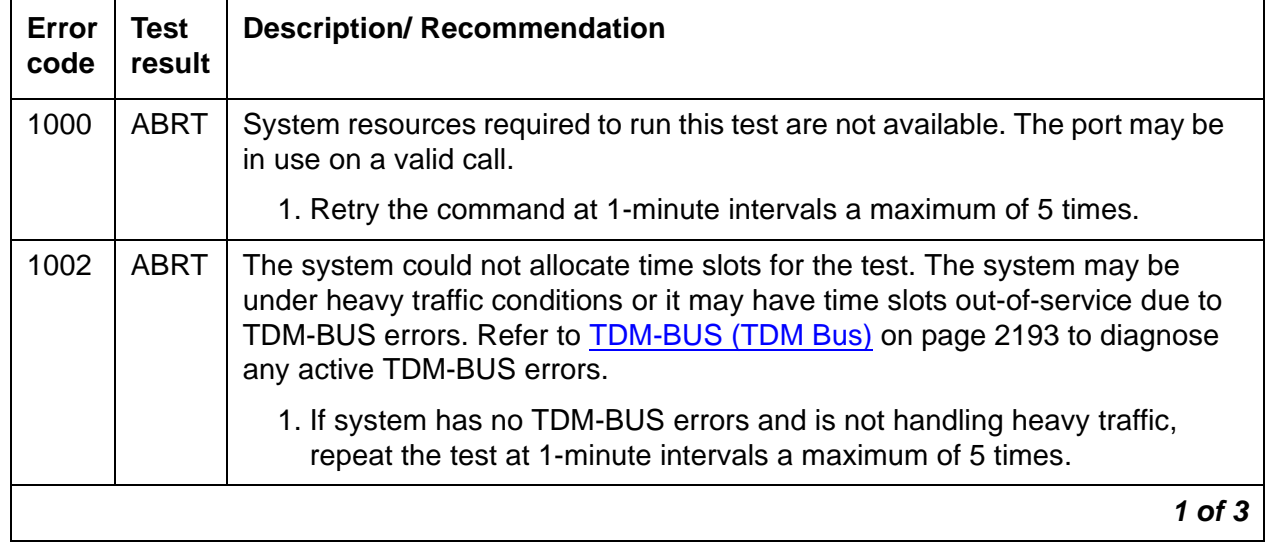

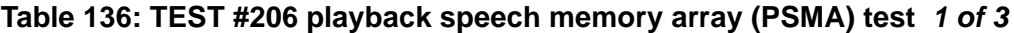

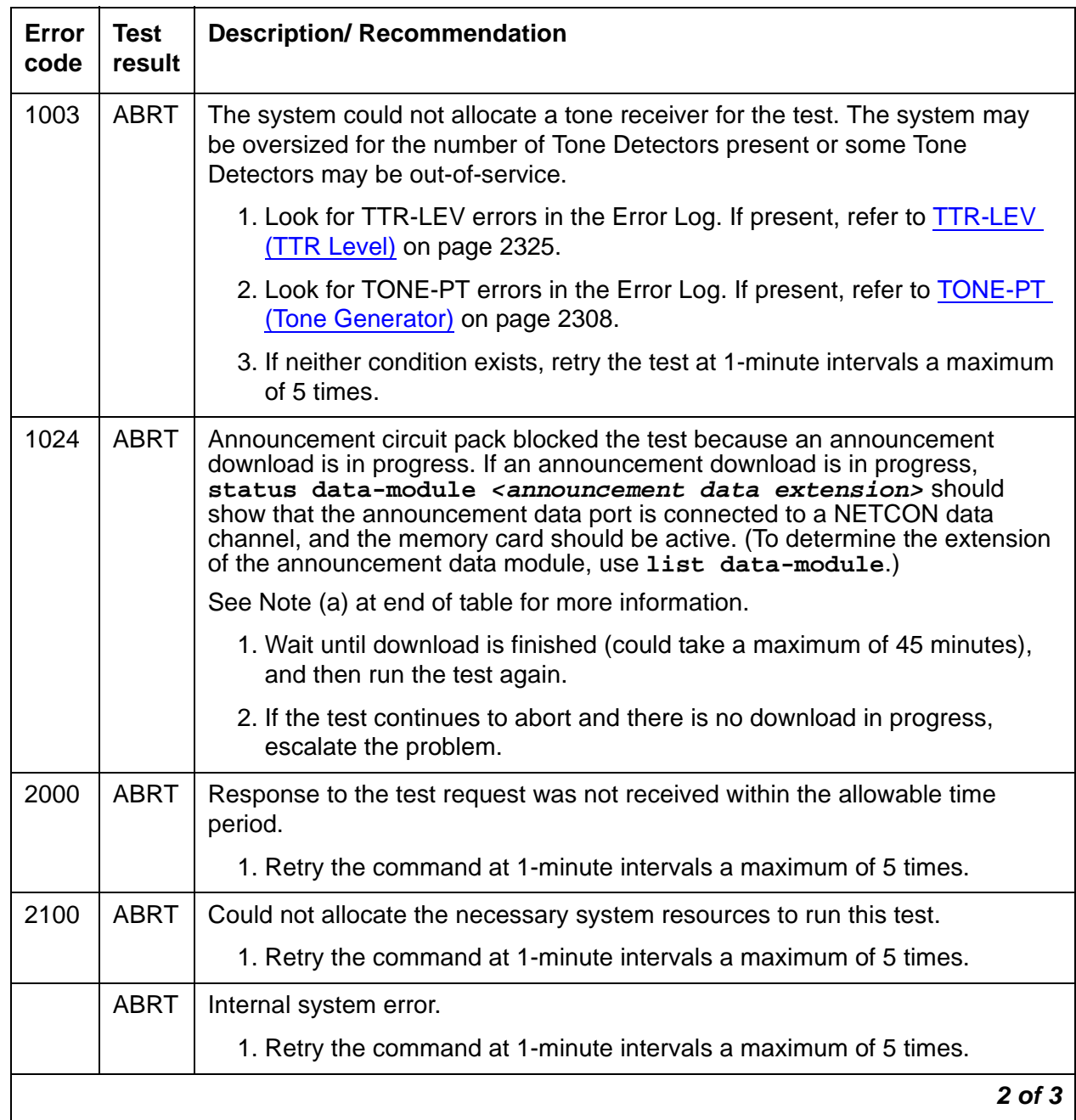

**Table 136: TEST #206 playback speech memory array (PSMA) test 2 of 3**

| Error<br>code             | <b>Test</b><br>result | <b>Description/ Recommendation</b>                                                                                                    |
|---------------------------|-----------------------|----------------------------------------------------------------------------------------------------|
| $\mathbf{1}$<br>to<br>254 | <b>FAIL</b>           | Test failed. The error code indicates the number of byte count errors found<br>by the Tone Detector.                                                                                                    |
|                           |                       | 1. Reset the circuit pack via reset board <i>PCSS</i> and then run this test<br>again. If the test continues to fail, replace the circuit pack (see Warning).                                                                                               |
|                           |                       | 2. If there are recurring alarms on this port caused by this test failing,<br>replace the circuit pack even if Step 1 works (see Warning).                                                                                                    |
|                           |                       | $\mathbf A$ WARNING:                                                                                                    |
|                           |                       | Replacing the circuit pack results in loss of integrated<br>announcements. Refer to General notes on page 447.                                                                                                    |
| 255                       | <b>FAIL</b>           | Test failed. The Announcement Port and the Tone Detector never<br>synchronized. Check for active GPTD-PT errors, and refer to GPTD-PT<br>(General-Purpose Tone Detector Port) on page 1303 to diagnose them first.                                          |
|                           |                       | 1. If there are no active GPTD-PT errors, reset the circuit pack via reset<br>board PCSS and then run this test again. If the test continues to fail,<br>replace the circuit pack (see Warning).                                                            |
|                           |                       | 2. If there are recurring alarms on this port caused by this test failing,<br>replace the circuit pack even if Step 1 works (see Warning).                                                                                                    |
|                           |                       | $\blacktriangle$ WARNING:                                                                                                    |
|                           |                       | Replacing the circuit pack results in loss of integrated<br>announcements. Refer to General notes on page 447.                                                                                                    |
|                           | <b>PASS</b>           | This port can cleanly play announcements. User-reported troubles on this<br>pack should be investigated using other port and circuit pack tests. Refer to<br>ANN-BD (Announcement circuit pack) on page 429 for a description of the<br>circuit pack tests. |
|                           |                       | 3 of 3                                                                                                    |

**Table 136: TEST #206 playback speech memory array (PSMA) test 3 of 3**

Notes:

The Announcement circuit pack can exhibit a condition that does not allow recording.

If the circuit pack gets locked into this state (this is an extremely rare condition), two of the Announcement Ports on the circuit pack (one of which is the record port) will be unusable by software. Also, **save/restore announcements** will not work, since the record port looks busy to the circuit pack. Note that software does not have any way of knowing this and attempts to use the ports.

If the circuit pack is locked into this state, the following symptoms are observed:

- When attempting to record an announcement, users hear the proper record tone, but the announcement does not record (they do not know it until the announcement is played back).
- Performing a **test board location long** when the circuit pack is in this state yields the following abort codes:
	- Ports 1 and 9 abort Test #206 with code 1024
	- Ports 1 and 9 abort Test #205 with code 2000
	- Board level Tests #209 and #210 abort with code 1024
- The **restore announcements** command times out with **Error encountered, can't complete request**

The Announcement circuit pack lock-up can be cleared remotely by performing a soft reset to the circuit pack:

- 1. **busyout board location** (this command drops all calls in progress on the Announcement circuit pack)
- 2. Reset circuit pack using **reset board location**
- 3. Release circuit pack using **release board location**

# **140AY channel sanity inquiry test (#222)**

The Angel keeps a sanity status bit for each of the 16 channels on the 140AY device. This test queries the Angel to determine the status for a particular channel. If a channel is insane, that implies that announcements cannot be played back on that channel.

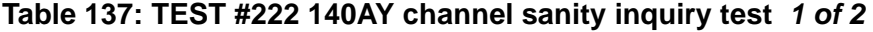

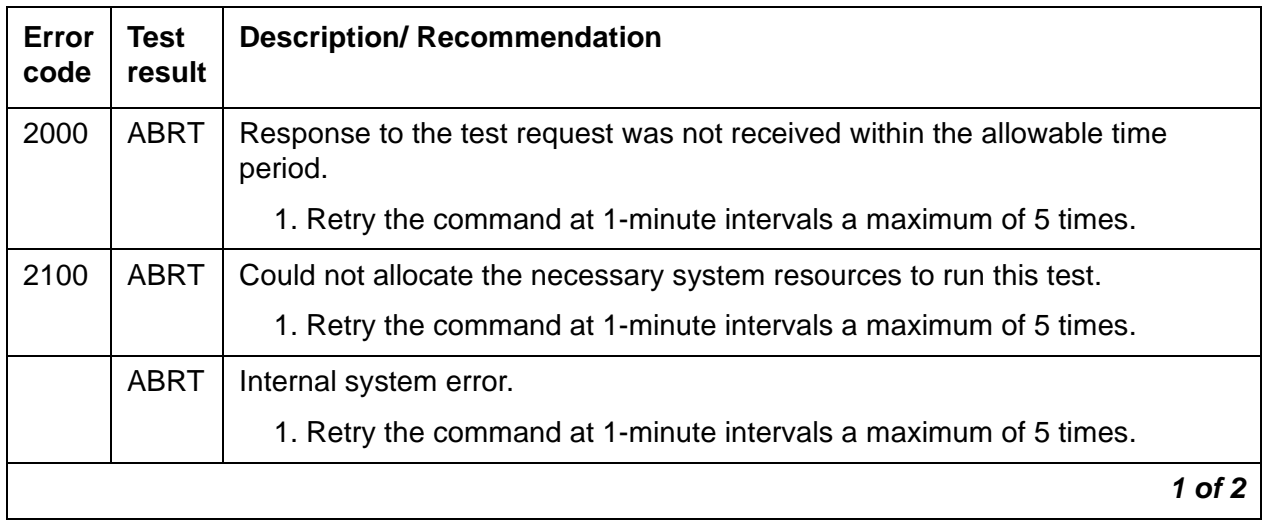

| <b>Error</b><br>code | Test<br>result | <b>Description/ Recommendation</b>                                                                                                    |
|----------------------|----------------|----------------------------------------------------------------------------------------------------|
|                      | <b>FAIL</b>    | Test failed. Announcements cannot be played back over this port.                                                                                                    |
|                      |                | 1. Reset the circuit pack via reset board <i>PCSS</i> and then run this test<br>again. If the test continues to fail, replace the circuit pack (see Warning).                                                                                                    |
|                      |                | 2. If there are recurring alarms on this port caused by this test failing,<br>replace the circuit pack even if Step 1 works (see Warning).                                                                                                    |
|                      |                | <b>WARNING:</b>                                                                                                    |
|                      |                | Replacing the circuit pack results in loss of integrated<br>announcements. Refer to General notes on page 447.                                                                                                    |
|                      | <b>PASS</b>    | Announcements can be played back over this port. User-reported troubles on<br>this pack should be investigated using other port and circuit pack tests. Refer<br>to the ANN-BD (Announcement circuit pack) on page 429 for a description of<br>the circuit pack tests. |
|                      |                | 2 of 2                                                                                                    |

**Table 137: TEST #222 140AY channel sanity inquiry test 2 of 2**

# **ANNOUNCE (announce)**

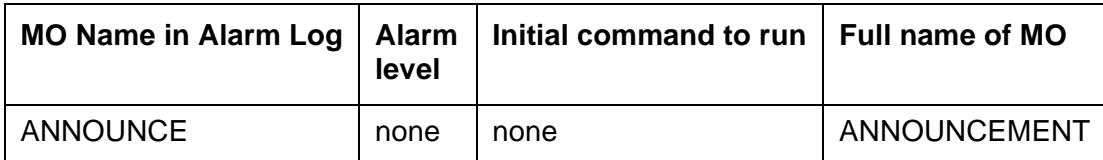

● The ANNOUNCE MO logs an error in the hardware error log if **save announcements** or **restore announcements** does not complete successfully, or the system fails to restore announcements from the memory card at boot time.

Figure 23: [Connection of announcement circuit pack to the system](#page-458-0) on page 459 shows the connection of the Announcement Circuit Pack to the system. To save or restore announcements, an ANNOUNCEMENT Data Extension must be administered, and at least one DATA-CHL (Network Control Data Channel) must be in the in-service/idle state.

<span id="page-458-0"></span>**Figure 23: Connection of announcement circuit pack to the system**

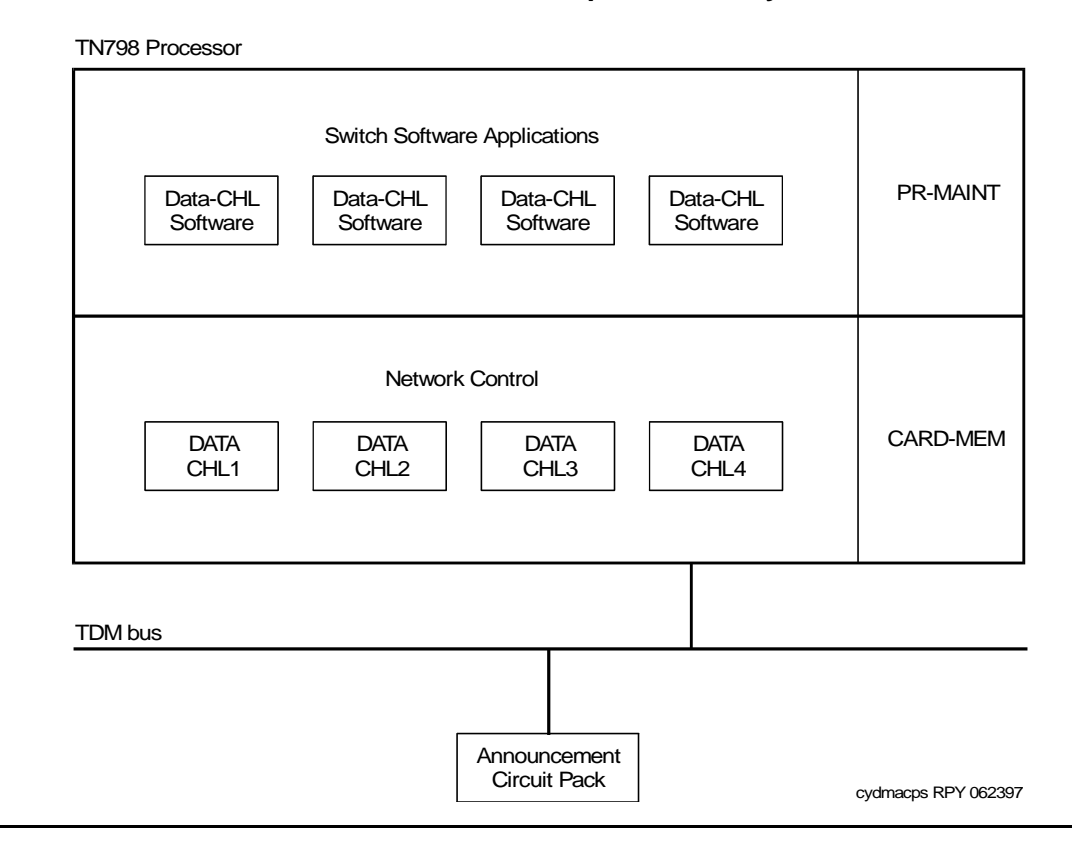

## **Hardware error log entries**

| Error<br>type    | Aux<br>data | <b>Associated test</b> | <b>Alarm</b><br>level | On/Off<br>board | Test to clear value |
|------------------|-------------|------------------------|-----------------------|-----------------|---------------------|
| <u>(a) (d)</u>   | any         | None                   |                       |                 |                     |
| $257$ (d)        | any         | None                   |                       |                 |                     |
| 513 (b) (d)      | $\mathbf 0$ | None                   |                       |                 |                     |
| $769$ (d)        | 0           | None                   |                       |                 |                     |
| 1025 $(c)$ $(d)$ | any         | None                   |                       |                 |                     |

**Table 138: ANNOUNCE error log entries**

Notes:

- <span id="page-459-0"></span>a. **Error Type 1**: occurred while saving announcements. See Table 139: [Aux data error codes](#page-459-4)  [and recommended repair procedures](#page-459-4) on page 460.
- <span id="page-459-2"></span>b. **Error Type 513**: User pressed cancel while announcements were being saved.
- <span id="page-459-3"></span>c. **Error Type 1025**: Error occurred while restoring announcements. See [Table 139:](#page-459-4) Aux data [error codes and recommended repair procedures](#page-459-4) on page 460.
- <span id="page-459-1"></span>d. **Error Types 1, 257, 513, 769, 1025**: The port field for this error contained the active PE complex when the error occurred.

### **Aux data error codes and recommended repair procedures**

<span id="page-459-4"></span>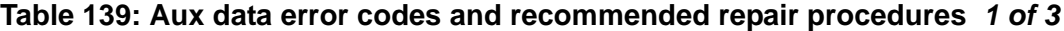

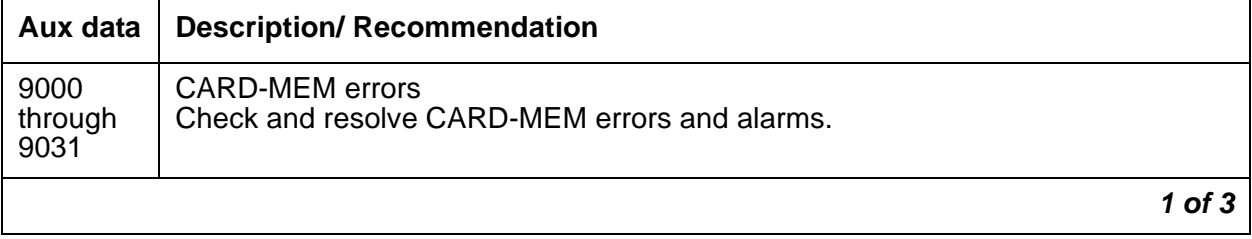

| Aux data | <b>Description/ Recommendation</b>                                                                                                    |
|----------|----------------------------------------------------------------------------------------------------|
| 32001    | Internal system error.                                                                                                    |
|          | 1. Check other ANNOUNCE errors and take corrective action. If there are no<br>other ANNOUNCE errors, do the following:                                                                                             |
|          | 2. Retry the command at 2-minute intervals a maximum of 3 times.                                                                                                    |
|          | 3. If restore announcements fails, escalate the problem.                                                                                                    |
| 32002    | Announcement circuit pack is in use.                                                                                                    |
|          | 1. Retry the command at 2-minute intervals a maximum of three times.                                                                                                    |
|          | 2. If restore announcements fails, escalate the problem.                                                                                                    |
| 32003    | Announcement port is in use.                                                                                                    |
|          | 1. Wait for all Announcement ports to become available.                                                                                                    |
|          | 2. Enter save/restore announcements.                                                                                                    |
| 32004    | There are no announcements recorded on the Announcement Circuit Pack. save<br>announcements does not prevent the destroying of the announcement file on<br>tape [286 systems] or on the memory card [386 systems]. |
| 32005    | Integrated announcement circuit pack is not present. The Announcement Circuit<br>Pack is not inserted, or it is defective.                                                                                         |
|          | 1. Enter list config to check for the presence of the circuit pack in the<br>system.                                                                                                    |
|          | 2. If the Announcement Circuit Pack is present, use test board PCSS to<br>check the status of the Announcement Circuit Pack.                                                                                       |
| 32006    | Announcement Data Module not available.                                                                                                    |
|          | 1. Use status to check the status of the Announcement Data Module.                                                                                                    |
| 32007    | Announcement Data Module out of service.                                                                                                    |
|          | 1. Use status to check the status of the Announcement Data Module.                                                                                                    |
| 32008    | Announcement data is being saved or loaded.                                                                                                    |
|          | 1. Retry the command at 2-minute intervals a maximum of three times.                                                                                                    |
|          | 2. If save/restore announcements fails, escalate the problem.                                                                                                    |
|          | $2$ of $3$                                                                                                    |

**Table 139: Aux data error codes and recommended repair procedures 2 of 3**

| Aux data       | <b>Description/ Recommendation</b>                                                                                                    |
|----------------|----------------------------------------------------------------------------------------------------|
| 32009          | Required DATA-CHL is not administered or out of service. (A DATA-CHL is<br>required to save or restore announcements.)                              |
|                | 1. Add a DATA-CHL if none is administered.                                                                                                    |
|                | 2. If a DATA-CHL is administered, use status to check the status of all<br>DATA-CHLs. At least one DATA-CHL should be in the in-service/idle state. |
| 32010<br>32013 | DATA-CHL is not administered, or it is unavailable. (A DATA-CHL is required to<br>save or restore announcements.)                                   |
|                | 1. Add a DATA-CHL if none is administered.                                                                                                    |
|                | 2. If a DATA-CHL is administered, use status to check the status of all<br>DATA-CHLs. At least one DATA-CHL should be in the in-service/idle state. |
| 32012          | Required Announcement Data Module is not administered.                                                                                              |
|                | 1. Add an Announcement Data Module and repeat the command.                                                                                          |
| 32015          | Time of day not set.                                                                                                    |
|                | 1. Set the time of day, and reenter save/restore announcements.                                                                                     |
| 32016          | Internal system errors.                                                                                                    |
|                | Check for any other ANNOUNCE errors and take corrective action. If there are no<br>other announcements errors, do the following:                    |
|                | 1. Retry the command at 2-minute intervals a maximum of three times.                                                                                |
|                | 2. If save/restore announcements fails, escalate the problem.                                                                                       |
|                | 3 of 3                                                                                                    |

**Table 139: Aux data error codes and recommended repair procedures 3 of 3**

# **ASAI-ADJ (ASAI Adjunct)**

### **S8700 | 8710 / S8500**

Refer to **BRI-SET, BRI-DAT, Various Adjuncts** on page 684.

# **ASAI-BD (Multi-Application Platform Board)**

**S8700 | 8710 / S8500**

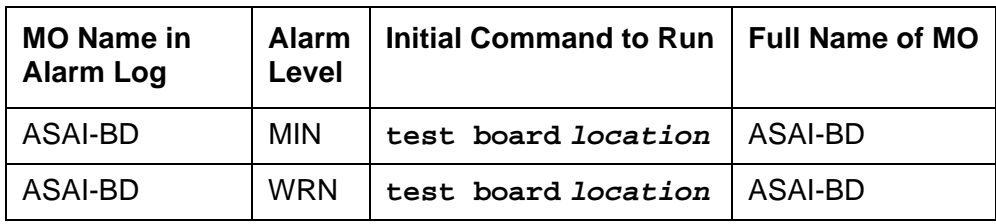

Maintenance testing of the common circuit pack is handled by on-board firmware and server-controlled tests. Maintenance software queries the firmware for error and alarm information, status, and test results. Firmware automatically reports error conditions that result in server-controlled testing.

For MAPD board insertion, the switch makes an additional board query if any of the following circuit packs are inserted:

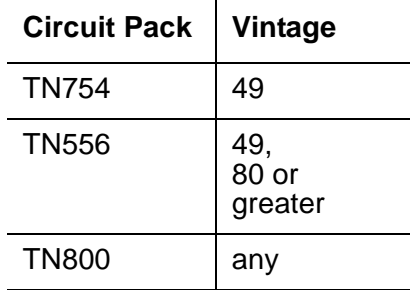

For any of the previous initial board uplinks, the switch queries the board for administration data as well as reporting the switch software release and the system type.

For the native mode, the response to the board query downlink messages consists of several CCMS uplink messages that identify the true board code, vintage, suffix, emulation type, and number of reserved slots needed.

#### **Note:**

Refer to LAN-BD Maintenance documentation for circuit pack level errors. See also ASAI-PT [on page 476](#page-475-0) and ASAI-EPT [on page 466](#page-465-0) for related line information. See the following exceptions listed below:

● Hyperactivity: Currently, the common circuit pack is considered "hyperactive" if the Service Dispatcher receives 200 uplink messages from the circuit pack in a 10-second period. Since MAPD has 32 ports, the hyperactivity limit increases to 500 uplink messages per 10 seconds. The switch issues an alarm when the limit reaches 400; when it reaches 500 up-link messages in 10 seconds, the board is taken out of service.

- LED use: The LED Control message 038x requests the Angel to drive the red, amber, and green LEDs on the face plate of a typical port board on or off. Only the MAPD's red LED is controlled by this message. Yellow and green change requests the MAPD receives from the switch drive LCD behavior rather than LED behavior. The system continues to send the same LED control messages to the MAPD that the system currently sends to every other port board. The MAPD handles proper interpretation of these messages. You should note that the PC on the MAPD and the switch itself control the LEDs and the LCD on the MAPD.
- Port Administration: In Administration Without Hardware (AWOH), the switch allows administration of up to 8 ports in any of the first 12 ports. If the port type later reported by the board does not match the existing type, the switch assumes it to be a MAPD board with a different configuration and rejects the board.

# <span id="page-465-0"></span>**ASAI-EPT**

**S8700 | 8710 / S8500**

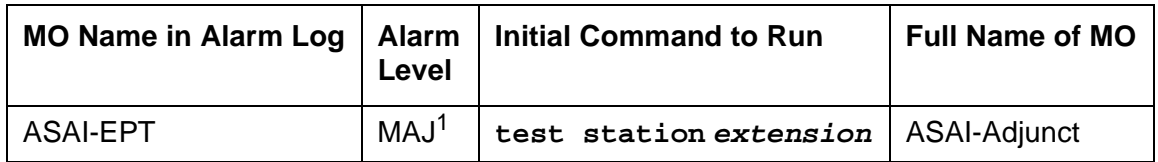

1. The alarm level for ASAI adjuncts is adminisered using **set options**. The alarm level can be set independently for on- and off-board alarms toWARNING, MINOR, or MAJOR for every ASAI adjunct in the system.

The maintenance strategy for this endpoint MO is built on maintenance facilities offered in the Avaya ISDN-BRI protocol and in the ASAI adjuncts. Currently there are no facilities in the protocol that provide for maintenance of set data features.

The TN800 is a PC-based platform that allows interaction of multiple applications with Communication Manager at any time. Communication Manager (native mode) supports emulation of three types of port MOs on this board. The type of ports to be emulated is defined by the applications running on the TN800.

#### **Note:**

If the TN800 is emulating BRI, the software/firmware supports up to 12 ports, but only 8 of the 12 ports can be administered at any one time.

## **Error Log Entries and Test to Clear Values**

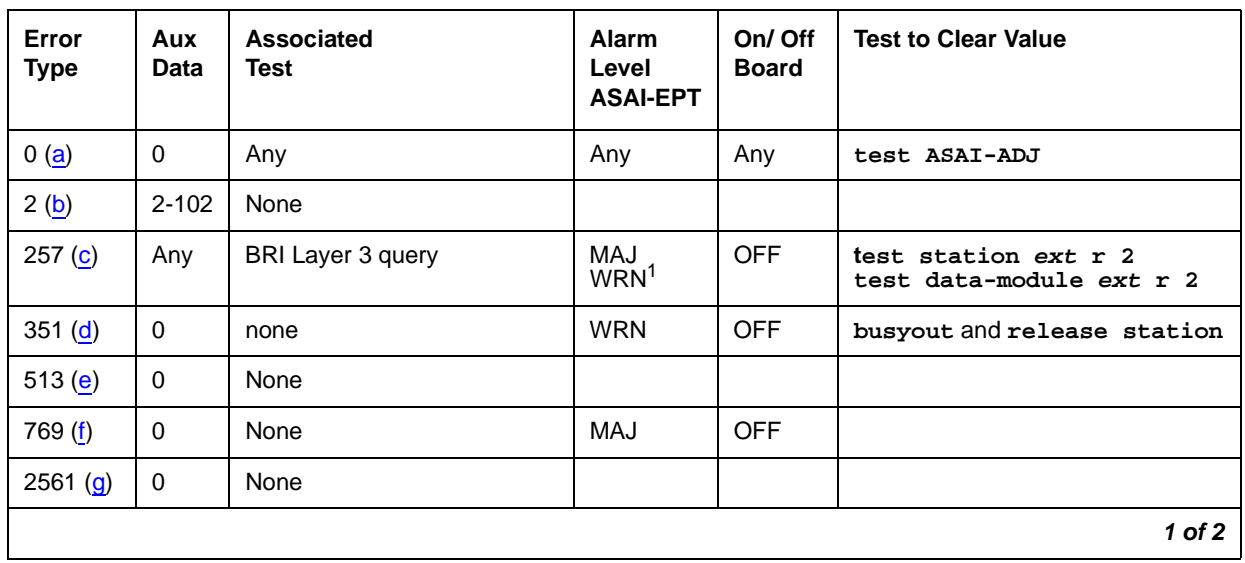

#### **Table 140: ASAI-EPT Error Log Entries 1 of 2**

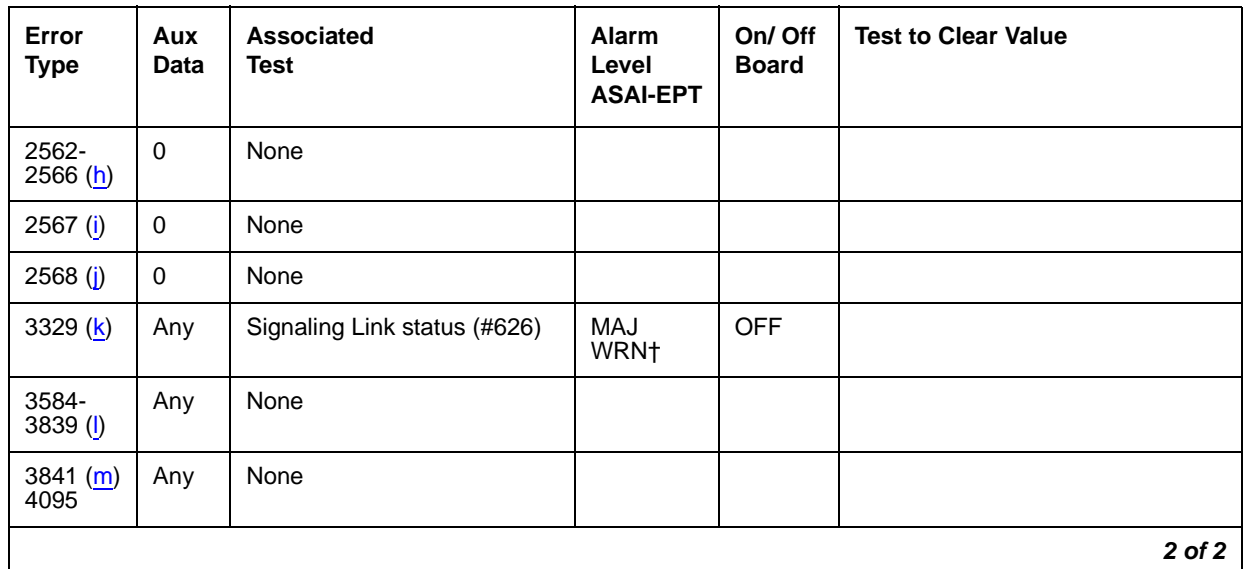

### **Table 140: ASAI-EPT Error Log Entries 2 of 2**

1. Major alarms on this MO may be downgraded to Warning alarms based on the value used in **set options**.

Notes:

<span id="page-466-0"></span>a. **Error Type 0**: Run the short test sequence first. If every test passes, run the long test sequence. Refer to each appropriate test's description, and follow its recommended procedures.

<span id="page-467-0"></span>b. **Error Type 2**: ISDN-BRI signaling protocol violation. Timers associated with layer-3 messages expired before a required response was received. In the following table, the aux data column indicates which timer has just expired.

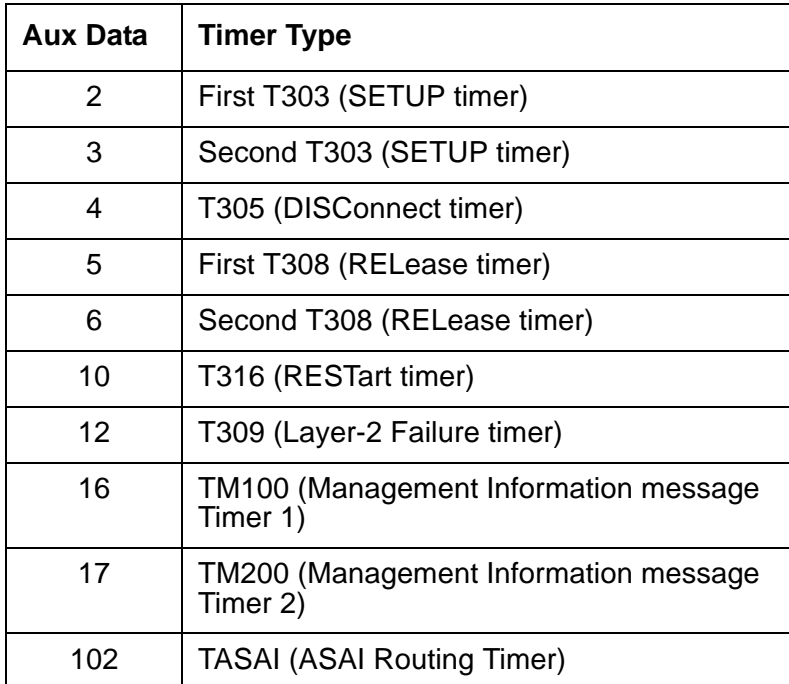

The switch sent a message to an endpoint that did not respond in the allotted time. This may be due to failure of the point-to-point signaling link or because of a problem in the ASAI adjunct. To repair:

- Execute **test station extension** and perform the associated repair procedures for those tests.
- <span id="page-467-1"></span>c. **Error Type 257**: An endpoint is not responding to the service state query message sent to the adjunct or to the endpoint. This error causes an alarm to be raised. The alarm is retired when the switch receives a response to the service state query to the endpoint or to the adjunct.

When this error occurs for an ASAI adjunct, the Aux Data field indicates the state of the ASAI link and whether an invalid response or no response was received to the query from the switch, as shown in the following table:
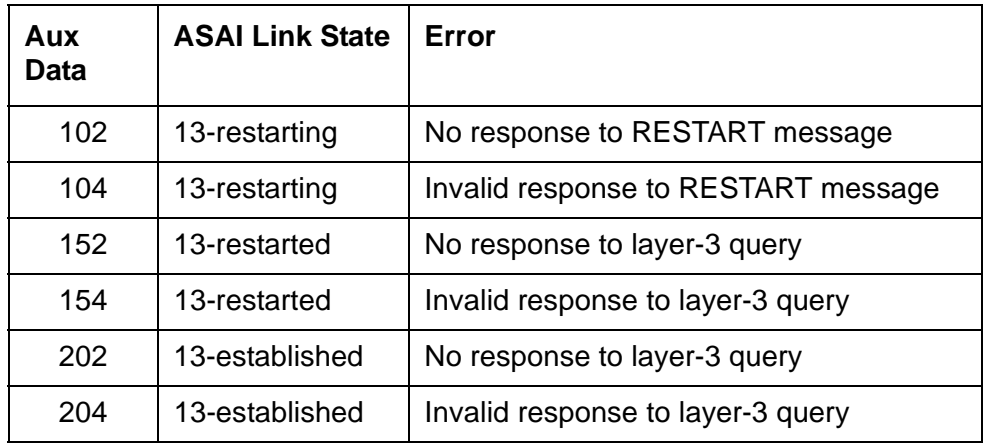

See Maintenance SAT Commands in Maintenance Commands Reference (03-300191) for an explanation of the ASAI link states.

For ASAI or Avaya adjuncts, the switch queries the adjunct every two minutes. The Layer 3 Query test is not executed for ASAI or Avaya adjuncts through a command entered from the management terminal. While alarmed for this error, the switch takes the associated port out-of-service for five seconds every 15 minutes. This action attempts to stimulate recovery actions to be taken by the adjunct.

When this error occurs for an ASAI or Avaya adjunct, the service technician should:

- 1. Execute **test station extension** and perform the associated repair procedures.
- 2. Check the health of the adjunct by following the recommended repair procedures of the manufacturer of the adjunct if the preceding step does not resolve the problem.
- d. **Error Type 351:** logged against an ASAI endpoint when the adjunct asks the switch to suspend maintenance on the ASAI endpoint. Clear with busyout and release of the ASAI station.
- e. **Error Type 513:** the endpoint sent more messages than the switch could handle. The switch suspends the reception of messages from the endpoint for a short period of time. There is no repair procedure for this error. If the condition persists, replace the endpoint.
- f. **Error Type 769:** an ASAI endpoint's associated signaling link has too much traffic related to link establishment. This occurs when the signaling link is alternating between assigned and established states. If this problem persists, replace the endpoint.
- g. **Error Type 2561**: the ASAI-EPT message was not transmitted because the PKT-CTRL (Packet Control circuit pack) transmit buffers are exhausted. Frequent or persistent occurrence of these events may indicate a hardware problem or traffic overload on the PKT-CTRL, the signaling link, or the ASAI adjunct. Follow the repair procedures for the PKT-CTRL. If these attempts fail, re-engineering the traffic on the PKT-CTRL, signaling link, or adjunct may be necessary.
- h. **Error Type 2562 2566:** the ASAI message is not transmitted because the transmit buffer for the ASAI link is full, causing the link to be flow-controlled. Frequent or persistent occurrence of these events may indicate a hardware problem or traffic overload on the PKT-CTRL, the signaling link, or the ASAI adjunct. Follow the repair procedures issued by the manufacturer of the adjunct. If these attempts fail, re-engineering of the traffic on the PKT-CTRL, signaling link, or adjunct may be necessary.
- i. **Error Type 2567**: This version of ASAI is not supported. Check the software version that is running on the ASAI adjunct.
- j. **Error Type 2568:** The adjunct identification is invalid. Check the vendor ID or software running on the ASAI adjunct.
- k. **Error Type 3329**: the point-to-point signaling link to the endpoint went down, except when the link goes down because either a system technician has busied out the PKT-CTRL or the PKT-BUS, or they have failed. This error raises an alarm against the endpoint or adjunct. Execute **test station extension short** and note the results of the Signaling Link Status Test (#626). If this test fails, follow the repair procedure for Test #626. The alarm is retired when the signaling link is re-established to the endpoint or adjunct.
- l. **Error Type 3584 3839:** The switch software logs certain ASAI cause values. The cause value is determined from the following formulas:
	- If the error type is greater than 3712, then the ASAI cause value is equal to the error type minus 3712. The switch sent this value to the adjunct.
	- If the error type is less than 3712, then the ASAI cause value is equal to the error type minus 3584. The adjunct sent this value to the switch.

Table 141: [ASAI cause values](#page-470-0) on page 471 contains a description of the various ASAI cause values and recommended system technician actions associated with the cause value.

- m. **Error Type 3841 4095**: The switch software logs certain ASAI cause values. The cause value is determined from the following formula:
	- If the error type is greater than 3968, then the ASAI cause value is equal to the error type minus 3968. The switch sent this value to the endpoint.
	- If the error type is less than 3968, then the ASAI cause code is equal to the error type minus 3840. The endpoint sent this value to the switch.

<span id="page-470-0"></span>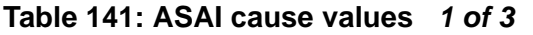

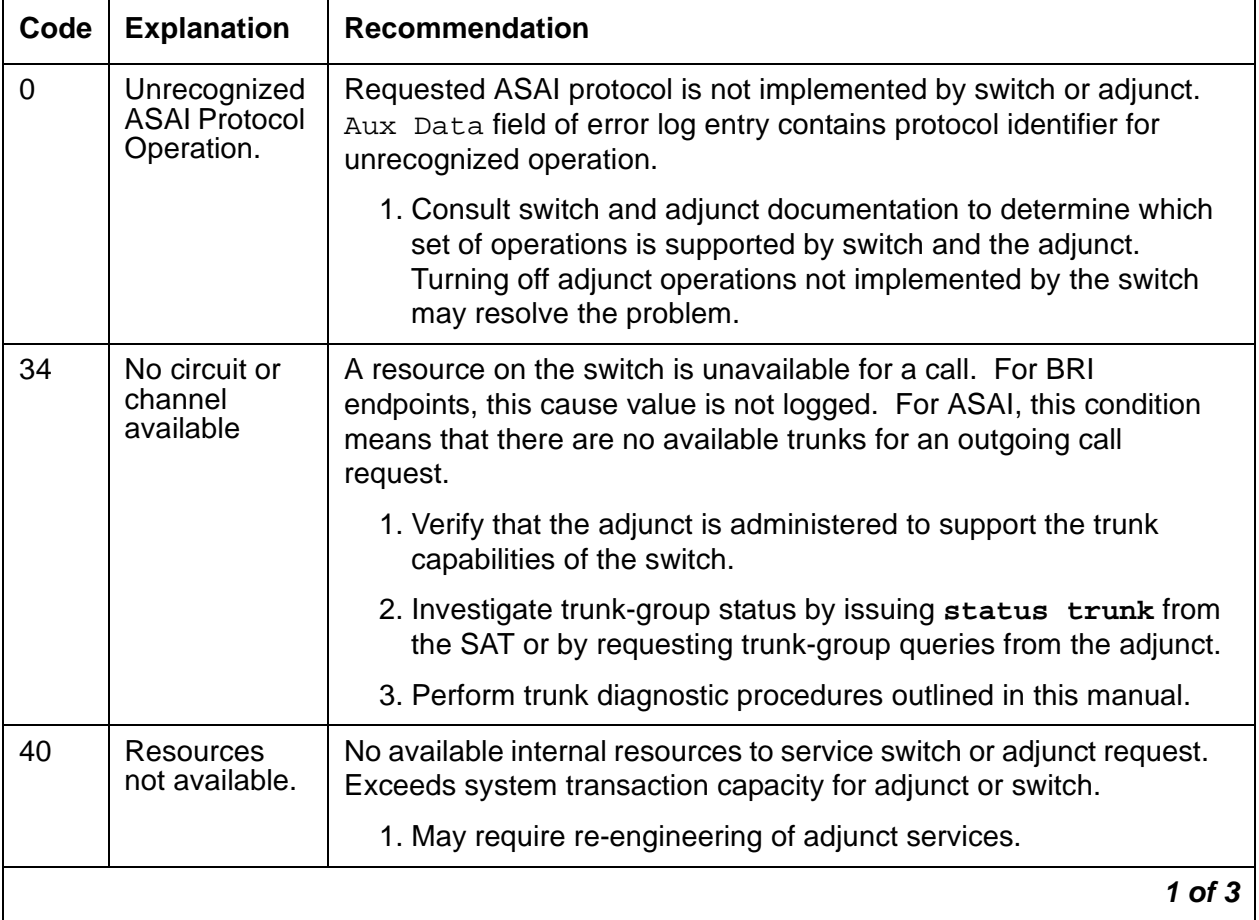

| Code | <b>Explanation</b>                                        | <b>Recommendation</b>                                                                                                    |
|------|-----------------------------------------------------------|----------------------------------------------------------------------------------------------------|
| 50   | Requested<br>facility not<br>subscribed                   | Requested facility is implemented, but not administered. Potential<br>administration problem with endpoint or adjunct.<br>For BRI endpoints:                                                                                                    |
|      |                                                           | 1. Verify the switch administration of endpoint using display<br>station Of display data-module.                                                                                                    |
|      |                                                           | 2. If step 1 does not resolve the problem, refer to the endpoint's<br>service manual and verify administration on the endpoint.                                                                                                    |
|      |                                                           | For ASAI adjuncts:                                                                                                    |
|      |                                                           | 1. Display the Customer Optional Features screen (administration<br>screen) on the switch to determine which ASAI capabilities are<br>turned on in the switch.                                                                                                    |
|      |                                                           | 2. Verify that the adjunct is administered to support the identical<br>capabilities as the switch. If there is a mismatch in the<br>administered capabilities, then re-administer the switch and/or<br>the adjunct to establish a consistent set of desired capabilities<br>on both the switch and the adjunct.                                                                               |
| 58   | <b>Bearer</b><br>capability not<br>currently<br>available | Requested bearer capability is implemented, but not administered.<br>No B channel is administered. See code 50 above.                                                                                                    |
| 63   | Service or<br>option not<br>available                     | Requested ASAI capability or resource is not available on the switch<br>or adjunct. More than one adjunct may be contending for the same<br>switch resource. Potential administration mismatch between the<br>resource domains administered on the switch and those<br>administered on the adjunct.                                                                                           |
|      |                                                           | 1. Verify that no overlapping administration of switch resources (for<br>example, requesting notifications on a single domain by multiple<br>adjuncts attempting to control a single call) exists across any<br>adjunct connected to the switch. If an overlap exists, then<br>re-administer the adjuncts to ensure that each adjunct is<br>associated with a unique set of switch resources. |
| 65   | <b>Bearer</b><br>service not<br>implemented               | Requested service not implemented in switch or endpoint.                                                                                                    |
|      |                                                           | $2$ of $3$                                                                                                    |

**Table 141: ASAI cause values 2 of 3**

| Code | <b>Explanation</b>                      | <b>Recommendation</b>                                                                                                    |
|------|-----------------------------------------|----------------------------------------------------------------------------------------------------|
| 69   | Requested<br>facility not               | Requested service not supported in switch or endpoint.                                                                                                    |
|      | implemented                             | 1. Consult switch and endpoint documentation to determine<br>service support.                                                                                                    |
| 79   | Service or<br>option not<br>implemented | Requested service or option (or combination of selected options) is<br>not supported (implemented) in switch or the adjunct.                                                                                                    |
|      |                                         | 1. Consult switch and adjunct documentation to determine ASAI<br>service and options supported by both switch and adjunct.<br>Re-administration of the switch-administered capabilities (see<br>Customer Optional Feature screen) or those of the adjunct may<br>be necessary to correct the problem. |
| 81   | Invalid CRV                             | An invalid CRV was sent by the adjunct.                                                                                                    |
|      |                                         | 1. This may indicate a CRV inconsistency between the switch and<br>the adjunct. See the CallVisor protocol reference manual.                                                                                                    |
| 87   | Internal switch                         | There is an inconsistency in switch data records.                                                                                                    |
|      | audit                                   | 1. There is no action needed, since the switch has corrected the<br>data inconsistency.                                                                                                    |
|      |                                         | $3$ of $3$                                                                                                    |

**Table 141: ASAI cause values 3 of 3**

# **System Technician-Demanded Tests: Descriptions and Error Codes**

Investigate errors associated with the circuit pack and port first. Clearing these error codes may also clear errors against the endpoint. When every circuit pack and port error has been cleared, but errors still exist against the endpoint, investigate errors in the table below.

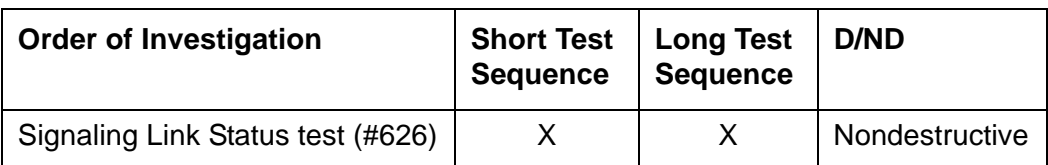

## **BRI Layer 3 Query Test (#629)**

This test is not used by the ASAI-ADJ MO. For information about this test, see BRI-SET, [BRI-DAT, Various Adjuncts](#page-683-0) on page 684.

## **Signaling Link Status Test (#626)**

This test determines the current status of the signaling link. This test passes if the link is "bound" to an endpoint and fails if the link is "not bound."

The definition of the term "bound" for a link depends upon the type of endpoint and may depend on the successful completion of procedures at both Layers 2 and 3 of the protocol. The definition of "bound" for ASAI type of endpoint is:

● ASAI adjuncts and BRI endpoints not administered for MIM initialization (point-to-point):

For endpoints of this type, the signaling link is "bound" when the link is connected at Layer 2 (L2 established).

| Error<br>Code                | <b>Test</b><br><b>Result</b> | <b>Description / Recommendation</b>                                                                                                    |
|------------------------------|------------------------------|----------------------------------------------------------------------------------------------------|
| 1139                         | <b>ABRT</b>                  | The PN's packet bus is out-of-service.                                                                                                    |
|                              |                              | 1. Follow the repair procedures for the packet bus.                                                                                                    |
|                              |                              | 2. After completing step 1, execute test port <i>location</i> long and<br>review the results of the BRI Port Local LAN Looparound test (#618) to<br>verify the repair. |
| 1141                         | <b>ABRT</b>                  | The PKT-CTRL is out-of-service.                                                                                                    |
|                              |                              | 1. Refer to PKT-CTRL maintenance documentation.                                                                                                    |
| <b>S8700</b>                 | <b>ABRT</b>                  | The circuit pack, port, or station may have been busied out.                                                                                                    |
| 8710<br><b>S8500</b><br>1187 |                              | 1. Look in the Error Log for Error Type 18 (busied out) for ASAI-BD,<br>ASAI-PT, or ASAI-EPT.                                                                          |
|                              |                              | 2. If this Error Type is present for ASAI-EPT only, use release<br>station and run the test again.                                                                     |
|                              |                              | 3. If this Error Type is present for ASAI-PT and ASAI-EPT, use release<br>port and run the test again.                                                                 |
|                              |                              | 4. If this Error Type is present for ASAI-BD, ASAI-PT, and ASAI-EPT, use<br>release board and run the test again.                                                      |
| 2012                         | <b>ABRT</b>                  | Internal system error                                                                                                    |
| 2100                         | <b>ABRT</b>                  | Could not allocate the necessary system resources to run this test.                                                                                                    |
|                              |                              | 1. Retry the command at 1-minute intervals up to 5 times.                                                                                                    |
|                              |                              | $1$ of $2$                                                                                                    |

**Table 142: Test #626 Signaling Link Status Test 1 of 2**

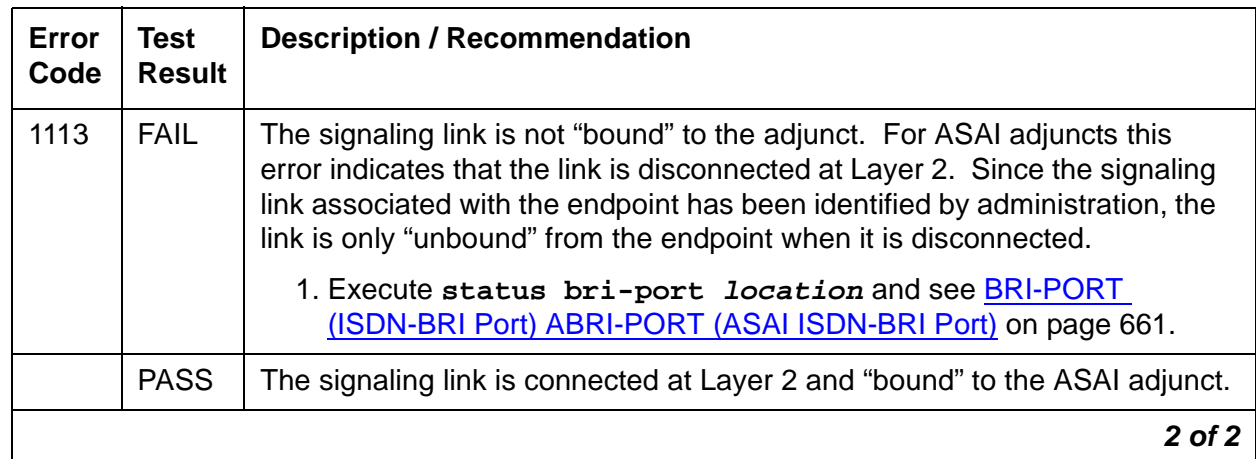

### **Table 142: Test #626 Signaling Link Status Test 2 of 2**

# **ASAI-PT**

**S8700 | 8710 / S8500**

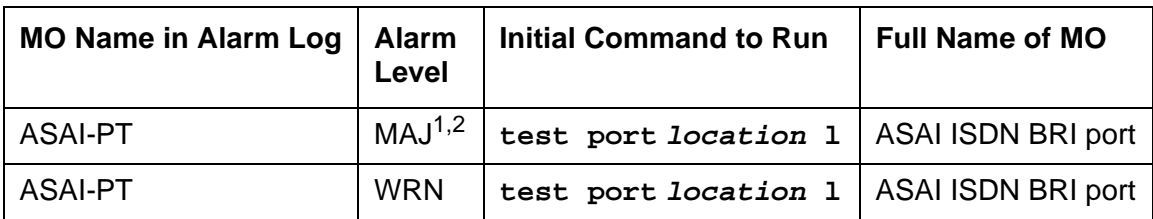

1. The alarm level for ASAI adjunct ports may be administered using **set options**. The alarm level can be set independently for on- and off-board alarms toWARNING, MINOR, or MAJOR for every ASAI adjunct port in the system.

2. All alarming for an ASAI adjunct and off-board alarming for an ASAI port is disabled if the ASAI adjunct asks the switch to suspend maintenance. When this occurs, an error and a WARNING alarm is logged against the ASAI adjunct. Check the Hardware Error and Alarm Logs to see if the adjunct has disabled alarming.

Unless otherwise stated, every maintenance action contained in this section applies to ASAI-PT and ISDN-BRI ports connected to ASAI adjuncts. This port type is administered as an ASAI-BD on the TN800 circuit pack.

The TN800 circuit pack is a PC-based platform that allows interaction of multiple applications with Avaya™ Communication Manager. Communication Manager software (native mode) supports emulation of three types of port MOs on this board. The type of ports to be emulated are defined by the applications running on the TN800. The TN800 can support up to 32 ports (time slots) at a time.

The TN800 connects to the switch through a single slot in the backplane, however its width is not limited to one slot. The number of slots occupied by the TN800 is supplied by the board during its insertion. The TN800 (Release 5 and higher) is three slots wide. The blank (reserve) slots are to the left of the functional slot.

In non-native mode the TN800 is recognized as TN556, TN2181, TN754, or TN746 based on the switch software and the application running on the TN800. In non-native mode only one type of port MO runs at any time, and the port type depends on the application running on the TN800. If the TN800 fails diagnostics in non-native mode, the system's alarm and error logs would show a failure for the board type the TN800 is emulating.

# **Error Log Entries and Test to Clear Values**

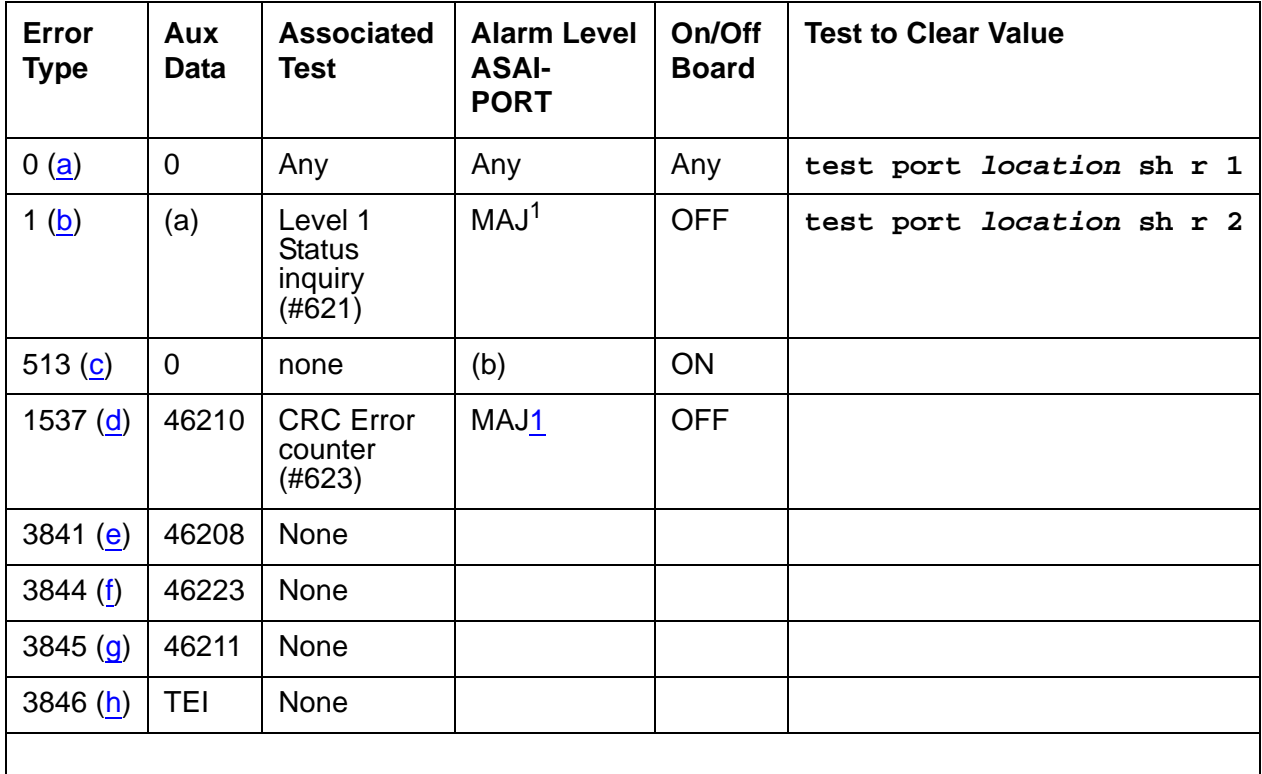

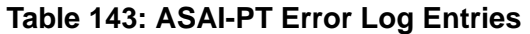

<span id="page-476-2"></span>1. Major and Minor alarms may be downgraded to warning alarms based on the value used in **set options**.

Notes:

- <span id="page-476-0"></span>a. **Error Type 0:** Run the short test sequence first. If every test passes, run the long test sequence. Refer to each appropriate test's description, and follow its recommended procedures.
- <span id="page-476-1"></span>b. **Error Type 1**: Level 1 Status inquiry fails or when the BRI circuit pack detects that Level 1 has been deactivated on the port. The Aux Data field contains one of the following values:

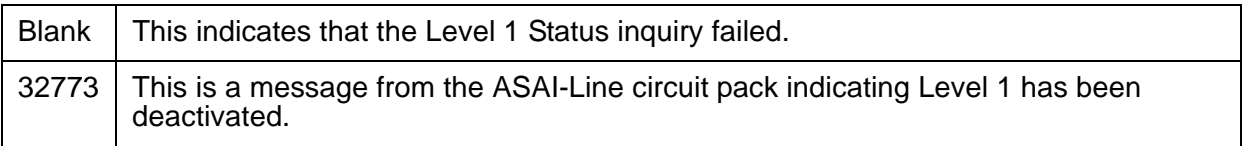

Refer to the repair procedures for Test #621.

- <span id="page-477-0"></span>c. **Error Type 513:** The circuit pack is having problems transmitting data to the packet bus, thus affecting the conveyance of signaling information over the D channel. This error occurs when the packet bus transmit FIFO buffer overflows. This condition probably indicates a hardware problem as well. The ASAI-PORT alarm level is MAJOR with aux data 0. Use troubleshooting procedures for both on-board hardware problems and potential off-board packet-bus problems.
- <span id="page-477-1"></span>d. **Error Type 1537:** The port received an invalid frame over the D channel. When the cyclical redundancy check (CRC) errors exceed 5 within 15 minutes, the port is taken out of service for 5 seconds. If 5 more CRC errors are received within 15 minutes of the first set of 5 errors, the port is taken out of service for one minute. If 5 more CRC errors are received within 15 minutes of the last 5, the port is taken out of service for 15 minutes.

This error is most likely due to a problem with the wiring to the set or adjunct, interference on the wiring due to a noise source, or no termination (an open circuit). It usually does not indicate a problem with the circuit pack.

- Check the wiring to the endpoints or the adjunct.
- If the problem persists, replace the endpoints or adjuncts.
- <span id="page-477-2"></span>e. **Error Type 3841**: a Layer 1 Transmission error is detected for the port. Run the long test sequence, and note the results of the Layer 1 Transmission Error Counter test (#624).
- <span id="page-477-3"></span>f. **Error Type 3844**: the circuit pack detects an overflow of its receive buffers. Run the long test sequence, and note the results of the Receive FIFO Overflow Counter test (#625).
- <span id="page-477-4"></span>g. **Error Type 3845:** the BRI Port Local LAN Looparound test (#618) fails. Run the long test sequence, and note the results of Test #618.
- <span id="page-477-5"></span>h. **Error Type 3846:** the TEI (Terminal Endpoint Identifier) administered for the ASAI endpoint most likely does not match the TEI administered in the ASAI adjunct. Check the switch administration of the TEI against that of the adjunct, and make sure that both are using the same TEI.

# **System Technician-Demanded Tests: Descriptions and Error Codes**

Investigate tests in the order presented. By clearing error codes associated with the ASAI Port Local LAN Looparound test (#618), you may also clear errors generated from other tests in the testing sequence.

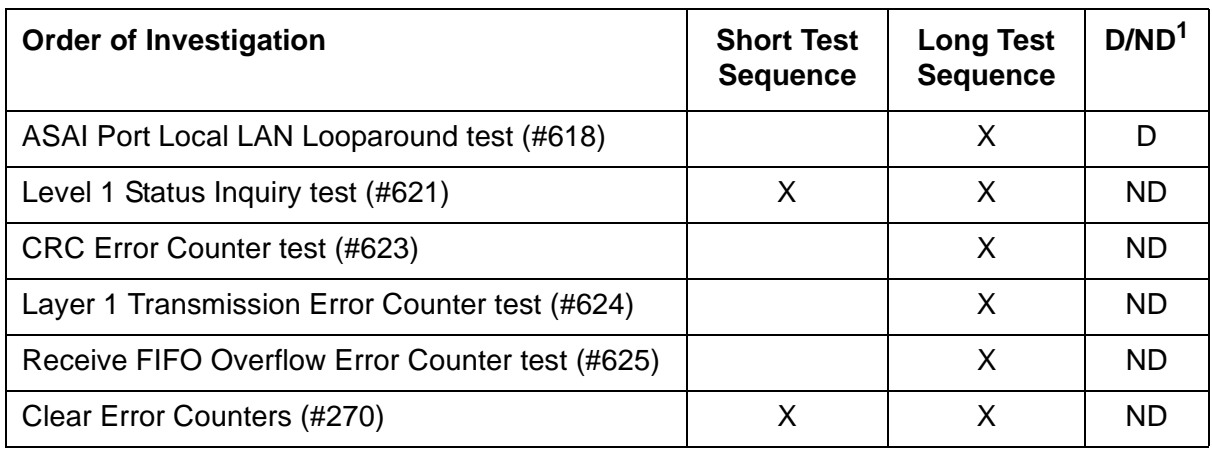

### **Table 144: System Technician-Demanded Tests: ASAI-PT**

1. D = Destructive, ND = Nondestructive

## **BRI Port Local LAN Loop-Around Test (#618)**

### This test is **destructive**.

This test verifies the connectivity of a BRI port across the LAN Bus and executes only if the port is out-of-service. The test aborts if calls associated with the port are in-progress. Failures of this test indicate either on-board faults associated with the ASAI-PT hardware on the circuit pack or problems with the LAN Bus, which is used to form connectivity between the switch and the ASAI-PT.

The dotted lines in Figure 24: [BRI Port Local LAN Loop-Around Path](#page-479-0) on page 480 show how a loop-around test is performed across the packet bus for the D channel.

### <span id="page-479-0"></span>**Figure 24: BRI Port Local LAN Loop-Around Path**

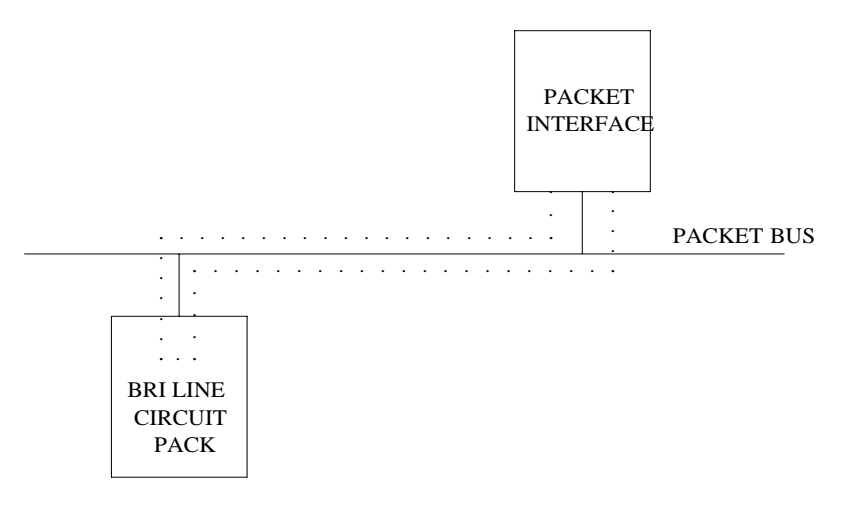

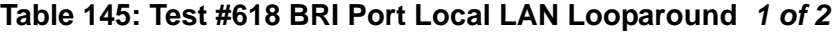

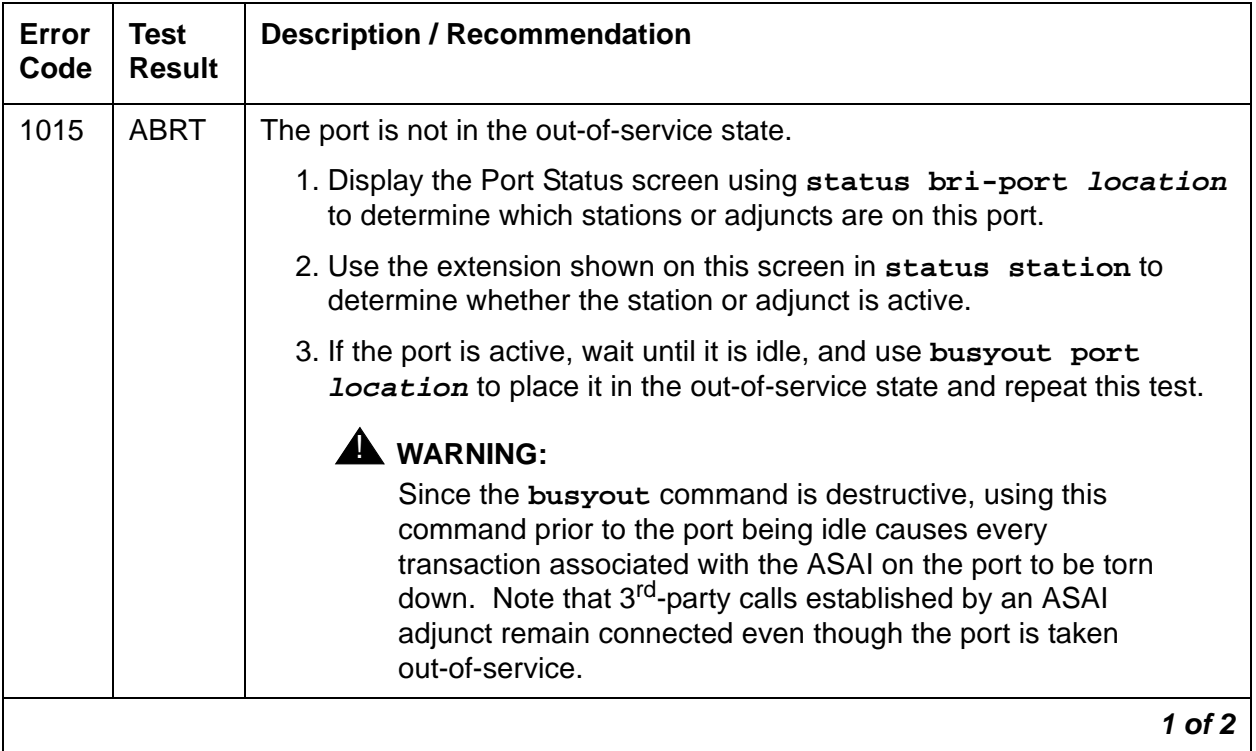

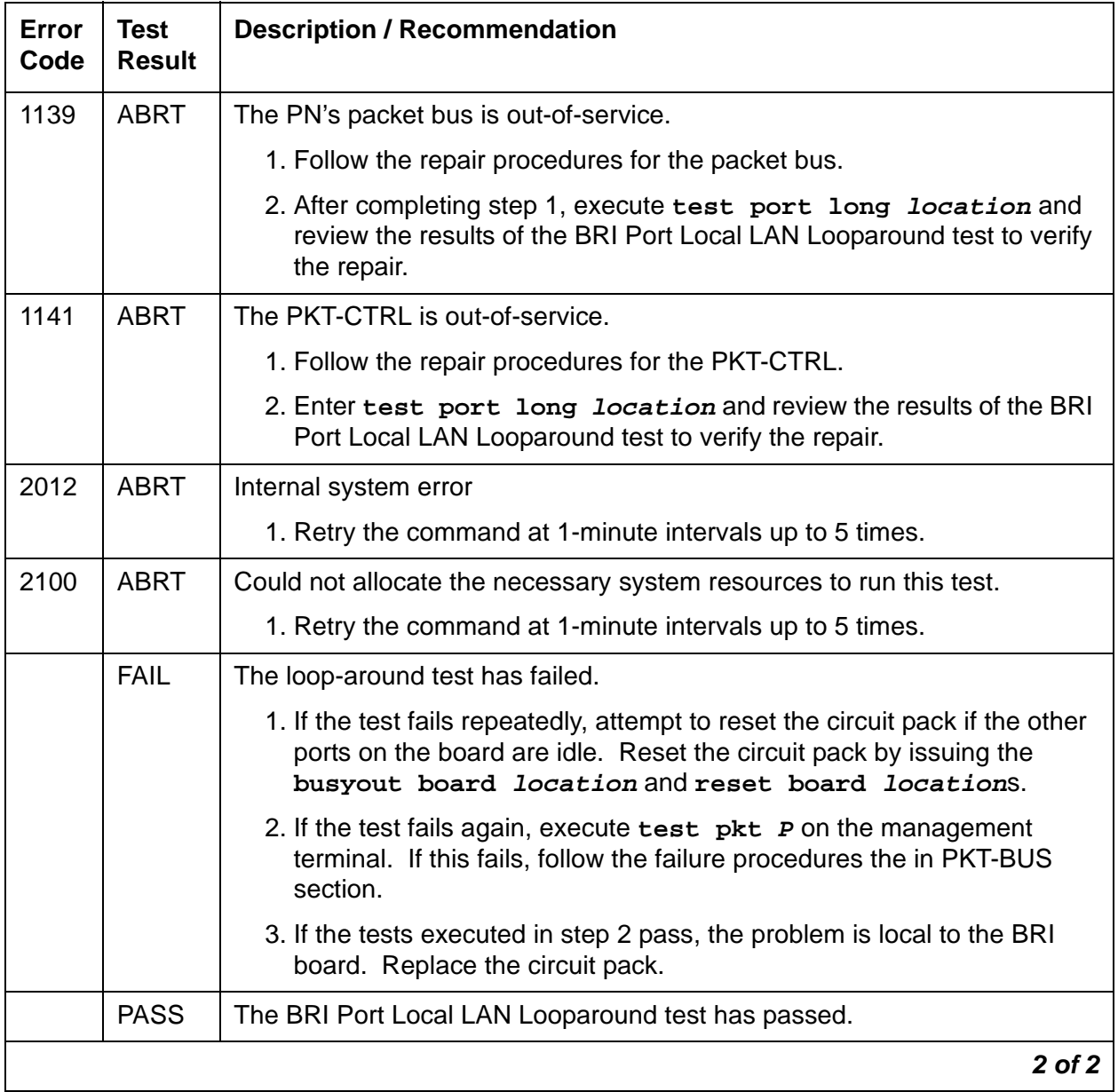

### **Table 145: Test #618 BRI Port Local LAN Looparound 2 of 2**

## **Level 1 Status Inquiry Test (#621)**

This test determines the state of the transmission facility of a BRI port at the Level 1 (L1) or physical layer. L1 can be in one of two possible states: Activated or Deactivated.

The Activated state is the correct state for an ISDN-BRI port. In this state the Level 1 interface can communicate with the BRI endpoint or ASAI adjunct administered on this port. This test passes if the state of L1 is activated. This test also passes if software has taken this port out of service.

The Deactivated state indicates a problem with the ASAI circuit pack. When in this state, the Level 1 interface is idle and is not trying to communicate with the BRI endpoints or adjunct. When an ASAI port is placed in the out-of-service state, Level 1 is also put into the deactivated state. This could be due either to the system detecting a fault with the port or in response to a **busyout port location** request.

| <b>Error</b><br>Code | <b>Test</b><br><b>Result</b> | <b>Description / Recommendation</b>                                                                                                    |  |
|----------------------|------------------------------|----------------------------------------------------------------------------------------------------|--|
| 1187                 | <b>ABRT</b>                  | The board, port, or station may have been busied-out by a technician.                                                                                                    |  |
|                      |                              | 1. Look in the Error Log for Error Type 18 (port busied out) for this port<br>and ASAI-BD (board busied out). If this error type is present for<br>ASAI-PT only, then release the port using release port<br><b>location</b> and run the test again. If the error is present for both<br>ASAI-BD and ASAI-PT, then release the board with release port<br>location and run the test again. |  |
|                      |                              | Note:                                                                                                    |  |
|                      |                              | When you release a port, you release every port<br>associated with it. If certain ports still need to be busied out,<br>use busyout port location to busy them out.                                                                                                    |  |
|                      |                              | 2. Make sure the terminal is connected.                                                                                                    |  |
|                      |                              | 3. Retry the command at 1-minute intervals up to 5 times.                                                                                                    |  |
| 2000                 | <b>ABRT</b>                  | Response was not received from the circuit pack within the allowable time<br>period.                                                                                                    |  |
|                      |                              | 1. If the test aborts repeatedly up to 5 times, reset the circuit pack using<br>busyout board location and reset board location.                                                                                                    |  |
|                      |                              | 2. If the test aborts again, replace the circuit pack.                                                                                                    |  |
| 2012                 | <b>ABRT</b>                  | Internal system error                                                                                                    |  |
| 2100                 | <b>ABRT</b>                  | Could not allocate the necessary system resources to run this test.                                                                                                    |  |
|                      |                              | 1. Retry the command at 1-minute intervals up to 5 times.                                                                                                    |  |
|                      |                              | 1 of $2$                                                                                                    |  |

**Table 146: Test #621 Level 1 Status Inquiry 1 of 2**

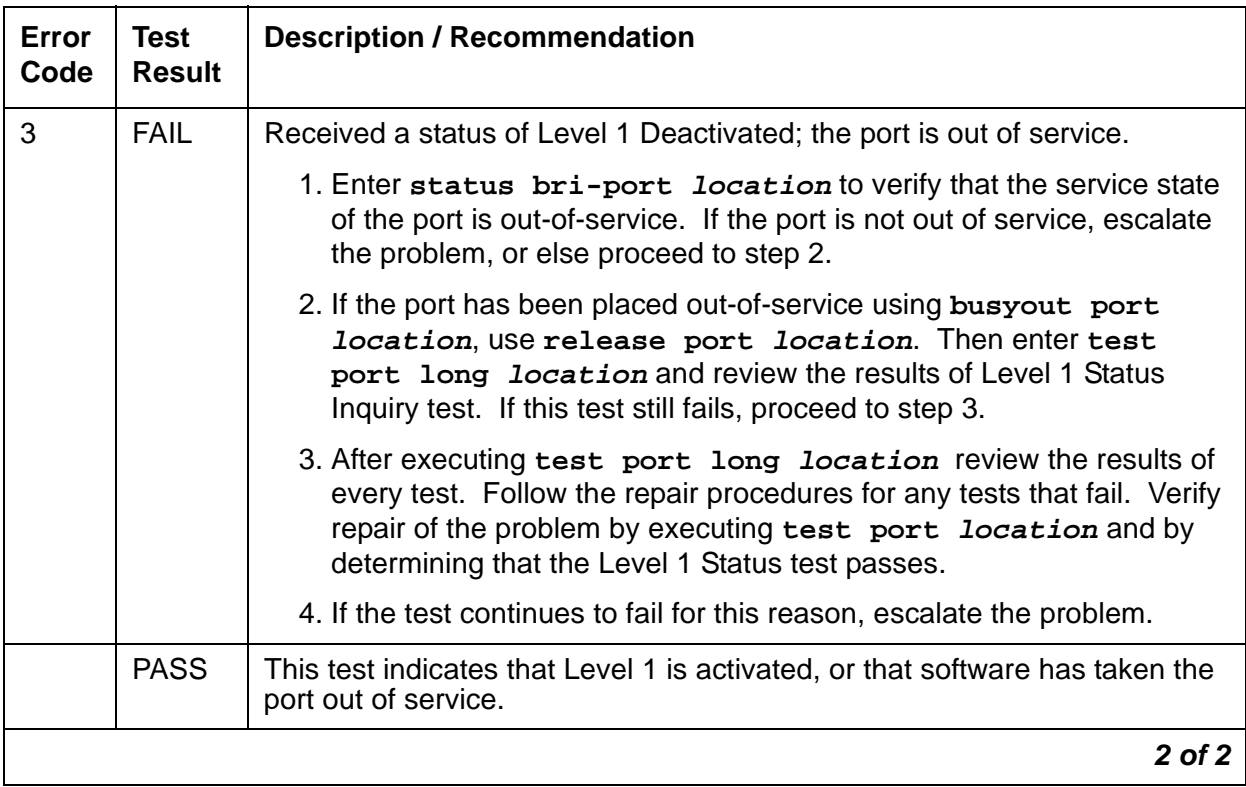

#### **Table 146: Test #621 Level 1 Status Inquiry 2 of 2**

## **CRC Error Counter Test (#623)**

This test reads and clears the BRI port's CRC error counter maintained on the BRI-LINE circuit pack. This counter is incremented by the circuit pack when it receives a frame from the endpoint or adjunct with a bad CRC over the D channel. The test passes if the value of the counter is 0 (the error is cleared). If the counter is not 0, the test fails and the value of the counter is displayed in the Error Code field. A CRC error is most likely due to a problem with the wiring to the set or adjunct, interference on the wiring due to a noise source (for example, electrical motors or generators), or no termination (open circuit). It usually does not indicate a problem with the BRI circuit pack. This test is used for verifying the repair of the problem.

| Error<br>Code | <b>Test</b><br><b>Result</b> | <b>Description / Recommendation</b>                                                                                                    |  |
|---------------|------------------------------|----------------------------------------------------------------------------------------------------|--|
| 2000          | <b>ABRT</b>                  | Response was not received from the circuit pack within the allowable time<br>period.                                                                                                    |  |
|               |                              | 1. If the test aborts repeatedly up to 5 times, reset the circuit pack using<br>busyout board location and reset board location.                                                                                                    |  |
|               |                              | 2. If the test aborts again, replace the circuit pack.                                                                                                    |  |
|               |                              | <b>CAUTION:</b>                                                                                                    |  |
|               |                              | Do not leave the circuit pack busied out.                                                                                                    |  |
| 2012          | <b>ABRT</b>                  | Internal system error                                                                                                    |  |
|               |                              | 1. Retry the command at 1-minute intervals up to 5 times.                                                                                                    |  |
| Any           | <b>FAIL</b>                  | The BRI circuit pack is still detecting CRC errors. The Error Code field<br>contains the value of the counter.                                                                                                    |  |
|               |                              | 1. Retry the command at 1-minute intervals up to 5 times.                                                                                                    |  |
|               |                              | 2. If the test continues to fail, review the results of other tests in the long<br>test sequence. Pay particular attention to the results of the Level 1<br>Status Inquiry test. Follow the repair procedures for any of the<br>executed tests if they fail; otherwise, proceed to step 3. |  |
|               |                              | 3. If the tests for the endpoints or adjunct pass and the CRC error counter<br>test continues to fail, check the wiring to the endpoints or adjunct. If<br>the wiring appears to be OK, escalate the problem.                                                                              |  |
|               |                              |                                                                                                    |  |

**Table 147: Test #623 CRC Error Counter Test** 

## **Layer 1 Transmission Error Counter Test (#624)**

This test reads and clears the BRI port's Layer 1 Transmission error counter maintained on the ASAI circuit pack. This counter is incremented by the circuit pack when it detects a Layer 1 transmission problem. The test passes if the value of the counter is 0 (that is, the error is cleared). If the counter is not zero, the test fails, and the value of the counter is displayed in the Error Code field.

This error is most likely due to a problem with the wiring or adjunct (verify that the wiring meets the configuration rules defined in DEFINITY® Communications System Generic 1 and Generic [3i Wiring, 555-204-111](#page-18-0). It does not indicate a problem with the TN800 circuit pack. This test is useful for verifying the repair of the problem.

| Error<br>Code | <b>Test</b><br><b>Result</b> | <b>Description / Recommendation</b>                                                                                                    |  |
|---------------|------------------------------|----------------------------------------------------------------------------------------------------|--|
| 2000          | <b>ABRT</b>                  | Response was not received from the circuit pack within the allowable time<br>period.                                                                                                    |  |
|               |                              | 1. If the test aborts repeatedly up to 5 times, reset the circuit pack using<br>busyout board location and reset board location.                                                                                                    |  |
|               |                              | 2. If the test aborts again, replace the circuit pack.                                                                                                    |  |
| 2012          | <b>ABRT</b>                  | Internal system error                                                                                                    |  |
| 2100          | <b>ABRT</b>                  | Could not allocate necessary system resources to run test.                                                                                                    |  |
|               |                              | 1. Retry the command at 1-minute intervals up to 5 times.                                                                                                    |  |
| Any           | <b>FAIL</b>                  | The TN800 circuit pack is still detecting errors of this type. The Error Code<br>field contains the value of this counter.                                                                                                    |  |
|               |                              | 1. Retry the command at 1-minute intervals up to 5 times.                                                                                                    |  |
|               |                              | 2. If the test continues to fail, review the results of other tests in the long<br>test sequence. Note the results of the Level 1 Status Inquiry test.<br>Follow the repair procedures for any of the executed tests if they fail.<br>Otherwise, go to the next step. |  |
|               |                              | 3. Replace the circuit pack.                                                                                                    |  |
|               | <b>PASS</b>                  | The Layer 1 Transmission error counter was read correctly and has a value<br>of $0.$                                                                                                    |  |

**Table 148: Test #624 Layer 1 Transmission Error Counter Test**

## **Receive FIFO Error Counter Test (#625)**

This test reads and clears the BRI port's Receive FIFO error counter maintained on the TN800 circuit pack. This counter is incremented by the circuit pack when it detects an overflow of its receive buffers. The test passes if the value of the counter is 0 (that is, the error is cleared). If the counter is not zero, the test fails, and the value of the counter is displayed in the Error Code field.

This error can occur if signaling frames are being received from a packet bus at a rate sufficient to overflow the receive buffers on the circuit pack for a port or if hardware fault is causing the receive buffers not to be emptied properly. This test is useful for verifying the repair of the problem.

| Error<br>Code | <b>Test</b><br><b>Result</b> | <b>Description / Recommendation</b>                                                                                                    |  |
|---------------|------------------------------|----------------------------------------------------------------------------------------------------|--|
| 2000          | <b>ABRT</b>                  | Response was not received from the circuit pack within the allowable time<br>period.                                                                                                    |  |
|               |                              | 1. If the test aborts repeatedly up to 5 times, reset the circuit pack using<br>busyout board location and reset board location.                                                                                                    |  |
|               |                              | 2. If the test aborts again, replace the circuit pack.                                                                                                    |  |
| 2012          | <b>ABRT</b>                  | Internal system error                                                                                                    |  |
| 2100          | <b>ABRT</b>                  | Could not allocate necessary system resources to run test.                                                                                                    |  |
|               |                              | 1. Retry the command at 1-minute intervals up to 5 times.                                                                                                    |  |
| Any           | <b>FAIL</b>                  | The TN800 circuit pack is still detecting errors of this type. The Error Code<br>field contains the value of this counter.                                                                                                    |  |
|               |                              | 1. Retry the command at 1-minute intervals up to 5 times.                                                                                                    |  |
|               |                              | 2. If the test continues to fail, review the results of other tests in the long<br>test sequence. Note the results of the Level 1 Status Inquiry test.<br>Follow repair procedures for any of the tests that fail. Otherwise, go to<br>the next step. |  |
|               |                              | 3. If the tests for the endpoints or adjunct pass and the Layer 1<br>Transmission Error Counter test continues to fail, check the wiring to<br>the endpoints or adjunct.                                                                              |  |
|               | <b>PASS</b>                  | The Layer 1 Transmission error counter was read correctly and has a value<br>of $0$ .                                                                                                    |  |

**Table 149: Test #625 Receive FIFO Error Counter Test**

## **Clear Error Counters Test (#270)**

There are various error counters associated with each ASAI-PT. This test clears those counters and triggers the auditing of layer-3 reinitialization. This test is used only to send messages to the ASAI-PT and should not abort nor fail. ASAI uses a fixed TEI value of 1.

| Error<br>Code | Test<br><b>Result</b> | <b>Description / Recommendation</b>                                   |
|---------------|-----------------------|-----------------------------------------------------------------------|
| Any           | <b>ABRT</b>           | This test should never abort.                                         |
| Any           | <b>FAIL</b>           | This test should never fail.                                          |
|               |                       | 1. Retry the command at 1-minute intervals up to 5 times.             |
|               | <b>PASS</b>           | The message to clear the error counters of the ASAI-PT has been sent. |
|               |                       |                                                                       |

**Table 150: Test #270 Clear Error Counters** 

# **ASAI-RES/E-DIG-RES (TN800 reserve slot)**

**S8700 | 8710 / S8500**

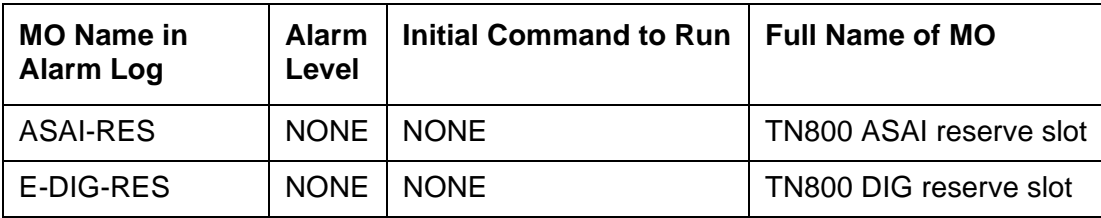

There are no tests associated with these MOs. Both the **test board** and **busyout board** commands abort when either is attempted on a reserved slot. An error message indicates the slot is associated with the circuit pack that the TN800 is emulating, but the requested operation is not valid.

The TN800 MAPD (Multi-Application Platform) circuit pack connects to the switch through a single slot in the backplane. The number of slots occupied by the MAPD pack is supplied by the board when inserted. The TN800 in R5EM is three slots wide. The TN800 requires 2 reserve slots to its left. The reserve (blank) slots are to left of the functional slot and are place holders on the switch, and do not have any interaction with the switch.

Each instance of these MOs represents a reserve slot associated with respective circuit pack mode in which the MAPD is working.

# **ATM-BCH (ATM B-Channel Trunk)**

**S8700 | 8710 / S8500**

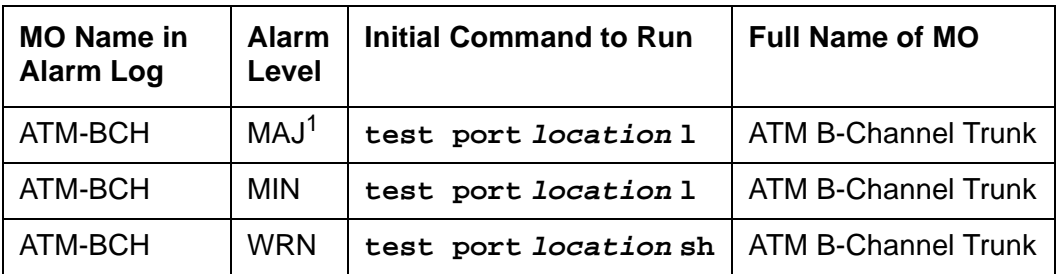

1. A MAJOR alarm on a trunk means that alarms on these trunks are not downgraded by **set options**, and at least 75% of the trunks in this trunk group are alarmed.

ATM-BCH explains how to test and repair TN230x ATM Interface circuit packs (TN2305 and TN2306) that have ATM B-channel trunks administered for ATM Circuit Emulation Service (CES).

For additional repair information, see also [ATM-DCH \(ATM D-Channel Port\)](#page-503-0) on page 504, [ATM-SGRP \(ATM Signaling Group\)](#page-579-0) on page 580 and [PKT-BUS \(Packet Bus\)](#page-1747-0) on page 1748.

For maintenance instructions for TN230x circuit packs that are administered as Expansion Interfaces for ATM network connectivity, see [ATM-INTF \(TN2305/6\)](#page-554-0) on page 555.

# **ATM Circuit Emulation Service**

Under ATM Circuit Emulation Service, you simulate ISDN-PRI circuits by assigning ATM ports to signaling groups. Each signaling group represents a PRI circuit, and the ports in the group represent the D channel and B channels of that circuit. B channels must also be assigned to ISDN-PRI trunk groups. TN230x circuit packs support up to 248 ports per circuit pack.

## **Signaling Group Components**

B (bearer) channels (ATM-BCH) transmit digitized voice or data, while a separate D channel (ATM-DCH) handles call-control signaling. One D channel handles signaling for a group of B channels that combine to form a signaling group (ATM-SGRP).

### **B-Channel Service States**

The ISDN specification defines two service state categories for B channels as listed in Table 151: [ATM ISDN service states](#page-489-0) on page 490.

<span id="page-489-0"></span>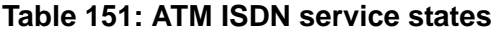

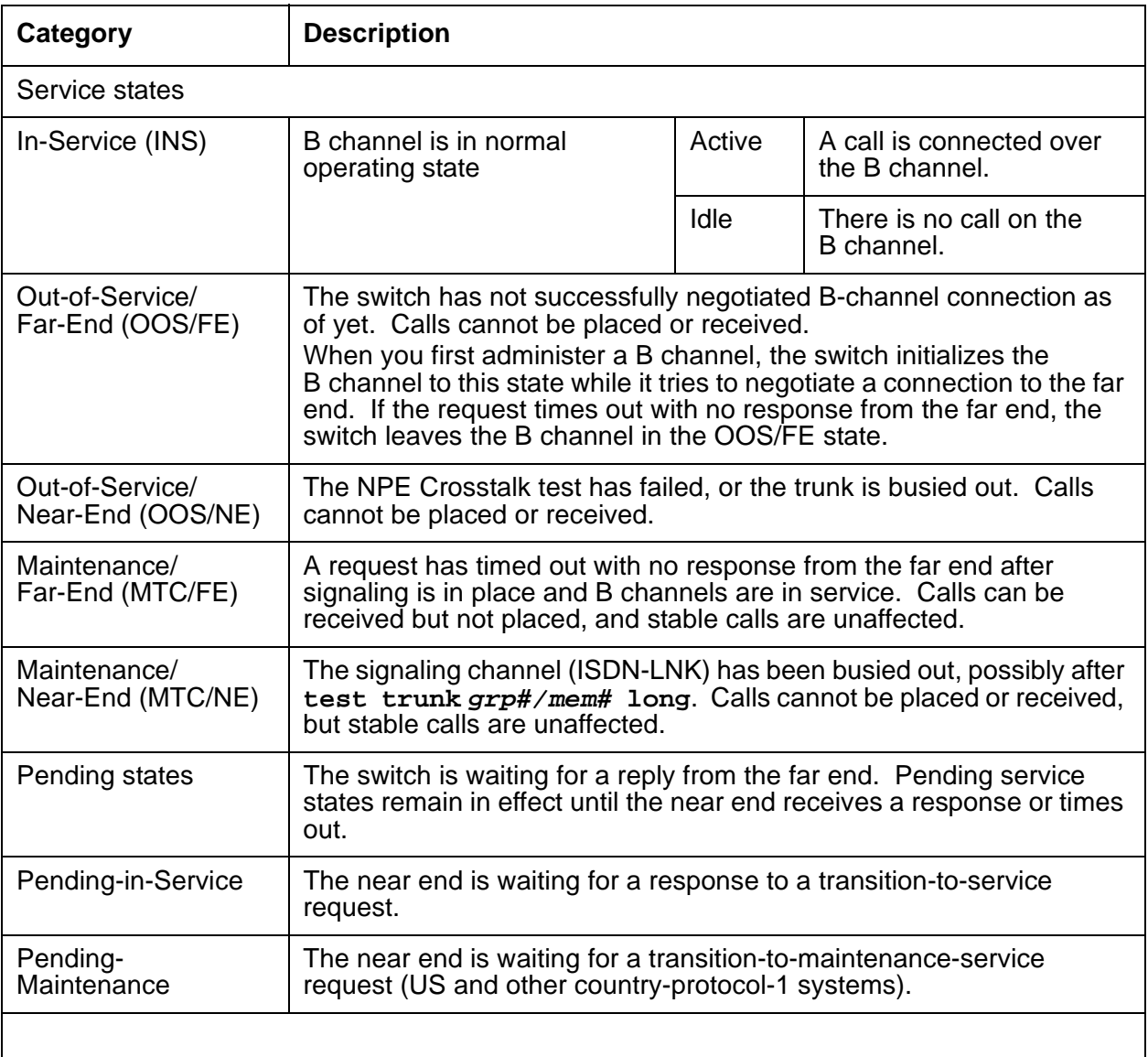

# **B-Channel Alarms**

The Maintenance/Far-End and Out-Of-Service/Far-End states generate warning alarms displayed with **status trunk grp#/mem#**.

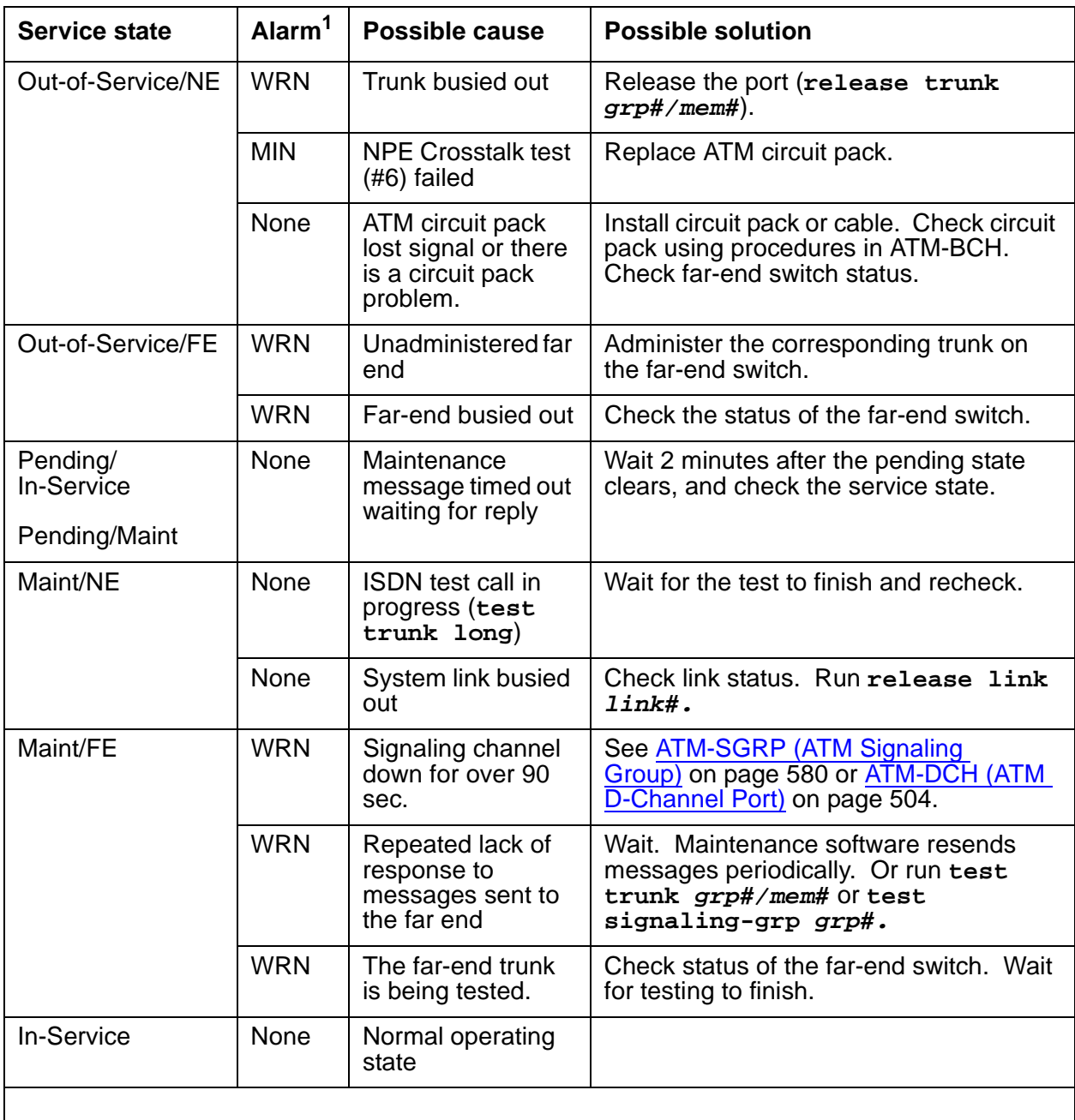

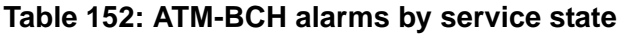

1. ATM-BCH alarms; alarms against other MOs may also be present.

# **Error Log Entries and Test to Clear Values**

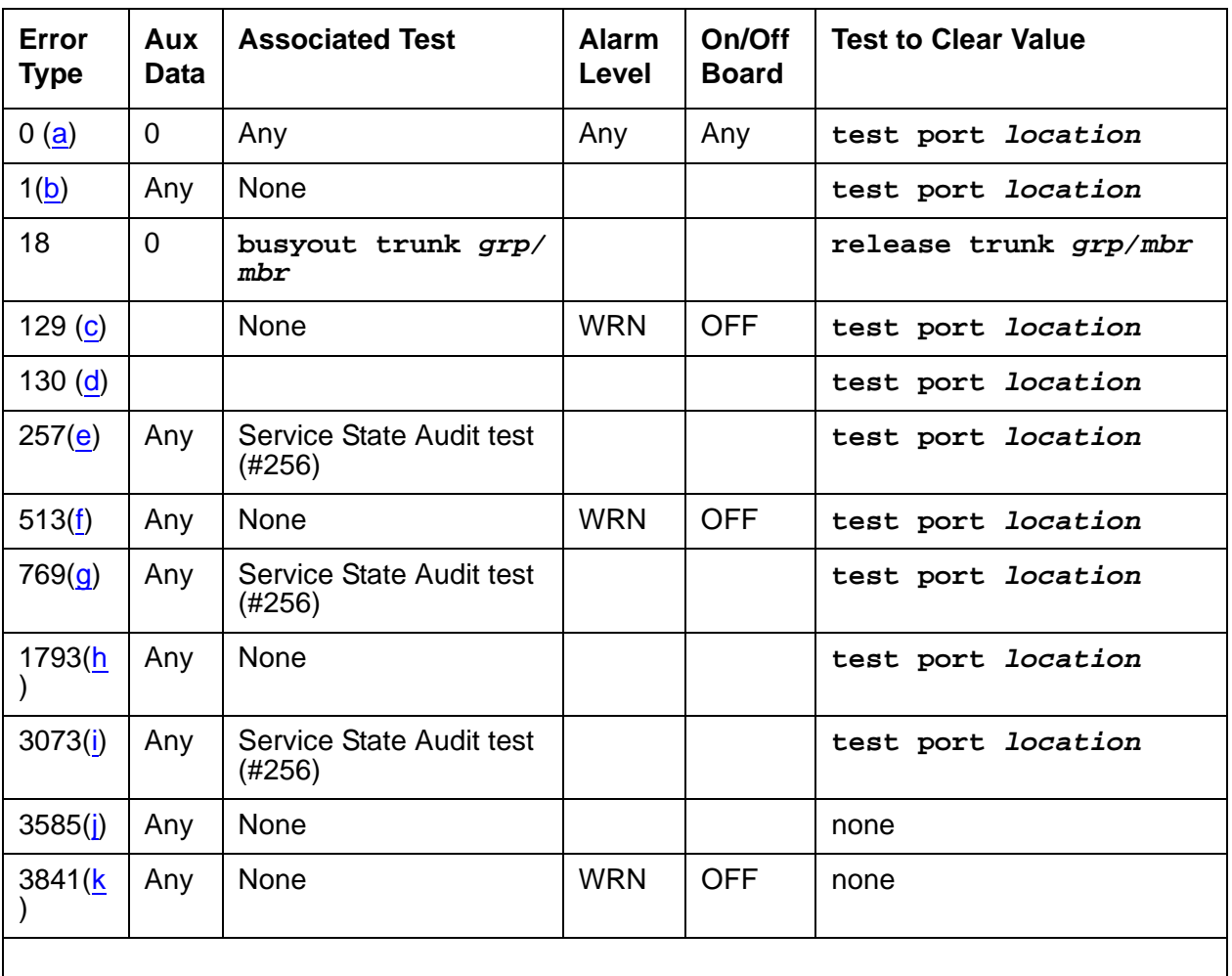

#### **Table 153: ATM-BCH Error Log entries**

Notes:

- <span id="page-491-0"></span>a. **Error Type 0:** Run the short test sequence first. If every test passes, run the long test sequence. Refer to each appropriate test's description, and follow its recommended procedures.
- <span id="page-491-1"></span>b. **Error Type 1**: the two ends of the ATM trunk do not agree on the ISDN call state. Possible causes:
	- Received a DISConnect or RELease COMplete message with cause value 52 (outgoing calls barred)
	- Received a DISConnect or RELease COMplete message with cause value 54 (incoming calls barred)
- Outgoing call renegotiated by the far end to another B channel in the absence of SETUP message glare
- Near end attempted a call on a B channel that the far end has marked OOS

When running the short test sequence, pay close attention to the results of the Call State Audit test (#257).

- <span id="page-492-0"></span>c. **Error Type 129:** the far-end switch changed its ISDN service state to either out-of-service or maintenance. This may be a temporary condition because the far end is testing that trunk or a hardware problem with the trunk. Outgoing calls may not be allowed over that trunk.
	- 1. Investigate the trunk's status (**status trunk grp#/mem#**).
- <span id="page-492-1"></span>d. **Error Type 130:** the circuit pack has been removed or has been insane for more than 11 minutes.
	- 1. Reinsert or replace the circuit pack to clear the error.
- <span id="page-492-2"></span>e. **Error Type 257:** SETUP received for a B channel that is in an invalid service state. Service states may be incompatible at the two ends of the trunk. A normal call was received while the B channel was MTC/FE, MTC/NE, OOS/FE, or OOS/NE or a test call was received while the B channel was OOS/FE or OOS/NE.
- <span id="page-492-3"></span>f. **Error Type 513**: RELease COMplete message received with cause value 82 (nonexistent channel). The B channel may not be administered at the far end. The trunk has been placed in the OOS/FE state.
- <span id="page-492-4"></span>g. **Error Type 769:** inconsistent SERVice or SERVice ACKnowledge message. Possible causes:
	- SERVice or SERVice ACKnowledge message received containing a change status that is more available than the previously-transmitted SERVice message.
	- Unsolicited SERVice ACKnowledge message received containing a change status that does not match the current B-channel state.

ISDN-PRI service-state negotiation rules have been violated and may indicate that a pending service-state audit is failing. The system:

- cancels the maintenance timer
- increments the Service State Audit counter
- attempts a Service State Audit

When running the short test sequence, pay close attention to the results of the Service State Audit test (#256).

- <span id="page-492-5"></span>h. **Error Type 1793:** TN230x circuit pack failed. The maintenance system
	- places the trunk in the OOS/NE state
	- sends a SERvice message to the far end (if possible) containing a change status of OOS for the B channel
	- returns the trunk to service when the ATM trunk circuit pack reports the failure cleared
- <span id="page-493-0"></span>i. **Error Type 3073:** Service State Audit attempt failed. See [Service State Audit Test \(#256\)](#page-495-0) on [page 496.](#page-495-0) Calls can be received but not placed until the test passes and the trunk state returns to In-Service.
	- 1. Check the trunk's status (**status trunk grp#/mem#**).
- <span id="page-493-1"></span>j. **Error Type 3585:** ISDN RESTART message received. Active calls have been dropped.

The following Aux Data values (Error Type 3585 only) below represent the trunk's ISDN call state at the time Error 3585 occurred. This information can be useful if users report dropped calls on the ISDN-PRI trunks.

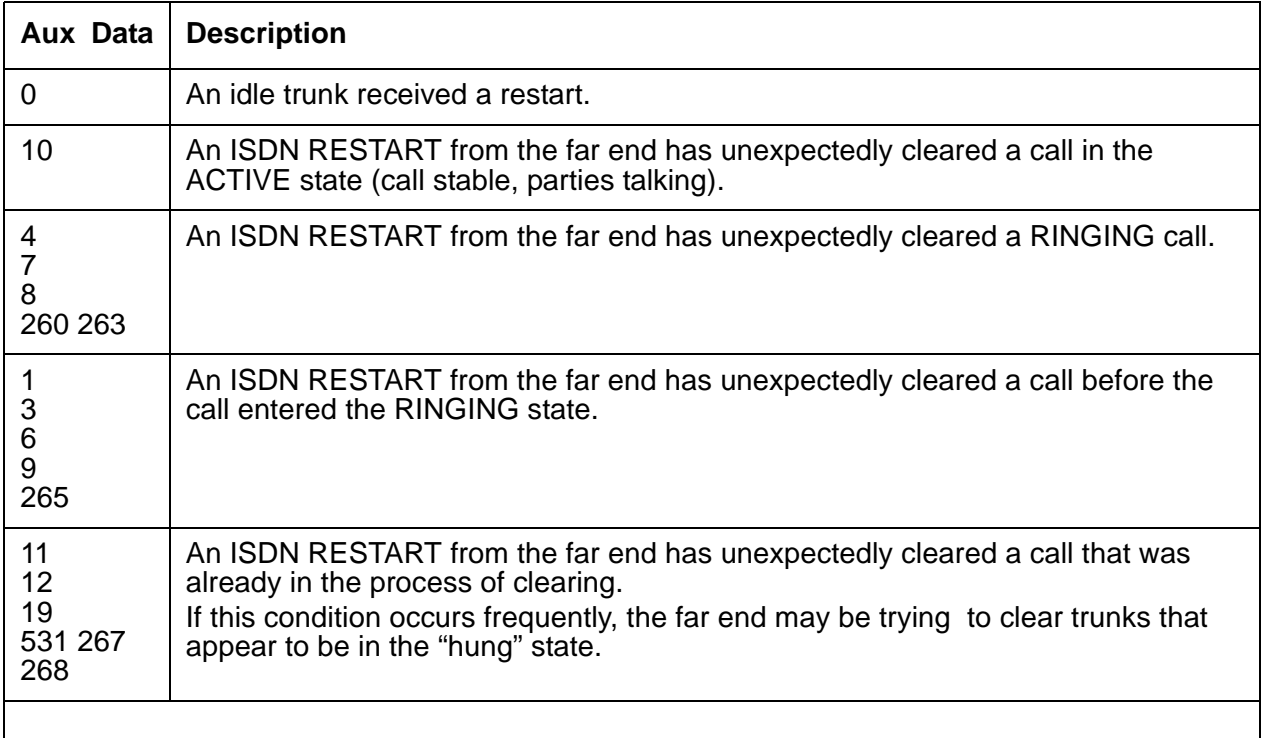

- <span id="page-493-2"></span>k. **Error Type 3841**: the far end rejected an ATM CES trunk selected by the near end 10 times. The ATM CES trunk may not be administered on the far end.
	- 1. Get the physical name of the ATM trunk by noting the decimal number in the Aux Data field.
	- 2. Check administration for the named trunk on the far end.
	- 3. If problems persist, then busyout the ATM trunk to take it out of the hunt group.

The WARNING alarm retires automatically whenever a called endpoint answers an outgoing or incoming call that uses the alarmed trunk.

# **System Technician-Demanded Tests: Descriptions and Error Codes**

Investigate tests in the order presented. When you clear one of the error codes associated with a given test, you clear errors generated by other tests in the testing sequence.

| <b>Order of Investigation</b>          | <b>Short</b><br>Test<br><b>Sequence</b> | <b>Long Test</b><br><b>Sequence</b> | D/ND <sup>1</sup> |
|----------------------------------------|-----------------------------------------|-------------------------------------|-------------------|
| Signaling Link State Check test (#255) | X                                       | X                                   | <b>ND</b>         |
| Service State Audit test (#256)        | X                                       | X                                   | <b>ND</b>         |
| Call State Audit test (#257)           | Х                                       | X                                   | <b>ND</b>         |
| ISDN Test Call test (#258)             |                                         |                                     | ND                |

**Table 154: System Technician-Demanded Tests: ATM-BCH**

1. D = Destructive, ND = Nondestructive

## **Signaling Link State Audit Test (#255)**

This nondestructive test checks the status of the TN230x ATM-CES Interface circuit pack and the ATM D-channel (ATM-DCH) trunk, which are both important elements to the health of the ATM-BCH trunk.

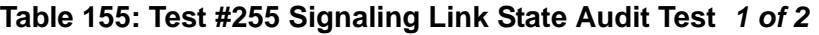

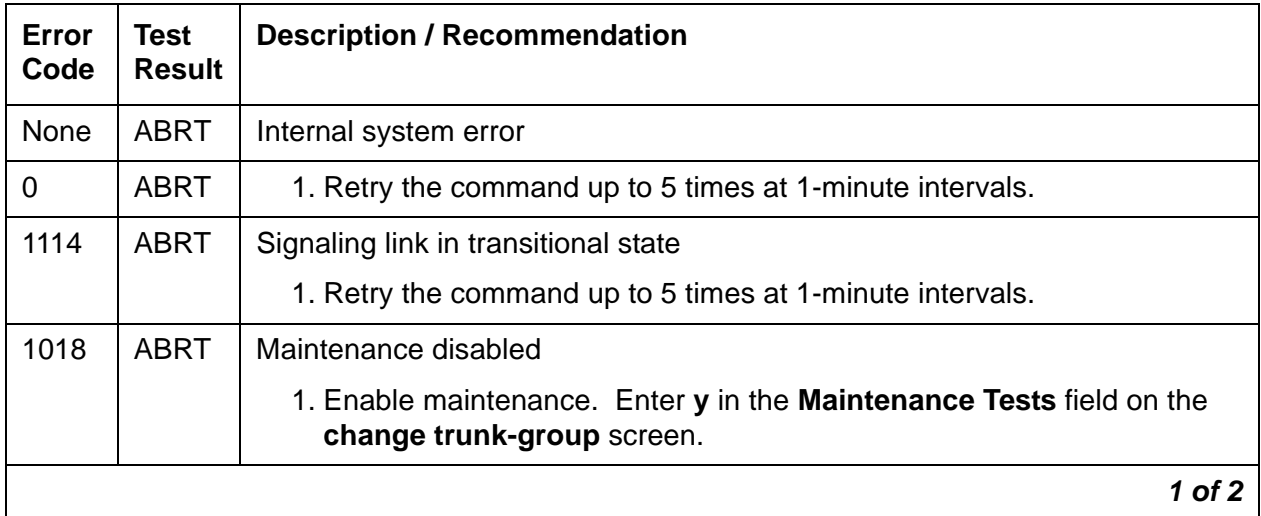

| Error<br>Code  | Test<br><b>Result</b> | <b>Description / Recommendation</b>                                                                                                    |        |
|----------------|-----------------------|----------------------------------------------------------------------------------------------------|--------|
| $\overline{4}$ | <b>FAIL</b>           | Signaling channel problem<br>1. Look for errors or alarms against ATM-SGRP (ATM Signaling<br>Group) on page 580 and ATM-DCH (ATM D-Channel Port) on<br>page 504. |        |
| 8              | <b>FAIL</b>           | TN230x circuit pack failed<br>1. See ATM-INTF (TN2305/6) on page 555.                                                                                            |        |
|                | <b>PASS</b>           | Signaling link OK.                                                                                                    |        |
|                |                       |                                                                                                    | 2 of 2 |

**Table 155: Test #255 Signaling Link State Audit Test 2 of 2**

## <span id="page-495-0"></span>**Service State Audit Test (#256)**

This test checks the service state of the trunk.

### **Country protocol 1**

If the interface uses country protocol 1 (includes USA), the service-state audit executes in every trunk service state. It queries the service state on the far end and waits 2 minutes for a reply. If the first request times out, the service-state audit asks again. If the request times out again, it logs error 3073 and resends the request every 15 minutes. It places in-service trunks in the MAINTENANCE/FAR-END state (outgoing calls blocked, incoming calls accepted). Incoming calls trigger an immediate service-state audit without waiting for the end of a 15-minute cycle.

### **Any other country protocol**

If the interface uses some other country protocol, the service-state audit executes only on trunks that are in the OUT-OF-SERVICE/FAR-END state. It asks the far-end switch to bring the trunk back into the IN-SERVICE state and waits 2 minutes for a reply. If the first request times out, the service-state audit asks again. If the request times out again, it leaves the trunk in the OUT-OF-SERVICE/FAR-END state and tries again in 1 hour.

#### **Note:**

PASS for this test only means that a message to the far end was successfully sent.

To check the service state of the ATM-BCH trunk, run **status trunk grp#/mem#**.

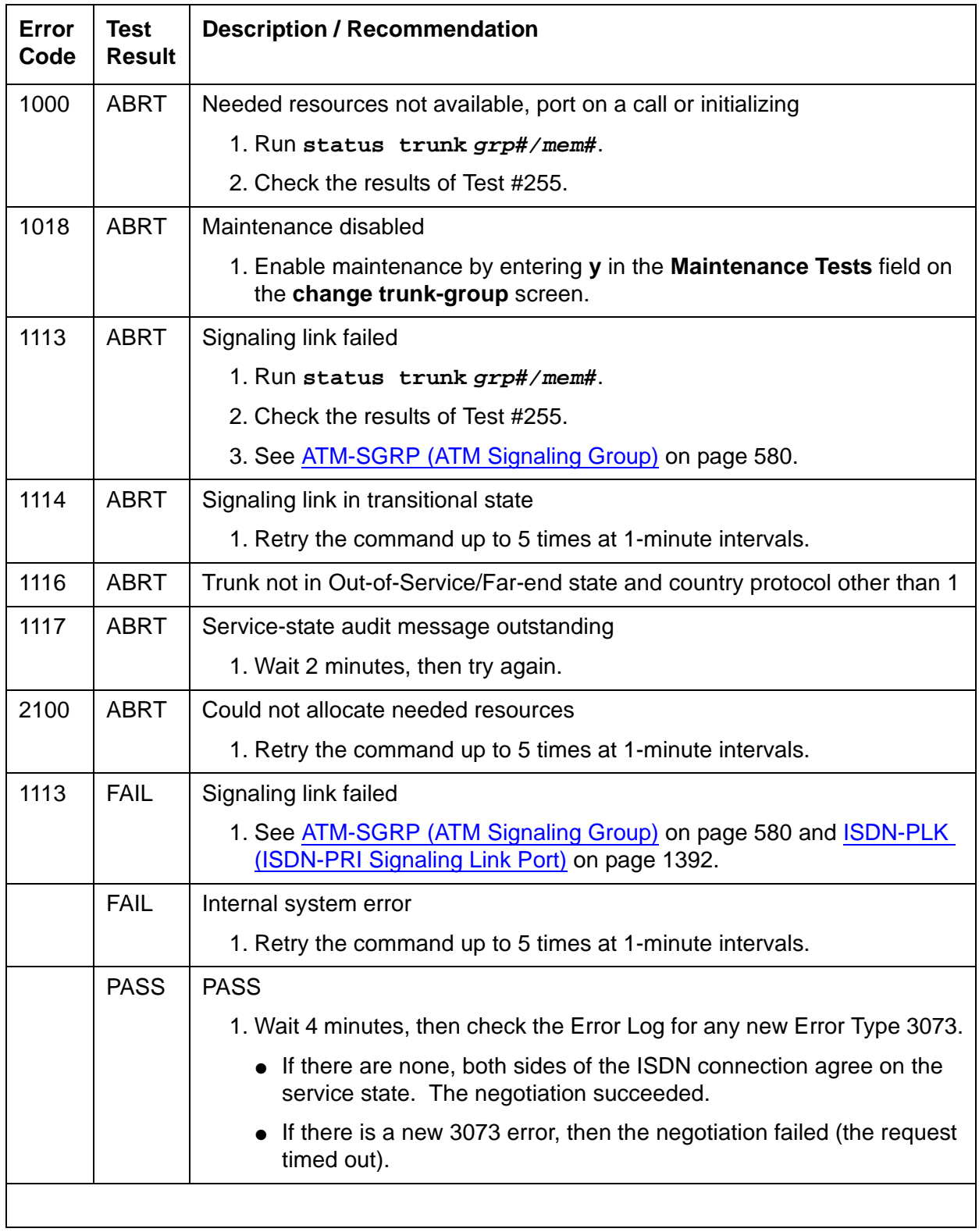

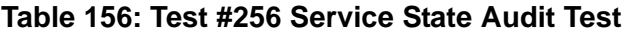

## **Call State Audit Test (#257)**

This test audits the internal call state by asking the far-end switch for the ISDN call state. The test is particularly useful when you are trying to clear a hung call. If the internal call state on the near end differs from that on the far end, the call is torn down.

The ISDN specification allows up to 2 minutes for a reply. If a reply is not received within the 2 minute window, the test logs a protocol time-out violation against the associated signaling channel (ATM-DCH, Error Type 1).

#### **Note:**

PASS simply means that an appropriate message was composed and sent to the far-end switch.

**Table 157: Test #257 Call State Audit Test** 

| Error<br>Code | <b>Test</b><br><b>Result</b> | <b>Description / Recommendation</b>                                                                                                 |
|---------------|------------------------------|----------------------------------------------------------------------------------------------------|
| 1018          | <b>ABRT</b>                  | Maintenance disabled                                                                                                    |
|               |                              | 1. Enable maintenance by entering y in the <b>Maintenance Tests</b> field on<br>the change trunk-group screen.                      |
| 1019          | <b>ABRT</b>                  | Audit already in progress                                                                                                    |
|               |                              | 1. Wait 2 minutes, and try again.                                                                                                   |
| 1113          | <b>ABRT</b>                  | Signaling link failed                                                                                                    |
|               |                              | 1. Check the results of Test #255 (Signaling Link State check).                                                                     |
| 1114          | <b>ABRT</b>                  | Signaling link in transitional state                                                                                                |
|               |                              | 1. Retry the command up to 5 times at 1-minute intervals.                                                                           |
| 1116          | <b>ABRT</b>                  | Trunk out-of-service                                                                                                    |
|               |                              | 1. Check the trunk service state (status trunk grp#/mem#).                                                                          |
| 2100          | <b>ABRT</b>                  | Could not allocate needed resources                                                                                                 |
|               |                              | 1. Retry the command up to 5 times at 1-minute intervals.                                                                           |
|               | <b>FAIL</b>                  | Internal system error                                                                                                    |
|               |                              | 1. Retry the command up to 5 times at 1-minute intervals.                                                                           |
|               | <b>PASS</b>                  | <b>PASS</b>                                                                                                    |
|               |                              | 1. Wait 4 minutes, then check the Error Log for call-state mismatches. If<br>a call state mismatch is found, the call is torn down. |
|               |                              |                                                                                                    |

## **ISDN Test Call Test (#258)**

This nondestructive test performs a far-end loop-around test over an ATM-BCH trunk if:

- The trunk is IN-SERVICE, MAINTENANCE/NEAR-END, or OUT-OF-SERVICE/ NEAR-END.
- No calls are active on the trunk.
- The system uses country protocol 1 (including US), or the far end has loop-around capability.

The test sets up a call to a far-end switch over the ATM-BCH trunk. Then the digital port on a TN711D Maintenance/Test circuit pack sends a bit pattern to the far end and back. If the received pattern matches that sent, the test passes. If there are differences, it fails.

### **Synchronous Test Calls**

You can initiate a synchronous outgoing test call (including a test call for ISDN-PRI trunks) with these commands:

- **test trunk grp#/mem# long (repeat#)**
- **test board location long (repeat#)**
- **test port location long (repeat#)**

#### **Table 158: Test #258 ISDN Test Call 1 of 5**

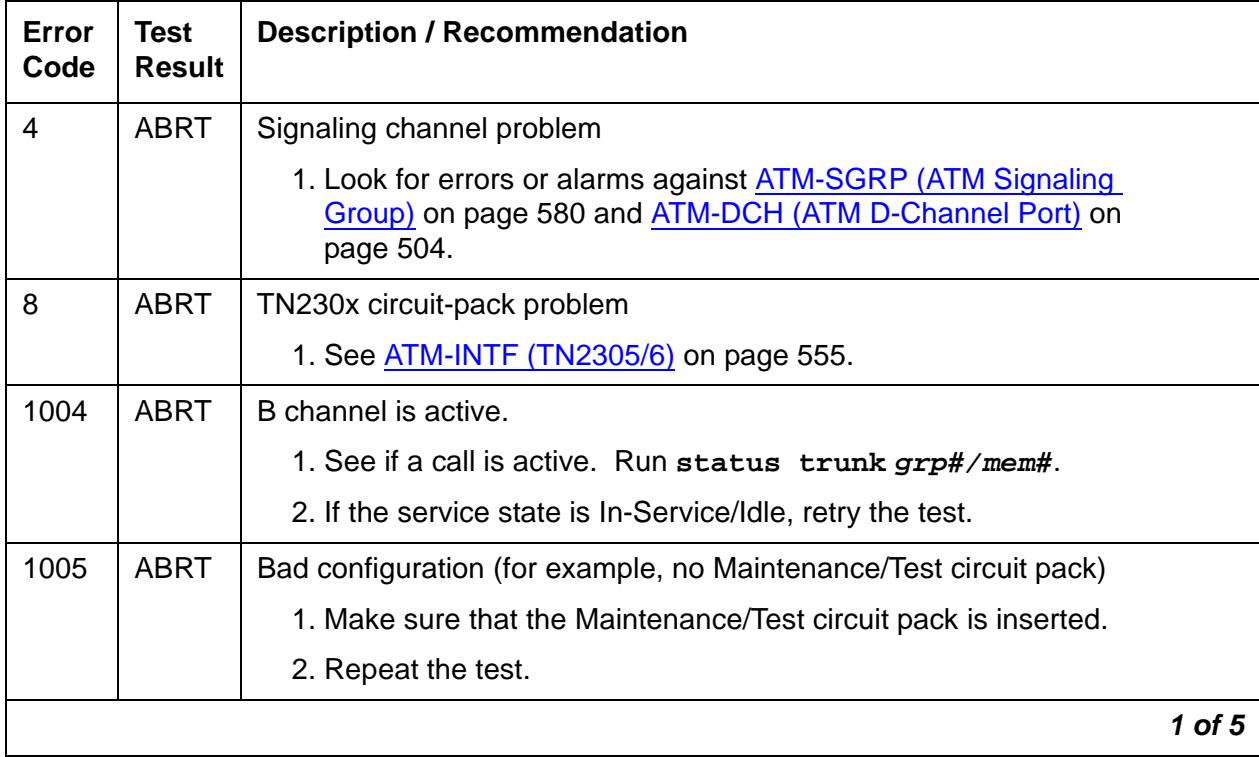

| Error<br>Code | <b>Test</b><br><b>Result</b> | <b>Description / Recommendation</b>                                                                             |
|---------------|------------------------------|----------------------------------------------------------------------------------------------------|
| 1018          | <b>ABRT</b>                  | Test call disabled                                                                                              |
|               |                              | 1. Set the Maintenance field on the Trunk Group screen to y.                                                    |
| 1020          | <b>ABRT</b>                  | TN230x circuit-pack problem                                                                                     |
|               |                              | 1. See ATM-INTF (TN2305/6) on page 555.                                                                         |
| 1024          | <b>ABRT</b>                  | Maintenance/Test digital port active                                                                            |
|               |                              | 1. Wait until amber and green LEDs on the Maintenance/Test circuit pack<br>are OFF.                             |
|               |                              | 2. Rerun the test.                                                                                              |
|               |                              | 3. If the problem persists, see M/T-DIG (Maintenance/Test Digital Port) on<br>page 1667.                        |
| 1113          | <b>ABRT</b>                  | Signaling link failed                                                                                           |
|               |                              | 1. Check the results of Test #255 (Signaling Link State Check test).                                            |
| 1116          | <b>ABRT</b>                  | Switch could not change the service state                                                                       |
|               |                              | 1. See if calls are active. Run status trunk grp#/mem#.                                                         |
|               |                              | 2. If a call is active, proceed as for Error Code 1119.                                                         |
|               |                              | If not, check the Error and Alarm Logs and see ATM-TRK (Circuit<br>Emulation Service Circuit Pack) on page 599. |
| 1117          | <b>ABRT</b>                  | ISDN service message outstanding                                                                                |
|               |                              | 1. Wait 2 minutes. Then try again.                                                                              |
| 1118          | <b>ABRT</b>                  | Far-end not administered                                                                                        |
|               |                              | 1. Check the administration of the far end of the ATM trunk. Run status<br>trunk grp#/mem#.                     |
|               |                              | 2. Try the test again.                                                                                          |
| 1119          | <b>ABRT</b>                  | Test call aborted, normal call attempted                                                                        |
|               |                              | 1. Wait for the call to finish normally, or drop it by running busyout<br>trunk grp#/mem#.                      |
|               |                              | 2. When the trunk is idle, retry the test.                                                                      |
|               |                              | 2 of 5                                                                                                    |

**Table 158: Test #258 ISDN Test Call 2 of 5**

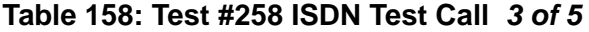

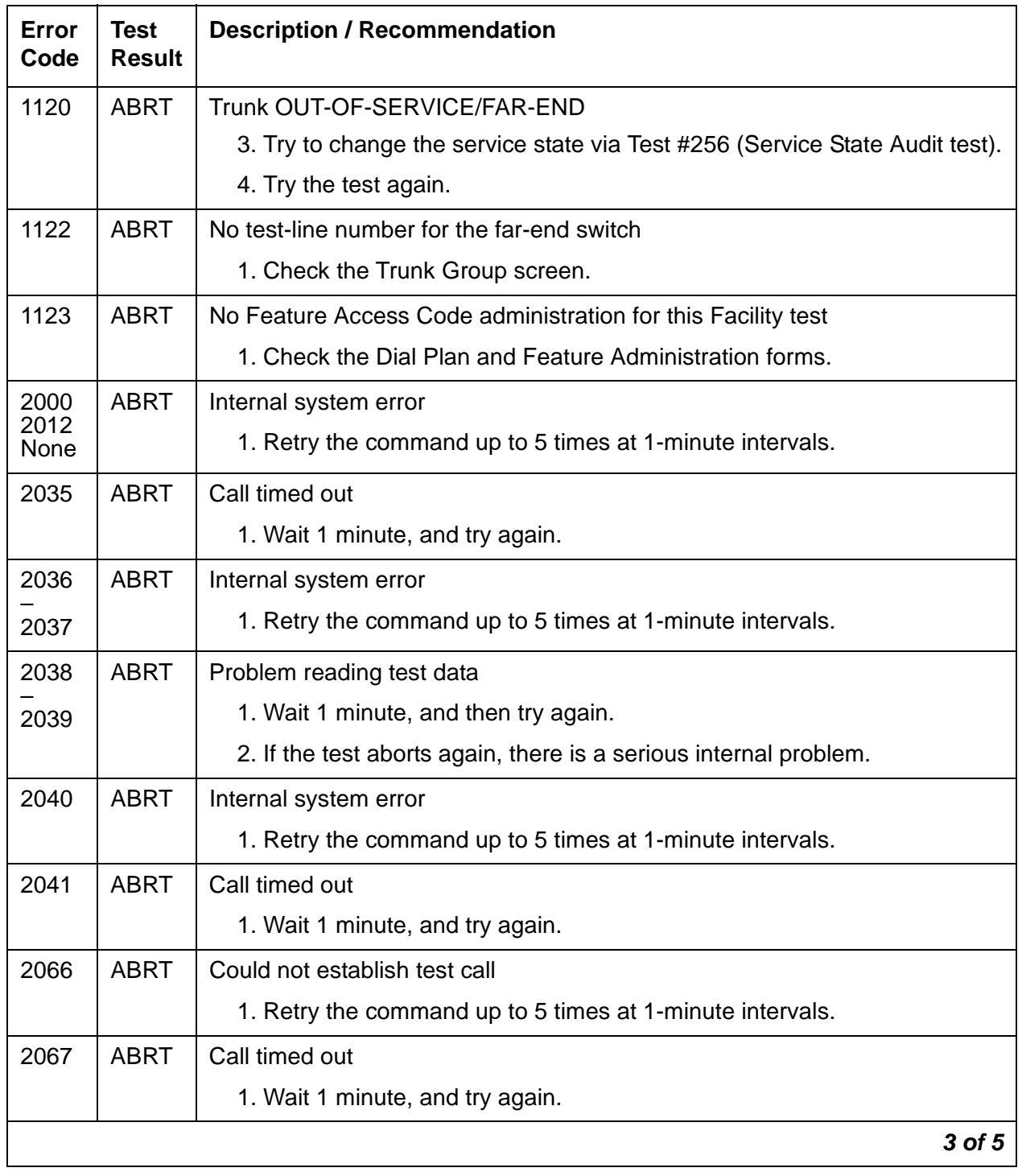

| <b>Error</b><br>Code | <b>Test</b><br><b>Result</b> | <b>Description / Recommendation</b>                                                                                                    |
|----------------------|------------------------------|----------------------------------------------------------------------------------------------------|
| 2074                 | <b>ABRT</b>                  | Bit and Block Error query failed                                                                                                    |
|                      |                              | 1. Retry the command up to 5 times at 1-minute intervals.                                                                                                    |
|                      |                              | 2. If the test continues to abort, there may be a serious internal problem in<br>the Maintenance/Test Digital port. See M/T-DIG (Maintenance/Test<br>Digital Port) on page 1667. |
| 2075                 | <b>ABRT</b>                  | Internal system error                                                                                                    |
|                      |                              | 1. Retry the command up to 5 times at 1-minute intervals.                                                                                                    |
| 2100                 | <b>ABRT</b>                  | Could not allocate the necessary system resources to run this test.                                                                                                    |
|                      |                              | 1. Retry the command at 1-minute intervals up to 5 times.                                                                                                    |
| 2201                 | <b>ABRT</b>                  | Internal system error                                                                                                    |
| 2205                 |                              | 1. Retry the command up to 5 times at 1-minute intervals.                                                                                                    |
| 2206                 | <b>ABRT</b>                  | Could not allocate needed resources                                                                                                    |
|                      |                              | 1. Retry the command at 1-minute intervals up to 5 times.                                                                                                    |
| 2208                 | <b>ABRT</b>                  | Internal system error                                                                                                    |
|                      |                              | 1. Retry the command at 1-minute intervals up to 5 times.                                                                                                    |
| 2209                 | <b>ABRT</b>                  | Could not allocate needed resources                                                                                                    |
| 2210                 |                              | 1. Follow recommendations for ABORT code 2100.                                                                                                    |
| 2211                 | <b>ABRT</b>                  | Internal system error.                                                                                                    |
|                      |                              | 1. Retry the command at 1-minute intervals up to 5 times.                                                                                                    |
| 2212                 | <b>ABRT</b>                  | Call terminated by unexpected disconnect                                                                                                    |
|                      |                              | 1. Wait 1 minute and then try again.                                                                                                    |
| 2213                 | <b>ABRT</b>                  | Call timed out                                                                                                    |
|                      |                              | 1. Wait 1 minute, and try again.                                                                                                    |
| 2214                 | <b>ABRT</b>                  | Call terminated by unexpected disconnect                                                                                                    |
|                      |                              | 1. Wait 1 minute and then try again.                                                                                                    |
| 2215                 | <b>ABRT</b>                  | Internal system error                                                                                                    |
| 2219                 |                              | 1. Retry the command at 1-minute intervals up to 5 times.                                                                                                    |
|                      |                              | 4 of 5                                                                                                    |

**Table 158: Test #258 ISDN Test Call 4 of 5**

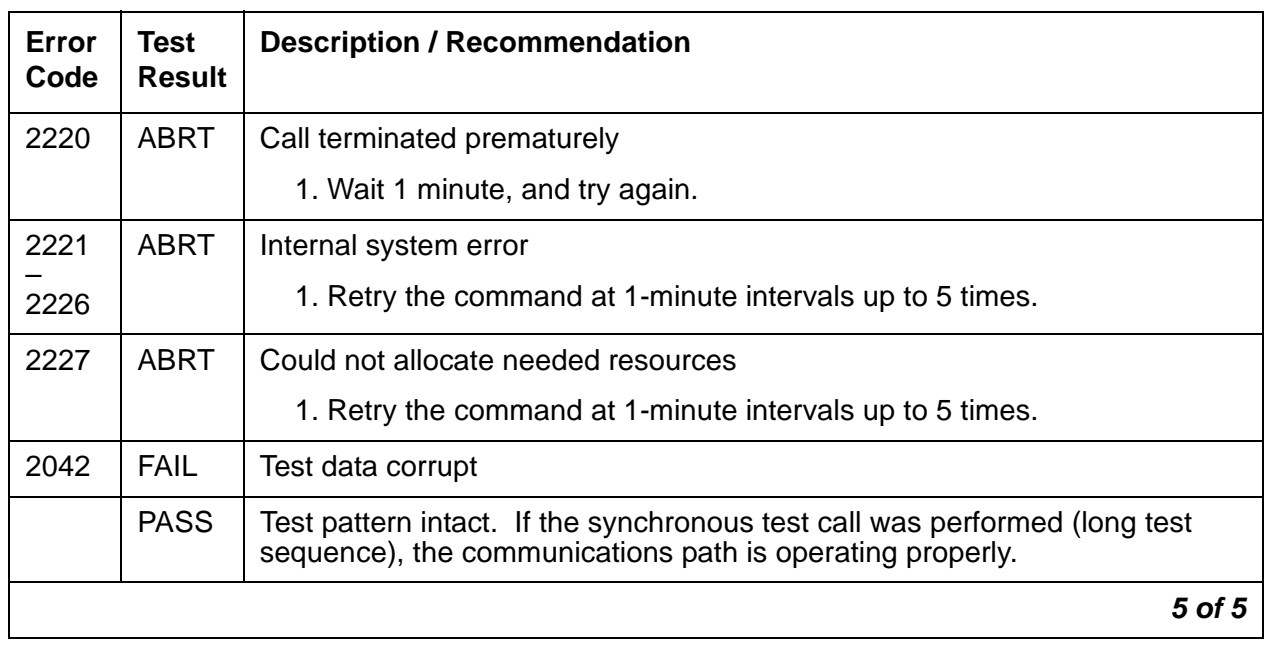

### **Table 158: Test #258 ISDN Test Call 5 of 5**

# <span id="page-503-0"></span>**ATM-DCH (ATM D-Channel Port)**

**S8700 | 8710 / S8500**

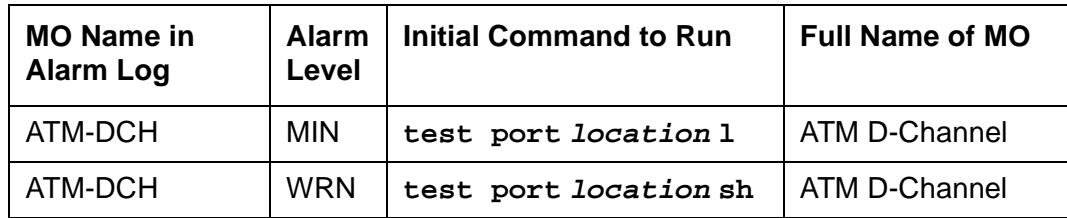

#### **Note:**

TN230x circuit packs are not interchangeable. Always replace an ATM circuit pack with the same type.

ATM-DCH uses the existing ISDN-PLK or D-channel maintenance strategy with modifications. The ATM circuit pack can be administered for up to 8 Circuit Emulation Service (CES) or signaling groups, each with its own D channel, as opposed to one D channel for an entire DS1 circuit pack.

#### **Note:**

Due to the dual personalities and the number of D channels that the ATM board can possess, the in-line errors and signaling port LAN loopback test has been moved to the MO [ATM-TRK \(Circuit Emulation Service Circuit Pack\)](#page-598-0) on [page 599](#page-598-0). When an in-line error is sent due to packet-bus errors, the ATM circuit pack MO receives the error, not ATM-DCH.

The D-channel ISDN-PRI interface is emulated for ATM-CES and uses out-of-band signaling to transmit control messages between two endpoints. User information or bearer channels (B channels) carry digitized voice and digital data and are assigned to DS1 ISDN trunks or PRI endpoints. Call-control signaling for the B channels is combined and carried over the separate ISDN-PRI Signaling Link port D channel.

Problems with ATM-DCH affects every associated B channel, since call-control signaling cannot reach the far-end switch or terminal adapter. Stable calls can remain operational, but no new calls can be made. In turn, ATM-DCH depends on the:

- TN230X ATM Trunk circuit pack where it resides
- Packet bus that provides the link to the processor

When working ATM-DCH alarms or errors, also investigate

- [ATM-TRK \(Circuit Emulation Service Circuit Pack\)](#page-598-0) on page 599
- [PKT-BUS \(Packet Bus\)](#page-1747-0) on page 1748
# **Hardware Error Log Entries and Test to Clear Values**

| Error<br><b>Type</b> | Aux<br><b>Data</b> | <b>Associated Test</b>               | <b>Alarm</b><br>Level | On/Off<br><b>Board</b> | <b>Test to Clear Value</b> |
|----------------------|--------------------|--------------------------------------|-----------------------|------------------------|----------------------------|
| 0(a)                 | $\Omega$           | Any                                  | Any                   | Any                    | test port <i>location</i>  |
| 18 <sub>(b)</sub>    | $\mathbf 0$        | busyout port<br>location             | <b>WRN</b>            | <b>OFF</b>             | release port location      |
| 130 $(c)$            |                    | <b>None</b>                          | WRN                   | <b>ON</b>              | test port <i>location</i>  |
| 1793(d)              |                    | Signaling Link Board<br>check (#643) |                       |                        | test board location 1      |

**Table 159: ATM D-channel Error Log entries** 

Notes:

- <span id="page-504-0"></span>a. **Error Type 0**: Run the short test sequence first. If every test passes, run the long test sequence. Refer to each appropriate test's description, and follow its recommended procedures.
- <span id="page-504-1"></span>b. **Error Type 18:** D channel busied out; no calls possible over this D channel.
- <span id="page-504-2"></span>c. **Error Type 130**: circuit pack removed or has been insane for more than 11 minutes. To clear the error, reinsert or replace the circuit pack.
- <span id="page-504-3"></span>d. **Error Type 1793**: ATM Trunk circuit pack failed the Signaling Link Board check (#643). Resolve any ATM-TRK errors in the Error Log.

# **System Technician-Demanded Tests: Descriptions and Error Codes**

The command to test the ATM-DCH MO is **test port location**, where **location** is for ports 9-32.

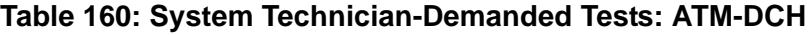

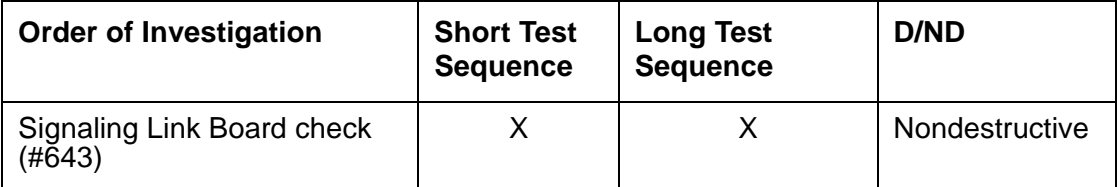

# **Signaling Link Board Check (#643)**

This nondestructive test checks the health of the ATM TN230X trunk circuit pack's hardware. The test runs on a periodic or scheduled basis, during initialization testing, and upon demand.

#### **Note:**

The board-level maintenance is handled independently of the ATM-CES signaling link maintenance, raising the possibility of inconsistent states.

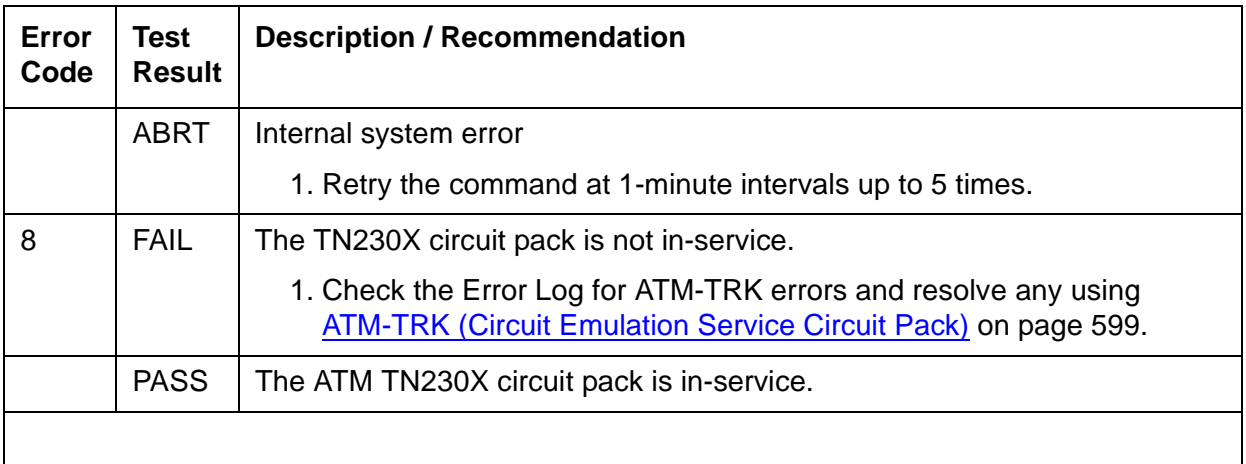

# **ATM-EI (Expansion Interface Circuit Pack)**

**S8700 MC**

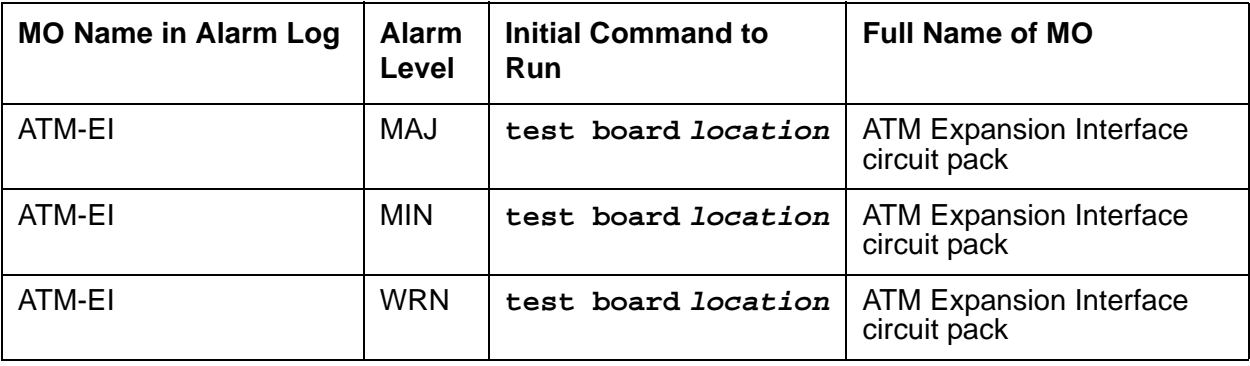

ATM-EI covers the ATM circuit pack administered as an Expansion Interface (ATM-EI) for ATM Port-Network Connectivity (ATM PNC). The ATM-EI provides PNC between a S8700 Multi-Connect server and every PN through the ATM switch.

The circuit packs listed in Table 161: [ATM-EI circuit packs for S8700 Multi-Connect](#page-506-0) on [page 507](#page-506-0) are ATM-EI boards if they are administered to support ATM Port Network Connectivity (ATM PNC) for **S8700 MC**.

<span id="page-506-0"></span>**Table 161: ATM-EI circuit packs for S8700 Multi-Connect**

| <b>Circuit pack</b> | Fiber       | <b>Echo cancellation</b> |
|---------------------|-------------|--------------------------|
| TN2305              | Multimode   |                          |
| TN2306              | Single mode |                          |

#### **Note:**

TN230x circuit packs are not interchangeable. Always replace an ATM circuit pack with the same type.

#### **Note:**

ATM switch maintenance is not covered in this section. When S8700 Multi-Connect system maintenance software suspects the ATM switch connections, it raises appropriate Communication Manager alarms. To clear any ATM switch faults, refer to the particular ATM switch's documentation.

# **LEDs**

The ATM Interface circuit pack has three LEDs:

- Red indicates some alarm condition.
- Green indicates maintenance testing in progress.
- Amber provides useful visual information regarding the operating mode of the ATM-EI and possible error conditions.

The possible LED states are in [Table 162](#page-507-0).

#### <span id="page-507-0"></span>**Table 162: ATM Interface LED codes**

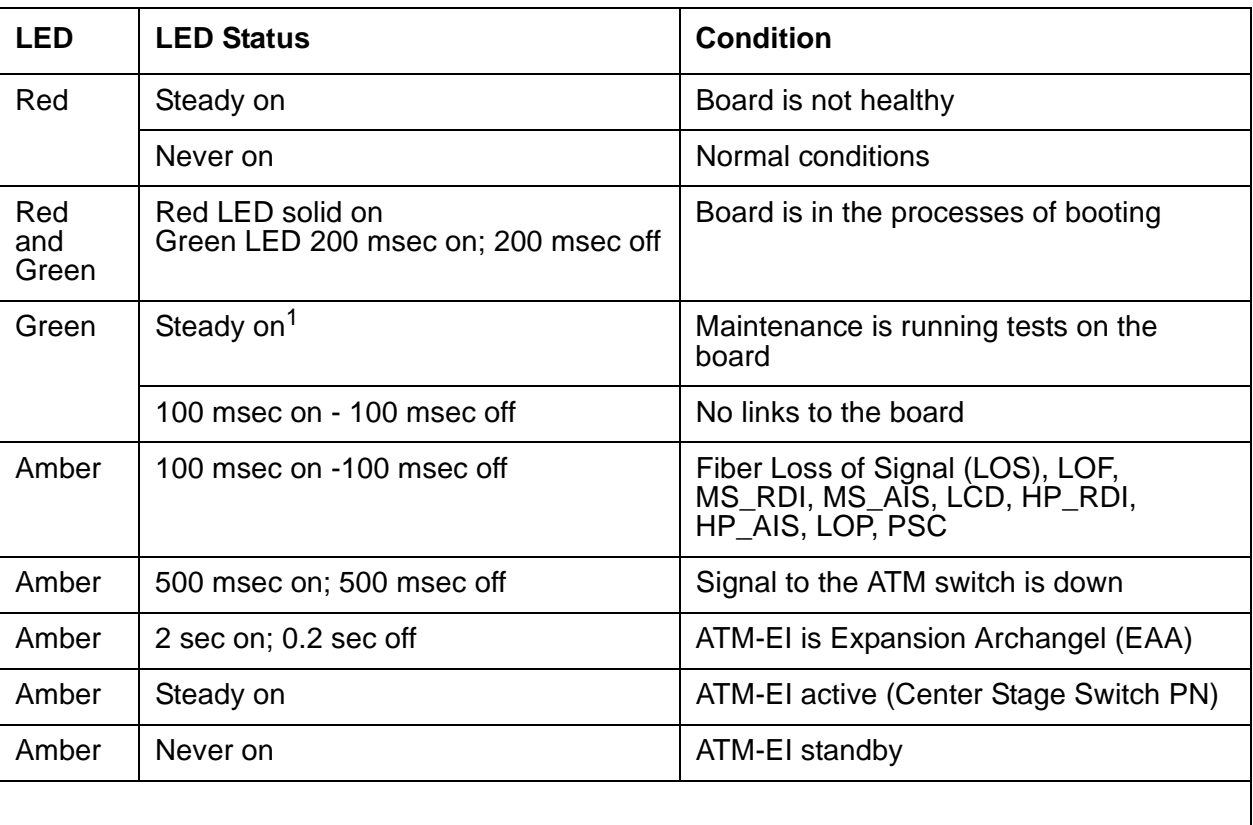

1. The green LED flashes between tests.

## **ATM-EI-Related Commands**

The following commands can be helpful in resolving ATM-EI problems:

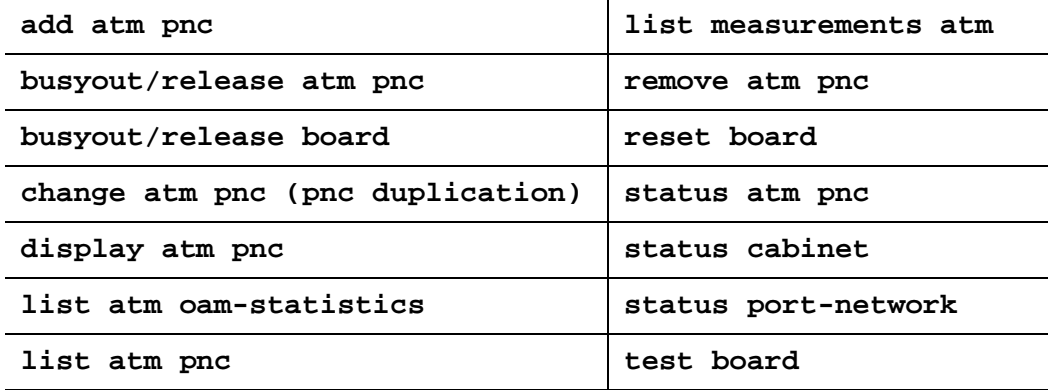

## **Replacing an ATM-EI Circuit Pack**

#### **Standard Reliability**

- 1. Enter **busyout atm pn#** (this is service-affecting) at the SAT.
- 2. Replace the ATM PNC circuit pack, and reconnect the fiber.
- 3. Enter **release atm pnc.**
- 4. Wait 2½ minutes for board insertion.
- 5. Enter **list sys-link** to verify that the links are up.
- 6. Enter **test board location,** and verify that every test passes.

#### **Duplex or High Reliability**

There is 1 ATM-EI circuit pack in each PN.

1. Enter **busyout atm pnc #** at the SAT.

#### **Note:**

If the ATM-EI is in a PN, this is service-affecting.

- 2. Replace the circuit pack.
- 3. Enter **release atm pnc**.
- 4. Wait 2½ minutes for board insertion.
- 5. Enter **list sys-link** to verify that the links are up.
- 6. Enter **test board location**, and verify that every test passes.

### **Critical Reliability**

There are 2 ATM-EI circuit packs in each PN.

- 1. Enter **status pnc** at the SAT. If the board is on the active side, enter **reset pnc interchange** to switch the active ATM-EI board to the standby side.
- 2. Enter **busyout pnc-standby.**
- 3. Enter **busyout atm pnc # a-pnc** or **b-pnc**.
- 4. Replace the circuit pack.
- 5. Enter **release atm pnc #.**
- 6. Enter **release pnc-standby.**
- 7. Wait 2½ minutes for board insertion.
- 8. Enter **test board location**, and verify that every test passes.

## <span id="page-509-1"></span>**Basic ATM PNC Administration**

#### **Note:**

This section contains basic administration information only. Refer to ATM [Installation, Upgrades, and Administration using Avaya Communication Manager,](#page-19-0)  [555-233-124,](#page-19-0) for more detailed information.

ATM PNC connections involve administering

- 1 ATM-EI board in each PN (standard, duplex, or high reliability)
- 2 ATM-EI boards in each PN (critical reliability)

### <span id="page-509-0"></span>**Adding ATM PNC Connections**

### **Standard, Duplex or High Reliability**

- 1. If the ATM-EI circuit pack is absent or if the circuit pack is present but in a PN, use the **change circuit-pack** command to add circuit pack translations.
- 2. Enter **add atm pnc n** (connection number), and administer the circuit pack's location and its ATM address.

### **Critical Reliability**

- 1. Enter **change system-parameters duplication**, and change the **Enable Operation of PNC Duplication field** to **n.**
- 2. If the ATM-EI circuit pack is absent or is present but in a PN that does not yet have PNC connectivity to it, use the **change circuit-pack** command to add circuit pack translation for the missing circuit pack.
- 3. Enter **add atm pnc n** (connection number), and administer the circuit pack location and ATM address.
- 4. Enter **change system-parameters duplication**, and change the **Enable Operation of PNC Duplication** field to **y.**

### <span id="page-510-0"></span>**Removing ATM PNC Connections**

#### **Standard, Duplex or High Reliability**

#### **Note:**

These systems are not equipped with PNC duplication.

- 1. Enter **busyout atm pnc n** (connection number).
- 2. Enter **remove atm pnc n** (connection number).

#### **Critical Reliability**

1. Enter **status pnc**, and ensure that the A-PNC is active.

If not, request a PNC interchange using the **reset pnc interchange** command.

- 2. Enter **busyout pnc-standby.**
- 3. Enter **change system-parameters duplication**, and change the **Enable Operation of PNC Duplication** field to **n.**
- 4. Enter **busyout atm pnc n** (PN's number)**.**
- 5. Enter **remove atm pnc n** (PN's number) to remove both ATM-EI boards, or enter **change atm pnc** to remove the B-side ATM-EI board.
- 6. Enter **change system-parameters duplication**, and change the **Enable Operation of PNC Duplication** field to **y**.

### **Changing Circuit Pack Location or ATM Address**

#### **Standard, Duplex or High Reliability**

#### **Note:**

These systems are *not* equipped with PNC duplication.

- 1. Remove the ATM PNC connection (see [Removing ATM PNC Connections](#page-510-0) on page 511).
- 2. Add an ATM PNC connection (see [Adding ATM PNC Connections](#page-509-0) on page 510).

#### **A-side ATM-EI—Critical Reliability**

- 1. Remove the ATM PNC connection (see [Removing ATM PNC Connections](#page-510-0) on page 511).
- 2. Add an ATM PNC connection (see [Adding ATM PNC Connections](#page-509-0) on page 510).

#### **B-side ATM-EI—Critical Reliability**

1. Enter **status pnc**, and ensure that the A-PNC is active.

If not, request a pnc interchange using **reset pnc interchange**.

- 2. Enter **busyout pnc-standby**.
- 3. Enter **list config carrier**, and verify that an ATM circuit pack is assigned for the new location. If not, add the ATM circuit pack's translations.
- 4. Enter **busyout atm pnc n** (connection number) **b-pnc**.
- 5. Enter **change atm pnc n** (connection number) and change circuit pack location for the B side.
- 6. Enter **release pnc-standby**.

#### **Changing ATM Address of Standby ATM PNC EI, Critical Reliability**

- 1. Enter **busy pnc-standby**.
- 2. Enter **change atm pnc n** (connection number), and change the ATM address for the standby side.
- 3. Enter **release pnc-standby**.

## **Error Log Entries and Test to Clear Values**

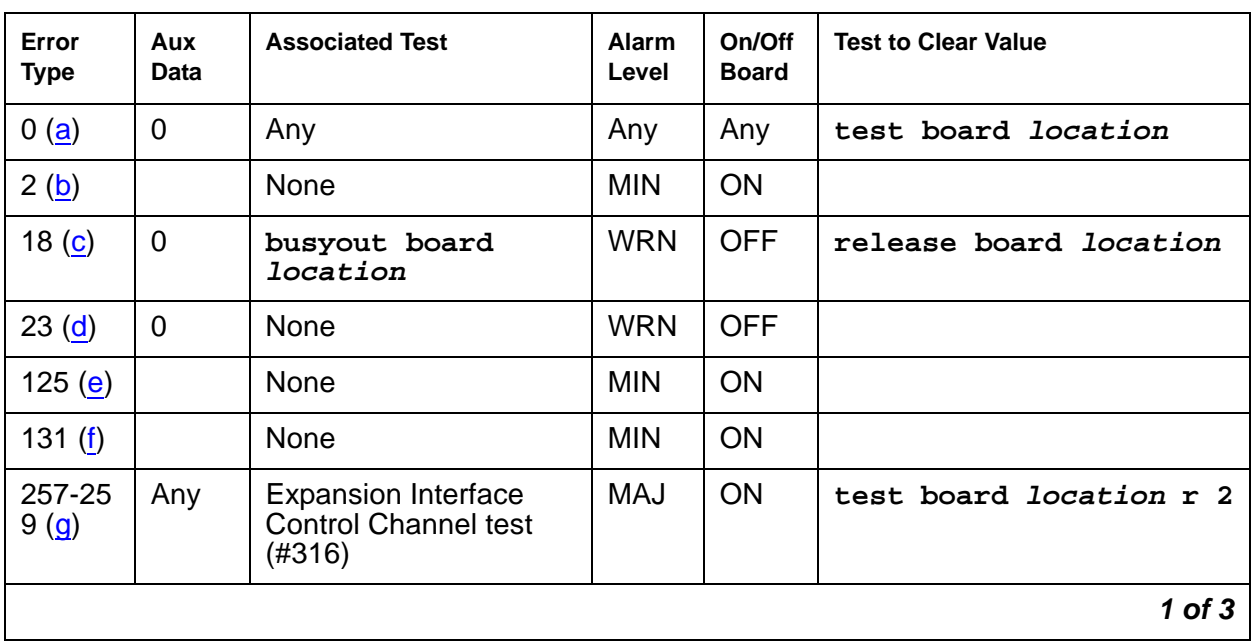

#### **Table 163: ATM-EI Error Log Entries 1 of 3**

| Error<br><b>Type</b>                          | Aux<br><b>Data</b> | <b>Associated Test</b>                                            | <b>Alarm</b><br>Level    | On/Off<br>Board | <b>Test to Clear Value</b>     |
|-----------------------------------------------|--------------------|-------------------------------------------------------------------|--------------------------|-----------------|--------------------------------|
| 513 $(h)$                                     | Any                | <b>ATM Crosstalk test</b><br>(#1298)                              | <b>MIN</b>               | <b>ON</b>       | test board long<br>location    |
| 769 (i)                                       | 34<br>35           | <b>ATM Board Error Query</b><br>(1259)                            | <b>WRN</b>               | <b>OFF</b>      | test board location            |
| 770 (i)                                       | 31                 | <b>ATM Board Error Query</b><br>(#1259)                           | <b>WRN</b>               | <b>OFF</b>      | test board location            |
| 771 (i)                                       | 26                 | <b>ATM Board Error Query</b><br>(#1259)                           | <b>WRN</b>               | <b>OFF</b>      | test board location            |
| $1024 -$<br>1151 $(i)$                        | Any                | None                                                              | <b>WRN</b><br><b>MIN</b> | ON              | test board location            |
| 1153<br><u>(k)</u>                            |                    | None                                                              | <b>WRN</b>               | ON              | test board <i>location</i>     |
| 1281<br>$\mathbf{r}$                          |                    | <b>ATM Board Error Query</b><br>(1259)                            | MAJ                      | <b>OFF</b>      | test board location r 1        |
| 1537<br>$\overline{\mathsf{(m)}}$             | 12                 | None                                                              | <b>MIN</b>               | ON              |                                |
| 1538<br>$\underline{(n)}$                     | $\mathbf 0$        | None                                                              | <b>MIN</b>               | ON              |                                |
| 1793<br><u>(o)</u>                            | 13                 | None                                                              | <b>MIN</b>               | ON              |                                |
| 2049<br>$\left(\underline{\mathsf{p}}\right)$ | 15                 | None                                                              | <b>MIN</b>               | <b>OFF</b>      | test board location r 4        |
| 2050<br>$\mathbf{p}$                          |                    | <b>Expansion Interface</b><br>Lock Query (#304)                   | <b>MIN</b>               | <b>OFF</b>      | test board <i>location</i> r 4 |
| 2305<br><u>(o</u>                             |                    | None                                                              | <b>MIN</b>               | ON              |                                |
| 2309<br><u>(q)</u>                            |                    | Packet interface test<br>(#598)                                   | <b>MIN</b>               | ON              | test board location r 2        |
| 2561<br>$(\underline{r})$                     |                    | <b>Expansion Interface</b><br>2-way Transmission<br>test $(#241)$ | MAJ                      | <b>OFF</b>      | test board location r 3        |
| 2817<br><u>(s)</u>                            | Any                | ATM Board DSP test<br>(#1293)                                     | <b>MIN</b>               | ON              | test board location            |
|                                               |                    |                                                                   |                          |                 | $2$ of $3$                     |

**Table 163: ATM-EI Error Log Entries 2 of 3**

| Error<br><b>Type</b>                   | Aux<br>Data | <b>Associated Test</b>                  | Alarm<br>Level | On/Off<br><b>Board</b> | <b>Test to Clear Value</b> |
|----------------------------------------|-------------|-----------------------------------------|----------------|------------------------|----------------------------|
| 2818<br>$\left( \underline{s} \right)$ | Any         | None                                    | <b>MIN</b>     | <b>ON</b>              | test board location        |
| 3329<br>$(t)$                          | 3           | <b>LANHO</b> critical error             | MAJ            | <b>OFF</b>             |                            |
| 3585<br>$(\underline{\mathsf{u}})$     |             | <b>ATM Framer</b><br>Looparound (#1260) | MAJ            | ON                     | test board location 1      |
| 3586<br><u>(u</u> )                    |             | <b>ATM Framer</b><br>Looparound (#1260) | <b>MAJ</b>     | ON                     | test board location 1      |
| 3841<br>$(\underline{\mathsf{v}})$     |             |                                         |                |                        |                            |
| 3842<br>$(\underline{w})$              |             |                                         |                |                        |                            |
| 3843<br>$(\underline{x})$              |             | None                                    |                |                        |                            |
| 3999<br>$(\underline{v})$              | Any         | None                                    |                |                        |                            |
| Any $(2)$                              | 32767       | None                                    |                |                        |                            |
|                                        |             |                                         |                |                        | 3 of 3                     |

**Table 163: ATM-EI Error Log Entries 3 of 3**

Notes:

- <span id="page-513-0"></span>a. **Error Type 0**: Run the short test sequence first. If every test passes, run the long test sequence. Refer to each appropriate test's description, and follow its recommended procedures.
- <span id="page-513-1"></span>b. **Error Type 2:** The on-board DUART chip failed. This results in communication failure between the PN's Maintenance board and the ATM-EI board. The Maintenance board should have a red LED lit, because the link to the ATM-EI is down in this PN.
	- 1. Reset the board with **reset board location**.
	- 2. If the board does not recover, replace the board.
- <span id="page-513-2"></span>c. **Error Type 18**: The ATM-EI circuit pack has been busied out.
	- 1. Release the circuit pack (**release board location**).
- <span id="page-513-3"></span>d. **Error Type 23**: An ATM-EI circuit pack has been administered with the **add atm pnc n** command, but the circuit pack has not been inserted into the system.
	- 1. Insert an ATM-EI circuit pack at this location.
- <span id="page-514-0"></span>e. **Error Type 125:** A wrong circuit pack is located in the slot where the ATM-EI circuit pack is logically administered.
	- 1. Either remove the wrong circuit pack and insert the ATM-EI circuit pack or remove the ATM-EI administration (see [Basic ATM PNC Administration](#page-509-1) on page 510).
	- 2. Remove the ATM-INTF administration and re-administer the slot (change circuit-pack) to match the circuit-pack that is physically present in this slot.
- <span id="page-514-1"></span>f. **Error Type 131:** An ATM-EI circuit pack has been removed from the slot for 5 minutes.
	- 1. Insert the ATM-EI circuit pack into its administered slot.
	- 2. Another way to resolve or prevent this alarm is to remove the ATM-EI administration (see [Basic ATM PNC Administration](#page-509-1) on page 510), then remove the ATM-INTF administration (change circuit-pack).

It is possible that the ATM-EI could be held in reset by the PN's Maintenance board and is not inserted in the system.

- 3. Try issuing test maint P long on the maintenance board in the same PN.
- <span id="page-514-2"></span>g. **Error Type 257**: Expansion Interface Control Channel test (#316) failed (board cannot communicate on the TDM bus control channel). Follow the suggested test procedures.

**Error Type 258**: The archangel is out of sequence (Aux Data indicates angel number).

**Error type 259**: The expansion archangel link (EAL) to the active ATM-EI board is down. See [SYS-LINK \(System Links\)](#page-2131-0) on page 2132.

- <span id="page-514-3"></span>h. **Error Type 513**: The ATM Crosstalk test failed. The board is either writing to or reading from a TDM time slot that is not allocated to the board.
	- 1. Test the board (**test board location**), and follow the test procedures suggested for this test. In random tests of a single DSP during low or high traffic, the same DSP can be tested more than once.
- <span id="page-514-4"></span>i. **Error Types 769 and 770**: are board-degraded alarm errors that result when the ATM switch is sending corrupted cells or excessive AAL/LAPD retransmissions (off-board ATM cell corruption errors). These errors indicate the detection of a problem in handling ATM cells that are received from the fiber interface.

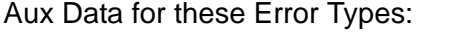

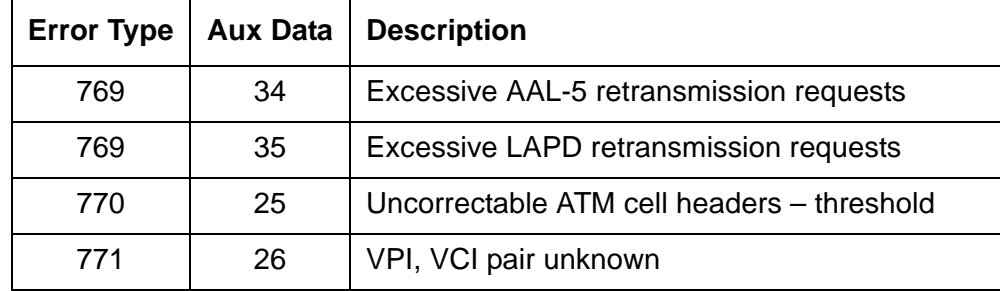

The problem is most likely *not* on the ATM-EI circuit pack reporting the errors, but it could be due to one or more of the following reasons:

- The fiber is not snugly connected to either the board or the ATM switch.
- The PN's packet bus is corrupting the cells. See [PKT-BUS \(Packet Bus\)](#page-1747-0) on page 1748 (Aux Data 35 only).
- The fiber between the ATM switch and the ATM-EI is too long (greater than 2 km for multimode fiber). Use loopback to see if the fiber is corrupting the cells.
- Some other ATM-EI board is not receiving the cells properly.
- The intervening ATM switch is dropping the ATM cells due to a shortage of bandwidth, or **S8700 MC** is using more than the subscribed bandwidth.

**Error Type 771**: The ATM switch is sending cells with unknown VPI and VCI address (wrong connection).

- 1. Ensure that the ATM-EI board address on the ATM switch matches the ATM-EI (ATM) address on the S8700 Multi-Connect side.
- <span id="page-515-0"></span>j. **Error Types 1024-1151**: These errors represent problems detected by the ATM-EI board in response to SETUP and ADDPARTY requests from software.
	- The Error Types and descriptions are in Table 164: [ATM Error Types 1024 1151](#page-515-1) on [page 516](#page-515-1).
	- Aux Data values represent PN and angel numbers and are in Table 165: Error Type [1024-1151 Aux Data values \(XXYYY\) converted to slot number](#page-517-0) on page 518.

#### <span id="page-515-1"></span>**Table 164: ATM Error Types 1024 - 1151 1 of 3**

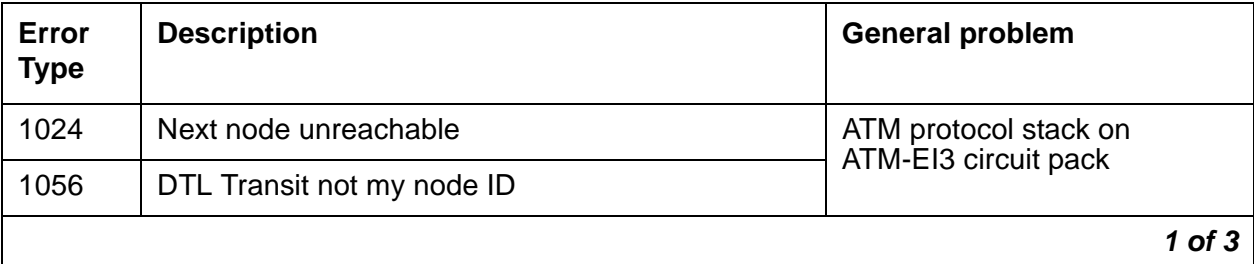

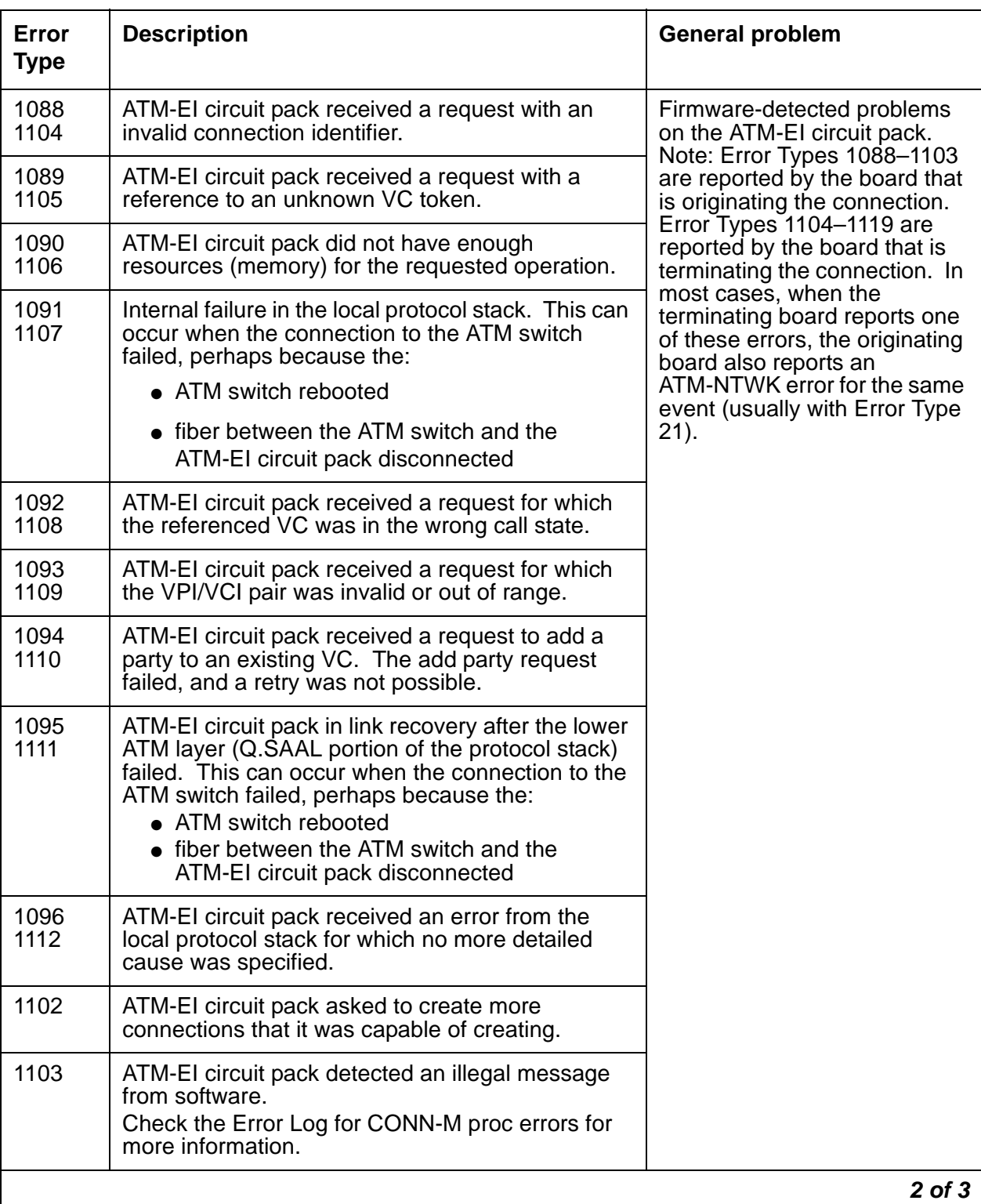

### **Table 164: ATM Error Types 1024 - 1151 2 of 3**

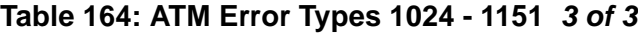

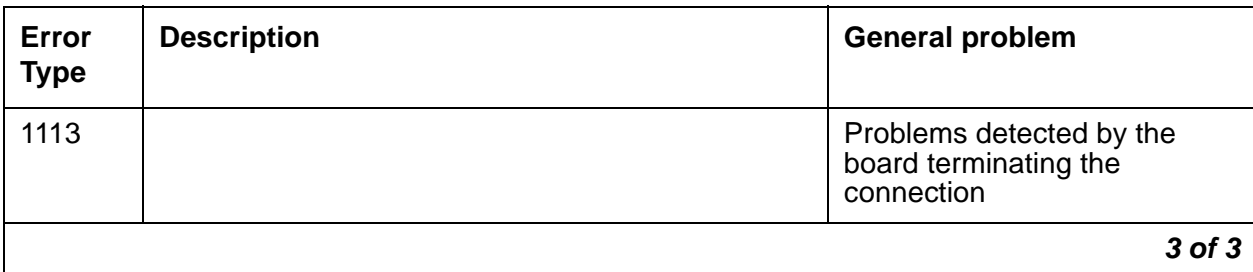

1. Test the ATM-EI circuit pack (**test board location**) and investigate further based on each test's results. If every test passes, the error was a transient problem.

Aux Data values: For Setup and Add Party connection request failure type, the port-network and the angel number of the destination ATM-EI circuit pack are logged Aux Data values in the form XXYYY, where

- $\bullet$  port-network number = XX
- $\bullet$  angel number = YYY

Aux Data values for WSP Setup  $(XX = WSP$  number,  $YYY =$  location code).

Since you need to know the slot number also, Table 165: [Error Type 1024-1151 Aux Data](#page-517-0)  [values \(XXYYY\) converted to slot number](#page-517-0) on page 518 converts the Aux Data to slot numbers.

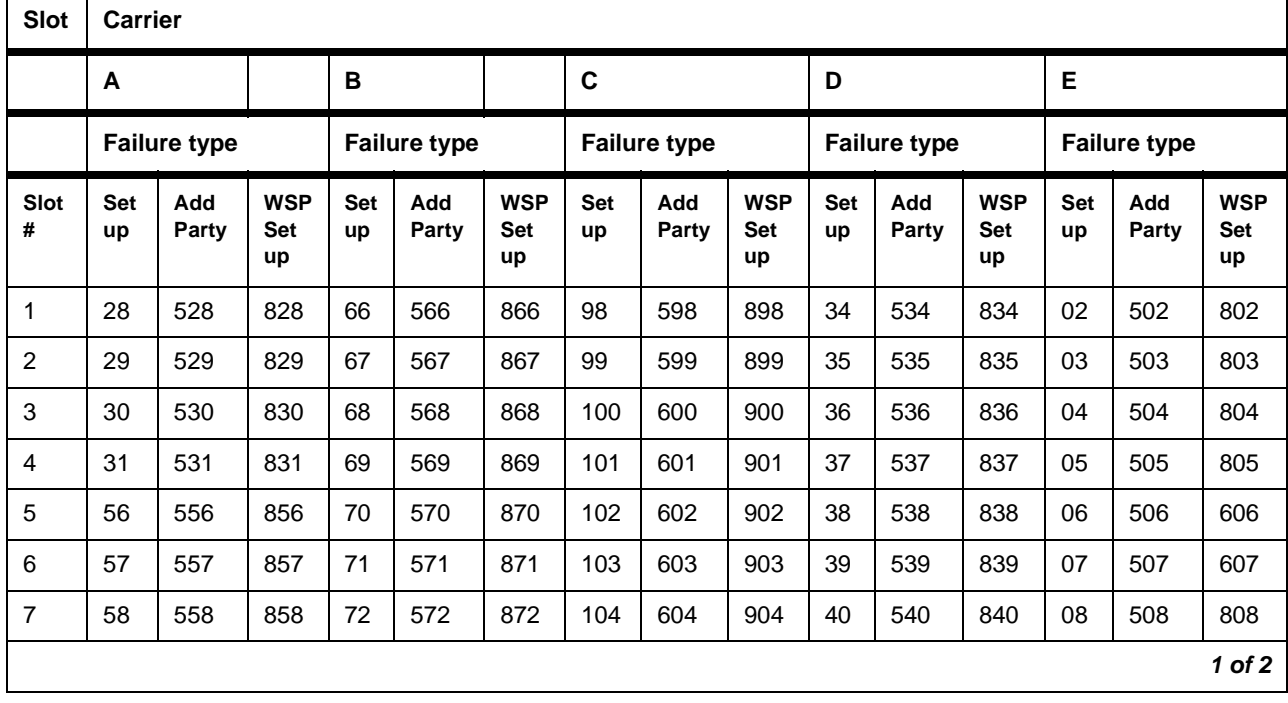

<span id="page-517-0"></span>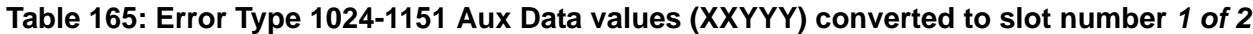

| <b>Slot</b> |                  | <b>Carrier</b>      |                                |           |                     |                         |             |                     |                         |                     |              |                                |                     |              |                                |
|-------------|------------------|---------------------|--------------------------------|-----------|---------------------|-------------------------|-------------|---------------------|-------------------------|---------------------|--------------|--------------------------------|---------------------|--------------|--------------------------------|
|             | Α                |                     |                                | B         |                     |                         | $\mathbf C$ |                     | D                       |                     |              | E                              |                     |              |                                |
|             |                  | <b>Failure type</b> |                                |           | <b>Failure type</b> |                         |             | <b>Failure type</b> |                         | <b>Failure type</b> |              |                                | <b>Failure type</b> |              |                                |
| Slot<br>#   | <b>Set</b><br>up | Add<br>Party        | <b>WSP</b><br><b>Set</b><br>up | Set<br>up | Add<br>Party        | <b>WSP</b><br>Set<br>up | Set<br>up   | Add<br>Party        | <b>WSP</b><br>Set<br>up | <b>Set</b><br>up    | Add<br>Party | <b>WSP</b><br><b>Set</b><br>up | <b>Set</b><br>up    | Add<br>Party | <b>WSP</b><br>Set<br><b>up</b> |
| 8           | 59               | 559                 | 859                            | 73        | 573                 | 873                     | 105         | 605                 | 905                     | 41                  | 541          | 841                            | 09                  | 509          | 809                            |
| 9           | 60               | 560                 | 860                            | 74        | 574                 | 874                     | 106         | 606                 | 906                     | 42                  | 542          | 842                            | 10                  | 510          | 810                            |
| 10          | 61               | 561                 | 861                            | 75        | 575                 | 875                     | 107         | 607                 | 907                     | 43                  | 543          | 843                            | 11                  | 511          | 811                            |
| 11          | 62               | 562                 | 862                            | 76        | 576                 | 876                     | 108         | 608                 | 908                     | 44                  | 544          | 844                            | 12                  | 512          | 812                            |
| 12          | 63               | 563                 | 863                            | 77        | 577                 | 877                     | 109         | 609                 | 909                     | 45                  | 545          | 845                            | 13                  | 513          | 813                            |
| 13          | 88               | 588                 | 888                            | 78        | 578                 | 878                     | 110         | 610                 | 910                     | 46                  | 546          | 846                            | 14                  | 514          | 814                            |
| 14          | 89               | 589                 | 889                            | 79        | 579                 | 879                     | 111         | 611                 | 911                     | 47                  | 547          | 847                            | 15                  | 515          | 815                            |
| 15          | 90               | 590                 | 890                            | 80        | 580                 | 880                     | 112         | 612                 | 912                     | 48                  | 548          | 848                            | 16                  | 516          | 816                            |
| 16          | 91               | 591                 | 891                            | 81        | 581                 | 881                     | 113         | 613                 | 913                     | 49                  | 549          | 849                            | 17                  | 517          | 817                            |
| 17          | 92               | 592                 | 892                            | 82        | 582                 | 882                     | 114         | 614                 | 914                     | 50                  | 550          | 850                            | 18                  | 518          | 818                            |
| 18          | 93               | 593                 | 893                            | 83        | 583                 | 883                     | 115         | 615                 | 915                     | 51                  | 551          | 851                            | 19                  | 519          | 819                            |
| 19          | 94               | 594                 | 894                            | 84        | 584                 | 884                     | 116         | 616                 | 916                     | 52                  | 552          | 852                            | 20                  | 520          | 820                            |
| 20          | 95               | 595                 | 895                            | 85        | 585                 | 885                     | 117         | 617                 | 917                     | 53                  | 553          | 853                            | 21                  | 521          | 821                            |
| 21          | <b>NA</b>        | <b>NA</b>           | <b>NA</b>                      | 86        | 586                 | 886                     | 118         | 618                 | 918                     | 54                  | 554          | 854                            | 22                  | 522          | 822                            |
| 22          | <b>NA</b>        | <b>NA</b>           | <b>NA</b>                      | 87        | 587                 | 887                     | 119         | 619                 | 919                     | 55                  | 555          | 855                            | 23                  | 523          | 823                            |
|             |                  |                     |                                |           |                     |                         |             |                     |                         |                     |              |                                |                     |              | 2 of 2                         |

**Table 165: Error Type 1024-1151 Aux Data values (XXYYY) converted to slot number 2 of 2**

<span id="page-518-0"></span>k. **Error type 1153**: The ATM connection audit found some discrepancy in the firmware's VC token numbers and live VCs. The problem is rectified in firmware and no action is needed.  $\top$ 

<span id="page-519-0"></span>l. **Error Type 1281**: The loss of high-level signal indicating operational problems of equipment located outside of the circuit pack and the fiber connected to the board. Aux Data values are listed in Table 166: [Error type 1281 Aux Data and repair procedures](#page-519-1) on page 520.

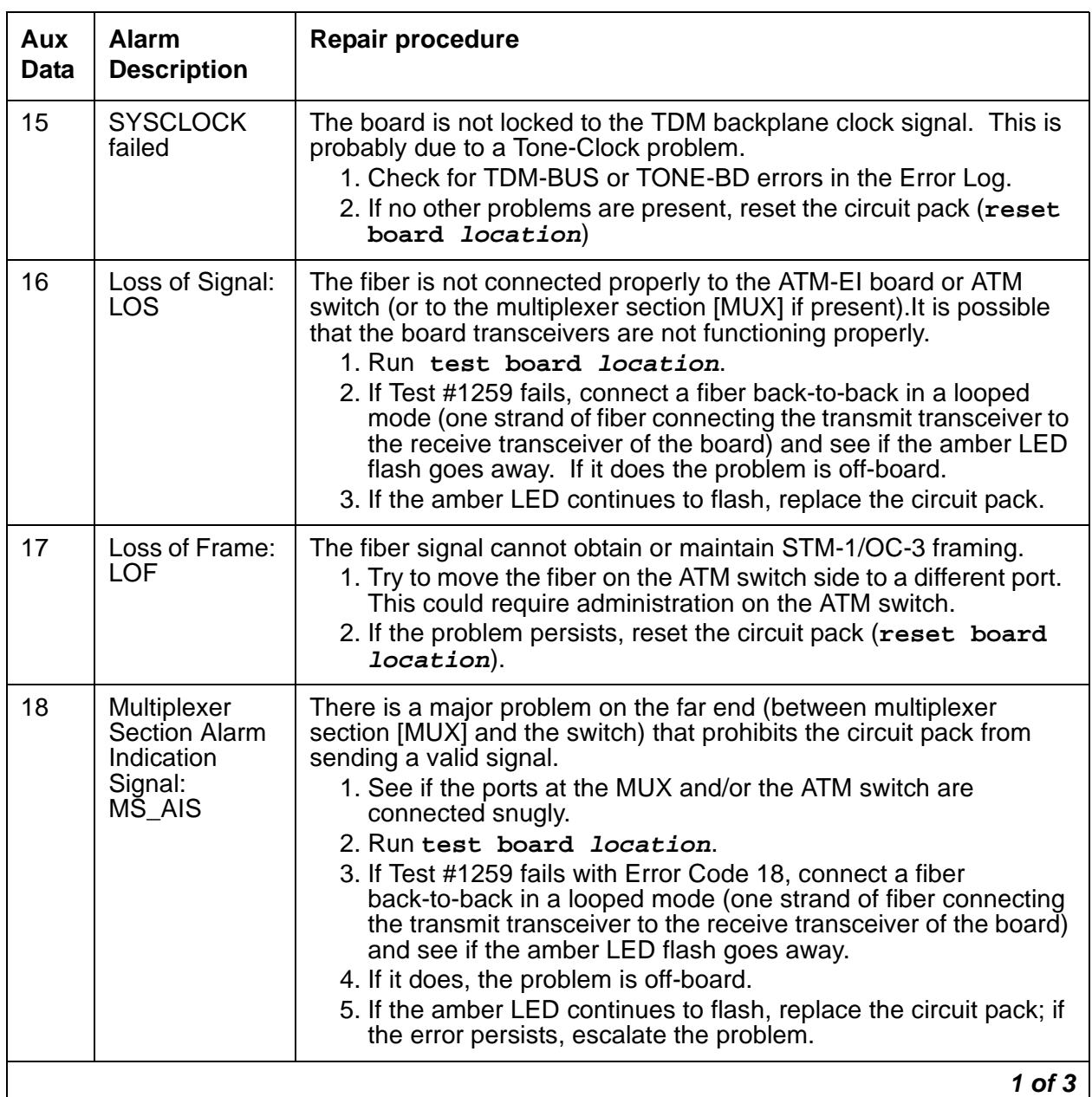

#### <span id="page-519-1"></span>**Table 166: Error type 1281 Aux Data and repair procedures 1 of 3**

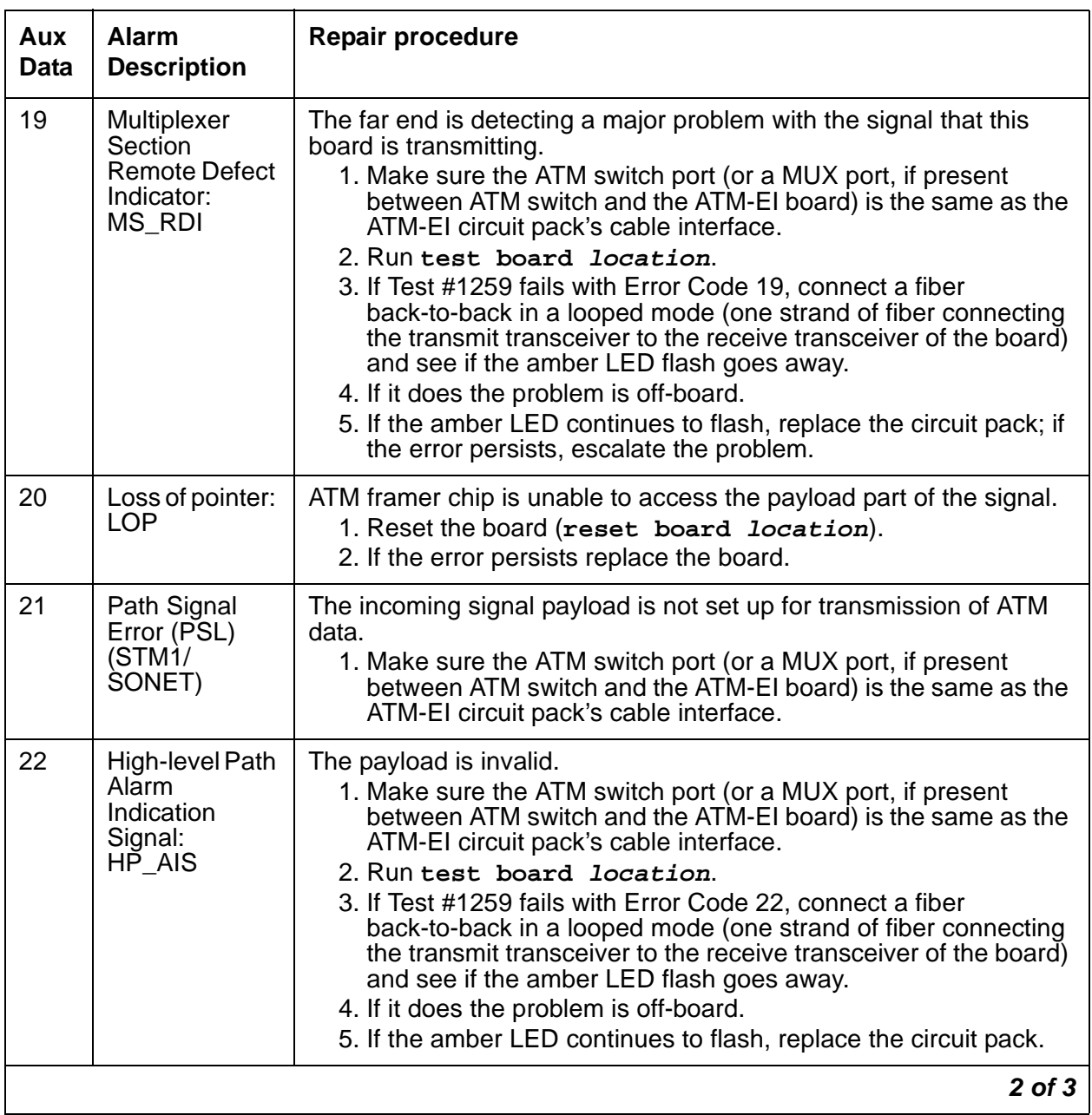

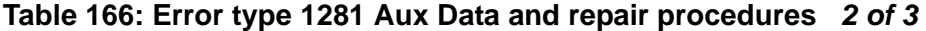

| Aux<br><b>Data</b> | <b>Alarm</b><br><b>Description</b>                         | <b>Repair procedure</b>                                                                                                    |
|--------------------|------------------------------------------------------------|----------------------------------------------------------------------------------------------------|
| 23                 | High-level path<br>Remote defect<br>Indicator:<br>HP RDI   | The far end is detecting a major problem with the signal that this<br>board is transmitting. The transmitted payload is invalid.<br>1. Make sure the ATM switch port (or a MUX port, if present<br>between ATM switch and the ATM-EI board) is the same as the<br>ATM-EI circuit pack's cable interface.<br>2. Run test board <i>location</i> . If the Test #1259 fails with Error<br>Code 23, connect a fiber back-to-back in a looped mode (one<br>strand of fiber connecting the transmit transceiver to the<br>receive transceiver of the board) and see if the amber LED<br>flash goes away.<br>3. If it does the problem is off-board.<br>4. If the amber LED continues to flash, replace the circuit pack. |
| 24                 | Loss of cell<br>delineation<br>(LCD)                       | On board ATM framer chip is not able to frame cells based on the<br>cell header.<br>1. Reset the board (reset board <i>location</i> ).<br>2. If the error persists, replace the board.                                                                                                    |
| 27                 | SIGCON_DO<br><b>WN ATM</b><br>switch high<br>level signal. | The board cannot communicate with the ATM switch.<br>1. Busyout the board (busyout board location).<br>2. Test the board (test board long <i>location</i> ).<br>3. If Test #1260 fails, replace the board.<br>4. If Test #1260 passes, make sure the ATM address on both the<br>S8700 Multi-Connect and the ATM switch sides are the same<br>for this board.<br>5. If the address is the same, change the port on the ATM switch<br>side. This could require administration on the ATM switch.<br>6. If the error is resolved, the problem is on the ATM switch port.                                                                                                    |
|                    |                                                            | $3$ of $3$                                                                                                    |

**Table 166: Error type 1281 Aux Data and repair procedures 3 of 3**

- <span id="page-521-0"></span>m. **Error Type 1537**: LAN bus time out. The circuit pack is transmitting a packet larger than 1,024 bytes. Replace the circuit pack.
- <span id="page-521-1"></span>n. **Error Type 1538**: A hyperactive ATM-EI circuit pack is generating an abnormal amount of control messages to the processor. When this error is generated, the system automatically resets the ATM-EI.

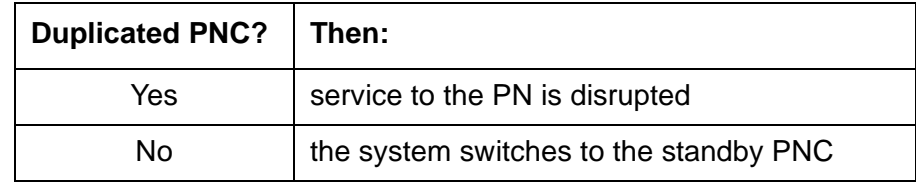

1. Enter **reset board location** for this ATM-EI circuit pack.

- 2. If the same error persists, replace the ATM-EI circuit pack.
- <span id="page-522-0"></span>o. **Error Type 1793**: LANHO transmit FIFO overflow error (the transmit FIFO RAM buffers on the circuit pack overflowed). This most likely indicates a hardware problem on the circuit pack, because the speed of the LAN/packet bus is much higher than the speed of the link connected to the port.
	- 1. Test this ATM-EI circuit pack (**test board location**).
	- 2. If Test #598 fails again, replace the ATM-EI circuit pack.
- <span id="page-522-1"></span>p. **Error Types 2049 and 2050**: The ATM-EI is out of lock with the backplane system clock.
	- 1. Test this ATM-EI circuit pack (**test board location**).
	- 2. If Test #304 fails, follow the repair procedures suggested for this test.
- <span id="page-522-2"></span>q. **Error Type 2305**: Too many parity errors on data received from the LAN/packet bus (could be due to packet-bus problems).
	- 1. Test the ATM-EI circuit pack (**test board location**).
	- 2. If Test #598 fails, follow the repair procedures suggested for this test.
	- 3. If the test passes, look for and resolve any PKT-BUS (packet bus) alarms/errors.
	- 4. If there are no PKT-BUS errors and the problem persists, escalate the problem.

**Error Type 2309**: The packet-interface chip (LANHO) is malfunctioning.

- 5. Test the ATM-EI circuit pack (**test board location**).
- 6. If Test #598 fails, follow the repair procedures suggested for this test.
- <span id="page-522-3"></span>r. **Error Type 2561**: ATM-EI 2-way transmission failure (circuit pack is having problems creating connections to other PNs in the system).
	- 1. Test the ATM-EI circuit pack (**test board location**).
	- 2. Follow the repair procedures suggested for Test #241.
- <span id="page-522-4"></span>s. **Error Types 2817 and 2818**: A DSP test failure detected along the circuit path of the ATM-EI circuit pack.

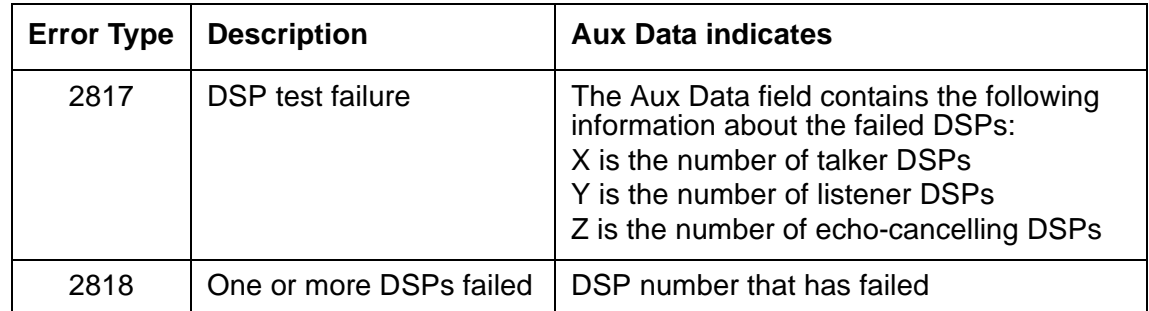

- 1. Test the ATM-EI circuit pack (**test board location**).
- 2. Follow the repair procedures suggested for Test #1258.

<span id="page-523-0"></span>t. **Error Type 3329**: The on-board LANHO chip is insane, possibly due to a problem in packet-bus arbitration, the transmission line frame, or the circuit pack itself. The circuit pack cannot talk to the packet bus.

If the packet bus is alarmed:

1. Resolve any PKT-BUS errors. The probability of this error being related to a packet-bus problem increases with the number of other circuit packs using the bus that are also showing this error.

If the packet bus is *not* alarmed:

- 2. Reset the circuit pack (**reset board location**).
- 3. If the problem persists, replace the ATM-EI circuit pack.

If the system has a duplicated PNC, and the in-line error received is from an active ATM-EI, the system switches to the standby PNC.

### **! CAUTION:**

If the system does not have duplicated PNC, services to the PN could be disrupted.

<span id="page-523-1"></span>u. **Error Types 3585 and 3586**: (Major board alarm) A failure of critical components involved in the operation of the circuit pack, and the switch can no longer recognize the circuit pack. If the system has a duplicated PNC and the in-line error received is from an active ATM-EI, the system switches to standby PNC.

## **! CAUTION:**

If the system does not have duplicated PNC, services to the PN could be disrupted.

#### **Error Type 3585**

Aux Data (Error Type 3585 only):

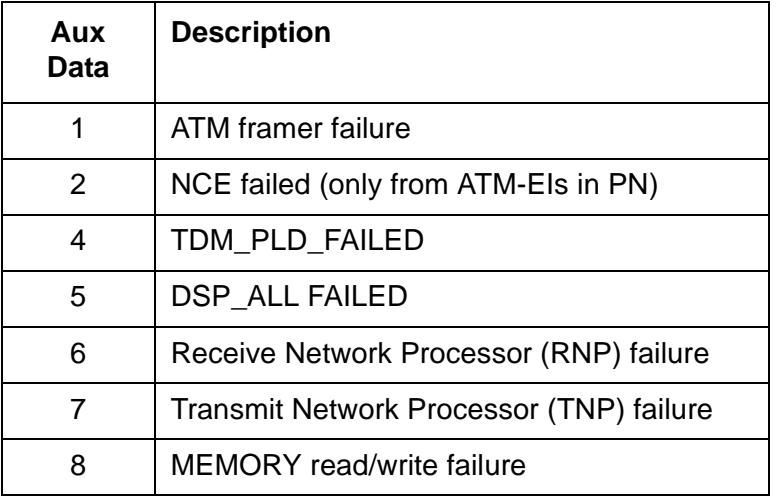

- 1. If the system has duplicated PNC:
	- a. Test the ATM-EI (**test board location l**).
	- b. If Error 3585 is detected again, or if the board is not recognized anymore, replace the ATM-EI circuit pack.
- 2. If the system does not have duplicated PNC and the circuit pack is in a PN:
	- a. Replace the ATM-EI circuit pack.
- **Error Type 3586**: Framer Looparound test (#1260) failed.

Aux Data (Error Code 3586 only):

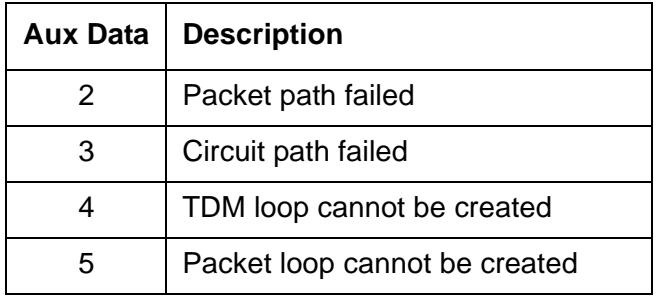

- 3. If Error Type 3586 is detected again, replace the circuit pack.
- <span id="page-524-0"></span>v. **Error Type 3841**: The board received a message from the switch that it does not recognize, and the board responded with an inconsistent down link error message. This error does not affect service, and no action is required.
- <span id="page-524-1"></span>w. **Error Type 3842**: The circuit pack received data from the packet bus faster than it could distribute the data to its endpoint. This circuit pack should be able to recover by itself, and no action is necessary.
- <span id="page-524-2"></span>x. **Error Type 3843**: The firmware on the circuit pack is reporting a resource that is low. This error does not affect service and no action is required.
- <span id="page-524-3"></span>y. **Error Type 3999**: The circuit pack sent a large number of control channel messages to the switch within a short period of time.

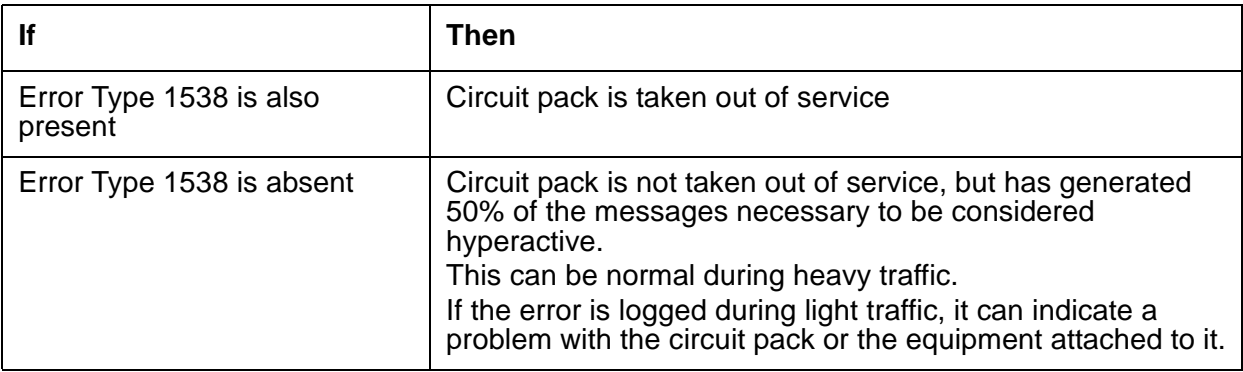

<span id="page-525-0"></span>z. **Aux Data 32767** for any error log entry indicates that an alarmed ATM-EI was busied out and then released. When this occurs, existing service-affecting alarms must be preserved. Typically, every alarm is resolved when the ATM-EI is released. Therefore, the Alarm and Error Logs must be repopulated with the alarms present at time of busyout. This Aux Data indicates that existing Error Type and Error Log time stamps are no longer valid because they were lost when the circuit pack was released.

# **System Technician-Demanded Tests: Descriptions and Error Codes**

Investigate tests in the order presented. By clearing error codes associated with the Expansion Interface 2-Way Transmission test (#241), you can also clear errors generated from other tests in the sequence.

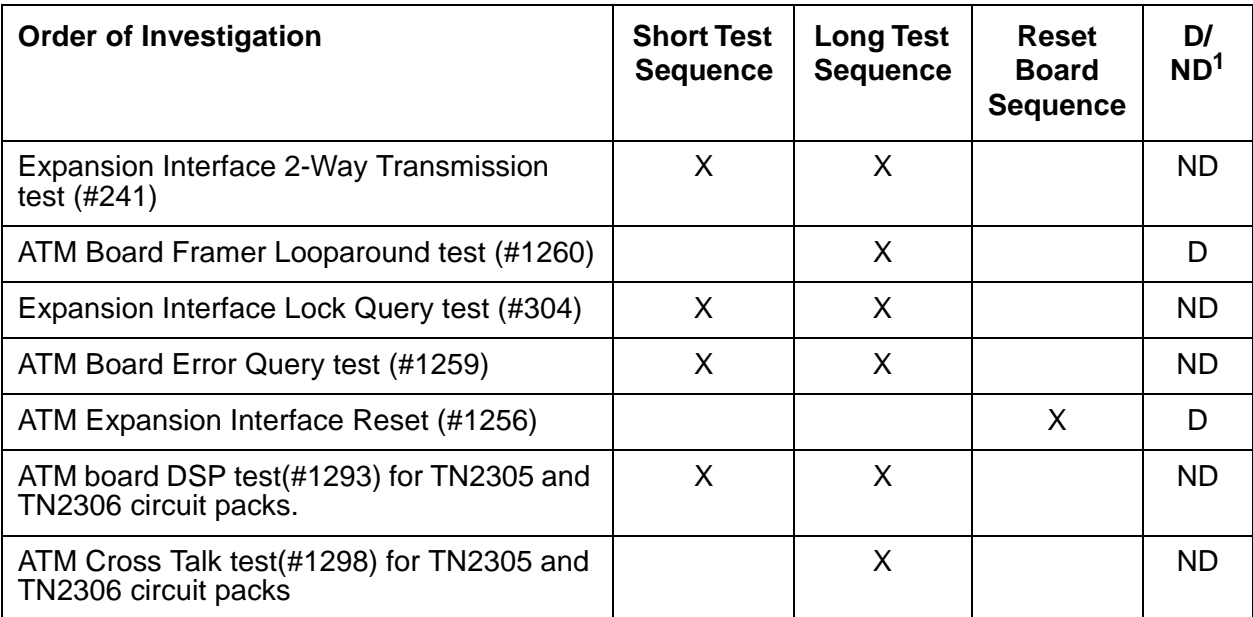

#### **Table 167: System Technician-Demanded Tests: ATM-EI**

1.  $D =$  Destructive,  $ND =$  Nondestructive

#### **Note:**

To get a better indication of a problem's location, test both ATM-EI circuit packs on the associated fiber link, whether the circuit packs are both ATM-EI circuit packs or not.

## **Expansion Interface 2-Way Transmission Test (#241)**

This test is nondestructive and applies to every ATM-EI, both active and standby. It is run as part of craft short and long testing, periodic, scheduled, initialization, and error analysis testing**.**  The test sets up a connection between a Tone-Clock in one cabinet and a Tone Detector in a separate cabinet and transmits a digital test count between the PNs. The ATM-EIs used to set up this connection are chosen by maintenance, not call processing. After the connection is checked for dial-tone, the connection is torn down and re-established in the opposite direction.

For this test, the second ATM-EI can reside in any PN outside the tested ATM-EI's PN. Therefore, if the test should fail in either direction, the test is repeated with a different PN, if available. This aids the fault isolation procedure.

The test results indicate if the test failed in one or both directions. The test aborts if the ATM-EIs do not exist on both ends (for example, the EIs are not administered correctly). If the test passes, the TDM and ATM framer interfaces of both ATM-EIs are functioning properly. If the test fails, a series of tests are run on the board. Figure 25: [Expansion Interface 2-Way](#page-526-0)  [Transmit Test #241 PN X and PN Y represent any of 44 possible PNs.](#page-526-0) on page 527 shows a schematic of this test.

<span id="page-526-0"></span>**Figure 25: Expansion Interface 2-Way Transmit Test #241 PN X and PN Y represent any of 44 possible PNs.**

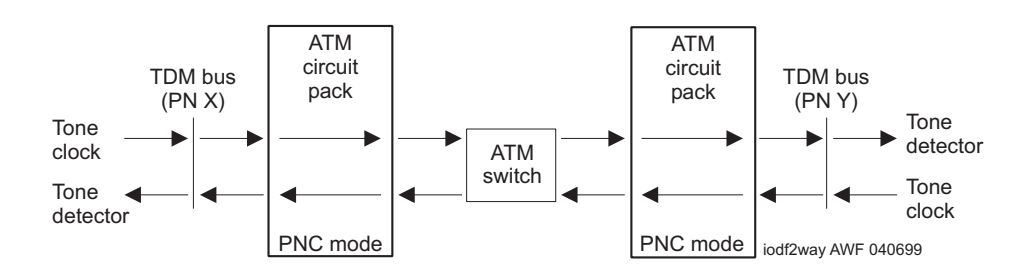

#### **Table 168: Expansion Interface 2-Way Transmission Test (#241) 1 of 8**

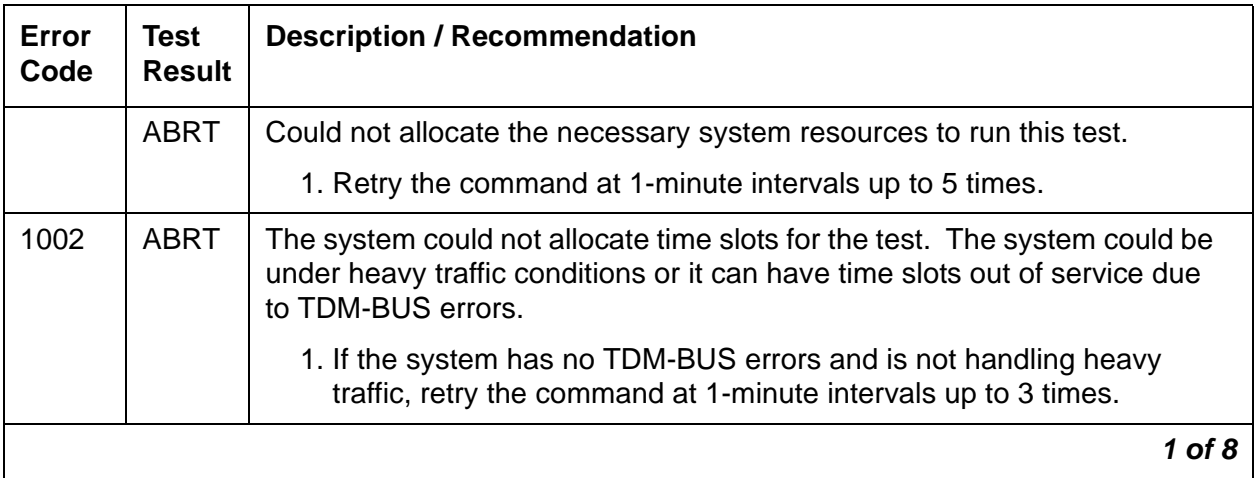

| Error<br>Code | <b>Test</b><br><b>Result</b> | <b>Description / Recommendation</b>                                                                                                    |
|---------------|------------------------------|----------------------------------------------------------------------------------------------------|
| 1003          | <b>ABRT</b>                  | The system could not allocate a tone receiver for the test. The system<br>may be oversized for the number of Tone Detectors present, or some<br>Tone Detectors may be out of service. |
|               |                              | 1. Resolve any TTR-LEV errors.                                                                                                    |
|               |                              | 2. Verify that at least one Tone Detector resides in this PN. (Even<br>without a TTR-LEV error, the tested circuit pack's PN could be missing<br>a Tone Detector.)                    |
|               |                              | If missing, the test always aborts for this circuit pack, without harming<br>the system.                                                                                              |
|               |                              | Note:                                                                                                    |
|               |                              | A TN2182 Tone-Clock circuit pack in a PN must be of<br>vintage B or newer. If an earlier vintage resides in a PN,<br>this test always aborts with this abort code.                    |
|               |                              | 3. Resolve any TONE-PT errors.                                                                                                    |
|               |                              | 4. If neither condition exists, retry the command at 1-minute intervals up<br>to 3 times.                                                                                             |
|               |                              | 2 of 8                                                                                                    |

**Table 168: Expansion Interface 2-Way Transmission Test (#241) 2 of 8**

| Error<br>Code | <b>Test</b><br><b>Result</b> | <b>Description / Recommendation</b>                                                                                                    |
|---------------|------------------------------|----------------------------------------------------------------------------------------------------|
| 1033          | <b>ABRT</b>                  | The test cannot run because either the ATM-EI board is not administered,<br>or there were no other PNs administered that had its ATM-EI board<br>in-service.                                                                                                    |
|               |                              | 1. Ensure that the board is administered as ATM PNC Expansion<br>Interface circuit pack.                                                                                                    |
|               |                              | 2. If the board is administered as ATM-EI circuit pack, then there has<br>been some change in the ability of the ATM-EI circuit pack in the other<br>PNs to communicate with the ATM-EI on the other end of its<br>connection.                                                     |
|               |                              | 3. Using status port $x$ (the port-network number where the board is<br>administered), see if both ACL and EAL are up to this board. If not,<br>see the service procedure for SYS-LINK.                                                                                            |
|               |                              | 4. Check the Error Log for Error Type 1281 with Aux Data 27 (board<br>cannot talk to the ATM switch). See Table 166: Error type 1281 Aux<br>Data and repair procedures on page 520 for repair procedures.                                                                          |
|               |                              | 5. If present, check both the ATM switch and the Communication<br>Manager translations for consistent ATM addresses. Reset the board,<br>and see if the problem resolves.                                                                                                    |
|               |                              | 6. Repeat Test #241. If it continues to abort with this abort code, replace<br>the board.                                                                                                    |
| 1394          | <b>ABRT</b>                  | <b>ABORT</b>                                                                                                    |
|               |                              | 1. See Table 166: Error type 1281 Aux Data and repair procedures on<br>page 520 (Error Type 1281) with Aux Data 27 (board cannot talk to the<br>ATM switch), and if present, check both the ATM switch and the<br>Communication Manager translations for consistent ATM addresses. |
|               |                              | 2. Reset the board and see if the problem resolves.                                                                                                    |
|               |                              | 3. Repeat the test.                                                                                                    |
|               |                              | $3$ of $8$                                                                                                    |

**Table 168: Expansion Interface 2-Way Transmission Test (#241) 3 of 8**

| <b>Error</b><br>Code | <b>Test</b><br><b>Result</b> | <b>Description / Recommendation</b>                                                                                                    |
|----------------------|------------------------------|----------------------------------------------------------------------------------------------------|
| 1395                 | <b>ABRT</b>                  | This test cannot run on an ATM-EI circuit pack if it is part of the B-side<br>PNC and Duplicated PNC is not enabled.                                                                  |
|                      |                              | 1. If this test needs to run on this ATM-EI circuit pack, enable PNC with<br>the change system-parameters duplication command.                                                        |
|                      |                              | 2. Prevent the system from doing a PNC interchange by executing the<br>set PNC lock command.                                                                                          |
|                      |                              | 3. Repeat this test.                                                                                                    |
| 1413                 | <b>ABRT</b>                  | This test requires the use of a Tone-Clock circuit in each of the PNs used<br>in this test. This abort code indicates that a Tone-Clock circuit is absent<br>from one of the PNs.     |
|                      |                              | 1. Verify that an IPSI or Tone-Clock circuit pack resides in the same PN<br>as the ATM PNC Expansion Interface circuit pack under test.                                               |
|                      |                              | 2. In ATM PNC configurations, make sure that there is at least one other<br>PN besides the PN where the ATM-EI circuit pack under test resides<br>that contains a Tone-Clock circuit. |
| 1414                 | <b>ABRT</b>                  | The active Tone-Clock circuit in one of the PNs being used for the test has<br>a MAJOR or MINOR alarm logged against it.                                                              |
|                      |                              | 1. Enter display alarms and resolve any TONE-BD and TONE-PT<br>alarms.                                                                                                    |
| 1956                 | <b>ABRT</b>                  | ACL to the board is not up. See ACL status with list sys-link and<br>follow the repair procedures for SYS-LINK.                                                                       |
| 2000                 | <b>ABRT</b>                  | Response to the test request was not received within the allowable time<br>period.                                                                                                    |
| 2100                 | <b>ABRT</b>                  | System resources required to run this test are not available.                                                                                                    |
| 2500                 | <b>ABRT</b>                  | Internal system error                                                                                                    |
|                      |                              | 1. Retry the command at 1-minute intervals up to 3 times.                                                                                                    |
|                      | <b>FAIL</b>                  | The test tone was not detected correctly in either direction.                                                                                                    |
|                      |                              | 1. Test the active Tone-Clocks in the PNs for which the ATM-EI circuit<br>pack under test provides a link. This determines if the dial tone is<br>supplied.                           |
|                      |                              | 4 of 8                                                                                                    |

**Table 168: Expansion Interface 2-Way Transmission Test (#241) 4 of 8**

| Error<br>Code | <b>Test</b><br><b>Result</b> | <b>Description / Recommendation</b>                                                                                                    |
|---------------|------------------------------|----------------------------------------------------------------------------------------------------|
| 10MM          | <b>FAIL</b>                  | The failure codes only apply to a system equipped with an ATM Switch.<br>The letters "MM" refer to the distant or far-end PN, and "NN" to the<br>near-end ATM-EI under test.                                                                                                    |
|               |                              | The test tone was detected correctly in forward direction (data sent from<br>the PN where the circuit pack under test resides and detected correctly in<br>port network MM), but not the opposite direction.                                                                                                    |
|               |                              | 1. Test the active Tone-Clocks on the "MM" PN and the PN where the<br>ATM-EI under test resides (test tone-clock location). This<br>determines if a dial tone is supplied.                                                                                                    |
|               |                              | 2. Ensure that the ATM address of the ATM-EI circuit pack under test<br>matches the ATM address on the ATM switch for the port to which this<br>circuit pack is connected. Refer to ATM Installation, Upgrades, and<br>Administration using Avaya Communication Manager, 555-233-124,<br>for the procedure to check the ATM port address on the ATM switch. |
|               |                              | 3. Run Test #241 on the active ATM-EI in port network MM. If this test<br>fails with Error Code 10NN or 30NN, go back to step 2.                                                                                                    |
|               |                              | 4. If the address was the same, replace the active ATM-EI circuit pack on<br>port network MM.                                                                                                    |
|               |                              | 5. If this test fails with Error Code 20NN or 40NN, replace ATM-EI circuit<br>pack that had the initial problem.                                                                                                    |
|               |                              | 5 of 8                                                                                                    |

**Table 168: Expansion Interface 2-Way Transmission Test (#241) 5 of 8**

| Error<br>Code | <b>Test</b><br><b>Result</b> | <b>Description / Recommendation</b>                                                                                                    |
|---------------|------------------------------|----------------------------------------------------------------------------------------------------|
| 20MM          | <b>FAIL</b>                  | The failure codes only apply to a system equipped with an ATM Switch.<br>The letters "MM" refer to the distant or far-end PN, and "NN" to the near-end<br>ATM-EI under test.                                                                                                    |
|               |                              | 6. The test tone was detected correctly in reverse direction (data sent<br>from port network MM was detected correctly in the PN where the<br>circuit pack under test resides, but not the opposite direction).                                                                                                    |
|               |                              | 7. Test the active Tone-Clock on the "MM" PN and the PN where the<br>ATM-EI under test resides (test tone-clock location). This<br>determines if dial tone is supplied.                                                                                                    |
|               |                              | 8. Ensure that the ATM address of the active ATM-EI circuit pack under<br>test matches the ATM address on the ATM switch for the port to which<br>this circuit pack is connected. Refer to ATM Installation, Upgrades,<br>and Administration using Avaya Communication Manager,<br>555-233-124, for the procedure to check the ATM port address on the<br>ATM switch. |
|               |                              | 9. Run Test #241 on the active ATM-EI in port network MM. If this test<br>fails with Error Code 20NN or 40NN, go back to step 2.                                                                                                    |
|               |                              | If the address was the same, replace the active ATM-EI circuit pack on<br>port network MM.                                                                                                    |
|               |                              | If this test fails with Error Code 10NN or 30NN, replace ATM-EI circuit<br>pack with the initial problem.                                                                                                    |
|               |                              | 6 of 8                                                                                                    |

**Table 168: Expansion Interface 2-Way Transmission Test (#241) 6 of 8**

| Error<br>Code | <b>Test</b><br><b>Result</b> | <b>Description / Recommendation</b>                                                                                                    |
|---------------|------------------------------|----------------------------------------------------------------------------------------------------|
| 30MM          | <b>FAIL</b>                  | The failure codes only apply to a system equipped with an ATM Switch.<br>The letters "MM" refer to the distant or far-end PN, and "NN" to the near-end<br>ATM-EI under test.                                                                                                    |
|               |                              | The test failed for the first connection from the ATM-EI board under test to<br>another PN, and the test tone was detected correctly in the forward<br>direction (data sent from the PN where the circuit pack under test resides<br>was detected correctly in port network MM, but not the opposite direction). |
|               |                              | 1. Test the active Tone-Clock on the "MM" PN and the PN where the<br>ATM-EI under test resides (test tone-clock location). This<br>determines if dial tone is supplied.                                                                                                    |
|               |                              | 2. Ensure that the ATM address of the ATM-EI circuit pack under test<br>matches the ATM address on the ATM switch for the port to which this<br>circuit pack is connected. Refer to for the procedure to check the ATM<br>port address on the ATM switch.                                                        |
|               |                              | 3. Run Test #241 on the active ATM-EI in port network MM. If this test<br>fails with Error Code 10NN or 30NN, go back to step 2.                                                                                                    |
|               |                              | If the address was the same, replace the active ATM-EI circuit pack on<br>port network MM.                                                                                                    |
|               |                              | If this test fails with Error Code 20NN or 40NN, replace ATM-EI circuit<br>pack with the initial problem.                                                                                                    |
|               |                              | $7$ of $8$                                                                                                    |

**Table 168: Expansion Interface 2-Way Transmission Test (#241) 7 of 8**

| <b>Error</b><br>Code | <b>Test</b><br><b>Result</b> | <b>Description / Recommendation</b>                                                                                                    |
|----------------------|------------------------------|----------------------------------------------------------------------------------------------------|
| 40MM                 | <b>FAIL</b>                  | Failure code only applies to a system equipped with an ATM Switch. The<br>letters "MM" refer to the distant or far-end PN, and "NN" to the near-end<br>ATM-EI under test.                                                                                                    |
|                      |                              | The test failed for the first connection from the ATM-EI board under test to<br>another PN, and the test tone was detected correctly in the reverse<br>direction (data sent from port network MM was detected correctly in the PN<br>where the circuit pack under test resides), but not the opposite direction.                                                              |
|                      |                              | 1. Test for the Active Tone-Clocks on port network MM and the PN where<br>the ATM-EI under test resides. This determines if dial tone is<br>supplied.                                                                                                    |
|                      |                              | 2. Ensure that the ATM address of the active ATM-EI circuit pack in port<br>network MM matches the ATM address on the ATM switch for the port<br>to which this circuit pack is connected. Refer to ATM Installation,<br>Upgrades, and Administration using Avaya Communication Manager,<br>555-233-124, for the procedure to check the ATM port address on the<br>ATM switch. |
|                      |                              | 3. Run Test #241 on the active ATM-EI in port network MM. If this test<br>fails with Error Code 20NN or 40NN, go back to step 2.                                                                                                    |
|                      |                              | If the address was the same, replace the active ATM-EI circuit pack on<br>port network MM.                                                                                                    |
|                      |                              | If this test fails with Error Code 10NN or 30NN, replace ATM-EI circuit<br>pack with the initial problem.                                                                                                    |
|                      | <b>PASS</b>                  | Tone successfully transmitted in both directions. Both ATM-EI boards and<br>their lightwave transceivers are functioning properly.                                                                                                    |
| 0                    | <b>NO</b><br><b>BOARD</b>    | No board was detected by the test.                                                                                                    |
|                      |                              | 1. Resolve either wrong board (Error 125) or no board (Error 131)<br>issues.                                                                                                    |
|                      |                              | 2. Check that the board is properly translated and inserted. If so, check<br>for hyperactivity (Error 1538). If hyperactive, use reset board<br>location.                                                                                                    |
|                      |                              | 3. Run the test again. If it fails, the ID chip on board could be bad.<br>Replace the board and retest.                                                                                                    |
|                      |                              | 8 of 8                                                                                                    |

**Table 168: Expansion Interface 2-Way Transmission Test (#241) 8 of 8**

## **Expansion Interface Lock Query Test (#304)**

This test is nondestructive and is used to query the ATM and EI circuit packs (both active and standby) for its status concerning lock to the backplane system clock. It is run as part of periodic, scheduled, initialization, and error analysis testing. When an in-line, "out-of-lock" report comes in, this test is run to check the circuit pack's status. The ATM-EI responds with "in lock" or "out of lock." If the response is "in lock," the test passes; if the response is "out of lock," the test fails.

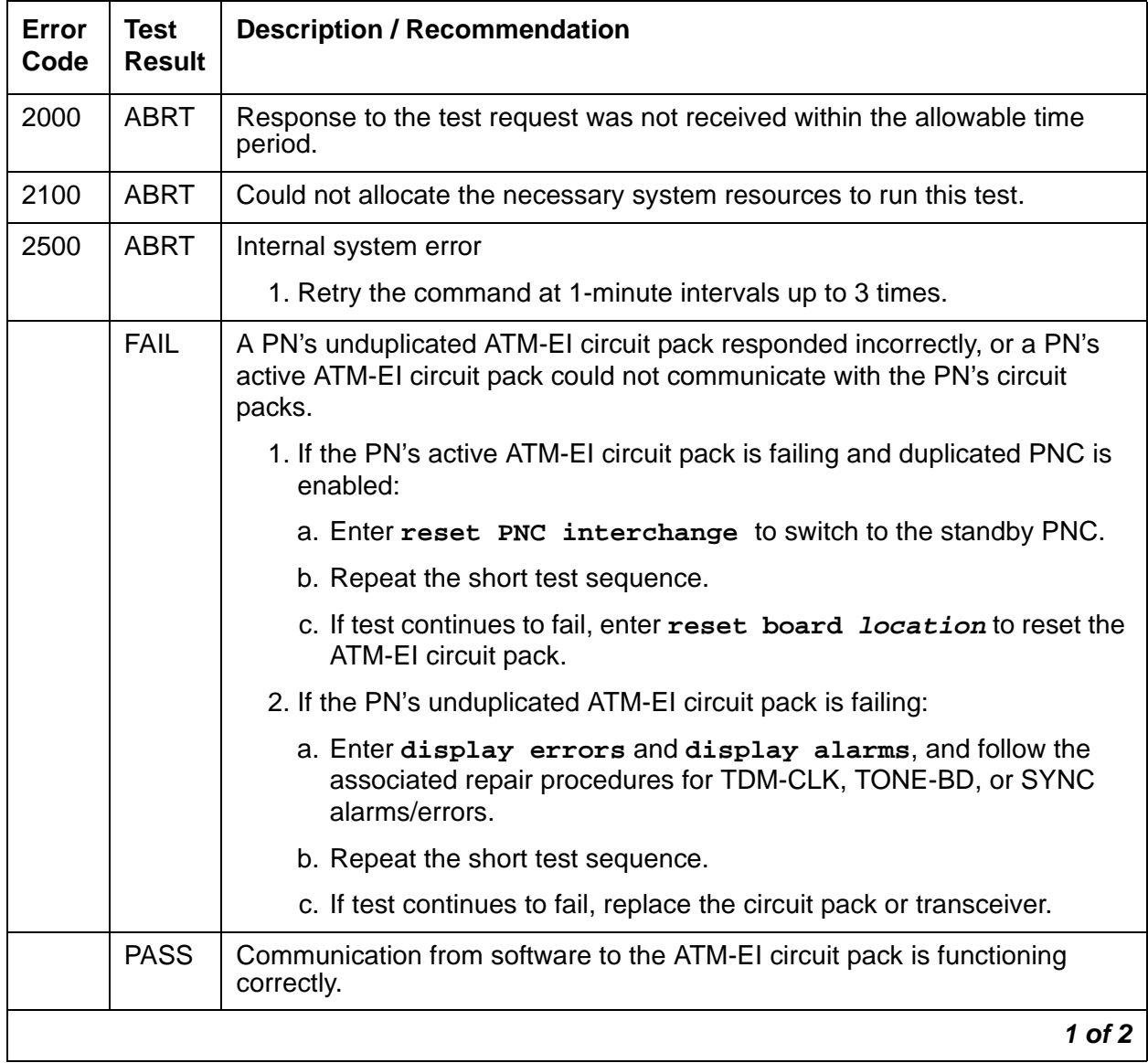

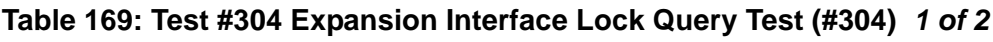

| Error<br>Code | Test<br><b>Result</b> | <b>Description / Recommendation</b>                                                                                                    |
|---------------|-----------------------|----------------------------------------------------------------------------------------------------|
| $\Omega$      | NO.<br><b>BOARD</b>   | No board was detected by the test.                                                                                                    |
|               |                       | 1. Check the error log for wrong board (error 125) or no board (error 131).<br>Resolve either of these issues.                                            |
|               |                       | 2. Check that the board is properly translated and inserted. If so, check<br>for hyperactivity (error 1538). If hyperactive, use reset board<br>location. |
|               |                       | 3. Run the test again. If it fails, the NCE chip on board could be bad.<br>Replace the board and retest.                                                  |
|               |                       | 2 of 2                                                                                                    |

**Table 169: Test #304 Expansion Interface Lock Query Test (#304) 2 of 2**

### **Expansion Interface Control Channel Test (#316)**

This test is nondestructive. If an ATM-EI circuit pack is an active ATM-EI in the PN (amber LED on long/off short), the Expansion Interface Control Channel test checks to see if the ATM-EI circuit pack can communicate with other circuit packs in the PN using the PN's TDM bus.

If the circuit pack is a standby ATM-EI (amber LED off), this test queries the ATM PNC Expansion Interface circuit pack for information about its type and vintage.

| Error<br>Code | Test<br><b>Result</b> | <b>Description / Recommendation</b>                                                |
|---------------|-----------------------|------------------------------------------------------------------------------------|
| 2000          | <b>ABRT</b>           | Response to the test request was not received within the allowable time<br>period. |
| 2100          | <b>ABRT</b>           | Could not allocate the necessary system resources to run this test.                |
|               |                       | 1. Retry the command at 1-minute intervals up to 3 times.                          |
| 2500          | <b>ABRT</b>           | Internal system error                                                              |
|               |                       | 1. Retry the command at 1-minute intervals up to 3 times.                          |
|               |                       |                                                                                    |

**Table 170: Expansion Interface Control Channel Test #316 1 of 2**

| <b>Error</b><br>Code | <b>Test</b><br><b>Result</b> | <b>Description / Recommendation</b>                                                                                                    |
|----------------------|------------------------------|----------------------------------------------------------------------------------------------------|
|                      | <b>FAIL</b>                  | A PN's unduplicated ATM-EI circuit pack responded incorrectly, or a PN's<br>active ATM-EI circuit pack could not communicate with the PN's circuit<br>packs. |
|                      |                              | 1. If the PN's active ATM-EI circuit pack is failing and duplicated PNC is<br>enabled:                                                                       |
|                      |                              | a. Enter reset PNC interchange to switch to the standby PNC.                                                                                                 |
|                      |                              | b. Repeat the short test sequence.                                                                                                    |
|                      |                              | c. If test continues to fail, enter reset board location to reset the<br>ATM-EI circuit pack.                                                                |
|                      |                              | 2. If the PN's unduplicated ATM-EI circuit pack is failing:                                                                                                  |
|                      |                              | a. Enter display errors and display alarms, and follow the<br>associated repair procedures for TDM-CLK, TONE-BD, or SYNC<br>alarms/errors.                   |
|                      |                              | b. Repeat the short test sequence.                                                                                                    |
|                      |                              | c. If test continues to fail, replace the circuit pack or transceiver.                                                                                       |
|                      | <b>PASS</b>                  | The ATM-EI circuit pack did respond correctly to test. Communication from<br>software to the ATM-EI circuit pack is functioning.                             |
|                      |                              | 1. Refer to other ATM-EI circuit pack tests if the link is not functioning<br>correctly.                                                                     |
| 0                    | NO.<br><b>BOARD</b>          | No board was detected by the test.                                                                                                    |
|                      |                              | 1. Resolve any wrong board (Error 125) or no board (Error 131) issues.                                                                                       |
|                      |                              | 2. Check that the board is properly translated and inserted. If so, check<br>for hyperactivity (Error 1538). If hyperactive, use reset board<br>location.    |
|                      |                              | 3. Run the test again. If it fails, the NCE chip on board could be bad.<br>Replace the board and retest.                                                     |
|                      |                              | $2$ of $2$                                                                                                    |

**Table 170: Expansion Interface Control Channel Test #316 2 of 2**

## **Packet Interface Test (#598)**

This test is nondestructive and attempts to send a data packet from the TN1655 Packet Interface circuit pack through any ATM PNC Expansion Interface circuit packs. The path the data packet takes depends on the location of the ATM PNC Expansion Interface circuit pack being tested and whether the system has duplicated port-network connectivity.

The Packet Interface Looparound test checks the packet-bus interface circuitry on this board. The on-board LANHO chip sends a data stream to the bus, retrieves it back, and checks for its consistency. If the data is consistent, the test passes; otherwise, it fails. The test aborts if the specified PN's packet bus has an active minor alarm or is out of service. This test runs as a part of initialization, periodic or scheduled error analysis, and demand-test sequences. [Figure 26](#page-537-0) shows a schematic of the test.

#### <span id="page-537-0"></span>**Figure 26: Packet Interface Test (#598)**

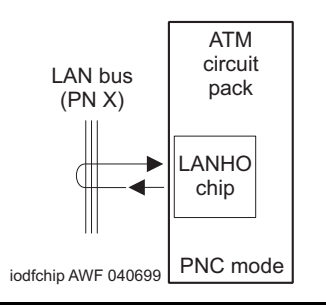

#### **Table 171: Packet Interface Test (#598)**

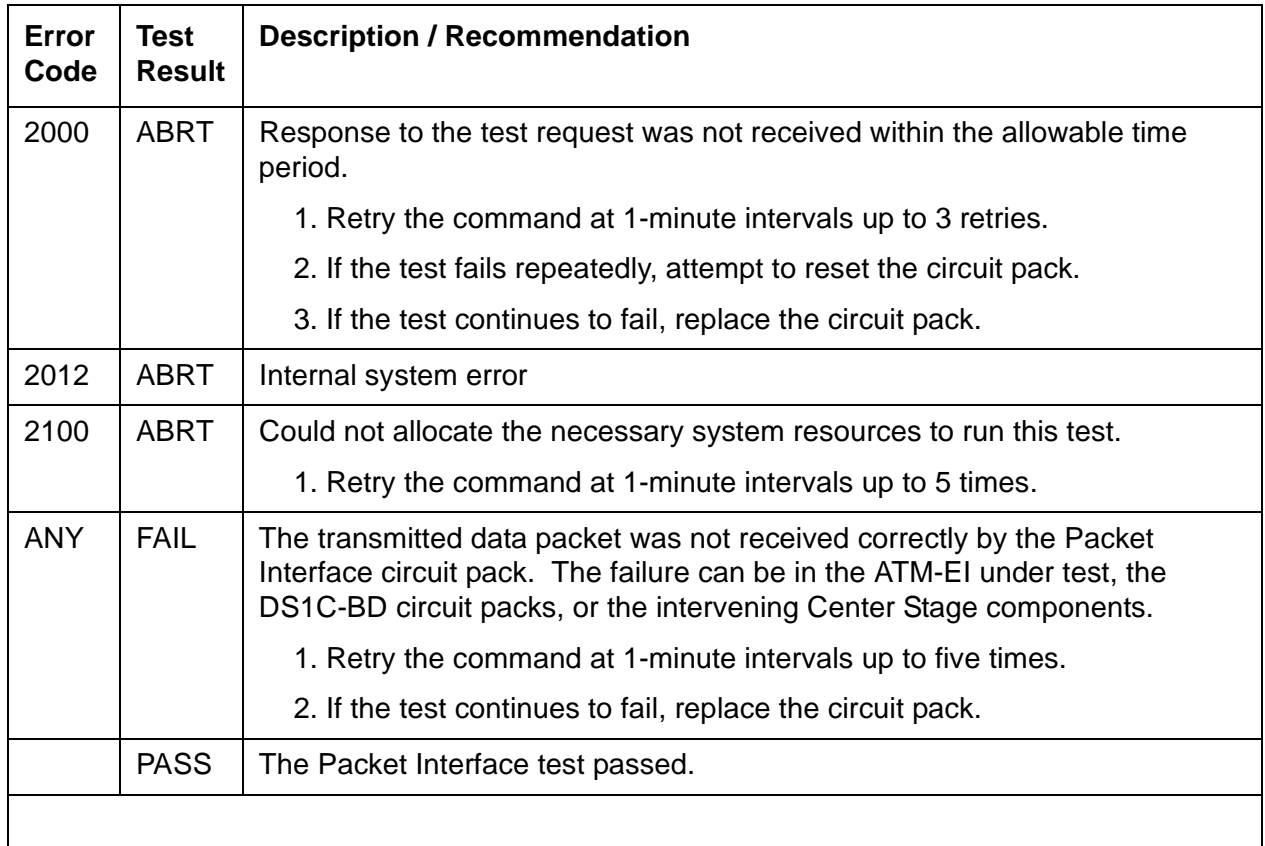

## **ATM Board Error Query Test (#1259)**

This test is nondestructive. The ATM circuit pack firmware maintains counters for some of the on- and off-board errors. The maintenance software queries the board for its health information to do error analysis. These alarms have assigned priority: if a higher priority alarm occurs, the remaining alarms are not reported to the software (through the inline errors), avoiding unnecessary up-link, in-line error message traffic. This is run as a part of a craft demand test sequence periodic testing, initialization, and error analysis.

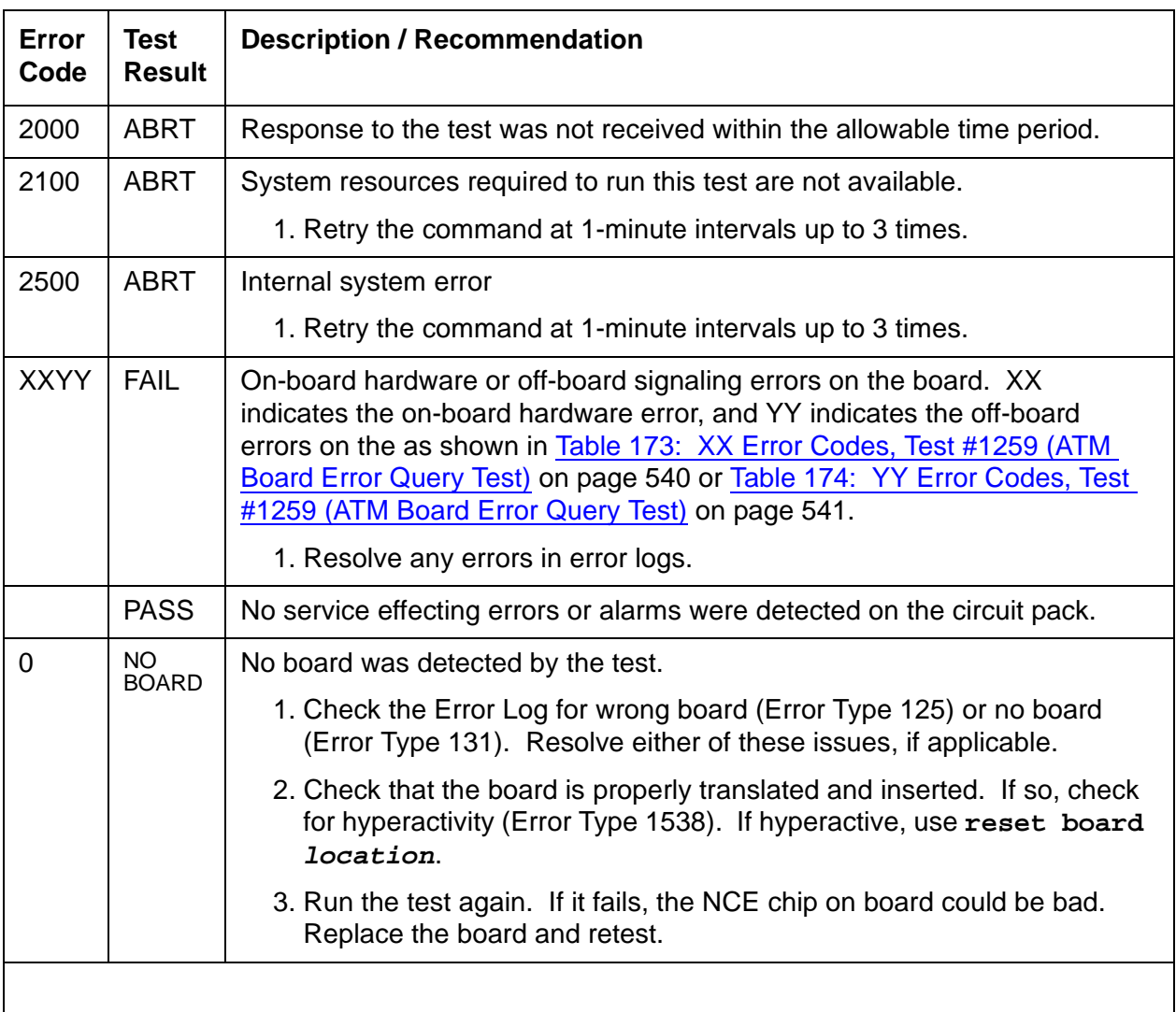

#### **Table 172: ATM Board Error Query Test (#1259)**

| XX Aux Data    | <b>Description</b>                |
|----------------|-----------------------------------|
| 1              | ATM framer chip failed            |
| $\overline{2}$ | NCE chip failed                   |
| 3              | <b>LANHO</b> critical error       |
| 4              | TDM Prog. logic device failed     |
| 5              | Every on-board DSP failed         |
| 6              | Receive network processor failed  |
| 7              | Transmit network processor failed |
| 8              | Memory read failed                |
| 9              | Dual UART chip failed             |
| 10             | LANHO receive parity error        |
| 11             | <b>LANHO FIFO overflow error</b>  |
| 12             | <b>LAN Bus timeout</b>            |
| 13             | <b>LANHO Xmit FIFO overflow</b>   |
| 14             | One or more on-board DSPs failed  |
|                |                                   |

<span id="page-539-0"></span>**Table 173: XX Error Codes, Test #1259 (ATM Board Error Query Test)**
| <b>YY Aux Data</b>                                                               | <b>Description</b>                                                                                      |  |  |
|----------------------------------------------------------------------------------|----------------------------------------------------------------------------------------------------|--|--|
| 15                                                                               | Backplane clock failed                                                                                  |  |  |
| 16                                                                               | Loss of signal                                                                                          |  |  |
| 17                                                                               | Loss of frame                                                                                           |  |  |
| 18                                                                               | Multiplexer Section Alarm indication signal error                                                       |  |  |
| 19                                                                               | Multiplexer Section remote defect indicator error                                                       |  |  |
| 20                                                                               | Loss of pointer                                                                                         |  |  |
| 21                                                                               | Path signal level mismatch                                                                              |  |  |
| 22                                                                               | High level path alarm indication signal                                                                 |  |  |
| 23                                                                               | High level path remote defect indicator                                                                 |  |  |
| Loss of cell delineation<br>24                                                   |                                                                                                    |  |  |
| 25<br>Uncorrectable headers sent by the ATM switch                               |                                                                                                    |  |  |
| 26                                                                               | Too many cells with invalid Virtual Path Indicator (VPI)/Virtual<br>Circuit Indicator (VCI) combination |  |  |
| 27                                                                               | The signaling link between the board and the ATM switch is<br>down.                                     |  |  |
| 28                                                                               | Board to the ATM switch connection is down                                                              |  |  |
| 34                                                                               | Excessive AAL-5 (ATM signaling protocol) retransmission<br>requests                                     |  |  |
| 35                                                                               | Excessive LAPD retransmission requests                                                                  |  |  |
| 37                                                                               | ATM CLP (cell loss priority) bit. See ATM-NTWK (ATM<br>Network Error) on page 558.                      |  |  |
| 38<br>ATM congestion indicator. See ATM-NTWK (ATM Network<br>Error) on page 558. |                                                                                                    |  |  |
| 39                                                                               | ATM cell underrun. See ATM-NTWK (ATM Network Error) on<br>page 558.                                     |  |  |
| 40                                                                               | ATM cell overrun. See ATM-NTWK (ATM Network Error) on<br>page 558.                                      |  |  |
| 41<br>Lost ATM cell. See ATM-NTWK (ATM Network Error) on<br>page 558.            |                                                                                                    |  |  |

**Table 174: YY Error Codes, Test #1259 (ATM Board Error Query Test)** 

# **ATM Board Framer Loop-Around Test (#1260)**

#### **This test is destructive.**

#### **Note:**

This test can be run on the standby PNC only if the board is busied out.

This test places the ATM circuit pack in ATM framer loop-around mode. Once the board receives this message, it creates a dummy virtual circuit that originates and ends on the same board, without leaving the board. This test verifies both the TDM path and the Packet Path. If the TDM test path passes, then the packet path is tested. Definitions of each test path are:

● **The circuit (TDM) path**: one of the Tone Generators sends a bit pattern through a TDM bus time slot to the ATM framer. The pattern is converted into ATM cells and looped back to the ATM-EI board, which converts the cell back into the bit pattern and puts it on a pre-determined time slot. A Tone Detector tests for the bit pattern and reports the test result. This test verifies that a large portion of the ATM-EIs circuit paths are functioning correctly. Figure 27: [ATM Board Framer Loop-Around Test \(#1260\)](#page-541-0) on page 542 shows a diagram of the test.

#### <span id="page-541-0"></span>**Figure 27: ATM Board Framer Loop-Around Test (#1260)**

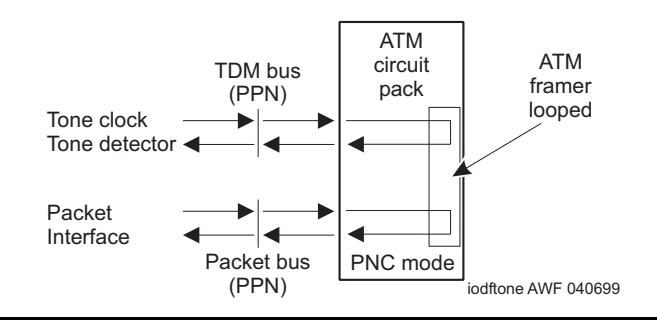

- **Packet path**: the Packet Interface circuit pack sends packet data to the ATM framer interface, where it is mapped into ATM cells and then looped around internally. The cells are converted back to packet data after it has been looped. This portion of the test verifies correct operation of the ATM-EI's packet-bus interface and a large portion of the ATM-EI's packet paths. Figure 28: [ATM Board Framer Loop-Around Test \(#1260\) \(non-EAA,](#page-542-0)  [Packet Path\)](#page-542-0) on page 543 shows the packet switched signal path for the ATM circuit pack.
- This test verifies the operation of a large portion of the ATM-EI circuit and packet paths, but does not verify the optical portion of the lightwave transceiver. If this test passes, the ATM-EI circuit pack is functioning correctly, but faults can exist in the lightwave transceiver. If the test fails, the fault can be on the board. After the test results are reported, the ATM framer is taken out of loopback.

#### **Note:**

This test can be run on active or standby ATM-EIs, but it is not allowed if an ATM-EI is the Expansion Archangel.

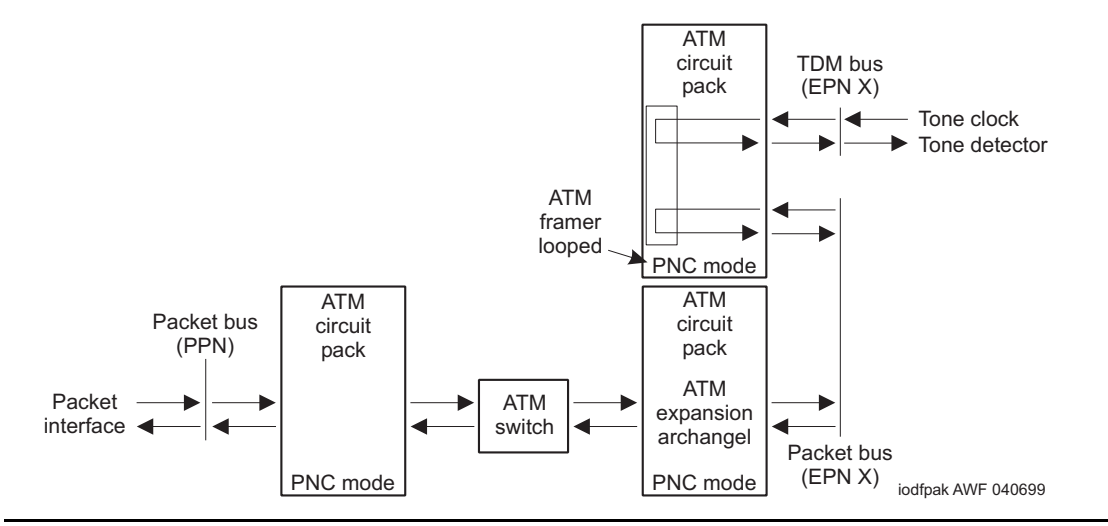

<span id="page-542-0"></span>**Figure 28: ATM Board Framer Loop-Around Test (#1260) (non-EAA, Packet Path)**

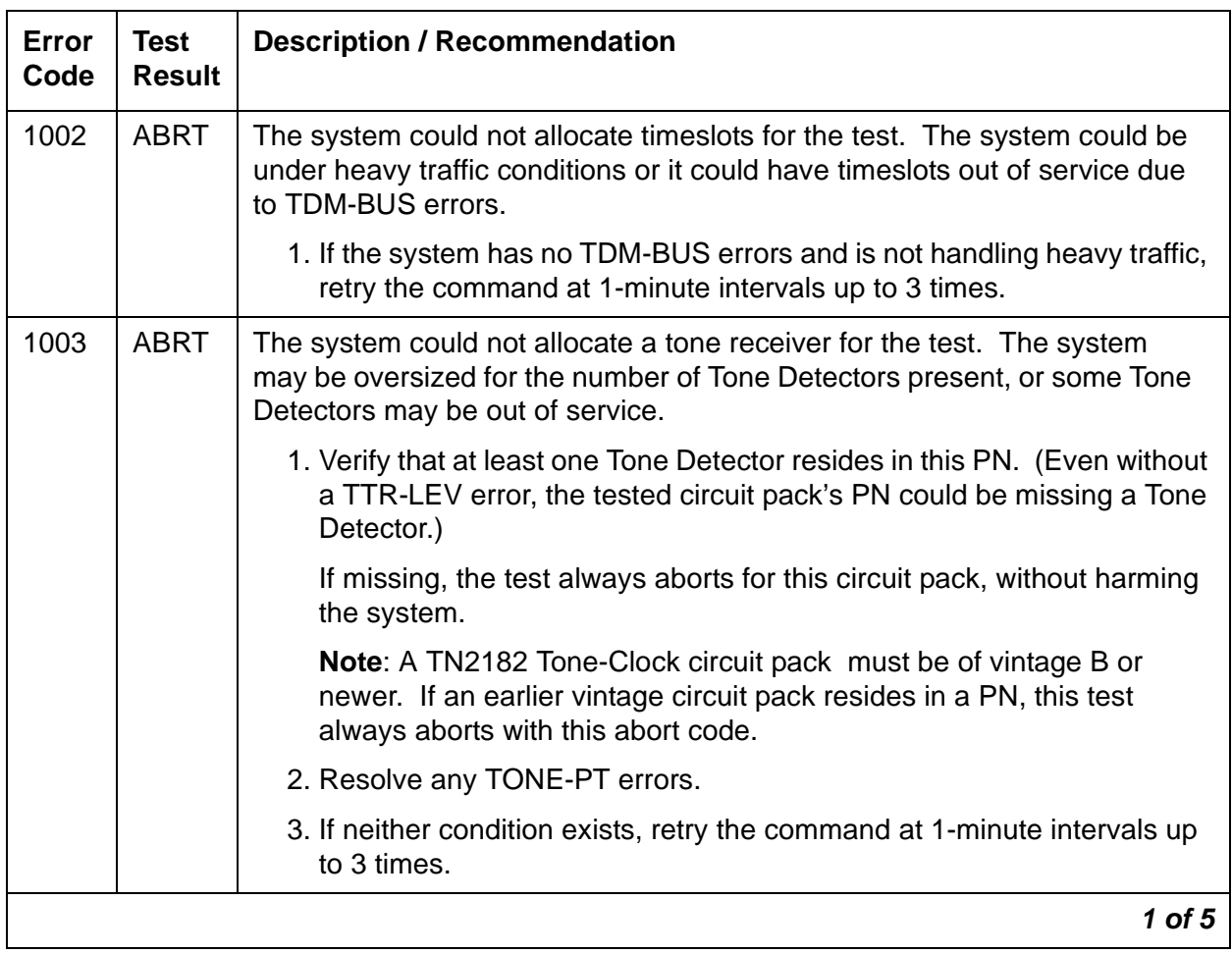

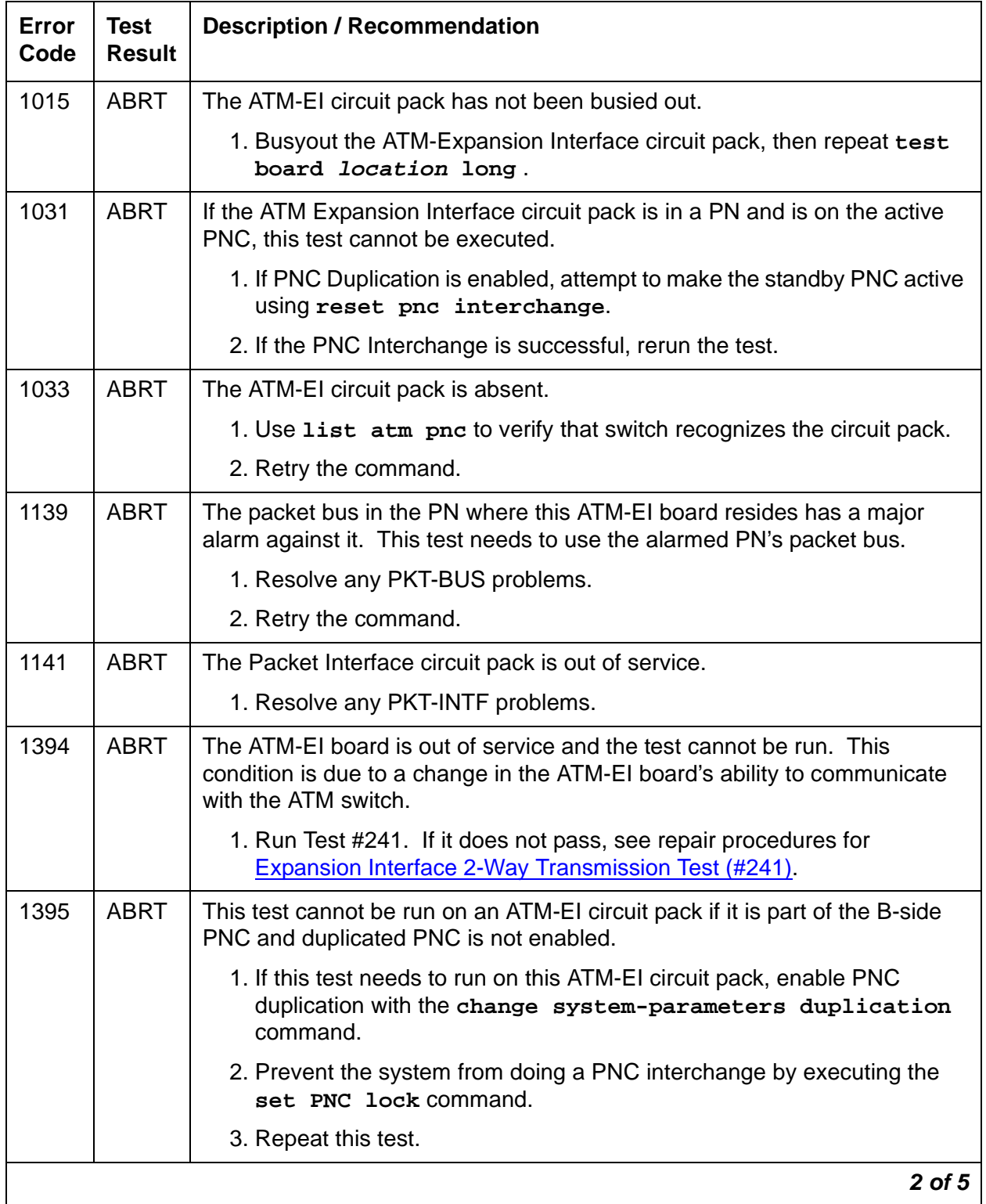

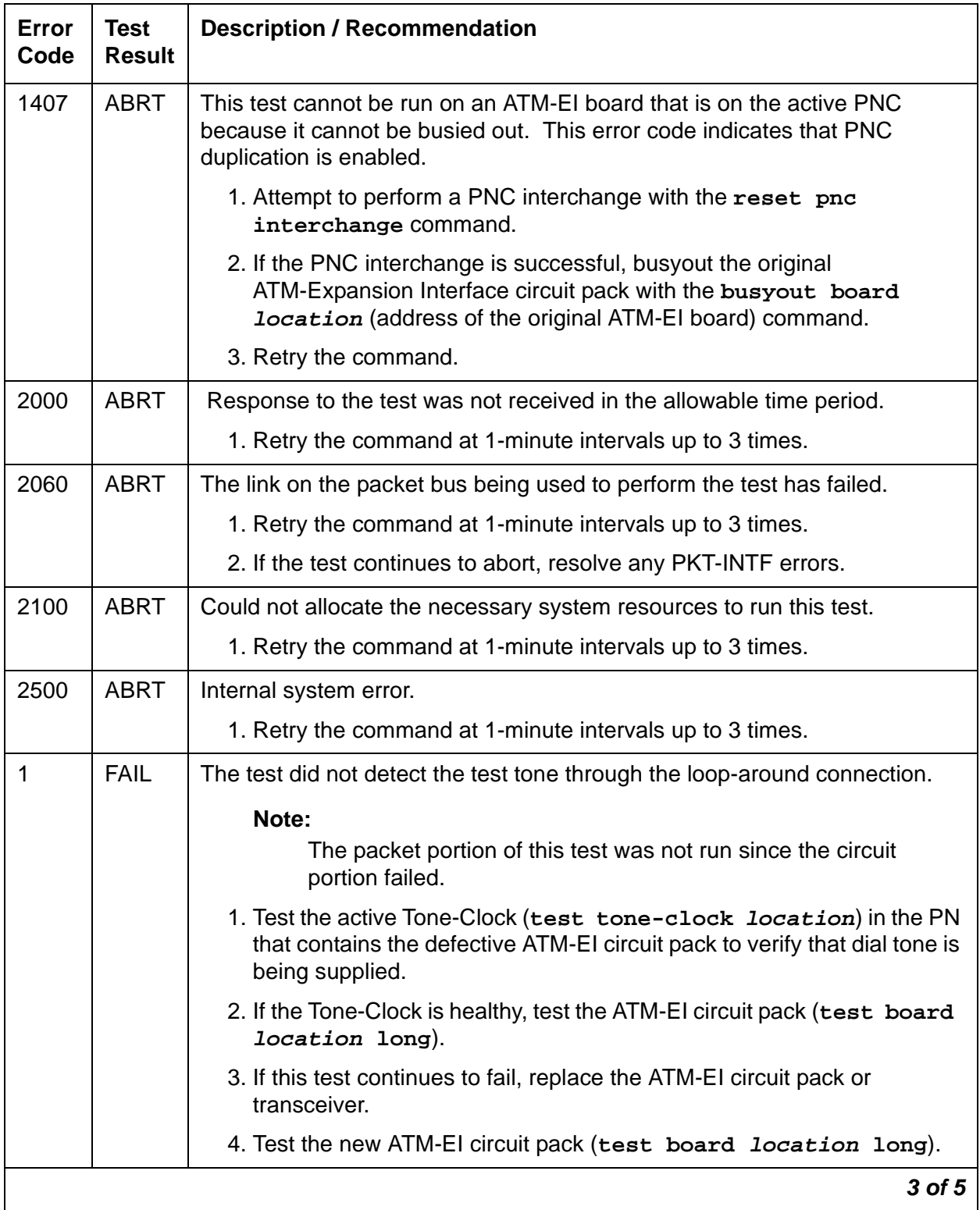

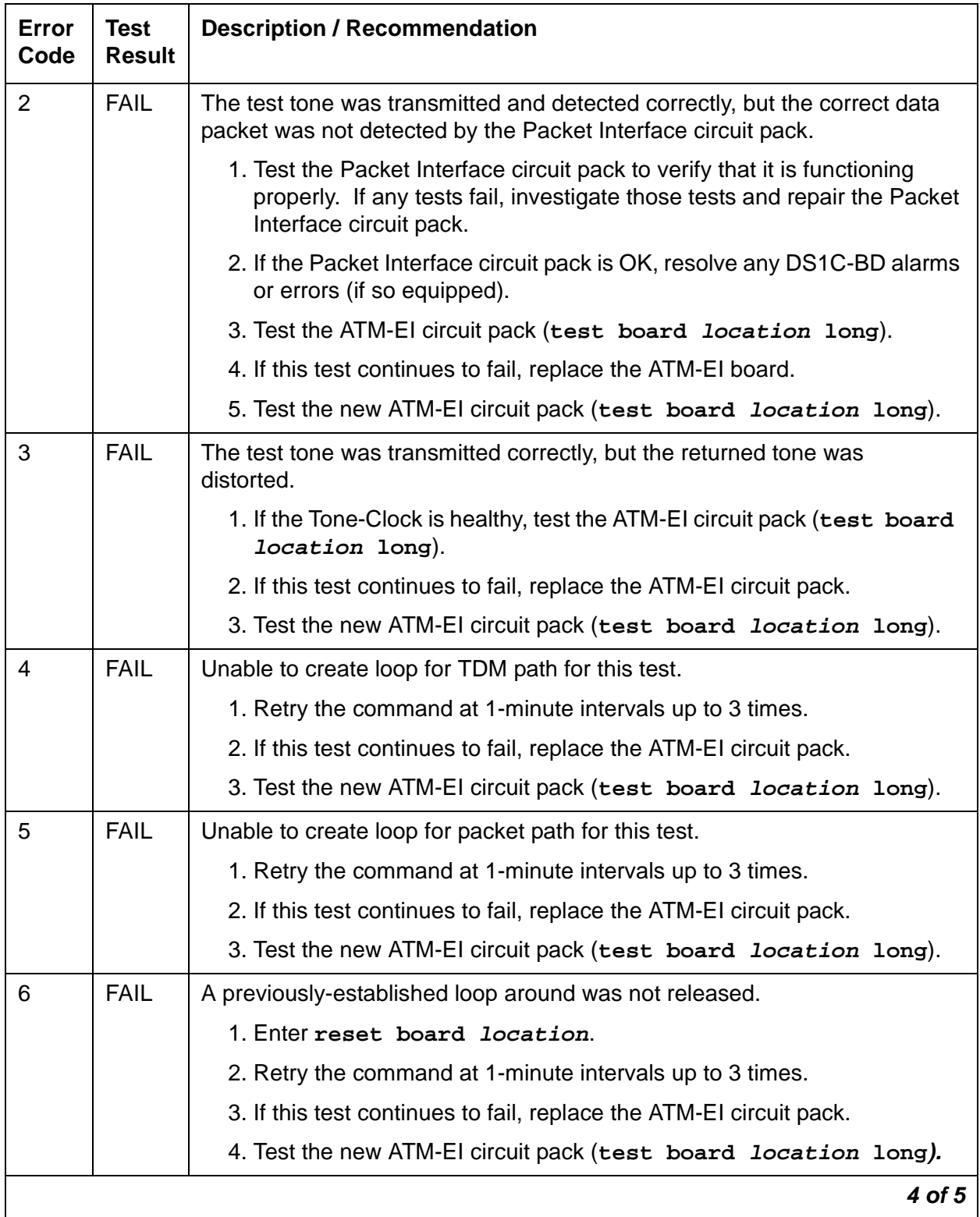

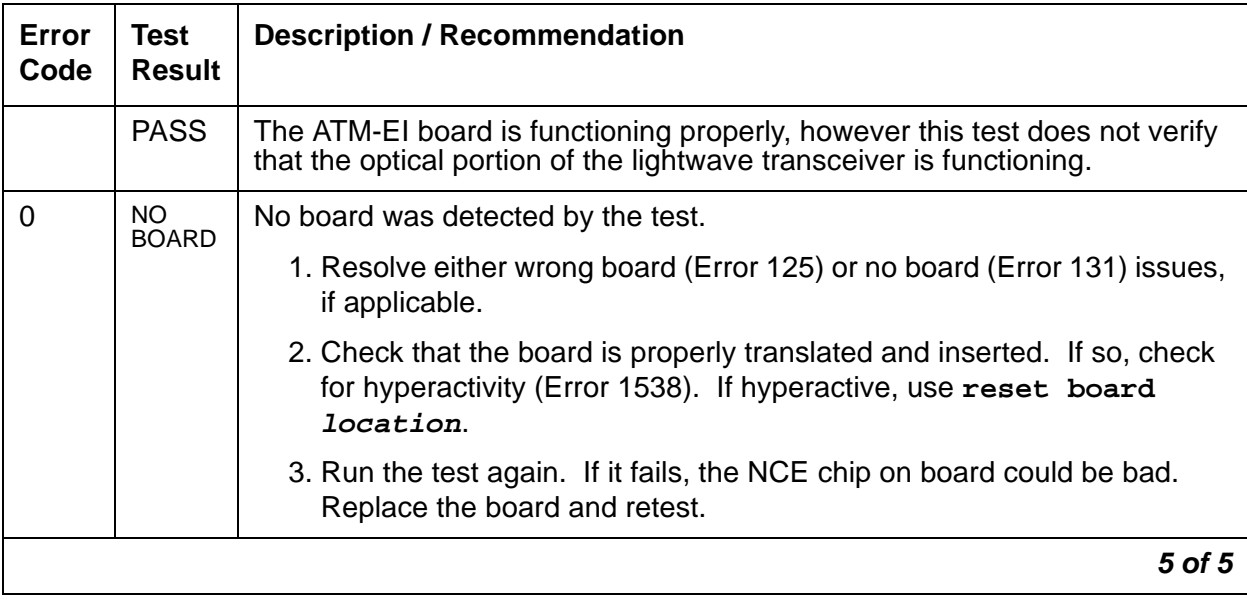

## **ATM Board Time Of Day Update (#1261)**

This test is nondestructive. The ATM circuit pack requires a reference time to do SDH/SONET performance monitoring. This test updates the system time to the board and synchronizes the board with the S8700 Multi-Connect system's clock during initialization, scheduled maintenance, and craft long test.

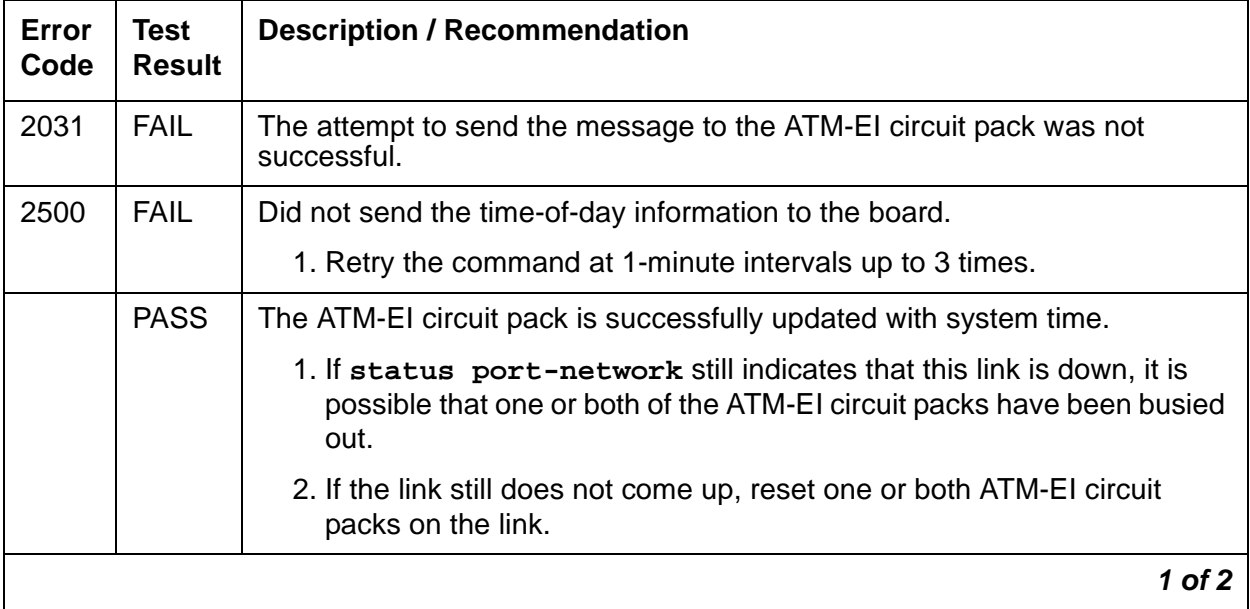

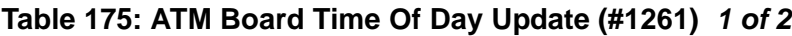

| Error<br>Code | Test<br><b>Result</b> | <b>Description / Recommendation</b>                                                                                                    |
|---------------|-----------------------|----------------------------------------------------------------------------------------------------|
| $\Omega$      | NO.<br><b>BOARD</b>   | No board detected.                                                                                                    |
|               |                       | 1. Resolve either wrong board (Error 125) or no board (Error 131) issues,<br>if applicable.                                                               |
|               |                       | 2. Check that the board is properly translated and inserted. If so, check<br>for hyperactivity (Error 1538). If hyperactive, use reset board<br>location. |
|               |                       | 3. Run the test again. If it fails, the circuit pack's NCE chip could be bad.<br>Replace the pack and retest.                                             |
|               |                       | 2 of 2                                                                                                    |

**Table 175: ATM Board Time Of Day Update (#1261) 2 of 2**

### **ATM Board Reset (#1256)**

#### **This test is destructive**.

If the ATM-EI board is a standby in a PN, the reset is done through the SAKI reset interface. If the ATM-EI is an Expansion Archangel (active ATM-EI board in the PN) and if the EAL is present, a special message is sent to the board over the EAL.

**Table 176: ATM Board Reset (#1256) 1 of 2**

| Error<br>Code | Test<br>Result | <b>Description / Recommendation</b>                                                                                                    |  |
|---------------|----------------|----------------------------------------------------------------------------------------------------|--|
| 1386          | ABRT           | No Active EAL to the board. This error applies only if the board under test is<br>in a PN. Check the error logs for SYS-LINK (System Links) errors against<br>the PN where the ATM-EI resides, and take appropriate diagnostic action for<br>the SYS-LINK. |  |
| 1015          | ABRT           | This test cannot be run because the ATM-EI circuit pack has not been<br>busied out.                                                                                                    |  |
|               |                | 1. Busyout the ATM circuit pack, then repeat test board location<br>long.                                                                                                    |  |
| 1407          | ABRT           | <b>ABORT</b>                                                                                                    |  |
|               |                | 1. Perform a PNC Interchange                                                                                                    |  |
|               |                | 2. Try to reset the board again.                                                                                                    |  |
|               |                | 1 of 2                                                                                                    |  |

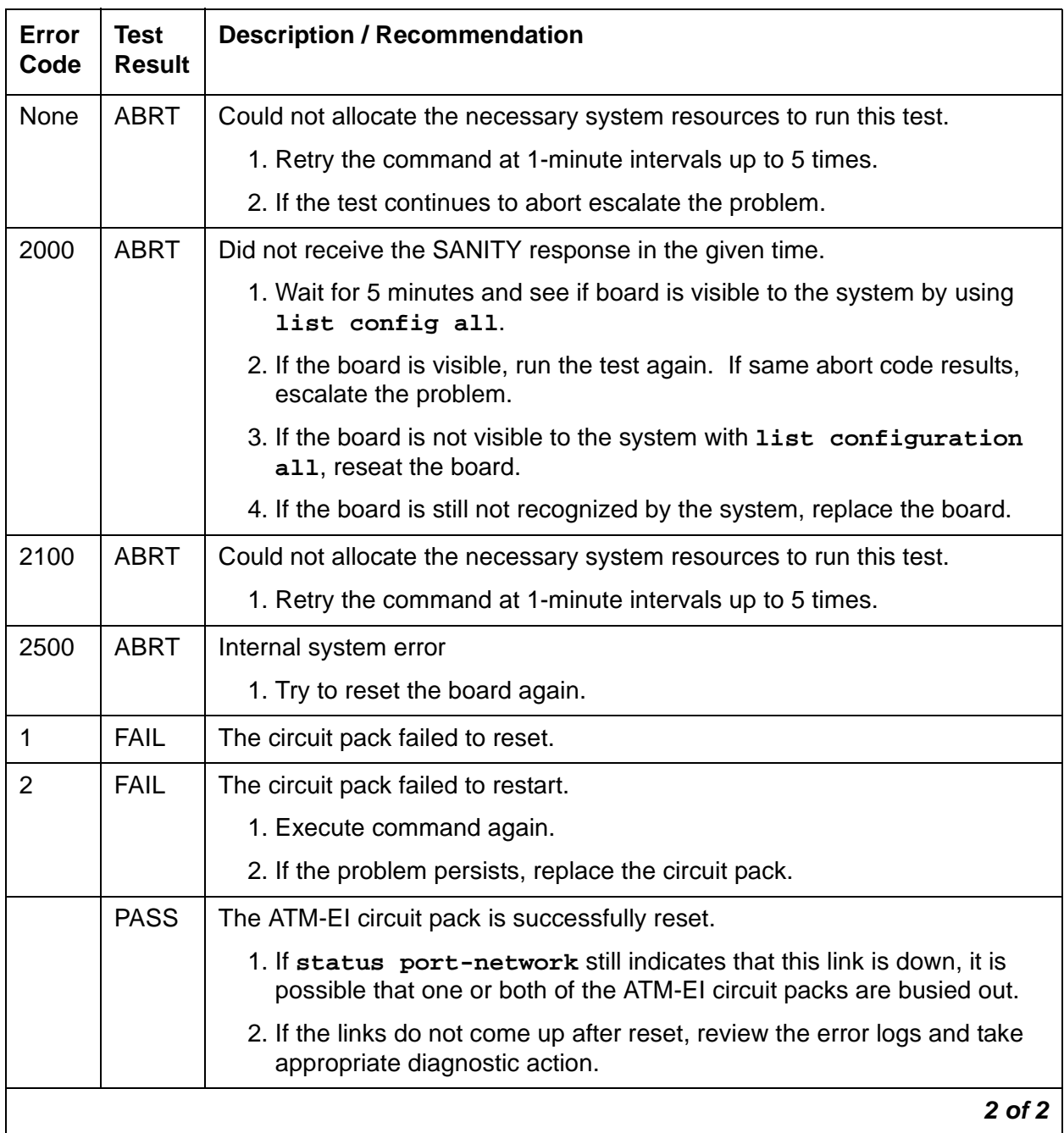

### **Table 176: ATM Board Reset (#1256) 2 of 2**

### **ATM Cross Talk Test (#1298)**

This test is nondestructive. The ATM board Cross Talk test verifies that the selected TDM bus time slot never crosses over to time slots reserved for other connections. The test also checks for cross connections, where the board talks to time slots other than those specified. Since this test uses many system resources (TDM time slots, Tone Generator, Tone Detector, and others), it runs as a part of demand test only.

This test fails if either the TDM programmable logic and/or the interface to the DSP is not operating properly. Failure of these components can result in 1-way or noisy connections. Refer to Figure 29: [ATM Cross Talk Test #1298 schematic](#page-549-0) on page 550 for a schematic of this test.

**Note:**

This test takes approximately 12 minutes and applies only to TN2305 and TN2306 circuit packs.

#### <span id="page-549-0"></span>**Figure 29: ATM Cross Talk Test #1298 schematic**

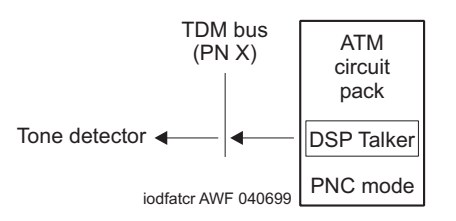

#### **Table 177: ATM Crosstalk Test (#1298) 1 of 2**

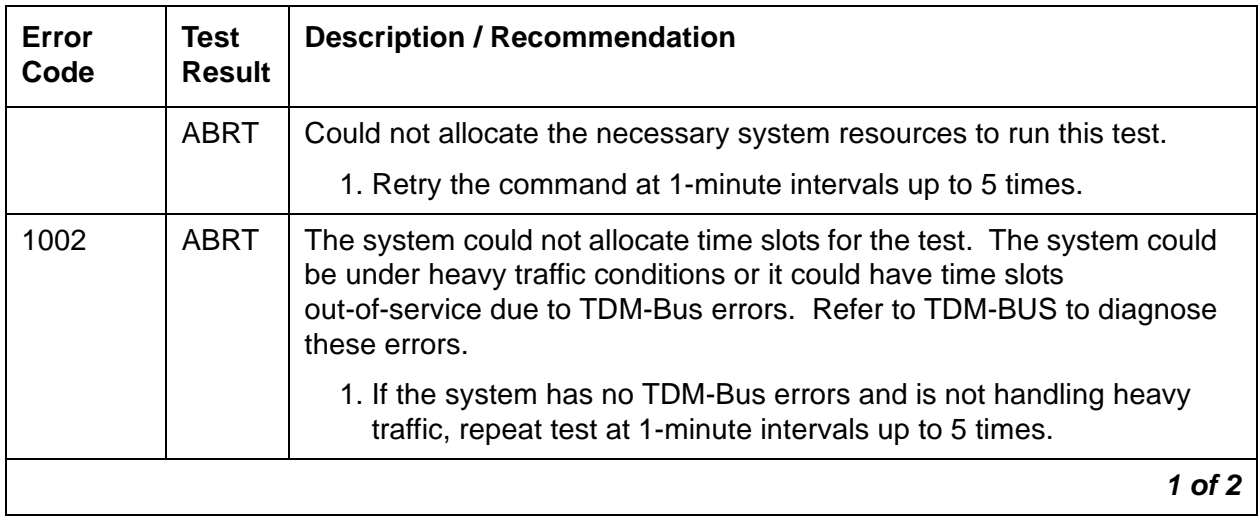

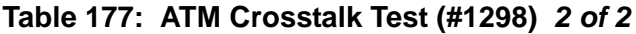

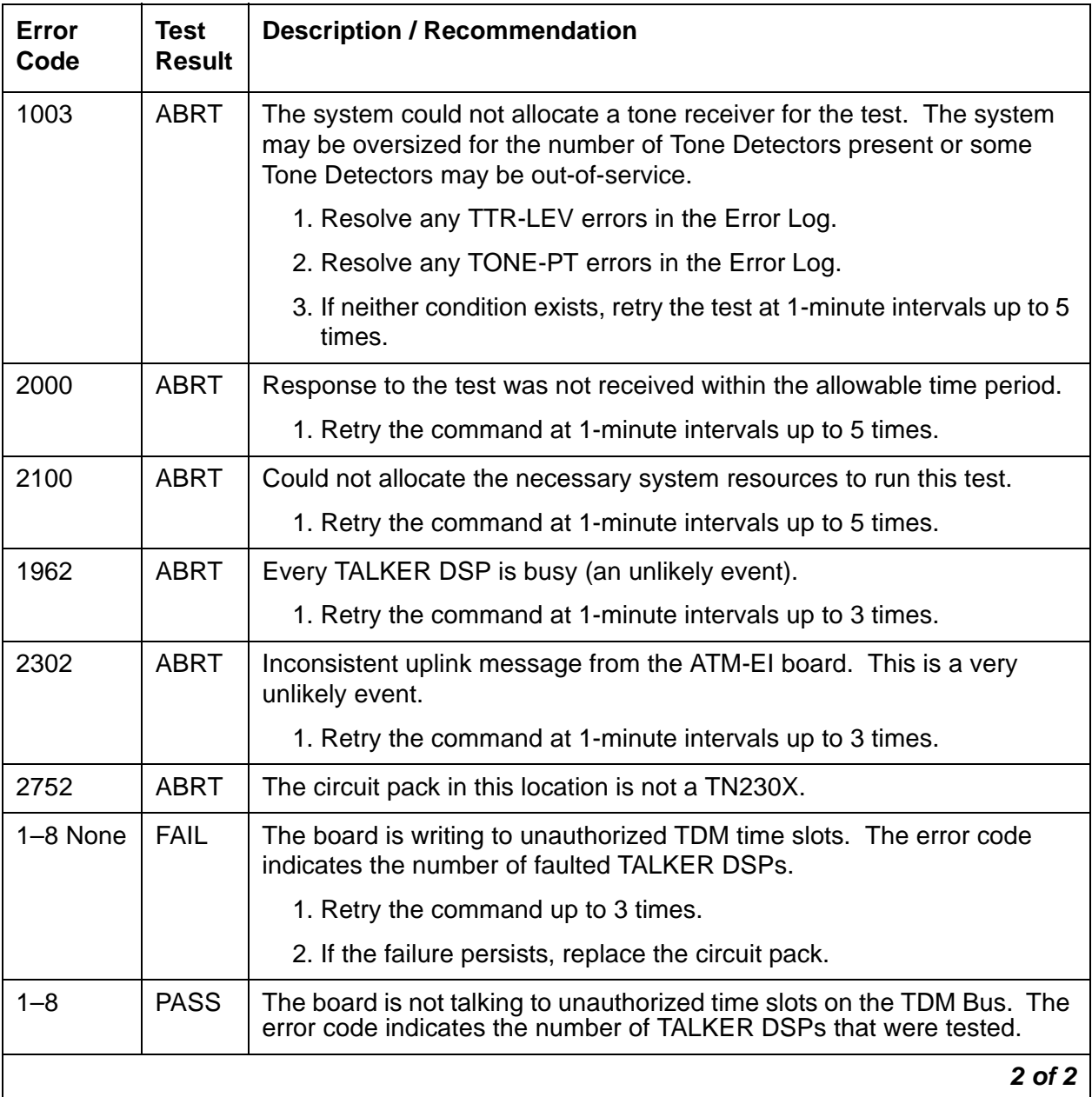

## **ATM Board DSP Test (#1293)**

This test is **non**destructive and is designed to test the board's interface to the TDM bus and the functions of all 24 on-board DSPs (Digital Signal Processors). There are three functional types of DSPs:

- $\bullet$  talkers put data on the TDM bus
- $\bullet$  listeners take data off the TDM bus
- $\bullet$  echo cancelers as implied

Listener and echo cancelers are tightly coupled because firmware allocates sets of DSPs. Since there are a total of 24 DSPs on the board, there can be up to 8 triplets allocated.

If the test fails for every DSP, a MAJOR alarm is raised against the board. If the test fails for one or more DSPs, a MINOR alarm is raised. If a DSP is busy, the test for that particular DSP is considered passed. The test aborts if the system resources (for example, the TDM time slots, Tone Generator, and others) are not available.

This test applies to TN2305 and TN2306 ATM-EIs, both active and standby, and is run as part of craft short and long testing, periodic, scheduled, initialization, and error analysis testing. Refer to Figure 30: [ATM Board DSP Test \(#1293\)](#page-551-0) on page 552 for a diagram of this loop-around test.

#### <span id="page-551-0"></span>**Figure 30: ATM Board DSP Test (#1293)**

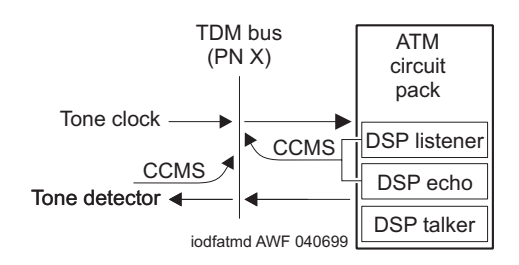

#### **Table 178: ATM Board DSP Test (#1293) 1 of 3**

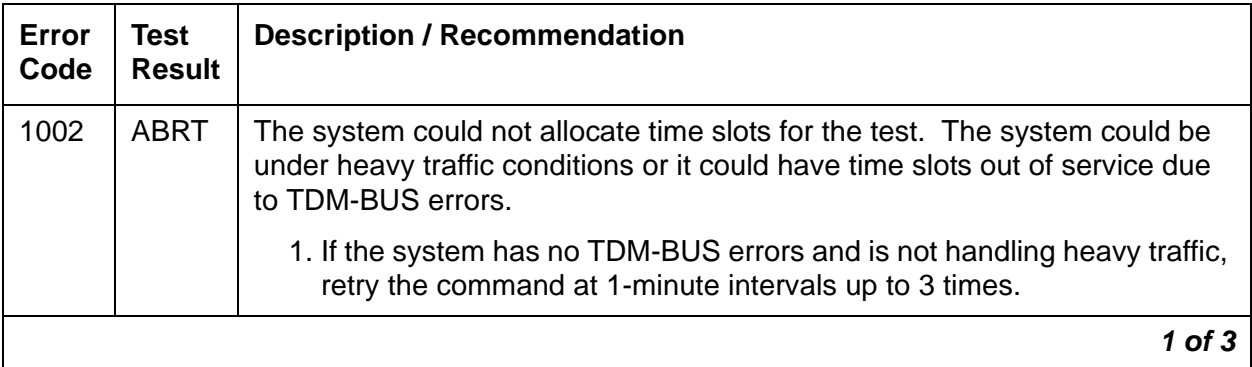

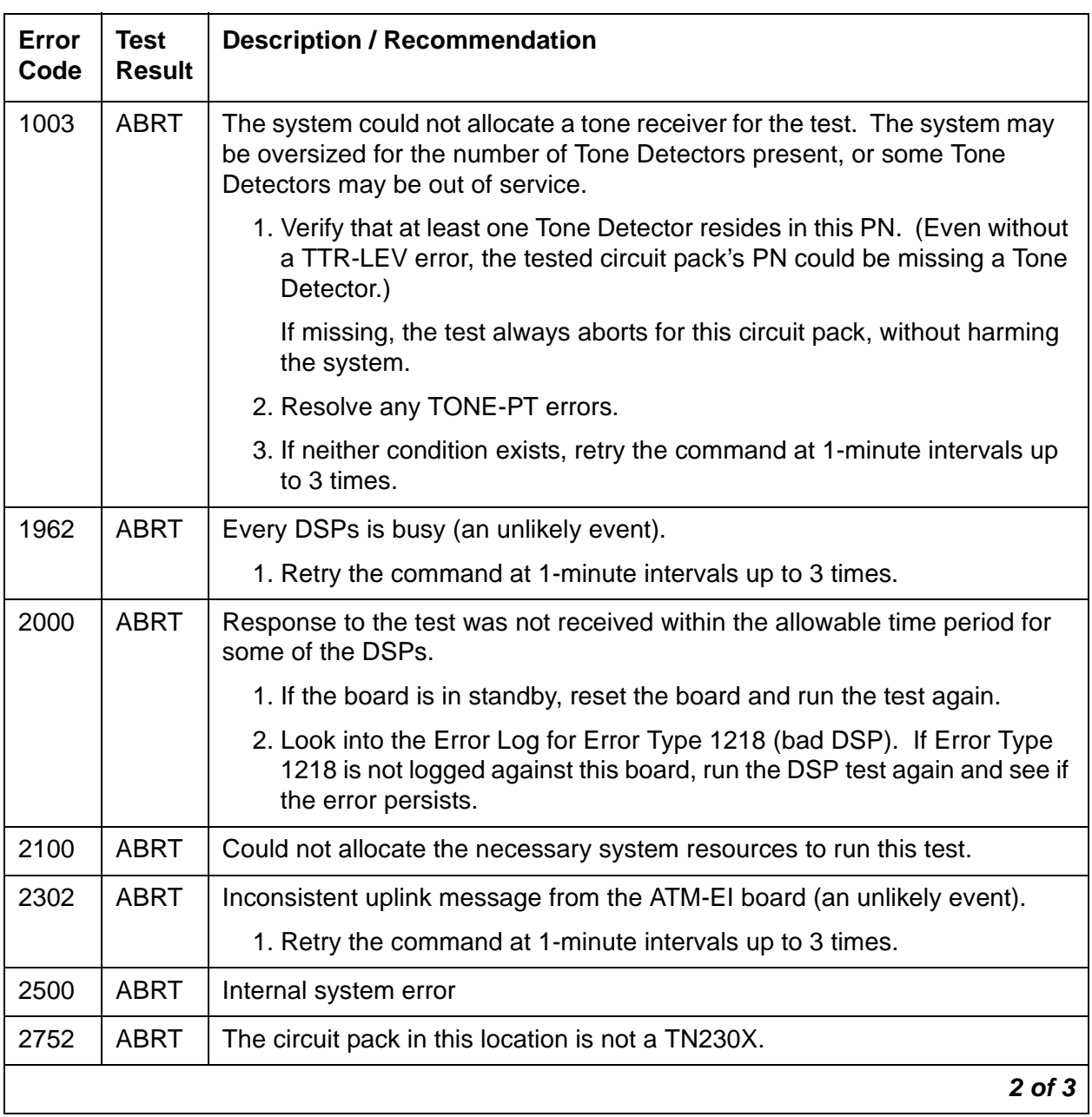

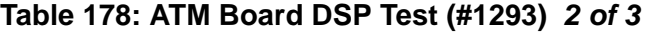

| Error<br>Code                | <b>Test</b><br><b>Result</b> | <b>Description / Recommendation</b>                                                                                                    |  |
|------------------------------|------------------------------|----------------------------------------------------------------------------------------------------|--|
| <b>XYZ</b>                   | <b>FAIL</b>                  | A device on the circuit pack is failing. There is at least one bad DSP on the<br>board. Values are as follows:                                                                                                    |  |
|                              |                              | • The X value indicates the number of talker DSPs                                                                                                    |  |
|                              |                              | • Y indicates the number of listener DSPs                                                                                                    |  |
|                              |                              | • Z indicates the number of Echo Canceler DSPs that have failed the<br>test.                                                                                                    |  |
|                              |                              | 1. Run the tests for the active Tone-Clock in the PN that contains the<br>indicted ATM-EI circuit pack to verify that dial-tone is supplied.                                                                                                    |  |
|                              |                              | 2. If the Tone-Clock is healthy, repeat the short test on the ATM-EI board.                                                                                                    |  |
|                              |                              | 3. If this test continues to fail, replace the ATM-EI circuit pack.                                                                                                    |  |
| <b>XYZ</b>                   | <b>PASS</b>                  | The test passed for some or all DSPs depending on XYZ values. XYZ<br>indicates the number of talker, listener and echo-canceler DSPs for which<br>the test passed, respectively. In the DSPs that passed the test, the test tone<br>was correctly detected by the DSP Listener and by tone-detector for the<br>DSP Talkers on both buses, and the Echo Canceler DSPs are working<br>properly. |  |
| $\Omega$                     | NO.<br><b>BOARD</b>          | No board was detected by the test.                                                                                                    |  |
|                              |                              | 1. Check the Error Log for wrong board (Error Type 125) or no board<br>(Error Type 131). Resolve either of these issues, if applicable.                                                                                                    |  |
|                              |                              | 2. Check that the board is properly translated and inserted. If so, check<br>for hyperactivity (Error Type 1538). If hyperactive, use reset board<br>location.                                                                                                    |  |
| the circuit pack and retest. |                              | 3. Run the test again. If it fails, the circuit pack could be bad. Replace                                                                                                    |  |
|                              |                              | 3 of 3                                                                                                    |  |

**Table 178: ATM Board DSP Test (#1293) 3 of 3**

# **ATM-INTF (TN2305/6)**

#### **S8700 MC**

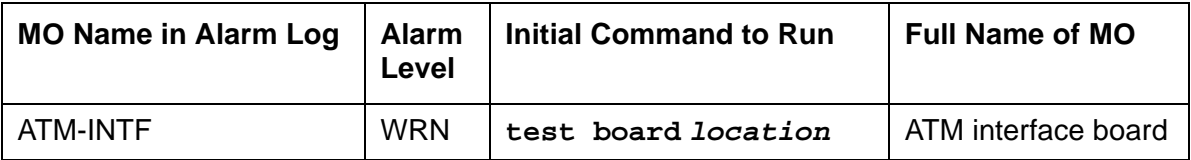

The system recognizes a TN2305/6 as an ATM interface board (ATM-INTF) unless it has an assigned personality (**add atm pnc** or **add atm trunk**). ATM-INTF does not have an associated maintenance strategy, although the:

- **list config** and **change circuit-pack** reveal the board
- **test board** runs an on-demand Control Channel test
- **reset board** resets the board

[Table 179](#page-554-0) lists circuit packs that are ATM-EI boards if they are administered to provide ATM port-network connectivity (ATM PNC).

#### <span id="page-554-0"></span>**Table 179: ATM-EI circuit packs for ATM PNC**

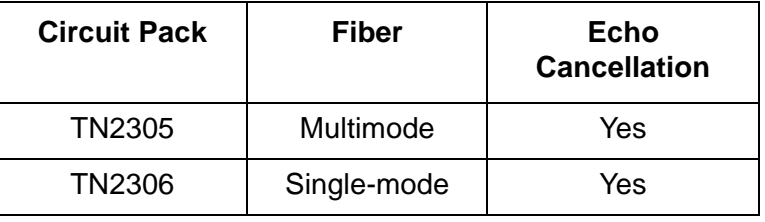

**Note:**

Always replace an ATM-EI circuit pack with the same type.

# **Error Log Entries and Test-to-Clear Values**

#### **Table 180: ATM-INTF Error Log Entries**

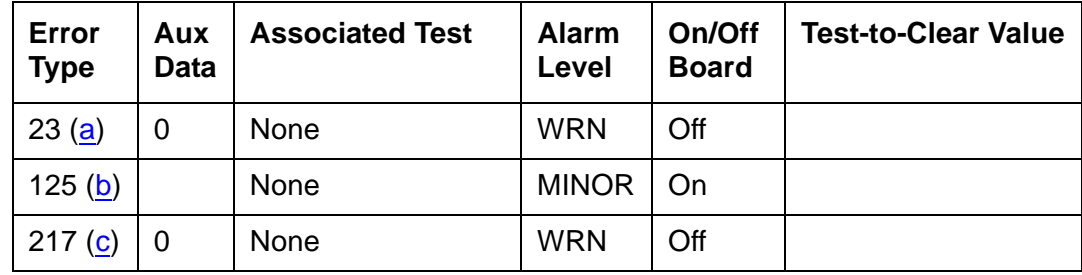

#### **Notes**:

- <span id="page-555-0"></span>a. **Error Type 23**: The ATM expansion interface circuit pack is administered through a **change circuit-pack** command, but has not been inserted into the system. Insert the circuit pack.
- <span id="page-555-1"></span>b. **Error Type 125**: A wrong circuit pack is located in the slot where this circuit pack is logically administered. To resolve this problem either remove the wrong circuit pack or insert the logically-administered circuit pack.
- <span id="page-555-2"></span>c. **Error Type 217**: The ATM circuit pack is physically present but has not been given a personality. Remove the circuit pack or administer it using **add atm pnc** or **add atm trunk**.

# **System Technical Demanded Tests: Descriptions and Error Codes**

Test failure is not logged in the error log.

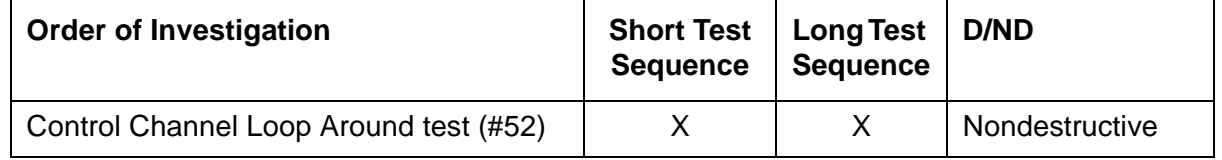

### **Control Channel Loop-Around Test**

This test queries the circuit pack for its circuit-pack code and vintage, and verifies its records.

| Error<br>Code | Test<br><b>Result</b> | <b>Description / Recommendation</b>                                                    |  |  |  |
|---------------|-----------------------|----------------------------------------------------------------------------------------|--|--|--|
| 2000          | ABRT                  | The response to the test request was not received within the allowable time<br>period. |  |  |  |
| 2100          | ABRT                  | The system resources required to this test are not available.                          |  |  |  |
|               |                       | 1. Retry the command at 1-minute intervals up to 5 times.                              |  |  |  |
| 2500          | ABRT                  | Internal system error.                                                                 |  |  |  |
|               |                       | 1. Retry the command at 1-minute intervals up to 5 times.                              |  |  |  |
|               |                       | 1 of 2                                                                                 |  |  |  |

**Table 181: Test #52: Control Channel Loop-Around 1 of 2**

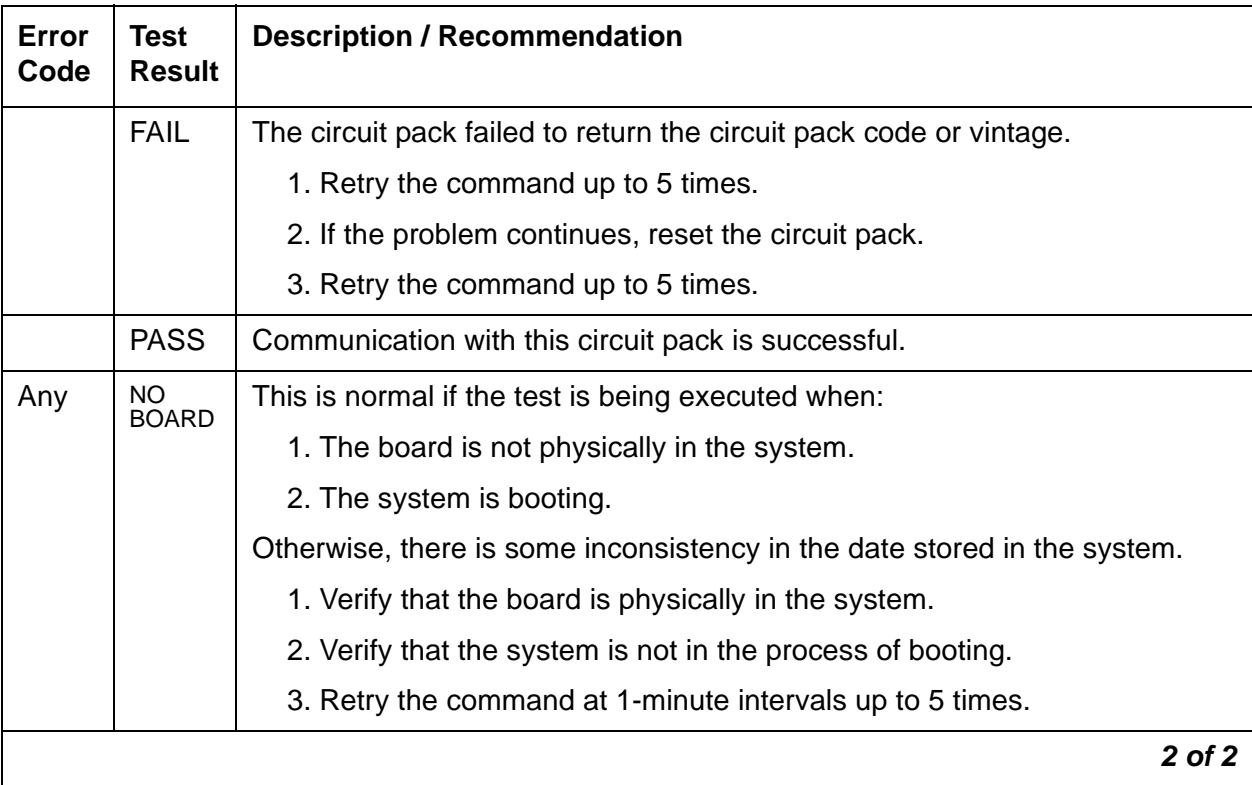

### **Table 181: Test #52: Control Channel Loop-Around 2 of 2**

# <span id="page-557-0"></span>**ATM-NTWK (ATM Network Error)**

**S8700 MC**

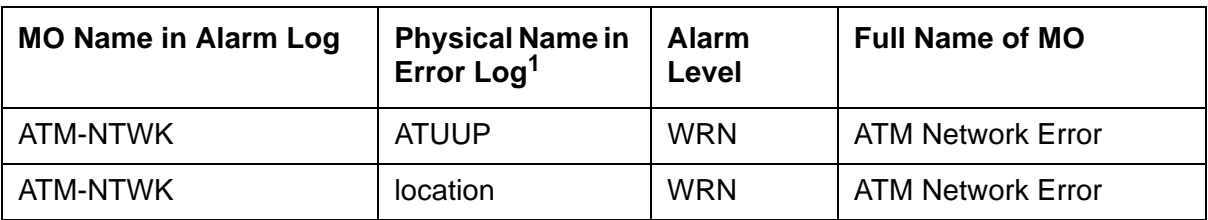

1. AT indicates it is an ATM switch-related address, UU is the connection number. The connection number can be converted into a board location with **display atm pnc UU**, which shows the translations for the board that reported the ATM network error. P indicates if the ATM-EI board (reporting the ATM network error) is on the PNC's A side or the B side. If the system is simplex, only A is valid.

In an ATM PNC configuration, a proprietary Center Stage Switch (CSS) is replaced by an ATM network. Because CSS nodes are replaced by the ATM network in the ATM PNC configuration, SNI boards are no longer needed. In place of the SNI boards, ATM Expansion Interface (EI) or ATM Circuit Emulation Service (CES) boards are connected to an ATM switch port over a fiber-optic cable. The ports on the ATM switch are under control of its maintenance software. Refer to [ATM Installation, Upgrades, and Administration using Avaya Communication Manager,](#page-19-0)  [555-233-124](#page-19-0), for more information.

An error against ATM-NTWK indicates a problem in the ATM network (including the ATM switch) that is affecting service quality. These error events are either:

- Reported by the ATM network to an ATM EI or ATM CES board
- Detected by either the ATM EI or ATM CES board itself

Since these errors are **not** related to the ATM EI or ATM CES board, they are not reported against the ATM-EI or ATM-TRK MO. However, some of these errors invoke alarms that require action by the system's maintenance software, while other log-only errors require no action.

## **Error Codes and Aux Data values**

The Cause Code/Error Type information is shown in [Table 182.](#page-558-0) These are the possible errors that can be logged against the ATM-NTWK MO.

If the ATM-NTWK MO receives more than 6 errors, the most recent are discarded.

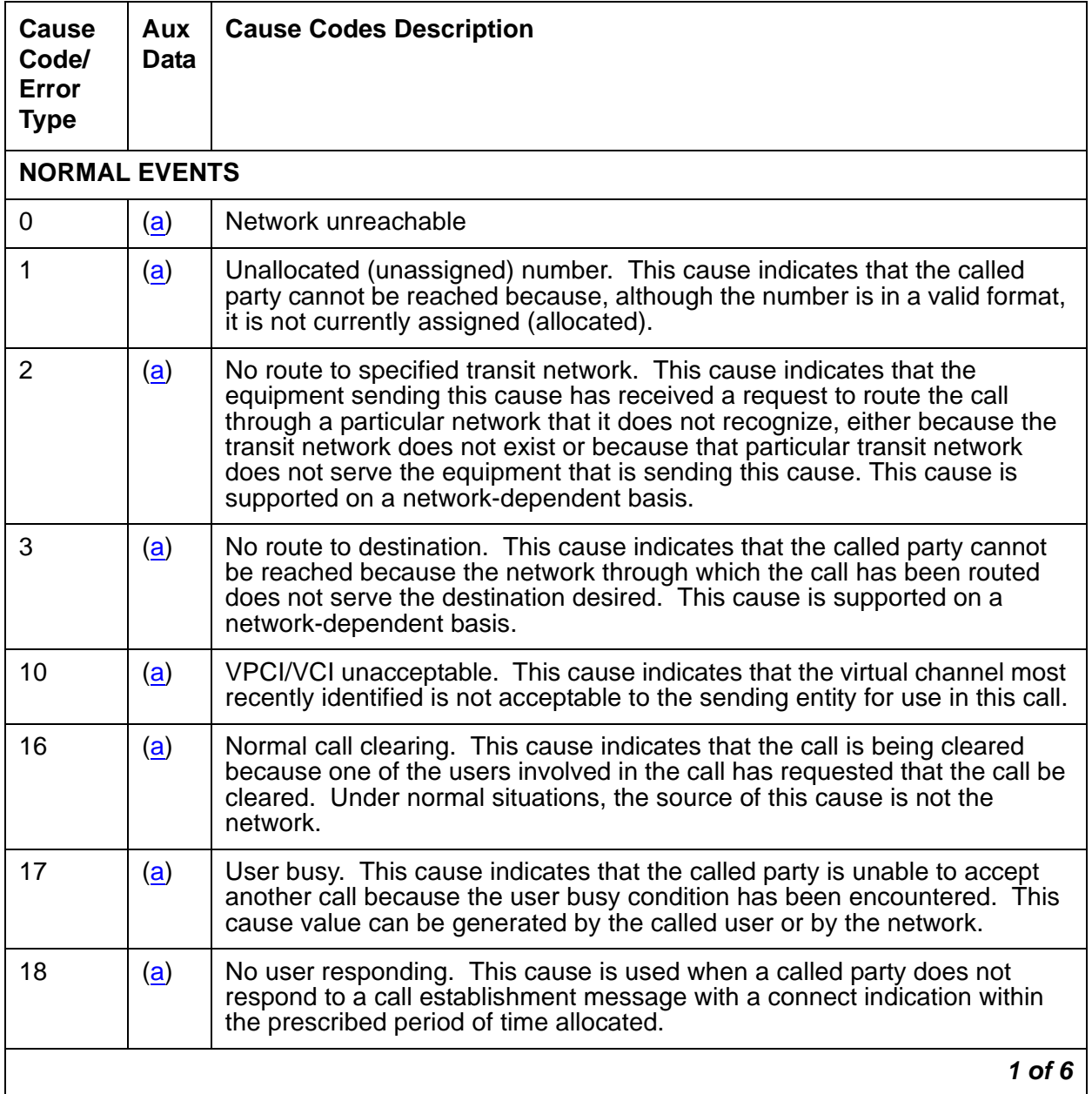

#### <span id="page-558-0"></span>**Table 182: Error codes and Aux Data values ATM-NTWK 1 of 6**

| <b>Cause</b><br>Code/<br><b>Error</b><br><b>Type</b> | Aux<br>Data                               | <b>Cause Codes Description</b>                                                                                                    |  |  |
|------------------------------------------------------|-------------------------------------------|----------------------------------------------------------------------------------------------------|--|--|
| 21                                                   | <u>(a)</u>                                | Call rejected. This cause indicates that the equipment sending this cause<br>does not wish to accept this call, although it could have accepted the call<br>because the equipment sending this cause is neither busy nor<br>incompatible.<br>Note: If the call was rejected by the far-end ATM-EI or ATM-CES board,<br>there could also be additional information about this rejection in an ATM-EI<br>error log entry. Look for an ATM-EI or error with an Error Type between<br>1104 and 1119 inclusive, with approximately the same time stamp as this<br>error. |  |  |
| 22                                                   | <u>(a)</u>                                | Number changed. This cause is returned to a calling party when the called<br>party's number indicated by the calling user is no longer assigned. The new<br>called party's number can optionally be included in the diagnostic field. If a<br>network does not support this capability, cause number 1 "unassigned<br>(unallocated) number" is used.                                                                                                    |  |  |
| 23                                                   | <u>(a)</u>                                | User rejects every call with CLIR (calling line identification restriction). This<br>cause is returned by the called party when the call is offered without calling<br>party's number information and the called party requires this information.                                                                                                    |  |  |
| 27                                                   | <u>(a)</u>                                | Destination out of order. This cause indicates that a user-indicated<br>destination cannot be reached because a signaling message could not be<br>delivered to the remote user over the destination's interface (for example, a<br>physical-layer or SAAL failure at the remote user, or remote user's<br>equipment is off line).                                                                                                    |  |  |
| 28                                                   | <u>(a)</u>                                | Invalid number format (address incomplete). This cause indicates that the<br>called user cannot be reached because the called party's number is not in a<br>valid format or has insufficient digits.                                                                                                    |  |  |
| 30                                                   | <u>(a)</u>                                | Response to STATUS ENQUIRY. This cause is included in the STATUS<br>message when the reason for generating the STATUS message was the<br>prior receipt of a STATUS ENQUIRY message.                                                                                                    |  |  |
| 31                                                   | <u>(a)</u>                                | Normal, unspecified. When no more specific cause values apply, this<br>cause reports a normal event.                                                                                                    |  |  |
| 32                                                   | DTL transit not-my-node ID<br><u>(a)</u>  |                                                                                                    |  |  |
| <b>RESOURCE UNAVAILABLE</b>                          |                                           |                                                                                                    |  |  |
| 35                                                   | <u>(a)</u>                                | Requested VPCI/VCI not available. This cause indicates that the requested<br>VPCI/VCI is not available. This can be caused by mismatched VCI ranges<br>on different ATM switches.                                                                                                    |  |  |
| 36                                                   | VPCI/VCI assignment failure<br><u>(a)</u> |                                                                                                    |  |  |
|                                                      |                                           | $2$ of 6                                                                                                    |  |  |

**Table 182: Error codes and Aux Data values ATM-NTWK 2 of 6**

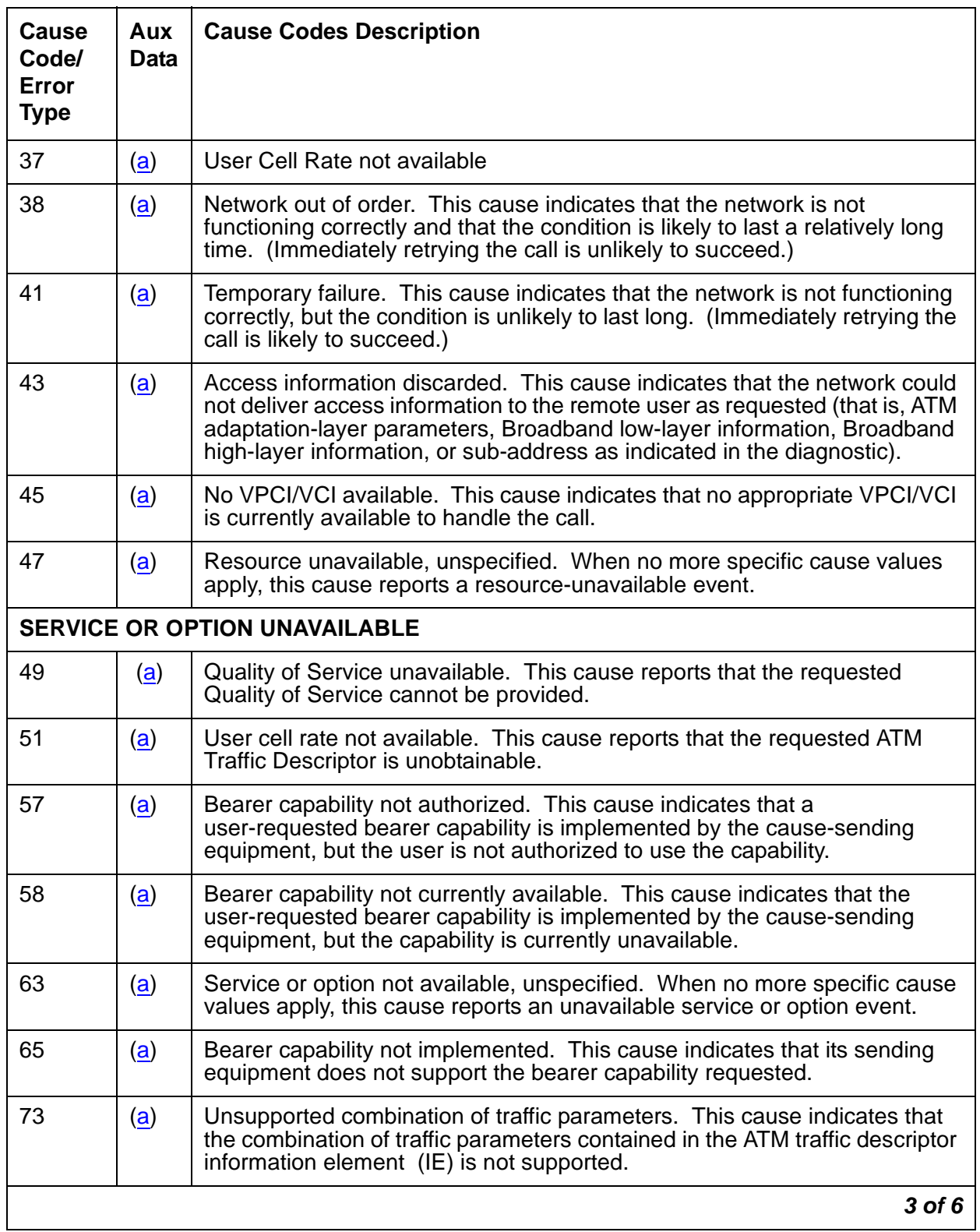

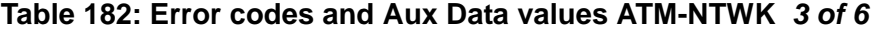

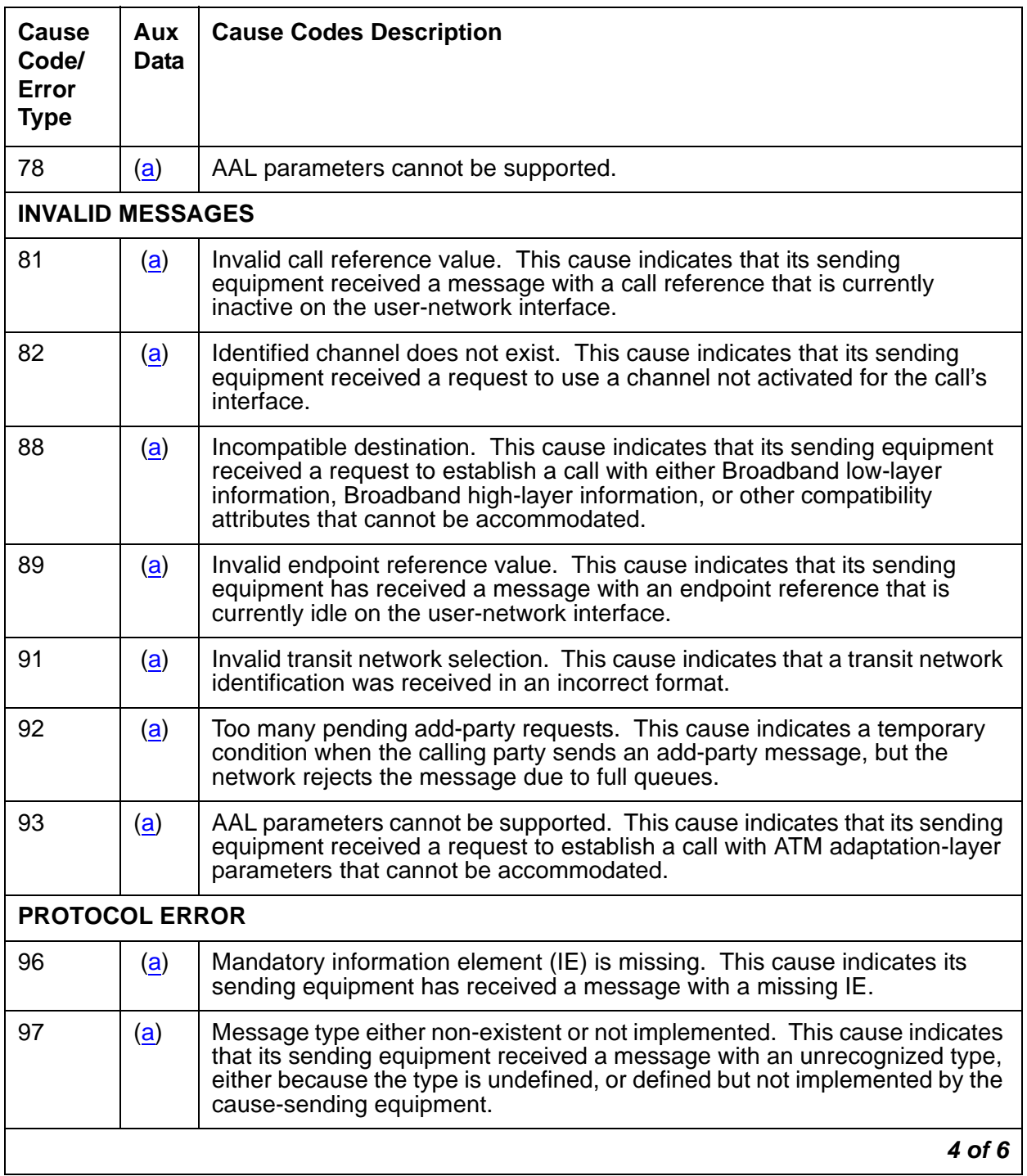

### **Table 182: Error codes and Aux Data values ATM-NTWK 4 of 6**

| Cause<br>Code/<br>Error<br><b>Type</b> | Aux<br>Data | <b>Cause Codes Description</b>                                                                                                    |  |
|----------------------------------------|-------------|----------------------------------------------------------------------------------------------------|--|
| 99                                     | <u>(a)</u>  | Information element (IE) either non-existent or not implemented. This<br>cause indicates that its sending equipment received a message with an<br>unrecognized IE, either because the IE's identifier(s) are undefined, or<br>defined but not implemented by the cause-sending equipment.<br>This cause indicates that its sending equipment discarded the IE. However,<br>the equipment could still process the message since this IE was not<br>required. |  |
| 100                                    | <u>(a)</u>  | Invalid contents in information element (IE). This cause indicates that its<br>sending equipment received and implemented an IE. However, one or<br>more of the IE's fields are coded in a way that the cause-sending<br>equipment has not implemented.                                                                                                    |  |
| 101                                    | (a)         | Message not compatible with call state. This cause indicates receipt of a<br>message that is incompatible with the call state.                                                                                                    |  |
| 102                                    | (a)         | Recovery on timer expiration. This cause indicates that a timer's expiration<br>initiated an error-handling procedure.                                                                                                    |  |
| 104                                    | <u>(a)</u>  | Incorrect message length                                                                                                    |  |
| 111                                    | <u>(a)</u>  | Protocol error, unspecified. When no more specific cause values apply, this<br>cause reports a protocol-error event.                                                                                                    |  |
|                                        |             | 5 of 6                                                                                                    |  |

**Table 182: Error codes and Aux Data values ATM-NTWK 5 of 6**

| <b>Cause</b><br>Code/<br>Error<br><b>Type</b> | Aux<br>Data                    | <b>Cause Codes Description</b>                                                                                                    |  |
|-----------------------------------------------|--------------------------------|----------------------------------------------------------------------------------------------------|--|
| 257<br>to<br>300(b)                           | (b)                            | <b>ATM Impaired Paths</b><br>1. Examine the error log (display errors), atm setup-events log<br>(list measurements atm svc-setup), and atm pnc-latency<br>(list measurements atm latency) screens to help diagnose the<br>problem, although the switch could be operating normally. In this<br>case, you should consider raising the Activation threshold and/or<br>increasing the Timeout value on the ATM-RELATED System<br>Parameters screen. (change system atm).<br>Use list measurements atm svc-setup to see information<br>about errors associated with connection numbers.<br>2. After entering the above command, note the time stamps shown in the<br>list measurements atm setup-events screen. Execute the<br>above command periodically and note the time stamps. If the time<br>stamps have changed for a particular From Conn-To Conn pair, this<br>indicates there are still setup failures/delays for that connection.<br>3. After verifying that every associated ATM endpoint is operating<br>correctly, and if errors are still occurring, contact your local service<br>provider. |  |
| 301 $(c)$                                     | <b>ANY</b>                     | System wide ATM Impaired Paths.<br>See the suggestions listed above to trouble shoot these errors.                                                                                                    |  |
| $769$ (d)                                     |                                | ATM CLP (Cell Loss Priority) Bit Errors                                                                                                    |  |
| 1025(e)                                       |                                | <b>ATM Congestion Bit Errors</b>                                                                                                    |  |
| 1281 $(f)$                                    |                                | <b>ATM Cell Underrun Errors</b>                                                                                                    |  |
| 1537 $(g)$                                    | <b>ATM Cell Overrun Errors</b> |                                                                                                    |  |
| 1793 $(h)$                                    |                                | <b>ATM Lost Cells</b>                                                                                                    |  |
|                                               |                                | 6 of 6                                                                                                    |  |

**Table 182: Error codes and Aux Data values ATM-NTWK 6 of 6**

Notes:

<span id="page-564-0"></span>a. Aux Data values for Setup and Add Party  $(XX =$  port network,  $YYY =$  location code). Aux Data values for WSP Setup  $(XX = WSP$  number,  $YYY =$  location code). [Table 183:](#page-564-3) Location [codes from Aux Data values](#page-564-3) on page 565 is a list of UNI 3.1 location codes:

| <b>Setup</b><br>(Location<br>Code) | <b>Add Party</b><br>(Location<br>Code) | <b>WSP Setup</b><br>(location<br>Code) | <b>Location Code Meaning</b>            |
|------------------------------------|----------------------------------------|----------------------------------------|-----------------------------------------|
| 0                                  | 500                                    | 800                                    | User                                    |
| 1                                  | 501                                    | 801                                    | Private network serving the local user  |
| 2                                  | 502                                    | 802                                    | Public network serving the local user   |
| 3                                  | 503                                    | 803                                    | <b>Transit network</b>                  |
| 4                                  | 504                                    | 804                                    | Public network serving the remote user  |
| 5                                  | 505                                    | 805                                    | Private network serving the remote user |
| 7                                  | 507                                    | 807                                    | International network                   |
| 10                                 | 510                                    | 810                                    | Network beyond interworking point       |

<span id="page-564-3"></span>**Table 183: Location codes from Aux Data values**

<span id="page-564-1"></span>b. **Error Types 257 to 300**: used to determine the destination PNC connection number of an ATM Network connection that is experiencing an impaired path. The connection number is obtained by subtracting 256 from the number that is shown in the Error Type field. See the following example:

If the Error Type field = 263, subtract 256, which equals 7, the PNC destination connection number.

The Aux Data field contains the originating and destination PN number (XXYY). Where XX  $=$  the originating PN #, and YY  $=$  the destination PN # for example:

- 1. Aux Data = 302
	- $3 = \text{oria}$
	- $2 =$  dest
- 2. Example Aux Data = 1510
	- $15 =$  orig
	- $10 = dest$
- <span id="page-564-2"></span>c. **Error Type 301** indicates that there is a system wide impaired path network problem.

#### **Note:**

Under certain circumstances network errors can be against the ATM EI board.

#### <span id="page-565-0"></span>d. **Error Type 769**: ATM CLP (Cell Loss Priority) Bit Errors

The ATM cell header has a bit called the cell loss priority (CLP) bit. The bit indicates one of two states: the cell is eligible for discarding, or it is not. In an ATM configuration, every cell is transmitted into the ATM network with the CLP bit set to 0 indicating that these cells are NOT eligible for discarding. Should the system ever receive a cell from the ATM network with the CLP bit set to 1 (discard eligible), an entity in the ATM network modified the bit during transit. Generally, an ATM network switch sets the CLP bit to 1 (discard eligible) only if the cell fails to conform to the cell rate specified in the traffic contract for the VC. However, Communication Manager cell emissions conform with the VC traffic contract. Therefore, the presence of a non-conforming cell implies that something else in the ATM network switch is setting the CLP bit in some cells, the ATM switch can also be policing out (discarding) cells which do not conform to the traffic contract. This error can occur together with other errors such as:

"Excessive AAL-5 CRC errors" or "Excessive LAP-D retransmissions"

These errors affect SVCs with Variable Bit Rate (VBRnt) traffic contracts. VBR SVCs transport system links such as EAL, PACL, and PRI links. Again, this indicates problems with cell transmissions in the ATM network.

If cell discard is happening generically in the ATM network, other symptoms can affect the Constant Bit Rate (CBR) SVCs including audible artifacts in talk paths, failure of modems over voice lines, and "Cell Underruns" - see note (f).

#### <span id="page-565-1"></span>e. **Error Type 1025**: ATM Congestion Bit Errors

The ATM cell header has a bit called the congestion bit. In Communication Manager ATM, every cell is transmitted into the ATM network with the congestion bit set to 0 (congestion not experienced). Should the system ever receive a cell from the ATM network with the congestion bit set to 1 (congestion experienced), an entity in the ATM network modified the bit during transit. It simply indicates that the ATM network is experiencing heavy traffic.

During periods of congestion, the ATM network can choose to discard cells even though those cells conform to their traffic contracts. Should the ATM network discard cells, errors such as the following can occur:

"Excessive AAL-5 CRC errors" "Excessive LAP-D retransmissions".

These errors affect SVCs with Variable Bit Rate (VBRnt) traffic contracts. VBR SVCs transport system links such as EAL, PACL, and PRI links. Symptoms that can affect the Constant Bit Rate (CBR) SVCs include audible artifacts in talk paths, failure of modems over voice lines, and "cell Underruns" – see note (f).

#### <span id="page-565-2"></span>f. **Error Type 1281**: ATM Cell Underruns

Communication Manager ATM monitors for cell underrun conditions on SVCs with Constant Bit Rate (CBR) traffic contracts or on ATM CES trunks. In either case, cells are expected to arrive at a fixed rate. If cells arrive below that rate, an underrun condition exists. The most likely cause of cell underruns is a problem with cell transmission through the ATM network.

Possible symptoms include audible artifacts in talk paths and failure of modems over voice lines. If cell loss is happening generically in the ATM network, other symptoms like "excessive AAL-5 CRC errors" or "excessive LAP-D retransmissions" are possible on SVCs with Variable Bit Rate (VBRnt) traffic contracts. The VBR SVCs transport system links such as EAL, PACL, and PRI links.

Another ATM board within the system originally generated the arriving cells at the specified traffic contract rate. In order to have arrived at a lower rate, these cells were either slowed during transmission or possibly discarded by the ATM network. This indicates problems with cell transmission in the ATM network. Consult the ATM network vendor. Ask about cell delay variation, cell discard, and traffic policing.

Cell underruns often happen in conjunction with cell overruns. If both occur, it further indicts the ATM network.

#### <span id="page-566-0"></span>g. **Error Type 1537**: ATM Cell Overruns

Communication Manager ATM monitors for cell overrun conditions on SVCs with Constant Bit Rate (CBR) traffic contracts or on ATM CES trunks. In either case, cells are expected to arrive at a fixed rate. If cells arrive above that rate, an overrun condition exists. The most likely cause of cell overruns is a problem with cell transmission through the ATM network.

Both cell underruns and overruns are typical symptoms of cell transmission problems like cell jitter or delay. The ATM board attempts to compensate somewhat by buffering cells. However, if the ATM network transmission delays are high, the board could conclude that it has seen a cell overrun because it has exhausted all of its buffer space.

If cell underruns or both cell underruns and overruns occur, indict the ATM network. Consult the ATM vendor. Ask about cell delay variation, cell discard, and traffic policing.

Another much less likely cause of cell overruns is that an ATM board is generating cells above the traffic contract rate. Suppose, a board somehow generates cells too quickly. The ATM network likely reacts by at least setting the CLP bit in the cells that exceed the traffic contract (see note (d) for ATM CLP errors). The ATM network can also discard the excess cells.

If only cell overruns occur, locate the ATM board generating those cells. Execute **test board long**. If the board passes, then the ATM network remains the likely cause of transmission problems. Consult the ATM network vendor. Ask about cell delay variation, cell discard, and traffic policing.

#### <span id="page-566-1"></span>h. **Error Type 1793**: ATM lost cells:

The ATM board receiving the CBR cell stream is detecting out-of-sequence AAL1 sequence numbers, above the defined threshold. This normally indicates that the ATM network has lost the missing cells. In this case, "lost" could mean that the cells were, for example, policed out, lost to congestion, or misdirected to another endpoint.

The likely user-visible symptoms of lost cells are missing talk paths or poor voice quality.

The "lost cells" error can help you diagnose cell underrun problems. When cell underruns are accompanied by lost cells errors, the lost cells could have caused the underruns. But if you have cell under runs without lost cells, it could indicate that the underruns were due to network jitter instead. It is also possible that network jitter can cause both cell underruns and lost cells, if the jitter is so severe it causes the cells to violate their traffic contract.

When accompanied by congestion or CLP errors, the congestion or CLP can be causing the lost cells.

When accompanied by cell overrun errors, the cell overruns can be causing the TN2305 to discard cells, which in turn can show up as lost cells.

Lost cells without other errors can indicate that cells are being corrupted, especially the AAL1 sequence number.

In any case, consult your ATM network vendor about possible causes. Look for jitter (cell delay variation), cell discard, and traffic policing.

# **ATM PNC-DUP (ATM PNC Duplication)**

**S8700 MC**

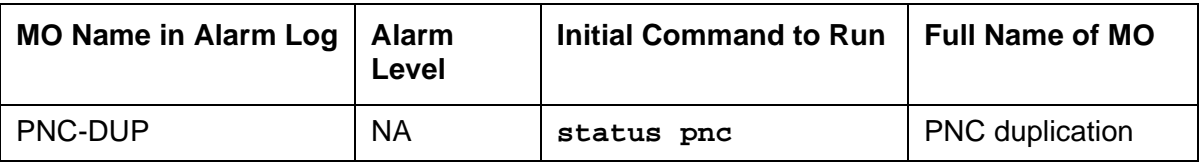

The PNC-DUP MO tracks the health of the active and standby PNCs, controls planned and spontaneous interchanges, and manages related functions such as double call refresh and unrefresh, antithrashing, and so on. The main responsibility of PNC-DUP is to recover the system to full service in the event of a fault. In the event of multiple faults, PNC-DUP does its best to maximize service continuity.

#### **Note:**

ATM PNC-DUP behaves differently when the system is running the ATM PNC feature. While not a separate MO, this discussion explains the unique behavior of PNC-DUP under the ATM PNC feature.

In critical-reliability systems, the following components comprising the port-network connectivity (PNC), are duplicated:

- ATM-Expansion Interface (ATM-EI) circuit packs in port networks (PNs)
- Fiber-optic cables connecting the above circuit packs to the ATM Switch Interface Modules
- ATM Switch

Although not part of the PNC, Tone-Clock circuit packs are also duplicated in each PN. ATM PNC systems can have up to 64 PNs.

PNC duplication architecture utilizes an active/standby duplication scheme in which one complete set of PNC components supports call processing, while the duplicate PNC is held in reserve. All calls on the active PNC are simultaneously set up, or shadowed, on the standby PNC in order for it to be capable of instantly assuming active status when necessary, allowing for interchanges without service disruption (in the case of single faults).

PNC duplication does not introduce any additional types of hardware or hardware faults, and there are no tests associated with the PNC-DUP MO. Instead, its error log entries contain useful information about the occurrence and causes of interchanges in order to facilitate diagnosis of problems, which can then be addressed by using the documentation for the individual MO involved.

# **PNC-DUP Related Commands**

Table 184: [PNC-DUP Commands](#page-569-0) on page 570 lists the PNC-DUP related commands and their output forms are fully described in Maintenance SAT Commands in Maintenance Commands Reference (03-300191).

#### <span id="page-569-0"></span>**Table 184: PNC-DUP Commands**

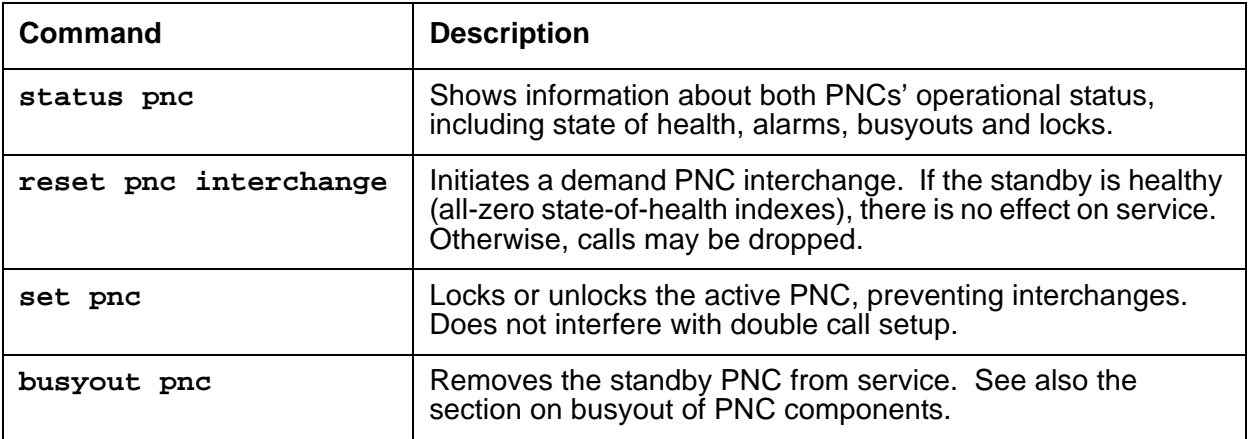

# **Busyouts and PNC-DUP**

**Busyout pnc** puts the standby PNC in the busyout state. In this condition:

- Double call set up is turned off.
- The standby PNC is unrefreshed; existing duplicate call connections are removed.
- PNC interchanges are prevented.

Upon release, interchanges are re-enabled and a global refresh of double call setup on the standby is performed.

When PNC duplication is in effect:

- An active PNC component cannot be busied-out.
- A standby PNC component can only be busied-out when the standby PNC is first busied-out.
- The standby PNC cannot be released unless all standby PNC components are released.

# **Enabling and Removing PNC Duplication**

## **To Enable PNC Duplication**

To enable PNC duplication, perform the following sequence of steps:

- 1. Enable administration of PNC-DUP on the **change system-parameters customer-options** screen.
- 2. Fully administer duplicate ATM PNC connectivity. Verify by **list atm pnc**. Or for IP duplication, go to step three.
- 3. Fully administer IPSI duplication (**ipserver-interface duplication**). Verify by using **list ipserver-interface**.
- 4. Activate PNC-DUP through the **change system-parameters duplication** screen. This is not allowed if any component of either PNC (A or B) is busied out.
- 5. The system must insert all connectivity-related components for both standby and active PNC, a process that takes up to 5 minutes, depending upon circuit pack insertion. The process finishes when the first terminal login prompt appears.
- 6. The PNC-DUP initialization anti-thrashing timer must expire (this occurs 5 minutes after completion of board insertion, PNC interchange, or system reset of level 2 or higher).

## **To Disable PNC Duplication**

To disable PNC duplication perform the following sequence of steps:

- 1. Verify that the A-PNC is active. A forced interchange may be required. See **reset pnc**.
- 2. Busyout the standby PNC (B-PNC).
- 3. Turn off the system parameter for PNC-DUP through **change system-parameters duplication**.
- 4. Remove the B-PNC connectivity by removing the Board Locations on the **change fiber** screen for ATM PNC.
- 5. Remove the B-PNC circuit packs (ATM-EI boards). Use **change circuit-pack location**.
- 6. Disable administration of PNC duplication on the **change system-parameters customer-options** screen by changing the **PNC Duplication** field to **n**.

Notes:

- Alterations to PNC that involve only the addition of connectivity can be done with PNC-DUP operational.
- Alterations requiring the removal of connectivity must be done with PNC-DUP removed.
- PNC-DUP must be removed and translations should be saved before making any hardware changes.

# **Steady State LEDs**

The LEDs of PNC components in a stable duplicated system should appear as follows:

- For an **active** ATM EI (functioning as Archangel) in a PN **without** IPSIs, its amber LED's flash pattern is 2 seconds on/200 ms off.
- For a **standby** ATM EI in a PN without IPSIs, it's amber LED is off.
- For an **active** ATM EI in a PN **with** IPSIs, its amber LED is on steady.
- For an **standby** ATM EI in a PN with IPSIs, its amber LED is off.

## **PNC State of Health**

PNC-DUP software monitors the health of the two PNCs as determined by their state-of-health (SOH) vectors, and initiates an interchange when the health of the active falls below that of the standby (unless prevented from doing so by a PNC lock, busyout, or antithrashing mechanism). Potentially service-disrupting faults that occur in a PNC's components are reported to PNC-DUP and incorporated in the affected PNC's state of health. The SOHs of both PNCs are displayed on the **status pnc** screen, as shown in Figure 31: [Status PNC screen with standby](#page-571-0)  [PNC fully In-Service](#page-571-0) on page 572.

#### <span id="page-571-0"></span>**Figure 31: Status PNC screen with standby PNC fully In-Service**

```
status pnc status pnc
                  PORT-NETWORK CONNECTIVITY
                    Duplicated? yes
                 Software Locked? no
                 Standby Busied? no
               Standby Refreshed? yes
             Interchange Disabled? no
 A-PNC B-PNC
       Mode: active Mode: standby
State of Health: functional State of Health: functional
 Inter PN Index: 00.00.00.00 Inter PN Index: 00.00.00.00
 Major Alarms: 0 Major Alarms: 0
  Minor Alarms: 0 Minor Alarms: 0
Warning Alarms: 0 Warning Alarms: 0
```
### **PNC State-of-Health Indexes**

The Inter-PN Index screen the state-of-health vector is used to track and compare the states of health of both PNCs. The fields making up the indexes are 2-digit numbers separated by periods (.), with each field representing a different class of faults. The fault class fields are arranged in order of decreasing importance from left to right. In other words, each field in the index supersedes the following fields in determining which PNC is healthiest. A fault class drives an interchange only when all of the higher priority fault classes are equal. A zero entry indicates no faults present for that class. Increasing numbers indicate increasingly higher numbers of faults present in that class.

The Inter-PN Index contains four fields (XX.XX.XX.XX). The Inter-PN Index reports faults in connectivity between PNs.

- The meaning of each fault class field is given in Table 185: PNC State-of-Health Fault Classes [on page 573](#page-572-0).
- A zero entry indicates that there are no faults reported.
- Higher numbers indicate increasing number of faults.
- All zeros indicate a perfect state of health.
- Unless the PNCs are locked, the active PNC's state of health should always be equal to or better than the standby's. Otherwise, the system performs a spontaneous interchange.

After a PNC-related alarm is cleared, the system performs a partial refresh of the standby PNC. The corresponding fault class field is not updated to reflect the improved state of health until the refresh is done. The state-of-health indexes do not agree with the current alarm status during this period.

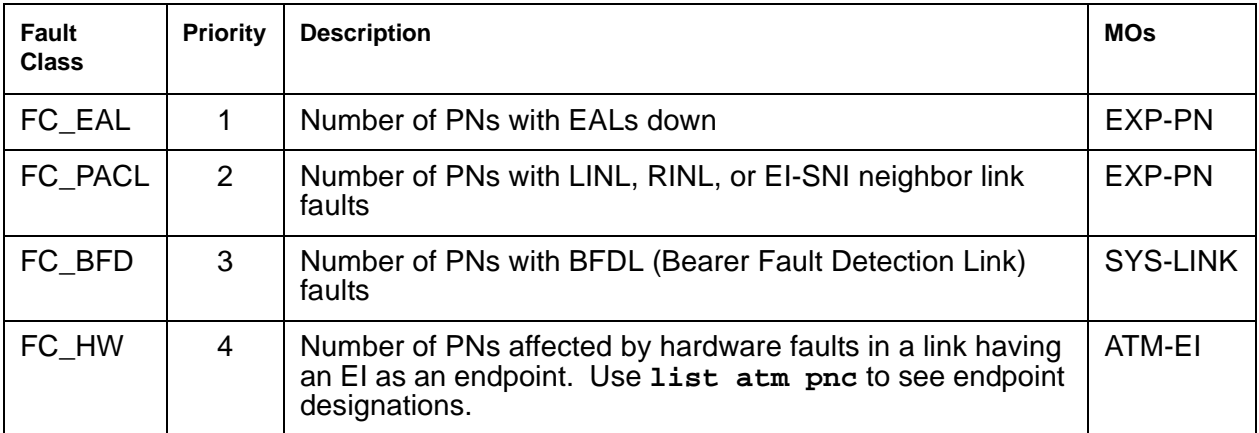

<span id="page-572-0"></span>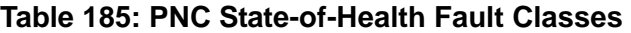

# **Resolving Poor State of Health**

When both PNCs do not have an all-zero SOH (perfect health), use the following steps to identify and repair the problem.

- 1. Look for PNC component alarms (major or minor) for the PNC side without an all-zero SOH. The standby PNC should be repaired first.
- 2. Busy-out the standby PNC.
- 3. Follow the appropriate diagnostic and repair procedures for the alarmed PNC components just as with a simplex PNC. Both the alarm and error logs should be examined to isolate the fault.
- 4. Verify that the related PNC's SOH is restored to all zeros.
- 5. Release the standby PNC.

# **Refresh and Unrefresh of the Standby PNC**

In a fully-functional PNC with healthy standby and active sides, the standby PNC has a complete set of call connections corresponding to those in the active PNC. If, however, the standby PNC's state of health degrades, a selective unrefresh of those connections that utilize the faulted component(s) is performed. If the standby PNC's health improves, a selective refresh of connections on the affected route is performed so that call setup is consistent between the active PNC and the healthy parts of the standby PNC.

The **Standby Refreshed?** field on the **status pnc** screen does not refer to the selective type of refresh. It refers only to a global refresh that is performed when:

- The system is initialized and PNC duplication is enabled.
- There has been a spontaneous PNC interchange.
- The standby PNC has been released from busy-out.
- A system reset of level 2 or higher has taken place.

The Refreshed field may display yes when in fact the standby is partially unrefreshed. An interchange into an incompletely refreshed standby results in dropped calls. This can happen when a more severe fault occurs on the active PNC or when **reset pnc interchange** is used with the override option.

## **PNC Interchanges**

PNC spontaneous interchanges occur when PNC duplication software determines that the standby PNC's state of health (SOH) surpasses the active PNC's.

- PNC-DUP executes a spontaneous interchange in response to a message from a PNC component MO indicating that either a fault has occurred on the active PNC or a fault has been resolved on the standby PNC.
- The PNC SOH is compared to the standby PNC, and an interchange occurs if the standby PNC's state of health surpasses the active PNC's.
- A corresponding Major or Minor alarm is logged by the reporting MO, stimulating an alarm report.

When the resolution of a fault on the standby renders it more healthy than a simultaneously-faulted active PNC, the error message indicates the type and location of the improved component.

Once the interchange completes, the failed component is on the standby PNC. A demand interchange can be requested in the presence or absence of standby PNC faults. The following sequence of actions can be observed during a fault-free interchange:

- 1. The ATM-Expansion Interfaces currently acting as archangels in the PNs are deactivated as indicated by the amber LEDs going from flashing to on solid.
- 2. The ATM-EIs in IPSI-connected PNs are interchanged, indicated by the new standby ATM-EI amber LED off and the new active ATM-EI amber LED on steady.
- 3. One by one, the ATM-EIs in non-IPSI-connected PNs are interchanged as indicated by new standby ATM-EI amber LED turning off and the new active ATM-EI amber LED flashing (2 seconds on / 200 milliseconds off). At this point, the interchange is functionally complete.

Certain conditions may interfere with the normal execution of the interchange:

- 1. In a faulted spontaneous interchange, it is possible the PN(s) directly affected by the fault will be the last to interchange.
- 2. A user directly affected by the single fault instigating a PNC interchange can experience a momentary voice path outage during the switch.
- 3. If faults exist on both the standby and active PNC, it is possible to have some PNs go out of service while others are returned to service.

In any multifault situation, rely on **status pnc** to determine which is the active PNC.

PNC duplication informs Timing Synchronization maintenance when a PNC interchange has been completed and indicates which PNC is active. This causes Synchronization to audit and ensure that the primary source for synchronization of Tone-Clocks in each PN is supplied by a path associated with the active PNC.

# **Antithrashing and PNC Interchanges**

Following a spontaneous PNC interchange, subsequent PNC interchanges are prevented for 5 minutes. This condition is indicated by **y** in the **Interchange Disabled?** field of the **status pnc** screen. After 5 minutes, the antithrashing timer expires, interchange decisions are re-enabled, and the field displays **n**.

#### **Note:**

Should a catastrophic failure occur on the active PNC during the period when the Interchange Disabled? field is set to "yes," there will be no spontaneous PNC interchange.

Demand PNC interchanges also invoke anti-thrashing, but only for a period of 30 seconds. During antithrashing mode, demand interchanges are also prevented unless the override option is specified.

# **! CAUTION:**

Use of this option may cause a service disruption.

# **Repairs on the Standby PNC Components**

# **! CAUTION:**

If there is a TDM-CLK alarm, system timing may be routed through part of the standby PNC, and circuit switched data may be affected by the following repair procedures. This can happen, for example, when a slave tone/clock circuit pack experiences a loss of signal and switches to receive timing from the standby ATM-EI. In this case TDM-CLK 2305 error is logged, and the clock problem should be addressed first, if possible.

To repair PNC components in a duplicated PNC proceed as follows:

- 1. Most repairs involve fixing a single fault on the standby PNC. Use **set pnc lock** or **busy-out pnc** to prevent an interchange into the PNC being repaired.
- 2. If a faulty component exists on the active PNC, this also means that the standby PNC is more severely faulted. Normally, the standby PNC is repaired first, since it is the most severely impaired.

To repair the active PNC (standby is already repaired), enter **set pnc unlock**, which generates a spontaneous interchange. In a PNC demand interchange with **reset pnc interchange** use the **override-and-lock** qualifier for the active PNC. The **override-and-lock** option ensures that no subsequent interchange can occur during the repair of the standby PNC. A demand interchange may not be necessary if the following conditions drive a spontaneous interchange:

● The anti-thrashing period from the last interchange has expired.
- The global refresh from releasing the standby PNC has completed.
- The standby PNC's state of health surpasses the active PNC's.

At this point, the faulty component is on the standby PNC, and the PNCs are locked in their current active/standby state.

- 3. Busyout the PNC with **busyout pnc**.
- 4. Use fault isolation and component testing procedures for the individual PNC components, just as for a simplex PNC. Replacement of components does disrupt operation of the active PNC.
- 5. Once the failed component is replaced, use **status pnc** to check the health standby PNC component.
- 6. When confident that the problem has been resolved, as indicated by an all-zero state of health, unlock (**set pnc unlock**) and release (**release pnc**) the PNC. Note that no further PNC interchange is required since you can test the standby PNC as thoroughly as the active.

## **Interactions: Server Resets and PNC Interchanges**

- A system reset of level 1 (warm), 2 (cold2) or 4 (reboot) does not change which PNC is active. If a PNC interchange was in progress when the reset took place, the PNC interchange continued until completion.
- If a **reset system 1** (warm) takes place during a PNC interchange, the reset is escalated to level 2 (cold2).

# **Fault Isolation Using Duplicated PNC**

In some cases, PNC duplication can aid in the fault isolation procedure. PNC interchanges can be used to help isolate the faulty hardware. Two examples demonstrating this technique follow:

- 1. There is a fault that can occur in either an IPSI-connected PN's ATM-EI or the PKT-INT which cannot be readily attributed to one board or the other. If the packet bus transceivers on either the PKT-INT or ATM-EI fail, the two boards cannot communicate, but it will not be clear which board is at fault. In this case, a planned interchange of the PNC can be used to indicate which of the two boards. If the interchange:
	- Cures the problem, the ATM-EI was at fault
	- Does not cure the problem, the PKT-INT is suspect (provided there are no PKT-BUS faults)
- 2. A similar relationship exists for the PN Archangel (EAA the active ATM-EI) and certain TDM-bus problems. If the EAA is unable to communicate with a port board over the TDM bus, either the EAA has a fault, the port board has a fault, or there is a problem with the

TDM bus itself. If TDM bus maintenance tests find no problems with the bus, then it is either the port board or the EAA. It may be simpler to replace the port board than to request a PNC interchange. However, if it is not clear which port board may be at fault or maintenance is being performed remotely, verify that the EAA is not at fault by executing a PNC interchange. If the interchange solves the problem, then the EAA is faulty. If the problem persists after the interchange, but TDM bus maintenance finds no problem, then the port board is faulty.

## **Error Log Entries**

Whenever a PNC interchange takes place, an error is logged against PNC-DUP with a code that conveys information about the cause of the interchange and which PNC became active. There are no alarms associated with PNC-DUP errors, but there should be an alarm against the PNC component that caused the interchange. There are no PNC-DUP test sequences, but **status pnc** provides information regarding the status of the PNCs. The information in Table 186: [Error Code descriptions and Aux Data correlations](#page-577-0) on page 578 and Table 187: [Error Log Encode Field Decoding](#page-578-0) on page 579 can help to identify which areas of the Alarm Log to investigate to find the source of the problem.

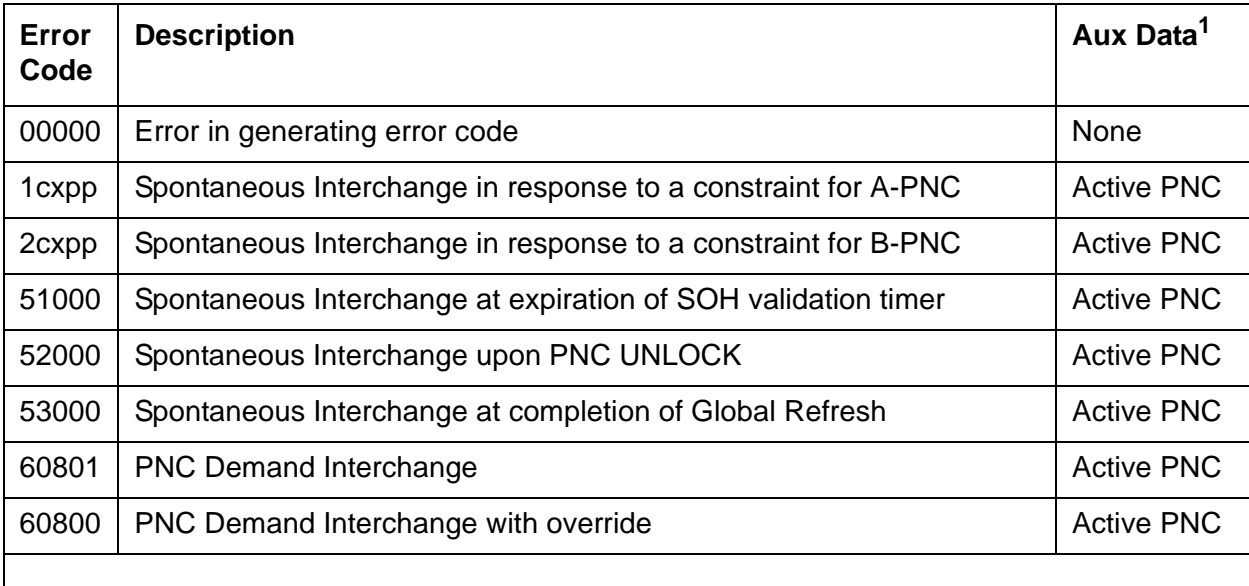

#### <span id="page-577-0"></span>**Table 186: Error Code descriptions and Aux Data correlations**

1. The Aux Data indicates which PNC became active after the PNC interchange: "0" denotes PNC-A; "1" denotes PNC-B.

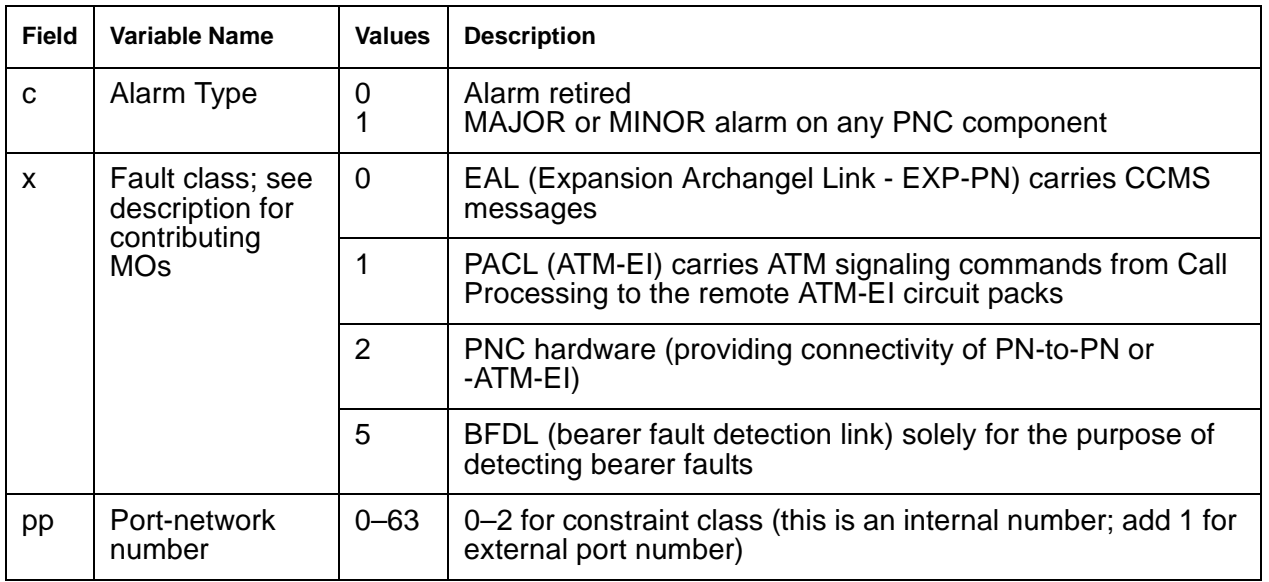

<span id="page-578-0"></span>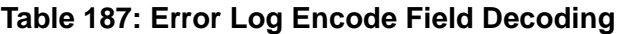

# **Error Log Entries and Test to Clear Values**

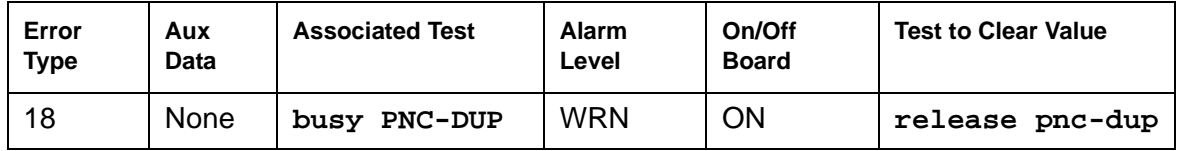

#### **Note:**

The list config port-network command shows the cabinet number associated with a PN.

# <span id="page-579-1"></span>**ATM-SGRP (ATM Signaling Group)**

**S8700 | 8710 / S8500**

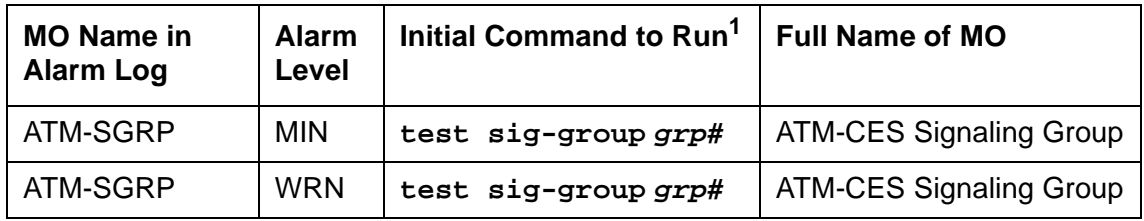

1. **grp#** is the signaling group number (1–166); the test sequence can be either short or long.

ATM-SGRP applies when ATM signaling groups have been administered on an ATM circuit pack as ATM trunks.

Table 188: [R7 ATM-SGR circuit packs](#page-579-0) on page 580 outlines the differences between ATM interface circuit packs:

<span id="page-579-0"></span>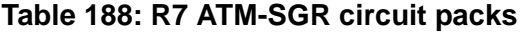

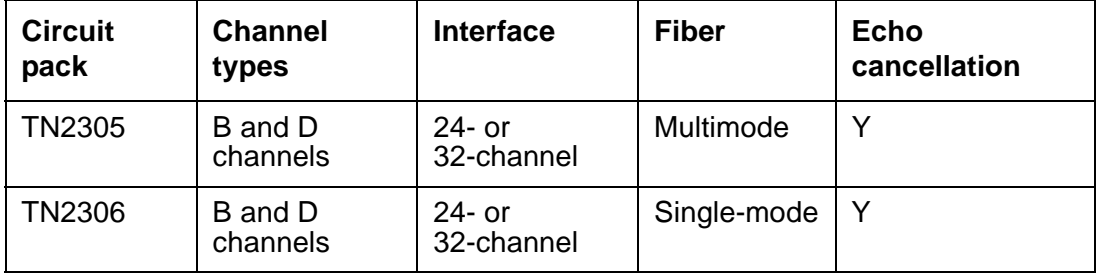

The TN2305 and TN2306 ATM Interface circuit boards are referred to as TN230X for the remainder of ATM-SGRP.

An ATM Signaling Group is a collection of B channels for which a given ISDN-PRI signaling-channel port (ATM D channel) carries signaling information. ATM B channels (ATM-BCH) carry voice or data and are assigned to ISDN trunks. For more information see [ATM-TRK \(Circuit Emulation Service Circuit Pack\)](#page-598-0) on page 599.

The operation of the entire ATM signaling group depends on several other entities:

- ATM-DCH signaling-channel port
- TN230X Interface circuit pack where a D channel resides
- System link to the processor via the packet bus

When there are problems with ATM-SGRP (ATM signaling group), also investigate:

- [ATM-DCH \(ATM D-Channel Port\)](#page-503-0)
- [ATM-BCH \(ATM B-Channel Trunk\)](#page-488-0)
- [SYS-LINK \(System Links\)](#page-2131-0)
- [PKT-BUS \(Packet Bus\)](#page-1747-0)

# **Error Log Entries and Test to Clear Values**

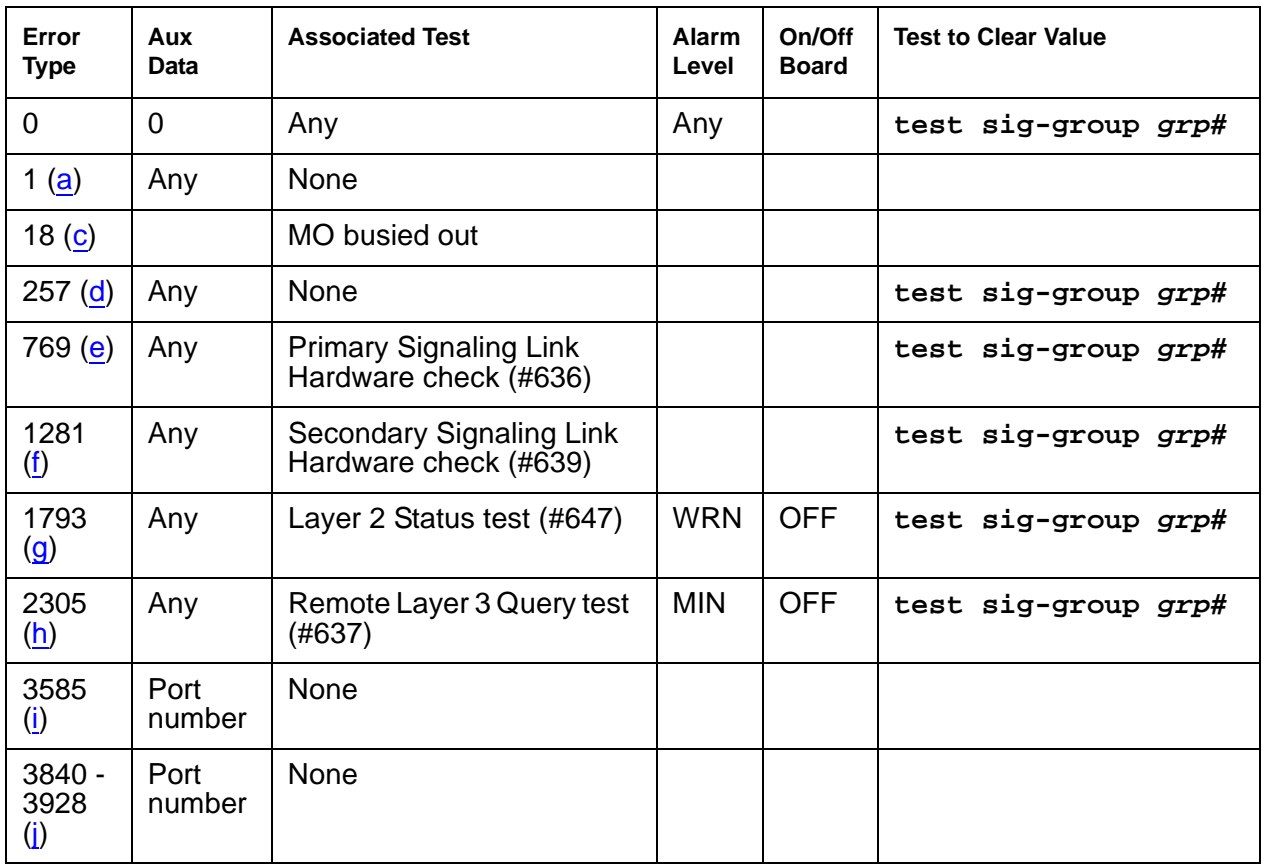

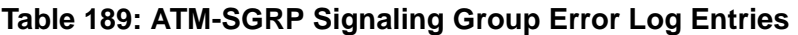

Notes:

<span id="page-580-0"></span>a. **Error Type 1:** switch sent a message to the far-end switch or terminal adapter, and the far end did not respond in the allotted time. Possible causes include link failure and congestion or outage at the far end. The Aux Data field contains layer-3 protocol information used by internal counters.

If no other symptoms are present, no action is required. If layer-3 communication is down:

- a. Check for alarms and errors against link components
- 2. Check out other errors against ATM-SGRP, ATM-TRK, and other hardware components on the link.

There is no test to clear these errors. The error counter is decremented by 1 every 15 minutes.

- <span id="page-581-0"></span>c. **Error Type 18**: the ATM circuit pack has been busied out (either **busyout atm sig-grp** or **busyout board location**).
	- 1. Release the ATM signaling group (**release atm sig-grp**) or the circuit pack (**release board location**).
- <span id="page-581-1"></span>d. **Error Type 257:** the primary signaling channel connection has been lost for more than 90 seconds.
	- The associated B channels are placed in the ISDN Maintenance/Far-End state.
	- The B channels are not usable for outgoing calls, although incoming calls can be accepted.
	- The switch automatically attempts to recover the signaling link.
	- 1. Pay particular attention to the results of Test #636 (Primary Signaling Link Hardware Check) in the test sequence.
	- When the link does recover, the B channels are negotiated back to the In-Service state and their alarms are retired.
	- 2. When this error occurs, the state of the Signaling Group is changed to out-of-service (verify using the **status sig-group** command).
- <span id="page-581-2"></span>e. **Error Type 769**: signaling link hardware error.

Service-affecting failures of the hardware used to transport the D channel are reported to the ATM CES Signaling Group MO. Maintenance logs this error, places the D channel into the OOS state, and raises a board-level alarm. The D channel is returned to service, and the alarm is retired once the hardware failure condition clears.

- <span id="page-581-3"></span>f. **Error Type 1281:** Degraded PVC alarms indicate that a particular Permanent Virtual Circuit, or signaling group, has encountered sufficient errors to exceed firmware thresholds. Operations can continue but at a lower level of reliability or performance. Firmware filters these alarms so that only one is reported active at a given time. The following in-line error is considered a Degraded PVC alarm:
	- Excessive AAL The AAL layer is experiencing an excessive number of errors in trying to reconstruct Service Data Units (SDUs). Possible causes:
		- Problem with the ATM switch
		- Noisy communication paths on opposite side of ATM switch
		- Unhealthy sending node
		- Congestion at the ATM switch
- <span id="page-581-4"></span>g. **Error Type 1793:** Layer 2 Query test for the primary signaling channel failed.
	- Excessive AAL The AAL layer is experiencing an excessive number of errors in trying to reconstruct Service Data Unit (SDUs). Possible causes:
		- Problem with the ATM switch
		- Noisy communication paths on opposite side of ATM switch
		- Unhealthy sending node
		- Congestion at the ATM switch
- <span id="page-582-0"></span>h. **Error Type 2305:** The Remote Layer 3 Query test (#637) failed. A specific message was sent to the far-end switch, and it did not respond within the allotted time.
	- 1. Investigate elements of the ATM D channel(s) (ATM-DCH) for both this switch and the far-end switch.

If Test #637 fails twice in a row, the B channels are alarmed and made unavailable for outgoing calls (although incoming calls are still accepted). When Test #637 succeeds and the far-end switch starts responding properly, the ATM trunk (B channels) are placed back into normal operation and their alarms retired.

<span id="page-582-1"></span>i. **Error Type 3585:** A SERV or SERV ACK ISDN D-channel message has been received by a non-US-type interface (country option other than 1 on the DS1 administration screen). However, these messages are used only for duplex NFAS signaling, which is supported by country protocol 1.

Thus, there may be a mismatch in administration between the local and far-end switches.

- 1. Consult with the customer's network provider to determine whether the D channel is set up correctly on the far-end switch.
- <span id="page-582-2"></span>j. **Error Type 3840-3928:** These error types are used to report certain error messages received by the ATM-SGRP Signaling Group for one of its associated B channels. The Aux Data field is the port number of the B channel from which the message was received.

The error code generated equals  $3840+x$ , where x is a Cause Value defined by the ISDN PRI Specification. Note that there is no Test to Clear Value for these error types; selected ISDN cause values are placed in the log when they are received, but no direct action or alarming is performed solely in response to receiving them. They provide added data that may prove useful when tracking down obscure networking and routing problems. See Table 190: [Descriptions and repair recommendations \(Error Types 3840-3928\)](#page-582-3) on [page 583](#page-582-3) for more information.

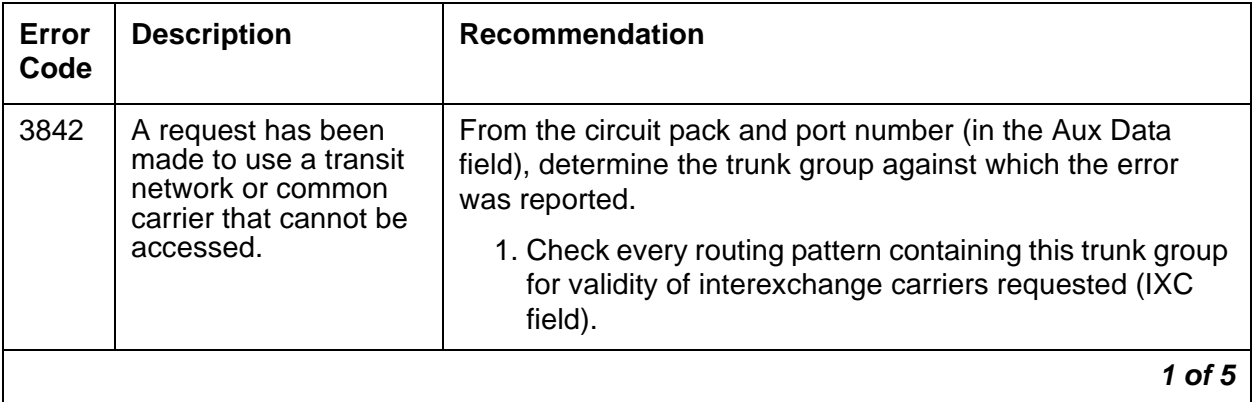

<span id="page-582-3"></span>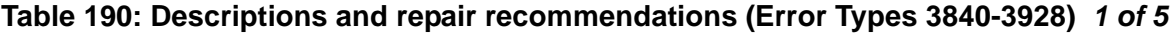

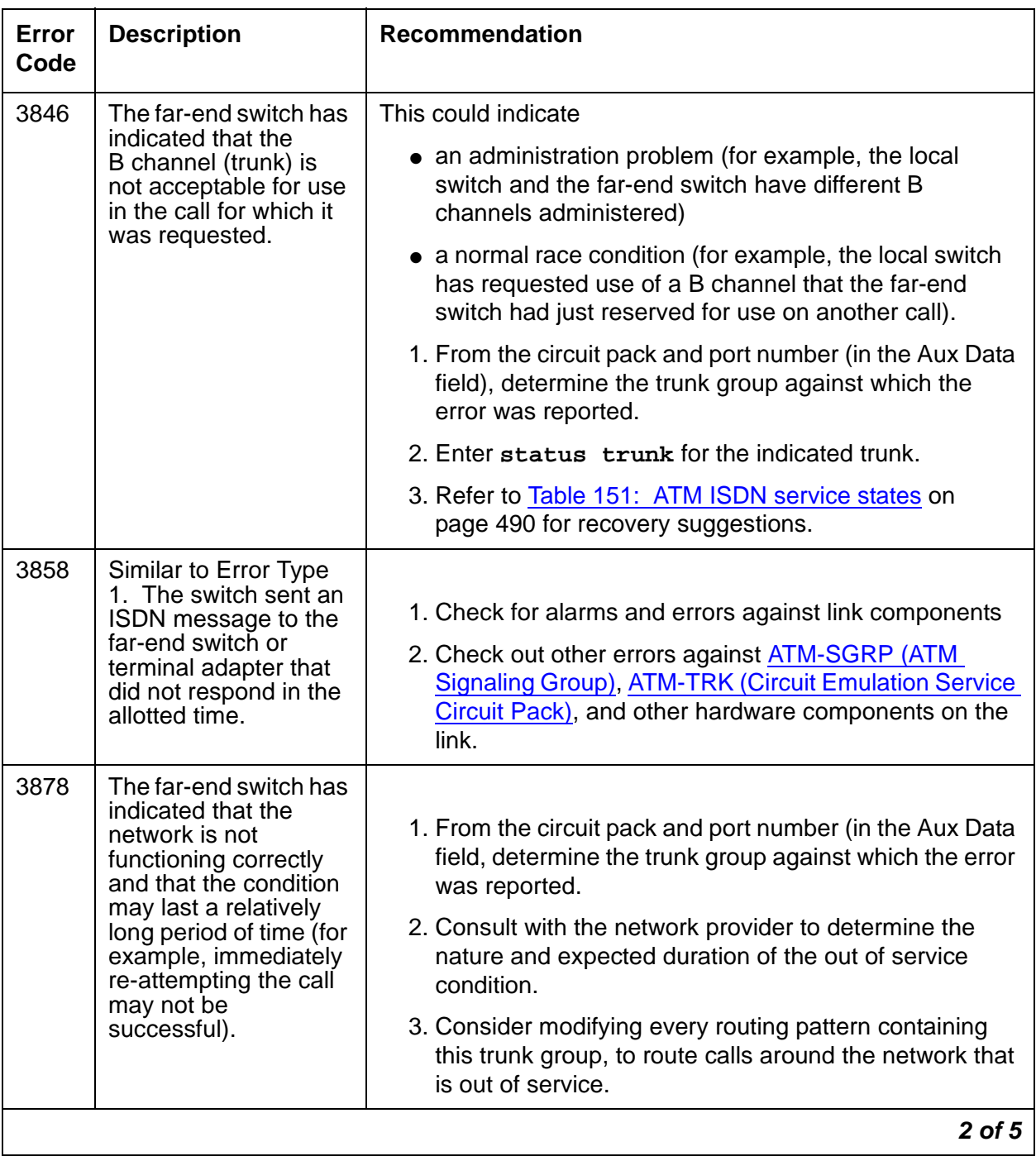

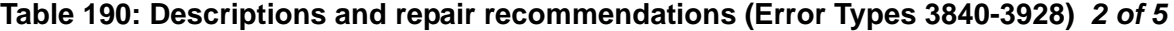

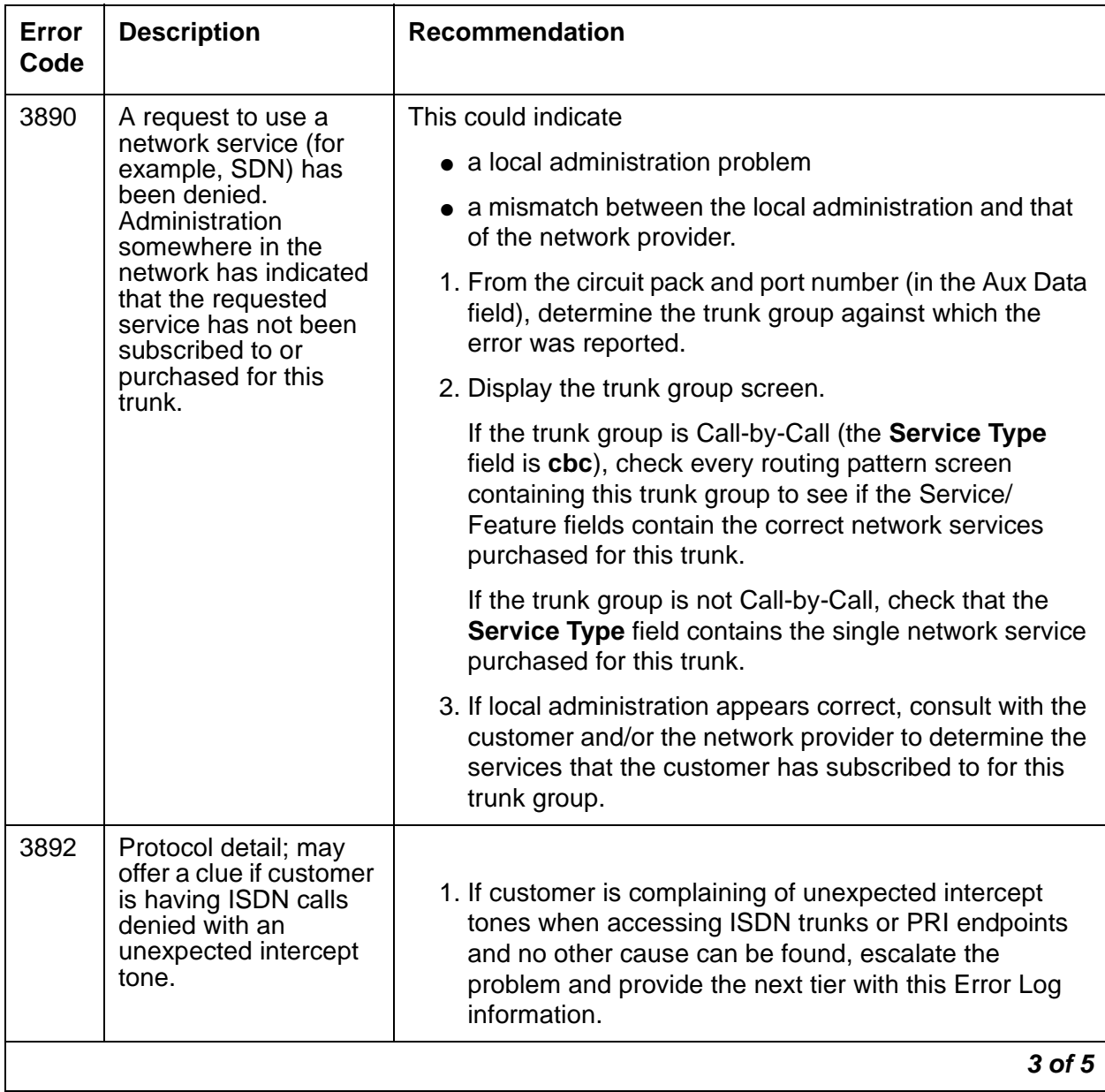

## **Table 190: Descriptions and repair recommendations (Error Types 3840-3928) 3 of 5**

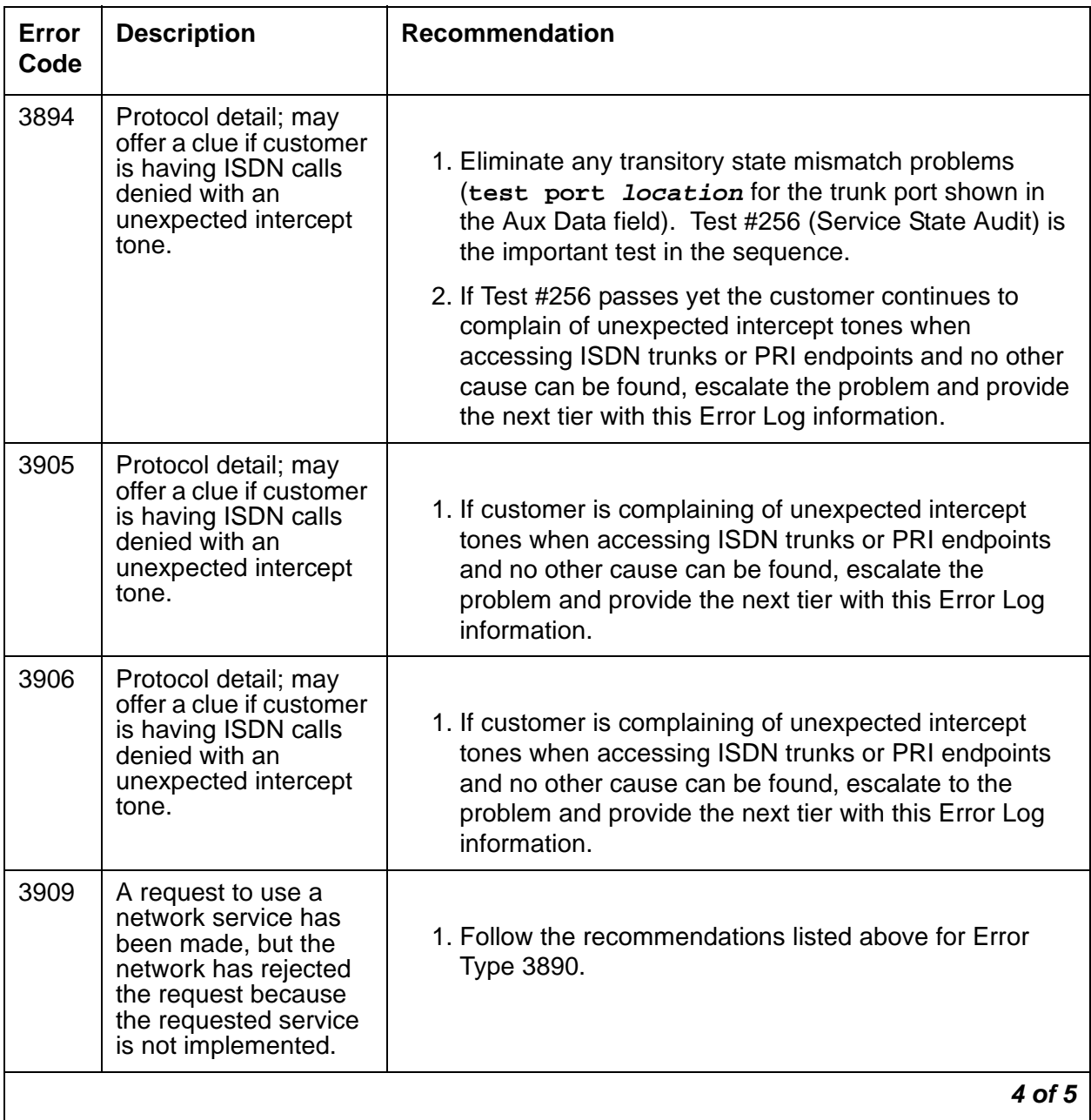

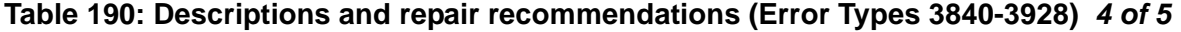

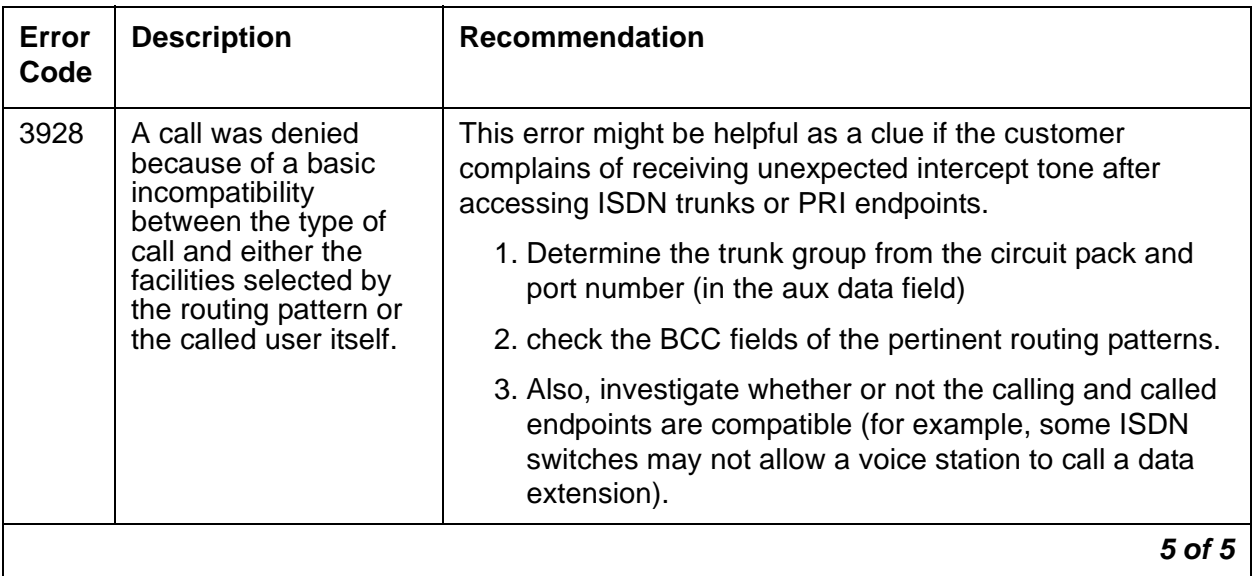

**Table 190: Descriptions and repair recommendations (Error Types 3840-3928) 5 of 5**

# **System Technician-Demanded Tests: Descriptions and Error Codes**

Investigate tests in the order presented. By clearing error codes associated with the Primary Signaling Link Hardware check (#636), you may also clear errors generated from other tests in the sequence.

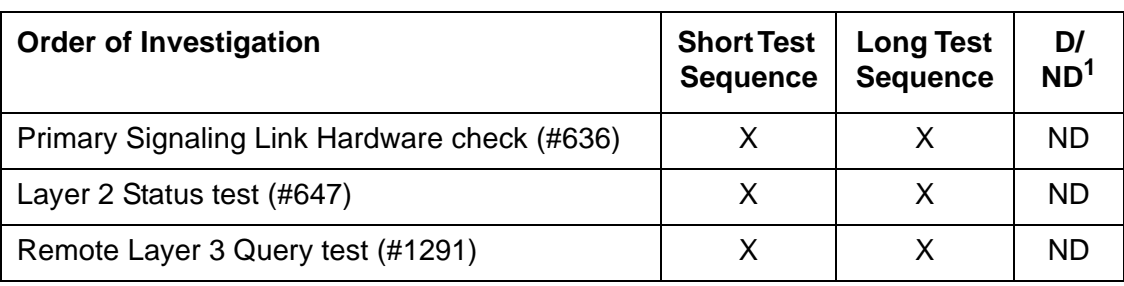

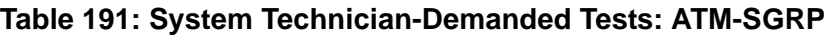

1.  $D =$  Destructive,  $ND =$  Nondestructive

## **Primary Signaling Link Hardware Check (#636)**

The ATM-SGRP Signaling Group D-channel port depends on the health of the TN230X interface circuit pack on which it resides. This test fails if there are problems with either the ATM-DCH (D-channel port) MO or the TN230X circuit pack. Investigate the ATM TN230X circuit pack (ATM-TRK) anytime there are problems with the ATM D-channel port (ATM-DCH).

| Error<br>Code | Test<br><b>Result</b> | <b>Description / Recommendation</b>                                                                                                    |  |
|---------------|-----------------------|----------------------------------------------------------------------------------------------------|--|
|               | <b>ABRT</b>           | Internal system error                                                                                                    |  |
|               |                       | 1. Retry the command at 1-minute intervals up to 5 times.                                                                                                    |  |
| 8             | <b>FAIL</b>           | There is a problem with the ATM TN230X circuit pack or the ATM signaling<br>channel (D channel), preventing any ISDN trunk calls until the problem is<br>resolved. |  |
|               |                       | 1. Consult the procedures for the TN230X circuit pack (ATM-TRK) and<br>the ATM D channel (ATM-DCH).                                                                |  |
|               | <b>PASS</b>           | The basic physical connectivity of the D channel is intact and functional.                                                                                         |  |
|               |                       | 1. Try this test repeatedly to ensure the link is up and to uncover any<br>transitory problems.                                                                    |  |

**Table 192: Primary Signaling Link Hardware Check (#636)**

## **Layer 2 Status Test (#647)**

The Layer 2 Status test checks the layer-2 status of the ATM-SRG signaling channel (D channel). This test fails when:

- there is a hardware failure
- there is a facility problem
- the D channels are not administered correctly

The Signaling Link Hardware Check (Test #637) and the Remote Layer 3 Query test (#1291) detects most problems caused by hardware failures or incorrect administration.

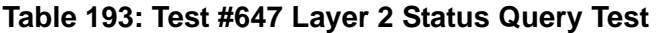

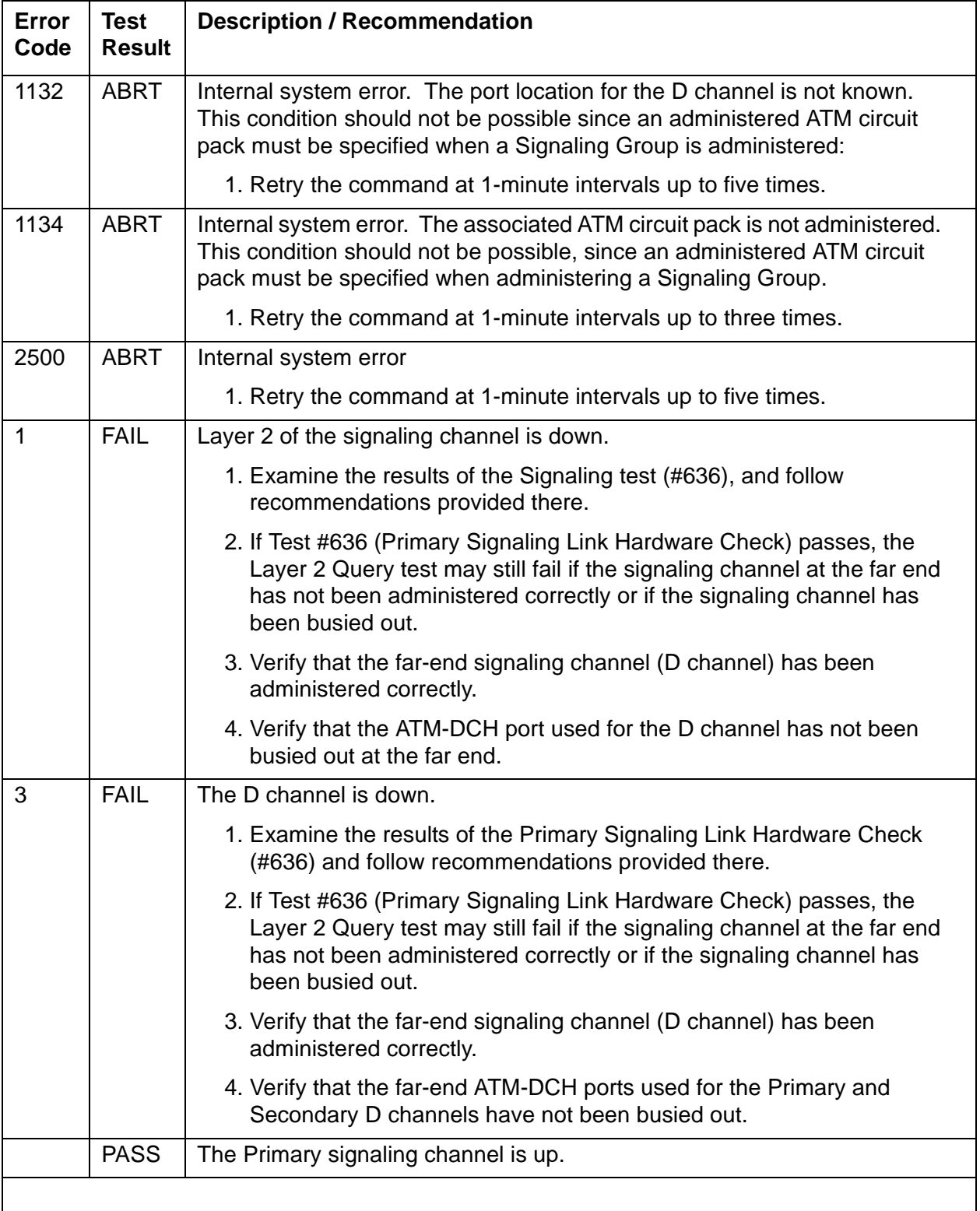

## **Remote Layer 3 Query (#1291)**

This test queries the far-end switch or terminal adapter to determine whether the signaling connection is functioning properly at Layer 3. It selects a B channel in the in-service or maintenance service state and sends an ISDN layer-3 SERVice message, which requires a response from the far end (similar to performing Test #256 on an ISDN trunk). The test is not performed if there are no B channels in an appropriate ISDN service state (for example, when none are administered or they are all out of service).

**Note:**

Note: The service state can be displayed by using the **status trunk grp#/mem#** or **status pri-endpoint** command.

As is the case with Test #256 for an ISDN trunk, a PASS only indicates that a message was composed and sent to the far-end switch or terminal adapter. The ISDN PRI Specification allows up to 2 minutes for a response. Check the Error Log for ATM-SGRP errors of type 2305 for evidence of a Remote Layer 3 Query failure.

Test #636 checks the health of the D channels and ATM Interface circuit packs. This test goes one step further by checking the communication path from the processor, through the TDM/ packet bus and ATM Interface circuit pack, and on to the far-end switch or terminal adapter. A special ISDN message is sent to the far-end switch or terminal adapter that must respond within a specified amount of time. This test is designed to ensure that the communication path between the switch and the far end is up and operational, and that the two endpoints can properly exchange ISDN control messages.

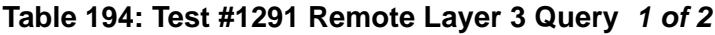

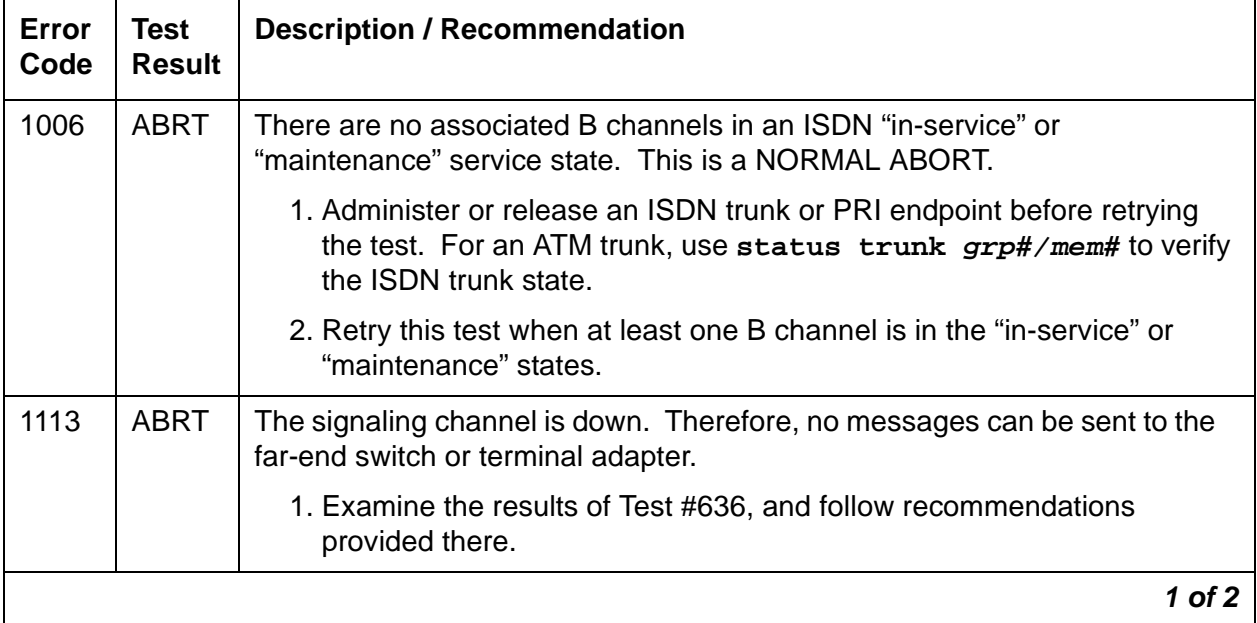

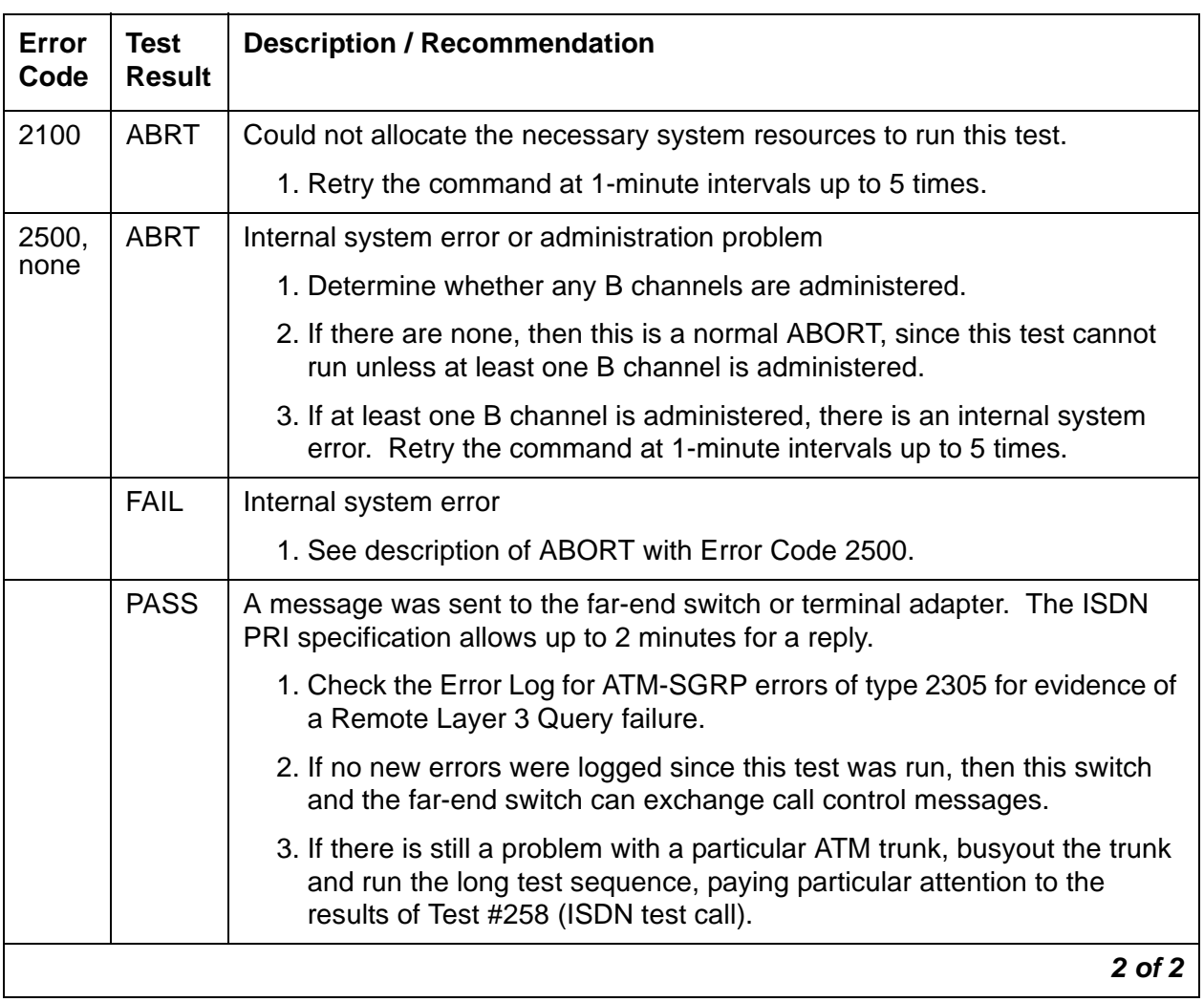

## **Table 194: Test #1291 Remote Layer 3 Query 2 of 2**

# **ATM-SYNC (ATM Synchronization)**

**S8700 MC**

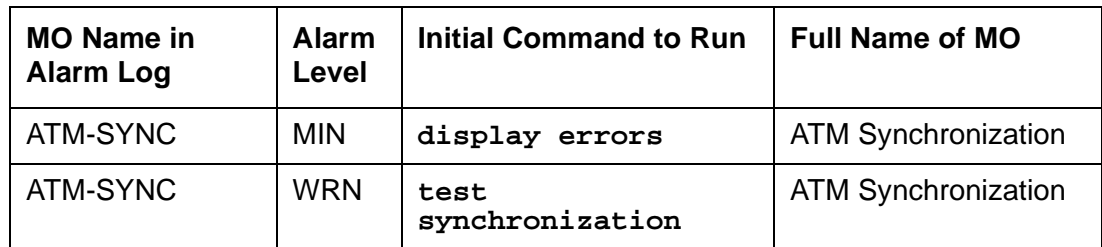

This section discusses intra-switch synchronization maintenance and the hardware and software components that provide a common reference frequency for reliable digital communications among the G3r system, the ATM switch, and other PBXs, Central Offices (COs) or customer-premises equipment (CPE). Circuit packs involved in synchronization include:

### **Note:**

TN768 or TN780 Tone-Clock circuit packs are not compatible with ATM EIs.

- TN2312 IPSI circuit pack's Tone-Clock circuit
- TN2182 Tone-Clock
- TN722, TN464, and TN767 DS1 Interfaces (all suffixes)
- TN2305/6 ATM Expansion Interface (multimode fiber)

Synchronization is achieved between the S8700 Media Server Multi-Connect IPSI and the port networks (PNs) through the ATM port-network connectivity (ATM PNC) between the networks. Depending on the network's synchronization plan and the status of synchronization sources, the system timing reference may be:

- The clock circuit pack on the ATM switch
- A DS1 or UDS1 interface circuit pack-tapped T1 input signal connected to the ATM switch clock circuit
- An OC-3 interface circuit pack on the ATM switch

Stratum 4 synchronization extracts timing information directly from

- A DS1 or UDS1 reference
- An OC3 reference
- The ATM switch clock

For further information about synchronization including network synchronization, refer to  $AT&T$ [Network and Data Connectivity, 555-025-201](#page-18-0).

## **Stratum 4 Synchronization**

Systems may have primary and secondary synchronization references (DS1/UDS1 interface circuit packs or ATM-Switch) when using Stratum 4 synchronization.

If the primary synchronization reference in Figure 32: [Stratum-4 Synchronization with](#page-593-0)  [Unduplicated ATM PNC](#page-593-0) on page 594 is providing a valid timing signal, then the flow of system synchronization would travel from the DS1 interface circuit pack in the PN to the ATM switch. The primary DS1 interface circuit pack provides a timing signal for the ATM switch clock circuitry. This synchronization source is then distributed to all of its OC3 Interface Modules. Each ATM Expansion Interface circuit pack uses the received data stream from the ATM switch to generate a timing signal. The Tone-Clock circuits in the PNs use this signal to generate timing for every circuit pack in their respective PNs. All PNs, in the above mentioned scenario are designated the slave PNs. The ATM switch is the *master* that contains the system synchronization source. If the primary synchronization reference does not provide a valid timing signal, ATM synchronization maintenance infers a switch to the secondary reference.

If the primary synchronization reference is not providing a valid timing signal, the system automatically switches to the secondary synchronization reference. If the primary synchronization reference is invalid, and if the secondary reference does not provide a valid timing signal or is not administered as a synchronization reference, the switch infers that the local oscillator of the ATM switch provides the system timing source. If the system is using the local oscillator of the ATM switch as the system timing source because the primary and secondary references are providing invalid timing signals, when either the primary or secondary reference becomes valid again, the system switches back to the primary or secondary source. When both the primary and secondary source become valid, the system switches to the primary source, since the primary source is always preferred over the secondary source when both sources are equally healthy.

[Figure 32](#page-593-0) depicts a simplex ATM PNC with T1/OC3 synchronization reference into the ATM switch.

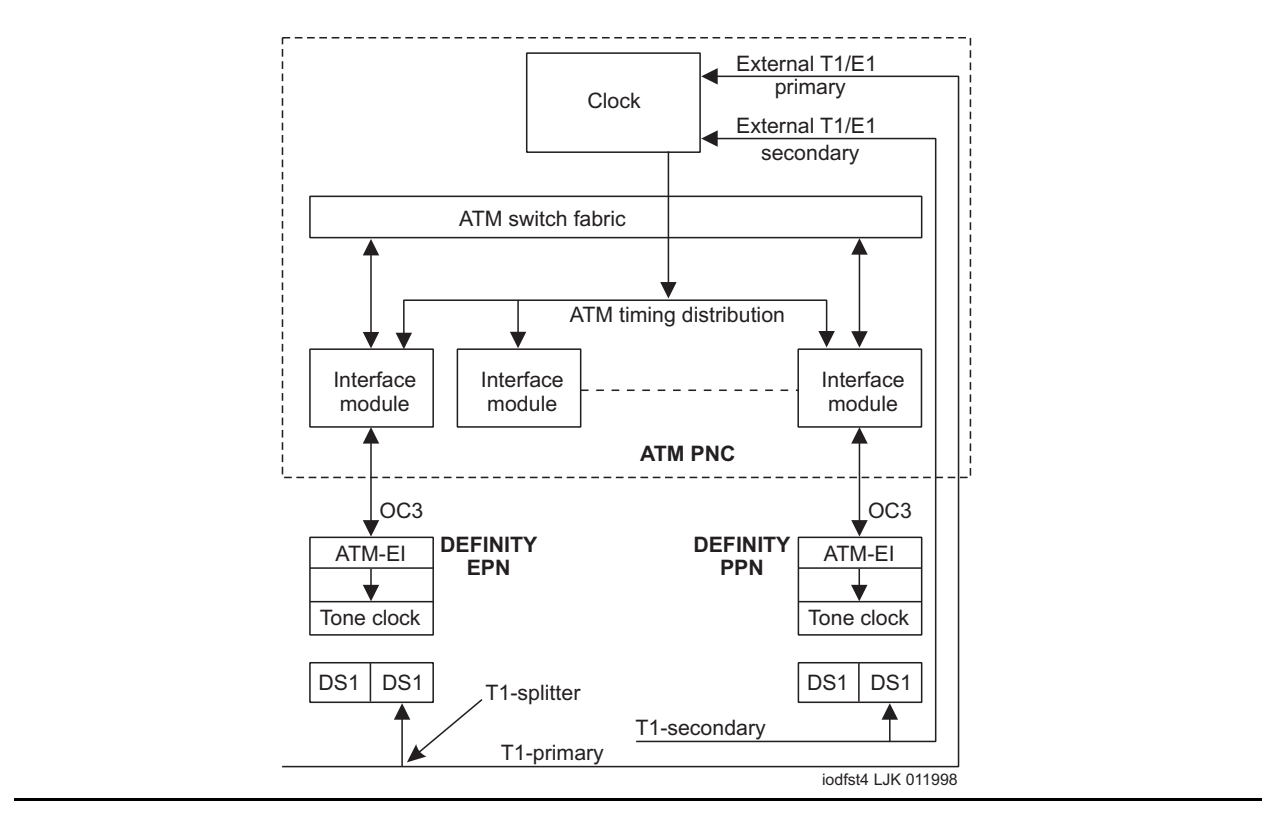

<span id="page-593-0"></span>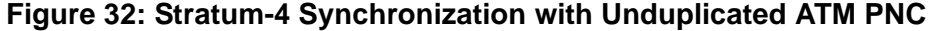

#### **Note:**

The TN722 DS1 Interface circuit pack does not provide a synchronization reference as reliably as the TN767 or TN464 circuit packs. Therefore, administer the TN767 or TN464 circuit packs as the primary or secondary sources.

## **Stratum-3 Synchronization**

Stratum-3 synchronization is not supported in S8700 Multi-Connect with ATM PNC.

## **Troubleshooting ATM synchronization**

A significant part of the Synchronization Recovery Strategy for a S8700 Multi-Connect with ATM PNC resides in the ATM switch's clock hardware, firmware, and software. S8700 Multi-Connect monitors synchronization performance and alarms any faulty components. See [SYNC](#page-2099-0)  [\(Port-Network Synchronization\)](#page-2099-0) on page 2100.

## **ATM-SYNC Commands**

Use the commands in [Table 195](#page-594-0) to help troubleshoot ATM-SYNC problems:

### <span id="page-594-0"></span>**Table 195: ATM-SYNC commands**

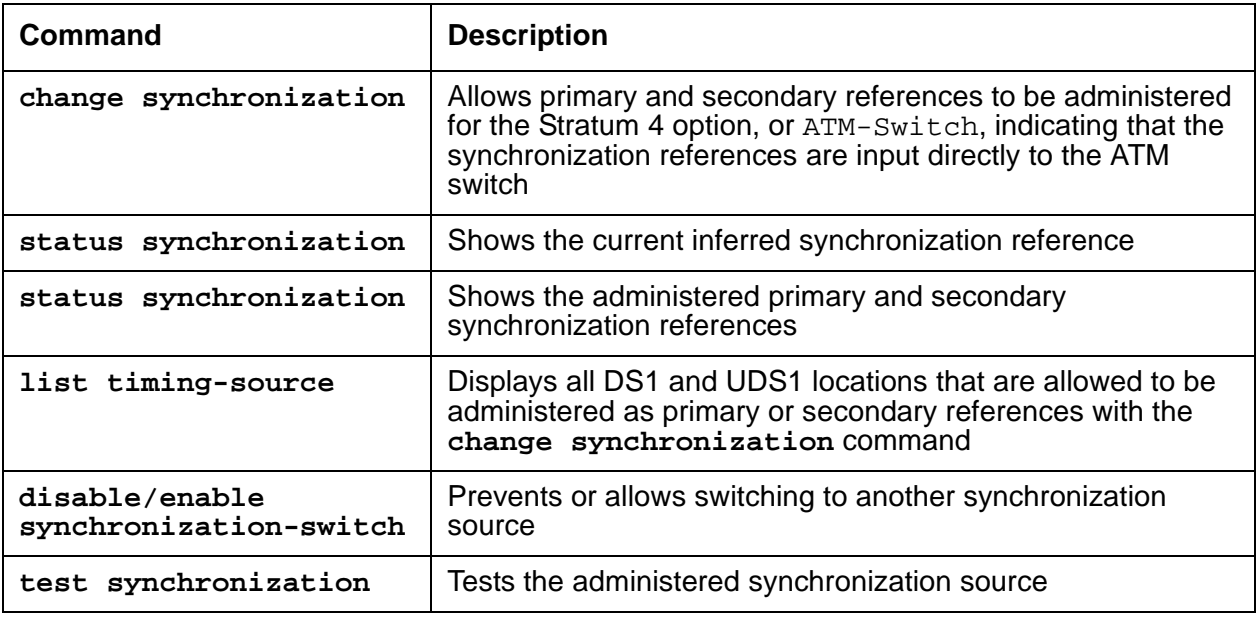

# **Error Log Entries and Test to Clear Values**

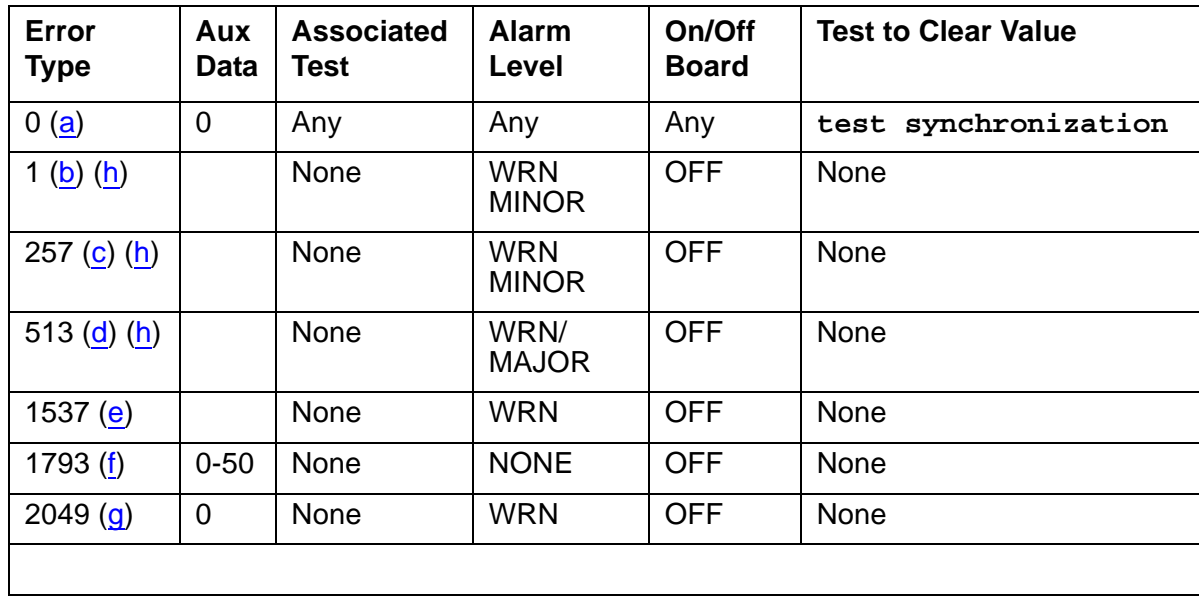

## **Table 196: Synchronization Error Log Entries**

Notes:

- <span id="page-595-0"></span>a. **Error Type 0**: Run the short test sequence first. If every test passes, run the long test sequence. Refer to each appropriate test's description, and follow its recommended procedures.
- <span id="page-595-1"></span>b. **Error Type 1**: problem with the primary DS1 reference. It is cleared when the primary reference is restored. The following steps should give an indication of the source of the problem:
	- 1. Check if the primary DS1 interface circuit pack is inserted in the carrier with **list configuration board location**.
	- 2. Verify that the administered primary reference matches the DS1 reference from the network synchronization plan.
	- 3. Test the primary DS1 interface circuit pack with **test board location long**. Check the Error Log for DS1-BD or UDS1-BD errors and see [DS1-BD \(DS1 Interface Circuit](#page-952-0)  Pack) [on page 953](#page-952-0) or [UDS1-BD \(UDS1 Interface Circuit Pack\)](#page-2328-0) on page 2329 to resolve any errors associated with the primary DS1 (DS1 or UDS1) interface circuit pack. If the only errors against DS1-BD or UDS1-BD are slip errors, then follow the procedures described in the troubleshooting section above. If no errors are listed in the Error Log for the primary DS1 interface circuit pack, continue with the following steps.
	- 4. Test the active Tone-Clock circuit in the master PN with test tone-clock location long. Check the Error Log for TDM-CLK errors and verify that TDM Bus Clock Test #148 (TDM Bus Clock Circuit Status Inquiry test) passes successfully. If Test #148 fails with an Error Code 2 through 32, see [TDM-CLK \(TDM Bus Clock\)](#page-2207-0) on page 2208 to resolve the problem.
- <span id="page-595-2"></span>c. **Error Type 257**: problem with the secondary DS1 reference. It is cleared when the secondary reference is restored. Refer to note (a) to resolve this error substituting **secondary** for **primary** in the preceding resolution steps.
- <span id="page-595-3"></span>d. **Error Type 513**: the ATM switch clock is inferred to be providing the timing source for the system. The primary and secondary (if administered) are not providing a valid timing signal. Investigate errors 1 and 257 to resolve this error.
- <span id="page-595-4"></span>e. **Error Type 1537**: over half of the DS1s that are administered with slip detection enabled through the **Slip Detection** field set to **y** are experiencing slips. It may take up to 1 hour for these alarms to clear via the "leaky bucket" strategy.
- <span id="page-595-5"></span>f. **Error Type 1793**: inferred excessive switching of system synchronization references has occurred. When this error occurs, it is inferred that the ATM switch clock has become the synchronization reference for the system. It may take up to 1 hour for these alarms to clear via the "leaky bucket" strategy.
	- 1. Check for timing loops and resolve any loops that exist.

2. Test the active Tone-Clock circuit in the master PN with **test tone-clock location long**.

Check the Error Log for TDM-CLK errors, and verify that TDM Bus Clock Circuit Status Inquiry test (#148) passes successfully.

If Test #148 fails with an Error Code 2–32, see [TDM-CLK \(TDM Bus Clock\)](#page-2207-0) on [page 2208](#page-2207-0) to resolve the problem. If not, continue with the following steps.

3. For Duplicated Tone-Clock circuit packs in the master PN: Switch Tone-Clock circuit packs on the master PN with **set tone-clock location**.

For Simplex Tone-Clock circuit packs in the master PN: replace the primary and secondary (if administered) DS1 Interface circuit packs.

- 4. Investigate any other SYNC errors.
- <span id="page-596-1"></span>g. **Error Type 2049**: the ATM Expansion Interface circuit packs have errors that affect synchronization. Test the ATM Expansion Interface circuit pack with **test board location**.

This error is cleared by a "leaky bucket" strategy and takes up to one hour to clear (leak away) the error counter once it is cleared.

<span id="page-596-0"></span>h. **Error Types 1**, **257**, and **513**: noise on the DS1 line can cause transient alarms on synchronization. Therefore, when a synchronization problem occurs on Error Types 1, 257, or 513, a WARNING alarm is first raised for 15 to 20 minutes before the alarm is upgraded to a MINOR or MAJOR alarm.

## **System Technician-Demanded Tests: Descriptions and Error Codes**

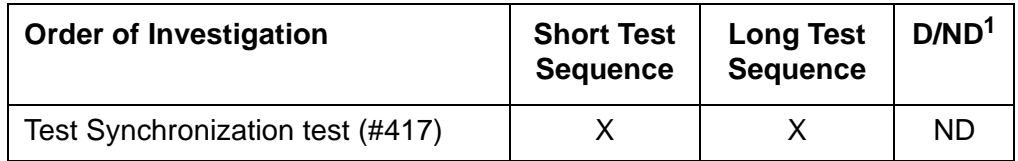

1.  $D =$  Destructive,  $ND =$  Non-destructive

## **Test Synchronization Test (#417)**

This test updates all the Synchronization Maintenance component circuit packs with the correct information regarding their role in providing synchronization for the system. All the Tone-Clock, ATM Expansion Interface, DS1 Interface, and UDS1 Interface circuit packs in the system are updated through this test. This test either passes or aborts.

| <b>Error</b><br>Code | Test<br><b>Result</b> | <b>Description / Recommendation</b>                                                                                                    |  |  |  |  |
|----------------------|-----------------------|----------------------------------------------------------------------------------------------------|--|--|--|--|
| 1000                 | ABRT                  | System resources required to run this test are not available.                                                                                                    |  |  |  |  |
|                      |                       | 1. Retry the command at 1-minute intervals up to 3 times.                                                                                                    |  |  |  |  |
| 1115                 | <b>ABRT</b>           | Could not allocate the necessary system resources to run this test.                                                                                                    |  |  |  |  |
|                      |                       | 1. Retry the command at 1-minute intervals up to 3 times.                                                                                                    |  |  |  |  |
| 2500                 | ABRT                  | Internal system error                                                                                                    |  |  |  |  |
|                      | <b>PASS</b>           | The synchronization maintenance component circuit pack parameters<br>have been successfully updated. The system should be synchronized<br>after successful execution of this test. |  |  |  |  |
|                      |                       | 1. If synchronization problems still exist, refer to the Error Log to obtain<br>information regarding the source of the problem.                                                   |  |  |  |  |

**Table 197: Test #417 Test Synchronization Test**

# <span id="page-598-0"></span>**ATM-TRK (Circuit Emulation Service Circuit Pack)**

**S8700 | 8710 / S8500**

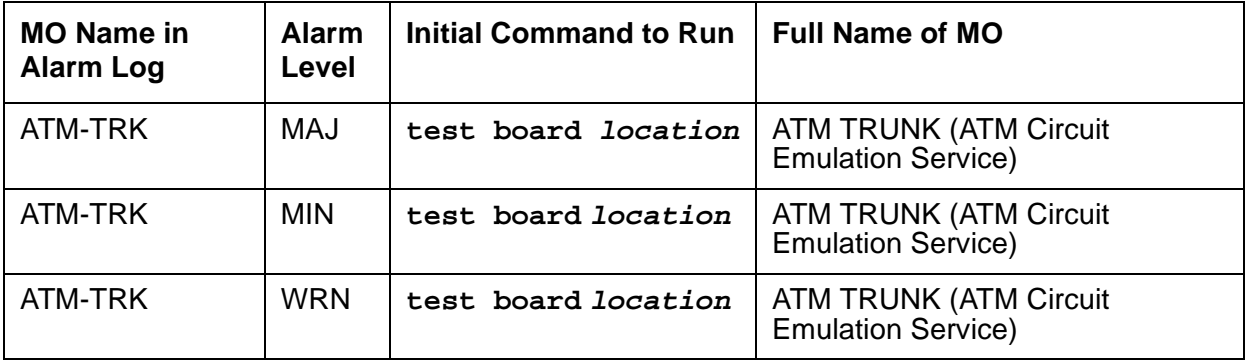

ATM-TRK explains how you test and repair TN230x ATM Interface circuit packs (TN2305 and TN2306) that have been administered as virtual ISDN-PRI trunks for ATM Circuit Emulation Service (CES). The maintenance instructions for TN230x circuit packs that have been administered as Expansion Interfaces for WAN connectivity are in the ATM-INTF (TN2305/6) MO.

# **Description**

The TN2305 and TN2306 (Table 198: [R7 ATM-TRK circuit packs](#page-598-1) on page 599) are dual-purpose ATM circuit packs that can be administered as either:

- [ATM Circuit Emulation Service](#page-599-0) or virtual ISDN-PRI signaling trunks
- Expansion Interfaces (ATM-EIs) for port-network connectivity (ATM PNC) between the PNs

Either circuit pack "personality" requires SONET OC-3 or SDH STM-1 fiber cable connections between the circuit pack and the ATM switch. As a trunk board, it supports direct connection between ATM CES circuit packs without an intervening ATM switch.

| <b>Circuit</b><br>pack | <b>Channel types</b> | <b>Interface</b>    | <b>Fiber</b> | Echo<br>cancellation |
|------------------------|----------------------|---------------------|--------------|----------------------|
| TN2305                 | B and D<br>channels  | 24 or 32<br>channel | Multimode    |                      |
| TN2306                 | B and D<br>channels  | 24 or 32<br>channel | Single-mode  |                      |

<span id="page-598-1"></span>**Table 198: R7 ATM-TRK circuit packs**

**Note:**

TN230x circuit packs are not interchangeable.

### <span id="page-599-0"></span>**ATM Circuit Emulation Service**

Under ATM Circuit Emulation Service (CES), simulate ISDN-PRI circuits by assigning ports to signaling groups. Each signaling group represents a PRI circuit, and the ports in the group represent the D channel and B channels of that circuit.

### **Virtual D channels**

Non-facility associated signaling is not supported under ATM-CES, so you must reserve one port in each signaling group for use as a D channel. Use channel 24 when emulating a T-1 ISDN facility, and channel 16 when emulating an E-1 facility. The D channel can be any physical port from 9 to 32.

### **Virtual circuits**

The TN230x can support a varied number of virtual circuits, depending on the switch and the administration of the circuit pack.

### **Virtual trunk groups**

You cannot bundle physical DS1 ISDN-PRI circuits and virtual ATM-CES circuits into the same trunk groups. Virtual circuits can only be assigned to all-virtual, all-ATM trunk groups.

## **LEDs**

The ATM circuit pack LEDs give you a visual indication of the condition of the TN230x circuit pack (Table 199: [ATM-TRK LED interpretation](#page-599-1) on page 600).

<span id="page-599-1"></span>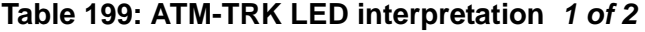

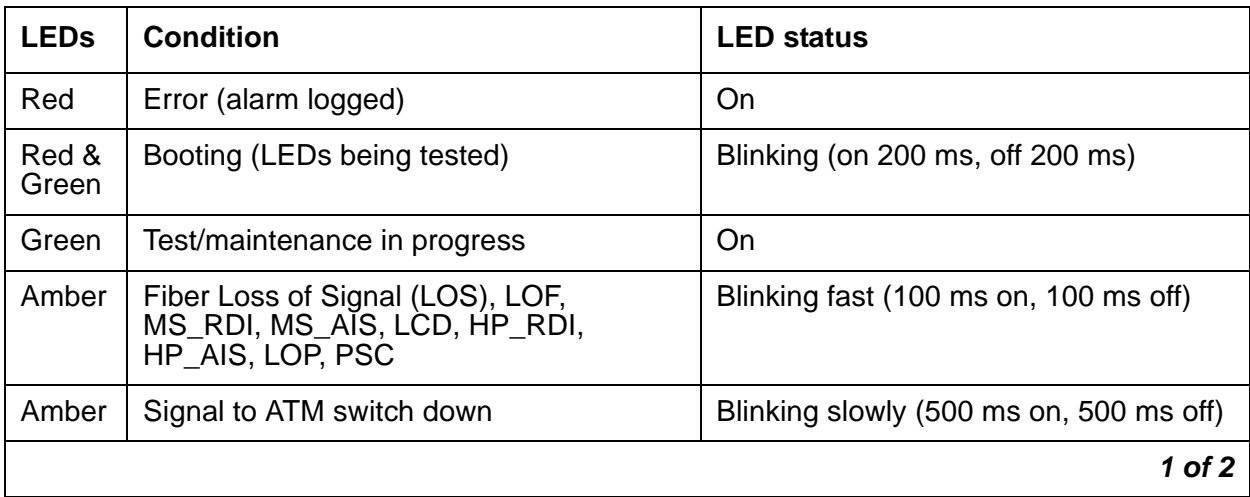

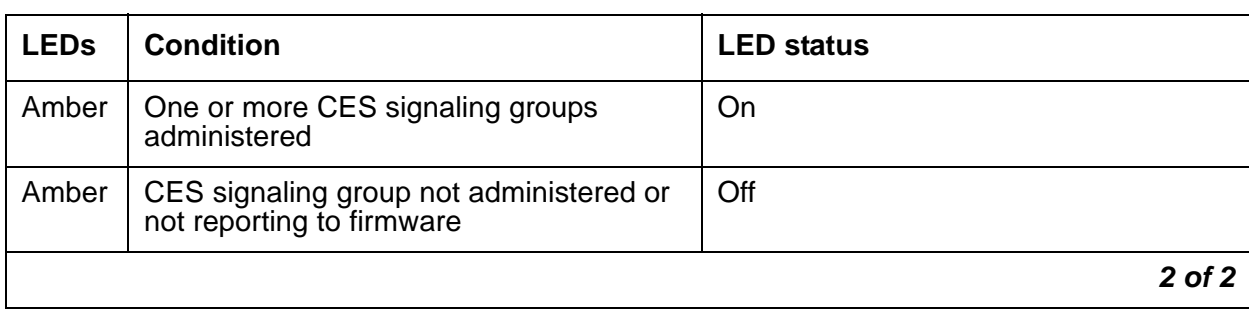

### **Table 199: ATM-TRK LED interpretation 2 of 2**

# **ATM-TRK-related commands**

Table 200: [ATM CES troubleshooting commands](#page-600-0) on page 601 lists some commands that can be useful in troubleshooting ATM errors and alarms.

### <span id="page-600-0"></span>**Table 200: ATM CES troubleshooting commands**

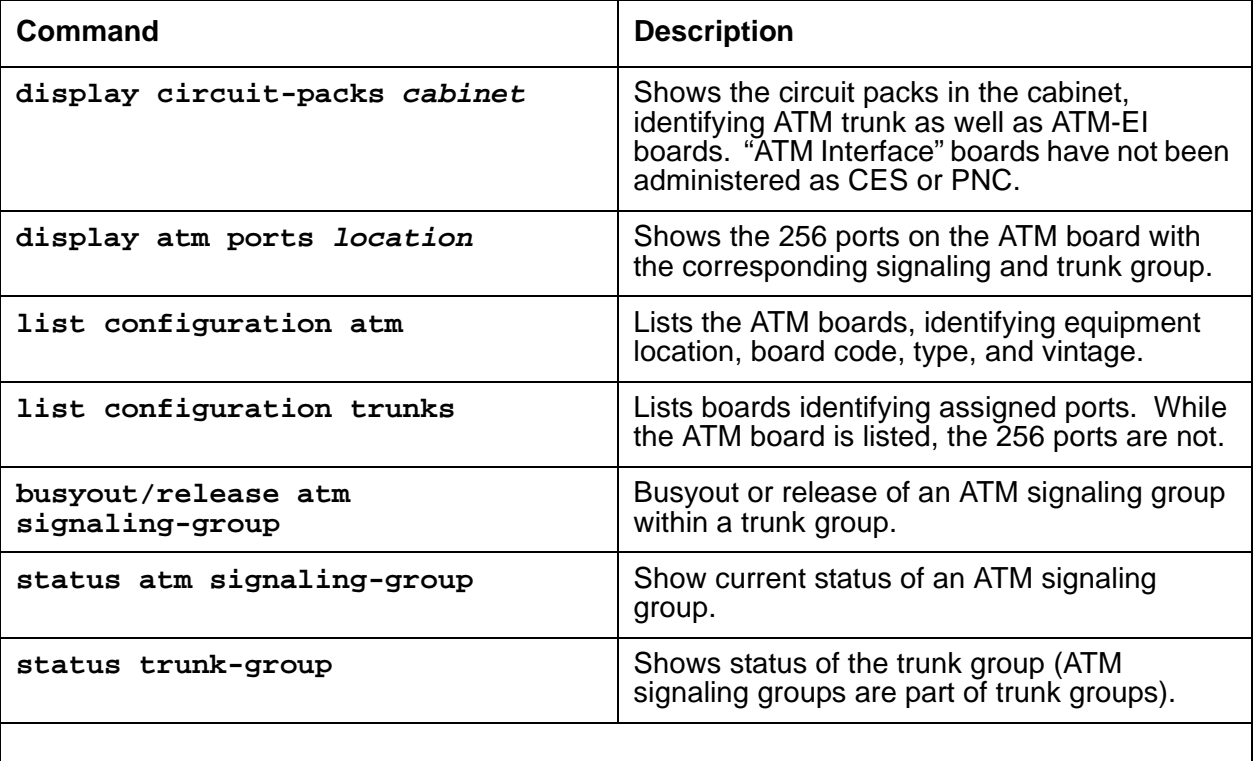

# **Error Log Entries and Test to Clear Values**

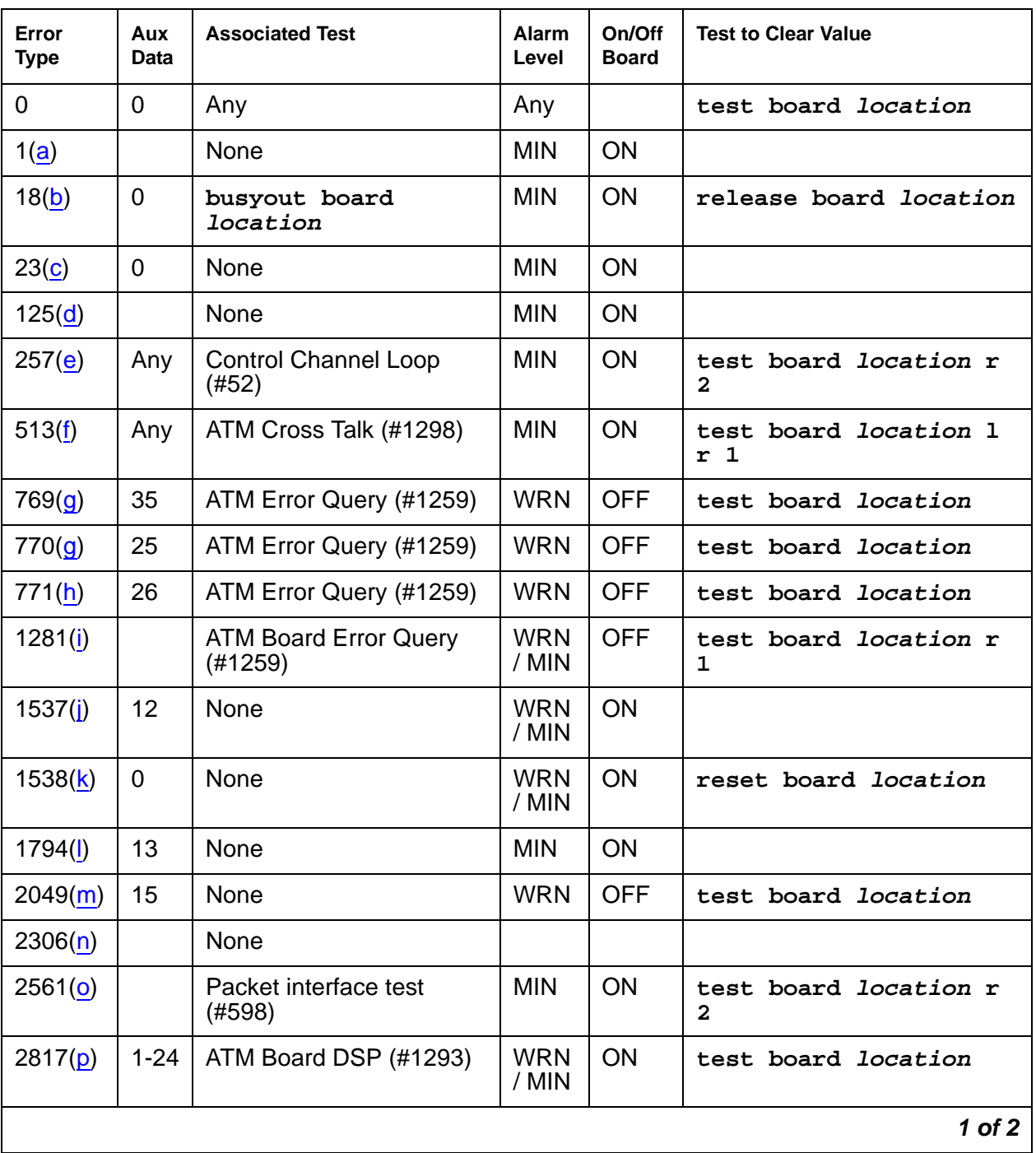

### **Table 201: ATM-TRK Error Log entries 1 of 2**

| Error<br><b>Type</b> | Aux<br>Data | <b>Associated Test</b>                  | Alarm<br>Level      | On/Off<br><b>Board</b> | <b>Test to Clear Value</b> |
|----------------------|-------------|-----------------------------------------|---------------------|------------------------|----------------------------|
| 2818(p)              | $1 - 24$    |                                         | <b>WRN</b><br>/ MIN | <b>ON</b>              | test board <i>location</i> |
| 3330(q)              | 3           |                                         | <b>MIN</b>          | <b>OFF</b>             |                            |
| 3585(r)              |             | <b>ATM Board Error Query</b><br>(#1259) | <b>WRN</b><br>/ MIN | <b>ON</b>              | test board location 1      |
| 3841(s)              | Any         | None                                    |                     |                        |                            |
| 3842(t)              | 11          | None                                    |                     |                        |                            |
| 3843 $(u)$           |             | None                                    |                     |                        |                            |
| 3999(v)              | Any         | None                                    |                     |                        |                            |
|                      |             |                                         |                     |                        | $2$ of $2$                 |

**Table 201: ATM-TRK Error Log entries 2 of 2**

Notes:

- a. **Error Type 1:** the ATM-TRK circuit pack does not appear to be in its assigned slot.
	- 1. Make sure that the ATM-TRK circuit pack is installed correctly seated in the slot administered for the ATM trunk.
- b. **Error Type 18:** the ATM circuit pack is busied out.
	- 1. Run **release board location**.
- c. **Error Type 23:** an ATM trunk is administered, but the corresponding ATM-TRK circuit pack does not appear to be physically installed.
	- 1. Make sure the ATM-TRK circuit pack is installed and correctly seated in the slot.
- d. **Error Type 125:** an ATM trunk is administered but a non-ATM-TRK circuit pack is installed in the corresponding slot. You have two options:
	- Replace the incorrect circuit pack with an ATM-TRK circuit pack.
	- Or re-administer the slot for the circuit pack that is physically present, locate the slot where the ATM-TRK circuit pack is actually installed, and re-administer the ATM trunk.
- e. **Error Type 257:** Control Channel Loop test (#52) failed. The circuit pack is not properly connected with the control channel on the TDM bus.
	- 1. Take the corrective action specified by Test #52.
- f. **Error Type 513:** ATM Crosstalk test (#1298) failed. The board is writing to or reading from a TDM time slot that is not allocated to the board, or the Digital Signal Processor (DSP) selected for this test has malfunctioned.
	- 1. Run **test board location**.
	- 2. Take the corrective action specified for Test #1298.

g. **Error Type 769, 770:** the ATM switch is requesting too many LAPD retransmissions (off-board ATM cell corruption errors).

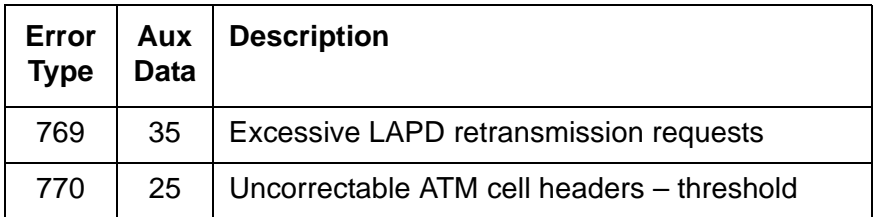

- 1. Check the connections between the fiber cable, the ATM-TRK circuit pack, and the ATM switch.
- 2. See [PKT-BUS \(Packet Bus\)](#page-1747-0) on page 1748 for test and corrective procedures.
- 3. Determine what type of fiber is installed between the ATM-TRK circuit pack and the ATM switch.

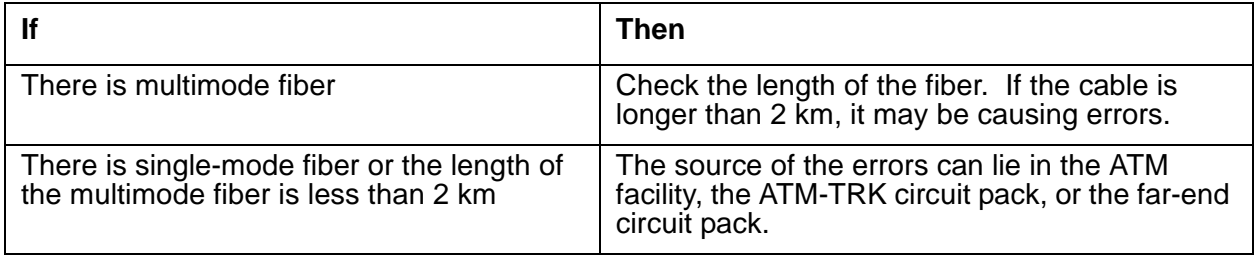

4. Perform ATM loopback tests on the near-end ATM-TRK circuit pack and on the far-end circuit pack or ATM switch.

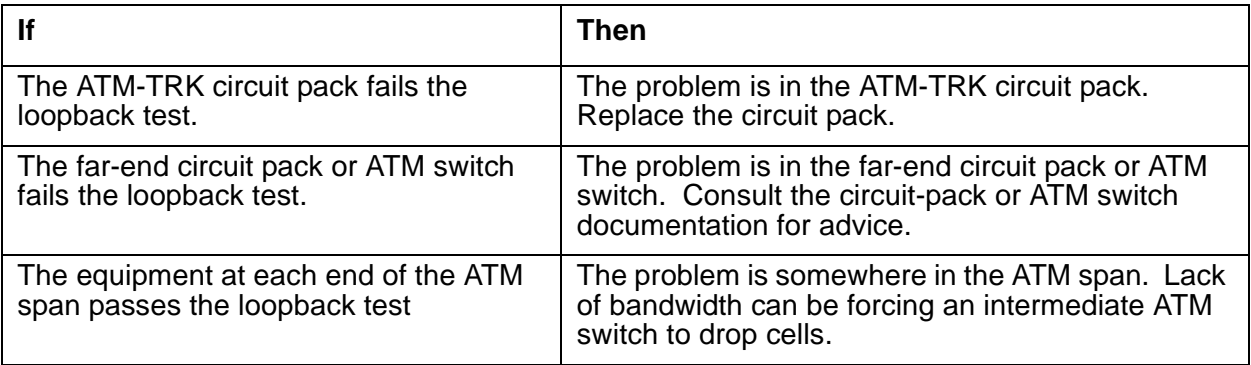

5. Check capacity and peak bandwidth consumption for the ATM span.

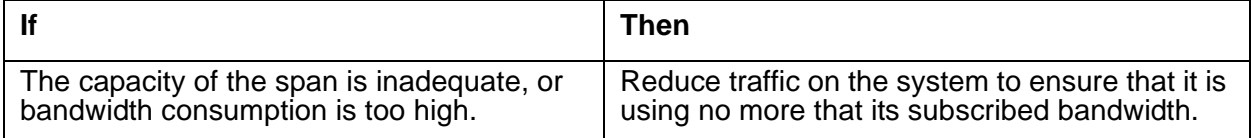

- h. **Error Type 771:** the ATM switch is sending cells with unknown Virtual Path-Identifier (VPI) and Virtual Channel-Identifier (VCI) addresses.
	- 1. Make sure that the ATM-TRK circuit-pack address is administered identically on the ATM switch and the S8700 Multi-Connect system.
- i. **Error Type 1281:** Board major signals error (loss of high-level signal). The far end has detected a major problem in transmissions originating from the ATM-TRK circuit pack. The possible Aux Data values for this software counter are listed in Table 202: [Error type 1281](#page-604-0)  [Aux Data and repair procedures](#page-604-0) on page 605.

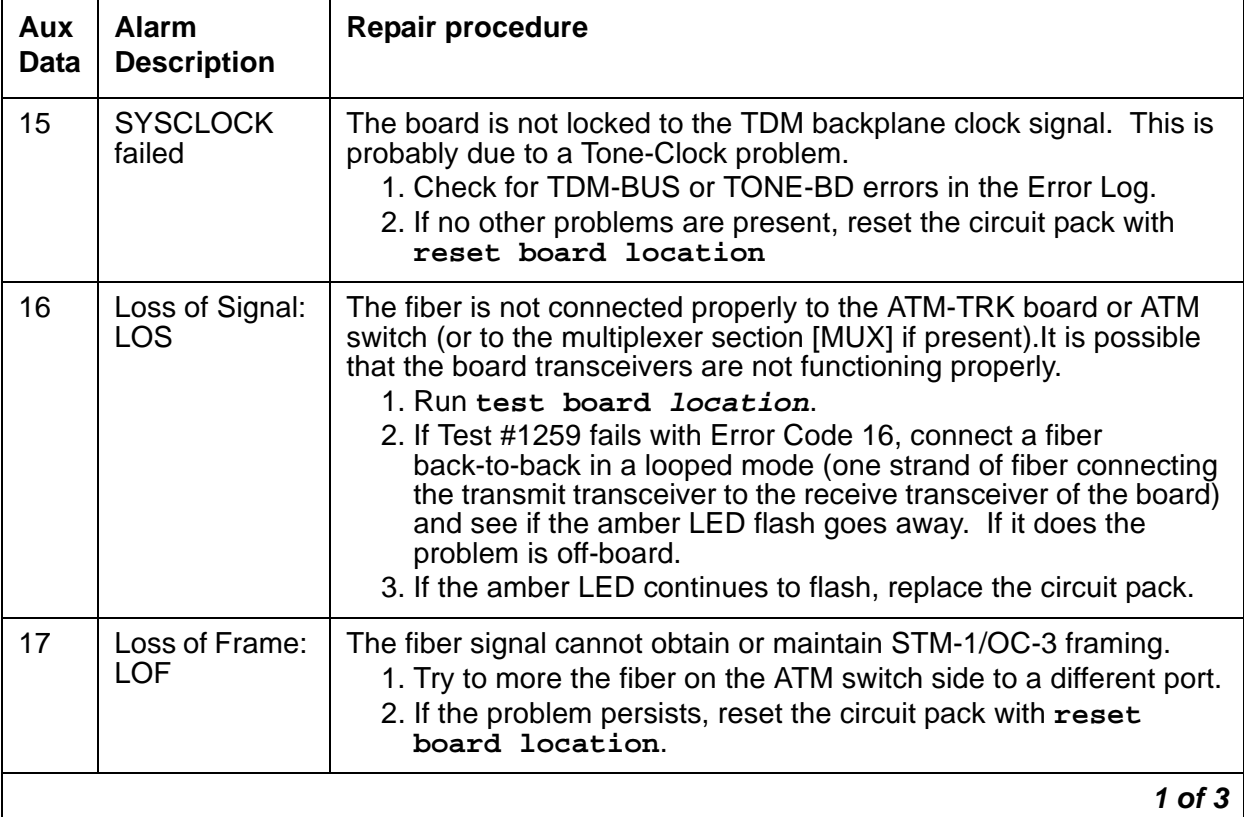

#### <span id="page-604-0"></span>**Table 202: Error type 1281 Aux Data and repair procedures 1 of 3**

| Aux<br>Data | <b>Alarm</b><br><b>Description</b>                                     | Repair procedure                                                                                                    |  |  |  |  |
|-------------|------------------------------------------------------------------------|----------------------------------------------------------------------------------------------------|--|--|--|--|
| 18          | Multiplexer<br><b>Section Alarm</b><br>Indication<br>Signal:<br>MŠ AIS | There is a major problem on the far end (between multiplexer<br>section [MUX] and the switch) that prohibits the circuit pack from<br>sending a valid signal.<br>1. See if the ports at the MUX and/or the ATM switch are<br>connected snugly.<br>2. Run test board location.<br>3. If Test #1259 fails with Error Code 18, connect a fiber<br>back-to-back in a looped mode (one strand of fiber connecting<br>the transmit transceiver to the receive transceiver of the board)<br>and see if the amber LED flash goes away.<br>4. If it does the problem is off-board.<br>5. If the amber LED continues to flash, replace the circuit pack; if<br>the error persists, escalate the problem.                        |  |  |  |  |
| 19          | Multiplexer<br>Section<br><b>Remote Defect</b><br>Indicator:<br>MS_RDI | The far end is detecting a major problem with the signal that this<br>board is transmitting.<br>1. Make sure the ATM switch port (or a MUX port, if present<br>between ATM switch and the ATM-TRK board) is the same as<br>the ATM-TRK circuit pack's cable interface<br>2. Run test board location.<br>3. If Test #1259 fails with Error Code 19, connect a fiber<br>back-to-back in a looped mode (one strand of fiber connecting<br>the transmit transceiver to the receive transceiver of the board)<br>and see if the amber LED flash goes away.<br>4. If it does the problem is off-board.<br>5. If the amber LED continues to flash, replace the circuit pack; if<br>the error persists, escalate the problem. |  |  |  |  |
| 20          | Loss of pointer:<br><b>LOP</b>                                         | ATM framer chip is unable to access the payload part of the signal.<br>1. Reset the board with reset board location.<br>2. If the error persists replace the board.                                                                                                    |  |  |  |  |
| 21          | Path Signal<br>Error (PSL)<br>(STM1/<br>SONET)                         | The incoming signal payload is not set up for transmission of ATM<br>data.<br>1. Make sure the ATM switch port (or a MUX port, if present<br>between ATM switch and the ATM-TRK board) is the same as<br>the ATM-TRK circuit pack's cable interface.                                                                                                    |  |  |  |  |
|             | $2$ of $3$                                                             |                                                                                                    |  |  |  |  |

**Table 202: Error type 1281 Aux Data and repair procedures 2 of 3**

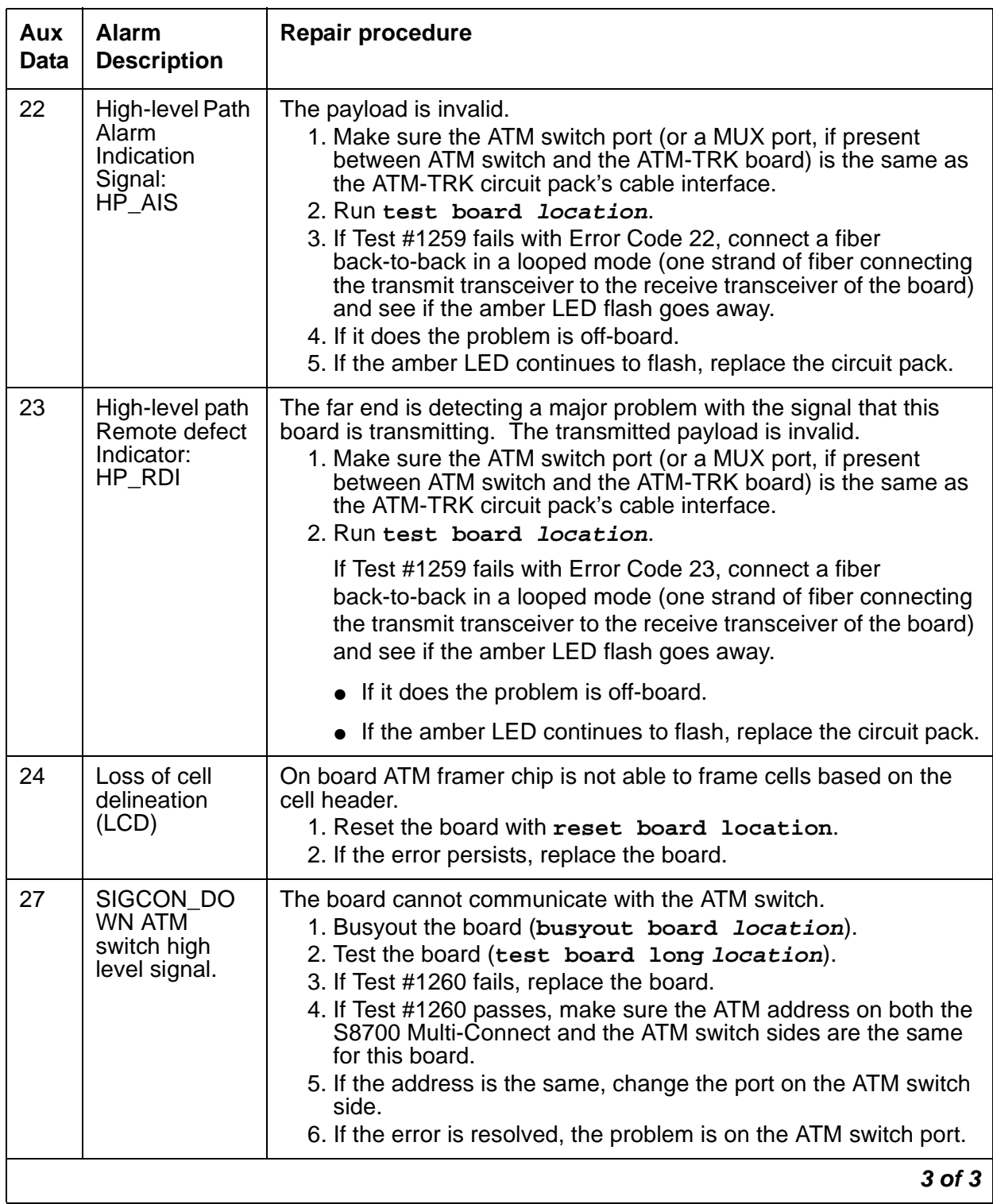

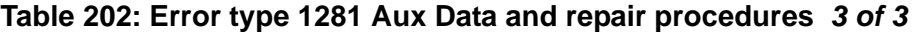

- j. **Error Type 1537:** LANHO bus timeout. The circuit pack is transmitting too many bytes on the LAN bus for a single frame. This can be due to:
	- an on-board fault.
	- a faulty data received on one of the circuit pack's external ports.

If the error occurs three times in 10 minutes, the board is isolated from the packet bus, and the board is alarmed. To clear the alarm:

1. Restore this circuit pack to the packet bus with this command sequence:

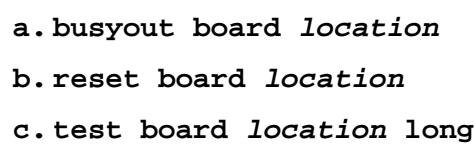

**d. release board location**

- 2. If the problem persists and there are no PKT-BUS or port alarms, replace the circuit pack.
- k. **Error Type 1538:** The ATM-TRK circuit pack is hyperactive (sending an abnormal number of control messages to the processor). Use the following command sequence for this ATM-TRK circuit pack:

```
1.busyout board location
```
- **2.reset board location**
- **3.test board location long**
- **4.release board location**
- 5. If this error persists, replace the circuit pack.
- l. Error Type 1794: LANHO transmit FIFO overflow. The circuit pack's transmit buffers have overflowed.
	- 1. Run **test board location r 5**

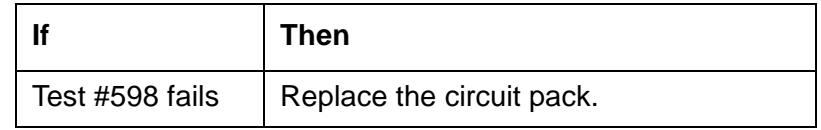

- m. **Error Type 2049:** ACL Link Failure (link is down). The ATM Control Link (ACL) has failed, communication has been interrupted between the server and the ATM-TRK circuit packs on the system, and signaling-group parameters are not communicated across the packet bus.
	- 1. Check the [PKT-BUS \(Packet Bus\)](#page-1747-0) on page 1748 and [SYS-LINK \(System Links\)](#page-2131-0) on [page 2132](#page-2131-0) MOs, and follow the repair procedures indicated.
	- 2. Run **test board location** against the ATM-TRK circuit pack.

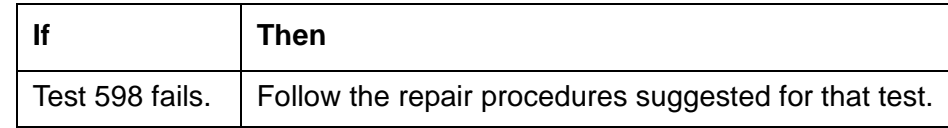

- n. **Error Type 2306:** too many parity errors in data received from the LAN/packet bus.
	- 1. Run **test board location**

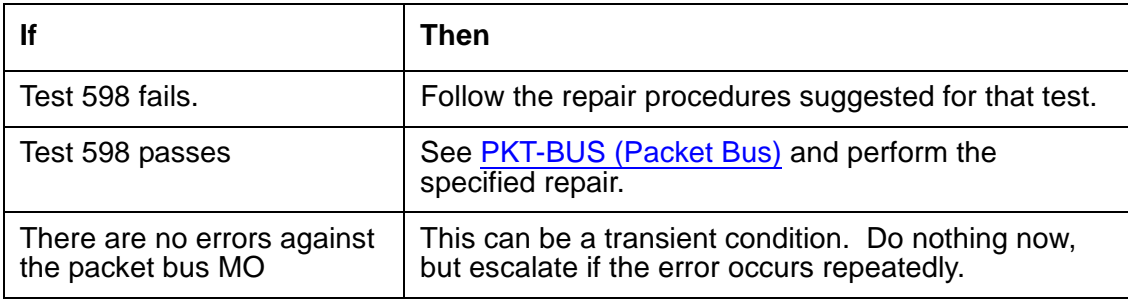

- o. **Error Type 2561:** Packet Interface Loop Around test (#598) failure. The ATM-TRK circuit pack has failed, the packet bus has a minor alarm active, or the packet bus is out of service.
	- 1. Run **test board location**

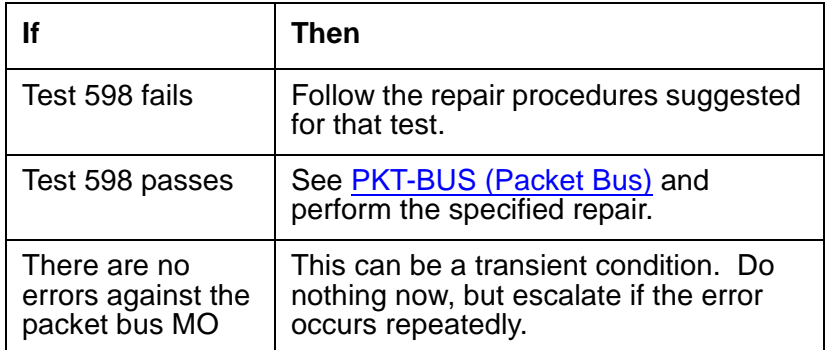

- p. **Error Type 2817, 2818:** DSP failure detected along the circuit path.
	- 1. Run **test board location**.
	- 2. Follow the repair procedures suggested for Test #1293.

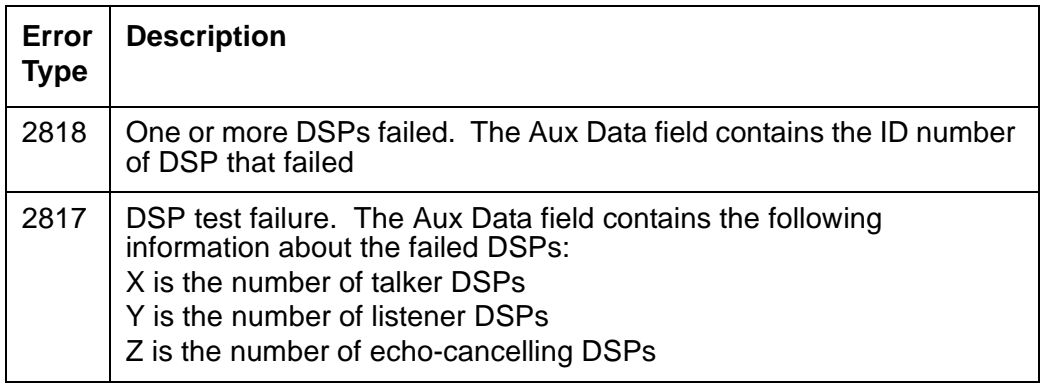

q. **Error Type 3330:** LANHO critical error. The circuit pack reports that the on-board LANHO chip is insane (possibly due to a problem in packet-bus arbitration, in the transmission line frame, or in the circuit pack itself). The circuit pack cannot talk to the packet bus.

1. Check for PKT-BUS alarms.

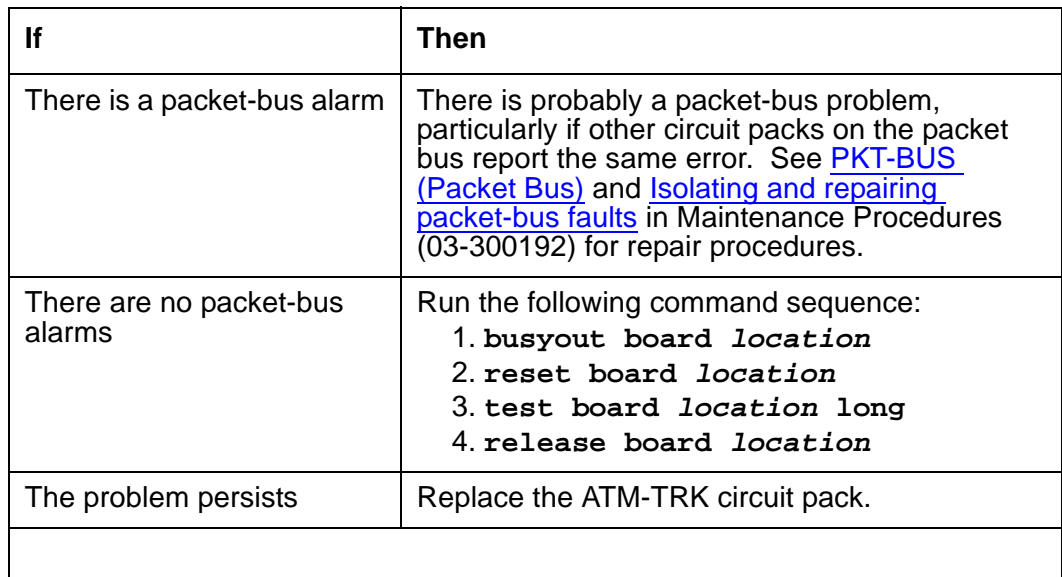

r. **Error Type 3585:** Major board alarm; failure of critical components involved in the operation of the circuit pack. The circuit pack has failed, and the switch can no longer recognize it.

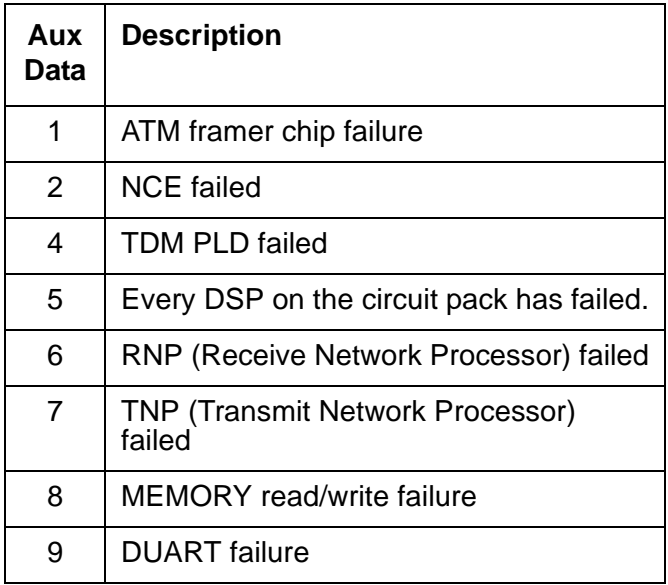

### 1. Run **test board location long**.

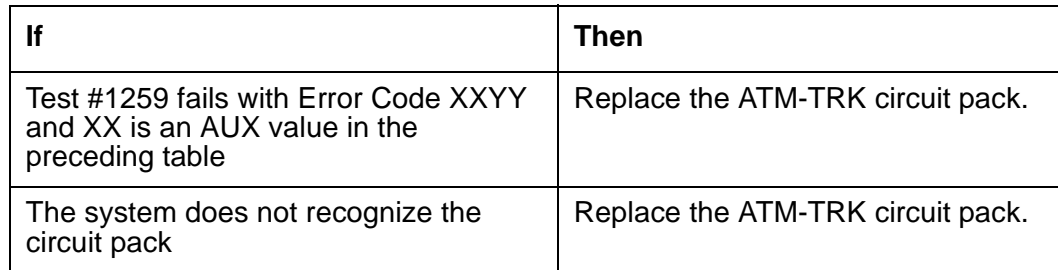

- s. **Error Type 3841:** the ATM-TRK circuit pack received an unrecognized message from the switch and responded with an inconsistent down-link error message.
	- 1. Do nothing. This error does not affect service.
- t. **Error Type 3842:** LANHO Receive FIFO Overflow error; the packet bus is delivering data to the ATM-TRK circuit pack faster than the circuit pack can distribute it to the endpoint.
	- 1. Do nothing. The circuit pack can recover by itself.
- u. **Error Type 3843:** The firmware on the circuit pack is reporting a resource that is to low. This error does not affect the service and no action is required.
- v. **Error Type 3999:** circuit pack sent a large number of control channel messages to the switch within a short period of time.

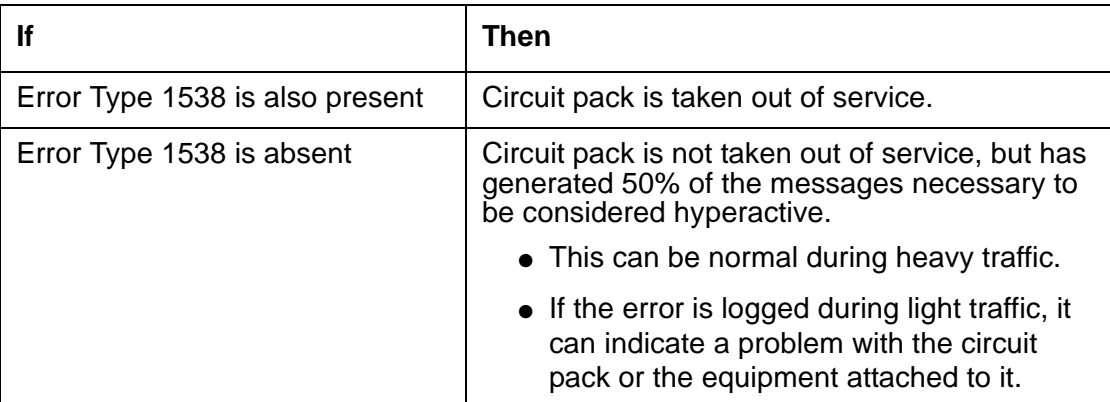

# **System Technician-Demanded Tests: Descriptions and error codes**

Investigate problems in the order presented. When you clear one of the error codes associated with a given test, you may clear errors generated by other tests in the testing sequence.

| <b>Order of Investigation</b>               | <b>Short</b><br>Test<br><b>Sequence</b> | <b>Long Test</b><br><b>Sequence</b> | Reset<br><b>Board</b><br><b>Sequence</b> | D/<br>ND <sup>1</sup> |
|---------------------------------------------|-----------------------------------------|-------------------------------------|------------------------------------------|-----------------------|
| ATM Board Time Of Day Update (#1261)        |                                         | X                                   |                                          | ND.                   |
| Connection Audit test (#50)                 |                                         | X                                   |                                          | ND.                   |
| Control Channel Loop test (#52)             |                                         | X                                   |                                          | ND.                   |
| Packet Interface Loop Around test<br>(#598) | X                                       | X                                   |                                          | ND.                   |
| ATM DSP test (#1293)                        | X                                       | X                                   |                                          | <b>ND</b>             |
| ATM Board Framer Looparound (#1260)         |                                         | X                                   |                                          | D                     |
| ATM Board Error Query test (#1259)          | X                                       | X                                   |                                          | ND.                   |
| ATM Cross Talk test (#1298)                 |                                         | X                                   |                                          | ND.                   |
| ATM Board Reset (#1256)                     |                                         |                                     | X                                        | D                     |
|                                             |                                         |                                     |                                          |                       |

**Table 203: System Technician-Demanded Tests: ATM-TRK**

1.  $D =$  Destructive,  $ND =$  Nondestructive

## **Connection Audit Test (#50)**

**Non**destructive (in a sane switch environment).

The Connection Audit test updates TDM time slots. It sends network-update Control Channel Message Set (CCMS) messages that tell the ATM-TRK circuit pack to listen to, talk to, or disconnect particular time slots.

The test passes if software successfully sends the downlink network-update messages. It aborts otherwise.
## **! CAUTION:**

Though normally nondestructive, this test could unintentionally tear down an active call if the connection-manager software's tables are corrupt.

**Table 204: Test #50 Connection Audit Test** 

| Error<br>Code | <b>Test</b><br><b>Result</b> | <b>Description / Recommendation</b>                                                                                                    |
|---------------|------------------------------|----------------------------------------------------------------------------------------------------|
| None,         | <b>ABRT</b>                  | System resources required for this test are not available.                                                                                                    |
| 2100          |                              | 1. Retry the command up to 5 times at 1-minute intervals.                                                                                                    |
| 1019          | <b>ABRT</b>                  | The test aborted because a test was already running on the port.                                                                                                    |
|               |                              | 1. Retry the command up to 5 times at 1-minute intervals.                                                                                                    |
|               | <b>FAIL</b>                  | Internal system error                                                                                                    |
|               |                              | 1. Retry the command up to 5 times at 1-minute intervals.                                                                                                    |
|               | <b>PASS</b>                  | The circuit pack has been updated with its translation.                                                                                                    |
| $\mathbf 0$   | <b>NO</b><br><b>BOARD</b>    | The test could not relate the internal ID to the port (no board). This could<br>be due to incorrect translations, no board is inserted, an incorrect board is<br>inserted, or an insane board is inserted. |
|               |                              | 1. Check the board translations.                                                                                                    |
|               |                              | 2. If the ATM-TRK circuit pack is not administered, run add atm trunk<br>location.                                                                                                    |
|               |                              | 3. If the ATM-TRK circuit pack is administered correctly, check the error<br>log.                                                                                                    |
|               |                              | 4. If ATM-TRK circuit pack is hyperactive, shut down, and reseat the<br>circuit pack to force re-initialization.                                                                                           |
|               |                              | 5. If the ATM-TRK circuit pack is correctly inserted, run busyout board<br>location                                                                                                    |
|               |                              | 6. Run reset board <i>location</i>                                                                                                    |
|               |                              | 7. Run release board location                                                                                                    |
|               |                              | 8. Run test board <i>location</i> long to re-establish the linkage<br>between the internal ID and the port.                                                                                                |
|               |                              |                                                                                                    |

### **Control Channel Loop Test (#52)**

The nondestructive Control Channel Loop test is part of the maintenance subsystem's Common Port Board Testing feature. The Common Port Board test sends board vintage queries to a port circuit pack and checks the responses. CCMS downlink notifications tell the circuit pack which TDM Bus (A or B) carries the control channel and which carries the touch tones.

The test passes if the port circuit pack responds. The test aborts if the circuit pack does not respond. The test fails otherwise.

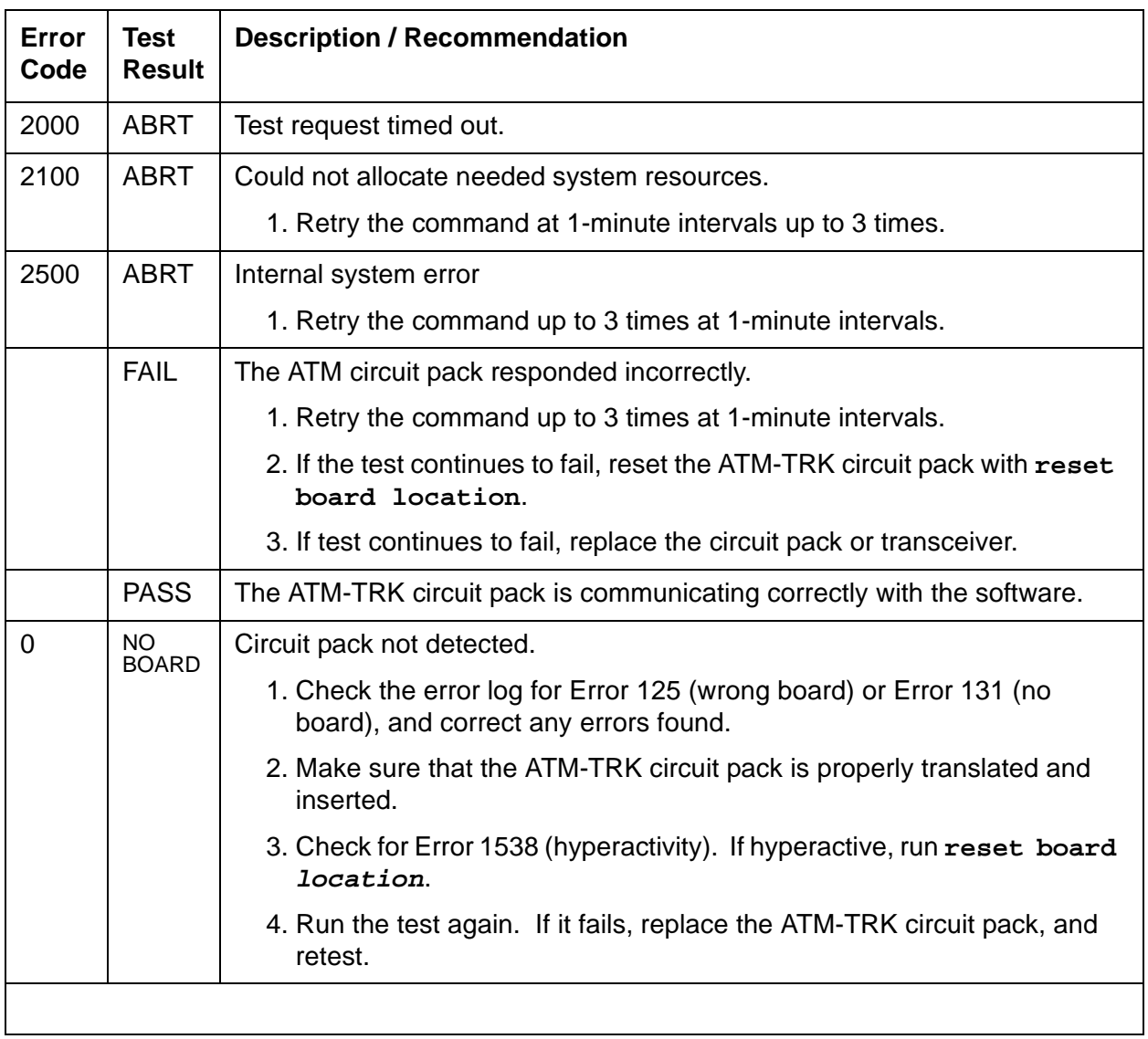

#### **Table 205: Control Channel Test #52**

### **Packet Interface Loop Around Test (#598)**

This nondestructive test checks the ATM-TRK circuit pack's packet-bus interface. The LANHO chip sends data through the bus and back to itself. If the data received is consistent with the data sent, the test passes. The test does not run if the specified PN's packet bus has a minor alarm or is out of service.

| Error<br>Code | Test<br><b>Result</b> | <b>Description / Recommendation</b>                                   |
|---------------|-----------------------|-----------------------------------------------------------------------|
| 2000          | <b>ABRT</b>           | Test request timed out.                                               |
|               |                       | 1. Retry the command up to 3 times at 1-minute intervals.             |
|               |                       | 2. If the test fails repeatedly, run reset board location.            |
|               |                       | 3. If the test continues to fail, replace the ATM-TRK circuit pack.   |
| 2012          | <b>ABRT</b>           | Internal system error.                                                |
|               |                       | 1. Retry the command at 1-minute intervals up to 5 times.             |
| 2100          | <b>ABRT</b>           | Could not allocate needed system resources.                           |
|               |                       | 1. Retry the command up to 5 times at 1-minute intervals.             |
| <b>ANY</b>    | <b>FAIL</b>           | Data packet not received correctly by the ATM Interface circuit pack. |
|               |                       | 1. Retry the command up to 5 times at 1-minute intervals.             |
|               |                       | 2. If the test continues to fail, replace the ATM-TRK circuit pack.   |
|               | <b>PASS</b>           | The Packet Interface test passed.                                     |
|               |                       |                                                                       |

**Table 206: Packet Interface Loop Around Test (#598)** 

### **ATM Board Reset (#1256)**

#### This test is **destructive**.

This test checks the sanity of the angel processor using the Sanity and Control Interface (SAKI) test (Common Port Board test, #53). It resets the circuit pack if the SAKI test fails and runs the test again.The ATM Board Reset test passes if SAKI can successfully reset and retest the board.

Before running the SAKI test, you must:

- Move synchronization off the ATM-TRK circuit pack
- Busyout the ATM-TRK circuit pack

The test aborts if the ATM-TRK circuit pack is supplying synchronization.

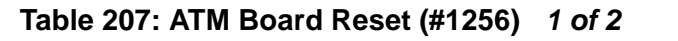

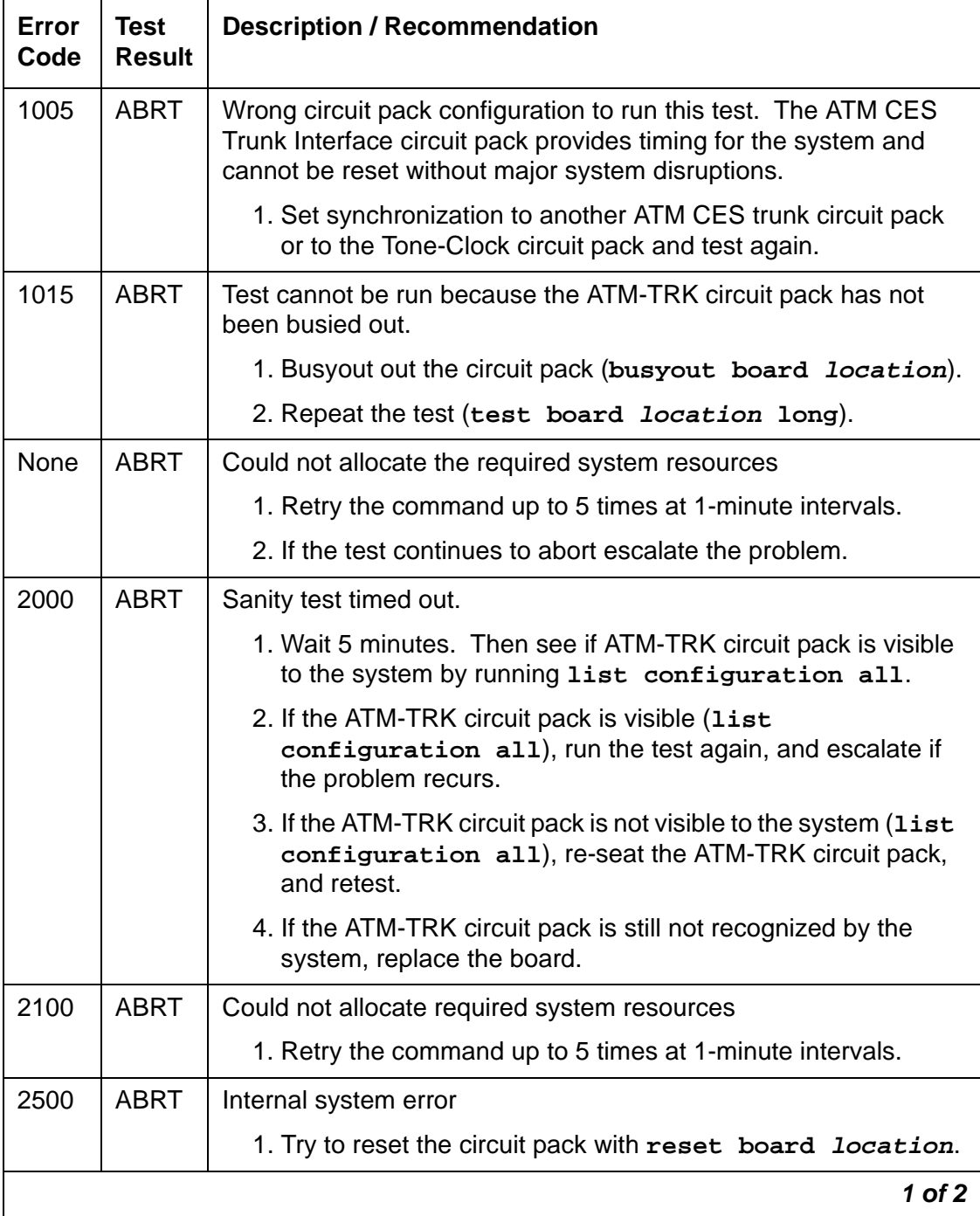

| Error<br>Code | Test<br><b>Result</b> | <b>Description / Recommendation</b>                                                                                           |
|---------------|-----------------------|----------------------------------------------------------------------------------------------------|
| 1             | <b>FAIL</b>           | The circuit pack failed to reset                                                                                              |
| $\mathcal{P}$ | <b>FAIL</b>           | The circuit pack failed to restart.                                                                                           |
|               |                       | 1. Retry command.                                                                                                    |
|               |                       | 2. If the problem persists, replace the ATM-TRK circuit pack.                                                                 |
|               | <b>PASS</b>           | The ATM-TRK circuit pack is successfully reset.                                                                               |
| 0             | NO.<br><b>BOARD</b>   | No board detected.                                                                                                    |
|               |                       | 1. Check the error log for Error 125 (wrong board) or Error 131<br>(no board), and perform the appropriate repair, if needed. |
|               |                       | 2. Ensure that the board is properly translated and inserted.                                                                 |
|               |                       | 3. Check for Error 1538 (hyperactivity). If hyperactive, run<br>reset board location.                                         |
|               |                       | 4. Run the test again. If it fails, replace the ATM-TRK circuit<br>pack, and retest.                                          |
|               |                       | $2$ of $2$                                                                                                    |

**Table 207: ATM Board Reset (#1256) 2 of 2**

### **ATM Board Error Query Test (#1259)**

This **non**destructive ATM Error Query test retrieves the most severe, active, on- and off-board problem from the ATM-TRK circuit pack's firmware and increments error counts in the Error Log.

The test passes if there are no errors and fails otherwise. A passing test clears the software counters; a failure increments the counter associated with the problem that caused the failure and clears the others.

| <b>Error</b><br>Code | <b>Test</b><br><b>Result</b> | <b>Description / Recommendation</b>                                                                                                    |
|----------------------|------------------------------|----------------------------------------------------------------------------------------------------|
| 2000                 | <b>ABRT</b>                  | Test request timed out.                                                                                                    |
| 2031                 | <b>ABRT</b>                  | SCD failure. Unable to send down-link message.                                                                                                    |
|                      |                              | 1. Retry the command at 1-minute intervals up to 3 times.                                                                                                    |
| 2100                 | <b>ABRT</b>                  | Could not allocate needed system resources.                                                                                                    |
|                      |                              | 1. Retry the command at 1-minute intervals up to 5 times.                                                                                                    |
| 2500                 | <b>ABRT</b>                  | Internal system error                                                                                                    |
|                      |                              | 1. Retry the command up to 3 times at 1-minute intervals.                                                                                                    |
| <b>XXYY</b>          | <b>FAIL</b>                  | On-board error XX (Table 209: Aux Data XXfor ATM Board Error Query<br>Test (#1259) on page 619) and/or off-board error YY (Table 210: Aux Data<br>YY for ATM Board Error Query Test (#1259) on page 619). |
|                      |                              | 1. Examine the error logs and repair any errors found.                                                                                                    |
|                      | <b>PASS</b>                  | The ATM circuit pack has passed this test. No service effecting errors/<br>alarms have been detected on board.                                                                                            |
| 0                    | <b>NO</b><br><b>BOARD</b>    | ATM-TRK circuit pack not found                                                                                                    |
|                      |                              | 1. Check the error log, and correct Error 125 (wrong board) or Error 131<br>(no board), if found.                                                                                                    |
|                      |                              | 2. Make sure that the board is properly translated and inserted.                                                                                                    |
|                      |                              | 3. Check for hyperactivity (Error 1538). Run reset board location if<br>hyperactive.                                                                                                    |
|                      |                              | 4. Run the test again. If it fails, replace the board, and retest.                                                                                                    |
|                      |                              |                                                                                                    |

**Table 208: ATM Board Error Query Test (#1259)** 

#### **Aux Data XX**

<span id="page-618-0"></span>**Table 209: Aux Data XXfor ATM Board Error Query Test (#1259)** 

| lf<br>$XX =$   | <b>Then</b>                           |
|----------------|---------------------------------------|
| 1              | ATM framer chip failed                |
| $\overline{2}$ | NCE chip failed                       |
| 3              | LANHO critical error                  |
| 4              | TDM Programmable Logic Device failed  |
| 5              | Every on-board DSP failed             |
| 6              | Receive Network Processor failed      |
| 7              | Transmit Network Processor failed     |
| 8              | Memory read failed                    |
| 9              | Dual UART chip failed                 |
| 10             | LANHO receive parity error            |
| 11             | <b>LANHO FIFO overflow error</b>      |
| 12             | LAN bus time out                      |
| 13             | <b>LANHO Xmit FIFO overflow error</b> |
| 14             | One or more on-board DSPs failed      |
|                |                                       |

### **Aux Data YY**

<span id="page-618-1"></span>**Table 210: Aux Data YY for ATM Board Error Query Test (#1259) 1 of 2**

| lf<br>$YY=$ | <b>Then</b>                      |
|-------------|----------------------------------|
| 15          | Back plane clock failed          |
| 16          | Loss of signal                   |
| 17          | Loss of frame                    |
| 18          | MS alarm indication signal error |
|             | 1 of 2                           |

| <b>If</b><br>$YY=$ | <b>Then</b>                                                               |
|--------------------|---------------------------------------------------------------------------|
| 19                 | MS remote defect indicator error                                          |
| 20                 | Loss of pointer                                                           |
| 21                 | Path signal level mismatch                                                |
| 22                 | High-level path alarm indication signal                                   |
| 23                 | High-level path remote defect indicator                                   |
| 24                 | Loss of cell delineation                                                  |
| 25                 | Uncorrectable headers sent by the ATM switch                              |
| 26                 | Too many cells with invalid VPI/VCI combination                           |
| 27                 | The signaling link between the board and the ATM switch is down.          |
| 34                 | Excessive AAL-5 retransmission requests - per VC                          |
| 35                 | Excessive LAPD retransmission requests - per VC                           |
| 37                 | ATM CLP (cell loss priority) bit - see MO ATM-NTWK (ATM Network<br>Error) |
| 38                 | ATM congestion indicator – see MO ATM-NTWK (ATM Network<br>Error)         |
| 39                 | ATM cell underrun - see MO ATM-NTWK (ATM Network Error)                   |
| 40                 | ATM cell overrun - see MO ATM-NTWK (ATM Network Error)                    |
| 41                 | Lost ATM cells - see MO ATM-NTWK (ATM Network Error)                      |
|                    | $2$ of $2$                                                                |

**Table 210: Aux Data YY for ATM Board Error Query Test (#1259) 2 of 2**

### **ATM Board Framer Loop-Around Test (#1260)**

#### This test is **destructive**.

This test verifies the board's circuit (Time Division Multiplexing) and packet paths using an on-board, dummy virtual circuit. Before running the test, you must:

- busyout the ATM-TRK circuit pack (**busyout board location**) and
- switch synchronization (**change synchronization**) from the ATM-TRK circuit pack

If the ATM-TRK circuit pack is supplying synchronization, the test aborts.

The test sends a digital counter from one of the Tone Generators via one of the TDM bus time slots. The ATM framer interface converts this digital counter to ATM cells and loops them back internally. The ATM-TRK circuit pack converts the cells back to a digital counter and sends it to the tone receiver for verification. If the circuit pack passes the circuit check, the software checks the packet path by sending a packet from the packet-interface circuit pack to the ATM-TRK circuit pack via the ATM protocol stack.

| Error<br>Code | Test<br><b>Result</b> | <b>Description / Recommendation</b>                                                                                        |
|---------------|-----------------------|----------------------------------------------------------------------------------------------------|
| 1002          | <b>ABRT</b>           | Time slots could not be allocated. Traffic could be heavy or time slots could<br>be out-of-service.                        |
|               |                       | 1. Run display errors, and perform repairs associated with<br>TDM-BUS errors.                                              |
|               |                       | 2. Retry the command up to 3 times at 1-minute intervals.                                                                  |
| 1003          | <b>ABRT</b>           | Tone receiver could not be allocated.                                                                                      |
|               |                       | 1. Run display errors, and perform the repairs associated with<br>TTR-LEV and TONE-PT errors.                              |
|               |                       | The test cannot run unless there is at least one Tone Detector available<br>in the PN that holds the ATM-TRK circuit pack. |
|               |                       | 2. Retry the command up to 3 times at 1-minute intervals.                                                                  |
| 1015          | <b>ABRT</b>           | ATM-TRK circuit pack not busied out                                                                                        |
|               |                       | 1. Busyout the ATM circuit pack.                                                                                           |
|               |                       | 2. Rerun the command.                                                                                                    |
|               |                       | 1 of 4                                                                                                    |

**Table 211: ATM Board Framer Loop-Around Test (#1260) 1 of 4**

| Error<br>Code | <b>Test</b><br><b>Result</b> | <b>Description / Recommendation</b>                                                                               |
|---------------|------------------------------|----------------------------------------------------------------------------------------------------|
| 1033          | <b>ABRT</b>                  | ATM-TRK circuit pack not found                                                                                    |
|               |                              | 1. See if the switch can see the circuit pack. Run status<br>trunk-group.                                         |
|               |                              | 2. Retry the command.                                                                                             |
| 1139          | <b>ABRT</b>                  | Major alarm on the PN's packet bus                                                                                |
|               |                              | 1. Run display alarms, and perform the repairs associated with<br>PKT-BUS errors.                                 |
|               |                              | 2. Run display errors, and perform the repairs associated with<br>PKT-BUS errors.                                 |
|               |                              | 3. Retry the command.                                                                                             |
| 1141          | <b>ABRT</b>                  | Packet-interface circuit pack out of service                                                                      |
|               |                              | 1. See PKT-INT (Packet Interface).                                                                                |
| 1394          | <b>ABRT</b>                  | ATM-TRK circuit pack out of service                                                                               |
|               |                              | 1. Run ATM Board Reset Test #1256.                                                                                |
| 2000          | <b>ABRT</b>                  | Request timed out.                                                                                                |
|               |                              | 1. Retry the command up to 3 times at 1-minute intervals.                                                         |
| 2060          | <b>ABRT</b>                  | Packet-bus link has failed.                                                                                       |
|               |                              | 1. Retry the command up to 3 times at 1-minute intervals.                                                         |
|               |                              | 2. If the test continues to abort, run display errors, and perform the<br>repairs associated with PKT-INT errors. |
| 2100          | <b>ABRT</b>                  | Could not allocate the necessary system resources to run this test.                                               |
|               |                              | 1. Retry the command at 1-minute intervals up to 5 times.                                                         |
| 2500          | <b>ABRT</b>                  | Internal system error                                                                                             |
|               |                              | 1. Retry the command up to 3 times at 1-minute intervals.                                                         |
|               |                              | $2$ of $4$                                                                                                    |

**Table 211: ATM Board Framer Loop-Around Test (#1260) 2 of 4**

| Error<br>Code  | <b>Test</b><br><b>Result</b> | <b>Description / Recommendation</b>                                                                                                    |
|----------------|------------------------------|----------------------------------------------------------------------------------------------------|
| $\mathbf{1}$   | <b>FAIL</b>                  | Test tone not detected over the loop around; packet-path test aborted.                                                                  |
|                |                              | 1. Test the active Tone-Clock in the PN, and verify that a tone is reaching<br>the ATM-TRK circuit pack. If not, correct the condition. |
|                |                              | 2. Run test board <i>location</i> long.                                                                                                 |
|                |                              | 3. If the test continues to fail, replace the ATM-TRK circuit pack or<br>transceiver.                                                   |
|                |                              | 4. Rerun test board <i>location</i> long.                                                                                               |
| $\overline{2}$ | <b>FAIL</b>                  | TN1655 Packet Interface circuit pack could not detect the correct data<br>packet.                                                       |
|                |                              | 1. Test the TN1655 Packet Interface circuit pack to verify that it is<br>functioning properly. If not, correct the condition.           |
|                |                              | 2. Run display errors, and perform the repairs associated with<br>DS1C-BD errors, if applicable.                                        |
|                |                              | 3. Run display alarms, and perform the repairs associated with<br>DS1C-BD alarms, if applicable.                                        |
|                |                              | 4. Run test board <i>location</i> long.                                                                                                 |
|                |                              | 5. If this test continues to fail, replace the ATM-TRK circuit pack.                                                                    |
|                |                              | 6. Run test board <i>location</i> long.                                                                                                 |
| 3              | <b>FAIL</b>                  | Distorted tone returned                                                                                                    |
|                |                              | 1. Test the active Tone-Clock in the PN, and verify that a tone is reaching<br>the ATM-TRK circuit pack. If not, correct the condition. |
|                |                              | 2. Run test board <i>location</i> long.                                                                                                 |
|                |                              | 3. If the test continues to fail, replace the ATM-TRK circuit pack.                                                                     |
|                |                              | 4. Run test board <i>location</i> long.                                                                                                 |
| 4              | <b>FAIL</b>                  | Unable to create TDM-path loop.                                                                                                    |
|                |                              | 1. Retry the command up to 3 times at 1-minute intervals.                                                                               |
|                |                              | 2. If this test continues to fail, replace the ATM-TRK circuit pack.                                                                    |
|                |                              | 3. Run test board <i>location</i> long.                                                                                                 |
|                |                              | 3 of 4                                                                                                    |

**Table 211: ATM Board Framer Loop-Around Test (#1260) 3 of 4**

| Error<br>Code | <b>Test</b><br><b>Result</b> | <b>Description / Recommendation</b>                                                                      |
|---------------|------------------------------|----------------------------------------------------------------------------------------------------|
| 5             | <b>FAIL</b>                  | Unable to create packet-path loop.                                                                       |
|               |                              | 1. Retry the command up to 3 times at 1-minute intervals.                                                |
|               |                              | 2. If this test continues to fail, replace the ATM-TRK circuit pack.                                     |
|               |                              | 3. Rerun test board <i>location</i> long.                                                                |
| 6             | <b>FAIL</b>                  | A previously established loop around was not released.                                                   |
|               |                              | 1. Run reset board <i>location</i> .                                                                     |
|               |                              | 2. Retry the command up to 3 times at 1-minute intervals.                                                |
|               |                              | 3. If this test continues to fail, replace the ATM-TRK circuit pack.                                     |
|               |                              | 4. Rerun test board <i>location</i> long.                                                                |
|               | <b>PASS</b>                  | The non-optical parts of the ATM-TRK circuit pack are functioning properly.                              |
| 0             | NO.<br><b>BOARD</b>          | ATM-TRK circuit pack not found                                                                           |
|               |                              | 1. Check the error log for Error 125 (wrong board) or Error 131 (no board),<br>and correct as necessary. |
|               |                              | 2. Check that the board is properly translated and inserted.                                             |
|               |                              | 3. Check for Error 1538 (hyperactivity), and run reset board<br>location if necessary.                   |
|               |                              | 4. Rerun test board <i>location</i> long.                                                                |
|               |                              | 5. If the test fails, replace the board, and rerun test board location<br>long.                          |
|               |                              | 4 of 4                                                                                                   |

**Table 211: ATM Board Framer Loop-Around Test (#1260) 4 of 4**

### **ATM Board Time Of Day Update (#1261)**

The nondestructive ATM-TOD-UPD test updates the system time used by the ATM-TRK circuit pack for SDH/SONET performance monitoring and synchronizes the ATM-TRK circuit pack with the S8700 Multi-Connect system's clock. This test is run during initialization, scheduled maintenance, and craft long test.

| Error<br>Code | <b>Test</b><br><b>Result</b> | <b>Description / Recommendation</b>                                                                                                    |
|---------------|------------------------------|----------------------------------------------------------------------------------------------------|
| 2031          | <b>FAIL</b>                  | The attempt to send the message to the ATM-TRK circuit pack was not<br>successful.                                                                        |
| 2500          | <b>FAIL</b>                  | Internal system error. Did not send the time-of-day information to the<br>board.                                                                          |
|               |                              | 1. Retry the command up to 3 times at 1-minute intervals.                                                                                                 |
|               |                              | 2. If the test aborts with the same error code, escalate the problem.                                                                                     |
|               | <b>PASS</b>                  | The ATM-TRK circuit pack is successfully updated with system time.                                                                                        |
|               |                              | 1. If status port-network still indicates that this link is down, one or<br>both of the ATM-TRK circuit packs may have been busied out.                   |
|               |                              | 2. If the link still does not come up, reset one or both ATM-TRK circuit<br>packs on the link.                                                            |
| 0             | NO.<br><b>BOARD</b>          | No board detected.                                                                                                    |
|               |                              | 1. Check the error log for wrong board (Error 125) or no board (Error<br>131). Resolve either of these issues, if applicable.                             |
|               |                              | 2. Check that the board is properly translated and inserted. If so, check<br>for hyperactivity (Error 1538). If hyperactive, use reset board<br>location. |
|               |                              | 3. Run the test again. If it fails, the board could be bad. Replace the<br>board and retest.                                                              |
|               |                              |                                                                                                    |

**Table 212: ATM Board Time Of Day Update (#1261)** 

### **ATM Board DSP Test (#1293)**

This test is **non**destructive.

There are three kinds of digital signal processors (DSPs): talkers, listeners, and echo cancelers.Talkers put data on the TDM bus, listeners take data off the TDM bus, and echo cancelers filter out echoes of the main transmission. Firmware allocates DSPs in sets of three (one of each type), up to a maximum of 8 sets. This has three parts, one for each type of DSP. If the test fails for every DSP, a MAJOR alarm is raised. If the test fails for one or more DSPs, a MINOR alarm is raised. If a DSP is busy, the test passes for that DSP. The test aborts if system resources are not available. Each part of the test returns the number of DSPs that passed or failed. This test run during initialization, error analysis testing, periodic, scheduled, and craft short and long testing.

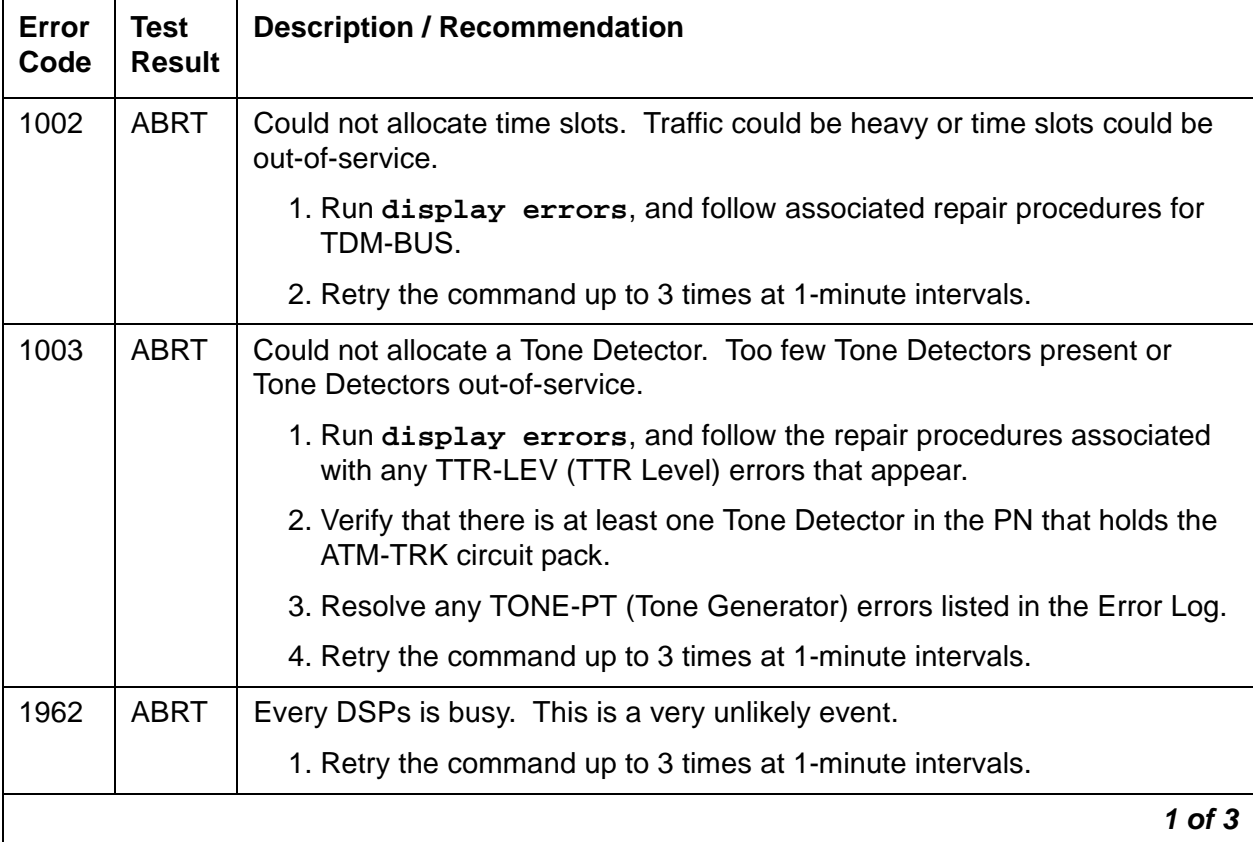

#### **Table 213: ATM Board DSP Test (#1293) 1 of 3**

| Error<br>Code | Test<br><b>Result</b> | <b>Description / Recommendation</b>                                                                                                    |
|---------------|-----------------------|----------------------------------------------------------------------------------------------------|
| 2000          | <b>ABRT</b>           | Test timed out.                                                                                                    |
|               |                       | 1. If the ATM-TRK circuit pack is in standby, reset the board and run the<br>test again after the ATM-TRK circuit pack is inserted.                                                                                                    |
|               |                       | 2. Examine the Error Log for Error 1218 (bad DSP).                                                                                                    |
|               |                       | 3. Run the test again.                                                                                                    |
| 2100          | <b>ABRT</b>           | Could not allocate required system resources.                                                                                                    |
|               |                       | 1. Retry the command at 1-minute intervals up to 5 times.                                                                                                    |
| 2302          | <b>ABRT</b>           | Inconsistent uplink message from the ATM-TRK circuit pack.                                                                                                    |
| 2500          | <b>ABRT</b>           | Internal system error                                                                                                    |
|               |                       | 1. Retry the command up to 5 times at 1-minute intervals.                                                                                                    |
| 2752          | <b>ABRT</b>           | Circuit pack not a TN2305A/2306A.                                                                                                    |
| <b>XYZ</b>    | <b>FAIL</b>           | There is at least one bad DSP on the board. The $X$ value indicates the<br>number of bad talker DSPs, Y indicates the number of bad listener DSPs<br>and Z indicates the number of bad echo canceler DSPs.                                                                                                    |
|               |                       | 1. Test the Active Tone-Clock in the PN that contains the ATM-TRK circuit<br>pack for dial-tone. Repair as needed.                                                                                                    |
|               |                       | 2. Repeat the short test on the ATM-TRK circuit pack.                                                                                                    |
|               |                       | 3. If the test continues to fail, check for service-affecting MINOR alarms.<br>If a MINOR alarm is raised for Error Type 2817 or 1818, replace the<br>circuit pack.                                                                                                    |
|               |                       | 4. If a WARNING alarm is raised, this is a non-service-affecting error, and<br>the circuit pack can still process calls.                                                                                                    |
| <b>XYZ</b>    | <b>PASS</b>           | The test passed for some or all DSPs. XYZ indicates the number of talker,<br>listener, and echo-canceler DSPs for which the test passed (the rest of the<br>DSPs were skipped). The X value indicates the number of good talker<br>DSPs, Yindicates the number of good listener DSPs, and Z indicates the<br>number of good echo canceler DSPs. |
|               |                       | $2$ of $3$                                                                                                    |

**Table 213: ATM Board DSP Test (#1293) 2 of 3**

| Error<br>Code  | Test<br><b>Result</b> | <b>Description / Recommendation</b>                                                                                                    |
|----------------|-----------------------|----------------------------------------------------------------------------------------------------|
| $\overline{0}$ | NO.<br><b>BOARD</b>   | No board detected.                                                                                                    |
|                |                       | 1. Check the Error Log for wrong board Error 125 (wrong board) or Error<br>131 (no board). Replace or insert the circuit pack if necessary. |
|                |                       | 2. Check that the board is properly translated and inserted.                                                                                |
|                |                       | 3. If Error 1538 (hyperactivity) is listed in the Error Log, and run reset<br>board <i>location</i> .                                       |
|                |                       | 4. Run the test again, and, if it fails, replace the ATM-TRK circuit pack.                                                                  |
|                |                       | 5. Retest.                                                                                                    |
|                |                       | 3 OI 3                                                                                                    |

**Table 213: ATM Board DSP Test (#1293) 3 of 3**

### **ATM Cross Talk Test (#1298)**

This nondestructive ATM Cross Talk test makes sure that TDM time slots are correctly allocated to connections. It is useful for diagnosing one-way or noisy connections. The test fails if the TDM programmable logic and/or the interface to the DSP is not operating properly. The test can take more than 10 minutes.

| Error<br>Code | Test<br><b>Result</b> | <b>Description / Recommendation</b>                                                                  |
|---------------|-----------------------|----------------------------------------------------------------------------------------------------|
|               | <b>ABRT</b>           | Could not allocate required system resources.                                                        |
|               |                       | 1. Retry the command up to 5 times at 1-minute intervals.                                            |
| 1002          | ABRT                  | Could not allocate time slots. Traffic could be heavy or time slots could be<br>out-of-service.      |
|               |                       | 1. Identify and correct TDM-bus errors (if any) using the procedures in<br>the TDM-BUS (TDM Bus) MO. |
|               |                       | 2. Repeat the test up to 5 times at 1-minute intervals.                                              |
|               |                       |                                                                                                    |

**Table 214: ATM Crosstalk Test (#1298) 1 of 2**

| Error<br>Code     | <b>Test</b><br><b>Result</b> | <b>Description / Recommendation</b>                                                                                                    |
|-------------------|------------------------------|----------------------------------------------------------------------------------------------------|
| 1003              | <b>ABRT</b>                  | Could not allocate a tone receiver. Too few Tone Detectors installed or<br>Tone Detectors out-of-service.                                                                                                    |
|                   |                              | 1. Identify and correct any TTR-LEV (TTR Level) errors listed in the Error<br>Log.                                                                                                    |
|                   |                              | 2. Resolve any TONE-PT (Tone Generator) errors listed in the Error Log.                                                                                                    |
|                   |                              | 3. Retry the test up to 5 times at 1-minute intervals a maximum.                                                                                                    |
| 1962              | <b>ABRT</b>                  | Every TALKER DSP is busy.                                                                                                    |
| 2000              | <b>ABRT</b>                  | Test timed out.                                                                                                    |
|                   |                              | 1. Retry the command at 1-minute intervals up to 5 times.                                                                                                    |
| 2100              | <b>ABRT</b>                  | Could not allocate required system resources                                                                                                    |
|                   |                              | 1. Retry the command 5 times at 1-minute intervals.                                                                                                    |
| 2302              | <b>ABRT</b>                  | Inconsistent uplink message from the ATM-TRK circuit pack.                                                                                                    |
|                   |                              | 1. Retry the command up to 3 times at 1-minute intervals.                                                                                                    |
| 2752              | <b>ABRT</b>                  | The circuit pack in this location is not a TN2305A/2306A.                                                                                                    |
| $1 - 8$ ,<br>None | <b>FAIL</b>                  | ATM-TRK circuit pack writing on unauthorized TDM time slots. The error<br>code indicates the number of TALKER DSPs that are at fault. These<br>DSPs cannot be used again until this test of the ATM DSP test (#1293)<br>tells the circuit pack to use them again. |
|                   |                              | 1. Retry the command up to 3 times at 1-minute intervals.                                                                                                    |
|                   |                              | 2. If the failure persists, replace the circuit pack.                                                                                                    |
| $1 - 8$           | <b>PASS</b>                  | ATM-TRK circuit pack not talking to un-authorized time slots on the TDM<br>bus. The error code indicates the number of TALKER DSPs tested.                                                                                                    |
|                   |                              | $2$ of $2$                                                                                                    |

**Table 214: ATM Crosstalk Test (#1298) 2 of 2**

## **ATM-WSP (ATM WAN Spare Processor)**

**S8700 MC**

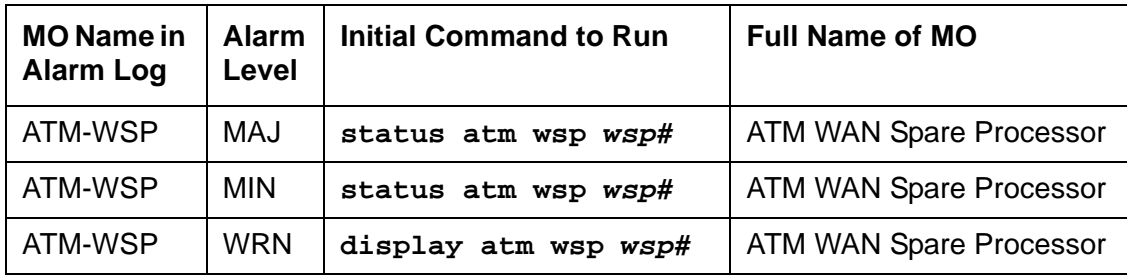

S8700 Multi-Connect systems with multiple PNs connected via ATM PNC have the option of installing up to 15 ATM WAN Spare Processor (WSP) units. Each WSP has the ability to function as the S8700 Multi-Connect server, if the main server is not functional or is not connected to one or more of the other PNs.

ATM WSP is available in S8700 Multi-Connect standard loads. A WSP is capable of running an entire S8700 Multi-Connect system (just as the main server can), or whatever PNs with which it can establish links while the ATM network is impaired. WSPs continually monitor a path to the main server to determine whether it is on-line. In the event of a main server failure, an automatic switch-over to WSP control is neither instantaneous nor call-preserving. Likewise, restoring the system to normal operation (under control of the main server) requires manual intervention, and is neither instantaneous nor call preserving.

Each WSP attempts to establish connections (links) to every other WSP and to the main server. These links are re-established once a minute. If a link cannot be re-established, its status is flagged as "down."

A WSP or main server is considered "down" if:

- 1. For standard reliability, links cannot be established on the A-PNC.
- 2. For a duplex- or high-reliability system and for standard reliability on the other WSPs, links cannot be established:
	- to both A-PNCs of the main server
	- on the A-PNC between other WSPs
- 3. For a critical-reliability system, links cannot be established on both the A- and B-PNCs.

A WSP becomes active (initiates a fail-over) when every link to a higher-priority WSP and the main server has been in a "down" state for an administered amount of time (as specified in the WSP Activation Timer field of the System-Parameters Maintenance screen).

When a WSP becomes active, a major alarm is raised against ATM-WSP. If it is later determined that the WSP should not be active, or the system is rebooted at a COLD-2 or more severe level, the WSP is returned to a standby state and the alarm retired. This alarm is never activated for the main server.

### **Operations of the ATM WAN Spare Processors**

The WSP has the following operational features:

- The WSP feature is activated/deactivated via license file. You can verify that ATM WSP is enabled by checking the value of the ATM WAN Spare Processor field on the system-parameters customer-options screen.
- Fail-over occurs when the connections with the main server and every higher-priority WSP is lost (for an administrable period of time between 5 and 99 minutes; default  $=$  5 minutes). When the administered threshold is exceeded, the highest-priority standby WSP becomes active. Once the standby WSP becomes active, it takes over control of one or more PNs. Restoration to the normal configuration must be manual.
- A WSP in the standby mode is not intended to be a DCS node. Although DCS could potentially play a role in an effective back-up or re-route strategy, no provision has been made to support DCS connections between parts of a failed switch. A WSP in the active mode can have the DCS functionality of the server.
- The main server makes no attempt to do maintenance on the WSPs.
- A WSP can perform maintenance on itself, and monitor WAN connectivity.
- A WSP is not recognized by the system's hardware or software as a PN when not active, and functions in place of the main server when active. Up to seven WSPs can reside in an ATM PNC configuration. The number of PNs in an S8700 Multi-Connect configuration is not limited by the number of WSPs used (i.e., the number of WSPs used is not subtracted from the total number of PNs to determine the number of PNs that can the system can support).
- Every WSP could potentially take over the entire S8700 Multi-Connect system.
- Links are established between the main server and each WSP, and from every WSP to every other WSP. These links are monitored by the WSPs, as well as by the main server, so that each processor is able to observe and report status.
- Each WSP is assigned a unique priority. WSPs become active if they cannot establish communications both with the main server and with a higher-priority WSP.
- An active WSP attempts to establish EAL connectivity to the PNs.
- Contention for support of PNs is addressed by prioritization, and also by the fact that the PNs accept an EAL connection to only the main server or one WSP at a time.

**Note:**

Each WSP reports its alarms to INADS as an individual system processor. The INADS database correlates WSPs together as part of a larger network.

### **Error Log Entries and Test to Clear Values**

| Error<br><b>Type</b> | Aux<br>Data | <b>Associated Test</b>    | <b>Alarm</b><br>Level | On/Off<br><b>Board</b> | <b>Test to Clear Value</b> |
|----------------------|-------------|---------------------------|-----------------------|------------------------|----------------------------|
| $\overline{0}$       | 0           | Any                       | Any                   |                        |                            |
| 18 $(a)$             |             | MO busied out             |                       |                        | release atm wsp            |
| 257 <sub>(b)</sub>   |             | Active WSP (#1401)        | <b>MAJ</b>            | <b>OFF</b>             | reset system 2             |
| 513 $(c)$            |             | WSP Link Status (#1400)   | <b>MIN</b>            | <b>OFF</b>             |                            |
| 769 <sub>(d)</sub>   | WSP#        | <b>WSP Priority Error</b> | <b>MIN</b>            | <b>OFF</b>             |                            |
| 1025 $(e)$           |             | <b>WSP Error</b>          | <b>WRN</b>            | <b>OFF</b>             |                            |
|                      |             |                           |                       |                        |                            |

**Table 215: ATM-WSP Error Log Entries** 

Notes:

- a. **Error Type 18**: the ATM WSP has been busied out with **busyout atm wsp**. Check for other errors that require that the WSP be made maintenance busy. Clear every related alarm. After every related alarm is clear, or if there are no other alarms, release the ATM circuit pack using **release atm wsp**.
- b. **Error Type 257**: the WSP has become active. When a WSP takes over, the error becomes active and causes an alarm condition. This error is not applicable for the main server. To return the system to normal operation:
	- 1. Run **status atm wsp** on the active WSP to verify that the main server or a higher-priority WSP that you want to be in control is "up.**"**
	- 2. If the main server or the higher-priority WSP is "up," then run **reset system 2.** The active WSP should relinquish control.
	- 3. Wait a few minutes, and run **list sys-link** on the main server or higher-priority WSP to verify that the EAL and ACL system links are "up."
- c. **Error Type 513**: there is a down ATM WSP link status from this WSP to the main server or a higher-priority WSP. If any of the links are considered down, this alarm is logged. When every link probed by this WSP is "up," the alarm should be cleared.

Remember that more than one link can be down. To get a system-wide view of the status of the network run **status atm wsp**.

Aux Data Values are in the form of XYY where

- $\bullet$  X is the PNC: 0 = A-PNC, 1 = B-PNC
- YY is the WSP number

**Examples:**

- **Aux Data 15**: the B-PNC link to WSP 5 is down.
- **Aux Data 3**: the A-PNC link to WSP 3 is down.
- d. **Error Type 769**: there are inconsistent translations with regard to WSP's priority. Each WSP keeps a list of every other WSP's priority levels. Inconsistent priorities can exist that result in a WSP receiving an unexpected probe. This causes an alarm to be raised.

Follow the procedures listed below to correct any inconsistency in WSP priorities:

- 1. Obtain a list of WSP priorities from the system administrator.
- 2. Use **display error** to find the WSP number with the incorrect priority (the Aux Data of the error).
- 3. Use **status atm wsp** to determine if any administered priorities are incorrect, especially WSP X and the local WSP.
- 4. If any are incorrect, use **change atm wsp n** to administer the correct priority, where **n** is the appropriate WSP number. If the priorities for WSP X and the local WSP are both correct, then there is an error in priority administered on WSP X.
- 5. On WSP X, use **status atm wsp** to determine whether the priority of WSP X, the local WSP, and the priority of the WSP with the alarm are correct. At least one should be incorrect.
- 6. Use **change atm wsp n** to administer the correct WSP priority, where **n** is the appropriate WSP number.
- e. **Error Type 1025**: there is a WSP error. The Aux Data determine the WSP number and error code.

Aux Data Values are in the form of XXYY where

- XX is the WSP number that probed this WSP
- YY is the error code 1: The probing WSP (XX value in Aux Data) contains an ATM address in its message that does not match the translation for that ATM address on this WSP.

**Example:** This is WSP 1. Aux Data 201 indicates that WSP 2 probed this WSP, and it has a different address in the probe message than WSP 1 has for WSP 2.

- 1. On WSP X, use **display atm wsp X** to determine its address.
- 2. On this WSP, use **change atm wsp X** to change the address of WSP X, if they do not match.
- 3. If the addresses do match, then the ATM switch has a different address administered for WSP X, even though each WSP is consistent.

## **System Technician-Demanded Tests: Descriptions and Error Codes**

There are no system technician-demanded tests associated with ATM-WSP, only tests run by system software.

## **ATT-ADJ (AvayaAdjunct), ATTE-AJ (Ethernet Avaya Adjunct)**

**S8700 | 8710 / S8500**

See **[BRI-SET, BRI-DAT, Various Adjuncts](#page-683-0)** on page 684.

# **AUDIX-BD (AUDIX Circuit Pack)**

**S8700 | 8710 / S8500**

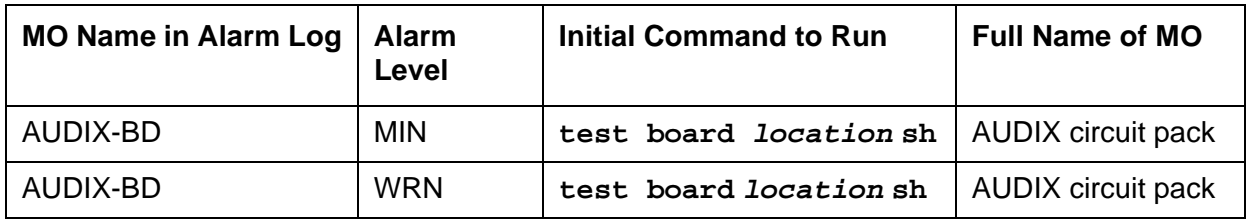

The AUDIX-BD MO represents a TN566/TN2169 EMBEDDED AUDIX circuit pack combination. For circuit-pack-level problems, see [XXX-BD \(Common Port Circuit Pack/Media Module\)](#page-2493-0) on [page 2494.](#page-2493-0)

EMBEDDED AUDIX consists of a combination of two circuit packs that occupy five slots on a port carrier. The tests described in this manual apply only to switch-side maintenance that tests a circuit pack's components related to the TDM-bus interface. The AUDIX system has an extensive maintenance strategy that is described in DEFINITY AUDIX System Release 3.2.4 [Maintenance, 585-300-110](#page-18-0)

# **AUDIX-PT (AUDIX Port)**

**S8700 | 8710 / S8500**

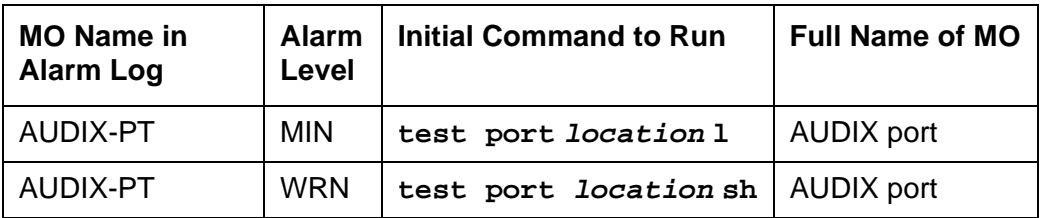

The AUDIX-PT MO represents a port on a TN566/TN2169 EMBEDDED AUDIX circuit pack operating in digital-port (DP) mode. For circuit-pack-level problems (AUDIX-BD), see XXX-BD [\(Common Port Circuit Pack/Media Module\)](#page-2493-0) on page 2494.

The maintenance strategy for ports on the TN566 operating in control-link mode is described in ADX16A-PT.

## **AUX-BD (Auxiliary Trunk Circuit Pack)**

**S8700 | 8710 / S8500**

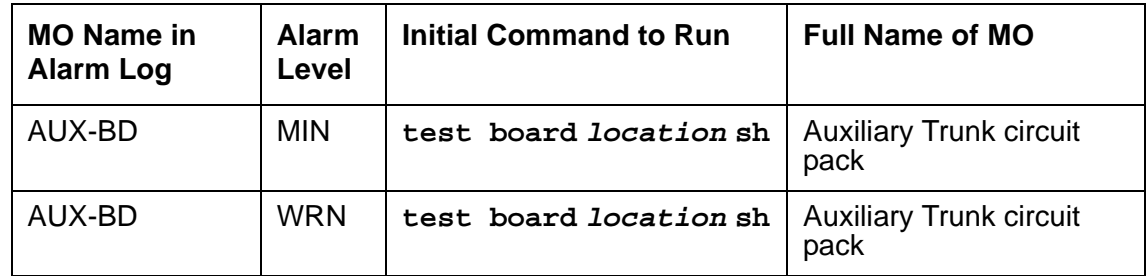

See [XXX-BD \(Common Port Circuit Pack/Media Module\)](#page-2493-0) on page 2494 maintenance information for circuit pack-level errors. See also [AUX-TRK \(Auxiliary Trunk\)](#page-638-0) on page 639 for related trunk information.

# <span id="page-638-0"></span>**AUX-TRK (Auxiliary Trunk)**

**S8700 | 8710 / S8500**

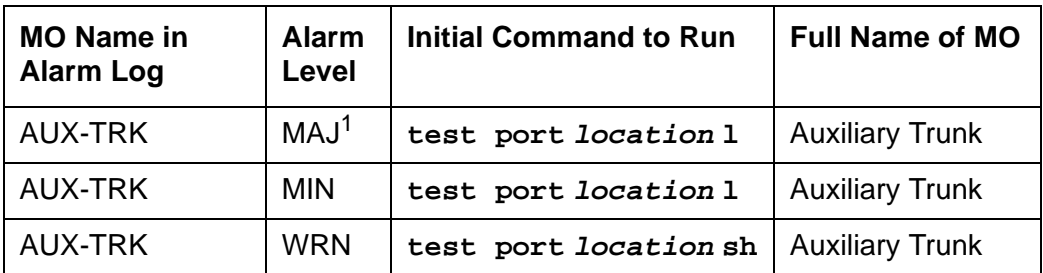

1. A Major alarm on a trunk indicates that alarms on these trunks are not downgraded by **set options** and that at least 75% of the trunks in this trunk group are alarmed.

The TN763B/C/D and TN417 Auxiliary Trunk circuit packs may be used to provide ports for the following features: Music-On-Hold, loudspeaker paging (voice and coded chimes), dictation, automated wake-up with AUDICHRON. Recorder/Announcer, and recorded announcements. TN763C circuit packs support Mu-law companding. TN417 circuit packs support A-law companding. TN763D can support either companding mode and defaults to mu-law on initialization. Companding modes are administered on the **location-parameters** screen.

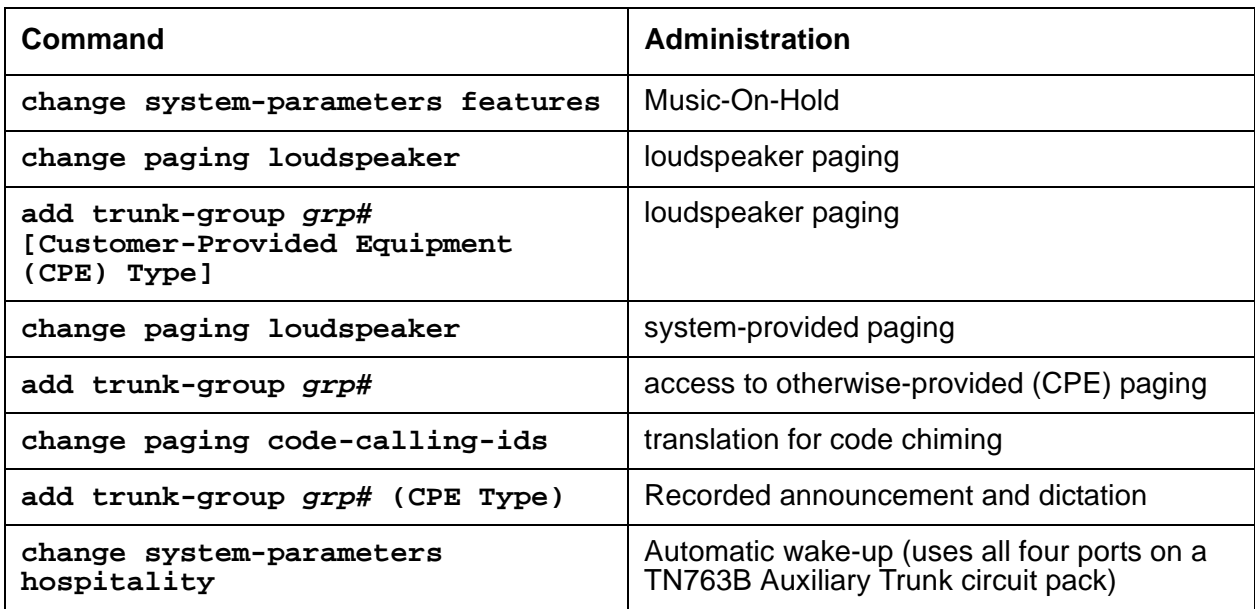

Use the following commands to administer the features:

Music-On-Hold provides audible feedback to a held, parked, or otherwise split-away party indicating that the call is still connected. The feedback can be customer-provided music, a recorded message, or other audible indication. Since the Music-On-Hold port is always busy, some of its port tests always abort.

The Loudspeaker Paging feature provides voice and/or code calling chime paging. If multiple paging zones are provided at a customer's premises, the Loudspeaker Paging feature gives a user the option of paging to a particular zone or to every zone. If a zone is active for one page, it cannot be used at the same time for another.

An Auxiliary Trunk circuit pack contains four ports and uses DTMF signaling. A different hardware interface between the switch and the auxiliary equipment is used for the four types of signaling that the auxiliary trunk circuit pack supports.

The interface used for the Communication Manager loudspeaker paging consists of the following three pairs:

- The Tip-Ring (T-R) pair used for voice transmission.
- The S (S-S1) pair that carries answer supervision and/or make busy information.
- The SZ (SZ-SZ1) pair that provides the external equipment with a seizure indication.

The interface used for recorded announcement, dictation, and other loudspeaker paging consists of the following two pairs:

- The Tip-Ring (T-R) pair used for voice transmission.
- The S (S-S1) pair that carries answer supervision and/or make busy information.

The interface used for Music-On-Hold consists of one pair:

• The Tip-Ring (T-R) pair used for voice transmission.

The interface, used for automatic wake-up using an Audichron recorder/announcer unit, consists of the following two pairs:

- The Tip-Ring (T-R) pair used for voice transmission.
- The S (S-S1) pair that carries the synchronization signal.

### **Error Log Entries and Test to Clear Values**

#### **Table 216: Auxiliary Trunk Error Log Entries 1 of 2**

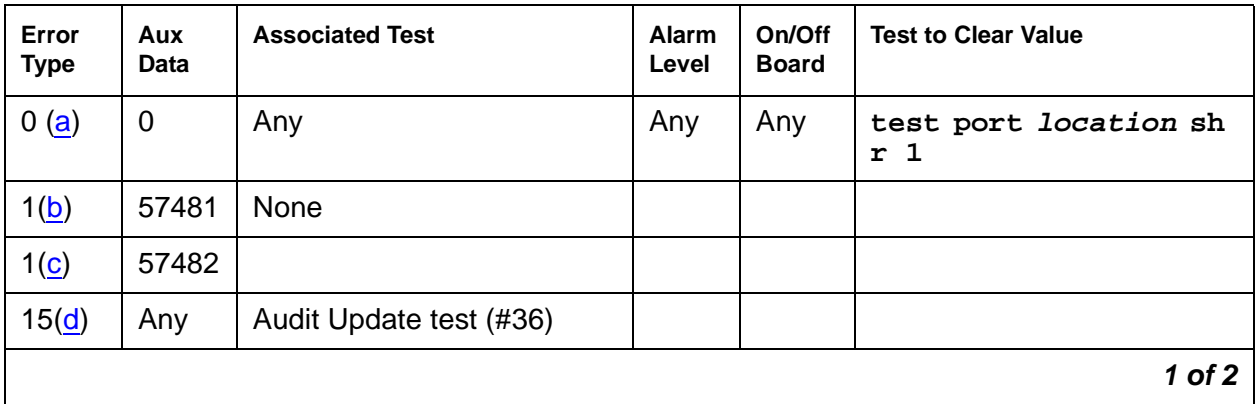

| Error<br><b>Type</b> | Aux<br>Data | <b>Associated Test</b>                | Alarm<br>Level                | On/Off<br><b>Board</b> | <b>Test to Clear Value</b>                    |
|----------------------|-------------|---------------------------------------|-------------------------------|------------------------|-----------------------------------------------|
| 18                   | $\Omega$    | busyout port<br>location              | <b>WRN</b>                    | <b>OFF</b>             | release port <i>location</i>                  |
| 130(e)               |             | None                                  | <b>WRN</b>                    | <b>ON</b>              | test trunk grp#/mem#<br>sh                    |
| 769(c)               | 57482       | None                                  |                               |                        |                                               |
| 257                  |             | Hybrid/Conference                     | <b>MIN</b><br><b>WRN</b>      | <b>ON</b>              | test port <i>location</i> 1<br>r <sub>3</sub> |
|                      |             | Circuit test (#33)                    |                               |                        |                                               |
| 513                  |             | NPE Crosstalk test (#6)               | <b>MIN</b><br><b>WRN</b><br>2 | <b>ON</b>              | test port location 1<br>r 3                   |
| 1025                 |             | Diagnostic: Auxiliary Trunk<br>(#114) | <b>WRN</b>                    | ON                     | test port location sh<br>r <sub>3</sub>       |
|                      |             |                                       |                               |                        | $2$ of $2$                                    |

**Table 216: Auxiliary Trunk Error Log Entries 2 of 2**

1. Major or Minor alarms may be downgraded to Warning alarms based on the values used in **set options**.

Notes:

- <span id="page-640-0"></span>a. **Error Type 0**: Run the short test sequence first. If every test passes, run the long test sequence. Refer to each appropriate test's description, and follow its recommended procedures.
- <span id="page-640-1"></span>b. **\*Error Type 1** with **Aux Data 57481** indicates a port fault. Use an empty port if one is available until the circuit pack can be replaced.
- <span id="page-640-2"></span>c. **Error Type 1** or **769** with **Aux Data 57482** indicates a fault on signaling lead, which is an off-board error. This error should only occur with loudspeaker paging. If the trunk is being used for another application, check that the administration is correct. Otherwise, check the wiring to the external equipment connected to the Auxiliary Trunk and check the external equipment.
- <span id="page-640-3"></span>d. **Error Type 15**: software audit error that does not indicate any hardware malfunction. Run short test sequence, and investigate associated errors.
- <span id="page-640-4"></span>e. **Error Type 130:** the circuit pack has been removed or has been insane for more than 11 minutes. To clear the error, reseat or replace the circuit pack.

## **System Technician-Demanded Tests: Descriptions and Error Codes**

Investigate tests in the order presented. By clearing error codes associated with the Looparound and Conference test (#33), you may also clear errors generated from other tests in the testing sequence.

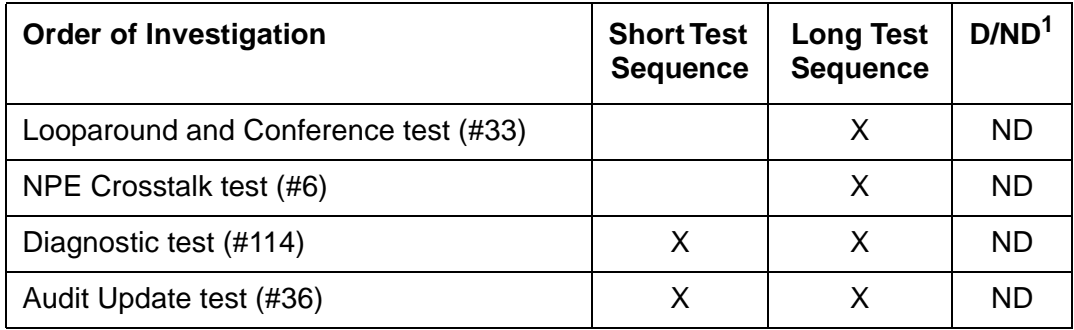

1. D = Destructive; ND = Nondestructive

### **NPE Crosstalk Test (#6)**

The NPE Crosstalk test verifies that this port's NPE channel talks on the selected time slot and never crosses over to time slots reserved for other connections. If the NPE is not working correctly, 1-way and noisy connections may be observed. This test is part of a port's long test sequence and executes in about 20 to 30 seconds.

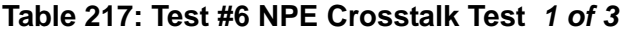

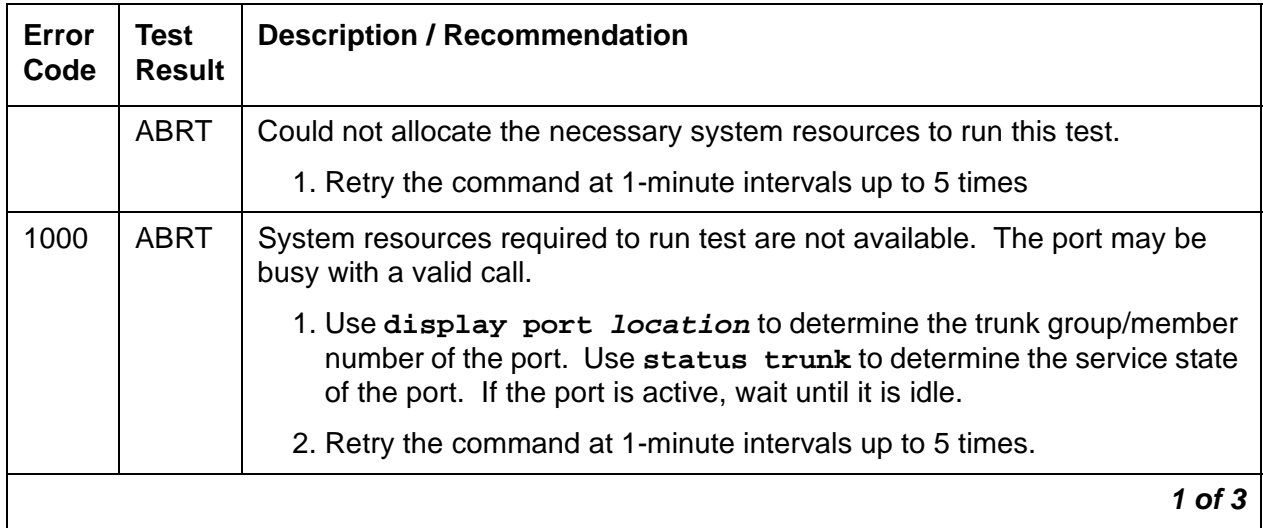

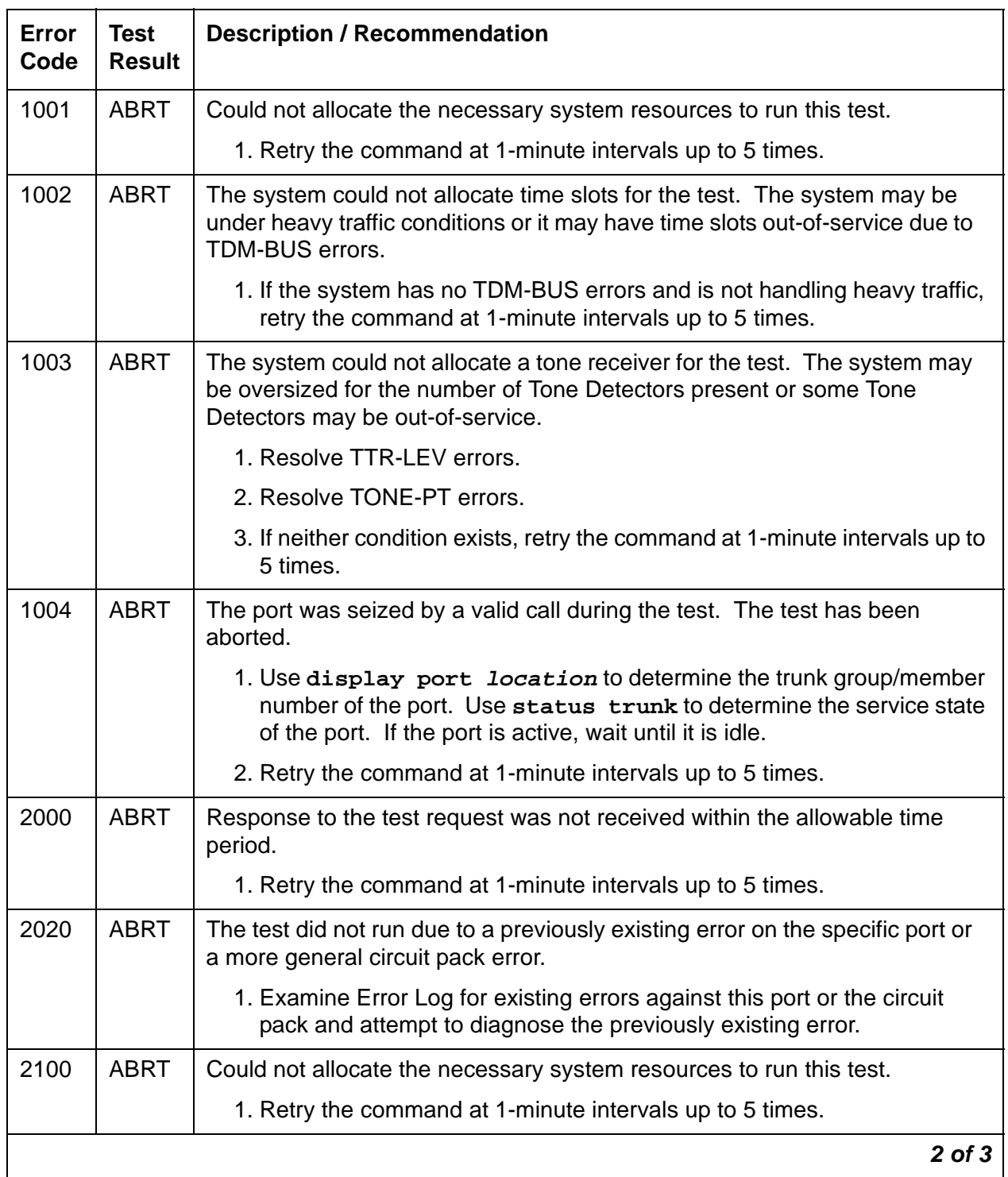

#### **Table 217: Test #6 NPE Crosstalk Test 2 of 3**

| Error<br>Code | Test<br><b>Result</b> | <b>Description / Recommendation</b>                                                                                                    |
|---------------|-----------------------|----------------------------------------------------------------------------------------------------|
| Any           | <b>FAIL</b>           | The Network Processing Element (NPE) of the tested port was found to be<br>transmitting in error. This will cause noisy and unreliable connections. This<br>problem may be caused by defective Tone Detectors. |
|               |                       | 1. Test every Tone-Clock circuit pack, and resolve any errors on these<br>circuit packs before any action is taken on the auxiliary trunk circuit<br>pack. Then, repeat the test.                              |
|               |                       | 2. If the test fails again, replace the auxiliary trunk circuit pack.                                                                                                    |
|               | <b>PASS</b>           | The port is correctly using its allocated time slots. User-reported troubles on<br>this port should be investigated using other port tests and examining station,<br>trunk, or external wiring.                |
|               |                       | 3 of 3                                                                                                    |

**Table 217: Test #6 NPE Crosstalk Test 3 of 3**

### **Looparound and Conference Test (#33)**

This test checks the reflective loop around and conference capabilities of an auxiliary trunk port circuit. The test uses 404-Hz, 1004-Hz, and 2804-Hz tones. Each tone is separately transmitted through the loop and checked. All of these tests are performed on-board.

**Table 218: Test #33 Looparound and Conference 1 of 4**

| Error<br>Code | Test<br><b>Result</b> | <b>Description / Recommendation</b>                                                                                                    |
|---------------|-----------------------|----------------------------------------------------------------------------------------------------|
|               | <b>ABRT</b>           | Could not allocate the necessary system resources to run this test.                                                                                                    |
|               |                       | 1. Retry the command at 1-minute intervals up to 5 times.                                                                                                    |
| 1000          | <b>ABRT</b>           | System resources required to run this test are not available. The port may<br>be busy with a valid call.                                                                                              |
|               |                       | 1. Use display port location to determine the trunk group/member<br>number of the port. Use status trunk to determine the service<br>state of the port. If the port is active, wait until it is idle. |
|               |                       | 2. Retry the command at 1-minute intervals up to 5 times.                                                                                                    |
|               |                       | 1 of 4                                                                                                    |

| Error<br>Code  | <b>Test</b><br><b>Result</b> | <b>Description / Recommendation</b>                                                                                                    |
|----------------|------------------------------|----------------------------------------------------------------------------------------------------|
| 1004           | <b>ABRT</b>                  | The port was seized by a valid call during the test. The test has been<br>aborted.                                                                                                    |
|                |                              | 1. Use display port location to determine the trunk group/member<br>number of the port. Use status trunk to determine the service<br>state of the port. If the port is active, wait until it is idle.                                                                                                    |
|                |                              | 2. Retry the command at 1-minute intervals up to 5 times.                                                                                                    |
| 2100           | <b>ABRT</b>                  | Could not allocate the necessary system resources to run this test.                                                                                                    |
|                |                              | 1. Retry the command at 1-minute intervals up to 5 times.                                                                                                    |
| $\overline{7}$ | <b>FAIL</b>                  | The conference capabilities of the port failed.                                                                                                    |
|                |                              | 1. If no service problems exist on the port, continue to use the port until<br>the circuit pack can be replaced.                                                                                                    |
| 129            | <b>FAIL</b>                  | The reflective 404-Hz tone test failed, no transmission was detected to or<br>from the port. The problem may be off-board.                                                                                                    |
|                |                              | 1. To make sure the problem is on-board, disconnect the port from the<br>auxiliary equipment and retry test.                                                                                                    |
|                |                              | 2. If the test fails, replace the circuit pack. Otherwise, if the test passed<br>after disconnecting the port from the auxiliary equipment, the problem<br>is off-board. Check the wiring and connections to the auxiliary<br>equipment and retry the test after reconnecting the port to the auxiliary<br>equipment. If the test fails, check the auxiliary equipment. See the<br>preceding procedure for a failure with Error Code 7.                                             |
|                |                              | Note:                                                                                                    |
|                |                              | If the Looparound and Conference test fails for every port on a<br>circuit pack, a -5 Volt power problem is indicated. If a TN736 or<br>TN752 power unit circuit pack is present, the 631DB AC power<br>unit or the 676B power unit may be defective. The system may<br>contain either a TN736 or a TN752 power unit circuit pack OR a<br>631DB power unit, but not both types of power units. To<br>investigate power problems, see CARR-POW (Carrier Power<br>Supply) on page 744 |
|                |                              | $2$ of $4$                                                                                                    |

**Table 218: Test #33 Looparound and Conference 2 of 4**

| Error<br>Code | Test<br><b>Result</b> | <b>Description / Recommendation</b>                                                                                                    |
|---------------|-----------------------|----------------------------------------------------------------------------------------------------|
| 131           | <b>FAIL</b>           | The reflective 1004-Hz tone test failed. No transmission was detected to or<br>from the port. The problem may be off-board.                                                                                                    |
|               |                       | 1. To make sure the problem is on-board, disconnect the port from the<br>auxiliary equipment and retry test.                                                                                                    |
|               |                       | 2. If the test fails, replace the circuit pack. Otherwise, if the test passed<br>after disconnecting the port from the auxiliary equipment, the problem<br>is off-board. Check the wiring and connections to the auxiliary<br>equipment and retry the test after reconnecting the port to the auxiliary<br>equipment. If the test fails, check the auxiliary equipment. See the<br>preceding procedure for a failure with Error Code 7.                                                      |
|               |                       | Note:<br>If the Looparound and Conference test fails for every port on a<br>circuit pack, a -5 Volt power problem is indicated. If a TN736 or<br>TN752 power unit circuit pack is present, the 631DB AC power<br>unit or the 676B power unit may be defective. The system may<br>contain either a TN736 or a TN752 power unit circuit pack OR a<br>631DB power unit, but not both types of power units. To<br>investigate power problems, see CARR-POW (Carrier Power<br>Supply) on page 744 |
|               |                       | $3$ of $4$                                                                                                    |

**Table 218: Test #33 Looparound and Conference 3 of 4**

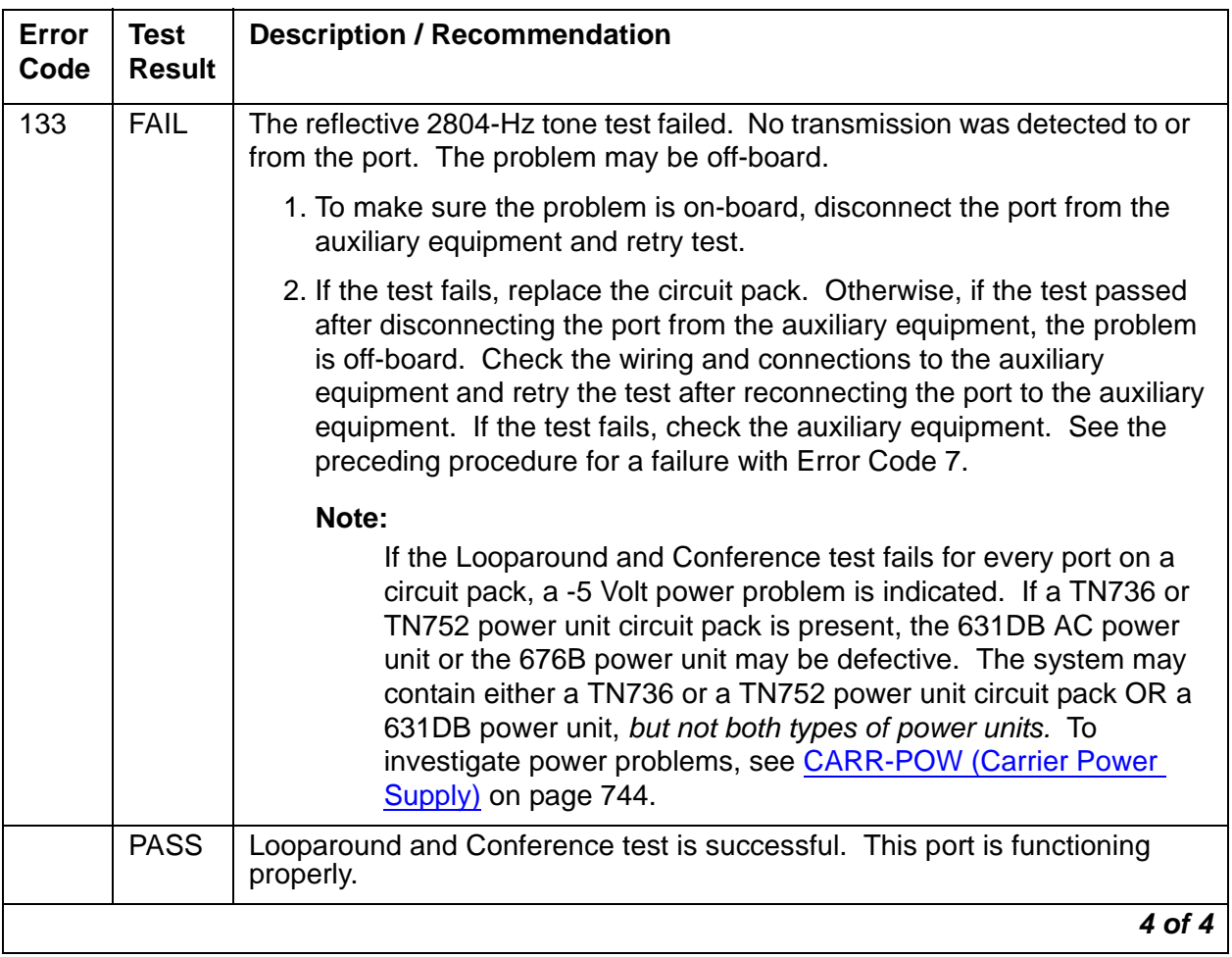

#### **Table 218: Test #33 Looparound and Conference 4 of 4**

### **Audit Update Test (#36)**

This test sends updates of the auxiliary trunk port translation for every port on the Auxiliary Trunk circuit pack that has been translated. The update is non-disruptive and guards against possible corruption of translation data contained on the circuit pack. No response message is expected from the circuit pack once it receives translation updates. The port translation data includes:

- Trunk type
- DTMF time slot
- Termination R/RC
- Gain, high/low
- End-to-end signaling, tone, and pause duration
- Trunk state, idle/active/unavailable
- Companding mode (A-law or mu-law)

#### **Table 219: Test #36 Audit Update Test**

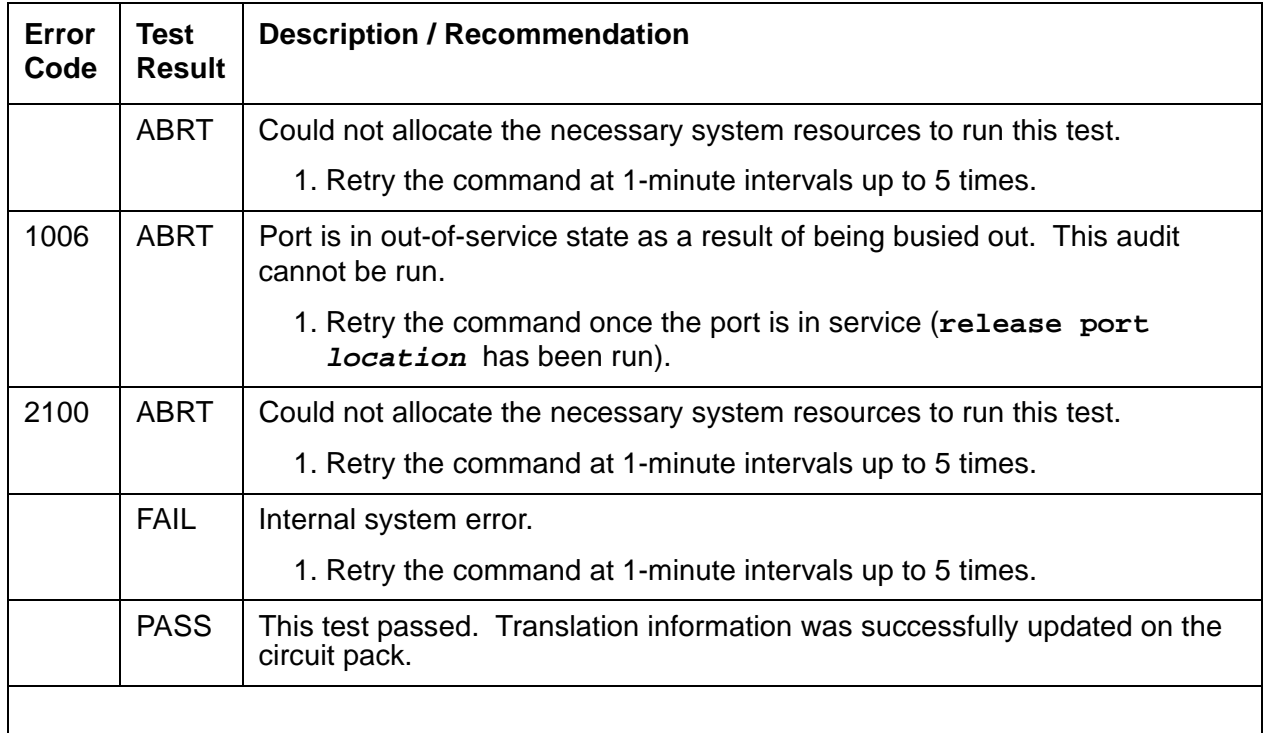
## **Diagnostic Test**—**Auxiliary Trunk Test (#114)**

The system software sends a message to the on-board microprocessor to operate a relay in the port circuit. If ground is detected, the test passes.

| Error<br>Code | <b>Test</b><br><b>Result</b> | <b>Description / Recommendation</b>                                                                                                    |
|---------------|------------------------------|----------------------------------------------------------------------------------------------------|
|               | <b>ABRT</b>                  | Could not allocate the necessary system resources to run this test.                                                                                                    |
|               |                              | 1. Retry the command at 1-minute intervals up to 5 times.                                                                                                    |
| 1000          | <b>ABRT</b>                  | System resources required to run this test are not available. The port may<br>be busy with a valid call.                                                                                               |
|               |                              | 1. Use display port location to determine the trunk group/<br>member number of the port. Use status trunk to determine the<br>service state of the port. If the port is active, wait until it is idle. |
|               |                              | 2. Retry the command at 1-minute intervals up to 5 times.                                                                                                    |
| 1004          | <b>ABRT</b>                  | The port was seized by a valid call during the test. The test has been<br>aborted.                                                                                                    |
|               |                              | 1. Use display port location to determine the trunk group/<br>member number of the port. Use status trunk to determine the<br>service state of the port. If the port is active, wait until it is idle. |
|               |                              | 2. Retry the command at 1-minute intervals up to 5 times.                                                                                                    |
| 2100          | <b>ABRT</b>                  | Could not allocate the necessary system resources to run this test.                                                                                                    |
|               |                              | 1. Retry the command at 1-minute intervals up to 5 times.                                                                                                    |
|               | <b>FAIL</b>                  | This test failed to detect ground.                                                                                                    |
|               |                              | 1. Try the test once more.                                                                                                    |
|               |                              | 2. If the test fails again, replace the circuit pack.                                                                                                    |
|               | <b>PASS</b>                  | This test passed. Ground was detected.                                                                                                    |
|               |                              |                                                                                                    |

**Table 220: Test #114 Diagnostic Test**—**Auxiliary Trunk Test** 

# **AXA12-BD/ADX8D-BD/AXD12-BD (AUDIX Circuit Packs)**

**S8700 MC**

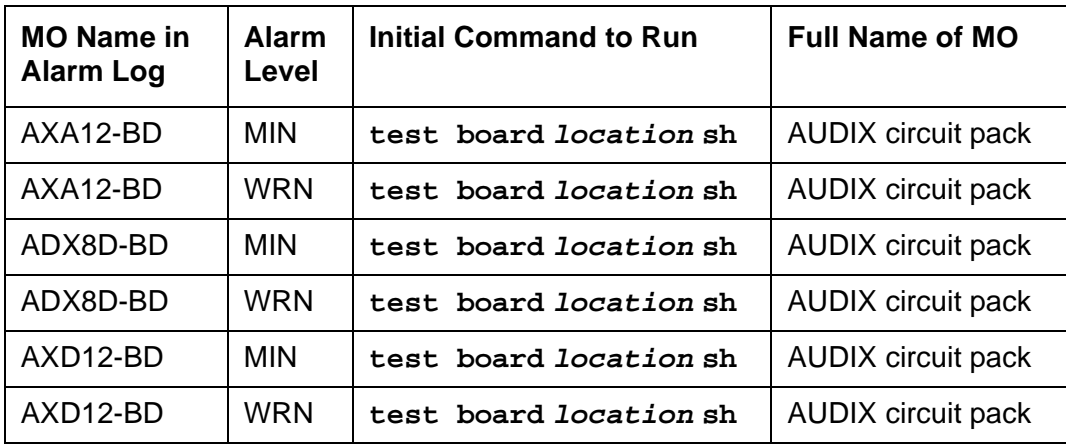

The TN568 is an EMBEDDED AUDIX circuit pack that occupies 2 slots in a port carrier. The tests below apply only to switch-side maintenance, which tests a circuit pack's components related to the TDM-bus interface. The AUDIX system has an extensive maintenance strategy of its own that is described in EMBEDDED AUDIX System Maintenance, 585-300-110.

# **AXA12-BD**

TN568 EMBEDDED AUDIX circuit packs operating in control-link mode appear to the system as TN746 Analog Line circuit packs with vintage greater than 50. For circuit-pack-level problems, see [XXX-BD \(Common Port Circuit Pack/Media Module\)](#page-2493-0) on page 2494. The maintenance strategy for ports on the TN568 operating in control-link mode is described in ADXCL-PT.

# **ADX8D-BD**

TN568 EMBEDDED AUDIX circuit packs operating in 8-port digital mode appear to the system as TN754 Digital Line circuit packs with vintage greater than 50. For circuit-pack-level problems, see [XXX-BD \(Common Port Circuit Pack/Media Module\)](#page-2493-0) on page 2494. The maintenance strategy for ports on the TN568 operating in 8-port digital mode is described in ADXDP-PT.

## **ADX12-BD**

The ADX12-BD MO represents a TN568 EMBEDDED AUDIX circuit pack operating in 12-port digital (DP) mode. TN568 EMBEDDED AUDIX circuit packs operating in 12-port digital mode appear to the system as TN2181 Digital Line circuit packs with vintage greater than 50. For circuit-pack-level problems, see [XXX-BD \(Common Port Circuit Pack/Media Module\)](#page-2493-0) on [page 2494.](#page-2493-0) Port-level problems are covered by ADX12D-PT.

# **AXA12-RS/ADX8D-RS/AXD12-RS (AUDIX Reserve Slots)**

**S8700 MC**

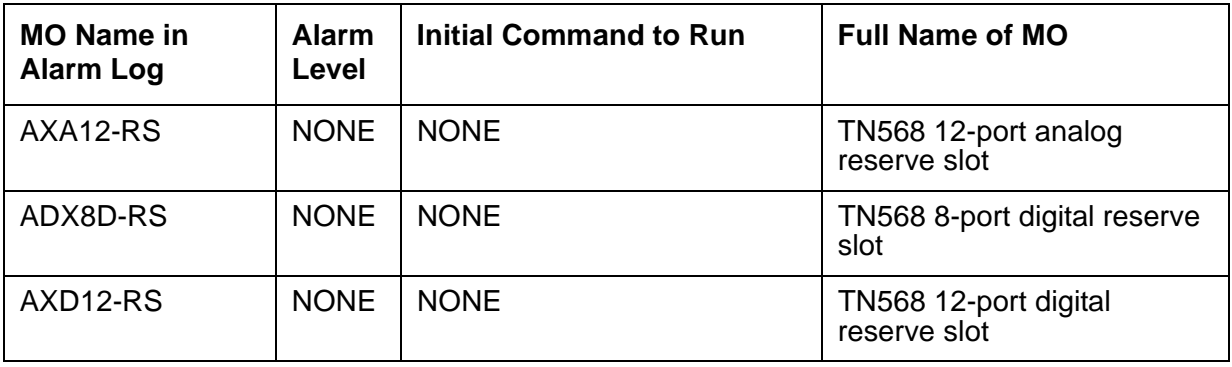

There are no tests associated with these MOs. Both **test board** and **busyout board** abort when either is attempted on a reserved slot. An error message indicates that the slot is associated with the circuit pack that the TN568 is emulating, but the requested operation is not valid. If there are errors logged against these MOs, see [XXX-BD \(Common Port Circuit Pack/](#page-2493-0) [Media Module\)](#page-2493-0) on page 2494.

The TN568 circuit pack connects to the switch through a single slot in the backplane; however, the number of slots physically occupied by the circuit pack is supplied by the board when inserted. The TN568 is 2 slots wide: the functional slot and a reserve slot. The reserve (blank) slot to the left of the functional slot is a place holder on the switch and has no interaction with the switch.

These MOs are place holders for the extra slot needed for the EMBEDDED AUDIX board. Each instance of these MOs represents a reserve slot associated with the respective circuit pack mode in which the TN568 (EMBEDDED AUDIX) is working. They are used for EMBEDDED AUDIX and emulation of respective port types.

# <span id="page-652-0"></span>**BRI-BD/LGATE-BD (ISDN-BRI Line Circuit Pack)**

**S8700 | 8710 / S8500**

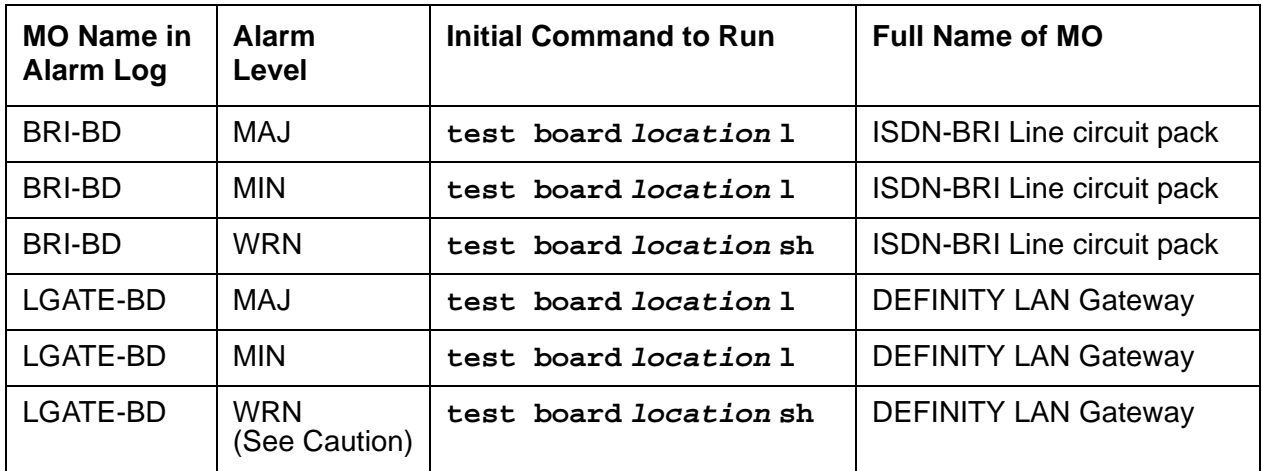

### **! CAUTION:**

A detailed flowchart for isolating and resolving Packet Bus faults is included in Isolating and repairing packet-bus faults in Maintenance Procedures (03-300192). This flowchart, along with the other information presented in the chapter, can help in resolving problems that involve more than a single station or circuit pack. Whenever the repair procedures for this Maintenance Object refer to Packet Bus and/or Packet Control maintenance, be sure to see Isolating and repairing packet-bus faults. See also [PKT-BUS \(Packet Bus\)](#page-1747-0) on page 1748 for repair procedures.

This section relates to the TN556 ISDN BRI, TN2198 ISDN BRIU, TN2208 Ethernet, (LGATE)-Ethernet Multifunction (MFB) circuit packs.

The TN2208 LGATE MFB provides the system with the interface to Adjunct-Switch Application Interface (ASAI) and Avaya adjuncts (for example, CONVERSANT® Voice System). This circuit pack contains 12 ports for line circuit interface (although only 8 are usable by the switch), each of which operates with two B channels and 1 D channel. In this context, the term "ISDN-BRI port" is used to refer to ports on the TN2208 MFB circuit pack that are connected to ASAI or Avaya adjuncts. The TN2208 LGATE MFB is handled by the switch software as if it is an ISDN-BRI compatible board, and every maintenance action referring to ASAI and Avaya adjunct links in this section applies.

The TN556, TN2198, and TN2208 ISDN-BRI Lines are packet port circuit packs that provides access to ISDN-BRI endpoints. The ISDN-BRI Line circuit packs supports 12 ports, each of which provides access to ISDN stations. Voice and circuit-switched data from the ISDN stations are carried on the Time Division Multiplex (TDM) Bus. Signaling is carried over the packet bus.

## **LEDS**

The ISDN-BRI Line circuit pack performs extensive initialization tests and lights both the red and green LEDS during the initialization testing. See [Chapter 3:](#page-246-0) LEDs, for more details on circuit pack status LEDs.

## **Hardware Error Log Entries and Test to Clear Values**

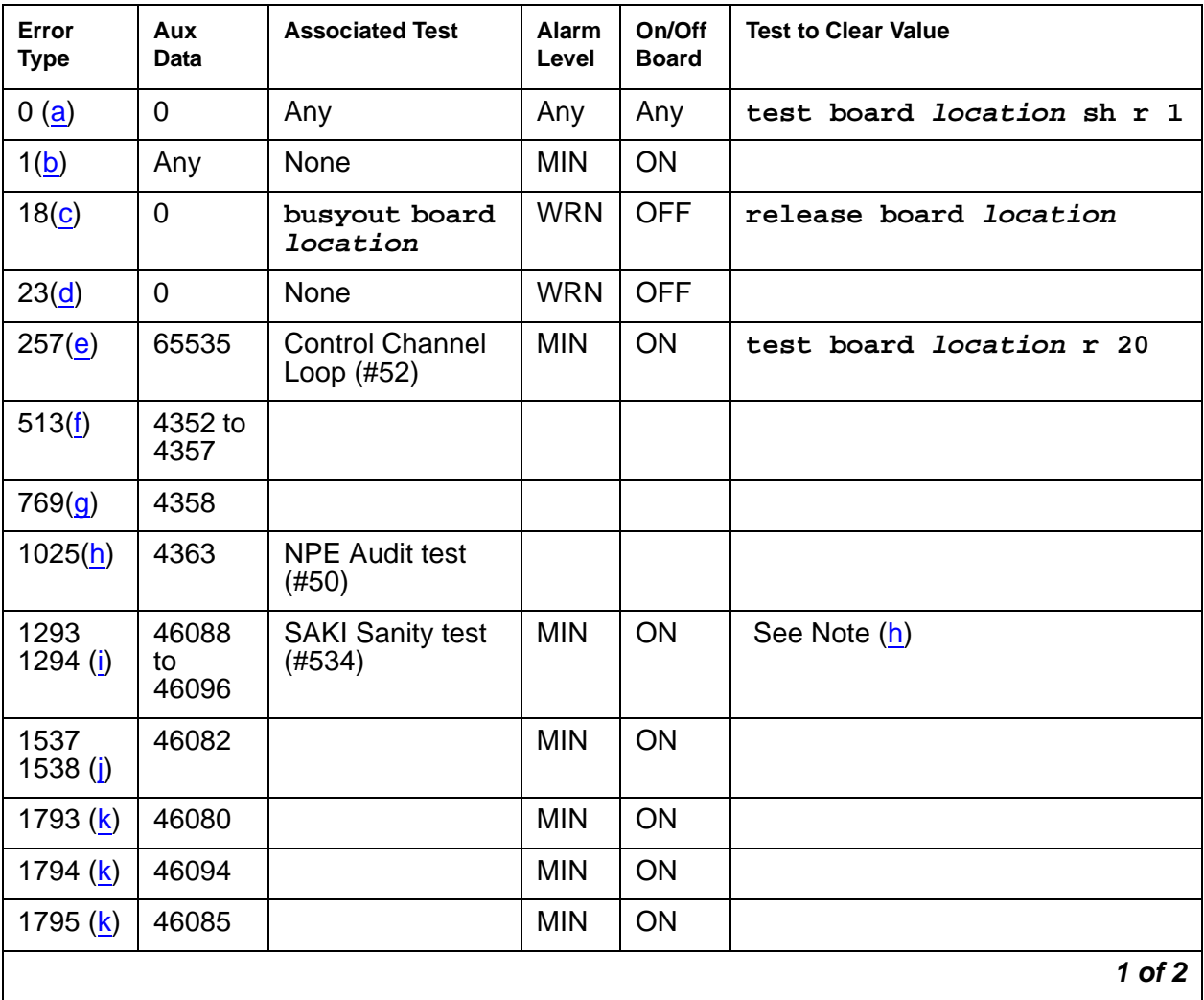

#### **Table 221: BRI-BD Error Log Entries 1 of 2**

| Error<br><b>Type</b>              | Aux<br><b>Data</b> | <b>Associated Test</b>                                          | Alarm<br>Level | On/Off<br><b>Board</b> | <b>Test to Clear Value</b> |
|-----------------------------------|--------------------|-----------------------------------------------------------------|----------------|------------------------|----------------------------|
| 2306 (k)                          |                    | <b>LANBIC Receive</b><br>Parity Error<br>Counter test<br>(#595) |                |                        |                            |
| 3330 $($                          | 46083              |                                                                 | <b>MIN</b>     | <b>OFF</b>             |                            |
| 3840<br>$\overline{\mathsf{(m)}}$ | 4096 to<br>4101    |                                                                 |                |                        |                            |
| 3843 (n)                          | 46097              |                                                                 |                |                        |                            |
| 3999 $(o)$                        | Any                | None                                                            |                |                        |                            |
|                                   |                    |                                                                 |                |                        | 2 of 2                     |

**Table 221: BRI-BD Error Log Entries 2 of 2**

Notes:

- <span id="page-654-0"></span>a. **Error Type 0**: Run the short test sequence first. If every test passes, run the long test sequence. Refer to each appropriate test's description, and follow its recommended procedures.
- <span id="page-654-1"></span>b. **Error Type 1**: the circuit pack totally stopped functioning or it was physically removed from the system. The alarm is logged approximately 11 minutes after the circuit pack has been removed and/or SAKI Sanity test (#53) fails.

If the circuit pack is not in the system, insert a circuit pack (in the same slot as the error indicates) to resolve this error. Or, if the circuit pack is in the system and the red LED is on, follow the instructions for "Red (alarm)" in [Circuit pack LEDs](#page-248-0) on page 249.

- <span id="page-654-2"></span>c. **Error Type 18**: This circuit pack has been busied out via **busyout board location**.
- <span id="page-654-3"></span>d. **Error Type 23**: Port(s) has (have) been administered on this circuit pack but the circuit pack is not physically present.
- <span id="page-654-4"></span>e. **Error Type 257**: transient communication problems between the switch and this circuit pack. Execute **test board location** and see [Control Channel Loop-Around Test](#page-2354-0)  (#52) [on page 2355](#page-2354-0) for the repair procedures.
- <span id="page-654-5"></span>f. **Error Type 513**: An on-board hardware failure has been detected by the circuit pack. **Aux Data 4352**: External RAM error **Aux Data 4353**: Internal RAM error **Aux Data 4355**: ROM Checksum error **Aux Data 4357**: Instruction set error

Reset the circuit pack by executing **busyout board location** and **reset board location**. When it is reset, the circuit pack executes a set of tests to detect the presence of any of the above faults. The detection of one of these errors during initialization causes the circuit pack to lock-up and appear insane to the system. See the repair procedure in footnote (a) for error type 1.

- <span id="page-655-0"></span>g. **Error Type 769**: reported by the circuit pack when it detects a program logic error. No action is required, but this error may lead to errors of other types being reported against this circuit pack.
- <span id="page-655-1"></span>h. **Error Type 1025**: reported by the circuit pack when it cannot update NPE memory and read it back. No action is required, but this error may lead to errors of other types being reported against the circuit pack.
- <span id="page-655-2"></span>i. **Error Type 1293, 1294**: a critical hardware failure has been detected on the circuit pack. **Error Type 1293**: On-board auxiliary processor insane.

**Error Type 1294**: Internal memory access error.

Reset the circuit pack via **busyout board location** and **reset board location**. If the Circuit Pack Restart test (#594) passes, then the on-board circuitry is healthy. Retire the alarm via **test board location long clear**. If the Circuit Pack Restart test (#594) fails, replace the circuit pack.

- <span id="page-655-3"></span>j. **Error Type 1537**: Frame overrun at packet-bus interface. This condition may be caused by an on-board fault or by faulty data received on one of the circuit pack's external ports. If any of the ports on this circuit pack are alarmed, refer to the repair procedures for those MOs. **Error Type 1538**: Circuit packet is hyperactive; that is, it is flooding the switch with messages sent over the control channel. The circuit pack is taken out-of-service when a threshold number of these errors is reported to the switch. Clear the alarm with **busyout board location**, **reset board location**, **test board location long clear**, **release board location**. If the error recurs within 10 minutes, then replace the circuit pack.
- <span id="page-655-4"></span>k. **Error Type 1793, 1794, 1795, 2306**: the circuit pack is having problems transmitting data to the packet bus.

**Error Type 1793**: Parity errors are detected when transmitting data to the packet bus. **Error Type 1794**: Overflow of packet-bus transmit buffers has occurred.

**Error Type 1795**: Circuit pack cannot find end of frame when transmitting to packet bus. Clear the alarm via the following commands: **busyout board location**, **reset board location**, **test board location long clear**, **release board location**. If the error recurs within 10 minutes, then replace the circuit pack.

**Error Type 2306**: This error occurs when the circuit pack detects an error in a received frame from the packet bus. These errors are most likely caused by a packet-bus problem, but may be due to a circuit pack fault. An invalid Link Access Procedure Data (LAPD) frame error occurs if the frame contains a bad cyclical redundancy check (CRC), is greater than the maximum length, or violates the link level protocol. When bus parity errors are reported, the LANBIC Receive Parity Error Counter test (#595) should be performed to determine whether the condition had cleared. See Isolating and repairing packet-bus faults in Maintenance Procedures (03-300192) to determine whether the problem is isolated to this circuit pack or is caused by packet-bus faults.

<span id="page-656-0"></span>l. **Error Type 3330**: A critical failure has been detected in the packet-bus interface of the circuit pack. This failure may be due to either a packet-bus or to an on-board fault. If the packet bus is alarmed, see [XXX-BD \(Common Port Circuit Pack/Media Module\)](#page-2493-0) on [page 2494](#page-2493-0) and Isolating and repairing packet-bus faults in Maintenance Procedures (03-300192) for recommended repair procedures. The probability of this error being related to packet-bus problems increases with the number of ISDN-BRI circuit packs displaying this error.

If the packet bus is not alarmed, reset the circuit pack with **busyout board location** and **reset board location**. If the Circuit Pack Restart test (#594) passes, then the on-board circuitry is healthy. Retire the alarm with **test board location long clear**. If the Circuit Pack Restart test (#594) fails, replace the circuit pack. If the problem persists after complying with the above instructions, then follow normal escalation procedures.

<span id="page-656-1"></span>m. **Error Types 4096, 4097, 4098, 4099, 4100, 4101**: reported by the circuit pack when it receives a bad control channel message from the switch. Not service-affecting, no action is required. The auxiliary data identifies the error events.

**Error Type 4096**: Bad major heading

**Error Type 4097**: Bad port number

**Error Type 4098**: Bad data

**Error Type 4099**: Bad sub-qualifier

**Error Type 4100**: State inconsistency

**Error Type 4101**: Inconsistent downlink message

- <span id="page-656-2"></span>n. **Error Type 3843**: bad translation RAM detected, but call continues by using another translation location.This error is not service-affecting. No action is required.
- <span id="page-656-3"></span>o. **Error Type 3999**: the circuit pack sent a large number of control channel messages to the switch in a short period of time.

If **Error Type 1538** is also present, the circuit pack was taken out-of-service due to hyperactivity.

If **Error Type 1538** absent, the circuit pack was not taken out-of-service, but has generated 50% of the messages necessary to be considered hyperactive. This may be normal during heavy traffic periods. If traffic is light, it may indicate a problem with the circuit pack or the equipment attached to it.

# **System Technician-Demanded Tests: Descriptions and Error Codes**

Investigate tests in the order presented. By clearing error codes associated with one test, you may also clear errors generated from other tests in the sequence.

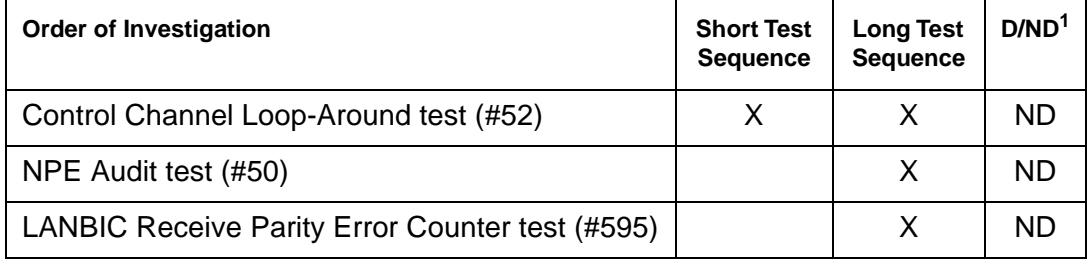

1. D = Destructive; ND = Nondestructive

### **NPE Audit Test (#50)**

See the repair procedure described in XXX-BD (Common Port Circuit Pack) as NPE Audit Test (#50) [on page 2503.](#page-2502-0)

### **Control Channel Loop Around Test (#52)**

See the repair procedure described in XXX-BD (Common Port Circuit Pack) as Control Channel [Loop-Around Test \(#52\)](#page-2505-0) on page 2506.

### **SAKI Sanity Test (#53)**

Refer to the repair procedure described in XXX-BD (Common Port Circuit Pack) as [SAKI Sanity](#page-2506-0)  Test (#53) [on page 2507](#page-2506-0).

### **LANBIC Receive Parity Error Counter Test (#595)**

This test is destructive.

The test reads and clears the LANBIC Receive Parity Error Counter on the circuit pack. This counter is incremented by the circuit pack when it detects a parity error in data received from the packet bus.

These errors may indicate a circuit-pack problem, packet-bus problem, or a problem with another circuit pack on the bus. This test is useful for verifying the repair of the problem.

| Error<br>Code | <b>Test</b><br><b>Result</b> | <b>Description / Recommendation</b>                                                                                                    |
|---------------|------------------------------|----------------------------------------------------------------------------------------------------|
| 2000          | <b>ABRT</b>                  | Response to the test was not received from the circuit pack within the<br>allowable time period.                                                                                                    |
|               |                              | 1. If the test aborts repeatedly up to five times, reset the circuit pack via<br>busyout board location and reset board location.                                                                                                    |
|               |                              | 2. If the test aborts again, replace the circuit pack.                                                                                                    |
| 2100          | <b>ABRT</b>                  | Could not allocate the necessary system resources to run this test.                                                                                                    |
|               |                              | 1. Retry the command at 1-minute intervals up to 5 times.                                                                                                    |
|               |                              | 2. If the test continues to fail, escalate the problem.                                                                                                    |
| 2012          | <b>ABRT</b>                  | Internal system error.                                                                                                    |
|               |                              | 1. Retry the command at 1-minute intervals up to 5 times.                                                                                                    |
|               |                              | 2. If the test continues to fail, escalate the problem.                                                                                                    |
| $1 - 10$      | <b>FAIL</b>                  | The circuit pack is still detecting errors of this type. The error code<br>indicates the value of the on-board error counter.                                                                                                    |
|               |                              | 1. Retry the command at 1-minute intervals up to 5 times.                                                                                                    |
|               |                              | 2. If the test continues to fail, verify the validity of the packet bus. Run the<br>Packet Bus Maintenance test, test pkt P long. If any packet-bus<br>tests fail, see PKT-BUS (Packet Bus) on page 1748 for recommended<br>repair procedures.                                                                                                    |
|               |                              | 3. If the Packet Bus test passes, check the validity of the circuit pack.<br>Execute a test that involves data transmission onto the packet bus.<br>For example, the BRI may use the connectivity tests of the port-level<br>MO (BRI-PORT) by executing test port location. Refer to the<br>repair procedures for the executed test if it fails. Otherwise, proceed to<br>the next step. |
|               |                              | 4. Other circuit packs on the packet bus can cause of the parity error.<br>Use display errors to check the Error Log for other circuit packs<br>that are alarmed. If any alarms are present for the other circuit packs,<br>retire those alarms also. Then, rerun the LANBIC Receive Parity Error<br>Counter test (#595) on this circuit pack.                                           |
|               | <b>PASS</b>                  | No errors detected by circuit pack.                                                                                                    |
|               |                              |                                                                                                    |

**Table 222: Test #595 LANBIC Receive Parity Error Counter Test** 

# **BRI-DAT (ISDN-BRI Data Module)**

**S8700 | 8710 / S8500**

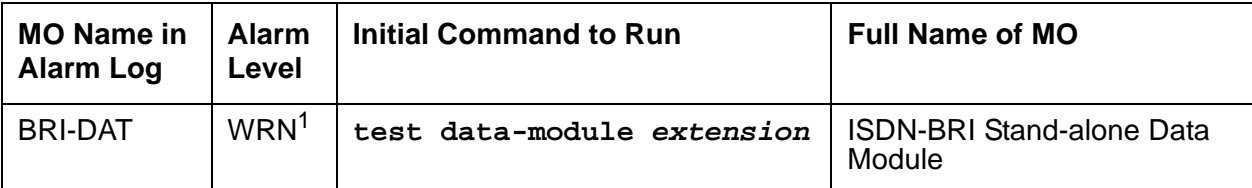

1. The alarm level for ASAI or Avaya adjuncts may be administered using **set options**. The alarm level can be set independently for on- and off-board alarms to WARNING, MINOR, or MAJOR for every ASAI adjunct in the system.

Refer to [BRI-SET, BRI-DAT, Various Adjuncts](#page-683-0) on page 684.

# **BRI-PORT (ISDN-BRI Port) ABRI-PORT (ASAI ISDN-BRI Port)**

**S8700 | 8710 / S8500**

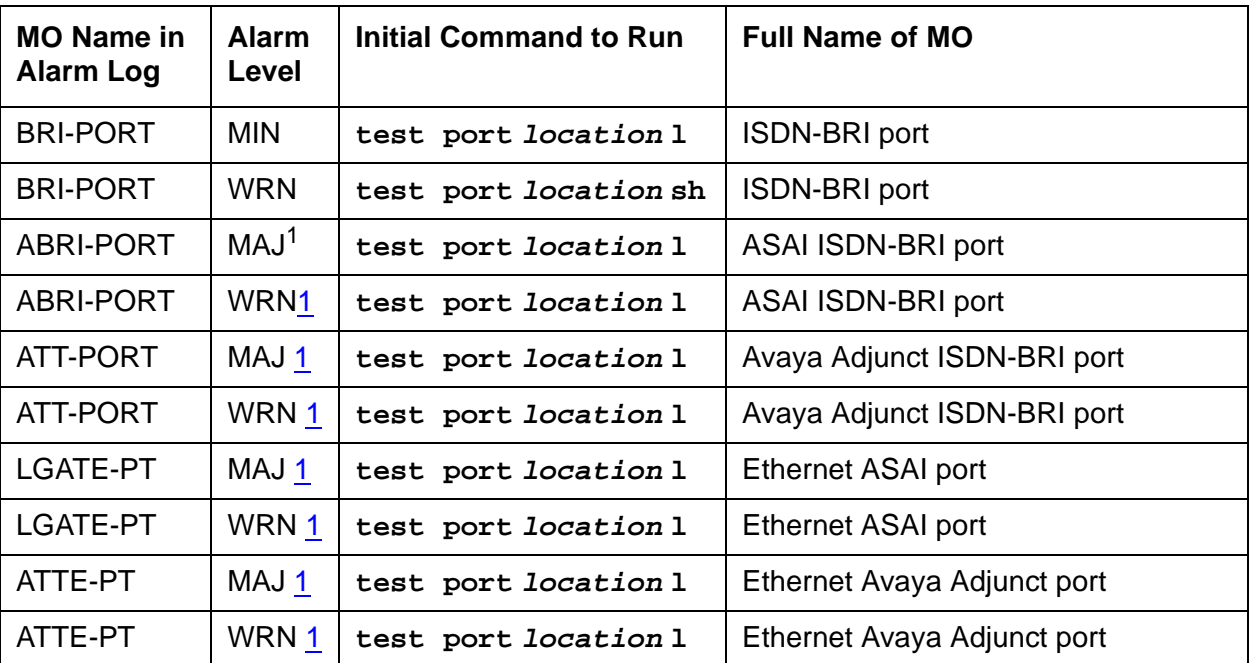

<span id="page-660-0"></span>1. The alarm level for ASAI and Avaya adjunct ports may be administered using **set options**. The alarm level can be set independently for on- and off-board alarms to WARNING, MINOR, or MAJOR for every ASAI and Avaya adjunct port in the system.

All alarming for an ASAI and Avaya adjunct and OFF-BOARD alarming for an ASAI or Avaya port is disabled if the ASAI or Avaya adjunct asks the switch to suspend maintenance. When this occurs, an error and a WARNING alarm is logged against the ASAI or Avaya adjunct. The Hardware Error and Alarm Logs should be checked to see if the adjunct has disabled alarming.

#### **Note:**

Some of the information in this section is reserved for future use.

## **! CAUTION:**

The section, Isolating and repairing packet-bus faults in Maintenance Procedures (03-300192), along with the other information presented in the chapter, can help resolve problems involving more than one station or circuit pack.

### $\triangle$  WARNING:

If a significant packet-bus failure occurs, errors and alarms may not be logged as expected for BRI-PORT/ABRI-POR/ATT-PORT/ LGATE-PT/ ATTE-PT. Conditions under which this occurs are detailed in Isolating and repairing packet-bus faults in Maintenance Procedures (03-300192).

The TN2208 LGATE MFB provides Communication Manager with the interface to Adjunct-Switch Application Interface (ASAI) and Avaya adjuncts (for example, CONVERSANT<sup>®</sup> Voice System). The circuit pack contains 12 ports of line circuit interface (although only 8 are usable by the switch), each of which operates with two B channels (referred to as B1 and B2 throughout this section) and one D channel. In this context, the term "ISDN-BRI port" is used to refer collectively to ports on the TN2208 circuit pack that are connected to ASAI or Avaya adjuncts.

The TN556 and TN2198 ISDN-BRI Line circuit packs provide the system with the interface to ISDN-BRI endpoints, Adjunct-Switch Application Interface (ASAI) and Avaya adjuncts (for example, CONVERSANT® Voice System). The circuit packs contain 12 ports of line circuit interface, each of which operates with two B channels (referred to as B1 and B2 throughout this section) and one D channel. In this context, the term "ISDN-BRI port" is used to refer collectively to ports on the TN556 an TN2198 circuit packs that are connected to either BRI endpoints, ASAI or Avaya adjuncts.

For BRI endpoints, each B channel may support voice or circuit-switched data and may be circuit-switched simultaneously. The B channels are not used on ports connected to ASAI or Avaya adjuncts. The D channel is used for conveying signaling between the switch and a BRI endpoint(s), ASAI or Avaya adjunct. Each ISDN-BRI D channel is connected to the switch processor and the ISDN-BRI port through the packet bus.

ISDN-BRI endpoints are available in various configurations. Every endpoint requires the D channel to convey signaling information to the switch. Only one B channel is required for a voice-only set or a stand-alone data module (BRI-DAT). A voice and data-capable set requires both B channels (one for voice and one for data). Therefore, each TN556 or TN2198 port can support either two voice-only sets, two stand-alone data modules (BRI-DAT), or one voice and data-capable set. Only a single ASAI or Avaya adjunct may be connected to an ISDN-BRI port. Multiple adjuncts per line are not supported.

Figure 33: [ISDN-BRI Port Interactions](#page-662-0) on page 663 illustrates the physical connection (solid line) between an ISDN-BRI port and its associated ISDN-BRI set(s). Each physical connection allows for two B channels and one D channel. Each ISDN-BRI circuit pack can support up to 12 of these physical connections to different voice and voice/data sets or ASAI or Avaya adjuncts. On a TN2198 each ISDN-BRI circuit pack can support up to 12 physical connections to a NT1 which in turn connects to 2 terminals.

This section covers the maintenance documentation for ISDN-BRI ports. Some of the results of maintenance testing of ISDN-BRI ports may be affected by the health of the ISDN-BRI Line circuit pack (BRI-BD), BRI endpoint (BRI-SET), or ASAI adjunct (ASAI-ADJ/LGATE-AJ/ LGATE-AJ) or Avaya adjunct (ATT-ADJ/ATTE-AJ). These interactions should be kept in mind when investigating the cause of ISDN-BRI port problems. For more information about the circuit pack, see:

- [BRI-BD/LGATE-BD \(ISDN-BRI Line Circuit Pack\)](#page-652-0) on page 653
- [BRI-SET, BRI-DAT, Various Adjuncts](#page-683-0) on page 684

and its endpoints, see:

- [ASAI-ADJ \(ASAI Adjunct\)](#page-462-0) on page 463
- [ATT-ADJ \(AvayaAdjunct\), ATTE-AJ \(Ethernet Avaya Adjunct\)](#page-634-0) on page 635
- LGATE-AJ [on page 1445](#page-1444-0)

#### <span id="page-662-0"></span>**Figure 33: ISDN-BRI Port Interactions**

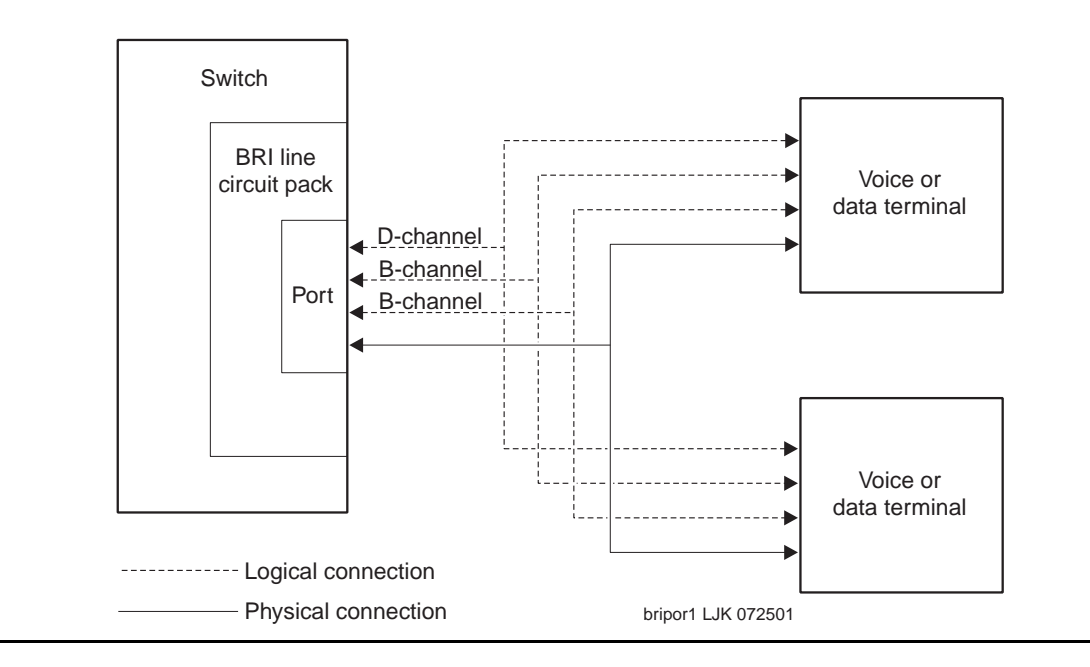

# **Hardware Error Log Entries and Test to Clear Values**

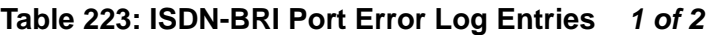

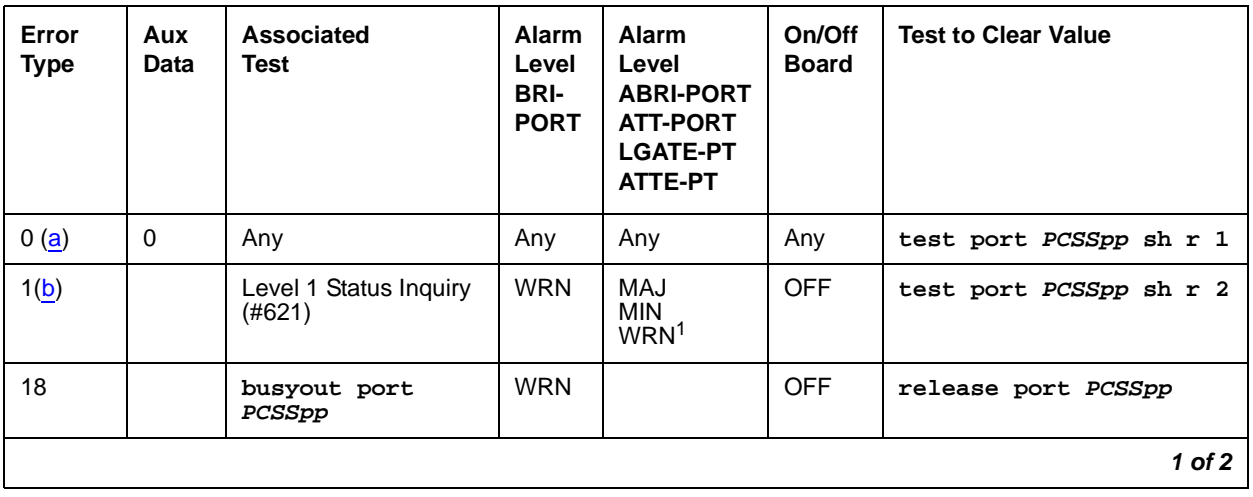

| <b>Error</b><br><b>Type</b> | Aux<br><b>Data</b> | <b>Associated</b><br><b>Test</b>                | Alarm<br>Level<br><b>BRI-</b><br><b>PORT</b> | <b>Alarm</b><br>Level<br><b>ABRI-PORT</b><br><b>ATT-PORT</b><br><b>LGATE-PT</b><br>ATTE-PT | On/Off<br><b>Board</b> | <b>Test to Clear Value</b> |
|-----------------------------|--------------------|-------------------------------------------------|----------------------------------------------|--------------------------------------------------------------------------------------------|------------------------|----------------------------|
| 130(c)                      |                    |                                                 | <b>WRN</b>                                   |                                                                                            | ON                     | test port PCSS sh          |
| 257(d)                      |                    | EPF Inquiry (#622)                              | <b>WRN</b>                                   | MAJ<br><b>MIN</b><br>WRN <sub>2</sub>                                                      | <b>OFF</b>             | test port PCSSpp sh r 1    |
| 513(e)                      | 46222              | none                                            | (d)                                          | (d)                                                                                        | ON                     |                            |
| 769(f)                      | $\Omega$           | none                                            | <b>WRN</b>                                   | MAJ                                                                                        | <b>OFF</b>             |                            |
| 1281(g)                     |                    | NPE Crosstalk (#617)                            | <b>MIN</b><br>WRN <sub>2</sub>               |                                                                                            | ON                     | test port PCSSpp 1 r 2     |
| 1537(h)                     | 46210              | <b>CRC Error Counter</b><br>(#623)              | <b>WRN</b>                                   | MAJ<br><b>MIN</b><br>WRN <sub>2</sub>                                                      | <b>OFF</b>             |                            |
| 1793(i)                     |                    | <b>BRI Port Local TDM</b><br>Loop Around (#619) | <b>MIN</b><br>WRN <sub>2</sub>               |                                                                                            | ON                     | test port PCSSpp 1 r 2     |
| 3841(j)                     | 46208              | None                                            |                                              |                                                                                            |                        |                            |
| 3842(k)                     | $\Omega$           | None                                            |                                              |                                                                                            |                        |                            |
| 3843(1)                     | $\mathbf 0$        | None                                            |                                              |                                                                                            |                        |                            |
| 3844(m)                     | 46223              | None                                            |                                              |                                                                                            |                        |                            |
| 3845(n)                     |                    | None                                            |                                              |                                                                                            |                        |                            |
| 3846(0)                     | <b>TEI</b>         | None                                            |                                              |                                                                                            |                        |                            |
| 3847(p)                     | 0                  | None                                            |                                              |                                                                                            |                        |                            |
|                             |                    |                                                 |                                              |                                                                                            |                        | $2$ of $2$                 |

**Table 223: ISDN-BRI Port Error Log Entries 2 of 2**

1. Major and Minor alarms on this MO may be downgraded to Warning alarms based on the value used in **set options**.

Notes:

- <span id="page-663-0"></span>a. **Error Type 0**: Run the short test sequence first. If every test passes, run the long test sequence. Refer to each appropriate test's description, and follow its recommended procedures.
- <span id="page-663-1"></span>b. **Error Type 1**: the Level 1 Status Inquiry fails or when the BRI circuit pack detects that Level 1 has been deactivated on the port. Refer to the repair procedures for Test #621. **Aux Data blank**: the Level 1 Status Inquiry failed.

**Aux Data 32773**: message from the BRI-LINE circuit pack indicating Level 1 has been deactivated.

- <span id="page-664-0"></span>c. **Error Type 130**: the circuit pack has been removed or has been insane for more than 11 minutes. To clear the error, replace or reinsert the circuit pack.
- <span id="page-664-1"></span>d. **Error Type 257**: the EPF Status Inquiry fails due to an overcurrent condition or when the BRI-LINE circuit pack detects that the EPF is in an over current condition. The aux data field contains one of the following values:
	- blank This indicates that the EPF Status Inquiry failed due to an overcurrent condition.
	- 40988 This indicates that the BRI-LINE circuit pack has detected an overcurrent condition and has turned the EPF off.

Execute the short test sequence, and see the repair procedures for Test #622.

- <span id="page-664-2"></span>e. **Error Type 513**: the circuit pack is having problems transmitting data to the packet bus, thus affecting the conveyance of signaling information over the D channel. With Aux Data 46222, this error occurs when the packet-bus transmit buffers overflow. This condition probably indicates a hardware problem. The BRI-PORT Alarm Level for the error with Aux Data 46222 is "MINOR/WARNING," and the ABRI-PORT/ATT-PORT/LGATE-PT/ATTE-PT Alarm Level is "MAJOR/MINOR/WARNING." With Aux Data 0, this error occurs whenever the packet-bus transmit FIFO buffers overflow. This condition can be caused by an on-board hardware problem as well as by problems on the packet bus that disrupt the BRI circuit pack's ability to transmit data onto the packet bus. Use troubleshooting procedures for both on-board hardware problems and potential off-board packet-bus problems. See [PKT-BUS \(Packet Bus\)](#page-1747-0) on page 1748 as well as Isolating and repairing packet-bus faults in Maintenance Procedures (03-300192) for more information about troubleshooting the packet bus. The BRI-PORT Alarm Level for the error with Aux Data 0 is "MINOR," and the ABRI-PORT/ATT-PORT/LGATE-PT/ATTE-PT Alarm Level is "MAJOR."
- <span id="page-664-3"></span>f. **Error Type 769**: the NPE Crosstalk test (#617) fails. Run the long test sequence, and pay particular attention to the results of Test #617.
- <span id="page-664-4"></span>g. **Error Type 1281**: a port's associated broadcast-signaling links have too much traffic related to link establishment. This could occur if an endpoint on this port is sending link establishment traffic on a port level broadcast link or if there are Level 1 problems on the port. Check the error logs for Level 1 errors. If Level 1 problems exist, follow the repair procedures listed for Test #621. Software will suspend activity to this port for 75 minutes when the port is alarmed due to this error (note that service suspension does not occur if the port is an ABRI-PORT/LGATE-PT/ATTE-PT/ATT-PORT). If this problem persists, replace the endpoint or endpoints associated with this port. If replacing the endpoints does not fix the problem, follow normal escalation procedures.
- <span id="page-664-5"></span>h. **Error Type 1537**: the port receives an invalid frame over the D channel. When CRC errors exceed five within 15 minutes, the port is taken out of service for five seconds. If five more CRC errors are received within 15 minutes of the first set of five errors, the port is taken out of service for one minute. If five more CRC errors are received within 15 minutes of the last five, the port is taken out of service for 15 minutes.

This error is most likely due to a problem with the wiring to the set or adjunct, interference on the wiring due to a noise source, or no termination (an open circuit). It usually does not indicate a problem with the circuit pack.

- Check the wiring to the endpoints or the adjunct.
- If the problem persists, replace the endpoints or adjuncts, or escalate the problem.
- <span id="page-665-0"></span>i. **Error Type 1793**: the BRI Port Local TDM Loop Around test (#619) fails. Run the long test sequence, and pay particular attention to the results of Test #619.

There are no Test to Clear Values for the following error types. The error types are simply provided as additional data that may prove useful while troubleshooting.

- <span id="page-665-1"></span>j. **Error Type 3841**: a Layer 1 Transmission error is detected for the port. Run the long test sequence, and pay particular attention to the results of the Layer 1 Transmission Error Counter test (#624).
- <span id="page-665-2"></span>k. **Error Type 3842**: A BRI port supports up to three Terminal Endpoint Identifiers (TEIs). This error occurs when the switch receives a request for a fourth TEI on a port. Check the number of endpoints administered for this port.
- <span id="page-665-3"></span>l. **Error Type 3843**: a SPID initialization request is made from an endpoint and the switch determines that the SPID value is invalid or is a duplicate of another SPID that is already initialized at Layer 3 on the port. Check the administration of the endpoints.
- <span id="page-665-4"></span>m. **Error Type 3844**: the circuit pack detects an overflow of its receive buffers. Run the long test sequence, and pay particular attention to the results of the Receive FIFO (First In First Out) Overflow Error Counter test (#625).
- <span id="page-665-5"></span>n. **Error Type 3845**: the BRI Port Local LAN Loop Around test (#618) fails. Run the long test sequence, and pay particular attention to the results of Test #618.
- <span id="page-665-6"></span>o. **Error Type 3846**: most likely occurs when the Terminal Endpoint Identifier (TEI) administered for the ASAI or Avaya endpoint does not match the TEI administered in the ASAI or Avaya adjunct. Check the switch administration of the TEI against that of the adjunct and make sure that both are using the same TEI.
- <span id="page-665-7"></span>p. **Error Type 384**: sets on the port do not support layer-3 initialization. Consult the Service Set documentation.

# **System Technician-Demanded Tests: Descriptions and Error Codes**

Investigate tests in the order presented. By clearing error codes associated with the NPE Crosstalk test (#617), you may clear errors generated from other tests in the sequence.

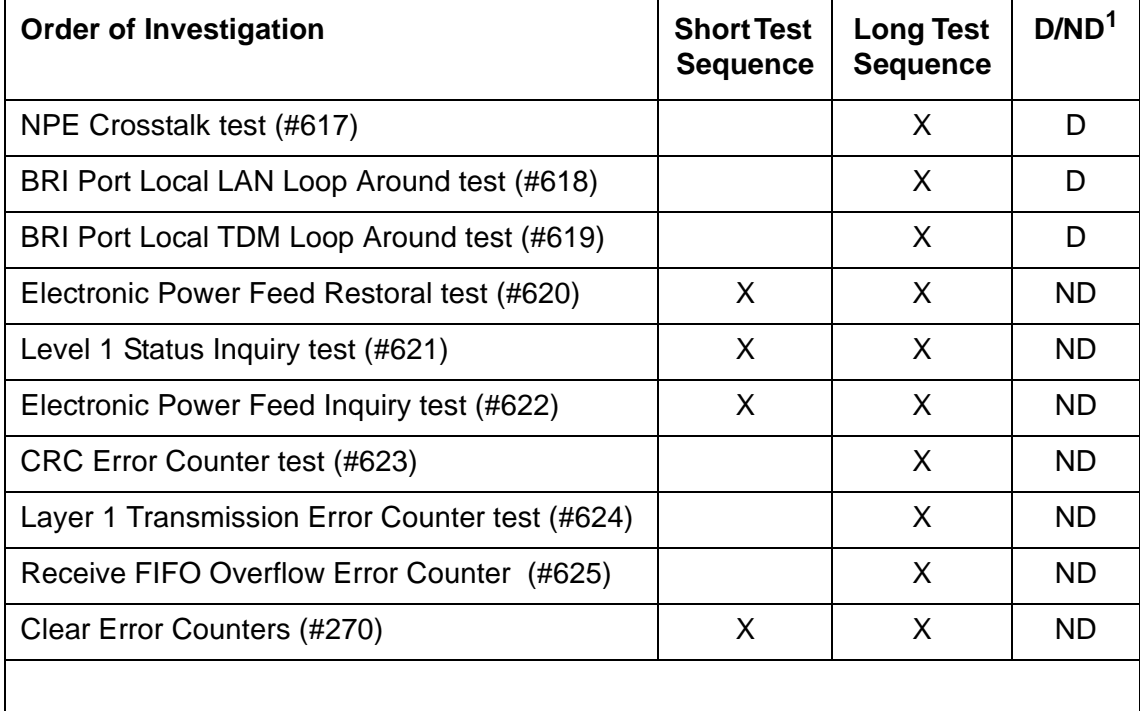

1. D = Destructive; ND = Nondestructive

#### **Note:**

The NPE Crosstalk test and the BRI Port Local TDM Loop Around test are not executed for ABRI-PORT/ATT-PORT/LGATE-PT/ATTE-PT.

## **NPE Crosstalk Test (#617)**

#### This test is **destructive**.

One or more NPEs reside on each circuit pack with a TDM-bus interface. The NPE controls port connectivity and gain, and provides conferencing functions on a per-port basis. The NPE Crosstalk test verifies that this port's NPE channel talks on the selected time slot and never crosses over to time slots reserved for other connections. If the NPE is not working correctly, one-way and noisy connections may be observed. This test is part of a port's long test sequence and executes in approximately 20 to 30 seconds. Crosstalk testing is performed on both B channels (B1 and B2) associated with a BRI port. If this test fails on either channel, any endpoint connected to the port is taken out-of-service.

This test is not executed for ABRI-PORT/ATT-PORT/LGATE-PT/ATTE-PT because the B channels associated with the port are not used by ASAI or Avaya adjuncts.

| Error<br>Code | <b>Test</b><br><b>Result</b> | <b>Description / Recommendation</b>                                                                                                    |
|---------------|------------------------------|----------------------------------------------------------------------------------------------------|
| 1000          | <b>ABRT</b>                  | System resources required to run this test are not available. The port may<br>be busy with a valid call.                                                                                                    |
|               |                              | 1. Use display port location to determine the station extension or<br>trunk group/member number of the port. Use status bri-port<br>location to determine the service state of the port. If the service<br>state indicates that the port is active, then the port is unavailable for<br>certain tests. (Refer to Maintenance SAT Commands in Maintenance<br>Commands Reference (03-300191) for a full description of every<br>possible state.) Wait until the port is idle before retesting. |
|               |                              | 2. If the port status is idle, then retry the command at 1-minute intervals up<br>to 5 times.                                                                                                    |
|               |                              | 3. If the test continues to abort, escalate the problem.                                                                                                    |
| 1004          | <b>ABRT</b>                  | The port has been seized by a user for a valid call.                                                                                                    |
|               |                              | 1. Use status station for the station associated with this port and<br>determine when the port is available for testing.                                                                                                    |
|               |                              | 2. Retry the command at 1-minute intervals up to 5 times.                                                                                                    |
|               |                              | 3. If the test continues to abort and the port is idle, escalate the problem.                                                                                                    |
| 1005          | <b>ABRT</b>                  | This test is not valid for this type of translation. Ports administered as "ASAI"<br>or "ADJK" cannot run this test, because the B channels associated with the<br>port are not used by ASAI or Avaya Adjunct Links. This is a normal<br>condition.                                                                                                    |
| 2012          | <b>ABRT</b>                  | Internal system error.                                                                                                    |
| 2100          | <b>ABRT</b>                  | Could not allocate the necessary resources to run this test.                                                                                                    |
|               |                              | 1. Retry the command at 1-minute intervals up to 5 times.                                                                                                    |
| 1, 2          | <b>FAIL</b>                  | The NPE of the tested port was found to be transmitting in error. This<br>causes noisy and unreliable connections. Error code 1 indicates that the<br>NPE Crosstalk test failed on Channel B1. Error code 2 indicates that the<br>NPE Crosstalk test failed on Channel B1.                                                                                                    |
|               |                              | 1. Replace the circuit pack.                                                                                                    |
|               |                              | 1 of $2$                                                                                                    |

**Table 224: Test #617 NPE Crosstalk Test 1 of 2**

**Table 224: Test #617 NPE Crosstalk Test 2 of 2**

| Error<br>Code | Test<br><b>Result</b> | <b>Description / Recommendation</b>                                                                                          |
|---------------|-----------------------|----------------------------------------------------------------------------------------------------|
|               | <b>PASS</b>           | The port is correctly using its allocated time slots.                                                                        |
|               |                       | 1. To verify that this is not an intermittent problem, repeat this test up to 10<br>times to make sure it continues passing. |
|               |                       | 2. If complaints still exist, examine the station, connections, and wiring.                                                  |
|               |                       | $2$ of $2$                                                                                                    |

### **BRI Port Local LAN Loop Around Test (#618)**

#### This test is **destructive**.

This test verifies the connectivity of a BRI port across the LAN Bus and executes only if the port is out-of-service. The test aborts if calls associated with the port are in-progress. Failures of this test indicate either on-board faults associated with the BRI-PORT hardware on the circuit pack, or problems with the LAN Bus, which is used to form connectivity between the switch and the BRI-PORT.

The dotted lines in Figure 34: [Path of the BRI Port Local LAN Loop Around](#page-668-0) on page 669 show how a Loop Around test is performed across the packet bus for the D channel.

#### <span id="page-668-0"></span>**Figure 34: Path of the BRI Port Local LAN Loop Around**

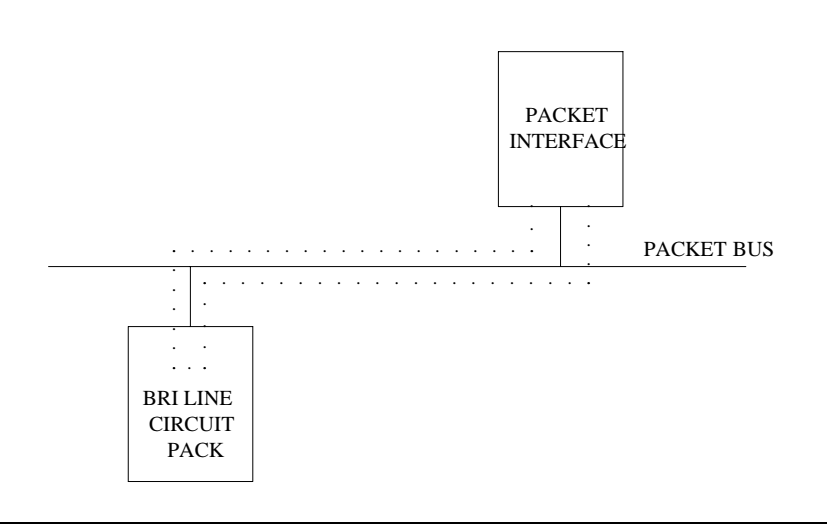

| Error<br>Code | <b>Test</b><br><b>Result</b> | <b>Description / Recommendation</b>                                                                                                    |
|---------------|------------------------------|----------------------------------------------------------------------------------------------------|
| 1015          | <b>ABRT</b>                  | The port is not in the out-of-service state.                                                                                                    |
|               |                              | 1. Display the BRI Port Status screen via status bri-port location<br>to determine what stations or adjuncts are on this port.                                                                                                    |
|               |                              | 2. Use the extension shown on this screen in status station to<br>determine whether the station or adjunct is active.                                                                                                    |
|               |                              | 3. If so, wait until it is idle, and then busyout the port with busyout port<br><b>location</b> to place it in the out-of-service state and repeat this test.                                                                                                    |
|               |                              | $\mathbf A$ warning:<br>Since the "busyout" command is destructive, execution of<br>this command prior to the port being idle causes every call<br>associated with BRI endpoints and every transaction<br>associated with ASAI or Avaya adjuncts on the port to be<br>torn down. Note that 3 <sup>rd</sup> -party calls established by an ASAI<br>or Avaya adjunct remain connected even though the port is<br>taken out-of-service. |
| 1139          | <b>ABRT</b>                  | The PN's packet bus is out-of-service.                                                                                                    |
|               |                              | 1. Follow the repair procedures for the packet bus.                                                                                                    |
|               |                              | 2. After completing step 1, execute test port long location, and<br>review the results of the BRI Port Local LAN Loop Around test to verify<br>the repair.                                                                                                    |
| 1141          | <b>ABRT</b>                  | The PKT-CTRL is out-of-service.                                                                                                    |
|               |                              | 1. Follow the repair procedures for the PKT-CTRL.                                                                                                    |
|               |                              | 2. After completing step 1, execute test port long location, and<br>review the results of the BRI Port Local LAN Loop Around test to verify<br>the repair.                                                                                                    |
| 1144          | <b>ABRT</b>                  | The Port Network (PN) Packet Bus is out-of-service.                                                                                                    |
|               |                              | 1. Follow the repair procedures for the Packet Bus.                                                                                                    |
|               |                              | 2. After completing Step 1, execute test port long location, and<br>review the results of the BRI Port Local LAN Loop Around Test to verify<br>the repair.                                                                                                    |
|               |                              | 1 of 2                                                                                                    |

**Table 225: Test #618 BRI Port Local LAN Loop Around 1 of 2**

| Error<br>Code | Test<br><b>Result</b> | <b>Description / Recommendation</b>                                                                                                    |
|---------------|-----------------------|----------------------------------------------------------------------------------------------------|
| 2012          | ABRT                  | Internal system error.                                                                                                    |
| 2100          | <b>ABRT</b>           | Could not allocate the necessary system resources to run this test.                                                                                                    |
|               |                       | 1. Retry the command at 1-minute intervals up to 5 times.                                                                                                    |
|               |                       | 2. If the test continues to abort, escalate the problem.                                                                                                    |
|               | <b>FAIL</b>           | The Loop Around test has failed.                                                                                                    |
|               |                       | 1. If the test fails repeatedly, attempt to reset the circuit pack if the other<br>ports on the board are idle. Reset the circuit pack by issuing the<br>busyout board location and reset board location. |
|               |                       | 2. If the test fails again, execute test port-network pn#. If this fails,<br>follow failure procedures in PKT-BUS (Packet Bus) on page 1748.                                                              |
|               |                       | 3. If tests executed in step 2 pass, the problem is local to the BRI board.<br>Replace the circuit pack.                                                                                                  |
|               | <b>PASS</b>           | The BRI Port Local LAN Loop Around test has passed.                                                                                                    |
|               |                       | 2 of 2                                                                                                    |

**Table 225: Test #618 BRI Port Local LAN Loop Around 2 of 2**

## **BRI Port Local TDM Loop Around Test (#619)**

This test is **destructive**.

This test verifies the connectivity of a BRI port across the TDM Bus. It aborts if calls associated with the port are in progress. Failure of this test indicates an on-board fault associated with the port hardware on the circuit pack.

This Loop Around test runs a series of individual tests on the two B channels (B1 and B2) associated with the port. It is a collection of the following:

- Loop Around test across the TDM Bus for B1.
- Conference Circuit test for B1.
- Loop Around test across the TDM Bus for B2.
- Conference Circuit test for B2.

The tests are run in the above order. If one fails, the remaining tests in the sequence are not executed. An error code is returned at that point.

This test is not executed for ABRI-PORT/ATT-PORT/LGATE-PT/ATTE-PT because the B channels associated with the port are not used by ASAI or Avaya adjuncts.

The dotted lines in Figure 35: [Path of the BRI Port Local TDM Loop Around](#page-671-0) on page 672 show how a Loop Around test is performed for the B channels. The figure shows a terminal connected to a BRI line board using a TN556. If a TN2198 is used the terminal would be connected to a NT1, and the NT1 to the BRI board.

#### <span id="page-671-0"></span>**Figure 35: Path of the BRI Port Local TDM Loop Around**

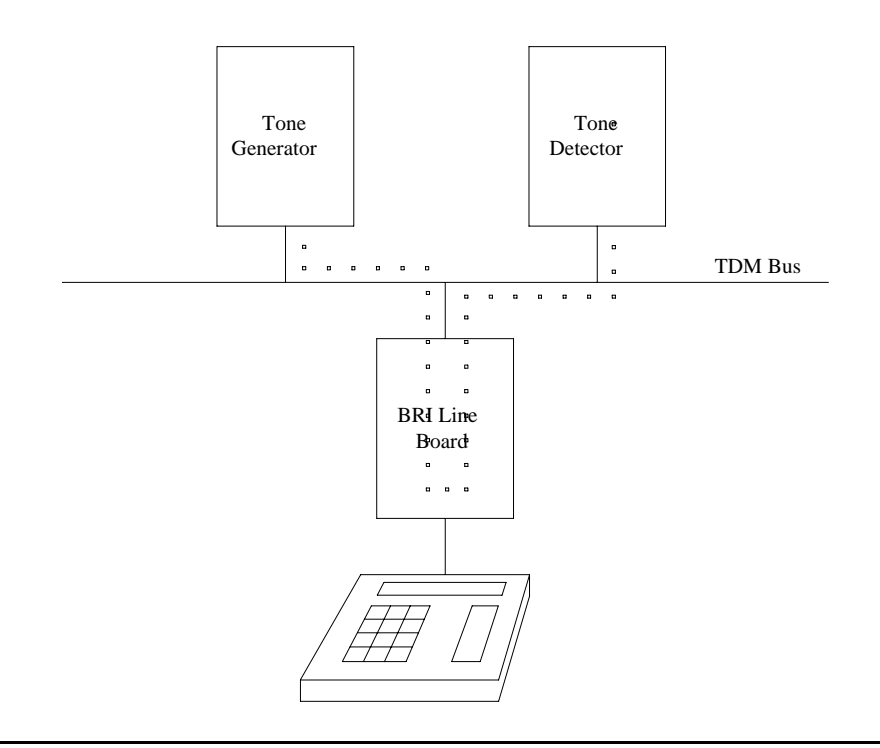

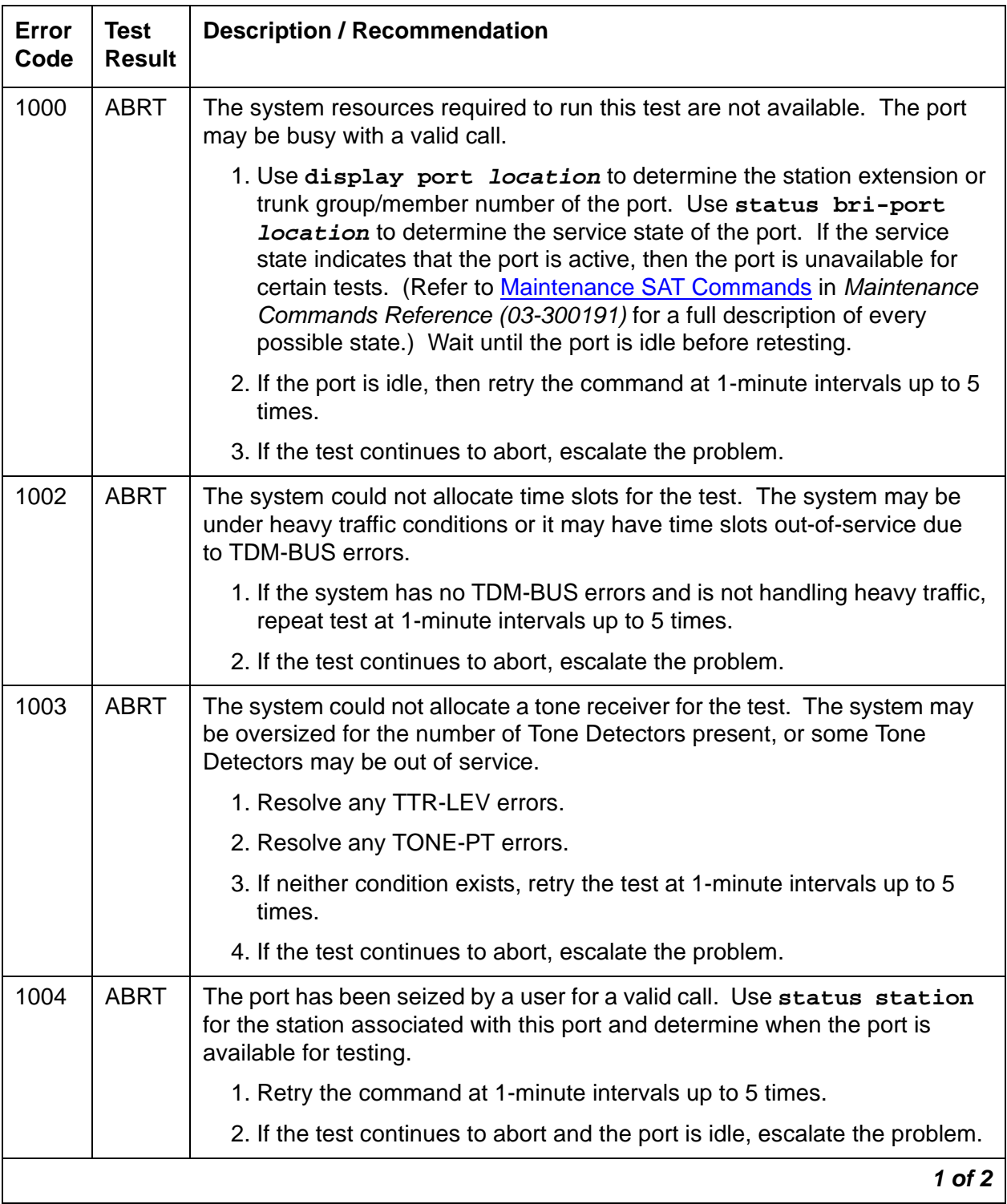

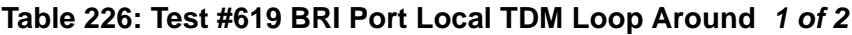

| Error<br>Code | <b>Test</b><br><b>Result</b> | <b>Description / Recommendation</b>                                                                                                    |
|---------------|------------------------------|----------------------------------------------------------------------------------------------------|
| 1005          | <b>ABRT</b>                  | This test is not valid for this type of translation. Ports administered as "ASAI"<br>or "ADJK" cannot run this test, because the B channels associated with the<br>port are not used by ASAI or Avaya Adjunct Links. This is a normal<br>condition.                                              |
| 2000          | <b>ABRT</b>                  | Response to the test was not received from the BRI-LINE circuit pack<br>within the allowable time period.                                                                                                    |
|               |                              | 1. If this result occurs repeatedly, attempt to reset the circuit pack if the<br>other ports are idle. Reset the circuit pack by issuing the busyout<br>board location and reset board location.                                                                                                 |
|               |                              | 2. If this result occurs again, replace the circuit pack.                                                                                                    |
| 2012          | <b>ABRT</b>                  | Internal system error.                                                                                                    |
|               |                              | 1. Retry the command at 1-minute intervals up to 5 times.                                                                                                    |
|               |                              | 2. If the test continues to abort, escalate the problem.                                                                                                    |
| 2100          | <b>ABRT</b>                  | Could not allocate the necessary resources to run this test.                                                                                                    |
|               |                              | 1. Retry the command at 1-minute intervals up to 5 times.                                                                                                    |
|               |                              | 2. If the test continues to abort, escalate the problem.                                                                                                    |
| 2103          | <b>ABRT</b>                  | The system could not make the conference connection for the test.                                                                                                    |
|               |                              | 1. Retry the command at 1-minute intervals up to 5 times.                                                                                                    |
|               |                              | 2. If the test continues to abort, escalate the problem.                                                                                                    |
| 1, 2          | <b>FAIL</b>                  | As stated previously, this test runs a TDM Loop Around test on each<br>B channel. This indicates that the loop around failed on one of the channels.<br>Error Code 1 indicates that the TDM Loop Around test failed on B1. Error<br>Code 2 indicates that the TDM Loop Around test failed on B2. |
| 7, 8          | <b>FAIL</b>                  | As stated previously, this test runs a Conference Circuit test on each<br>B channel. A failure here indicates that one of these conference tests<br>failed; Error Code 7 means that the test failed on B1; Error Code 8 means<br>that the test failed on B2.                                     |
|               |                              | 1. If the test fails repeatedly, attempt to reset the circuit pack if the other<br>ports on the circuit pack are idle. Reset the circuit pack by issuing the<br>busyout board location and reset board location.                                                                                 |
|               |                              | 2. If the test fails again, replace the circuit pack.                                                                                                    |
|               | <b>PASS</b>                  | The BRI Port Local TDM Loop Around test has passed.                                                                                                    |
|               |                              | 2 of 2                                                                                                    |

**Table 226: Test #619 BRI Port Local TDM Loop Around 2 of 2**

## **Electronic Power Feed Restoral Test (#620)**

This test attempts to restore the Electronic Power Feed (EPF) on an ISDN-BRI port twice. In this test, the processor requests that the EPF be turned on for a given port. An attempt is made to turn on the power unit to the station or adjunct. If no current is being drawn by a station, this probably indicates that the station is not connected. No current being drawn by an adjunct is the normal condition. If an overcurrent condition is sensed (that is, too much current is being drawn), this condition may indicate a short in the wiring to the endpoint or adjunct. Depending on what condition is sensed, a message is returned stating that either the EPF was turned on successfully with no problems or that an overcurrent condition is sensed. This response is reported by the Electronic Power Feed Inquiry (#622), which follows in the testing sequence. EPF Restoral is attempted again by this test five seconds later. This test always passes for the TN2198 because it has no EPF. This test will always abort when run on the TN2208.

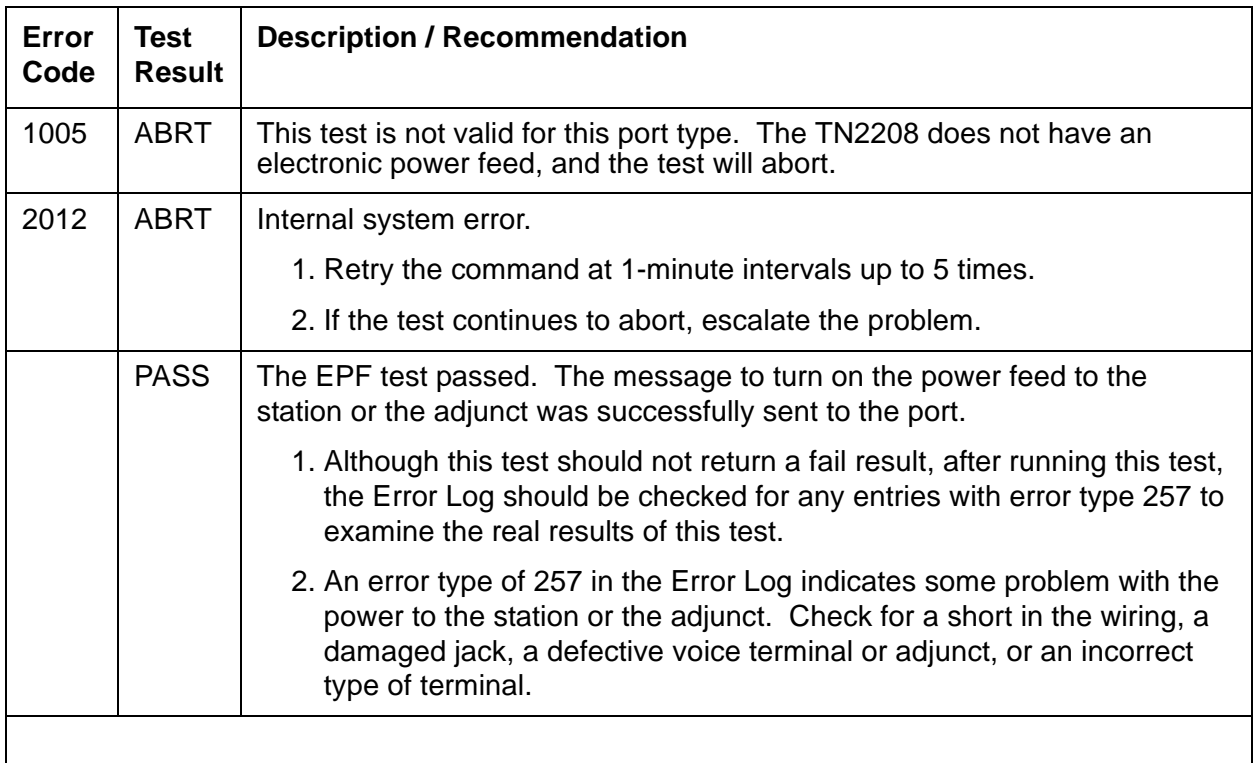

#### **Table 227: Test #620 Electronic Power Feed Restoral**

### **Level 1 Status Inquiry Test (#621)**

This test determines the state of the transmission facility of a BRI port at the physical layer (that is, Level 1). Level 1 can be in one of three possible states: Activated, Pending Activation, or Deactivated.

The Activated state is the correct state for an ISDN-BRI port. In this state the Level 1 interface can communicate with the BRI endpoint or ASAI or Avaya adjunct administered on this port. This test passes if the state of Level 1 (L1) is Activated. This test also passes if software has taken this port out of service. See the description of the Level 1 "Deactivated State" below for more details.

The Pending Activation state indicates a problem with the endpoints or adjunct, the wiring to the sets or adjunct, or the BRI-LINE circuit pack. When in this state, the Level 1 interface is either not receiving any L1 framing from the endpoint or adjunct (Endpoint Idle), or it is communicating with the endpoint or adjunct but cannot transition to the Activated state (Endpoint Active).

The Deactivated state indicates a problem with the BRI-LINE circuit pack. When in this state, the Level 1 interface is idle and is not trying to communicate with the BRI endpoints or adjunct. When an ISDN-BRI port is placed in the out-of-service state, Level 1 is also put into the Deactivated state. This could be due either to the system detecting a fault with the port or to a **busyout port location** request.

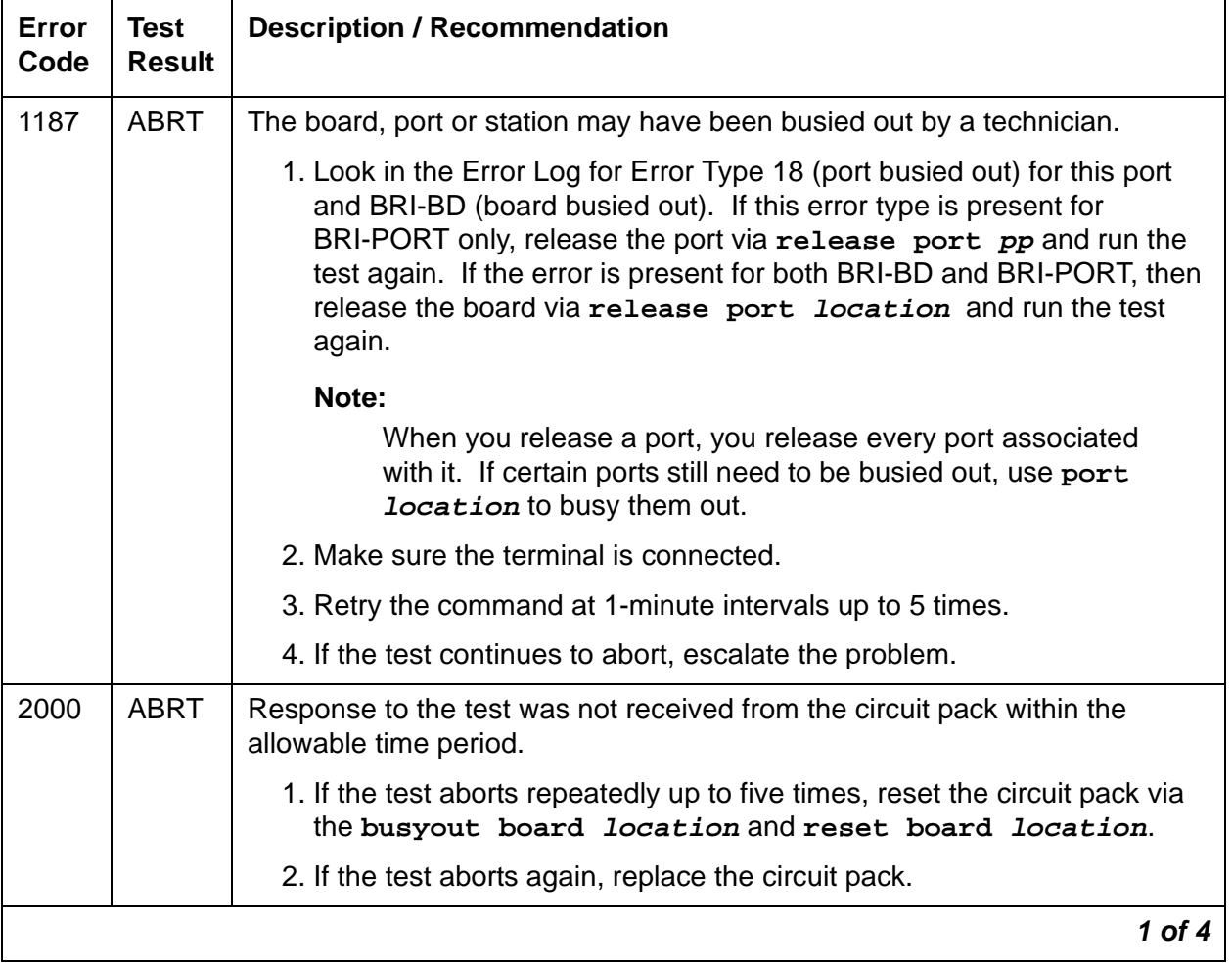

#### **Table 228: Test #621 Level 1 Status Inquiry 1 of 4**

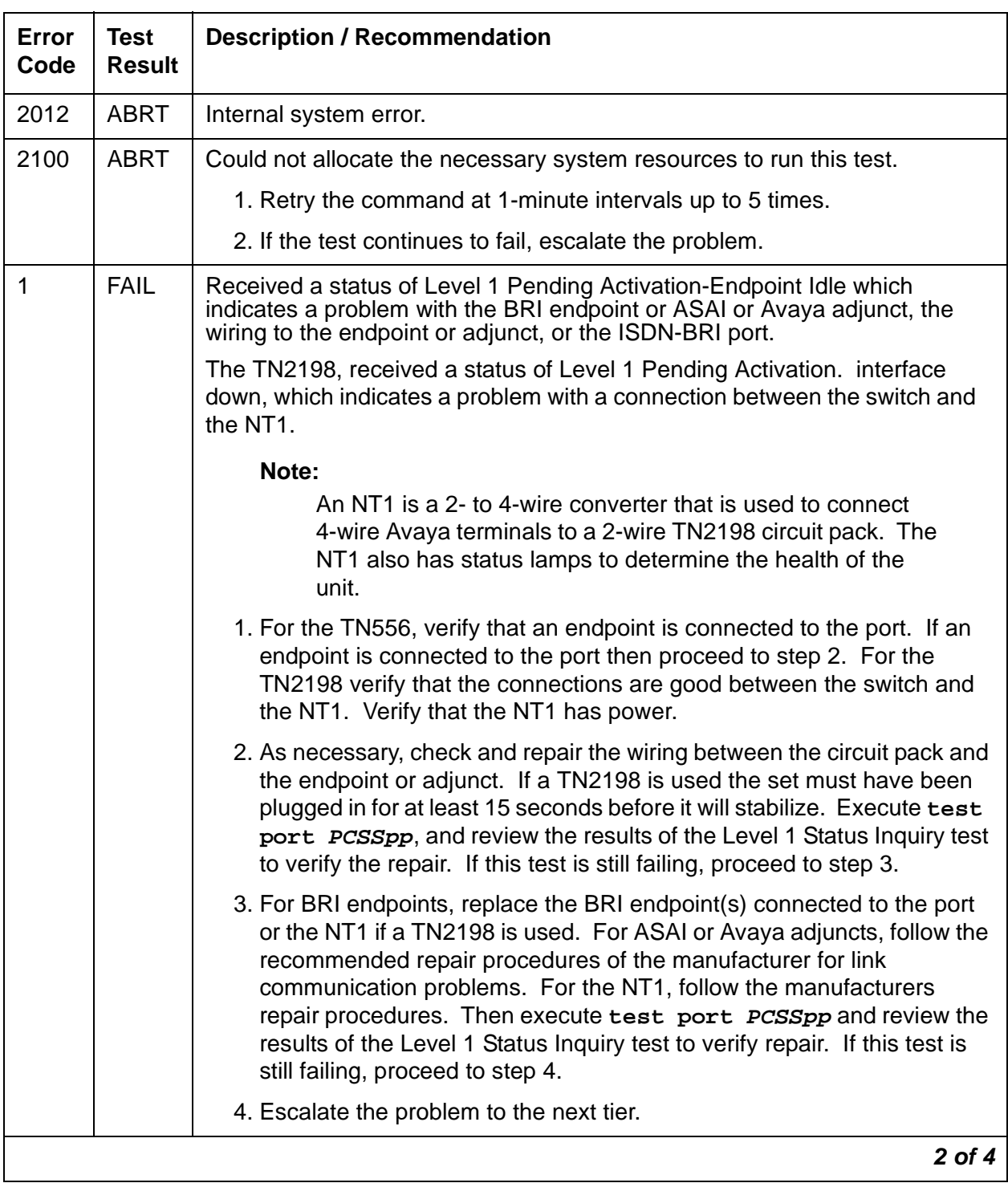

### **Table 228: Test #621 Level 1 Status Inquiry 2 of 4**

| Error<br>Code  | <b>Test</b><br><b>Result</b> | <b>Description / Recommendation</b>                                                                                                    |
|----------------|------------------------------|----------------------------------------------------------------------------------------------------|
| $\overline{2}$ | <b>FAIL</b>                  | For the TN556 or TN2208, received a status of Level 1 Pending<br>Activation-Endpoint Active which indicates a problem with the BRI endpoint<br>or ASAI or Avaya adjunct, the wiring to the endpoint or adjunct, or the<br>ISDN-BRI port.                                                                                                    |
|                |                              | For the TN2198, received a status of Level 1 Pending Activation. U<br>interface up S/T interface down, which indicates a problem with the NT1 or<br>the wiring between the NT1 and the BRI endpoint (S/T interface).                                                                                                    |
|                |                              | 1. As necessary, check and repair the wiring between the circuit pack and<br>the endpoint or adjunct. Execute test port location, and review<br>the results of the Level 1 Status Inquiry test to verify the repair. If this<br>test is still failing, proceed to step 2.                                                                                                    |
|                |                              | 2. For BRI endpoints, try replacing the BRI endpoint(s) connected to the<br>port. For ASAI or Avaya adjuncts, follow the recommended repair<br>procedures of the manufacturer for link communication problems. For<br>the NT1, follow the recommended repair procedures of the<br>manufacturer. Then execute test port location, and review the<br>results of the Level 1 Status Inquiry test to verify repair. If this test is<br>still failing, proceed to step 3. |
|                |                              | 3. Escalate the problem to the next tier.                                                                                                    |
| 3              | <b>FAIL</b>                  | Received a status of Level 1 Deactivated; the port is out-of-service.                                                                                                    |
|                |                              | 1. Enter status bri-port location to verify that the service state of<br>the port is out-of-service. If the service state of the port is not<br>out-of-service, escalate the problem to the next tier. Otherwise,<br>proceed to step 2.                                                                                                    |
|                |                              | 2. If the port has been placed out-of-service via busyout port<br>location, try releasing the port by executing the release port<br>location. Then enter test port long location, and review the<br>results of Level 1 Status Inquiry test. If this test is still failing, proceed<br>to step 3.                                                                                                    |
|                |                              | 3. After executing test port long <i>location</i> , review the results of<br>every test. Follow the repair procedures for any tests that fail. Verify<br>repair of the problem by executing test port location and by<br>determining that the Level 1 Status test passes. If the test continues to<br>fail for this reason, proceed to step 4.                                                                                                    |
|                |                              | 4. Escalate the problem to the next tier.                                                                                                    |
|                |                              | 3 of 4                                                                                                    |

**Table 228: Test #621 Level 1 Status Inquiry 3 of 4**

| Error<br>Code | Test<br><b>Result</b> | <b>Description / Recommendation</b>                                                                                                    |
|---------------|-----------------------|----------------------------------------------------------------------------------------------------|
| 4             | FAIL                  | For the TN2198 only:                                                                                                    |
|               |                       | Received a status of Level 1 Pending Activation, the NT1 has a loss of<br>power indicating a problem with the NT1.                                                   |
|               |                       | 1. For the NT1 follow the manufacturers recommended repair<br>procedures.                                                                                            |
|               |                       | 2. Execute test port location, and review the results of the Level 1<br>Status Inquiry test to verify the repair. If the test is still failing proceed<br>to step 3. |
|               |                       | 3. Escalate the problem to the next tier.                                                                                                    |
|               | <b>PASS</b>           | This test indicates that Level 1 is activated, or that software has taken the<br>port out of service.                                                                |
|               |                       | 4 of 4                                                                                                    |

**Table 228: Test #621 Level 1 Status Inquiry 4 of 4**

## **Electronic Power Feed Inquiry (#622)**

This test queries the BRI-LINE circuit pack for the status of the Electronic Power Feed (EPF) supplied to a BRI endpoint or an ASAI or Avaya adjunct. If the EPF is on and no overcurrent condition exists, this test passes. All other states are not normal and indicate a problem with the endpoint or adjunct, the wiring to the endpoint or adjunct, or the BRI-LINE circuit pack. This test is not run on the TN2208 circuit pack or the TN2198 and will always return a pass for the TN2198. The TN2208 has no power feeds.

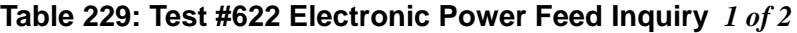

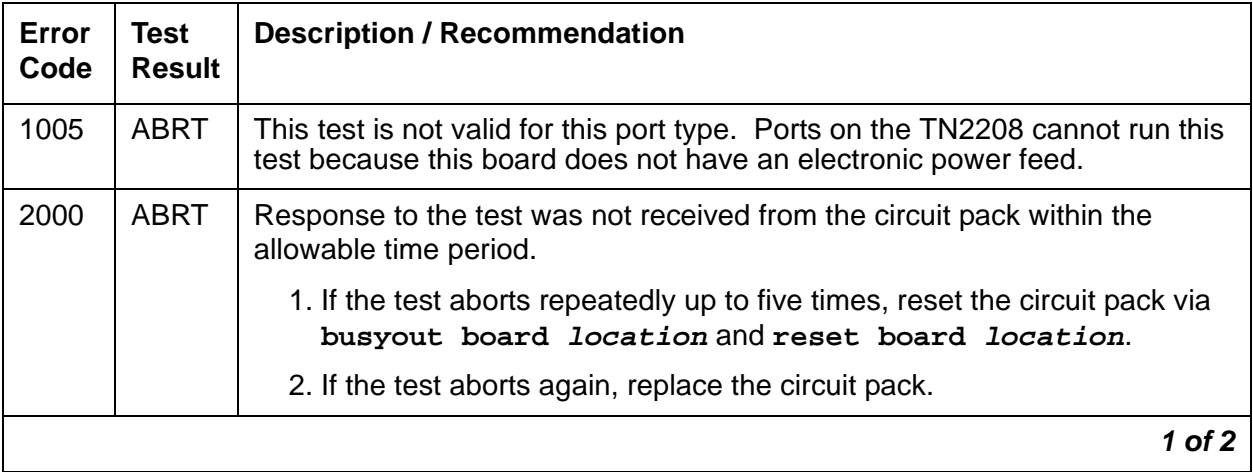

| <b>Error</b><br>Code | <b>Test</b><br><b>Result</b> | <b>Description / Recommendation</b>                                                                                                    |
|----------------------|------------------------------|----------------------------------------------------------------------------------------------------|
| 2012                 | ABRT                         | Internal system error.                                                                                                    |
| 2100                 | <b>ABRT</b>                  | Could not allocate the necessary system resources to run this test.                                                                                                    |
|                      |                              | 1. Retry the command at 1-minute intervals up to 5 times.                                                                                                    |
|                      |                              | 2. If the test continues to abort, escalate the problem.                                                                                                    |
|                      | <b>FAIL</b>                  | The BRI-LINE circuit pack reports that it has detected an overcurrent<br>condition and has turned off the EPF.                                                                                                    |
|                      |                              | 1. As necessary, check and repair the wiring between the circuit pack and<br>the endpoint or adjunct. Check the endpoints and replace one or both<br>sets if the sets are drawing too much current. Execute test port<br><b>location</b> and review the results of the EPF Inquiry test to verify the<br>repair. If this test is still failing, proceed to step 2. |
|                      |                              | 2. Execute test port location, and review the results of the Level 1<br>Status Inquiry test. If this test is also failing, then follow the repair<br>procedure for the Level 1 Status Inquiry test. Otherwise, escalate this<br>problem to the next tier.                                                                                                    |
|                      | <b>PASS</b>                  | The Electronic Power Feed Inquiry test reports that the EPF is on.                                                                                                    |
|                      |                              | $2$ of $2$                                                                                                    |

**Table 229: Test #622 Electronic Power Feed Inquiry** *2 of 2*

### **Layer 1 Transmission Error Counter Test (#624)**

This test reads and clears the BRI port's Layer 1 Transmission error counter maintained on the BRI-LINE circuit pack. This counter is incremented by the circuit pack when it detects a Layer 1 transmission problem. The test passes if the value of the counter is 0 (that is, the error is cleared). If the counter is not zero, the test fails, and the value of the counter is displayed in the Error Code field.

This error is most likely due to a problem with the wiring or the endpoint or adjunct (verify that the wiring meets the configuration rules defined in *DEFINITY® Communications System* [Generic 1 and Generic 3i Wiring, 555-204-111](#page-18-0). It does not indicate a problem with the ISDN-BRI circuit pack. This test is useful for verifying the repair of the problem.

| Error<br>Code | <b>Test</b><br><b>Result</b> | <b>Description / Recommendation</b>                                                                                                    |
|---------------|------------------------------|----------------------------------------------------------------------------------------------------|
| 2000          | <b>ABRT</b>                  | Response to the test was not received from the circuit pack within the<br>allowable time period.                                                                                                    |
|               |                              | 1. If the test aborts repeatedly up to five times, reset the circuit pack via<br>busyout board location and reset board location.                                                                                                    |
|               |                              | 2. If the test aborts again, replace the circuit pack.                                                                                                    |
| 2012          | <b>ABRT</b>                  | Internal system error.                                                                                                    |
| 2100          | <b>ABRT</b>                  | Could not allocate necessary system resources to run test.                                                                                                    |
|               |                              | 1. Retry the command at 1-minute intervals up to 5 times.                                                                                                    |
|               |                              | 2. If the test continues to fail, escalate the problem.                                                                                                    |
| value         | <b>FAIL</b>                  | The BRI-LINE circuit pack is still detecting errors of this type. The Error<br>Code field contains the value of this counter.                                                                                                    |
|               |                              | 1. Retry the command at 1-minute intervals up to 5 times.                                                                                                    |
|               |                              | 2. If the test continues to fail, review the results of other tests in the long<br>test sequence. Pay particular attention to the results of the Level 1<br>Status Inquiry test. Follow repair procedures for any of the executed<br>tests if they fail. Otherwise, go to the next step. |
|               |                              | 3. If the tests for the endpoints or adjunct pass and the Layer 1<br>Transmission Error Counter test continues to fail, check the wiring to<br>the endpoints or adjunct. If the wiring appears to be fine, escalate the<br>problem.                                                      |
|               | <b>PASS</b>                  | The Layer 1 Transmission error counter was read correctly and has a value<br>of 0.                                                                                                    |
|               |                              |                                                                                                    |

**Table 230: Test #624 Layer 1 Transmission Error Counter Test** 

## **Receive FIFO Overflow Error Counter Test (#625)**

This test reads and clears the BRI port's Receive FIFO Overflow error counter maintained on the BRI-LINE circuit pack. This counter is incremented by the circuit pack when it detects an overflow of its receive buffers. The test passes if the value of the counter is 0 (that is, the error is cleared). If the counter is non-zero, the test fails, and the value of the counter is displayed in the Error Code field.

This error can occur if signaling frames are being received from the packet bus at a rate sufficient to overflow the receive buffers on the circuit pack for a port OR if a hardware fault is causing the receive buffers not to be emptied properly by the circuit pack. This test is useful for verifying the repair of the problem.

| Error<br>Code | <b>Test</b><br><b>Result</b> | <b>Description / Recommendation</b>                                                                                                    |
|---------------|------------------------------|----------------------------------------------------------------------------------------------------|
| 2000          | <b>ABRT</b>                  | Response to the test was not received from the circuit pack within the<br>allowable time period.                                                                                                    |
|               |                              | 1. If the test aborts repeatedly up to five times, reset the circuit pack via<br>busyout board location and reset board location.                                                                                                    |
|               |                              | 2. If the test aborts again, replace the circuit pack.                                                                                                    |
| 2012          | <b>ABRT</b>                  | Internal system error.                                                                                                    |
| 2100          | <b>ABRT</b>                  | Could not allocate the necessary system resources to run this test.                                                                                                    |
|               |                              | 1. Retry the command at 1-minute intervals up to 5 times.                                                                                                    |
|               |                              | 2. If the test continues to fail, escalate the problem.                                                                                                    |
| value         | <b>FAIL</b>                  | The BRI-LINE circuit pack is still detecting errors of this type. The Error<br>Code field contains the value of this counter.                                                                                                    |
|               |                              | 1. Retry the command at 1-minute intervals up to 5 times.                                                                                                    |
|               |                              | 2. If the test continues to fail, run the long test sequence, and pay<br>particular attention to the Loop Around tests (#618 and #619). See the<br>repair procedures for the executed test if it fails. Otherwise, go to the<br>next step. |
|               |                              | 3. Replace the circuit pack.                                                                                                    |
|               | <b>PASS</b>                  | The Receive FIFO Overflow error counter was read correctly and has a<br>value of 0.                                                                                                    |
|               |                              |                                                                                                    |

**Table 231: Test #625 Receive FIFO Overflow Error Counter Test** 

### **Clear Error Counters Test (#270)**

This test is not an actual test in the strict sense of the word. There are various error counters associated with each BRI-PORT/ABRI-PORT/ATT-PORT/LGATE-PT/ATTE-PT. This test clears those counters and triggers the auditing of Terminal Endpoint Identifier (TEI) values and layer-3 reinitialization. This test is used only to send messages to the BRI-PORT/ABRI-PORT/ ATT-PORT/LGATE-PT/ATTE-PT and, therefore, should neither abort nor fail.

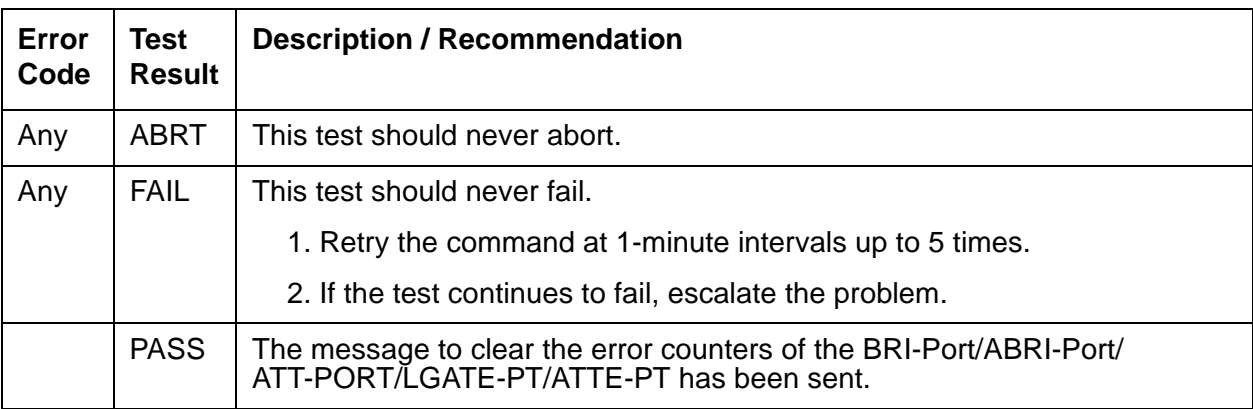

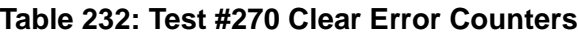

# <span id="page-683-0"></span>**BRI-SET, BRI-DAT, Various Adjuncts**

**S8700 | 8710 / S8500**

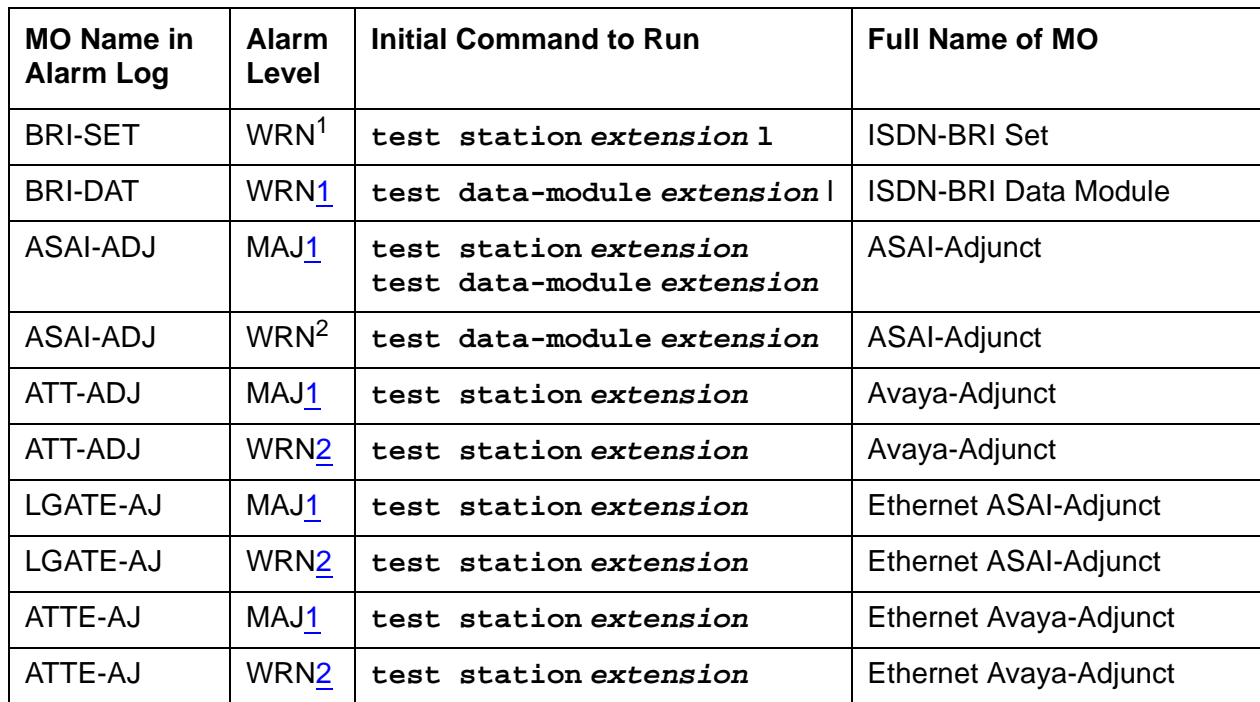

<span id="page-683-1"></span>1. \*\*The alarm level for ASAI and Avaya adjuncts may be administered using **set options**. The alarm level can be set independently for on- and off-board alarms to WARNING, MINOR, or MAJOR for every ASAI and Avaya adjunct in the system.

<span id="page-683-2"></span>2. Alarming for an ASAI and Avaya adjuncts is disabled if the adjunct asks the switch to suspend maintenance. When this occurs, an error and a WARNING alarm are logged against the endpoint. Busying out and releasing the ASAI station or ADJLK station will clear the alarm.

## $\triangle$  WARNING:

Information for isolating and resolving packet-bus faults is included in Isolating and repairing packet-bus faults in Maintenance Procedures (03-300192). The Troubleshooting Packet Bus Problems flowchart, along with the other information presented in the chapter, can help resolve problems that involve more than a single station or circuit pack.

## $\triangle$  WARNING:

If a significant packet-bus failure occurs, errors and alarms may not be logged as expected for BRI-PORT/ABRI-POR/ATT-PORT/ LGATE-PT/ ATTE-PT. Conditions under which this occurs are detailed in the Isolating and repairing packet-bus faults in Maintenance Procedures (03-300192).
The TN2208 ESAI MFB provides the system with an Ethernet interface to Adjunct-Switch Application Interface (ASAI) and Avaya adjuncts (for example, CONVERSANT<sup>®</sup> Voice System). This circuit pack contains 8 ports of line circuit interface, each of which operates with two B channels (referred to as B1 and B2 throughout this section) and one D channel. In this context, the term ''ISDN-BRI port'' is used to refer collectively to ports on the TN2208 MFB circuit pack that is connected to ASAI or Avaya adjuncts. The TN2208 ESAI MFB is handled by switch software as it is an ISDN BRI compatible board and every maintenance action referring to ASAI and Avaya Adjunct Links in this section applies.

In G3iV1.1-286 and G3iV2-386, two types of ISDN-BRI endpoints may be connected to ISDN-BRI (ISDN Basic Rate Interface Line) TN556 and TN2198 circuit packs: ISDN-BRI station endpoints, ASAI (Adjunct-Switch Application Interface) and Avaya adjuncts (for example CONVERSANT® Voice System). These circuit packs contain 12 ports of line circuit interfaces, each of which operates at 192 kilobits per second (kbps) with two B channels and one D channel. For BRI endpoints, each B channel may support voice or circuit-switched data and may be circuit-switched simultaneously. The B channels are not used by ASAI or Avaya adjuncts. The D channel is used for conveying signaling between the switch and a BRI endpoint(s) or ASAI or Avaya adjuncts. Each ISDN-BRI D channel is connected to the switch processor and the ISDN-BRI port through the PKT-BUS (packet bus).

ISDN-BRI endpoints come in a number of configurations. Every endpoint requires the D channel to convey signaling information to the switch. A voice-only set requires only one B channel. A voice and data-capable set requires both B channels (one for voice and one for data). Therefore, each TN556 port can support either two voice-only sets or one voice and data-capable set. Only a single ASAI or Avaya adjunct may be connected to an ISDN-BRI port. Multiple adjuncts per line are not supported.

Figure 36: [ISDN-BRI Set Interactions](#page-685-0) on page 686 illustrates the physical connection (solid line) between an ISDN-BRI circuit pack and a voice or voice/data set. Each physical connection allows for two B channels, as stated above, plus one D channel. Each ISDN-BRI circuit pack can support up to 12 of these PHYSICAL connections to different voice and voice/data sets or ASAI and Avaya adjuncts.

<span id="page-685-0"></span>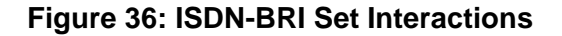

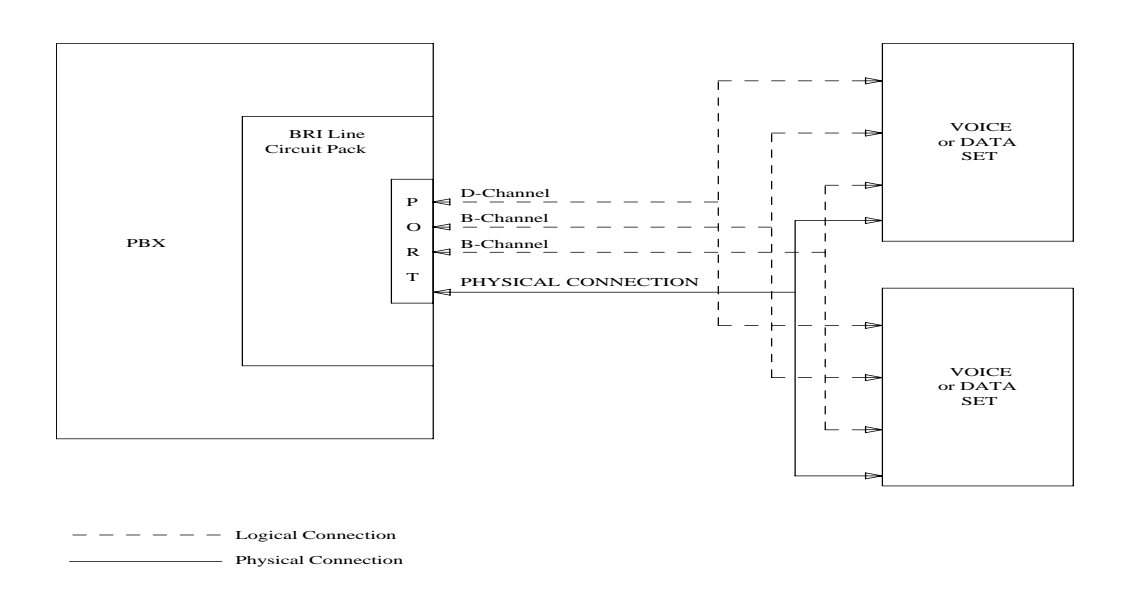

This section contains the ISDN-BRI Set, ASAI Adjunct and Avaya Adjunct Maintenance documentation. Some of the results of maintenance testing of the ISDN-BRI Set or the ASAI and Avaya Adjunct may be affected by the health of the ISDN-BRI circuit pack and port. These interactions should be kept in mind when investigating the cause of ISDN-BRI Set problems.

# **Hardware Error Log Entries and Test to Clear Values**

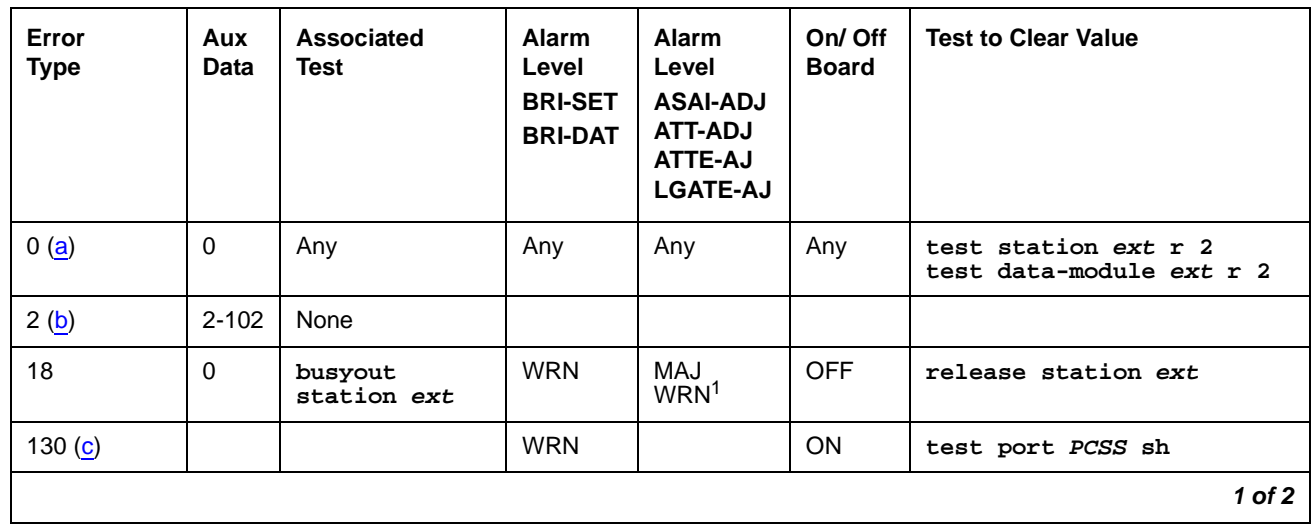

#### **Table 233: BRI-SET/ASAI-ADJ Error Log Entries 1 of 2**

| Error<br><b>Type</b>      | Aux<br>Data | <b>Associated</b><br><b>Test</b>                 | <b>Alarm</b><br>Level<br><b>BRI-SET</b><br><b>BRI-DAT</b> | <b>Alarm</b><br>Level<br><b>ASAI-ADJ</b><br>ATT-ADJ<br>ATTE-AJ<br><b>LGATE-AJ</b> | On/ Off<br><b>Board</b> | <b>Test to Clear Value</b>                           |
|---------------------------|-------------|--------------------------------------------------|-----------------------------------------------------------|-----------------------------------------------------------------------------------|-------------------------|------------------------------------------------------|
| 257(d)                    | Any         | <b>BRI Layer 3</b><br>Query (#629)               | <b>WRN</b>                                                | MAJ<br>WRN <sub>2</sub>                                                           | <b>OFF</b>              | test station ext r 2<br>test data-module ext r 2     |
| 351 $(e)$                 | $\Omega$    | None                                             |                                                           | <b>WRN</b>                                                                        | <b>OFF</b>              | busyout station<br>and release station               |
| 513 $(f)$                 | $\mathbf 0$ | <b>None</b>                                      |                                                           |                                                                                   |                         |                                                      |
| 769 (g)                   | $\Omega$    | None                                             | <b>WRN</b>                                                | MAJ                                                                               | <b>OFF</b>              |                                                      |
| 2561(h)                   | $\Omega$    | <b>None</b>                                      |                                                           |                                                                                   |                         |                                                      |
| 2562-2566 (i)             | $\Omega$    | None                                             |                                                           |                                                                                   |                         |                                                      |
| 2567(p)                   | $\Omega$    | None                                             |                                                           |                                                                                   |                         |                                                      |
| 2568 (q)                  | $\Omega$    | <b>None</b>                                      |                                                           |                                                                                   |                         |                                                      |
| 2817(j)                   | $\Omega$    | $XID$ test $(#628)$                              | <b>WRN</b>                                                | MAJ<br>WRN2                                                                       | <b>OFF</b>              | test station ext r 2<br>test data-module ext r 2     |
| 3073 $(k)$                | $\Omega$    | <b>BRI Remote Loop</b><br>Back (#627)            | <b>WRN</b>                                                |                                                                                   | <b>OFF</b>              | test station ext 1 r 2<br>test data-module ext 1 r 2 |
| $3329$ (I)                | Any         | <b>Signaling Link</b><br>Status $(\text{\#}626)$ | <b>WRN</b>                                                | MAJ<br>WRN2                                                                       | <b>OFF</b>              |                                                      |
| 3584                      | 0,1         | None                                             |                                                           |                                                                                   |                         |                                                      |
| 3585-<br>3839 (m)         | $\mathbf 0$ | None                                             |                                                           |                                                                                   |                         |                                                      |
| 3840-<br>4095 $(n)$ $(o)$ | $\Omega$    | None                                             |                                                           |                                                                                   |                         |                                                      |
|                           |             |                                                  |                                                           |                                                                                   |                         | $2$ of $2$                                           |

**Table 233: BRI-SET/ASAI-ADJ Error Log Entries 2 of 2**

1. Major and Minor alarms on this MO may be downgraded to Warning alarms based on the value used in **set options**.

Notes:

<span id="page-686-0"></span>a. **Error Type 0**: Run the short test sequence first. If every test passes, run the long test sequence. Refer to each appropriate test's description, and follow its recommended procedures.

<span id="page-687-0"></span>b. **Error Type 2**: violations of the ISDN-BRI signaling protocol; timers associated with certain layer-3 messages have expired before a required response was received. In the following table, the aux data field indicates what timer has just expired.

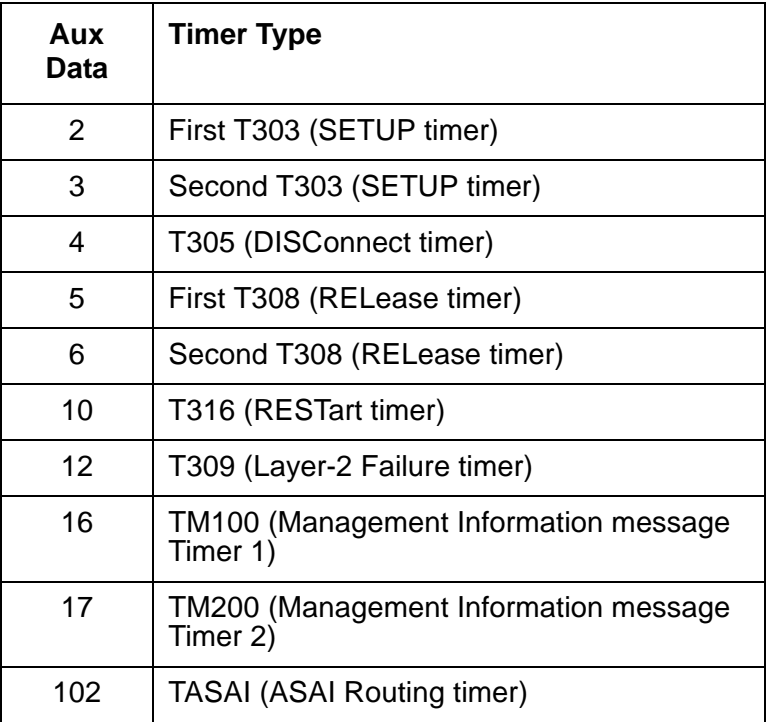

The switch sent a message to the endpoint that did not respond in the allotted time. This can happen occasionally due to failure of the point-to-point signaling link or because of a problem in the BRI endpoint or ASAI adjunct or Avaya adjunct. Execute **test station extension sh** and pay particular attention to the results of the BRI Layer 3 Query test (#629). If this test fails, follow the repair procedure for Test #629.

- <span id="page-687-1"></span>c. **Error Type 130**: the circuit pack has been removed or has been insane for more than 11 minutes. To clear the error, replace or reinsert the circuit pack.
- <span id="page-687-2"></span>d. **Error Type 257**: the endpoint does not respond to the service state query message sent to the adjunct or the endpoint. This error causes an alarm to be raised. The alarm is retired when the switch receives a response to the service state query to the endpoint or the adjunct.

For BRI endpoints, the Aux Data field for this error contains "0." When it occurs, execute **test station extension sh** and pay particular attention to the results of the BRI Layer 3 Query test (#629). If this test fails, follow the repair procedure for Test #629.

When this error occurs for an ASAI or Avaya adjunct, the Aux Data field indicates the state of the ASAI link or Avaya link and whether an invalid response or no response was received to the query from the switch, as shown in the following table:

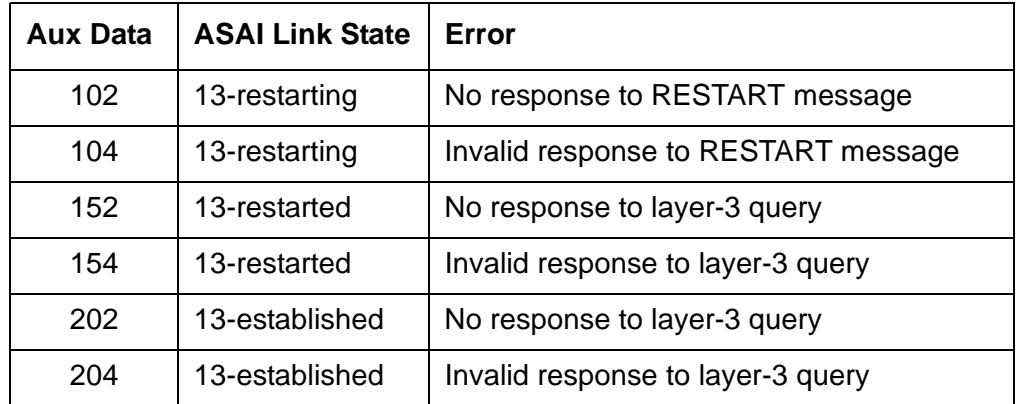

See Maintenance SAT Commands in Maintenance Commands Reference (03-300191) for an explanation of the ASAI link states.

For ASAI or Avaya adjuncts, the switch automatically queries the adjunct every two minutes (and therefore the Layer 3 Query test is not executed for ASAI or Avaya adjuncts via a command entered from the G3MT terminal). While alarmed for this error, the switch momentarily (for five seconds) takes the associated port out-of-service every 15 minutes. This action is taken in an attempt to stimulate recovery actions to be taken by the adjunct.

When this error occurs for an ASAI or Avaya adjunct:

- 1. Execute **test station extension** and pay particular attention to tests that fail. Perform the associated repair procedures for those tests.
- 2. Check the health of the adjunct by following the recommended repair procedures of the manufacturer of the adjunct if the preceding step does not resolve the problem.
- 3. If the above steps do not resolve the problem and the alarm persists, follow normal escalation procedures.
- <span id="page-688-0"></span>e. **Error Type 351** and associated WARNING alarm are logged against an ASAI or Avaya endpoint when the adjunct has asked the switch to suspend Maintenance on the ASAI or Avaya endpoint. Busy out and release the ASAI station or ADJLK station to clear the alarm.
- <span id="page-688-1"></span>f. **Error Type 513**: the endpoint sends more messages than the switch can handle. The switch suspends the reception of messages from the endpoint for a short period of time. There is no repair procedure for this error. If the condition persists, replace the endpoint.
- <span id="page-688-2"></span>g. **Error Type 769**: a BRI endpoint's signaling-associated link has too much traffic related to link establishment. This could occur if the signaling link is bouncing between assigned and established states. Software suspends activity to this endpoint for 75 minutes when the endpoint is alarmed due to this problem. Note that service suspension does not occur if the endpoint is an ASAI or Avaya adjunct. If this problem persists, replace the endpoint. If replacing the endpoint does not fix the problem, follow normal escalation procedures.
- <span id="page-689-0"></span>h. **Error Type 2561**: the ASAI-ADJ or ATT-ADJ or LGATE-AJ or ATTE-AJ message is not transmitted because the PKT-CTRL (Packet Control circuit pack) transmit buffers are exhausted. Frequent or persistent occurrence of these events may indicate a hardware problem or traffic overload on the PKT-CTRL, the signaling link, or the ASAI or Avaya adjunct. Attempt to resolve the problem by following the repair procedures for the PKT-CTRL. If these attempts fail, the problem should be escalated because re-engineering of the traffic on the PKT-CTRL, signaling link, or adjunct may be necessary.
- <span id="page-689-1"></span>i. **Error Type 2562-2566**: the ASAI message is not transmitted because the transmit buffer for the ASAI link is full, causing the link to be flow controlled. Frequent or persistent occurrence of these events may indicate a hardware problem or traffic overload on the PKT-CTRL, the signaling link, or the ASAI or Avaya adjunct. Attempt to resolve the problem by following the repair procedures issued by the manufacturer of the adjunct. If these attempts fail, the problem should be escalated because re-engineering of the traffic on the PKT-CTRL, signaling link, or adjunct may be necessary.
- <span id="page-689-2"></span>j. **Error Type 2817**: there is a layer-2 problem over the D channel between the switch and the endpoint. When this error occurs, an alarm is raised against the station or adjunct. Execute **test station extension short** and pay particular attention to the results of the BRI XID test (#628). If this test fails, follow the repair procedure for Test #628.
- <span id="page-689-3"></span>k. **Error Type 3073**: there is a problem with the B-channel connection between the switch and the endpoint. When this error occurs, a warning alarm is raised against the endpoint. Execute **test station extension long** and pay particular attention to the results of the BRI Remote Loop Back test (#627). If this test fails, follow the repair procedure for Test #627.
- <span id="page-689-4"></span>l. **Error Type 3329**: occurs whenever the point-to-point signaling link to the endpoint goes down (except when it goes down because either the PKT-CTRL or the PKT-BUS has failed or has been busied out by system technician). When this error occurs, an alarm is raised against the endpoint or adjunct. Execute **test station extension short** and pay particular attention to the results of the Signaling Link Status test (#626). If this test fails, follow the repair procedure for Test #626. The alarm is retired when the signaling link is reestablished to the endpoint or adjunct.
- <span id="page-689-5"></span>m. **Error Type 3585-3839**: Certain ASAI protocol-specific cause codes are logged by switch software. The cause code can be determined from the following formula:

If the error type is greater than 3712, then the ASAI cause code is equal to the error type minus 3712. This code was sent to the adjunct by the switch.

If the error type is less than 3712, then the ASAI cause code is equal to the error type minus 3584. This code was sent to the switch by the adjunct.

A description of the various ASAI cause values is contained in the Table 234: [ASAI CAUSE](#page-690-0)  [VALUES; \(BRI-SET/ASAI-ADJ Error Log Entries Notes\)](#page-690-0) on page 691. This table also contains recommended system technician actions associated with the cause value. In addition, the Aux Data field of the Error Log entry contains additional diagnostic information additional diagnostic.

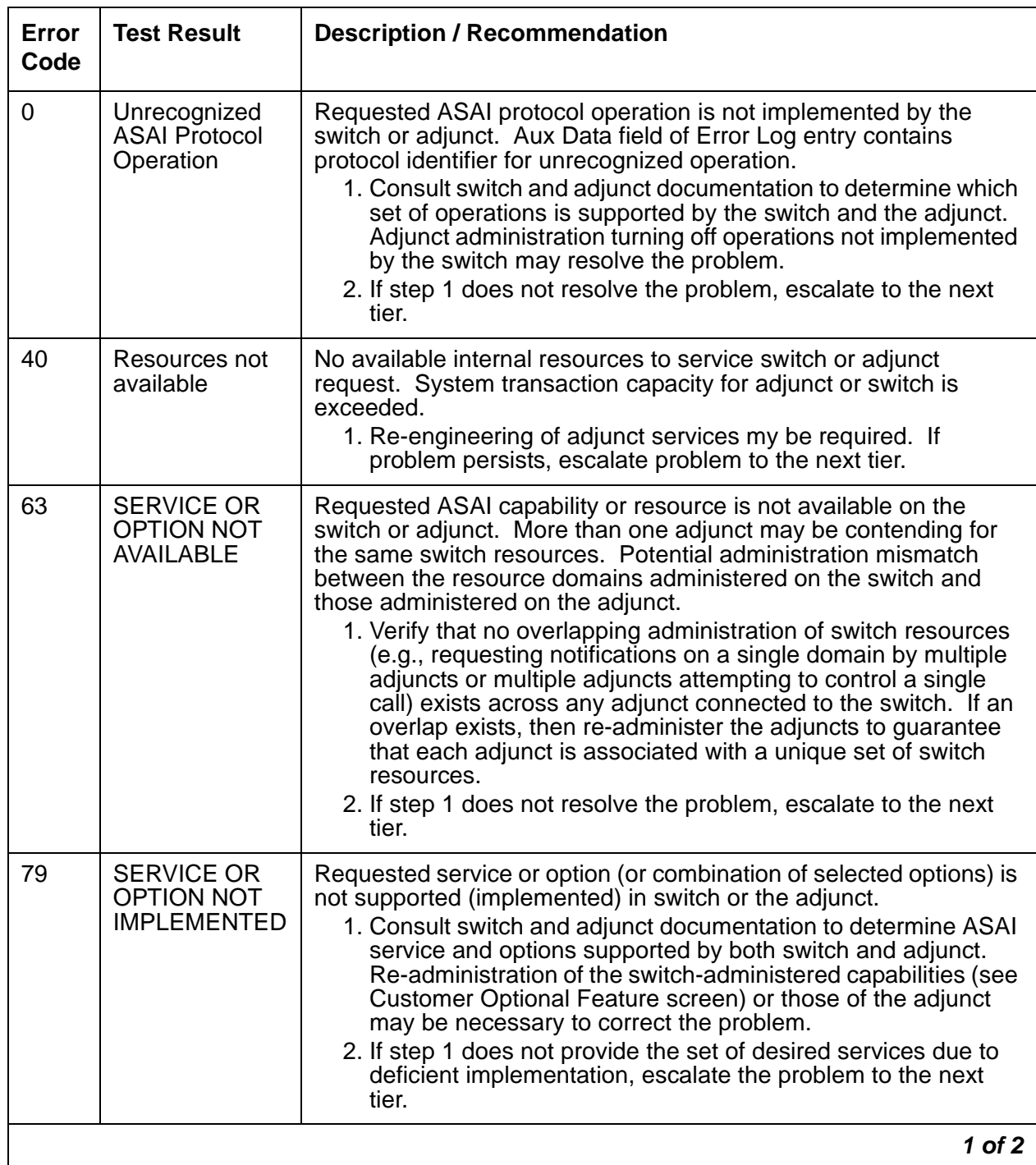

### <span id="page-690-0"></span>**Table 234: ASAI CAUSE VALUES; (BRI-SET/ASAI-ADJ Error Log Entries Notes) 1 of 2**

| Error<br>Code | <b>Test Result</b>       | <b>Description / Recommendation</b>                                                                                                    |
|---------------|--------------------------|----------------------------------------------------------------------------------------------------|
| 87            | Internal switch<br>audit | There is an inconsistency in switch data records.<br>1. There is no action needed since the switch has corrected the<br>data inconsistency.<br>2. If a number of these errors continue to occur, then escalate to<br>next tier. |
|               |                          | $2$ of $2$                                                                                                    |

**Table 234: ASAI CAUSE VALUES; (BRI-SET/ASAI-ADJ Error Log Entries Notes) 2 of 2**

<span id="page-691-1"></span>n. **Error Type 3840-4095**: Certain ISDN-BRI cause codes are logged by switch software. The cause code can be determined from the following formula:

If the error type is greater than 3968, then the ISDN-BRI cause code is equal to the error type minus 3968. This code was sent to the endpoint by the switch.

If the error type is less than 3968, then the ISDN-BRI cause code is equal to the error type minus 3840. This code was sent to the switch by the endpoint.

A description of the various ISDN-BRI cause values is contained in Table 235: [ISDN-BRI](#page-691-3)  [CAUSE VALUES; \(BRI-SET/ASAI-ADJ Error Log Notes\)](#page-691-3) on page 692. This table also contains recommended system technician actions associated with the cause value. In addition, the Aux Data field of the Error Log entry contains additional diagnostic information.

- <span id="page-691-2"></span>o. **Error 3847**: sets on the port do not support level 3 initialization. Consult the Set Service documentation.
- <span id="page-691-0"></span>p. **Error 2567**: the version of ASAI is not supported, check version of the software running on the ASAI or Avaya adjunct.

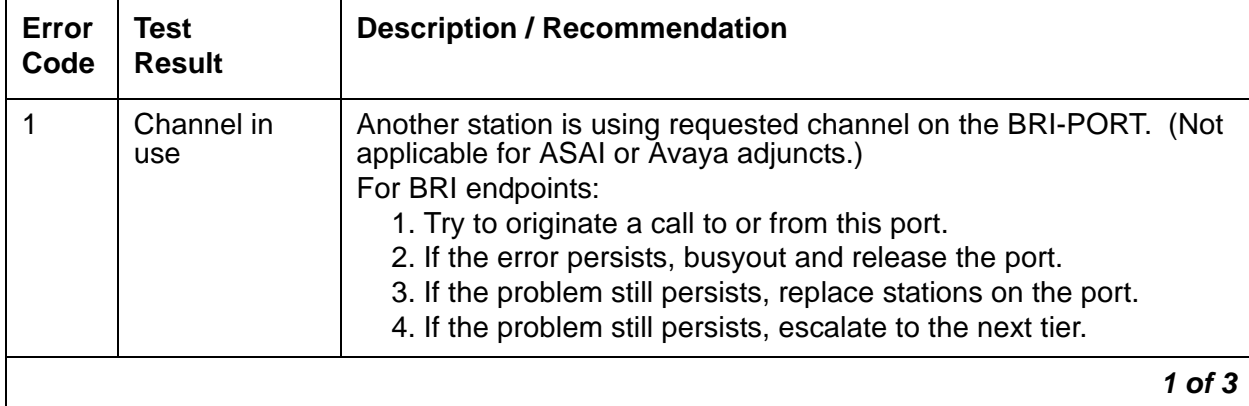

<span id="page-691-3"></span>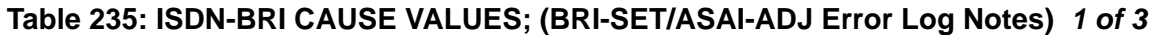

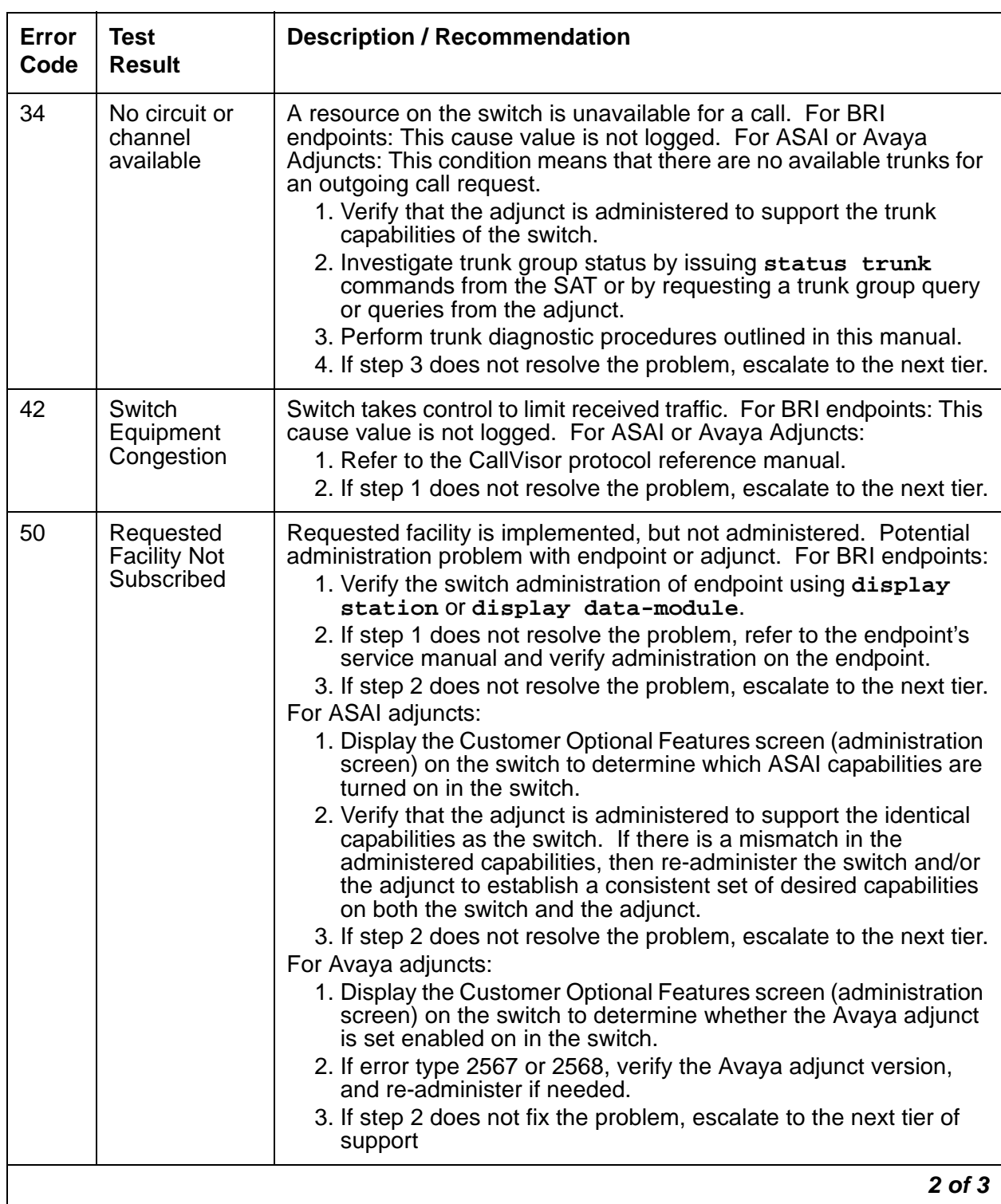

### **Table 235: ISDN-BRI CAUSE VALUES; (BRI-SET/ASAI-ADJ Error Log Notes) 2 of 3**

| Error<br>Code | Test<br><b>Result</b>                                            | <b>Description / Recommendation</b>                                                                                                    |
|---------------|------------------------------------------------------------------|----------------------------------------------------------------------------------------------------|
| 58            | <b>Bearer</b><br><b>Capability Not</b><br>Currently<br>Available | Requested bearer capability is implemented, but not administered.<br>No B channel is administered. See recommendation for Error Code<br>50 above.                                                                                                    |
| 65            | <b>Bearer</b><br>Service Not<br>Implemented                      | Requested service not implemented in switch or endpoint.                                                                                                    |
| 69            | Requested<br><b>Facility Not</b><br>Implemented                  | Requested service not supported in switch or endpoint.<br>1. Consult switch and endpoint documentation to determine<br>service support.<br>2. If step 1 does not resolve the problem, escalate to the next tier.                                      |
| 81            | <b>Invalid CRV</b>                                               | An invalid CRV was sent by the adjunct.<br>1. This may indicate a CRV inconsistency between the switch and<br>the adjunct. Refer to the CallVisor protocol reference manual.<br>2. If step 1 does not resolve the problem, escalate to the next tier. |
|               |                                                                  | 3 of 3                                                                                                    |

**Table 235: ISDN-BRI CAUSE VALUES; (BRI-SET/ASAI-ADJ Error Log Notes) 3 of 3**

<span id="page-693-0"></span>q. **Error 2568**: the adjunct ID is invalid, check the vender ID or software running on the Avaya adjunct.

# **System Technician-Demanded Tests: Descriptions and Error Codes**

Investigate errors associated with the circuit pack and port first. Clearing these error codes first may also clear errors generated against the endpoint. When every circuit pack and port error has been cleared, and errors still exist against the endpoint, investigate errors in the order they are presented in the table below. By clearing error codes associated with the Signaling Link Status test (#626), you may also clear errors generated from other tests in the sequence.

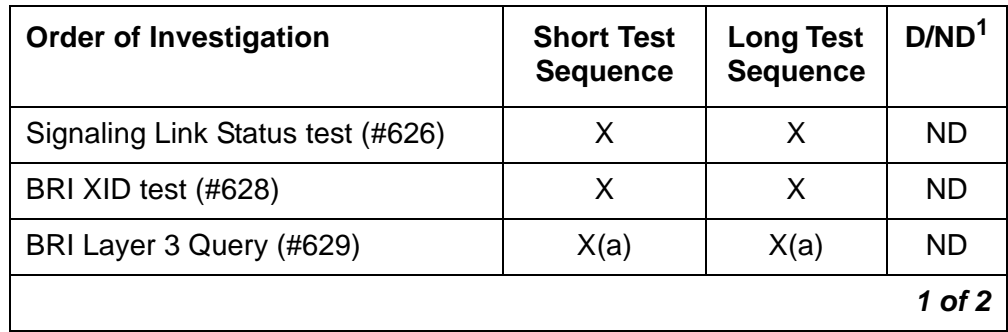

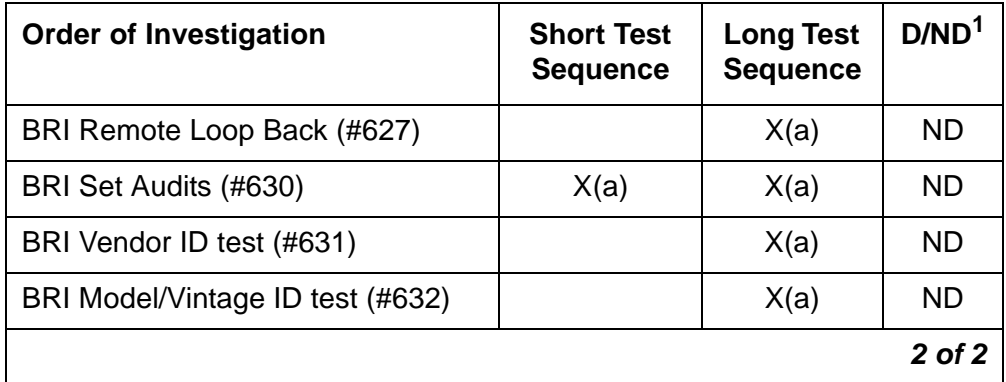

1. D = Destructive; ND = Nondestructive

#### **Note:**

(a) Execute **test** port long *location*, and review the results of the BRI Port Local LAN Loop Around test (#618) to verify the repair.

### **Signaling Link Status Test (#626)**

This test determines the current status of the signaling link. This test passes if the link is "bound" to an endpoint and fails if the link is "not bound."

The definition of the term "bound" for a link depends upon the type of endpoint and may depend on the successful completion of procedures at both Layers 2 and 3 of the protocol. The definition of "bound" for each type of endpoint is as follows:

● BRI endpoints administered for MIM (management information messages) initialization (multipoint):

#### **Note:**

An MIM is a level 3 message that conveys management and maintenance information between a communications system and a BRI terminal.

For endpoints of this type, the signaling link is "bound" when the link is connected at Layer 2 and the link has been associated with an endpoint, [that is, the endpoint has completed SPID initialization (L3 established)].

● ASAI adjuncts and BRI endpoints not administered for MIM initialization (point-to-point):

For endpoints of this type, the signaling link is "bound" when the link is connected at Layer 2 (L2 established).

For every endpoint type, a signaling link becomes "unbound" when it is disconnected at Layer 2. For BRI endpoints supporting MIM initialization, a signaling link may also become "unbound" if a subsequent attempt to perform SPID initialization on a "bound" link fails (that is, wrong SPID is entered into the endpoint by the user).

| Error<br>Code | <b>Test</b><br><b>Result</b> | <b>Description / Recommendation</b>                                                                                                    |
|---------------|------------------------------|----------------------------------------------------------------------------------------------------|
| 1139          | <b>ABRT</b>                  | The PN's packet bus is out-of-service.                                                                                                    |
|               |                              | 1. Follow the repair procedures for the packet bus.                                                                                                    |
|               |                              | 2. After completing step 1, use test port long <i>location</i> , and<br>review the results of the BRI Port Local LAN Loop Around test (#618) to<br>verify the repair.                                                                                                    |
| 1141          | <b>ABRT</b>                  | The PKT-CTRL is out-of-service.                                                                                                    |
|               |                              | 1. Refer to PKT-CTRL (Packet Control Circuit Pack) Maintenance<br>documentation.                                                                                                    |
|               |                              | 2. If step 1 does not resolve the problem, escalate to the next tier.                                                                                                    |
| 1187          | <b>ABRT</b>                  | The circuit pack, port or station may have been busied out by a technician.                                                                                                    |
|               |                              | 1. Look in the Error Log for Error Type 18 (busied out) for BRI-BD,<br>BRI-PORT, or BRI-SET.                                                                                                    |
|               |                              | a. If this error type is present for BRI-SET only, then release the station<br>via release station.                                                                                                    |
|               |                              | b. If this error type is present for BRI-PORT and BRI-SET, then release<br>the port via release port location and run the test again.                                                                                                    |
|               |                              | c. If the error is present for BRI-BD, BRI-PORT, and BRI-SET, then<br>release the circuit pack via release port location and run the<br>test again. If the error is present for BRI-SET only, then release the<br>circuit pack via release port location and run the test again.<br>If the error is present for both BRI-BD and BRI-PORT, then release<br>the circuit pack via release board location and run the test<br>again. |
|               |                              | Note:                                                                                                    |
|               |                              | When you release the circuit pack, you release every port<br>associated with it. If certain ports still need to be busied out,<br>use busyout port location to busy them out.                                                                                                    |
|               |                              | 2. Make sure the terminal is connected.                                                                                                    |
|               |                              | 3. Retry the command at 1-minute intervals up to 5 times.                                                                                                    |
|               |                              | 4. If the test continues to abort, escalate the problem.                                                                                                    |
|               |                              | 1 of 2                                                                                                    |

**Table 236: Test #626 Signaling Link Status Test 1 of 2**

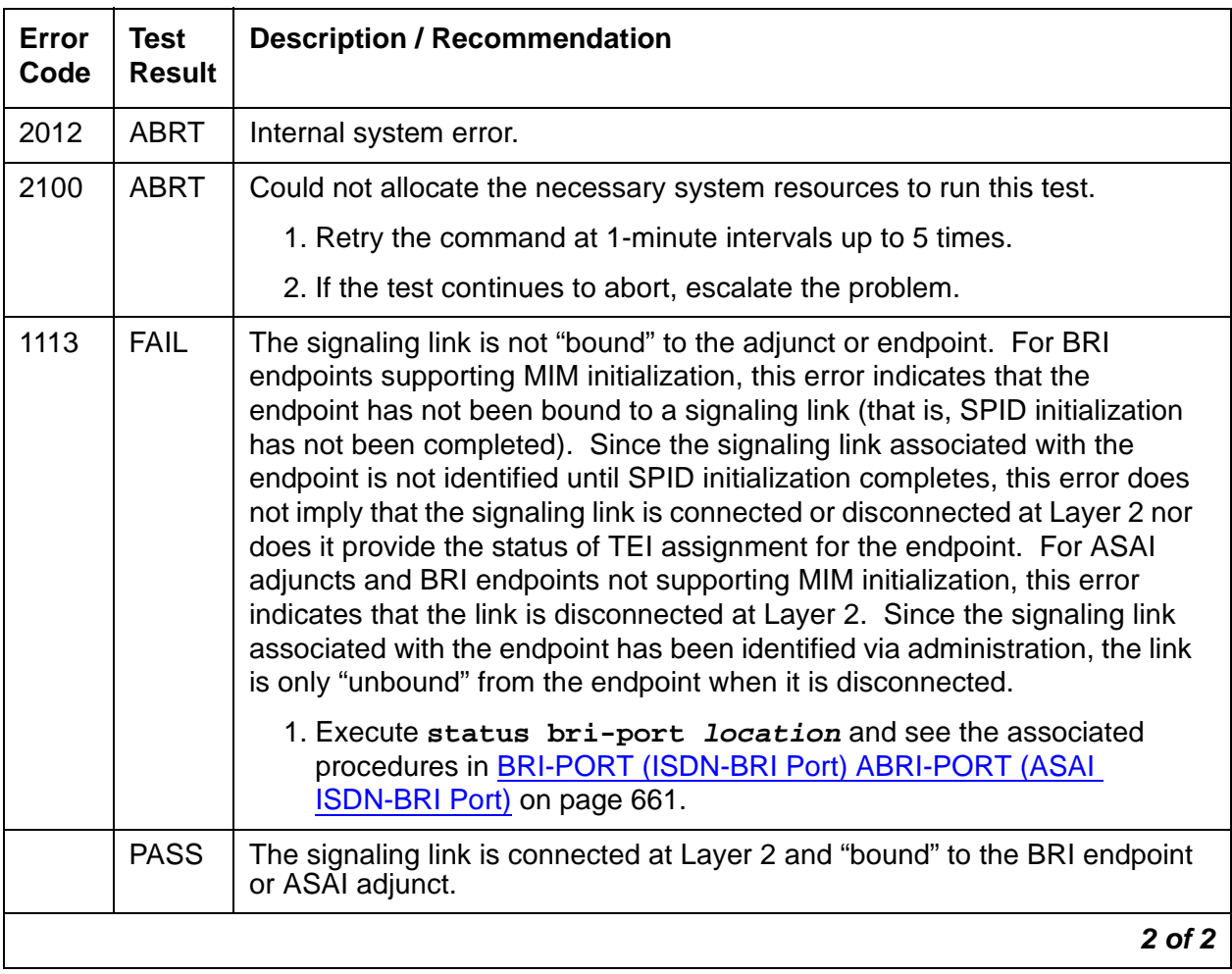

#### **Table 236: Test #626 Signaling Link Status Test 2 of 2**

## **BRI Remote Loop Back Test (#627)**

This test checks the integrity of a circuit-switched B-channel connection between the switch and the endpoint.

In this test, the endpoint is put in the "maintenance busy" state to prevent the switch from issuing calls to the endpoint during the test. An application message containing a loop back activate request for the appropriate B channel is sent to the endpoint. The endpoint responds with a loop back activated response. Maintenance then sends data to the endpoint over the B channel under test. Since the B channel is looped back at the endpoint, maintenance should receive the data that it sent. If no data is detected, the test fails. An application message containing a loop-back deactivate request is then sent to the endpoint to discontinue the remote loop-back test. The endpoint responds with an MIM message containing a loop-back deactivate response. Maintenance then releases the endpoint so that it is available to terminate calls.

This test is not executed for ASAI adjuncts because adjuncts do not support MIMs upon which this test is based.

| Error<br>Code | <b>Test</b><br><b>Result</b> | <b>Description / Recommendation</b>                                                                                                    |
|---------------|------------------------------|----------------------------------------------------------------------------------------------------|
| 1000          | <b>ABRT</b>                  | Could not seize the endpoint or B channels for test.                                                                                                    |
|               |                              | 1. Retry the command at 1-minute intervals up to 5 times.                                                                                                    |
|               |                              | 2. If the test continues to abort, escalate the problem.                                                                                                    |
| 1005          | <b>ABRT</b>                  | The endpoint's MIMs Supported field is administered to "no."                                                                                                    |
|               |                              | 1. Use change station extension to change parameter only if the<br>endpoint documentation reflects support for ISDN-BRI Management<br>and Maintenance Procedures.                   |
| 1113          | <b>ABRT</b>                  | The signaling link between the switch and the endpoint is down.                                                                                                    |
|               |                              | 1. Use test port <i>location</i> long to clear any errors that prevent<br>establishment of the signaling link.                                                                      |
|               |                              | 2. Examine the results of the Signaling Link Status test (#626) that is run<br>as part of this command. If this test aborts or fails, follow the repair<br>procedure for Test #626. |
|               |                              | 3. If the XID test (#628) continues to abort, escalate the problem.                                                                                                    |
| 1139          | <b>ABRT</b>                  | The PN's packet bus is out-of-service.                                                                                                    |
|               |                              | 1. Follow the repair procedures for the packet bus.                                                                                                    |
|               |                              | 2. After completing step 1, execute test port long location, and<br>review the results of the BRI Port Local LAN Loop Around test (#618)<br>to verify the repair.                   |
| 1141          | <b>ABRT</b>                  | The PKT-CTRL is out-of-service.                                                                                                    |
|               |                              | 1. Refer to PKT-CTRL (Packet Control Circuit Pack) Maintenance<br>documentation.                                                                                                    |
|               |                              | 2. If step 1 does not resolve the problem, escalate to the next tier.                                                                                                    |
|               |                              | $1$ of $3$                                                                                                    |

**Table 237: Test #627 BRI Remote Loop Back 1 of 3**

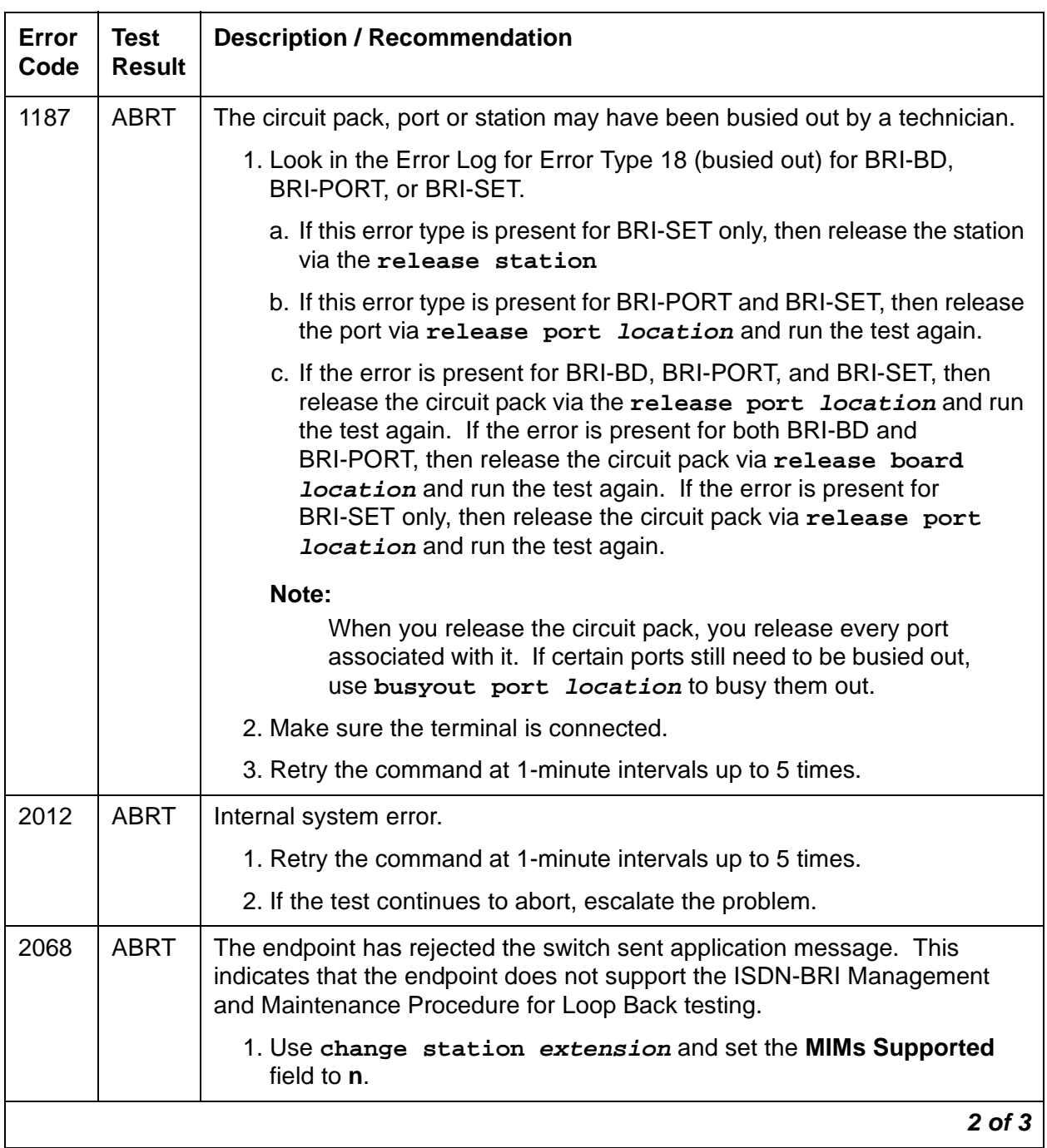

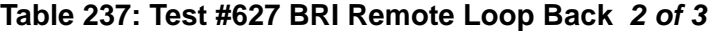

| Error<br>Code | <b>Test</b><br><b>Result</b> | <b>Description / Recommendation</b>                                                                                                    |
|---------------|------------------------------|----------------------------------------------------------------------------------------------------|
| 2069          | <b>ABRT</b>                  | The endpoint has returned an error response to the application message<br>sent by the switch.                                                                                                    |
| 2100          | <b>ABRT</b>                  | Could not allocate the necessary system resources to run this test.                                                                                                    |
|               |                              | 1. Retry the command at 1-minute intervals up to 5 times.                                                                                                    |
|               |                              | 2. If the test continues to abort, escalate the problem.                                                                                                    |
| 2000          | <b>FAIL</b>                  | No loop back activation or deactivation response is received from the<br>endpoint.                                                                                                    |
|               |                              | 1. Consult the endpoint documentation to determine if ISDN-BRI<br>Management and Maintenance Procedures are supported. If not<br>supported, use change station extension to set the MIMs<br>Supported field to n. Use busyout station extension and<br>release station extension to busyout and release the endpoint<br>to resolve any endpoint alarms resulting from failure of this test.<br>2. If the endpoint supports these procedures and the test continues to fail, |
|               |                              | assume the endpoint is defective and replace it.                                                                                                    |
| 2071          | <b>FAIL</b>                  | No data is detected on Channel B1 during loop back.                                                                                                    |
| 2072          | <b>FAIL</b>                  | No data is detected on Channel B2 during loop back.                                                                                                    |
|               |                              | 1. Replace the endpoint and repeat test.                                                                                                    |
|               |                              | 2. If test continues to fail, check the wiring between the endpoint and the<br>switch and repeat the test.                                                                                                    |
|               | <b>PASS</b>                  | The endpoint has responded to the switch activate and deactivate loop back<br>application messages. Data has been detected on the looped back<br>channels.                                                                                                    |
|               |                              | 3 of 3                                                                                                    |

**Table 237: Test #627 BRI Remote Loop Back 3 of 3**

## **BRI XID Test (#628)**

This test checks the D-channel connection between the server and an endpoint or adjunct.

In this test, a D-channel XID frame is sent to the endpoint or adjunct over the point-to-point signaling link. The test passes if the endpoint or adjunct responds with a layer-2 XID-RESPONSE frame

This test must be administered to not run in the Station Administration screen for ports on a TN2208.

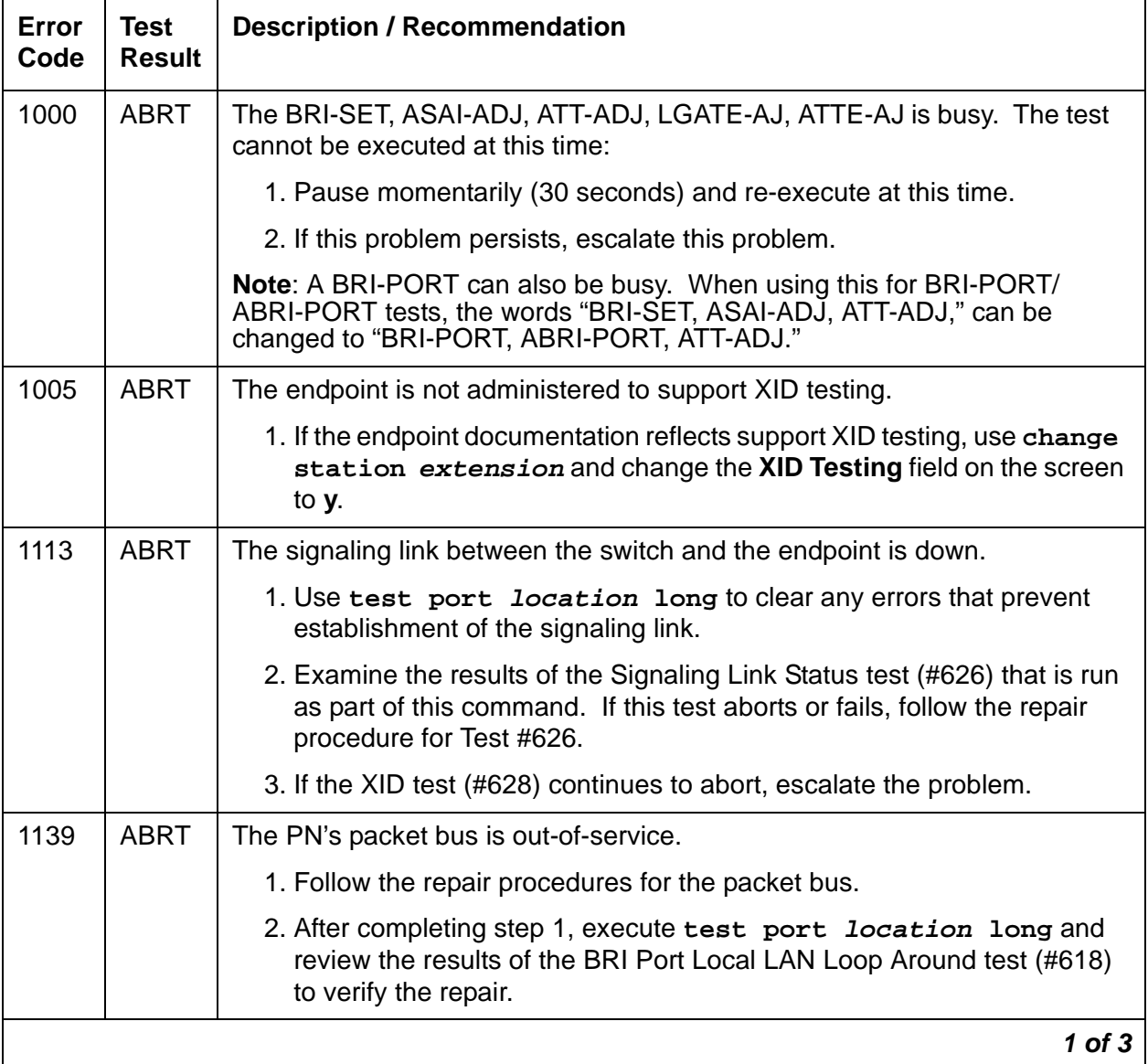

#### **Table 238: Test #628 BRI XID 1 of 3**

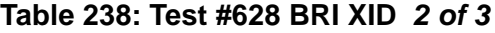

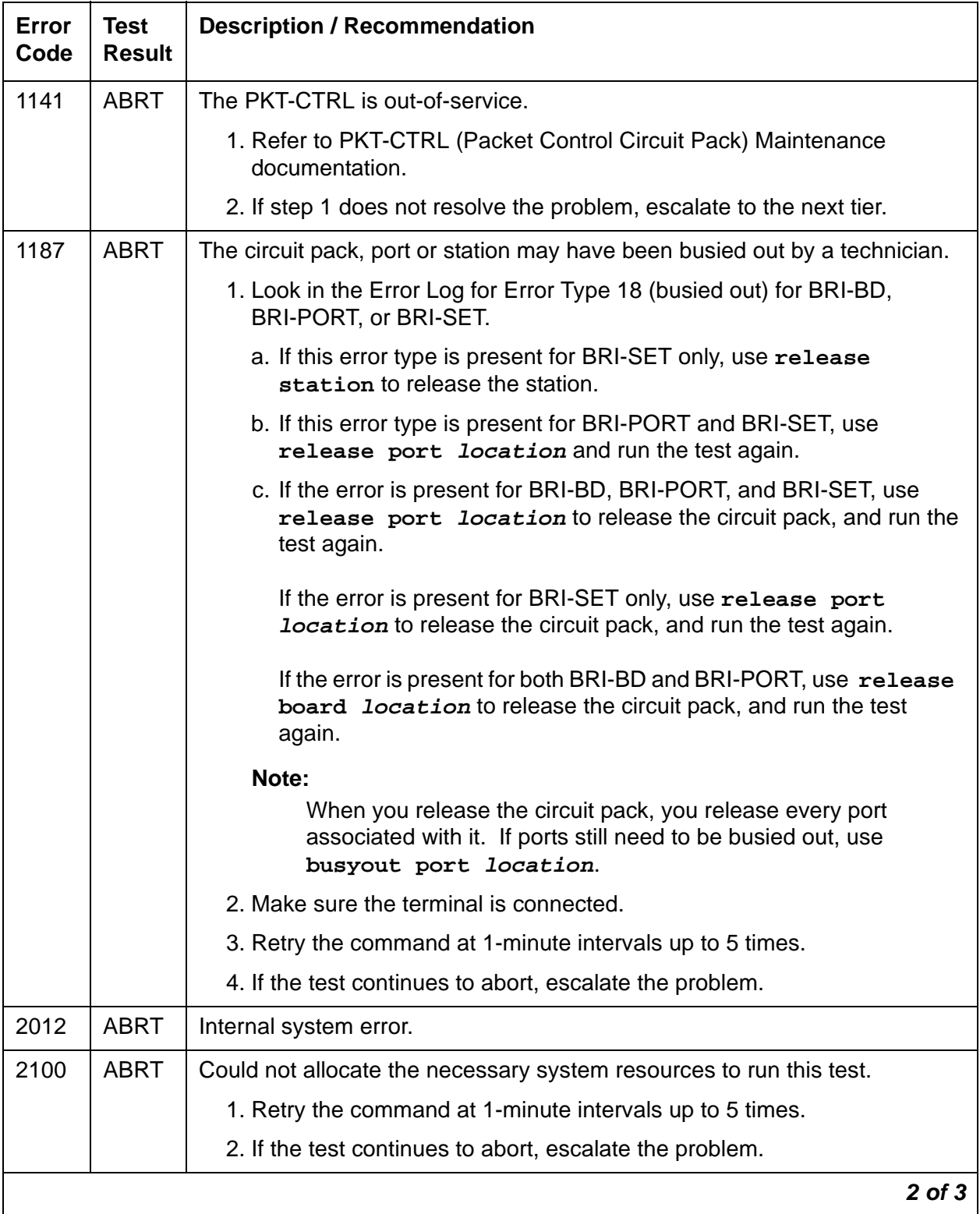

#### **Table 238: Test #628 BRI XID 3 of 3**

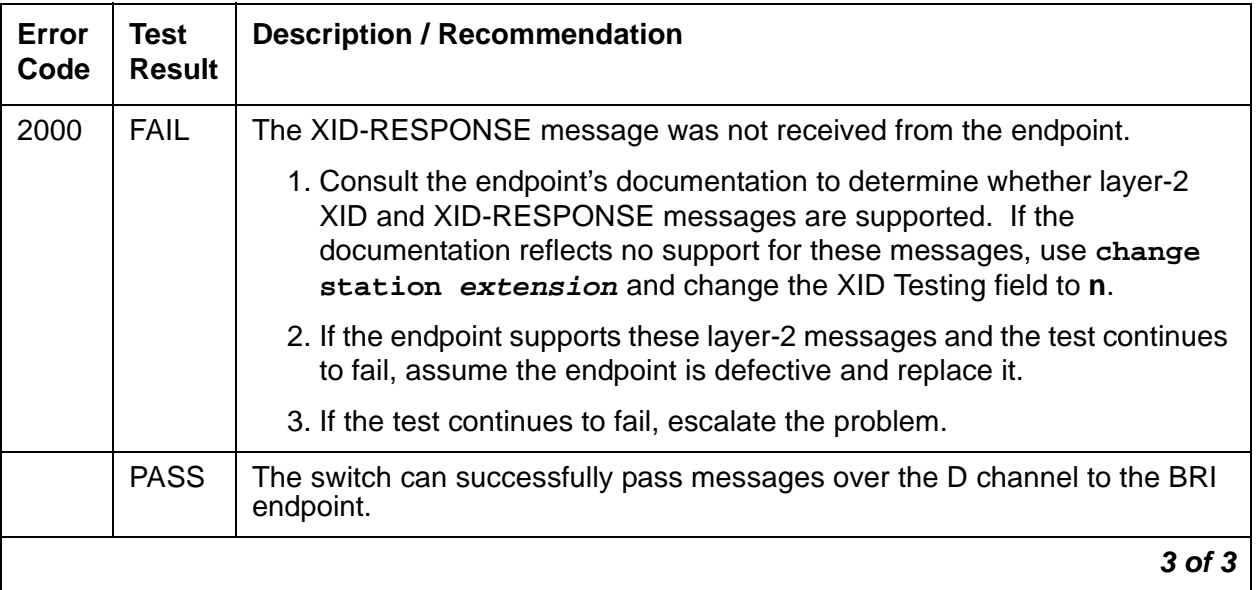

### **BRI Layer 3 Query Test (#629)**

This test is used to check the application layer communications between the switch and the endpoint or adjunct.

For BRI endpoints, an application message containing the appropriate endpoint service state is sent by the switch to the endpoint. The endpoint responds with an acknowledgment to the application message.

For ASAI and Avaya adjuncts, this test is not executed from the administration terminal. Rather, a query message is automatically sent by the switch every two minutes. Failure of the switch to receive a response to a query from the adjunct is logged in the Hardware Error Log.

| Error<br>Code | Test<br><b>Result</b> | <b>Description / Recommendation</b>                                                                                                    |
|---------------|-----------------------|----------------------------------------------------------------------------------------------------|
| 1005          | ABRT                  | The endpoint's MIMs Supported? field is administered to "no."                                                                                                    |
|               |                       | 1. Use change station extension to change the parameter only if<br>the endpoint documentation reflects support for ISDN-BRI<br>Management and Maintenance Procedures. |
|               |                       |                                                                                                    |

**Table 239: Test #629 BRI Layer 3 Query 1 of 4**

| Error<br>Code | Test<br><b>Result</b> | <b>Description / Recommendation</b>                                                                                                    |
|---------------|-----------------------|----------------------------------------------------------------------------------------------------|
| 1113          | ABRT                  | The signaling link between the switch and the endpoint or adjunct is down.                                                                                                  |
|               |                       | 1. Use test port <i>location</i> long to clear any errors that prevent<br>establishment of the signaling link.                                                              |
|               |                       | 2. Examine the results of Test #626 that are executed with the command.<br>If this test aborts or fails, follow the repair procedure for the Signaling<br>Link Status test. |
|               |                       | 3. Escalate problem if BRI Layer 3 Query test continues to abort.                                                                                                    |
| 1139          | <b>ABRT</b>           | The PN's packet bus is out-of-service.                                                                                                    |
|               |                       | 1. Follow the repair procedures for the packet bus.                                                                                                    |
|               |                       | 2. After completing step 1, execute test port location long, and<br>review the results of the BRI Port Local LAN Loop Around test (#618)<br>to verify the repair.           |
| 1141          | <b>ABRT</b>           | The PKT-CTRL is out-of-service.                                                                                                    |
|               |                       | 1. Consult the repair procedure for PKT-CTRL (Packet Control Circuit<br>Pack) Maintenance documentation.                                                                    |
|               |                       | 2. If step 1 does not resolve the problem, escalate to the next tier.                                                                                                    |
|               |                       | $2$ of 4                                                                                                    |

**Table 239: Test #629 BRI Layer 3 Query 2 of 4**

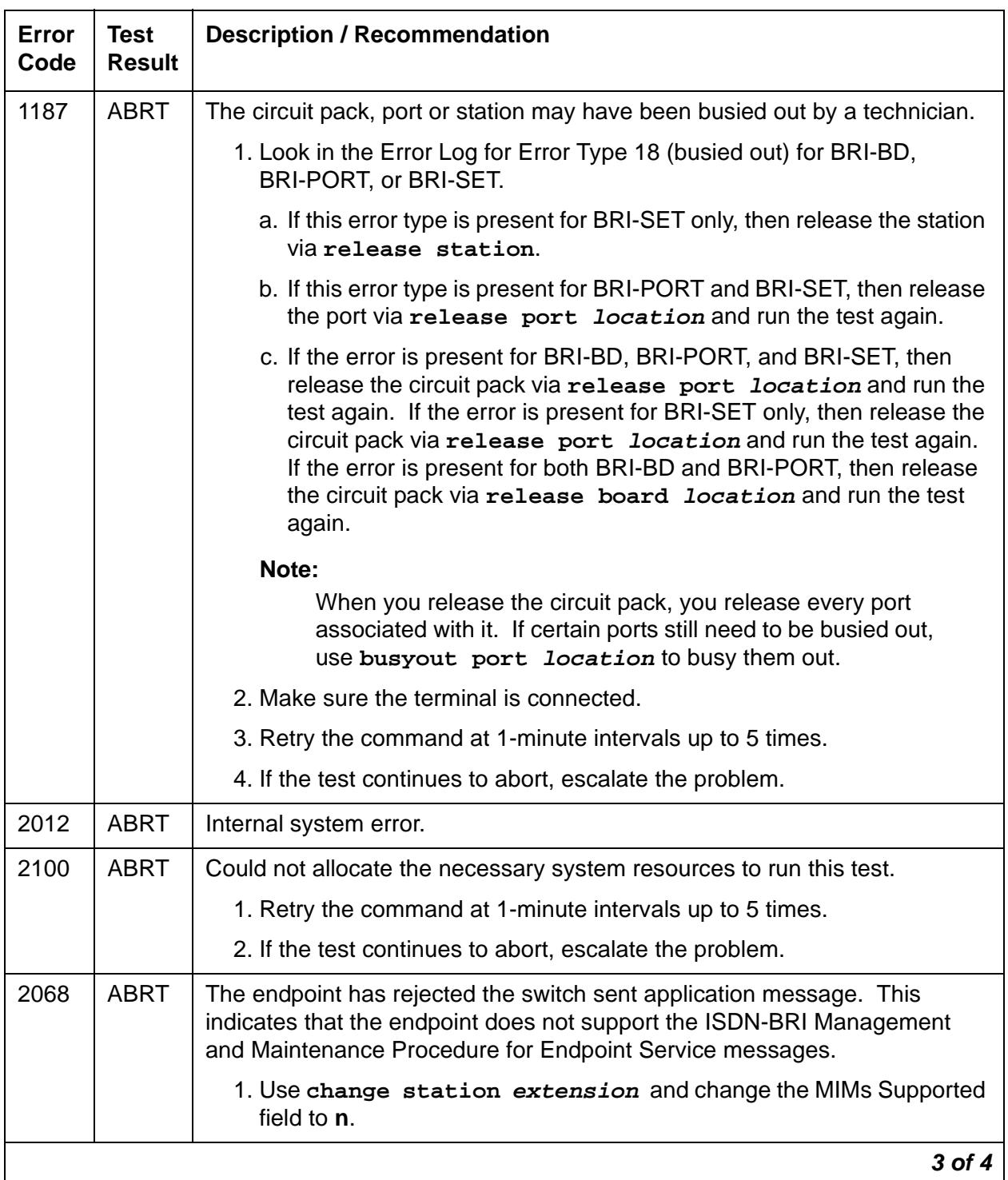

### **Table 239: Test #629 BRI Layer 3 Query 3 of 4**

| Error<br>Code | <b>Test</b><br><b>Result</b> | <b>Description / Recommendation</b>                                                                                                    |
|---------------|------------------------------|----------------------------------------------------------------------------------------------------|
| 2069          | <b>ABRT</b>                  | The endpoint has returned an error response to the switch sent application<br>message.                                                                                                    |
|               |                              | 1. Retry the command at 1-minute intervals up to 5 times.                                                                                                    |
|               |                              | 2. If the test continues to abort, escalate the problem.                                                                                                    |
| 2000          | <b>FAIL</b>                  | No response is received from the endpoint or the adjunct. For BRI<br>endpoints:                                                                                                    |
|               |                              | 1. Consult the endpoint's documentation to determine whether ISDN-BRI<br>Management and Maintenance Procedures are supported. If not<br>supported, use change station extension to change the MIMs<br>Supported field to n. Use busyout station extension and<br>release station extension to busyout and release the endpoint<br>to resolve any endpoint alarms resulting from failure of this test. |
|               |                              | 2. If the endpoint supports these procedures and the test continues to fail,<br>assume the endpoint is defective and replace it.                                                                                                    |
|               | <b>PASS</b>                  | The endpoint has successfully responded to the switch's application<br>message.                                                                                                    |
|               |                              | 4 of 4                                                                                                    |

**Table 239: Test #629 BRI Layer 3 Query 4 of 4**

### **BRI Set Audits Test (#630)**

This is a series of two tests that are classified as audits. The switch sends messages to the BRI endpoint to perform the following tests:

- Ringer Audit This audit insures that both the switch and the endpoint agree as to the current state of the endpoint's ringer.
- Lamps Audit This audit insures that both the switch and the endpoint agree as to the current state of the endpoint's lamps.
- Call Activity Audit This audit insures that the state of calls is consistent between the switch and the endpoint.

This test is not executed for ASAI or Avaya adjunct because adjuncts do not employ ringers or lamps, or establish calls on the B channels associated with the BRI interface.

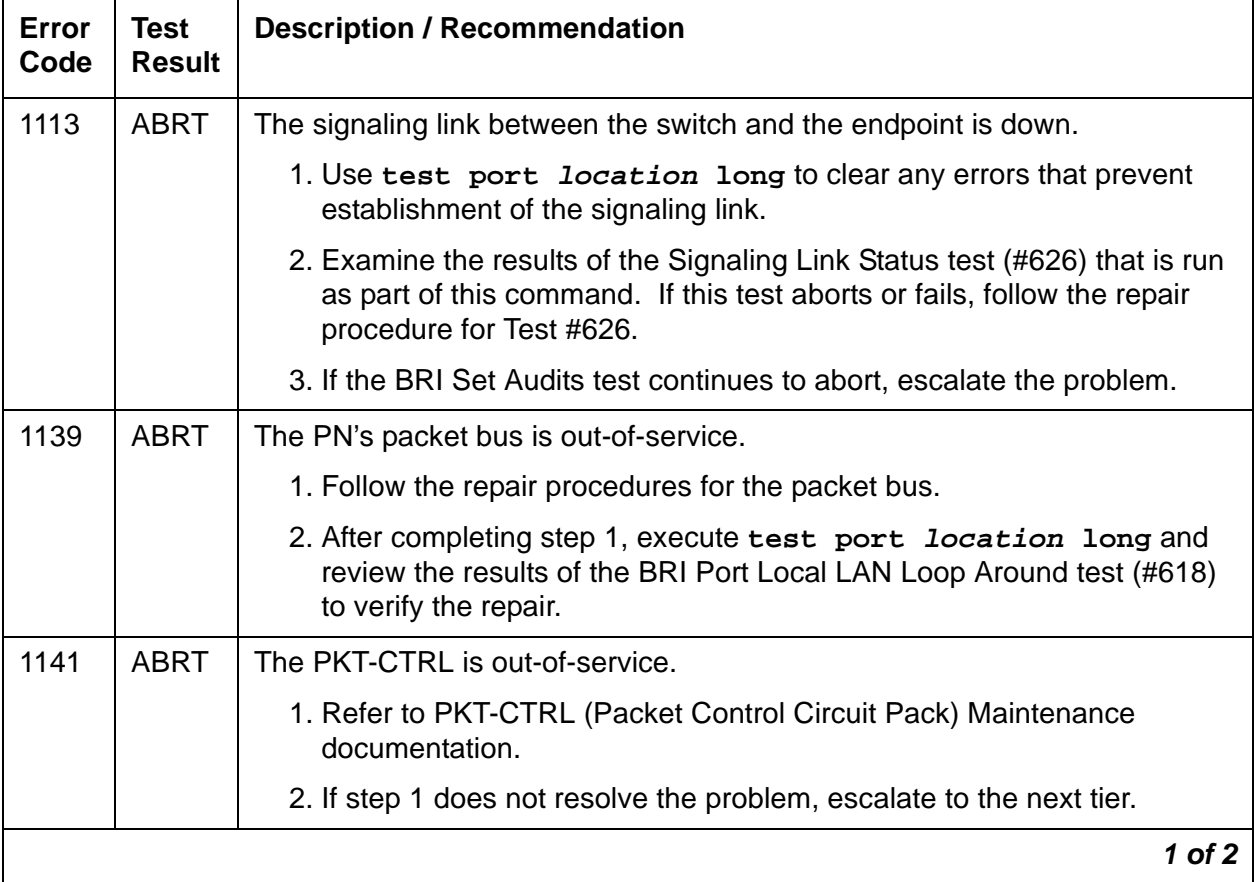

#### **Table 240: Test #630 BRI Set Audits 1 of 2**

| Error<br>Code | <b>Test</b><br><b>Result</b> | <b>Description / Recommendation</b>                                                                                                    |
|---------------|------------------------------|----------------------------------------------------------------------------------------------------|
| 1187          | <b>ABRT</b>                  | The circuit pack, port or station may have been busied out by a technician.                                                                                                    |
|               |                              | 1. Look in the Error Log for Error Type 18 (busied out) for BRI-BD,<br>BRI-PORT, or BRI-SET.                                                                                                    |
|               |                              | a. If this error type is present for BRI-SET only, then release the station<br>via release station.                                                                                                    |
|               |                              | b. If this error type is present for BRI-PORT and BRI-SET, then release<br>the port via release port location and run the test again.                                                                                                    |
|               |                              | c. If the error is present for BRI-BD, BRI-PORT, and BRI-SET, use<br>release port location to release the circuit pack, and run the<br>test again. If the error is present for both BRI-BD and BRI-PORT,<br>use release board location to release the circuit pack, and<br>run the test again. |
|               |                              | Note:                                                                                                    |
|               |                              | When you release the circuit pack, you release every port<br>associated with it. Use busyout port location if ports<br>still need to be busied out.                                                                                                    |
|               |                              | 2. Make sure the terminal is connected.                                                                                                    |
|               |                              | 3. Retry the command at 1-minute intervals up to 5 times.                                                                                                    |
|               |                              | 4. If the test continues to abort, escalate the problem.                                                                                                    |
| 2012          | <b>ABRT</b>                  | Internal system error.                                                                                                    |
| 2100          | <b>ABRT</b>                  | Could not allocate the necessary system resources to run this test.                                                                                                    |
|               |                              | 1. Retry the command at 1-minute intervals up to 5 times.                                                                                                    |
|               |                              | 2. If the test continues to abort, escalate the problem.                                                                                                    |
|               | <b>PASS</b>                  | The switch has successfully executed the BRI station audits.                                                                                                    |
|               |                              | $2$ of $2$                                                                                                    |

**Table 240: Test #630 BRI Set Audits 2 of 2**

### **SPID Facility Test**

This test is used to verify the wiring and operation of the signaling link between the switch and a endpoint or adjunct on a BRI interface. This test is not executed from the administration terminal, but rather is executed by using a BRI test set equipped with a display. The test set may replace the BRI set, ASAI or Avaya adjunct under test by plugging it into the same jack or by bridging it onto the wiring at some point between the switch and the endpoint (or adjunct), thereby creating a pseudo-BRI multipoint configuration.

When plugged into the port in this manner, the test set establishes a signaling link connection with the switch and attempts to complete Service Profile IDentifier (SPID) initialization by using the Service SPID administered for the system (see the System Maintenance Administration screen). If the test set displays the correct administered port address for the endpoint or adjunct under test, the test passes (see Table 242: [Service SPID Display](#page-709-0) on page 710). If after one minute nothing is displayed on the test set, the test fails.

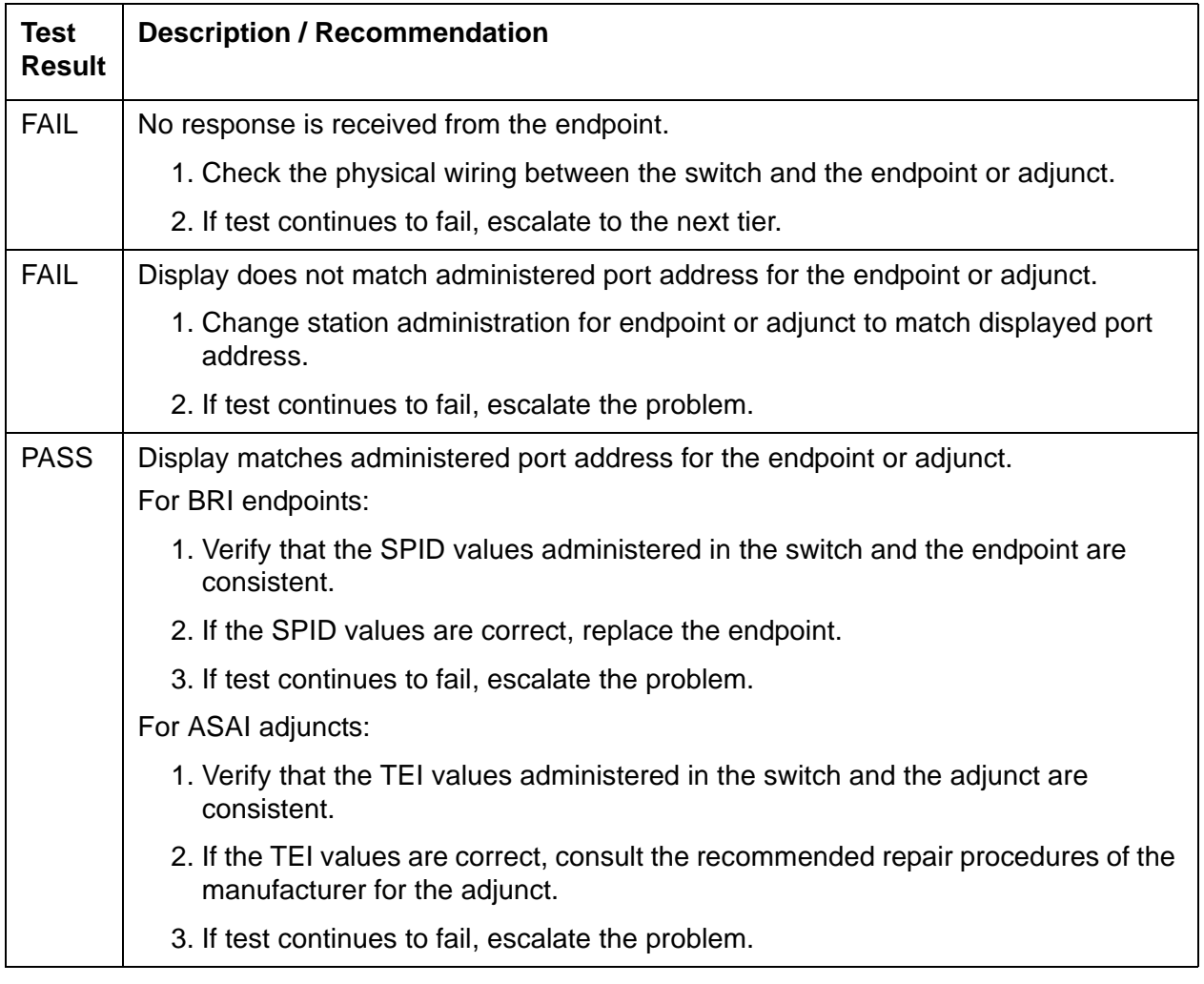

#### **Table 241: SPID Facility Test**

The abbreviations used in Service SPID Display have the following meanings:

- UU Universal cabinet number (1 44 for PNs)
- C Carrier (A,B,C,...)
- SS Slot (01, 02,...)
- pp port  $(01 12)$
- ext extension one and two (1 99999)
- SPID service profile identifier

#### <span id="page-709-0"></span>**Table 242: Service SPID Display**

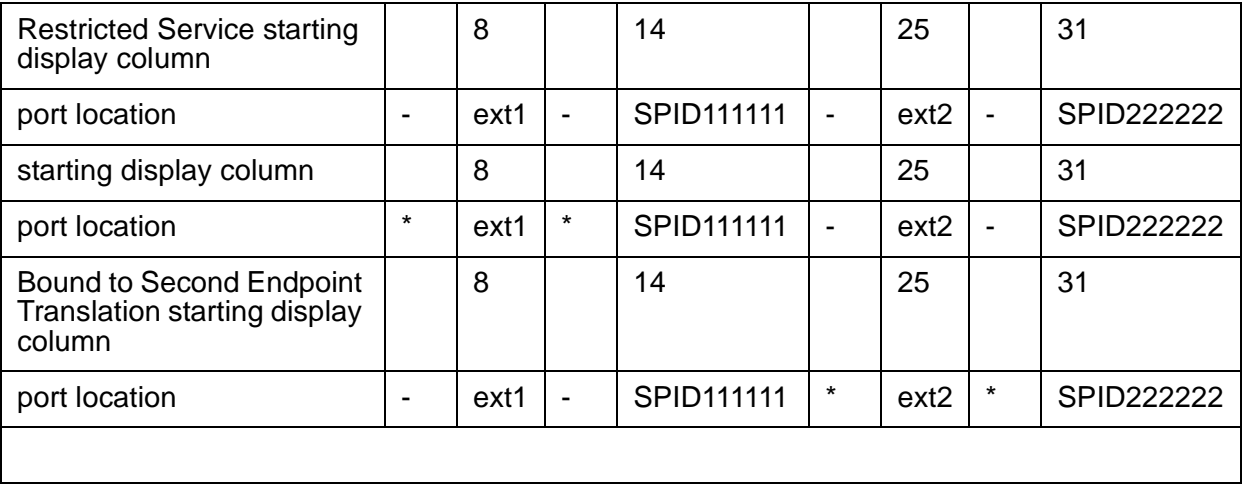

# <span id="page-710-0"></span>**CAB-CALM (Customer alarm)**

**G650**

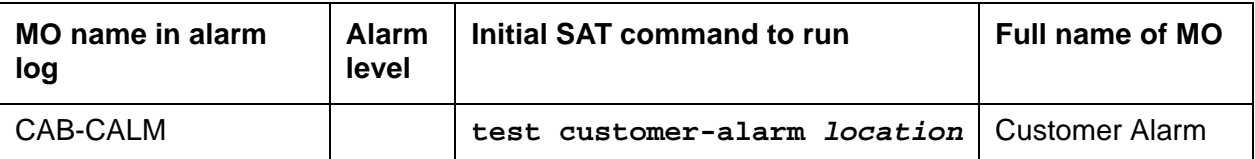

CAB-CALM provides control of a relay contact between a pair of leads from the TN2312BP IPSI that can be wired to an external alarming device that is provided by the customer (CPAD). A contact closure is provided between the leads when the alarm exceeds the level specified in the **CPE Alarm Activation Level** field on the **change system-parameters maintenance** screen.

CAB-CALM is not associated with any background or demand tests that are used to clear alarms. CAB-CALM becomes active when any other MO reaches a predetermined level (none, warning, minor, or major) and generates an alarm. Clear the MO that is generating the alarm to retire the contact closure across the CPAD relay contact.

If you think that there is a problem with the CPAD, you can test it by executing the **test customer-alarm** command that activates the device closing the relay on the TN2312BP IPSI for one minute. You can specify the repeat parameter to close the relay contact for a longer time. The number of repeats that you specify is the number of minutes the external device is activated.

# **System technician-demanded test: Descriptions and error codes**

The **test customer-alarm location** (**short|long**) **r#** command causes the TN2312BP IPSI to:

- Close the CPAD relay contact for one minute
- Return to the state determined by the active alarm level specified by the **CPE Alarm Activation Level** field on the **change system-parameters maintenance** screen

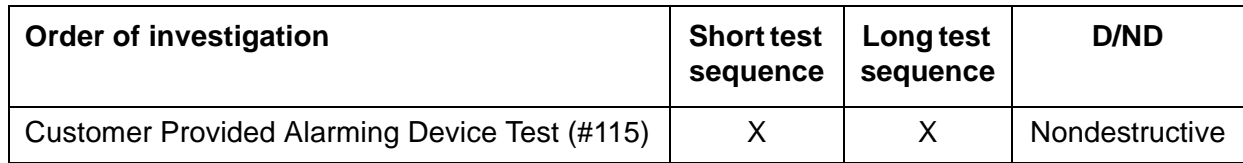

## **Customer Provided Alarming Device Test (#115)**

The CPAD test closes the relay that activates the CPAD for one minute. If more than one minute is necessary to verify the CPAD activation, you can change the **repeat** number on **test customer-alarm location** to close the relay for up to 99 minutes. For example, specifying **r99** repeats for 99 minutes.

| Error<br>Code | <b>Test</b><br><b>Result</b> | <b>Description / Recommendations</b>                                                                                                    |
|---------------|------------------------------|----------------------------------------------------------------------------------------------------|
| 1000          | <b>ABRT</b>                  | This is an internal system error.                                                                                                    |
|               |                              | 1. Repeat the command at one-minute intervals 1 to 3 times.                                                                                                    |
| 2000          | <b>ABRT</b>                  | The response to a query was not received in the time allowed.                                                                                                    |
|               |                              | 1. Repeat the command at one-minute intervals 1 to 3 times.                                                                                                    |
|               | <b>PASS</b>                  | (When the command returns a PASS result, the relay contact remains closed<br>for one minute after the command is executed.)                                                                                                    |
|               |                              | The software successfully sent the request to the TN2312BP IPSI circuit<br>pack to turn on the CPAD. You must inspect the CPAD to verify that it is<br>operating.                                                                                                    |
|               |                              | 1. If the CPAD is operating, but a customer complains that the CPAD did<br>not indicate an actual system alarm:                                                                                                    |
|               |                              | a. Enter display system-parameters maintenance to check<br>the administered alarm-activation level                                                                                                    |
|               |                              | b. Compare administered alarm level with the customer's<br>specifications. If the administered alarm level does not match the<br>customer's specifications, change the alarm level using the change<br>system-parameters maintenance screen.                                            |
|               |                              | 2. If Test 115 passes, but the CPAD is not being activated, check the<br>CPAD connection to the TN2312BP IPSI circuit pack.                                                                                                    |
|               |                              | 3. If the CPAD can be activated but not deactivated, enter status<br>cabinet or status health to verify that emergency transfer is not<br>activated in the affected media gateway. Note that you can force<br>emergency transfer to manual OFF using set<br>emergency-transfer cabinet. |
|               |                              | 4. If Emergency Transfer is OFF and the CPAD still cannot be<br>deactivated:                                                                                                    |
|               |                              | a. Enter display system-parameters maintenance to check<br>the administered CPAD alarm levels.                                                                                                    |
|               |                              | b. Enter display alarms to compare CPAD levels against those<br>currently in the system.                                                                                                    |
|               |                              |                                                                                                    |

**Table 243: Test 115 Customer provided alarming device** 

# <span id="page-712-0"></span>**CAB-EXFR (emergency transfer)**

**G650**

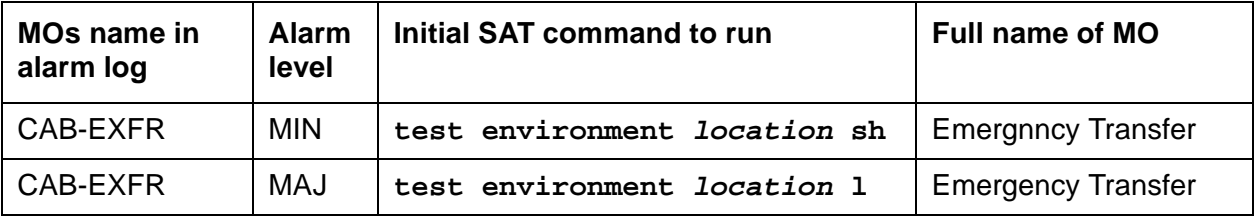

The emergency transfer feature connects some central office trunks directly through to analog user stations when the system has a serious problem or experiences a total power failure.

Emergency transfer is activated by the TN2312BP IPSI when:

- The system is booting.
- The cabinet containing the TN2312BP IPSI board is in power failure.
- The TN2312BP IPSI has detected a loss of control connectivity for more than 70 seconds.
- The server has detected a serious problem in the cabinet.
- A request is made from a SAT command to set the state of emergency transfer.

Refer to Figure 122: [G650 Cabinet Environmental Hardware Components](#page-1915-0) on page 1916 for further information.

#### **On, off, and auto in emergency transfer**

This is introduced to set the state of emergency transfer (**set emergency-xfr on | off | auto location**), because a physical switch is not provided on the faceplate of the TN2312BP IPSI circuit pack to control the state of emergency transfer.

The TN2312BP IPSI supplies -48V DC voltage to an emergency transfer panel. This -48V supply keeps relays within the emergency transfer panel operating which, in turn, keep analog stations and CO trunks wired to ports (station and trunk respectively) on the system. When the TN2312BP IPSI is supplying -48V, the state of emergency transfer is off. When a problem is detected and the TN2312BP IPSI stops supplying -48V the state of emergency transfer is on. When the TN2312BP IPSI is in the auto state, it is usually supplying -48V to the emergency transfer panel, but automatically switches to the on state and stops supplying -48V if it detects a problem.

# **Error log entries and test-to-clear values**

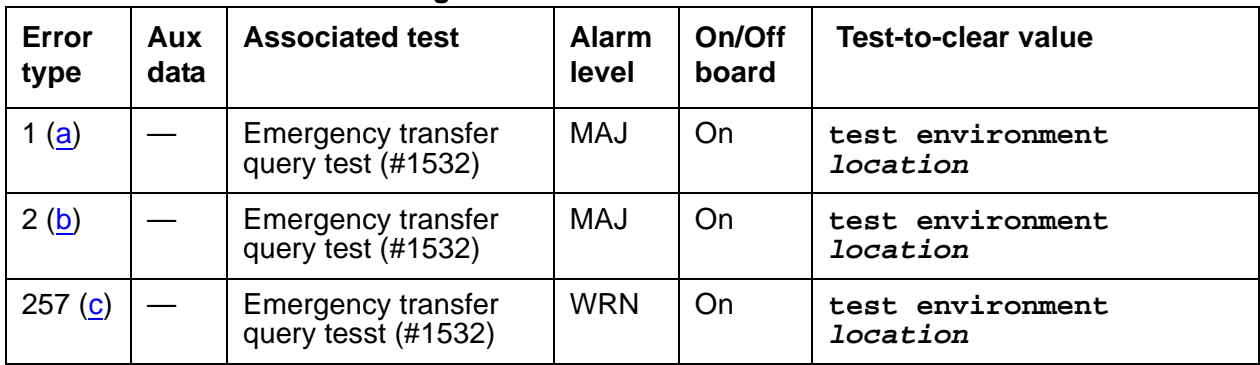

#### **Table 244: CAB-EXFR Error Log Entries**

Notes:

<span id="page-713-0"></span>a. **Error Type 1** – Manual on. Run **test environment location** and follow the repair steps for Test #1532.

For information on specifying a location, see [Command Syntax](#page-318-0) on page 319.

- <span id="page-713-1"></span>b. **Error Type 2** – Firmware has activated emergency transfer. This error is not expected. Run **test environment location** and follow the repair steps for Test #1532.
- <span id="page-713-2"></span>c. **Error Type 257** – Manual off. Run **test environment location** and follow the repair steps for Test #1532.

## **System technician-demanded test: Descriptions and error codes**

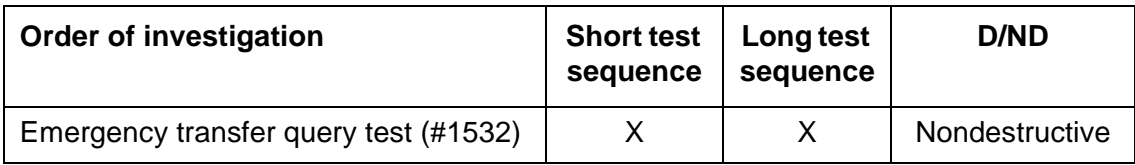

## **Emergency Transfer Query test (#1532)**

There is only one test associated with the MO CAB-EXFR. The emergency transfer query test queries the maintenance module on the TN2312BP IPSI to determine if the emergency transfer is set in MANUAL-ON or MANUAL-OFF mode. If emergency transfer is set to MANUAL-ON, a major alarm is generated. If emergency transfer is set to MANUAL-OFF, a warning alarm is generated.

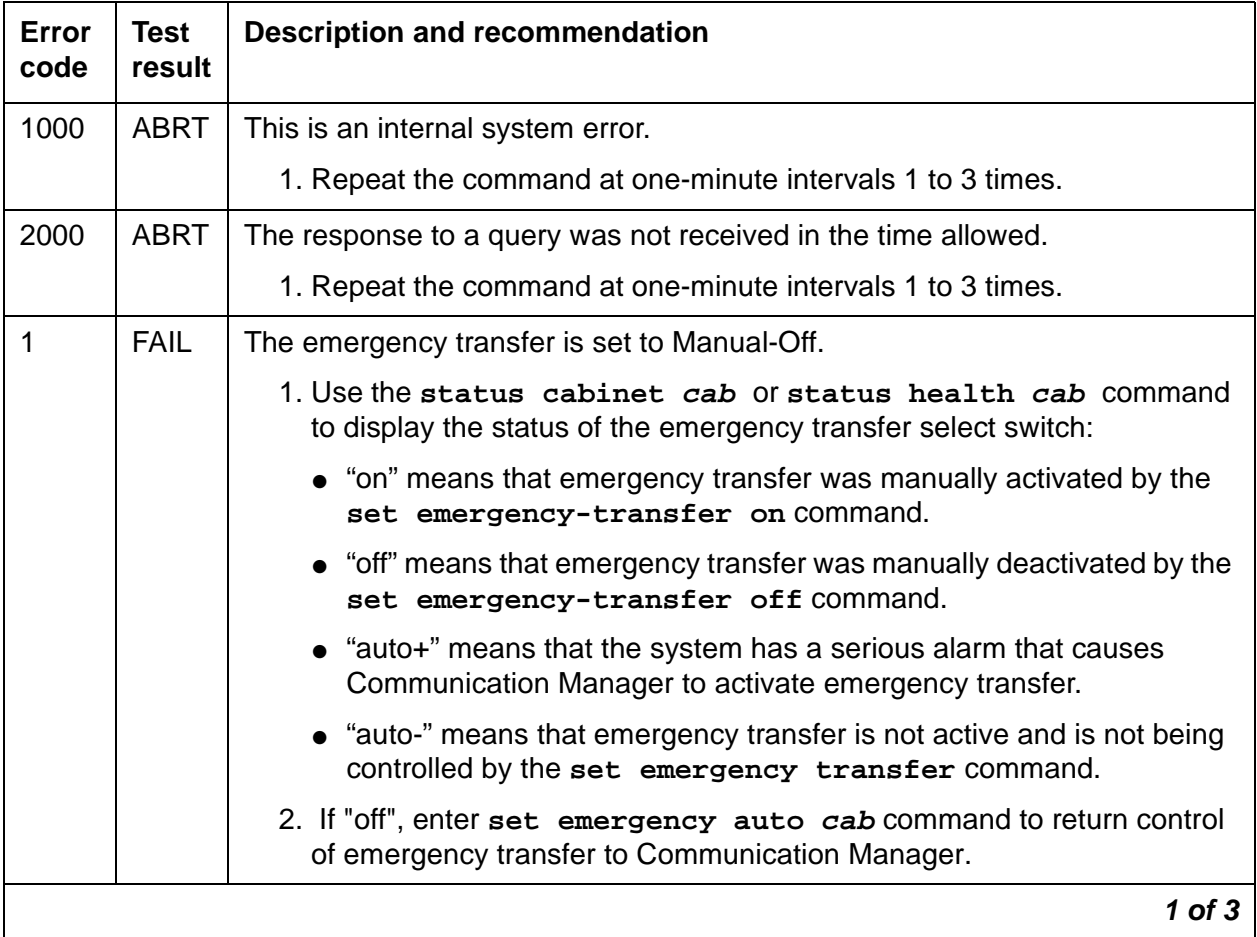

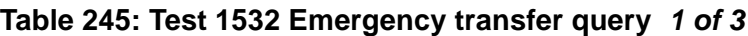

| Error<br>code | Test<br>result | <b>Description and recommendation</b>                                                                                                    |
|---------------|----------------|----------------------------------------------------------------------------------------------------|
| 2             | <b>FAIL</b>    | The emergency transfer is set to Manual-On.                                                                                                    |
|               |                | 1. Use the status cabine cab or status health cab command to<br>display the status of the emergency transfer select switch:                                                                                                    |
|               |                | • "on" means that emergency transfer was manually activated by the<br>set emergency-transfer on command.                                                                                                    |
|               |                | • "off" means that emergency transfer was manually deactivated by the<br>set emergency-transfer on command.                                                                                                    |
|               |                | • "auto+" means that the system has a serious alarm that causes<br>Communication Manager to activate emergency transfer.                                                                                                    |
|               |                | • "auto-" means that emergency transfer is not active and is not being<br>controlled by the set emergency transfer command.                                                                                                    |
|               |                | 2. If "on", enter the set emergency transfer auto cab command to<br>return control of emergency transfer to Communication Manager.                                                                                                    |
| 16            | <b>FAIL</b>    | Embedded software (firmware) has activated emergency transfer. This is an<br>internal error, since Communication Manager should have set the state to<br>"Manual-on", "Manual-off", or "auto" at the time the TN2312BP was initiated. |
|               |                | 1. Run test maintenance cab to see if communications with the<br>TN2312BP are up.                                                                                                    |
|               |                | 2. Reset the TN2312BP circuit pack with the reset ipserver<br>command.                                                                                                    |
|               |                | 2 of 3                                                                                                    |

**Table 245: Test 1532 Emergency transfer query 2 of 3**

| Error<br>code | Test<br>result | <b>Description and recommendation</b>                                                                                                    |
|---------------|----------------|----------------------------------------------------------------------------------------------------|
|               | <b>PASS</b>    | System software has control of Emergency Transfer within this cabinet. If<br>Emergency Transfer is currently invoked (the emergency transfer LED is<br>on), the cause could be a major alarm.                                              |
|               |                | 1. The following shows the error types that can cause Emergency<br>Transfer. If any of these errors appear in the log, then see TONE-BD<br>(Tone-Clock Circuit) on page 2282, and resolve these error types first:                         |
|               |                | • Error Type 3848, Aux Data 0                                                                                                    |
|               |                | • Error Type 2305, Aux Data 0                                                                                                    |
|               |                | These errors indicate the loss of one or more clock signals from the<br>reported TN2312BP circuit pack.                                                                                                    |
|               |                | a. Examine the Hardware Error Log for errors reported against circuit<br>packs in the same port network, especially TDM-CLK, TONE-BD,<br>and EXP-INTF. Follow the repair or replacement procedures<br>indicated for any such errors found. |
|               |                | b. If the error is not corrected by resolving errors found in step 1, the<br>TN2312BP circuit pack should be replaced. See Replacing the IPSI<br>or Tone-Clock Circuit Pack on page 2292.                                                  |
|               |                | 2. If none of the previous errors appear in the log, then check the<br>Emergency Transfer hardware.                                                                                                    |
| $3$ of $3$    |                |                                                                                                    |

**Table 245: Test 1532 Emergency transfer query 3 of 3**

# **CAB-MTCE (Media Gateway Maintenance)**

**G650**

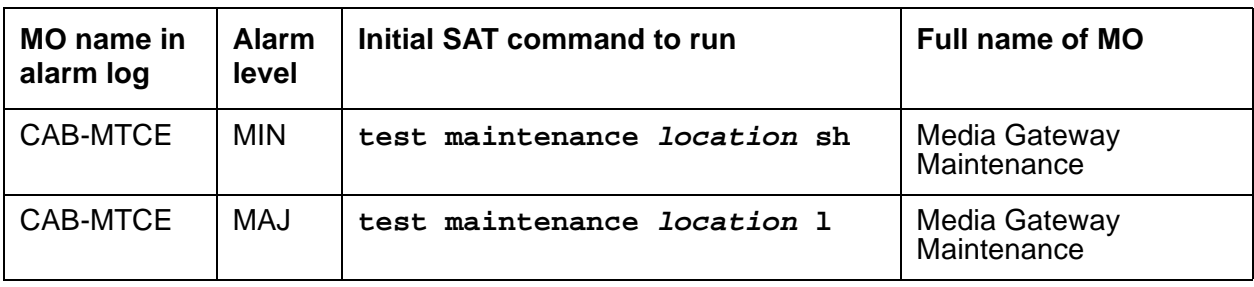

Avaya Communication Manager 2.0 introduces the G650 media gateway. The G650 media gateway does not support the traditional maintenance board (TN775D), therefore environmental maintenance is performed by the TN2312BP IPSI circuit pack. The CAB-MTCE MO is used to allow the alarming and logging of environmental maintenance errors for the TN2312BP IPSI in a G650 media gateway. Since the TN2312BP IPSI supports environmental maintenance in the G650 media gateway, trouble with the TN2312BP IPSI may cause environmental maintenance to falsely detect problems. The following environmental MOs may be affected:

- [CAB-EXFR \(emergency transfer\)](#page-712-0) on page 713
- [CAB-CALM \(Customer alarm\)](#page-710-0) on page 711
- [CAB-PFL \(Power Fan Lead\)](#page-722-0) on page 723
- [SER-BUS \(Serial communication bus\)](#page-1913-0) on page 1914
- [EXT-DEV \(External device alarm\)](#page-1206-0) on page 1207

When the TN2312BP is used in the SCC1 and MCC1 media gateways the collocated TN775D Maintenance circuit pack performs environmental maintenance.

When the TN2312BP IPSI is used in a G600 or CMC1 media gateway it monitors environment maintenance (power supply and fans) using the AuxSig lead.

# **Initialization**

Initialization Test (#1548) is executed when an IPSI is inserted and the board and media gateway type is determined. When a TN2312AP is inserted in a CMC1, G600, or G650 the Power Fan Lead (AuxSig) environmental maintenance is enabled.

When a TN2312BP IPSI is inserted in either a CMC1 or G600, Communication Manager sends the following messages to the embedded software (firmware) on the board:

- Enable environmental maintenance (Power Fan lead)
- A query to verify that environmental maintenance is enabled

When a TN2312BP IPSI is inserted in a G650, Communication Manager sends the following messages to embedded software (firmware) on the board:

- Enable environmental maintenance
- Enable power supply insertion
- Enable power supply audits
- A query to verify that environmental maintenance is enabled
- A query to verify that power supply insertion is enabled
- A query to verify that power supply audits are enabled

## **Error log entries and test-to-clear values**

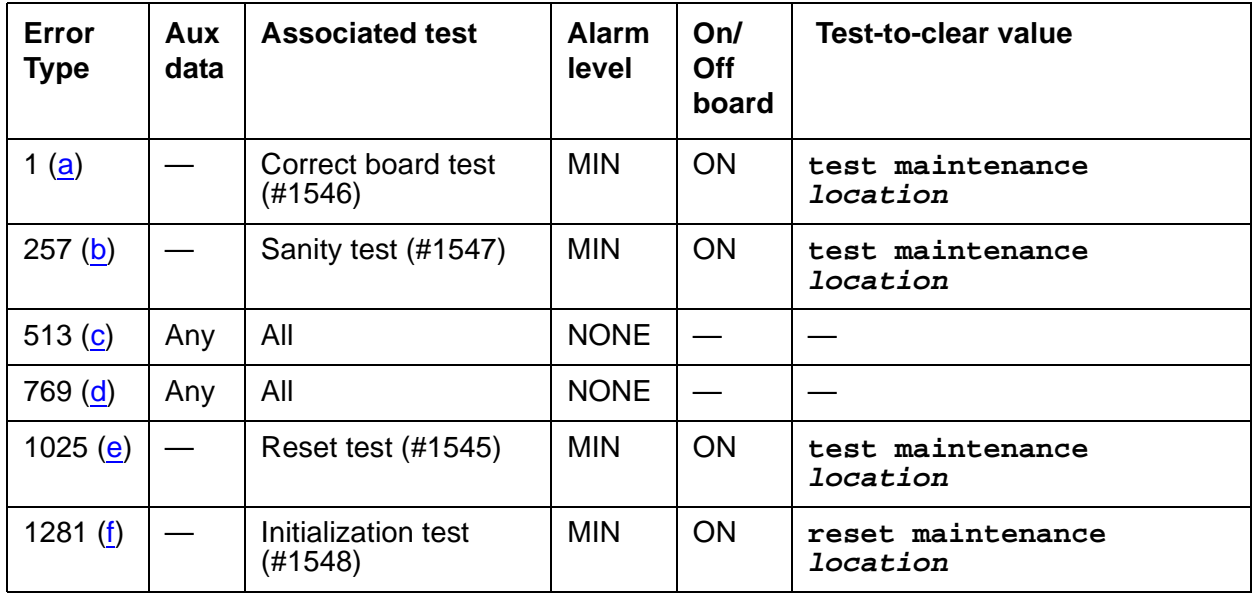

#### **Table 246: CAB-MTCE Error Log Entries**

Notes:

- <span id="page-718-0"></span>a. **Error Type 1**—When a TN2312AP IPSI is inserted into a CMC1 or G650 Media Gateway a minor alarm is raised. Full environmental maintenance is NOT available. Replace the TN2312AP IPSI with a TN2312BP IPSI. NOTE: A TN2312AP inserted in a G600 media gateway DOES not raise any alarm or error.
- <span id="page-718-1"></span>b. **Error Type 257**—This error indicates the inability to communicate with the TN2312BP IPSI board. NOTE: The board must be a TN2312BP IPSI for this test to run.
- <span id="page-718-2"></span>c. **Error Type 513**—This error indicates that the op-code for messages received from the TN2312BP was not equal to any known op-code. The unknown op-code is recorded under Aux data.
- <span id="page-719-0"></span>d. **Error Type 769**—This error indicates that a message with a valid op-code was received but some other part of the message was indecipherable. The op-code with the error is recorded under Aux data.
- <span id="page-719-1"></span>e. **Error Type 1025**—This error indicates that an unsuccessful attempt was made to reset environmental maintenance.
- <span id="page-719-2"></span>f. **Error Type 1281**—This error indicates that environmental initialization failed. Run the Reset Environmental Maintenance Test (#1545), which calls the Initialization Test (#1548).

### **System technician-demanded tests: Descriptions and error codes**

Investigate tests in the order presented. When you clear error codes associated with the Correct Board Test (1546), you might also clear errors generated from other tests in the testing sequence.

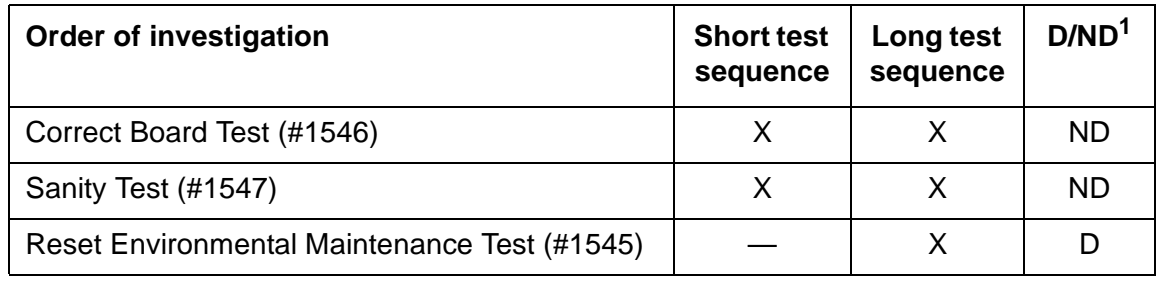

1. D = Destructive, ND = Nondestructive

### **Reset Environmental Maintenance test (#1545)**

This test resets the environmental maintenance on the TN2312BP IPSI board.

#### **Table 247: Test #1545 Reset test 1 of 2**

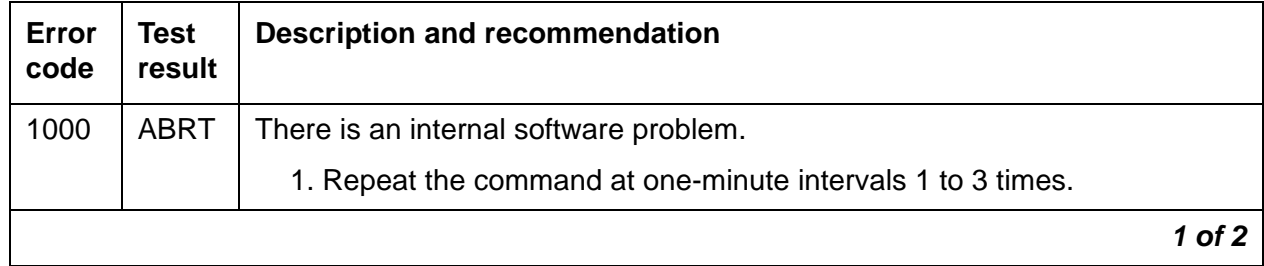
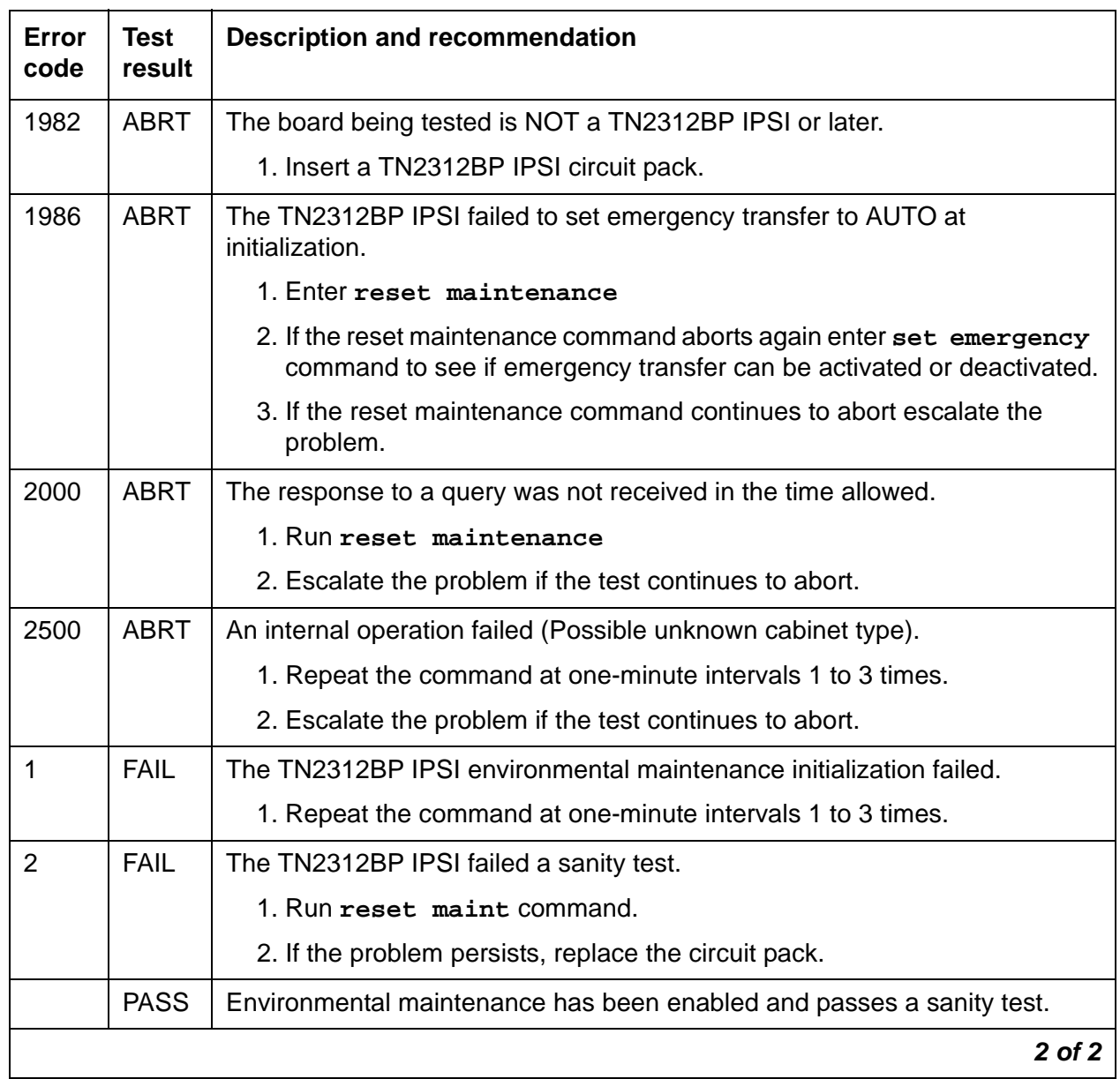

### **Table 247: Test #1545 Reset test 2 of 2**

## **Correct Board test (#1546)**

The TN2312BP IPSI board is required for the environmental functions to work in the G650 media gateway. This test verifies that the proper IPSI is inserted in the G650.

**Table 248: Test #1546 Correct board test**

| Error<br>code | Test<br>result | <b>Description and recommendation</b>                                   |
|---------------|----------------|-------------------------------------------------------------------------|
| 2500          | ABRT           | An internal operation failed.                                           |
|               |                | 1. Repeat the command at one-minute intervals 1 to 3 times.             |
|               | <b>FAIL</b>    | For G650 or CMC1 media gateways: A TN2312AP IPSI has been inserted.     |
|               | <b>PASS</b>    | For G600 media gateways: Either a TN2312AP or TN2312BP IPSI is present. |
|               | <b>PASS</b>    | For CMC1, G600, and G650 media gateways: A TN2312BP IPSI is present.    |

### **Sanity test (#1547)**

The TN2312BP is queried to determine whether or not it can sustain basic sanity.

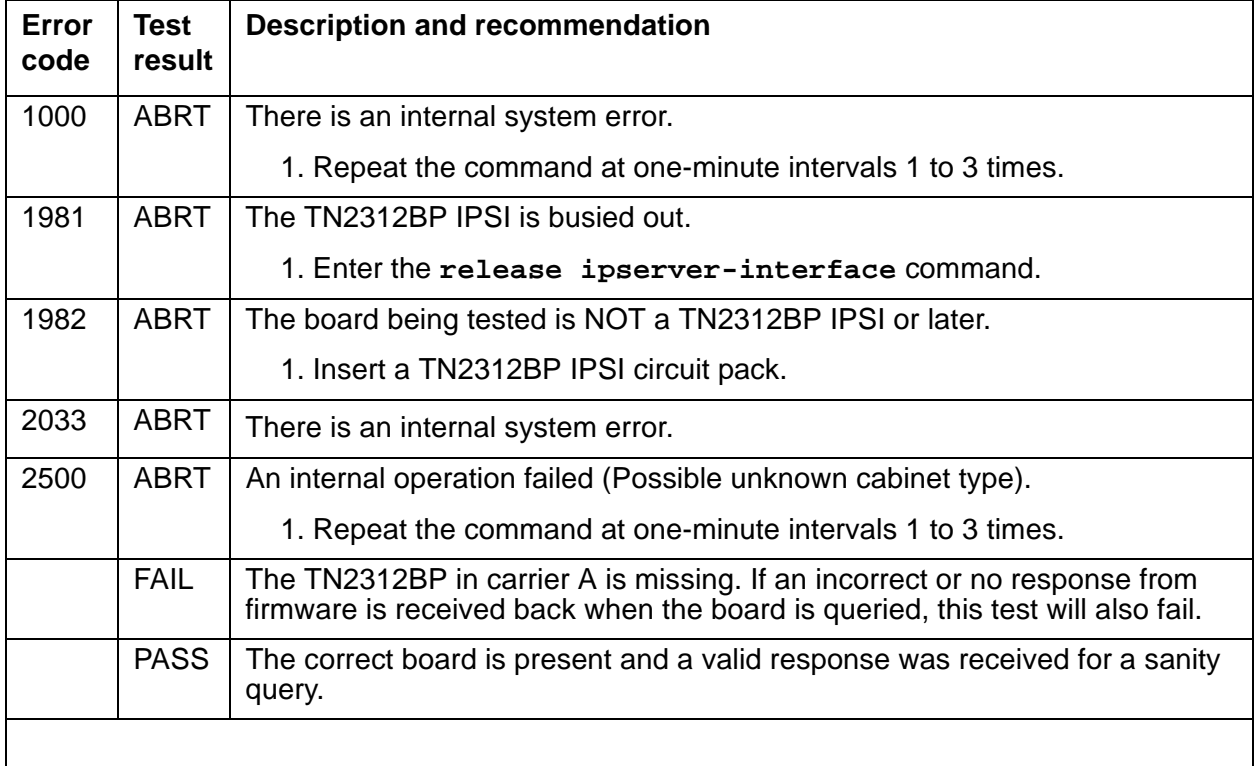

# . **Table 249: Test #1547 Sanity test**

# **CAB-PFL (Power Fan Lead)**

**G650**

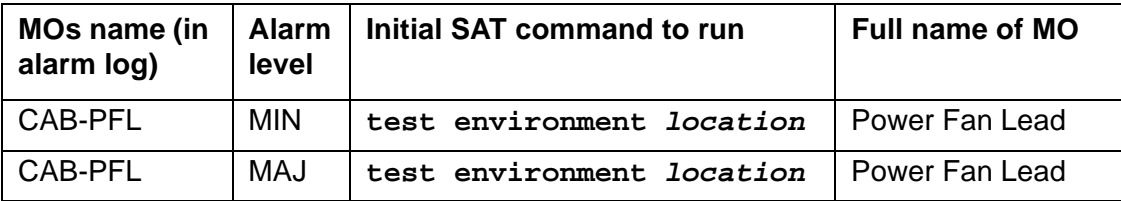

The CAB-PFL represents the state of a combined power/fan lead. This lead is known as the AuxSig lead. On a G650, the AuxSig output signal is a ground referenced relay contact closure indicating a failure of the 655A power supply outputs, hot spot thermal warning, hot spot thermal shutdown, or failure of the fan assembly in a G650.

Use the AuxSig lead to determine the alarm state of the power supplies and fans if the serial bus or the interface to the serial bus of the TN2312BP IPSI in a G650 fails. If there is a CAB-PFL alarm in a G650 carrier, there should also be a SER-BUS, POW-SUP, CAB-TEMP, or PS-RGEN alarm indicating the source of the failure.

Refer to Figure 122: [G650 Cabinet Environmental Hardware Components](#page-1915-0) on page 1916 for further information.

When the TN2312BP IPSI is used in a CMC1 or a G600 carrier, use the CAB-PFL MO to determine the status of the power supply and fans, but the repair procedure should be the same as that for [RMC-ENV \(Power/Fan Sensors\)](#page-1908-0) on page 1909.

### **Note:**

Fan/filter replacement procedures for the CMC1 and G600 media gateways are to be found under Variable-speed fans in Maintenance Procedures (03-300192).

# **Error log entries and test-to-clear values**

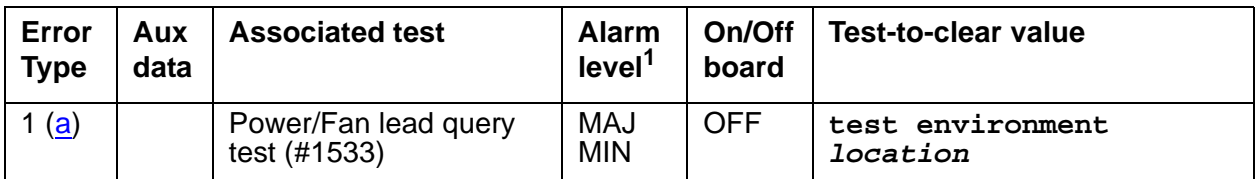

**Table 250: CAB-PFL Error Log Entries**

1. The alarm level of CAB-PFL is adjusted to be the same as the highest active alarm level for SER-BUS, POW-SUP, CAB-TEMP, or PS-RGEN, or it will be a MAJOR alarm if no G650 alarms in that category are found.

Note:

<span id="page-722-0"></span>a. **Error Type 1—**The AuxSig lead is active. Run **test environment location** and follow the repair steps for Test #1533.

### **System technician-demanded tests: Descriptions and error codes**

**S8700 | 8710**

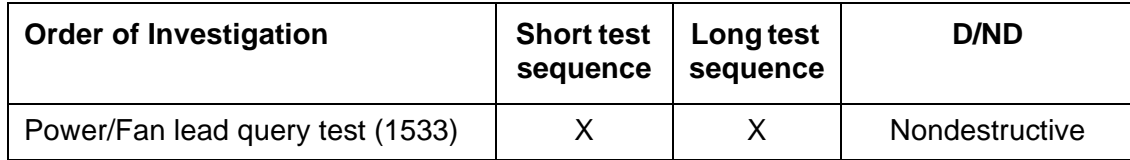

## **Power/Fan lead query test #(1533)**

The Power/Fan Query test sends a request for the state of the power/fan lead (AuxSig) to the TN2312BP IPSI board in the G650 with an A carrier address. If the lead is on, the test fails. If the lead is off, the test passes.

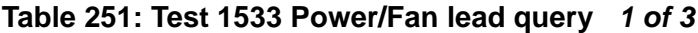

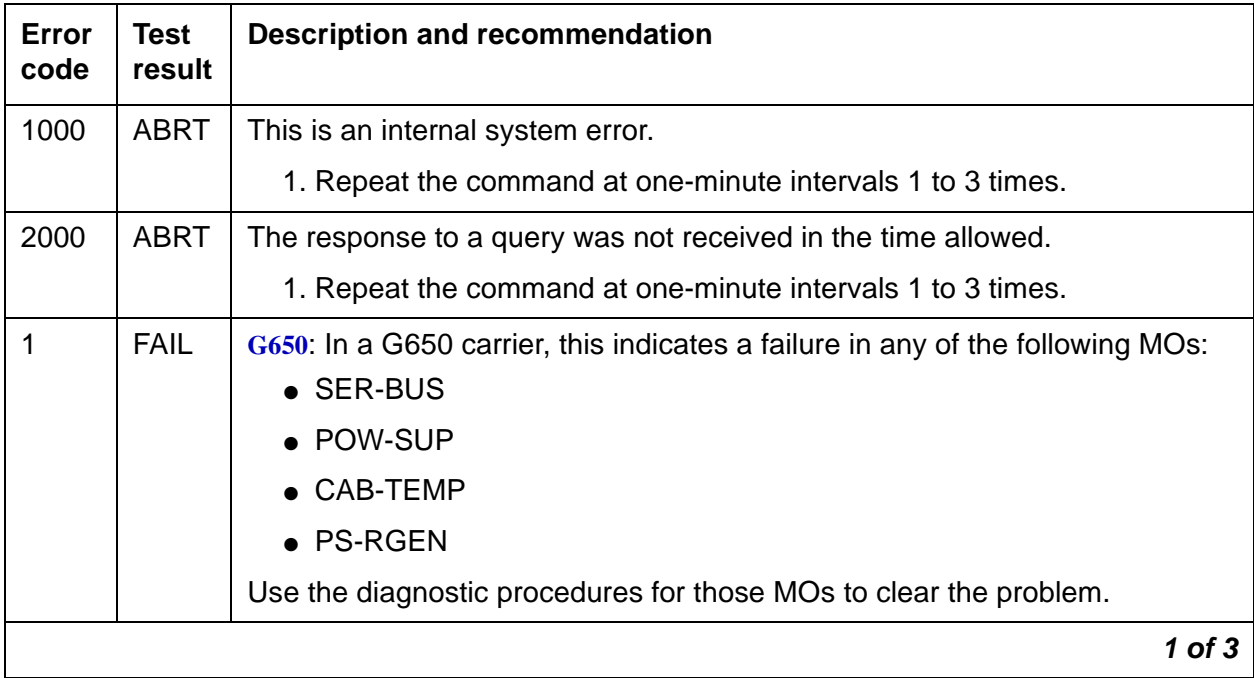

| Error<br>code | <b>Test</b><br>result | <b>Description and recommendation</b>                                                                                                    |
|---------------|-----------------------|----------------------------------------------------------------------------------------------------|
| 1             | <b>FAIL</b><br>(Cont) | G600 / CMC1<br>In a G600 or CMC1, this error code indicates a failure in either:<br>• Power supply                                                                                                    |
|               |                       | • Fan Assembly                                                                                                    |
|               |                       | There is a fan, temperature, power, or voltage problem in one or more of the<br>cabinets. The power supply's LEDs may indicate the problem's source.                                                                                                    |
|               |                       | 1. If none of the fans are running, then:                                                                                                    |
|               |                       | a. Verify 8- to 14-Volt DC power is available to the fan units by checking<br>the wiring connector. If there is 8- to 14-Volt DC power at the<br>connector, there should be power to the fans. If the fans still do not<br>run, replace the fan assembly.                                                           |
|               |                       | b. If not, then the power unit's fan output is defective or thermally shut<br>down. Let the power unit cool, and recycle AC input power. If no fan<br>output, replace the power unit. If the fans still do not run, escalate<br>the problem.                                                                        |
|               |                       | 2. If only 1 of the fans is not running, replace the fan.                                                                                                    |
|               |                       | 3. If every fan can be started, wait 5 minutes and rerun the test. If the test<br>fails again, proceed to Step 4 or 5 as applicable.                                                                                                    |
|               |                       | 4. If the fans are not at high speed, measure the cabinet's temperature at<br>the air intake and the air exhaust at the top of the cabinet.                                                                                                    |
|               |                       | a. If the 5- to $60^0$ -C criteria is met, there is a problem with the fans that<br>is preventing the fans from operating at high speed. Replace the<br>fans. If the fans run at high speed, wait 5 minutes to give the cabinet<br>time to cool down and, rerun the test. If the problem persists, go to<br>step 5. |
|               |                       | b. If not, the Processor circuit pack is incorrectly reporting this<br>condition. Look for and resolve every error on these MOs first, then<br>rerun the test.                                                                                                    |
|               |                       | $2$ of $3$                                                                                                    |

**Table 251: Test 1533 Power/Fan lead query 2 of 3**

<span id="page-725-0"></span>

| Error<br>code | <b>Test</b><br>result | <b>Description and recommendation</b>                                                                                                    |
|---------------|-----------------------|----------------------------------------------------------------------------------------------------|
|               |                       | 5. If the fans are running at high speed, check the items on following list.<br>Any one of these could be restricting or redirecting the cabinet's air flow.                                                                                                    |
|               |                       | Check filter. If the filter is dirty or clogged it should be cleaned or<br>replaced. The filter can either be washed with soap and water or<br>vacuumed.                                                                                                    |
|               |                       | a. Verify that nothing other than circuit packs in the carrier slots that<br>could be restricting air flow.                                                                                                    |
|               |                       | b. Verify that no circuit-pack blanks or carrier faceplates are missing.<br>Install and/or replace them as necessary.                                                                                                    |
|               |                       | c. Be sure the cabinet's doors are properly closed. The doors must be<br>closed to enable the fans to properly cool the cabinet. Wait 5<br>minutes to allow the fans to cool the cabinet. Rerun the test. If the<br>test still fails, proceed to 6.                                                                                                    |
|               |                       | 6. At this point, there should be nothing impeding the air flow, and the fans<br>should be running at high speed. Check the temperatures for the 5- to<br>60 <sup>0</sup> -C criteria.                                                                                                    |
|               |                       | a. If the 5- to $60^0$ -C criteria exists, a temperature problem exists, and<br>the fans (at high speed) should cool down the switch. Wait 5<br>minutes, and rerun the test. If the test still fails, the ambient room<br>temperature is probably too high, and the room should be cooled.                                                                                                    |
|               |                       | b. If not, the fans are defective. Replace the fan assembly, and rerun<br>the test. Failures can occur on the Processor circuit pack that is not<br>detected by the respective MO, but that cause many, if not every,<br>environment test to fail. If many environment tests are failing, the<br>suspected circuit pack (depending on the system configuration)<br>should be replaced and the test rerun. |
|               |                       | 7. There is a problem with the environment of the power system:                                                                                                    |
|               |                       | 8. The power unit for the cabinet may be defective.                                                                                                    |
|               |                       | a. Verify and, if necessary, replace the power unit.                                                                                                    |
|               |                       | b. Rerun the test. If the test still fails, escalate.                                                                                                    |
|               | <b>PASS</b>           | This indicates that the power/fan lead is off and there are no failures in the<br>G650 or G650 stack.                                                                                                    |
|               |                       | 3 of 3                                                                                                    |

**Table 251: Test 1533 Power/Fan lead query 3 of 3**

# **CAB-TEMP (Cabinet Temperature)**

### **G650**

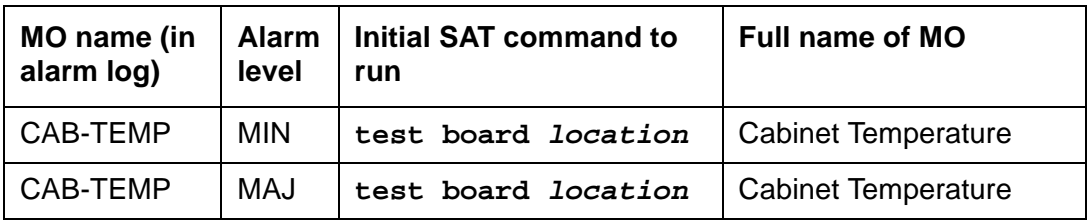

The MO CAB-TEMP monitors the G650 and the 655A for the following:

- The power supply
	- Inlet temperature
	- Hot spot temperature status
	- Fan speed
	- Fan alarm lead
- The G650 carrier exhaust temperature

The serial bus is used by the TN2312BP IPSI to obtain this information from each power supply in a G650 media gateway. There is only one outlet temperature sensor and fan assembly in a G650, so information obtained from dual power supplies (slot 0 and 15) is redundant.

Refer to Figure 122: [G650 Cabinet Environmental Hardware Components](#page-1915-0) on page 1916 for further information.

### **Note:**

Fan/filter replacement procedures for the CMC1 and G600 media gateways are to be found under Variable-speed fans in Maintenance Procedures (03-300192).

# **Error log entries and test-to-clear values**

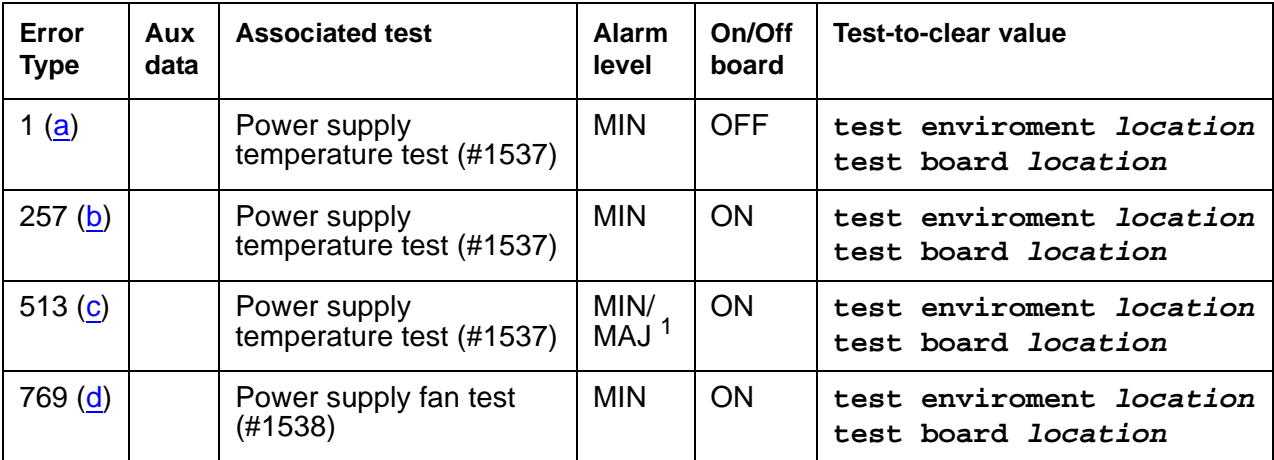

### **Table 252: CAB-TEMP Error Log Entries**

1. This is a minor alarm if there is a redundant power supply, and a major alarm if there is only one power supply.

### **Notes**

- <span id="page-727-0"></span>a. **Error Type 1:** the inlet temperature is over the threshold—120<sup>o</sup> Fahrenheit (49<sup>o</sup> Celsius). Run **test board** and check results of Test #1537.
- <span id="page-727-1"></span>b. **Error Type 257:** the exhaust temperature is over the threshold—120<sup>°</sup> Fahrenheit (49<sup>°</sup> Celsius). Run **test board** and check results of Test #1537.
- <span id="page-727-2"></span>c. **Error Type 513:** the hot spot temperature is over the threshold. Run **test board** and check results of Test #1537.
- <span id="page-727-3"></span>d. **Error Type 769:** the fan alarm is active. Run **test board** and check results of Test #1537.

## **System technician-demanded tests: Descriptions and error codes**

Investigate tests in the order presented

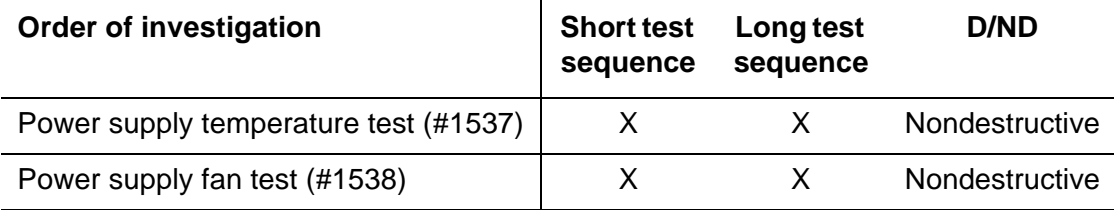

### **Power supply temperature test (#1537)**

The power supply temperature test provides the status of the following temperatures:

- Inlet to the power supply (120F/49C)
- Carrier exhaust (120F/49C)
- Power supply hot spot status

### **Table 253: Test #1537 Power Supply Temperature 1 of 2**

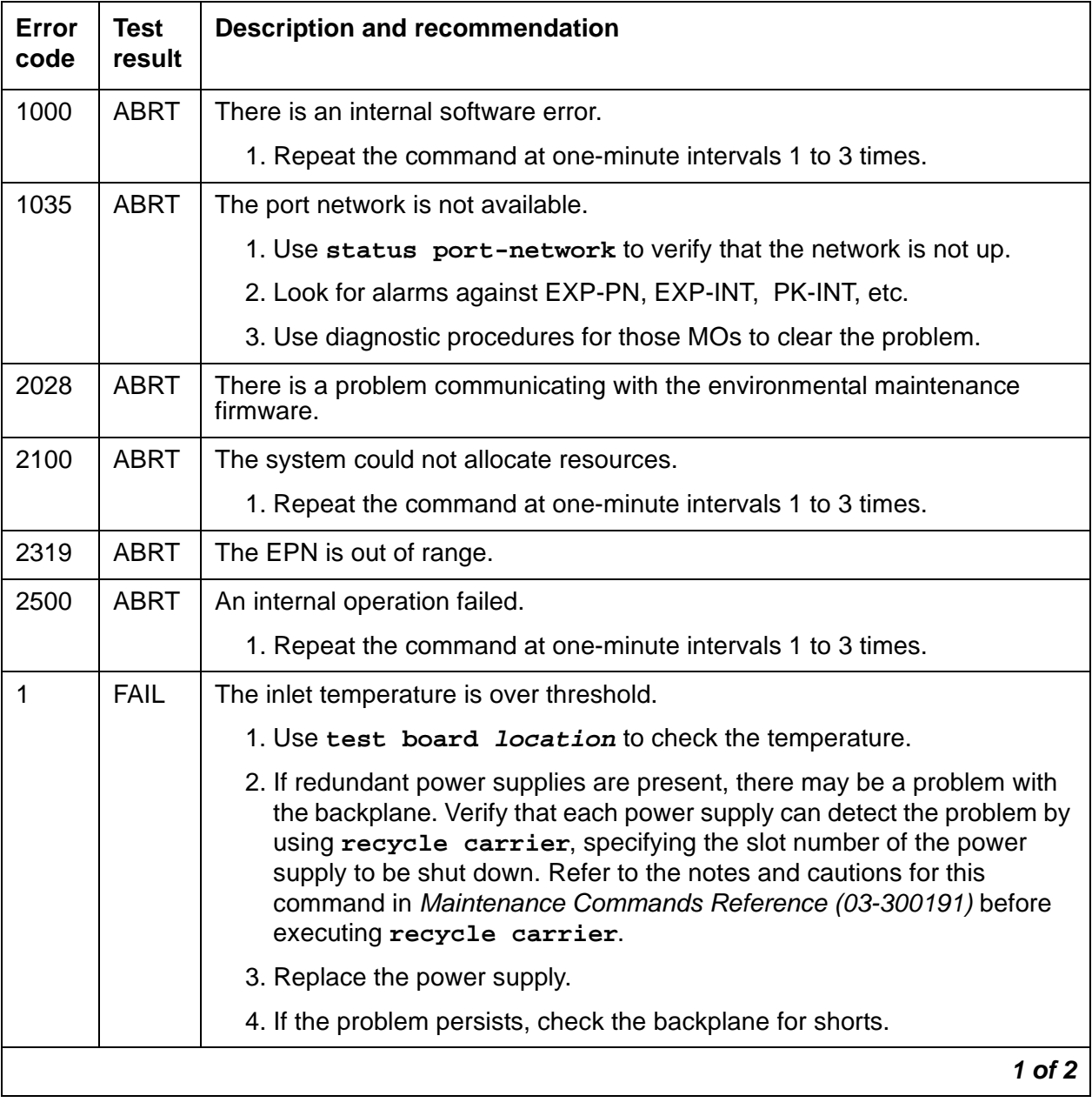

| <b>Error</b><br>code | <b>Test</b><br>result     | <b>Description and recommendation</b>                                                                                                    |
|----------------------|---------------------------|----------------------------------------------------------------------------------------------------|
| 2                    | <b>FAIL</b>               | The exhaust temperature is over threshold.                                                                                                    |
|                      |                           | 1. Use the test board location command to check the temperature.                                                                                                    |
|                      |                           | 2. If redundant power supplies are present, there may be a problem with<br>the backplane. Verify that each power supply can detect the problem by<br>using recycle carrier, specifying the slot number of the power<br>supply to be shut down. Refer to the notes and cautions for this<br>command in Maintenance Commands Reference (03-300191) before<br>executing recycle carrier. |
|                      |                           | 3. Replace the power supply.                                                                                                    |
|                      |                           | 4. If the problem persists, check the backplane for shorts.                                                                                                    |
| 3                    | <b>FAIL</b>               | Both the inlet and the exhaust temperatures are over threshold.                                                                                                    |
|                      |                           | 1. Use the test board location command to check the temperature.                                                                                                    |
|                      |                           | 2. If redundant power supplies are present, there may be a problem with<br>the backplane. Verify that each power supply can detect the problem by<br>using recycle carrier, specifying the slot number of the power<br>supply to be shut down. Refer to the notes and cautions for this<br>command in Maintenance Commands Reference (03-300191) before<br>executing recycle carrier. |
|                      |                           | 3. Replace the power supply.                                                                                                    |
|                      |                           | If the problem persists, check the backplane for shorts.                                                                                                    |
| 4                    | <b>FAIL</b>               | There is a hot spot temperature warning.                                                                                                    |
| 8                    | <b>FAIL</b>               | There is a hot spot temperature shutdown.                                                                                                    |
|                      | <b>PASS</b>               | The inlet, exhaust, and hot spot temperatures are within limits.                                                                                                    |
|                      | <b>NO</b><br><b>BOARD</b> | The power supply is administered but not detected.                                                                                                    |
|                      |                           | 1. Verify that the power supply is plugged in.                                                                                                    |
|                      |                           | 2. Replace the power supply.                                                                                                    |
|                      |                           | $2$ of $2$                                                                                                    |

**Table 253: Test #1537 Power Supply Temperature 2 of 2**

## **Power supply fan test (#1538)**

The power supply fan test verifies that the fan alarm lead from the fan assembly is not active.

**Table 254: Test #1538 power supply fan** 

| Error<br>code | <b>Test</b><br>result     | <b>Description and recommendation</b>                                                                   |
|---------------|---------------------------|----------------------------------------------------------------------------------------------------|
| 1000          | <b>ABRT</b>               | This is an internal software error.                                                                     |
| 1035          | <b>ABRT</b>               | The port network is not available.                                                                      |
| 2028          | <b>ABRT</b>               | There is a problem communicating with the environmental maintenance<br>firmware.                        |
| 2100          | <b>ABRT</b>               | The system could not allocate resources.                                                                |
|               |                           | 1. Repeat the command at one-minute intervals 1 to 3 times.                                             |
| 2319          | <b>ABRT</b>               | The EPN is out of range.                                                                                |
| 2500          | ABRT                      | An internal operation failed. Retry the command.                                                        |
|               | <b>FAIL</b>               | The fan alarm lead from the fan assembly is active.                                                     |
|               |                           | 1. Verify proper operation of the fan assembly.                                                         |
|               |                           | 2. Replace the fan assembly. See G650 fan removal/replacement in<br>Maintenance Procedures (03-300192). |
|               | <b>PASS</b>               | The fan alarm lead from the fan assembly is not active.                                                 |
|               | <b>NO</b><br><b>BOARD</b> | The power supply is administered but not detected.                                                      |
|               |                           | 1. Verify that the power supply is plugged in.                                                          |
|               |                           | 2. Replace the power supply.                                                                            |
|               |                           |                                                                                                    |

# <span id="page-731-0"></span>**CABINET (Cabinet Sensors)**

**S8700 | 8710 / S8500**

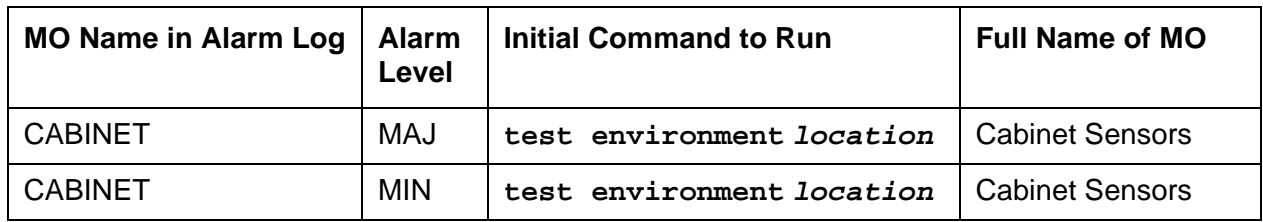

This maintenance object covers environmental maintenance for S8700, and S8500 media servers equipped with multicarrier cabinets (MCCs), and for media servers equipped with CMC1 or G600 carriers.

#### **S8700 | 8710 / S8500**

#### **Note:**

The CABINET MO for S8700 and S8500 media servers is valid only for multicarrier cabinets (MCCs). For information about environmental maintenance on single-carrier cabinets (SCCs), see [DC-POWER \(Single-Carrier Cabinet](#page-854-0)  [Environment\)](#page-854-0) on page 855.

The cabinet sensors monitor cabinet temperature and fan rotation. Variable-speed fans are used extensively in S8700 systems.

The Maintenance circuit pack in an MCC PN monitors a temperature sensor (S1) at the top of the cabinet and generates a major alarm if the exit air temperature exceeds 65 degrees Celsius (149 degrees Fahrenheit). Another temperature sensor in the top of the cabinet (S2) also monitors exit air temperature. If it exceeds 70 degrees Celsius (158 degrees Fahrenheit), the power-distribution unit turns off all cabinet power and invokes emergency transfer. Other sensors monitor fan performance.

The repair procedures that follow rely on your ability to distinguish between high and low fan speeds by the sound of the fans. Experience will allow you to distinguish between the high and low pitches generated by high and low speeds. A thermometer is also required for some of the procedures that follow.

In making replacements, observe the following rules:

- New fan assemblies accept only variable-speed fans.
- Old fan assemblies accept either variable- or constant-speed fans.
- Replace a fan assembly (carrier) only with a fan assembly of the same type (new for new, old for old).

# **Variable-Speed Fans**

A variable-speed fan is identified by the following features:

- A fan and air filter assembly with product code ED-67077-30, Group 4 or greater, labeled on the front of the carrier
- A 5-pin white connector mounted next to each fan on the fan assembly cover plate for speed control and alarm circuitry
- A 2-pin black -48 V power connector to each fan
- A power filter (ED-1E554-30, G1 or G2) located in a metal box mounted behind the fans on the right-hand cable trough as you face the rear of the cabinet
- The AHD1 circuit pack and the two S4 sensors used with older fan assemblies are absent.

Alarm leads from each fan are tied together into a single lead that registers a minor alarm against CABINET whenever a fan's speed drops below a preset limit or fails altogether.

### **Note:**

The front fans may run at a different speed than the rear fans since they are controlled by different sensors.

#### **Note:**

Fan/filter replacement procedures for the CMC1 and G600 media gateways are to be found under Variable-speed fans Maintenance Procedures (03-300192).

## **Error Log Entries and Test to Clear Values**

### **S8700 | 8710 / S8500**

### **Table 255: S8700 | 8710 / S8500: Cabinet Sensors Error Log Entries**

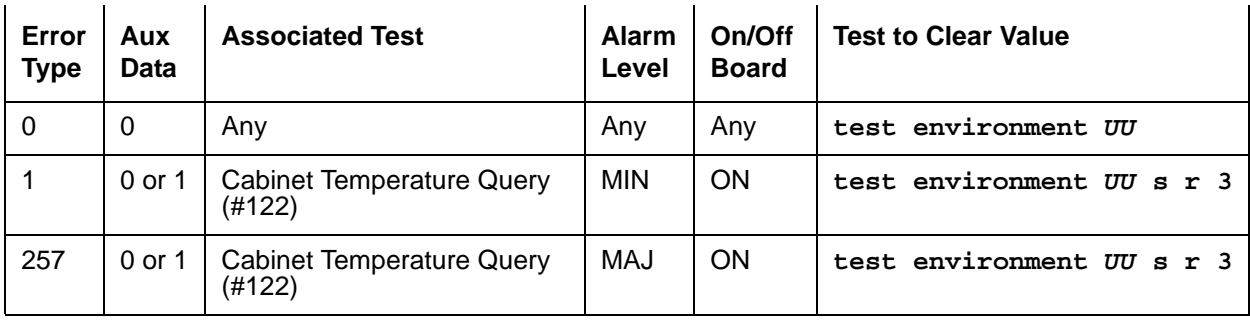

### **CMC1**

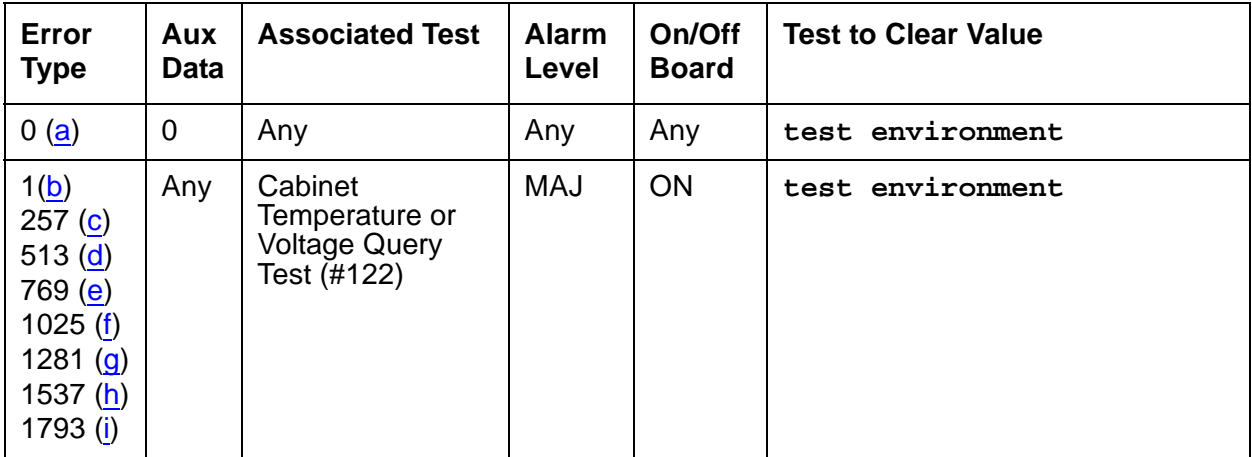

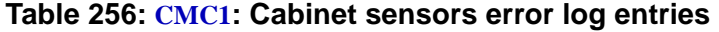

Notes:

- <span id="page-733-0"></span>a. **Error Type 0**: Run the Short Test Sequence first. If all tests pass, run the Long Test Sequence. Refer to the appropriate test description and follow the recommended procedures.
- <span id="page-733-1"></span>b. **Error Type 1**: the Power/Fan Status lead indicates that the power supply of one or more CMC1 cabinets has detected an alarm condition. The condition can be caused by the failure of any fan or the failure of any power supply output. If more than one CMC1 cabinet exists, all of the Power/Fan Status leads are tied together (the fan and power lead is an O-ring of all cabinets' status leads). Since an error condition on a fan or power supply output could be the result of a temporary overload (e.g. during board insertion) or caused by the location of the equipment (e.g. fan blockage), a single event may be an anomaly that eventually clears. However, a repeating condition will cause a major alarm.
- <span id="page-733-2"></span>c. **Error Type 257**: temperature Sensor 1: Since temperature alarms can be transient, a single event may be an anomaly that eventually clears. However, a repeating condition will cause a major alarm and may indicate a need to replace one or more components (e.g. a Cabinet Fan may be bad, or check to see if the equipment room air conditioning supply/unit is functional).
- <span id="page-733-3"></span>d. **Error Type 513**: temperature Sensor 2: Since temperature alarms can be transient a single event may be an anomaly that eventually clears. However, a repeating condition will cause a major alarm and may indicate a need to replace one or more components (e.g. a Cabinet Fan may be bad, or check to see if the equipment room air conditioning supply/unit is functional).

**Note:**

An out-of-tolerance voltage condition may be caused by transient conditions (e.g. board insertion or electrical noise). Voltage problems can cause serious damage to the TN2314 or highly unpredictable failure modes. Therefore, a repeating condition will cause a major alarm. The following Error Types 769 through 1793 represents the various system voltages and are listed below:

- <span id="page-734-0"></span>e. **Error Type 769**: Out-Of-Tolerance voltage condition for -48 VDC.
- <span id="page-734-1"></span>f. **Error Type: 1025**: Out-Of-Tolerance voltage condition for -5 VDC.
- <span id="page-734-2"></span>g. **Error Type: 1281**: Out-Of-Tolerance voltage condition for +5 VDC.
- <span id="page-734-3"></span>h. **Error Type: 1537**: Out-Of-Tolerance voltage condition for +12 VDC.
- <span id="page-734-4"></span>i. **Error Type: 1793**: Out-Of-Tolerance voltage condition for +3.3 VDC.

# **System Technician-Demanded Tests: Descriptions and Error Codes**

#### **S8700 | 8710 / S8500**

Investigate tests in the order presented. By clearing error codes associated with one test, you may clear errors generated from later tests in the sequence.

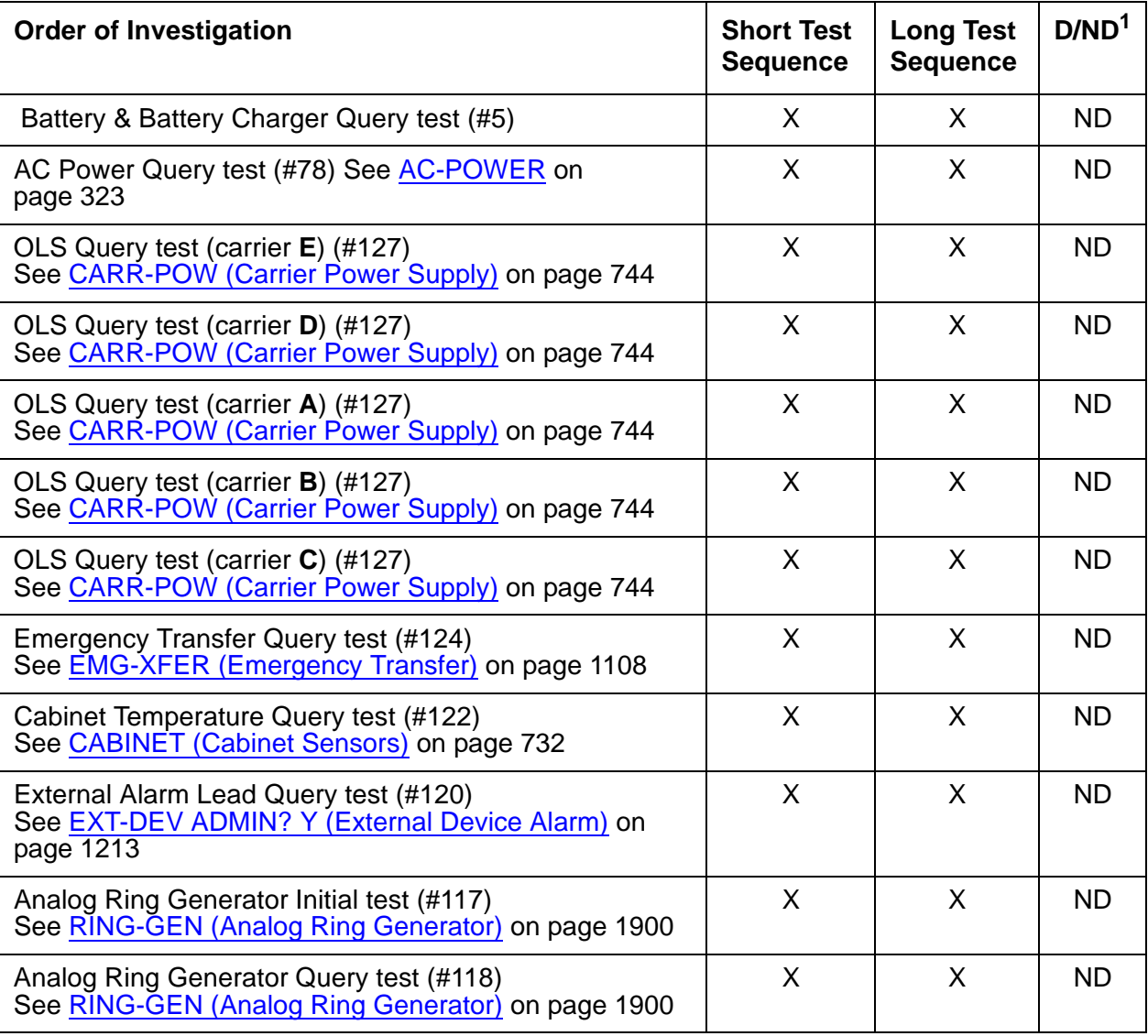

1. D = Destructive; ND = Nondestructive

#### **CMC1**

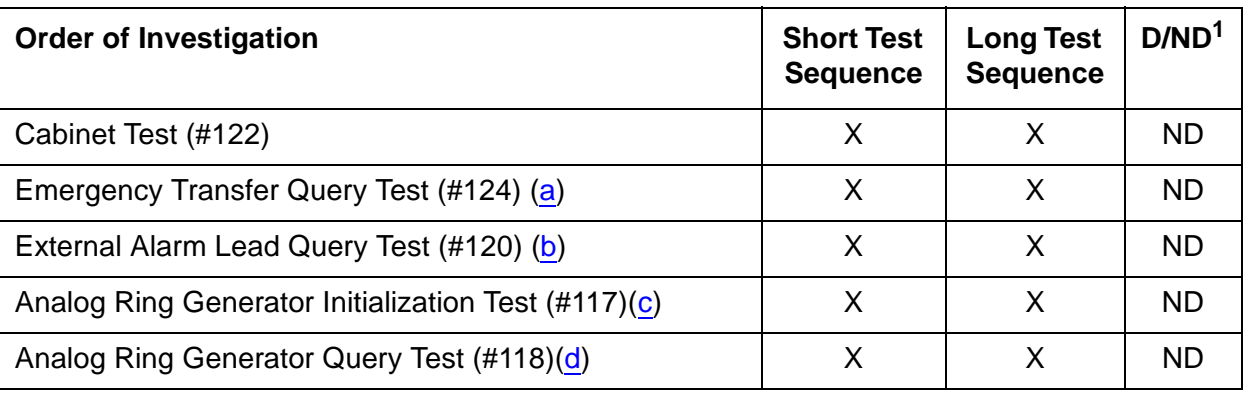

1. D = Destructive; ND = Nondestructive

Notes:

- <span id="page-736-0"></span>a. Refer to [EMG-XFER \(Emergency Transfer\)](#page-1107-0) on page 1108 for a description of this test.
- <span id="page-736-1"></span>b. Refer to [EXT-DEV ADMIN? N \(External Device Alarm\)](#page-1209-0) on page 1210 for a description of this test.
- <span id="page-736-2"></span>c. Refer to [RING-GEN \(Analog Ring Generator\)](#page-1899-0) on page 1900 for a description of this test.
- <span id="page-736-3"></span>d. Refer to [RING-GEN \(Analog Ring Generator\)](#page-1899-0) on page 1900 for a description of this test.

### **Cabinet Temperature Query Test (#122)**

This test queries for the status of the temperature and fan sensors in the cabinet.

### **Table 257: Test #122 Cabinet Temperature Query Test 1 of 7**

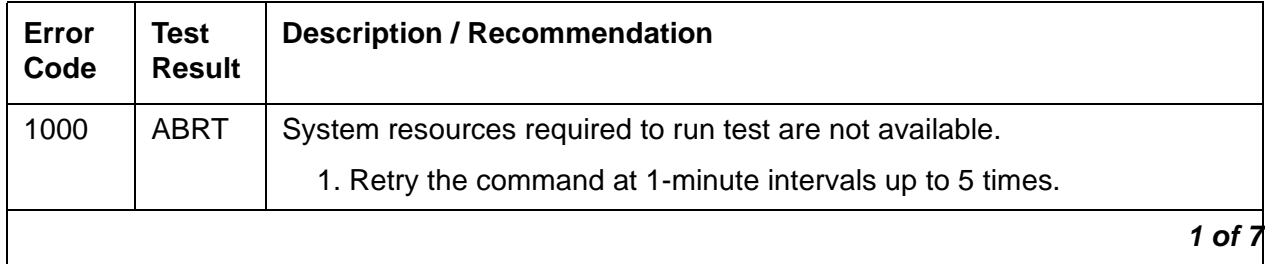

| Error<br>Code                                           | Test<br><b>Result</b> | <b>Description / Recommendation</b>                                                                                                    |
|---------------------------------------------------------|-----------------------|----------------------------------------------------------------------------------------------------|
| 2000                                                    | <b>ABRT</b>           | Response to the test request was not received within the allowable time<br>period.                                                                                                    |
|                                                         |                       | 1. Retry the command at 1-minute intervals up to 5 times.                                                                                                    |
|                                                         |                       | 2. S8700 8710: If the test continues to abort with error code 2000, check<br>for power problems with the PN's A carrier.<br>S8700 MC: Look for and resolve every AC-POWER and CARR-POW<br>alarm in a multicarrier cabinet or DC-POWER alarm in a single-carrier<br>cabinet.<br>S8700 IP: Look for and resolve every RMC-ENV alarm. Repeat the test. |
|                                                         |                       | 3. S8700 MC: If the test continues to abort with error code 2000, check for<br>and resolve every MAINT error in a PN. Repeat the test.                                                                                                    |
| 2029<br><b>S8700</b><br>8710<br>S8500:23<br>19,<br>2500 | <b>ABRT</b>           | Internal system error                                                                                                    |
|                                                         |                       | 1. Retry the command at 1-minute intervals up to 5 times.                                                                                                    |
|                                                         |                       | 2 of 7                                                                                                    |

**Table 257: Test #122 Cabinet Temperature Query Test 2 of 7**

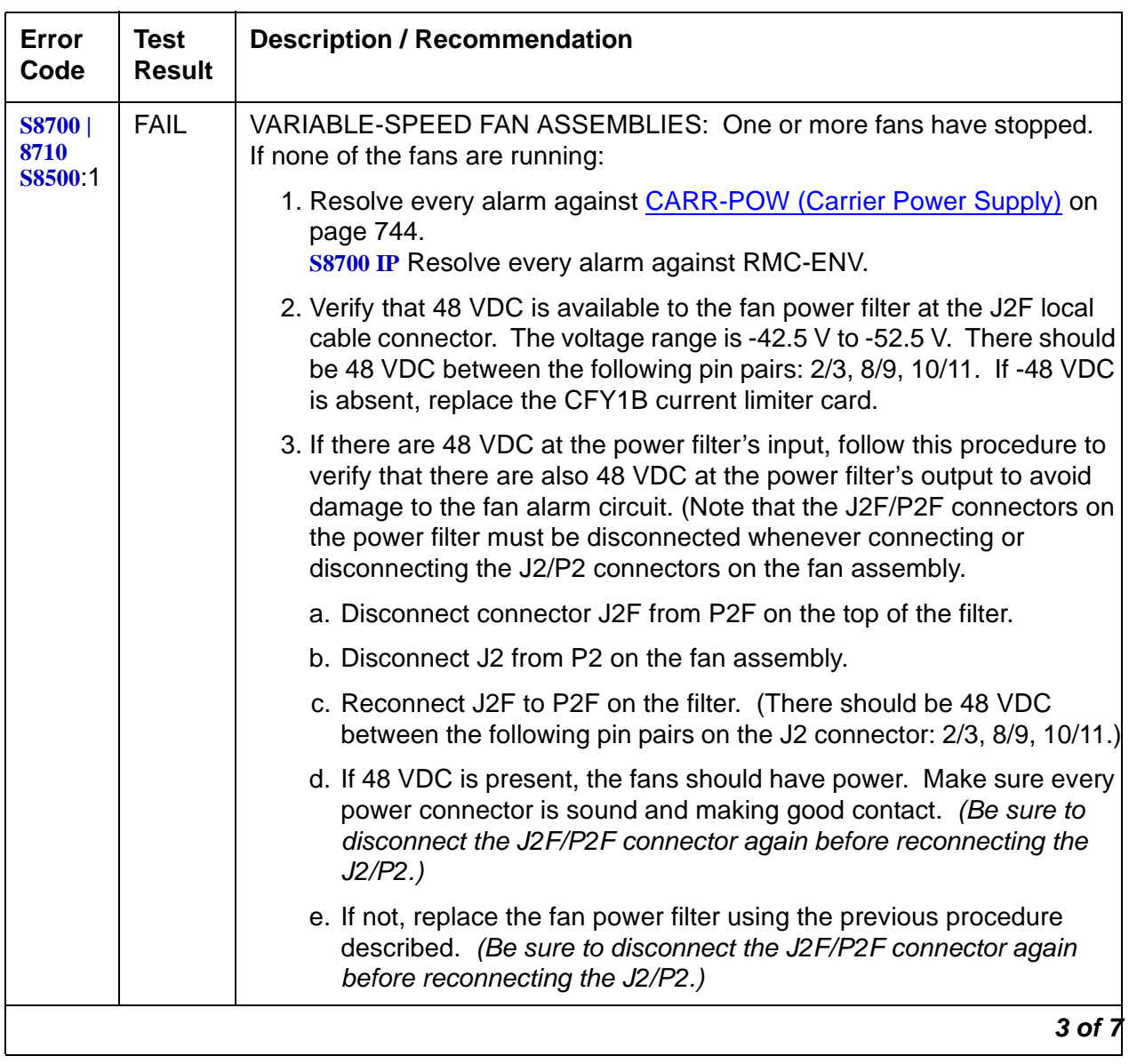

### **Table 257: Test #122 Cabinet Temperature Query Test 3 of 7**

| <b>Error</b><br>Code                               | Test<br><b>Result</b>   | <b>Description / Recommendation</b>                                                                                                    |
|----------------------------------------------------|-------------------------|----------------------------------------------------------------------------------------------------|
| <b>S8700</b><br>8710<br><b>S8500.1</b><br>(cont'd) | <b>FAIL</b><br>(cont'd) | If some of the fans are running and some are not:<br>1. Replace the defective fans. If every fan can then be started, wait 5<br>minutes and rerun the test. If the test fails again, proceed to the next<br>step.                                                                                                    |
|                                                    |                         | 2. Remove all six white 5-pin connectors on the front and back of the fan<br>assembly. This will cause every fan to run at high speed and the alarm<br>to be cleared.<br>S8700 MC: If the alarm does not clear, a PN's Maintenance circuit pack<br>is incorrectly reporting the problem. Check for and resolve every error<br>against MAINT, and then rerun the test. |
|                                                    |                         | 3. One at a time, replace the 5-pin connectors and check to see if the<br>alarm recurs. Replace each fan whose reconnection causes a<br>recurrence of the alarm.                                                                                                    |
|                                                    |                         | 4 of                                                                                                    |

**Table 257: Test #122 Cabinet Temperature Query Test 4 of 7**

| Error<br>Code                               | <b>Test</b><br><b>Result</b> | <b>Description / Recommendation</b>                                                                                                    |
|---------------------------------------------|------------------------------|----------------------------------------------------------------------------------------------------|
| <b>S8700</b><br>8710<br>S8500 1<br>(cont'd) | <b>FAIL</b><br>(cont'd)      | NONVARIABLE-SPEEDFAN ASSEMBLIES (older or upgraded cabinets):<br>The AHD1 circuit pack has reported an air-flow problem. The temperature<br>difference between the air intake and the air exhaust is at least $15^{0}$ C<br>$(59^0)$ and the absolute temperature at the top of the cabinet is at least<br>$50^0$ C (122 <sup>0</sup> F). The fans should be running at high speed. If none of the<br>fans are running then: |
|                                             |                              | 1. Look for an resolve every alarm against CARR-POW.<br>S8700 IP Look for an resolve every alarm against RMC-ENV.                                                                                                    |
|                                             |                              | 2. Verify that 48 VDC is available to the fan wiring harness connector<br>between pin pairs 2/3, 8/9, and 10/11. The tolerable range for this<br>measurement is -42.5 V to -52.5 V.                                                                                                    |
|                                             |                              | If 48 VDC is present and the fans are not running, replace the AHD1<br>circuit pack.                                                                                                    |
|                                             |                              | 3. If the fans still do not run, escalate the problem.                                                                                                    |
|                                             |                              | 4. If 48 VDC is absent, replace the CFY1B current limiter card.                                                                                                    |
|                                             |                              | If the fans still do not run, escalate the problem.<br>If some fans are running and some not, replace the defective fans.                                                                                                    |
|                                             |                              | 5. If every fan can then be started, wait 5 minutes, and rerun the test. If<br>the test fails again, proceed to the next step.                                                                                                    |
|                                             |                              | 6. If every fan is running but not at high speed, measure the cabinet<br>temperature at the air intake and the air exhaust at the top of the<br>cabinet.                                                                                                    |
|                                             |                              | a. If the $15^0$ -/50 <sup>0</sup> -C criteria is met, there is a problem with the AHD1<br>circuit pack or the fans. Replace the AHD1 circuit pack and/or fans.<br>If the fans run at high speed, wait 5 minutes for the cabinet to cool,<br>then retest. If the test fails, escalate the problem.                                                                                                    |
|                                             |                              | b. If the $15^0$ -/50 <sup>0</sup> -C criteria is not met, then environmental maintenance<br>is incorrectly reporting this condition. Resolve every error (S8700<br>MC: MAINT) and retest. If the test fails, escalate the problem.                                                                                                    |
|                                             |                              | 5 of 7                                                                                                    |

**Table 257: Test #122 Cabinet Temperature Query Test 5 of 7**

| <b>FAIL</b> |                                                                                                    |
|-------------|----------------------------------------------------------------------------------------------------|
| (cont'd)    | NONVARIABLE-SPEEDFAN ASSEMBLIES (continued): If the fans are<br>running at high speed, check the following items, any of which can restrict<br>or redirect airflow within the cabinet.                                                                                                    |
|             | 1. Check both filters. If a filter is dirty or clogged, clean with soapy water<br>or a vacuum.                                                                                                    |
|             | 2. Ensure that there is nothing other than circuit packs in the carrier slots<br>that could be restricting the airflow.                                                                                                    |
|             | 3. Ensure that there are no missing circuit-pack faceplates or blanks.                                                                                                    |
|             | 4. The cabinet door must be closed for proper cooling.                                                                                                    |
|             | 5. Wait 5 minutes for the cabinet to cool and rerun the test.                                                                                                    |
|             | 6. If the test fails, check temperatures for the $15^0$ -/50 $^0$ -C criteria. If the<br>$15^0$ -/50 <sup>0</sup> -C criteria is present, then the fans should be running at high<br>speed.                                                                                                    |
|             | 7. Wait 5 minutes, and rerun the test.                                                                                                    |
|             | 8. If the test still fails, then the ambient room temperature is probably too<br>high. Cool the room.                                                                                                    |
|             | 9. If the 15 <sup>0</sup> -/50 <sup>0</sup> -C criteria does not exist, one of the following<br>components if defective:                                                                                                    |
|             | • AHD1 circuit pack                                                                                                    |
|             | fans                                                                                                    |
|             | S3 sensors                                                                                                    |
|             | • S4 sensors                                                                                                    |
|             | Replace these items one at a time in the order listed, running the test<br>after each replacement.<br>S8700 MC: If many environmental tests are failing, it can be a problem<br>that is undetected by maintenance on a PN's Maintenance circuit pack.<br>Replace the circuit pack.<br>Escalate if the problem persists. |
|             |                                                                                                    |

**Table 257: Test #122 Cabinet Temperature Query Test 6 of 7**

| <b>Error</b><br>Code            | <b>Test</b><br><b>Result</b> | <b>Description / Recommendation</b>                                                                                                    |
|---------------------------------|------------------------------|----------------------------------------------------------------------------------------------------|
| <b>S8700</b><br>8710<br>S8500:2 | <b>FAIL</b>                  | A temperature problem due to the S1 sensor detecting a temperature of at<br>least 65 <sup>0</sup> C (149 <sup>0</sup> F) has been reported. The entire cabinet is in danger of<br>power-down if the temperature reaches 70 <sup>0</sup> C (158 <sup>0</sup> F). |
|                                 |                              | 1. If any of the fans are not running, there should be a FAIL with Error<br>Code 1 present. Follow the procedures for that Error Code, noting the<br>differences for variable- and constant-speed fan assemblies.                                               |
|                                 |                              | 2. If the fans are running, check the temperature at the top of the cabinet.                                                                                                    |
|                                 |                              | a. If the temperature is at least $65^0$ C (149 <sup>0</sup> F), the ambient room<br>temperature is too high and the fans cannot cool the system.<br>Unless the room temperature is reduced, the system will shut down<br>soon.                                 |
|                                 |                              | 3. If the temperature at the top of the cabinet is less than 65 <sup>0</sup> C (149 <sup>0</sup> F),<br>the S1 sensor, or a PN's Maintenance circuit pack is incorrectly<br>reporting the problem.                                                              |
|                                 |                              | a. Resolve any errors against the S1 sensor or against MAINT), then<br>rerun the test.                                                                                                    |
|                                 |                              | b. If there are still errors, replace the S1 sensor and retest. If the test<br>fails, escalate.                                                                                                    |
| S8700                           | <b>FAIL</b>                  | Fan failures and temperature alarms have been reported.                                                                                                    |
| 8710<br><b>S8500.3</b>          |                              | 1. Resolve the fan failure (Error Code 1). This should also resolve the<br>temperature alarm. (With constant-speed fan assemblies, fan failures<br>correspond to air-flow problems.)                                                                            |
|                                 | <b>PASS</b>                  | Temperature measurements and fan performance are satisfactory.                                                                                                    |
|                                 |                              | 7 of 7                                                                                                    |

**Table 257: Test #122 Cabinet Temperature Query Test 7 of 7**

# <span id="page-743-0"></span>**CARR-POW (Carrier Power Supply)**

**S8700 MC**

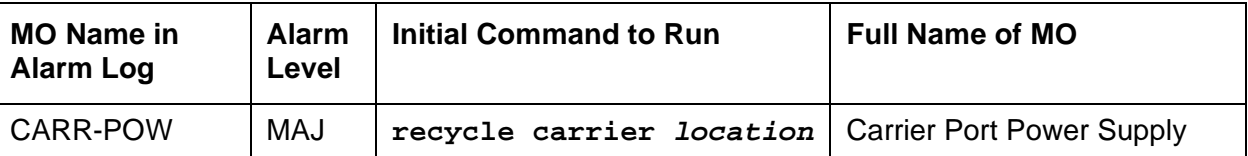

S8700 Multi-Connect systems support two different cabinet types for PNs. Both cabinet types may be powered by either AC or DC external power source. Environmental maintenance differs according to cabinet type and external power supply.

### **! CAUTION:**

Before powering down a cabinet or carrier that contains EMBEDDED AUDIX circuit packs (TN566), first power down the AUDIX unit to avoid damaging the AUDIX software. Instructions for powering down this unit are in the Removing and restoring EMBEDDED AUDIX power in Chapter 7: General troubleshooting in Maintenance Procedures (03-300192) on the circuit pack, and in [DEFINITY](#page-18-1)  [AUDIX System Release 3.2.4 Maintenance, 585-300-110](#page-18-1).

The CARR-POW MO represents the pair of power supplies that supply +5V, -48V and -5 VDC power to each carrier in a multicarrier cabinet. In AC-powered cabinets, these are called Off Line Switches (OLS); in DC-powered cabinets, they are DC/DC converters.

# **Cycling Power Supplies**

When a port carrier power supply problem is reported by hardware, the system can cycle the power supplies in that carrier. When a carrier is cycled, the power supplies are turned off for 2 seconds and then turned back on. The system cannot cycle the power supplies on any of the following types carriers even if they are duplicated:

- Expansion control carrier
- Switch node carrier
- Single-carrier cabinet

### $\triangle$  WARNING:

When port carrier power is cycled, all service dependent upon circuit packs in that carrier is disrupted.

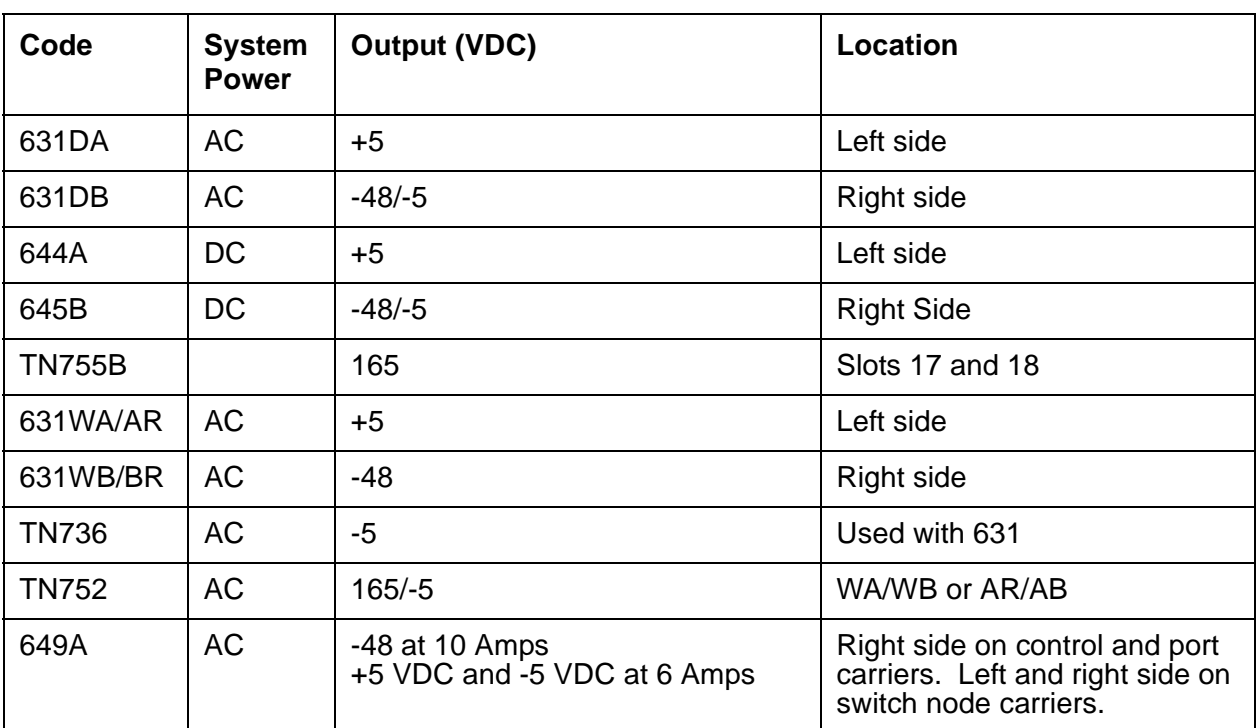

#### **Table 258: Carrier Port Power Supplies for Multicarrier Cabinets**

# **AC-Powered Cabinets**

## **AC Power-Distribution Unit and Battery Charger (J58890CE-2)**

Figure 37: [AC Power-Distribution Unit \(J58890CE-2\): Front](#page-745-0) on page 746 shows an AC power-distribution unit (List 9 or List 10). This unit sits at the bottom of some multicarrier cabinets.

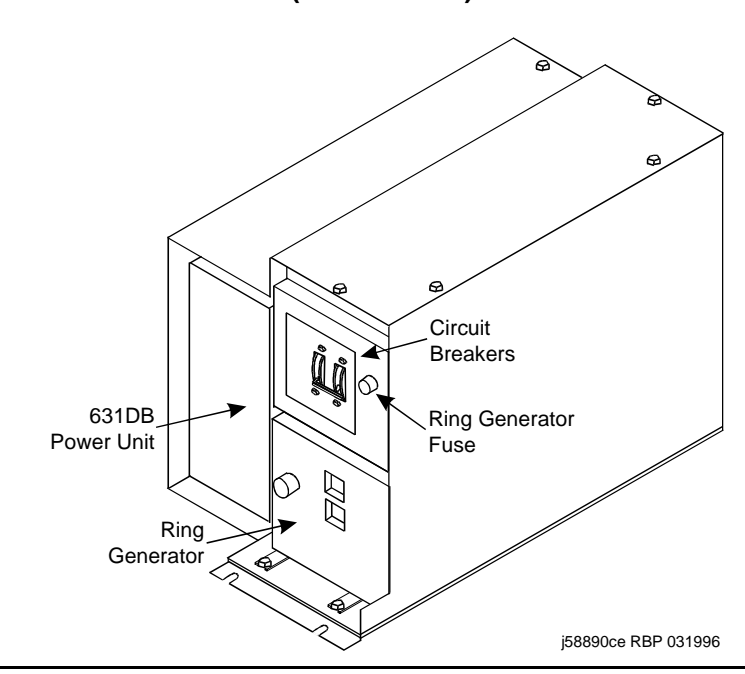

<span id="page-745-0"></span>**Figure 37: AC Power-Distribution Unit (J58890CE-2): Front**

The AC power-distribution unit contains the following components:

- Circuit breaker
- Electromagnetic Interference (EMI) filter
- Ring generator
- AC input fuse
- 20-Amp fuses
- Signal connector
- -48 VDC fan power

The optional battery charger (List 11) sits at the bottom of some multicarrier cabinets. See Figure 38: [Battery Charger \(Optional Part of J58890CE-2\): Front](#page-746-0) on page 747.

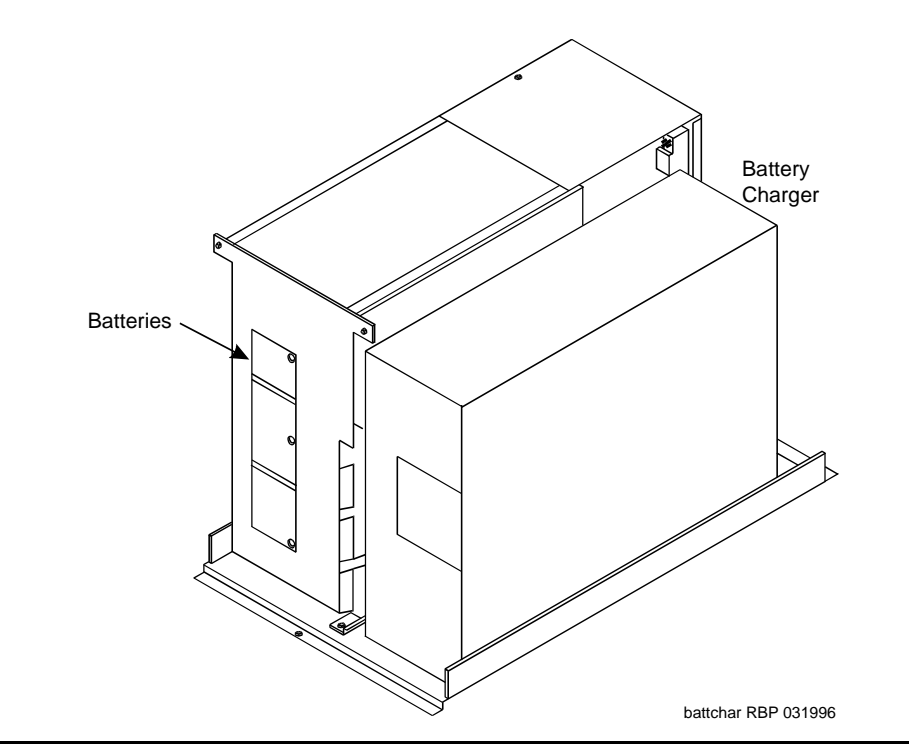

### <span id="page-746-0"></span>**Figure 38: Battery Charger (Optional Part of J58890CE-2): Front**

The charger is used only without an uninterruptible power supply (UPS). The charger contains:

- Three 48 VDC batteries for backup power to the cabinet
- A DC power relay to automatically switch the batteries into the power circuit if a main power failure is detected

Figure 39: [AC Power Distribution in Multicarrier Cabinets](#page-747-0) on page 748 shows AC power distribution in some multicarrier cabinets. The DC power-distribution cables are on both sides of the cabinet. **These cables supply power to each of the carriers**. The optional battery charger is at the right side of the power-distribution unit.

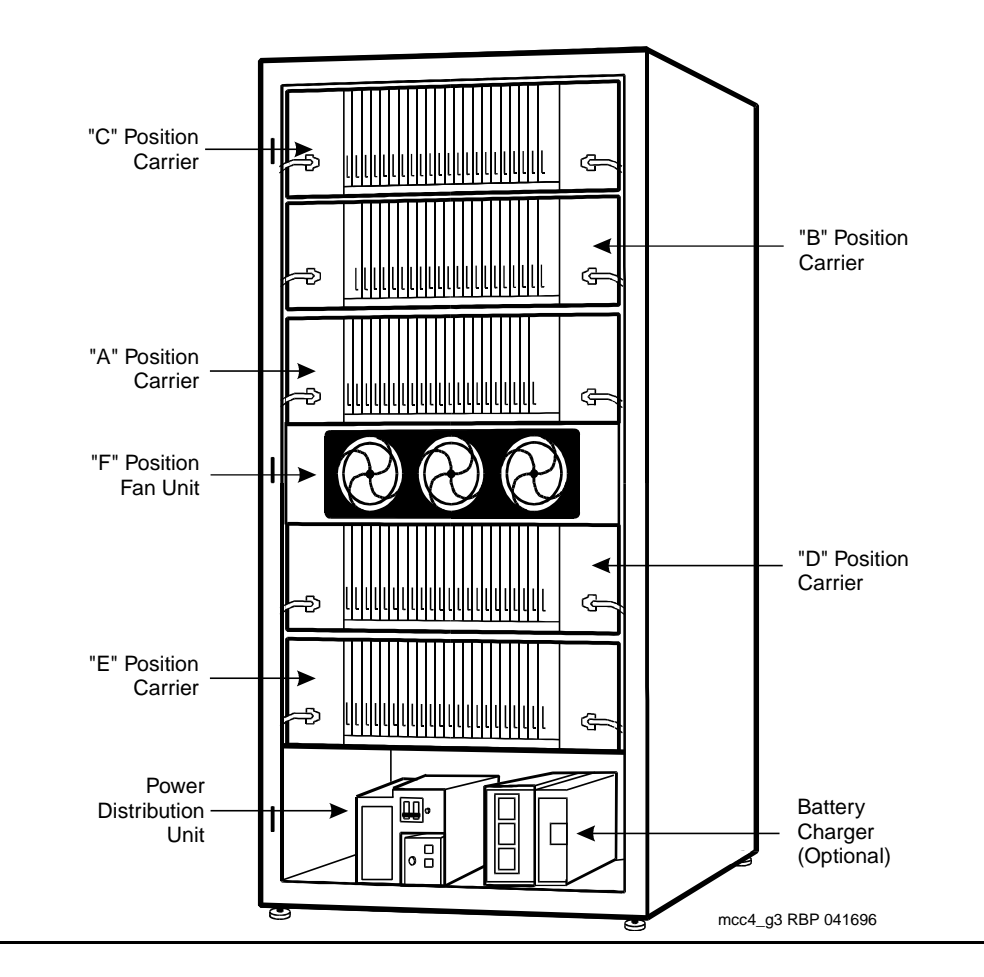

<span id="page-747-0"></span>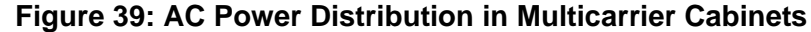

### **Power Backup**

If AC power fails, three 48-V DC batteries power the system for:

- 15 seconds in a PN cabinet
- 10 minutes in the expansion control carrier in the "A" position of a PN cabinet

## **Uninterruptible Power Supply**

An external UPS provides a longer backup time than holdover batteries and can replace the batteries and battery charger. The unit connects from the AC power source to a cabinet's AC power cord. If AC power fails, the unit supplies its own AC power to the cabinet.

### **J58890CH-1**

In AC-powered cabinets, the power-distribution unit (J58890CH-1), distributes 170 to 264 VAC from a wall outlet to a set of BU3200A Battery Interface Units (BIU). See [Figure 40:](#page-748-0) AC [Power-Distribution Unit \(J58890CH-1\): Front](#page-748-0) on page 749 and Figure 41: [Power-Distribution](#page-749-0)  [Unit \(J58890CH-1\)](#page-749-0) on page 750.

<span id="page-748-0"></span>**Figure 40: AC Power-Distribution Unit (J58890CH-1): Front**

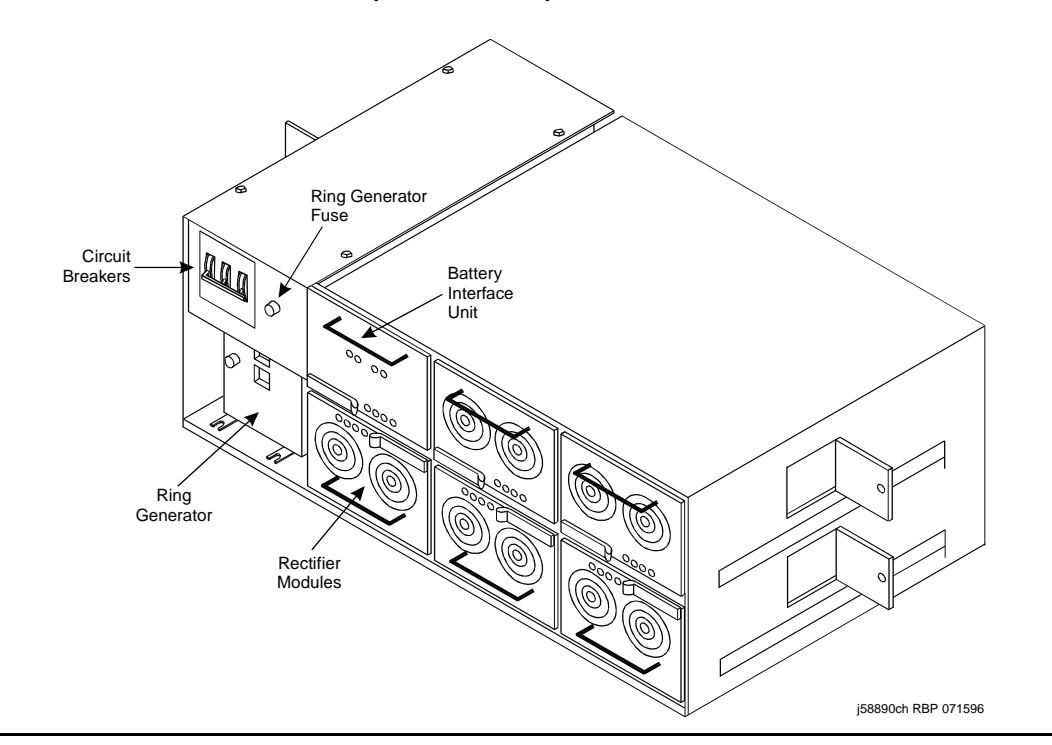

<span id="page-749-0"></span>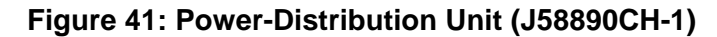

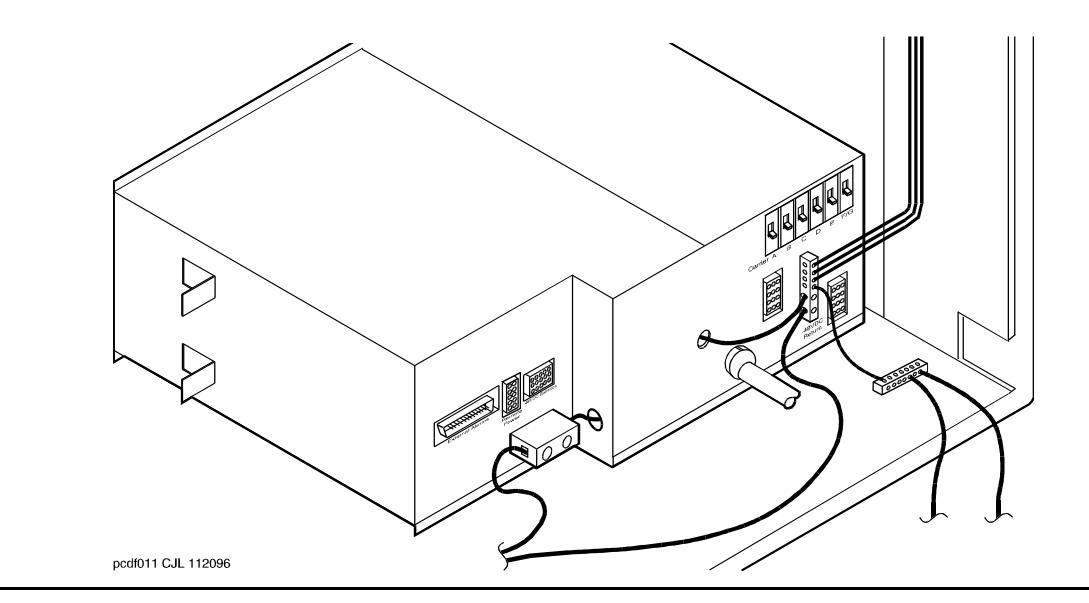

### **Power Backup**

The small battery is at the center rear of the multicarrier cabinet. This 8-AH (Amp Hour) battery is fused for short circuit protection and is charged by the J58890CH-1. The batteries also contain a thermal sensor that changes the charging voltage depending on battery temperature.

The small batteries provide short-term battery holdover. If AC power fails, 48-V DC batteries power the system for:

- 15 seconds in a PN cabinet
- 10 minutes in the expansion control carrier in the "A" position of a PN cabinet

Figure 42: [Small Battery Assembly](#page-750-0) on page 751 shows the small battery assembly.

### <span id="page-750-0"></span>**Figure 42: Small Battery Assembly**

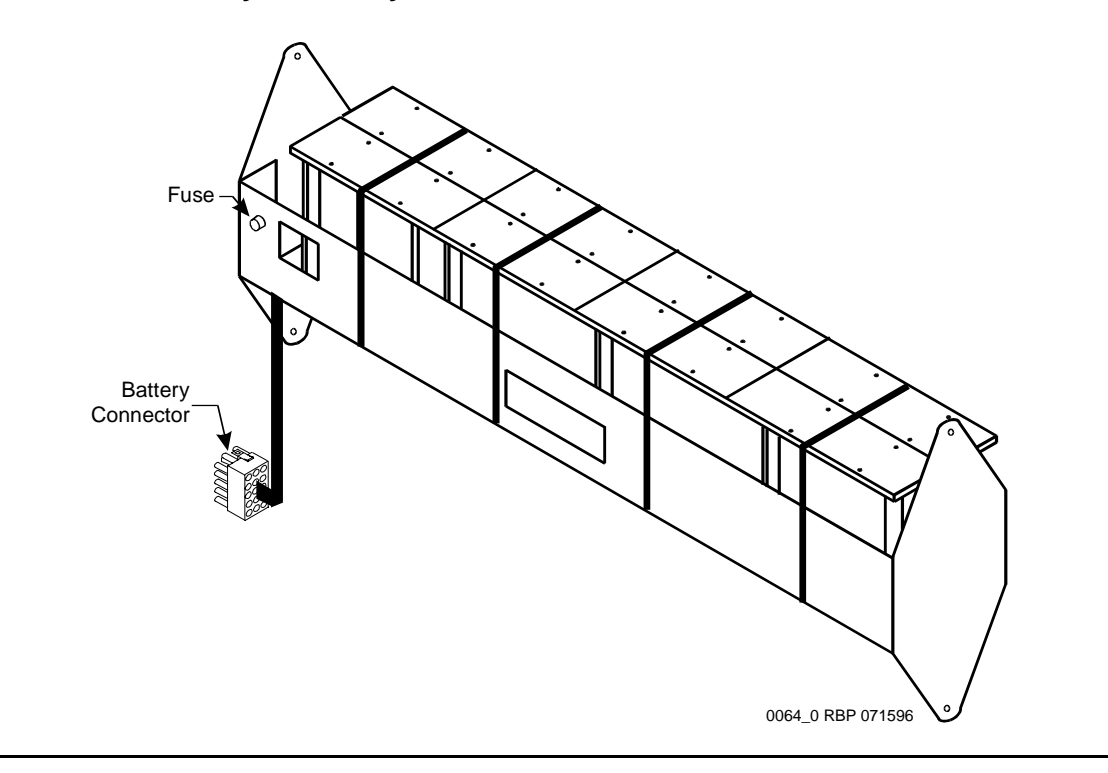

# **DC-Powered Cabinets**

## **DC Power-Distribution Unit (J58890CF-2)**

Figure 43: [DC Power-Distribution Unit \(J58890CF-2\): Front](#page-751-0) on page 752 shows a power-distribution unit in some DC-powered multicarrier cabinets. The unit sits at the bottom of the cabinet and contains the ring generator, 20-Amp circuit breakers, terminal blocks, and system fan power.

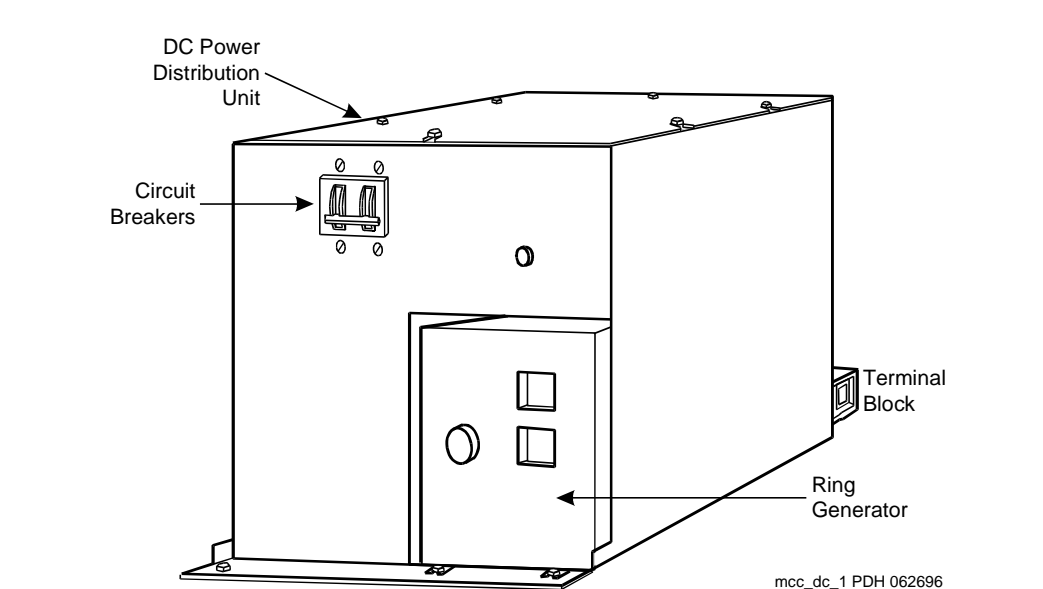

### <span id="page-751-0"></span>**Figure 43: DC Power-Distribution Unit (J58890CF-2): Front**

Some carriers may contain two power supplies, the 644A and the 645B, that together supply the required voltages to the carrier. Other carriers may contain one 649A power supply located on the right side of the carrier. In these systems, an additional 649A is located on the right of the optional switch node carriers.

Figure 44: [Typical Multicarrier Cabinet with 649A Power Units](#page-752-0) on page 753 shows a typical AC-powered multicarrier cabinet.

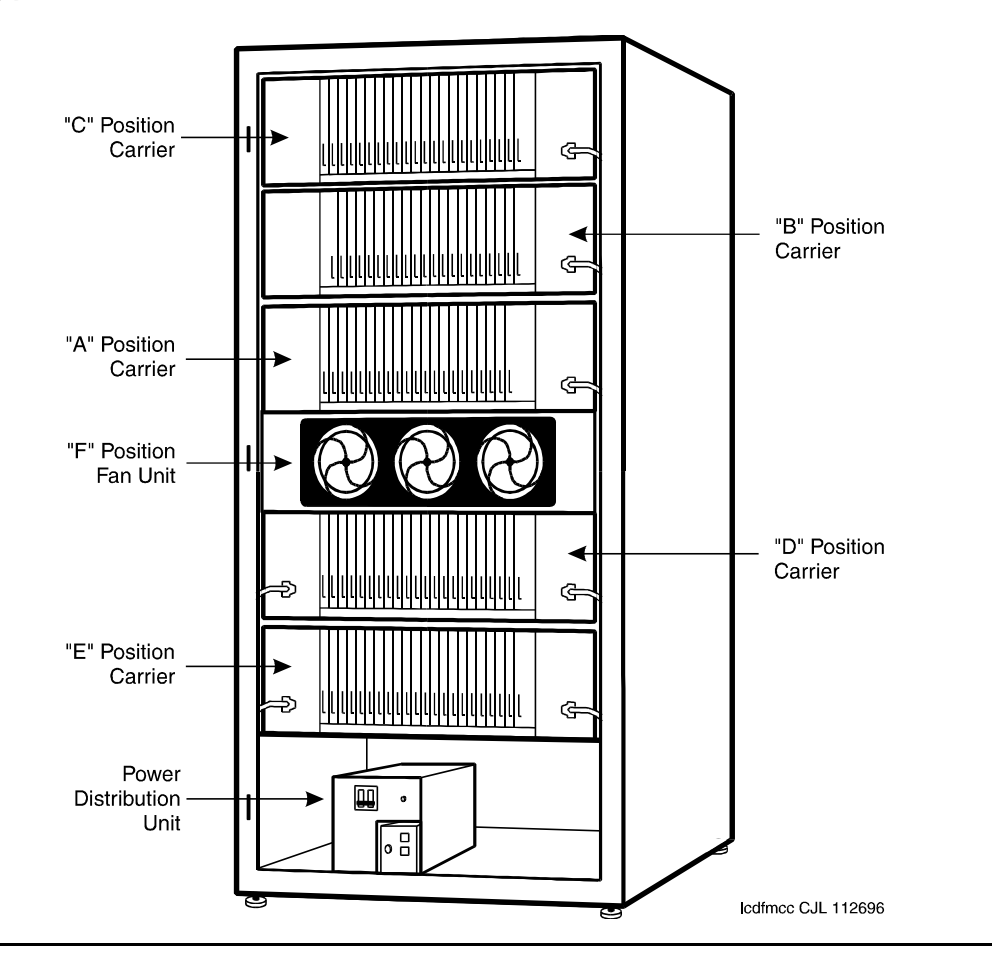

<span id="page-752-0"></span>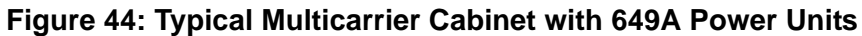

The table below shows what carriers are protected by each circuit breaker on the J58890CF-1. The ring generator is protected by a fuse located next to the main circuit breaker on the front of the unit.

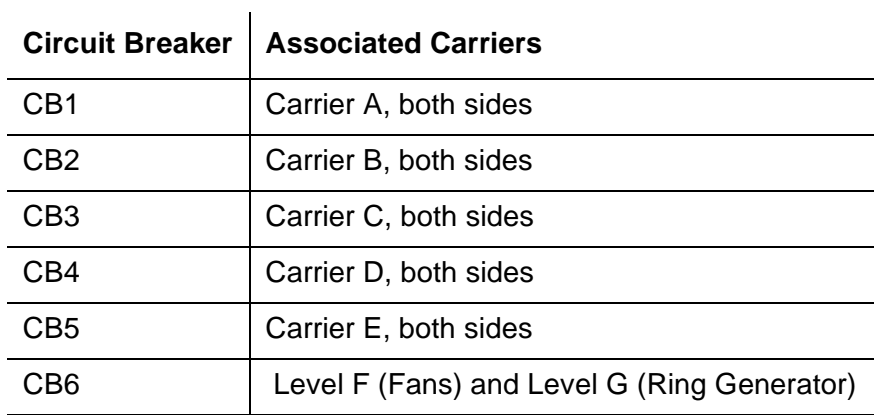

The table below shows what carriers are protected by each circuit breaker on the J58890CH-1. The ring generator is protected by a fuse located next to the main circuit breaker on the front of the unit.

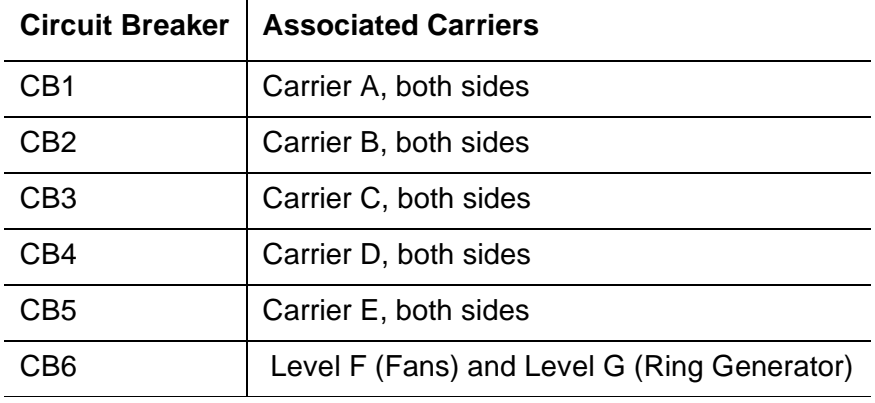

## **Neon Lamp Power**

The system can also support neon message waiting lamps on analog telephones. Any carrier containing a TN769 Neon Analog Line circuit packs must also be supplied with 150 Volts from a TN755B power supply circuit pack. See the table above for other supported neon power circuit packs.

# **Error Log Entries and Test to Clear Values**

### **Table 259: Carrier Port Power Supply Error Log Entries**

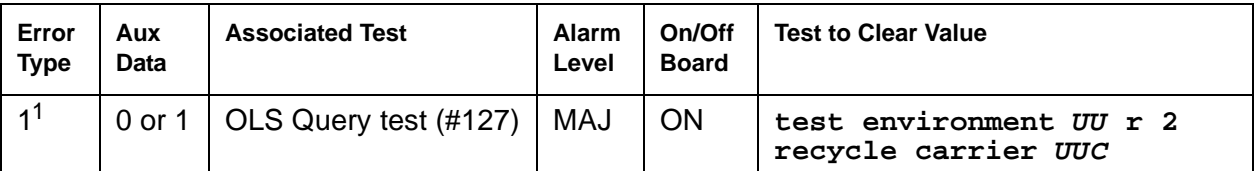

1. Run the OLS Query test (#127) using **test environment UU r 2**. If a carrier must be recycled to clear the CARR-POW alarm, use **recycle carrier UUC** to run the OLS Recycle test (#126). The OLS Recycle test (#126) is not included in either the long or short test sequences.

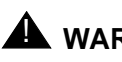

### $\triangle$  WARNING:

The [OLS](#page-755-0) Recycle test (#126) is destructive. For more information, see OLS [Recycle Test \(#126\)](#page-755-0) on page 756.

# **System Technician-Demanded Tests: Descriptions and Error Codes**

Investigate tests in the order presented. By clearing error codes associated with the Battery & Battery Charger Query test (#5), you may also clear errors generated from other tests in the sequence.

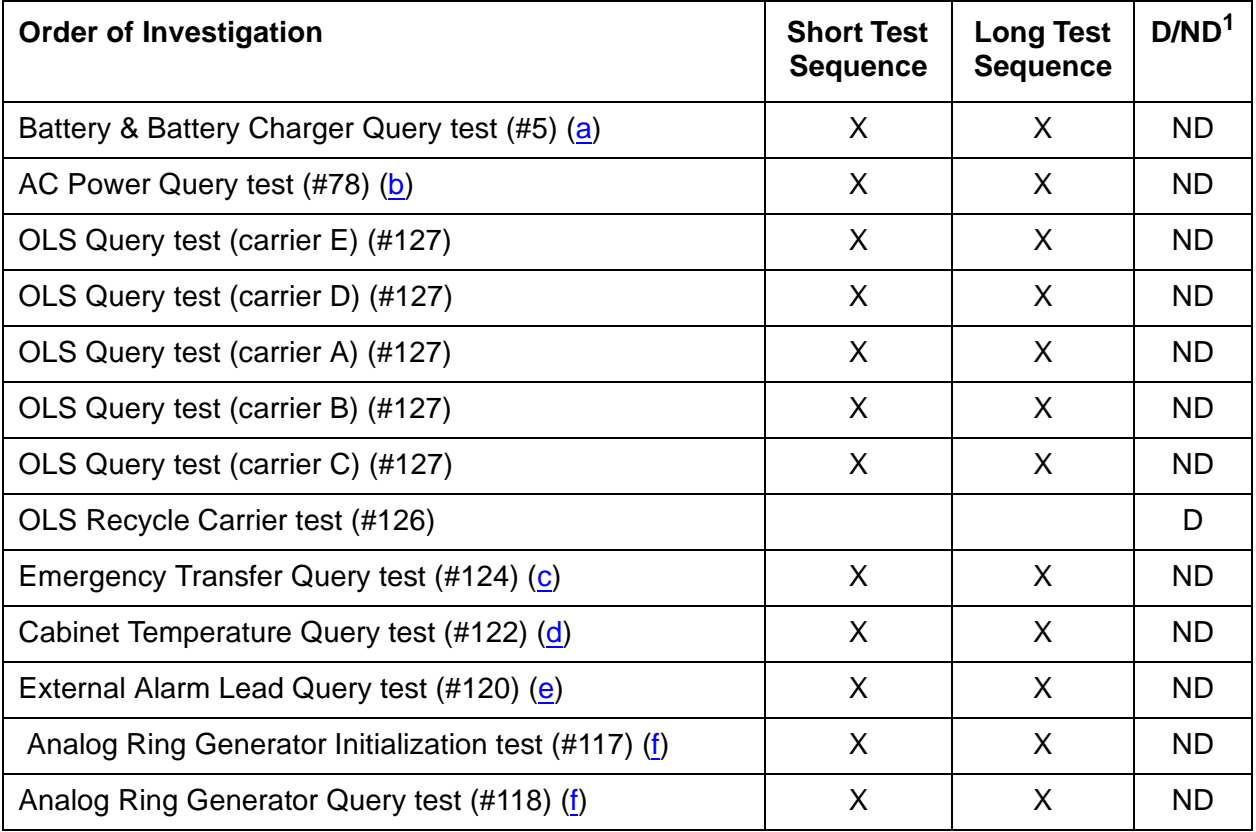

1. D = Destructive; ND = Nondestructive

Notes:

- <span id="page-754-0"></span>a. Refer to [POWER](#page-1826-0) section for a description of this test.
- <span id="page-754-1"></span>b. Refer to [AC-POWER](#page-322-0) section for a description of this test.
- <span id="page-754-2"></span>c. Refer to [EMG-XFER \(Emergency Transfer\)](#page-1107-0) section for a description of this test.
- <span id="page-754-3"></span>d. Refer to [CABINET \(Cabinet Sensors\)](#page-731-0) section for a description of this test.
- <span id="page-754-4"></span>e. Refer to [EXT-DEV \(External device alarm\)](#page-1206-0) section for a description of this test.
- <span id="page-754-5"></span>f. Refer to [RING-GEN \(Analog Ring Generator\)](#page-1899-0) section for a description of this test.

## <span id="page-755-0"></span>**OLS Recycle Test (#126)**

### This test is **destructive**.

This test removes power from the specified carrier and causes every circuit pack in the recycled carrier to be removed and inserted. These actions cause every call originating from or terminating to circuit packs in this carrier to be dropped. The pair of OLSs in the specified carrier is recycled. Both OLSs in the carrier are turned off for 2 seconds and then back on again. After the OLSs have been turned back on, the test queries a PN's Maintenance circuit pack for the status of the pair of OLSs in the specified carrier. If both OLSs are on and functioning, then the test passes. If both OLSs are not on and functioning, the test fails, and BOTH OLSs are turned off.

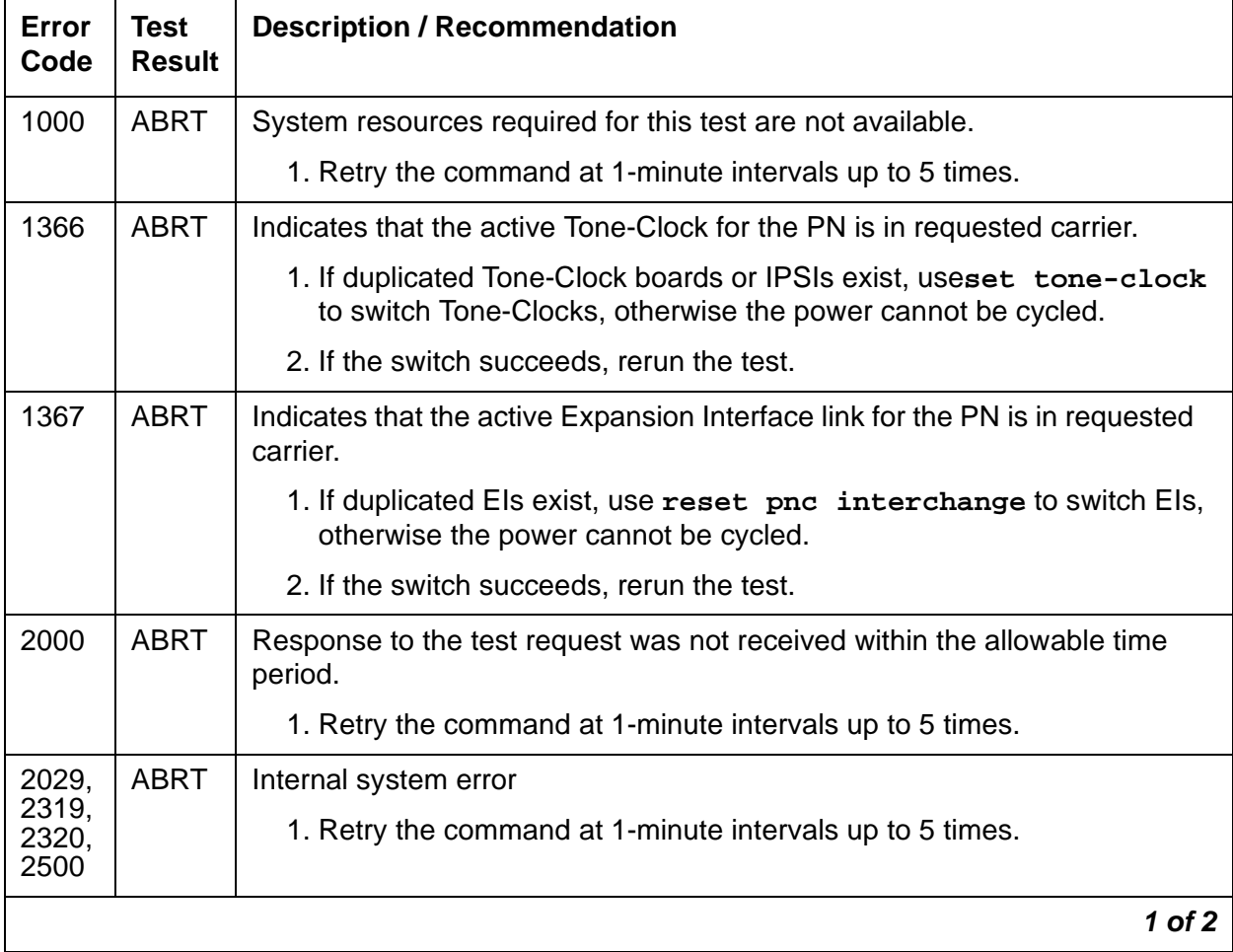

### **Table 260: Test #126 OLS Recycle Test 1 of 2**
| <b>Error</b><br>Code | Test<br><b>Result</b> | <b>Description / Recommendation</b>                                                                                                    |  |
|----------------------|-----------------------|----------------------------------------------------------------------------------------------------|--|
|                      | <b>FAIL</b>           | There is a problem with one or both OLSs on the cycled carrier.                                                                                                    |  |
|                      |                       | 1. Since the OLS Recycle test failed, both OLSs in the cycled carrier<br>should have been powered off by the system software. Both OLSs<br>should be showing a red status LED, instead of an amber one. Since<br>the OLS Query test is a subset of the OLS Recycle test, the OLS<br>Query test (#127) should also fail. Run the OLS Query test by using<br>test environment $UU$ where $UU$ is the appropriate cabinet number.<br>2. If Test #127 fails, follow the repair procedures described for Test #127. |  |
|                      | <b>PASS</b>           | Both OLSs in the recycled carrier were found to be healthy by a PN's<br>Maintenance circuit pack after the OLSs were powered down and back up.<br>If the status LEDs on both OLSs are not showing amber, then the MAINT<br>(Maintenance) circuit pack may have incorrectly reported the state of the<br>OLSs. Resolve any alarms on these MOs.                                                                                                    |  |
|                      |                       | 2 of 2                                                                                                    |  |

**Table 260: Test #126 OLS Recycle Test 2 of 2**

### **Off-Line Switcher (OLS) Query Test (#127)**

This test queries the the PN's Maintenance for the status of the pair of OLSs in the specified carrier. If both OLSs are on and functioning, then the test passes. If both are not on and functioning, it fails.

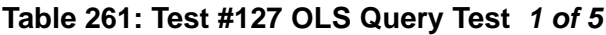

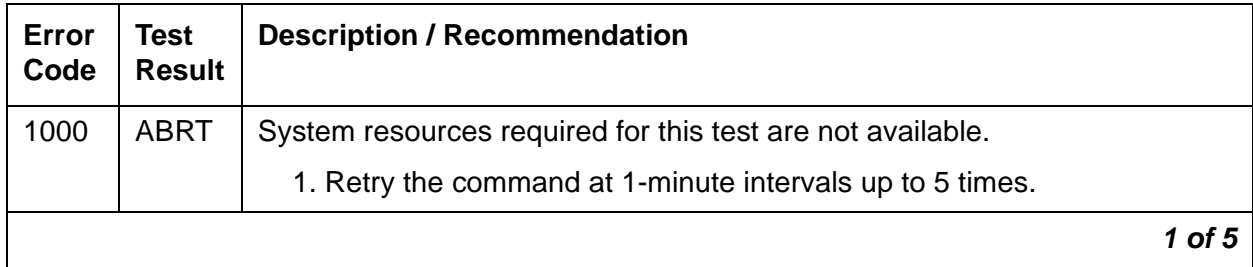

| Error<br>Code | <b>Test</b><br><b>Result</b> | <b>Description / Recommendation</b>                                                                                                    |
|---------------|------------------------------|----------------------------------------------------------------------------------------------------|
| 2000          | <b>ABRT</b>                  | Response to the test request was not received within the allowable time<br>period.                                                                                                    |
|               |                              | 1. Retry the command at 1-minute intervals up to 5 times.                                                                                                    |
|               |                              | 2. If the test continues to ABORT with error code 2000, check for system<br>powering problems with the PN's A carrier. Resolve every<br>AC-POWER and CARR-POW alarm in a multicarrier-cabinet system or<br>DC-POWER alarm in a single-carrier cabinet system. Then, repeat the<br>test.                                                                                                    |
|               |                              | 3. If the test continues to ABORT with a 2000 error code, resolve any<br>errors against the PN's MAINT (Maintenance circuit pack). Then,<br>repeat the test.                                                                                                    |
| 2029,         | <b>ABRT</b>                  | Internal system error                                                                                                    |
| 2500          |                              | 1. Retry the command at 1-minute intervals up to 5 times.                                                                                                    |
|               | <b>FAIL</b>                  | <b>AC-POWERED SYSTEMS</b><br>There is a problem with one or both OLSs on the tested carrier.                                                                                                    |
|               |                              | 1. For each OLS that has every status LED OFF, check the AC input to<br>the OLS at the OLS outlet. If there is no AC, then check the<br>appropriate fuses for the affected OLS. Replace open fuses. If the<br>fuses open again or AC does not show up at the OLS outlet, then there<br>is probably a power wiring problem in the cabinet.                                                                                                    |
|               |                              | 2. At this point, AC should be present at the OLS outlet. Use recycle<br>carrier UUC (where UUC is the appropriate cabinet and carrier) in<br>an attempt to bring back the OLSs for this carrier. If the test passes,<br>the trouble is cleared. If the test does not pass, one OLS or both, in<br>the tested carrier is defective. If only one OLS is defective, then the<br>status LEDs on the healthy OLS will light green for a moment. When<br>the recycle test determines that both OLSs are defective, the software<br>will turn off power to both the good and defective OLSs. This will<br>cause the status LED(s) on the good OLS to light red. |
|               |                              | 3. Unplug both OLSs, and wait approximately 1-minute to allow the OLSs<br>to cool down. Plug in the OLSs. If either OLS is operating properly<br>(the status LEDs show green), then replace the defective OLS(s). See<br>OLS Replacement Procedures in this section.                                                                                                    |
|               |                              | 2 of 5                                                                                                    |

**Table 261: Test #127 OLS Query Test 2 of 5**

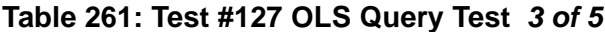

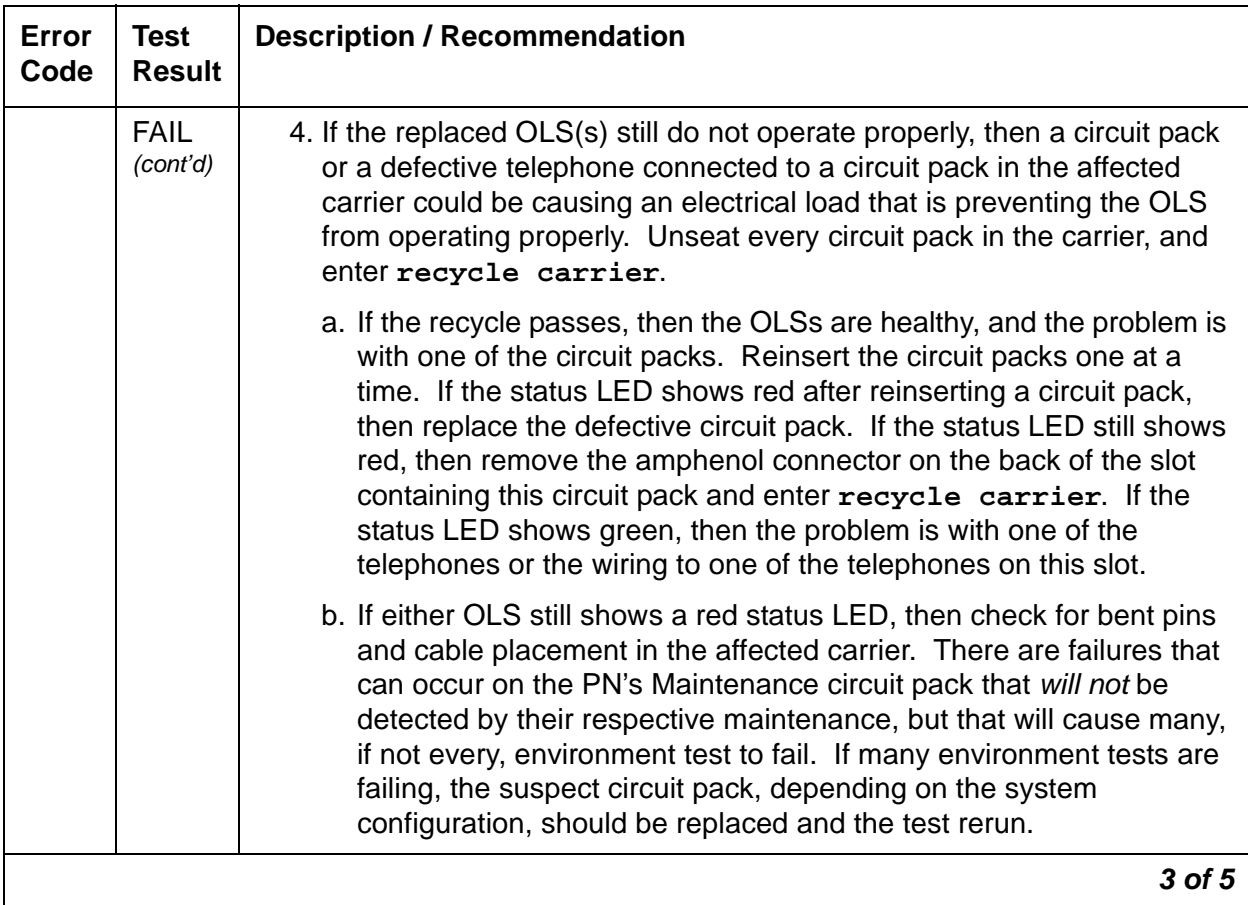

| Error<br>Code | <b>Test</b><br><b>Result</b> | <b>Description / Recommendation</b>                                                                                                    |
|---------------|------------------------------|----------------------------------------------------------------------------------------------------|
|               | <b>FAIL</b>                  | <b>DC-POWERED SYSTEMS</b><br>There is a problem with one or both port carrier power supplies on the<br>tested carrier.                                                                                                    |
|               |                              | 1. For each port carrier power supply that has every status LED OFF,<br>check the DC input to the port carrier power supply at the port carrier<br>power supply outlet. If there is no DC, then check the appropriate<br>circuit breakers for the affected port carrier power supply. If the circuit<br>breaker has tripped, reset the circuit breaker. If the circuit breaker trips<br>again or if DC is absent at the port carrier's power supply outlet, then<br>there is probably a power wiring problem in the cabinet.                                                                                                    |
|               |                              | 2. At this point, DC should be present at the port carrier power supply<br>outlet. Use recycle carrier UUC where UUC is the appropriate<br>cabinet and carrier, to attempt to bring back the port carrier power<br>supplies for this carrier. If the test passes, the trouble is cleared. If the<br>test does not pass, one port carrier power supply, or both, in the tested<br>carrier is defective. If only one port carrier power supply is defective,<br>then the status LEDs on the healthy port carrier power supply will light<br>green for a moment. When the recycle test determines that both port<br>carrier power supplies are defective, the software will turn off power to<br>both the good and defective port carrier power supplies. This will<br>cause the status LED(s) on the good port carrier power supply to light<br>red. |
|               |                              | 3. Unplug both port carrier power supplies, and wait approximately<br>1-minute to allow the power supplies to cool down. Plug in the power<br>supplies. If either power supply is operating properly (the status LEDs<br>show green), then replace the defective power supplies).                                                                                                    |
|               |                              | 4. If the replaced port carrier power supply(s) still do not operate properly,<br>then a circuit pack or a defective telephone connected to a circuit pack<br>in the affected carrier could be causing an electrical load that is<br>preventing the power supply from operating properly. Unseat every<br>circuit pack in the carrier, and enter recycle carrier.                                                                                                    |
|               |                              | 4 of 5                                                                                                    |

**Table 261: Test #127 OLS Query Test 4 of 5**

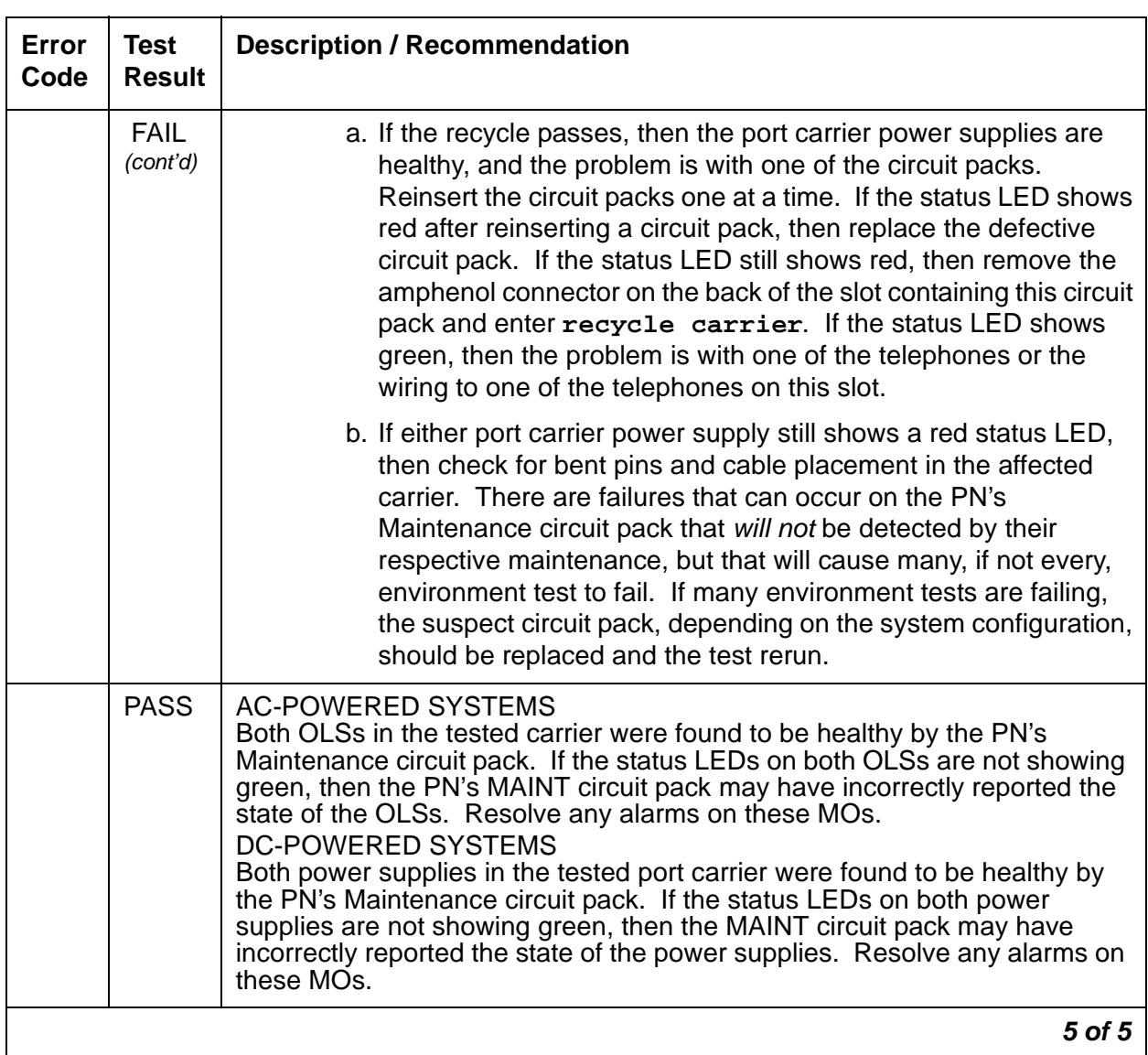

### **Table 261: Test #127 OLS Query Test 5 of 5**

# **CDR-LNK (Call Detail Recording Link)**

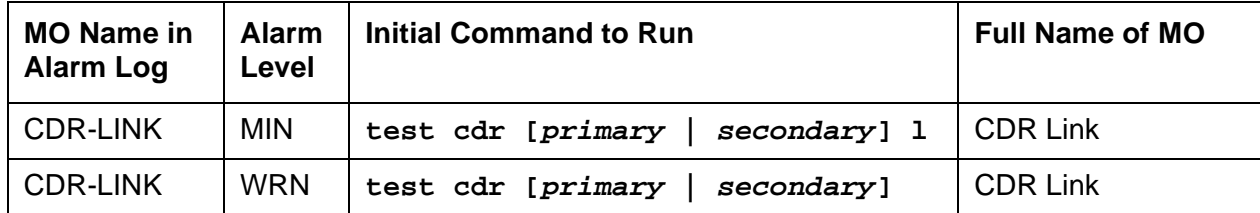

Refer to [PRI-CDR/SEC-CDR \(Call Detail Recording Link\)](#page-1862-0) on page 1863 for Call Detail Recording Link problems.

# **CLAN-BD (Control LAN Circuit Pack)**

**S8700 | 8710 / S8500**

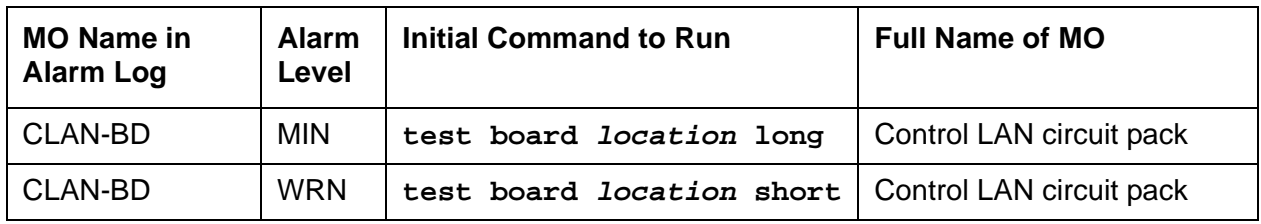

## **Control LAN circuit pack**

The TN799 Control LAN (C-LAN) packet port circuit pack provides TCP/IP connection to adjunct applications such as CMS, INTUITY, and DCS Networking. The C-LAN circuit pack has one 10baseT Ethernet connection and up to 16 DS0 physical interfaces for PPP connections. C-LAN also extends ISDN capabilities to csi models by providing packet-bus access.

An RSCL (remote socket control link) links the C-LAN and the server to pass call- control and other management information. Because one link serves every port on the circuit pack, maintenance of the RSCL is part of the C-LAN circuit-pack maintenance.

The TN799 C-LAN circuit pack combines the functions of the PGATE and PI circuit packs into one circuit pack. Use a PGATE or PI with a C-LAN to create an X.25-to-TCP/IP bridge for adjunct and DCS connectivity.

## **C-LAN socket load balancing**

Prior to Communication Manager Release 2.0, IP endpoints registered to C-LANs (TN799x) on a round-robin algorithm, where an IP endpoint registers to the next available C-LAN within a list of available C-LANs. In a system with two or more C-LANs, this distribution method can result in one C-LAN controlling the majority of IP endpoints. This skewed distribution of endpoints among available C-LANs results in a vulnerability to a higher loss of telephony resources in the event of a C-LAN failure than if the IP endpoints were more uniformly distributed across the available C-LANs.

With Communication Manager Release 2.0, a new feature provides for a more uniform balancing of the load across the available C-LANs. With this feature, an IP endpoint registers to the C-LAN with **the least number of used sockets** (regardless of the number of available sockets). This will apply to the following IP endpoints:

- $\bullet$  H.245, H.248, and H.323 signaling groups
- H.323 stations
- SIP endpoints

Socket counts will include H.245 and H.248 endpoints but the load-balancing algorithm will not be used for registering these endpoints. Sockets used by adjuncts will not be included in the socket count.

#### **Note:**

This allocation is performed for the C-LANs assigned within each network region, independently of the C-LANs assigned to other network regions.

A new field, **Number of CLAN Sockets Before Warning**, has been added to the **ip-interfaces** form. The system logs a warning to the hardware error log when a TN799x circuit pack has reached the socket usage specified in this field. The warning can be viewed using **display errors**.

#### **Note:**

IP endpoints can still register to this circuit pack after the warning has been issued.

The presence of the warning in the error log indicates that the customer needs to look at the network configuration. The **status clan-usage** command displays socket usage for C-LAN circuit packs in a system. This allows the customer to verify that IP endpoint registration has been evenly distributed, or to determine whether additional TN799x circuit packs are needed.

Also, even though all CLANs may be available, all endpoints are configured to be in a few specific network regions, and may possibly be overloading the CLANs in those network regions. This would indicate that additional capacity is required in the affected network regions, or that network configuration and administration needs to be altered to make it more balanced. Additional C-LANs can be administered, or existing administration of C-LANs can be changed using the **add/change ip-interfaces** commands (see Maintenance Commands Reference (03-300191) for details).

#### **Note:**

When a TN799x is replaced or added, re-balancing does not occur. That is, the system does not un-register an IP endpoint for the purpose of load balancing. Replaced or added TN799x circuit packs will be detected as the least-used C-LANs, and IP endpoints will register with them until the socket load is evenly balanced.

## **C-LAN congestion controls**

The switch activates congestion controls on a C-LAN when it detects a buffer exceeding the threshold. The switch releases the congestion controls when the C-LAN reports that its buffers have returned to normal levels.

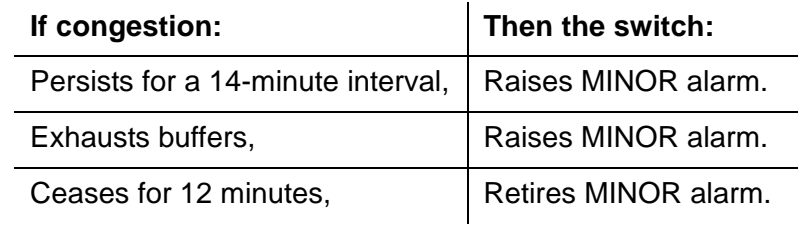

## **Error Log Entries and Test to Clear Values**

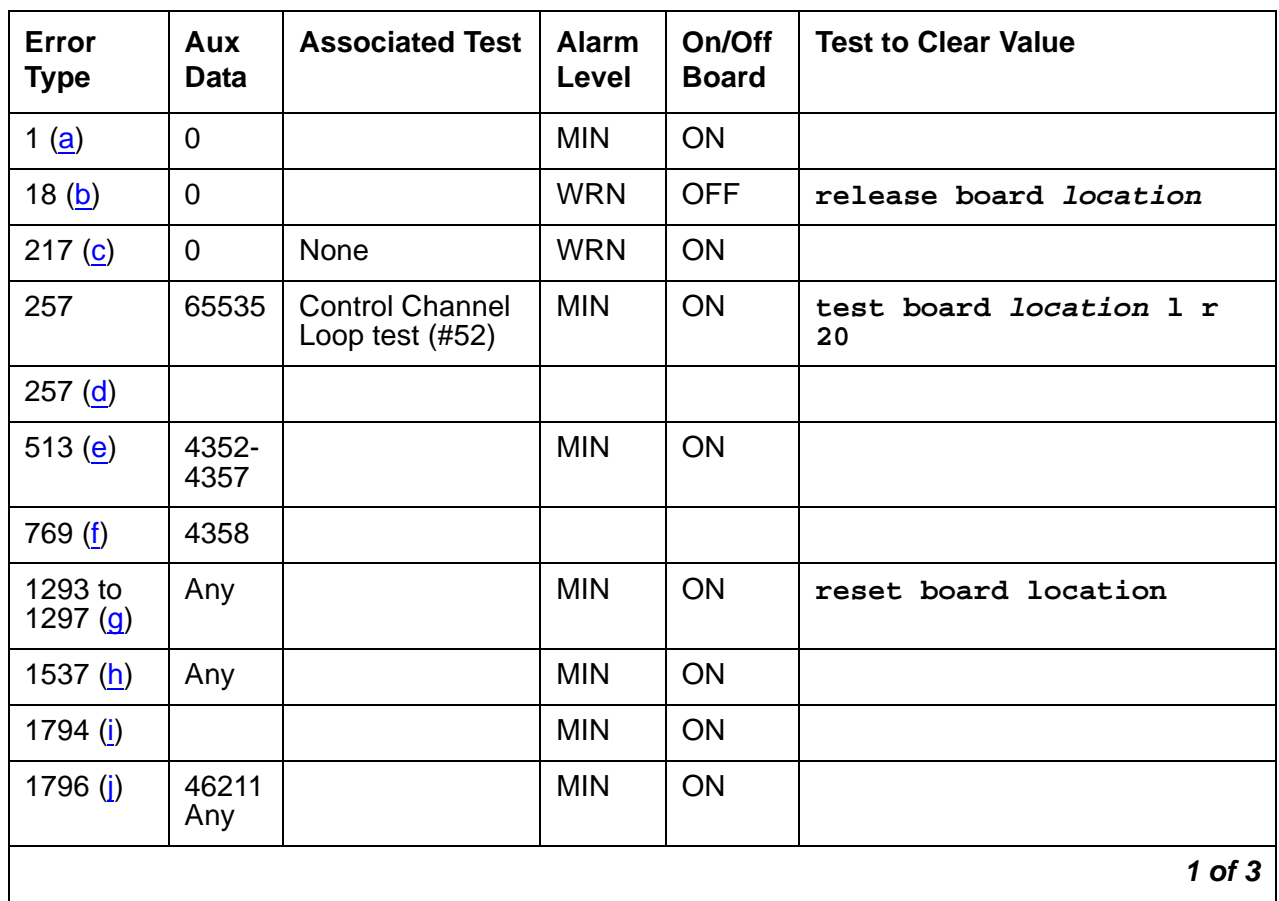

#### **Table 262: CLAN-BD Error Log Entries 1 of 3**

| Error<br><b>Type</b>  | Aux<br><b>Data</b> | <b>Associated Test</b>             | <b>Alarm</b><br>Level | On/Off<br><b>Board</b> | <b>Test to Clear Value</b> |
|-----------------------|--------------------|------------------------------------|-----------------------|------------------------|----------------------------|
| 1797 $(k)$            |                    |                                    |                       |                        |                            |
| 1798 $(I)$            |                    |                                    |                       |                        |                            |
| 2049 (m)              |                    | Packet Interface<br>test (#598)    | <b>MIN</b>            | ON                     | test board location 1 r 3  |
| 2305<br>2306 (n)      |                    |                                    |                       |                        |                            |
| 2561 to<br>$2668$ (o) | Any                |                                    |                       |                        |                            |
| 2817<br>2819(p)       |                    | Congestion<br>Query test<br>(#600) | <b>MIN</b>            | ON                     | test board location sr 3   |
| $2820$ (af)           |                    |                                    | <b>WRN</b>            | <b>OFF</b>             |                            |
| 3073 $(q)$            |                    | <b>Link Status test</b><br>(H601)  | <b>MIN</b>            | <b>ON</b>              | test board location s      |
| 3330 $(r)$            |                    |                                    | <b>MIN</b>            | ON                     | reset board location       |
| 3586(s)               |                    |                                    |                       |                        |                            |
| 3999 $(s)$            | Any                | None                               |                       |                        |                            |
| 3840 $(t)$            | 4096-<br>4102      |                                    |                       |                        |                            |
| 3841<br>3843 (u)      |                    |                                    |                       |                        |                            |
| 3842 $(y)$            |                    |                                    |                       |                        |                            |
| 3844 (w)              | Any                |                                    |                       |                        |                            |
| 3845 (x)              | Any                |                                    |                       |                        |                            |
| 3846 $(y)$            | Any                |                                    |                       |                        |                            |
| 3848 $(2)$            | Any                |                                    |                       |                        |                            |
| 3849 (aa)             | Any                |                                    |                       |                        |                            |
| 3850-<br>3861 (ab)    | Any                |                                    |                       |                        |                            |
|                       |                    |                                    |                       |                        | $2$ of $3$                 |

**Table 262: CLAN-BD Error Log Entries 2 of 3**

| Error<br><b>Type</b> | Aux<br><b>Data</b> | <b>Associated Test</b> | <b>Alarm</b><br>Level | On/Off<br><b>Board</b> | <b>Test to Clear Value</b> |
|----------------------|--------------------|------------------------|-----------------------|------------------------|----------------------------|
| $3862$ (ac)          | Any                |                        |                       |                        |                            |
| $3865$ (ad)          | Any                |                        |                       |                        |                            |
| 3866 (ae)            | Any                |                        |                       |                        |                            |
|                      |                    |                        |                       |                        | 3 of 3                     |

**Table 262: CLAN-BD Error Log Entries 3 of 3**

Notes:

- <span id="page-766-0"></span>a. **Error Type 1**: Circuit pack stopped functioning or is not physically present.
	- 1. Verify that the circuit pack is present. If circuit pack is present, reset the circuit pack with **reset board location**.
	- If the error persists, replace the circuit pack.
- <span id="page-766-1"></span>b. **Error Type 18**: The C-LAN circuit pack busied out.
- <span id="page-766-2"></span>c. **Error Type 217**: applies to 10 circuit packs:
	- 1. Remove the circuit pack(s) against which the error is logged.
- <span id="page-766-3"></span>d. **Error Type 257**: Transient communication problem between switch and circuit pack; does not affect service and can be ignored.
	- 1. Ignore this error, unless the Control Channel Loop Test (#52) fails.
	- 2. If Test #52 fails, replace the circuit pack.

Repetitive failures of the Control Channel Loop test indicate circuit pack hardware failure.

- <span id="page-766-4"></span>e. **Error Type 513**: Circuit pack detected and reported hardware failure.
	- 1. Reset the circuit pack with **reset board location**.

Aux Data:

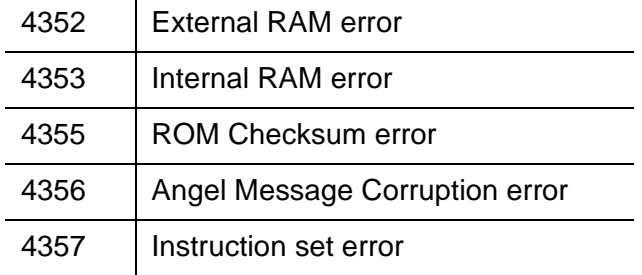

<span id="page-766-5"></span>f. **Error Type 769**: Logic error. By itself this error may be ignored, but it may result in other error types being reported.

<span id="page-767-0"></span>g. **Error Type 1293-1297**: Critical hardware or firmware error.

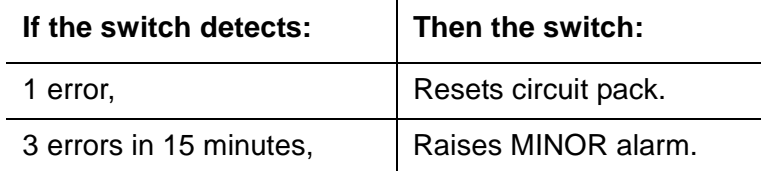

Error Type descriptions are as follows:

- 1293 Insane onboard processor
- 1294 Onboard translation RAM error
- 1295 (Aux 3) RSCL link down

Software requested a reset of the CLAN because it failed to get a keep-alive response from the CLAN for over a minute.

(Aux 0) RSCL keep alive failure

- 1296 Software requested a reset of the CLAN.
- <span id="page-767-2"></span><span id="page-767-1"></span>1297 Software requested a reset of the CLAN
	- 1. Attempt to clear the alarm with **reset board location**.
	- 2. If alarm persists, replace circuit pack.
	- h. **Error Type 1537**: Switch removed hyperactive circuit pack that reported threshold number of errors.
		- 1. Attempt to clear the alarm with **reset board location**.
		- 2. If the error recurs within 15 minutes, replace the circuit pack.
	- i. **Error Type 1794**: Packet-bus transmit buffers have overflowed.
		- 1. Attempt to clear the alarm with **reset board location**.
		- 2. If the error recurs within 15 minutes, replace the circuit pack.
	- j. **Error Type 1796, Aux Data 42611:** DLCI out of range. The switch activates congestion controls on CLAN when it detects buffers exceeding the threshold. The switch releases the congestion controls when the CLAN reports that its buffer level has returned to normal. A minor alarm is raised if congestion persists for 14 minutes or if buffers are exhausted because of congestion. The alarm is retired when the alarm condition ceases for 12 minutes.
		- 1. Attempt to clear the alarm with **reset board location**.
		- 2. If the alarm recurs within 15 minutes, replace the circuit pack.

<span id="page-767-3"></span>**Aux Data Any**: Bad DLCI.

- 3. Reset circuit pack with the **busyout board location**, **reset board location**, and **release board location** commands.
- 4. Clear alarms using the test board long clear command.
- 5. If the error returns within 15 minutes, replace the circuit pack.
- <span id="page-768-0"></span>k. **Error Type 1797**: Invalid layer 2 frame received.
- <span id="page-768-1"></span>l. **Error Type 1798**: Unable to write translation RAM.
	- 1. Attempt to clear alarm with **reset board location**.
	- 2. If alarm recurs within 15 minutes, replace the circuit pack.

<span id="page-768-2"></span>m. **Error Type 2049**: Packet Interface test (#598) failed.

- 1. Attempt to clear the alarm (**test board location l r 3**).
- 2. If alarm does not clear, reset the circuit pack with **reset board location**.
- 3. If circuit pack resets, execute Packet Interface test (#598) several times.
- 4. If Packet Interface test (#598) continues to fail, replace the circuit pack.
- <span id="page-768-3"></span>n. **Error Type 2305-2306**: Error in received frame from packet bus.

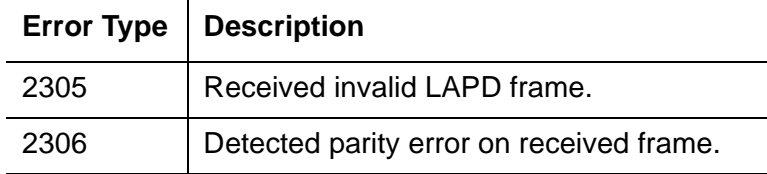

This may be due to a packet-bus problem or circuit-pack fault.

Invalid LAPD frame errors occur when the frame:

- contains a bad Cyclic Redundancy Check (CRC)
- is greater than the maximum length
- violates the link level protocol
- 1. Retry **test board location** and see if the condition clears.
- 2. If condition persists, execute PPE/LANBIC Receive Parity Error Counter test (#597), and determine whether the condition clears.
- 3. If condition persists, execute Packet Interface test (#598) to verify circuit pack integrity.
- 4. If Packet Interface test (#598) fails, consult repair procedure for the packet bus.
- <span id="page-768-4"></span>o. **Error Type 2561-2668:** System software received an indication that the socket was closed due to an error. Errors are reported as log only. Errors logged here are for the sockets that had no processor channels associated with them, for example, sockets to read SNMP data. The counter base is offset by the application type of the application associated with this socket that is down. The Aux Data field of the log entry contains this application's number, for example, a SNMP application would have its application number in the Aux Data field.

#### **Note:**

2561 - 2668 is a range of reserved numbers for future applications. 2570 currently represents an SNMP socket failure.

<span id="page-769-0"></span>p. **Error Type 2817-2819**: Congestion Query test (#600) failed.

The Error Types correspond to the descriptions:

- 2817 All buffers exhausted.
- 2819 Utilized buffers exceed threshold.

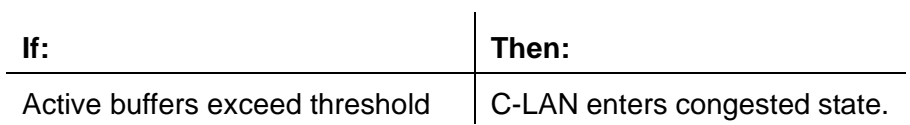

- 1. Refer to Congestion Query test (#600) for Abort and Fail codes 3601.
- <span id="page-769-1"></span>q. **Error Type 3073**: RSCL (Remote Socket Control Link) or Link Status test (#601) failed. This failure may be due to:
	- This circuit pack
	- The packet bus
	- The Packet Interface circuit pack.

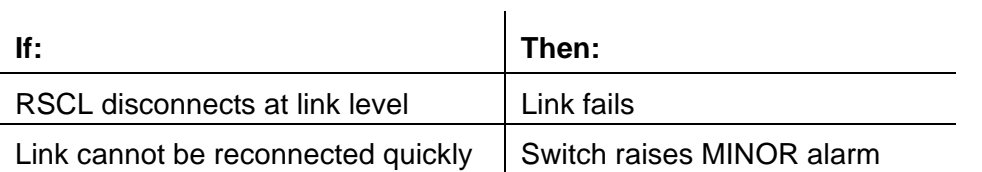

<span id="page-769-2"></span>r. **Error Type 3330**: Critical failure in packet-bus interface.

Below, Error Types correspond to descriptions.

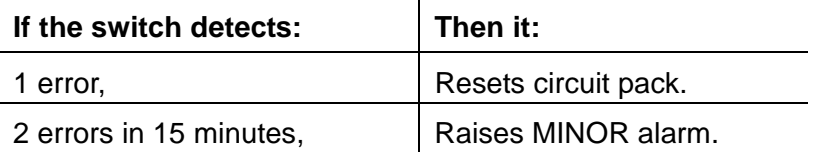

 $\mathbf{u}$ 

- 1. Attempt to clear the alarm with **reset board location**.
- 2. If alarm persists, replace circuit pack.
- <span id="page-770-0"></span>s. **Error Type 3586 and 3999**: Switch removed hyperactive circuit pack that reported threshold number of errors. One or more of the following symptoms may be present:
	- Circuit pack port tests return NO BOARD.
	- List configuration command shows circuit pack and ports are installed properly

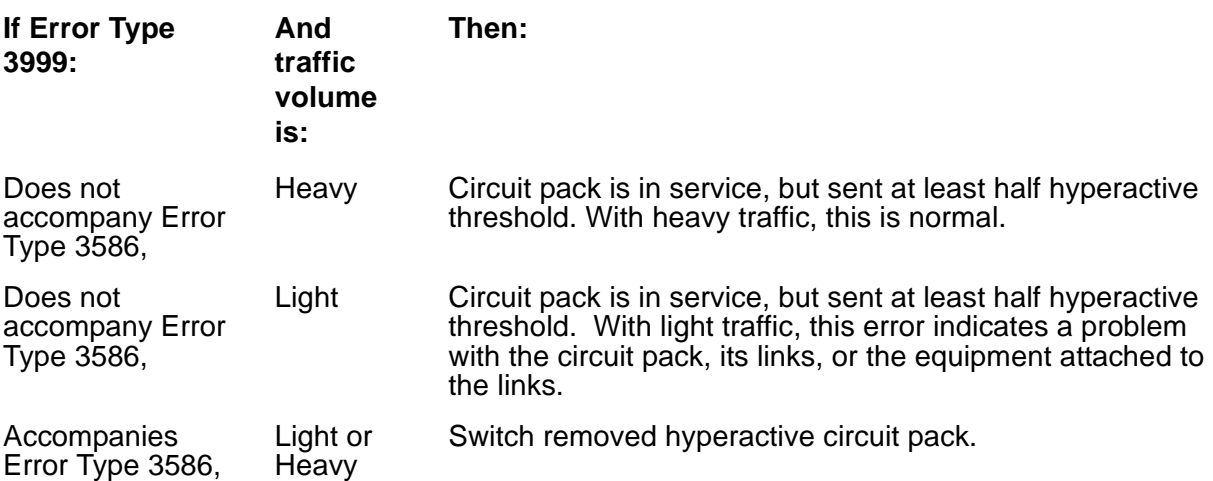

- 1. Busyout (**busyout board location**) and release (**release board location**) circuit pack
- 2. Allow 30 minutes for condition to clear itself.
- 3. To re-establish circuit pack into service manually, busyout (**busyout board location**), reset with **reset board location**, and release (**release board location**) the circuit pack.
- 4. If error recurs within 15 minutes, replace the circuit pack.
- 5. If the same error occurs on a different circuit pack, follow normal escalation procedures.
- <span id="page-770-1"></span>t. **Error Type 3840**: Circuit pack received bad control channel message from switch.

Aux Data:

- 4096 Bad major heading
- 4097 Bad port number
- 4098 Bad data
- 4099 Bad sub-qualifier
- 4100 State inconsistency
- 4101 Bad logical link
- 4102 Bad application identifier

<span id="page-771-0"></span>u. **Error Type 3841-3843**: errors do not affect service.

Below, Error Types correspond to descriptions.

- 3841 Internal firmware error.
- 3843 Bad translation RAM. Call uses another translation location.

These errors do not affect service, however, they may cause reports of other errors that do affect service.

If Error Type 3843 begins to affect service, it escalates to Error Type 1294.

<span id="page-771-1"></span>v. **Error Type 3842**: Packet interface receive buffers overflowed.

If this error occurs frequently, the overflow may be congesting the circuit pack.

1. Refer to Receive FIFO Overflow Error Counter test (#596).

<span id="page-771-2"></span>w. **Error Type 3844**: LAPD frame contains LAPD protocol error.

By themselves, these errors do not affect service.

<span id="page-771-3"></span>x. **Error Type 3845**: Angel interprocessor error.

By themselves, these errors do not affect service.

<span id="page-771-4"></span>y. **Error Type 3846**: High CPU occupancy.

By themselves, these errors do not affect service.

<span id="page-771-5"></span>z. **Error Type 3848**: Interprocessor LAPD protocol error.

By themselves, these errors do not affect service.

<span id="page-771-6"></span>aa. **Error Type 3849**: Interprocessor LAPD frame error.

By themselves, these errors do not affect service.

<span id="page-771-7"></span>ab. **Error Type 3850 - 3861**: IBL error.

By themselves, these errors do not affect service. These errors can occur only on a G3csi machine that has an Interboard Link (IBL).

<span id="page-771-9"></span>ac. **Error Type 3862**: Memory allocation failure.

By themselves, these errors do not affect service.

- <span id="page-771-10"></span>ad. **Error Type 3865**: **S8700 | 8710** / **S8500**: CLAN DLCI audit action has removed CIP only DLCIs. By themselves, these errors do not affect service.
- <span id="page-771-11"></span>ae. **Error Type 3866**: **S8700 | 8710** / **S8500**: CLAN DLCI audit action has removed CLAN only DLCIs. By themselves, these errors do not affect service.
- <span id="page-771-8"></span>af. **Error Type 2820:** A threshold number of sockets in use for IP endpoint registration per C-LAN can be administered by the customer. When the threshold is reached, a warning message is logged, but IP endpoints can still register with that C-LAN if it has additional sockets available. The warning can be viewed using **display errors**.

# **System Technician-Demanded Tests: Descriptions and Error Codes**

Investigate errors in the order they appear in the table below.

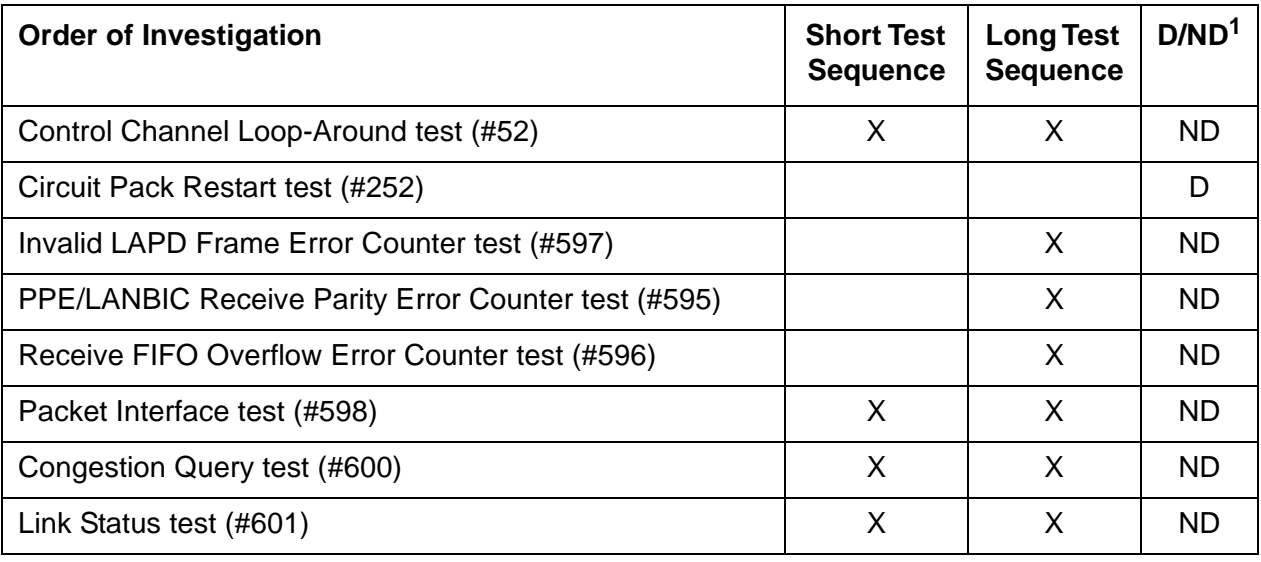

1. D = Destructive; ND = Nondestructive

### **Control Channel Loop-Around Test (#52)**

This nondestructive test fails if the circuit pack does not return to a sane state after being reset. This test queries the circuit pack for its code and vintage, and verifies its records.

| Error<br>Code | Test<br><b>Result</b> | <b>Description / Recommendation</b>                                                                                                    |  |  |
|---------------|-----------------------|----------------------------------------------------------------------------------------------------|--|--|
| None,         | <b>ABRT</b>           | Could not allocate the necessary system resources to run test.                                                                                                    |  |  |
| 2100          |                       | 1. Retry the command at 1-minute intervals up to 5 times.                                                                                                    |  |  |
|               |                       | 2. If the problem persists, escalate the problem.                                                                                                    |  |  |
|               | <b>FAIL</b>           | The circuit pack failed to return the code or vintage.                                                                                                    |  |  |
|               |                       | 1. Retry command at 1-minute intervals up to 5 times.                                                                                                    |  |  |
|               |                       | 2. Reset the board with reset board location.                                                                                                    |  |  |
|               |                       | 3. If reset aborts with error code 1115, busyout (busyout board<br>location), reset with reset board location, and release board<br>(release board <i>location</i> ). |  |  |
|               |                       | 4. If test continues to fail, replace the circuit pack.                                                                                                    |  |  |
|               |                       | 5. Escalate the problem if failures continue.                                                                                                    |  |  |
|               | <b>PASS</b>           | Test successful.                                                                                                    |  |  |
|               |                       |                                                                                                    |  |  |

**Table 263: Test #52 Control Channel Loop-Around Test** 

### **Circuit Pack Restart Test (#252)**

#### This test is **destructive**.

Execute this test (not part of either short or long demand test sequence) to reset the circuit pack only if there are PPCPU errors. This test fails if the circuit pack does not return to a sane state after being reset. The circuit pack resets through the SAKI Sanity test (#53).

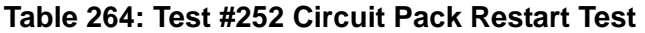

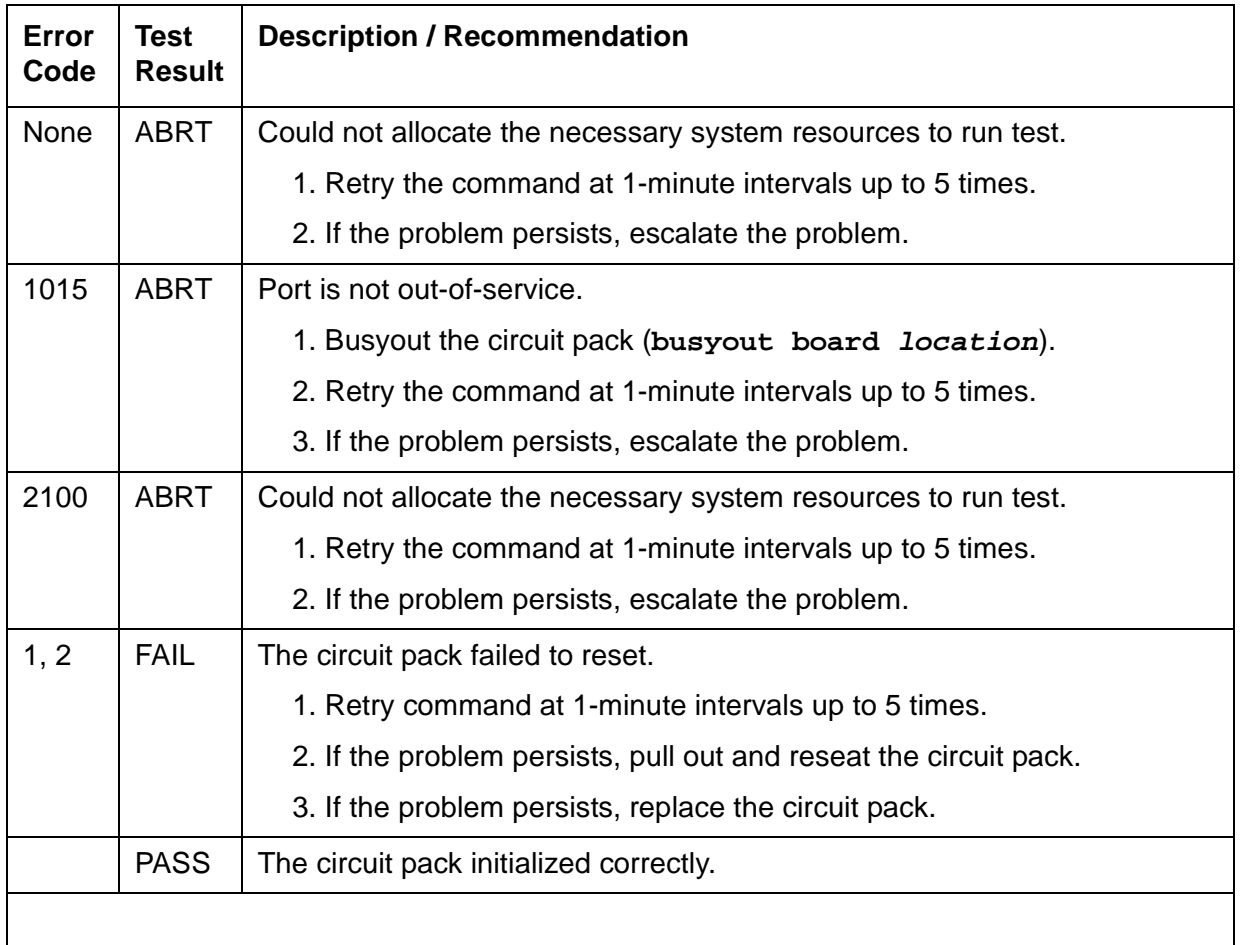

## **PPE/LANBIC Receive Parity Error Counter Test (#595)**

This test is nondestructive. When the C-LAN circuit pack detects a parity error with a received frame, it increments the PPE/LANBIC Receive Parity error counter. This test reads and clears the counter, and may verify repair of problem.

Errors may indicate a problem with:

- This circuit pack
- A packet bus
- Another circuit pack on the bus

#### **Table 265: Test #595 PPE/LANBIC Receive Parity Error Counter Test**

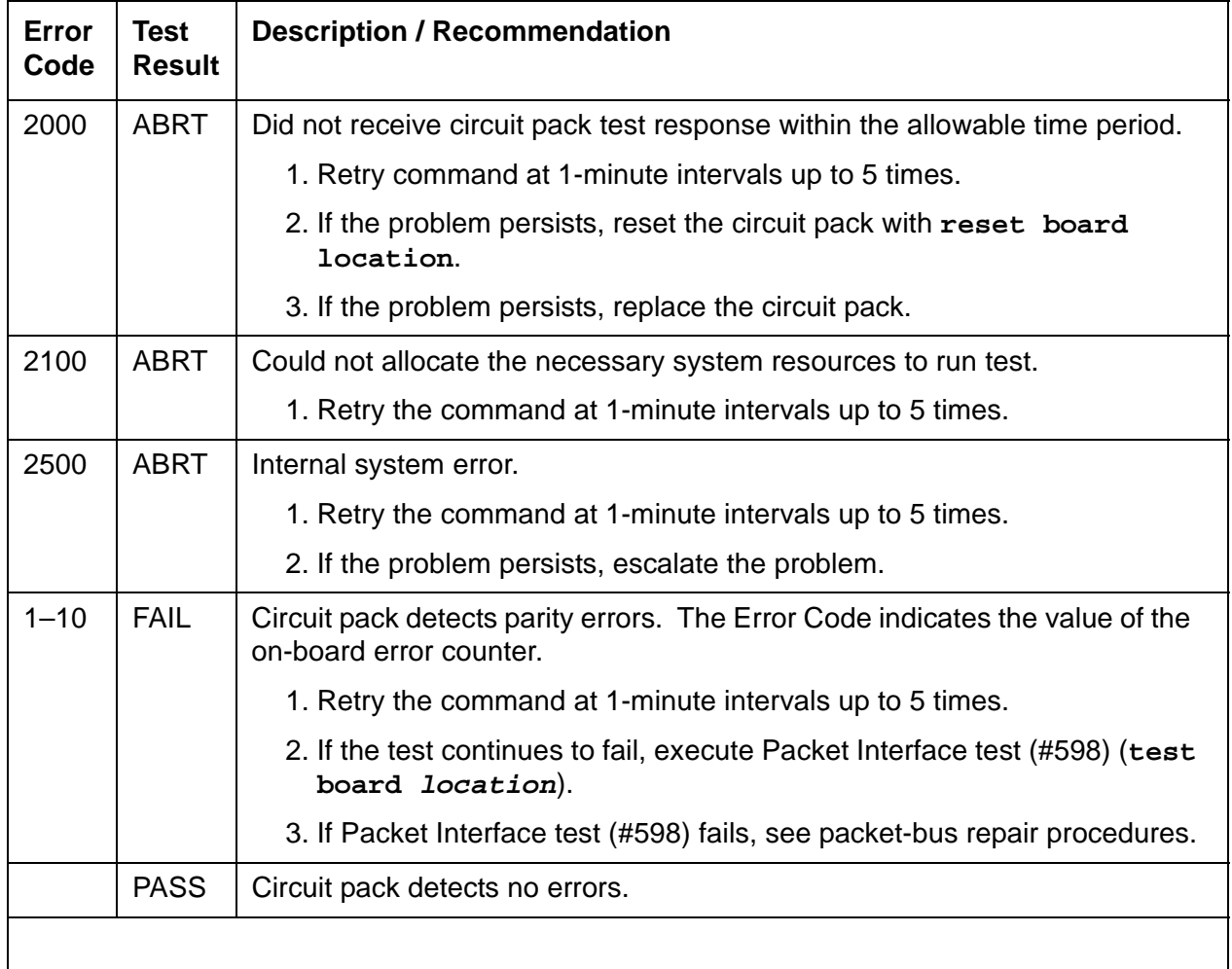

### **Receive FIFO Overflow Error Counter Test (#596)**

This test is nondestructive. When the C-LAN circuit pack detects packet-bus buffer overflow, it increments the error on the FIFO Overflow error counter. This test reads and clears the counter.

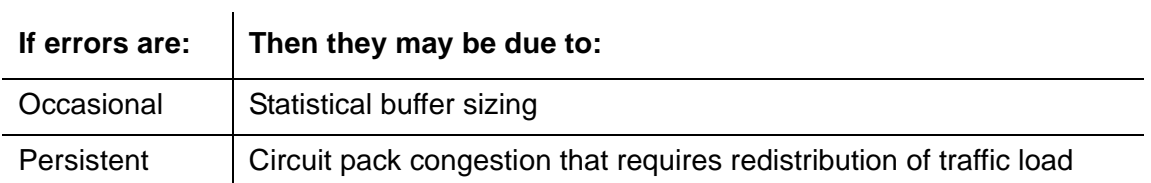

### **Table 266: Test #596 Receive FIFO Overflow Error Counter Test**

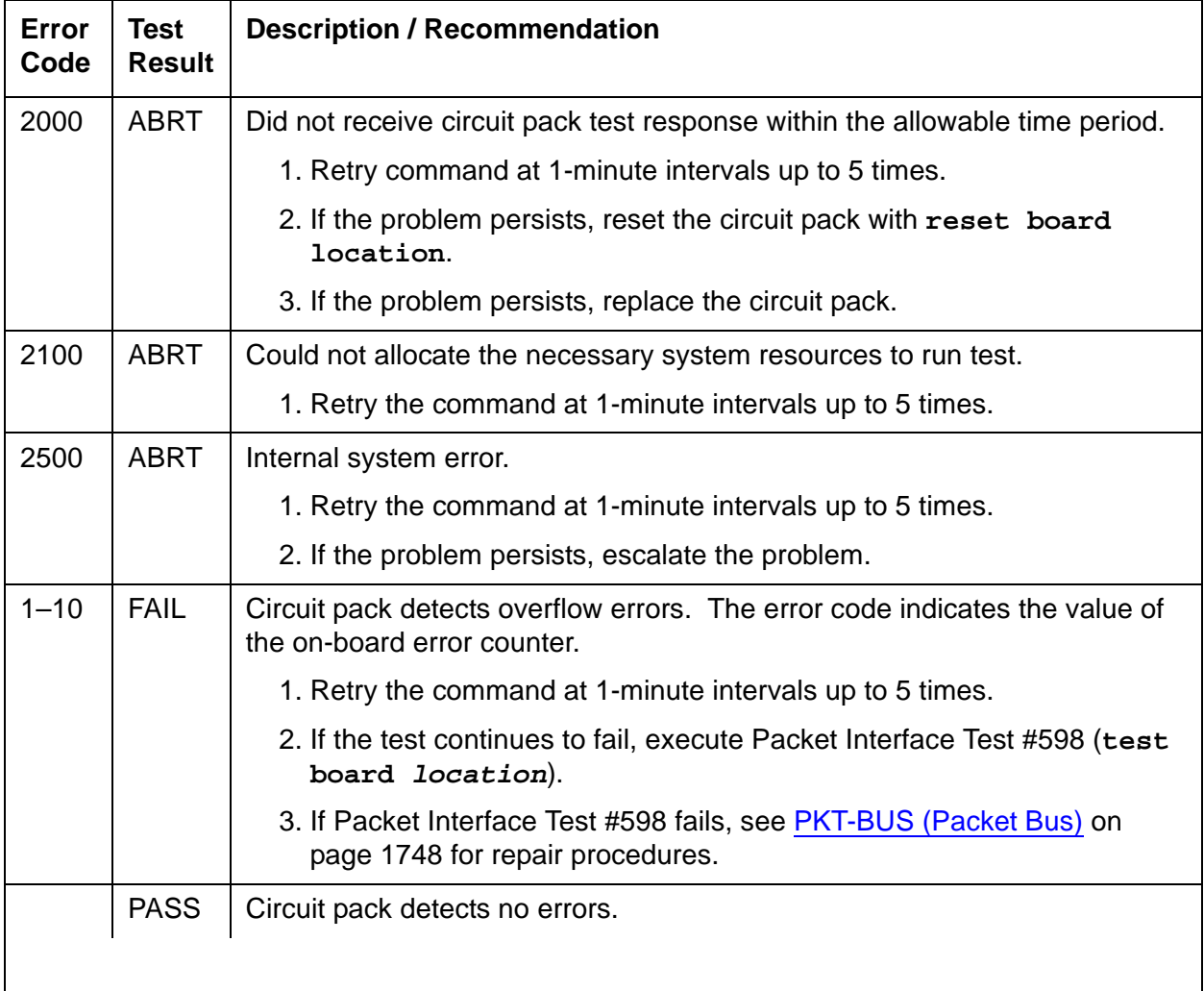

### **Invalid LAPD Frame Error Counter Test (#597)**

This test is nondestructive.

A C-LAN detects an invalid frame when it receives:

- a frame with a CRC error
- an unrecognizable frame
- a recognizable frame in an unexpected state

When the C-LAN circuit pack detects an invalid LAPD frame, it increments the Invalid LAPD Frame error counter. This test reads and clears the counter, and verifies the repair of the problem.

Errors may indicate a:

- circuit-pack problem
- packet-bus problem
- problem with another circuit pack on the bus

#### **Table 267: Test #597 Invalid LAPD Frame Error Counter Test**

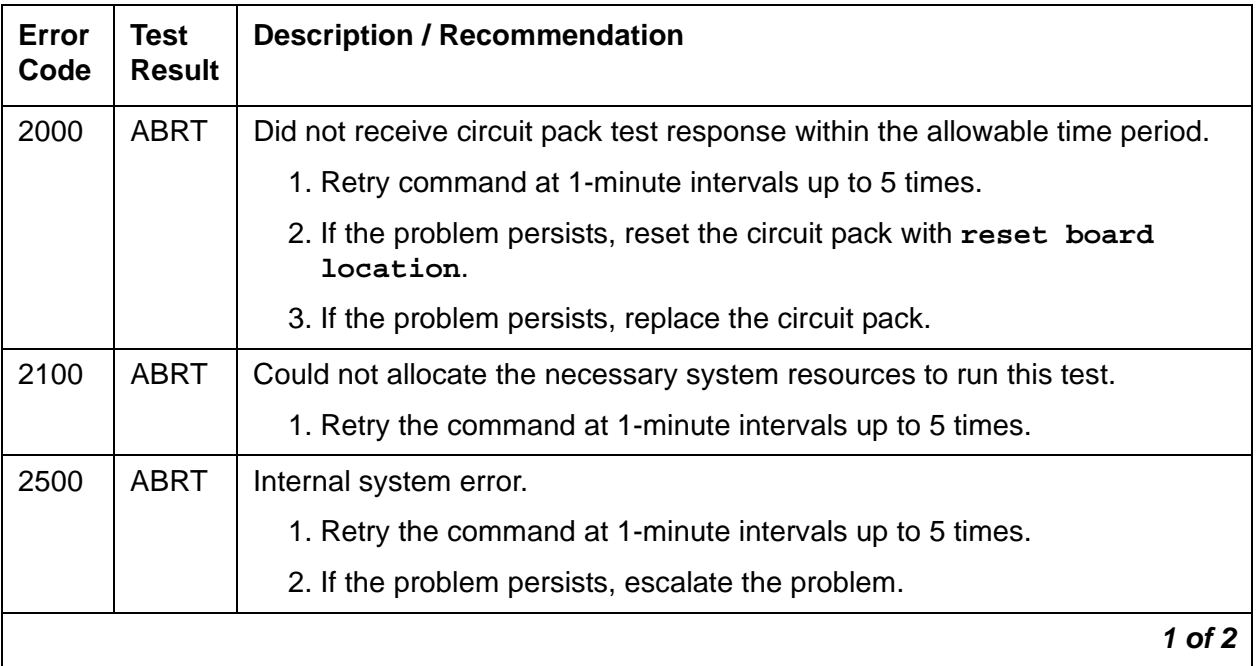

| Error<br>Code | Test<br><b>Result</b> | <b>Description / Recommendation</b>                                                                              |
|---------------|-----------------------|----------------------------------------------------------------------------------------------------|
| $1 - 10$      | FAIL                  | The circuit pack detects LAPD frame errors. The error code indicates the<br>value of the on-board error counter. |
|               |                       | 1. Retry the command at 1-minute intervals up to 5 times.                                                        |
|               |                       | 2. If the test continues to fail, execute the Packet Interface test (#598)<br>(test board <i>location</i> long). |
|               |                       | 3. If the Packet Interface test (#598) fails, see PKT-BUS (Packet Bus) on<br>page 1748 for repair procedures.    |
|               | <b>PASS</b>           | Circuit pack detects no errors.                                                                                  |
|               |                       | 2 nt 2                                                                                                    |

**Table 267: Test #597 Invalid LAPD Frame Error Counter Test** 

## **Packet Interface Test (#598)**

This nondestructive test checks the packet-bus interface circuitry on the C-LAN circuit pack. Test failure indicates faulty circuit pack.

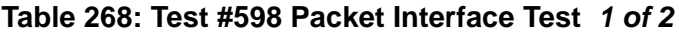

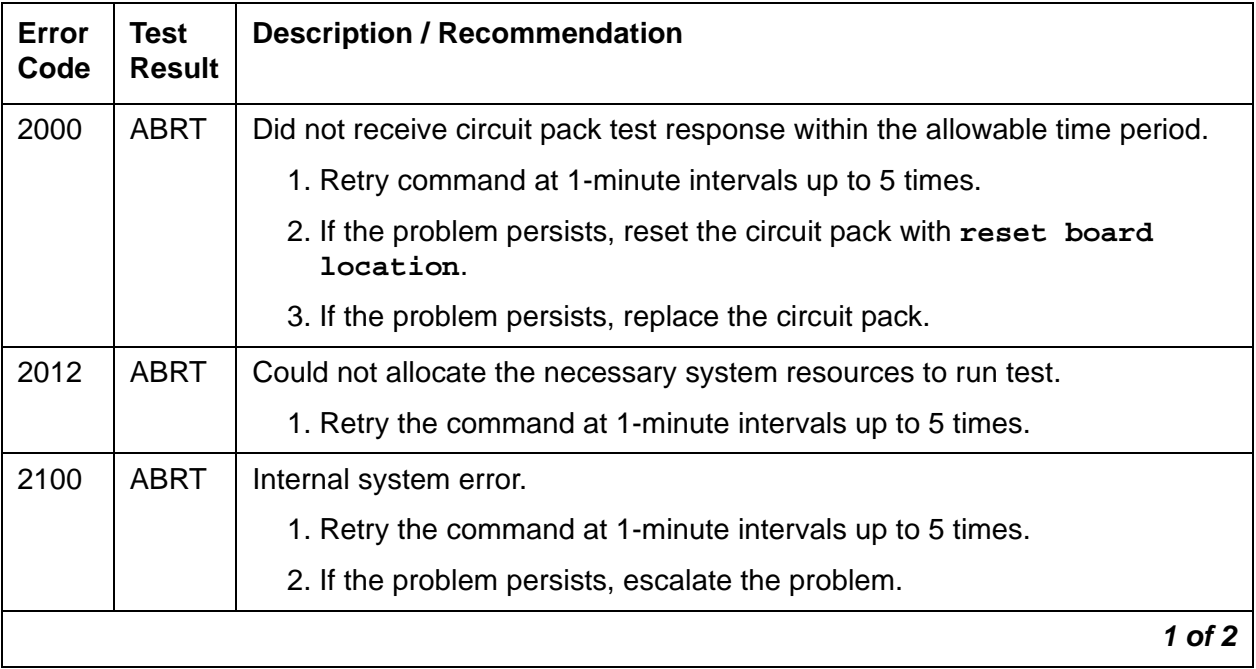

| Error<br>Code | Test<br><b>Result</b> | <b>Description / Recommendation</b>                                              |
|---------------|-----------------------|----------------------------------------------------------------------------------|
|               | <b>FAIL</b>           | Circuit pack has detected a failure of Packet Interface Test #598.               |
|               |                       | 1. Retry command at 1-minute intervals up to 5 times.                            |
|               |                       | 2. If the problem persists, reset the circuit pack with reset board<br>location. |
|               |                       | 3. If the test continues to fail, replace the circuit pack.                      |
|               | <b>PASS</b>           | Packet Interface Test #598 passed.                                               |
|               |                       |                                                                                  |

**Table 268: Test #598 Packet Interface Test 2 of 2**

### **Congestion Query Test (#600)**

This nondestructive test queries the number of used buffers to determine whether the C-LAN circuit pack is congested.

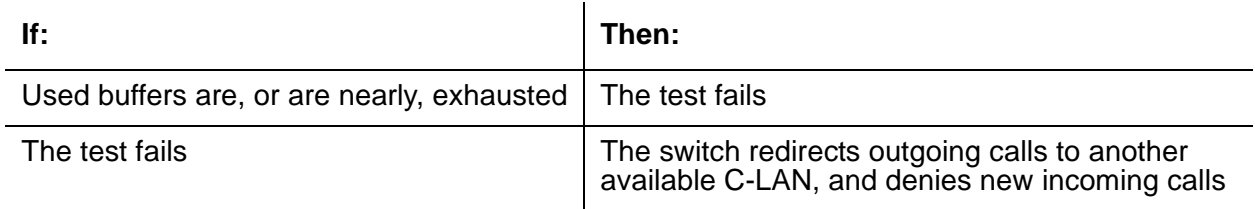

Normal call handling resumes when the C-LAN circuit pack has recovered from congestion.

### **Table 269: Test #600 Congestion Query Test 1 of 2**

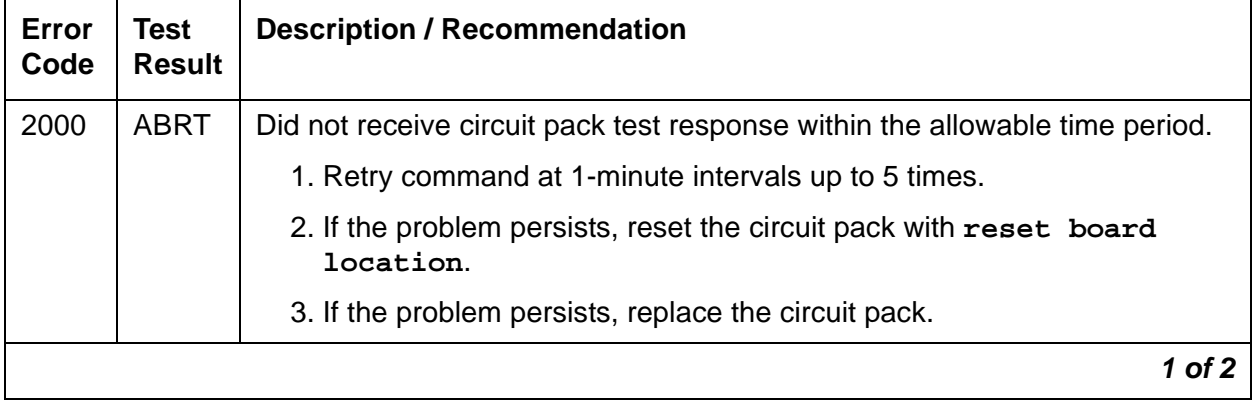

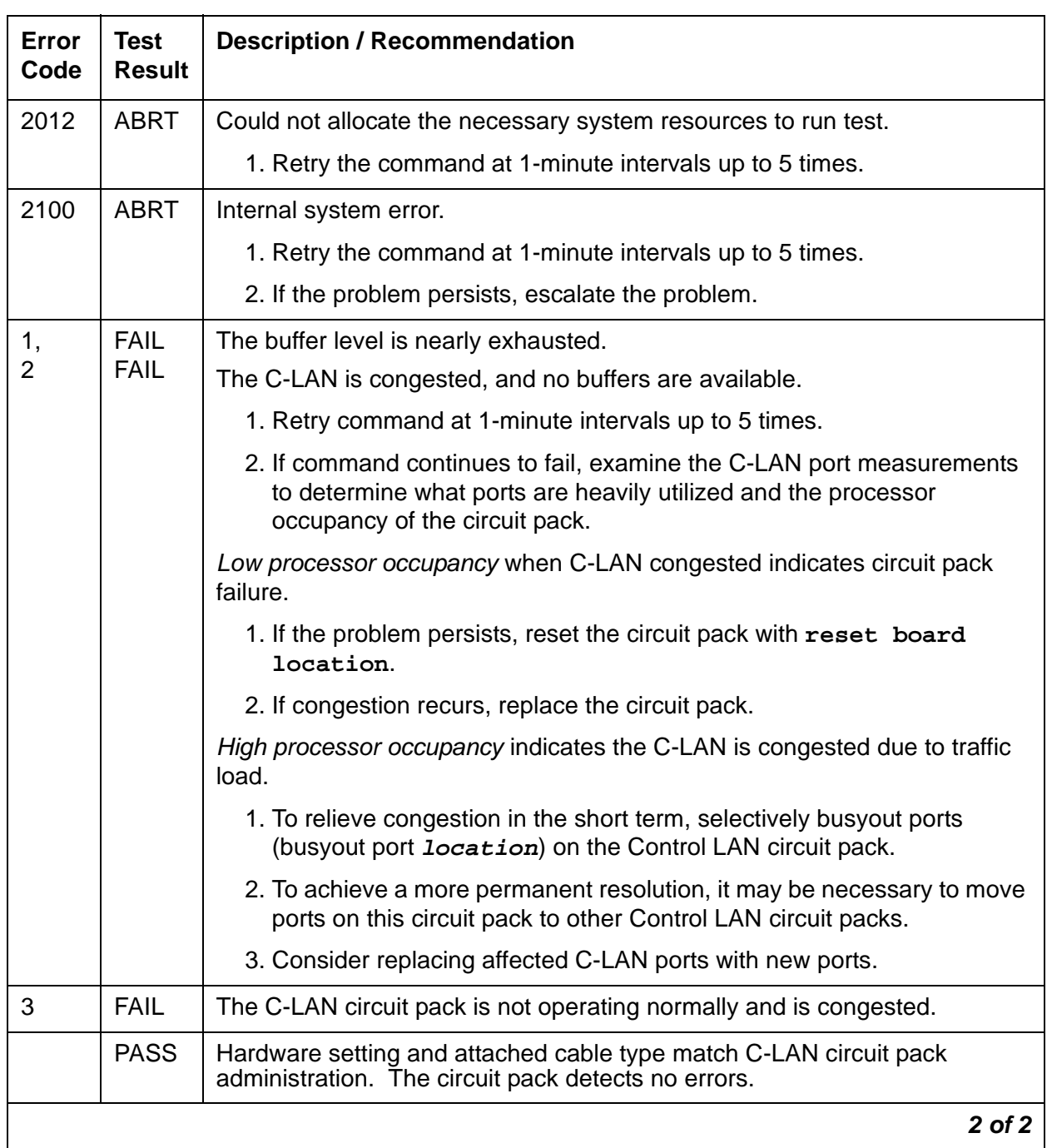

### **Table 269: Test #600 Congestion Query Test 2 of 2**

### **Link Status Test (#601)**

This nondestructive test determines the state of the call-control signaling link for Control LANs. If the signaling link is physically connected, the test sends a test frame over the link and checks for a response. The test passes only if both the signaling link is connected and the test frame is successfully transmitted.

A failure may indicate a problem with:

- this circuit pack
- $\bullet$  the packet bus
- the Packet Interface circuit pack

#### **Table 270: Test #601 Link Status Test 1 of 2**

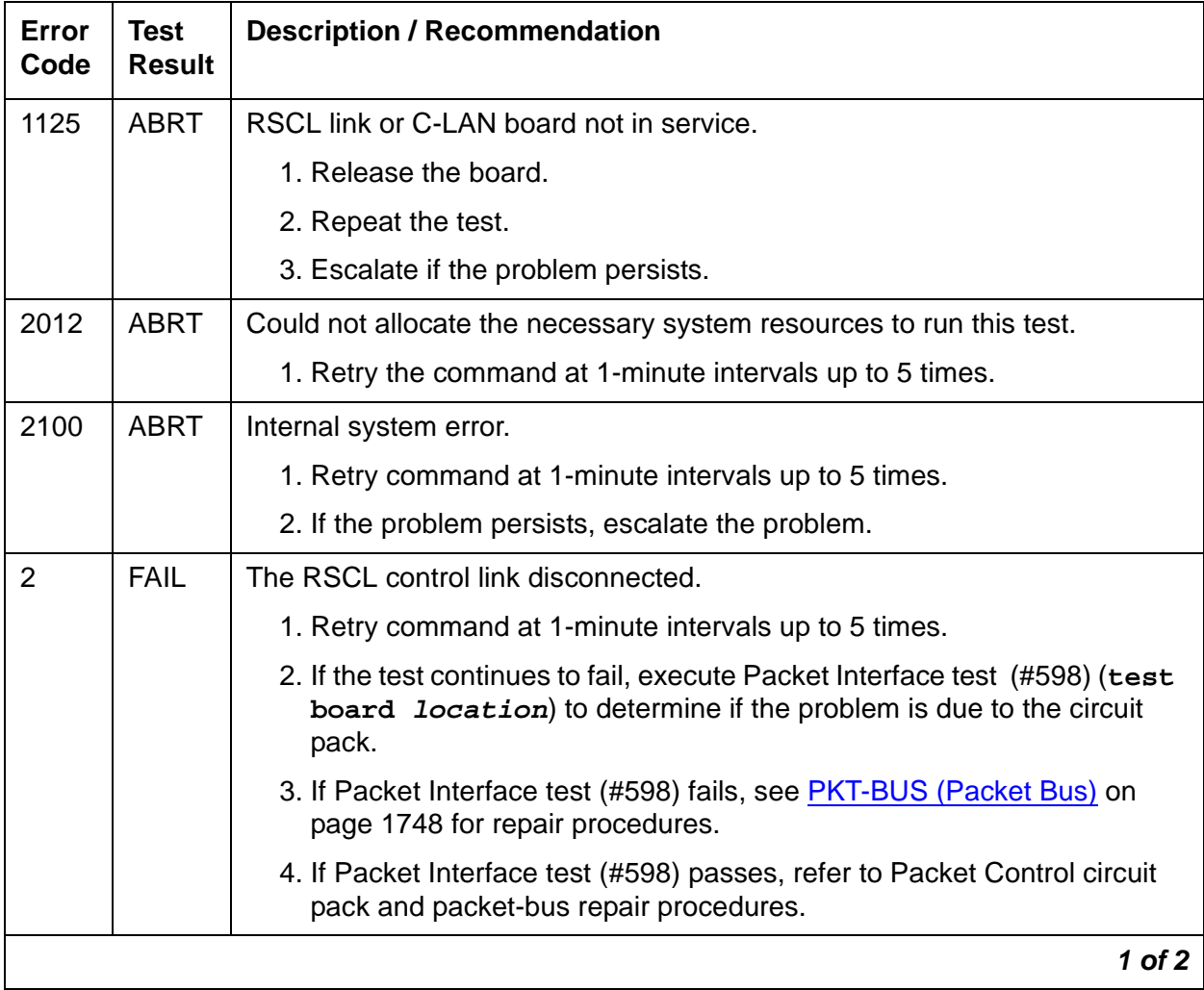

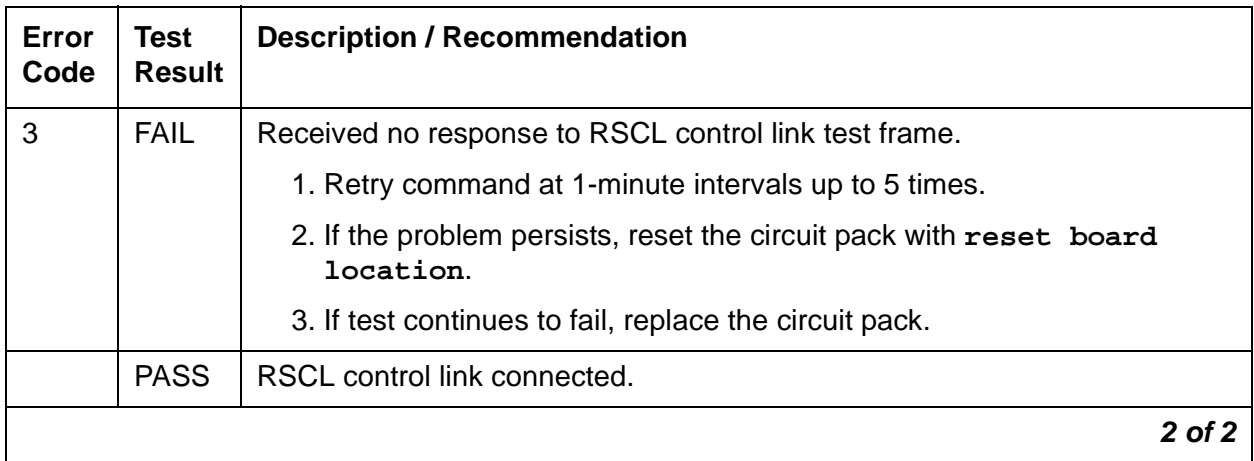

### **Table 270: Test #601 Link Status Test 2 of 2**

# **CLSFY-BD (Call Classifier Circuit Pack)**

**S8700 | 8710 / S8500**

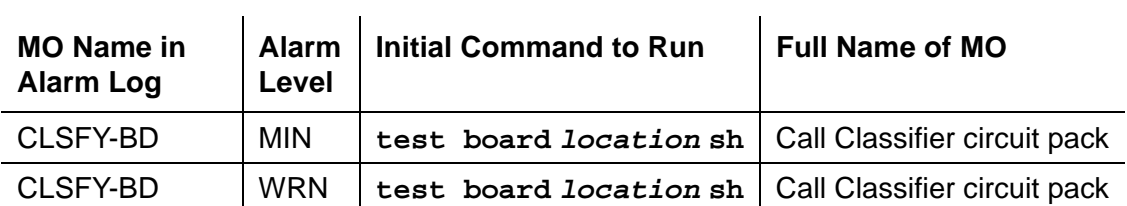

See [XXX-BD \(Common Port Circuit Pack/Media Module\)](#page-2493-0) on page 2494 for circuit pack-level errors. See also [CLSFY-PT \(Call Classifier Port\)](#page-784-0) on page 785 for related port information.

# <span id="page-784-0"></span>**CLSFY-PT (Call Classifier Port)**

**S8700 | 8710 / S8500**

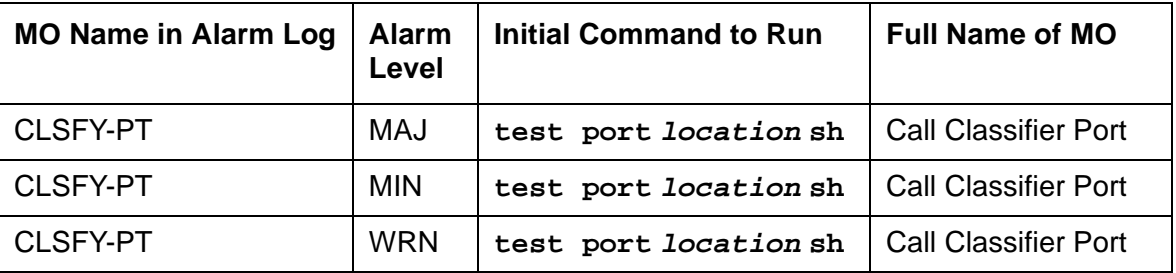

The TN744 Call Classifier is a service circuit pack that provides specialized tone detection capabilities to support the Outbound Call Management (OCM) and Inbound Call Management (ICM) features. The TN744 supports both A-law and Mu-law companding.

The TN744 has eight ports (CLSFY-PTs), each capable of supporting call classification, touch-tone reception and MFC-tone generation and detection. The CLSFY-PT MO implements a set of tests designed to ensure proper operation of the Call Classifier.

## **Error Log Entries and Test to Clear Values**

| Error<br><b>Type</b> | Aux<br>Data | <b>Associated Test</b>                    | <b>Alarm</b><br>Level                              | On/Off<br><b>Board</b> | <b>Test to Clear Value</b>    |
|----------------------|-------------|-------------------------------------------|----------------------------------------------------|------------------------|-------------------------------|
|                      | any         | Tone Detector Audit/<br>Update test (#43) | MAJ / MIN<br>$\left(\underline{\mathbf{a}}\right)$ | <b>ON</b>              | test port <i>location</i> r 2 |
| 18                   |             | busyout port                              | <b>WRN</b>                                         | <b>OFF</b>             | release port <i>location</i>  |
| 257 <sub>(b)</sub>   | 17666       | Tone Detection Audit<br>Update test (#43) | MAJ / MIN<br>(a)                                   | <b>ON</b>              | test port <i>location</i> r 3 |
| 513 $(c)$            | any         | Tone Detection<br>Verification test (#42) | MAJ / MIN I<br>$\mathbf{a}$                        | <b>ON</b>              | test port <i>location</i> r 3 |

**Table 271: Call Classifier Port (CLSFY-PT) Error Log Entries**

Notes:

<span id="page-784-1"></span>a. A major alarm is raised if the total number of call classifier ports currently in-service is less than or equal to 1/2 of the administered threshold number. For major or minor alarm, run the short test sequence on the alarmed port and follow the error code procedures for the individual tests.

The in-service threshold number for alarming call classifier ports is administered using the **change system-parameters maintenance**.

- 1. Enter these commands in order: **busyout board**, **reset board**, **release board**. The board reset is required to reload on-board RAM associated with the TN744's DSPs. This takes all 8 Tone Detector ports out of service for a few seconds. Only 4 of the 8 would be out of service due to the alarm. (There are five Tone Detectors on each of the two DSPs.) Other than the unlikely potential of running out of Tone Detector resources in the switch, there is no other effect when the board is reset.
- 2. Test the board with **test board location long**.
- 3. If the test still fails, replace the board.
- <span id="page-785-0"></span>b. **Error 257:** The CLSFY-PT lost its translation. Testing the CLSFY-PT is sufficient to reload its translation. If testing the call classifier port does not clear the error, then the call classifier circuit pack containing the defective call classifier port should be replaced.
- <span id="page-785-1"></span>c. **Error 513:** This error indicates the call classifier port is having problems detecting call classification tones or detecting and generating R2-MFC tones This is usually accompanied by failures of some incoming or outgoing calls. If this error type is persistently logged, then replace the call classifier circuit pack containing the defective CLSFY-PT.

## **System Technician-Demanded Tests: Descriptions and Error Codes**

Investigate tests in the order presented.

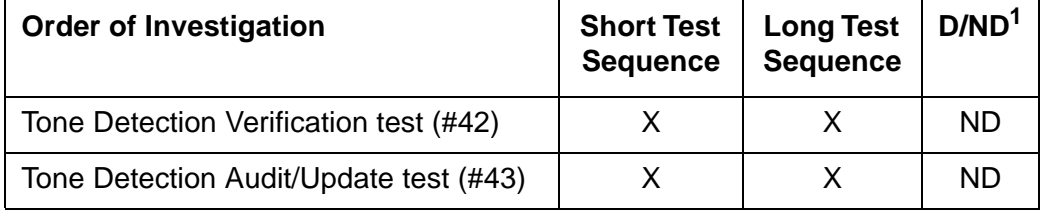

1. D = Destructive; ND = Nondestructive

### **Tone Detection Verification Test (#42)**

This test checks the operation of the TN744 in touch-tone receiver, call classifier and R2-MFC modes. It verifies the circuit pack's ability to detect DTMF, ring back, busy reorder and modem answer tones and to generate and detect forward and backward MFC tones.

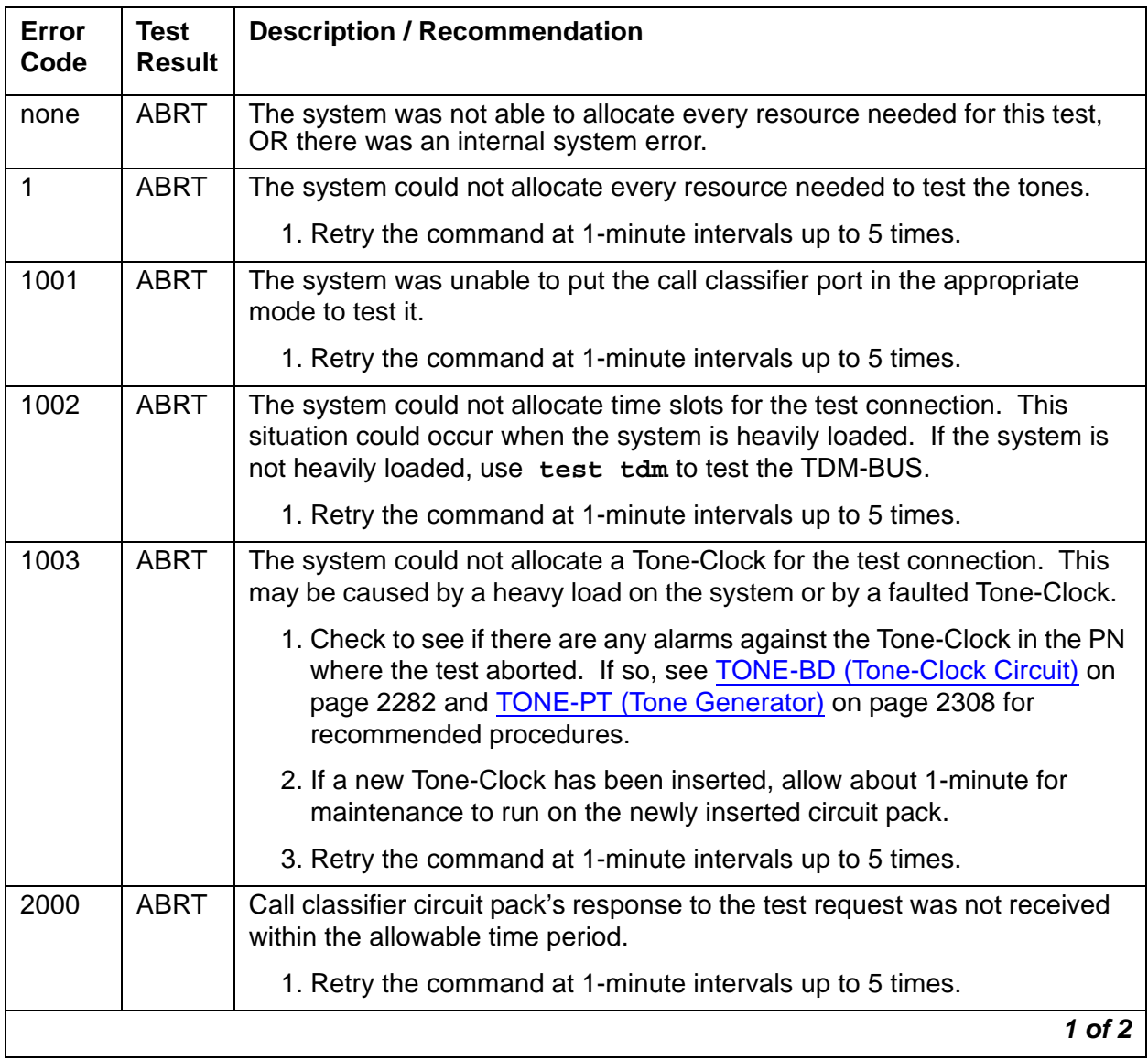

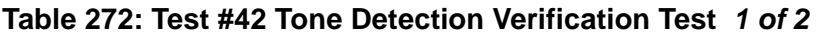

| Error<br>Code        | <b>Test</b><br><b>Result</b> | <b>Description / Recommendation</b>                                                                                                    |
|----------------------|------------------------------|----------------------------------------------------------------------------------------------------|
| 2006                 | <b>ABRT</b>                  | Indicates that the active Tone-Clock circuit pack or a Tone Detector circuit<br>pack may not be functioning properly.<br>If there is more than one Tone Detector circuit pack in the system, then<br>the problem can be either with the Tone-Clock circuit pack or the Tone<br>Detector circuit pack. This could also be caused by the mode<br>administered for the system not matching that of the Tone Detector circuit<br>pack. |
|                      |                              | 1. Test the <i>active</i> Tone-Clock circuit pack in the PN with test<br>tone-clock UUC. See TONE-BD (Tone-Clock Circuit) on<br>page 2282 for failures.                                                                                                    |
|                      |                              | 2. Retry the command at 1-minute intervals up to 5 times.                                                                                                    |
| 2100                 | <b>ABRT</b>                  | Could not allocate the necessary system resources to run this test.                                                                                                    |
|                      |                              | 1. Retry the command at 1-minute intervals up to 5 times.                                                                                                    |
| $1 - 3$              | <b>FAIL</b>                  | DTMF digits were not detected correctly. This may or may not impact<br>reception of R2-MFC calls.                                                                                                    |
|                      |                              | 1. Run the short test sequence via test port <i>location</i> sh r 1.                                                                                                    |
|                      |                              | 2. If the problem persists, the system is still operating properly but<br>capacity will be reduced. To restore performance to normal, replace<br>the call classifier circuit pack containing the defective CLSFY-PT (Call<br>Classifier Port).                                                                                                    |
| <b>S8700</b><br>8710 | <b>FAIL</b>                  | 2225-Hz Modem Answer tone was not detected correctly. This will impact<br>call-classification operation.                                                                                                    |
| <b>S8500</b><br>102  |                              | 1. Run the short test sequence with test port <i>location</i> sh r 1.                                                                                                    |
|                      |                              | 2. If the problem persists, the system can still operate properly but<br>capacity will be reduced. In order to restore performance to normal,<br>replace the call classifier circuit pack containing the defective port.                                                                                                    |
| 101-<br>122<br>130   | FAIL                         | Forward or backward R2-MFC signals were not correctly generated or<br>detected. This will impact R2-MFC calls.                                                                                                    |
|                      |                              | 1. Run the short test sequence with test port <i>location</i> sh r 1.                                                                                                    |
|                      |                              | 2. If the problem persists, the system can still operate properly but<br>capacity will be reduced. In order to restore performance to normal,<br>replace the call classifier circuit pack containing the defective port.                                                                                                    |
|                      | <b>PASS</b>                  | Tone detection verification is successful. The call classifier port is able to<br>detect and generate every necessary tone.                                                                                                    |
|                      |                              | 2 of 2                                                                                                    |

**Table 272: Test #42 Tone Detection Verification Test 2 of 2**

## **Tone Detector Audit/Update Test (#43)**

This test performs a sanity audit on the CLSFY-PT (Call Classifier Port).

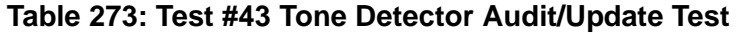

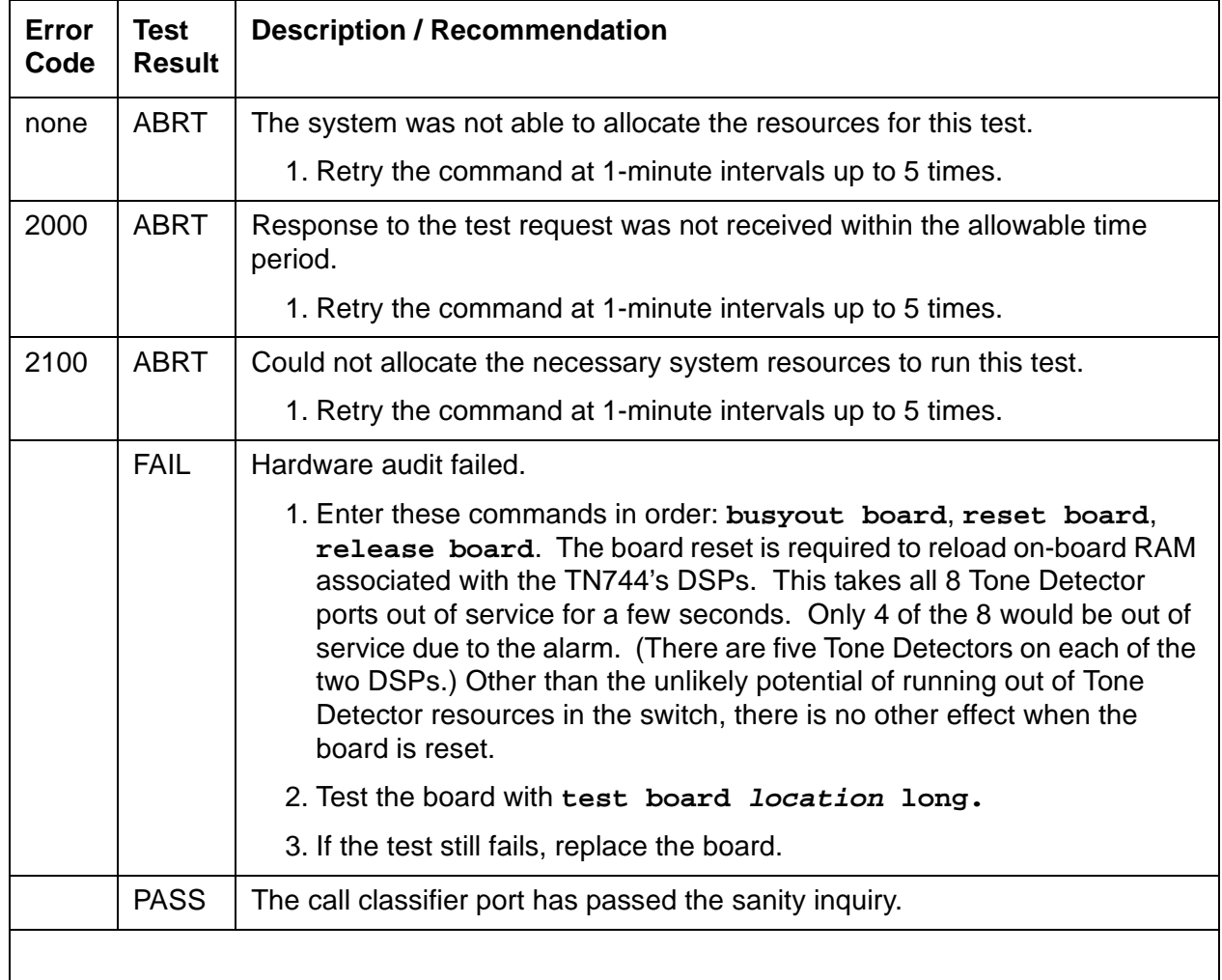

# **CO-BD (Central Office Trunk Circuit Pack)**

**S8700 | 8710 / S8500**

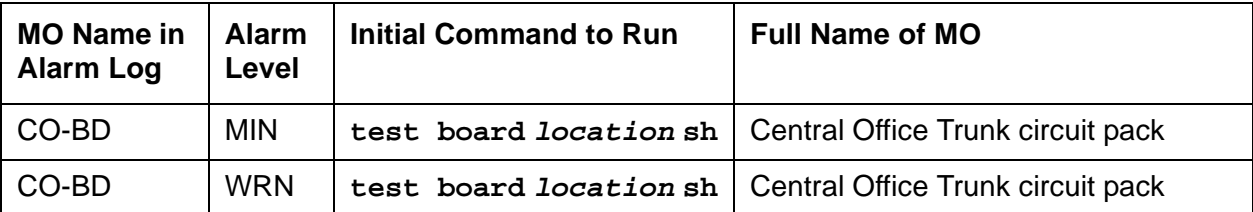

See [XXX-BD \(Common Port Circuit Pack/Media Module\)](#page-2493-0) on page 2494 for circuit pack-level errors. See also [CO-TRK \(Analog CO Trunk\)](#page-808-0) on page 809 for related trunk information.

# **CO-DS1 (DS1 CO Trunk)**

**S8700 | 8710 / S8500 / S8300**

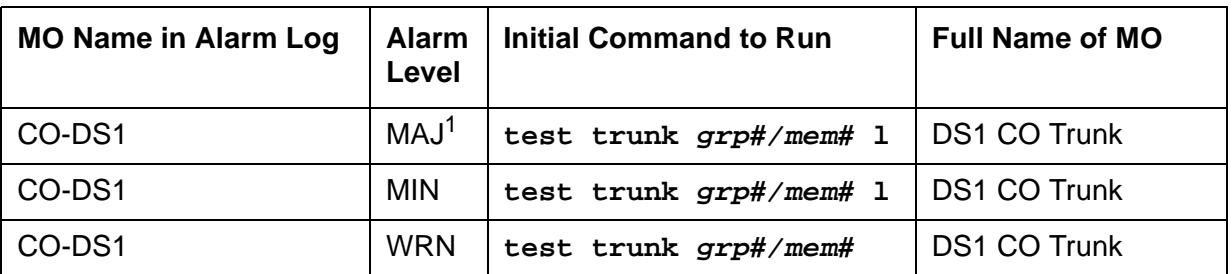

1. A Major alarm on a trunk indicates that alarms on these trunks are not downgraded by **set options** and that at least 75 percent of the trunks in this trunk group are alarmed. For more information about **set options**, see Maintenance Commands Reference (03-300191).

Many trunk problems are caused by incorrect settings of parameters on the trunk group administration screen. Settings must be compatible with the local environment and with parameter settings on the far end. Refer to "Chapter 12, Managing Trunks", in the [Administrator's Guide for Avaya Communication Manager, 555-233-506](#page-18-0) for information on how to administer trunks. The Application Notes section of that book shows the correct settings for administrable timers and other parameters on a country-by-country basis.

A DS1 CO (central office) trunk provides a link for digitized voice or data communications between the system and a central office switch. There are two types of DS1 interfaces:

- 24 DS0 channels on a 1.544-Mbps link
- 31 DS0 channels + 1 framing channel on a 2.048-Mbps link

32-channel mode is supported on the TN464C or higher suffix, TN2207, and TN2464 circuit packs (**S8300**/**G700**: and on MM710 Media Modules).

The DS1-CO MO monitors and maintains a CO trunk port on a TN767 DS1 Interface circuit pack, a TN464 UDS1 Interface circuit pack, or on **S8300** / **G700**: MM710 Media Module. Throughout this discussion, the term DS1 applies to all. For more information, see one of the following maintenance objects:

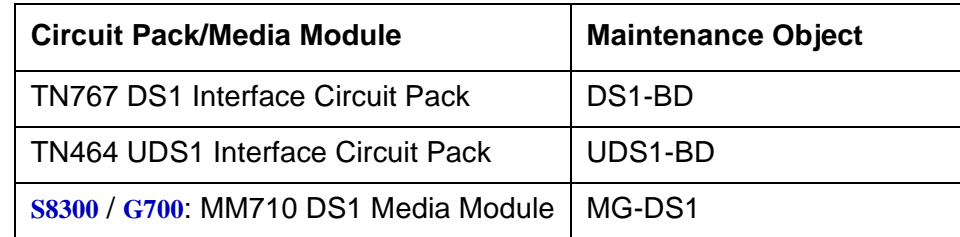

The DS1 circuit pack or media module supports low level CO trunk signaling interfaces for both ground-start and loop-start trunks. This maintenance strategy covers the in-line errors log, initialization tests, periodic tests, scheduled tests, demand tests, and alarm resolution.

#### **S8300 / G700**

The MM710 supports T1/E1, and delivers the same functionality as the TN464 circuit pack. Although CO-DS1 is provided for G700/G350 Media Gateways, CO-DS1 only partially supports the MM710 DS1 Media Module.

Three trunk service states are specified by DS1 CO trunk maintenance:

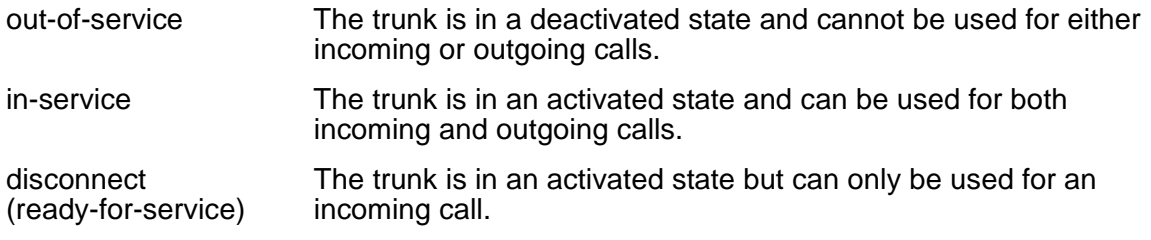

## **Error Log Entries and Test to Clear Values**

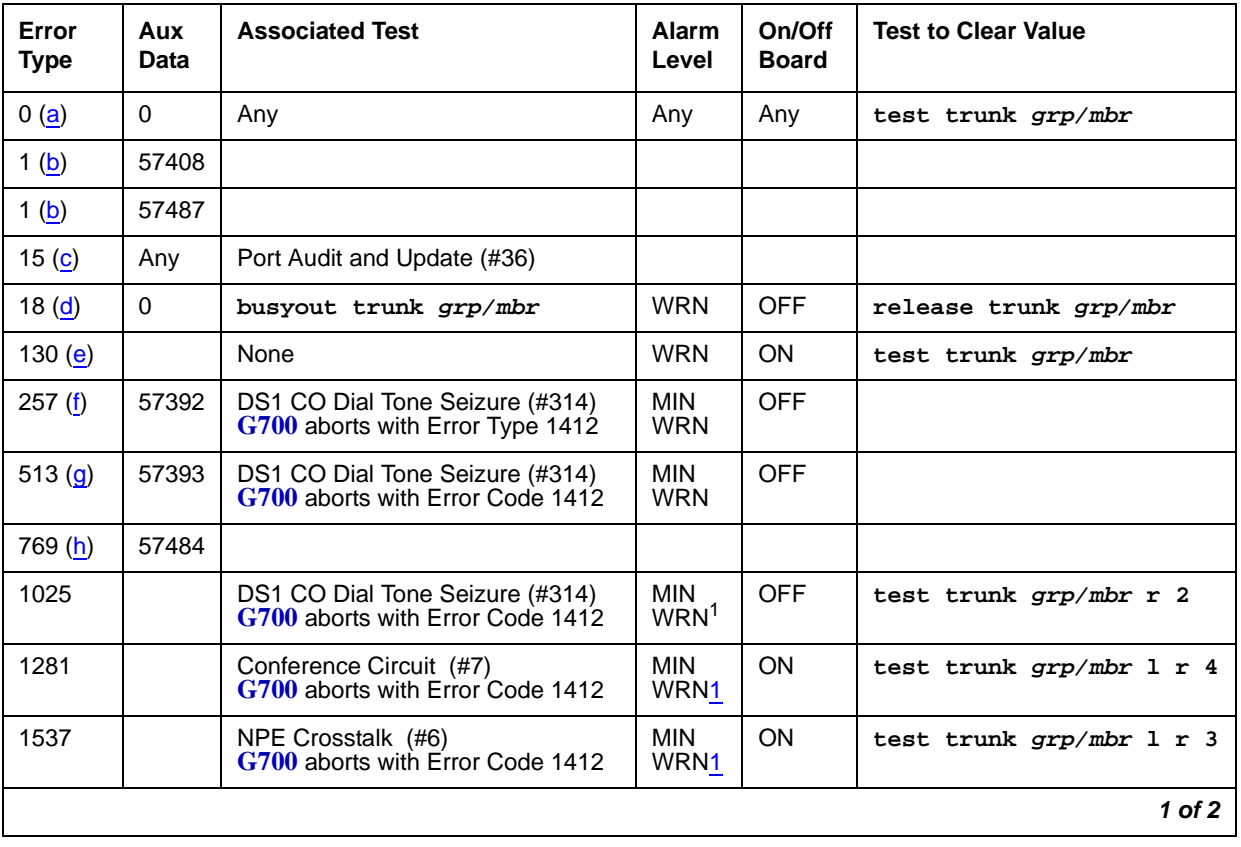

**Table 274: DS1 CO Trunk Error Log Entries 1 of 2**
| Error<br><b>Type</b> | Aux<br><b>Data</b> | <b>Associated Test</b>      | <b>Alarm</b><br>Level | On/Off<br><b>Board</b> | <b>Test to Clear Value</b>   |
|----------------------|--------------------|-----------------------------|-----------------------|------------------------|------------------------------|
| 1793 $(i)$           |                    |                             |                       |                        | test board <i>location</i> 1 |
| 2562(j)              | 16665              |                             |                       |                        |                              |
| 2817 (k)             | 52992              |                             |                       |                        |                              |
| 3840 (I)             |                    | Port Audit and Update (#36) |                       |                        |                              |
|                      |                    |                             |                       |                        | 2 of 2                       |

**Table 274: DS1 CO Trunk Error Log Entries 2 of 2**

1. Major alarms MO may be downgraded to Warning alarms based on the value used in **set options**.

Notes:

a. **Error Type 0**: Run the short test sequence first. If every test passes, run the long test sequence. Refer to each appropriate test's description, and follow its recommended procedures.

#### b. **Error Type 1:**

**Aux Data 57408**: No tip ground is detected on an outgoing call. **Aux Data 57487**: PBX could not get "loop close" signal.

If the error occurred on a port of a TN767 DS1 or TN464 UDS1 Interface circuit pack, the circuit pack detected a hardware fault. These errors will cause Dial Tone Test #314 to run and are only considered a problem if the Dial Tone test fails (in which case Error Type 1025 will also show up). In this case, the trunk may be put in the ready-for-service state (shown as "disconnected" by **status**), which allows only incoming calls. Run Dial Tone Test #314, and follow the procedures.

**S8300** / **G700**: If the error occurred on a port of an MM710 DS1 Media Module, Test #314 will abort with Error Code 1412. Escalate the problem.

- c. **Error Type 15:** software audit error that does not indicate any hardware malfunction. Run short test sequence, and investigate associated errors (if any).
- d. **Error Type 18:** the trunk was busied-out to the out-of-service state. No calls can be made on this trunk except Facility Access Test Calls.
- e. **Error Type 130:** the circuit pack has been removed or has been insane for more than 11 minutes. To clear the error, reinsert or replace the circuit pack or media module.
- f. **Error Type 257:** the DS1 Interface circuit pack detects a hardware fault. Aux Data 57392 indicates no external release on PBX disconnect. This alarm will only be raised when the System-Parameter Country screen has the Base Tone Generator field set to 4 (Italy). This alarm will be a MINOR alarm unless 75% or more trunks in this trunk group are out of service, then the alarm will be upgraded to a MAJOR alarm.

**S8300** / **G700**: On an MM710 DS1 Media Module, Associated Test #314 will abort with Error Code 1412. Escalate the problem.

g. **Error Type 513:** The DS1 Interface circuit pack detects a hardware fault. Aux Data 57393 indicates belated external release on PBX disconnect. This alarm will only be raised when the System-Parameter Country screen has the Base Tone Generator field set to 4 (Italy). This alarm will be a MINOR alarm unless 75% or more trunks in this trunk group are out of service, then the alarm will be upgraded to a MAJOR alarm.

**S8300** / **G700**: On an MM710 DS1 Media Module, Associated Test #314 will abort with Error Code 1412. Escalate the problem.

- h. **Error Type 769:** The DS1 Interface circuit pack or media module detects a hardware fault. The Aux Data contains the following error type:—57484, fault is detected on tip/ring.
- <span id="page-793-0"></span>i. **Error Type 1793:** DS1 Interface circuit pack or media module is out-of-service. Look in the Hardware Error Log:

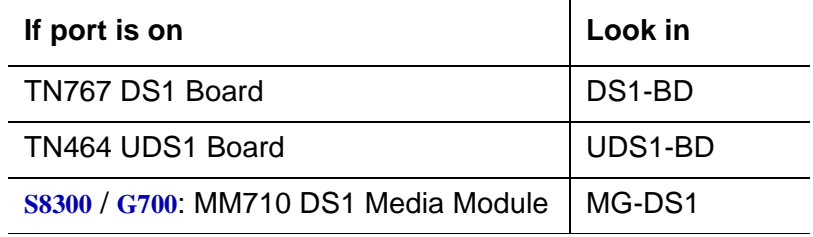

- <span id="page-793-1"></span>j. **Error Type 2562:** Retry Failure error. This error is logged only. It is not a hardware failure and hence does not start any testing or generate any alarms. This error comes from call processing and is generated when a second attempt (retry) to seize an outgoing trunk fails.
- <span id="page-793-2"></span>k. **Error Type 2817:** Glare error. This error is logged only. It is not a hardware failure and hence does not start any testing or generate any alarms. This error is the result of a simultaneous seizure of a 2-way trunk from both the near and far ends. Attempt to place the call again. If the error persists, execute the Dial Tone Seizure test (#314), and follow those procedures.

**S8300** / **G700**: If the error occurred on a port of an MM710 DS1 Media Module, Test #314 will abort with Error Code 1412. Escalate the problem.

<span id="page-793-3"></span>l. **Error Type 3840:** Port Audit and Update test (#36) failed due to an internal system error. Enter **status trunk** to verify the status of the trunk. If the trunk is out-of-service, then enter **release trunk** to put it back into in-service. Retry the test command.

# **System Technician-Demanded Tests: Descriptions and Error Codes**

Investigate tests in the order they are presented. By clearing error codes associated with the NPE Crosstalk test (#6), you may also clear errors generated from other tests in the testing sequence.

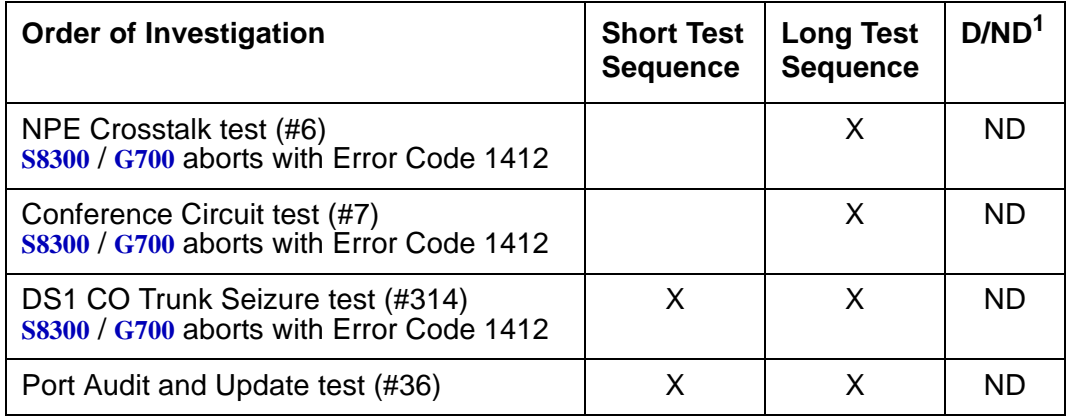

1. D = Destructive; ND = Nondestructive

## **NPE Crosstalk Test (#6)**

#### **Note:**

S8300 / G700: This test aborts with Error Code 1412.

The NPE Crosstalk test verifies that this port's NPE channel talks on the selected time slot and never crosses over to time slots reserved for other connections. If the NPE is not working correctly, one-way and noisy connections may be observed. This test is usually only part of a port's long test sequence and executes in about 20 to 30 seconds.

**Table 275: Test #6 NPE Crosstalk Test 1 of 4**

| Error<br>Code | Test<br><b>Result</b> | <b>Description / Recommendation</b>                        |        |
|---------------|-----------------------|------------------------------------------------------------|--------|
|               | ABRT                  | System resources required for this test are not available. |        |
|               |                       | 1. Retry the command at 1-minute intervals up to 5 times.  |        |
|               |                       |                                                            | 1 of 4 |

| Error<br>Code | <b>Test</b><br><b>Result</b> | <b>Description / Recommendation</b>                                                                                                    |
|---------------|------------------------------|----------------------------------------------------------------------------------------------------|
| 1000          | <b>ABRT</b>                  | System resources required to run this test were not available. The port<br>may be busy with a valid call.                                                                                                    |
|               |                              | 1. Use display port location to determine the trunk group/member<br>number of the port. Use status trunk to determine the service state<br>of the port. If the port is active, wait until it is idle before testing.                                              |
|               |                              | 2. If the port status is active but the port is idle (no calls), check the error<br>log for error type 1025 (see the error log table for a description of this<br>error and required actions). The port may be locked up.                                         |
|               |                              | 3. If the port status is idle, retry the command at 1-minute intervals up to 5<br>times.                                                                                                    |
| 1001          | <b>ABRT</b>                  | System resources required for this test are not available.                                                                                                    |
|               |                              | 1. Retry the command at 1-minute intervals up to 5 times.                                                                                                    |
| 1002          | <b>ABRT</b>                  | The system could not allocate time slots for the test. The system may be<br>under heavy traffic conditions or it may have time slots out-of-service due<br>to TDM-BUS errors. Use status health to determine whether the<br>system is experiencing heavy traffic. |
|               |                              | 1. If the system has no TDM-BUS errors and is not handling heavy traffic,<br>retry the command at 1-minute intervals up to 5 times.                                                                                                    |
| 1003          | <b>ABRT</b>                  | The system could not allocate a tone receiver for the test. The system may<br>be oversized for the number of Tone Detectors present, or some Tone<br>Detectors may be out of service.                                                                             |
|               |                              | 1. Enter list measurements tone-receiver to see information<br>about the system's tone receivers.                                                                                                    |
|               |                              | 2. Resolve any TTR-LEV errors.                                                                                                    |
|               |                              | 3. Resolve any TONE-PT errors.                                                                                                    |
|               |                              | 4. If neither condition exists, retry the command at 1-minute intervals up<br>to 5 times.                                                                                                    |
| 1004          | <b>ABRT</b>                  | The port was seized by a user for a valid call.                                                                                                    |
|               |                              | 1. Use display port location to determine the trunk group/member<br>number of the port. Use status trunk to determine the service state<br>of the port. If the port is active, wait until it is idle before testing.                                              |
|               |                              | 2. If the port status is idle, retry the command at 1-minute intervals up to 5<br>times.                                                                                                    |
|               |                              | 2 of 4                                                                                                    |

**Table 275: Test #6 NPE Crosstalk Test 2 of 4**

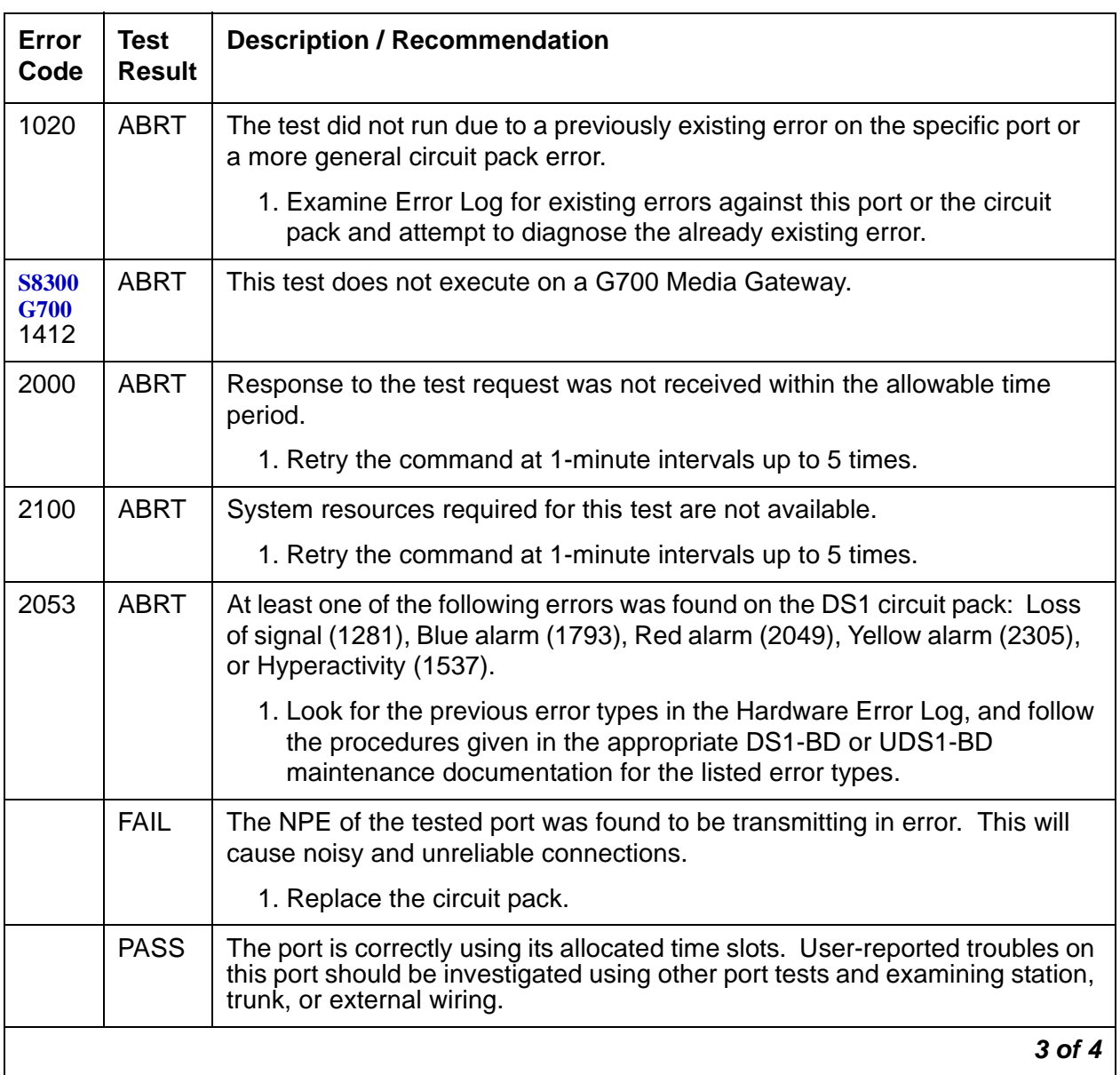

### **Table 275: Test #6 NPE Crosstalk Test 3 of 4**

| Error<br>Code | <b>Test</b><br><b>Result</b> | <b>Description / Recommendation</b>                                                                                                    |
|---------------|------------------------------|----------------------------------------------------------------------------------------------------|
| $\mathbf 0$   | NO.<br><b>BOARD</b>          | The test could not relate the internal ID to the port (no board). This could<br>be due to incorrect translations, no board is inserted, an incorrect board is<br>inserted, an insane board is inserted, or the board is hyperactive.                                                                                                    |
|               |                              | 1. Verify that the board's translations are correct. Enter list config,<br>and resolve any problems that are found.                                                                                                    |
|               |                              | 2. If the board was found to be correctly inserted in step 1, enter busyout<br>board <i>location</i>                                                                                                    |
|               |                              | 3. Enter reset board <i>location</i>                                                                                                    |
|               |                              | 4. Enter release board location                                                                                                    |
|               |                              | 5. Enter test board <i>location</i> long                                                                                                    |
|               |                              | This should re-establish the linkage between the internal ID and the port. If<br>not, dispatch to verify that a valid board is inserted.                                                                                                    |
|               |                              | Note:                                                                                                    |
|               |                              | Hyperactivity causes some special problems with the<br>sequence suggested above. If the ports are translated after<br>entering list config but the Vintage field reports that<br>there is no board (when there really is a board), then<br>busyout board and release board do not work, but<br>reset board <i>location</i> works. The software puts the<br>hyperactive board back in service after the hyperactivity<br>clears. |
|               |                              | 4 of 4                                                                                                    |

**Table 275: Test #6 NPE Crosstalk Test 4 of 4**

# **Conference Circuit Test (#7)**

#### **Note:**

S8300 / G700: This test aborts with Error Code 1412.

The Conference Circuit test verifies that the NPE channel for the port being tested can correctly perform the conferencing function. The NPE is instructed to listen to several different tones and conference the tones together. The resulting signal is then measured by a Tone Detector port. If the level of the tone is within a certain range, the test passes.

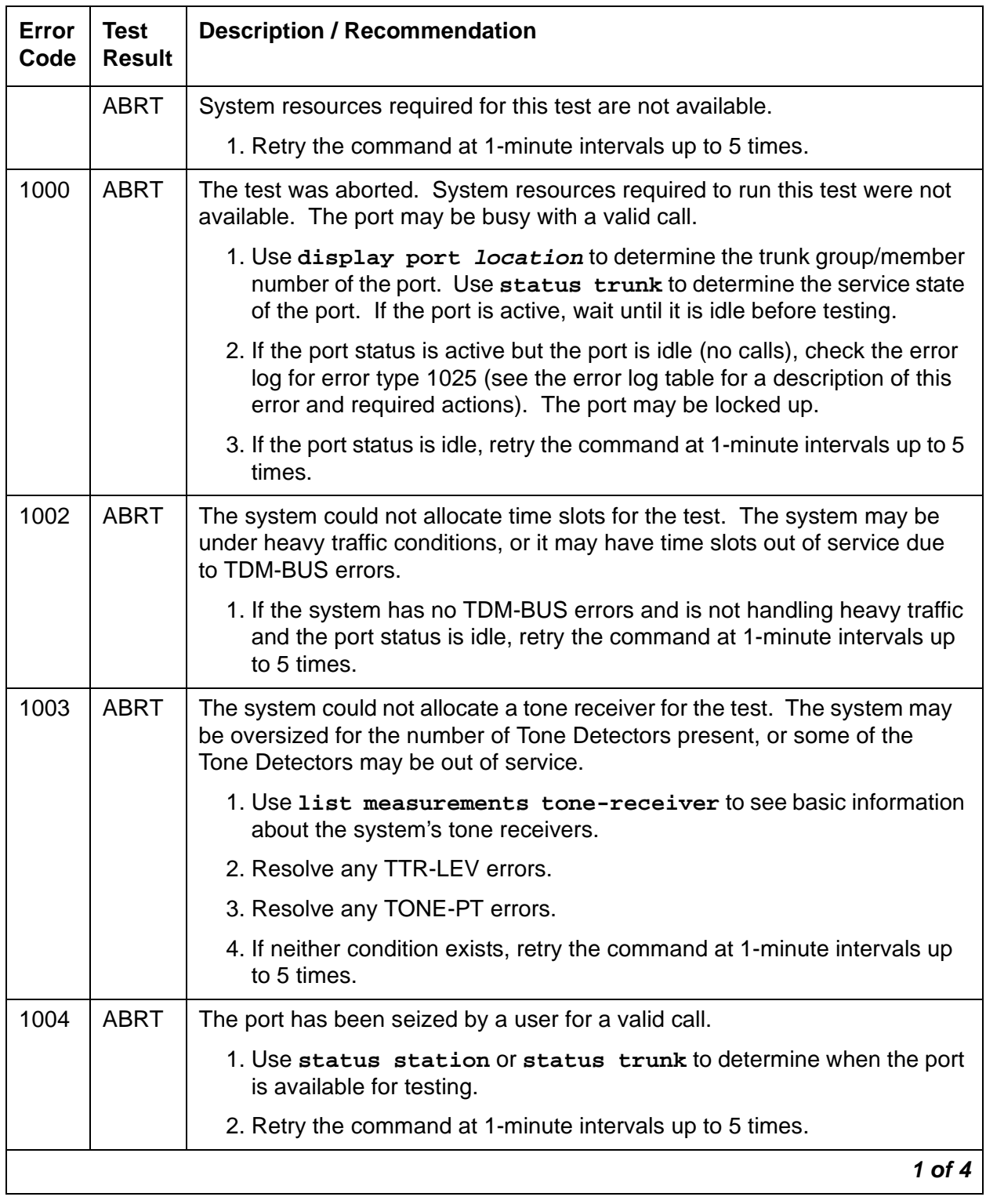

## **Table 276: Test #7 Conference Circuit Test 1 of 4**

| Error<br>Code | <b>Test</b><br><b>Result</b> | <b>Description / Recommendation</b>                                                                                                    |
|---------------|------------------------------|----------------------------------------------------------------------------------------------------|
| 1018          | <b>ABRT</b>                  | The test was disabled via translation. You may want to determine why the<br>test has been disabled before you enable it.                                                                       |
|               |                              | 1. Verify that the Maintenance Test field on the Trunk Administration<br>form is set to n. To enable the test, change the trunk administration and<br>enter y into the Maintenance Test field. |
|               |                              | 2. Repeat the test.                                                                                                    |
| 1020          | <b>ABRT</b>                  | The test did not run due to a previously existing error on the specific port or<br>a more general circuit pack error.                                                                          |
|               |                              | 1. Examine Error Log for existing errors against this port or the circuit<br>pack and attempt to diagnose the previously existing error.                                                       |
| 1412          | <b>ABRT</b>                  | This test does not execute on a G700/G350 Media Gateway.                                                                                                    |
| 2000          | <b>ABRT</b>                  | Response to the test request was not received within the allowable time<br>period.                                                                                                    |
|               |                              | 1. Retry the command at 1-minute intervals up to 5 times.                                                                                                    |
| 2100          | <b>ABRT</b>                  | System resources required for this test are not available.                                                                                                    |
|               |                              | 1. Retry the command at 1-minute intervals up to 5 times.                                                                                                    |
| 2053          | <b>ABRT</b>                  | At least one of the following errors was found on the DS1 circuit pack: Loss<br>of signal (1281), Blue alarm (1793), Red alarm (2049), Yellow alarm (2305),<br>or Hyperactivity (1537).        |
|               |                              | Look for the previous error types in the Hardware Error Log, and follow the<br>procedures given in the appropriate DS1-BD or UDS1-BD maintenance<br>documentation for the listed error types.  |
|               |                              | $2$ of $4$                                                                                                    |

**Table 276: Test #7 Conference Circuit Test 2 of 4**

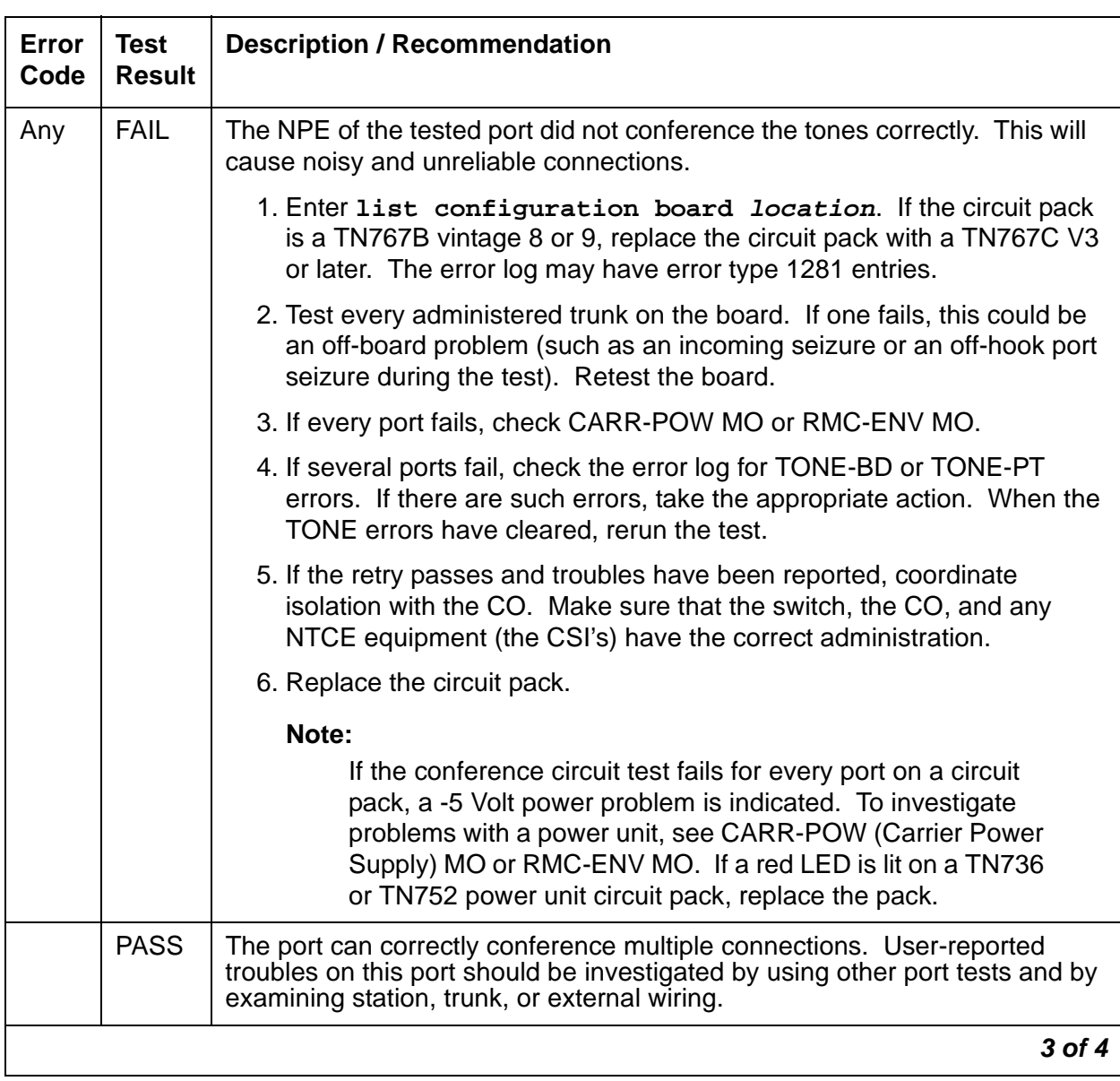

### **Table 276: Test #7 Conference Circuit Test 3 of 4**

| Error<br>Code | <b>Test</b><br><b>Result</b> | <b>Description / Recommendation</b>                                                                                                    |
|---------------|------------------------------|----------------------------------------------------------------------------------------------------|
| 0             | NO.<br><b>BOARD</b>          | The test could not relate the internal ID to the port (no board).                                                                                                    |
|               |                              | This result could be due to incorrect translations, no board is inserted, an<br>incorrect board is inserted, an insane board is inserted, or the board is<br>hyperactive.                                                                                                    |
|               |                              | 1. Verify that the board's translations are correct. Enter list config,<br>and resolve any problems that are found.                                                                                                    |
|               |                              | 2. If the board was found to be correctly inserted in step 1, enter busyout<br>board location                                                                                                    |
|               |                              | 3. Enter reset board <i>location</i>                                                                                                    |
|               |                              | 4. Enter release board <i>location</i>                                                                                                    |
|               |                              | 5. Enter test board <i>location</i> long                                                                                                    |
|               |                              | This should re-establish the linkage between the internal ID and the port. If<br>not, dispatch to verify that a valid board is inserted.                                                                                                    |
|               |                              | Note:                                                                                                    |
|               |                              | Hyperactivity causes some special problems with the<br>sequence suggested above. If the ports are translated after<br>issuing list config but the Vintage field reports that<br>there is no board (when there really is a board), then<br>busyout board and release boards will not work (even<br>though reset board location will work). The software<br>will put the hyperactive board back in service after the<br>hyperactivity clears. |
|               |                              | 4 of 4                                                                                                    |

**Table 276: Test #7 Conference Circuit Test 4 of 4**

## **Port Audit and Update Test (#36)**

This test sends port level translation data from switch processor to the DS1 Interface circuit pack or media module to assure that the trunk's translation is correct. Translation updates include the following data: trunk type (in/out), dial type, timing parameters, and signaling bits enabled. The port audit operation verifies the consistency of the current state of trunk.

| <b>Error</b><br>Code | <b>Test</b><br><b>Resul</b><br>t | <b>Description / Recommendation</b>                                                                                                    |
|----------------------|----------------------------------|----------------------------------------------------------------------------------------------------|
|                      | <b>ABRT</b>                      | Internal system error                                                                                                    |
|                      |                                  | 1. Retry the command at 1-minute intervals up to 5 times.                                                                                                    |
| 1000                 | <b>ABRT</b>                      | System resources required to run this test were not available. The port<br>may be busy with a valid call.                                                                                                    |
|                      |                                  | 1. Enter display port location to determine the trunk group/<br>member number of the port. Use status trunk to determine the<br>service state of the port. If the port is active, wait until it is idle before<br>testing. |
|                      |                                  | 2. If the port status is active but the port is idle (no calls), check the error<br>log for error type 1025. The port may be locked up.                                                                                    |
|                      |                                  | 3. If the port status is idle, retry the command at 1-minute intervals up to 5<br>times.                                                                                                    |
| 1006                 | <b>ABRT</b>                      | The DS1 CO trunk is out of service.                                                                                                    |
|                      |                                  | 1. Use status trunk to verify that the trunk is out of service.                                                                                                    |
|                      |                                  | 2. If the trunk is out of service, determine why.                                                                                                    |
|                      |                                  | 3. If it is OK to put the trunk back in service, enter release trunk to put<br>the trunk back in service, and then retry the test.                                                                                         |
| 2000                 | <b>ABRT</b>                      | Response to the test was not received within the allowable time period.                                                                                                    |
|                      |                                  | 1. Retry the command at 1-minute intervals up to 5 times.                                                                                                    |
| 2100                 | <b>ABRT</b>                      | Could not allocate the necessary system resources to run this test.                                                                                                    |
|                      |                                  | 1. Retry the command at 1-minute intervals up to 5 times.                                                                                                    |
|                      | <b>FAIL</b>                      | Test failed due to internal system error.                                                                                                    |
|                      |                                  | 1. Retry the command at 1-minute intervals up to 5 times.                                                                                                    |
|                      |                                  | $1$ of $2$                                                                                                    |

**Table 277: Test #36 Port Audit and Update Test 1 of 2**

| Error<br>Code | <b>Test</b><br><b>Resul</b><br>t. | <b>Description / Recommendation</b>                                                                                                    |
|---------------|-----------------------------------|----------------------------------------------------------------------------------------------------|
|               | <b>PASS</b>                       | Trunk translation has been updated successfully. The current trunk states<br>kept in the DS1 Interface circuit pack or media module and switch software<br>are consistent. If the trunk is busied out, the test will not run but will return<br>PASS. To verify that the trunk is in-service:                                                                                                    |
|               |                                   | 1. Enter status trunk to verify that the trunk is in-service. If the trunk<br>is in-service, no further action is necessary. If the trunk is<br>out-of-service.                                                                                                    |
|               |                                   | 2. Enter release trunk to put the trunk back into in-service.                                                                                                    |
|               |                                   | 3. Retry the test command.                                                                                                    |
| $\Omega$      | NO.<br><b>BOARD</b>               | The test could not relate the internal ID to the port. This result could be due<br>to incorrect translations, no board inserted, an incorrect board inserted, an<br>insane board inserted, or the board is hyperactive.                                                                                                    |
|               |                                   | 1. Verify that the board's translations are correct. Enter list config,<br>and resolve any problems that are found.                                                                                                    |
|               |                                   | 2. Enter busyout board location                                                                                                    |
|               |                                   | 3. Enter reset board location                                                                                                    |
|               |                                   | 4. Enter release board <i>location</i>                                                                                                    |
|               |                                   | 5. Enter test board <i>location</i> long                                                                                                    |
|               |                                   | This should re-establish the linkage between the internal ID and the port. If<br>not, dispatch to verify that a valid board is inserted.<br>Hyperactivity causes some special problems with the sequence suggested<br>above. If the ports are translated after issuing list config but the<br>Vintage field reports that there is no board (when there really is a board),<br>then busyout board and release board do not work, even though<br>reset board does work. The software puts the hyperactive board back in<br>service after the hyperactivity clears. |
|               |                                   | $2$ of $2$                                                                                                    |

**Table 277: Test #36 Port Audit and Update Test 2 of 2**

## **DS1 CO Dial Tone Seizure Test (#314)**

#### **Note:**

S8300 / G700: This test aborts with Error Code 1412.

The DS1 CO Dial Tone Seizure test checks the trunk's signaling capability provided by the DS1 Interface circuit pack. The maintenance software initiates the test by sending a "seizure" message to the DS1 Interface circuit pack and expects an "active" reply from the DS1 interface circuit pack. If the "active" message is received, then the test passes. If no message is received and the timer expires, the test is aborted. If the DS1 Interface circuit pack sends a "reorder" message back to maintenance software, then the test fails.

This test cannot be run on a trunk in any of the following conditions:

- 1. The trunk direction is administered as an incoming only trunk.
- 2. The trunk has been seized by a normal trunk call.
- 3. The trunk is administered with maintenance test disabled.
- 4. **S8300** / **G700**: The trunk is on a port of an MM710 DS1 Media Module.

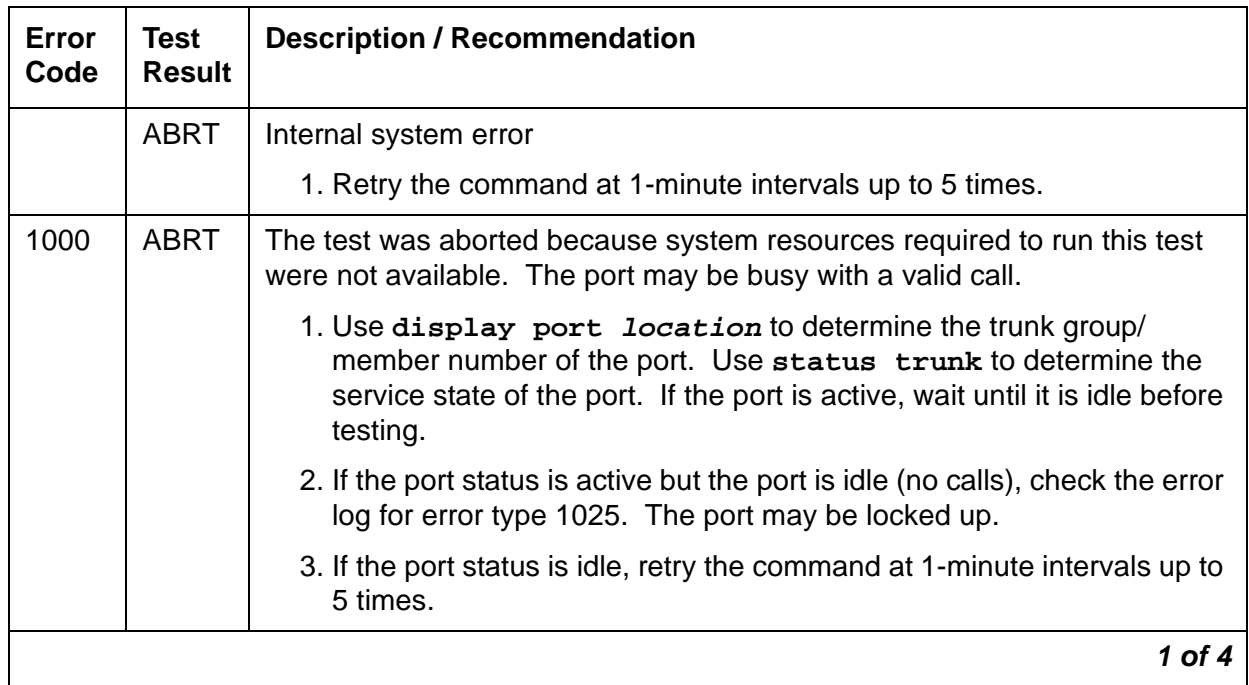

#### **Table 278: Test #314 DS1 CO Dial Tone Seizure Test 1 of 4**

| <b>Error</b><br>Code | <b>Test</b><br><b>Result</b> | <b>Description / Recommendation</b>                                                                                                    |
|----------------------|------------------------------|----------------------------------------------------------------------------------------------------|
| 1004                 | <b>ABRT</b>                  | The test was aborted because the port was seized by a user for a valid<br>call.                                                                                                    |
|                      |                              | 1. Use display port location to determine the trunk group/<br>member number of the port. Use status trunk to determine the<br>service state of the port. If the port is active, wait until it is idle before<br>testing.                                           |
|                      |                              | 2. If the port status is idle, retry the command at 1-minute intervals up to<br>5 times.                                                                                                    |
| 1005                 | <b>ABRT</b>                  | Test failed due to incompatible configuration administered in trunk group<br>screen.                                                                                                    |
|                      |                              | 1. Look at the trunk group administration form and see whether the trunk<br>is incoming only, port 24 on a DS1 Interface with common control<br>channel signaling, or an automatic CO type such as FX. Under any of<br>these conditions this is a normal abort.    |
| 1018                 | <b>ABRT</b>                  | Test is disabled via translation. You may want to determine why the test<br>has been disabled before you enable it.                                                                                                    |
|                      |                              | 1. Verify that the Maintenance Test field on the Trunk Group<br>screen is $n$ . To enable the test, enter change $trunk-group < x$<br>$\langle x \rangle$ is the number of the trunk group to be tested). Change the<br>Maintenance Test field on the screen to y. |
|                      |                              | 2. Repeat the test.                                                                                                    |
| 1020                 | <b>ABRT</b>                  | The DS1 Interface circuit pack is out-of-service.                                                                                                    |
|                      |                              | 1. Look for DS1-BD/UDS1-BD errors in the Hardware Error Log. If<br>present, see the appropriate DS1-BD/UDS1-BD (DS1/UDS1 Trunk<br>circuit pack).                                                                                                    |
|                      |                              | 2. Retry the command.                                                                                                    |
| 1040                 | <b>ABRT</b>                  | The test was aborted because this port may be an access endpoint.                                                                                                    |
|                      |                              | 1. Verify that this port is an access endpoint by issuing display port<br>location                                                                                                    |
|                      |                              | 2. If the port has been administered as an access endpoint, then this is a<br>normal abort.                                                                                                    |
|                      |                              | 2 of 4                                                                                                    |

**Table 278: Test #314 DS1 CO Dial Tone Seizure Test 2 of 4**

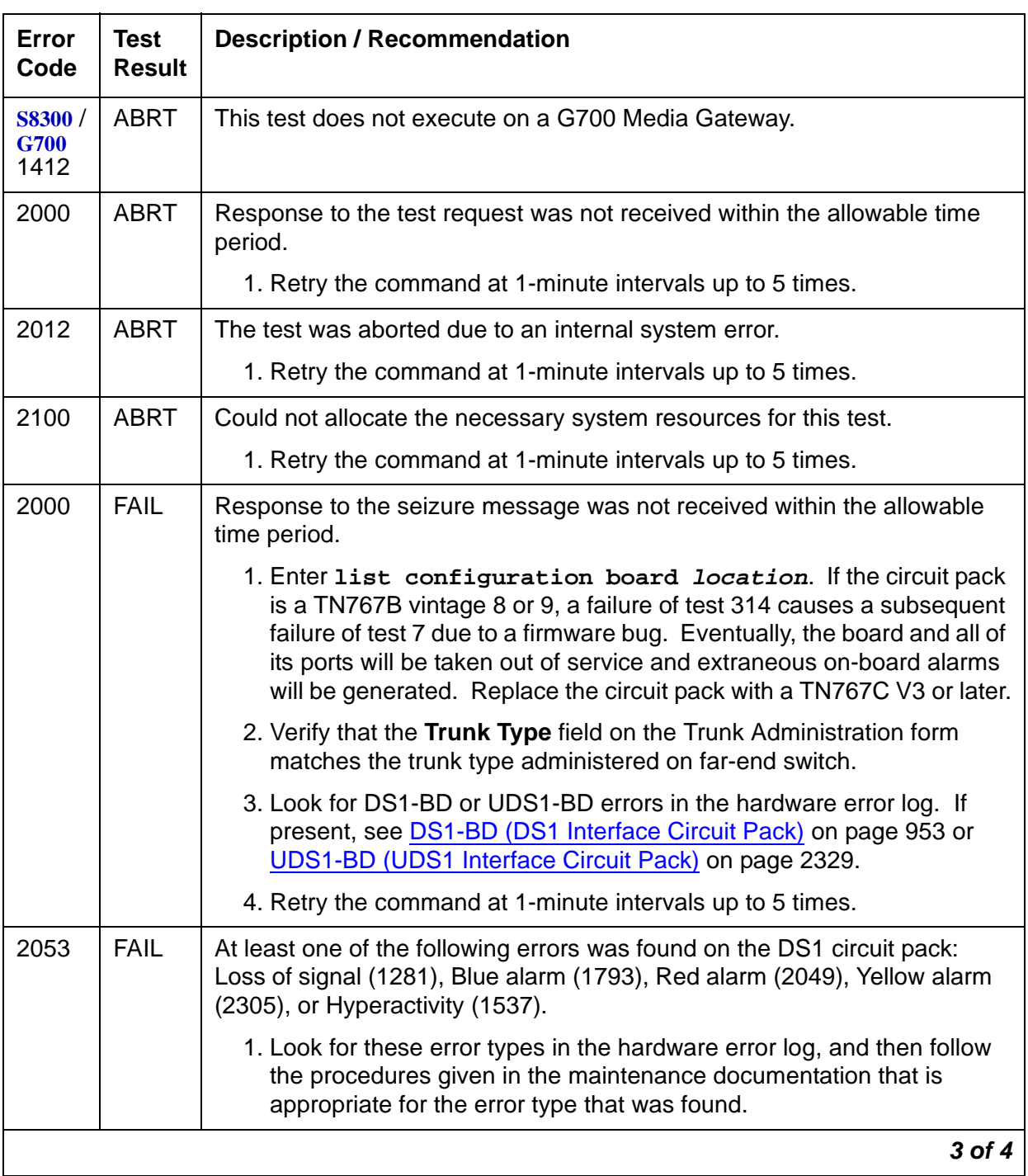

## **Table 278: Test #314 DS1 CO Dial Tone Seizure Test 3 of 4**

| Error<br>Code | <b>Test</b><br><b>Result</b> | <b>Description / Recommendation</b>                                                                                                    |
|---------------|------------------------------|----------------------------------------------------------------------------------------------------|
|               | <b>FAIL</b>                  | The trunk cannot be seized for an outgoing call. This could cause in-line<br>failures to be reported against the trunk (no answer would report error<br>type 257 with auxiliary data 57487 in the error log).                                                                                                    |
|               |                              | 1. Verify the Trunk Type field on the trunk administration screen<br>screen matches the trunk type administered on far-end switch.                                                                                                    |
|               |                              | 2. Look for DS1-BD/UDS1-BD errors in Error Log. If present, see<br>DS1-BD (DS1 Interface Circuit Pack) on page 953.                                                                                                    |
|               |                              | 3. Retry the command at 1-minute intervals up to 5 times.                                                                                                    |
|               | <b>PASS</b>                  | The trunk can be seized for an outgoing call.                                                                                                    |
| 0             | <b>NO</b><br><b>BOARD</b>    | The test could not relate the internal ID to the port (no board).<br>This could be due to incorrect translations, no board is inserted, an<br>incorrect board is inserted, an insane board is inserted, or the board is<br>hyperactive.                                                                                                    |
|               |                              | 1. Verify that the board's translations are correct. Enter list config,<br>and resolve any problems that are found.                                                                                                    |
|               |                              | 2. Enter busyout board location                                                                                                    |
|               |                              | 3. Enter reset board <i>location</i>                                                                                                    |
|               |                              | 4. Enter release board <i>location</i>                                                                                                    |
|               |                              | 5. Enter test board <i>location</i> long                                                                                                    |
|               |                              | This should re-establish the linkage between the internal ID and the port. If<br>not, dispatch to verify that a valid board is inserted.                                                                                                    |
|               |                              | Note:                                                                                                    |
|               |                              | Hyperactivity causes some special problems with the<br>sequence suggested above. If the ports are translated<br>after issuing list config but the Vintage field shows<br>that there is no board (when there really is a board),<br>busyout board and release board do not work, even<br>though reset board does work. The software puts the<br>hyperactive board back in service after the hyperactivity<br>clears. |
|               |                              | 4 of 4                                                                                                    |

**Table 278: Test #314 DS1 CO Dial Tone Seizure Test 4 of 4**

# **CO-TRK (Analog CO Trunk)**

**S8700 | 8710 / S8500 / S8300**

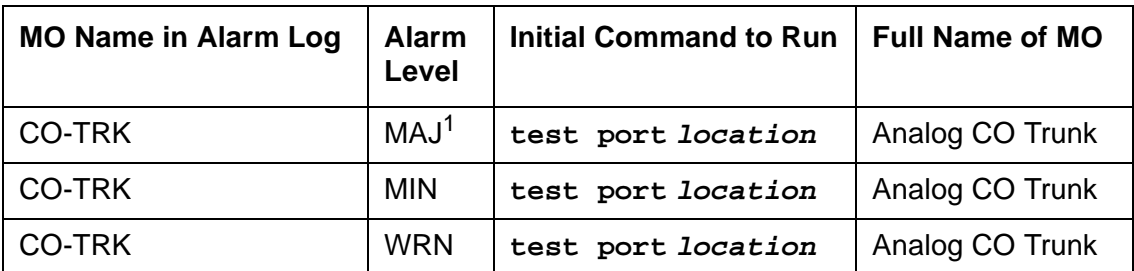

1. A MAJOR alarm on a trunk indicates that alarms on these trunks are not downgraded by **set options** and that at least 75% of the trunks in this trunk group are alarmed.

#### **S8700 | 8710 / S8500**

For systems supporting circuit packs:

If ATMS testing is enabled, check the error log for ATMS errors 3840 and 3841. If the error log indicates that measurements exceeded acceptable thresholds, and no other trouble is found with **test trunk**, run the ATMS test call with **test analog-testcall port location full**.

#### **Note:**

Many trunk problems are caused by incorrect settings of parameters on the trunk group administration screen. Settings must be compatible with the local environment and with parameter settings on the far end.

Analog CO trunks are 2-wire analog lines to the CO that support both incoming and outgoing calls. CO trunk circuit packs have eight ports, each of which provides an interface between the 2-wire CO line and the 4-wire TDM bus. The system supports the following CO trunk circuit packs:

TN438 TN2138 TN447 TN2147 TN465 TN2148 TN747

#### **S8300 / G700**

For systems supporting Media Modules:

Analog CO trunks are 2-wire analog lines to the CO which support both incoming and outgoing calls. CO trunk MM711 Analog Media Modules have eight ports.

#### **Note:**

Although the CO-TRK MO is provided for G700 and G350 media gateways, this MO only partially supports the MM711 Analog Media Module.

The following sequences show the interactions between the switch and the CO during call setup for both loop-start and ground-start trunks.

# **Loop Start Operation**

Idle State:  $Tip = ground$ ,  $Ring = CO$  Battery

Outgoing Call:

- 1. PBX Off-Hook (Seize message): Closes the Tip-Ring Loop CO response: DC loop current + Dial tone
- 2. PBX On-Hook (Drop message): Open Tip-Ring loop, no loop current

CO response: CO goes to idle state (see Note)

#### Incoming Call:

1. CO Applies Ringing Voltage

PBX response: Detect ringing current

2. PBX Off-Hook (Answer message): Close loop

CO response: Trip ringing, provide loop current

3. PBX On-Hook (Drop message): Open Tip-Ring loop, no loop current

CO response: CO goes to idle state

#### **Note:**

CO does not normally provide an On-Hook (Disconnect) signal. Exceptions to this rule include Netherlands loop start and UK loop-calling guarded-clearing.

# **Ground Start Operation**

Idle state:  $Tip = open$ ,  $Ring = CO$  Battery

Outgoing Call:

1. PBX Off-Hook (Seize message): Places ground on Ring

CO response: Places ground on Tip

PBX response: Close the loop

CO response: Provide loop current

- PBX response: Dial out digits
- 2. PBX On-Hook first (Drop message): Open the Tip-Ring Loop, no loop current CO response: Open circuit on Tip
- 3. CO On-Hook first (Disconnect): Open circuit on Tip, no loop current PBX response: Open Tip-Ring loop

Incoming Call:

1. CO Off-Hook (Seizure): CO applies ground on Tip and applies ringing voltage to the Ring lead.

PBX response: Make trunk busy for outgoing calls

- 2. CO Ringing: CO applies ringing voltage to the Ring lead. PBX response: Detect ringing, ring destination (Attendant, hunt group, etc.)
- 3. PBX Off-Hook (Answer message): Close loop

CO response: Trip ringing, provide loop current

- 4. PBX On-Hook first (Drop message): Open the Tip-Ring Loop, no loop current CO response: Open circuit on Tip
- 5. CO On-Hook first (Disconnect): Open circuit on Tip, no loop current

# **Error Log Entries and Test to Clear Values**

| <b>Error</b><br><b>Type</b> | Aux<br>Data | <b>Associated Test</b>                                          | <b>Alarm</b><br>Level                        | On/Off<br><b>Board</b> | <b>Test to Clear Value</b>       |
|-----------------------------|-------------|-----------------------------------------------------------------|----------------------------------------------|------------------------|----------------------------------|
| 0(a)                        | $\mathbf 0$ | Any                                                             | Any                                          | Any                    | test port location sh r 1        |
| 1(b)                        | 57347       | None                                                            |                                              |                        |                                  |
| 15 <sub>(c)</sub>           | any         | Port Audit Update (#36)                                         |                                              |                        |                                  |
| 18                          | $\mathbf 0$ | busyout trunk                                                   | <b>WRN</b>                                   | <b>OFF</b>             | release trunk grp#/mem#          |
| 130(d)                      |             | None                                                            | <b>WRN</b>                                   | <b>ON</b>              | test port <i>location</i> sh r 2 |
| 257(b)                      | 50176       | None                                                            |                                              |                        |                                  |
| 513 $(b)$                   | 57364       | None                                                            | <b>MAJ</b><br><b>MIN</b><br>WRN <sup>1</sup> | ON                     |                                  |
| 769 (b)                     | 57392       | None                                                            | <b>MAJ</b><br><b>MIN</b><br>WRN1             | <b>OFF</b>             |                                  |
| 1025 $(f)$                  | Any         | Demand Diagnostic (#3)                                          | <b>MAJ</b><br><b>MIN</b><br>WRN1             | <b>OFF</b>             | test port location sh r 2        |
| 1281 $(f)$                  | Any         | Demand Diagnostic (#3)                                          | <b>MAJ</b><br>MIN.<br>WRN1                   | ON                     | test port location sh r 3        |
| 1537                        |             | Dial Tone Test (#0)                                             | MAJ<br><b>MIN</b><br>WRN1                    | <b>OFF</b>             | test port location 1 r 2         |
|                             |             | The next two tests abort on the G700/G350 with Error Code 1412. |                                              |                        |                                  |
| 1793                        |             | Looparound and Conference Test<br>(#33)                         | <b>MAJ</b><br><b>MIN</b><br>WRN1             | ON                     | test port <i>location</i> 1 r 3  |
| 2049                        |             | NPE Cross Talk Test (#6)                                        | <b>MAJ</b><br><b>MIN</b><br>WRN1             | <b>ON</b>              | test port <i>location</i> 1 r 3  |
| 2561 (e)                    | 57345       | None                                                            |                                              |                        |                                  |
| 2817 (b)                    | 57360       | None                                                            |                                              |                        |                                  |
| 2817(b)                     | 57393       | None                                                            |                                              |                        |                                  |
| 2817 (b)                    | 57484       | Dial Tone Test (#0)                                             | MAJ<br><b>MIN</b><br><b>WRN</b>              | <b>OFF</b>             | test port location 1 r 1         |
|                             |             |                                                                 |                                              |                        | 1 of 2                           |

**Table 279: CO Trunk Error Log Entries 1 of 2**

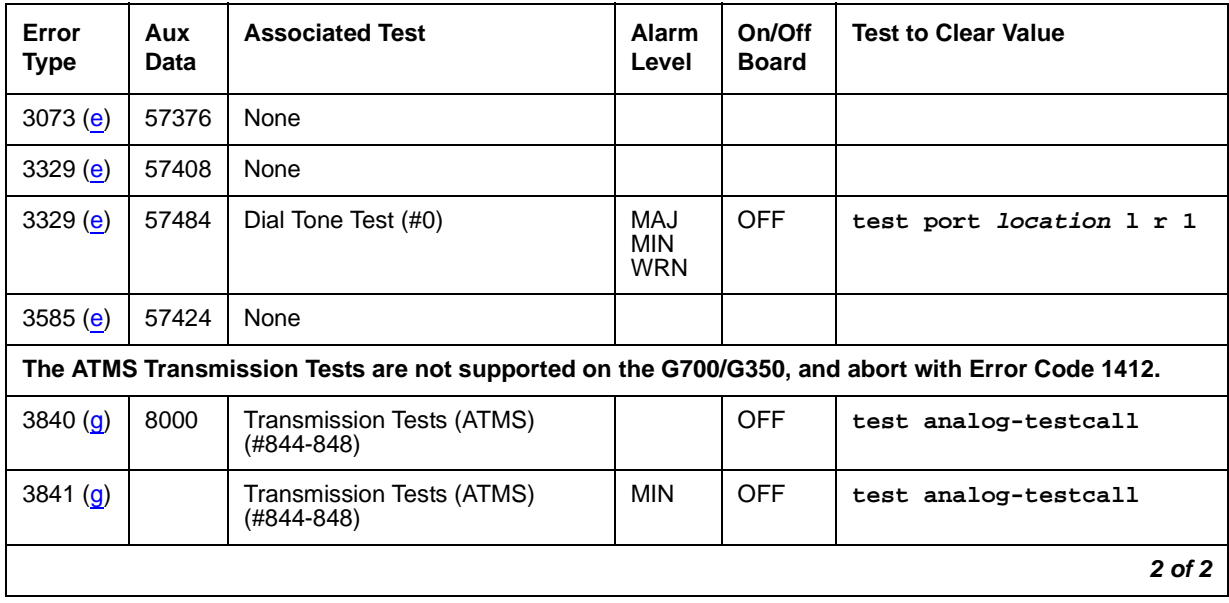

#### **Table 279: CO Trunk Error Log Entries 2 of 2**

<span id="page-812-4"></span>1. Major alarms may be downgraded to Warning alarms based on the value used in **set options**.

Notes:

- <span id="page-812-0"></span>a. **Error Type 0**: Run the short test sequence first. If every test passes, run the long test sequence. Refer to each appropriate test's description, and follow its recommended procedures.
- <span id="page-812-1"></span>b. These are in-line errors that have no specific test associated with them. Numerous Error Types have these errors. Refer to Table 280: [CO Trunk Errors with No Tests](#page-813-2) on page 814 for an explanation and appropriate action.
- <span id="page-812-2"></span>c. **Error Type 15:** software audit error that does not indicate any hardware malfunction. Run short test sequence, and investigate associated errors.
- <span id="page-812-3"></span>d. **Error Type 130:** the circuit pack has been removed or has been insane for at least 11 minutes. To clear the error, reinsert or replace the circuit pack.
- <span id="page-812-5"></span>e. Numerous Error Types have these errors.
	- **Aux data 57345**: Single polarity ringing current
	- **Aux data 57376**: No loop current on incoming call
	- **Aux data 57408**: No tip ground detected on outgoing call
	- **Aux data 57424**: No loop current on outgoing call
	- **Aux data 57484**: No dial tone on outgoing call

These errors will cause Dial Tone Test #0 to run and are only considered a problem if the Dial Tone test fails (in which case Error Type 1537 will also show up). In this case, the trunk may be put in "Ready-for-Service" state (shown as "disconnected" by status command), that allows only incoming calls. Run Dial Tone Test #0, and follow its outlined procedures.

If error count associated with this error type is very high (i.e., 255) and if Alarm Status on the Hardware Error Report is "n" (not alarmed), then the existence of this error type indicates that, despite the fact that many in-line error messages have been received, every Call Seizure test has passed. Problems at the CO may cause this condition rather than problems with the PBX.

<span id="page-813-0"></span>f. **Error Types 1025/1281:** logged for every version of the CO-TRK/CO-BD. However, no MINOR alarms will be generated for Central Office Trunks [TN747B] with vintages V8 or greater. Any failures received by this test will still be logged as Error type 1025/1281.

Check for the use of MFT/Range extenders. If there are extenders present, and there are no other complaints or maintenance errors against this trunk, then there is a good chance that Test #3 failed due to excessive loop current and may be ignored.

<span id="page-813-1"></span>g. **Error Type 3840**: test calls made by the Automatic Transmission Measurement System (ATMS) returned measurements in the unacceptable range. **Error Type 3841**: measurements were in the marginal range. Use **list testcall detail** to examine the specific transmission parameters that are out of spec, and investigate the trunk for that kind of noise. If the noise is acceptable, then the AMTS thresholds administered on the trunk group screen should be changed.

**S8300** / **G700**: The associated tests for these error types do not run on a G700 Media Gateway, and abort with Error Code 1412.

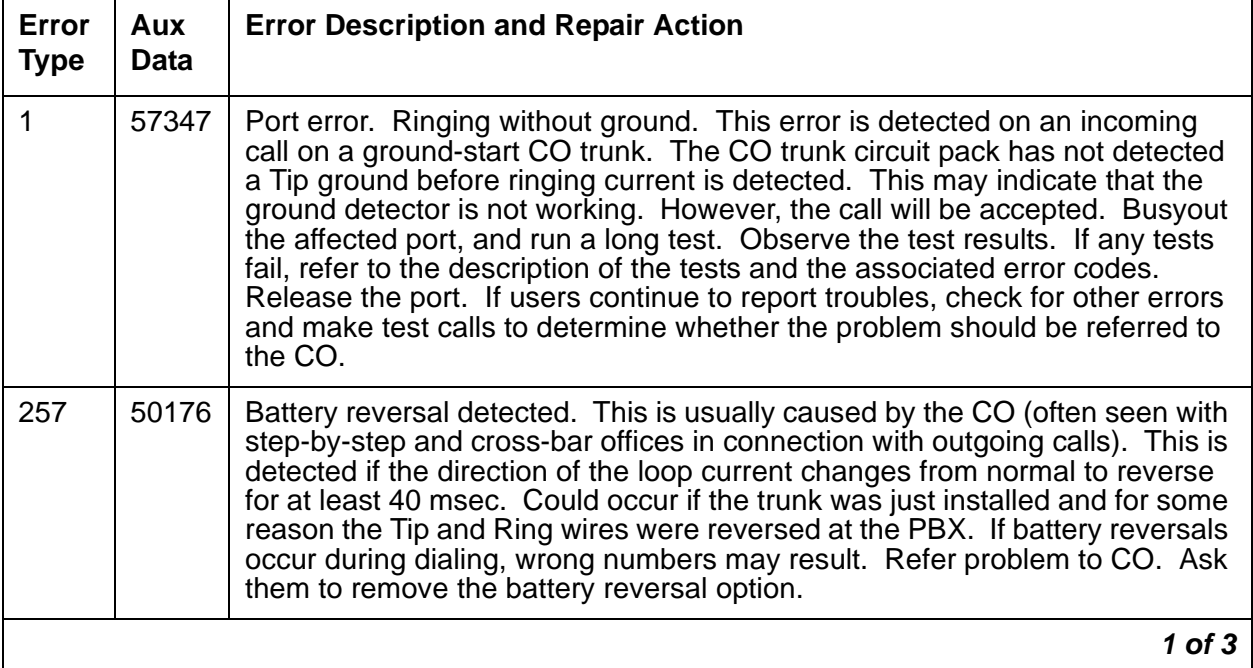

#### <span id="page-813-2"></span>**Table 280: CO Trunk Errors with No Tests 1 of 3**

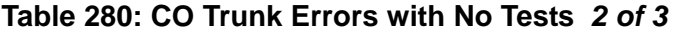

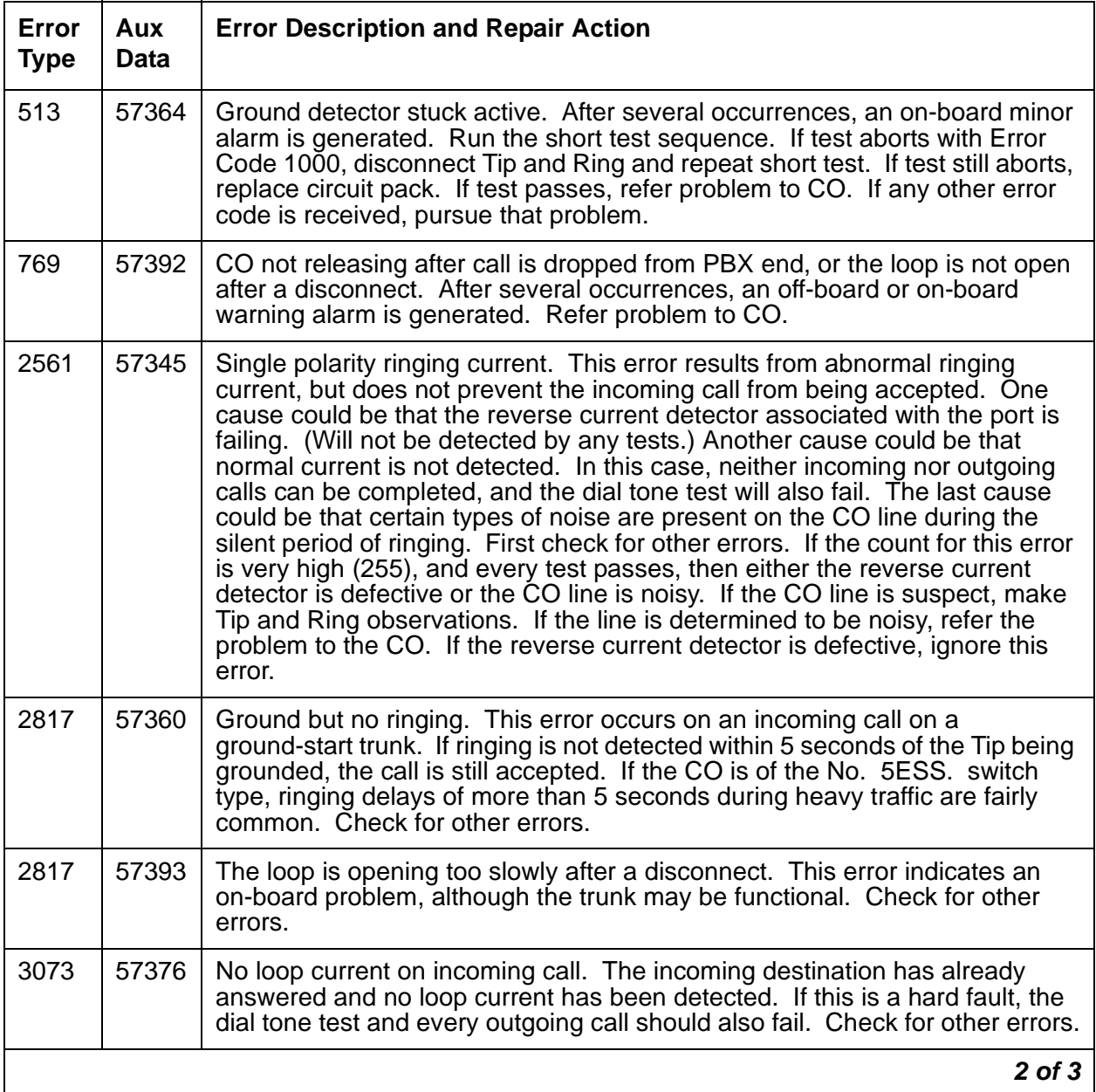

| Error<br><b>Type</b> | Aux<br>Data | <b>Error Description and Repair Action</b>                                                                                                    |
|----------------------|-------------|----------------------------------------------------------------------------------------------------|
| 3329                 | 57408       | Trunk error. No Tip ground detected on outgoing call. This error occurs<br>when an attempt is made to seize a ground-start CO trunk for an outgoing<br>call and Tip ground is not detected or the caller hangs up before Tip ground<br>is detected.                                                                                                    |
|                      |             | 1. Busyout the affected port, and run a long test. Observe the test results.<br>If any tests fail, refer to the description of the tests and the associated<br>error codes. Release the port.                                                                                                    |
|                      |             | 2. If users continue to report troubles, check for other errors and make test<br>calls to determine whether the problem should be referred to the CO.<br>Busyout the affected port, and run a long test. If Dial Tone Test #0<br>passes, ignore this error. Release the port.                                                                                                    |
| 3585                 | 57424       | No loop current on outgoing call. This error occurs on attempt to seize a loop<br>or ground-start trunk for an outgoing call. An error occurs if loop current is<br>not detected or the caller hangs up before it is detected. Busyout the<br>affected port, and run a long test. If CO Demand Diagnostic Test #3 passes<br>and this error keeps occurring, refer problems to CO. Release the port. |
|                      |             | 3 of 3                                                                                                    |

**Table 280: CO Trunk Errors with No Tests 3 of 3**

# **System Technician-Demanded Tests: Descriptions and Error Codes**

Investigate tests in the order presented. By clearing error codes associated with NPE Crosstalk test (#6), you may clear errors generated from other tests in the testing sequence.

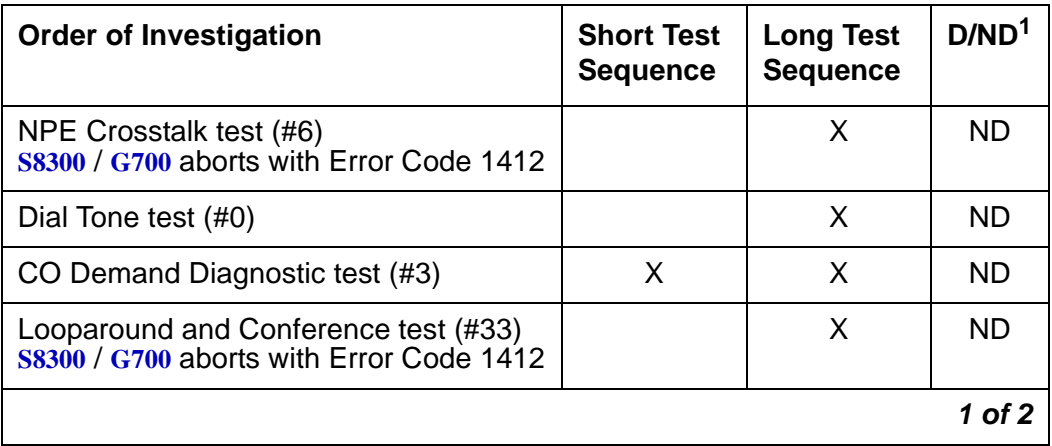

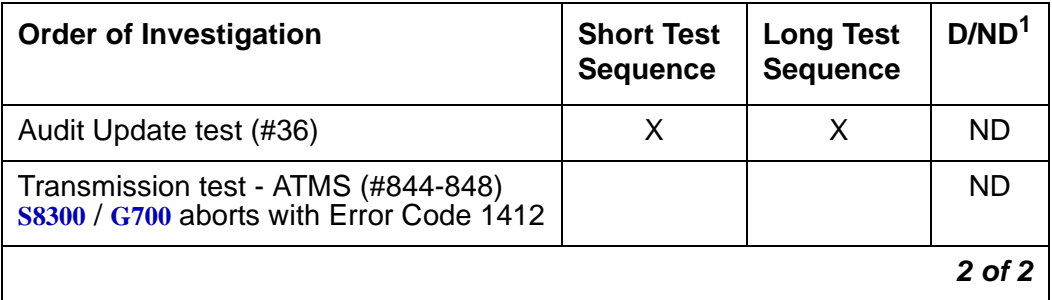

1. D = Destructive; ND = Nondestructive

#### **Note:**

A Demand Diagnostic test (#3) will always return a PASS indication for CO-TRK/ CO-BD [TN747B] version 8 or greater. However, any errors produced as a result of this test will be logged and produce no alarms.

If errors logged by Test #3 are the only complaints against this trunk, then the system technician should check if MFT/Range Extenders are being used. If extenders are present, then there is a good chance that there is excessive loop current, which will cause Test #3 to log errors.

However, all else being normal, these errors should not affect the customer.

#### **Note:**

The ATMS tests are not part of either test sequence. They are run either on demand with **test analog-testcall** or by the ATMS schedule.

## **Dial Tone Test (#0)**

This test attempts to seize a port and checks for the return of a dial tone.

**Table 281: Test #0 Dial Tone Test 1 of 4**

| Error<br>Code | Test<br><b>Result</b> | <b>Description / Recommendation</b>                       |        |
|---------------|-----------------------|-----------------------------------------------------------|--------|
|               | ABRT                  | Could not allocate system resources to run this test.     |        |
|               |                       | 1. Retry the command at 1-minute intervals up to 5 times. |        |
|               |                       |                                                           | 1 of 4 |

| Error<br>Code | <b>Test</b><br><b>Result</b> | <b>Description / Recommendation</b>                                                                                                    |
|---------------|------------------------------|----------------------------------------------------------------------------------------------------|
| 1000          | <b>ABRT</b>                  | System resources required to run this test are not available. The port may<br>be busy with a valid call.                                                                                                    |
|               |                              | 1. Use display port location to determine the trunk group/<br>member number of the port. Use status trunk to determine the<br>service state of the port. If the service state indicates that the port is<br>active, then it is unavailable for certain tests. Wait until the port is idle<br>before retesting. |
|               |                              | 2. Retry the command at 1-minute intervals up to 5 times.                                                                                                    |
| 1001          | <b>ABRT</b>                  | System resources required to run this test were not available. This could<br>be due to a failure to seize the port.                                                                                                    |
|               |                              | 1. Retry the command at 1-minute intervals up to 5 times.                                                                                                    |
| 1002          | <b>ABRT</b>                  | The system could not allocate time slots for the test. The system may be<br>under heavy traffic conditions or it may have time slots out-of-service due<br>to TDM-BUS errors.                                                                                                    |
|               |                              | 1. If the system has no TDM-BUS errors and is not handling heavy traffic,<br>retry the command at 1-minute intervals up to 5 times.                                                                                                    |
| 1004          | <b>ABRT</b>                  | The port was seized by a user for a valid call.                                                                                                    |
|               |                              | 1. Use display port location to determine the trunk group/member<br>number of the port. Use status trunk to determine the service state<br>of the port. If the service state indicates that the port is active, then it is<br>unavailable for certain tests. Wait until the port is idle before retesting.     |
|               |                              | 2. If the port status is idle, retry the command at 1-minute intervals up to 5<br>times.                                                                                                    |
| 1005          | <b>ABRT</b>                  | Trunk has been administered as incoming-only; dial tone can only be<br>obtained on outgoing trunks. This is a normal condition.                                                                                                    |
| 1018          | ABRT                         | Test has been disabled by administration.                                                                                                    |
|               |                              | 1. Verify that the Maintenance Tests field on the Trunk Group form is<br>set to $n$ . To enable the test, use change $trunk-group$ x where $\langle x \rangle$<br>equals the number of the trunk group to be tested. Enter y in the<br><b>Maintenance Tests field.</b>                                         |
| 2000          | ABRT                         | Response to the test was not received within the allowable time period.                                                                                                    |
|               |                              | 1. Retry the command at 1-minute intervals up to 5 times.                                                                                                    |
|               |                              | $2$ of $4$                                                                                                    |

**Table 281: Test #0 Dial Tone Test 2 of 4**

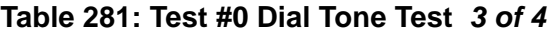

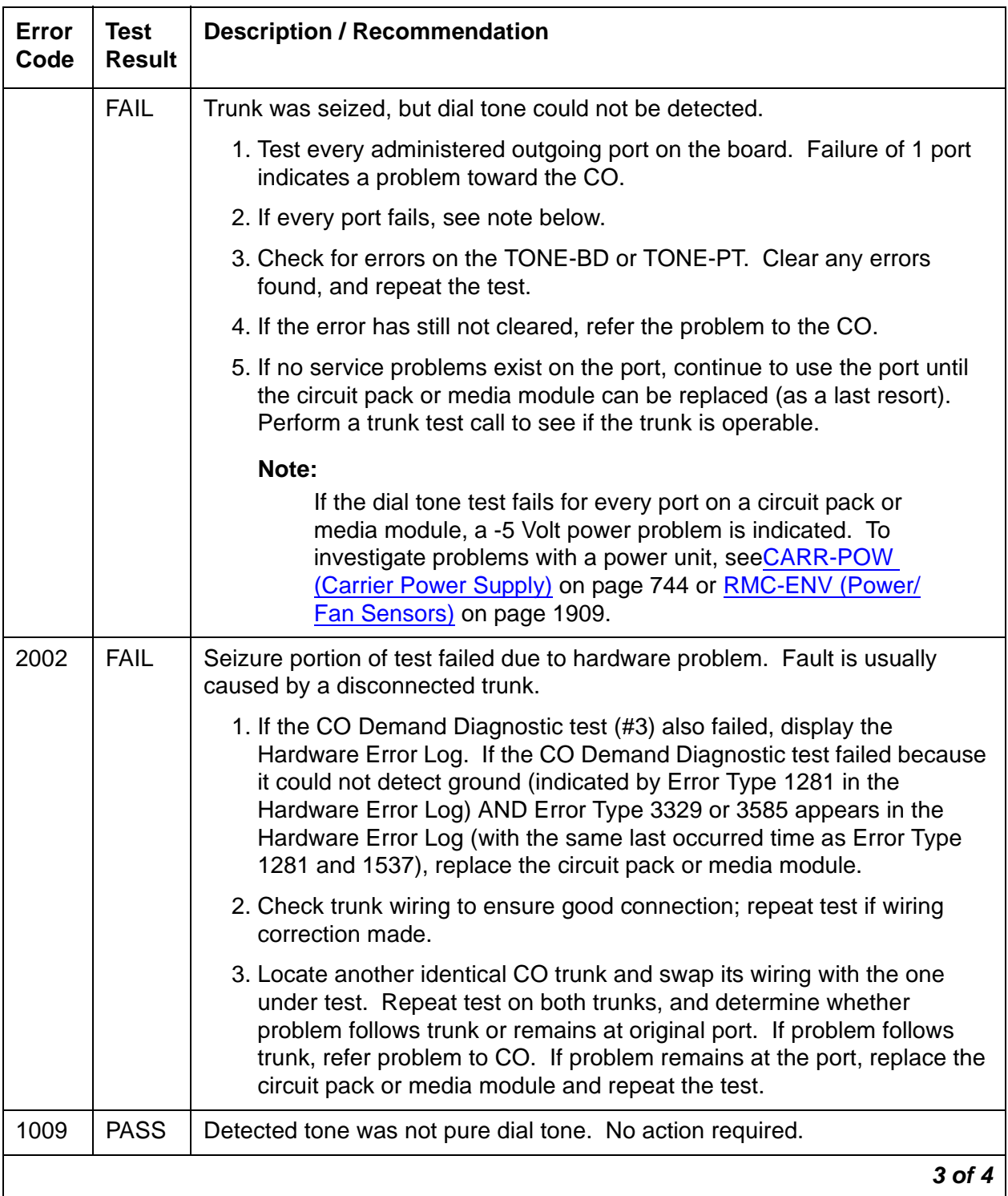

| Error<br>Code | Test<br>Result      | <b>Description / Recommendation</b>                                                                                                    |
|---------------|---------------------|----------------------------------------------------------------------------------------------------|
|               | <b>PASS</b>         | Trunk was seized, and dial tone was detected. User-reported troubles on<br>this port should be investigated by using other port tests and by examining<br>trunk or external wiring. |
| $\Omega$      | NO.<br><b>BOARD</b> | The test could not relate the internal ID to the port.                                                                                                    |
|               |                     | 1. Verify that the board's translations are correct. Translate the board, if<br>necessary.                                                                                          |
|               |                     | 2. Enter busyout board location                                                                                                    |
|               |                     | 3. Enter reset board location                                                                                                    |
|               |                     | 4. Enter release board <i>location</i>                                                                                                    |
|               |                     | 5. Enter test board location                                                                                                    |
|               |                     | This should re-establish the linkage between the internal ID and the port.                                                                                                    |
|               |                     | 4 of 4                                                                                                    |

**Table 281: Test #0 Dial Tone Test 4 of 4**

## **CO Demand Diagnostic Test (#3)**

For ground start trunks, circuit pack or media module port relays are operated and checks are made to see if the port can detect and apply ground on the Tip lead. This test also verifies that there is no external ground on the Ring lead. In the absence of other failures, the circuit pack or media module should be replaced only if this test fails with the CO line disconnected.

This test also checks the on-board programmable transmission circuits that allow the circuit pack or media module to support transmission characteristics of several different countries.

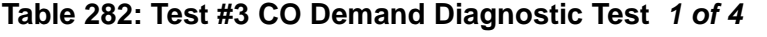

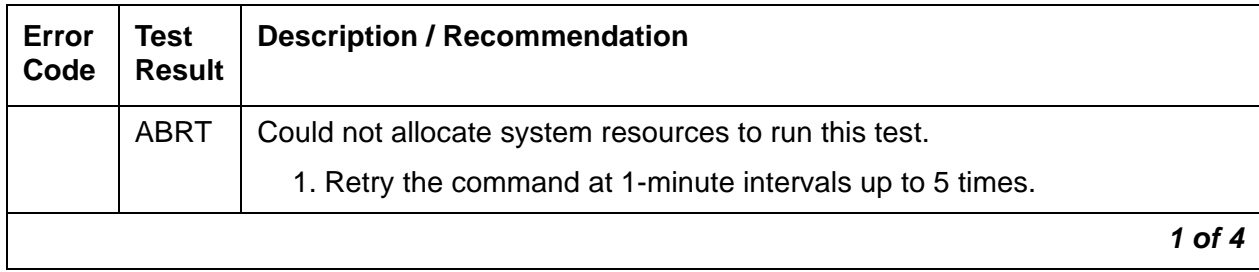

| Error<br>Code | <b>Test</b><br><b>Result</b> | <b>Description / Recommendation</b>                                                                                                    |
|---------------|------------------------------|----------------------------------------------------------------------------------------------------|
| 1000          | <b>ABRT</b>                  | System resources required to run this test are not available. The port may<br>be busy with a valid call.                                                                                                    |
|               |                              | 1. Use display port location to determine the trunk group/member<br>number of the port. Use status trunk to determine the service state<br>of the port. If the service state indicates that the port is active, then it is<br>unavailable for certain tests. Wait until the port is idle before retesting. |
|               |                              | 2. If the port status is idle, retry the command at 1-minute intervals up to 5<br>times.                                                                                                    |
| 1004          | <b>ABRT</b>                  | The port was seized by a user for a valid call.                                                                                                    |
|               |                              | 1. Use display port location to determine the trunk group/member<br>number of the port. Use status trunk to determine the service state<br>of the port. If the service state indicates that the port is active, then it is<br>unavailable for certain tests. Wait until the port is idle before retesting. |
|               |                              | 2. If the port status is idle, retry the command at 1-minute intervals up to 5<br>times.                                                                                                    |
| 1005          | <b>ABRT</b>                  | Test inapplicable to present configuration. This is a normal condition.                                                                                                    |
| 1018          | <b>ABRT</b>                  | Test has been disabled by administration.                                                                                                    |
|               |                              | 1. For this test to run, the Maintenance Tests field on the Trunk Group<br>form must be n. Use change $trunk-group < grp$ to check the<br>field.                                                                                                    |
| 2000          | <b>ABRT</b>                  | Response to the test was not received within the allowable time period.                                                                                                    |
|               |                              | 1. Retry the command at 1-minute intervals up to 5 times.                                                                                                    |
|               |                              | $2$ of 4                                                                                                    |

**Table 282: Test #3 CO Demand Diagnostic Test 2 of 4**

| Error<br>Code | <b>Test</b><br><b>Result</b> | <b>Description / Recommendation</b>                                                                                                    |
|---------------|------------------------------|----------------------------------------------------------------------------------------------------|
|               | <b>FAIL</b>                  | Failure to detect ground or faulty ground detected on Ring lead. Display the<br>hardware errors for this trunk, to determine whether the fault was on- or<br>off-board. Look for Error Type 1025 or 1281 (if both appear in the Hardware<br>Error Log, pick the most recent error). Error Type 1025 indicates a faulty<br>ground detected on Ring lead (an off-board fault) and Error Type 1281<br>indicates failure to detect (internally generated) ground (an on-board fault). |
|               |                              | Faulty ground detected on Ring lead (Error Type 1025):                                                                                                    |
|               |                              | Note:                                                                                                    |
|               |                              | On TN747B vintage 8 and greater circuit packs, an incoming<br>seizure during this test may cause it to fail with an off-board<br>fault.                                                                                                    |
|               |                              | 1. Repeat test. If test passes, ignore the original failure. If test aborts,<br>follow the recommended procedures.                                                                                                    |
|               |                              | 2. Repeat test with CO line removed.                                                                                                    |
|               |                              | 3. If test fails, replace the circuit pack or media module.                                                                                                    |
|               |                              | 4. If test passes, refer problem to CO.                                                                                                    |
|               |                              | Failure to detect ground (Error Type 1281):                                                                                                    |
|               |                              | 1. Run the long test sequence. If the CO Demand Diagnostic test fails,<br>the Dial Tone test (#0) fails with Error Code 2002, AND Error Type 3329<br>or 3585 appears in the Hardware Error Log (with the same last<br>occurred time as Error Type 1281 and 1537), replace the circuit pack or<br>media module.                                                                                                    |
|               |                              | 2. Repeat test with CO line removed.                                                                                                    |
|               |                              | 3. If test fails, replace the circuit pack or media module.                                                                                                    |
|               |                              | 4. If test passes, the CO may be drawing too much current. Refer<br>problem to CO.                                                                                                    |
|               | <b>PASS</b>                  | This test verifies that the port is able to apply ground for outgoing calls and<br>detect ground for incoming calls; however, it does not provide information<br>about whether a CO line is actually connected. User-reported troubles on<br>this port should be investigated by using other port tests and by examining<br>trunk or external wiring.                                                                                                    |
|               |                              | 3 of 4                                                                                                    |

**Table 282: Test #3 CO Demand Diagnostic Test 3 of 4**

| Error<br>Code | Test<br><b>Result</b> | <b>Description / Recommendation</b>                                                        |
|---------------|-----------------------|--------------------------------------------------------------------------------------------|
| 0             | NO.<br><b>BOARD</b>   | The test could not relate the internal ID to the port (no board).                          |
|               |                       | 1. Verify that the board's translations are correct. Translate the board, if<br>necessary. |
|               |                       | 2. Enter busyout board <i>location</i>                                                     |
|               |                       | 3. Enter reset board <i>location</i>                                                       |
|               |                       | 4. Enter release board location                                                            |
|               |                       | 5. Enter test board location                                                               |
|               |                       | This should re-establish the linkage between the internal ID and the port.                 |
|               |                       | 4 of 4                                                                                     |

**Table 282: Test #3 CO Demand Diagnostic Test 4 of 4**

## **NPE Crosstalk Test (#6)**

#### **Note:**

#### S8300 / G700: This test aborts with Error Code 1412.

The NPE Crosstalk test verifies that this port's NPE channel talks on the selected time slot and never crosses over to time slots reserved for other connections. If the NPE is not working correctly, one way and noisy connections may be observed. This test is usually only part of a port's long test sequence and executes in approximately 20 to 30 seconds.

### **Table 283: Test #6 NPE Crosstalk Test 1 of 3**

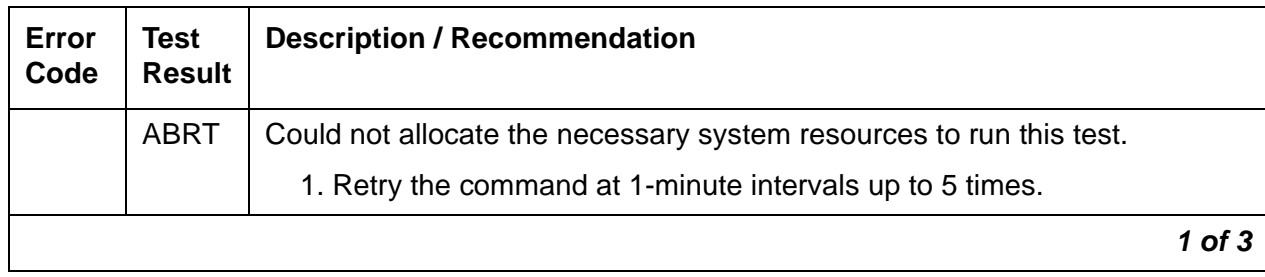

| Error<br>Code | <b>Test</b><br><b>Result</b> | <b>Description / Recommendation</b>                                                                                                    |
|---------------|------------------------------|----------------------------------------------------------------------------------------------------|
| 1000          | <b>ABRT</b>                  | The port was seized by a user for a valid call.                                                                                                    |
|               |                              | 1. Use display port location to determine the trunk group/member<br>number of the port. Use status trunk to determine the service state<br>of the port. If the port is active, wait until it is idle before testing.                                                                                                    |
|               |                              | 2. If the port status is active but the port is idle (no calls), check the error<br>log for error type 1025 (see the error log table for a description of this<br>error and required actions). The port may be locked up. Check the CO<br>wiring, check for excessive loop current, and check the trunk<br>translations. (If the trunk is translated incorrectly, this test will abort.) |
|               |                              | 3. If the port status is idle, busyout and release the trunk, and retry the<br>command at 1-minute intervals up to 5 times.                                                                                                    |
|               |                              | 4. If the test still aborts, replace the circuit pack.                                                                                                    |
| 1001          | <b>ABRT</b>                  | Could not allocate the necessary system resources to run this test.                                                                                                    |
|               |                              | 1. Retry the command at 1-minute intervals up to 5 times.                                                                                                    |
| 1002          | <b>ABRT</b>                  | The system could not allocate time slots for the test. The system may be<br>under heavy traffic conditions or it may have time slots out-of-service due to<br>TDM-BUS errors.                                                                                                    |
|               |                              | 1. If the system has no TDM-BUS errors and is not handling heavy traffic,<br>retry the command at 1-minute intervals up to 5 times.                                                                                                    |
| 1003          | <b>ABRT</b>                  | The system could not allocate a tone receiver for the test. The system may<br>be oversized for the number of Tone Detectors present, or some Tone<br>Detectors may be out of service.                                                                                                    |
|               |                              | 1. Resolve any TTR-LEV errors.                                                                                                    |
|               |                              | 2. Resolve any TONE-PT errors.                                                                                                    |
|               |                              | 3. If neither condition exists, retry the command at 1-minute intervals up to<br>5 times.                                                                                                    |
| 1004          | <b>ABRT</b>                  | The port was seized by a valid call during the test. The test has been<br>aborted.                                                                                                    |
|               |                              | 1. Use display port location to determine the trunk group/member<br>number of the port. Use status trunk to determine the service state<br>of the port. If the port is active, wait until it is idle before testing.                                                                                                    |
|               |                              | $2$ of $3$                                                                                                    |

**Table 283: Test #6 NPE Crosstalk Test 2 of 3**

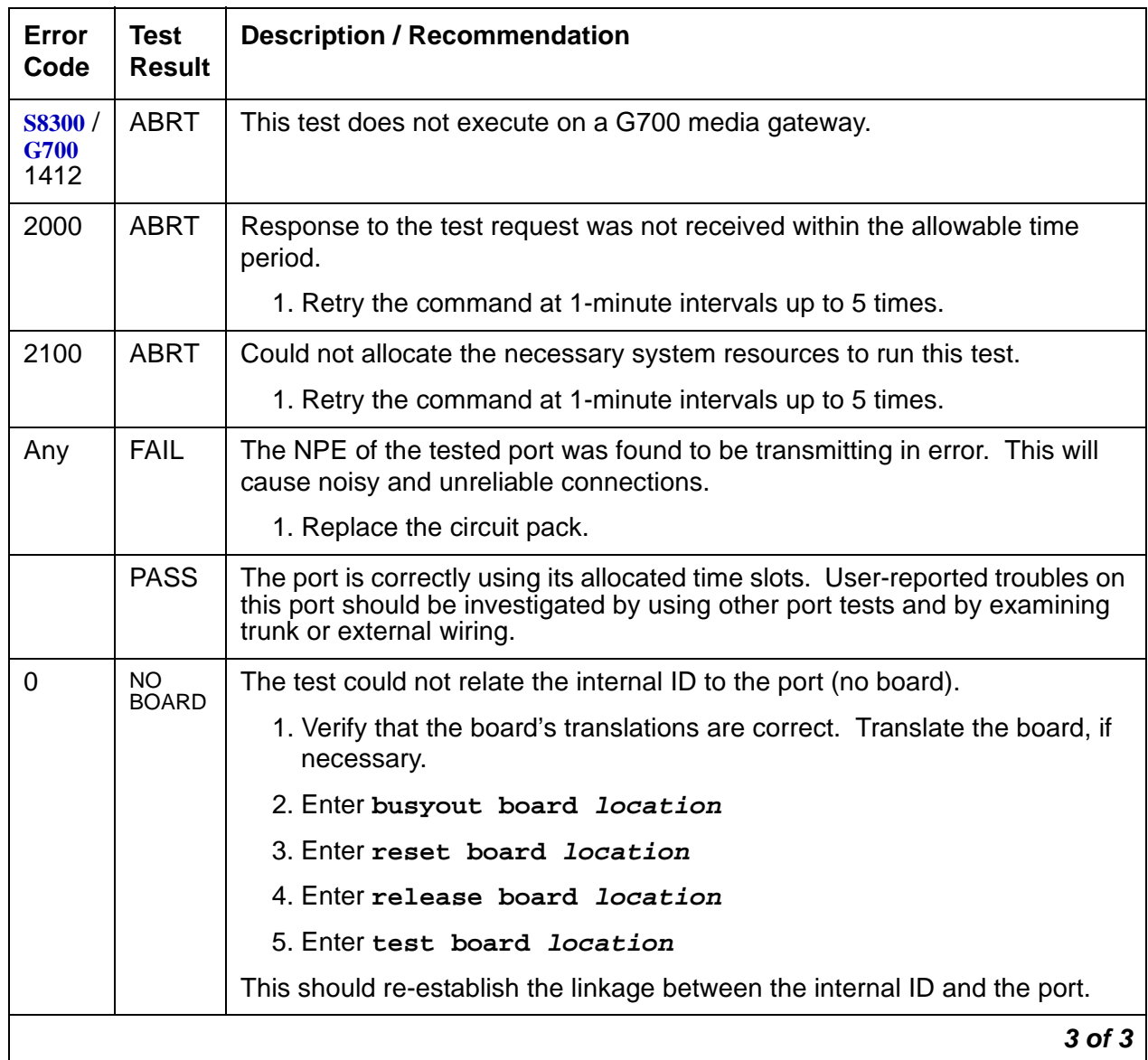

### **Table 283: Test #6 NPE Crosstalk Test 3 of 3**

# **Looparound and Conference Circuit Test (#33)**

#### **Note:**

S8300 / G700: This test aborts with Error Code 1412.

This test checks the reflective loop-around and conference capabilities of a CO port circuit. The test uses 404-Hz, 1004-Hz, and 2804-Hz tones. Each tone is transmitted separately through the loop and checked.

| Error<br>Code  | <b>Test</b><br><b>Result</b> | <b>Description / Recommendation</b>                                                                                                    |
|----------------|------------------------------|----------------------------------------------------------------------------------------------------|
|                | <b>ABRT</b>                  | Could not allocate the necessary system resources to run this test.                                                                                                    |
|                |                              | 1. Retry the command at 1-minute intervals up to 5 times.                                                                                                    |
| $\overline{7}$ | <b>ABRT</b>                  | Conference Circuit test aborted.                                                                                                    |
|                |                              | 1. Retry the command at 1-minute intervals up to 5 times.                                                                                                    |
| 129            | <b>ABRT</b>                  | The 404-Hz reflective loop-around test aborted. Response to the test<br>request was not received within the allowable time period.                                                                                       |
|                |                              | 1. Retry the command at 1-minute intervals up to 5 times.                                                                                                    |
| 131            |                              | The 1004-Hz reflective loop-around test aborted. Response to the test<br>request was not received within the allowable time period.                                                                                      |
|                |                              | 1. Retry the command at 1-minute intervals up to 5 times.                                                                                                    |
| 133            |                              | The 2804-Hz reflective loop-around test aborted. Response to the test<br>request was not received within the allowable time period.                                                                                      |
|                |                              | 1. Retry the command at 1-minute intervals up to 5 times.                                                                                                    |
| 1000           | <b>ABRT</b>                  | System resources required to run this test are not available. The port may<br>be busy with a valid call.                                                                                                    |
|                |                              | 1. Use display port location to determine the trunk group/<br>member number of the port. Use status trunk to determine the<br>service state of the port. If the port is active, wait until it is idle before<br>testing. |
|                |                              | 2. If the port status is active but the port is idle (no calls), check the error<br>log for error type 769 (see the error log table for a description of this<br>error and required actions). The port may be locked up. |
|                |                              | 3. If the port status is idle, retry the command at 1-minute intervals up to<br>5 times.                                                                                                    |
|                |                              | 1 of $4$                                                                                                    |

**Table 284: Test #33 Looparound and Conference Circuit Test 1 of 4**

| Error<br>Code                  | <b>Test</b><br><b>Result</b> | <b>Description / Recommendation</b>                                                                                                    |
|--------------------------------|------------------------------|----------------------------------------------------------------------------------------------------|
| 1002                           | <b>ABRT</b>                  | The system could not allocate time slots for the test. The system may be<br>under heavy traffic conditions or it may have time slots out-of-service due<br>to TDM-BUS errors.                                                                                                    |
|                                |                              | 1. If the system has no TDM-BUS errors and is not handling heavy<br>traffic, retry the command at 1-minute intervals up to 5 times.                                                                                                    |
| 1003                           | <b>ABRT</b>                  | The system could not allocate a tone receiver for the test. The system<br>may be oversized for the number of Tone Detectors present, or some<br>Tone Detectors may be out of service.                                                                                                    |
|                                |                              | 1. Resolve any TTR-LEV errors.                                                                                                    |
|                                |                              | 2. Resolve any TONE-PT errors.                                                                                                    |
|                                |                              | 3. If neither condition exists, retry the command at 1-minute intervals up<br>to 5 times.                                                                                                    |
| 1004                           | <b>ABRT</b>                  | System resources required to run this test are not available. The port may<br>be busy with a valid call.                                                                                                    |
|                                |                              | 1. Use display port location to determine the trunk group/<br>member number of the port. Use status trunk to determine the<br>service state of the port. If the port is active, wait until it is idle before<br>testing.                                                                                                    |
|                                |                              | 2. If the port status is idle, retry the command at 1-minute intervals up to<br>5 times.                                                                                                    |
| 1018                           | <b>ABRT</b>                  | The test was disabled by administration. Verify that the Maintenance<br>Test field on the Trunk Group screen is set to n. To enable the test, use<br>change trunk-group $\langle x \rangle$ , where $\langle x \rangle$ equals the number of the trunk<br>group to be tested. Change the Maintenance Test field on the screen to<br>у. |
|                                |                              | 1. Retry the command at 1-minute intervals up to 5 times.                                                                                                    |
| <b>S8300</b> /<br>G700<br>1412 | <b>ABRT</b>                  | This test does not execute on a G700 media gateway.                                                                                                    |
| 2000                           | <b>ABRT</b>                  | Response to the test was not received within the allowable time period.                                                                                                    |
|                                |                              | 1. Retry the command at 1-minute intervals up to 5 times.                                                                                                    |
| 2100                           | <b>ABRT</b>                  | Could not allocate the necessary system resources to run this test.                                                                                                    |
|                                |                              | 1. Retry the command at 1-minute intervals up to 5 times.                                                                                                    |
|                                |                              | 2 of 4                                                                                                    |

**Table 284: Test #33 Looparound and Conference Circuit Test 2 of 4**

| <b>Error</b><br>Code | <b>Test</b><br><b>Result</b> | <b>Description / Recommendation</b>                                                                                                    |
|----------------------|------------------------------|----------------------------------------------------------------------------------------------------|
| $\overline{7}$       | <b>FAIL</b>                  | The conference capabilities of the port failed (Error Code 7).                                                                                                    |
| 129                  |                              | The reflective 404-Hz Tone test failed. No transmission was detected to or<br>from the port (Error Code 129).<br>FAULT ISOLATION: Proceed as follows unless power or tone problems are<br>suspected (see Description/Recommendation for Error Code 7 below).  |
|                      |                              | 2. To make sure the problem is on-board, disconnect the port from the<br>CO and retry the test. Coordinate this with the CO, or do it after busy<br>hours; otherwise, the CO may put the connection out of service.                                           |
|                      |                              | 3. If the retry fails, replace the circuit pack.                                                                                                    |
|                      |                              | 4. If the retry passes and no troubles have been reported, disable the<br>test. If the retry passes and troubles have been reported, refer the<br>problem to the CO.                                                                                          |
| 131                  |                              | The reflective 1004-Hz Tone test failed. No transmission was detected to<br>or from the port (Error Code 131).<br>FAULT ISOLATION: Proceed as follows unless power or tone problems are<br>suspected (see Description/Recommendation for Error Code 7 below). |
|                      |                              | 5. To make sure the problem is on-board, disconnect the port from the<br>CO and retry the test. Coordinate this with the CO, or do it after busy<br>hours; otherwise, the CO may put the connection out of service.                                           |
|                      |                              | 6. If the retry fails, replace the circuit pack.                                                                                                    |
|                      |                              | 7. If the retry passes and no troubles have been reported, disable the<br>test. If the retry passes and troubles have been reported, refer the<br>problem to the CO.                                                                                          |
| 133                  |                              | The reflective 2804-Hz Tone test failed. No transmission was detected to<br>or from the port (Error Code 133).<br>FAULT ISOLATION: Proceed as follows unless power or tone problems are<br>suspected (see Description/Recommendation for Error Code 7 below). |
|                      |                              | 8. To make sure the problem is on-board, disconnect the port from the<br>CO and retry the test. Coordinate this with the CO, or do it after busy<br>hours; otherwise, the CO may put the connection out of service.                                           |
|                      |                              | 9. If the retry fails, replace the circuit pack.                                                                                                    |
|                      |                              | 10. If the retry passes and no troubles have been reported, disable the<br>test. If the retry passes and troubles have been reported, refer the<br>problem to the CO.                                                                                         |
|                      |                              | 3 of 4                                                                                                    |

**Table 284: Test #33 Looparound and Conference Circuit Test 3 of 4**
| Error<br>Code                       | Test<br><b>Result</b> | <b>Description / Recommendation</b>                                                                                                    |  |
|-------------------------------------|-----------------------|----------------------------------------------------------------------------------------------------|--|
| $\overline{7}$<br>129<br>131<br>133 | <b>FAIL</b>           | If the Looparound and Conference Circuit test (#33) fails for every port on a<br>circuit pack, a -5 Volt power problem is indicated. To investigate problems<br>with a power unit, see CARR-POW (Carrier Power Supply) on page 744 or<br>RMC-ENV (Power/Fan Sensors) on page 1909.<br>If a red LED is lit on the power unit circuit pack, replace the pack.<br>If the test fails on more than 1 port, check for errors on the TONE-BD or the<br>TONE-PT. If errors, take appropriate actions. When the tone errors are<br>cleared, rerun the test.<br>S8700 MC: if the test fails again, see <b>Fault Isolation Using Duplicated</b><br>PNC on page 1820. |  |
|                                     | <b>PASS</b>           | CO Trunk Looparound and Conference test is successful. User-reported<br>troubles on this port should be investigated by using other port tests and by<br>examining trunk or external wiring.                                                                                                    |  |
| $\Omega$                            | NO.<br><b>BOARD</b>   | The test could not relate the internal ID to the port (no board).                                                                                                    |  |
|                                     |                       | 1. Verify that the board's translations are correct. Translate the board, if<br>necessary.                                                                                                    |  |
|                                     |                       | 2. Enter busyout board <i>location</i>                                                                                                    |  |
|                                     |                       | 3. Enter reset board location                                                                                                    |  |
|                                     |                       | 4. Enter release board location                                                                                                    |  |
|                                     |                       | 5. Enter test board <i>location</i>                                                                                                    |  |
|                                     |                       | This should re-establish the linkage between the internal ID and the port.                                                                                                    |  |
|                                     |                       | 4 of 4                                                                                                    |  |

**Table 284: Test #33 Looparound and Conference Circuit Test 4 of 4**

## **Port Audit Update Test (#36)**

This test will send updates of the CO port translation for every port on the circuit pack or media module that has been translated. The update is non-disruptive and guards against possible corruption of translation data contained on the circuit pack or media module. No response message is expected from the circuit pack or media module once it receives translation updates. The port translation data includes: ground or loop start trunk, tone or rotary dialing trunk, rotary dialing inter-digit timing, network balance R/RC, and disconnect timing.

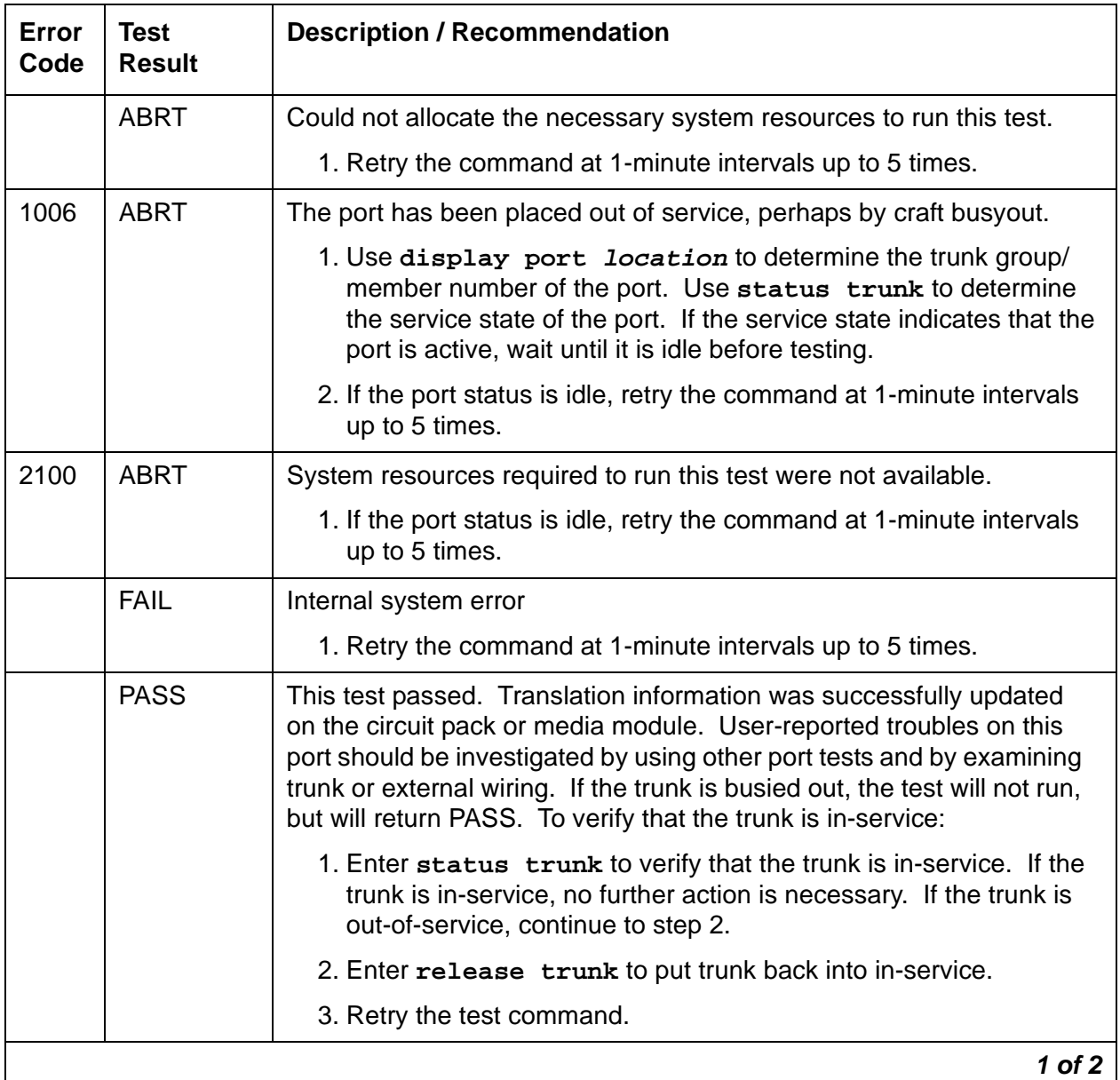

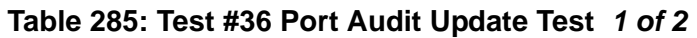

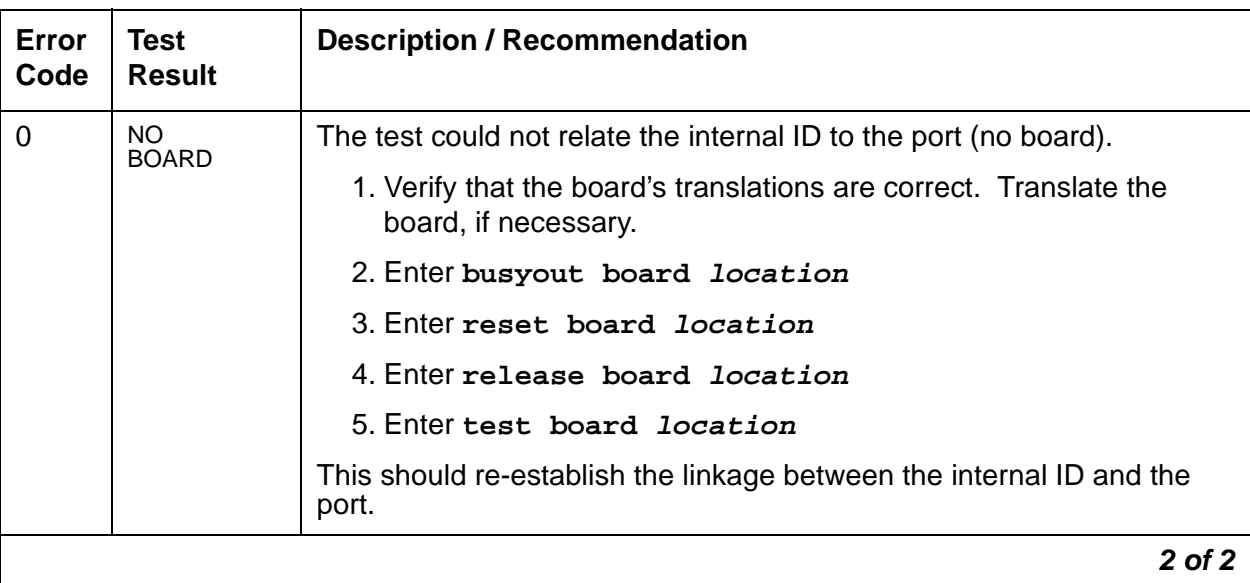

#### **Table 285: Test #36 Port Audit Update Test 2 of 2**

## **Transmission Test (#844-848)**

This test is nondestructive.

#### **Note:**

S8300 / G700 The G700 Media Gateway does not support the Automatic Transmission Measurement System. These tests abort with Error Code 1412.

#### **Note:**

Tests #844 – 848 are not supported on an International switch.

These tests are run by the ATMS (Automatic Transmission Measurement System). They are not part of the long or short trunk test sequences. Instead, they are run on demand with **test analog-testcall** or as part of ATMS scheduled testing. For more information, see Automatic Transmission Measurement System in Maintenance Procedures (03-300192).

The test call is run from an analog port on a TN771 Maintenance/Test circuit pack. It attempts to seize a port and make a call to a TTL (terminating test line) on the trunk's far end. Transmission performance measurements are made and compared to administered thresholds. Errors are generated when results fall outside of "marginal" or "unacceptable" thresholds. Detail and summary measurement reports are obtainable via **list testcalls**.

| Error<br>Code | <b>Test</b><br><b>Result</b> | <b>Description / Recommendation</b>                                                                                                    |
|---------------|------------------------------|----------------------------------------------------------------------------------------------------|
| 1000          | <b>ABRT</b>                  | System resources required to run this test are not available. The port may<br>be busy with a valid call.                                                                                                    |
|               |                              | 1. Use display port location to determine the trunk group/member<br>number of the port. Use status trunk to determine the service<br>state of the port. If the port is active, wait until it is idle before testing. |
|               |                              | 2. If the port status is idle, then retry the command at 1-minute intervals<br>up to 5 times.                                                                                                    |
| 1001          | <b>ABRT</b>                  | Could not allocate the necessary system resources to run this test.                                                                                                    |
|               |                              | 1. Retry the command at 1-minute intervals up to 5 times.                                                                                                    |
| 1002          | <b>ABRT</b>                  | The system could not allocate timeslots for the test. The system may be<br>under heavy traffic conditions or it may have timeslots out of service due to<br>TDM bus errors.                                          |
|               |                              | 1. If the system has no TDM bus errors and is not handling heavy traffic,<br>retry the command at 1-minute intervals up to 5 times.                                                                                  |
| 1004          | <b>ABRT</b>                  | The port has been seized by a user for a valid call. Use status trunk to<br>determine when the port is available for testing.                                                                                        |
|               |                              | 1. Retry the command at 1-minute intervals up to 5 times.                                                                                                    |
| 1005          | <b>ABRT</b>                  | Trunk has been administered as incoming-only; transmission tests can only<br>be run on outgoing trunks.                                                                                                    |
| 1115          | <b>ABRT</b>                  | The near-end test line on the TN771 circuit pack could not be allocated.                                                                                                    |
|               |                              | 1. Verify that the TN771 circuit pack is in service and that port 1 is<br>administered and in service with status port.                                                                                              |
|               |                              | 2. Retry the command at 1-minute intervals up to 5 times.                                                                                                    |
| 1900          | <b>ABRT</b>                  | The test completion message was not received from the TN771 circuit<br>pack.                                                                                                    |
|               |                              | 1. Test the TN771 circuit packs.                                                                                                    |
| 1901          | <b>ABRT</b>                  | This error occurs when the TN771 circuit pack uplinks a message that is<br>not the proper response for this test. The anticipated uplink messages are<br>seize, ring or answer.                                      |
|               |                              | 1. Verify that the trunk is administered properly.                                                                                                    |
|               |                              | 1 of 4                                                                                                    |

**Table 286: Test #844-848 Transmission Test 1 of 4**

| <b>Error</b><br>Code | <b>Test</b><br><b>Result</b> | <b>Description / Recommendation</b>                                                                                   |
|----------------------|------------------------------|----------------------------------------------------------------------------------------------------|
| 1905                 | <b>ABRT</b>                  | Intercept tone detected from far end.                                                                                 |
|                      |                              | 1. Get the test line data from and verify it with the far end.                                                        |
|                      |                              | 2. Dial the test number manually to see if the TTL is reached.                                                        |
|                      |                              | If not, then either the number is wrong or the far end is administered<br>incorrectly.                                |
| 1906                 | <b>ABRT</b>                  | Reorder tone detected from far end.                                                                                   |
|                      |                              | 1. See actions for error code 1905.                                                                                   |
| 1907                 | <b>ABRT</b>                  | Other unexpected tone detected from far end.                                                                          |
|                      |                              | 1. See actions for error code 1905.                                                                                   |
| 1913                 | <b>ABRT</b>                  | Audible Ring detected from far end.                                                                                   |
|                      |                              | 1. See actions for error code 1905.                                                                                   |
| 1914                 | <b>ABRT</b>                  | Unidentified interrupted tone detected from far end.                                                                  |
|                      |                              | 1. See actions for error code 1905                                                                                    |
| 1915                 | <b>ABRT</b>                  | Busy tone detected from far end.                                                                                      |
|                      |                              | 1. Since the test line at the far end was busy, try the test again.                                                   |
|                      |                              | 2. If the test continues to abort, the problem is with the far-end system.                                            |
| 1918                 | <b>ABRT</b>                  | Test progress tone not removed from far end (type 105 test line only).                                                |
|                      |                              | 1. The problem is with the far-end system; a technician at the far end<br>should test the test line TN771 or ADFTC).  |
| 1919                 | <b>ABRT</b>                  | Unexpected far-end release                                                                                            |
|                      |                              | 1. The problem is with the far-end system; a technician at the far end<br>should test the test line (TN771 or ADFTC). |
| 1920                 | ABRT                         | No response from far end.                                                                                             |
|                      |                              | 1. The problem is with the far-end system; a technician at the far end<br>should test the test line: TN771 or ADFTC.  |
| 1921                 | <b>ABRT</b>                  | No data returned from far end.                                                                                        |
|                      |                              | 1. The problem is with the far-end system; a technician at the far end<br>should test the test line: TN771 or ADFTC.  |
|                      |                              | 2 of 4                                                                                                    |

**Table 286: Test #844-848 Transmission Test 2 of 4**

| <b>Error</b><br>Code | <b>Test</b><br><b>Result</b> | <b>Description / Recommendation</b>                                                                                  |  |
|----------------------|------------------------------|----------------------------------------------------------------------------------------------------|--|
| 1922                 | <b>ABRT</b>                  | Steady, unidentifiable tone from far end                                                                             |  |
|                      |                              | 1. See actions for error code 1905.                                                                                  |  |
| 1923                 | <b>ABRT</b>                  | Broadband energy detected from far end (such as voice or<br>announcement).                                           |  |
|                      |                              | 1. See actions for error code 1905.                                                                                  |  |
| 1924                 | <b>ABRT</b>                  | No test tone from far end                                                                                            |  |
|                      |                              | 1. See actions for error code 1905.                                                                                  |  |
| 1938                 | <b>ABRT</b>                  | Near-end self test failed.                                                                                           |  |
|                      |                              | 1. Test the TN771 circuit packs.                                                                                     |  |
| 1939                 | <b>ABRT</b>                  | Loss self check at 0dBm at 1004 Hz failed.                                                                           |  |
|                      |                              | 1. Test the TN771 circuit packs.                                                                                     |  |
| 1940                 | <b>ABRT</b>                  | Far-end noise self check failed.                                                                                     |  |
|                      |                              | 1. The problem is with the far end system; a technician at the far end<br>should test the test line: TN771 or ADFTC. |  |
| 1941                 | <b>ABRT</b>                  | High-frequency singing return loss self check failed.                                                                |  |
|                      |                              | 1. Test the TN771 circuit packs.                                                                                     |  |
| 1942                 | <b>ABRT</b>                  | Echo return loss self check failed.                                                                                  |  |
|                      |                              | 1. Test the TN771 circuit packs.                                                                                     |  |
| 1943                 | <b>ABRT</b>                  | Singing return loss self check failed.                                                                               |  |
|                      |                              | 1. Test the TN771 circuit packs.                                                                                     |  |
| 1944                 | <b>ABRT</b>                  | Loss self check at -16 dBm at 1004 Hz failed.                                                                        |  |
|                      |                              | 1. Test the TN771 circuit packs.                                                                                     |  |
| 1945                 | <b>ABRT</b>                  | Loss self check at -16 dBm at 404 Hz failed.                                                                         |  |
|                      |                              | 1. Test the TN771 circuit packs.                                                                                     |  |
| 1946                 | <b>ABRT</b>                  | Loss self check at -16 dBm at 2804 Hz failed.                                                                        |  |
|                      |                              | 1. Test the TN771 circuit packs or.                                                                                  |  |
|                      |                              | 3 of 4                                                                                                    |  |

**Table 286: Test #844-848 Transmission Test 3 of 4**

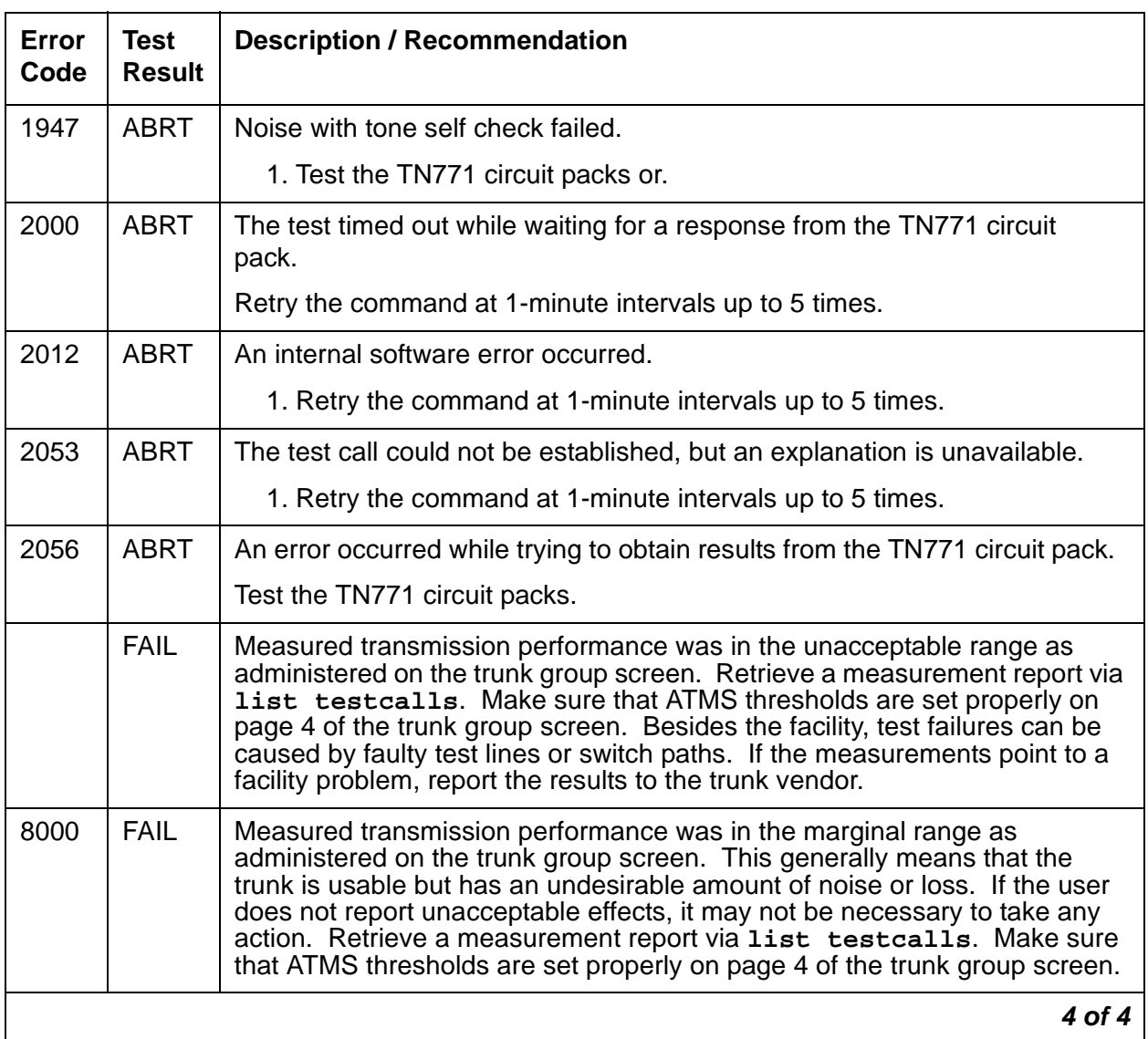

### **Table 286: Test #844-848 Transmission Test 4 of 4**

# **CONFIG (System Configuration)**

**S8700 | 8710 / S8500**

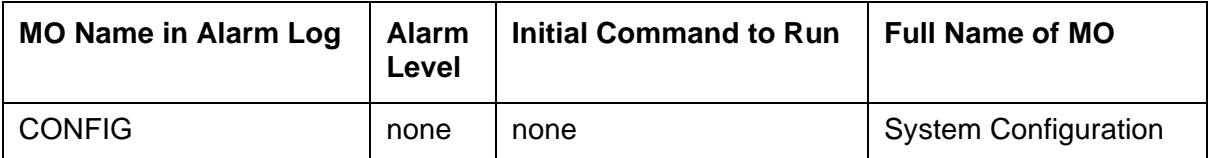

The System Configuration MO oversees logical insertion and removal of circuit packs in the system. When Switch Control detects that a circuit pack is present in a port slot, it informs System Configuration and System Configuration queries the circuit pack to determine the type and vintage of the circuit pack. Similarly, when Switch Control detects that a circuit pack has been removed from a port slot, it informs System Configuration.

There are no alarms or tests for System Configuration, but three types of errors are logged to the Hardware Error Log.

## **Error Log Entries and Test to Clear Values**

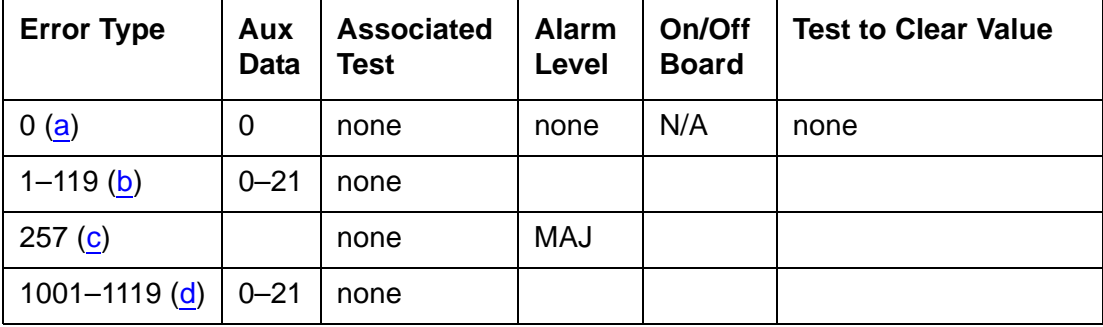

**Table 287: System Configuration Error Log Entries**

Notes:

- <span id="page-835-0"></span>a. This error should not occur. It indicates that an attempt was made by software to raise an alarm against CONFIG without first logging a CONFIG error.
- <span id="page-835-1"></span>b. **Error Types 1-119**: a port circuit pack in the system did not respond to a circuit pack type inquiry. Follow the procedures outlined in (c) to determine whether there is an error.
- <span id="page-835-2"></span>c. **Error Type 257**: less than 25% of trunk group is available.

<span id="page-836-0"></span>d. **Error Types 1001 - 1119**: a port circuit pack in the system did not respond to a vintage inquiry.

As a result of any of these errors, a port circuit pack may be physically inserted in a port slot, but the system may not recognize its existence. The Aux Data field specifies the circuit pack's port-network number as indicated in the following table.

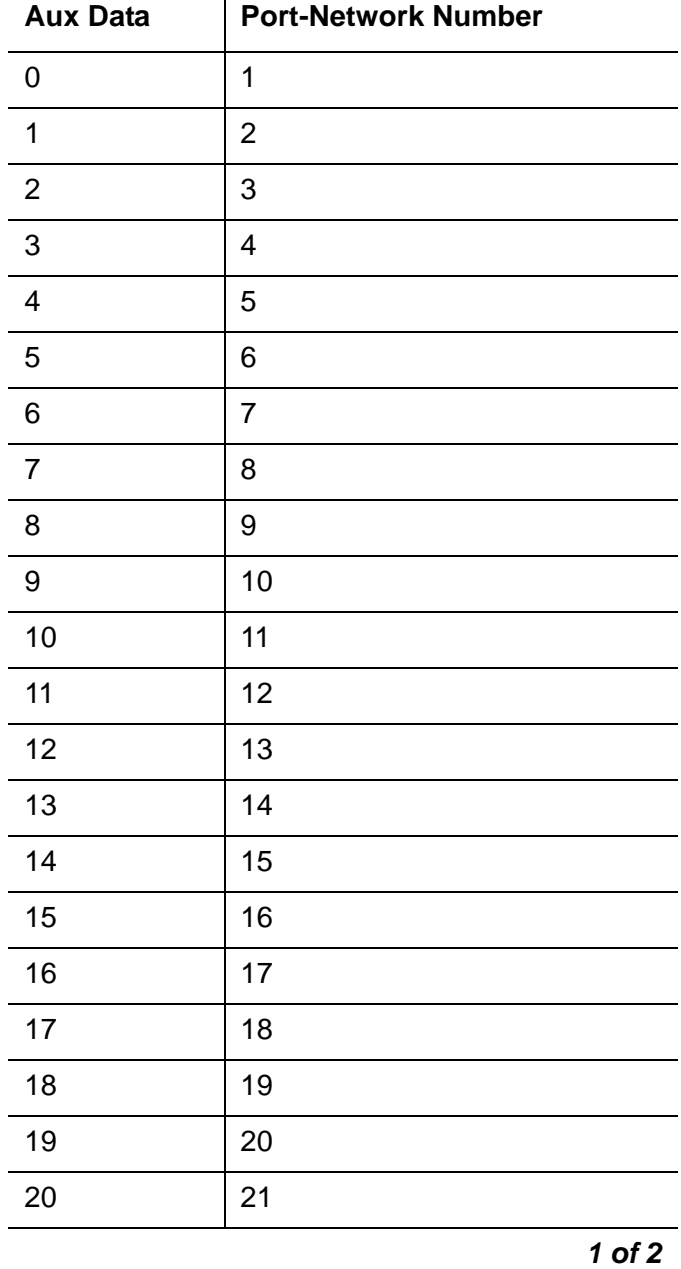

### **Converting Aux Data to Port-Network Number**

 $\mathbf{I}$ 

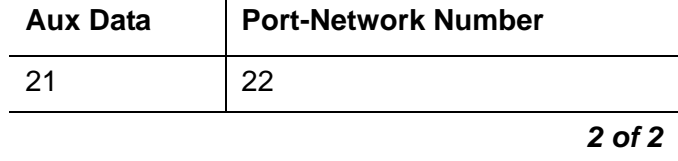

#### **Converting Aux Data to Port-Network Number**

 $\mathbf{I}$ 

The **Error Type** field specifies the carrier and slot location of the circuit pack that caused the error as indicated in Table 288: [Converting Error Types To Carrier Locations](#page-837-0) on page 838. If the **Error Type** is greater than 1000, subtract 1000 from the **Error Type** field before consulting the table.

**S8700 MC: Before proceeding, if multiple CONFIG errors are simultaneously logged with an** Aux Data of 1, investigate any EXP-INTF (Expansion Interface) errors.

Once the port's circuit-pack location has been determined from Table 288: [Converting Error](#page-837-0)  [Types To Carrier Locations](#page-837-0) on page 838, use **list configuration all** to determine whether the circuit pack is inserted. If the circuit pack has already been inserted but the error persists, replace the circuit pack. If not, insert the pack.

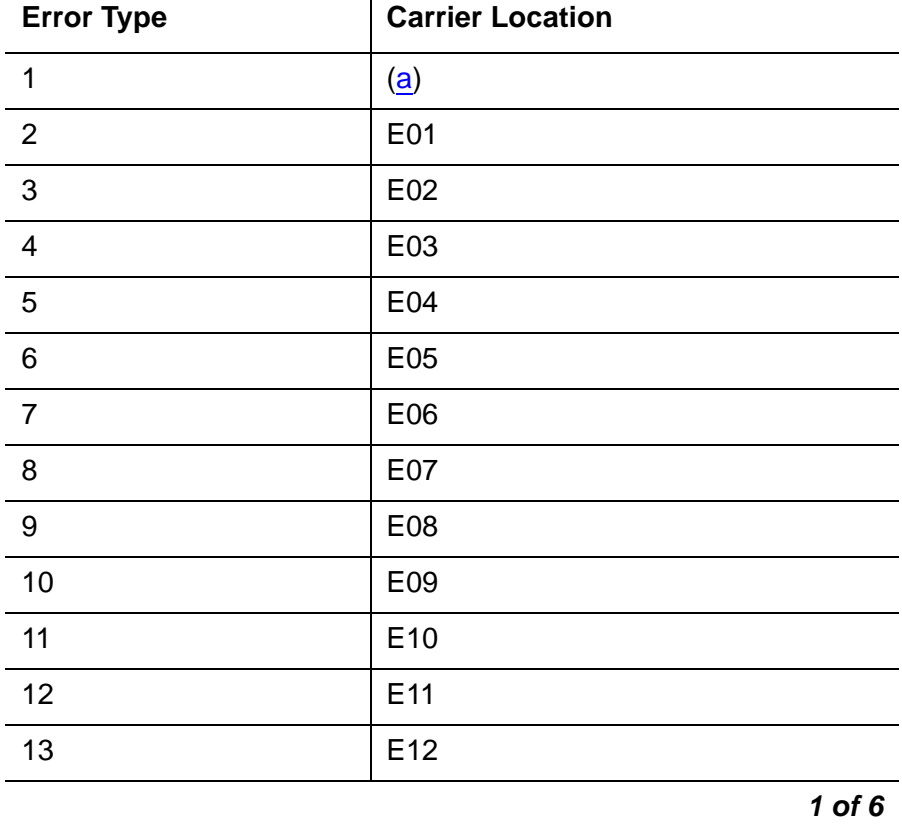

#### <span id="page-837-0"></span>**Table 288: Converting Error Types To Carrier Locations 1 of 6**

 $\mathbf{L}$ 

| <b>Error Type</b> | <b>Carrier Location</b>               |
|-------------------|---------------------------------------|
| 14                | E13                                   |
| 15                | E14                                   |
| 16                | E15                                   |
| 17                | E16                                   |
| 18                | E17                                   |
| 19                | E18                                   |
| 20                | E19                                   |
| 21                | E20                                   |
| 22                | $E00$ ( $\underline{d}$ )             |
| 23                | $\underline{\mathbf{(a)}}$            |
| 24                | $\left(\underline{\mathbf{a}}\right)$ |
| 25                | $\left(\underline{\mathbf{a}}\right)$ |
| 26                | $\left(\underline{\mathbf{a}}\right)$ |
| 27                | A00 (e)                               |
| 28                | A01 (b)                               |
| 29                | A02                                   |
| 30                | A03                                   |
| 31                | A04                                   |
| 32                | $\left(\underline{\mathbf{a}}\right)$ |
| 33                | $\left(\underline{\mathbf{a}}\right)$ |
| 34                | D <sub>0</sub> 1                      |
| 35                | D02                                   |
| 36                | D03                                   |
| 37                | D04                                   |
| 38                | D05                                   |
| 39                | D06                                   |
|                   | $2$ of $6$                            |

**Table 288: Converting Error Types To Carrier Locations 2 of 6**

| <b>Error Type</b> | <b>Carrier Location</b>               |
|-------------------|---------------------------------------|
| 40                | D07                                   |
| 41                | D08                                   |
| 42                | D <sub>09</sub>                       |
| 43                | D <sub>10</sub>                       |
| 44                | D11                                   |
| 45                | D12                                   |
| 46                | D <sub>13</sub>                       |
| 47                | D14                                   |
| 48                | D <sub>15</sub>                       |
| 49                | D16                                   |
| 50                | D17                                   |
| 51                | D18                                   |
| 52                | D <sub>19</sub>                       |
| 53                | D <sub>20</sub>                       |
| 54                | $DOO$ $(d)$                           |
| 55                | $\left(\underline{\mathbf{a}}\right)$ |
| 56                | A05                                   |
| 57                | A06                                   |
| 58                | A07                                   |
| 59                | A08                                   |
| 60                | A09                                   |
| 61                | A10 (c)                               |
| 62                | A11                                   |
| 63                | A12                                   |
| 64                | $\left(\underline{\mathbf{a}}\right)$ |
| 65                | $\left(\underline{\mathbf{a}}\right)$ |
|                   | 3 of 6                                |

**Table 288: Converting Error Types To Carrier Locations 3 of 6**

 $\mathbf{I}$ 

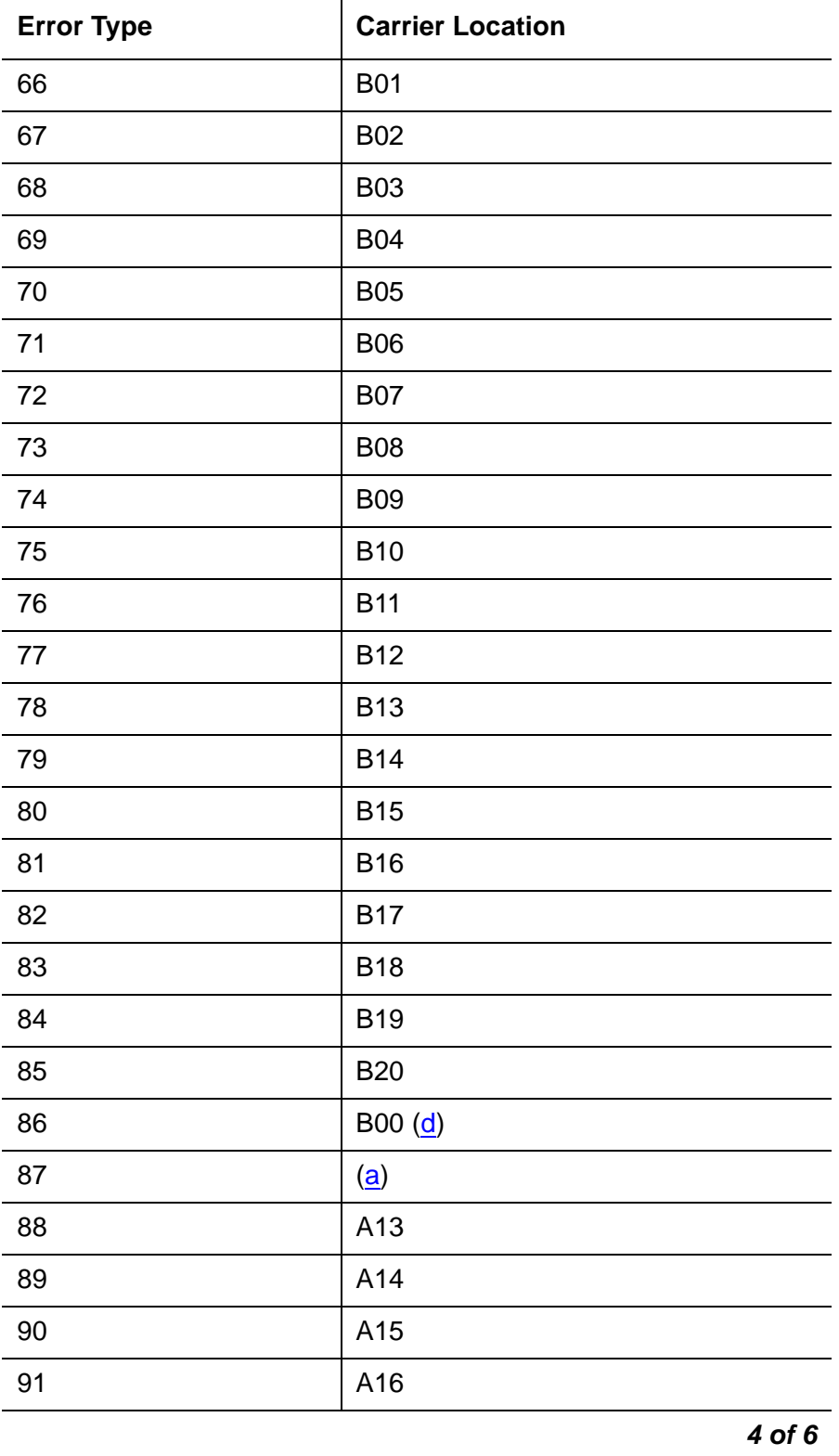

**Table 288: Converting Error Types To Carrier Locations 4 of 6**

| <b>Error Type</b> | <b>Carrier Location</b> |
|-------------------|-------------------------|
| 92                | A17                     |
| 93                | A18                     |
| 94                | A19                     |
| 95                | A20                     |
| 96                | <u>(a)</u>              |
| 97                | $\overline{a}$          |
| 98                | C <sub>01</sub>         |
| 99                | CO <sub>2</sub>         |
| 100               | C <sub>03</sub>         |
| 101               | CO <sub>4</sub>         |
| 102               | C <sub>05</sub>         |
| 103               | CO6                     |
| 104               | C <sub>07</sub>         |
| 105               | CO8                     |
| 106               | C09                     |
| 107               | C <sub>10</sub>         |
| 108               | C11                     |
| 109               | C12                     |
| 110               | C13                     |
| 111               | C14                     |
| 112               | C <sub>15</sub>         |
| 113               | C16                     |
| 114               | C17                     |
| 115               | C <sub>18</sub>         |
| 116               | C19                     |
| 117               | C <sub>20</sub>         |
|                   | 5 of 6                  |

**Table 288: Converting Error Types To Carrier Locations 5 of 6**

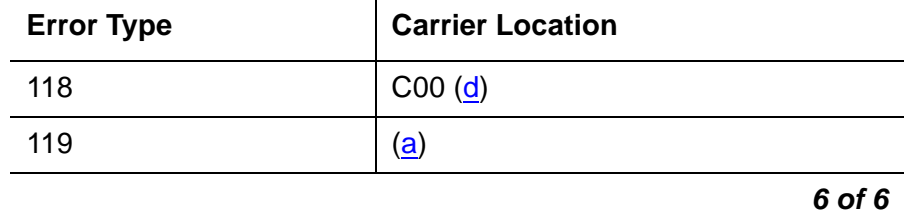

### **Table 288: Converting Error Types To Carrier Locations 6 of 6**

Notes:

- <span id="page-842-0"></span>a. **Error Types 1, 23, 25, 25, 26, 32, 33, 55, 64, 65, 87, 96, 97, 119** do not represent physical port circuit pack slots and are not logged against CONFIG..
- <span id="page-842-3"></span>b. If **Error Type 28** occurs in a PN, it refers to the circuit pack in slot A01.
- <span id="page-842-4"></span>c. If **Error Type 61** occurs in a PN, it refers to the circuit pack in slot A10.
- <span id="page-842-1"></span>d. **Error Type 22, 54, 86, 118:** Slots B00, C00, D00, and E00 refer to the Service Slots in the B, C, D, and E carriers.
- <span id="page-842-2"></span>e. **Error Type 27:** In a PN's A carrier, slot A00 is the Tone Generator's slot.

# **CUST-ALM (Customer-Provided Alarming Device)**

#### **S8700 | 8710 / S8500**

See **MAINT** (PN's Maintenance Circuit Pack) on page 1458 for information about this maintenance object.

# **DAT-LINE (Data Line Port)**

**S8700 | 8710 / S8500**

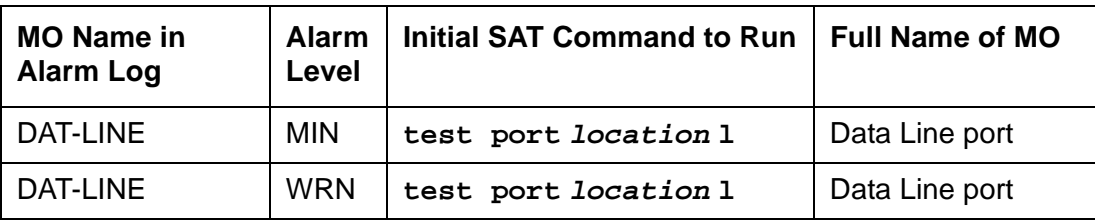

The TN726 Data Line circuit pack has eight ports, each of which supports an RS-232 interface to asynchronous CPE (customer-premises equipment). Each of these ports and the equipment connected to it constitute a data line. For DT-LN-BD (Data Line circuit pack) errors, see [XXX-BD](#page-2493-0)  [\(Common Port Circuit Pack/Media Module\)](#page-2493-0) on page 2494. Check circuit pack-level errors first since the usability of the ports depend on the health of the circuit pack.

Use **add data-module** to administer data line ports at the terminal. The data module type is data-line. The **list data-module** command shows every administered data module in the system.

The TN750 Announcement circuit pack has one data line-type port on it. This data line port is used for saving and restoring announcements. This data line port is not supported on the S8500 and S8700 media server products. For a description of and repair instructions for the TN750, see [ANL-BD \(Analog Line Circuit Pack\)](#page-385-0) on page 386.

#### **Note:**

If the tests for the data line port in question pass, and user-reported complaints persist, there is probably an external problem. Test the ADU (asynchronous data unit), using the procedures in User Manual Z3A Asynchronous Data Unit, [555-401-701](#page-18-0). If the ADU appears to be working properly, check the external wiring, then check the equipment.

## **Error Log Entries and Test to Clear Values**

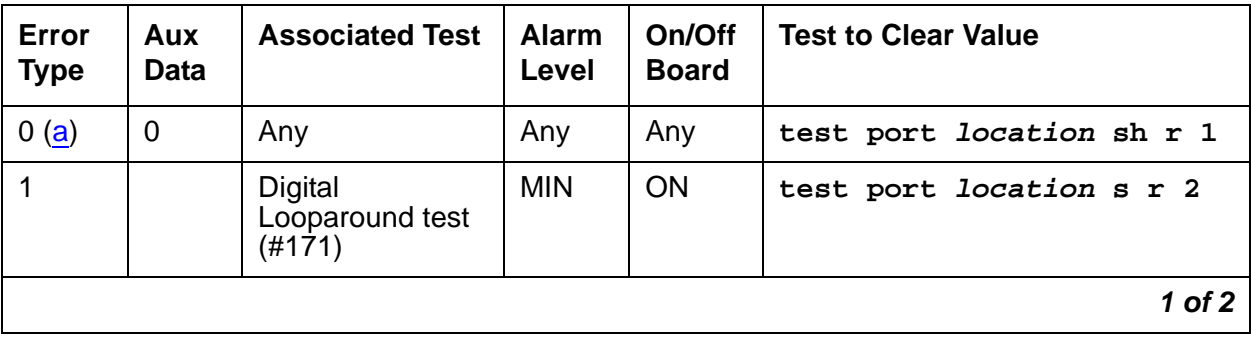

### **Table 289: Data Line Port Error Log Entries 1 of 2**

| Error<br><b>Type</b> | Aux<br>Data    | <b>Associated Test</b>              | <b>Alarm</b><br>Level | On/Off<br>Board | <b>Test to Clear Value</b>      |
|----------------------|----------------|-------------------------------------|-----------------------|-----------------|---------------------------------|
| 15(b)                | Any            | <b>Audit Update test</b><br>(#36)   |                       |                 |                                 |
| 18                   | $\overline{0}$ | busyout port<br>location            | <b>WRN</b>            | <b>OFF</b>      | rel port location               |
| 130 $(c)$            |                | None                                | <b>WRN</b>            | <b>ON</b>       | test port <i>location</i> sh    |
| 257                  |                | Conference<br>Circuit test (#7)     | <b>MIN</b>            | <b>ON</b>       | test port <i>location</i> 1 r 2 |
| 513                  |                | <b>NPE Crosstalk</b><br>test $(#6)$ | <b>MIN</b>            | ON.             | test port <i>location</i> 1 r 2 |
| 769(d)               | 40983          | None                                |                       |                 |                                 |
|                      |                |                                     |                       |                 | 2 of 2                          |

**Table 289: Data Line Port Error Log Entries 2 of 2**

Notes:

- <span id="page-845-0"></span>a. **Error Type 0**: Run the short test sequence first. If every test passes, run the long test sequence. Refer to each test's description, and follow its recommended procedures.
- <span id="page-845-1"></span>b. **Error Type 15**: This is a software audit error that does not indicate any hardware malfunction. Run the short test sequence, and investigate errors.
- <span id="page-845-2"></span>c. **Error Type 130:** the circuit pack has been removed or has been insane for more than 11-minutes. To clear the error, reseat or replace the circuit pack.
- <span id="page-845-3"></span>d. **Error Type 769:** the data line circuit pack found an error in the transmit/receive circuitry of an administered data line when the circuit pack was inserted. Perform the following:
	- 1. Enter **busyout board location f**or the circuit pack on which the port resides.
	- 2. Enter **reset board location**. Check the Error Log to determine whether Error Type #769 is logged again for DAT-LINE. Verify that the **Active Alarms Only** field is **n**.

If Error Type #769 reappears, replace the data line circuit pack. If not, proceed to Step [3](#page-845-4).

<span id="page-845-4"></span>3. Enter **release board location**.

# **System Technician-Demanded Tests: Descriptions and Error Codes**

Investigate tests in the order presented. By clearing error codes associated with the Digital Looparound test, you may also clear errors generated from other tests in the testing sequence.

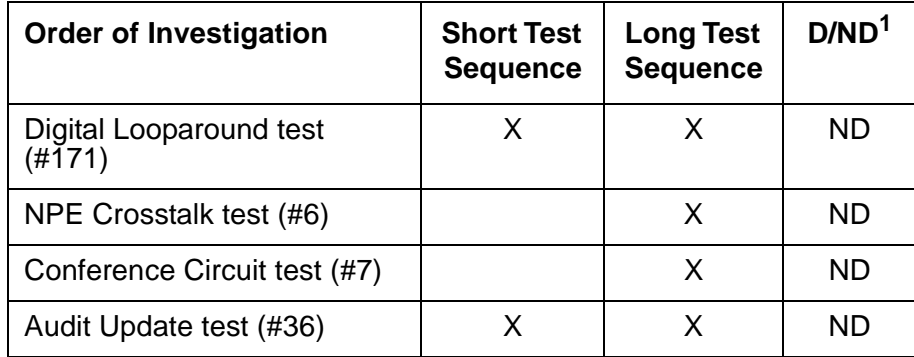

1. D = Destructive; ND = Nondestructive

## **NPE Crosstalk Test (#6)**

The NPE Crosstalk test verifies that this port's NPE channel talks on the selected time slot and never crosses over to time slots reserved for other connections. If the NPE is not working correctly, 1-way and noisy connections may be observed. This test is usually part of a port's long test sequence and executes in about 20 to 30 seconds.

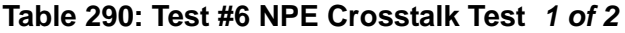

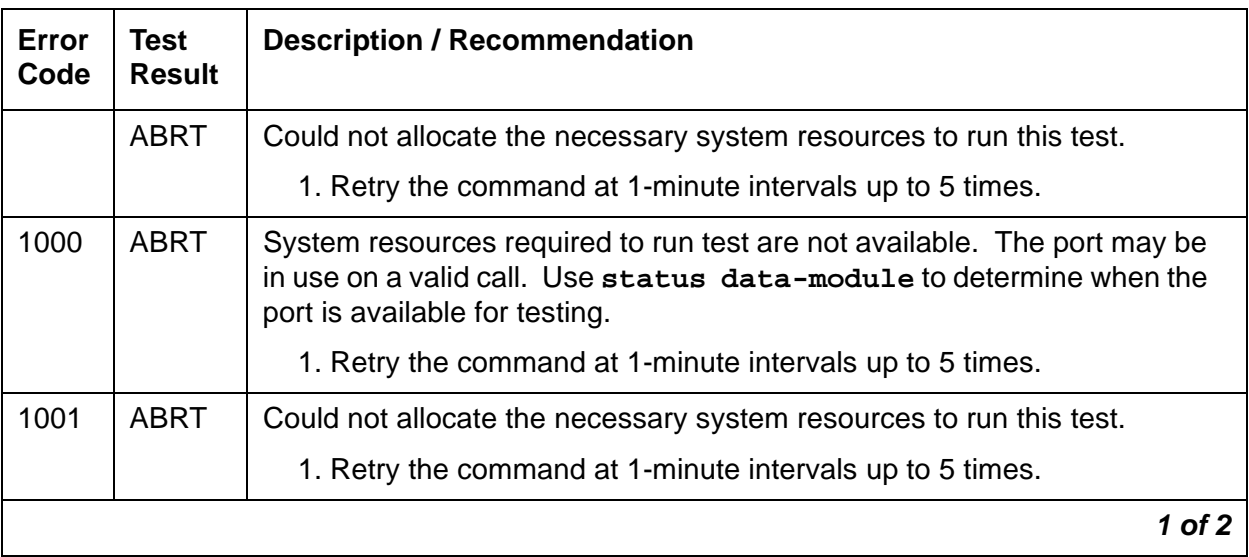

| Error<br>Code | <b>Test</b><br><b>Result</b> | <b>Description / Recommendation</b>                                                                                                    |
|---------------|------------------------------|----------------------------------------------------------------------------------------------------|
| 1002          | <b>ABRT</b>                  | The system could not allocate time slots for the test. The system may be<br>under heavy traffic conditions or it may have time slots out-of-service due<br>to TDM-BUS errors.         |
|               |                              | 1. Resolve any TDM-BUS errors.                                                                                                    |
|               |                              | 2. If the system is not handling heavy traffic, retry the command at<br>1-minute intervals up to 5 times.                                                                             |
| 1003          | <b>ABRT</b>                  | The system could not allocate a tone receiver for the test. The system<br>may be oversized for the number of tone detectors present, or some tone<br>detectors may be out-of-service. |
|               |                              | 1. Resolve any TTR-LEV and TONE-PT errors.                                                                                                    |
|               |                              | 2. If neither condition exists, retry the command at 1-minute intervals up<br>to 5 times.                                                                                             |
| 1004          | <b>ABRT</b>                  | The port was in use on a valid call.                                                                                                    |
|               |                              | 1. Determine whether the port is available for testing (status<br>data-module).                                                                                                    |
|               |                              | 2. When available, retry the command at 1-minute intervals up to 5<br>times.                                                                                                    |
| 1020          | <b>ABRT</b>                  | An existing Error Type 769 on this port prevented the test from running.                                                                                                    |
|               |                              | 1. Follow the procedures for Error Type 769.                                                                                                    |
| 2000          | <b>ABRT</b>                  | Response to the test command was not received within the allowable time<br>period.                                                                                                    |
|               |                              | 1. Rerun the test at 1-minute intervals up to 5 times.                                                                                                    |
| 2100          | <b>ABRT</b>                  | Could not allocate the necessary system resources to run this test.                                                                                                    |
|               |                              | 1. Retry the command at 1-minute intervals up to 5 times.                                                                                                    |
| Any           | <b>FAIL</b>                  | The NPE of the tested port was transmitting in error, which can cause<br>noisy and unreliable connections.                                                                            |
|               |                              | 1. Replace the circuit pack.                                                                                                    |
|               | <b>PASS</b>                  | The port is correctly using its allocated time slots.                                                                                                    |
|               |                              | 1. Investigate user-reported troubles on this port using other port tests<br>and examining the ADU, external wiring, and customer equipment.                                          |
|               |                              | 2 of 2                                                                                                    |

**Table 290: Test #6 NPE Crosstalk Test 2 of 2**

## **Conference Circuit Test (#7)**

The Conference Circuit test verifies that the NPE channel for the port being tested can correctly perform the conferencing function. The NPE is instructed to listen to several different tones and conference the tones together. The resulting signal is then measured by a tone detector port. If the level of the tone is within a certain range, the test passes.

| Error<br>Code | <b>Test</b><br><b>Result</b> | <b>Description / Recommendation</b>                                                                                                    |  |
|---------------|------------------------------|----------------------------------------------------------------------------------------------------|--|
|               | <b>ABRT</b>                  | Could not allocate the necessary system resources to run this test.                                                                                                    |  |
|               |                              | 1. Retry the command at 1-minute intervals up to 5 times.                                                                                                    |  |
| 1000          | <b>ABRT</b>                  | System resources required to run this test are not available. The port may<br>be in use on a valid call. Use status data-module to determine when<br>the port is available for testing.              |  |
| 1004          | <b>ABRT</b>                  | The port has been seized by a user for a valid call. Use status<br>data-module to determine when the port is available for testing.                                                                  |  |
|               |                              | 1. Retry the command at 1-minute intervals up to 5 times.                                                                                                    |  |
| 1020          | <b>ABRT</b>                  | An existing Error Type #769 on this port prevented the test from running.                                                                                                    |  |
|               |                              | 1. Follow the procedure following the Error Log Table for Error Type<br>#769.                                                                                                    |  |
| 2000          | <b>ABRT</b>                  | Response to the test request was not received within the allowable time<br>period.                                                                                                    |  |
|               |                              | 1. Rerun the test at 1-minute intervals up to 5 times.                                                                                                    |  |
| 2100          | <b>ABRT</b>                  | Could not allocate the necessary system resources to run this test.                                                                                                    |  |
|               |                              | 1. Retry the command at 1-minute intervals up to 5 times.                                                                                                    |  |
| Any           | <b>FAIL</b>                  | The conference circuit test failed (possible off-board problem).                                                                                                    |  |
|               |                              | 1. Busyout and release the port (data line), and then retest.                                                                                                    |  |
|               |                              | 2. Replace the circuit pack if the test continues to fail.                                                                                                    |  |
|               | <b>PASS</b>                  | The port can correctly conference multiple connections. Investigate<br>user-reported troubles on this port using other port tests and examining the<br>ADU, external wiring, and customer equipment. |  |
|               |                              |                                                                                                    |  |

**Table 291: Test #7 Conference Circuit Test** 

## **Audit Update Test (#36)**

This audit verifies that the hardware state of the data line is consistent with the system translations. The audit queries the port for the switchhook state, the software state is updated according to the returned value. Also, the audit data line options down to the port.

**Table 292: Test #36 Audit Update Test** 

| Error<br>Code  | <b>Test</b><br><b>Result</b> | <b>Description / Recommendation</b>                                                                                                    |
|----------------|------------------------------|----------------------------------------------------------------------------------------------------|
| 1000           | <b>ABRT</b>                  | System resources required to run this test are not available.                                                                                                    |
|                |                              | 1. Retry the command at 1-minute intervals up to 5 times.                                                                                                    |
|                |                              | 2. Escalate the problem if the test continues to abort.                                                                                                    |
| 1006           | <b>ABRT</b>                  | An existing Error Type #769 on this port prevented the test from running.                                                                                                    |
|                |                              | 1. Follow the procedure following the Error Log Table for Error Type<br>#769.                                                                                                    |
| 2000           | <b>ABRT</b>                  | Response to the test request was not received within the allowable time<br>period.                                                                                                    |
|                |                              | 1. Rerun the test at 1-minute intervals up to 5 times.                                                                                                    |
| 2100           | <b>ABRT</b>                  | Could not allocate the necessary system resources to run this test.                                                                                                    |
|                |                              | 1. Retry the command at 1-minute intervals up to 5 times.                                                                                                    |
|                | <b>ABRT</b>                  | Internal system error                                                                                                    |
|                |                              | 1. Try the command again at 1-minute intervals up to 5 times.                                                                                                    |
| $\overline{7}$ | <b>FAIL</b>                  | Internal system error                                                                                                    |
|                |                              | 1. Try the command again at 1-minute intervals up to 5 times.                                                                                                    |
|                | <b>PASS</b>                  | The hardware port state is consistent with the software state. Investigate<br>user-reported troubles on this port using other port tests and examining the<br>ADU, external wiring, and customer equipment. |
|                |                              |                                                                                                    |

## **Digital Loop-Around Test (#171)**

The Digital Looparound test checks the data line port's ability to transmit and receive data on the TDM Bus. Data is sent through an available Maintenance/Test digital port over the TDM Bus, internally looped through the data line port back onto the TDM Bus, and received again by the same Maintenance/Test digital port.

Only one of the two digital ports on a Maintenance/Test circuit pack is used for this test, and that port must be the first such port; such as port 02. If port 02 is in use, out-of-service, or not present, the test aborts. This test may fail if the Maintenance/Test digital port used by the test is not functioning properly. If there are any M/T-DIG errors in the Error Log, see [M/T-BD](#page-1662-0)  [\(Maintenance/Test Circuit Pack\)](#page-1662-0) on page 1663 to clear them first.

This test will pass regardless of any customer equipment that may be connected to the port, as long as the equipment is not using the port.

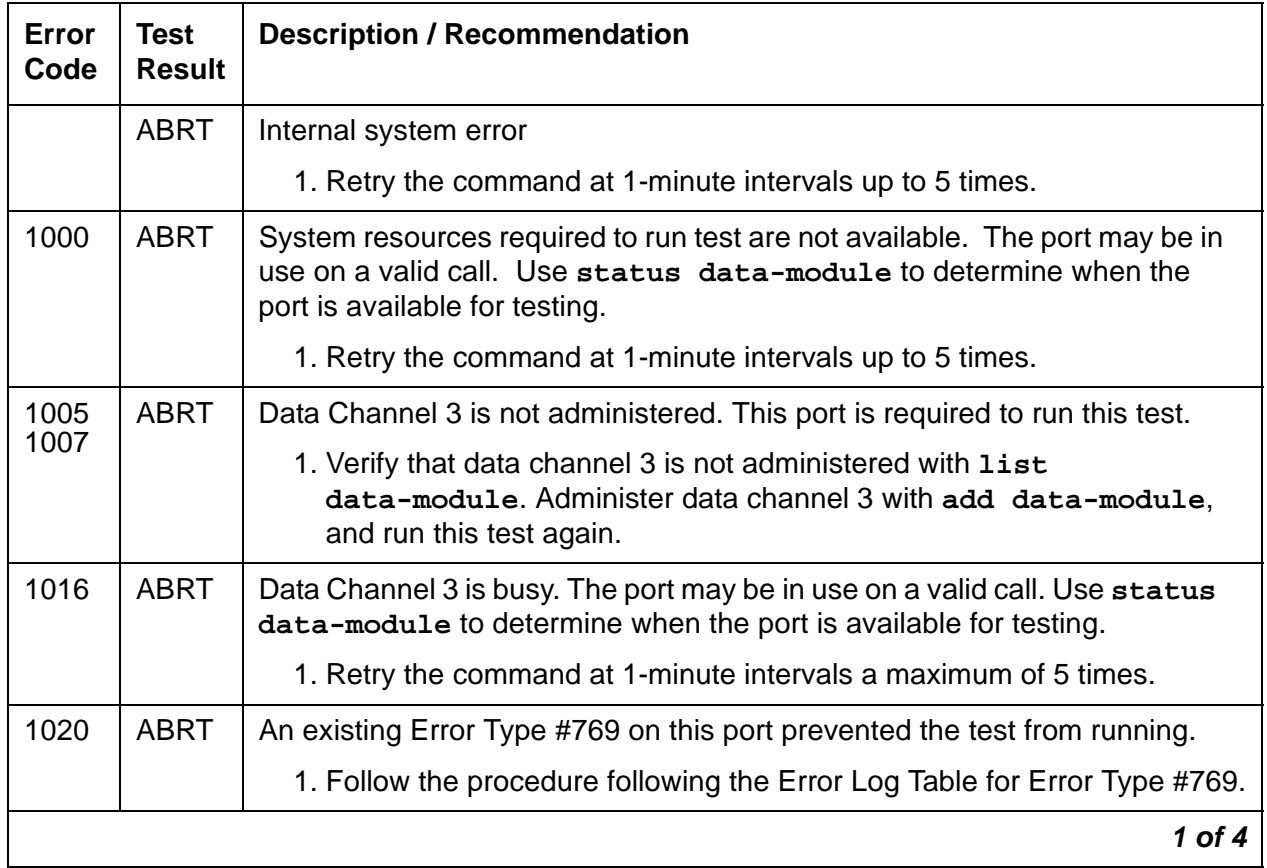

### **Table 293: Test #171 Digital Loop-Around Test 1 of 4**

| Error<br>Code | <b>Test</b><br><b>Result</b> | <b>Description / Recommendation</b>                                                                                                    |
|---------------|------------------------------|----------------------------------------------------------------------------------------------------|
| 1042          | <b>ABRT</b>                  | Port under test is a TTI port and has only default translations with no<br>assigned extension. The executed test requires an assigned extension<br>associated with the port being tested. Therefore, this test cannot<br>successfully execute.                                                                                                    |
|               |                              | 1. If there is a need to execute the test on this particular port, then the<br>tester must ensure that the port is fully translated such that the port has<br>an assigned extension.                                                                                                    |
| 1180          | <b>ABRT</b>                  | There is no Maintenance/Test circuit pack digital port available to carry out<br>the test.                                                                                                    |
|               |                              | 1. Check to see if the Maintenance/Test digital ports are present. (Enter<br>list config; ports 02 and 03 should show).                                                                                                    |
|               |                              | 2. If the digital ports (02 and 03) on the Maintenance/ Test circuit pack are<br>not present, see M/T-BD (Maintenance/Test Circuit Pack) on<br>page 1663.                                                                                                    |
|               |                              | 3. If the digital ports are present, retry the command at 1-minute intervals<br>up to 5 times.                                                                                                    |
| 1181          | <b>ABRT</b>                  | No time-slots available to connect digital ports for the test.                                                                                                    |
| 1182          | <b>ABRT</b>                  | Internal system error. Failed to connect the digital ports with time-slots.                                                                                                    |
|               |                              | 1. Retry the command at 1-minute intervals up to 5 times.                                                                                                    |
| 1340          | <b>ABRT</b>                  | No Maintenance/Test digital port is currently available to perform this test.                                                                                                    |
|               |                              | 1. Use list config to determine whether any Maintenance/Test digital<br>ports (ports 02 and 03 on the Maintenance/Test circuit pack) are<br>present in the system. At least one Maintenance/Test circuit pack must<br>be present in PN 1 of the system. There should be at least two such<br>ports present. If the ports are present, proceed to step 2. Otherwise,<br>determine why no ports appear in the list config display. Refer to<br>"M/T-DIG" and "M/T-BD". |
|               |                              | 2. Look for M/T-DIG errors in the Error Log. If present, see M/T-DIG<br>(Maintenance/Test Digital Port) on page 1667.                                                                                                    |
|               |                              | 3. If the ports are present and no errors are logged against them, retry the<br>command at 1-minute intervals up to 5 times.                                                                                                    |
|               |                              | 4. If the test continues to abort, replace the Maintenance/Test circuit pack.                                                                                                    |
|               |                              | $2$ of 4                                                                                                    |

**Table 293: Test #171 Digital Loop-Around Test 2 of 4**

| Error<br>Code | <b>Test</b><br><b>Result</b> | <b>Description / Recommendation</b>                                                                                                    |  |  |  |
|---------------|------------------------------|----------------------------------------------------------------------------------------------------|--|--|--|
| 1392          | <b>ABRT</b>                  | This port is currently a TTI port and the test will not execute on it.                                                                                                    |  |  |  |
|               |                              | 1. Verify that the port is a TTI port using either display port (the<br>display shows that the port is a TTI port) or list config (the display<br>shows a "t" for the port).                                                             |  |  |  |
|               |                              | 2. If either list config or display port indicates that the port is not<br>a TTI port, escalate the problem. If both commands indicate that the<br>port is a TTI port, the abort is correct for the test, and no action is<br>necessary. |  |  |  |
| 2000          | <b>ABRT</b>                  | Response to the test request was not received within the allowable time<br>period.                                                                                                    |  |  |  |
|               |                              | 1. Retry the command at 1-minute intervals up to 5 times.                                                                                                    |  |  |  |
|               |                              | 2. Escalate the problem if the test continues to abort.                                                                                                    |  |  |  |
| 2003          | <b>ABRT</b>                  | Failed to receive an off-hook from the Data Line.                                                                                                    |  |  |  |
|               |                              | 1. Retry the command at 1-minute intervals a maximum of 5 times.                                                                                                    |  |  |  |
| 2004          | <b>ABRT</b>                  | Off hook was not received from the data line device.                                                                                                    |  |  |  |
|               |                              | 1. Busyout the digital port being tested on the data line circuit pack. Retry<br>the command at 1-minute intervals up to 5 times.                                                                                                    |  |  |  |
|               |                              | 2. If the test still aborts, replace the circuit pack.                                                                                                    |  |  |  |
| 2005          | <b>ABRT</b>                  | The handshake between the Maintenance/Test circuit pack digital port and<br>the data line port failed.                                                                                                    |  |  |  |
|               |                              | 1. Resolve any M/T-DIG errors.                                                                                                    |  |  |  |
|               |                              | 2. Retry the command at 1-minute intervals up to 5 times.                                                                                                    |  |  |  |
|               |                              | 3. If the test still aborts, replace the data line circuit pack.                                                                                                    |  |  |  |
| 2100          | <b>ABRT</b>                  | Could not allocate the necessary system resources to run this test.                                                                                                    |  |  |  |
|               |                              | 1. Retry the command at 1-minute intervals a maximum of 5 times.                                                                                                    |  |  |  |
| 2312          | <b>ABRT</b>                  | Test did not finish, did not receive loop back data.                                                                                                    |  |  |  |
|               |                              | 1. Resolve any M/T-DIG errors.                                                                                                    |  |  |  |
|               |                              | 2. Retry the test, if still aborts, replace the Data Line circuit pack.                                                                                                    |  |  |  |
|               | $3$ of $4$                   |                                                                                                    |  |  |  |

**Table 293: Test #171 Digital Loop-Around Test 3 of 4**

| <b>Error</b><br>Code | <b>Test</b><br><b>Result</b> | <b>Description / Recommendation</b>                                                                                                    |  |
|----------------------|------------------------------|----------------------------------------------------------------------------------------------------|--|
| 2313                 | <b>ABRT</b>                  | Failed to receive a response from the Maintenance/Test digital port.                                                                                                    |  |
|                      |                              | 1. Resolve any M/T-DIG errors.                                                                                                    |  |
|                      |                              | 2. Retry the command at 1-minute intervals up to 5 times.                                                                                                    |  |
|                      |                              | 3. If the test continues to abort, replace the Maintenance/Test circuit pack.                                                                                                    |  |
| 2314                 | <b>ABRT</b>                  | Data line port did not respond to downlinked message.                                                                                                    |  |
|                      |                              | 1. Busyout the digital port being tested on the data line circuit pack. Retry<br>the command at 1-minute intervals up to 5 times.                                                                                                    |  |
|                      |                              | 2. If the test still aborts, replace the circuit pack.                                                                                                    |  |
| 2500                 | <b>ABRT</b>                  | Internal system error.                                                                                                    |  |
|                      |                              | 1. Retry the command at 1-minute intervals up to 5 times.                                                                                                    |  |
| 2000                 | <b>FAIL</b>                  | The test failed waiting for the transmitted data to be looped back.                                                                                                    |  |
|                      |                              | 1. Look for DATA-CHL errors in the Error Log. If present, refer to<br>DATA-BD (Data Channel Processor circuit pack) Maintenance<br>documentation.                                                                                                    |  |
|                      |                              | 2. Repeat this test.                                                                                                    |  |
|                      |                              | 3. If the test fails again, replace the Data Line circuit pack.                                                                                                    |  |
|                      | <b>FAIL</b>                  | The test failed because the data received did not match the data sent. This<br>would indicate that there is a fault somewhere in the transmit/receive path<br>to the TDM Bus, which will probably result in data corruption over this port.<br>This test may fail if the Maintenance/Test digital port used by the test is not<br>functioning properly. |  |
|                      |                              | 1. Resolve any M/T-DIG errors.                                                                                                    |  |
|                      |                              | 2. Repeat Test #171.                                                                                                    |  |
|                      |                              | 3. If the test fails again, replace the data line circuit pack.                                                                                                    |  |
|                      | <b>PASS</b>                  | The port can correctly transmit/receive data. Investigate user-reported<br>troubles on this port using other port tests and examining the ADU, external<br>wiring, and customer equipment.                                                                                                    |  |
|                      |                              | 4 of 4                                                                                                    |  |

**Table 293: Test #171 Digital Loop-Around Test 4 of 4**

# **DC-POWER (Single-Carrier Cabinet Environment)**

**S8700 MC only**

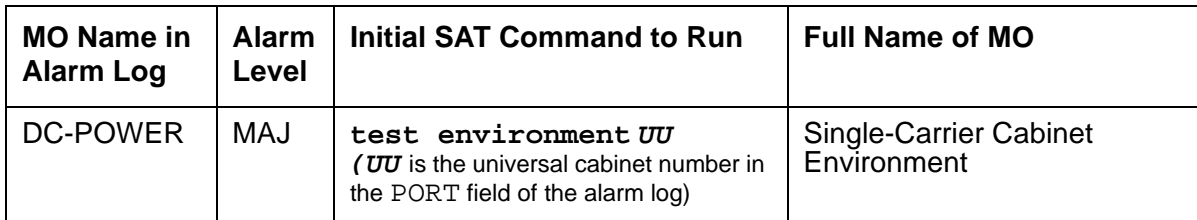

The S8700 Sever in a Multi-Connect configuration supports two different cabinet types: multicarrier and single-carrier. Single-carrier cabinets are used only for PNs. Both cabinet types may be powered by either AC or DC external power source. Environmental maintenance differs according to cabinet type and external power supply. Refer to the following table to determine which MO documentation to use for environmental maintenance.

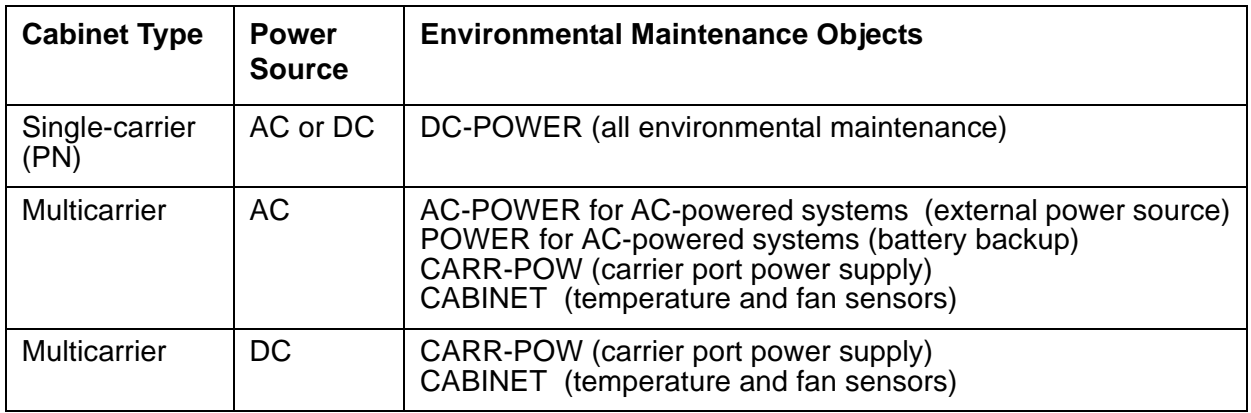

The DC-POWER MO represents all environmental maintenance for single-carrier cabinets, whether the external power supply is AC or DC. This includes the external power supply and every Carrier Port Power Supply in an PN composed of a single-carrier cabinet stack. A Carrier Port Power Supply provides +5, -5, and/or -48 Volts DC to the circuit packs on the carrier. The following power supplies are used:

- WP-91153 Accepts AC power input
- 676B Accepts DC power input

Each power unit has one amber LED. A lit LED signifies normal operation. An unlit LED signifies a loss of external power to the cabinet, or a fault in the power unit. When hardware detects a problem with any of these components, it reports the information to the system software through a single lead. System software does not differentiate between different environmental failures. Since several environmental elements of single-carrier cabinets are logged against the DC-POWER MO, it is possible to have a DC-POWER alarm while there is still power to the system.

If a Carrier Port Power Supply is physically removed from a carrier in a single-carrier cabinet, there will not be a DC-POWER alarm. DC-POWER maintenance cannot distinguish between removal of the power supply and the physical absence of the cabinet.

There is a nominal power holdover of.25 second in an PN single-carrier cabinet.

## **Hardware Error Log Entries and Test to Clear Values**

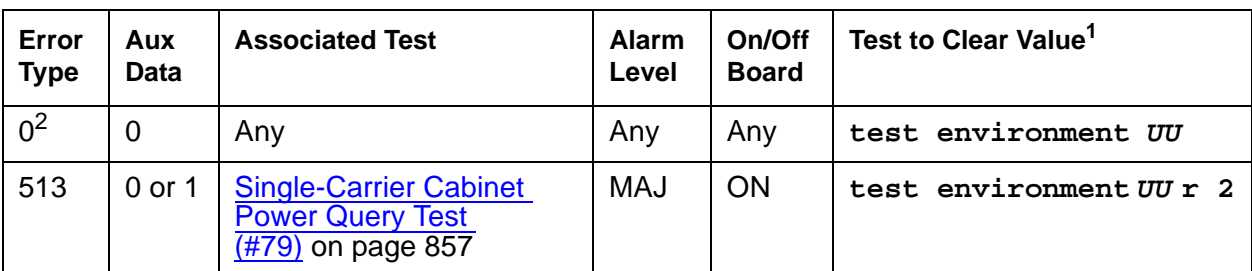

**Table 294: Single-Carrier Cabinet Power Error Log Entries**

1. UU is the universal cabinet number indicated in the PORT field of the Alarm Log.

2. Run the short test sequence first. If every test passes, run the long test sequence. Refer to each test's description and recommended procedures.

## **System Technician-Demanded Tests: Descriptions and Error Codes**

Investigate tests in the order presented. By clearing error codes associated with the Single-Carrier Cabinet Power Query test, you may also clear errors generated from other tests in the sequence.

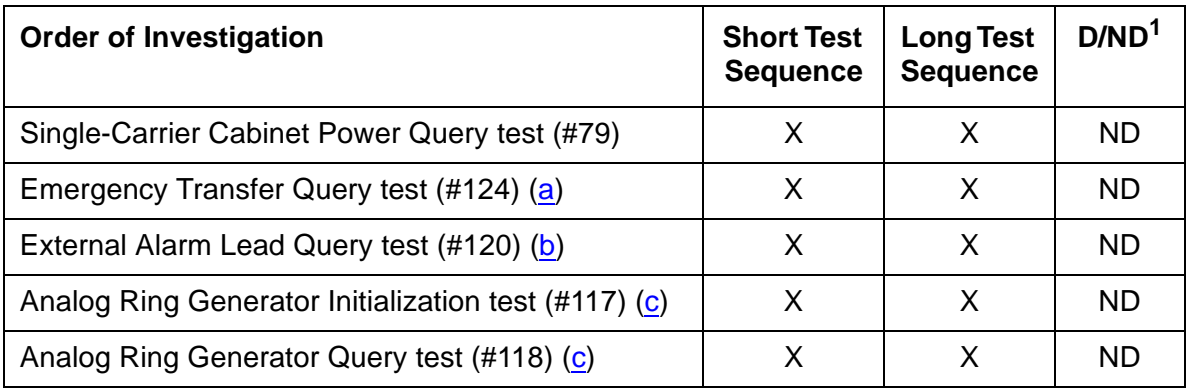

1. D = Destructive; ND = Nondestructive

Notes:

- <span id="page-856-1"></span>a. See [EMG-XFER \(Emergency Transfer\)](#page-1107-0) on page 1108 for a description.
- <span id="page-856-2"></span>b. See [EXT-DEV ADMIN? Y \(External Device Alarm\)](#page-1212-0) on page 1213 for a description.
- <span id="page-856-3"></span>c. See [RING-GEN \(Analog Ring Generator\)](#page-1899-0) on page 1900 for a description.

## <span id="page-856-0"></span>**Single-Carrier Cabinet Power Query Test (#79)**

This test queries an PN's Maintenance circuit pack about the power's status in a single-carrier cabinet PN. This test can only detect power problems in the carriers of the PN where the Carrier Port Power Supply physically resides.

**Table 295: Test #79 Single-Carrier Cabinet Power Query Test 1 of 2**

| Error<br>Code                | Test<br><b>Result</b> | <b>Description / Recommendation</b>                                                                                                    |
|------------------------------|-----------------------|----------------------------------------------------------------------------------------------------|
| 1000<br><b>ABRT</b>          |                       | System resources required to run this test are not available.                                                                                     |
|                              |                       | 1. Retry the command at 1-minute intervals up to 5 times.                                                                                         |
| 2000                         | ABRT                  | Response to the test request was not received within the allowable time<br>period.                                                                |
|                              |                       | 1. Retry the command at 1-minute intervals up to 5 times.                                                                                         |
|                              |                       | 2. If the test continues to ABORT with a 2000 error code, check for and<br>resolve every MAINT (Maintenance circuit pack) error. Repeat the test. |
|                              |                       | 3. If the test still aborts with this error code, escalate the problem.                                                                           |
| 2029<br>2319<br>2320<br>2500 | ABRT                  | Internal system error                                                                                                    |
|                              |                       | 1. Retry the command at 1-minute intervals up to 5 times.                                                                                         |
|                              |                       | 1 of 2                                                                                                    |

<span id="page-857-0"></span>

| Error<br>Code | <b>Test</b><br><b>Result</b> | <b>Description / Recommendation</b>                                                                                                    |  |  |  |
|---------------|------------------------------|----------------------------------------------------------------------------------------------------|--|--|--|
| $\mathbf 1$   | <b>FAIL</b>                  | There is currently a problem with the environment of the power system.                                                                                                    |  |  |  |
|               |                              | 1. The power supply to any one of the carriers may have been lost.                                                                                                    |  |  |  |
|               |                              | a. Verify, and if necessary restore, AC power at the wall outlet for each<br>carrier.                                                                                                    |  |  |  |
|               |                              | b. Rerun the test. If the test still fails, proceed to step 2.                                                                                                    |  |  |  |
|               |                              | 2. One of the WP-91153 or 676-B power units for one of the carriers could<br>be defective.                                                                                                    |  |  |  |
|               |                              | a. If the yellow status LED on a WP-91153 or 676-B power unit is off,<br>replace the power unit. See Chapter 12: Component replacement in<br>Maintenance Procedures (03-300192).                                                                                                    |  |  |  |
|               |                              | b. Rerun the test. If the test still fails, proceed with Step 3.                                                                                                    |  |  |  |
|               |                              | 3. The PN's MAINT (Maintenance circuit pack) could be incorrectly<br>reporting this error. Resolve every alarm on these MOs, and rerun the<br>test. There are failures that can occur on the PN's Maintenance circuit<br>pack that will not be detected by their respective maintenance, but that<br>will cause many, if not all, environment tests to fail. If more than two<br>environment tests are failing, the suspect circuit pack, depending on<br>the system configuration, should be replaced and the test rerun. If the<br>test still fails, follow normal escalation procedures. |  |  |  |
|               | <b>PASS</b>                  | The PN's MAINT (Maintenance circuit pack) has reported no problem with<br>the power.                                                                                                    |  |  |  |
|               | $2$ of $2$                   |                                                                                                    |  |  |  |

**Table 295: Test #79 Single-Carrier Cabinet Power Query Test 2 of 2**

# **DETR-BD (Tone Detector Circuit)**

**S8700 | 8710 / S8500**

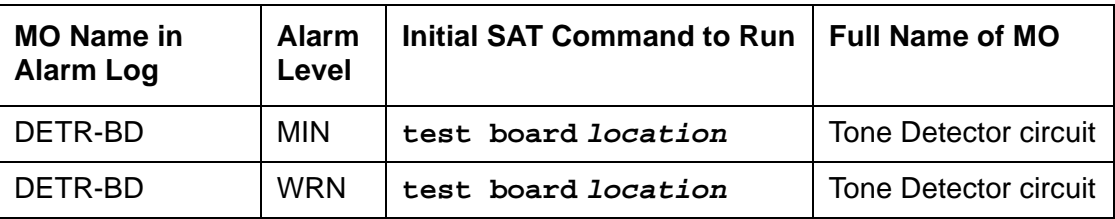

For proper tone detection, the companding mode administered for the system must match that of the DETR-BD circuit. The companding mode is administered on the **location-parameters** screen.

See [XXX-BD \(Common Port Circuit Pack/Media Module\)](#page-2493-0) on page 2494 for DETR-BD (Tone Detector circuit) errors.

# **DID-BD (Direct Inward Dial Trunk Circuit Pack)**

**S8700 | 8710 / S8500**

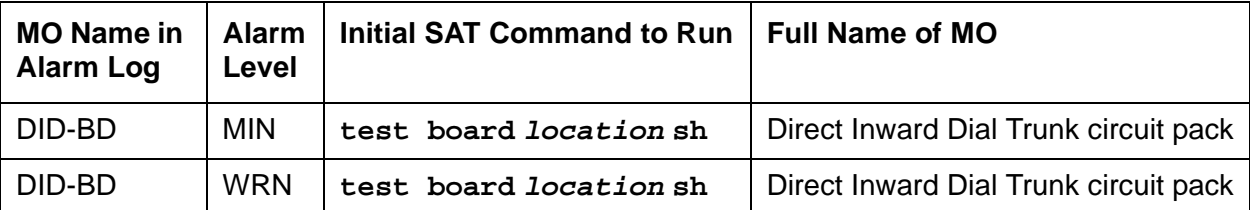

See [XXX-BD \(Common Port Circuit Pack/Media Module\)](#page-2493-0) on page 2494 for circuit pack-level errors. See [DID-TRK \(Direct Inward Dial Trunk\)](#page-872-0) on page 873 for related trunk information.

# **DID-DS1 (Direct Inward Dial Trunk)**

**S8700 | 8710 / S8500 / S8300**

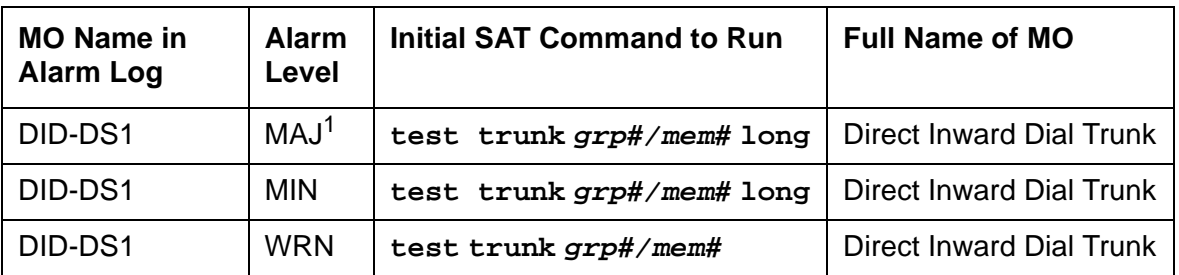

1. A Major alarm on a trunk indicates that alarms on these trunks are not downgraded by **set options** and that at least 75 percent of the trunks in this trunk group are alarmed.

The DID-DS1 trunk provides a digital Direct Inward Dial (DID) trunk from a CO switch to the system through a DS1 link. A 24-channel DS1 link can support up to 24 DID-DS1 trunk calls simultaneously. A 32-channel link can support up to 30.

A DID-DS1 trunk can be used for digitized voice and data communications with DS1 signaling mode (for example, common-channel signaling). The TN767 and TN464 series circuit packs, and the MM710 Media Module, support wink-start and immediate-start trunks and Avaya™ Communication Manager signaling. Throughout this section, the term DS1 applies to all. For more information, see one of the following maintenance objects:

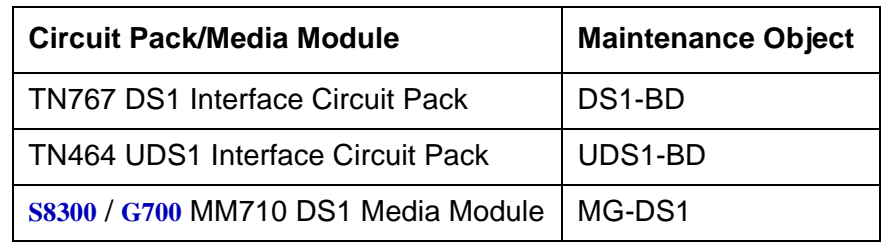

**S8300** / **G700** Although the DID-DS1 MO is provided for a G700 Media Gateway, the DID-DS1 only partially supports the MM710 DS1 Media Module.

Information included in this section covers the in-line errors log, initialization tests, periodic tests, scheduled tests, system technician demand tests, and alarms escalation and elimination. Two trunk service states are specified in the DID-DS1 trunk maintenance:

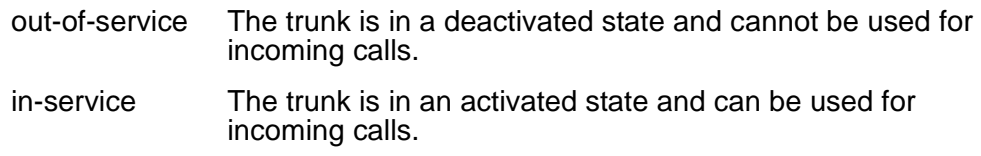

If a DS1 is out-of-service, then every trunk on the circuit pack or media module is put into the out-of-service state, and a Warning alarm is raised.

## **Error Log Entries and Test to Clear Values**

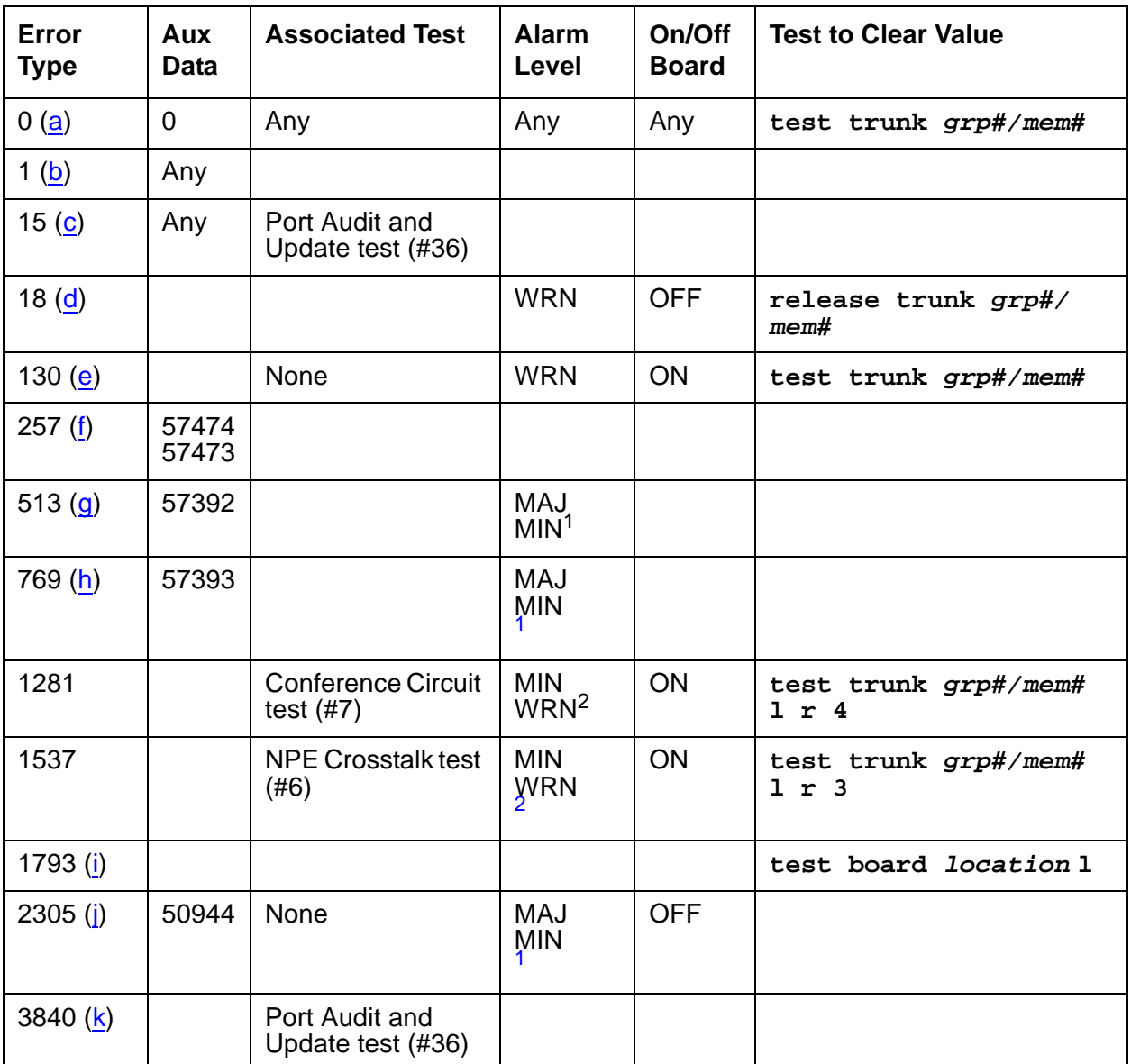

### **Table 296: DID-DS1 Trunk Error Log Entries**

<span id="page-861-0"></span>1. This alarm is raised only when the Base Tone Generator field is 4 (Italy) on the System-Parameter Country screen. This alarm is a MINOR alarm unless 75% or more trunks in this trunk group are out of service, when the alarm is upgraded to a MAJOR alarm.

<span id="page-861-1"></span>2. Major alarms may be downgraded to Warning alarms based on the value used in **set options**.

Notes:

- <span id="page-862-0"></span>a. **Error Type 0**: Run the short test sequence first. If every test passes, run the long test sequence. Refer to each test's description, and follow its recommended procedures.
- <span id="page-862-1"></span>b. **Error Type 1:** DS1 Interface circuit pack or media module detects a hardware error on the DS1 DID trunk. The Aux Data field indicates the following:
- 57476 On-hook before wink
- 57477 On-hook before ready to receive digits
- 57485 Wink too short for valid signal

Maintenance does not start any testing or generate any alarms in response to these errors.

- <span id="page-862-2"></span>c. **Error Type 15** is a software audit error that does not indicate hardware malfunction. Run short test sequence, and investigate any errors.
- <span id="page-862-3"></span>d. **Error Type 18:** The trunk has been taken out of service by a demand busyout. No calls can be made on this trunk.
- <span id="page-862-4"></span>e. **Error Type 130** indicates that the circuit pack or media module has been removed or has been insane for more than 11 minutes. To clear the error, reinsert or replace the circuit pack or media module.
- <span id="page-862-5"></span>f. **Error Type 257:** DS1 Interface circuit pack or media module detects a hardware error on the DS1 DID trunk. The Aux Data field indicate the source of the error:
- 57474 Rotary dial rate above 12 pulses per second
- <span id="page-862-7"></span><span id="page-862-6"></span>57473 Rotary dial rate below 8 pulses per second
	- g. **Error Type 513:** DS1 Interface circuit pack or media module detects a hardware error on the DS1 DID trunk. Aux Data 57392 indicates no external release on PBX disconnect.
	- h. **Error Type 769:** DS1 Interface circuit pack or media module detects a hardware error on the DS1 DID trunk. Aux Data 57393 indicates belated external release on PBX disconnect.
	- i. **Error Type 1793:** DS1 Interface circuit pack or media module is out-of-service. Look in the Hardware Error Log:

<span id="page-862-8"></span>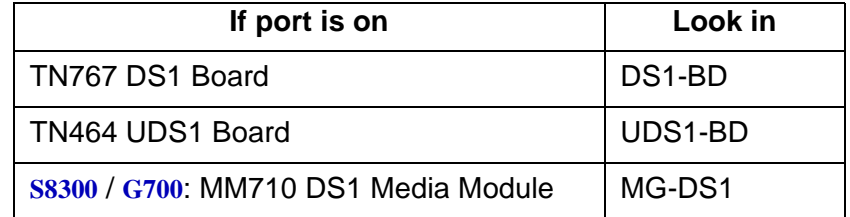

- <span id="page-863-0"></span>j. **Error Type 2305** indicates that a signaling change was detected by the PBX trunk circuit pack or media module which is inconsistent with the present state of the trunk.
- <span id="page-863-1"></span>k. **Error Type 3840:** Port Audit and Update test (#36) failed due to an internal system error. Enter **status trunk** to verify the status of the trunk. If the trunk is out-of-service, enter **release trunk** to put it back to in-service. Retry the test command.

## **System Technician-Demanded Tests: Descriptions and Error Codes**

Investigate tests in the order they are presented. By clearing error codes associated with NPE Crosstalk, you may also clear errors generated from other tests in the sequence.

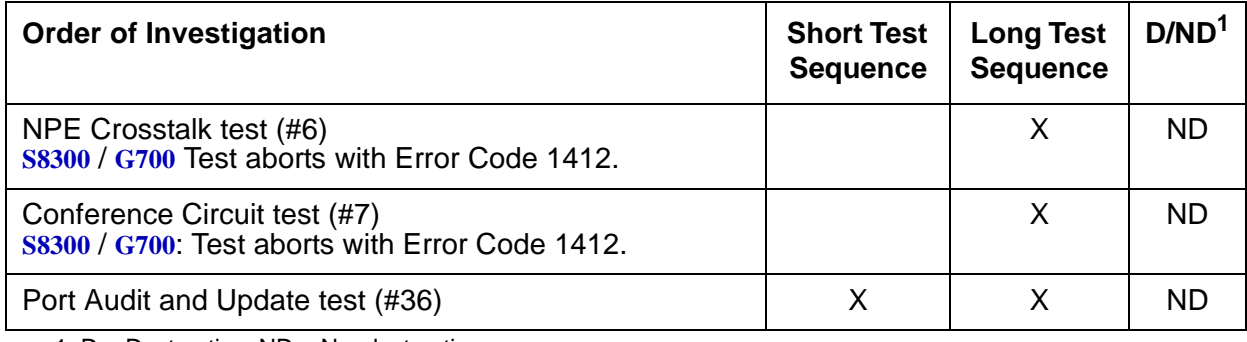

1. D = Destructive; ND = Nondestructive

## **NPE Crosstalk Test (#6)**

#### **Note:**

**S8300** / **G700**: This test aborts with Error Code 1412.

The NPE Crosstalk test verifies that this port's NPE channel talks on the selected time slot and never crosses over to time slots reserved for other connections. If the NPE is not working correctly, 1-way and noisy connections may be observed. This test is usually only part of a port's long test sequence and executes in about 20 to 30 seconds.

**Table 297: Test #6 NPE Crosstalk Test 1 of 4**

| Error<br>Code | Test<br><b>Result</b> | <b>Description / Recommendation</b>                        |          |
|---------------|-----------------------|------------------------------------------------------------|----------|
|               | ABRT                  | System resources required for this test are not available. |          |
|               |                       | 1. Retry the command at 1-minute intervals up to 5 times.  |          |
|               |                       |                                                            | 1 of $4$ |
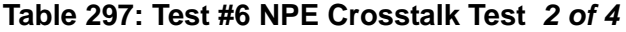

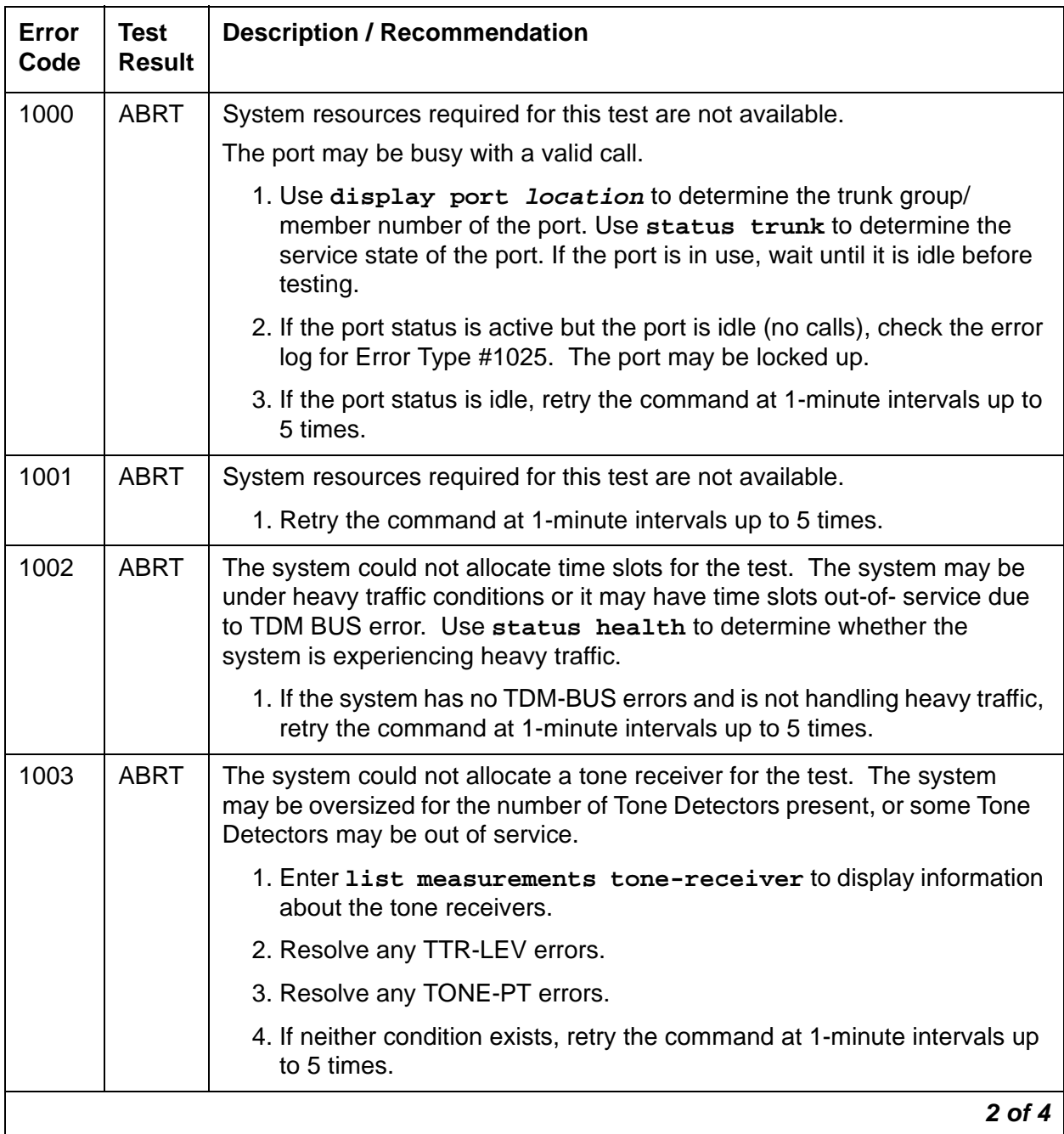

| Error<br>Code           | <b>Test</b><br><b>Result</b> | <b>Description / Recommendation</b>                                                                                                    |  |
|-------------------------|------------------------------|----------------------------------------------------------------------------------------------------|--|
| 1004                    | <b>ABRT</b>                  | The port was seized by a user for a valid call.                                                                                                    |  |
|                         |                              | 1. Use display port location to determine the trunk group/<br>member number of the port. Use status trunk to determine the<br>service state of the port. If the port is in use, wait until it is idle before<br>testing.                                                                                      |  |
|                         |                              | 2. If the port status is idle, retry the command at 1-minute intervals up to<br>5 times.                                                                                                    |  |
| 1020                    | <b>ABRT</b>                  | The test did not run due to a previously existing error on the specific port<br>or a more general circuit pack error.                                                                                                    |  |
|                         |                              | 1. Examine Error Log for existing errors against this port or circuit pack<br>and attempt to diagnose the previously existing error.                                                                                                    |  |
| S8300 /<br>G700<br>1412 | <b>ABRT</b>                  | This test does not execute on a G700 Media Gateway.                                                                                                    |  |
| 2000                    | <b>ABRT</b>                  | Response to the test was not received within the allowable time period.                                                                                                    |  |
|                         |                              | 1. Rerun the test at 1-minute intervals up to 5 times.                                                                                                    |  |
| 2100                    | <b>ABRT</b>                  | System resources required for this test are not available.                                                                                                    |  |
|                         |                              | 1. Retry the command at 1-minute intervals up to 5 times.                                                                                                    |  |
| 2053                    | <b>ABRT</b>                  | At least one of the following errors is found on the DS1 circuit pack<br>(DS1-BD or UDS1-BD): 1281 - Loss of signal, 1793 - Blue Alarm, 2049 -<br>Red Alarm, 2305 - Yellow Alarm, or 1537 - Hyperactivity                                                                                                    |  |
|                         |                              | 1. Resolve any of the previous error types.                                                                                                    |  |
| <b>ANY</b>              | <b>FAIL</b>                  | This can be due to off-board problems, including EXP-PN and EXP-INTF<br>faults, RMC-ENV faults (S8700 IP), TDM-BUS faults, and Tone Detectors/<br>Tone Generators. Clear every off-board problem before replacing the<br>board. A TDM-BUS problem is usually a faulty board or bent pins on the<br>backplane. |  |
|                         |                              | 1. Resolve any EXP-PN, EXP-INTF, RMC-ENV (S8700 IP), TDM-BUS,<br>TONE-BD, and TONE-PT errors in the error log.                                                                                                    |  |
|                         |                              | 2. Retest when errors are cleared. Replace the board if the test fails.                                                                                                    |  |
|                         | <b>PASS</b>                  | The port is correctly using its allocated time slots. Investigate user-reported<br>troubles on this port using other port tests and by examining station, trunk,<br>or external wiring.                                                                                                    |  |
|                         |                              | 3 of 4                                                                                                    |  |

**Table 297: Test #6 NPE Crosstalk Test 3 of 4**

| Error<br>Code | Test<br><b>Result</b> | <b>Description / Recommendation</b>                                                                                                    |
|---------------|-----------------------|----------------------------------------------------------------------------------------------------|
| $\Omega$      | NO.<br><b>BOARD</b>   | The test could not relate the internal ID to the port. This could be due to<br>incorrect translations, no board is inserted, an incorrect board is inserted,<br>or an insane board is inserted. |
|               |                       | 1. Verify that the board translations are correct. Enter list config,<br>and resolve any problems that are found.                                                                               |
|               |                       | 2. Enter busyout board location<br>Enter reset board <i>location</i><br>Enter release board location                                                                                            |
|               |                       | 3. Enter test board location long                                                                                                    |
|               |                       | This should re-establish the link between the internal ID and the port.<br>If not, check to see that there is a valid board inserted.                                                           |
|               |                       |                                                                                                    |

**Table 297: Test #6 NPE Crosstalk Test 4 of 4**

## **Conference Circuit Test (#7)**

#### **Note:**

S8300 / G700 This test aborts with Error Code 1412.

The Conference Circuit test verifies that the NPE channel for the port being tested can correctly perform the conferencing function. The NPE is instructed to listen to several different tones and conference the tones together.

### **Table 298: Test #7 Conference Circuit Test 1 of 4**

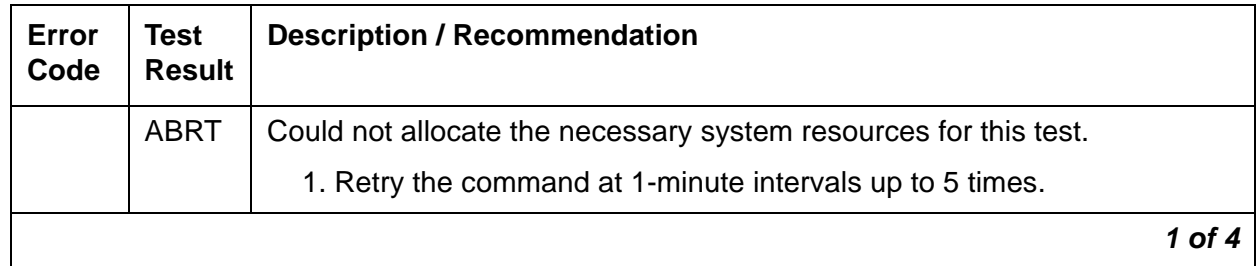

| Error<br>Code | <b>Test</b><br><b>Result</b> | <b>Description / Recommendation</b>                                                                                                    |  |
|---------------|------------------------------|----------------------------------------------------------------------------------------------------|--|
| 1000          | <b>ABRT</b>                  | System resources required for this test were not available. The port may<br>be busy with a valid call.                                                                                                    |  |
|               |                              | 1. Use display port location to determine the trunk group/<br>member number of the port. Use status trunk to determine the<br>service state of the port. If the port is in use, wait until it is idle before<br>testing. |  |
|               |                              | 2. If the port status is active but the port is idle (no calls), check the error<br>log for Error Type #1025. The port may be locked up.                                                                                 |  |
|               |                              | 3. If the port status is idle, retry the command at 1-minute intervals up to<br>5 times.                                                                                                    |  |
| 1002          | <b>ABRT</b>                  | The system could not allocate time slots for the test. The system may be<br>under heavy traffic conditions, or it may have time slots out of service due<br>to TDM-BUS errors.                                           |  |
|               |                              | 1. If the system has no TDM-BUS errors and is not handling heavy traffic<br>and the port status is idle, retry the command at 1-minute intervals up<br>to 5 times.                                                       |  |
| 1003          | <b>ABRT</b>                  | The system could not allocate a tone receiver for the test. The system<br>may be oversized for the number of Tone Detectors present, or some Tone<br>Detectors may be out of service.                                    |  |
|               |                              | 1. Enter list measurements tone-receiver to display information<br>about the tone receivers.                                                                                                    |  |
|               |                              | 2. Resolve any TTR-LEV errors.                                                                                                    |  |
|               |                              | 3. Resolve any TONE-PT errors.                                                                                                    |  |
|               |                              | 4. If neither condition exists, retry the command at 1-minute intervals up<br>to 5 times.                                                                                                    |  |
| 1004          | <b>ABRT</b>                  | The port was seized by a user for a valid call.                                                                                                    |  |
|               |                              | 1. Use display port location to determine the trunk group/<br>member number of the port. Use status trunk to determine the<br>service state of the port. If the port is in use, wait until it is idle before<br>testing. |  |
|               |                              | 2. If the port status is idle, retry the command at 1-minute intervals up to<br>5 times.                                                                                                    |  |
|               |                              | $2$ of $4$                                                                                                    |  |

**Table 298: Test #7 Conference Circuit Test 2 of 4**

| <b>Error</b><br>Code                  | <b>Test</b><br><b>Result</b> | <b>Description / Recommendation</b>                                                                                                    |
|---------------------------------------|------------------------------|----------------------------------------------------------------------------------------------------|
| 1018                                  | <b>ABRT</b>                  | The test was disabled via translation. Determine why the test has been<br>disabled before you enable it.                                 |
|                                       |                              | 1. Verify that the Maintenance Test field on the Trunk Administration<br>form is <b>n</b> . Enter <b>y</b> to enable the test.           |
|                                       |                              | 2. Repeat the test.                                                                                                    |
| 1020                                  | <b>ABRT</b>                  | The test did not run due to a previously existing error on the specific port<br>or a more general circuit pack error.                    |
|                                       |                              | 1. Examine Error Log for existing errors against this port or the circuit<br>pack and attempt to diagnose the previously existing error. |
| <b>S8300</b> /<br><b>G700</b><br>1412 | <b>ABRT</b>                  | This test does not execute on a G700 media gateway.                                                                                      |
| 2000                                  | <b>ABRT</b>                  | Response to the test was not received within the allowable time period.                                                                  |
|                                       |                              | 1. Rerun the test at 1-minute intervals up to 5 times.                                                                                   |
| 2100                                  | <b>ABRT</b>                  | Could not allocate the necessary system resources to run this test.                                                                      |
|                                       |                              | 1. Retry the command at 1-minute intervals up to 5 times.                                                                                |
| 2053                                  | <b>ABRT</b>                  | At least one of the following errors is found on the DS1 circuit pack<br>(DS1-BD or UDS1-BD):                                            |
|                                       |                              | 1281 - Loss of signal, 1793 - Blue Alarm, 2049 - Red Alarm, 2305 -<br>Yellow Alarm, 1537 - Hyperactivity                                 |
|                                       |                              | 1. Resolve any of the previous error types.                                                                                              |
|                                       |                              | 3 of 4                                                                                                    |

**Table 298: Test #7 Conference Circuit Test 3 of 4**

| Error<br>Code  | <b>Test</b><br><b>Result</b> | <b>Description / Recommendation</b>                                                                                                    |  |
|----------------|------------------------------|----------------------------------------------------------------------------------------------------|--|
| Any            | <b>FAIL</b>                  | The NPE of the tested port did not conference the tones correctly. This<br>can cause noisy and unreliable connections.                                                                                                    |  |
|                |                              | 1. Enter list configuration board location. The circuit pack<br>must be a TN767C V3 or later. The error log may have Error Type<br>#1281.                                                                                                    |  |
|                |                              | 2. Test every administered trunk on the board. If one fails, this could be<br>an off-board problem (such as an incoming seizure or an off-hook port<br>seizure during the test). Retest the board.                                                                      |  |
|                |                              | 3. If every port fails, a -5V power problem is indicated. Check<br>CARR-POW (Carrier Power Supply) on page 744.                                                                                                    |  |
|                |                              | 4. If several ports fail, resolve any <b>TONE-BD</b> (Tone-Clock Circuit) on<br>page 2282 or TONE-PT (Tone Generator) on page 2308 errors and<br>rerun the test.                                                                                                    |  |
|                |                              | 5. If the retry passes and troubles are reported, coordinate isolation with<br>the CO. Make sure that the switch, the CO, and any NTCE equipment<br>(the CSUs) have the correct administration.                                                                         |  |
|                |                              | 6. Replace the circuit pack.                                                                                                    |  |
|                | <b>PASS</b>                  | The port can correctly conference multiple connections. Investigate<br>user-reported troubles on this port using other port tests and by examining<br>station, trunk, or external wiring.<br>This test always passes for TN742 Analog circuit packs prior to Vintage 4. |  |
| $\overline{0}$ | <b>NO</b><br><b>BOARD</b>    | The test could not relate the internal ID to the port. This could be due to<br>incorrect translations, no board is inserted, an incorrect board is inserted,<br>or an insane board is inserted.                                                                         |  |
|                |                              | 1. Verify that the board's translations are correct. Use list config,<br>and resolve any problems that are found.                                                                                                    |  |
|                |                              | 2. If the board was found to be correctly inserted in step 1, enter<br>busyout board location                                                                                                    |  |
|                |                              | 3. Enter reset board location                                                                                                    |  |
|                |                              | 4. Enter release board <i>location</i>                                                                                                    |  |
|                |                              | 5. Enter test board location long                                                                                                    |  |
|                |                              | This should re-establish the link between the internal ID and the port.<br>If not, check to see that there is a valid board inserted.                                                                                                    |  |
|                |                              | 4 of 4                                                                                                    |  |

**Table 298: Test #7 Conference Circuit Test 4 of 4**

### **Port Audit and Update Test (#36)**

This test sends port-level translation data from the switch processor to the DS1 Interface circuit pack or media module to assure that a trunk's translations are correct. The port audit operation verifies the consistency of the current state of the trunk as kept in the DS1 Interface circuit pack or media module and in switch software.

| <b>Error</b><br>Code | <b>Test</b><br><b>Result</b> | <b>Description / Recommendation</b>                                                                                                    |  |  |
|----------------------|------------------------------|----------------------------------------------------------------------------------------------------|--|--|
|                      | <b>ABRT</b>                  | Internal system error                                                                                                    |  |  |
|                      |                              | 1. Retry the command at 1-minute intervals up to 5 times.                                                                                                    |  |  |
| 1000                 | <b>ABRT</b>                  | The port may be busy with a valid call.                                                                                                    |  |  |
|                      |                              | 1. Enter display port location to determine the trunk group/<br>member number of the port. Use status trunk to determine the<br>service state of the port. If the port is in use, wait until it is idle before<br>testing. |  |  |
|                      |                              | 2. If the port status is active but the port is idle (no calls), check the error<br>log for Error Type #1025. The port may be locked up.                                                                                   |  |  |
|                      |                              | 3. If the port status is idle, retry the command at 1-minute intervals up to 5<br>times.                                                                                                    |  |  |
| 1006                 | <b>ABRT</b>                  | The test was aborted because the trunk is out of service.                                                                                                    |  |  |
|                      |                              | 1. Use status trunk to verify that the trunk is out of service.                                                                                                    |  |  |
|                      |                              | 2. If the trunk is out of service, determine why.                                                                                                    |  |  |
|                      |                              | 3. To put the trunk back in service, enter release trunk. Retry the test.                                                                                                    |  |  |
| 2000                 | <b>ABRT</b>                  | Response to the test was not received in the allowable time period.                                                                                                    |  |  |
|                      |                              | 1. Rerun the test at 1-minute intervals up to 5 times.                                                                                                    |  |  |
| 2100                 | <b>ABRT</b>                  | Could not allocate resources to run this test.                                                                                                    |  |  |
|                      |                              | 1. Retry the command at 1-minute intervals up to 5 times.                                                                                                    |  |  |
|                      | <b>FAIL</b>                  | Test failed due to internal system error.                                                                                                    |  |  |
|                      |                              | 1. Retry the command at 1-minute intervals up to 5 times.                                                                                                    |  |  |
|                      |                              | 1 of $2$                                                                                                    |  |  |

**Table 299: Test #36 Port Audit and Update Test 1 of 2**

| <b>Error</b><br>Code | <b>Test</b><br><b>Result</b> | <b>Description / Recommendation</b>                                                                                                    |  |
|----------------------|------------------------------|----------------------------------------------------------------------------------------------------|--|
|                      | <b>PASS</b>                  | Trunk translation has been updated successfully. The current trunk states<br>kept in the DS1 Interface circuit pack media module and switch software<br>are consistent. If the trunk is busied out, the test will not run but will return<br>PASS. To verify that the trunk is in-service: |  |
|                      |                              | 1. Enter status trunk to verify that the trunk is in-service. If the trunk<br>is in-service, no further action is necessary. If the trunk is<br>out-of-service.                                                                                                    |  |
|                      |                              | 2. Enter release trunk to put the trunk back into in-service.                                                                                                    |  |
|                      |                              | 3. Retry the test command.                                                                                                    |  |
| 0                    | NO.<br><b>BOARD</b>          | The test could not relate the internal ID to the port (no board). This could<br>be due to incorrect translations, no board is inserted, an incorrect board is<br>inserted, or an insane board is inserted.                                                                                 |  |
|                      |                              | 1. Verify that the board's translations are correct. Use the list config<br>command, and resolve any problems that are found.                                                                                                    |  |
|                      |                              | 2. If the board was found to be correctly inserted in step 1, enter<br>busyout board location                                                                                                    |  |
|                      |                              | 3. Enter reset board location                                                                                                    |  |
|                      |                              | 4. Enter release board location                                                                                                    |  |
|                      |                              | 5. Enter test board <i>location</i> long                                                                                                    |  |
|                      |                              | This should re-establish the linkage between the internal ID and the<br>port. If this is not the case, check to see that there is a valid board<br>inserted.                                                                                                    |  |
|                      |                              | $2$ of $2$                                                                                                    |  |

**Table 299: Test #36 Port Audit and Update Test 2 of 2**

# **DID-TRK (Direct Inward Dial Trunk)**

**S8700 | 8710 / S8500 / S8300**

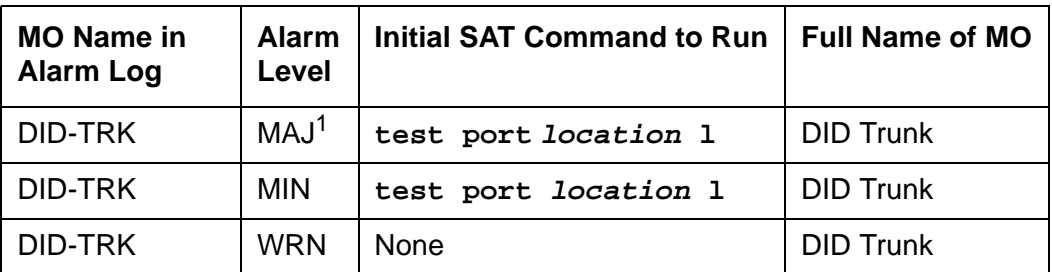

1. A MAJOR alarm on a trunk indicates that alarms on these trunks are not downgraded by **set options** and that at least 75 percent of the trunks in this trunk group are alarmed.

#### **Note:**

Many trunk problems are caused by incorrect settings of parameters on the trunk group administration screen. Settings must be compatible with the local environment and with parameter settings on the far end. Refer to Administrator's [Guide for Avaya Communication Manager, 555-233-506](#page-18-0), for information about how to administer trunks. The Application Notes section of that book shows the correct settings for administrable timers and other parameters on a country-by-country basis.

Direct Inward Dial (DID) trunks coming from the Central Office (CO) allow outside parties to call directly to an extension in the system. DID Trunk circuit packs include:

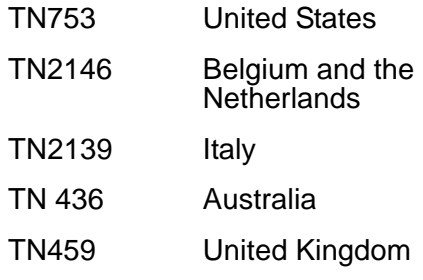

DID trunk circuit packs and the MM711 Media Module support eight incoming-only ports. Each port provides an interface between the 2-wire analog CO line and the 4-wire TDM bus on the switch.

**S8300** / **G700** Although the DID-TRK MO is provided for a G700/G350 Media Gateway, this MO only partially supports the MM711 Analog Media Module.

## **DID Trunk Operation**

The DID port receives three to seven digits from the CO that are used to directly connect an outside caller to the called station without assistance from an attendant. For each call, the CO switch signals the system by opening and closing individual DID loops (one of the eight ports), causing the starting or stopping of loop current.

## **DID Trunk Testing**

The system uses technician-invoked tests of on-board circuitry to diagnose the health of the trunk. These are described in the following sections. Additionally, in-line testing which can generate errors, is performed while a call is in progress. See the Error Log table for a description of these errors. These errors may be reproduced by placing a call on the trunk and checking the Hardware Error Log.

Problems detected during signaling may be caused by off-board faults in the CO switch or connections for which a Warning alarm is raised.

Before a maintenance test can be run on a port, the port must be idle. If an incoming call seizes a port that is being tested, the test will abort and the incoming call will proceed.

For transmission and signaling standard specification, refer to *[Digital PBX Standards, RS4648](#page-18-1)*.

### **Ports Out-of-Service without Errors or Alarms**

A common trouble on DID trunks that produces no errors or alarms occurs when the CO busies out (disconnects) the port. This situation occurs when the CO thinks there are problems with the DID port. In this case, no incoming calls will be possible through this port. This may result in complaints from outside callers trying unsuccessfully to call in. This problem can be diagnosed by listing measurements on lightly used trunks. If a particular port is detected as idle, a call to the CO will be necessary to get the connection back in service.

## **Error Log Entries and Test to Clear Values**

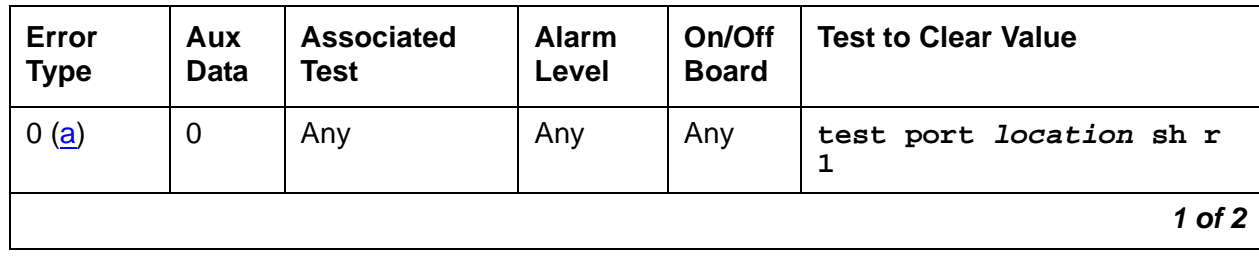

**Table 300: DID Trunk Error Log Entries 1 of 2**

| Error<br><b>Type</b> | Aux<br><b>Data</b> | <b>Associated</b><br><b>Test</b>         | <b>Alarm</b><br>Level                 | On/Off<br><b>Board</b> | <b>Test to Clear Value</b>    |
|----------------------|--------------------|------------------------------------------|---------------------------------------|------------------------|-------------------------------|
| 1(b)                 | Any                | None                                     | <b>WRN</b>                            | <b>OFF</b>             |                               |
| 1 $(c)$              | 57476              | None                                     | <b>WRN</b>                            | <b>OFF</b>             |                               |
| 1 <sub>(d)</sub>     | 57477              | None                                     | <b>WRN</b>                            | <b>OFF</b>             |                               |
| 1 (e)                | 57483              | None                                     | <b>WRN</b>                            | <b>OFF</b>             |                               |
| 15(f)                | Any                | <b>Port Audit</b><br>Update (#36)        |                                       |                        |                               |
| 18                   | $\mathbf 0$        | busyout<br>trunk grp#/<br>$m$ em#        | <b>WRN</b>                            | <b>OFF</b>             | release trunk grp#/mem#       |
| 130 $(g)$            |                    | None                                     | <b>WRN</b>                            | ON                     | test trunk grp#/mem#          |
| 257(h)               | 57472              | None                                     | <b>WRN</b>                            | <b>OFF</b>             |                               |
| 257(i)               | 57473              | None                                     | <b>WRN</b>                            | <b>OFF</b>             |                               |
| 257(j)               | 57474              | None                                     | <b>WRN</b>                            | <b>OFF</b>             |                               |
| 257 $(k)$            | 57475              | None                                     | <b>WRN</b>                            | <b>OFF</b>             |                               |
| 513 (I)              | 57392              | None                                     | MIN<br>WRN <sup>1</sup>               | <b>OFF</b>             |                               |
| 513 (m)              | 57393              | None                                     |                                       |                        |                               |
| 769                  | Any                | Port Diagnostic<br>(#35)                 | <b>MIN</b><br>WRN <sup>1</sup>        | ON                     | test port <i>location</i> r 3 |
| 1025                 |                    | Looparound<br>and<br>Conference<br>(#33) | <b>MIN</b><br>WRN <sup>1</sup>        | ON                     | test port location 1 r 3      |
| 1281                 |                    | <b>NPE Crosstalk</b><br>(#6)             | <b>MIN</b><br>WRN <sup>1</sup>        | ON                     | test port location 1 r 3      |
| 1537                 | Any                | Port Diagnostic<br>(#35)                 | MAJ<br><b>MIN</b><br>WRN <sup>1</sup> | <b>OFF</b>             | test port <i>location</i> r 3 |
| 1793 (n)             | 57489              | None                                     | None                                  |                        |                               |
|                      |                    |                                          |                                       |                        | 2 of 2                        |

**Table 300: DID Trunk Error Log Entries 2 of 2**

<span id="page-874-0"></span>1. Major alarms may be downgraded to Warning alarms based on the value used in **set options**.

Notes:

- <span id="page-875-0"></span>a. **Error Type 0**: Run the short test sequence first. If every test passes, run the long test sequence.
- <span id="page-875-1"></span>b. **Error Type 1; Aux Data - Any** occurs when the tone detector times out waiting for digits. Change wink/immediate-start parameter to wink/immediate-start and rotary/tone-dial parameters.
	- 1. Verify trunk administered wink/immediate-start parameter.
	- 2. Test trunk using BUTT set.
	- 3. Refer problem to CO.
- <span id="page-875-2"></span>c. **Error Type 1; Aux Data - 57476:** Rotary dial before wink occurs when the CO starts dialing before the PBX sends wink on a wink-start trunk.
	- 1. Verify trunk administered wink/immediate-start parameter.
	- 2. Refer problem to CO.
- <span id="page-875-3"></span>d. **Error Type 1; Aux Data - 57477:** Rotary dial too early occurs when the CO starts dialing too soon after seizure on an immediate-start trunk.
	- 1. Verify trunk administered wink/immediate-start parameter.
	- 2. Refer problem to CO.
- <span id="page-875-4"></span>e. **Error Type 1; Aux Data - 57483:** Rotary dial pulse during wink occurs when the CO sends rotary dial digits too soon after seizure on a wink-start trunk.
	- 1. Verify trunk administered wink/immediate-start parameter.
	- 2. Refer problem to CO.
- <span id="page-875-5"></span>f. **Error Type 15** is a software audit error that does not indicate a hardware malfunction. Run short test sequence, and investigate any associated errors.
- <span id="page-875-6"></span>g. **Error Type 130** indicates that the circuit pack or media module has been removed or has been insane for more than 11 minutes. To clear the error, reinsert or replace the circuit pack or media module.
- <span id="page-875-7"></span>h. **Error Type 257; Aux Data - 57472:** Rotary dial pulse on-hook longer than 105 msec, the break between rotary pulses is too long.
	- 1. Test trunk by performing an incoming test call.
	- 2. Refer problem to CO.
- <span id="page-875-8"></span>i. **Error Type 257; Aux Data - 57473:** Rotary dial rate below 8 pulses/sec, more than 135 msec between two successive breaks.
	- 1. Verify trunk administered interdigit-timing parameters.
	- 2. Refer problem to CO.
- <span id="page-876-0"></span>j. **Error Type 257; Aux Data - 57474:** Rotary dial rate above 12 pulses/sec, less than 75 msec between two successive breaks.
	- 1. Verify trunk administered interdigit-timing parameters.
	- 2. Refer problem to CO.
- <span id="page-876-1"></span>k. **Error Type 257; Aux Data - 57475:** Digit detection, CO is starting new rotary dial digit within 150 msec of previous digit.
	- 1. Verify trunk administered interdigit timing parameters.
	- 2. Refer problem to CO.
- <span id="page-876-2"></span>l. **Error Type 513; Aux Data - 57392:** Loop current active, CO is not releasing trunk after PBX disconnect. Occurs when the PBX end drops first and the CO does not release the trunk within 4 minutes.
	- 1. Verify the interface to the network with a hand telephone set. If calls are placed correctly, then refer problem to the CO.
	- 2. If unable to place calls or this equipment is not available, check the status on port using **status trunk**. If active but not connected, disconnect bridging clips at the network interface. Check status on the trunk. If trunk went idle, then replace clips. If trunk is still active but unable to place calls, refer problem to the CO.
- <span id="page-876-3"></span>m. **Error Type 513; Aux Data - 57393:** Late CO trunk release occurs only after the occurrence of Error Type 513. The CO released the trunk 4 minutes after the PBX dropped the call. This event decrements the severity (error count) of Error Type 513, or may mean the problem related to Error Type 513 has been fixed.

Verify that Error Type 513 does not occur again. Refer to Error 513.

<span id="page-876-4"></span>n. **Error Type 1793:** Incomplete Dial timer expired, applies only to TN459 and indicates a problem with incoming dialing stream. Refer the problem to the CO.

# **System Technician-Demanded Tests: Descriptions and Error Codes**

Investigate tests in the order presented. By clearing error codes associated with the NPE Crosstalk, you may also clear errors generated from subsequent tests in the sequence.

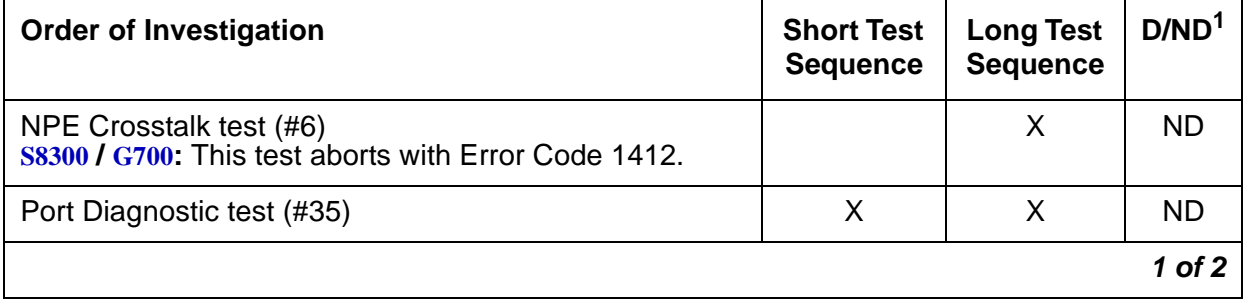

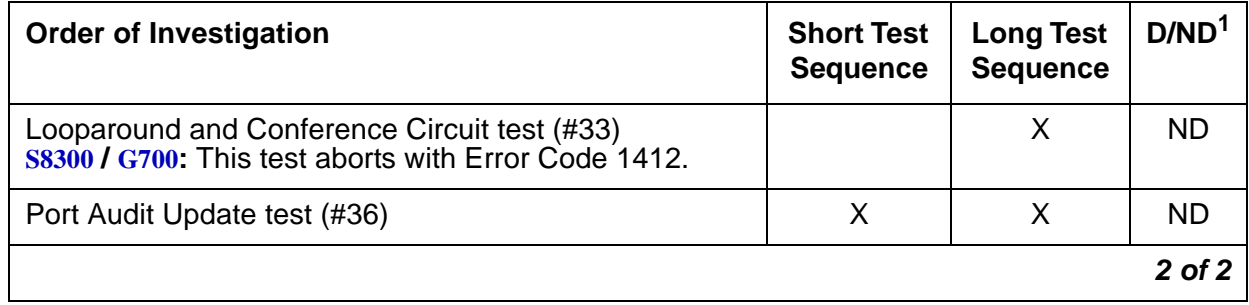

1. D = Destructive; ND = Nondestructive

### **NPE Crosstalk Test (#6)**

#### **Note:**

**S8300 / G700:** This test aborts with Error Code 1412.

The NPE Crosstalk test verifies that this port's NPE channel talks on the selected time slot on the TDM bus and never crosses over to time slots reserved for other connections. If the NPE is not working correctly, 1-way and noisy connections may be observed. This test is usually only part of a port's long test sequence and executes in about 20 to 30 seconds.

### **Table 301: Test #6 NPE Crosstalk Test 1 of 3**

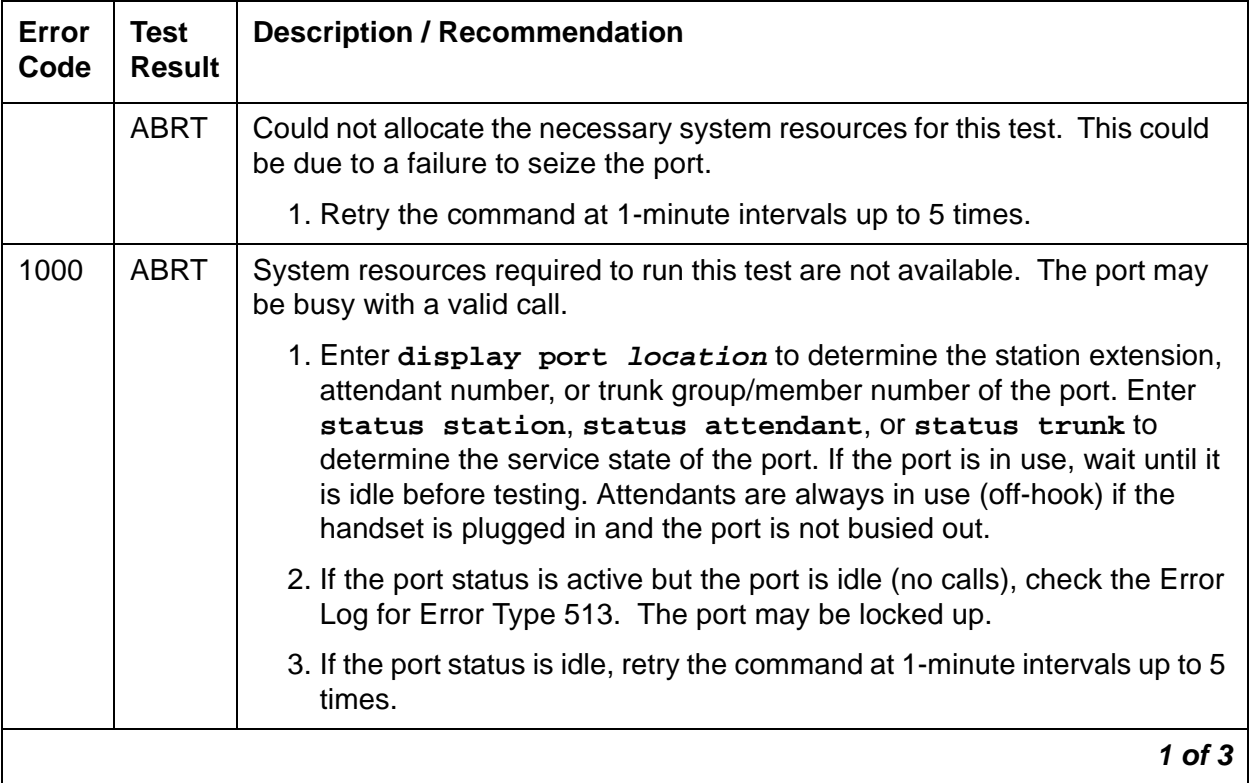

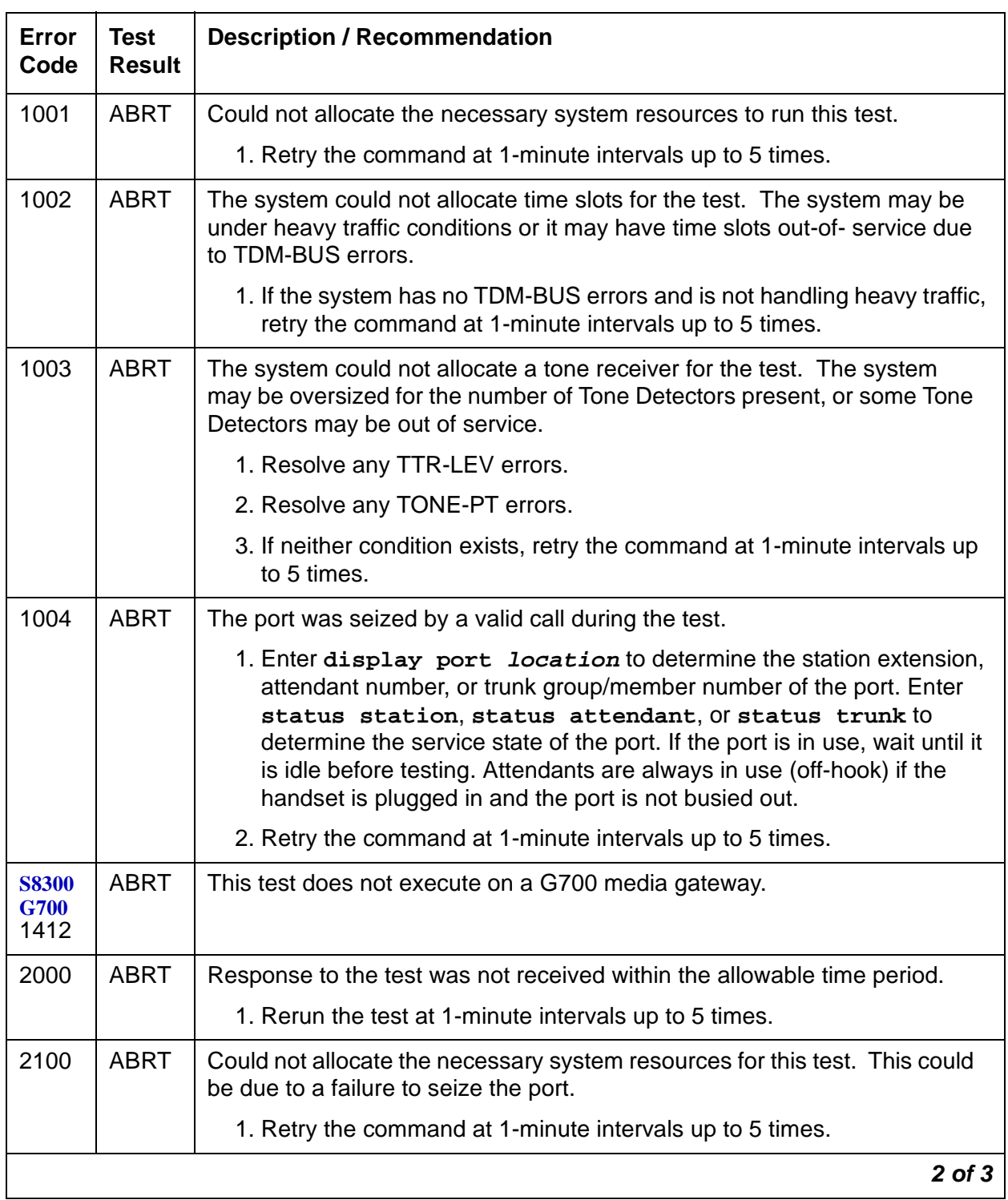

### **Table 301: Test #6 NPE Crosstalk Test 2 of 3**

| Error<br>Code | <b>Test</b><br><b>Result</b> | <b>Description / Recommendation</b>                                                                                                    |  |
|---------------|------------------------------|----------------------------------------------------------------------------------------------------|--|
| Any           | <b>FAIL</b>                  | This test can fail due to off-board problems, including EXP-PN and<br>EXP-INTF faults RMC-ENV faults (S8700 IP), TDM-BUS faults, and Tone<br>Detectors/Tone Generators. Clear every off-board problem before<br>replacing the board. A TDM-BUS problem is usually a faulty board or bent<br>pins on the backplane. |  |
|               |                              | 1. Resolve any EXP-PN and EXP-INTF, RMC-ENV (S8700 IP), TDM-BUS,<br>TONE-BD, and TONE-PT errors in the error log.                                                                                                    |  |
|               |                              | 2. Retest the board. Replace the board if the test fails.                                                                                                    |  |
|               | <b>PASS</b>                  | The port is correctly using its allocated time slots. User-reported troubles on<br>this port should be investigated using other port tests and by examining<br>station, trunk, or external wiring.                                                                                                    |  |
| $\mathbf 0$   | NO.<br><b>BOARD</b>          | The test could not relate the internal ID to the port (no board).                                                                                                    |  |
|               |                              | 1. Verify that the board's translations are correct. Translate the board if<br>necessary.                                                                                                    |  |
|               |                              | 2. Enter busyout board location.                                                                                                    |  |
|               |                              | 3. Enter reset board location.                                                                                                    |  |
|               |                              | 4. Enter release board <i>location</i> .                                                                                                    |  |
|               |                              | 5. Enter test board <i>location</i> .                                                                                                    |  |
|               |                              | This should re-establish the linkage between the internal ID and the<br>port.                                                                                                    |  |
|               |                              | 3 of 3                                                                                                    |  |

**Table 301: Test #6 NPE Crosstalk Test 3 of 3**

### **Looparound and Conference Circuit Test (#33)**

#### **Note:**

**S8300 / G700:** This test aborts with Error Code 1412.

This test checks the reflective and non-reflective loop-around and conference capabilities of a DID port circuit. The test that uses 404-, 1004-, and 2804-Hz tones is an on-board test only. Each tone is separately transmitted to and from the port (loop around within the port) and verified.

This test may fail due to noise induced by adjacent electric power lines. Resolve this problem with the local power company. To temporarily alleviate the alarm caused by the failure of this test, disable the test from the trunk administration Test field. This also disables the port diagnostic test.

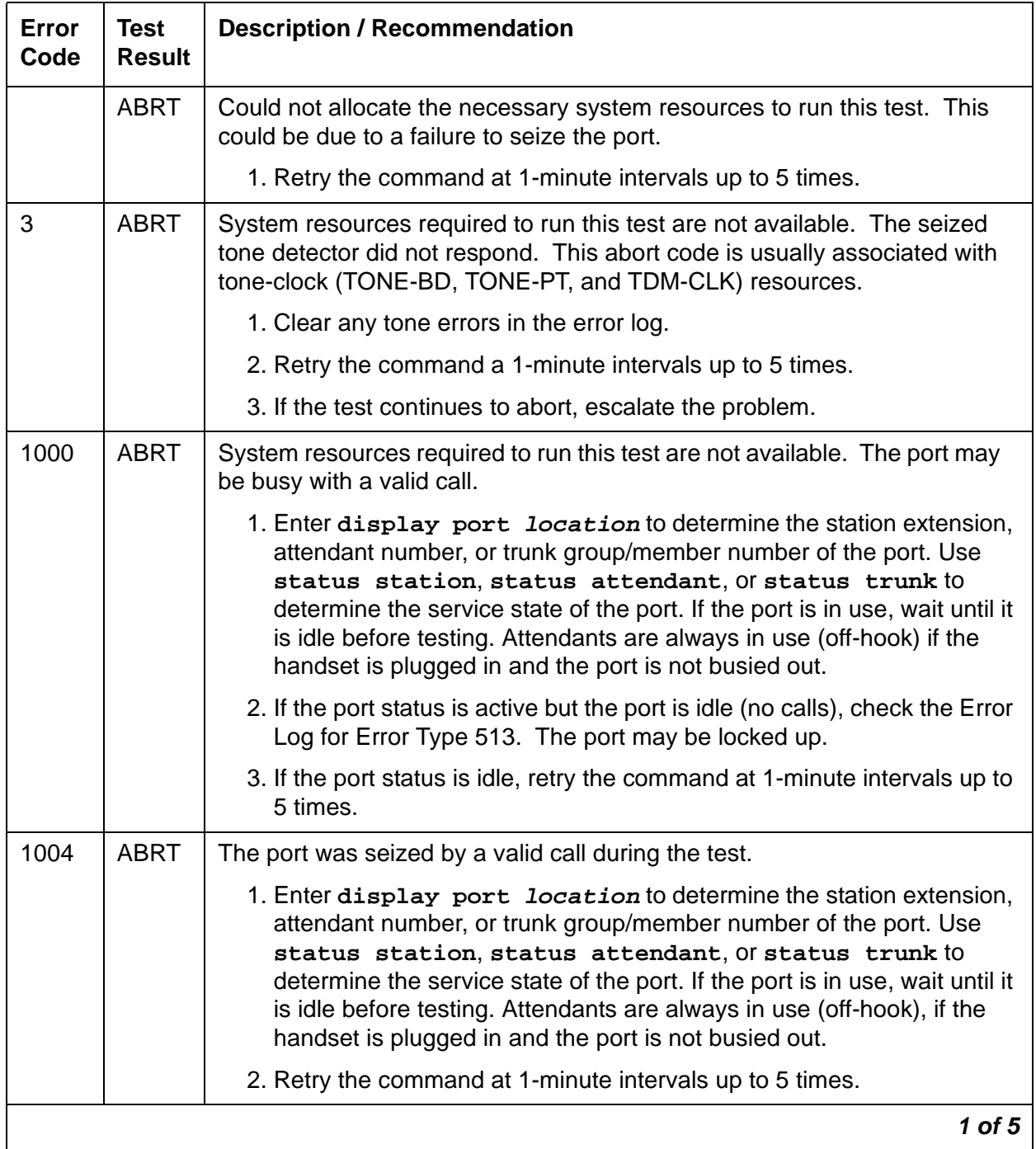

### **Table 302: Test #33 Loop-Around and Conference Circuit Test 1 of 5**

| <b>Error</b><br>Code                  | <b>Test</b><br><b>Result</b> | <b>Description / Recommendation</b>                                                                                                    |  |
|---------------------------------------|------------------------------|----------------------------------------------------------------------------------------------------|--|
| 1018                                  | <b>ABRT</b>                  | Test disabled by administration. Verify that the Maintenance Tests? field<br>on the Trunk Group form is set to n. To enable the test, enter change<br>trunk-group $x(x)$ is the trunk group number). Enter y in the<br>Maintenance Tests field.                                                                                                    |  |
| <b>S8300 /</b><br><b>G700</b><br>1412 | <b>ABRT</b>                  | This test does not execute on a G700 Media Gateway.                                                                                                    |  |
| 2000                                  | <b>ABRT</b>                  | Response to the test was not received within the allowable time period.                                                                                                    |  |
|                                       |                              | 1. Retry the command at 1-minute intervals up to 5 times.                                                                                                    |  |
| 2100                                  | <b>ABRT</b>                  | System resources required to run this test are not available. This may be<br>due to the port being seized.                                                                                                    |  |
|                                       |                              | 1. This abort code is usually associated with tone-clock (TONE-BD,<br>TONE-PT, and TDM-CLK) resources. Clear any tone errors in the<br>error log.                                                                                                    |  |
|                                       |                              | 2. Retry the command at 1-minute intervals up to 5 times.                                                                                                    |  |
| 3                                     | <b>FAIL</b>                  | The nonreflective 1004-Hz tone test of the port failed. An echo was<br>detected from the port. Poor-quality transmission was detected to or from<br>the port. The problem may be off-board. See additional information for this<br>error code below.                                                                                                    |  |
|                                       |                              | <b>L</b> CAUTION:                                                                                                    |  |
|                                       |                              | The port may still be operational, or the fault may be<br>off-board (connections or CO). Off-board problems include<br>incoming seizures or off-hook port seizures during the test<br>and, perhaps, noise induced by adjacent electric power<br>lines. The test may be disabled from the trunk<br>administration 'Test' field. This turns off all testing for that<br>trunk group except for tests 6 and 36. |  |
|                                       |                              | $2$ of $5$                                                                                                    |  |

**Table 302: Test #33 Loop-Around and Conference Circuit Test 2 of 5**

| Error<br>Code | <b>Test</b><br><b>Result</b>                                                                                                    | <b>Description / Recommendation</b>                                                                                                    |
|---------------|----------------------------------------------------------------------------------------------------|----------------------------------------------------------------------------------------------------|
| 7             | The conference capabilities of the port failed. Poor-quality transmission<br>was detected to or from the port. The problem may be off-board. See<br>additional information for this error code below. |                                                                                                    |
|               |                                                                                                    | <b>CAUTION:</b>                                                                                                    |
|               |                                                                                                    | The port may still be operational, or the fault may be<br>off-board (connections or CO). Off-board problems include<br>incoming seizures or off-hook port seizures during the test<br>and, perhaps, noise induced by adjacent electric power<br>lines. The test may be disabled from the trunk<br>administration 'Test' field. This turns off all testing for that<br>trunk group except for tests 6 and 36. |
| 129           |                                                                                                    | The reflective 404-Hz tone test failed. Poor-quality transmission was<br>detected to or from the port. The problem may be off-board. See additional<br>information for this error code below.                                                                                                    |
|               |                                                                                                    | <b>L</b> CAUTION:                                                                                                    |
|               |                                                                                                    | The port may still be operational, or the fault may be<br>off-board (connections or CO). Off-board problems include<br>incoming seizures or off-hook port seizures during the test<br>and, perhaps, noise induced by adjacent electric power<br>lines. The test may be disabled from the trunk<br>administration 'Test' field. This turns off all testing for that<br>trunk group except for tests 6 and 36. |
|               |                                                                                                    | 3 of 5                                                                                                    |

**Table 302: Test #33 Loop-Around and Conference Circuit Test 3 of 5**

| Error<br>Code | <b>Test</b><br><b>Result</b>                                                                                                    | <b>Description / Recommendation</b>                                                                                                    |
|---------------|----------------------------------------------------------------------------------------------------|----------------------------------------------------------------------------------------------------|
| 131           | The reflective 1004-Hz tone test failed. Poor-quality transmission was<br>detected to or from the port. The problem may be off-board. See additional<br>information for this error code below. |                                                                                                    |
|               |                                                                                                    | <b>CAUTION:</b>                                                                                                    |
|               |                                                                                                    | The port may still be operational, or the fault may be<br>off-board (connections or CO). Off-board problems include<br>incoming seizures or off-hook port seizures during the test<br>and, perhaps, noise induced by adjacent electric power<br>lines. The test may be disabled from the trunk<br>administration 'Test' field. This turns off all testing for that<br>trunk group except for tests 6 and 36. |
| 133           |                                                                                                    | The reflective 2804-Hz tone test failed. Poor-quality transmission was<br>detected to or from the port. The problem may be off-board. See additional<br>information for this error code below.                                                                                                    |
|               |                                                                                                    | <b>CAUTION:</b>                                                                                                    |
|               |                                                                                                    | The port may still be operational, or the fault may be<br>off-board (connections or CO). Off-board problems include<br>incoming seizures or off-hook port seizures during the test<br>and, perhaps, noise induced by adjacent electric power<br>lines. The test may be disabled from the trunk<br>administration 'Test' field. This turns off all testing for that<br>trunk group except for tests 6 and 36. |
|               |                                                                                                    | 4 of 5                                                                                                    |

**Table 302: Test #33 Loop-Around and Conference Circuit Test 4 of 5**

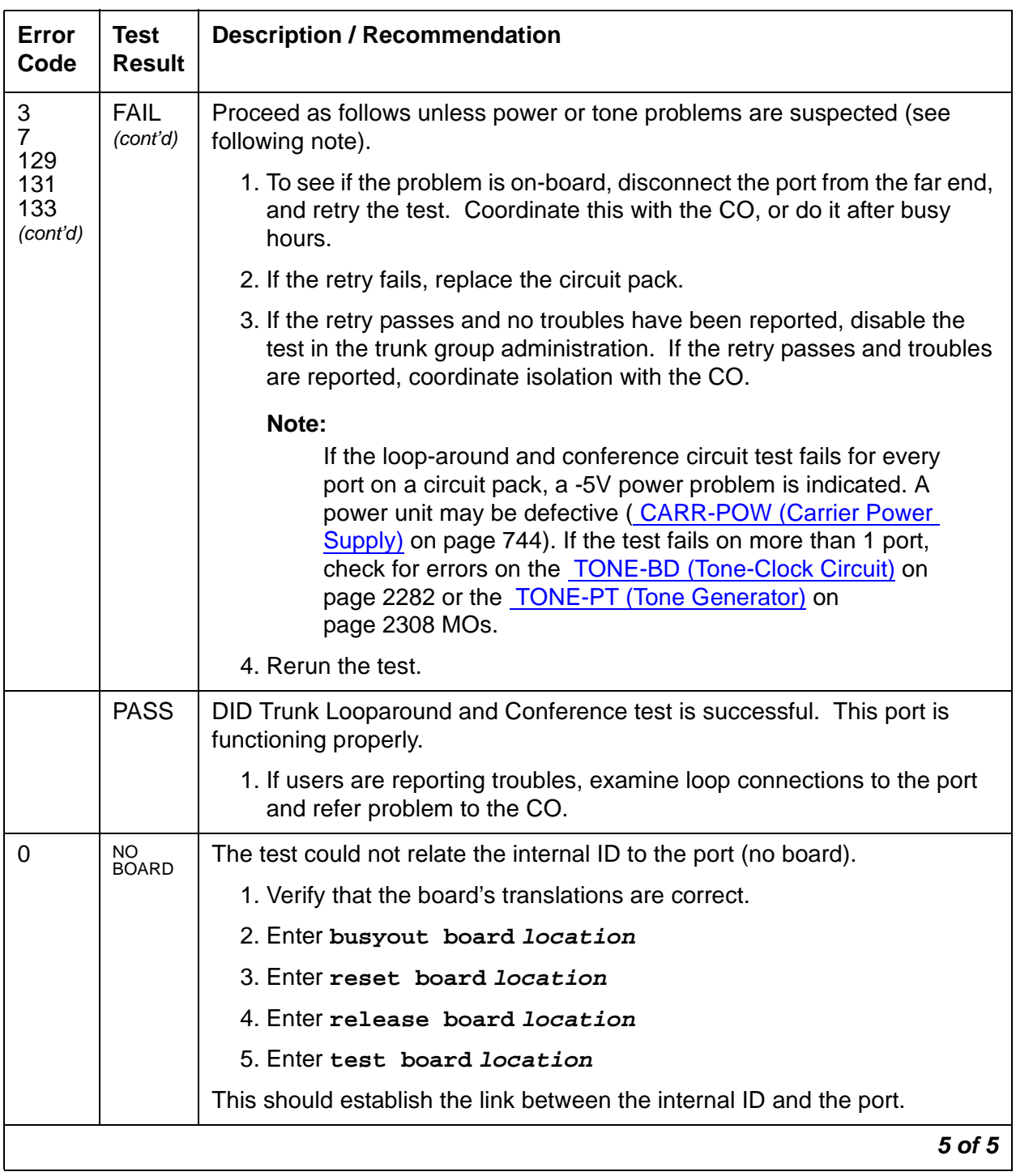

### **Table 302: Test #33 Loop-Around and Conference Circuit Test 5 of 5**

## **Port Diagnostic Test (#35)**

This test checks a port's battery feed circuitry for on-/off-hook detection, battery shutdown, and battery reversal (wink) capabilities.

| Error<br>Code | <b>Test</b><br><b>Result</b> | <b>Description / Recommendation</b>                                                                                                    |
|---------------|------------------------------|----------------------------------------------------------------------------------------------------|
|               | <b>ABRT</b>                  | System resources required to run this test were not available.                                                                                                    |
|               |                              | 1. Retry the command at 1-minute intervals up to 5 times.                                                                                                    |
| 1000          | <b>ABRT</b>                  | System resources required to run this test were not available. The port<br>may be busy with a valid call.                                                                                                    |
|               |                              | 1. Enter display port location to determine the trunk group/<br>member number of the port. Use status trunk to determine the<br>service state of the port. If the port is in use, wait until it is idle before<br>testing.                                                                                                    |
|               |                              | 2. If the port status is active but the port is idle (no calls), check the error<br>log for Error Type 513. The port may be locked up.                                                                                                    |
|               |                              | 3. If the port status is idle, busyout and release the trunk, and retry the<br>command at 1-minute intervals up to 5 times.                                                                                                    |
|               |                              | 4. If the test continues to abort, check for wiring errors toward the CO<br>which may cause the trunk to lock up.                                                                                                    |
|               |                              | 5. If the wiring is good and the test continues to abort, replace the circuit<br>pack or media module.                                                                                                    |
| 1004          | <b>ABRT</b>                  | The port was seized by a valid call during the test.                                                                                                    |
|               |                              | 1. Enter display port location to determine the station extension,<br>attendant number, or trunk group/member number of the port. Use<br>status station, status attendant, Of status trunk to<br>determine the service state of the port. If the port is in use, wait until it<br>is idle before testing. Attendants are always in use (off-hook) if the<br>handset is plugged in and the port is not busied out. |
|               |                              | 2. Retry the command at 1-minute intervals up to 5 times.                                                                                                    |
| 1018          | <b>ABRT</b>                  | Test disabled via administration. Verify that the Maintenance Tests field on<br>the Trunk Group form is set to n. To enable the test, enter change<br>$trunk-group x$ , where x is the trunk group number. Change the entry in<br>the Maintenance Tests field to y.                                                                                                    |
|               |                              | $1$ of $3$                                                                                                    |

**Table 303: Test #35 Port Diagnostic Test 1 of 3**

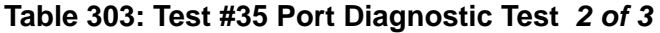

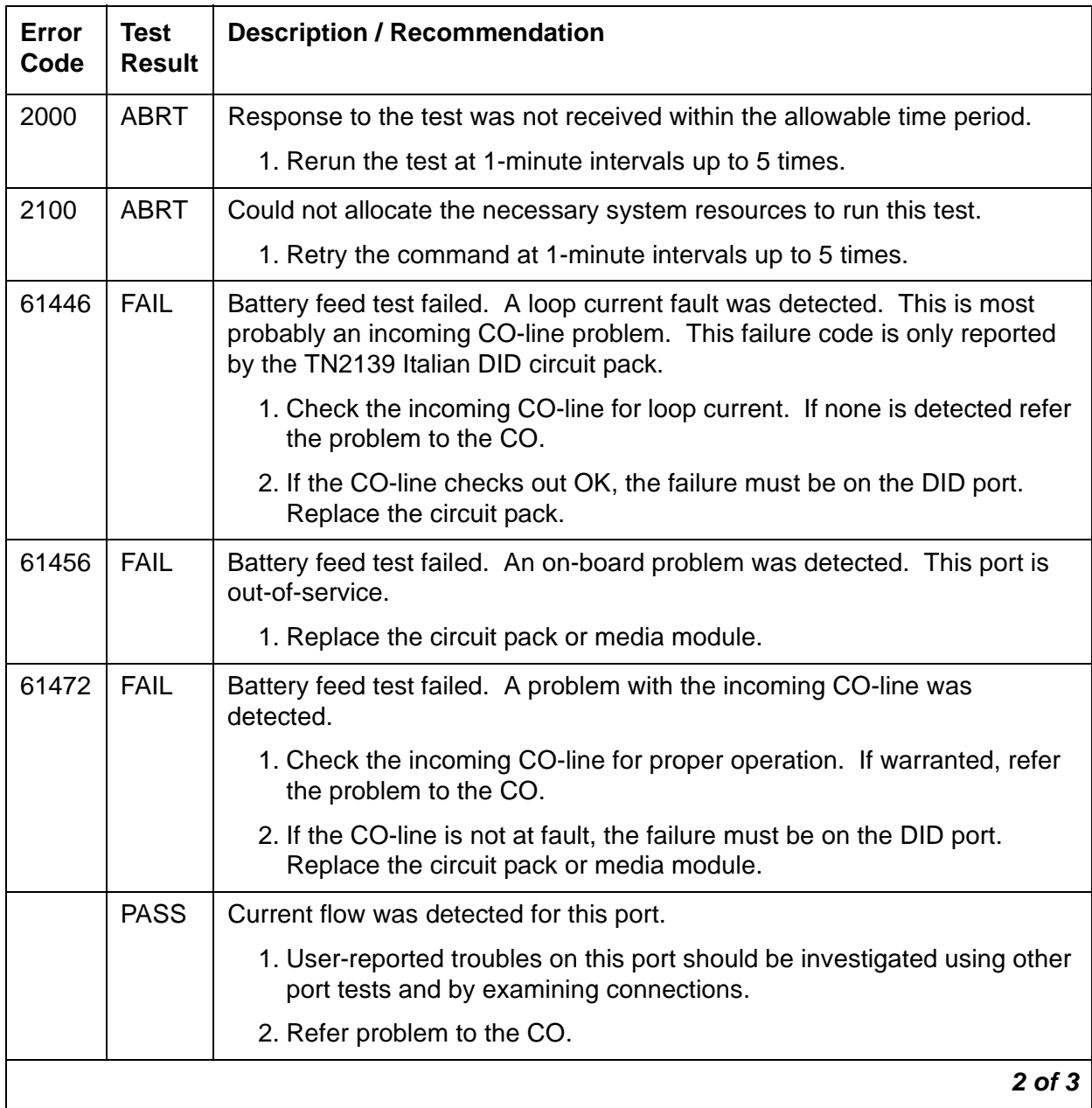

| Error<br>Code | Test<br><b>Result</b> | <b>Description / Recommendation</b>                                                       |
|---------------|-----------------------|-------------------------------------------------------------------------------------------|
| 0             | NO.<br><b>BOARD</b>   | The test could not relate the internal ID to the port (no board).                         |
|               |                       | 1. Verify that the board's translations are correct. Translate the board if<br>necessary. |
|               |                       | 2. Enter busyout board <i>location</i>                                                    |
|               |                       | 3. Enter reset board location                                                             |
|               |                       | 4. Enter release board location                                                           |
|               |                       | 5. Enter test board location                                                              |
|               |                       | This should re-establish the linkage between the internal ID and the<br>port.             |
|               |                       |                                                                                           |

**Table 303: Test #35 Port Diagnostic Test 3 of 3**

### **Port Audit Update Test (#36)**

This test sends updates of the DID port translation for every port on the circuit pack or media module that has been translated. The update is non-disruptive and guards against possible corruption of translation data contained on the circuit pack or media module. No response message is expected from the circuit pack or media module once it receives translation updates. The port translation data includes:

- Wink or immediate start trunk
- Dial tone or rotary dialing trunk
- Rotary dialing inter-digit timing
- Network balance R/RC
- Disconnect timing

### **Table 304: Test #36 Port Audit Update Test 1 of 2**

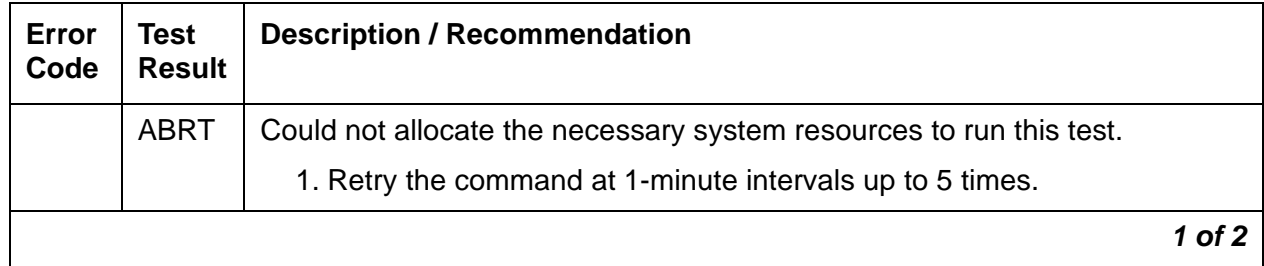

| Error<br>Code | <b>Test</b><br><b>Result</b> | <b>Description / Recommendation</b>                                                                                                    |  |  |  |  |
|---------------|------------------------------|----------------------------------------------------------------------------------------------------|--|--|--|--|
| 1006          | <b>ABRT</b>                  | The port is out of service, perhaps busied out.                                                                                                    |  |  |  |  |
|               |                              | 1. Use display port location to determine the trunk group/member<br>number of the port. Use status trunk to determine the service state<br>of the port. If the port is out of service, wait until the port is in service<br>and idle before testing. |  |  |  |  |
|               |                              | 2. If the port status is in service and idle, then retry the command at<br>1-minute intervals up to 5 times.                                                                                                    |  |  |  |  |
| 2100          | <b>ABRT</b>                  | Could not allocate the necessary system resources to run the test.                                                                                                    |  |  |  |  |
|               |                              | 1. Retry the command at 1-minute intervals up to 5 times.                                                                                                    |  |  |  |  |
|               | <b>FAIL</b>                  | Internal system error                                                                                                    |  |  |  |  |
|               |                              | 1. Retry the command at 1-minute intervals up to 5 times.                                                                                                    |  |  |  |  |
|               | <b>PASS</b>                  | This test passed. Translation information was successfully updated on the<br>circuit pack or media module.                                                                                                    |  |  |  |  |
|               |                              | 1. If signaling troubles are reported (Error Types 1, 257, or 513), verify<br>translation for this port.                                                                                                    |  |  |  |  |
|               |                              | 2. Refer problem to the CO.                                                                                                    |  |  |  |  |
|               |                              | If the trunk is busied out, the test does not run, but returns PASS. To verify<br>that the trunk is in-service:                                                                                                    |  |  |  |  |
|               |                              | 1. Enter status-command to verify that the trunk is in-service. If the<br>trunk is in-service, no further action is necessary. If the trunk is<br>out-of-service, continue to Step 2.                                                                |  |  |  |  |
|               |                              | 2. Enter release-trunk to put trunk back into in-service.                                                                                                    |  |  |  |  |
|               |                              | 3. Retry the test command.                                                                                                    |  |  |  |  |
| 0             | <b>NO</b><br><b>BOARD</b>    | The test could not relate the internal ID to the port.<br>1. Verify that the board's translations are correct. Translate the board if<br>necessary.                                                                                                  |  |  |  |  |
|               |                              | 2. Enter busyout board location                                                                                                    |  |  |  |  |
|               |                              | 3. Enter reset board location                                                                                                    |  |  |  |  |
|               |                              | 4. Enter release board location                                                                                                    |  |  |  |  |
|               |                              | 5. Enter test board <i>location</i>                                                                                                    |  |  |  |  |
|               |                              | This should re-establish the linkage between the internal ID and the<br>port.                                                                                                    |  |  |  |  |
|               |                              | $2$ of $2$                                                                                                    |  |  |  |  |

**Table 304: Test #36 Port Audit Update Test 2 of 2**

# <span id="page-889-0"></span>**DIG-BD (Digital Line Circuit Pack)**

**S8700 | 8710 / S8500 / S8300**

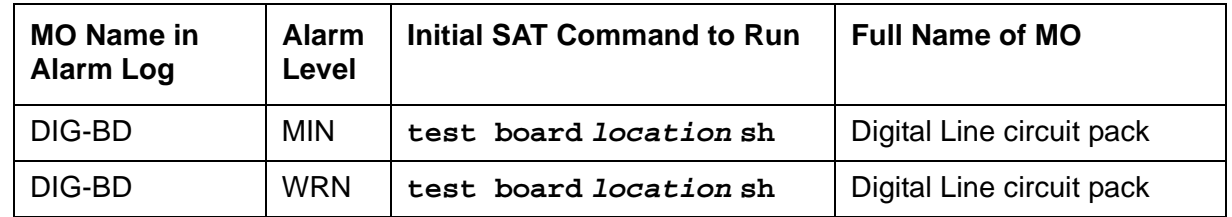

See [XXX-BD \(Common Port Circuit Pack/Media Module\)](#page-2493-0) on page 2494 for circuit pack-level errors. See also **DIG-LINE** (Digital Line) on page 899 in this chapter for related line information.

#### **Note:**

The separate, but equivalent, MG-DCP MO can reside in slots 1–4 of a G700. See [MG-DCP \(Digital Line Media Module\)](#page-1557-0) on page 1558 for information about G700 MOs.

# **DIG-IP-STN (Digital IP Station)**

**S8700 | 8710 / S8500**

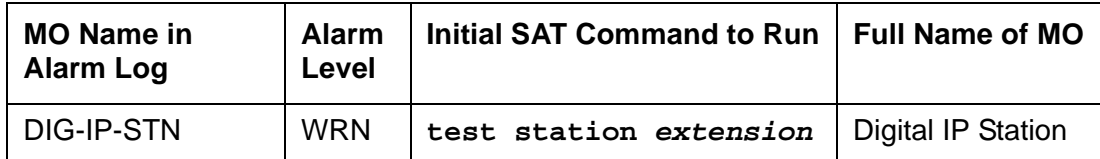

The DIG-IP-STN MO represents Softphone and Avaya 46XX phones. Softphone has some DCP maintenance capability in the form of audits, updates, error log entries, and test to clear values. Avaya 46XX IP phones communicate to the switch via an IP LAN and emulate DCP signaling carried over TCP.

The IP phone is not attached to a port board. Insertion of the phone is driven by successful registration of the endpoint, not by board insertion. It is maintained via a set of explicit TCP/IP ping requests and errors reported by the User Manager software, which terminates the H.323 signaling portion of each endpoint. The MO follows standard maintenance methodology and supports **test**, **busyout**, **release** and **status** commands.

A registered extension has a port number or ID in the form of SNNNNN, where N is a digit from 0–9. This ID indicates that the extension is a virtual port and a station.

### **Note:**

A port number or ID of SNNNNN does not necessarily indicate that the extension is registered. A registered extension retains the SNNNNN port number or ID, even if the extension later unregisters.

Maintenance for Softphone includes Error Log Entries and Test to Clear Values.

| Error<br><b>Type</b> | Aux<br>Data | <b>Associated Test</b>                          | <b>Alarm</b><br>Level | On/Off<br><b>Board</b> | <b>Test to Clear Value</b> |
|----------------------|-------------|-------------------------------------------------|-----------------------|------------------------|----------------------------|
| $\mathbf 0$          | 0           | Any                                             | Any                   |                        | test station extension     |
| 1(a)                 |             | <b>Registration Status</b><br>Inquiry (#1372)   | <b>WRN</b>            | <b>OFF</b>             |                            |
| 18 (b)               | 0           | busyout port<br>station                         | <b>WRN</b>            | <b>OFF</b>             | release port<br>station    |
| 257 <sub>(c)</sub>   |             | Signaling Path PING test<br>(#1373)             | <b>WRN</b>            | <b>OFF</b>             |                            |
| <u>(d)</u>           |             | <b>Digital Terminal Lamp</b><br>Update $(\#16)$ | <b>WRN</b>            | <b>OFF</b>             |                            |
|                      |             |                                                 |                       |                        | 1 of 2                     |

**Table 305: DIG-IP-STN Digital IP Station Error Log Entries 1 of 2**

| Error<br><b>Type</b> | Aux<br>Data | <b>Associated Test</b>                        | <b>Alarm</b><br>Level | On/Off<br><b>Board</b> | <b>Test to Clear Value</b> |
|----------------------|-------------|-----------------------------------------------|-----------------------|------------------------|----------------------------|
| <u>(e)</u>           |             | <b>Digital Terminal Audit</b><br>Update (#17) | <b>WRN</b>            | <b>OFF</b>             |                            |
| 513 $(f)$            | Any         | <b>Station Digital AUDIT test</b><br>(#17)    | <b>WRN</b>            | <b>OFF</b>             | station<br>test port       |
| 1281 $(g)$           | Any         | <b>Station Digital AUDIT test</b><br>(#17)    | <b>WRN</b>            | <b>OFF</b>             | station<br>test port       |
| 1537 $(h)$           | 40968       |                                               | <b>WRN</b>            | <b>OFF</b>             | station<br>test port       |
| 2305 (i)             | Any         | None                                          |                       |                        |                            |
| 2817(j)              |             | <b>Station Hyperactivity</b>                  |                       |                        |                            |
|                      |             |                                               |                       |                        | 2 of 2                     |

**Table 305: DIG-IP-STN Digital IP Station Error Log Entries 2 of 2**

Notes:

- <span id="page-891-0"></span>a. **Error Type 1** reports the registration status of the endpoint. If Communication Manager software claims the endpoint is registered and receives keep-alive handshakes from the endpoint, the test passes. If keep-alive handshaking has failed, the test fails. If the user has intentionally un-registered from the S8700 media server, the station is now basically an AWOH station and is no longer being maintained; no tests run for this station.
- <span id="page-891-1"></span>b. **Error Type 18** is logged when the port/station is busied out by maintenance personnel. Make sure the port/station is released from busy via **release port | station** (IP terminal only).
- <span id="page-891-2"></span>c. **Error Type 257** tracks failures of the signaling path PING test. The test attempts to send a PING packet to the endpoint IP address, as reported during registration. The PING packet originates with the C-LAN board through which the endpoint is registered. If the PING response packet is received, the test passes. If the PING response packet times out, the test fails.
- <span id="page-891-3"></span>d. This refreshes the lamp state of every lamp on a virtual DCP station. If successful, the update always passes. It can abort, but it never fails. This update (test number 16) is the same one used for existing DCP stations.
- <span id="page-891-4"></span>e. This refreshes the ringer state on a virtual DCP station and queries the virtual station's switch-hook state. If successful, the update always passes. It can abort, but it never fails. This runs a subset of the entire audit update that runs for standard DCP sets.
- <span id="page-891-5"></span>f. **Error Type 513** indicates that the terminal failed to respond to the ID Query request. This implies that there is something wrong with the terminal or the communication path. (IP terminal only).
- <span id="page-891-6"></span>g. **Error Type 1281** indicates that the terminal is reporting a bad state of health (IP terminal only).
- <span id="page-892-0"></span>h. **Error Type 1537** indicates that the link has gone down between the terminal and its gateway to the switch. This likely means that the terminal has unregistered (IP terminal only).
- <span id="page-892-1"></span>i. **Error Type 2305** indicates that there was an unsolicited Link Reset even though switch software believed the terminal to be functional and in service. This error can be ignored if no user complaints are received (IP terminal only).
- <span id="page-892-2"></span>j. **Error Type 2817** tracks failures of the port hyperactivity counter. If a port generates more than 50 uplink CCMS messages within 10 seconds, the port is taken out-of-service for 30 seconds. Even though the Softphone actually signals over a TCP/IP link, DCP CCMS messages received over the TCP link are counted as regular CCMS uplinks and can cause the station to be marked as hyperactive.

# **System Technician-Demanded Tests: Descriptions and Error Codes**

Investigate tests in the order presented. By clearing error codes associated with one test, you can also clear errors generated from other tests in the sequence.

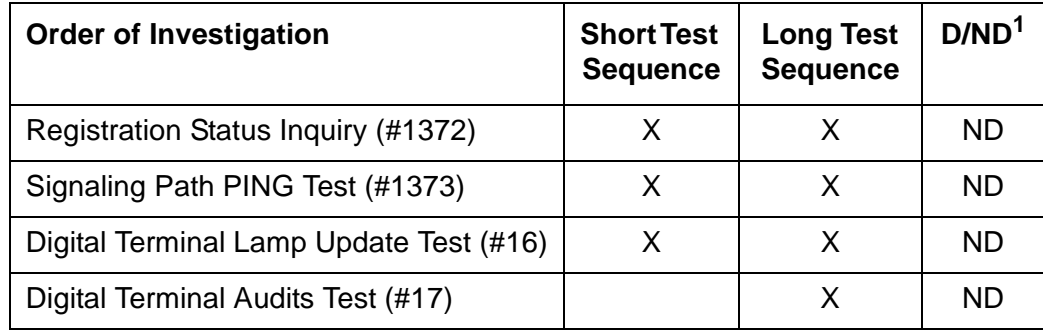

1. D = Destructive; ND = Nondestructive

# **Registration Status Inquiry (#1372)**

The Registration status inquiry reports the H.323 registration status of the endpoint. An endpoint must be registered and authenticated in order to receive service from the system.

Registration is initiated when the endpoint user attempts to login using the Avaya registration software application running on the endpoint PC. The user must provide a valid extension and security code. The registration messages are sent to the IP address of a C-LAN's Ethernet port.

An extension that is registered, or has been registered in the past, has a port number or ID that appears as SNNNNN, where N is a digit from 0–9 and is an indication that the port is virtual and a station.

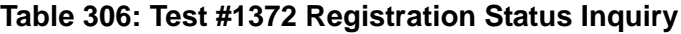

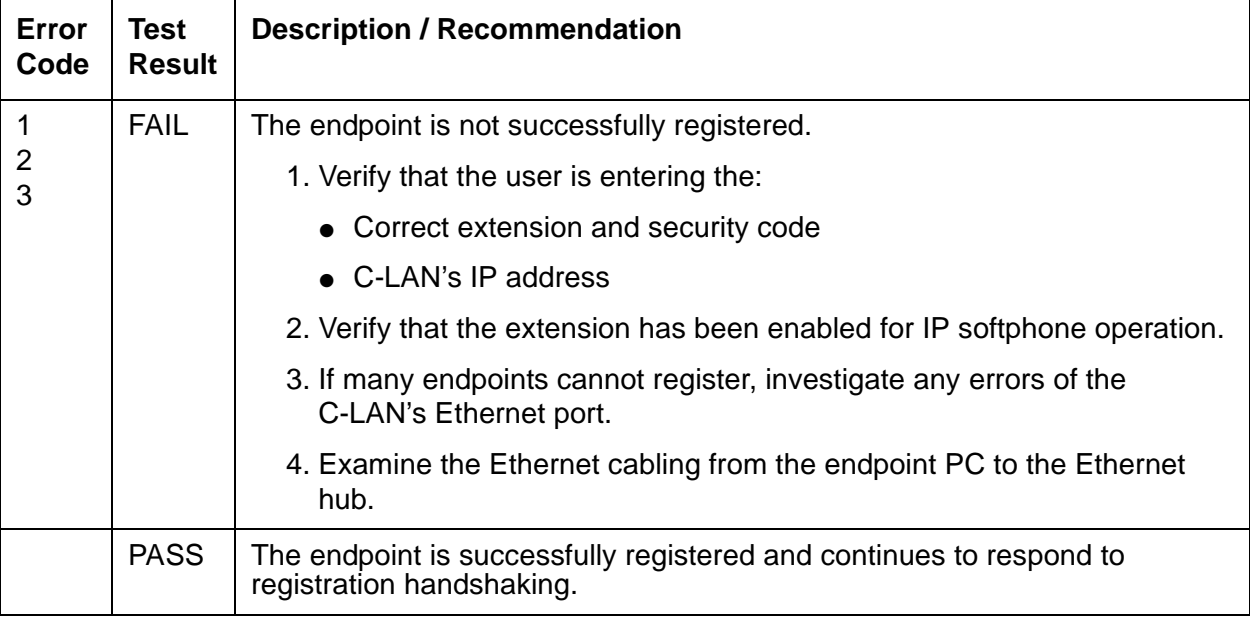

# **Signaling Path PING Test (#1373)**

This test is nondestructive.

The test determines the local C-LAN through which the signaling originates and the endpoint's IP address. It then requests the local C-LAN to execute a PING on the endpoint's address. If the PING is successful, the test passes, if the PING is not successful, the test fails.

#### **Note:**

Multiple failures of this test can take the Digital IP Station out of service.

This test checks the circuitry involved in the data path of a peer-to-peer IP layer connection.

### **Note:**

This nondestructive test runs due to in-line errors, during periodic and schedule maintenance, and on demand.

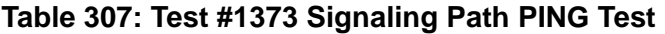

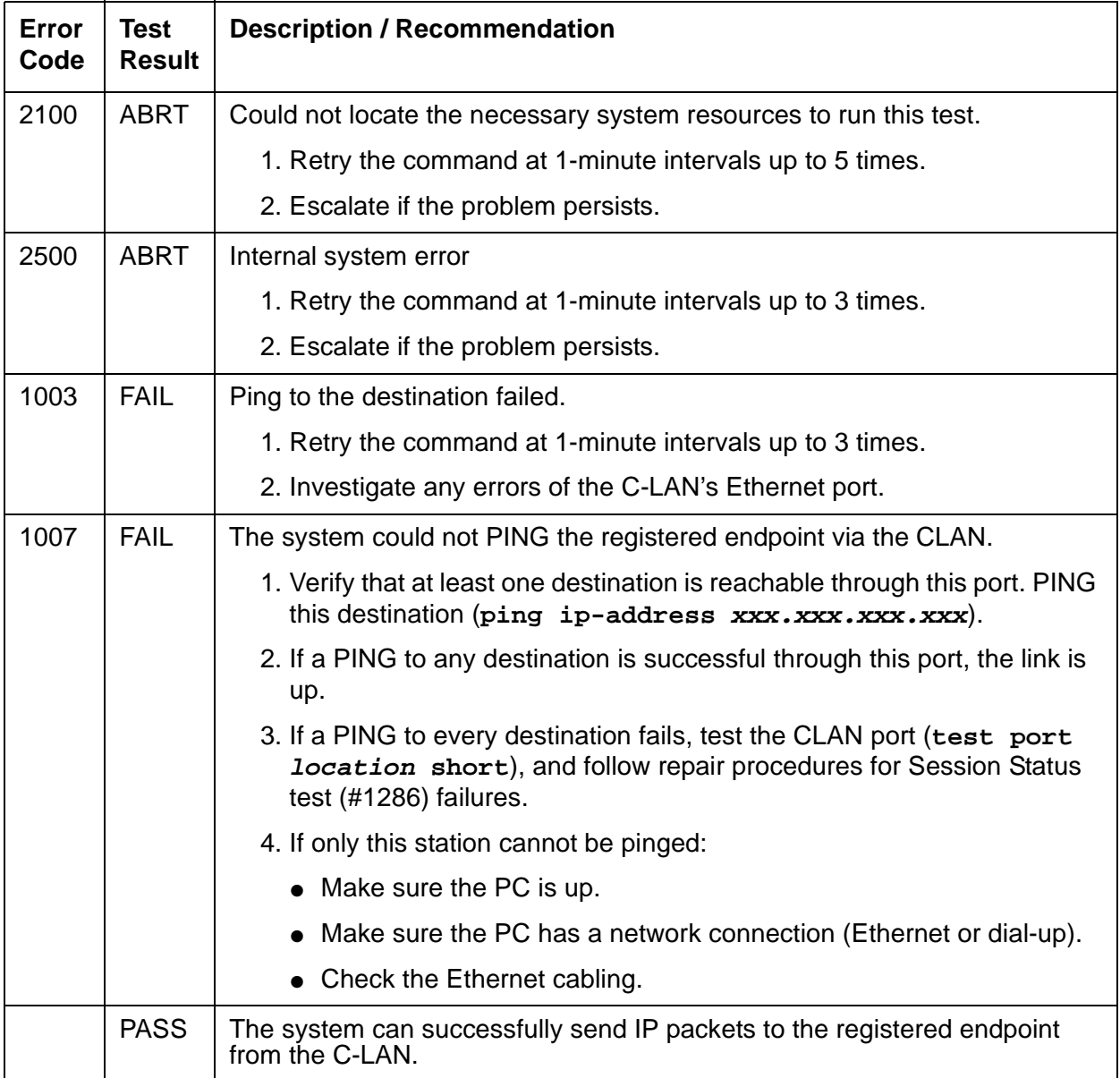

## **Digital Terminal Lamp Update (#16)**

This test updates internal lamp states that can or cannot be shown on the actual PC graphical user interface. The lamp updates run only if the station is in-service. The status of the station is checked and the lamp updates are blocked from taking place if the station is not in the in-service state. This test does not affect the status of the Message Waiting lamp.

| Error<br>Code | <b>Test</b><br><b>Result</b> | <b>Description / Recommendation</b>                                                                                                    |  |  |  |
|---------------|------------------------------|----------------------------------------------------------------------------------------------------|--|--|--|
|               | <b>ABRT</b>                  | Internal system error                                                                                                    |  |  |  |
|               |                              | 1. Retry the command at 1-minute intervals up to 5 times.                                                                                                    |  |  |  |
| 1             | <b>ABRT</b>                  | This port could have been busied out by system technician.                                                                                                    |  |  |  |
|               |                              | 1. Look in the Error Log for Error Type 18 (port busied out) for this port. If<br>this error type is present, then release the port via release station<br>extension and run the test again.                   |  |  |  |
|               |                              | 2. Make sure that the terminal is connected.                                                                                                    |  |  |  |
|               |                              | 3. Retry the command at 1-minute intervals up to 5 times.                                                                                                    |  |  |  |
| 3             | <b>ABRT</b>                  | Station could be in ready-for-service or out-of-service state.                                                                                                    |  |  |  |
|               |                              | 1. Use status station to verify state of station.                                                                                                    |  |  |  |
|               |                              | 2. Make sure the terminal is connected.                                                                                                    |  |  |  |
|               |                              | 3. Retry the command at 1-minute intervals up to 5 times.                                                                                                    |  |  |  |
| 1000          | <b>ABRT</b>                  | System resources required to run this test are not available. The port<br>could be busy with a valid call.                                                                                                    |  |  |  |
|               |                              | 1. Use display port location to determine the station extension of<br>the port. Use status station to determine the service state of the<br>port. If the port is in use, wait until it is idle before testing. |  |  |  |
|               |                              | 2. If the port status is idle, then retry the command at 1-minute intervals<br>up to 5 times.                                                                                                    |  |  |  |
|               | <b>FAIL</b>                  | Internal system error                                                                                                    |  |  |  |
|               |                              | 1. Retry the command at 1-minute intervals up to 5 times.                                                                                                    |  |  |  |
|               | <b>PASS</b>                  | The message to light every station lamp was successfully sent to the port.                                                                                                    |  |  |  |

**Table 308: Test #16 DIG-LINE Station Lamp Updates Test**

## **Digital Terminal Audits Test (#17)**

This is a series of tests that are classified as audits. The media server sends messages to the softphone application or IP phone to perform the following tests. These audits run only if the station is in-service.

- Switchhook Inquiry test updates the media server's records according to the softphone switch-hook state.
- Ringer Update test updates the softphone's ringer state according to the media server's records.
- ID Request queries the station for its status. The terminal returns its configuration information and health information. The information is checked, and a PASS/ABORT result is provided. If the result is ABORT, an error is logged in the hardware error log (IP terminal only).

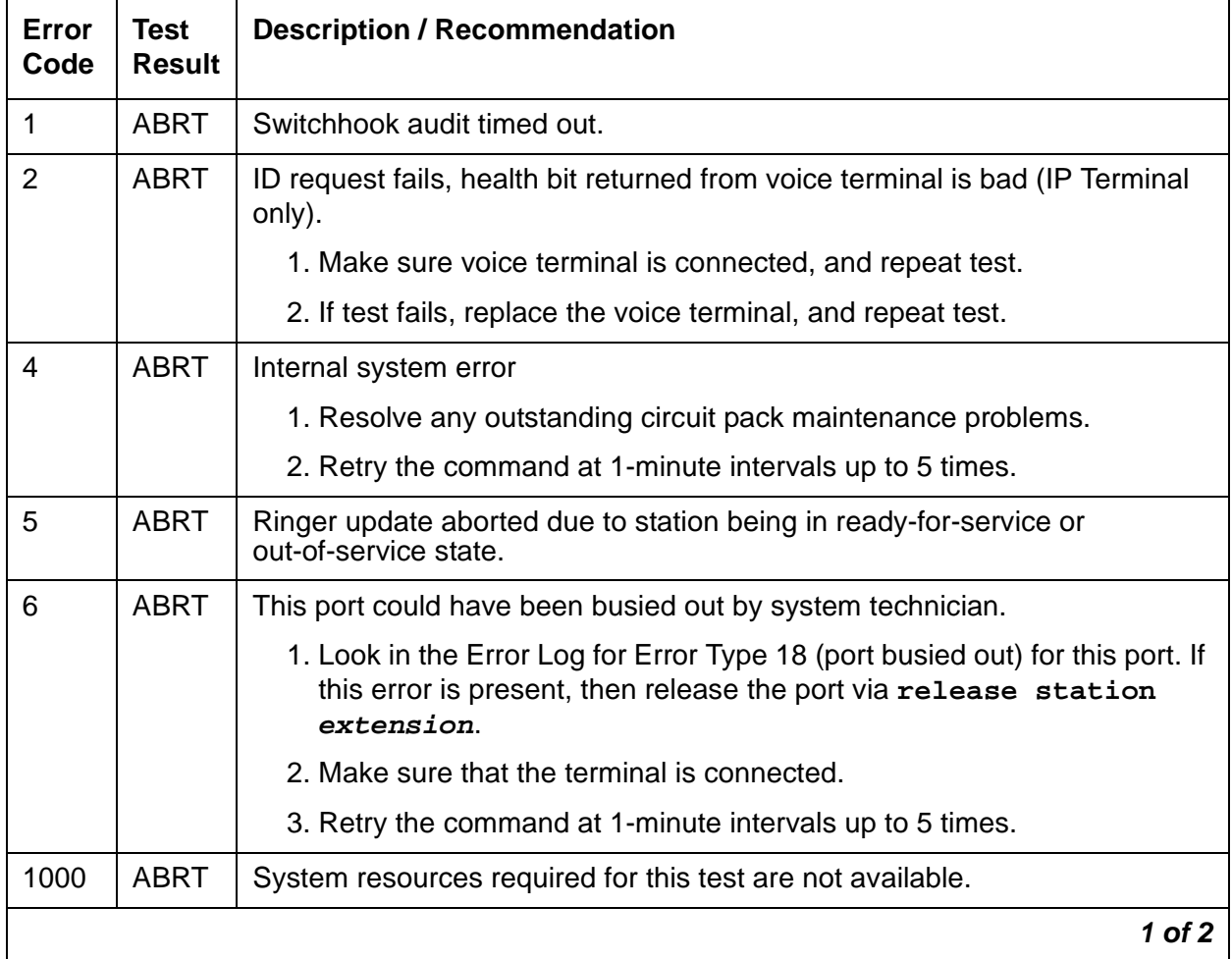

#### **Table 309: Test #17 Station (Digital) Audits Test 1 of 2**

| Error<br>Code | Test<br><b>Result</b> | <b>Description / Recommendation</b>                                                                                        |
|---------------|-----------------------|----------------------------------------------------------------------------------------------------|
| 2000          | ABRT                  | Response to the test was not received in the allowable time period.                                                        |
|               |                       | 1. Retry the command at 1-minute intervals up to 5 times.                                                                  |
|               | <b>PASS</b>           | Station Audits passed.                                                                                                    |
|               |                       | 1. If complaints persist, investigate by using other port tests, and by<br>examining the station, wiring, and connections. |
|               |                       | 2 of 2                                                                                                    |

**Table 309: Test #17 Station (Digital) Audits Test 2 of 2**

# <span id="page-898-0"></span>**DIG-LINE (Digital Line)**

**S8700 | 8710 / S8500 / S8300**

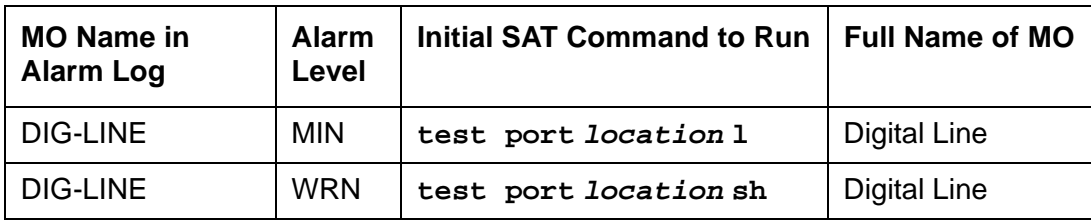

DIG-LINE monitors and tests ports on digital line circuit packs or digital line media modules and on hardware administered as a digital station on those ports. These include stations with only a digital phone and stations with a digital phone linked to a data module.

#### **S8700 | 8710 / S8500**

Standalone data modules, and data adaptors in standalone mode, are covered by PDMODULE [\(Processor Data Module\) TDMODULE \(Trunk Data Module\)](#page-1708-0) on page 1709. Circuit pack-level maintenance is covered by [DIG-BD \(Digital Line Circuit Pack\)](#page-889-0) on page 890, the strategy for which is described in [XXX-BD \(Common Port Circuit Pack/Media Module\)](#page-2493-0) on page 2494.

The following circuit packs support digital lines:

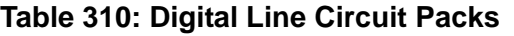

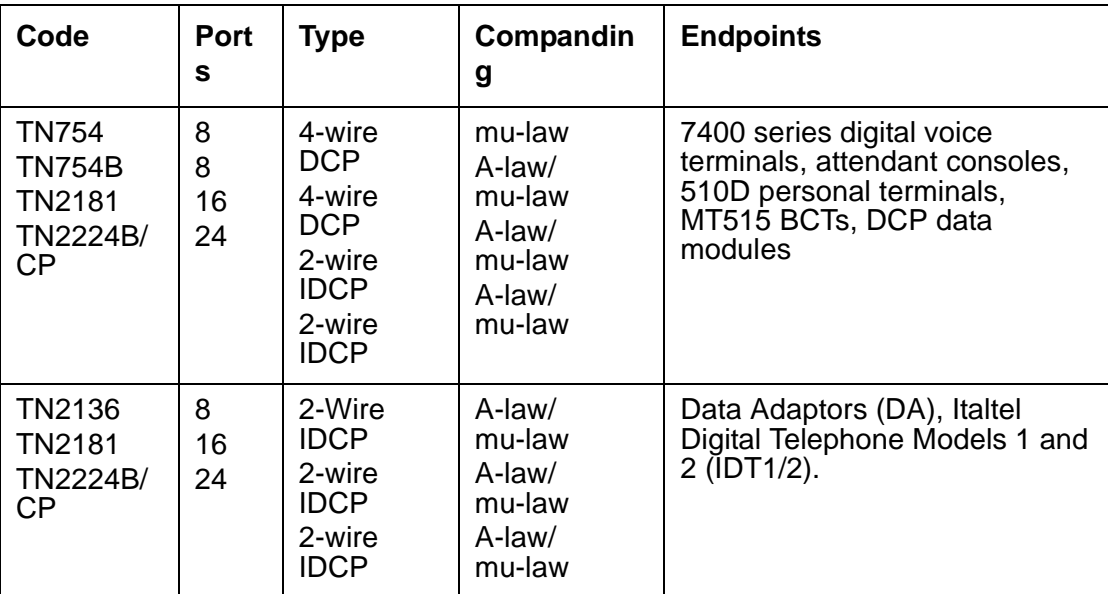

Each digital line port supports two 64 kbps information channels (primary and secondary) and one 8kbps signaling channel. Digital voice terminals always use the primary information channel, and only one voice terminal can be connected to each port. The secondary information channel can be used to connect a data terminal via a Digital Terminal Data Module (DTDM) or a Data Adaptor (DA). All other devices currently supported by Digital Line circuit packs communicate on the primary information channel. Figure 45: [Digital Line Connectivity](#page-899-0) on [page 900](#page-899-0) shows examples of digital line connectivity.

Use only the TN754B or TN2136 circuit packs in out-of-building applications.

The TN2181 and TN2224B/CP support both modes as shown in Figure 45: [Digital Line](#page-899-0)  Connectivity [on page 900](#page-899-0) and Figure 46: [Digital Line Connections](#page-900-0) on page 901.

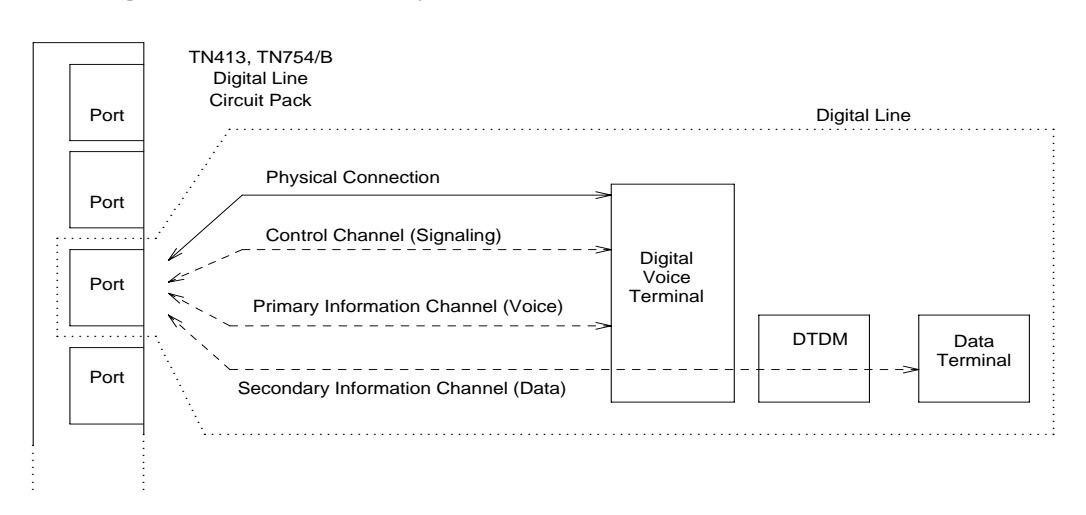

#### <span id="page-899-0"></span>**Figure 45: Digital Line Connectivity**
### **Figure 46: Digital Line Connections**

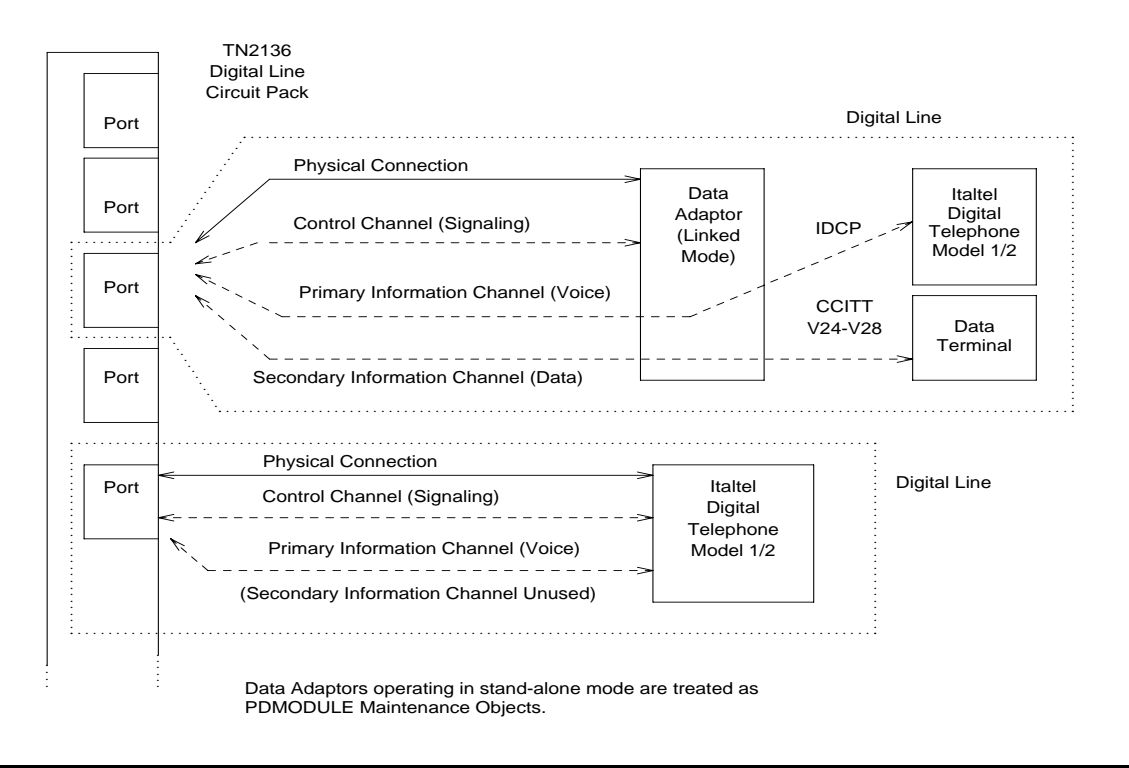

Only 2-wire Italtel Digital Telephone Models 1 and 2 (IDT1/2) or DAs can directly connect to a TN2136 circuit pack. Avaya DCP (4-wire) digital voice terminals and data modules can connect to these circuit packs via Italtel's 2/4-wire adapter. DAs operate in either of 2 modes, and are covered by different MOs:

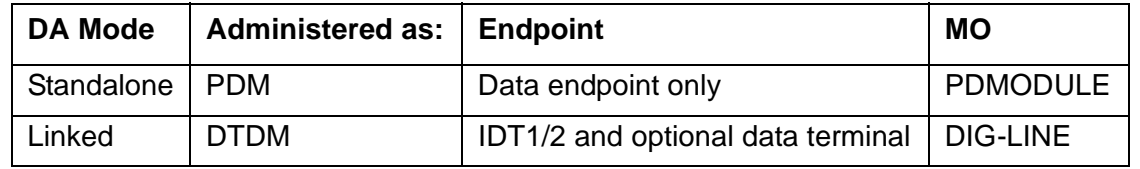

#### **S8300 / G700**

For Media Gateway-level maintenance, see [MG-DCP \(Digital Line Media Module\)](#page-1557-0) on [page 1558,](#page-1557-0) the strategy for which is described in [XXX-BD \(Common Port Circuit Pack/Media](#page-2493-0)  Module) [on page 2494.](#page-2493-0)

#### **Note:**

DIG-LINE MO is provided for G700, but this MO only partially supports the G700's MM712 DCP media module.

# **Service States**

Digital line maintenance interacts with digital line circuit pack (DIG-BD), or with digital line media module (MG-DCP) maintenance. The health of the digital-line circuit pack or media module can affect the results of DIG-LINE testing. Keep this in mind when investigating digital-line problems.

It is sometimes important to know the service state of a station. These service states apply to digital-line stations:

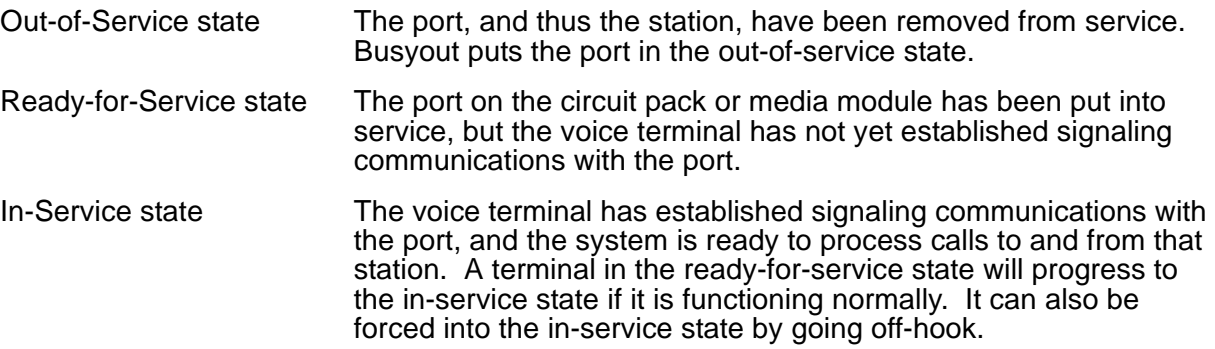

# **Downloading Terminal Parameters**

This section explains how maintenance software interacts with terminal parameter downloading.

### **For Systems Supporting Circuit Packs**

### **Terminal Types:**

Software can interact with the following terminal types:

- 84xx multi button digital voice terminals (8403D01A, 8410B, 8410D02A, 8434D01A) with optional expansion module.
- 603A1 and 603D1 Callmaster terminals for telemarketing applications.
- 302B1 and 302C1 attendant console.

### **Circuit Packs:**

- 8400x, 302B1 Terminals
	- $\bullet$  TN754 (4-wire, mu-law)

### **Note:**

Minimum usable vintage for 8410D and 8434D terminals - V11

- $\bullet$  TN413 (4-wire, A-law)
- TN754B (4-wire, A-law/mu-law selectable)
- TN2177 (2-wire, 16-port, A-law/mu-law selectable)
- TN2181 (2-wire, 16-port, A-law/mu-law selectable)
- TN2224 (2-wire, 24-port, A-law/mu-law selectable)
- 603A1/D1 Terminals
	- $\bullet$  TN754 (4-wire, mu-law),
	- $\bullet$  TN413 (4-wire, A-law)
	- TN754B (4-wire, A-law/mu-law selectable)

### **S8300 / G700**

The MM712 Media Module supports 8410D and 8434D terminals (2-wire, 8-port, A-law/mu-law selectable).

# **Programmable Terminals**

The following parameters are downloaded to programmable terminals.

### <span id="page-902-0"></span>**Table 311: Parameters Downloadable to Programmable Terminals**

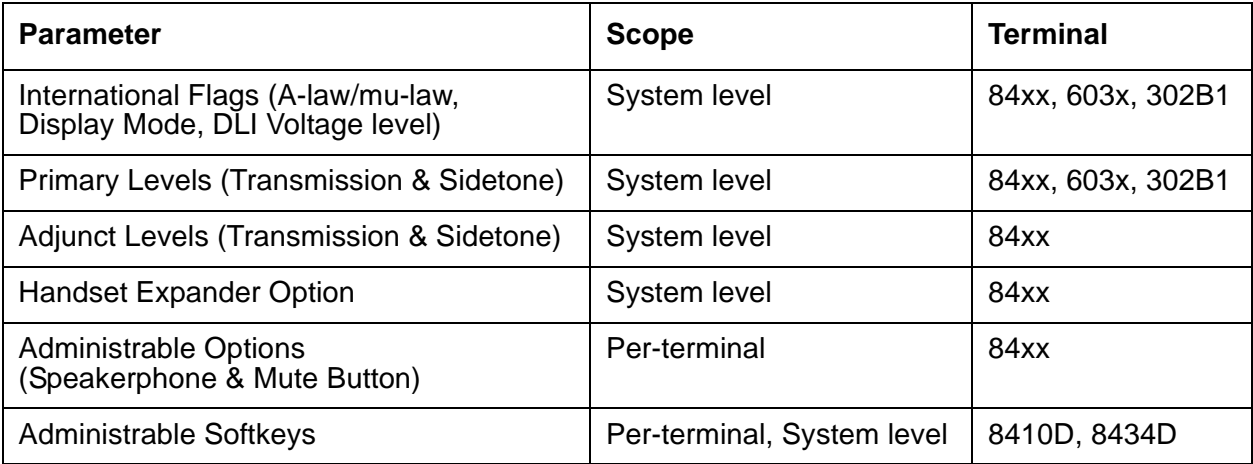

### **Nonvolatile Memory**

Nonvolatile memory stores downloadable parameters in programmable terminals. Once the terminal is downloaded, it is not be necessary to download it again, even if power is removed from the terminal. If nonvolatile memory fails with power still present, the terminal reverts to its default factory settings except for its A-law/mu-law companding settings which are stored in RAM. If power is removed after the nonvolatile memory fails, the terminal reverts to its factory default settings.

### **Note:**

The mu-law companding mode is assigned as a default setting at the factory. For the United States, a programmable terminal can place calls even though it has not been downloaded from the system.

### **Download Actions**

There are several different scenarios that cause a terminal to be downloaded. These can occur as part of background maintenance activity or on demand from the system access terminal or from a station.

For the following background actions, the terminal downloads automatically if a download retry flag for the terminal is set in software. This flag is set:

- At boot time when translation is loaded
- When translation that affects the parameters of a terminal is changed as part of system administration action
- When a port is inserted in software as a result of board insertion or translation change

### **Automatic Download Actions**

This section describes download actions that occur automatically.

### **System Reboot/Restart**

A global download action is started when periodic maintenance tests start after a system reboot/restart regardless of whether the parameters have been downloaded previously.

### **Periodic Tests**

If the download flag is still set when periodic tests are run on a terminal, a download action will occur. This operation is required in case a terminal could not be downloaded previously either:

- Because it was off-hook at the time the system first booted
- Because the terminal was off-hook at the time translation associated with downloadable parameters was changed

#### **Note:**

It may take more than 1 hour for periodic tests to reach the terminal that needs to be downloaded.

### **Terminal Administration**

A downloadable terminal is automatically downloaded when translation changes associated with downloadable parameters are made as part of system administration. As shown in Table 311: [Parameters Downloadable to Programmable Terminals](#page-902-0) on page 903, these changes can be for a specified terminal or may be system-wide. If the change is for system-level parameter, a background global update request is made to download all programmable terminals.

This global update may take more than an hour for a system with several thousand programmable terminals.

### **Port Insertion**

Whenever maintenance software initiates a request to place a port into service, a terminal download action is started on that terminal if that terminal is programmable. This port insertion action occurs under the following circumstances:

● A digital line circuit pack or media module that is physically inserted into the system has ports currently administered for programmable terminals.

If more than 20 port insertion requests are received within a few seconds, a global download request is started up as a background task. This action updates all programmable terminals instead of just those being inserted. This is done to avoid system overload for situations where there is massive board insertion. This could occur when connectivity to an PN is re-established after that PN was down.

- A station port is added to the system by **add station** or **change station**.
- A TTI port is activated.

### **Audits**

As part of periodic maintenance, the hardware status audit test queries programmable terminals to determine what levels and/or options are being used. If the reported values are not equal to the administered values, the system will initiate a terminal download action. This audit does NOT check the parameters used for softkeys.

### **Activation of TTI**

A terminal is downloaded automatically when it is activated using the Terminal Translation Initialization feature. Therefore, no special user actions are required for TTI.

#### **Note:**

Plugging the station cord into a terminal does not automatically cause the terminal to be downloaded. If this terminal has factory defaults or if the terminal has been previously downloaded with parameters different from those desired, use one of the following demand download actions to download the terminal.

### **Demand Download Actions**

### **Busyout/Release Command**

A maintenance demand busyout/release request for a station causes the terminal to be downloaded regardless of its previous download status.

### **Feature Access Code**

A Refresh Terminal Parameters Feature Access Code can be used to request a terminal download action. When this code is followed by a pound sign (#), the programmable parameters for the current terminal are downloaded when the terminal goes on hook. When this code is followed by an extension, the programmable parameters for the specified station are downloaded.

Assign the Refresh Terminal Parameters Feature Access Code on the Feature Access Codes form.

A confirmation is returned if the download request is accepted. A busy tone is returned if the request is made from a different station when the target station is off-hook.

#### **Note:**

For systems supporting circuit packs, the first three green call appearance LEDs on the 84xx 603x terminal will be turned on for three seconds if the station was successfully downloaded as a result of an entry of a Refresh Terminal Parameters Facility Access Code. This is not true for the 302B1 terminal.

There is no visible display on a station for the other background or demand download actions. Use **status station** and **status attendant** forms to check the download status of a specified terminal.

### **Status of Parameter Downloads**

The **status station** and **status attendant** forms show the current download status of individual 84xx terminals (**S8300** / **G700**: MM712 Media Module), and 84xx, 603, and 301B1 terminals (**S8700 | 8710** / **S8500**) in the **Download Status** field. Possible download states are:

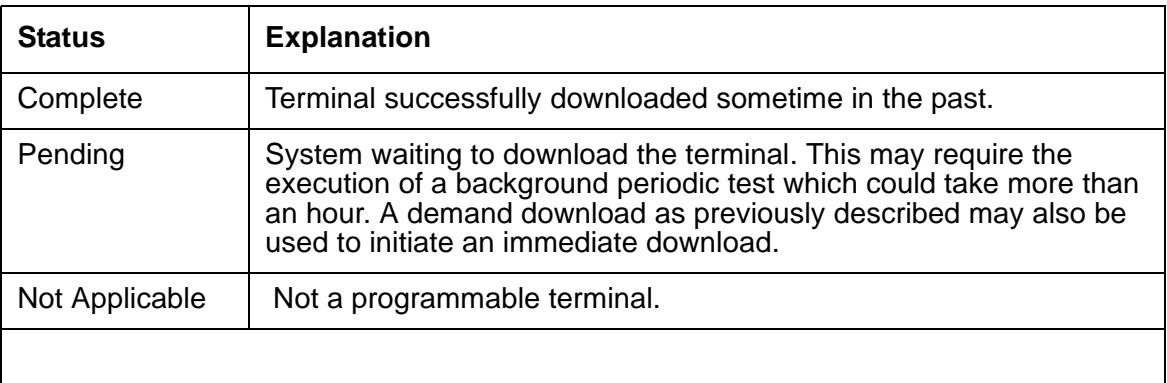

Possible reasons for a terminal not being downloaded include:

- Terminal is off-hook.
- Terminal detected a bad checksum.
- Terminal detected a bad or missing EEPROM (refer to hardware error log).
- Terminal is busy programming data from a previous PROGRAM message.
- Terminal is in the Programming Disabled state.
- Terminal is in the Local Program Options mode.
- Terminal is disconnected or out of service (use **status station**).

# **Error Log Entries and Test to Clear Values**

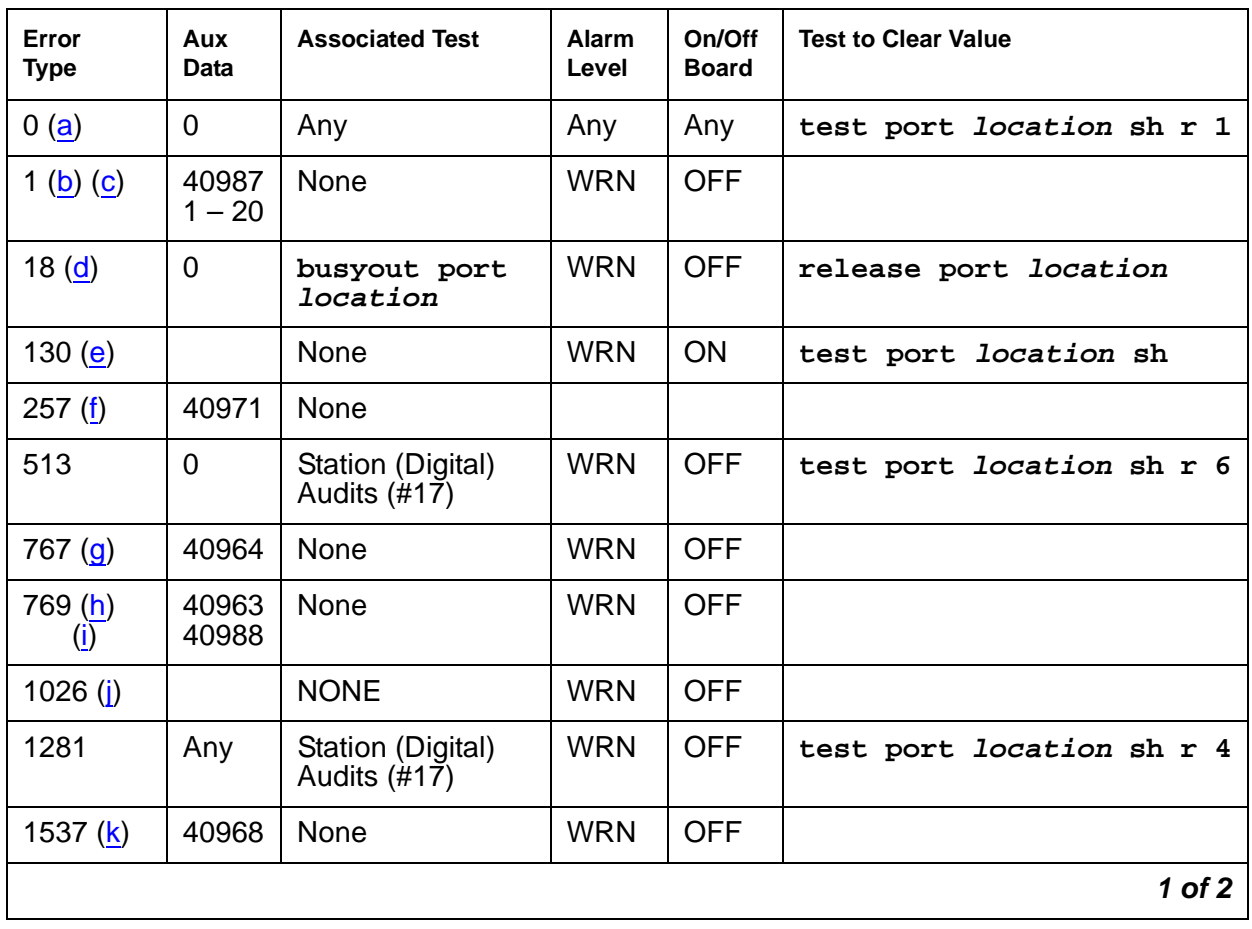

### **Table 312: Digital Line Error Log Entries 1 of 2**

| Error<br><b>Type</b>     | Aux<br>Data    | <b>Associated Test</b>                      | <b>Alarm</b><br>Level          | On/Off<br><b>Board</b> | <b>Test to Clear Value</b>      |
|--------------------------|----------------|---------------------------------------------|--------------------------------|------------------------|---------------------------------|
| 1793                     |                | Voice and Ctrl.<br>Local Loop test<br>(#13) | <b>MIN</b><br>WRN <sup>1</sup> | <b>ON</b>              | test port <i>location</i> 1 r 3 |
| 2049                     |                | <b>NPE Crosstalk</b><br>test $(#9)$         | <b>MIN</b><br>WRN <sup>2</sup> | ON                     | test port <i>location</i> 1 r 3 |
| 2304 (I)                 |                | None                                        |                                |                        |                                 |
| 2305 (m)<br>(n)          | 32770<br>40969 | None                                        |                                |                        |                                 |
| 2817 <sub>(o)</sub>      | Any            | None                                        |                                | <b>OFF</b>             |                                 |
| 3585 $(p)$               |                |                                             |                                |                        |                                 |
| 3840 $(q)$<br><u>(r)</u> | 40965<br>40989 | None                                        |                                |                        |                                 |
| 3841(s)                  | 41029          | None                                        |                                |                        |                                 |
|                          |                |                                             |                                |                        | 2 of 2                          |

**Table 312: Digital Line Error Log Entries 2 of 2**

1. Major alarms may be downgraded to Warning alarms based on the value used in **set options**.

Notes:

- <span id="page-907-0"></span>a. **Error Type 0**: Run the short test sequence first. If every test passes, run the long test sequence.
- <span id="page-907-1"></span>b. **Error Type 1; Aux Data - 40987** could indicate a noisy port or link. This is an off-board problem detected by the port circuit. Check for defective wiring, a defective voice terminal, or move voice terminal closer to the switch (in terms of feet of wire from the jack to the switch). If the problem still exists, replace the circuit pack. Once the problem is resolved, the alarm is retired after a predetermined amount of time.
- <span id="page-907-2"></span>c. **Error Type 1; Aux Data - 1 to 20** occurs when at least 15 off-board problems with the link to the terminal have been detected. When an error with the link is detected, an on-board counter is incremented.

The user could experience a noisy port or link. This is an off-board problem detected by the port circuit. Check for defective wiring, a defective voice terminal, or move voice terminal closer to the switch (in terms of feet of wire from the jack to the switch). If the problem still exists, replace the circuit pack. Once the problem is resolved, the alarm is retired after a predetermined amount of time.

<span id="page-907-3"></span>d. **Error Type 18** is logged when the port in question is busied out by maintenance personnel. Use **release port location** to release the port from busyout.

- <span id="page-908-0"></span>e. **Error Type 130** indicates that the circuit pack or media module has been removed or has been insane for more than 21 minutes. To clear the error, reinsert or replace the circuit pack or media module.
- <span id="page-908-1"></span>f. **Error Type 257** indicates problems transmitting to the voice terminal. This can be caused by defective wiring, which can cause varying degrees of problems on different types of sets. Sets such as the 7410 appear to be more susceptible to wiring problems than other sets. This is usually an on-board problem and can be ignored if no user complaints are received.
- <span id="page-908-2"></span>g. **Error Type 767** is an in-line event that produces this error type when a favorable response is received from running the Digital Line Electronic Power Feed test (#11). No *craft* action is necessary. This alarm is resolved with the passing of time.
- <span id="page-908-3"></span>h. **Error Type 769** with Aux Data 40963 is a result of an unfavorable response to the Electronic Power Feed/ Positive Temperature Coefficient test (#11).
- <span id="page-908-4"></span>i. **Error Type 769** with Aux Data 40988 indicates that the EPF/PTC circuit has been turned off due to an overcurrent condition.

#### **S8700 | 8710 / S8500**

For TN754 vintage 13 or earlier and TN413, the EPF circuit senses an overcurrent condition at the voice terminal. Check for a short in the wiring, a damaged jack, an incorrect type of voice terminal, or a defective voice terminal.

For TN754 vintage 14 or later, TN754B and TN2136, the PTC will open if there is a short on the power line for 1/2 second or longer. The voice terminal is probably not operating properly. Unplug the voice terminal for 30 seconds and then plug it back in. If the voice terminal still does not operate, then check for a short in the wiring, a damaged jack, an incorrect type of voice terminal, or a defective voice terminal.

Once the problem has been resolved, it may take up to 1 hour for the alarm to clear. If the problem cannot be resolved by one of the previous steps, then replace the circuit pack or media module.

- <span id="page-908-5"></span>j. **Error Type 1026:** There is a problem with the voice terminal EEPROM. When the voice terminal is repaired the alarm will be resolved with the passing of time.
- <span id="page-908-6"></span>k. **Error Type 1537:** An in-line maintenance error has generated an off-board warning due to some problem with the link to the voice terminal. This can be ignored if no user complaints are received. Otherwise, make sure the voice terminal is connected, check for defective wiring, check for a defective voice terminal, and move voice terminal to a jack that is closer to the switch (in terms of feet of wiring between the jack and the switch). If the problem still exists, replace the circuit pack or media module. Once the problem has been resolved, the alarm will be retired after a predetermined amount of time.
- <span id="page-908-7"></span>l. **Error Type 2304:** Internal system error. No action is necessary.
- <span id="page-909-0"></span>m. **Error Type 2305; Aux Data - 32770:** This indicates that the station went off-hook while it was in the ready-for-service state. Use **status station** to determine the state of the station. The off-hook should have moved the station to ready-for-service. No craft action is necessary.
- <span id="page-909-1"></span>n. **Error Type 2305; Aux Data - 40967:** An in-line maintenance error has generated an off-board warning due to some problem with the link to the voice terminal. This can be ignored if no user complaints are received. Otherwise, make sure the voice terminal is connected, check for defective wiring, check for a defective voice terminal, and move voice terminal to a jack that is closer to the switch (in terms of feet of wiring between the jack and the switch). If the problem still exists, replace the circuit pack or media module. Once the problem has been resolved, the alarm will be retired after a predetermined amount of time.
- <span id="page-909-2"></span>o. **Error Type 2817:** Port Level Hyperactivity. Fifty or more CCMS uplink messages were received from the port within ten seconds. The user is taken out of service for a short interval of time (default 30 seconds).
- <span id="page-909-3"></span>p. **Error Type 3585:** This error type indicates that an attempt to execute a firmware download of a DCP terminal has failed. The DCP terminal must be replaced before the firmware download can be executed successfully. Replace the DCP terminal and re-execute the firmware download.
- <span id="page-909-4"></span>q. **Error Type 3840; Aux Data - 40965:** No terminal is connected to the Digital Line board. No maintenance action is required.
- <span id="page-909-5"></span>r. **Error Type 3840; Aux Data - 40989:** An uplink message has been logged indicating that the Electric Power Feed (EPF) is on with no load on it. No action is necessary.
- <span id="page-909-6"></span>s. **Error Type 3841:** The circuit pack's or media module's message buffer is full. This may be caused by having many display phones with heavy traffic connected to the circuit pack or media module. No action is necessary.

# **System Technician-Demanded Tests: Descriptions and Error Codes**

Investigate tests in the order presented. By clearing error codes associated with the Voice and Control Channel Local Loop-Around test, you may also clear errors generated from other tests in the sequence.

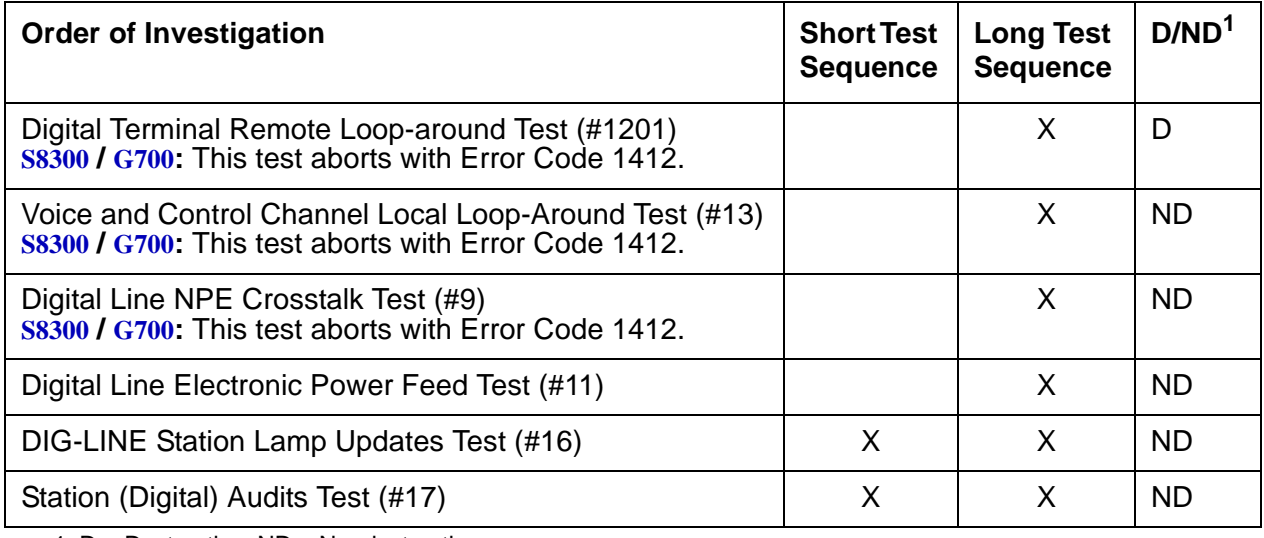

1. D = Destructive; ND = Nondestructive

# **Digital Terminal Remote Loop-around Test (#1201)**

### **Note:**

On the G700/ G350, this test aborts with Error Code 1412.

This test checks the connection between the media server and the digital terminal and the ability of the terminal and the associated port to send and receive data. This test is based on procedure 622 to isolate digital terminal problems.

A request is presented to the terminal to go into loop-back mode. Data is sent to the terminal and when received back, checked for consistency. This test is run as a part of the test long procedure. It is not included in any error recovery strategy and generates no error log entries or alarms. To begin the test, Maintenance will ask Communication Manager to make the associated endpoint and port Maintenance Busy. This test succeeds if the endpoint is "idle". If the reserve request fails then the test aborts. If the request succeeds then the media server sends a message to loop around both information channels for the digital terminal.

1. First the primary information (voice information channel 1 or l1) channel loop-back test is run. The test is performed by sending a digital count from the Tone-Clock circuit on the primary information channel time slot and receiving the same digital count with a general purpose tone detector.

2. If the primary information channel test is successful, the loop-around test for the secondary information (data, Information Channel 2 or I2) channel is then performed. This is the same test as the primary information channel's loop around test and is performed only if a DTDM is administered. This is also the case for a linked DA.

Only one value (Pass, Fail, or Abort) is generated as a result of the two tests run. If any test fails aborts, the sequence is stopped. Upon completion of this test, the associated endpoint and port are moved back into the previous service state.

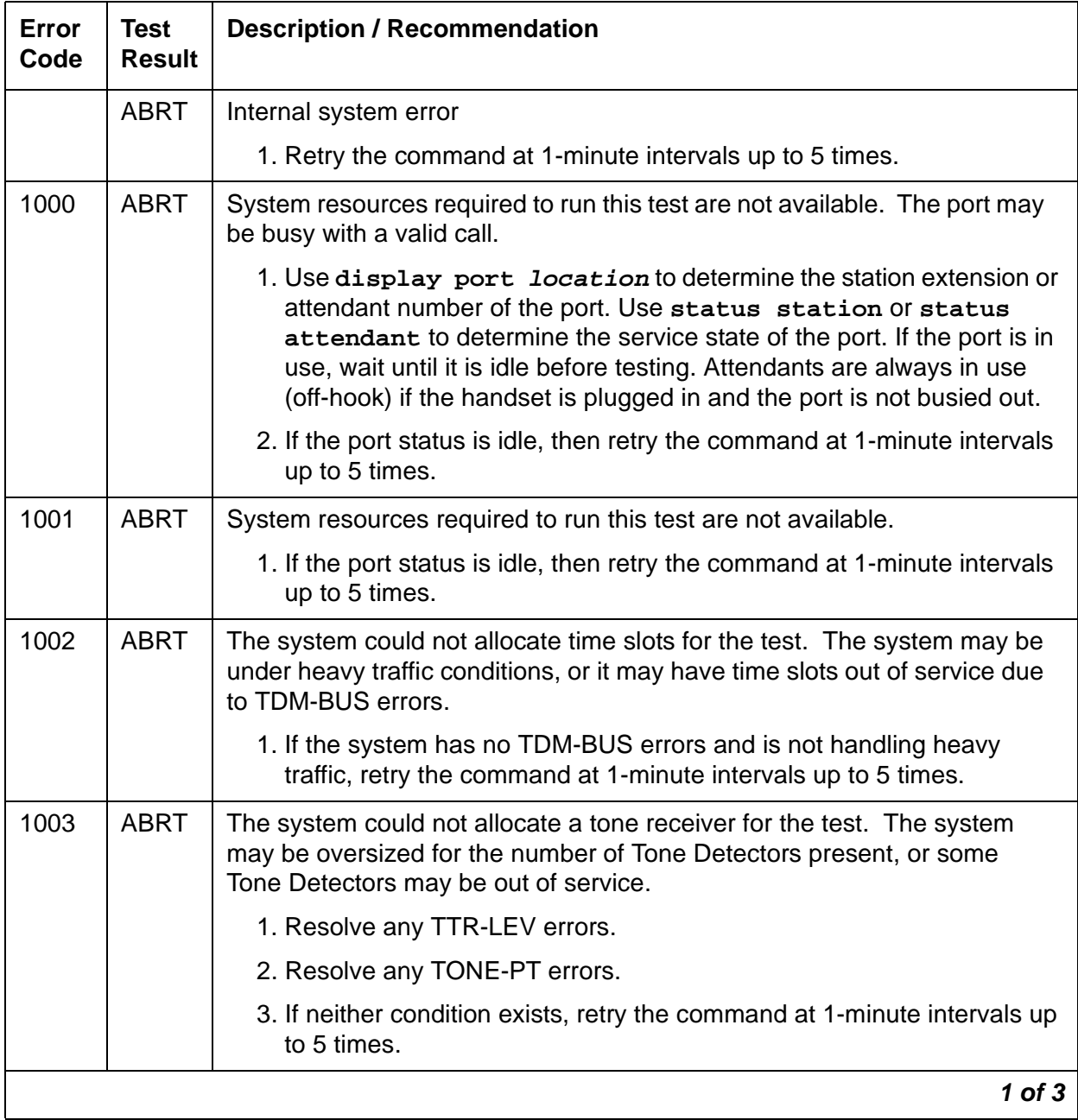

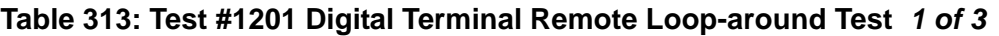

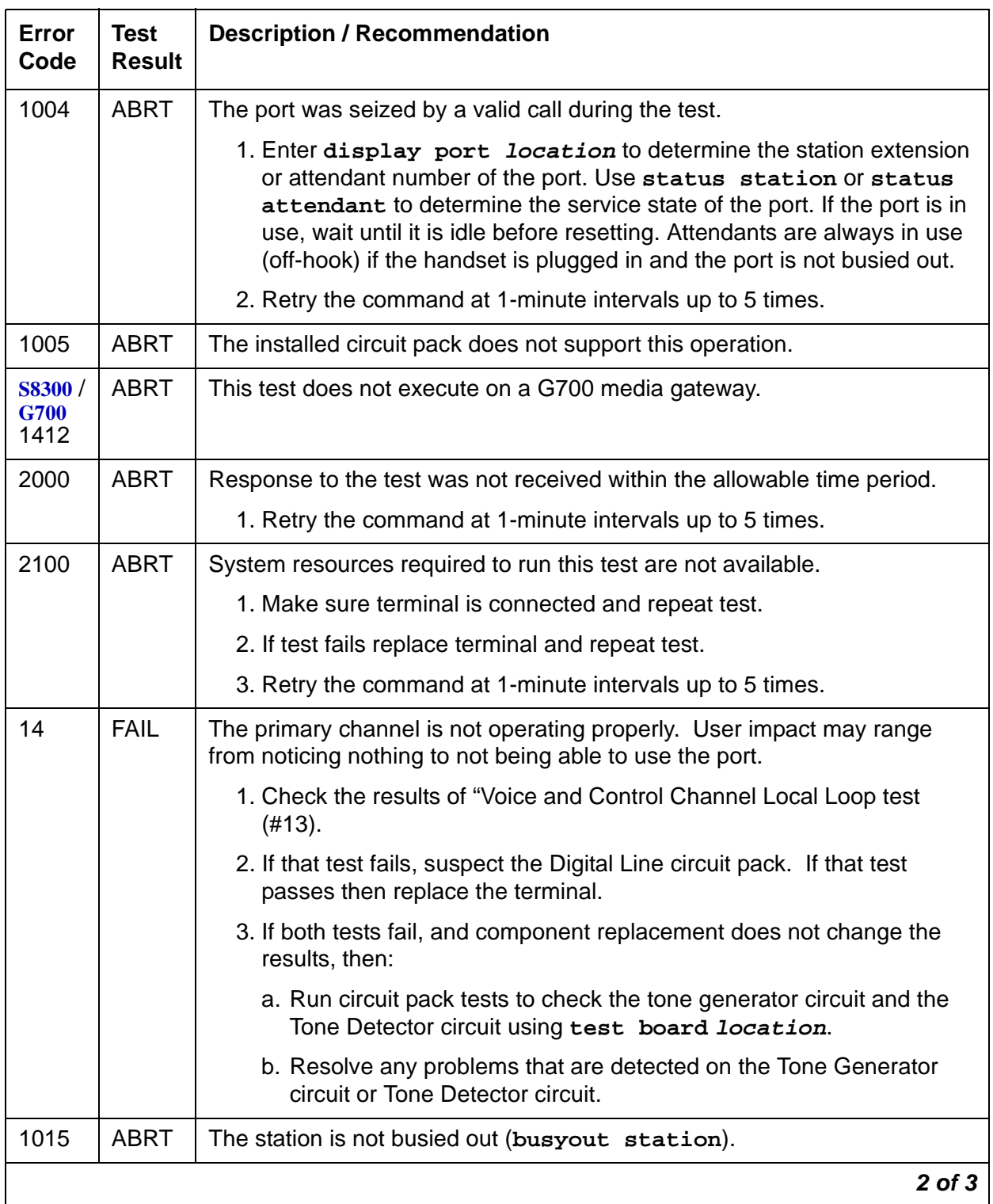

### **Table 313: Test #1201 Digital Terminal Remote Loop-around Test 2 of 3**

| Error<br>Code                                                                                                    | <b>Test</b><br><b>Result</b> | <b>Description / Recommendation</b>                                                                                                    |
|----------------------------------------------------------------------------------------------------|------------------------------|----------------------------------------------------------------------------------------------------|
| <b>FAIL</b><br>16<br>The secondary channel is not operating properly. User impact may range<br>from noticing nothing to not being able to use this terminal. |                              |                                                                                                    |
|                                                                                                    |                              | 1. Check the results of Voice and Control Channel Local Loop test (#13).                                                                   |
|                                                                                                    |                              | 2. If that test fails, suspect the Digital Line circuit pack. If that test<br>passes then replace the terminal.                            |
|                                                                                                    |                              | 3. If both test fail, and component replacement does not change the<br>results, then:                                                      |
|                                                                                                    |                              | a. Run circuit pack tests to check the tone generator circuit and the<br>Tone Detector circuit pack using test board location.             |
|                                                                                                    |                              | b. Resolve any problems that are detected on the Tone Generator<br>circuit or Tone Detector circuit.                                       |
|                                                                                                    | <b>PASS</b>                  | Voice and Control Channel Local Loop test passed. All channels are<br>transmitting properly.                                               |
|                                                                                                    |                              | 1. To verify that this is not an intermittent problem, repeat this test up to<br>ten times.                                                |
|                                                                                                    |                              | 2. If complaints persist (noisy connections for voice, corrupted data<br>transfer for data), examine the station, connections, and wiring. |
|                                                                                                    |                              | 3 of 3                                                                                                    |

**Table 313: Test #1201 Digital Terminal Remote Loop-around Test 3 of 3**

### **Digital Line NPE Crosstalk Test (#9)**

### **Note:**

S8300 / G700: This test aborts with Error Code 1412.

The NPE Crosstalk test verifies that this port's NPE channel talks on the selected time slot and never crosses over to time slots reserved for other connections. If the NPE is not working correctly, one-way and noisy connections may be observed. This test is part of a port's Long Test Sequence and takes about 20 to 30 seconds to complete.

Crosstalk testing is performed on both the primary information channel (voice) and the secondary information channel (data) associated with each digital station port. If this test fails on either channel, the station and the DTDM are taken out-of-service.

| Error<br>Code | <b>Test</b><br><b>Result</b> | <b>Description / Recommendation</b>                                                                                                    |
|---------------|------------------------------|----------------------------------------------------------------------------------------------------|
| $\mathbf{1}$  | <b>ABRT</b>                  | During testing of the primary information channel, system resources were<br>not available. Also, the port may have been busy during the test.                                                                                                    |
|               |                              | 1. Enter display port location to determine the station extension<br>of the port. Use status station to determine the service state of<br>the port. If the port is in use, wait until it is idle before testing.                                                                                                    |
|               |                              | 2. If the port status is idle, retry the command at 1-minute intervals up to<br>5 times.                                                                                                    |
| 2             | <b>ABRT</b>                  | During testing of DTDM, system resources may not have been available.<br>Also, the port may have been busy during the test.                                                                                                    |
|               |                              | 1. Check if port is being used. If possible, disconnect by toggling<br>disconnect button on DTDM. Retry command after 1 minute.                                                                                                    |
|               |                              | <b>WARNING:</b>                                                                                                    |
|               |                              | This action will drop the call in progress.                                                                                                    |
| 1000          | <b>ABRT</b>                  | System resources required to run this test are not available. The port may<br>be busy with a valid call.                                                                                                    |
|               |                              | 1. Enter display port location to determine the station extension<br>or attendant number of the port. Use status station or status<br>attendant to determine the service state of the port. If the port is in<br>use, wait until it is idle before testing. Attendants are always in use<br>(off-hook) if the handset is plugged in and the port is not busied out. |
|               |                              | 2. If the port status is idle, retry the command at 1-minute intervals up to<br>5 times.                                                                                                    |
| 1001          | <b>ABRT</b>                  | System resources required to run this test are not available.                                                                                                    |
|               |                              | 1. Retry the command at 1-minute intervals up to 5 times.                                                                                                    |
| 1002          | <b>ABRT</b>                  | The system could not allocate time slots for the test. The system may be<br>under heavy traffic conditions or it may have time slots out of service due<br>to TDM-BUS errors.                                                                                                    |
|               |                              | 1. If system has no TDM-BUS errors and is not handling heavy traffic.<br>Retry the command at 1-minute intervals up to 5 times.                                                                                                    |
|               |                              | $1$ of $2$                                                                                                    |

**Table 314: Test #9 Digital Line NPE Crosstalk Test 1 of 2**

| <b>Error</b><br>Code           | <b>Test</b><br><b>Result</b> | <b>Description / Recommendation</b>                                                                                                    |
|--------------------------------|------------------------------|----------------------------------------------------------------------------------------------------|
| 1003                           | <b>ABRT</b>                  | The system could not allocate a tone receiver for the test. The system<br>may be oversized for the number of Tone Detectors present, or some Tone<br>Detectors may be out of service.                                                                                                    |
|                                |                              | 1. Resolve any TTR-LEV errors.                                                                                                    |
|                                |                              | 2. Resolve any TONE-PT errors.                                                                                                    |
|                                |                              | 3. If neither condition exists, retry the command at 1-minute intervals up<br>to 5 times.                                                                                                    |
| 1004                           | <b>ABRT</b>                  | The port was seized by a valid call during the test. The test has been<br>aborted.                                                                                                    |
|                                |                              | 1. Enter display port location to determine the station extension<br>or attendant number of the port. Use status station or status<br>attendant to determine the service state of the port. If the port is in<br>use, wait until it is idle before testing. Attendants are always in use<br>(off-hook) if the handset is plugged in and the port is not busied out. |
| 1020                           | <b>ABRT</b>                  | Test disabled by background testing. Use status station to determine<br>when station is available for testing.                                                                                                    |
| S8300 /<br><b>G700</b><br>1412 | <b>ABRT</b>                  | This test does not execute on a G700 media gateway.                                                                                                    |
| 2000                           | <b>ABRT</b>                  | Response to the test request was not received within the allowable time<br>period.                                                                                                    |
|                                |                              | 1. Retry the command at 1-minute intervals up to 5 times.                                                                                                    |
| $\mathbf 1$<br>$\overline{2}$  | <b>FAIL</b>                  | The Network Processing Element (NPE) of the tested port was transmitting<br>in error.                                                                                                    |
|                                |                              | Error code $1 =$ Crosstalk test failed on the primary channel.                                                                                                    |
|                                |                              | Error code $2 =$ Crosstalk test failed on the secondary channel.                                                                                                    |
|                                |                              | 1. Replace circuit pack.                                                                                                    |
|                                | <b>PASS</b>                  | The port is correctly using its allocated time slots.                                                                                                    |
|                                |                              | 1. To verify that this is not an intermittent problem, repeat this test up to<br>10 times.                                                                                                    |
|                                |                              | 2. If complaints persist, examine the station, connections, and wiring.                                                                                                    |
|                                |                              | 2 of 2                                                                                                    |

**Table 314: Test #9 Digital Line NPE Crosstalk Test 2 of 2**

# **Digital Line Electronic Power Feed/Positive Temperature Coefficient/PPF Test (#11)**

#### **S8700 | 8710 / S8500**

For TN413, and TN754 vintage 13 or earlier, this is an Electronic Power Feed (EPF) restoral test. In this test, the processor requests that the EPF be turned on for a given port, and an attempt is made to turn on the power supply to the station. If no current is drawn, the station is probably not connected. If an overcurrent condition is sensed, there may be a short in the loop. A message is returned reporting that either the EPF was successfully turned on, or that an overcurrent condition was sensed. This test is repeated again 5 seconds later.

For TN754 vintage 14 or later, TN754B and TN2136 this is a Positive Temperature Coefficient (PTC) restoral test. In this test, the processor requests that the PTC be turned on for a given port, and an attempt is made to turn on the power supply to the station. If an overcurrent condition is sensed, there is probably a short on the power line that causing the PTC to open and disconnect the voice terminal. Since the PTC does not have self-restoral capability, the voice terminal must be manually unplugged for 30 seconds and then plugged back in to restore the PTC. A message is returned reporting that either the PTC was successfully turned on successfully with no problem or an overcurrent condition was sensed. This test is repeated again 5 seconds later.

TN2181 and TN2224 boards carry a Protected Power Feed (PPF) relays, one for each port. Therefore this will be a Protected Power Feed restoral test. The test procedure and its response is same as that of EPF. One of differences between EFP and PPF is that, if the port goes into a overcurrent state, PPF does not report this change of state because it is a transient state which will not last more than 50ms. If the over current persists the power will be shut off automatically and an EPF\_off\_overcurrent message is sent uplink.

#### **S8300 / G700**

MM711 Media Modules provide power to the terminals. Therefore this will be an EPF restore test. The test procedure and its response is same as that of EPF. If the over current persists the power will be shut off automatically and an EPF\_off\_overcurrent message is sent uplink.

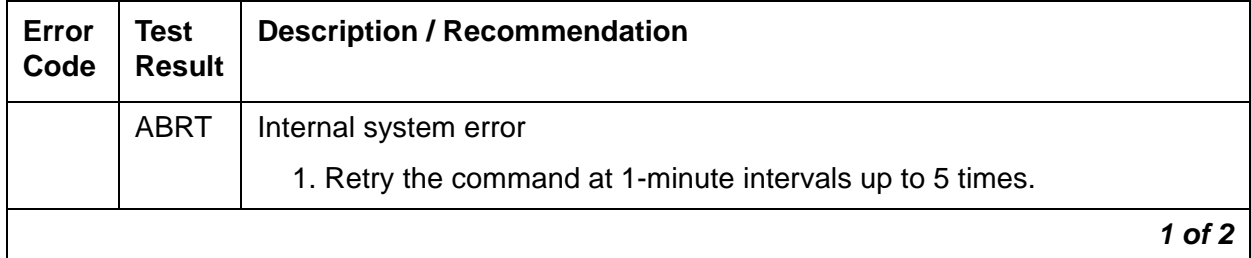

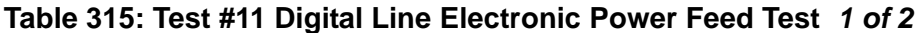

| Error<br>Code | <b>Test</b><br><b>Result</b> | <b>Description / Recommendation</b>                                                                                                    |
|---------------|------------------------------|----------------------------------------------------------------------------------------------------|
| 1000          | <b>ABRT</b>                  | System resources required to run this test are not available. The port may<br>be busy with a valid call.                                                                                                    |
|               |                              | 1. Enter display port location to determine the station extension<br>or attendant number of the port. Use status station or status<br>attendant to determine the service state of the port. If the port is in<br>use, wait until it is idle before testing. Attendants are always in use<br>(off-hook) if the handset is plugged in and the port is not busied out. |
|               |                              | 2. If the port status is idle, then retry the command at 1-minute intervals<br>up to 5 times.                                                                                                    |
|               | <b>FAIL</b>                  | Internal system error                                                                                                    |
|               |                              | 1. Retry the command at 1-minute intervals up to 5 times.                                                                                                    |
|               | <b>PASS</b>                  | Electronic Power Feed test passed. The message to turn on the power to<br>the station was successfully sent to the port.                                                                                                    |
|               |                              | 1. Although, except for the previous Internal system error, this test never<br>actually returns a FAIL result, it will log an error indicating the real<br>results of the test. Check the Error Log for any entries with Error Types<br>767 or 769 after the test completes.                                                                                        |
|               |                              | 2. If Error Type 767 appears in the Error Log, this indicates that the test<br>sensed no problems with the power to the station. To verify that the<br>station is powered up correctly, run a self-test on the station and check<br>that every feature button is operating.                                                                                         |
|               |                              | 3. If Error Type 769 appears in the Error Log, this indicates some<br>problem with the power to the station. Check for a short in the wiring,<br>a damaged jack, a defective voice terminal, or an incorrect type of<br>terminal.                                                                                                    |
|               |                              | $2$ of $2$                                                                                                    |

**Table 315: Test #11 Digital Line Electronic Power Feed Test 2 of 2**

# **Voice and Control Channel Local Loop Test (#13)**

### **Note:**

S8300 / G700: This test aborts with Error Code 1412.

These tests check the information and control channels between the media server and the Digital Line port circuit. The media server sends a message to loop around both the port's information and control channels.

1. First, the primary information (voice) channel's loop-back test is run.

The test is performed by sending a digital count from the Tone-Clock circuit on the primary information channel's time slot and receiving the same digital count with a General-Purpose Tone Detector.

2. While the primary information channel is still looped around, the Control Channel Loop-Around test is run.

This test consists of sending four different transparent patterns to the on-board microprocessor, receiving them back, and comparing them.

3. Then, the secondary information (data) channel's loop-around test is run.

This is the same test as the primary information channel's loop-around test and is performed only if a DTDM is administered.

4. Next, a Conference test is run for the primary information channel.

This is the same test as Conference test (#6).

This 4-test sequence only generates one value (Pass, Fail, or Abort). If any test fails or aborts, the sequence stops.

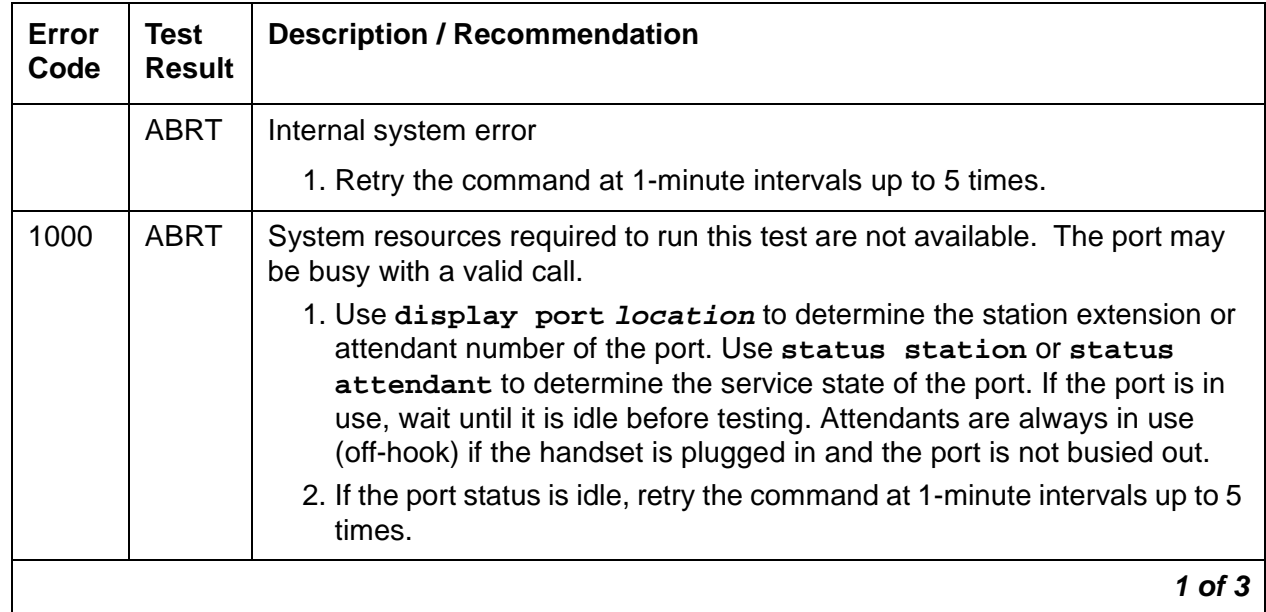

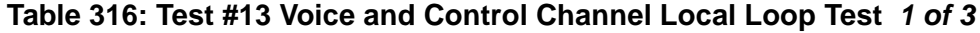

| Error<br>Code                         | <b>Test</b><br><b>Result</b> | <b>Description / Recommendation</b>                                                                                                    |
|---------------------------------------|------------------------------|----------------------------------------------------------------------------------------------------|
| 1001                                  | <b>ABRT</b>                  | System resources required for this test are not available.                                                                                                    |
|                                       |                              | 1. Retry the command at 1-minute intervals up to 5 times.                                                                                                    |
| 1002                                  | <b>ABRT</b>                  | The system could not allocate time slots for the test. The system may be<br>under heavy traffic conditions or it may have time slots out of service due to<br>TDM-BUS errors.                                                                                                    |
|                                       |                              | 1. If system has no TDM-BUS errors and is not handling heavy traffic,<br>repeat test at 1-minute intervals up to 5 times.                                                                                                    |
| 1003                                  | <b>ABRT</b>                  | The system could not allocate a tone receiver for the test. The system may<br>be oversized for the number of Tone Detectors present, or some Tone<br>Detectors may be out of service.                                                                                                    |
|                                       |                              | 1. Resolve any TTR-LEV errors.                                                                                                    |
|                                       |                              | 2. Resolve any TONE-PT errors.                                                                                                    |
|                                       |                              | 3. If neither condition exists, retry the command at 1-minute intervals up<br>to 5 times.                                                                                                    |
| 1004<br><b>ABRT</b><br>aborted.       |                              | The port was seized by a valid call during the test. The test has been                                                                                                    |
|                                       |                              | 1. Use display port location to determine the station extension or<br>attendant number of the port. Use status station or status<br>attendant to determine the service state of the port. If the port is in<br>use, wait until it is idle before testing. Attendants are always in use<br>(off-hook) if the handset is plugged in and the port is not busied out. |
|                                       |                              | 2. Retry the command at 1-minute intervals up to 5 times.                                                                                                    |
| <b>S8300</b> /<br><b>G700</b><br>1412 | <b>ABRT</b>                  | This test does not execute on a G700 Media Gateway.                                                                                                    |
| 2000                                  | <b>ABRT</b>                  | Response to the test was not received within the allowable time period.                                                                                                    |
|                                       |                              | 1. Retry the command at 1-minute intervals up to 5 times.                                                                                                    |
| 2100                                  | <b>ABRT</b>                  | Could not allocate the necessary system resources to run this test.                                                                                                    |
|                                       |                              | 1. Rerun the test at 1-minute intervals up to 5 times.                                                                                                    |
| 7                                     | <b>FAIL</b>                  | Conference test failed on primary channel. In some cases, users may not<br>notice disruption in service. In extreme cases, conferencing feature may not<br>work at all.                                                                                                    |
|                                       |                              | $2$ of $3$                                                                                                    |

**Table 316: Test #13 Voice and Control Channel Local Loop Test 2 of 3**

| Error<br>Code | <b>Test</b><br><b>Result</b> | <b>Description / Recommendation</b>                                                                                                    |
|---------------|------------------------------|----------------------------------------------------------------------------------------------------|
| 14            | <b>FAIL</b>                  | The primary voice channel is not transmitting properly. User impact may<br>range from noticing nothing to not being able to use this port.                                                                                     |
| 15            | <b>FAIL</b>                  | The control channel between the processor and digital circuit pack is not<br>transmitting properly. User impact may range from noticing nothing to not<br>being able to use the port. Could also be disruptive to other users. |
| 16            | <b>FAIL</b>                  | The secondary voice channel is not transmitting properly. User impact<br>may range from noticing nothing to not being able to use this port.                                                                                   |
|               |                              | 1. Run circuit pack tests to check the Tone Generator circuit and the Tone<br>Detector circuit using test board location.                                                                                                    |
|               |                              | 2. Resolve any problems that are detected on the Tone Generator circuit<br>or Tone Detector circuit.                                                                                                    |
|               |                              | 3. If the Tone Generator and Tone Detector circuit are functioning<br>properly, and the test still fails, replace the Digital Line circuit pack.                                                                               |
|               | <b>PASS</b>                  | Voice and Control Channel Local Loop test passed. All channels are<br>transmitting properly.                                                                                                    |
|               |                              | 1. To be sure that this is not an intermittent problem, repeat this test up to<br>10 times.                                                                                                    |
|               |                              | 2. If complaints persist (noisy connections for voice, corrupted data for<br>data transfer), examine the station, connections, and wiring.                                                                                     |
|               |                              | $3$ of $3$                                                                                                    |

**Table 316: Test #13 Voice and Control Channel Local Loop Test 3 of 3**

# **DIG-LINE Station Lamp Updates Test (#16)**

This test lights all lamps on the terminal as specified. The lamp updates will run only if the station is in-service. The status of the station is checked and the lamp updates are blocked from taking place if the station is not in the in-service state. This test does not affect the status of the Message Waiting lamp.

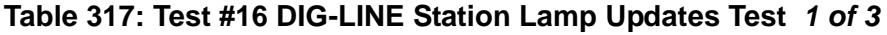

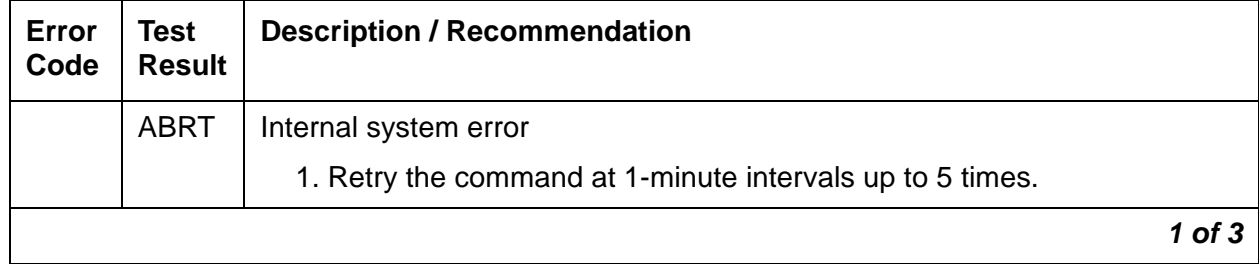

| Error<br>Code | <b>Test</b><br><b>Result</b> | <b>Description / Recommendation</b>                                                                                                    |
|---------------|------------------------------|----------------------------------------------------------------------------------------------------|
| 1             | <b>ABRT</b>                  | This port may have been busied out by system technician.                                                                                                    |
|               |                              | 1. Look in the Error Log for Error Type 18 (port busied out) for this port. If<br>this error type is present, then release the port via release station<br>extension and run the test again.                                                                                                    |
|               |                              | 2. Make sure that the terminal is connected.                                                                                                    |
|               |                              | 3. Retry the command at 1-minute intervals up to 5 times.                                                                                                    |
| 3             | <b>ABRT</b>                  | Station may be in ready-for-service or out-of-service state.                                                                                                    |
|               |                              | 1. Use status station to verify state of station.                                                                                                    |
|               |                              | 2. Make sure the terminal is connected.                                                                                                    |
|               |                              | 3. Retry the command at 1-minute intervals up to 5 times.                                                                                                    |
| 1000          | <b>ABRT</b>                  | System resources required to run this test are not available. The port may<br>be busy with a valid call.                                                                                                    |
|               |                              | 1. Use display port location to determine the station extension or<br>attendant number of the port. Use status station or status<br>attendant to determine the service state of the port. If the port is in<br>use, wait until it is idle before testing. Attendants are always in use<br>(off-hook) if the handset is plugged in and the port is not busied out. |
|               |                              | 2. If the port status is idle, then retry the command at 1-minute intervals<br>up to 5 times.                                                                                                    |
| 1392          | <b>ABRT</b>                  | This port is currently a TTI port and the test will not execute on it.                                                                                                    |
|               |                              | 1. Verify that the port is a TTI port using either display port (the port<br>is a TTI port) or list config (a "t" shows for the port).                                                                                                    |
|               |                              | 2. If either list config or display port indicates that the port is not<br>a TTI port, escalate the problem. If both commands indicate that the<br>port is a TTI port, the abort is correct, and no action is necessary.                                                                                                    |
|               | <b>FAIL</b>                  | Internal system error                                                                                                    |
|               |                              | 1. Retry the command at 1-minute intervals up to 5 times.                                                                                                    |
|               |                              | $2$ of $3$                                                                                                    |

**Table 317: Test #16 DIG-LINE Station Lamp Updates Test 2 of 3**

| Error<br>Code | Test<br><b>Result</b> | <b>Description / Recommendation</b>                                                                                                    |
|---------------|-----------------------|----------------------------------------------------------------------------------------------------|
|               | <b>PASS</b>           | The message to light every station lamp was sent successfully to the port.                                                                                                    |
|               |                       | 1. Observe the station lamps being lit when running the test. If all lamps<br>do not light, the other Digital Line test results may indicate related<br>problems that do not allow the lamps to light. |
|               |                       | 2. Investigate by using other Digital Line port tests, and by examining the<br>station, wiring, and connections.                                                                                       |
|               |                       | 3 of 3                                                                                                    |

**Table 317: Test #16 DIG-LINE Station Lamp Updates Test 3 of 3**

# **Digital Station Audits Test (#17)**

This is a series of six tests that are classified as audits. The media server sends messages to the on-board microprocessor to perform the following tests. These audits run only if the station is in-service.

- Switchhook Inquiry test This is an update of the media server's records according to the circuit pack's or media module's records. This inquiry is sent all the way to the voice terminal.
- Bad Scan Inquiry test An up-link message is sent containing a count generated by certain events relating to the link's conditions. This can be an indication of communications problems between the media server and Digital Port circuit pack or media module.
- ID Request test A request is made to the station for its status. The station sends its configuration information and health information back. This information is checked and a pass/fail result is provided.
- Ringer Update test This updates the digital telephone ringer state according to the processor records.
- DTMF Administration Update test This is a message to the digital station to refresh the default value that causes the station to send touch- tones only in the primary information channel. This value is set initially when the station is put in-service and every time the station's state changes from other states to in-service state.

### **S8700 | 8710 / S8500**

● EPF/PTC Inquiry test — For a TN413 or a TN754 (vintage 13 or earlier), an up-link status message of the Electronic Power Feed (EPF) is sent. Possible conditions are: EPF-on-ok, EPF-off, and EPF-no-load.

For TN754 (vintage 14 or later), TN754B, TN2136, TN2181, or TN2224, an up-link status of the PTC is sent. Possible conditions are: PTC-on-ok, PTC-off, and PTC-no- load.

### **S8300 / G700**

● For the MM712 Media Module, the status of the EPF is sent uplink. Possible conditions are EPF-on-ok, EPF-off, and EPF-no-load.

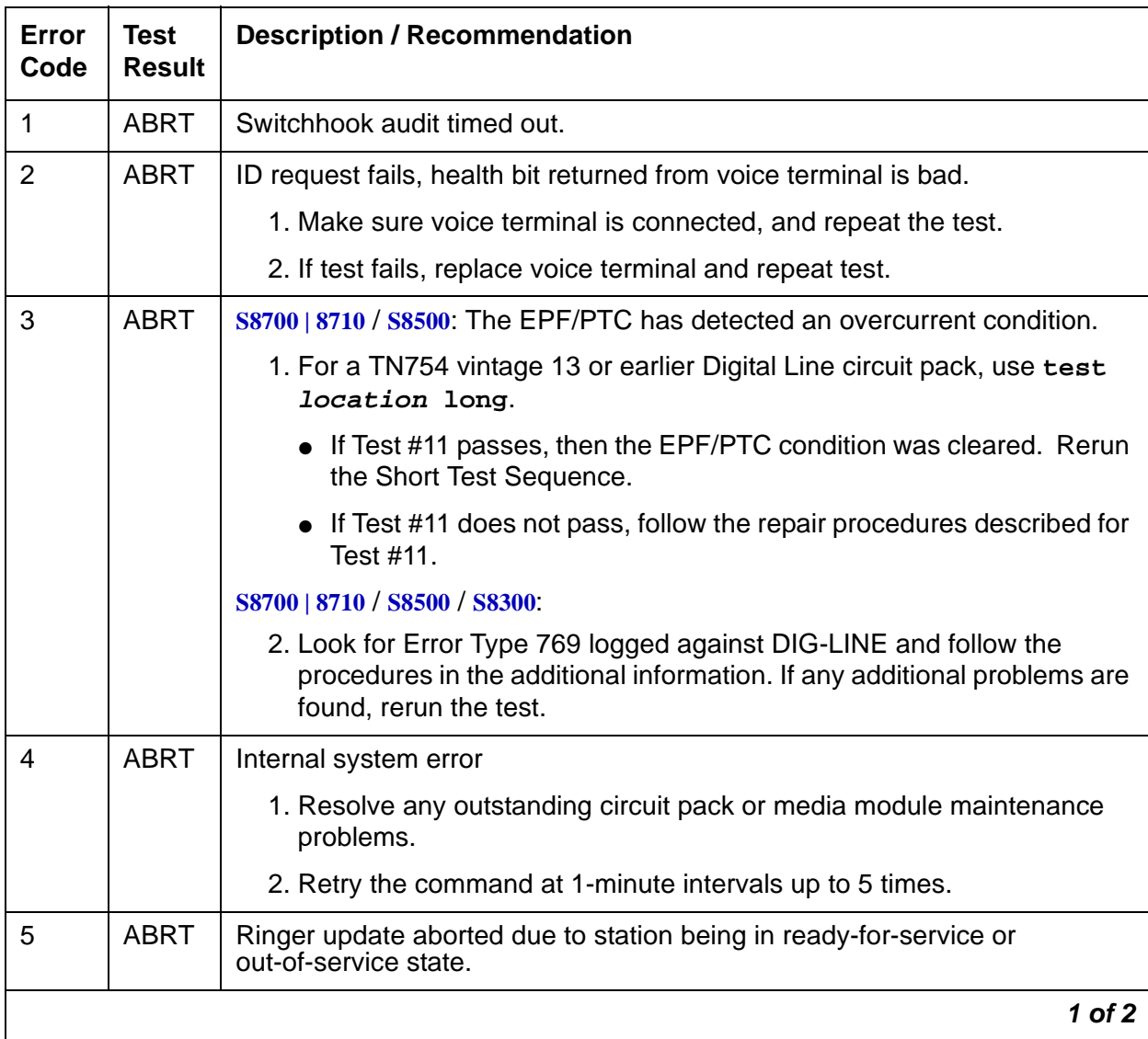

### **Table 318: Test #17 Station (Digital) Audits Test 1 of 2**

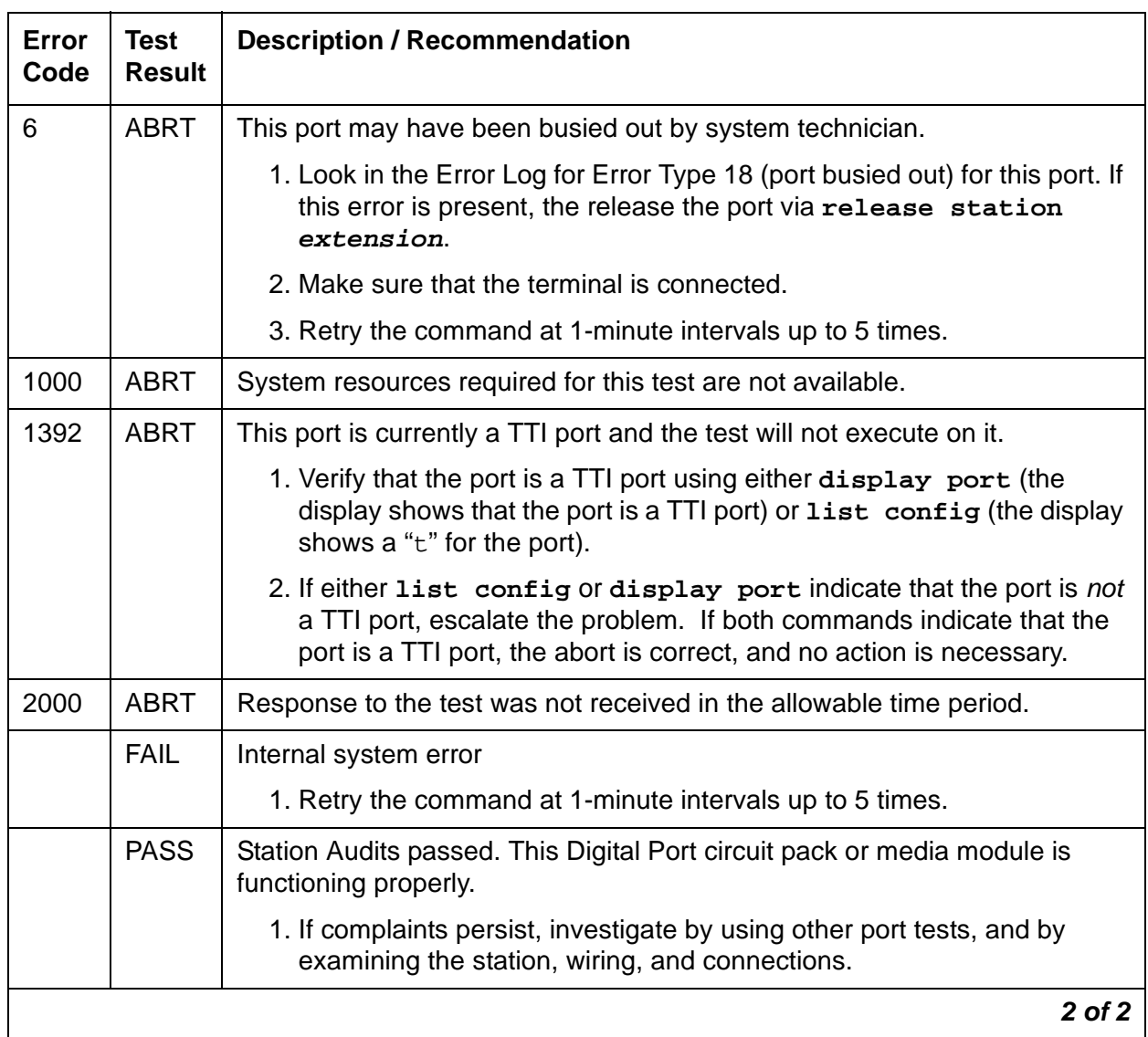

### **Table 318: Test #17 Station (Digital) Audits Test 2 of 2**

# **DIOD-BD (DIOD Trunk Circuit Pack)**

**S8700 | 8710 / S8500**

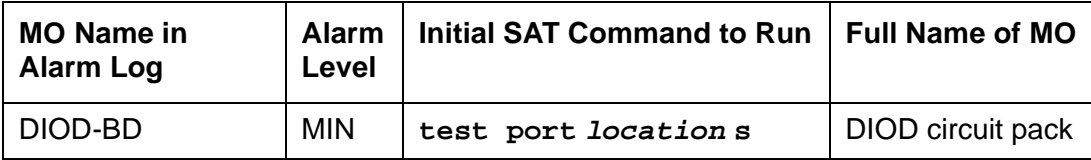

See [XXX-BD \(Common Port Circuit Pack/Media Module\)](#page-2493-0) on page 2494.

# **DIOD-DS1 (DS1 DIOD Trunk)**

**S8700 | 8710 / S8500**

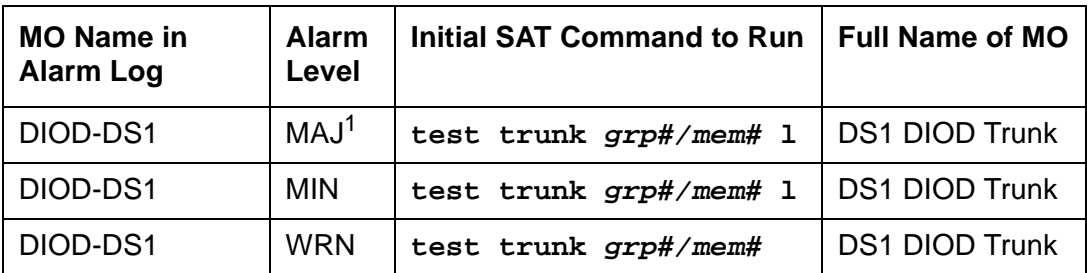

1. A Major alarm on a trunk indicates that alarms on these trunks are not downgraded by **set options** and that at least 75 percent of the trunks in this trunk group are alarmed.

### **Note:**

Many trunk problems are caused by incorrect settings of parameters on the trunk group administration screen. Settings must be compatible with the local environment and with parameter settings on the far end. Refer to Administrator's [Guide for Avaya Communication Manager, 555-233-506](#page-18-0) for information on how to administer trunks. The Application Notes section of that book shows the correct settings for administrable timers and other parameters on a country-by-country basis.

A DS1 Direct Inward Outward Dialing (DIOD) trunk provides a link for digitized voice or data communications between the system and a central office switch. There are two types of DS1 interfaces:

- 24 DS0 channels on a 1.544-Mbps link
- 31 DS0 channels + 1 framing channel on a 2.048-Mbps link

### **Note:**

32-channel mode is supported only on TN464C and higher suffix circuit packs and beginning with G3r V2 systems.

The DS1-DIOD MO monitors and maintains a DIOD trunk port on a TN464 UDS1 Interface circuit pack. See [UDS1-BD \(UDS1 Interface Circuit Pack\)](#page-2328-0) on page 2329 for more information about this circuit pack. The DS1 circuit pack supports low-level CO trunk signaling interfaces for both ground-start and loop-start trunks. This maintenance strategy covers the in-line errors log, initialization tests, periodic tests, scheduled tests, demand tests, and alarm resolution and escalation.

Three trunk service states are specified by DS1 DIOD trunk maintenance:

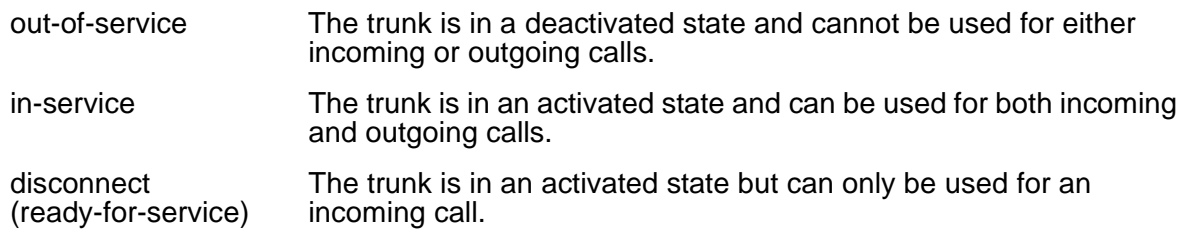

# **Error Log Entries and Test to Clear Values**

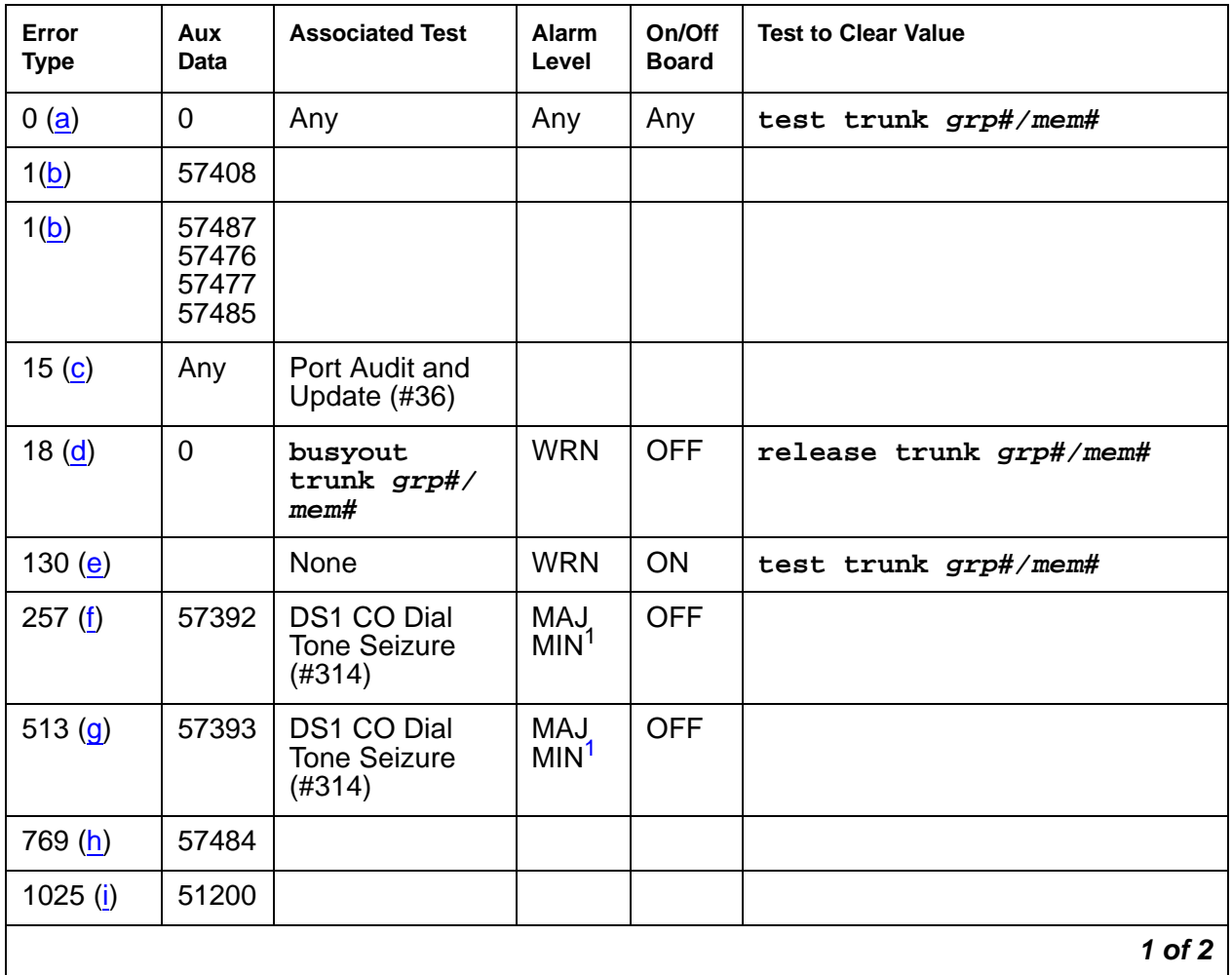

### **Table 319: DS1 DIOD Trunk Error Log Entries 1 of 2**

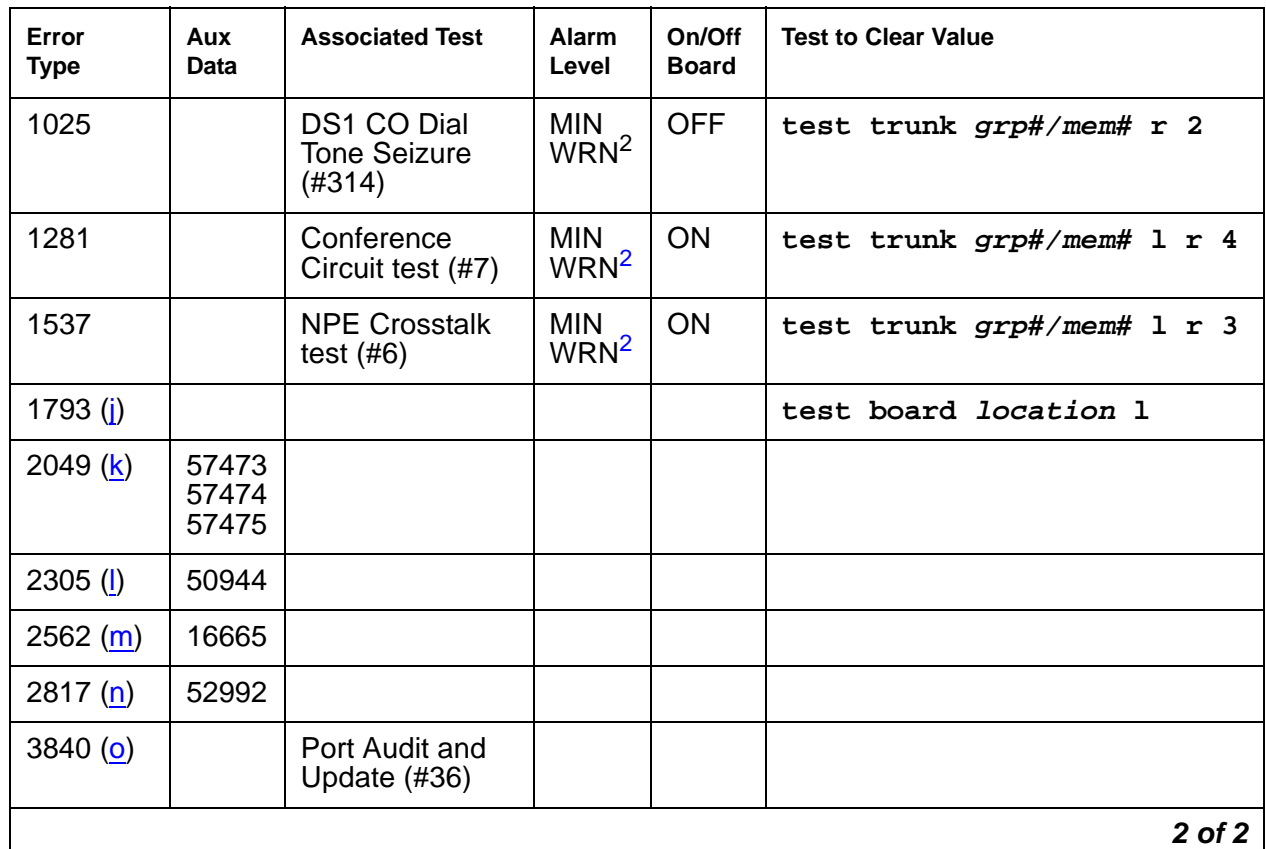

### **Table 319: DS1 DIOD Trunk Error Log Entries 2 of 2**

<span id="page-928-2"></span>1. This alarm is raised when the Base Tone Generator field is 4 (Italy) on the System-Parameter Country screen. This alarm is MINOR unless 75% or more trunks in this trunk group are out of service, then the alarm is upgraded to a MAJOR alarm.

<span id="page-928-3"></span>2. Major alarms may be downgraded to Warning alarms based on the value used in **set options**.

#### Notes:

<span id="page-928-0"></span>a. **Error Type 0**: Run the short test sequence first. If every test passes, run the long test sequence. Refer to each test's description, and follow its recommended procedures.

### <span id="page-928-1"></span>b. **Error Type 1**

Aux Data 57408: No tip ground is detected on an outgoing call.

Aux Data 57476: Rotary Dial before Wink.

Aux Data 57477: Rotary Dial pulse too early.

Aux Data 57485: Wink too short for a valid signal.

Aux Data 57487: PBX could not get "loop close" signal.

The DS1 Interface circuit pack detected a hardware fault. These errors will cause the Dial Tone test (#314) to run and are only considered a problem if the Dial Tone test fails (in which case Error Type 1025 will also show up). In this case, the trunk may be put in the ready-for-service state (shown as "disconnected" by the status command), which allows only incoming calls. Run the Dial Tone test (#314) and follow the procedures.

- <span id="page-929-0"></span>c. **Error Type 15** is a software audit error that does not indicate any hardware malfunction. Run short test sequence, and investigate any errors.
- <span id="page-929-1"></span>d. **Error Type 18**: System Technician has busied out the trunk to the out-of-service state. No calls can be made on this trunk except Facility Access Test Calls. For details, see Facility test calls in Maintenance Procedures (03-300192).
- <span id="page-929-2"></span>e. **Error Type 130** indicates that the circuit pack has been removed or has been insane for more than 11 minutes. To clear the error, reinsert or replace the circuit pack.
- <span id="page-929-3"></span>f. **Error Type 257**: The DS1 Interface circuit pack detects a hardware fault. Aux Data 57392 indicates no external release on PBX disconnect.
- <span id="page-929-4"></span>g. **Error Type 513**: The DS1 Interface circuit pack detects a hardware fault. Aux Data 57393 indicates belated external release on PBX disconnect.
- <span id="page-929-5"></span>h. **Error Type 769**: The DS1 Interface circuit pack detects a hardware fault. Aux Data 57484indicates fault is detected on tip/ring.
- <span id="page-929-6"></span>i. **Error Type 1025**: The DS1Interface circuit pack detects a hardware fault, and Aux Data contains 51200, port is unavailable. Run the Dial Tone test (#314).
- <span id="page-929-7"></span>j. **Error Type 1793**: DS1 Interface circuit pack is out-of-service. Look for UDS1-BD errors in the Hardware Error Log if the port is on a TN464 UDS1 board. See [UDS1-BD \(UDS1](#page-2328-0)  [Interface Circuit Pack\)](#page-2328-0) on page 2329 for details.
- <span id="page-929-8"></span>k. **Error Type 2049**:

Aux Data 57473 – Rotary dial rate below 8 pulses per second. Aux Data 57474 – Rotary dial rate above 12 pulses per second. Aux Data 57475 – Rotary Dial interdigit time is too short.

The DS1 interface circuit pack detects a hardware error on the DS1 DIOD trunk. The trunk cannot communicate with the far end because it is unable to interpret digits sent from the far-end switch. Check with the far-end switch or Operating Company for proper trunk connection.

- <span id="page-929-9"></span>l. **Error Type 2305**: Recorder message, trunk could not be seized (Aux Data 50944). Run Test #314, and follow the outlined procedures.
- <span id="page-929-10"></span>m. **Error Type 2562**: Retry Failure error. This error is logged only. It is not a hardware failure and hence does not start any testing or generate any alarms. This error comes from Communication Manager and is generated when a second attempt (retry) to seize an outgoing trunk fails.
- <span id="page-929-11"></span>n. **Error Type 2817**: Glare error. This error is logged only. It is not a hardware failure and hence does not start any testing or generate any alarms. This error is the result of a simultaneous seizure of a 2-way trunk from both the near and far ends. Attempt to place the call again. If the error persists, execute the Dial Tone Seizure test (#314), and follow those procedures.
- <span id="page-929-12"></span>o. **Error Type 3840**: Port Audit and Update test (#36) failed due to an internal system error. Enter **status trunk** to verify the status of the trunk. If the trunk is out-of-service, then enter **release trunk** to put it back into in-service. Retry the test command.

# **System Technician-Demanded Tests: Descriptions and Error Codes**

Investigate tests in the order they are presented. By clearing error codes associated with the NPE Crosstalk test, for example, you may also clear errors generated from other tests in the sequence.

| <b>Order of Investigation</b>    | <b>Short Test</b><br><b>Sequence</b> | <b>Long Test</b><br><b>Sequence</b> | D/ND <sup>1</sup> |
|----------------------------------|--------------------------------------|-------------------------------------|-------------------|
| NPE Crosstalk test (#6)          |                                      | х                                   | ND                |
| Conference Circuit test (#7)     |                                      | х                                   | ND.               |
| DS1 Dial Tone test (#314)        | x                                    | х                                   | ND.               |
| Port Audit and Update test (#36) |                                      |                                     | ND                |

**Table 320: System Technician-Demanded Tests: DS1-BD**

1. D = Destructive, ND = Nondestructive

## **NPE Crosstalk Test (#6)**

The NPE Crosstalk test verifies that this port's NPE channel talks on the selected time slot and never crosses over to time slots reserved for other connections. If the NPE is not working correctly, 1-way and noisy connections may be observed. This test is usually only part of a port's long test sequence and executes in about 20 to 30 seconds.

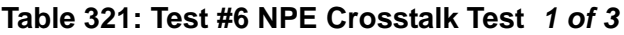

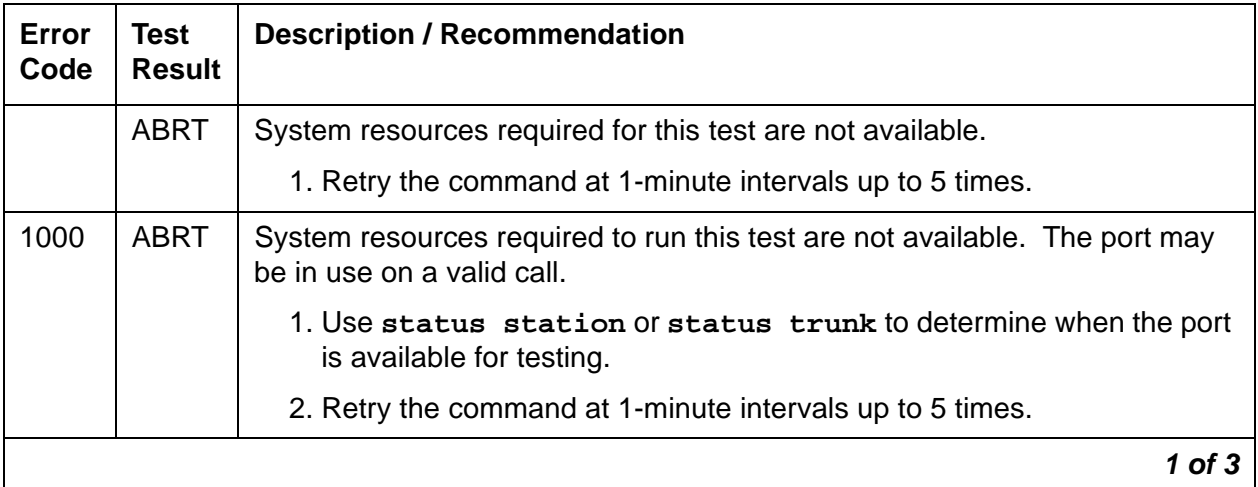

| Error<br>Code | <b>Test</b><br><b>Result</b> | <b>Description / Recommendation</b>                                                                                                    |  |  |  |
|---------------|------------------------------|----------------------------------------------------------------------------------------------------|--|--|--|
| 1001          | <b>ABRT</b>                  | System resources required for this test are not available.                                                                                                    |  |  |  |
|               |                              | 1. Retry the command at 1-minute intervals up to 5 times.                                                                                                    |  |  |  |
| 1002          | <b>ABRT</b>                  | The system could not allocate time slots for the test. The system may be<br>under heavy traffic conditions or it may have time slots out-of-service due<br>to TDM-BUS errors. Use status health to determine if the system is<br>experiencing heavy traffic. |  |  |  |
|               |                              | 1. If the system has no TDM-BUS errors and is not handling heavy traffic,<br>repeat test at 1-minute intervals up to 5 times.                                                                                                    |  |  |  |
| 1003          | <b>ABRT</b>                  | The system could not allocate a tone receiver for the test. The system may<br>be oversized for the number of Tone Detectors present, or some Tone<br>Detectors may be out of service.                                                                        |  |  |  |
|               |                              | 1. Enter list measurements tone-receiver to see information<br>about the system's tone receivers.                                                                                                    |  |  |  |
|               |                              | 2. Resolve any TTR-LEV errors.                                                                                                    |  |  |  |
|               |                              | 3. Resolve any TONE-PT errors.                                                                                                    |  |  |  |
|               |                              | 4. If neither condition exists, retry the test at 1-minute intervals up to 5<br>times.                                                                                                    |  |  |  |
| 1004          | <b>ABRT</b>                  | The port has been seized by a user for a valid call. Use status trunk to<br>determine when the port is available for testing.                                                                                                    |  |  |  |
|               |                              | 1. Retry the command at 1-minute intervals up to 5 times.                                                                                                    |  |  |  |
| 1020          | <b>ABRT</b>                  | The test did not run due to a previously existing error on the specific port or<br>a more general circuit pack error.                                                                                                    |  |  |  |
|               |                              | 1. Examine Error Log for existing errors against this port or the circuit<br>pack and attempt to diagnose the already existing error.                                                                                                    |  |  |  |
| 2000          | ABRT                         | Response to the test request was not received within the allowable time<br>period.                                                                                                    |  |  |  |
|               |                              | 1. Rerun the test at 1-minute intervals up to 5 times.                                                                                                    |  |  |  |
| 2100          | <b>ABRT</b>                  | System resources required for this test are not available.                                                                                                    |  |  |  |
|               |                              | 1. Retry the command at 1-minute intervals up to 5 times.                                                                                                    |  |  |  |
|               |                              | $2$ of $3$                                                                                                    |  |  |  |

**Table 321: Test #6 NPE Crosstalk Test 2 of 3**

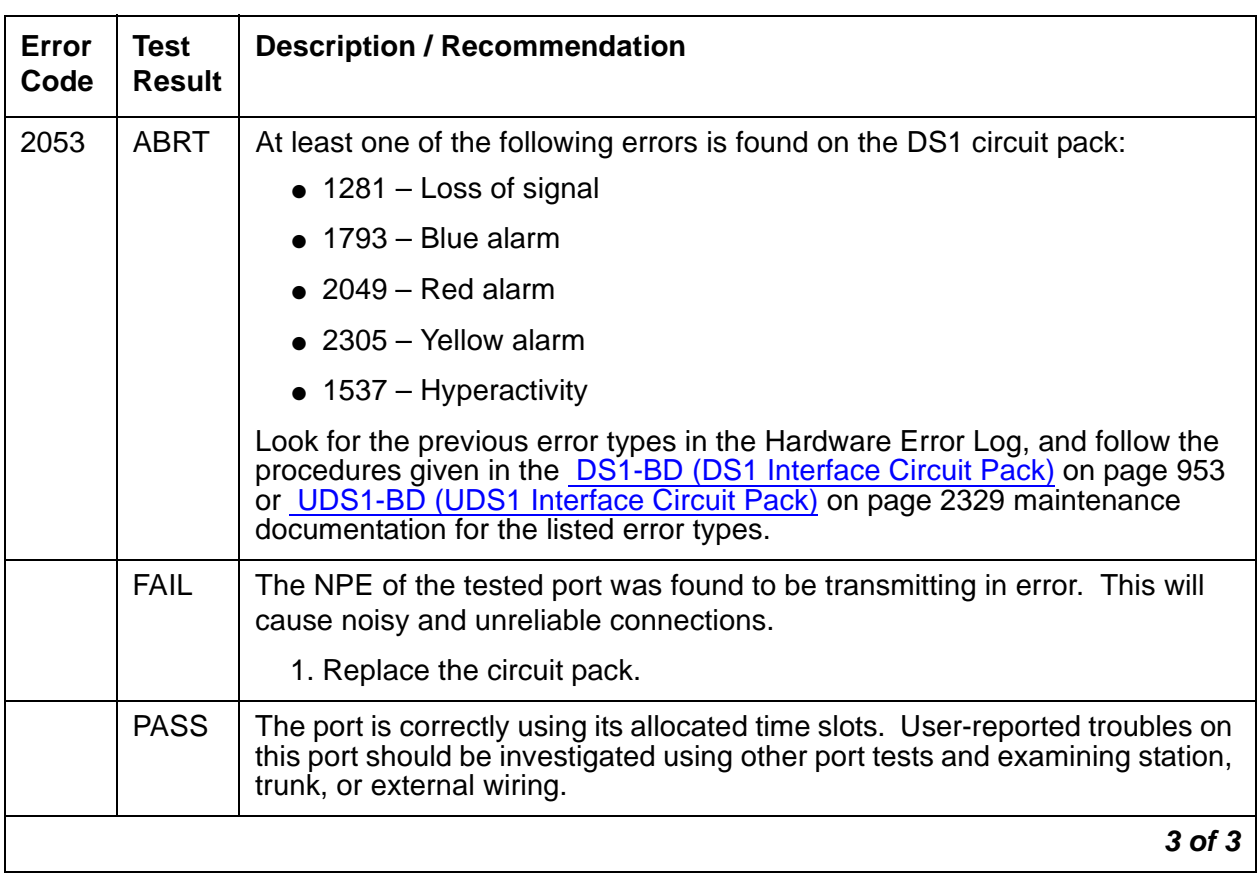

### **Table 321: Test #6 NPE Crosstalk Test 3 of 3**

# **Conference Circuit Test (#7)**

The Conference Circuit test verifies that the NPE channel for the port being tested can correctly perform the conferencing function. The NPE is instructed to listen to several different tones and conference the tones together. The resulting signal is then measured by a tone detector port. If the level of the tone is within a certain range, the test passes.

**Table 322: Test #7 Conference Circuit Test 1 of 3**

| Error<br>Code | <b>Test</b><br><b>Result</b> | <b>Description / Recommendation</b>                        |          |
|---------------|------------------------------|------------------------------------------------------------|----------|
|               | <b>ABRT</b>                  | System resources required for this test are not available. |          |
|               |                              | 1. Retry the command at 1-minute intervals up to 5 times.  |          |
|               |                              |                                                            | 1 of $3$ |

| <b>Error</b><br>Code | <b>Test</b><br><b>Result</b> | <b>Description / Recommendation</b>                                                                                                    |
|----------------------|------------------------------|----------------------------------------------------------------------------------------------------|
| 1000                 | <b>ABRT</b>                  | System resources required to run this test are not available. The port may<br>be in use on a valid call.                                                                                                    |
|                      |                              | 1. Use status station or status trunk to determine when the port<br>is available for testing.                                                                                                    |
| 1004                 | <b>ABRT</b>                  | The port has been seized by a user for a valid call.                                                                                                    |
|                      |                              | 1. Use status station or status trunk to determine when the port<br>is available for testing.                                                                                                    |
|                      |                              | 2. Retry the command at 1-minute intervals up to 5 times.                                                                                                    |
| 1018                 | <b>ABRT</b>                  | Test disabled by administration. This only applies to analog stations.                                                                                                    |
|                      |                              | 1. To enable test, use change station extension and set the Test<br>field to y. Run the test.                                                                                                    |
| 1020                 | <b>ABRT</b>                  | The test did not run due to a previously existing error on the specific port or<br>a more general circuit pack error.                                                                                                    |
|                      |                              | 1. Examine Error Log for existing errors against this port or the circuit<br>pack and attempt to diagnose the previously existing error.                                                                                                    |
| 2000                 | <b>ABRT</b>                  | Response to the test request was not received within the allowable time<br>period.                                                                                                    |
|                      |                              | 1. Rerun the test at 1-minute intervals up to 5 times.                                                                                                    |
| 2100                 | <b>ABRT</b>                  | System resources required for this test are not available.                                                                                                    |
|                      |                              | 1. Retry the command at 1-minute intervals up to 5 times.                                                                                                    |
| 2053                 | <b>ABRT</b>                  | At least one of the following errors is found on the DS1 circuit pack:                                                                                                    |
|                      |                              | $\bullet$ 1281 – Loss of signal                                                                                                    |
|                      |                              | 1793 – Blue alarm                                                                                                    |
|                      |                              | $\bullet$ 2049 – Red alarm                                                                                                    |
|                      |                              | $\bullet$ 2305 - Yellow alarm                                                                                                    |
|                      |                              | 1537 – Hyperactivity                                                                                                    |
|                      |                              | Look for the previous error types in the Hardware Error Log, and follow the<br>procedures given in the DS1-BD (DS1 Interface Circuit Pack) on page 953<br>or UDS1-BD (UDS1 Interface Circuit Pack) on page 2329 maintenance<br>documentation for the listed error types. |
|                      |                              | 2 of 3                                                                                                    |

**Table 322: Test #7 Conference Circuit Test 2 of 3**

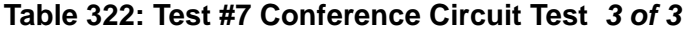

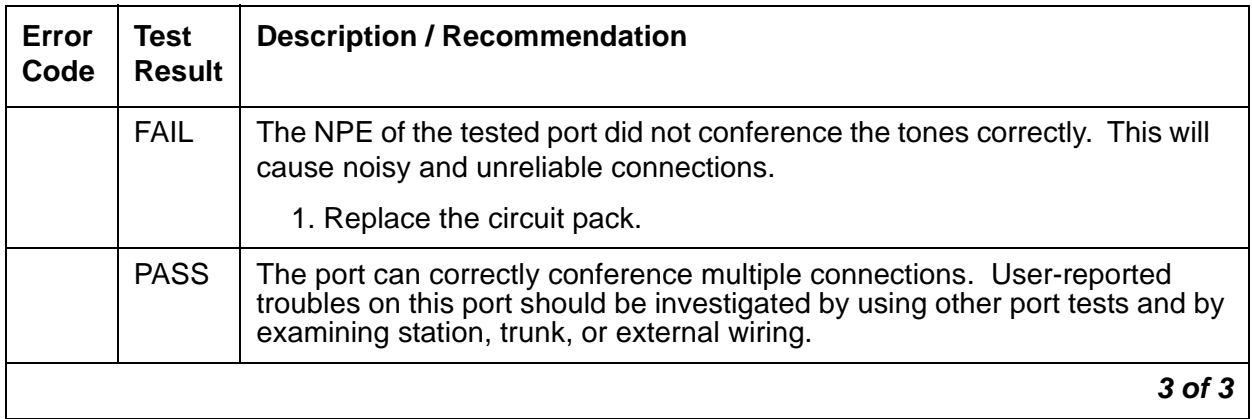

### **Port Audit and Update Test (#36)**

This test sends port-level translation data from switch processor to the DS1 Interface circuit pack to assure that a trunk's translations are correct. Translation updates include the following data: trunk type (in/out), dial type, timing parameters, and signaling bits enabled. The port audit operation verifies the consistency of the current state of trunk kept in the DS1 Interface circuit pack and in switch software.

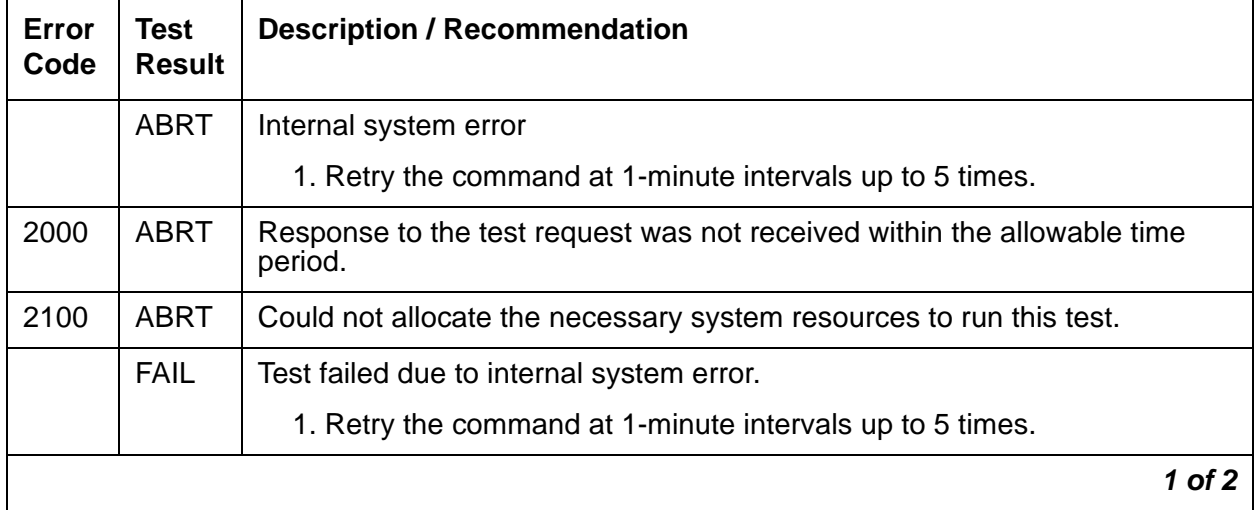

#### **Table 323: Test #36 Port Audit and Update Test 1 of 2**

| Error<br>Code | Test<br><b>Result</b> | <b>Description / Recommendation</b>                                                                                                    |
|---------------|-----------------------|----------------------------------------------------------------------------------------------------|
|               | <b>PASS</b>           | Trunk translation has been updated successfully. The current trunk states<br>kept in the DS1 Interface circuit pack and switch software are consistent. If<br>the trunk is busied out, the test will not run but will return PASS. To verify<br>that the trunk is in-service: |
|               |                       | 1. Enter status trunk to verify that the trunk is in-service. If the trunk<br>is in-service, no further action is necessary. If the trunk is<br>out-of-service, continue to step 2.                                                                                           |
|               |                       | 2. Enter release trunk to put the trunk back into in-service.                                                                                                    |
|               |                       | 3. Retry the test command.                                                                                                    |
|               |                       |                                                                                                    |

**Table 323: Test #36 Port Audit and Update Test 2 of 2**

## **DS1 CO Dial Tone Seizure Test (#314)**

DS1 CO Dial Tone Seizure test checks the trunk's signaling capability provided by the DS1 Interface circuit pack. The maintenance software initiates the test by sending a "seizure" message to the DS1 Interface circuit pack and expects an "active" reply from the DS1 interface circuit pack. If the "active" message is received, then the test passes. If no message is received and the timer expires, the test is aborted. If the DS1 Interface circuit pack sends a "reorder" message back to maintenance software, then the test fails.

This test cannot be run on a trunk in any of the following conditions:

- The trunk direction is administered as an incoming only trunk.
- The trunk has been seized by a normal trunk call.
- The trunk is administered with maintenance test disabled.

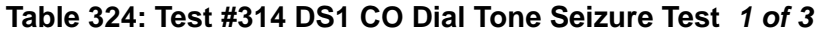

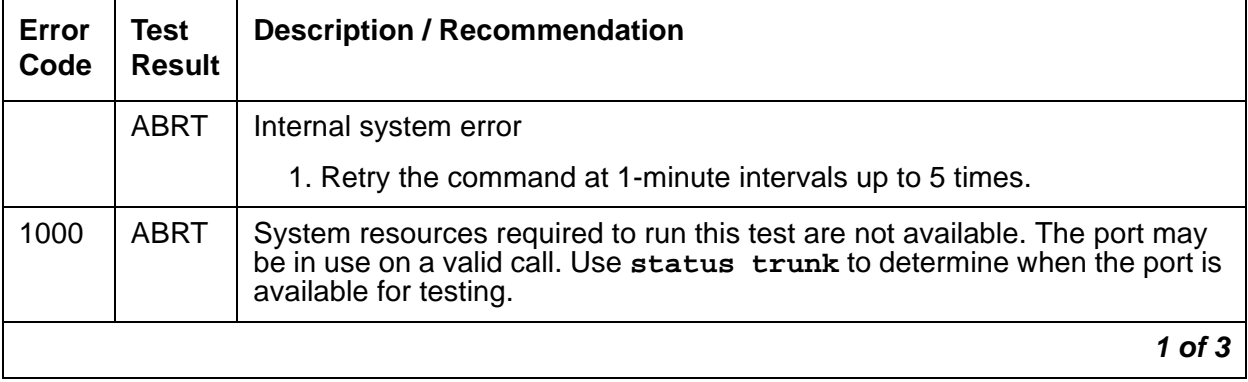
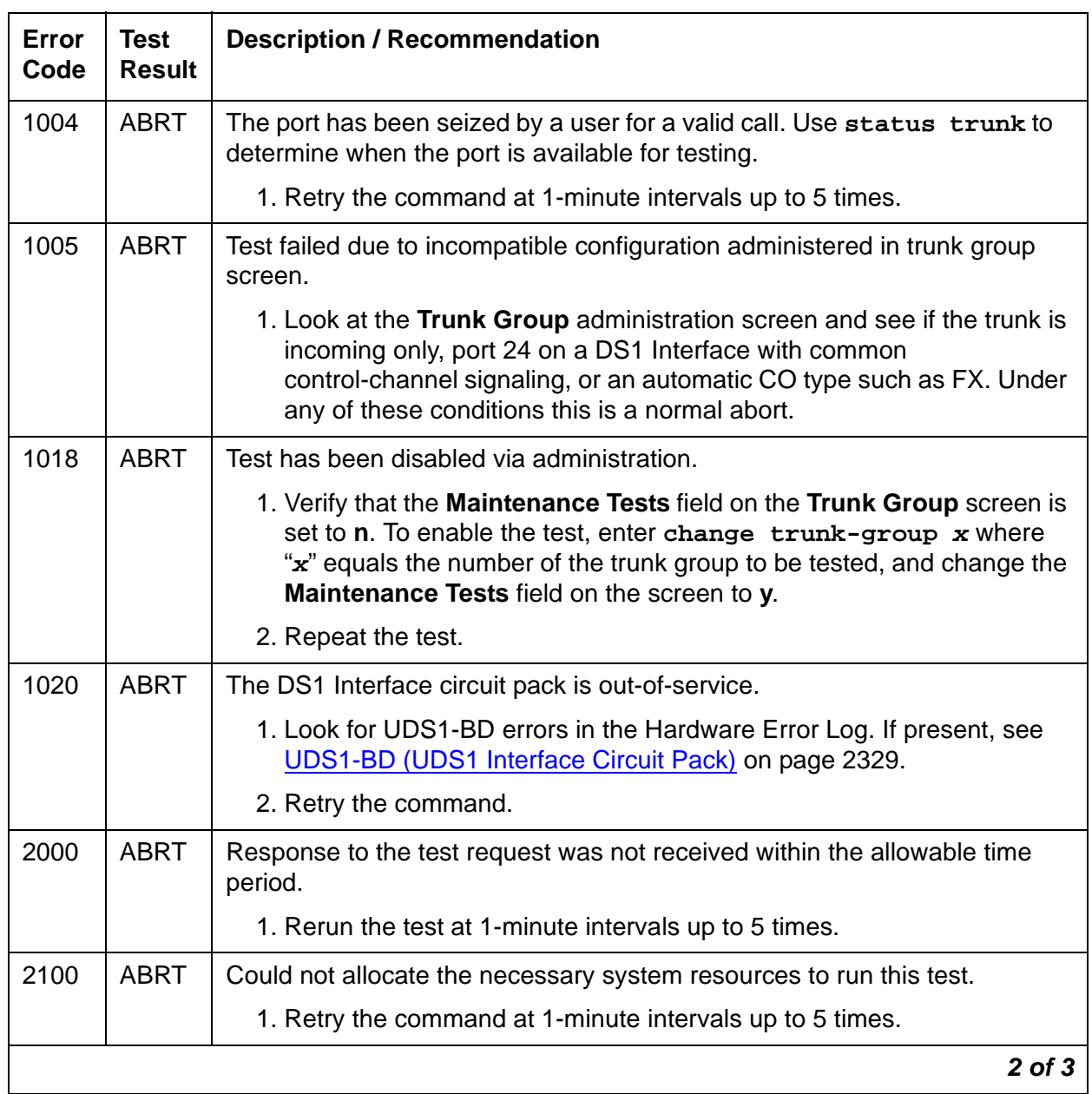

## **Table 324: Test #314 DS1 CO Dial Tone Seizure Test 2 of 3**

| Error<br>Code | <b>Test</b><br><b>Result</b> | <b>Description / Recommendation</b>                                                                                                    |
|---------------|------------------------------|----------------------------------------------------------------------------------------------------|
| 2053          | <b>ABRT</b>                  | At least one of the following errors is found on the DS1 circuit pack:                                                                                                    |
|               |                              | $\bullet$ 1281 – Loss of signal                                                                                                    |
|               |                              | $\bullet$ 1793 - Blue alarm                                                                                                    |
|               |                              | $\bullet$ 2049 – Red alarm                                                                                                    |
|               |                              | $\bullet$ 2305 - Yellow alarm                                                                                                    |
|               |                              | $\bullet$ 1537 – Hyperactivity                                                                                                    |
|               |                              | Look for the previous error types in the Hardware Error Log, and follow the<br>procedures given in the DS1-BD (DS1 Interface Circuit Pack) on page 953<br>or UDS1-BD (UDS1 Interface Circuit Pack) on page 2329 maintenance<br>documentation for the listed error types. |
|               | <b>FAIL</b>                  | The trunk cannot be seized for an outgoing call.                                                                                                    |
|               |                              | 1. Verify that the Trunk Type field on the trunk administration screen<br>screen matches the trunk type administered on far-end switch.                                                                                                    |
|               |                              | 2. Look for UDS1-BD errors in Hardware Error Log. If present, see<br>UDS1-BD (UDS1 Interface Circuit Pack) on page 2329.                                                                                                    |
|               |                              | 3. Retry the test at 1-minute intervals up to 5 times.                                                                                                    |
|               | <b>PASS</b>                  | The trunk can be seized for an outgoing call.                                                                                                    |
|               |                              | 3 of 3                                                                                                    |

**Table 324: Test #314 DS1 CO Dial Tone Seizure Test 3 of 3**

# **DIOD-TRK (DIOD Trunk)**

**S8700 | 8710 / S8500 / S8300**

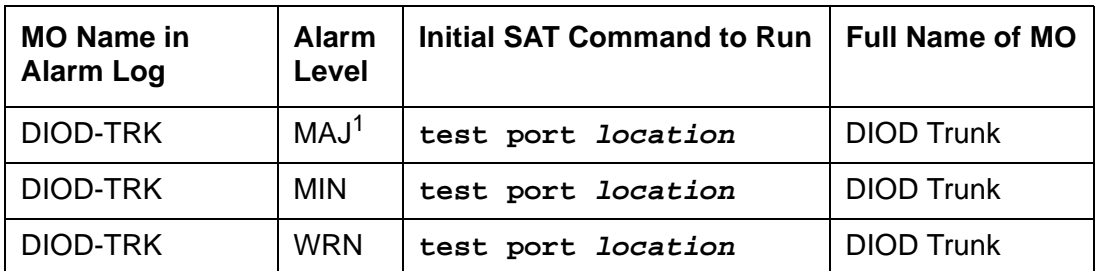

1. A MAJOR alarm on a trunk indicates that alarms on these trunks are not downgraded by **set options** and that at least 75 percent of the trunks in this trunk group are alarmed.

#### **Note:**

Many trunk problems are caused by incorrect settings of parameters on the trunk group administration screen. Settings must be compatible with the local environment and with parameter settings on the far end. Refer to [Administrator's](#page-18-0)  [Guide for Avaya Communication Manager, 555-233-506](#page-18-0), for information about how to administer trunks. The Application Notes section of that book shows the correct settings for administrable timers and other parameters on a country-by-country basis.

Direct inward and outward dial (DIOD) trunks are 2-wire analog lines to the CO which support the following services:

- Both incoming and outgoing CO calls
- DID trunk
- DID trunk and 1-way outgoing DIOD

TN429 DIOD trunk circuit packs and MM711 Analog Media Modules provide eight ports for loop-start CO trunks and serve as an interface between the 2-wire analog CO line and the 4-wire TDM bus on the switch.

#### **Note:**

**S8300** / G700 Although DIOD-TRK is provided for a G700 Media Gateway, DIOD-TRK only partially supports the MM711 Analog Media Module.

# **Loop Start Operation**

Idle State:  $Tip = ground$ ,  $Ring = CO$  Battery

## **Outgoing Call**

- 1. PBX Off-Hook (Seize Message): Closes the Tip-Ring Loop CO Response: DC loop current + Dial tone
- 2. PBX On-Hook (Drop Message): Open Tip-Ring loop, no loop current CO Response: CO goes to idle state (see Note)

## **Incoming Call**

- 1. CO Applies Ringing Voltage PBX Response: Detect ringing current
- 2. PBX Off-Hook (Answer Message): Close loop CO Response: Trip ringing, provide loop current
- 3. PBX On-Hook (Drop Message): Open Tip-Ring loop, no loop current CO Response: CO goes to idle state (see Note)

## **Direct Inward Dialing (DID) (Loop Start)**

1. CO Applies Ringing Voltage

PBX Response: Detect ringing current and close loop

CO Response: Send DTMF digits

PBX Response: Acknowledge of Number dialed and open loop

- 2. PBX Off-Hook (Answer Message): Close loop CO Response: Trip ringing, provide loop current
- 3. PBX On-Hook (Drop Message): Open Tip-Ring loop, no loop current CO Response: CO goes to idle state (see Note)

**Note:**

CO does not normally provide an On-Hook (Disconnect) signal.

# **Error Log Entries and Test to Clear Values**

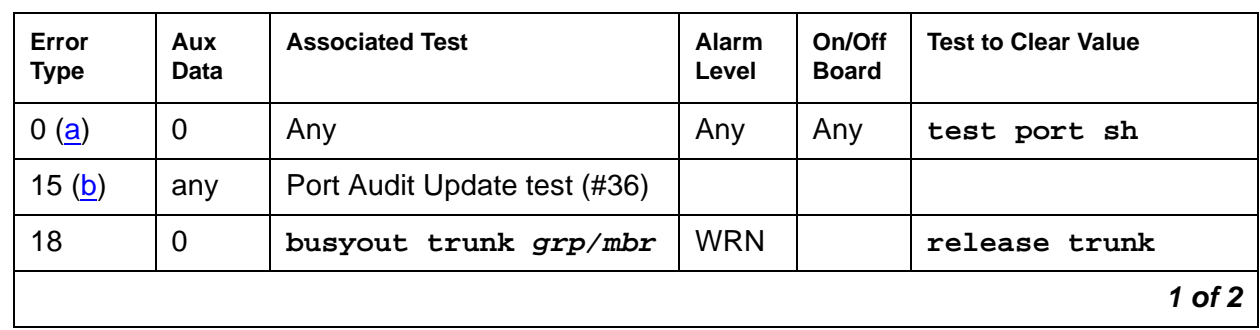

### **Table 325: DIOD Trunk Error Log Entries 1 of 2**

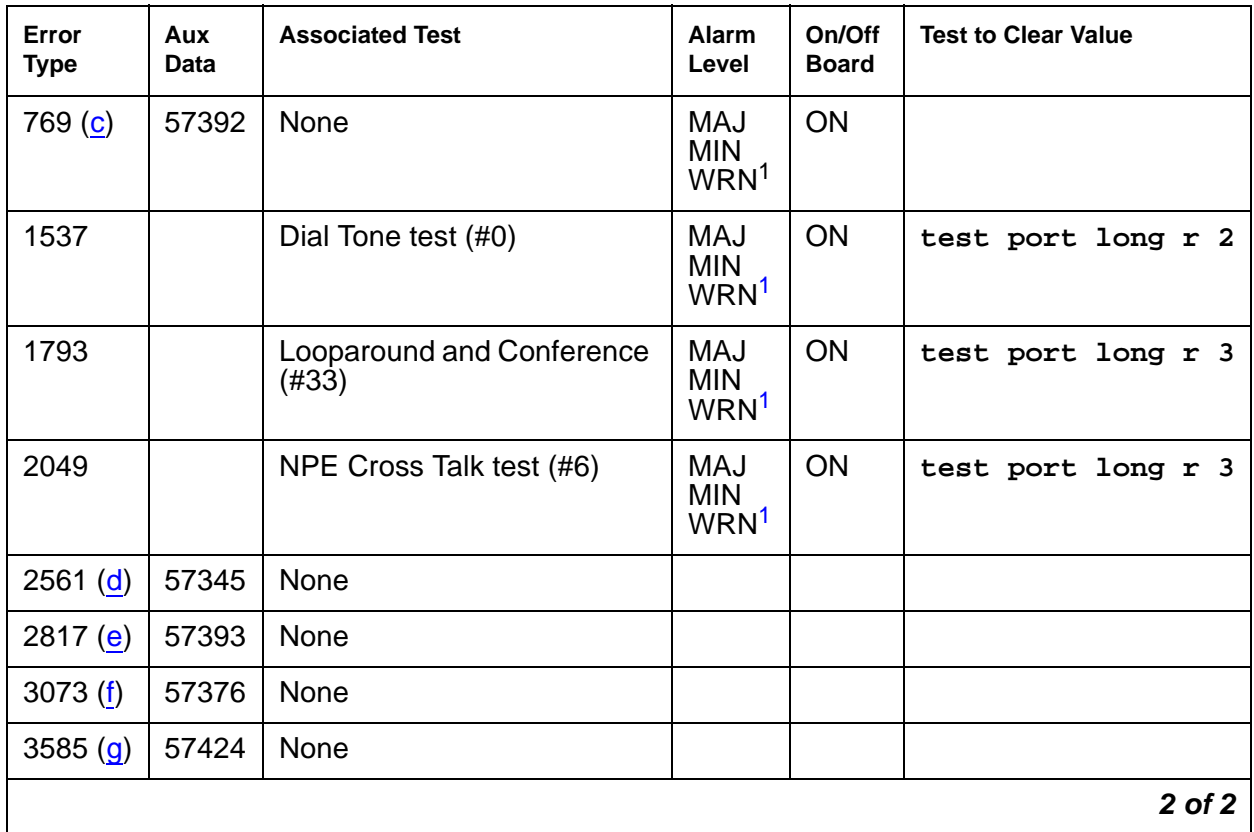

### **Table 325: DIOD Trunk Error Log Entries 2 of 2**

<span id="page-940-3"></span>1. Major alarms on this MO may be downgraded to Warning alarms based on the value in **set options**. If the Minor alarm is not downgraded by **set options** values, the Minor alarm is upgraded to a Major alarm if 75 percent of the trunks in this trunk group are alarmed.

Additional Information:

- <span id="page-940-0"></span>a. **Error Type 0**: Run the short test sequence first. If every test passes, run the long test sequence. Refer to each test's description, and follow its recommended procedures.
- <span id="page-940-1"></span>b. **Error Type 15** is a software audit error and does not indicate any hardware malfunction. Run the short test sequence, and investigate associated errors.
- <span id="page-940-2"></span>c. **Error Type 769 Aux Data 57392** are in-line errors that have no specific test associated with them. The CO is not releasing after the call is dropped from the PBX end. After several occurrences, an off-board warning alarm is generated. Refer the problem to the CO.
- <span id="page-940-4"></span>d. **Error Type 2561 Aux Data 57345:** Single polarity ringing current. This is an in-line error that has no specific test associated with it. This error results from abnormal ringing current, but does not prevent the incoming call from being accepted. This error code is logged for information purposes only and does not cause additional testing to occur. One cause could be that the reverse current detector associated with the port is failing. (Will not be detected by any tests.) The other cause could be that normal current is not detected. In this case, neither incoming nor outgoing calls can be completed, and the Dial Tone test (#0) also fails. Check for other errors.
- <span id="page-941-0"></span>e. **Error Type 2817 Aux Data 57393** is an in-line error that has no specific test associated with it. CO released the trunk at least four minutes after the PBX dropped the call. This error code is log only and causes no other testing to occur. No alarm is generated. Check for other errors.
- <span id="page-941-1"></span>f. **Error Type 3073 Aux Data 57376** is an in-line error that has no specific test associated with it. No loop current on incoming call. The incoming destination has already answered and no loop current has been detected. If this is a hard fault, the Dial Tone test (#0) and every outgoing call should also fail. Check for other errors.
- <span id="page-941-2"></span>g. **Error Type 3585 Aux Data 57424** is an in-line error that has no specific test associated with it. No loop current on outgoing call. This error occurs on an attempt to seize a loop or ground-start trunk for an outgoing call. An error occurs if loop current is not detected or the caller hangs up before it is detected. Busyout the affected port, and run a Long test. If the Dial Tone test (#0) passes, ignore this error. Release the port.

## **System Technician-Demanded Tests: Descriptions and Error Codes**

Investigate tests in the order they are presented. By clearing error codes associated with NPE Crosstalk test, you may also clear errors generated from other tests in the sequence.

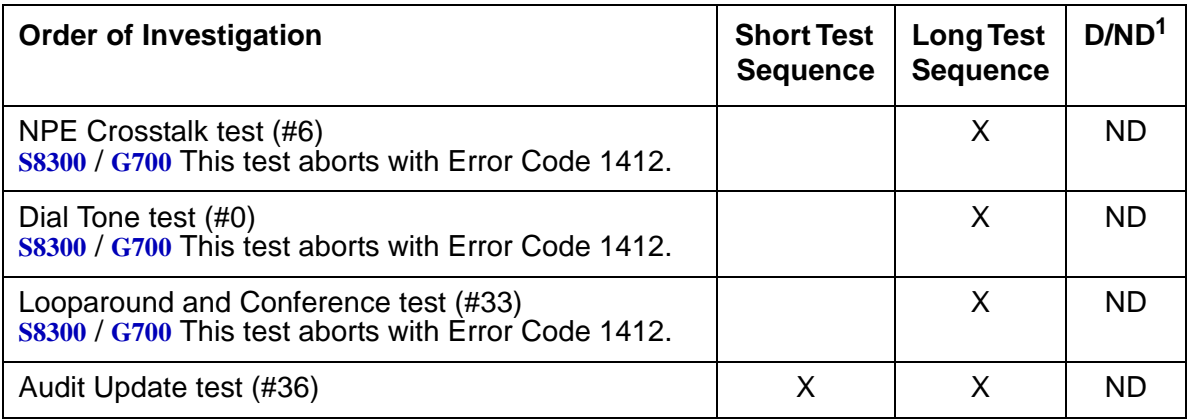

1. D = Destructive; ND = Nondestructive

# **Dial Tone Test (#0)**

### **Note:**

S8300 / G700: This test aborts with Error Code 1412.

This test attempts to seize a port and checks for the return of a dial tone.

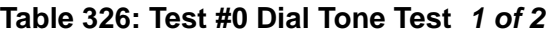

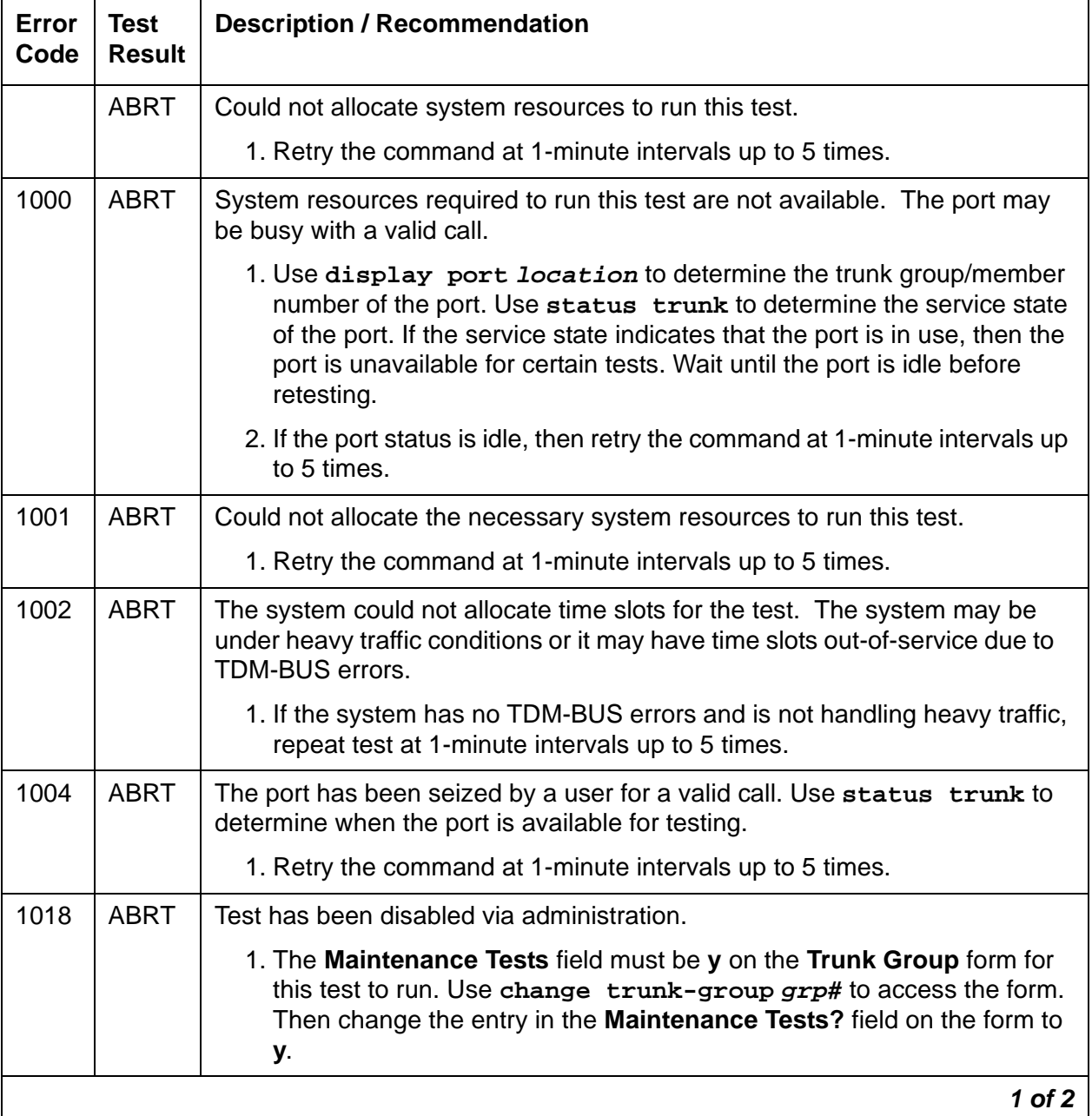

| Error<br>Code                       | <b>Test</b><br><b>Result</b> | <b>Description / Recommendation</b>                                                                                                    |
|-------------------------------------|------------------------------|----------------------------------------------------------------------------------------------------|
| 1005                                | <b>ABRT</b>                  | Trunk has been administered as incoming-only; or DID trunk group type; dial<br>tone can only be obtained on outgoing trunks. This is a normal condition.                                                                                                    |
| <b>S8300</b><br><b>G700</b><br>1412 | <b>ABRT</b>                  | This test does not execute on a G700 Media Gateway.                                                                                                    |
| 2000                                | <b>ABRT</b>                  | Response to the test was not received within the allowable time period.<br>1. Retry the command at 1-minute intervals up to 5 times.                                                                                                    |
|                                     | <b>FAIL</b>                  | Trunk was seized, but dial tone could not be detected.                                                                                                    |
|                                     |                              | 1. Check for errors on TONE-BD or TONE-PT. Clear any errors and<br>repeat test.                                                                                                    |
|                                     |                              | 2. If error has still not cleared, refer problem to CO.                                                                                                    |
| 2002                                | <b>FAIL</b>                  | Seizure portion of test failed due to hardware problem. Fault is usually<br>caused by a disconnected trunk.                                                                                                    |
|                                     |                              | 1. Check trunk wiring to ensure good connection; repeat test if wiring<br>correction made.                                                                                                    |
|                                     |                              | 2. Locate another identical CO trunk and swap its wiring with one under<br>test. Repeat test on both trunks and determine whether problem<br>follows trunk or remains at original port. If problem follows trunk, refer<br>problem to CO. If problem remains at port, replace the circuit pack and<br>repeat test. |
| 1009                                | <b>PASS</b>                  | Detected tone was not pure dial tone. No action required.                                                                                                    |
|                                     | <b>PASS</b>                  | Trunk was seized, and dial tone was detected. User-reported troubles on<br>this port should be investigated by using other port tests and by examining<br>trunk or external wiring.                                                                                                    |
|                                     |                              | $2$ of $2$                                                                                                    |

**Table 326: Test #0 Dial Tone Test 2 of 2**

## **NPE Crosstalk Test (#6)**

### **Note:**

S8300 / G700: This test aborts with Error Code 1412.

The NPE Crosstalk test verifies that this port's NPE channel talks on the selected time slot and never crosses over to time slots reserved for other connections. If the NPE is not working correctly, 1-way and noisy connections may be observed. This test is usually only part of a port's long test sequence and executes in about 20 to 30 seconds.

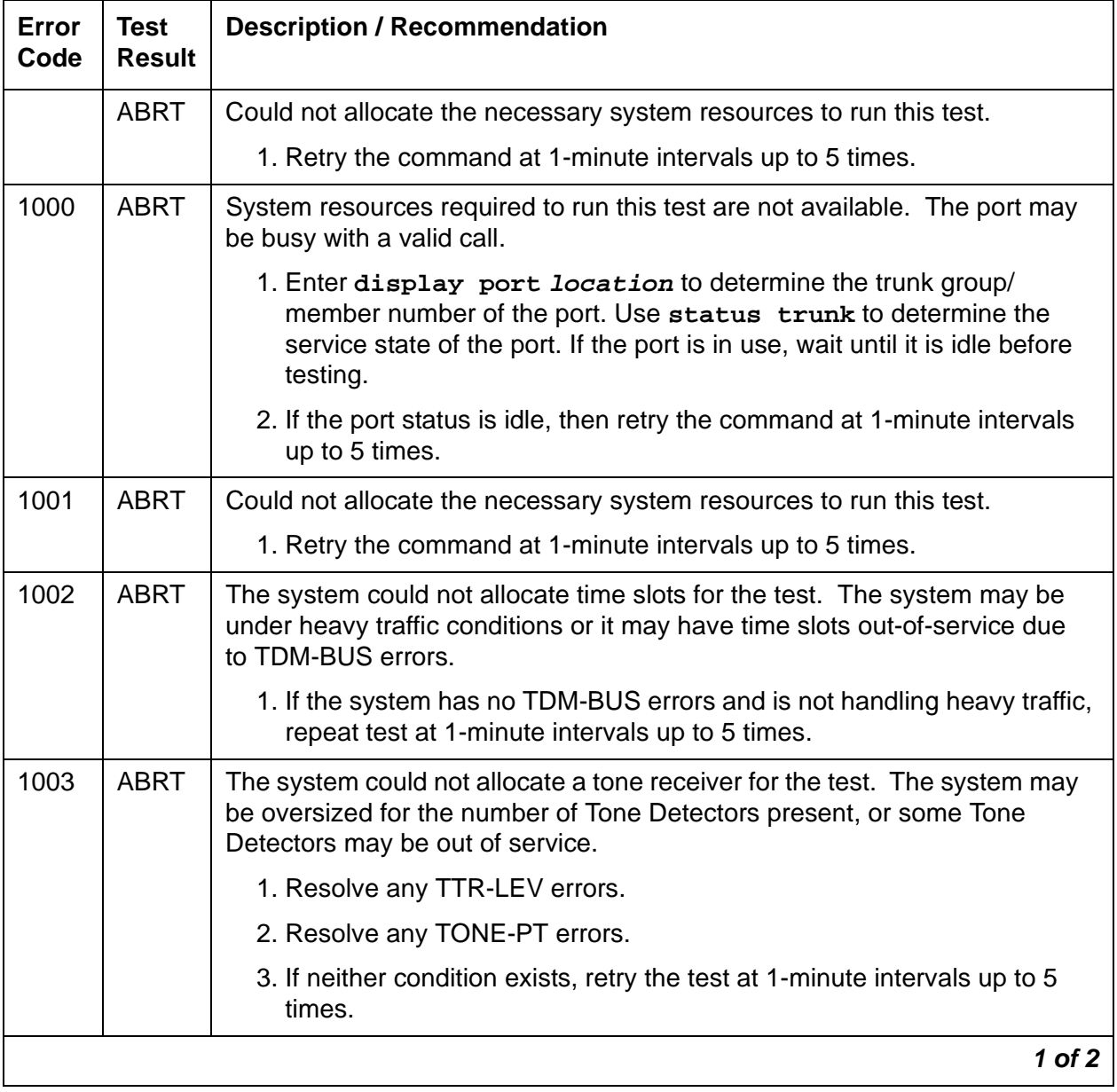

### **Table 327: Test #6 NPE Crosstalk Test 1 of 2**

| Error<br>Code                | <b>Test</b><br><b>Result</b> | <b>Description / Recommendation</b>                                                                                                    |
|------------------------------|------------------------------|----------------------------------------------------------------------------------------------------|
| 1004                         | <b>ABRT</b>                  | The port was seized by a valid call during the test. The test has been<br>aborted.                                                                                                    |
|                              |                              | 1. Enter display port <i>location</i> to determine the trunk group/<br>member number of the port. Use status trunk to determine the<br>service state of the port. If the port is in use, wait until it is idle before<br>retesting. |
| <b>S8300</b><br>G700<br>1412 | <b>ABRT</b>                  | This test does not execute on a G700 Media Gateway.                                                                                                    |
| 2000                         | <b>ABRT</b>                  | Response to the test was not received within the allowable time period.                                                                                                    |
|                              |                              | 1. Rerun the test at 1-minute intervals up to 5 times.                                                                                                    |
| 2100                         | <b>ABRT</b>                  | Could not allocate the necessary system resources to run this test.                                                                                                    |
|                              |                              | 1. Retry the command at 1-minute intervals up to 5 times.                                                                                                    |
| Any                          | <b>FAIL</b>                  | The NPE of the tested port was found to be transmitting in error. This<br>causes noisy and unreliable connections.                                                                                                    |
|                              |                              | 1. Replace the circuit pack.                                                                                                    |
|                              | <b>PASS</b>                  | The port is correctly using its allocated time slots. User-reported troubles on<br>this port should be investigated by using other port tests and by examining<br>trunk or external wiring.                                         |
|                              |                              | $2$ of $2$                                                                                                    |

**Table 327: Test #6 NPE Crosstalk Test 2 of 2**

# **Looparound and Conference Circuit Test (#33)**

### **Note:**

S8300 / G700: This test aborts with Error Code 1412.

This test checks the reflective loop and conference abilities of a CO port circuit. The test uses 404-, 1004-, and 2804-Hz tones. Each tone is transmitted separately through the loop and checked.

| Error<br>Code                       | <b>Test</b><br><b>Result</b> | <b>Description / Recommendation</b>                                                                                                    |  |
|-------------------------------------|------------------------------|----------------------------------------------------------------------------------------------------|--|
|                                     | <b>ABRT</b>                  | Could not allocate system resources to run this test.                                                                                                    |  |
| 7                                   | <b>ABRT</b>                  | Conference Circuit test aborted.                                                                                                    |  |
| 1000                                | <b>ABRT</b>                  | System resources required to run this test are not available. The port may<br>be busy with a valid call.                                                                                                    |  |
|                                     |                              | 1. Enter display port location to determine the trunk group/<br>member number of the port. Use status trunk to determine the<br>service state of the port. If the port is unavailable, wait until it is idle<br>before testing. |  |
|                                     |                              | 2. If the port status is idle, retry the command at 1-minute intervals up to 5<br>times.                                                                                                    |  |
| 1004                                | <b>ABRT</b>                  | The port has been seized by a user for a valid call. Use status trunk to<br>determine when the port is available for testing.                                                                                                   |  |
|                                     |                              | 1. Retry the command at 1-minute intervals up to 5 times.                                                                                                    |  |
| <b>S8300</b><br><b>G700</b><br>1412 | <b>ABRT</b>                  | This test does not execute on a G700 Media Gateway.                                                                                                    |  |
| 2100                                | <b>ABRT</b>                  | Could not allocate the necessary system resources to run this test.                                                                                                    |  |
|                                     |                              | 1. Retry the command at 1-minute intervals up to 5 times.                                                                                                    |  |
|                                     |                              | 1 of 2                                                                                                    |  |

**Table 328: Test #33 Looparound and Conference Circuit Test 1 of 2**

| Error<br>Code | Test<br><b>Result</b> | <b>Description / Recommendation</b>                                                                                                    |
|---------------|-----------------------|----------------------------------------------------------------------------------------------------|
| 7             | <b>FAIL</b>           | Fail                                                                                                    |
|               |                       | 1. Check for errors on TONE-BD or TONE-PT.                                                                                                    |
|               |                       | 2. If the Reflective Looparound test fails for every port on a circuit pack, a<br>-5V power problem is indicated.                                                                                                    |
|               |                       | S8700   8710 / S8500: If a TN736 or TN752 power unit circuit pack is<br>present, check the circuit pack for a red LED. If the red LED is on, then<br>replace the power unit circuit pack. If neither the TN736 nor the TN752<br>Power Unit circuit pack is present, then the OLS631DB AC power unit<br>may be defective. The system may contain a TN736 or TN752 power<br>unit circuit pack or an OLS631DB AC power unit, but not both. See<br>RMC-ENV (S8700 IP), or CARR-POW (S8700 MC). |
|               |                       | 3. Rerun the test.                                                                                                    |
|               |                       | 4. If the test fails again, replace the circuit pack.                                                                                                    |
|               | <b>PASS</b>           | CO Trunk Looparound and Conference test is successful. User-reported<br>troubles on this port should be investigated by using other port tests and by<br>examining trunk or external wiring.                                                                                                    |
|               |                       | $2$ of $2$                                                                                                    |

**Table 328: Test #33 Looparound and Conference Circuit Test 2 of 2**

## **Port Audit Update Test (#36)**

This test sends updates of the CO port translation for every translated port on the circuit pack or media module. The update is non-disruptive and guards against possible corruption of translation data contained on the circuit pack or media module. No response message is expected from the circuit pack or media module once it receives translation updates. The port translation data includes: ground or loop start trunk, tone or rotary dialing trunk, rotary dialing inter-digit timing, network balance R/RC, and disconnect timing.

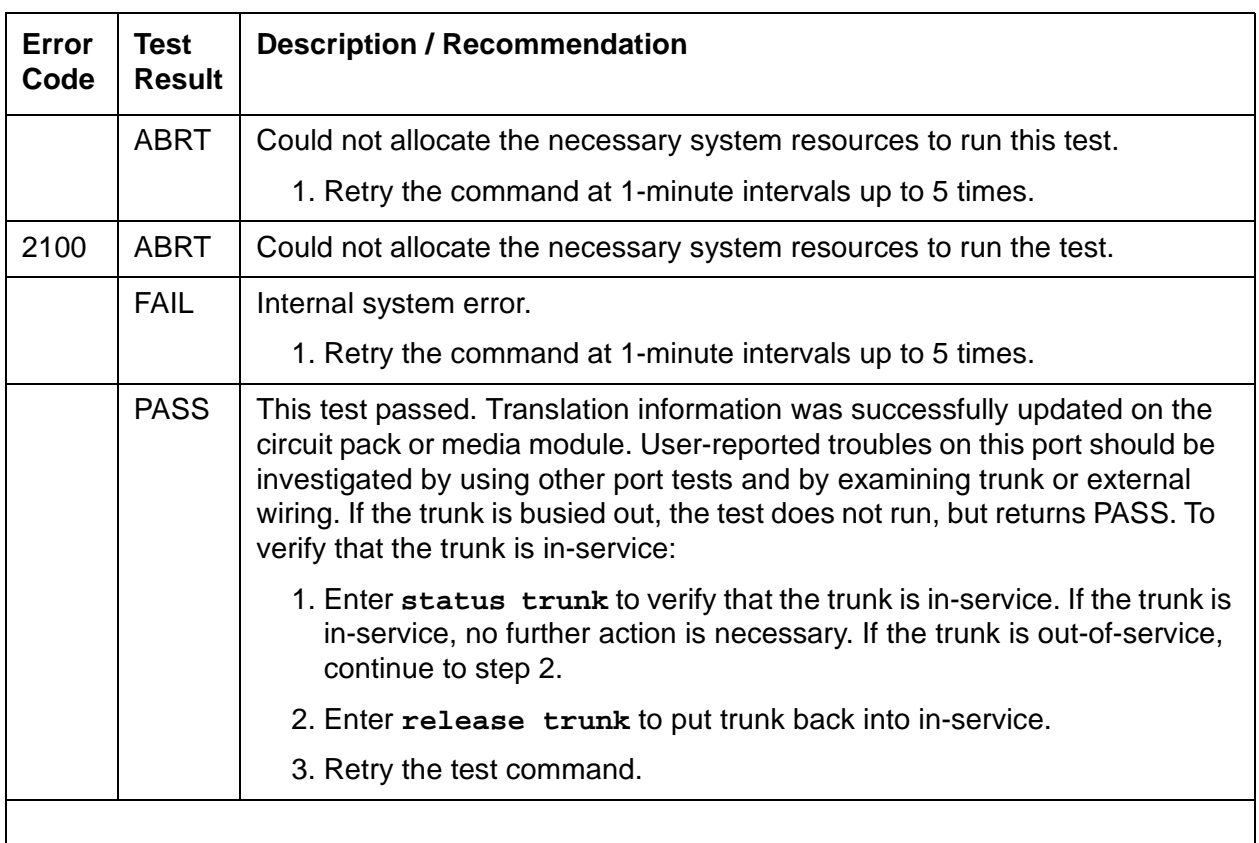

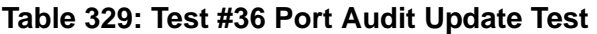

# **DLY-MTCE (MO-DAILY)**

**S8700 | 8710 / S8500**

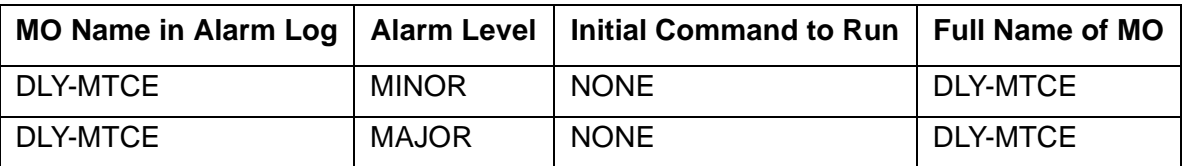

The DLY-MTCE MO monitors daily translation saves. If a translation save times out or fails to run, an error is logged against this MO.

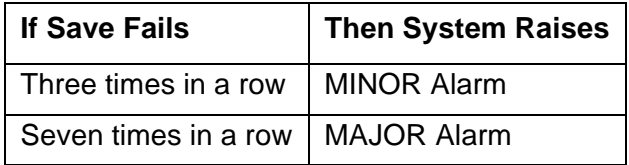

# **Daily Maintenance Interference**

Table 330: [Communication Manager SAT Command Actions](#page-949-0) on page 950 lists Communication Manager SAT administration command actions that, when active, interfere with daily maintenance. Customer administrators frequently use these commands for routine administration of the system.

| <b>Likely to Disrupt</b> | <b>Less Likely to Disrupt</b> |         |  |
|--------------------------|-------------------------------|---------|--|
| add                      | backup                        | ping    |  |
| change                   | busyout                       | recycle |  |
| duplicate                | clear                         | release |  |
| remove                   | display                       | reset   |  |
| set                      | enable                        | restore |  |
|                          | format                        | resume  |  |
|                          | get                           | save    |  |
|                          | list                          | status  |  |
|                          | mark                          | test    |  |
|                          | monitor                       | upgrade |  |
|                          | netstat                       |         |  |

<span id="page-949-0"></span>**Table 330: Communication Manager SAT Command Actions**

Other command actions can also interfere with daily maintenance when certain qualifiers are used in the commands, or under certain circumstances. For example, certain **test** commands, when used with the modifier *continuously*, could interfere with daily maintenance. However, such command actions are not typically used by customer administrators doing routine administration, and are less likely to disrupt daily maintenance routines than are the **add**, **change**, **duplicate**, **remove**, and **set** command actions.

# **Incomplete Command Time-Out**

A time-out feature exists on the Maintenance-Related System Parameters screen. Use **change system parameters maintenance** to access the screen. The time-out feature improves the operation of daily maintenance by allowing maintenance routines to run that might otherwise not run. It also helps to prevent the loss of translations that were not saved with a **save translation**, and were also not saved because daily maintenance was prevented from running prior to the system reset. Highlights of the feature include:

- Options for blank, 1, 2, 3, 4, 5, or 6 hours (the default is 2 hours)
- The blank option indicates that the feature is not active
- Only commands that block the running of daily maintenance (add, change, duplicate, remove, and set) are affected
- All logins will time-out if any of these commands are active for the prescribed time (except for the "blank" option)
- The feature applies to all logins, regardless of type (init, dadmin, craft, inads) or permissions granted to the specific login ID of an administration or maintenance user
- The corresponding "time-out" entry is appended to the list history log

The **Command Time-out** field can be viewed by customer administrators. A craft, init, dadmin, or inads login is required to change the option for the field. Figure 47: [Maintenance-Related](#page-951-0)  [System Parameters \(change system-parameters maintenance\)](#page-951-0) on page 952 shows the Maintenance-related System Parameters screen for Communication Manager. Figure 48: [Command Time-out Entry on](#page-951-1) list history on page 952 shows an example of the LIST HISTORY screen with the "time-out" entry. The final line indicates that **change system-parameters maintenance** was being executed when the time-out period of 2 hours expired.

### <span id="page-951-0"></span>**Figure 47: Maintenance-Related System Parameters (change system-parameters maintenance)**

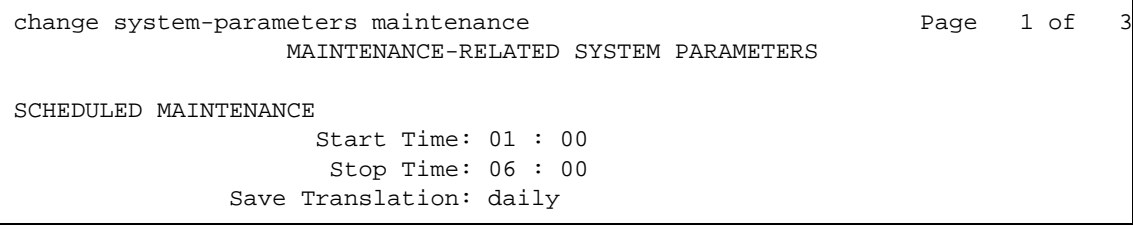

## <span id="page-951-1"></span>**Figure 48: Command Time-out Entry on list history**

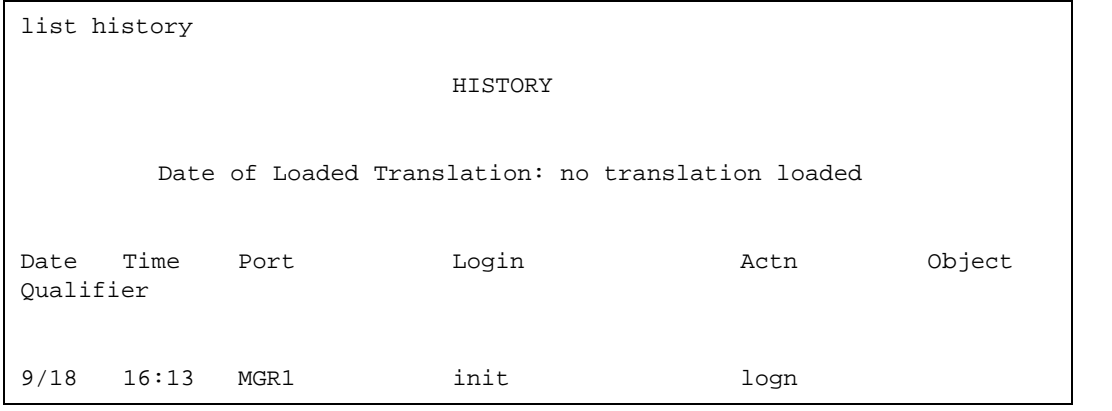

# <span id="page-952-0"></span>**DS1-BD (DS1 Interface Circuit Pack)**

**S8700 | 8710 / S8500**

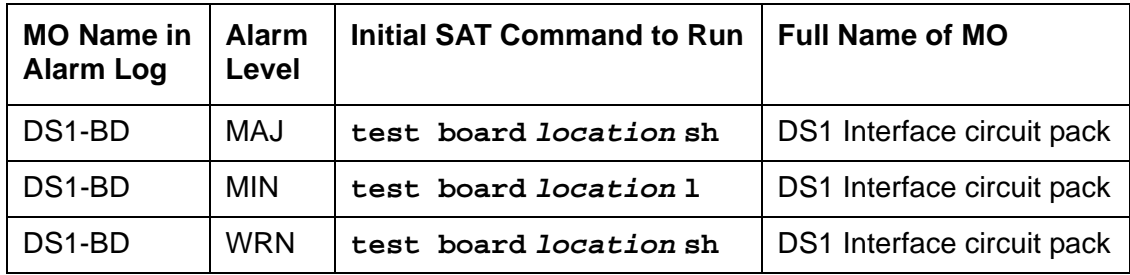

The DS1 Interface circuit pack provides an interface to an external DS1 facility and supports 24 DS0 channels carried on a 1.544-Mbps DS1 link. These DS0 channels can be administered as either trunks to other switches or lines to off-premises stations. The TN464C (or later-suffixed) Universal DS1 Interface also supports a 32-channel interface on a 2.048-Mbps link. The functions and maintenance strategy for the TN464 circuit packs are covered under a separate MO, [UDS1-BD \(UDS1 Interface Circuit Pack\)](#page-2328-0) on page 2329.

DS1-BD maintenance logs in-line errors reported by the DS1 Interface circuit pack, runs tests for error diagnosis and recovery, and raises and clears alarms. The following table shows the capabilities of each DS1 circuit pack. The TN722 and TN722B are not supported on G3r V1 or later systems.

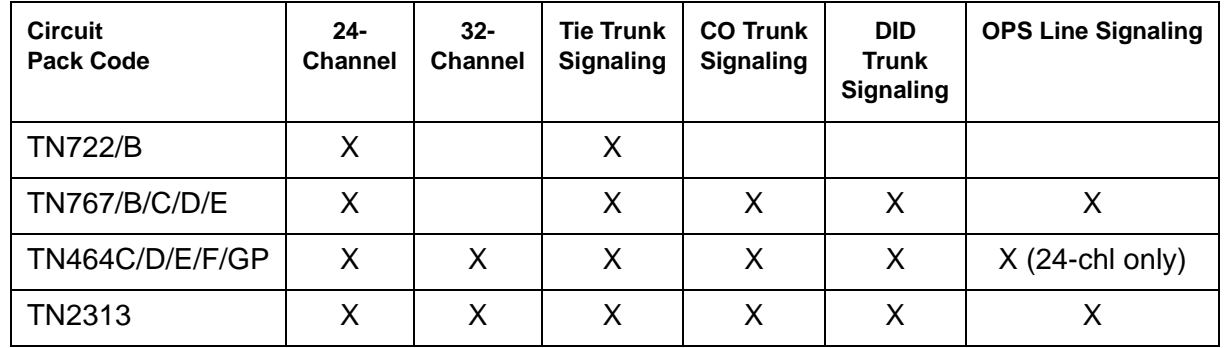

ISDN-PRI Trunk signaling (for example, Q.921, Q.931) requires a TN464D or higher suffix, TN2464, or TN2242 (tie trunk signaling only) and is handled by system software. The TN464, TN2464, and TN2242 are covered in [UDS1-BD \(UDS1 Interface Circuit Pack\)](#page-2328-0) on page 2329.

Each trunk and line have their own maintenance strategies. However, they all depend on the health of the DS1 Interface circuit pack. See the following sections for details: [TIE-DS1 \(DS1 Tie](#page-2224-0)  Trunk) [on page 2225](#page-2224-0), [CO-DS1 \(DS1 CO Trunk\)](#page-790-0) on page 791, [DID-DS1 \(Direct Inward Dial](#page-860-0)  Trunk) [on page 861](#page-860-0), [OPS-LINE \(DS1 Off-Premises Station Line\)](#page-1693-0) on page 1694, [ISDN-TRK](#page-1414-0)  [\(DS1 ISDN Trunk\)](#page-1414-0) on page 1415, and [ISDN-PLK \(ISDN-PRI Signaling Link Port\)](#page-1391-0) on page 1392. Signaling over the DS1 link must be synchronized between the transmitting and receiving ends to ensure error-free communication. See [SYNC \(Port-Network Synchronization\)](#page-2099-0) on page 2100 for details.

Combined with a TN767E circuit pack, Avaya's 120A1 Integrated CSU module becomes an enhanced CSU. The 120A1 CSU, combined with new switch software and the functionality provided by a TN767E's hardware and firmware, provides functionality equivalent to an external stand-alone Avaya ESF T1 CSU. The 120A1 CSU connects to the TN767E circuit pack on the I/ O connector panel on the back of the port carrier, and thus becomes an integrated part of the system. Throughout this document, the term 120A1 means a 120A1 (or later-suffixed) CSU.

The 120A1 CSU and the TN767E are for use in the United States of America with 1.544-Mbps DS1 service. For more information about the 120A1 CSU module see DEFINITY® [Communications System Generic 1, Generic 2 and Generic 3 V1 and 2 – Integrated Channel](#page-18-1)  [Service Unit \(CSU\) Module Installation and Operation, 555-230-193](#page-18-1).

A TN767E and a 120A1 integrated CSU support on-demand loop-back tests assisting fault detection between the:

- TN767E circuit pack and the integrated CSU
- Integrated CSU and an optional customer-premises loop-back jack
- Integrated CSU and a remote CSU.

These loop-back tests are explained in detail later in this DS1-BD section, but Figure 49: [High-Level Overview Of Loop-Back Points](#page-954-0) on page 955 gives a high-level overview of the loop-back points.

The following list of acronym definitions are for Figure 49: [High-Level Overview Of Loop-Back](#page-954-0)  Points [on page 955](#page-954-0):

- $\bullet$  PLB = Payload Loopback
- $\bullet$  BLB = Board Loopback
- $\bullet$  ELB = Equipment Loopback
- $\bullet$  LLB = Line Loopback
- $\bullet$  RLB = Repeater Loopback
- $\bullet$  CLJ = Loop-Back Jack Loopback
- $\bullet$  R-LLB = Remote Line Loopback
- $\bullet$  SMRT = Smart Jack
- $\bullet$  LPBK = Loopback

For more information about DS1 interfaces, refer to the *DEFINITY® Communications System* [Generic 2.2 and Generic 3 V2 DS1/CEPT1/ISDN-PRI Reference, 555-025-107](#page-18-2).

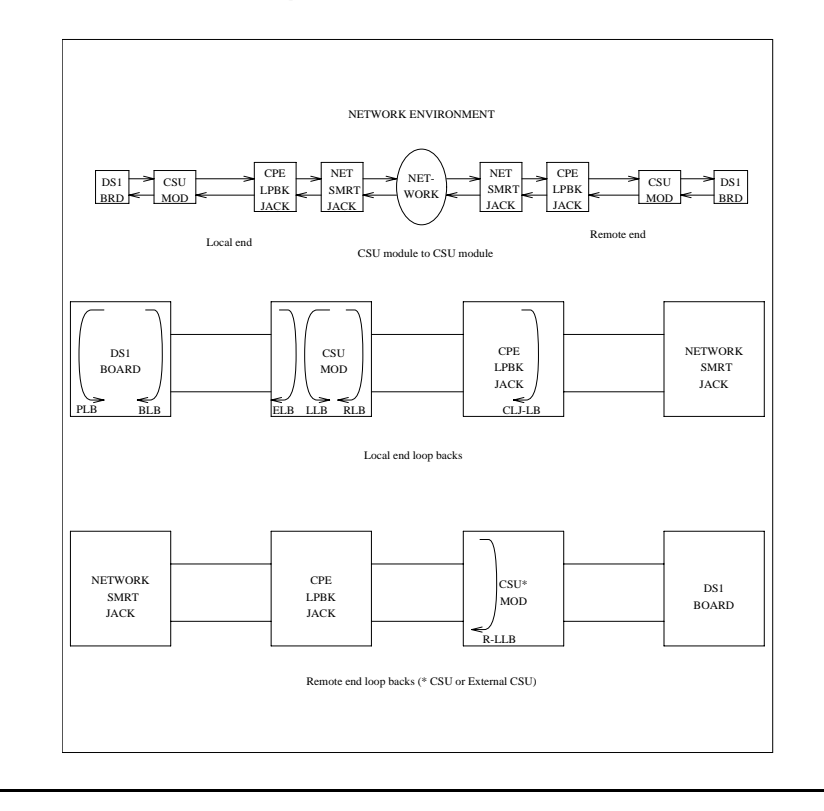

## <span id="page-954-0"></span>**Figure 49: High-Level Overview Of Loop-Back Points**

# **Error Log Entries and Test to Clear Values**

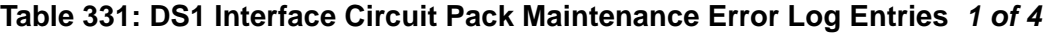

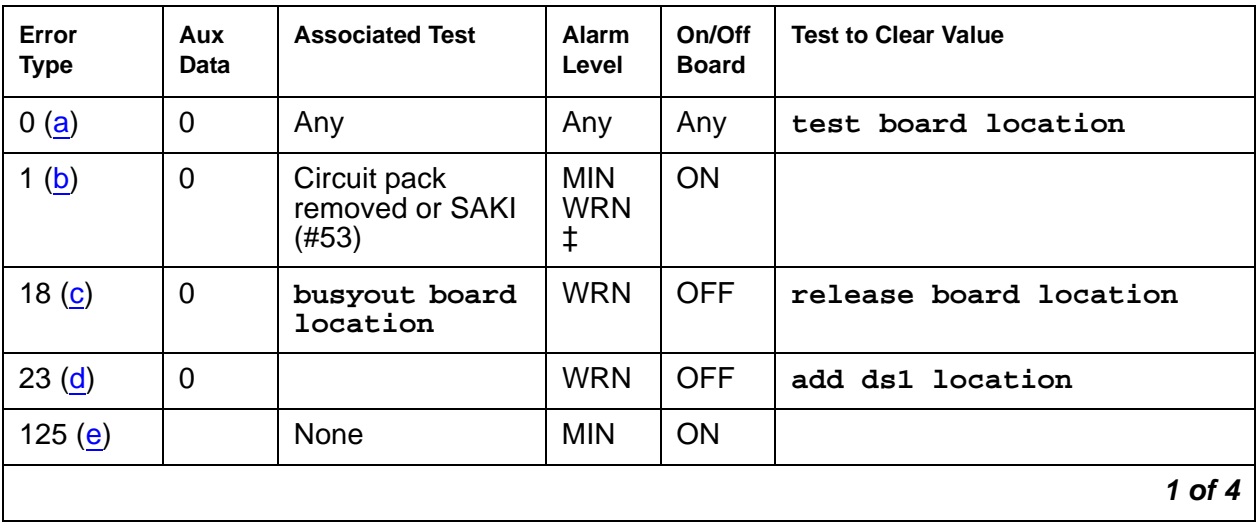

| Error<br>Type      | Aux<br>Data | <b>Associated Test</b>                      | Alarm<br>Level                | On/Off<br><b>Board</b> | <b>Test to Clear Value</b>                       |
|--------------------|-------------|---------------------------------------------|-------------------------------|------------------------|--------------------------------------------------|
| 257                | 65535       | <b>Control Channel</b><br>Loop test $(#52)$ | <b>MIN</b>                    | ON                     | test board location 1 r<br>20                    |
| 257(f)             | Any         | None                                        |                               |                        |                                                  |
| 513 <sub>(g)</sub> | Any         |                                             | <b>MIN</b>                    | <b>ON</b>              |                                                  |
| 769 (h)            | 4358        |                                             |                               |                        |                                                  |
| 1025 $(i)$         | 4363        | <b>NPE Audit test</b><br>(#50)              |                               |                        |                                                  |
| 1281               | Any         | Loss of Signal<br>Alarm Inquiry<br>(#138)   | <b>MIN</b><br><b>WRN</b><br>t | <b>OFF</b>             | test board location                              |
| 1300 $(i)$         | Any         | Loss of Signal<br>Alarm Inquiry<br>(#138)   | <b>WRN</b>                    | <b>OFF</b>             | test board location                              |
| 1301 $(i)$         | Any         | Loss of Signal<br>Alarm Inquiry<br>(H138)   | <b>WRN</b>                    | <b>OFF</b>             | test board location                              |
| 1302 $(k)$         | Any         | Loss of Signal<br>Alarm Inquiry<br>(#138)   | <b>MIN</b><br><b>WRN</b><br>t | <b>OFF</b>             | test board location                              |
| 1303 (I)           | Any         | Loss of Signal<br>Alarm Inquiry<br>(#138)   | MIN.<br><b>WRN</b><br>t       | <b>ON</b>              | test board <i>location</i>                       |
| 1310 (m)           | Any         | <b>Board Loopback</b><br>test (#1209)       | <b>MIN</b>                    | ON                     | test ds1-loop location<br>ds1/csu-loopback-tests |
| 1311 $(n)$         | Any         | Equipment<br>Loopback test<br>(#1210)       | <b>MIN</b><br><b>WRN</b><br>t | <b>OFF</b>             | test ds1-loop location<br>ds1/csu-loopback-test  |
| 1312 (o)           | Any         | Repeater<br>Loopback test<br>(H1211)        | MIN<br><b>WRN</b><br>t        | <b>OFF</b>             | test ds1-loop location<br>ds1/csu-loopback-tests |
| 1313(p)            | Any         | CPE Loopback<br>Jack test (#1212)           | MIN<br><b>WRN</b><br>t        | <b>OFF</b>             | test ds1-loop location<br>end-loopback/span-test |
|                    |             |                                             |                               |                        | $2$ of $4$                                       |

**Table 331: DS1 Interface Circuit Pack Maintenance Error Log Entries 2 of 4**

| Error<br><b>Type</b> | Aux<br><b>Data</b> | <b>Associated Test</b>                     | Alarm<br>Level                              | On/Off<br><b>Board</b> | <b>Test to Clear Value</b>                       |
|----------------------|--------------------|--------------------------------------------|---------------------------------------------|------------------------|--------------------------------------------------|
| 1314 ( <b>g</b> )    | Any                | Far CSU<br>Loopback test<br>(#1213)        | MIN.<br><b>WRN</b><br>t                     | OFF                    | test ds1-loop location<br>end-loopback/span-test |
| 1320                 | Any                | Loss of Signal<br>Alarm Inquiry<br>(#138)  | <b>MIN</b><br><b>WRN</b><br>t               | <b>OFF</b>             | test board location                              |
| 1321                 | Any                | Loss of Signal<br>Alarm Inquiry<br>(#138)  | <b>MIN</b><br><b>WRN</b><br>t               | <b>OFF</b>             | test board location                              |
| 1322                 | Any                | Loss of Signal<br>Alarm Inquiry<br>(#138)  | <b>MIN</b>                                  | ON                     | test board location                              |
| 1323                 | Any                | Loss of Signal<br>Alarm Inquiry<br>(#138)  | <b>MIN</b><br><b>WRN</b><br>t               | <b>OFF</b>             | test board location                              |
| 1324                 | Any                | Loss of Signal<br>Alarm Inquiry<br>(#138)  | <b>WRN</b>                                  | <b>OFF</b>             | test board location                              |
| 1538 $(r)$           | Any                |                                            | <b>MIN</b>                                  | ON                     |                                                  |
| 1793                 | Any                | <b>Blue Alarm</b><br>Inquiry test (#139)   | <b>MAJ</b><br><b>MIN</b><br>WRN*<br>$\star$ | <b>OFF</b>             | test board location                              |
| 1794                 | Any                | <b>Blue Alarm</b><br>Inquiry test (#139)   | MAJ<br><b>MIN</b><br>WRN*<br>$\star$        | <b>OFF</b>             | test board location                              |
| 1795                 | Any                | <b>Blue Alarm</b><br>Inquiry test (#139)   | MAJ<br><b>MIN</b><br>WRN*                   | <b>OFF</b>             | test board location                              |
| 2049                 | Any                | Red Alarm Inquiry<br>test (#140)           | MIN<br><b>WRN</b><br>t                      | <b>OFF</b>             | test board location                              |
| 2305                 | Any                | <b>Yellow Alarm</b><br>Inquiry test (#141) | <b>MIN</b>                                  | <b>OFF</b>             | test board location                              |
|                      |                    |                                            |                                             |                        | 3 of 4                                           |

**Table 331: DS1 Interface Circuit Pack Maintenance Error Log Entries 3 of 4**

**Issue 3 January 2005 957**

| Error<br><b>Type</b>  | Aux<br>Data | <b>Associated Test</b>                     | Alarm<br>Level                | On/Off<br><b>Board</b> | <b>Test to Clear Value</b> |
|-----------------------|-------------|--------------------------------------------|-------------------------------|------------------------|----------------------------|
| 2306                  | Any         | <b>Yellow Alarm</b><br>Inquiry test (#141) | <b>MIN</b>                    | <b>OFF</b>             | test board location        |
| 2561                  | Any         | Major Alarm<br>Inquiry test (#142)         | <b>MIN</b><br><b>WRN</b><br>t | <b>OFF</b>             | test board location        |
| 2817                  |             | Minor Alarm<br>Inquiry test (#143)         | <b>MIN</b><br><b>WRN</b><br>t | <b>OFF</b>             | test board location        |
| 3073 to<br>3160(s)    | Any         | Slip Alarm Inquiry<br>test (#144)          | <b>MIN</b><br><b>WRN</b><br>t | <b>OFF</b>             | test board location r 6    |
| 3329 to<br>3345 $(t)$ | Any         | Misframe Alarm<br>Inquiry test (#145)      | <b>MIN</b><br><b>WRN</b><br>t | <b>OFF</b>             | test board location r 6    |
| 3840 $(u)$            | Any         | None                                       |                               |                        |                            |
| 3900 $(v)$            | Any         | <b>CPE Loopback</b><br>Jack test (#1212)   |                               |                        |                            |
| 3901(w)               | Any         | Far CSU<br>Loopback test<br>(H1213)        |                               |                        |                            |
| 3902 $(x)$            | Any         | One-Way Span<br>test $(#1214)$             |                               |                        |                            |
| 3999 $(y)$            | Any         | None                                       |                               |                        |                            |
|                       |             |                                            |                               |                        | 4 of 4                     |

**Table 331: DS1 Interface Circuit Pack Maintenance Error Log Entries 4 of 4**

Notes:

- <span id="page-957-0"></span>a. **Error Type 0**: Run the short test sequence first. If every test passes, run the long test sequence. Refer to the test's description and follow the recommended procedures.
- <span id="page-957-1"></span>b. **Error Type 1:** the circuit pack stopped functioning or is not completely administered. The alarm is logged approximately 15 minutes after the circuit pack has been removed or 11 minutes after the SAKI test (#53) fails.

To be completely administered, a DS1 circuit pack must:

- Have an entry in the circuit plan field in **change circuit-packs**
- Be administered using **add ds1 location**
- Be physically inserted in the correct slot

If the circuit pack has an entry in the circuit plan and either of the other two conditions are not met, a MINOR alarm is logged. To resolve the error, either:

- Make sure all conditions for administration are met and that a functioning DS1 circuit pack is inserted in the correct slot, or
- Completely remove the DS1-BD from the system:
	- 1. Remove any administered DS1 trunks or access endpoints associated with the circuit pack from their trunk groups.
	- 2. Execute **remove ds1 location** and **change circuit-packs UU**.

If all the administration conditions are met for this circuit pack and the red LED is still on, follow the instructions in [LED alarms without Alarm Log entry or with Error Type 1](#page-249-0) on [page 250.](#page-249-0)

- <span id="page-958-0"></span>c. **Error Type 18:** the DS1 Interface circuit pack has been busied out by **busyout board location**.
- <span id="page-958-1"></span>d. **Error Type 23:** the DS1-BD circuit pack is not completely administered. Ensure that the DS1-BD circuit pack has an entry in the circuit plan via **change circuit-packs**, is administered via **add ds1 location**, and is inserted into the correct port slot.
- <span id="page-958-2"></span>e. **Error Type 125:** the circuit pack in the slot does not match the type administered to that position. Either replace the circuit pack with one of the type administered, or use **change circuit-packs** to re-administer the slot. This error may also indicate that the 24/ 32-channel selection on the DS1 administration screen does not match the configuration of the circuit pack.
- <span id="page-958-3"></span>f. **Error Type 257** is associated with the Common Port circuit pack maintenance test. See [XXX-BD \(Common Port Circuit Pack/Media Module\)](#page-2493-0) on page 2494 for details.
- <span id="page-958-4"></span>g. **Error Type 513**: The DS1 Interface circuit pack has detected a transient hardware problem (for example, external RAM failure, internal RAM failure, internal ROM failure, or instruction set failure). This error disappears when no faults are detected for 30 minutes. The value in the Aux Data field indicates the type of hardware problem. However, when this error is reported with **Aux Data** of **4352** to **4358**, the circuit pack has reported a hardware failure. Escalate the problem.
- <span id="page-958-5"></span>h. **Error Type 769:** The DS1 Interface circuit pack detected a transient hardware logic error (for example, program logic inconsistency). This error disappears when no faults are detected for 100 minutes. The value in Aux Data field indicates the type of hardware problem.
- <span id="page-958-6"></span>i. **Error Type 1025:** CSU module or T1 sync splitter missing. The Near-End CSU Type field on the **add ds1** screen has been administered as integrated, but the 120A1 CSU or T1 sync splitter is not physically connected (or is improperly connected) to the TN767E board on the back of the port carrier.

If using the 120A1 CSU or T1 sync splitter, plug (or replug) the CSU or T1 sync splitter into the TN767E circuit pack's connector on the I/O connector panel on back of the carrier.

Otherwise, change the Near-End CSU Type field using the **change ds1** screen to other.

If this error remains after plugging the 120A1 CSU or T1 sync splitter into the board's connector, there could be a problem with the I/O connector panel.

<span id="page-959-0"></span>j. **Error Type 1301:** CSU module/T1 sync splitter not expected. The 120A1 CSU or T1 sync splitter is physically connected to the TN767E board on the back of the port carrier, but the Near-End CSU Type field on the **add ds1** screen has not been administered as integrated.

If the 120A1 CSU or T1 sync splitter is to be used, use **change ds1** to change the Near-End CSU Type field to integrated. Otherwise, physically remove the 120A1 CSU or T1 sync splitter from the back of the port carrier.

- <span id="page-959-1"></span>k. **Error Type 1302:** DS1 configuration error. Attempting to use a 120A1 CSU with a TN767E circuit pack that is configured for 32-channel (2.048-Mbps) operation. This CSU only works with a DS1 board configured for 24-channel (1.544-Mbps) operation in the United States of America.
- <span id="page-959-2"></span>l. **Error Type 1303:** DS1 circuit pack suffix incorrect for CSU or T1 sync splitter. The Near-End CSU Type field on the **add ds1** screen has been administered as integrated but the DS1 circuit pack is not a TN767E (or higher-suffixed) DS1 board.

If the 120A1 CSU or T1 sync splitter is to be used, remove the circuit pack and replace it with a TN767E (or higher-suffixed) board. Otherwise, use **change ds1** to change the Near-End CSU Type field to other.

- <span id="page-959-3"></span>m. **Error Type 1310:** BLB failure. This error occurs when the DS1 Board Loopback (BLB) demand test fails. Repeat the test using **busyout board location**, **test ds1-loop location ds1/csu-loop-back jack-tests**, **release board location**. If the BLB test continues to fail, then the TN767E circuit pack needs to be replaced.
- <span id="page-959-4"></span>n. **Error Type 1311**: ELB failure. This error occurs when the Integrated CSU (I-CSU) Module Equipment Loopback (ELB) test fails. This test is executed during I-CSU/T1 sync splitter power-up/reset (i.e., the TN767E board is physically inserted and the CSU module/T1 sync splitter is already installed) or when the CSU module/T1 sync splitter is plugged on to an already initialized DS1 board. The ELB test is also executed as part of **test ds1-loop location ds1/csu-loopback-tests**.

Attempt to clear the alarm with **busyout board location**, **test ds1-loop location ds1/csu-loopback-tests**, and **release board location**. If the ELB test continues to fail, then either the TN767E board, the CSU module, the T1 sync splitter, or the I/O cable between the backplane and the CSU module/T1 sync splitter (or any combination thereof) has failed. Escalate this problem.

<span id="page-959-5"></span>o. **Error Type 1312:** RLB failure. This error occurs when the Integrated CSU (I-CSU) Module Repeater Loopback (RLB) test fails. This test is executed during I-CSU/T1 sync splitter power-up/reset (i.e., the TN767E board is physically inserted and the CSU module/T1 sync splitter is already installed) or when the CSU module/T1 sync splitter is plugged on to an already initialized DS1 board. The RLB test is also executed as part of the command **test ds1-loop location ds1/csu-loopback-tests**.

Attempt to clear the alarm with **busyout board location**, **test ds1-loop location ds1/csu-loopback-tests**, and **release board location**. If the RLB test continues to fail, then the CSU module/T1 sync splitter needs to be replaced.

<span id="page-960-0"></span>p. **Error Type 1313:** CPE loop-back jack deactivation error. This error occurs when the TN767E circuit pack could not deactivate a CPE loop-back jack loop-back.

Attempt to clear the alarm with **busyout board location**, **test ds1-loop location end-loopback/span-test**, and **release board location**. If the attempt to deactivate the CPE loop-back jack loop back continues to fail, other steps must be taken to deactivate the loop back.

<span id="page-960-1"></span>q. **Error Type 1314:** Far CSU Loopback deactivation error. This error occurs when the TN767E circuit pack could not deactivate a far-end CSU loop back on power-up/reset or upon software request.

Attempt to clear the alarm with **busyout board location**, **test ds1-loop location end-loop back/span-test**, **release board location**. If the attempt to deactivate the Far CSU loop back continues to fail, then escalate the problem.

- <span id="page-960-2"></span>r. **Error Type 1538:** The hyperactive circuit pack is out-of-service and may exhibit one or more of the following symptoms:
	- The common circuit pack-level tests, such as Test #51 and Test #220, are aborting with error code 2000.
	- The tests run on the ports of this circuit pack are returning NO BOARD.
	- A **busyout**/**release** of the circuit pack has no affect on test results.
	- L**ist configuration** shows that the circuit pack and ports are properly installed.

The circuit pack is isolated from the system and all trunks of this circuit pack are placed into the out-of-service state. The system will try to restore the circuit pack within 15 minutes. When no faults are detected for 15 minutes, the DS1 Interface circuit pack is restored to normal operation. All trunks of the DS1 Interface circuit pack are then returned to the in-service state. If the error recurs after 15 minutes, then escalate this problem.

- <span id="page-960-3"></span>s. **Error Type 3160:** For later releases of G3V4 and beyond, only error 3073 shows that this board is receiving Slips, and the AUX data shows the last Slip count that was reported.
- <span id="page-960-4"></span>t. **Error Type 3329 - 3345:** For later releases of G3V4 and beyond, only error 3329 shows that this board is receiving misframes and the AUX data shows the last misframe count that was reported.
- <span id="page-960-5"></span>u. **Error Type 3840:** ignore, is not service-affecting.
- <span id="page-960-6"></span>v. **Error Type 3900**: used to give status information about a CPE Loopback Jack test. The value in the Aux Data field indicates the status of the loop-back test:

**Aux Data 1**: Test is currently running.

**Aux Data 2**: Test failed because loop back could not be activated.

**Aux Data 3**: Test failed because test pattern could not be detected.

**Aux Data 4**: Test has been deactivated.

<span id="page-961-0"></span>w. **Error Type 3901**: gives status information about a Far CSU Loopback test. The value in the Aux Data field indicates the status of the loop-back test.

**Aux Data 1**: Test is currently running.

**Aux Data 2**: Test failed because loop back could not be activated.

**Aux Data 3**: Test failed because test pattern could not be detected.

**Aux Data 4**: Test has been deactivated.

<span id="page-961-1"></span>x. **Error 3902**: gives status information about a One-Way Span test. The value in the Aux Data field indicates the status of the span test:

**Aux Data 1**: Test is currently running.

**Aux Data 2**: Test failed because loop back could not be activated.

**Aux Data 3**: Test pattern was not received from the far end.

**Aux Data 4**: Test has been deactivated.

<span id="page-961-2"></span>y. **Error Type 3999**: the circuit pack sent a large number of control-channel messages to the switch within a short period of time. If Error Type #1538 is also present, then the circuit pack was taken out-of-service due to hyperactivity. If Error Type #1538 is absent, then the circuit pack has not been taken out-of-service, but it has generated 50% of the messages necessary to be considered hyperactive. This may be completely normal during heavy traffic periods. However, if this error type is logged when the circuit pack is being lightly used, it may indicate a problem with the circuit pack or the equipment attached to it.

# **System Technician-Demanded Tests: Descriptions and Error Codes**

Investigate tests in the order they are presented. By clearing error codes associated with the NPE Connection Audit test, for example, you may clear errors generated from other tests in the sequence.

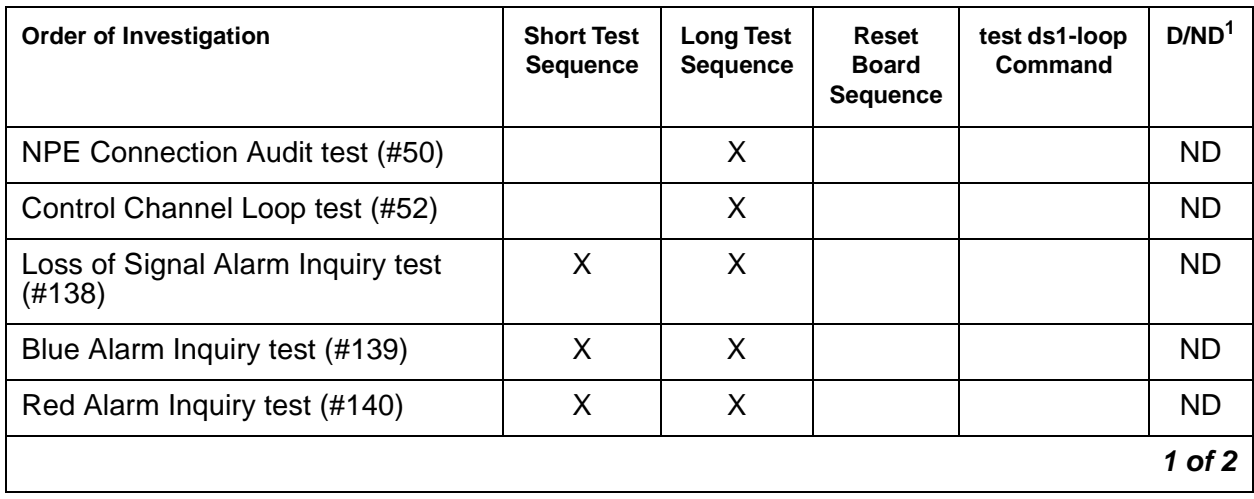

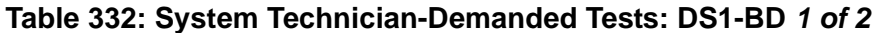

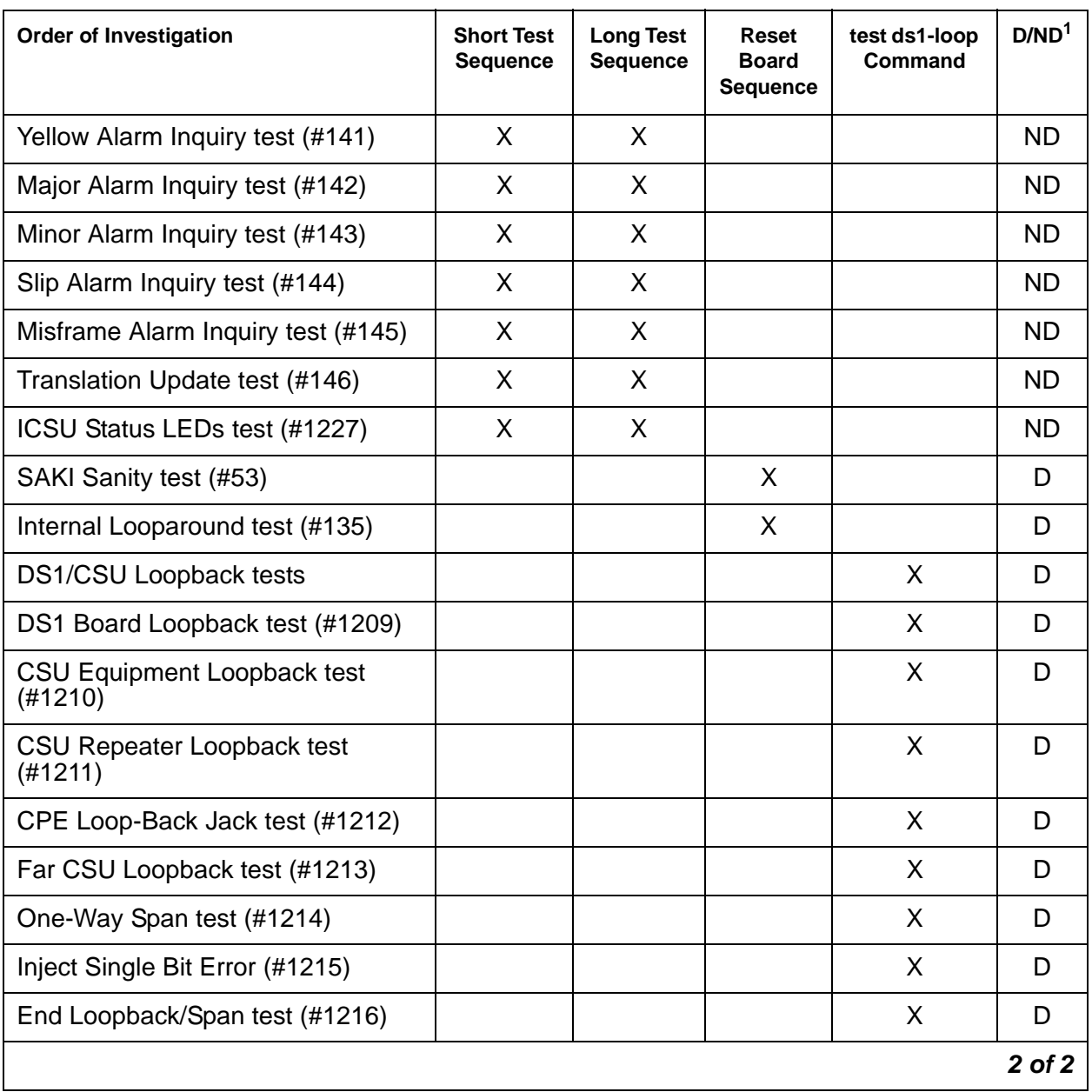

## **Table 332: System Technician-Demanded Tests: DS1-BD 2 of 2**

1. D = Destructive, ND = Non-destructive

## **NPE Connection Audit Test (#50):**

The system sends a message to the on-board microprocessor to update the network connectivity translation for all the Network Processing Elements (NPEs) on the circuit pack.

| Error<br>Code | <b>Test</b><br><b>Result</b> | <b>Description / Recommendation</b>                                                                                                    |
|---------------|------------------------------|----------------------------------------------------------------------------------------------------|
| None,<br>2100 | ABRT                         | System resources required for this test are not available.                                                                                                    |
|               |                              | 1. Retry the command at 1-minute intervals up to 5 times.                                                                                                    |
| 1019          | <b>ABRT</b>                  | Test already in progress.                                                                                                    |
|               | <b>FAIL</b>                  | Internal system error                                                                                                    |
|               |                              | 1. Retry the command at 1-minute intervals up to 5 times.                                                                                                    |
|               | <b>PASS</b>                  | The circuit pack's NPEs have been updated with their translation.                                                                                                    |
| 0             | <b>NO</b><br><b>BOARD</b>    | The test could not relate the internal ID to the port (no board).                                                                                                    |
|               |                              | This could be due to incorrect translations, no board is inserted, an<br>incorrect board is inserted, or an insane board is inserted.                                                               |
|               |                              | 1. Verify that the board's translations are correct. Use add ds1<br>location to administer the DS1 interface if it is not already<br>administered.                                                  |
|               |                              | 2. If board was already administered correctly, check the error log to<br>determine whether the board is hyperactive. If so, the board was shut<br>down. Reseating the board will re-initialize it. |
|               |                              | 3. Enter busyout board                                                                                                    |
|               |                              | 4. Enter reset board                                                                                                    |
|               |                              | 5. Enter release board                                                                                                    |
|               |                              | 6. Enter test board long                                                                                                    |
|               |                              | This should re-establish the linkage between the internal ID and the<br>port.                                                                                                    |
|               |                              |                                                                                                    |

**Table 333: Test #50 NPE Connection Audit Test** 

# **Control Channel Loop-around Test (#52)**

This test queries the circuit pack for its circuit pack code and vintage and verifies its records.

| Error<br>Code | <b>Test</b><br><b>Result</b> | <b>Description / Recommendation</b>                                                                                                    |
|---------------|------------------------------|----------------------------------------------------------------------------------------------------|
| None          | <b>ABRT</b>                  | System resources required for this test are not available.                                                                                                    |
| 2100          |                              | 1. Retry the command at 1-minute intervals up to 5 times.                                                                                                    |
|               | <b>FAIL</b>                  | The test failed because the circuit pack did not return the circuit pack code<br>or vintage.<br>Note: Error type 1538 in the error log indicates hyperactivity. The<br>hyperactive circuit pack is out of service and one or more of the following<br>symptoms may be exhibited.<br>• The DS1-BD tests (such as Tests 138 and 139) are aborting with error<br>code 2000.<br>• The tests run on the ports of this circuit pack are returning a no board<br>result.<br>• A busyout or a release command has no affect on the test result.<br>• A list config command shows that the circuit pack and the ports<br>are properly installed.<br>When hyperactivity occurs, the circuit pack is isolated from the system,<br>and all of its trunks are placed into the out-of-service state. The system will<br>try to restore the circuit pack within 15 minutes. When no faults are<br>detected for 15 minutes, the DS1 interface circuit pack is restored to<br>normal operation. Every DS1 interface trunk is then returned to the<br>in-service state. Hyperactivity is often caused by the associated facility. In<br>such a case, faults (such as slips, misframes, or blue alarms) would be<br>entered in the error log. In addition, many hardware errors would be<br>logged against the associated trunk circuits. If the facility is OK and the<br>error occurs again after 15 minutes, escalate this problem.<br>1. Retry the command up to 5 times.<br>2. If the problem continues, check for hyperactivity. Resolve the problem, |
|               |                              | as appropriate.                                                                                                    |
|               |                              | 3. If there is no longer hyperactivity, retry the command up to 5 times.                                                                                                    |
|               |                              | 4. If the test continues to fail, escalate this problem.                                                                                                    |
|               | <b>PASS</b>                  | Communication with this circuit pack is successful.                                                                                                    |
|               |                              | $1$ of $2$                                                                                                    |

**Table 334: Test #52 Control Channel Loop-around Test 1 of 2**

| Error<br>Code | Test<br><b>Result</b> | <b>Description / Recommendation</b>                                                                                                    |
|---------------|-----------------------|----------------------------------------------------------------------------------------------------|
| $\Omega$      | NO.<br><b>BOARD</b>   | The test could not relate the internal ID to the port (no board).                                                                                                    |
|               |                       | This could be due to incorrect translations, no board is inserted, an<br>incorrect board is inserted, or an insane board is inserted.                                                               |
|               |                       | 1. Verify that the board's translations are correct. Use add ds1<br><b>location</b> to administer the DS1 interface if it is not already<br>administered.                                           |
|               |                       | 2. If board was already administered correctly, check the error log to<br>determine whether the board is hyperactive. If so, the board was shut<br>down. Reseating the board will re-initialize it. |
|               |                       | 3. If the board was found to be correctly inserted in step 1, enter<br>busyout board.                                                                                                    |
|               |                       | 4. Enter reset board                                                                                                    |
|               |                       | 5. Enter release board                                                                                                    |
|               |                       | 6. Enter test board long                                                                                                    |
|               |                       | This should re-establish the linkage between the internal ID and the<br>port.                                                                                                    |
|               |                       | 2 of 2                                                                                                    |

**Table 334: Test #52 Control Channel Loop-around Test 2 of 2**

# **SAKI Sanity Test (#53)**

This test is destructive. This test resets the circuit pack.

**Table 335: Test #53 SAKI Sanity Test 1 of 2**

| <b>Error</b><br>Code | <b>Test</b><br><b>Result</b> | <b>Description / Recommendation</b>                                                                                                    |
|----------------------|------------------------------|----------------------------------------------------------------------------------------------------|
| None                 | <b>ABRT</b>                  | System resources required for this test are not available.                                                                                                    |
|                      |                              | 1. Retry the command at 1-minute intervals up to 5 times.                                                                                                    |
| 1005                 | <b>ABRT</b>                  | Wrong circuit pack configuration to run this test. This error applies only to<br>DS1 Interface circuit packs. It means the DS1 Interface circuit pack is<br>providing timing for the system and, therefore, it cannot be reset without<br>major system disruptions. |
|                      |                              | 1. If the circuit pack needs to be reset, then set synchronization to<br>another DS1 Interface circuit pack or to the Tone-Clock circuit and try<br>again. Refer to "SYNC (Synchronization)".                                                                       |
| 1015                 | <b>ABRT</b>                  | Port is not out-of-service.                                                                                                    |
|                      |                              | 1. Busyout the circuit pack.                                                                                                    |
|                      |                              | 2. Execute the command again.                                                                                                    |
| 2100                 | <b>ABRT</b>                  | System resources required for this test are not available.                                                                                                    |
|                      |                              | 1. Retry the command at 1-minute intervals up to 5 times.                                                                                                    |
| 1                    | <b>FAIL</b>                  | The circuit pack failed to reset.                                                                                                    |
| 2                    | <b>FAIL</b>                  | The circuit pack failed to restart.                                                                                                    |
|                      |                              | 1. Execute the command again.                                                                                                    |
|                      |                              | 2. If the problem persists, escalate this problem.                                                                                                    |
|                      | <b>PASS</b>                  | The circuit pack initializes correctly.                                                                                                    |
|                      |                              | 1. Run the short test sequence.                                                                                                    |
|                      |                              | $1$ of $2$                                                                                                    |

| Error<br>Code | Test<br><b>Result</b> | <b>Description / Recommendation</b>                                                                                                    |
|---------------|-----------------------|----------------------------------------------------------------------------------------------------|
| $\Omega$      | NO.<br><b>BOARD</b>   | The test could not relate the internal ID to the port (no board).                                                                                                    |
|               |                       | This could be due to incorrect translations, no board is inserted, an<br>incorrect board is inserted, or an insane board is inserted.                                                               |
|               |                       | 1. Verify that the board's translations are correct. Use add ds1<br><b>Location</b> to administer the DS1 interface if it is not already<br>administered.                                           |
|               |                       | 2. If board was already administered correctly, check the error log to<br>determine whether the board is hyperactive. If so, the board was shut<br>down. Reseating the board will re-initialize it. |
|               |                       | 3. If the board was found to be correctly inserted in step 1, enter<br>busyout board                                                                                                    |
|               |                       | 4. Enter reset, board                                                                                                    |
|               |                       | 5. Enter release board                                                                                                    |
|               |                       | 6. Enter test board long                                                                                                    |
|               |                       | This should re-establish the linkage between the internal ID and the<br>port.                                                                                                    |
|               |                       | $2$ of $2$                                                                                                    |

**Table 335: Test #53 SAKI Sanity Test 2 of 2**

## **Internal Loop-Around Test (#135)**

This test is destructive.

The Internal Looparound test is run by looping the transmitted DS1 bit stream back into the DS1's board receiver. The loop occurs just before the DS1 facility interface. The test is highly destructive and can only be initiated by a technician-demanded **reset board location**.

All trunks on the DS1 Interface circuit pack must be busied out via the system technician **busyout board** command before running the Internal Looparound test. When the Internal Looparound test is initiated, maintenance software sends messages to the DS1 Interface circuit pack to start the test. The test uses the Tone Generator and Tone Detector to exercise a bit pattern consistency test for all ports. If the transmitted and received bit patterns on a trunk are different, the test fails.

When the test is complete, the maintenance software sends a stop loop around message to the DS1 Interface circuit pack to put the circuit pack back into the normal operation mode. All trunks of the DS1 Interface circuit pack are restored to the in-service state after **release board** is entered.

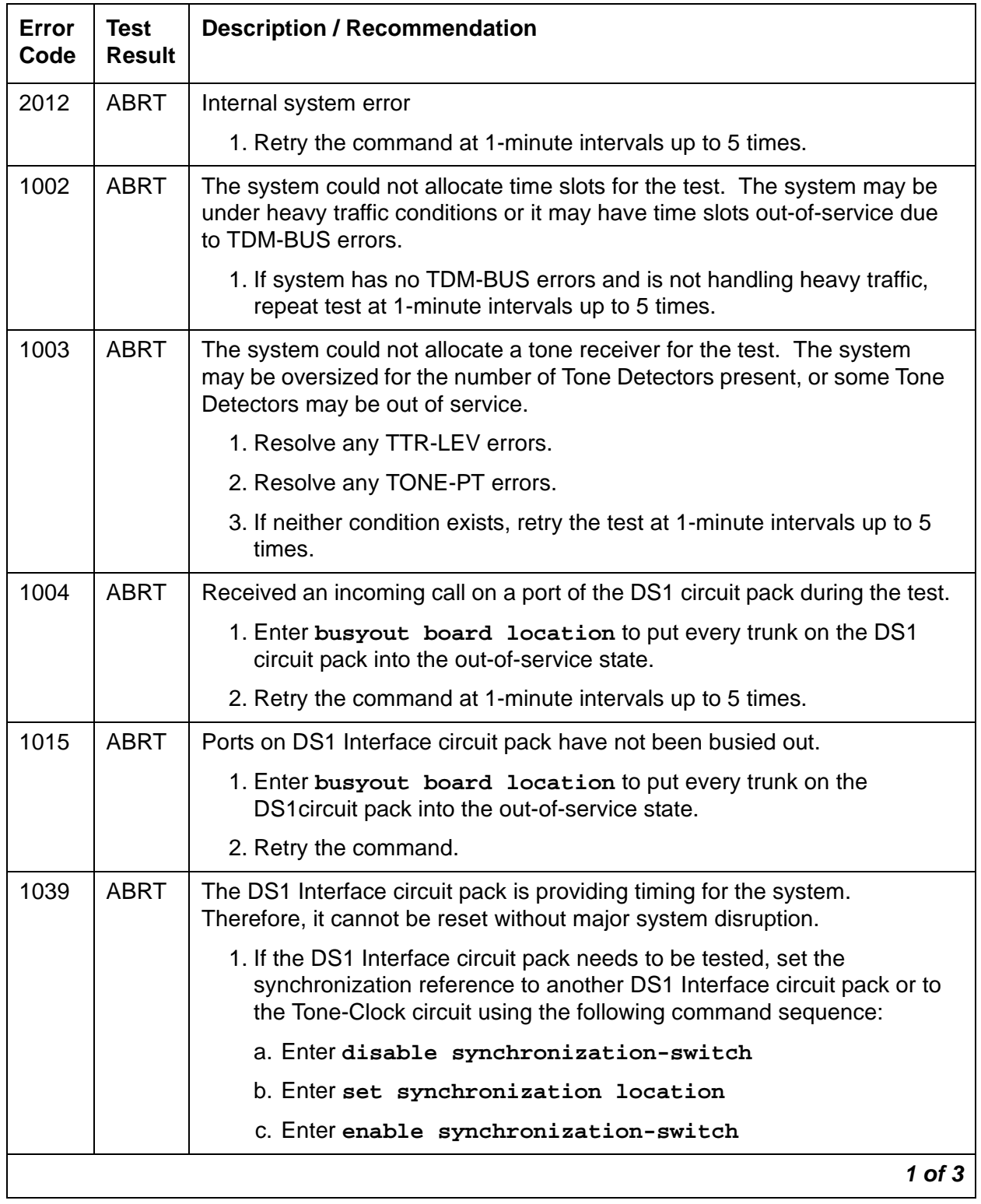

### **Table 336: Test #135 Internal Loop-Around Test 1 of 3**

<span id="page-969-1"></span><span id="page-969-0"></span>

| Error<br>Code | <b>Test</b><br><b>Result</b> | <b>Description / Recommendation</b>                                                                                                    |
|---------------|------------------------------|----------------------------------------------------------------------------------------------------|
| 2000          | <b>ABRT</b>                  | The test was aborted. Response to the test was not received within the<br>allowable time period. This may be due to hyperactivity. Error type 1538 in<br>the error log indicates hyperactivity. The hyperactive circuit pack is out of<br>service and one or more of the following symptoms may be exhibited.                                                                                                    |
|               |                              | • The DS1-BD tests (such as Tests 139 and 140) are aborting with<br>error code 2000.                                                                                                    |
|               |                              | • The tests run on the ports of this circuit pack are returning a no board<br>result.                                                                                                    |
|               |                              | • A busyout or a release command has no affect on the test results.                                                                                                    |
|               |                              | • A list config command shows that the circuit pack and the ports<br>are properly installed.                                                                                                    |
|               |                              | When hyperactivity occurs, the circuit pack is isolated from the system, and<br>all of its trunks are placed into the out-of-service state. The system will try to<br>restore the circuit pack within 15 minutes. When no faults are detected for<br>15 minutes, the DS1 interface circuit pack is restored to normal operation.<br>Every DS1 interface trunk is then returned to the in-service state.<br>Hyperactivity is often caused by the associated facility. In such a case, faults<br>(such as slips, misframes, or blue alarms) would be entered in the error log.<br>In addition, many hardware errors would be logged against the associated<br>trunk circuits. If the facility is OK and the error recurs after 15 minutes,<br>escalate this problem. |
| 2100          | <b>ABRT</b>                  | Could not allocate the necessary system resources to run this test.                                                                                                    |
|               |                              | 1. Retry the command at 1-minute intervals up to 5 times.                                                                                                    |
|               | <b>FAIL</b>                  | DS1 Interface circuit pack failed the Internal Looparound test.                                                                                                    |
|               |                              | 1. Retry the command at 1-minute intervals up to 5 times.                                                                                                    |
|               |                              | 2. If the DS1 Interface circuit pack is a TN767, enter list<br>measurement ds1-log location to read the error seconds<br>measurement. Otherwise, skip this step.                                                                                                    |
|               |                              | 3. Verify that both of the DS1 link's endpoints are assigned with the same<br>signaling mode, framing mode, and line coding.                                                                                                    |
|               |                              | 4. Check the physical connectivity of DS1 Interface circuit packs and<br>cable.                                                                                                    |
|               |                              | 5. Contact T1 Network Service to diagnose remote DS1 endpoint.                                                                                                    |
|               |                              | 6. If $\frac{2}{2}$ to $\frac{5}{2}$ are OK and the problem recurs, escalate the problem.                                                                                                    |
|               |                              | $2$ of $3$                                                                                                    |

**Table 336: Test #135 Internal Loop-Around Test 2 of 3**

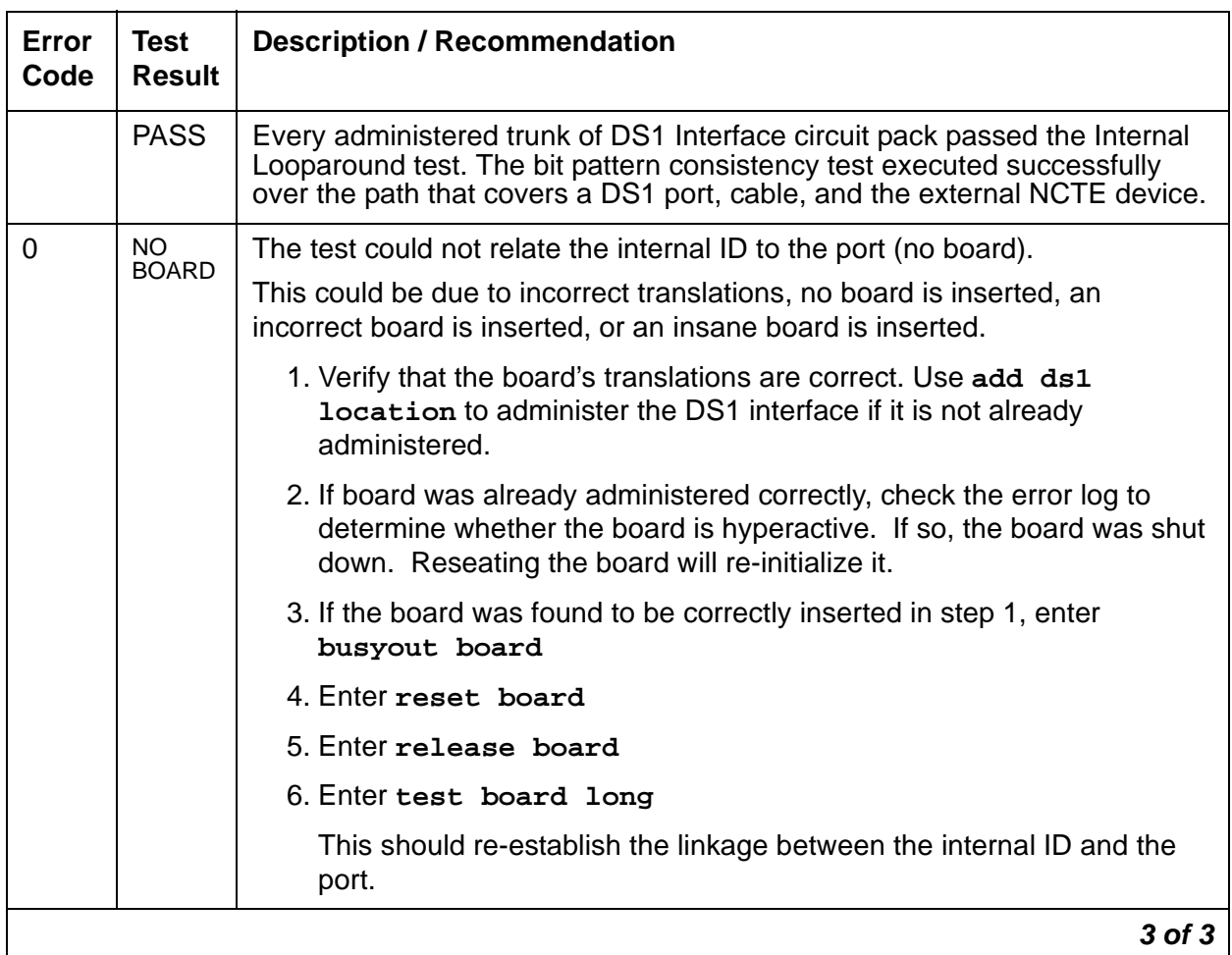

### **Table 336: Test #135 Internal Loop-Around Test 3 of 3**

## **Loss of Signal Alarm Inquiry Test (#138)**

This test verifies the synchronization status and continuity of the DS1 link. The Loss of Signal alarm indicates that the DS1 Interface circuit pack is unable to derive the synchronization clock from the DS1 facility. When the DS1 Interface circuit pack detects a Loss of Signal alarm, it stops providing the synchronization clock for the system if it is administered as a timing source and transmits a Yellow alarm to the remote DS1 endpoint.

When the Loss of Signal alarm is confirmed, the maintenance software places all trunks or ports of the DS1 Interface circuit pack into the out-of-service state. The inquiry test will run every 10 minutes until the loss of signal has been restored. The DS1 Interface circuit pack raises a Loss of Signal alarm after the signal has been lost for about 1second. It will not retire the alarm until the signal has returned for about 10 seconds.

#### **S8700 MC**

This test is also used to maintain the 120A CSU module and the 401A T1 sync splitter. The CSU module, when combined with the functionality provided by the TN767E circuit pack, provides functionality equivalent to an external standalone ESF T1 CSU The 401A T1 sync splitter, when combined with the functionality provided by the TN767E circuit pack, allows an ATM switch to derive its timing off a T1 facility connected to the S8700 Multi-Connect's DS1circuit pack.

If a TN767E circuit pack detects certain I-CSU/T1 sync splitter hardware errors, it will notify the maintenance subsystem. When the subsystem receives notification of the error, it executes this Loss of Signal Inquiry test. The test, in addition to querying for a Loss of Signal alarm condition, will also query the TN767E board to confirm the error. A Minor or Warning alarm will be raised depending on the severity of the error. The trunks on the board may be taken out of service if the error is deemed serious.

If a Loss of Signal alarm and an I-CSU/T1 sync splitter error co-exist, the Loss of Signal alarm condition takes priority, and the board and all of its trunks are put in the out-of-service state. However both errors will be logged.

When the maintenance subsystem receives notification that the ICSU/T1 sync splitter hardware error condition no longer exists, maintenance will restore the board and all trunks to their previous service state if the alarm can be cleared (no other errors or Loss of Signal alarm exist).

| Error<br>Code | Test<br><b>Result</b> | <b>Description / Recommendation</b>                                 |  |
|---------------|-----------------------|---------------------------------------------------------------------|--|
|               | <b>ABRT</b>           | Internal system error                                               |  |
| 2100          | ABRT                  | Could not allocate the necessary system resources to run this test. |  |
|               |                       | 1. Retry the command at 1-minute intervals up to 5 times.           |  |
|               |                       |                                                                     |  |

**Table 337: Test #138 Loss of Signal Alarm Inquiry Test 1 of 7**
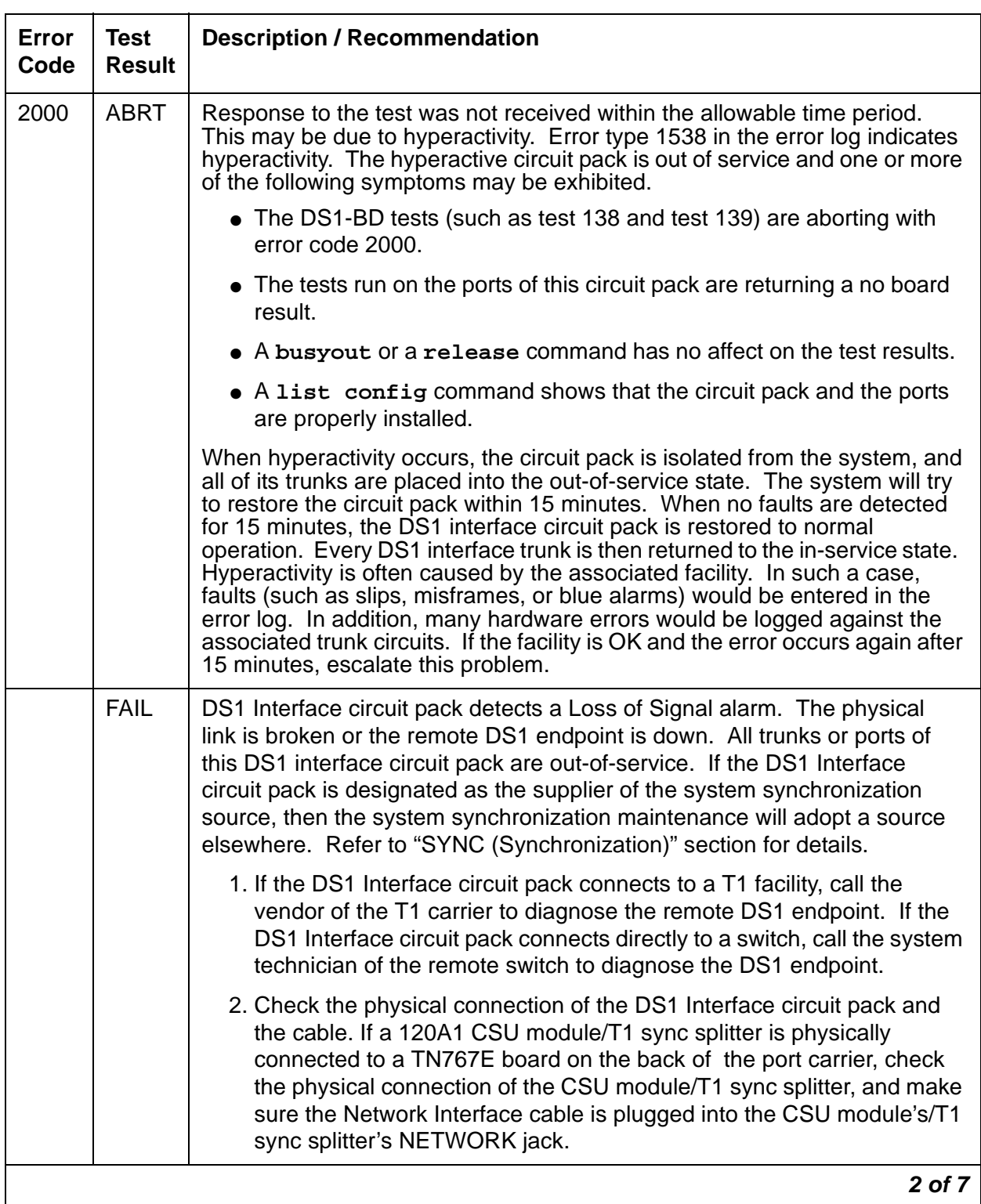

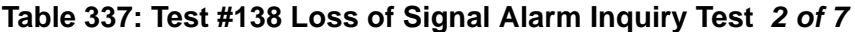

**Issue 3 January 2005 973**

| Error<br>Code | <b>Test</b><br><b>Result</b> | <b>Description / Recommendation</b>                                                                                                    |
|---------------|------------------------------|----------------------------------------------------------------------------------------------------|
| 1300          | <b>FAIL</b>                  | The CSU module or the T1 sync splitter is missing. The Near-End CSU<br>Type field on the add ds1 screen has been administered as integrated,<br>but the 120A1 CSU module/T1 sync splitter is not physically connected to<br>the TN767E board on the back of the port carrier.                                                                 |
|               |                              | 1. If using the 120A1 CSU module/T1 sync splitter, plug the CSU module/<br>T1 sync splitter into the TN767E circuit pack's connector on the I/O<br>connector panel on back of the carrier. Otherwise, set the Near-End<br>CSU Type field using the change ds1 screen to other.                                                                |
|               |                              | 2. Run the test again.                                                                                                    |
| 1301          | <b>FAIL</b>                  | The 120A1 CSU module or the T1 sync splitter is physically connected to<br>the TN767E board on the back of the port carrier, but the Near-End CSU<br>Type field on the add ds1 screen is not administered as integrated.                                                                                                    |
|               |                              | 1. If the 120A1 CSU module/T1 sync splitter is to be used, use change<br>ds1 to change the Near-End CSU Type field to integrated.<br>Otherwise, physically remove the 120A1 CSU module/T1 sync splitter<br>from the back of the port carrier.                                                                                                 |
|               |                              | 2. Run the test again.                                                                                                    |
| 1302          | <b>FAIL</b>                  | Attempting to use a 120A1 CSU module with a TN767E circuit pack that is<br>configured for 32-channel (2.048-Mbps) operation. This CSU only works<br>with a DS1 board configured for 24-channel (1.544-Mbps) operation in the<br>United States of America.                                                                                     |
|               |                              | 1. If the 120A1 CSU is to be used, physically remove the TN767E circuit<br>pack, and reconfigure it for 24-channel (1.544-Mbps) operation.                                                                                                    |
|               |                              | 2. Reinsert the circuit pack, and run the test again.                                                                                                    |
| 1303          | <b>FAIL</b>                  | The DS1 circuit pack's suffix is incorrect for CSU module/T1 sync splitter<br>administration. The Near-End CSU Type field on the add ds1 screen has<br>been administered as integrated, but the DS1 circuit pack is not a TN767E<br>(or higher-suffixed) DS1 board.                                                                           |
|               |                              | 1. If the CSU module or the T1 sync splitter is to be used, and the<br>Near-End CSU Type field is set to integrated to allow for CSU<br>module/T1 sync splitter administration, remove the circuit pack and<br>replace it with a TN767E (or higher-suffixed) board. Otherwise, use<br>change ds1 to set the Near-End CSU Type field to other. |
|               |                              | 3 of 7                                                                                                    |

**Table 337: Test #138 Loss of Signal Alarm Inquiry Test 3 of 7**

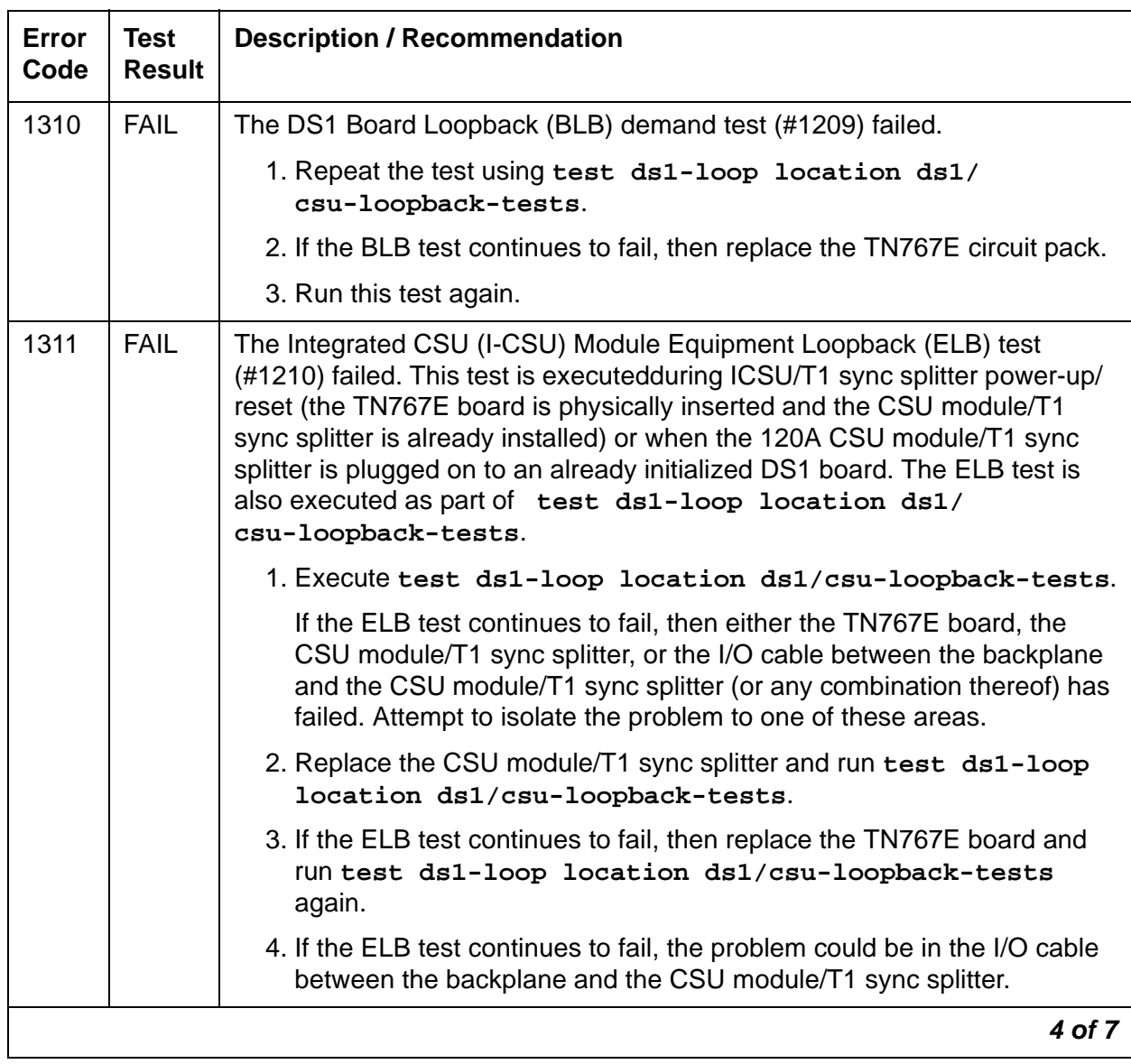

### **Table 337: Test #138 Loss of Signal Alarm Inquiry Test 4 of 7**

| Error<br>Code | <b>Test</b><br><b>Result</b> | <b>Description / Recommendation</b>                                                                                                    |
|---------------|------------------------------|----------------------------------------------------------------------------------------------------|
| 1312          | <b>FAIL</b>                  | The Integrated CSU (I-CSU) Module Repeater Loopback (RLB) test<br>(#1211) failed. This test is executed during ICSU/T1 sync splitter<br>power-up/reset (the TN767E board is physically inserted and the CSU<br>module/T1 sync splitter is already installed), or when the 120A1 CSU<br>module/T1 sync splitter is plugged on to an already initialized DS1 board.<br>The RLB test is also executed as part of the command test ds1-loop<br>location ds1/csu-loopback-tests. |
|               |                              | 1. Execute test ds1-loop location ds1/csu-loopback-tests.                                                                                                    |
|               |                              | 2. If the RLB test continues to fail, replace the CSU module/T1 sync<br>splitter.                                                                                                    |
|               |                              | 3. Run this test again.                                                                                                    |
| 1313          | <b>FAIL</b>                  | The TN767E circuit pack could not deactivate a CPE loop-back jack loop<br>back.                                                                                                    |
|               |                              | 1. Execute test ds1-loop location end-loopback/<br>span-test.                                                                                                    |
|               |                              | 2. If the attempt to deactivate the CPE loop-back jack is not successful,<br>check the cabling and investigate the problem at the CPE loop-back<br>jack.                                                                                                    |
|               |                              | 3. Run the test again.                                                                                                    |
| 1314          | <b>FAIL</b>                  | The TN767E circuit pack could not deactivate a far-end CSU loop-back.                                                                                                    |
|               |                              | 1. Execute test ds1-loop location end-loopback/<br>span-test.                                                                                                    |
| 1320          | <b>FAIL</b>                  | A CSU module/T1 sync splitter hardware failure or an ICSU/T1 sync<br>splitter serial interface audit failure was detected by the TN767E DS1<br>circuit pack.                                                                                                    |
|               |                              | 1. Replace the CSU module/T1 sync splitter, and then run the test again.                                                                                                    |
|               |                              | 2. If the test continues to fail with this error code, replace the TN767E<br>and run the test again.                                                                                                    |
|               |                              | 3. If the test continues to fail with this error code, the problem could be in<br>the I/O cable between the backplane and the CSU module/T1 sync<br>splitter.                                                                                                    |
|               |                              | 5 of 7                                                                                                    |

**Table 337: Test #138 Loss of Signal Alarm Inquiry Test 5 of 7**

| Error<br>Code | <b>Test</b><br><b>Result</b> | <b>Description / Recommendation</b>                                                                                                    |
|---------------|------------------------------|----------------------------------------------------------------------------------------------------|
| 1321          | <b>FAIL</b>                  | DTE LOS (loss of signal) was detected between the TN767E DS1 board<br>and the 120A1 CSU module or the T1 sync splitter. Either the TN767E<br>board, the 120A1 CSU module/T1 sync splitter, or the I/O cable between<br>the backplane and the 120A1 CSU module or the 401A T1 sync splitter (or<br>any combination thereof) has failed. Attempt to isolate the problem to one<br>of these areas. |
|               |                              | 1. Replace the CSU module/T1 sync splitter, and run the test again.                                                                                                    |
|               |                              | 2. If the test continues to fail with this error code, then replace the<br>TN767E board, and run the test again.                                                                                                    |
|               |                              | 3. If the test continues to fail with this error code, the problem could be in<br>the I/O cable between the backplane and the 120A1 CSU module or<br>the 401A T1 sync splitter.                                                                                                    |
| 1322          | <b>FAIL</b>                  | No 5-Volt power detected from the TN767E circuit pack to the 120A1 CSU<br>module/T1 sync splitter. Problem is probably due to an open fuse on the<br>DS1 board or a faulty ICSU/T1 sync splitter.                                                                                                    |
|               |                              | NOTE Do not swap DS1 boards as this may open the fuse on the new<br>board.                                                                                                    |
|               |                              | 1. Remove the TN767E from the system and reinsert.                                                                                                    |
|               |                              | 2. Run the test again once the board has finished its reset.                                                                                                    |
|               |                              | 3. If the test continues to fail with this error code, then replace the CSU<br>module/T1 sync splitter, and run the test again.                                                                                                    |
|               |                              | 4. If the test continues to fail with this error code, the problem could be in<br>the I/O cable between the backplane and the 120A1 CSU module or<br>the 401A T1 sync splitter.                                                                                                    |
|               |                              | 5. If the test continues to fail with this error code, escalate this problem.                                                                                                    |
| 1323          | <b>FAIL</b>                  | A service-affecting CSU module/T1 sync splitter audit failure was detected<br>by the TN767E DS1 circuit pack. All administered ports on the DS1 circuit<br>pack are affected and maintenance software will place the ports into the<br>out-of-service state.                                                                                                    |
|               |                              | 1. Replace the 120A1 CSU module/T1 sync splitter.                                                                                                    |
| 1324          | <b>FAIL</b>                  | A non-service-affecting CSU module/T1 sync splitter audit failure was<br>detected by the TN767E DS1 circuit pack. No ports should be affected. No<br>immediate action is required. These errors indicate that the CSU module/T1<br>sync splitter hardware may have a problem, and that it should be replaced<br>when practical to avoid further deterioration.                                  |
|               |                              | 6 of 7                                                                                                    |

**Table 337: Test #138 Loss of Signal Alarm Inquiry Test 6 of 7**

| Error<br>Code | <b>Test</b><br><b>Result</b> | <b>Description / Recommendation</b>                                                                                                    |
|---------------|------------------------------|----------------------------------------------------------------------------------------------------|
|               | <b>PASS</b>                  | DS1 signal is present and the physical link is healthy. In addition, no<br>Integrated CSU errors are detected.                                                                                             |
| $\Omega$      | NO.<br><b>BOARD</b>          | The test could not relate the internal ID to the port (no board).<br>This could be due to incorrect translations, no board is inserted, an<br>incorrect board is inserted, or an insane board is inserted. |
|               |                              | 1. Verify that the board's translations are correct. Use the add ds1<br><b>Location command to administer the DS1 interface if it is not already</b><br>administered.                                      |
|               |                              | 2. If board was already administered correctly, check the error log to<br>determine whether the board is hyperactive. If so, the board was shut<br>down. Reseating the board will re-initialize it.        |
|               |                              | 3. If the board was found to be correctly inserted in step 1, enter<br>busyout board                                                                                                    |
|               |                              | 4. Enter reset, board                                                                                                    |
|               |                              | 5. Enter release board                                                                                                    |
|               |                              | 6. Enter test board long                                                                                                    |
|               |                              | This should re-establish the link between the internal ID and the port.                                                                                                    |
|               |                              | 7 of 7                                                                                                    |

**Table 337: Test #138 Loss of Signal Alarm Inquiry Test 7 of 7**

# **Blue Alarm Inquiry Test (#139)**

A remote DS1 endpoint sends a blue-alarm signal across the DS1 link when it is out-of-service. When a local DS1 Interface circuit pack detects a blue alarm from the remote DS1 endpoint, the circuit pack sends both:

- Periodic yellow alarms to the remote DS1 endpoint
- A BLUE ALARM message to the maintenance software

The Blue Alarm Inquiry test checks the remote DS1 endpoint's blue-alarm status. After the blue alarm is confirmed, maintenance software

- Takes every DS1 trunk on the circuit pack out of service
- Runs this test every 10 minutes until the blue alarm is cleared

For blue alarms, a DS1 Interface circuit pack takes much longer to recognize and report its resolution (~ **16** seconds) than its occurrence (~ **2** seconds). So, when a blue alarm is cleared, the local DS1 Interface circuit pack avoids false blue alarms by quickly:

- Restoring the DS1 trunks to service
- Discontinuing yellow alarms to the remote endpoint

before the remote endpoint can recognize and report another blue alarm.

### **Line Loopback Alarm**

The Line Loopback (LLB) is used by the remote DS1 endpoint to put the ICSU or DS1 into a loop-back mode. When the ICSU or DS1 Board is in the LLB mode, the arriving bit pattern is regenerated and sent back. Line Loopback (LLB) Alarm is activated when the in-band activate LLB bit pattern has been arriving continuously for 5 seconds on the DS1 line. LLB is deactivated when the in-band deactivate LLB bit pattern has been arriving continuously for 5 seconds on the DS1 line.

Since LLB is a maintenance condition rendering all DS0 channels unavailable for signaling or bearer traffic, maintenance software treats this the same as a Blue Alarm.

### **Payload Loopback Alarm**

The Payload Loopback (PLB) is used by the remote DS1 endpoint to put the switch DS1 into a loop-back mode. PLB Alarm is activated when a network protocol activate bit pattern arrives over the 4-kbps ESF data link on the DS1 line. PLB is deactivated when a network protocol deactivate bit pattern arrives over the 4-kbps ESF data link on the DS1 line.

Since PLB is a maintenance condition rendering all DS0 channels unavailable for signaling or bearer traffic, maintenance software treats this the same as a Blue Alarm.

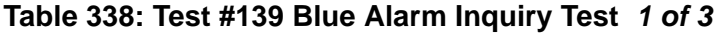

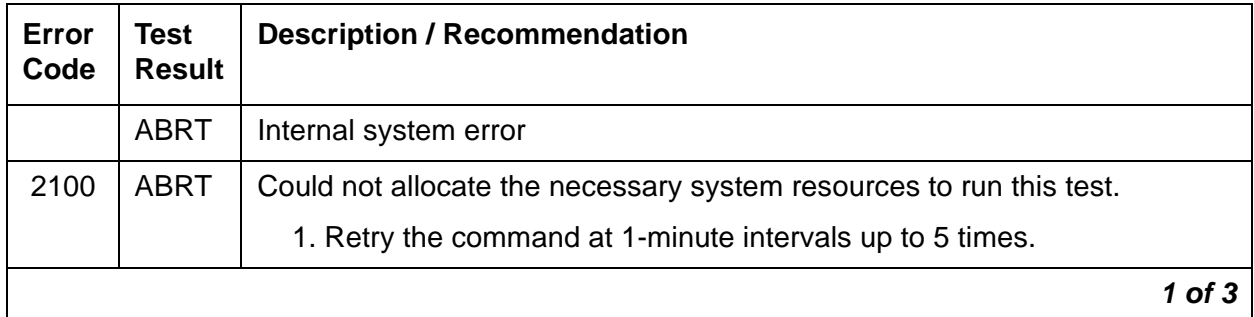

| Error<br>Code | <b>Test</b><br><b>Result</b> | <b>Description / Recommendation</b>                                                                                                    |
|---------------|------------------------------|----------------------------------------------------------------------------------------------------|
| 2000          | <b>ABRT</b>                  | Response to the test was not received within the allowable time period.<br>This may be due to hyperactivity. Error type 1538 in the error log indicates<br>hyperactivity. The hyperactive circuit pack is out of service and one or more<br>of the following symptoms may be exhibited.                                                                                                    |
|               |                              | • The DS1-BD tests (such as test 138 and test 139) are aborting with<br>error code 2000.                                                                                                    |
|               |                              | • The tests run on the ports of this circuit pack are returning a no board<br>result.                                                                                                    |
|               |                              | • A busyout or a release has no affect on the test results.                                                                                                    |
|               |                              | $\bullet$ A list config shows that the circuit pack and the ports are<br>properly installed.                                                                                                    |
|               |                              | When hyperactivity occurs, the circuit pack is isolated from the system, and<br>all of its trunks are placed into the out-of-service state. The system will try<br>to restore the circuit pack within 15 minutes. When no faults are detected<br>for 15 minutes, the DS1 interface circuit pack is restored to normal<br>operation. Every DS1 interface trunk is then returned to the in-service state.<br>Hyperactivity is often caused by the associated facility. In such a case,<br>faults (such as slips, misframes, or blue alarms) would be entered in the<br>error log. In addition, many hardware errors would be logged against the<br>associated trunk circuits. If the facility is OK and the error occurs again after<br>15 minutes, escalate this problem. |
|               | <b>FAIL</b>                  | The remote DS1 endpoint is out-of-service.                                                                                                    |
|               |                              | 1. If the DS1 interface circuit pack connects to a T1 facility, call the<br>vendor of the T1 carrier to diagnose the remote endpoint.                                                                                                    |
|               |                              | 2. If the DS1 interface circuit pack connects directly to a switch, call the<br>system technician of the remote switch to diagnose the DS1 endpoint.                                                                                                    |
| 1794          | <b>FAIL</b>                  | The DS1 Interface circuit pack detects a Line Loopback Alarm (LLB).                                                                                                    |
|               |                              | 1. If the DS1 interface circuit pack connects to a T1 facility, call the<br>vendor of the T1 carrier to diagnose the remote DS1 endpoint.                                                                                                    |
|               |                              | 2. If the DS1 interface circuit pack connects directly to a switch, call the<br>system technician of the remote switch to diagnose the DS1 endpoint.                                                                                                    |
|               |                              | 3. If the DS1 interface circuit pack connects directly to a line-side<br>terminating device (for example, a PRI terminal adapter), call the<br>vendor of the terminating device to diagnose the equipment.                                                                                                    |
|               |                              | $2$ of $3$                                                                                                    |

**Table 338: Test #139 Blue Alarm Inquiry Test 2 of 3**

| <b>Error</b><br>Code | <b>Test</b><br><b>Result</b> | <b>Description / Recommendation</b>                                                                                                    |
|----------------------|------------------------------|----------------------------------------------------------------------------------------------------|
| 1795                 | <b>FAIL</b>                  | The DS1 Interface circuit pack detects a Payload Loopback Alarm (PLB). If<br>the DS1 Interface circuit pack connects to a leased T1 facility, call the<br>vendor of the T1 carrier to diagnose the remote DS1 endpoint. If the DS1<br>Interface circuit pack connects directly to another DS1 board, call the<br>system technician of the remote switch to diagnose the DS1 endpoint. |
|                      | <b>PASS</b>                  | Remote DS1 endpoint is in-service. Neither a Blue alarm nor a Line<br>Loopback alarm nor a Payload Loopback alarm is detected in the DS1<br>Interface circuit pack.                                                                                                    |
| $\Omega$             | <b>NO</b><br><b>BOARD</b>    | The test could not relate the internal ID to the port (no board).                                                                                                    |
|                      |                              | This could be due to incorrect translations, no board is inserted, an<br>incorrect board is inserted, or an insane board is inserted.                                                                                                    |
|                      |                              | 1. Verify that the board's translations are correct. Use add ds1<br><b>Location to administer the DS1 interface if it is not already</b><br>administered.                                                                                                    |
|                      |                              | 2. If board was already administered correctly, check the error log to<br>determine whether the board is hyperactive. If so, the board was shut<br>down. Reseating the board will re-initialize it.                                                                                                    |
|                      |                              | 3. If the board was found to be correctly inserted in step 1, enter<br>busyout board.                                                                                                    |
|                      |                              | 4. Enter reset board                                                                                                    |
|                      |                              | 5. Enter release board                                                                                                    |
|                      |                              | 6. Enter test board long                                                                                                    |
|                      |                              | This should re-establish the link between the internal ID and the port.                                                                                                    |
|                      |                              | $3$ of $3$                                                                                                    |

**Table 338: Test #139 Blue Alarm Inquiry Test 3 of 3**

# **Red Alarm Inquiry Test (#140)**

DS1 Interface circuit pack raises a Red alarm when the framing pattern of the incoming DS1 bit stream has been lost. The Red Alarm Inquiry test checks the framing status of a DS1 Interface circuit pack. DS1 Interface circuit pack takes 3 seconds to recognize and report a Red alarm and 10 seconds to recognize and report the resolution of a Red alarm.

When the DS1 Interface circuit pack detects a Red alarm, the circuit pack will transmit a Yellow alarm to the remote DS1 endpoint and send a RED ALARM message to the maintenance software. After the Red alarm is confirmed, the maintenance software places all trunks of the circuit pack into the out-of-service state. The inquiry test will be run every 10 minutes until the Red alarm is cleared.

When the Red alarm is cleared, the DS1 Interface circuit pack will stop transmitting the Yellow alarm to the remote DS1 endpoint. The maintenance software restores all trunks of the DS1 Interface circuit pack to the service state before the Red alarm occurs.

Loss of Multiframe Alarm: If the DS1 Interface circuit pack is administered using DMI-BOS signaling, the DS1 Interface circuit pack raises a Loss of Multiframe Alarm (LMA) when it cannot interpret the incoming signaling bits to synchronize to the multiframe pattern received in the 24<sup>th</sup> channel. Once DS1 Interface circuit pack detects an LMA, the circuit pack will transmit a Remote Multiframe Alarm (RMA) to the remote DS1 endpoint. Maintenance software handles both Red alarm and LMA alarm(s) using the same mechanism.

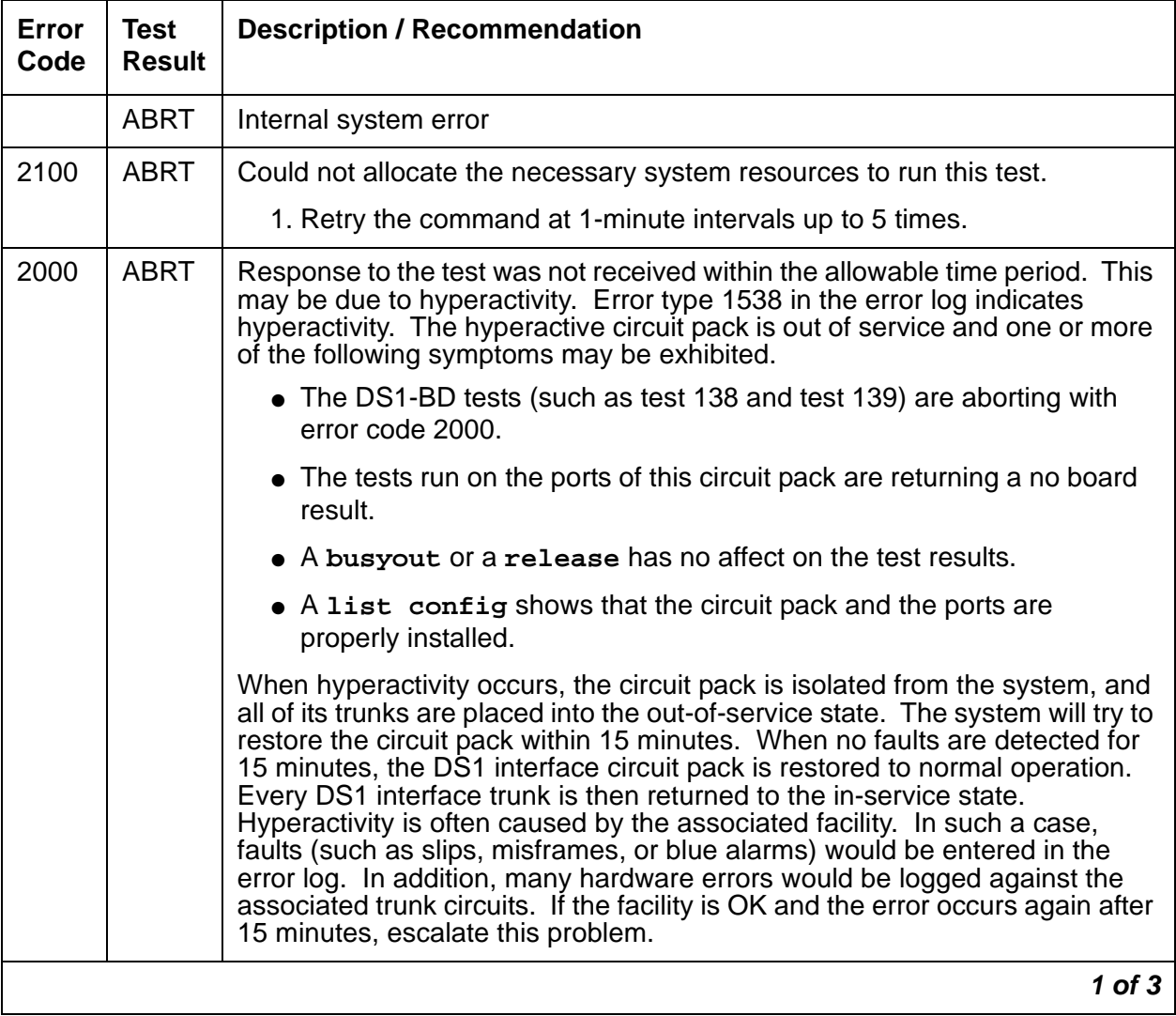

#### **Table 339: Test #140 Red Alarm Inquiry Test 1 of 3**

| Error<br>Code | <b>Test</b><br><b>Result</b> | <b>Description / Recommendation</b>                                                                                                    |
|---------------|------------------------------|----------------------------------------------------------------------------------------------------|
|               | <b>FAIL</b>                  | The DS1 Interface circuit pack detects a Red alarm. An out-of-frame<br>condition occurs on the DS1 Interface circuit pack. DS1 Interface circuit<br>pack will transmit a Yellow alarm to the remote DS1 endpoint until the Red<br>alarm is retired.                                            |
|               |                              | 1. Verify that both endpoints of the DS1 link are administered using the<br>same signaling mode, framing mode, and line coding. Likewise, verify<br>that any intermediate CSUs are administered correctly.                                                                                     |
|               |                              | 2. If the DS1 interface circuit pack connects to a T1 facility, call the vendor<br>of the T1 carrier to diagnose the remote DS1 endpoint. If the DS1<br>interface circuit pack connects directly to a switch, call the system<br>technician of the remote switch to diagnose the DS1 endpoint. |
|               |                              | 3. Check the physical connectivity of the DS1 pack and of the cable.                                                                                                    |
|               |                              | 4. If this continues to fail, escalate this problem.                                                                                                    |
| 1             | <b>FAIL</b>                  | The DS1 interface circuit pack detected a loss of multiframe alarm (LMA).<br>An out of frame condition occurred on the DS1 interface circuit pack. The<br>DS1 interface circuit pack will transmit a remote multiframe alarm (RMA) to<br>the remote DS1 endpoint until the LMA is retired.     |
|               |                              | 1. Verify that both endpoints of the DS1 link are administered using the<br>same signaling mode, framing mode, and line coding. Likewise, verify<br>that any intermediate CSUs are administered correctly.                                                                                     |
|               |                              | 2. If the DS1 interface circuit pack connects to a T1 facility, call the vendor<br>of the T1 carrier to diagnose the remote DS1 endpoint. If the DS1<br>interface circuit pack connects directly to a switch, call the system<br>technician of the remote switch to diagnose the DS1 endpoint. |
|               |                              | 3. Check the physical connectivity of the DS1 pack and of the cable.                                                                                                    |
|               |                              | 4. If this continues to fail, escalate this problem.                                                                                                    |
|               | <b>PASS</b>                  | No Red alarm is detected on DS1 Interface circuit pack.                                                                                                    |
|               |                              | $2$ of $3$                                                                                                    |

**Table 339: Test #140 Red Alarm Inquiry Test 2 of 3**

| Error<br>Code | Test<br><b>Result</b> | <b>Description / Recommendation</b>                                                                                                    |
|---------------|-----------------------|----------------------------------------------------------------------------------------------------|
| 0             | NO.<br><b>BOARD</b>   | The test could not relate the internal ID to the port (no board).                                                                                                    |
|               |                       | This could be due to incorrect translations, no board is inserted, an<br>incorrect board is inserted, or an insane board is inserted.                                                               |
|               |                       | 1. Verify that the board's translations are correct. Use add ds1<br><b>Location to administer the DS1 interface if it is not already</b><br>administered.                                           |
|               |                       | 2. If board was already administered correctly, check the error log to<br>determine whether the board is hyperactive. If so, the board was shut<br>down. Reseating the board will re-initialize it. |
|               |                       | 3. If the board was found to be correctly inserted in step 1, enter<br>busyout board                                                                                                    |
|               |                       | 4. Enter reset board                                                                                                    |
|               |                       | 5. Enter release board                                                                                                    |
|               |                       | 6. Enter test board long                                                                                                    |
|               |                       | This should re-establish the linkage between the internal ID and the<br>port.                                                                                                    |
|               |                       | 3 of 3                                                                                                    |

**Table 339: Test #140 Red Alarm Inquiry Test 3 of 3**

# **Yellow Alarm Inquiry Test (#141)**

Receiving a Yellow alarm from remote DS1 endpoint indicates that the remote DS1 endpoint has an out-of-frame condition. The Yellow Alarm Inquiry test is used to determine whether the remote DS1 endpoint is transmitting a Yellow alarm. The DS1 Interface circuit pack takes  $\frac{1}{2}$  second to recognize and report either a:

- Yellow alarm condition
- Cleared Yellow alarm condition

When the DS1 Interface circuit pack detects a Yellow alarm from the remote DS1 endpoint, it will send a YELLOW-ALARM uplink message to the maintenance software. After the maintenance software receives the YELLOW-ALARM message, the Yellow Alarm Inquiry test is run to confirm the Yellow alarm. Once the Yellow alarm is confirmed, the maintenance software places all trunks on the circuit pack into the out-of-service state. The Inquiry test will be run every 10 minutes until the Yellow alarm is cleared.

When the Yellow alarm is cleared, the maintenance software restores all trunks on the DS1 Interface circuit pack back to their previous service state before the Yellow alarm is raised.

This Yellow Alarm corresponds to the yellow F2 state documented in CCITT recommendation I.431.

Remote Multiframe Alarm: Remote Multiframe Alarm (RMA) indicates that the remote DS1 endpoint is in a Loss of Multiframe Alarm condition while the DS1 Interface circuit pack is administered using the DMI-BOS common-channel signaling. The RMA is handled as a Yellow alarm.

Yellow F5 State Alarm: For 32-channel E1 operation with CRC4 on, the F5 fault state is defined as a fault in the user-network interface, specifically in the direction from the user (PBX) to the network. Refer to CCITT recommendation I.431

| <b>Error</b><br>Code | <b>Test</b><br><b>Result</b> | <b>Description / Recommendation</b>                                                                                                    |
|----------------------|------------------------------|----------------------------------------------------------------------------------------------------|
|                      | <b>ABRT</b>                  | Internal system error                                                                                                    |
| 2100                 | <b>ABRT</b>                  | Could not allocate the necessary system resources to run this test.                                                                                                    |
|                      |                              | 1. Retry the command at 1-minute intervals up to 5 times.                                                                                                    |
| 2000                 | <b>ABRT</b>                  | Response to the test was not received within the allowable time period.<br>This may be due to hyperactivity. Error type 1538 in the error log indicates<br>hyperactivity. The hyperactive circuit pack is out of service and one or more<br>of the following symptoms may appear.                                                                                                    |
|                      |                              | • The DS1-BD tests (such as test 138 and test 139) are aborting with<br>error code 2000.                                                                                                    |
|                      |                              | • The tests run on the ports of this circuit pack are returning a no board<br>result.                                                                                                    |
|                      |                              | • A busyout or a release has no affect on the test results.                                                                                                    |
|                      |                              | • A list config shows that the circuit pack and the ports are<br>properly installed.                                                                                                    |
|                      |                              | When hyperactivity occurs, the circuit pack is isolated from the system, and<br>all of its trunks are placed into the out-of-service state. The system will try to<br>restore the circuit pack within 15 minutes. When no faults are detected for<br>15 minutes, the DS1 interface circuit pack is restored to normal operation.<br>Every DS1 interface trunk is then returned to the in-service state.<br>Hyperactivity is often caused by the associated facility. In such a case,<br>faults (such as slips, misframes, or blue alarms) would be entered in the<br>error log. In addition, many hardware errors would be logged against the<br>associated trunk circuits. If the facility is OK and the error occurs again after<br>15 minutes, escalate this problem. |
|                      |                              | $1$ of $3$                                                                                                    |

**Table 340: Test #141 Yellow Alarm Inquiry Test 1 of 3**

| Error<br>Code | <b>Test</b><br><b>Result</b> | <b>Description / Recommendation</b>                                                                                                    |
|---------------|------------------------------|----------------------------------------------------------------------------------------------------|
|               | <b>FAIL</b>                  | The DS1 interface circuit pack detected a yellow alarm sent by the remote<br>DS1 endpoint. An out of frame condition occurred at the DS1 endpoint.                                                                                                    |
| 1             | <b>FAIL</b>                  | The DS1 Interface circuit pack detects a Remote Multiframe Alarm sent by<br>the remote DS1 endpoint. An out-of-frame condition occurs on the remote<br>DS1 endpoint.                                                                                                    |
| 2             | <b>FAIL</b>                  | The DS1 Interface circuit pack is reporting a yellow F5 State alarm. There<br>is a fault in the user-network interface from the user (PBX) to the network.                                                                                                    |
|               |                              | 1. Verify that both endpoints of the DS1 link are administered using the<br>same signaling mode, framing mode, and line coding. Likewise, verify<br>that any intermediate CSUs are administered correctly.                                                                                     |
|               |                              | 2. If the DS1 interface circuit pack connects to a T1 facility, call the vendor<br>of the T1 carrier to diagnose the remote DS1 endpoint. If the DS1<br>interface circuit pack connects directly to a switch, call the system<br>technician of the remote switch to diagnose the DS1 endpoint. |
|               |                              | 3. Check the physical connectivity of the DS1 pack and of the cable.                                                                                                    |
|               |                              | 4. If this continues to fail, escalate this problem.                                                                                                    |
|               | <b>PASS</b>                  | No Yellow alarm nor Remote Multiframe Alarm nor F5 State Alarm is<br>received from the remote DS1 endpoint.                                                                                                    |
|               |                              | $2$ of $3$                                                                                                    |

**Table 340: Test #141 Yellow Alarm Inquiry Test 2 of 3**

| Error<br>Code | Test<br><b>Result</b> | <b>Description / Recommendation</b>                                                                                                    |
|---------------|-----------------------|----------------------------------------------------------------------------------------------------|
| 0             | NO.<br><b>BOARD</b>   | The test could not relate the internal ID to the port (no board).                                                                                                    |
|               |                       | This could be due to incorrect translations, no board is inserted, an<br>incorrect board is inserted, or an insane board is inserted.                                                               |
|               |                       | 1. Verify that the board's translations are correct. Use add ds1<br><b>location</b> to administer the DS1 interface if it is not already<br>administered.                                           |
|               |                       | 2. If board was already administered correctly, check the error log to<br>determine whether the board is hyperactive. If so, the board was shut<br>down. Reseating the board will re-initialize it. |
|               |                       | 3. If the board was found to be correctly inserted in step 1, enter<br>busyout board                                                                                                    |
|               |                       | 4. Enter reset board                                                                                                    |
|               |                       | 5. Enter release board                                                                                                    |
|               |                       | 6. Enter test board long                                                                                                    |
|               |                       | This should re-establish the linkage between the internal ID and the<br>port.                                                                                                    |
|               |                       | 3 of 3                                                                                                    |

**Table 340: Test #141 Yellow Alarm Inquiry Test 3 of 3**

# **Major Alarm Inquiry Test (#142)**

The Major alarm raised by a DS1 Interface circuit pack indicates that the average bit error rate on the DS1 facility is greater than 1/1000. The Major Alarm Inquiry test is used to determine that the received DS1 bit error rate is greater than 1/1000. When D4 framing mode is selected, the DS1 Interface circuit pack takes 16 seconds to recognize and report a Major alarm and 16 seconds to recognize and report that a Major alarm condition is cleared. If ESF framing mode is selected, the DS1 Interface circuit pack takes 10 seconds to recognize and report a Major alarm and 10 seconds to recognize and report that a Major alarm condition is cleared.

When the DS1 Interface circuit pack detects a Major alarm, it will send a MAJOR-ALARM message to the maintenance software. After the maintenance software receives a MAJOR-ALARM message, the Major Alarm Inquiry test is initiated to confirm the Major alarm on the DS1 Interface circuit pack. The Inquiry test will be run every 10 minutes until the Major alarm is cleared. The maintenance software places all trunks on the circuit pack in the out-of-service state if the Major alarm persists for more than 20 minutes.

When the Major alarm is cleared, the maintenance software restores all trunks on the circuit pack to their previous service state before a Major alarm occurs.

| Error<br>Code | <b>Test</b><br><b>Result</b> | <b>Description / Recommendation</b>                                                                                                    |
|---------------|------------------------------|----------------------------------------------------------------------------------------------------|
|               | <b>ABRT</b>                  | Internal system error                                                                                                    |
| 2100          | <b>ABRT</b>                  | Could not allocate the necessary system resources to run this test.                                                                                                    |
|               |                              | 1. Retry the command at 1-minute intervals up to 5 times.                                                                                                    |
| 2000          | <b>ABRT</b>                  | Response to the test was not received within the allowable time period. This<br>may be due to hyperactivity. Error type 1538 in the error log indicates<br>hyperactivity. The hyperactive circuit pack is out of service and one or more<br>of the following symptoms may be exhibited.                                                                                                    |
|               |                              | • The DS1-BD tests (such as test 138 and test 139) are aborting with<br>error code 2000.                                                                                                    |
|               |                              | • The tests run on the ports of this circuit pack are returning a no board<br>result.                                                                                                    |
|               |                              | • A busyout or a release has no affect on the test results.                                                                                                    |
|               |                              | • A list config shows that the circuit pack and the ports are<br>properly installed.                                                                                                    |
|               |                              | When hyperactivity occurs, the circuit pack is isolated from the system, and<br>all of its trunks are placed into the out-of-service state. The system will try to<br>restore the circuit pack within 15 minutes. When no faults are detected for<br>15 minutes, the DS1 interface circuit pack is restored to normal operation.<br>Every DS1 interface trunk is then returned to the in-service state.<br>Hyperactivity is often caused by the associated facility. In such a case, faults<br>(such as slips, misframes, or blue alarms) would be entered in the error log.<br>In addition, many hardware errors would be logged against the associated<br>trunk circuits. If the facility is OK and the error occurs again after 15 minutes,<br>escalate this problem. |
|               |                              | 1 of $2$                                                                                                    |

**Table 341: Test #142 Major Alarm Inquiry Test 1 of 2**

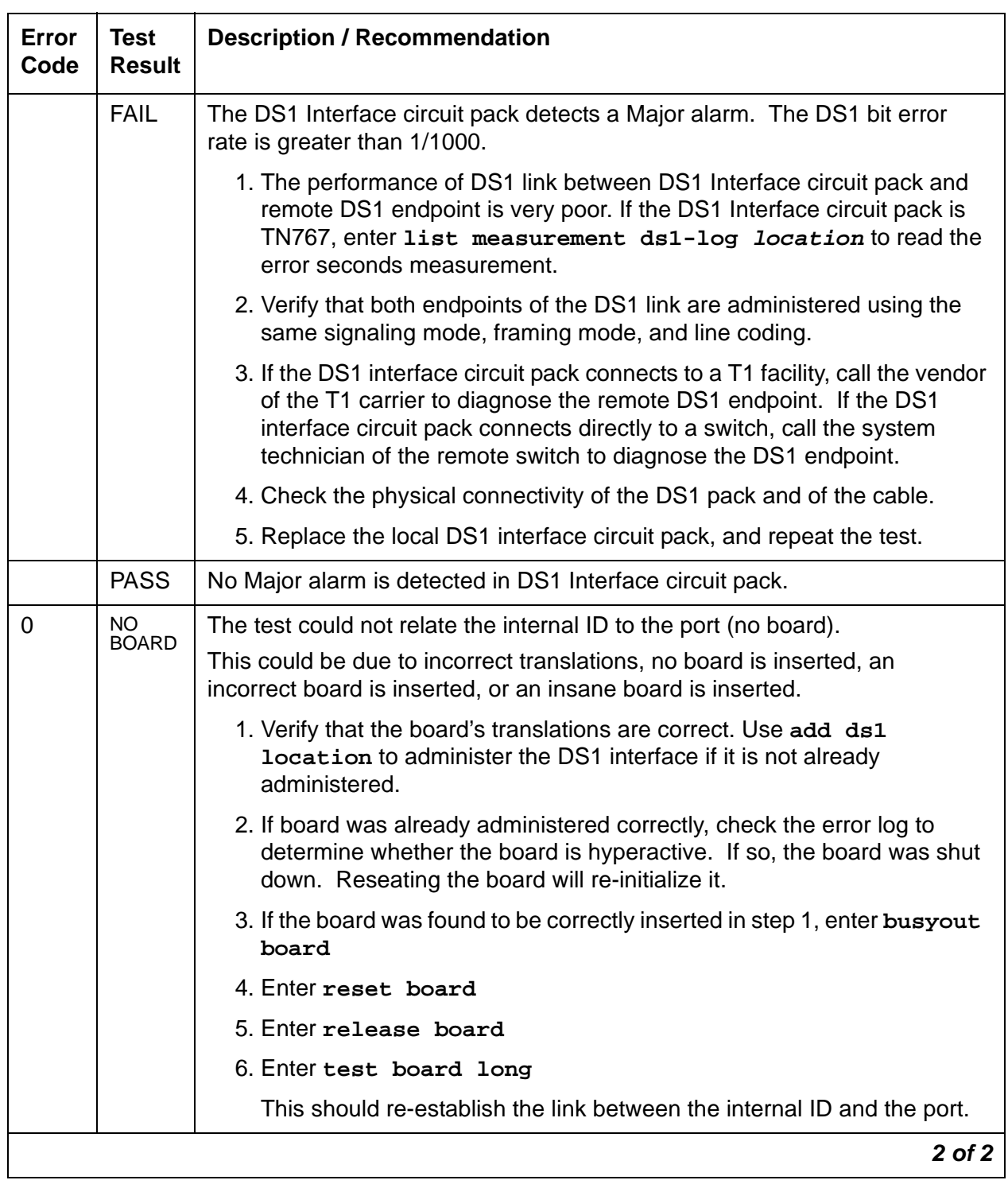

### **Table 341: Test #142 Major Alarm Inquiry Test 2 of 2**

### **Minor Alarm Inquiry Test (#143)**

The Minor alarm raised by a DS1 Interface circuit pack indicates that the average bit error rate on the DS1 facility is greater than 1/1,000,000, but less than 1/1000. The Minor Alarm Inquiry test is used to determine that the received DS1 bit error rate is greater than 1/1,000,000 and less than 1/1000. When D4 framing mode is selected, the DS1 Interface circuit pack takes 41 minutes to recognize and report a Minor alarm and 41 minutes to recognize and report that a Minor alarm condition is cleared. If ESF framing mode is selected, the DS1 Interface circuit pack takes 10 minutes to recognize and report a Minor alarm and 10 minutes to recognize and report that a Minor alarm condition is cleared.

When the DS1 Interface circuit pack detects a Minor alarm condition, it will send a MINOR-ALARM message to the maintenance software. After the maintenance software receives a MINOR-ALARM message, the Minor Alarm Inquiry test is initiated to confirm the Minor alarm. All trunks on the circuit pack are kept in the in-service state after the Minor alarm is confirmed. The Minor Alarm Inquiry test is run every 10 minutes until the Minor alarm is cleared.

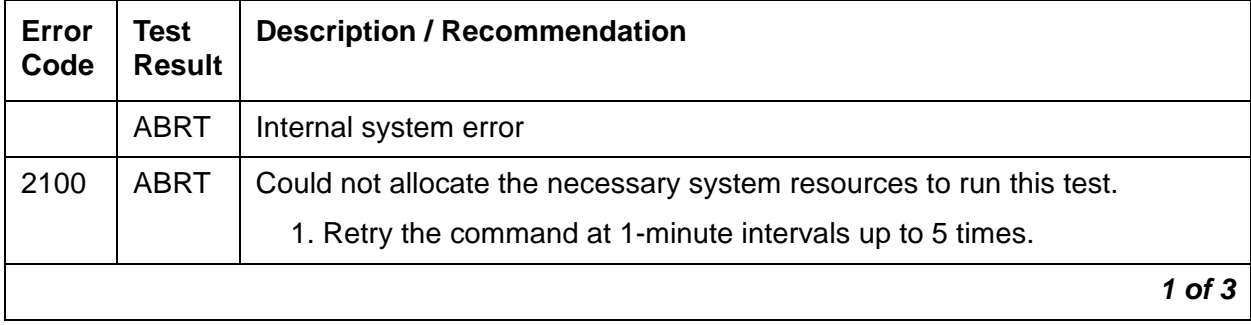

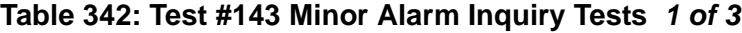

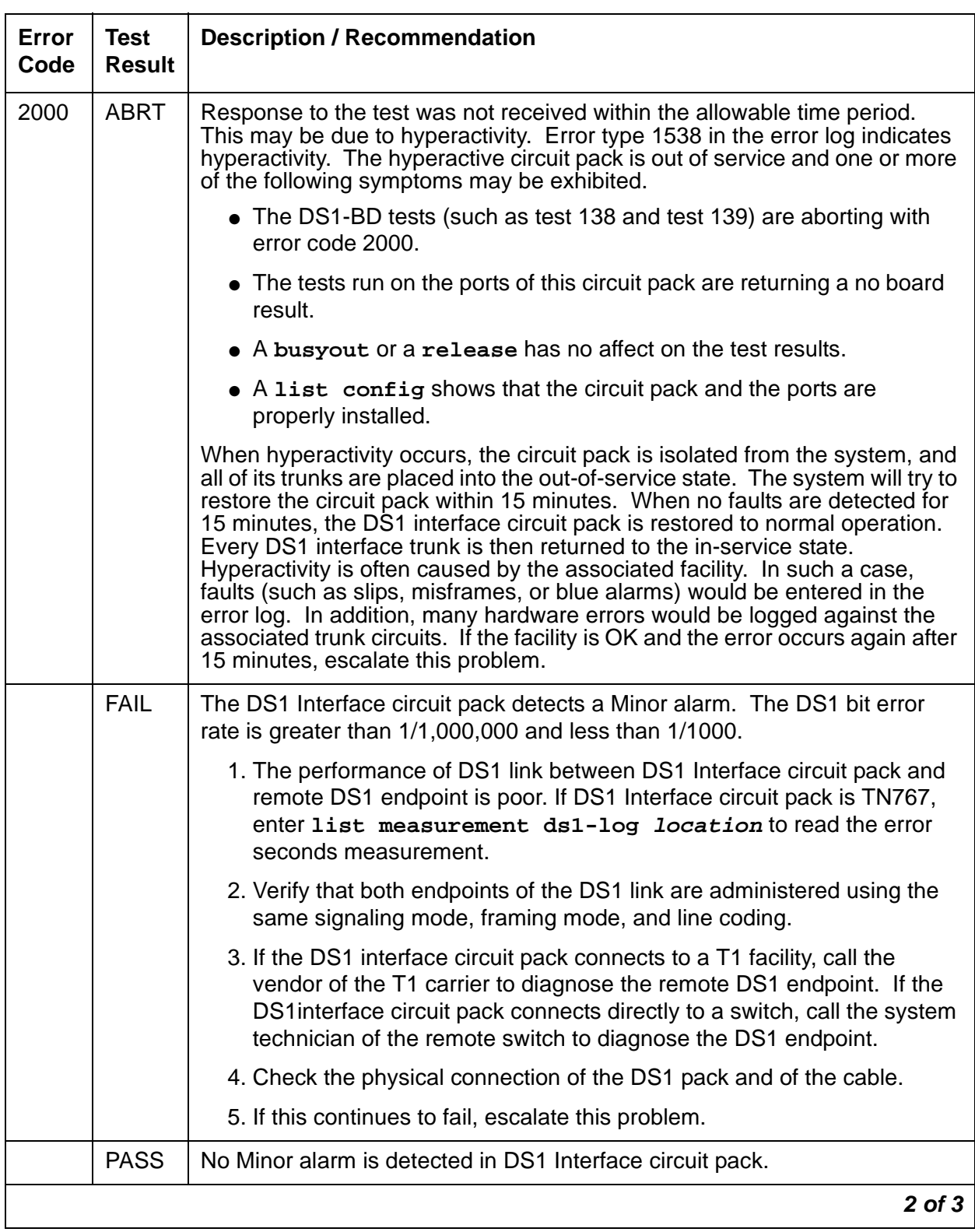

### **Table 342: Test #143 Minor Alarm Inquiry Tests 2 of 3**

| Error<br>Code | Test<br><b>Result</b> | <b>Description / Recommendation</b>                                                                                                    |
|---------------|-----------------------|----------------------------------------------------------------------------------------------------|
| $\mathbf 0$   | NO.<br><b>BOARD</b>   | The test could not relate the internal ID to the port (no board).                                                                                                    |
|               |                       | This could be due to incorrect translations, no board is inserted, an<br>incorrect board is inserted, or an insane board is inserted.                                                               |
|               |                       | 1. Verify that the board's translations are correct. Use add ds1<br><b>Location to administer the DS1 interface if it is not already</b><br>administered.                                           |
|               |                       | 2. If board was already administered correctly, check the error log to<br>determine whether the board is hyperactive. If so, the board was shut<br>down. Reseating the board will re-initialize it. |
|               |                       | 3. If the board was found to be correctly inserted in step 1, enter<br>busyout board                                                                                                    |
|               |                       | 4. Enter reset board                                                                                                    |
|               |                       | 5. Enter release board                                                                                                    |
|               |                       | 6. Enter test board long                                                                                                    |
|               |                       | This should re-establish the link between the internal ID and the port.                                                                                                    |
|               |                       | 3 of 3                                                                                                    |

**Table 342: Test #143 Minor Alarm Inquiry Tests 3 of 3**

# **Slip Alarm Inquiry Test (144)**

Slips occur when transmitter and receiver are not running at precisely the same clock rate. The DS1 Interface circuit pack can detect both positive and negative slips on the DS1 facility. The Slip Alarm Inquiry test is used to acquire the total number of slips occurred on a DS1 link.

When the DS1 Interface circuit pack detects a slip condition, the circuit pack will increase the on-board slip counter by 1. A SLIP-COUNT message is spontaneously sent to the system software after the counter reaches a threshold (for example, 88). When the maintenance software receives the SLIP-COUNT message, the Slip Alarm Inquiry test is initiated to query the slip counters on DS1 Interface circuit pack and total the slip counts in the maintenance software.

If the count of slips is over the threshold, a Minor alarm is raised against the DS1 Interface circuit pack. All trunks of the DS1 Interface circuit pack are still in the in-service state. If the DS1 Interface circuit pack is used to supply the system synchronization source, the MINOR alarm will initiate a synchronization source switch. See [TDM-BUS \(TDM Bus\)](#page-2192-0) on page 2193 and [SYNC \(Port-Network Synchronization\)](#page-2099-0) on page 2100 for details.

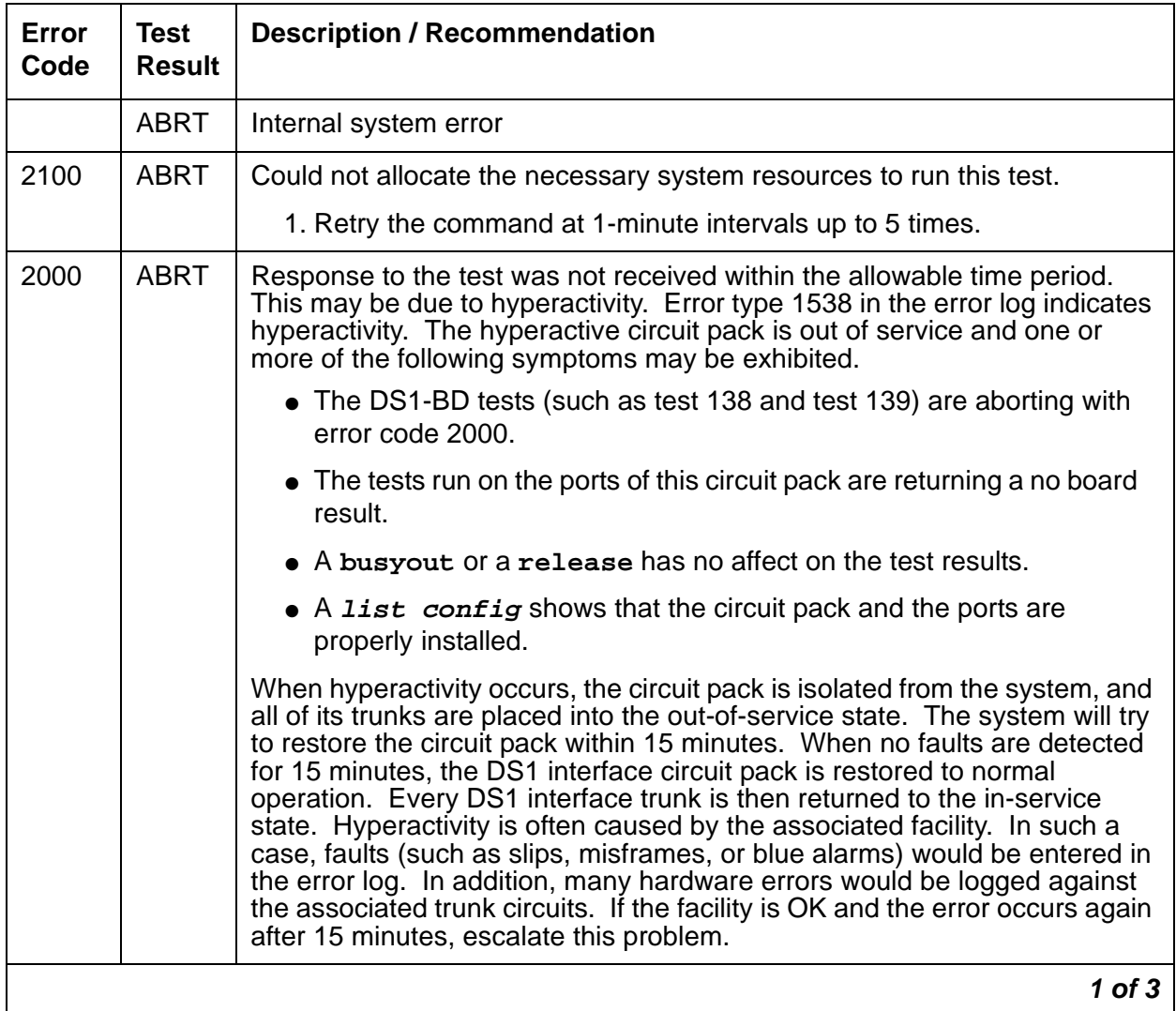

### **Table 343: Test #144 Slip Alarm Inquiry Test 1 of 3**

| Error<br>Code | <b>Test</b><br><b>Result</b> | <b>Description / Recommendation</b>                                                                                                    |                                                                                                    |
|---------------|------------------------------|----------------------------------------------------------------------------------------------------|----------------------------------------------------------------------------------------------------|
| 1 to 88       | <b>FAIL</b>                  | The DS1 interface circuit pack detected a slip alarm. The error code<br>equals the number of slips detected by the DS1 interface circuit pack<br>since the last slip alarm inquiry test.                                                                                                    |                                                                                                    |
|               |                              | 1. Retry the command at 1-minute intervals up to 5 times.                                                                                                    |                                                                                                    |
|               |                              | 2. If the DS1 interface circuit pack is a TN767, enter list<br>measurement ds1-log <i>location</i> to read the error seconds<br>measurement.                                                                                                    |                                                                                                    |
|               |                              |                                                                                                    | 3. Verify that both endpoints and all intermediate equipment of the DS1<br>link are administered using the same signaling mode, framing mode,<br>and line coding. |
|               |                              | 4. If the DS1 interface circuit pack connects to a T1 facility, call the<br>vendor of the T1 carrier to diagnose the remote DS1 endpoint. If the<br>DS1 interface circuit pack connects directly to a switch, call the<br>system technician of the remote switch to diagnose the DS1 endpoint. |                                                                                                    |
|               |                              | 5. Check the active alarm and error logs for recent alarms and errors<br>against the synchronization (SYNC). Follow the suggested repair<br>procedure for these errors.                                                                                                    |                                                                                                    |
|               |                              | 6. Check the physical connectivity of the DS1 pack and of the cable.                                                                                                    |                                                                                                    |
|               |                              | 7. If this continues to fail, escalate this problem.                                                                                                    |                                                                                                    |
|               | <b>PASS</b>                  | No Slip alarm is detected on the DS1 Interface circuit pack.                                                                                                    |                                                                                                    |
|               |                              | $2$ of $3$                                                                                                    |                                                                                                    |

**Table 343: Test #144 Slip Alarm Inquiry Test 2 of 3**

| Error<br>Code | Test<br><b>Result</b> | <b>Description / Recommendation</b>                                                                                                    |
|---------------|-----------------------|----------------------------------------------------------------------------------------------------|
| $\Omega$      | NO.<br><b>BOARD</b>   | The test could not relate the internal ID to the port (no board).                                                                                                    |
|               |                       | This could be due to incorrect translations, no board is inserted, an<br>incorrect board is inserted, or an insane board is inserted.                                                               |
|               |                       | 1. Verify that the board's translations are correct. Use add ds1<br><b>location</b> to administer the DS1 interface if it is not already<br>administered.                                           |
|               |                       | 2. If board was already administered correctly, check the error log to<br>determine whether the board is hyperactive. If so, the board was shut<br>down. Reseating the board will re-initialize it. |
|               |                       | 3. If the board was found to be correctly inserted in step 1, enter<br>busyout board                                                                                                    |
|               |                       | 4. Enter reset board                                                                                                    |
|               |                       | 5. Enter release board                                                                                                    |
|               |                       | 6. Enter test board long                                                                                                    |
|               |                       | This should re-establish the link between the internal ID and the port.                                                                                                    |
|               |                       | 3 of 3                                                                                                    |

**Table 343: Test #144 Slip Alarm Inquiry Test 3 of 3**

# **Misframe Alarm Inquiry Test (#145)**

Misframe Alarm indicates that framing bits observed on a DS1 Interface circuit pack are in error. Misframe Alarm Inquiry test queries the total number of misframes that occurred on a DS1 Interface circuit pack since the last inquiry.

When the DS1 Interface circuit pack detects a misframe error, it will increase its misframe counter by 1. If the counter reaches the threshold, a MISFRAME-COUNT message is automatically sent to the switch maintenance software. After the maintenance software receives the MISFRAME-COUNT message, the Misframe Alarm Inquiry test is initiated to collect the misframe counts from the DS1 Interface circuit pack.

When the threshold of misframes is reached, if the DS1 Interface circuit pack is supplying the system synchronization source, then a switching synchronization source message is sent to the TDM Bus Clock. See TDM-BUS (TDM Bus) Maintenance documentation for details. A Minor alarm against the DS1 Interface circuit pack is raised, but all trunks of the DS1 Interface circuit pack are still in the in-service state.

| Error<br>Code | <b>Test</b><br><b>Result</b> | <b>Description / Recommendation</b>                                                                                                    |
|---------------|------------------------------|----------------------------------------------------------------------------------------------------|
|               | <b>ABRT</b>                  | Internal system error                                                                                                    |
| 2100          | <b>ABRT</b>                  | Could not allocate the necessary system resources to run this test.                                                                                                    |
|               |                              | 1. Retry the command at 1-minute intervals up to 5 times.                                                                                                    |
| 2000          | <b>ABRT</b>                  | Response to the test was not received within the allowable time period. This<br>may be due to hyperactivity. Error type 1538 in the error log indicates<br>hyperactivity. The hyperactive circuit pack is out of service and one or more<br>of the following symptoms may appear.                                                                                                    |
|               |                              | • The DS1-BD tests (such as test 138 and test 139) are aborting with<br>error code 2000.                                                                                                    |
|               |                              | • The tests run on the ports of this circuit pack are returning a no board<br>result.                                                                                                    |
|               |                              | • A busyout or a release has no affect on the test results.                                                                                                    |
|               |                              | • A list config shows that the circuit pack and the ports are<br>properly installed.                                                                                                    |
|               |                              | When hyperactivity occurs, the circuit pack is isolated from the system, and<br>all of its trunks are placed into the out-of-service state. The system will try to<br>restore the circuit pack within 15 minutes. When no faults are detected for<br>15 minutes, the DS1 interface circuit pack is restored to normal operation.<br>Every DS1 interface trunk is then returned to the in-service state.<br>Hyperactivity is often caused by the associated facility. In such a case, faults<br>(such as slips, misframes, or blue alarms) would be entered in the error log.<br>In addition, many hardware errors would be logged against the associated<br>trunk circuits. If the facility is OK and the error occurs again after 15<br>minutes, escalate this problem. |
|               |                              | $1$ of $3$                                                                                                    |

**Table 344: Test #145 Misframe Alarm Inquiry Test 1 of 3**

| <b>ANY</b> | <b>FAIL</b> | The test failed because the DS1 interface circuit pack detected errors in the<br>received framing bits pattern. The error code equals the number of                                                                                                    |
|------------|-------------|----------------------------------------------------------------------------------------------------|
|            |             | misframes detected by the DS1 interface circuit pack since the last<br>misframe alarm inquiry test. Major bit and minor bit error rate (error types<br>2561 and 2817) error logs often accompany misframe alarms. Clearing the<br>cause of these error logs may clear the misframes that are occurring. |
|            |             | 1. Retry the command at 1-minute intervals up to 5 times.                                                                                                    |
|            |             | 2. If the DS1 interface circuit pack is a TN767, enter list measurement<br>ds1-log <i>location</i> to read the error seconds measurement.                                                                                                    |
|            |             | 3. Verify that both endpoints and all intermediate equipment of the DS1<br>link are administered using the same signaling mode, framing mode,<br>and line coding.                                                                                                    |
|            |             | 4. If the DS1 interface circuit pack connects to a T1 facility, call the vendor<br>of the T1 carrier to diagnose the remote DS1 endpoint. If the DS1<br>interface circuit pack connects directly to a switch, call the system<br>technician of the remote switch to diagnose the DS1 endpoint.          |
|            |             | 5. Check the active alarm and error logs for recent alarms and errors<br>against the synchronization (SYNC). Follow the suggested repair<br>procedure for these errors.                                                                                                    |
|            |             | 6. Check the physical connection of the DS1 pack and of the cable.                                                                                                    |
|            |             | 7. If this continues to fail, escalate this problem.                                                                                                    |
|            | <b>PASS</b> | No Misframe alarm is detected on the DS1 Interface circuit pack.                                                                                                    |
|            |             | $2$ of $3$                                                                                                    |

**Table 344: Test #145 Misframe Alarm Inquiry Test 2 of 3**

| Error<br>Code | Test<br><b>Result</b> | <b>Description / Recommendation</b>                                                                                                    |
|---------------|-----------------------|----------------------------------------------------------------------------------------------------|
| $\Omega$      | NO.<br><b>BOARD</b>   | The test could not relate the internal ID to the port (no board).                                                                                                    |
|               |                       | This could be due to incorrect translations, no board is inserted, an<br>incorrect board is inserted, or an insane board is inserted.                                                               |
|               |                       | 1. Verify that the board's translations are correct. Use add ds1<br>location to administer the DS1 interface if it is not already<br>administered.                                                  |
|               |                       | 2. If board was already administered correctly, check the error log to<br>determine whether the board is hyperactive. If so, the board was shut<br>down. Reseating the board will re-initialize it. |
|               |                       | 3. If the board was found to be correctly inserted in step 1, enter busyout<br>board                                                                                                    |
|               |                       | 4. Enter reset board                                                                                                    |
|               |                       | 5. Enter release board                                                                                                    |
|               |                       | 6. Enter test board long                                                                                                    |
|               |                       | This should re-establish the link between the internal ID and the port.                                                                                                    |
|               |                       | 3 of 3                                                                                                    |

**Table 344: Test #145 Misframe Alarm Inquiry Test 3 of 3**

# **Translation Update Test (#146)**

The Translation Update test sends the circuit pack-level information specified by System Administration to the DS1 Interface circuit pack. Translation includes the following data administered for a DS1 Interface circuit pack (see output of **display ds1 location**): DS1 Link Length between two DS1 endpoints, Synchronization Source Control, All Zero Suppression, Framing Mode, Signaling Mode, time-slot number of 697-Hz tone, time-slot number of 700-Hz tone, etc.

If a TN767E or later DS1 circuit pack is combined with a 120A CSU module or a T1 sync splitter to screen an integrated CSU module, this test will also send the administration for this Integrated CSU to the circuit pack to assure the board's translations are correct. The administration of the CSU module is done using the DS1 circuit pack administration screen. Translation for the CSU module includes the following data: Transmit LBO, Receive ALBO, Supply CPE loop-back jack Power, and so forth.

| Error<br>Code  | <b>Test</b><br><b>Result</b> | <b>Description / Recommendation</b>                                                                                                    |
|----------------|------------------------------|----------------------------------------------------------------------------------------------------|
|                | <b>ABRT</b>                  | Internal system error                                                                                                    |
|                |                              | 1. Retry the command at 1-minute intervals up to 5 times.                                                                                                    |
|                | <b>FAIL</b>                  | Internal system software error.                                                                                                    |
|                |                              | 1. Enter display ds1 location to verify the DS1 Interface circuit<br>pack translation.                                                                                                    |
|                | <b>PASS</b>                  | Translation data has been downloaded to the DS1 Interface circuit pack<br>successfully.                                                                                                    |
| $\overline{0}$ | <b>NO</b><br><b>BOARD</b>    | The test could not relate the internal ID to the port (no board).                                                                                                    |
|                |                              | This could be due to incorrect translations, no board is inserted, an<br>incorrect board is inserted, or an insane board is inserted.                                                               |
|                |                              | 1. Verify that the board's translations are correct. Use add ds1<br><b>location</b> to administer the DS1 interface if it is not already<br>administered.                                           |
|                |                              | 2. If board was already administered correctly, check the error log to<br>determine whether the board is hyperactive. If so, the board was shut<br>down. Reseating the board will re-initialize it. |
|                |                              | 3. If the board was found to be correctly inserted in step 1, enter<br>busyout board                                                                                                    |
|                |                              | 4. Enter reset board                                                                                                    |
|                |                              | 5. Enter release board                                                                                                    |
|                |                              | 6. Enter test board long                                                                                                    |
|                |                              | This should re-establish the link between the internal ID and the port.                                                                                                    |
|                |                              |                                                                                                    |

**Table 345: Test #146 Translation Update Test** 

# **DS1 Board Loop-Back Test (#1209)**

This test is **destructive**.

The DS1 BLB (Board Loopback) test causes a loop back at the TN767E DS1 board edge, and tests DS1 board internal circuitry.

The test is destructive and is initiated by a technician-demanded **test ds1-loop location ds1/csu-loopback-test**.

All trunks or ports on the DS1 Interface circuit pack must be busied out using **busyout board** before running the BLB test.

When the BLB test is initiated, maintenance software sends a message to the TN767E DS1 Interface circuit pack to start the test. The board sets up the BLB loop back, transmits a test pattern, and verifies that the pattern is received unaltered through the loop back. If the transmitted and received pattern is different, the test fails.

When the test is complete, enter **release board** to restore all trunks or ports on the TN767E DS1 Interface circuit pack to the in-service state.

| <b>Error</b><br>Code | <b>Test</b><br><b>Result</b> | <b>Description / Recommendation</b>                                                                                                    |
|----------------------|------------------------------|----------------------------------------------------------------------------------------------------|
|                      | <b>ABRT</b>                  | Internal system error                                                                                                    |
|                      |                              | 1. Retry test ds1-loop location ds1/csu-loopback-tests at<br>1-minute intervals up to 5 times.                                                                                                    |
| 1005                 | <b>ABRT</b>                  | DS1 Board Loopback test cannot be executed in the current configuration.<br>To run this test, the TN767E (or higher-suffixed) DS1 must be administered<br>for 24-channel operation. The Bit Rate field on the DS1 circuit pack<br>administration screen must be set to "1.544" for 24-channel operation.                                                                                                    |
| 1015                 | <b>ABRT</b>                  | Ports on the DS1 Interface circuit pack have not been busied out to<br>out-of-service.                                                                                                    |
|                      |                              | 1. Enter busyout board location to put all trunks or ports of the DS1<br>Interface circuit pack into the out-of-service state.                                                                                                    |
|                      |                              | 2. Retry the command.                                                                                                    |
| 1039                 | <b>ABRT</b>                  | The DS1 Interface circuit pack is providing timing for the system. Executing<br>this test could cause major system disruption.                                                                                                    |
|                      |                              | If the DS1 Interface circuit pack needs to be tested, set the synchronization<br>reference to another DS1 Interface circuit pack or to the Tone-Clock circuit<br>via the following command sequence:                                                                                                    |
|                      |                              | 1. Enter disable synchronization-switch                                                                                                    |
|                      |                              | 2. Enter set synchronization location                                                                                                    |
|                      |                              | 3. Enter enable synchronization-switch                                                                                                    |
| 1950                 | <b>ABRT</b>                  | Another loop-back/span test is already executing on the DS1 board or the<br>board is in a network requested loop-back mode (Line loop back or Payload<br>loop back). The hardware error log will indicate whether a Customer<br>loop-back jack test, Far CSU Loopback test, or the One-Way Span test is<br>executing or if the board is in line loop-back or payload loop-back mode.<br>Only one long-duration loop-back/span test can be active at a given time.<br>Thus, if a loop-back/span test is already active, that test must be<br>deactivated via test ds1-loop location end-loopback/<br>span-test in order to execute this test. |
|                      |                              | $1$ of $3$                                                                                                    |

**Table 346: Test #1209 DS1 Board Loop-Back Test 1 of 3**

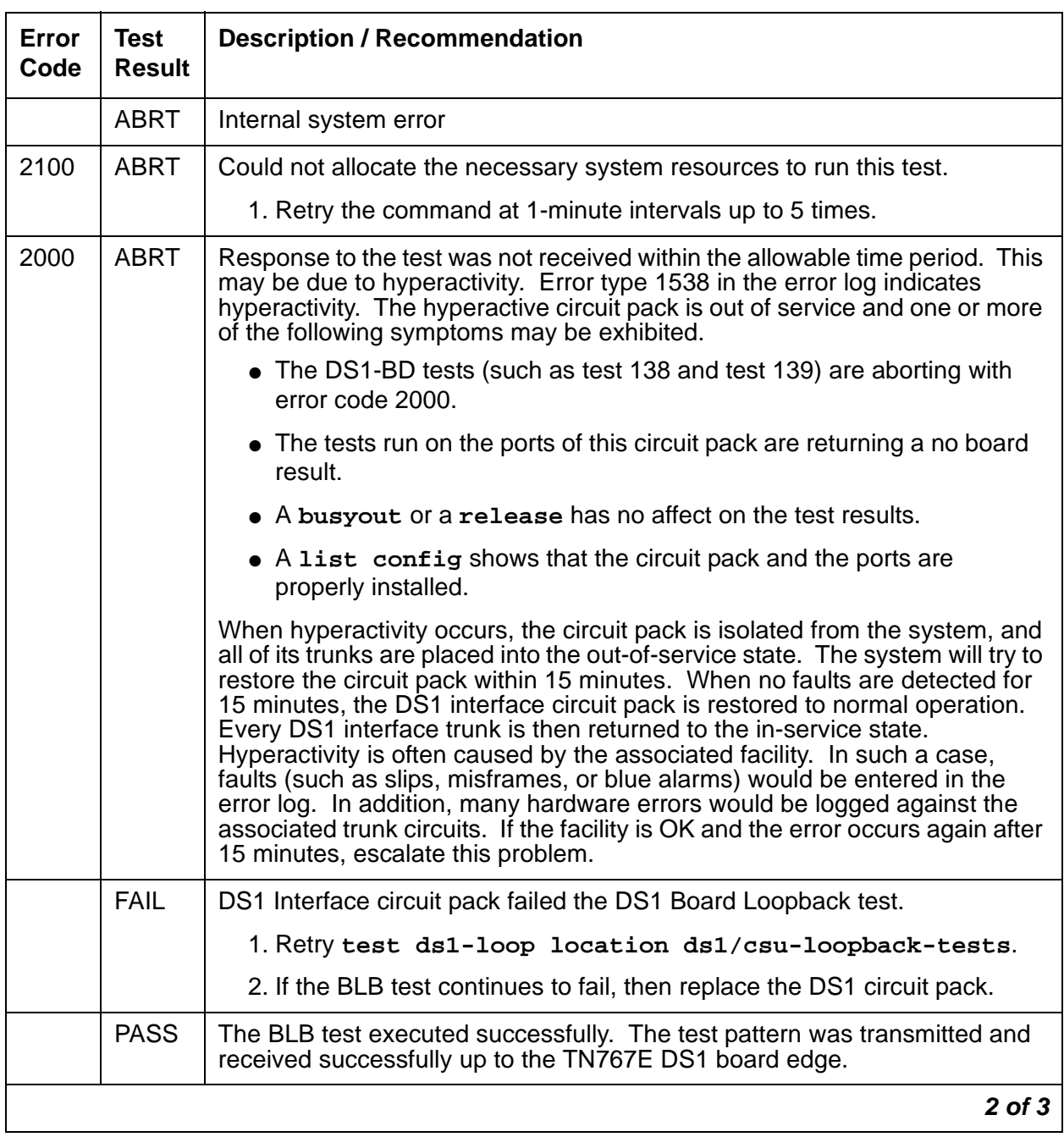

### **Table 346: Test #1209 DS1 Board Loop-Back Test 2 of 3**

| Error<br>Code | Test<br><b>Result</b> | <b>Description / Recommendation</b>                                                                                                    |
|---------------|-----------------------|----------------------------------------------------------------------------------------------------|
| $\mathbf 0$   | NO.<br><b>BOARD</b>   | The test could not relate the internal ID to the port (no board).                                                                                                    |
|               |                       | This could be due to incorrect translations, no board is inserted, an<br>incorrect board is inserted, or an insane board is inserted.                                                               |
|               |                       | 1. Verify that the board's translations are correct. Use add ds1<br><b>Location to administer the DS1 interface if it is not already</b><br>administered.                                           |
|               |                       | 2. If board was already administered correctly, check the error log to<br>determine whether the board is hyperactive. If so, the board was shut<br>down. Reseating the board will re-initialize it. |
|               |                       | 3. If the board was found to be correctly inserted in step 1, enter<br>busyout board                                                                                                    |
|               |                       | 4. Enter reset board                                                                                                    |
|               |                       | 5. Enter release board                                                                                                    |
|               |                       | 6. Enter test board long                                                                                                    |
|               |                       | This should re-establish the link between the internal ID and the port.                                                                                                    |
|               |                       | 3 of 3                                                                                                    |

**Table 346: Test #1209 DS1 Board Loop-Back Test 3 of 3**

# **CSU Equipment Loop-Back Test (#1210)**

### This test is **destructive**.

The CSU ELB (Equipment Loopback) test causes a loop back at the near-edge of the local 120A CSU module or T1 sync splitter, and tests the connection from the TN767E DS1 board to the CSU module/T1 sync splitter (DS1 board edge interconnecting cable, and CSU module/T1 sync splitter edge). This test will only be performed if the 120A CSU module/T1 sync splitter is present, administered, and connected to a 1.544-Mbps TN767E DS1 circuit pack on the back of the port carrier.

The test is destructive and can only be initiated by a technician-demanded **test ds1-loop location ds1/csu-loopback-tests**.

Use **busyout board** to busy out all trunks or ports on the DS1 Interface circuit pack before running the ELB test.

When the ELB test is initiated, maintenance software sends a message to the TN767E DS1 Interface circuit pack to start the test. The board sets up the ELB loop back, transmits a test pattern, and verifies that the pattern is received unaltered through the loop back. If the transmitted and received pattern is different, the test fails.

The DS1 circuit pack hardware applies a DC current while the test is running in order to detect any broken wires that may not be detected by the loop-back pattern.

When the test is complete, use **release board** to restore all trunks or ports on the TN767E DS1 Interface circuit pack to the in-service state.

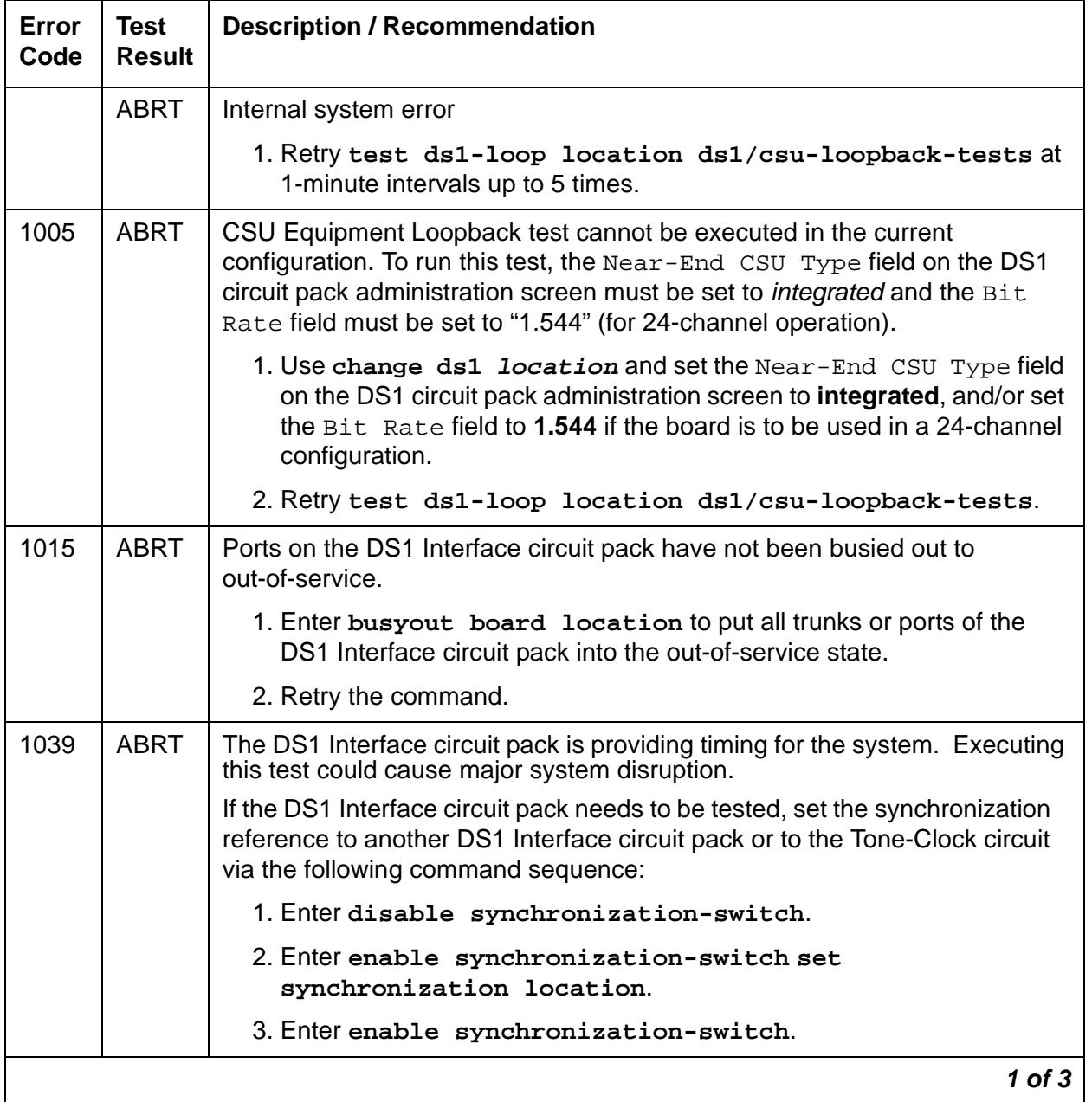

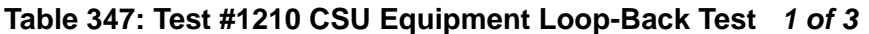

| Error<br>Code | <b>Test</b><br><b>Result</b> | <b>Description / Recommendation</b>                                                                                                    |
|---------------|------------------------------|----------------------------------------------------------------------------------------------------|
| 1950          | <b>ABRT</b>                  | Another loop-back/span test is already executing on the DS1 board or the<br>board is in a network requested loop-back mode (Line loop back or Payload<br>loop back). The hardware error log will indicate whether a Customer<br>loop-back jack test, Far CSU Loopback test, or the One-Way Span test is<br>executing or if the board is in line loop-back or payload loop-back mode.<br>Only one long-duration loop-back/span test can be active at a given time.<br>Thus, if a loop-back/span test is already active, that test must be<br>deactivated via test ds1-loop location end-loopback/<br>span-test in order to execute this test.                                                                                                    |
| 1951          | <b>ABRT</b>                  | The CSU Equipment Loopback test could not be executed because the<br>120A CSU module/T1 sync splitter was not physically installed. Physically<br>connect the 120A CSU module/T1 sync splitter to the TN767E board on the<br>back of the port carrier.                                                                                                    |
|               | <b>ABRT</b>                  | Internal system error                                                                                                    |
| 2100          | <b>ABRT</b>                  | Could not allocate the necessary system resources to run this test.                                                                                                    |
|               |                              | 1. Retry the command at 1-minute intervals up to 5 times.                                                                                                    |
| 2000          | <b>ABRT</b>                  | Response to the test was not received within the allowable time period.<br>This may be due to hyperactivity. Error type 1538 in the error log indicates<br>hyperactivity. The hyperactive circuit pack is out of service and one or more<br>of the following symptoms may be exhibited.                                                                                                    |
|               |                              | • The DS1-BD tests (such as test 138 and test 139) are aborting with<br>error code 2000.                                                                                                    |
|               |                              | • The tests run on the ports of this circuit pack are returning a no board<br>result.                                                                                                    |
|               |                              | • A busyout or a release command has no affect on the test results.                                                                                                    |
|               |                              | • A list config command shows that the circuit pack and the ports<br>are properly installed.                                                                                                    |
|               |                              | When hyperactivity occurs, the circuit pack is isolated from the system, and<br>all of its trunks are placed into the out-of-service state. The system will try to<br>restore the circuit pack within 15 minutes. When no faults are detected for<br>15 minutes, the DS1 interface circuit pack is restored to normal operation.<br>Every DS1 interface trunk is then returned to the in-service state.<br>Hyperactivity is often caused by the associated facility. In such a case,<br>faults (such as slips, misframes, or blue alarms) would be entered in the<br>error log. In addition, many hardware errors would be logged against the<br>associated trunk circuits. If the facility is OK and the error occurs again after<br>15 minutes, escalate this problem. |
|               |                              | $2$ of $3$                                                                                                    |

**Table 347: Test #1210 CSU Equipment Loop-Back Test 2 of 3**

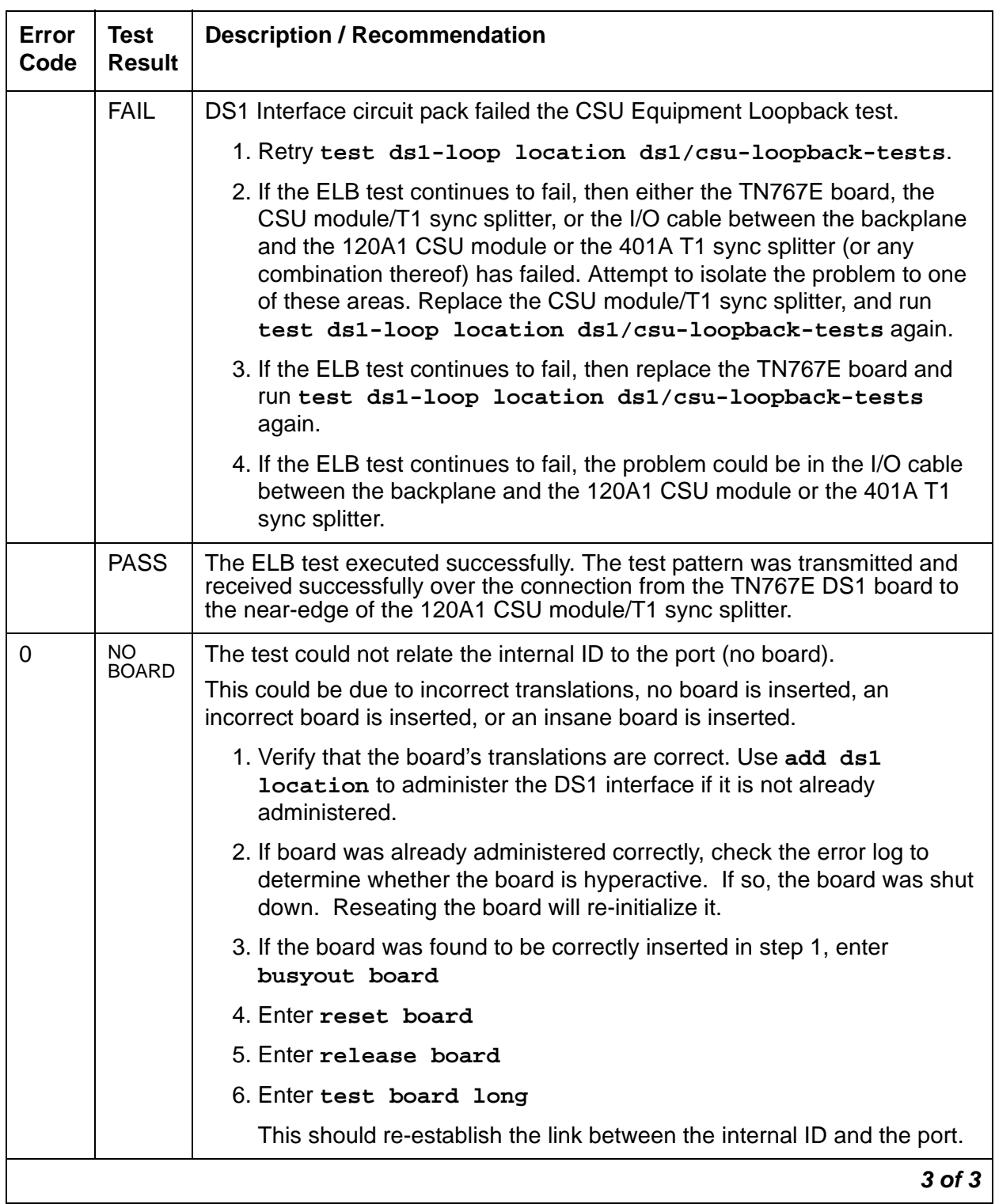

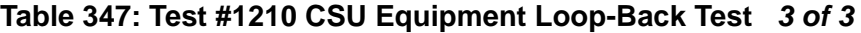

### **CSU Repeater Loop-Back Test (#1211)**

#### This test is **destructive**.

The CSU RLB (Repeater Loopback) test causes a loop back at the far-edge of the local 120A CSU module or T1 sync splitter, and tests the connection from the TN767E DS1 board to and including the CSU module/T1 sync splitter circuitry. The test runs only if the 120A CSU module/ T1 sync splitter is present, administered, and connected to a 1.544-Mbps TN767E DS1 circuit pack on the back of the port carrier.

The test is destructive and can only be initiated by **test ds1-loop location ds1/ csu-loopback-test**.

Use **busyout board** to busy out all trunks or ports on the DS1 Interface circuit pack before running the RLB test.

When the RLB test is initiated, maintenance software sends a message to the TN767E DS1 Interface circuit pack to start the test. The board sets up the RLB loop back, transmits a test pattern, and verifies that the pattern is received unaltered through the loop back. If the transmitted and received pattern is different, the test fails.

The DS1 circuit pack hardware applies a DC current while the test is running in order to detect any broken wires that may not be detected by the loop-back pattern.

When the test is complete, use **release board** to restore all trunks or ports on the TN767E DS1 Interface circuit pack to the in-service state.

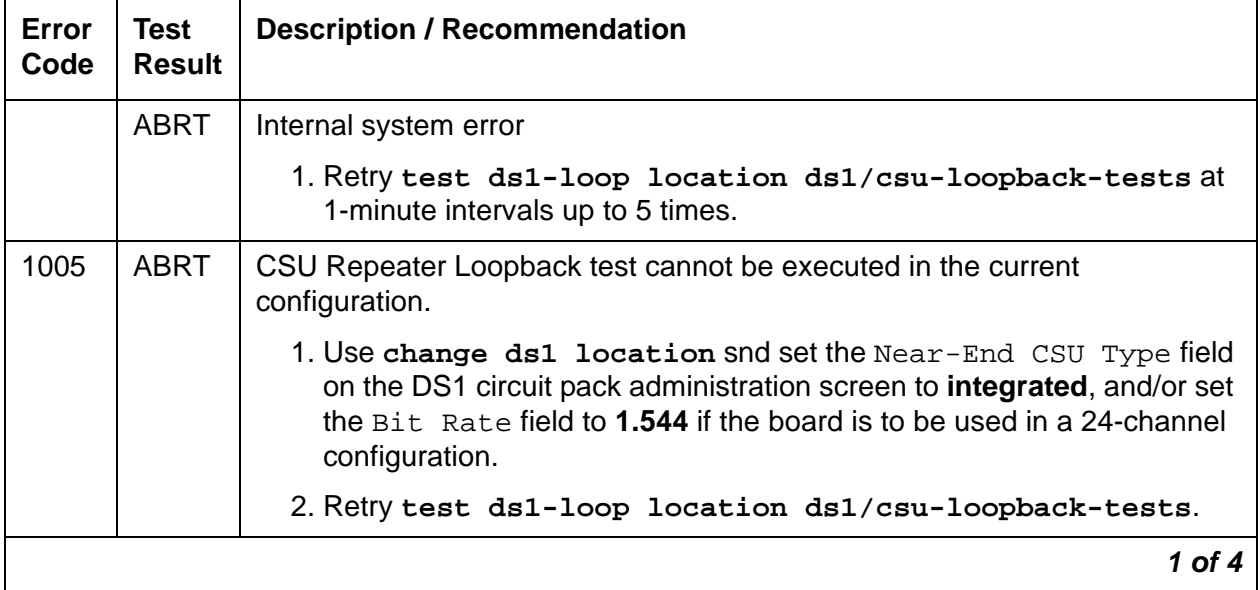

#### **Table 348: Test #1211 CSU Repeater Loop-Back Test 1 of 4**

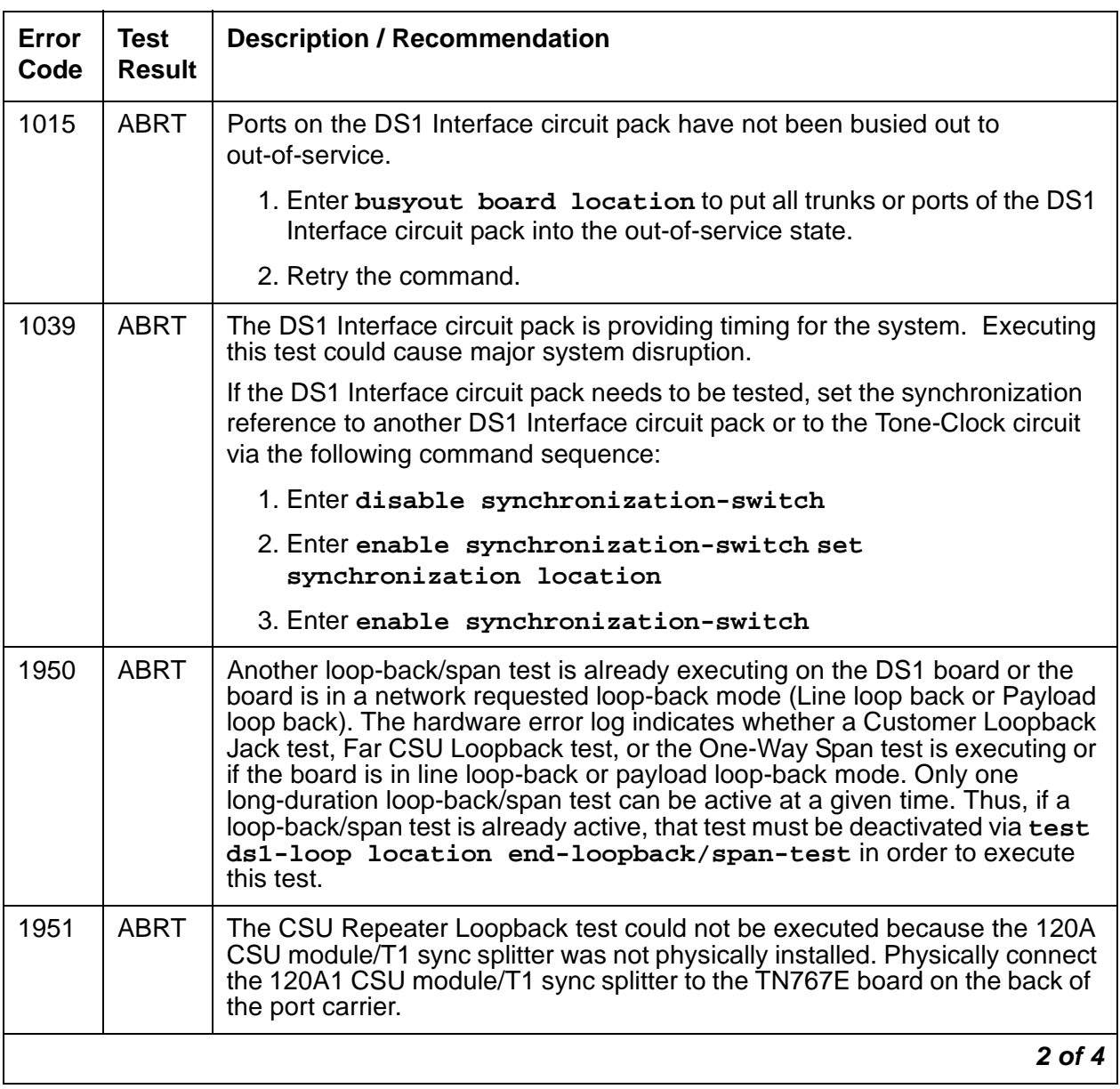

### **Table 348: Test #1211 CSU Repeater Loop-Back Test 2 of 4**

| Error<br>Code | <b>Test</b><br><b>Result</b> | <b>Description / Recommendation</b>                                                                                                    |
|---------------|------------------------------|----------------------------------------------------------------------------------------------------|
|               | <b>ABRT</b>                  | Internal system error                                                                                                    |
| 2100          | <b>ABRT</b>                  | Could not allocate the necessary system resources to run this test.                                                                                                    |
|               |                              | 1. Retry the command at 1-minute intervals up to 5 times.                                                                                                    |
| 2000          | <b>ABRT</b>                  | Response to the test was not received within the allowable time period. This<br>may be due to hyperactivity. Error type 1538 in the error log indicates<br>hyperactivity. The hyperactive circuit pack is out of service and one or more<br>of the following symptoms may be exhibited.                                                                                                    |
|               |                              | • The DS1-BD tests (such as test 138 and test 139) are aborting with<br>error code 2000.                                                                                                    |
|               |                              | • The tests run on the ports of this circuit pack are returning a no board<br>result.                                                                                                    |
|               |                              | • A busyout or a release has no affect on the test results.                                                                                                    |
|               |                              | • A list config shows that the circuit pack and the ports are<br>properly installed.                                                                                                    |
|               |                              | When hyperactivity occurs, the circuit pack is isolated from the system, and<br>all of its trunks are placed into the out-of-service state. The system will try to<br>restore the circuit pack within 15 minutes. When no faults are detected for<br>15 minutes, the DS1 interface circuit pack is restored to normal operation.<br>Every DS1 interface trunk is then returned to the in-service state.<br>Hyperactivity is often caused by the associated facility. In such a case, faults<br>(such as slips, misframes, or blue alarms) would be entered in the error log.<br>In addition, many hardware errors would be logged against the associated<br>trunk circuits. If the facility is OK and the error occurs again after 15<br>minutes, escalate this problem. |
|               | <b>FAIL</b>                  | DS1 Interface circuit pack failed the CSU Repeater Loopback test.                                                                                                    |
|               |                              | 1. Retry test ds1-loop location ds1/csu-loopback-tests.                                                                                                    |
|               |                              | 2. If the RLB test continues to fail, and the CSU Equipment Loopback test<br>(#1210) passed, then replace the CSU module/T1 sync splitter.                                                                                                    |
|               | <b>PASS</b>                  | The RLB test executed successfully. The test pattern was transmitted and<br>received successfully over the connection from the TN767E DS1 board to<br>the far-edge of the 120A1 CSU module/T1 sync splitter.                                                                                                    |
|               |                              | $3$ of $4$                                                                                                    |

**Table 348: Test #1211 CSU Repeater Loop-Back Test 3 of 4**
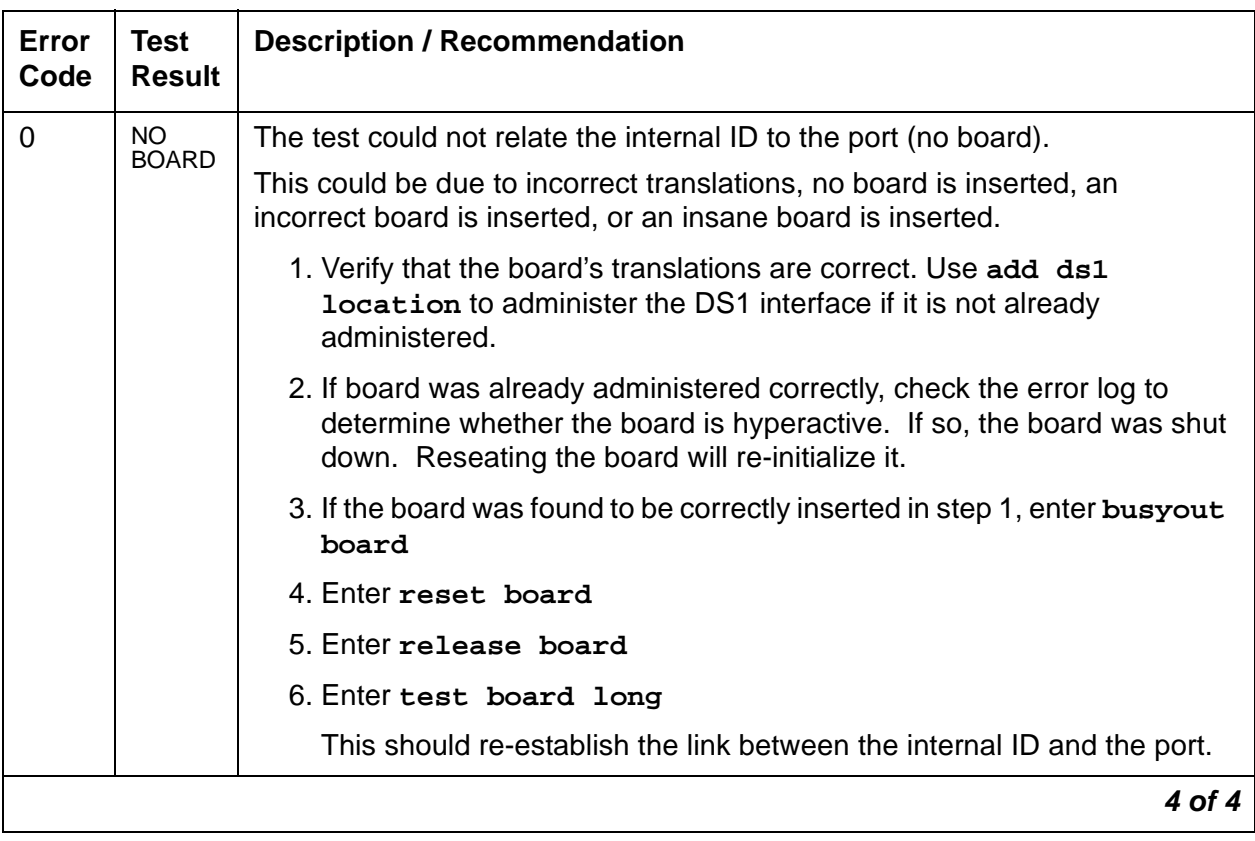

#### **Table 348: Test #1211 CSU Repeater Loop-Back Test 4 of 4**

# **CPE Loopback Jack Test (#1212)**

#### This test is **destructive**.

The CPE Loopback Jack (CLJ-LB) test causes a loop back at the CPE loop-back jack and tests the building wiring connection between the TN767E DS1 board and the CPE loop-back jack.

The test is highly destructive and can only be initiated by a technician-demanded **test ds1-loop location cpe-loopback-jack-test-begin [number-of-bits bit-pattern]**. The system technician can either enter a loop-back activation code on the command line or use the default code (0x47F).

Use **busyout board** to busy out all trunks or ports on the DS1 Interface circuit pack before running the CPE Loopback Jack test.

The CPE Loopback Jack test has the TN767E DS1 Interface circuit pack transmit a loop-back activation code to the CPE loop-back jack, waits up to 10 seconds for return of the code to verify the loop back has been established, transmits a framed 3-in-24 test pattern, begins counting bit errors in the received test pattern, and returns a PASS result to indicate that the pattern was successfully sent. If the loop back is not established within the 10 seconds, the test returns FAIL.

The status of the CPE Loopback Jack test appears in the hardware error log via Error Type #3900. Several distinct aux values give information on the status of the test.

Use **list measurements ds1 summary** to show the length of time the test has been running (Test Duration field) and number of bit errors detected (Loopback/Span Test Bit-Error Count field). If the test pattern is passed through the loop back cleanly, the number of bit errors should be very low. The command also shows the type of loop-back/span test executing (Test field), the type of pattern generated for the loop-back/span test (Pattern field), and whether the pattern  $(3\textrm{-}in\textrm{-}24$  Pattern) is synchronized  $(\textrm{synchronized field})$ .

Use **test ds1-loop location end-loopback/span-test** to end the test.

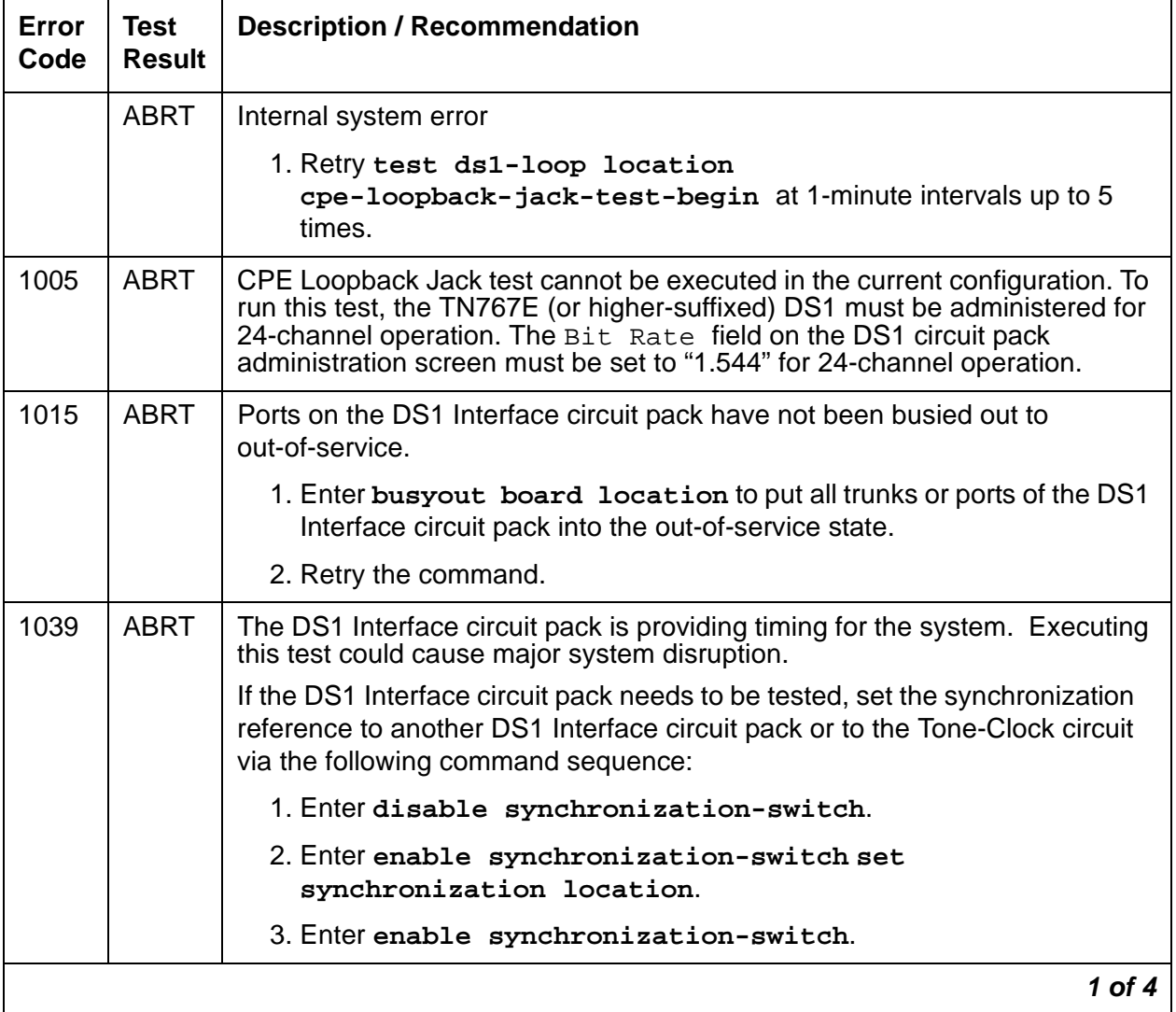

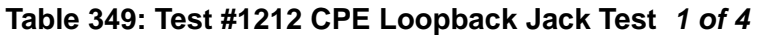

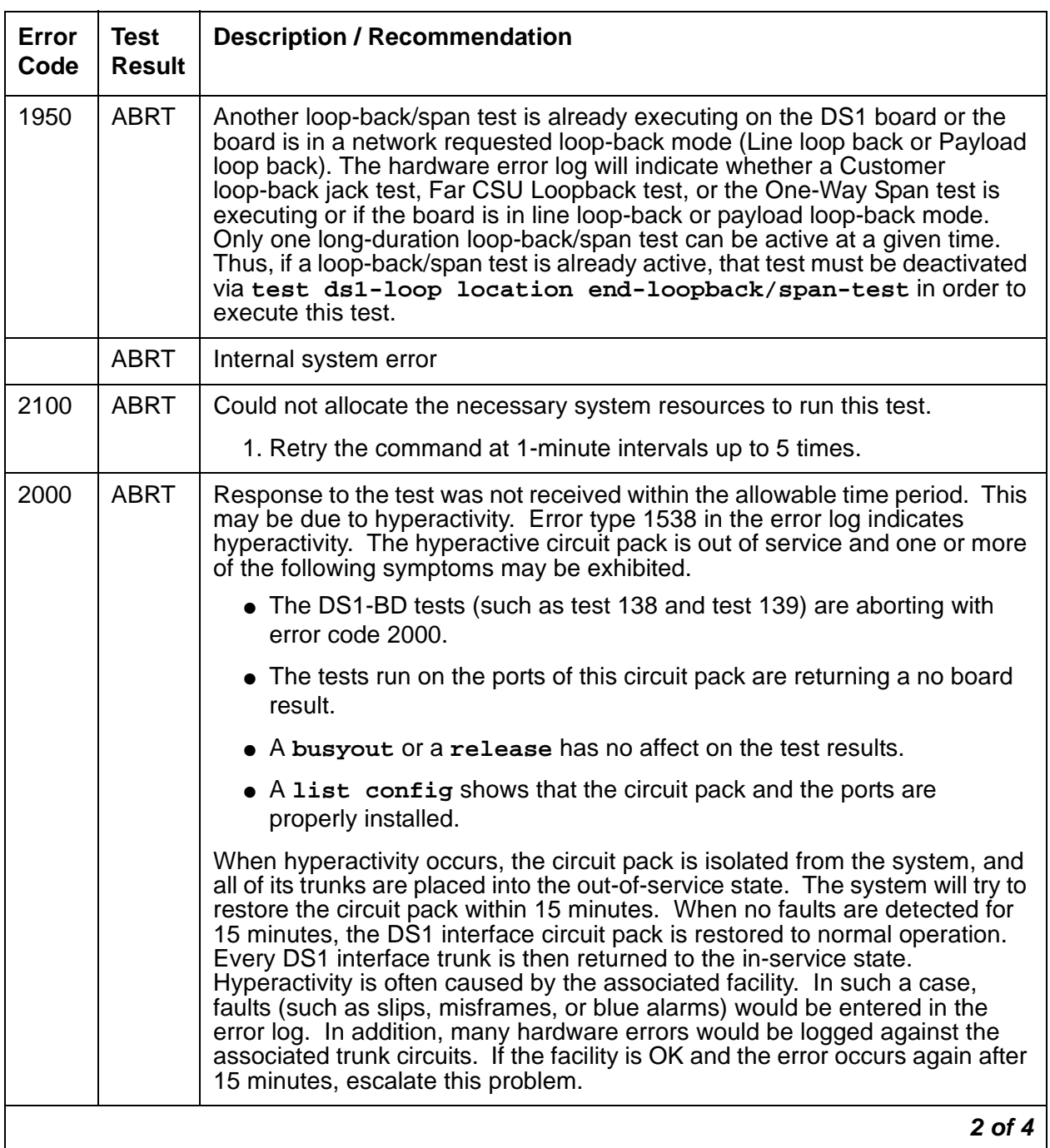

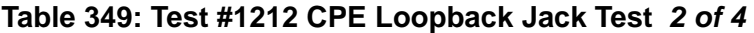

| Error<br>Code | <b>Test</b><br><b>Result</b> | <b>Description / Recommendation</b>                                                                                                    |
|---------------|------------------------------|----------------------------------------------------------------------------------------------------|
| 2             | <b>FAIL</b>                  | The CLJ-LB test failed because it was not set up properly. The DS1<br>interface pack could not successfully put the CPE loop-back jack into<br>loop-back mode.                                                                                                    |
|               |                              | 1. Rerun test ds1-loop location<br>cpe-loopback-jack-test-begin.                                                                                                    |
|               |                              | 2. If the test continues to fail, the problem could be with the TN767E<br>board, the CPE loop-back jack equipment, or somewhere between.<br>Run test ds1-loop location ds1/csu-loopback-tests to<br>determine if the loop-back tests that are closer to the TN767E board<br>are successful. If any of the tests fail, follow the maintenance strategy<br>that is associated with the failing test. |
| 3             | <b>FAIL</b>                  | The CPE Loopback Jack test was not set up properly. The framed 3-in-24<br>test pattern, generated by the DS1 Interface circuit pack and looped back<br>through the CPE loop-back jack, could not be detected properly by the DS1<br>circuit pack.                                                                                                    |
|               |                              | 1. Retry test ds1-loop location<br>cpe-loopback-jack-test-begin.                                                                                                    |
|               |                              | 2. If the CPE Loopback test continues to fail, the problem could be with<br>the TN767E board, the CPE loop-back jack equipment, or somewhere<br>in between. Run test ds1-loop location ds1/<br>csu-loopback-tests to see if the loop-back tests closer to the<br>TN767E board are successful. If any of those loop-back tests fail,<br>follow the maintenance strategy associated with those.      |
|               | <b>PASS</b>                  | The CPE Loopback Jack test has successfully began executing. The test<br>runs until the system technician enters the test ds1-loop location<br>end-loopback/span-test Of release board location.                                                                                                    |
|               |                              | 3 of 4                                                                                                    |

**Table 349: Test #1212 CPE Loopback Jack Test 3 of 4**

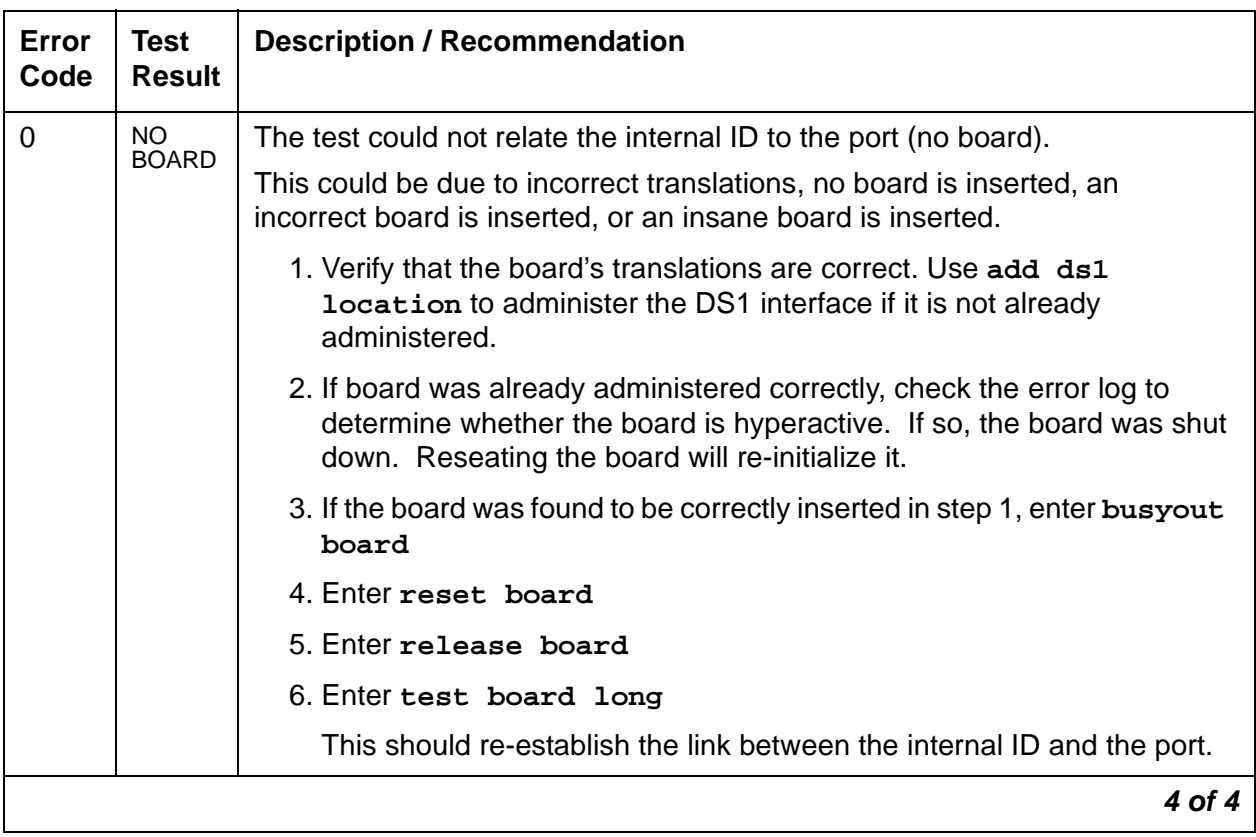

#### **Table 349: Test #1212 CPE Loopback Jack Test 4 of 4**

# **Far CSU Loop-Back Test (#1213)**

#### This test is **destructive**.

The Far CSU Loopback (R-LLB) test causes a loop back at the far-end CSU, and tests all circuitry and facilities from the local TN767E DS1 board to the far-end CSU.

The test is destructive and can only be initiated by a technician-demanded **test ds1-loop location far-csu-loopback-test-begin**.

Use **busyout board** to busy out all trunks or ports on the DS1 Interface circuit pack before running the Far CSU Loopback test.

If the far-end CSU is not a 120A CSU module or a 401A T1 sync splitter, and the DS1 is administered for ami-zcs line coding, disable density protection on the CSU during the test, due to the large number of zero's in the 3-in-24 test pattern.

The Far CSU Loopback test has the TN767E DS1 Interface circuit pack transmit a loop-back activation code to the remote CSU, waits up to 15 seconds for return of the code to verify the loop back has been established, transmits a framed 3-in-24 test pattern, begins counting bit errors in the received test pattern, and returns a PASS result. If the loop back is not established within the 15 seconds, the test fails.

The status of the Far CSU Loopback test appears in the hardware error log via Error Type #3901. Several aux values give information on the status of the test.

Use **list measurements ds1 summary** to show the length of time the test has been running (Test Duration field) and number of bit errors detected (Loopback/Span Test Bit-Error Count field). If the test pattern is passed through the loop back cleanly, the number of bit errors should be very low. The command also shows the type of loop-back/span test executing (Test field), the type of pattern generated for the loop-back/span test (Pattern field), and whether the pattern  $(i.e., 3-in-24$  Pattern) is synchronized (Synchronized field).

Use **test ds1-loop location end-loopback/span-test** or **release board** to end the test. Use **release board** to restore all trunks or ports on the TN767E DS1 Interface circuit pack to the in-service state.

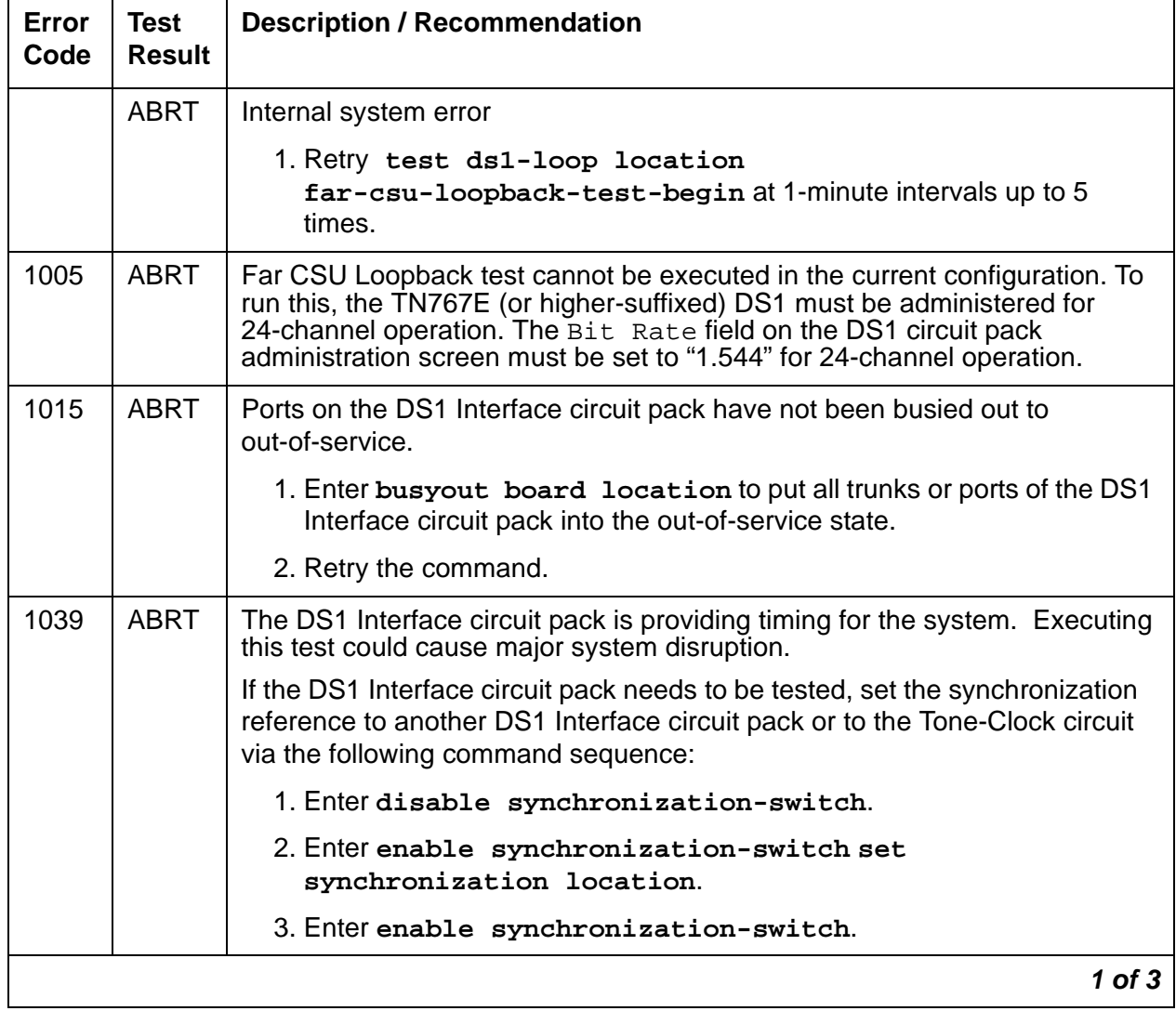

#### **Table 350: Test #1213 Far CSU Loop-Back Test 1 of 3**

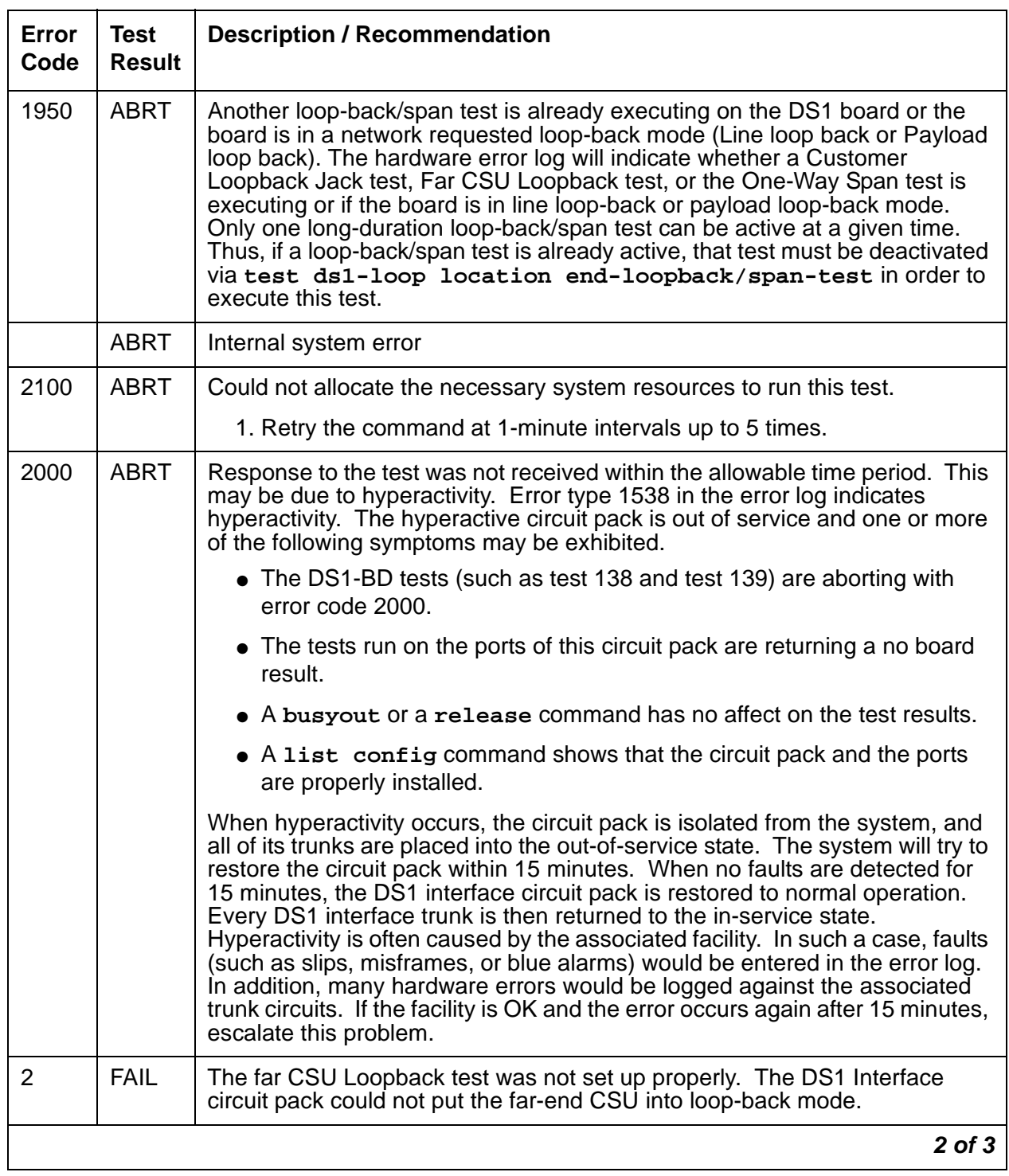

### **Table 350: Test #1213 Far CSU Loop-Back Test 2 of 3**

| <b>Error</b><br>Code | <b>Test</b><br><b>Result</b> | <b>Description / Recommendation</b>                                                                                                    |
|----------------------|------------------------------|----------------------------------------------------------------------------------------------------|
| 3                    | <b>FAIL</b>                  | The far CSU Loopback test was not set up properly. The framed 3-in-24<br>test pattern, generated by the DS1 Interface circuit pack and looped back<br>through the far-end CSU, could not be detected by the DS1 circuit pack.                                                                                                    |
|                      |                              | 1. Retry test ds1-loop location<br>far-csu-loopback-test-begin.                                                                                                    |
|                      |                              | 2. If the Far CSU Loopback test continues to fail with this error code, the<br>problem could be with the TN767E board, the far-end CSU equipment,<br>or somewhere in between. Run test ds1-loop location<br>cpe-loopback-jack-test-begin to see if the CPE Loopback Jack<br>test that is closer to the TN767E board is successful. |
|                      |                              | If a CPE loop-back jack device is not being used, run test ds1-loop<br>location ds1/csu-loopback-tests to see if the closer loop-back<br>tests succeed. If the closer loop-back test fails, follow the maintenance<br>strategy associated with that loop back                                                                      |
|                      | <b>PASS</b>                  | The Far CSU Loopback test has successfully began executing. The test runs<br>until the system technician enters test ds1-loop location<br>end-loopback/span-test or the release board location.                                                                                                    |
| $\mathbf 0$          | NO.<br><b>BOARD</b>          | The test could not relate the internal ID to the port (no board).                                                                                                    |
|                      |                              | This could be due to incorrect translations, no board is inserted, an<br>incorrect board is inserted, or an insane board is inserted.                                                                                                    |
|                      |                              | 1. Verify that the board's translations are correct. Use add ds1<br><b>Location to administer the DS1 interface if it is not already</b><br>administered.                                                                                                    |
|                      |                              | 2. If board was already administered correctly, check the error log to<br>determine whether the board is hyperactive. If so, the board was shut<br>down. Reseating the board will re-initialize it.                                                                                                    |
|                      |                              | 3. If the board was found to be correctly inserted in step 1, enter busyout<br>board                                                                                                    |
|                      |                              | 4. Enter reset board                                                                                                    |
|                      |                              | 5. Enter release board                                                                                                    |
|                      |                              | 6. Enter test board long                                                                                                    |
|                      |                              | This should re-establish the link between the internal ID and the port.                                                                                                    |
|                      |                              | 3 of 3                                                                                                    |

**Table 350: Test #1213 Far CSU Loop-Back Test 3 of 3**

# **One-Way Span Test (#1214)**

This test is **destructive**.

The One-Way Span test allows 1-way span testing to and from remote test equipment or another Communication Manager solution. This tests all circuitry and facilities from the local TN767E DS1 board to the remote test equipment or other Communication Manager solution.

The test is destructive and can only be initiated by a technician-demanded **test ds1-loop location one-way-span-test-begin**.

Use **busyout board** to busy out all trunks or ports on the DS1 Interface circuit pack before running the One-Way Span test.

The One-Way Span test has the TN767E DS1 Interface circuit pack transmit a framed 3-in-24 test pattern and attempts to receive and verify the pattern. If the TN767E board receives a framed 3-in-24 test pattern sent from another Communication Manager system or test equipment at the far end of the DS1, it begins counting bit errors within the received pattern.

**Note:**

G700: When a TN464 and an MM710 are connected, the One-Way Span test does not frame-align to the 3-in-24 repetitive pattern, and the test fails.

The status of the One-Way Span test appears in the hardware error log via Error Type #3902. Several aux values give information on the status of the test.

Use **list measurements ds1 summary** to see the length of time the test has been running (Test Duration field) and number of bit errors detected (Loopback/Span Test Bit-Error Count field). If the test pattern is sent cleanly over the span from the far end, the number of bit errors should be very low. The Test Duration field is **0** until the test pattern is received from the far end. Upon receiving the test pattern, the board begins calculating the test duration and number of bit errors. The command also shows the type of loop-back/span test executing (Test field), the type of pattern generated for the loop-back/span test (Pattern field), and whether the pattern  $(i.e., 3-in-24$  Pattern) is synchronized (Synchronized field).

Use **test ds1-loop location end-loopback/span-test** or **release board** to end the test. Use **release board** to restore all trunks or ports on the TN767E DS1 Interface circuit pack to the in-service state.

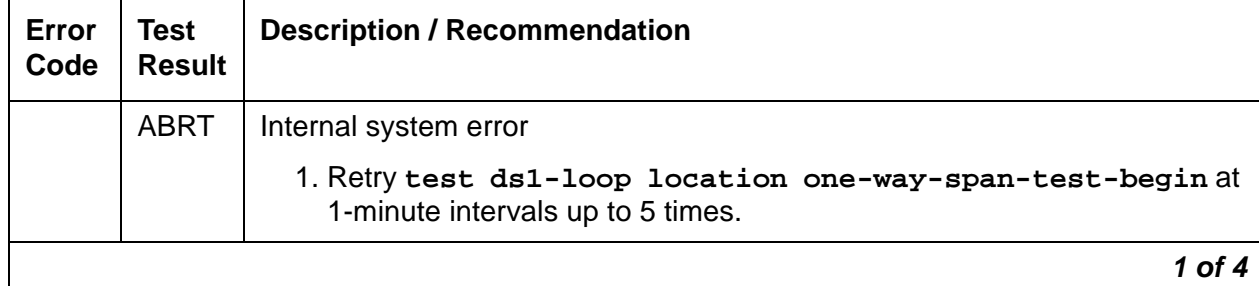

**Table 351: Test #1214 One-Way Span Test 1 of 4**

| Error<br>Code | <b>Test</b><br><b>Result</b> | <b>Description / Recommendation</b>                                                                                                    |
|---------------|------------------------------|----------------------------------------------------------------------------------------------------|
| 1005          | <b>ABRT</b>                  | One-Way Span test cannot be executed in the current configuration. To run<br>this, the TN767E (or higher-suffixed) DS1 must be administered for<br>24-channel operation. The Bit Rate field on the DS1 circuit pack<br>administration screen must be set to "1.544" for 24-channel operation.                                                                                                    |
| 1015          | <b>ABRT</b>                  | Ports on the DS1 Interface circuit pack have not been busied out to<br>out-of-service.                                                                                                    |
|               |                              | 1. Enter busyout board location to put all trunks or ports of the DS1<br>Interface circuit pack into the out-of-service state.                                                                                                    |
|               |                              | 2. Retry the command.                                                                                                    |
| 1039          | <b>ABRT</b>                  | The DS1 Interface circuit pack is providing timing for the system. Executing<br>this test could cause major system disruption.                                                                                                    |
|               |                              | If the DS1 Interface circuit pack needs to be tested, set the synchronization<br>reference to another DS1 Interface circuit pack or to the Tone-Clock circuit<br>via the following command sequence:                                                                                                    |
|               |                              | 1. Enter disable synchronization-switch                                                                                                    |
|               |                              | 2. Enter enable synchronization-switch set<br>synchronization location                                                                                                    |
|               |                              | 3. Enter enable synchronization-switch                                                                                                    |
| 1950          | <b>ABRT</b>                  | Another loop-back/span test is already executing on the DS1 board or the<br>board is in a network requested loop-back mode (Line loop back or Payload<br>loop back). The hardware error log will indicate whether a Customer<br>Loop-Back Jack test, Far CSU Loopback test, or the One-Way Span test is<br>executing or if the board is in line loop-back or payload loop-back mode.<br>Only one long-duration loop-back/span test can be active at a given time.<br>Thus, if a loop-back/span test is already active, that test must be deactivated<br>via test ds1-loop location end-loopback/span-test in order to<br>execute this test. |
|               | <b>ABRT</b>                  | Internal system error                                                                                                    |
| 2100          | <b>ABRT</b>                  | Could not allocate the necessary system resources to run this test.                                                                                                    |
|               |                              | 1. Retry the command at 1-minute intervals up to 5 times.                                                                                                    |
|               |                              | $2$ of $4$                                                                                                    |

**Table 351: Test #1214 One-Way Span Test 2 of 4**

| Error<br>Code | <b>Test</b><br><b>Result</b> | <b>Description / Recommendation</b>                                                                                                    |
|---------------|------------------------------|----------------------------------------------------------------------------------------------------|
| 2000          | <b>ABRT</b>                  | Response to the test was not received within the allowable time period. This<br>may be due to hyperactivity. Error type 1538 in the error log indicates<br>hyperactivity. The hyperactive circuit pack is out of service and one or more<br>of the following symptoms may be exhibited.                                                                                                    |
|               |                              | • The DS1-BD tests (such as test 138 and test 139) are aborting with<br>error code 2000.                                                                                                    |
|               |                              | • The tests run on the ports of this circuit pack are returning a no board<br>result.                                                                                                    |
|               |                              | • A busyout or a release command has no affect on the test results.                                                                                                    |
|               |                              | • A list config command shows that the circuit pack and the ports<br>are properly installed.                                                                                                    |
|               |                              | When hyperactivity occurs, the circuit pack is isolated from the system, and<br>all of its trunks are placed into the out-of-service state. The system will try to<br>restore the circuit pack within 15 minutes. When no faults are detected for<br>15 minutes, the DS1 interface circuit pack is restored to normal operation.<br>Every DS1 interface trunk is then returned to the in-service state.<br>Hyperactivity is often caused by the associated facility. In such a case, faults<br>(such as slips, misframes, or blue alarms) would be entered in the error log.<br>In addition, many hardware errors would be logged against the associated<br>trunk circuits. If the facility is OK and the error occurs again after 15 minutes,<br>escalate this problem. |
| G700          | <b>FAIL</b>                  | Test was run between a TN464 and an MM710, which generate incompatible<br>patterns.                                                                                                    |
|               | <b>PASS</b>                  | The One-Way Span test has successfully began transmitting a framed<br>3-in-24 test pattern. The test will continue to run until the system technician<br>enters test ds1-loop location end-loopback/span-test or<br>release board location.                                                                                                    |
|               |                              | $3$ of $4$                                                                                                    |

**Table 351: Test #1214 One-Way Span Test 3 of 4**

| Error<br>Code  | Test<br><b>Result</b> | <b>Description / Recommendation</b>                                                                                                    |
|----------------|-----------------------|----------------------------------------------------------------------------------------------------|
| $\overline{0}$ | NO.<br><b>BOARD</b>   | The test could not relate the internal ID to the port (no board).                                                                                                    |
|                |                       | This could be due to incorrect translations, no board is inserted, an<br>incorrect board is inserted, or an insane board is inserted.                                                               |
|                |                       | 1. Verify that the board's translations are correct. Use add ds1<br>location to administer the DS1 interface if it is not already<br>administered.                                                  |
|                |                       | 2. If board was already administered correctly, check the error log to<br>determine whether the board is hyperactive. If so, the board was shut<br>down. Reseating the board will re-initialize it. |
|                |                       | 3. If the board was found to be correctly inserted in step 1, enter busyout<br>board                                                                                                    |
|                |                       | 4. Enter reset board                                                                                                    |
|                |                       | 5. Enter release board                                                                                                    |
|                |                       | 6. Enter test board long                                                                                                    |
|                |                       | This should re-establish the link between the internal ID and the port.                                                                                                    |
|                |                       | 4 of 4                                                                                                    |

**Table 351: Test #1214 One-Way Span Test 4 of 4**

# **Inject Single Bit Error Test (#1215)**

This test is **destructive**.

The Inject Single Bit Error test causes a single bit error to be sent within an active framed 3-in-24 test pattern.

The test is highly destructive and can only be initiated by a technician-demanded **test ds1-loop location inject-single-bit-error**. An attempt to use this command is rejected if none of the three long-duration DS1 loop-back/span tests (CPE Loopback Jack test, Far CSU Loopback test, One-Way Span test) are active on a TN767E circuit pack.

Use **busyout board** to busy out all trunks or ports on the DS1 Interface circuit pack before running the Inject Single Bit Error test.

Use **list measurements ds1 summary** to show the number of bit errors detected (Loopback/Span Test Bit-Error Count field). Injecting this single bit error should increment the bit error count of the loop-back/span test by one.

Use **release board** to restore the trunks or ports on the TN767E DS1 Interface circuit pact to the inservice state.

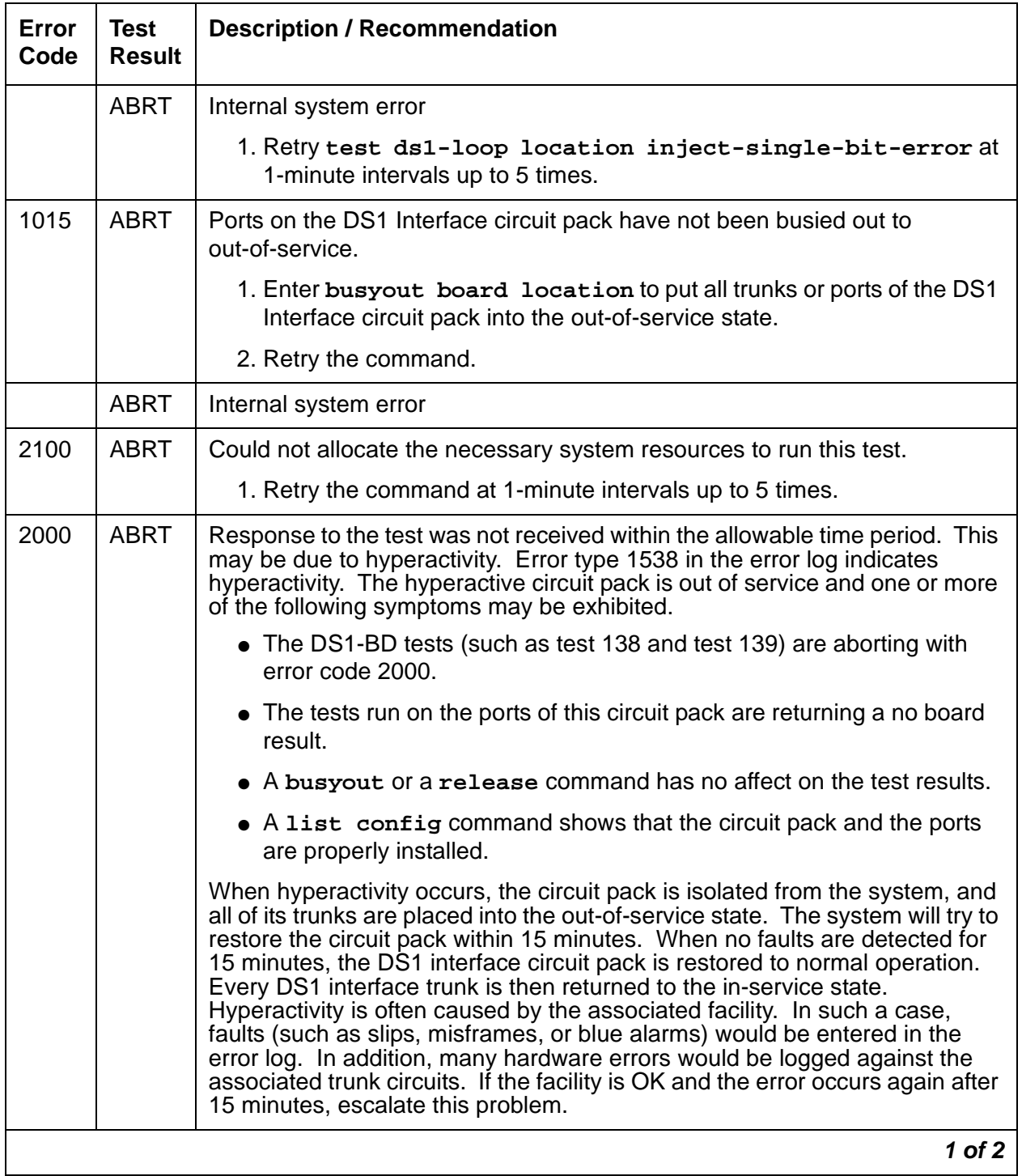

#### **Table 352: Test #1215 Inject Single Bit Error Test 1 of 2**

| Error<br>Code | <b>Test</b><br><b>Result</b> | <b>Description / Recommendation</b>                                                                                                    |
|---------------|------------------------------|----------------------------------------------------------------------------------------------------|
|               | <b>PASS</b>                  | A single bit error has been successfully injected into an active framed<br>3-in-24 test pattern.                                                                                                    |
| $\Omega$      | NO.<br><b>BOARD</b>          | The test could not relate the internal ID to the port (no board).<br>This could be due to incorrect translations, no board is inserted, an<br>incorrect board is inserted, or an insane board is inserted.<br>1. Verify that the board's translations are correct. Use add ds1<br><b>location</b> to administer the DS1 interface if it is not already<br>administered.<br>2. If board was already administered correctly, check the error log to<br>determine whether the board is hyperactive. If so, the board was shut<br>down. Reseating the board will re-initialize it.<br>3. If the board was found to be correctly inserted in step 1, enter<br>busyout board<br>4. Enter reset board<br>5. Enter release board |
|               |                              | 6. Enter test board long<br>This should re-establish the link between the internal ID and the port.                                                                                                    |
|               |                              | $2$ of $2$                                                                                                    |

**Table 352: Test #1215 Inject Single Bit Error Test 2 of 2**

# **End Loopback/Span Test (#1216)**

This test is **destructive**.

The End Loopback/Span test deactivates an active loop-back or span test on a TN767E DS1 circuit pack. Bit error counting against the received test pattern stream halts, and sending of the framed 3-in-24 test pattern ceases. If either the CPE loop-back jack or the far-end CSU is looped, the loop-back deactivate code is sent. If the loop back could not be deactivated, the test will FAIL and a MINOR alarm is noted in the alarm log until the loop back is cleared.

The test is highly destructive and can only be initiated by a technician-demanded **test ds1-loop location end-loopback/span-test**. Since only one of these three different long-duration loop-back/span tests can be active at a time, the TN767E circuit pack knows which loop-back/span test to halt.

Use **busyout board** to busy out all trunks or ports on the DS1 Interface circuit pack before running this End Loopback/Span test.

Use **list measurements ds1 summary** to show the length of time the test ran (Test Duration field) and number of bit errors detected (Loopback/Span Test Bit-Error Count field).

Use **release board** to restore the trunks or ports on the TN767E DS1 Interface circuit pack to the in-service state.

| Error<br>Code | Test<br><b>Result</b> | <b>Description / Recommendation</b>                                                                                                    |
|---------------|-----------------------|----------------------------------------------------------------------------------------------------|
|               | <b>ABRT</b>           | Internal system error                                                                                                    |
|               |                       | 1. Retry test ds1-loop location end-loopback/span-test<br>at 1-minute intervals up to 5 times.                                                                                                    |
| 1005          | ABRT                  | End Loopback/Span test cannot be executed in the current configuration.<br>To run this, the TN767E (or higher-suffixed) DS1 must be administered<br>for 24-channel operation. The Bit Rate field on the DS1 circuit pack<br>administration screen must be set to "1.544" for 24-channel operation. |
| 1015          | <b>ABRT</b>           | Ports on the DS1 Interface circuit pack have not been busied out to<br>out-of-service.                                                                                                    |
|               |                       | 1. Enter busyout board location to put all trunks or ports of the<br>DS1 Interface circuit pack into the out-of-service state.                                                                                                    |
|               |                       | 2. Retry the command.                                                                                                    |
|               | ABRT                  | Internal system error                                                                                                    |
| 2100          | <b>ABRT</b>           | Could not allocate the necessary system resources to run this test.                                                                                                    |
|               |                       | 1. Retry the command at 1-minute intervals up to 5 times.                                                                                                    |
|               |                       | 1 of 3                                                                                                    |

**Table 353: Test #1216 End Loopback/Span Test 1 of 3**

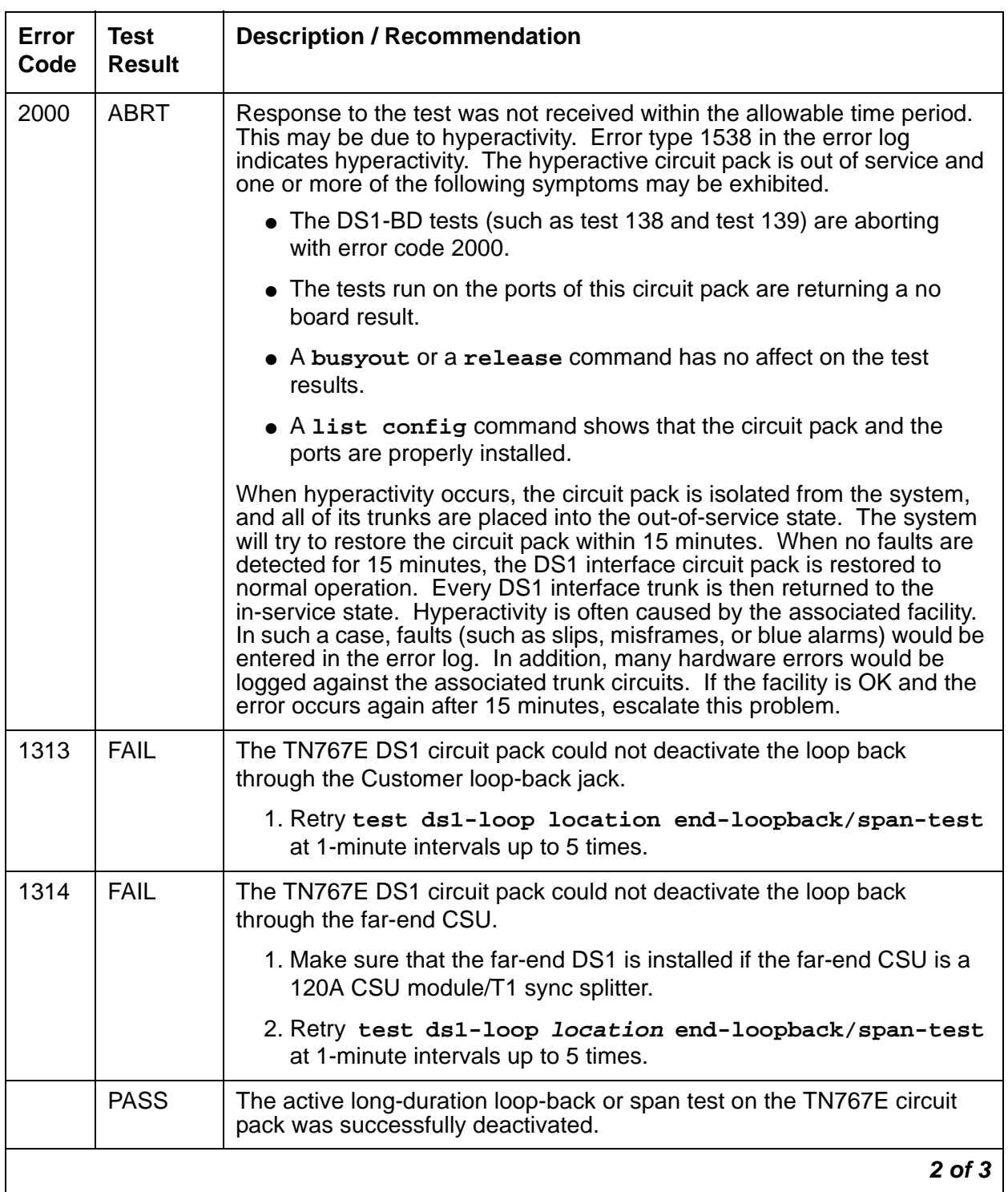

### **Table 353: Test #1216 End Loopback/Span Test 2 of 3**

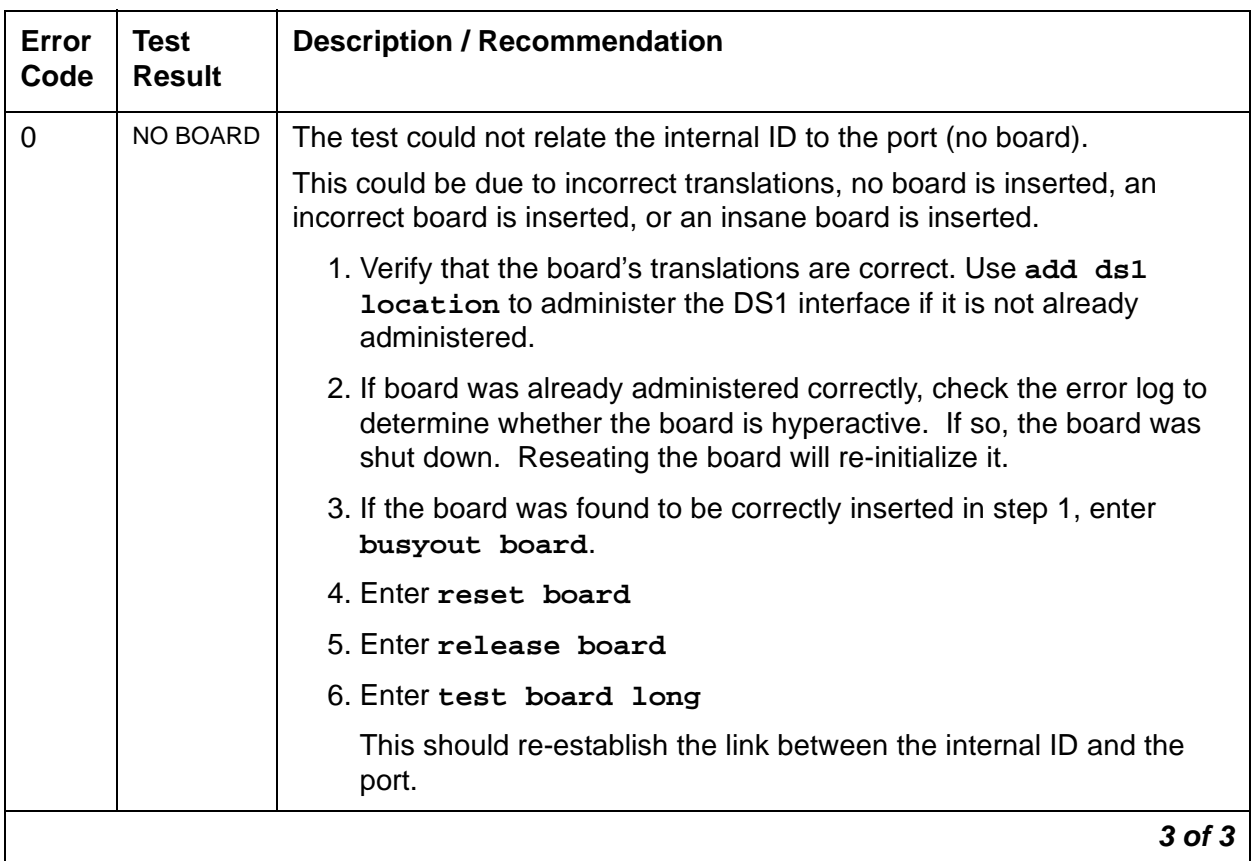

#### **Table 353: Test #1216 End Loopback/Span Test 3 of 3**

### **ICSU Status LEDs Test (#1227)**

The TN767E DS1 circuit pack has four status LEDs on the faceplate in addition to the three standard faceplate LEDs. These four status LEDs are associated with the 120A1 Channel Service Unit (CSU) Module that can be connected to the TN767E board via the I/O connector panel on the back of the port carrier.

This test is a visual test. It lights the four status LEDs red for 5 seconds, green for 5 seconds, and yellow for 5 seconds. It then turns the LEDs off and returns control of the status LEDs to the circuit pack.

This test runs only on TN767E (or higher-suffixed) DS1 circuit packs administered for 24-channel operation (1.544 Mbps).

If the 1201 CSU module/T1 sync splitter is not installed, the status LEDs are always off and this test aborts.

| Error<br>Code | <b>Test</b><br><b>Result</b> | <b>Description / Recommendation</b>                                                                                                    |
|---------------|------------------------------|----------------------------------------------------------------------------------------------------|
|               | <b>ABRT</b>                  | Internal system error                                                                                                    |
|               |                              | 1. Retry the command at 1-minute intervals up to 5 times.                                                                                                    |
| 1005          | <b>ABRT</b>                  | The ICSU Status LEDs test cannot be executed for the current configuration.<br>The test applies only to TN767E or later DS1 circuit packs administered for<br>24-channel (1.544-Mbps) operation.                                                                                                    |
|               |                              | 2. If the circuit pack is a TN767E (or higher-suffixed) DS1 circuit pack,<br>then retry the command.                                                                                                    |
| 1951          | <b>ABRT</b>                  | The ICSU Status LEDs test cannot be executed because a 120A1 (or<br>higher-suffixed) CSU module or a 401A (or higher-suffixed) T1 sync splitter<br>is not physically installed. If using a 120A1 CSU module/T1 sync splitter,<br>physically connect it to the TN767E board on the back of the port carrier.<br>Otherwise, ignore this abort.                                                                                                    |
| 2100          | <b>ABRT</b>                  | Could not allocate the necessary system resources to run this test.                                                                                                    |
|               |                              | 1. Retry the command at 1-minute intervals up to 5 times.                                                                                                    |
| 2500          | <b>ABRT</b>                  | Internal system error.                                                                                                    |
|               |                              | 1. Retry the command.                                                                                                    |
|               | <b>PASS</b>                  | The ICSU Status LEDs test executed successfully. A PASS result, however,<br>does not necessarily mean that the status LEDs behaved properly. It only<br>means that the software successfully attempted to light the status LEDs.<br>This is a visual test. The service technician must visually exam the behavior<br>of the LEDs while the test is running. The LEDs are functioning properly if<br>the four status LEDs are lit red for 5 seconds, then lit green for 5 seconds,<br>then lit yellow for 5 seconds. If the LEDs behave differently, escalate this<br>problem. |
|               |                              | 1 of $2$                                                                                                    |

**Table 354: Test #1227 ICSU Status LEDs Test 1 of 2**

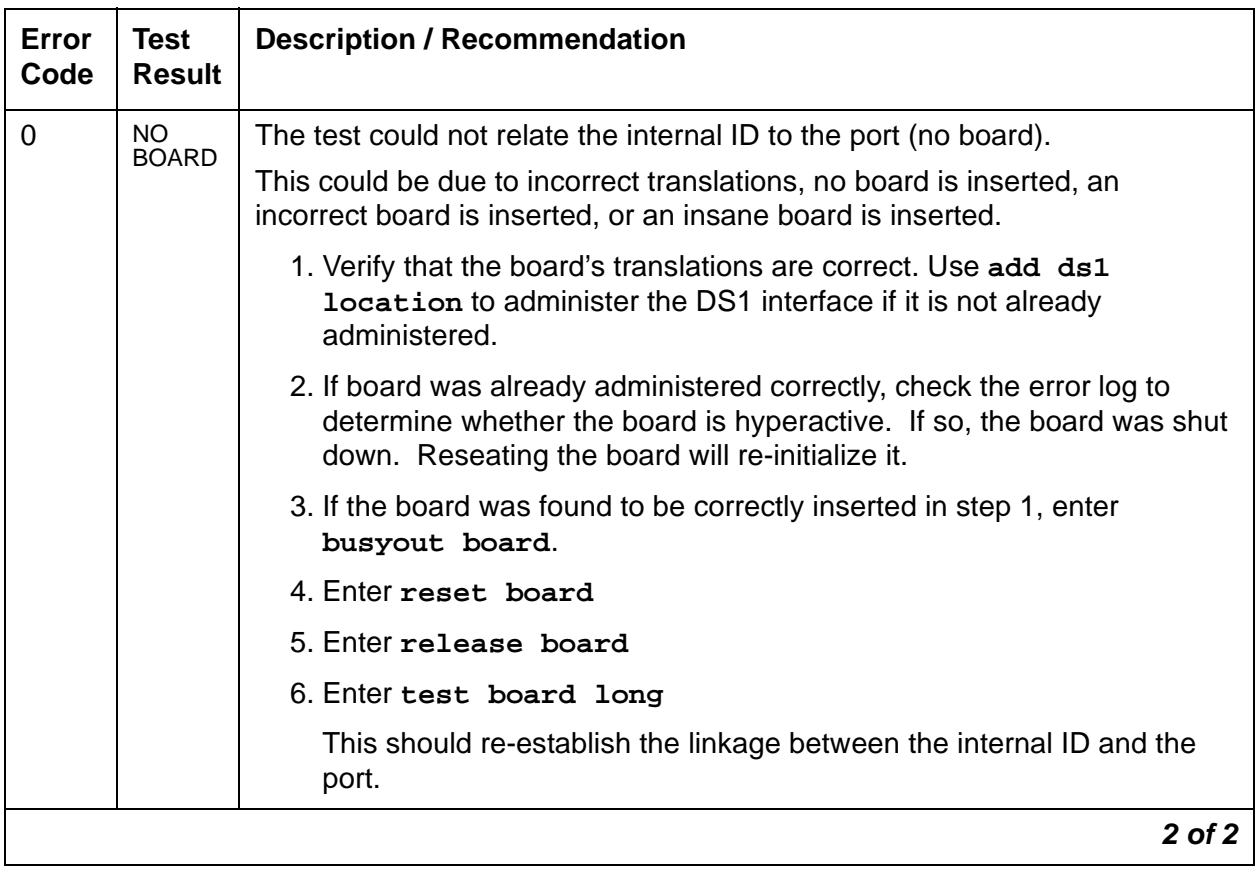

#### **Table 354: Test #1227 ICSU Status LEDs Test 2 of 2**

# **DS1-FAC (DS1 Facility)**

**S8700 MC**

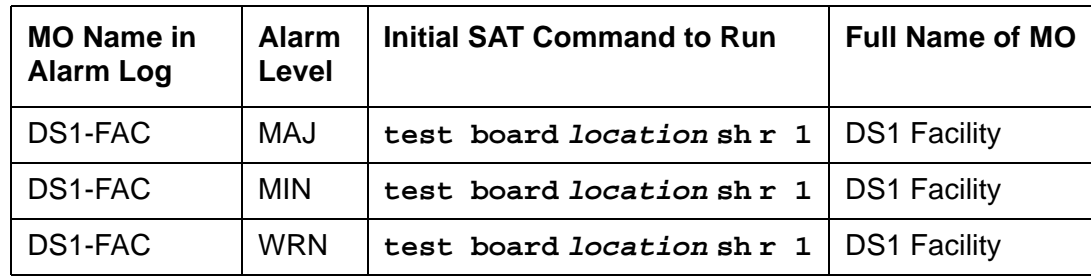

The DS1-FAC is a part of the DS1 Converter (DS1C-BD) complex. The DS1C-BD complex consists of two TN574 DS1C-BD circuit packs or two TN1654 DS1C-BD circuit packs connected by one to four DS1 facilities. The MO name for the DS1 converter circuit pack is DS1C-BD, and the MO name for the connected DS1 facilities is DS1-FAC.

The TN1654 DS1 Converter circuit pack is a redesign of the TN574 DS1 Converter board. The TN1654 provides functionality equivalent to the TN574, and adds a 32-channel E1 interface for international support as well as circuit-switched wideband connections (NxDS0).

The TN1654 DS1 converter circuit pack is not compatible with the TN574 DS1 converter board or the Y-cable used to interface to the TN574 DS1 converter. A TN573B (or higher-suffixed) SNI board must be used when connecting to the TN1654 DS1 converter board. See DS1C-BD for information about both DS1 converter circuit packs.

The DS1 converter complex is a part of the port-network connectivity (PNC). The DS1 converter complex is used to extend the range of the 32-Mbps fiber links that connect PNs to the Center Stage Switch, allowing PNs to be located at remote sites.

The DS1 converter circuit pack contains on-board firmware that detects DS1 facility alarms and errors, communicates status to maintenance software, and runs either background or on-demand tests from maintenance software. The overall maintenance software strategy includes demand tests, recovery strategies, error and alarm logging, and periodic audits.

Every error condition reported by the firmware is associated with the background tests that the firmware runs autonomously. Demand tests that are executed by the maintenance software do not have any functionality that would effect any additional error manipulation by the firmware. However, the Failure Audit test (#949) affects auditing of the software error log by forcing the firmware to report the pending errors again.

DS1 converter circuit packs are connected to the Expansion Interface (EI) circuit packs (TN570) and the Switch Node Interface (SNI) circuit packs (TN573) as shown in [Figure 50:](#page-1028-0) DS1 [Converter Complex and the DS1 Facilities](#page-1028-0) on page 1029.

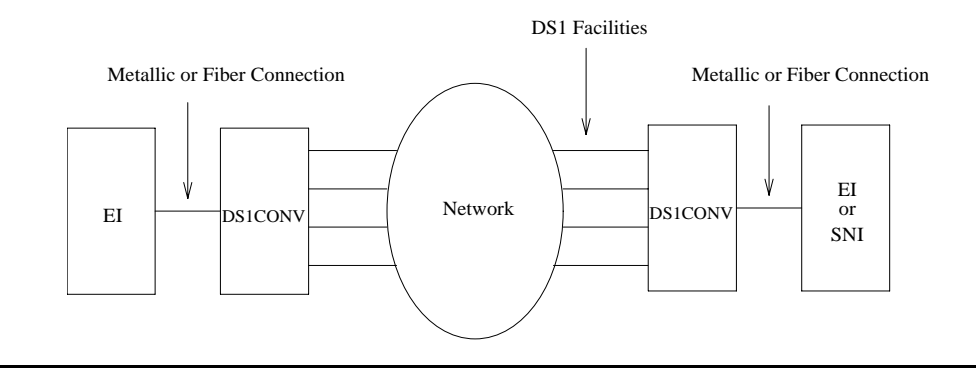

#### <span id="page-1028-0"></span>**Figure 50: DS1 Converter Complex and the DS1 Facilities**

The DS1 converter complex can replace fiber links between two EIs and fiber links between an PN's EI and an SNI. Fiber links between two SNIs and fiber links between the and the Center Stage Switch (CSS) cannot be replaced by a DS1 converter complex.

On the TN574 DS1 converter circuit pack, one of the four DS1 facilities is used as the primary facility (or packet facility), and it is the only facility that can carry packet traffic besides providing circuit connections. The primary facility has 22 channels available for circuit and packet connections. Other facilities each have 24 channels available for circuit connections. On the TN574 primary facility, channels 1and 24 are not available for packet or for circuit connections. Channel 1 is used for excess packets traffic to prevent packet overflow that might result from zero code substitutions. Channel 24 is the DS1 control channel that carries control link data between the two DS1 converter circuit packs.

The primary facility on the TN1654 DS1 converter circuit pack is restricted to facility A or facility B. The TN1654 provides fixed packet bandwidth of 192 kbps while the TN574 provides packet bandwidth of up to 1408 kbps with a dynamic allocation mechanism that could change packet/ circuit use of individual channels. The first three 64-kbps channels on the primary facility of the TN1654 are reserved as the packet channels. The DS1 control channel will be Channel 24 in T1 mode and Channel 31 in E1 mode. In T1 format the TN1654 provides 24 circuit channels for use on non-primary facilities and 20 circuit channels on the primary facility. E1 format provides 31 circuit channels for use on non-primary facilities and 27 circuit channels on the primary facility.

When there are alarms on the packet facility, DS1 converter circuit pack firmware changes the mapping of the DS1 channels to move the packet traffic to another facility. On TN574 DS1 converter boards, the packet traffic will be moved to another "Digital Data Compatible" facility (as indicated on the fiber link administration screen). On TN1654 DS1 converter boards, the packet traffic will be moved to either facility A or B if available. This mapping is done to keep the packet service operational at all times as the system control links are carried on these packet connections. When packet traffic is moved to another facility, circuit connections on the new facility are torn down and circuit connections on the old (faulty) facility are re-mapped to the new packet facility.

After firmware initialization, facility A, the first facility, is chosen as the default primary facility for both DS1 converter boards.

The TN574 DS1 converter has seven LEDs that provide an indication of the state of the DS1 converter circuit pack and the DS1 facilities. There is a yellow, a green, and a red LED under software and/or firmware control. There are four Green LEDs under hardware control that indicate, for each DS1 facility, whether a receive signal is present for the DS1 facility. From top to bottom these green LEDs correspond to DS1 facilities A, B, C, and D respectively. If one of the four green LED is on, it indicates a signal is present, but it does not imply that the signal is using the correct framing format (ESF or D4) or line coding (ZCS or B8ZS). See section DS1C-BD for the description of the red, the green, and the amber LEDs on the DS1 converter circuit pack.

The TN1654 DS1 converter board has eleven LEDs on its faceplate. The top three system standard LEDs (yellow, green and red) are used to provide an indication of the state of the DS1 converter board. The bottom four LEDs on the TN1654 board are labeled SPAN LEDs. These LEDs are under firmware control. If the facility is not administered, then the LED is not lit. The LED is lit amber if the facility is running alarm free. If the facility is detecting either a red alarm (loss-of-signal or loss-of-frame), a yellow alarm (remote frame alarm) or a blue alarm (AIS signal) then the LED is lit red. See section DS1C-BD for a complete description off all the LEDs.

The TN1654 DS1 converter circuit pack supports the Wideband Switching feature. The TN574 DS1 converter does not.

# **DS1 Facility Busyout**

Busy out the MO to gracefully disconnect service. Busyout puts the object out-of-service until the repair procedures are completed.

Use **busyout ds1-facility** to busy out DS1 facilities. When an attempt is made to busyout the packet facility (or primary facility), the system prints a warning message indicating that the **override** option must be used to busyout the packet facility. Busying out the packet facility moves the packet traffic to another facility, and disconnects circuit connections on that new facility.

The system does not allow the last packet DS1 facility to be busied out. In this case, busy out the DS1 converter circuit pack instead.

When the **busyout ds1-facility** command is executed, software communicates with both DS1 converter circuit packs in the DS1 converter complex. If the board at which the facility is being busied out is not accessible, the abort code 2100 is returned. If the board at the other end of the DS1 converter complex is not accessible, the abort code 105 is returned.

# **DS1 Facility Administration**

DS1 facility administration is a part of the fiber link administration. DS1 options are set on the Fiber Link Administration screen. For critical-reliability systems, the Fiber Link Administration screen contains the DS1 facility options for the B side of the PNC.

DS1 facility administration is explained in the following sections. These descriptions do not provide complete coverage of fiber link administration.

### **Replacing a DS1 Facility**

Disconnecting a DS1 facility is service disrupting except on critical-reliability systems since they have PNC duplication.

For a standard-, duplex-, or high-reliability system (no PNC duplication):

This procedure is destructive.

- 1. Use **busyout ds1-facility** to busy out the DS1 facility.
- 2. Replace the DS1 facility.
- 3. Use **release ds1-facility** to release the DS1 facility.

For a critical-reliability system (PNC duplication):

This procedure is nondestructive.

- 1. If the DS1 facility to be replaced is on the active PNC (its amber LED is on solid), use **reset pnc interchange** to do a PNC demand interchange. Use **status pnc** to determine the active PNC.
- 2. When the DS1 facility to be replaced is on the standby PNC (if the DS1 facility was originally on the standby PNC or after the PNC interchange has finished), use **busyout ds1-facility** to busyout the DS1 facility.
- 3. Replace the DS1 facility.
- 4. Use **release ds1-facility** to release the DS1 facility.

### **Installing a DS1 Facility**

To install a DS1 facility:

- 1. Connect the facility.
- 2. Use **list fiber-link** to check the fiber link number.
- 3. Use **change fiber-link** to administer the DS1 facility via the command. Set the Facility Installed field to **y** for the facility that is being installed.
- 4. Use **busyout board** to busyout the DS1 converter circuit pack.
- 5. Use **test board location long** to run the DS1 Facilities Connectivity test (#790), to ensure that the facilities are connected correctly.
- 6. Use **release board** to release the DS1 converter circuit pack.

### **Removing a DS1 Facility**

Removing a DS1 facility is service disrupting in any system configuration, because the DS1 facility administration is similar on both sides of the PNC on critical-reliability systems.

This procedure is destructive.

- 1. Use **busyout ds1-facility** to busyout the DS1 facility.
- 2. Use **list fiber-link** to check the fiber link number.
- 3. Use **change fiber-link** to administer the DS1 facility. Set the Facility Installed field to **n** for the facility that is being removed.
- 4. Disconnect the DS1 facility (or facilities in a critical-reliability system configuration).

### **DS1 Interface Options**

Use fiber link administration to set the following DS1 Interface options. Use **list fiber-link** to check the number of the fiber link. Execute **change fiber-link** and set the following fields:

| <b>Field</b>               | <b>Description</b>                                                                                                    |
|----------------------------|----------------------------------------------------------------------------------------------------|
| Facility<br>Installed      | $\boldsymbol{y}$ when the facility is installed.<br>For TN574 DS1 converter boards, facility A must be installed first. Install<br>Facilities B, C and D in any order on any of the four facilities.<br>For TN1654 DS1 converter boards, facility A must be installed first, then B,<br>then C or D. This is required because the primary facility can only reside on<br>facilities A or B.                                                              |
| Passes<br>Far-End Clock    | $\mathbf y$ when the DS1 facility is used as a clock reference for the receive fiber<br>signal.<br>Appears on the Fiber-Link screen for TN574 DS1 converter circuit packs.<br>On the TN1654 DS1 converter board, none of the facilities can be used as a<br>clock reference for the receive fiber signal, and administration of this field is<br>not applicable.<br>DS1 facilities cannot be used as system synchronization sources.                     |
| Digital Data<br>Compatible | y when the DS1 facility is digital data compatible and suitable for carrying<br>packet traffic.<br>Appears on the Fiber-link screen for TN574 DS1 converter circuit packs. The<br>TN574 circuit pack allows any of the four facilities to be used as the primary<br>facility that carries the packet traffic.<br>The TN1654 DS1 converter board allows packet traffic only on facilities A<br>and B, and administration of this field is not applicable. |
|                            | 1 of 3                                                                                                    |

**Table 355: DS1 Interface Options administration 1 of 3**

<span id="page-1032-1"></span><span id="page-1032-0"></span>

| <b>Field</b>                                                                                    | <b>Description</b>                                                                                                    |
|-------------------------------------------------------------------------------------------------|----------------------------------------------------------------------------------------------------|
| <b>Bit Rate</b>                                                                                 | Select domestic T1 operation or international E1 operation for all facilities in<br>the TN1654 DS1 converter complex:                                                                                                    |
|                                                                                                 | • 1.544 Mbps for T1 operation<br>• 2.048 Mbps for E1 operation                                                                                                    |
|                                                                                                 | Appears on the fiber-link screen only for TN1654 DS1 converter circuit<br>packs.                                                                                                    |
|                                                                                                 | The TN1654 DS1 converter circuit pack is also field configurable for T1 or E1<br>operation. All four DS1 facilities are configured to either T1 or E1 as a group<br>via an option switch located on the component side of the circuit pack. An<br>error is logged and an alarm is raised if there is a T1/E1 inconsistency<br>between the administered bit rate and the board option switch setting.                                                                                                    |
| <b>Idle Code</b>                                                                                | Set the idle code for all facilities on the TN1654 DS1 converter board. This<br>field can accept any combination of ones (1) and zeros (0) with the<br>exception that the second left-most digit must be set to one (1) at all times.                                                                                                    |
|                                                                                                 | Appears on the fiber-link screen for TN1654 DS1 converter circuit packs                                                                                                    |
| <b>CRC</b>                                                                                      | This field determines if CRC is enabled for every facility on a TN1654 circuit<br>pack. The field is $\mathbf y$ if a cyclic redundancy check (CRC) is to be performed<br>on transmissions that the board receives.                                                                                                    |
|                                                                                                 | CRC only applies to E1 operation and appears on the Fiber-link screen only<br>for TN1654 DS1 converter circuit packs with a bit rate of 2.048 Mbps.                                                                                                    |
| DS <sub>1</sub><br>Converter-1<br>and<br>DS <sub>1</sub><br>Converter-2<br>Line<br>Compensation | The DS1 facility line signal is pre-equalized at the transmitter on the DS1<br>converter circuit pack so that DS1 line pulses have correct amplitude and<br>shape when they reach the Network Interface (see Figure 51: DS1 Facility<br>Connections on page 1043). The amount of equalization necessary is<br>determined by the distance to the Network Interface, and also by the type of<br>wiring used to connect to the Network Interface. If the equalization is not set<br>to the correct value, potentially high error rates (errored seconds) will be<br>observed on the DS1 facility. Table 356: DS1 Facility Line Signal<br>Equalization Values on page 1035 explains how equalization values are<br>determined. |
|                                                                                                 | Line compensation is applicable only to T1 operation, thus these fields will<br>not appear on the fiber-link screen if the TN1654 DS1 converter is<br>administered for a bit rate of 2.048 Mbps.                                                                                                    |
|                                                                                                 | $2$ of $3$                                                                                                    |

**Table 355: DS1 Interface Options administration 2 of 3**

<span id="page-1033-1"></span><span id="page-1033-0"></span>

| <b>Field</b>                  | <b>Description</b>                                                                                                    |
|-------------------------------|----------------------------------------------------------------------------------------------------|
| Line Coding                   | Administer the line coding for the DS1 facility. For the TN574 board and the<br>TN1654 board in T1 mode, the field may be set to ami-zcs or b8zs. If the<br>TN1654 board is set for E1 operation, the line coding may be set to either<br>ami-basic or hdb3. The line coding must be the same at each end of the<br>DS1 converter complex.                                                                                                |
| <b>Framing Mode</b>           | esf or d4 for the DS1 facility. The same framing mode must be used at<br>each end of the DS1 converter complex.                                                                                                    |
|                               | For TN574 DS1 converter boards, this is administrable.                                                                                                    |
|                               | For TN1654 DS1 converter boards, this field is display only. The TN1654<br>has option switches located on the component side of the circuit pack. If T1<br>operation is selected via the first switch, four additional switches are used to<br>select the framing mode for each facility. Each facility can be set to either<br>D4 or ESF framing. The Framing Mode field will display what the switch is<br>set to for the DS1 facility. |
|                               | Framing Mode is applicable only to T1 operation. This field does not appear<br>on the fiber-link screen if the TN1654 DS1 converter is administered for a<br>bit rate of 2.048 Mbps.                                                                                                    |
| Line<br>Termination           | Display only, shows the line termination for the DS1 facility on the TN1654<br>DS1 Converter circuit pack.                                                                                                    |
|                               | The TN1654 has option switches located on the component side of the<br>circuit pack. If E1 operation is selected via the first switch, four additional<br>switches are used to select the line termination for each facility. Each facility<br>can be set to either CEPT 75 ohm coaxial or 120 ohm CEPT twisted pair.<br>This line termination field will display what the switch is set to for the DS1<br>facility.                      |
|                               | Line Termination is applicable only to E1 operation. This field does not<br>appear on the fiber-link screen if the TN1654 DS1 converter is administered<br>for a bit rate of 1.544 Mbps                                                                                                    |
| <b>Facility Circuit</b><br>ID | Specify a unique alpha-numeric name for each DS1 facility. This field<br>appears for each facility when Facility Installed is $y$ .                                                                                                    |
|                               | $3$ of $3$                                                                                                    |

**Table 355: DS1 Interface Options administration 3 of 3**

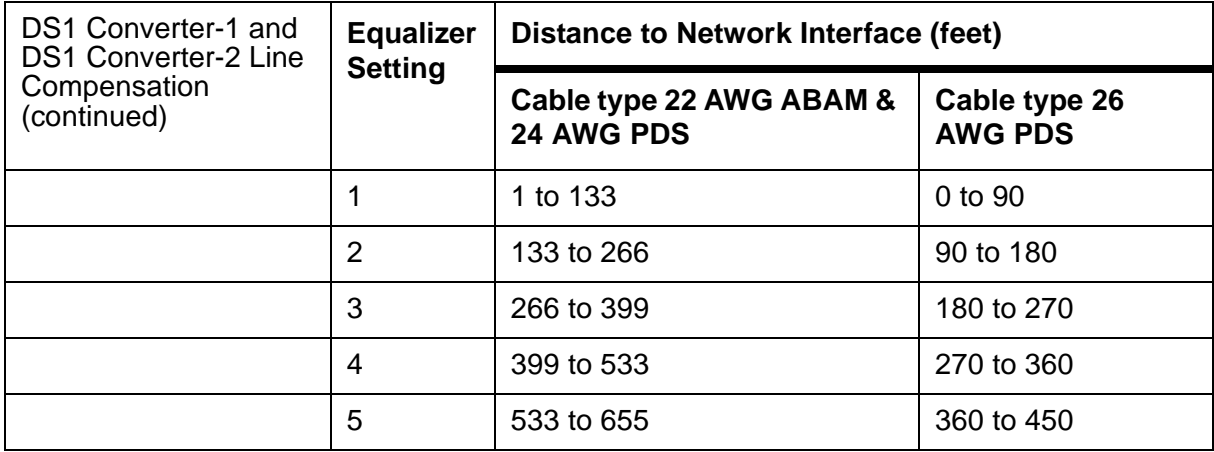

<span id="page-1034-0"></span>**Table 356: DS1 Facility Line Signal Equalization Values**

# **DS1 Converter Performance Measurements Report**

The DS1 Converter Performance Measurements provide link performance measurements for the DS1 facilities.

When no facility alarms exist on the DS1 facility, events that indicate a degradation in the performance of the DS1 facility are monitored and recorded. These events will generate alarms when performance of the DS1 facility has degraded below acceptable levels. These measurements include errored seconds, bursty seconds, severely errored seconds, and failed seconds.

There are two DS1 Converter Performance Measurements Sub-reports:

- The DS1 Converter Performance Measurements Summary Report provides information about the worst 15-minute interval of data, the total for 24 hours of data and the current 15-minute counter for each of the previously mentioned counters.
- The DS1 Converter Performance Measurements Detailed Report displays a detailed log for the last 96 15-minute intervals for each of the previously mentioned counters.

Access the DS1 Converter Performance Measurements Summary Report with **list measurements ds1-facility summary location [print | schedule]**. Access a more detailed version of the report with **list measurements ds1-facility log location f [print | schedule]**.

You can reset every hardware- and software-measurement counter for a given facility with **clear measurements ds1-facility location f**. The Counted Since time is also reset and the Number of Valid Intervals count is set to zero.

The reports are printed on the screen or, by using the **print** option, on a printer attached to the terminal.

# **Clearing Firmware Errors**

DS1 converter error reports are generated by firmware autonomously. DS1 converter error reports are not associated with technician-demanded tests. The **test board clear** command does not affect the error status known by the DS1 converter firmware. To clear every on-board firmware-detected error unconditionally, use **clear firmware-counters**.

# **Error Log Entries and Test to Clear Values**

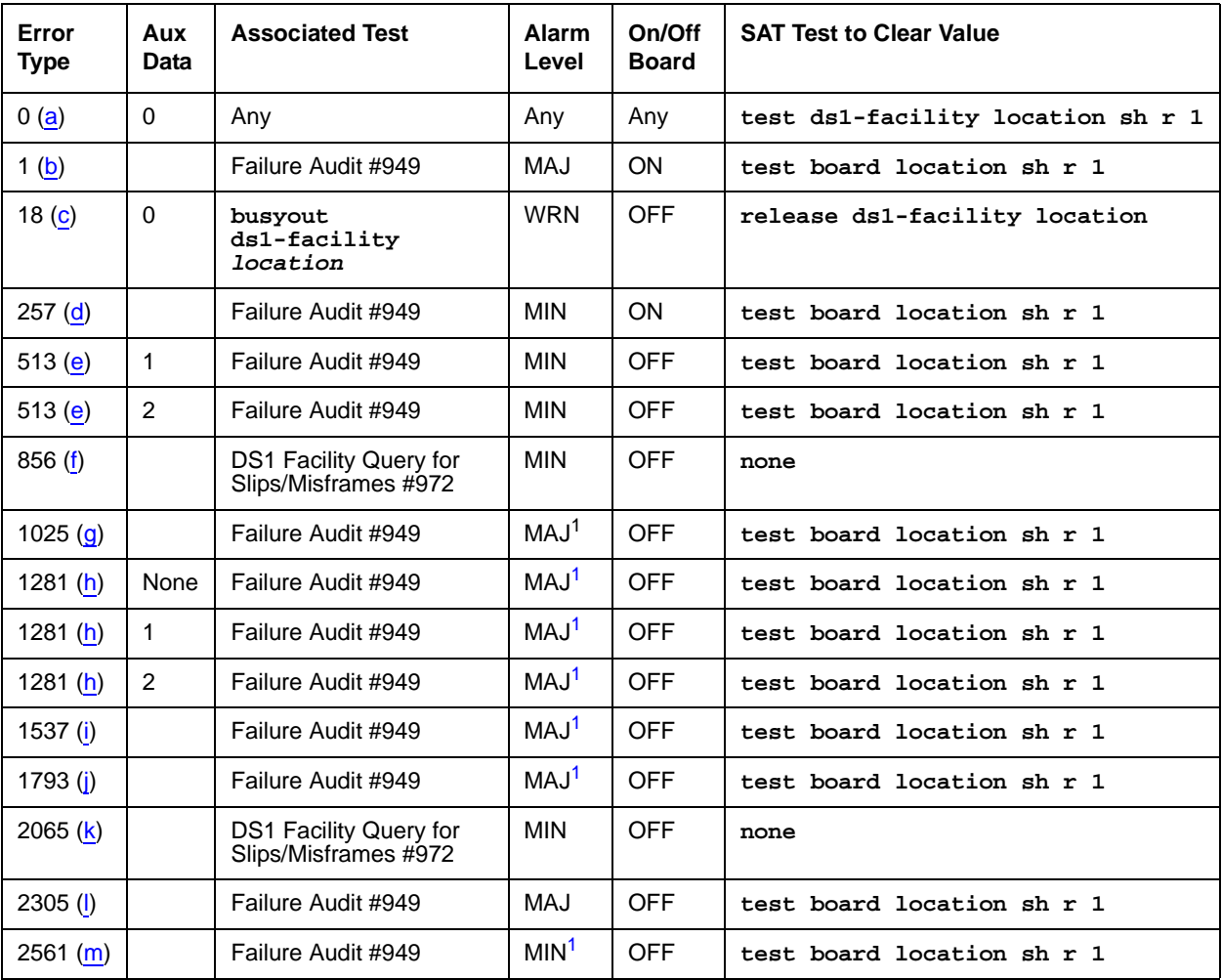

#### **Table 357: DS1 Facility Error Log Entries**

<span id="page-1035-0"></span>1. These failures are logged as a WRN alarm when the error is first reported. The alarm severity is raised to a MAJOR in 15 minutes if the problem persists.

Notes:

When problems persist, use **reset board** to reset the DS1 converter circuit pack. This may temporarily resolve the error condition and restore service until further assistance is provided.

- <span id="page-1036-0"></span>a. **Error Type 0**: Run the short test sequence first. If every test passes, run the long test sequence. Refer to each test's description, and follow its recommended procedures.
- <span id="page-1036-1"></span>b. **Error Type 1**: A major failure occurred on the DS1 interface hardware on the DS1 converter circuit pack associated with this DS1 facility. Replace the DS1 converter circuit pack.
- <span id="page-1036-2"></span>c. **Error Type 18** indicates that the DS1 facility has been busied out via the **busyout ds1-facility** command. To resolve this error, release the DS1 facility via **release ds1-facility**.
- <span id="page-1036-3"></span>d. **Error Type 257**: A minor failure occurred on the DS1 interface hardware on the DS1 converter circuit pack associated with this DS1 facility. Replace the DS1 converter circuit pack.
- <span id="page-1036-4"></span>e. **Error Type 513**: DS1 converter circuit packs in this DS1 converter complex do not match in their framing formats or line coding formats.

**Aux Data 1** indicates that the framing formats (ESF or D4) do not match. For TN574 DS1 converter boards, the framing mode is administered on the fiber-link screen. The TN1654 DS1 converter has option switches located on the component side of the circuit pack. If T1 operation is selected via the first switch, four additional switches are used to select the framing mode for each facility. The Framing Mode field on the fiber-link screen is display-only for the TN1654 boards. It displays what the switch is set to for the DS1 facility. It cannot be administered.

**Aux Data 2** indicates that the line coding formats do not match. Line Coding is an administrable value on the fiber-link screen. The line coding options are *ami-zcs* or b8zs for TN574 boards and TN1654 boards in T1 mode. For TN1654 boards in E1 mode, the line coding options are ami-basic or hdb3.

This error should clear in 15 minutes.

1. Verify that DS1 facility and the network is using the same line coding (ami-zcs, b8zs, ami-basic, hdb3) and framing mode (ESF, D4). Use **list fiber-link** and **display fiber-link** to check the values for this DS1 facility. Contact T1 Network Service to check the modes used by the network.

If the framing mode format differs on boards in a TN1654 DS1 converter complex, the DS1 converter board that has its option switch set incorrectly will have to be physically removed from the system in order to set the facility framing mode switch properly.

- 2. If the problem persists, reset both DS1 converter circuit packs via the **reset board**.
- 3. If the problem still persists, replace this DS1 converter circuit pack.
- 4. If the problem still persists, replace the DS1 converter circuit pack at the other end of the DS1 converter complex.
- <span id="page-1037-0"></span>f. **Error Type 856**: More than 88 negative and/or positive slip errors occurred. This error clears when there are no slips for 1 hour.
	- 1. Enter **display errors** and follow the associated repair procedures for any SYNC, TDM-CLK, and SNC-BD errors.
	- 2. Verify that the DS1 facility and the network are using the same Line Coding. For TN574 boards and TN1654 boards in T1 mode, also verify that the Framing Mode used is the same. Use **list fiber-link** and **display fiber-link** to check the values for this DS1 facility. Contact T1 Network Service to check the modes used by the network. See the previous sections, "Line Coding" and "Framing Mode" for details on how these options apply to the TN574 and TN1654 DS1 converter boards.
	- 3. For TN574 boards and TN1654 boards in T1 mode, check line equalization settings as described in the previous section, "DS1 converter-1 and DS1 converter-2 Line Compensation."
	- 4. Enter **display errors** and follow the associated repair procedures for any EXP-INTF, and SNI-BD errors for the Fiber Endpoints. Enter **display errors** and follow the associated repair procedures for any FIBER-LK errors for this fiber link.
	- 5. If the problem still persists, replace this DS1 converter circuit pack.
	- 6. If the problem still persists, replace the DS1 converter circuit pack at the other end of the DS1 converter complex.
- <span id="page-1037-1"></span>g. **Error Type 1025**: Loss of Frame Alignment (LFA) Alarm, the RED alarm. This alarm indicates that the DS1 interface associated with the DS1 facility cannot frame up on the received data.

For the following repair procedure, see to Figure 51: [DS1 Facility Connections](#page-1042-0) on [page 1043](#page-1042-0) and the diagrams in the related test descriptions.

- 1. If the network is used instead of private T1 lines, check that the DS1 facility and the network are using the same line coding. For TN574 boards and TN1654 boards in T1 mode, also verify that the Framing Mode used is the same. For TN1654 boards, verify that the two boards in the DS1 converter complex are using the same bit rate. Use **list fiber-link** and **display fiber-link** to check the values for this DS1 facility. Contact T1 Network Service to verify the modes set for the network. See the previous sections, Line Coding [on page 1034,](#page-1033-0) [Framing Mode](#page-1033-1) on page 1034, and [Bit Rate](#page-1032-0) on [page 1033](#page-1032-0) for details on how these options apply to the TN574 and TN1654 DS1 converter boards.
- 2. Run the Near-End External Loopback test (#799) via **test ds1-facility location external-loopback** by setting up a loop back at CPE side of CSU towards DS1 converter circuit pack shown as loop back point **LB 1** in the test description diagram. If the test fails, replace connectors and the cables between CSU and the DS1 converter circuit pack.
- 3. If the test passes, run the Near-End External Loopback test (#799) via **test ds1-facility location external-loopback** by setting up a loop back at DS1 facility side of CSU towards the DS1 converter circuit pack shown as loop-back point **LB 2** in the test description diagram. If the test fails, replace the CSU.

4. If Test #799 passes, run the Far-End Internal Loopback test (#797) via **test ds1-facility location long**. If Test #797 passes, go to step 6. If the test fails, then run the Near-End External Loopback test (#799) via **test ds1-facility location external-loopback** at the other end of the DS1 converter complex, and repeat steps 2 and 3 for the other endpoint.

If this is not a critical-reliability system and if there is only one DS1 facility, then Test #799 can only be executed at the end that is closer to the media server relative to the DS1 converter circuit pack at the end of the DS1 converter complex. If the test cannot be executed for this reason, then replace the cables, connectors and the CSU at the other end of the DS1 converter complex.

- 5. If the problem could not be isolated by the near-end external loop-back tests, then the fault should be between CSU A and CSU B. Contact T1 Network Service to resolve the problem(\*).
- 6. If the problem still persists, check for excessive slips and synchronization problems. Enter **display errors** and follow the associated repair procedures for any SYNC, TDM-CLK, or SNC-BD errors. For TN574 boards and TN1654 boards in T1 mode, check line equalization settings as described in the previous section, [DS1 Converter-1 and](#page-1032-1)  [DS1 Converter-2 Line Compensation](#page-1032-1) on page 1033.
- 7. Enter **display errors** and follow the associated repair procedures for any EXP-INTF, and SNI-BD errors for the Fiber Endpoints. Enter **display errors** and follow the associated repair procedures for any FIBER-LK errors for this fiber link.
- 8. If the problem still persists, replace this DS1 converter circuit pack.
- 9. If the problem still persists, replace the DS1 converter circuit pack at the other end of the DS1 converter complex.

If D4 framing mode is used, an in-band alarm signal (RFA) will be transmitted that will corrupt the transmit data on this facility.

#### <span id="page-1038-0"></span>h. **Error Type 1281:**

 **Aux Data None**: This entry in the DS1 Facility Error Log occurs only prior to Release V5. The DS1 converter circuit pack's neighbor (the DS1 converter circuit pack at the other end of the DS1 converter complex) is unable to frame up on the signal being sent to it by this DS1 converter circuit pack on this DS1 facility. The far-end facility will be in LFA state. To isolate faults for this case, follow the repair procedure for Error Type #1025 for the other end of the DS1 facility. Note that references to the near and far ends are reversed, for example, the neighbor is now the near end. If D4 framing is used, received data will be corrupted as well as transmitted data.

**Aux Data 1:** indicates that the facility is detecting a Remote Frame Alarm (RFA), also known as the YELLOW alarm, being sent by the remote DS1 endpoint. This Yellow alarm corresponds to the yellow F2 state documented in CCITT Recommendation I.431. If D4 framing is used, received data will be corrupted in addition to transmitted data.

**Aux Data 2:** indicates that the facility is detecting a yellow F5 state alarm. This error only applies to TN1654 DS1 converter boards in 32-channel E1 operation with CRC enabled via the fiber-link screen. The F5 fault state is defined as a fault in the user-network interface, specifically in the direction from the user (PBX) to the network. Refer to CCITT recommendation I.431.

The far-end facility will be in LFA state. To isolate faults for this case, follow the same repair procedure as in Error Type #1025 (loss of frame alignment) for the other end of the DS1 facility.

<span id="page-1039-0"></span>i. **Error Type 1537**: Alarm Indication Signal (AIS), the BLUE alarm. This alarm indicates that the far end of the facility is out of service. This means that the other end of the DS1 facility is undergoing maintenance testing or has a LOS condition and the CSU is providing a Keep Alive signal. If the Keep Alive signal is not supplied by the CSU, a LOS condition will exist on the facility instead of the AIS. If a LOS condition exists on the facility, the green LED on the TN574 DS1 converter circuit pack that is associated with the facility will be off; if an AIS condition exists on the facility, the green LED that is associated with the facility that has the AIS will be on. For TN1654 DS1 converter boards, the LED associated with the facility will be lit red if either the LOS or AIS conditions exist.

To isolate faults for this case, follow the same repair procedure as in Error Type #1793 (loss of signal) for the other end of this DS1 facility.

An RFA alarm indication (YELLOW alarm) is transmitted in response to this BLUE alarm. If D4 framing is used, transmitted data is corrupted.

<span id="page-1039-1"></span>j. **Error Type 1793**: Loss of Signal (LOS) alarm. This alarm indicates that no signal is present at the DS1 interface associated with the facility. On TN574 DS1 converter boards, the green LED that is associated with the facility will be off. For TN1654 DS1 converter boards, the LED that is associated with the facility will be lit red. If the LED behavior differs, replace the DS1 converter circuit pack.

Fault isolation for this problem may be different depending on the capabilities of the CSU device that is being used. Typically, CSUs provides an LED that is useful for fault isolation (see Figure 52: [Typical CSU Maintenance Capabilities](#page-1042-1) on page 1043). This is the "16 Zeros" LED. This LED is momentarily lit when a string of 16 consecutive zeros is detected in the DS1 signal from the DS1 converter. Zeros on a DS1 link are represented by an absence of a pulse. Thus, an active 16 Zeros LED indicates a LOS alarm from the DS1 converter.

For the following repair procedure, see Figure 51: [DS1 Facility Connections](#page-1042-0) on page 1043 and the diagrams in the related test descriptions.

- 1. If the DS1 facility side LOS indication on CSU A is off (inactive), check for a problem between the DS1 converter A circuit pack and the CPE side of CSU A. Connectors, cables, and the CSU may need to be replaced.
- 2. If the DS1 facility side LOS indication on CSU A is on (active), check for a problem between the CSU A and the CSU B. Contact T1 Network Service to resolve the problem. DS1 facility may be a private line or it may be connected to the Network. Network Interface (NI) point is where the customer's maintenance responsibility ends and the DS1 facility vendor's maintenance responsibility begins. This point ideally is the T, R, T1, and R1 terminals on the rear of the CSU to which the wires of the DS1 facility vendor's DS1

facility is attached. If the NI does not occur at this point, then any cabling between the CSU terminals and the NI is also considered to be part of the CPE. This cable typically runs between the DS1 facility terminals of the CSU and a cross-connect field where the DS1 facility vendor has terminated the DS1 facility. Maintenance responsibility for this portion of the DS1 facility resides with the customer unless other arrangements are made.

- 3. If the CPE side LOS indication on CSU B is on (active), check for a problem between the CPE side of CSU B and the DS1 converter B circuit pack. Connectors, cables, and the CSU B may need to be replaced.
- 4. If the CSU A and the CSU B do not provide visual CPE side and DS1 facility side LOS indications, follow the repair procedure that is given for Error Type1025 (loss of frame alignment). Apply the procedure first to the DS1 converter B side instead of the DS1 converter A where the error is reported (external loop-back test is not expected to pass if we execute it at this end as long as we have the LOS indication).

Repair procedure for Error Type #1025 (loss of frame alignment) includes execution of the Near-End External Loopback test (#799). If this is not a critical-reliability system and if there is only one DS1 facility, then Test #799 can only be executed at the end that is closer to the media server relative to the DS1 converter circuit pack at the end of the DS1 converter complex. If the test cannot be executed for that reason, then still make the external loop back as if the test was going to be executed, but instead of executing the test, check the green LED at the face plate of the DS1 converter B that is associated with this DS1 facility. If the green LED is off, then replace the connectors, cables, and the CSU B.

- 5. If the problem still persists, replace the DS1 converter circuit pack at the other end of the DS1 converter complex.
- 6. If the problem still persists, replace this DS1 converter circuit pack.

If D4 framing is used, an in-band alarm signal (RFA) is transmitted that corrupts transmit data in response to this alarm.

- <span id="page-1040-0"></span>k. **Error Type 2065**: More than 17 misframe errors occurred. This error will clear when there are no misframes for 1 hour.
	- 1. Enter **display errors** and follow the associated repair procedures for any SYNC, TDM-CLK, or SNC-BD errors.
	- 2. Verify that the DS1 facility and the network are using the same Line Coding. For TN574 boards and TN1654 boards in T1 mode, also verify that the Framing Mode used is the same. Use **list fiber-link** and **display fiber-link** to check the values for this DS1 facility. Contact T1 Network Service to check the modes used by the network. See the previous sections, "Line Coding [on page 1034](#page-1033-0) and [Framing Mode](#page-1033-1) on page 1034 for details on how these options apply to the TN574 and TN1654 DS1 converter boards.
	- 3. For TN574 boards and TN1654 boards in T1 mode, check line equalization settings as described in the previous section [DS1 Converter-1 and DS1 Converter-2 Line](#page-1032-1)  [Compensation](#page-1032-1) on page 1033.
- 4. Enter **display errors** and follow the associated repair procedures for any EXP-INTF, and SNI-BD errors for the Fiber Endpoints. Enter **display errors** and follow the associated repair procedures for any FIBER-LK errors for this fiber link.
- 5. If the problem still persists, replace this DS1 converter circuit pack.
- 6. If the problem still persists, replace the DS1 converter circuit pack at the other end of the DS1 converter complex.
- <span id="page-1041-0"></span>l. **Error Type 2305**: Facility Packet Channel Loopback Error. This error indicates that the DS1 converter primary facility that carries the packet time slots and DS1 control channel is looped to itself. This error applies only to facilities A and B on TN1654 DS1 converter boards. If both facilities A and B are being used and firmware detects a loop-back condition an attempt will be made to switch the primary facility to the other facility. If the other facility is looped, down or not being used, the PN will be down until this loop back is removed.
	- 1. Check the loop-back LEDs on both CSU A and CSU B as shown in [Figure 51:](#page-1042-0) DS1 [Facility Connections](#page-1042-0) on page 1043 to see if a CSU is in a loop-back mode. Also check to see if the CSUs have been manually hard-wired into a loop-back mode. Remove detected loop backs.
	- 2. If the CSUs are not in loop-back mode, reset both DS1 converter boards via **reset board**.
- <span id="page-1041-1"></span>m. **Error Type 2561**: Facility Jitter Alarm. This alarm indicates excessive receive jitter on the DS1 facility. This error only applies to TN1654 DS1 converter boards. The problem is external to the DS1 converter board. It could be caused by bad wiring, a bad device (CSU or repeater) or a bad signal coming in at the Network Interface.

<span id="page-1042-0"></span>**Figure 51: DS1 Facility Connections**

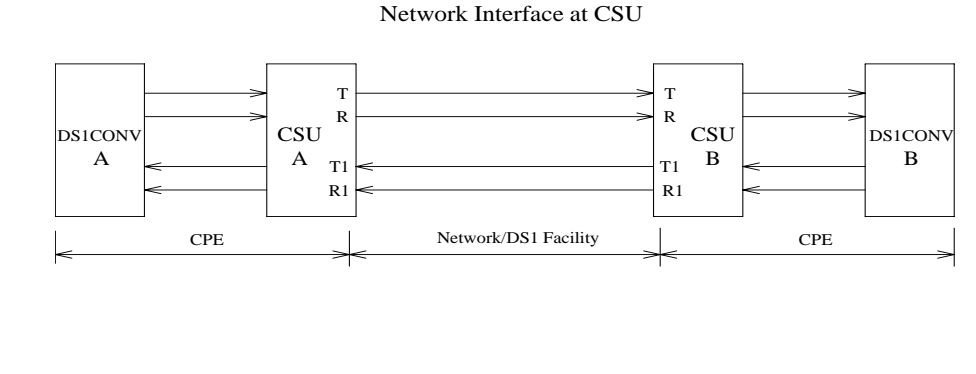

Network Interface at Cross Connect Field

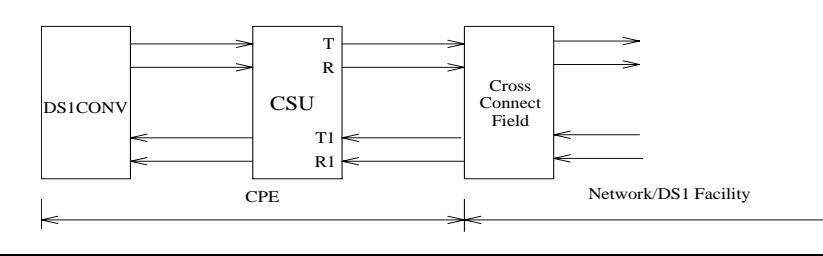

### <span id="page-1042-1"></span>**Figure 52: Typical CSU Maintenance Capabilities**

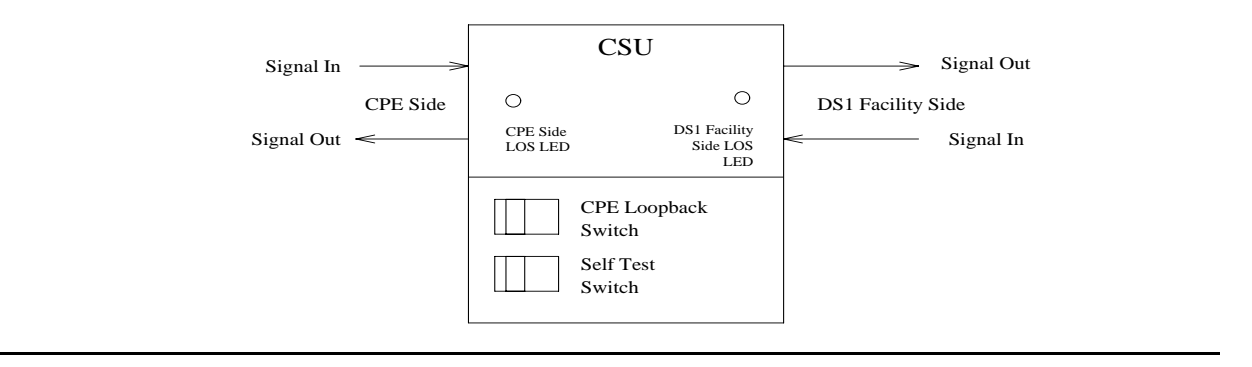

# **System Technician-Demanded Tests: Descriptions And Error Codes**

Investigate tests in the order presented. By clearing error codes associated with the Failure Audit, you may clear errors generated from other tests in the sequence. Use **test board** to run Failure Audit.

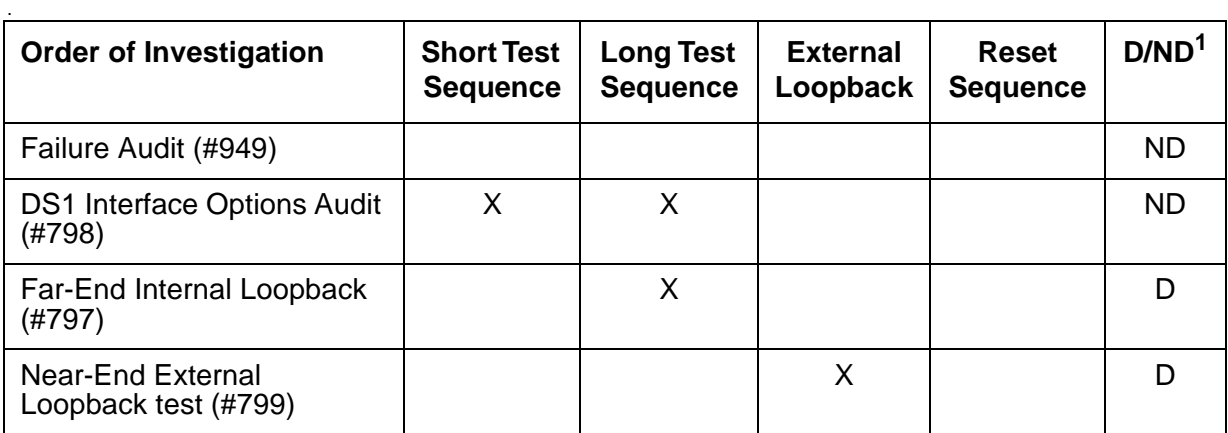

1. D = Destructive; ND = Nondestructive

# **Far-End Internal Loop-Back Test (#797)**

#### This test is **destructive**.

This test starts at the DS1 converter circuit pack whose equipment location was entered and traverses over the specified facility and loops at the internal facility interface on the other DS1 converter circuit pack in the DS1 converter complex. See the following diagram.

Every part of this test is executed under firmware control and the result is sent back to the maintenance software. The test is executed by sending digital data through every DS1 channel on this facility. For TN574 DS1 Converter facilities, test patterns are sent through every DS1 channel. For TN1654 DS1 Converter facilities, test patterns are sent through one DS1 channel.

If there is only one DS1 facility available, the system will not allow that last facility to be busied out. In that case, the DS1 converter circuit pack must be busied out before executing this test.

For a standard-, duplex-, or high-reliability system (no PNC duplication), if there is only one DS1 facility available, then this test can only be executed at the endpoint that is closer to the media server relative to the neighbor DS1 converter circuit pack because of its impacts on the system control links. For TN574 DS1 converter boards, the completion of the test will be delayed in this configuration to wait for the recovery of the system control links. For a critical-reliability system (PNC duplication) or for a system with multiple DS1 facilities, the test can be executed at any DS1 converter circuit pack.

If the test passes on a TN1654 DS1 facility, the *round trip delay time* appears in milliseconds in the Error Code field. The round trip delay time is the length of time in milliseconds it takes for the firmware to receive the test pattern after it has been sent.
#### **Figure 53: Far-End Internal Loop-Back Test (#797)**

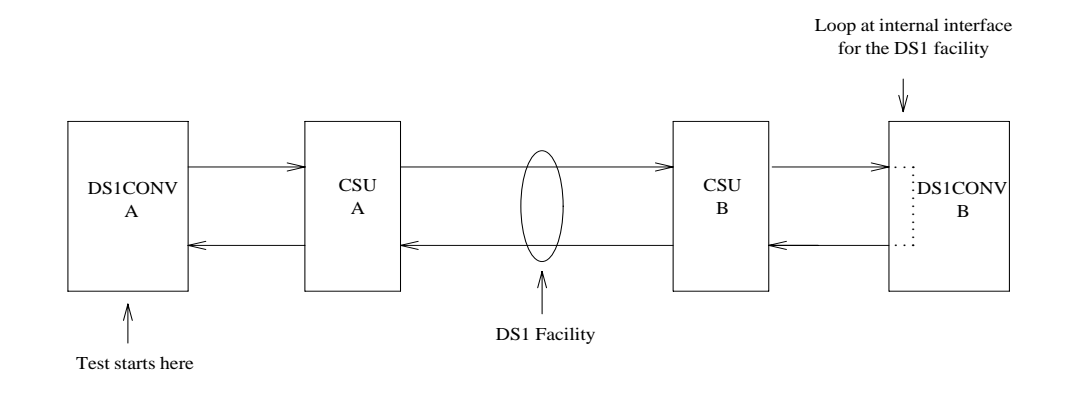

#### **Table 358: Test #797 Far-End Internal Loop-Back Test 1 of 2**

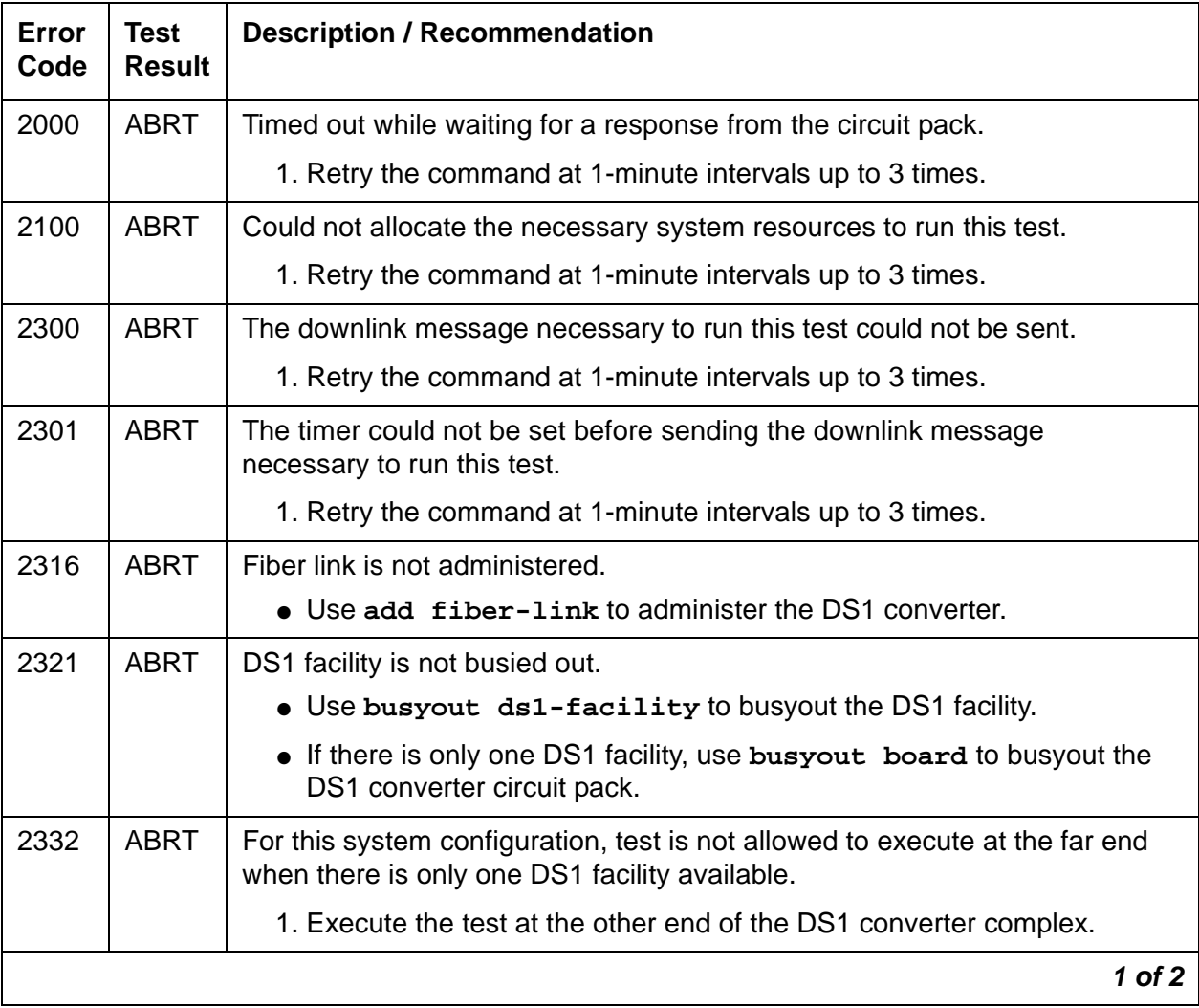

| Error<br>Code | <b>Test</b><br><b>Result</b> | <b>Description / Recommendation</b>                                                                                                    |
|---------------|------------------------------|----------------------------------------------------------------------------------------------------|
| 2500          | <b>ABRT</b>                  | Internal system error                                                                                                    |
|               |                              | 1. Retry the command at 1-minute intervals up to 3 times.                                                                                                    |
|               | <b>FAIL</b>                  | Far-End Internal loop back failed. A problem exists between DS1 converter<br>A and DS1 converter B's internal interface for the DS1 facility (see previous<br>diagram).                                                                                                    |
|               |                              | 1. If the test is executed as a part of an error analysis, then return back to<br>the related section.                                                                                                    |
|               |                              | 2. Enter display errors and follow the associated repair procedures<br>for any on-board DS1C-BD errors on this DS1 converter circuit pack<br>and the DS1 converter circuit pack at the other end of the DS1<br>converter complex.                                                                                                    |
|               |                              | 3. If the network is used instead of private T1 lines, verify that the DS1<br>facility and the network are using the same Line Coding. For TN574<br>boards and TN1654 boards in T1 mode, also verify that the Framing<br>Mode used is the same. Use list fiber-link and display<br>fiber-link to check the values for this DS1 facility. Contact T1<br>Network Service to check the modes used by the network. See the<br>previous sections, "Line Coding" and "Framing Mode" for details on<br>how these options apply to the TN574 and TN1654 DS1 converter<br>boards. |
|               |                              | 4. Isolate the problem by running the Near-End External Loopback test<br>(#799) via test ds1-facility location external-loopback,<br>first at this end and then at the other end of the DS1 converter complex.<br>Setup loop backs at different points as shown in the description<br>diagram for Test #799, and follow repair procedures described for Test<br>#799.                                                                                                    |
|               |                              | 5. If the problem could not be found by near-end external loop-back tests,<br>then the fault should be between the CSU A and the CSU B. Contact<br>T1 Network Service to resolve the problem, also see the repair<br>procedures for Error Type #1025 (loss of frame alignment).                                                                                                    |
| Any           | <b>PASS</b>                  | Transmission through the path of the loop back is successful. TN1654 DS1<br>facilities will display the round trip delay time in milliseconds in the Error<br>Code field. The round trip delay time is defined as the length of time in<br>milliseconds it takes for the firmware to receive the test pattern after it has<br>been sent.                                                                                                    |
|               |                              | 2 of 2                                                                                                    |

**Table 358: Test #797 Far-End Internal Loop-Back Test 2 of 2**

## **DS1 Interface Options Audit Test (#798)**

This test is nondestructive.

 $\overline{ }$ 

This test sends the administered DS1 Interface options to the DS1 converter circuit pack. Options are sent to both DS1 converter circuit packs at the same time to prevent any transitional mismatch of options.

The following DS1 facility options are sent to the TN574 DS1 converter circuit pack: Framing Mode, Line Coding and DS1 converter-1 and DS1 converter-2 Line Compensation.

The following DS1 facility options are sent to the TN1654 DS1 converter circuit pack: Line Coding and DS1 converter-1 and DS1 converter-2 Line Compensation (T1 only). These option fields appear on the Fiber-link Administration screen.

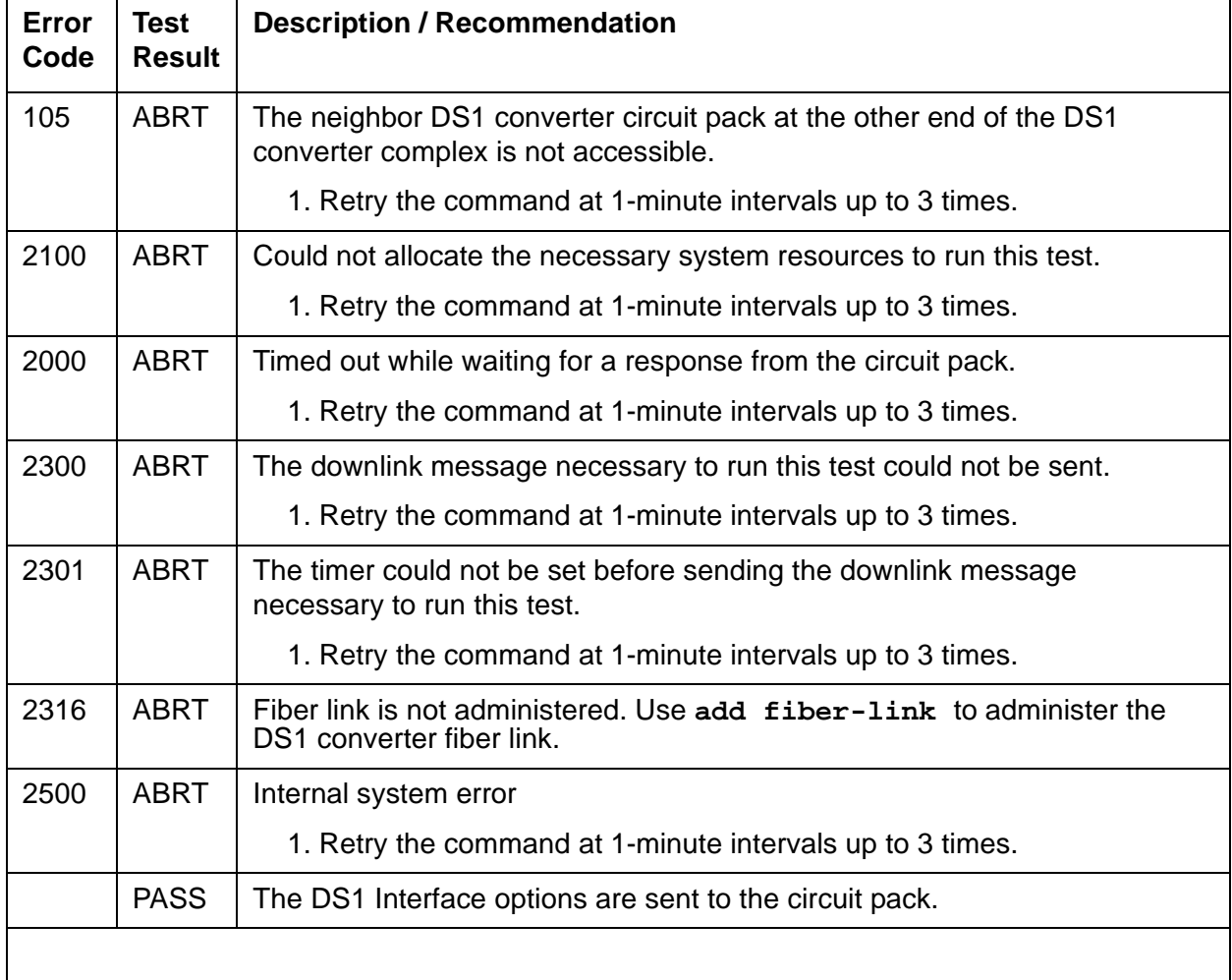

#### **Table 359: Test #798 DS1 Interface Options Audit**

### **Near-End External Loop-Back Test (#799)**

#### This test is **destructive**.

This test starts at the DS1 converter circuit pack whose equipment location was entered and traverses over the specified facility and loops back at the manually hard-wired external loop-back device. Depending on the type of physical connectivity of the DS1 facility, special tools, cables or connectors may be required to make the hard-wired loop backs.

To isolate a problem, set the loop back first at the loop-back point LB 1, and then at the loop-back point LB 2, see Figure 54: [Loopback Points for Test #799](#page-1048-0) on page 1049 and Figure 51: [DS1 Facility Connections](#page-1042-0) on page 1043. Place the loop backs at as many points as your CSU capabilities will allow. Hard-wired loop backs at the far end are not desirable, because the equalization-level adjustments may cause problems.

Every part of this test is executed under firmware control and the result is sent back to the maintenance software. The test is executed by sending digital data through every DS1 channel on this DS1 facility.

This test is executed via **test ds1-facility location external-loopback**. It is not part of the long test sequence because it requires modifications to the physical connectivity of the DS1 facility.

If there is only one DS1 facility available, system will not allow the last facility to be busied out. In that case, the DS1 converter circuit pack must be busied out before executing this test.

For a standard-, duplex-, or high-reliability system (no PNC duplication), if there is only one DS1 facility available, then this test can only be executed at the endpoint that is closer to the media server relative to the neighbor DS1 converter circuit pack because of its impacts on the system control links. For a critical-reliability system (PNC duplication) or for a system with multiple DS1 facilities, the test can be executed at any DS1 converter circuit pack.

If the test passes on a TN1654 DS1 facility, the *round trip delay time* will be displayed in milliseconds in the  $Error$  Code field. The round trip delay time is defined as the length of time in milliseconds it takes for the firmware to receive the test pattern after it has been sent. This measurement is taken on the last DS1 channel tested.

### <span id="page-1048-0"></span>**Figure 54: Loopback Points for Test #799**

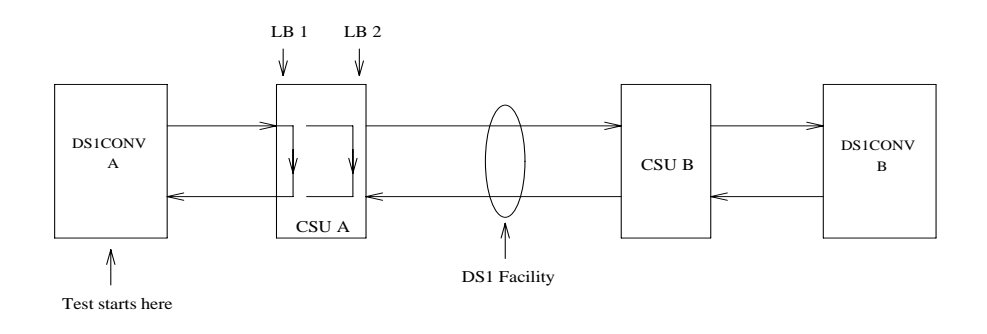

#### **Table 360: Test #799 Near-End External Loop-Back Test 1 of 2**

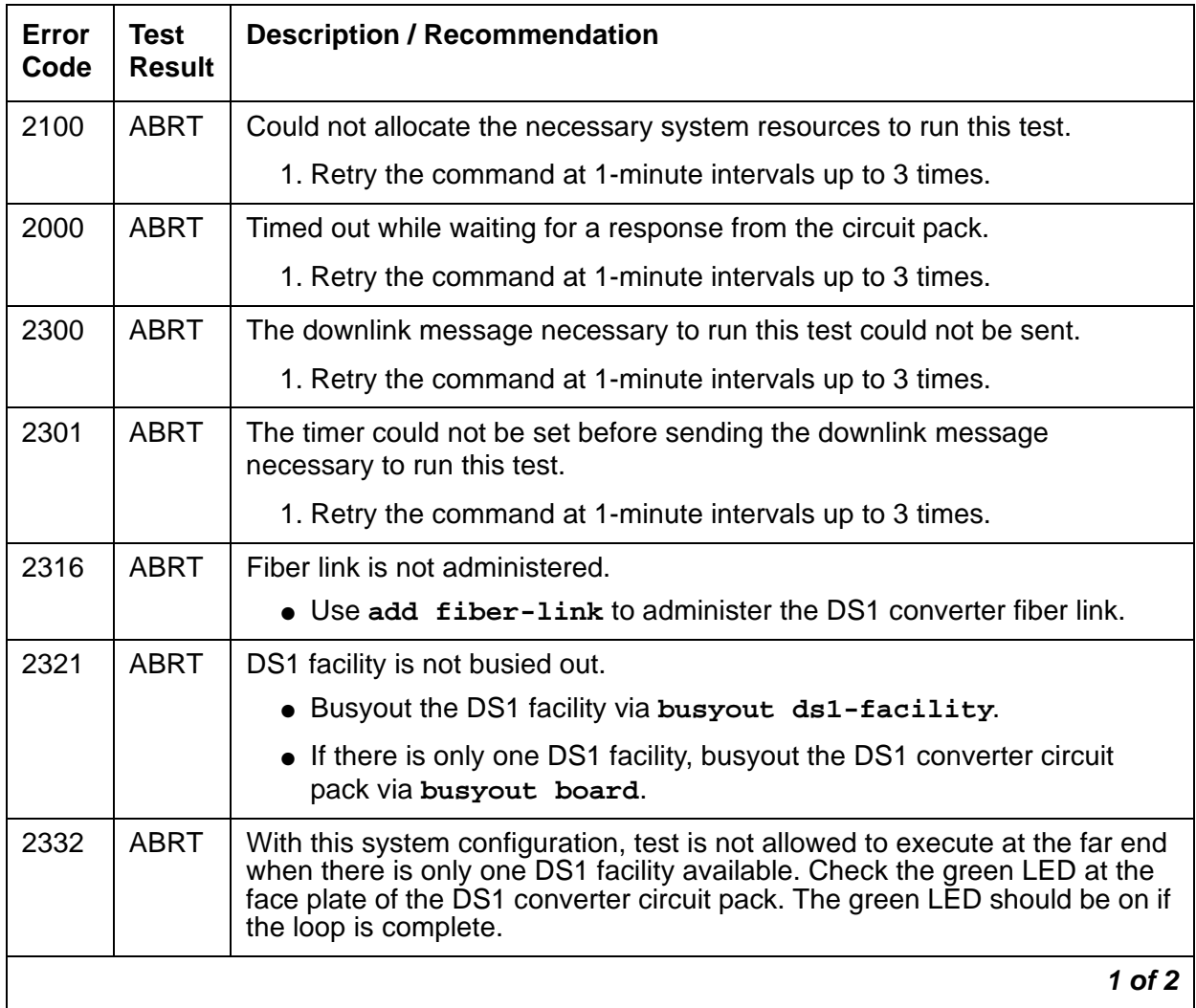

| Error<br>Code | <b>Test</b><br><b>Result</b> | <b>Description / Recommendation</b>                                                                                                    |
|---------------|------------------------------|----------------------------------------------------------------------------------------------------|
| 2500          | <b>ABRT</b>                  | Internal system error                                                                                                    |
|               |                              | 1. Retry the command at 1-minute intervals up to 3 times.                                                                                                    |
|               | <b>FAIL</b>                  | Near-end external loop back failed. A problem exists in the path of the<br>loop back.                                                                                                    |
|               |                              | 1. If the test is executed as a part of an error analysis, then return back to<br>the related section.                                                                                                    |
|               |                              | 2. Enter display errors and follow the associated repair procedures<br>for any on-board DS1C-BD errors.                                                                                                    |
|               |                              | 3. If the loop-back point is LB 1, replace connectors and cables between<br>the DS1 converter A and the CSU A. If the loop-back point is LB 2,<br>replace CSU A. Also see the repair procedure for Error Type #1025<br>(loss of frame alignment).                                                                                                    |
|               |                              | 4. If the test still fails, replace DS1 converter A circuit pack.                                                                                                    |
| Any           | <b>PASS</b>                  | Transmission through the path of the loop back is successful. TN1654 DS1<br>facilities will display the round trip delay time in milliseconds in the Error<br>Code field. The round trip delay time is defined as the length of time in<br>milliseconds it takes for the firmware to receive the test pattern after it has<br>been sent. This measurement is taken on the last DS1 channel tested. |
|               |                              | $2$ of $2$                                                                                                    |

**Table 360: Test #799 Near-End External Loop-Back Test 2 of 2**

### **Failure Audit (#949)**

This test is nondestructive.

This test queries the DS1 converter circuit pack for any existing circuit pack or facility failures and any unacknowledged cleared failure messages. Upon receiving the query request, DS1 converter firmware sends failure reports to the maintenance software for every error in its failure database.

This test operates on both MOs DS1C-BD and DS1-FAC. Error counts of both MOs (DS1C-BD and DS1-FAC) that are displayed in the error log will be incremented when this test is executed. This test is executed via **test board**. The test is also executed internally by the maintenance software when an alarm is resolved

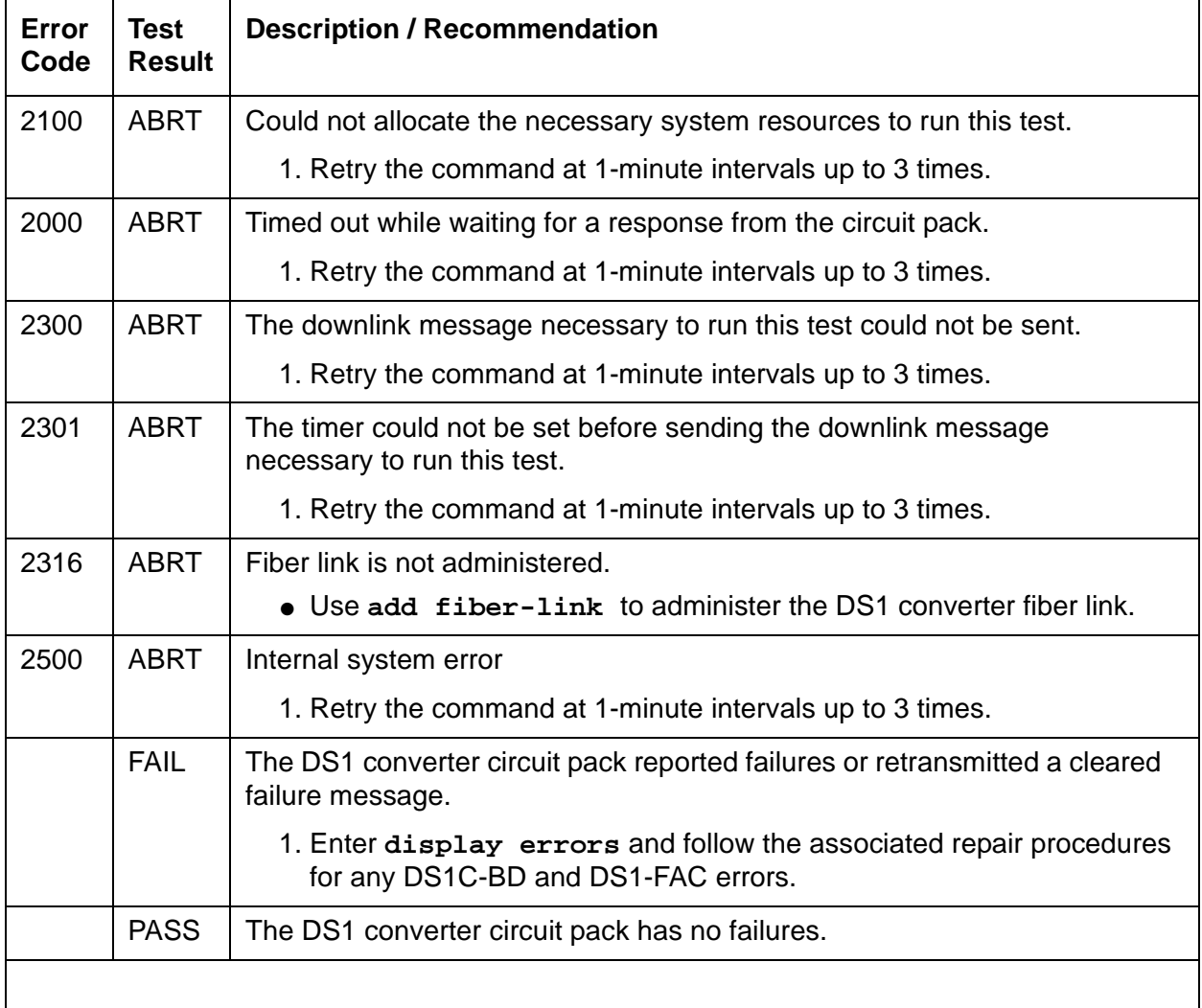

#### **Table 361: Test #949 Failure Audit**

# **DS1C-BD**

**S8700 MC only**

## **Also called DS1 Converter**

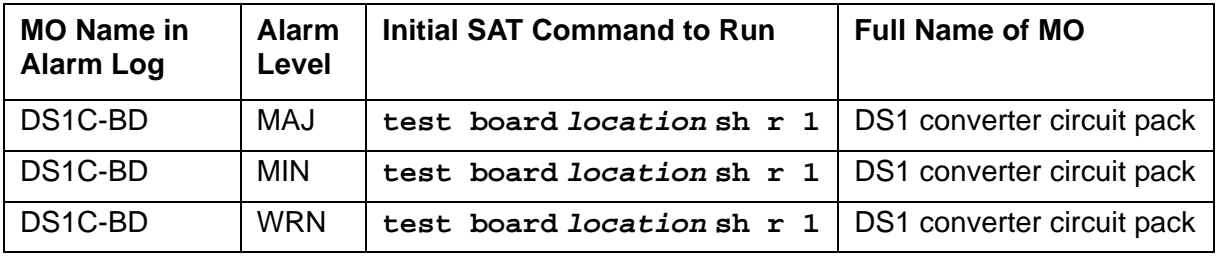

The DS1 converter complex is part of the port-network connectivity (PNC) consisting of two TN574 DS1 Converter or two TN1654 DS1 Converter circuit packs connected by one to four DS1 facilities. It is used to extend the range of the 32-Mbps fiber links that connect PNs to the Center Stage Switch, allowing PNs to be located at remote sites.

The TN1654 DS1 Converter Circuit pack is a redesign of the TN574 DS1 Converter board. The TN1654 provides functionality equivalent to the TN574 but also adds a 32-channel E1 interface for international support as well as circuit-switched wideband connections (NxDS0). The TN1654 is supported beginning with DEFINITY Release 5r.

Every error condition reported by the firmware is associated with background tests that the firmware runs autonomously. Demand tests that are executed by the maintenance software do not cause any new error generation by the firmware. However, Failure Audit test (#949) affects auditing of the software error log by forcing the firmware to report the pending errors again.

Maintenance of the DS1 facilities themselves is covered under the "DS1-FAC" MO.

The DS1 converter complex can extend a fiber link between two EIs or between a PN EI and an SNI. Fiber links between two SNIs or between a PN and the Center Stage Switch (CSS) cannot be extended.

The TN1654 board is not compatible with the TN574 board. A DS1 converter complex may consist of two TN574 boards or two TN1654 boards, but a TN574 cannot be combined with a TN1654 in the same complex. A system with multiple DS1 converter-remoted PNs may contain DS1 converter complexes of both types, TN1654 board-pairs and TN574 board-pairs. Critical-reliability configurations with a pair of DS1 converter complexes serving an PN require identical board pairs and facilities. For example, a TN574 complex and a TN1654 complex may not be used together to serve the same PN in a critical-reliability configuration.

DS1 converter circuit packs connect to TN570 Expansion Interface (EI) circuit packs and TN573 Switch Node Interface (SNI) circuit packs via metallic cables as shown in [Figure 55:](#page-1052-0) DS1 [converter connection to EIs and SNIs](#page-1052-0) on page 1053. A fiber link cable can be used instead of the metallic cable if it is necessary to locate the DS1 converter far from the connected EI or SNI circuit pack, for example, in an adjacent cabinet.

The DS1 converter circuit pack can be placed in any regular slot in a PN carrier. However, the DS1 converter circuit pack can only be placed in slots 1 and 21 in a Switch Node (SN) carrier. The DS1 converter circuit pack is not connected to the TDM bus or the SN backplane. Communication to the circuit pack is done through the connected EI or the SNI circuit packs. Therefore, there is considerable interaction between the DS1 converters and the connected EIs and the SNIs. A special "Y" cable connects the DS1 converter circuit pack to the Fiber Endpoint and to the facilities.

#### **Note:**

The two DS1 converter boards, TN1654 and TN574, use unique "Y" cables that are incompatible with each other.

The TN573 SNI circuit pack is incompatible with the TN1654 board. A TN573B (or higher-suffixed) SNI board must be used when connecting to a TN1654 board. The TN573B SNI board is fully backward compatible with the TN573 board and can be connected to either TN1654 or TN574 boards.

**Note:**

A TN573B (or higher-suffixed) board must be used when connecting a SNI board to a TN1654 board. Error 125 will be logged and an on-board minor alarm will be generated against the SNI board if it is incompatible with the TN1654 circuit pack.

Figure 56: [DS1 converter Complex in Direct Connect PNC](#page-1053-0) on page 1054 and [Figure 57:](#page-1054-0) DS1 [Converter Complex in Duplicated PNC with 1 SN](#page-1054-0) on page 1055 show DS1 converter connections in a direct-connect PNC configuration and between the CSS and an PN in a critical-reliability system configuration (duplicated PNC).

#### <span id="page-1052-0"></span>**Figure 55: DS1 converter connection to EIs and SNIs**

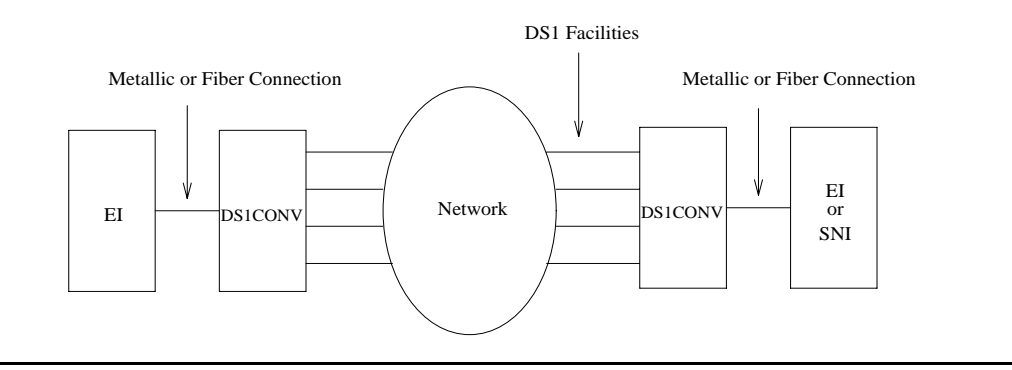

<span id="page-1053-0"></span>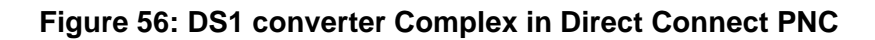

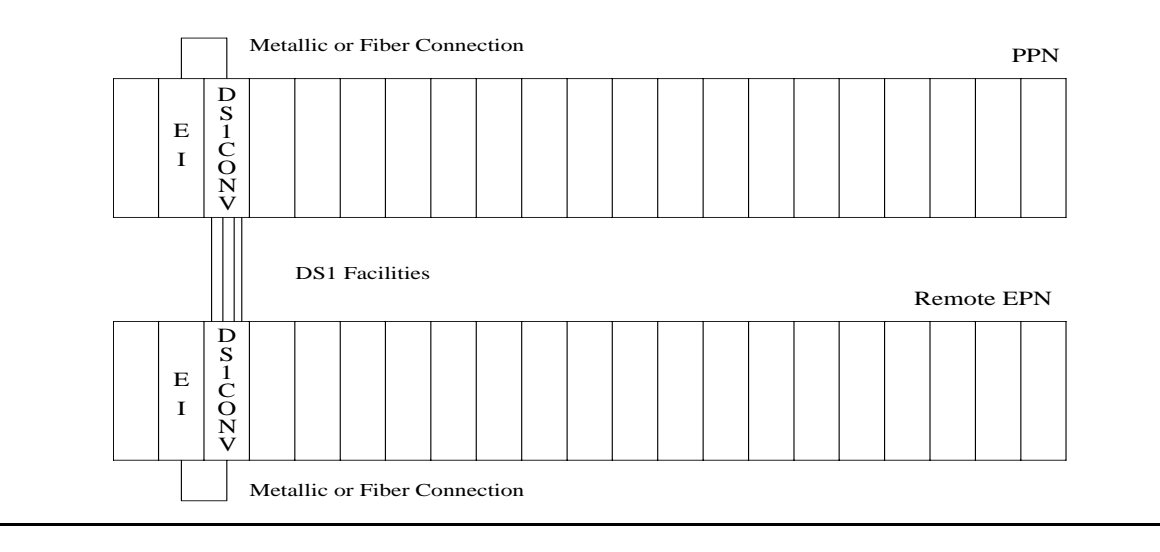

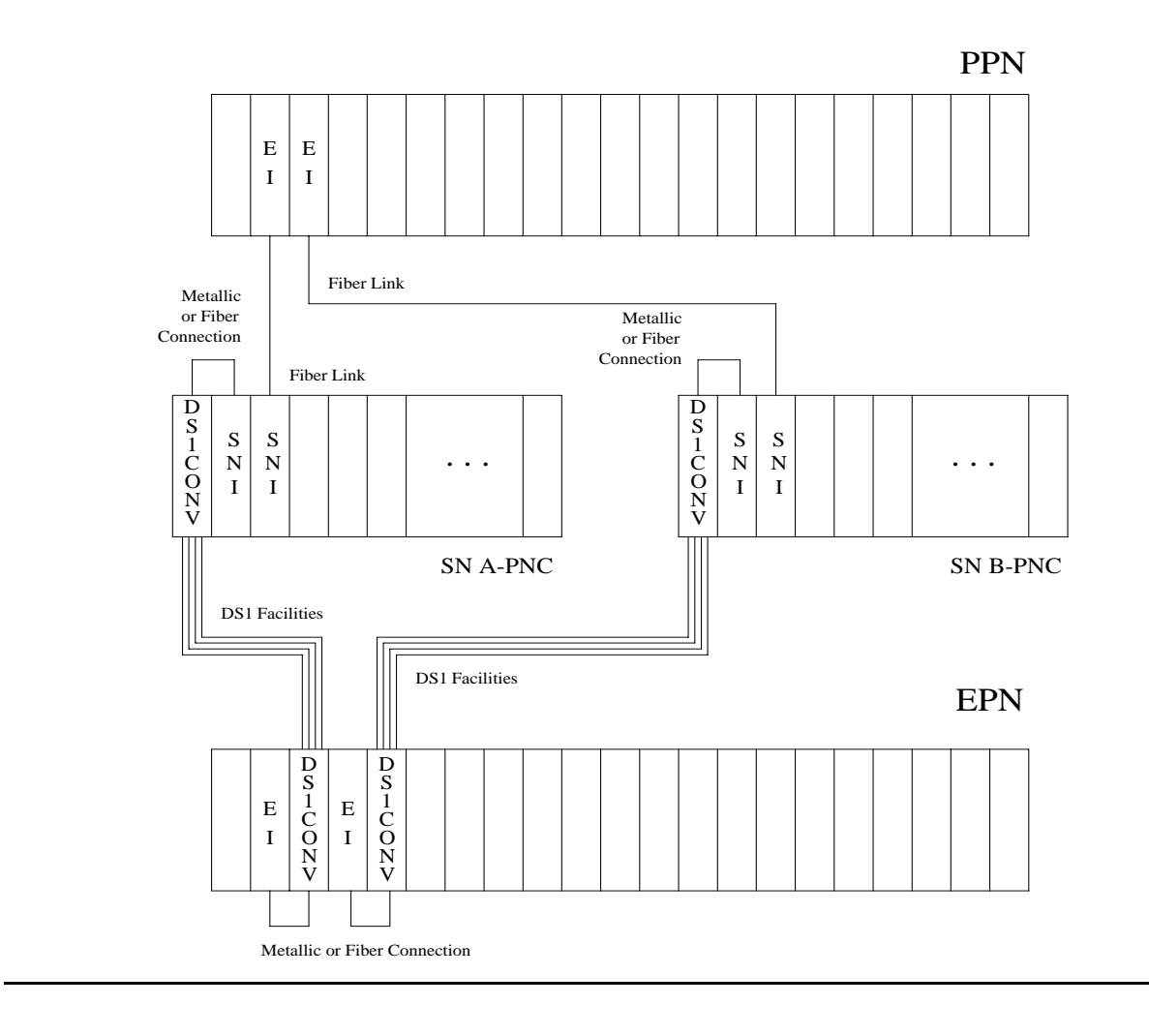

<span id="page-1054-0"></span>**Figure 57: DS1 Converter Complex in Duplicated PNC with 1 SN**

# **DS1 Converter Administration and Board Insertion**

Board insertion is the detection of a circuit pack by the system. The DS1 converter circuit pack will not be inserted unless the circuit pack type, TN574 or TN1654, is entered into the associated field in circuit pack administration screen. The Fiber Endpoint (the EI or the SNI) must also be inserted and be operational for the DS1 converter circuit pack to function.

Fiber link administration must be completed before the DS1 converter maintenance can be operational. Fiber links are administered via **add fiber-link**. Fiber Endpoints, DS1 converter circuit pack locations and DS1 facility options are entered as a part of the fiber link administration.

To administer a standard-, duplex-, or high-reliability system (no PNC duplication):

- 1. Administer carriers via **add/change cabinet**.
- 2. Administer circuit packs via **change circuit-pack**.
- 3. Administer connectivity and the facility options of the DS1 converter complex via **add/ change fiber-link**.

To administer a critical-reliability system (PNC duplication):

- 1. Enable PNC duplication feature using the **change system-parameter customer-option**.
- 2. Administer carriers via **add/change cabinet**.
- 3. Administer circuit packs via **change circuit-pack**.
- 4. Administer connectivity and the DS1 facility options of each DS1 converter complex via **add/change fiber-link**.
- 5. Turn on PNC duplication via **change system-parameter duplication**.

### **TN1654 Board Configuration Switch Settings**

The TN1654 DS1 converter circuit pack is field configurable for T1 or E1 operation so that a single board serves worldwide application. All four DS1 facilities are configured to either T1 or E1 as a group via an option switch located on the component side of the circuit pack. If T1 operation is selected, four additional switches are used to select the framing mode for each facility. Each facility can be set to either D4 or ESF framing. If E1 operation is selected, the same four switches are used to select the E1 facility line termination impedance. The E1 line termination impedance for each facility can be set to either 120Ω for twisted-pair or 75Ω for coaxial wiring.

T1 or E1 operation must also be administered for the TN1654 DS1 converter board on the fiber-link screen via the Bit Rate field. An error will be logged and an alarm will be raised if there is a T1/E1 inconsistency between the administered bit rate and the board option switch setting.

The T1 facility framing mode and the E1 facility line termination impedance are defined by the option switch settings only. Administration of these values is not allowed. The fiber-link screen will display the selected option switch settings for each facility.

### **DS1 Converter LEDs**

The TN574 board has seven LEDs on its faceplate. The TN1654 board has eleven LEDs on its faceplate. The top three system standard LEDs are used to provide an indication of the state of the DS1 converter board. These LEDs are under firmware control until the board has established a link to the media server via the EI or SNI. Once the link is established, software controls the three LEDs. If the link breaks, the LEDs are again under firmware control.

The red and green LEDs have the traditional use where red means an alarm condition and green indicates that maintenance testing is in progress. The red and green LED is also turned on during circuit pack initialization by firmware. When the control link to the circuit pack is lost, firmware controls the red LED to indicate an alarm condition.

The amber LED under firmware control is used to indicate the state of the:

- Physical fiber interface
- Fiber channel (link to EI or SNI)
- DS1 control channel (link to opposite DS1 converter board)
- Server communications link

in the following manner and descending order of priority. (The amber LED stays lit longer as the DS1 converter complex approaches full operation.)

- 1. If the fiber is out of frame or is in a loss-of-signal condition, the amber LED will flicker at a 5-Hz rate (on for 0.1 second, off for 0.1 second).
- 2. If the fiber channel is down (DS1 Converter circuit pack/fiber endpoint communications), the amber LED will flash at a 1-Hz rate (on for ½ second, off for ½ second).
- 3. If the DS1 control channel is down between the two DS1 converters in the DS1 converter complex, the amber LED will pulse at a 1/2-Hz rate (on for 1 second, off for 1 second).
- 4. If the media server communications link is down, the amber LED will wink off every 2 seconds for 200 msec (2 seconds on, 0.2 second off).
- 5. If all is well with the Fiber Interface and every communications channel, the amber LED will remain on continuously in a standard-, duplex-, or high-reliability system. In a critical-reliability system (duplicated PNC):
	- An active DS1 converter circuit pack's amber LED remains on continuously.
	- A standby DS1 converter circuit pack's amber LED remains off.

The LED will then be under software control.

The bottom four green LEDs on the TN574 DS1 converter board are under hardware control. The four green LEDs indicate, for each DS1 converter facility, whether a receive signal is present for the DS1 facility.

The next four LEDs on the TN1654 DS1 converter board are labeled STATUS LEDs and are for future use. These LEDs will not be lit.

The bottom four LEDs on the TN1654 board are labeled SPAN LEDs. These LEDs are under firmware control. If the facility is not administered, then the LED is not lit. The LED is lit amber if the facility is running alarm free. If the facility is detecting either a red alarm (loss-of-signal or loss-of-frame), a yellow alarm (remote frame alarm) or a blue alarm (AIS signal) then the LED is lit red. The SPAN SELECT Switch on the TN1654 faceplate is for future use. Pushing the switch will have no affect on the board.

## **Clear Firmware-Counters Command**

DS1 converter firmware generates error reports autonomously. This takes place independently of technician-demanded tests. The **test board location clear** command will not affect the error status reported by firmware. The **clear firmware-counters** command clears every on-board firmware-detected error unconditionally.

The **clear firmware-counters location** command sends a downlink message to the DS1 converter circuit packs, causing them to clear out their firmware error counters and failure databases. Once the firmware failure database is cleared, the failure audit test (#949) will pass. If problems still exist, the firmware will increment its error counters and the failure audit test will begin failing again.

This command should not be used as a replacement for the repair procedures associated with the hardware error log entries. This command may be useful if a problem has been fixed and off-board alarms associated with the problem are still active.

# **Downtime Required when Upgrading to TN1654 DS1 Converter Circuit Packs**

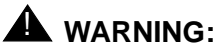

Upgrading from TN574 DS1 converter circuit packs to TN1654 DS1 converter circuit packs will require down time for the affected PN.

The TN1654 DS1 Converter circuit pack is not compatible with the TN573 SNI circuit pack, the TN574 DS1 converter board, the Y-cable used to connect to the TN574 DS1 converter board or pre-G3V5 software. All DS1 converter boards and Y-cables must be upgraded. If the PN is remoted via a Center-Stage Switch, the connected SNI must also be upgraded. A TN573B (or higher-suffixed) SNI board must be used when connecting to a TN1654 DS1 converter board.

Use **remove fiber-link** to remove the fiber-link administration for the TN574 DS1 converter complex. Use **change circuit-pack** show that TN1654 boards are now being used. Then use **add fiber-link** to administer the TN1654 DS1 converter complex.

# **Replacing a DS1 Converter Circuit Pack with the Same Type DS1 Converter Circuit Pack** — **Unduplicated PNC**

## ! **WARNING:**

Do not power down a Switch Node carrier to replace a circuit pack.

## ! **WARNING:**

Replacing a Switch Node Interface, Switch Node Clock, Expansion Interface or DS1 Converter circuit pack on an unduplicated system disrupts service. The service effect can range from outage of a single PN to outage of the entire system.

## ! **WARNING:**

A DS1 Converter complex must consist of two TN574 boards or two TN1654 boards. A TN574 cannot be combined with a TN1654 in the same DS1 converter complex.

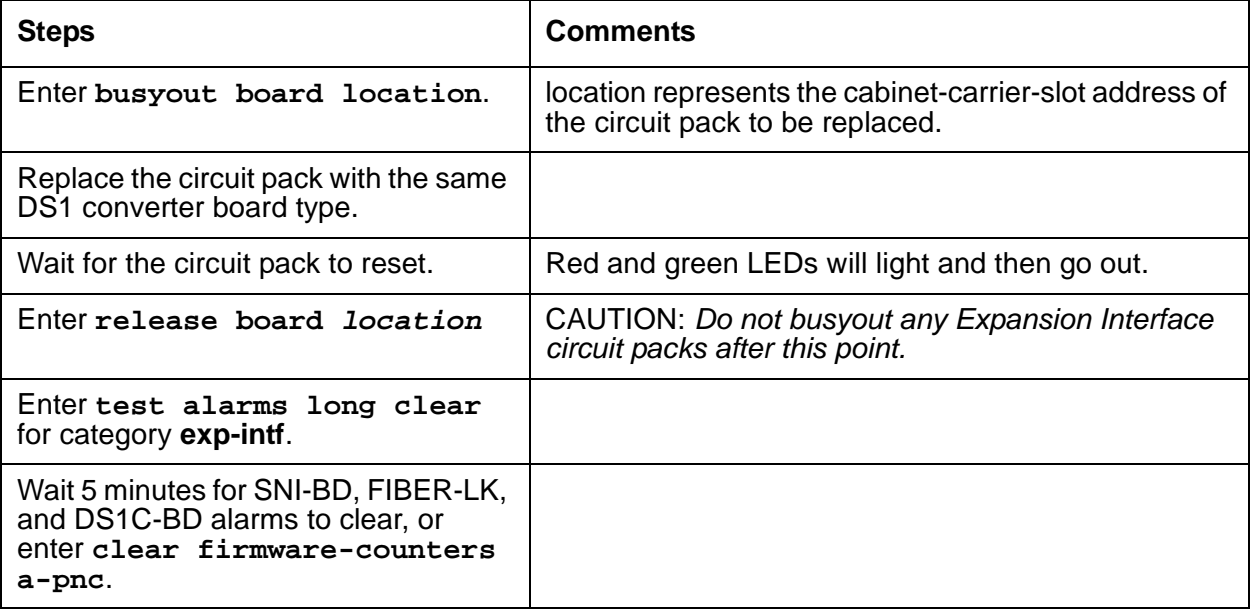

## **Replacing a DS1 Converter Circuit Pack with the Same Type DS1 Converter Circuit Pack**—**Duplicated PNC**

# ! **WARNING:**

On a system with duplicated PNC, synchronization may be provided over a combination of active and standby components. This condition is indicated by an OFF-BOARD WRN alarm against TDM-CLK with Error Type #2305. Repairs to standby PNC in this state may disrupt service. Otherwise, if the active PNC is functional, replacement of a standby component will not disrupt service.

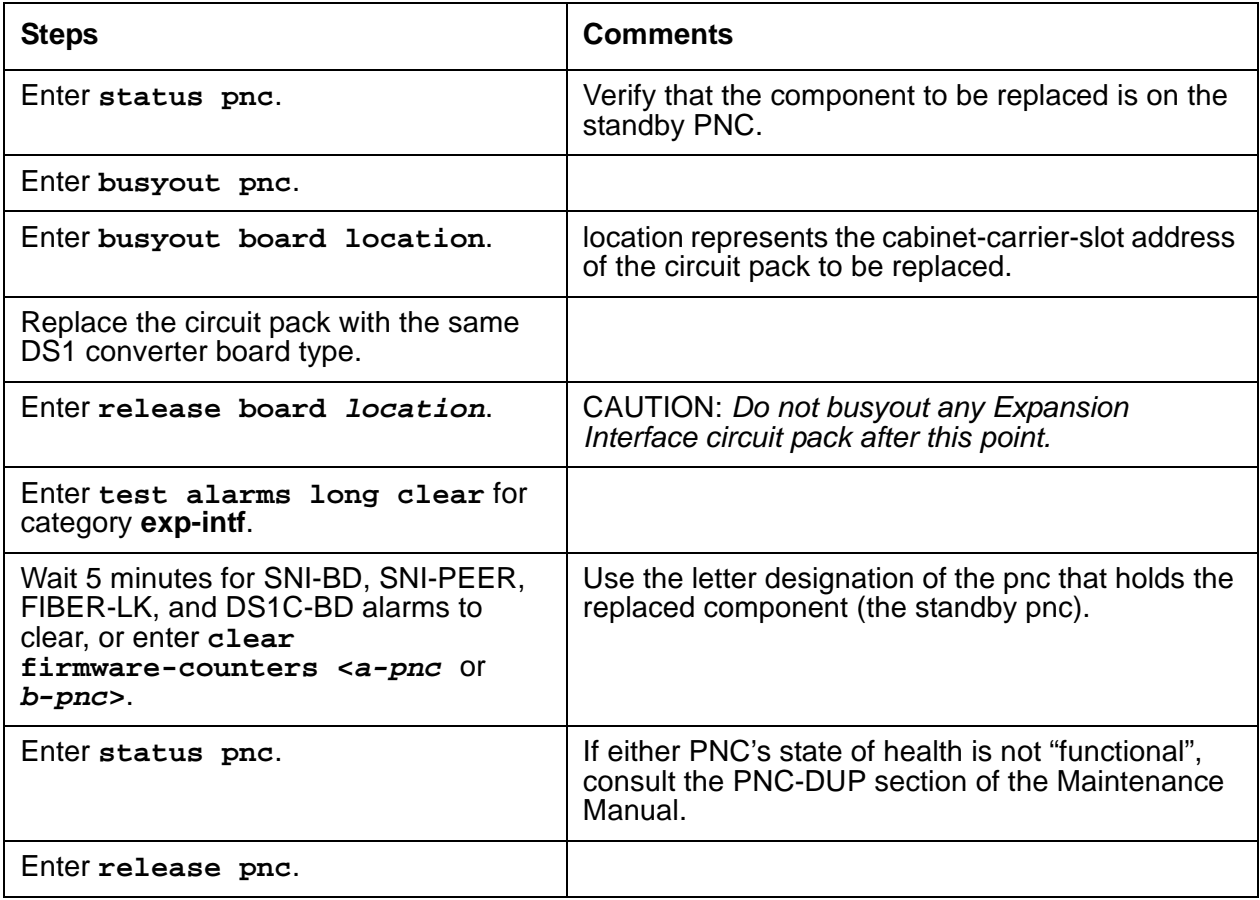

## $\triangle$  WARNING:

Do not power down a Switch Node carrier to replace a circuit pack.

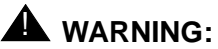

Replacing a Switch Node Interface, Switch Node Clock, Expansion Interface or DS1 Converter circuit pack on an unduplicated system disrupts service. The service effect can range from outage of a single PN to outage of the entire system.

## ! **WARNING:**

A DS1 Converter complex must consist of two TN574 boards or two TN1654 boards. A TN574 cannot be combined with a TN1654 in the same DS1 converter complex.

## ! **WARNING:**

The two DS1 converter boards, TN1654 and TN574, use unique "Y" cables that are incompatible with each other.

## ! **WARNING:**

A TN573B (or higher-suffixed) board must be used when connecting a SNI board to a TN1654 DS1 Converter board.

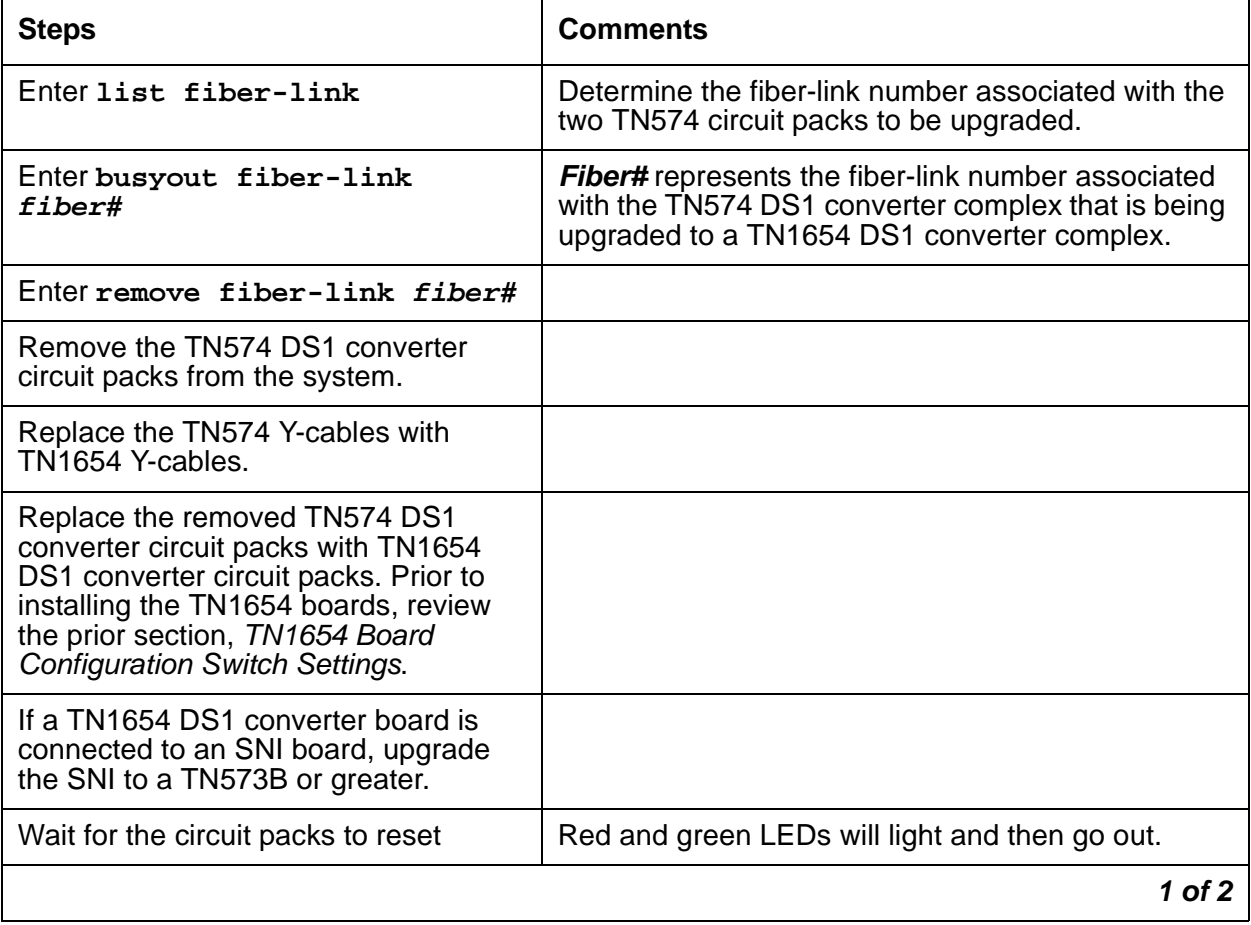

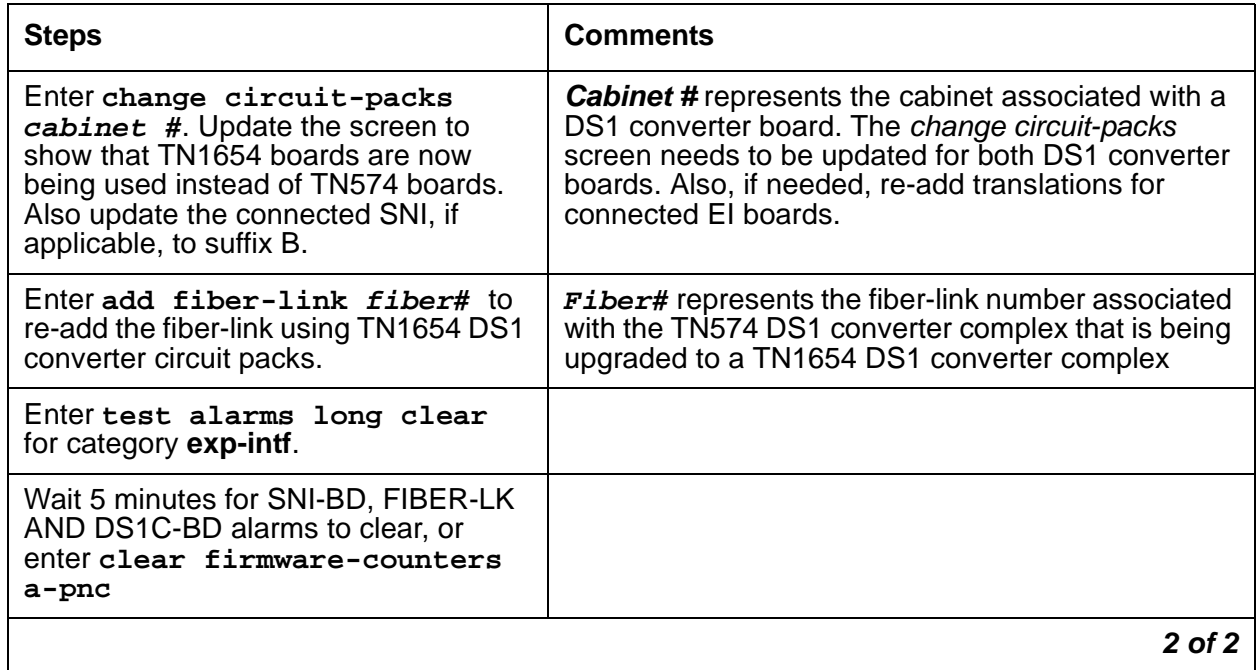

# **Upgrading TN574 DS1 Converter Circuit Packs in a Fiber-Link to TN1654s — Duplicated PNC**

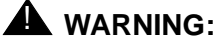

Do not power down a Switch Node carrier to replace a circuit pack.

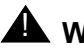

### $\triangle$  WARNING:

In duplicated PNC configurations, one DS1 converter complex in the fiber-link serves as the active and the second DS1 converter complex serves as the standby. Each DS1 Converter complex consists of two TN574 boards or two TN1654 boards. A TN574 cannot be combined with a TN1654 in the same DS1 converter complex. It is also required that all four DS1 converter boards and interconnecting facilities that serve an PN be of the same type. Note, however, that TN574 and TN1654 boards can coexist within the same system, they just cannot be in the same fiber-link.

## ! **WARNING:**

The two DS1 converter boards, TN1654 and TN574, use unique "Y" cables that are incompatible with each other.

## $\triangle$  WARNING:

A TN573B (or higher-suffixed) board must be used when connecting a SNI board to a TN1654 DS1 Converter board.

#### **Table 362: Upgrading TN574 DS1 Converter Circuit Packs in a fiber-link to TN1654s — Duplicated PNC 1 of 2**

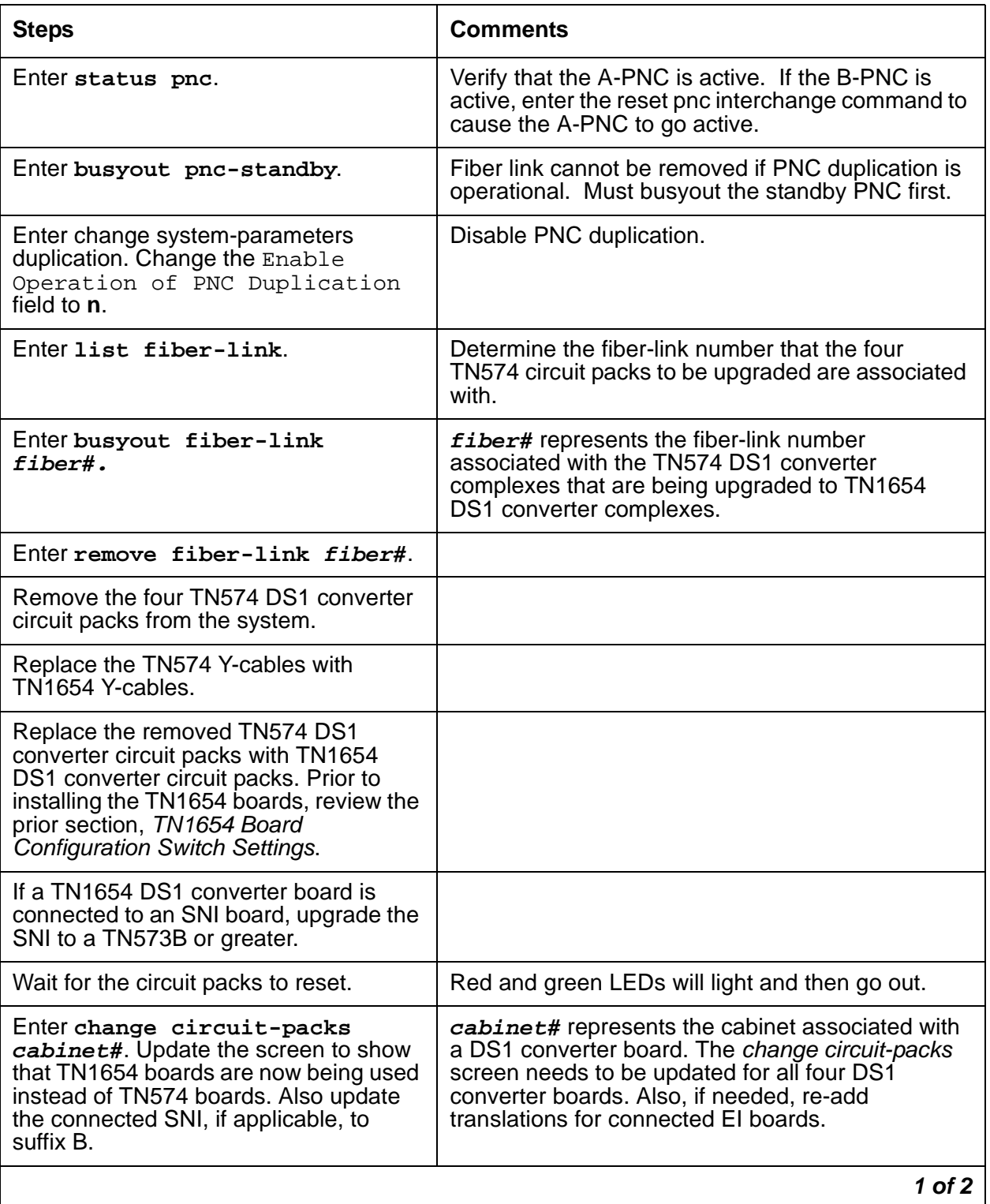

#### **Table 362: Upgrading TN574 DS1 Converter Circuit Packs in a fiber-link to TN1654s — Duplicated PNC 2 of 2**

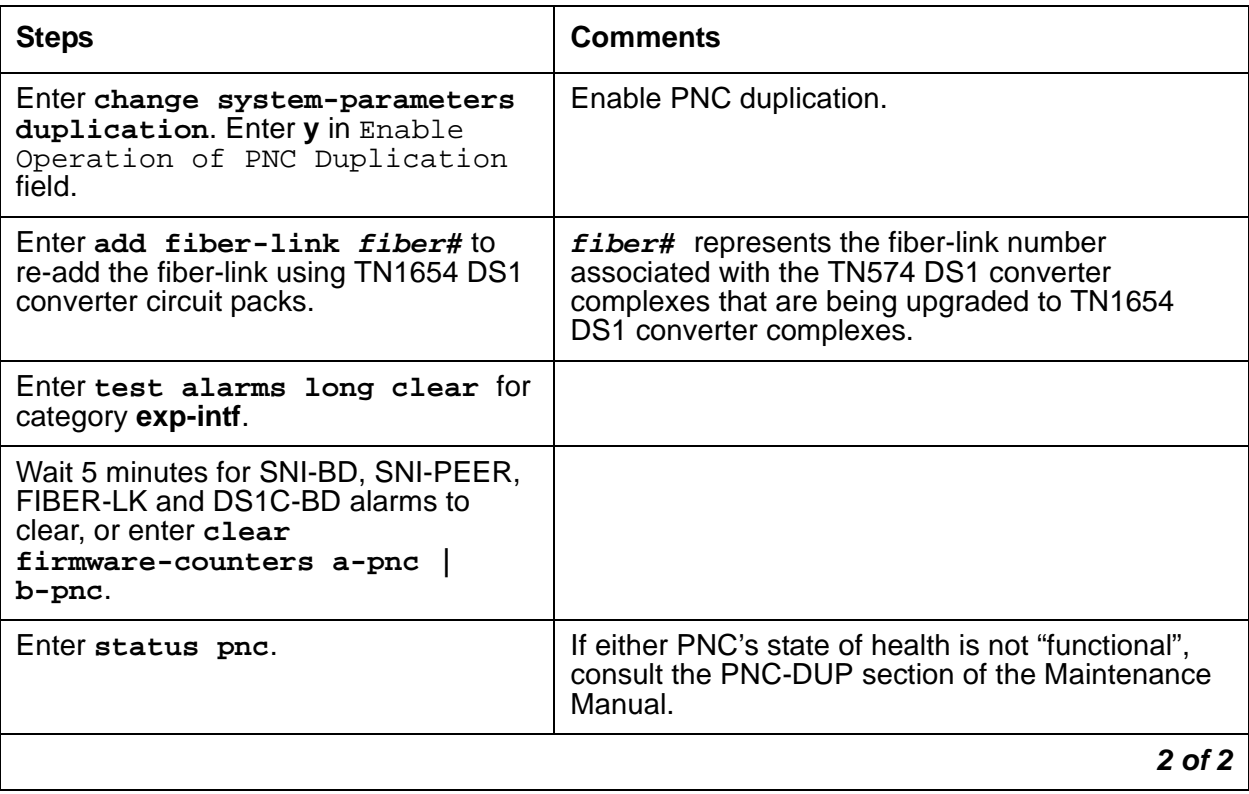

# **Converting DS1-CONV Complex to Direct-Connect Fiber (duplicated PNC)**

#### **Note:**

The following procedure is generic in its scope. Check the customer's switch configuration for EI/SNI structures.

### $\triangle$  WARNING:

Do not power down a Switch Node carrier to replace a circuit pack.

### $\triangle$  WARNING:

In duplicated PNC configurations, one DS1-CONV complex in the fiber-link serves as the active and the second DS1-CONV complex serves as the standby. Each DS1 Converter complex consists of two TN574 or TN1654 circuit packs.

**Table 363: Convert from DS1-CONV to direct-connect fiber in a duplicated PNC 1 of 2**

| <b>Step</b>    | <b>Command/Step</b>                     | <b>Description</b>                                                                                                    |
|----------------|-----------------------------------------|----------------------------------------------------------------------------------------------------|
|                | status pnc                              | Verify that the A-side is active.                                                                                                    |
| $\mathbf 1$ .  |                                         | • If the B-PNC is active, enter reset<br>pnc-interchange and press Enter.                                                                                                |
|                |                                         | • Then verify that the A-side is active<br>(status pnc).                                                                                                    |
| 2.             | busyout pnc-standby                     | Busyout the duplicated switch side.                                                                                                    |
| 3.             | change system-parameters<br>duplication | Disable PNC duplication by changing the<br>Enable Operation of PNC Duplication<br>field to <b>n</b> .                                                                    |
| $\mathbf{4}$ . | list fiber-link                         | Lists administered fiber connections by number.<br>Select the link number associated with the<br>DS1-CONV complex that you are removing.                                 |
| 5.             | busyout fiber link n                    | Busyout the fiber link of interest. The fiber link<br>number (step 6) is <b>n</b> for this command.                                                                      |
| 6.             | remove fiber link n                     | Remove the link administration for this link.                                                                                                    |
| 7.             | change circuit-pack<br>cabinet          | Remove the DS1-CONV administration for the<br>four designated circuit packs (cabinet is the<br>cabinet number where these DS1-CONV<br>complexes reside).<br>Press Enter. |
|                |                                         | 1 of $2$                                                                                                    |

| <b>Step</b> | <b>Command/Step</b>                                    | <b>Description</b>                                                                                                    |
|-------------|--------------------------------------------------------|----------------------------------------------------------------------------------------------------|
| 8.          | Remove the DS1- CONV<br>hardware.                      | Remove the 4 TN574 or TN1654 DS1-CONV<br>circuit packs and Y-cables.<br>The TN1654 and TN574 DS1-CONV boards use<br>unique "Y" cables that are incompatible with<br>each other. Reuse these cables only with the<br>proper circuit pack.                          |
| 9.          | Install fiber-optic cable.                             | Add the lightwave transceivers (multimode<br>9823A or single-mode 300A) to match the<br>lightguide fiber. Add these to the Els and SNIs<br>formerly connected to the DS1 converter circuit<br>packs. Connect the lightwave transceivers with<br>lightguide fiber. |
| 10.         | Check fiber-optic cable<br>connections.                | Ensure that the fiber-optic cables are securely<br>connected to the lightwave transceivers that are<br>attached to the designated circuit packs through<br>the connections on the back of the cabinet.                                                            |
| 11.         | add fiber-link n                                       | Administer the new EI/SNI fiber connection.                                                                                                    |
| 12.         | change system-parameters<br>duplication                | Enable PNC duplication by changing the<br>Enable Operation of PNC Duplication<br>field to y.                                                                                                    |
| 13.         | Enter test alarms long<br>clear for category exp-intf. |                                                                                                    |
| 14.         | Wait 5 minutes.                                        | SNI-BD, SNI-PEER, FIBER-LK and EXP-INTF<br>MOs need time to clear (or enter clear<br>firmware-counters a-pnc or b-pnc)                                                                                                    |
| 15.         | Enter status pnc.                                      | If either PNC's state of health is not<br>functional, consult the PNC-DUP MO.                                                                                                    |
|             |                                                        | $2$ of $2$                                                                                                    |

**Table 363: Convert from DS1-CONV to direct-connect fiber in a duplicated PNC 2 of 2**

# **Removing Fiber Connectivity to an PN**

This procedure covers removing the connectivity to an PN or between SNs. Removing an PN and its associated carrier and circuit packs can be handled on a board-type basis.

If this system is duplicated, start with step 1; otherwise, start with step 6.

**Note:**

The following procedure is generic in its scope. Check the customer's switch configuration for EI/SNI structures.

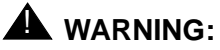

Do not power down a Switch Node carrier to replace a circuit pack.

### ! **WARNING:**

In duplicated PNC configurations, one DS1-CONV complex in the fiber-link serves as the active and the second DS1-CONV complex serves as the standby. Each DS1Converter complex consists of two TN574 or TN1654 circuit packs.

#### **Table 364: Removing Fiber Connectivity from a PN 1 of 2**

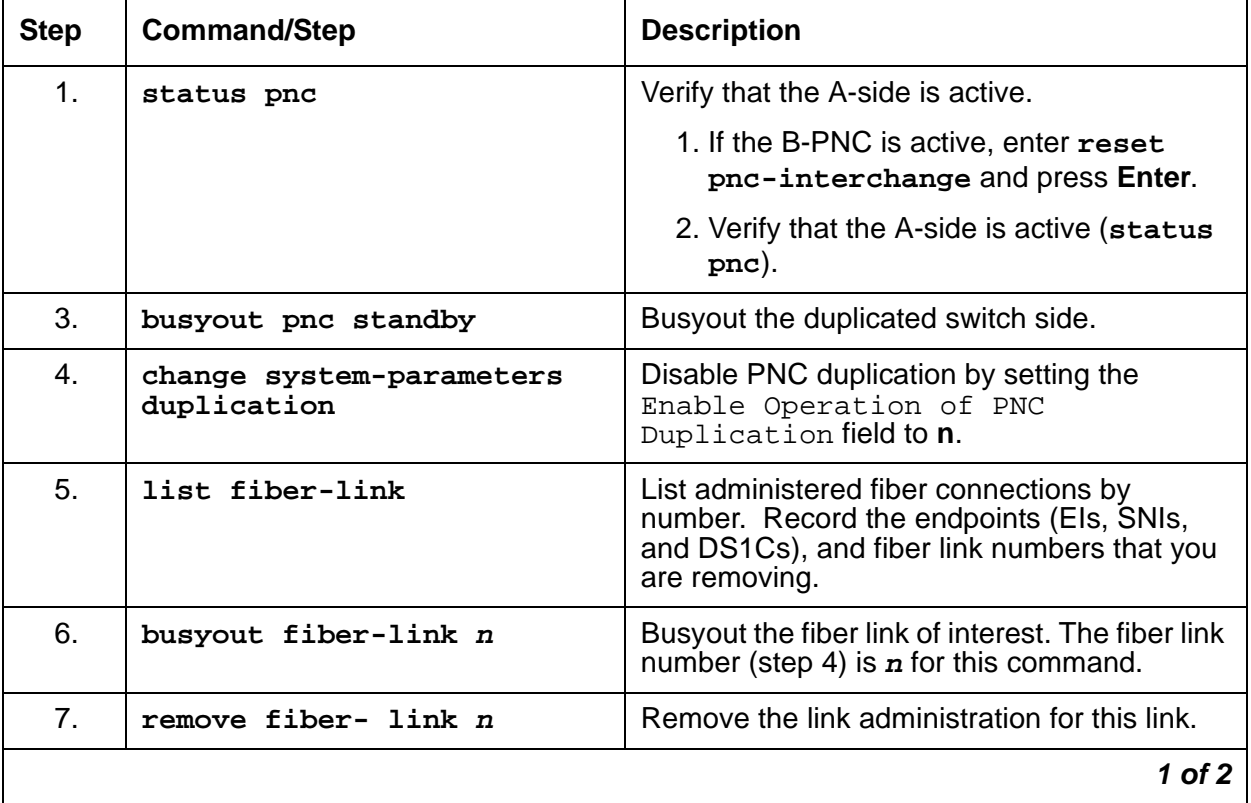

| <b>Step</b> | <b>Command/Step</b>                                                   | <b>Description</b>                                                                           |
|-------------|-----------------------------------------------------------------------|----------------------------------------------------------------------------------------------|
| 8.          | change system-parameters<br>duplication                               | Enable PNC duplication by changing the<br>Enable Operation of PNC<br>Duplication field to y. |
| 9.          | Physically remove the a-pnc and<br>b-pnc fiber endpoint circuit packs | Physically remove EI, SNI, and DS1C circuit<br>packs associated with the b-pnc.              |
| 10.         | change circuit-pack                                                   | Un-administer the PNC circuit packs.                                                         |
| 11.         | clear firmware                                                        | Clear any alarms or errors against those<br>circuit packs.                                   |
| 12.         | status pnc                                                            | Use status pnc to ensure that the PNC is<br>in good health.                                  |
|             |                                                                       | 2 of 2                                                                                       |

**Table 364: Removing Fiber Connectivity from a PN 2 of 2**

# **Downgrading from Critical to High Reliability**

The strategy this downgrade follows is to change from critical to high reliability. High reliability is actually duplication of the media server, control network, and IPSIs without duplicate paths from IPSIs to CSS.

**Table 365: Downgrading from Critical to High Reliability 1 of 2**

| Step# | <b>Command/Step</b>                     | <b>Description</b>                                                                           |  |
|-------|-----------------------------------------|----------------------------------------------------------------------------------------------|--|
|       | status pnc                              | Check to see if A-side is active. If not:                                                    |  |
|       |                                         | 1. Resolve any alarms against a-pnc.                                                         |  |
|       |                                         | 2. reset pnc-interchange to activate<br>a-pnc.                                               |  |
| 3.    | busyout pnc-standby                     | Busyout the standby PNC.                                                                     |  |
| 4.    | change system-parameters<br>duplication | Disable PNC duplication by setting the<br>Enable Operation of PNC<br>Duplication field to n. |  |
| 5.    | list fiber-link                         | Lists administered fiber connections by<br>number.                                           |  |
|       |                                         |                                                                                              |  |

| Step#          | <b>Command/Step</b>                                   | <b>Description</b>                                                                                                    |
|----------------|-------------------------------------------------------|----------------------------------------------------------------------------------------------------|
| 6.             | change fiber-link n                                   | Change fiber removes the b-pnc endpoints<br>(EI, DS1Cs, if equipped). n is the number of<br>the fiber from step 4. Repeat this step for<br>every fiber from step 4.                                                                     |
| 7 <sub>1</sub> | Physically remove the b-pnc<br>endpoint circuit packs | Start with the switch carrier most distant from<br>the media server. Physically remove EI, SNI,<br>and SNC circuit packs associated with the<br>b-pnc.<br>Remove fiber cable not used for b-pnc<br>carriers. See the following CAUTION. |
| 8.             | change circuit-packs                                  | Update the translations for the removed circuit<br>packs using change circuit-packs for<br>the:<br>• Cabinet with b-pnc SN carrier<br>- SNIs<br>- SNCs                                                                                  |
|                |                                                       | - Els and DS1Cs, if any<br>• Cabinet with b-pnc SN carrier                                                                                                    |
|                |                                                       | - DS1Cs from port carrier                                                                                                    |
|                |                                                       | • Cabinet with b-pnc Els in every PN<br>(also DS1Cs, if equipped)                                                                                                    |
| 9.             | change cabinet UU                                     | Remove the b-pnc SN carrier.                                                                                                    |
| 10.            | Disable duplication.                                  | Obtain a license file to disable PNC<br>duplication.                                                                                                    |
|                |                                                       | $2$ of $2$                                                                                                    |

**Table 365: Downgrading from Critical to High Reliability 2 of 2**

## **! CAUTION:**

The removal of hardware and fiber cable will interrupt service.

#### **Note:**

At this point in the downgrade procedure, the system is in unduplicated mode and is operational. The physical removal of the SN carriers may be done at a time that is convenient for the customer. The next step in the downgrade is to follow the normal upgrade procedures from standard to high reliability.

# **Error Log Entries and Test to Clear Values**

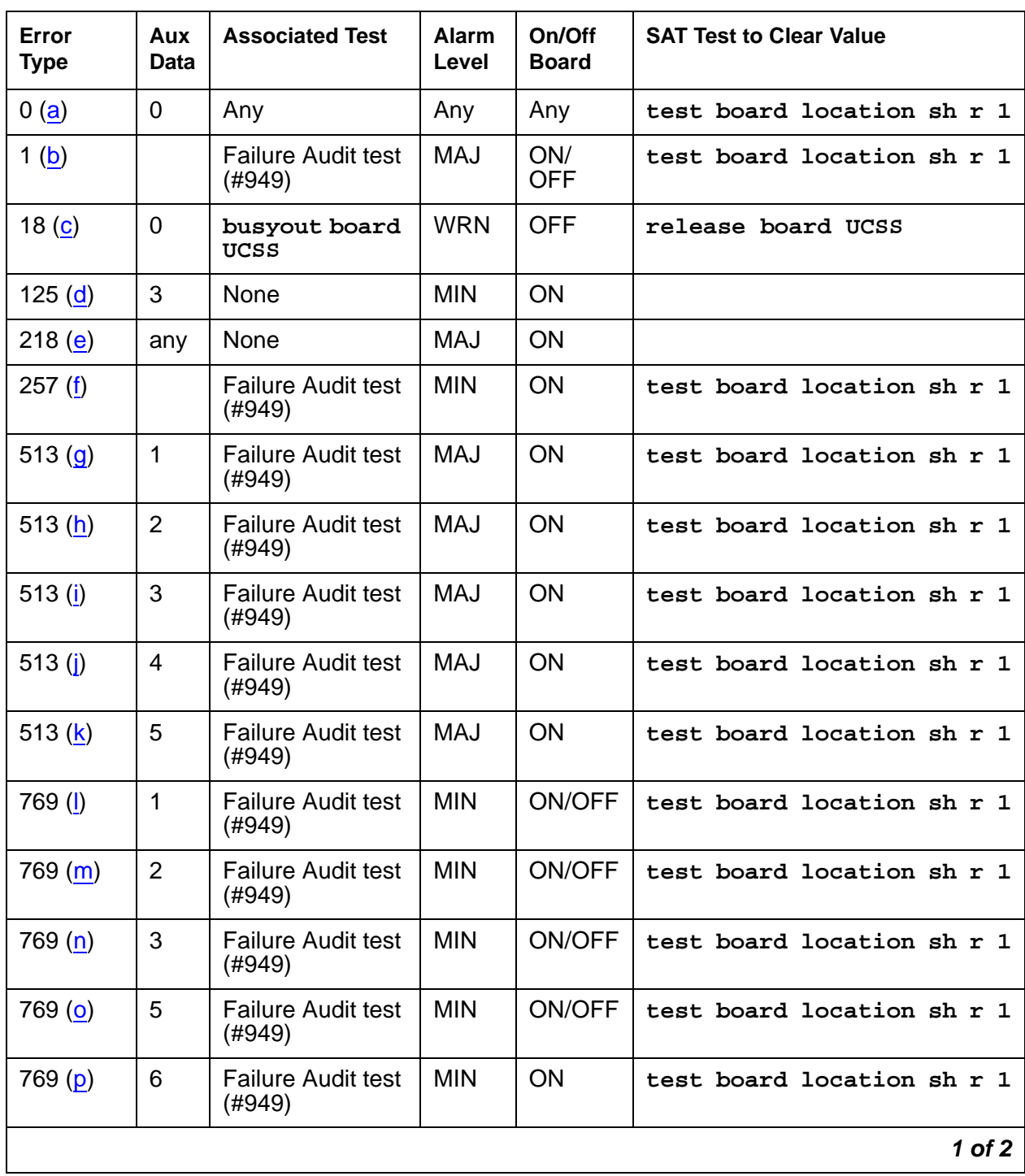

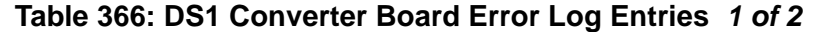

| Error<br><b>Type</b> | Aux<br>Data    | <b>Associated Test</b>              | <b>Alarm</b><br>Level | On/Off<br><b>Board</b> | <b>SAT Test to Clear Value</b> |
|----------------------|----------------|-------------------------------------|-----------------------|------------------------|--------------------------------|
| 769 <sub>(q)</sub>   | $\overline{7}$ | <b>Failure Audit test</b><br>(#949) | <b>MIN</b>            | <b>ON</b>              | test board location sh r 1     |
| 1281(r)              |                | <b>Failure Audit test</b><br>(#949) | <b>MIN</b>            | <b>OFF</b>             | test board location sh r 1     |
| 1537(s)              |                | Failure Audit test<br>(#949)        | MAJ                   | <b>OFF</b>             | test board location sh r 1     |
| 1793 $(t)$           |                | <b>Failure Audit test</b><br>(#949) | MAJ                   | <b>OFF</b>             | test board location sh r 1     |
| 2049 (u)             |                | <b>Failure Audit test</b><br>(#949) | MAJ                   | <b>OFF</b>             | test board location sh r 1     |
| 3329 (v)             |                | Failure Audit test<br>(#949)        | <b>WRN</b>            | <b>OFF</b>             | test board location sh r 1     |
|                      |                |                                     |                       |                        | 2 of 2                         |

**Table 366: DS1 Converter Board Error Log Entries 2 of 2**

#### Notes:

When problems persist, resetting the DS1 converter circuit pack via **reset board** may temporarily resolve the error condition and restore service until further assistance is provided.

- <span id="page-1070-0"></span>a. **Error Type 0**: Run the short test sequence first. If every test passes, run the long test sequence. Refer to each test's description, and follow its recommended procedures.
- <span id="page-1070-1"></span>b. **Error Type 1**: If the alarm is on board, then a major hardware error has occurred in a common part of the circuit pack, not circuit or packet specific. Replace the DS1 converter circuit pack.

If the alarm is off board, then either a major hardware error has occurred in a common part of the circuit pack, or a good clock signal cannot be recovered from the synchronization source. The synchronization source can be the fiber link or any one of the DS1 facilities.

- 1. Enter **display errors** and follow the associated repair procedures for any SYNC, TDM-CLK, and SNC-BD errors.
- 2. Enter **display errors** and follow the associated repair procedures for any FIBER-LK and DS1-FAC errors.
- 3. If the problem persists, replace the DS1 converter circuit pack.
- <span id="page-1070-2"></span>c. **Error Type 18**: indicates that the DS1 converter circuit pack has been busied out via **busyout board**. To resolve this error, release the DS1 converter circuit pack via the **release board**.
- <span id="page-1071-0"></span>d. **Error Type 25**: The 24/32-channel option switch setting on the TN1654 circuit pack does not match the administered Bit Rate on the fiber-link screen. If the on-board switch setting is wrong, the circuit pack must be physically removed to change the setting of the board option switch. If the administered bit rate is wrong, use **change fiber-link** to correct it.
- <span id="page-1071-1"></span>e. **Error Type 218**: The DS1 converter board is physically installed in a slot different than its administered slot. Remove the DS1 converter board and install it in its administered slot or execute **remove fiber-link** followed by **add fiber-link** to re-add the fiber-link setting the DS1 converter board's administered location to the physically installed slot.
- <span id="page-1071-2"></span>f. **Error Type 257**: A minor hardware error has occurred in a common part of the circuit pack, not circuit or packet specific. Replace the DS1 converter circuit pack.
- <span id="page-1071-3"></span>g. **Error Type 513, Aux Data 1**: A major hardware problem has occurred that affects only circuit data being received from the DS1 converter circuit pack. Replace the DS1 converter circuit pack.
- <span id="page-1071-4"></span>h. **Error Type 513, Aux Data 2**: A major hardware problem has occurred that affects only circuit data being transmitted from the DS1 converter circuit pack. Replace the DS1 converter circuit pack.
- <span id="page-1071-5"></span>i. **Error Type 513, Aux Data 3**: A major hardware problem has occurred that affects only packet data being received from the DS1 converter circuit pack. Replace the DS1 converter circuit pack.
- <span id="page-1071-6"></span>j. **Error Type 513, Aux Data 4**: A major hardware problem has occurred that affects only packet data being transmitted from the DS1 converter circuit pack. Replace the DS1 converter circuit pack.
- <span id="page-1071-7"></span>k. **Error Type 513, Aux Data 5**: A major lightwave transceiver transmit error occurred that affects data transmitted from the fiber link to the DS1 facility. Replace the DS1 converter circuit pack.
- <span id="page-1071-8"></span>l. **Error Type 769, Aux Data 1**: This error only applies to TN574 DS1 converter circuit packs.

If the alarm is on board, then a minor hardware problem has occurred that affects only circuit data being received from the DS1 converter circuit pack. Replace the DS1 converter circuit pack.

If the alarm is off board, then either a minor hardware problem has occurred that affects only circuit data being received into the DS1 converter circuit pack or a good clock signal cannot be recovered from one of the DS1 facilities.

- 1. Enter **display errors** and follow the associated repair procedures for any SYNC, TDM-CLK, and SNC-BD errors.
- 2. Enter **display errors** and follow the associated repair procedures for any DS1-FAC errors.
- 3. If the problem persists, replace the DS1 converter circuit pack.

<span id="page-1072-0"></span>m. **Error Type 769, Aux Data 2**: This error only applies to TN574 DS1 converter circuit packs.

If the alarm is on board, then a minor hardware problem has occurred that affects only circuit data being transmitted from the DS1 converter circuit pack. Replace the DS1 converter circuit pack.

If the alarm is off board, then either a minor hardware problem has occurred that affects only circuit data being transmitted from the DS1 converter circuit pack or a good clock signal cannot be recovered from the fiber channel.

- 1. Enter **display errors** and follow the associated repair procedures for any SYNC, TDM-CLK, and SNC-BD errors.
- 2. Enter **display errors** and follow the associated repair procedures for any EXP-INTF, SNI-BD, and FIBER-LK errors.
- 3. If the problem persists, replace the DS1 converter circuit pack.
- <span id="page-1072-1"></span>n. **Error Type 769, Aux Data 3**: This error only applies to TN574 DS1 converter circuit packs.

If the alarm is on board, then a minor hardware problem has occurred that affects only packet data being received from the DS1 converter circuit pack. Replace the DS1 converter circuit pack.

If the alarm is off board, then either a minor hardware problem has occurred that affects only packet data being received from the DS1 converter circuit pack or corrupted packets are being received from the packet facility.

- 1. Enter **display errors** and follow the associated repair procedures for any EXP-INTF, SNI-BD, and DS1-FAC errors.
- 2. If the problem persists enter **display errors** and follow the associated repair procedures for any SYNC, TDM-CLK, and SNC-BD errors.
- 3. If the problem still persists, replace the DS1 converter circuit pack.
- <span id="page-1072-2"></span>o. **Error Type 769, Aux Data 5**: If the alarm is on board, then a minor FOI transmit error occurred that affects data transmitted from the fiber link to the DS1 facility. Replace the DS1 converter circuit pack.

If the alarm is off board, then either a minor FOI transmit error occurred that affects data transmitted from the fiber link to the DS1 facility. or corrupted packets are being received from the packet facility.

- 1. Enter **display errors** and follow the associated repair procedures for any EXP-INTF, SNI-BD, and DS1-FAC errors.
- 2. If the problem persists enter **display errors** and follow the associated repair procedures for any SYNC, TDM-CLK, and SNC-BD errors.
- 3. If the problem still persists, replace the DS1 converter circuit pack.
- <span id="page-1072-3"></span>p. **Error Type 769, Aux Data 6**: A minor FOI receive error occurred that affects data received from the DS1 facility and transmitted to the fiber link. Replace the DS1 converter circuit pack.
- <span id="page-1073-0"></span>q. **Error Type 769, Aux Data 7**: A minor on-board hardware failure exists on the processor/ control hardware on the DS1 converter circuit pack. Replace the DS1 converter circuit pack.
- <span id="page-1073-1"></span>r. **Error Type 1281**: For TN574 DS1 converter boards, this error indicates that the facility masks or the clock reference masks do not match between the two DS1 converter circuit packs in the DS1 converter complex.

For TN1654 DS1 converter boards, this error indicates that the facility masks do not match between the two DS1 converter circuit packs in the DS1 converter complex.

Alarm should clear in 15 minutes.

- 1. If the problem persists, reset both DS1 converter circuit packs in the DS1 converter complex via **reset board**.
- 2. If the problem persists, replace this DS1 converter circuit pack.
- 3. If the problem persists, replace the DS1 converter circuit pack at the other end of the DS1 converter complex.
- <span id="page-1073-2"></span>s. **Error Type 1537**: The two TN574 DS1 converter circuit packs in the DS1 converter complex do not have the same firmware vintage. The TN574 DS1 converter with the older vintage should be replaced. This error does not apply to TN1654 boards.
- <span id="page-1073-3"></span>t. **Error Type 1793**: Fiber Loss of Frame Alignment (LFA) alarm occurred at the other end of the DS1 converter complex. The DS1 converter circuit pack at the other end of the DS1 converter complex cannot frame up on the signal coming into the circuit pack from the fiber. (The neighbor DS1 converter circuit pack detected the LFA and relayed this information to this DS1 converter circuit pack via the DS1 control channel.) The amber LED will flicker at a 5-Hz rate (on for 0.1 second, off for 0.1 second).
	- 1. Execute **list fiber-link** to determine the Fiber Endpoint that is connected to the DS1 converter circuit pack. Enter **display errors** and follow the associated repair procedures for any EXP-INTF, and SNI-BD errors for the Fiber Endpoints. Enter **display errors** and follow the associated repair procedures for any FIBER-LK errors for this fiber link.
	- 2. If the problem still persists, check for excessive slips and synchronization problems. Enter **display errors** and follow the associated repair procedures for any SYNC, TDM-CLK, and SNC-BD errors.
	- 3. If the problem still persists, run the Far-End DS1 converter Circuit Pack Loopback test (#788) on this DS1 converter circuit pack via **test board location long**. This test indicates if the neighbor DS1 converter circuit pack hardware is functioning. If the test fails, replace the DS1 converter circuit pack at the other end of the DS1 converter complex.
	- 4. If the problem still persists, run the Far-End Fiber Optic Terminator (lightwave transceiver) Loopback test (#789) on this DS1 converter circuit pack via **test board location long**. If this test fails, replace the lightwave transceiver that is connected to the neighbor DS1 converter circuit pack at the other end of the DS1 converter complex. If the neighbor board is connected to the Fiber Endpoint via metallic cable, this test aborts.
- 5. If the problem still persists, replace connectors and the cable between the neighbor DS1 converter circuit pack and the Fiber Endpoint at the other end of the DS1 converter complex. The cable may be a fiber or a metallic cable.
- <span id="page-1074-0"></span>u. **Error Type 2049**: Fiber Loss of Signal (LOS) alarm occurred at the other end of the DS1 converter complex. The DS1 converter circuit pack at the other end of the DS1 converter complex does not detect a signal coming into the circuit pack from the fiber. (The neighbor DS1 converter circuit pack detected the LOS and relayed this information to this DS1 converter circuit pack via the DS1 channel.) The amber LED will flicker at a 5-Hz rate (on for 0.1 second, off for 0.1 second).
	- 1. Execute **list fiber-link** to determine the Fiber Endpoints that are connected to both ends of this DS1 converter complex. Enter **display errors** and follow the associated repair procedures for any EXP-INTF, and SNI-BD errors for the Fiber Endpoints that are administered on this fiber link, and Enter **display errors** and follow the associated repair procedures for any FIBER-LK errors for this fiber link.
	- 2. If the problem still persists, run the Far-End DS1 converter circuit pack loop-back test (#788) on this DS1 converter circuit pack via **test board location long**. This test shows if the neighbor DS1 converter circuit pack hardware is functioning. If this test fails, replace the DS1 converter circuit pack at the other end of the DS1 converter complex.
	- 3. If the problem still persists, run the Far-End Fiber Optic Terminator (lightwave transceiver) Loopback test (#789) on this DS1 converter circuit pack via **test board location long**. If this test fails, replace the lightwave transceiver that is connected to the neighbor DS1 converter circuit pack. If the neighbor board is connected to the Fiber Endpoint via metallic cable, then this test will abort.
	- 4. If the problem persists, replace connectors and the cable between the neighbor DS1 converter circuit pack and the Fiber Endpoint at the other end of the DS1 converter complex. The cable may be fiber or metallic.
- <span id="page-1074-1"></span>v. **Error Type 3329**: This error indicates that excessive slips have occurred on the fiber link between the DS1 converter board and the Fiber Endpoint. See MO SYNC for diagnosing slip problems.

# **System Technician-Demanded Tests: Descriptions And Error Codes**

Investigate tests in the order presented. By clearing error codes associated with the Failure Audit, you may also clear errors generated from other tests in the sequence. Tests 788 and 789 are executed by the TN574 DS1 Converter circuit pack only.

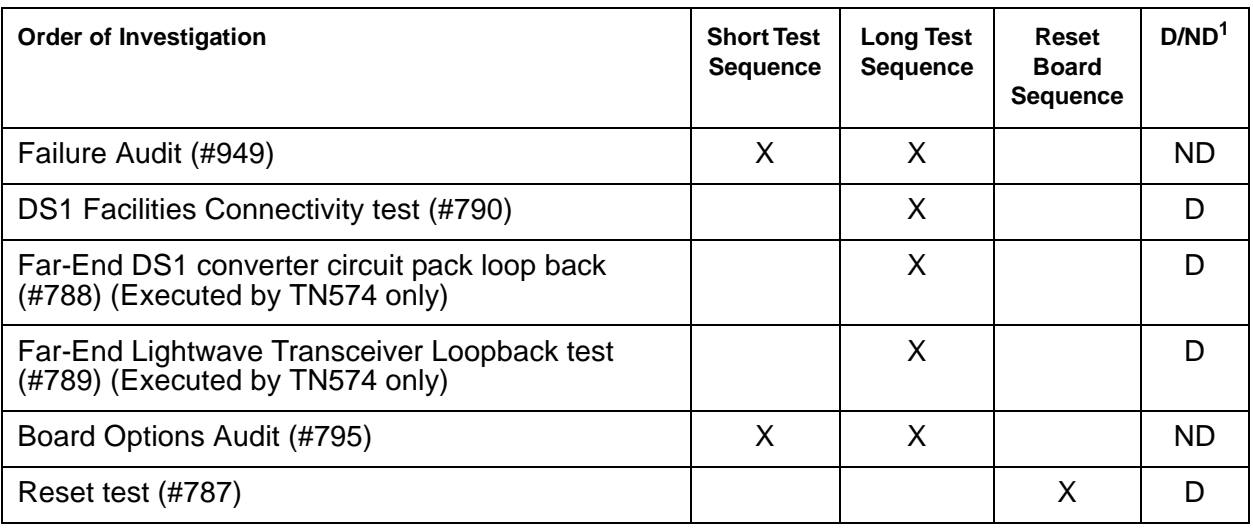

1. D = Destructive; ND = Nondestructive

#### **Note:**

Test #984 is not an actual demand maintenance test. This test number is used to report results of **clear firmware-counters**. Refer to the table for Test #949 to interpret ABORT codes for Test #984.

## **Reset Test (#787)**

This test is **destructive**.

DS1 converter circuit pack is reset via **reset board**. When the circuit pack is reset, firmware executes a series of diagnostic tests on the circuit pack. The results of these tests are queried from the board when the board is inserted after completion of the reset sequence. If any of the diagnostic tests fail, the error log will have an entry of Error Type #1 for this circuit pack's location, and the alarm log will have an entry of ON-BOARD MAJOR alarm.

The reset sequence will take about one minute to complete.

| Error<br>Code | <b>Test</b><br><b>Result</b> | <b>Description / Recommendation</b>                                                                                                    |
|---------------|------------------------------|----------------------------------------------------------------------------------------------------|
| 2100          | <b>ABRT</b>                  | Could not allocate the necessary system resources to run this test.                                                                                                    |
|               |                              | 1. Retry the command at 1-minute intervals up to 3 times.                                                                                                    |
| 2300          | <b>ABRT</b>                  | The downlink message necessary to run this test could not be sent.                                                                                                    |
|               |                              | 1. Retry the command at 1-minute intervals up to 3 times.                                                                                                    |
| 2301          | <b>ABRT</b>                  | The timer could not be set before sending the downlink message<br>necessary to run this test.                                                                                     |
|               |                              | 1. Retry the command at 1-minute intervals up to 3 times.                                                                                                    |
| 2316          | <b>ABRT</b>                  | Fiber link is not administered.                                                                                                    |
|               |                              | • Use add fiber-link to administer the DS1 converter fiber link.                                                                                                    |
| 2321          | <b>ABRT</b>                  | DS1 converter circuit pack is not busied out.                                                                                                    |
|               |                              | • Use busyout board to busyout the DS1 converter circuit pack.                                                                                                    |
| 2500          | <b>ABRT</b>                  | Internal system error                                                                                                    |
|               |                              | 1. Retry the command at 1-minute intervals up to 3 times.                                                                                                    |
|               | <b>PASS</b>                  | Reset sequence was executed successfully. (However, this test result<br>does not indicate whether the firmware diagnostic tests passed.)                                          |
|               |                              | 1. Enter display errors to check the error log for any failed diagnostic<br>firmware tests. (This is indicated by an entry of Error Type #1 for this<br>circuit pack's location.) |
|               |                              | 2. Enter display alarms to check the alarm log for any ON-BOARD<br>MAJOR alarms.                                                                                                  |
| $\mathbf{0}$  | NO.<br><b>BOARD</b>          | The system software found no board.                                                                                                    |
|               |                              | 1. Reset the board.                                                                                                    |
|               |                              | 2. Remotely retry the command.                                                                                                    |
|               |                              |                                                                                                    |

**Table 367: Test #787 Reset Board**

## **Far-End DS1 Converter Circuit Pack Loopback Test (#788)**

#### This test is **destructive**.

This test is executed by the TN574 DS1 Converter circuit pack only. See Test #790 for testing for the TN1654 DS1 Converter.

This test starts at the DS1 converter circuit pack whose equipment location was entered, and loops all fiber time slots at the far edge Fiber Optic Interface of the DS1 converter circuit pack at the other end of the DS1 converter complex. See Figure 58: [Far-End DS1 Converter](#page-1077-0)  [Loop-Back Test \(#788\)](#page-1077-0) on page 1078.

This test is executed under firmware control, and the result is sent back to the maintenance software. The test is executed by sending digital data through every administered DS1 facility channel. Two different test patterns are used: hexadecimal values 55 and AA.

For a standard-, duplex-, or high-reliability system (no PNC duplication), this test can only be executed at the endpoint that is closer to the media server relative to the neighbor DS1 converter circuit pack, because of its impacts on the system control links, The completion of the test is delayed in this configuration to wait for the recovery of the system control links. For a critical-reliability system (PNC duplication), test can be executed at any DS1 converter circuit pack.

#### <span id="page-1077-0"></span>**Figure 58: Far-End DS1 Converter Loop-Back Test (#788)**

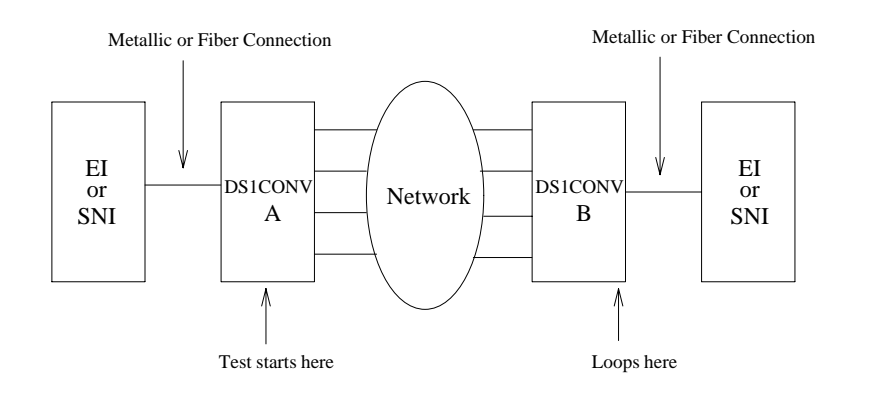

#### **Table 368: Test #788 Far-End DS1 Converter Board Loop-Back Test 1 of 3**

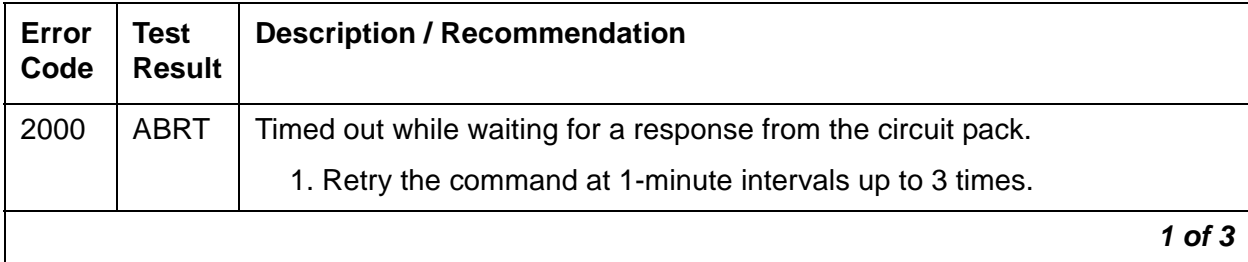

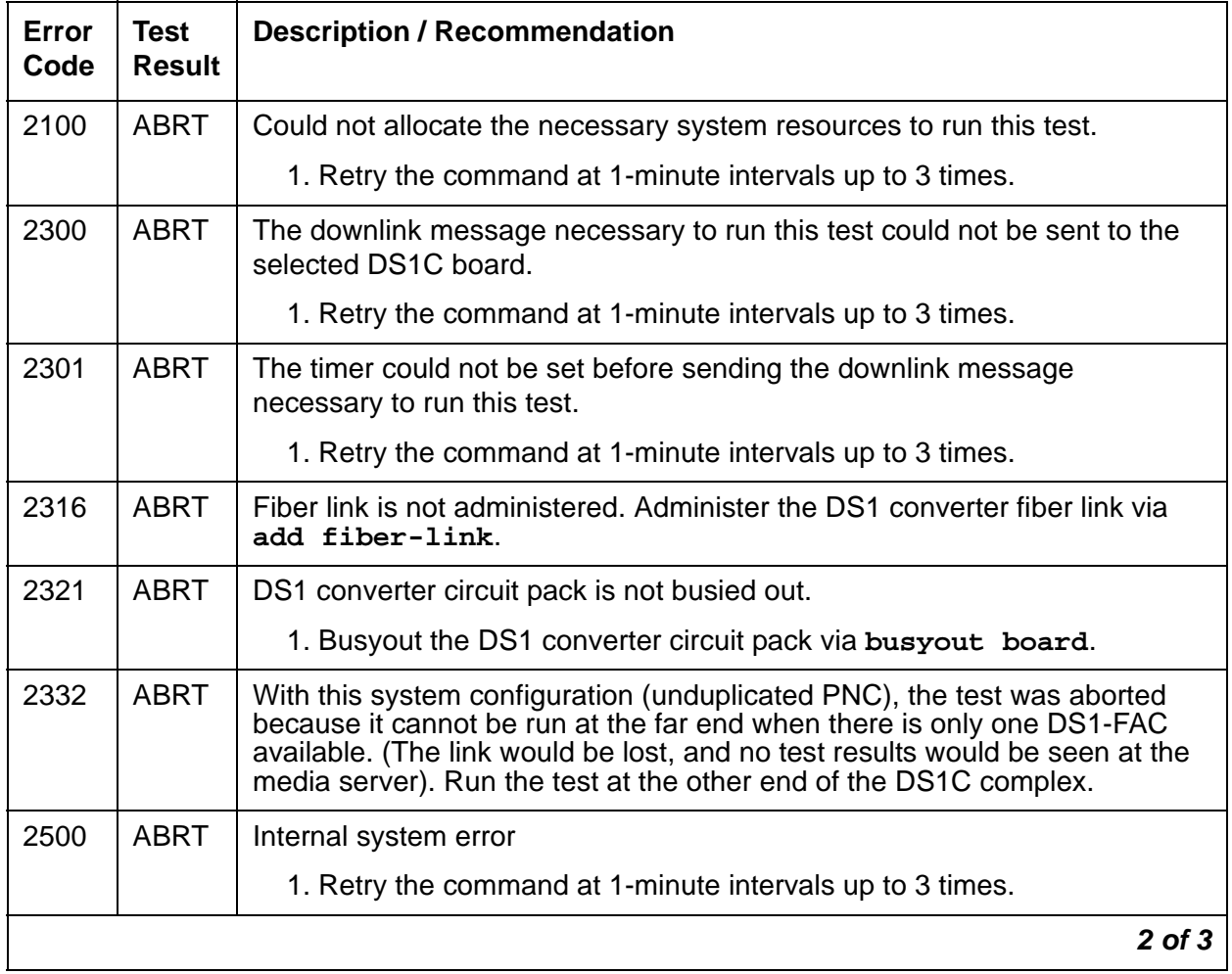

### **Table 368: Test #788 Far-End DS1 Converter Board Loop-Back Test 2 of 3**

| Error<br>Code | <b>Test</b><br><b>Result</b>                                                                                                    | <b>Description / Recommendation</b>                                                                                                    |  |  |
|---------------|----------------------------------------------------------------------------------------------------|----------------------------------------------------------------------------------------------------|--|--|
|               | <b>FAIL</b><br>Far-end DS1 converter loop back failed. A problem exists between the<br>DS1 converter A and the DS1 converter B (see previous diagram). |                                                                                                    |  |  |
|               |                                                                                                    | 1. If there are facilities that are not digital-data compatible, busyout the<br>facilities via busyout ds1-facility.                                                                                                    |  |  |
|               |                                                                                                    | 2. If the test is executed as a part of an error analysis, then return back to<br>the related section.                                                                                                    |  |  |
|               |                                                                                                    | 3. Enter display errors and follow the associated repair procedures<br>for any on-board DS1C-BD errors on this DS1 converter circuit pack<br>and the DS1 converter circuit pack at the other end of the DS1<br>converter complex. Enter display errors and follow the associated<br>repair procedures for any DS1-FAC errors on the DS1 facilities. |  |  |
|               |                                                                                                    | 4. Check the DS1 Converter Measurements Report to see if there are<br>facilities with excessive errors. Use list measurements<br>ds1-facility summary. If there are facilities with excessive errors,<br>execute the Far-End Internal Loopback test (#797) on those facilities,<br>and follow repair procedures described for the test.             |  |  |
|               |                                                                                                    | 5. If the test still fails, replace the DS1 converter circuit pack at the other<br>end of the DS1 converter complex.                                                                                                    |  |  |
|               |                                                                                                    | 6. If the test still fails, replace this DS1 converter circuit pack.                                                                                                    |  |  |
|               | <b>PASS</b>                                                                                                    | Transmission through the path of the loop back is successful.                                                                                                    |  |  |
| 0             | <b>NO</b><br><b>BOARD</b>                                                                                                    | The system software found no board.                                                                                                    |  |  |
|               |                                                                                                    | 1. Reset the board.                                                                                                    |  |  |
|               |                                                                                                    | 2. Remotely retry the command.                                                                                                    |  |  |
|               |                                                                                                    | $3$ of $3$                                                                                                    |  |  |

**Table 368: Test #788 Far-End DS1 Converter Board Loop-Back Test 3 of 3**

## **Far-End Lightwave Transceiver Loopback Test (#789)**

#### This test is **destructive**.

This test is executed by the TN574 DS1 Converter circuit pack only. Test #790 covers this testing for the TN1654 DS1 Converter.

This test starts at the DS1 converter circuit pack whose equipment location was entered and loops at the Fiber Optic Terminator (lightwave transceiver) that is connected to the DS1 converter circuit pack at the other end of the DS1 converter complex. See the following diagram.
Every part of this test is executed under firmware control and the result is sent back to the maintenance software. The test is executed by sending digital data through every DS1 facility channel. Two different test patterns are used, these are hexadecimal values 55 and AA.

For a standard-, duplex-, or high-reliability system (no PNC duplication), this test can only be executed at the endpoint that is closer to the media server relative to the neighbor DS1 converter circuit pack because of its impacts on the system control links, also the completion of the test will be delayed in this configuration to wait for the recovery of the system control links. For a critical-reliability system (PNC duplication), the test can be executed at any DS1 converter circuit pack.

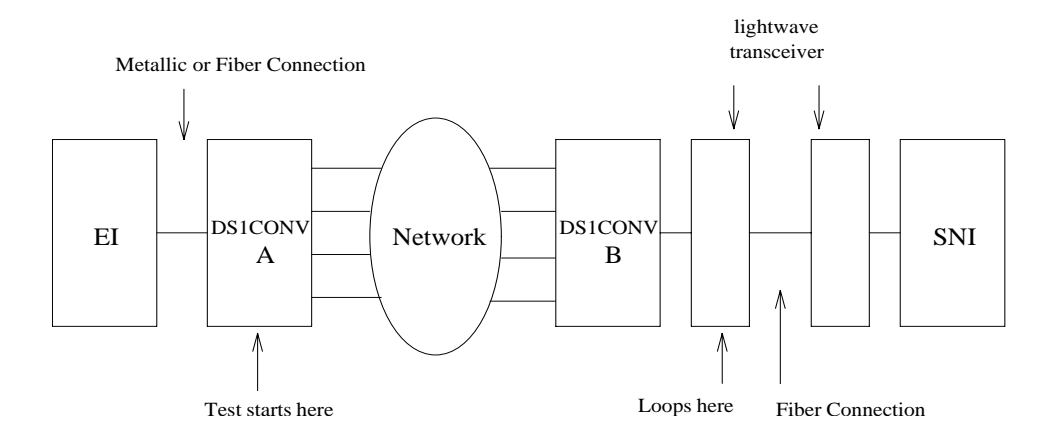

### **Figure 59: Far-End Lightwave Transceiver Loop-Back Test**

#### **Table 369: Test #789 Far-End FOT (Lightwave Transceiver) Loop-Back Test 1 of 3**

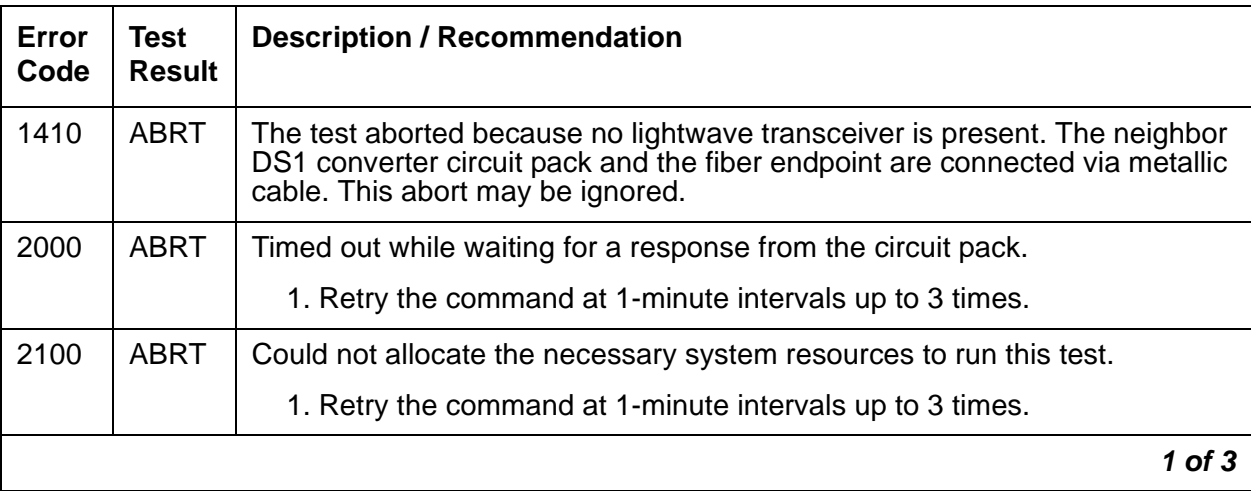

| Error<br>Code | <b>Test</b><br><b>Result</b> | <b>Description / Recommendation</b>                                                                                                    |
|---------------|------------------------------|----------------------------------------------------------------------------------------------------|
| 2300          | <b>ABRT</b>                  | The downlink message necessary to run this test could not be sent.                                                                                                    |
|               |                              | 1. Retry the command at 1-minute intervals up to 3 times.                                                                                                    |
| 2301          | <b>ABRT</b>                  | The timer could not be set before sending the downlink message<br>necessary to run this test.                                                                                                    |
|               |                              | 1. Retry the command at 1-minute intervals up to 3 times.                                                                                                    |
| 2316          | <b>ABRT</b>                  | Fiber link is not administered. Administer the DS1 converter fiber link via<br>add fiber-link.                                                                                                    |
| 2321          | ABRT                         | DS1 converter circuit pack is not busied out. Busyout the DS1 converter<br>circuit pack via busyout board.                                                                                                    |
| 2332          | <b>ABRT</b>                  | With this system configuration (unduplicated PNC), the test was aborted<br>because it cannot be run at the far end when there is only one DS1-FAC<br>available. (The link would be lost, and no test results would be seen at the<br>media server). Run the test at the other end of the DS1C complex. |
| 2500          | <b>ABRT</b>                  | Internal system error                                                                                                    |
|               |                              | 1. Retry the command at 1-minute intervals up to 3 times.                                                                                                    |
|               |                              | 2 of 3                                                                                                    |

**Table 369: Test #789 Far-End FOT (Lightwave Transceiver) Loop-Back Test 2 of 3**

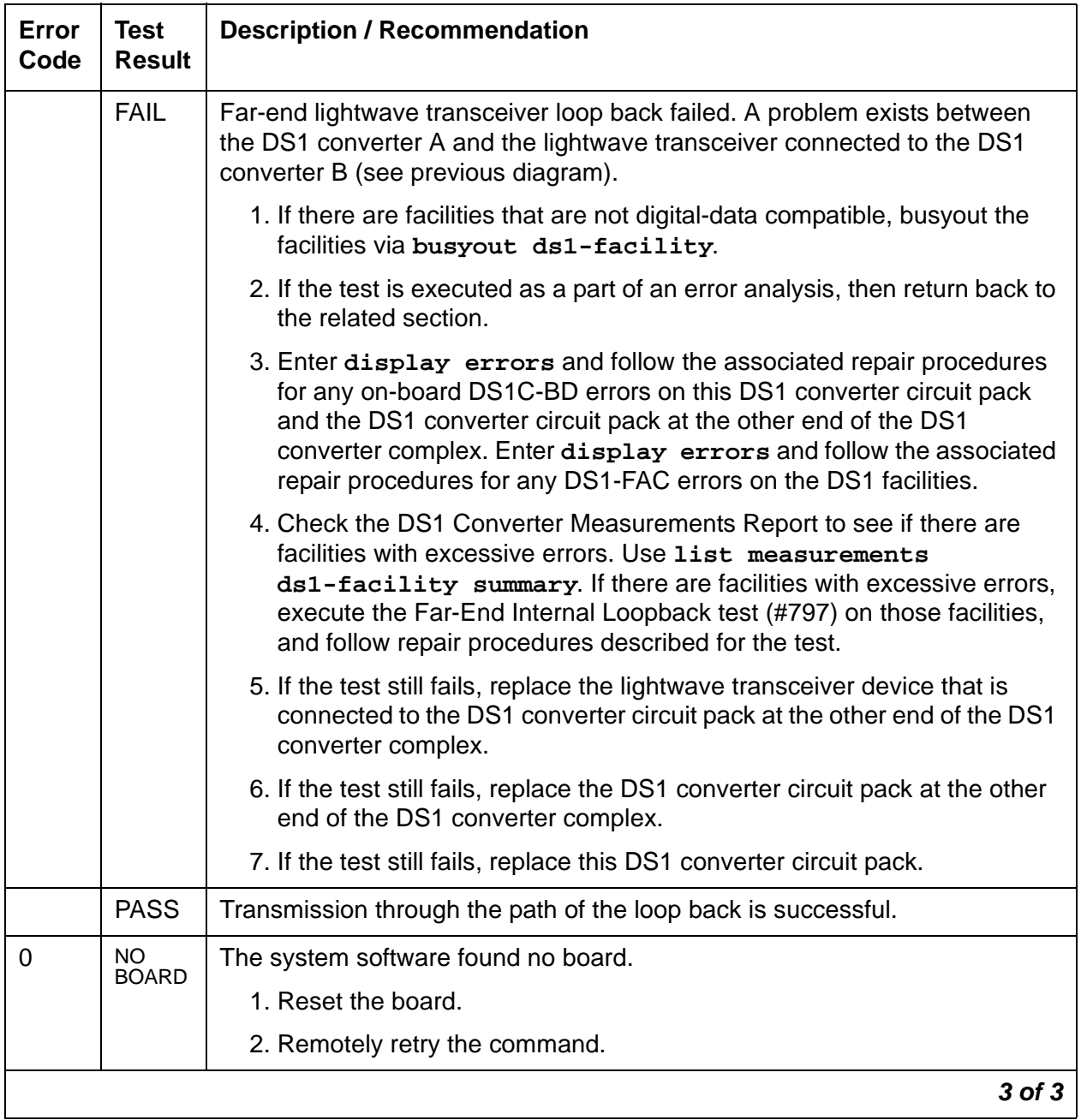

### **Table 369: Test #789 Far-End FOT (Lightwave Transceiver) Loop-Back Test 3 of 3**

### **DS1 Facilities Connectivity Test (#790)**

#### This test is **destructive**.

The DS1 facilities connectivity test will check the correct connectivity of the DS1 facilities at opposite ends of the DS1 converter complex. Every part of this test is executed under firmware control and the result is sent back to the maintenance software.

For TN574 DS1 Converter circuit packs, this test is executed by sending digital data through each time slot of every DS1 facility channel. Two different test patterns are used, these are hexadecimal values 55 and AA.

For TN1654 DS1 Converter circuit packs, this test has been enhanced to provide error codes that point to the exact fault. Rather than simply reporting a failure of the connectivity test, the TN1654 test specifically identifies the two DS1 facilities that are cross-connected at the near and far ends of the DS1 converter complex. In addition, a fault code will indicate the condition of not being able to loop-up the far end, as required to run the test, due to the packet DS1 facility being down.

The TN1654 connectivity test sends digital data through only one time slot. Instead of looping back the facility to itself, the TN1654 version of the test loops-up the other three facilities. If the test pattern comes back, the firmware fails the test due to an incorrect connection between DS1 facilities. It should be noted that this test will pass and give no indication of problems if the non-packet facilities are down.

For a standard-, duplex-, or high-reliability system (no PNC duplication), this test can only be executed at the endpoint that is closer to the media server relative to the neighbor DS1 converter circuit pack because of its impacts on the system control links. In addition, for TN574 DS1 converter boards, the completion of the test will be delayed in this configuration to wait for the recovery of the system control links. For a critical-reliability system (PNC duplication), test can be executed at any DS1 converter circuit pack.

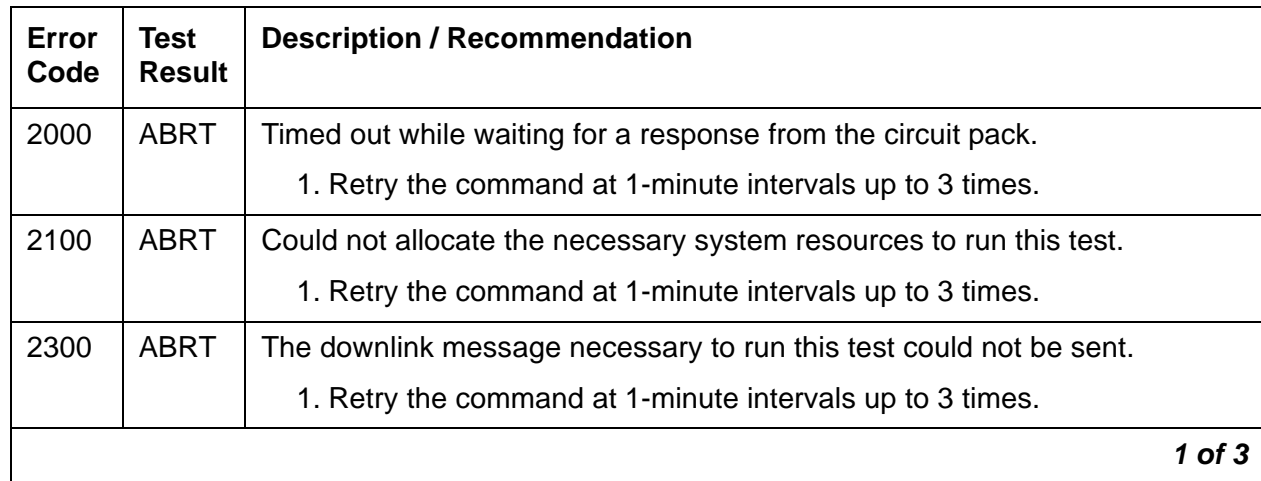

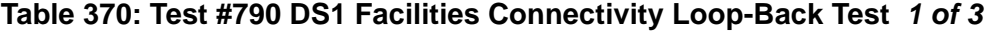

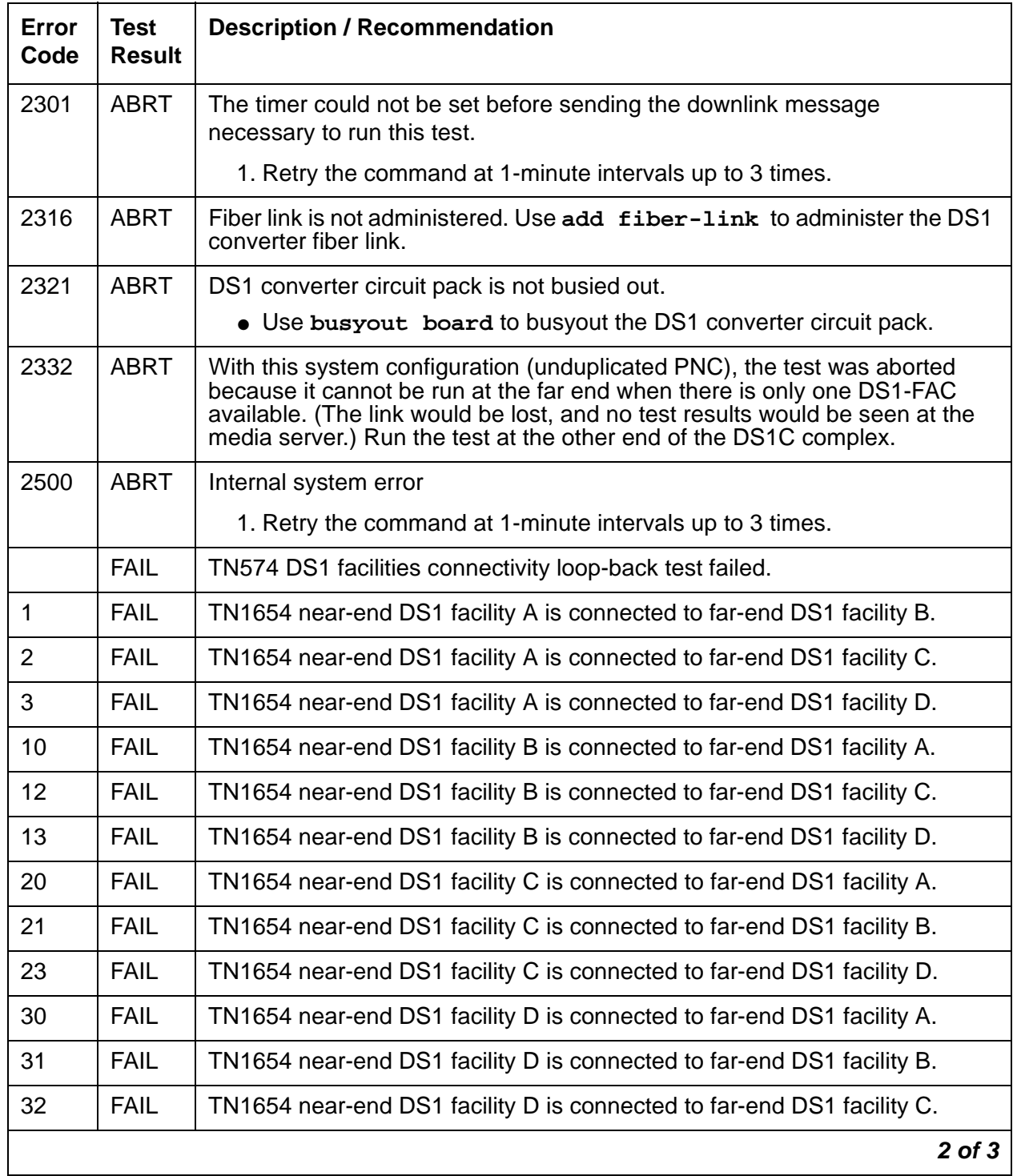

### **Table 370: Test #790 DS1 Facilities Connectivity Loop-Back Test 2 of 3**

| Error<br>Code | <b>Test</b><br><b>Result</b> | <b>Description / Recommendation</b>                                                                                                    |
|---------------|------------------------------|----------------------------------------------------------------------------------------------------|
| 55            | <b>FAIL</b>                  | TN1654 DS1 converter packet facility is down and can't send loop-up<br>message to the far end.                                                                                                    |
|               |                              | 1. Enter display errors and follow the associated repair procedures<br>for any DS1-FAC errors on the DS1 facilities at both ends of the DS1<br>converter complex. If an alarm exists on a DS1 facility, then this test will<br>fail.                                                                                                    |
|               |                              | 2. Check the DS1 connections, both circuit packs should have their DS1<br>facilities connected identically.                                                                                                    |
|               |                              | 3. Check the DS1 Converter Measurements Report to see if there are<br>facilities with excessive errors. Use list measurements<br>ds1-facility summary. If there are facilities with excessive errors,<br>execute the Far-End Internal Loopback test (#797) via test<br>ds1-facility location long on those facilities, and follow repair<br>procedures described for the test. |
|               |                              | 4. Both circuit packs may not have the same translation information. Run<br>the Board Options Audit test (#795) via test board location<br>short for both circuit packs in the DS1 converter complex to send the<br>options. Check the results of this audit test. This test does not pass until<br>the audit test problems are resolved.                                      |
|               | <b>PASS</b>                  | DS1 facility connections are correct.                                                                                                    |
| $\Omega$      | <b>NO</b><br><b>BOARD</b>    | The system software found no board.                                                                                                    |
|               |                              | 1. Reset the board.                                                                                                    |
|               |                              | 2. Remotely retry the command.                                                                                                    |
|               |                              | 3 of 3                                                                                                    |

**Table 370: Test #790 DS1 Facilities Connectivity Loop-Back Test 3 of 3**

## **Board Options Audit (#795)**

This test is nondestructive.

This test sends the administered circuit pack options to the DS1 converter circuit pack. Options are sent to both DS1 converter circuit packs at the same time to prevent any transitional mismatch of options.

The following data is sent to the TN574 DS1 converter circuit pack:

- system-reliability configuration
- master and slave endpoints for framing (determined by the relative position of the circuit pack to the media server)
- facility mask (whether each facility is installed)
- clock reference mask (whether:
	- each facility can be used as a clock-reference source
	- the board is being used as a network-timing source)
- packet compatible mask (whether each facility is packet compatible)
- facility information for line coding, framing mode, and line compensation

The following data is sent to the TN1654 DS1 converter circuit pack:

- system-reliability configuration
- master and slave endpoints for framing (determined by the relative position of the circuit pack to the media server)
- facility mask (whether each facility is installed)
- idle code
- CRC-enabled/-disabled flag (sent in E1 mode only)
- facility information for line coding and line compensation (sent in T1 mode only).

### **Failure Audit (#949)**

This test is nondestructive.

This test queries the DS1 converter circuit pack for any existing circuit pack or facility failures and any unacknowledged cleared failure messages for auditing purposes. Upon receiving the query request, DS1 converter firmware sends failure reports to the maintenance software for every error in its failure database.

This test operates on both MOs DS1C-BD and DS1-FAC. Error counts of both MOs (DS1C-BD and DS1-FAC) that are displayed in the error log will be incremented when this test is executed. This test is also executed internally by the maintenance software when an alarm is resolved

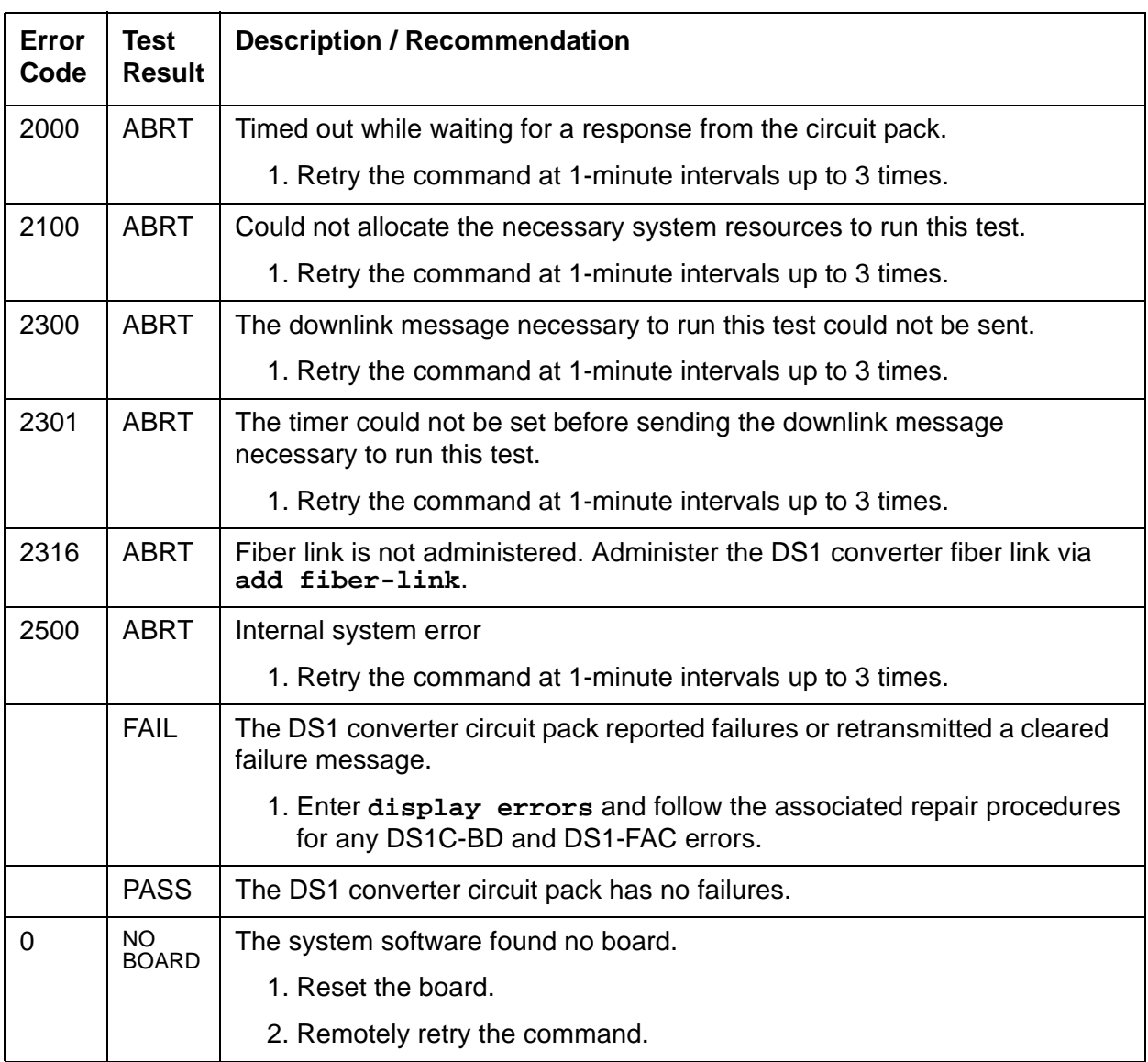

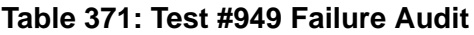

# **DT-LN-BD (Data Line Circuit Pack)**

**S8700 | 8710 / S8500**

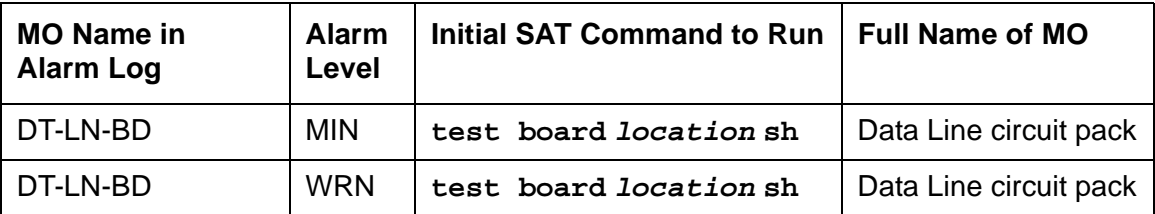

See [XXX-BD \(Common Port Circuit Pack/Media Module\)](#page-2493-0) on page 2494 for circuit pack-level errors. See also [DAT-LINE \(Data Line Port\)](#page-844-0) on page 845 for related line information.

# **DTMR-PT (Dual-Tone Multifrequency Receiver Port)**

**S8700 | 8710 / S8500**

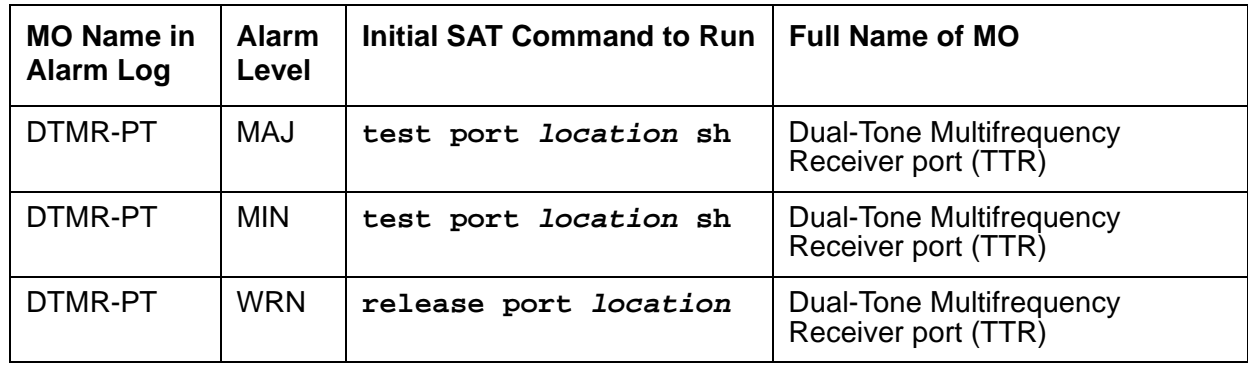

Dual-Tone Multifrequency Receiver ports (DTMR), also known as Touch-Tone Receivers (TTRs), reside on the following circuit packs:

- TN748
- $\bullet$  TN420
- TN756
- TN744B and TN744C
- TN2182
- $\bullet$  TN2312AP
- TN2312BP

There are four Dual-Tone Multifrequency Receiver (DTMR-PT) ports and two General Purpose Tone Detector (GPTD-PT) ports on the TN748, TN420 and TN756 Tone Detector packs. There are eight GPTD-PT ports on each TN744, TN2182 and TN2312AP circuit packs. The GPTD ports can be used for TTR, call progress tone detection, call prompting, MF signaling, dial tone detection, CO answer detection and OCM call classification. The DTMR port is used to detect touch-tone digits that are placed on the Time Division Multiplex (TDM) bus. Examples of touch-tone digits are digits 0 through 9, digit #, and digit \*. The ability of the DTMR port to detect touch-tone digits is essential for maintenance of other circuit packs (for example, IPSI circuit pack) and in placing a station-to-station call. Calls originating from a hybrid station do not require a DTMR port.

The DTMR-PT MO implements a set of tests to ensure that detection of touch-tone digits by the DTMR port is functioning properly. For any Tone Detector circuit-level error (DETR-BD), see [XXX-BD \(Common Port Circuit Pack/Media Module\)](#page-2493-0) on page 2494.

## **Error Log Entries and Test to Clear Values**

| Error<br><b>Type</b> | Aux<br>Data | <b>Associated Test</b>                       | <b>Alarm</b><br>Level    | On/Off<br><b>Board</b> | <b>Test to Clear Value</b>    |
|----------------------|-------------|----------------------------------------------|--------------------------|------------------------|-------------------------------|
| 0(a)                 | 0           | Any                                          | Any                      | Any                    | test port location sh r 1     |
| 1 $(d)$              | 17664       | Tone Detector<br>Audit/ Update test<br>(#43) | MAJ<br>MIN<br><u>(b)</u> | <b>ON</b>              | test port <i>location</i> r 2 |
| 18                   | $\Omega$    | busyout port<br>location                     | <b>WRN</b>               | <b>ON</b>              | release port <i>location</i>  |
| 130 $(e)$            |             | None                                         | <b>WRN</b>               | <b>ON</b>              | test port location sh r 2     |
| 257 <sub>(c)</sub>   | 17666       | Tone Detector<br>Audit/ Update test<br>(#43) | MAJ<br>MIN<br><u>(b)</u> | <b>ON</b>              | test port <i>location</i> r 3 |
| 513 <sub>(d)</sub>   | Any         | Tone Detection<br>Verification test<br>(#42) | MAJ<br>MIN<br><u>(b)</u> | <b>ON</b>              | test port location r 3        |

**Table 372: Dual-Tone Multifrequency Receiver Port (TTR) Error Log Entries**

Notes:

- <span id="page-1090-0"></span>a. **Error Type 0**: Run the short test sequence first. If every test passes, run the long test sequence. Refer to each test's description, and follow its recommended procedures.
- <span id="page-1090-2"></span>b. There are two possible alarm levels for this error: Major alarm and Minor alarm. A Major alarm is raised if the total number of DTMR ports currently in service is less than or equal to 1/2 of the administered threshold number. Otherwise, a Minor alarm is raised. In either case, run the short test sequence against the DTMR port and follow the error code procedures for the individual tests.

The threshold number of DTMR ports for service is administered using **change system-parameters maintenance**.

- <span id="page-1090-4"></span>c. **Error Type 257** The DTMR port lost its translation. Testing the DTMR port is sufficient to reload its translation. If testing the DTMR port does not clear the error, then the IPSI or Tone Detector circuit pack containing the defective DTMR port should be replaced.
- <span id="page-1090-1"></span>d. **Error Type 513**: This error indicates the DTMR port is having problems detecting touch-tone digits. If this error is being constantly logged, then the IPSI or Tone Detector circuit pack containing the defective DTMR port should be replaced.
- <span id="page-1090-3"></span>e. **Error Type 130**: This error type indicates that the circuit pack has been removed or has been insane for at least 11 minutes. To clear the error, reinsert or replace the circuit pack.

## **System Technician-Demanded Tests: Descriptions and Error Codes**

Investigate tests in the order presented.

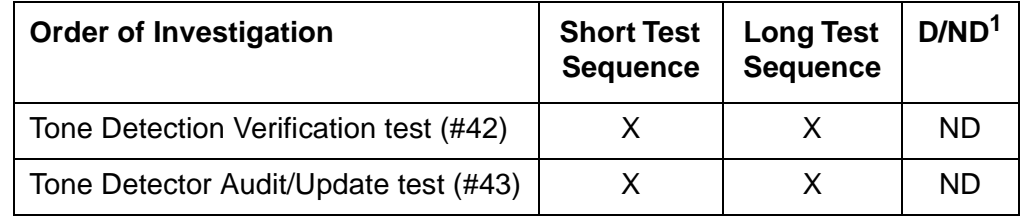

1. D = Destructive; ND = Nondestructive

### **Tone Detection Verification Test (#42)**

This test checks the touch-tone digits detection capability of the DTMR port.

| Error<br>Code | Test<br><b>Result</b> | <b>Description / Recommendation</b>                                                                                                    |
|---------------|-----------------------|----------------------------------------------------------------------------------------------------|
|               | ABRT                  | The system could not allocate enough resources for this test, or there was<br>an Internal system error.                                                                                                    |
|               |                       | 1. Retry the command at 1-minute intervals up to 5 times.                                                                                                    |
|               | <b>ABRT</b>           | The system could not allocate enough resources to test the DTMR port.                                                                                                    |
|               |                       | 1. Retry the command at 1-minute intervals up to 5 times.                                                                                                    |
| 1001          | ABRT                  | The system was unable to put the DTMR port in the mode to test it.                                                                                                    |
|               |                       | 1. Retry the command at 1-minute intervals up to 5 times.                                                                                                    |
| 1002          | <b>ABRT</b>           | The system could not allocate time slots for the test connection. This could<br>happen when the system is heavily loaded. If the system is not heavily<br>loaded, then test the TDM Bus via the test $\tanh$ [a] b]. |
|               |                       | 1. Retry the command at 1-minute intervals up to 5 times.                                                                                                    |
|               |                       | 1 of 2                                                                                                    |

**Table 373: Test #42 Tone Detection Verification Test 1 of 2**

| Error<br>Code | <b>Test</b><br><b>Result</b> | <b>Description / Recommendation</b>                                                                                                    |
|---------------|------------------------------|----------------------------------------------------------------------------------------------------|
| 1003          | <b>ABRT</b>                  | The system could not allocate a Tone Generator for the test connection.<br>This may be caused by a heavy load on the system or by a faulted<br>Tone-Clock.                                                                                                |
|               |                              | 1. Check to see if there are any alarms against the Tone-Clock in the PN<br>where the test aborted. If so, see the recommended procedures for<br>TONE-BD (Tone-Clock Circuit) on page 2282 or TONE-PT (Tone<br>Generator) on page 2308.                   |
|               |                              | 2. If a new Tone-Clock has been inserted, allow about 1 minute for<br>maintenance to run on the newly inserted circuit pack.                                                                                                    |
|               |                              | 3. Retry the command at 1-minute intervals up to 5 times.                                                                                                    |
| 2000          | <b>ABRT</b>                  | Response to the test was not received within the allowable time period.                                                                                                    |
|               |                              | 1. Retry the command at 1-minute intervals up to 5 times.                                                                                                    |
| 2100          | <b>ABRT</b>                  | Could not allocate the necessary system resources to run this test                                                                                                    |
|               |                              | 1. Retry the command at 1-minute intervals up to 5 times.                                                                                                    |
| 2006          | <b>ABRT</b>                  | DTMF detection failed. Make sure that the companding mode administered<br>for the system matches that of the Tone Detector: mu-law for TN748, A-law<br>for $TN420$ .                                                                                      |
| $1 - 3$       | <b>FAIL</b>                  | DTMF digits were not correctly detected.                                                                                                    |
|               |                              | 1. Run the short test sequence: test port <i>location</i> sh r 1.                                                                                                    |
|               |                              | 2. If the problem persists, the system is still operating properly but<br>system capacity will be reduced. In order to restore the system<br>performance to normal, replace the Tone Detector or IPSI circuit pack<br>containing the defective DTMR port. |
|               | <b>PASS</b>                  | The DTMR port is able to detect every touch-tone digit.                                                                                                    |
|               |                              | $2$ of $2$                                                                                                    |

**Table 373: Test #42 Tone Detection Verification Test 2 of 2**

## **Tone Detector Audit/Update Test (#43)**

The DTMR port is refreshed with all time-slot information, and sanity audit is performed on the DTMR port.

| Error<br>Code | Test<br><b>Result</b> | <b>Description / Recommendation</b>                                                                                                    |
|---------------|-----------------------|----------------------------------------------------------------------------------------------------|
| None          | <b>ABRT</b>           | The system was not able to allocate all the resources needed for this test.                                                                                                    |
|               |                       | 1. Wait 1 minute and try again.                                                                                                    |
| 2000          | <b>ABRT</b>           | Response to the test request was not received within the allowable time<br>period.                                                                                                    |
|               |                       | 1. Retry the command at 1-minute intervals up to 5 times.                                                                                                    |
| 2100          | <b>ABRT</b>           | Could not allocate the necessary system resources to run this test.                                                                                                    |
|               |                       | 1. Retry the command at 1-minute intervals up to 5 times.                                                                                                    |
|               | <b>FAIL</b>           | Hardware audit failed.                                                                                                    |
|               |                       | 1. Run the short test sequence: test port <i>location</i> sh r 1.                                                                                                    |
|               |                       | 2. If the problem persists, the system is still operating properly but system<br>capacity will be reduced. In order to restore the system performance to<br>normal, replace the Tone Detector or IPSI circuit pack containing the<br>defective DTMR port. |
|               | <b>PASS</b>           | The DTMR port has been successfully refreshed with its translation.                                                                                                    |
|               |                       |                                                                                                    |

**Table 374: Test #43 Tone Detector Audit/Update Test** 

## **E-DIG-BD (Multi Application Platform Board)**

**S8700 | 8710 / S8500**

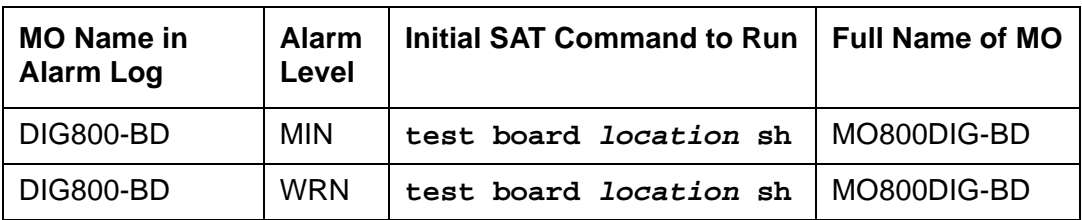

The maintenance strategy for DIG800-BD is the same as the one described for MO-XXX-BD [\[XXX-BD \(Common Port Circuit Pack/Media Module\)](#page-2493-0) on page 2494]. Maintenance testing of the common circuit pack is handled by on-board firmware and server-controlled tests. Maintenance software queries the firmware for error and alarm information, status, and test results. The firmware automatically reports error conditions that will result in server-controlled testing.

### **Board Insertion**

The switch makes an additional board query if any of the following circuit packs are inserted:

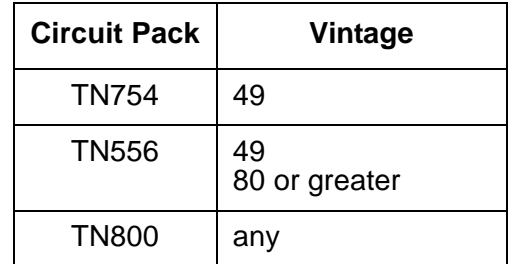

For any of the previous initial board up-links, the switch sends queries requesting additional data from the board for administration purposes, while also telling the board the switch software release and the system type.

For the native mode, the response to the board query downlink messages consists of several CCMS uplink messages that identify the true board code, vintage, suffix, emulation type, and the number of reserved slots it needs.

### **Hyperactivity**

The common circuit pack is considered "hyperactive" if the service dispatcher receives 200 up-link messages from the circuit pack in a 10-second period. Since MAPD has 32 ports, the hyperactivity limit is increased to 500 up-link messages per 10 seconds. An alarm is issued, and the board is taken out of service when the limit reaches 400 or when it hits 500 up-link messages in 10 seconds.

### **LED Use**

The LED Control message 038x requests the Angel to drive the red, yellow, and green LEDs on the face plate of typical port board on or off. On the MAPD, only the red LED is controlled by this message. Yellow and green change requests received from the switch by the MAPD drive LCD behavior rather than LED behavior. The switch continues to send the same LED control messages to the MAPD that it currently sends to every other port board. The MAPD handles proper interpretation of these messages. The PC on the MAPD, as well as the switch itself, can control the LEDs and the LCD on the MAPD.

### **Port Administration**

In administration without hardware, the switch allows administration of up to 32 MAPD ports of any port type. If the port type later reported by the board does not match the existing type, the switch assumes the board is a MAPD board with a different configuration and rejects the board. MAPD\_DCP\_STA and MAPD\_ASAI\_STA are the only two types of terminals are allowed on a MAPD board. Therefore, while administering ports on MAPD with **add station**, it will allow only the previously mentioned terminals.

### **Note:**

See [XXX-BD \(Common Port Circuit Pack/Media Module\)](#page-2493-0) on page 2494 for circuit pack-level errors. See [DIG-LINE \(Digital Line\)](#page-898-0) on page 899 for related line information.

# **E-DIG-RES (TN800 reserve slot)**

**S8700 | 8710 / S8500**

See **ASAI-RES/E-DIG-RES** (TN800 reserve slot) on page 488.

# **E-DIG-STA (Emulated Digital Line)**

**S8700 | 8710 / S8500**

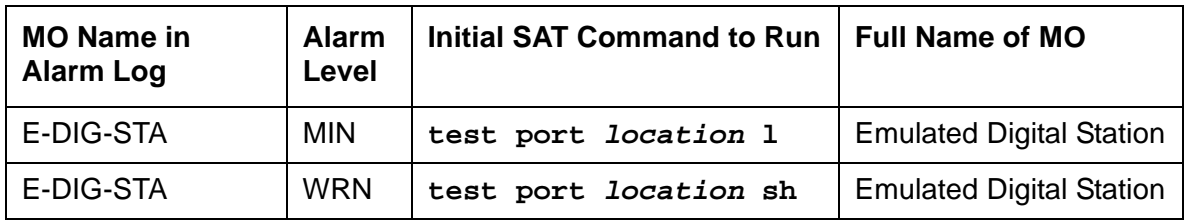

There are 4 tests in the Emulated Digital Line station maintenance test sequence and only one test path in the test sequence. Once the test sequence begins, every test in the test sequence is executed.

E-DIG-ST maintenance monitors and tests ports on the TN800 MAPD circuit pack and the hardware connected to those ports for lines administered as a digital station. These include stations with an emulated digital voice terminal and stations with an emulated digital voice terminal and a linked data module. Stand-alone data modules and data adaptors in stand-alone mode are not supported by the TN800 circuit pack. Circuit pack maintenance is covered by E-DIG-BD.

## **Hardware Error Log Entries and Test to Clear Values**

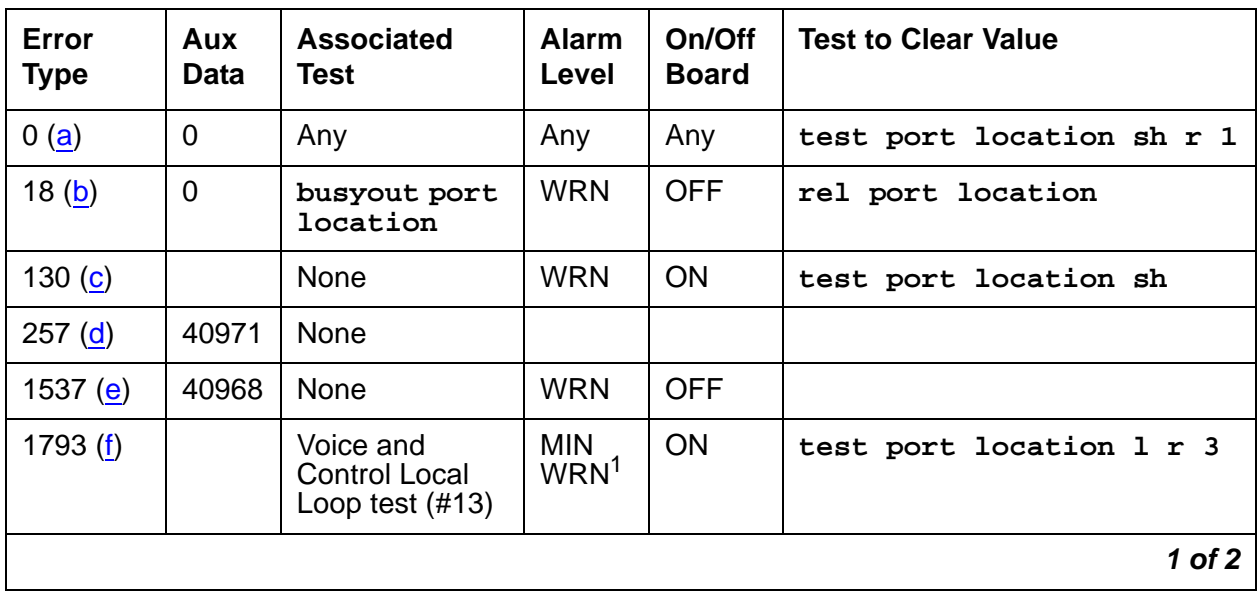

### **Table 375: Digital Line Error Log Entries – E-DIG-STA 1 of 2**

| Error<br><b>Type</b> | Aux<br>Data | <b>Associated</b><br>Test           | <b>Alarm</b><br>Level          | On/Off<br><b>Board</b> | <b>Test to Clear Value</b> |
|----------------------|-------------|-------------------------------------|--------------------------------|------------------------|----------------------------|
| 2049(g)              |             | <b>NPE Crosstalk</b><br>test $(#9)$ | <b>MIN</b><br>WRN <sup>1</sup> | ON                     | test port location 1 r 3   |
| 2305(h)              | 32770       | None                                |                                |                        |                            |
| 3840(i)              | 40965       | None                                |                                |                        |                            |
| 3841 $(i)$           | 41029       | None                                |                                |                        |                            |
| 2304 $(k)$           |             | None                                |                                |                        |                            |
|                      |             |                                     |                                |                        | 2 of 2                     |

**Table 375: Digital Line Error Log Entries – E-DIG-STA 2 of 2**

<span id="page-1098-7"></span>1. Major alarms may be downgraded to Warning alarms based on the value used in **set options**.

Notes:

- <span id="page-1098-0"></span>a. **Error Type 0**: Run the short test sequence first. If every test passes, run the long test sequence. Refer to each appropriate test's description, and follow its recommended procedures.
- <span id="page-1098-1"></span>b. **Error Type 18:** Maintenance personnel have busied out the port in question. Make sure that the port is released from busyout by using **release port location**.
- <span id="page-1098-2"></span>c. **Error Type 130:** The circuit pack has been removed or has been insane for more than 21 minutes. To clear the error, reinsert or replace the circuit pack.
- <span id="page-1098-3"></span>d. **Error Type 257:** Problems transmitting to the voice terminal. This problem can be caused by defective wiring that can cause varying degrees of problems on different types of sets. Sets such as the 7410 appear to be more susceptible to wiring problems than others.
- <span id="page-1098-4"></span>e. **Error Type 1537:** An in-link maintenance error has generated an off-board warning due to some problem with the link to the voice terminal. This can be ignored if no user complaints are received. Otherwise, make sure the voice terminal is connected, check for defective wiring, check for a defective voice terminal, and move voice terminal to a jack that is closer to the switch (number of feet of wiring between the jack and the switch). If the problem still exists, replace the circuit pack. Once the problem has been resolved, the alarm is retired after a predetermined amount of time.
- <span id="page-1098-5"></span>f. **Error Type 1793:** The local loop test failed. Each failure increments the counter by 1 when the local loop test fails. The counter is decremented when the loop test passes. When the counter reaches a threshold of 3, an on-board MINOR alarm is raised.
- <span id="page-1098-6"></span>g. **Error Type 2049:** The NPE Crosstalk test failed. The counter increments by 1 when the NPE Crosstalk test fails. The counter is decremented by 1 when the NPE Crosstalk test passes. When the counter reaches a threshold of 3, an on-board MINOR alarm is raised and the board is taken out of service.
- <span id="page-1099-0"></span>h. **Error Type 2305:** The station went off-hook while it was in the ready-for-service state. Use **status station** to determine the state of the station. The off-hook should have moved the station to ready-for-service. No technician action is necessary.
- <span id="page-1099-1"></span>i. **Error Type 3840:** No terminal is connected to the Digital Line board. No maintenance action is required.
- <span id="page-1099-2"></span>j. **Error Type 3841:** The circuit pack's message buffer is full. This may be caused by having many display phones with heavy traffic connected to the circuit pack. No action is necessary.
- <span id="page-1099-3"></span>k. **Error Type 2304:** Internal system error; no action is necessary. The error counters 1, 2, 3, 4, 5, 6, 10, 11, 12, 13, 14, 15, and 16 do not have any significance for this MO.

## **System Technician-Demanded Tests: Descriptions and Error Codes**

Always investigate tests in the order presented in the following table when inspecting errors in the system. By clearing error codes associated with the *Voice and Control Channel Local Loop* Around test (#13), you may also clear errors generated from other tests in the testing sequence.

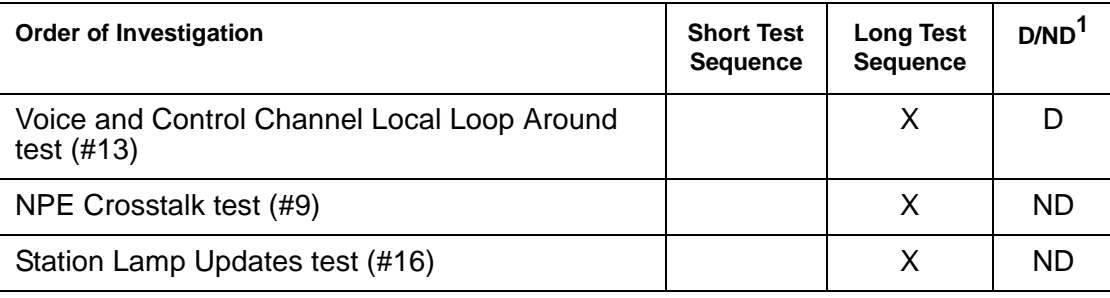

1. D = Destructive; ND = Nondestructive

### **Digital Line NPE Crosstalk Test (#9)**

One or more Network Processing Elements (NPEs) reside on each circuit pack with a TDM-bus interface. The NPE controls port connectivity and gain and provides conferencing functions on a per-port basis. The NPE Crosstalk test verifies that this port's NPE channel talks on the selected time slot and never crosses over to time slots reserved for other connections. If the NPE is not working correctly, 1-way and noisy connections may be observed. This test is part of a port's long test sequence and takes about 20 to 30 seconds to complete. Crosstalk testing occurs on both the primary information channel (voice) and the secondary information channel (data) associated with each digital station port. If this test fails on either channel, the station and the DTDM are taken out of service.

| Error<br>Code  | <b>Test</b><br><b>Result</b> | <b>Description / Recommendation</b>                                                                                                    |
|----------------|------------------------------|----------------------------------------------------------------------------------------------------|
| 1              | <b>ABRT</b>                  | During testing of the primary information channel, system resources may<br>not have been available or the port was busy during the test.                                                                                                    |
|                |                              | 1. Check the port status.                                                                                                    |
|                |                              | 2. Use display port location to determine the station extension of<br>the port. Use status station to determine the service state of the<br>port. If the port is in use, wait until it is idle before retesting.                                                                                                    |
|                |                              | 3. If the port status is idle, then retry the command at 1-minute intervals<br>up to 5 times.                                                                                                    |
| $\overline{2}$ | <b>ABRT</b>                  | During testing of DTDM, system resources may not have been available or<br>he port was busy during the test.                                                                                                    |
|                |                              | 1. Check if port is being used. If possible, disconnect by toggling the<br>disconnect button on DTDM. Retry the command after 1 minute.                                                                                                    |
|                |                              | <b>A</b> CAUTION:                                                                                                    |
|                |                              | This action drops the call in progress.                                                                                                    |
| 1000           | <b>ABRT</b>                  | System resources required to run this test are not available. The port may<br>be busy with a valid call.                                                                                                    |
|                |                              | 1. Use display port location to determine the station extension or<br>attendant number of the port. Use status station or status<br>attendant to determine the service state of the port. If the port is in<br>use, wait until it is idle before retesting. Attendants are always in use<br>(off-hook) if the handset is plugged in and the port is not busied out. |
|                |                              | 2. If the port status is idle, then retry the command at 1-minute intervals<br>up to 5 times.                                                                                                    |
| 1001           | <b>ABRT</b>                  | System resources required to run this test are not available.                                                                                                    |
|                |                              | 1. Retry the command at 1-minute intervals up to 5 times.                                                                                                    |
| 1002           | <b>ABRT</b>                  | The system could not allocate time slots for the test. The system is under<br>heavy traffic conditions or has time slots out of service due to TDM-BUS<br>errors.                                                                                                    |
|                |                              | 1. If the system has no TDM-BUS errors and is not handling heavy traffic,<br>repeat test at 1-minute intervals up to 5 times.                                                                                                    |
|                |                              | $1$ of $2$                                                                                                    |

**Table 376: Test #9 Digital Line NPE Crosstalk Test 1 of 2**

| Error<br>Code                  | <b>Test</b><br><b>Result</b> | <b>Description / Recommendation</b>                                                                                                    |
|--------------------------------|------------------------------|----------------------------------------------------------------------------------------------------|
| 1003                           | <b>ABRT</b>                  | The system could not allocate a tone receiver for the test. The system may<br>be oversized for the number of Tone Detectors present, or some Tone<br>Detectors may be out of service.                                                                                  |
|                                |                              | 1. Resolve any TTR-LEV errors.                                                                                                    |
|                                |                              | 2. Resolve any TONE-PT errors.                                                                                                    |
|                                |                              | 3. If neither condition exists, retry the command at 1-minute intervals up to<br>5 times.                                                                                                    |
| 1004                           | <b>ABRT</b>                  | The port was seized by a valid call during the test.                                                                                                    |
|                                |                              | 1. Use display port location to determine the station extension or<br>attendant number of the port.                                                                                                    |
|                                |                              | 2. Use status station or status attendant to determine the<br>service state of the port.                                                                                                    |
|                                |                              | 3. If the service state indicates that the port is in use, then the port is<br>unavailable for certain tests. Wait until the port is idle before retesting.<br>Attendants are always in use (off-hook) if the handset is plugged in and<br>the port is not busied out. |
| 1020                           | <b>ABRT</b>                  | Test disabled by background testing. Use status station to determine<br>when the station is available for testing.                                                                                                    |
| 2000                           | <b>ABRT</b>                  | Response to the test request was not received within the allowable time<br>period.                                                                                                    |
|                                |                              | 1. Retry the command at 1-minute intervals up to 5 times.                                                                                                    |
| $\mathbf{1}$<br>$\overline{2}$ | <b>FAIL</b>                  | The Network Processing Element (NPE) of the tested port is transmitting in<br>error. This causes noisy and unreliable connections.                                                                                                    |
|                                |                              | Error code $1 =$ Crosstalk test failed on the primary channel.<br>Error code $2 =$ Crosstalk test failed on the secondary channel.                                                                                                    |
|                                |                              | 1. Replace the circuit pack.                                                                                                    |
|                                | <b>PASS</b>                  | The port is correctly using its allocated time slots.                                                                                                    |
|                                |                              | 1. To ensure that this is not an intermittent problem, repeat this test up to<br>10 times.                                                                                                    |
|                                |                              | 2. If complaints persist, examine the station, connections, and wiring.                                                                                                    |
|                                |                              | 2 of 2                                                                                                    |

**Table 376: Test #9 Digital Line NPE Crosstalk Test 2 of 2**

## **Voice and Control Channel Local Loop Test (#13)**

These tests check the information and control channels between the media server and the Digital Line port circuit. The media server sends a message to loop around both the information and control channels for the port. First, the primary information (voice) channel loop-back test sends a digital count from the Tone-Clock circuit pack on the primary information channel time slot and receives the same digital count with a General-Purpose Tone Detector.

While the primary information channel is still looped around, the Control Channel Loop-around test sends four different transparent patterns to the on-board microprocessor, receives them back, and compares them.

The Loop Around test for the secondary information (data) channel is the same as the primary information channel loop around test and is performed only if a DTDM is administered.

A Conference test checks the primary information channel. This is the same test as Conference test (#6).

The four tests generate only one result: Pass, Fail, or Abort. If any test fails or aborts, the test sequence stops.

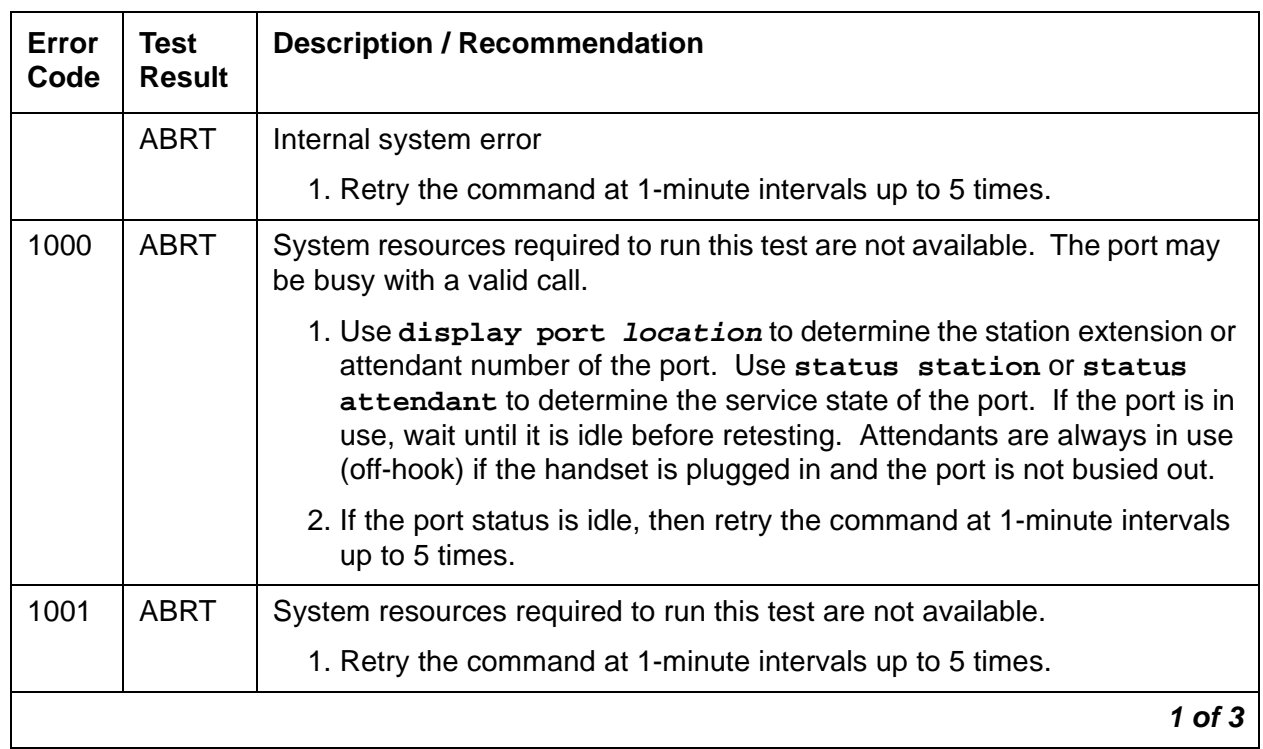

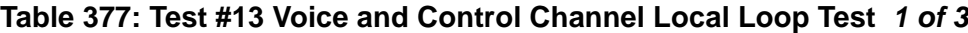

| Error<br>Code | <b>Test</b><br><b>Result</b> | <b>Description / Recommendation</b>                                                                                                    |  |
|---------------|------------------------------|----------------------------------------------------------------------------------------------------|--|
| 1002          | <b>ABRT</b>                  | The system could not allocate time slots for the test. The system is under<br>heavy traffic conditions or it has time slots out of service due to TDM-BUS<br>errors.                                                                                               |  |
|               |                              | 1. If the system has no TDM-BUS errors and is not handling heavy<br>traffic, repeat test at 1-minute intervals up to 5 times.                                                                                                    |  |
| 1003          | <b>ABRT</b>                  | The system could not allocate a tone receiver for the test. The system<br>may be oversized for the number of Tone Detectors present, or some<br>Tone Detectors may be out of service.                                                                              |  |
|               |                              | 1. Resolve any TTR-LEV errors.                                                                                                    |  |
|               |                              | 2. Resolve any TONE-PT errors.                                                                                                    |  |
|               |                              | 3. If neither condition exists, retry the command at 1-minute intervals up<br>to 5 times.                                                                                                    |  |
| 1004          | <b>ABRT</b>                  | The port was seized by a valid call during the test.                                                                                                    |  |
|               |                              | 1. Use display port location to determine the station extension or<br>attendant number of the port.                                                                                                    |  |
|               |                              | 2. Use status station or status attendant to determine the<br>service state of the port. If the port is in use, wait until it is idle before<br>retesting. Attendants are always in use (off-hook) if the handset is<br>plugged in and the port is not busied out. |  |
|               |                              | 3. Retry the command at 1-minute intervals up to 5 times.                                                                                                    |  |
| 2000          | <b>ABRT</b>                  | Response to the test request was not received within the allowable time<br>period.                                                                                                    |  |
|               |                              | 1. Rerun the test at 1-minute intervals up to 5 times.                                                                                                    |  |
| 2100          | <b>ABRT</b>                  | Could not allocate the necessary system resources to run this test.                                                                                                    |  |
|               |                              | 1. Rerun the test at 1-minute intervals up to 5 times.                                                                                                    |  |
|               |                              | $2$ of $3$                                                                                                    |  |

**Table 377: Test #13 Voice and Control Channel Local Loop Test 2 of 3**

| Error<br>Code | <b>Test</b><br><b>Result</b> | <b>Description / Recommendation</b>                                                                                                    |
|---------------|------------------------------|----------------------------------------------------------------------------------------------------|
| 7             | <b>FAIL</b>                  | Conference test failed on primary channel. In some cases, users may not<br>notice disruption in service. In extreme cases, conferencing feature may<br>not work at all.                                               |
| 14            | <b>FAIL</b>                  | The primary voice channel is not transmitting properly. User impact may<br>range from noticing nothing to not being able to use this port.                                                                            |
| 15            | <b>FAIL</b>                  | The control channel between the Processor and Digital circuit pack is not<br>transmitting properly. User impact may range from noticing nothing to not<br>being able to use the port. This could disrupt other users. |
| 16            | <b>FAIL</b>                  | The secondary voice channel is not transmitting properly. User impact<br>may range from noticing nothing to not being able to use this port.                                                                          |
|               |                              | 1. Run circuit pack tests to check the Tone Generator circuit pack and<br>the Tone Detector circuit pack using test board location.                                                                                   |
|               |                              | 2. Resolve any problems that are detected on the Tone Generator circuit<br>pack or Tone Detector circuit pack.                                                                                                    |
|               |                              | 3. If the test still fails, replace the Digital Line circuit pack.                                                                                                    |
|               | <b>PASS</b>                  | The test passed, and every channel is transmitting properly.                                                                                                    |
|               |                              | 1. To ensure that this is not an intermittent problem, repeat this test up to<br>10 times.                                                                                                    |
|               |                              | 2. If noisy connections for voice or corrupted data for data transfer<br>persist, examine the station, connections, and wiring.                                                                                       |
|               |                              | $3$ of $3$                                                                                                    |

**Table 377: Test #13 Voice and Control Channel Local Loop Test 3 of 3**

## **Station Lamp Updates Test (#16)**

This test lights every lamp on the terminal as specified. The lamp updates will run only if the station is in service. The status of the station is checked and the lamp updates are blocked from taking place if the station is not in the in-service state. This test does not affect the status of the Message Waiting lamp.

| Error<br>Code | <b>Test</b><br><b>Result</b> | <b>Description / Recommendation</b>                                                                                                    |
|---------------|------------------------------|----------------------------------------------------------------------------------------------------|
|               | <b>ABRT</b>                  | Internal system error                                                                                                    |
|               |                              | 1. Retry the command at 1-minute intervals up to 5 times.                                                                                                    |
| 1             | <b>ABRT</b>                  | System technician may have busied out the port.                                                                                                    |
|               |                              | 1. Look for Error Type 18 (port busied out) for this port. If this error type<br>is present, then release the port (release station extension)<br>and run the test again.                                                                                          |
|               |                              | 2. Make sure that the terminal is connected.                                                                                                    |
|               |                              | 3. Retry the command at 1-minute intervals up to 5 times.                                                                                                    |
| 3             | <b>ABRT</b>                  | Station may be in ready-for-service or out-of-service state.                                                                                                    |
|               |                              | 1. Use status station to verify state of station.                                                                                                    |
|               |                              | 2. Make sure the terminal is connected.                                                                                                    |
|               |                              | 3. Retry the command at 1-minute intervals up to 5 times.                                                                                                    |
| 1000          | <b>ABRT</b>                  | System resources required to run this test are not available. The port is<br>busy with a valid call.                                                                                                    |
|               |                              | 1. Use display port location to determine the station extension or<br>attendant number of the port.                                                                                                    |
|               |                              | 2. Use status station or status attendant to determine the<br>service state of the port. If the port is in use, wait until it is idle before<br>retesting. Attendants are always in use (off-hook) if the handset is<br>plugged in and the port is not busied out. |
|               |                              | 3. Retry the command at 1-minute intervals up to 5 times.                                                                                                    |
|               |                              | $1$ of $2$                                                                                                    |

**Table 378: Test #16 DIG-LINE Station Lamp Updates Test 1 of 2**

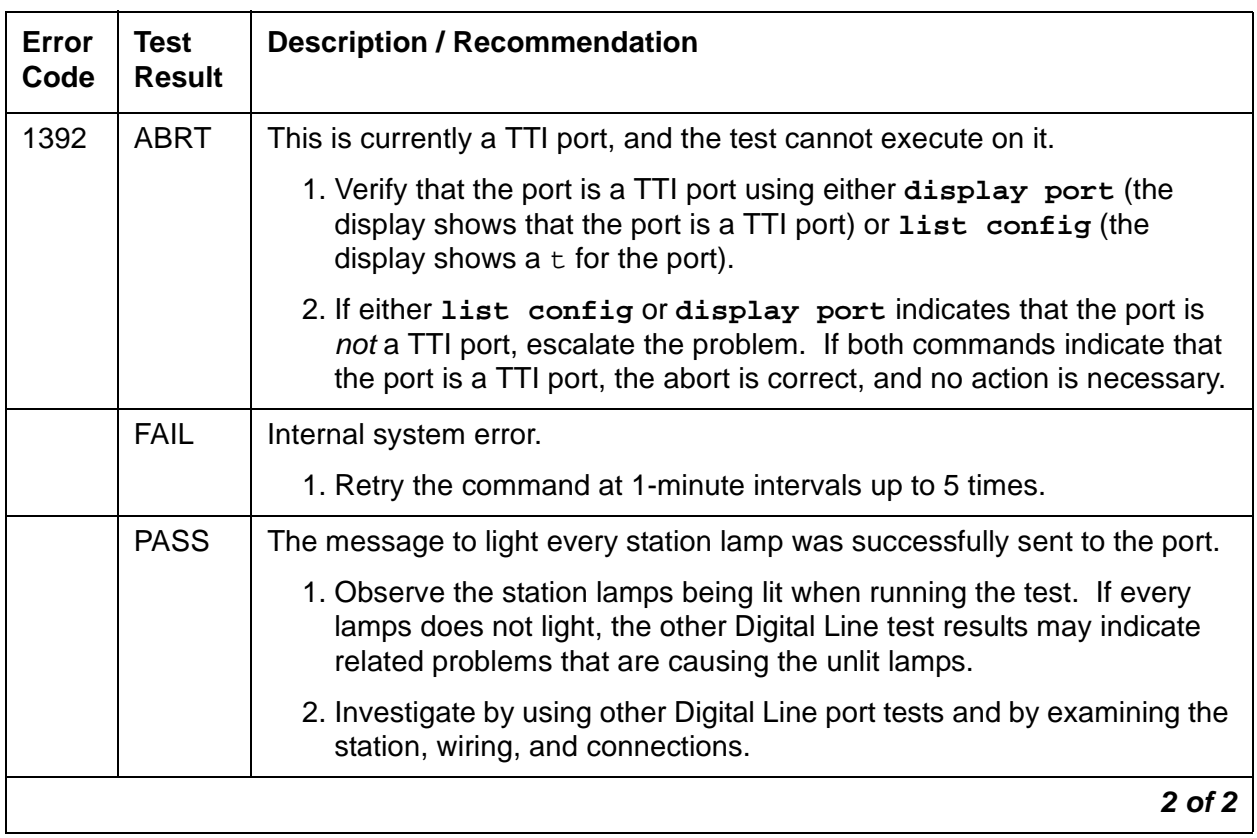

### **Table 378: Test #16 DIG-LINE Station Lamp Updates Test 2 of 2**

# **EMG-XFER (Emergency Transfer)**

**S8700 | 8710 / S8500**

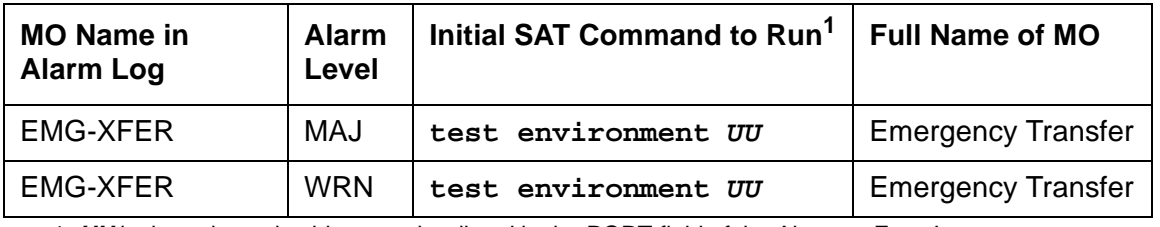

1. **UU** is the universal cabinet number listed in the PORT field of the Alarm or Error Log.

#### **S8700 | 8710 / S8500**

## **Emergency Transfer (SCC Cabinets)**

The system provides the ability to cut designated analog phones through to CO trunks if the switch cannot provide even minimal phone service. This ability is known as Emergency Transfer. The EMG-XFER MO tracks the control of Emergency Transfer. There is one EMG-XFER MO for the port network. Emergency Transfer can be controlled by the system or can be manually controlled via the Emergency Transfer switch located on the Maintenance (TN775) circuit pack. A manual ON position (up) generates a Major alarm. A manual OFF position (down) generates a Warning alarm. Unless a technician is currently working on the system, the switch should be left in the auto position.

## **Error Log Entries and Test to Clear Values**

| Error<br><b>Type</b> | Aux<br>Data | <b>Associated Test</b>                    | <b>Alarm</b><br>Level | On/Off<br><b>Board</b> | <b>Test to Clear Value</b> |
|----------------------|-------------|-------------------------------------------|-----------------------|------------------------|----------------------------|
| 0                    | 0           | Any                                       | Any                   | Any                    | test environment sh r      |
| 1(a)                 | 0           | <b>Emergency Transfer Query</b><br>(H124) | <b>MAJ</b>            | <b>ON</b>              | test environment r 3       |
| 257 $(b)$            | - 0         | <b>Emergency Transfer Query</b><br>(#124) | <b>WRN</b>            | <b>ON</b>              | test environment r 3       |

**Table 379: Emergency Transfer Error Log Entries** 

Notes:

- <span id="page-1108-0"></span>a. **Error Type 1** indicates that the Emergency Transfer switch located on the Processor circuit pack is set to the manual ON position (up). When the Emergency Transfer switch is in this position it generates a Major alarm.
- <span id="page-1108-1"></span>b. **Error Type 257** indicates that the Emergency Transfer switch located on the Processor circuit pack is set to the manual OFF position (down). When the Emergency Transfer switch is in this position it generates a Warning alarm.

## **System Technician-Demanded Tests: Descriptions and Error Codes**

Investigate tests in the order presented. By clearing error codes associated with the Cabinet Query Test, you may also clear errors generated from other tests in the testing sequence.

### **Single Carrier System**

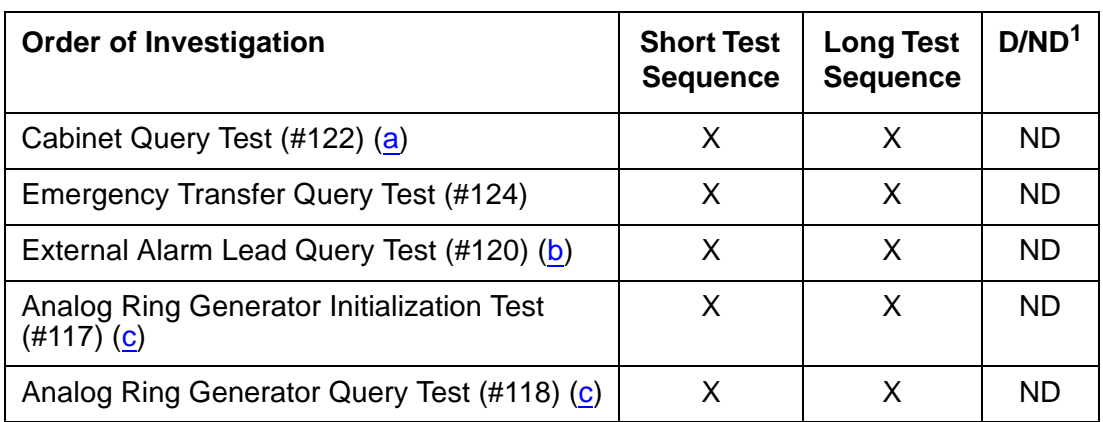

#### **Table 380: Emergency Transfer System Technician-Demanded Tests**

1. D = Destructive; ND = Nondestructive

Notes:

- <span id="page-1108-2"></span>a. See [CABINET \(Cabinet Sensors\)](#page-731-0) on page 732 for a description of this test.
- <span id="page-1108-3"></span>b. See [EXT-DEV ADMIN? Y \(External Device Alarm\)](#page-1212-0) on page 1213 for a description of this test.
- <span id="page-1108-4"></span>c. See [RING-GEN \(Analog Ring Generator\)](#page-1899-0) on page 1900 for a description of this test.

## **Emergency Transfer Query Test (#124)**

This test queries the hardware for the state of the Emergency Transfer switch and reports the result. If the switch is in a position where the system software can control Emergency Transfer, then the test passes. If the switch is in a position where the system software cannot control Emergency Transfer, then the test fails. The Processor controls Emergency Transfer. The system software does not have control of Emergency Transfer within a cabinet if the switch is in the manual ON or manual OFF state.

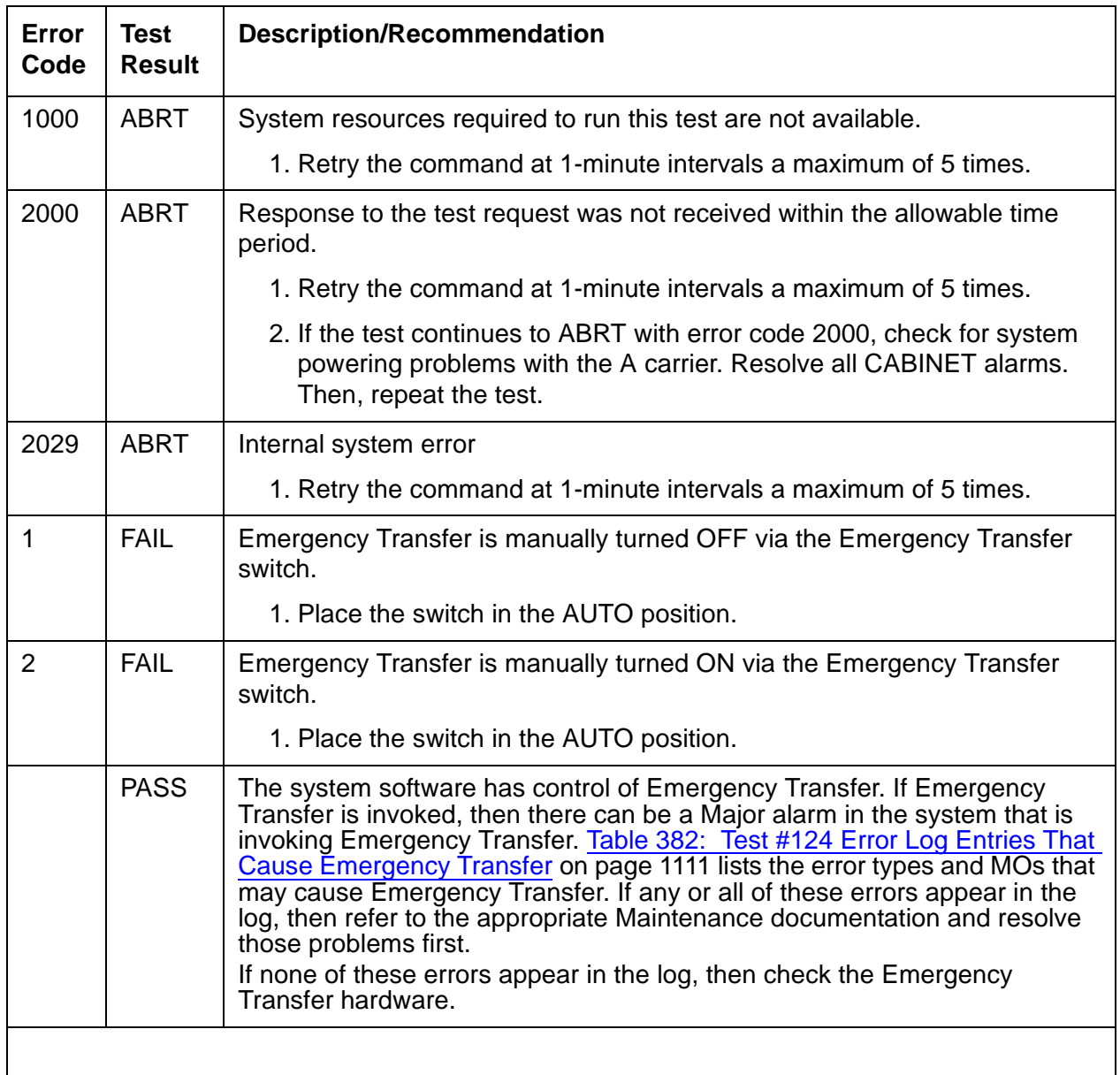

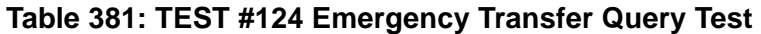

| <b>MO Name</b> | <b>Error Type</b> | <b>Aux Data</b> |
|----------------|-------------------|-----------------|
| SW-CTL         |                   |                 |
| SW-CTL         | 2                 |                 |
| TONE-BD        |                   |                 |
| TONE-BD        | 2305              |                 |
|                |                   |                 |

<span id="page-1110-0"></span>**Table 382: Test #124 Error Log Entries That Cause Emergency Transfer**

#### **S8700 | 8710 / S8500**

The Emergency Transfer MO monitors the position of the Emergency Transfer switch(es) on the EPNs' Maintenance circuit packs. It does not monitor whether the system is actually in Emergency Transfer.

Emergency Transfer (ET) provides the ability to connect designated analog phones to CO trunks when the switch cannot provide minimal phone service. Each EPN's cabinet has its own ET capability, and there is one EMG-XFER MO for each cabinet or stack of single-carrier cabinets.

ET is controlled either automatically by the system, or manually, depending on the setting of the ET switches as described in the following section.

## **Emergency Transfer Status**

The **status cabinet UU** command shows the location of the ET switches and the current status of ET in the designated cabinet as follows:

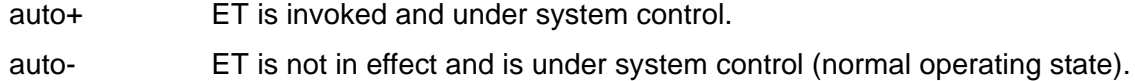

unavailable The switch setting(s) is not available.

## **Error Log Entries and Test to Clear Values**

| Error<br><b>Type</b> | Aux<br><b>Data</b> | <b>Associated Test</b>                    | <b>Alarm</b><br>Level | On/Off<br><b>Board</b> | <b>Test to Clear Value</b> |
|----------------------|--------------------|-------------------------------------------|-----------------------|------------------------|----------------------------|
| 0 <sup>1</sup>       | $\Omega$           | Any                                       | Any                   | Any                    | test environment UU        |
|                      | 0                  | <b>Emergency Transfer</b><br>query (#124) | MAJ                   | <b>ON</b>              | test environment UU r 3    |
| 257                  | $\overline{0}$     | <b>Emergency Transfer</b><br>query (#124) | <b>WRN</b>            | <b>ON</b>              | test environment UU r 3    |

**Table 383: EMG-XFER Error Log Entries**

1. Run the short test sequence first. If every test passes, run the long test sequence. Refer to each appropriate test's description, and follow its recommended procedures.

# **System Technician-Demanded Tests: Descriptions and Error Codes (Multicarrier)**

Always investigate tests in the order presented in the following table. By clearing error codes associated with one test, you may clear errors generated from other tests in the sequence.

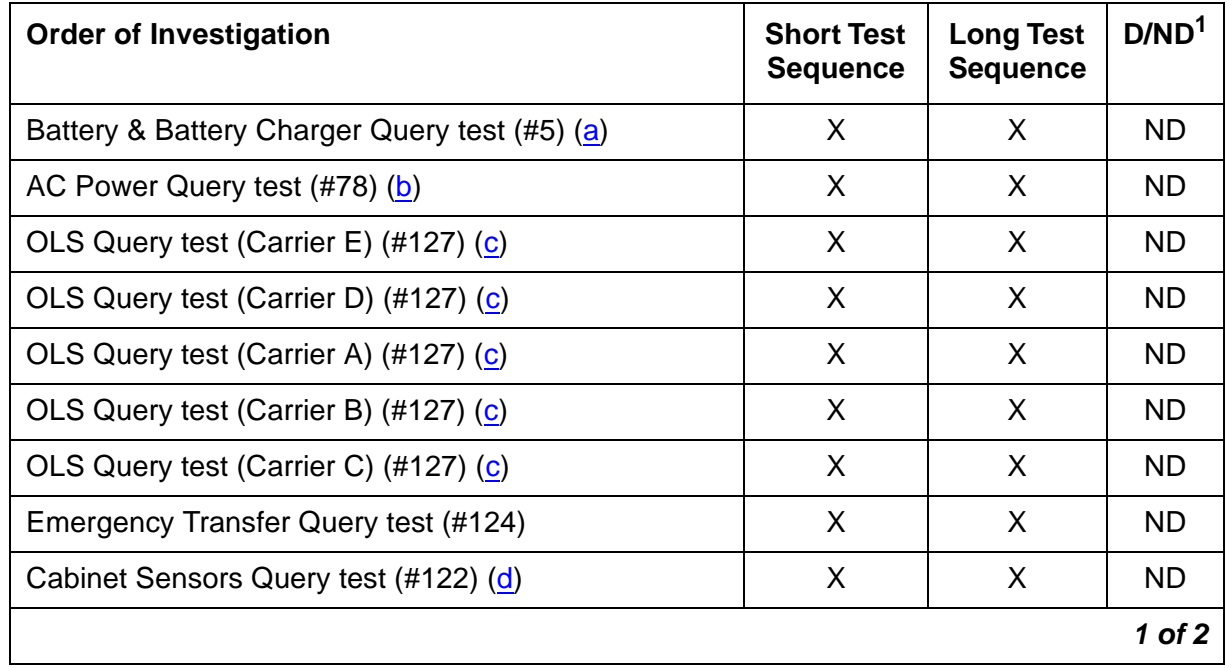

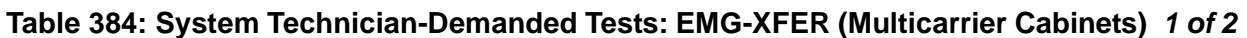

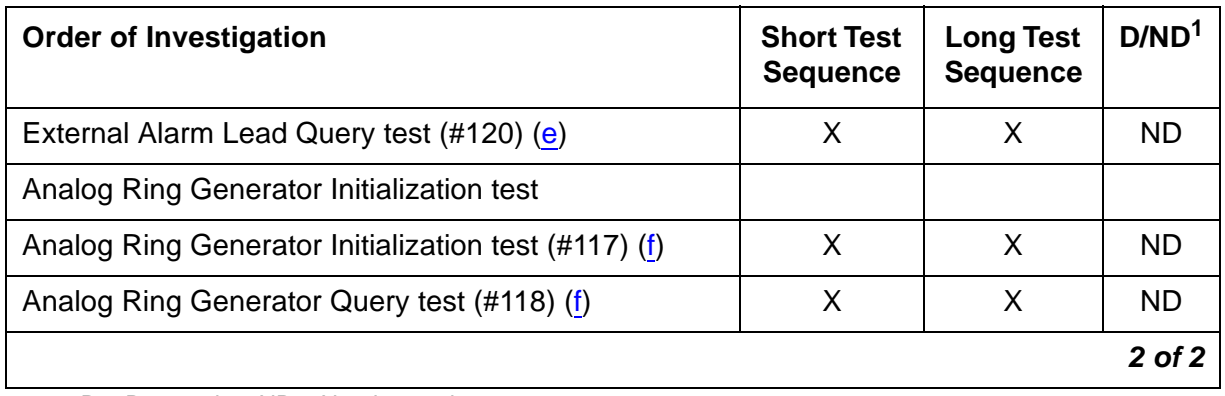

**Table 384: System Technician-Demanded Tests: EMG-XFER (Multicarrier Cabinets) 2 of 2**

1. D = Destructive, ND = Nondestructive

Notes:

- <span id="page-1112-0"></span>a. See POWER [on page 1827](#page-1826-0) for a description of this test.
- <span id="page-1112-1"></span>b. See AC-POWER [on page 323](#page-322-0) for a description of this test.
- <span id="page-1112-2"></span>c. See [CARR-POW \(Carrier Power Supply\)](#page-743-0) on page 744 for a description of this test.
- <span id="page-1112-3"></span>d. See [CABINET \(Cabinet Sensors\)](#page-731-0) on page 732 for a description of this test.
- <span id="page-1112-4"></span>e. See [EXT-DEV ADMIN? Y \(External Device Alarm\)](#page-1212-0) on page 1213 section for a description of this test.
- <span id="page-1112-5"></span>f. See [RING-GEN \(Analog Ring Generator\)](#page-1899-0) on page 1900 section for a description of this test. These tests show up in the test sequence only if there is a TN768 or TN780 Tone-Clock circuit pack in the EPN being tested.

## **System Technician-Demanded Tests: Descriptions and Error Codes (Single-Carrier)**

Investigate tests in the order presented. By clearing error codes associated with the Power Query test (#79), you may also clear errors generated from other tests in the sequence.

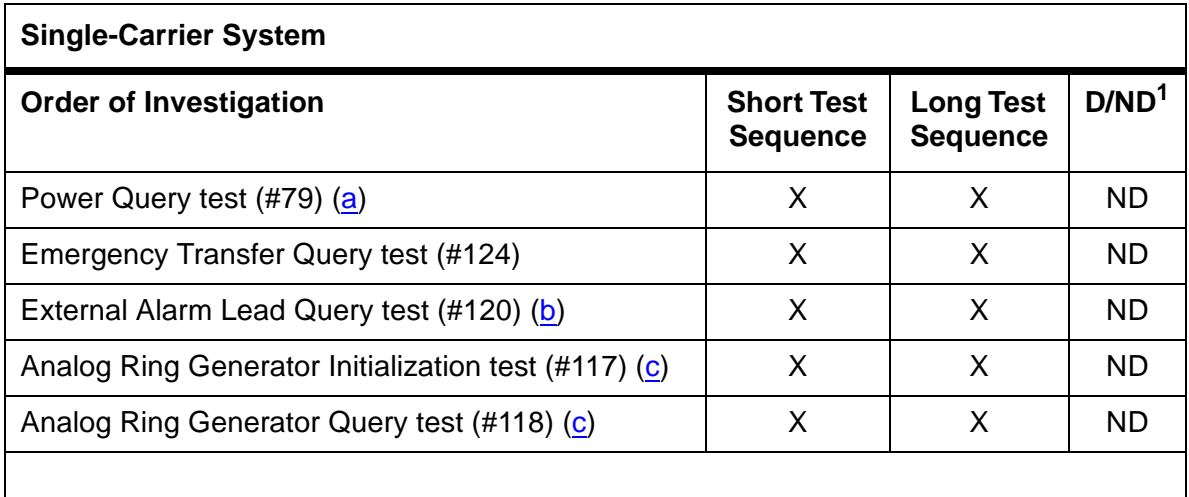

1. D = Destructive; ND = Nondestructive

Notes:

- <span id="page-1113-0"></span>a. See [DC-POWER \(Single-Carrier Cabinet Environment\)](#page-854-0) on page 855 for a description of this test.
- <span id="page-1113-1"></span>b. See [EXT-DEV ADMIN? Y \(External Device Alarm\)](#page-1212-0) on page 1213 for a description of this test.
- <span id="page-1113-2"></span>c. See [RING-GEN \(Analog Ring Generator\)](#page-1899-0) on page 1900 for a description of this test.

**Note:**

These tests only show up in the test sequence if there is a TN768 Tone-Clock Board in the EPN being tested.

## **Emergency Transfer Query Test (#124)**

The Emergency Transfer Query test queries the hardware for the state of the Emergency Transfer switch and reports the result. If the position of the switch in a PN cabinet is such that the system software can control Emergency Transfer (auto), then the test passes. If the position of the switch or switches is such that the system software cannot control Emergency Transfer (manual "on" or manual "off"), then the test fails. Maintenance Tone-Clock controls Emergency Transfer.

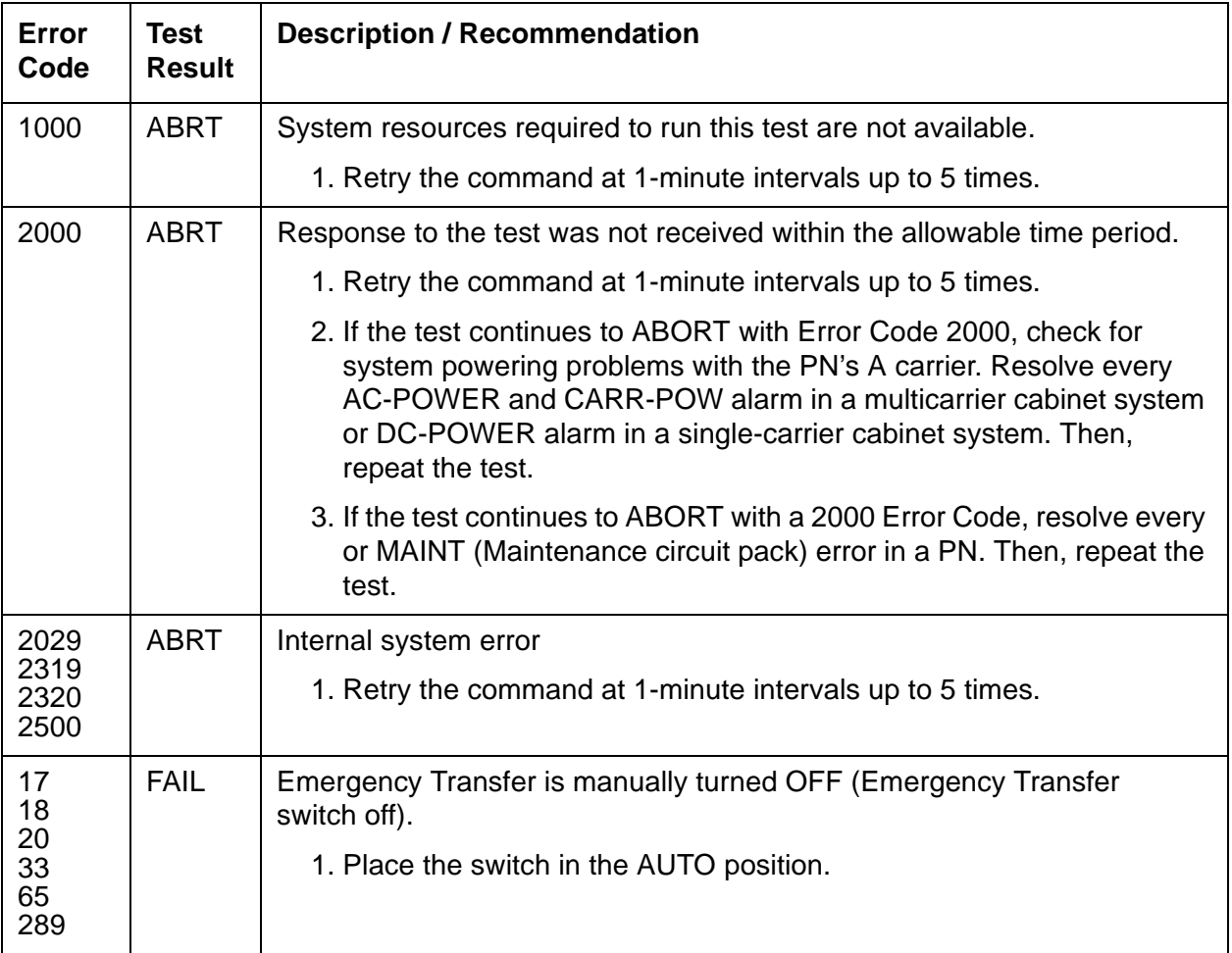

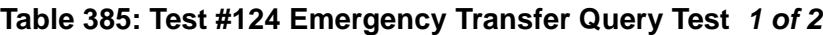

| Error<br>Code | <b>Test</b><br><b>Result</b> | <b>Description / Recommendation</b>                                                                                                    |
|---------------|------------------------------|----------------------------------------------------------------------------------------------------|
| 34, 290       | <b>FAIL</b>                  | Emergency Transfer is manually turned ON (Emergency Transfer switch<br>on).                                                                                                    |
|               |                              | 1. Place the switch in the AUTO position.                                                                                                    |
|               | <b>PASS</b>                  | System software has control of Emergency Transfer within this cabinet.<br>If Emergency Transfer is currently invoked (the emergency transfer LED<br>is on), the cause could be a major alarm.                                                                                                   |
|               |                              | 1. The following list shows the error types that can cause Emergency<br>Transfer. If any of these errors appear in the log, then see TONE-BD<br>(Tone-Clock Circuit) on page 2282, and resolve these error types<br>first:                                                                      |
|               |                              | $\bullet$ Error Type 3585, Aux Data 121                                                                                                    |
|               |                              | $\bullet$ Error Type 2305, Aux Data 40800                                                                                                    |
|               |                              | 2. If none of the previous errors appear in the log, then check the<br>Emergency Transfer hardware.                                                                                                    |
|               |                              | 3. On an EPN, if Emergency Transfer is invoked while call processing<br>is permitted, verify that the current limiter card (982LS) is in the<br>correct slot on the backplane. If the current limiter card is not in the<br>correct slot, move it to the correct location, and rerun Test #124. |

**Table 385: Test #124 Emergency Transfer Query Test 2 of 2**
# **EPN-SNTY (PN Sanity Audit)**

#### **S8700 | 8710 / S8500**

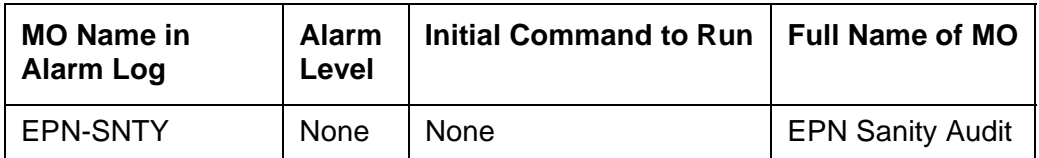

The EPN Sanity Audit feature enhances the system's ability to recover from failure conditions that disable an entire PN. In such situations, not only is the affected PN unable to provide service to the system, but the system itself has not detected the condition. The EPN Sanity Audit feature recognizes a PN as unable to provide service when the software cannot receive control messages from PN circuit packs. When such a failure is detected by the EPN Sanity Audit, a sequence of recovery actions is triggered to restore the PN to service.

For a standard-reliability system (unduplicated server), the recovery sequence is:

- 1. TDM bus switch
- 2. EPN WARM reset
- 3. EPN COLD reset

The recovery sequence is:

- 1. TDM bus switch
- 2. Tone-Clock switch within the PN
- 3. PNC interchange
- 4. PN WARM reset
- 5. PN COLD reset

The EPN Sanity Audit feature activates only when every existing maintenance operation has failed to detect the PN problem. The EPN Sanity Audit serves as a safety net for the PN.

### **Note:**

It is not clear why certain types of PN problems activate this feature. Thus, error log entries related to these problems do not specify which hardware to replace. The error log entries only indicate that some drastic recovery action occurred due to an unknown problem. However, clues as to the root cause of the PN outage may be present in the Error Logs and the Alarm Logs of the following MOs: [TDM-BUS \(TDM Bus\)](#page-2192-0) on page 2193, [EXP-INTF \(Expansion Interface Circuit](#page-1142-0)  Pack) [on page 1143](#page-1142-0), and [TDM-CLK \(TDM Bus Clock\)](#page-2207-0) on page 2208, [EXP-PN](#page-1201-0)  [\(Expansion Port Network\)](#page-1201-0) on page 1202, and [PNC-DUP \(PNC Duplication\)](#page-1808-0) on [page 1809](#page-1808-0). You should refer to these maintenance sections during troubleshooting operations.

# **Error Log Entries and Test to Clear Values**

| Error<br><b>Type</b> | Aux<br>Data | <b>Associated Test</b> | <b>Alarm</b><br>Level | On/Off<br><b>Board</b> | <b>Test to Clear Value</b> |
|----------------------|-------------|------------------------|-----------------------|------------------------|----------------------------|
| $0(\underline{a})$   | 0           | Any                    |                       |                        | None                       |
| 8801 (b)             | Any         | None                   |                       |                        |                            |
| 8803 (c)             | Any         | None                   |                       |                        |                            |
| $9901$ (d)           | Any         | None                   |                       |                        |                            |
| 9902 $(e)$           | Any         | None                   |                       |                        |                            |
| 9903(f)              | Any         | None                   |                       |                        |                            |
| 9904 $(g)$           | Any         | None                   |                       |                        |                            |
| 9905(h)              | Any         | None                   |                       |                        |                            |

**Table 386: EPN-SNTY Error Log Entries**

Notes:

- <span id="page-1117-0"></span>a. **Error Type 0:** Run the short test sequence first. If every test passes, run the long test sequence. Refer to each appropriate test's description, and follow its recommended procedures.
- <span id="page-1117-1"></span>b. **Error 8801:** the PN is unable to send up-link control messages, and the control channel of the PN's TDM bus is swapped as part of the recovery procedure.
- <span id="page-1117-2"></span>c. **Error 8803:** the PN is unable to send up-link control messages and the PN's Tone-Clock is swapped as part of the recovery procedure.
- <span id="page-1117-3"></span>d. **Error 9901:** the PN is unable to send up-link control messages, but recovers after the control channels of the PN's TDM bus are swapped.
- <span id="page-1117-4"></span>e. **Error 9902:** the PN is unable to send up-link control messages, but recovers after the PN's active Tone-Clock is swapped.
- <span id="page-1117-5"></span>f. **Error 9903:** the PN is unable to send up-link control messages, but recovers after a PNC interchange has taken place.
- <span id="page-1117-6"></span>g. **Error 9904:** the PN is unable to send up-link control messages, but recovers after a PN WARM reset.
- <span id="page-1117-7"></span>h. **Error 9905:** the PN is unable to send up-link control messages, but recovers after a PN COLD reset.

# **ERR-LOG (Error Log)**

**S8700 | 8710 / S8500**

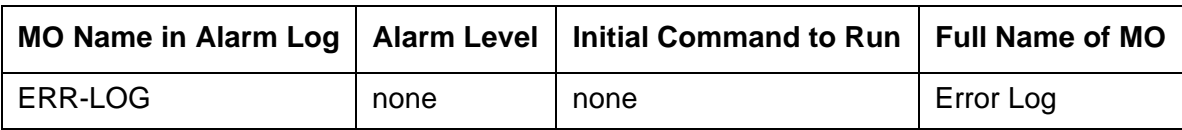

The ERR-LOG MO is responsible for the sanity of the Alarm Log, the Hardware Error Log, and the Software Error Log. If an inconsistency is detected in any one of these logs, every log will be re-initialized and a hardware error will be logged against ERR-LOG indicating the time of inconsistency. There are no tests and no alarms for the Error Log MO. This MO exists solely for the purpose of allowing errors to be logged against it.

## **Hardware Error Log Entries**

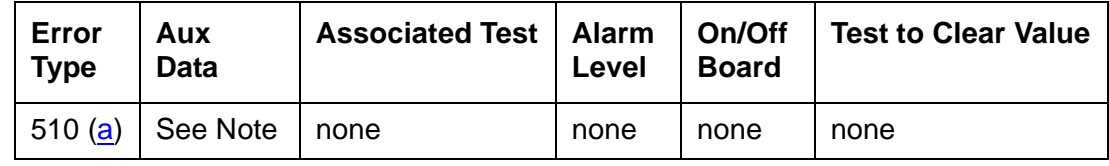

Notes:

<span id="page-1118-0"></span>a. **Error Type 510**: An inconsistency was detected in either the Alarm Log, the Hardware Error Log, or the Software Error Log. The system attempts to recover the logs but, depending on the extent of the corruption, some or all entries in the logs may be lost. Any alarms that were active at the time of this error have been cleared. There is no associated test for this error.

The Aux Data value indicates when the inconsistency was found:

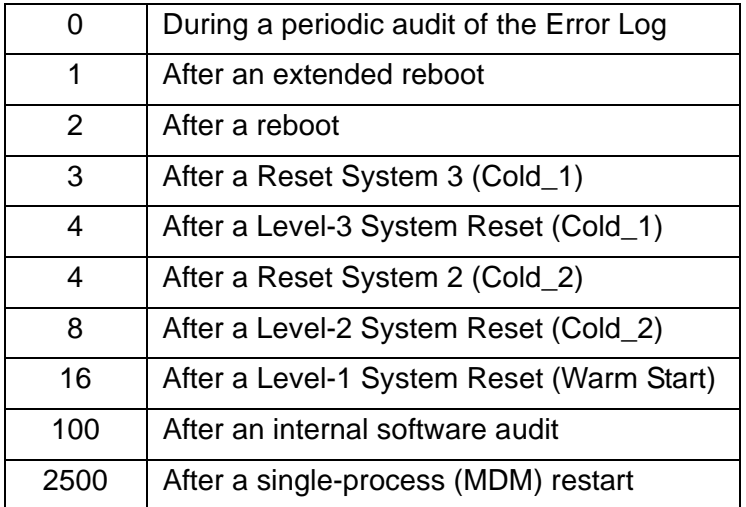

# **ETH-PT (Control LAN Ethernet)**

**S8700 | 8710 / S8500 / S8300**

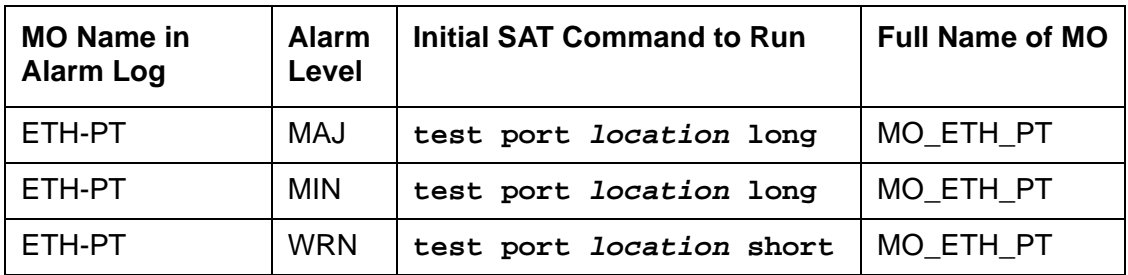

The TN799DP Control LAN (C-LAN) packet port circuit pack provides TCP/IP connection to adjuncts applications such as CMS, INTUITY, and DCS Networking. The C-LAN circuit pack has one 10baseT Ethernet connection and up to 16 DS0 physical interfaces for PPP connections. Multiple C-LAN circuit packs in a system provide additional TCP/IP capacity.

#### **Note:**

S8300 / G700: Although the ETH-PT MO is provided for a G700 media gateway, this MO only partially supports the G700's MG-ANN virtual media module.

An RSCL (remote socket control link) links the C-LAN and the media server to pass call-control and other management information. Since one link serves every port on the circuit pack, maintenance of the RSCL is part of the C-LAN circuit pack's maintenance.

#### **Note:**

The TN799DP C-LAN circuit pack replaces the PGATE and PI circuit packs in the G3r and G3si/G3vs systems, respectively. The PGATE or PI can be used with the C-LAN to create an X.25-to-TCP/IP bridge for adjunct and DCS connections.

# **Control LAN Congestion Controls**

The switch activates congestion controls on C-LAN when it detects buffers exceeding the threshold. The switch releases the congestion controls when the C-LAN reports that its buffers have returned to normal levels.

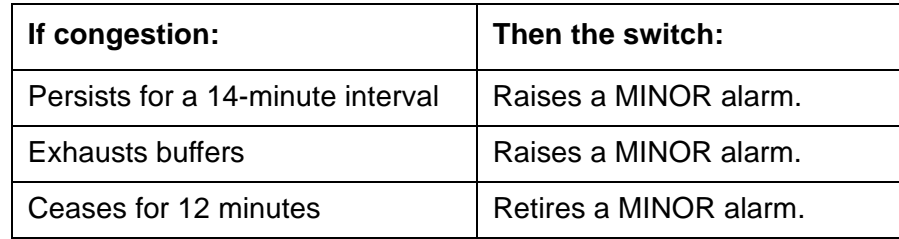

# **Error Log Entries and Test to Clear Value**

| Error<br><b>Type</b>   | Aux<br>Data | <b>Associated Test</b>                    | <b>Alarm</b><br>Level | On/Off<br><b>Board</b> | <b>Test to Clear Value</b>      |
|------------------------|-------------|-------------------------------------------|-----------------------|------------------------|---------------------------------|
| 0(a)                   | $\Omega$    | Any                                       | Any                   | Any                    | test port location s            |
| 1(b)                   | $\Omega$    | Ethernet Local Looparound test<br>(#1278) | <b>MIN</b>            | <b>ON</b>              | test port <i>location</i> 1 r 3 |
| 513 $(c)$              | $\Omega$    | Link Integrity Inquiry (#1282)            | <b>MIN</b>            | OFF                    | test port <i>location</i> r 2   |
| 769 $(d)$              | 0           |                                           | <b>WRN</b>            | OFF                    |                                 |
| 1281 (e)               | $\mathbf 0$ |                                           |                       |                        |                                 |
| 1537,<br>1538 $(f)$    |             | Session Status test (#1286)               | <b>MIN</b>            | <b>OFF</b>             |                                 |
| $1793 -$<br>1920 $(g)$ |             |                                           |                       |                        |                                 |
| $2305 -$<br>2560(h)    |             |                                           |                       |                        |                                 |
| $2561 -$<br>2816(h)    |             |                                           |                       |                        |                                 |
| 3329 (i)               |             | TCP/IP Ping test (#1281)                  | <b>WRN</b>            | <b>OFF</b>             |                                 |

**Table 387: ETH-PT Error Log Entries**

Notes:

- <span id="page-1120-0"></span>a. **Error Type 0:** Run the short test sequence first. If every test passes, run the long test sequence. Refer to each appropriate test's description, and follow its recommended procedures.
- <span id="page-1120-1"></span>b. **Error Type 1:** Ethernet Local Looparound test (#1278) failed.
	- 1. Test the port (**test port location long**).
	- 2. Refer to repair procedures for Test #1278.
- <span id="page-1120-2"></span>c. **Error Type 513**: Link Integrity Inquiry test (#1282) failed, or C-LAN port detected loss of Ethernet link integrity.

Possible causes:

- Cables
- Ethernet transceiver
- 1. Test the port (**test port location long**).
- 2. If the Link Integrity Inquiry test (#1282) fails, refer to its repair procedure.

<span id="page-1121-0"></span>d. **Error Type 769**: Port received invalid frame.

Invalid Ethernet frame errors occur when the frame:

- Contains a bad cyclic redundancy check (CRC)
- Is misaligned

.

- 1. Isolate the problem with the Ethernet Local Looparound test (#1278).
- 2. Test the port (**test port location long**).
- 3. Verify the repair with the Ethernet Local Looparound test (#1278).
- 4. Clear the alarm (**test port location long clear**).
- <span id="page-1121-1"></span>e. **Error Type 1281:** System software received an indication that the far end has requested a disconnect of a session on this link. This is a log-only error.
- <span id="page-1121-2"></span>f. **Error Type 1537–1538**: Some or all sessions on a port are down

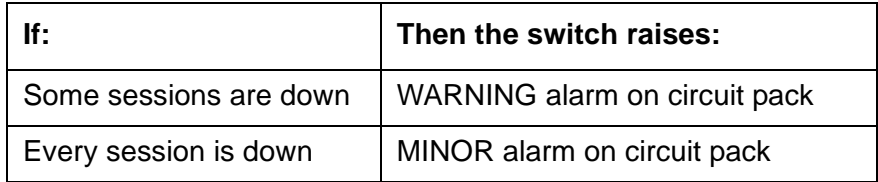

- 1. Test the port (**test port location short**).
- 2. Refer to Session Status test (#1286) repair procedure to verify repair.
- <span id="page-1121-3"></span>g. **Error Type 1793–1920**: System software received an indication that a socket was closed due to an error.

The error type indicates the application associated with this socket. (Whereas, the Aux Data indicates the internal application number.)

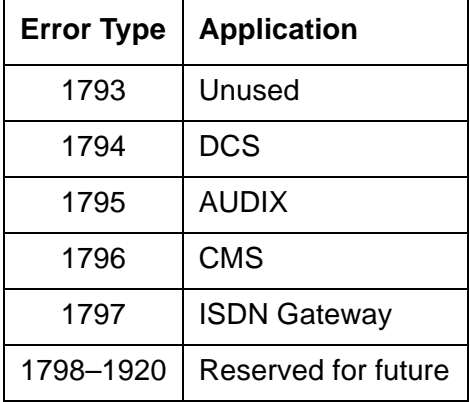

- <span id="page-1122-0"></span>h. **Error Type 2305–2816**: System software detected a session is down. Aux Data indicates the session number. These are log-only errors. Error types 2305–2560 are for session numbers 1–256. Error types 2561–2816 are for session numbers 257–512.
- <span id="page-1122-1"></span>i. **Error Type 3329:** TCP/IP Ping test failed.
	- 1. Test port (**test port location short**).
	- 2. Refer to TCP/IP Ping test (#1281) repair procedures.

# **System Technician-Demanded Tests: Descriptions and Error Codes**

Investigate errors in the order they appear in the following table.

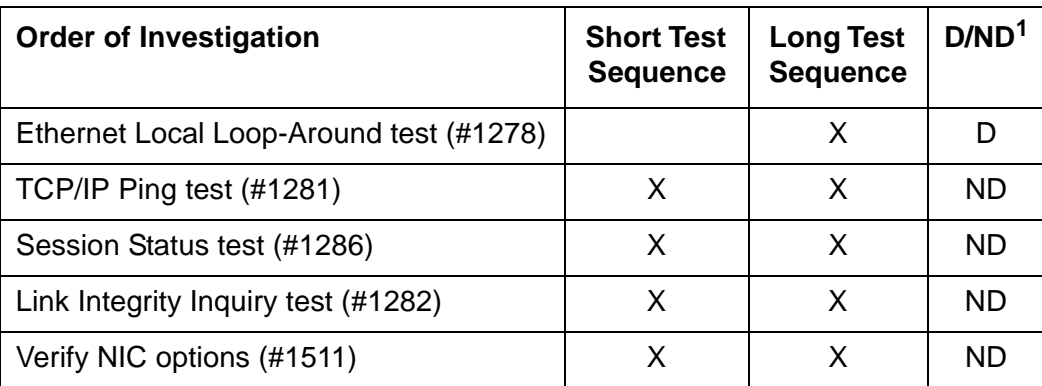

### **Table 388: System Technician-Demanded Tests: ETH-PT**

1.  $D =$  Destructive,  $ND =$  Nondestructive

## **Ethernet Local Loop-around Test (#1278)**

This test is destructive.

Use this test to check circuitry in the data path for an Ethernet call (from the on-board processor to the Ethernet Transceiver). This test fails if the data it receives does not match the data it transmits.

| Error<br>Code | <b>Test</b><br><b>Result</b> | <b>Description / Recommendation</b>                                                                                                  |
|---------------|------------------------------|----------------------------------------------------------------------------------------------------|
| 1000          | <b>ABRT</b>                  | The port is in use.                                                                                                    |
|               |                              | 1. Determine status of port (status clan-port location).                                                                             |
|               |                              | 2. Retry the command when the port is idle. You can force the port to the<br>idle state by executing busyout port location.          |
|               |                              | <b>A</b> CAUTION:                                                                                                    |
|               |                              | The busyout port command is destructive, causing<br>every call and link associated with the port to be torn down.                    |
| 2000          | <b>ABRT</b>                  | Did not receive circuit pack test response within the allowable time period.                                                         |
|               |                              | 1. If the problem persists, reset the circuit pack (busyout board<br>location, reset board location, and release board<br>location). |
|               |                              | 2. If the problem persists, replace the circuit pack.                                                                                |
| 2012          | <b>ABRT</b>                  | Internal system error.                                                                                                    |
|               |                              | 1. Retry the command at 1-minute intervals, up to 3 times.                                                                           |
|               |                              | 2. If the problem persists, escalate the problem.                                                                                    |
| 2100          | ABRT                         | Could not allocate the necessary resources to run test.                                                                              |
|               |                              | 1. Retry the command at 1-minute intervals, up to 5 times.                                                                           |
|               |                              | 2. If the problem persists, escalate the problem.                                                                                    |
| 1             | <b>FAIL</b>                  | Circuit pack detected failure in the Ethernet Local Looparound test<br>(#1278).                                                      |
|               |                              | 1. If the problem persists, reset the circuit pack (busyout board<br>location, reset board location, and release board<br>location). |
|               |                              | 2. If the problem persists, replace the circuit pack.                                                                                |
|               | <b>PASS</b>                  | The circuitry tests properly.                                                                                                    |
|               |                              |                                                                                                    |

**Table 389: Test #1278 Ethernet Local Loop-Around Test** 

## **TCP/IP Ping Test (#1281)**

This nondestructive test fails if every endpoint fails to respond. Use this test to check the circuitry in the data path for a peer-to-peer IP layer connection.

| Error<br>Code | <b>Test</b><br><b>Result</b> | <b>Description / Recommendation</b>                                                                                                    |
|---------------|------------------------------|----------------------------------------------------------------------------------------------------|
| $\mathbf{1}$  | <b>ABRT</b>                  | Internal error                                                                                                    |
| 2<br>11       |                              | 1. Retry the command at 1-minute intervals up to 3 times.                                                                                             |
|               |                              | 2. If the problem persists, escalate the problem.                                                                                                    |
| 7             | <b>ABRT</b>                  | Destination unreachable.                                                                                                    |
|               |                              | 1. Verify that there is a destination to ping in the routing table (list ip-route<br>and look for destinations reachable through this Ethernet port). |
|               |                              | 2. If there are no reachable destinations from this port (i.e., no routes<br>administered on Ethernet), administer a route and retry.                 |
|               |                              | 3. Escalate if the problem persists.                                                                                                    |
| 1005          | <b>ABRT</b>                  | Incorrect test configuration.                                                                                                    |
|               |                              | 1. Verify Ethernet link is in service (status port location or<br>status link n).                                                                     |
|               |                              | 2. Verify that Ethernet link is enabled (status port location,<br>status link n, Or display data-module).                                             |
|               |                              | 3. Verify routing table has reachable destinations.                                                                                                   |
|               |                              | 4. Repeat the test.                                                                                                    |
|               |                              | 5. If problem persists while the Ethernet link is in service and enabled,<br>escalate the problem.                                                    |
| 1124          | <b>ABRT</b>                  | Ethernet link is not enabled.                                                                                                    |
|               |                              | 1. Verify that the Ethernet link is enabled (status port location,<br>status link n, or display data-module).                                         |
|               |                              | 2. If the link is not enabled, enable the link (change data-module).                                                                                  |
|               |                              | 3. Repeat the test.                                                                                                    |
|               |                              | 4. Escalate if the problem persists.                                                                                                    |
|               |                              | $1$ of $3$                                                                                                    |

**Table 390: Test #1281 TCP/IP Ping Test 1 of 3**

| Error<br>Code | <b>Test</b><br><b>Result</b> | <b>Description / Recommendation</b>                                                                                                    |
|---------------|------------------------------|----------------------------------------------------------------------------------------------------|
| 1125          | <b>ABRT</b>                  | Ethernet link not in service.                                                                                                    |
|               |                              | 1. Verify Ethernet link is in service (status port location or<br>status link n).                                                            |
|               |                              | 2. If the link is not in service, release the link using (release link n or<br>release port location).                                       |
|               |                              | 3. Repeat the test.                                                                                                    |
|               |                              | 4. Escalate if the problem persists.                                                                                                    |
| 2000          | <b>ABRT</b>                  | Did not receive circuit pack test response within the allowable time period.                                                                 |
|               |                              | 1. Reset the circuit pack (busyout board location, reset board<br>location, and release board location).                                     |
|               |                              | 2. If the test fails again, replace the circuit pack.                                                                                        |
| 2012          | <b>ABRT</b>                  | Internal system error.                                                                                                    |
|               |                              | 1. Retry the command at 1-minute intervals, up to 3 times.                                                                                   |
|               |                              | 2. Escalate if the problem persists.                                                                                                    |
| 2100          | <b>ABRT</b>                  | Could not locate the necessary system resources to run this test.                                                                            |
|               |                              | 1. Retry the command at 1-minute intervals, up to 5 times.                                                                                   |
|               |                              | 2. Escalate if the problem persists.                                                                                                    |
| 2500          | <b>ABRT</b>                  | Internal system error.                                                                                                    |
|               |                              | 1. Retry the command at 1-minute intervals, up to 3 times.                                                                                   |
|               |                              | 2. Escalate if the problem persists.                                                                                                    |
| 1003          | <b>FAIL</b>                  | Ping to the destination failed due to on-board problem.                                                                                      |
|               |                              | 1. Retry the command at 1-minute intervals, up to 3 times.                                                                                   |
|               |                              | 2. If the problem persists, reset the circuit pack (busyout board<br>location, reset board <i>location</i> , and release board<br>location). |
|               |                              | 3. If the problem persists, re-administer the Ethernet connection through<br>a different Ethernet port, if available.                        |
|               |                              | 4. If the problem still persists, or if there are no other available Ethernet<br>ports, replace the circuit pack.                            |
|               |                              | $2$ of $3$                                                                                                    |

**Table 390: Test #1281 TCP/IP Ping Test 2 of 3**

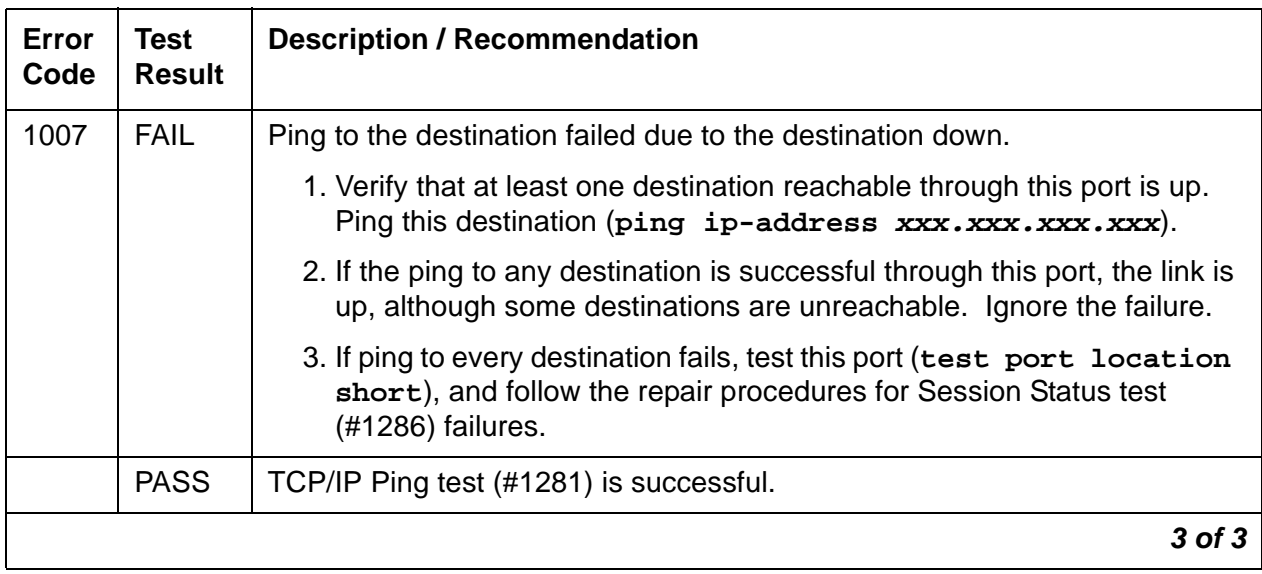

### **Table 390: Test #1281 TCP/IP Ping Test 3 of 3**

## **Link Integrity Inquiry Test (#1282)**

This nondestructive test queries the C-LAN Ethernet port's physical connections.

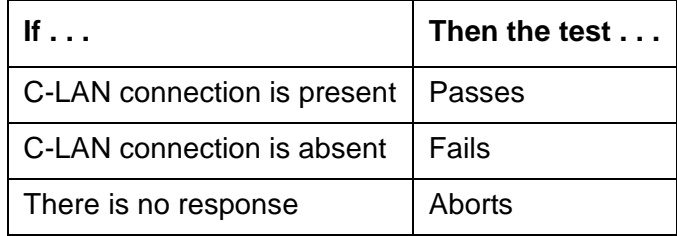

### **Table 391: Test #1282 Link Integrity Inquiry Test 1 of 2**

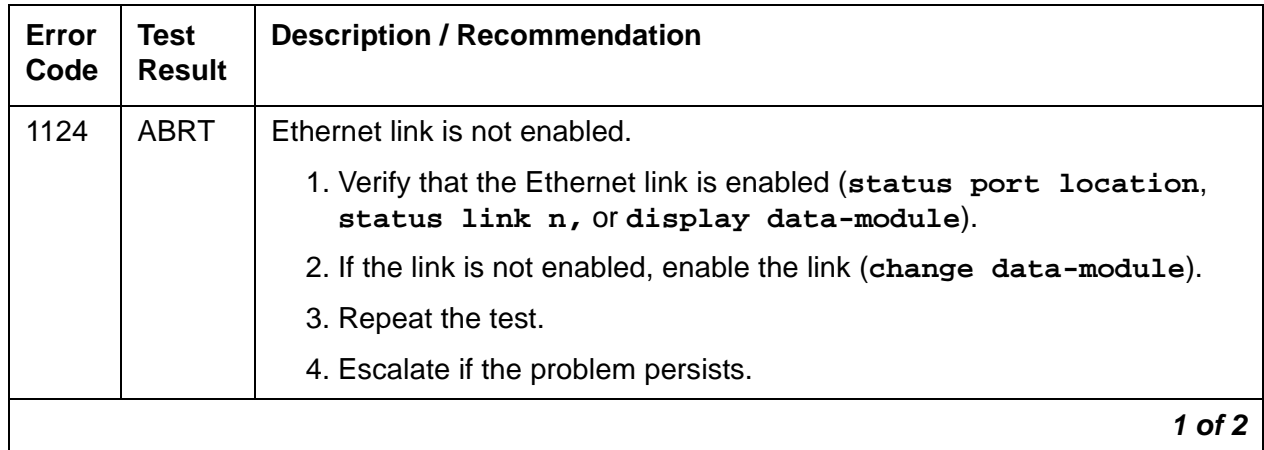

| Error<br>Code       | <b>Test</b><br><b>Result</b> | <b>Description / Recommendation</b>                                                                       |  |  |
|---------------------|------------------------------|----------------------------------------------------------------------------------------------------|--|--|
| <b>ABRT</b><br>1125 |                              | Ethernet link not in service.                                                                             |  |  |
|                     |                              | 1. Verify whether Ethernet link is in service (status port location<br>or status link n).                 |  |  |
|                     |                              | 2. If the Ethernet link is not in service, release the link (release link<br>n Of release port location). |  |  |
|                     |                              | 3. Repeat the test.                                                                                       |  |  |
|                     |                              | 4. Escalate if the problem persists.                                                                      |  |  |
| 1959                | <b>ABRT</b>                  | Downlink message error.                                                                                   |  |  |
|                     |                              | 1. Retry the command at 1-minute intervals, up to 3 times.                                                |  |  |
|                     |                              | 2. Escalate if the problem persists.                                                                      |  |  |
| 2012                | <b>ABRT</b>                  | Internal system error.                                                                                    |  |  |
|                     |                              | 1. Retry the command at 1-minute intervals, up to 3 times.                                                |  |  |
|                     |                              | 2. Escalate if the problem persists.                                                                      |  |  |
| 2100                | <b>ABRT</b>                  | Could not locate the necessary system resources to run this test.                                         |  |  |
|                     |                              | 1. Retry the command at 1-minute intervals, up to 5 times.                                                |  |  |
|                     |                              | 2. Escalate if the problem persists.                                                                      |  |  |
| 2500                | <b>ABRT</b>                  | Internal system error.                                                                                    |  |  |
|                     |                              | 1. Retry the command at 1-minute intervals, up to 3 times.                                                |  |  |
|                     |                              | 2. Escalate if the problem persists.                                                                      |  |  |
|                     | <b>FAIL</b>                  | Link integrity lost due to problem with attachment of Ethernet cable to the<br>port.                      |  |  |
|                     |                              | 1. Repeat the test.                                                                                       |  |  |
|                     |                              | 2. If the test fails, verify that the cable properly is secured to Ethernet port<br>and to the bus.       |  |  |
|                     |                              | 3. Verify the C-LAN circuit pack's link integrity LED is glowing.                                         |  |  |
|                     |                              | 4. Retry the test.                                                                                        |  |  |
|                     |                              | 5. If problem persists, see Ethernet Local Loop-around test (#1278)<br>repair procedures.                 |  |  |
|                     | <b>PASS</b>                  | The Ethernet Link Integrity test (#1282) detects good connections.                                        |  |  |
|                     |                              | 2 of 2                                                                                                    |  |  |

**Table 391: Test #1282 Link Integrity Inquiry Test 2 of 2**

# **Session Status Test (#1286)**

This nondestructive test determines the status of every Ethernet port session. This test queries the system software on port session status.

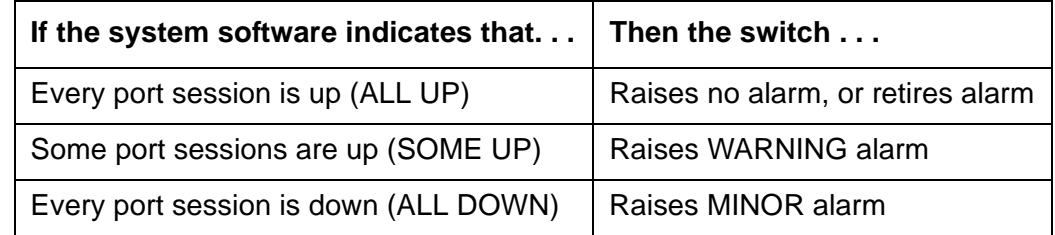

### **Table 392: Test #1286 Session Status Test 1 of 2**

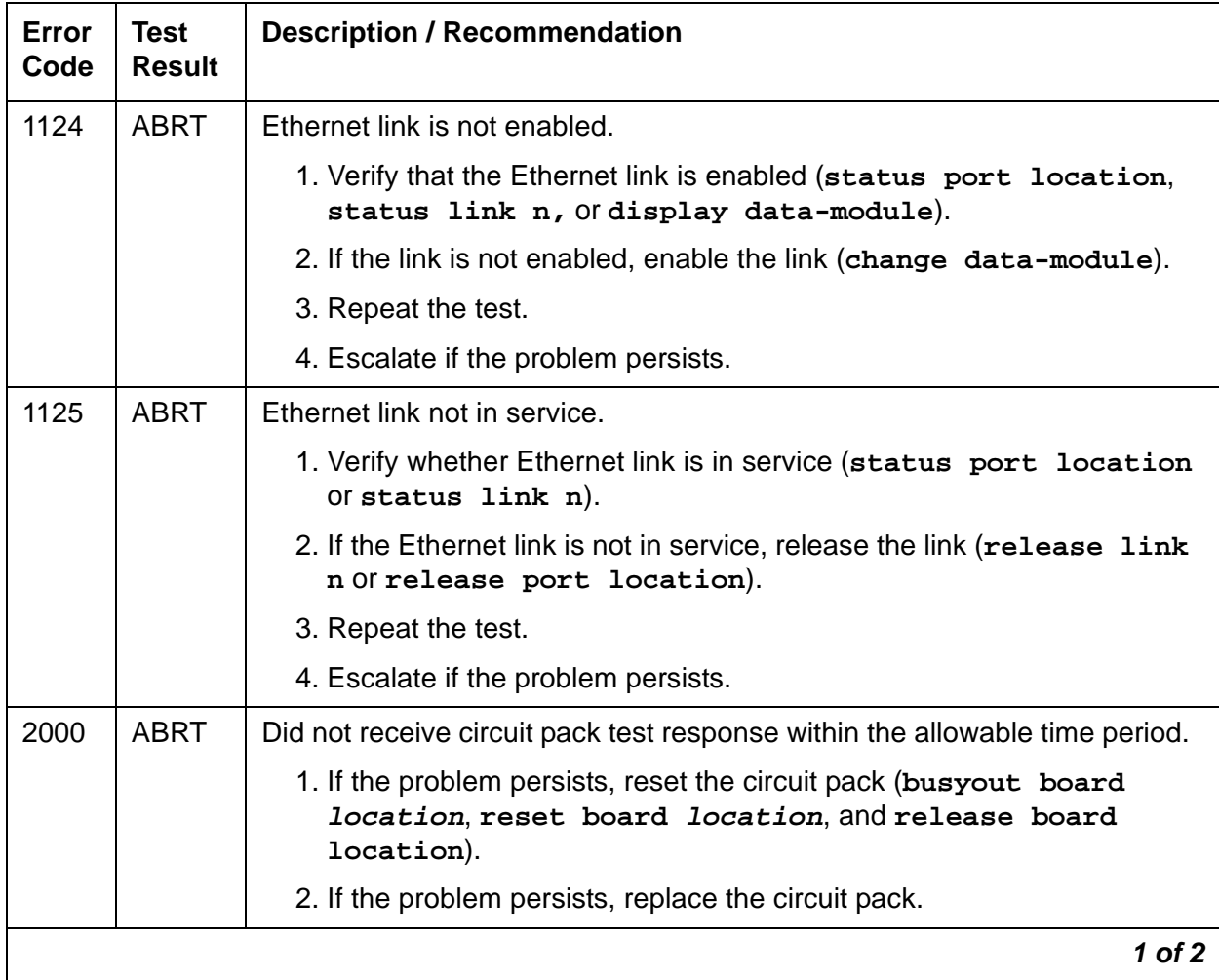

| Error<br>Code                  | <b>Test</b><br><b>Result</b> | <b>Description / Recommendation</b>                                                                                 |
|--------------------------------|------------------------------|----------------------------------------------------------------------------------------------------|
| 2100                           | <b>ABRT</b>                  | Could not locate the necessary system resources to run this test.                                                   |
|                                |                              | 1. Retry the command at 1-minute intervals, up to 5 times.                                                          |
|                                |                              | 2. Escalate if the problem persists.                                                                                |
| 2500                           | <b>ABRT</b>                  | Internal system error.                                                                                              |
|                                |                              | 1. Retry the command at 1-minute intervals, up to 3 times.                                                          |
|                                |                              | 2. Escalate if the problem persists.                                                                                |
| <b>FAIL</b><br>1<br>(SOME UP). |                              | System software indicates at least one Ethernet link session is down                                                |
|                                |                              | 1. Isolate downed sessions (status port location or status<br>$link$ n).                                            |
|                                |                              | 2. Follow actions based on session information.                                                                     |
| $\overline{2}$                 | <b>FAIL</b>                  | System software indicates every Ethernet session is down (ALL DOWN).                                                |
|                                |                              | 1. Test the port (test port location) to verify the Ethernet Local<br>Looparound test (#1278) result.               |
|                                |                              | 2. If test passes, wait for system software to indicate ALL UP.                                                     |
|                                |                              | If not, check the destination and other components in the path.                                                     |
|                                |                              | 3. If the destination and other components in the path are in service,<br>take action based on session information. |
|                                | <b>PASS</b>                  | Every session is up.                                                                                                |
|                                |                              | $2$ of $2$                                                                                                    |

**Table 392: Test #1286 Session Status Test 2 of 2**

## **Verify NIC Options Test (#1511)**

This test is **non**-destructive.

This test verifies if the NIC interface parameters, speed, and duplex (full/half) match with administration.

The test passes if the NIC parameters match administration. The test fails if the NIC parameters do not match administration.

| Error<br>Code | <b>Test</b><br><b>Result</b> | <b>Description / Recommendation</b>                                                                                                    |  |
|---------------|------------------------------|----------------------------------------------------------------------------------------------------|--|
| 1014          | <b>ABRT</b>                  | Board is not inserted. Insert and administer a TN2302 board.                                                                                  |  |
| 1022          | <b>ABRT</b>                  | Invalid board. The board is not capable of changing its ethernet options.<br>The board suffix must be D or greater.                           |  |
| 1115          | <b>ABRT</b>                  | Unable to allocate system resources (in-use) to run this test.                                                                                |  |
|               |                              | 1. Retry the test at one minute intervals a maximum of 3 times.                                                                               |  |
| 2000          | <b>ABRT</b>                  | Response to the test was not received within the allowable time. Retry the<br>command at 1 minute intervals a maximum of 3 times.             |  |
|               |                              | 1. If this result occurs repeatedly, attempt to reset the circuit pack with<br>busyout board location and reset board location.               |  |
|               |                              | 2. If this result occurs again, after resetting the board, replace the circuit<br>pack.                                                       |  |
| 2012          | <b>ABRT</b>                  | Internal system error.                                                                                                    |  |
|               |                              | 1. Retry the command at 1-minute intervals up to 3 times.                                                                                     |  |
| 2100          | <b>ABRT</b>                  | System resources required for this test are not available.                                                                                    |  |
|               |                              | 1. Retry the command at 1-minute intervals up to 5 times.                                                                                     |  |
| 2801          | <b>ABRT</b>                  | Could not find the IP address for this board. Use the change<br>ip-interfaces location to administer an IP address for this board.<br>Retest. |  |
| 2807          | <b>ABRT</b>                  | The board is administered but not enabled on the ip-interfaces form. Use<br>the change ip-interfaces location to enable the board. Retest.    |  |
|               |                              | $1$ of $3$                                                                                                    |  |

**Table 393: Verify NIC Options Test (#1511) 1 of 3**

| Error<br>Code | <b>Test</b><br><b>Result</b> | <b>Description / Recommendation</b>                                                                                                    |
|---------------|------------------------------|----------------------------------------------------------------------------------------------------|
| 3585          | <b>FAIL</b>                  | Aux Data $= 1$ . The board is reporting that it is running half duplex with<br>auto-negotiate (y). Communication Manager is trying to negotiate the<br>settings on the circuit pack to match the administered settings and, under<br>the above condition, it is logging a fault. It could be argued that this is a<br>false alarm, especially if the link is operating correctly with no observable<br>degradation of service. This capability (Test 1511) started with release<br>R011i.03 1.531.0.                                                                                                    |
|               |                              | Note:                                                                                                    |
|               |                              | Do not immediately replace the board for this fault. There is<br>a mismatch between what is programmed in the board and<br>administration on Communication Manager.<br>CAT-3 wiring does not support 100Mbps data rates. Wiring<br>between the backplane and router must be CAT-5                                                                                                    |
|               |                              | Follow these steps to attempt to resolve the problem.                                                                                                    |
|               |                              | 1. Change the ethernet options. Set the speed to 100Mbps with full<br>duplex. Set Auto (negotiate) to n. This should match the settings of<br>the connected router. If the router does not have the same<br>capabilities, you may have to adjust accordingly. The important thing is<br>to make the media processor (TN2302) and the connected router<br>match.<br>Command steps to accomplish changes to Communication Manager<br>administration.                                                                                                    |
|               |                              | a) Enter get ethernet-options location to determine current<br>settings, both administered and actual.<br>b) Enter change ip-interface location (Enable Ethernet Port<br>field to n) to turn off the interface. Submit the command to disable the<br>interface.<br>c) Enter change ip-interface location change the Ethernet<br>Options fields as required. Submit the form.<br>d) Enter change ip-interface <i>location</i> (Enable Ethernet<br><b>Port field to y) to turn on the interface. Submit the command. to</b><br>enable the interface.<br>e) Enter get ethernet-options location to verify that Ethernet<br>options are the same in administration and on the board. |
|               |                              | 2. If service is normal and the alarm is causing concern, disable the test<br>and escalate the problem.                                                                                                    |
|               |                              | $2$ of $3$                                                                                                    |

**Table 393: Verify NIC Options Test (#1511) 2 of 3**

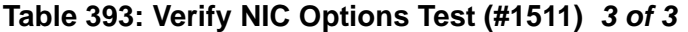

<span id="page-1132-0"></span>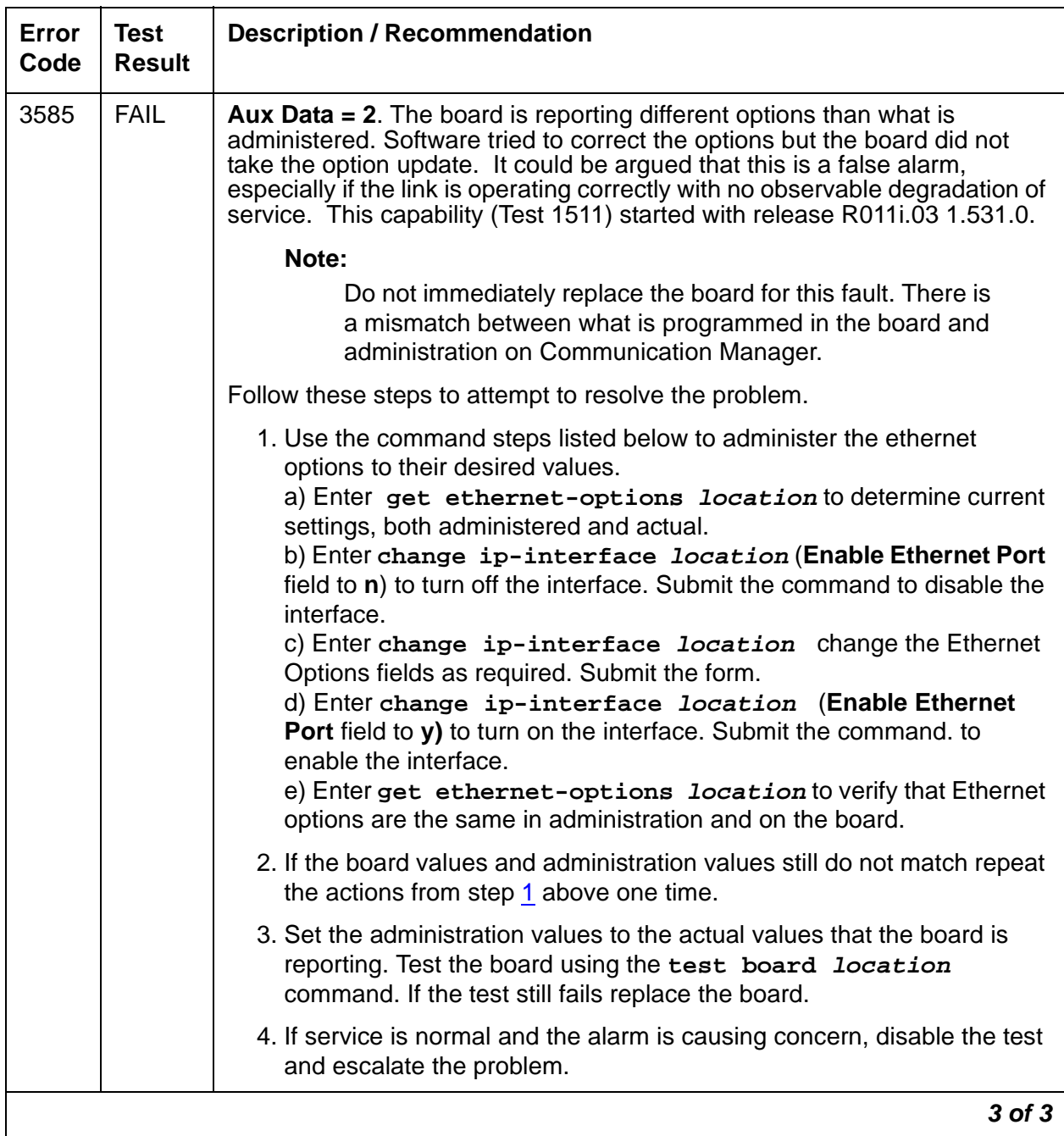

# **ETR-PT (Enhanced Tone Receiver Port)**

**S8700 | 8710 / S8500**

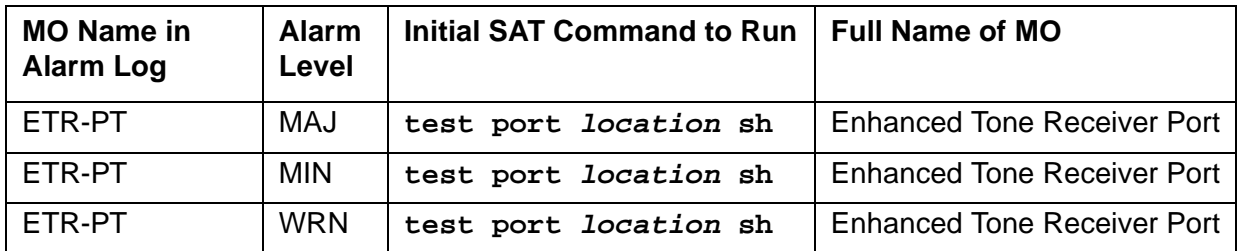

**Note:**

Replacing the Tone-Clock circuit pack requires a special procedure which is described in [TONE-BD \(Tone-Clock Circuit\)](#page-2281-0) on page 2282. That section also describes the LED display for this board.

The ETR-PT MO is supported by TN2182, TN2312AP and TN2312BP circuit packs.

# **TN2312AP IPSI Circuit Pack's Tone-Clock**

For a PN with a TN2312 IPSI, the TONE-BD MO is a module located on the IPSI circuit pack. It provides tone generation, tone detection, call classification, and clock generation and synchronization. The TN2312 replaces the TN2182B Tone-Clock board and is inserted into each PN's Tone-Clock slot. For a non-IPSI PN, the TN2182B Tone-Clock circuit packs provide the previous functions.

The TN2312 IPSI circuit pack (for PNs equipped with IPSIs) or the Tone-Clock circuit packs (for non IPSI PNs) both house two independent components:

- Tone Generator that provides every tone needed by the system
- Clock that generates clocks for both the system's Time Division Multiplex (TDM) bus and the LAN bus. It also aids in monitoring and selecting internal synchronization references.

When resolving errors/alarms on an IPSI or Tone-Clock circuit pack, the following sections should also be consulted:

- For a non-IPSI PN, use set tone-clock UC to establish the tone and synchronization resources for the system.
- For an IPSI PN, use **set ipserver-interface UC** to establish the tone and synchronization resources for the system.
- TONE-PT (Tone Generator)
- TDM-CLK (TDM Bus Clock)
- SYNC (Synchronization)
- TONE-BD
- PKT-INT (IPSI only)

# **TN2182 Tone-Clock Circuit Pack (for Non-IPSI Connected PNs)**

A TN2182 is a combined Tone Generator/Tone Detector board. It provides eight Enhanced Tone receiver (ETR) ports. Each of these ports provides the functions previously found individually on DTMR-PTs, GPTD-PTs and CLAS-PTs ports. Each port on the TN2182 may be used for any tone-detection function that was previously done by TN748, TN420, or TN744 Tone Detection boards.

The TN2182 provides Mu-law or A-law tone-detection capability.

Since the TN2182 also provides Tone-Clock function, only one TN2182 circuit pack may reside in a PN (or two if your system is duplicated). If more tone-detection resources are needed, the additional resources must be provided by TN748, TN420, or TN744 circuit packs.

# **Error Log Entries and Test to Clear Values**

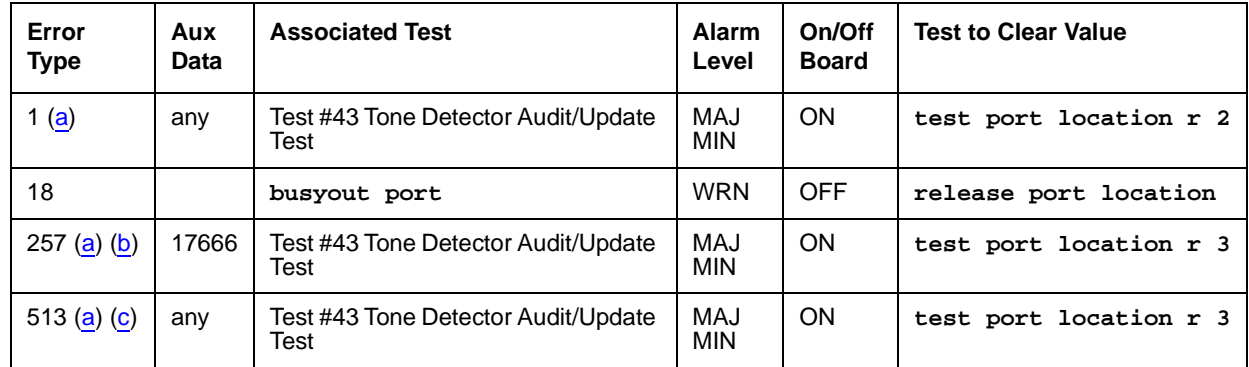

### **Table 394: ETR-PT Error Log Entries**

Notes:

<span id="page-1134-0"></span>a. **Error Type 1, 257, 513**: There are two possible alarm levels for this error type: major alarm and minor alarm. These alarm levels are dependent on the administered thresholds for TTR, CPTR, and CCTR. Each ETR port is capable of operating an any of these.

A major alarm is raised if the total number of ports capable of TTR, CPTR or CCTR detection currently in service is less than or equal to one-half of the administered TTR, CPTR, or CCTR threshold number. Otherwise, a minor alarm is raised. In either case, run the short test sequence against the port (ETR-PT) and follow the error code procedures for the individual tests.

The threshold number of ports for service is administered using **change system-parameters maintenance**.

If a major or minor alarm occurs, follow this repair procedure.

- 1. Use **list configuration carrier** to get the board type and location. If the board is TN744, then do steps 2–4; if it is TN2182 or TN2312, do steps 5–12.
- 2. Execute three commands: **busyout board location**, **reset board location**, and **release board location**. Reset is required to reload RAM associated with the TN744's DSPs. This will take all eight tone detector ports out of service for a few seconds. Only four of the eight would be out of service due to the alarm. (There are four tone detectors on each of the two DSPs.) Other than the unlikely potential of running out of tone detector resources in the switch, there is no other effect when the board is reset.
- 3. Test the board (**test board location long**).
- 4. If the test passes, terminate the repair process. If the test fails, replace the board.
- 5. Check to see if the board is duplicated (**list cabinet** and **status port-network** on the affected PN).
- 6. If the board is not duplicated, use **test tone location long** to resolve the error. The long test resets the board and is required to reload on-board RAM associated with the DSPs. The effect is that tone detectors are taken out of service momentarily and tones are removed from the TDM bus for about 10 seconds. This means no dial pulses or touch tones during this interval, which probably will not affect calls in progress but could cause a call origination to abort or cause a user to not get dial tone when going off hook.
- 7. If every test passes and the alarm does not resolve, retest (**test tone location long clear**).
- 8. If the test passes, terminate the repair process. If it fails, replace the circuit pack at the customer's convenience.
- 9. If the board is duplicated, switch to the standby side (**set tone/set ipserver-interface**).
- 10. Test the alarmed board (**test tone location long**). This resets the board and is required to reload on-board RAM associated with the circuit pack's DSPs.
- 11. If every test passes and the alarm does not resolve, retest with **test tone location long clear**.
- 12. If the test passes, terminate the repair process. If it fails, replace the board.
- <span id="page-1135-0"></span>b. **Error Type 257**: The ETR-PT lost its translation. Testing the ETR-PT is sufficient to reload its translation. If testing the ETR port does not clear the error, then the circuit pack containing the defective ETR port should be replaced at a time when it is convenient to remove a clock board from the system. Follow the procedures described in [TONE-BD](#page-2281-0)  [\(Tone-Clock Circuit\)](#page-2281-0) on page 2282 for replacing a Tone-Clock circuit pack.
- <span id="page-1135-1"></span>c. **Error Type 513**: This error indicates the (ETR-PT) Enhanced Tone Receiver is having problems detecting touch tones, call-progress tones, or MFC tones. If this error type is persistently logged, then the circuit pack containing the defective ETR-PT should be replaced at a time it is convenient to remove a clock board from the board from the system. Follow the procedures described in the [TONE-BD \(Tone-Clock Circuit\)](#page-2281-0) on page 2282 section for replacing a Tone-Clock circuit pack.

# **System Technician-Demanded Tests: Descriptions and Error Codes**

Investigate tests in the order presented.

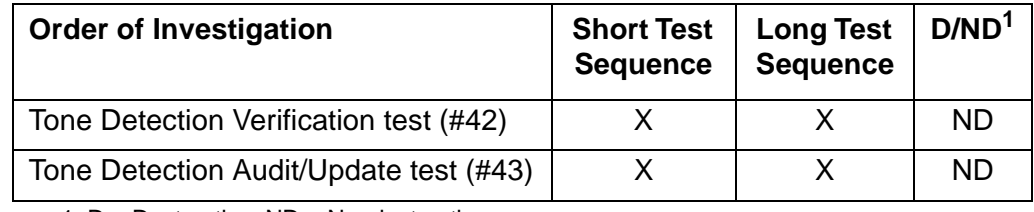

1. D = Destructive; ND = Nondestructive

## **Tone Detection Verification Test (#42)**

This test checks out a single ETR port's touch-tone receiver mode, MFC tone-detection/ generation mode, and general-purpose tone-detection mode. During the test sequence, these modes are tested in the following order:

- 1. Touch-tone receivers
- 2. General-purpose, call-progress, and maintenance tones
- 3. MFC tones

### **Table 395: Test #42 Tone Detection Verification Test 1 of 3**

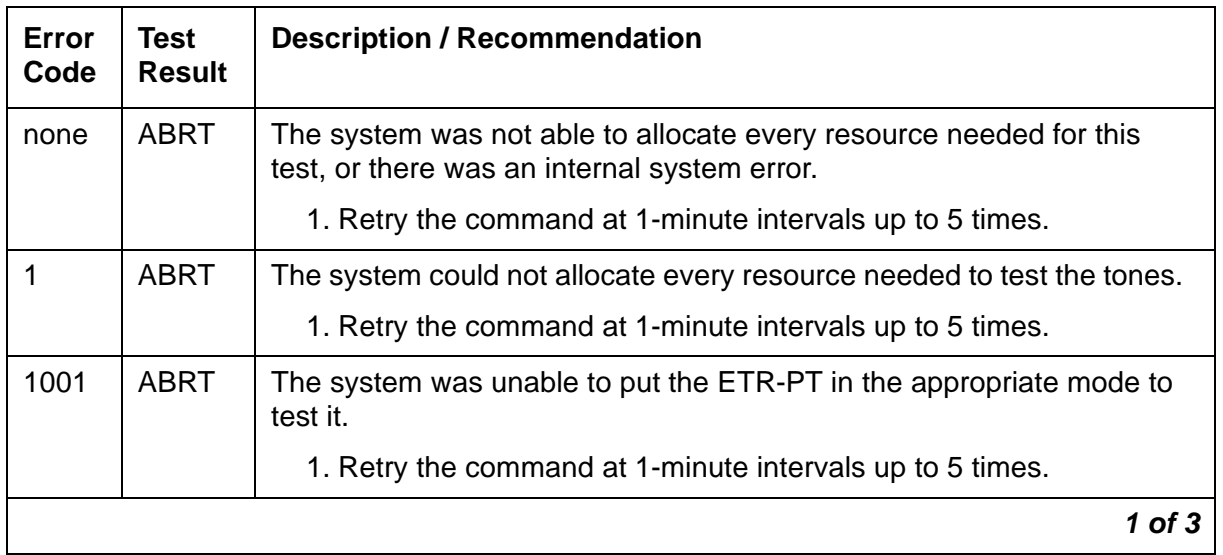

| Error<br>Code | <b>Test</b><br><b>Result</b> | <b>Description / Recommendation</b>                                                                                                    |
|---------------|------------------------------|----------------------------------------------------------------------------------------------------|
| 1002          | <b>ABRT</b>                  | The system could not allocate time slots for the test connection. This<br>situation could occur when the system is heavily loaded. If the system<br>is not heavily loaded, test the TDM-BUS with test tdm. |
|               |                              | 1. Retry the command at 1-minute intervals up to 5 times.                                                                                                    |
| 1003          | <b>ABRT</b>                  | The system could not allocate a Tone-Clock for the test connection.<br>This may be caused by a heavy load on the system or by a faulted<br>Tone-Clock.                                                     |
|               |                              | 1. Check to see if there are any alarms against the TONE-BD or<br>TONE-PT in the PN where the test aborted.                                                                                                |
|               |                              | 2. If a new Tone-Clock has been inserted, allow about 1 minute for<br>maintenance to run on the newly inserted circuit pack.                                                                               |
|               |                              | 3. Retry the command at 1-minute intervals up to 5 times.                                                                                                    |
| 2000          | <b>ABRT</b>                  | Circuit pack's response to the test request was not received within the<br>allowable time period.                                                                                                    |
|               |                              | 1. Retry the command at 1-minute intervals up to 5 times.                                                                                                    |
| 2006          | <b>ABRT</b>                  | This abort code indicates that the active Tone-Clock circuit pack or a<br>Tone Detector circuit pack may not be functioning properly.                                                                      |
|               |                              | 1. Test the <i>active</i> Tone-Clock circuit pack in the PN with test<br>tone-clock UUC.                                                                                                    |
|               |                              | 2. Retry the command at 1-minute intervals up to 5 times.                                                                                                    |
| 2100          | <b>ABRT</b>                  | Could not allocate the necessary system resources to run this test.                                                                                                    |
|               |                              | 1. Retry the command at 1-minute intervals up to 5 times.                                                                                                    |
| $1 - 122$     | <b>FAIL</b>                  | DTMF digits were not detected correctly.                                                                                                    |
|               |                              | 1. Run the short test sequence with test port location sh r<br>1.                                                                                                    |
|               |                              | 2. If the problem persists, the system is still operating properly but<br>capacity is reduced. To restore performance to normal, replace<br>the circuit pack with the defective ETR-PT.                    |
|               |                              | $2$ of $3$                                                                                                    |

**Table 395: Test #42 Tone Detection Verification Test 2 of 3**

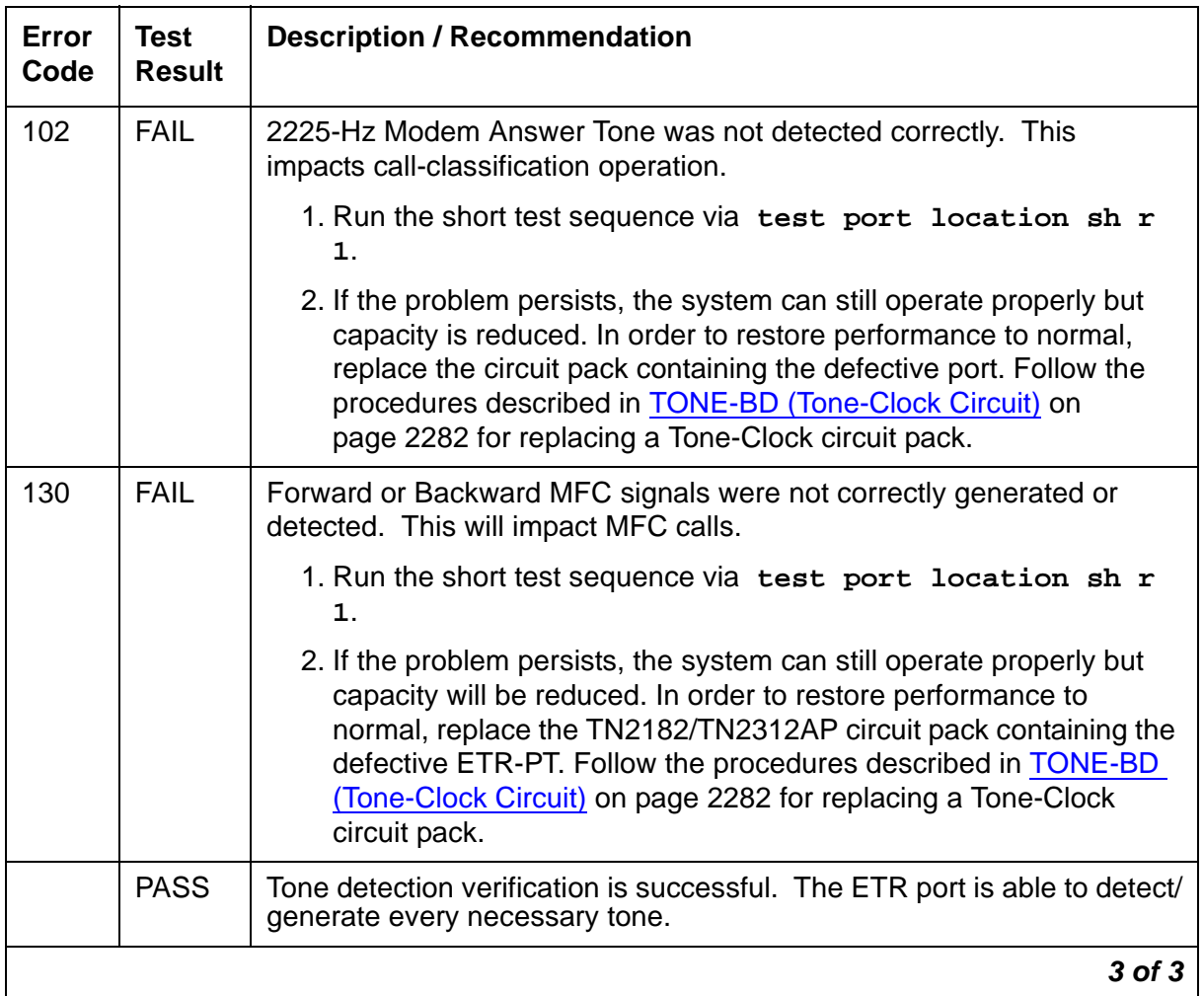

### **Table 395: Test #42 Tone Detection Verification Test 3 of 3**

## **Tone Detector Audit/Update Test (#43)**

A Digital Signal processor sanity audit is performed on the ETR-PT.

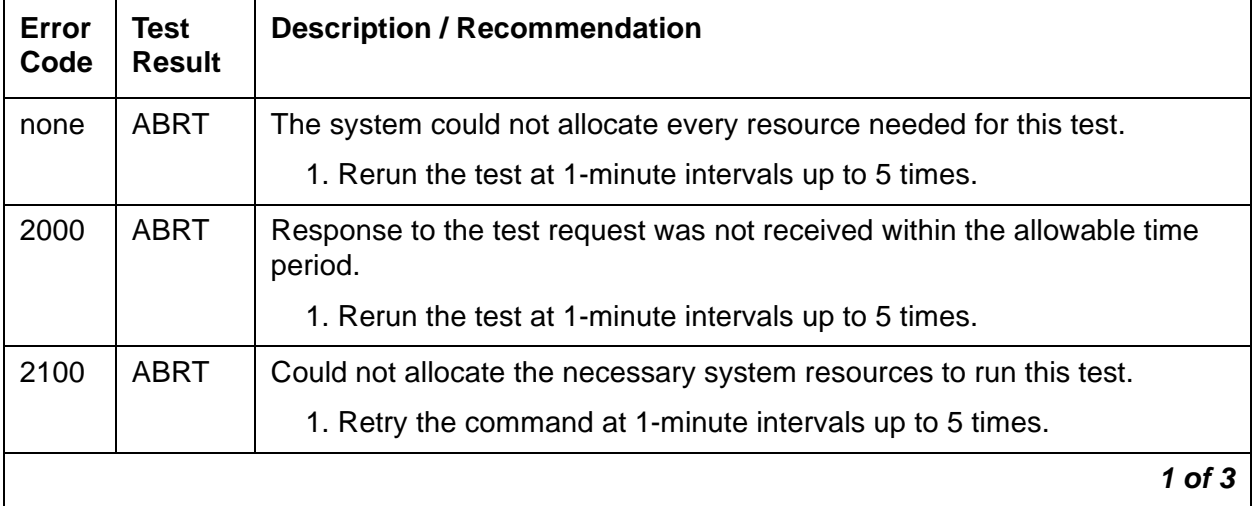

### **Table 396: Test #43 Tone Detector Audit/Update Test 1 of 3**

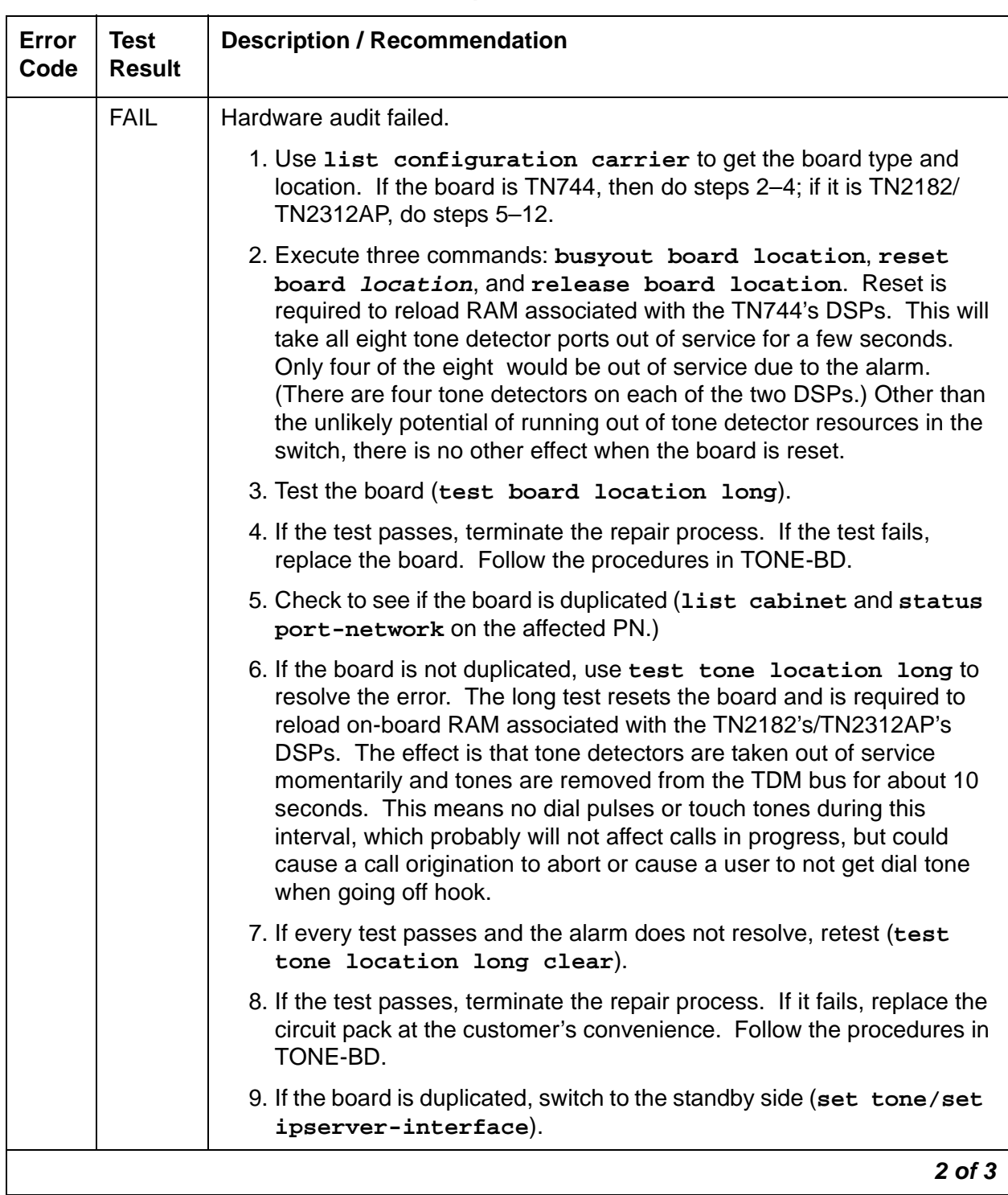

### **Table 396: Test #43 Tone Detector Audit/Update Test 2 of 3**

| Error<br>Code | Test<br><b>Result</b>   | <b>Description / Recommendation</b>                                                                                                    |
|---------------|-------------------------|----------------------------------------------------------------------------------------------------|
|               | <b>FAIL</b><br>(CONT'D) | 10. Test the alarmed board (test tone location long). This resets<br>the board and is required to reload on-board RAM associated with the<br>TN2182's/TN2312AP's DSPs. |
|               |                         | 11. If every test passes and the alarm does not resolve, retest with test<br>tone location long clear.                                                                 |
|               |                         | 12. If the test passes, terminate the repair process. If it fails, replace the<br>board. Follow the procedures in TONE-BD.                                             |
|               | <b>PASS</b>             | The ETR port has passed the sanity inquiry.                                                                                                    |
|               |                         | 3 of 3                                                                                                    |

**Table 396: Test #43 Tone Detector Audit/Update Test 3 of 3**

# <span id="page-1142-0"></span>**EXP-INTF (Expansion Interface Circuit Pack)**

**S8700 | 8710 / S8500**

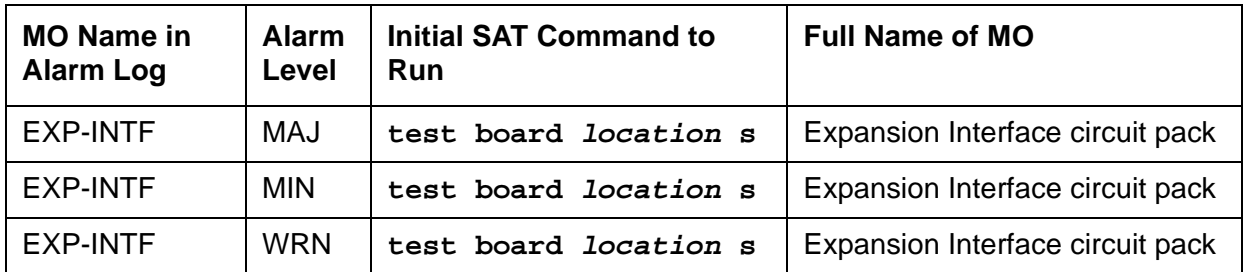

## ! **WARNING:**

If the Expansion Interface  $(EI)$  circuit pack you are troubleshooting is associated with a Survivable Remote EPN (SREPN), before the SREPN can be returned to normal service, every LAPD EI link problem must be cleared, and the SREPN slide switch on the TN2301 (located in the SREPN carrier) must be manually set to the normal position. See [Restoring Normal Service to the SREPN](#page-1149-0) on [page 1150](#page-1149-0) in this section.

Refer also to [Avaya MultiVantage Solutions Installation and Maintenance for Survivable Remote](#page-19-0)  [EPN, 555-233-121](#page-19-0).

Following this introductory description of the Expansion Interface (EI) circuit pack are sections on the following topics:

- [EI In-Service Mechanism](#page-1147-0) on page 1148
- [Survivable Remote EPN](#page-1148-0) on page 1149
- LEDs [on page 1150](#page-1149-1)
- [EI and Tone-Clock Interactions](#page-1152-0) on page 1153
- [Replacing an EI Circuit Pack—Unduplicated PNC](#page-1155-0) on page 1156
- [Replacing an EI Circuit Pack— Duplicated PNC](#page-1156-0) on page 1157
- [Expansion Interface Manual Loop-Back Procedure](#page-1157-0) on page 1158

The TN570 or the TN776 Expansion Interface (EI) circuit pack provides a TDM- and packet bus-to-fiber interface for the communication of signaling information, circuit-switched connections, and packet-switched connections between endpoints residing in separate PNs. EI circuit packs are connected via optical fiber links. An EI can be connected to:

- Another EI, in a direct-connect configuration
- A DS1 converter in a DS1 converter complex, used to remote a PN
- A Switch Node Interface (SNI), in a center stage switch (CSS) configuration
- A survivable remote EPN (SREPN)

In a CSS configuration with duplicated Port Network Connectivity (PNC), EI circuit packs reside in the Switch Node Carrier (see Figure 63: [Center Stage Switch Configuration with Duplicated](#page-1146-0)  PNC [on page 1147\)](#page-1146-0). In this case, the EI and SNI circuit packs may be connected via a metallic cable instead of an optical fiber link. Metallic cable should be tested and replaced in the same manner as optical fiber.

A PN-to-PN connection can be extended through a DS1 converter complex. (See Figure 64: [Fiber Link with DS1 Converter Complex](#page-1147-1) on page 1148). When discussing problems that may be related to fiber links, the DS1 converter is considered part of the fiber link. If diagnosis of the problem points to fiber connectivity and a DS1 converter circuit pack is part of the connectivity, problems with the DS1 converter circuit pack should be investigated (see DS1C-BD [on page 1052](#page-1051-0)). The DS1 converter circuit pack enters into diagnostics for the EI circuit pack via such tests as the Neighbor Query test (#237), the Fiber Out-of-Frame test (#238), the Two-Way Transmission test (#241), and the Packet Transmission test (#589).

In a critical-reliability system, the fiber link's are duplicated as part of PNC duplication. In a high-reliability system with a CSS (Center Stage Switch) and unduplicated PNC, a single point of failure between the media server and the CSS is eliminated by duplicating each link, consisting of:

- SNI in the CSS to which the PN's EI connects
- Physical fiber paths between them

These dual connections normally share the call-processing load. Should one of these links fail, the entire load can be shifted to the operational link.

Figure 60: [Direct Connect Configuration with Unduplicated PNC](#page-1143-0) on page 1144 shows the location of the EI circuit packs in a typical unduplicated PNC, direct connect configuration.

### <span id="page-1143-0"></span>**Figure 60: Direct Connect Configuration with Unduplicated PNC**

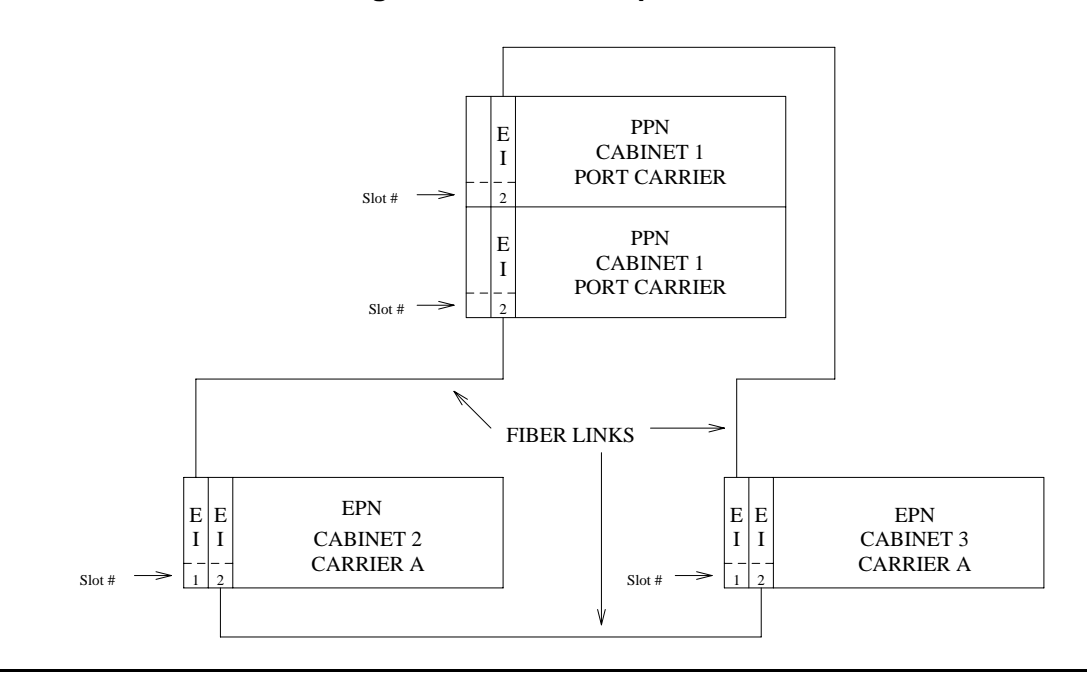

Each PN in a direct-connect configuration must be connected to the other PNs through a fiber link. Each PN has one EI that functions as an Archangel. This EI must be connected with fiber to an EI. If an EI is functioning as an Archangel (bus master), its amber LED will be flashing at a rate of 2 seconds on and 200 ms off.

Figure 61: [Direct Connect Configuration with Duplicated PNC](#page-1144-0) on page 1145 shows the location of EI circuit packs in a typical duplicated PNC, direct-connect configuration.

<span id="page-1144-0"></span>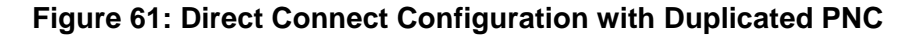

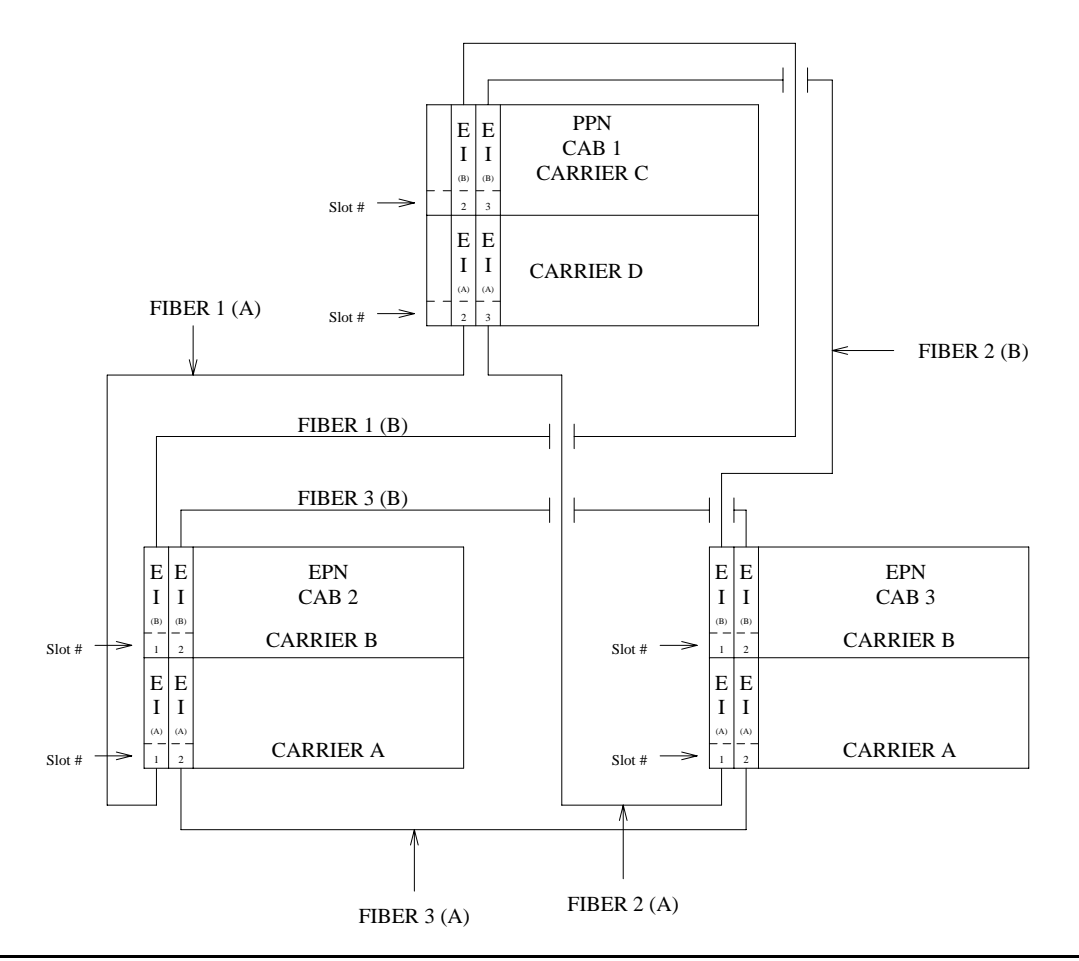

In a duplicated PNC there is an A-side and a B-side PNC. Every EI in this diagram is labeled with an A or a B designating to which PNC it belongs. Note that a PNC's designation (A or B) does not relate directly to the carrier where its EIS reside. Again, only one of a PN's EIs can function as the Archangel (TDM-bus master). A PN's EI that is:

- On the active PNC
- Logically connected to the media server

is the only one that can function in this mode. In normal operation, its amber LED should be blinking at a rate of 2 seconds on and 200 ms off.

Figure 62: [Center Stage Switch Configuration with Unduplicated PNC](#page-1145-0) on page 1146 shows the location of EIs in a typical center stage switch configuration with unduplicated PNC.

<span id="page-1145-0"></span>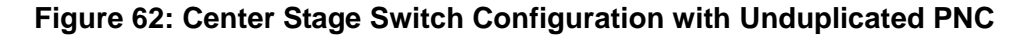

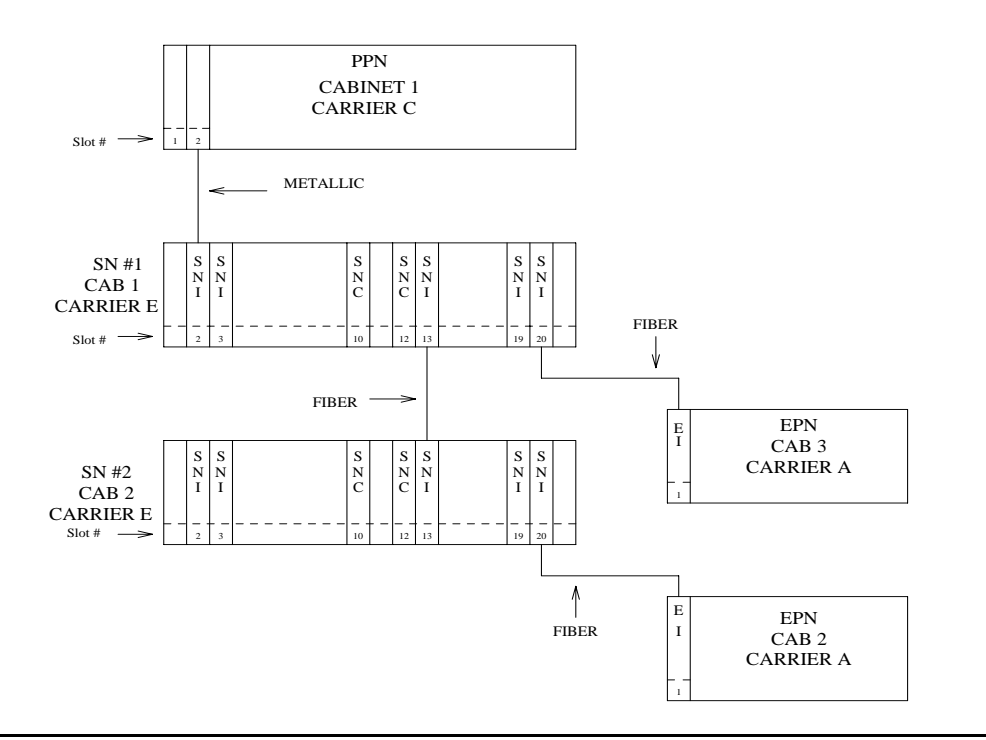

For an unduplicated center stage switch configuration, only one EI is needed in each PN. Notice that there is no direct connection between the PNs, rather every inter-PN connection is made through the center stage switch. Each SNI in the switch node carriers can be connected to a PN through an EI circuit pack.

Figure 63: [Center Stage Switch Configuration with Duplicated PNC](#page-1146-0) on page 1147 shows the location of EIs in a typical two Switch Node Center Stage Switch configuration with duplicated PNC.

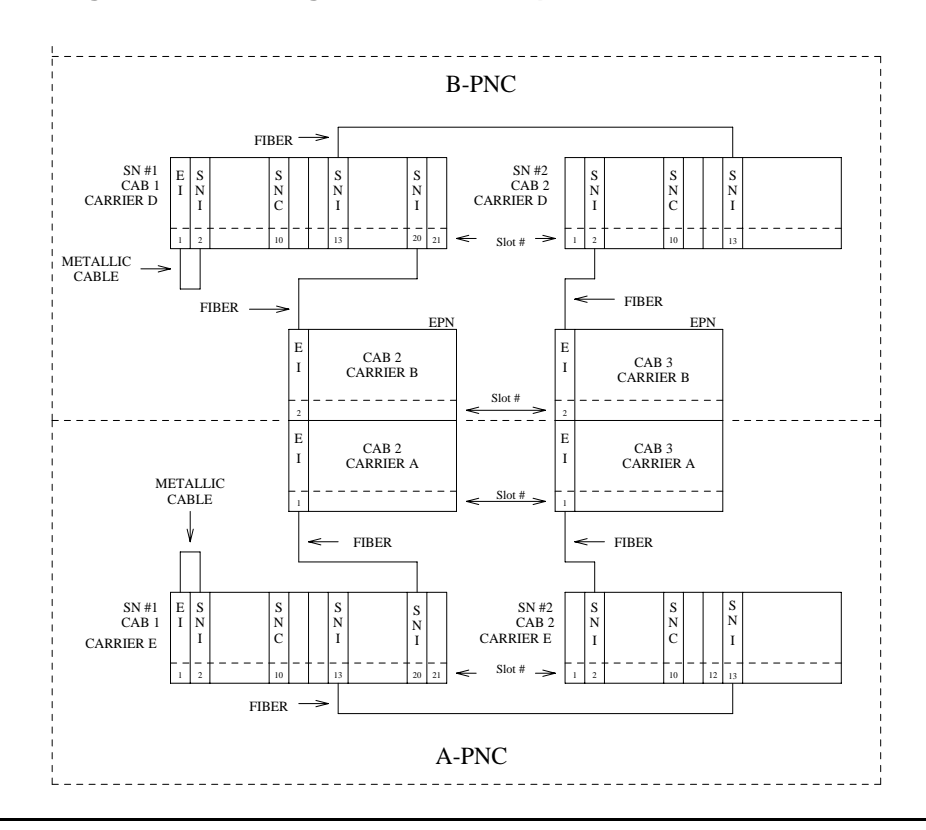

#### <span id="page-1146-0"></span>**Figure 63: Center Stage Switch Configuration with Duplicated PNC**

In a duplicated center stage switch configuration, two EIs are needed in each PN. One resides in the PNC's A side and one in the B side. Note that a PNC designation (A or B) does not directly designate the carrier where an EI resides. The active PNC's EI is the one acting as the PN's Archangel (TDM bus master). This EI's amber LED should be blinking at a rate of 2 seconds on and 200 ms off. Whereas, the amber LED on standby PNC's EI should be off.

A PN (and thus, the EIs contained within it) can be remoted via a DS1 Converter complex. This requires that a fiber link (providing connectivity to the remoted PN) be administered with an associated DS1 Converter complex. This complex consists of two TN574 DS1 Converter (DS1C-BD) circuit packs connected by from 1 to 4 DS1 facilities. Figure 64: [Fiber Link with](#page-1147-1)  [DS1 Converter Complex](#page-1147-1) on page 1148 shows where the DS1 converter complex fits into an EI-to-SNI or EI-to-EI fiber link. For more information, see DS1C-BD [on page 1052.](#page-1051-0)

### <span id="page-1147-1"></span>**Figure 64: Fiber Link with DS1 Converter Complex**

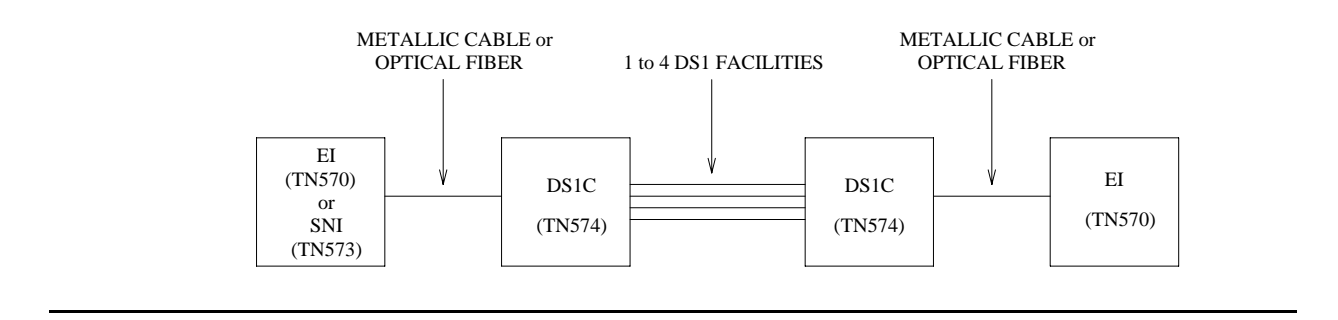

## <span id="page-1147-0"></span>**EI In-Service Mechanism**

In order for calls to be routed through a given PN, the EI that is part of the connectivity to that PN must be put into service. In order for an EI to be put into service, the following criteria must be met:

- 1. The EI must be recognized by software (inserted). Use **list config carrier** to verify that the board is recognized by software.
- 2. The EI must have a fiber link administered to it. Use **list fiber-link** to verify that this EI circuit pack has a fiber administered to it.
- 3. The EI must have established a LAPD link to its neighbor (the circuit pack on the "other end" of the fiber link). This neighbor can be another EI or an SNI.

### **! CAUTION:**

If previous requirements 1 and 2 have been met, and the amber LEDs are flashing in a manner that appears to confirm that the EI circuit pack has established a LAPD link to its neighbor, the circuit pack still may not be "in service". The requirement is that it must have the CORRECT neighbor on the other end of the fiber. Care must be taken when connecting the fibers to the back of the carriers so that fibers are connected to the correct circuit packs. In a Center Stage Switch configuration, run the "configuration audit" test against the SNI circuit pack that is the neighbor of the EI circuit pack in question (see [SNI-BD](#page-2002-0)  [\(SNI Circuit Pack\)](#page-2002-0) on page 2003 for more details).

Once an EI has been put into service, if any of the previously listed in-service criteria become untrue, the EI is taken out of service, and service to that PN is not available.

In a system that is configured with PNC duplication active, taking an EI out of service that is on the active PNC will, if all other things on the active and standby PNC are equal (i.e., both PNCs are equally healthy, the standby PNC is not busied out, the PNC is not locked by software), result in a PNC interchange.

## <span id="page-1148-0"></span>**Survivable Remote EPN**

The Survivable Remote EPN (SREPN) feature allows a S8700 Multi-Connect EPN (either MCC or SCC) to provide service to the customer when:

- Its fiber (or T1/E1 EI link to the S8700 Multi-Connect processor) fails or is severed
- The S8700 Multi-Connect processor or center stage fails.

### **Note:**

This feature is viewed as a "disaster recovery operation" capability rather than as an additional reliability option.

The SREPN allows a remote EPN cabinet to provide processor capabilities to the EPN in the event of a failure. A logic switch circuit pack (TN2301) located in the SRPPN detects when the link to the S8700 Multi-Connect is down and switches to a link from the local SRPPN (TN790B-based processor). When the links to the S8700 Multi-Connect are restored and verified to be stable, the logic switch is manually reset, and the EPN is reconnected to the links from the S8700 Multi-Connect.

### **Note:**

The SREPN feature is not available when an ATM-PNC/EI circuit pack is used to replace the TN570 EI circuit pack in a direct-connect configuration, or an ATM Switch is providing the Center Stage (PNC) connectivity.

#### **Note:**

If you suspect a problem with the TN790B-based R6si SRPPN use the R6si maintenance documentation supplied with the SREPN feature to resolve any alarms/errors associated with the SRPPN carrier.

### **SREPN Feature Active**

### A WARNING:

Every call within the SREPN is terminated when the SREPN feature is activated, and the R6si SRPPN takes control of the SREPN.

The SREPN feature is activated when the Maintenance circuit pack (TN775C or later and located in the SREPN) detects a problem with the SREPN's EI (TN570B) LAPD link to its counterpart in a S8700 Multi-Connect EPN. The TN775C Maintenance circuit pack notifies the co-located SRPPN of the problem, and the TN2301 SRSwitch circuit pack in the SRPPN carrier switches the EI LAPD link connection from the S8700 Multi-Connect Port Network to its counterpart in the S8300 Media Server with G700 Media Gateway SRPPN. The SREPN is now in the Survivable Remote mode and has the capabilities of an S8300 Media Server with G700 Media Gateway EPN that has been pre-translated with a Disaster Recovery configuration.

### **Note:**

When SREPN feature is active, the EI circuit pack that is assigned to the SREPN and located in the S8700 Multi-Connect PN is put in loop-back mode.

## <span id="page-1149-0"></span>**Restoring Normal Service to the SREPN**

# ! **WARNING:**

Every call within the SREPN is terminated when the SREPN feature is returned to normal service.

To restore normal connections to the SREPN EI circuit pack in the S8700 Multi-Connect PN, you must:

- 1. Clear every error logged against the S8700 Multi-Connect SREPN EI circuit pack by using the suggested repair procedures outlined in this MO.
- 2. At the SRP flip the 3-position switch on the TN2301 to the RSTR (restore) or top position for at least 1 second and return the switch to the AUTO, or middle position.
- 3. After the SREPN slide switch has been restored to the normal position, test the connectivity to S8700 Multi-Connect EI LAPD link, by using the suggested procedures outlined in this MO.
- 4. After normal service is returned to the S8300 Media Server with G700 Media Gateway SREPN, the SRPPN will be in an *alarmed state*. This is *normal* for an SRPPN and indicates that the:
	- SRSwitch (TN2301) has disconnected it from its neighbor (EI in the SREPN)
	- SRPPN is no longer in control.

Connectivity has been reestablished between the EI in the SREPN and its counterpart EI circuit pack in the S8700 Multi-Connect PN. The system is now in a normal S8700 Multi-Connect EI configuration.

# <span id="page-1149-1"></span>**LEDs**

### **SREPN Expansion Interface**

The EI circuit pack has red, green, and amber LEDs. The red and green LEDs show the standard conditions:

- Red indicates an alarm condition.
- Green indicates maintenance testing in progress.

The amber LED is used to provide useful visual status information:

- Active EI circuit packs:
	- Have their amber LED on solid (for an inter-EPN EI in a direct connect system)
	- Blink a pattern of 2 seconds on and 200 ms off.
- The standby PNC EI circuit packs should have their amber LEDs off.

Another way to determine which PNC (and therefore, which EIs in an EPN) is active and which is standby, use **status port-network** and **status PNC**.

See Table 397: [Expansion Interface Circuit Pack Amber LED Flashing States](#page-1150-0) on page 1151 for the possible EI amber LED states.

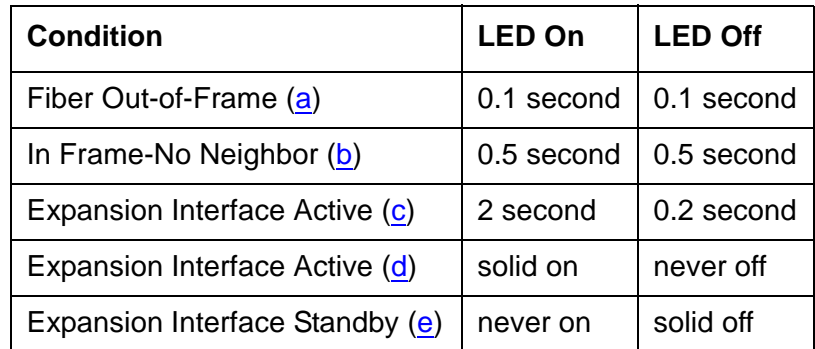

<span id="page-1150-0"></span>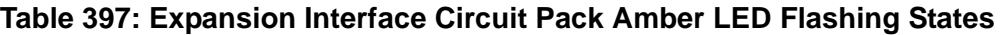

Notes:

- <span id="page-1150-1"></span>a. This flashing state corresponds to error codes 769 and 770 from the Hardware Error Log and indicates a failure of Test #238. These error codes are usually accompanied by error code 1281 (no EI or SNI detected on opposite end of fiber). This condition may be caused by the absence of the neighbor EI or SNI circuit pack, a broken or missing fiber, or a missing lightwave transceiver on either endpoint (EI or SNI circuit packs).
- <span id="page-1150-2"></span>b. This corresponds to error code 1281 from the Hardware Error Log and indicates a failure of Test #237. This condition is usually due to the failure of this EI circuit pack or a failed EIEI or SNI circuit pack counterpart.
- <span id="page-1150-3"></span>c. This is the normal state for an active PN EI circuit pack that is also the bus master (Expansion Archangel) in the EPN.
- <span id="page-1150-4"></span>d. This is the normal state for an active EI circuit pack that is not the bus master (Expansion Archangel) for a PN. This applies only in the direct-connect configuration where the EI circuit pack in a PN is connected via a fiber link to an EI circuit pack in the other PN.
- <span id="page-1150-5"></span>e. This is the normal state for a standby EI circuit pack in a PN.

### **Note:**

In a PN, its TN775C Maintenance (MAINT) circuit pack monitors the sanity of the EI circuit pack. If the EI circuit pack should cycle between sane and insane several times, the Maintenance circuit pack will hold the EI circuit pack reset. If a new EI circuit pack is installed in the PN, and the red LED remains lit, the PN's Maintenance circuit pack should be removed because it may be holding the new EI circuit pack reset. This condition could present itself if there is a link problem to the PN, and the PN experiences several PN restarts. The Maintenance circuit pack may be reinstalled after the EI circuit pack has been physically inserted and the EI circuit pack's red LED has gone off.

The link between two active EI circuit packs or between an active EI circuit pack and an active SNI circuit pack is involved in synchronization. The EI circuit pack reports slip errors if synchronization is not operating properly. When diagnosing synchronization problems, the EI circuit packs should be examined as a possible cause.

## **Expansion Interface LEDs**

The EI circuit pack has the standard red, green, and amber LEDs. The red and green LEDs have the traditional uses: red means some alarm condition and green indicates maintenance testing in progress. The amber LED is used to provide useful visual status information. The state of the amber LED is very important when executing the Expansion Interface Manual Loop-Back Procedure. The possible amber LED states are shown in Table 398: [Expansion](#page-1151-0)  [Interface Circuit Pack Amber LED Flashing States](#page-1151-0) on page 1152.

Upon power-up, the red and green LEDs turn on and off. The amber LED goes to its appropriate state.

To determine which PNC (and which EIs in a PN) is active and which is standby, use **status port-network** and **status pnc**. Alternately, visual inspection will show that the active EI circuit packs will have their amber LED on solid (for an inter-PN EI in a direct connect system) or blink a pattern of 2 seconds on and 200 ms off. The standby PNC EI circuit packs will have their amber LEDs off. See Table 398: [Expansion Interface Circuit Pack Amber LED Flashing](#page-1151-0)  States [on page 1152](#page-1151-0) for the possible EI amber LED states.

| <b>Condition</b>                | LED On     | <b>LED Off</b> |
|---------------------------------|------------|----------------|
| Fiber Out-of-Frame (a)          | 0.1 second | 0.1 second     |
| In frame-No Neighbor (b)        | 0.5 second | 0.5 second     |
| Expansion Interface Active (c)  | 2 second   | 0.2 second     |
| Expansion Interface Active (d)  | solid on   | never off      |
| Expansion Interface Standby (e) | never on   | solid off      |

<span id="page-1151-0"></span>**Table 398: Expansion Interface Circuit Pack Amber LED Flashing States** 

Notes:

- <span id="page-1151-1"></span>a. Fiber Out-of-Frame - This flashing state corresponds to error codes 769 and 770 from the Hardware Error Log and indicates a failure of Test #238. These error codes will usually be accompanied by error code 1281 (no Expansion Interface or SNI detected on opposite end of fiber). This condition may be caused by the absence of the neighbor EI or SNI circuit pack, a broken or missing fiber, or a missing lightwave transceiver on either endpoint (EI or SNI circuit pack).
- <span id="page-1151-2"></span>b. In frame-No Neighbor - This flashing state corresponds to error code 1281 from the Hardware Error Log and indicates a failure of Test #237. This condition is usually due to the failure of this EI circuit pack or a failed EI or SNI circuit pack neighbor.
- c. This is the normal state for an active PN EI circuit pack that is also the bus master (Expansion Archangel) in the PN.
- d. This is the normal state for an active EI circuit pack that is not the bus master (Expansion Archangel) for a PN. This applies only in the Direct Connect configuration where the EI circuit pack in a PN is connected via a fiber link to an EI circuit pack in the other PN.
- e. This is the normal state for a standby EI circuit pack in a PN.

**Note:**

In a PN, its TN775C Maintenance (MAINT) circuit pack monitors the sanity of the EI circuit pack. If the EI circuit pack should cycle between sane and insane several times, the Maintenance circuit pack will hold the EI circuit pack reset. If a new EI circuit pack is installed in the PN, and the red LED remains lit, the PN's Maintenance circuit pack should be removed because it may be holding the new EI circuit pack reset. This condition could present itself if there is a link problem to the PN, and the PN experiences several PN restarts. The Maintenance circuit pack may be reinstalled after the EI circuit pack has been physically inserted and the EI circuit pack's red LED has gone off.

The link between two active EI circuit packs or between an active EI circuit pack and an active SNI circuit pack is involved in synchronization. The EI circuit pack will report slip errors if synchronization is not operating properly. When diagnosing synchronization problems, the EI circuit packs should be examined as a possible cause.

# <span id="page-1152-0"></span>**EI and Tone-Clock Interactions**

The viability of the EI fiber link depends upon the system clock that is provided by the active Tone-Clock circuit pack on each network (see [TDM-CLK \(TDM Bus Clock\)](#page-2207-0) on page 2208 and [TONE-BD \(Tone-Clock Circuit\)](#page-2281-0) on page 2282). Each EI circuit pack transmits over the fiber at a rate derived from the system clock on its network. If the active Tone-Clock is defective in such a way that the frequency of system clock it produces is out of the specified range ("out of spec"), an EI fiber link might go down. This affects an Expansion Archangel Link (EAL), a Remote Neighbor Link (RNL), and/or a Local Neighbor Link (LNL), even though the EI circuit packs are healthy. When the PNC is duplicated, both fiber links could go down if there is a defective active Tone-Clock.

Whether or not a fiber link goes down, depends on certain characteristics of the EI circuit packs. An EI circuit pack should not be replaced if the fiber link on which it resides goes down because of a defective active Tone-Clock circuit pack. The defective Tone-Clock circuit pack should be replaced instead. The EI circuit packs are more sensitive to a defective system clock than the rest of the components of the system. Therefore, testing of the Tone-Clock circuit pack might not reveal a problem.

The symptoms of the problem in which an invalid system clock causes an Expansion Link to go down are as follows:

● If the Tone-Clock in the PN provides the current on-line synchronization reference (see **status synchronization**), is providing an invalid system clock:

Any EI or SNI circuit pack has a Fiber Out-of-Frame condition or a No Neighbor condition.

An EI circuit pack amber LED blinks quickly when a Fiber Out-of-Frame condition exists (0.1 seconds on, 0.1 seconds off) and Test #238 fails on the EI circuit pack that is out-of-frame.

An SNI circuit pack with a Fiber Out-of-Frame condition blinks its amber LED quickly (0.1 seconds on, 0.1 seconds off) and Test #989 fails on the SNI circuit pack that is out-of-frame.

An EI circuit pack amber LED blinks slowly when a No Neighbor condition exists (0.5 seconds on, 0.5 seconds off) and Test #237 fails on this EI circuit pack, but Test #238 passes.

An SNI circuit pack with a no neighbor condition blinks its amber LED slowly (0.5 seconds on, 0.5 seconds off) and Test #759 fails on this SNI circuit pack, but Test #989 passes.

● If a Tone-Clock in a PN that does not provide the current on-line synchronization reference (see **status synchronization**) is providing an invalid system clock:

In a direct connect configuration, the PN EI circuit pack amber LED will blink quickly (Fiber Out-of-Frame condition **–** 0.1 seconds on, 0.1 seconds off).

Test #238 fails on this EI circuit pack.

In a CSS configuration, the SNI connected to the PN EI circuit pack blinks its amber LED quickly (Fiber Out-of-Frame condition **–** 0.1 seconds on, 0.1 seconds off).

The PN EI circuit pack amber LED blinks slowly (In-frame, No Neighbor condition **–** 0.5 seconds on, 0.5 seconds off).

If the PN is in service, Test #237 fails on this EI circuit pack, but Test #238 passes.

These symptoms can also be the result of other problems (for example, one half of the fiber being unable to transmit data). If the system exhibits these symptoms, execute the following procedure:

1. Verify that the PN stays down for at least 1 minute.

If the EAL comes back in service after a short time, without switching the active Tone-Clock, the problem was probably that the on-line synchronization source became invalid (See SYNC Maintenance documentation for more information).

However, if the EAL(s) have not come back into service after a minute, the synchronization source is not the cause of the problem. Proceed to step 2.

2. Check for errors via **display errors** with the Category field set to **tone** and the Active Alarms field set to **n**. Some of the alarms on PN objects might have been resolved if the PN went down. Refer to the appropriate MO Maintenance documentation for descriptions of any of the errors occurring at about the same time as the EXP-PN errors, SYS-LINK errors against EAL s, RNLs, or LNLs, or FIBER-LK (769, 1025, or 1281) errors. Resolve any active alarms. Also, if Error Type 18 was logged against the SYNC MO when the PN went down,

the problem was probably that the synchronization on-line reference became invalid. Since reference switching was disabled, the Tone-Clock did not switch from the invalid reference. Therefore, the Tone-Clock circuit pack put out a system clock that was "out of spec." Enter **enable synchronization-switch**. If the PN is down, reseat the Tone-Clock circuit packs on the PN. This action should restore the PN to service.

Execute Steps 3 and 4 in the order most convenient to you and least destructive to the customer.

- 3. Check to see if the fiber-optic cable is transmitting properly via the following procedure on one of the out-of-service links, or use the Fiber link fault isolation in Maintenance Procedures (03-300192).
	- a. Carefully record the symptoms (amber LED pattern and test failing) that were occurring on the PN EI circuit pack and the PN EI circuit pack or the connected CI circuit pack in the case of a Center Stage system. Clearly indicate what symptoms are occurring on which EI/SNI circuit pack.

### **! CAUTION:**

Before proceeding, note which is the current transmit fiber and which is the current receive fiber for proper reconnection.

- b. Disconnect the transmit and receive fiber pair from the lightwave transceiver on the back of one of the EI circuit pack slots that is exhibiting symptoms.
- c. Connect what was formerly the transmit fiber to the receive jack.
- d. Connect what was formerly the receive fiber to the transmit jack.
- e. Perform steps b, c, and d on the opposite end of the fiber and the lightwave transceiver on the back of the connected EI or SNI circuit pack slot.
- f. If the symptoms that were formerly occurring on the EI circuit pack that was exhibiting these symptoms are now occurring on the connected EI or SNI circuit pack and vice versa, the fiber is defective and should be replaced.
- 4. Determine whether the problem is due to a defective active Tone-Clock circuit pack. Refer to the preceding list of symptoms to decide which network contains the suspect active Tone-Clock.

### **! CAUTION:**

If you remove the PN EI circuit pack that is active or that was active when the PN was last in service, the Tone-Clock lead will revert to the default value which will cause the Tone-Clock circuit pack located in the A carrier to become the active Tone-Clock. This characteristic can be deceiving. Replacing or reseating the active PN EI circuit pack might restore the link(s) temporarily. However, if the Tone-Clock circuit pack located in the B carrier was really the source of the problem and not the EI circuit pack, then the link(s) will go down again the next time a Tone-Clock switch to the Tone-Clock in the B carrier is attempted (probably when the scheduled Tone-Clock switch occurs).

### **! CAUTION:**

If, after every link is restored, you suspect the problem might have been due to a defective Tone-Clock circuit pack, switch to this Tone-Clock at an appropriate time. If the Tone-Clock circuit pack was the cause of the problem and the same EI circuit packs are in place, the same link(s) will go down again.

a. When the suspect Tone-Clock circuit pack resides in an in-service pot network (PN) with duplicated Tone-Clock circuit packs:

Switch to the standby Tone-Clock in this PN. If the suspect Tone-Clock is defective, the link(s) should be restored at this point. (Switching back to the defective Tone-Clock should take the same link(s) out of service.) This Tone-Clock is defective and should be replaced as soon as possible. If switching Tone-Clocks does not bring up the PN, then this Tone-Clock is not the source of the problem. Be sure to switch back to the original Tone-Clock.

### **! CAUTION:**

If a defective Tone-Clock circuit pack is left as the standby Tone-Clock, then a scheduled Tone-Clock switch will cause the same link(s) go out of service again.

b. When the suspect Tone-Clock resides in an out-of-service PN:

Replace the active Tone-Clock circuit pack in this PN. In a PN with duplicated Tone-Clock circuit packs, the active Tone-Clock's amber LED is flashing. If both amber LEDs are flashing, the active Tone-Clock's LED is blinking slower.

#### **! CAUTION:**

If a defective Tone-Clock circuit pack is left as the standby Tone-Clock, then a scheduled Tone-Clock switch will cause the same PN to go out of service again.

If replacing this circuit pack restores the link(s), then the circuit pack should be replaced as soon as possible. If not, then it was not the source of the problem.

# **Replacing an EI Circuit Pack—Unduplicated PNC**

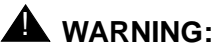

Do not power down a Switch Node carrier to replace a circuit pack.

### **A** WARNING:

Replacing a Switch Node Interface, Switch Node Clock, Expansion Interface, or DS1 Converter circuit pack in a standard-, duplex-, or high-reliability system disrupts service. This service effect can range from an outage of a single PN to an outage of the entire system.

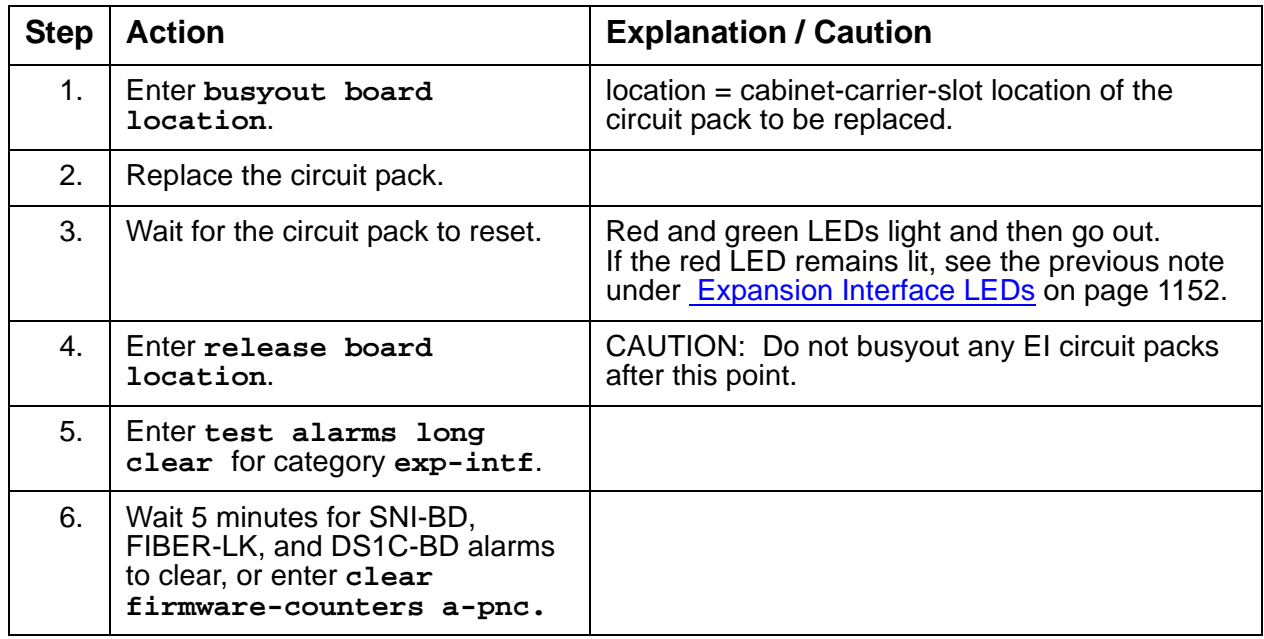

# **Replacing an EI Circuit Pack— Duplicated PNC**

On a system with duplicated PNC, synchronization may be provided over a combination of active and standby components. This condition is indicated by an OFF-BOARD WARNING alarm against TDM-CLK with Error Type 2305. Repairs to standby PNC in this state may disrupt service. Otherwise, if the active PNC is functional, replacement of a standby component will not disrupt service.

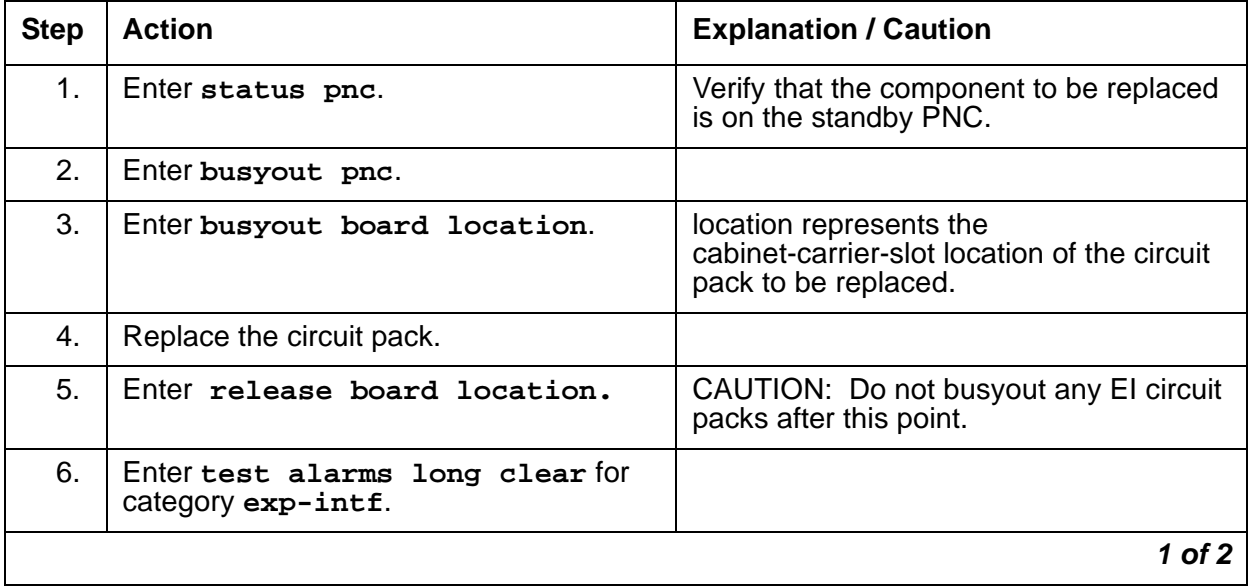

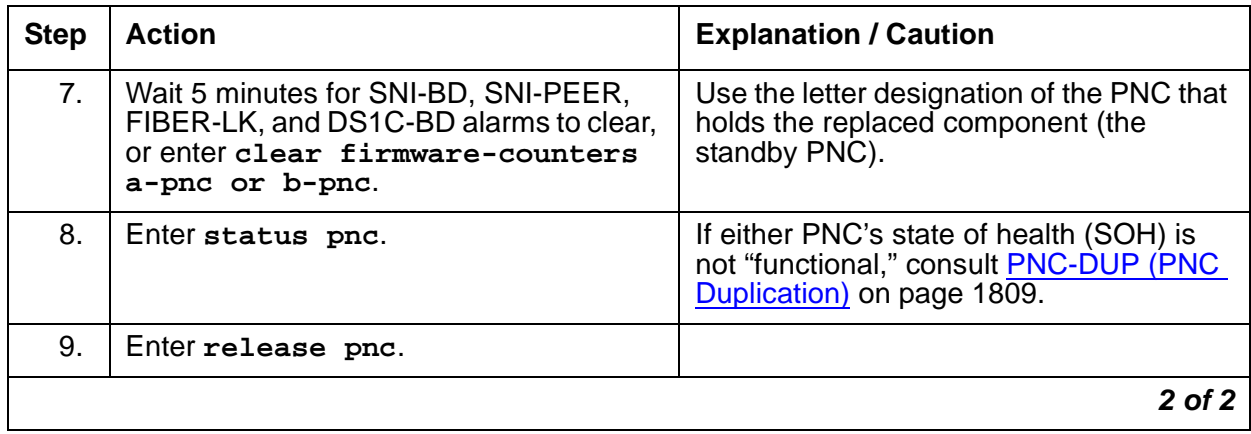

If the red LED remains lit, see the previous note under [Expansion Interface LEDs](#page-1151-0) on [page 1152.](#page-1151-0)

## **Expansion Interface Manual Loop-Back Procedure**

This procedure is to be used when an EI circuit pack cannot be tested by software. This occurs when the EI circuit pack resides in an out-of-service PN. A short length of optical fiber is required for this procedure.

If this procedure is run on both endpoints of a fiber link (EI circuit packs or SNI circuit packs), and both check out fine, then the failure is most likely in the fiber itself, assuming neither endpoint circuit pack is busied out and the link remains inactive.

- 1. Busyout the circuit pack (EI or SNI) with the **busyout board location**.
- 2. Disconnect the transmit and receive fiber pair from the lightwave transceiver on the back of the circuit pack (EI or SNI) slot.

#### **Note:**

The fiber connected to the transmit side of the lightwave transceiver on one EI circuit pack should be connected to the receive side of the lightwave transceiver on the circuit pack on the opposite end of the fiber.

3. Using a fiber jumper cable, interconnect the transmit and receive jacks of the lightwave transceiver as shown in Figure 65: [Interconnection of Lightwave Transceiver Transmit/](#page-1158-0) [Receive Jacks](#page-1158-0) on page 1159.

#### **Note:**

Make sure that the total length of the fiber jumper cable does not exceed the maximum length recommended for the fiber link connections between cabinets. Using cable lengths not within connectivity guidelines can adversely affect test results.

- 4. Go to the front of the cabinet and inspect the amber LED.
	- If the amber LED flashes on at a rate of once per second, the (EI or SNI) circuit pack or transceiver should be replaced.
	- If the amber LED flashes on at a rate of five times per second, the circuit pack (EI or SNI) or the lightwave transceiver may need replacement. This condition may also be due to a faulty system clock on the network containing this EI circuit pack.
	- If the amber LED is not blinking, this circuit pack (EI or SNI) and the lightwave transceiver are functioning properly.
- 5. Replace faulty components and reconnect the original fiber. Be sure to reconnect the fibers properly as noted in step 3. If there is a problem with the PN after re-connecting the fiber, and the PN is connected to a Center Stage Switch, run the Configuration Audit via **test board** on the SNI circuit pack to which the intervening fiber is connected. See the SNI-BD section for instructions on interpreting results.
- 6. Release EI circuit pack or SNI circuit pack with **release board location**.

#### <span id="page-1158-0"></span>**Figure 65: Interconnection of Lightwave Transceiver Transmit/Receive Jacks**

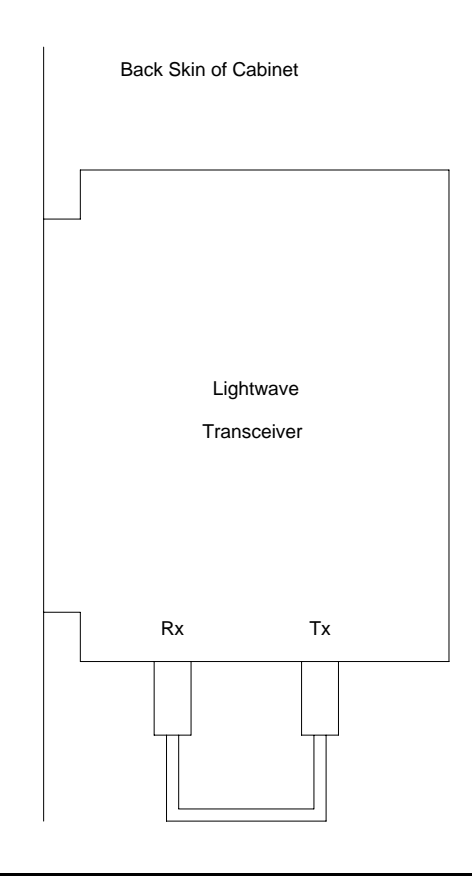

# **Error Log Entries and Test to Clear Values**

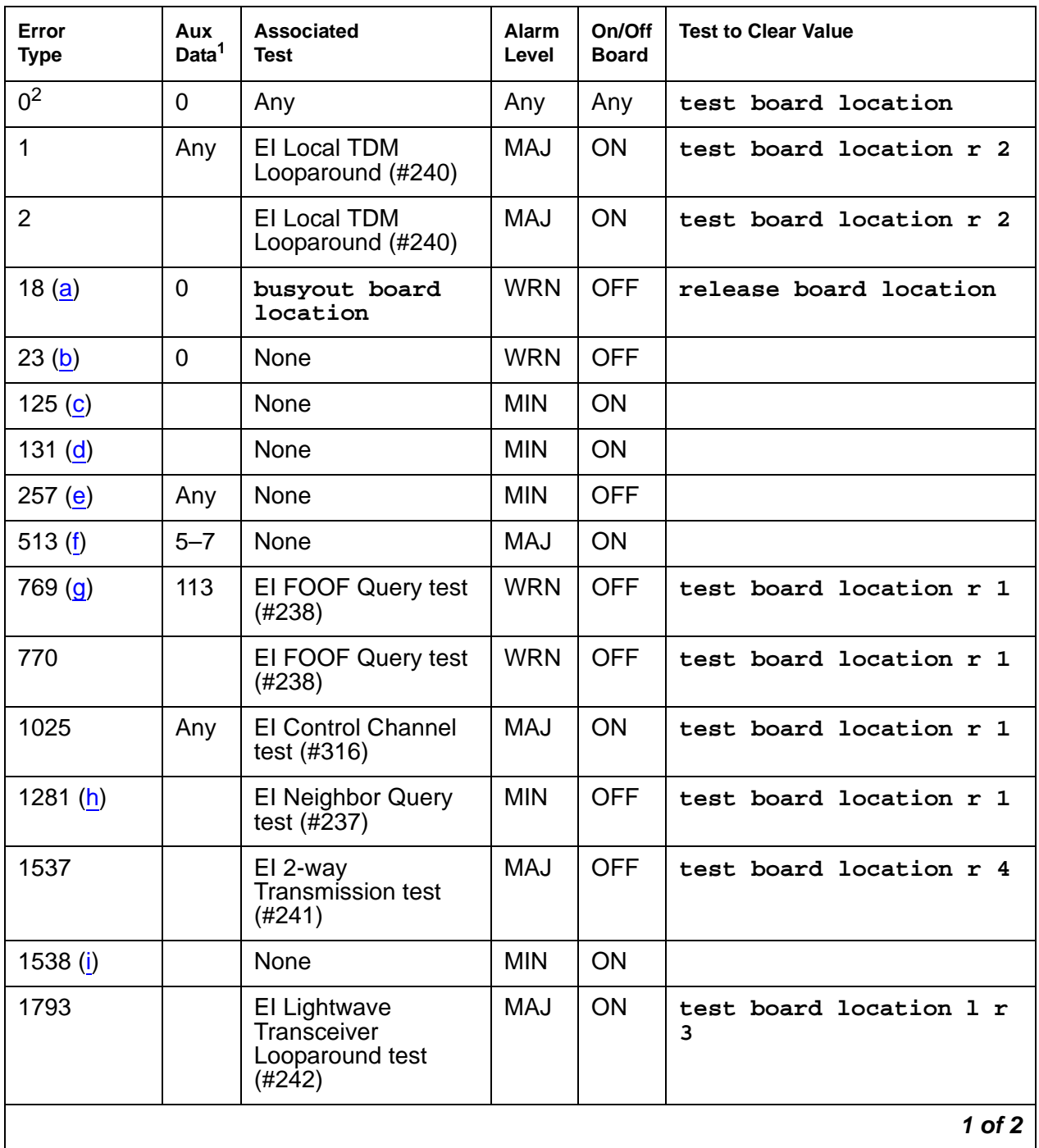

#### **Table 399: EXP-INTF Error Log Entries 1 of 2**

| Error<br><b>Type</b>                 | Aux<br>Data <sup>1</sup> | <b>Associated</b><br><b>Test</b>   | Alarm<br>Level | On/Off<br><b>Board</b> | <b>Test to Clear Value</b> |
|--------------------------------------|--------------------------|------------------------------------|----------------|------------------------|----------------------------|
| 2049 $(i)$                           | 117                      | None                               | <b>WRN</b>     | <b>OFF</b>             |                            |
| 2305 (k)                             | 118                      | None                               | <b>WRN</b>     | <b>OFF</b>             |                            |
| $2306$ (I)                           | 3                        | None                               | <b>WRN</b>     | <b>OFF</b>             |                            |
|                                      | 112                      |                                    |                |                        |                            |
| 2561 (m)                             | Any                      | None                               | <b>MIN</b>     | ON                     |                            |
| 2817(n)                              | Any                      | None                               | <b>MIN</b>     | ON                     |                            |
| 3073 <sub>(o)</sub>                  | Any                      | El Packet Interface<br>test (#589) | <b>MAJ</b>     | <b>OFF</b>             | test board location r 3    |
| 3074 $(p)$                           | $\overline{2}$           | El Packet Interface<br>test (#589) | <b>MAJ</b>     | <b>OFF</b>             | test board location r 3    |
| 3075(p)                              | 1                        | El Packet Interface<br>test (#589) | <b>MAJ</b>     | <b>OFF</b>             | test board location r 3    |
| 3076                                 |                          | El Packet Interface<br>test (#589) | <b>MAJ</b>     | <b>OFF</b>             | test board location r 3    |
| 3330 $(q)$                           | Any                      | None                               | <b>WRN</b>     | ON                     |                            |
| 3585 $(r)$                           | $\mathbf 0$              | None                               | <b>WRN</b>     | <b>OFF</b>             |                            |
| 3841(s, u)                           | Any                      | None                               | <b>MIN</b>     | <b>OFF</b>             | (s)                        |
| $3842(\underline{t}, \underline{u})$ | Any                      | None                               | <b>MIN</b>     | <b>OFF</b>             | (s)                        |
| 10001 $(v)$                          | $\mathbf 0$              | None                               |                |                        |                            |
|                                      |                          |                                    |                |                        | 2 of 2                     |

**Table 399: EXP-INTF Error Log Entries 2 of 2**

1. Aux Data 32767 for any error log entry indicates that an alarmed EI was busied out and then released. When this occurs, existing service affecting alarms must be preserved. As is typical, when the EI is released every alarm is resolved. Therefore the alarm and error logs must be repopulated with the alarms present at time of busyout. This error code is an indication that existing aux data and error log time stamps are no longer valid because they were lost when the alarms were resolved upon release of the circuit pack.

2. Run the short test sequence first. If every test passes, run the long test sequence. Refer to each appropriate test's description, and follow its recommended procedures.

Notes:

<span id="page-1160-0"></span>a. **Error Type 18**: indicates that the EI circuit pack has been busied out via **busyout board location**. To resolve this error, release the EI circuit pack via **release board location**.

- <span id="page-1161-0"></span>b. **Error Type 23**: EI circuit pack has been administered on the Circuit Pack screen, but has not been physically inserted into the system. Insert the circuit pack.
- <span id="page-1161-1"></span>c. **Error Type 125**: A different circuit pack occupies the slot where this circuit pack is logically administered. To resolve this problem, either:
	- 1. Replace the incorrect circuit pack with the logically assigned circuit pack.
	- 2. Use **change circuit-pack** to reassign the slot to match the existing circuit pack. (If a fiber is assigned for the existing circuit pack, remove the fiber from translations before changing the circuit pack's translations.)
- <span id="page-1161-2"></span>d. **Error Type 131**: is raised after an EI circuit pack has been removed from a slot for 5 minutes. The alarm will be resolved when the EI circuit pack is physically inserted into this slot and becomes recognized by software.

Another way to resolve or prevent this alarm is to use **change circuit pack** to remove the EI circuit pack administrative entry for this slot after the EI circuit pack has been removed from the slot.

It is also possible that the EI could be held in reset by the PN's Maintenance board (MAINT) and is not inserted in the system. Enter **test maint P long** on the Maintenance board in the same PN.

- <span id="page-1161-3"></span>e. **Error Type 257** indicates that this EI circuit pack is detecting incorrect data on the incoming fiber bit stream. The data is originating at the connected circuit pack (DS1 converter circuit pack, EI circuit pack, or SNI circuit pack).
	- 1. Enter **display errors** and save a copy of the error log for use in later steps. Intervening repair procedures are likely to alter the contents of the error log and this information may be needed in later steps.
	- 2. Perform the **Fiber link fault isolation** in Maintenance Procedures (03-300192).
	- 3. If errors are still present or if this error occurs intermittently, replace the EI circuit packs, SNI circuit packs, DS1 converter circuit packs, or the transceivers on this link.
	- 4. These errors could result from a bad timing reference on the network or switch node that contains the DS1 converter circuit pack, the EI circuit pack or SNI circuit pack on the opposite end of the fiber. Refer to the error log that was saved in step 1 and follow the associated repair procedure for EXP-INTF error 2305 to resolve this error. If there are any TONE-BD, TDM-CLK, or SYNC errors, resolve these errors as well.
- <span id="page-1161-4"></span>f. **Error Type 513** with Aux Data 5–7— Indicates an ON BOARD hardware failure of the circuit packs RAM or ROM.
	- 1. Replace the EI circuit pack.
- <span id="page-1161-5"></span>g. **Error Type 769**: Besides running the test sequence and following procedures outlined for Test #238, perform the Fiber link fault isolation in Maintenance Procedures (03-300192).
- <span id="page-1161-6"></span>h. **Error type 1281**: The link to the neighbor circuit pack is broken or that the fibers have been connected incorrectly. Enter **test board location** and follow repair procedures for the tests.
- <span id="page-1162-0"></span>i. **Error Type 1538** indicates a hyperactive EI circuit pack that is generating an abnormal amount of control messages to the Processor. When this error was generated, the EI was automatically reset by the system. If this system does not have duplicated Port Network Connectivity, service to the PN will have been disrupted. If this system does have duplicated Port Network Connectivity, the system should have switched to the standby Port Network Connectivity.
	- 1. Enter **reset board location** for this EI circuit pack.
	- 2. If error 1538 is detected again, replace the EI circuit pack.
- <span id="page-1162-5"></span>j. **Error Type 2049 with Aux Data 117** indicates that there is a problem with the fiber optic interface (FOI), that is generating bit errors. Sometimes these bit errors may be constant. This error could be caused by a crimped fiber, a fiber that is not seated correctly in the transceiver, or a defective transceiver.
- <span id="page-1162-1"></span>k. **Error Type 2305 with Aux Data 118** indicates that the EI circuit pack has detected slips on the incoming fiber data stream. That is, a PN in a Direct Connect configuration, or a PN and a Switch Node in a Center Stage Switch configuration, are not synchronized.
	- 1. Enter **display errors** and follow the repair procedures for non-slip errors against any SYNC, TDM-CLK, TONE-BD, DS1C-BD, EXP-INTF, SNC-BD, and SNI-BD. Non-slip errors are those not listed below:

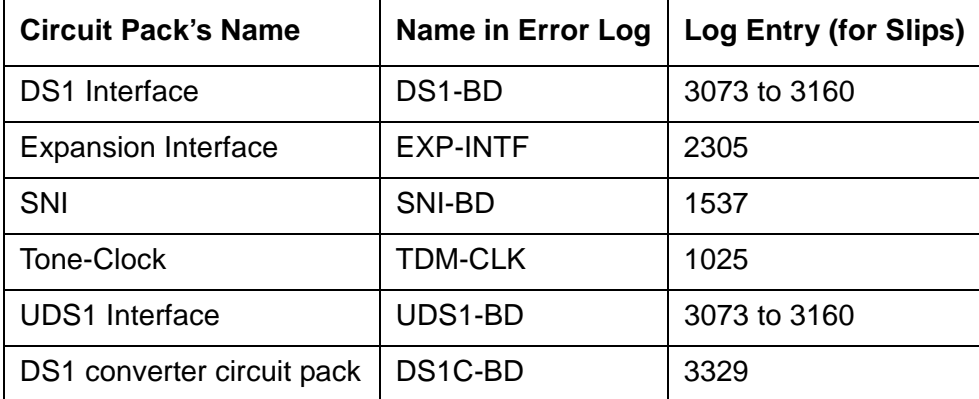

- 2. For slip errors, see [SYNC \(Port-Network Synchronization\)](#page-2099-0) on page 2100.
- <span id="page-1162-2"></span>l. **Error Type 2306** indicates on-board failures related to system timing and synchronization. Perform the Fiber link fault isolation described in Chapter 7: General troubleshooting of Maintenance Procedures (03-300192).
- <span id="page-1162-3"></span>m. **Error Type 2561** indicates an on-board failure of EI circuitry related to handling packet data from the fiber interface and from the packet-bus interface.
	- 1. If this error has generated a minor alarm, the EI circuit pack should be replaced.
- <span id="page-1162-4"></span>n. **Error Type 2817** indicates an on-board failure of EI circuitry related to transmission of data to the fiber interface.
	- 1. If this error has generated a minor alarm, the EI circuit pack or transceiver should be replaced.
- <span id="page-1163-0"></span>o. **Error Type 3073**: Perform the following steps for Error Type 3073:
	- 1. Execute **display errors** and resolve any errors on the following: PKT-BUS, PKT-INT, PDATA-BD, PGATE-BD, BRI-BD, BRI-PT, BRI-SET/ASAI, UDS1-BD.
	- 2. Enter **test board location r3** for this circuit pack. If this error continues to appear, replace the EI circuit pack.
- <span id="page-1163-1"></span>p. **Error Types 3074 and 3075**: failures of the EI circuit pack Packet Path test. This packet path test exercises circuitry on the EI circuit pack, the neighbor EI or SNI circuit pack, and any intervening DS1 converter circuit packs (if the PN is remoted).
	- 1. Certain packet-bus faults can cause these errors without the EI being defective. Check to see if PKT-BUS errors are also present. If they are, use the [PKT-INT \(Packet](#page-1756-0)  Interface) [on page 1757](#page-1756-0) section of this chapter and Isolating and repairing packet-bus faults in Maintenance Procedures (03-300192) to diagnose the problem.
	- 2. If Error Type 3075 is present without Error Type 3074, replace the EI circuit pack.
	- 3. If Error Type 3074 exists with or without 3075, run **test board location** on the EI, and follow the repair procedures for any test that does not pass.
	- 4. If PKT-BUS errors are absent and replacing the EI does not resolve the problem, there is still the possibility of a packet-bus fault. See Isolating and repairing packet-bus faults in Maintenance Procedures (03-300192).
- <span id="page-1163-2"></span>q. **Error Type 3330** indicates a failure of a diagnostic component on the EI circuit pack. The failed component will not impair service, but it may leave the EI circuit pack in a state where the EI circuit pack cannot detect errors.
	- 1. Replace the EI circuit pack at a time when it is most convenient for the customer (this may cause service outages).
- <span id="page-1163-3"></span>r. **Error Type 3585** indicates that the EI circuit pack experienced a series of very short out-of-frame conditions within several minutes. This may indicate transmission difficulties over the fiber link. If this condition ceases, the warning alarm should be resolved within 15 minutes.
	- 1. Enter **display errors** and resolve any SNC-BD, TDM-BUS, TDM-CLK or SYNC errors.
	- 2. Perform the "Fiber Fault Isolation Procedure" described in Chapter 5.
	- 3. If the alarm is not resolved within the next 15 minutes, replace the lightwave transceiver on the EI circuit pack reporting the problem and on the connected EI circuit pack, SNI circuit pack, or DS1 converter circuit pack.
	- 4. If the alarm is not resolved within the next 15 minutes, replace the EI circuit pack reporting the alarm.
	- 5. If the alarm is not resolved within the next 15 minutes, replace the connected EI circuit pack, SNI circuit pack or DS1 converter circuit pack.
- <span id="page-1163-4"></span>s. **Error Type 3841** indicates the EI has reported a loss of lock with the backplane system clock.
- <span id="page-1164-1"></span>t. **Error Type 3842** indicates that the test that queries the EI for the state of the lock to the system clock has failed. This means that a loss of lock condition is present.
- <span id="page-1164-0"></span>u. The counter associated with Error Types 3841 and 3842 is cleared when the query for the state of the clock-to-system-clock passes. Once the alarm is raised, this test is run every five minutes. However, the test is not part of any sequence that can be run on demand. See previous Note "p" for repair procedure.
- <span id="page-1164-2"></span>v. **Error Type 10001** is a report that the EI circuit pack dropped one control message to the PN. This condition may have been observed as a call that did not complete correctly. No system technician action is required.

# **System Technician-Demanded Tests: Descriptions and Error Codes**

Always investigate tests in the order presented in [Table 400](#page-1164-3). For example, by clearing error codes associated with the Expansion Interface Reset test (#336), you may also clear errors generated from other tests in the testing sequence.

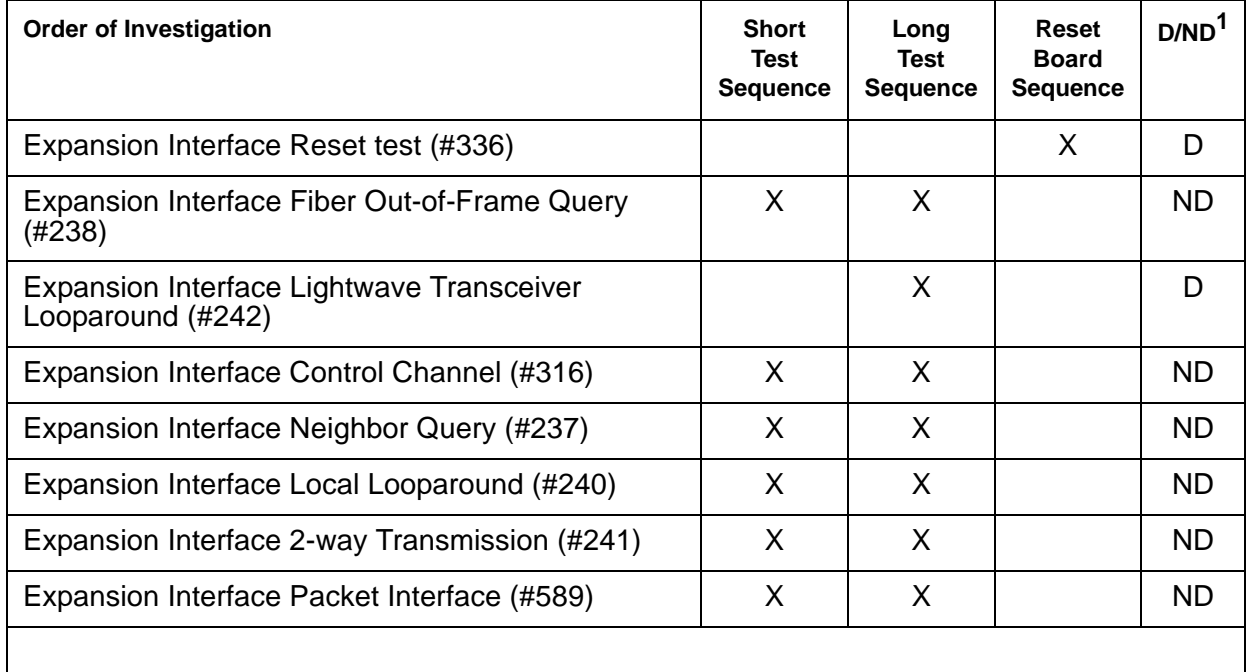

#### <span id="page-1164-3"></span>**Table 400: System Technician-Demanded Tests: EXP-INTF**

1. D = Destructive, ND = Nondestructive

When testing EI circuit packs to investigate problems, tests should always be run on both circuit packs on the associated fiber link, whether the circuit packs are both EI circuit packs, or one is a SNI circuit pack. This will provide a better indication of where a problem is located.

When testing of the EI is not possible, (for example, when the PN is down), see the previous EI Manual Loop-Back procedure.

### **Expansion Interface Neighbor Query Test (#237)**

This test is nondestructive.

The Expansion Interface Neighbor Query test is a request to an EI circuit pack to determine whether it has established communication with its neighbor EI or SNI circuit pack.

<span id="page-1165-0"></span>**Table 401: Test #237 Expansion Interface Neighbor Query Test 1 of 2**

| Error<br>Code | <b>Test</b><br><b>Result</b> | <b>Description / Recommendation</b>                                                                                             |
|---------------|------------------------------|----------------------------------------------------------------------------------------------------|
| 1033          | <b>ABRT</b>                  | The EI circuit pack does not have a fiber link administered to it. There is<br>not sufficient data to run test.                 |
|               |                              | 1. Enter list fiber-link to verify that there is no fiber link<br>administered to this circuit pack.                            |
|               |                              | 2. If there is no fiber administered to this circuit pack, but there should be<br>add the correct fiber using add fiber-link.   |
|               |                              | 3. Retry the command.                                                                                                    |
| 2000          | <b>ABRT</b>                  | Response to the test was not received within the allowable time period.                                                         |
|               |                              | 1. Retry the command at 1-minute intervals up to 3 times.                                                                       |
| 2031          | <b>ABRT</b>                  | The attempt to send the message to the EI circuit pack, asking it who it's<br>neighbor is, was not successful.                  |
|               |                              | 1. Retry the command at 1-minute intervals up to 3 times.                                                                       |
| 2100          | <b>ABRT</b>                  | System resources required to run this test are not available. Someone<br>may be doing something on this Port Network Interface. |
|               |                              | 1. Retry the command at 1-minute intervals up to 3 times.                                                                       |
| 2500          | <b>ABRT</b>                  | Internal system error                                                                                                    |
|               |                              | 1. Retry the command at 1-minute intervals up to 3 times.                                                                       |
|               |                              | 1 of 2                                                                                                    |

| <b>Error</b><br>Code | <b>Test</b><br><b>Result</b> | <b>Description / Recommendation</b>                                                                                                    |
|----------------------|------------------------------|----------------------------------------------------------------------------------------------------|
| 1033                 | <b>FAIL</b>                  | The EI circuit pack under test cannot make contact with its neighbor EI or<br>SNI circuit pack.<br>Perform the Fiber link fault isolation in Chapter 7: General troubleshooting<br>in Maintenance Procedures (03-300192). |
| 2027                 | <b>FAIL</b>                  | The EI circuit pack has contact with the neighboring EI or SNI circuit pack,<br>but it is the incorrect EI or SNI circuit pack.                                                                                           |
|                      |                              | 1. Enter list fiber-link and verify that every fiber link cable is<br>installed as it is administered.                                                                                                    |
|                      |                              | 2. Repeat the command.                                                                                                    |
|                      | <b>PASS</b>                  | The EI circuit pack has successfully established a link with the neighbor EI<br>or SNI circuit pack.                                                                                                    |
|                      |                              | If status port-network still indicates that this link is down, one or both<br>of the EI and/or SNI circuit packs may have been busied out.                                                                                |
|                      |                              | 1. If the link still does not come up, reset one or both EI and/or SNI circuit<br>packs on the link.                                                                                                    |
| $\mathbf 0$          | NO<br><b>BOARD</b>           | No board was detected by the test.                                                                                                    |
|                      |                              | 1. Check the error log for wrong board (Error 125) or no board (error<br>131). Resolve either of these issues, if applicable.                                                                                             |
|                      |                              | 2. Check that the board is properly translated and inserted. If so, check<br>for hyperactivity (Error 1538). If hyperactive, use reset board<br>location.                                                                 |
|                      |                              | 3. Run the test again. If it fails, the ID chip on board may be bad.<br>Replace the board and retest.                                                                                                    |
|                      |                              | $2$ of $2$                                                                                                    |

**Table 401: Test #237 Expansion Interface Neighbor Query Test 2 of 2**

## **Expansion Interface Fiber Out-of-Frame (FOOF) Query Test (#238)**

This test is nondestructive. This test is a request to an EI circuit pack to determine whether it is currently detecting the framing sequence on the incoming fiber data stream. If it cannot detect this framing signal, the EI circuit pack will not be able to establish a link with the neighbor EI or SNI circuit pack.

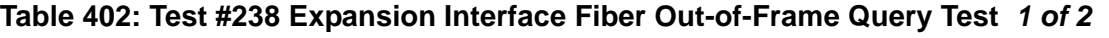

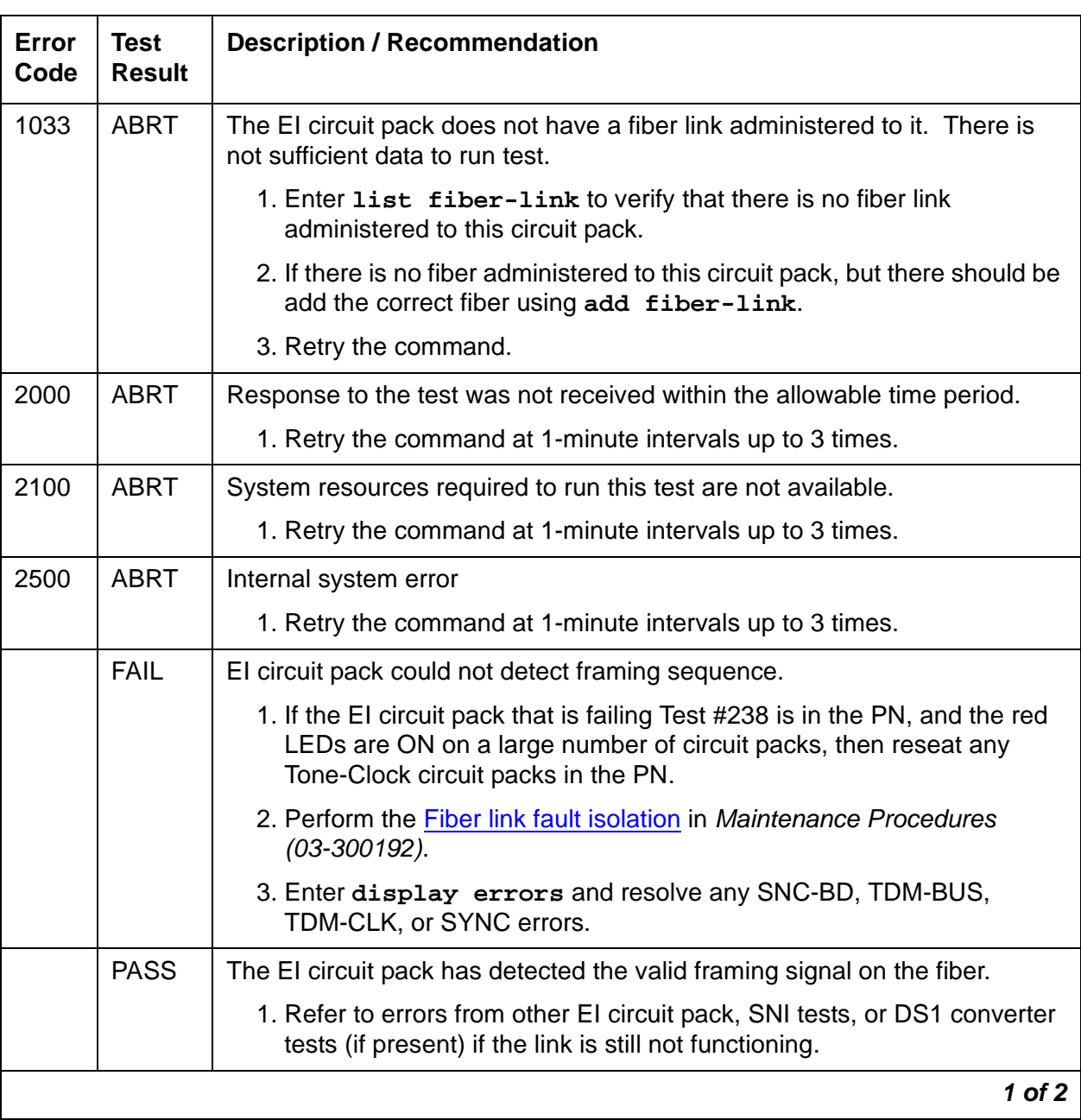

| Error<br>Code | Test<br><b>Result</b> | <b>Description / Recommendation</b>                                                                                                    |
|---------------|-----------------------|----------------------------------------------------------------------------------------------------|
| 0             | NO.<br><b>BOARD</b>   | No board was detected by the test.<br>1. Check the error log for wrong board (error 125) or no board (error<br>131). Resolve either of these issues, if applicable. |
|               |                       | 2. Check that the board is properly translated and inserted. If so, check<br>for hyperactivity (error 1538). If hyperactive, use reset board<br>location.           |
|               |                       | 3. Run the test again. If it fails, the ID chip on board may be bad.<br>Replace the board and retest.                                                               |
|               |                       | 2 of 2                                                                                                    |

**Table 402: Test #238 Expansion Interface Fiber Out-of-Frame Query Test 2 of 2**

### **Expansion Interface Local Looparound (#240)**

This test is nondestructive. The EI local loop around is similar to the Lightwave Transceiver Looparound test (#242). A test tone is received by the EI being tested, but is not transmitted out to the fiber interface before being looped back. The loop back is internal to the circuit pack. Thus, this test does not interfere with the normal fiber data stream.

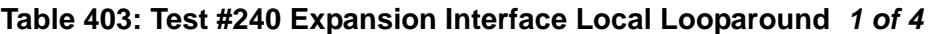

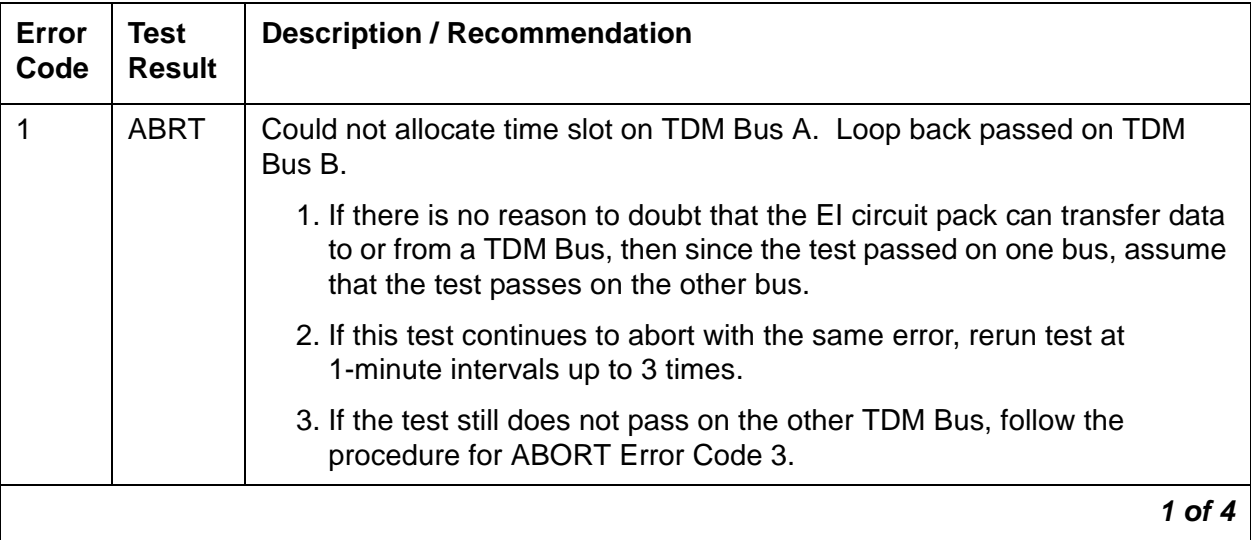

| <b>Error</b><br>Code | <b>Test</b><br><b>Result</b> | <b>Description / Recommendation</b>                                                                                                    |
|----------------------|------------------------------|----------------------------------------------------------------------------------------------------|
| $\overline{2}$       | <b>ABRT</b>                  | Could not allocate time slot on TDM Bus B. Loop back passed on TDM<br>Bus A.                                                                                                    |
|                      |                              | 1. If there is no reason to doubt that the EI circuit pack can transfer data<br>to or from a TDM Bus, then since the test passed on one bus, assume<br>that the test passes on the other bus.                                                                                                    |
|                      |                              | 2. If this test continues to abort with the same error, rerun test at<br>1-minute intervals up to 3 times.                                                                                                    |
|                      |                              | 3. If the test still does not pass on the other TDM Bus, follow the<br>procedure for ABORT Error Code 3.                                                                                                    |
| 3                    | <b>ABRT</b>                  | The system could not allocate time slots for the test on either TDM Bus.<br>The system may be under heavy traffic conditions or it may have time<br>slots out of service due to TDM-BUS errors.                                                                                                    |
|                      |                              | 1. If the system has no TDM-BUS errors and is not handling heavy<br>traffic, retry the command at 1-minute intervals up to 3 times.                                                                                                    |
| 1003                 | <b>ABRT</b>                  | The system could not allocate a tone receiver for the test. The system<br>may be oversized for the number of tone detectors present or some tone<br>detectors may be out of service.                                                                                                    |
|                      |                              | 1. Enter display errors and follow associated repair procedures for<br>TTR-LEV errors in the error log. Even if there are not TTR-LEV errors,<br>there may not be a tone detector available on the network that<br>contains the circuit pack being tested. Verify that there is at least one<br>tone detector on the network. If not, this test always aborts for this EI<br>circuit pack. This does not harm the system. |
|                      |                              | 2. Resolve any TONE-PT errors.                                                                                                    |
|                      |                              | 3. If neither condition exists, retry the command at 1-minute intervals up<br>to 3 times.                                                                                                    |
| 1031                 | <b>ABRT</b>                  | A query of the EI circuit pack aborted. The purpose of this query was to<br>see if the EI circuit pack could detect the framing signal.                                                                                                    |
|                      |                              | 1. If Test #238 aborted, follow the procedure associated with this abort<br>code.                                                                                                    |
|                      |                              | 2. If Test #238 did not abort, rerun Test #240 at 1-minute intervals up to 3<br>times.                                                                                                    |
|                      |                              | 2 of 4                                                                                                    |

**Table 403: Test #240 Expansion Interface Local Looparound 2 of 4**

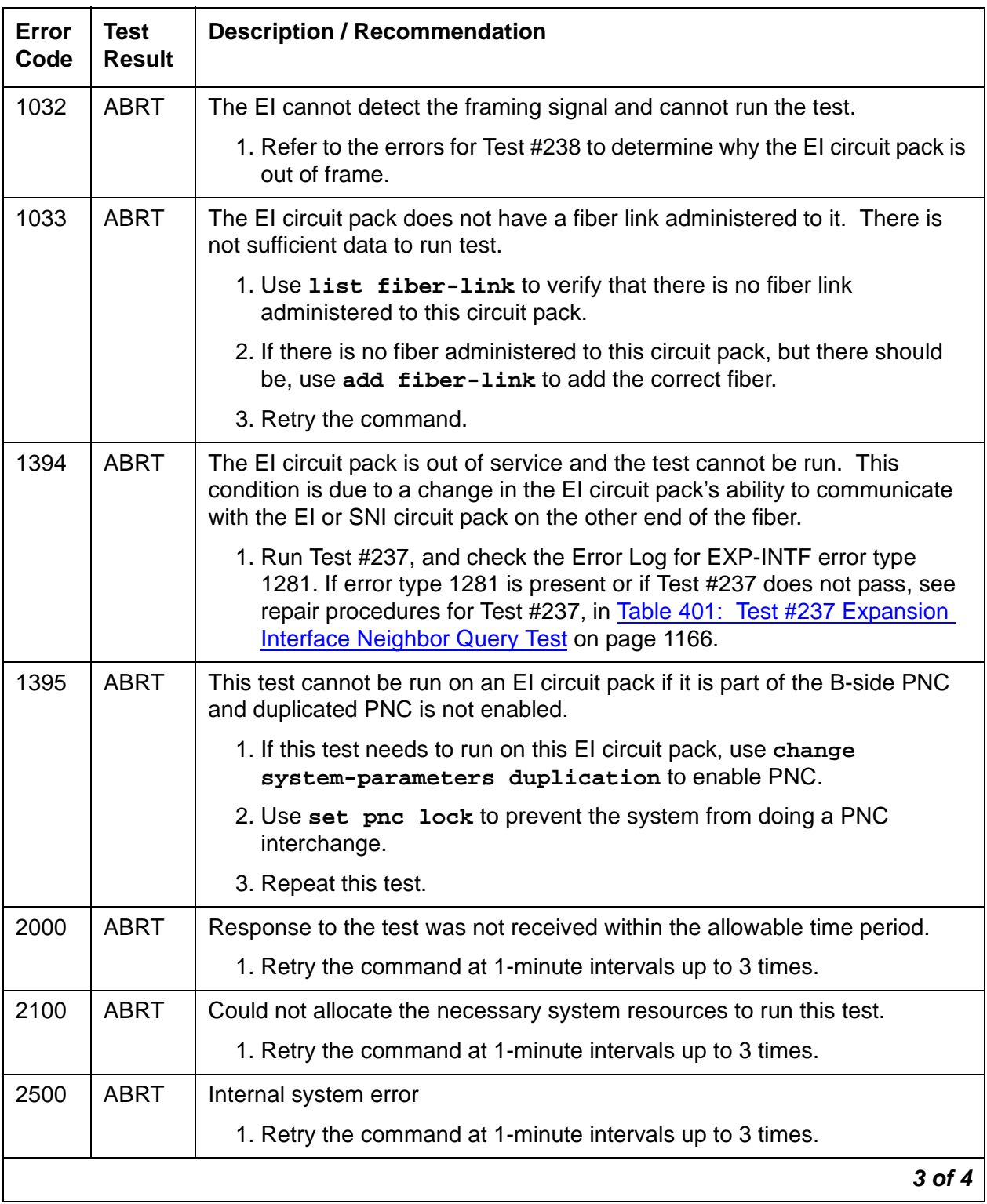

#### **Table 403: Test #240 Expansion Interface Local Looparound 3 of 4**

| Error<br>Code | <b>Test</b><br><b>Result</b> | <b>Description / Recommendation</b>                                                                                                    |
|---------------|------------------------------|----------------------------------------------------------------------------------------------------|
| $\mathbf{1}$  | <b>FAIL</b>                  | Loop back on TDM Bus A failed. Loop back on TDM Bus B passed.                                                                                                    |
| 2             | <b>FAIL</b>                  | Loop back on TDM Bus B failed. Loop back on TDM Bus A passed.                                                                                                    |
| 3             | <b>FAIL</b>                  | Loop back on both TDM Buses failed.                                                                                                    |
| 12            | <b>FAIL</b>                  | Loop back on TDM Bus B failed. Loop back on TDM Bus A aborted<br>because the system could not allocate time slots.                                                                                                    |
| 21            | <b>FAIL</b>                  | Loop back on TDM Bus A failed. Loop back on TDM Bus B aborted<br>because the system could not allocate time slots.                                                                                                    |
| None          | <b>FAIL</b>                  | The test tone was not detected correctly after being looped through the EI<br>circuit pack.                                                                                                    |
|               |                              | 1. If Error Type 2305 has been logged against the EI circuit pack in the<br>last 5 minutes, this test could have failed due to the associated slips.<br>If so, first resolve the 2305 error, and then repeat the test. |
|               |                              | 2. Run the tests for the active Tone-Clock on the PN that contains the<br>indicted EI circuit pack to verify that dial-tone is supplied.                                                                               |
|               |                              | 3. If the tone-clock is healthy, repeat the short test on the EI board.                                                                                                    |
|               |                              | 4. If this test continues to fail, replace the EI circuit pack.                                                                                                    |
|               | <b>PASS</b>                  | Test tone was correctly detected after internal EI loop back on both TDM<br>buses.                                                                                                    |
|               |                              | 1. Refer to other EI circuit pack tests if the links between this EI circuit<br>pack and the EI or SNI circuit pack on the other end of the fiber is not<br>functioning correctly.                                     |
| 0             | <b>NO</b><br><b>BOARD</b>    | No board was detected by the test.                                                                                                    |
|               |                              | 1. Check the error log for wrong board (error 125) or no board (error<br>131). Resolve either of these issues, if applicable.                                                                                          |
|               |                              | 2. Check that the board is properly translated and inserted. If so, check<br>for hyperactivity (error 1538). If hyperactive, use reset board<br>location.                                                              |
|               |                              | 3. Run the test again. If it fails, the ID chip on board may be bad.<br>Replace the board and retest.                                                                                                    |
|               |                              | 4 of 4                                                                                                    |

**Table 403: Test #240 Expansion Interface Local Looparound 4 of 4**

# **Expansion Interface 2-Way Transmission Test (#241)**

This test is nondestructive. The EI 2-way transmission test is a basic connectivity test between two PNs. The test first sends dial tone from the cabinet of the EI circuit pack under test through the Center Stage Switch, through the DS1 converter circuit packs, and through another EI circuit pack to a tone detector in the other cabinet. The connections are then reversed and the tone is passed in the opposite direction. If the system is equipped with a Center Stage Switch, and this test either fails or aborts with the above connection, a second PN is chosen (if one is available and the EI circuit pack is In-Service) and the same test is run on this new connection. This helps in the isolation of the fault. Since two EI circuit packs are involved in the connection, either one of them could be at fault and this repeated test can help determine which one is actually at fault.

The path used in this test is represented in Figure 66: [Two-Way Circuit Switch Transmission](#page-1172-0)  Test [on page 1173](#page-1172-0).

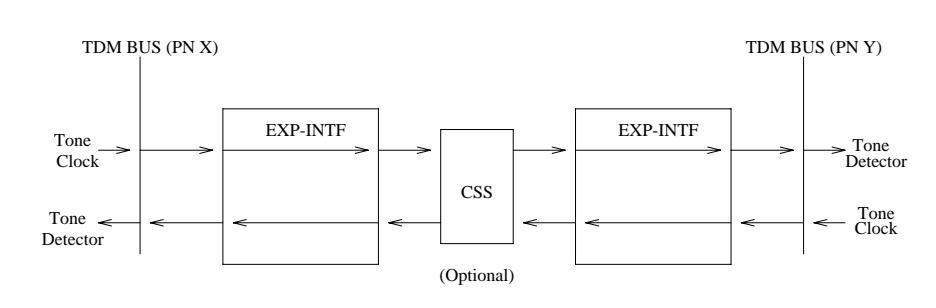

#### <span id="page-1172-0"></span>**Figure 66: Two-Way Circuit Switch Transmission Test**

#### **Table 404: Test #241 Expansion Interface 2-Way Transmission Test 1 of 5**

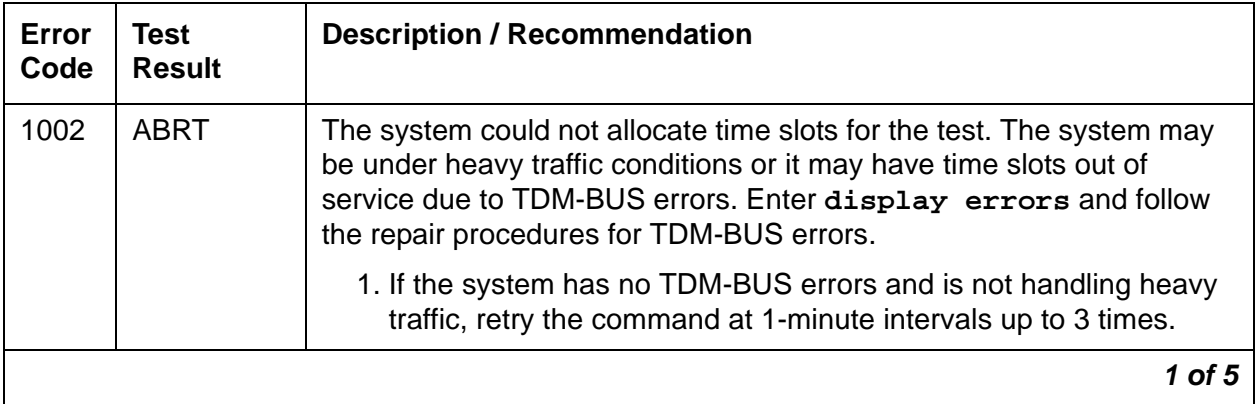

| Error<br>Code | <b>Test</b><br><b>Result</b> | <b>Description / Recommendation</b>                                                                                                    |
|---------------|------------------------------|----------------------------------------------------------------------------------------------------|
| 1003          | <b>ABRT</b>                  | The system could not allocate a tone receiver for the test. The<br>system may be oversized for the number of tone detectors present or<br>some tone detectors may be out of service.                                                                                                    |
|               |                              | 1. Enter display errors and follow the repair procedures for<br>TTR-LEV errors in the error log. Even if there are not TTR-LEV<br>errors, there may not be a tone detector available on the network<br>that contains the circuit pack being tested. Verify that there is at<br>least one tone detector on this network. If not, this test will always<br>abort for this EI circuit pack. This will not harm the system in any<br>way. |
|               |                              | S8700 MC: Tone Detector circuit packs (TN768) must be of vintage<br>"B" or newer. If older Tone Detector circuit packs are installed in<br>the system, this test will always abort with this code.                                                                                                    |
|               |                              | 2. Enter display errors and follow the repair procedures for<br>TONE-PT errors.                                                                                                    |
|               |                              | 3. If neither condition exists, retry the command at 1-minute intervals<br>up to 3 times.                                                                                                    |
| 1033          | <b>ABRT</b>                  | The test cannot run because either the EI board does not have a fiber<br>link administered to it and there is not sufficient data to run the test, or<br>there were no other PNs administered that had its EI board<br>In-Service.                                                                                                    |
|               |                              | 1. Check fiber administration to insure that there is a fiber link<br>administered to this EI circuit pack.                                                                                                    |
|               |                              | 2. If there is a fiber administered to this EI circuit pack, then some<br>change in the status of the ability of the EI circuit pack in the other<br>PNs to communicate with the EI or SNI circuit pack on the other<br>end of its fiber has occurred.                                                                                                    |
|               |                              | 3. Test #237 and check for EXP-INTF circuit pack Error Type 1281 in<br>the Error Log for the EI circuit packs in these other PNs. If Error<br>Type 1281 is present and/or Test #237 does not pass, see repair<br>procedures for Test #237, in Table 401: Test #237 Expansion<br>Interface Neighbor Query Test on page 1166.                                                                                                    |
|               |                              | 4. If Test #237 passes, reseat the EI circuit pack. This is not<br>destructive since the circuit pack cannot be serving as the<br>Expansion Archangel if it is not in service.                                                                                                    |
|               |                              | 2 of 5                                                                                                    |

**Table 404: Test #241 Expansion Interface 2-Way Transmission Test 2 of 5**

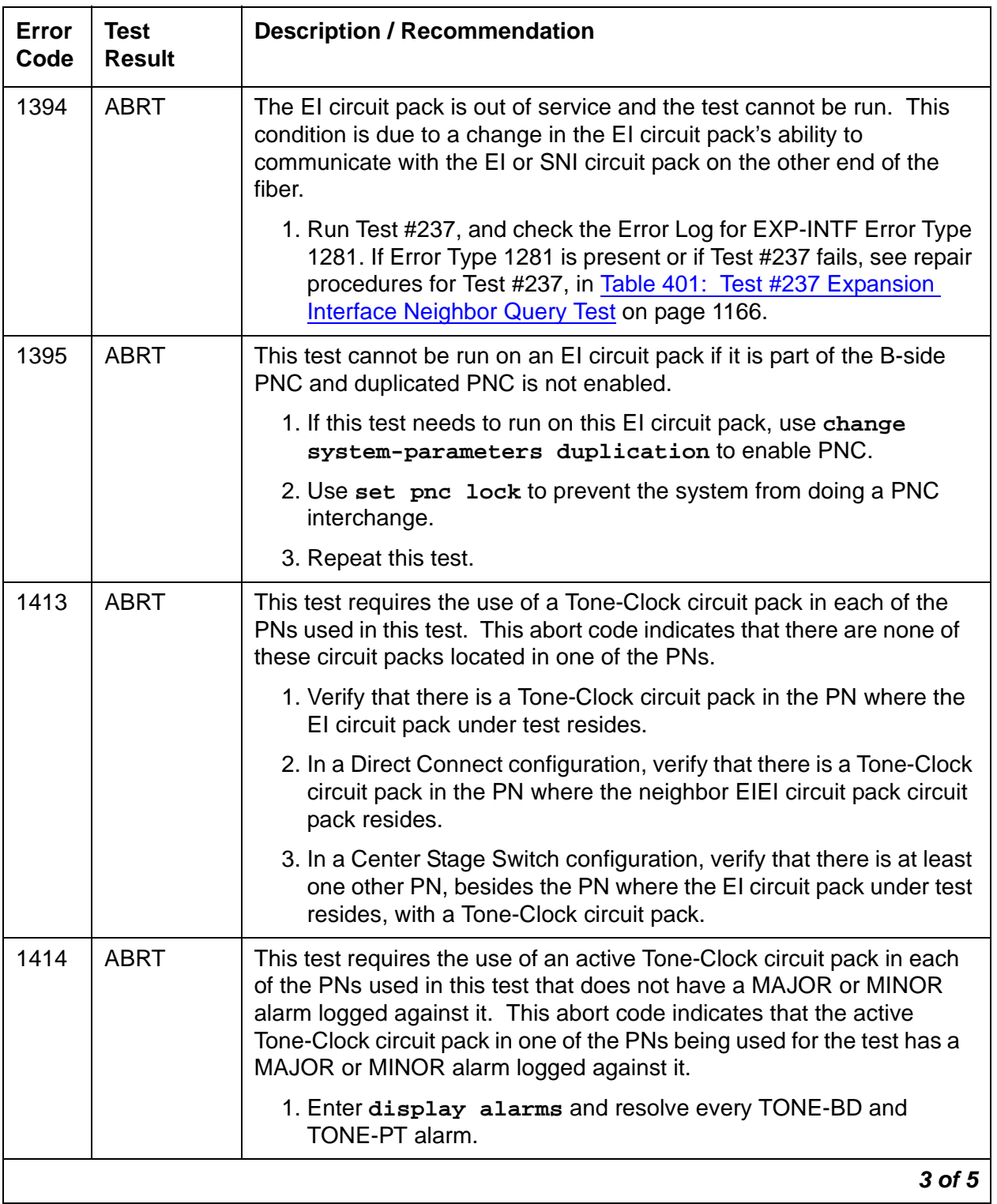

#### **Table 404: Test #241 Expansion Interface 2-Way Transmission Test 3 of 5**

| Error<br>Code | <b>Test</b><br><b>Result</b> | <b>Description / Recommendation</b>                                                                                                    |
|---------------|------------------------------|----------------------------------------------------------------------------------------------------|
| 2000          | <b>ABRT</b>                  | Response to the test request was not received within the allowable<br>time period.                                                                                             |
|               |                              | 1. Retry the command at 1-minute intervals up to 3 times.                                                                                                    |
| 2100          | <b>ABRT</b>                  | System resources required to run this test are not available.                                                                                                    |
|               |                              | 1. Retry the command at 1-minute intervals up to 3 times.                                                                                                    |
| 2500          | <b>ABRT</b>                  | Internal system error                                                                                                    |
|               |                              | 1. Retry the command at 1-minute intervals up to 3 times.                                                                                                    |
|               | <b>FAIL</b>                  | The test tone was not detected correctly in either direction.                                                                                                    |
|               |                              | 1. Run the test for the active Tone-Clocks on the PNs for which the<br>El circuit pack under test provides a link. This will determine<br>whether dial tone is being supplied. |
|               |                              | 2. Perform the Fiber link fault isolation in Chapter 7: General<br>troubleshooting in Maintenance Procedures (03-300192).                                                      |
| 1 or 2        | <b>FAIL</b>                  | The test tone was detected correctly in one direction, but not the<br>opposite direction.                                                                                      |
|               |                              | 1. Test for the active Tone-Clocks on the PNs for which the defective<br>El board provides a link. This determines if the dial tone is<br>supplied.                            |
|               |                              | 2. Perform the Fiber link fault isolation in Chapter 7: General<br>troubleshooting in Maintenance Procedures (03-300192).                                                      |
|               |                              | Center Stage: These failure codes are possible on a Center Stage<br>Switch configuration only when there is just one other PN available for<br>looping back the test tone.     |
|               |                              | 1. Perform the Fiber link fault isolation in Chapter 7: General<br>troubleshooting in Maintenance Procedures (03-300192).                                                      |
|               |                              | 4 of 5                                                                                                    |

**Table 404: Test #241 Expansion Interface 2-Way Transmission Test 4 of 5**

| Error<br>Code | <b>Test</b><br><b>Result</b> | <b>Description / Recommendation</b>                                                                                                    |
|---------------|------------------------------|----------------------------------------------------------------------------------------------------|
| 3 or 4        | <b>FAIL</b>                  | The failure codes only apply to a system equipped with a Center<br>Stage Switch. They indicate that the test aborted or failed for the first<br>connection from the EI board under test to another PN, and that the<br>test tone was detected correctly in one direction, but not the opposite<br>direction when the connection was between the EI board under test<br>and a different PN than was used in the first connection. |
|               |                              | 1. Run the test for the active Tone-Clocks on the PNs for which the<br>defective EI board provides a link. This determines if the dial tone<br>is being supplied.                                                                                                    |
|               |                              | 2. Perform the Fiber link fault isolation in Chapter 7: General<br>troubleshooting in Maintenance Procedures (03-300192).                                                                                                    |
|               | <b>PASS</b>                  | The tone was successfully transmitted in both directions. Both EI<br>boards, SNI boards, DS1 converter circuit packs, and their lightwave<br>transceivers are functioning properly.                                                                                                    |
| 0             | NO.<br><b>BOARD</b>          | No board was detected by the test.                                                                                                    |
|               |                              | 1. Check the error log for wrong board (error 125) or no board (error<br>131). Resolve either of these issues, if applicable.                                                                                                    |
|               |                              | 2. Check that the board is properly translated and inserted. If so,<br>check for hyperactivity (error 1538). If hyperactive, use reset<br>board <i>location</i> .                                                                                                    |
|               |                              | 3. Run the test again. If it fails, the ID chip on board may be bad.<br>Replace the board and retest.                                                                                                    |
|               |                              | 5 of 5                                                                                                    |

**Table 404: Test #241 Expansion Interface 2-Way Transmission Test 5 of 5**

### **Expansion Interface Lightwave Transceiver Loop-Around Test (#242)**

This test is destructive.

This test requires that the EI circuit pack first be busied out. If the system has a duplicated Port Network Connectivity, this test cannot be run on an EI circuit pack that resides on the current active PNC due to restrictions that prohibit the busying-out of certain components that are part of the active PNC. If this test is run on an EI circuit pack that is part of the standby PNC, this test is not destructive and no service outages will take place.

In a system without duplicated Port Network Connectivity, where this EI circuit supports an IPSI to PN link, this test will disrupt service to one or more PN's. If the EI circuit pack is part of a PN-to-PN link in a Direct Connect system, service between the two PNs will be disrupted.

This is a 2-part connectivity test. In the first part of the test, a digital count is transmitted from the cabinet of the EI circuit pack under test, through the EI circuit pack under test, out to its lightwave transceiver. The connection then loops back into the lightwave transceiver, through the same EI circuit pack again, and into the originating cabinet. If the test tone is detected by a tone detector, the first part of the test passes. The path used for this part of the test is represented in Figure 67: [TDM BUS Lightwave Transceiver Looparound](#page-1177-0) on page 1178.

In the second part of the test, a data packet is sent from the TN1655 Packet Interface circuit pack to the EI circuit pack under test, the packet is looped back through the lightwave transceiver and is sent back to the Packet Interface circuit pack. If the Packet Interface circuit pack receives the same packet it transmitted, the second part of the test passes. If the entire test has passed, the EI circuit pack, its backplane wiring, and the electrical portion of the lightwave transceiver are healthy. The path used for this test is represented in Figure 68: [Packet Bus Lightwave Transceiver Looparound—PN only](#page-1178-0) on page 1179. The path used for this test if the EI resides in a PN is represented in Figure 69: [Packet Bus Lightwave](#page-1178-1)  [Transceiver Looparound—CSS and PN](#page-1178-1) on page 1179.

When the EI circuit pack under test is in a PN, the data packet must also pass through the active EI circuit packs and the active DS1 converter circuit packs (and the active SNI circuit pack(s) in a Center Stage Switch system) of the active PNC link connecting the PN.

This test requires the EI circuit pack to ignore incoming data from its neighbor EI circuit pack or SNI circuit pack. Thus this test will:

- Disturb any inter-PN connections that currently exist over the link provided by the EI under test and its neighbor
- Disrupt signaling between the two circuit packs

#### <span id="page-1177-0"></span>**Figure 67: TDM BUS Lightwave Transceiver Looparound**

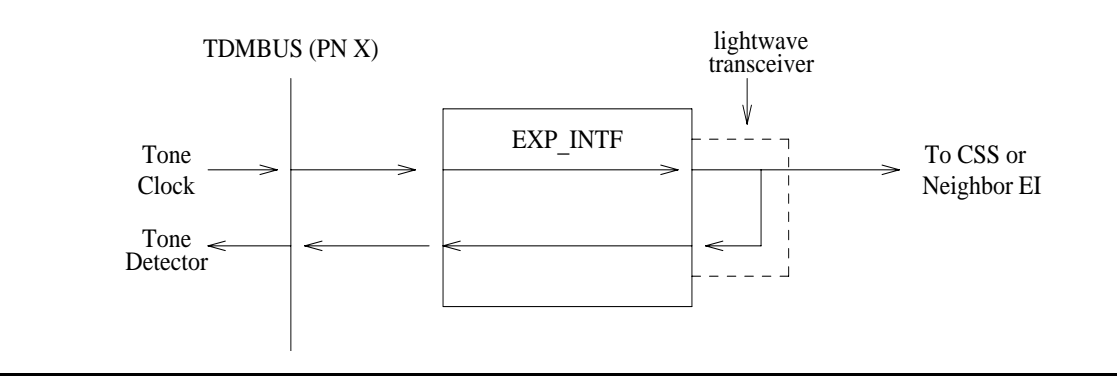

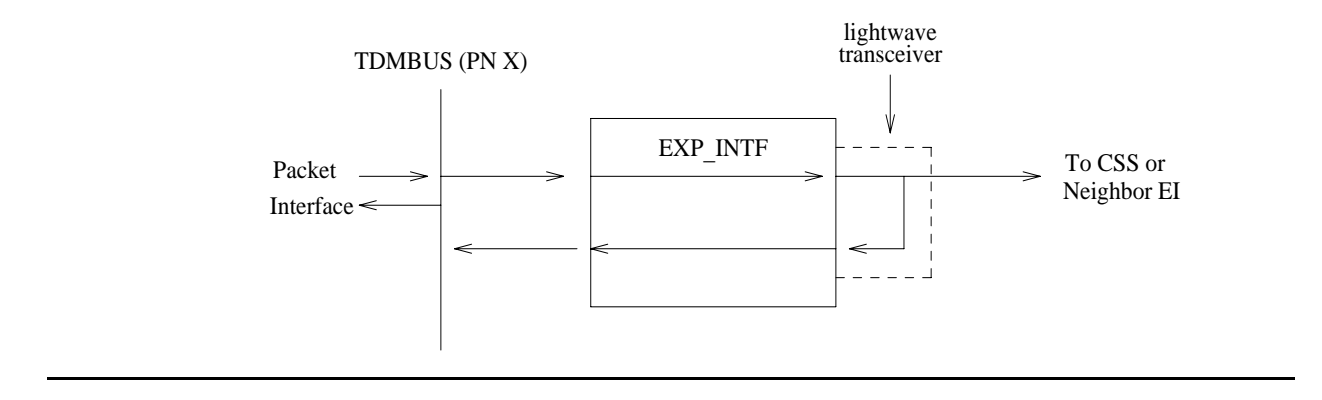

#### <span id="page-1178-0"></span>**Figure 68: Packet Bus Lightwave Transceiver Looparound—PN only**

<span id="page-1178-1"></span>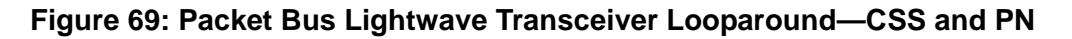

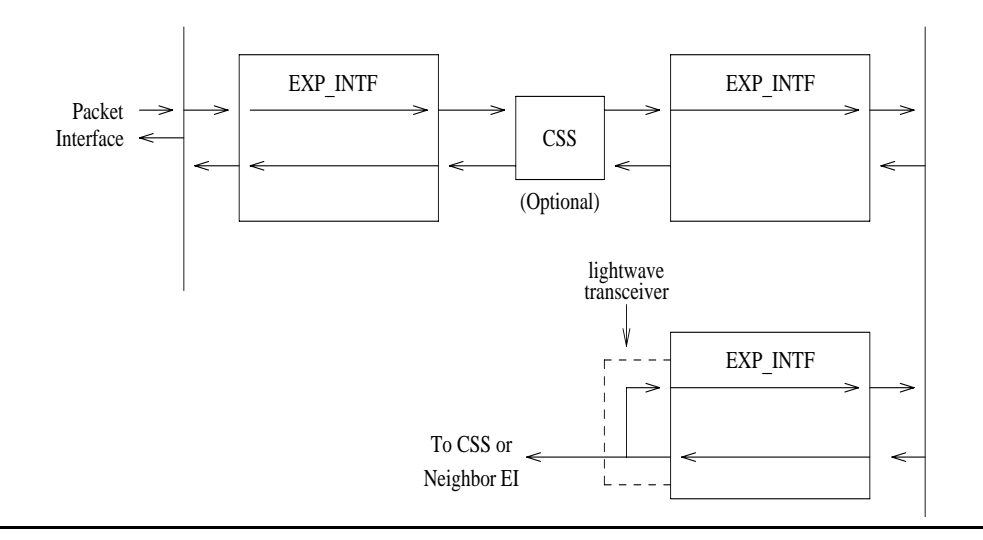

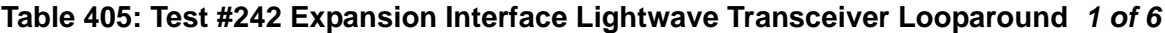

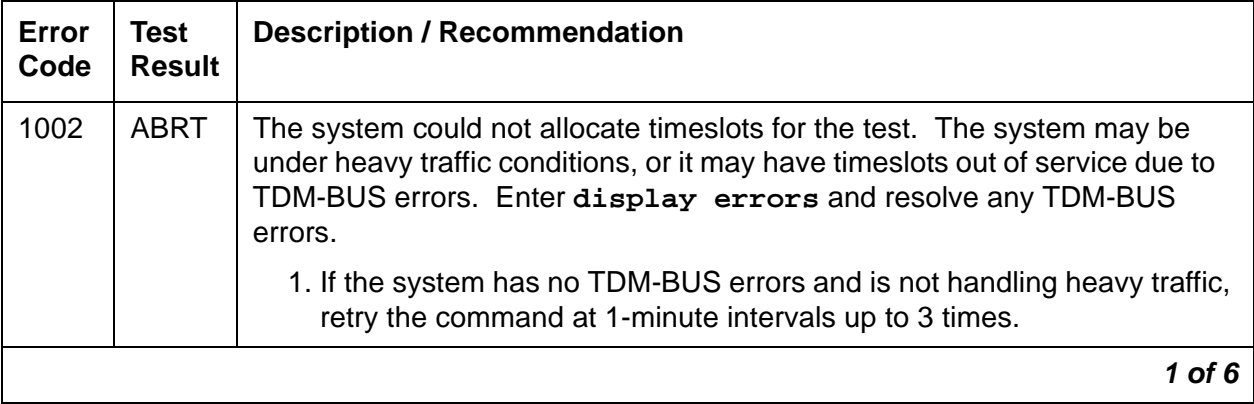

| Error<br>Code | <b>Test</b><br><b>Result</b> | <b>Description / Recommendation</b>                                                                                                    |
|---------------|------------------------------|----------------------------------------------------------------------------------------------------|
| 1003          | <b>ABRT</b>                  | The system could not allocate a tone receiver for the test. The system may<br>be oversized for the number of Tone Detectors present or some Tone<br>Detectors may be out of service.                                                                                                    |
|               |                              | 1. Enter display errors and follow associated repair procedures for<br>TTR-LEV. Even if there are no TTR-LEV errors, there may not be a<br>Tone Detector available on the network that contains the circuit pack<br>being tested. Verify that there is at least one Tone Detector on this<br>network. If there is not at least one Tone Detector, this test always<br>aborts for this EI board. This will not harm the system. |
|               |                              | 2. Enter display errors and follow associated repair procedures for<br>TONE-PT.                                                                                                    |
|               |                              | 3. If neither condition exists, retry the command at 1-minute intervals up<br>to 3 times.                                                                                                    |
| 1015          | <b>ABRT</b>                  | The system will not allow this test to be run because the EI circuit pack has<br>not been busied out.                                                                                                    |
|               |                              | 1. Busyout the El circuit pack. Repeat test board location long.                                                                                                    |
| 1031          | <b>ABRT</b>                  | If the EI circuit pack is in a PN and is on the active PNC, and is not part of a<br>PN-to-PN link, this test cannot be executed. If the lightwave transceiver<br>looparound is activated, it is impossible to deactivate it.                                                                                                    |
|               |                              | 1. If PNC Duplication is enabled, attempt to make the standby PNC active<br>through reset pnc interchange.                                                                                                    |
|               |                              | 2. If the PNC Interchange is successful, the Lightwave Transceiver<br>Looparound test may now be executed on the original EI circuit pack.                                                                                                    |
| 1033          | <b>ABRT</b>                  | The test cannot run because the EI circuit pack does not have a fiber link<br>administered to it and there is not sufficient data to run the test.                                                                                                    |
|               |                              | 1. Enter list fiber-link to verify that there is no fiber link<br>administered to this circuit pack.                                                                                                    |
|               |                              | 2. If there is no fiber administered to this circuit pack (but should be), add<br>the correct fiber using add fiber-link.                                                                                                    |
|               |                              | 3. Retry the command.                                                                                                    |
|               |                              | $2$ of 6                                                                                                    |

**Table 405: Test #242 Expansion Interface Lightwave Transceiver Looparound 2 of 6**

| Error<br>Code | <b>Test</b><br><b>Result</b> | <b>Description / Recommendation</b>                                                                                                    |
|---------------|------------------------------|----------------------------------------------------------------------------------------------------|
| 1139          | ABRT.                        | The packet bus in the PN where this EI board resides has a major alarm<br>against it. This test needs to use the alarmed PN's packet bus.                                                                                                    |
|               |                              | 1. Enter display alarms and display errors and resolve any<br>PKT-BUS alarms.                                                                                                    |
|               |                              | 2. Retry the command.                                                                                                    |
| 1141          | <b>ABRT</b>                  | The Packet Interface circuit pack is out of service.                                                                                                    |
|               |                              | 1. See PKT-INT (Packet Interface) on page 1757.                                                                                                    |
| 1144          | <b>ABRT</b>                  | The PN's packet bus has a major alarm against it. This test needs to use<br>the alarmed PN's packet bus.                                                                                                    |
|               |                              | 1. Enter display alarms and display errors and resolve any<br>PKT-BUS alarms.                                                                                                    |
|               |                              | 2. Retry the command.                                                                                                    |
| 1394          | <b>ABRT</b>                  | The EI board is out of service and the test cannot be run. This condition is<br>due to a change in the EI board's ability to communicate with the EI or SNI<br>circuit pack on the other end of the fiber.                                              |
|               |                              | 1. Run Test #237 and check the Error Log for EXP-INTF Error Type 1281.<br>If Error Type 1281 is present or if Test #237 fails, see repair procedures<br>for Test #237, in Table 401: Test #237 Expansion Interface Neighbor<br>Query Test on page 1166. |
| 1395          | <b>ABRT</b>                  | This test cannot be run on an EI circuit pack if it is part of the B-side PNC<br>and duplicated PNC is not enabled.                                                                                                    |
|               |                              | 1. If this test needs to run on this EI circuit pack, enable PNC with change<br>system-parameters duplication.                                                                                                    |
|               |                              | 2. Use set pnc lock to prevent the system from doing a PNC<br>interchange.                                                                                                    |
|               |                              | 3. Repeat this test.                                                                                                    |
|               |                              | 3 of 6                                                                                                    |

**Table 405: Test #242 Expansion Interface Lightwave Transceiver Looparound 3 of 6**

| Error<br>Code | <b>Test</b><br><b>Result</b> | <b>Description / Recommendation</b>                                                                                                    |
|---------------|------------------------------|----------------------------------------------------------------------------------------------------|
| 1407          | <b>ABRT</b>                  | This test cannot be run on an EI board that is on the active PNC because it<br>cannot be busied out. This error code indicates that PNC duplication is<br>enabled. |
|               |                              | 1. Attempt to perform a PNC interchange via reset pnc<br>interchange.                                                                                              |
|               |                              | 2. If the PNC interchange is successful, busyout the original EI circuit<br>pack via busyout board location (location of the original El<br>board).                |
|               |                              | 3. Retry the command.                                                                                                    |
| 2000          | <b>ABRT</b>                  | Response to the test was not received in the allowable time period.                                                                                                |
|               |                              | 1. Retry the command at 1-minute intervals up to 3 times.                                                                                                    |
| 2060          | <b>ABRT</b>                  | The link on the packet bus being used to perform the test has failed.                                                                                              |
|               |                              | 1. Retry the command at 1-minute intervals up to 3 times.                                                                                                    |
|               |                              | 2. If the test continue to abort, enter display errors and resolve any<br>PKT-INT errors.                                                                          |
| 2100          | <b>ABRT</b>                  | Could not allocate the necessary system resources to run this test.                                                                                                |
|               |                              | 1. Retry the command at 1-minute intervals up to 3 times.                                                                                                    |
| 2500          | <b>ABRT</b>                  | Internal system error                                                                                                    |
|               |                              | 1. Retry the command at 1-minute intervals up to 3 times.                                                                                                    |
| 1             | <b>FAIL</b>                  | The test did not detect the test tone through the loop-around connection.                                                                                          |
|               |                              | The packet portion of this test was not run since the circuit portion failed.                                                                                      |
|               |                              | 1. Test the active Tone-Clock on the PN that contains the defective EI<br>circuit pack to verify that dial tone is being supplied.                                 |
|               |                              | 2. If the Tone-Clock is healthy, enter test board location long on<br>the EI circuit pack.                                                                         |
|               |                              | 3. If this test continues to fail, replace the EI circuit pack or transceiver.<br>Then execute test board location long on the new El circuit<br>pack.             |
|               |                              | 4 of 6                                                                                                    |

**Table 405: Test #242 Expansion Interface Lightwave Transceiver Looparound 4 of 6**

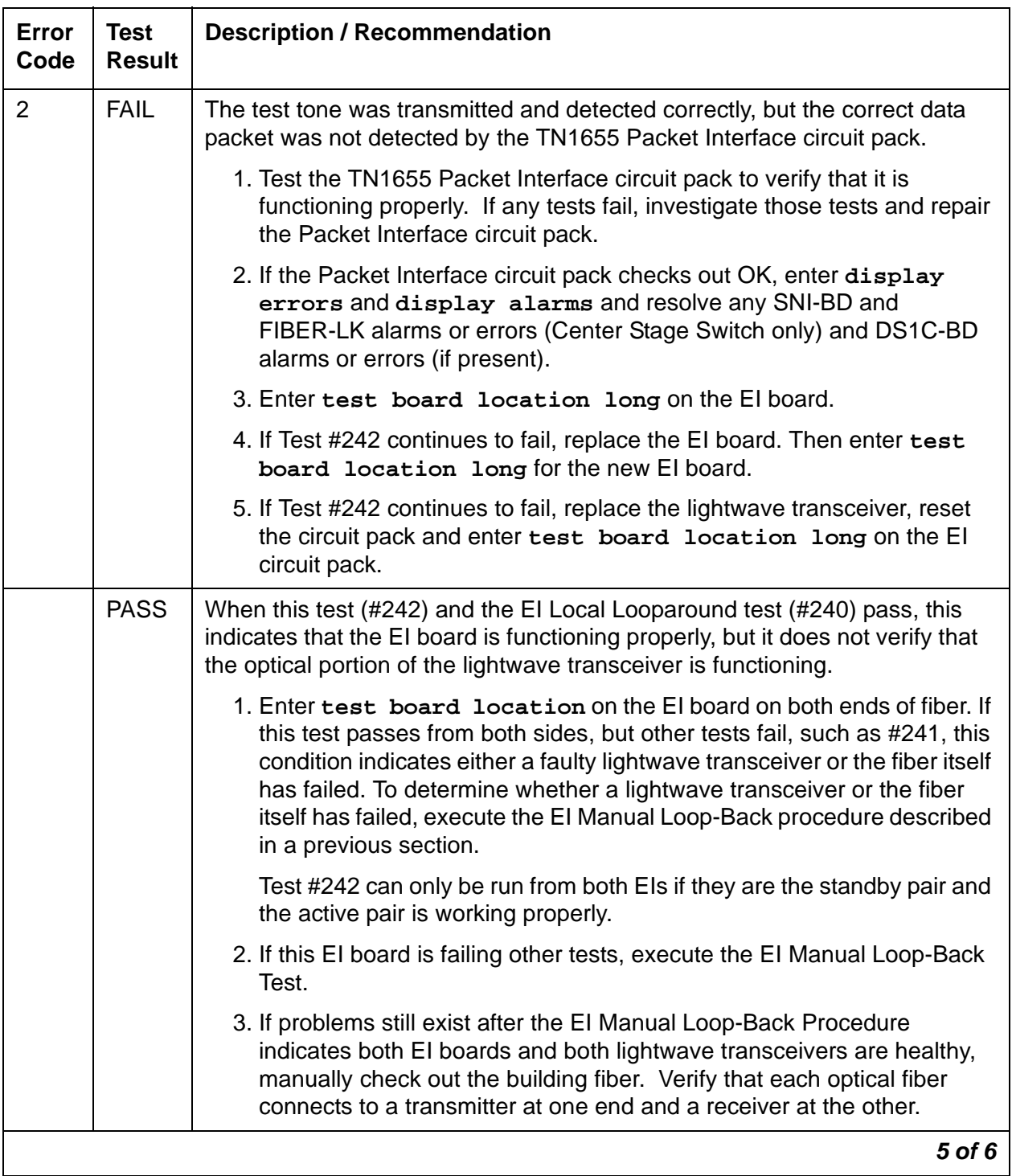

#### **Table 405: Test #242 Expansion Interface Lightwave Transceiver Looparound 5 of 6**

| Error<br>Code | Test<br><b>Result</b> | <b>Description / Recommendation</b>                                                                                                    |
|---------------|-----------------------|----------------------------------------------------------------------------------------------------|
| 0             | NO.<br><b>BOARD</b>   | No board was detected by the test.                                                                                                    |
|               |                       | 1. Check the error log for wrong board (Error 125) or no board (Error 131).<br>Resolve either of these issues, if applicable.                             |
|               |                       | 2. Check that the board is properly translated and inserted. If so, check<br>for hyperactivity (Error 1538). If hyperactive, use reset board<br>location. |
|               |                       | 3. Run the test again. If it fails, the ID chip on board may be bad.<br>Replace the board and retest.                                                     |
|               |                       | 6 of 6                                                                                                    |

**Table 405: Test #242 Expansion Interface Lightwave Transceiver Looparound 6 of 6**

### **Expansion Interface Control Channel Test (#316)**

This test is nondestructive. If an EI circuit pack is a standby EI circuit pack (amber LED off) or if the EI is active in the PN (amber LED on), this test queries the EI circuit pack for its circuit pack type and vintage information. If the EI circuit pack is an active EI circuit pack in the PN (amber LED on long off short) the Expansion Interface Control Channel test checks to see if the EI circuit pack can communicate with other circuit packs in the PN using the PN TDM bus.

| Error<br>Code | Test<br><b>Result</b> | <b>Description / Recommendation</b>                                                |
|---------------|-----------------------|------------------------------------------------------------------------------------|
| 2000          | ABRT                  | Response to the test request was not received within the allowable time<br>period. |
|               |                       | 1. Retry the command at 1-minute intervals up to 3 times.                          |
| 2100          | ABRT                  | Could not allocate the necessary system resources to run this test.                |
|               |                       | 1. Retry the command at 1-minute intervals up to 3 times.                          |
| 2500          | ABRT                  | Internal system error                                                              |
|               |                       | 1. Retry the command at 1-minute intervals up to 3 times.                          |
|               |                       |                                                                                    |

**Table 406: Test #316 Expansion Interface Control Channel Test 1 of 2**

| Error<br>Code | <b>Test</b><br><b>Result</b> | <b>Description / Recommendation</b>                                                                                                    |
|---------------|------------------------------|----------------------------------------------------------------------------------------------------|
| Any           | <b>FAIL</b>                  | The EI circuit pack responded incorrectly or if it is the PN active EI circuit<br>pack, it could not talk to PN circuit packs.                               |
|               |                              | 1. If the active EI circuit pack in the PN is failing and duplicated PNC is<br>enabled, attempt to switch to the standby PNC using reset PNC<br>interchange. |
|               |                              | 2. Repeat the short test sequence.                                                                                                    |
|               |                              | 3. If test continues to fail, reset the EI circuit pack via reset board<br>location.                                                                         |
|               |                              | 4. If the EI circuit pack in the PN is failing, enter display errors and<br>display alarms, and resolve any TDM-CLK, TONE-BD, or SYNC<br>alarms or errors.   |
|               |                              | 5. Repeat the short test sequence.                                                                                                    |
|               |                              | 6. If test continues to fail, replace the circuit pack or transceiver.                                                                                       |
|               | <b>PASS</b>                  | The EI circuit pack did respond correctly to test. Communication from<br>software to the EI circuit pack is functioning.                                     |
|               |                              | 1. Refer to other EI circuit pack tests if the link is not functioning<br>correctly.                                                                         |
| 0             | NO.<br><b>BOARD</b>          | No board was detected by the test.                                                                                                    |
|               |                              | 1. Resolve either wrong board (Error 125) or no board (Error 131)<br>issues.                                                                                 |
|               |                              | 2. Check that the board is properly translated and inserted. If so, check<br>for hyperactivity (Error 1538). If hyperactive, use reset board<br>location.    |
|               |                              | 3. Run the test again. If it fails, the ID chip on board may be bad.<br>Replace the board and retest.                                                        |
|               |                              | $2$ of $2$                                                                                                    |

**Table 406: Test #316 Expansion Interface Control Channel Test 2 of 2**

### **Expansion Interface Reset Test (#336)**

This test is destructive.

This test is potentially very destructive and requires the EI circuit pack to be busied out prior to execution of this test.

The Expansion Interface Reset test, which is not part of either the Short or the Long test sequences test, is executed via **reset board location** where location is the location of the EI circuit pack to be reset.

If the system does not have duplicated PNC, and is a Direct Connect system, and one of the EI circuit packs must be reset, the action of busying out the desired EI circuit pack will deny calls to the PN until the EI circuit pack is released from the busyout state. If the EI circuit pack is part of a PN-to-PN link, new connections to the PN will be denied. If the EI circuit pack is part of a PN-to-PN link, calls between the two PNs will be denied.

In a non-duplicated PNC system with a Center Stage Switch, if the EI circuit pack in the PN is busied out, new service to that PN only will be denied. However, if the EI circuit pack resides in the PN, new service to every PN will be denied until the EI circuit pack is released from the busyout state.

If the system does not have duplicated PNC, the reset of any EI is allowed, but it will result in the resetting of every PN board and loss of service to the PN(s) for a few minutes.

If the system does have duplicated PNC, and the EI circuit pack to be reset is part of the active PNC, the system will not allow the busyout and the system technician will be required to interchange the PNCs via **reset pnc interchange**. After executing the PNC interchange, it will be possible to busyout and then reset the original EI circuit pack.

If the PN's Maintenance (MAINT) circuit pack determines that the EI (EXP-INTF) circuit pack is cycling between sane and insane several times within several minutes, MAINT may inhibit operation of the EXP-INTF by holding the EI circuit pack in a reset state. This condition may result in an unsuccessful reset of the EI circuit pack.

If the reset command returns "PN is unavailable," execute the following steps:

- 1. Use **change circuit-pack P** (PN's number).
- 2. For the EI circuit pack you wish to reset, add an entry to the Circuit Pack screen for the TN570 EI circuit pack. Be sure to enter the appropriate carrier and slot.
- 3. Enter the screen.
- 4. Enter **busyout board location**.
- 5. Repeat **reset board.**

| Error<br>Code | <b>Test</b><br><b>Result</b> | <b>Description / Recommendation</b>                                                                                                    |
|---------------|------------------------------|----------------------------------------------------------------------------------------------------|
| 4             | <b>ABRT</b>                  | Could not reset the PN EI circuit pack over the optical fiber since the<br>neighbor EI circuit pack or SNI circuit pack is not recognized by software<br>(inserted).                                                              |
|               |                              | 1. Insert neighbor EI circuit pack or SNI circuit pack and perform reset<br>again.                                                                                                    |
| 1015          | <b>ABRT</b>                  | The system will not allow this test to be run because the EI circuit pack<br>has not been busied out.                                                                                                    |
|               |                              | 1. Busyout the El circuit pack. Enter reset board location.                                                                                                    |
|               |                              | 2. Retry the command.                                                                                                    |
| 2000          | <b>ABRT</b>                  | Response to the test request was not received within the allowable time<br>period.                                                                                                    |
| 2100          | <b>ABRT</b>                  | Could not allocate the necessary system resources to run this test.                                                                                                    |
| 2500          | <b>ABRT</b>                  | Internal system error                                                                                                    |
|               |                              | 1. Retry the command at 1-minute intervals up to 3 times.                                                                                                    |
| 1             | <b>FAIL</b>                  | The EI did not successfully reset.                                                                                                    |
|               |                              | 1. If the EI circuit pack is in the PN, the PN's Maintenance board may be<br>holding the EI circuit pack reset. Attempt to rectify this condition by<br>executing test maint $P$ long on the Maintenance board in the<br>same PN. |
|               |                              | 2. If step 1 was not successful in releasing the EI circuit pack,<br>temporarily remove the PN's Maintenance circuit pack.                                                                                                    |
|               |                              | 3. Repeat reset board location.                                                                                                    |
|               |                              | 4. If reset continues to fail, replace circuit pack.                                                                                                    |
|               |                              | 5. Insert PN's Maintenance circuit pack if it was removed.                                                                                                    |
| 2             | <b>FAIL</b>                  | The EI circuit pack was successfully reset, but it did not begin running<br>after the reset.                                                                                                    |
|               |                              | 1. If the EI circuit pack is in the PN, temporarily remove the PN's<br>Maintenance circuit pack.                                                                                                    |
|               |                              | 2. Use reset board location.                                                                                                    |
|               |                              | 3. Reinsert the PN's Maintenance circuit pack if it was removed.                                                                                                    |
|               |                              | $1$ of $3$                                                                                                    |

**Table 407: Test #336 Expansion Interface Reset Test 1 of 3**

| <b>Error</b><br>Code | <b>Test</b><br><b>Result</b> | <b>Description / Recommendation</b>                                                                                                    |
|----------------------|------------------------------|----------------------------------------------------------------------------------------------------|
| 3                    | <b>FAIL</b>                  | The reset over the optical fiber failed.                                                                                                    |
|                      |                              | 1. Execute test board location on the PN neighbor El circuit pack<br>located on the opposite end of the fiber from this EI circuit pack. If<br>Test #238 fails, follow the maintenance procedure associated with this<br>test result. Then perform the reset again.                                                                                                    |
|                      |                              | 2. If the EI circuit pack is in the PN, temporarily remove the PN's<br>Maintenance circuit pack.                                                                                                    |
|                      |                              | 3. Repeat reset board location.                                                                                                    |
|                      |                              | 4. Reinsert PN's Maintenance circuit pack if it was removed.                                                                                                    |
|                      |                              | 5. If the symptoms match those described in the EI and Tone-Clock<br>Interactions on page 1153 section, follow those guidelines.                                                                                                    |
|                      |                              | 6. Check the Error Log for the PN Tone-Clock errors that were resolved<br>when the PN went down. These errors may have been resolved<br>BECAUSE the PN went down. When there is no Tone-Clock<br>generating the system clock on a PN, then an EI circuit pack can only<br>be reset once. Every subsequent reset attempt fails. It is also possible<br>that the system itself may have already tried to reset the EI circuit<br>pack. Refer to TONE-BD (Tone-Clock Circuit) on page 2282 for<br>Tone-Clock problems.                   |
|                      |                              | 7. If the reset still fails, execute the Manual Loop Back Procedure on the<br>opposite PN EI circuit pack. This procedure is described in the<br>section preceding the Error Log Entries and Test to Clear Values table<br>for this MO. If the EI circuit pack and the lightwave transceiver are<br>healthy, the problem is the EI circuit pack and its lightwave transceiver<br>on the PN end of the fiber or the fiber itself. Test the PN EI circuit pack<br>with the manual loop back procedure and investigate the test results. |
|                      | <b>PASS</b>                  | The EI was successfully reset. Remove the EI circuit pack from the<br>busyout state by using release board location.                                                                                                    |
|                      |                              | 1. Execute test board location short. Refer to errors for each<br>test.                                                                                                    |
|                      |                              | $2$ of $3$                                                                                                    |

**Table 407: Test #336 Expansion Interface Reset Test 2 of 3**
| Error<br>Code | Test<br><b>Result</b> | <b>Description / Recommendation</b>                                                                                                    |
|---------------|-----------------------|----------------------------------------------------------------------------------------------------|
| $\Omega$      | NO.<br><b>BOARD</b>   | No board was detected by the test.                                                                                                    |
|               |                       | 1. Resolve either wrong board (error 125) or no board (error 131) issues.                                                                                 |
|               |                       | 2. Check that the board is properly translated and inserted. If so, check<br>for hyperactivity (error 1538). If hyperactive, use reset board<br>location. |
|               |                       | 3. Run the test again. If it fails, the ID chip on board may be bad.<br>Replace the board and retest.                                                     |
|               |                       | 3 of .                                                                                                    |

**Table 407: Test #336 Expansion Interface Reset Test 3 of 3**

### **Expansion Interface Packet Interface Test (#589)**

This test is nondestructive. This test attempts to send a data packet from the TN1655 Packet Interface circuit pack through any intervening EI circuit packs and/or SNI circuit packs and through the EI circuit pack to be tested. The path the data packet takes is dependent on the location of the EI circuit pack to be tested and whether the system has duplicated PNC. The following diagrams and short discussion of each describe the different paths the test uses.

#### <span id="page-1188-0"></span>**Figure 70: Expansion Interface Packet Interface Test—Packet Endpoint Loop**

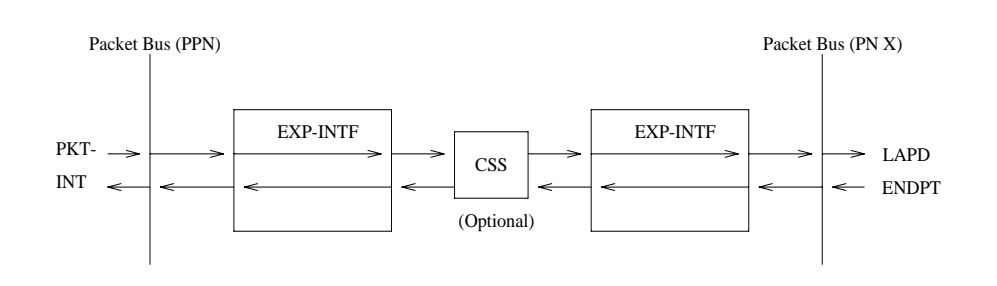

The path shown in Figure 70: [Expansion Interface Packet Interface Test—Packet Endpoint](#page-1188-0)  Loop [on page 1189](#page-1188-0) is used when testing a PN EI that is on the active PNC.

<span id="page-1189-0"></span>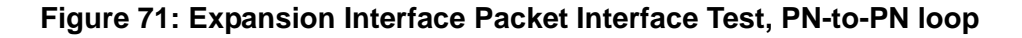

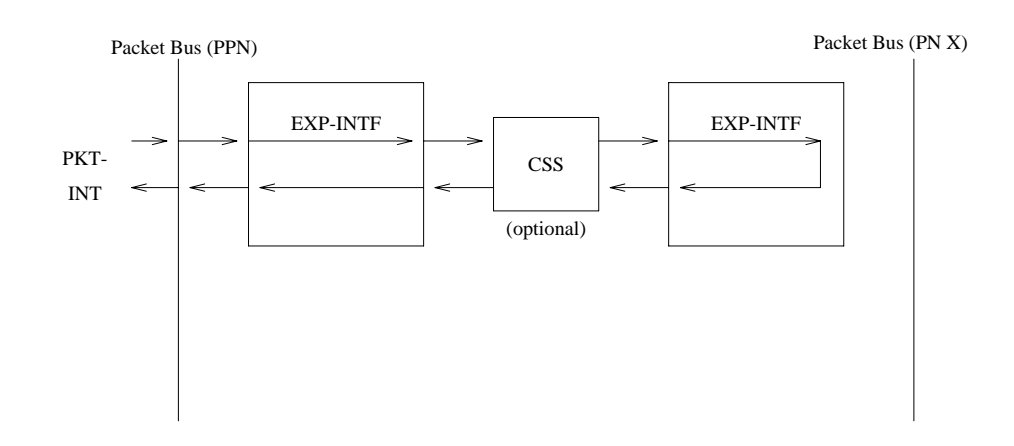

In a Center Stage configuration the path shown in Figure 71: Expansion Interface Packet [Interface Test, PN-to-PN loop](#page-1189-0) on page 1190 is used when testing a PN EI that is on the standby PNC. In a Direct Connect configuration, this path is used on any PN EI or on a PN EI that is on the standby PNC.

<span id="page-1189-1"></span>**Figure 72: Expansion Interface Packet Interface Test—PN to CSS Loop**

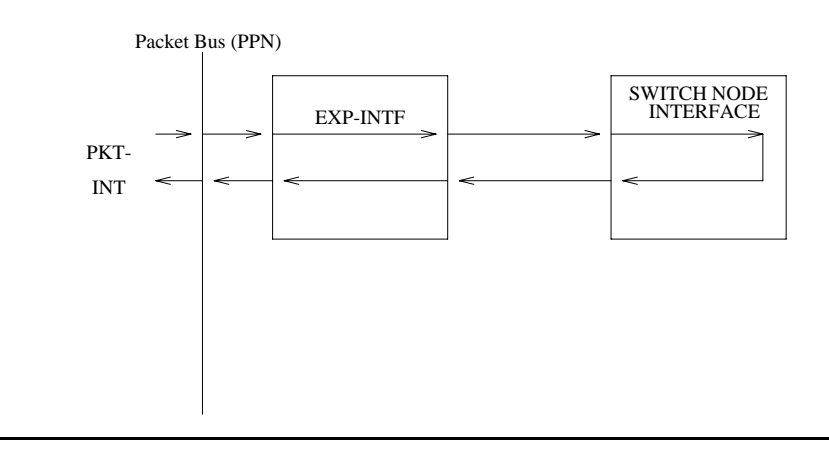

The path shown in Figure 72: [Expansion Interface Packet Interface Test—PN to CSS Loop](#page-1189-1) on [page 1190](#page-1189-1) is used when running the test on a PN EI in a Center Stage configuration.

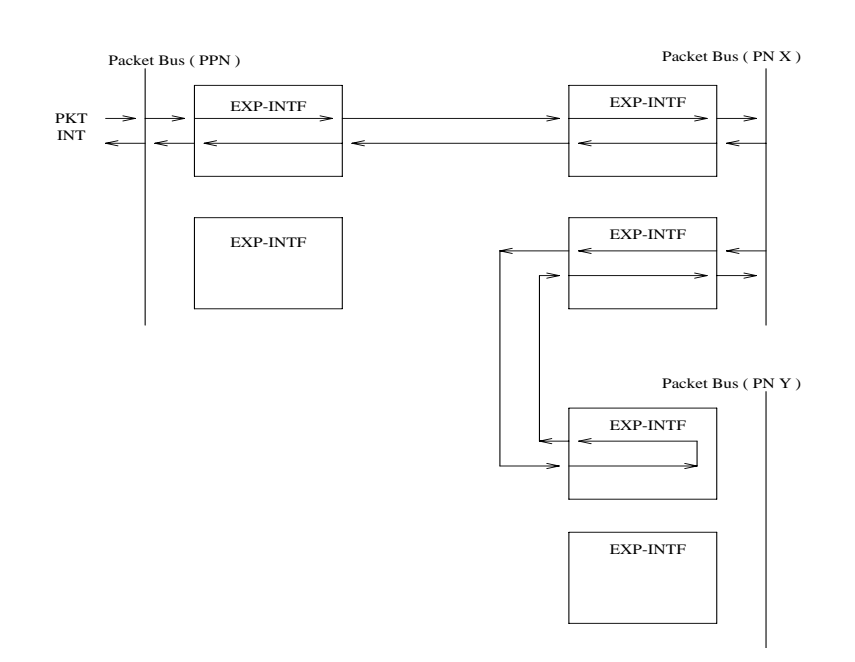

### <span id="page-1190-0"></span>**Figure 73: Expansion Interface Packet Interface Test, PN-to-PN link**

The path shown in Figure 73: [Expansion Interface Packet Interface Test, PN-to-PN link](#page-1190-0) on [page 1191](#page-1190-0) is used when the EI under test is one that provides connectivity between the two PNs in a Direct Connect configuration.

| Error<br>Code | <b>Test</b><br><b>Result</b> | <b>Description / Recommendation</b>                                                                                                    |  |
|---------------|------------------------------|----------------------------------------------------------------------------------------------------|--|
| 1033          | <b>ABRT</b>                  | The test cannot run because the EI circuit pack does not have a fiber link<br>administered to it and there is not sufficient data to run the test or because<br>El circuit packs on other port networks needed for this test are out of<br>service.                                               |  |
|               |                              | 1. Execute list fiber-link and determine whether the El circuit pack<br>under test is an endpoint of one of the administered fiber links. If so,<br>then proceed to step 2. If not, then this is considered to be a spare<br>board, and the test should not be attempted on this EI circuit pack. |  |
|               |                              | 2. Follow procedures for applicable configuration:                                                                                                    |  |
|               |                              | <b>Direct Connect:</b>                                                                                                    |  |
|               |                              | 1. Use list config for the cabinet and carrier where the neighbor El<br>circuit pack resides. If the results reveal that the board is not<br>recognized by software, the board is out of service because of this<br>condition. Perform the following steps:                                       |  |
|               |                              | a. If this test is being executed on an EI circuit pack located in the PN,<br>enter display errors and resolve any EXP-PN errors for the port<br>network where the neighbor EI circuit pack resides. Re-execute this<br>test.                                                                     |  |
|               |                              | b. If this test continues to abort with this abort code reset the DS1<br>converter circuit pack (if so equipped) or the neighbor EI circuit pack.<br>This will not be destructive since the circuit pack cannot be serving<br>as the Expansion Archangel if it is not in service.                 |  |
|               |                              | 2. Run Test #237 and check for EXP-INTF circuit pack Error Type 1281 in<br>the Error Log. If Error Type 1281 is present and/or Test #237 does not<br>pass, see repair procedures for Test #237, in Table 401: Test #237<br>Expansion Interface Neighbor Query Test on page 1166.                  |  |
|               |                              | 3. If Test #237 passes, reseat the EI circuit pack. This will not be<br>destructive since the circuit pack cannot be serving as the Expansion<br>Archangel if it is not in service.                                                                                                    |  |
|               |                              | 4. Repeat Test #237.                                                                                                    |  |
|               |                              | 1 of 5                                                                                                    |  |

**Table 408: Test #589 Expansion Interface Packet Interface Test 1 of 5**

| <b>Error</b><br>Code | <b>Test</b><br><b>Result</b> | <b>Description / Recommendation</b>                                                                                                    |  |
|----------------------|------------------------------|----------------------------------------------------------------------------------------------------|--|
| 1033<br>(cont'd.)    | <b>ABRT</b><br>(cont'd.)     | <b>Center Stage:</b><br>If the EI circuit pack under test resides in the PN:<br>None of the EI circuit packs located in the PNs (on the same PNC side) are<br>in service (for PN EIs see the next case).                                                                                                    |  |
|                      |                              | 5. Enterlist fiber-linklist fiber-link to determine whether<br>any of the PN's EI circuit packs are administered as endpoints of a fiber<br>link. If not, then ignore the results of this test.                                                                                                    |  |
|                      |                              | 6. Enter list conf for the cabinets and carriers where the El circuit<br>packs reside in every other PN. If the results returned indicated that the<br>circuit packs are not recognized by software, they are out of service for<br>this reason.                                                                                                    |  |
|                      |                              | 7. Enter display errors, and resolve any EXP-PN errors. Re-execute<br>this test.                                                                                                    |  |
|                      |                              | 8. If the test continues to abort with this error code, reseat the EI circuit<br>packs (or DS1 converter circuit pack if so equipped) on the PNs. This<br>will not be destructive since the circuit pack cannot be serving as the<br>Expansion Archangel if it is not in service.                                                                                       |  |
|                      |                              | 9. Run Test #237 on each of the PN EI circuit packs, and check for<br>EXP-INTF circuit pack Error Type 1281 in the error log. If Error Type is<br>present and/or Test #237 does not pass, see repair procedures for<br>Test #237, in Table 401: Test #237 Expansion Interface Neighbor<br>Query Test on page 1166.                                                      |  |
|                      |                              | 10. Repeat this test.                                                                                                    |  |
|                      |                              | If the EI circuit pack under test resides in the PN:                                                                                                    |  |
|                      |                              | The EI circuit located in the PN is out of service.<br>1. Run Test #237 on each of the PN EI circuit packs and check for<br>EXP-INTF circuit pack Error Type 1281 in the error log. If Error Type is<br>present and/or Test #237 does not pass, see repair procedures for<br>Test #237 in Table 401: Test #237 Expansion Interface Neighbor<br>Query Test on page 1166. |  |
|                      |                              | 2. Repeat this test.                                                                                                    |  |
|                      |                              | 2 of 5                                                                                                    |  |

**Table 408: Test #589 Expansion Interface Packet Interface Test 2 of 5**

| <b>Error</b><br>Code | <b>Test</b><br><b>Result</b> | <b>Description / Recommendation</b>                                                                                                    |  |
|----------------------|------------------------------|----------------------------------------------------------------------------------------------------|--|
| 1139                 | <b>ABRT</b>                  | The packet bus in the PN where this EI circuit pack resides has a major<br>alarm against it. This test needs to use the alarmed port network's packet<br>bus.                                                                                                    |  |
|                      |                              | 1. Enter display alarms and resolve any PKT-BUS alarms.                                                                                                    |  |
|                      |                              | 2. Retry the command.                                                                                                    |  |
| 1141                 | <b>ABRT</b>                  | The Packet Interface circuit pack is out of service.                                                                                                    |  |
|                      |                              | 1. See PKT-INT (Packet Interface) on page 1757 for the recommended<br>repair procedure.                                                                                                    |  |
| 1144                 | <b>ABRT</b>                  | The PN's packet bus has a major alarm against it. This test needs to use<br>the alarmed PN's packet bus.                                                                                                    |  |
|                      |                              | 1. Enter display alarms and resolve any PKT-BUS alarms.                                                                                                    |  |
|                      |                              | 2. Retry the command.                                                                                                    |  |
| 1394                 | <b>ABRT</b>                  | The EI circuit pack is out of service and the test cannot be run. This<br>condition is due to a change in the EI circuit pack's ability to communicate<br>with the EI or SNI circuit pack on the other end of the fiber.                                            |  |
|                      |                              | 1. Run Test #237 and check the Error Log for EXP-INTF Error Type 1281.<br>If Error Type 1281 is present or if Test #237 does not pass, see the<br>repair procedures for Test #237, in Table 401: Test #237 Expansion<br>Interface Neighbor Query Test on page 1166. |  |
|                      |                              | 2. If Test #237 passes, rest the EI pack. Note that this will not be<br>destructive to the port network where EI circuit pack resides because it<br>will not be serving as the expansion Archangel if it is not in service.                                         |  |
|                      |                              | 3. Repeat this test.                                                                                                    |  |
| 1395                 | <b>ABRT</b>                  | This test cannot be run on an EI circuit pack if it is part of the B-side PNC<br>and duplicated PNC is not enabled.                                                                                                    |  |
|                      |                              | 1. If this test needs to run on this EI circuit pack, use change<br>system-parameters duplication to enable PNC.                                                                                                    |  |
|                      |                              | 2. Use set pnc lock to prevent the system from doing a PNC<br>interchange.                                                                                                    |  |
|                      |                              | 3. Repeat this test.                                                                                                    |  |
|                      |                              | 3 of 5                                                                                                    |  |

**Table 408: Test #589 Expansion Interface Packet Interface Test 3 of 5**

| <b>Error</b><br>Code | <b>Test</b><br><b>Result</b> | <b>Description / Recommendation</b>                                                                                                    |
|----------------------|------------------------------|----------------------------------------------------------------------------------------------------|
| 1421                 | <b>ABRT</b>                  | This abort code appears only when the EI circuit pack addressed in the test<br>command is one that terminates a fiber link between two PNs in a direct<br>connect system. It indicates that the test failed, but that this test was run on<br>the PN EI board that is: a) in the same PN as the board under test b) on<br>the active PNC (if duplicated) c) terminates the fiber from the PN The EI<br>tested is probably not at fault. |
|                      |                              | 1. Enter display alarms and follow the EXP-INTF repair procedures<br>for any alarms against the PN EI that is:                                                                                                    |
|                      |                              | a. In the same PN as the board just tested                                                                                                    |
|                      |                              | b. On the active PNC                                                                                                    |
|                      |                              | c. Terminates the fiber link from the PN                                                                                                    |
|                      |                              | 2. If there are no alarms logged against that EI, run Test #589 on it and<br>follow procedures for this test.                                                                                                    |
|                      |                              | 3. Try this command again.                                                                                                    |
| 1422                 | <b>ABRT</b>                  | This abort code is valid and will only appear when the EI circuit pack under<br>test resides in a PN of a system with a Center Stage Switch configuration.<br>It means that the test failed, but that this test was then run on the PN EI on<br>the same PNC as the EI under test and that test failed. This means that the<br>El originally tested is probably not at fault.                                                           |
|                      |                              | 1. Resolve any alarms that are logged against the PN EI that is on the<br>same PNC as the EI under test.                                                                                                    |
|                      |                              | 2. If there are no alarms logged against the PN EI, run Test #589 against<br>the PN EI and follow procedures for this test.                                                                                                    |
|                      |                              | 3. Try this command again.                                                                                                    |
| 2000                 | <b>ABRT</b>                  | Response to the test request was not received within the allowable time<br>period.                                                                                                    |
|                      |                              | 1. Retry the command at 1-minute intervals up to 3 times.                                                                                                    |
| 2060                 | <b>ABRT</b>                  | The link on the packet bus being used to perform the test has failed.                                                                                                    |
|                      |                              | 2. Retry the command at 1-minute intervals up to 3 times.                                                                                                    |
|                      |                              | 3. If the test continues to abort, enter display errors and resolve any<br>PKT-INT errors.                                                                                                    |
|                      |                              | 4 of 5                                                                                                    |

**Table 408: Test #589 Expansion Interface Packet Interface Test 4 of 5**

| Error<br>Code | <b>Test</b><br><b>Result</b> | <b>Description / Recommendation</b>                                                                                                    |  |
|---------------|------------------------------|----------------------------------------------------------------------------------------------------|--|
| 2100          | <b>ABRT</b>                  | Could not allocate the necessary system resources to run this test.                                                                                                    |  |
| 2500          | <b>ABRT</b>                  | Internal system error                                                                                                    |  |
|               |                              | 1. Retry the command at 1-minute intervals up to 3 times.                                                                                                    |  |
| <b>ANY</b>    | <b>FAIL</b>                  | The transmitted data packet was not received correctly by the Packet<br>Interface circuit pack. The failure may be in the EI under test, the DS1<br>converter circuit packs, or the intervening Center Stage components.                                                                                                    |  |
|               |                              | 1. Test the Packet Interface circuit with test packet-interface CS<br>where "C" is the IPSI's carrier in a high- or critical-reliability system, and<br>"S" is the slot number where the IPSI's Packet Interface resides. If the<br>Packet Interface circuit fails any tests, seePKT-INT (Packet<br>Interface) on page 1757.                                                                                                    |  |
|               |                              | 2. If the EI under test resides in a high-reliability system's PN,<br>(2 PN-to-CSS fibers in an unduplicated PNC), run the short test<br>sequence on both of the PN's EI boards, and follow procedures for<br>Test #589.                                                                                                    |  |
|               |                              | 3. Enter display errors and resolve any PKT-BUS errors.                                                                                                    |  |
|               |                              | 4. Perform the Fiber link fault isolation in Chapter 7: General<br>troubleshooting in Maintenance Procedures (03-300192).                                                                                                    |  |
|               | <b>PASS</b>                  | Although this test has passed, there may be related problems on other EIs<br>used in connectivity to and from this EI. Software may have conducted<br>tests on these other components and determined that this board was<br>functioning properly and any problems were probably due to a problem with<br>some other connectivity component. Check the error and alarm logs for<br>problems with other EI circuit packs and resolve these errors. |  |
|               |                              | 1. Refer to other EI board tests if the link is not functioning correctly.                                                                                                    |  |
| 0             | <b>NO</b><br><b>BOARD</b>    | No board was detected by the test.                                                                                                    |  |
|               |                              | 1. Resolve either wrong board (Error 125) or no board (Error 131) issues.                                                                                                    |  |
|               |                              | 2. Check that the board is properly translated and inserted. If so, check<br>for hyperactivity (Error 1538). If hyperactive, use reset board<br>location.                                                                                                    |  |
|               |                              | 3. Run the test again. If it fails, the ID chip on board may be bad.<br>Replace the board and retest.                                                                                                    |  |
|               |                              | 5 of 5                                                                                                    |  |

**Table 408: Test #589 Expansion Interface Packet Interface Test 5 of 5**

## **Expansion Interface Test (#244)**

This test is potentially very destructive and requires the EI circuit pack to be busied out prior to execution of this test.

The Expansion Interface test, which is not a part of either the short or long test sequences, is executed via **reset board PCSS** where PCSS is the location of the EI circuit pack to be reset.

If the system only has one working EI link between a pair of port networks and one of the EI circuit packs must be reset, the action of busying out the desired EI circuit pack WILL DISRUPT SERVICE TO THE PN until the circuit pack is released from the busyout state. If the circuit pack is part of a PN-to-PN link, the PN WILL BE WITHOUT SERVICE. If the circuit pack is part of a PN-to-PN link CALLS BETWEEN THE TWO PNs WILL BE DENIED.

If the system has working duplicate EI links, and the EI circuit pack to be reset is part of the active EI link, the system does not allow the busyout and instructs system technician to switch EI links via **set expansion-link location** where location is the location of either standby EI circuit pack on the standby link. After executing the EI link switch, it is possible to busyout and then reset the original EI circuit pack.

However, if the PN's Maintenance (MAINT) circuit pack determines that the EI (EXP-INTF) circuit pack is cycling between sane and insane several times within several minutes, MAINT may inhibit operation of the EXP-INTF by holding the EI circuit pack in a reset state. This condition may result in an unsuccessful reset of the EI circuit pack.

If the reset command returns with PN is unavailable, execute the following:

- 1. Use **change circuit-pack P** (PN's number).
- 2. For the EI circuit pack you wish to reset, add an entry to the Circuit Pack screen for the TN776 EI circuit pack. Be sure to enter the appropriate carrier and slot (that is, A01 or B02).
- 3. Repeat **reset board**.

#### **Table 409: Test #224 Expansion Interface Test 1 of 5**

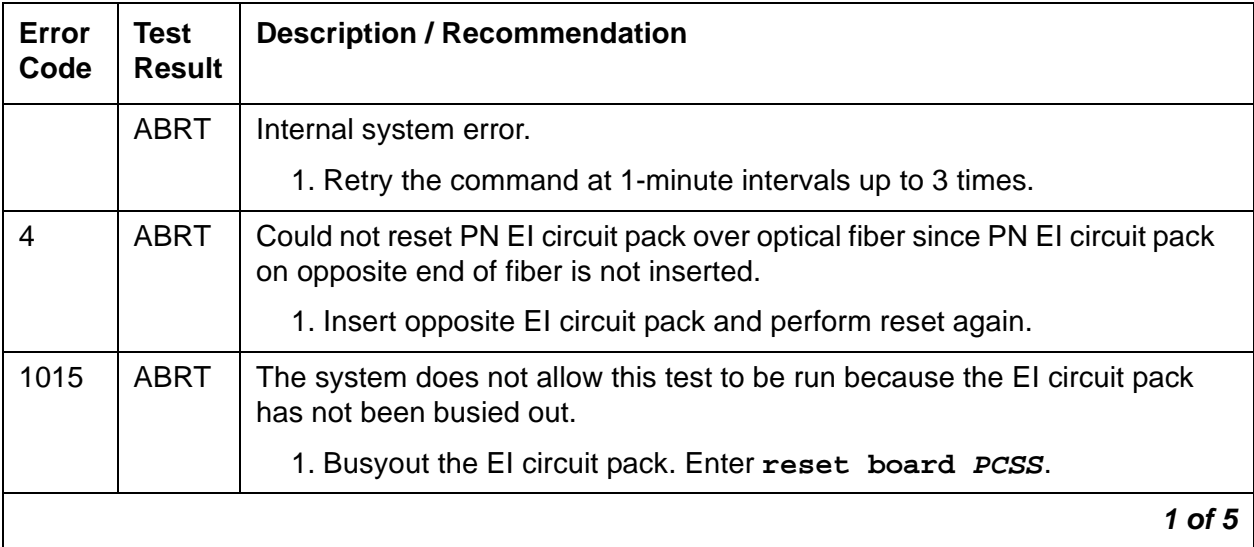

| <b>Error</b><br>Code | <b>Test</b><br><b>Result</b> | <b>Description / Recommendation</b>                                                                                                    |  |
|----------------------|------------------------------|----------------------------------------------------------------------------------------------------|--|
| 2000                 | <b>ABRT</b>                  | Response to the test request was not received within the allowable time<br>period.                                                                                                    |  |
|                      |                              | 1. Rerun the test at 1-minute intervals up to 3 times.                                                                                                    |  |
| 2100                 | <b>ABRT</b>                  | System resources required to run this test are not available.                                                                                                    |  |
|                      |                              | 1. Retry the command at 1-minute intervals up to 3 times.                                                                                                    |  |
| 9999                 | <b>ABRT</b>                  | El circuit pack reset successfully. Could not perform initialization test<br>results query because link to PN is not up.                                                                                                    |  |
|                      |                              | 1. Execute release board PCSS. Wait one minute. Enter display<br>error. If you see Error Type 2049 logged against this EI circuit pack,<br>then the EI Test has failed with an error code equal to the aux data of<br>this entry. Otherwise, the initialization tests have passed. |  |
| 12000                | <b>ABRT</b>                  | El circuit pack reset successfully. Response to the initialization test results<br>query was not received within the allowable time period.                                                                                                    |  |
| 12100                | <b>ABRT</b>                  | El circuit pack reset successfully. System resources required to run<br>initialization test are not available.                                                                                                    |  |
|                      |                              | 1. Retry the command at 1-minute intervals up to 3 times.                                                                                                    |  |
| 12026                | <b>ABRT</b>                  | El circuit pack reset successfully. It responded with an unknown reply to<br>the query for the results of its initialization tests.                                                                                                    |  |
|                      |                              | 1. Retry the command at 1-minute intervals up to 3 times.                                                                                                    |  |
|                      |                              | 2. If the test continues to abort, replace the circuit pack or transceiver.                                                                                                    |  |
| 1                    | <b>FAIL</b>                  | The EI did not successfully reset.                                                                                                    |  |
|                      |                              | 1. If the EI circuit pack is in the PN, the PN's Maintenance board may be<br>holding the EI circuit pack reset. Attempt to rectify this condition by<br>executing test maint $P$ long on the Maintenance board in the<br>same PN.                                                  |  |
|                      |                              | 2. If step 1 was not successful in releasing the EI circuit pack, temporarily<br>remove the PN's Maintenance circuit pack.                                                                                                    |  |
|                      |                              | 3. Enter reset board PCSS.                                                                                                    |  |
|                      |                              | 4. If reset continues to fail, replace circuit pack.                                                                                                    |  |
|                      |                              | 5. Insert PN's Maintenance circuit pack if it was removed.                                                                                                    |  |
|                      |                              | 2 of 5                                                                                                    |  |

**Table 409: Test #224 Expansion Interface Test 2 of 5**

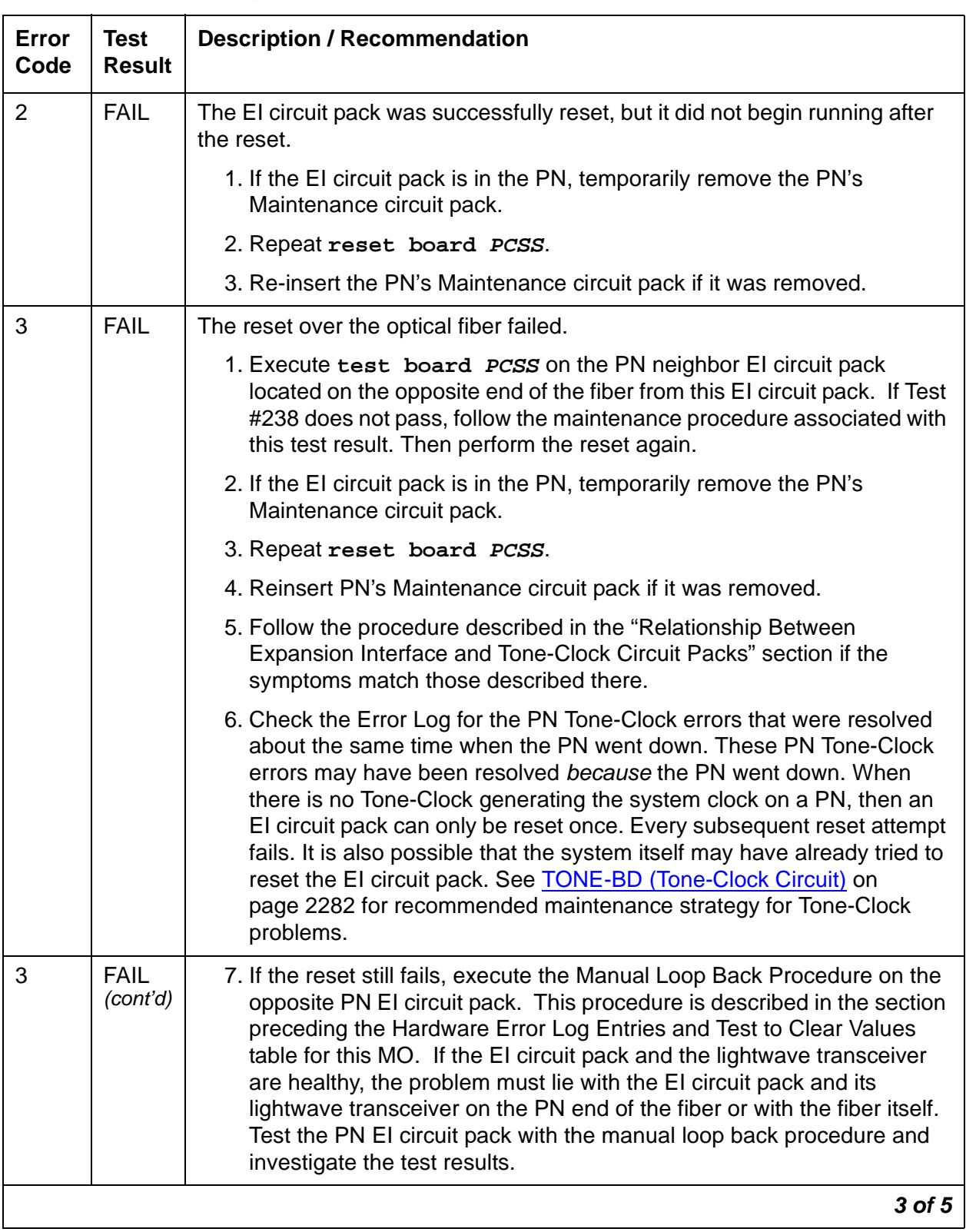

### **Table 409: Test #224 Expansion Interface Test 3 of 5**

**Issue 3 January 2005 1199**

| Error<br>Code | <b>Test</b><br><b>Result</b> | <b>Description / Recommendation</b>                                                                                                    |  |
|---------------|------------------------------|----------------------------------------------------------------------------------------------------|--|
| 5001          | <b>FAIL</b>                  | Initialization failure: the EI circuit pack reset successfully and restarted<br>execution, but the EI circuit pack could not synchronize itself during<br>hardware initialization.                                                                                                    |  |
|               |                              | 1. Enter reset board PCSS. If the circuit pack is in the active link, this<br>procedure can be very destructive. If a test board PCSS shows<br>every test passing, and there is no standby link to which you can<br>switch, perform this reset at a time when service is least disrupted by<br>losing use of the PN.                                                                                                    |  |
|               |                              | 2. If the reset fails with the same error code, execute test tone-clock<br>PC where P is the network that contains this EI circuit pack and C is the<br>carrier that contains the active Tone-Clock on network P. Also look for<br>SYNC and TONE-BD errors. Resolve any SYNC and TONE-BD errors<br>by following the Maintenance documentation for these MOs. Then<br>execute reset board PCSS.                                                                                                    |  |
|               |                              | 3. If the EI circuit pack still fails to reset with the same error code, replace<br>the EI circuit pack.                                                                                                    |  |
| 5002          | <b>FAIL</b>                  | Initialization failure: El circuit pack reset successfully and restarted<br>execution. But the EI circuit pack has determined that a lightwave<br>transceiver was not attached to the backplane connector when the EI<br>circuit pack was last reset. If this system does not have duplicate El links,<br>every user in the PN will be without service until this problem is resolved. If<br>this system does have duplicate links, the backup EI link is unavailable<br>until this problem is resolved. |  |
|               |                              | 1. Attach lightwave transceiver to 25-pair backplane connector in slot<br>belonging to EI circuit pack.                                                                                                    |  |
|               |                              | 2. Reset the circuit pack again.                                                                                                    |  |
|               |                              | 3. If the reset fails with an Error Code other than 5002, refer to the<br>appropriate maintenance section.                                                                                                    |  |
|               |                              | 4. If the reset fails again with Error Code 5002, replace the lightwave<br>transceiver, reset the circuit pack, and execute test board PCSS<br>again.                                                                                                    |  |
|               |                              | 5. If the reset fails again with Error Code 5002, the new lightwave<br>transceiver may be defective, or the EI circuit pack may need to be<br>replaced.                                                                                                    |  |
|               |                              | 4 of 5                                                                                                    |  |

**Table 409: Test #224 Expansion Interface Test 4 of 5**

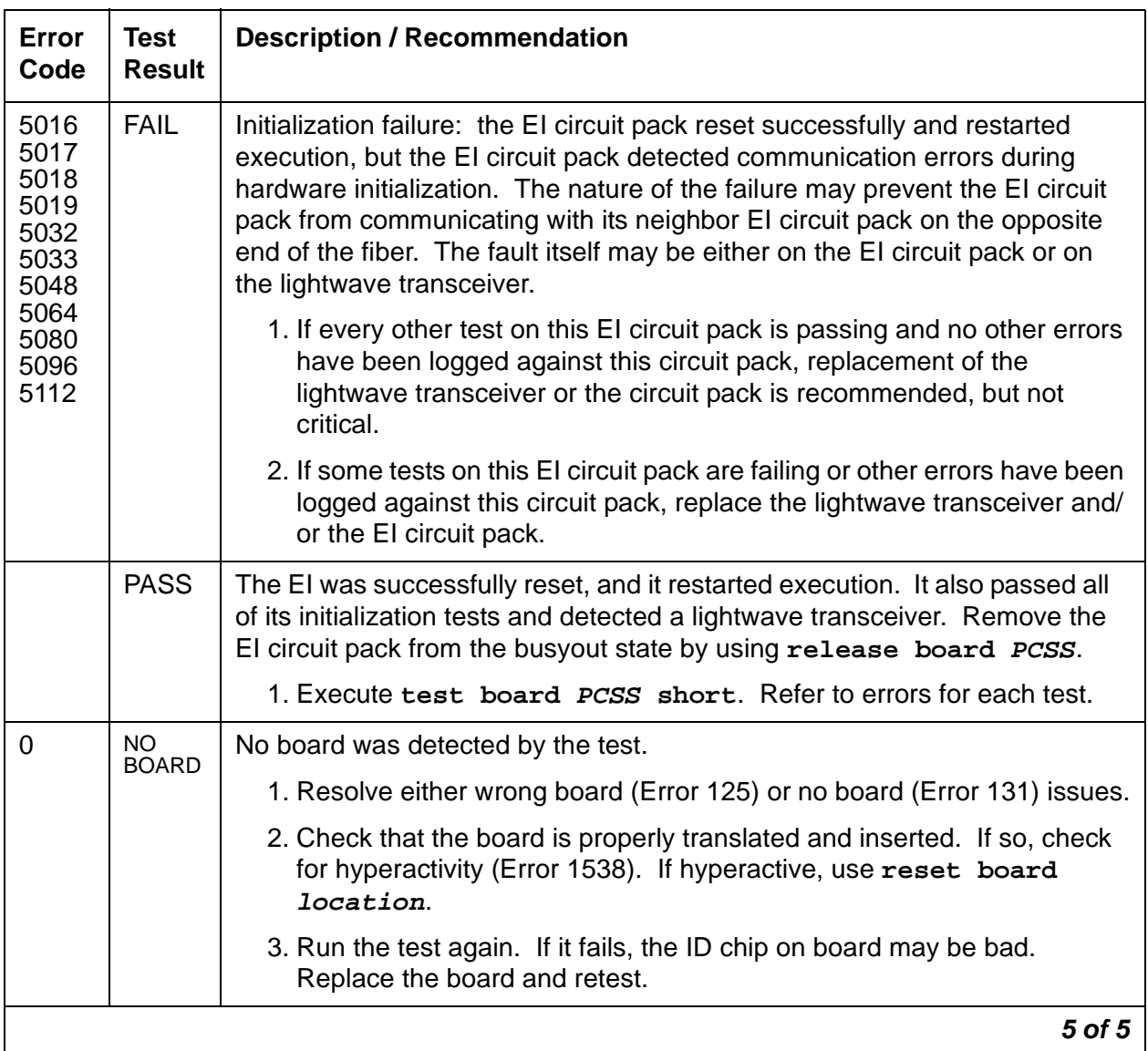

### **Table 409: Test #224 Expansion Interface Test 5 of 5**

# **EXP-PN (Expansion Port Network)**

**S8700 MC**

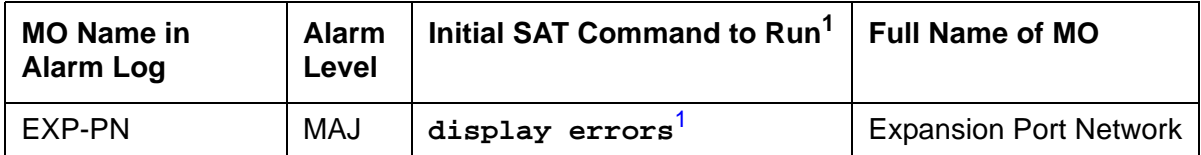

<span id="page-1201-0"></span>1. Investigate errors against EXP-PN and EXP-INTF.

The EXP-PN MO is responsible for overall maintenance of an Expansion Port Network (EPN) and monitors cross-cabinet administration for compatible companding across the circuit-switched connection. The focus of EPN maintenance is on the EI, the ATM's EI, or the IP Server Interface (IPSI) circuit pack that is acting as the Expansion Archangel link in an EPN. EXP-INTF or ATM-EI or IP-SVR covers maintenance of the EI, ATM EI, or IPSI circuit pack, while EXP-PN covers a much broader area of activities and problems on an EPN. The alarming strategy for EXP-PN is fairly simple and does not make use of any failure analysis routine for spawning maintenance actions. EXP-PN alarming is based on the availability of an EPN for service and the EPN's response to various recovery actions.

When investigating alarms logged against an EPN, problems involving the EI, an ATM EI, or an IPSI circuit pack acting as the Expansion Archangel; problems that may involve loss of communication between the EPN and the media server should be investigated. This could ultimately include fiber links (FIBER-LK), DS1 converter circuit packs (DS1C-BD), SNI circuit packs (SNI-BD) and Switch Node Configurations (SN-CONF) for CSS. For ATM, this could include the PN ATM EI (ATM-EI) circuit pack, the ATM switch (ATM-NTWK), and EPN ATM EI (ATM-EI) circuit pack. For TN2312 IPSI circuit packs this could include IP-SVR or IPSV-CTL maintenance objects.

## **PN Restarts**

While not an exhaustive discussion of PN recovery actions, this section describes at a high level the causes and effects of PN restarts so that these Error Log events can be understood.

### **PN Warm Restarts**

PN Warm Restart (PN Reset Level 1) is generally performed on a PN when the recovery of that PN can be accomplished in less than 30 seconds. When possible, Warm Restart minimizes the work required to reinitialize a PN and reduces the impact of a PN failure by avoiding the longer and highly-destructive PN Cold Restart. The primary cause of PN restarts is failure of the link from the media server to the PN due to a hardware fault in the link's path. For most hardware failures this link (and thus the PN) cannot be recovered until the failed hardware is replaced. However, several failure modes provide hardware redundancy, allowing the link to be recovered quickly. For instance in duplicated systems, the failure of a Packet Interface circuit pack causes an IPSI interchange that allows the link to be recovered quickly over the newly-active Packet Interface. Or on a Center Stage Switch with multiple fibers interconnecting the switch nodes, a link carried on one fiber can be rerouted over another fiber.

If the Expansion Archangel Link (EAL) is recovered quickly, the PN Warm Restart returns the PN to service with minimal effects on user service. If the EAL cannot be recovered quickly, the PN is taken out of service and a PN Reset Level 2 (PN Cold Restart) is required to return it to service.

### **PN Cold Restarts**

If the media server-to-PN link has failed and has not been recovered within 30 seconds, the PN is taken out of service and can be brought back into service only with a PN Reset Level 2 (PN Cold Restart). Effects of a PN Cold Restart include a reset of every circuit pack in the PN and the disconnection of every call to or from the PN. Calls with both endpoints within the PN are dropped upon recovery.

### **PN Restart Escalation**

PN restarts follow an escalation strategy controlled by maintenance software. Whenever a request for a PN Reset Level 1 (PN Warm Restart) is made, software checks to see if the restart should be escalated to a PN Reset Level 2 (PN Cold Restart). If any of the following are true, the restart is escalated:

- At least two level 1 restarts have occurred and less than 30 minutes has elapsed since the last occurrence.
- Current PN conditions do not allow a level 1 restart, such as when the PN is out of service.
- Less than 3 minutes has elapsed since the last PN Cold Restart, indicating that the PN is unstable.

If two PN Cold Restarts have been executed in less than an hour and the link is functional, but the PN has not recovered to an in-service state, a MAJOR alarm is raised against EXP-PN, and the PN is put into Emergency Transfer by system software. (Software can invoke PN Emergency Transfer only when the link to the PN is up. If the link is down, the hardware automatically invokes Emergency Transfer 1 minute after it detects a link failure).

## **Connectivity Alarming**

When a PN is out of service, a MAJOR EXP-PN alarm is raised against that PN. A PN can only be alarmed if it is out of service and the fiber between the media server and the PN is up.

G3R only: If the fiber from the Processor Port Network (PPN) to the Center Stage Switch is down (by removing it from administration, for example), every Expansion Port Network (EPN) is lost but not alarmed, since they are not the cause of the problem. However, if Center Stage connectivity is restored and the EPN fails to recover, the EPN is alarmed.

For ATM, a Port Network can only be alarmed if it is out of service and the connections to the Media Server, the ATM switch, and the EPN are up. If the connection from the Media Server to the ATM switch is down (by removing it from administration, for example), every Port Network is lost but not alarmed, since they are not the cause of the problem.

## **Error Log Entries and Test to Clear Values**

| Error<br><b>Type</b> | Aux<br>Data | <b>Associated</b><br>Test | <b>Alarm</b><br>Level | On/Off<br><b>Board</b> | <b>Test to Clear</b><br>Value |
|----------------------|-------------|---------------------------|-----------------------|------------------------|-------------------------------|
| 1(a)                 | 0           | None                      | None                  |                        |                               |
| 257 <sub>(b)</sub>   | 0           | None                      | None                  |                        |                               |
| 513 $(c)$            | 0           | None                      | <b>MAJ</b>            | <b>OFF</b>             |                               |
| $769$ (d)            | 0           | None                      | <b>MAJ</b>            | <b>OFF</b>             |                               |
| 1025(e)              | Any         | None                      | <b>MAJ</b>            | <b>OFF</b>             |                               |
|                      |             |                           |                       |                        |                               |

**Table 410: Expansion Port Network (EXP-PN) Error Log Entries** 

Notes:

- <span id="page-1203-0"></span>a. **Error Type 1**: informational entry only, indicating that a PN Reset Level 1 (PN Warm Restart) has been executed on this PN.
- <span id="page-1203-1"></span>b. **Error Type 257**: informational entry only, indicating that a PN Reset Level 2 (PN Cold Restart) has been executed on this PN. This does not include restarts done at system initialization time.
- <span id="page-1203-2"></span>c. **Error Type 513**: indicates that a PN is not in service when it is expected to be. The value specified in the port field of the error log, is the PN number of the affected PN. When this condition occurs, examine every system link error and EXP-INTF or ATM-PNC error to aid in resolving the alarm (examples of system link errors are errors logged against PKT-INTF, EXP-INTF, SNI-BD, FIBER-LK, and PKT-BUS and for ATM, PKT-BUS, ATM-EI, ATM-NTWK). Also check that all fiber connectivity matches that have been administered for the system. This alarm and error is resolved and removed from the logs only when the PN comes back into service.
- <span id="page-1203-3"></span>d. **Error Type 769**: This alarm is raised when PN maintenance has attempted to execute a Cold Restart recovery action two times, and both restarts failed. This will cause the PN to be placed in Emergency Transfer. Examine every EXP-INTF or ATM-EI error that, when cleared, may aid in resolving this alarm. Also check for any SNI-BD, SNI-PEER, FIBR-LK, SN-CONF, or DS1C-BD errors or for ATM, ATM-EI or ATM-NTWK errors that may indicate a communication problem between the processor and the PN. Make sure that the physical fiber connectivity matches that of system administration.
- <span id="page-1203-4"></span>e. **Error Type 1025**: If two cabinets are DS1-C connected and their companding modes differ, the system raises a major alarm only if the **Multinational Locations** field is **y** on the **Customer Options** form. See [Administrator's Guide for Avaya Communication Manager,](#page-18-0)  [555-233-506](#page-18-0) for more information about administering multiple locations, particularly the **Locations** form in Screen Reference section.

# **System Technician-Demanded Tests: Descriptions And Error Codes**

EXP-PN does not support demand testing. A demand reset can be executed to perform a demand reset on a PN by using **reset port-network P level 1** or **2** (P is the port network's number, and 1 or 2 specifies the reset level).

## **PN Cold Restart (#955)**

PN Cold Restart, or PN Reset Level 2, **reset port-network P level 2** is used as a recovery mechanism for a PN that has been taken out of service. It is executed as a result of PN recovery escalation when a Warm Restart is not possible, or as a result of a system technician demanded PN restart. Once a PN has gone out of service, a PN Cold Restart is required to bring it back into service.

This is the most severe of the PN restarts, and users will experience a service outage. For the first 30 seconds after the occurrence of an event that requires a restart, every stable call is preserved (although new calls will be denied). All calls terminating in the PN are then dropped, and PN users are not able to place new phone calls during the restart. All PN hardware will also be re-initialized during this restart. The restart takes no longer than 2 minutes with service being restored much quicker in a typical restart situation.

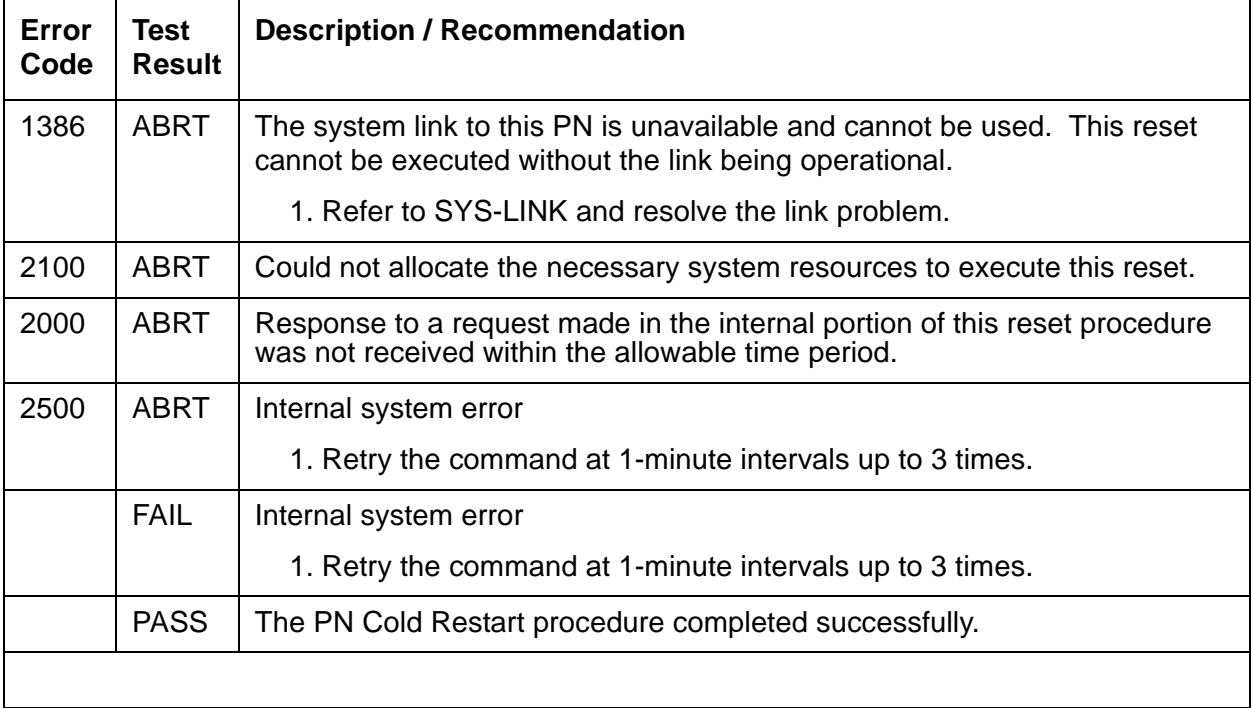

### **Table 411: Test #955 PN Cold Restart**

### **PN Warm Restart (#956)**

The PN Warm Restart, or PN Reset Level 1, **reset port-network P level 1** is used to restart a PN that has not been taken out of service. It is the least severe of the PN restart levels and is used in an attempt to preserve the state of the system as much as possible, thereby reducing user impact. This restart is attempted on a PN if it is still in service, or as a result of a system technician-demanded PN Warm Restart.

During a PN Warm Restart all calls are preserved including voice, data, and packet calls. Once an event has occurred that requires a warm restart, service is fully restored within 35 seconds.

| Error<br>Code | <b>Test</b><br><b>Result</b> | <b>Description / Recommendation</b>                                                                                                    |  |  |
|---------------|------------------------------|----------------------------------------------------------------------------------------------------|--|--|
| 2100          | <b>ABRT</b>                  | Could not allocate the necessary system resources to execute this reset.                                                                                                    |  |  |
|               |                              | 1. Retry the command at 1-minute intervals up to 3 times.                                                                                                    |  |  |
| 1386          | <b>ABRT</b>                  | The system link to this PN is unavailable and cannot be used. This reset<br>cannot be executed without the link being operational.                                                                 |  |  |
|               |                              | 1. See SYS-LINK and resolve the link problem.                                                                                                    |  |  |
| 1387          | <b>ABRT</b>                  | This PN is not in a state where it is possible to perform a Warm Restart on<br>the PN. It is necessary to perform a PN Cold Restart (PN Reset Level 2)<br>because of one of the following reasons: |  |  |
|               |                              | • The PN is in an out-of-service state.                                                                                                    |  |  |
|               |                              | • Insufficient time has elapsed since the last PN Cold Restart was<br>performed on this PN.                                                                                                    |  |  |
| 2000          | <b>ABRT</b>                  | Response to a request made in the internal portion of this reset procedure<br>was not received within the allowable time period.                                                                   |  |  |
| 2500          | <b>ABRT</b>                  | Internal system error                                                                                                    |  |  |
|               |                              | 1. Retry the command at 1-minute intervals up to 3 times.                                                                                                    |  |  |
|               | <b>FAIL</b>                  | Internal system error                                                                                                    |  |  |
|               |                              | 1. Retry the reset command at 1-minute intervals up to 3 times.                                                                                                    |  |  |
|               | <b>PASS</b>                  | The PN Warm Restart procedure completed successfully.                                                                                                    |  |  |
|               |                              |                                                                                                    |  |  |

**Table 412: Test #956 PN Warm Restart** 

# **EXT-DEV (External device alarm)**

**G650**

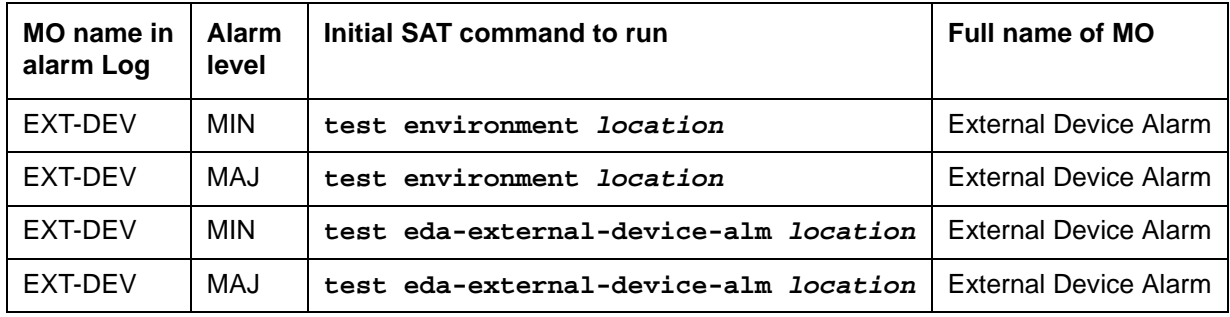

A TN2312BP IPSI, in a G650 with a carrier address set to A, has two alarm ports that connect to external devices. An example of an external device is an uninterruptible power supply (UPS). Refer to Figure 122: [G650 Cabinet Environmental Hardware Components](#page-1915-0) on page 1916 for further information.

Conditions can occur on the external device that close the contacts on the alarm leads. This notifies the switch to originate an EXT-DEV alarm. One set of leads generates a major alarm, the other set generates a minor alarm.

In this case, the designation of major or minor refers to the port, not to the severity of the alarm associated with the connection. For example, the major port can be administered as a major, minor, or warning alarm, and the minor port can be administered as a major, minor, or warning alarm. Analog line ports can also be administered as external device alarms in the same manner.

# **Error log entries and test-to-clear values**

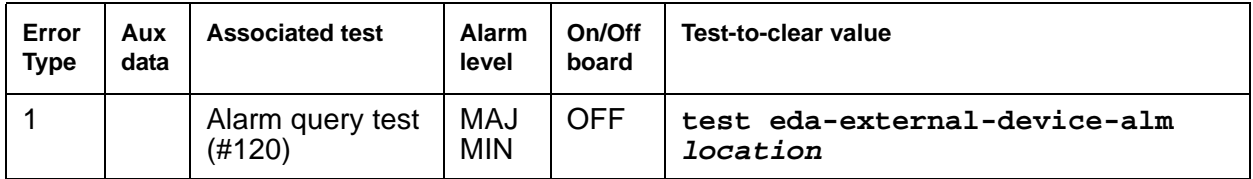

#### **Table 413: Test to clear with external device alarm administration enabled**

# - **Table 414: Test-to-clear without external device alarm administration enabled**

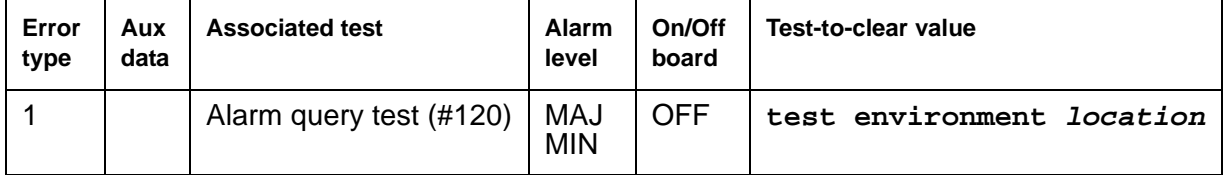

### **System technician-demanded test: Descriptions and error codes**

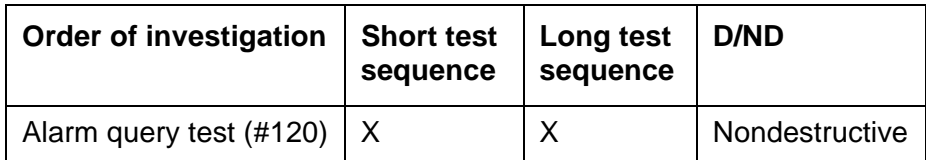

### **Alarm query test (#120)**

The external device alarm test requests the status of the external device alarm from a maintenance circuit pack and reports the results. The test has no affect on the external device itself. The **test environment** command will report an error against Test #120 if there is a short on one or both of the pairs of leads connecting the external device.

### **! CAUTION:**

Alarms can be generated on adjunct equipment, sent to the Avaya system, and recorded and reported as "external alarms". The adjunct equipment must provide an isolated contact closure across the alarm leads provided by the Avaya system. The contact must be rated at a minimum of 60 V DC, with a current carrying capacity of 5 mA minimum.

#### **Table 415: Test #120 Alarm query 1 of 2**

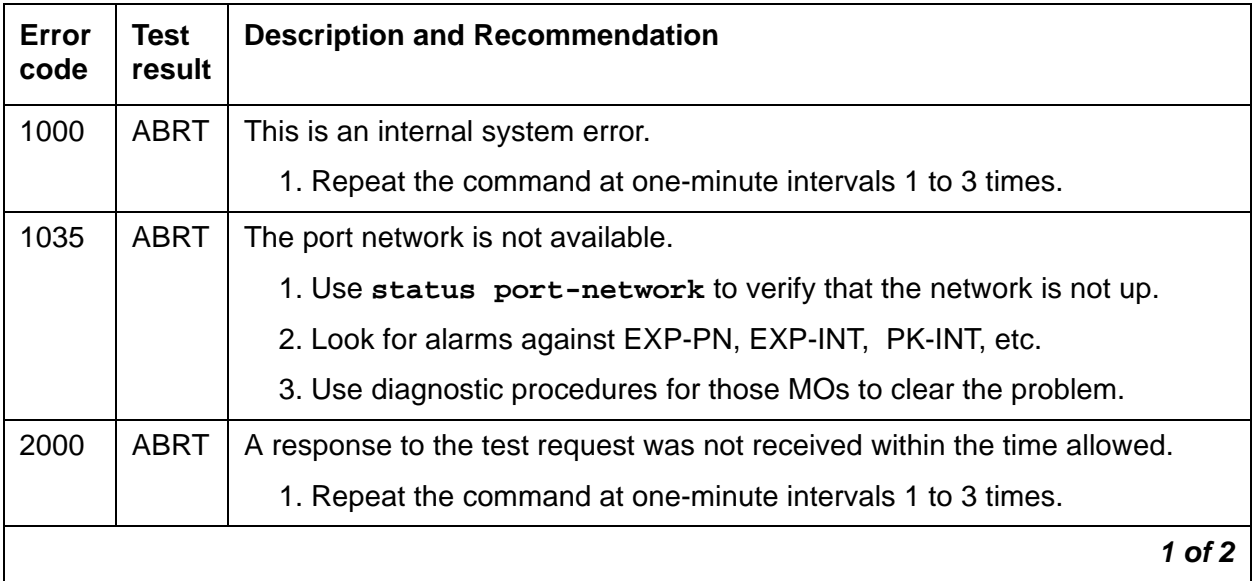

### **Table 415: Test #120 Alarm query 2 of 2**

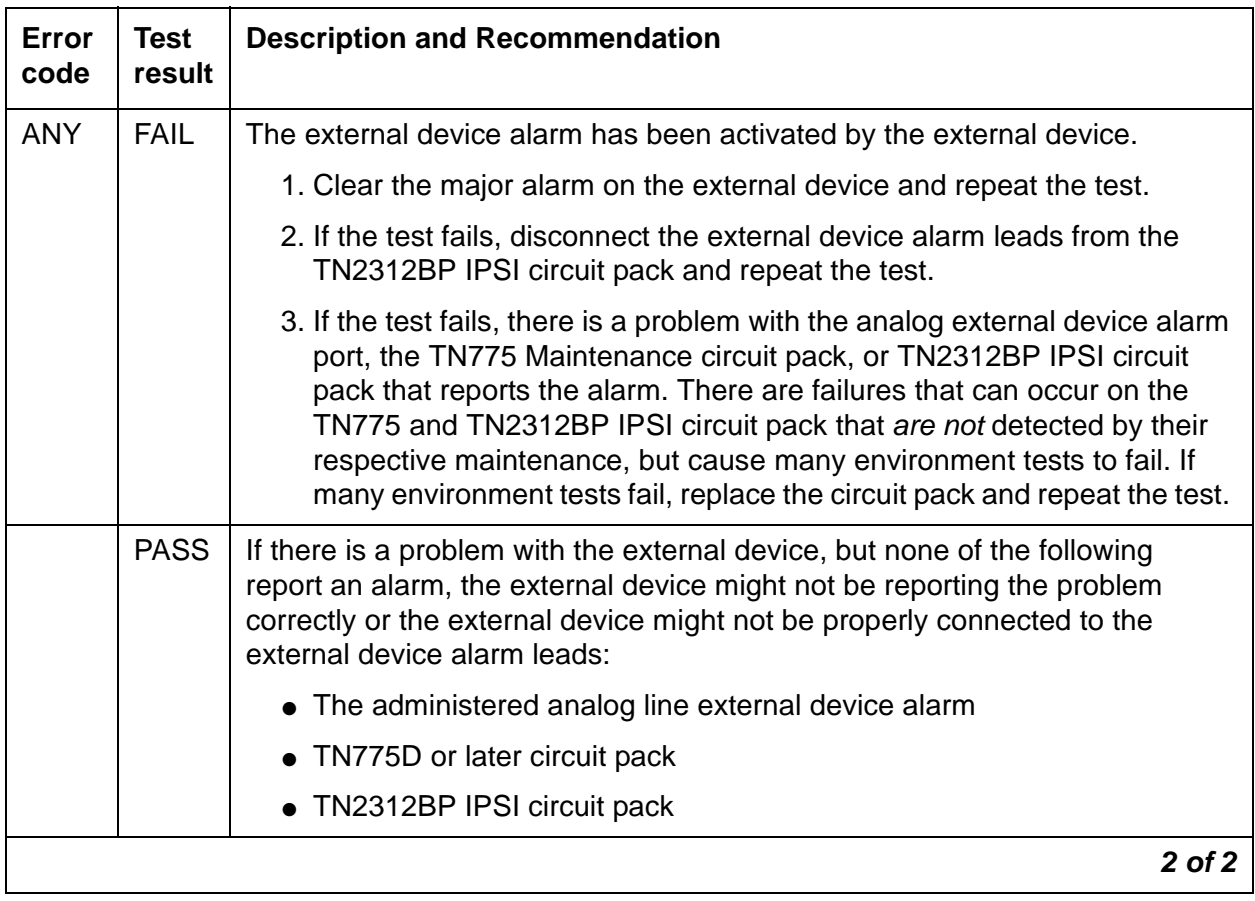

# **EXT-DEV ADMIN? N (External Device Alarm)**

**S8700 | 8710 / S8500**

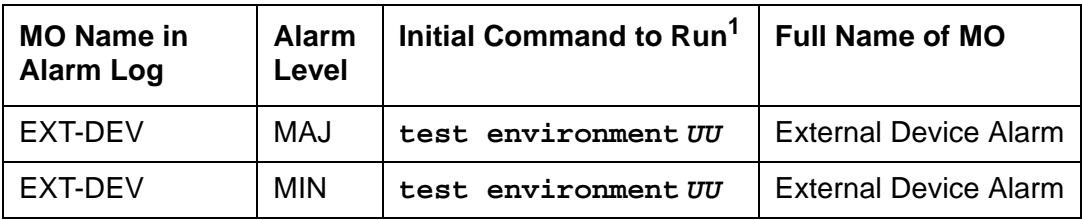

1. Where **UU** is the cabinet number in the PORT field from the Alarm or Error Log.

#### **Note:**

Use this Maintenance Object when the **External Device Alarm Admin** field on the **change system-parameters customer-options** form is **n**.

**S8700 | 8710** / **S8500**: The IPSI monitors the EXT-DEV alarm leads.

The system only recognizes pairs connected to the 1M and 1m (ALARM MONITOR) leads. Refer to the DEFINITY® Communications System Generic 1 and Generic 3i Wiring (555-204-111) for more details.

## **Hardware Error Log Entries and Test to Clear Values**

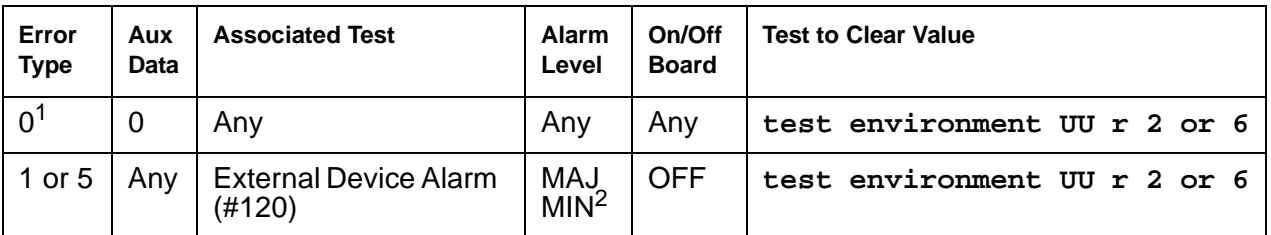

#### **Table 416: EXT-DEV ADMIN?N Error Log Entries**

1. Run the Short Test Sequence first. If all tests pass, run the Long Test Sequence. Refer to the appropriate test description and follow the recommended procedures.

2. One port generates a MAJOR alarm; the other port generates a MINOR alarm.

# **System Technician-Demanded Tests: Descriptions and Error Codes**

Always investigate tests in the order presented in the table below when inspecting errors in the system. By clearing error codes associated with the Cabinet Query Test, you may also clear errors generated from other tests in the testing sequence.

| <b>Order of Investigation</b>                        | <b>Short Test</b><br><b>Sequence</b> | <b>Long Test</b><br><b>Sequence</b> | D/ND <sup>1</sup> |
|------------------------------------------------------|--------------------------------------|-------------------------------------|-------------------|
| Cabinet Query Test (#79)                             | X                                    | X                                   | <b>ND</b>         |
| Emergency Transfer Query Test (#124) (a)             | X                                    | X                                   | <b>ND</b>         |
| External Device Alarm Test (MAJOR port) (#120)       | Х                                    | X                                   | <b>ND</b>         |
| External Device Alarm Test (MINOR port) (#120)       | Х                                    | Х                                   | <b>ND</b>         |
| Analog Ring Generator Initialization Test (#117) (b) | X                                    | X                                   | <b>ND</b>         |
| Analog Ring Generator Query Test (#118) (b)          | X                                    | Χ                                   | <b>ND</b>         |

**Table 417: EXT-DEV ADMIN?N System Technician-Demanded Tests** 

1. D = Destructive; ND = Nondestructive

Notes:

<span id="page-1210-0"></span>a. Refer to **EMG-XFER (Emergency Transfer)** on page 1108 for a description of this test.

<span id="page-1210-1"></span>b. Refer to [RING-GEN \(Analog Ring Generator\)](#page-1899-0) on page 1900 for a description of this test.

## **External Device Alarm Test (#120)**

The External Device Alarm Test requests the state of the External Device Alarm from the Maintenance circuit pack and reports the results. The test has no effect on the external device itself.

| Error<br>Code                | <b>Test</b><br><b>Result</b> | <b>Description/ Recommendation</b>                                                                                                    |  |
|------------------------------|------------------------------|----------------------------------------------------------------------------------------------------|--|
| 1000                         | <b>ABRT</b>                  | System resources required to run this test are not available.                                                                                                    |  |
|                              |                              | 1. Retry the command at 1-minute intervals a maximum of 5 times.                                                                                                    |  |
| 2000                         | <b>ABRT</b>                  | Response to the test request was not received within the allowable time<br>period.                                                                                                    |  |
|                              |                              | 1. Retry the command at 1-minute intervals a maximum of 5 times.                                                                                                    |  |
|                              |                              | 2. If the test continues to ABORT with error code 2000, check for system<br>powering problems with the A carrier. Look for and resolve all<br>AC-POWER alarms. Then, repeat the test.                                                                                                    |  |
|                              |                              | 3. If the test continues to ABORT with a 2000 error code, check for and<br>resolve all SYSAM errors. Then, repeat the test.                                                                                                    |  |
| 2029<br>2319<br>2320<br>2500 | <b>ABRT</b>                  | Internal system error                                                                                                    |  |
|                              |                              | 1. Retry the command at 1-minute intervals a maximum of 5 times.                                                                                                    |  |
| <b>ANY</b>                   | <b>FAIL</b>                  | The External Device Alarm has been activated by the external device.                                                                                                    |  |
|                              |                              | 1. Clear the major alarm on the external device, and rerun the test.                                                                                                    |  |
|                              |                              | 2. If the test still fails, then disconnect the External Device Alarms from<br>the Maintenance circuit pack and rerun the test.                                                                                                    |  |
|                              |                              | 3. If the test still fails, then there is a problem with the Maintenance circuit<br>pack that is reporting the alarm. This circuit pack should be replaced.<br>There are failures that can occur on Maintenance circuit pack's that will<br>not be detected by their respective maintenance, but which will cause<br>many environment tests to fail. If many environment tests are failing,<br>the suspect circuit pack should be replaced and the test rerun. |  |
|                              | <b>PASS</b>                  | If there is a problem with the external device, but the Maintenance circuit<br>pack connected to the device reports no alarm, then the External Device<br>may not be properly reporting the problems or the External Device may not<br>be properly connected to the External Device.                                                                                                    |  |
|                              |                              |                                                                                                    |  |

**Table 418: TEST #120 External Device Alarm Test** 

# **EXT-DEV ADMIN? Y (External Device Alarm)**

**S8700 | 8710 / S8500**

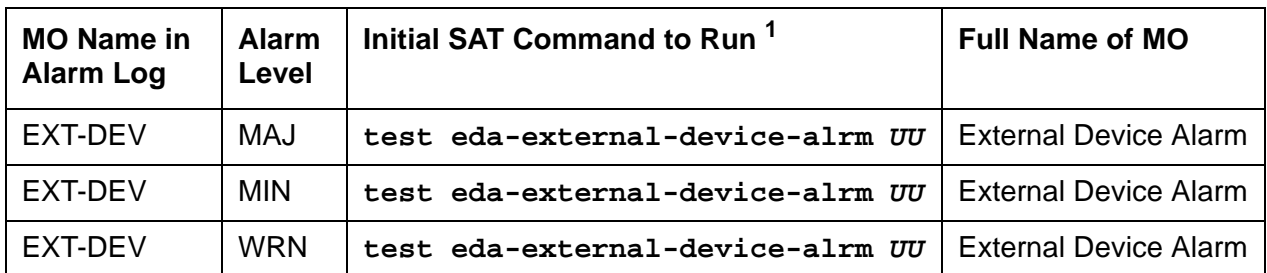

1. **UU** is a cabinet number determined in the Port field of the Alarm or Error Log.

#### **Note:**

Use this MO when the External Device Alarm Admin field on the change **system-parameters customer-options** screen is **y**. You must have INADS or INIT login permissions to administer EXT-DEV Alarm.

#### **S8700 | 8710 / S8500**

Each PN's Maintenance circuit pack has two alarm ports that connect to such external devices as uninterruptible power supplies (UPSs) or adjuncts (e.g., AUDIX).

Certain conditions on the external device close the contacts on the alarm leads to notify the switch that in turn originates an EXT-DEV alarm. One set of leads generates a major alarm; the other set generates a minor alarm.

The special locations UUmajor and UUminor are used to designate the major or minor Maintenance board's alarm connection for cabinet UU. The major/minor designation specifies the port, not the alarm level associated with the connection; for example, the "major" port can be administered as a major, minor, or warning alarm, and the "minor" port can be administered as a major, minor, or warning alarm. In addition Analog line ports can also be administered as external device alarms.

#### **Note:**

An un-administered Maintenance board's external device alarm port, that is sensing a contact closure will have an entry in the Error Log and in the Alarm Log. The alarm receiver will not receive warning alarms.

# **Error Log Entries and Test to Clear Values**

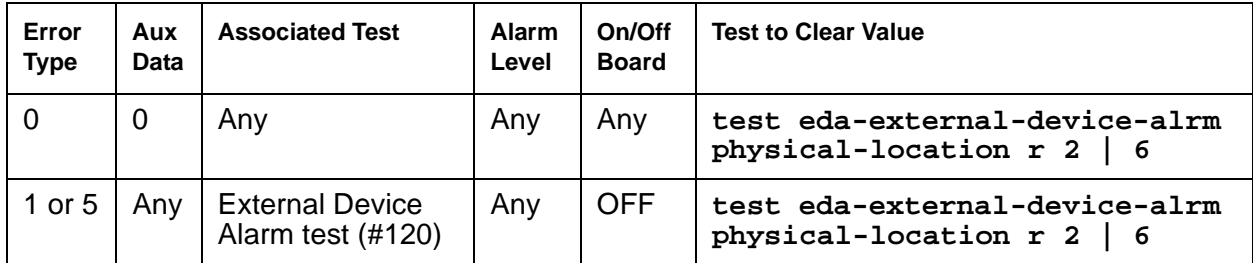

#### **Note:**

The loss of -48 volt power prevents detection of an external device alarm. AC-POWER, CARR-POW, and DC-POWER alarms could indicate the loss of the external device alarm -48 volt power source. ALARM-PT alarms may also indicate a loss of power. When analog line ports are administered as analog line external device alarms loss of -48 volts prevents detection of an external device alarm.

# **System Technician-Demanded Tests: Descriptions and Error Codes**

Always investigate tests in the order presented in the table below when inspecting errors in the system. For example, by clearing error codes associated with the Battery & External Device Alarm test (#120), you may also clear errors generated from other tests in the testing sequence.

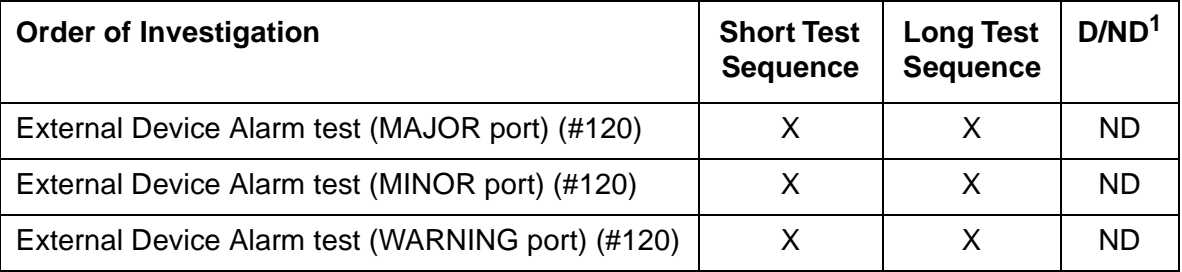

1. D = Destructive; ND = Nondestructive

## **External Device Alarm Test (#120)**

The External Device Alarm Test requests the state of the External Device Alarm from a Maintenance circuit pack and reports the results. The test has no effect on the external device itself.

| Error<br>Code                        | <b>Test</b><br><b>Result</b> | <b>Description / Recommendation</b>                                                                                                    |  |  |
|--------------------------------------|------------------------------|----------------------------------------------------------------------------------------------------|--|--|
| 1000                                 | <b>ABRT</b>                  | System resources required to run this test are not available.                                                                                                    |  |  |
|                                      |                              | 1. Retry the command at 1-minute intervals up to 5 times.                                                                                                    |  |  |
| 1035                                 | <b>ABRT</b>                  | The PN containing this equipment is not available.<br>Resolve every PN problem with this cabinet.                                                                                                    |  |  |
| 2000                                 | <b>ABRT</b>                  | Response to the test request was not received within the allowable time<br>period.                                                                                                    |  |  |
|                                      |                              | 1. Retry the command at 1-minute intervals up to 5 times.                                                                                                    |  |  |
|                                      |                              | 2. (Maintenance Board) If the test continues to ABORT with Error Code<br>2000, check for system powering problems with the A carrier. Resolve<br>every AC-POWER and CARR-POW alarm in a multi-carrier cabinet or<br>DC-POWER alarms in a single-carrier cabinet. Then, repeat the test. |  |  |
|                                      |                              | 3. (Maintenance Board) If the test continues to ABORT with a 2000 Error<br>Code, resolve every maintenance circuit pack error. Then, repeat the<br>test.                                                                                                    |  |  |
| 2029<br>2100<br>2319<br>2320<br>2500 | <b>ABRT</b>                  | Internal system error                                                                                                    |  |  |
|                                      |                              | 1. Retry the command at 1-minute intervals up to 5 times.                                                                                                    |  |  |
| 1 of 2                               |                              |                                                                                                    |  |  |

**Table 419: Test #120 External Device Alarm Test 1 of 2**

| Error<br>Code | Test<br><b>Result</b> | <b>Description / Recommendation</b>                                                                                                    |
|---------------|-----------------------|----------------------------------------------------------------------------------------------------|
| Any           | <b>FAIL</b>           | The External Device Alarm has been activated by the external device.                                                                                                    |
|               |                       | 1. Clear the major alarm on the external device, and rerun the test.                                                                                                    |
|               |                       | 2. If the test still fails, then disconnect the External Device Alarm Leads<br>from the Maintenance circuit pack and rerun the test.                                                                                                    |
|               |                       | 3. If the test still fails, then there is a problem with the analog external<br>device alarm port or the Maintenance circuit pack that is reporting the<br>alarm. This circuit pack should be replaced. There are failures that<br>can occur on the Maintenance circuit pack that will not be detected by<br>their respective maintenance, but that will cause many environment<br>tests to fail. If many environment tests are failing, the suspect circuit<br>pack should be replaced and the test rerun. |
|               | <b>PASS</b>           | If there is a problem with the external device, but the administered analog<br>line external device alarm, or the administered Maintenance circuit pack<br>connected to the device reports no alarm, then the External Device may not<br>be properly reporting the problems or the External Device may not be<br>properly connected to the External Device Alarm Leads.                                                                                                    |
|               |                       | 2 of 2                                                                                                    |

**Table 419: Test #120 External Device Alarm Test 2 of 2**

# **FIBER-LK (Fiber Link)**

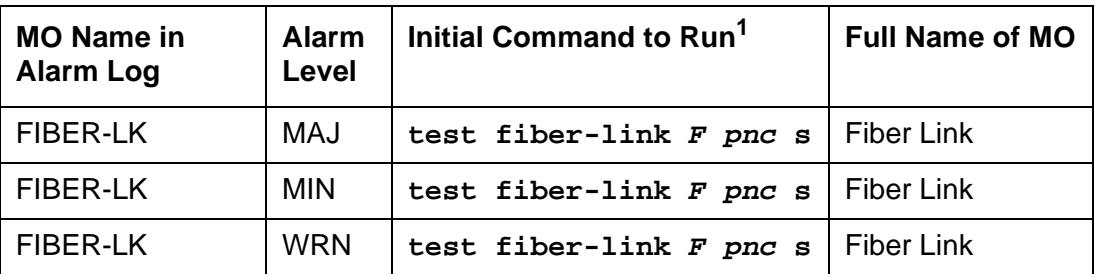

1. **F** is the fiber link number; **pnc** is either "a-pnc" or "b-pnc" (always "a-pnc" for a standard-, high-, or critical-reliability system).

A fiber link consists of the endpoint boards that are connected via the optical fiber, the lightwave transceivers or metallic connections on the endpoint boards, and, if administered, the DS1 Converter (DS1 converter) complex that exists between the two fiber endpoints. The fiber endpoints are EI circuit packs and/or SNI (SNI) circuit packs.

Three types of fiber links exist in G3r systems:

- EI-to-EI fiber This type of fiber is an EI-to-EI connection and is only used in direct connect PNC.
- EI-SNI fiber This type of fiber is an EI-to-SNI connection and is only used in Center Stage Switch (CSS) PNC.
- SNI-SNI fiber This type of fiber is an SNI-to-SNI connection and is only used in CSS PNC when two switch node carriers are connected in a 2- or 3-switch node configuration.

Fiber link errors and alarms are generated only on fibers that have at least one SNI endpoint. Fiber errors for fibers that have EIs as both endpoints are detected by the EI circuit pack, thus generating off-board EXP-INTF errors and alarms. Fiber errors and alarms on EI-SNI fiber links generate FIBER-LK and/or off-board EXP-INTF errors and alarms.

Fiber links are administered via **add fiber-link F** or **add fiber-link next**, where F is the fiber link's number. The 2 endpoints of the fiber are administered (EI and EI, EI and SNI, or SNI and SNI). In a duplicated PNC configuration, both the A- and B-PNC's fiber links are assigned with the same fiber link's number. The fiber links are designated by **F P**, where **F** is the fiber link's number and **P** is the PNC, A-PNC or B-PNC. In addition, a DS1 converter complex may be assigned to the fiber link. In a duplicated PNC configuration, both the A- and B-PNC's DS1 converter complexes are administered with the same fiber link's number. DS1 facilities and parameters can be modified via **change fiber-link F P**.

Use **display fiber-link F** to see an individual fiber link. Use **list fiber-link** to see every fiber link.

The following terms are used in the error descriptions:

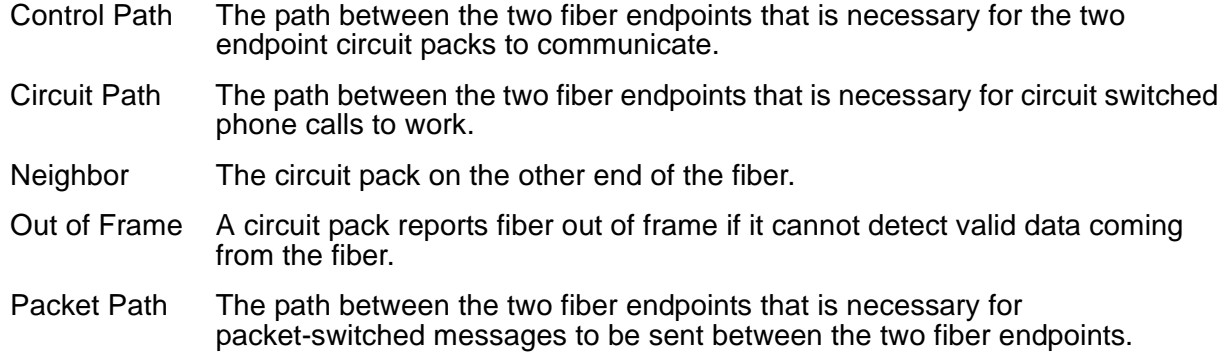

## **LEDs for Circuit Packs on a Fiber Link**

The amber LEDs on the three types of boards, SNI (TN573), EI (TN570), and DS1 Converter (TN574 or TN1654), that may be a part of the fiber link can help in diagnosing problems with the fiber link. The amber LED states are as follows. The flashing LED patterns take precedence over the active or standby LED patterns.

If both endpoints of a fiber link (EI and/or SNI) are flashing with a fiber out of frame pattern, a fast amber LED pattern (0.1 second on and 0.1 second off), check the lightwave transceivers (if present). Both lightwave transceivers on the fiber link must be of the same type. The 9823a shortwave transceiver and the 9823b longwave transceiver must never be combined on the same fiber link because a fiber out-of-frame condition will exist. The 9823a lightwave transceiver should be used for distances up to 4900 feet and the 9823b lightwave transceiver should be used for distances up to 25,000 feet.

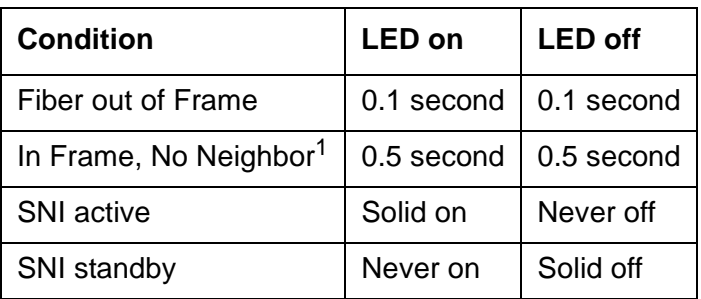

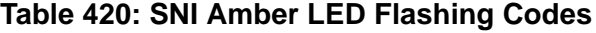

1. The fiber is in frame, but no communication exists to the neighbor

| <b>Condition</b>                | <b>LED on</b> | <b>LED off</b> |
|---------------------------------|---------------|----------------|
| <b>Fiber Out-of-Frame</b>       | 0.1 second    | 0.1 second     |
| In frame-No Neighbor (a)        | 0.5 second    | 0.5 second     |
| Expansion Interface Active (b)  | 2 second      | 0.2 second     |
| Expansion Interface Active (c)  | Solid on      | Never off      |
| Expansion Interface Standby (d) | Never on      | Solid off      |

**Table 421: Expansion Interface Circuit Pack Amber LED Flashing Codes**

Notes:

- <span id="page-1218-0"></span>a. The fiber is in frame, but no communication exists to the neighbor.
- <span id="page-1218-1"></span>b. This is the normal state for an active PN EI circuit pack that is also the bus master (expansion Archangel) in the PN.
- <span id="page-1218-2"></span>c. This is the normal state for an active EI circuit pack that is not the bus master (expansion Archangel) for a PN. This applies only in the direct connect configuration where the EI circuit pack in a PN connects via a fiber link to an EI circuit pack in the other PN. This state also applies for an active EI circuit pack located in the PN.
- <span id="page-1218-3"></span>d. This is the normal state for a standby expansion Interface circuit pack in the PN.

For more details about how the EI circuit pack error codes relate to the LED states, see [EXP-INTF \(Expansion Interface Circuit Pack\)](#page-1142-0) on page 1143.

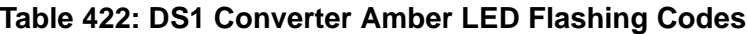

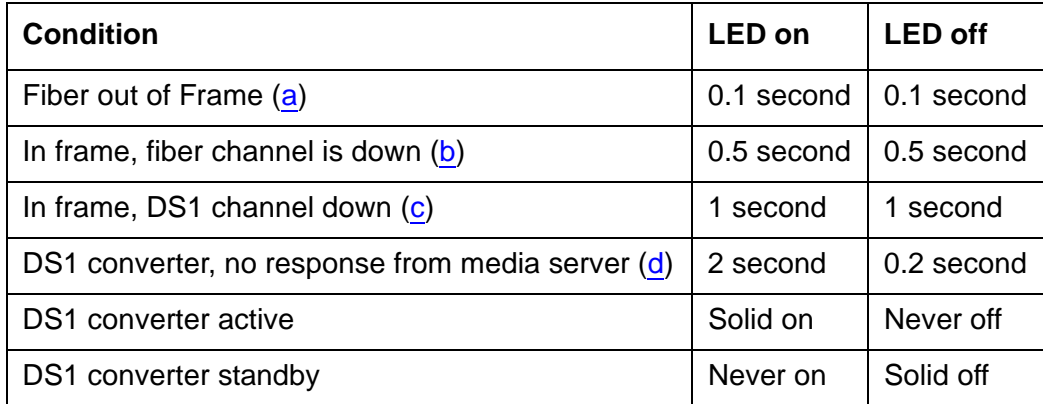

Notes:

- <span id="page-1218-4"></span>a. A Fiber is out of frame or a fiber loss-of-signal condition exists.
- <span id="page-1218-5"></span>b. DS1 converter/fiber endpoint communication is down.
- <span id="page-1218-6"></span>c. The DS1 channel is down between the two DS1 converters in the DS1 converter complex.

<span id="page-1219-0"></span>d. The media server is not acknowledging messages from the DS1 converter circuit pack or the DS1 converter circuit pack does not have a processor route. This pattern indicates a probable software problem.

In addition to the traditional red, green, and amber LEDs, the DS1 converter circuit pack has four green LEDs that indicate whether a receive signal is present for each DS1 facility.

## **Error Log Entries and Test to Clear Values**

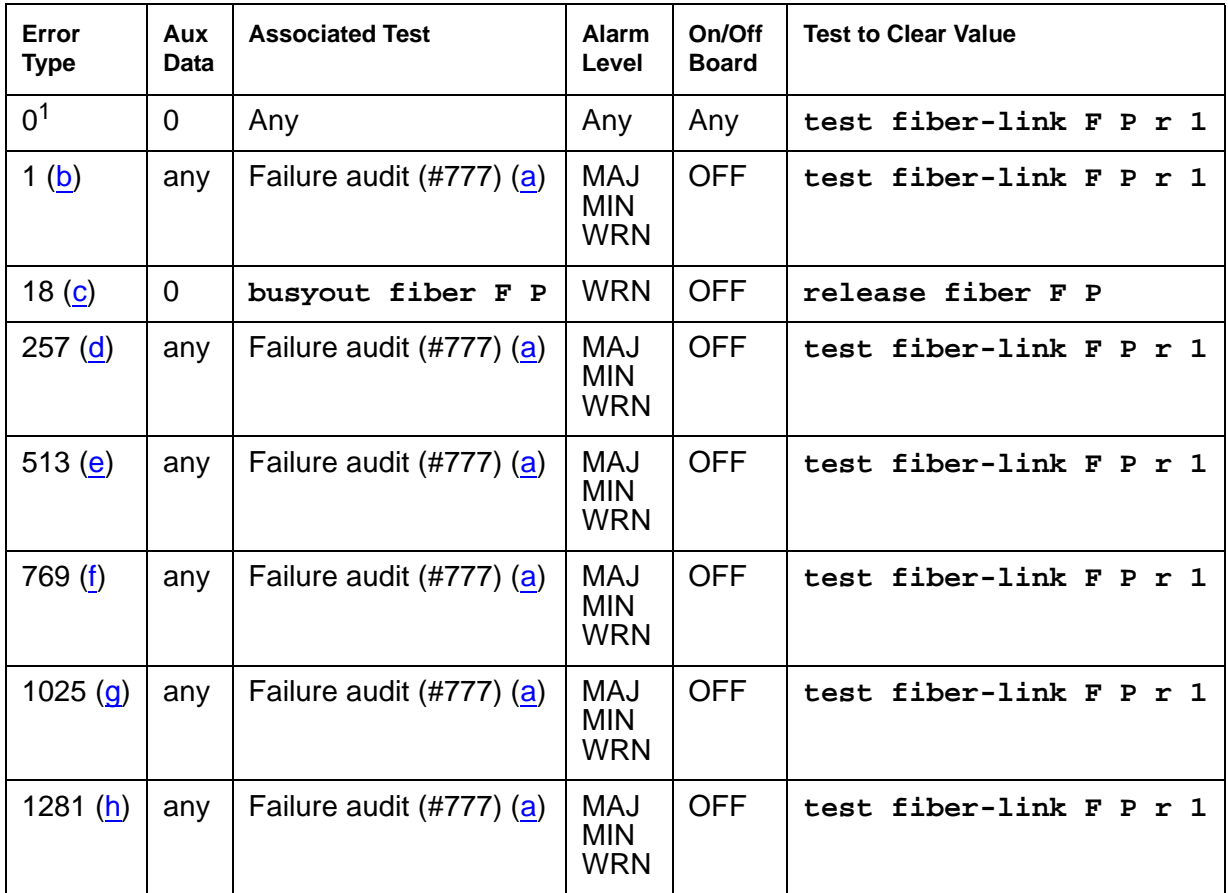

**Table 423: Fiber Link Error Log Entries**

1. Run the short test sequence first. If every test passes, run the long test sequence. Refer to each appropriate test's description, and follow its recommended procedures.

Notes:

- <span id="page-1219-2"></span>a. The failure audit test (#777) should be run to confirm whether the error still exists.
- <span id="page-1219-1"></span>b. **Error Type 1**: indicates problem with the control path to the neighbor. See [Repair](#page-1220-6)  [procedures](#page-1220-6).
- <span id="page-1220-0"></span>c. **Error Type 18**: indicates that the fiber link has been busied out via **busyout fiber-link F P**. To resolve this error, use **release fiber-link F P** to release the fiber link.
- <span id="page-1220-1"></span>d. **Error Type 257**: indicates problem with the circuit path to the neighbor. See [Repair](#page-1220-6)  [procedures](#page-1220-6).
- <span id="page-1220-2"></span>e. **Error Type 513**: indicates problem with the packet path to the neighbor. See [Repair](#page-1220-6)  [procedures](#page-1220-6).
- <span id="page-1220-3"></span>f. **Error Type 769**: indicates problem with the control path from the neighbor. See [Repair](#page-1220-6)  [procedures](#page-1220-6).
- <span id="page-1220-4"></span>g. **Error Type 1025**: indicates problem with the circuit path from the neighbor. See [Repair](#page-1220-6)  [procedures](#page-1220-6).
- <span id="page-1220-5"></span>h. **Error Type 1281**: indicates problem with the packet path from the neighbor. See [Repair](#page-1220-6)  [procedures](#page-1220-6).

### <span id="page-1220-6"></span>**Repair procedures**

For Note [b](#page-1219-1) and Notes [d](#page-1220-1) through [h,](#page-1220-5) perform the following steps:

- 1. Perform the Fiber link fault isolation in Chapter 7: General troubleshooting in Maintenance Procedures (03-300192).
- 2. Enter **display errors** and if any of the listed slip errors exist, follow the associated repair procedures in the SYNC section for slip errors.

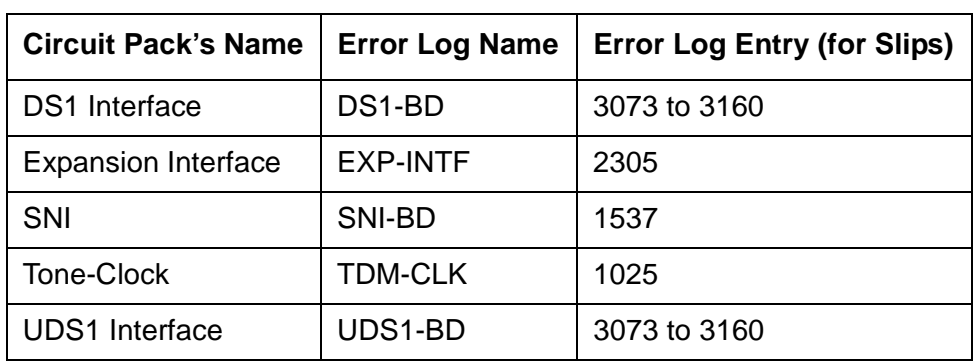

#### **Table 424: Error Log Entries for Slip Errors**

# **System Technician-Demanded Tests: Descriptions and Error Codes**

Always investigate tests in the following order when inspecting errors in the system. For example, by clearing error codes associated with the EI Out-of-Frame Query test (#238), you may also clear errors generated by other tests later in the sequence.

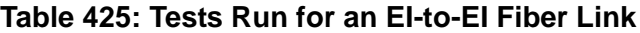

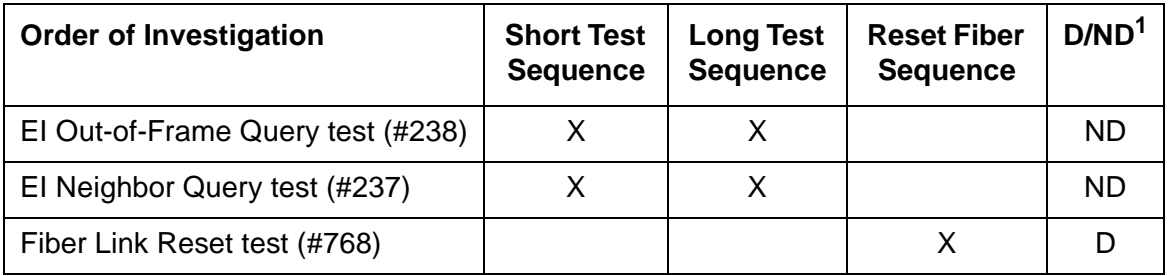

1. D = Destructive; ND = Nondestructive

#### **Table 426: Tests Run for an EI-to-SNI Fiber Link**

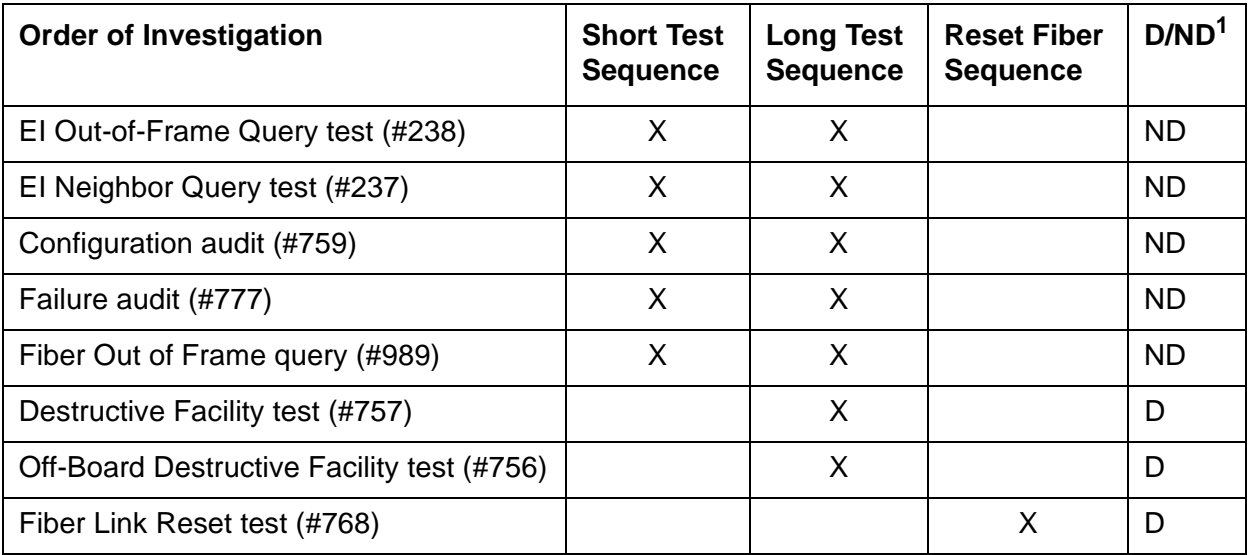

1. D = Destructive, ND = Nondestructive

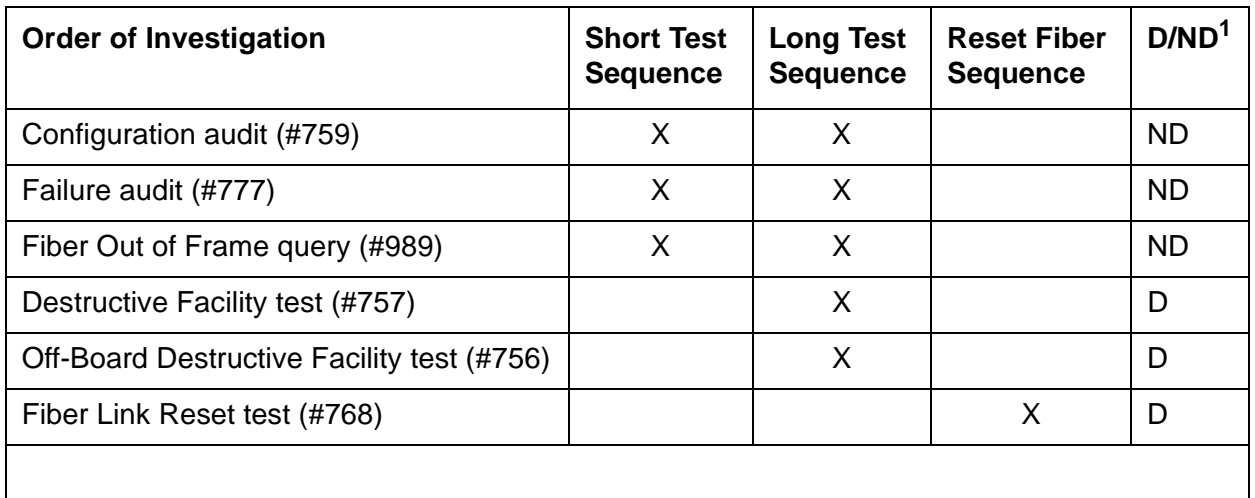

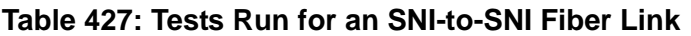

1. D = Destructive; ND = Nondestructive

## **Expansion Interface Neighbor Query Test (#237)**

This test is nondestructive. The Expansion Interface Neighbor Query test is a request to an EI circuit pack to determine whether it has established communication with the EI or SNI circuit pack at the opposite end of the fiber.

For EI-to-EI fiber links, this test is run on both EI circuit pack endpoints of the fiber link.

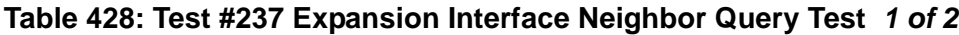

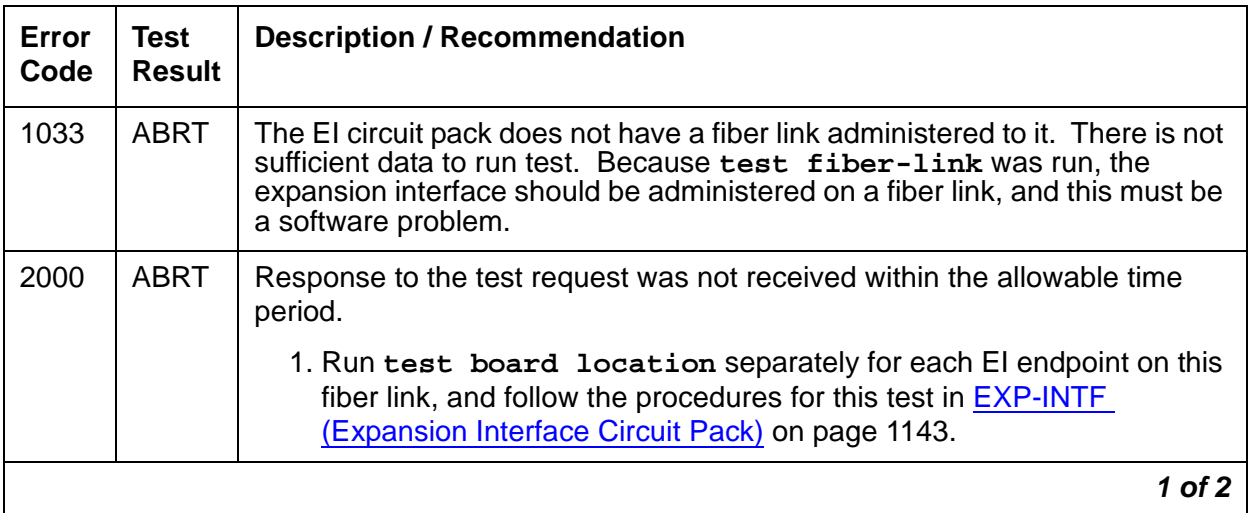

| Error<br>Code | <b>Test</b><br><b>Result</b> | <b>Description / Recommendation</b>                                                                                                    |
|---------------|------------------------------|----------------------------------------------------------------------------------------------------|
| 2031          | <b>ABRT</b>                  | The attempt to send the message to the EI circuit pack, asking it who it's<br>neighbor is, was not successful.                                                                            |
|               |                              | 1. Run test board location separately for each El endpoint on this<br>fiber link, and follow the procedures for this test in EXP-INTF<br>(Expansion Interface Circuit Pack) on page 1143. |
| 2100          | <b>ABRT</b>                  | System resources required to run this test are not available.                                                                                                    |
|               |                              | 1. Run test board location separately for each El endpoint on this<br>fiber link, and follow the procedures in EXP-INTF (Expansion Interface<br>Circuit Pack) on page 1143.               |
| 2500          | <b>ABRT</b>                  | Internal system error                                                                                                    |
|               |                              | 1. Run test board location separately for each El endpoint on this<br>fiber link, and follow the procedures in EXP-INTF (Expansion Interface<br>Circuit Pack) on page 1143.               |
| 1033          | <b>FAIL</b>                  | The EI circuit pack under test cannot make contact with opposite end EI or<br>SNI circuit pack.                                                                                           |
|               |                              | 1. Run test board location separately for each El endpoint on this<br>fiber link, and follow the procedures in EXP-INTF (Expansion Interface<br>Circuit Pack) on page 1143.               |
| 2027          | <b>FAIL</b>                  | The EI circuit pack has contact with the opposite EI or SNI circuit pack, but<br>it is the incorrect EI or SNI circuit pack.                                                              |
|               |                              | 1. Run test board location separately for each El endpoint on this<br>fiber link, and follow the procedures in EXP-INTF (Expansion Interface<br>Circuit Pack) on page 1143.               |
|               | <b>PASS</b>                  | The EI circuit pack(s) have successfully established a link with the<br>opposite EI or SNI circuit pack.                                                                                  |
|               |                              | 1. If status port-network still indicates that this link is down, it is<br>possible that one or both of the EI and/or SNI circuit packs have been<br>busied out.                          |
|               |                              | 2. If the link still does not come up, reset one or both EI and/or SNI circuit<br>packs on the link.                                                                                      |
|               |                              | 2 of 2                                                                                                    |

**Table 428: Test #237 Expansion Interface Neighbor Query Test 2 of 2**
# **Expansion Interface Fiber Out-of-Frame (FOOF) Query Test (#238)**

This test is nondestructive.

This test is a request to an EI circuit pack to determine whether it is currently detecting the framing sequence on the incoming fiber's data stream. If it cannot detect this framing signal, the EI circuit pack will not be able to establish a link with the opposite EI or SNI circuit pack.

For EI-to-EI fiber links, this test is run on both EI circuit pack endpoints of the fiber link.

| Error<br>Code | <b>Test</b><br><b>Result</b> | <b>Description / Recommendation</b>                                                                                                    |
|---------------|------------------------------|----------------------------------------------------------------------------------------------------|
|               | <b>ABRT</b>                  | Internal system error (software).                                                                                                    |
|               |                              | 1. Run test board location separately for each El endpoint on this<br>fiber link and follow the procedures for this test in the EXP-INTF<br>(Expansion Interface Circuit Pack) on page 1143 section of the<br>maintenance manual.                                 |
|               |                              | 2. If the test continues to abort or fail, escalate the problem.                                                                                                    |
| 1033          | <b>ABRT</b>                  | The EI circuit pack does not have a fiber link administered to it. There is not<br>sufficient data to run test. Because test fiber-link was run, the<br>expansion interface should be administered on a fiber link, therefore this<br>must be a software problem. |
| 2000          | <b>ABRT</b>                  | Response to the test request was not received within the allowable time<br>period.                                                                                                    |
|               |                              | 1. Run test board location separately for each El endpoint on this<br>fiber link and follow the procedures in EXP-INTF (Expansion Interface<br>Circuit Pack) on page 1143.                                                                                        |
| 2100          | <b>ABRT</b>                  | System resources required to run this test are not available.                                                                                                    |
|               |                              | 1. Run test board location separately for each El endpoint on this<br>fiber link and follow the procedures in EXP-INTF (Expansion Interface<br>Circuit Pack) on page 1143.                                                                                        |
| 2500          | <b>ABRT</b>                  | Internal system error                                                                                                    |
|               |                              | 1. Run test board location separately for each El endpoint on this<br>fiber link and follow the procedures in EXP-INTF (Expansion Interface<br>Circuit Pack) on page 1143.                                                                                        |
|               |                              | $1$ of $2$                                                                                                    |

**Table 429: Test #238 Expansion Interface Fiber Out-of-Frame Query Test 1 of 2**

| Error<br>Code | <b>Test</b><br><b>Result</b> | <b>Description / Recommendation</b>                                                                                                    |
|---------------|------------------------------|----------------------------------------------------------------------------------------------------|
|               | <b>FAIL</b>                  | El circuit pack can't frame up to incoming signal. Several fail codes may<br>be returned depending on which endpoint can't frame up. Error codes<br>2326, 2327, and 2328 denote Endpoint 1, Endpoint 2, and both endpoints,<br>respectively.                                                                                 |
|               |                              | 1. Clear any SYNC and TDM-CLK errors listed in the error log.                                                                                                    |
|               |                              | 2. Run test board location for each El board on this fiber link and<br>follow the appropriate repair sequence for any failing tests.                                                                                                    |
|               |                              | 3. If the EI circuit pack fails Test #238 and is in the PN, and the red LEDs<br>are ON for a large number of circuit packs, then reseat any Tone-Clock<br>circuit packs in the PN. See the "How to replace Tone-Clock circuit<br>packs" section of <b>TDM-CLK</b> (TDM Bus Clock) on page 2208<br>Maintenance documentation. |
|               |                              | 4. Enter display errors and follow the associated repair procedures<br>for any SNC-BD (if applicable to this fiber link configuration) or<br>TDM-BUS errors.                                                                                                    |
|               |                              | 5. Perform the Fiber link fault isolation in Chapter 7: General<br>troubleshooting in Maintenance Procedures (03-300192)", described in<br>Chapter 5.                                                                                                    |
|               |                              | 6. If the test continues to abort, follow normal escalation procedures.                                                                                                    |
|               | <b>PASS</b>                  | The EI circuit pack(s) have detected the valid framing signal on the fiber.                                                                                                    |
|               |                              | 1. Refer to errors from other EI circuit packs, SNI (SNI) tests, or DS1<br>Converter tests (if present) if the link is still not functioning.                                                                                                    |
|               |                              | $2$ of $2$                                                                                                    |

**Table 429: Test #238 Expansion Interface Fiber Out-of-Frame Query Test 2 of 2**

# **SNI Off-Board Destructive Facility Test (#756)**

This test is destructive.

The SNI runs a destructive loop around of the on- and off-board looparounds. This test returns the result of the off-board loop around, while Test 757 returns the result of the on-board loop around. For SNI-to-SNI fiber links, this test is run on both SNI circuit pack endpoints of the fiber link.

| Error<br>Code | <b>Test</b><br><b>Result</b> | <b>Description / Recommendation</b>                                                                                                    |
|---------------|------------------------------|----------------------------------------------------------------------------------------------------|
| 1015          | <b>ABRT</b>                  | The system will not allow this test to be run because the fiber link has not<br>been busied out. Busyout the fiber link with busyout fiber-link F P.<br>Run test fiber-link F P long.                                                                                                    |
| 1415          | <b>ABRT</b>                  | The lightwave transceiver is absent from Endpoint 1 of the fiber link. Use<br>list fiber-link to display fiber link endpoints.                                                                                                    |
|               |                              | 1. If a lightwave transceiver should not be present, do nothing. For<br>example, an SNI connected to a DS1 converter circuit pack or an SNI<br>with a metallic connection does not have a lightwave transceiver. This<br>test can only be run when a lightwave transceiver exists.                       |
|               |                              | 2. Otherwise, continue with the following steps.                                                                                                    |
|               |                              | 3. Check the lightwave transceiver connections.                                                                                                    |
|               |                              | 4. Replace the lightwave transceiver. If a fiber out-of-frame condition<br>exists and lightwave transceivers are used, check that the lightwave<br>transceivers are of the same type (both are 9823a or both are 9823b).<br>If they are not the same type, replace one of the lightwave<br>transceivers. |
|               |                              | 5. Replace the SNI circuit pack.                                                                                                    |
| 1416          | <b>ABRT</b>                  | The lightwave transceiver is absent from Endpoint 2 of the fiber link. Use<br>list fiber-link to display fiber link endpoints.                                                                                                    |
|               |                              | 1. If a lightwave transceiver should not be present, do nothing. For<br>example, an SNI connected to a DS1 converter circuit pack or an SNI<br>with a metallic connection does not have a lightwave transceiver. This<br>test can only be run when a lightwave transceiver exists.                       |
|               |                              | 2. Check the lightwave transceiver connections.                                                                                                    |
|               |                              | 3. Replace the lightwave transceiver. If a fiber out-of-frame condition<br>exists and lightwave transceivers are used, check that the lightwave<br>transceivers are of the same type (both are 9823a or both are 9823b).<br>If they are not the same type, replace one of the lightwave<br>transceivers. |
|               |                              | 4. Replace the SNI circuit pack.                                                                                                    |
|               |                              | 1 of $3$                                                                                                    |

**Table 430: Test #756 SNI Off-Board Destructive Facility Test 1 of 3**

| Error<br>Code | <b>Test</b><br><b>Result</b> | <b>Description / Recommendation</b>                                                                                                    |
|---------------|------------------------------|----------------------------------------------------------------------------------------------------|
| 2100          | <b>ABRT</b>                  | Could not allocate the necessary system resources to run this test.                                                                                                    |
|               |                              | 1. Retry the command at 1-minute intervals up to 3 times.                                                                                                    |
| 2300          | <b>ABRT</b>                  | The downlink message necessary to run this test could not be sent.                                                                                                    |
|               |                              | 1. Retry the command at 1-minute intervals up to 3 times.                                                                                                    |
| 2301          | <b>ABRT</b>                  | The software timer could not be set before sending the downlink message<br>necessary to run this test.                                                                                                    |
|               |                              | 1. Retry the command at 1-minute intervals up to 3 times.                                                                                                    |
| 2304          | <b>ABRT</b>                  | SNI circuit pack responded that it is not able to run the test requested by<br>software.                                                                                                    |
|               |                              | 1. Retry the command at 1-minute intervals up to 3 times.                                                                                                    |
| 2306          | <b>ABRT</b>                  | A fiber link's SNI circuit pack is not responding to test requests sent by<br>software.                                                                                                    |
|               |                              | 1. Run test led switch-node for the switch node where the SNI<br>board(s) reside to verify whether their LEDs light. If not, continue with<br>the following steps.                                                                                                    |
|               |                              | 2. If LEDs light on other boards in the same carrier (but not on this board),<br>enter test board location 1 (#760) for the active SNC in this<br>carrier. Wait 5 minutes, and try step 1 again. If the board's LEDs still<br>do not light, replace the board. (Replacing an SNI may be service<br>interrupting. Refer to the SNI-BD section for the procedure to replace<br>an SNI.)  |
|               |                              | 3. If no LEDs light on any board in the same carrier, fix any connectivity<br>problems between this carrier and the media server. Use list<br>fiber-link to determine the fiber connections to this carrier. Check<br>the LEDs on every SNI and EI, and fix any fiber problems. Enter<br>display errors, and resolve any SYNC, SNI-BD, SNC-BD,<br>FIBER-LK, or SNI-PEER error entries. |
|               |                              | $2$ of $3$                                                                                                    |

**Table 430: Test #756 SNI Off-Board Destructive Facility Test 2 of 3**

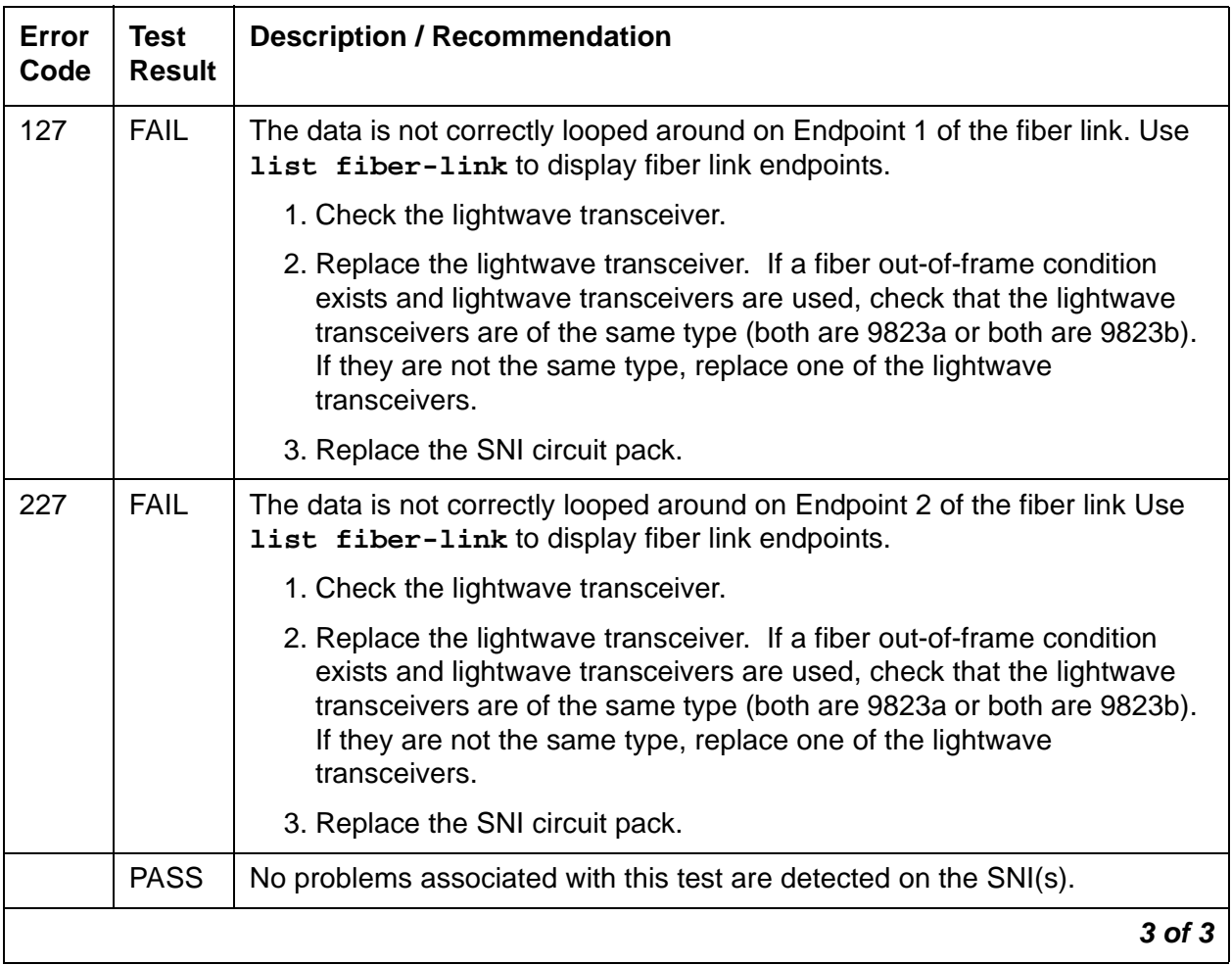

#### **Table 430: Test #756 SNI Off-Board Destructive Facility Test 3 of 3**

# **SNI Destructive Facility Test (#757)**

This test is destructive.

The SNI runs a destructive loop around of the on- and off-board looparounds. This test returns the result of the on-board loop around, while Test 756 returns the result of the off-board loop around.

For SNI-to-SNI fiber links, this test is run on both SNI circuit pack endpoints of the fiber link.

| Error<br>Code | <b>Test</b><br><b>Result</b> | <b>Description / Recommendation</b>                                                                                                    |
|---------------|------------------------------|----------------------------------------------------------------------------------------------------|
| 1015          | <b>ABRT</b>                  | The system will not allow this test to be run because the fiber link has not<br>been busied out.                                                                                                    |
|               |                              | 1. Busyout the fiber link with busyout fiber-link F P.                                                                                                    |
|               |                              | 2. Enter test fiber-link F P long.                                                                                                    |
| 2100          | <b>ABRT</b>                  | Could not allocate the necessary system resources to run this test.                                                                                                    |
|               |                              | 1. Retry the command at 1-minute intervals up to 3 times.                                                                                                    |
| 2300          | <b>ABRT</b>                  | The downlink message necessary to run this test could not be sent.                                                                                                    |
|               |                              | 1. Retry the command at 1-minute intervals up to 3 times.                                                                                                    |
| 2301          | <b>ABRT</b>                  | The software timer could not be set before sending the downlink message<br>necessary to run this test.                                                                                                    |
|               |                              | 1. Retry the command at 1-minute intervals up to 3 times.                                                                                                    |
| 2304          | <b>ABRT</b>                  | SNI circuit pack responded that it is not able to run the test requested by<br>software.                                                                                                    |
|               |                              | 1. Retry the command at 1-minute intervals up to 3 times.                                                                                                    |
| 2306          | <b>ABRT</b>                  | A fiber link's SNI circuit pack is not responding to test requests sent by<br>software.                                                                                                    |
|               |                              | 1. Run test led switch-node for the switch node where the SNI<br>board(s) reside to verify whether their LEDs light. If not, continue with<br>the following steps.                                                                                                    |
|               |                              | 2. If LEDs light on other boards in the same carrier (but not on this<br>board), enter test board location 1 (#760) for the active SNC in<br>this carrier. Wait 5 minutes, and try step 1 again. If the board's LEDs<br>still do not light, replace the board. (Replacing an SNI may be service<br>interrupting. Refer to the SNI-BD section for the procedure to replace<br>an SNI.)  |
|               |                              | 3. If no LEDs light on any board in the same carrier, fix any connectivity<br>problems between this carrier and the media server. Use list<br>fiber-link to determine the fiber connections to this carrier. Check<br>the LEDs on every SNI and EI, and fix any fiber problems. Enter<br>display errors, and resolve any SYNC, SNI-BD, SNC-BD,<br>FIBER-LK, or SNI-PEER error entries. |
|               |                              | 1 of 2                                                                                                    |

**Table 431: Test #757 SNI Destructive Facility Test 1 of 2**

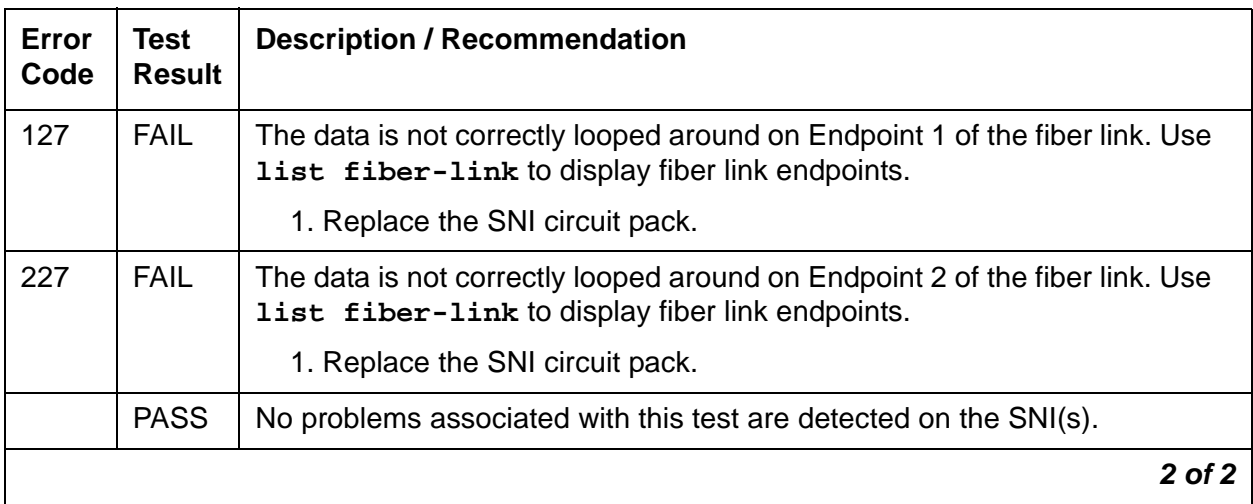

#### **Table 431: Test #757 SNI Destructive Facility Test 2 of 2**

# **Configuration Audit (#759)**

This test is nondestructive.

This test is run via **test board short** or **test board long** for SNI circuit packs or via **test fiber-link** for fiber links with SNI endpoint(s).

This test queries the SNI for SNCs in the same switch node carrier, SNI peers, DS1 converter s, and EI or SNI neighbors that the SNI can communicate with and compares this data to the administered data.

Failures of this test cause entries in the error and alarm logs against Switch Node Configuration (SN-CONF) with the board location of the SNI.

This test is unable to detect the case where an SNI is connected to the same type of board (EI or SNI) as administered but located in a different cabinet but the same carrier and same slot as the administered fiber endpoint. Use **list fiber-link** to see the administered fiber endpoint. This test can only detect if the fiber endpoint connected to the SNI is in a different carrier, slot location than the administered fiber endpoint.

If the SNI is connected to the same type of fiber endpoint as the administered fiber endpoint, but the location is the same as administered except for the cabinet, no phone calls will work correctly; some phone calls will not go through and some phone calls will ring the wrong phone.

The **test led** command can be used in this case to check connectivity.

1. Run **test led port-network** for each administered PN, and verify that the LEDs on the correct PN are lit.

If not, check that the fiber connections to the PN are consistent with the administered fibers (**list fiber-link**) that do not light the LEDs as expected.

2. Run **test led switch-node** for each administered switch node carrier (SNC), and verify that the LEDs on the correct SNC are lit.

If not, check the connectivity to the SNC that does not light the LEDs as expected.

#### **Table 432: Test #759 Configuration Audit 1 of 22**

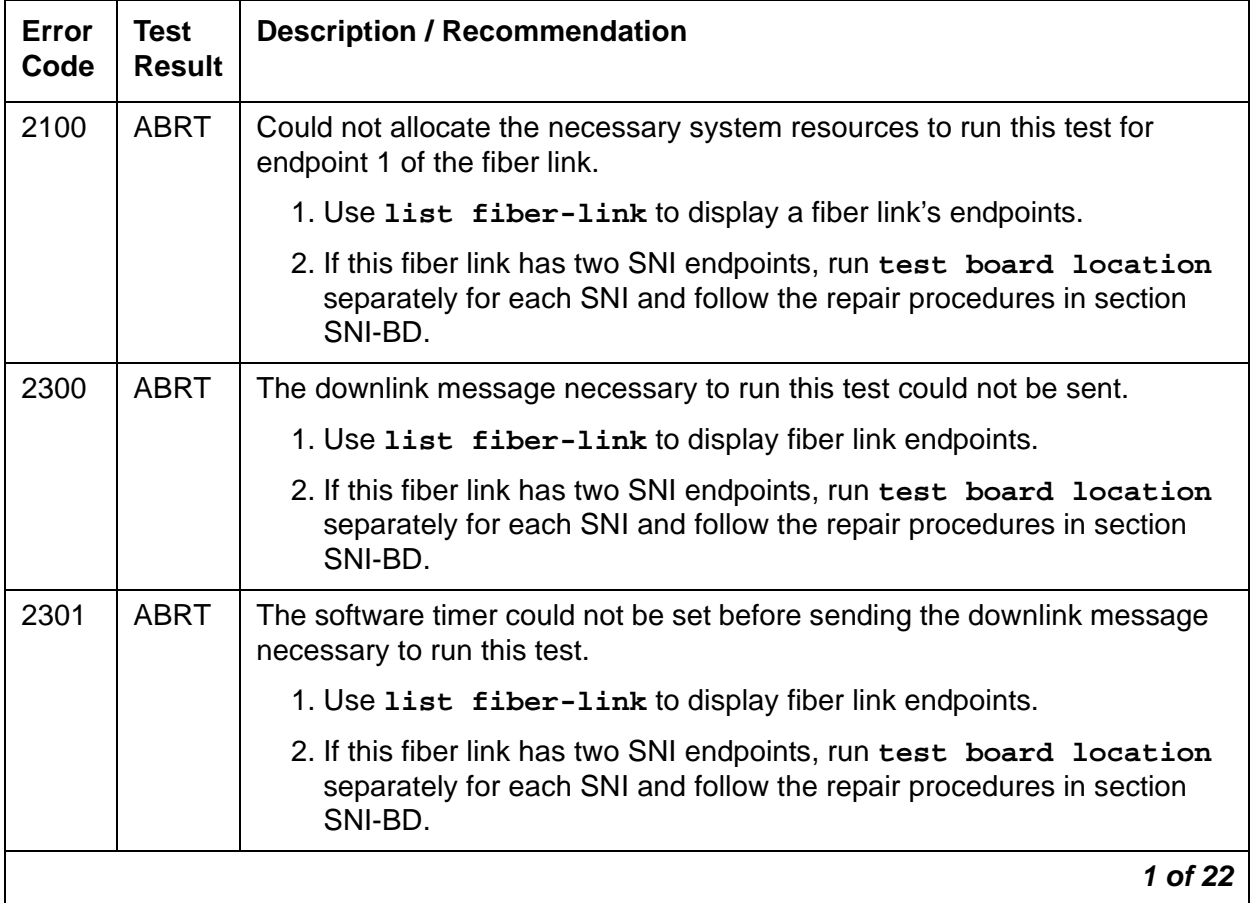

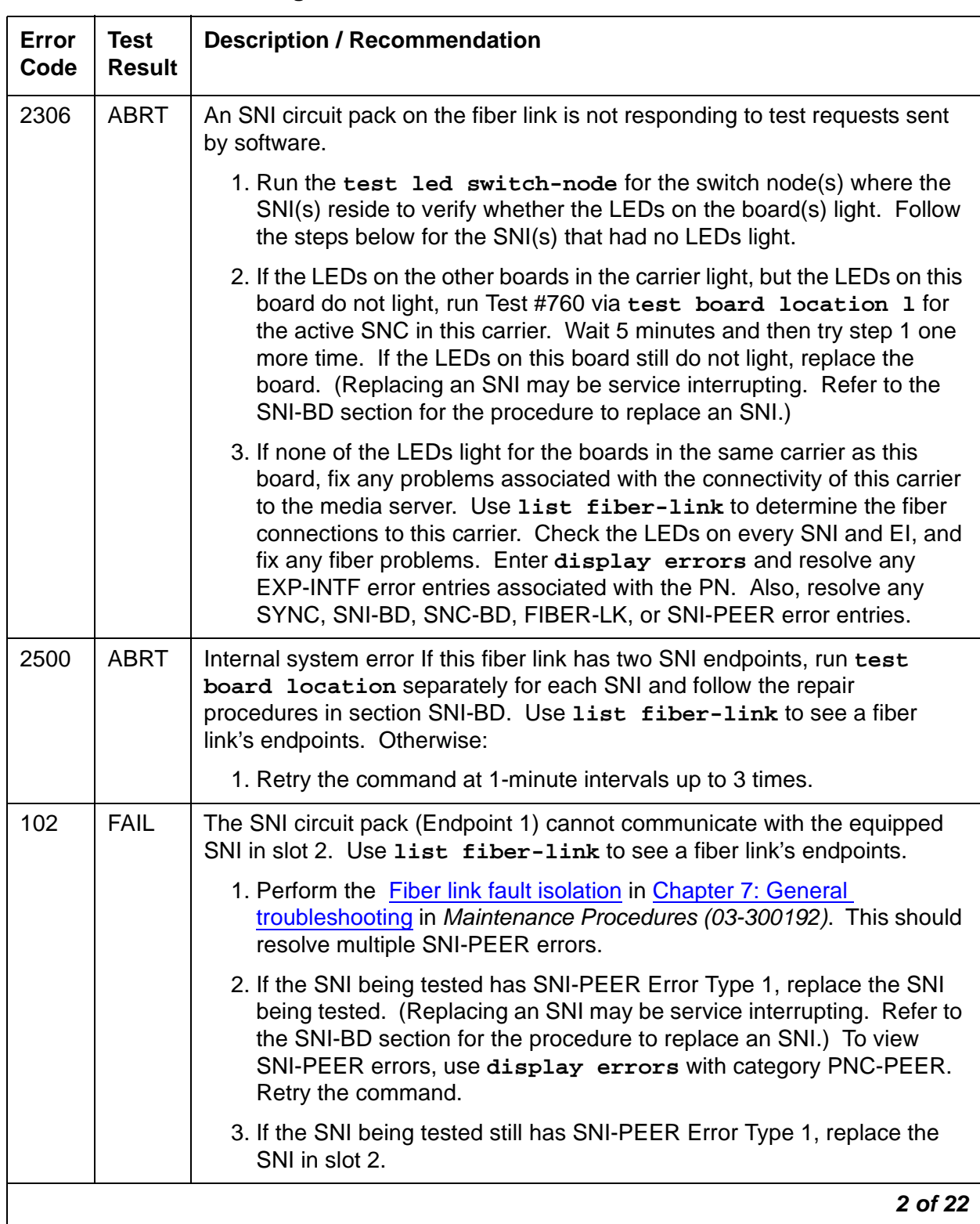

#### **Table 432: Test #759 Configuration Audit 2 of 22**

| <b>Error</b><br>Code | <b>Test</b><br><b>Result</b> | <b>Description / Recommendation</b>                                                                                                    |
|----------------------|------------------------------|----------------------------------------------------------------------------------------------------|
| 103                  | <b>FAIL</b>                  | The SNI circuit pack (Endpoint 1) cannot communicate with the equipped<br>SNI in slot 3. Use list fiber-link to see a fiber link's endpoints.                                                                                                    |
|                      |                              | 1. Perform the Fiber link fault isolation in Chapter 7: General<br>troubleshooting in Maintenance Procedures (03-300192). This should<br>resolve multiple SNI-PEER errors.                                                                                                    |
|                      |                              | 2. If the SNI being tested has SNI-PEER Error Type 257, replace the SNI<br>being tested. (Replacing an SNI may be service interrupting. Refer to<br>the SNI-BD section for the procedure to replace an SNI.) To view<br>SNI-PEER errors, use display errors with category PNC-PEER.<br>Retry the command. |
|                      |                              | 3. If the SNI being tested still has SNI-PEER Error Type 257, replace the<br>SNI in slot 3.                                                                                                    |
| 104                  | <b>FAIL</b>                  | The SNI circuit pack (Endpoint 1) cannot communicate with the equipped<br>SNI in slot 4. Use list fiber-link to see a fiber link's endpoints.                                                                                                    |
|                      |                              | 1. Perform the Fiber link fault isolation in Chapter 7: General<br>troubleshooting in Maintenance Procedures (03-300192). This should<br>resolve multiple SNI-PEER errors.                                                                                                    |
|                      |                              | 2. If the SNI being tested has SNI-PEER Error Type 513, replace the SNI<br>being tested. (Replacing an SNI may be service interrupting. Refer to<br>the SNI-BD section for the procedure to replace an SNI.) To view<br>SNI-PEER errors, use display errors with category PNC-PEER.<br>Retry the command. |
|                      |                              | 3. If the SNI being tested has SNI-PEER Error Type 513, replace the SNI<br>in slot 4.                                                                                                    |
|                      |                              | 3 of 22                                                                                                    |

**Table 432: Test #759 Configuration Audit 3 of 22**

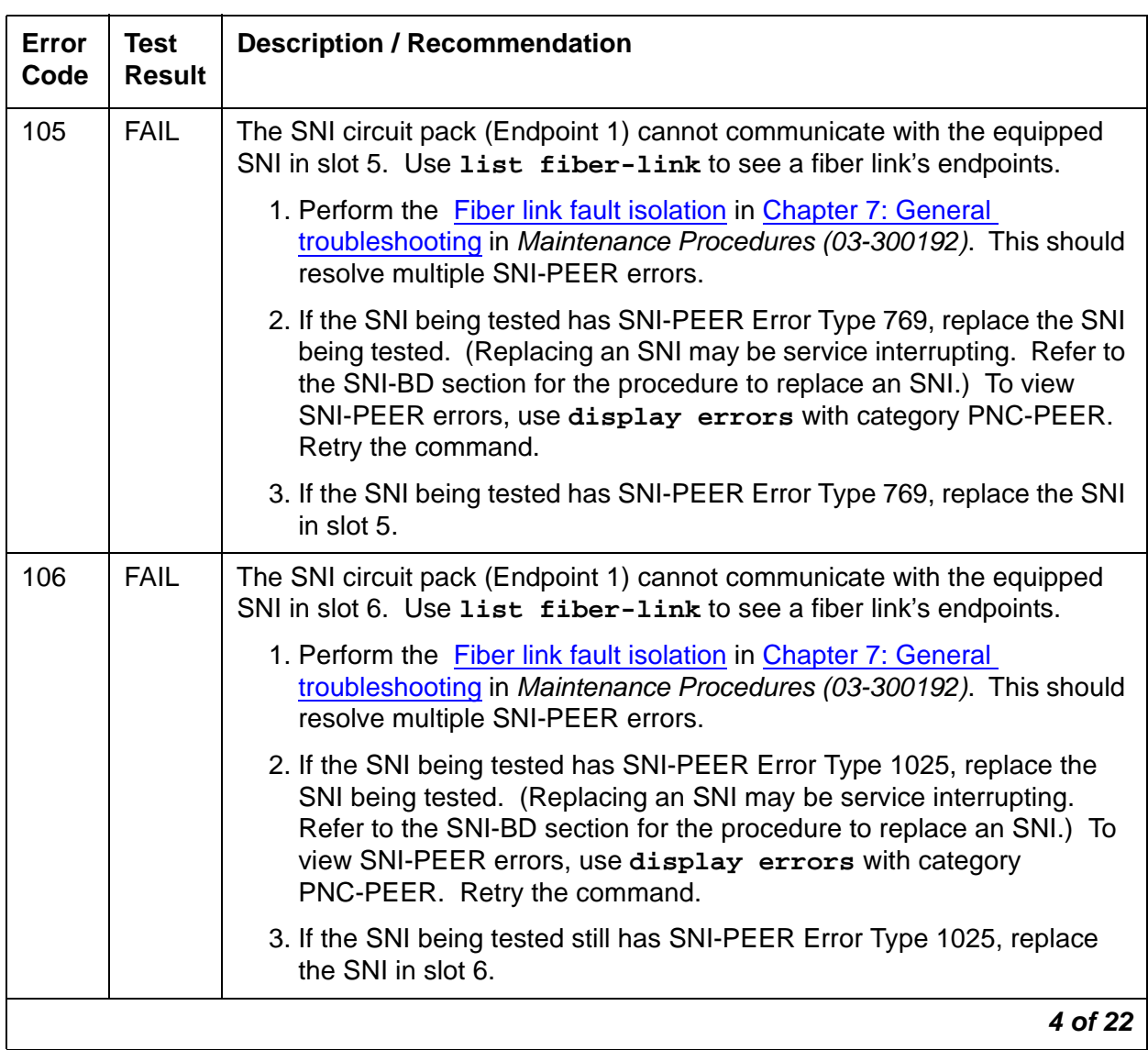

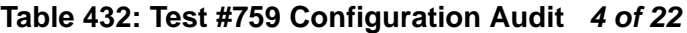

| <b>Error</b><br>Code | <b>Test</b><br><b>Result</b> | <b>Description / Recommendation</b>                                                                                                    |
|----------------------|------------------------------|----------------------------------------------------------------------------------------------------|
| 107                  | <b>FAIL</b>                  | The SNI circuit pack (Endpoint 1) cannot communicate with the equipped<br>SNI in slot 7. Use list fiber-link to see a fiber link's endpoints.                                                                                                    |
|                      |                              | 1. Perform the Fiber link fault isolation in Chapter 7: General<br>troubleshooting in Maintenance Procedures (03-300192). This should<br>resolve multiple SNI-PEER errors.                                                                                                    |
|                      |                              | 2. If the SNI being tested has SNI-PEER Error Type 1281, replace the<br>SNI being tested. (Replacing an SNI may be service interrupting.<br>Refer to the SNI-BD section for the procedure to replace an SNI.) To<br>view SNI-PEER errors, use display errors with category<br>PNC-PEER. Retry the command. |
|                      |                              | 3. If the SNI being tested still has SNI-PEER Error Type 1281, replace<br>the SNI in slot 7.                                                                                                    |
| 108                  | <b>FAIL</b>                  | The SNI circuit pack (Endpoint 1) cannot communicate with the equipped<br>SNI in slot 8. Use list fiber-link to see a fiber link's endpoints.                                                                                                    |
|                      |                              | 1. Perform the Fiber link fault isolation in Chapter 7: General<br>troubleshooting in Maintenance Procedures (03-300192). This should<br>resolve multiple SNI-PEER errors.                                                                                                    |
|                      |                              | 2. If the SNI being tested has SNI-PEER Error Type 1537, replace the<br>SNI being tested. (Replacing an SNI may be service interrupting.<br>Refer to the SNI-BD section for the procedure to replace an SNI.) To<br>view SNI-PEER errors, use display errors with category<br>PNC-PEER. Retry the command. |
|                      |                              | 3. If the SNI being tested still has SNI-PEER Error Type 1537, replace<br>the SNI in slot 8.                                                                                                    |
|                      |                              | 5 of 22                                                                                                    |

**Table 432: Test #759 Configuration Audit 5 of 22**

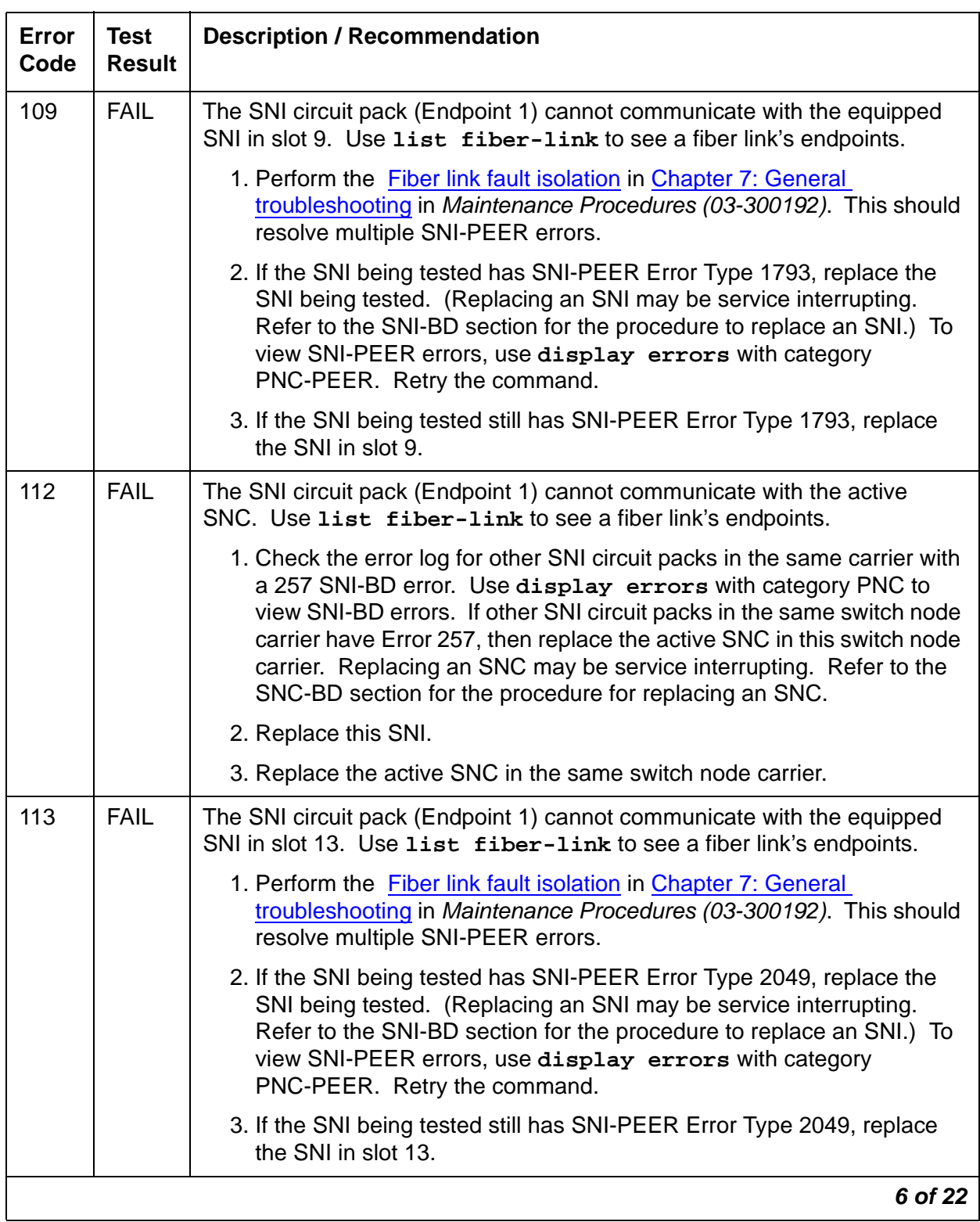

#### **Table 432: Test #759 Configuration Audit 6 of 22**

| <b>Error</b><br>Code | <b>Test</b><br><b>Result</b> | <b>Description / Recommendation</b>                                                                                                    |
|----------------------|------------------------------|----------------------------------------------------------------------------------------------------|
| 114                  | <b>FAIL</b>                  | The SNI circuit pack (Endpoint 1) cannot communicate with the equipped<br>SNI in slot 14. Use list fiber-link to see a fiber link's endpoints.                                                                                                    |
|                      |                              | 1. Perform the Fiber link fault isolation in Chapter 7: General<br>troubleshooting in Maintenance Procedures (03-300192). This should<br>resolve multiple SNI-PEER errors.                                                                                                    |
|                      |                              | 2. If the SNI being tested has SNI-PEER Error Type 2305, replace the<br>SNI being tested. (Replacing an SNI may be service interrupting.<br>Refer to the SNI-BD section for the procedure to replace an SNI.) To<br>view SNI-PEER errors, use display errors with category<br>PNC-PEER. Retry the command. |
|                      |                              | 3. If the SNI being tested still has SNI-PEER Error Type 2305, replace<br>the SNI in slot 14.                                                                                                    |
| 115                  | <b>FAIL</b>                  | The SNI circuit pack (Endpoint 1) cannot communicate with the equipped<br>SNI in slot 15. Use list fiber-link to see a fiber link's endpoints.                                                                                                    |
|                      |                              | 1. Perform the Fiber link fault isolation in Chapter 7: General<br>troubleshooting in Maintenance Procedures (03-300192). This should<br>resolve multiple SNI-PEER errors.                                                                                                    |
|                      |                              | 2. If the SNI being tested has SNI-PEER Error Type 2561, replace the<br>SNI being tested. (Replacing an SNI may be service interrupting.<br>Refer to the SNI-BD section for the procedure to replace an SNI.) To<br>view SNI-PEER errors, use display errors with category<br>PNC-PEER. Retry the command. |
|                      |                              | 3. If the SNI being tested still has SNI-PEER Error Type 2561, replace<br>the SNI in slot 15.                                                                                                    |
|                      |                              | 7 of 22                                                                                                    |

**Table 432: Test #759 Configuration Audit 7 of 22**

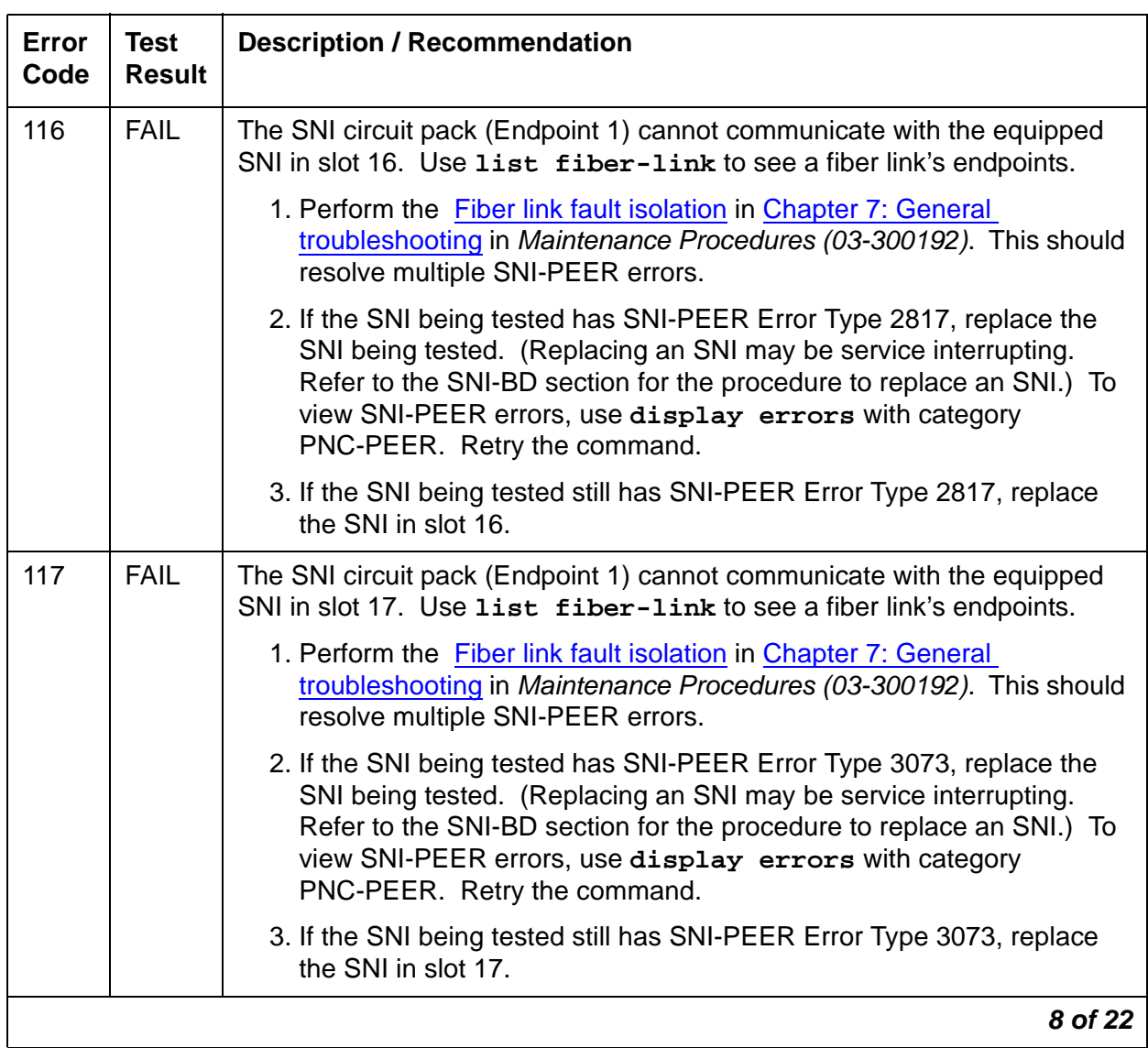

#### **Table 432: Test #759 Configuration Audit 8 of 22**

| <b>Error</b><br>Code | <b>Test</b><br><b>Result</b> | <b>Description / Recommendation</b>                                                                                                    |
|----------------------|------------------------------|----------------------------------------------------------------------------------------------------|
| 118                  | <b>FAIL</b>                  | The SNI circuit pack (Endpoint 1) cannot communicate with the equipped<br>SNI in slot 18. Use list fiber-link to see a fiber link's endpoints.                                                                                                    |
|                      |                              | 1. Perform the Fiber link fault isolation in Chapter 7: General<br>troubleshooting in Maintenance Procedures (03-300192). This should<br>resolve multiple SNI-PEER errors.                                                                                                    |
|                      |                              | 2. If the SNI being tested has SNI-PEER Error Type 3329, replace the<br>SNI being tested. (Replacing an SNI may be service interrupting.<br>Refer to the SNI-BD section for the procedure to replace an SNI.) To<br>view SNI-PEER errors, use display errors with category<br>PNC-PEER. Retry the command. |
|                      |                              | 3. If the SNI being tested still has SNI-PEER Error Type 3329, replace<br>the SNI in slot 18.                                                                                                    |
| 119                  | <b>FAIL</b>                  | The SNI circuit pack (Endpoint 1) cannot communicate with the equipped<br>SNI in slot 19. Use list fiber-link to see a fiber link's endpoints.                                                                                                    |
|                      |                              | 1. Perform the Fiber link fault isolation in Chapter 7: General<br>troubleshooting in Maintenance Procedures (03-300192). This should<br>resolve multiple SNI-PEER errors.                                                                                                    |
|                      |                              | 2. If the SNI being tested has SNI-PEER Error Type 3585, replace the<br>SNI being tested. (Replacing an SNI may be service interrupting.<br>Refer to the SNI-BD section for the procedure to replace an SNI.) To<br>view SNI-PEER errors, use display errors with category<br>PNC-PEER. Retry the command. |
|                      |                              | 3. If the SNI being tested still has SNI-PEER Error Type 3585, replace<br>the SNI in slot 19.                                                                                                    |
|                      |                              | 9 of 22                                                                                                    |

**Table 432: Test #759 Configuration Audit 9 of 22**

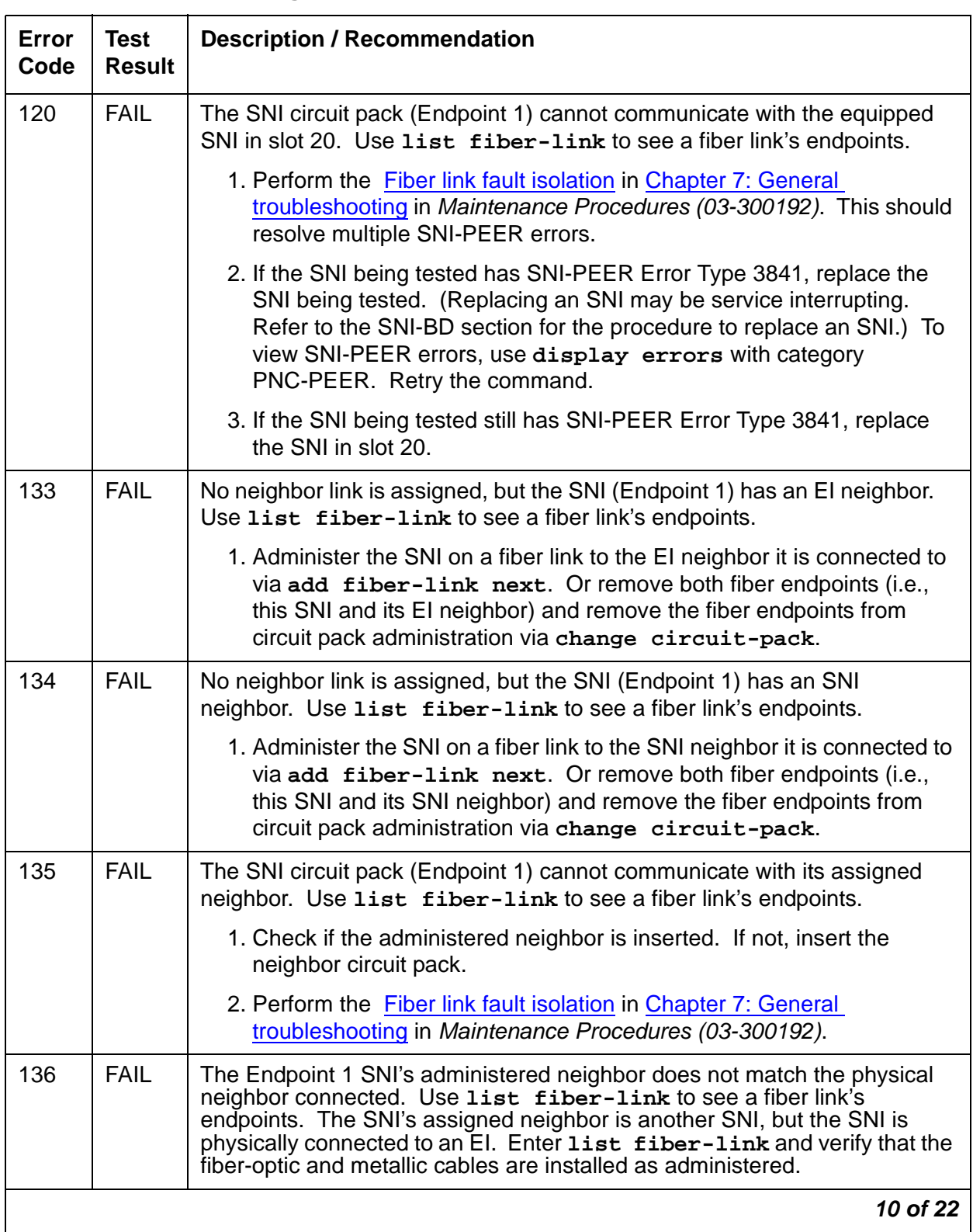

### **Table 432: Test #759 Configuration Audit 10 of 22**

| Error<br>Code | <b>Test</b><br><b>Result</b> | <b>Description / Recommendation</b>                                                                                                    |
|---------------|------------------------------|----------------------------------------------------------------------------------------------------|
| 137           | <b>FAIL</b>                  | The Endpoint 1 SNI's administered neighbor does not match the physical<br>neighbor connected. Use list fiber-link to see a fiber link's<br>endpoints. The SNI's assigned neighbor is an EI, but the SNI is physically<br>connected to another SNI. Enter list fiber-link and verify that the<br>fiber-optic and metallic cables are installed as administered. |
| 138           | <b>FAIL</b>                  | The physical location of SNI Endpoint 1's neighbor does not match its<br>administered location. Use list fiber-link to see a fiber link's<br>endpoints. One location (carrier and slot) is assigned for the endpoint's<br>neighbor, but it physically resides in another location.                                                                             |
|               |                              | 1. Enter list fiber-link and verify that the fiber-optic and metallic<br>cables are installed as administered.                                                                                                    |
|               |                              | 2. If the problem does not seem to be caused by either a<br>physical-connection or an administration problem, replace the<br>neighbor circuit pack. The neighbor circuit pack may have a hardware<br>problem causing it to report a wrong angel address (physical carrier/<br>slot address) to software.                                                       |
| 139           | <b>FAIL</b>                  | The Endpoint 1 SNI is administered to be connected to a DS1 converter, but<br>is not physically connected to one. Use list fiber-link to see a fiber<br>link's endpoints.<br>If a DS1 converter should be connected to this SNI, enter list<br>fiber-link and verify that the fiber-optic and/or metallic cables are<br>installed as assigned.                 |
|               |                              | If not, change administration to remove the DS1 converter complex from<br>the SNI's fiber link:                                                                                                    |
|               |                              | 1. Enter list fiber-link to locate the fiber with this SNI as an<br>endpoint                                                                                                    |
|               |                              | 2. Enter remove fiber-link to remove the fiber                                                                                                    |
|               |                              | 3. Enter add fiber-link to add the fiber back, without assigning the<br>DS1 converter complex                                                                                                    |
|               |                              | 11 of 22                                                                                                    |

**Table 432: Test #759 Configuration Audit 11 of 22**

| Error<br>Code | <b>Test</b><br><b>Result</b> | <b>Description / Recommendation</b>                                                                                                    |
|---------------|------------------------------|----------------------------------------------------------------------------------------------------|
| 140           | <b>FAIL</b>                  | The Endpoint 1 SNI is physically connected to a DS1 converter but is not<br>administered to be connected to a DS1 converter. Use list<br>fiber-link to see a fiber link's endpoints. Either add the DS1 converter<br>complex to the fiber that this SNI is associated with:                                                              |
|               |                              | 1. Check for the fiber that this SNI is an endpoint of by checking list<br>fiber-link.                                                                                                    |
|               |                              | 2. Remove fiber-link for the fiber that this SNI is an endpoint of.                                                                                                    |
|               |                              | 3. Add the fiber back via add fiber-link and administer the DS1<br>converter complex also. Or, remove the DS1 converter connection<br>and connect the SNI directly to its administered fiber endpoint by<br>entering list fiber-link and verifying that the fiber-optic and<br>metallic cable connections are installed as administered. |
| 202           | <b>FAIL</b>                  | The SNI circuit pack (Endpoint 2) cannot communicate with the equipped<br>SNI in slot 2. Use list fiber-link to see a fiber link's endpoints.                                                                                                    |
|               |                              | 1. Perform the Fiber link fault isolation in Chapter 7: General<br>troubleshooting in Maintenance Procedures (03-300192). This should<br>resolve multiple SNI-PEER errors.                                                                                                    |
|               |                              | 2. If the SNI being tested has SNI-PEER Error Type 1, replace the SNI<br>being tested. (Replacing an SNI may be service interrupting. Refer to<br>the SNI-BD section for the procedure to replace an SNI.) To view<br>SNI-PEER errors, use display errors with category PNC-PEER.<br>Retry the command.                                  |
|               |                              | 3. If the SNI being tested still has SNI-PEER Error Type 1, replace the<br>SNI in slot 2.                                                                                                    |
|               |                              | 12 of 22                                                                                                    |

**Table 432: Test #759 Configuration Audit 12 of 22**

| <b>Error</b><br>Code | <b>Test</b><br><b>Result</b> | <b>Description / Recommendation</b>                                                                                                    |
|----------------------|------------------------------|----------------------------------------------------------------------------------------------------|
| 203                  | <b>FAIL</b>                  | The SNI circuit pack (Endpoint 2) cannot communicate with the equipped<br>SNI in slot 3. Use list fiber-link to see a fiber link's endpoints.                                                                                                    |
|                      |                              | 1. Perform the Fiber link fault isolation in Chapter 7: General<br>troubleshooting in Maintenance Procedures (03-300192). This should<br>resolve multiple SNI-PEER errors.                                                                                                    |
|                      |                              | 2. If the SNI being tested has SNI-PEER Error Type 257, replace the SNI<br>being tested. (Replacing an SNI may be service interrupting. Refer to<br>the SNI-BD section for the procedure to replace an SNI.) To view<br>SNI-PEER errors, use display errors with category PNC-PEER.<br>Retry the command. |
|                      |                              | 3. If the SNI being tested still has SNI-PEER Error Type 257, replace the<br>SNI in slot 3.                                                                                                    |
| 204                  | <b>FAIL</b>                  | The SNI circuit pack (Endpoint 2) cannot communicate with the equipped<br>SNI in slot 4. Use list fiber-link to see a fiber link's endpoints.                                                                                                    |
|                      |                              | 1. Perform the Fiber link fault isolation in Chapter 7: General<br>troubleshooting in Maintenance Procedures (03-300192). This should<br>resolve multiple SNI-PEER errors.                                                                                                    |
|                      |                              | 2. If the SNI being tested has SNI-PEER Error Type 513, replace the SNI<br>being tested. (Replacing an SNI may be service interrupting. Refer to<br>the SNI-BD section for the procedure to replace an SNI.) To view<br>SNI-PEER errors, use display errors with category PNC-PEER.<br>Retry the command. |
|                      |                              | 3. If the SNI being tested still has SNI-PEER Error Type 513, replace the<br>SNI in slot 4.                                                                                                    |
|                      |                              | 13 of 22                                                                                                    |

**Table 432: Test #759 Configuration Audit 13 of 22**

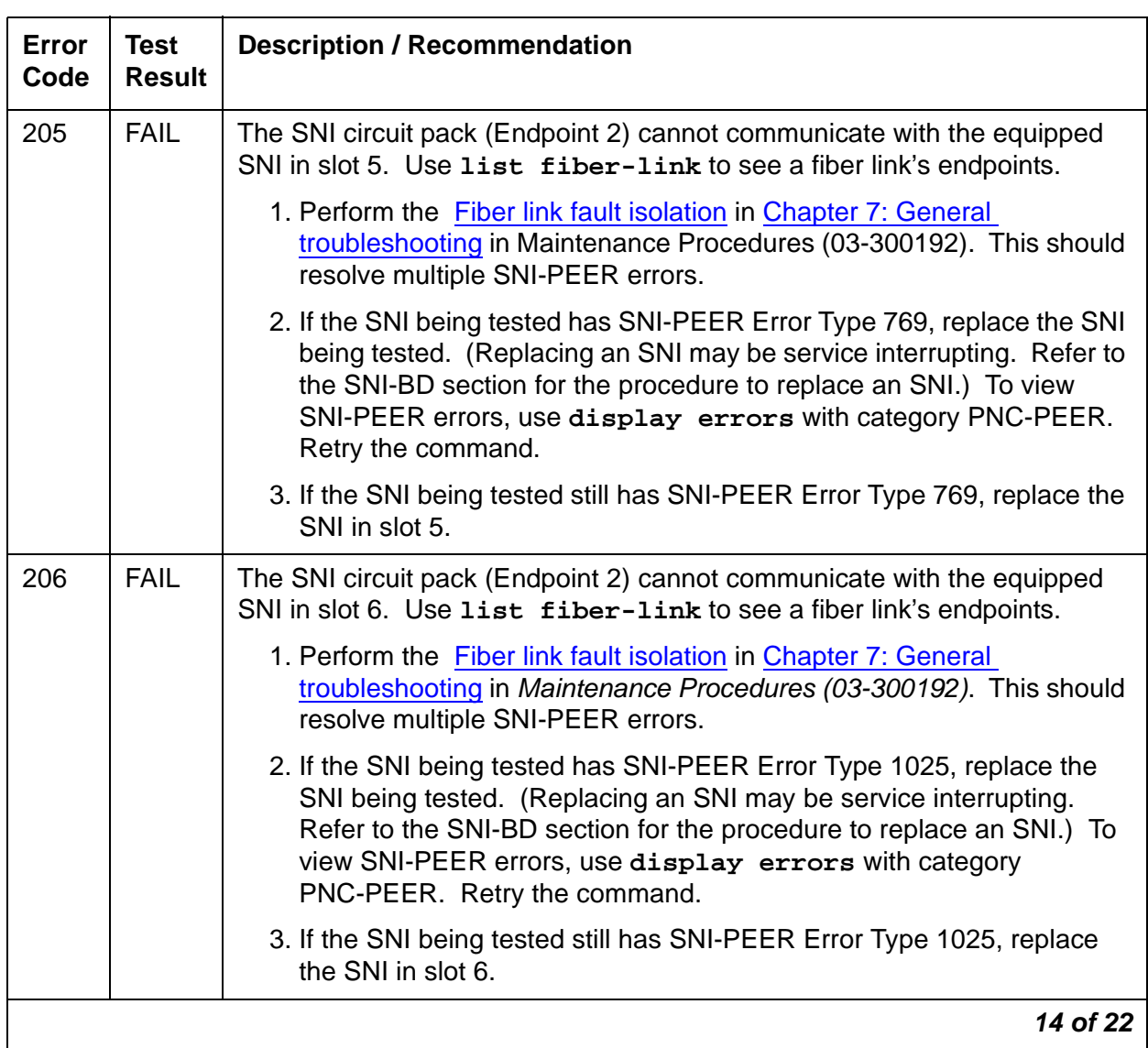

#### **Table 432: Test #759 Configuration Audit 14 of 22**

| <b>Error</b><br>Code | <b>Test</b><br><b>Result</b> | <b>Description / Recommendation</b>                                                                                                    |
|----------------------|------------------------------|----------------------------------------------------------------------------------------------------|
| 207                  | <b>FAIL</b>                  | The SNI circuit pack (Endpoint 2) cannot communicate with the equipped<br>SNI in slot 7. Use list fiber-link to see a fiber link's endpoints.                                                                                                    |
|                      |                              | 1. Perform the Fiber link fault isolation in Chapter 7: General<br>troubleshooting in Maintenance Procedures (03-300192). This should<br>resolve multiple SNI-PEER errors.                                                                                                    |
|                      |                              | 2. If the SNI being tested has SNI-PEER Error Type 1281, replace the<br>SNI being tested. (Replacing an SNI may be service interrupting.<br>Refer to the SNI-BD section for the procedure to replace an SNI.) To<br>view SNI-PEER errors, use display errors with category<br>PNC-PEER. Retry the command. |
|                      |                              | 3. If the SNI being tested still has SNI-PEER Error Type 1281, replace<br>the SNI in slot 7.                                                                                                    |
| 208                  | <b>FAIL</b>                  | The SNI circuit pack (Endpoint 2) cannot communicate with the equipped<br>SNI in slot 8. Use list fiber-link to see a fiber link's endpoints.                                                                                                    |
|                      |                              | 1. Perform the Fiber link fault isolation in Chapter 7: General<br>troubleshooting in Maintenance Procedures (03-300192). This should<br>resolve multiple SNI-PEER errors.                                                                                                    |
|                      |                              | 2. If the SNI being tested has SNI-PEER Error Type 1537, replace the<br>SNI being tested. (Replacing an SNI may be service interrupting.<br>Refer to the SNI-BD section for the procedure to replace an SNI.) To<br>view SNI-PEER errors, use display errors with category<br>PNC-PEER. Retry the command. |
|                      |                              | 3. If the SNI being tested still has SNI-PEER Error Type 1537, replace<br>the SNI in slot 8.                                                                                                    |
|                      |                              | 15 of 22                                                                                                    |

**Table 432: Test #759 Configuration Audit 15 of 22**

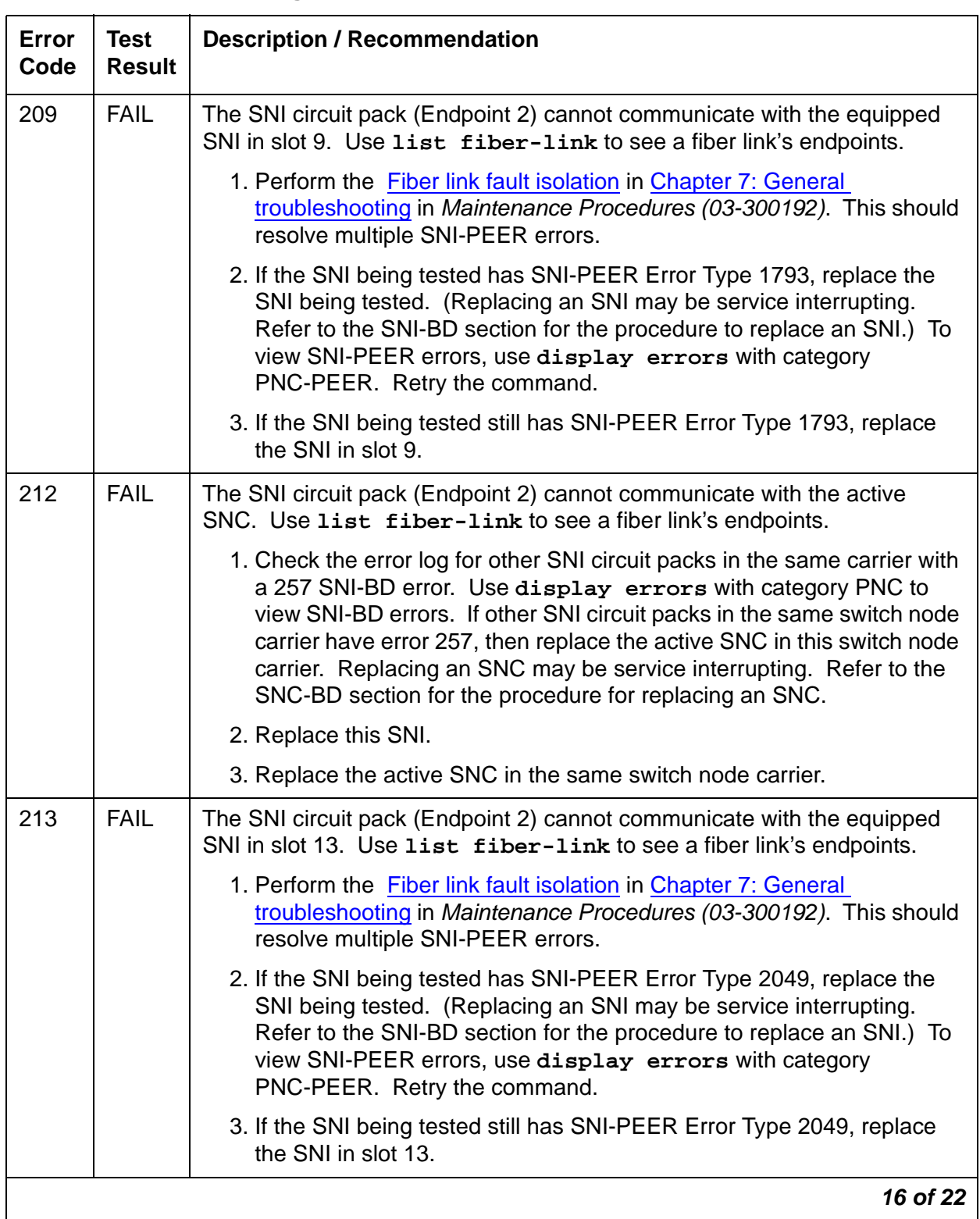

#### **Table 432: Test #759 Configuration Audit 16 of 22**

| <b>Error</b><br>Code | <b>Test</b><br><b>Result</b> | <b>Description / Recommendation</b>                                                                                                    |
|----------------------|------------------------------|----------------------------------------------------------------------------------------------------|
| 214                  | <b>FAIL</b>                  | The SNI circuit pack (Endpoint 2) cannot communicate with the equipped<br>SNI in slot 14. Use list fiber-link to see a fiber link's endpoints.                                                                                                    |
|                      |                              | 1. Perform the Fiber link fault isolation in Chapter 7: General<br>troubleshooting in Maintenance Procedures (03-300192). This should<br>resolve multiple SNI-PEER errors.                                                                                                    |
|                      |                              | 2. If the SNI being tested has SNI-PEER Error Type 2305, replace the<br>SNI being tested. (Replacing an SNI may be service interrupting.<br>Refer to the SNI-BD section for the procedure to replace an SNI.) To<br>view SNI-PEER errors, use display errors with category<br>PNC-PEER. Retry the command. |
|                      |                              | 3. If the SNI being tested still has SNI-PEER Error Type 2305, replace<br>the SNI in slot 14.                                                                                                    |
| 215                  | <b>FAIL</b>                  | The SNI circuit pack (Endpoint 2) cannot communicate with the equipped<br>SNI in slot 15. Use list fiber-link to see a fiber link's endpoints.                                                                                                    |
|                      |                              | 1. Perform the Fiber link fault isolation in Chapter 7: General<br>troubleshooting in Maintenance Procedures (03-300192). This should<br>resolve multiple SNI-PEER errors.                                                                                                    |
|                      |                              | 2. If the SNI being tested has SNI-PEER Error Type 2561, replace the<br>SNI being tested. (Replacing an SNI may be service interrupting.<br>Refer to the SNI-BD section for the procedure to replace an SNI.) To<br>view SNI-PEER errors, use display errors with category<br>PNC-PEER. Retry the command. |
|                      |                              | 3. If the SNI being tested still has SNI-PEER Error Type 2561, replace<br>the SNI in slot 15.                                                                                                    |
|                      |                              | 17 of 22                                                                                                    |

**Table 432: Test #759 Configuration Audit 17 of 22**

| <b>Error</b><br>Code | <b>Test</b><br><b>Result</b> | <b>Description / Recommendation</b>                                                                                                    |
|----------------------|------------------------------|----------------------------------------------------------------------------------------------------|
| 216                  | <b>FAIL</b>                  | The SNI circuit pack (Endpoint 2) cannot communicate with the equipped<br>SNI in slot 16. Use list fiber-link to see a fiber link's endpoints.                                                                                                    |
|                      |                              | 1. Perform the Fiber link fault isolation in Chapter 7: General<br>troubleshooting in Maintenance Procedures (03-300192). This should<br>resolve multiple SNI-PEER errors.                                                                                                    |
|                      |                              | 2. If the SNI being tested has SNI-PEER Error Type 2817, replace the<br>SNI being tested. (Replacing an SNI may be service interrupting.<br>Refer to the SNI-BD section for the procedure to replace an SNI.) To<br>view SNI-PEER errors, use display errors with category<br>PNC-PEER. Retry the command. |
|                      |                              | 3. If the SNI being tested still has SNI-PEER Error Type 2817, replace<br>the SNI in slot 16.                                                                                                    |
| 217                  | <b>FAIL</b>                  | The SNI circuit pack (Endpoint 2) cannot communicate with the equipped<br>SNI in slot 17. Use list fiber-link to see a fiber link's endpoints.                                                                                                    |
|                      |                              | 1. Perform the Fiber link fault isolation in Chapter 7: General<br>troubleshooting in Maintenance Procedures (03-300192). This should<br>resolve multiple SNI-PEER errors.                                                                                                    |
|                      |                              | 2. If the SNI being tested has SNI-PEER Error Type 3073, replace the<br>SNI being tested. (Replacing an SNI may be service interrupting.<br>Refer to the SNI-BD section for the procedure to replace an SNI.) To<br>view SNI-PEER errors, use display errors with category<br>PNC-PEER. Retry the command. |
|                      |                              | 3. If the SNI being tested still has SNI-PEER Error Type 3073, replace<br>the SNI in slot 17.                                                                                                    |
|                      |                              | 18 of 22                                                                                                    |

**Table 432: Test #759 Configuration Audit 18 of 22**

| <b>Error</b><br>Code | <b>Test</b><br><b>Result</b> | <b>Description / Recommendation</b>                                                                                                    |
|----------------------|------------------------------|----------------------------------------------------------------------------------------------------|
| 218                  | <b>FAIL</b>                  | The SNI circuit pack (Endpoint 2) cannot communicate with the equipped<br>SNI in slot 18. Use list fiber-link to see a fiber link's endpoints.                                                                                                    |
|                      |                              | 1. Perform the Fiber link fault isolation in Chapter 7: General<br>troubleshooting in Maintenance Procedures (03-300192). This should<br>resolve multiple SNI-PEER errors.                                                                                                    |
|                      |                              | 2. If the SNI being tested has SNI-PEER Error Type 3329, replace the<br>SNI being tested. (Replacing an SNI may be service interrupting.<br>Refer to the SNI-BD section for the procedure to replace an SNI.) To<br>view SNI-PEER errors, use display errors with category<br>PNC-PEER. Retry the command. |
|                      |                              | 3. If the SNI being tested still has SNI-PEER Error Type 3329, replace<br>the SNI in slot 18.                                                                                                    |
| 219                  | <b>FAIL</b>                  | The SNI circuit pack (Endpoint 2) cannot communicate with the equipped<br>SNI in slot 19. Use list fiber-link to see a fiber link's endpoints.                                                                                                    |
|                      |                              | 1. Perform the Fiber link fault isolation in Chapter 7: General<br>troubleshooting in Maintenance Procedures (03-300192). This should<br>resolve multiple SNI-PEER errors.                                                                                                    |
|                      |                              | 2. If the SNI being tested has SNI-PEER Error Type 3585, replace the<br>SNI being tested. (Replacing an SNI may be service interrupting.<br>Refer to the SNI-BD section for the procedure to replace an SNI.) To<br>view SNI-PEER errors, use display errors with category<br>PNC-PEER. Retry the command. |
|                      |                              | 3. If the SNI being tested still has SNI-PEER Error Type 3585, replace<br>the SNI in slot 19.                                                                                                    |
|                      |                              | 19 of 22                                                                                                    |

**Table 432: Test #759 Configuration Audit 19 of 22**

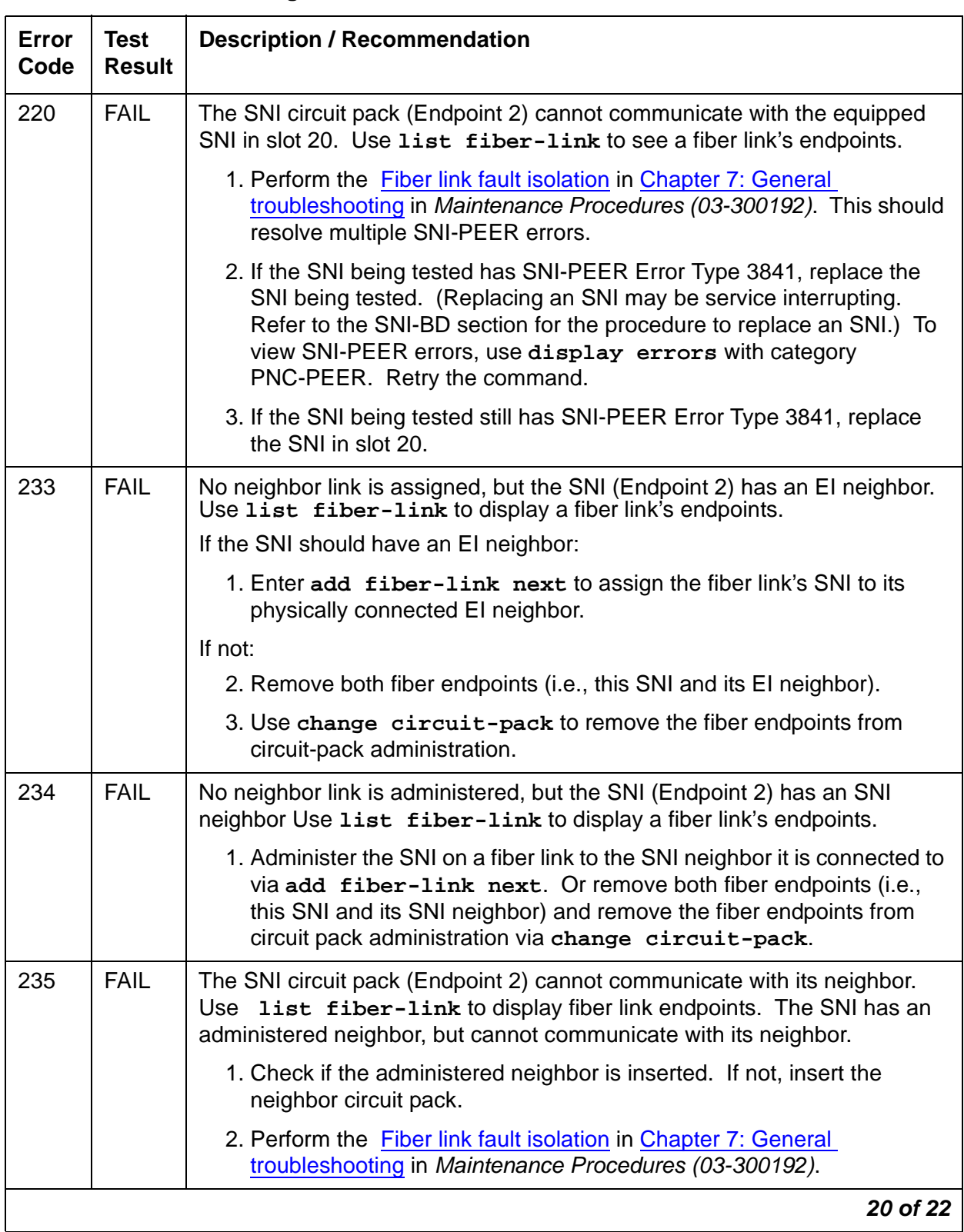

### **Table 432: Test #759 Configuration Audit 20 of 22**

| Error<br>Code | <b>Test</b><br><b>Result</b> | <b>Description / Recommendation</b>                                                                                                    |
|---------------|------------------------------|----------------------------------------------------------------------------------------------------|
| 236           | <b>FAIL</b>                  | The Endpoint 2 SNI's administered neighbor does not match the physical<br>neighbor connected. Use list fiber-link to see a fiber link's<br>endpoints. The SNI's assigned neighbor is another SNI, but the SNI is<br>physically connected to an El. Enter list fiber-link and verify that the<br>fiber-optic and metallic cables are installed as administered. |
| 237           | <b>FAIL</b>                  | The Endpoint 2 SNI's administered neighbor does not match the physical<br>neighbor connected. Use list fiber-link to see fiber link endpoints.<br>The SNI's assigned neighbor is an EI, but the SNI is physically connected to<br>another SNI. Enter list fiber-link and verify that the fiber-optic and<br>metallic cables are installed as administered.     |
| 238           | <b>FAIL</b>                  | The physical location of SNI Endpoint 2's neighbor does not match its<br>administered location. Use list fiber-link to see a fiber link's<br>endpoints. One location (carrier and slot) is assigned for the endpoint's<br>neighbor, but it physically resides in another location.                                                                             |
|               |                              | 1. Enter list fiber-link and verify that the fiber-optic and metallic<br>cables are installed as administered.                                                                                                    |
|               |                              | 2. If the problem does not seem to be caused by either a<br>physical-connection or an administration problem, replace the<br>neighbor circuit pack. The neighbor circuit pack may have a hardware<br>problem causing it to report a wrong angel address (physical carrier/<br>slot address) to software.                                                       |
| 239           | <b>FAIL</b>                  | The SNI Endpoint 2 is assigned to be connected to a DS1 converter, but is<br>not physically connected to one. Use list fiber-link to see a fiber<br>link's endpoints.                                                                                                    |
|               |                              | If this SNI endpoint should be connected to a DS1 converter:                                                                                                    |
|               |                              | 1. Enter list fiber-link to verify that the fiber-optic cable and/or<br>metallic cable connections are installed as assigned.                                                                                                    |
|               |                              | If not, change administration to remove the DS1 converter complex from<br>the SNI's fiber link:                                                                                                    |
|               |                              | 1. Enter list fiber-link to locate this SNI endpoint's fiber                                                                                                    |
|               |                              | 2. Enter remove fiber-link for this SNI endpoint's fiber                                                                                                    |
|               |                              | 3. Enter add fiber-link to replace the fiber without assigning the<br>DS1 converter complex.                                                                                                    |
|               |                              | 21 of 22                                                                                                    |

**Table 432: Test #759 Configuration Audit 21 of 22**

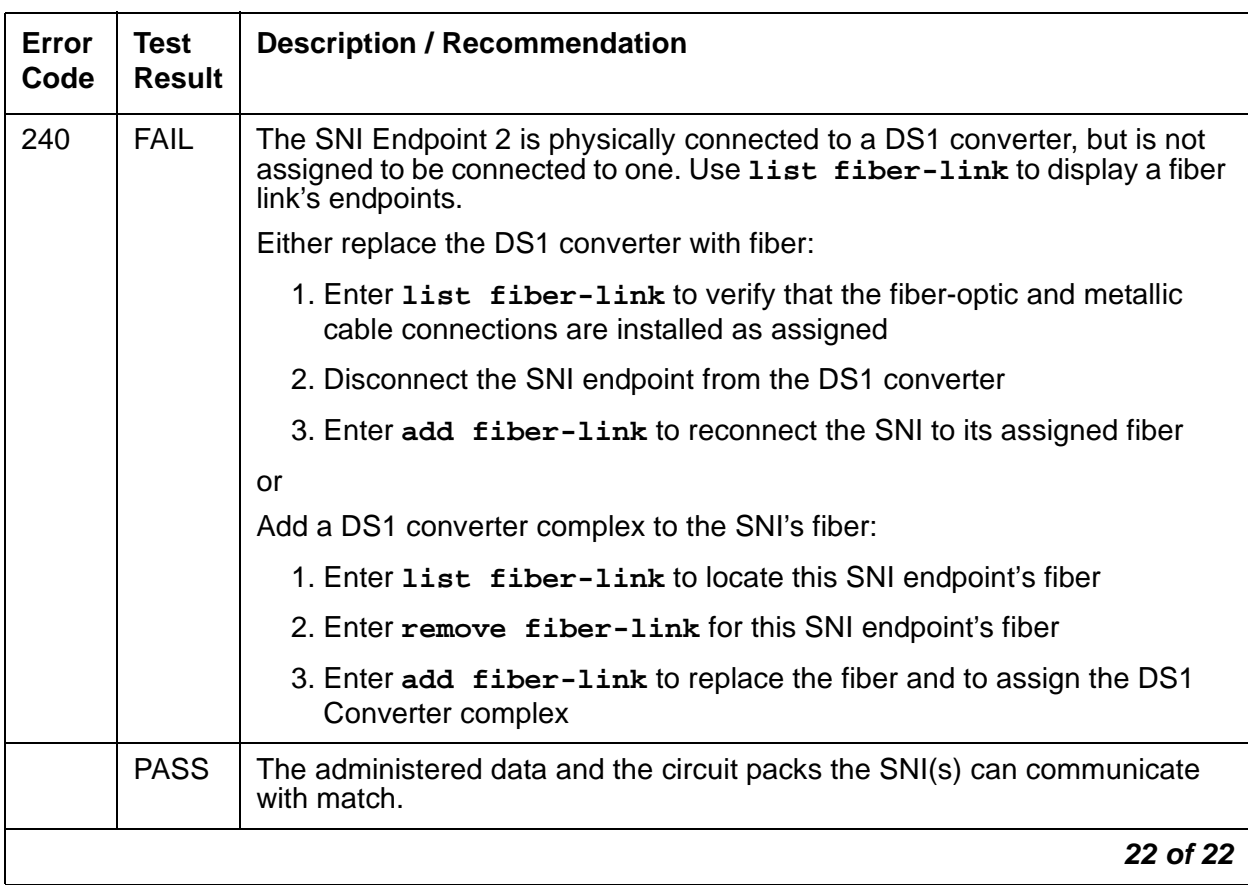

#### **Table 432: Test #759 Configuration Audit 22 of 22**

# **Fiber Link Reset Test (#768)**

This test is destructive.

This test resets both endpoints of the fiber link and is executed via **reset fiber-link F P**. Any DS1 converter circuit packs on the fiber link are not reset. The **reset fiber-link** command should almost never be used. It may be necessary to use it when the endpoint circuit packs enter a mode in which they cannot communicate with software. When necessary, always reset fiber endpoints with the command instead of reseating the endpoint circuit packs.

For EI-to-EI fibers that connect an IPSI PN, the EI on the PN is reset first followed by the EI on the IPSI PN. For EI-to-EI fiber links that connect two PNs, one EI is reset first followed by the other.

For an EI-SNI fiber link in which the EI is on the PN, the SNI is reset first followed by the EI.

For an EI-SNI fiber link in which the EI is on a PN, the SNI is reset first followed by the EI.

For an SNI-to-SNI fiber link, the SNI farthest from the PN is reset first followed by the SNI nearest to the PN.

When an EI endpoint is reset, the Expansion Interface Reset test (#336) is executed. When an SNI endpoint is reset, the SNI Reset test (#761) is executed. These tests are described in the EXP-INTF and SNI-BD sections.

This test starts the other reset test mentioned above and returns PASS without waiting for the results of the other reset test. For a better indication of how the other reset tests are running, use **reset board location** on each individual fiber link endpoint.

| Error<br>Code | <b>Test</b><br><b>Result</b> | <b>Description / Recommendation</b>                                                                                                    |
|---------------|------------------------------|----------------------------------------------------------------------------------------------------|
| 1703          | <b>ABRT</b>                  | Both fiber endpoints are in the hardware path for INLs to their respective<br>switch node carriers and, thus, cannot get a response from this test<br>because the INLs response should come on will go down as a result of the<br>reset. |
|               |                              | 1. Reset the individual fiber-link endpoints via reset board.                                                                                                    |
| 2500          | ABRT                         | Internal system error                                                                                                    |
|               |                              | 1. Retry the command at 1-minute intervals up to 3 times.                                                                                                    |
|               | <b>PASS</b>                  | The reset of both fiber endpoints successfully completed.                                                                                                    |
|               |                              |                                                                                                    |

**Table 433: Test #768 Fiber Link Reset Test**

# **Failure Audit (#777)**

This test is nondestructive.

This test queries the SNI(s) on the fiber link for any existing failures and any unacknowledged cleared failure messages. Each failure generates an error and alarm entry against SNI-BD, SNI-PEER, or FIBER-LK. An unacknowledged cleared failure message is a message the SNI circuit pack sent to software indicating a previous failure is now gone and the SNI circuit pack did not receive a message from software indicating that the failure message was received by software.

If no failures are detected by the SNI circuit pack, this test will pass.

If this test reports failures, the results screen for **test fiber-link** shows FAIL with no FAIL code. The error log must then be displayed via **display errors** with category PNC to view SNI-BD and FIBER-LK errors and **display errors** with category PNC-PEER to view SNI-PEER errors.

For EI-to-EI fiber links, this test is not run. For EI-to-SNI fiber links, this test is run on the SNI circuit pack endpoint of the fiber link. For SNI-to-SNI fiber links, this test is run on both SNI circuit pack endpoints of the fiber link.

| Error<br>Code | <b>Test</b><br><b>Result</b> | <b>Description / Recommendation</b>                                                                                                    |
|---------------|------------------------------|----------------------------------------------------------------------------------------------------|
| 2100          | <b>ABRT</b>                  | Could not allocate the necessary system resources to run this test.                                                                                                    |
| 2300          | <b>ABRT</b>                  | The downlink message necessary to run this test could not be sent.                                                                                                    |
| 2301          | <b>ABRT</b>                  | The software timer could not be set before sending the downlink message<br>necessary to run this test.                                                                                                    |
| 2302          | <b>ABRT</b>                  | The SNI circuit pack claims that it received a bad message from software.                                                                                                    |
| 2303          | <b>ABRT</b>                  | The SNI circuit pack claims that the test requested by software is invalid.                                                                                                    |
| 2304          | <b>ABRT</b>                  | SNI firmware is not able to run the test.                                                                                                    |
|               |                              | 1. Retry the command at 1-minute intervals up to 3 times.                                                                                                    |
| 2306          | <b>ABRT</b>                  | An SNI circuit pack on the fiber link is not responding to test requests sent<br>by software.                                                                                                    |
|               |                              | 1. Run the test led switch-node for the switch node(s) where the<br>SNI(s) reside to verify whether the LEDs on the board(s) light. Follow<br>the steps below for the SNI(s) from step 1 that had no LEDs light.                                                                                                    |
|               |                              | 2. If the LEDs on the other boards in the carrier light, but the LEDs on this<br>board do not light, run test 760 via test board location 1 for the<br>active SNC in this carrier. Wait 5 minutes and then try step 1 one more<br>time. If the LEDs on this board still do not light, replace this board.<br>(Replacing an SNI may be service interrupting. Refer to the SNI-BD<br>section for the procedure to replace an SNI.)                                                                           |
|               |                              | 3. If none of the LEDs light for the boards in the same carrier as this board,<br>fix any problems associated with the connectivity of this carrier to the<br>media server. Use list fiber-link to determine the fiber<br>connections to this carrier. Check the LEDs on every SNI and EI, and<br>fix any fiber problems. Enter display errors and resolve any<br>EXP-INTF error entries associated with the Port Network. Also, resolve<br>any SYNC, SNI-BD, SNC-BD, FIBER-LK, or SNI-PEER error entries. |
|               |                              | $1$ of $2$                                                                                                    |

**Table 434: Test #777 Failure Audit 1 of 2**

| Error<br>Code | Test<br><b>Result</b> | <b>Description / Recommendation</b>                                                                                                    |
|---------------|-----------------------|----------------------------------------------------------------------------------------------------|
|               | <b>FAIL</b>           | The SNI circuit pack reported failures or retransmitted a cleared failure<br>message.                                                                                                    |
|               |                       | 1. If this is the first time this test was run, run the test again. If there were<br>any previous failure messages that software did not acknowledge, this<br>test will FAIL even if the failure messages indicate a FAIL to PASS<br>transition, i.e., a problem has gone away. If this test is run twice and<br>FAILs both times, then at least one problem still exists. |
|               |                       | 2. Resolve any errors or alarms (display errors and display<br>alarms) for SNI-BD, SNI-PEER, and FIBER-LK entries.                                                                                                    |
|               |                       | 3. If no SNI-BD, SNI-PEER, or FIBER-LK entries exist in the error and<br>alarm logs, retry the command.                                                                                                    |
|               | <b>PASS</b>           | No problems are detected on the board.                                                                                                    |
|               |                       |                                                                                                    |

**Table 434: Test #777 Failure Audit 2 of 2**

# **SNI Fiber Out of Frame Query (#989)**

This test is nondestructive.

The SNI circuit pack reports whether a fiber out-of-frame condition exists, whether a loss-of-signal condition exists, and whether the lightwave transceiver is present.

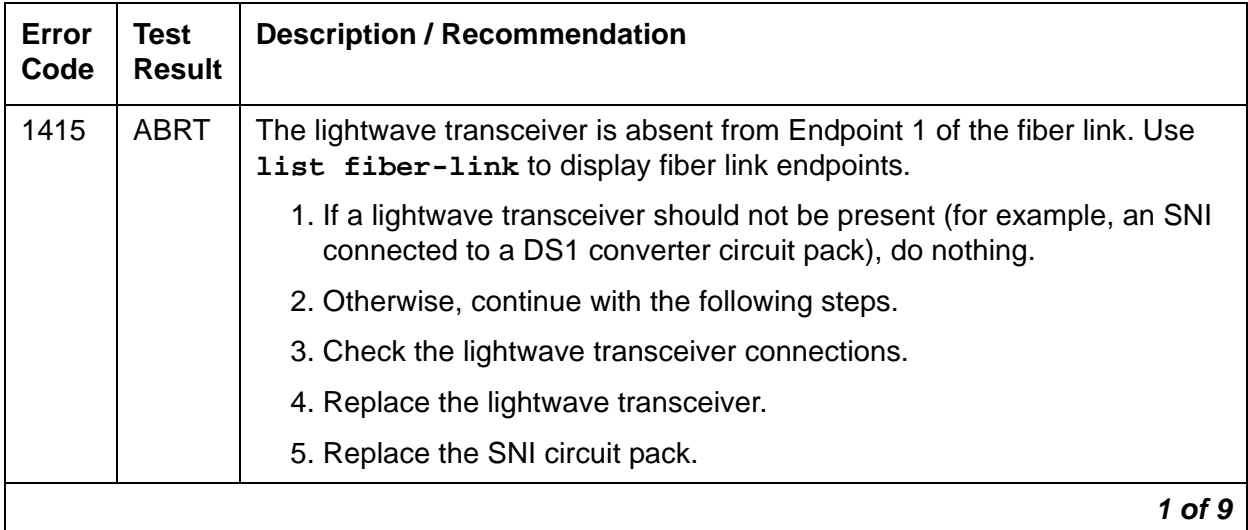

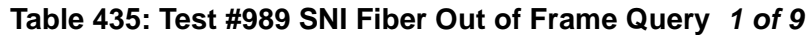

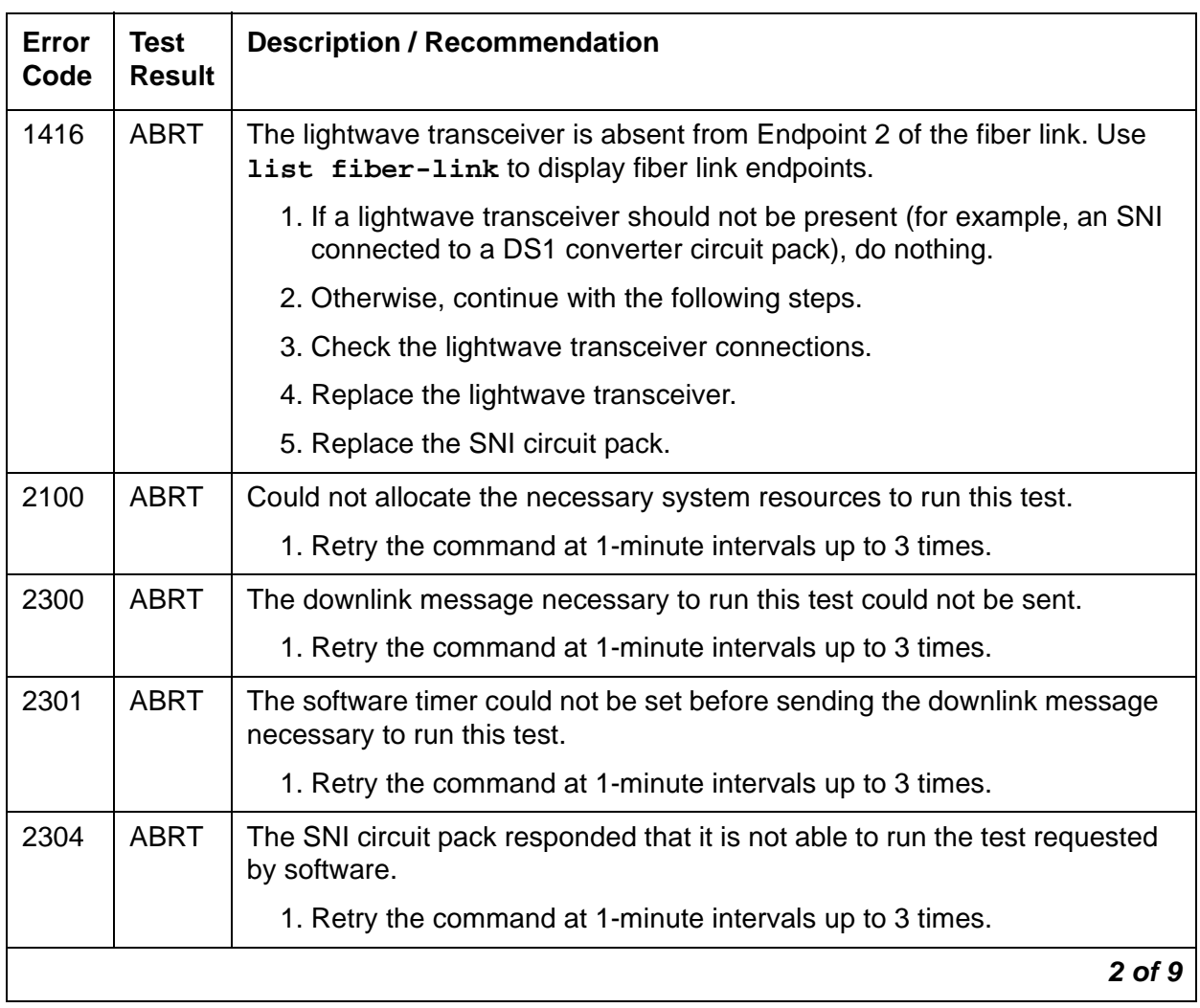

#### **Table 435: Test #989 SNI Fiber Out of Frame Query 2 of 9**

| <b>Error</b><br>Code | <b>Test</b><br><b>Result</b> | <b>Description / Recommendation</b>                                                                                                    |
|----------------------|------------------------------|----------------------------------------------------------------------------------------------------|
| 2306                 | <b>ABRT</b>                  | A fiber link's SNI circuit pack is not responding to test requests sent by<br>software.                                                                                                    |
|                      |                              | 1. Run the test led switch-node for the switch node where the SNI<br>board(s) reside to verify whether their LEDs light. If not, continue with<br>the following steps.                                                                                                    |
|                      |                              | 2. If LEDs light on other boards in the same carrier (but not on this<br>board), enter test board location long (#760) for the active<br>SNC in this carrier. Wait 5 minutes, and try step 1 again. If the board's<br>LEDs still do not light, replace the board. (Replacing an SNI may be<br>service interrupting. Refer to the SNI-BD section for the procedure to<br>replace an SNI.) |
|                      |                              | 3. If no LEDs light on any board in the same carrier, fix any connectivity<br>problems between this carrier and the media server. Use list<br>fiber-link to list the fiber connections to this carrier. Check the<br>LEDs on every SNI and EI, and fix any fiber problems. Enter<br>display errors, and resolve any SYNC, SNI-BD, SNC-BD,<br>FIBER-LK, or SNI-PEER error entries.        |
| 2500                 | <b>ABRT</b>                  | Internal system error                                                                                                    |
|                      |                              | 1. Retry the command at 1-minute intervals up to 3 times.                                                                                                    |
| 141                  | <b>FAIL</b>                  | The SNI circuit pack (Endpoint 1 of the fiber link) has a fiber out-of-frame<br>condition, but no loss-of-signal condition. Also, a lightwave transceiver is<br>connected to the SNI circuit pack.                                                                                                    |
|                      |                              | 1. Check that the connected circuit pack is physically installed. The<br>connected circuit pack is the other endpoint of the fiber link if no DS1<br>converter complex is administered (check via list fiber-link).<br>Otherwise, if a DS1 converter complex is administered, the connected<br>circuit pack is the DS1 converter circuit pack connected to the SNI<br>circuit pack.      |
|                      |                              | 2. Perform the Fiber link fault isolation in Chapter 7: General<br>troubleshooting in Maintenance Procedures (03-300192) in Chapter 5.                                                                                                    |
|                      |                              | 3. Replace this SNI circuit pack.                                                                                                    |
|                      |                              | 4. Replace the connected circuit pack.                                                                                                    |
|                      |                              | 3 of 9                                                                                                    |

**Table 435: Test #989 SNI Fiber Out of Frame Query 3 of 9**

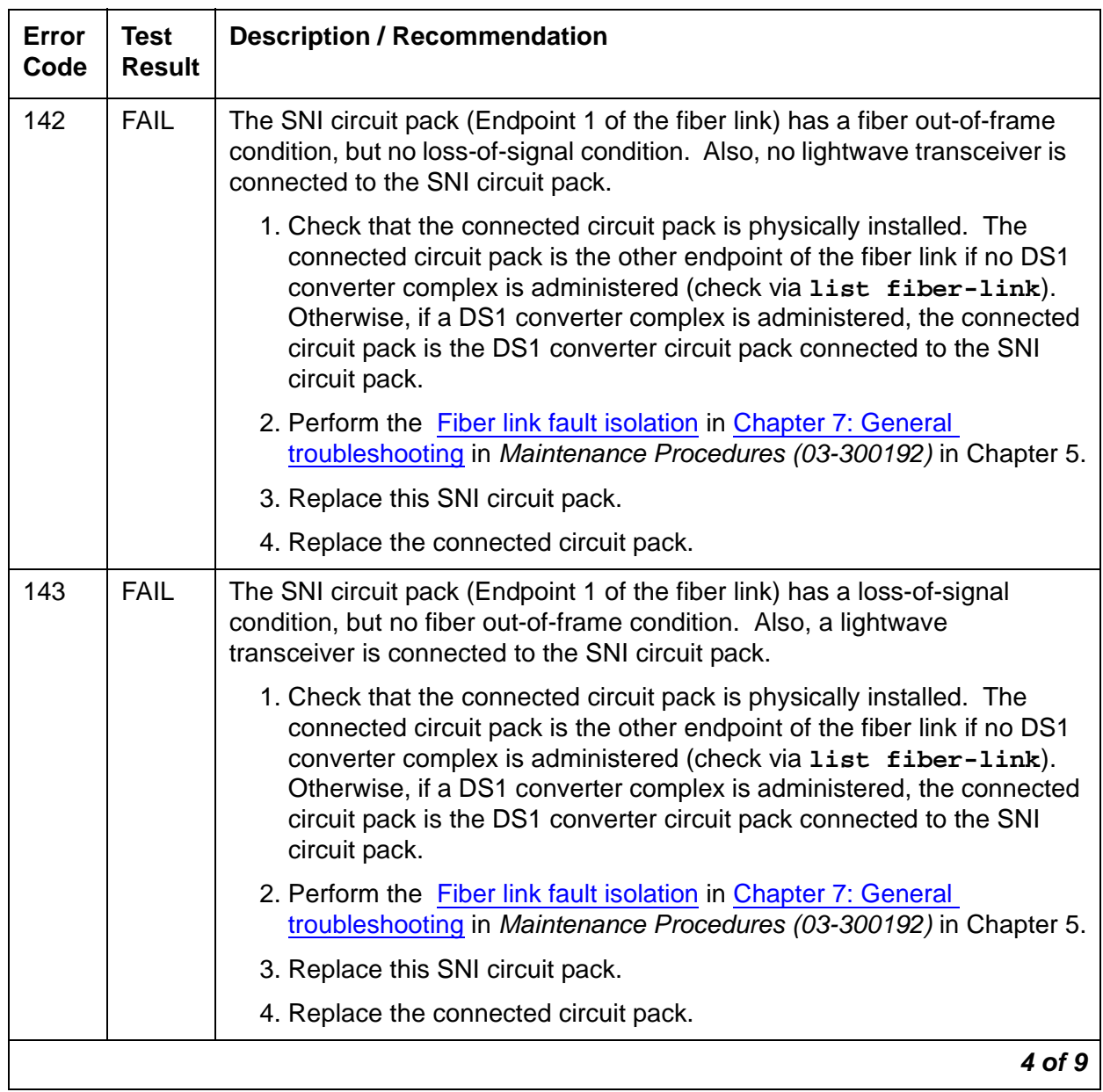

#### **Table 435: Test #989 SNI Fiber Out of Frame Query 4 of 9**

| Error<br>Code | <b>Test</b><br><b>Result</b> | <b>Description / Recommendation</b>                                                                                                    |
|---------------|------------------------------|----------------------------------------------------------------------------------------------------|
| 144           | <b>FAIL</b>                  | The SNI circuit pack (Endpoint 1 of the fiber link) has a loss-of-signal<br>condition, but no fiber out-of-frame condition. Also, no lightwave<br>transceiver is connected to the SNI circuit pack.                                                                                                    |
|               |                              | 1. Check that the connected circuit pack is physically installed. The<br>connected circuit pack is the other endpoint of the fiber link if no DS1<br>converter complex is administered (check via list fiber-link).<br>Otherwise, if a DS1 converter complex is administered, the connected<br>circuit pack is the DS1 converter circuit pack connected to the SNI<br>circuit pack. |
|               |                              | 2. Perform the Fiber link fault isolation in Chapter 7: General<br>troubleshooting in Maintenance Procedures (03-300192) in Chapter 5.                                                                                                    |
|               |                              | 3. Replace this SNI circuit pack.                                                                                                    |
|               |                              | 4. Replace the connected circuit pack.                                                                                                    |
| 145           | <b>FAIL</b>                  | The SNI circuit pack (Endpoint 1 of the fiber link) has a fiber out-of-frame<br>condition and a loss-of-signal condition. Also, a lightwave transceiver is<br>connected to the SNI circuit pack.                                                                                                    |
|               |                              | 1. Check that the connected circuit pack is physically installed. The<br>connected circuit pack is the other endpoint of the fiber-link if no DS1<br>converter complex is administered (check via list fiber-link).<br>Otherwise, if a DS1 converter complex is administered, the connected<br>circuit pack is the DS1 converter circuit pack connected to the SNI<br>circuit pack. |
|               |                              | 2. Perform the Fiber link fault isolation in Chapter 7: General<br>troubleshooting in Maintenance Procedures (03-300192) in Chapter 5.                                                                                                    |
|               |                              | 3. Replace this SNI circuit pack.                                                                                                    |
|               |                              | 4. Replace the connected circuit pack.                                                                                                    |
|               |                              | 5 of 9                                                                                                    |

**Table 435: Test #989 SNI Fiber Out of Frame Query 5 of 9**
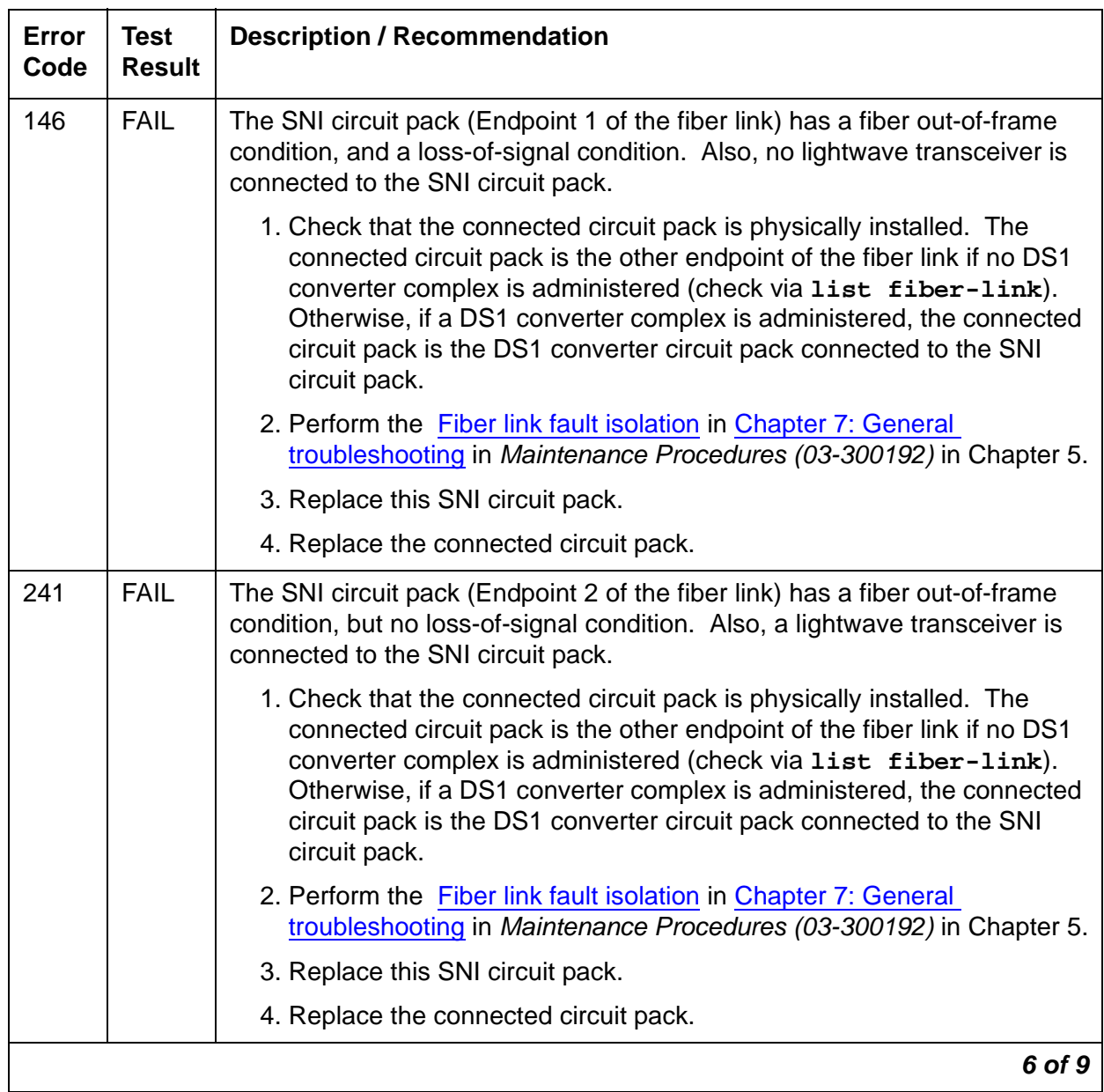

# **Table 435: Test #989 SNI Fiber Out of Frame Query 6 of 9**

| Error<br>Code | <b>Test</b><br><b>Result</b> | <b>Description / Recommendation</b>                                                                                                    |  |  |
|---------------|------------------------------|----------------------------------------------------------------------------------------------------|--|--|
| 242           | <b>FAIL</b>                  | The SNI circuit pack (Endpoint 2 of the fiber link) has a fiber out-of-frame<br>condition, but no loss-of-signal condition. Also, no lightwave transceiver is<br>connected to the SNI circuit pack.                                                                                                    |  |  |
|               |                              | 1. Check that the connected circuit pack is physically installed. The<br>connected circuit pack is the other endpoint of the fiber link if no DS1<br>converter complex is administered (check via list fiber-link).<br>Otherwise, if a DS1 converter complex is administered, the connected<br>circuit pack is the DS1 converter circuit pack connected to the SNI<br>circuit pack. |  |  |
|               |                              | 2. Perform the Fiber link fault isolation in Chapter 7: General<br>troubleshooting in Maintenance Procedures (03-300192) in Chapter 5.                                                                                                    |  |  |
|               |                              | 3. Replace this SNI circuit pack.                                                                                                    |  |  |
|               |                              | 4. Replace the connected circuit pack.                                                                                                    |  |  |
| 243           | <b>FAIL</b>                  | The SNI circuit pack (Endpoint 2 of the fiber link) has a loss-of-signal<br>condition, but no fiber out-of-frame condition. Also, a lightwave<br>transceiver is connected to the SNI circuit pack.                                                                                                    |  |  |
|               |                              | 1. Check that the connected circuit pack is physically installed. The<br>connected circuit pack is the other endpoint of the fiber-link if no DS1<br>converter complex is administered (check via list fiber-link).<br>Otherwise, if a DS1 converter complex is administered, the connected<br>circuit pack is the DS1 converter circuit pack connected to the SNI<br>circuit pack. |  |  |
|               |                              | 2. Perform the Fiber link fault isolation in Chapter 7: General<br>troubleshooting in Maintenance Procedures (03-300192) in Chapter 5.                                                                                                    |  |  |
|               |                              | 3. Replace this SNI circuit pack.                                                                                                    |  |  |
|               |                              | 4. Replace the connected circuit pack.                                                                                                    |  |  |
|               |                              | $7$ of $9$                                                                                                    |  |  |

**Table 435: Test #989 SNI Fiber Out of Frame Query 7 of 9**

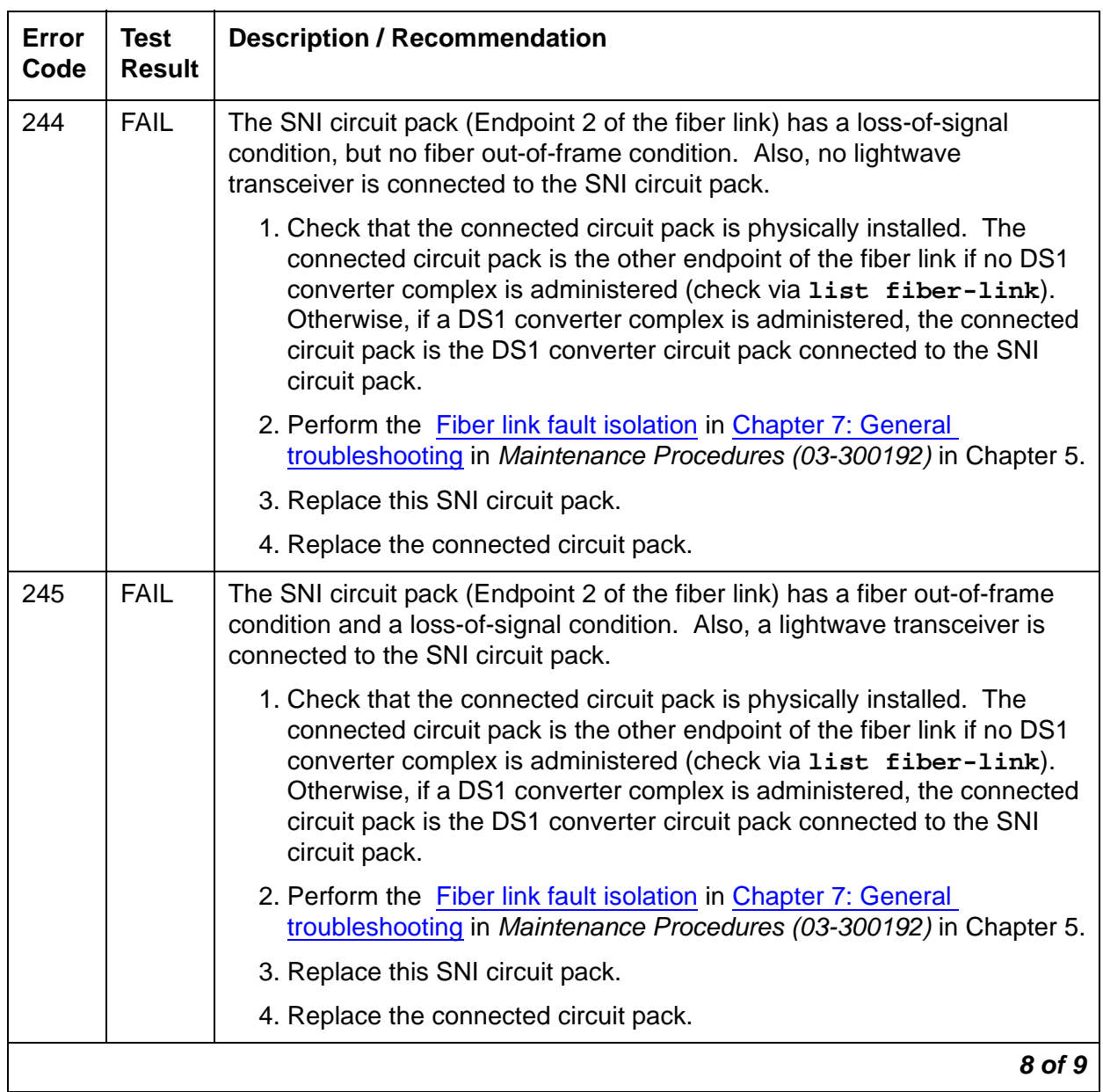

# **Table 435: Test #989 SNI Fiber Out of Frame Query 8 of 9**

| Error<br>Code | Test<br><b>Result</b> | <b>Description / Recommendation</b>                                                                                                    |
|---------------|-----------------------|----------------------------------------------------------------------------------------------------|
| 246           | <b>FAIL</b>           | The SNI circuit pack (Endpoint 2 of the fiber link) has a fiber out-of-frame<br>condition, and a loss-of-signal condition. Also, no lightwave transceiver is<br>connected to the SNI circuit pack.                                                                                                    |
|               |                       | 1. Check that the connected circuit pack is physically installed. The<br>connected circuit pack is the other endpoint of the fiber link if no DS1<br>converter complex is administered (check via list fiber-link).<br>Otherwise, if a DS1 converter complex is administered, the connected<br>circuit pack is the DS1 converter circuit pack connected to the SNI<br>circuit pack. |
|               |                       | 2. Perform the Fiber link fault isolation in Chapter 7: General<br>troubleshooting in Maintenance Procedures (03-300192) in Chapter 5.                                                                                                    |
|               |                       | 3. Replace this SNI circuit pack.                                                                                                    |
|               |                       | 4. Replace the connected circuit pack.                                                                                                    |
|               | <b>PASS</b>           | No problems associated with this test are detected on the SNI.                                                                                                    |
|               |                       | 9 of 9                                                                                                    |

**Table 435: Test #989 SNI Fiber Out of Frame Query 9 of 9**

# **FW-DWNLD (Firmware Download)**

**S8700 | 8710 / S8500**

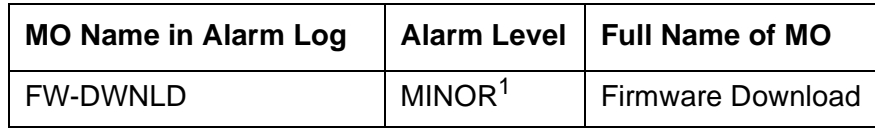

1. MINOR alarms can be down-graded to a WARNING level per local instructions by using the **set options** command.

# **Firmware Download Procedures**

Firmware Download gives you the capability to download new firmware to one or more programmable circuit packs of the same type residing within the same system. Programmable circuit packs have a "P" in their suffix. For example TN799DP is programmable, but TN799C is not. This programmable capability reduces the need to physically remove circuit packs and return them to Avaya for firmware updates.

### **Note:**

This description contains the most accurate information available at the time of production. Go to the Avaya Support Web site (http://avaya.com/support) and look under **Software & Firmware Downloads** for the most recent information about downloading firmware.

During this firmware download process, a firmware image is installed on a circuit pack in three steps:

- 1. The image is copied from an Avaya server over the Web to a local "staging area" a PC or server on the customer LAN.
- 2. The image is copied from the local staging area to the **source** circuit pack or media server.
- 3. The image is downloaded from the **source** to the **target** with one of these methods:
	- **Self-download (Self** and C-LAN-distributed download procedure on page 1267) image downloaded directly from RAM (the **source**) to flash memory (the **target**) on the same circuit pack
	- **C-LAN-distributed download (**[Self and C-LAN-distributed download procedure](#page-1266-0) on [page 1267](#page-1266-0)) - image downloaded from RAM (the **source**) on a C-LAN circuit pack to flash memory (the **target**) on one or more separate circuit packs of the same type
	- **IPSI download (**[IPSI download procedure](#page-1279-0) on page 1280**)** image downloaded from a **source** media server to one or all **target** IPSI circuit packs

Although different circuit packs have different potential roles in a firmware download, currently the following circuit packs can participate in a firmware-download procedure. Additional packs will be added in the future.

- Control LAN (C-LAN) TN799C or TN799DP
- 2-Wire Digital Line (DIG-LINE) TN2214CP or TN2224CP
- IP Media Processor (IPMEDPRO) TN2302AP
- Maintenance/Test (M/T-ANL) TN771DP
- $\bullet$  UDS1 TN464GP, TN2464BP, and TN2313AP
- Voice Announcements over LAN (VAL) TN2501AP
- IP Server Interface (IPSI) TN2312AP

In a firmware download to IPSIs, the media server is the source and the IPSIs are the targets. For downloads to all other circuit packs, see [Table 436](#page-1265-0) for each circuit pack's roles in a firmware download.

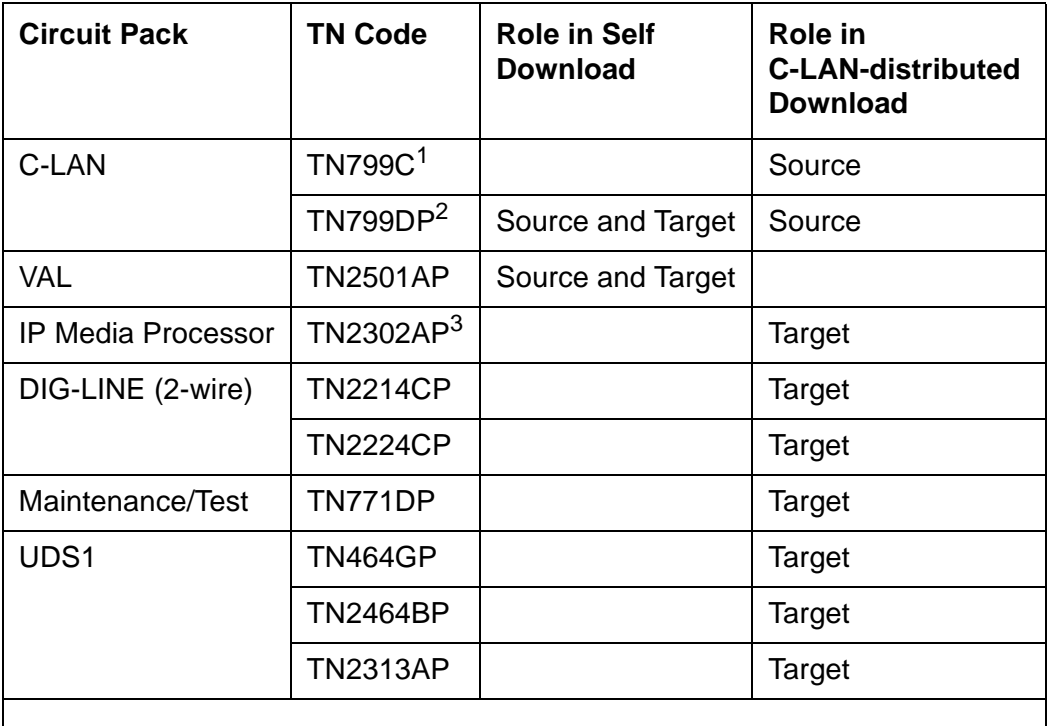

### <span id="page-1265-0"></span>**Table 436: Non-IPSI Circuit-Pack Roles in Firmware Downloads**

1. The TN799C C-LAN circuit pack can be the "source" for a C-LAN-distributed download but cannot be the "target" circuit pack for either a self or C-LAN-distributed download since it is not a programmable circuit pack (no "P" suffix).

2. The TN799DP can be both source and target for a self download and can be the source for a C-LAN-distributed download.

3. For TN2302AP circuit packs with a vintage less than 22, a different download procedure is required that is not described here. Go to the Avaya Support Web site under **Software & Firmware Downloads**, DEFINITY ECS, TN2302AP firmware downloads. On the page titled "Retired - (OLD Do Not Use) DEFINITY Firmware Downloads", scroll down to the TN2302AP section and click on TFTP\_Firmware\_download\_procedure.pdf.

If you need to download new firmware to an IPSI, use the [IPSI download procedure](#page-1279-0) on [page 1280.](#page-1279-0) Otherwise, use the [Self and C-LAN-distributed download procedure](#page-1266-0) on page 1267.

# <span id="page-1266-0"></span>**Self and C-LAN-distributed download procedure**

This section describes the procedures for either a self or C-LAN-distributed firmware download. These procedures will help you determine which method to use. The main differences between the two methods are:

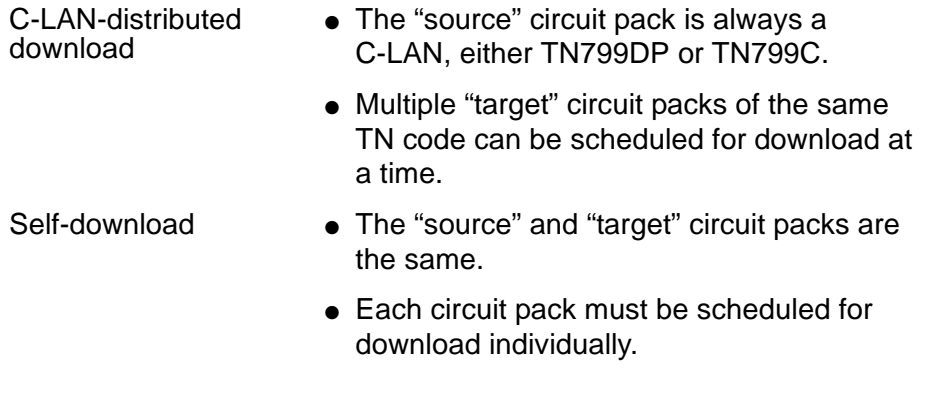

The high-level steps you will use to perform a self or C-LAN-distributed firmware download are:

- 1. [Prepare for download](#page-1267-0) on page 1268
- 2. [Upload image file from Web to staging area](#page-1270-0) on page 1271
- 3. [FTP the image file to source](#page-1271-0) on page 1272
- 4. [Schedule a download to target\(s\)](#page-1272-0) on page 1273
- 5. [Monitor download progress](#page-1276-0) on page 1277
- 6. [Disable file system](#page-1278-0) on page 1279

### **Note:**

If you have any trouble with this procedure, refer to Troubleshooting firmware downloads [on page 1285](#page-1284-0).

# <span id="page-1267-0"></span>**Prepare for download**

The following sub-sections contain procedures to prepare for the firmware downloads to target circuit packs. These sub-sections are:

- [Verify hardware/software requirements](#page-1267-1) on page 1268
- [Get circuit pack information](#page-1269-0) on page 1270
- [Set up source circuit pack's file system](#page-1270-1) on page 1271

### <span id="page-1267-1"></span>**Verify hardware/software requirements**

Follow these steps to make sure you know which download procedure to use and that you have all hardware and software that is necessary to proceed:

1. Given the type of target circuit pack to be upgraded, choose an appropriate source circuit pack from the following table ([Table 437\)](#page-1267-2). The last column indicates which download method must be used with the target and chosen source.

<span id="page-1267-2"></span>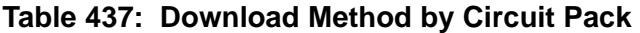

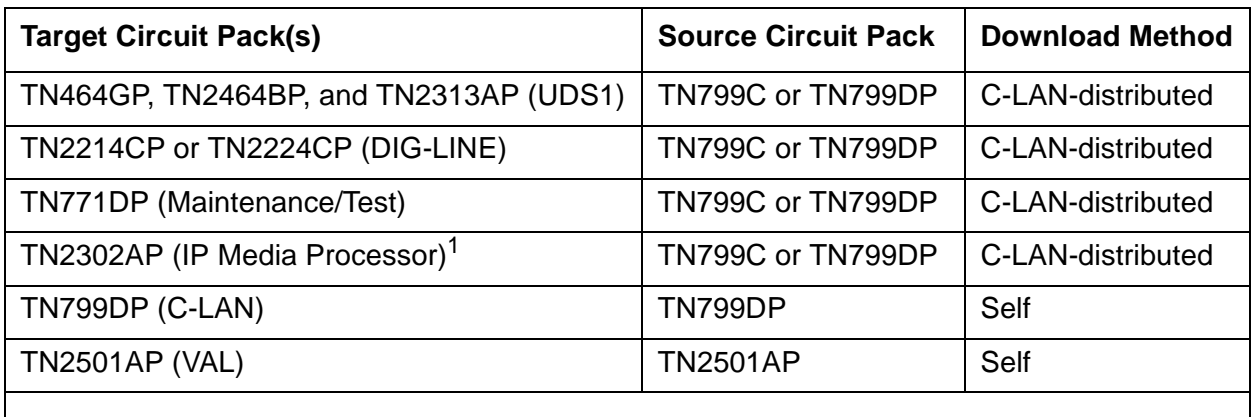

1. For TN2302AP circuit packs with a vintage less than 22, a different download procedure is required that is not described here. Go to the Avaya Support Web site under **Software & Firmware Downloads**, DEFINITY ECS, TN2302AP firmware downloads. On the page titled "Retired - (OLD Do Not Use) DEFINITY Firmware Downloads", scroll down to the TN2302AP section and click on TFTP\_Firmware\_download\_procedure.pdf.

- 2. Make sure you have the following:
	- Superuser or Services login and password to DEFINITY or Communication Manager
	- PC or other server with the following:
		- IP connectivity to the source board
		- Web browser that the media server web interface supports
		- IP connectivity to the World-Wide Web
		- File transfer protocol (FTP) software program

#### **Note:**

Some GUI-based FTP applications are incompatible with Communication Manager/DEFINITY. Command-line FTP applications launched from a UNIX shell or DOS prompt work best.

### **Note:**

If you need to distribute firmware from a source C-LAN to target boards on a DS1-C (DS1 converter complex) remote port network, then make sure there is a clear channel between the source C-LAN and those target boards:

- At the SAT, enter **list fiber-link** and find the link between the source C-LAN and the target boards.
- Enter **display fiber-link n**, where **n** is the fiber link's number.
- Go to the second page of the Fiber Link Administration screen and verify that the **Line Coding** fields are set to **b8zs** for T1 facilities and **hdb3** for E1 facilities.
- If they are not, then escalate before proceeding with the firmware download.

## <span id="page-1269-0"></span>**Get circuit pack information**

1. At the SAT, enter **list configuration all**.

The System Configuration screen (Figure 74: [System Configuration screen](#page-1269-1) on page 1270) appears.

### <span id="page-1269-1"></span>**Figure 74: System Configuration screen**

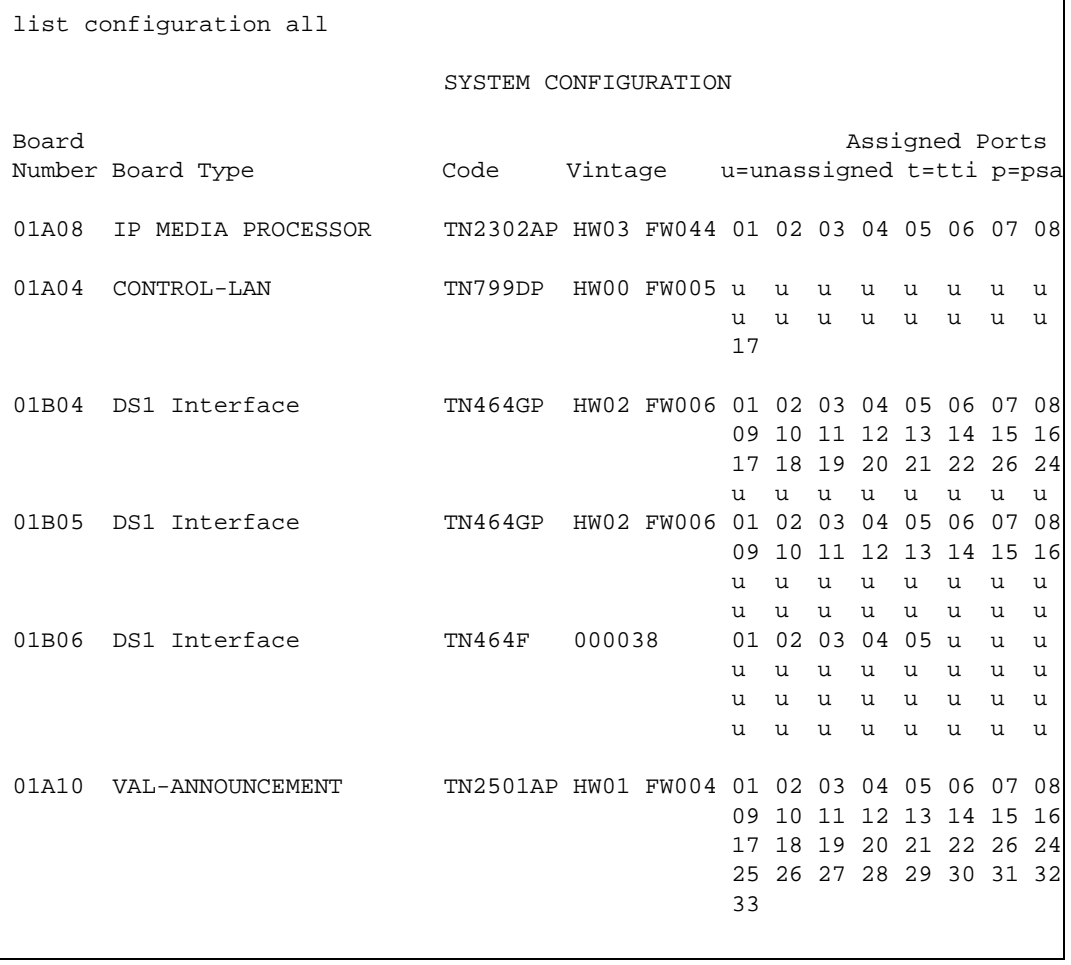

- 2. Look for the target circuit pack(s). If the suffix in the Code field does not have a "P" (for example, TN2302AP), a firmware download is not possible.
- 3. Look for the firmware vintage(s) in the Vintage field of the target circuit pack(s) to see if a firmware download is needed.
- 4. Record the location in the Board Number field of each source and target circuit pack.
- 5. If a C-LAN is the source, make sure port 17 is assigned on that C-LAN. If it is not assigned, administer the port using the SAT command add data-module *UUC17*.
- 6. For a self download to a VAL board, make sure that port 33 is assigned on the VAL board. If it is not assigned, administer the port using the SAT command add data-module *UUC33*.
- 7. Determine the IP address of the source circuit pack. You can either ask the data systems administrator or enter the following SAT command sequence:
	- a. Type **display ip-interfaces**. Find the source circuit pack's **Slot** location and write down its **Node Name**.
	- b. Type **display node-names ip**. Find the source circuit pack's **Node Name** and write down its **IP Address**.

### <span id="page-1270-1"></span>**Set up source circuit pack's file system**

Before files can be copied to the source circuit pack, you must set up a file system on the source circuit pack to accept the files.

- 1. Log into the SAT using a superuser or services login and password.
- 2. Enter **enable filesystem board location login ftplogin ftppassword**, where:
	- **location** is the location of the source circuit pack.
	- *ftplogin* is any temporary login ID that you choose for this FTP session (for example, **denver**).
	- **ftppassword** is any password that you choose for this FTP session (for example, **broncos**). The password must be at least 7 characters long.

Later, you will use this same *ftplogin* and *ftppassword* in the following section, FTP [the image file to source](#page-1271-0) on page 1272.

This completes the preparation for a firmware download.

## <span id="page-1270-0"></span>**Upload image file from Web to staging area**

For an upload from the Web, you need a temporary staging area to store the firmware images before downloading them to a circuit pack. Although the staging area is often on a PC platform, you can also use other server types, such as a UNIX platform or a Linux-based media server.

- 1. Go to the Avaya Support Web site ([http://avaya.com/support\)](http://support.lucent.com/ ). Follow the **Software & Firmware Downloads** link and the subsequent links for your product and the target circuit pack TN code.
- 2. Find the section for the firmware vintage you want. Unless otherwise instructed, choose the highest vintage.
- 3. Be sure to read that vintage's ReadMe file before downloading the image file(s).
- 4. For each image file that the ReadMe file indicates should be downloaded for that circuit pack and vintage, do the following:
	- a. Click on the image file name.
	- b. Save this file to disk in a local staging area directory.
	- c. Write down the path to the local staging area and the filename of the firmware image. You will need to enter this information later.

## <span id="page-1271-0"></span>**FTP the image file to source**

The following steps are generic to most FTP programs.

- 1. From the laptop, PC, UNIX, or Linux system where the local staging area is, bring up a DOS interface or UNIX/Linux shell.
- 2. Ensure that the new firmware image file is in the local staging area directory:
	- a. Change the directory to the staging area:

#### **cd /your-staging-area**

- b. List the contents of the directory showing the most recent files last using  $1s ltr$  on Linux/UNIX or **dir /od** on DOS.
- 3. Use FTP to copy the firmware image file(s) to the source:
	- a. Enter **ping ip\_address** to verify a communication link to the source board, where ip address is the IP address of the source board.
	- b. Enter **ftp ip\_address** to enter the FTP interface with a link to the source.
	- c. Log into the FTP session with the same **ftplogin** and **ftppassword** that you set up in the [Set up source circuit pack's file system](#page-1270-1) on page 1271 section.
	- d. Enter **binary**. This requests that files be transferred in binary format.

## **! CAUTION:**

Files will be corrupted during transfer if you don't enter this **binary** command.

e. If you are self downloading to a TN2501AP (VAL) circuit pack, enter:

 **cd /**

This command moves you from the announcement directory (default for an FTP session on the VAL board) to the root directory ("/"), where firmware and other files reside. This will keep the firmware image file separate from the announcement files.

- f. Enter **put filename.ext**. This command copies the new firmware image file to the source directory in RAM.
- g. Enter **ls** to verify that the new firmware image file is on the circuit pack.
- h. Enter **bye**. This ends the FTP session.

## <span id="page-1272-0"></span>**Schedule a download to target(s)**

You can schedule the download to occur immediately or at a later date and time. The procedures for self and CLAN-distributed download methods differ at this step.

1. Enter **change firmware download** and fill in the fields as described in [Table 438](#page-1273-0).

If you are performing a self download, you will be entering only one target board location and it will be the same as the source board location. Figure 75: [Firmware Download](#page-1272-1)  [Screen for a Self Download](#page-1272-1) on page 1273 provides an example of self download.

If you are performing a CLAN-distributed download, you will be entering a C-LAN location as the source and 1 - 50 target locations, where the target boards are all of the same type. Figure 76: [Firmware Download Screen for a C-LAN-distributed Download](#page-1273-1) on page 1274 provides an example of a C-LAN-distributed download.

a. Example screen for a self download to a VAL board.

### <span id="page-1272-1"></span>**Figure 75: Firmware Download Screen for a Self Download**

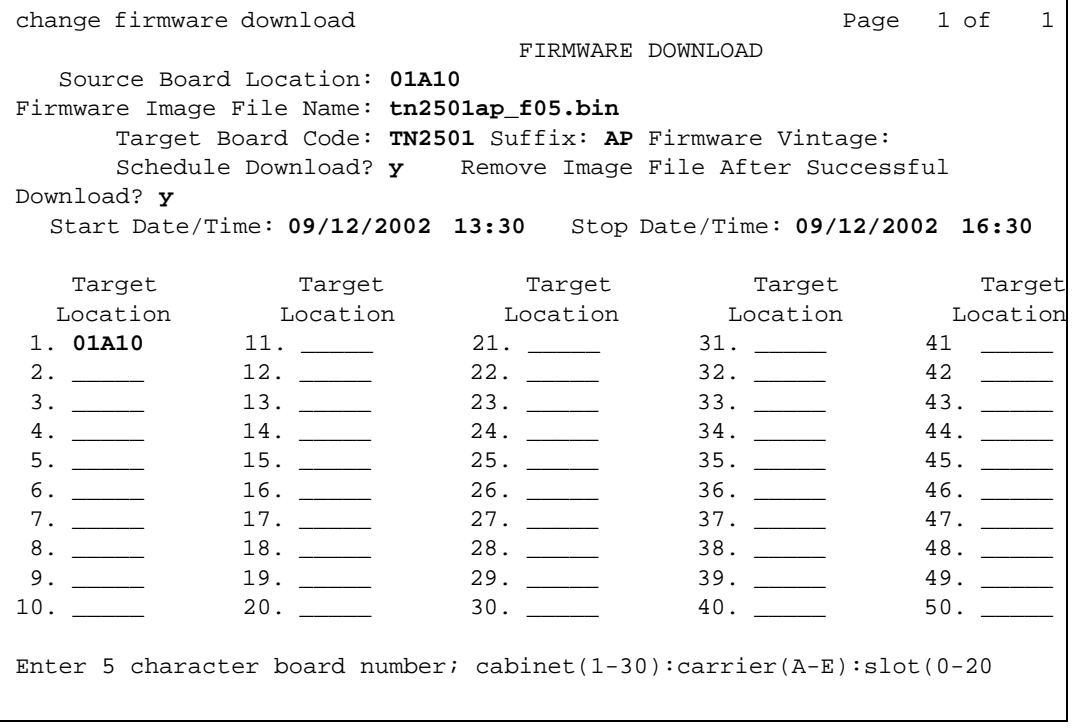

b. Example screen for a C-LAN-distributed download to two UDS1 boards.

<span id="page-1273-1"></span>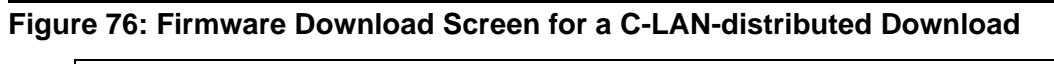

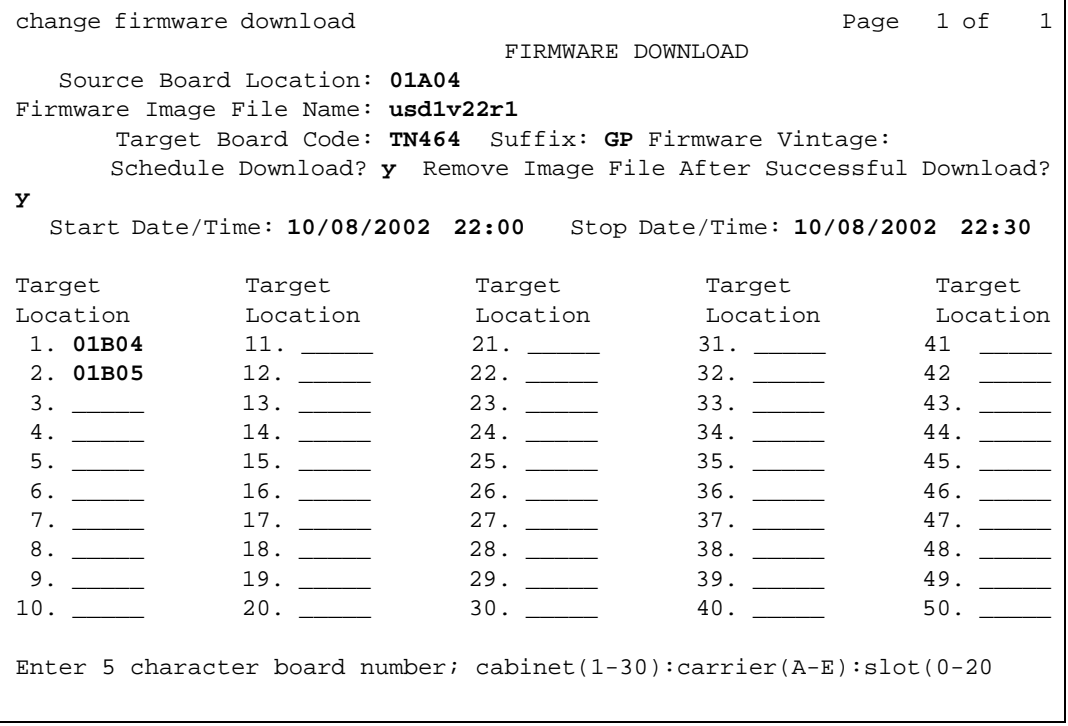

Table 438: [Firmware Download fields and descriptions](#page-1273-0) on page 1274 gives the field descriptions for the Firmware Download screen.

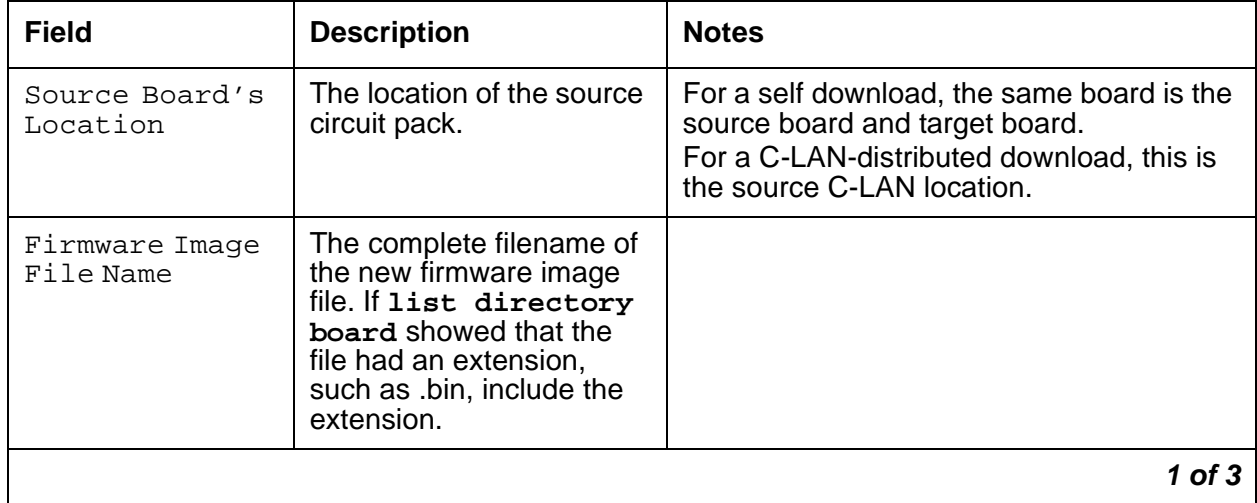

### <span id="page-1273-0"></span>**Table 438: Firmware Download fields and descriptions 1 of 3**

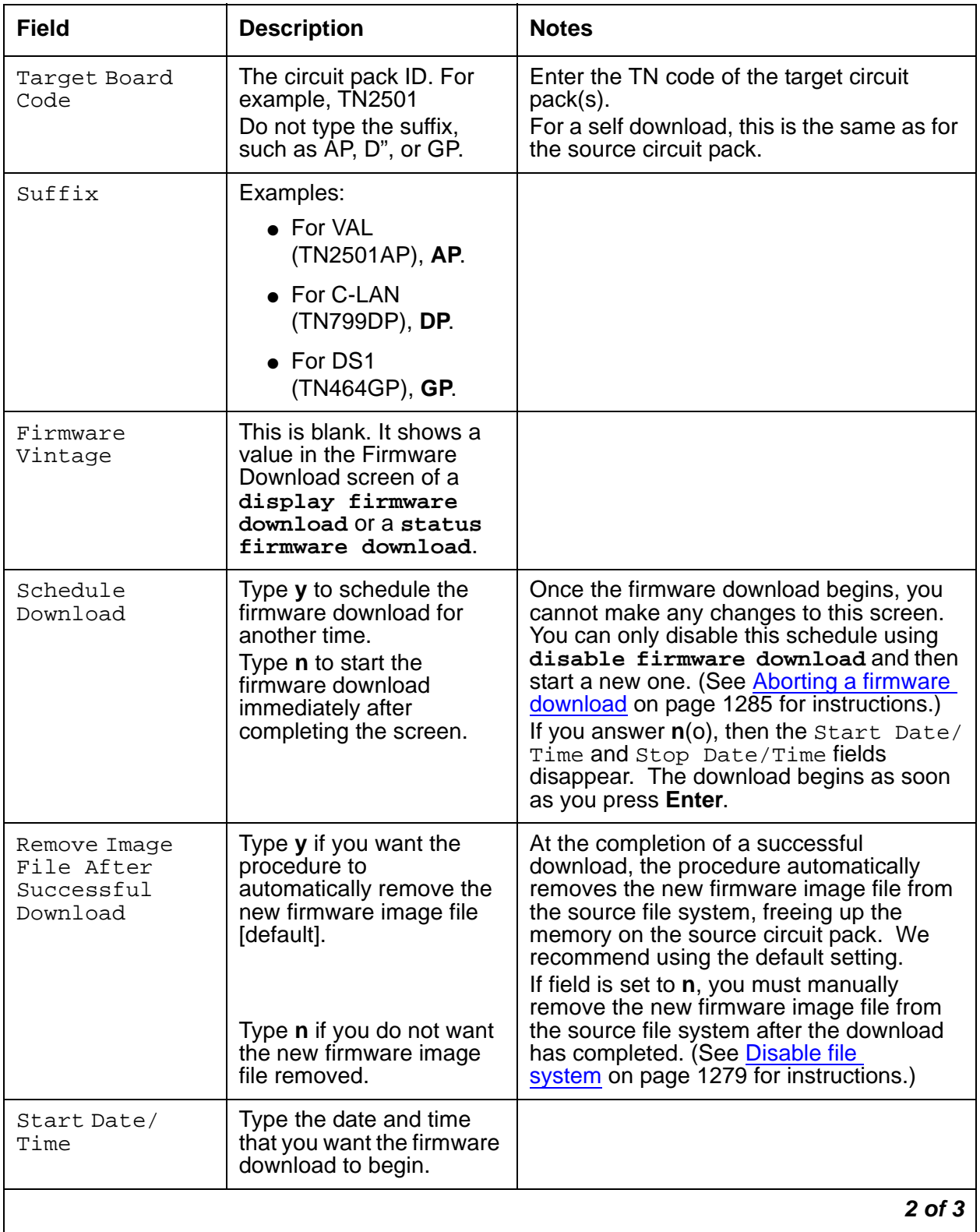

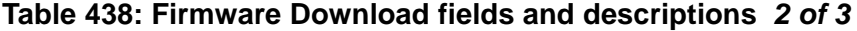

| Field              | <b>Description</b>                                                       | <b>Notes</b>                                                                                                    |
|--------------------|--------------------------------------------------------------------------|----------------------------------------------------------------------------------------------------|
| Stop Date/Time     | Type the date and time<br>that you want the firmware<br>download to end. | If the scheduled stop time is reached<br>before the new firmware image file has<br>been downloaded to every circuit pack, the<br>system finishes downloading to the circuit<br>pack in progress before aborting the<br>remainder of the download schedule. |
| Target<br>Location | Type the location of the<br>circuit pack that you are<br>updating.       | For a self download, this circuit pack must<br>reside in the same location as the source<br>pack.<br>For a C-LAN-distributed download, enter<br>up to 50 locations - these must all be the<br>same type of circuit pack.                                   |
|                    |                                                                          | 3 of 3                                                                                                    |

**Table 438: Firmware Download fields and descriptions 3 of 3**

### 2. Submit the schedule.

If you set the Schedule Download field to **n**, the download starts as soon as you submit the schedule.

### **Note:**

If you are scheduling firmware downloads for a circuit pack that is designated as primary/secondary sync (timing) source (for example, TN464GP), this procedure automatically redesignates a local timing source during the download. After the download is complete and the circuit pack is returned to service, the procedure designates the original circuit pack as the timing source.

### **Note:**

The target circuit packs are automatically removed from service while the firmware is downloaded to them and automatically returned to service after the download is completed. While a circuit pack is removed from service, any active calls through that circuit pack are dropped.

#### **Note:**

If you receive a SAT error message asking you to use the command, test **firmware download**, this means that there was a problem with a previous firmware download. Run the test before proceeding.

# **! CAUTION:**

Unless the Remove Image File After Successful Download field is set to y, the **ftplogin** and **ftppassword** remain on the TN799DP or TN799C (C-LAN) circuit packs either until they are reset or until you enter the **disable filesystem board UUCSS** command. The same is true for the TN2501AP (VAL) circuit pack, except as noted below.

### **Note:**

In systems running on DEFINITY R9.5, or R10 software loads older than R10 field trial load 40 (R010.01.040.0), or any Communication Manager 1.1, the TN2501AP circuit pack must be re-seated in the carrier/slot in order for the new firmware image to take effect. Re-seating of the circuit pack is NOT necessary in any Communication Manager 1.2 or later systems.

- 3. If the download is scheduled for later, ensure that the download will run as you intend.
	- a. Enter **test firmware download**.

If the download has already begun, the test will be denied.

The **Figure 77: [Test Results screen](#page-1276-1)** on page 1277 appears.

### <span id="page-1276-1"></span>**Figure 77: Test Results screen**

```
test firmware download states and specific states of the SPE A
                          TEST RESULTS 
Port Maintenance Name Alt. Name Test No. Result Error 
Code 
          FW-DWNLD 1413 PASS
```
- b. Look in the Result field for FAIL conditions.
- c. If the test does not pass, refer to [Test Firmware Download \(#1413\)](#page-1298-0) on page 1299. Resolve every error and re-run the test (**test firmware download**).

When the test passes, every specified resource is *currently* available for the scheduled download. Note, however, that this does not guarantee the resource will still be available at the time of the download.

# <span id="page-1276-0"></span>**Monitor download progress**

You can check the progress of a firmware download with this procedure.

1. Enter **status firmware download**.

The Status Firmware Download screen displays.

2. If this screen is blank after issuing the command, the download has completed; go to Step [4](#page-1277-0).

- 3. Check the **St** (status) field immediately to the right of the **Target Location** field to view the progress of the firmware update:
	- **(P)**ending
	- **(C)**ompleted
	- **(F)**ailed
	- **(A)**borted
- <span id="page-1277-0"></span>4. Enter **status firmware download last**.

This allows you to view the progress of the last completed firmware update or the entire schedule if it is completed. Notice in Figure 78: [Status Firmware Download Last screen](#page-1277-1) on [page 1278](#page-1277-1) that the Start and Stop times now reflect the actual start and stop times of the download schedule and the Firmware Vintage now reflects the vintage that was downloaded.

### <span id="page-1277-1"></span>**Figure 78: Status Firmware Download Last screen**

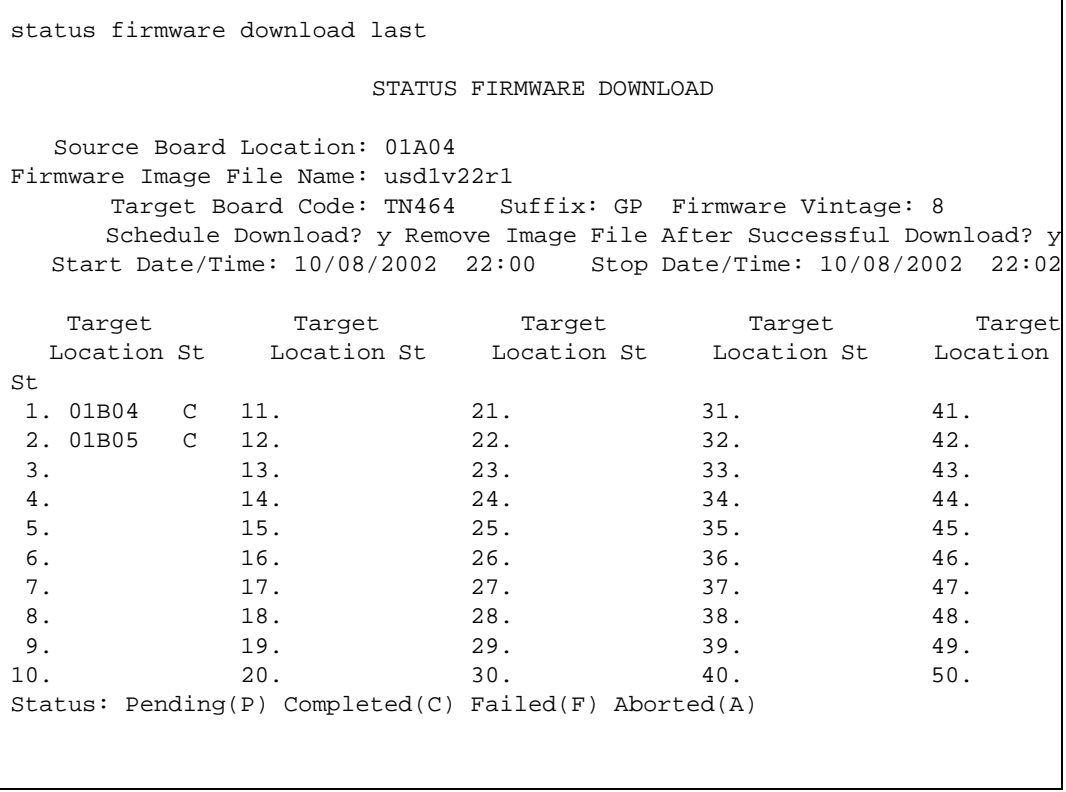

5. If one or more downloads fail, enter **test firmware download** to resolve the errors and clear the alarms. For more information about the test that is run and the troubleshooting procedures to use if the test does not pass, see [Test Firmware Download \(#1413\)](#page-1298-0) on [page 1299](#page-1298-0).

6. For TN2501AP (VAL) circuit packs running Communication Manager Release 1.1 (see Note below), reseat the TN2501AP to reset the board after the download is complete by following these steps:

### **Note:**

In systems running on DEFINITY R9.5, or R10 software loads older than R10 field trial load 40 (R010.01.040.0), or any Communication Manager 1.1, the TN2501AP circuit pack must be re-seated in the carrier/slot in order for the board firmware upgrade to take effect. Re-seating of the circuit pack is NOT necessary in any Communication Manager 1.2 or later systems.

## ! **WARNING:**

To prevent electrostatic discharge (ESD), be sure to wear a grounding strap while handling the circuit pack.

# **! CAUTION:**

Ensure that both the top green and top amber LEDs on the TN2501AP are out.

- a. Release the latch handle to free the TN2501AP from the carrier.
- b. Pull the circuit pack out approximately  $1 2$  inches  $(2 3 5)$  cm.
- c. Re-insert the circuit pack into the same carrier/slot position.
- d. Close the latch securely.
- 7. If you set the **Remove Image File After Successful Download?** field on the **Firmware Download** screen to **y**, then the download procedure is now complete.

If you set it to **n**, then proceed to the next section, [Disable file system](#page-1278-0) on page 1279, to manually remove the firmware image and disable the file system on the source circuit pack.

## <span id="page-1278-0"></span>**Disable file system**

Performing the following steps on the TN799DP (C-LAN) or TN2501AP (VAL) circuit packs removes only the **ftplogin** and the **ftppassword**. The allocated memory for the file system remains reserved for the session.

To free up resources on the source circuit pack, you must delete the new firmware image files and disable the file system.

- 1. From the SAT, enter **remove file board location filename.ext** to remove the image file from the source board.
- 2. Enter **list directory board location**. The List Directory screen appears.
- 3. Verify that the new firmware image file is **not** listed in the **File/Directory Name** field.
- 4. Enter **disable filesystem board location** to disable the file system on the source circuit pack.

**Note:**

This command is successful only if no files remain on the source circuit pack.

This completes the self and C-LAN-distributed download procedures.

# <span id="page-1279-0"></span>**IPSI download procedure**

This procedure allows you to update either one or every TN2312AP (IPSI) target circuit pack using a new firmware image file obtained from the Web and copying it to a local staging area, then to a media server, then to the IPSI(s).

To update firmware on an IPSI, follow these procedures:

- 1. [Prepare for IPSI download](#page-1279-1) on page 1280
- 2. [Copy firmware from Web to staging area](#page-1280-0) on page 1281
- 3. [Upload firmware from staging area to server](#page-1281-0) on page 1282
- 4. [Download firmware from server to IPSI](#page-1281-1) on page 1282
- 5. [Activate new firmware on IPSI](#page-1282-0) on page 1283.

#### **Note:**

If you have trouble with any of these procedures, refer to Troubleshooting [firmware downloads](#page-1284-0) on page 1285.

## <span id="page-1279-1"></span>**Prepare for IPSI download**

Do the following before beginning the download:

- 1. Make sure you have the following:
	- Superuser or Services login and password
	- PC or other server with the following:
		- IP connectivity to the media server
		- IP connectivity to the World-Wide Web
		- Web browser supported by the media server Web interface
- 2. Determine what the latest available IPSI vintage is:
	- a. From your browser, go to the Avaya Support webbiest at http://avaya.com/support. Follow the **Software & Firmware Downloads** link and the subsequent links for your product and the TN2312AP.
	- b. From the list of available TN2312AP vintages, find the latest (highest) vintage.
	- c. Keep this browser window up. You will need it for another step.
- 3. Determine what vintage the IPSIs have now:
	- a. Bring up another browser window.
	- b. Go to either media server's Web interface and log in.
	- c. Under the IPSI Firmware Upgrade section, select **View IPSI Version**.
	- d. Select **Query All** and click **View IPSI Version**.
	- e. Write down the IPSI Name of each IPSI whose version (**FW#**) is not up to date, or print the whole page.
- 4. Determine the board location of each IPSI that needs to be upgraded. For high- and critical-reliability configurations, also determine which of the IPSIs are active and which are standby:
	- a. Open up a SAT interface to the active media server.
	- b. Enter **list ipserver-interface**. The results will give you a mapping between the **IPSI Name** obtained in the previous step and the board locations of the IPSIs (**Bd Loc**).

#### **Note:**

The **IPSI Name** on the **View IPSI Version** Web page and the **Host** Name on the **IP Server Interface Information** SAT screen are different names for the same data.

- c. Write down the board locations (**Bd Loc)** and, for a high- or critical-reliability configuration, which IPSIs are active and which are standby (**Control State**), or print the whole page.
- 5. Keep both browser windows up for the steps that follow.

You are now ready to begin the download procedure.

## <span id="page-1280-0"></span>**Copy firmware from Web to staging area**

The new firmware image file needs to be copied from the Avaya Support Web site to a local staging area. Although the staging area is often on a PC platform, you can also use other server types, such as a UNIX workstation or a Linux-based media server.

- 1. Return to the Avaya Support Web site with the TN2312AP firmware images.
- 2. From the list of available IPSI firmware vintages, find the desired IPSI vintage.
- 3. Read that vintage's ReadMe file for important notices.
- 4. Click on the firmware image file name and save it to disk on your PC or workstation.
- 5. Remember the path of this local staging area and the name of the file. They will be used in the next set of steps.
- 6. You may close the Avaya Support Web site window if you wish.

The IPSI firmware image is now in a local staging area.

# <span id="page-1281-0"></span>**Upload firmware from staging area to server**

Upload the firmware image from the local staging area to the active media server by following these steps:

- 1. From the media server's Web interface under the Miscellaneous section, select **Upload Files to Server**.
- 2. Enter the full path of the firmware image file in the staging area, or browse to the image file. Then click **LOAD FILE**. This step places the file in the default path on the server (/var/home/ ftp) as required for the next step.

For help in filling out the fields or for troubleshooting problems, click **About This Screen**.

3. The results screen appears. Confirm that the image file was uploaded successfully to the media server.

You can also double check that the file is on the server by bringing up a Linux shell on the server and entering **ls /var/home/ftp -ltr**. This will list the files in the default directory with the most recent file listed last.

The IPSI firmware image is now on the active media server.

# <span id="page-1281-1"></span>**Download firmware from server to IPSI**

Copy the new firmware image from the media server to one or more IPSIs by using the media server's Web interface as described in the procedure below. If you have trouble with these recommended procedures, there is an alternative Linux procedure described in [Linux procedure](#page-1285-0)  [to download IPSI firmware](#page-1285-0) on page 1286.

# **! CAUTION:**

This set of steps will not disrupt call service unless a reset (for example, power failure) of the active IPSI occurs. A reset would activate the new firmware image and may disrupt call service. To avoid that possibility, perform these steps during a low traffic period or, on a high- or critical-reliability system, perform these and the next section's steps on the standby IPSIs only, interchange the IPSIs, then perform them on the remainder of the IPSIs.

Perform this procedure for each IPSI individually or once for all:

- 1. Under the **IPSI Firmware Upgrade** section, select **Download IPSI Firmware.**
- 2. Select the start time for download, the target IPSI or all IPSIs, and **Use This File**. Enter the full path of **/var/home/ftp/filename.ext**, where **filename.ext** is the name and extension of the IPSI firmware image file.

## **! CAUTION:**

Do not select Use Default File Name and Default Location. Although the file is in the default directory, the file name is not the default, so it must be specified in **Use This File**.

For more help on this page's selections, click **About This Screen**.

3. Click **Download Firmware**. You will see a results screen which will say:

### **IPSI firmware download started**

4. View the download status while the download is active or after the download is complete by selecting **View Download Status** under the **IPSI Firmware Upgrade** section. This page will tell you the current status, the schedule of future downloads, and the history of previous downloads. When the download is done, it will say:

### **An IPSI firmware download is not currently active**

From the **View Download Status** page you can also cancel the download with the **Cancel Downloads** button. This button will finish the currently active download to an IPSI and then cancel the remainder of the IPSI download schedule.

To back out of a completed IPSI download and revert to a previous IPSI version, follow the steps in [Reverting to an older TN2312AP vintage](#page-1288-0) on page 1289.

# <span id="page-1282-0"></span>**Activate new firmware on IPSI**

Activate the new firmware on the IPSI(s) by using Web interface "activate" procedure described below. If you have trouble with this recommended procedure, there is an alternative Linux procedure described in [Linux procedure to activate new IPSI firmware](#page-1287-0) on page 1288.

# **! CAUTION:**

In a duplex-reliability system (one IPSI per PN), activating/resetting IPSI circuit packs can disrupt service. To minimize this disruption, schedule IPSI resets to execute during off-peak usage.

### **Note:**

In a high- or critical-reliability system (two IPSIs per PN), service disruption can be avoided by activating/resetting only the standby IPSIs, interchanging the active and standby IPSIs, and then activating/resetting the new standby IPSIs.

For a duplex-reliability system, schedule the following for all IPSIs at once during off-peak so as to minimize disruption to call service. For a high- or critical-reliability system, perform the following for each standby IPSI individually.

- 1. From the media server's Web interface under the **IPSI Firmware Upgrades** section, select **Activate IPSI Upgrade**.
- 2. For a duplex-reliability system, select **All IPSIs** and **Start At** and specify a low traffic period in the date and time fields.

For a high- or critical-reliability system, select **IPSI cabinet number** carrier ID and enter a standby IPSI's location. Also select **Begin Activation Now**.

For help on this screen, click **About This Screen**.

3. Click **Activate IPSI Upgrade**. It displays:

**IPSI Firmware Activation started**

4. Monitor the progress of the activation by repeatedly selecting **View Firmware Activation Status** from the **IPSI Firmware Upgrade** section until it says

### **Not currently active**

This indicates that the activation is complete.

5. Confirm that the IPSIs are now running the new firmware by selecting **View IPSI Version** from the **IPSI Firmware Upgrade** section.

For a duplex-reliability system, the IPSI download procedure is now complete.

For a high- or critical-reliability system, you still need to upgrade the active IPSIs. Follow the steps outlined in [Interchange IPSIs and upgrade remainder](#page-1283-0) on page 1284.

## <span id="page-1283-0"></span>**Interchange IPSIs and upgrade remainder**

In high- and critical-reliability configurations, the previous steps will have only upgraded the standby IPSIs. This section will upgrade the remainder of the IPSIs by interchanging the IPSIs and performing the same download and activation procedures on the newly standby IPSIs.

Do the following from the SAT:

1. Enter **list ipserver-interface**. Make sure that each standby IPSI has a **State of Health** of **0.0.0**.

If any have something other than **0.0.0**, view the active alarms by entering **display alarms** and resolve them before proceeding.

## **! CAUTION:**

If an IPSI has health problems, you should **not** interchange to that IPSI. Interchanging to an unhealthy IPSI could bring down all the calls on that PN.

- 2. For each healthy standby IPSI listed, do the following:
	- a. Set the standby IPSI as the new active IPSI by entering **set ipserver-interface location**, where **location** is the location of the standby IPSI. This will force an interchange from the active to the standby IPSI.
	- b. Make sure the new active IPSI is still healthy by entering **list ipserver-interface** again. The **State of Health** field should still be **0.0.0**.
- 3. All the IPSIs should now be interchanged so that the active IPSIs are running the new version of firmware and the standby IPSIs are still running the old version.
- 4. Upgrade the standby IPSIs by performing the steps in both of these preceding sections on each standby IPSI:
	- [Download firmware from server to IPSI](#page-1281-1) on page 1282
	- [Activate new firmware on IPSI](#page-1282-0) on page 1283

This completes the IPSI download procedure for high- and critical-reliability configurations.

# <span id="page-1284-0"></span>**Troubleshooting firmware downloads**

This section contains these troubleshooting subsections:

- [Aborting a firmware download](#page-1284-1) on page 1285
- [Testing firmware download](#page-1284-2) on page 1285
- [Linux procedure to download IPSI firmware](#page-1285-0) on page 1286
- [Linux procedure to activate new IPSI firmware](#page-1287-0) on page 1288
- [Backing out of firmware download](#page-1288-1) on page 1289

# <span id="page-1284-1"></span>**Aborting a firmware download**

You can only abort (disable/cancel) a scheduled download that has not yet started. Any download currently in progress to a circuit pack will finish. For example, if you had scheduled a C-LAN distributed download to multiple targets and the download was in progress to the first circuit pack when you disabled the download, then the download would stop after the completion of the first circuit pack's download and the remainder of the circuit packs would not receive the download.

To abort a self or C-LAN-distributed firmware download, enter the SAT command **disable firmware download**.

To abort an IPSI firmware download, select **View Download Status** from the Web interface under the **IPSI Firmware Upgrades** section and click **Cancel Downloads**.

## <span id="page-1284-2"></span>**Testing firmware download**

To test a self or C-LAN-distributed firmware download either before a scheduled download has begun or after an attempted download has reported errors:

1. At the SAT, enter **test firmware download**.

Figure 79: [Test Results screen](#page-1285-1) on page 1286 appears.

### <span id="page-1285-1"></span>**Figure 79: Test Results screen**

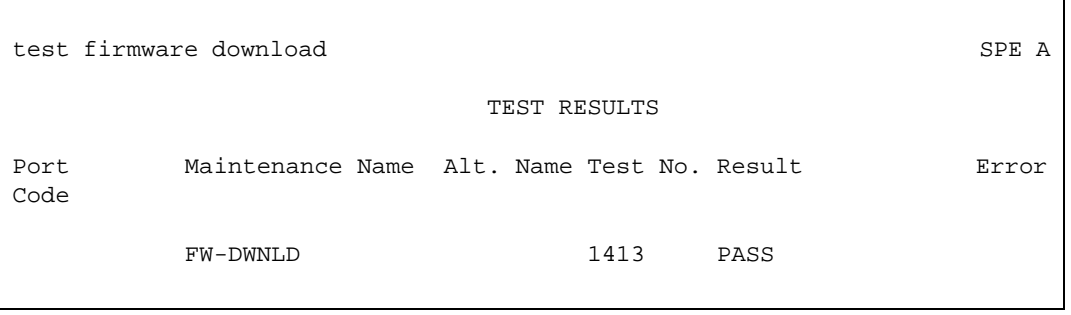

The example in Figure 79: [Test Results screen](#page-1285-1) on page 1286 shows PASS in the **Result** field, indicating a successful test of the firmware download circuitry.

2. If the test does not pass, refer to [Test Firmware Download \(#1413\)](#page-1298-0) on page 1299.

## <span id="page-1285-0"></span>**Linux procedure to download IPSI firmware**

The recommended method for downloading firmware from a media server to IPSIs is through the media server Web interface procedure described in [Download firmware from server to](#page-1281-1)  IPSI [on page 1282.](#page-1281-1) If you have trouble using that procedure, you can follow this alternate procedure that uses Linux commands instead:

- 1. At the SAT, enter **go shell** to access the Linux command line.
- 2. Log into the media server's Linux shell with a services- or superuser-level login ID and password.
- 3. Change directory to the default location using **cd /var/home/ftp**.
- 4. Enter the **loadipsi** command to invoke FTP either to:
	- Copy the firmware image from its default location on the server to one IPSI circuit pack using:

**loadipsi -f ./filename -c location**

or to every IPSI (one at a time, in the order recorded in the server's **/etc/hosts** file) using:

**loadipsi -f ./filename -a**

- Schedule an IPSI copy operation using the **-s** option:

```
loadipsi -f ./filename -a -s mmddyyyyhh:mm
```
**Note:**

```
Enter loadipsi -? for more information about this command's syntax and
options.
```
5. You will first see:

## **Burning flash may take several minutes...**

When the download is complete, you will see:

## **Burning flash may take several minutes......done**

## **All done: Success**

If the download failed, you may see one of the errors listed in Table 439: IPSI firmware [download error messages](#page-1286-0) on page 1287:

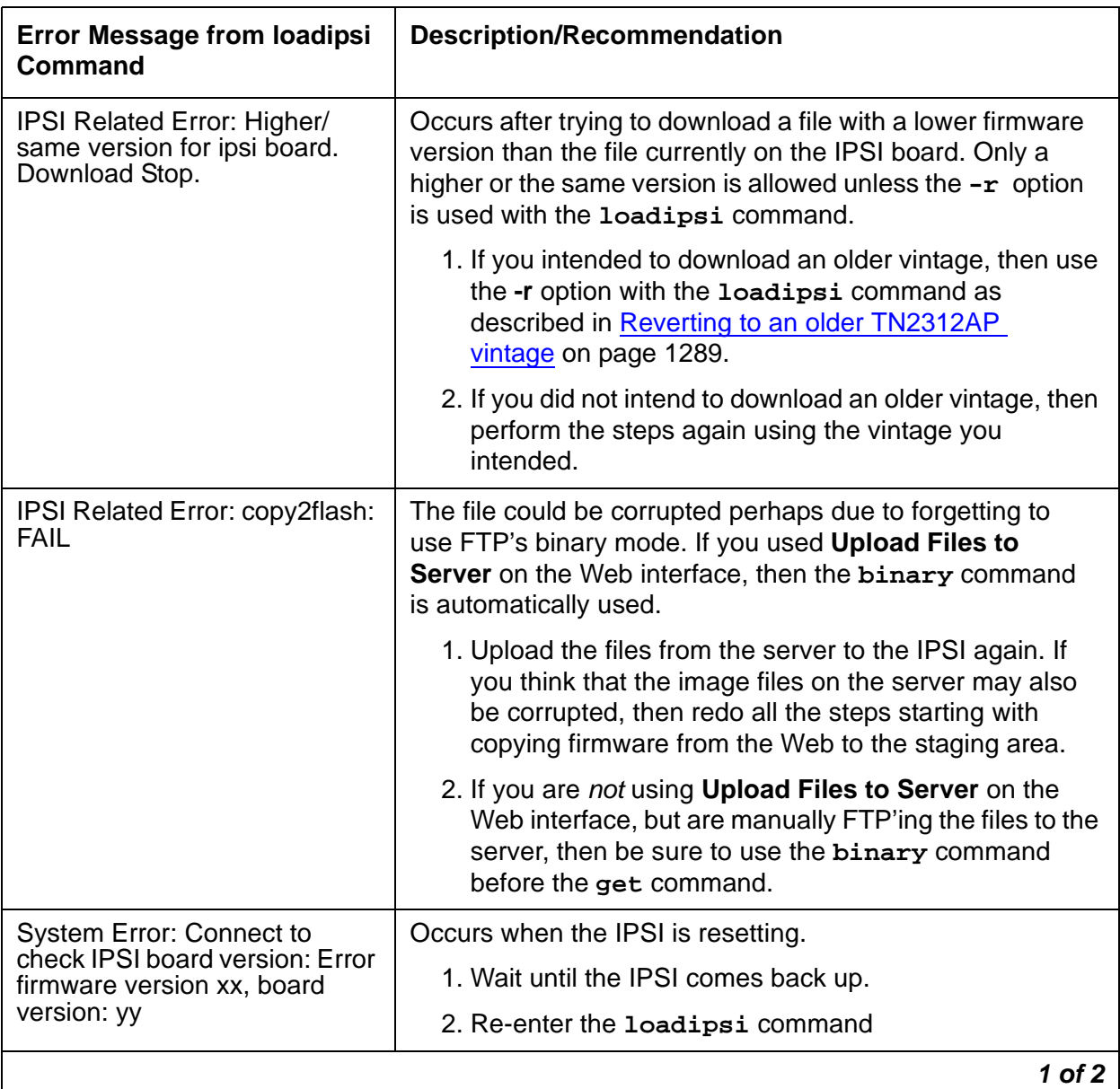

### <span id="page-1286-0"></span>**Table 439: IPSI firmware download error messages 1 of 2**

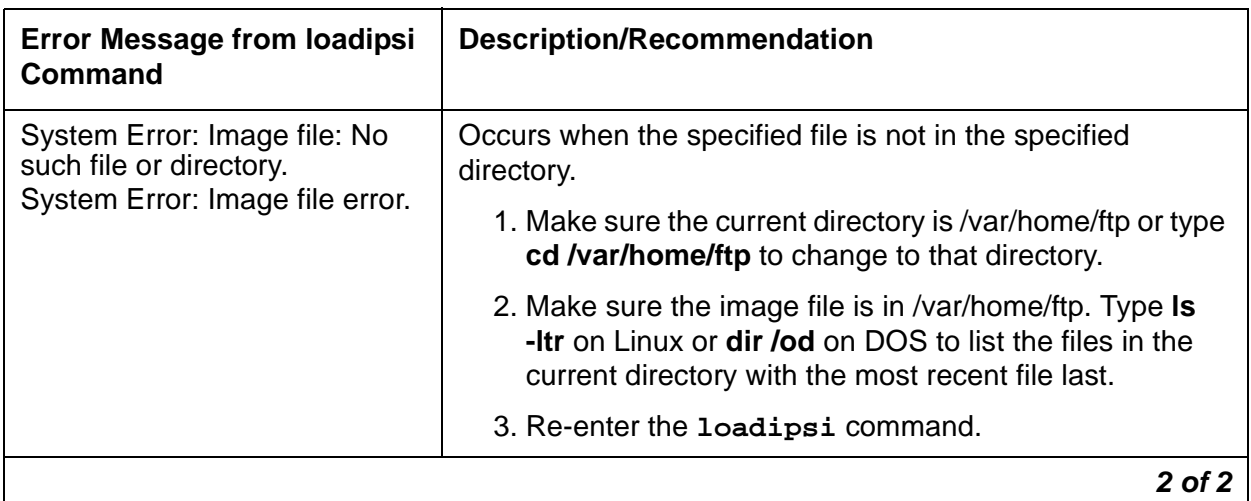

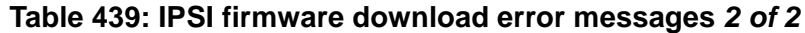

## <span id="page-1287-0"></span>**Linux procedure to activate new IPSI firmware**

The recommended method for activating new firmware on the IPSIs is through the media server Web interface procedure described in [Activate new firmware on IPSI](#page-1282-0) on page 1283. If you have trouble using that procedure, you can follow this alternate procedure that uses Linux commands instead:

For a duplex-reliability configuration, perform the following for all IPSIs during a low traffic period. For high- and critical-reliability configurations, perform the following on each of the standby IPSIs only.

- 1. At the SAT, enter **go shell** to access the Linux command line.
- 2. Log into the media server's Linux shell with a services- or superuser-level login ID and password.
- 3. Enter a Linux **resetipsi** command to reset either:
	- One standby IPSI at a time, using **resetipsi -c location**
	- Every IPSI, using **resetipsi -a**
	- Schedule a reset of all IPSIs using the **-s** option:

**resetipsi -a -s mmddyyyyhh:mm**

## **! CAUTION:**

On duplex-reliability systems, stable calls will be moved to an EI EAL fallback configuration, but unstable calls will be dropped.

### **Note:**

Enter **resetipsi** -? for more information about this command's syntax and options.

4. Check that the IPSI has the new firmware version with

**ipsiversion -c location**

5. Check the health of the IPSI by entering at the SAT:

**list ipserver-interface**

The **State of Health** field should be **0.0.0**. Resolve any health problems.

This completes the IPSI download procedure for duplex-reliability configurations. For a high- or critical-reliability configuration, you still need to upgrade the active IPSIs. Follow the steps outlined in [Interchange IPSIs and upgrade remainder](#page-1283-0) on page 1284.

# <span id="page-1288-1"></span>**Backing out of firmware download**

To back out of a completed firmware download and revert to the previous image, for all circuit packs except TN2312AP (IPSI), TN799DP (C-LAN) and TN2501AP (VAL), you follow the same download procedure you did before, except use the previous firmware vintage instead.

For backing out of an IPSI download, see [Reverting to an older TN2312AP vintage](#page-1288-0) on [page 1289.](#page-1288-0) For backing out of a C-LAN or VAL download, see [Reverting to an older TN799DP](#page-1289-0)  [or TN2501AP vintage](#page-1289-0) on page 1290.

## <span id="page-1288-0"></span>**Reverting to an older TN2312AP vintage**

As the server copies firmware to an IPSI during an IPSI download, its previous firmware is overwritten. Therefore, to restore the previous firmware image file the old firmware must be downloaded.

At a high level, copying, downloading and activating a previous image of firmware has the same steps as in [IPSI download procedure](#page-1279-0) on page 1280, except for:

- 1. When downloading a previous firmware image from the Web to a directory on the active media server, follow the steps described in [Upload firmware from staging area to server](#page-1281-0) on [page 1282](#page-1281-0), but be sure to select the firmware image that was on the IPSI before the upgrade.
- 2. When copying the previous image from the server to the IPSI(s), follow the steps described in [Download firmware from server to IPSI](#page-1281-1) on page 1282, but also:
	- If using the media server's Web interface, be sure to select on the **Download IPSI Firmware** page:

### **Continue with download even if version is older than the version currently installed**

● If using the alternate Linux command line method, be sure to use the **-r** option with the **loadipsi** command to download without comparing the new version with the existing version. For instance, to copy the previous image to every IPSI you would enter

```
loadipsi -f /var/home/ftp/filename -a -r
```
The activate step is the same as described in [Activate new firmware on IPSI](#page-1282-0) on page 1283.

## <span id="page-1289-0"></span>**Reverting to an older TN799DP or TN2501AP vintage**

To revert back to the old firmware image file on a TN799DP (C-LAN) or TN2501AP (VAL) only:

1. At the SAT, enter **get boot-image location** to check the status of the firmware images on the target circuit pack.

The Display Firmware Image(s) report (Figure 80: [Display Firmware Image\(s\) screen](#page-1289-1) on [page 1290](#page-1289-1)) appears.

### <span id="page-1289-1"></span>**Figure 80: Display Firmware Image(s) screen**

```
get boot-image 1C07
                       DISPLAY FIRMWARE IMAGE(S)
             Image 1 Image 2
  Board Type: TN2501 TN2501
 FW Vintage: 02 01
HW Signature: 02 02
    Suffix: A A<br>Date: 09/13/02 05/06/02<br>mestamp: 10:30:50 12:42:18
      Date: 09/13/02
 Timestamp: 10:30:50CRC Checksum: Good Good
Active Image: Yes No
Reboot Image: Yes No
```
- a. Check Image 1 and Image 2 to see where the active image resides.
- b. Check the date and time stamps to determine whether to revert back to  $\text{Image } 1$  or Image 2.

In the following example, we are reverting back to Image 2, because it has the older date and time stamp.

#### **Note:**

In most cases, the image with the more recent date and time stamp is the new firmware image file.

2. At the SAT, enter **set boot-image board location image 1 | 2**.

Example: **set boot-image board 1C07 image 2**

The system responds with

**Command Successfully Completed**

3. At the SAT, enter **get boot-image location** to check the status of the firmware images on the target circuit pack.

Figure 81: [Display Firmware Image\(s\) screen](#page-1290-0) on page 1291 appears.

### <span id="page-1290-0"></span>**Figure 81: Display Firmware Image(s) screen**

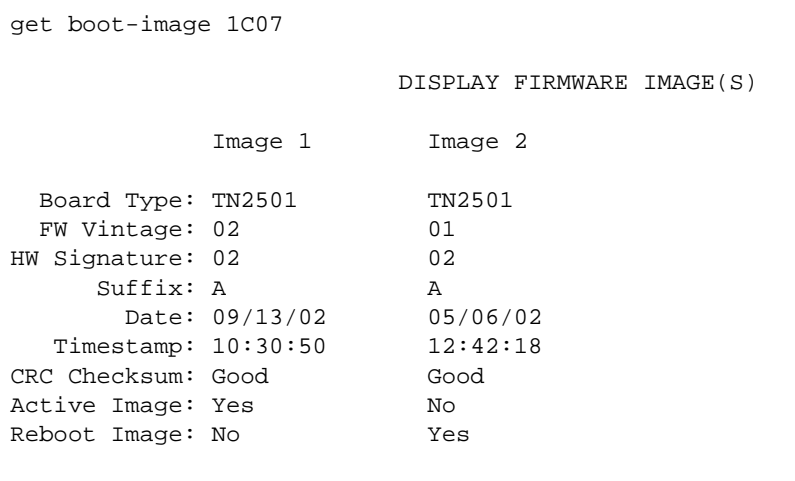

Note that the value in the Reboot Image field has changed.

4. Reseat the circuit pack to activate the new firmware image:

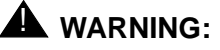

To prevent electrostatic discharge (ESD), be sure to wear a grounding strap while handling the circuit pack.

## **! CAUTION:**

For a TN2501AP VAL circuit pack, ensure that both the top green and top amber LEDs are out.

- a. Release the latch handle to free the circuit pack from the carrier.
- b. Pull the circuit pack out approximately  $1 2$  inches  $(-3 5$  cm).
- c. Re-insert the circuit pack into the carrier.
- d. Close the latch securely.
- 5. Wait until all three of the top LEDs (red, green, and amber) are out.

6. At the SAT, enter **get boot-image location** to check the status of the firmware images on the target circuit pack.

Figure 82: [Display Firmware Image\(s\) screen](#page-1291-0) on page 1292 appears.

### <span id="page-1291-0"></span>**Figure 82: Display Firmware Image(s) screen**

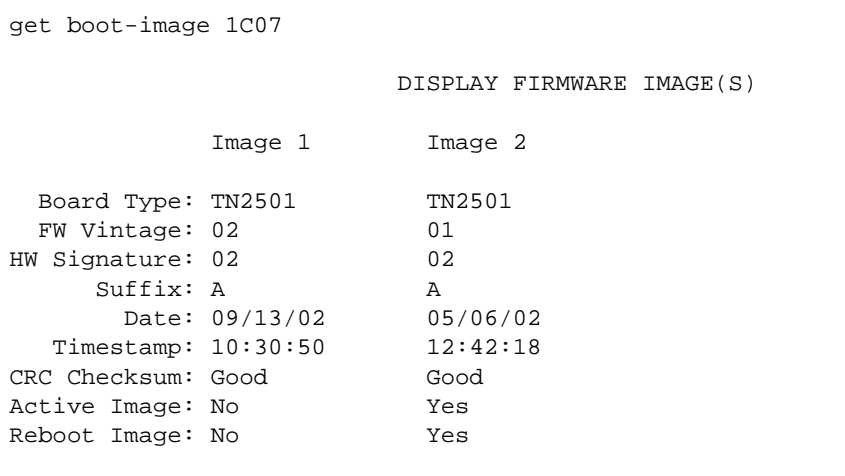

7. Ensure that both the **Active Image** and the **Reboot Image** fields are as you expect.

# **Error Log Entries and Test to Clear Values**

Table 440: [FW-DWNLD Maintenance Error Log Entries](#page-1291-1) on page 1292 shows the error log entries and tests apply to self- and C-LAN-distributed downloads, not to IPSI downloads.

<span id="page-1291-1"></span>**Table 440: FW-DWNLD Maintenance Error Log Entries 1 of 2**

| Error<br><b>Type</b> | <b>Aux Data</b>           | <b>Cause of</b><br>Error | <b>Alarm</b><br>Level | On/Off<br><b>Board</b> | <b>Test to Clear Value</b>         |  |
|----------------------|---------------------------|--------------------------|-----------------------|------------------------|------------------------------------|--|
| 257(a)               | See<br>associated<br>note | Download<br>failure      | <b>MIN</b>            | <b>OFF</b>             | test firmware download<br>location |  |
| 258 <sub>(b)</sub>   | See<br>associated<br>note | Download<br>failure      | <b>MIN</b>            | <b>OFF</b>             | test firmware download<br>location |  |
| 259 <sub>(c)</sub>   | See<br>associated<br>note | Download<br>failure      | <b>MIN</b>            | <b>OFF</b>             | test firmware download<br>location |  |
|                      |                           |                          |                       |                        | 1 of 2                             |  |

| Error<br><b>Type</b> | <b>Aux Data</b>           | Cause of<br>Error               | <b>Alarm</b><br>Level | On/Off<br><b>Board</b> | <b>Test to Clear Value</b>         |            |
|----------------------|---------------------------|---------------------------------|-----------------------|------------------------|------------------------------------|------------|
| 513 $(a)$            | See<br>associated<br>note | Download<br>failure             | <b>MIN</b>            | <b>OFF</b>             | test firmware download<br>location |            |
| 769 (2)              | See<br>associated<br>note | Firmware<br>download<br>request | <b>MIN</b>            | <b>OFF</b>             | test firmware download<br>location |            |
|                      |                           |                                 |                       |                        |                                    | $2$ of $2$ |

**Table 440: FW-DWNLD Maintenance Error Log Entries 2 of 2**

Notes:

<span id="page-1292-0"></span>a. **Error Type 257** — A log-only error indicating that a certain software resource was not available. Such an error very seldom occurs and usually produces a proc\_err. However, in the firmware download feature, the file cannot be downloaded and/or the schedule can also abort/fail. To resolve the error, use the **test firmware download** command. The Aux Data specifies the unavailable resource that caused the error. See [Table 441](#page-1292-1) for more details.

| Aux<br>Data    | <b>Description of Failure</b>                                                                                                    |
|----------------|----------------------------------------------------------------------------------------------------|
| 1              | Source board query failed.<br>1. Check for system-wide problems.<br>2. Clear every error, and retry the download.                        |
| $\overline{2}$ | Target board query failed.<br>1. Check for system-wide problems.<br>2. Clear every error, and retry the download.                        |
| 3              | Allocating resources failed.<br>1. Check for system-wide problems.<br>2. Clear every error, and retry the download.                      |
| 4              | Firmware Download Information table query failed.<br>1. Check for system-wide problems.<br>2. Clear every error, and retry the download. |
| 5              | Header message failed.<br>1. Check for system-wide problems.<br>2. Clear every error, and retry the download.                            |
|                | 1 of 2                                                                                                    |

<span id="page-1292-1"></span>**Table 441: Aux Data for Error Type 257 1 of 2**

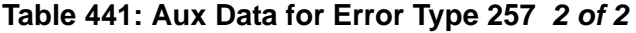

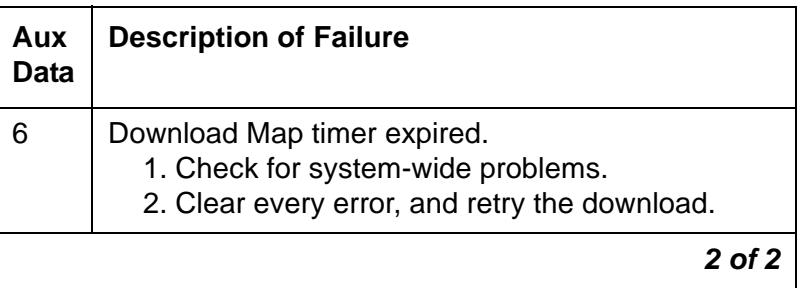

<span id="page-1293-0"></span>b. **Error Type 258** — A log-only error indicating that a source board-related error occurred. The download schedule can also abort/fail. To resolve the error, use the command **test firmware download**. The Aux Data specifies the error. See [Table 442](#page-1293-1) for more details.

### <span id="page-1293-1"></span>**Table 442: Aux Data for Error Type 258 1 of 2**

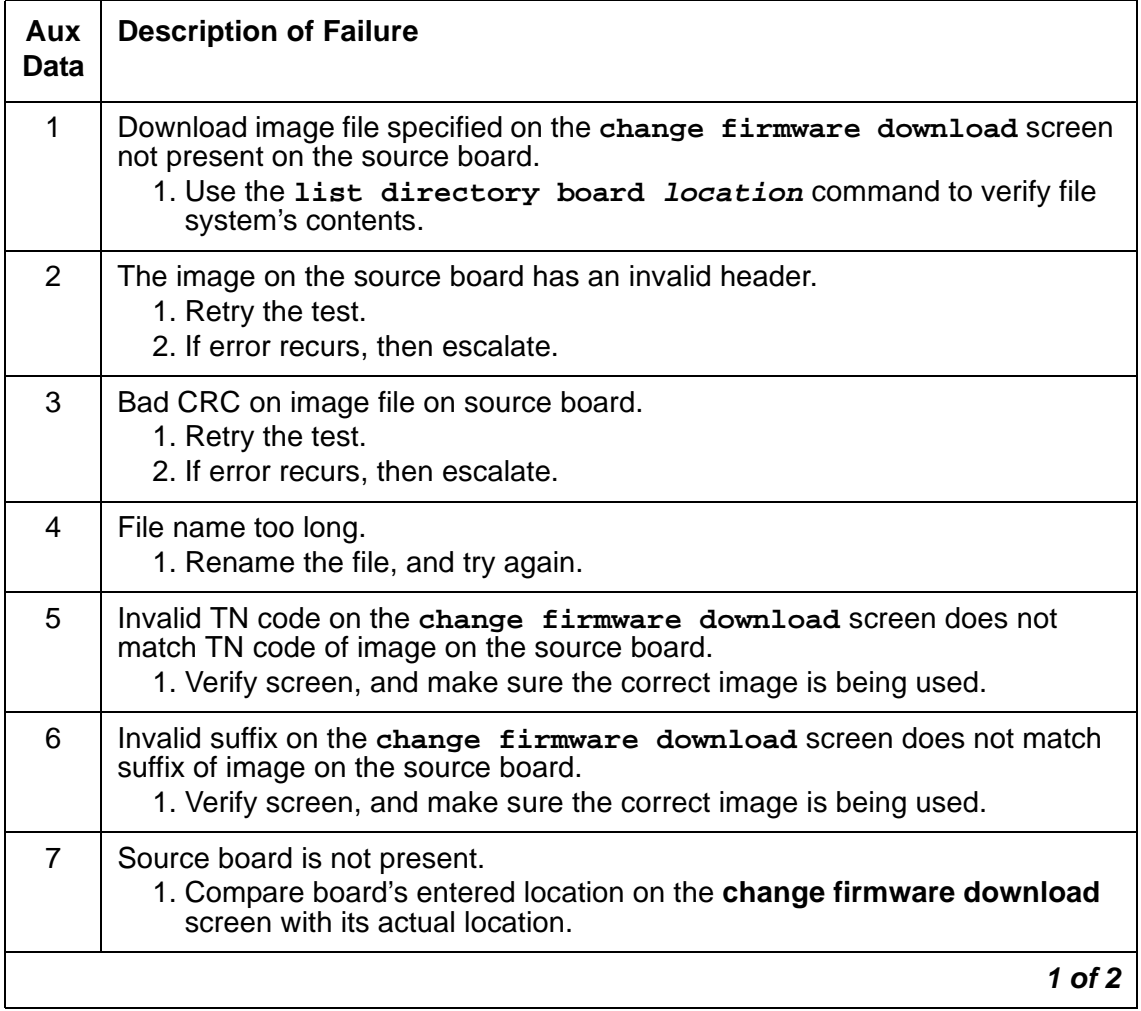

## **Table 442: Aux Data for Error Type 258 2 of 2**

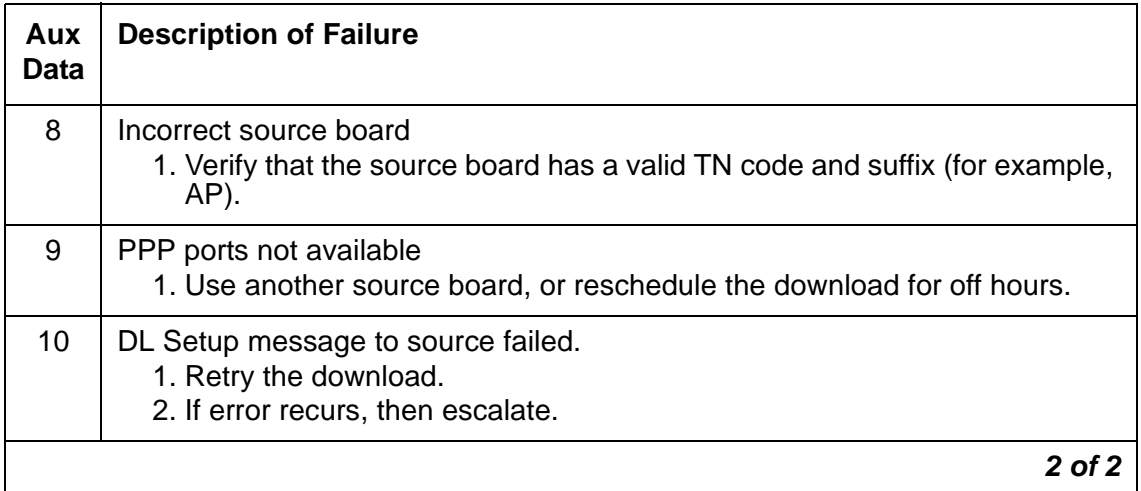

<span id="page-1294-0"></span>c. **Error Type 259** — A log-only error indicating that the target board failed to download. To resolve the error, use the command **test firmware download**. The Aux Data specifies the error. See [Table 443](#page-1294-1) for more details.

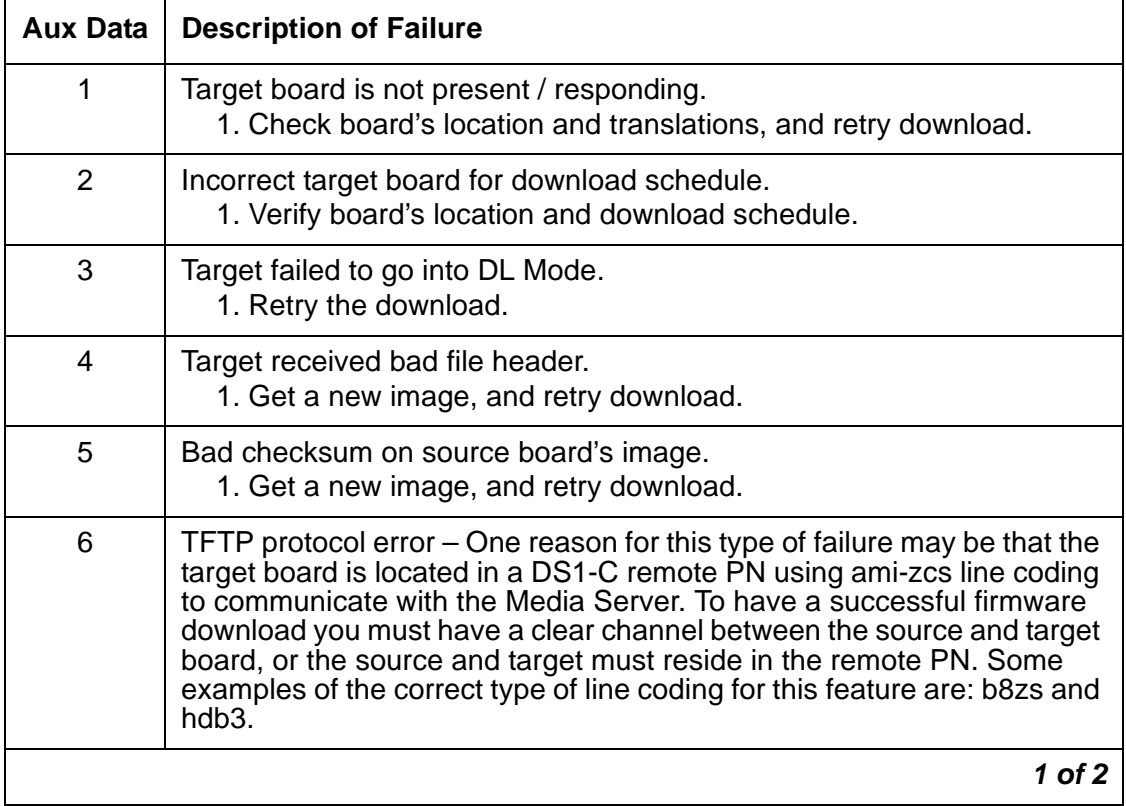

### <span id="page-1294-1"></span>**Table 443: Aux Data for Error Type 259 1 of 2**

| <b>Aux Data</b>                 | <b>Description of Failure</b>                                                                                                    |
|---------------------------------|----------------------------------------------------------------------------------------------------|
| 7                               | File transfer timer expired.<br>1. Check the board's location and translations, and retry download.                                                                        |
| 8                               | Target failed to reset after transfer.<br>1. Check the board's location and translations, and retry download.                                                              |
| 10                              | Download of target failed.<br>1. Check the board's location and translations, and retry download.                                                                          |
| 13                              | The target board rejected the download image.<br>1. Check the board's translations.<br>2. Verify the image file.<br>3. Retry the download, and escalate if it still fails. |
| 20                              | Could not open the requested file – Internal firmware error on target<br>board.<br>1. Retry the download, and escalate if it still fails.                                  |
| 21                              | Problem reading the requested file – Internal firmware error on target<br>board.<br>1. Retry the download, and escalate if it still fails.                                 |
| 22                              | The download file has a bad CRC - Internal firmware error on target<br>board.<br>1. Retry the download, and escalate if it still fails.                                    |
| 24                              | A download is already in progress - Internal firmware error on target<br>board.<br>1. Retry the download, and escalate if it still fails.                                  |
| 30                              | A start download sequence error - Internal firmware error on target<br>board.<br>4. Retry the download, and escalate if it still fails.                                    |
| 32                              | The file name is too long - Internal firmware error on target board.<br>1. Retry the download, and escalate if it still fails.                                             |
| 40                              | FLASH programming failed on firmware - Internal firmware error on<br>target board.<br>1. Retry the download, and escalate if it still fails.                               |
| All other<br>Aux Data<br>values | TFTP protocol error<br>1. Retry the download and escalate if it still fails.                                                                                               |
|                                 | 2 of 2                                                                                                    |

**Table 443: Aux Data for Error Type 259 2 of 2**
- a. **Error Type 513**  Indicates that the schedule has failed. A schedule failure can result from:
	- Any of the previously mentioned log-only errors  $(257 259)$
	- An expiration of the schedule timer
	- An execution of **disable firmware download** command

To resolve the error and clear the alarm, use the **test firmware download** command. The Aux Data specifies the reason why the schedule failed. See [Table 444](#page-1296-0) for more details.

#### <span id="page-1296-0"></span>**Table 444: Error Type 513 Aux Data**

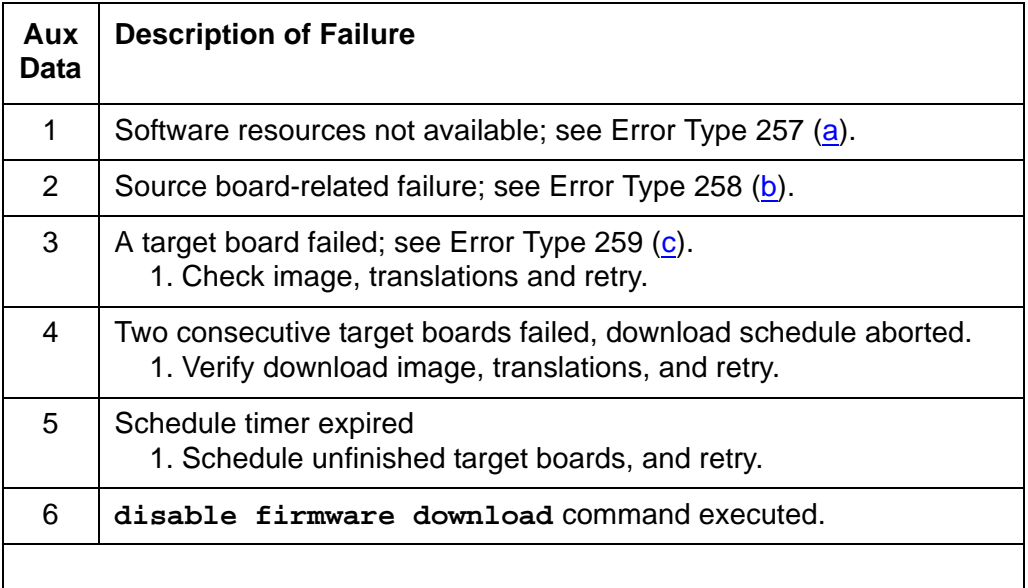

2. **Error Type: 769** — Indicates that a downloadable board image is bad and that a good image needs to be downloaded. This error may be a result of a failed download attempt or a board that is in an unstable condition. The Aux Data indicates the location of the circuit pack requesting the firmware download and is in the form UUAAA, where UU is the port network number (cabinet) and AAA is the angel number.

The angel number can be converted into the carrier and slot number by using the following table. Continuing with the example of Aux Data 1080, you look for angel number 80 in [Table 445.](#page-1297-0) You can find it in the column of carrier B and in the row of slot 15, so the target board is located in 1B15.

|                | <b>Carrier</b>      |    |             |    |    |
|----------------|---------------------|----|-------------|----|----|
|                | A                   | B  | $\mathbf C$ | D  | Е  |
| Slot #         | <b>Angel Number</b> |    |             |    |    |
| $\mathbf 1$    | 28                  | 66 | 98          | 34 | 02 |
| $\overline{2}$ | 29                  | 67 | 99          | 35 | 03 |
| 3              | 30                  | 68 | 100         | 36 | 04 |
| 4              | 31                  | 69 | 101         | 37 | 05 |
| 5              | 56                  | 70 | 102         | 38 | 06 |
| 6              | 57                  | 71 | 103         | 39 | 07 |
| $\overline{7}$ | 58                  | 72 | 104         | 40 | 08 |
| 8              | 59                  | 73 | 105         | 41 | 09 |
| 9              | 60                  | 74 | 106         | 42 | 10 |
| 10             | 61                  | 75 | 107         | 43 | 11 |
| 11             | 62                  | 76 | 108         | 44 | 12 |
| 12             | 63                  | 77 | 109         | 45 | 13 |
| 13             | 88                  | 78 | 110         | 46 | 14 |
| 14             | 89                  | 79 | 111         | 47 | 15 |
| 15             | 90                  | 80 | 112         | 48 | 16 |
| 16             | 91                  | 81 | 113         | 49 | 17 |
| 17             | 92                  | 82 | 114         | 50 | 18 |
| 18             | 93                  | 83 | 115         | 51 | 19 |
| 19             | 94                  | 84 | 116         | 52 | 20 |
| 20             | 95                  | 85 | 117         | 53 | 21 |
| 21             | <b>NA</b>           | 86 | 118         | 54 | 22 |
| 22             | <b>NA</b>           | 87 | 119         | 55 | 23 |
|                |                     |    |             |    |    |

<span id="page-1297-0"></span>**Table 445: Converting an angel number into carrier and slot**

# **System Technician-Demanded Tests: Descriptions and Error Codes**

Like the FW-DWNLD (Firmware Download) MO, its associated test, [Test Firmware Download](#page-1298-0)  (#1413) [on page 1299,](#page-1298-0) is non-traditional. Maintenance software automatically executes this test as part of scheduling, verifying, and running a firmware-download schedule.

This MO provides no on-demand tests for system technicians.

## <span id="page-1298-0"></span>**Test Firmware Download (#1413)**

This test is **destructive**.

This test has two functions and can only be executed if there is a download schedule to verify or there are FW-DWNLD errors to resolve and alarms to clear.

- 1. This test verifies that the information on the FIRMWARE DOWNLOAD screen is correct. It also verifies that the source board is of the correct type, that the file to be downloaded is present on that source board, and that the file is error free. In addition it verifies that the target board code and suffix are correct. It also retrieves the new firmware vintage for the target board and populates the appropriate field in the firmware download table.
- 2. If this test is executed after a FIRMWARE DOWNLOAD schedule has run, and there are FW-DWNLD alarms/errors, it resolves the errors, clears the alarms, copies the current download status table to the last table, and clears out the current table.

#### **Table 446: TEST #1413 Firmware Download Test 1 of 4**

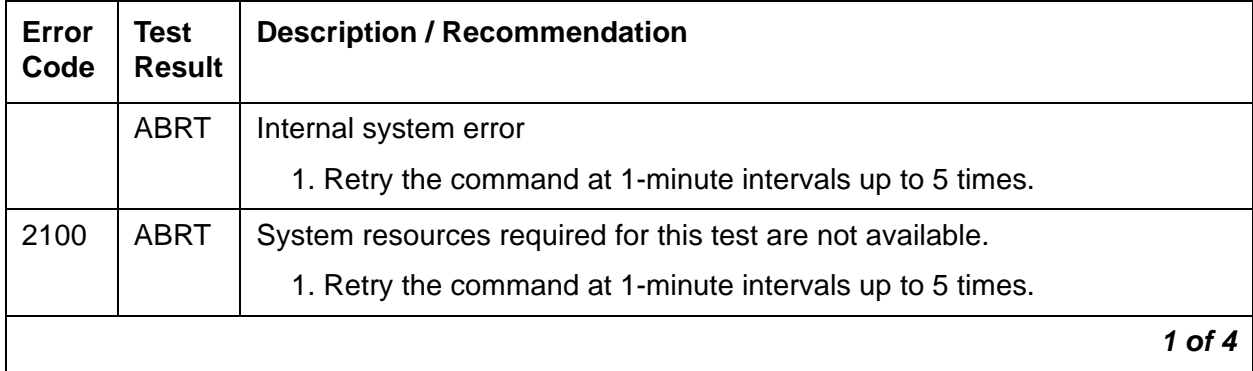

| Error<br>Code  | <b>Test</b><br><b>Result</b> | <b>Description / Recommendation</b>                                                                                                   |
|----------------|------------------------------|----------------------------------------------------------------------------------------------------|
| $\mathbf 1$    | <b>FAIL</b>                  | The firmware image file entered on the change firmware download<br>screen is not present on the source board specified in the screen. |
|                |                              | 1. Execute the list directory board location command, and<br>verify that:                                                             |
|                |                              | • A file system is enabled on the board                                                                                               |
|                |                              | • The file is present                                                                                                    |
|                |                              | 2. If the file system is not enabled:                                                                                                 |
|                |                              | a. Execute the enable filesystem command.                                                                                             |
|                |                              | b. FTP the correct firmware image to the source board.                                                                                |
|                |                              | If the correct image file is present, then the name entered on the<br>screen is incorrect.                                            |
|                |                              | 3. Execute the change firmware download command, and enter the<br>correct file name.                                                  |
| 2              | <b>FAIL</b>                  | The image file header on the source board is invalid.                                                                                 |
|                |                              | 1. FTP a good firmware image file to the source board.                                                                                |
| 3              | <b>FAIL</b>                  | Firmware image file on the source board has a bad CRC.                                                                                |
|                |                              | 1. FTP a good firmware image file to the source board.                                                                                |
| $\overline{4}$ | <b>FAIL</b>                  | Firmware image file name is too long.                                                                                                 |
|                |                              | 1. Rename the image file to a file name of the correct size.                                                                          |
|                |                              | 2. FTP the new image file to the source board.                                                                                        |
|                |                              | 3. Execute the change firmware download command, and enter the<br>new file name on the screen.                                        |
|                |                              | 2 of 4                                                                                                    |

**Table 446: TEST #1413 Firmware Download Test 2 of 4**

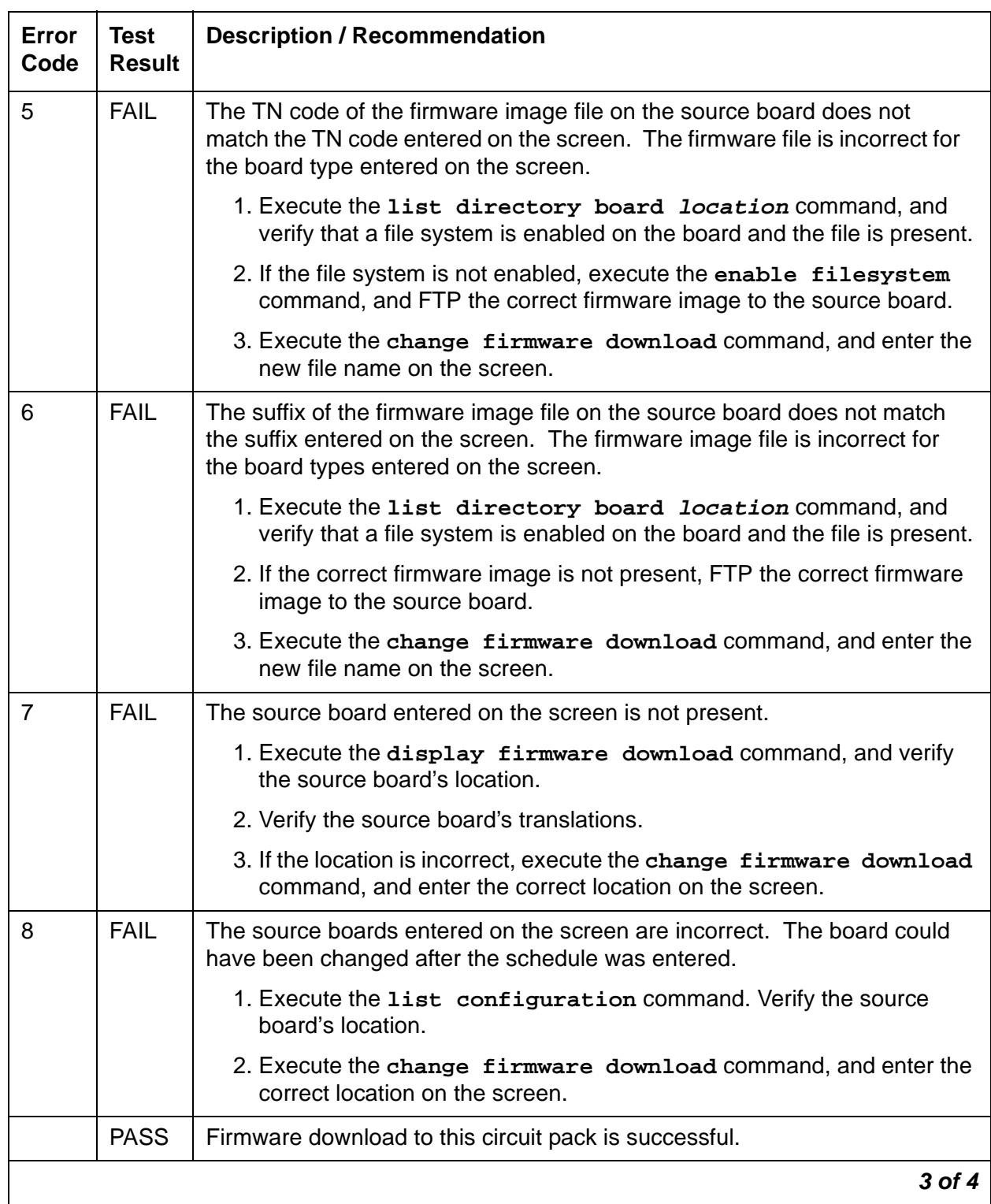

#### **Table 446: TEST #1413 Firmware Download Test 3 of 4**

| Error<br>Code  | Test<br><b>Result</b> | <b>Description / Recommendation</b>                                                                                                    |
|----------------|-----------------------|----------------------------------------------------------------------------------------------------|
| $\overline{0}$ | NO.<br><b>BOARD</b>   | The test could not relate the internal ID to the port (no board). This could<br>be due to incorrect translations, no board is inserted, an incorrect board is<br>inserted, or an insane board is inserted. |
|                |                       | 1. Ensure that the board's translations are correct.                                                                                                    |
|                |                       | 2. If the board was already administered correctly, check the error log to<br>determine whether the board is hyperactive.                                                                                  |
|                |                       | If so, the board was shut down. Reseat the board to reinitialize it.                                                                                                    |
|                |                       | 3. If the board was found to be correctly inserted in step 1, then:                                                                                                    |
|                |                       | a. Enter the busyout board <i>location</i> command.                                                                                                    |
|                |                       | b. Enter the reset board <i>location</i> command.                                                                                                    |
|                |                       | c. Enter the release board <i>location</i> command.                                                                                                    |
|                |                       | d. Enter the test board location long command.                                                                                                    |
|                |                       | This should re-establish the linkage between the internal ID and the<br>port.                                                                                                    |
|                |                       | 4 of 4                                                                                                    |

**Table 446: TEST #1413 Firmware Download Test 4 of 4**

# **GPTD-PT (General-Purpose Tone Detector Port)**

**S8700 | 8710 / S8500**

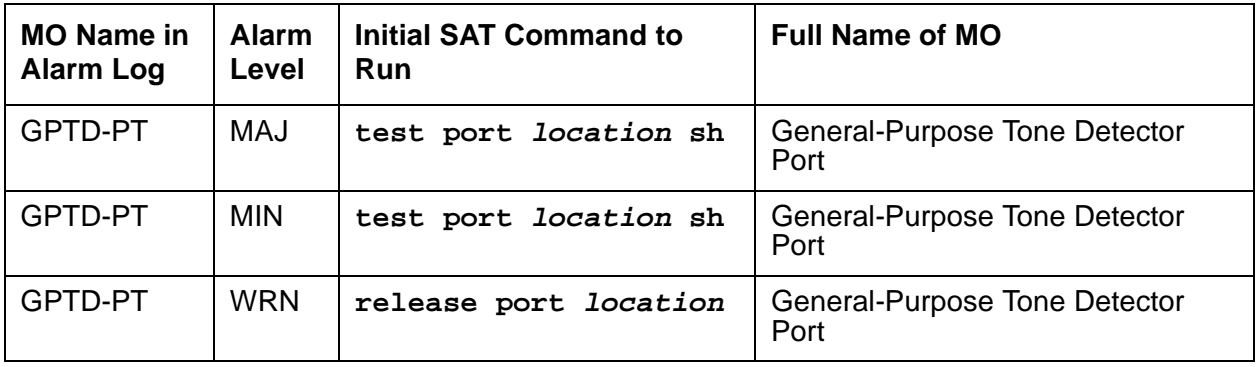

The GPTD (General-Purpose Tone Detector) ports, also known as CPTRs (Call-Progress Tone Receivers), reside on the following circuit packs:

• TN748, any suffix (mu-law companding)

The GPTD port performs level measurements of test tones and to detect call-progress tones. Examples of call-progress tones are dial tone, ring back, busy, alert, confirmation, and recall dial. The abilities of the GPTD port to perform level measurements of test tones and to detect call-progress tones are essential for maintenance of other circuit packs (for example, Tone-Clock).

The GPTD MO defines a set of tests to ensure that the GPTD port's general-purpose tone detection is functioning properly. For every Tone Detector circuit pack-level error (DETR-BD), see [XXX-BD \(Common Port Circuit Pack/Media Module\)](#page-2493-0) on page 2494.

# **Error Log Entries and Test to Clear Values**

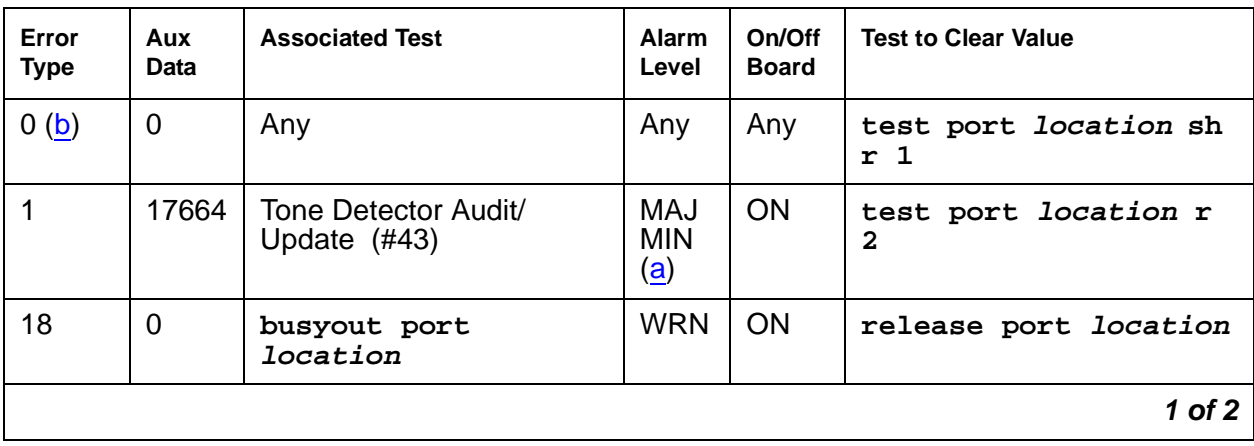

#### **Table 447: General-Purpose Tone Detector Port (CPTR) Error Log Entries 1 of 2**

| Error<br><b>Type</b> | Aux<br>Data | <b>Associated Test</b>                      | Alarm<br>Level                  | On/Off<br><b>Board</b> | <b>Test to Clear Value</b>                     |
|----------------------|-------------|---------------------------------------------|---------------------------------|------------------------|------------------------------------------------|
| 130 $(e)$            |             | None                                        | <b>WRN</b>                      | ON                     | test port <i>location</i> sh<br>r <sub>2</sub> |
| 257 <sub>(c)</sub>   | 17666       | Tone Detector Audit/<br>Update (#43)        | MAJ<br><b>MIN</b><br><u>(a)</u> | <b>ON</b>              | test port location r<br>3                      |
| 513 $(d)$            | Any         | <b>Tone Detection Verification</b><br>(#42) | MAJ<br><b>MIN</b><br><u>(a)</u> | ON                     | test port <i>location</i> r<br>3               |
|                      |             |                                             |                                 |                        | $2$ of $2$                                     |

**Table 447: General-Purpose Tone Detector Port (CPTR) Error Log Entries 2 of 2**

Notes:

- <span id="page-1303-1"></span>a. A Major or a Minor alarm may be logged with this error. A Major alarm is raised when the total number of GPTD ports currently in service is less than or equal to 1/2 of the threshold number administered via **change system-parameters maintenance**. Otherwise, a Minor alarm is raised. In either case, run the short test sequence on the alarmed GPTD port and follow procedures for the individual test results.
- <span id="page-1303-0"></span>b. **Error Type 0**: run the short test sequence first. If every test passes, run the long test sequence. Refer to each appropriate test's description, and follow its recommended procedures
- <span id="page-1303-3"></span>c. **Error Type 257:** the GPTD port lost its translation. Testing the GPTD port is sufficient to reload its translation. If testing the GPTD port does not clear the error, then replace the Tone Detector circuit pack containing the defective GPTD port.
- <span id="page-1303-4"></span>d. **Error Type 513**: the GPTD port is having problems detecting call-progress tones. If this error is logged constantly, replace the Tone Detector circuit pack containing the defective GPTD port.
- <span id="page-1303-2"></span>e. **Error Type 130:** the circuit pack has been removed or has been insane for at least 11 minutes. To clear the error, reinsert or replace the circuit pack.

# **Technician-Demand Tests: Descriptions and Error Codes**

Investigate tests in the order presented.

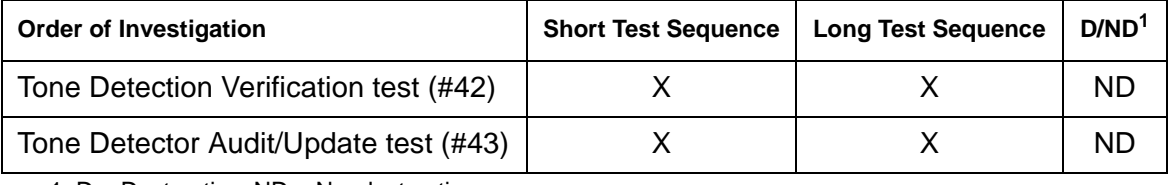

1. D = Destructive; ND = Nondestructive

## **Tone Detection Verification Test (#42)**

This test verifies that the call-progress tone-detection and the tone-level measurement capabilities of the GPTD port are functioning properly.

| Error<br>Code | <b>Test</b><br><b>Result</b> | <b>Description / Recommendation</b>                                                                                                    |
|---------------|------------------------------|----------------------------------------------------------------------------------------------------|
|               | <b>ABRT</b>                  | The system was not able to allocate every resource needed for this test, or<br>there was an Internal system error.                                                                                                    |
| $\mathbf 1$   | <b>ABRT</b>                  | The system could not allocate every resource needed to test the<br>call-progress tones.                                                                                                    |
| 1001          | <b>ABRT</b>                  | The system was unable to put the GPTD port in the appropriate mode to<br>test it.                                                                                                    |
| 1002          | <b>ABRT</b>                  | The system could not allocate time slots for the test connection. This can<br>happen when the system is heavily loaded. If the system is not heavily<br>loaded, then test the TDM-BUS via test tdm 1 or test tdm 2.                              |
|               |                              | 1. Retry the command at 1-minute intervals up to 5 times.                                                                                                    |
| 1003          | <b>ABRT</b>                  | The system could not allocate a Tone-Clock for the test connection. This<br>may be caused by a heavy load on the system or by a faulted Tone-Clock.                                                                                              |
|               |                              | 1. Check to see if there are any alarms against the Tone-Clock in the port<br>network where the test ABORTed. If so see the recommended<br>procedures for TONE-BD (Tone-Clock Circuit) on page 2282 or<br>TONE-PT (Tone Generator) on page 2308. |
|               |                              | 2. If a new Tone-Clock has been inserted, allow about 1 minute for<br>maintenance to run on the newly-inserted circuit pack.                                                                                                    |
|               |                              | 3. Retry the command at 1-minute intervals up to 5 times.                                                                                                    |
| 2000          | <b>ABRT</b>                  | Response to the test request was not received within the allowable time<br>period.                                                                                                    |
|               |                              | 1. Retry the command at 1-minute intervals up to 5 times.                                                                                                    |
| 2006          | <b>ABRT</b>                  | The active Tone-Clock circuit pack or a Tone Detector circuit pack may not<br>be functioning properly.                                                                                                    |
|               |                              | 1. Test the active Tone-Clock circuit pack in the port network with test<br>tone-clock location, and see TONE-BD (Tone-Clock Circuit) on<br>page 2282 for failures.                                                                              |
|               |                              | 2. Retry the command at 1-minute intervals up to 5 times.                                                                                                    |
|               |                              | $1$ of $2$                                                                                                    |

**Table 448: Test #42 Tone Detection Verification Test 1 of 2**

| Error<br>Code | Test<br><b>Result</b> | <b>Description / Recommendation</b>                                                                                                    |
|---------------|-----------------------|----------------------------------------------------------------------------------------------------|
| 2100          | <b>ABRT</b>           | Could not allocate the necessary system resources to run this test.                                                                                                    |
|               |                       | 1. Retry the command at 1-minute intervals up to 5 times.                                                                                                    |
| $101 -$       | <b>FAIL</b>           | <b>FAIL</b>                                                                                                    |
| 122           |                       | 1. Run the short test sequence: test port <i>location</i> sh r 1.                                                                                                    |
|               |                       | 2. If the problem persists, the system is still operating properly but system<br>capacity will be reduced. In order to restore the system performance<br>to normal, replace the tone detector circuit pack containing the<br>defective GPTD port.                                                                         |
| 1022          | <b>FAIL</b>           | Tone detection for the system is administered as part of a wideband<br>configuration, and the tone detector is not a TN420C (the only circuit pack<br>with this capability). GPTD ports on other types of tone detector circuit<br>packs are taken out of service since they cannot provide the administered<br>function. |
|               |                       | 1. Change the tone-detection mode administered on the<br>system-parameters country-options screen, or remove every circuit<br>pack except TN420C tone detectors from the system.                                                                                                    |
|               | <b>PASS</b>           | Tone Detection Verification is successful. The GPTD port is able to detect<br>every call-progress tone and perform level measurements of test tones.                                                                                                    |
|               |                       | $2$ of $2$                                                                                                    |

**Table 448: Test #42 Tone Detection Verification Test 2 of 2**

# **Tone Detector Audit/Update Test (#43)**

The GPTD port is refreshed with all time-slot information, and a sanity audit is performed on the GPTD port.

| Error<br>Code | <b>Test</b><br><b>Result</b> | <b>Description / Recommendation</b>                                                                                                    |
|---------------|------------------------------|----------------------------------------------------------------------------------------------------|
|               | <b>ABRT</b>                  | The system was not able to allocate the resources needed for this test.                                                                                                    |
|               |                              | 1. Wait 1 minute and try again.                                                                                                    |
| 2000          | <b>ABRT</b>                  | Response to the test request was not received within the allowable time<br>period.                                                                                                    |
|               |                              | 1. Retry the command at 1-minute intervals up to 5 times.                                                                                                    |
| 2100          | <b>ABRT</b>                  | Could not allocate the necessary system resources to run this test.                                                                                                    |
|               |                              | 1. Retry the command at 1-minute intervals up to 5 times.                                                                                                    |
|               | <b>FAIL</b>                  | Hardware audit failed.                                                                                                    |
|               |                              | 1. Run the short test sequence: test port <i>location</i> short<br>repeat 1.                                                                                                    |
|               |                              | 2. If the problem persists, the system is still operating properly but system<br>capacity will be reduced. To restore the system performance to normal,<br>replace the Tone Detector circuit pack containing the defective GPTD<br>port. |
|               | <b>PASS</b>                  | The GPTD port has been successfully refreshed with its translation.                                                                                                    |
|               |                              |                                                                                                    |

**Table 449: Test #43 Tone Detector Audit/Update Test** 

# **H323-BCH (H.323 B Channel)**

#### **S8700 | 8710 / S8500 / S8300**

No maintenance diagnostic tests exist for this object.

H.323 signaling is similar to ISDN Q.931 signaling. In order to take advantage of existing ISDN Avaya™ Communication Manager, H.323 trunk AvayaCommunication Manager software includes H.323 signaling groups, H.323 D channels and H.323 B channels. H.323 signaling groups are similar in concept to ISDN PRI signaling groups. H.323 D-channels are an artificial fabrication created only to allow maximum re-use of system ISDN code. H.323 B channels are also an artificial fabrication.

No physical hardware components make up the H.323 B-channel object discussed here. Along with the D channel, these objects allow existing ISDN Communication Manager software to be re-used for H.323 trunking. The H.323 signaling group is not a collection of physical D-channels that exist on one or more DS1 facilities. The H.323 signaling group can be considered to be one D channel that physically rides on a C-LAN port (IP\_PROCR port in an S8300 system) and the IP network. Unlike ISDN D-channels, the H.323 D channel may come up and down on a call-by-call basis. So, the H.323 D channel is actually a TCP/IP signaling channel. Layer 1 and 2 of this signaling channel may be monitored by IP PING testing.

Performance in terms of voice latency for a signaling group is monitored by background measurements collected by the Media Processor board.

H.323 B channels use Media Processor ports to carry the actual bearer. The Media Processor port is a service circuit. On a call-by-call basis, any port of a media processor may be serving an H.323 station or an H.323 B channel. Status information may exist for a specific H.323 B channel, and an H.323 B channel may be busied out and released, but no maintenance diagnostic tests will exist for the object.

Errors are logged for craft busyout conditions. The system receives service state updates for craft-driven busyout/release. Under normal conditions the system automatically places H.323 B channels into or out of service when it receives an H.323 signaling-group service state update. Craft busyout drops active calls.

## **Error Log Entries and Test to Clear Values**

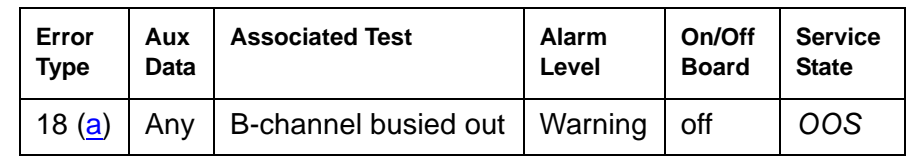

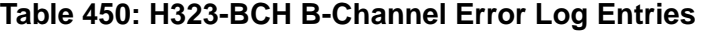

Note:

<span id="page-1307-0"></span>a. **\*Error Type 18**: Indicates that this specific H.323 trunk group member has been craft busied-out.

## **System Technician Commands**

The following commands are available to the system technician:

- **busyout port location**: on a specific H.323 B channel, drops any active call on that B channel and reduces the trunk group's capacity by one. No physical piece of hardware is removed from service.
- **release port location**: on a specific H.323 B channel, increases the trunk group's capacity by one. No physical piece of hardware is actually added to service.
- **status trunk grp#/mem#:** used to find the current status of the specific B channel. Additional status for an H.323 B channel shows near- and far-end IP signaling addresses, near- and far-end H.245 addresses, tunneling status, call-reference value for an active call, and the H.323 conference ID.
- **test port location**: results in the message No tests applicable to this object.

# **H323-SGRP (H.323 Signaling Group)**

**S8700 | 8710 / S8500**

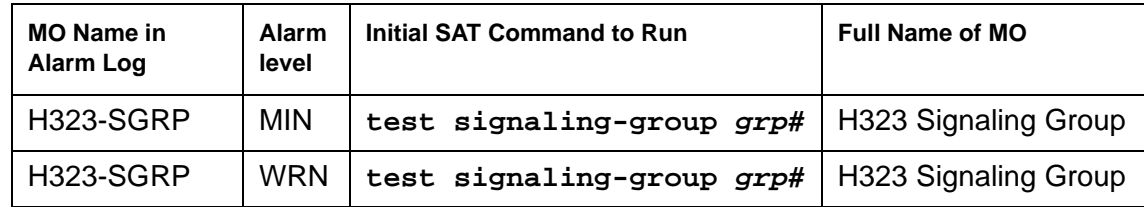

The H.323 Signaling Group (H323-SGRP) MO supports a signaling channel (D channel) for H.323 Trunk connections. The MedPro TN802 circuit pack provides audio connectivity, working in concert with a C-LAN (TN799DP) circuit pack that provides control signaling to support an H.323 connection.

The H.323 signaling group (H323-SGRP) is a Signaling channel that physically resides on a C-LAN port (socket) and the IP network. Unlike ISDN D-channels, the H.323 channel may actually come up and down on a call by call basis. The H.323 channel is actually a TCP/IP signaling channel. Layers 1 and 2 of this signaling channel are monitored by IP PING testing.

# **Error Log Entries and Test to Clear Values**

| Error<br>Type     | Aux<br>Data | <b>Associated Test</b>             | <b>Alarm</b><br>Level | On/Off<br><b>Board</b> | <b>Test to Clear Value</b>   |
|-------------------|-------------|------------------------------------|-----------------------|------------------------|------------------------------|
| 0(a)              | $\Omega$    | Any                                | Any                   |                        | test signaling-group grp#    |
| 1(b)              | Any         | Ethernet Port Status test (#1386)  | <b>MIN</b>            | <b>OFF</b>             | test signaling-group grp#    |
| 18 <sub>(c)</sub> | $\Omega$    | busyout signaling-group<br>$grp$ # | <b>WRN</b>            | <b>OFF</b>             | release signaling-group grp# |
| $257$ (d)         | Any         | H.323 SGRP PING (#1387)            | <b>MIN</b>            | <b>OFF</b>             | test signaling-group grp#    |
| 513 $(e)$         | Any         | H.323 SGRP PING (#1387)            | <b>WRN</b>            | OFF                    | test signaling-group grp#    |
| 770 (f)           | Any         |                                    | <b>WRN</b>            | <b>OFF</b>             |                              |
| 1025(g)           | Any         | MEDPRO Status test (#1392)         | <b>MIN</b>            | <b>OFF</b>             | test signaling-group grp#    |
| 1281 $(h)$        | Any         | MEDPRO Status test (#1392)         | <b>MIN</b>            | <b>OFF</b>             |                              |
| 1537 $(i)$        | Any         |                                    | <b>NONE</b>           |                        |                              |
| 1794 $(j)$        |             | MEDPRO Status test (#1392)         | <b>MIN</b>            | <b>OFF</b>             | test signaling-group grp#    |
| 2049 $(k)$        |             | Keep Alive Failure                 | <b>MIN</b>            | <b>OFF</b>             |                              |
|                   |             |                                    |                       |                        | 1 of 2                       |

**Table 451: H323-SGRP Signaling Group Error Log Entries 1 of 2**

| Error<br><b>Type</b> | Aux<br><b>Data</b> | <b>Associated Test</b>            | Alarm<br>Level | On/Off<br><b>Board</b> | <b>Test to Clear Value</b> |
|----------------------|--------------------|-----------------------------------|----------------|------------------------|----------------------------|
| $2305$ (I)           |                    | Gateway Unregistered Inline Error | <b>MIN</b>     | <b>OFF</b>             |                            |
| 2561(m)              | Any                | Registered to LSP Inline Error    | <b>MIN</b>     | <b>OFF</b>             |                            |
|                      |                    |                                   |                |                        | 2 of 2                     |

**Table 451: H323-SGRP Signaling Group Error Log Entries 2 of 2**

Notes:

- <span id="page-1310-0"></span>a. **Error Type 0:** Run the short test sequence first. If every test passes, run the long test sequence. Refer to each appropriate test's description, and follow its recommended procedures.
- <span id="page-1310-1"></span>b. **Error Type 1**: Represents a failure of the C-LAN hardware (IP-PROCR in S8300 systems) carrying the signaling group channel. To determine which C-LAN had been administered for this signaling group, find the near-end node name on the **signaling group** form; then find the C-LAN or IP\_PROCR with the same node name on the **ip-interfaces** form.

Check for errors against the CLAN-BD MO.

- <span id="page-1310-2"></span>c. **Error Type 18**: Logged when the signaling group in question is busied out by craft. Make sure, if appropriate, that the signaling group is released from craft busy using the **release signaling-group grp#** command.
- <span id="page-1310-3"></span>d. **Error Type 257**: Tracks failures of the H.323 signaling-group PING test. H.323 signaling-group PING test failures are documented later in this MO.
- <span id="page-1310-4"></span>e. **Error Type 513**: Tracks excessive round-trip delay of the H.323 signaling-group PING test, if the round-trip delay exceeds 4 seconds.
- <span id="page-1310-5"></span>f. **Error Type: 770:** Tracks excessive latency and packet-loss from background IP measurements collected by the Media Processor Board. Indicates that test packets sent from a media processor circuit pack to the far-end ip address specified on the signaling group form have exceeded the IP latency and loss thresholds, as administered on the system-parameters ip-options form. Exceeding these thresholds indicates that the IP network may not be providing sufficient quality of service for adequate transmission of voice. If the signaling group has been administered to enable BYPASS, then error type 1025 also occurs.
- <span id="page-1310-6"></span>g. **Error Type 1025**: Indicates that the signaling group has been placed into a BYPASS condition because of IP network congestion. The signaling group accepts incoming calls, but every outgoing call is denied. The system routes these calls over a secondary route, if one has been administered.
- <span id="page-1310-7"></span>h. **Error Type 1281**: Implies that no media processor resources are in service to provide VoIP connections for the trunk members of the signaling group.

Check for errors against the MEDPRO and MEDPROPT maintenance objects. This error causes all H323 B Channels to be in an out-of-service near-end state.

<span id="page-1311-0"></span>i. **Error Type 1537**: Indicates that the far end of the signaling group is not ready to handle audio bearer. If the other end of this signaling group is also a Communication Manager server, this error means the server on the other end does not have MEDPRO in-service for its signaling group.

This error places the H323 B Channels into an out-of-service far-end state.

- <span id="page-1311-1"></span>j. **Error Type 1794**: The Signaling Group reported that the far end has detected excessive packet latency or loss. This error places the H323 B channels into an out-of-service far-end state.
- <span id="page-1311-2"></span>k. **Error Type 2049**: A Keep-Alive timer is set for every registered endpoint on the Remote Office, and the switch expects Keep-Alive update within that timer's time period. If the update does not occur, a message is generated that causes an error to be logged against MO REM-OFF, as well as MO H323-SGRP. Because the signaling group is still known, the error against MO H323-SGRP generates a Minor alarm. This error is only valid if the **change signaling-group** screen has the **RRQ** field set to **y**. This error counter is only set if a failure has been detected by Communication Manager and it notifies maintenance software. The Keep-Alive Error Type 2049 clears only after a registration occurs and Error Type 2305 clears.
- <span id="page-1311-3"></span>l. **Error Type 2305**: Indicates that the Gateway (signaling group on the Remote Office) is unregistered. Because the signaling group is still known, the error against MO H323-SGRP generates a Minor alarm when this failure occurs. This error is only applicable if the **change signaling-group** screen has the RRQ field set to **y**.
- <span id="page-1311-4"></span>m. **Error Type 2561**: This error indicates that the signaling group is registered to an LSP.

# **System Technician-Demanded Tests: Descriptions and Error Codes**

Always investigate tests in the order presented in the table below when inspecting errors in the system. For example, by clearing error codes associated with the CLAN Ethernet Status test (#1386), you may also clear errors generated from other tests in the testing sequence.

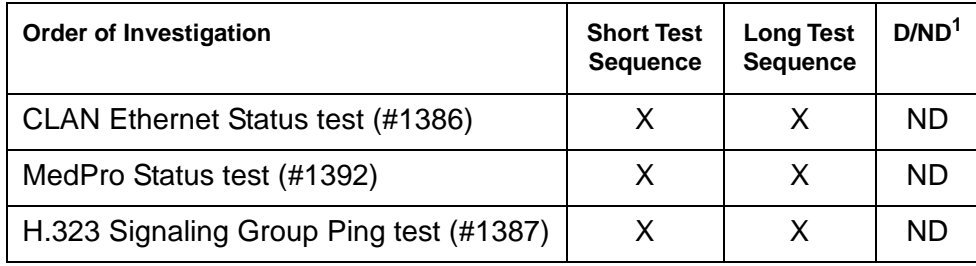

1. D = Destructive; ND = Nondestructive

## **CLAN Ethernet Status Test (#1386)**

This test is **non**destructive.

This test checks the status of the C-LAN Ethernet port that is the near end gatekeeper this signaling group. If the C-LAN Ethernet port is in service, the test passes; if it is OOS (out of service), the test fails.

**Note:**

Failure of this test will put the SIG-GRP in the OOS state.

| Error<br>Code | <b>Test</b><br><b>Result</b> | <b>Description / Recommendation</b>                                                                                                    |
|---------------|------------------------------|----------------------------------------------------------------------------------------------------|
| 1125          | <b>ABRT</b>                  | Ethernet Link is not in service.                                                                                                    |
|               |                              | 1. Check if the Ethernet link is in service or not. If the link is not in service,<br>release the link using release link n or release port<br>location, and repeat the test. This is a normal abort.                                                    |
|               |                              | 2. If the test continues to abort after following the repair procedures,<br>escalate the problem.                                                                                                    |
| 2000          | <b>ABRT</b>                  | Response to the test was not received from the TN799DP C-LAN circuit<br>pack within the allowable time period.                                                                                                    |
|               |                              | 1. If this result occurs repeatedly, attempt to reset the circuit pack if the<br>other ports on the board are idle (amber LED is off). Reset the circuit<br>pack by issuing busyout board location, reset board<br>location, and release board location. |
|               |                              | 2. If this result occurs again, replace the circuit pack.                                                                                                    |
| 2100          | <b>ABRT</b>                  | The necessary system resources to execute the test could not be<br>allocated.                                                                                                    |
|               |                              | 1. Retry the command at 1-minute intervals up to 5 times.                                                                                                    |
| 2500          | <b>ABRT</b>                  | Internal system error.                                                                                                    |
|               |                              | 1. Retry the command at 1-minute intervals up to 3 times.                                                                                                    |
|               | <b>FAIL</b>                  | The C-LAN Ethernet port corresponding to the near-end address of the<br>SIG-GRP that is OOS has failed. Every session is down.                                                                                                    |
|               |                              | 1. Execute test port location long and verify the result of the<br>H.323 Signaling Group Ping test (#1387). If the test continues to fail,<br>escalate the problem. If the test passes wait for the sessions to come<br>up.                              |
|               |                              | $1$ of $2$                                                                                                    |

**Table 452: Test #1386 CLAN Ethernet Status Test 1 of 2**

| Error<br>Code | Test<br><b>Result</b> | <b>Description / Recommendation</b>                                                                                                    |
|---------------|-----------------------|----------------------------------------------------------------------------------------------------|
|               | <b>PASS</b>           | The C-LAN Ethernet port corresponding to the near-end address of the<br>SIG-GRP that is in service has passed this test. Every session on the<br>Ethernet link is up. |
|               |                       | $2$ of $2$                                                                                                    |

**Table 452: Test #1386 CLAN Ethernet Status Test 2 of 2**

## **H.323 Signaling Group Ping Test (#1387)**

This test is **non**destructive.

This test is only run for those signaling groups that have an administered far-end IP address. If the H.323 signaling group does not have an administered far-end IP address, the test will abort.

The test determines the local C-LAN through which the signaling originates, and the far-end terminating IP address. It then requests the local C-LAN to execute a PING on the far-end address. If the PING is successful, the test passes; if the ping is not successful, the test fails.

#### **Note:**

Multiple failures of this test will cause this signaling group's associated H.323 B channels to be taken out of service (OOSFE). This will allow incoming calls to be made when the far-end comes up before the near end has detected it. The Signaling group will be left in service, but in the far end bypass state.

If the PING is successful, this test looks at the PING round-trip delay. If a round-trip delay of greater than 4 seconds is reported, a separate error is logged. Excessive round-trip delays within the signaling group will not take the signaling group out of service, however.

Services can execute the standard PING command using the C-LAN board's address and far-end IP address from the signaling group screen to see the actual round-trip delay.

This test checks the circuitry involved in the data path of a peer-to-peer IP layer connection.

This test is a nondestructive test. It runs because of in-line errors, during periodic and scheduled maintenance, and on-demand.

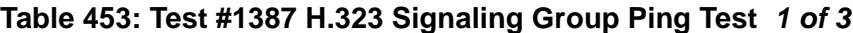

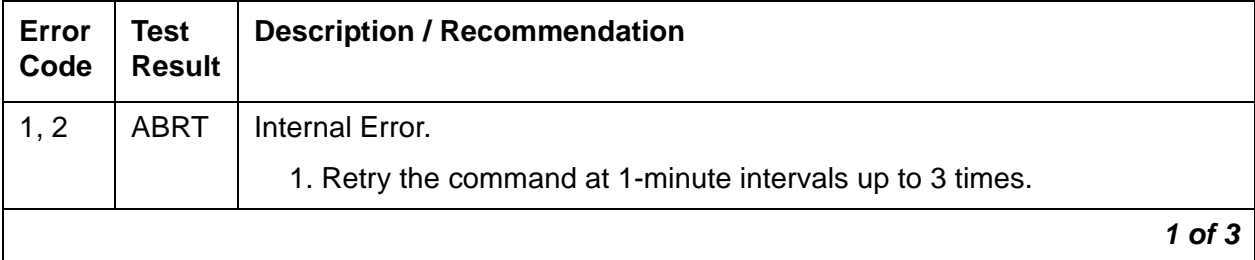

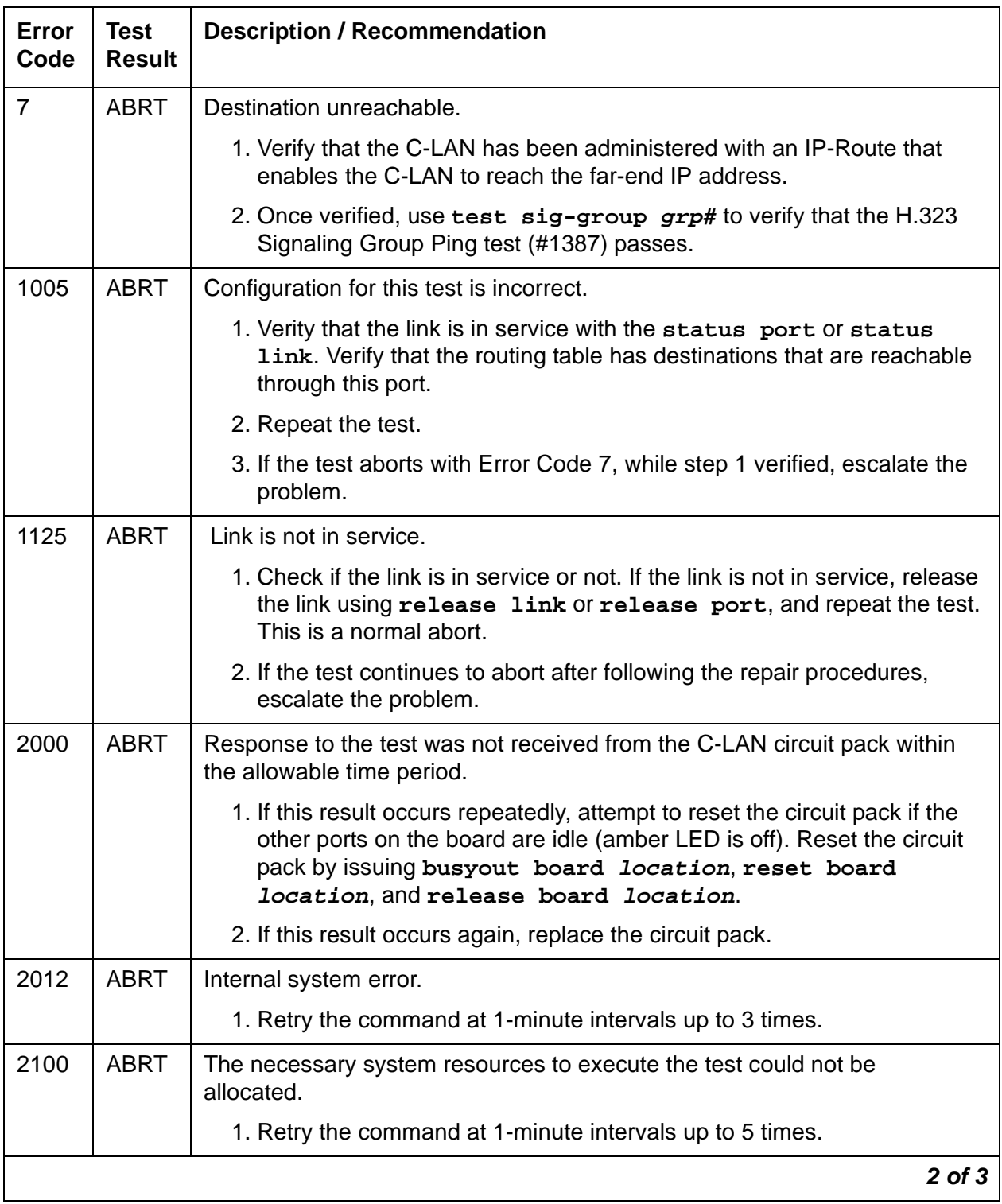

### **Table 453: Test #1387 H.323 Signaling Group Ping Test 2 of 3**

| Error<br>Code                | <b>Test</b><br><b>Result</b> | <b>Description / Recommendation</b>                                                                                                    |
|------------------------------|------------------------------|----------------------------------------------------------------------------------------------------|
| 2500                         | <b>ABRT</b>                  | Internal system error.                                                                                                    |
|                              |                              | 1. Retry the command at 1-minute intervals up to 3times.                                                                                                    |
| 2800                         | <b>ABRT</b>                  | No C-LAN in the same region.                                                                                                    |
|                              |                              | 1. Verify translations and retest.                                                                                                    |
| 2801                         | <b>ABRT</b>                  | No IP address defined.                                                                                                    |
|                              |                              | 1. Verify translations and retest.                                                                                                    |
| 2802                         | <b>ABRT</b>                  | Different IP address pinged than software had allocated for the test.                                                                                                    |
|                              |                              | 1. Retry the command at 1-minute intervals up to 3 times.                                                                                                    |
| $\overline{7}$<br>89<br>1007 | <b>FAIL</b>                  | <b>PING</b> to the destination failed through this port because the destination was<br>down.                                                                                                    |
|                              |                              | 1. Verify that at least one destination reachable through this port is "up".<br>Once verified, execute test signaling-group grp# to verify that<br>the H.323 Signaling Group Ping test (#1387) passes. |
| <b>ANY</b>                   | <b>ABRT</b>                  | Refer to the CLAN Port PING test in TCP/IP Ping Test (#1281) on page 1858<br>for a more detailed description of the reasons for the abort.                                                             |
| <b>ANY</b>                   | <b>FAIL</b>                  | The far-end of the signaling group could not be reached.                                                                                                    |
|                              |                              | 1. Refer to the C-LAN port PING test in TCP/IP Ping Test (#1281) on<br>page 1858 for a more detailed description of the reasons for the failure.                                                       |
|                              | <b>PASS</b>                  | PING through this port was successful.                                                                                                    |
|                              |                              | $3$ of $3$                                                                                                    |

**Table 453: Test #1387 H.323 Signaling Group Ping Test 3 of 3**

## **MedPro Status Test (#1392)**

This test is **non**destructive.

This test determines if at least one media processor port exists that is in service, and that serves the same region as the C-LAN that the signaling group uses. If at least one exists and is in service, the test passes; otherwise, the test fails.

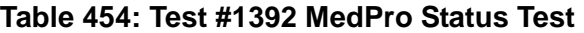

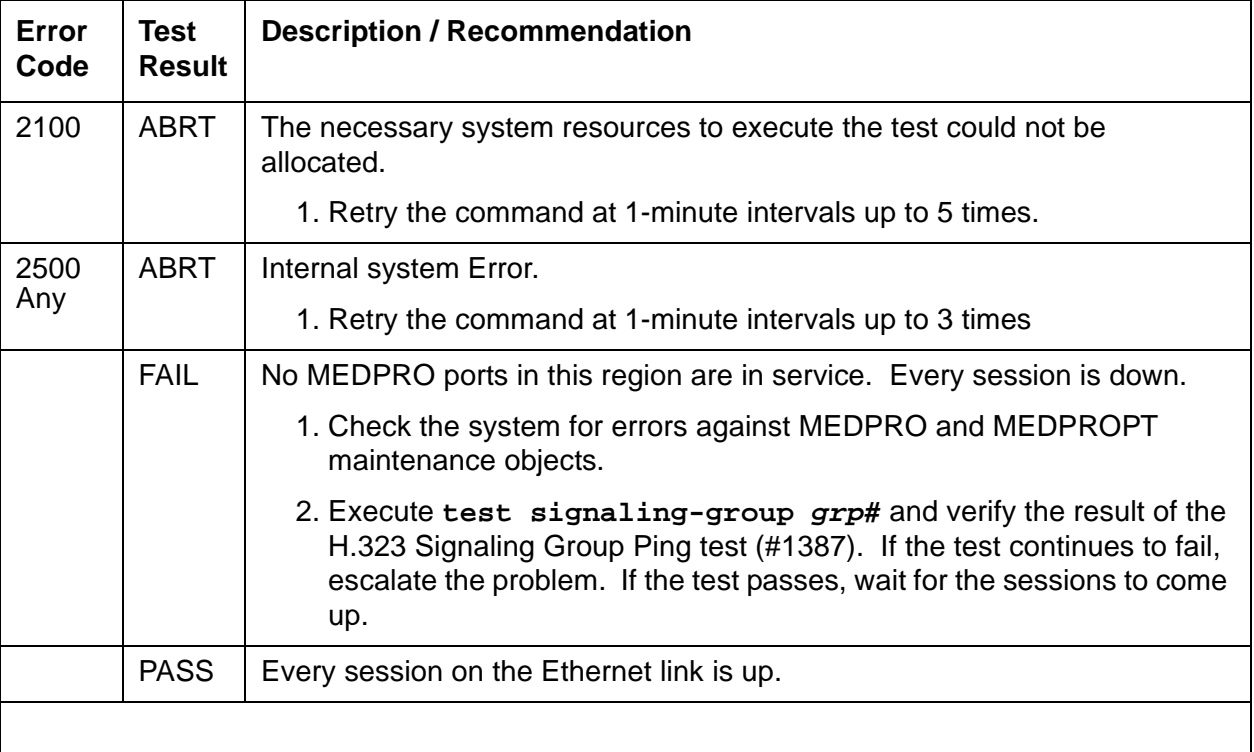

# **H323-STN (H.323 IP Station)**

**S8700 | 8710 / S8500**

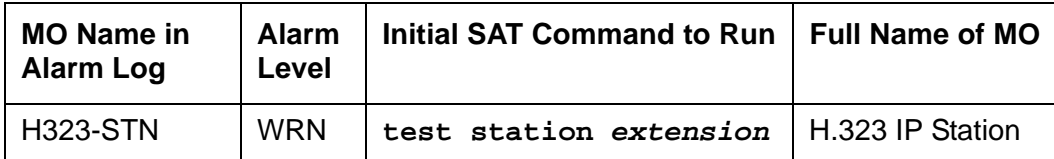

H323-STN covers implementation of the maintenance for native mode H.323 endpoints. Native mode H.323 applications such as Netmeeting or Proshare provide only what is needed to support the H.323 standard. Communication Manager can invoke very little in the maintenance area. Communication Manager reports errors as they are detected via the RAS registration and keep-alive mechanism. Communication Manager PINGs the endpoint via the signaling path, for example via C-LAN, and via the media path, for example, via Medpro.

The H.323 station type is not attached to a port board. Insertion of the station is not driven by board insertion, it is driven by successful registration of the endpoint. The H.323 station is maintained via a set of explicit TCP/IP ping requests and errors reported by the switch software, which terminates the H.323 signaling portion of each endpoint. H323-STN follows standard maintenance methodology and supports test, busyout, release and status commands.

# **Error Log Entries and Test to Clear Values**

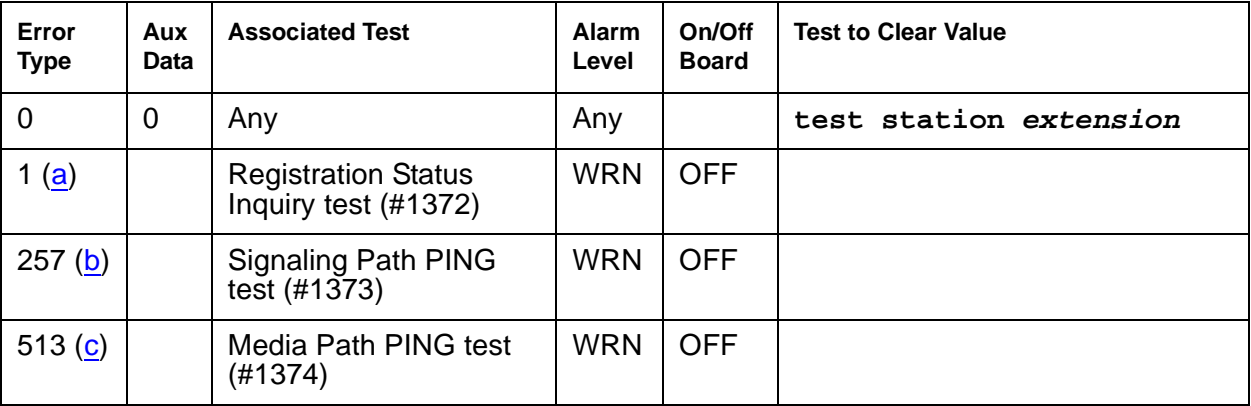

#### **Table 455: H323-STN IP Station Error Log Entries**

Notes:

<span id="page-1317-0"></span>a. **Error Type 1** reports the registration status of the endpoint. If Communication Manager claims the endpoint is registered and receives keep-alive handshakes from the endpoint, the test passes. If keep-alive handshaking fails, the test fails. If the user has intentionally un-registered the station from the Media Server, the station is basically an AWOH station and is no longer being maintained; no tests will run for this station.

- <span id="page-1318-0"></span>b. **Error Type 257** tracks failures of the signaling path PING test. The test attempts to send a PING packet to the endpoint IP address, as reported during registration. The PING packet originates with the C-LAN board through which the endpoint is registered. If the PING response packet is received, the test passes. If the **ping** response packet times out, the test fails.
- <span id="page-1318-1"></span>c. **Error Type 513** tracks failures with the media path **ping** test. The test attempts to send a **ping** packet to the endpoint IP address, as reported during registration. The **ping** packet originates with a Media Processor board. Any Media Processor board may be used as long as it is administered to be in the same network region as the C-LAN board through which the endpoint is registered. If the **ping** response is received, the test passes. If the **ping** response packet times out, the test fails.

## **System Technician-Demanded Tests: Descriptions and Error Codes**

Investigate tests in the order presented. By clearing error codes associated with the Signaling Path PING test (#1373), for example, you may clear errors generated from other tests in the sequence.

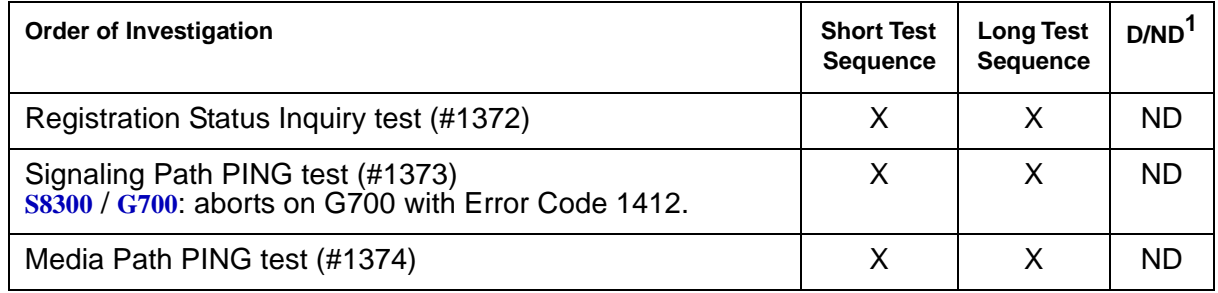

1. D = Destructive; ND = Nondestructive

## **Registration Status Inquiry Test (#1372)**

The Registration status inquiry reports the H.323 registration status of the endpoint. An endpoint must be registered and authenticated in order to receive service from the system.

Registration is initiated when the endpoint user attempts to login using the Avaya registration software application running on the endpoint PC. The user must provide a valid extension and security code. The registration messages are sent to the IP address of a C-LAN Ethernet port. A registered extension has a port type SNNNNN, where N is a digit from 0–9. A non-registered extension has an X port.

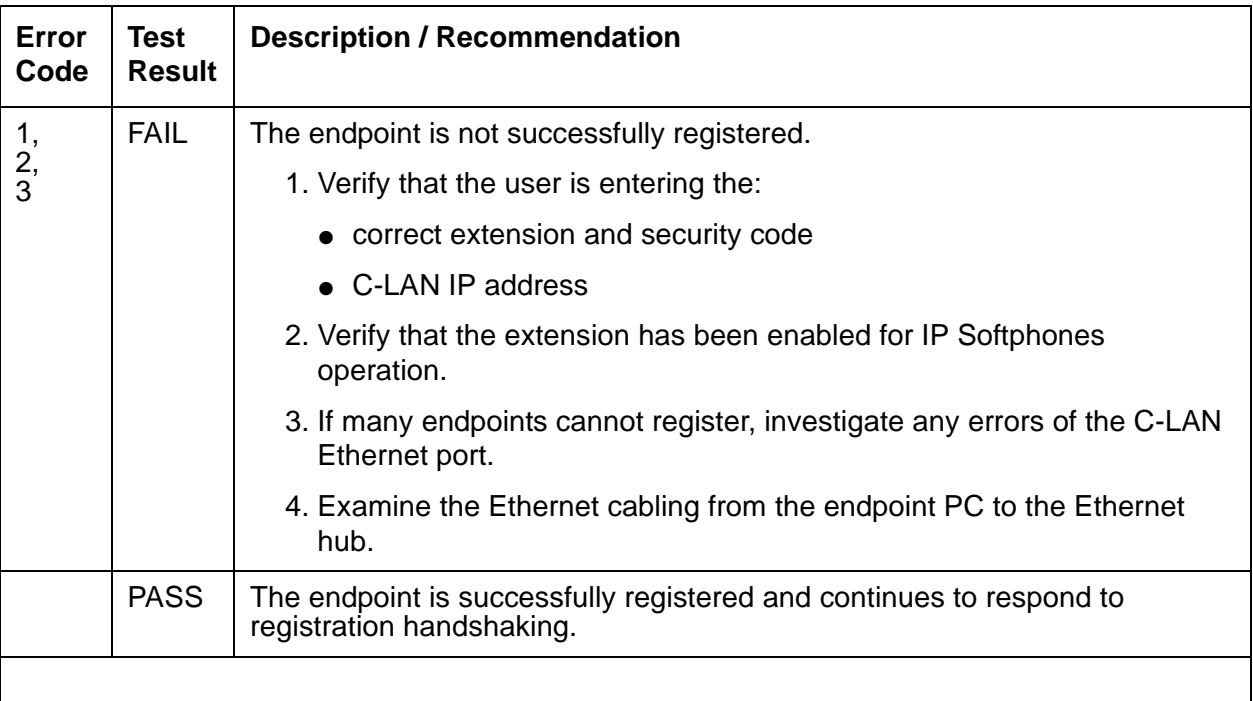

#### **Table 456: Test #1372 Registration Status Inquiry**

## **Signaling Path PING Test (#1373)**

This test is nondestructive.

Signaling Path PING test determines the local C-LAN through which the signaling originates and the endpoint's IP address. It then requests the local C-LAN to execute a PING on the endpoint's address. If the PING is successful, the test passes, if the PING is not successful, the test fails.

#### **Note:**

Multiple failures of this test can take the H.323 IP Station out of service.

#### **Note:**

S8300 / G700: This test does not execute on a G700 Media Gateway.

This test checks the circuitry involved in the data path of a peer-to-peer IP layer connection.

This nondestructive test runs due to in-line errors, during periodic and schedule maintenance, and on demand.

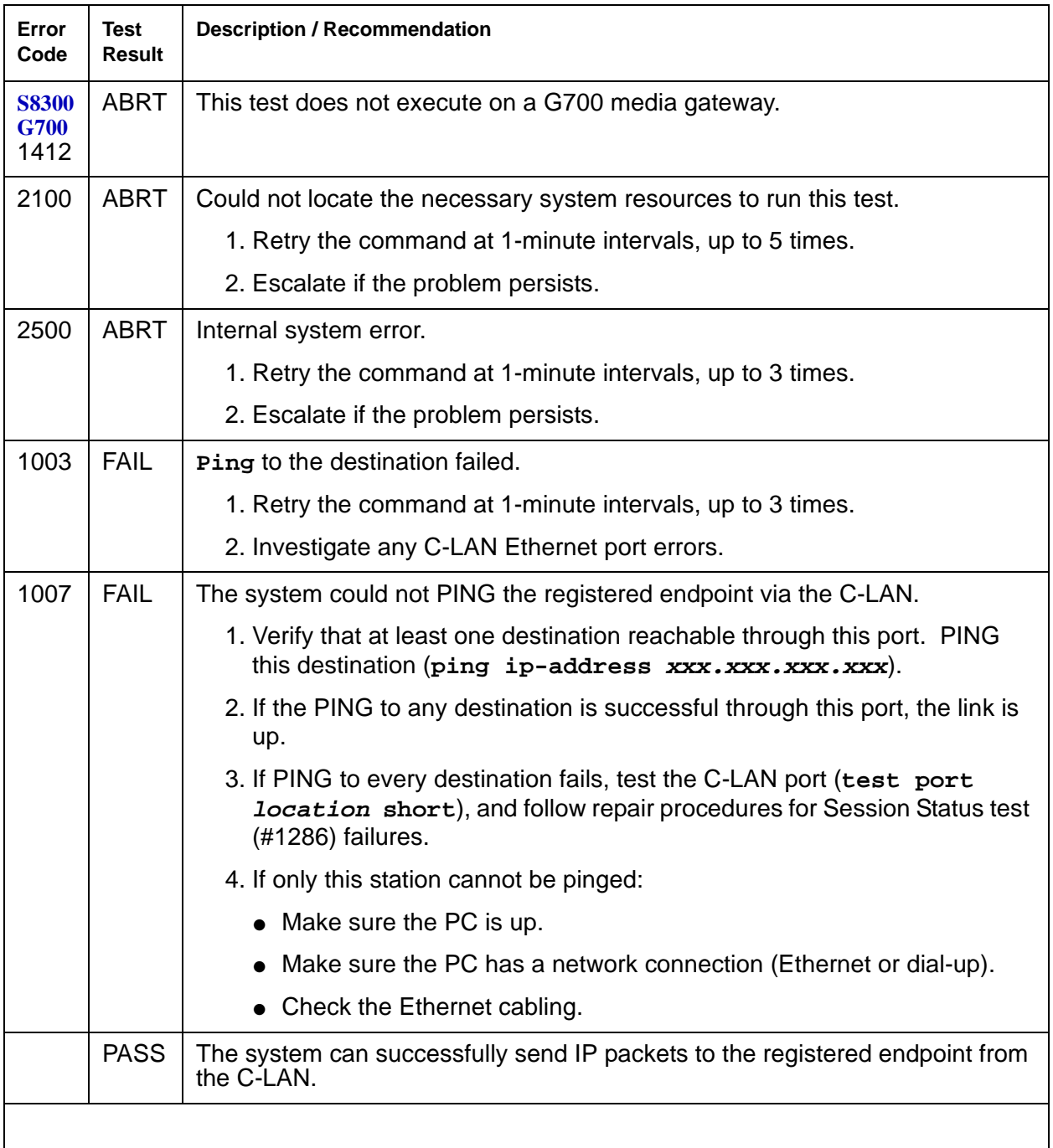

#### **Table 457: Test #1373 Signaling Path PING Test**

## **Media Path PING Test (#1374)**

This test is nondestructive.

The test selects a Media Processor board. It then requests the local Media Processor to execute a PING on the endpoint address. If the PING is successful, the test passes. If the PING is not successful, the test fails.

Services can execute the standard **ping** command using the Media Processor board address and endpoint IP address to see the actual round-trip delay.

This test checks the IP network connectivity needed for audio packets to be sent to the endpoint.

This nondestructive test runs due to in-line errors, during periodic and schedule maintenance, and on demand.

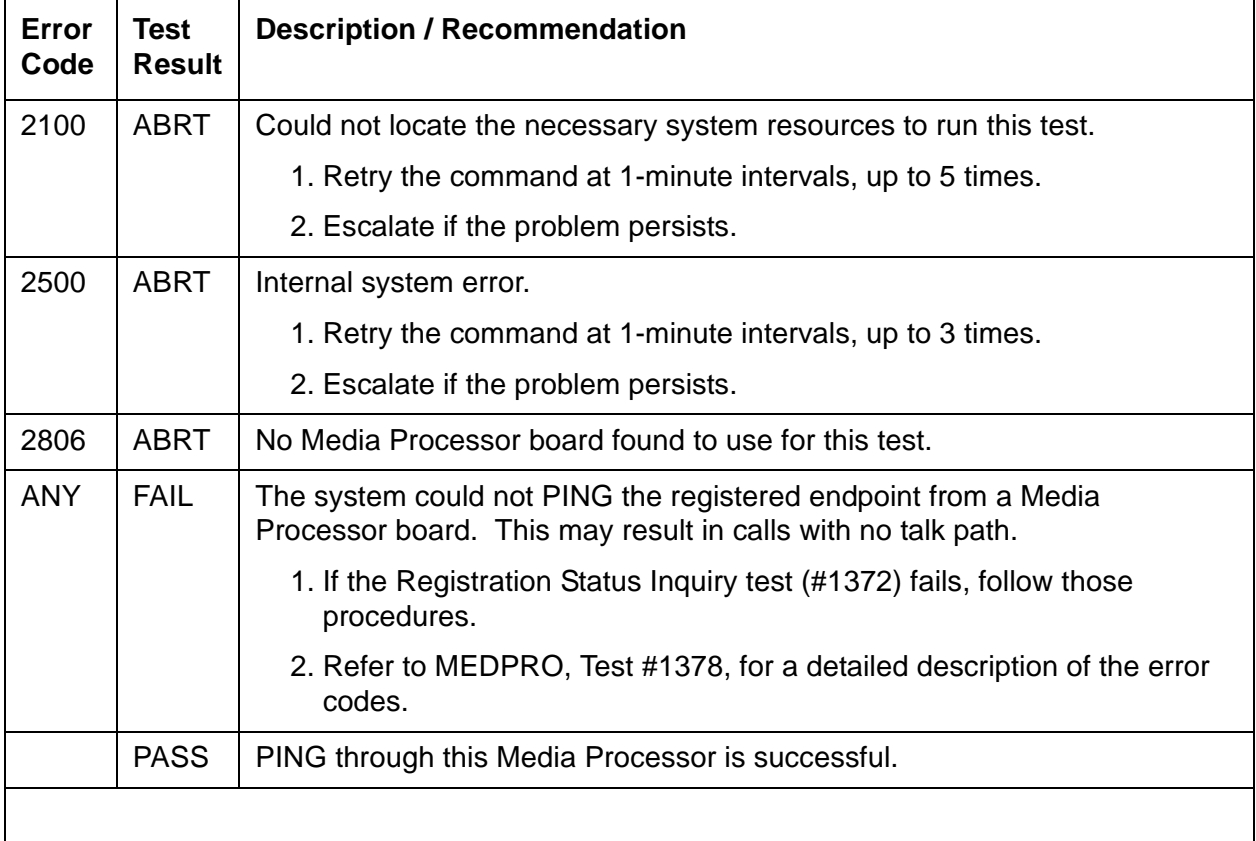

#### **Table 458: Test #1374 Media Path PING Test**

# **HYB-BD (Hybrid Line Circuit Pack)**

**S8700 | 8710 / S8500**

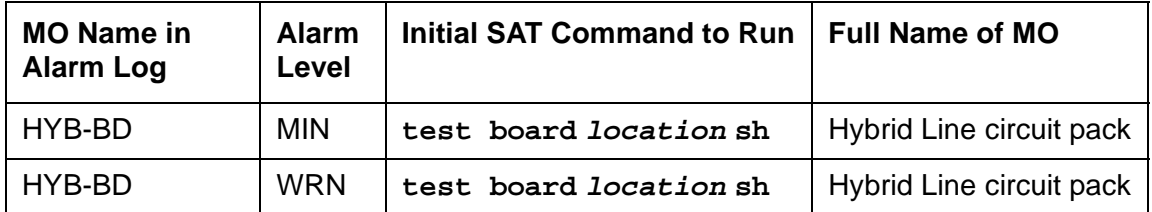

See [XXX-BD \(Common Port Circuit Pack/Media Module\)](#page-2493-0) on page 2494 for circuit pack-level errors. See also [HYB-LINE \(Hybrid Line\)](#page-1323-0) on page 1324 for related line information.

# <span id="page-1323-0"></span>**HYB-LINE (Hybrid Line)**

**S8700 | 8710 / S8500**

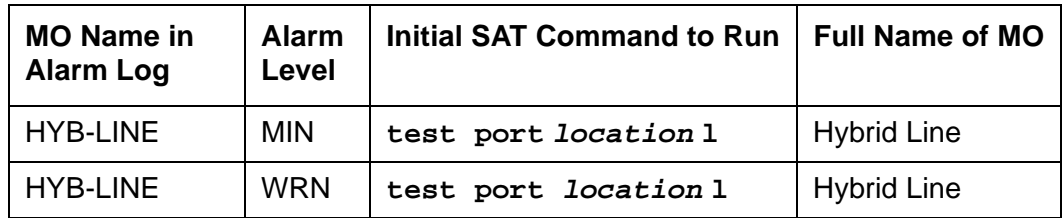

Hybrid Line is another term for the MFAT (Multi-Function Analog Telephone). The Hybrid Line set is also known as an SCS (Small Communications System).

The TN762B Hybrid Line circuit pack supports eight of these multifunction analog telephone sets. The Hybrid Line sets use three pairs of wires: an analog voice pair, a transmit/receive pair, and a power pair.

This section describes HYB-LINE (Hybrid Line) maintenance. HYB-LINE maintenance is closely related to, and sometimes interacts with, HYB-BD (Hybrid Line circuit pack) maintenance. This interaction should be kept in mind when troubleshooting Hybrid Line problems.

This section occasionally refers to a station's service state. These service states are defined as follows:

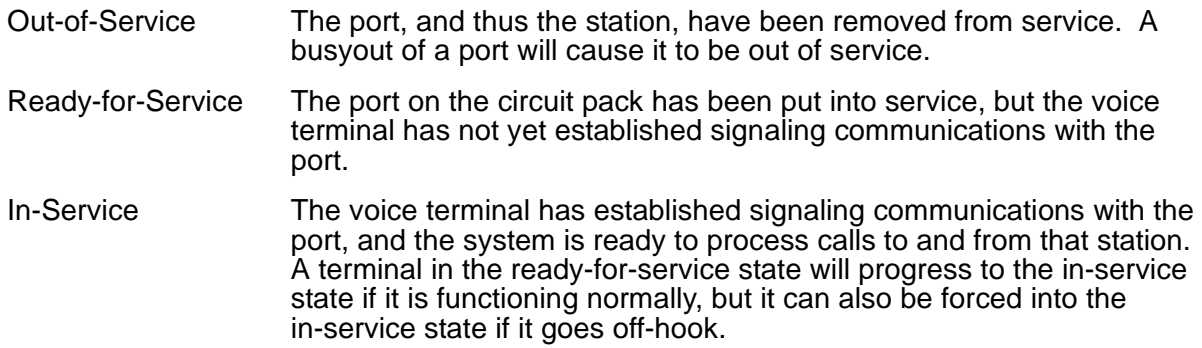

Use **status station** to determine terminal service state. Status is reported as either out of service, in service, or disconnect. The latter is equivalent to the ready-for-service state.

# **Error Log Entries and Test to Clear Values**

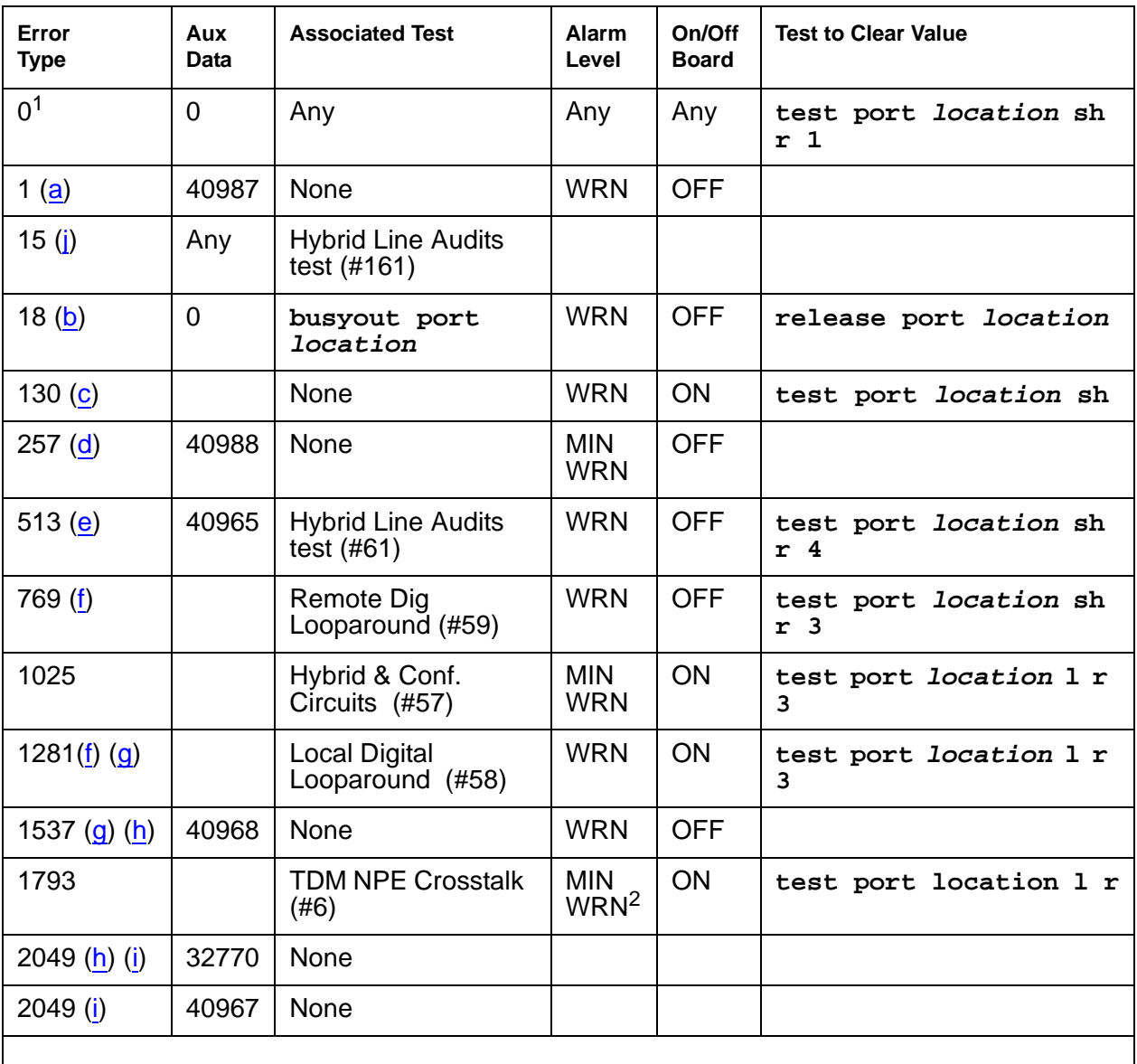

#### **Table 459: Hybrid Line Error Log Entries**

1. Run the short test sequence first. If every test passes, run the long test sequence. Refer to each appropriate test's description, and follow its recommended procedures.

2. Major or minor alarms may be downgraded to Warning alarms based on the value used in the set options command.

#### Notes:

- <span id="page-1325-0"></span>a. **Error Type 1**: The data link between the port and the terminal is not operational. (An off-board problem was detected by port circuit). Verify that the Hybrid set is connected and that the Electronic Power Feed (EPF) test passes. If data transmission problems are experienced, check for defective wiring or a defective voice terminal, or move terminal closer to the switch (reduce the length of the wiring between the terminal and the switch). If the problem persists, replace the circuit pack. Once the problem has been resolved, the alarm will be retired after a predetermined delay.
- <span id="page-1325-2"></span>b. **Error Type 18**: the port is busied out. The port is released with **release port location**.
- <span id="page-1325-3"></span>c. **Error Type 130**: the circuit pack has been removed or has been insane for more than 11 minutes. To clear the error, reinsert or replace the circuit pack.
- <span id="page-1325-4"></span>d. **Error Type 257**: the EPF has been turned off due to an overcurrent condition at the voice terminal. Check for defective wiring or a damaged jack, and make sure the voice terminal is a Hybrid set. Once the problem has been resolved, the alarm will be retired after a predetermined delay.
- <span id="page-1325-5"></span>e. **Error Type 513**: the voice terminal has been disconnected or there is a problem in the wiring to the terminal. Make sure that the voice terminal is connected or check for defective wiring to the voice terminal.
- <span id="page-1325-6"></span>f. **Error Type 769 and Error Type 1281**: by themselves create Warning alarms. If both are present, a Minor alarm is logged.
- <span id="page-1325-7"></span>g. **Error Type 1281 or 1537**: the port has reported a problem with the data link to the voice terminal. Ignore this error if there are no complaints about the voice terminal. Otherwise, make sure the voice terminal is connected, check for defective wiring, check for a defective voice terminal, and decrease the length of the wiring between the voice terminal and the switch. If the problem persists, replace the circuit pack.
- <span id="page-1325-8"></span>h. The voice terminal went off-hook while in the disconnect state. Use **status station** to determine the state of the terminal. The off-hook should have moved the terminal to in service. No repair action is necessary.
- <span id="page-1325-9"></span>i. **Error Type 2049**: the link between the circuit pack and the voice terminal has been successfully reset. No repair action is necessary.
- <span id="page-1325-1"></span>j. **Error Type 15**: a software audit error that does not indicate any hardware malfunction. Run the short test sequence and investigate any errors.

# **System Technician-Demanded Tests: Descriptions and Error Codes**

Investigate tests in the order presented. By clearing error codes associated with the Local Digital Looparound test (#58), you may also clear errors generated from other tests in the sequence.

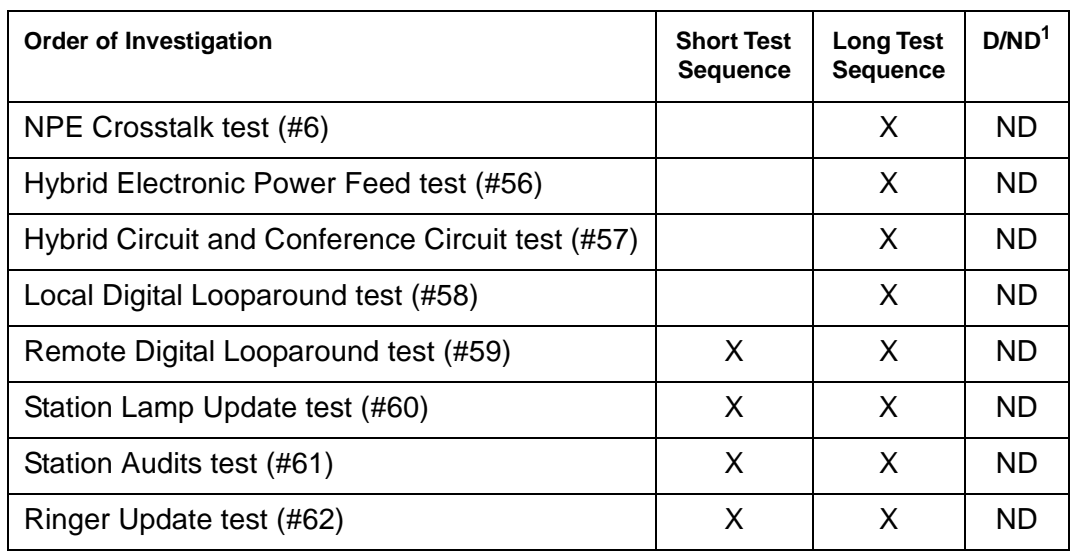

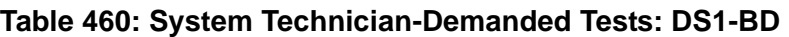

1. D = Destructive, ND = Nondestructive

## **NPE Crosstalk Test (#6)**

The NPE Crosstalk Test verifies that this port's NPE channel talks on the selected time slot and never crosses over to time slots reserved for other connections. If the NPE is not working correctly, 1-way and noisy connections may be observed. This test is part of a port's long test sequence and takes about 20 to 30 seconds to complete.

**Table 461: Test #6 NPE Crosstalk Test 1 of 4**

| Error<br>Code | Test<br><b>Result</b> | <b>Description / Recommendation</b>                                 |                                 |
|---------------|-----------------------|---------------------------------------------------------------------|---------------------------------|
|               | ABRT                  | Could not allocate the necessary system resources to run this test. |                                 |
|               |                       | 1. Retry the command at 1-minute intervals up to 5 times.           |                                 |
|               |                       |                                                                     | 1 of $\boldsymbol{\mathcal{A}}$ |

| Error<br>Code | <b>Test</b><br><b>Result</b> | <b>Description / Recommendation</b>                                                                                                    |
|---------------|------------------------------|----------------------------------------------------------------------------------------------------|
| 1000          | <b>ABRT</b>                  | System resources required to run this test are not available. The port may<br>be busy with a valid call.                                                                                                    |
|               |                              | 1. Use display port location to determine the station extension<br>number of the port. Use status station to determine the service<br>state of the port. If the port is in use, wait until it is idle before testing. |
|               |                              | 2. If the port status is idle, then retry the command at 1-minute intervals<br>up to 5 times.                                                                                                    |
| 1001          | <b>ABRT</b>                  | Could not allocate the necessary system resources to run this test. This<br>could be a failure to seize the port.                                                                                                    |
|               |                              | 1. Retry the command at 1-minute intervals up to 5 times.                                                                                                    |
| 1002          | <b>ABRT</b>                  | The system could not allocate time slots for the test. The system may be<br>under heavy traffic conditions or it may have time slots out of service due<br>to TDM-BUS errors.                                         |
|               |                              | 1. If the system has no TDM-BUS errors and is not handling heavy traffic,<br>repeat test at 1-minute intervals up to 5 times.                                                                                         |
| 1003          | <b>ABRT</b>                  | The system could not allocate a tone receiver for the test. The system<br>may be oversized for the number of Tone Detectors present, or some Tone<br>Detectors may be out of service.                                 |
|               |                              | 1. Resolve any TTR-LEV errors.                                                                                                    |
|               |                              | 2. Resolve any TONE-PT errors.                                                                                                    |
|               |                              | 3. If neither condition exists, retry the test at 1-minute intervals up to 5<br>times.                                                                                                    |
| 1004          | <b>ABRT</b>                  | The port was seized by a valid call during the test. The test has been<br>aborted.                                                                                                    |
|               |                              | 1. Use display port location to determine the station extension<br>number of the port. Use status station to determine the service<br>state of the port. If the port is in use, wait until it is idle before testing. |
|               |                              | 2. Retry the command at 1-minute intervals up to 5 times.                                                                                                    |
|               |                              | $2$ of $4$                                                                                                    |

**Table 461: Test #6 NPE Crosstalk Test 2 of 4**

#### **Table 461: Test #6 NPE Crosstalk Test 3 of 4**

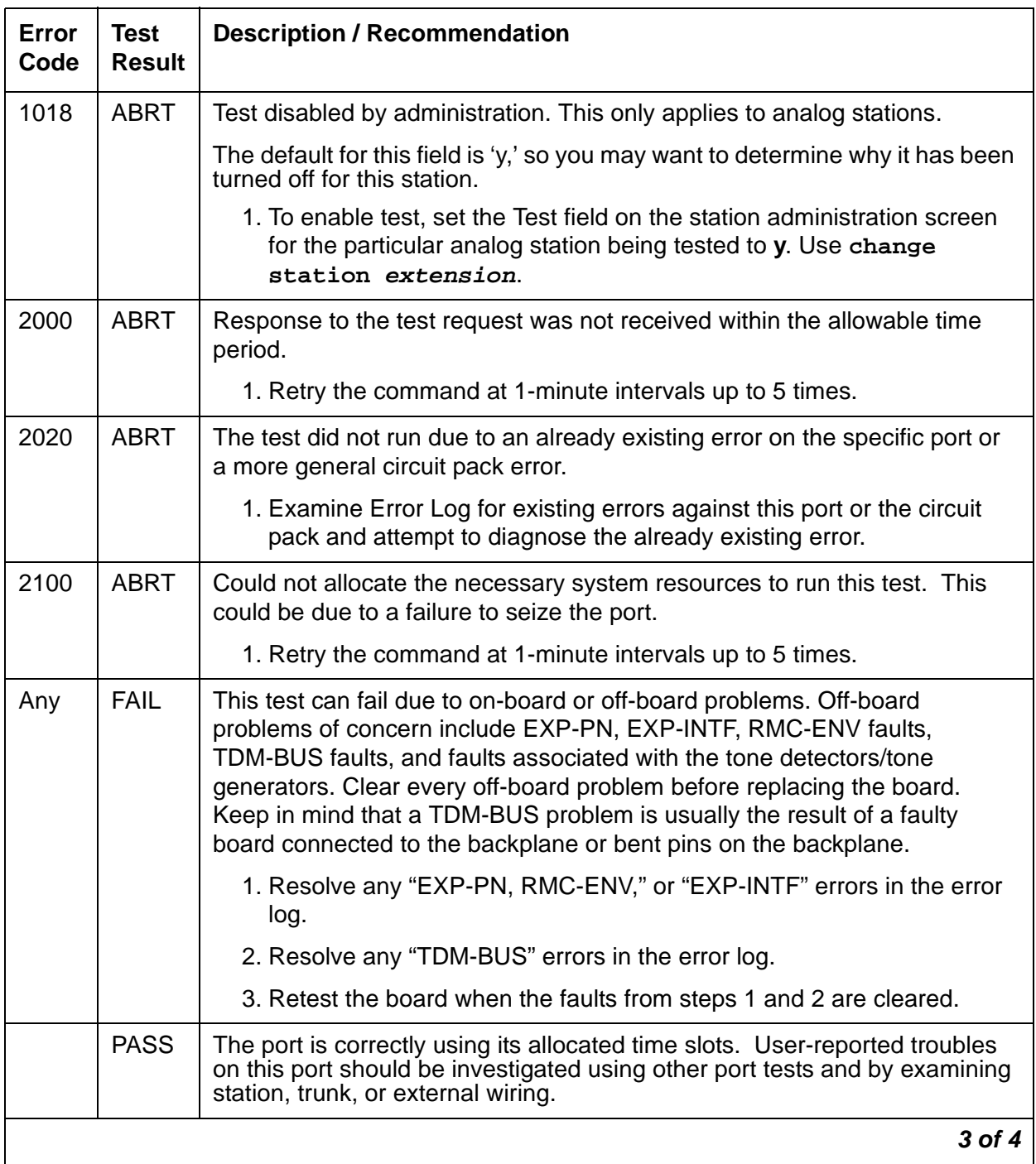

| Error<br>Code  | Test<br><b>Result</b> | <b>Description / Recommendation</b>                                                                                                    |
|----------------|-----------------------|----------------------------------------------------------------------------------------------------|
| $\overline{0}$ | NO.<br><b>BOARD</b>   | The test could not relate the internal ID to the port (no board). This could<br>be due to incorrect translations, no board is inserted, an incorrect board is<br>inserted, or an insane board is inserted.           |
|                |                       | 1. Check to ensure that the board translations are correct. Use list<br>config, and resolve any problems that are found.                                                                                             |
|                |                       | 2. If the board was found to be correctly inserted in step 1, enter<br>busyout board location                                                                                                    |
|                |                       | 3. Enter reset board location                                                                                                    |
|                |                       | 4. Enter release board <i>location</i>                                                                                                    |
|                |                       | 5. Enter test board <i>location</i> long This should re-establish the<br>linkage between the internal ID and the port. If this is not the case,<br>dispatch to check to ensure that there is a valid board inserted. |
|                |                       |                                                                                                    |

**Table 461: Test #6 NPE Crosstalk Test 4 of 4**

### **Hybrid Electronic Power Feed Test (#56)**

In this test, the software requests that the EPF be turned on for a given port. Then hardware attempts to turn on the power unit from the station. If no current is drawn, the station is probably not connected. If an overturned condition is sensed (that is, too much current is being drawn), this may indicate a short in the loop or a defective voice terminal. A message is returned stating that either the EPF was turned on successfully, or that an overcurrent condition exists. This test is repeated once more 5 seconds later. If either test is not successful, the test will abort (see first ABORT entry in Table 462: [Test #56 Hybrid Electronic Power Feed Test](#page-1329-0) on page 1330).

| Error<br>Code | Test<br><b>Result</b> | <b>Description / Recommendation</b>                       |        |
|---------------|-----------------------|-----------------------------------------------------------|--------|
|               | <b>ABRT</b>           | Internal system error                                     |        |
|               |                       | 1. Retry the command at 1-minute intervals up to 5 times. |        |
|               |                       |                                                           | 1 of 3 |

<span id="page-1329-0"></span>**Table 462: Test #56 Hybrid Electronic Power Feed Test 1 of 3**

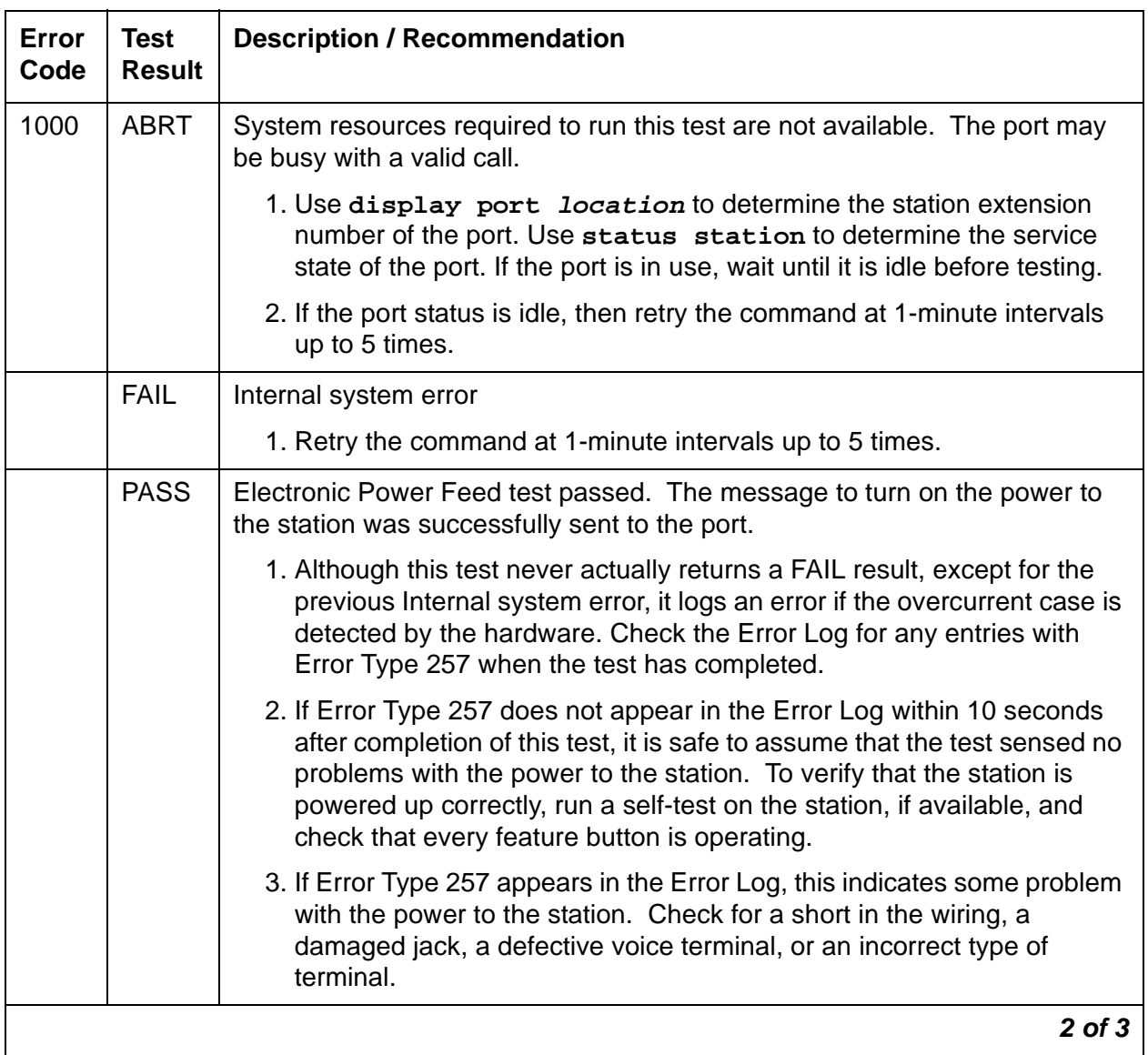

### **Table 462: Test #56 Hybrid Electronic Power Feed Test 2 of 3**

| Error<br>Code | Test<br><b>Result</b> | <b>Description / Recommendation</b>                                                                                                    |
|---------------|-----------------------|----------------------------------------------------------------------------------------------------|
| $\mathbf{0}$  | NO.<br><b>BOARD</b>   | The test could not relate the internal ID to the port (no board). This could<br>be due to incorrect translations, no board is inserted, an incorrect board is<br>inserted, or an insane board is inserted. |
|               |                       | 1. Check to ensure that the board translations are correct. Enter<br>list config, and resolve any problems that are found.                                                                                 |
|               |                       | 2. If the board was found to be correctly inserted in step 1, enter busyout<br>board <i>location</i>                                                                                                    |
|               |                       | 3. Enter reset board location                                                                                                    |
|               |                       | 4. Enter release board location                                                                                                    |
|               |                       | 5. Enter test board location long                                                                                                    |
|               |                       | This should re-establish the linkage between the internal ID and the port. If<br>this is not the case, dispatch to check to ensure that there is a valid board<br>inserted.                                |
|               |                       |                                                                                                    |
|               |                       | 3 of 3                                                                                                    |

**Table 462: Test #56 Hybrid Electronic Power Feed Test 3 of 3**

## **Hybrid Circuit and Conference Circuit Test (#57)**

This test checks two different port circuit functions. The Hybrid Circuit test performs an analog reflective looparound measurement on the port's hybrid circuitry. The conference circuit test performs a conference test on the port's NPE.

For the Hybrid Circuit Test results to be valid, a voice terminal must be connected to the port being tested. The test instructs the on-board microprocessor to put the port in analog reflective looparound mode.

The Conference Test is performed only if the Hybrid Test passes. The Conference Circuit Test verifies that the Network Processing Element (NPE) is able to correctly conference several test tones together.

| Error<br>Code | Test<br>Result | <b>Description / Recommendation</b>                                 |        |
|---------------|----------------|---------------------------------------------------------------------|--------|
|               | ABRT           | Could not allocate the necessary system resources to run this test. |        |
|               |                | 1. Retry the command at 1-minute intervals up to 5 times.           |        |
|               |                |                                                                     | 1 of 4 |

**Table 463: Test #57 Hybrid Circuit and Conference Circuit Test 1 of 4**
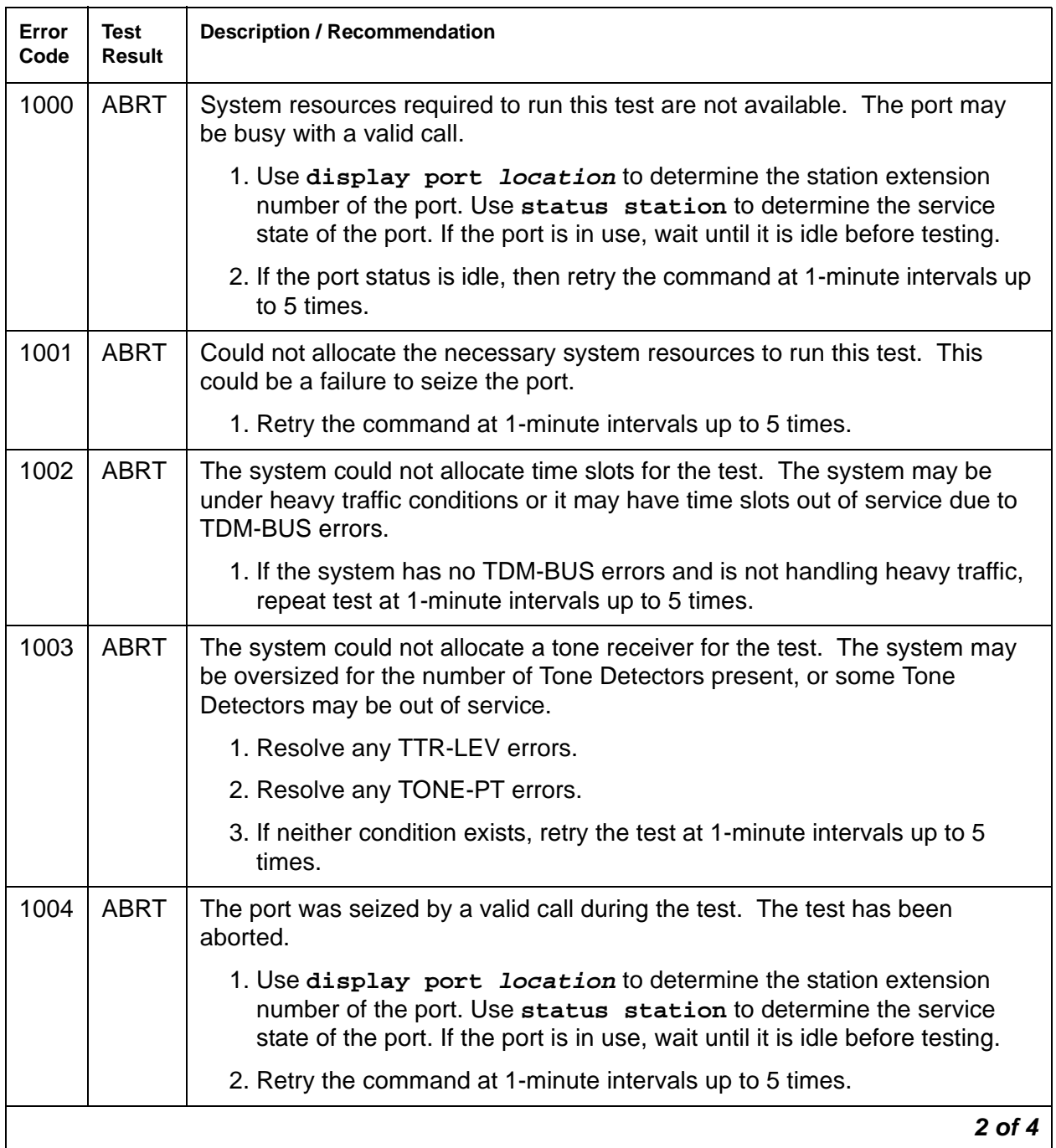

### **Table 463: Test #57 Hybrid Circuit and Conference Circuit Test 2 of 4**

| Error<br>Code  | <b>Test</b><br>Result | <b>Description / Recommendation</b>                                                                                                    |
|----------------|-----------------------|----------------------------------------------------------------------------------------------------|
| 1392           | <b>ABRT</b>           | This port is currently a TTI port and the test will not execute on it.                                                                                                    |
|                |                       | 1. Verify that the port is a TTI port using either display port (the port is<br>a TTI port) or list config (the display shows a $t$ for the port).                                                               |
|                |                       | 2. If list config or display port indicate that the port is not a TTI<br>port, escalate the problem. If both commands indicate that the port is a<br>TTI port, the abort is correct, and no action is necessary. |
| 2000           | <b>ABRT</b>           | Response to the test request was not received within the allowable time<br>period.                                                                                                    |
|                |                       | 1. Retry the command at 1-minute intervals up to 5 times.                                                                                                    |
| 2012           | <b>ABRT</b>           | Internal system error.                                                                                                    |
|                |                       | 1. Retry the command at 1-minute intervals up to 5 times.                                                                                                    |
| 2100           | <b>ABRT</b>           | The system could not allocate a tone generator for the test.                                                                                                    |
|                |                       | 1. Resolve any TONE-PT errors.                                                                                                    |
|                |                       | 2. If no TONE-PT errors appear in the Error Log, retry the test at 1-minute<br>intervals up to 5 times.                                                                                                    |
| 2103           | <b>ABRT</b>           | The system could not make the conference connection for the test.                                                                                                    |
|                |                       | 1. Retry the command at 1-minute intervals up to 5 times.                                                                                                    |
| $\overline{7}$ | <b>FAIL</b>           | Conference test failed. User may be able to use conference circuit without<br>difficulty in some cases. In other extreme cases, conference calling will be<br>totally restricted.                                |
|                |                       | The failure may be due to off-board circumstances, the most common of<br>which is an off-hook occurring during the test. Also, check the error logs<br>against the GPTD-BD, the TONE-BD, and the TONE-PT.        |
|                |                       | 1. This error can be caused by a disconnected terminal. First, ensure that<br>the terminal is connected and the wiring is OK.                                                                                    |
|                |                       | 2. Then, enter display port and status station to determine<br>whether the station is idle. If so, enter test port for this port.                                                                                |
|                |                       | 3. If test continues to fail, enter busyout port and release port, and<br>then retest the port.                                                                                                    |
|                |                       | 4. It is possible that the port may still be functional from a user's point of<br>view.                                                                                                    |
|                |                       | 3 of 4                                                                                                    |

**Table 463: Test #57 Hybrid Circuit and Conference Circuit Test 3 of 4**

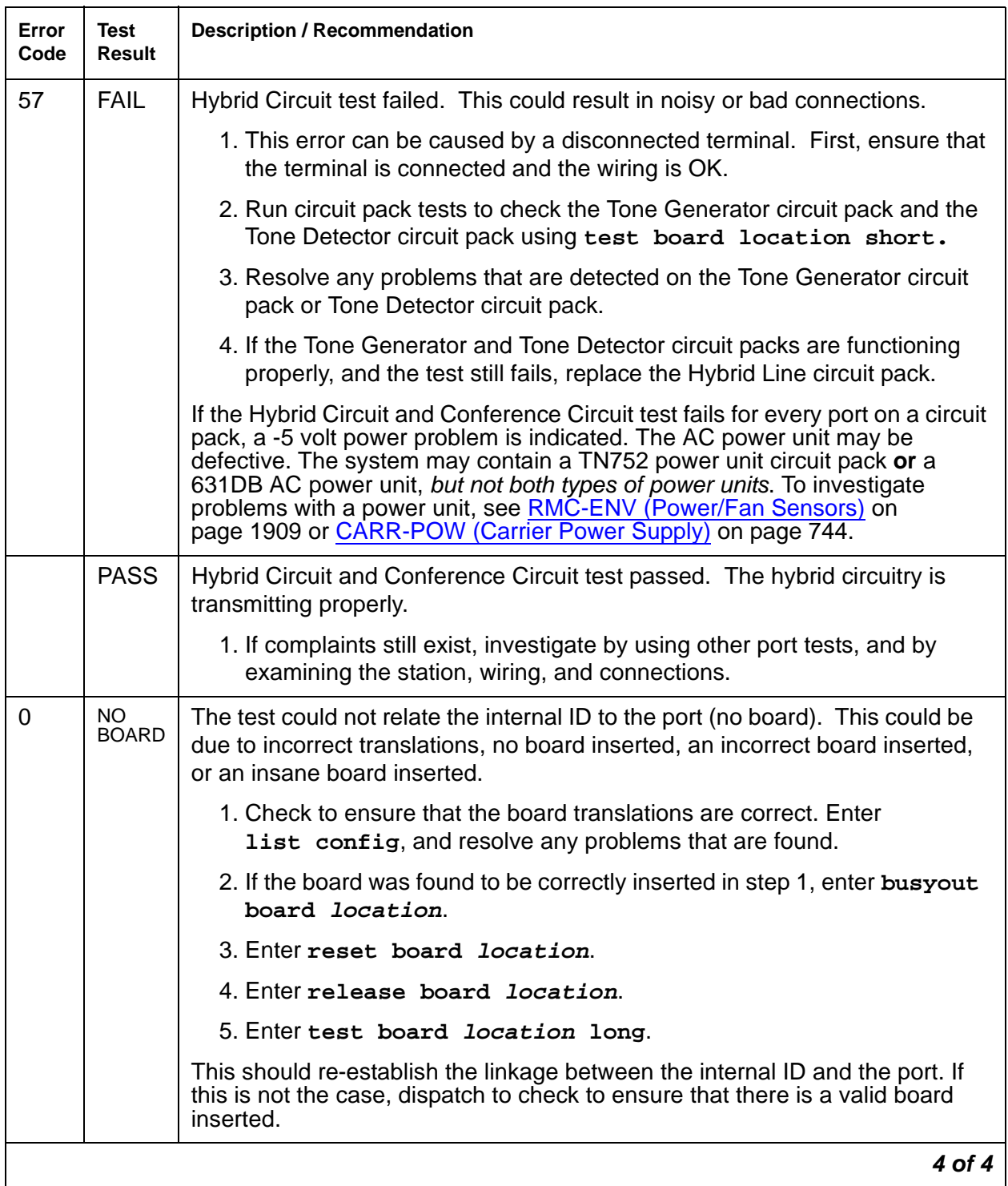

### **Table 463: Test #57 Hybrid Circuit and Conference Circuit Test 4 of 4**

# **Hybrid Line Local Digital Loop-Around Test (#58)**

This test checks the control channel between the media server and the port's digital circuitry. The media server sends transparent data to the on-board microprocessor and compares the data echoed back. This test is repeated three times.

| Error<br>Code | <b>Test</b><br><b>Result</b> | <b>Description / Recommendation</b>                                                                                                    |
|---------------|------------------------------|----------------------------------------------------------------------------------------------------|
|               | <b>ABRT</b>                  | Internal system error.                                                                                                    |
|               |                              | 1. Retry the command at 1-minute intervals up to 5 times.                                                                                                    |
| 1000          | <b>ABRT</b>                  | System resources required to run this test are not available. The port may<br>be busy with a valid call.                                                                                                    |
|               |                              | 1. Use display port location to determine the station extension<br>number of the port. Use status station to determine the service<br>state of the port. If the port is in use, wait until it is idle before testing. |
|               |                              | 2. If the port status is idle, then retry the command at 1-minute intervals up<br>to 5 times.                                                                                                    |
| 1004          | <b>ABRT</b>                  | The port was seized by a valid call during the test. The test has been<br>aborted.                                                                                                    |
|               |                              | 1. Use display port location to determine the station extension<br>number of the port. Use status station to determine the service<br>state of the port. If the port is in use, wait until it is idle before testing. |
|               |                              | 2. Retry the command at 1-minute intervals up to 5 times.                                                                                                    |
| 2000          | <b>ABRT</b>                  | Response to the test was not received within the allowable time period.                                                                                                    |
|               |                              | 1. Retry the command at 1-minute intervals up to 5 times.                                                                                                    |
|               |                              | 1 of 2                                                                                                    |

**Table 464: Test #58 Hybrid Line Local Digital Loop-Around Test 1 of 2**

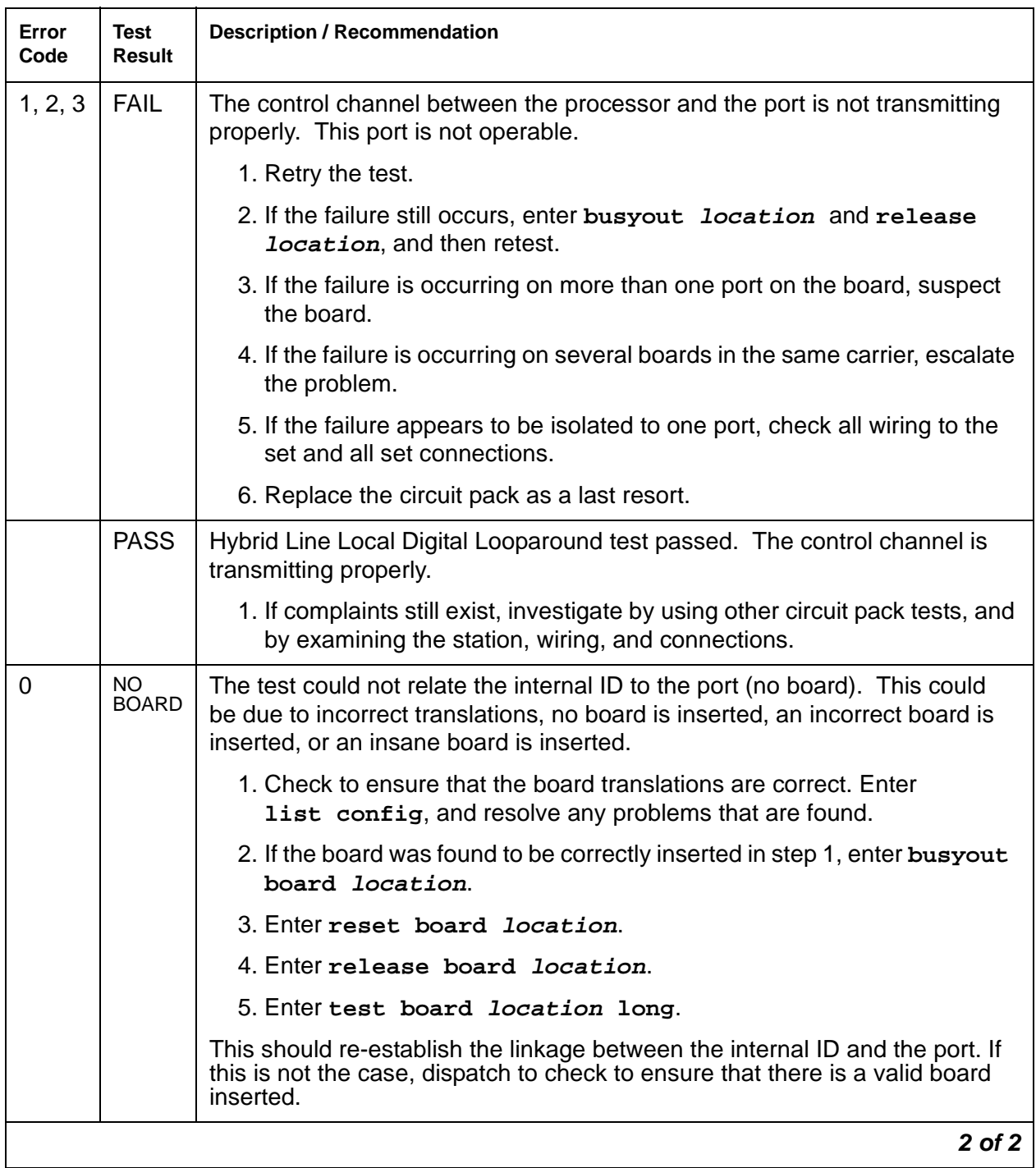

### **Table 464: Test #58 Hybrid Line Local Digital Loop-Around Test 2 of 2**

# **Hybrid Line Remote Digital Looparound Test (#59)**

This test checks the digital control pair from the port circuit to the terminal. The on-board microprocessor sends a message to the terminal and checks for a proper return message. This test is repeated three times, with two out of the three attempts passing being sufficient for this test to pass. This test will run if the station is in service or out of service.

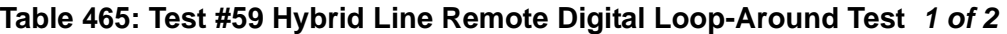

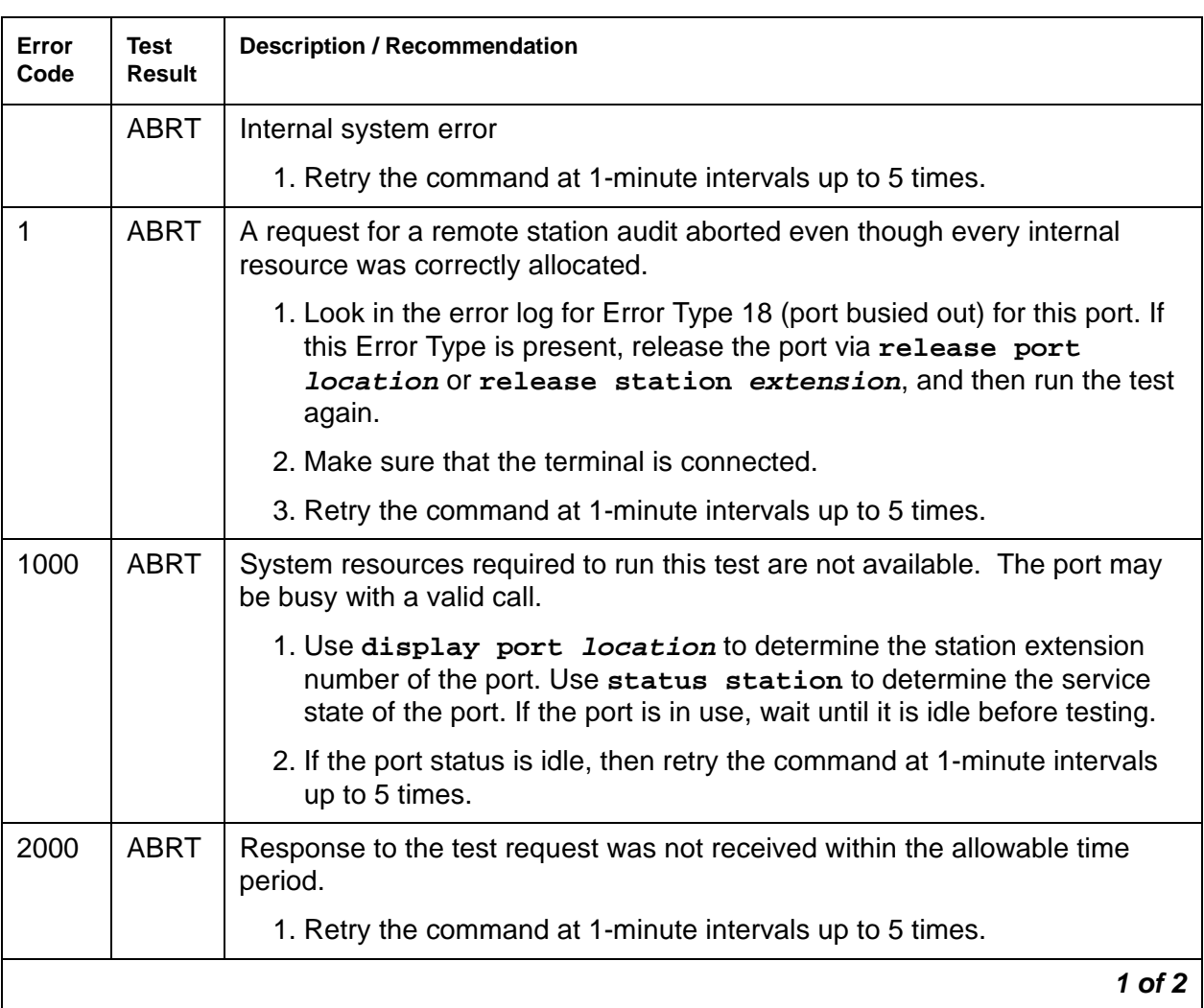

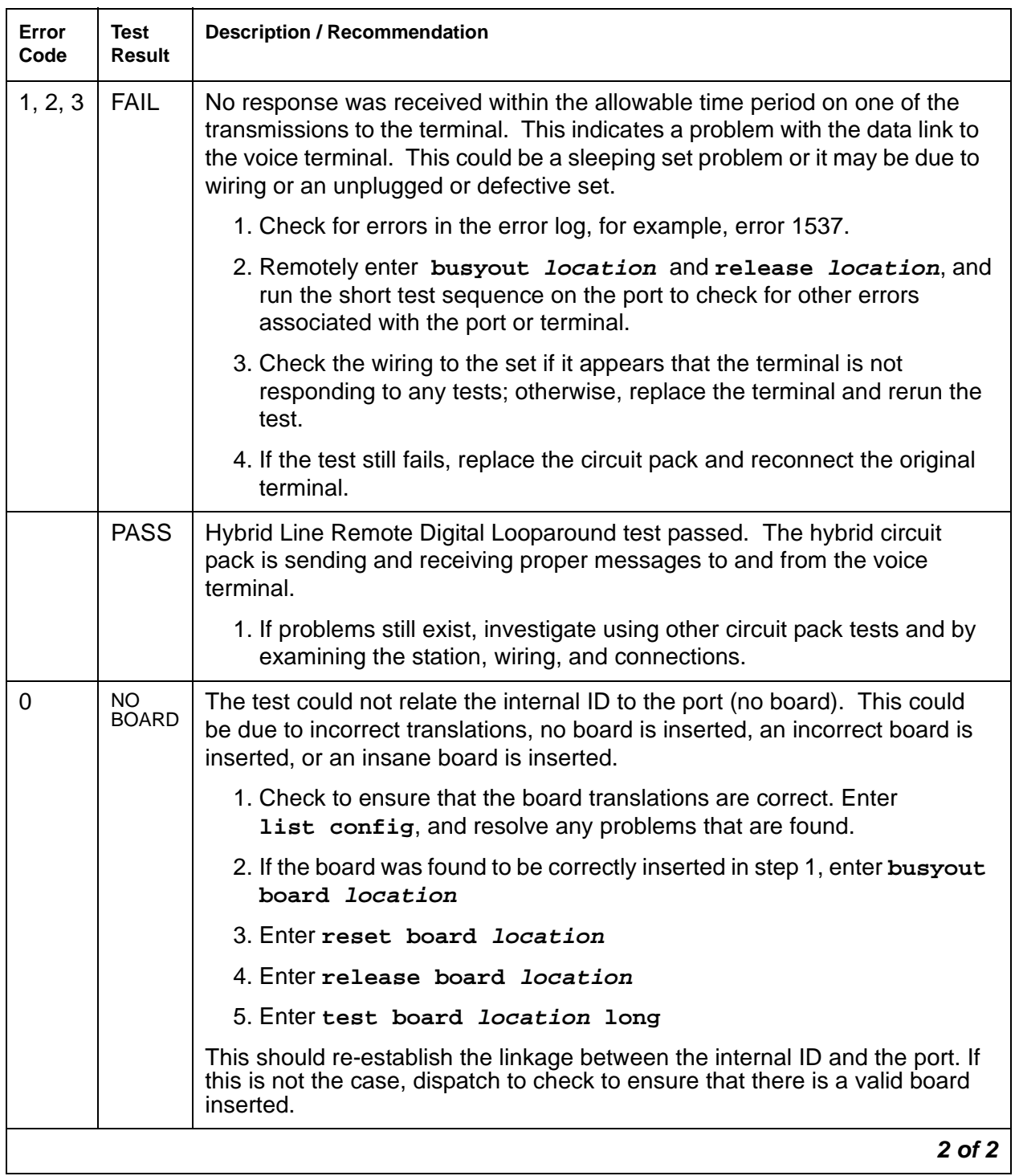

### **Table 465: Test #59 Hybrid Line Remote Digital Loop-Around Test 2 of 2**

# **Hybrid Line Lamp Updates Test (#60)**

For this test, the software lights the lamps on the terminal based on the status record contained in the processor. The lamp updates will run only if the station is in service.

| Error<br>Code  | <b>Test</b><br><b>Result</b> | <b>Description / Recommendation</b>                                                                                                    |
|----------------|------------------------------|----------------------------------------------------------------------------------------------------|
| $\mathbf{1}$   | <b>ABRT</b>                  | A request for a remote station lamp update aborted even though every<br>internal resource was correctly allocated.                                                                                                    |
|                |                              | 1. Look in the error log for Error Type 18 (port busied out) for this port. If this<br>Error Type is present, release the port via release port location or<br>release station extension, and then run the test again. |
|                |                              | 2. Make sure that the terminal is connected.                                                                                                    |
|                |                              | 3. Retry the command at 1-minute intervals up to 5 times.                                                                                                    |
| $\overline{2}$ | <b>ABRT</b>                  | Internal system error                                                                                                    |
|                |                              | 1. Retry the command at 1-minute intervals up to 5 times.                                                                                                    |
| 3              | <b>ABRT</b>                  | The station is in a ready for service or an out of service state. This may be<br>due to wiring or an unplugged or defective set.                                                                                       |
|                |                              | 1. Make sure terminal is connected and the wiring is correct.                                                                                                    |
|                |                              | 2. Retry the command at 1-minute intervals up to 5 times.                                                                                                    |
| 1000           | <b>ABRT</b>                  | System resources required to run this test are not available. The port may<br>be busy with a valid call.                                                                                                    |
|                |                              | 1. Use display port location to determine the station extension<br>number of the port. Use status station to determine the service<br>state of the port. If the port is in use, wait until it is idle before testing.  |
|                |                              | 2. If the port status is idle, then retry the command at 1-minute intervals up<br>to 5 times.                                                                                                    |
| 1392           | <b>ABRT</b>                  | This port is currently a TTI port and the test will not execute on it.                                                                                                    |
|                |                              | 1. Verify that the port is a TTI port using either display port (the port is<br>a TTI port) or $list$ config (shows a $t$ for the port).                                                                               |
|                |                              | 2. If list config or display port indicate that the port is not a TTI<br>port, escalate the problem. If both commands indicate that the port is a<br>TTI port, the abort is correct, and no action is necessary.       |
|                |                              | $1$ of $2$                                                                                                    |

**Table 466: Test #60 Hybrid Line Lamp Updates Test 1 of 2**

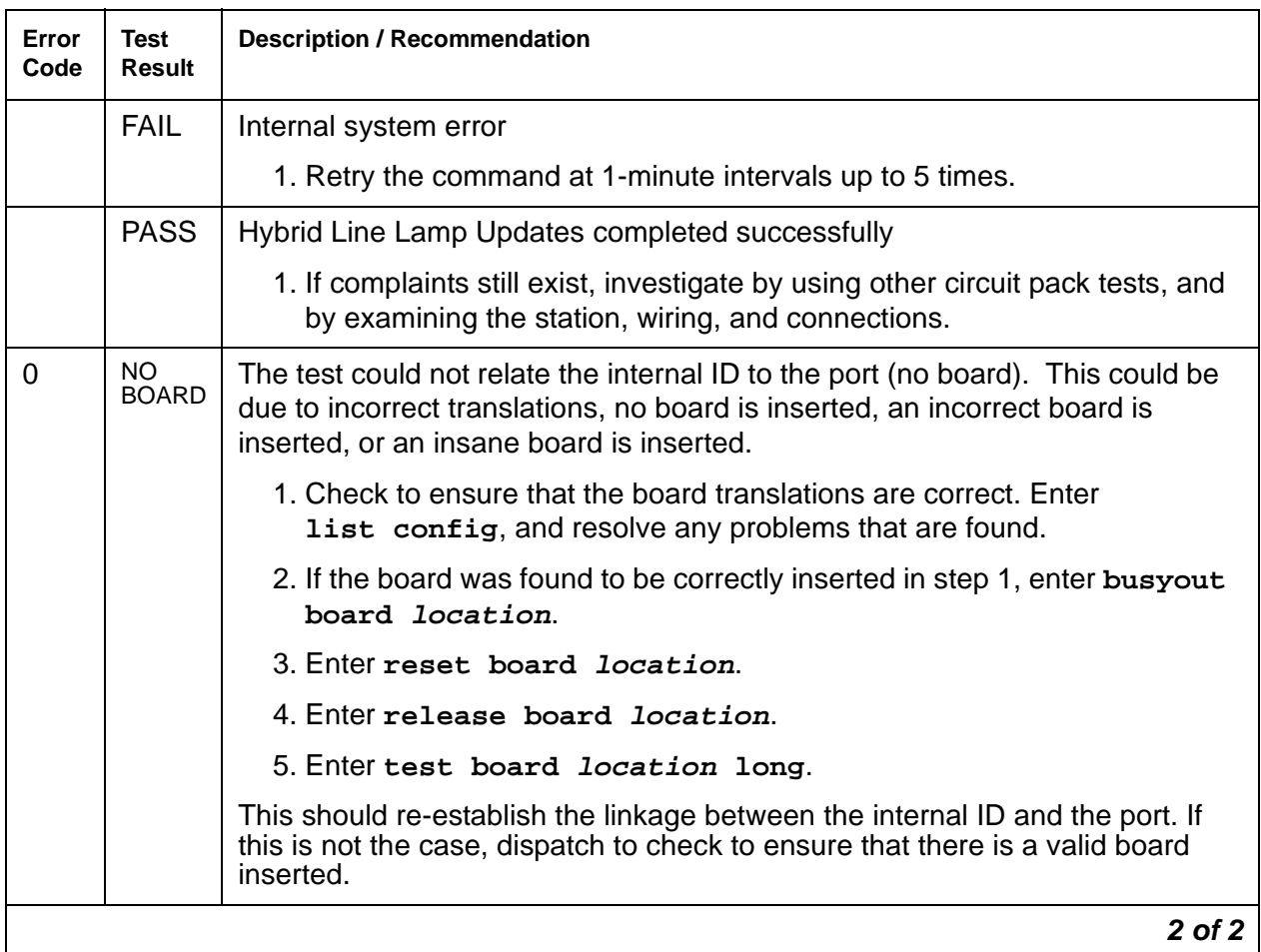

#### **Table 466: Test #60 Hybrid Line Lamp Updates Test 2 of 2**

### **Hybrid Line Audits Test (#61)**

This is a series of three tests that are classified as audits. These audits will abort if attempted on an out-of-service station. The tests are as follows:

- Switchhook Audit: This updates the media server's records according to the circuit packs' records.
- Bad Scan Inquiry: An up-link message is sent containing a count generated due to certain events relating to the data link's conditions. This indicates data-transmission problems between the Hybrid circuit pack and the voice terminal.
- EPF Inquiry: An up-link status message of the Electronic Power Feed is sent. Possible conditions are: EPF-on-ok, EPF-off, EPF-no-load, and EPF-on-overcurrent.

| Error<br>Code | <b>Test</b><br><b>Result</b> | <b>Description / Recommendation</b>                                                                                                    |
|---------------|------------------------------|----------------------------------------------------------------------------------------------------|
|               | <b>ABRT</b>                  | Internal system error                                                                                                    |
| $\mathbf{1}$  | <b>ABRT</b>                  | The test was aborted due to an internal system error during the switchhook<br>audit.                                                                                                    |
| 2             | <b>ABRT</b>                  | Internal system error occurred during bad scan inquiry audit.                                                                                                    |
|               |                              | 1. Make sure that the station is not in an out of service state.                                                                                                    |
|               |                              | 2. Retry the command at 1-minute intervals up to 5 times.                                                                                                    |
| 3             | <b>ABRT</b>                  | This port may have been busied out by system technician.                                                                                                    |
|               |                              | 1. Look in the Error Log for Error Type 18 (port busied out) for this port. If<br>this Error Type is present, release the port via release station<br>extension, and run the test again.                                |
|               |                              | 2. Make sure that the terminal is connected.                                                                                                    |
|               |                              | 3. Retry the command at 1-minute intervals up to 5 times.                                                                                                    |
| 1000          | <b>ABRT</b>                  | System resources required to run this test are not available. The port may<br>be busy with a valid call.                                                                                                    |
|               |                              | 1. Use display port location to determine the station extension<br>number of the port. Use status station to determine the service<br>state of the port. If the port is in use, wait until it is idle before testing.   |
|               |                              | 2. If the port status is idle, then retry the command at 1-minute intervals up<br>to 5 times.                                                                                                    |
| 1004          | <b>ABRT</b>                  | The port was seized by a valid call during the test. The test has been<br>aborted.                                                                                                    |
|               |                              | 1. Use display port location to determine the station extension<br>number of the port. Use status station to determine the service<br>state of the port. If the port is in use, wait until it is idle before testing.   |
|               |                              | 2. Retry the command at 1-minute intervals up to 5 times.                                                                                                    |
| 1392          | <b>ABRT</b>                  | This port is currently a TTI port and the test will not execute on it.                                                                                                    |
|               |                              | 1. Verify that the port is a TTI port using either display port (the port is<br>a TTI port) or list config (shows $a \pm$ for the port).                                                                                |
|               |                              | 2. If either list config or display port indicate that the port is not a<br>TTI port, escalate the problem. If both commands indicate that the port<br>is a TTI port, the abort is correct, and no action is necessary. |
|               |                              | 1 of 2                                                                                                    |

**Table 467: Test #61 Hybrid Line Audits Test 1 of 2**

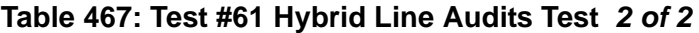

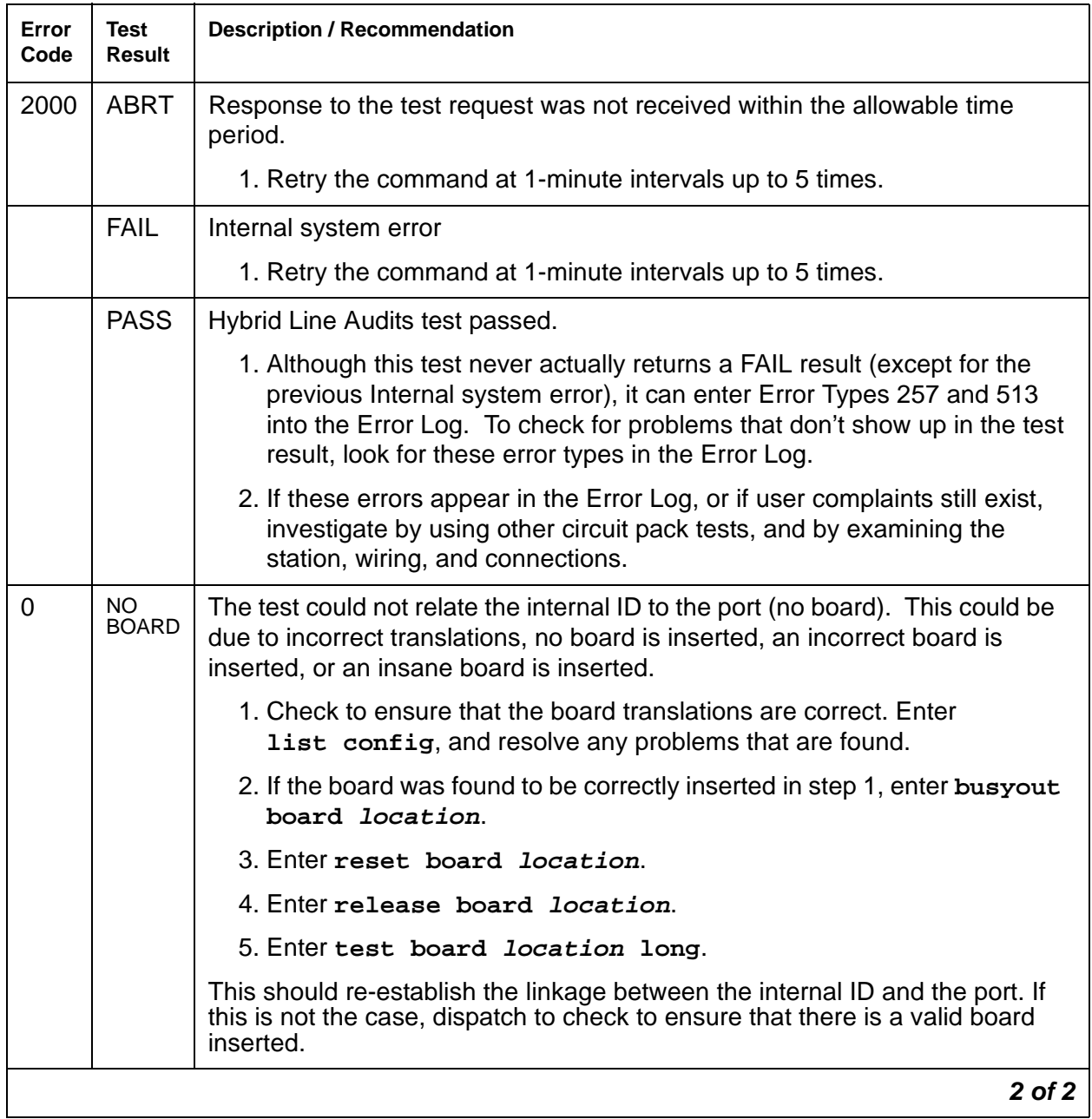

# **Hybrid Line Ringer Update Test (#62)**

In this update, a "ringer on" or a "ringer off" message is sent to the firmware to start and stop the ringer on the set.

| Error<br>Code | <b>Test</b><br>Result | <b>Description / Recommendation</b>                                                                                                    |
|---------------|-----------------------|----------------------------------------------------------------------------------------------------|
| 3             | <b>ABRT</b>           | This port may have been busied out by system technician.                                                                                                    |
|               |                       | 1. Look in the Error Log for Error Type 18 (port busied out) for this port. If<br>this Error Type is present, release the port with the release station<br>extension command, and run the test again.                   |
|               |                       | 2. Make sure that the terminal is connected.                                                                                                    |
|               |                       | 3. Retry the command at 1-minute intervals up to 5 times.                                                                                                    |
| 1000          | <b>ABRT</b>           | System resources required to run this test are not available. The port may<br>be busy with a valid call.                                                                                                    |
|               |                       | 1. Use display port location to determine the station extension<br>number of the port. Use status station to determine the service<br>state of the port. If the port is in use, wait until it is idle before testing.   |
|               |                       | 2. If the port status is idle, then retry the command at 1-minute intervals up<br>to 5 times.                                                                                                    |
| 1392          | <b>ABRT</b>           | This port is currently a TTI port and the test will not execute on it.                                                                                                    |
|               |                       | 1. Verify that the port is a TTI port using either display port, (the port is<br>a TTI port) or $list$ config, which shows a $t$ for the port.                                                                          |
|               |                       | 2. If either list config or display port indicate that the port is not a<br>TTI port, escalate the problem. If both commands indicate that the port is<br>a TTI port, the abort is correct, and no action is necessary. |
|               | <b>FAIL</b>           | Internal system error                                                                                                    |
|               |                       | 1. Retry the command at 1-minute intervals up to 5 times.                                                                                                    |
|               | <b>PASS</b>           | <b>Hybrid Station Ringer Update passed</b>                                                                                                    |
|               |                       | 1. If complaints still exist, investigate using other circuit pack tests on this<br>circuit pack, and by examining the terminal, wiring, and connections.                                                               |
|               |                       | $1$ of $2$                                                                                                    |

**Table 468: Test #62 Hybrid Line Ringer Update Test 1 of 2**

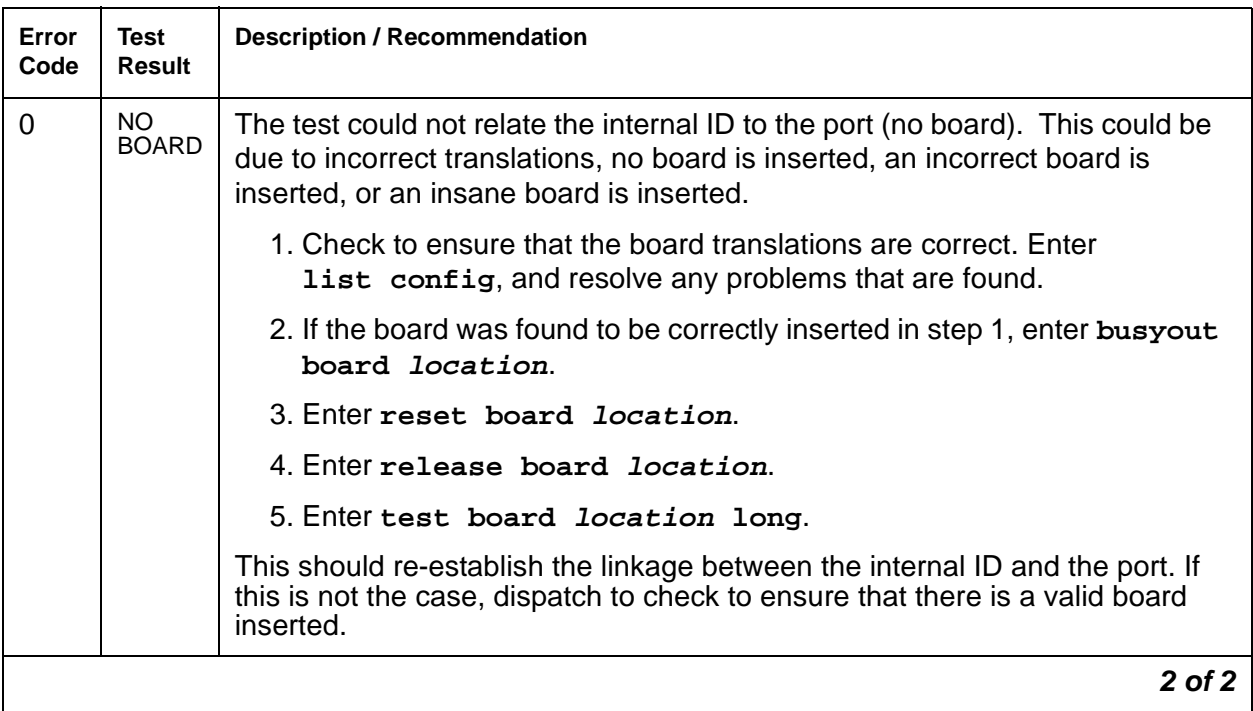

### **Table 468: Test #62 Hybrid Line Ringer Update Test 2 of 2**

# **INADS (INADS Link)**

**S8700 | 8710** / **S8500** / **S8300**

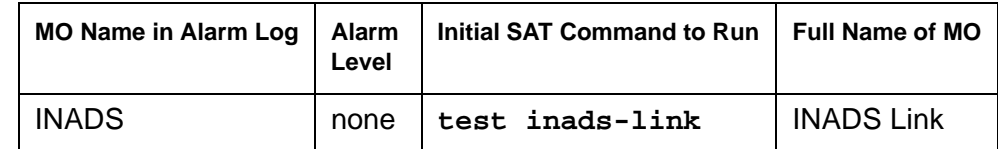

The INADS Link MO represents the software and communications link used by the switch to call an alarm receiver. The purpose of the INADS Link MO is to:

- Check the communications link between the system and the alarm receiver
- Verify that the alarm notification process works correctly

To verify that alarms will be reported to the alarm receiver, either a centralized technician can remotely test the process, or an on-site technician can test the connection either during an installation or a subsequent service call.

Although the INADS Link MO never alarms, its errors are logged, and these errors are only logged by issuing **test inads-link**.

# **Error Log Entries and Test to Clear Values**

The Hardware Error Log entries are described as part of the following INADS Link test description.

# **System Technician-Demanded Tests: Descriptions and Error Codes**

The **test inads-link** command is different from other test commands:

- There is no **long** or **short** option.
- Resulting test does not have an associated test number.

When a user enters **test inads-link**, the system immediately returns either the Command successfully completed or Command failed message.

### **INADS Link Test (No Test Number)**

The INADS Link test attempts to call an alarm receiver (in the background) to verify the communications link with the alarm receiver. When a user enters **test inads-link**, the system immediately returns either a Command successfully completed or Command failed message.

The "Command successfully completed" message means the switch will attempt to call the alarm receiver in 2 minutes. (This test runs even if Alarm Origination is disabled.) The 2-minute delay provides enough time for a remote technician to hang up the call and thus free up the alarm receiver's line so that the customer's switch can call the alarm receiver back. The "Command failed" message appears when either:

- A previously entered **test inads-link** is in progress
- The system is attempting to report active alarms to the alarm receiver

As any error conditions are encountered during the test, they are logged against the INADS Link MO.

- If the initial test result was Command successfully completed, any logged error codes would range from 1–9.
- $\bullet$  If the initial test result was Command failed, any logged error codes would be 10 or 11.

An error is logged at the alarm receiver even if the call to the alarm receiver finally succeeds. The the alarm receiver's software (Release 3.2 or later):

- 1. Recognizes this special "test inads" alarm type
- 2. Automatically opens and closes a trouble ticket

Within the trouble ticket, a field containing the description TESTING INADS LINK indicates that the ticket was initiated by **test inads-link**.

After entering the command, up to 9 minutes can elapse before the switch places the call and the alarm receiver responds. Therefore, to determine whether the call was successful, the Error Log should be examined (using the **inads** category) 10 minutes after successfully issuing the command. [Table 469](#page-1346-0) explains the error codes.

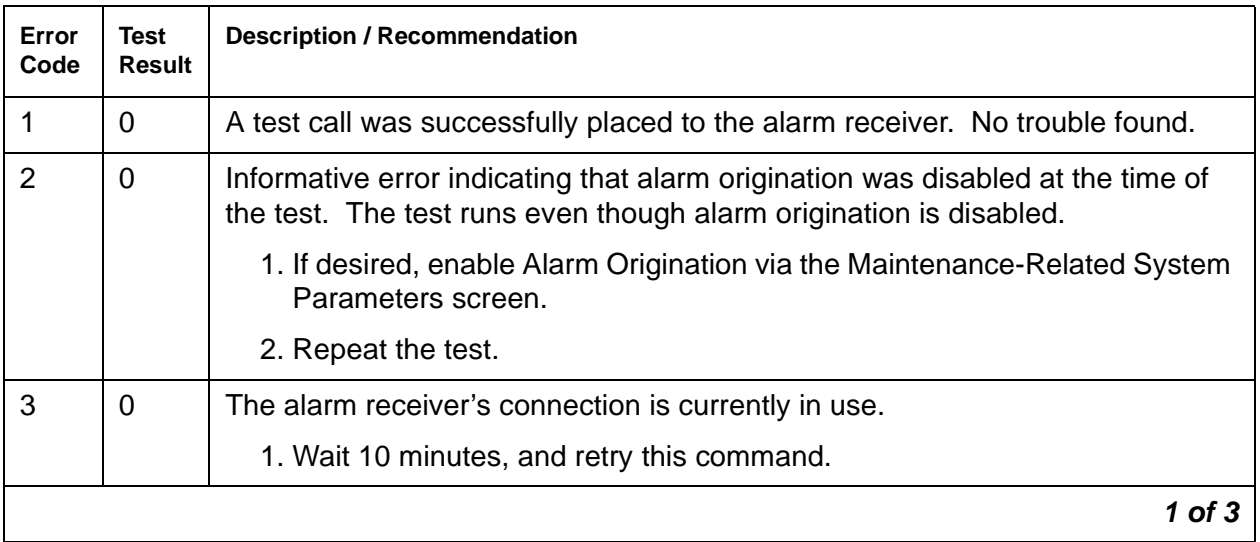

#### <span id="page-1346-0"></span>**Table 469: INADS Link Test Error Log Entries 1 of 3**

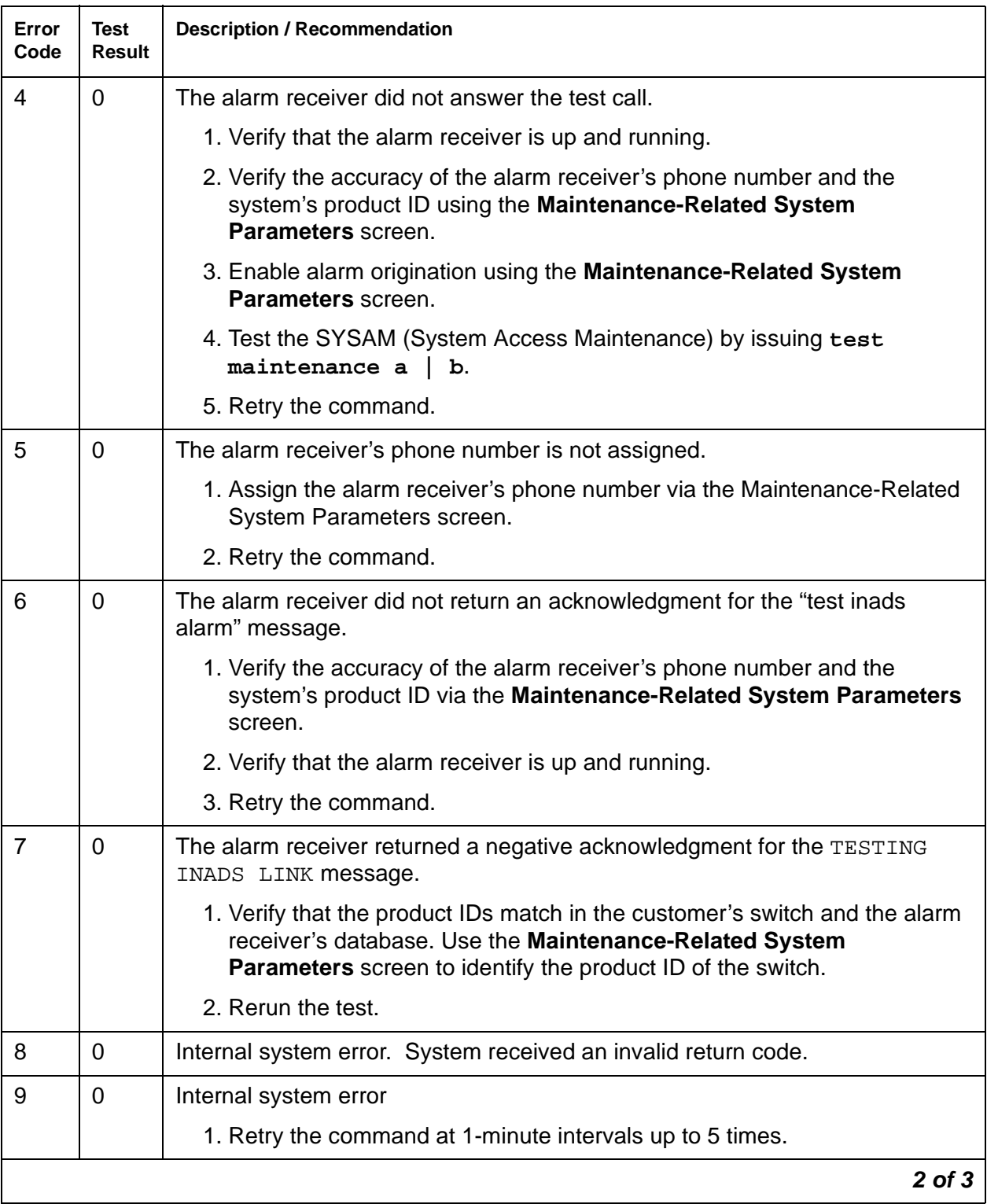

### **Table 469: INADS Link Test Error Log Entries 2 of 3**

### **Table 469: INADS Link Test Error Log Entries 3 of 3**

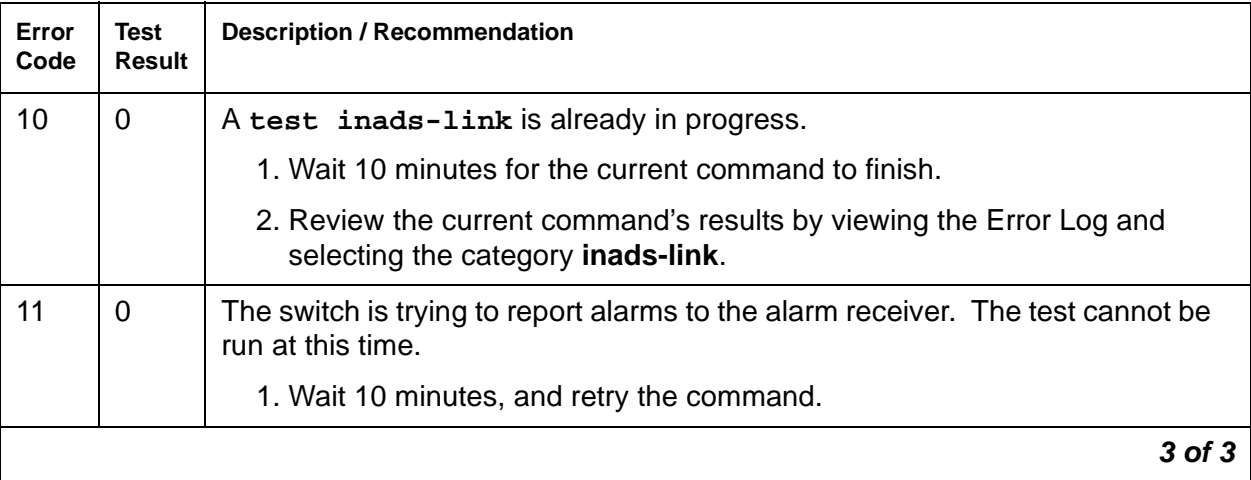

# **IPMEDPRO (IP Media Processor Circuit Pack)**

**S8700 | 8710 / S8500**

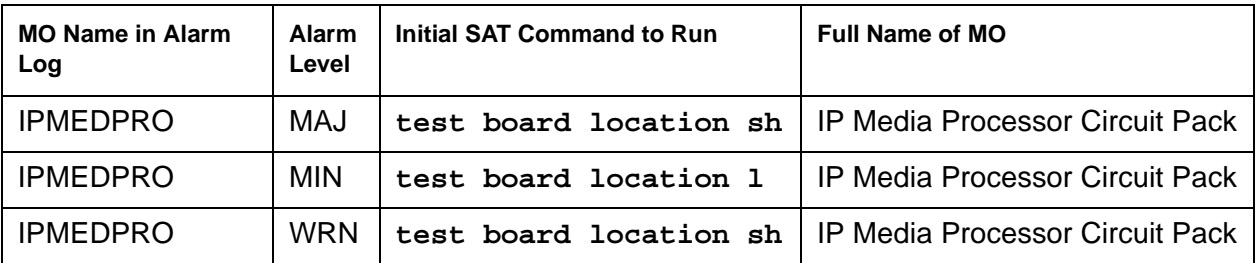

The TN2302 (IP Media Processor) circuit pack is the next generation VOIP platform. The TN2302 includes a 10/100 BaseT Ethernet interface to support IP audio for IP trunks and H.323 endpoints. The TN2302 can perform echo cancellation, silence suppression, DTMF detection, and conferencing. It supports the following codecs, fax detection for them, and conversion between them:

- $\bullet$  G.711 (mu-law or a-law, 64 kbps)
- $\bullet$  G.723.1 (6.3-kbps or 5.3-kbps audio)
- $\bullet$  G.729A (8-kbps audio)

The TN2302 circuit board is used to provide voice over IP connectivity. The TN2302 acts as a service circuit to terminate generic RTP streams used to carry packetized audio over an IP network. As part of the overall H.323 implementation, the TN2302 circuit pack handles the audio streams while the TN799DP C-LAN handles the TCP/IP signaling channels.

# **Error Log Entries and Test to Clear Values**

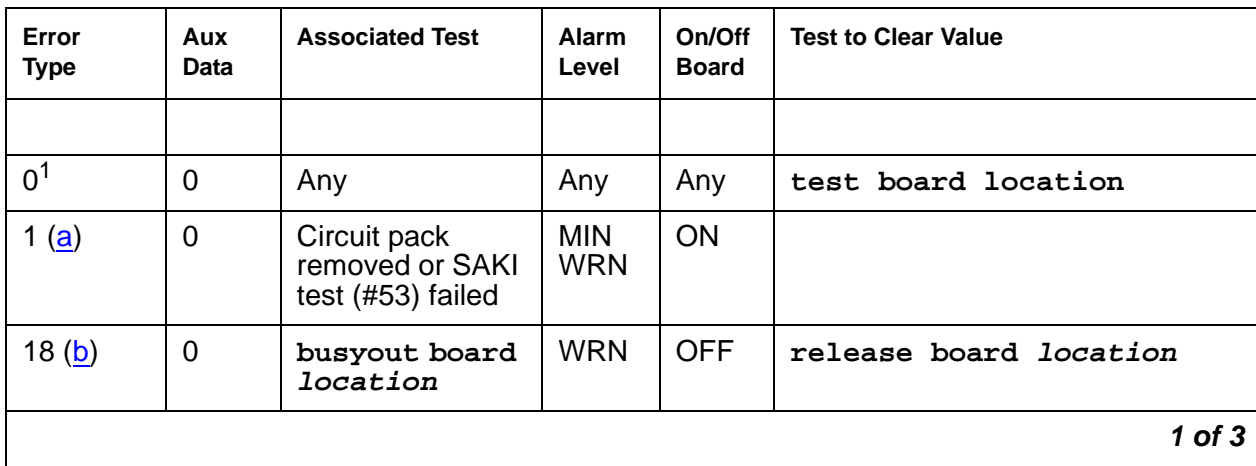

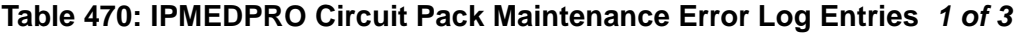

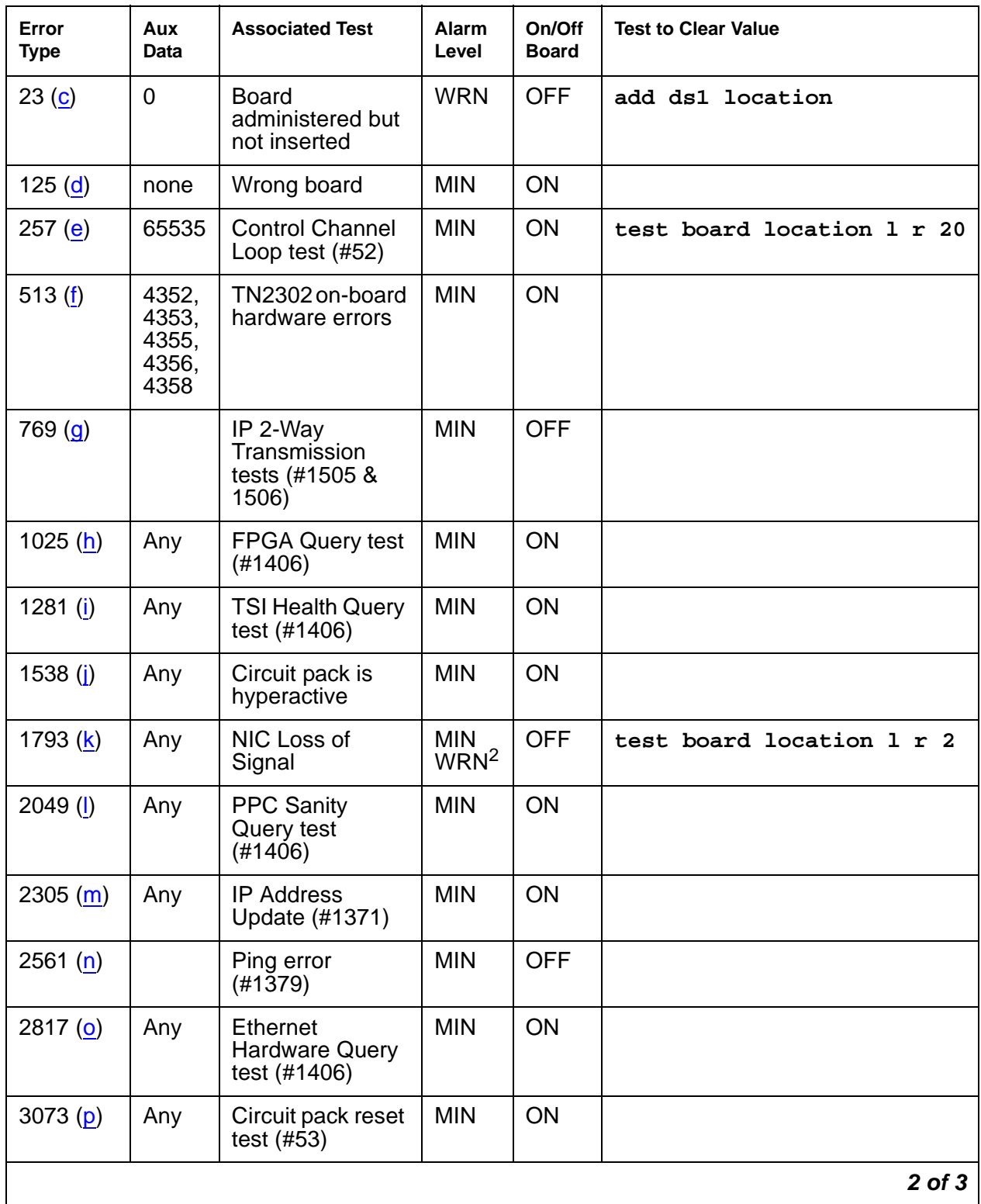

### **Table 470: IPMEDPRO Circuit Pack Maintenance Error Log Entries 2 of 3**

| Error<br><b>Type</b> | Aux<br>Data | <b>Associated Test</b>                      | <b>Alarm</b><br>Level | On/Off<br><b>Board</b> | <b>Test to Clear Value</b> |
|----------------------|-------------|---------------------------------------------|-----------------------|------------------------|----------------------------|
| 3329 $(q)$           | Any         | Duplicate<br>network IP<br>Address detected | <b>MIN</b>            | <b>OFF</b>             |                            |
| 3585 $(r)$           | 1 or 2      | Verify NIC option<br>test $(#1511)$         | <b>MIN</b>            | <b>OFF</b>             |                            |
| 3841(s)              | None        | Inconsistent<br>downlink or<br>board error  |                       |                        |                            |
| 3841(t)              | 4283        | <b>RTCP Monitor</b><br>Server error         |                       |                        |                            |
| 3999 $(u)$           | Any         | None                                        |                       |                        |                            |
|                      |             |                                             |                       |                        | 3 of 3                     |

**Table 470: IPMEDPRO Circuit Pack Maintenance Error Log Entries 3 of 3**

1. Run the short test sequence first. If every test passes, run the long test sequence. Refer to each appropriate test's description, and follow its recommended procedures.

2. Minor alarms on this MO may be downgraded to warning alarms based on values set in **set options**.

#### Notes:

<span id="page-1351-0"></span>a. **Error Type 1:** the circuit pack has been removed from the system or is not fully administered. The alarm is logged about 15 minutes after the circuit pack has been removed, or 11 minutes after the SAKI test (#53) fails.

To be fully administered, an IPMEDPRO circuit pack must meet four conditions:

- Have an entry in the circuit pack screen (**change circuit-pack**)
- Have the MedPro IP address administered (**change node-names ip**)
- Be enabled (**change ip interface**)
- Be physically inserted into the correct slot

If the circuit pack has an entry in the circuit pack screen and any of the other conditions are NOT met, a MINOR alarm is logged. To resolve the error:

- Make sure every condition for administration is met, and that a functioning MedPro circuit pack is inserted in the correct slot.
- Completely remove the IPMEDPRO from the system:
	- a. Remove the administered IP-Interface associated with the circuit pack.
	- b. Physically remove the circuit pack from the slot.
	- c. Execute **remove medpro location** and **change circuit-pack location**.
- <span id="page-1352-0"></span>b. **Error Type 18:** The IPMEDPRO interface circuit pack has been busied out by a **busyout board location**.
	- 1. Release the circuit pack (**release board location**).
- <span id="page-1352-1"></span>c. **Error Type 23:** The IPMEDPRO circuit pack is not completely administered. To be fully administered, an IPMEDPRO circuit pack must meet **all** of these four conditions:
	- Have an entry in the circuit plan (**change circuit-pack**)
	- Have the IPMEDPRO IP address administered (**change node-names ip**)
	- Be enabled (**change ip-interface**)
	- Be physically inserted into the correct slot.

An IPMEDPRO differs from most circuit packs in that inserting the circuit pack into the switch is not enough to make the board usable. It must also be administered.

- <span id="page-1352-2"></span>d. **Error Type 125:** No Aux Data: The wrong circuit pack is inserted in the slot where this circuit pack is logically administered. Do one of the following:
	- Remove the wrong circuit pack and insert the logically administered circuit pack.
	- Re-administer this slot to match the circuit pack inserted (**change circuit-pack**).
- <span id="page-1352-3"></span>e. **Error Type 257:** failure of the Control Channel test (#52). See [Control Channel](#page-1354-0)  [Loop-around Test \(#52\)](#page-1354-0) on page 1355 for details.
- <span id="page-1352-4"></span>f. **Error Type 513:** transient hardware device problems on the board. They include an external RAM failure, and internal RAM failure, a ROM checksum failure, message corruption, and a program logic inconsistency. If the board detects only one of these hardware problems it may be alarmed. The error will disappear when none of these faults are detected for 10 minutes. There are no associated tests for these inline errors; if they continue to happen, the circuit pack should be replaced.
- <span id="page-1352-5"></span>g. **Error Type 769:** failed attempts to verify IP network connectivity between a specified IP Media Processor and other IP Media Processor/s in the system. See Test #1505 for Short IP 2-way transmission test failures and Test #1506 IP long 2-way transmission test failures.
- <span id="page-1352-6"></span>h. **Error Type 1025:** FPGA failure, associated with a problem on the FPGA device located on the TN2302. For the repair procedure, see associated Test #1406.
- <span id="page-1352-7"></span>i. **Error Type 1281:** TSI failures. There are potentially 2 different TSI failures that can occur: one is a TSI DSP failure, and the other is a TSI FPGA failure. For the repair procedure, see associated Test #1406.
- <span id="page-1352-8"></span>j. **Error Type 1538:** hyperactivity on the board. Hyperactivity on a circuit pack is when the angel is sending too many CCMS uplink messages, 400 per ten seconds for the TN2302, to switch software. The circuit pack will be taken out of service. See Error Type 3999.
- <span id="page-1352-9"></span>k. **Error Type 1793:** The network connection is dead. Either the cable is unplugged or the network is down. This is a network problem.
- <span id="page-1353-0"></span>l. **Error Type 2049:** the processor, specifically the Power PC, 860T hardware is failing. The PPC provides the Angle functionality as well as the UDP/IP interface; an attempt is made to reset the board automatically. For the repair procedure, see associated Test #1406. If the reset fails, the board is probably bad and should be replaced.
- <span id="page-1353-1"></span>m. **Error Type 2305:** IP address inconsistency between switch software and the IPMEDPRO board. If this error occurs, an attempt will be made to download the IP address again. If the board still refuses the IP address, the board will be reset. See associated test #1371.
- <span id="page-1353-2"></span>n. **Error Type 2561:** the ping test has failed. For the repair procedure, see the associated test #1379.
- <span id="page-1353-3"></span>o. **Error Type 2817:** Ethernet hardware failure on the TN2302 circuit pack. For the repair procedure, see associated Test #1406.
- <span id="page-1353-4"></span>p. **Error Type 3073:** circuit board reset failed. If the board continues to fail with this error type, replace the TN2302.
- <span id="page-1353-5"></span>q. **Error Type 3329:** An IP address update (Test #1371) was sent to the circuit pack, which detected that this IP address is a duplicate of an existing network IP address. Duplicate IP addresses can cause problems with terminations on the IPMEDPRO circuit pack. There is no way to place indications of where the other duplicate address is located. See the repair procedure for test #1371.

#### <span id="page-1353-6"></span>r. **Error Type 3585:**

Aux Data = 1: The NIC parameters on the board do not match those in administration. Software is trying to negotiate the settings on the circuit pack to match the administered settings. See the repair procedures for test #1511.

Aux Data = 2: The board is reporting different options than what is administered. Software tried to correct the options, but the board did not take the option update. See the repair procedures for test #1511.

- <span id="page-1353-7"></span>s. **Error Type 3841:** Aux Data = None: Inconsistent downlink message. The board was sent a message it did not understand. These errors are not service affecting. No action is required.
- <span id="page-1353-9"></span>t. **Error Type 3841:** Aux Data = 4283: The RTCP monitor server is not connected. There is a network problem between the monitor server and the media server or the RTCP monitor server is mis-administered. Use the Avaya Communication Manager administration command **change system-parameters ip-options** to verify administration of RTCP monitor server parameters.
- <span id="page-1353-8"></span>u. **Error Type 3999:** the circuit pack sent a large number of control channel messages to the switch within a short period of time. If Error Type 1538 is also present, then the circuit pack was taken out of service due to hyperactivity. If Error Type 1538 is not present, then the circuit pack has not been taken out of service, but it has generated 50 percent of the messages necessary to be considered hyperactive. This may be completely normal during heavy traffic periods. However, if this error type is logged when the circuit pack is being lightly used, it may indicate a problem with the circuit pack or the equipment attached to it.

# **System Technician-Demanded Tests: Descriptions and Error Codes**

Investigate tests in the order they are presented. By clearing error codes associated with the Control Channel Loop test, you may also clear errors generated from other tests in the sequence.

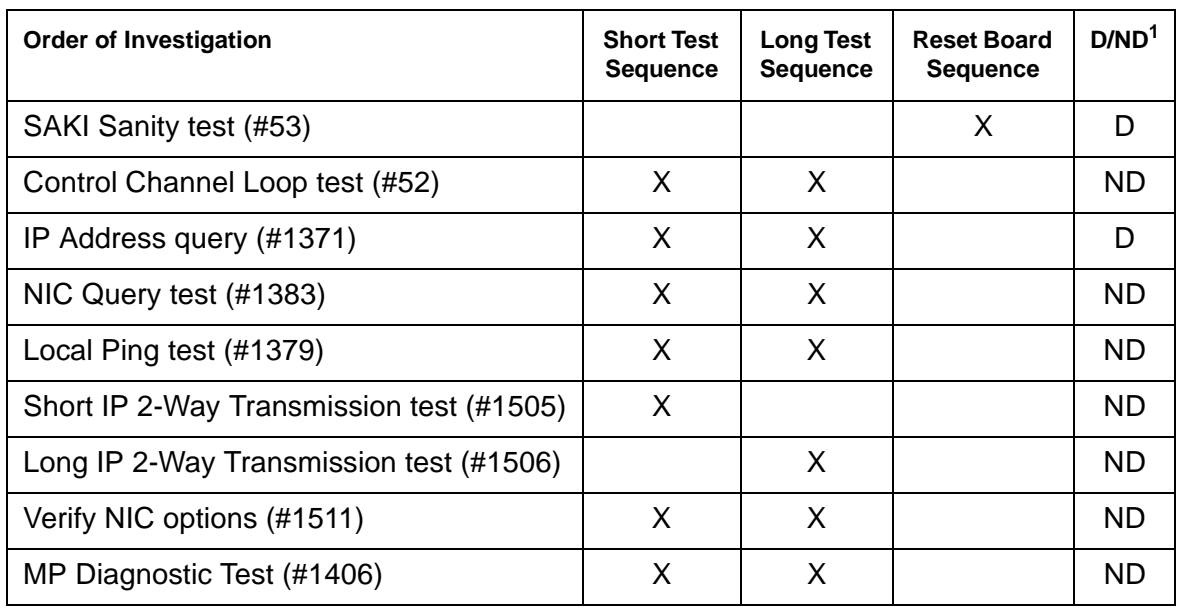

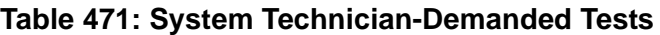

1. D = Destructive; ND = Nondestructive

# <span id="page-1354-0"></span>**Control Channel Loop-around Test (#52)**

This test queries the circuit pack for its circuit pack code and vintage and verifies its records.

**Table 472: Test #52 Control Channel Loop-around Test 1 of 2**

| Error<br>Code | <b>Test</b><br><b>Result</b> | <b>Description / Recommendation</b>                                                                                     |          |
|---------------|------------------------------|----------------------------------------------------------------------------------------------------|----------|
| None,<br>2100 | <b>ABRT</b>                  | System resources required for this test are not available.<br>1. Retry the command at 1-minute intervals up to 5 times. |          |
|               |                              |                                                                                                    | 1 of $2$ |

| Error<br>Code | <b>Test</b><br><b>Result</b> | <b>Description / Recommendation</b>                                                                                                    |
|---------------|------------------------------|----------------------------------------------------------------------------------------------------|
|               | <b>FAIL</b>                  | The circuit pack failed to return the circuit pack code or vintage.                                                                                                    |
|               |                              | 1. Retry the command up to 5 times.                                                                                                    |
|               |                              | 2. If the problem continues, replace the circuit pack.                                                                                                    |
|               |                              | 3. Retry the command up to 5 times.                                                                                                    |
|               | <b>PASS</b>                  | Communication with this circuit pack is successful.                                                                                                    |
| 0             | NO<br><b>BOARD</b>           | The test could not relate the internal ID to the port (no board). This could<br>be due to incorrect translations, no board is inserted, an incorrect board is<br>inserted, or an insane board is inserted.     |
|               |                              | 1. Ensure that the board translations are correct. Administer the MedPro<br>interface if it is not already administered.                                                                                       |
|               |                              | 2. If the board was already administered correctly, check the error log to<br>determine whether the board is hyperactive. If this is the case, the<br>board is shut down. Reseat the board to reinitialize it. |
|               |                              | 3. If the board was found to be correctly inserted in step 1, enter<br>busyout board location.                                                                                                    |
|               |                              | 4. Enter reset board <i>location</i> .                                                                                                    |
|               |                              | 5. Enter release board location.                                                                                                    |
|               |                              | 6. Enter test board <i>location</i> long.                                                                                                    |
|               |                              | This should re-establish the linkage between the internal ID and the port.                                                                                                    |
|               |                              | 2 of 2                                                                                                    |

**Table 472: Test #52 Control Channel Loop-around Test 2 of 2**

### **SAKI Sanity Test (#53)**

This test is **destructive**.

This test is only run as a part of a **reset board** procedure. For the Media Processor, use the **change ip-interface** screen to disable the media processor's IP interface before performing this procedure.

A reset of this circuit pack takes about 3½ minutes.

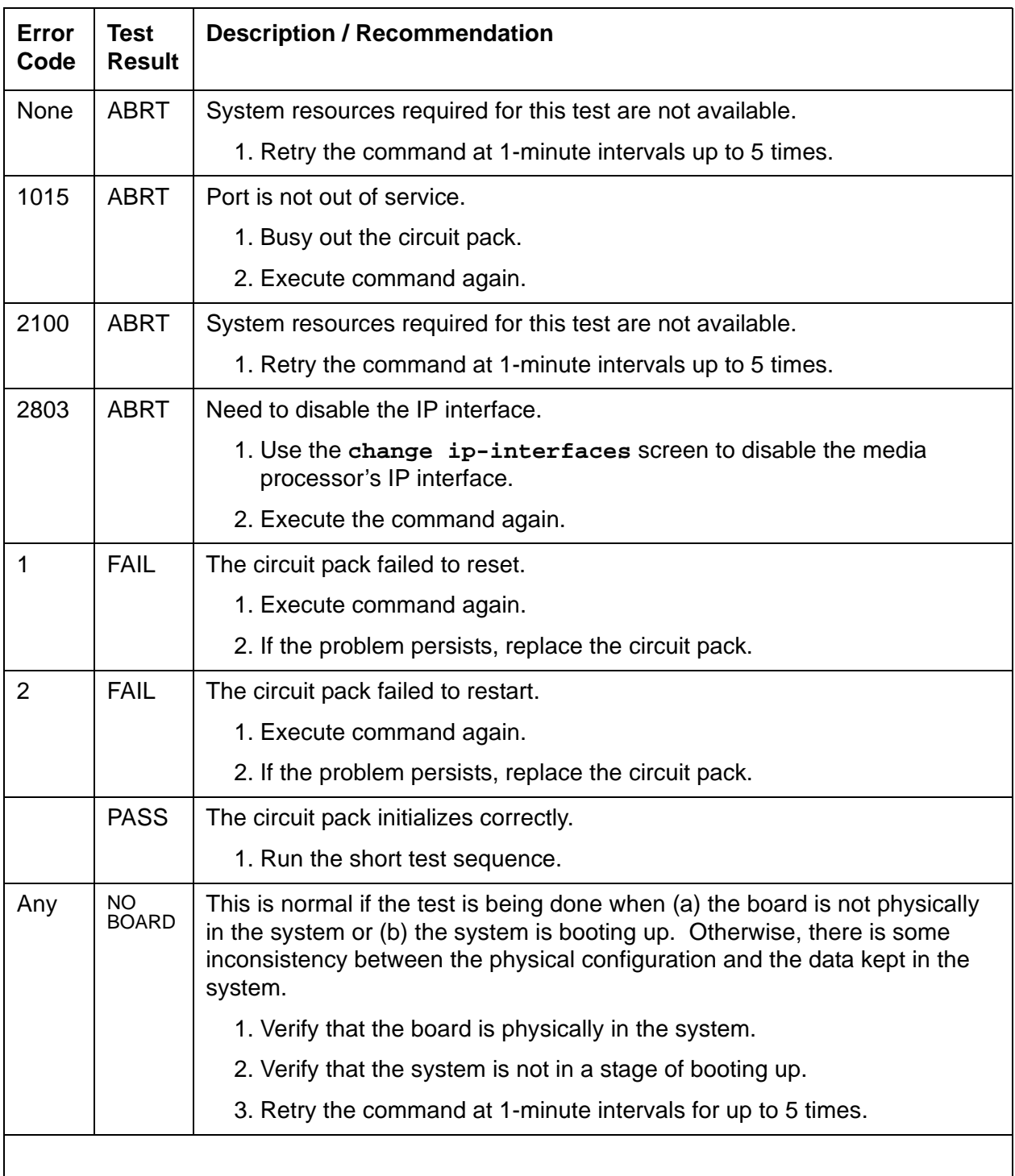

### **Table 473: Test #53 SAKI Sanity Test**

# **IP Address Query Test #1371**

#### This test is **destructive**.

This test queries the media processor for its IP address, subnet mask, and gateway translation (IP parameters). If the parameters do not match software translation, maintenance software reboots the board.

When this test fails, it is an indication that an illegal change was made and the customer should be notified.

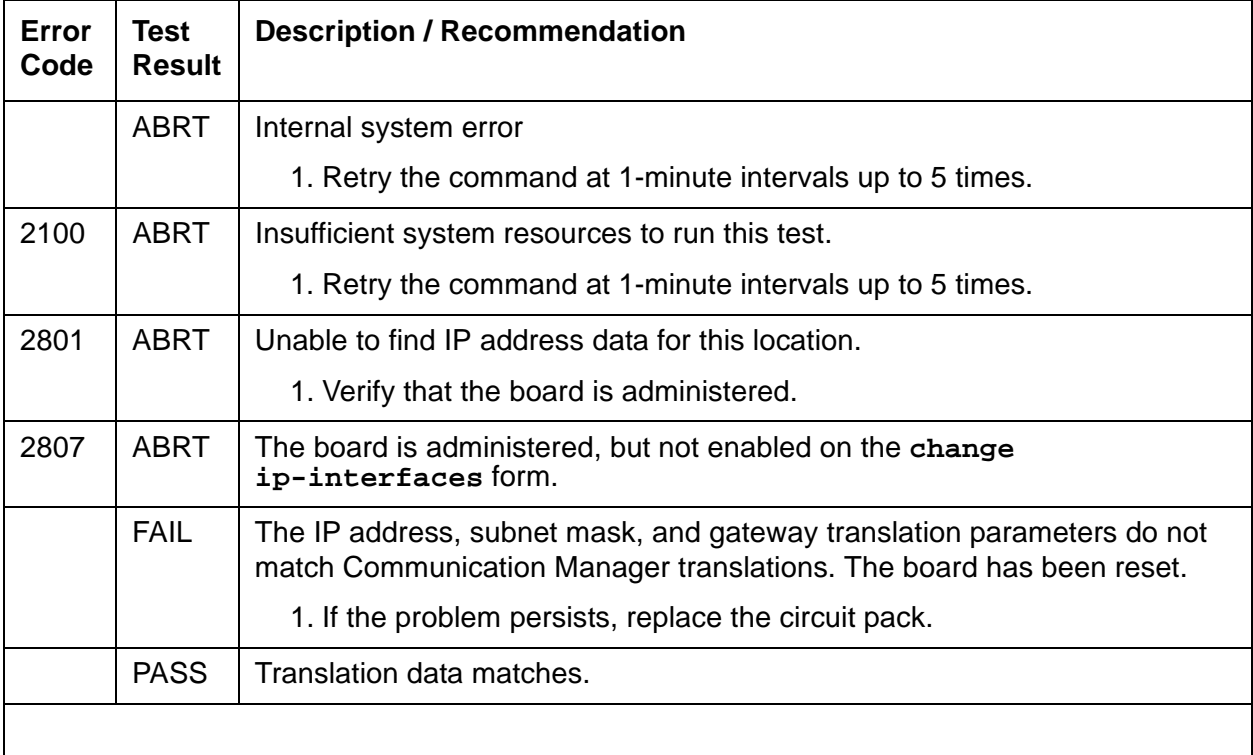

#### **Table 474: Test #1371 IP Address Query Test**

# **NIC Query Test (#1383)**

This test is **non**destructive.

This test passes if the Ethernet port is connected. It fails, with no error code or aux data, if no electrical signal is detected.

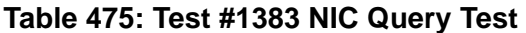

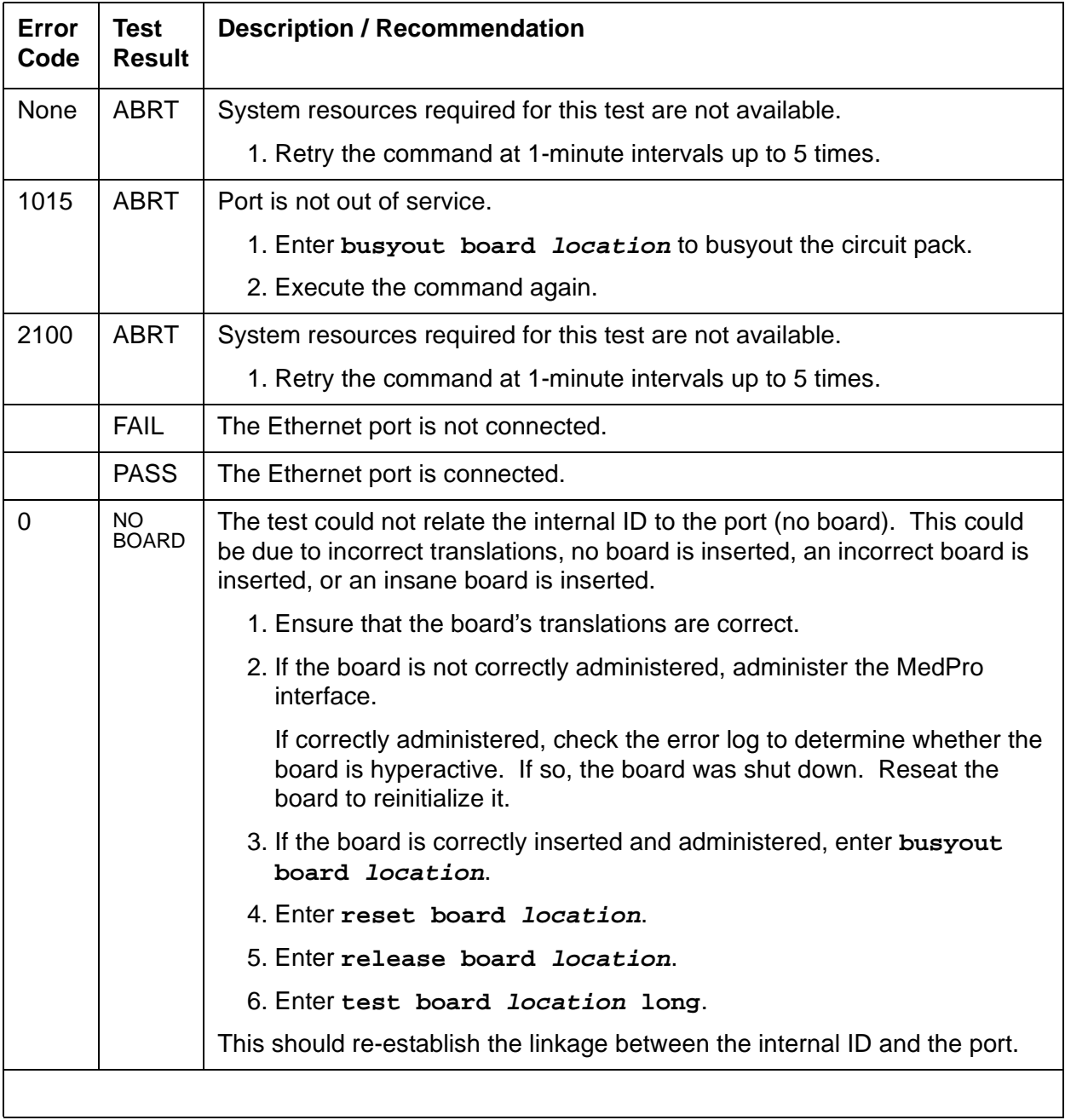

# **Ping Test (#1379)**

This test is **non**destructive.

This test verifies that the MedPro circuit pack can communicate with other nodes on the LAN.

This test pings the gateway IP address as defined on the IP Interface screen. If the PING is successful, this test looks at the PING round-trip delay. If a round-trip delay of greater than 4 seconds is reported, a separate error is logged. Excessive round-trip delays do not take the MedPro out of service.

Services can execute the standard PING command using the C-LAN board address and MedPro IP address to see the actual round-trip delay. (See **ping** commands.)

| Error<br>Code  | <b>Test</b><br><b>Result</b> | <b>Description / Recommendation</b>                                                                                                    |
|----------------|------------------------------|----------------------------------------------------------------------------------------------------|
| 1,             | <b>ABRT</b>                  | Internal Error.                                                                                                    |
| $\overline{2}$ |                              | 1. Retry the command at 1-minute intervals up to 3 times.                                                                                                    |
| $\overline{7}$ | <b>ABRT</b>                  | Destination unreachable.                                                                                                    |
|                |                              | 1. Verify that at least one destination reachable through this port is up.                                                                                                    |
|                |                              | 2. Repeat the test.                                                                                                    |
|                |                              | 3. If the test still aborts, escalate the problem.                                                                                                    |
| 1005           | <b>ABRT</b>                  | Configuration for this test is incorrect.                                                                                                    |
|                |                              | 1. Verify that the Ethernet link is in-service with the status port or<br>status <i>link</i> command. Verify that the routing table has destinations<br>that are reachable through this port. |
|                |                              | 2. Repeat this test.                                                                                                    |
|                |                              | 3. If the test aborts with error code 7 while step 1 verified, escalate the<br>problem.                                                                                                    |
| 2000           | <b>ABRT</b>                  | Response to the test was not received from the Media Processor circuit<br>pack within the allowable time period.                                                                              |
|                |                              | 1. If this result occurs repeatedly, attempt to reset the circuit pack. Reset<br>the circuit pack by entering busyout board <i>location</i> and reset<br>board <i>location</i> .              |
|                |                              | 2. If this result occurs again, replace the circuit pack.                                                                                                    |
| 2012           | <b>ABRT</b>                  | Internal system error.                                                                                                    |
|                |                              | 1. Retry the command at 1-minute intervals up to 3 times.                                                                                                    |
|                |                              | 1 of 2                                                                                                    |

**Table 476: Test #1379 Ping Test 1 of 2**

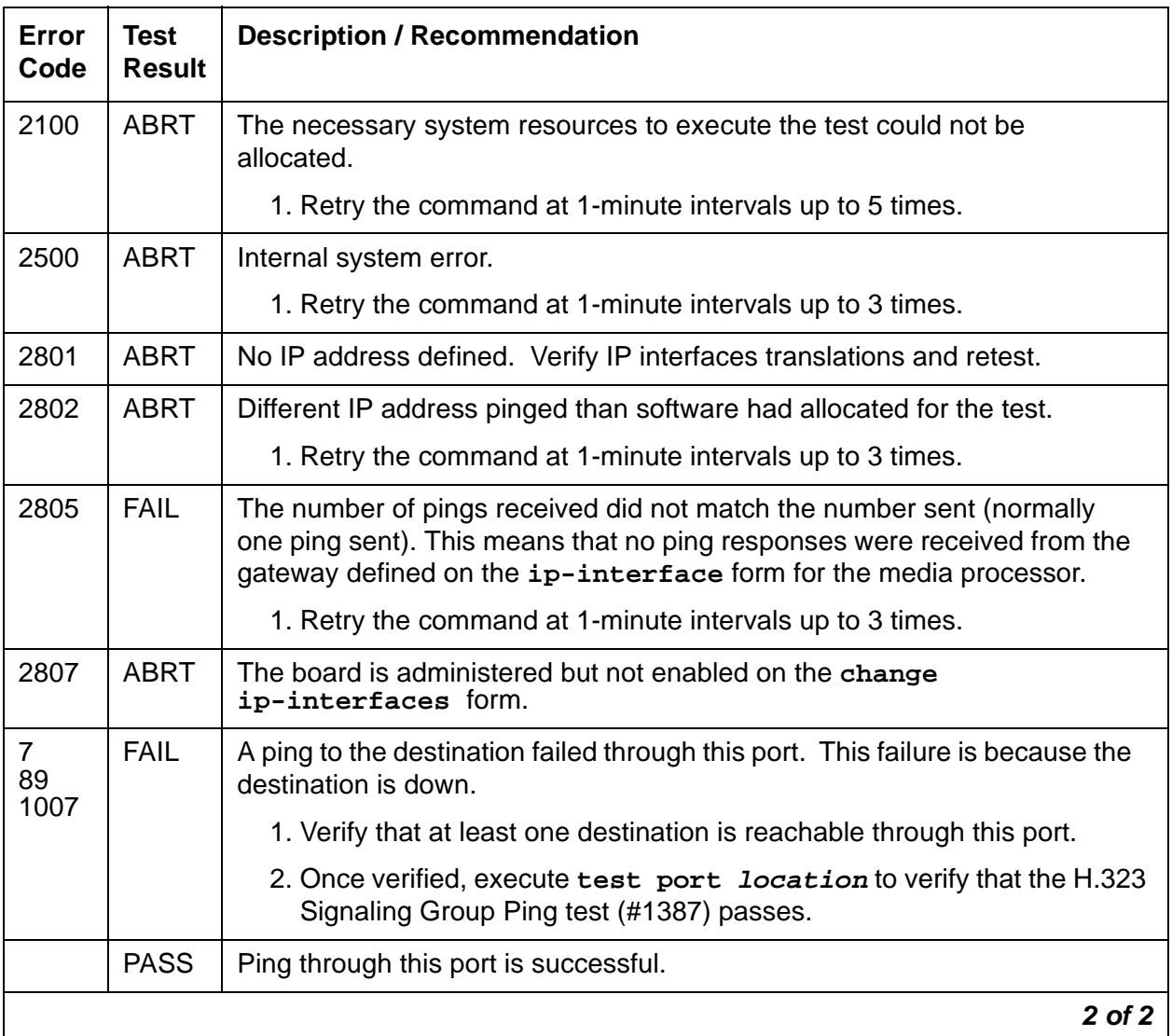

#### **Table 476: Test #1379 Ping Test 2 of 2**

# **MP Diagnostic Test (#1406)**

This test is **destructive**.

The MP Diagnostic test (#1406) runs the following diagnostic tests in the following order, but only if each successive test passes:

- 1. FPGA Query
- 2. TSI Query
- 3. ETHERNET Query
- 4. SCOTCH Sanity

### **FPGA Query**

This test passes if the FPGA device on the TN2302 tests okay. Otherwise, it fails with no fail code or AUX data.

This test verifies the status of the FPGA device on the TN2302 circuit pack. If the device is bad, software takes every DSP out of service (every DSP that is controlled by the one FPGA). Software then attempts to reset the FPGA. If the reset passes or the original test passes, the DSPs are placed back into service.

### **TSI DSP Query**

This test passes if the TSI device on the TN2302 tests okay. Otherwise, it fails with no fail code or AUX data.

This test verifies the status of the TSI device on the TN2302 circuit pack. If the device is bad, software takes every DSP out of service (every DSP that is controlled by the one TSI). Software then attempts to reset the TSI. If the reset passes or the original test passes, the DSPs are placed back into service.

### **Ethernet Query**

This test passes if the TN2302 hardware tests ok and the Ethernet port is connected. Otherwise, it fails with no fail code or AUX data.

### **SCOTCH Sanity**

The Scotch device on a board communicates with switch software via the TDM bus for conferencing and gain adjustment. This is done by setting up connections on TDM bus time slots.

There are three different inline errors that can be generated due to the Scotch devices on the board: NPE SCOTCH 0, NPE SCOTCH 1, and NCE SCOTCH. If any of these errors are reported from the board, the DSPs are taken from service and a circuit pack reset is executed by running the SAKI test.

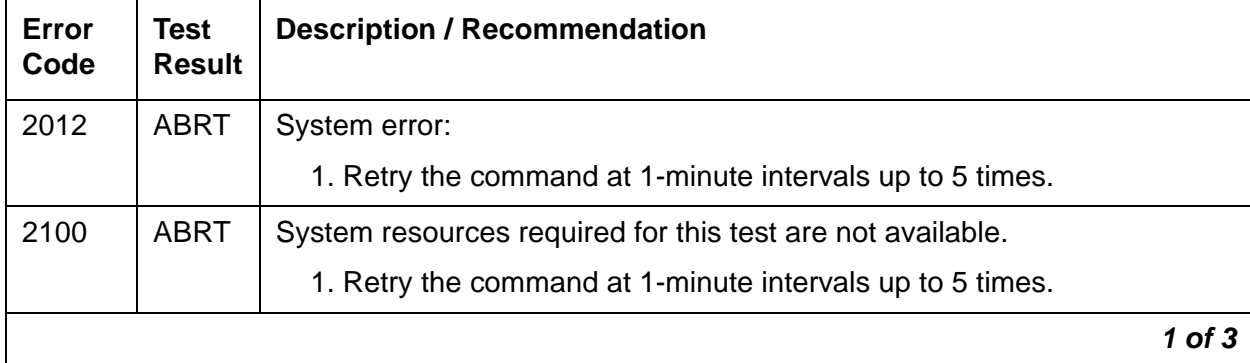

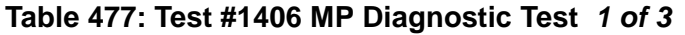

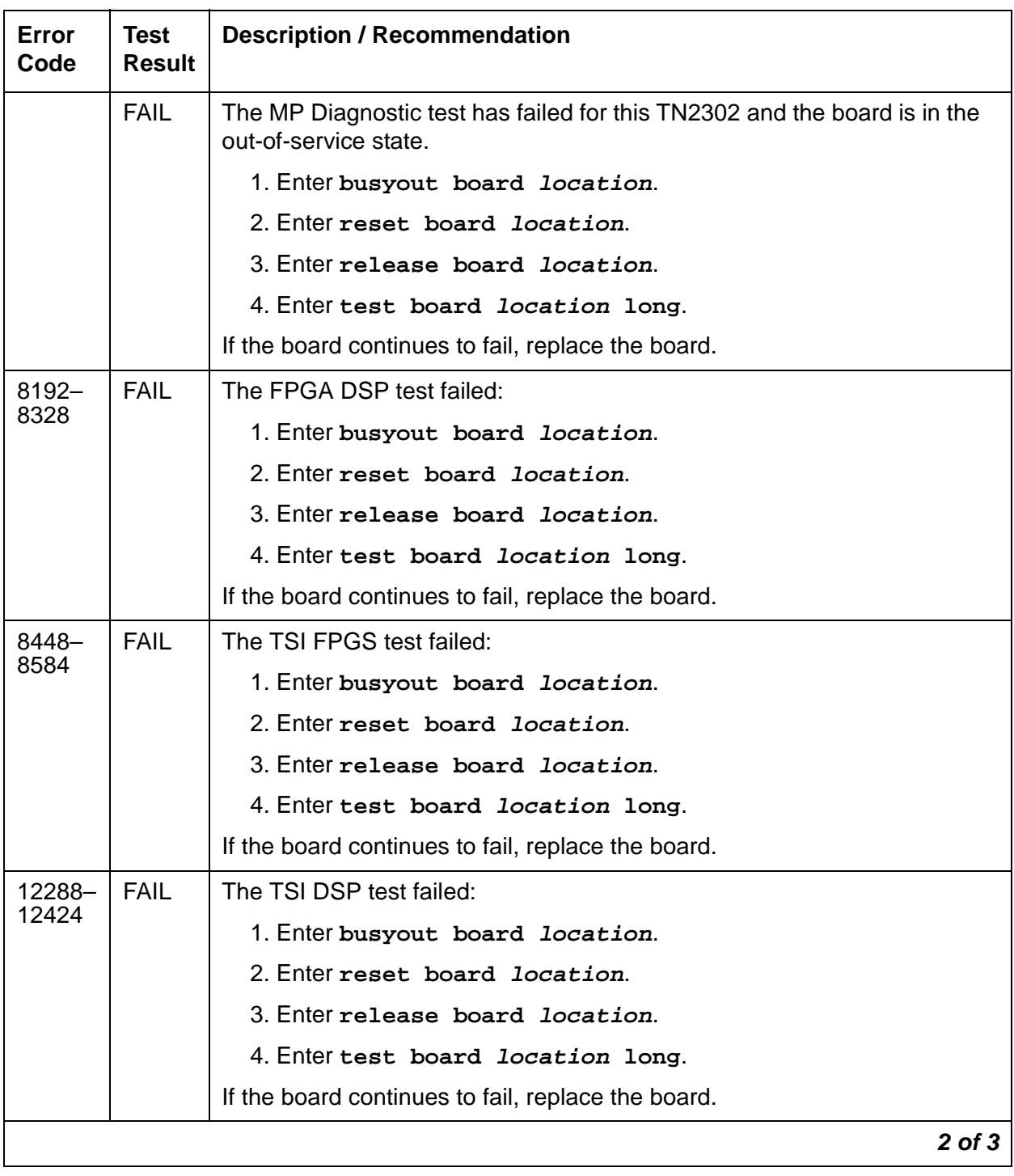

### **Table 477: Test #1406 MP Diagnostic Test 2 of 3**

| Error<br>Code | <b>Test</b><br><b>Result</b> | <b>Description / Recommendation</b>                                                                                                    |
|---------------|------------------------------|----------------------------------------------------------------------------------------------------|
| 16384-        | <b>FAIL</b>                  | A SCOTCH device failed:                                                                                                    |
| 16900         |                              | 1. Enter busyout board location.                                                                                                    |
|               |                              | 2. Enter reset board <i>location</i> .                                                                                                    |
|               |                              | 3. Enter release board <i>location</i> .                                                                                                    |
|               |                              | 4. Enter test board location long.                                                                                                    |
|               |                              | If the board continues to fail, replace the board.                                                                                                    |
| 24576-        | <b>FAIL</b>                  | An ETHERNET device failed:                                                                                                    |
| 24580         |                              | 1. Enter busyout board location.                                                                                                    |
|               |                              | 2. Enter reset board <i>location</i> .                                                                                                    |
|               |                              | 3. Enter release board <i>location</i> .                                                                                                    |
|               |                              | 4. Enter test board location long.                                                                                                    |
|               |                              | If the board continues to fail, replace the board.                                                                                                    |
|               | <b>PASS</b>                  | The FPGA device on this TN2302 is operating correctly.                                                                                                    |
| 0             | NO.<br><b>BOARD</b>          | The test could not relate the internal ID to the port (no board). This could<br>be due to incorrect translations, no board is inserted, an incorrect board<br>is inserted, or an insane board is inserted.     |
|               |                              | 1. Ensure that the board translations are correct. Administer the<br>IPMEDPRO interface if it is not already administered.                                                                                     |
|               |                              | 2. If the board was already administered correctly, check the error log to<br>determine whether the board is hyperactive. If this is the case, the<br>board is shut down. Reseat the board to reinitialize it. |
|               |                              | 3. If the board was found to be correctly inserted in step 1, then enter<br>busyout board location.                                                                                                    |
|               |                              | 4. Enter reset board location.                                                                                                    |
|               |                              | 5. Enter release board <i>location</i> .                                                                                                    |
|               |                              | 6. Enter test board <i>location</i> long.                                                                                                    |
|               |                              | This should re-establish the linkage between the internal ID and the port.                                                                                                    |
|               |                              | 3 of 3                                                                                                    |

**Table 477: Test #1406 MP Diagnostic Test 3 of 3**

# **Short IP 2-Way Transmission Test (#1505)**

This test is **non**destructive.

This test attempts to verify IP network connectivity between one pair of IP Media Processors that are connected to a customer's LAN/WAN IP network.

This test creates a G.711 audio path between the source IP Media Processor board specified in the command line and a destination IP Media Processor board. The destination media processor board is chosen by the system. The destination media processor is chosen from a port network other than the port network containing the source media processor. In addition, the destination media processor board is chosen from the same IP network region as the source media processor board or is chosen from an IP network region that is administered to be connected to the IP network region of the source media processor board.

An audio channel using G.711 is setup between both boards. A 1004-Hz test tone is transmitted from the source PN to the destination PN over the G.711 audio channel. The test tone is then transmitted from the destination PN to the source PN.

| Error<br>Code | <b>Test</b><br><b>Result</b> | <b>Description / Recommendation</b>                                                                                                    |
|---------------|------------------------------|----------------------------------------------------------------------------------------------------|
| 1002          | <b>ABRT</b>                  | The system could not allocate timeslots for the test. The system may be<br>under heavy traffic conditions or it may have timeslots out of service due<br>to TDM-BUS errors.                                                                                                    |
|               |                              | 1. If system has no TDM-BUS errors and is not handling heavy traffic,<br>retry the command at 1-minute intervals up to 3 times.                                                                                                    |
|               |                              | 2. If system has TDM-BUS errors, clear any errors, and retry the<br>command at 1-minute intervals up to 3 times.                                                                                                    |
|               |                              | 3. If the command continues to abort, escalate the problem.                                                                                                    |
| 1003          | <b>ABRT</b>                  | The system could not allocate a tone receiver for the test. The system<br>may be oversized for the number of Tone Detectors present, or some<br>Tone Detectors may be out of service.                                                                                                    |
|               |                              | 1. Resolve any TTR-LEV errors. Even without TTR-LEV errors, a<br>Tone Detector could be unavailable in the PN containing the circuit<br>pack being tested. Verify that at least one Tone Detector resides in<br>this PN. If not, this test always aborts, but does not harm the<br>system. |
|               |                              | 2. Resolve any TONE-PT errors.                                                                                                    |
|               |                              | 3. If neither condition exists, retry the command at 1-minute intervals<br>up to 3 times.                                                                                                    |
|               |                              | 1 of $3$                                                                                                    |

**Table 478: Short IP 2-Way Transmission Test (#1505) 1 of 3**

| Error<br>Code       | <b>Test</b><br><b>Result</b> | <b>Description / Recommendation</b>                                                                                                    |
|---------------------|------------------------------|----------------------------------------------------------------------------------------------------|
| 2000                | <b>ABRT</b>                  | Response to the test was not received in the allowable time period.                                                                                                    |
|                     |                              | 1. Retry the command at 1-minute intervals up to 3 times.                                                                                                    |
| 2012                | <b>ABRT</b>                  | Generic system call failed. Internal system error.                                                                                                    |
|                     |                              | 1. Retry the command at 1-minute intervals up to 3 times.                                                                                                    |
| 2100                | <b>ABRT</b>                  | Could not allocate the necessary system resources to run this test.                                                                                                    |
|                     |                              | 1. Retry the command at 1-minute intervals up to 3 times.                                                                                                    |
| 2500                | <b>ABRT</b>                  | Internal system error.                                                                                                    |
|                     |                              | 1. Retry the command at 1-minute intervals up to 3 times.                                                                                                    |
| 2801                | <b>ABRT</b>                  | The IP Media Processor board has not been administered on the<br>ip-interface form.                                                                                                    |
| 2804                | <b>ABRT</b>                  | Could not allocate the necessary system resources to run this test.                                                                                                    |
|                     |                              | 1. Retry the command at 1-minute intervals up to 3 times.                                                                                                    |
| 2806                | <b>ABRT</b>                  | The system could not find any in-service IP Media Processor boards to<br>use as a destination for this test.                                                                                                    |
| 2807                | <b>ABRT</b>                  | The specified IP Media Processor board has been disabled on the<br>ip-interfaces form.                                                                                                    |
| 10XX<br>$XX = PN #$ | <b>FAIL</b>                  | The test tone was not successfully sent from the IP Media Processor<br>specified in the test command and not successfully received by an IP<br>Media Processor in the PN specified in the error code $(XX)$ . $XX = PN$<br>number. |
|                     |                              | The source to destination direction failed. The destination to source<br>direction was not tested.                                                                                                    |
|                     |                              | 1. Resolve all other board alarms for the specified source IP Media<br>Processor.                                                                                                    |
|                     |                              | 2. Resolve all other board alarms for the IP Media Processor boards in<br>the destination PN.                                                                                                    |
|                     |                              | 3. Use ping and traceroute to localize the problem to the<br>customer's LAN/WAN IP network.                                                                                                    |
|                     |                              | $2$ of $3$                                                                                                    |

**Table 478: Short IP 2-Way Transmission Test (#1505) 2 of 3**

| Error<br>Code      | Test<br><b>Result</b> | <b>Description / Recommendation</b>                                                                                                    |
|--------------------|-----------------------|----------------------------------------------------------------------------------------------------|
| 20XX<br>$XX = PN#$ | <b>FAIL</b>           | The test tone was successfully sent from the IP Media Processor<br>specified in the test command and received by an IP Media Processor in<br>the PN specified in the error code $(XX)$ . $XX = PN$ number. |
|                    |                       | The test tone was not successfully sent in the reverse direction. The<br>destination to source direction failed. The source to destination<br>direction passed.                                            |
|                    |                       | 1. Resolve all other board alarms for the specified source IP Media<br>Processor.                                                                                                    |
|                    |                       | 2. Resolve all other board alarms for the IP Media Processor boards in<br>the destination PN.                                                                                                    |
|                    |                       | 3. Use ping and traceroute to localize the problem to the<br>customer's LAN/WAN IP network.                                                                                                    |
| XX<br>$XX = PN #$  | <b>PASS</b>           | The board is functioning properly. The test tone was transmitted and<br>received successfully between:                                                                                                    |
|                    |                       | • The IP Media Processor specified in the test command                                                                                                    |
|                    |                       | • An IP Media Processor in the PN specified in the error code (XX).                                                                                                    |
|                    |                       | (The test tone was sent and received in both directions). $XX = PN$<br>number.                                                                                                    |
| $\overline{0}$     | NO.<br><b>BOARD</b>   | No board was detected by the test.                                                                                                    |
|                    |                       | 1. Resolve either wrong board (Error 125) or no board (Error 131)<br>issues, if applicable.                                                                                                    |
|                    |                       | 2. Check that the board is properly translated and inserted. If so, check<br>for hyperactivity (Error 1538). If hyperactive, use reset board<br>location.                                                  |
|                    |                       | 3. Run the test again. If it fails, the NCE chip on board may be bad.<br>Replace the board and retest.                                                                                                    |
|                    |                       | $3$ of $3$                                                                                                    |
|                    |                       |                                                                                                    |

**Table 478: Short IP 2-Way Transmission Test (#1505) 3 of 3**

## **Long IP 2-Way Transmission Test (#1506)**

This test is nondestructive.

This test is used to verify IP network connectivity between a specified IP Media Processor and every other IP Media Processor in the system. It is an extended version of Test #1505.

In Test #1505 we verify IP voice connectivity in both directions, between the specified IP Media Processor (A) and a system chosen destination IP Media Processor (B).

In Test #1506 we verify IP voice connectivity in both directions, between the specified IP media Processor (A) and all other IP Media Processor/s (B, C, D, E, ....) that has administered IP network region connectivity to the IP network region of the source IP Media Processor.

The test passes if the source IP Media Processor (A) has 2-way voice connectivity to all other IP Media Processors. The test fails and stops immediately when the source IP Media Processor (A) cannot verify 2-way talk path to any destination IP Media Processor. The failure code indicates the port network that contains the destination media processor that could not be reached.

This test creates a G.711 audio path between the source IP Media Processor board specified in the command line and a destination IP Media Processor board. All destination media processor boards are chosen from the same IP network region as the source IP Media Processor and connected IP network regions. An audio channel using G.711 is setup between a pair of boards. A 1004-Hz test tone is transmitted from the source PN to the destination PN over the G.711 audio channel. The test tone is then transmitted from the destination PN to the source PN.

| Error<br>Code | <b>Test</b><br><b>Result</b> | <b>Description / Recommendation</b>                                                                                                    |
|---------------|------------------------------|----------------------------------------------------------------------------------------------------|
| 1002          | <b>ABRT</b>                  | The system could not allocate timeslots for the test. The system may be<br>under heavy traffic conditions or it may have timeslots out of service due<br>to TDM-BUS errors.                                                                                                    |
|               |                              | 1. If system has no TDM-BUS errors and is not handling heavy traffic,<br>retry the command at 1-minute intervals up to 3 times.                                                                                                    |
|               |                              | 2. If system has TDM-BUS errors, clear any errors, and retry the<br>command at 1-minute intervals up to 3 times.                                                                                                    |
|               |                              | 3. If the command continues to abort, escalate the problem.                                                                                                    |
| 1003          | <b>ABRT</b>                  | The system could not allocate a tone receiver for the test. The system<br>may be oversized for the number of Tone Detectors present, or some<br>Tone Detectors may be out of service.                                                                                                    |
|               |                              | 1. Resolve any TTR-LEV errors. Even without TTR-LEV errors, a Tone<br>Detector could be unavailable in the PN containing the circuit pack<br>being tested. Verify that at least one Tone Detector resides in this<br>PN. If not, the test always aborts for this circuit pack, but does not<br>harm the system. |
|               |                              | 2. Resolve any TONE-PT errors.                                                                                                    |
|               |                              | 3. If neither condition exists, retry the command at 1-minute intervals up<br>to 3 times.                                                                                                    |
|               |                              | 1 of $3$                                                                                                    |

**Table 479: Long IP 2-Way Transmission Test (#1506) 1 of 3**
| Error<br>Code       | <b>Test</b><br><b>Result</b> | <b>Description / Recommendation</b>                                                                                                    |
|---------------------|------------------------------|----------------------------------------------------------------------------------------------------|
| 2000                | <b>ABRT</b>                  | Response to the test was not received in the allowable time period.                                                                                                    |
|                     |                              | 1. Retry the command at 1-minute intervals up to 3 times.                                                                                                    |
| 2012                | <b>ABRT</b>                  | Generic system call failed. Internal system error.                                                                                                    |
|                     |                              | 1. Retry the command at 1-minute intervals up to 3 times.                                                                                                    |
| 2100                | <b>ABRT</b>                  | Could not allocate the necessary system resources to run this test.                                                                                                    |
|                     |                              | 1. Retry the command at 1-minute intervals up to 3 times.                                                                                                    |
| 2500                | <b>ABRT</b>                  | Internal system error.                                                                                                    |
|                     |                              | 1. Retry the command at 1-minute intervals up to 3 times.                                                                                                    |
| 2801                | <b>ABRT</b>                  | The IP Media Processor board has not been administered on the<br>ip-interfaces form.                                                                                                    |
| 2804                | <b>ABRT</b>                  | Could not allocate the necessary system resources to run this test.                                                                                                    |
|                     |                              | 1. Retry the command at 1-minute intervals up to 3 times.                                                                                                    |
| 2806                | <b>ABRT</b>                  | The system could not find any in-service IP Media Processor boards to use<br>as a destination for this test.                                                                                                    |
| 2807                | <b>ABRT</b>                  | The specified IP Media Processor board has been disabled on the<br>ip-interfaces screen.                                                                                                    |
| 10XX<br>$XX = PN #$ | <b>FAIL</b>                  | The test tone was not successfully sent from the IP Media Processor<br>specified in the test command, and not successfully received by an IP<br>Media Processor in the PN specified in the error code (XX). Source to<br>destination direction failed. Destination to source direction not tested. |
|                     |                              | $XX = PN$ number.                                                                                                    |
|                     |                              | 1. Resolve all other board alarms for the specified source IP Media<br>Processor.                                                                                                    |
|                     |                              | 2. Resolve all other board alarms for the IP Media Processor boards in<br>the destination PN.                                                                                                    |
|                     |                              | 3. Use ping and traceroute to localize the problem to the customer's<br><b>LAN/WAN IP network.</b>                                                                                                    |
|                     |                              | $2$ of $3$                                                                                                    |

**Table 479: Long IP 2-Way Transmission Test (#1506) 2 of 3**

| Error<br>Code | <b>Test</b><br><b>Result</b> | <b>Description / Recommendation</b>                                                                                                    |
|---------------|------------------------------|----------------------------------------------------------------------------------------------------|
| 20XX          | <b>FAIL</b>                  | The test tone was successfully sent from the IP Media Processor specified<br>in the test command and received by an IP Media Processor in the PN<br>specified in the error code (XX). |
|               |                              | The test tone was not successfully sent in the reverse direction.<br>Destination to source direction failed. Source to destination direction<br>passed.                               |
|               |                              | 1. Resolve all other board alarms for the specified source IP Media<br>Processor.                                                                                                    |
|               |                              | 2. Resolve all other board alarms for the IP Media Processor boards in<br>the destination PN.                                                                                         |
|               |                              | 3. Use ping and traceroute to localize the problem to the<br>customer's LAN/WAN IP network.                                                                                           |
|               | <b>PASS</b>                  | The customer network is functioning properly. The test tone was<br>transmitted and received successfully between:                                                                     |
|               |                              | • The IP Media Processor specified in the test command                                                                                                    |
|               |                              | • Every other IP Media Processor in the set of connected IP network<br>regions.                                                                                                    |
| 0             | NO.<br><b>BOARD</b>          | No board was detected by the test.                                                                                                    |
|               |                              | 1. Resolve either wrong board (Error 125) or no board (Error 131)<br>issues, if applicable.                                                                                           |
|               |                              | 2. Check that the board is properly translated and inserted.                                                                                                    |
|               |                              | a. If so, check for hyperactivity (Error 1538).                                                                                                    |
|               |                              | b. If hyperactive, use reset board location.                                                                                                    |
|               |                              | 3. Run the test again. If it fails, the NCE chip on board may be bad.<br>Replace the board and retest.                                                                                |
|               |                              | 3 of 3                                                                                                    |

**Table 479: Long IP 2-Way Transmission Test (#1506) 3 of 3**

## **Verify NIC Options Test (#1511)**

This test is nondestructive.

This test verifies if the NIC interface parameters, speed, and duplex (full/half) match with administration.

The test passes if the NIC parameters match administration. The test fails if the NIC parameters do not match administration.

| Error<br>Code | <b>Test</b><br><b>Result</b> | <b>Description / Recommendation</b>                                                                                               |  |  |  |
|---------------|------------------------------|----------------------------------------------------------------------------------------------------|--|--|--|
| 1014          | <b>ABRT</b>                  | Board is not inserted. Insert and administer a TN2302 board.                                                                      |  |  |  |
| 1022          | <b>ABRT</b>                  | Invalid board. The board is not capable of changing its ethernet options.<br>The board suffix must be D or greater.               |  |  |  |
| 1115          | <b>ABRT</b>                  | Unable to allocate system resources (in-use) to run this test. Retry the test<br>at one minute intervals a maximum of 3 times.    |  |  |  |
| 2000          | <b>ABRT</b>                  | Response to the test was not received within the allowable time. Retry the<br>command at 1 minute intervals a maximum of 3 times. |  |  |  |
|               |                              | 1. If this result occurs repeatedly, attempt to reset the circuit pack with<br>busyout board location and reset board location.   |  |  |  |
|               |                              | 2. If this result occurs again, after resetting the board, replace the circuit<br>pack.                                           |  |  |  |
| 2012          | <b>ABRT</b>                  | Internal system error.                                                                                                    |  |  |  |
|               |                              | 1. Retry the command at 1-minute intervals up to 3 times.                                                                         |  |  |  |
| 2100          | <b>ABRT</b>                  | System resources required for this test are not available.                                                                        |  |  |  |
|               |                              | 1. Retry the command at 1-minute intervals up to 5 times.                                                                         |  |  |  |
| 2801          | <b>ABRT</b>                  | Could not find the IP address for this board.                                                                                     |  |  |  |
|               |                              | 1. Use the change ip-interfaces location to administer an IP<br>address for this board. Retest.                                   |  |  |  |
| 2807          | <b>ABRT</b>                  | The board is administered but not enabled on the ip-interfaces form.                                                              |  |  |  |
|               |                              | 1. Use the change ip-interfaces location to enable the board.                                                                     |  |  |  |
|               |                              | 2. Retest the board.                                                                                                    |  |  |  |
|               |                              | 1 of $3$                                                                                                    |  |  |  |

**Table 480: Verify NIC Options Test (#1511) 1 of 3**

| Error<br>Code | <b>Test</b><br><b>Result</b> | <b>Description / Recommendation</b>                                                                                                    |
|---------------|------------------------------|----------------------------------------------------------------------------------------------------|
| 3585          | <b>FAIL</b>                  | Aux Data $= 1$ . The board is reporting that it is running half duplex with<br>auto-negotiate (y). Communication Manager is trying to negotiate the<br>settings on the circuit pack to match the administered settings and, under<br>the above condition, it is logging a fault. It could be argued that this is a<br>false alarm, especially if the link is operating correctly with no observable<br>degradation of service. This capability (Test 1511) started with release<br>R011i.03 1.531.0.                                                                                                    |
|               |                              | Note: Do not immediately replace the board for this fault. There is a<br>mismatch between what is programmed in the board and administration on<br>Communication Manager.<br>CAT-3 wiring does not support 100Mbps data rates. Wiring between the<br>backplane and router must be CAT-5                                                                                                    |
|               |                              | Follow these steps to attempt to resolve the problem.                                                                                                    |
|               |                              | 1. Change the ethernet options. Set the speed to 100Mbps with full<br>duplex. Set Auto (negotiate) to n. This should match the settings of<br>the connected router. If the router does not have the same capabilities,<br>you may have to adjust accordingly. The important thing is to make the<br>media processor (TN2302) and the connected router match.<br>Command steps to accomplish changes to Communication Manager<br>administration.                                                                                                    |
|               |                              | a) Enter get ethernet-options <i>location</i> to determine current<br>settings, both administered and actual.<br>b) Enter change ip-interface <i>location</i> (Enable Ethernet Port<br>field to n) to turn off the interface. Submit the command to disable the<br>interface.<br>c) Enter change ip-interface <i>location</i> change the Ethernet<br>Options fields as required. Submit the form.<br>d) Enter change ip-interface <i>location</i> (Enable Ethernet<br><b>Port field to y) to turn on the interface. Submit the command. to enable</b><br>the interface.<br>e) Enter get ethernet-options <i>location</i> to verify that Ethernet<br>options are the same in administration and on the board.<br>2. If service is normal and the alarm is causing concern, disable the test<br>and escalate the problem. |
|               |                              | 2 of 3                                                                                                    |

**Table 480: Verify NIC Options Test (#1511) 2 of 3**

<span id="page-1372-0"></span>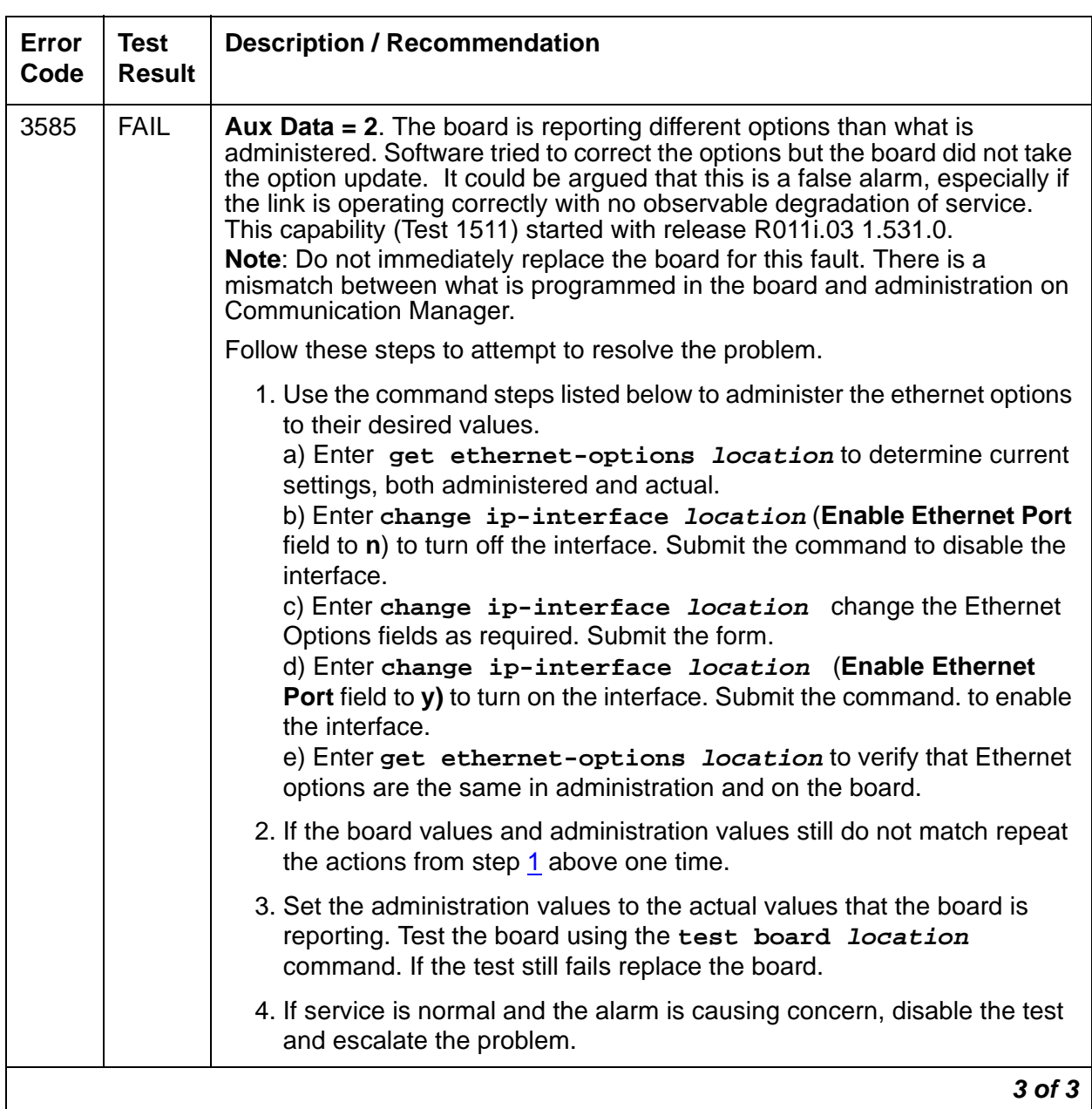

## **Table 480: Verify NIC Options Test (#1511) 3 of 3**

# **IPSV-CTL (Ipserver Interface Control)**

**S8700 | 8710 / S8500**

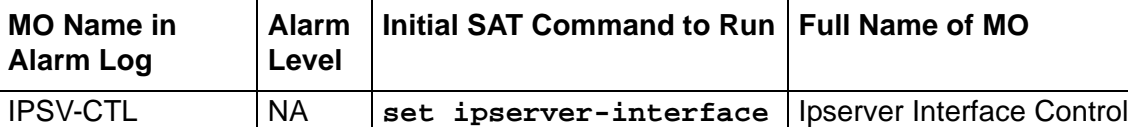

The TN2312AP IPSI and TN2312BP circuit packs are duplicated in a high- or critical-reliability system. As part of duplicated IPSIs, PKT-INTs, Archangels, and Tone-Clocks are also duplicated. However, to simplify recovery algorithms, only one IPSI can be "active" in a given PN. The one exception to this rule is the IPSI's tone-detection module. Both IPSIs may have active tone detectors.

#### **Note:**

The TN2312BP IPSI is a replacement for the TN2312AP IPSI and can be used anywhere a TN2312AP is used. The TN2312AP is not compatible with CMC1and G650 media gateways.

During an IPSI interchange, the IPSI's PKT-INTs, Archangels, and Tone-Clocks are temporarily distributed between the two IPSIs. During stable operation, the active PKT-INT, Archangel, and Tone-Clock must all reside on the same IPSI.

**S8700 IP**: In an S8700 IP-connect configuration, IPSI capabilities are provided by a single IPSI, not shared by two IPSIs. All IPSI capabilities that are functioning are provided by a single IPSI in an IP-connect configuration. This differs from multi-connect configurations in which the EAL can be in an expansion interface (EI) circuit pack during a recovery operation. (S8700 IP-connect configurations do not contain EI circuit packs.)

Each IPSI's state of health (SOH) is based on the following elements in descending order of priority:

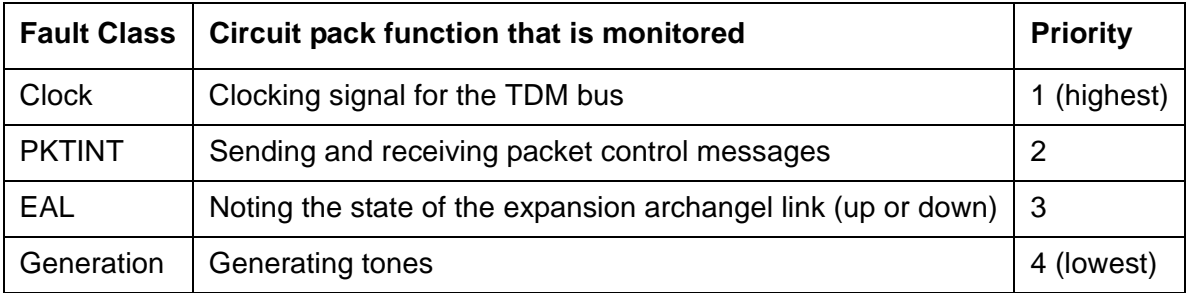

#### **Table 481: Fault classes and IPSI interchanges**

#### **Note:**

A low priority fault indicates a better state-of-health than a high priority fault. For example, a clock fault on an IPSI is more severe that a PKTINT fault on an IPSI.

The active media server's maintenance software is responsible for maintaining the SOH of both the active and standby IPSI in each PN. If an active IPSI's SOH is lower than the standby's, IPSI interchange is initiated. The following list contains failures and actions that cause an interchange:

Active IPSI has a faulty Tone-Clock.

- 1. IPSI's hardware detects loss of clock, and its firmware initiates clock interchange.
- 2. IPSI's firmware notifies software of loss of clock.
- 3. Software interchanges Archangel.
- 4. Software interchanges PKT-INT.
- 5. The port-network is COLD started.

Active IPSI has a faulty PKT-INT.

- 1. Software detects faulty PKT-INT.
- 2. Software interchanges PKT-INT.
- 3. Software interchanges Archangel.
- 4. Software interchanges Tone-Clock.

Active IPSI has a faulty Archangel.

- 1. PKT-INT detects dead EAL and reports it to software.
- 2. Software interchanges Tone-Clock.
- 3. Software interchanges Archangel.
- 4. Software interchanges PKT-INT.

Both IPSIs are healthy (planned interchange sequence).

- 1. Software interchanges Tone-Clock.
- 2. Software interchanges Archangel.
- 3. Software interchanges PKT-INT.

If both of a PN's IPSIs have faulty Tone-Clock, then the PN is out of service.

If both of a PN's IPSIs have faulty EAL and/or PKT-INT, then the PN "falls back" to EI-EAL mode of operation, where:

- The PN's Expansion Interface circuit pack (EI) provides Archangel functionality
- Another PN's IPSI provides PKT-INT functionality

For details, see [EXP-INTF \(Expansion Interface Circuit Pack\)](#page-1142-0) on page 1143.

Table 482: [IPSI A is Active](#page-1375-0) on page 1376, Table 483: [IPSI B is Active](#page-1375-1) on page 1376, Table 484: [IPSI A Provides Tone-Clock; Fall-Back to EI-EAL](#page-1375-2) on page 1376, and Table 485: [IPSI B Provides Tone-Clock; Fall-Back to EI-EAL](#page-1375-3) on page 1376 show the valid combinations of IPSIs and EIs providing Tone-Clock, PKT-INT, and Archangel functions.

<span id="page-1375-0"></span>**Table 482: IPSI A is Active**

| <b>Function</b> | IPSI A   IPSI B | <b>EI IPSI in Another PN</b> |
|-----------------|-----------------|------------------------------|
| Tone-Clock      |                 |                              |
| <b>PKT-INT</b>  |                 |                              |
| Archangel       |                 |                              |

#### <span id="page-1375-1"></span>**Table 483: IPSI B is Active**

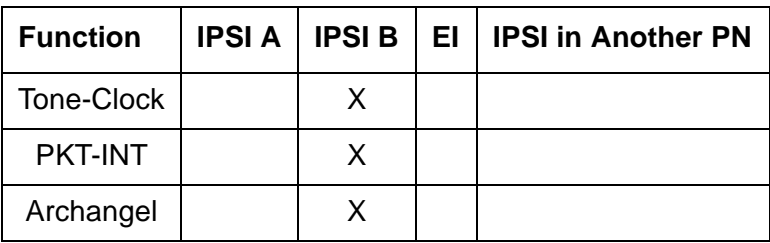

#### <span id="page-1375-2"></span>**Table 484: IPSI A Provides Tone-Clock; Fall-Back to EI-EAL**

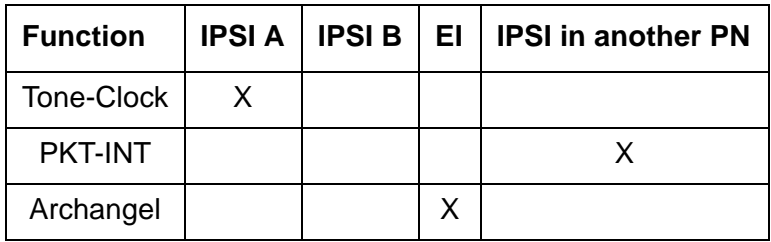

### <span id="page-1375-3"></span>**Table 485: IPSI B Provides Tone-Clock; Fall-Back to EI-EAL**

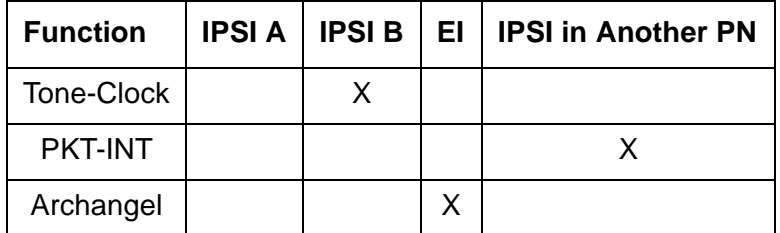

## **System Configurations with Duplicated IPSIs**

Figure 83: [Duplicated IPSI Duplicated Direct Connect PNC Connectivity](#page-1376-0) on page 1377 shows a critical-reliability system with duplicated IPSIs and directly connected PNCs.

Figure 84: [Duplicated IPSI Duplicated PNC with Center Stage Switch Connectivity](#page-1377-0) on [page 1378](#page-1377-0) shows a critical-reliability system with duplicated IPSIs and CSS-connected PNCs.

Table 486: [Cabinets that support IPSI and IPSI duplication](#page-1378-0) on page 1379 shows a complete list of cabinets.

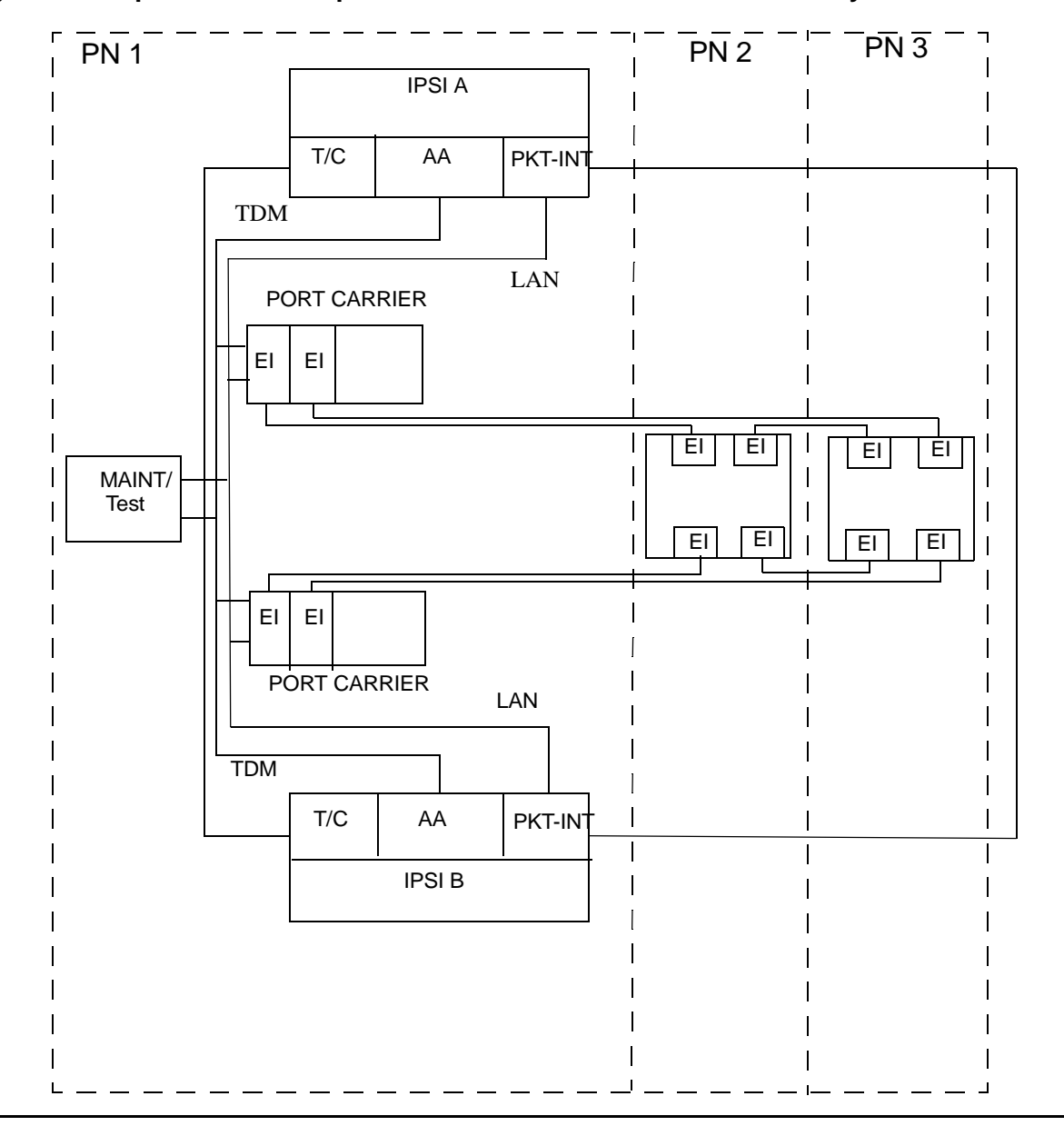

<span id="page-1376-0"></span>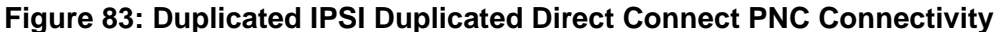

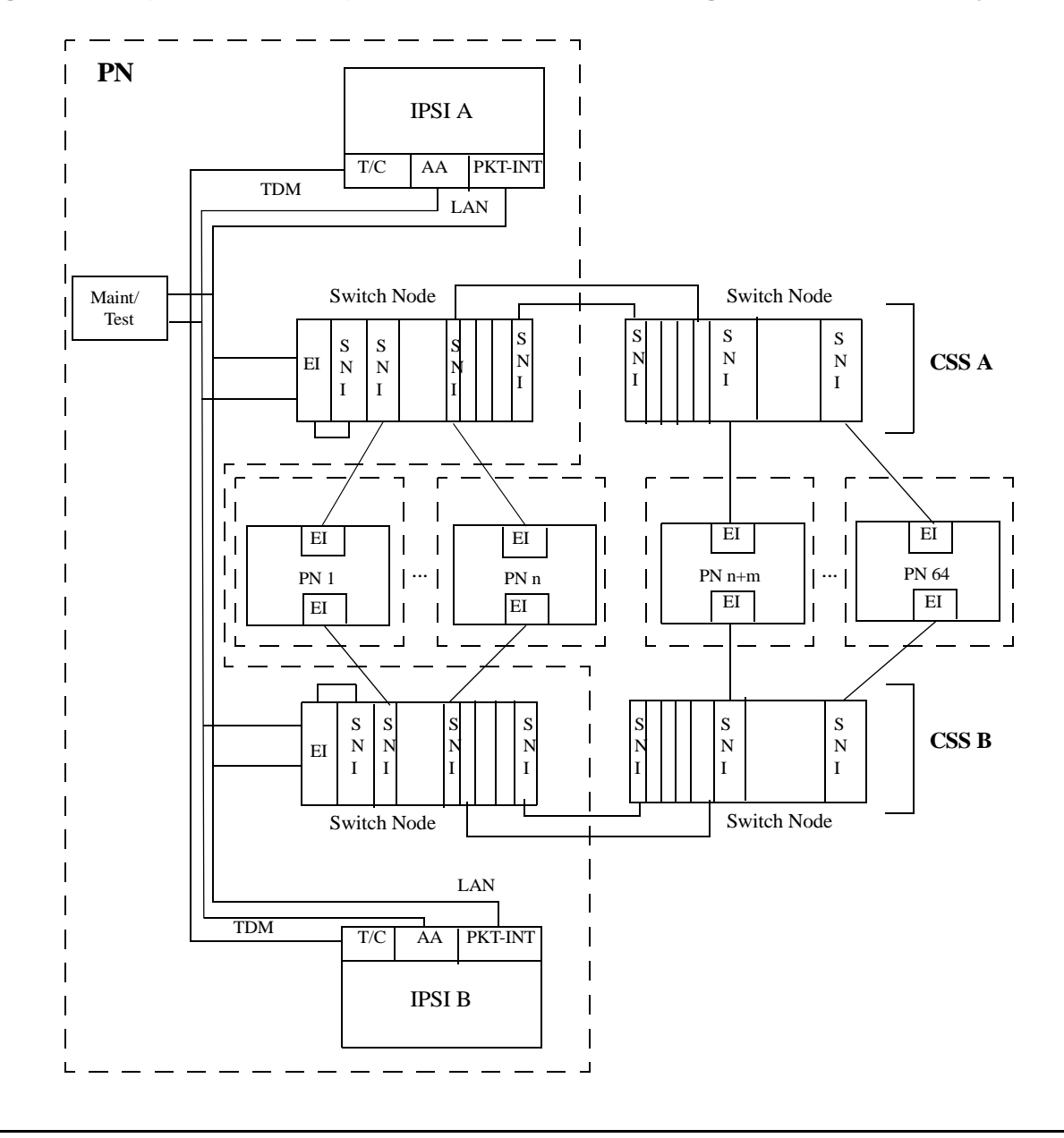

<span id="page-1377-0"></span>**Figure 84: Duplicated IPSI Duplicated PNC with Center Stage Switch Connectivity**

| <b>Cabinet type</b>   | <b>Supported IPSI</b> |                 | <b>Duplication</b>  |                       |  |
|-----------------------|-----------------------|-----------------|---------------------|-----------------------|--|
|                       | <b>TN2312AP</b>       | <b>TN2312BP</b> | <b>Primary slot</b> | <b>Secondary slot</b> |  |
| <b>SCC1 EPN Stack</b> | Y                     | Y               | A00                 | <b>B01</b>            |  |
| MCC1 EPN - 1 PN       | Y                     | Y               | A00                 | <b>B01</b>            |  |
| MCC1 EPN - 2 PNs      | Υ                     | Υ               | A00                 | <b>B01</b>            |  |
|                       |                       |                 | E02                 | D01                   |  |
| MCC1 EPN - 3PNs       | Y                     | Y               | A00                 | N/A                   |  |
|                       |                       |                 | <b>B02</b>          | N/A                   |  |
|                       |                       |                 | D02                 | N/A                   |  |
| MCC1 EPN - 4 PNs      | Y                     | Y               | A00                 | N/A                   |  |
|                       |                       |                 | <b>B02</b>          | N/A                   |  |
|                       |                       |                 | CO <sub>2</sub>     | N/A                   |  |
|                       |                       |                 | D <sub>02</sub>     | N/A                   |  |
| MCC1 EPN - 5 PNs      | Y                     | Y               | A00                 | N/A                   |  |
|                       |                       |                 | <b>B02</b>          | N/A                   |  |
|                       |                       |                 | CO <sub>2</sub>     | N/A                   |  |
|                       |                       |                 | D02                 | N/A                   |  |
|                       |                       |                 | E02                 | N/A                   |  |
| G600                  | Y                     | Y               | A02                 | N/A                   |  |
| CMC1 PN               | $\mathsf{N}$          | Y               | A02                 | N/A                   |  |
| G650 Stack            | N                     | Y               | A01                 | <b>B01</b>            |  |
|                       |                       |                 |                     |                       |  |

<span id="page-1378-0"></span>**Table 486: Cabinets that support IPSI and IPSI duplication** 

# **Error Log Entries**

Whenever an IPSI interchange takes place, an error is logged against IPSV-CTL with a code that conveys information about the cause of the interchange and which IPSI became active.

Use Table 487: [Error Code Descriptions and Aux Data](#page-1379-0) on page 1380, Table 488: [Encoding of](#page-1379-1)  [Error Codes for Software Requested IPSI interchange](#page-1379-1) on page 1380, [Table 489:](#page-1380-0) Aux Data [Descriptions for Software-Requested Interchange](#page-1380-0) on page 1381, and Table 490: [Error codes](#page-1381-0)  [for set ipserver-interface](#page-1381-0) on page 1382 to help identify areas of the Alarm Log to investigate to find the source of the problem.

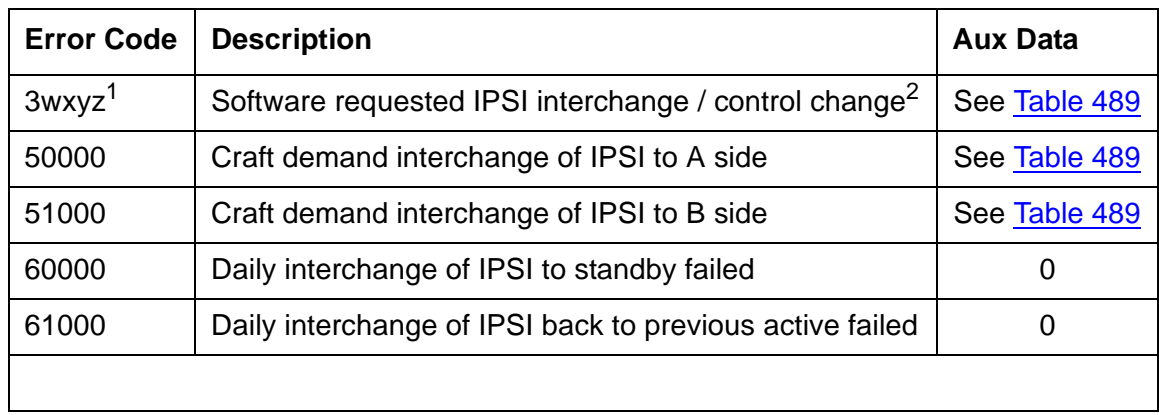

#### <span id="page-1379-0"></span>**Table 487: Error Code Descriptions and Aux Data**

1. See [Table 488](#page-1379-1) for encoding of the wxyz digits of the error code.

2. Control change is moving the Archangel's functionality to or from the IPSI.

## **Error Codes for Software-Requested Interchanges**

<span id="page-1379-1"></span>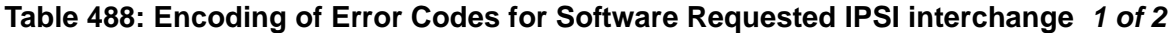

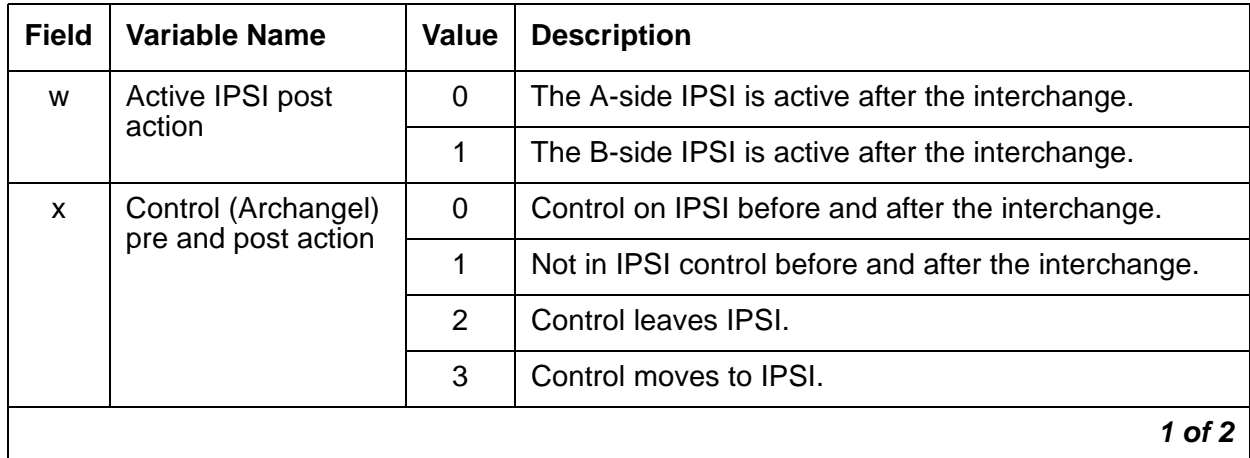

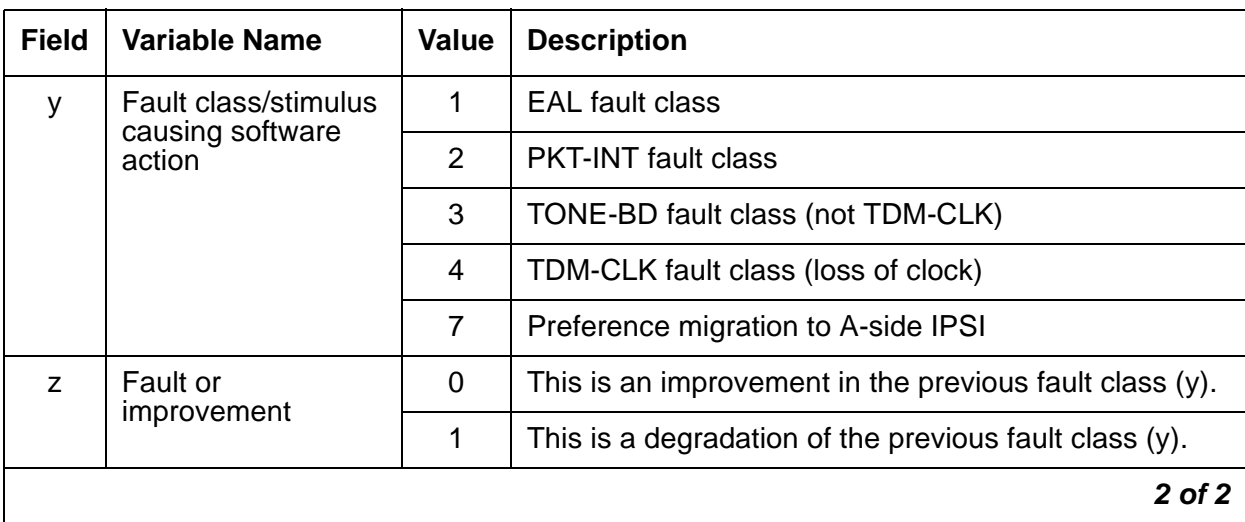

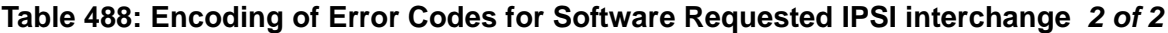

## **AUX Data Descriptions**

#### <span id="page-1380-0"></span>**Table 489: Aux Data Descriptions for Software-Requested Interchange**

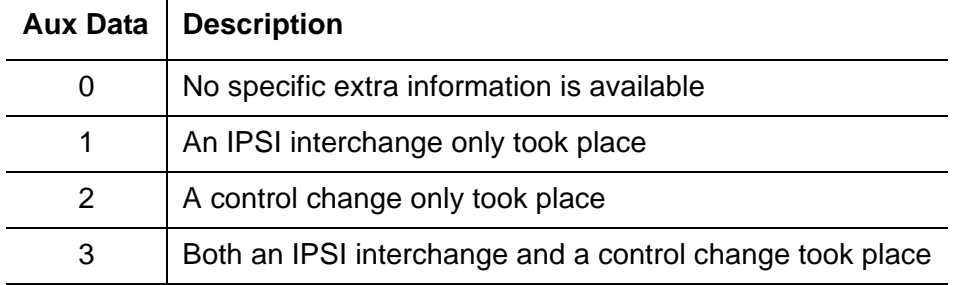

### **Examples**:

Error Code of 30320 with Aux Data 2 software requested the archangel move to the A-side IPSI as a result of a PKT-INT fault class improvement.

Error Code of 31041 with Aux Data 1 indicates a software requested interchange from the A-side IPSI to the B-side IPSI leaving the archangel on the IPSI due to a loss of TDM clock.

# **IPSI Interchange (Duplicated IPSIs)**

Software will take action upon any fault that affects the IPSI and attempt to interchange to the healthier IPSI. In addition, when neither IPSI is completely healthy to provide clock, packet interface and archangel, one IPSI will be chosen to be the clock, and the archangel will move to the EI. Moving the archangel's functionality to the EI requires another port network to have a healthy IPSI, and this port network to have an EI. The exact order of action taken will vary depending on the fault being processed, as well as the existing state of health (SOH) of the IPSIs in the PN. An IPSI interchange (if necessary) will always happen before a control change (moving of the archangel to/from IPSI/EI). If both IPSIs are equally healthy, software preferentially migrates to the A-side IPSI. However, this preferential migration is not done if craft has set to a B-side IPSI.

Craft can also demand an interchange of IPSIs in one or every PN from the SAT. The command **set ipserver-interface Uc** is used to interchange a specific IPSI. In addition, **set ipserver-interface a-all | b-all** can be used to interchange every IPSI in the system to the A-side or B-side respectively. This is particularly useful if preparing for a control-network outage. For a planned interchange of IPSIs, the following steps occur. The:

- 1. Going active IPSI is marked as active, the going standby is marked as standby.
- 2. Tone-Clock is migrated. This includes tone generation as well as TDM clock.
- 3. Archangel is migrated to the newly active IPSI.
- 4. PKT-INT on the newly active IPSI is made active. Every link is migrated between IPSIs.

See Table 490: [Error codes for set ipserver-interface](#page-1381-0) on page 1382 for ABORT/FAIL codes associated with **set ipserver-interface**:

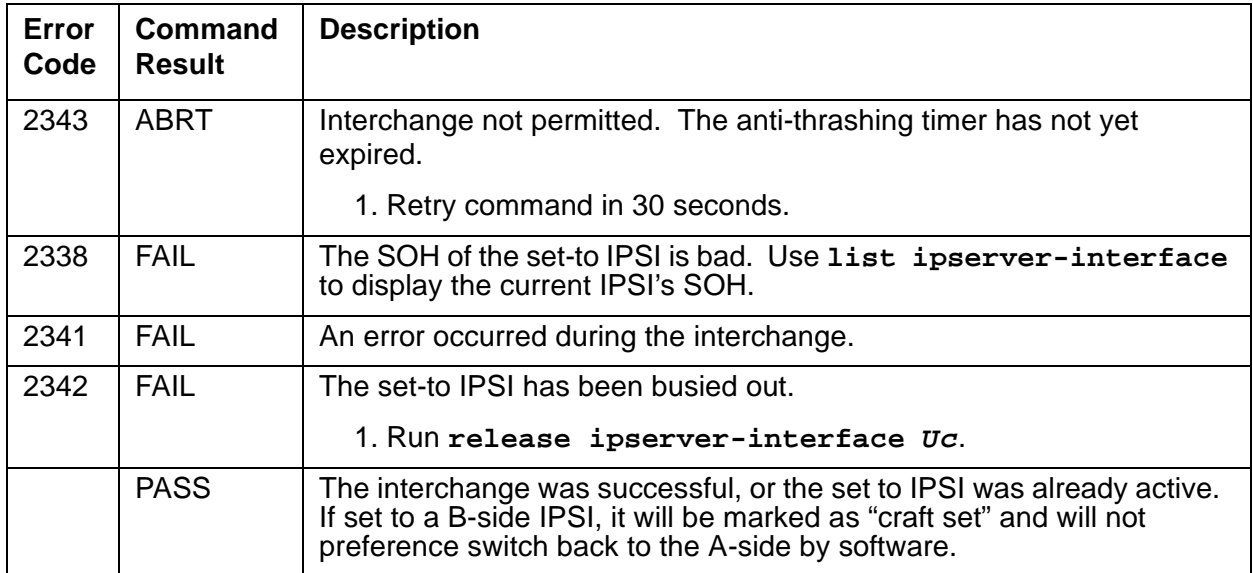

#### <span id="page-1381-0"></span>**Table 490: Error codes for set ipserver-interface**

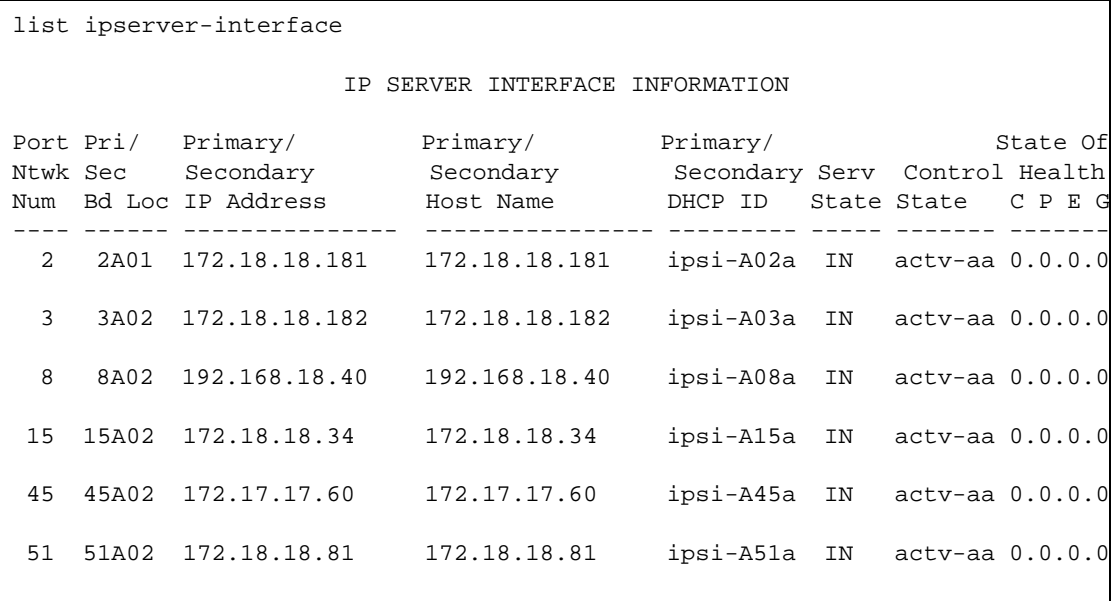

An example of the output of the **list ipserver-interface** command is:

The **State of Health** information contains the fault class information in the far right columns as follows:

- $\bullet$  C = Clock
- $\bullet$  P = Packet Interface
- $\bullet$  E = Expansion Archangel Link
- $\bullet$  G = Tone Generation

# **IP-SVR (IP Server Interface)**

**S8700 | 8710 / S8500**

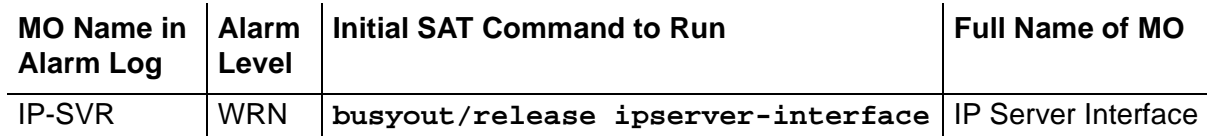

# **TN2312 IP Server Interface Circuit Pack**

#### **Note:**

The only error type reported against this MO is error Type 18. All other error types will be reported against MOs supporting the IPSI circuit pack functional modules, PKT-INT, IPSV-CTL, ETR-PT, TDM-CLK, TONE-PT, TONE-BD, SER-BUS, CAB-EXFR, EXT-DEV, CAB-PFL, POW-SUP, CAB-TEMP, PS-RGEN, CAB-CALM, and CAB-MTCE.

The TN2312 IPSI circuit pack is used by S8700 systems to connect the port networks to the media servers via an IP network and provide port-network control functions.

The TN2312 IPSI is inserted into the PN's Tone-Clock slots and provides interface back to the media servers via Ethernet. See the following list of IPSI circuit-pack functions:

- PKT-INT packet-bus interface
- Archangel TDM-bus interface
- Tone-Clock functionality (equivalent to TN2182C Tone-Clock circuit pack)
- Ethernet interface for connectivity to the media servers
- Ethernet interface for connectivity to Services' laptop PCs
- Maintenance-board interface for communication with the PN's TN775 Maintenance board (TN2312AP)
- Environmental maintenance (TN2312BP)

For S8700 systems, the processors, and the PKT-INTs reside in different cabinets, connected to each other via the control networks. All communication between the media servers and the IPSIs are done over TCP/IP Socket connections. Other than the Ethernet that connects the media servers to the IPSIs, there are no other leads for signaling and resets. All communication between the media servers and the IPSIs must be done via messages over the socket connections.

Each IPSI's state of health (SOH) is kept with the following elements in descending order of priority:

| <b>Fault Class</b> | Circuit pack function that is monitored                       | <b>Priority</b> |
|--------------------|---------------------------------------------------------------|-----------------|
| <b>Clock</b>       | Clocking signal for the TDM bus                               | (highest)       |
| <b>PKTINT</b>      | Sending and receiving packet control messages                 | 2               |
| EAL                | Noting the state of the expansion archangel link (up or down) | 3               |
| Generation         | Generating tones                                              | 4 (lowest)      |
|                    |                                                               |                 |

**Table 491: IPSI state-of-health components**

## **TN2312AP IP Server Interface (IPSI)**

<span id="page-1384-0"></span>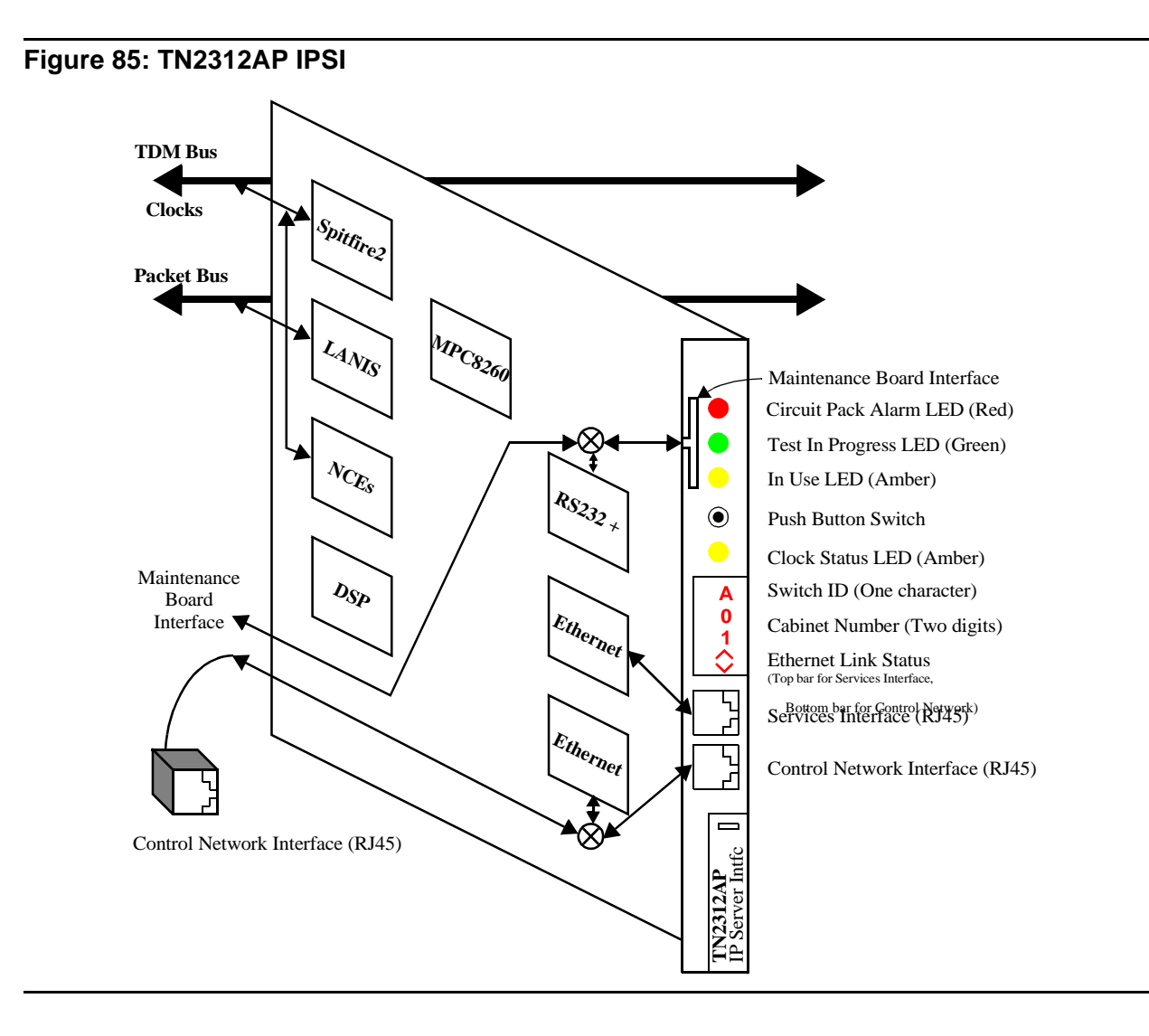

## **Control Network Interface**

This is a 10/100 BaseT Ethernet interface used to connect to the Control network. This interface is available through the backplane I/O as well as through the faceplate. When the IPSI I/O adapter is plugged onto the Amphenol connector, located on the rear of the carrier, the backplane connections will be selected, otherwise, connectivity to the faceplate will be selected. For the PN control carriers, the backplane connections are available only when the new PN control carriers are used.

### **Services Interface**

This is a 10/100 BaseT Ethernet interface accessible from the faceplate for services personnel to configure the IPSI firmware (IP address settings), access the SAT, and to debug the control network connectivity (ping, traceroute, etc.).

## **PN's Maintenance Board Interface (TN2312AP)**

This interface consists of RS232 transmit and receive leads and reset leads that connect to the PN's TN775D Maintenance board via the faceplate or the backplane. Communication Manager talks to the Maintenance board via the IPSI's archangel through this interface for cabinet maintenance (cabinet temperature, voltage, emergency transfer and etc.). This interface also allows the Maintenance board to reset the IPSI board when it detects insanity of the IPSI's archangel. When the ribbon cables are connected between the IPSIs and the PN's TN775D Maintenance board, the faceplate connections are selected, otherwise the backplane connections are used. The backplane connections are available only when the new backplane is used. This connection will not support the RS-232 SAT connection via the PN's Maintenance board.

### **Environmental maintenance (TN2312BP)**

The TN2312BP IP Server Interface (IPSI) provides environmental maintenance and is the only IP server interface that is supported in the G650. A TN2312BP can only be placed in a G650 with a carrier address set to A or B. Only a TN2312BP in a G650 with a carrier address set to A provides environmental maintenance. The TN2312BP is backward compatible with the TN2312AP, but provides environmental maintenance only when used in a G650. The TN2312BP always provides tone detection, call classification, tone generation, and clock functions.

When the TN2312BP is used in an MCC1or SCC1, a TN775D provides the environmental maintenance.

The TN2312BP provides environmental maintenance for the G650. This includes:

- External device alarm detection
- Emergency transfer control
- Customer-provided alarm device control

The TN2312BP and the 655A power supply provide the following information to the G650:

- **Environment maintenance**
	- Inlet temperature Inlet temperature of the G650 (sensor is in the 655A power supply)
	- Exhaust temperature G650 carrier exhaust air sensor
	- Hot Spot temperature status- 655A power supply sensor
	- Voltage
		- $+5VDC$
		- -5VDC
		- -48VDC
	- Fan Control The speed at which the fans are operating:
		- Undr indicates that the fan voltage is under 12VDC.
		- Mid (normal) indicates that the fan voltage is +12VDC.
		- High indicates that the fan voltage is +14VDC.
		- Over indicates that the fan voltage is above 14 to 15VDC.
	- Fan Alarm Detection of a blocked or failed fan
	- Ring Status OK, overload, shorted, or failed
	- Ring Control Active, standby, disabled, off (shorted or failed)
	- Ringer Setting 20Hz, 25Hz, or other
	- Ring Detection Reports if the power supply detects ring on the backplane ring leads
	- Input Power Indicates the type of power present and in use, AC or DC

#### ● **External device alarm detection**

The external device alarm detection uses two external leads. External devices such as an uninterruptible power supply (UPS) or voice messaging system can use these leads to generate alarms using the Avaya Communication Manager alarm reporting capability. Ground potential on either of these leads results in an alarm being generated. You can administer the alarm level (major, minor, or warning), product ID, alternate name, and alarm description for each lead.

#### ● **Emergency transfer control**

Emergency transfer control provides -48VDC to operate an external emergency transfer panel. The Communication Manager controls the state of the emergency transfer. (Note that, in the past, hardware boards or alarm panels provided a three-position physical switch to control emergency transfer.) An emergency transfer status red LED shows when emergency transfer is active.

You can use the following Communication Manager SAT commands for emergency transfer:

- **set emergency-transfer on|off|auto** Use this to set emergency transfer to **on** (not in emergency transfer), **off** (in emergency transfer), or **auto** (emergency transfer is controlled by Communication Manager).
- **status cabinet nn** Use this to verify the current setting of emergency transfer.

When the emergency transfer is set to other than **auto** an alarm is generated.

#### ● **Customer provided alarm device (CPAD) control**

CPAD provides a contact closure across a pair of external leads that can be used to control a customer-provided alarm device or an alarm indicator. The level of alarm (major, minor, warning, or none) that causes a contact closure can be administered system wide. When the alarm level matches the alarm level that was administered, the TN2312BP closes this contact. When the TN2312BP is in emergency transfer, this contact is closed to activate the CPAD.

#### ● **Tone Detection / Call Classification**

The TN2312BP provides eight ports of tone detection and call classification. The TN2312AP provides the same functionality.

#### ● **Tone/Clock functions**

The TN2312BP generates tones and provides clock functions for the port network in which it is placed. (The TN2312AP provides the same functionality.) This functionality is equivalent to the TN2182B Tone/Clock circuit pack.

#### **TDM-Bus Interface**

The TDM bus is used by four different functions on the IPSI board:

- 1. When the Archangel module is activated, it uses the Spitfire2 device to be the bus master of the TDM bus. The Archangel uses this interface to talk to the other port boards' angels on the TDM bus.
- 2. In angel mode, the Tone-Clock angel uses the Spitfire2 device to talk to an off-board Archangel.
- 3. The Tone Generator uses the Spitfire2 device to put tones on the TDM bus.
- 4. The Tone Detector uses the NCE device to receive TDM bus time slots for tone detection.

#### **Packet Bus Interface**

When the PKT-INT module is activated, it uses the LANIS device to talk and listen on the packet bus.

#### **System Clock Interface**

The Clock module uses the Spitfire2 device to generate clock pulses for the backplane.

## **IPSI Circuit Pack Faceplate**

The faceplate view of the [TN2312AP IPSI](#page-1384-0) is shown in Figure 85: TN2312AP IPSI on [page 1385](#page-1384-0) and described in the following sections.

## **IPSI LEDs**

There are four LEDs on the TN2312AP IPSI faceplate, and five LEDs on the TN2312BP IPSI faceplate. The top three LEDs are the standard ones found on most TN circuit packs. The fourth LED imitates the TN2182B Tone-Clock's amber LED. In addition, the TN2312BP has a fifth LED that shows the emergency transfer control status. The following table describes the IPSI's LED operation.

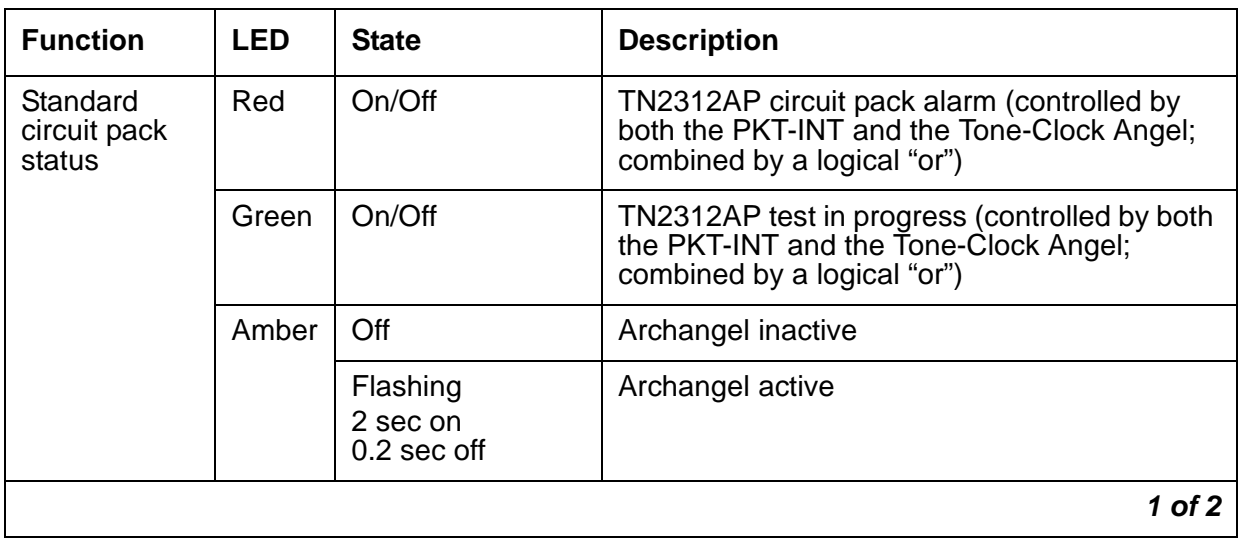

#### **Table 492: IPSI LEDs 1 of 2**

| <b>Function</b>                                   | <b>LED</b> | <b>State</b>                                                                                                    | <b>Description</b>                                                                                                    |
|---------------------------------------------------|------------|----------------------------------------------------------------------------------------------------|----------------------------------------------------------------------------------------------------|
| Clock status<br>TN2312BP,<br>(same as<br>TN2182B) | Amber      | Flashing<br>2.7 sec on<br>0.3 sec off                                                                                         | Active: Master clock, using offboard<br>synchronization source.                                                          |
|                                                   |            | Winking<br>$0.3$ sec on<br>2.7 sec off                                                                                        | Active: Master clock, using its local reference<br>source.                                                               |
|                                                   |            | Steady on                                                                                                    | Active: Board has been reset and is providing<br>clocks but has not been told which<br>synchronization source to use.    |
|                                                   |            | Steady off                                                                                                    | Standby: Applying no tones to the network.                                                                               |
|                                                   |            | "Jingle Bells"<br>Green and Amber<br>0.1 sec on, 0.2<br>sec off,<br>0.1 sec on, 0.4<br>sec off,<br>0.4 sec on, 0.4<br>sec off | Standby: Tone generator is being used.                                                                                   |
|                                                   |            | Double blink<br>Amber<br>0.3 sec on, 0.3<br>sec off,<br>0.3 sec on, 2.4<br>sec off                                            | Active: Lost all external references and is in<br>holdover mode.                                                         |
|                                                   |            | Random                                                                                                    | Standby: This LED may come on and off<br>intermittently as ETR-PTs on the board are<br>used for tone-detection services. |
| Emergency                                         | Red        | <b>On</b>                                                                                                    | Emergency transfer is active.                                                                                            |
| transfer<br>(TN2312BP)                            |            | Off                                                                                                    | Emergency transfer is inactive.                                                                                          |
|                                                   |            |                                                                                                    | $2$ of $2$                                                                                                    |

**Table 492: IPSI LEDs 2 of 2**

#### **Push-Button Switch**

The push-button switch is used to administer the switch ID and the cabinet number of the IPSI. This button can also be used to erase the manually programmed IP address. Inserting the IPSI board with the button pressed or just resetting it while the button is pressed will keep the IPSI in boot mode.

## **4-Character LED**

The 4-character LED is used to display the circuit pack status related to the Ethernet interfaces. If automatic IP address assignment via DHCP is enabled, the top character displays the Switch ID and the next two characters display the Cabinet Number. The last character is used to display the link status of the two Ethernet interfaces.

### **Services Interface**

The top RJ45 jack is the services interface. This is a 10/100 BaseT Ethernet interface.

## **Control Network Interface**

The bottom RJ45 jack is the control network interface. This is a 10/100 BaseT Ethernet interface. This interface is active only when the IPSI I/O adapter is not plugged onto the Amphenol connector, located on the rear of the carrier.

### **PN's Maintenance Board Interface**

The PN's Maintenance board interface is a header on the IPSI circuit pack with a slit on the faceplate of the IPSI for the ribbon cable to connect to the PN's TN775D Maintenance board.

# **Error Log Entries and Test to Clear Values**

#### **Table 493: LIC-ERR Error Log Entries**

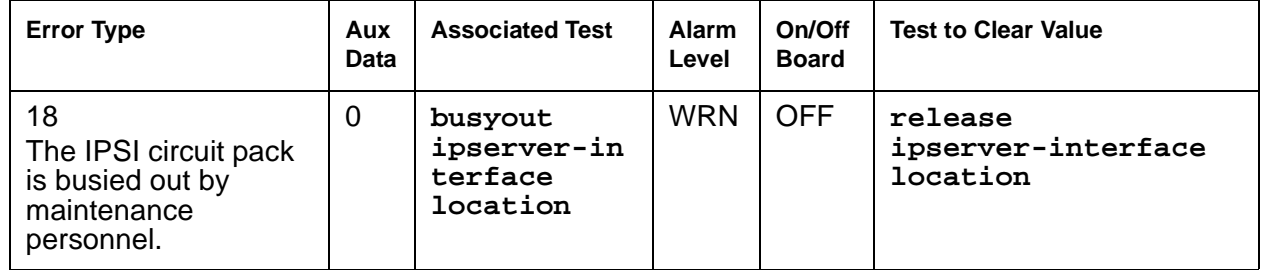

# **System Technician-Demanded Tests: Descriptions and Error Codes**

There is no system technician demand test for this MO.

# <span id="page-1391-0"></span>**ISDN-PLK (ISDN-PRI Signaling Link Port)**

**S8700 | 8710 / S8500 / S8300**

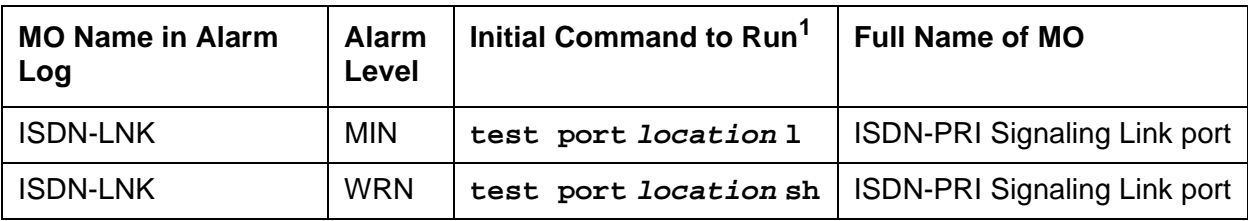

1. For this MO, location is **24** for 24-channel interfaces and **16** for 32-channel interfaces.

This MO was formerly known as "ISDN-LNK (ISDN-PRI Signaling Link Port)". For related information, see [UDS1-BD \(UDS1 Interface Circuit Pack\)](#page-2328-0) on page 2329.

#### **Note:**

See the figures in the [ISDN-SGR \(ISDN-PRI Signaling Group\)](#page-1397-0) on page 1398 section of this chapter for an illustration of the principles described below.

The ISDN-PRI interface uses out-of-band signaling (as opposed to robbed-bit, in-band signaling) to transmit control messages between two endpoints. User information channels carry digitized voice and digital data and are known as bearer channels (B channels). B channels are assigned to DS1 ISDN trunks or PRI endpoints. Call-control signaling for the B channels is combined and carried over the separate ISDN-PRI Signaling Link Port D channel.

The ISDN-PRI Signaling Link Port (ISDN-LNK) is a port on a TN464C or higher suffix UDS1 Interface circuit pack that has a direct interface to the packet bus that carries D-channel messages to the processor. The associated B channels can use ports on the same circuit pack or ports on other TN464C or higher suffix or TN767 DS1 Interface circuit packs. (The TN722 cannot be used for this application). The B channels are connected to the TDM Bus.

#### **Note:**

S8300 / G700: Although the ISDN-PLK MO is provided for a G700 media gateway, this MO only partially supports the G700's MM710 DS1 media module.

Two types of DS1 interfaces exist:

- 24 DS0 channels on a 1.544-Mbps link
- 31 DS0 channels + 1 framing channel on a 2.048-Mbps link

In a 32-channel system, the DS1 ISDN Trunk or PRI endpoint port (B-channels) may use any of the ports 1-15 or 17-31, but the ISDN-PRI Signaling Link Port must be the 16th port on the TN464F/GP circuit pack. In certain configurations (NFAS), the 16th port may be used as a B-channel. Refer to [ISDN-SGR \(ISDN-PRI Signaling Group\)](#page-1397-0) on page 1398 for further details.

The TN767 DS1 interface is used for 24 channel 1.544 Mbps systems. The TN464F/GP can be used for either 24 or 32 channel systems. The 32-channel (31 DS0 channels + 1 framing channel on a 2.048 Mbps link) are only supported on TN464 series circuit packs. A description of these circuit packs appears in DS1-BD or UDS1-BD maintenance documentation.

In a 24-channel system, the DS1 ISDN Trunk or PRI endpoint port (B-channels) may use any of the first 23 ports. The ISDN-PRI Signaling Link Port must be the 24th port. In certain configurations (NFAS), the 24th port may be used as a B-channel. Refer to [ISDN-SGR](#page-1397-0)  [\(ISDN-PRI Signaling Group\)](#page-1397-0) on page 1398 for further details.

A problem with an ISDN-LNK will affect every associated B channel since, without it, no call-control information can be conveyed to the far-end switch or to a terminal adapter. Stable calls may remain operational, but no new calls can be placed. In turn, the ISDN-LNK depends:

- **S8700 | 8710** / **S8500**: For systems supporting circuit packs:
	- On the TN464C or higher suffix UDS1 Interface circuit pack where it resides
	- On the packet bus that provides the link to the processor
- **S8700 | 8710** / **S8500** / **S8300**: For systems supporting media modules:
	- On the MM710 Media Module that provides the link to the processor

If there are problems with the ISDN-LNK, also investigate the TN464C or higher suffix UDS1 Interface circuit pack (UDS1-BD) and the packet bus (PKT-BUS) for systems supporting circuit packs (**S8700 | 8710** / **S8500**), or investigate MG-DS1 (MM710 DS1 Interface Media Module) for systems supporting media gateways (**S8700 | 8710** / **S8500** / **S8300**).

# **Error Log Entries and Test to Clear Values**

| Error<br>Type      | Aux<br>Data    | <b>Associated Test</b>                        | <b>Alarm</b><br>Level | On/Off<br><b>Board</b> | <b>Test to Clear Value</b>               |
|--------------------|----------------|-----------------------------------------------|-----------------------|------------------------|------------------------------------------|
| $0(\underline{a})$ | $\Omega$       | Any                                           | Any                   | Any                    | test port <i>location</i> <sup>1</sup>   |
| 18(b)              | $\overline{0}$ | busyout port<br>location                      | <b>WRN</b>            | <b>OFF</b>             | release port location                    |
| 130 $(c)$          |                | None                                          | <b>WRN</b>            | <b>ON</b>              | test port <i>location</i> <sup>1</sup>   |
| 1537(d)            | 46210          |                                               | <b>WRN</b>            | <b>OFF</b>             |                                          |
| 1793 $(e)$         |                |                                               |                       |                        | test board <i>location</i> 1             |
| 3585 $(f)$         | 46222          |                                               | <b>MIN</b>            | <b>ON</b>              |                                          |
| 3841 (g)           | 46211          |                                               |                       |                        |                                          |
| 3842(h)            | 46223          |                                               |                       |                        |                                          |
| 3843(i)            |                | <b>Signaling Port LAN</b><br>Loop-Back (#939) |                       |                        | test port <i>location</i> <sup>1</sup> 1 |
|                    |                |                                               |                       |                        |                                          |

**Table 494: ISDN-PRI Signaling Link Port Error Log Entries** 

<span id="page-1392-0"></span>1. location is **24** for 24-channel interfaces and **16** for 32-channel interfaces.

Notes:

- <span id="page-1393-0"></span>a. **Error Type 0:** run the short test sequence first. If every test passes, run the long test sequence. Refer to each appropriate test's description, and follow its recommended procedures.
- <span id="page-1393-1"></span>b. **Error Type 18:** The D channel is demand busied out. No calls can be made over this D channel.
- <span id="page-1393-2"></span>c. **Error Type 130:** the circuit pack or media module has been removed or has been insane for more than 11 minutes. To clear the error, reinsert or replace the circuit pack or media module.
- <span id="page-1393-3"></span>d. **Error Type 1537:** Link error. This error occurs when the port receives an invalid frame over the D channel. This error normally indicates an off-board problem usually related to transmission errors on the DS1 facility. Execute **list measurements ds1-log** for the UDS1 TN464 circuit pack or MM710 Media Module where the D channel resides. If the UDS1 or MG-DS1 is reporting some errors, then the DS1 facility has experienced transmission problems that could have caused the ISDN-LNK to report a Link Error.

If the UDS1 or MG-DS1 is not reporting errors, execute the long test sequence for the D channel. Investigate any errors. If there are none, execute a long test sequence for the UDS1 circuit pack (UDS1-BD) or MM710 Media Module (MG-DS1). Investigate any errors.

If no errors could be found by testing, the Link Error is probably not affecting service. However, if this Link Error continues to be logged, follow normal escalation procedures.

- <span id="page-1393-4"></span>e. **Error Type 1793:** UDS1 Interface circuit pack or MM710 DS1 Interface Media Module is out of service. Look for and resolve UDS1-BD or MG-DS1 errors in the Hardware Error Log.
- <span id="page-1393-5"></span>f. **Error Type 3585:** transmit FIFO Overflow error. The circuit pack is having problems transmitting data to the packet bus, thus affecting the conveyance of signaling information over the D channel. Specifically, this error occurs when the packet-bus transmit buffers overflow. This condition probably indicates a hardware problem.

The actual alarming level will depend on the options chosen via **set options** on the G3-MT terminal. ISDN-PRI Signaling Link port alarms are treated as Station alarms, and their default alarming option is to downgrade every alarm to Warning. The value shown in the preceding table indicates the normal, unfiltered case (option "y" on the set options screen).

**G700**: This error type does not occur on the G700.

<span id="page-1393-6"></span>g. **Error Type 3841:** Bad DLCI error. This error occurs when a LAPD frame is received across the DS1 facility that contains a DLCI that does not have a valid entry in the on-board translation memory. This error normally indicates an off-board problem usually related to a broken endpoint or a state mismatch between a remote endpoint and the local call-processing software. Maintenance will not start any testing or generate any alarms in response to this error.

- <span id="page-1394-0"></span>h. **Error Type 3842:** Receive FIFO Overflow error. This error occurs when the circuit pack or media module detects an overflow of its receive buffers. If it occurs frequently, it may indicate a LAPD parameter mismatch between the two endpoints of a packet-switched connection. LAPD should be able to recover from this problem, but it may degrade the performance of the LAN bus. Maintenance will not start any testing or generate any alarms in response to this error.
- <span id="page-1394-1"></span>i. **Error Type 3843:** This error occurs when the Signaling Port LAN Loop-Back test (#939) fails. Run the long test sequence and pay particular attention to the results of Test #939.

**G700**: For this error type, the associated test aborts with Error Code 1412 on the G700.

# **System Technician-Demanded Tests: Descriptions and Error Codes**

The command to test the ISDN-LNK MO is **test port location** where **location** is **24** for 24-channel interfaces and **16** for 32-channel interfaces.

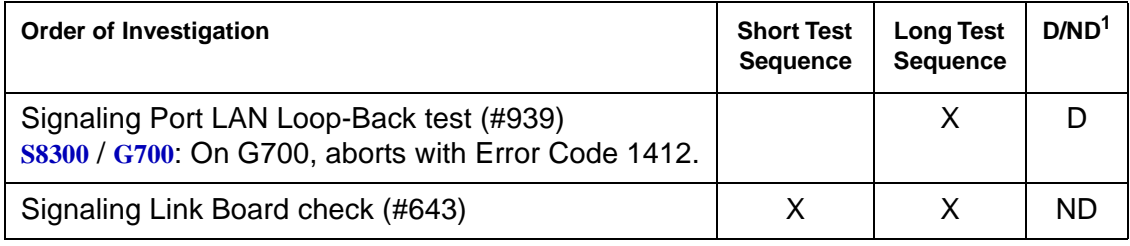

1. D = Destructive; ND = Nondestructive

## **Signaling Link Board Check (#643)**

This test checks the health of the TN464C/D, TN464F/GP UDS1 Interface or MM710 DS1 Interface Media Module transporting the ISDN-PRI Signaling Link port.

**Table 495: Test #643 Signaling Link Board Check 1 of 2**

| Error<br>Code | Test<br><b>Result</b> | <b>Description / Recommendation</b>                       |        |
|---------------|-----------------------|-----------------------------------------------------------|--------|
|               | <b>ABRT</b>           | Internal system error                                     |        |
|               |                       | 1. Retry the command at 1-minute intervals up to 5 times. |        |
|               |                       |                                                           | 1 of 2 |

| Error<br>Code | <b>Test</b><br><b>Result</b>   | <b>Description / Recommendation</b>                                                                                                    |  |  |  |  |  |
|---------------|--------------------------------|----------------------------------------------------------------------------------------------------|--|--|--|--|--|
| 1700          | <b>ABRT</b>                    | Rollabout video abort. The PRI terminal adapter associated with this<br>D-channel port is detached from the circuit pack. This is normal when the<br>rollabout video feature is enabled. To complete a test on this port:                                                                                                    |  |  |  |  |  |
|               |                                | 1. Re-attach the disconnected PRI terminal adapter.                                                                                                    |  |  |  |  |  |
|               |                                | 2. Enter change ds1 location to disable rollabout video on the<br>board, and set the "Alarm when PRI Endpoint Detached" field to y.                                                                                                    |  |  |  |  |  |
| 8             | <b>FAIL</b>                    | The UDS1 TN464C/D, TN464F/GP circuit pack is not in service.                                                                                                    |  |  |  |  |  |
|               |                                | 1. Check the Hardware Error Log for entries logged against UDS1-BD,<br>and consult "UDS1-BD" for repair procedures.                                                                                                    |  |  |  |  |  |
|               | <b>PASS</b>                    | The UDS1 Interface circuit pack transporting the ISDN-PRI Signaling Link<br>Port is in service.                                                                                                    |  |  |  |  |  |
| Any           | N <sub>O</sub><br><b>BOARD</b> | The test could not relate the internal ID to the port (no board). This could be<br>due to incorrect translations, no board is inserted, an incorrect board is<br>inserted, or an insane board is inserted.<br>Ensure that the board translations are correct. Execute add ds1<br>location to administer the MM710 interface if it is not already<br>administered.<br>If the board was already administered correctly, check the error log to<br>determine whether the board is hyperactive. If this is the case, the board is<br>shut down. Reseating the board will re-initialize the board.<br>If the board was found to be correctly inserted in step 1, then enter<br>busyout board location.<br>Enter reset board <i>location</i> .<br>Enter release board location.<br>Enter test board <i>location</i> long.<br>This should re-establish the linkage between the internal ID and the port. |  |  |  |  |  |
|               |                                | $2$ of $2$                                                                                                    |  |  |  |  |  |

**Table 495: Test #643 Signaling Link Board Check 2 of 2**

# **Signaling Port LAN Loop-Back Test (#939)**

This test is **destructive**.

**Note:**

This test aborts with Error Code 1412 on the G700 Media Gateway.

This test verifies the connectivity of an ISDN-PRI signaling port (D channel) across the packet bus, also known as the LAN bus. It will execute only if the port is out of service. Failure of this test indicates a fault associated with the port hardware on the circuit pack.

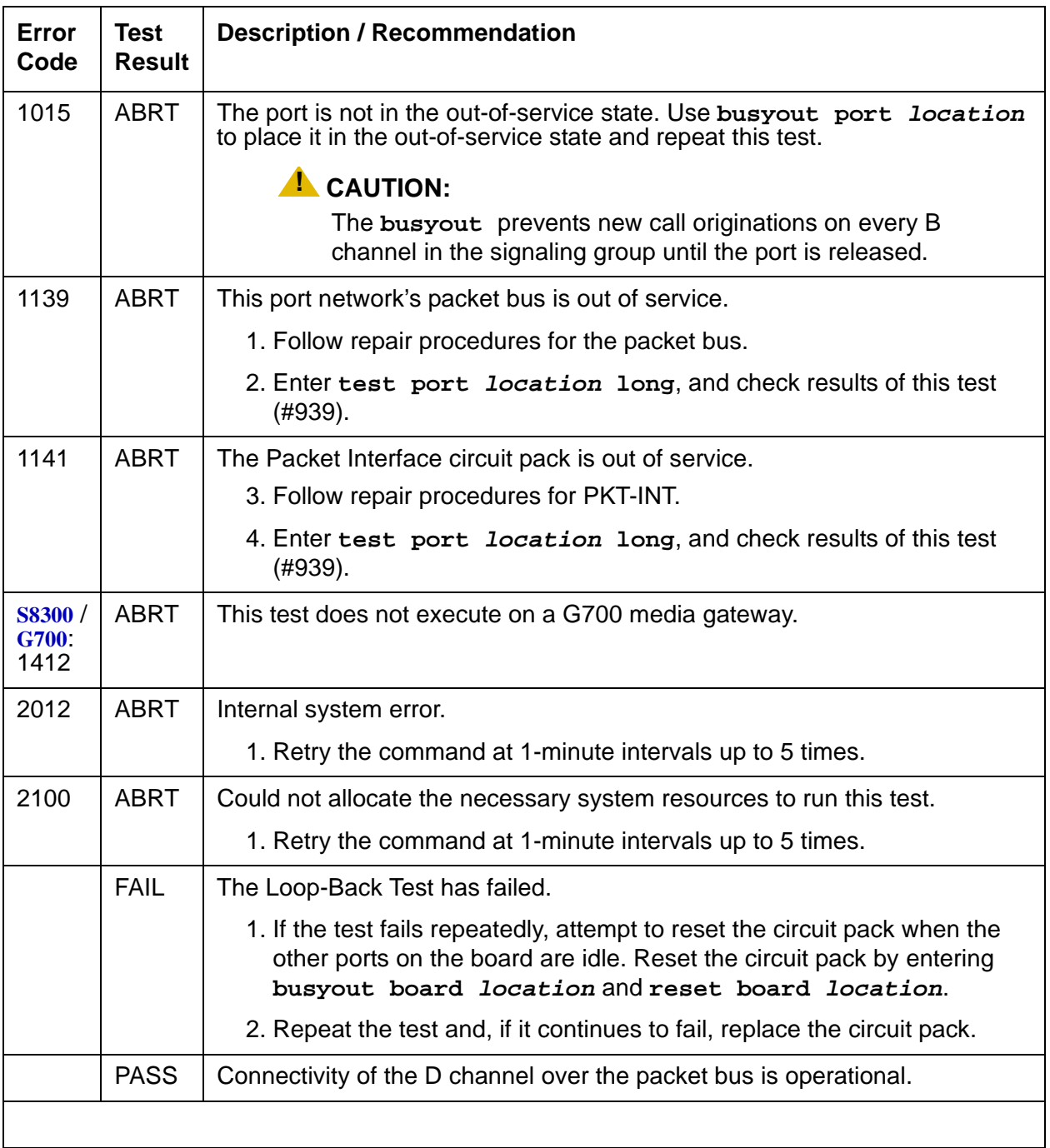

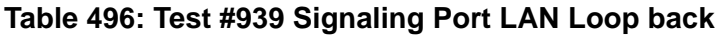

# <span id="page-1397-0"></span>**ISDN-SGR (ISDN-PRI Signaling Group)**

**S8700 | 8710 / S8500 / S8300**

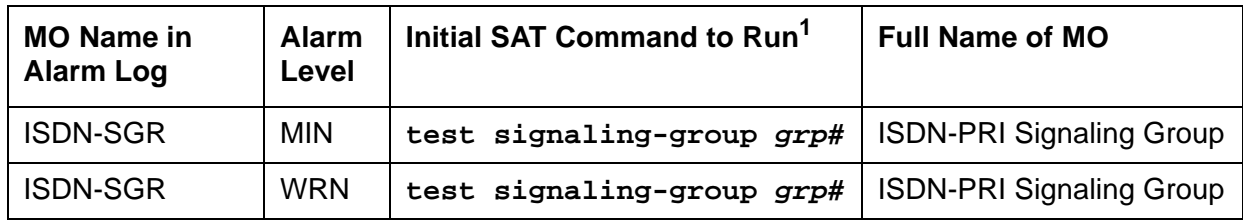

1. **grp#** is the signaling group number (1–166); the test sequence can be either short or long.

An ISDN-PRI Signaling Group is a collection of B channels for which a given ISDN-PRI Signaling Channel Port (D channel) carries signaling information. B channels carry voice or data and can be assigned to DS1 ISDN trunks (ISDN-TRK) or PRI endpoint ports (PE-BCHL).

#### **Note:**

Throughout this discussion, the term "B channel" refers to an ISDN-TRK or PE-BCHL, depending on the application under investigation.

The following circuit packs/media modules are supported in the implementation of ISDN-PRI.

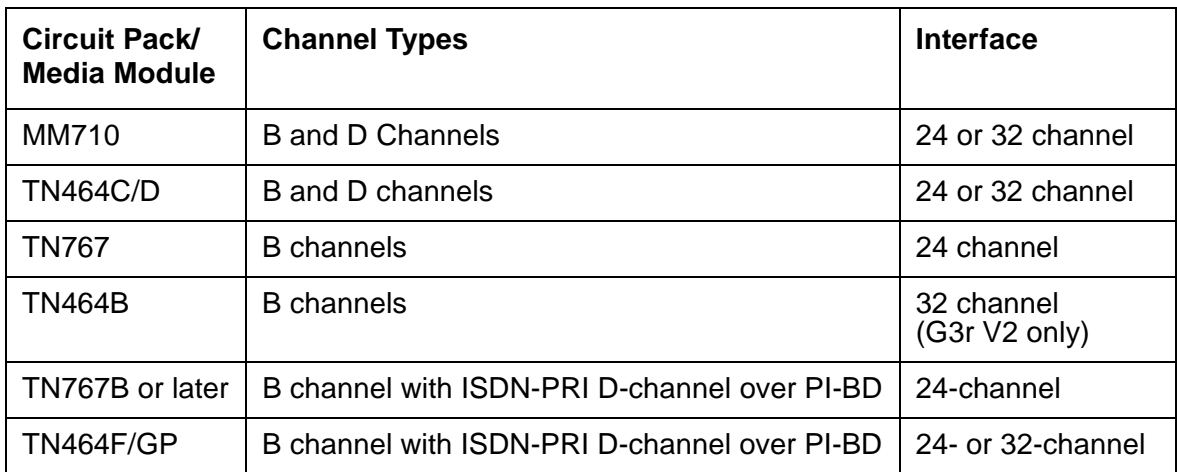

The TN464C/D UDS1 Interface circuit pack and MM710 DS1 Interface Media Module, which have a direct interface to the packet bus, are required for D-channel signaling. There are two types of DS1 interfaces:

- 24 DS0 channels on a 1.544-Mbps link
- 31 DS0 channels + 1 framing channel on a 2.048-Mbps link

The following discussion describes 24-channel interface signaling groups. The 32-channel interface works the same way, except that only port number 16 is used for signaling instead of port number 24. Ports 1 through 15 and 17 through 31 are used for B channels. The  $32<sup>nd</sup>$ channel (port 0) is always used for framing.

ISDN-PRI D-channel signaling can be combined with a group of B channels in three basic ways:

- FAS (facility-associated signaling)
- NFAS (non-facility-associated signaling)
- Backup NFAS signaling

In a FAS signaling group, the 24<sup>th</sup> port of the TN464 UDS1 Interface circuit pack or MM710 DS1 Interface Media Module carries D-channel signaling for up to 23 B-channel ports on the same circuit pack or media module.

In an NFAS signaling group, the 24<sup>th</sup> port of one TN464C or higher suffix UDS1 Interface or MM710 DS1 Interface Media Module can carry D-channel signaling for B channels on several other DS1 circuit packs or DS1 Media Modules, as well, including TN767s and TN464Bs. The  $24<sup>th</sup>$  port on the other circuit packs or media modules can be used as a B channel. A D channel in an NFAS group can signal for B channels on a total of 20 DS1 circuit packs or media modules.

D-channel backup provides increased reliability, which is highly desirable since NFAS permits a D channel to signal for many more B channels. NFAS allows the administration of a backup D channel that remains in a standby state until the active D channel goes down. If so, the backup D Channel takes over and provides signaling for every B channel in the signaling group.

The operation of the entire ISDN-PRI signaling group depends on several other entities:

● **S8700 | 8710** / **S8500** / **S8300**: The ISDN-PRI signaling channel ports, the TN464 UDS1 Interface circuit pack or MM710 DS1 Interface Media Module, on which the D channels reside, and the system link that is carried over the packet bus to the processor.

When there are problems with the ISDN-PRI signaling group, also investigate **ISDN-PLK** [\(ISDN-PRI Signaling Link Port\)](#page-1391-0) on page 1392, [UDS1-BD \(UDS1 Interface Circuit Pack\)](#page-2328-0) on [page 2329,](#page-2328-0) [MG-DS1 \(DS1 Interface Media Module\)](#page-1558-0) on page 1559, [SYS-LINK \(System](#page-2131-0)  Links) [on page 2132](#page-2131-0), and [PKT-INT \(Packet Interface\)](#page-1756-0) on page 1757, as appropriate.

## **Error Log Entries and Test to Clear Values**

| Error<br><b>Type</b> | Aux<br>Data | <b>Associated Test</b> | Alarm<br>Level | On/Off<br><b>Board</b> | <b>Test to Clear Value</b> |
|----------------------|-------------|------------------------|----------------|------------------------|----------------------------|
| $0(\underline{a})$   | $\Omega$    | Any                    | Any            |                        | test signaling-group grp#  |
| 1(b)                 | Any         | None                   |                |                        |                            |
| 257 (c)              | Any         | None                   |                |                        | test signaling-group grp#  |
| 513 <sub>(d)</sub>   | Any         | None                   |                |                        | test signaling-group grp#  |
|                      |             |                        |                |                        | 1 of 2                     |

**Table 497: ISDN-PRI Signaling Group Error Log Entries 1 of 2**

| Error<br><b>Type</b> | Aux<br>Data    | <b>Associated Test</b>                                         | Alarm<br>Level | On/Off<br><b>Board</b> | <b>Test to Clear Value</b> |
|----------------------|----------------|----------------------------------------------------------------|----------------|------------------------|----------------------------|
| 769                  | Any            | <b>Primary Signaling</b><br>Link Hardware<br>Check (#636)      |                |                        | test signaling-group grp#  |
| 1025                 | Any            | Secondary<br><b>Signaling Link</b><br>Hardware Check<br>(#639) |                |                        | test signaling-group grp#  |
| 1793 $(e)$           | Any            | Layer 2 Status<br>Test (#647)                                  | <b>WRN</b>     | <b>OFF</b>             | test signaling-group grp#  |
| 2049(f)              | Any            | Layer 2 Status<br>Test (#647)                                  | <b>WRN</b>     | <b>OFF</b>             | test signaling-group grp#  |
| 2305(g)              | Any            | Remote Layer 3<br>Query (#637)                                 | <b>MIN</b>     | <b>OFF</b>             | test signaling-group grp#  |
| 3585(h)              | Port<br>number | None                                                           |                |                        |                            |
| $3842 -$<br>3942 (i) | Port<br>number | None                                                           |                |                        |                            |
|                      |                |                                                                |                |                        | 2 of 2                     |

**Table 497: ISDN-PRI Signaling Group Error Log Entries 2 of 2**

Notes:

- <span id="page-1399-0"></span>a. **Error Type 0**: Run the short test sequence first. If every test passes, run the long test sequence. Refer to each appropriate test's description, and follow its recommended procedures.
- <span id="page-1399-1"></span>b. **Error Type 1:** this switch sent a message to the far-end switch or terminal adapter, and the far end did not respond in the allotted time. Possible causes include link failure and congestion or outage at the far end. The Aux Data field contains layer-3 protocol information used by internal counters.

If no other symptoms are present, no action is required. If layer-3 communication is down, there should be indications in the screen of alarms and errors for link components. Check for other errors against ISDN-SGR, ISDN-TRK, and other hardware components on the link.

There is no test to clear these errors. The error counter is decremented by 1 every 15 minutes.

<span id="page-1399-2"></span>c. **Error Type 257:** the primary signaling channel connection has been lost for more than 90 seconds. If a secondary signaling channel does not exist or is not in service, the associated B channels will be placed in the ISDN Maintenance/Far-End state. The B channels will not be usable for outgoing calls, although incoming calls will still be accepted. The switch will automatically attempt to recover the signaling link. Pay particular attention to the results of Test #636 (Primary Signaling Link Hardware Check) in the test sequence. When the link

does recover, the B channels will be negotiated back to the In-Service state and their alarms will be retired.

When this error occurs, the state of the Signaling Group is changed to out of service (verify using **status signaling-group grp#**).

<span id="page-1400-0"></span>d. **Error Type 513:** the secondary signaling channel connection has been lost for more than 90 seconds. If the primary signaling channel is not in service, B channels will be placed in the ISDN Maintenance/Far-End state. The B channels will not be usable for outgoing calls, although incoming calls will still be accepted. The switch will automatically attempt to recover the signaling link. Pay particular attention to the results of Test #639 (Secondary Signaling Link Hardware Check) in the test sequence. When the link does recover, the B channels will be negotiated back to the In-Service state and their alarms will be retired.

When this error occurs, the state of the Signaling Group is changed to out of service (verify using **status signaling-group grp#**).

- <span id="page-1400-1"></span>e. **Error Type 1793:** This error indicates a failure of the Layer 2 Query Test for the primary signaling channel.
- <span id="page-1400-2"></span>f. **Error Type 2049:** This error indicates a failure of the Layer 2 Query Test for the secondary signaling channel.
- <span id="page-1400-3"></span>g. **Error Type 2305:** This error indicates a failure of the Remote Layer 3 Query test (#637). A specific message was sent to the far-end switch, and it did not respond within the allotted time. Investigate elements of the ISDN PRI D channel(s) (ISDN-LNK) for both this switch and the far-end switch. If Test #637 fails twice in a row, the B channels will be alarmed and made unavailable for outgoing calls (although incoming calls will still be accepted). When Test #637 succeeds and the far-end switch starts responding properly, the DS1 ISDN Trunk (B channels) will be placed back into normal operation, and their alarms will be retired.
- <span id="page-1400-4"></span>h. **Error Type 3585:** A SERV or SERV ACK ISDN D-channel message has been received by a non-US-type interface (country option other than 1 on the DS1 Administration screen). However, these messages are used only for NFAS D-channel backup signaling that is supported only by country protocol 1.

Thus, there may be a mismatch in administration between the local and far-end switches. Consult with the customer's network provider to determine whether the D channel is set up correctly at the far-end switch.

<span id="page-1400-5"></span>i. **Error Types 3842 - 3942:** These Error Types are used to report certain error messages received by the ISDN-PRI Signaling Group for one of its associated B channels. The aux data field shows for which B channel (port number) the message was received.

The error code generated equals  $3840+x$ , where "x" is a cause value defined by the ISDN-PRI Specification. Note that there is no Test to Clear Value for these Error Types; selected ISDN cause values are placed in the log when they are received, but no direct action or alarming is performed solely in response to receiving them. They provide added data that may prove useful when tracking down obscure networking and routing problems. [Table 498](#page-1401-0) provides more information:

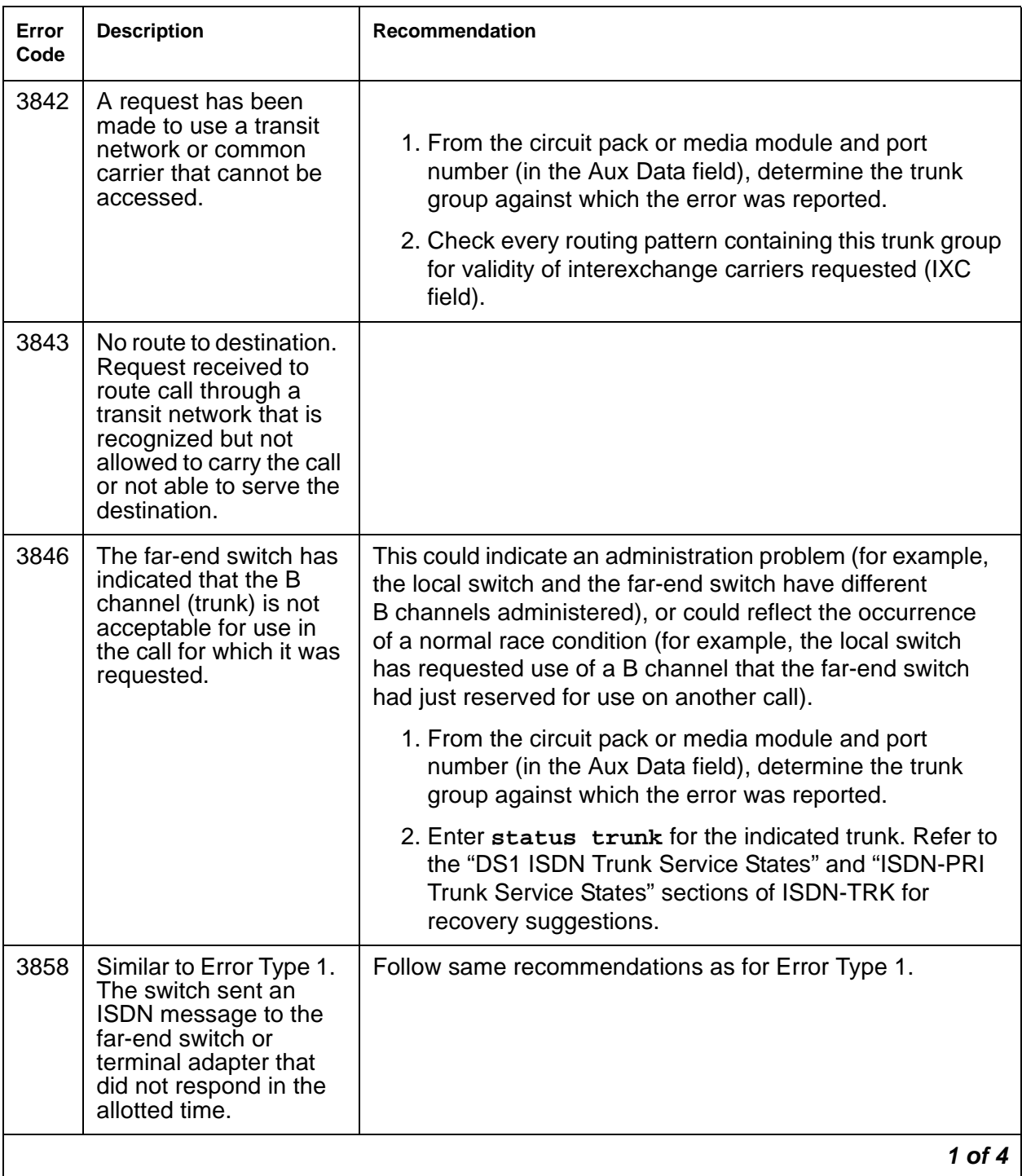

<span id="page-1401-0"></span>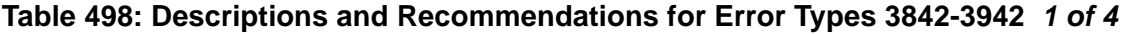

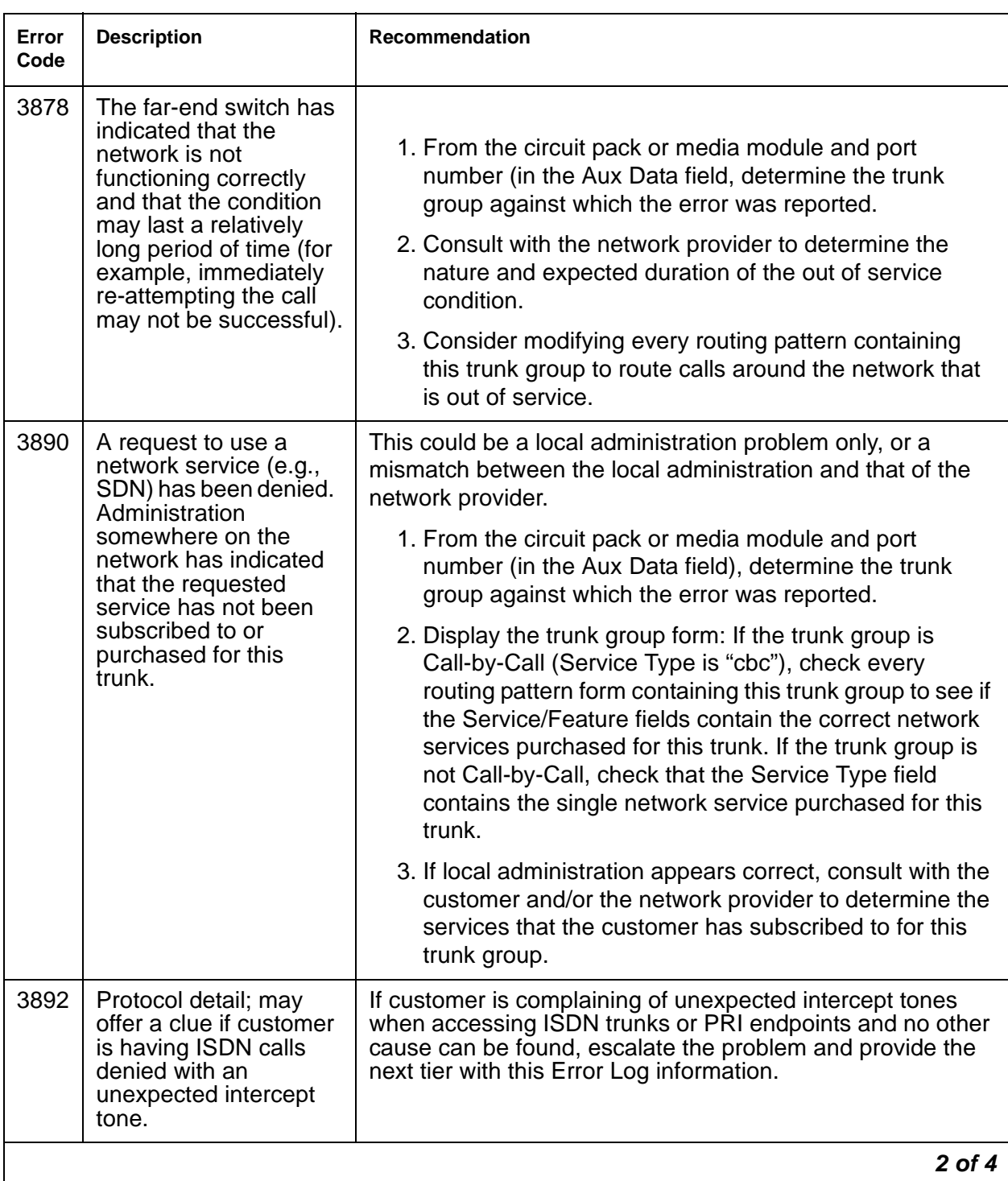

**Table 498: Descriptions and Recommendations for Error Types 3842-3942 2 of 4**

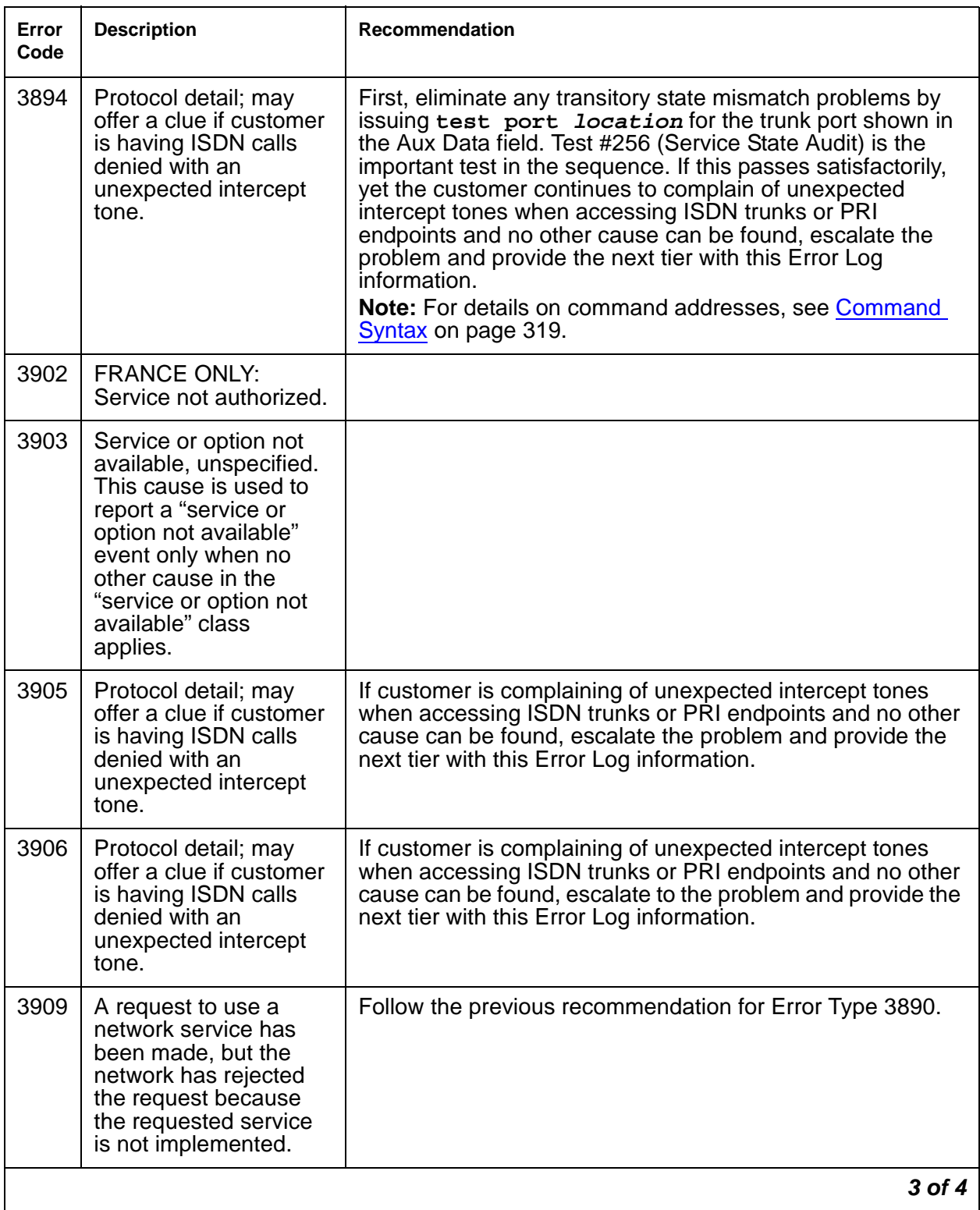

## **Table 498: Descriptions and Recommendations for Error Types 3842-3942 3 of 4**
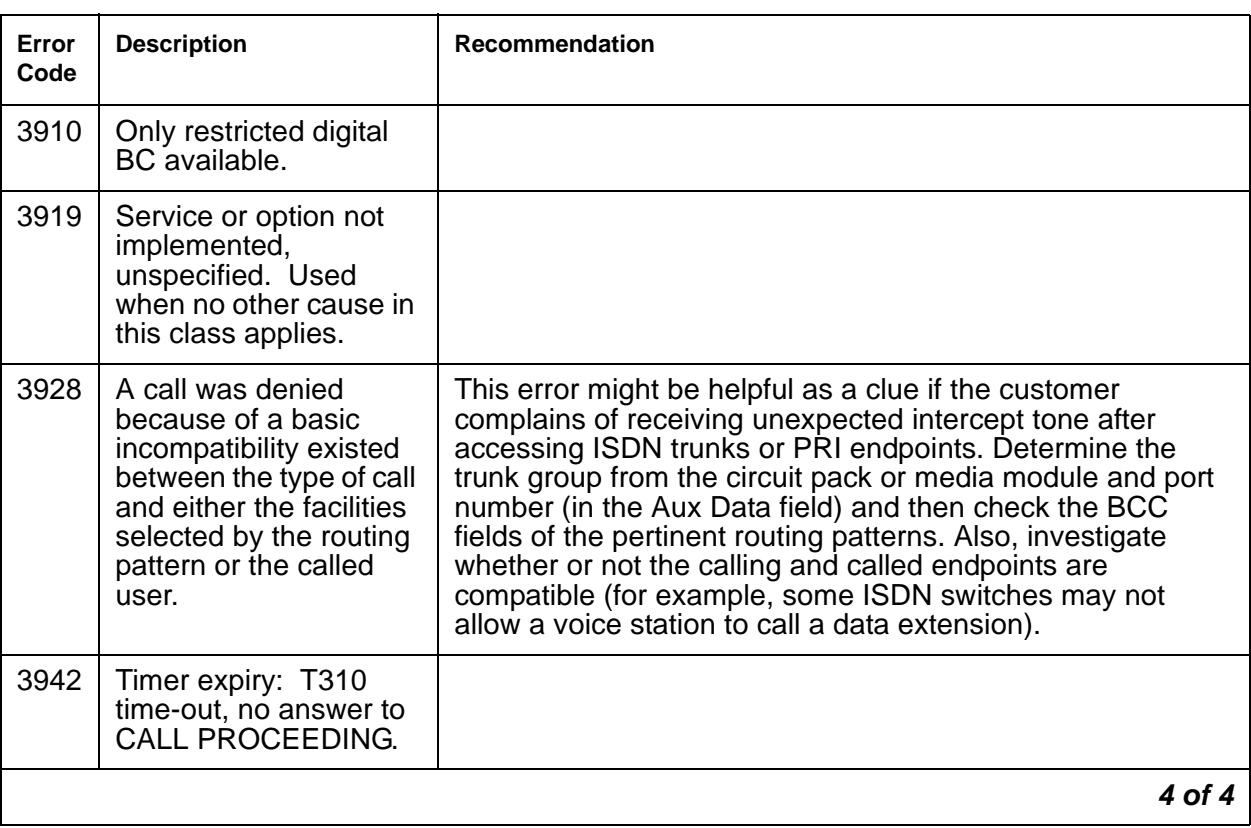

#### **Table 498: Descriptions and Recommendations for Error Types 3842-3942 4 of 4**

# **System Technician-Demanded Tests: Descriptions and Error Codes**

Investigate tests in the order presented. By clearing error codes associated with the Primary Signaling Link Hardware check (#636), you may also clear errors generated from other tests in the sequence.

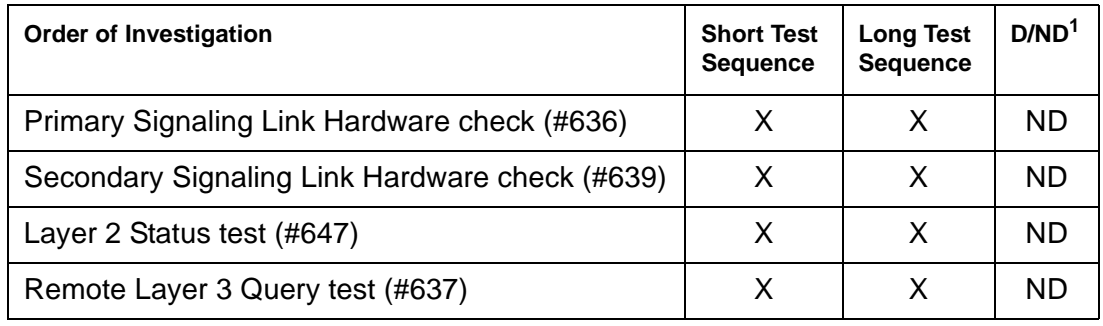

1. D = Destructive; ND = Nondestructive

# **Primary Signaling Link Hardware Check (#636)**

The ISDN-PRI Signaling Group D-channel port depends on the health of the TN464C or higher suffix UDS1 Interface circuit pack or MM710 DS1 Interface Media Module on which it resides. This test will fail if there are problems with either the ISDN-PRI Primary D-channel port or the UDS1 circuit pack or MM710 DS1 Media Module. If there are problems with the ISDN-PRI Primary Signaling Channel port (ISDN-LNK), also investigate the UDS1 circuit pack (UDS1-BD), or MM710 Media Module (MG-DS1).

| Error<br>Code | Test<br><b>Result</b> | <b>Description / Recommendation</b>                                                                                                    |
|---------------|-----------------------|----------------------------------------------------------------------------------------------------|
|               | <b>ABRT</b>           | Internal system error                                                                                                    |
|               |                       | 1. Retry the command at 1-minute intervals up to 5 times.                                                                                                    |
| 1700          | <b>ABRT</b>           | Rollabout video abort. The PRI terminal adapter associated with the<br>primary D-channel port is detached from the circuit pack or media module.<br>This is a normal abort when the rollabout video feature is enabled. To<br>complete test on this port, either: |
|               |                       | 1. Re-attach the disconnected PRI terminal adapter, or                                                                                                    |
|               |                       | 2. Enter change ds1 location to disable rollabout video on the<br>board, and set the Alarm when PRI Endpoint Detached field to y.                                                                                                    |
| 8             | <b>FAIL</b>           | There is a problem with the UDS1 TN464C or higher suffix circuit pack or<br>the MM710 DS1 Interface Media Module, or the ISDN-PRI Signaling<br>Channel (D channel). No ISDN trunk or PRI endpoint calls can be made<br>until the problem is resolved.             |
|               |                       | 1. Consult the procedures for the UDS1 TN464C or higher suffix circuit<br>pack (UDS1-BD), or the MM710 DS1 Interface Media Module<br>(MG-DS1), and the ISDN-PRI Signaling Channel (ISDN-LNK).                                                                     |
|               | <b>PASS</b>           | The basic physical connectivity of the primary D channel is intact and<br>functional. One might try this test repeatedly to ensure the link is up and to<br>uncover any transitory problems.                                                                      |
|               |                       | 1 of $2$                                                                                                    |

**Table 499: Test #636 Primary Signaling Link Hardware Check 1 of 2**

| Error<br>Code | Test<br>Result      | <b>Description / Recommendation</b>                                                                                                    |
|---------------|---------------------|----------------------------------------------------------------------------------------------------|
| Any           | NO.<br><b>BOARD</b> | The test could not relate the internal ID to the port (no board). This could be<br>due to incorrect translations, no board is inserted, an incorrect board is<br>inserted, or an insane board is inserted.<br>Ensure that the board translations are correct. Execute add ds1<br><b><i>location</i></b> to administer the circuit pack or media module interface if it is not<br>already administered.<br>If the board was already administered correctly, check the error log to<br>determine whether the board is hyperactive. If this is the case, the board is<br>shut down. Reseating the board will re-initialize the board.<br>If the board was found to be correctly inserted in step 1, then enter<br>busyout board location.<br>Enter reset board <i>location</i> .<br>Enter release location board.<br>Enter test board <i>location</i> long.<br>This should re-establish the linkage between the internal ID and the port. |
|               |                     | 2 of 2                                                                                                    |

**Table 499: Test #636 Primary Signaling Link Hardware Check 2 of 2**

## **Remote Layer 3 Query (#637)**

This test will query the far-end switch or terminal adapter to determine whether the signaling connection is functioning properly at Layer 3. It will select a B channel in the in-service or maintenance service state and send an ISDN layer-3 SERVice message, which requires a response from the far end (similar to performing Test #256 on an ISDN trunk. The test will not be performed if there are no B channels in an appropriate ISDN service state (as when none are administered or they are all out of service).

### **Note:**

Use status trunk *grp#/mem#* or status pri-endpoint to see the service state.

As is the case with Test #256 for an ISDN trunk, a PASS indicates only that a message was composed and sent to the far-end switch or terminal adapter. The ISDN PRI Specification allows up to 2 minutes for a response. Check the Error Log for [ISDN-SGR \(ISDN-PRI Signaling](#page-1397-0)  Group) [on page 1398](#page-1397-0) errors of type 2305 for evidence of a Remote Layer 3 Query failure.

Tests #639 and #636 check the health of the D channels and DS1/UDS1 Interface circuit packs or MM710 DS1 Interface Media Module. As shown in [Figure 86,](#page-1407-0) this test goes one step further by checking the communication path from the processor, through the TDM/packet bus and DS1/ UDS1 Interface circuit pack, or through the MM710 Media Module, and on to the far-end switch or terminal adapter. A special ISDN message is sent to the far-end switch or terminal adapter, which must respond within a specified amount of time. This test is designed to ensure that the communication path between the switch and the far end is up and operational, and that the two endpoints can properly exchange ISDN control messages.

### <span id="page-1407-0"></span>**Figure 86: Remote Layer 3 Query Test (#637)**

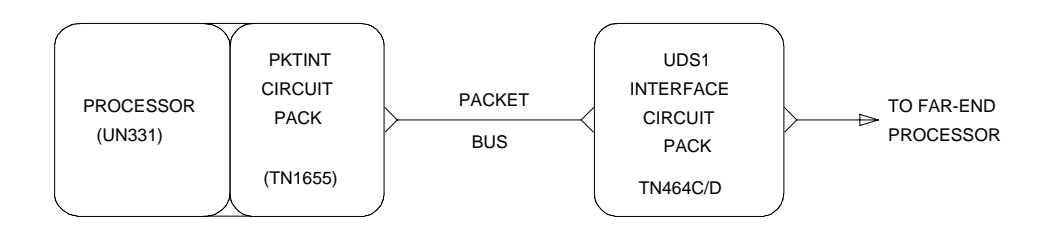

For systems supporting circuit packs (S8700, S8500) [Figure 86](#page-1407-0) illustrates a UDS1 Interface circuit pack located in the PN. When the UDS1 board resides in a PN, there is additional PNC hardware connecting the packet buses of the IPSI PN and PN. Examples of such hardware are the Center Stage Switch and fiber-optic cables.

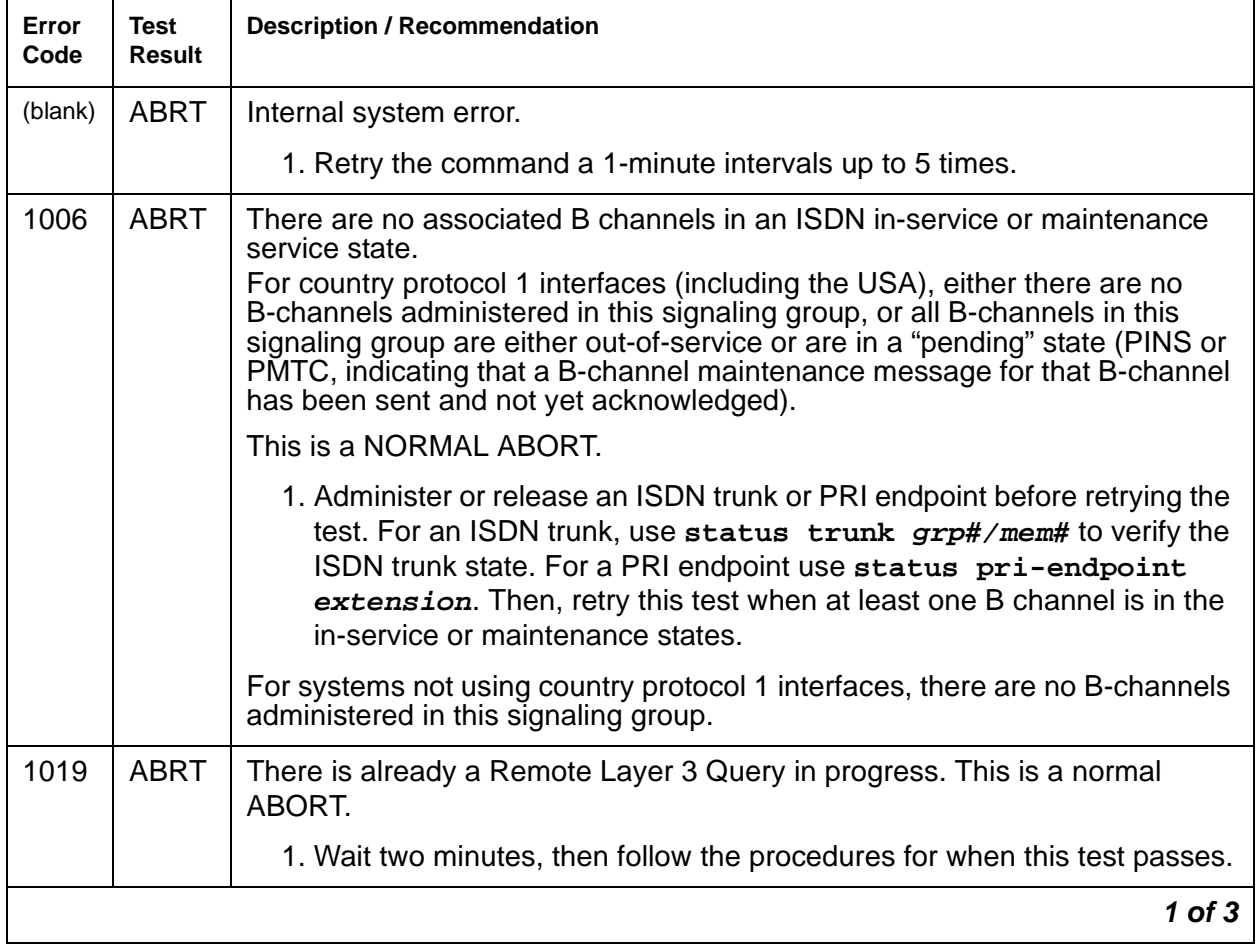

#### **Table 500: Test #637 Remote Layer 3 Query 1 of 3**

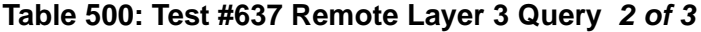

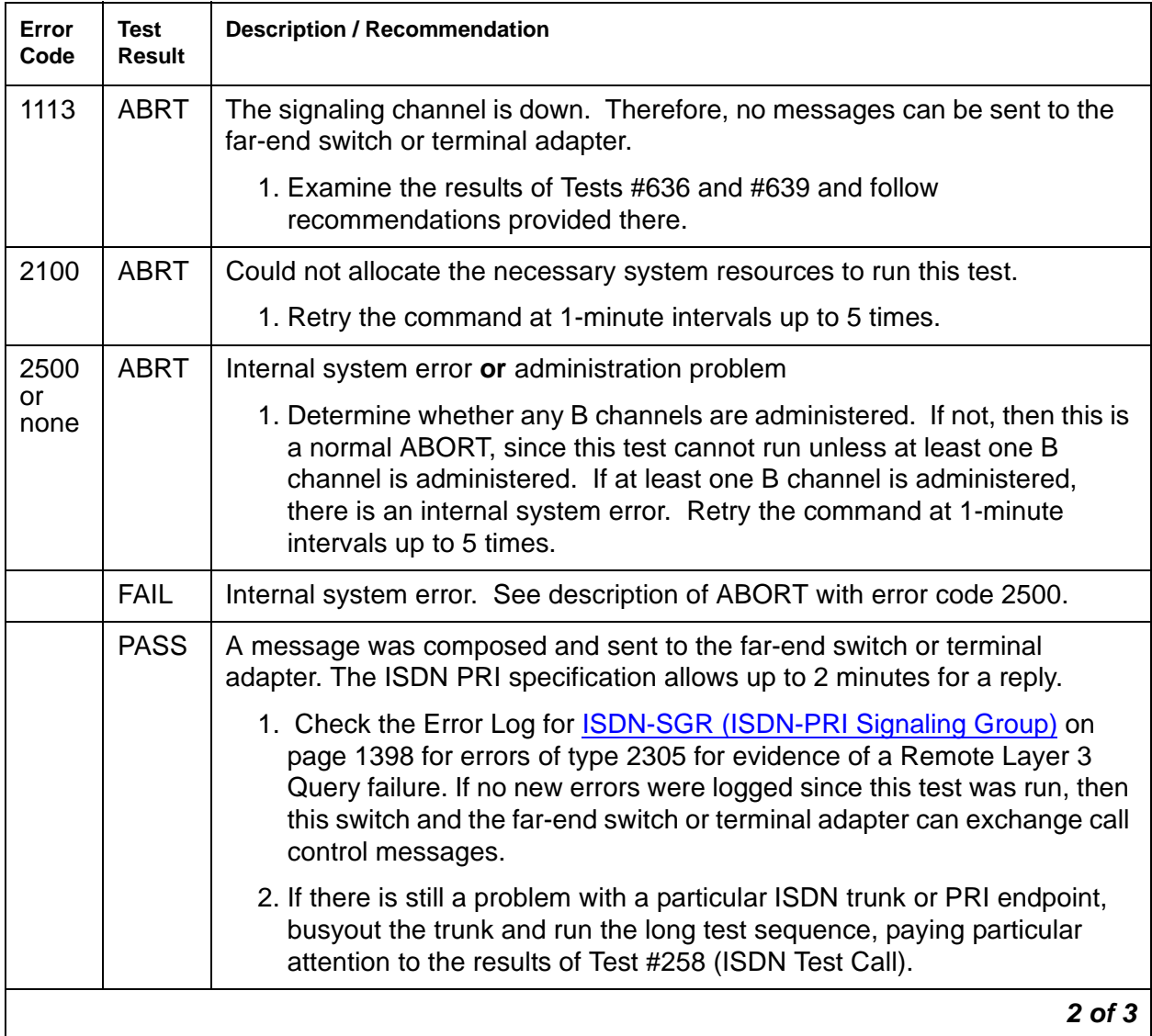

| Error<br>Code | Test<br>Result      | <b>Description / Recommendation</b>                                                                                                    |
|---------------|---------------------|----------------------------------------------------------------------------------------------------|
| Any           | NO.<br><b>BOARD</b> | The test could not relate the internal ID to the port (no board). This could be<br>due to incorrect translations, no board is inserted, an incorrect board is<br>inserted, or an insane board is inserted.<br>Ensure that the board translations are correct. Execute add ds1 location<br>to administer the circuit pack or media module interface if it is not already<br>administered.<br>If the board was already administered correctly, check the error log to<br>determine whether the board is hyperactive. If this is the case, the board is<br>shut down. Reseating the board will re-initialize the board.<br>If the board was found to be correctly inserted in step 1, then enter busyout<br>board location.<br>Enter reset board location.<br>Enter release location board.<br>Enter test board <i>location</i> long.<br>This should re-establish the linkage between the internal ID and the port. |
|               |                     | 3 OF 3                                                                                                    |

**Table 500: Test #637 Remote Layer 3 Query 3 of 3**

# **Secondary Signaling Link Hardware Check (#639)**

The ISDN-PRI Signaling Group D-channel port depends on the health of the TN464C or higher suffix UDS1 Interface circuit pack or MM710 DS1 Interface Media Module on which it resides. This test will fail if there are problems with the ISDN-PRI Secondary D-channel port, or the UDS1 circuit pack, or the MM710 DS1 Media Module. This test will abort if a Secondary D channel is not administered for the signaling group. If there are problems with the ISDN-PRI Secondary Signaling Channel port (ISDN-LNK), also investigate the UDS1 circuit pack (UDS1-BD), (DS1-BD), or MM710 DS1 Media Module (MG-DS1).

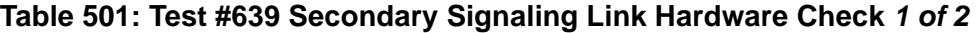

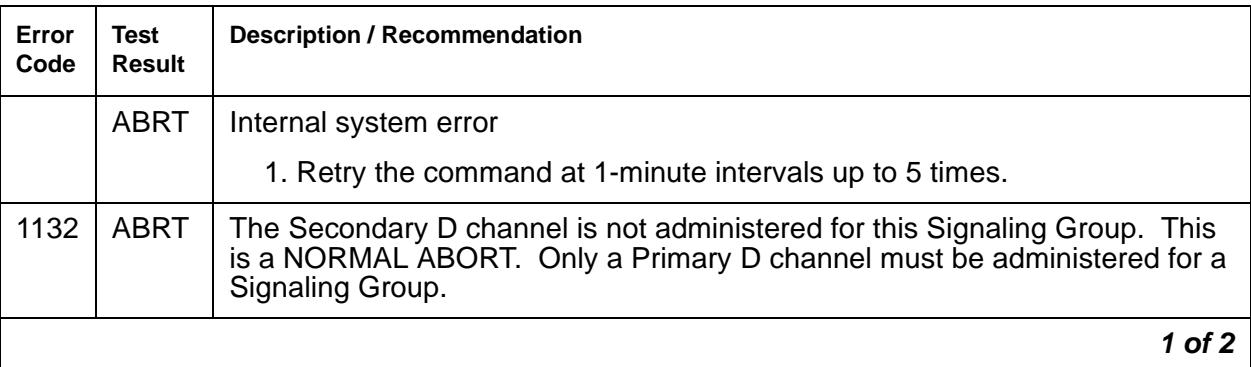

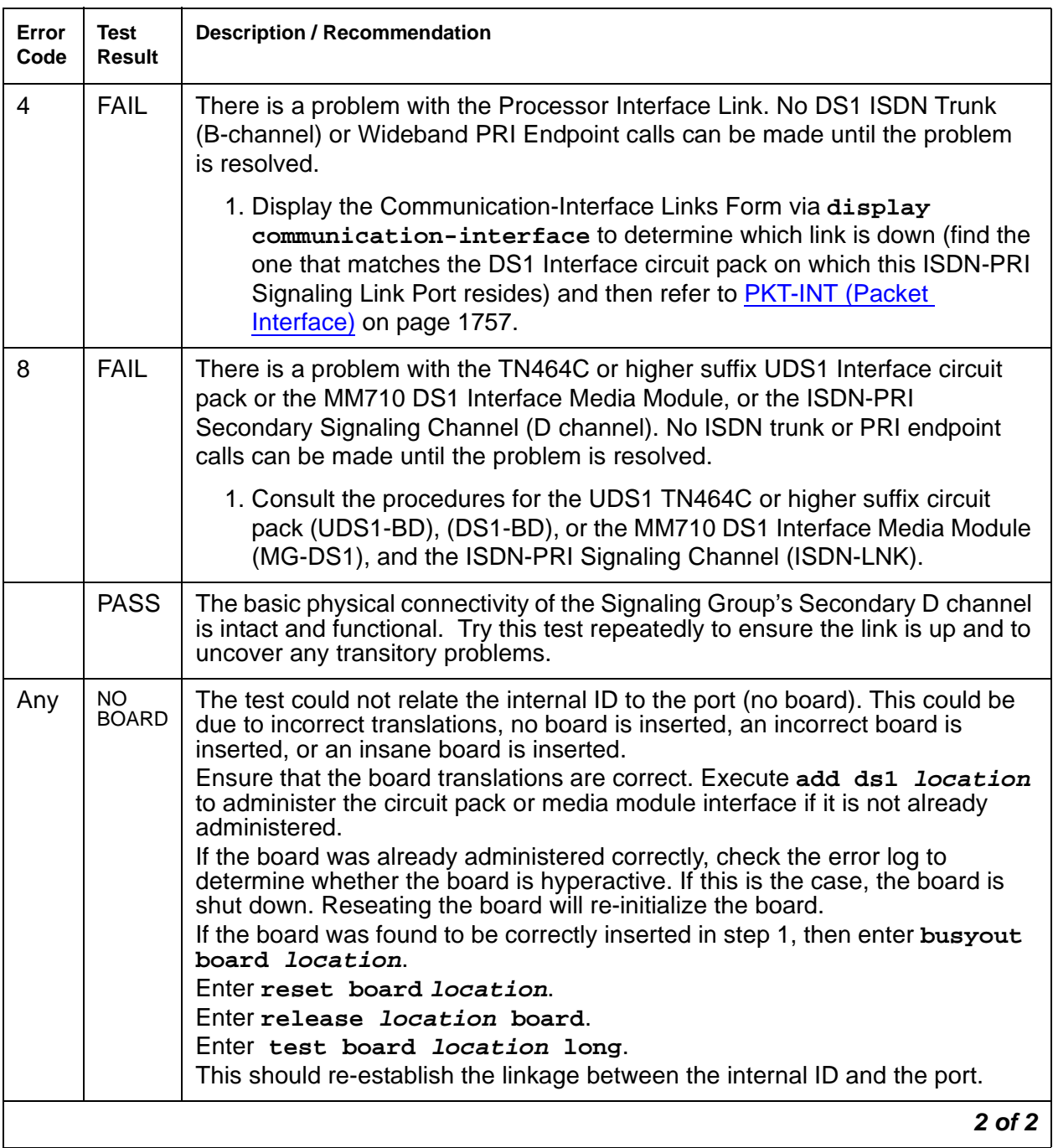

## **Table 501: Test #639 Secondary Signaling Link Hardware Check 2 of 2**

## **Layer 2 Status Test (#647)**

The Layer 2 Status Test checks the layer-2 status of the ISDN-PRI Signaling Channel (D channel). This test will fail if there is a hardware failure or a facility problem, or if the primary and secondary ISDN-PRI D channels are not administered correctly.

The Primary and Secondary Signaling Link Hardware tests (test 637 and 639) and the Remote Layer 3 Query test (#637) will detect most problems caused by hardware failures or incorrect administration. However, this layer-3 test cannot detect end-to-end transmission problems with the standby D channel since layer-3 messages are not sent on the standby channel.

For systems supporting circuit packs, the SYS-LINK MO reports layer-2 ISDN-PRI D-channel problems and the PI-LINK MO reports layer-2 ISDN-PRI D-channel problems (if the D channel is connected to the Processor Interface circuit pack). However, for some systems, the PI-LINK MO does not monitor the layer-2 status of the ISDN-PRI D channel, when it is connected to the Packet Control circuit pack for the ISDN-PRI over PACCON feature.

The Layer 2 Query test is provided to detect Layer-2 D-Channel failures and generate an associated Warning alarm independent of the hardware configuration used for the D channels.

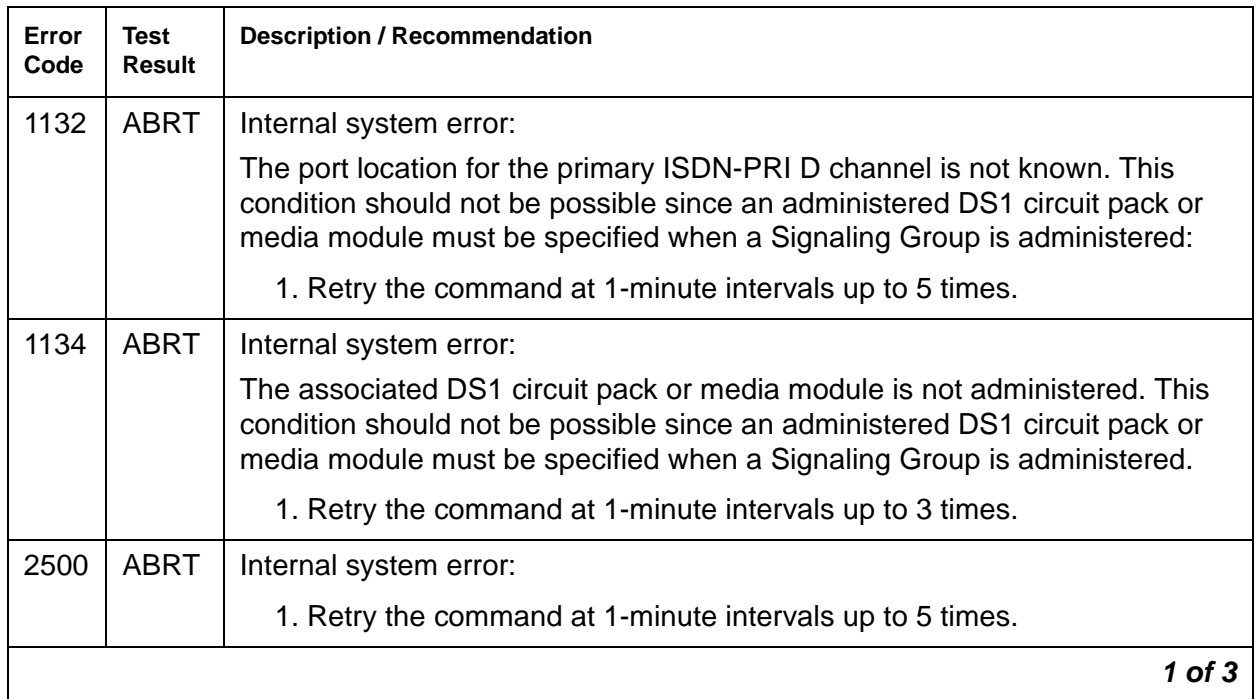

#### **Table 502: Test #647 Layer 2 Status Query Test 1 of 3**

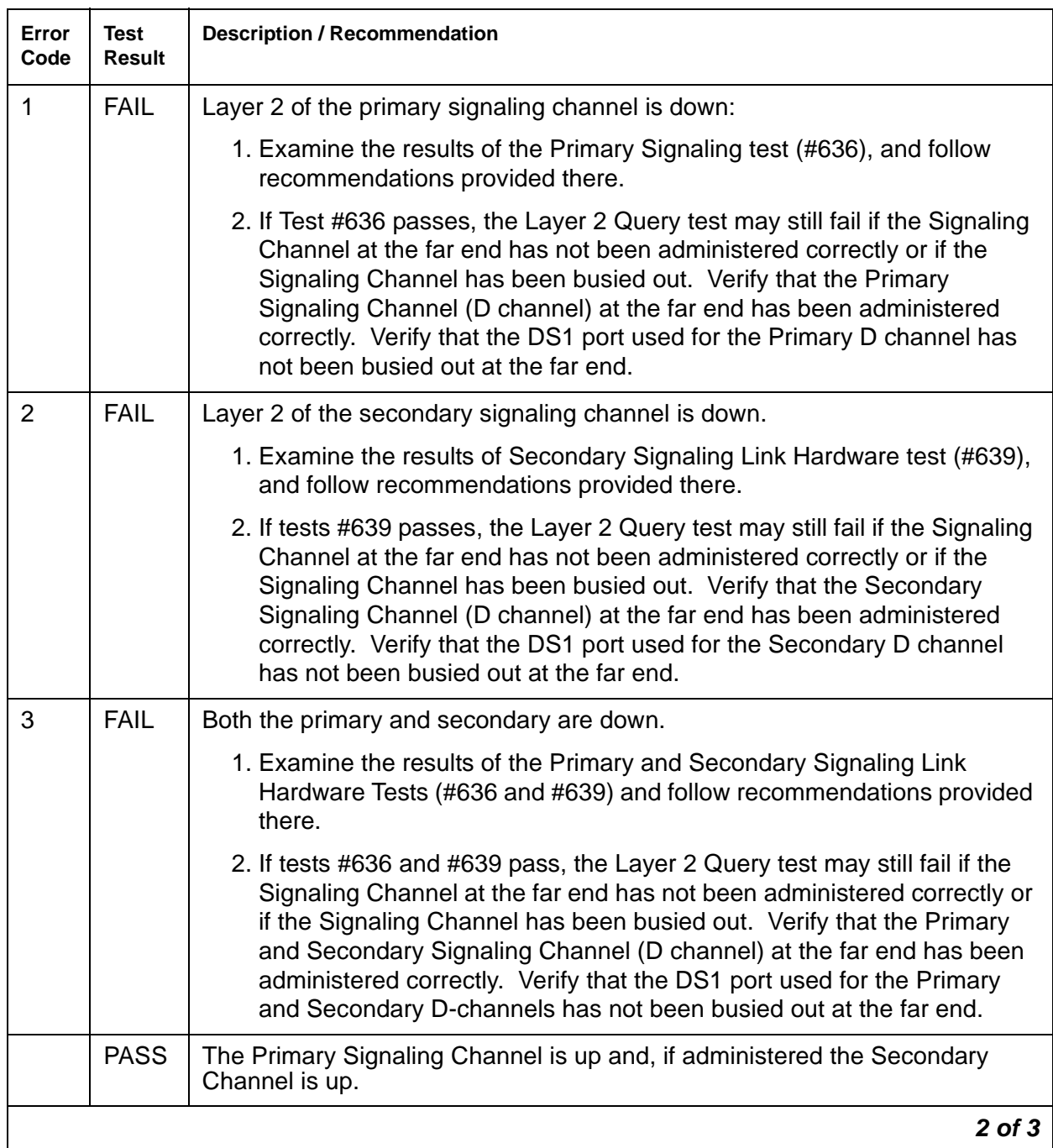

## **Table 502: Test #647 Layer 2 Status Query Test 2 of 3**

| Error<br>Code | Test<br>Result      | <b>Description / Recommendation</b>                                                                                                    |
|---------------|---------------------|----------------------------------------------------------------------------------------------------|
| Any           | NO.<br><b>BOARD</b> | The test could not relate the internal ID to the port (no board). This could be<br>due to incorrect translations, no board is inserted, an incorrect board is<br>inserted, or an insane board is inserted.<br>Ensure that the board translations are correct. Execute add ds1 location<br>to administer the circuit pack or media module interface if it is not already<br>administered.<br>If the board was already administered correctly, check the error log to<br>determine whether the board is hyperactive. If this is the case, the board is<br>shut down. Reseating the board will re-initialize the board.<br>If the board was found to be correctly inserted in step 1, then enter busyout<br>board <i>location</i> .<br>Enter reset board location.<br>Enter release location board.<br>Enter test board <i>location</i> long.<br>This should re-establish the linkage between the internal ID and the port. |
|               |                     | 3 OL 3                                                                                                    |

**Table 502: Test #647 Layer 2 Status Query Test 3 of 3**

# **ISDN-TRK (DS1 ISDN Trunk)**

**S8700 | 8710 / S8500 / S8300**

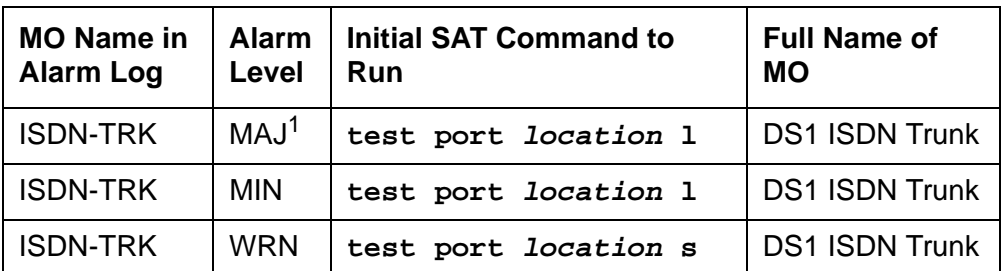

1. A MAJOR alarm on a trunk indicates that alarms on these trunks are not downgraded by the **set options**.

#### **Note:**

Many trunk problems are caused by incorrect settings of parameters on the trunk group administration screen. Settings must be compatible with the local environment and with parameter settings on the far end. See [Administrator's](#page-18-0)  [Guide for Avaya Communication Manager, 555-233-506.](#page-18-0) The Application Notes section of that book shows the correct settings for administrable timers and other parameters on a country-by-country basis.

#### **Note:**

See the figures in the [ISDN-SGR \(ISDN-PRI Signaling Group\)](#page-1397-0) on page 1398 maintenance object for an illustration of the principles described below. Throughout this section, the general term DS1 circuit pack refers to TN464 and TN767 series circuit packs for systems supporting circuit packs (S8700, S8500), and to MM710 DS1 Media Modules for systems supporting media modules (S8300, G700, G350).

For additional repair information, see also [DS1-BD \(DS1 Interface Circuit Pack\)](#page-952-0) on page 953 for TN767 ports, [UDS1-BD \(UDS1 Interface Circuit Pack\)](#page-2328-0) on page 2329 for TN464C or higher suffix ports, and [MG-DS1 \(DS1 Interface Media Module\)](#page-1558-0) on page 1559 for MM710 Media Module ports.

A DS1 ISDN trunk is a 64-kbps bearer channel used to transmit digitized voice or data traffic. These trunks, or B channels, use a separate channel, the D channel for call-control signaling. This mode of operation is known as out-of-band signaling, as opposed to in-band robbed-bit signaling, in which signaling is carried in the same channel as the voice or data traffic. One D channel, or ISDN signaling link (ISDN-LNK), carries signaling messages for several B channels, forming an ISDN signaling group (ISDN-SGR).

A B channel may be a port on a TN464 series UDS1 circuit pack, a TN767 series DS1 Interface circuit pack, or an MM710 DS1 Interface Media Module.

Two types of DS1 interfaces exist:

- 24 DS0 channels on a 1.544-Mbps link
- 31 DS0 channels + 1 framing channel on a 2.048-Mbps link

On 24-channel interfaces, any of the first 23 ports on the DS1 circuit packs or media modules can be a B channel. On the TN464C or higher suffix UDS1 circuit pack or MM710 Media Module, the 24<sup>th</sup> port may be used as a B channel or as a D channel depending on the type of ISDN-PRI signaling group (FAS or NFAS) implemented on the circuit pack or media module. For more details, see [ISDN-SGR \(ISDN-PRI Signaling Group\)](#page-1397-0) on page 1398. On the TN767 DS1 circuit pack, all 24 ports are used as B channels since D-channel signaling is not supported on the TN767 circuit pack. The signaling for these B channels is done over a D channel located on a UDS1 TN464C or higher suffix board.

On 32-channel interfaces, any of ports 1 – 15 and 17 – 31 on the DS1 interface circuit pack or media module can be a B channel. The  $16<sup>th</sup>$  port may be used as a B channel or as a D channel depending on the type of ISDN-PRI signaling group (FAS or NFAS) to which it belongs. For more details, see [ISDN-SGR \(ISDN-PRI Signaling Group\)](#page-1397-0) on page 1398 and [DS1-BD \(DS1](#page-952-0)  [Interface Circuit Pack\)](#page-952-0) on page 953 or [MG-DS1 \(DS1 Interface Media Module\)](#page-1558-0) on page 1559.

For interfaces using country protocol 1 on the DS1 circuit pack or media module administration form (including US), the signaling protocol used for the maintenance of the B channel is defined by the Avaya ISDN-PRI specification. For interfaces using country protocols other than 1, the signaling protocol used for the maintenance of the B channel is defined by the CCITT ISDN-PRI Specification.

There are five possible service states for a B channel. The service state is negotiated with the far-end switch, changes over time, and may have far-end and near-end components. The service state is initialized to Out-of-Service/Far-End, and an attempt is made to negotiate it to In-Service.

#### **Note:**

A system technician can display the service state of a particular DS1 ISDN Trunk B channel by issuing **status trunk grp#/mem#**.

When a call is present, the specification defines the permissible call states, as well. There are tests in the short and long test sequences for DS1 ISDN Trunk designed to audit these states and ensure agreement between both ends of the PRI connection.

# **Alarming Based on Service States**

A warning alarm is logged against a DS1 ISDN B-channel trunk when it is placed in the Maintenance/Far-End or Out-Of-Service/Far-End states, during which the trunk is unusable for outgoing calls. When a warning alarm is present, use the **status trunk grp#/mem#** command to determine the exact state. Other alarms can be diagnosed by using the short and/ or long test sequences.

An ISDN B-channel trunk can be placed in a Far-End service state by either action taken by the far-end switch or by failure of the far-end switch to respond. For example, if the far end does not respond to a Remote Layer 3 Query test (#637) for ISDN-SGR, the associated DS1 ISDN trunk B channels will be placed in the Maintenance/Far-End service state.

As a port on a DS1 circuit pack (DS1-BD or UDS1-BD), or a DS1 Media Module (MG-DS1), and as part of a signaling group dependent on a D channel (ISDN-LNK) for signaling, operation of the ISDN-TRK is dependent on the health of these other MOs. In turn, the ISDN D channel depends on the packet bus (PKT-BUS) for transmission through the system. Keep this hierarchy of dependencies in mind when diagnosing problems.

# **DS1 ISDN Trunk Service States**

The **status trunk** command shows the following possible service states for ISDN trunks. Table 503: [Service States](#page-1419-0) on page 1420 gives recommended procedures for each state.

• In-Service (INS)

The B channel is in its normal operating state.

● Out-of-Service/Far-End (OOS/FE)

A B channel is initialized to this state when administered. The switch sends messages to the far end to negotiate the B channel into service. If the far end does not respond to the messages within a certain time period, then the service state remains out of service and maintenance will periodically resend the messages. The trunk is unusable for incoming and outgoing calls.

On US interfaces, the trunk is unusable for incoming calls, but on non-US interfaces, incoming calls will be accepted.

● Out-of-Service/Near-End (OOS/NE)

This is the state of the trunk when the NPE Crosstalk Test fails or when the trunk is busied out by the system technician. In this state, the trunk is unusable for incoming or outgoing calls. No messages are sent to the far end until the signaling link comes back into service or the trunk is released by the system technician.

• Maintenance/Far-End (MTC/FE)

This state is reached when the far end does not respond after a certain amount of time to messages sent over the signaling link for a particular trunk. This state is different from OOS/ FE since the signaling link must have initially been up and the B channels in service. The switch will periodically send messages to the far end to try to negotiate the trunk (B channel) into service. The trunk is unusable for outgoing calls but will service incoming call requests from the far end. Note that transitions into MTC/FE do not drop stable calls. Therefore, if the service state changes from in service to MTC/FE, then stable calls are unaffected.

● Maintenance/Near-End (MTC/NE)

The trunk (B channel) is in this state if the signaling channel (ISDN-LNK) is busied out by the system technician. The trunk (B channel) is also temporarily in this state if the system technician enters **test trunk grp#/mem# long**. This command executes the ISDN-PRI test call. This test changes the state of the trunk member to MTC/NE for the duration of the test unless a call request comes in from the far end. In that case, the test would abort. Note that transitions into MTC/NE do not drop stable calls. In this state, the B channel is not usable for new incoming or outgoing calls.

● Pending States

In addition to one of the previous components, the service state may have a pending component, indicating that the switch is waiting for a reply from the far end. These service states remain in effect until either a response is received or the allotted waiting time expires.

- Pending-in-Service

The near end is awaiting a far-end response to a B-channel maintenance message requesting that a B channel be transitioned to in service.

The far-end has a certain amount of time to respond to the message. The service state will be PINS until either a response is received or the timer expires.

- Pending-Maintenance

This state is supported only by systems using country protocol 1 (including US). The near end is awaiting a far-end response to a maintenance message requesting that a B channel be transitioned to the maintenance service state. The far-end has a certain amount of time to respond to the message. The service state will be PMTC until either a response is received or the timer expires.

● Call Activity States

The in-service state also has a call activity component.

- Active

A call is connected over the B channel (for example, in serviceactive).

- Idle

There is no call currently on the B channel (for example, in serviceidle).

The following diagram of the DS1 ISDN Trunk service states shows the common progression from one service state to another and the event that caused the change of state.

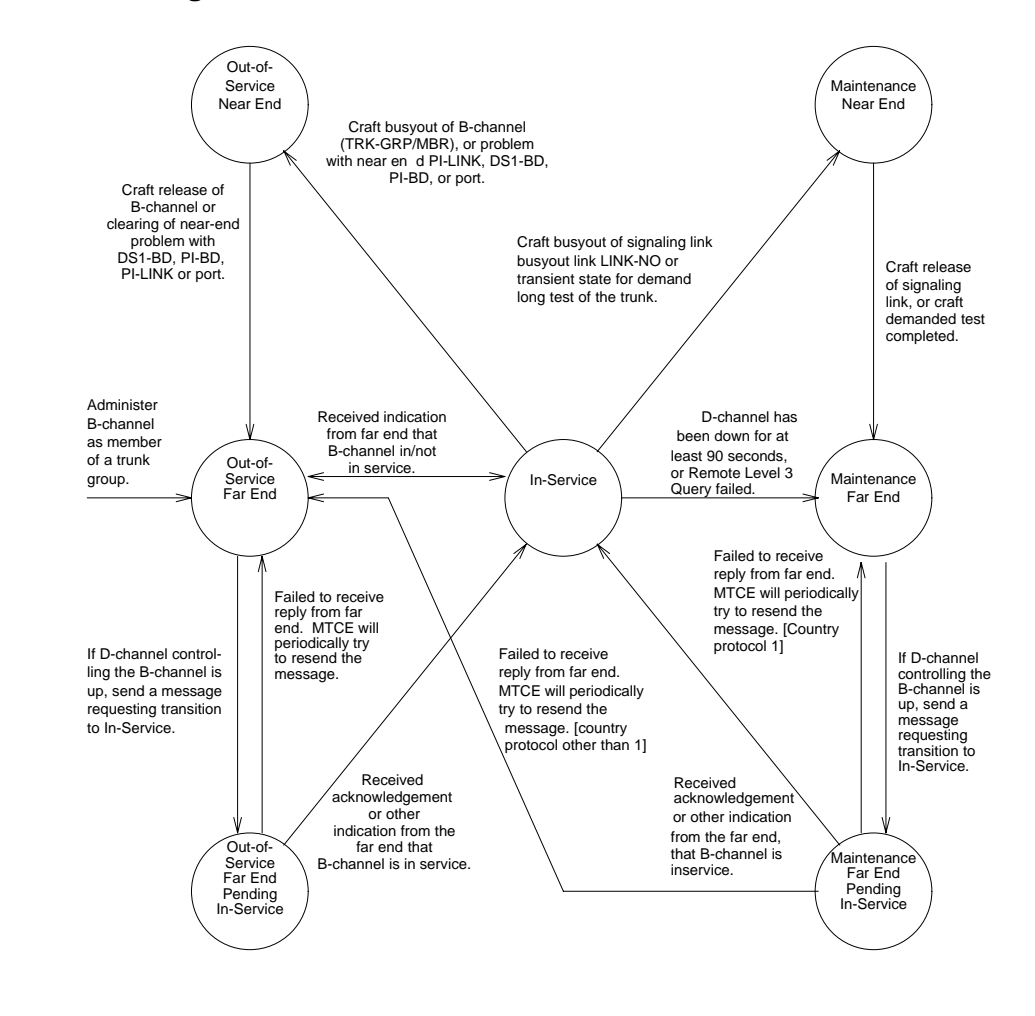

**Figure 87: Common Progressions in Service States**

# **ISDN-PRI Trunk Service States**

Use **status trunk grp#/mem#** to see DS1 ISDN Trunk service states, as shown in Table 503: [Service States](#page-1419-0) on page 1420.

#### **Note:**

Refer to Troubleshooting ISDN-PRI in Maintenance Procedures (03-300192) for a layered approach to processing ISDN-PRI problems.

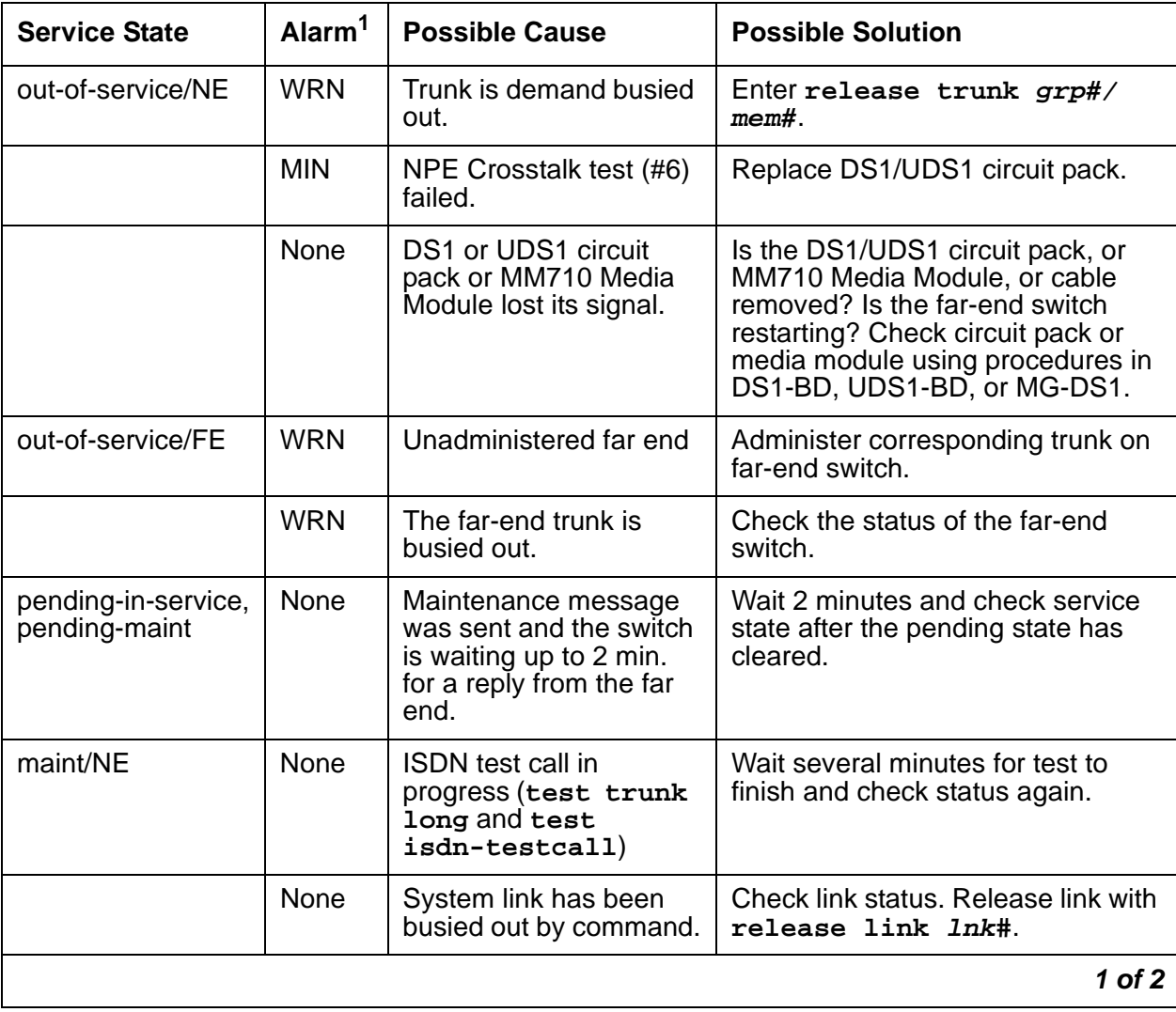

#### <span id="page-1419-0"></span>**Table 503: Service States 1 of 2**

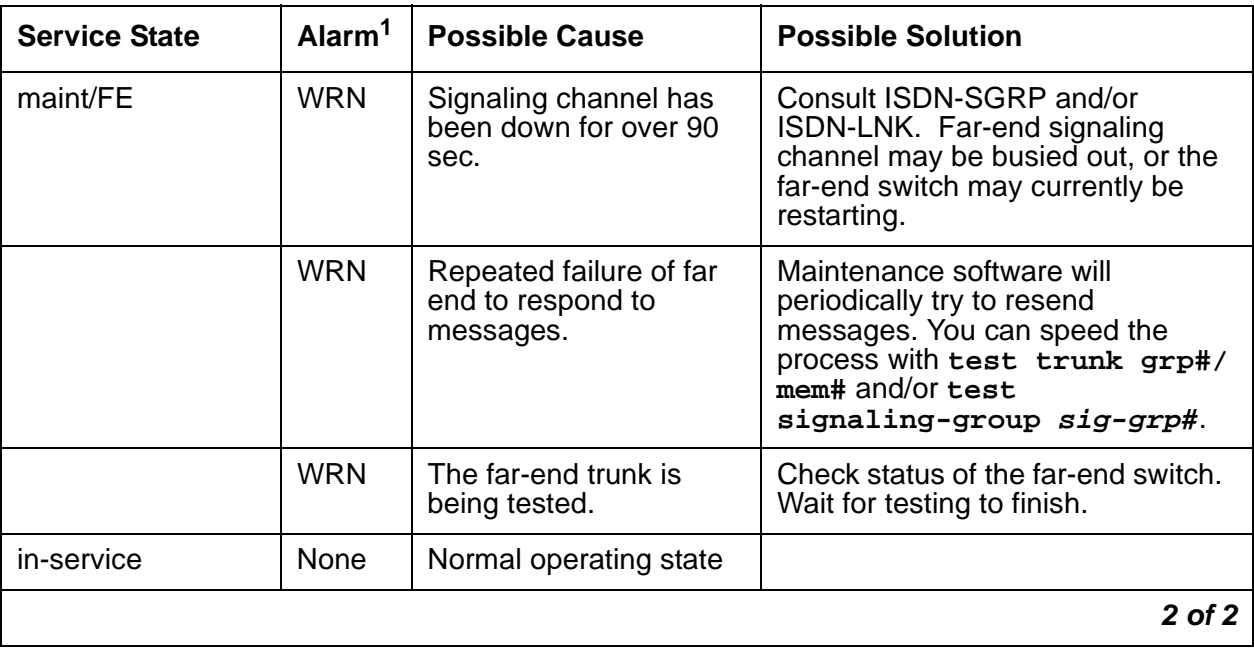

#### **Table 503: Service States 2 of 2**

1. ISDN-TRK alarms; alarms against other objects may also be present.

# **Error Log Entries and Test to Clear Values**

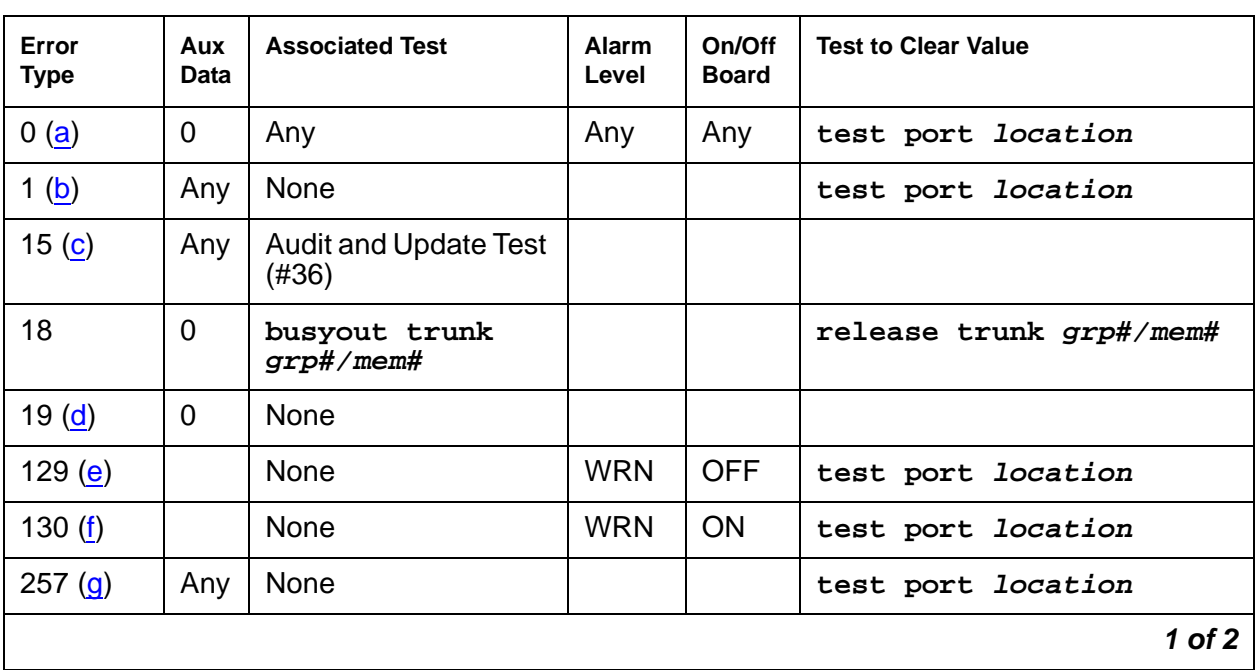

### **Table 504: DS1 ISDN Trunk Error Log Entries 1 of 2**

| Error<br><b>Type</b> | Aux<br>Data | <b>Associated Test</b>                 | Alarm<br>Level                        | On/Off<br><b>Board</b> | <b>Test to Clear Value</b>      |
|----------------------|-------------|----------------------------------------|---------------------------------------|------------------------|---------------------------------|
| 513 $(h)$            | Any         | <b>None</b>                            | <b>WRN</b>                            | <b>OFF</b>             | test port <i>location</i>       |
| 769 <sub>(g)</sub>   | Any         | <b>None</b>                            |                                       |                        | test port location              |
| 1025 $(i)$           | $\Omega$    | None                                   |                                       |                        |                                 |
| 1281                 | Any         | <b>Conference Circuit</b><br>Test (#7) | MAJ<br><b>MIN</b><br>WRN <sup>1</sup> | <b>ON</b>              | test port <i>location</i> 1 r 4 |
| 1537                 | Any         | <b>NPE Crosstalk Test</b><br>(#6)      | MAJ<br><b>MIN</b><br><b>WRN</b>       | <b>ON</b>              | test port <i>location</i> 1 r 3 |
| 1793 $(i)$           | Any         | None                                   |                                       |                        | test port location              |
| 3073 $(k)$           | Any         | <b>Service State Audit</b><br>(#256)   |                                       |                        | test port location              |
| $3585$ (I)           | Any         | None                                   |                                       |                        |                                 |
| 3841 (m)             | Any         | None                                   | <b>WRN</b>                            | <b>OFF</b>             |                                 |
|                      |             |                                        |                                       |                        | 2 of 2                          |

**Table 504: DS1 ISDN Trunk Error Log Entries 2 of 2**

1. Major or minor alarms may be downgraded to Warning alarms based on the value used in the **set options** command.

Notes:

- <span id="page-1421-0"></span>a. **Error Type 0**: Run the short test sequence first. If every test passes, run the long test sequence. Refer to each appropriate test's description, and follow its recommended procedures.
- <span id="page-1421-1"></span>b. **Error Type 1:** Disagreement between this switch and the switch at the other end of the trunk connection with regard to the ISDN call state of the DS1 ISDN Trunk. This switch will automatically try to recover by clearing the call, (that is, call will be torn down). You can use **status trunk grp#/mem#** to determine the state of the trunk.

When running the short test sequence, pay close attention to the results of the Call State Audit test (#257).

- <span id="page-1421-2"></span>c. **Error Type 15:** Software audit error and does not indicate a hardware malfunction. Run the short test sequence, and investigate associated errors.
- <span id="page-1421-3"></span>d. **Error Type 19:** Possible protocol mismatch or far end may be out of service.
- <span id="page-1421-4"></span>e. **Error Type 129:** The far-end switch changed its ISDN service state to either out of service or maintenance. This may be either a temporary condition due to far-end testing of that trunk or a hardware problem with the trunk. Outgoing calls will not be allowed over the trunk. To investigate the status of the trunk, enter **status trunk grp#/mem#**.
- <span id="page-1422-0"></span>f. **Error Type 130:** The circuit pack or media module has been removed or has been insane for more than 11 minutes. To clear the error, reinsert or replace the circuit pack or media module.
- <span id="page-1422-1"></span>g. **Error Types 257 and 796:** Disagreement between this switch and the switch at the other end of the trunk connection with regard to the ISDN service state of the DS1 ISDN Trunk. This switch will automatically try to recover by performing a service state audit. You can use **status trunk grp#/mem#** to determine the state of the trunk.

When running the short test sequence, pay close attention to the results of the Service State Audit test (#256).

- <span id="page-1422-2"></span>h. **Error Type 513:** This trunk is not recognized by the far-end switch. Investigate the trunk administration for both switches and make changes as necessary.
- <span id="page-1422-3"></span>i. **Error Type 1025:** An unexpected SERVICE or SERVICE ACK was received. Possibilities include:
	- Translations conflict
	- Protocol differences
	- ESS may be using NI3 protocol, not currently implemented in Communication Manager.
	- B-channel negotiation problem (glare)
- <span id="page-1422-4"></span>j. **Error Type 1793:** failure of the DS1/UDS1 Interface circuit pack. When running the short test sequence, the results of the Signaling Link State Check Test (#255) are important.
- <span id="page-1422-5"></span>k. **Error Type 3073:** service State Audit attempt failed (see Test #256). The trunks will not be usable for any outgoing calls (although incoming calls will be accepted) until the test passes and the trunk state is changed to in service (use **status trunk grp#/mem#** to investigate trunk status).
- <span id="page-1422-6"></span>l. **Error Type 3585:** the switch receives an ISDN RESTART message for an ISDN trunk. Calls are cleared with the RESTART message. Therefore, this error type may be associated with a dropped call report from a user.

The following Aux Data values for **Error Type 3585** represent the trunk's ISDN call state at the time the unexpected request to restart the channel was received from the remote switch. This information can be useful if dropped calls (cutoffs) are reported by users of the ISDN-PRI trunks.

The meanings of Aux Data values are shown below; ignore any others.

| Aux<br>Data                              | Cause                                                                                                    |
|------------------------------------------|----------------------------------------------------------------------------------------------------|
| 0                                        | A idle trunk received a restart.                                                                                                    |
| 10 <sup>1</sup>                          | A call in a stable, talking state was cleared unexpectedly by the far end with<br>an ISDN RESTART message. This state is called the "active" state.                                                                                                    |
| 4,<br>7,<br>8,<br>260,<br>263            | A call that has not reached the active state, but has at least reached a<br>ringing state, was cleared unexpectedly by the far end with an ISDN<br>RESTART message.                                                                                                    |
| 1,<br>3, 6, 9,<br>265                    | A call that has not yet reached a ringing state was cleared unexpectedly by<br>the far end with an ISDN RESTART message.                                                                                                    |
| 11,<br>12,<br>19,<br>531,<br>267,<br>268 | A call that was in the process of clearing anyway has been cleared by the far<br>end with an ISDN RESTART message. If this condition occurs frequently, it<br>may mean that the far end is attempting to clear trunks that it thinks are in a<br>"hung" state. The RESTART message brings the trunk to an idle condition. |
|                                          |                                                                                                    |

**Table 505: ISDN Trunk - Error 3585 Aux Data Values** 

<span id="page-1423-0"></span>m. **Error Type 3841:** An ISDN trunk selected by the near end has been rejected 10 times by the far end without a successful call. This may indicate a service-state mismatch between the near and far ends for this trunk that is affecting the end user (that is, customer receives unexpected intercept tones when accessing ISDN trunks). This may indicate that the ISDN trunk is not administered at the far end.

The Aux field contains the physical name of the ISDN trunk in decimal. Using this decimal name, verify that the far end has this trunk administered.

The Warning alarm will be retired automatically whenever an outgoing or incoming call that uses this trunk is answered by the called endpoint. If problems persist, then busyout the ISDN trunk to take it out of the hunt group.

# **System Technician-Demanded Tests: Descriptions and Error Codes**

Investigate tests in the order presented. By clearing error codes associated with the NPE Crosstalk test (#6), you may also clear errors generated from other tests in the sequence.

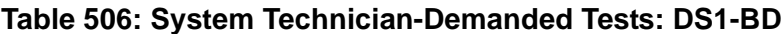

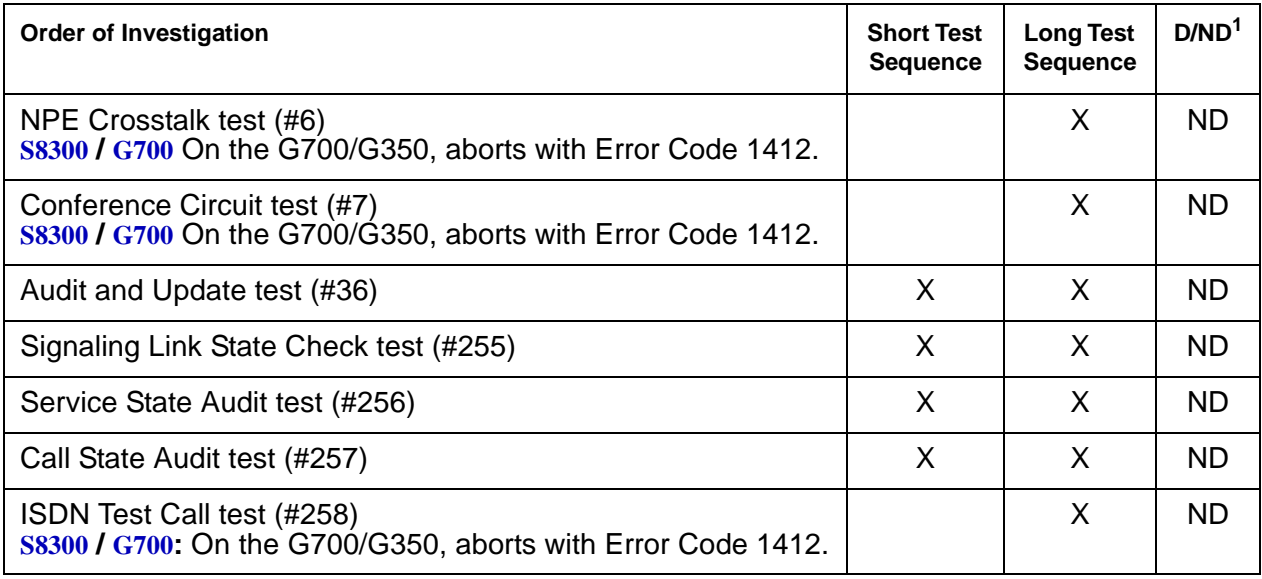

1.  $D =$  Destructive,  $ND =$  Nondestructive

# **NPE Crosstalk Test (#6)**

The NPE Crosstalk Test verifies that this port's NPE channel talks on the selected time slot and never crosses over to time slots reserved for other connections. If the NPE is not working correctly, 1-way and noisy connections may be observed. This test is usually only part of a port's long test sequence and takes about 20 to 30 seconds to complete.

### **Note:**

S8300 / G700: On the G700/G350, this test aborts with Error Code 1412.

#### **Note:**

The TN464C or higher suffix UDS1 circuit pack has one SCOTCH-NPE chip instead of several NPE chips.

| Error<br>Code | <b>Test</b><br><b>Result</b> | <b>Description / Recommendation</b>                                                                                                    |
|---------------|------------------------------|----------------------------------------------------------------------------------------------------|
|               | <b>ABRT</b>                  | Could not allocate the necessary system resources to run this test.                                                                                                    |
|               |                              | 1. Retry the command at 1-minute intervals up to 5 times.                                                                                                    |
| 1000          | <b>ABRT</b>                  | System resources required to run this test are not available. The port may<br>be in use on a valid call.                                                                              |
|               |                              | 1. Use status station or status trunk to determine when the port<br>is available for testing.                                                                                         |
|               |                              | 2. Retry the command at 1-minute intervals up to 5 times.                                                                                                    |
| 1001          | <b>ABRT</b>                  | Could not allocate the necessary system resources to run this test.                                                                                                    |
|               |                              | 1. Retry the command at 1-minute intervals up to 5 times.                                                                                                    |
| 1002          | <b>ABRT</b>                  | The system could not allocate time slots for the test. The system may be<br>under heavy traffic conditions or it may have time slots out of service due<br>to TDM-Bus errors.         |
|               |                              | 1. If the system has no TDM-Bus errors and is not handling heavy traffic,<br>repeat test at 1-minute intervals up to 5 times.                                                         |
| 1003          | <b>ABRT</b>                  | The system could not allocate a tone receiver for the test. The system<br>may be oversized for the number of Tone Detectors present, or some Tone<br>Detectors may be out of service. |
|               |                              | 1. Resolve any TTR-LEV errors.                                                                                                    |
|               |                              | 2. Resolve any TONE-PT errors.                                                                                                    |
|               |                              | 3. If neither condition exists, retry the test at 1-minute intervals up to 5<br>times.                                                                                                |
| 1004          | <b>ABRT</b>                  | The port has been seized by a user for a valid call. Use status station<br>or status trunk to determine when the port is available for testing.                                       |
|               |                              | 1. Retry the command at 1-minute intervals up to 5 times.                                                                                                    |
| 1018          | <b>ABRT</b>                  | Maintenance is disabled on this trunk.                                                                                                    |
|               |                              | 1. Enable maintenance by entering y in the Maintenance Tests field on<br>the change trunk-group form.                                                                                 |
| 1117          | <b>ABRT</b>                  | A service state audit message is outstanding.                                                                                                    |
|               |                              | 1. Wait 2 minutes and then try again.                                                                                                    |
|               |                              | 1 of $2$                                                                                                    |

**Table 507: Test #6 NPE Crosstalk Test 1 of 2**

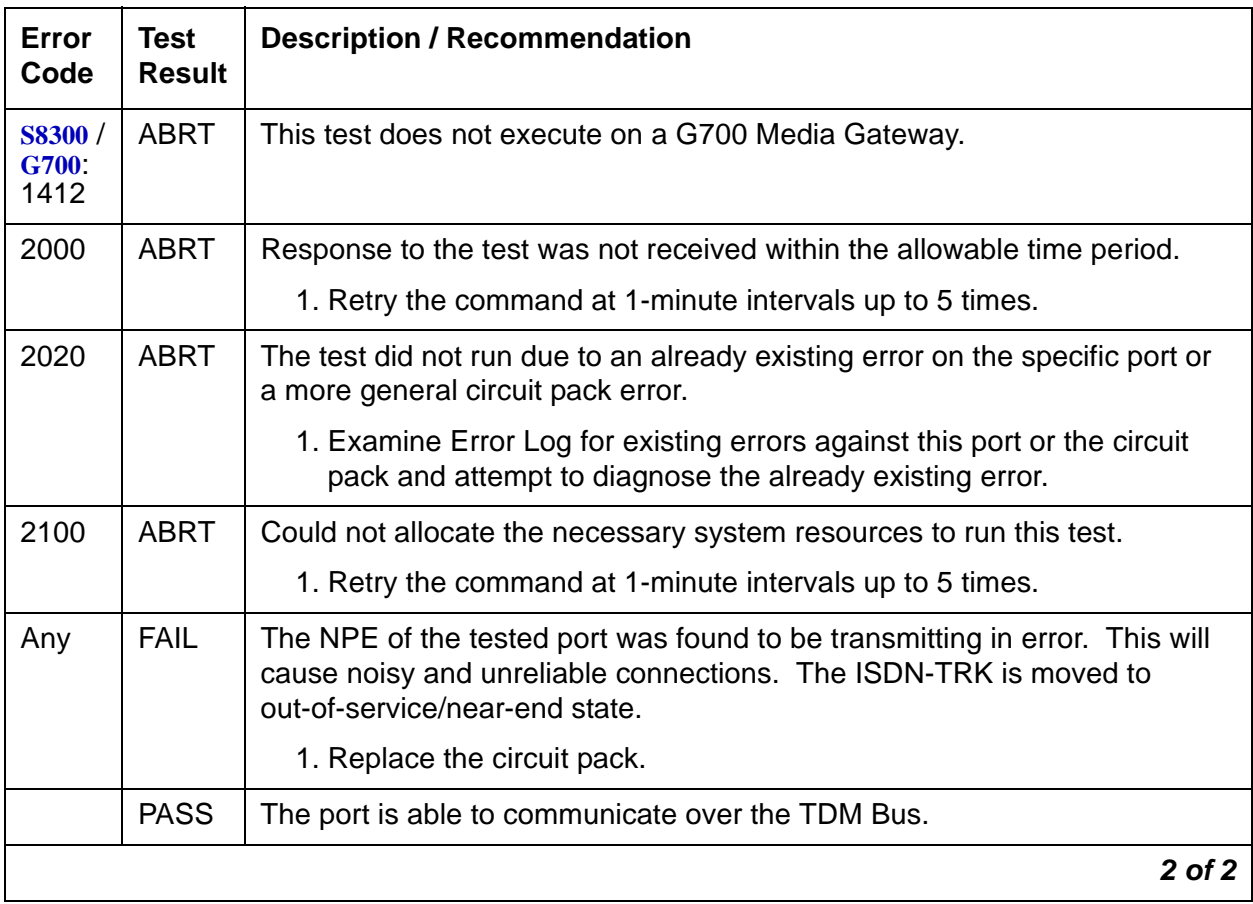

### **Table 507: Test #6 NPE Crosstalk Test 2 of 2**

# **Conference Circuit Test (#7)**

The Conference Circuit test verifies that the NPE channel for the port being tested can correctly perform the conferencing function. The NPE is instructed to listen to several different tones and conference the tones together. The resulting signal is then measured by a tone detector port. If the level of the tone is within a certain range, the test passes.

### **Note:**

S8300 / G700: On the G700/G350, this test aborts with Error Code 1412.

### **Note:**

The TN464C or higher suffix UDS1 circuit pack has one SCOTCH-NPE chip instead of several NPE chips.

| <b>Error</b><br>Code                  | <b>Test</b><br><b>Result</b> | <b>Description / Recommendation</b>                                                                                                    |
|---------------------------------------|------------------------------|----------------------------------------------------------------------------------------------------|
|                                       | <b>ABRT</b>                  | Could not allocate the necessary system resources to run this test.                                                                                                    |
|                                       |                              | 1. Retry the command at 1-minute intervals up to 5 times.                                                                                                    |
| 1000                                  | <b>ABRT</b>                  | System resources required to run this test are not available. The port may<br>be in use on a valid call. Use status station or status trunk to<br>determine when the port is available for testing. |
| 1004                                  | <b>ABRT</b>                  | The port has been seized by a user for a valid call. Use status<br>station or status trunk to determine when the port is available for<br>testing.                                                  |
|                                       |                              | 1. Retry the command at 1-minute intervals up to 5 times.                                                                                                    |
| 1018                                  | <b>ABRT</b>                  | Maintenance is disabled on this trunk.                                                                                                    |
|                                       |                              | 1. Enable maintenance by entering y in the Maintenance Tests field<br>on of the change trunk-group form.                                                                                            |
| 1020                                  | <b>ABRT</b>                  | The test did not run due to an already existing error on the specific port or<br>a more general circuit pack error.                                                                                 |
|                                       |                              | 1. Examine Error Log for existing errors against this port or the circuit<br>pack and attempt to diagnose the already existing error.                                                               |
| <b>S8300 /</b><br><b>G700</b><br>1412 | <b>ABRT</b>                  | This test does not execute on a G700/G350 Media Gateway.                                                                                                    |
| 2000                                  | <b>ABRT</b>                  | Response to the test request was not received within the allowable time<br>period.                                                                                                    |
|                                       |                              | 1. Retry the command at 1-minute intervals up to 5 times.                                                                                                    |
| 2100                                  | <b>ABRT</b>                  | Could not allocate the necessary system resources to run this test.                                                                                                    |
|                                       |                              | 1. Retry the command at 1-minute intervals up to 5 times.                                                                                                    |
| Any                                   | <b>FAIL</b>                  | The NPE of the tested port did not conference the tones correctly. This will<br>cause noisy and unreliable connections.                                                                             |
|                                       |                              | 1. Replace the circuit pack.                                                                                                    |
|                                       | <b>PASS</b>                  | The port can correctly conference multiple connections. User-reported<br>troubles on this port should be investigated using other port tests and<br>examining station, trunk, or external wiring.   |
|                                       |                              |                                                                                                    |

**Table 508: Test #7 Conference Circuit Test** 

# **Audit and Update Test (#36)**

This test sends port level translation data from the switch processor to the DS1 interface circuit pack or media module to assure that the trunk's translation is correct. The port audit operation verifies the consistency of the current state of trunk kept in the DS1 interface circuit pack or media module and in the switch software.

| <b>Error</b><br>Code | <b>Test</b><br><b>Result</b> | <b>Description / Recommendation</b>                                                                                                    |
|----------------------|------------------------------|----------------------------------------------------------------------------------------------------|
|                      | <b>ABRT</b>                  | Internal system error                                                                                                    |
| 1018                 | <b>ABRT</b>                  | Maintenance is disabled on this trunk.                                                                                                    |
|                      |                              | 1. Enable maintenance by entering <b>y</b> in the Maintenance Tests field<br>on the change trunk-group form.                                                                          |
| 2000                 | <b>ABRT</b>                  | Response to the test request was not received within the allowable time<br>period.                                                                                                    |
|                      |                              | 1. Retry the command at 1-minute intervals up to 5 times.                                                                                                    |
| 2100                 | <b>ABRT</b>                  | Could not allocate the necessary system resources to run this test.                                                                                                    |
|                      |                              | 1. Retry the command at 1-minute intervals up to 5 times.                                                                                                    |
|                      | <b>FAIL</b>                  | Test failed due to internal system error.                                                                                                    |
|                      |                              | 1. Retry the command at 1-minute intervals up to 5 times.                                                                                                    |
|                      | <b>PASS</b>                  | Trunk translation has been updated successfully. The current trunk states<br>kept in the DS1 interface circuit pack or media module and switch software<br>are consistent.            |
|                      |                              | If the trunk is busied out, the test will not run, but will return PASS. To verify<br>that the trunk is in-service:                                                                   |
|                      |                              | 1. Enter status-command to verify that the trunk is in-service. If the<br>trunk is in-service, no further action is necessary. If the trunk is<br>out-of-service, continue to Step 2. |
|                      |                              | 2. Enter release-trunk to put trunk back into in-service.                                                                                                    |
|                      |                              | 3. Retry the test command.                                                                                                    |
|                      |                              | 1 of $2$                                                                                                    |

**Table 509: Test #36 Audit and Update Test 1 of 2**

| Error<br>Code | Test<br><b>Result</b> | <b>Description / Recommendation</b>                                                                                                    |
|---------------|-----------------------|----------------------------------------------------------------------------------------------------|
| Any           | NO.<br><b>BOARD</b>   | The test could not relate the internal ID to the port (no board). This could be<br>due to incorrect translations, no board is inserted, an incorrect board is<br>inserted, or an insane board is inserted.<br>Ensure that the board translations are correct. Execute add ds1<br><b><i>location</i></b> command to administer the MM710 interface if it is not already<br>administered.<br>If the board was already administered correctly, check the error log to<br>determine whether the board is hyperactive. If this is the case, the board is<br>shut down. Reseating the board will re-initialize the board.<br>If the board was found to be correctly inserted in step 1, then enter<br>busyout board location.<br>Enter reset board <i>location</i> .<br>Enter release board location.<br>Enter test board <i>location</i> long.<br>This should re-establish the linkage between the internal ID and the port. |
|               |                       | 2 of 2                                                                                                    |

**Table 509: Test #36 Audit and Update Test 2 of 2**

## **Signaling Link State Check Test (#255)**

The DS1 ISDN Trunk depends on the health of the appropriate TN464C or later UDS1 Interface circuit pack, TN767 DS1 interface circuit pack, or MM710 DS1 Interface Media Module for proper operation. It also depends on the ISDN-PRI D channel (ISDN-LNK) trunk. This test checks the status of those critical elements.

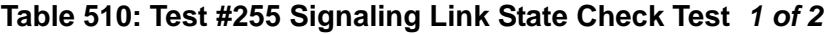

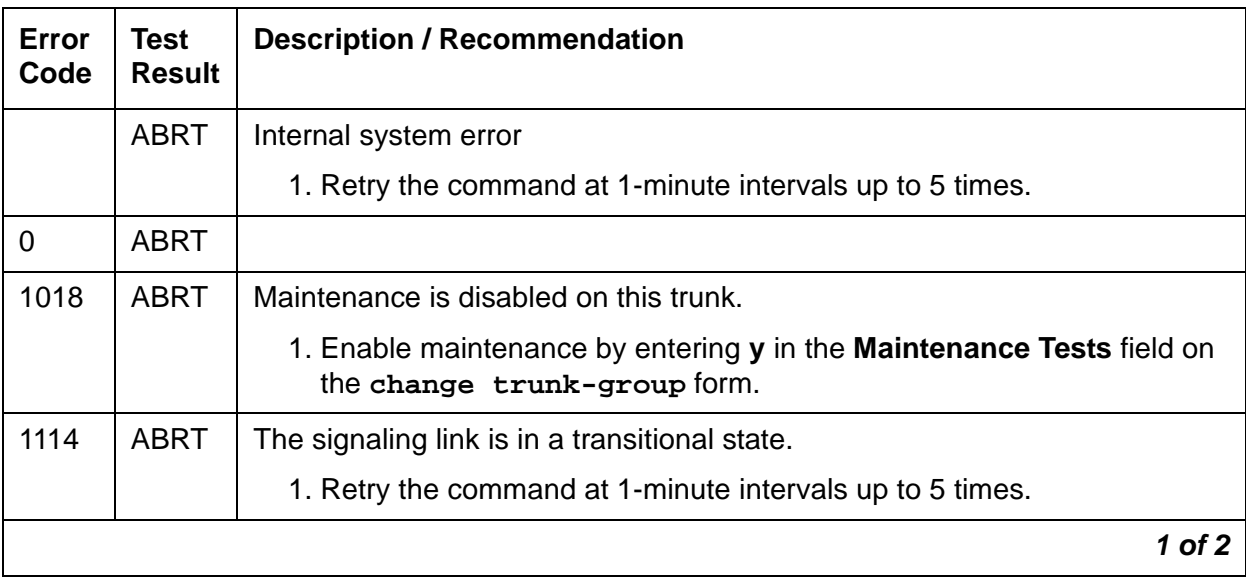

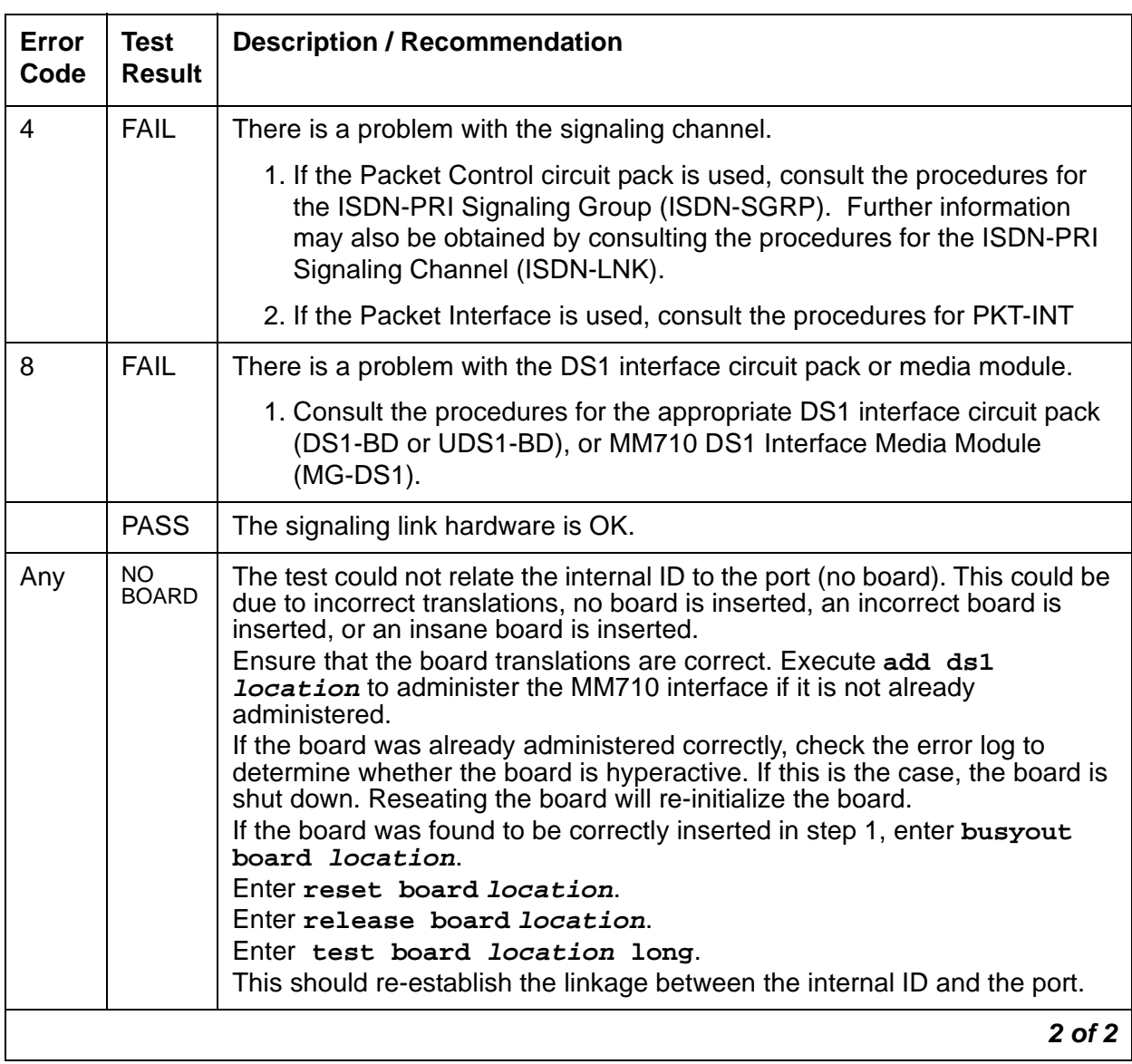

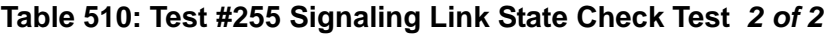

# **Service State Audit (#256)**

As noted in the general description for DS1 ISDN Trunk, these trunks may be in one of several service states. This test performs a Service State Audit with the far-end switch.

For interfaces using country protocol 1 (including the US) the Service State Audit executes in every trunk service state. A message is sent to the far-end switch to ensure that both sides agree on the service state. A PASS for this test simply means that the message has been successfully sent. Two minutes are allowed for a reply. If no reply is received within that 2-minute window, the message is sent out again. If that attempt fails, an Error Type 3073 will be logged and the switch will attempt another Service State Audit every 15 minutes. If the trunk

was initially in service, it is placed in the maintenance/far-end state. No outgoing calls will be placed over this trunk, but incoming calls will be accepted. If an incoming call is presented with the trunk in such a state, a Service State Audit is immediately attempted (the switch does not wait for the 15-minute cycle, but tries to recover immediately).

For interfaces not using country protocol 1, the Service State Audit executes only if the trunk is in the out-of-service/far-end state. A message is sent to the far-end switch to attempt to bring the trunk back into the in-service state. A PASS for this test simply means that the message has been successfully sent. Two minutes are allowed for a reply. If no reply is received within that 2-minute window, the message is sent out again. If again no response is received within two minutes, the trunk remains in the out-of-service/far-end state. The switch will attempt another Service State Audit after an hour has passed.

To investigate the service state of the DS1 ISDN Trunk, enter the **status trunk grp#/mem#** command.

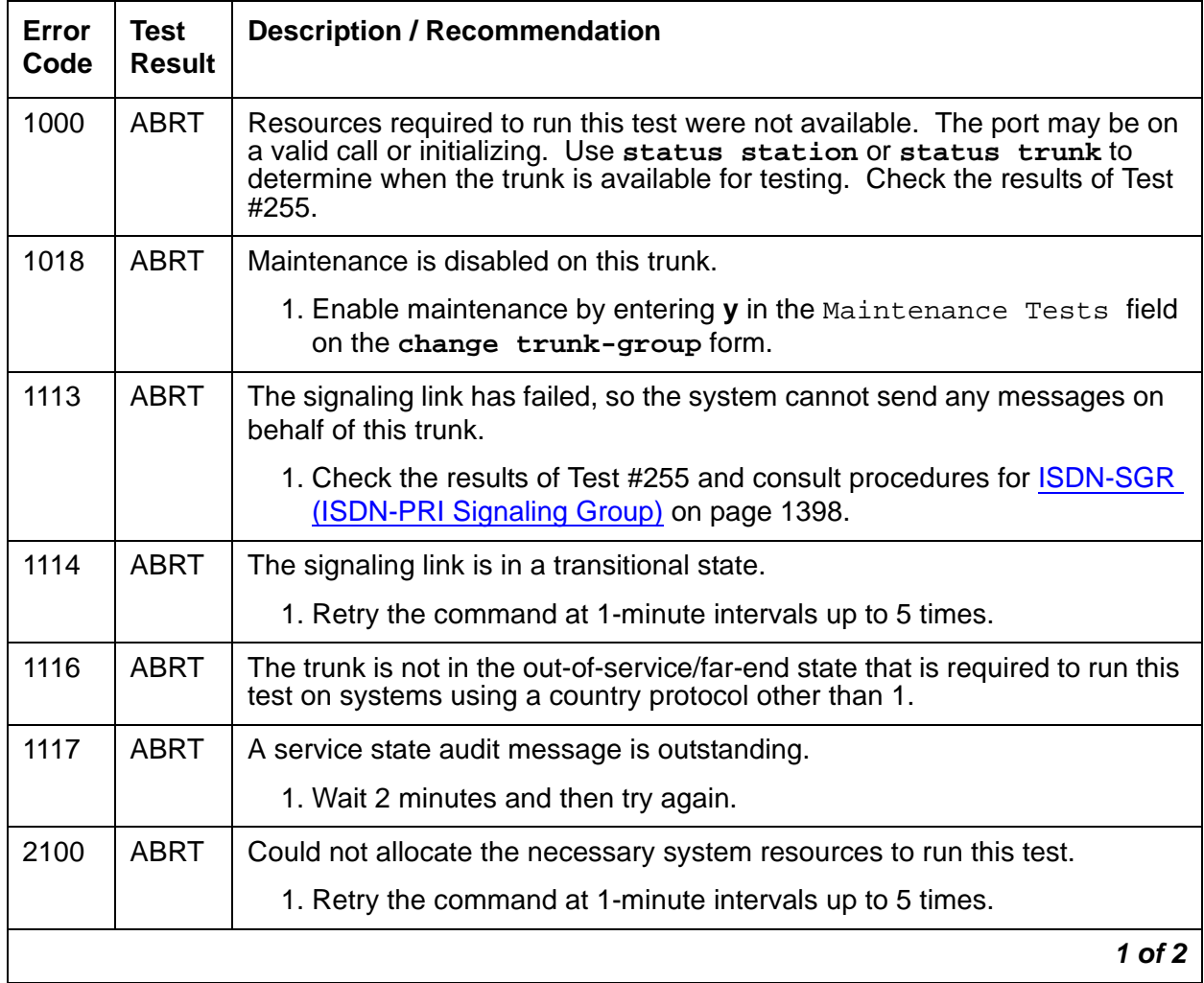

### **Table 511: Test #256 Service State Audit Test 1 of 2**

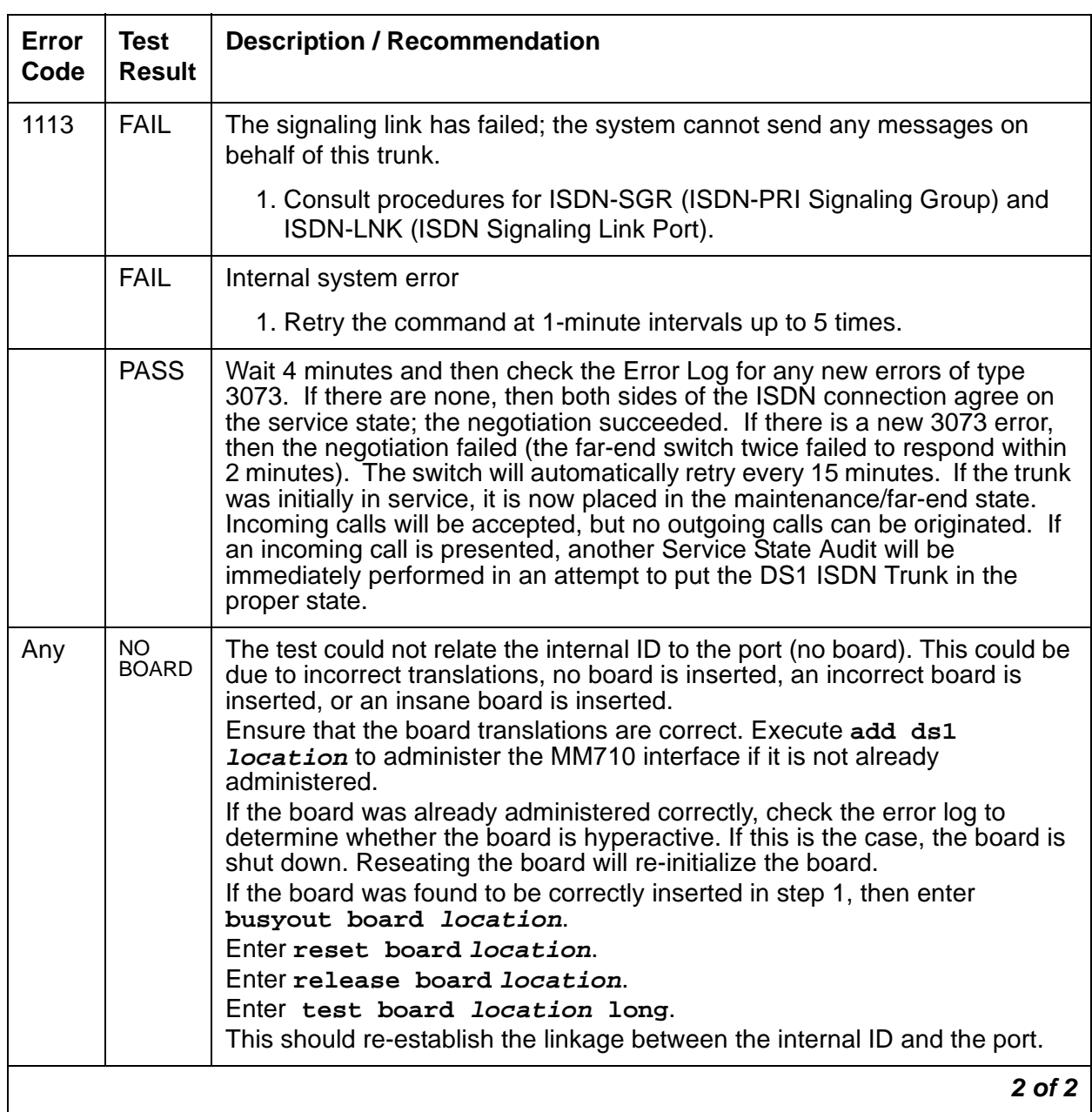

### **Table 511: Test #256 Service State Audit Test 2 of 2**

# **Call State Audit Test (#257)**

If a call is active on the trunk, the switches on both sides of the connection should agree on the ISDN state of the call, as defined in the ISDN Protocol Specification. This test audits internal call state data by querying the far-end switch as to the ISDN state of the call. It can be helpful when trying to clear a hung call. If the internal call state data on the near-end switch is different than that of the far-end switch, then the call will be torn down.

As with Test #256 (Service State Audit), a PASS simply means that an appropriate message was composed and sent to the far-end switch. The ISDN Specification allows up to 2 minutes for a reply. If a reply is not received within the 2-minute window, a protocol time-out violation will be recorded in the error log against the associated signaling channel (ISDN-LNK, Error Type 1).

| <b>Error</b><br>Code | <b>Test</b><br><b>Result</b> | <b>Description / Recommendation</b>                                                                                                    |
|----------------------|------------------------------|----------------------------------------------------------------------------------------------------|
| 1018                 | <b>ABRT</b>                  | Maintenance is disabled on this trunk.                                                                                                    |
|                      |                              | 1. Enable maintenance by entering <b>y</b> in the Maintenance Tests field<br>on the change trunk-group form.                                                                                                    |
| 1019                 | <b>ABRT</b>                  | An audit is already in progress.                                                                                                    |
|                      |                              | 1. Wait 2 minutes and try again.                                                                                                    |
| 1113                 | <b>ABRT</b>                  | The signaling link has failed, so the system cannot send any messages on<br>behalf of this trunk.                                                                                                    |
|                      |                              | 1. Check the results of Test #255 (Signaling Link State Check).                                                                                                    |
| 1114                 | <b>ABRT</b>                  | The signaling link is in a transitional state.                                                                                                    |
|                      |                              | 1. Retry the command at 1-minute intervals up to 5 times.                                                                                                    |
| 1116                 | <b>ABRT</b>                  | The trunk is in an out-of-service ISDN service state.                                                                                                    |
|                      |                              | 1. A call cannot be present if the trunk is in an ISDN out-of-service state,<br>so a call state audit would be inappropriate. No action necessary. Use<br>status trunk grp#/mem# to investigate the ISDN state of the<br>trunk. |
| 2100                 | <b>ABRT</b>                  | Could not allocate the necessary system resources to run this test.                                                                                                    |
|                      |                              | 1. Retry the command at 1-minute intervals up to 5 times.                                                                                                    |
|                      | <b>FAIL</b>                  | Internal system error                                                                                                    |
|                      |                              | 1. Retry the command at 1-minute intervals up to 5 times.                                                                                                    |
|                      |                              | $1$ of $2$                                                                                                    |

**Table 512: Test #257 Call State Audit Test 1 of 2**

| Error<br>Code | Test<br><b>Result</b> | <b>Description / Recommendation</b>                                                                                                    |
|---------------|-----------------------|----------------------------------------------------------------------------------------------------|
|               | <b>PASS</b>           | This switch sent a call state auditing message to the far-end switch to verify<br>the state of the call active on this trunk. If a call state mismatch is found,<br>then the call will be torn down within two minutes. If no call was active, then<br>no message was sent.                                                                                                    |
| Any           | NO.<br><b>BOARD</b>   | The test could not relate the internal ID to the port (no board). This could be<br>due to incorrect translations, no board is inserted, an incorrect board is<br>inserted, or an insane board is inserted.<br>Ensure that the board translations are correct. Execute the add ds1<br><b>location</b> to administer the MM710 interface if it is not already<br>administered.<br>If the board was already administered correctly, check the error log to<br>determine whether the board is hyperactive. If this is the case, the board is<br>shut down. Reseating the board will re-initialize the board.<br>If the board was found to be correctly inserted in step 1, then enter the<br>busyout board location.<br>Enter reset board location.<br>Enter release board <i>location</i> .<br>Enter test board <i>location</i> long.<br>This should re-establish the linkage between the internal ID and the port. |
|               |                       | $2$ of $2$                                                                                                    |

**Table 512: Test #257 Call State Audit Test 2 of 2**

## **ISDN Test Call Test (#258)**

#### **Note:**

S8300 / G700: On the G700, this test aborts with Error Code 1412.

This test performs a far-end loop around to a far-end switch over an ISDN trunk. The trunk's service state must be in service, maint-NE, or out-of-service/NE, and no call can be active on the trunk. The test call can be initiated as part of a long test sequence, or as an individual test, as described below. This test is valid only for systems using country protocol 1 (including US), or when the far end has loop-around capability.

A test call connection is established to a far-end switch over the ISDN trunk to be tested. The digital port on a TN711D Maintenance/Test circuit pack generates a test-pattern bit stream that is sent to the far-end switch and echoed back. The received pattern is then compared to the sent pattern and checked for errors that indicate a loss of integrity on the communications path.

If a test call is running when scheduled maintenance starts, the green LED is turned off. To determine whether a test call is still running:

- Enter **list isdn-testcall** and **status isdn-testcall**.
- Check for a lit amber LED on the Maintenance/Test circuit pack.

### **Figure 88: Outgoing ISDN-PRI Test Call**

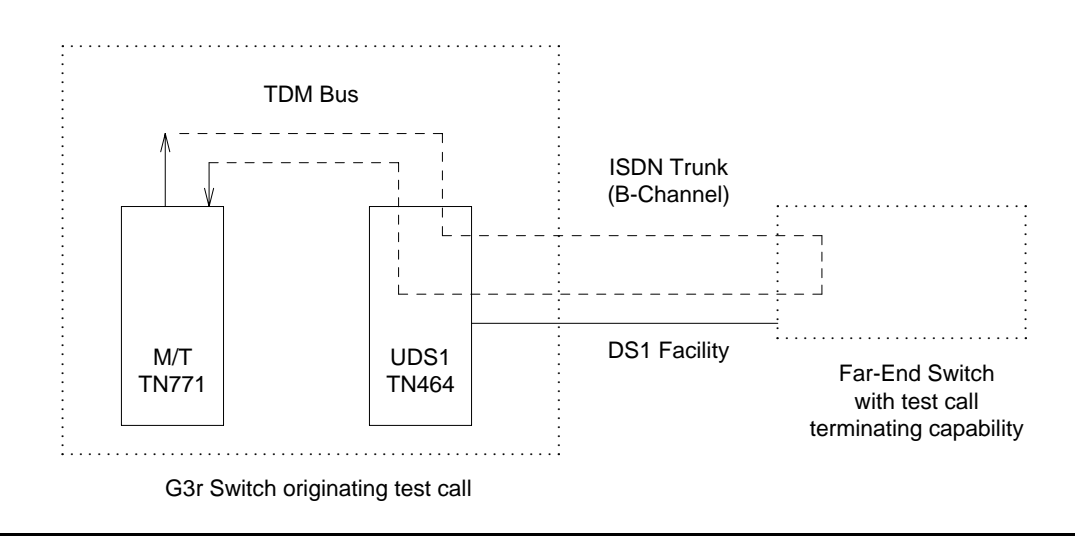

There are two methods available to place an outgoing ISDN-PRI test call.

In the first method, the test call connection is established over the TDM Bus of the transmit and receive sides of the ISDN-PRI trunk to a data channel. This method is selected when no Maintenance/Test circuit pack resides in the system.

In the second method, the test call connection is established over the TDM Bus of the transmit and receive sides of the ISDN-PRI trunk to a digital trunk testing port on the Maintenance/Test circuit pack. The Maintenance/Test Digital Port generates a pseudo bit stream. A pictorial description of the outgoing [ISDN-PRI](#page-1436-0) test call connectivity is contained in Figure 89: ISDN-PRI [Outgoing Test Call](#page-1436-0) on page 1437.

### <span id="page-1436-0"></span>**Figure 89: ISDN-PRI Outgoing Test Call**

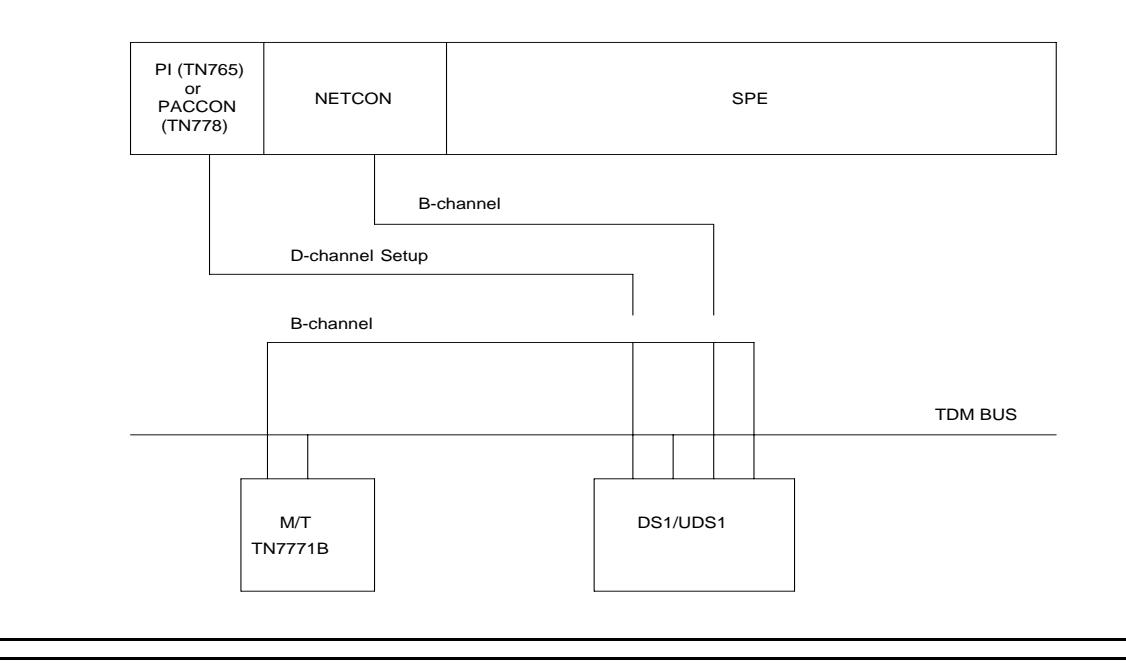

### **Synchronous Test Calls**

Use one of the following commands to initiate a synchronous outgoing test:

- **test trunk grp#/mem# long [repeat #]**
- **test board address long [repeat #]**
- **test port address long [repeat #]**

The previous test sequences include a test call for ISDN-PRI trunks. The duration of the test call is 8.6 seconds for unrestricted (B8ZS) B channels and 9.4 seconds for restricted (ZCS) B channels. The test fails if the bit error rate retrieved from the Maintenance/Test digital port is greater than 0. When this occurs, you will need to perform further diagnostics, such as **test isdn-testcall** described below.

### **Asynchronous Test Calls**

You can start, query, and stop an outgoing test call by using the following maintenance commands:

● **test isdn-testcall grp#/mem# [minutes #]**

This command initiates an outgoing ISDN-PRI test call up to 120 minutes. Default times are as above. Only one trunk per PN can be tested at one time.

● **status isdn-testcall grp#/mem#**

This command displays the progress of the outgoing test call by reporting bit and block error rates of the tested B channel.

#### ● **clear isdn-testcall grp#/mem#**

This command terminates an outgoing test call already in progress. Measurements already collected are not cleared until the next test call begins.

A PASS of the asynchronous test indicates only that the test call was successfully established. Use **status** and **list** to get the results of the test.

**Note:**

Before attempting to make an ISDN-PRI test call to the public network (that is, the network of the far end), make sure that test call service is provisioned by the network. The user must subscribe to Test Type 108 service and have the correct far-end test call number administered on the trunk group form for the call to be allowed.

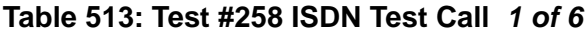

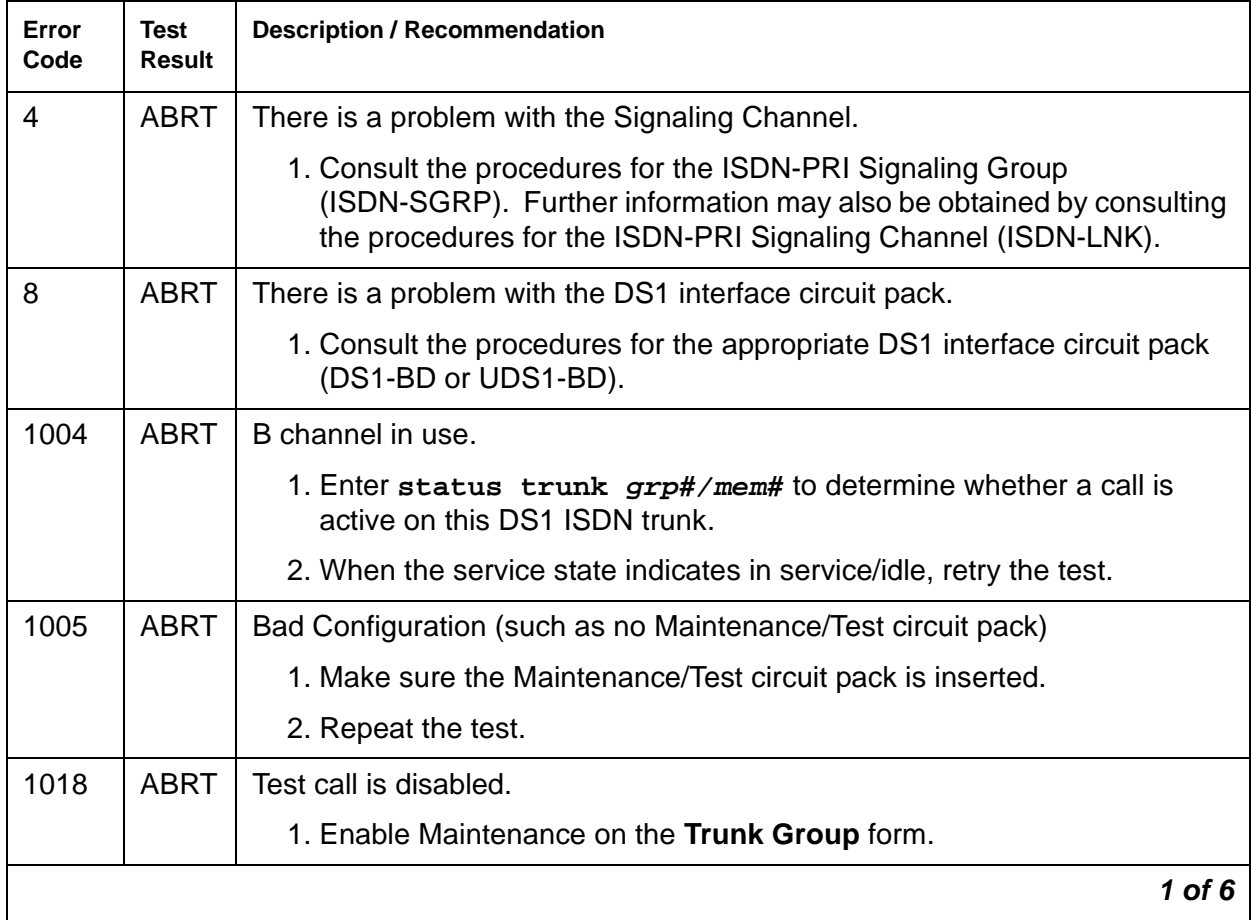

### **Table 513: Test #258 ISDN Test Call 2 of 6**

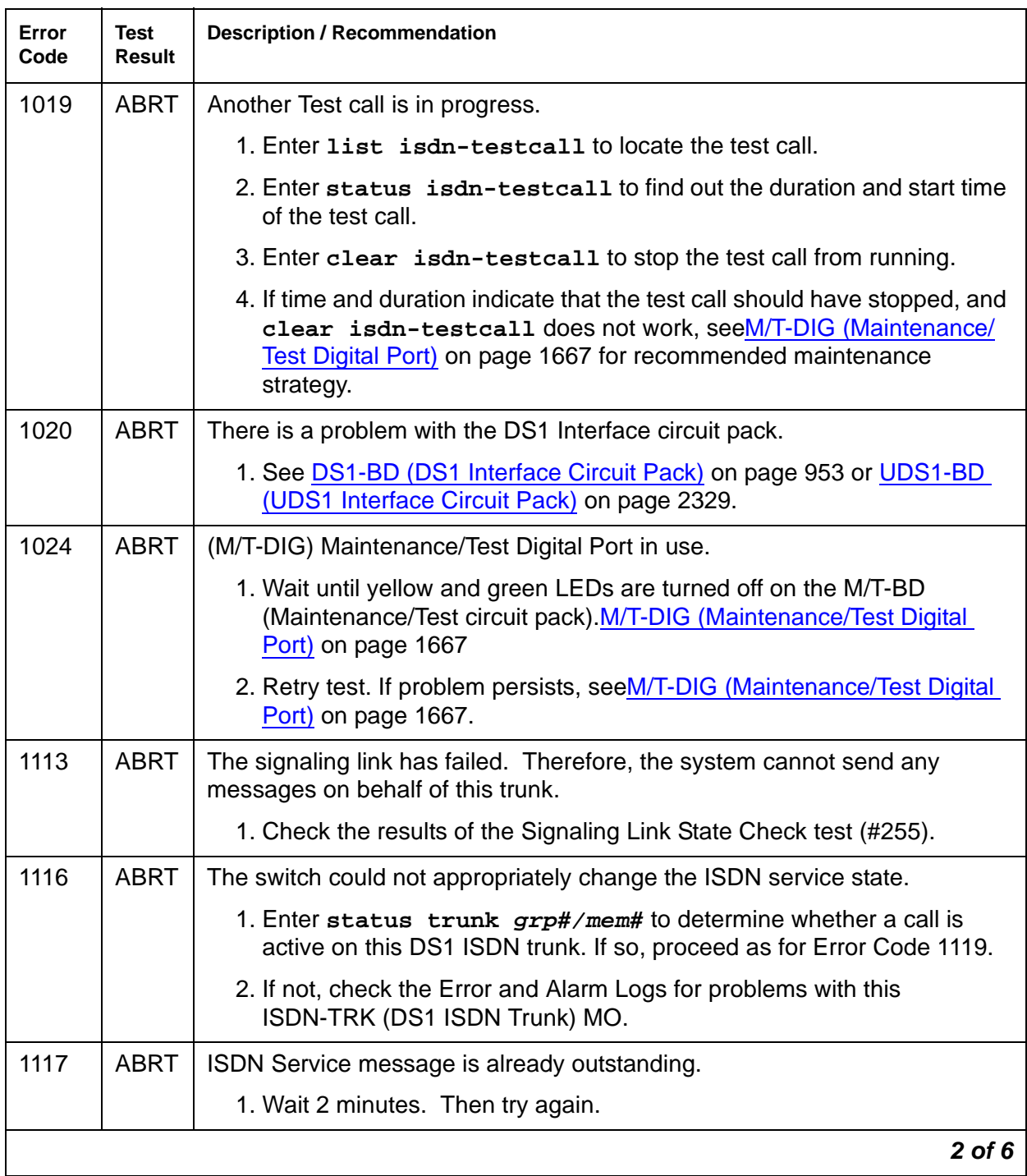

| Error<br>Code                  | Test<br><b>Result</b> | <b>Description / Recommendation</b>                                                                                                    |
|--------------------------------|-----------------------|----------------------------------------------------------------------------------------------------|
| 1118                           | <b>ABRT</b>           | Far end of ISDN trunk is not administered.                                                                                                    |
|                                |                       | 1. Check the administration of the far-end ISDN trunk.                                                                                                    |
|                                |                       | 2. Enter status trunk grp#/mem#.                                                                                                    |
|                                |                       | 3. Try the test again.                                                                                                    |
| 1119                           | <b>ABRT</b>           | The test call was aborted due to a normal call attempt on this trunk.                                                                                                    |
|                                |                       | The test call will only be performed if the trunk is idle.                                                                                                    |
|                                |                       | 1. Either wait for the normal call to finish normally, or force it to be<br>dropped by using busyout trunk grp#/mem# to busyout the DS1<br>ISDN Trunk. When the trunk is idle, retry the test.                                                                                                    |
| 1120                           | <b>ABRT</b>           | The DS1 ISDN Trunk is in the ISDN out-of-service/far-end state.                                                                                                    |
|                                |                       | 1. Try to change the service state via Test #256 (Service State Audit Test)<br>and then try this test again. Keep in mind that the trunk may be in the<br>out-of-service/far-end state due to problems at the far-end switch. If<br>that is the case, no remedial action can be taken at this end. |
| 1122                           | <b>ABRT</b>           | There is no test line number for the far-end switch.                                                                                                    |
|                                |                       | 1. Check the Trunk Group administration form.                                                                                                    |
| 1123                           | <b>ABRT</b>           | There is no Feature Access Code administration for this Facility Test.                                                                                                    |
|                                |                       | 1. Check the Dial Plan and Feature administration forms.                                                                                                    |
| <b>S8300</b> /<br>G700<br>1412 | <b>ABRT</b>           | This test does not execute on a G700 Media Gateway.                                                                                                    |
| 2000,<br>2012,<br>None         | <b>ABRT</b>           | Internal system error.                                                                                                    |
|                                |                       | 1. Retry the command at 1-minute intervals up to 5 times.                                                                                                    |
| 2035                           | <b>ABRT</b>           | The call has timed out, perhaps because of a lack of system resources.                                                                                                    |
|                                |                       | 1. Wait 1 minute and try again.                                                                                                    |
| 2036,<br>2037                  | <b>ABRT</b>           | Internal system error.                                                                                                    |
|                                |                       | 1. Follow recommendation for ABORT code 2012.                                                                                                    |
| 2038,<br>2039                  | <b>ABRT</b>           | A problem occurred while trying to read the test data.                                                                                                    |
|                                |                       | 1. Wait 1 minute and then try again. If the test aborts again in the same<br>manner, there is a serious internal problem.                                                                                                    |
|                                |                       | 3 of 6                                                                                                    |

**Table 513: Test #258 ISDN Test Call 3 of 6**
#### **Table 513: Test #258 ISDN Test Call 4 of 6**

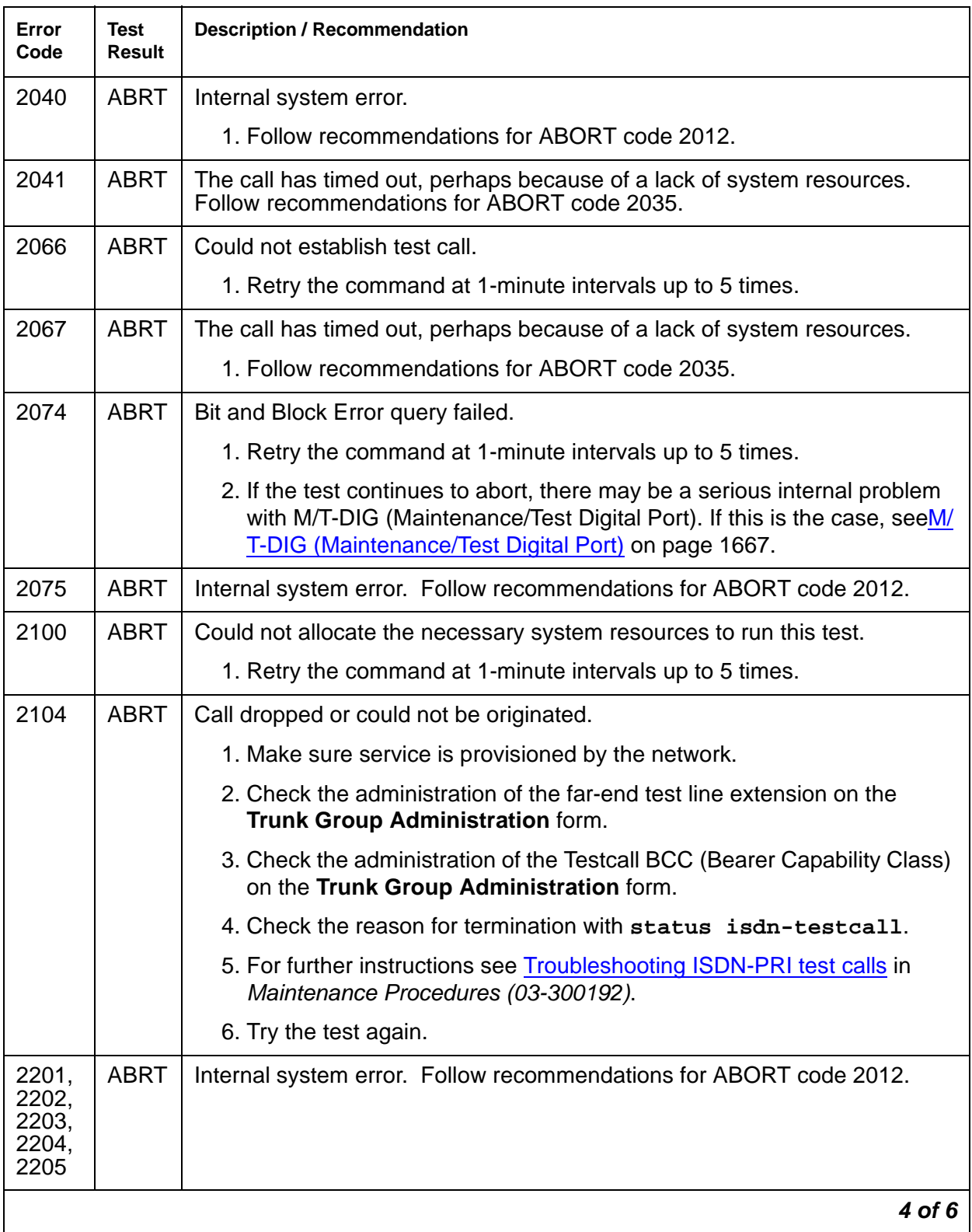

| Error<br>Code  | Test<br><b>Result</b> | <b>Description / Recommendation</b>                                    |
|----------------|-----------------------|------------------------------------------------------------------------|
| 2206           | <b>ABRT</b>           | Could not allocate the necessary system resources to run this test.    |
|                |                       | 1. Follow recommendations for ABORT code 2100.                         |
| 2208           | <b>ABRT</b>           | Internal system error.                                                 |
|                |                       | 1. Follow recommendations for ABORT code 2012.                         |
| 2209,          | <b>ABRT</b>           | Could not allocate the necessary system resources to run this test.    |
| 2210           |                       | 1. Follow recommendations for ABORT code 2100.                         |
| 2211           | <b>ABRT</b>           | Internal system error.                                                 |
|                |                       | 1. Follow recommendations for ABORT code 2012.                         |
| 2212           | <b>ABRT</b>           | Call ended by unexpected disconnect.                                   |
|                |                       | 1. Wait 1 minute, and then try again.                                  |
| 2213           | <b>ABRT</b>           | The call has timed-out, perhaps because of a lack of system resources. |
|                |                       | 1. Follow recommendations for ABORT code 2035.                         |
| 2214           | <b>ABRT</b>           | Call ended by unexpected disconnect.                                   |
|                |                       | 1. Wait 1 minute, and then try again.                                  |
| 2215,          | <b>ABRT</b>           | Internal system error.                                                 |
| 2216,<br>2217, |                       | 1. Follow recommendations for ABORT code 2012.                         |
| 2218,<br>2219  |                       |                                                                        |
| 2220           | <b>ABRT</b>           | Call ended prematurely.                                                |
|                |                       | 1. Wait 1 minute, and then try again.                                  |
| 2221,          | <b>ABRT</b>           | Internal system error.                                                 |
| 2222,<br>2223, |                       | 1. Follow recommendations for ABORT code 2012.                         |
| 2224,<br>2225, |                       |                                                                        |
| 2226           |                       |                                                                        |
| 2227           | <b>ABRT</b>           | Could not allocate the necessary system resources to run this test.    |
|                |                       | 1. Follow recommendations for ABORT code 2100.                         |
|                |                       | 5 of 6                                                                 |

**Table 513: Test #258 ISDN Test Call 5 of 6**

#### **Table 513: Test #258 ISDN Test Call 6 of 6**

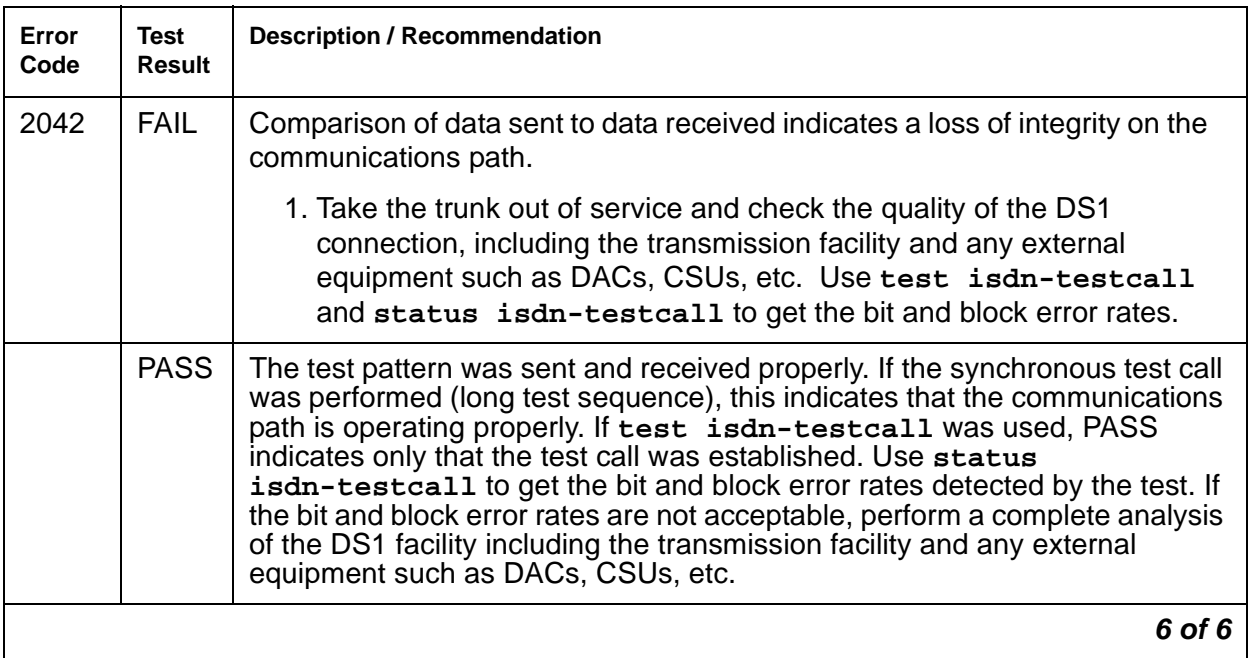

# **JNL-PRNT (Journal Printer Link)**

**S8700 | 8710 / S8500**

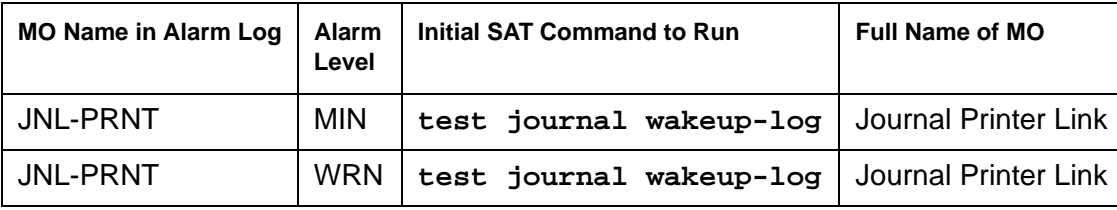

The maintenance strategies for JNL-PRNT (Journal Printer Link) and PMS-PRNT (PMS Printer Link) are the same. Refer to the "PMS-PRNT/JNL-PRNT (PMS Printer Link)" section of this chapter.

# **LGATE-AJ**

**S8700 | 8710 / S8500**

See **[BRI-SET, BRI-DAT, Various Adjuncts](#page-683-0)** on page 684.

**Communication Manager Maintenance-Object Repair Procedures**

# **LGATE-BD**

**S8700 | 8710 / S8500**

See **[BRI-BD/LGATE-BD \(ISDN-BRI Line Circuit Pack\)](#page-652-0)** on page 653.

# **LGATE-PT**

**S8700 | 8710 / S8500**

See **BRI-PORT** (ISDN-BRI Port) ABRI-PORT (ASAI ISDN-BRI Port) on page 661.

# **LIC-ERR (License-Error Mode)**

**S8700 | 8710 / S8500 / S8300**

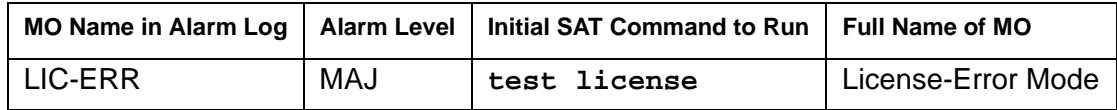

The LIC-ERR MO works with the NO-LIC MO to look for any errors and violations associated with a License File. Once a License File error occurs, LIC-ERR MO logs the error, raises an alarm, and generates the following SAT login message:

"System Administration Will Be Blocked in Approximately XXX hours. Contact Your Service Representative."

Entry into License Error mode starts a timer that, when expired, causes the system to enter No-License mode (see Figure 90: [License mode algorithm](#page-1447-0) on page 1448).

#### <span id="page-1447-0"></span>**Figure 90: License mode algorithm**

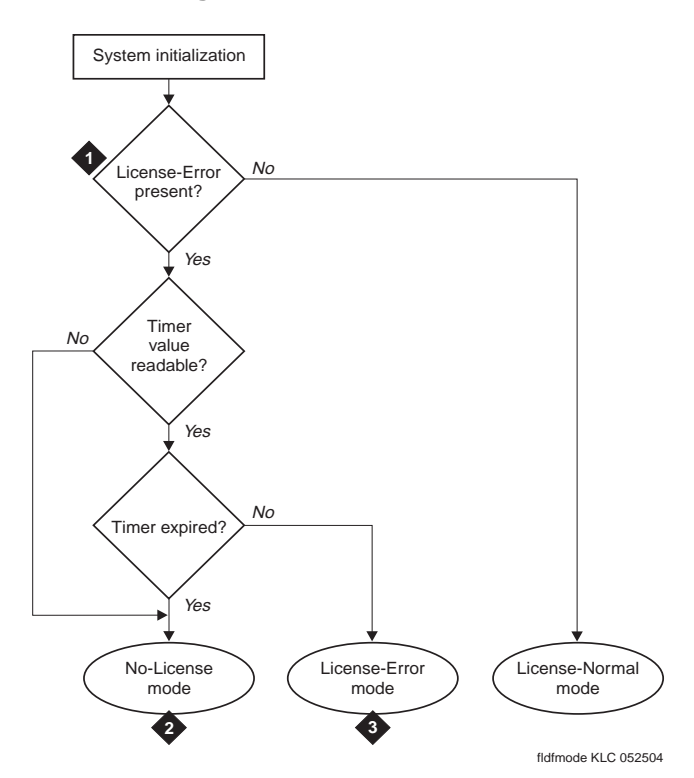

#### **Figure notes:**

- **1.** See [Troubleshooting License File](#page-1450-0)  errors [on page 1451](#page-1450-0).
- **2.** See [NO-LIC \(No License\)](#page-1684-0) on page 1685.
- **3.** See [Troubleshooting License File](#page-1450-0)  errors [on page 1451](#page-1450-0)

The License File is loaded onto a server during initialization of Communication Manager software, restoration of translations, and periodically during normal operation. After initialization, a query is made to WebLM, a license server plug-in that

- Reads the serial number in a License file.
- Compares this file's serial number to a serial number in hardware.
- Compares the file's serial number with a running software version.

If a match occurs, the Web License Generator (WebLM) that resides on a designated server in the enterprise delivers a new feature mask, an information set that controls which features are enabled or not on the Customer Options and Special Applications screens.

## **Error Log Entries and Test to Clear Values**

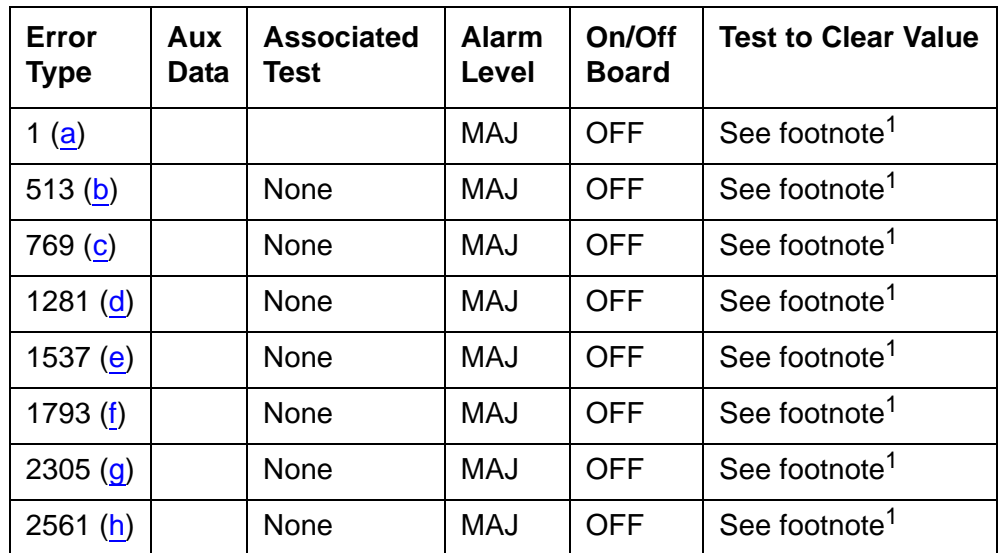

1. These error types can be cleared by installing the correct License File.

Notes:

<span id="page-1448-0"></span>a. **Error Type 1**: **S8700 | 8710** / **S8500**: the reference IPSI is not responding. **S8300**: the G700 motherboard on which the serial number resides is not responding.

Either the reference is not responding or its serial number does not match the one in the Licence file, and the 30-day timer begins. When the 30-day timer expires, the system enters No-License mode (see [NO-LIC \(No License\)](#page-1684-0) on page 1685, Error Type 1).

<span id="page-1448-1"></span>b. **Error Type 513**: the license has expired, and the 30-day timer has started. When the 10-day timer expires, the system enters No-License mode (see [NO-LIC \(No License\)](#page-1684-0) on [page 1685](#page-1684-0), Error Type 513).

- <span id="page-1449-0"></span>c. **Error Type 769**: feature use has exceeded limits, if the license has expired and the 30-day timer begins. When the timer expires, the system enters No-License mode.
- <span id="page-1449-1"></span>d. **Error Type 1281**: a new license was not installed after an upgrade. A countdown timer is starts; see [NO-LIC \(No License\)](#page-1684-0) on page 1685, Error Type 1281.
- <span id="page-1449-2"></span>e. **Error Type 1537**: the License file is missing or corrupt. A countdown timer for a license error starts only if the previous state was License-Normal.
- <span id="page-1449-3"></span>f. **Error Type 1793**: the current software version does not match the software version in the License File, and the countdown timer has started. When the timer expires, the system enters No License mode.
- <span id="page-1449-4"></span>g. **Error Type 1852**: the Offer Category in translation does not match the Offer Category in the License File, and the countdown timer has started. When the timer expires, the system enters No-License mode (see [NO-LIC \(No License\)](#page-1684-0) on page 1685).
- <span id="page-1449-5"></span>h. **Error Type 2561**: during the last attempted License File audit, the license server did not respond in time.

## **System Technician-Demanded Tests: Descriptions and Error Codes**

Use **test license** to initiate a License File test.

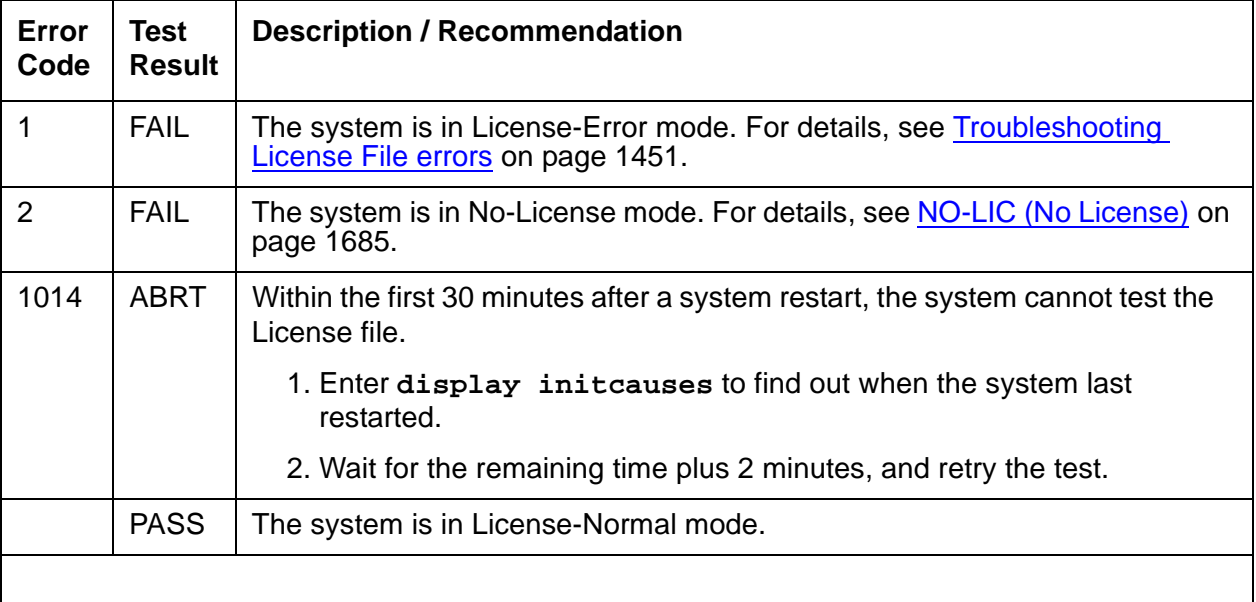

#### **Table 514: Test #1484 and Test #19 License File Test**

## <span id="page-1450-0"></span>**Troubleshooting License File errors**

The License file enables the switch's software category, release, features, and capacities. License Files are created using SAP order information and/or current customer configuration information.

Without a valid license installed or a mismatched license the system:

- 1. Generates a major alarm.
- 2. Starts a 30-day countdown timer (call processing continues)

The License file requires a serial number from:

- **S8700 | 8710** / **S8500**: the reference IPSI circuit pack
- **S8300**: the G700 motherboard

The License file includes a license serial identification number that is matched against the hardware in the system as well as information about the Communication Manager software version and Call Center features, Offer Category, and capacities. Once installed or initialized, every hour the system compares these parameters to determine the system status:

- License-Normal mode
	- License file was installed successfully
	- Feature use is within prescribed limits
	- License file's serial number matches the serial number of the reference IPSI
- License-Error mode
	- The License file's serial number reference source is not responding, or its serial number does not match the hardware
	- Communication Manager software versions do not match
	- Feature use exceeded prescribed limits
	- License expired
	- After a system had a valid license, the License file is missing or corrupt.

#### **Note:**

System resets do not reset the 30-day timer. If a system in License-Error mode is reset and the license error remains, the timer picks up the countdown where it left off.

To clear LIC-ERR alarms, the License file must match the switch hardware and administered parameters.

- No-License mode
	- System software versions do not match.
	- License file is missing or could not be installed.
- Offer categories do not match.
- A condition that caused the system to enter License-Error mode has not been corrected or resolved, and the countdown timer has expired.
- The switch returns to License-Normal mode when every license error is cleared.

### **Login Warning Messages**

Anyone logging onto the SAT (System Administration Terminal) when the system is in License-Error or No-License mode, receives a warning message stating the system's Licence mode, depending on the conditions. Table 515: [Error messages and repair procedures](#page-1451-0) on [page 1452](#page-1451-0) shows the 3 license modes, the warning message, describes the error conditions, and lists the recommended repair procedures.

#### <span id="page-1451-0"></span>**Table 515: Error messages and repair procedures License Mode Description Explanation and repair procedure** License-Normal | No mismatches between license Stable running condition

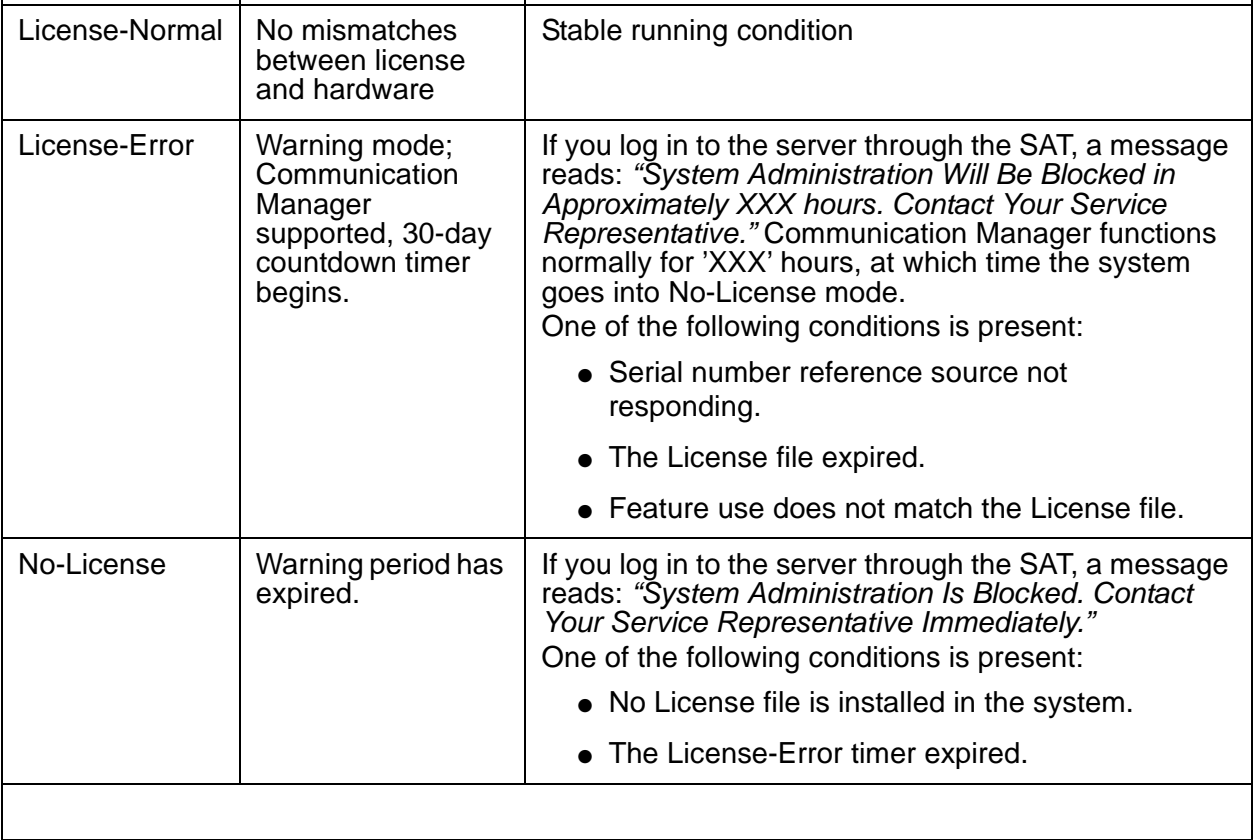

## **Initialization and Periodic Checking**

Within the License file is the feature mask, an information set that controls which features are enabled or not on the Customer Options and Special Applications screens. Each of the approximately 150 feature mask entries is one of three types (examples in parentheses):

- **Type I**: features with a simple on/off state (DCS Call Coverage)
- **Type II**: features with an alphanumeric setting values associated with them (Logged-in ACD Agents)
- **Type III**: includes the product ID (license serial identification number), release number, and capacities.

Type III features cannot be changed by any login under any circumstances (applies to IP Telephones, IP Softphones, and IP Agents).

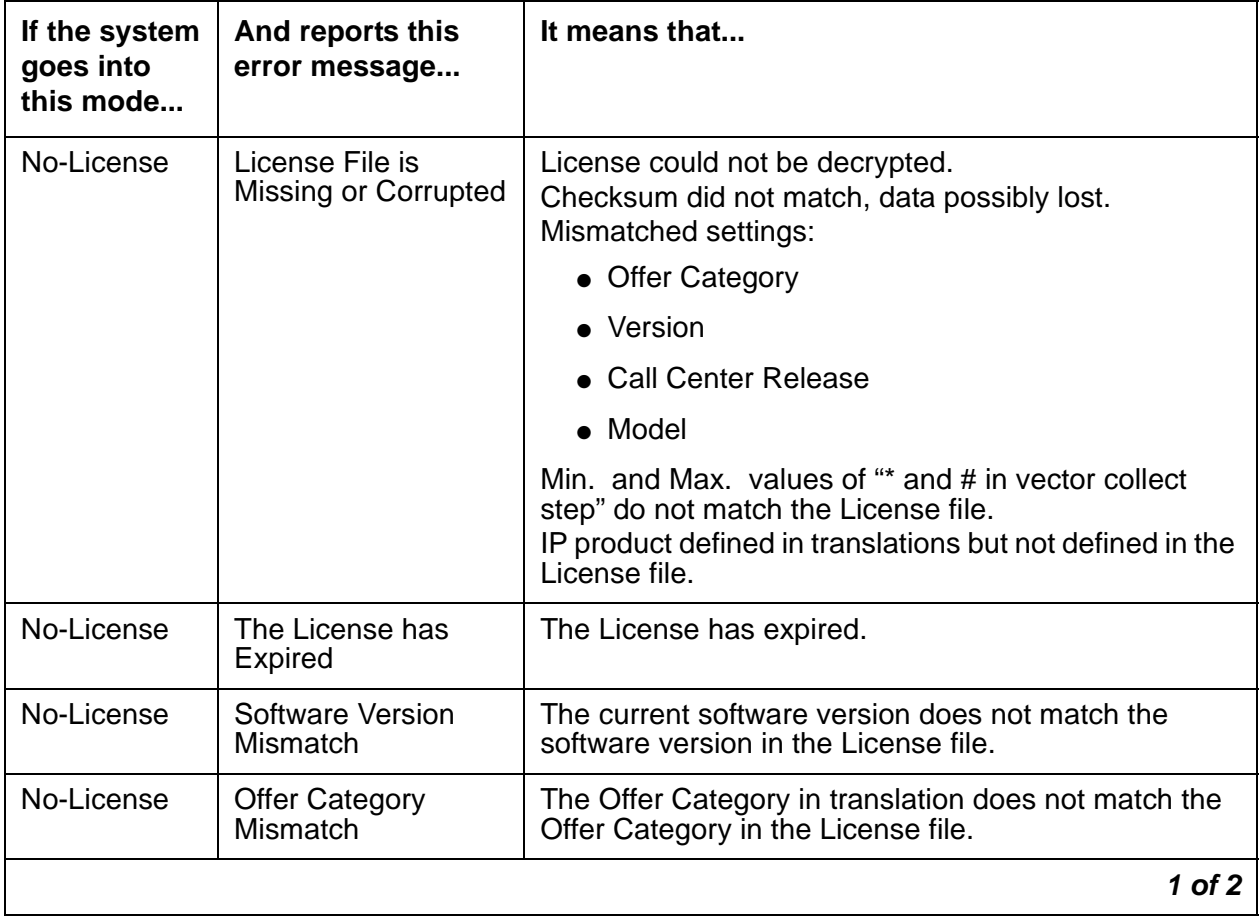

#### **Table 516: License error messages 1 of 2**

| If the system<br>goes into<br>this mode | And reports this<br>error message                                                                            | It means that                                                                                                    |
|-----------------------------------------|----------------------------------------------------------------------------------------------------|----------------------------------------------------------------------------------------------------|
| License-Error                           | S8700   8710 / S8500.<br>Golden IPSI Not<br>Responding<br>S8300 G700<br><b>Motherboard Not</b><br>Responding | The reference source's serial number does not match<br>the serial number in the License file, or the reference<br>source is not responding.                                                                                                    |
| License-Error                           | <b>Feature Usage</b><br><b>Exceeds Limits</b>                                                                | The value of the Used field for any TYPE II or TYPE III<br>field on the Customer Options forms (pages 1, 5, 6,<br>and 9) is greater than the value of the field.<br>To more quickly identify which of these TYPE II and<br>TYPE III features is causing the error, compare the<br>Used field with the value of the field itself (the License<br>file value).<br>Before usage is checked, if the value of the field is not<br>between the upper and lower values in the License<br>file, the value of the field is changed in translation to<br>the lower value in the License file. |
| License-Error                           | Software Upgrade<br><b>Requires New</b><br>License                                                           | The system reports this message immediately after an<br>upgrade. You have 10 days in which to install the<br>License file.                                                                                                    |
|                                         |                                                                                                    | 2 of 2                                                                                                    |

**Table 516: License error messages 2 of 2**

# **LOG-SVN (Login Security Violation)**

**S8700 | 8710 / S8500**

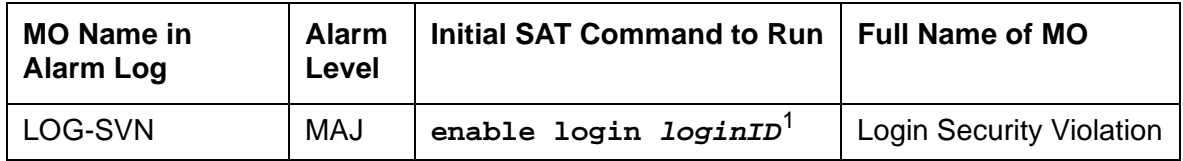

1. Where **loginID** is the Avaya services login ID for which the security violation was detected. The Alt Name field indicates the login ID associated with the security violation and the major alarm.

The Security Violation Notification (SVN) feature provides notification when the number of failed attempts to access the system administration/maintenance interface meets or exceeds customer administered threshold parameters.

A major alarm is logged whenever a security violation is detected involving an Avaya services login ID and that login ID has been disabled as a result of detection of the security violation. The capability to disable a login ID following detection of a security violation involving that login ID is administrable on a per login ID basis.

Refer to the [Administrator's Guide for Avaya Communication Manager, 555-233-506,](#page-18-0) for information about administration required for the Security Violation Notification feature, and the option to disable a login ID following detection of a security violation involving the affected login ID.

## **Error Log Entries and Test to Clear Values**

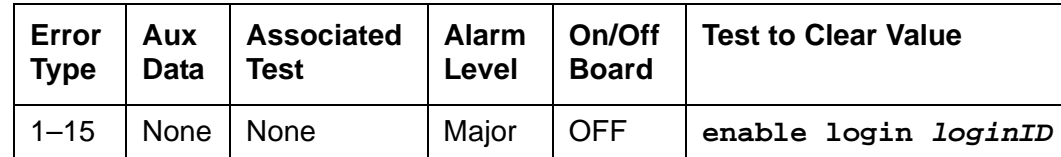

**Table 517: Security Violation Notification Error Log Entries**

General Information about log-svn error log entries:

- 1. The number (1–15), that appears in the error type field, corresponds to the location of the login in the internal login data structure.
- 2. The **Alt Name** field on the alarm report indicates the login ID associated with the security violation and major alarm.
- 3. These errors/alarms are associated with a number of failed attempts to access the system management/maintenance interface using an Avaya services login ID that meet or exceed the customer administered threshold parameters. The associated alarm is immediately raised as a major alarm.
- 4. The affected login ID will be disabled as a result of detection of the security violation, unless it is the system's last enabled INADS-type login. The provision to disable a login ID following detection of a security violation involving that login ID is administrable on a login ID basis.
- 5. Use **enable login** to enable a login that has been disabled, and to retire any login security violation alarms associated with the login ID.
- 6. To use **enable login** to enable a login and/or retire alarms, use a login ID with greater service level hierarchy permissions.
- 7. Access to **enable login** is controlled through the **Administer Permissions** field on the **Command Permission Categories** screen. Set the **Administer Permissions** field to **y** to access **enable login**.
- 8. The **Port** alarm report field identifies the port where the final invalid login attempt, involving the alarmed login ID, was detected. Valid port values for G3i products include:
	- MGR1: Dedicated Manager 1 or G3 MT (management terminal) connection
	- NET-n: Network controller's dial-up port
	- INADS: Alarm receiver's port
	- PN: PN's maintenance EIA port
	- EIA: Other EIA port

Valid port values for G3r products include:

- SYSAM \_LOC: Local administration port
- SYSAM \_RMT: Remote administration port
- SYS PORT: System port
- MAINT: Maintenance port
- 9. The **Svc State** alarm report field will be set to **OUT** if the login ID is in the disabled state as a result of detection of a security violation involving the login ID. Once the login ID has been enabled, the field will be set to **IN**.
- 10. The source or reason of the failed login attempts should be identified and the cause corrected prior to re-enabling a login ID and/or retiring any alarms associated with the login ID. The cause may be something as innocuous as the failure of Avaya services automatic login software, to something as insidious as a hacker attempting to gain access to the switch system management interface.

Prior to retiring an SVN alarm and enabling the associated login ID, use **monitor security-violations login** to access information about the invalid login attempts that caused the security violation. This information can be useful in determining the source of the invalid attempts and analyzing why they occurred.

Use **list logins** to see status information about logins on the system. If a login has been disabled as a result of a security violation, the status is **svn-disabled**.

## **Procedure to Retire SVN Alarm**

To retire a SVN alarm:

1. Enter the **enable login loginID**.

The login ID associated with that alarm is displayed in the Alt Name field of the alarm report and the alarm is retired.

# **MAINT (PN's Maintenance Circuit Pack)**

**S8700 MC**

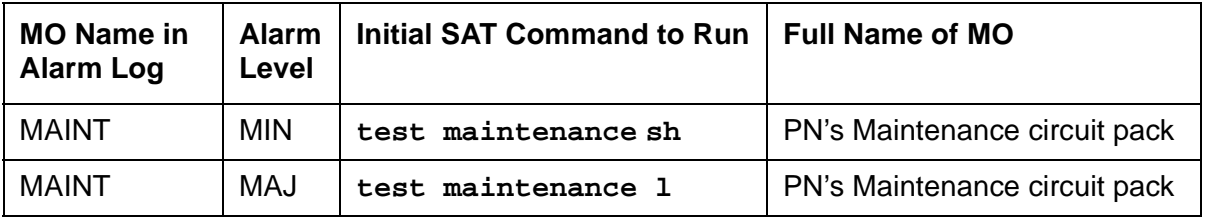

The PN's TN775D Maintenance circuit pack monitors and supports environmental maintenance for PN multicarrier or single-carrier cabinets. The PN's Maintenance circuit pack provides switch software with a mechanism to activate or deactivate Emergency Transfer in the PN. Control by the system of Emergency Transfer can be overridden by the Emergency Transfer switch on the faceplate of the circuit pack. The PN's Maintenance circuit pack invokes Emergency Transfer when the PN loses contact with the media server or when the PN's Maintenance circuit pack loses contact with every Expansion Interface circuit pack. The PN's Maintenance circuit pack handles loss of AC power in the PN multicarrier cabinet by supplying battery power for 15 seconds to the PN cabinet and then an additional 10 minutes of power to just the control carrier in the PN. When power fails in a single-carrier PN cabinet, no such power holdover is available. In the event that an Expansion Interface circuit pack goes insane and is reset six times within 15 minutes, the PN's Maintenance circuit pack will hold the Expansion Links reset preventing the Expansion Interface circuit pack from running.

The PN's Maintenance circuit pack has alarm LEDs which indicate the presence of Major, Minor, and Warning alarms. A flashing LED indicates the presence of an alarm within the cabinet. A continuously lit LED indicates the presence of an alarm elsewhere in the system.

See [CAB-MTCE \(Media Gateway Maintenance\)](#page-717-0) on page 718 for an explanation of emergency transfer operation in a G650 Media Gateway port network.

## **Customer-provided alarming device (CPAD)**

The system provides customers a way to connect their own alarm indication device to a switch. The CUST-ALM MO represents this customer-provided alarming device (CPAD).

The customer administers the level of alarm for which the CPAD will be activated using the **change system-parameter maintenance** screen (**CPE Alarm Activation Level** field). The customer sets this field to: **none**, **warning**, **minor**, or **major** depending on the level of alarm at which the CPAD should be activated. When an alarm occurs of at least the level to which the CPAD is administered, the CPAD in the PN will be activated. The CPAD will also be activated within a cabinet whenever Emergency Transfer is invoked within that cabinet.

The CPAD is connected to the PN's Maintenance circuit pack. The CUST-ALM MO is not maintained by the system, and will not generate any alarms. If a problem is suspected with the CPAD, it may be tested using **test customer-alarm**, which will activate the device by

closing the relay on either the PN's Maintenance circuit pack (whichever is specified) for 1 minute. The repeat parameter may be used to close the relay for a longer length of time where the number of the repeat is the number of minutes for which the device will be activated (5 minutes is the suggested repeat value).

#### **Note:**

S8700 and S8500 media servers equipped with G650 carriers will differ from this MO, in that the IPSI board provides the CPAD leads. The intent for the feature is in other ways the same.

The **test customer-alarm location** command is provided to allow a technician to check that the customer-provided alarming device is correctly installed and functional (See [Customer-Provided Alarming Device Test \(#115\)](#page-1473-0) on page 1474). It is recommended that this test be run at least once after both the switch and the customer alarm have been installed.

## **Connectivity paths**

The media server communicates with a PN's Maintenance circuit pack via the following path. (Up-link messages back from this Maintenance circuit pack to the media server take the reverse path.) Messages flow from the media server's processor to an IPSI-connected PN's TN2312AP IPSI circuit pack's Packet Interface circuit, over this PN's LAN bus to its Expansion Interface circuit pack, across the fiber link to the active PN's Expansion Interface circuit pack, and over a serial link to the PN's Maintenance circuit pack.

The PN's Maintenance circuit pack must be physically inserted into the dedicated slot marked Maintenance in the A carrier of the PN. The serial links from the PN's Maintenance circuit pack to the Expansion Interface circuit packs are physically connected from this dedicated slot to slots 2A01 and 2B02 (2B02 is used only if there is duplicated Port Network Connectivity). The serial link from slot 2A01 to the maintenance slot is hard-wired into the backplane of carrier A, whereas the serial link from slot 2B02 to the maintenance slot is a ribbon cable connecting the two slots. The serial link from the PN's Maintenance circuit pack to the terminal is also a ribbon cable which plugs into a connector labeled TERM on the back of carrier A.

The maintenance strategy for the PN's Maintenance circuit pack consists of checking the integrity of the communications path to/from the PN's Maintenance circuit pack, testing individual hardware components on the PN's Maintenance circuit pack, and keeping the alarm LEDs up-to-date. The individual hardware components include the serial interfaces which handle the serial links connected to the PN's Maintenance circuit pack. There are three serial interfaces, one for each possible Expansion Interface circuit pack and one for the terminal.

Since the PN's Maintenance circuit pack supports environmental maintenance in the PN, trouble with the PN's Maintenance circuit pack can cause environmental maintenance to falsely detect problems. In a multicarrier cabinet PN, these environmental MOs include: POWER (Battery and Battery Charger), CARR-POW (Carrier Port Power Unit), AC-POWER (AC Power), CABINET (Cabinet Sensors), EMG-XFER (Emergency Transfer), EXT-DEV (External Device Alarm), and CUST-ALM (Customer-Provided Alarming Device). In a single carrier cabinet PN, these environmental MOs include DC-POWER (Single Carrier Cabinet Power), EMG-XFER (Emergency Transfer), EXT-DEV (External Device Alarm), and CUST-ALM (Customer-Provided Alarming Device).

## **TN775D Maintenance Circuit Pack Used with a TN2312AP IPSI Circuit Pack**

#### **Connectivity when installed in an Existing System**

There is no backplane connectivity from the TN775D Maintenance circuit pack to the TN2312AP IPSI circuit pack in existing pre-R11carrier backplanes. To achieve connectivity for pre-R11 carriers, a faceplate cable must be used. The faceplate cable runs between the TN775D and the TN2312AP IPSI circuit packs faceplates.

#### **Note:**

The TN775D maintenance circuit pack is located in slot one of Control Carrier A. The associated TN2312AP IPSI circuit pack is located in slot two of Control Carrier A.

#### **Backplane Connectivity when Installed in a New System**

New systems PN Control Carriers have backplane connectivity between the TN775D Maintenance circuit pack located in slot one of the new PN Control Carrier and the TN2312AP IPSI circuit pack located in slot two. No face plate cable is needed.

## **Error Log Entries and Test to Clear Values**

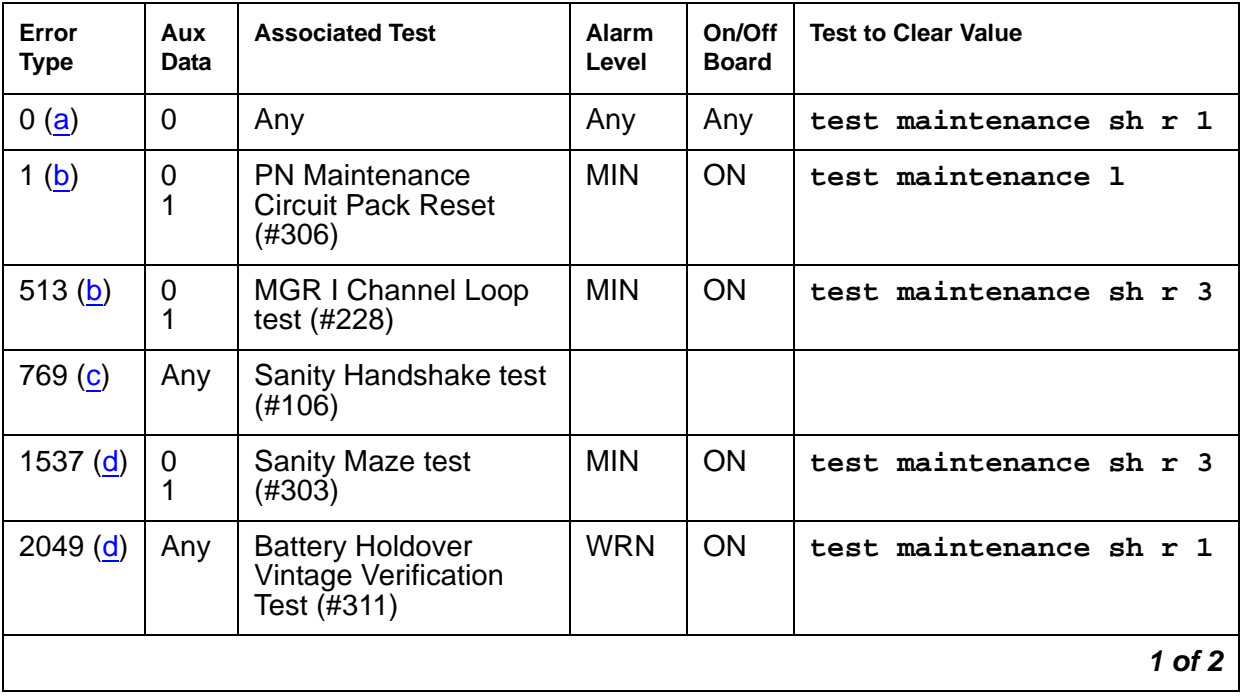

#### **Table 518: PN's Maintenance Circuit Pack Error Log Entries 1 of 2**

| Error<br><b>Type</b> | Aux<br>Data               | <b>Associated Test</b>             | Alarm<br>Level                    | On/Off<br><b>Board</b> | <b>Test to Clear Value</b> |
|----------------------|---------------------------|------------------------------------|-----------------------------------|------------------------|----------------------------|
| 2561 <sub>(b)</sub>  | 0                         | Sanity Handshake test<br>(#106)    | <b>MIN</b>                        | <b>ON</b>              | test maintenance sh r 3    |
| 2817 <sub>(b)</sub>  | $0($ $\circlearrowright)$ | Serial Channel Loop<br>test (#229) | <b>MIN</b>                        | <b>ON</b>              | test maintenance sh r 3    |
| 3329 $(e)$           | Any                       | Serial Link Test (#337)            | <b>MIN</b><br>WRN <sup>1</sup>    | <b>OFF</b>             | test maintenance sh r 3    |
| 3585 $(f)$           | Any                       | Serial Link Test (#337)            | <b>MIN</b><br>$W$ RN <sup>2</sup> | <b>OFF</b>             | test maintenance sh r 3    |
|                      |                           |                                    |                                   |                        | $2$ of $2$                 |

**Table 518: PN's Maintenance Circuit Pack Error Log Entries 2 of 2**

1. Major and Minor alarms may be downgraded to Warning alarms based on the value used in **set options**.

Notes:

- <span id="page-1460-0"></span>a. **Error Type 0**: run the short test sequence first. If every test passes, run the long test sequence. Refer to each test's description, and follow its procedures.
- <span id="page-1460-1"></span>b. **Error Type 1, 513, 2561, 2817**: a value of 0 indicates that PNC-A (and therefore, the Expansion Interface circuit pack located on PNC-A) was active when this error occurred. A value of 1 indicates that PNC-B (and therefore, the Expansion Interface circuit pack located on PNC-B) was active when this error occurred. To clear this problem, make sure the active PNC is the same as that indicated by the Aux Value.
- <span id="page-1460-2"></span>c. **Error Type 769**: multiple values can appear in the Aux Data field. There will be other errors in the log if there is a real problem. Use these other errors to troubleshoot the problem.
- <span id="page-1460-3"></span>d. **Error Type 1537, 2049**: the PN's Maintenance circuit pack hardware vintage does not support battery holdover for all carriers. This failure indicates that the cabinet administration is set for battery holdover for all carriers.
- <span id="page-1460-4"></span>e. **Error Type 3329, Aux Data 0**: the serial link between the Expansion Interface circuit pack in the A carrier and the PN's Maintenance circuit pack is defective. Aux data of 10 indicates that the serial link between the IPSI circuit pack in the A carrier and the PN's Maintenance circuit pack is defective.
- <span id="page-1460-5"></span>f. **Error Type 3585, Aux Data 1**: indicates that the serial link between the Expansion Interface circuit pack in the B carrier and the PN's Maintenance circuit pack is defective. Aux data of 11 indicates that the serial link between the IPSI circuit pack in the B carrier and the PN's Maintenance circuit pack is defective.

## **System Technician-Demanded Tests: Descriptions and Error Codes**

Investigate tests in the order presented below. Clearing Error Codes associated with the one test may also clear errors generated from other tests in the sequence.

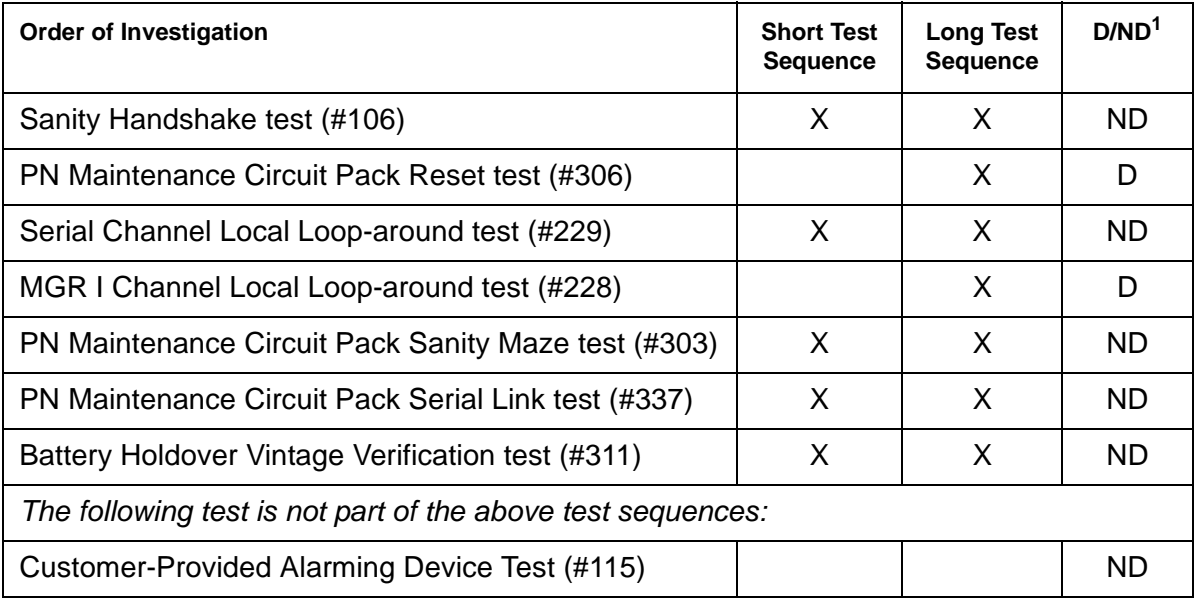

1. D = Destructive, ND = Nondestructive

## **Sanity Handshake Test (#106)**

This test checks the ability of a PN's Maintenance circuit pack's to respond to queries. A message is sent to the PN's Maintenance circuit pack which then sends a message back. If the response message is received, then the Maintenance circuit pack is queried for the PN cabinet type (valid PN cabinet types are single carrier and multicarrier cabinets). The Maintenance circuit pack reads pins on the backplane of carrier A that identify the type of cabinet and report this information. If a valid cabinet type is returned, then the test passes.

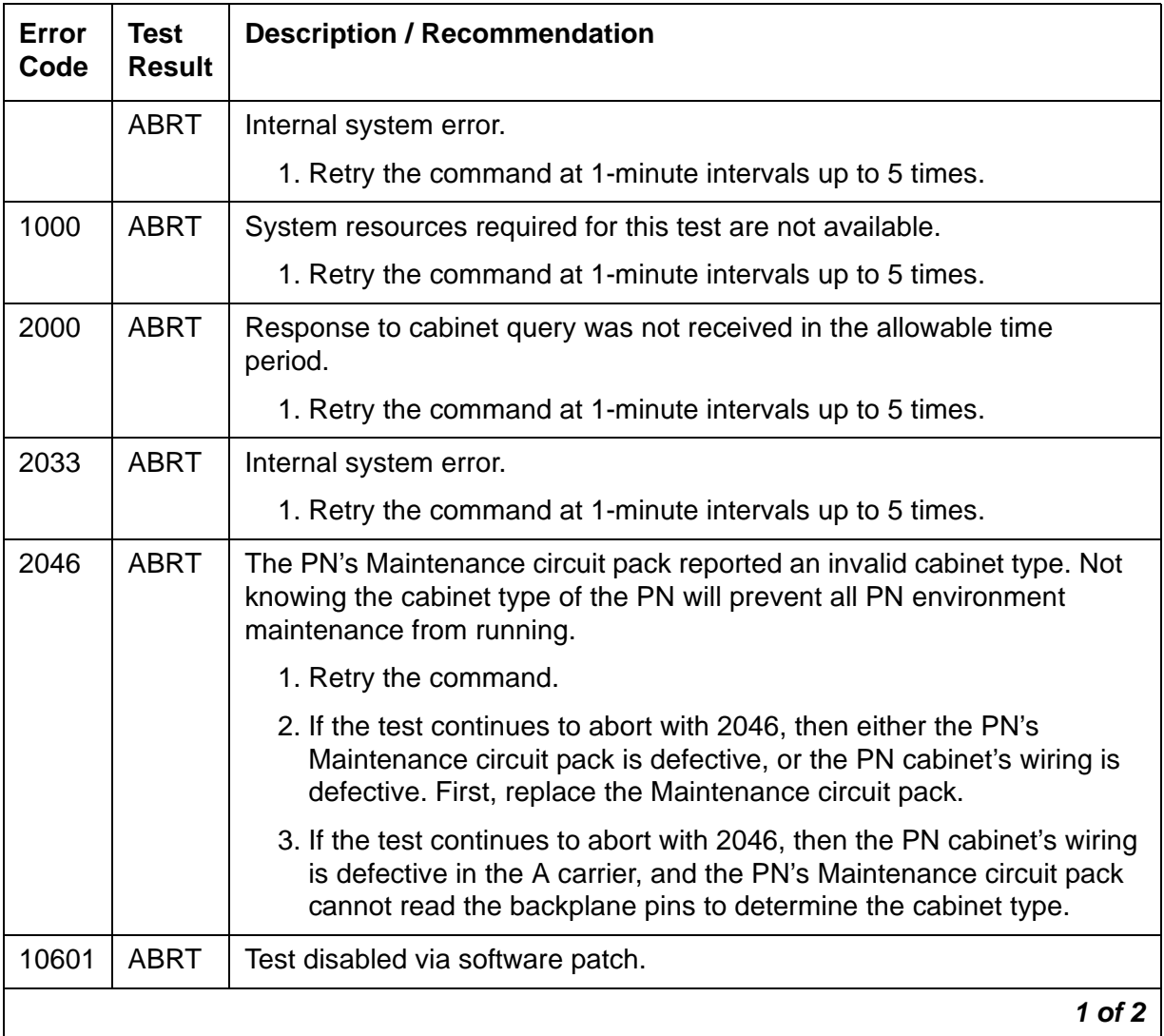

#### **Table 519: Test #106 Sanity Handshake Test 1 of 2**

| Error<br>Code | <b>Test</b><br><b>Result</b> | <b>Description / Recommendation</b>                                                                                                    |
|---------------|------------------------------|----------------------------------------------------------------------------------------------------|
|               | <b>FAIL</b>                  | PN's Maintenance circuit pack did not respond to Sanity Handshake and<br>the test timed out.                                                                                                    |
|               |                              | 1. Verify that the carrier A power units are good. If the -5 Volt unit is<br>defective in the A carrier, then communication with the PN's<br>Maintenance circuit pack will not be possible.                                                                                                    |
|               |                              | 2. If the -5 Volt unit is good and this test continuously fails, background<br>maintenance will automatically escalate to a PN's Maintenance<br>circuit pack Reset test (#306). Otherwise, manually reset a PN's<br>Maintenance circuit pack by issuing test maintenance long<br>and evaluating any generated Error Codes from Test #306. If Test<br>#306 passes, this test should also PASS. Use the following steps to<br>determine whether the PN's Maintenance circuit pack or its serial<br>link, is defective: |
|               |                              | <b>Duplicated Port Network Connectivity (PNC):</b>                                                                                                    |
|               |                              | 1. Switch PNC by entering reset pnc interchange.                                                                                                    |
|               |                              | 2. Run the short test sequence against the PN's Maintenance circuit<br>pack. If Test #106 still fails, replace the Maintenance circuit pack and<br>retest. Otherwise, follow the error routines for any errors that are<br>logged by this short test.                                                                                                    |
|               |                              | <b>Unduplicated PNC:</b>                                                                                                    |
|               |                              | 1. Replace the PN's Maintenance circuit pack, and invoke the short<br>test sequence against it.                                                                                                    |
|               |                              | 2. If error persists, replace the PN Expansion Interface circuit pack, at<br>a time when the PN can go down with minimal inconvenience.                                                                                                    |
|               |                              | 3. If the error still persists, the problem is with the actual serial link in A<br>carrier backplane and not with the PN's Maintenance circuit pack.                                                                                                    |
|               | <b>PASS</b>                  | The communications path to and from the PN's Maintenance circuit pack<br>is sane, and the Maintenance circuit pack can read and report the correct<br>PN cabinet type. The Maintenance circuit pack may still have problems<br>related to Tests #228, #229, #303, or #306.                                                                                                    |
|               |                              | $2$ of $2$                                                                                                    |

**Table 519: Test #106 Sanity Handshake Test 2 of 2**

## **Management Terminal Channel Local Loop-Around Test (#228)**

This test is destructive.

This test checks TN775D on-board circuitry associated with the serial link for the management terminal connection. This test will not cause the local terminal login to drop, but any data displayed on the terminal while the test is running will be lost.

The PN's Maintenance circuit pack has three separate serial interfaces, one to each of the following:

- Management terminal which is tested by Test #228
- Active EI circuit pack which is tested by Test #229
- Standby EI circuit pack which is tested by Test #229

#### **Table 520: Test #228 Management Terminal Channel Local Loop-Around Test 1 of 2**

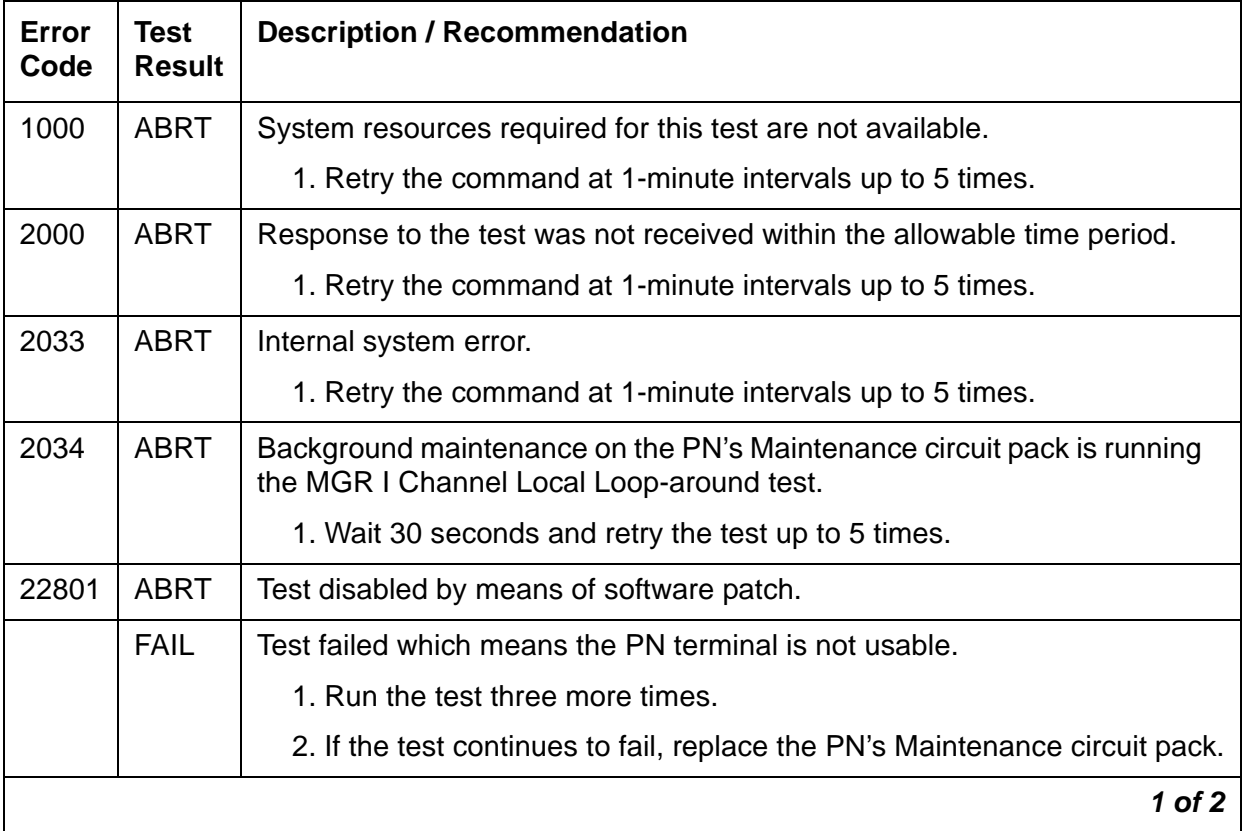

| Error<br>Code | Test<br><b>Result</b> | <b>Description / Recommendation</b>                                                                                                    |
|---------------|-----------------------|----------------------------------------------------------------------------------------------------|
|               | <b>PASS</b>           | The serial interface circuitry on the PN's Maintenance circuit pack which<br>controls the PN-connected terminal is functioning properly. If there are still<br>troubles with the PN G3-MT terminal, the problem may be one of the<br>following: |
|               |                       | 1. The PN-connected terminal is not configured properly. The<br>connection between the terminal and the PN's Maintenance circuit<br>pack must be set up at 9600 bps.                                                                            |
|               |                       | 2. The serial link from the back of carrier A to the PN terminal may be<br>defective. The serial link consists of the connector on the back of<br>carrier A labeled TERM and the ribbon cable running to the terminal.                          |
|               |                       | 3. The terminal may be defective. Try another terminal.                                                                                                    |
|               |                       | 4. Since this test is not 100 percent accurate, there may still be problems<br>with the PN's Maintenance circuit pack.                                                                                                    |
|               |                       | 2 of 2                                                                                                    |

**Table 520: Test #228 Management Terminal Channel Local Loop-Around Test 2 of 2**

## **Serial Channel Local Loop-Around Test (#229)**

This test checks TN775D on-board circuitry associated with the serial links to the Expansion Interface circuit packs. A request is sent to the PN's Maintenance circuit pack over the active link via the active Expansion Interface circuit pack serial interface circuitry to test the serial interface circuitry of the standby Expansion Interface circuit pack link. If a response is received, then by definition the serial interface circuitry associated with the active link is good.

The PN's Maintenance circuit pack has 3 separate serial interfaces, one to each of the following:

- Management terminal which is tested by Test #228
- Active EI circuit pack which is tested by Test #229
- Standby EI circuit pack which is tested by Test #229

#### **Table 521: Test #229 Serial Channel Local Loop-Around Test 1 of 3**

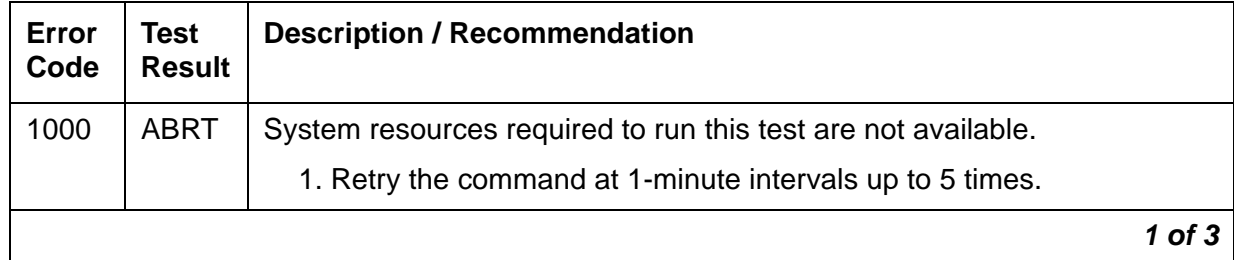

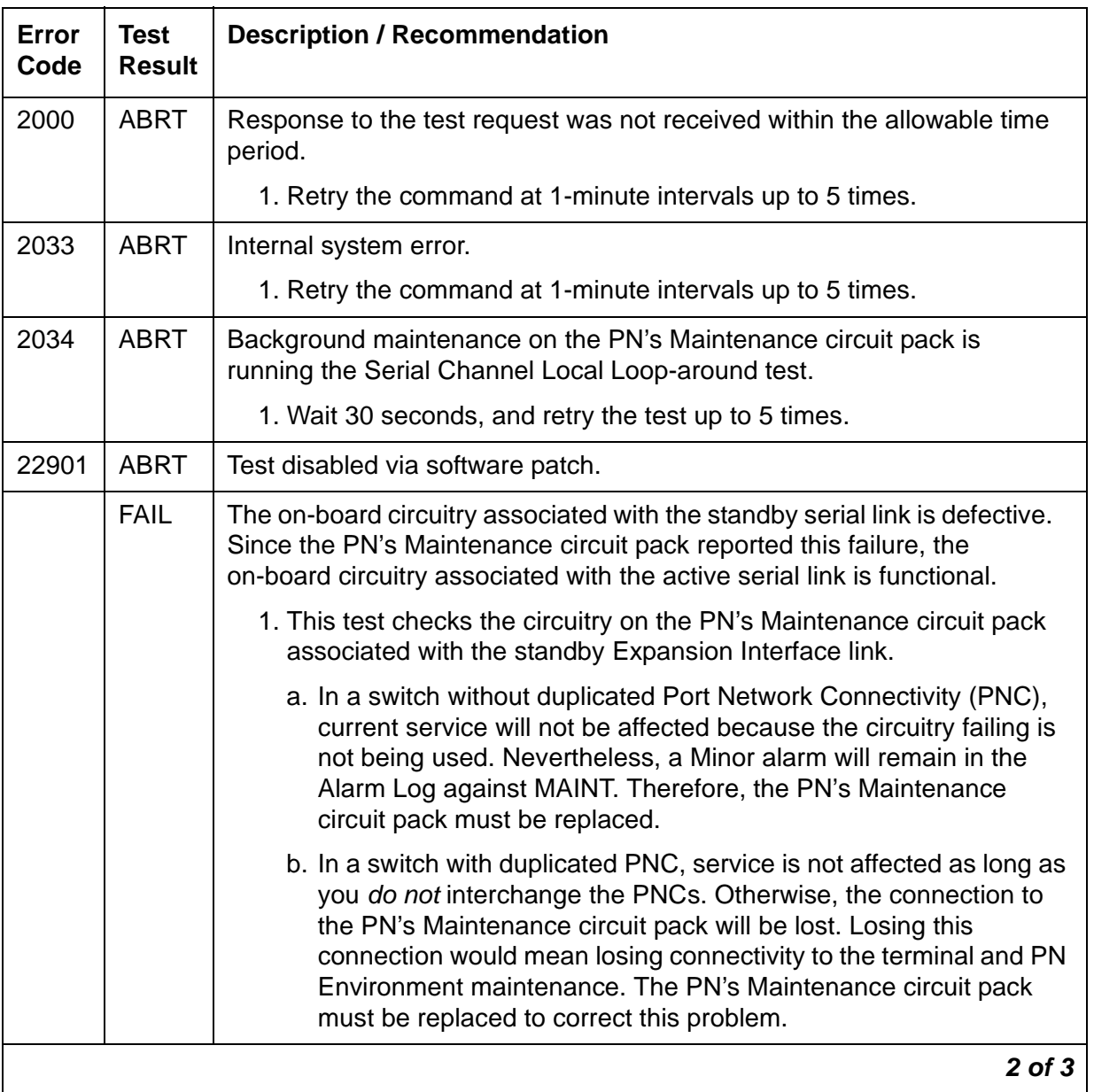

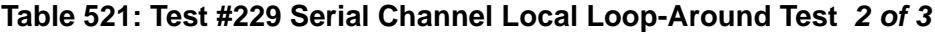

| Error<br>Code | Test<br><b>Result</b> | <b>Description / Recommendation</b>                                                                                                    |
|---------------|-----------------------|----------------------------------------------------------------------------------------------------|
|               | <b>PASS</b>           | The on-board circuitry associated with both Expansion Interface circuit<br>pack serial links is good. If there is still a problem communicating with the<br>PN's Maintenance circuit pack, check the following: |
|               |                       | 1. The cable comprising the serial link (B carrier Expansion Interface<br>circuit pack to PN's Maintenance circuit pack only) may be defective.                                                                 |
|               |                       | 2. The PN's Maintenance circuit pack may actually be defective.                                                                                                    |
|               |                       | This test may not be 100 percent accurate.                                                                                                    |
|               |                       | 3. The Expansion Interface circuit pack on the standby link may be<br>defective.                                                                                                    |
|               |                       | 3 of 3                                                                                                    |

**Table 521: Test #229 Serial Channel Local Loop-Around Test 3 of 3**

### **PN Maintenance Circuit Pack Sanity Maze Test (#303)**

The processor on the PN's Maintenance circuit pack has direct access to special registers in the Maintenance circuit pack. These registers are tied to such things as the Expansion Interface circuit pack reset leads and Carrier Port Power Unit reset leads (which enable the PN's Maintenance circuit pack to recycle carriers). To prevent an insane Maintenance circuit pack from inadvertently controlling these external devices, a special interface called the Sanity Maze is provided that must first be navigated by the Maintenance circuit pack processor prior to any register access. There are two parts to the test. Part 1 involves navigating the Sanity Maze to toggle an unused lead. Part 2 attempts to toggle an unused lead without first navigating the Sanity Maze. The Sanity Maze test passes if Part 1 is successful and Part 2 fails.

| Error<br>Code | Test<br><b>Result</b> | <b>Description / Recommendation</b>                                     |
|---------------|-----------------------|-------------------------------------------------------------------------|
| 1000          | <b>ABRT</b>           | System resources required to run this test are not available.           |
|               |                       | 1. Retry the command at 1-minute intervals up to 5 times.               |
| 2000          | <b>ABRT</b>           | Response to the test was not received within the allowable time period. |
|               |                       | 1. Retry the command at 1-minute intervals up to 5 times.               |
|               |                       | 7 N 7                                                                   |

**Table 522: Test #303 PN's Maintenance Circuit Pack Sanity Maze Test 1 of 2**

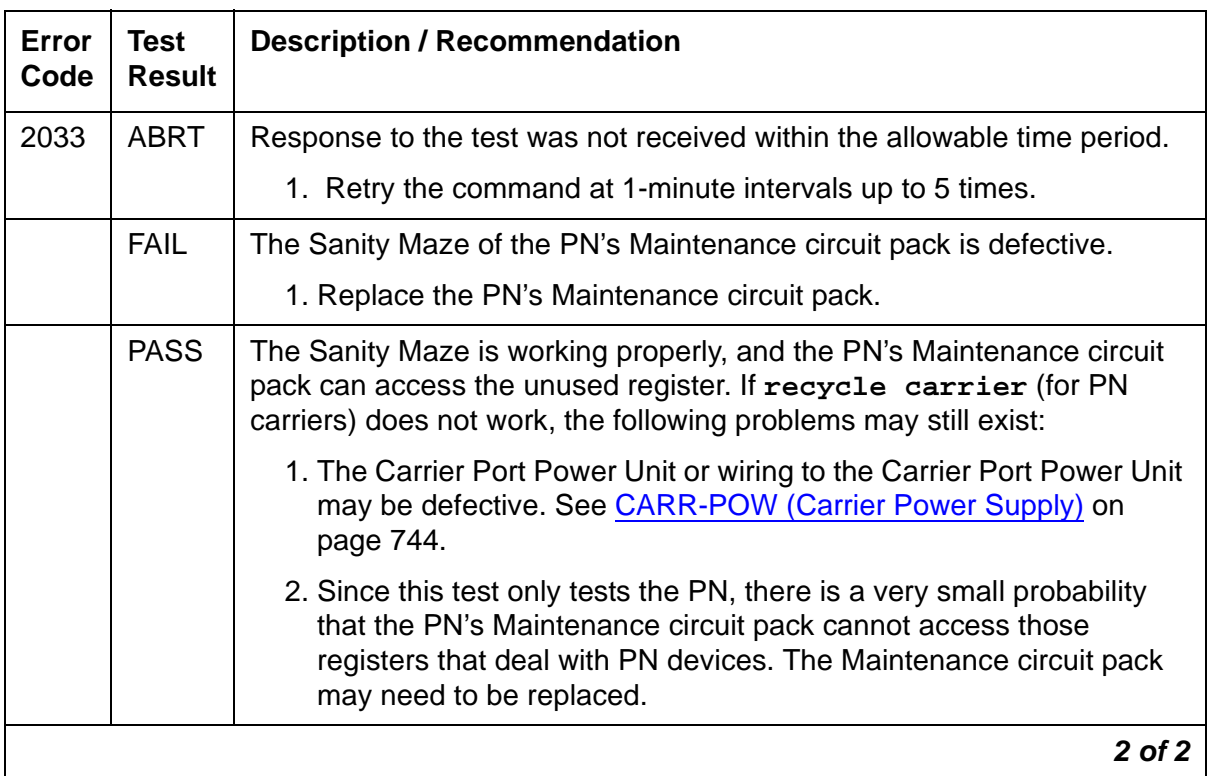

#### **Table 522: Test #303 PN's Maintenance Circuit Pack Sanity Maze Test 2 of 2**

## **PN Maintenance Circuit Pack Reset Test (#306)**

#### **This test is destructive**.

The terminal connection will be dropped and, if the Emergency Transfer switch is in the AUTO position, Emergency Transfer will be disabled for the duration of the test.

The PN's Maintenance circuit pack is reset by the active Expansion Interface circuit pack. After the Expansion Interface circuit pack reports that the PN's Maintenance circuit pack has reset, a handshake message is sent to the Maintenance circuit pack. If the Maintenance circuit pack responds to the handshake, the test passes. If not, it fails. If the test passes, the PN-connected terminal is brought back up, and Emergency Transfer is restored to its previous state.

| Error<br>Code | <b>Test</b><br><b>Result</b> | <b>Description / Recommendation</b>                           |        |
|---------------|------------------------------|---------------------------------------------------------------|--------|
| 1000          | <b>ABRT</b>                  | System resources required to run this test are not available. |        |
|               |                              | 1. Retry the command at 1-minute intervals up to 5 times.     |        |
|               |                              |                                                               | 1 of 4 |

**Table 523: Test #306 PN Maintenance Circuit Pack Reset Test 1 of 4**

| Error<br>Code | <b>Test</b><br><b>Result</b> | <b>Description / Recommendation</b>                                                                                                    |
|---------------|------------------------------|----------------------------------------------------------------------------------------------------|
| 1018          | <b>ABRT</b>                  | Test disabled via software patch.                                                                                                    |
| 2029          | <b>ABRT</b>                  | Internal system error.                                                                                                    |
|               |                              | 1. Retry the command at 1-minute intervals up to 5 times.                                                                                                    |
| 2500          | <b>ABRT</b>                  | Internal system error.                                                                                                    |
|               |                              | 1. Retry the command at 1-minute intervals up to 5 times.                                                                                                    |
| 1204          | <b>FAIL</b>                  |                                                                                                    |
| 1205          |                              | El circuit pack could not reset the PN's Maintenance circuit pack.                                                                                                    |
|               |                              | For duplicated Port Network Connectivity:                                                                                                    |
|               |                              | 1. The standby EI circuit pack may be defective, preventing the active<br>El circuit pack from resetting the PN's Maintenance circuit pack.<br>Unplug the standby EI circuit pack, and try to reset the Maintenance<br>circuit pack using test maint long. If Test #306 passes, replace<br>the standby EI circuit pack, and attempt the reset test again. If Test<br>#306 fails, then replace the standby PN EI circuit pack. |
|               |                              | 2. The active EI circuit pack may be defective and unable to reset the<br>PN's Maintenance circuit pack. Interchange the PNC using reset<br>pnc interchange. Reset the Maintenance circuit pack again<br>using test maintenance long. If the test passes, the problem is<br>with the known standby EI circuit pack. Repeat Step 2 to determine<br>whether the standby EI circuit pack should be replaced.                     |
|               |                              | $2$ of $4$                                                                                                    |

**Table 523: Test #306 PN Maintenance Circuit Pack Reset Test 2 of 4**

| Error<br>Code    | <b>Test</b><br><b>Result</b> | <b>Description / Recommendation</b>                                                                                                    |
|------------------|------------------------------|----------------------------------------------------------------------------------------------------|
| 1205<br>(cont'd) |                              | 3. Replace the PN's Maintenance circuit pack, and run the test again. If<br>the test passes, the problem is with the Maintenance circuit pack.<br>Interchange the PNC by entering reset pnc interchange, and<br>run the test again. The test should pass with both EI circuit packs<br>being active.                                   |
|                  |                              | 4. If the B carrier EI circuit pack is active, the ribbon cable connecting<br>the Expansion Interface circuit pack and the PN's Maintenance<br>circuit pack may be defective. Check the ribbon cable to make sure it<br>is connected properly and is not damaged.                                                                      |
|                  |                              | For unduplicated Port Network Connectivity:                                                                                                    |
|                  |                              | 1. Replace the PN's Maintenance circuit pack, and run the test again. If<br>it passes, the problem is with the Maintenance circuit pack.                                                                                                    |
|                  |                              | 2. If the test fails, replace the EI circuit pack. If the tests passes, the<br>problem is with the EI circuit pack.                                                                                                    |
|                  |                              | 3. If the test still fails, the problem is with the serial link wired into the<br>backplane of carrier A.                                                                                                    |
| 2005             | <b>FAIL</b>                  | PN Maintenance Circuit Pack reset passed, but the PN's Maintenance<br>circuit pack did not respond to subsequent handshake message. Retry<br>this command three more times. If it continues to fail, the Maintenance<br>circuit pack, the active EI circuit pack, or the serial link is defective. To<br>determine which is defective: |
|                  |                              | For Duplicated Port Network Connectivity:                                                                                                    |
|                  |                              | 1. Interchange PNCs by entering reset pnc interchange.                                                                                                    |
|                  |                              | 2. Run the short test sequence against the PN's Maintenance circuit<br>pack. If Test #306 still fails, replace the Maintenance circuit pack and<br>retest. Otherwise, follow the error routines for any errors that are<br>logged by this short test sequence.                                                                         |
|                  |                              | For Unduplicated Port Network Connectivity:                                                                                                    |
|                  |                              | 1. Replace the PN's Maintenance circuit pack, and invoke the short<br>test sequence against it.                                                                                                    |
|                  |                              | 2. If the error persists, replace the EI circuit pack, at a time when the<br>PN can go down with minimal inconvenience.                                                                                                    |
|                  |                              | 3. If the error still persists, the problem is with the actual serial link in A<br>carrier backplane and not with the PN's Maintenance circuit pack.                                                                                                    |
|                  |                              | 3 of 4                                                                                                    |

**Table 523: Test #306 PN Maintenance Circuit Pack Reset Test 3 of 4**

| Error<br>Code | <b>Test</b><br><b>Result</b> | <b>Description / Recommendation</b>                                                                                                    |
|---------------|------------------------------|----------------------------------------------------------------------------------------------------|
|               | <b>PASS</b>                  | The active EI circuit pack can reset the PN's Maintenance circuit pack.<br>This implies the Maintenance circuit pack, the active EI circuit pack, and<br>active serial link are sane. There could still be a problem with the standby<br>El circuit pack and standby serial link in a Duplication Option system. |
|               |                              | 4 of 4                                                                                                    |

**Table 523: Test #306 PN Maintenance Circuit Pack Reset Test 4 of 4**

## **Battery Holdover Hardware Verification Test (#311)**

The hardware/firmware vintage of the PN's TN775D Maintenance boards does not support battery holdover for all carriers. This test checks to see if PN cabinet battery holdover for all carriers has been administered in error. If battery holdover is administered for all carriers, the test will fail and a t alarm will be raised against this MO.

| Error<br>Code | Test<br><b>Result</b> | <b>Description/ Recommendation</b>                                      |
|---------------|-----------------------|-------------------------------------------------------------------------|
| 1000          | <b>ABRT</b>           | System resources required to run this test are not available.           |
|               |                       | 1. Retry the command at 1-minute intervals up to 5 times.               |
| 2000          | <b>ABRT</b>           | Response to the test was not received within the allowable time period. |
|               |                       | 1. Retry the command at 1-minute intervals up to 5 times.               |
| 2029          | <b>ABRT</b>           | Internal system error.                                                  |
|               |                       | 1. Retry the command at 1-minute intervals up to 5 times.               |
| 2500          | ABRT                  | Internal system error.                                                  |
|               |                       | 1. Retry the command at 1-minute intervals up to 5 times.               |
|               |                       |                                                                         |

**Table 524: TEST #303 PN Maintenance Circuit Pack Sanity Maze Test 1 of 2**

| Error<br>Code | Test<br><b>Result</b> | <b>Description/ Recommendation</b>                                                                                                    |
|---------------|-----------------------|----------------------------------------------------------------------------------------------------|
|               | <b>FAIL</b>           | The hardware vintage of the PN's Maintenance circuit pack does not<br>support battery holdover for all carriers.                                                                               |
|               |                       | This failure indicates that the cabinet administration is set for battery<br>holdover for all carriers.                                                                                        |
|               |                       | 1. Verify cabinet administration, make sure that the battery holdover<br>feature is administered correctly (That cabinet administration is not<br>set for battery holdover for all carriers.). |
|               |                       | 2. Retry the command at 1-minute intervals up to 5 times.                                                                                                    |
|               | <b>PASS</b>           | The cabinet administration shows battery holdover for A carrier only. Also,<br>the hardware vintage of the PN's TN775D Maintenance board is correct.                                           |
|               |                       | 2 of 2                                                                                                    |

**Table 524: TEST #303 PN Maintenance Circuit Pack Sanity Maze Test 2 of 2**

## **PN Maintenance Circuit Pack Serial Link Test (#337)**

#### This test is **destructive**.

This test checks the serial link from the standby EI or standby IPSI circuit pack to the PN's Maintenance circuit pack. If there is no standby link, or the standby link is down at the time of the test, this test aborts.

#### **Note:**

The status of the link changes to "down" when the standby EI or standby IPSI circuit pack begins initialization tests (for example, after being reset). The link status updates at the conclusion of these tests.

**Table 525: Test #337 PN Maintenance Circuit Pack Serial Link Test 1 of 2**

| Error<br>Code | <b>Test</b><br><b>Result</b> | <b>Description / Recommendation</b>                        |          |
|---------------|------------------------------|------------------------------------------------------------|----------|
| 1000          | <b>ABRT</b>                  | System resources required for this test are not available. |          |
|               |                              | 1. Retry the command at 1-minute intervals up to 5 times.  |          |
| 2029          | <b>ABRT</b>                  | Internal system error.                                     |          |
|               |                              | 1. Retry the command at 1-minute intervals up to 5 times.  |          |
|               |                              |                                                            | 1 of $2$ |

| Error<br>Code | <b>Test</b><br><b>Result</b> | <b>Description / Recommendation</b>                                                                                                    |
|---------------|------------------------------|----------------------------------------------------------------------------------------------------|
| 2500          |                              | Internal system error.                                                                                                    |
|               |                              | 1. Retry the command at 1-minute intervals up to 5 times.                                                                                                    |
|               | <b>FAIL</b>                  | The serial link between the currently standby EI or standby IPSI circuit<br>pack and the PN's Maintenance circuit pack is defective. If the standby<br>EXP-INTF or IPSI is on Carrier A, then error type 3329 is logged. If the<br>standby EXP-INTF or IPSI is on Carrier B, then error type 3585 is logged. |
|               |                              | 1. If error type 3585 was logged:                                                                                                    |
|               |                              | • See if the ICCA/ICCB cables between carriers A and B are present<br>and properly connected (ICCA to ICCA, and ICCB to ICCB).                                                                                                    |
|               |                              | • See if the ICCC/ICCD cables between carriers A and B are present<br>and properly connected (ICCC to ICCC, and ICCD to ICCD).                                                                                                    |
|               |                              | • If the IPSI has faceplate ICC cables See if the faceplate cables<br>between the IPSIs and Maintenance circuit pack are properly<br>connected.                                                                                                    |
|               |                              | 2. Install or reconnect the cables if necessary, and rerun the test.                                                                                                    |
|               |                              | 3. Replace the PN's Maintenance circuit pack.                                                                                                    |
|               |                              | 4. Rerun the test. If the test continues to fail, replace the standby PN<br>Expansion Interface circuit pack.                                                                                                    |
|               |                              | 5. Rerun the test. If the test continues to fail and the standby link is on B<br>side, replace the ICC cable or IPSI faceplate cable that carries the<br>serial link from Expansion Interface or IPSI circuit pack B to the PN's<br>Maintenance circuit pack.                                                |
|               | <b>PASS</b>                  | The serial link from the standby Expansion Interface or IPSI to the PN's<br>Maintenance circuit pack is working.                                                                                                    |
|               |                              | $2$ of $2$                                                                                                    |

**Table 525: Test #337 PN Maintenance Circuit Pack Serial Link Test 2 of 2**

## <span id="page-1473-0"></span>**Customer-Provided Alarming Device Test (#115)**

Within a specified PN, the Customer-Provided Alarming Device (CPAD) test closes the relay that activates the CPAD for 1 minute. If more than 1 minute is necessary to verify the CPAD's activation, the **Repeat** field on **test customer-alarm location** can be used to close the relay for up to 99 minutes.

However, when the repeat option is used, the results for Test #115 come back immediately and, for each test that passed, the CPAD is kept on for one minute. The CPAD does not go off after the PASS result and then come back on for a repeat. Instead, the CPAD is kept on continuously for the entire time. If the CPAD is being activated and deactivated in a flickering fashion, there is a problem with either the CPAD or a PN's Maintenance circuit pack.

| Error<br>Code       | <b>Test</b><br><b>Result</b> | <b>Description / Recommendation</b>                                                                                                    |
|---------------------|------------------------------|----------------------------------------------------------------------------------------------------|
| Any<br>1000<br>2029 | <b>ABRT</b>                  | Internal system error                                                                                                    |
|                     |                              | 1. Retry the command at 1-minute intervals up to 5 times.                                                                                                    |
|                     | <b>PASS</b>                  | The switch software successfully sent the request to the PN's<br>Maintenance circuit pack to turn on the CPAD. The CPAD must be<br>physically inspected to verify that it is working.                                                                                 |
|                     |                              | 1. If the CPAD is working but a customer complains that the CPAD did<br>not indicate an actual system alarm:                                                                                                    |
|                     |                              | a. Enter display system-parameter maintenance to check<br>the administered alarm-activation level.                                                                                                    |
|                     |                              | b. Compare this level with the customer's specifications. If the level<br>does not match the customer's specifications, change it using the<br>change system-parameter maintenance screen.                                                                            |
|                     |                              | 2. If Test #115 passes but the CPAD is not being activated, check the<br>CPAD's connection to the PN's Maintenance circuit pack, or to the<br>IPSI circuit pack in an IPSI-connected system.                                                                          |
|                     |                              | 3. If the CPAD can be activated but not deactivated, enter status<br>port-network to verify that Emergency Transfer is not activated in<br>the affected PN. G650: Enter status cabinet to verify that<br>Emergency Transfer is not activated in the affected cabinet. |
|                     |                              | Emergency Transfer can be forced to manual OFF via the<br>Emergency Transfer switch on the PN's Maintenance circuit pack, or<br>by issuing the command set emergency-transfer for the<br>TN2312BP circuit pack.                                                       |
|                     |                              | 4. If Emergency Transfer is OFF and the CPAD still cannot be<br>deactivated:                                                                                                    |
|                     |                              | a. Enter display system-parameter maintenance to check<br>the administered CPAD alarm levels.                                                                                                    |
|                     |                              | b. Enter display alarms to compare the CPAD levels against<br>those currently present in the system.                                                                                                    |
|                     |                              |                                                                                                    |

**Table 526: Test #115 Customer-Provided Alarming Device Test** 

# **MAPD-BD (MAPD Interface Circuit Pack TN802)**

**S8700 | 8710 / S8500**

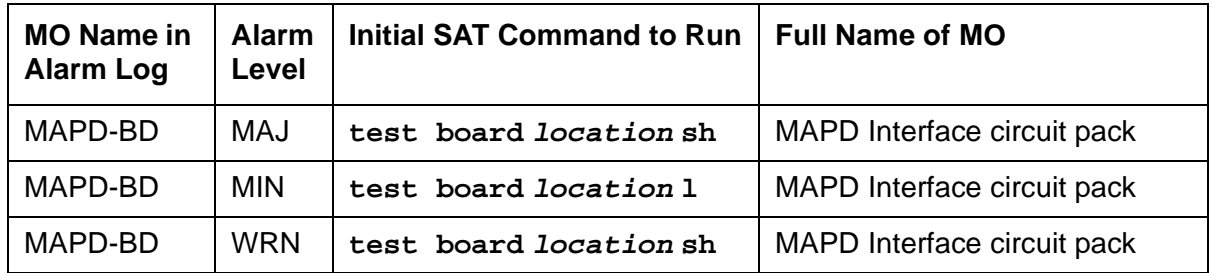

The TN802 Multiple Application Platform (MAP-D) circuit pack allows sending voice and fax from a Communication Manager media server through the Internet to another Communication Manager media server also having this feature or to other PBXs that are equipped with the Internet Telephony server (ITS-E).

Throughout this section, the term TN802 means the MAP-D IP trunk circuit pack.

Be sure to observe these special considerations for the TN802:

- Port alarms on this circuit pack display as "TIE-DS1" in the Alarm and Error logs.
- The **reset board** command reboots the MAPD PC CPU, but **busyout board** only busies out every emulated port on the board.
- Switch resets that take the switch out of service for more than 20 seconds also cause the MAPD's PC to reboot, which takes several minutes to complete.

### **Switch-Demanded Tests**

Switch-demanded diagnostic tests on the TN802 do not run unless the Internet trunking application is running on Windows NT, located on the circuit pack.

## **Feature Limitations**

The Internet trunking application relies on the single call scenario, or a direct, point-to-point call that does not terminate at multiple S8700 Media Server nodes through call processing.
Table 527: [IP trunk feature/performance limitations](#page-1476-0) on page 1477 describes the feature limitations for S8700 Media Server.

| Feature/<br><b>Performance</b>                       | <b>Description</b>                                                                                                    | <b>Recommendation</b>                                                                                                    |
|------------------------------------------------------|----------------------------------------------------------------------------------------------------|----------------------------------------------------------------------------------------------------|
| Abbreviated<br>Dialing                               | Abbreviated Dial strings with<br>embedded pauses lose digits<br>after the pause                                                                                                    | Most calls work. Do not create<br>Abbreviated dial strings with embedded<br>pauses.                                                                                                    |
| Compression<br>limitations                           | Every IP trunk call goes<br>through A/D conversion,<br>which uses compression to<br>reduce bandwidth. Each<br>compression degrades the<br>voice signal and creates call<br>processing delay.                                                                 | No more than 3 compression/<br>decompression cycles for any call.<br>The compression/decompression that most<br>voice mail systems use must be counted<br>as 1 cycle.                                                                                                    |
| <b>Call Classifier</b>                               | IP trunk's compression/                                                                                                    | Do not administer these features:                                                                                                    |
|                                                      | decompression cycle makes<br>ringback, busy and voice<br>detection                                                                                                    | • Call Coverage Redirected Off-Net<br>(CCRON)                                                                                                    |
|                                                      |                                                                                                    | • Certain wireless phone coverage                                                                                                    |
| Call Coverage<br>Call<br>Forwarding<br>Call Transfer | Calls extended across<br>multiple DCS nodes or across<br>multiple facilities require<br>multiple call paths. Significant<br>voice quality degradation is<br>likely.                                                                                          | Multiple call paths not recommended                                                                                                    |
| Conferencing                                         | Voice quality and delay<br>problems if the party<br>controlling the conference is<br>on the IP trunk (voice paths<br>from external callers come in<br>on the IP trunk, are<br>conferenced, then sent out to<br>other external parties across<br>an IP trunk) | Avoid conference calls where at least two<br>other parties are on the other side of the IP<br>trunk.<br>The following conferences work OK:<br>• Conferences of parties on the local<br>media server<br>• Conferences controlled by the local<br>media server, involving local parties<br>and only 1 party on the other side of<br>an IP trunk |
| <b>DCS</b>                                           | Know limitations:<br>• Auto Callback                                                                                                    | Coordinate specific administration and<br>between the IP trunk and Communication<br>Manager for any DCS functionality. Some<br>limitations on routing flexibility may apply.                                                                                                    |
|                                                      |                                                                                                    | 1 of 2                                                                                                    |

<span id="page-1476-0"></span>**Table 527: IP trunk feature/performance limitations 1 of 2**

| Feature/<br><b>Performance</b> | <b>Description</b>                                                                                                    | <b>Recommendation</b>                                                                                   |
|--------------------------------|----------------------------------------------------------------------------------------------------|----------------------------------------------------------------------------------------------------|
| <b>ISDN</b>                    | IP trunking has no signalling<br>capability.                                                                                                    | ISDN not supported. This includes:<br>• 10-digit number display<br>$\bullet$ QSIG<br>• Path replacement |
| Voice mail                     | Calls that have terminated at<br>one location and then cover<br>to a second site for voice mail<br>coverage can have voice<br>quality degradation. | Centralized voice mail through an IP<br>network is not recommended.                                     |
|                                |                                                                                                    | 2 of 2                                                                                                  |

**Table 527: IP trunk feature/performance limitations 2 of 2**

# **Backing Up to the PCMCIA Disk**

Table 528: [Backing up TN802 administration data](#page-1477-0) on page 1478 details how to back up administration data for the IP trunk application to and restored from the local PCMCIA disk and the Ethernet port. Before backing up, be sure to shut down the application running on the circuit pack, following the procedures in [Shutting Down NT on the TN802](#page-1496-0) on page 1497.

<span id="page-1477-0"></span>**Table 528: Backing up TN802 administration data 1 of 2**

| <b>Step</b> | <b>Description</b>                               | <b>Comments</b>                                                                                                    |
|-------------|--------------------------------------------------|----------------------------------------------------------------------------------------------------|
| 1.          | Busyout circuit pack                             | At the S8700 Media Server terminal, type busyout board<br><b>location</b> (the address of the TN802 circuit pack), and press<br>Enter.          |
| 2.          | <b>Backup</b><br>administration TN802<br>to disk | At the Windows 2000 desktop, double-click on the <b>IP Trunk</b><br>Backup Restore icon.<br>The IP Trunk Backup/Restore Utility screen appears. |
| 3.          | Select utility                                   | In the IP Trunk Backup/Restore Utility dialog screen, click on<br>Files > Backup.<br>The IP Trunk Backup screen appears.                        |
| 4.          | Select backup                                    | In the IP Trunk Backup screen, click on the <b>Backup</b> button.                                                                               |
|             |                                                  |                                                                                                    |

| <b>Step</b> | <b>Description</b>   | <b>Comments</b>                                                                                                    |
|-------------|----------------------|----------------------------------------------------------------------------------------------------|
| 5.          | Wait                 | Backup can take as much as 20 minutes to complete.                                                                              |
| 6.          | Release circuit pack | At the S8700 Media Server terminal, type release board<br>location (the address of the TN802 circuit pack), and press<br>Enter. |
|             |                      | $2$ of $2$                                                                                                    |

**Table 528: Backing up TN802 administration data 2 of 2**

### **Note:**

Local restore of a complete system from the PCMCIA disk should not require more than 20 minutes assuming that a replacement MAPD pack is available and pre-loaded with the IP trunk application software.

# **Restoring Data from the PCMCIA Disk**

### **Before You Start**

- 1. Shut down the application running on the circuit pack. See **Shutting Down NT on the** TN802 [on page 1497](#page-1496-0).
- 2. Remove the defective IP Trunk circuit pack from the switch (if applicable).
- 3. Install the replacement IP Trunk circuit pack in the switch (if applicable).
- 4. Insert the backup diskette into the IP Trunk circuit pack.

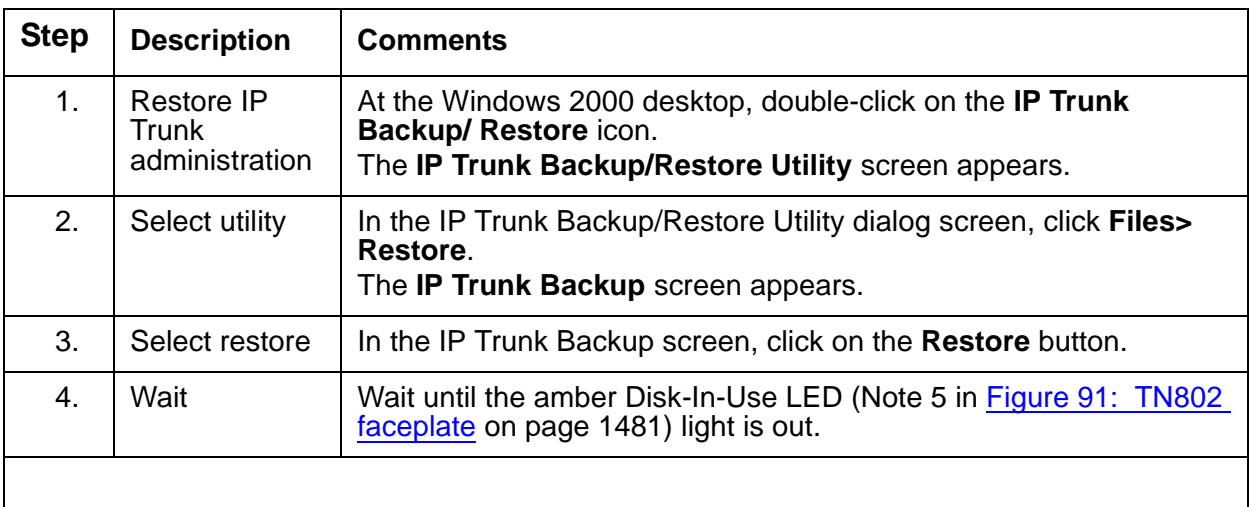

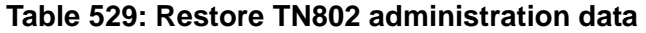

## **PSTN Fallback**

Public Switched Telephone Network (PSTN) fallback is available on the Internet trunk application software, which periodically pings the remote destinations that the software calls. When the far end returns a poor response time to the ping, ARS or AAR network routing patterns bypass those ports and direct the call to another port, typically on a PSTN trunk.

When the remote destinations show acceptable response times to subsequent pings, the corresponding ports are returned to "idle," where they are available for service.

## **Cabinet Configuration**

Because of overheating, the TN802 circuit pack should not be placed directly above or below another MAPD circuit pack.

## **UPS Protection**

An uninterruptable power supply (UPS) protection is strongly recommended for a PN containing a TN802 circuit pack.

## **Faceplate**

Figure 91: [TN802 faceplate](#page-1480-0) on page 1481 shows the TN802 faceplate.

#### <span id="page-1480-0"></span>**Figure 91: TN802 faceplate**

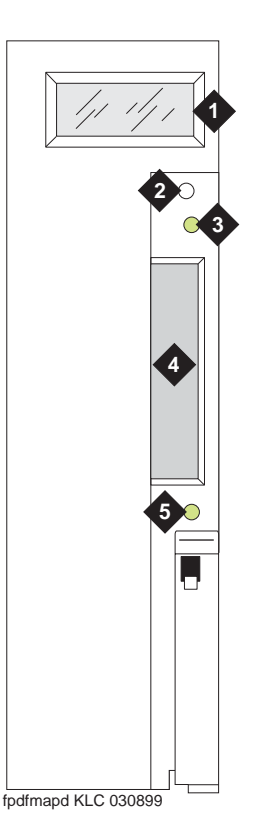

#### **Figure notes:**

- **1.** LCD display (see **[Table 530:](#page-1480-1) TN802 [LCD messages for IP trunks](#page-1480-1)** on [page 1481](#page-1480-1)**)**
- **4.** PCMCIA card slot
- 
- **2.** Reset button (recessed) **5.** Amber PCMCIA disk-in-use LED
- **3.** Red board-status LED
	-

Table 530: [TN802 LCD messages for IP trunks](#page-1480-1) on page 1481 lists the TN802 LCD messages that you might see if installing or servicing an IP Trunk.

### <span id="page-1480-1"></span>**Table 530: TN802 LCD messages for IP trunks 1 of 2**

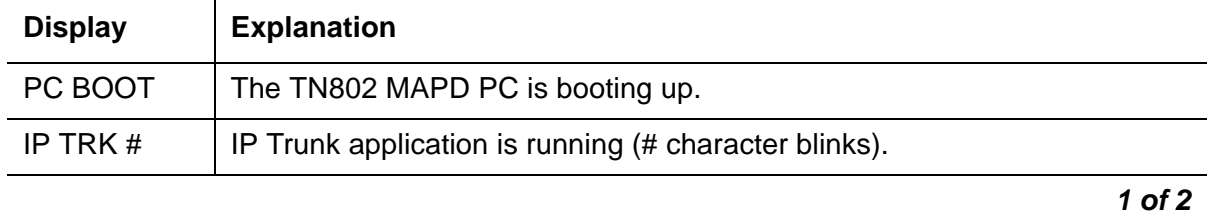

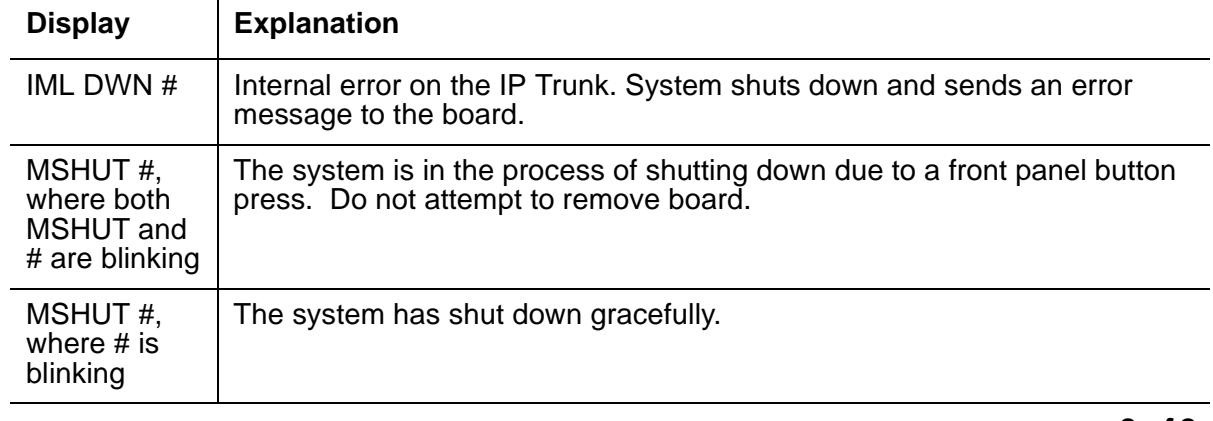

#### **Table 530: TN802 LCD messages for IP trunks 2 of 2**

**2 of 2**

# **Support for Laptop PCs**

#### **S8700 | 8710 / S8500**

Field technicians can access the TN802 circuit pack through:

- pcAnywhere client software
- A directly-connected keyboard, monitor, and mouse

### **pcANYWHERE Client Software**

- 1. Attach a male-to-male serial cable and a NULL modem connector (if not built into the cable you use) to the COM2 connector (Note 8 in Figure 92: [TN802 external cable](#page-1482-0)  assembly [on page 1483](#page-1482-0)). Attach the other end to the serial port of your laptop.
- 2. Launch the pcANYWHERE application.
- 3. Click on Add Remote Control Item.
- 4. In the Properties window, choose the communication port to which you connected the cable in Step 1.

5. Click on Details and configure the settings (Table 531: [Remote connection settings](#page-1482-1) on [page 1483](#page-1482-1)):

| Field               | Value                |
|---------------------|----------------------|
| <b>Speed</b>        | 38,400               |
| <b>Parity</b>       | None (default)       |
| <b>Flow Control</b> | RTS/CTS              |
| <b>Started by</b>   | Carrier detect (DCD) |
| <b>Ended by</b>     | Carrier detect (DCD) |
|                     |                      |

<span id="page-1482-1"></span>**Table 531: Remote connection settings** 

6. Click on the new item icon, and the laptop connects to the host pcANYWHERE application on the TN802 circuit pack.

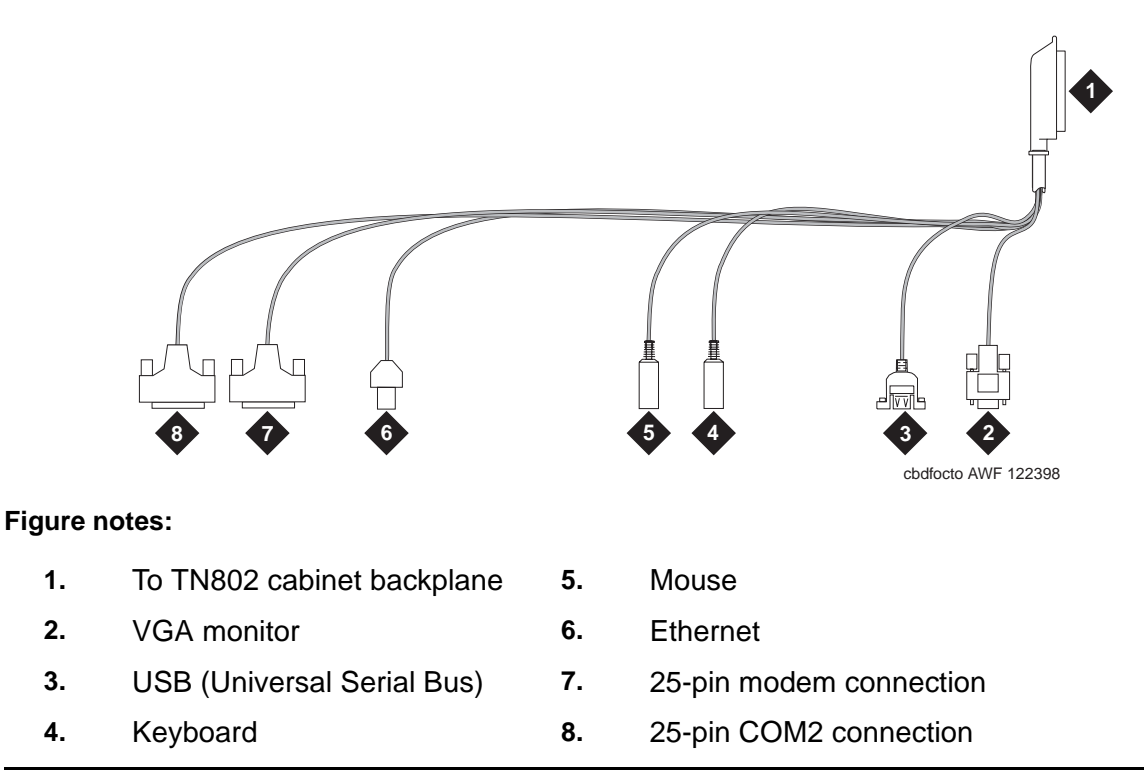

# <span id="page-1482-0"></span>**Figure 92: TN802 external cable assembly**

**S8700 | 8710 / S8500**

### **Directly-Connected Keyboard, Monitor, Mouse**

You need 2 power sources for the monitor and the modem in order to complete this procedure.

The TN802 circuit pack must be booted with a local mouse and keyboard connected to it for these devices to work.

- 1. Connect the VGA monitor to the VGA connector of the TN802 external cable.
- 2. Plug the monitor into an AC power receptacle, and turn it on.
- 3. Attach the keyboard to the keyboard connector of the TN802 external cable assembly.
- 4. Attach the mouse to the mouse connector of the TN802 external cable assembly.
- 5. Insert the circuit pack to cause it to boot.

## **Troubleshooting LAN Connections**

This section contains information for troubleshooting

- [External Connections to the LAN](#page-1483-0) on page 1484
- [Internal Connections to the LAN](#page-1484-0) on page 1485

### <span id="page-1483-0"></span>**External Connections to the LAN**

Test the external connections to the LAN by pinging the local host, the external IP trunk server, and another device connected to the network.

1. Click **Start** in Windows (lower left-hand corner), then select **Programs**, then **Command Prompt**.

This starts a DOS command-line session.

2. At the command prompt, type **ping 127.0.0.1** (the local host's default address), and press **Enter**.

If configured correctly, the system displays:

#### **Reply from nnn.nn.nn.nn: bytes=32 time<##ms TTL=###**

If there is no reply, escalate the problem or replace the circuit pack. The problem is not with the external network but within the circuit pack.

3. At the command prompt, type **ping nnn.nn.nn.nn** (the external IP trunk server's address), and press **Enter**.

If configured correctly, the system displays:

#### **Reply from nnn.nn.nn.nn: bytes=32 time<##ms TTL=###**

If there is no reply, verify the IP address and check the physical connections to and from the TN802 circuit pack.

4. At the command prompt, type ping  $n n n$ .  $n n$ .  $n n$  (the IP address of another computer on the network), and press **Enter**.

If configured correctly, the system displays:

#### **Reply from nnn.nn.nn.nn: bytes=32 time<##ms TTL=###**

If there is no reply:

- a. Verify the IP address.
- b. Check the physical connections to and from the TN802 circuit pack.
- c. Check the internal cables on the TN802 circuit pack (Notes 4 and 6 in [Figure 94:](#page-1487-0) TN802 [board assembly and cables \(side view\)](#page-1487-0) on page 1488).
- d. Try pinging another device in the same subnet.
- e. Try pinging the gateway to the rest of the network from the subnet.
- f. Try pinging a device outside the local subnet but inside the network or another subnet.
- 5. When finished, type **exit** at the command prompt, and press **Enter**.

### <span id="page-1484-0"></span>**Internal Connections to the LAN**

Test the internal connections to the LAN by pinging the local host, an internal IP trunk server, and another device connected to the network.

1. Click **Start** in Windows (lower left-hand corner), then select **Programs**, then **Command Prompt**.

This starts a DOS command-line session.

2. At the command prompt, type **ping 127.0.0.1** (the local host's default address), and press **Enter**.

If configured correctly, the system displays:

#### **Reply from nnn.nn.nn.nn: bytes=32 time <##ms TTL=###**

If there is no reply:

- a. Check that the internal cables on the TN802 circuit pack (Notes 4 and 6 in Figure 94: [TN802 board assembly and cables \(side view\)](#page-1487-0) on page 1488 have not worked loose.
- b. Otherwise, replace the circuit pack.

3. At the command prompt, type **ping 10.32.64.97** (the internal IP trunk server's address), and press **Enter**.

If configured correctly, the system displays:

#### **Reply from nnn.nn.nn.nn: bytes=32 time <##ms TTL=###**

If there is no reply:

- a. Check that the internal cables on the TN802 circuit pack (Notes 4 and 6 in Figure 94: [TN802 board assembly and cables \(side view\)](#page-1487-0) on page 1488) have not worked loose.
- b. Otherwise, replace the circuit pack.
- 4. At the command prompt, type **ping 10.32.64.96** (the IP address of the internal Motorola MPC860 processor), and press **Enter**.

If configured correctly, the system displays:

#### **Reply from nnn.nn.nn.nn: bytes=32 time <##ms TTL=###**

If there is no reply:

- a. Check that the internal cables on the TN802 circuit pack (Notes 4 and 6 in Figure 94: [TN802 board assembly and cables \(side view\)](#page-1487-0) on page 1488) have not worked loose.
- b. Otherwise, replace the circuit pack.
- 5. Ping the gateway: at the command prompt, type **ping XX.XXX.XXX.XXX** (the IP address of the gateway), and press **Enter**.
- 6. When finished, type **exit** at the command prompt, and press **Enter**.

## **Board Assembly and Cables**

Figure 93: [TN802 board assembly](#page-1486-0) on page 1487 shows the circuit pack with the two additional boards connected through the side plane.

### <span id="page-1486-0"></span>**Figure 93: TN802 board assembly**

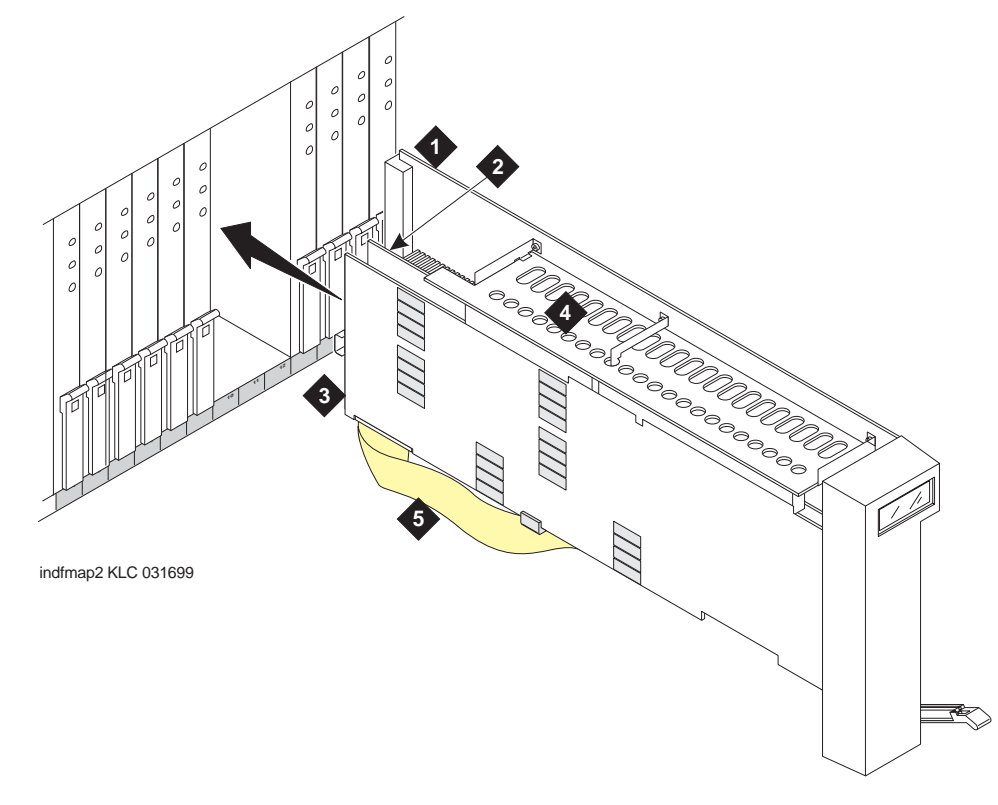

#### **Figure notes:**

- **1.** Main TN802 board **4.** Side plane
- **2.** Texas Microsystems Inc. (TMI) board **5.** SCSA (Signal Computing System
- **3.** Analogic board
- - Architecture) ribbon cable

Figure 94: [TN802 board assembly and cables \(side view\)](#page-1487-0) on page 1488 shows a side view of the three boards and interconnecting cables that make up the TN802.

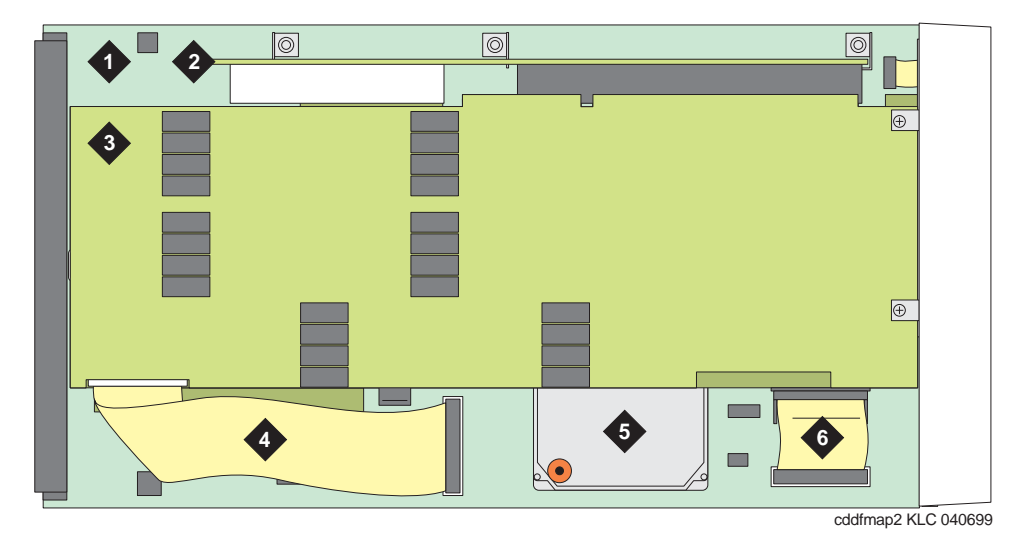

### <span id="page-1487-0"></span>**Figure 94: TN802 board assembly and cables (side view)**

#### **Figure notes:**

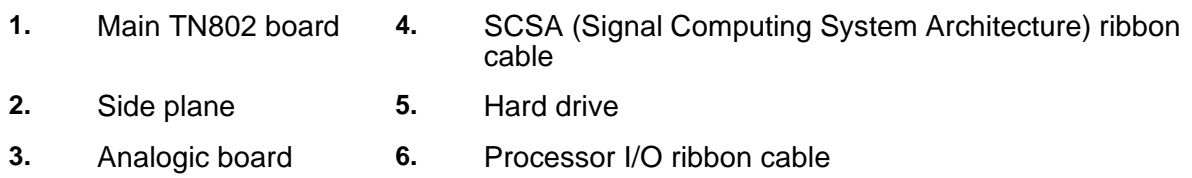

Figure 95: [TN802 board assembly and cables \(end view\)](#page-1488-0) on page 1489 shows the end view of the three boards and interconnecting cables on the TN802.

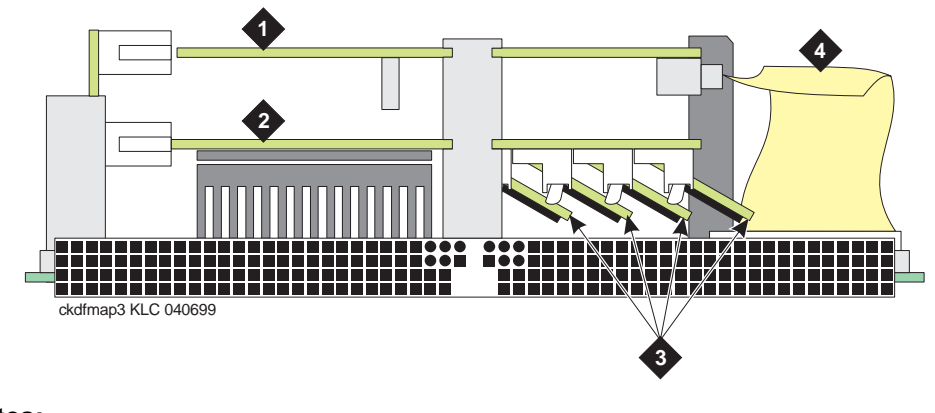

#### <span id="page-1488-0"></span>**Figure 95: TN802 board assembly and cables (end view)**

#### **Figure notes:**

- **1.** Analogic board **3.** SIMMs (memory)<sup>1</sup>
- 
- **2.** TMI (Texas Microsystems Inc.) board
- **4.** SCSA (Signal Computing System Architecture) ribbon cable
- 1. If the board is seated and you hear fast beeping, it means that one of the small boards containing the memory chips is dislodged. Secure the memory board firmly in the receptacle and reseat the circuit pack.

# **Replacing the Hard Disk**

 $\mathbf{r}$ 

The TN802 hard drive (Note 5 in Figure 94: [TN802 board assembly and cables \(side view\)](#page-1487-0) on [page 1488\)](#page-1487-0) can be replaced in the field.

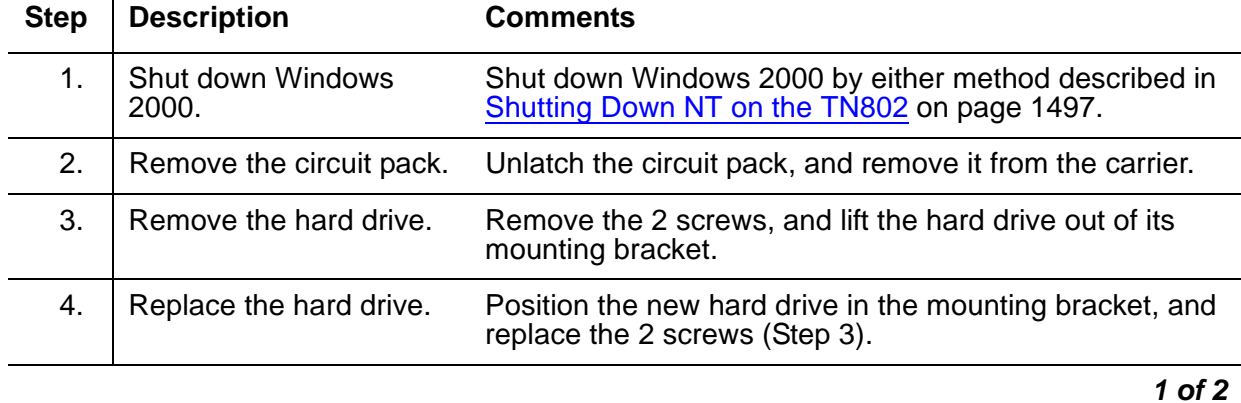

#### **Table 532: Replacing the TN802 hard drive 1 of 2**

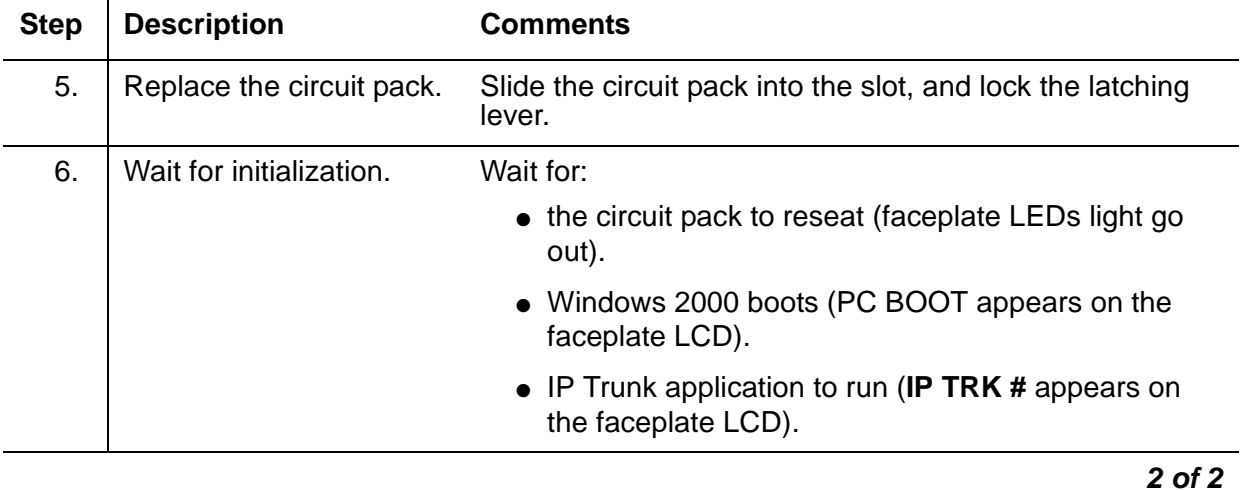

### **Table 532: Replacing the TN802 hard drive 2 of 2**

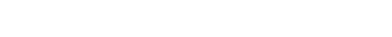

# **Error Log Entries and Test to Clear Values**

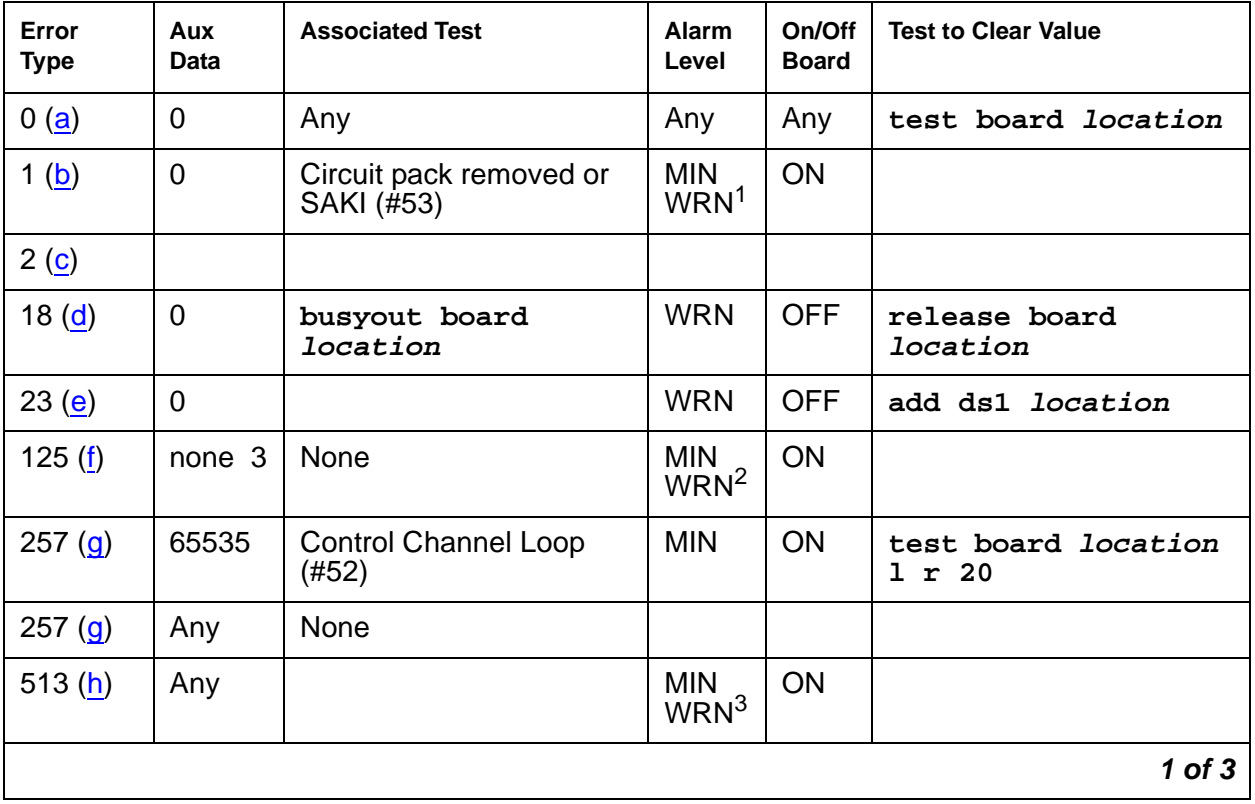

**Table 533: MAPD (TN802) Error Log entries 1 of 3**

| Error<br><b>Type</b>  | Aux<br>Data | <b>Associated Test</b>                    | Alarm<br>Level                               | On/Off<br><b>Board</b> | <b>Test to Clear Value</b>        |
|-----------------------|-------------|-------------------------------------------|----------------------------------------------|------------------------|-----------------------------------|
| 514 $(i)$             | 46086       |                                           | <b>MIN</b><br>WRN <sup>3</sup>               | <b>ON</b>              |                                   |
| 769 (j)               | 46085       |                                           | <b>MIN</b><br>WRN <sup>3</sup>               | ON                     |                                   |
| 770 (k)               | 46096       |                                           | <b>MIN</b><br>WRN <sup>3</sup>               | ON                     |                                   |
| 1025 (e)              | 4363        | NPE Audit test (#50)                      |                                              |                        |                                   |
| 1281                  | Any         | Loss of Signal Alarm<br>Inquiry $(\#138)$ | <b>MIN</b><br>WRN <sup>3</sup>               | <b>OFF</b>             | test board <i>location</i>        |
| 1537 $(l)$            | 46082       |                                           | <b>MIN</b><br>WRN <sup>3</sup>               | ON                     |                                   |
| 1538 (m)              | Any         |                                           | <b>MIN</b><br>WRN <sup>3</sup>               | ON                     |                                   |
| 1793                  | Any         | <b>Blue Alarm Inquiry test</b><br>(#139)  | <b>MAJ</b><br><b>MIN</b><br>WRN <sup>3</sup> | <b>OFF</b>             | test board location               |
| 2049                  | Any         | Red Alarm Inquiry test<br>(#140)          | <b>MIN</b><br>WRN <sup>3</sup>               | <b>OFF</b>             | test board location               |
| 2305                  | Any         | Yellow Alarm Inquiry test<br>(#141)       | <b>MIN</b><br>WRN <sup>3</sup>               | <b>OFF</b>             | test board location               |
| 2306                  | Any         | Yellow Alarm Inquiry test<br>(H141)       | <b>MIN</b><br>WRN <sup>3</sup>               | <b>OFF</b>             | test board location               |
| 2561                  | Any         | Major Alarm Inquiry test<br>(#142)        | <b>MIN</b><br>WRN <sup>3</sup>               | <b>OFF</b>             | test board <i>location</i>        |
| 2817                  |             | Minor Alarm Inquiry test<br>(#143)        | <b>MIN</b><br>WRN <sup>3</sup>               | <b>OFF</b>             | test board location               |
| 3073 to<br>3160 (n)   | Any         | Slip Alarm Inquiry test<br>(#144)         | <b>MIN</b><br>WRN <sup>3</sup>               | <b>OFF</b>             | test board location<br>r 6        |
| 3330 $(o)$            | 46083       |                                           | <b>MIN</b><br>WRN <sup>3</sup>               | ON                     |                                   |
| 3585 to<br>3601 $(p)$ | Any         | Misframe Alarm Inquiry<br>test (#145)     | <b>MIN</b><br>WRN <sup>3</sup>               | <b>OFF</b>             | test board <i>location</i><br>r 6 |
| 3840 (q)              | Any         | None                                      |                                              |                        |                                   |
|                       |             |                                           |                                              |                        | $2$ of $3$                        |

**Table 533: MAPD (TN802) Error Log entries 2 of 3**

| Error<br><b>Type</b> | Aux<br>Data | <b>Associated Test</b> | <b>Alarm</b><br>Level | On/Off<br><b>Board</b> | <b>Test to Clear Value</b> |
|----------------------|-------------|------------------------|-----------------------|------------------------|----------------------------|
| 3841 $(r)$           | 4358        |                        |                       |                        |                            |
| 3842 $(s)$           | 46097       |                        |                       |                        |                            |
| 3843 $(t)$           | 46081       |                        |                       |                        |                            |
| 3999 $(u)$           | Any         | None                   |                       |                        |                            |
|                      |             |                        |                       |                        | 3 of 3                     |

**Table 533: MAPD (TN802) Error Log entries 3 of 3**

1. If ports are assigned to the circuit pack, then a minor alarm is raised. If no ports are assigned to the circuit pack, then a warning alarm is raised. The alarm is raised after the circuit pack has been missing for a period of 15 minutes. Warning alarms are also raised against any ports administered on the circuit pack.

2. Minor alarms on this MO may be downgraded to warning alarms based on values set in **set options**.

<span id="page-1491-2"></span>3. Major alarms on this MO may be downgraded to minor or warning based on values set in **set options**.

#### Notes:

- <span id="page-1491-0"></span>a. **Error Type 0**: Run the short test sequence first. If every test passes, run the long test sequence. Refer to each test's description and follow its procedures.
- <span id="page-1491-1"></span>b. **Error Type 1**: the circuit pack has totally stopped functioning or is not fully administered. The alarm is logged about 15 minutes after the circuit pack has been removed or 11 minutes after the SAKI test (#53) fails.

To be fully administered, a MAPD circuit pack must:

- Have an entry in the circuit plan (**change circuit-pack**)
- Be administered (**add ds1 location**)
- Be physically inserted into the correct slot

If the circuit pack has an entry in the circuit plan and the other two conditions are not met, a MINOR alarm is logged. To resolve the error:

● Make sure the circuit pack is properly administered and that a functioning MAPD circuit pack is inserted in the correct slot

or

- Completely remove the MAPD-BD from the system:
	- 1. Shut down Windows 2000. See [Shutting Down NT on the TN802](#page-1496-0) on page 1497.
	- 2. Remove any administered DS1 trunks, access endpoints, or PRI endpoints associated with the circuit pack from their respective trunk groups.
	- 3. Remove the DS1 (**remove ds1 location**) and circuit pack (**change circuit-pack location**) administration.

If the circuit pack is properly administered and the red LED is still on, follow the instructions for [LED alarms without Alarm Log entry or with Error Type 1](#page-249-0) on page 250.

- <span id="page-1492-0"></span>c. **Error Type 2**: Windows 2000 is down and the system attempts to reset the board. If the reset fails, the board may be bad.
	- 1. Replace the circuit pack.
- <span id="page-1492-1"></span>d. **Error Type 18**: The circuit pack has been busied out.
	- 1. Release the board (**release board location**).
- <span id="page-1492-2"></span>e. **Error Type 23 and 1025**: The MAPD-BD circuit pack is not completely administered.

To be fully administered, a MAPD circuit pack must:

- Have an entry in the circuit plan (**change circuit-pack**)
- Be administered (**add ds1 location**)
- Be physically inserted into the correct slot

The MAPD circuit pack differs from others in that inserting it into the switch backplane is not enough to make the board usable.

- <span id="page-1492-3"></span>f. **Error Type 125, no Aux Data**: A wrong circuit pack is inserted in the slot where this circuit pack is logically administered. To resolve this problem:
	- Remove the wrong circuit pack and insert the logically administered circuit pack or
	- Re-administer the slot (**change circuit-pack**) to match the circuit pack inserted.
- <span id="page-1492-4"></span>g. **Error Type 257** is associated with the Common Port circuit pack maintenance test. See [XXX-BD \(Common Port Circuit Pack/Media Module\)](#page-2493-0) on page 2494 for details.
- <span id="page-1492-5"></span>h. **Error Type 513:** Transient hardware problem, where Aux Data:
	- 4352 External RAM failure
	- 4353 Internal RAM failure
	- 4355 Internal ROM failure
	- 1. If the same Error Type/Aux Data value occurs more than once in a 24-hour period, the circuit pack should be replaced. See [Shutting Down NT on the TN802](#page-1496-0) on page 1497 before removing the circuit pack.

If the MAPD board detects only one of these hardware problems, then the error is resolved when none of these faults are detected for 10 minutes.

- <span id="page-1492-6"></span>i. Error Type 514: LAN External RAM Error; hardware fault in the PPE external RAM, used for message buffering to and from the packet bus. This error should not occur regularly.
	- 1. If this error occurs 10 times within 30 minutes, replace the circuit pack. See Shutting [Down NT on the TN802](#page-1496-0) on page 1497 before removing the circuit pack.
- <span id="page-1493-0"></span>j. **Error Type 769**: Transmit FIFO Underflow (threshold is 3 errors within 10 minutes); the circuit pack cannot find the "end of frame" bit when transmitting a frame to the packet bus.
	- 1. Clear the alarm with:
		- **a. busyout board location**
		- **b. reset board location**
		- **c. test board location long clear**
		- **d. release board location**
	- 2. If the error recurs within 10 minutes, replace the circuit pack. See [Shutting Down NT on](#page-1496-0)  the TN802 [on page 1497](#page-1496-0) before removing the circuit pack.
- <span id="page-1493-1"></span>k. **Error Type 770**: Unable to Write LAN Translation RAM (threshold is 2 errors within 10 minutes); a call is aborted because there are no available translation RAM locations for the call connection attempt.
	- 1. Clear the alarm with:
		- **a. busyout board location**
		- **b. reset board location**
		- **c. test board location long clear**
		- **d. release board location**
	- 2. If the error recurs within 10 minutes, replace the circuit pack. See Shutting Down NT on the TN802 [on page 1497](#page-1496-0) before removing the circuit pack.
- <span id="page-1493-2"></span>l. Error Type 1537: There was a LAN Bus Timeout because the circuit pack transmitted too many bytes on the LAN bus for a single frame. This condition may be caused by:
	- an on-board fault
	- faulty data received on one of the circuit pack's external ports. If any of the ports on this circuit pack are alarmed, refer to the repair procedures for those MOs.

If the error occurs 3 times within 10 minutes, the system raises the board alarm and isolates it from the packet bus.

- 1. Clear the alarm and restore the board to the packet bus:
	- **a. busyout board location**
	- **b. reset board location**
	- **c. test board location long clear**
	- **d. release board location**
- 2. If the problem persists, and there are no PKT-BUS alarms or port alarms, replace the circuit pack. See [Shutting Down NT on the TN802](#page-1496-0) on page 1497 before removing the circuit pack.
- <span id="page-1494-0"></span>m. **Error Type 1538**: Hyperactive circuit pack is out-of-service and may exhibit one or more of the following symptoms:
	- The common circuit pack tests (for example, Test #50 and/or Test #52) abort with Error Code 2000.
	- Port tests on this circuit pack return NO-BOARD.
	- A busyout/release of the circuit pack has no effect on test results.
	- A **list configuration** shows that the circuit pack and ports are properly installed.

The circuit pack is isolated from the system, and every trunk or port on this circuit pack is placed into the out-of-service state. The system attempts to restore the circuit pack within 20 – 30 minutes. When no faults are detected for 20 – 30 minutes, the MAPD Interface circuit pack is restored to normal operation, and every trunk or port on the MAPD Interface circuit pack returns to the in-service state.

- 1. If the board is not restored to normal operation or the error recurs after the board is restored to normal operation, escalate the problem.
- <span id="page-1494-1"></span>n. **Error Types 3073 – 3160**: Board is reporting slip errors. Aux Data shows the last reported slip count.
- <span id="page-1494-2"></span>o. Error Type 3330: LAN Critical error; critical failure in the packet-bus interface to the circuit pack. This failure may be due to an on-board or a packet-bus fault.
	- 1. If the packet bus is alarmed, see [PKT-BUS \(Packet Bus\)](#page-1747-0) on page 1748 or [PKT-INT](#page-1756-0)  [\(Packet Interface\)](#page-1756-0) on page 1757 for repair procedures.

If the packet bus is not alarmed, clear this alarm and restore the board to the packet bus using:

- **a. busyout board location**
- **b. reset board location**
- **c. test board location long clear**
- **d. release board location**
- 2. If the problem persists, and there are no PKT-BUS alarms, replace the circuit pack. See [Shutting Down NT on the TN802](#page-1496-0) on page 1497 before removing the circuit pack.
- <span id="page-1494-3"></span>p. **Error Types 3585–3601**: The board received misframe errors. Aux Data shows the last reported misframe count.
- <span id="page-1494-4"></span>q. **Error Type 3840**: The circuit pack received a bad control channel message from the switch. This error is not service-affecting, and requires no action. The Aux Data describes the following error events:

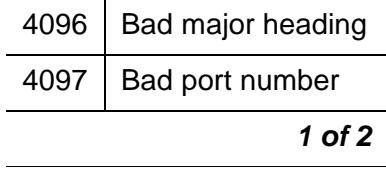

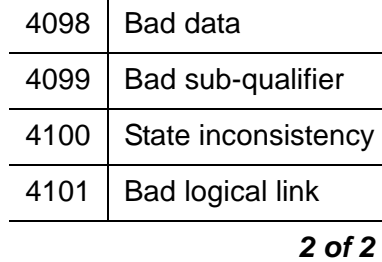

- <span id="page-1495-0"></span>r. **Error Type 3841**: The circuit pack detected a transient hardware logic error (for example, program logic inconsistency). This error resolves when no faults are detected for 100 minutes. The value in **Aux Data** field (4358) indicates the type of hardware problem.
- <span id="page-1495-1"></span>s. **Error Type 3842**: Bad Translation RAM Location Found error. The call continues by using another translation location. This error is not service-affecting and requires no action.
- <span id="page-1495-2"></span>t. Error Type 3843: LAN Receive Parity error. The circuit pack detected an error in a received frame from the packet bus. These errors are most likely caused by a packet-bus problem, but may be due to a circuit-pack fault.
	- 1. Determine whether the problem is isolated to this circuit pack or the problem is caused by packet-bus faults (see [PKT-BUS \(Packet Bus\)](#page-1747-0) on page 1748).
- <span id="page-1495-3"></span>u. **Error Type 3999**: The circuit pack sent a large number of control-channel messages to the switch within a short period of time.

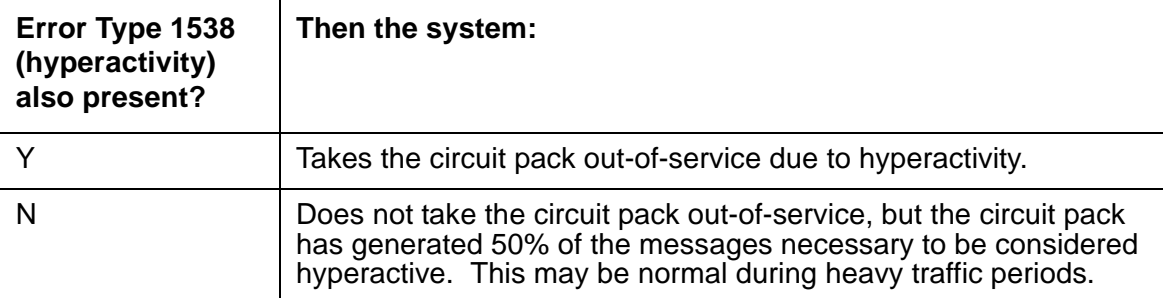

# <span id="page-1496-0"></span>**Shutting Down NT on the TN802**

Before removing the TN802 circuit pack from the carrier, shut Windows NT down first by following either procedure described in Table 534: [Windows NT shutdown procedures](#page-1496-1) on [page 1497:](#page-1496-1)

### <span id="page-1496-1"></span>**Table 534: Windows NT shutdown procedures**

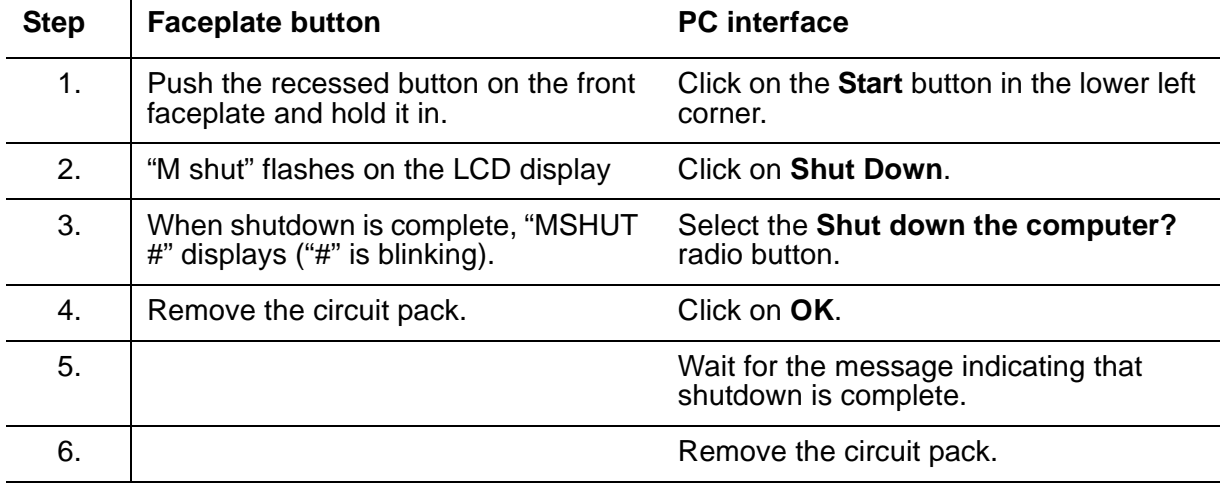

# **System Technician-Demanded Tests: Descriptions and Error Codes**

Investigate tests in the order presented below. Clearing Error Codes associated with the one test may also clear errors generated from other tests in the sequence.

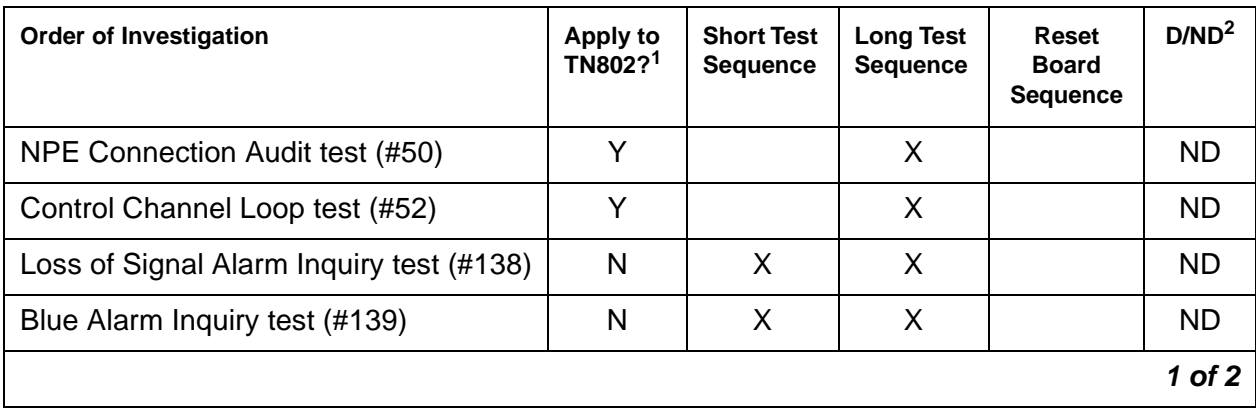

#### **Communication Manager Maintenance-Object Repair Procedures**

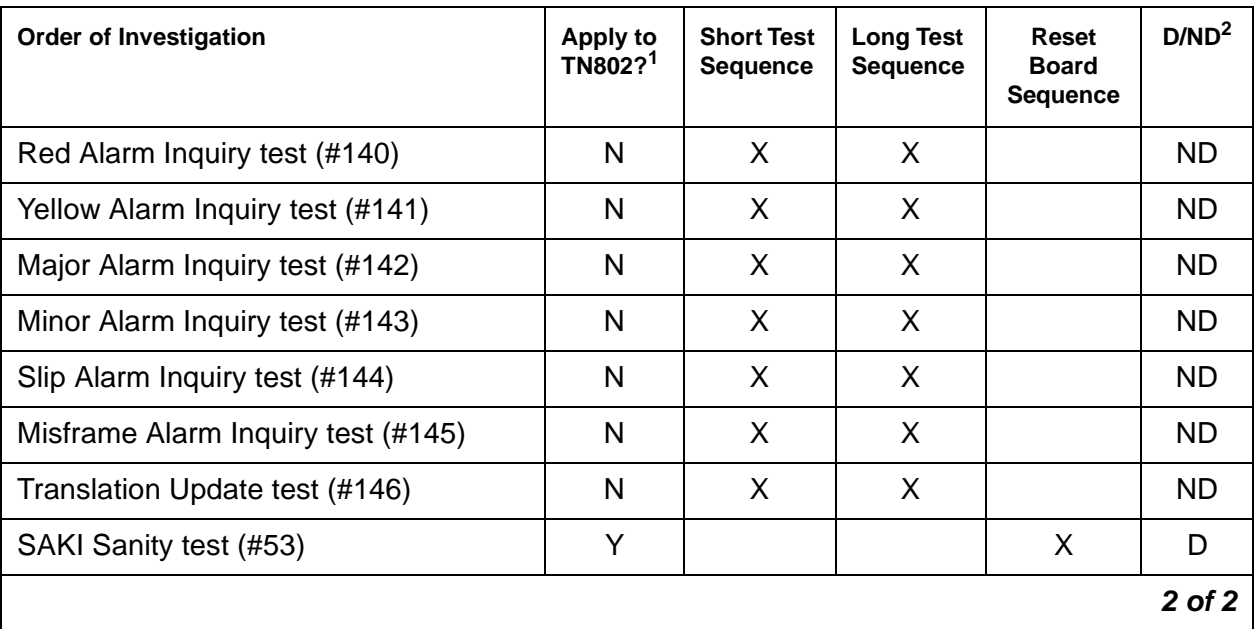

1. N = No; this test either passes or ABORTS with Error Code 2000 (problem with NT)

2. D = Destructive; ND = Nondestructive

## **NPE Connection Audit Test (#50)**

The system sends the circuit pack's on-board microprocessor a message to update the network-connectivity translation for its SCOTCH-NPE chip.

**Table 535: Test #50 NPE Connection Audit Test 1 of 2**

| Error<br>Code       | Test<br><b>Result</b> | <b>Description / Recommendation</b>                                          |  |
|---------------------|-----------------------|------------------------------------------------------------------------------|--|
| None<br><b>ABRT</b> |                       | System resources required for this test are not available.                   |  |
| 2100                |                       | 1. Retry the command at 1-minute intervals up to 5 times.                    |  |
| 1019                | <b>ABRT</b>           | The test aborted because a test was already running on the port.             |  |
|                     |                       | 1. Retry the command at 1-minute intervals up to 5 times.                    |  |
|                     | <b>FAIL</b>           | Internal system error                                                        |  |
|                     |                       | 1. Retry the command at 1-minute intervals up to 5 times.                    |  |
|                     | <b>PASS</b>           | The circuit pack's SCOTCH-NPE chip has been updated with its<br>translation. |  |
|                     |                       |                                                                              |  |

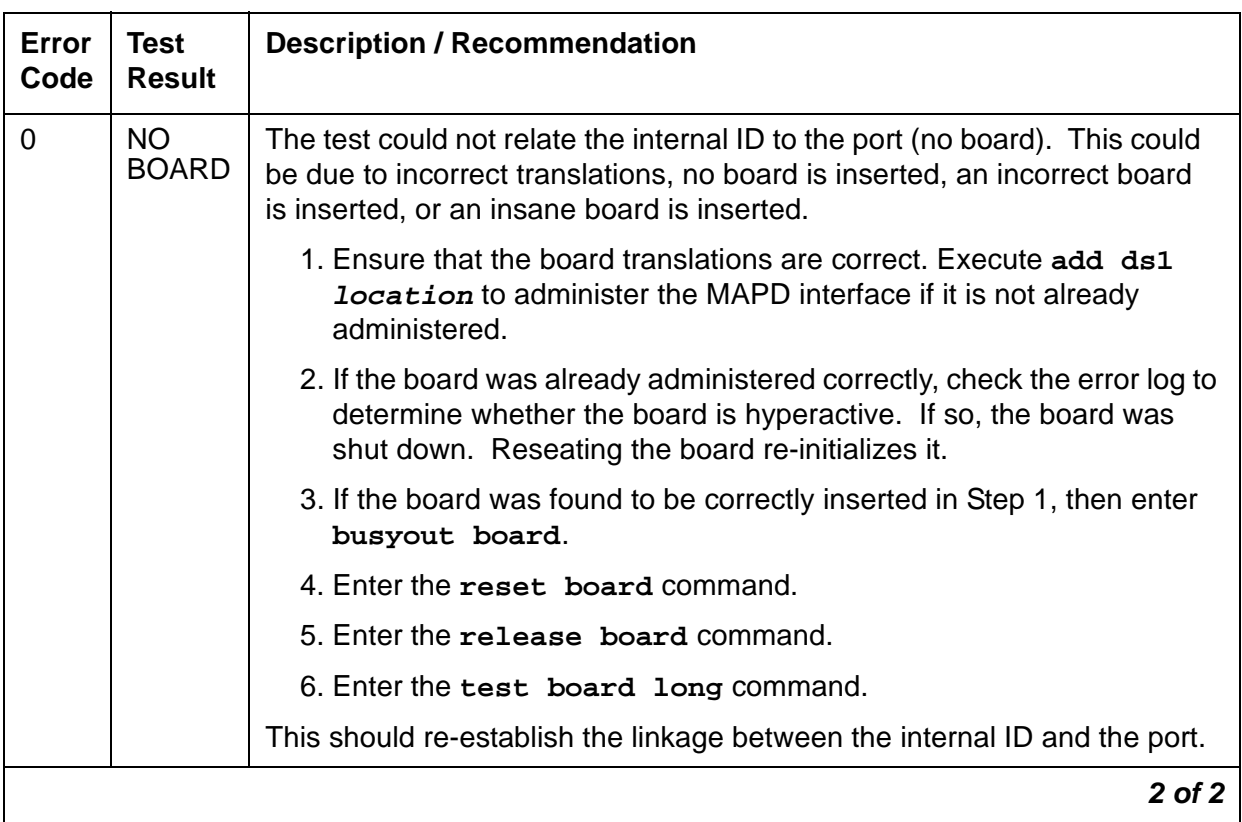

### **Table 535: Test #50 NPE Connection Audit Test 2 of 2**

## **Control Channel Loop-Around Test (#52)**

This test queries the circuit pack for its circuit pack code and vintage and verifies its records.

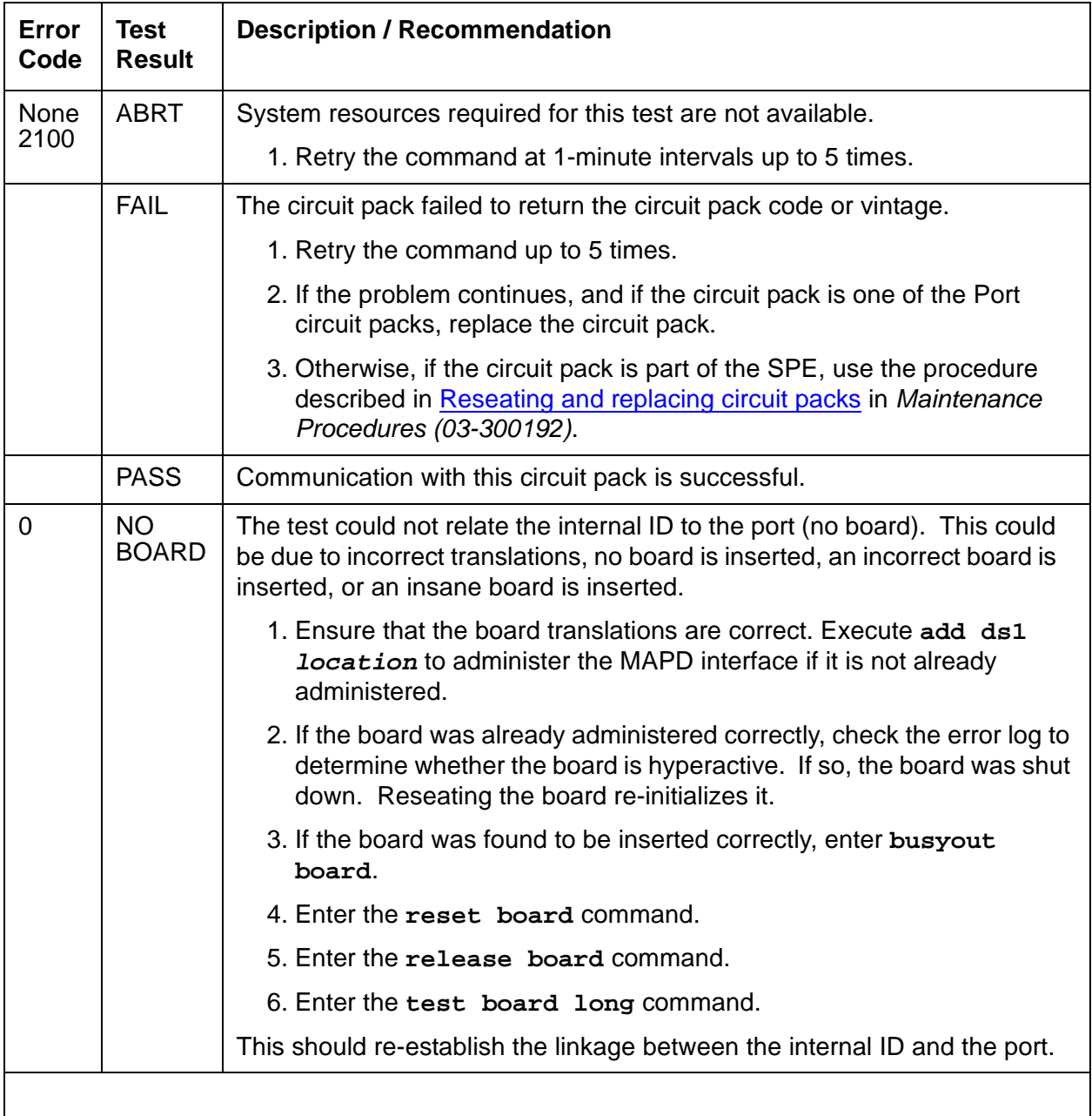

### **Table 536: Test #52 Control Channel Loop-Around Test**

# **SAKI Sanity Test (#53)**

### This test is **destructive**.

This test resets the circuit pack. The test is highly destructive and can only be initiated by a system technician-demanded **reset board location**.

| Error<br>Code | Test<br><b>Result</b> | <b>Description / Recommendation</b>                        |
|---------------|-----------------------|------------------------------------------------------------|
| None          | ABRT                  | System resources required for this test are not available. |
|               |                       | 1. Retry reset board at 1-minute intervals up to 5 times.  |
| 1015          | ABRT                  | Port is not out-of-service.                                |
|               |                       | 1. Busyout the circuit pack (busyout board location).      |
|               |                       | 2. Execute reset board.                                    |
| 2100          | ABRT                  | System resources required for this test are not available. |

**Table 537: Test #53 SAKI Sanity Test** 

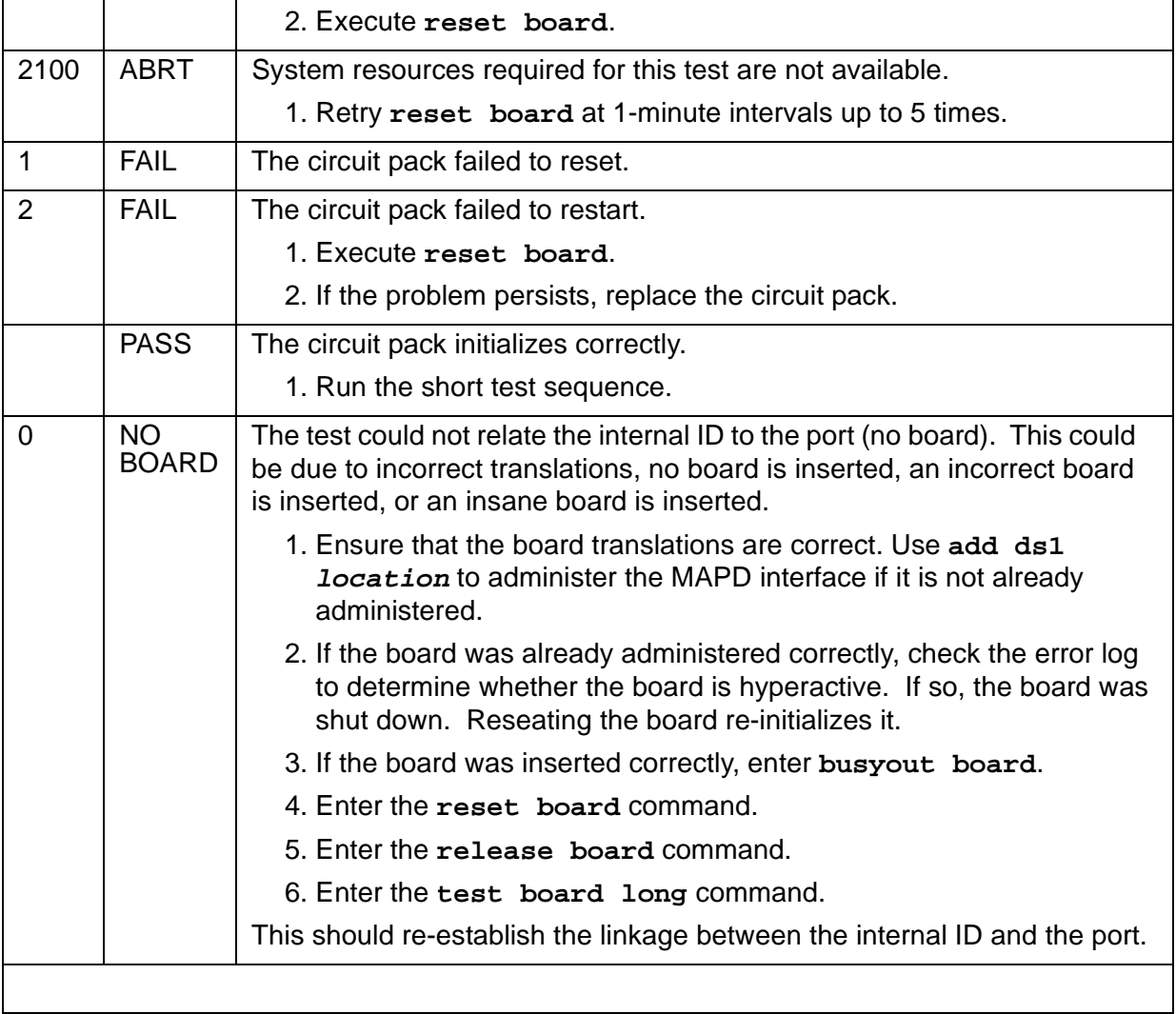

## **Loss of Signal Alarm Inquiry Test (#138)**

This test is meaningless for the TN802 MAPD circuit pack.

### **Table 538: Loss of Signal Inquiry Test (#138) results**

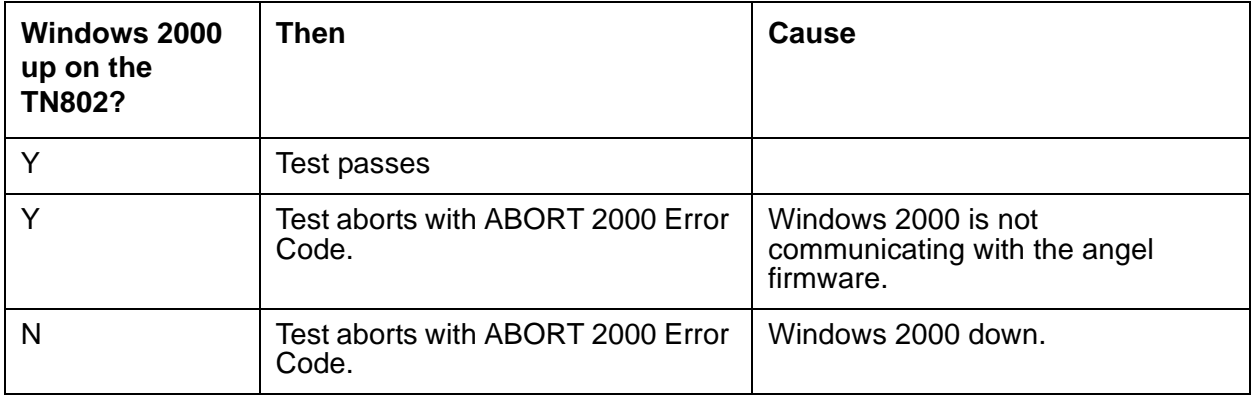

## **Blue Alarm Inquiry Test (#139)**

This test is meaningless for the TN802 MAPD circuit pack.

### **Table 539: Blue Alarm Inquiry Test (#139) results**

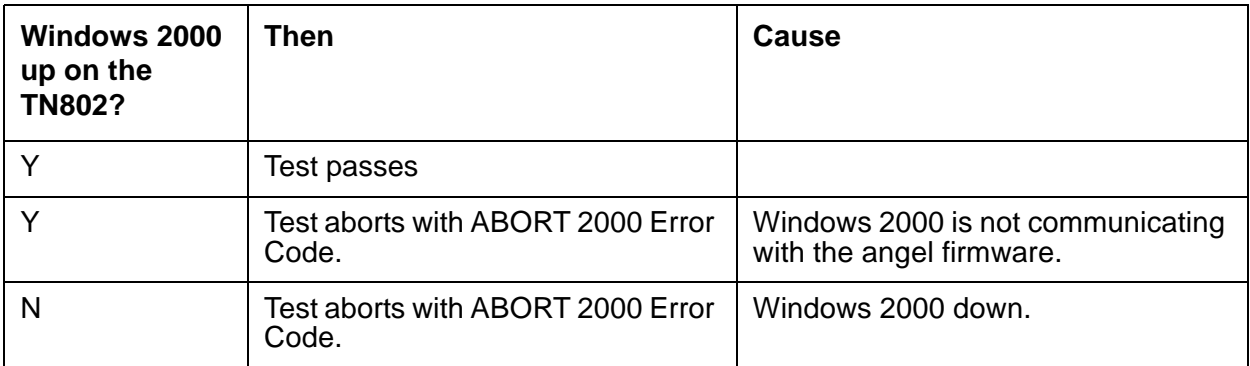

## **Red Alarm Inquiry Test (#140)**

This test is meaningless for the TN802 MAPD circuit pack.

### **Table 540: Red Alarm Inquiry Test (#140) results**

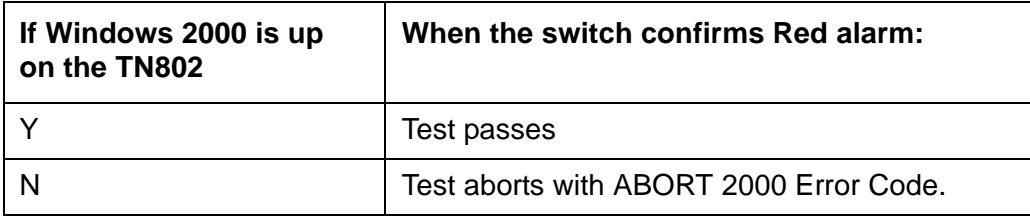

## **Yellow Alarm Inquiry Test (#141)**

This test is meaningless for the TN802 MAPD circuit pack.

**Table 541: Yellow Alarm Inquiry Test (#141) results**

| If Windows 2000<br>is up on the<br><b>TN802</b> | When the switch confirms Yellow alarm:  |
|-------------------------------------------------|-----------------------------------------|
|                                                 | Test passes                             |
|                                                 | Test aborts with ABORT 2000 Error Code. |

## **Major Alarm Inquiry Test (#142)**

This test is meaningless for the TN802 MAPD circuit pack.

### **Table 542: Major Alarm Inquiry Test (#142) results**

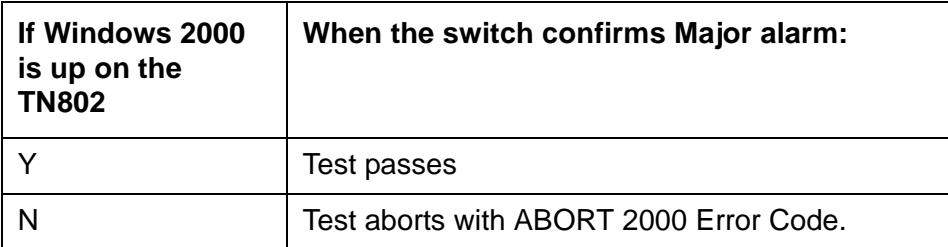

## **Minor Alarm Inquiry Test (#143)**

This test is meaningless for the TN802 MAPD circuit pack.

#### **Table 543: Minor Alarm Inquiry Test (#142) results**

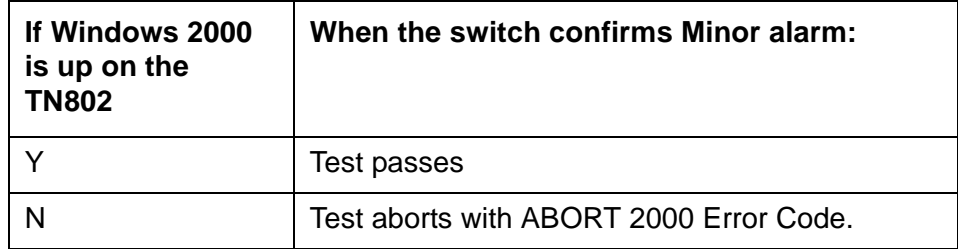

## **Slip Alarm Inquiry Test (#144)**

This test is meaningless for the TN802 MAPD circuit pack.

### **Note:**

The query for slips always returns a 0 count.

#### **Table 544: Slip Alarm Inquiry Test (#144) results**

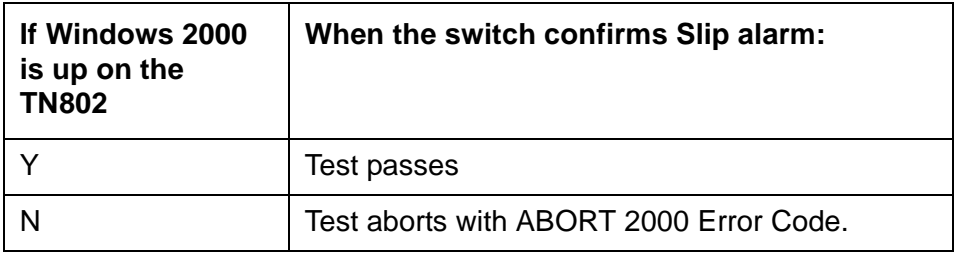

## **Misframe Alarm Inquiry Test (#145)**

This test is meaningless for the TN802 MAPD circuit pack.

### **Note:**

The query for misframes always returns a 0 count.

#### **Table 545: Misframe Alarm Inquiry Test (#145) results**

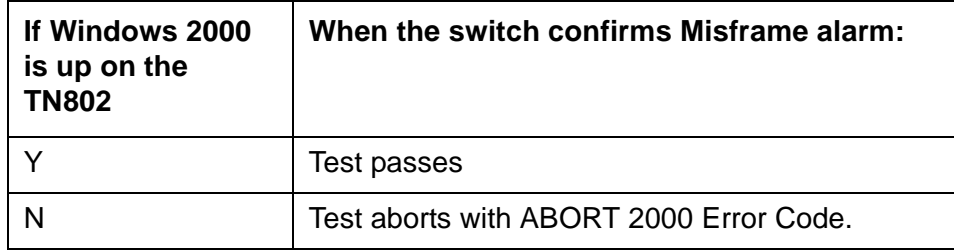

## **Translation Update Test (#146)**

The Translation Update test sends the circuit pack-level information to the MAPD Interface circuit pack. Translation includes the following data administered for a MAPD Interface circuit pack (report from **display ds1 location**):

- DS1 Link Length between two DS1 endpoints
- Synchronization Source Control
- All Zero Suppression
- Framing Mode
- Signaling Mode
- Time Slot Number of the 697-Hz tone
- Time Slot Number of the 700-Hz tone

#### **Table 546: Test #146 Translation Update Test 1 of 2**

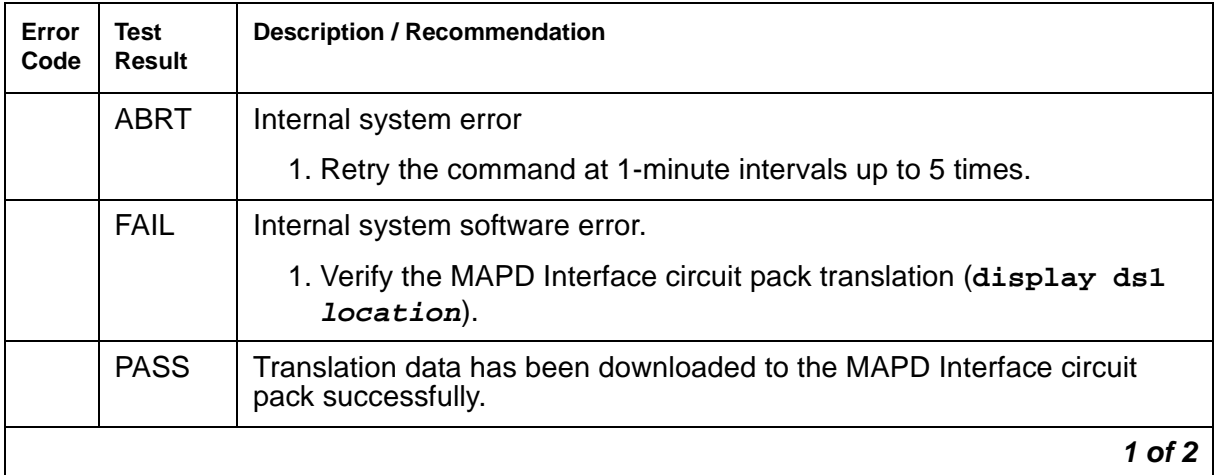

| Error<br>Code | <b>Test</b><br><b>Result</b> | <b>Description / Recommendation</b>                                                                                                    |
|---------------|------------------------------|----------------------------------------------------------------------------------------------------|
| 0             | <b>NO</b><br><b>BOARD</b>    | The test could not relate the internal ID to the port (no board). This<br>could be due to incorrect translations, no board is inserted, an incorrect<br>board is inserted, or an insane board is inserted. |
|               |                              | 1. Ensure that the board translations are correct. Use add ds1<br><b>location</b> to administer the MAPD interface if it is not already<br>administered.                                                   |
|               |                              | 2. If the board was already administered correctly, check the error log<br>to determine whether the board is hyperactive. If so, the board was<br>shut down. Reseating the board re-initializes it.        |
|               |                              | 3. If the board was found to be inserted correctly, enter busyout<br>board.                                                                                                    |
|               |                              | 4. Enter the reset board command.                                                                                                    |
|               |                              | 5. Enter the release board command.                                                                                                    |
|               |                              | 6. Enter the test board long command.                                                                                                    |
|               |                              | This should re-establish the linkage between the internal ID and the port.                                                                                                    |
|               |                              | 2 of 2                                                                                                    |

**Table 546: Test #146 Translation Update Test 2 of 2**

# **MEDPRO (Media Processor MAPD Circuit Pack)**

**S8700 | 8710 / S8500**

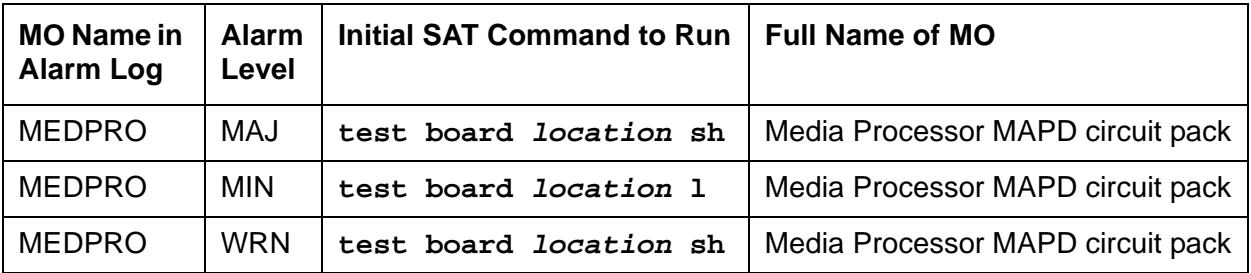

The TN802B MedPro circuit board provides voice over IP connectivity. The TN802B can run either the:

- IP Trunk application allows the TN802B to emulate a DS1 circuit pack. In this mode, the circuit pack is maintained as a standard DS1 board with its associated Tie trunk ports. The TN802B operates as an integrated Internet Telephony server (ITS). It communicates with other ITS boxes or IP trunk boards.
- Media Processor (MedPro) application allows the TN802B to act as a service circuit to terminate generic RTP streams used to carry packetized audio over an IP network. As part of the overall H.323 implementation, the TN802B or later circuit pack handles the audio streams while the TN799DP C-LAN handles the TCP/IP signaling channels. This maintenance plan applies only to a TN802B MedPro running the Media Processor application.

The MedPro hardware combines an angel complex, a Windows 2000 PC and a TAP802 DSP card in a 3-slot package. When operating as an IP trunk circuit pack, the MedPro emulates a DS1 Tie Trunk circuit pack and blindly responds to DS1 trunk maintenance requests. Actual maintenance is accomplished via the Windows 2000 interface and the ITS software diagnostics.

The Media Processor application is built upon the existing ITS software, and as such is not administered in Communication Manager as a DS1 trunk, and does not emulate a DS1 for maintenance purposes. Use the following Maintenance procedures for this application.

# **Error Log Entries and Test to Clear Values**

| Error<br><b>Type</b> | Aux<br>Data    | <b>Associated Test</b>                       | Alarm<br>Level                 | On/Off<br><b>Board</b> | <b>Test to Clear Value</b>       |
|----------------------|----------------|----------------------------------------------|--------------------------------|------------------------|----------------------------------|
| 0(a)                 | $\overline{0}$ | Any                                          | Any                            | Any                    | test board <i>location</i>       |
| 1(b)                 | $\Omega$       | Circuit pack<br>removed or<br>SAKI (#53)     | <b>MIN</b><br>WRN <sup>1</sup> | ON                     |                                  |
| 18 <sub>(c)</sub>    | $\overline{0}$ | busyout<br>board<br>location                 | <b>WRN</b>                     | <b>OFF</b>             | release board location           |
| 23 <sub>(d)</sub>    | $\overline{0}$ |                                              | <b>WRN</b>                     | <b>OFF</b>             | add ds1 location                 |
| 125 $(e)$            | None           | None                                         | <b>MIN</b><br>WRN <sup>2</sup> | ON                     |                                  |
| 257(f)               | 65535          | Control<br><b>Channel Loop</b><br>test (#52) | <b>MIN</b>                     | ON                     | test board location 1 r 2        |
| 1538(g)              | Any            | Hyperactivity                                | <b>MIN</b><br>WRN <sup>2</sup> | ON                     |                                  |
| 1793                 | Any            | NIC Loss Of<br>Signal                        | <b>MIN</b><br>WRN <sup>2</sup> |                        | test board <i>location</i> 1 r 2 |
| 2049(h)              | Any            | <b>NT PC Failure</b>                         | <b>MIN</b><br>WRN <sup>2</sup> |                        | reset board location             |
| 2305                 | Any            | <b>IP Address</b><br>Inconsistency           |                                |                        | test board location 1 r 2        |
| 2561                 | Any            | Ping Error                                   | <b>MIN</b><br>WRN <sup>2</sup> |                        | test board location 1 r 5        |
| 3841 (i)             | 4358           |                                              | Log Only                       |                        |                                  |
| 3999 (j)             | Any            | None                                         |                                |                        |                                  |

**Table 547: DS1 Interface Circuit Pack Maintenance Error Log Entries** 

1. If ports are assigned to the circuit pack, then a minor alarm is raised. If no ports are assigned to the circuit pack, then a warning alarm is raised. The alarm is raised after the circuit pack has been missing for a period of 15 minutes. Warning alarms are also raised against any ports administered on the circuit pack.

<span id="page-1507-0"></span>2. Minor alarms on this MO may be downgraded to warning based on values in **set options**.

Notes:

- <span id="page-1508-0"></span>a. **Error Type 0**: run the short test sequence first. If every test passes, run the long test sequence. Refer to each test's description, and follow its procedures.
- <span id="page-1508-1"></span>b. **Error Type 1**: the circuit pack stopped functioning or is not fully administered. The alarm is logged approximately 15 minutes after the circuit pack has been removed or 11-minutes after the SAKI test (#53) fails.

To be fully administered, a MedPro circuit pack must:

- Have an entry in the circuit pack screen (**change circuit-pack**)
- Have the MedPro IP address administered (**change node-names**)
- Be enabled (**change ipserver-interface**)
- Be physically inserted into the correct slot

If the circuit pack has an entry in the circuit pack screen and the other conditions are not met, a MINOR alarm is logged. To resolve the error:

● Make sure every condition for administration is met and that a functioning MedPro circuit pack is inserted in the correct slot.

or

- Completely remove the MedPro from the system using the following steps:
	- 1. Remove the administered IP-Interface associated with the circuit pack.
	- 2. Physically remove the circuit pack from the slot.
	- 3. Execute **remove medpro location** and **change circuit-pack location**.
- <span id="page-1508-2"></span>c. **Error Type 18**: The MedPro Interface circuit pack has been busied out by **busyout board location**.
	- 1. Release the circuit pack (**release board location**).
- <span id="page-1508-3"></span>d. **Error Type 23**: The MedPro circuit pack is not completely administered.

To be fully administered, a MedPro circuit pack must:

- Have an entry in the circuit pack screen (**change circuit-pack**)
- Have the MedPro IP address administered (**change node-names**)
- Be enabled (**change ipserver-interface**)
- Be physically inserted into the correct slot

A DS1 (MEDPRO, MAPD, UDS1-BD and DS1-BD) differs from most circuit packs in that inserting the circuit pack into the switch is not enough to make the board usable. It must also be administered.

- <span id="page-1509-0"></span>e. **Error Type 125**: No Aux Data: The wrong circuit pack is inserted in the slot where this circuit pack is logically administered.
	- Remove the wrong circuit pack and insert the logically administered circuit pack or
	- Re-administer this slot to match the circuit pack inserted (**change circuit-pack**).
- <span id="page-1509-1"></span>f. **Error Type 257**: Associated with the Common Port circuit pack maintenance test. See [XXX-BD \(Common Port Circuit Pack/Media Module\)](#page-2493-0) on page 2494 for details.
- <span id="page-1509-2"></span>g. **Error Type 1538**: hyperactivity on a circuit pack. Hyperactivity occurs when the angel is sending too many CCMS messages uplink, 400 per ten seconds for the TN802B, to switch software. The circuit pack will be taken out of service. See error Type 3999.
- <span id="page-1509-3"></span>h. **Error Type 2049**: the operating system is down. An attempt is made to reset the board automatically. If the reset fails, the board is probably bad and should be replaced.
- <span id="page-1509-4"></span>i. **Error Type 3841**: Inconsistent downlink message. This error is not service-affecting. No action is required.
- <span id="page-1509-5"></span>j. **Error Type 3999**: the circuit pack sent a large number of control channel messages to the switch within a short period of time.

If **Error Type 1538** is also present, the circuit pack was taken out-of-service due to hyperactivity.

If **Error Type 1538** is absent, the circuit pack has generated 50% of the messages necessary to be considered hyperactive but was not taken out-of-service. This may be completely normal during heavy traffic periods.

If this error type is logged when the circuit pack is being lightly used, it may indicate a problem with the circuit pack or the equipment attached to it.

# **System Technician-Demanded Tests: Descriptions and Error Codes**

Investigate tests in the order they are presented. By clearing Error Codes associated with the Control Channel Loop test (#52), you may also clear errors generated from other tests in the sequence.

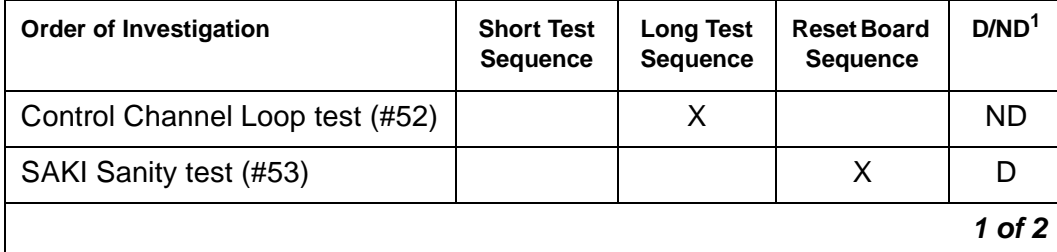

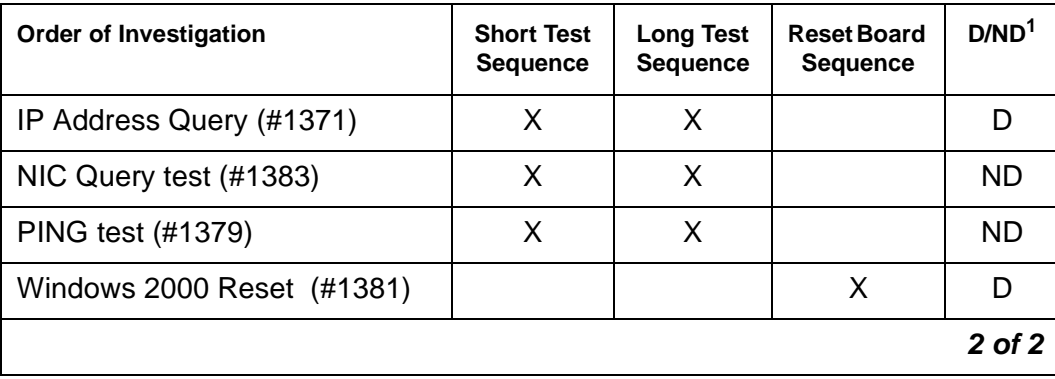

1. D = Destructive; ND = Nondestructive

## **Control Channel Loop-Around Test (#52)**

This test queries the circuit pack for its circuit pack code and vintage, and verifies its records.

| Error<br>Code | <b>Test</b><br><b>Result</b> | <b>Description / Recommendation</b>                                                                                 |
|---------------|------------------------------|----------------------------------------------------------------------------------------------------|
| None<br>2100  | <b>ABRT</b>                  | System resources required for this test are not available.                                                          |
|               |                              | 1. Retry the command at 1-minute intervals up to 5 times.                                                           |
|               | <b>FAIL</b>                  | The circuit pack failed to return the circuit pack code or vintage.                                                 |
|               |                              | 1. Retry the command up to 5 times.                                                                                 |
|               |                              | 2. If the problem continues, and if the circuit pack is one of the Port<br>circuit packs, replace the circuit pack. |
|               | <b>PASS</b>                  | Communication with this circuit pack is successful.                                                                 |
|               |                              | $\Omega$ of $\sim$                                                                                                  |

**Table 548: Test #52 Control Channel Loop-Around Test 1 of 2**

| Error<br>Code | Test<br><b>Result</b> | <b>Description / Recommendation</b>                                                                                                    |
|---------------|-----------------------|----------------------------------------------------------------------------------------------------|
| 0             | NO.<br><b>BOARD</b>   | The test could not relate the internal ID to the port (no board). This<br>could be due to incorrect translations, no board is inserted, an incorrect<br>board is inserted, or an insane board is inserted. |
|               |                       | 1. Ensure that the board translations are correct. Administer the<br>MedPro interface if it is not already administered.                                                                                   |
|               |                       | 2. If the board was already administered correctly, check the error log<br>to determine whether the board is hyperactive. If so, the board was<br>shut down. Reseating the board re-initializes it.        |
|               |                       | 3. If the board was found to be inserted correctly, enter busyout<br>board <i>location</i> .                                                                                                    |
|               |                       | 4. Enter reset board <i>location</i> .                                                                                                    |
|               |                       | 5. Enter release board location.                                                                                                    |
|               |                       | 6. Enter test board location long.                                                                                                    |
|               |                       | This should re-establish the linkage between the internal ID and the port.                                                                                                    |
|               |                       | 2 of 2                                                                                                    |

**Table 548: Test #52 Control Channel Loop-Around Test 2 of 2**

## **SAKI Sanity Test (#53)**

This test is **destructive**.

This test is only run as a part of a reset board procedure. For the Media Processor, use **change ipserver-interfaces** to disable the Media Processor IP interface before performing this reset board procedure. Use **reset board location** to reset other common circuit packs, and to also execute this test.

A reset of this circuit pack will take about 3½ minutes.
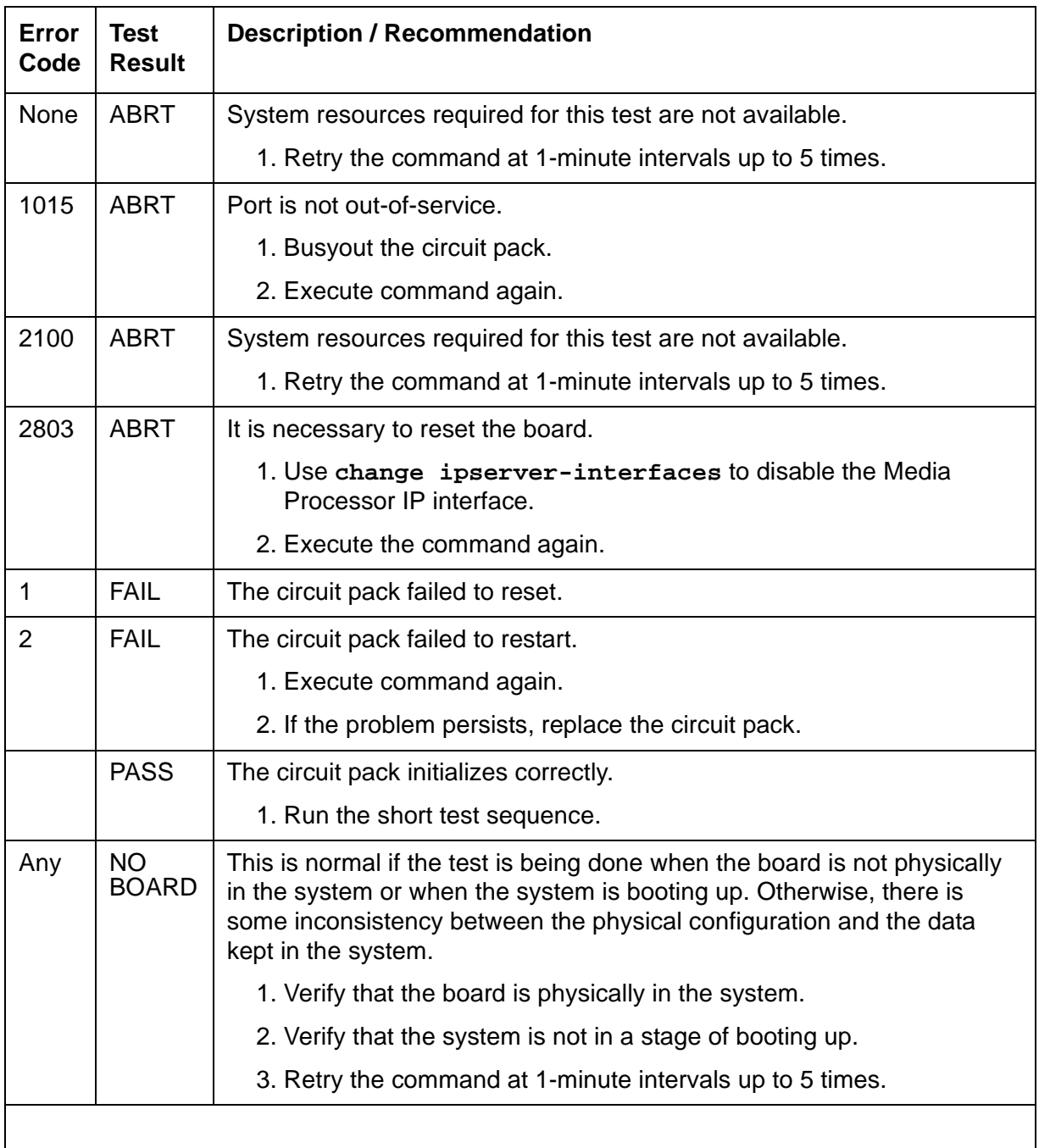

### **Table 549: Test #53 SAKI Sanity Test**

## **IP Address Query Test #1371**

#### This test is **destructive**.

A Media Processor has two administration interfaces:

- SAT interface using CCMS messages
- Windows 2000 PC interface

However, the Windows 2000 PC interface allows changes that cause the Media Processor board to be inconsistent with Communication Manager translations (including the IP address, subnet mask, and gateway translation).

This test causes the Communication Manager software to send its IP address, subnet mask, and gateway translation (IP parameters) to the Media Processor. If these parameters do not match MedPro's values in its Windows registry, the parameter values are written into the registry, and the Windows 2000 PC on the board asks the maintenance sub-system to reboot the board. The board goes through a logical board removal and insertion.

When this test fails, it is an indication that an illegal change was made and the customer should be notified. Also, writing the IP address parameters to the registry requires Windows 2000 on the board to reboot.

If the IP addresses match, there is no need to update the registry or reboot Windows 2000.

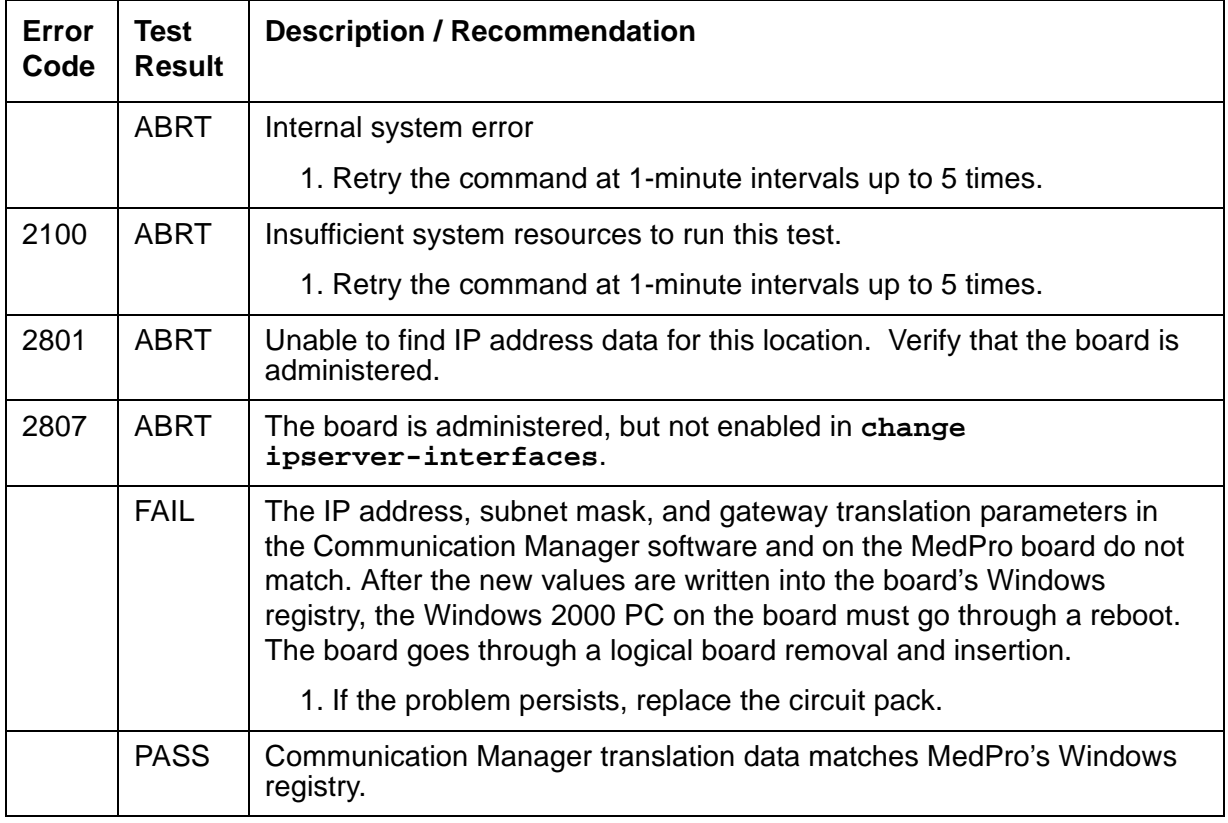

#### **Table 550: Test #1371 IP Address Query Test**

## **Ping Test (#1379)**

This test is a nondestructive test. It runs because of in-line errors, during periodic and scheduled maintenance, and on demand.

This test verifies that the MedPro circuit pack can communicate to other nodes on the LAN by pinging the gateway IP address as defined on the **IP Interface** screen.

If the PING is successful, this test looks at the PING round trip delay. If a round trip delay of greater than 4 seconds is reported, a separate error is logged. Excessive round trip delays do not take the MedPro out of service.

Services can execute the standard **ping** command using the C-LAN board address and MedPro IP address to see the actual round-trip delay.

| Error<br>Code  | <b>Test</b><br><b>Result</b> | <b>Description / Recommendation</b>                                                                                                    |
|----------------|------------------------------|----------------------------------------------------------------------------------------------------|
| $\mathbf{1}$   | <b>ABRT</b>                  | Internal Error.                                                                                                    |
| $\overline{2}$ |                              | 1. Retry the command at 1-minute intervals up to 3 times.                                                                                                    |
| 7              | <b>ABRT</b>                  | Destination unreachable.                                                                                                    |
|                |                              | 1. Verify that at least one destination reachable through this port is up.                                                                                                    |
|                |                              | 2. Repeat the test.                                                                                                    |
|                |                              | 3. If the test still aborts, escalate the problem.                                                                                                    |
| 2000           | <b>ABRT</b>                  | Response to the test was not received from the Media Processor circuit<br>pack within the allowable time period.                                                                |
|                |                              | 1. If this result occurs repeatedly, attempt to reset the circuit pack.<br>Reset the circuit pack by issuing busyout board <i>location</i> and<br>reset board <i>location</i> . |
|                |                              | 2. If this result occurs again, replace the circuit pack.                                                                                                    |
| 2012           | <b>ABRT</b>                  | Internal system error.                                                                                                    |
|                |                              | 1. Retry the command at 1-minute intervals up to 3 times.                                                                                                    |
| 2100           | <b>ABRT</b>                  | The necessary system resources to execute the test could not be<br>allocated.                                                                                                   |
|                |                              | 1. Retry the command at 1-minute intervals up to 5 times.                                                                                                    |
| 2500           | <b>ABRT</b>                  | Internal system error.                                                                                                    |
|                |                              | 1. Retry the command at 1-minute intervals up to 3 times.                                                                                                    |
|                |                              | $1$ of $2$                                                                                                    |

**Table 551: Test #1379 Ping Test 1 of 2**

| Error<br>Code | <b>Test</b><br><b>Result</b> | <b>Description / Recommendation</b>                                                                                                    |
|---------------|------------------------------|----------------------------------------------------------------------------------------------------|
| 2801          | <b>ABRT</b>                  | No IP address defined.                                                                                                    |
|               |                              | 1. Verify IP Interfaces translations and retest.                                                                                                    |
| 2802          | <b>ABRT</b>                  | Different IP address pinged than software had allocated for the test.                                                                                                    |
|               |                              | 1. Retry the command at 1-minute intervals up to 3 times.                                                                                                    |
| 2805          | <b>FAIL</b>                  | The number of pings received did not match the number sent (normally<br>one ping sent). This means that no ping responses were received from<br>the gateway defined on the ip-interfaces screen for the Media<br>Processor. |
|               |                              | 1. Retry the command at 1-minute intervals up to 3 times.                                                                                                    |
| 2807          | <b>ABRT</b>                  | The board is administered, but not enabled in change<br>ipserver-interfaces.                                                                                                    |
| 7<br>89       | <b>FAIL</b>                  | Ping to the destination failed through this port due to the destination<br>down.                                                                                                    |
| 1007          |                              | 1. Verify that at least one destination reachable through this port is up.                                                                                                    |
|               |                              | 2. Once verified, use test port location to verify that the H.323<br>Signaling Group Ping test (#1387) passes.                                                                                                    |
|               | <b>PASS</b>                  | Ping through this port successful.                                                                                                    |
|               |                              | 2 of 2                                                                                                    |

**Table 551: Test #1379 Ping Test 2 of 2**

## **Windows 2000 Reset Test (#1381)**

This test resets the circuit pack. The test is highly **destructive** and can be initiated only by a system technician-demanded **reset board location**.

**Table 552: Test #1381 NT Reset Test 1 of 2**

| Error<br>Code | <b>Test</b><br><b>Result</b> | <b>Description / Recommendation</b>                                |
|---------------|------------------------------|--------------------------------------------------------------------|
| None          | ABRT                         | System resources required for this test are not available.         |
|               |                              | 1. Retry reset board location at 1-minute intervals up to 5 times. |
|               |                              | 1 of $2$                                                           |

### **Table 552: Test #1381 NT Reset Test 2 of 2**

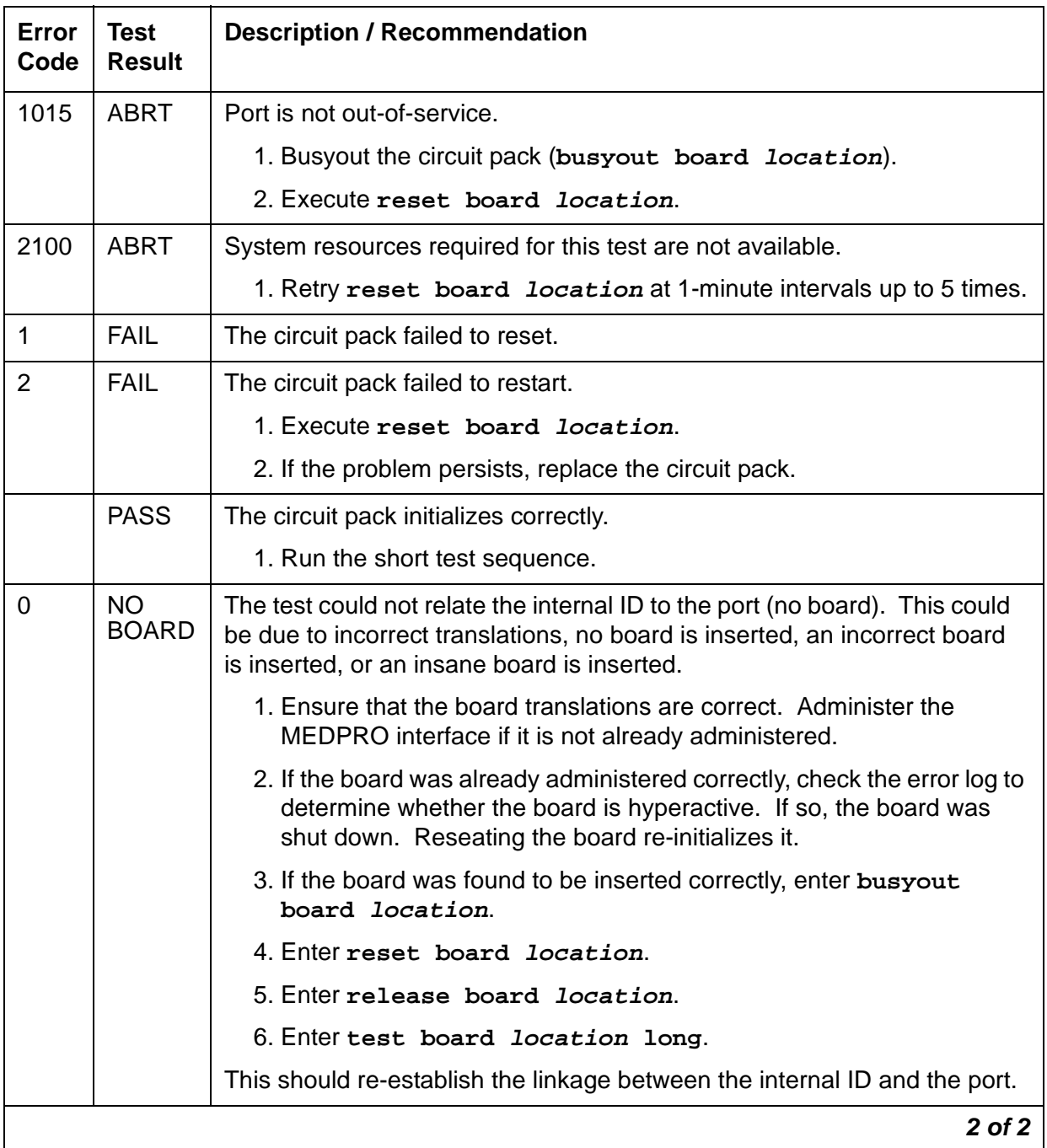

## **NIC Query Test (#1383)**

This test is nondestructive.

The test passes if the Ethernet port is connected, and you can talk on the network. Otherwise, it fails with no fail code or AUX data.

| Error<br>Code | <b>Test</b><br><b>Result</b> | <b>Description / Recommendation</b>                                                                                                    |
|---------------|------------------------------|----------------------------------------------------------------------------------------------------|
| None          | <b>ABRT</b>                  | System resources required for this test are not available.                                                                                                    |
|               |                              | 1. Retry the command at 1-minute intervals up to 5 times.                                                                                                    |
| 1015          | <b>ABRT</b>                  | Port is not out-of-service.                                                                                                    |
|               |                              | 1. Busyout the circuit pack (busyout board location).                                                                                                    |
|               |                              | 2. Execute the command again.                                                                                                    |
| 2100          | <b>ABRT</b>                  | System resources required for this test are not available.                                                                                                    |
|               |                              | 1. Retry the command at 1-minute intervals up to 5 times.                                                                                                    |
|               | <b>FAIL</b>                  | The Ethernet port is not connected, and you cannot talk on the network.                                                                                                    |
|               | <b>PASS</b>                  | The Ethernet port is connected, and you can talk on the network.                                                                                                    |
| $\mathbf 0$   | <b>NO</b><br><b>BOARD</b>    | The test could not relate the internal ID to the port (no board). This<br>could be due to incorrect translations, no board is inserted, an incorrect<br>board is inserted, or an insane board is inserted. |
|               |                              | 1. Ensure that the board translations are correct. Administer the<br>MedPro interface if it is not already administered.                                                                                   |
|               |                              | 2. If the board was already administered correctly, check the error log<br>to determine whether the board is hyperactive. If so, the board was<br>shut down. Reseating the board re-initializes it.        |
|               |                              | 3. If the board was found to be inserted correctly, enter busyout<br>board location.                                                                                                    |
|               |                              | 4. Enter reset board location.                                                                                                    |
|               |                              | 5. Enter release board <i>location</i> .                                                                                                    |
|               |                              | 6. Enter test board <i>location</i> long.                                                                                                    |
|               |                              | This should re-establish the linkage between the internal ID and the port.                                                                                                    |

**Table 553: Test #1383 NIC Query Test** 

# **MEDPROPT (TN802/TN2302 MED PRO DSP PORT)**

**S8700 | 8710 / S8500**

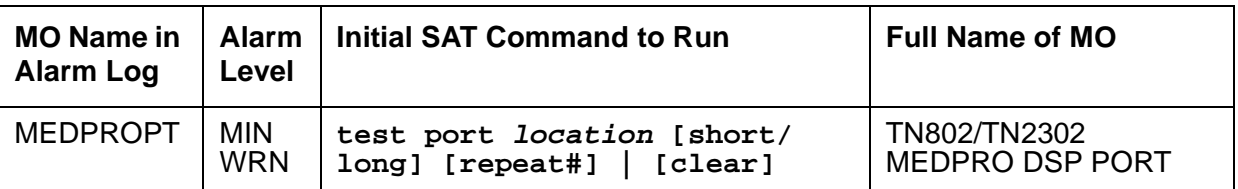

The Media Processor Port (MEDPROPT) MO monitors the health of the Media Processor (MEDPRO) digital signal processors (DSPs).

The TN802B MAP-D (Multi-Application Platform for DEFINITY) Media Processor circuit pack and the TN2302 Media Processor circuit pack provide the audio bearer channels for H.323 voice over IP calls.

● One TN802B circuit pack has one MEDPROPT media processing resource; that one TN802B MEDPROPT can handle 31 channels, for a total of 31 channels per TN802B. Note that the TN802B has 11 physical DSP devices but they are treated as one logical MEDPROPT by Communication Manager software.

If the **list ip-codec-set** screen specifies only G.711 mu-law or G.711 a-law as the audio codecs, the TN802B MEDPROPT can service 31 channels. If any other codec type (G.723-5.3K, G.723-6.3K, or G.729) is administered, the TN802B MEDPROPT can service 22 channels.

● One TN2302AP has 8 MEDPROPTs; each TN2302 MEDPROPT has the processing capacity to handle 8 G.711 coded channels, for a total of 64 channels per TN2302. Note that early TN2302AP boards have eight physical DSP devices. Vintage 11 and later TN2302AP boards have two physical DSP devices. Both board configurations provide eight MEDPROPTs and a total of 64 channels.

When only G.711 codecs are in use the TN2302AP has the processing capacity to handle 64 channels. If only G.723/G.729 codecs are in use the TN2302AP has the processing capacity to support 32 channels. If a combination of G.711 and G.723/G.729 codecs are in use the number of channels supported will fall somewhere between 32 and 64. Use the **list ip-codec-set** command to display the administered codecs.

If individual DSPs on the TN802B or TN2302AP fail, the board remains in-service at lower capacity.

The MEDPROPT is a shared service circuit. It is shared between H.323 trunk channels and H.323 stations. An idle channel is allocated to an H.323 trunk/station on a call-by-call basis.

## **Error Log Entries and Test to Clear Values**

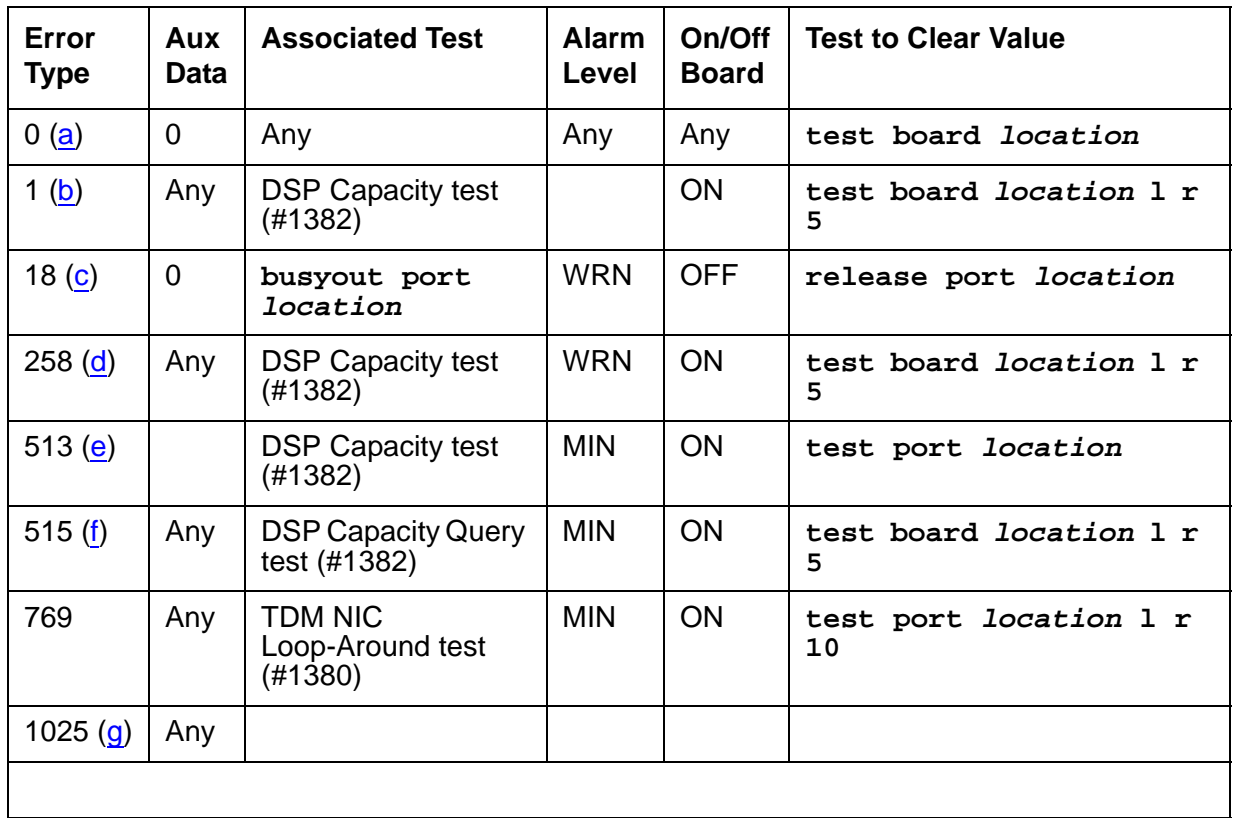

#### **Table 554: MEDPROPT Error Log Entries**

Notes:

- <span id="page-1519-0"></span>a. **Error Type 0**: Run the short test sequence first. If every test passes, run the long test sequence. Refer to each test's description and follow its procedures.
- <span id="page-1519-1"></span>b. **Error Type 1**: For the TN802B only, less than three DSPs are OOS (out of service), and no alarm is raised. The **Aux Data** field contains the number of DSPs that are OOS.
- <span id="page-1519-2"></span>c. **Error Type 18**: the MEDPRO has been busied out by **busyout port location**.
	- 1. Release the port (**release port location**).
- <span id="page-1519-3"></span>d. **Error Type 258**: For the TN802B only, more than three, but less than 9 DSPs are OOS (out of service), and a WARNING alarm is raised. The **Aux Data** field contains the number of DSPs that are OOS.
- <span id="page-1519-4"></span>e. **Error Type 513**: For the TN2302 only, the port is OOS (out of service) because an associated DSP is bad.
- <span id="page-1520-0"></span>f. **Error Type 515**: For the TN802B only, this error type indicates that every DSP is OOS (out of service), and a MINOR alarm is raised. The **Aux Data** field contains the number of DSPs that are OOS.
- <span id="page-1520-1"></span>g. **Error Type 1025**: The port is OOS (out of service) because of a board-level failure. Check for errors/alarms against the board, in particular ping problems, IP address inconsistency, or board sanity problems.
	- 1. Verify correct administration.
	- 2. Check cabling and customer network before replacing circuit pack.

# **System Technician-Demanded Tests: Descriptions and Error Codes**

Investigate tests in the order presented below. Clearing Error Codes associated with the one test may also clear errors generated from other tests in the sequence.

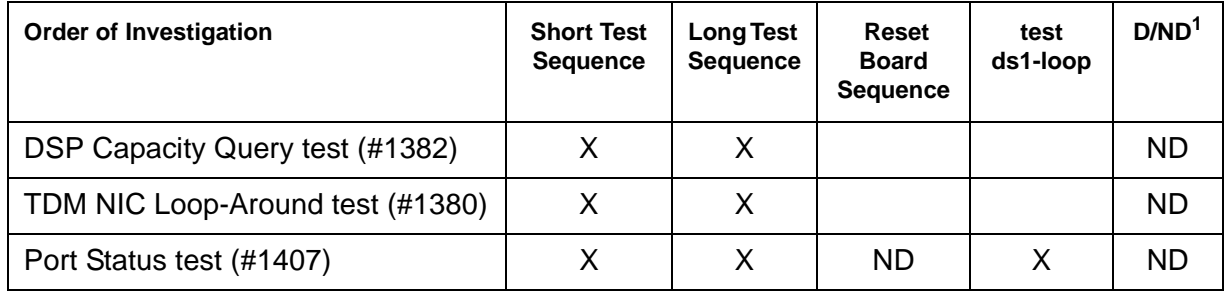

1. D = Destructive; ND = Nondestructive

## <span id="page-1520-2"></span>**DSP Capacity Query Test (#1382)**

This test is nondestructive.

#### **G600**

#### **For the TN802B**

When using theTN802B, this test polls the circuit pack for the number of failed DSPs. If every DSP is functional, the test passes and the board is operating at maximum capacity. If any DSPs have failed, the test fails and reports the number of failed DSPs.

A failure of 3 or fewer DSPs does not result in an alarm. A failure of more than 3 and up to 8 DSPs results in a warning alarm. A failure of more than 8 DSPs results in a minor alarm. In all cases, except when every DSP fails, the MEDPROPT continues to provide reduced capacity.

### **For the TN2302**

When using the TN2302 this test polls the circuit pack for the state of health of a specific DSP. If the DSP is bad, an error will be logged and the board will be polled again. If the circuit pack is still failing, the DSP will be taken out of service and a MINOR alarm will be raised.

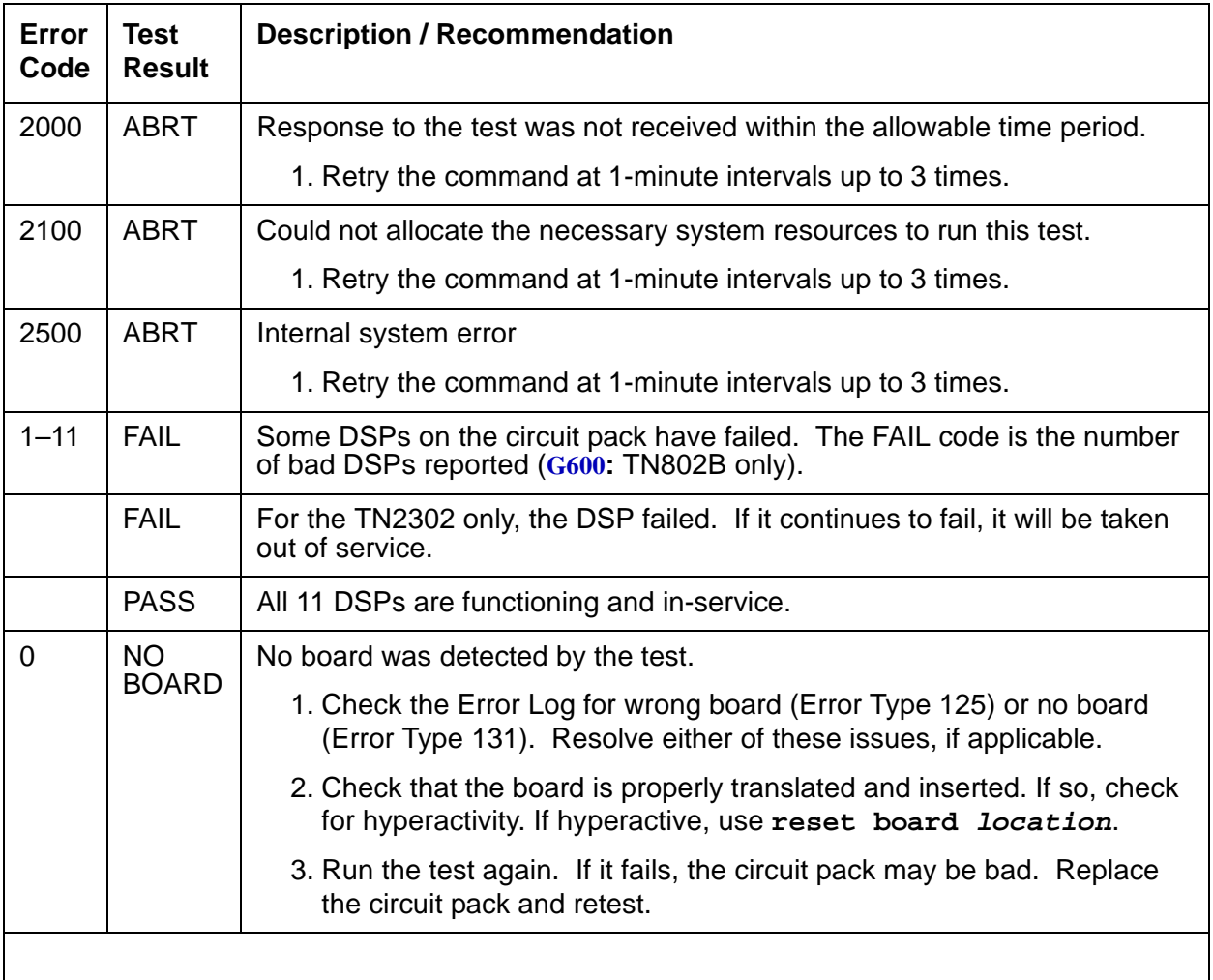

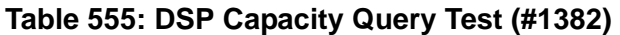

## <span id="page-1522-0"></span>**TDM NIC Loop-Around Test (#1380)**

This test is nondestructive.

This test sets up a loop-back path from the TDM bus out to the NIC edge of the Media Processor and back to the TDM bus. The loop back is established by setting up the outbound IP connection to send IP packets to the MedPro's own IP address. The tone generator places a test tone (440Hz) onto a timeslot. The timeslot is listened to by the Media Processor board. The tone is routed through the TAP802/2302 DSP farm, where it may undergo transcoding to G.723, etc. The tone is looped back at the Network interface and back through the TAP802/ 2302 where it is converted back into standard PCM. The tone is placed onto a TDM timeslot and detected by a tone detector port. The test passes if 440Hz is reported by the tone detector.

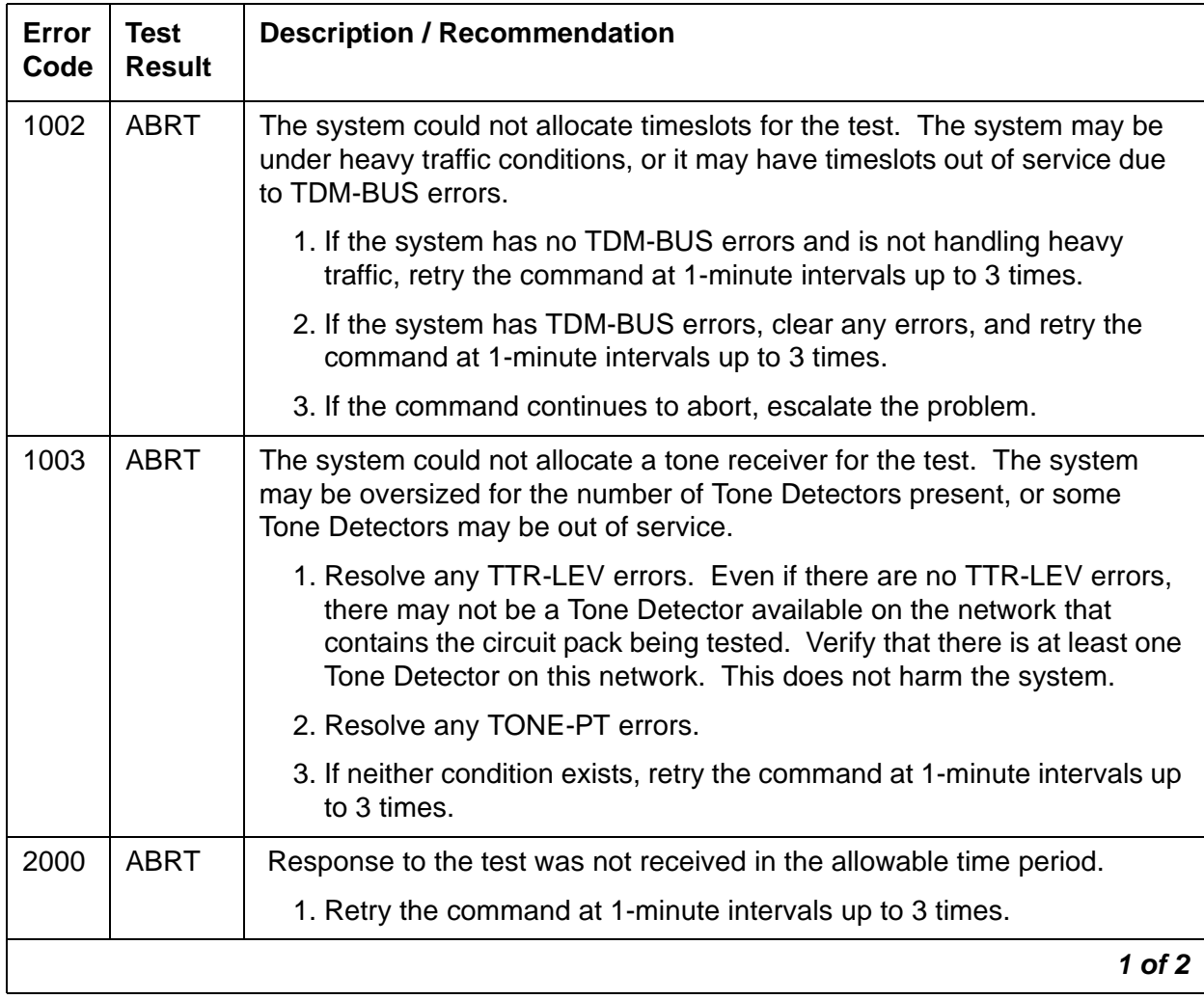

#### **Table 556: TDM NIC Loop-Around Test (#1380) 1 of 2**

| Error<br>Code | <b>Test</b><br><b>Result</b> | <b>Description / Recommendation</b>                                                                                                    |
|---------------|------------------------------|----------------------------------------------------------------------------------------------------|
| 2100          | <b>ABRT</b>                  | Could not allocate the necessary system resources to run this test.                                                                                       |
|               |                              | 1. Retry the command at 1-minute intervals up to 3 times.                                                                                                 |
| 2500          | <b>ABRT</b>                  | Internal system error.                                                                                                    |
|               |                              | 1. Retry the command at 1-minute intervals up to 3 times.                                                                                                 |
| 2801          | <b>ABRT</b>                  | The TN802B/TN2302 Media Processor board has not been administered<br>on the ipserver-interfaces screen.                                                   |
| <b>ANY</b>    | <b>FAIL</b>                  | The test did not detect the test tone through the looparound connection.                                                                                  |
|               |                              | 1. Test the tone-clock in the port network that contains the media<br>processor under test.                                                               |
|               |                              | 2. If the tone-clock is healthy, test the media processor board again.                                                                                    |
|               |                              | 3. If the test continues to fail, replace the media processor board.                                                                                      |
|               | <b>PASS</b>                  | The board is functioning properly.                                                                                                    |
| 0             | <b>NO</b><br><b>BOARD</b>    | No board was detected by the test.                                                                                                    |
|               |                              | 1. Resolve either wrong board (Error 125) or no board (Error 131)<br>issues, if applicable.                                                               |
|               |                              | 2. Check that the board is properly translated and inserted. If so, check<br>for hyperactivity (Error 1538). If hyperactive, use reset board<br>location. |
|               |                              | 3. Run the test again. If it fails, the NCE chip on board may be bad.<br>Replace the board and retest.                                                    |
|               |                              | $2$ of $2$                                                                                                    |

**Table 556: TDM NIC Loop-Around Test (#1380) 2 of 2**

# **Port Status Query Test (#1407)**

This test is nondestructive.

This test queries the Port status.

### **Table 557: port Status Query Test (#1407)**

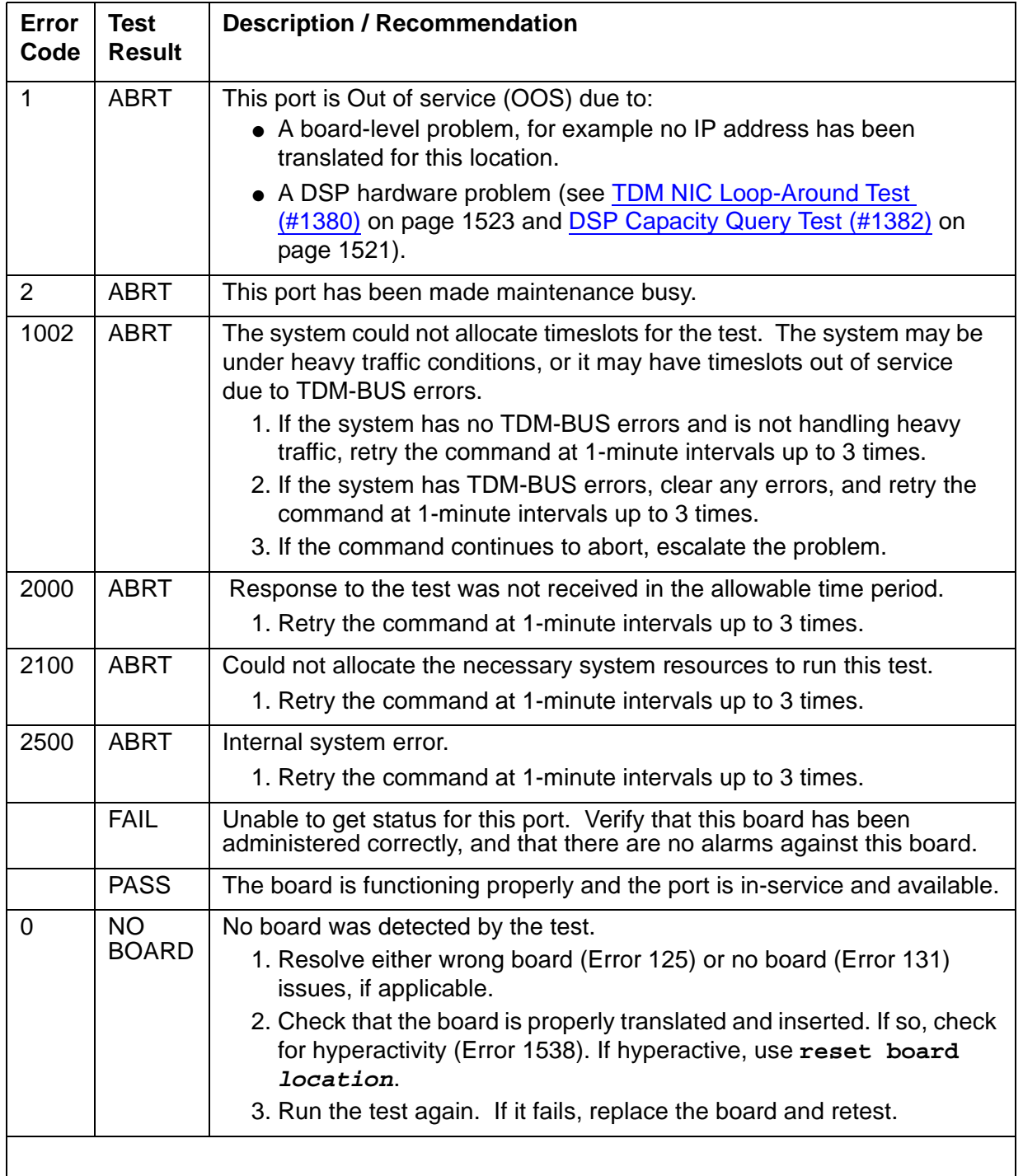

# **MET-BD (MET Line Circuit Pack)**

**S8700 | 8710 / S8500**

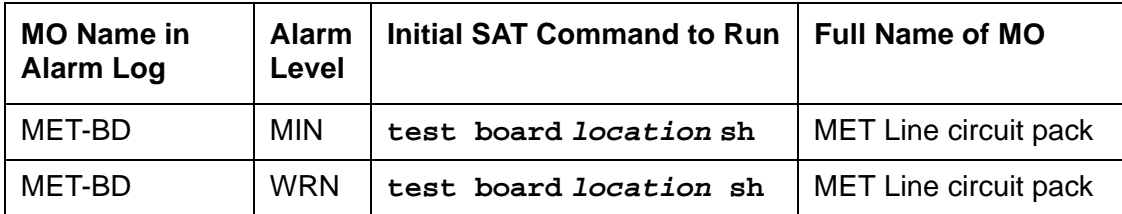

See [XXX-BD \(Common Port Circuit Pack/Media Module\)](#page-2493-0) on page 2494 for circuit pack-level errors. See also MET-LINE (MET Line) Maintenance documentation for related line information.

# **MET-LINE (MET Line)**

**S8700 | 8710 / S8500**

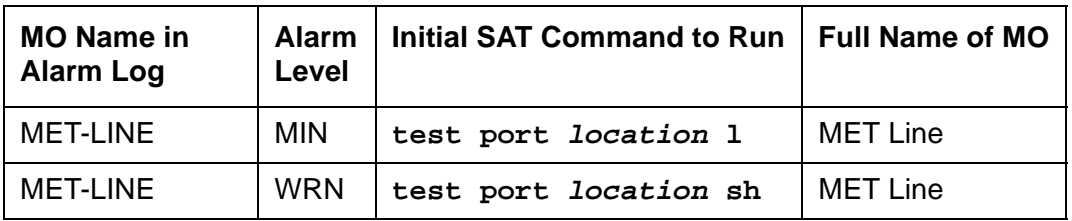

The TN735 MET Line circuit pack supports four Multibutton Electronic Telephone (MET) station sets. Each MET set uses three pairs of wires: an analog voice pair, a transmit pair, and a receive pair. Power is sent over the transmit and receive pairs. The MET Line circuit pack supports every 10-, 20-, and 30-button set.

This section describes MET-LINE (MET Line) maintenance. MET-LINE maintenance is closely related to, and interacts with, MET-BD (MET Line circuit pack) maintenance. This interaction should be kept in mind when troubleshooting MET Line problems.

This section occasionally refers to a station's service states. The service states are defined as follows:

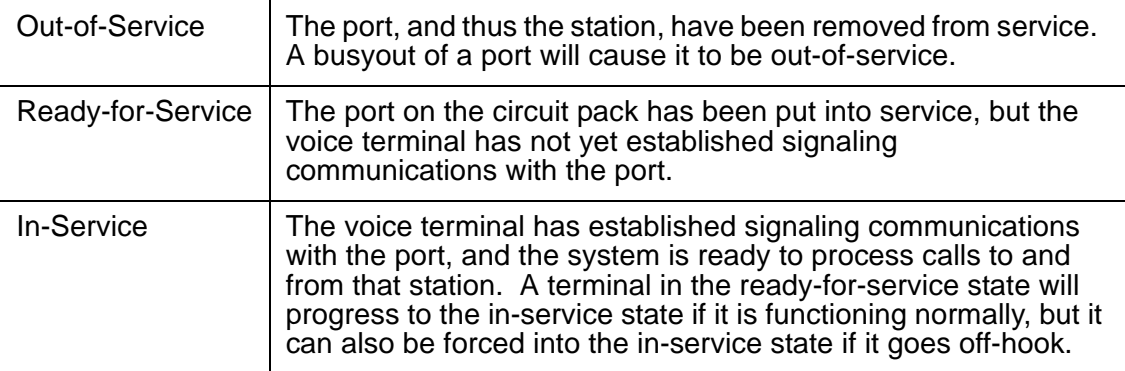

Use **status station** to determine terminal service state. Status is reported as out-of-service, in-service, or disconnect, which means the station is in the ready-for-service state.

## **Error Log Entries and Test to Clear Values**

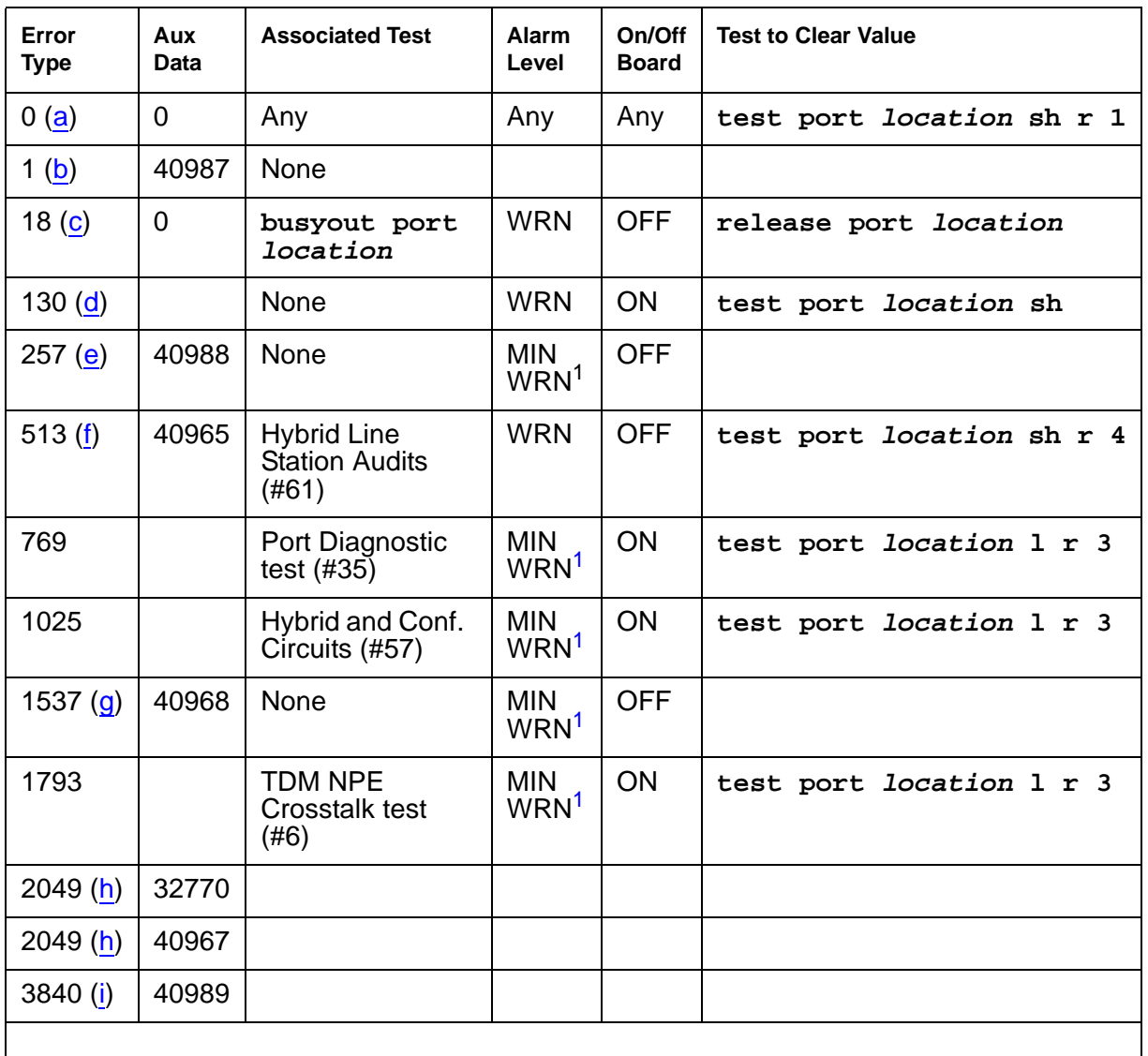

#### **Table 558: MET Line Error Log Entries**

<span id="page-1527-1"></span>1. Major or Minor alarms MO can be downgraded to Warning based on the values in **set options**.

Notes:

<span id="page-1527-0"></span>a. **Error Type 0**: run the short test sequence first. If every test passes, run the long test sequence. Refer to each test's description and follow its procedures.

- <span id="page-1528-0"></span>b. **Error Type 1**: the data link between the port and the terminal is not operational (that is, the port circuitry has detected an off-board problem). Verify that the MET set is connected and that the EPF (Electronic Power Feed) test passes. If data transmission problems are experienced, check for defective wiring or a defective voice terminal, or move terminal electrically closer to the switch (that is, reduce the length of the wiring between the terminal and the switch). If the problem persists, replace the circuit pack. Once the problem is resolved, the system retires the alarm after a predetermined time delay.
- <span id="page-1528-1"></span>c. **Error Type 18**: is logged when maintenance personnel busyout the port. The port is released from busyout using **release port location**.
- <span id="page-1528-2"></span>d. **Error Type 130**: the circuit pack has been removed or has been insane for more than 11 minutes. To clear the error, reinsert or replace the circuit pack.
- <span id="page-1528-3"></span>e. **Error Type 257**: the EPF has been turned off due to an overcurrent condition at the voice terminal. Check for defective wiring or a damaged jack, and verify that the voice terminal is an MET set. Once the problem is resolved, the system retires the alarm after a predetermined time delay.
- <span id="page-1528-4"></span>f. **Error Type 513**: the EPF inquiry audit has returned "epf-no-load" messages. This usually indicates that the voice terminal has been disconnected or that there is a defect in the wiring to the terminal. Check out both possibilities.

When the EPF inquiry audit subsequently receives an "epf-on-ok" or an "epf-off-ok" message, the system will take action to retire the alarm.

- <span id="page-1528-5"></span>g. **Error Type 1537**: the port has reported a problem with the data link to the voice terminal. Ignore this error if there are no complaints about the voice terminal. Otherwise, make sure the voice terminal is connected, check for defective wiring, check for a defective voice terminal, and decrease the length of the wiring between the voice terminal and the switch. If the problem persists, replace the circuit pack.
- <span id="page-1528-6"></span>h. **Error Type 2049, Aux Data 32770**: the voice terminal went off-hook while it was in the ready-for-service state. Use **status station** to determine the state of the voice terminal. The off-hook should have moved the station to in-service. No repair action is necessary.

**Error Type 2049, Aux Data 40967**: this code is generated when the link between the circuit pack and the voice terminal is successfully reset. No repair action is necessary.

<span id="page-1528-7"></span>i. **Error Type 3840**: the hardware sent an uplink message indicating that the Electric Power Feed (EPF) is not loaded, that is, it is not currently supplying power to a voice terminal. No repair action is necessary.

# **System Technician-Demanded Tests: Descriptions and Error Codes**

Investigate tests in the order presented below. Clearing Error Codes associated with the one test may also clear errors generated from other tests in the sequence.

| <b>Order of Investigation</b>                    | <b>Short Test</b><br><b>Sequence</b> | <b>Long Test</b><br><b>Sequence</b> | D/ND <sup>1</sup> |
|--------------------------------------------------|--------------------------------------|-------------------------------------|-------------------|
| NPE Crosstalk test (#6)                          |                                      | X                                   | ND.               |
| Port Diagnostic test (#35)                       |                                      | X                                   | ND.               |
| MFAT Electronic Power Feed test (#56)            |                                      | X                                   | ND.               |
| Hybrid Circuit and Conference Circuit test (#57) |                                      | X                                   | <b>ND</b>         |
| Station Lamp Update test (#60)                   | X                                    | X                                   | <b>ND</b>         |
| Station Audits test (#61)                        | X                                    | X                                   | <b>ND</b>         |
| Ringer Update test (#62)                         | X                                    | X                                   | <b>ND</b>         |
|                                                  |                                      |                                     |                   |

**Table 559: System Technician-Demanded Tests: MET-LINE** 

1. D = Destructive, ND = Nondestructive

### **NPE Crosstalk Test (#6)**

The NPE Crosstalk test verifies that this port's NPE channel talks on the selected time slot and never crosses over to time slots reserved for other connections. If the NPE is not working correctly, one-way and noisy connections may be observed. This test is part of a port's long test sequence and takes about 20 to 30 seconds to complete.

**Table 560: Test #6 NPE Crosstalk Test 1 of 4**

| Error<br>Code | Test<br><b>Result</b> | <b>Description / Recommendation</b>                                 |                                 |
|---------------|-----------------------|---------------------------------------------------------------------|---------------------------------|
|               | ABRT                  | Could not allocate the necessary system resources to run this test. |                                 |
|               |                       | 1. Retry the command at 1-minute intervals up to 5 times.           |                                 |
|               |                       |                                                                     | 1 of $\boldsymbol{\mathcal{A}}$ |

### **Table 560: Test #6 NPE Crosstalk Test 2 of 4**

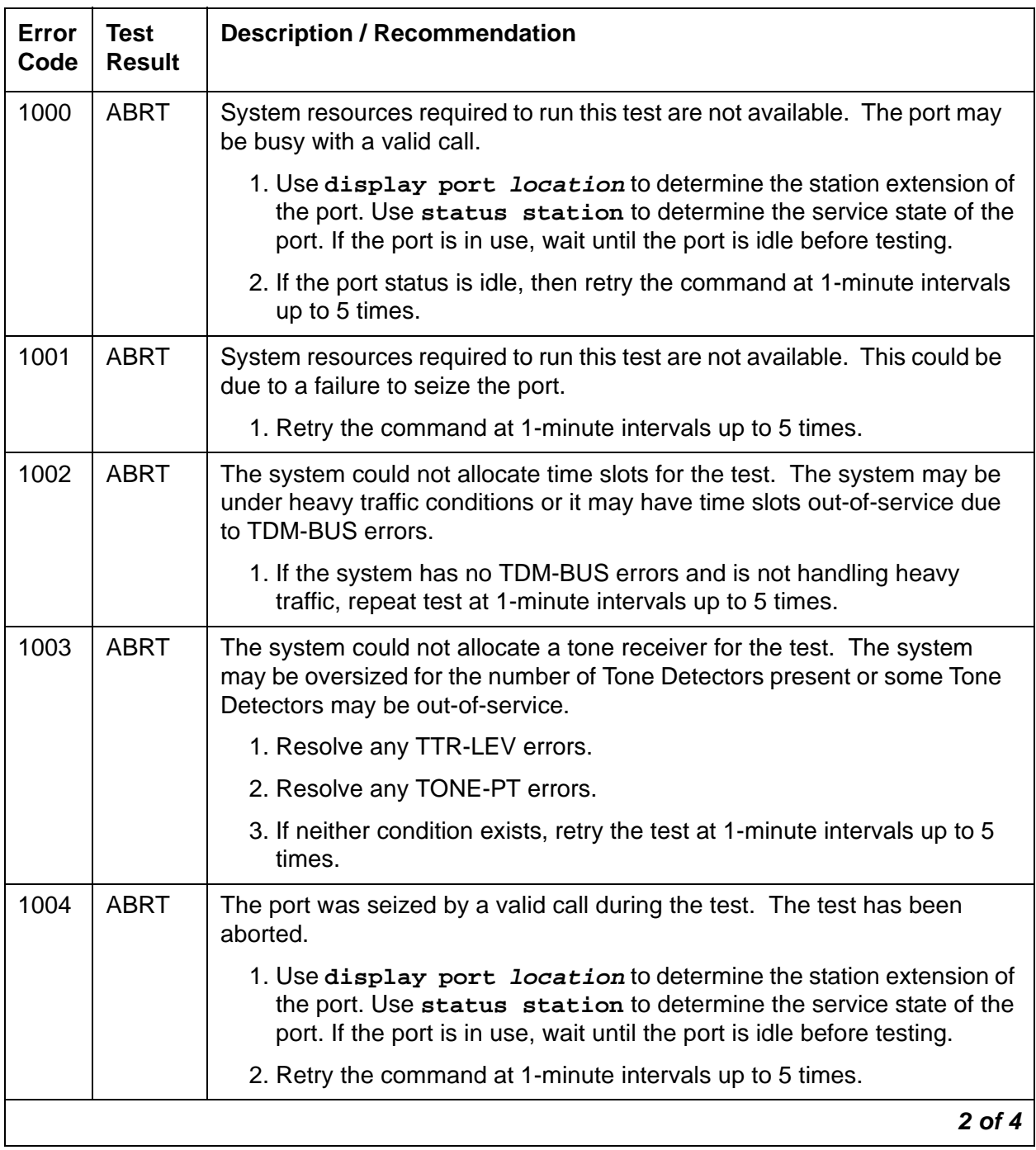

| Error<br>Code | <b>Test</b><br><b>Result</b> | <b>Description / Recommendation</b>                                                                                                    |
|---------------|------------------------------|----------------------------------------------------------------------------------------------------|
| 1018          | <b>ABRT</b>                  | Test disabled by administration. This only applies to analog stations. The<br>default for this field is y, so you may want to determine why it was turned<br>off on this station.                                                                                                    |
|               |                              | 1. To enable the test for the particular analog station being tested, enter<br>change station extension and set the Test field on the Station<br>screen to y.                                                                                                    |
| 2000          | <b>ABRT</b>                  | Response to the test request was not received within the allowable time<br>period.                                                                                                    |
|               |                              | 1. Retry the command at 1-minute intervals up to 5 times.                                                                                                    |
| 2020          | <b>ABRT</b>                  | The test did not run due to an already existing error on the specific port or<br>a more general circuit pack error.                                                                                                    |
|               |                              | 1. Examine Error Log for existing errors against this port or the circuit<br>pack and attempt to diagnose the already existing error.                                                                                                    |
| 2100          | <b>ABRT</b>                  | System resources required to run this test are not available. This could be<br>due to a failure to seize the port.                                                                                                    |
|               |                              | 1. Retry the command at 1-minute intervals up to 5 times.                                                                                                    |
| Any           | <b>FAIL</b>                  | This test can fail due to on-board or off-board problems. Off-board<br>problems of concern include EXP-PN, EXP-INTF, or RMC-ENV faults,<br>TDM-BUS faults, and faults associated with the tone detectors/tone<br>generators. Clear every off-board problem before replacing the board.<br>Keep in mind that a TDM-BUS problem is usually the result of a faulty<br>board connected to the backplane or bent pins on the backplane. |
|               |                              | 1. Resolve any EXP-PN, EXP-INTF, or RMC-ENV errors.                                                                                                    |
|               |                              | 2. Resolve any TDM-BUS errors.                                                                                                    |
|               |                              | 3. Resolve any TONE-BD and/or TONE-PT errors.                                                                                                    |
|               |                              | 4. Test the board when the faults from steps 1, 2, and 3 are cleared.<br>Replace the board only if the test fails.                                                                                                    |
|               | <b>PASS</b>                  | The port uses its allocated time slots correctly. Investigate user-reported<br>troubles on this port using other port tests and by examining station, trunk,<br>or external wiring.                                                                                                    |
|               |                              | 3 of 4                                                                                                    |

**Table 560: Test #6 NPE Crosstalk Test 3 of 4**

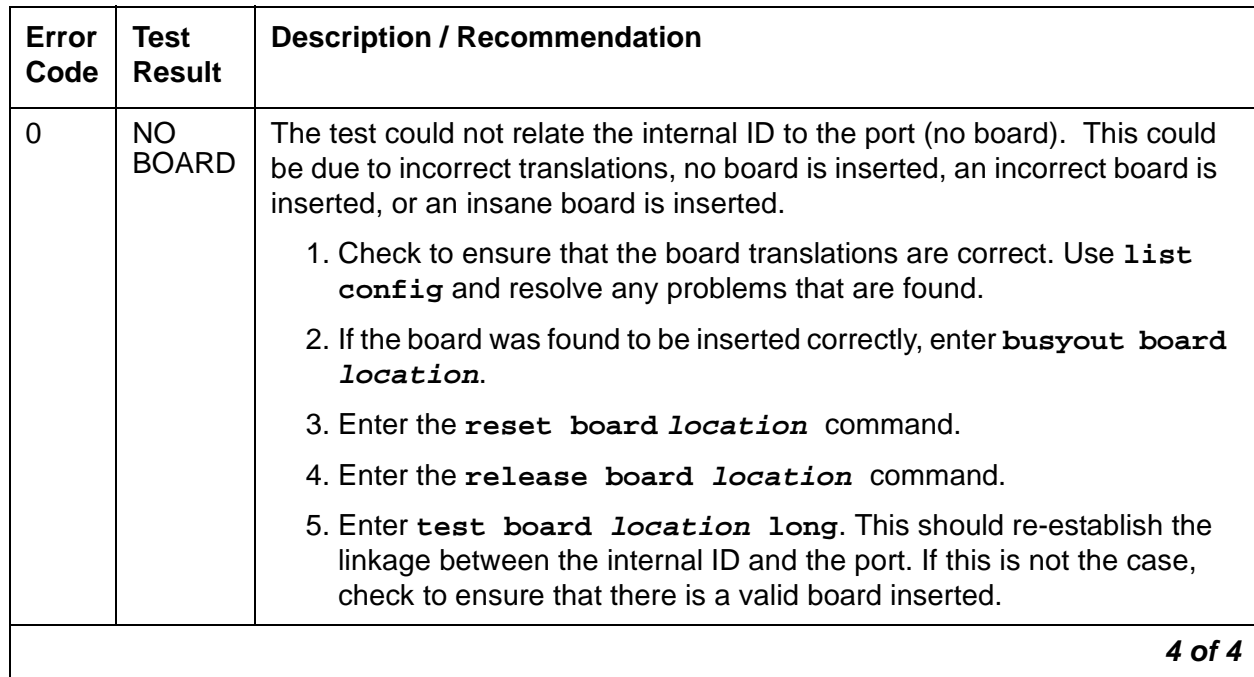

#### **Table 560: Test #6 NPE Crosstalk Test 4 of 4**

## **Port Diagnostic Test (#35)**

This test checks a port's battery feed circuitry. The battery feed circuitry is tested for proper battery voltage by testing the switchhook state. In response to the test message, the on-board firmware terminates the line and checks for switch-hook presence. The termination is then removed, and a check is made for no switch-hook presence. The MET set must be on-hook for the test to execute.

#### **Table 561: Test #35 Port Diagnostic Test 1 of 3**

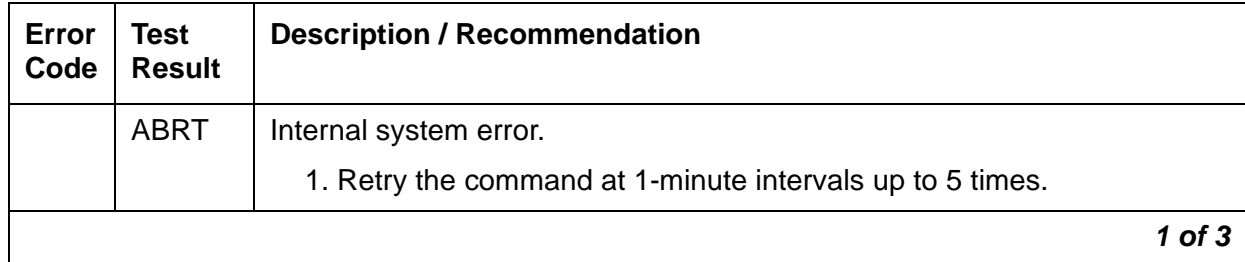

| Error<br>Code | <b>Test</b><br><b>Result</b> | <b>Description / Recommendation</b>                                                                                                    |
|---------------|------------------------------|----------------------------------------------------------------------------------------------------|
| 1000          | <b>ABRT</b>                  | System resources required to run this test are not available. The port<br>may be busy with a valid call.                                                                                                    |
|               |                              | 1. Use display port location to determine the station extension<br>of the port. Use status station to determine the service state of<br>the port. If the port is in use, wait until the port is idle before testing.                                                                                                    |
|               |                              | 2. If the port status is idle, then retry the command at 1-minute intervals<br>up to 5 times.                                                                                                    |
| 1004          | <b>ABRT</b>                  | The port was seized by a valid call during the test. The test has been<br>aborted.                                                                                                    |
|               |                              | 1. Use display port location to determine the station extension<br>of the port. Use status station to determine the service state of<br>the port. If the port is in use, wait until the port is idle before testing.                                                                                                    |
|               |                              | The battery feed circuitry is tested for proper battery voltage by testing<br>the switchhook state. In response to the test message, the on-board<br>firmware terminates the line and checks for switch-hook presence. The<br>termination is then removed, and a check is made for no switch-hook<br>presence. The MET set must be on-hook for the test to execute. |
|               |                              | 1. If the port status is idle, then retry the command at 1-minute intervals<br>up to 5 times.                                                                                                    |
| 1018          | <b>ABRT</b>                  | Test disabled by software patch.                                                                                                    |
| 2000          | <b>ABRT</b>                  | This port may have been busied out.                                                                                                    |
|               |                              | 1. Look in the Error Log for Error Type 18 (port busied out) for this port.<br>If this error type is present, then release the port using release<br>station extension and run the test again.                                                                                                    |
|               |                              | 2. Make sure that the terminal is connected.                                                                                                    |
|               |                              | 3. Retry the command at 1-minute intervals up to 5 times.                                                                                                    |
| 2100          | <b>ABRT</b>                  | Could not allocate the necessary system resources to run this test. This<br>could be due to a failure to seize the port.                                                                                                    |
|               |                              | 1. Retry the command at 1-minute intervals up to 5 times.                                                                                                    |
|               |                              | $2$ of $3$                                                                                                    |

**Table 561: Test #35 Port Diagnostic Test 2 of 3**

| <b>Error</b><br>Code | <b>Test</b><br><b>Result</b> | <b>Description / Recommendation</b>                                                                                                    |
|----------------------|------------------------------|----------------------------------------------------------------------------------------------------|
|                      | <b>FAIL</b>                  | Battery Feed test failed. This port is out-of-service.                                                                                                    |
|                      |                              | 1. Other ports on this circuit pack are not affected. Place user on a<br>different port, if available, until a replacement circuit pack can be<br>obtained.                                                |
|                      |                              | 2. Replace circuit pack when available.                                                                                                    |
|                      | <b>PASS</b>                  | Battery Feed test passed. Current flow is properly detected for this port.                                                                                                    |
|                      |                              | 1. If users are reporting problems, examine connections to the port.                                                                                                    |
| 0                    | NO.<br><b>BOARD</b>          | The test could not relate the internal ID to the port (no board). This could<br>be due to incorrect translations, no board is inserted, an incorrect board<br>is inserted, or an insane board is inserted. |
|                      |                              | 1. Check to ensure that the board translations are correct. Use list<br>config, and resolve any problems that are found.                                                                                   |
|                      |                              | 2. If the board was found to be inserted correctly, enter busyout<br>board location.                                                                                                    |
|                      |                              | 3. Enter the reset board <i>location</i> command.                                                                                                    |
|                      |                              | 4. Enter the release board <i>location</i> command.                                                                                                    |
|                      |                              | 5. Enter test board <i>location</i> long. This should re-establish the<br>linkage between the internal ID and the port. If this is not the case,<br>check to ensure that there is a valid board inserted.  |
|                      |                              | 3 of 3                                                                                                    |

**Table 561: Test #35 Port Diagnostic Test 3 of 3**

### **MFAT Electronic Power Feed (#56)**

The software requests that the EPF be turned on for a given port. The hardware then attempts to turn on that port's station power unit. If no current is drawn, the station is probably not connected. If an overcurrent condition is sensed (too much current is drawn), a short may exist in the loop, or the voice terminal may be defective. The test results in a message indicating that either the EPF was turned on successfully with no problems, or an overcurrent condition exists. This test is repeated after a 5 second delay. If either test is not successful, the test aborts. Although this test will never actually return a fail result (except for the internal system error), an error type 257 entry will be made in the error log when the test has completed if the overcurrent case is detected by the hardware.

| Error<br>Code | <b>Test</b><br><b>Result</b> | <b>Description / Recommendation</b>                                                                                                    |
|---------------|------------------------------|----------------------------------------------------------------------------------------------------|
|               | <b>ABRT</b>                  | The test was aborted due to an internal system error on a software<br>request to the board.                                                                                                    |
|               |                              | 1. Retry the command at 1-minute intervals up to 5 times.                                                                                                    |
| 1000          | <b>ABRT</b>                  | System resources required to run this test are not available. The port<br>may be busy with a valid call.                                                                                                    |
|               |                              | 1. Use display port location to determine the station extension<br>of the port. Use status station to determine the service state of<br>the port. If the port is in use, wait until the port is idle before testing.                                                                                                    |
|               |                              | 2. If the port status is idle, then retry the command at 1-minute intervals<br>up to 5 times.                                                                                                    |
|               | <b>FAIL</b>                  | The test failed with an internal error while it was attempting to turn on the<br>EPF.                                                                                                    |
|               |                              | 1. Retry the command at 1-minute intervals up to 5 times.                                                                                                    |
|               | <b>PASS</b>                  | Electronic Power Feed test passed. The message to turn on the power to<br>the station was successfully sent to the port.                                                                                                    |
|               |                              | 1. Although this test will never actually return a FAIL result except for the<br>internal system error described above, it will log an error if the<br>overcurrent case is detected by the hardware. Check the Error Log<br>for any entries with Error Type 257 when the test has completed.                                                                  |
|               |                              | 2. If Error Type 257 does not appear in the Error Log within 10 seconds<br>after completion of this test, it is safe to assume that the test sensed<br>no problems with the power to the station. You can verify that the<br>station is powered up correctly by executing a self-test on the station,<br>and checking that every feature button is operating. |
|               |                              | 3. The appearance of Error Type 257 in the Error Log indicates a station<br>power problem. Check for a wiring short, a damaged jack, a defective<br>voice terminal, or an incorrect type of terminal.                                                                                                    |
|               |                              | $1$ of $2$                                                                                                    |

**Table 562: Test #56 MFAT Electronic Power Feed Test 1 of 2**

| Error<br>Code | Test<br><b>Result</b> | <b>Description / Recommendation</b>                                                                                                    |
|---------------|-----------------------|----------------------------------------------------------------------------------------------------|
| 0             | NO.<br><b>BOARD</b>   | The test could not relate the internal ID to the port (no board). This could<br>be due to incorrect translations, no board is inserted, an incorrect board is<br>inserted, or an insane board is inserted. |
|               |                       | 1. Check to ensure that the board translations are correct. Use list<br>config and resolve any problems that are found.                                                                                    |
|               |                       | 2. If the board was found to be inserted correctly, enter busyout<br>board <i>location</i> .                                                                                                    |
|               |                       | 3. Enter the reset board <i>location</i> command.                                                                                                    |
|               |                       | 4. Enter the release board <i>location</i> command.                                                                                                    |
|               |                       | 5. Enter test board <i>location</i> long.                                                                                                    |
|               |                       | This should re-establish the linkage between the internal ID and the port.<br>If this is not the case, check to ensure that there is a valid board inserted.                                               |
|               |                       | 2 of 2                                                                                                    |

**Table 562: Test #56 MFAT Electronic Power Feed Test 2 of 2**

## **MET Circuit and Conference Circuit Test (#57)**

This test checks two different port circuit functions. The Hybrid Circuit test performs an analog reflective loop-around measurement on the port's hybrid circuitry. The Conference Circuit test performs a conference test on the port's NPE.

For Hybrid Circuit test results to be valid, a voice terminal must be connected to the port being tested. The test instructs the on-board microprocessor to put the port in analog reflective loop-around mode. The Tone-Clock circuit pack supplies a 1004-Hz tone to the port's listen time slot and a GPTD (General-Purpose Tone Detector) measures the level of the reflected signal appearing on port's talk time slot.

The Conference test is performed only if the Hybrid Circuit test passes. The Conference Circuit test verifies that the Network Processing Element (NPE) can correctly conference several test tones together. The test is executed in two parts. The first half of the test verifies operation of the NPE's first three conference channels, and the second half verifies the NPE's remaining four conference channels. The test puts the NPE in loop-around mode and instructs it to talk on a specified time slot while listening to a 1004-Hz tone using the Conference Channels. A GPTD then measures the signal and noise levels of the conferenced output and reports whether or not these fall within a specified acceptable range.

| Error<br>Code | <b>Test</b><br><b>Result</b> | <b>Description / Recommendation</b>                                                                                                    |
|---------------|------------------------------|----------------------------------------------------------------------------------------------------|
|               | <b>ABRT</b>                  | Could not allocate the necessary system resources to run this test.                                                                                                    |
|               |                              | 1. Retry the command at 1-minute intervals up to 5 times.                                                                                                    |
| 1000          | <b>ABRT</b>                  | System resources required to run this test are not available. The port<br>may be busy with a valid call.                                                                                                    |
|               |                              | 1. Use display port location to determine the station extension<br>of the port. Use status station to determine the service state of<br>the port. If the port is in use, wait until the port is idle before retesting. |
|               |                              | 2. If the port status is idle, then retry the command at 1-minute intervals<br>up to 5 times.                                                                                                    |
| 1001          | <b>ABRT</b>                  | System resources required to run this test were not available. This could<br>be due to a failure to seize the port.                                                                                                    |
|               |                              | 1. Retry the command at 1-minute intervals up to 5 times.                                                                                                    |
| 1002          | <b>ABRT</b>                  | The system could not allocate time slots for the test. The system may be<br>under heavy traffic conditions or it may have time slots out-of-service due<br>to TDM-BUS errors.                                          |
|               |                              | 1. If the system has no TDM-BUS errors and is not handling heavy<br>traffic, repeat test at 1-minute intervals up to 5 times.                                                                                          |
| 1003          | <b>ABRT</b>                  | The system could not allocate a tone receiver for the test. The system<br>may be oversized for the number of Tone Detectors present or some<br>Tone Detectors may be out-of-service.                                   |
|               |                              | 1. Resolve any TTR-LEV errors.                                                                                                    |
|               |                              | 2. Resolve any TONE-PT errors.                                                                                                    |
|               |                              | 3. If neither condition exists, retry the test at 1-minute intervals up to 5<br>times.                                                                                                    |
| 1004          | <b>ABRT</b>                  | The port was seized by a valid call during the test. The test has been<br>aborted.                                                                                                    |
|               |                              | 1. Use display port location to determine the station extension<br>of the port. Use status station to determine the service state of<br>the port. If the port is in use, wait until the port is idle before testing.   |
|               |                              | 2. Retry the command at 1-minute intervals up to 5 times.                                                                                                    |
|               |                              | $1$ of $3$                                                                                                    |

**Table 563: Test #57 Hybrid Circuit and Conference Circuit Test 1 of 3**

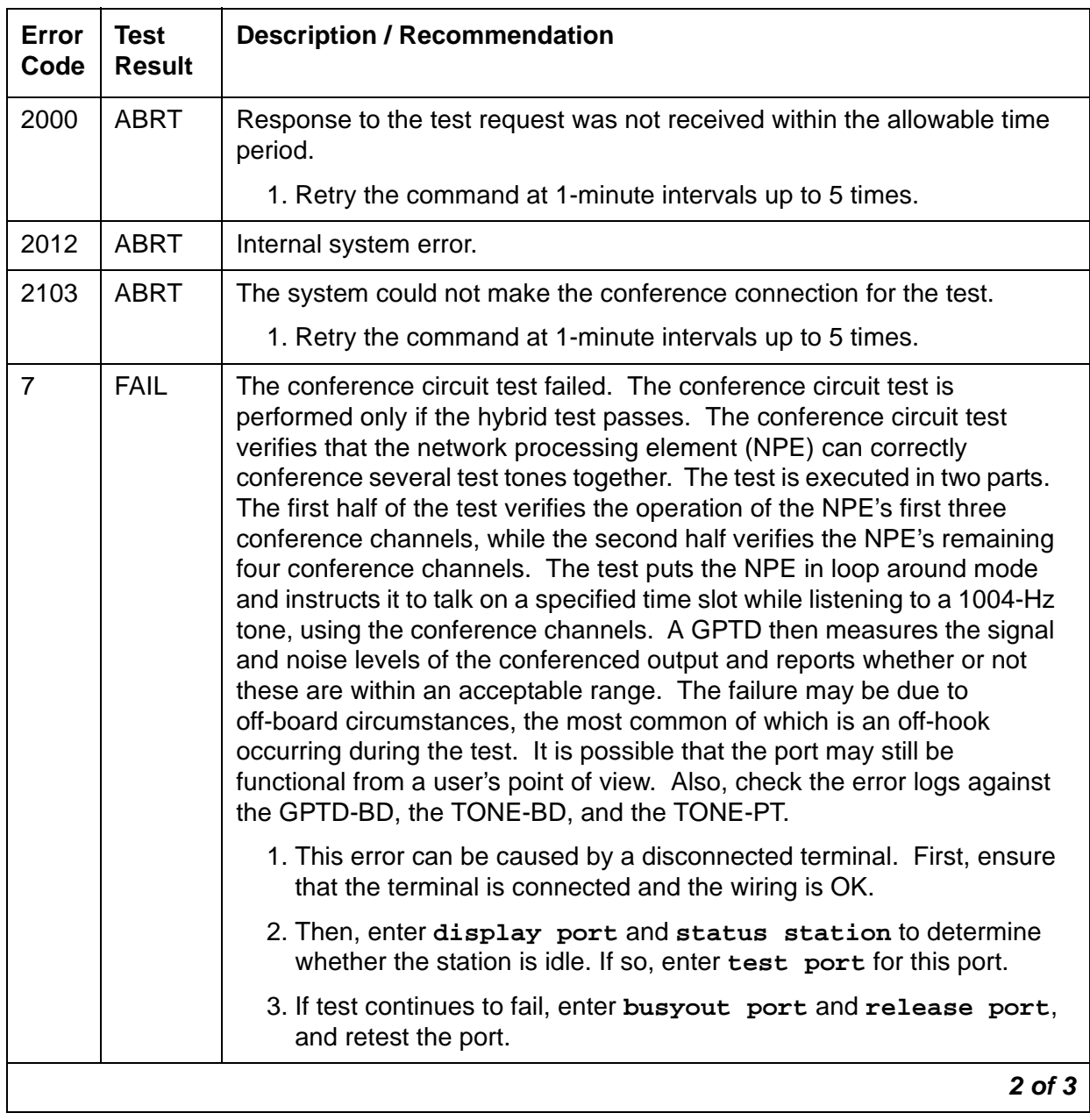

### **Table 563: Test #57 Hybrid Circuit and Conference Circuit Test 2 of 3**

| Error<br>Code | Test<br><b>Result</b> | <b>Description / Recommendation</b>                                                                                                    |
|---------------|-----------------------|----------------------------------------------------------------------------------------------------|
| 57            | <b>FAIL</b>           | Hybrid Circuit test failed. This can result in noisy or bad connections.                                                                                                    |
|               |                       | 1. Run circuit pack tests to check the Tone Generator circuit pack and<br>the Tone Detector circuit pack, using test board location<br>short.                                                                                                    |
|               |                       | 2. Resolve any problems that are detected on the Tone Generator<br>circuit pack or Tone Detector circuit pack.                                                                                                    |
|               |                       | 3. If the Tone Generator and Tone Detector circuit packs are functioning<br>properly, and the test still fails, replace the MET Line circuit pack.                                                                                                    |
|               |                       | If the Hybrid Circuit and Conference Circuit test fails for every port on a<br>circuit pack, a -5 Volt power problem is indicated. To investigate problems<br>with a power unit, see RMC-ENV (Power/Fan Sensors) on page 1909, or<br>CARR-POW (Carrier Power Supply) on page 744. |
|               | <b>PASS</b>           | Hybrid Circuit and Conference Circuit test passed. The hybrid circuitry is<br>transmitting properly.                                                                                                    |
|               |                       | 1. If complaints persist, investigate by using other port tests, and by<br>examining the station, wiring, and connections.                                                                                                    |
| 0             | NO.<br><b>BOARD</b>   | The test could not relate the internal ID to the port (no board). This could<br>be due to incorrect translations, no board is inserted, an incorrect board<br>is inserted, or an insane board is inserted.                                                                        |
|               |                       | 1. Check to ensure that the board translations are correct. Use list<br>config and resolve any problems that are found.                                                                                                    |
|               |                       | 2. If the board was found to be inserted correctly, enter busyout<br>board <i>location</i> .                                                                                                    |
|               |                       | 3. Enter the reset board <i>location</i> command.                                                                                                    |
|               |                       | 4. Enter the release board <i>location</i> command.                                                                                                    |
|               |                       | 5. Enter test board location long.                                                                                                    |
|               |                       | 6. This should re-establish the linkage between the internal ID and the<br>port. If this is not the case, check to ensure that there is a valid board<br>inserted.                                                                                                    |
|               |                       | $3$ of $3$                                                                                                    |

**Table 563: Test #57 Hybrid Circuit and Conference Circuit Test 3 of 3**

## **MET Line Station Lamp Updates Test (#60)**

For this test, the software lights the lamps on the terminal based on the status record contained in the processor. The lamp updates run only if the station is in-service.

| Error<br>Code | <b>Test</b><br><b>Result</b> | <b>Description / Recommendation</b>                                                                                                    |
|---------------|------------------------------|----------------------------------------------------------------------------------------------------|
| 1             | <b>ABRT</b>                  | This port may have been busied out.                                                                                                    |
|               |                              | 1. Look in the Error Log for Error Type 18 (port busied out) for this port. If<br>this error type is present, then release the port using release<br>station extension and run the test again.                       |
|               |                              | 2. Make sure that the terminal is connected.                                                                                                    |
|               |                              | 3. Retry the command at 1-minute intervals up to 5 times.                                                                                                    |
| 2             | <b>ABRT</b>                  | Internal system error                                                                                                    |
|               |                              | 1. Retry the command at 1-minute intervals up to 5 times.                                                                                                    |
| 3             | <b>ABRT</b>                  | Station is in ready-for-service or out-of-service state. This may be due to<br>wiring or an unplugged or defective set.                                                                                              |
|               |                              | 1. Make sure terminal is connected and the wiring is correct.                                                                                                    |
|               |                              | 2. Retry the command at 1-minute intervals up to 5 times.                                                                                                    |
| 1000          | <b>ABRT</b>                  | System resources required to run this test are not available. The port may<br>be busy with a valid call.                                                                                                    |
|               |                              | 1. Use display port location to determine the station extension of<br>the port. Use status station to determine the service state of the<br>port. If the port is in use, wait until the port is idle before testing. |
|               |                              | 2. If the port status is idle, then retry the command at 1-minute intervals<br>up to 5 times.                                                                                                    |
|               | <b>FAIL</b>                  | Internal system error.                                                                                                    |
|               |                              | 1. Retry the command at 1-minute intervals up to 5 times.                                                                                                    |
|               | <b>PASS</b>                  | MET Line Station Lamp Updates completed successfully.                                                                                                    |
|               |                              | 1. If complaints persist, investigate by using other circuit pack tests, and<br>by examining the station, wiring, and connections.                                                                                   |
|               |                              | $1$ of $2$                                                                                                    |

**Table 564: Test #60 MET Line Station Lamp Updates Test 1 of 2**

| Error<br>Code | Test<br><b>Result</b> | <b>Description / Recommendation</b>                                                                                                    |
|---------------|-----------------------|----------------------------------------------------------------------------------------------------|
| $\Omega$      | NO.<br><b>BOARD</b>   | The test could not relate the internal ID to the port (no board). This could<br>be due to incorrect translations, no board is inserted, an incorrect board is<br>inserted, or an insane board is inserted. |
|               |                       | 1. Check to ensure that the board translations are correct. Use list<br>config and resolve any problems that are found.                                                                                    |
|               |                       | 2. If the board was found to be inserted correctly, enter busyout board<br><i>location</i> .                                                                                                    |
|               |                       | 3. Enter the reset board <i>location</i> command.                                                                                                    |
|               |                       | 4. Enter the release board <i>location</i> command.                                                                                                    |
|               |                       | 5. Enter test board <i>location</i> long.                                                                                                    |
|               |                       | This should re-establish the linkage between the internal ID and the port.<br>If this is not the case, check to ensure that there is a valid board inserted.                                               |
|               |                       | 2 of 2                                                                                                    |

**Table 564: Test #60 MET Line Station Lamp Updates Test 2 of 2**

### **MET Line Station Audits Test (#61)**

This is a series of three tests that are classified as audits. These audits abort if attempted on an out-of-service station. Although this test never actually returns a fail result (except for the internal system error), it is possible that it will enter error types 257 (over current) or 513 (open circuit) into the error log. To determine whether there are any problems that do not show up in the test result, look for these error types in the error log. If these errors appear in the error log or if user complaints still exist, investigate by using other circuit pack tests and by examining the station, the wiring, and the connections. The tests are as follows:

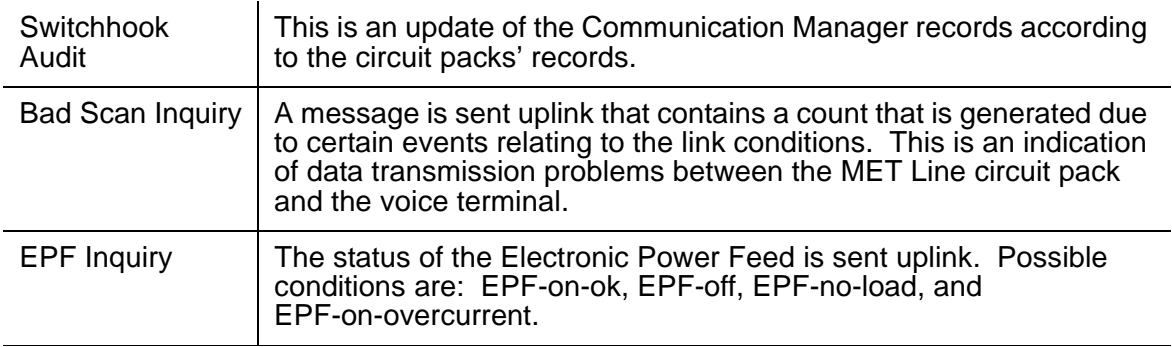

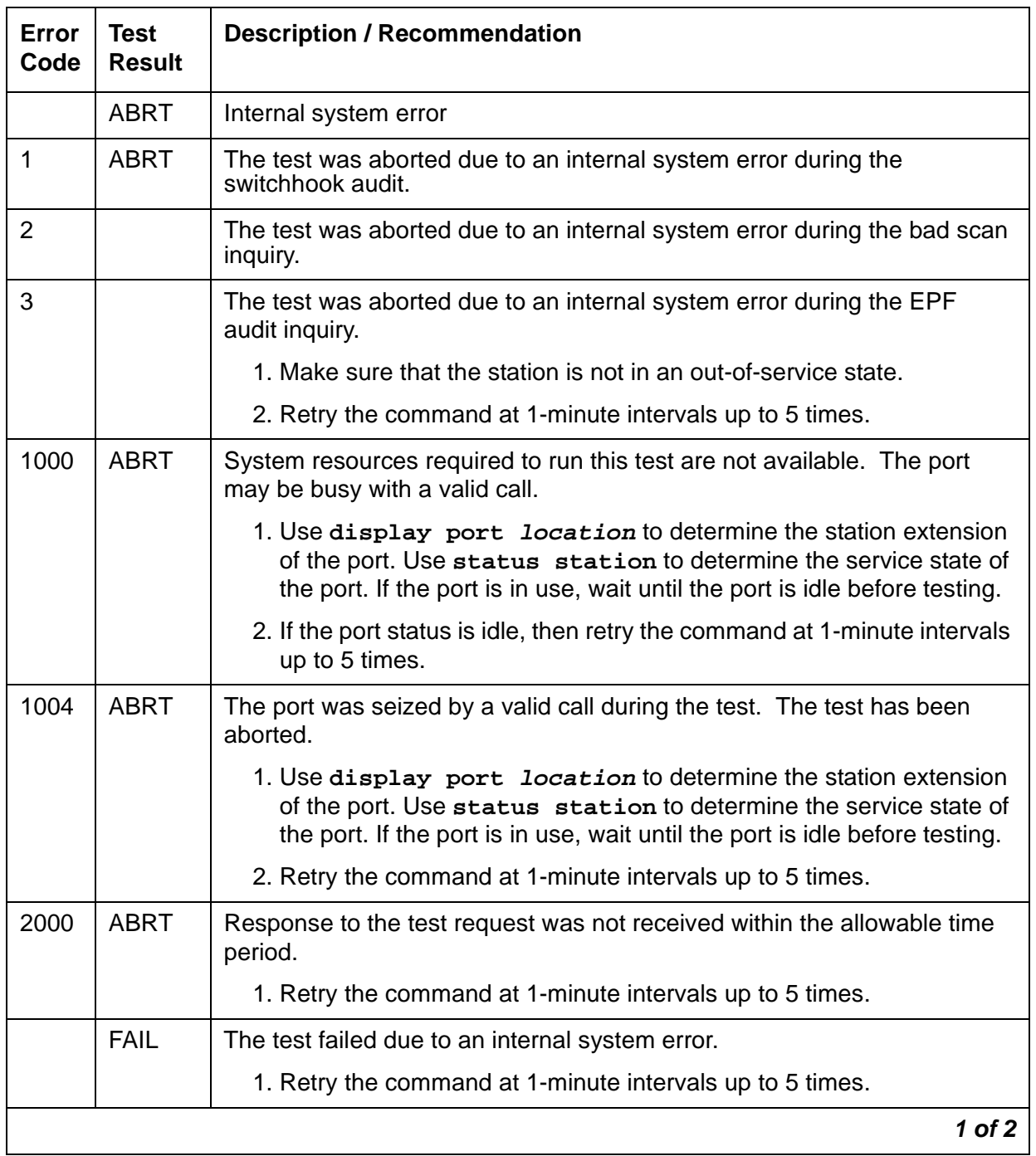

### **Table 565: Test #61 MET Line Station Audits Test 1 of 2**

| Error<br>Code | <b>Test</b><br><b>Result</b> | <b>Description / Recommendation</b>                                                                                                    |
|---------------|------------------------------|----------------------------------------------------------------------------------------------------|
|               | <b>PASS</b>                  | Hybrid Line Station audits passed.                                                                                                    |
|               |                              | 1. Although this test will never actually return a FAIL result except for<br>the Internal system error described above, it is possible that it will<br>enter Error Type 257 or 513 into the Error Log. To determine<br>whether there are any problems that don't show up in the test result,<br>look for these error types in the Error Log. |
|               |                              | 2. If these errors appear in the Error Log, or if user complaints persist,<br>investigate by using other circuit pack tests, and by examining the<br>station, wiring, and connections.                                                                                                    |
| $\Omega$      | <b>NO</b><br><b>BOARD</b>    | The test could not relate the internal ID to the port (no board). This could<br>be due to incorrect translations, no board is inserted, an incorrect board<br>is inserted, or an insane board is inserted.                                                                                                    |
|               |                              | 1. Check to ensure that the board translations are correct. Use list<br>config and resolve any problems that are found.                                                                                                    |
|               |                              | 2. If the board was found to be inserted correctly, enter busyout<br>board <i>location</i> .                                                                                                    |
|               |                              | 3. Enter the reset board <i>location</i> command.                                                                                                    |
|               |                              | 4. Enter the release board <i>location</i> command.                                                                                                    |
|               |                              | 5. Enter test board location long.                                                                                                    |
|               |                              | This should re-establish the linkage between the internal ID and the port.<br>If this is not the case, check to ensure that there is a valid board inserted.                                                                                                    |
|               |                              | $2$ of $2$                                                                                                    |

**Table 565: Test #61 MET Line Station Audits Test 2 of 2**

## **MET Line Ringer Update Test (#62)**

In this update, a "ringer on" or a "ringer off" message is sent to the firmware to start and stop the ringer on the set.

| <b>Error</b><br>Code | Test<br><b>Result</b> | <b>Description / Recommendation</b>                                                                                                    |
|----------------------|-----------------------|----------------------------------------------------------------------------------------------------|
| 3                    | <b>ABRT</b>           | This port may have been busied out.                                                                                                    |
|                      |                       | 1. Look in the Error Log for Error Type 18 (port busied out) for this port. If<br>present, release the port using release station extension and<br>run the test again.                                               |
|                      |                       | 2. Make sure that the terminal is connected.                                                                                                    |
|                      |                       | 3. Retry the command at 1-minute intervals up to 5 times.                                                                                                    |
| 1000                 | <b>ABRT</b>           | System resources required to run this test are not available. The port may<br>be busy with a valid call.                                                                                                    |
|                      |                       | 1. Use display port location to determine the station extension of<br>the port. Use status station to determine the service state of the<br>port. If the port is in use, wait until the port is idle before testing. |
|                      |                       | 2. If the port status is idle, retry the command at 1-minute intervals up to<br>5 times.                                                                                                    |
|                      | <b>FAIL</b>           | Internal system error                                                                                                    |
|                      |                       | 1. Retry the command at 1-minute intervals up to 5 times.                                                                                                    |
|                      | <b>PASS</b>           | Hybrid Station Ringer Update passed.                                                                                                    |
|                      |                       | 1. If complaints persist, investigate using other circuit pack tests, and by<br>examining the terminal, wiring, and connections.                                                                                     |
|                      |                       | 1 of 2                                                                                                    |

**Table 566: Test #62 MET Line Ringer Update Test 1 of 2**

| Error<br>Code | Test<br><b>Result</b>     | <b>Description / Recommendation</b>                                                                                                    |
|---------------|---------------------------|----------------------------------------------------------------------------------------------------|
| $\Omega$      | <b>NO</b><br><b>BOARD</b> | The test could not relate the internal ID to the port. This could be due to<br>incorrect translations, no board is inserted, an incorrect board is inserted,<br>or an insane board is inserted. |
|               |                           | 1. Check to ensure that the board translations are correct. Use list<br>config and resolve any problems that are found.                                                                         |
|               |                           | 2. If the board was found to be inserted correctly, enter busyout board<br><i>location</i> .                                                                                                    |
|               |                           | 3. Enter the reset board <i>location</i> command.                                                                                                    |
|               |                           | 4. Enter the release board <i>location</i> command.                                                                                                    |
|               |                           | 5. Enter test board <i>location</i> long.                                                                                                    |
|               |                           | This should re-establish the linkage between the internal ID and the port. If<br>this is not the case, check to ensure that there is a valid board inserted.                                    |
|               |                           | 2 of 2                                                                                                    |

**Table 566: Test #62 MET Line Ringer Update Test 2 of 2**

# **MED-GTWY (MEDIA GATEWAY)**

**S8700 | 8710 / S8500 / S8300 / G700**

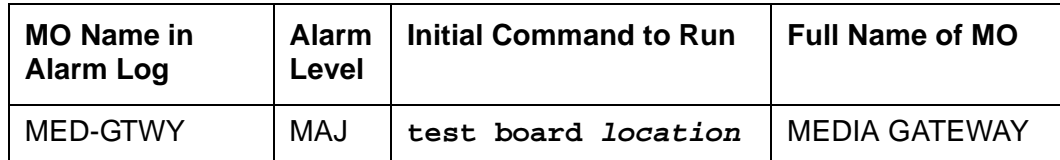

The MEDIA GATEWAY maintenance object monitors the H.248 link to the Avaya G700 Media Gateway. It logs errors when the Keep Alive messages that are exchanged between the server and G700 fail. These messages indicate the status of the H.248 link between the two. If the Keep Alive messages are active all is well, if not an error is logged.

## **Error log entries and test to clear values**

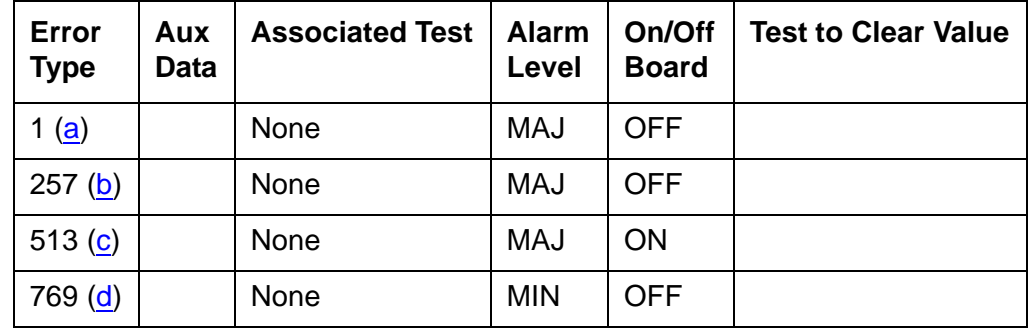

#### **Table 567: MED-GTWY error log entries**

Notes:

- <span id="page-1546-0"></span>a. **Error Type 1**: failure of the H.248 link keep alive messages between the server and the G700. This is an indication that the LAN or the platform is down.
- <span id="page-1546-1"></span>b. **Error Type 257**: If the server is an LSP, at least one Media Gateway is registered with the LSP.
- <span id="page-1546-2"></span>c. **Error Type 513**: there is a problem on the G700. Log on to the G700 and check the error log for problems using the MGP CLI.
- <span id="page-1546-3"></span>d. **Error Type 769** is a transient error, indicating that the link has unregistered with the G700. If the G700 re-registers, the alarm is resolved. If the link loss delay timer on the primary server expires, Error Type 1 is logged.

## **System Technician-Demanded Tests: Descriptions and Error Codes**

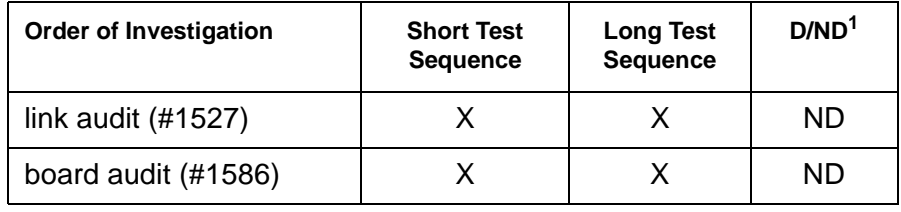

1. D = Destructive; ND = Nondestructive

#### **test media-gateway nn**

Test #1527 - Link Audit. This test verifies the Media Gateway H.248 link state and alarm state. If the user knows the MG is up, but there is still an alarm indicating the link is down, this test should be run. This test always passes.

Test #1586 - Board Audit. This test runs a board audit against the Media Gateway and verifies that all boards in the Media Gateway are present in Avaya Communication Manager translation. This test runs three minutes after a media gateway registers and when the **test media-gateway nn** command is executed.
# **MG-ANA (ANALOG MM711)**

#### **S8700 | 8710 / S8500 / S8300 / G700**

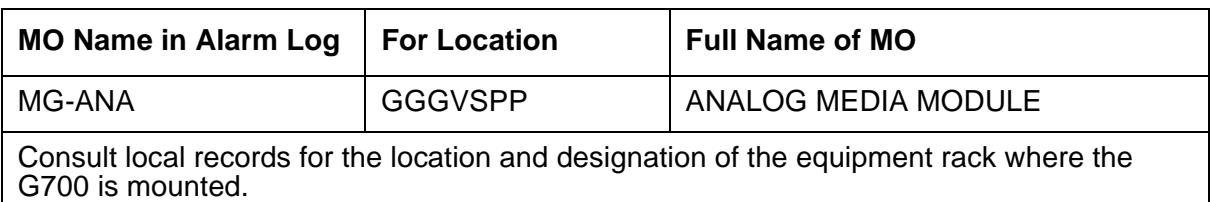

#### **Note:**

For more information, refer to XXX-BD (Common Port Circuit Pack/Media Module) [on page 2494](#page-2493-0) of this document. In addition, refer to [AN-LN-PT \(Analog](#page-407-0)  Line Port) [on page 408](#page-407-0) and to [CO-TRK \(Analog CO Trunk\)](#page-808-0) on page 809.

The Avaya MM711 Analog Trunk and Line Media Module provides 8 ports, any of which can be administered as one of the following:

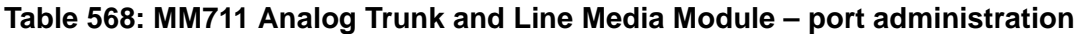

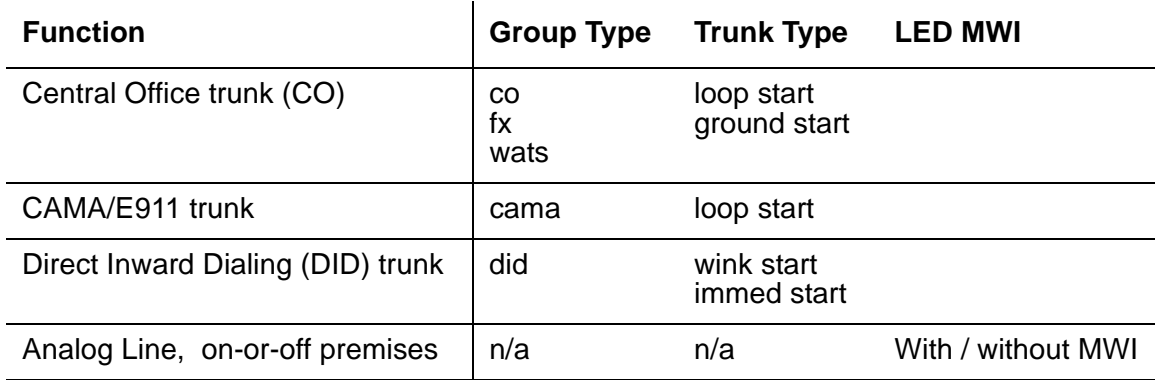

The MM 711 Analog Media Module supports eight analog interfaces allowing the connectivity of Loop Start, Ground Start, Analog DID trunks, and 2-wire analog Outgoing CAMA E911 trunks. As well, the MM711 Analog Media Module allows connectivity of analog, tip/ring devices such as single line telephones, modems, or group 3 fax machines. Each port may be configured as either a trunk interface or a station interface. Also included is support for caller ID signaling, ring voltage generation for a variety of international frequencies and cadences and administrable line termination styles.

Analog modems are supported on the G700 only in limited configurations, in which the modem call stays within a single Media Gateway. If the modem is connected to an MM711 Analog Media Module, and the call goes to either

• Another modem on an MM711 within the same Media Gateway.

or

• The PSTN through an analog, T1/E1, or BRI trunk on the same Media Gateway, the call will succeed.

If the modem is connected to an MM711, and the call goes to a modem or trunk on a different Media Gateway or port network or to an IP trunk, the call will most likely fail. Modem calls are not supported even between Media Gateways in a stacked configuration.

The MM711 Analog Trunk and Line Media Module does not support Neon Lamp Message Waiting Indication (MWI). No maintenance of the terminal connected to the Neon Analog Line Media Module is performed.

#### **Note:**

Too many MM711 Analog Media Modules might trip the G700 electronic breaker and cause the power supply for the entire G700 to shut down.

## **System Technician-Demanded Tests: Descriptions and Error Codes**

Investigate tests in the order presented below. Clearing Error Codes associated with the one test may also clear errors generated from other tests in the sequence.

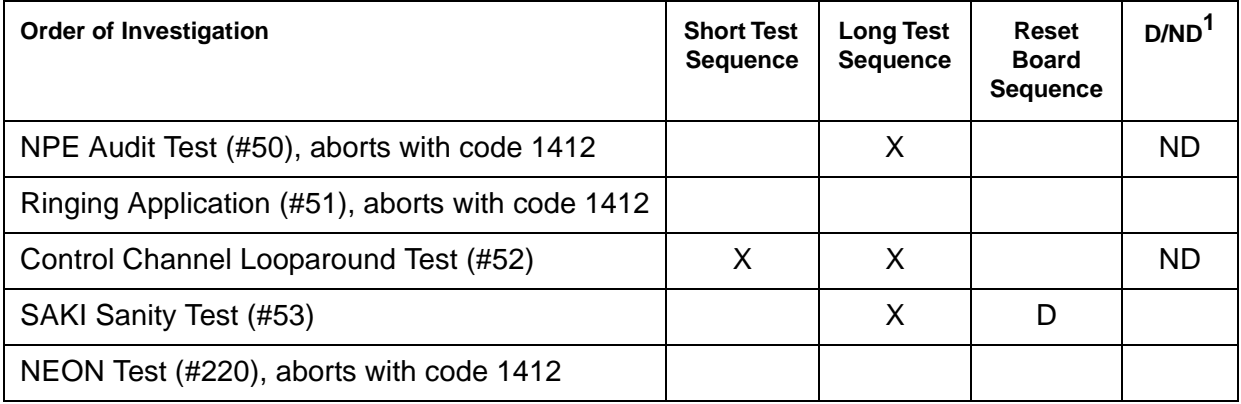

1. D = Destructive, ND = Nondestructive

For hardware error log entries and for more information on the tests listed in the table above refer to [XXX-BD \(Common Port Circuit Pack/Media Module\)](#page-2493-0) on page 2494.

# **MG-ANN (Voice Announcements)**

**S8700 | 8710 / S8500 / S8300 / G700**

## **Voice Announcements over the LAN**

The MG-ANN (Voice Announcements) maintenance object provides per board announcement storage time of up to 20 minutes (15 playback ports and 1 recording port that can also be used as a playback port), and allows for announcement file portability via LAN connectivity. MG-ANN also allows for LAN backup and restore of announcement files and the use of customer provided waveform (.WAV) files. The S8700 Media Server supports 10 integrated announcement boards (TN750C, TN2501), plus an additional 250 G700 announcement sources (total of 260). The S8300 Media Server supports 50 G700 announcement sources. Each G700 supports up to 20 minutes of recording time of up to 256 individual announcements.

#### **Note:**

The S8300 does not support standard port networks and TN type boards.

The MG-ANN hardware is located on the G700 mother board. Communication Manager maintenance supports the MG-ANN by using a virtual board concept to allow for board insertion and maintenance testing. The virtual slot location is V9.

## **System Technician-Demanded Tests: Descriptions and Error Codes**

There are no System Technician-Demanded Tests for this MO.

# **MG-BRI (BRI Trunk Media Module MM720)**

**S8700 | 8710 / S8500 / S8300 / G700**

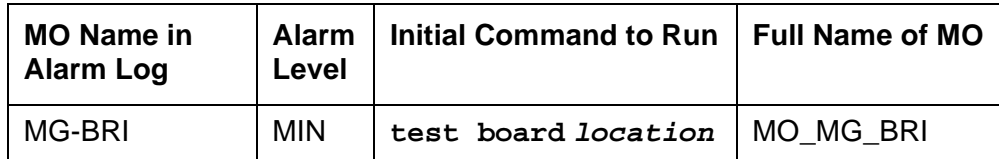

The MM720 BRI Media Module contains eight, 4-wire ports that interface to the network at the ISDN S/T reference point over two 64 Kb/s channels (B1 and B2) and over a 16Kb/s signaling (D) channel.

### **LEDs**

The three LEDs on the Media Module faceplate indicate board status. When illuminated, the red LED indicates a board failure or a major or minor on-board alarm, the green LED indicates that testing is in progress, and the amber LED indicates that the board is in use.

## **ISDN Interface Reference Points**

Figure 96: [Integrated Trunk-Side BRI, ISDN Interface Reference Points](#page-1552-0) on page 1553 shows, for a generic integrated trunk-side BRI, the ISDN Interface Reference Points. [Table 569:](#page-1552-1) ISDN [Interface Reference Point definitions](#page-1552-1) on page 1553 gives definitions for the generic ISDN Interface Reference Points.

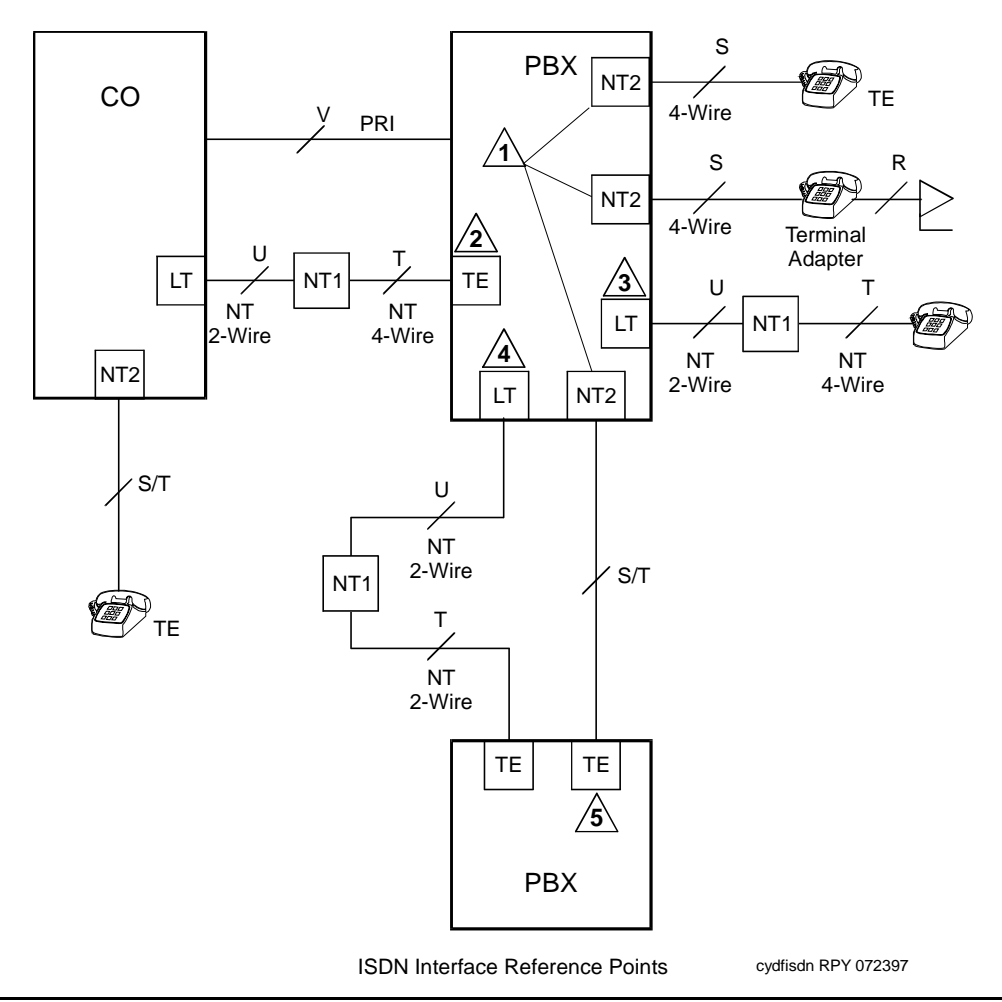

#### <span id="page-1552-0"></span>**Figure 96: Integrated Trunk-Side BRI, ISDN Interface Reference Points**

### <span id="page-1552-1"></span>**Table 569: ISDN Interface Reference Point definitions 1 of 2**

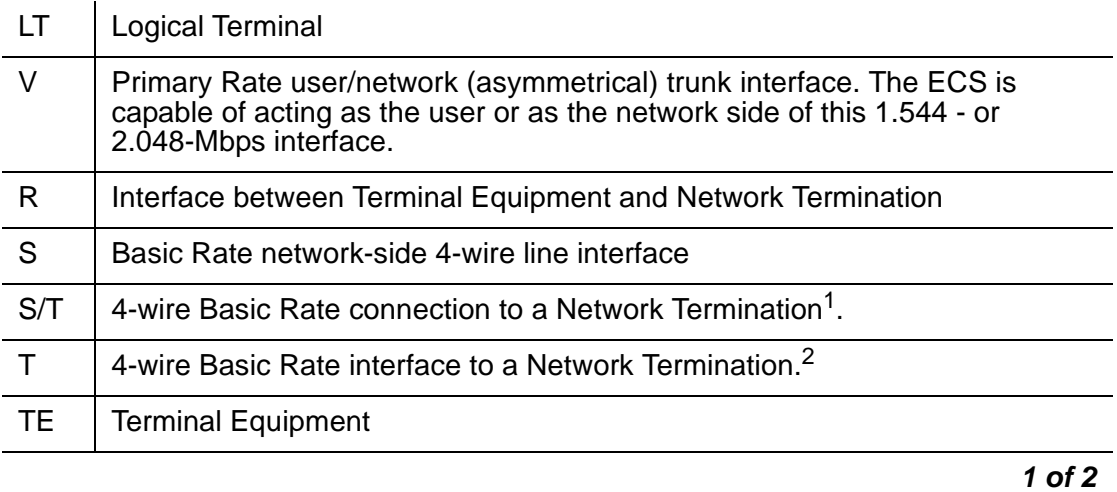

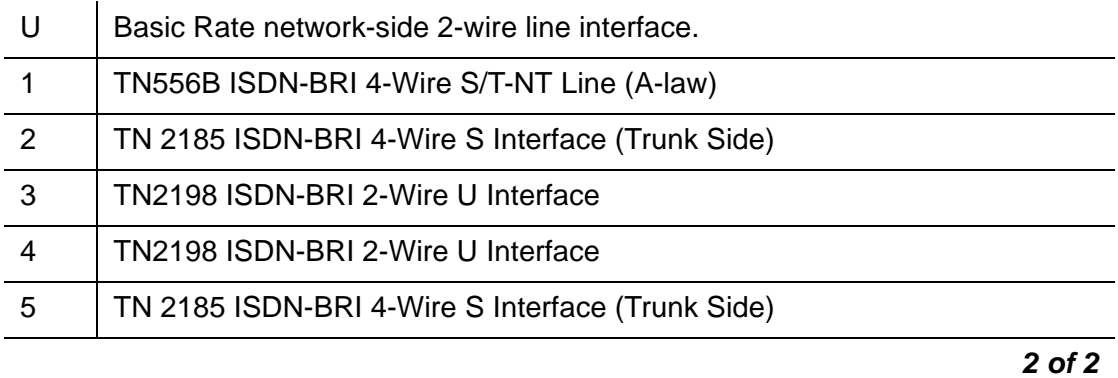

#### **Table 569: ISDN Interface Reference Point definitions 2 of 2**

1. Network Termination 2 (NT2), that terminates Layer 1 and higher layers. PBXs, LANs, and terminal controllers typically provide NT2 functionality including protocol handling and multiplexing for Layers 2 and 3.

2. Network Termination 1 (NT1), that terminates Layer 1 and monitors maintenance, performance, timing, power transfer, multiplexing, and multi-drop termination with contention resolution.

# **Error Log Entries and Test to Clear Values**

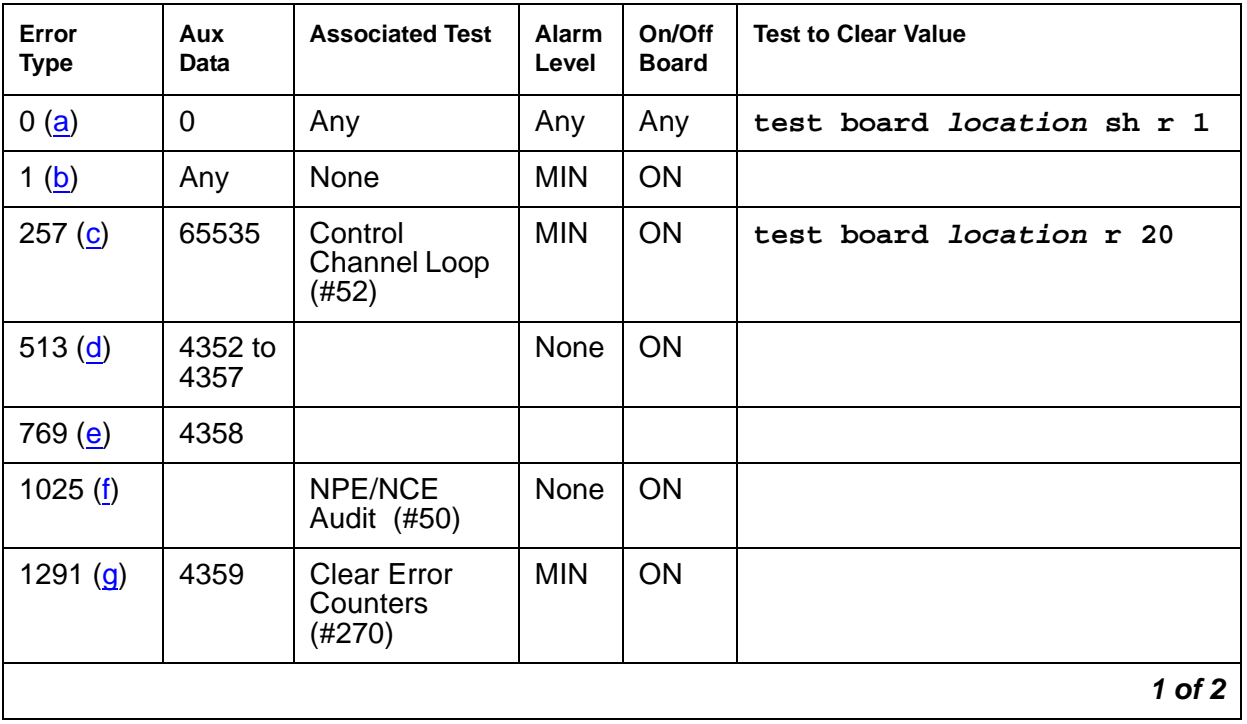

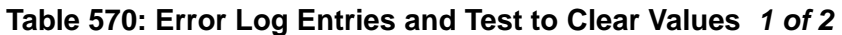

| Error<br><b>Type</b> | Aux<br>Data     | <b>Associated Test</b> | <b>Alarm</b><br>Level | On/Off<br><b>Board</b> | <b>Test to Clear Value</b> |
|----------------------|-----------------|------------------------|-----------------------|------------------------|----------------------------|
| 3586 $(h)$           |                 |                        | <b>MIN</b>            | <b>OFF</b>             |                            |
| 3840(i)              | 4096 to<br>4101 |                        |                       |                        |                            |
| 3842(j)              | 46095           |                        |                       |                        |                            |
| 3843 ( $k$ )         | 46097           |                        |                       |                        |                            |
|                      |                 |                        |                       |                        | $2$ of $2$                 |

**Table 570: Error Log Entries and Test to Clear Values 2 of 2**

Notes:

- <span id="page-1554-0"></span>a. **Error Type 0**: run the short test sequence first. If every test passes, run the long test sequence. Refer to each test's description, and follow its procedures.
- <span id="page-1554-1"></span>b. **Error Type 1**: the circuit pack stopped functioning or is physically removed from the system.

This alarm logs approximately 11 minutes after removing the circuit pack and/or the SAKI Sanity Test (#53) fails.

If the circuit pack is not in the system, insert a circuit pack in the same slot as the error indicates. See note (g).

- <span id="page-1554-2"></span>c. **Error Type 257**: transient communication problems between the switch and this circuit pack. Execute the **test board location** command and refer to the repair procedures for the Control Channel Loop Around Test (#52).
- <span id="page-1554-3"></span>d. **Error Type 513**: on-board hardware failure. Aux data values correspond to the following detected errors:

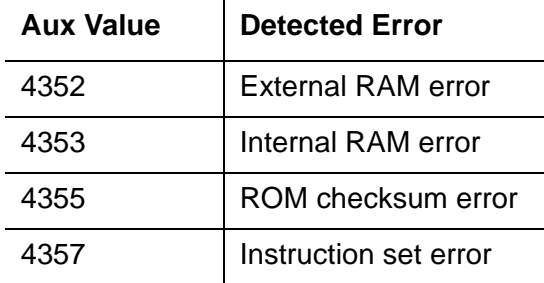

Reset the circuit pack with the **busyout board location** and **reset board location** commands. When reset, the circuit pack executes a set of tests to detect the presence of any of the faults listed above. Detection of one of these errors during initialization causes the circuit pack to lock-up and appear insane to the system.

<span id="page-1554-4"></span>e. **Error Type 769**: the circuit pack detects a program logic error. While no action is required, this error can lead to other errors against this circuit pack.

- <span id="page-1555-0"></span>f. **Error Type 1025**: the circuit pack cannot update and read back NPE/NCE memory. This error can be ignored, but may lead to other errors against this circuit pack.
- <span id="page-1555-1"></span>g. **Error Type 1291**: the MM720 BRI Media Module notifies maintenance software that it has detected a parity error while accessing its dynamic RAM (that stores the board's translation information and downloadable application firmware). Maintenance software resets the circuit pack.
- <span id="page-1555-2"></span>h. **Error Type 3586**: the SPE software detects an excessive number of up-link messages from the TN2185 board within a certain time period. To prevent the faulty board from flooding the switch with data, the switch software takes the board out of service and alarms it. The switch software also tells the Archangel to ignore up-link messages from the board.

When the board is alarmed due to this error, the switch software periodically puts the board back in service and tells the Archangel to process up-link messages from the board. If the problem still exists, the software takes the circuit pack out of service again. If the circuit pack does not exhibit the problem for a certain time period, then maintenance software resolves the alarm and the circuit pack is left in service.

- <span id="page-1555-3"></span>i. **Error Type 3840**: the circuit pack received an inconsistent down-link message (a bad header, port number, data, sub-qualifier, or logical link) over the Control Channel.
- <span id="page-1555-4"></span>j. **Error Type 3842**: the board is receiving data from the bus faster than it can distribute the data to its endpoints, causing the FIFO RAM buffer to overflow. This error can occur occasionally due to the statistical sizing of the buffers. If it occurs frequently, it may indicate a LAPD parameter mismatch. LAPD should recover from this problem, but it may degrade the performance of the LAN bus.

When this error is reported, maintenance reads and clears the board counter and logs the problem in the maintenance error log.

<span id="page-1555-5"></span>k. **Error Type 3843**: bad translation RAM detected, but the call continues by using another translation location. The circuit pack reports this error when it cannot update NPE/NCE memory and read it back. This error is not service-affecting and can be ignored, but can lead to other types of errors against this circuit pack.

# **System Technician-Demanded Tests: Descriptions and Error Codes**

Investigate tests in the order presented below. Clearing Error Codes associated with the one test may also clear errors generated from other tests in the sequence.

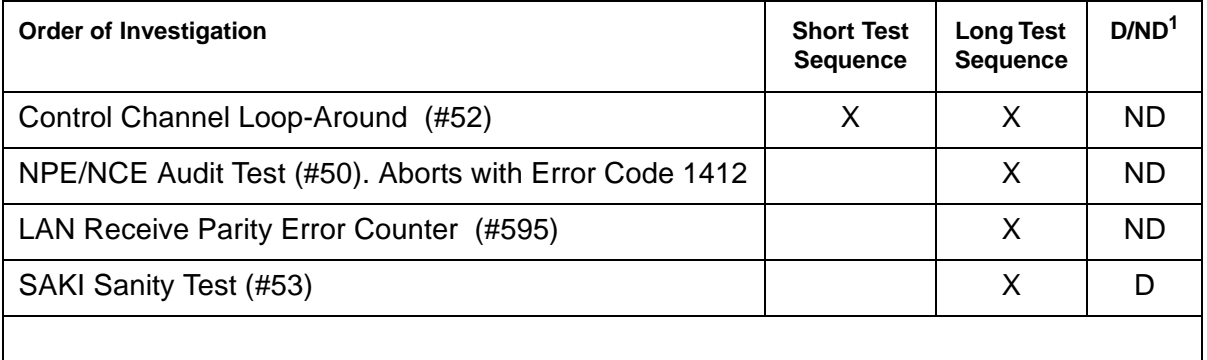

1. D = Destructive; ND = Nondestructive

### **Control Channel Loop Around Test (#52)**

Refer to the repair procedure described in [XXX-BD \(Common Port Circuit Pack/Media](#page-2493-0)  Module) [on page 2494.](#page-2493-0)

### **NPE /NCE Audit Test (#50)**

This test will abort with ABRT code 1412. This test is an audit that sends network update messages to various ports on a board. Since the Media Server does not handle network connections for the Media Gateway, this test is not intended to be run.

## **SAKI Sanity Test (#53)**

### **! CAUTION:**

#### **This test is destructive.**

Refer to the repair procedure described in [XXX-BD \(Common Port Circuit Pack/Media](#page-2493-0)  Module) [on page 2494.](#page-2493-0) This test is only run as a part of a reset board procedure.

### **LAN Receive Parity Error Counter Test (#595)**

The test reads and clears a circuit pack's LAN Receive Parity Error Counter.

# <span id="page-1557-0"></span>**MG-DCP (Digital Line Media Module)**

**S8700 | 8710 / S8500 / S8300 / G700**

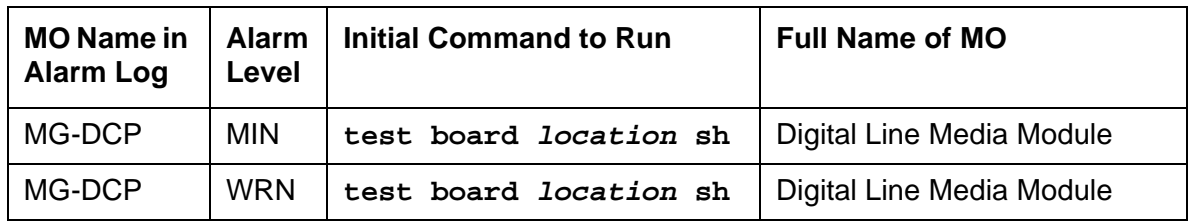

DIG-LINE maintenance monitors and tests ports on digital line Media Modules and the hardware connected to those ports for lines administered as a digital station. Media Gateway-level maintenance is covered by [MG-DCP \(Digital Line Media Module\)](#page-1557-0) on page 1558, whose strategy is described in [XXX-BD \(Common Port Circuit Pack/Media Module\)](#page-2493-0) on [page 2494.](#page-2493-0)

#### **Note:**

Refer to [XXX-BD \(Common Port Circuit Pack/Media Module\)](#page-2493-0) on page 2494 for Media Module level errors. See also " [DIG-LINE \(Digital Line\)](#page-898-0) on page 899 for related line information.

# **MG-DS1 (DS1 Interface Media Module)**

**S8700 | 8710 / S8500 / S8300 / G700**

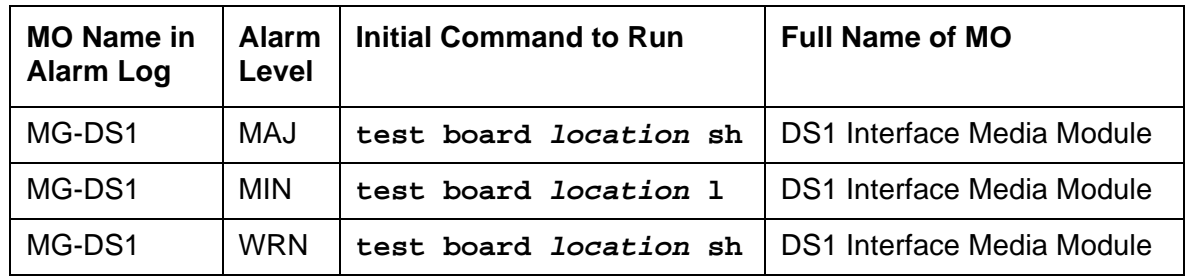

# **MM710 DS1 Media Module**

The MM710 Universal DS1 Interface Media Module provide an interface to the DS1 facility, and are designed to support 24 DS0 channels on a 1.544 Mbps DS1 link, or 32 DS0 channels on a 2.048 Mbps link. The DS0 channels can be administered as trunks to other switches, lines to off-premises stations, ports to line-side PRI terminating devices, or ports to other line-side non-PRI terminating devices. (DS0 channels on the MM710 can only be administered as trunks to other switches.) For more information on how MM710 ports can be used, see these maintenance objects: ISDN-SGR, ISDN-TRK, ISDN-LNK, TIE-DS1, CO-DS1, DID-DS1, and WAE-PT.

#### **Note:**

The MM710 provides Echo Cancellation, and in addition, the MM710 firmware can be updated using the firmware download feature.

The MG-DS1 maintenance strategy includes logging in-line errors reported by the MM710 Media Module, running tests for error diagnosis and recovery, and raising or clearing maintenance alarms.

MM710 Media Modules support the following:

- Digital Tie, CO, and DID trunks
- DS1 off-premises (OPS) lines
- Narrowband and wideband access endpoint ports
- ISDN-PRI trunks and accompanying signaling channel
- PRI endpoint ports (PE-BCHL) and accompanying signaling channel

Each trunk, line, or endpoint has its own maintenance strategy, but all depend on the health of the MM710 Interface Media Module. Refer to the following MOs for details: TIE-DS1, CO-DS1, DID-DS1, OPS-LINE, ISDN-TRK, ISDN-LNK, ISDN-SGR, WAE-PT and PE-BCHL.

## **Echo Cancellation**

The MM710 Media Module features an integrated echo canceller. Echo cancellation supports channels carrying voice and is not intended for channels that support data. The MM710 has the capability to detect modem tone and turn off echo cancellation accordingly for the duration of a data call. Echo cancellation on the MM710 will be administrable per channel. The echo cancellation circuitry on a given MM710 is driven by administrable parameters.

The MM710 Media Modules are intended for use with ATM, IP, wideband, or other complex services which are likely to have problems with echo.

The echo cancellation circuitry on a given MM710 is a right-to-use feature activated on the **System-Parameters Customer-Options** form. Also on this form is a field **Maximum Number of DS1 Boards with Echo Cancellation** that indicates the number of DS1 boards on which echo cancellation is activated for a specific customer.

The **DS1 Media Module** form for the MM710 Media Module has fields to support echo cancellation: **Echo Cancellation?**, **EC Direction**, and **EC Configuration**. The **Echo Cancellation?** field displays only if the Echo Cancellation feature has been activated on the **system-parameters customer-options** form by entering a **y** in the **DS1 Echo Cancellation** field. The **EC Direction** and **EC Configuration** fields do not display unless the user has entered **y** in the **DS1 Echo Cancellation** field.

- EC Direction determines the direction from which echo will be eliminated, ether inward or outward.
- EC Configuration is the set of parameters that will be used when cancelling echo. This information is stored in firmware on the MM710 Media Module.

Echo cancellation is turned on or off on a trunk group basis using the **change trunk-group** command. If the **Trunk Group** field, **DS1 Echo Cancellation?** is set to **y**, echo cancellation will be applied to every MM710 trunk member in that trunk group. The echo cancellation parameters used for a given trunk member are determined by the Echo Cancellation Configuration Number administered on the **DS1 Media Module** form for that specific trunk's board.

#### **Note:**

It is not necessary to busyout a port or trunk group to change the **DS1 Echo Cancellation** field on the **change trunk-group** form. However, the modified setting will not take effect until one of the following occurs:

- Port is busied-out/released
- Trunk group is busied-out/released
- Test trunk group is executed
- Periodic maintenance runs

Echo cancellation on the MM710 is selectable per channel, even though it is administrable on a trunk group basis. For example, if all but two ports on a MM710 need to have echo cancellation applied, those two ports must be put in a trunk group where the **DS1 Echo Cancellation** field is set to **n**. The remaining ports will be in a trunk group(s) where the **DS1 Echo Cancellation** field is set to **y**. A user will have the ability to cancel echo coming from the network (far-end echo) or coming from the switch (near-end echo).

## **Media Module Administration and Options**

The DS1 configuration for each Media Module is administered on the **DS1 Media Module** form. **Bit Rate** is set to **1.544** Mbps for 24-channel systems, and **2.048** Mbps for 32-channel systems. **Country Protocol** is used to drive layer 3 protocol decisions based on PRI specifications specific to a given country (not those related to specific features). This Country Protocol is independent of the parameters administered on the **system-parameters country-options** form. Different MM710 Media Modules may be administered with different Country Protocols, allowing the switch to act as a gateway between two incompatible ISDN-PRI implementations (for example, between two different countries). US systems use country protocol 1.

### **! CAUTION:**

Echo cancellation is administered in part by administering an echo cancellation plan. The DS1 Echo Cancellation Plan 1 uses a 96ms echo tail and introduces **6db of loss** for additional cancellation. Because no digital facilities have ever introduced loss, this is an unexpected side effect of the Plan 1 echo cancellation feature. Since services personnel might not expect to find it there, services might try to change the loss plan to compensate, which can lead to other problems.

# **Error Log Entries and Test to Clear Values**

| Error<br><b>Type</b> | Aux<br>Data | <b>Associated Test</b>                         | Alarm<br>Level                 | On/Off<br><b>Board</b> | <b>Test to Clear Value</b> |
|----------------------|-------------|------------------------------------------------|--------------------------------|------------------------|----------------------------|
| 0(a)                 | 0           | Any                                            | Any                            | Any                    | test board location        |
| 1(b)                 | 0           | Media Gateway<br>removed or SAKI<br>Test (#53) | <b>MIN</b><br>WRN <sup>1</sup> | <b>ON</b>              |                            |
| 18 $(c)$             | $\mathbf 0$ | busyout board<br>location                      | <b>WRN</b>                     | <b>OFF</b>             | release board location     |
| 23 <sub>(d)</sub>    | 0           |                                                | <b>WRN</b>                     | <b>OFF</b>             | add ds1 <i>location</i>    |
|                      |             |                                                |                                |                        | 1 of 3                     |

**Table 571: DS1 Interface Media Module Maintenance Error Log Entries 1 of 3**

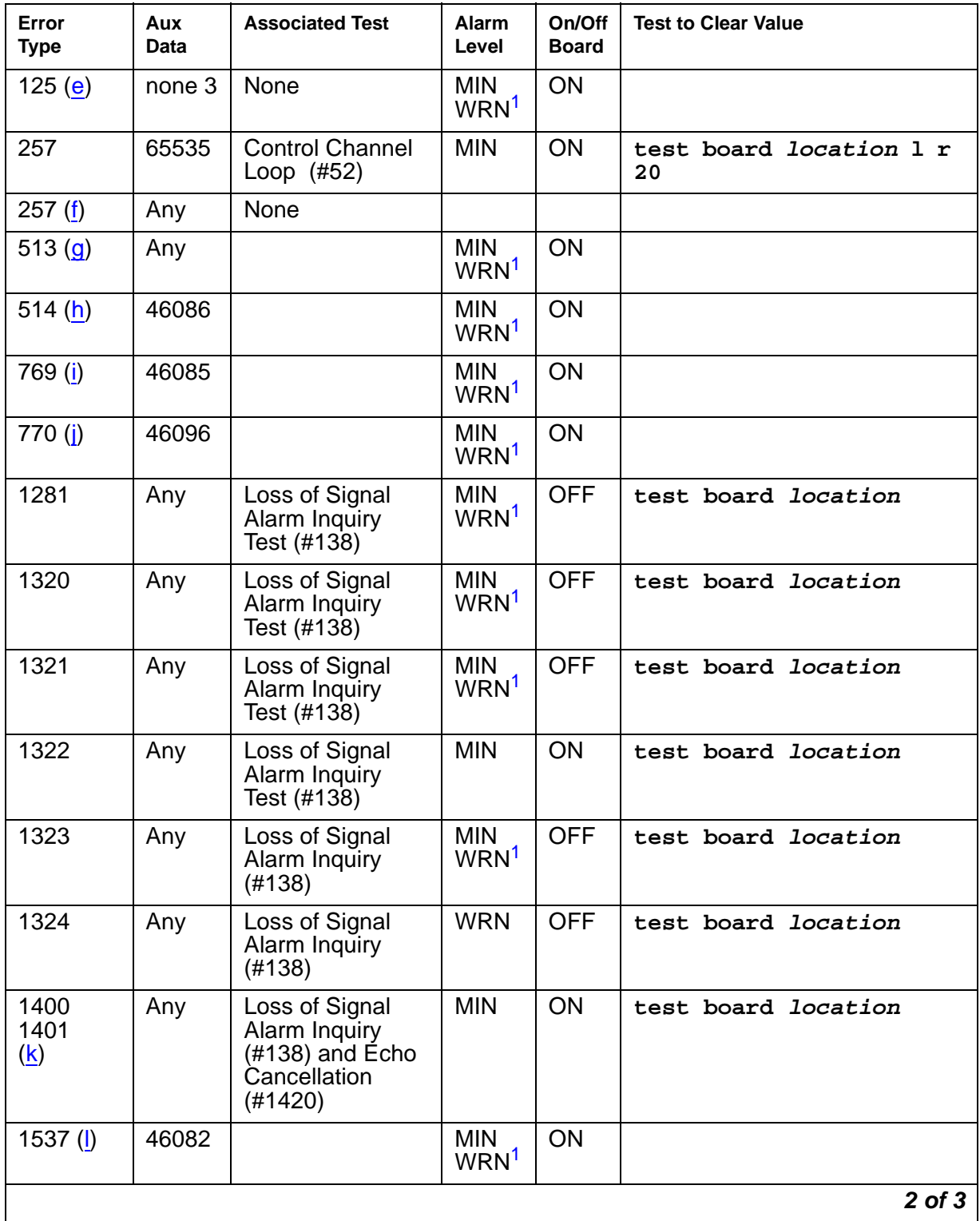

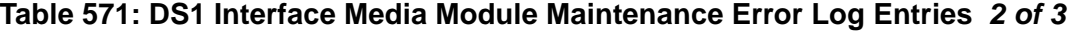

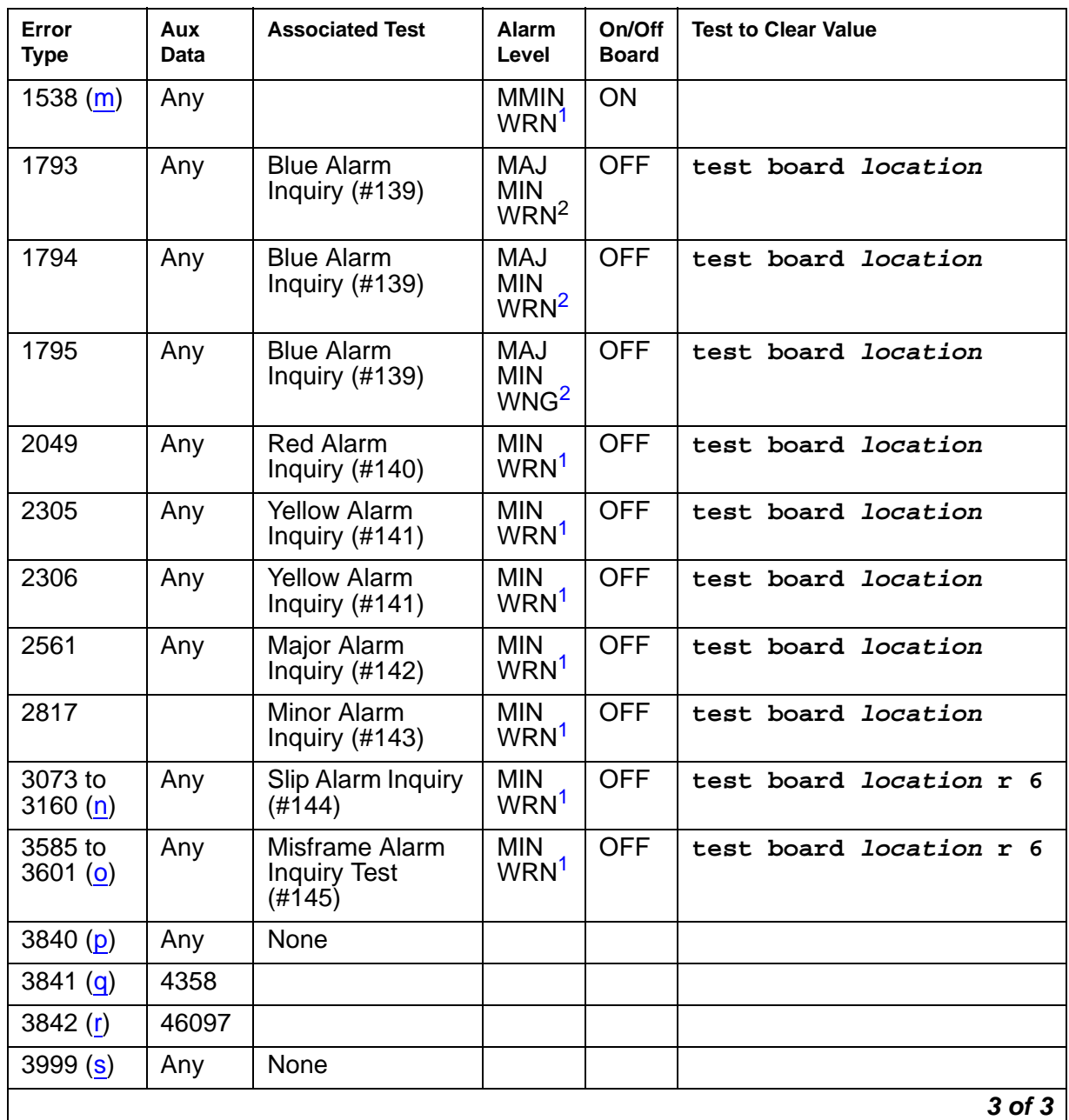

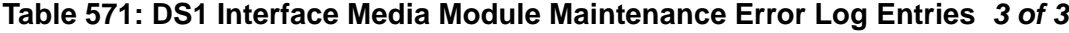

<span id="page-1562-0"></span>1. If ports are assigned to the Media Module, then a minor alarm is raised. If no ports are assigned to the Media Module, then a warning alarm is raised. The alarm is raised after the Media Module has been missing for a period of 15 minutes. Warning alarms are also raised against any ports administered on the Media Module.

<span id="page-1562-1"></span>2. Major alarms on this MO may be downgraded to minor or warning alarms, and minor alarms on this MO may be downgraded to warning alarms based on values set in **set options**.

Notes:

- <span id="page-1563-0"></span>a. **Error Type 0**: run the Short Test Sequence first. If all tests pass, run the Long Test Sequence. Refer to the appropriate test description and follow the recommended procedures.
- <span id="page-1563-1"></span>b. **Error Type 1**: the Media Module has totally stopped functioning or is not fully administered. The alarm is logged about 15 minutes after the Media Module has been removed or 11-minutes after the SAKI Test (#53) fails.To be fully administered, a MM710 must meet all three of the following conditions:
	- Have an entry in the circuit plan using the **change media module** command
	- Be administered using the **add ds1 location** command
	- Be physically inserted into the correct slot

If the Media Module has an entry in the circuit plan and either of the other two conditions are not met, a MINOR alarm is logged.

- 1. To resolve the error do either of the following:
	- Make sure that all conditions for administration are met and that a functioning MM710 is inserted in the correct slot.
	- Completely remove the MM710 from the system using the following steps.
- 2. Remove any administered DS1 trunks, access endpoints or PRI endpoints associated with the Media Module from their trunk groups.
- 3. Execute **remove ds1 location** and **change media module location**.
- <span id="page-1563-2"></span>c. **Error Type 18**: the MM710 Interface Media Module has been busied out by a **busyout board location** command.
- <span id="page-1563-3"></span>d. **Error Type 23**: the MM710 Media Module is not completely administered. To be fully administered, the MM710 Media Module must:
	- Have an entry in the circuit plan using the **change media module** command
	- Be administered using the **add ds1 location** command
	- Be physically inserted into the correct slot

A DS1 (MG-DS1, DS1-BD) differs from most Media Modules in that inserting the Media Module into the media gateway is not enough to make the board usable. It must also be administered with the **add ds1** command.

<span id="page-1563-4"></span>e. **Error Type 125, no Aux Data:** An incorrect Media Module is inserted in the slot where the MM710 Media Module is logically administered.

To resolve this problem, either:

- Remove the incorrect Media Module and insert the logically administered Media Module.
- Use the **change circuit-pack** command to re-administer this slot to match the Media Module inserted.

<span id="page-1564-0"></span>f. **Error Type 257**: associated with the Common Port Media Module Maintenance Test.

Refer to [XXX-BD \(Common Port Circuit Pack/Media Module\)](#page-2493-0) on page 2494 Maintenance documentation for details.

<span id="page-1564-1"></span>g. **Error Type 513**: the MG-DS1 (MM710) has detected a transient hardware problem.

The value in the Aux Data field indicates the type of hardware problem:

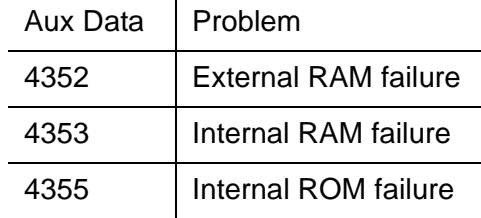

If the board detects only one of these hardware problems, then the error will disappear when none of these faults are detected for 10 minutes. If the same Aux Data value is logged more than once in a 24 hour period, the Media Module should be replaced.

<span id="page-1564-2"></span>h. **Error Type 514**: is a LAN External RAM Error.

This error occurs when there is a hardware fault in the PPE external RAM. The RAM is used for message buffering to and from the Packet Bus. This error should not occur frequently. If it does (10 times within 30 minutes), the Media Module should be replaced.

<span id="page-1564-3"></span>i. **Error Type 769**: is a transmit FIFO Underflow Error.

This error occurs when the Media Module cannot find the end of frame bit when transmitting a frame to the Packet Bus. An alarm is raised if this error occurs three times within 10 minutes. Clear the alarm using the following commands: **busyout board location**, **reset board location**, **test board location long**, **release board location**. If the error recurs within 10 minutes, replace the Media Module.

<span id="page-1564-4"></span>j. **Error Type 770**: is an Unable to Write LAN Translation RAM Error.

This error occurs when a call is aborted because there are no available translation RAM locations for the call connection attempt. An alarm is raised if this error occurs two times within 10 minutes. Clear the alarm using the following commands: **busyout board location**, **reset board location**, **test board location long**, **release board location**. If the error recurs within 10 minutes, replace the Media Module.

<span id="page-1564-5"></span>k. **Error Types 1400, 1401**: is an Echo Cancellation error.

Echo Cancellation errors are logged when:

- Error 1400 Echo canceller function failed. The Echo Canceller Function Test, which is executed by firmware, failed.
- Error 1401 Echo canceller memory failed. The Echo Canceller Memory Test, which is executed by firmware, failed.

Echo Cancellation is no longer being supplied by the board. Clear the alarm using the following commands: **busyout board location**, **test board location long**, **release board location**. If Test #1420 (Echo Canceler Test) fails, replace the Media Module.

<span id="page-1565-0"></span>l. **Error Type 1537**: is a LAN Bus Timeout Error.

This error occurs when the Media Module transmits too many bytes on the LAN bus for a single frame. This condition may be caused by an on-board fault or by faulty data received on one of the Media Module's external ports. If any of the ports on this Media Module are alarmed, refer to the repair procedures for those maintenance objects.

If the error occurs three times within 10 minutes, the board is isolated from the Packet Bus and the board alarmed. To clear the alarm and restore the board to the Packet Bus, use the commands **busyout board location**, **reset board location**, **test board location long**, **release board location**.

If the problem persists, and there are no PKT-BUS alarms or port alarms, then replace the Media Module.

- <span id="page-1565-1"></span>m. **Error Type 1538**: The hyperactive Media Module is out-of-service and may exhibit one or more of the following symptoms:
	- The common Media Module level tests such as Test #50 abort with Error Code 2000.
	- The tests run on the ports of this Media Module return a NO-BOARD result.
	- A busyout/release of the Media Module has no affect on test results.
	- A **list configuration** command shows that the Media Module and ports are properly installed.

The Media Module is isolated from the system and all trunks or ports on this Media Module are placed into the out-of-service state. The system will try to restore the Media Module within 20-30 minutes. When no faults are detected for 20-30 minutes, the MM710 is restored to normal operation. All trunks or ports of the MM710 are then returned to the in-service state.

If the board is not restored to normal operation, or the error recurs after the board was restored to normal operation, escalate the problem.

- <span id="page-1565-2"></span>n. **Error Types 3073 to 3160**: Error Type 3073 shows that this board is receiving slips and the AUX Data "minus 3072" shows the last slip count reported.
- <span id="page-1565-3"></span>o. **Error Types 3585 to 3601**: Error Type 3585 shows that this board is receiving misframes, and the AUX Data "minus 3584" shows the last misframe count reported.

<span id="page-1566-0"></span>p. **Error Type 3840**: is not service-affecting. No action is required.

These errors are reported by the Media Module when it receives a bad control channel message from the switch. The Aux Data identifies the following error events:

 $\mathbf{r}$ 

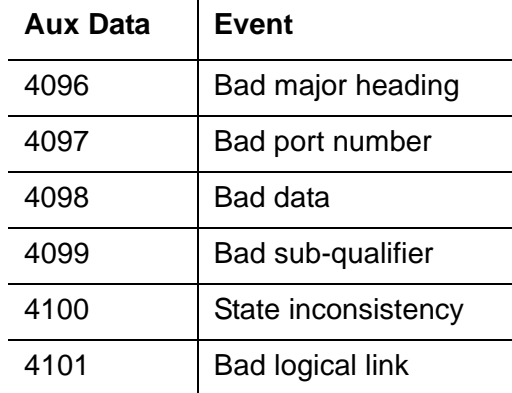

<span id="page-1566-1"></span>q. **Error Type 3841:** The MG-DS1 (MM710) has detected a transient hardware logic error (for example, program logic inconsistency).

This error will disappear when no faults are detected for 100 minutes.

<span id="page-1566-2"></span>r. **Error Type 3842** is a Bad Translation RAM Location Found Error.

This error is not service-affecting. No action is required. A Bad Translation RAM is detected, but the call continues by using another translation location.

<span id="page-1566-3"></span>s. **Error Type 3999:** the Media Module sent a large number of control channel messages to the switch within a short period of time.

If **Error Type 1538** is also present, then the Media Module was taken out-of-service due to hyperactivity. If Error Type 1538 is not present, then the Media Module has not been taken out-of-service, but it has generated 50% of the messages necessary to be considered hyperactive. This may be completely normal during heavy traffic periods. However, if this error type is logged when the Media Module is being lightly used, it may indicate a problem with the Media Module or the equipment attached to it.

# **System Technician-Demanded Tests: Descriptions and Error Codes**

Investigate tests in the order they are presented. By clearing Error Codes associated with the Echo Cancellation Test you may also clear errors generated from other tests in the sequence.

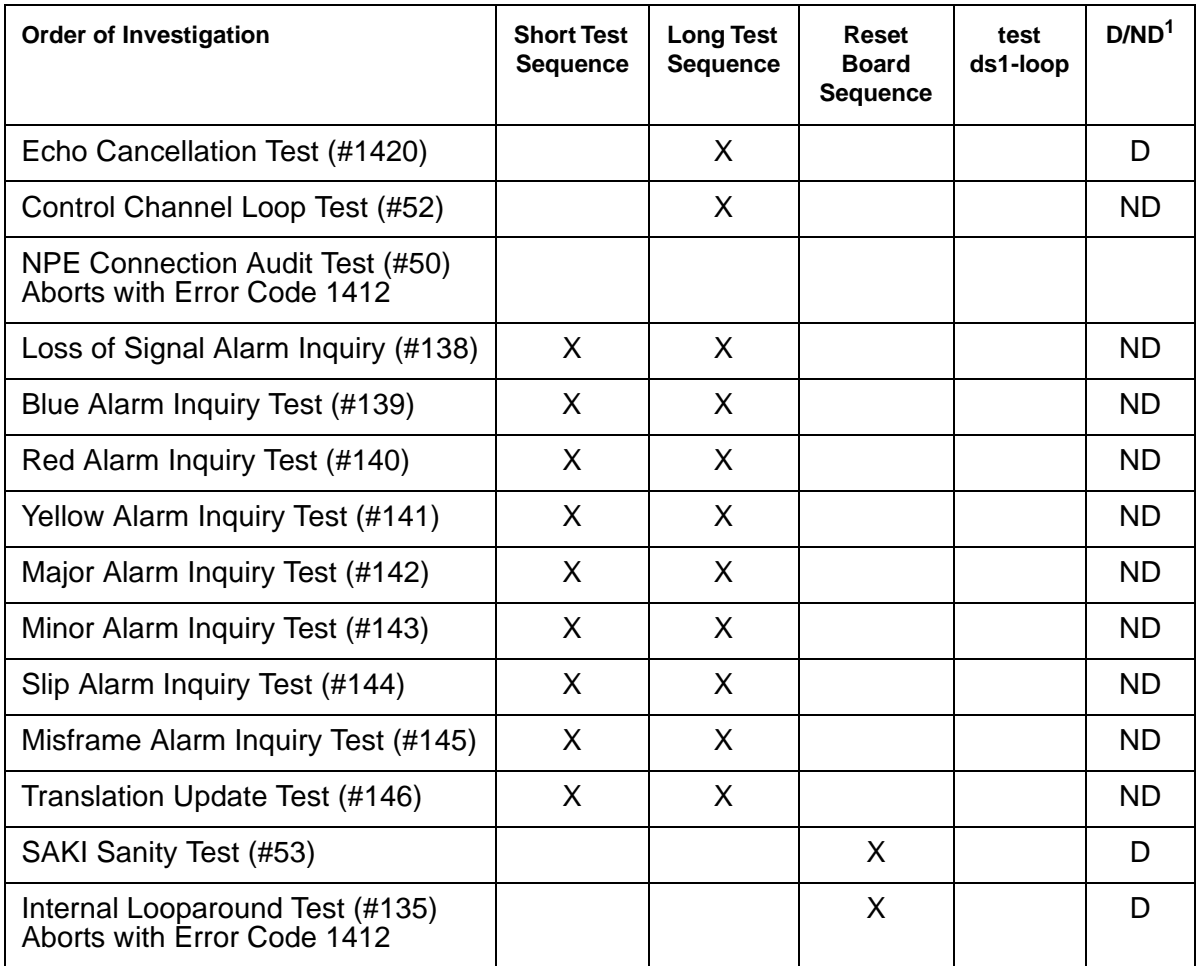

1. D = Destructive; ND = Nondestructive

# **Control Channel Looparound Test (#52)**

This test queries the Media Module for its Media Module vintage to verify angel communication.

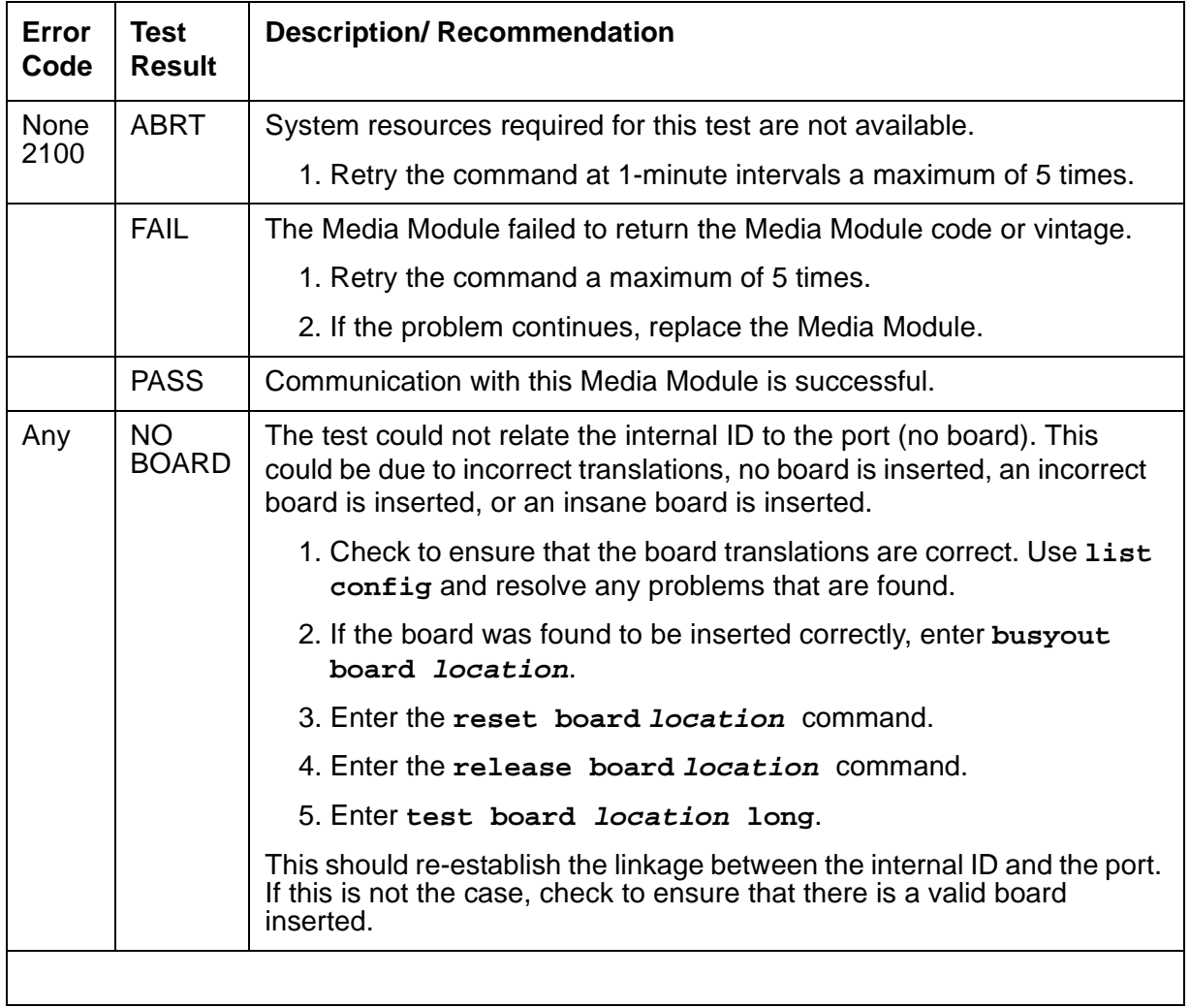

#### **Table 572: Test #52 Control Channel Looparound Test**

# **SAKI Sanity Test (#53)**

# **! CAUTION:**

This test resets the Media Module. The test is highly destructive and can only be initiated by a system technician-demanded **reset board location** command.

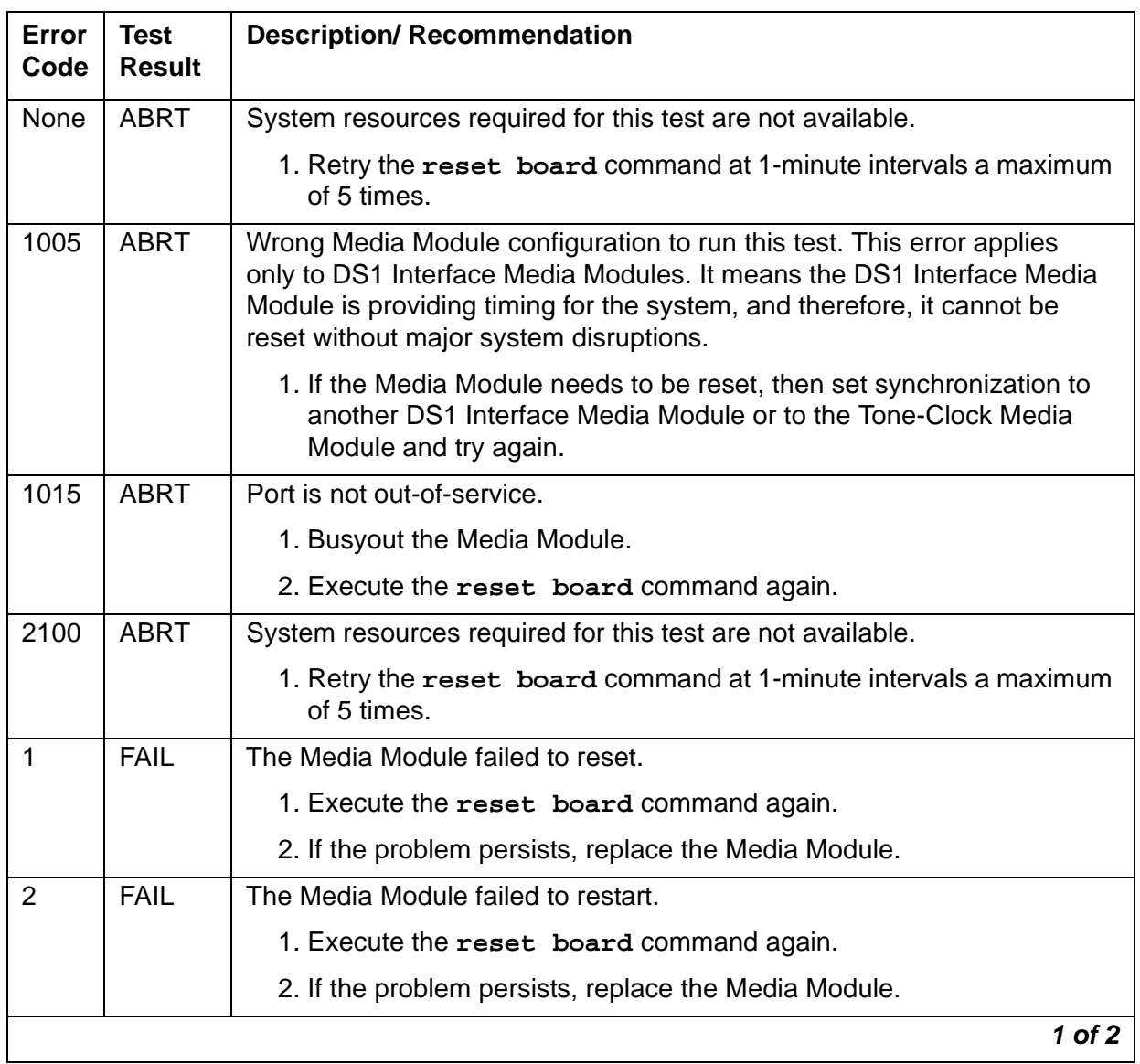

**Table 573: Test #53 SAKI Sanity Test 1 of 2**

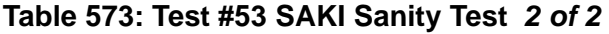

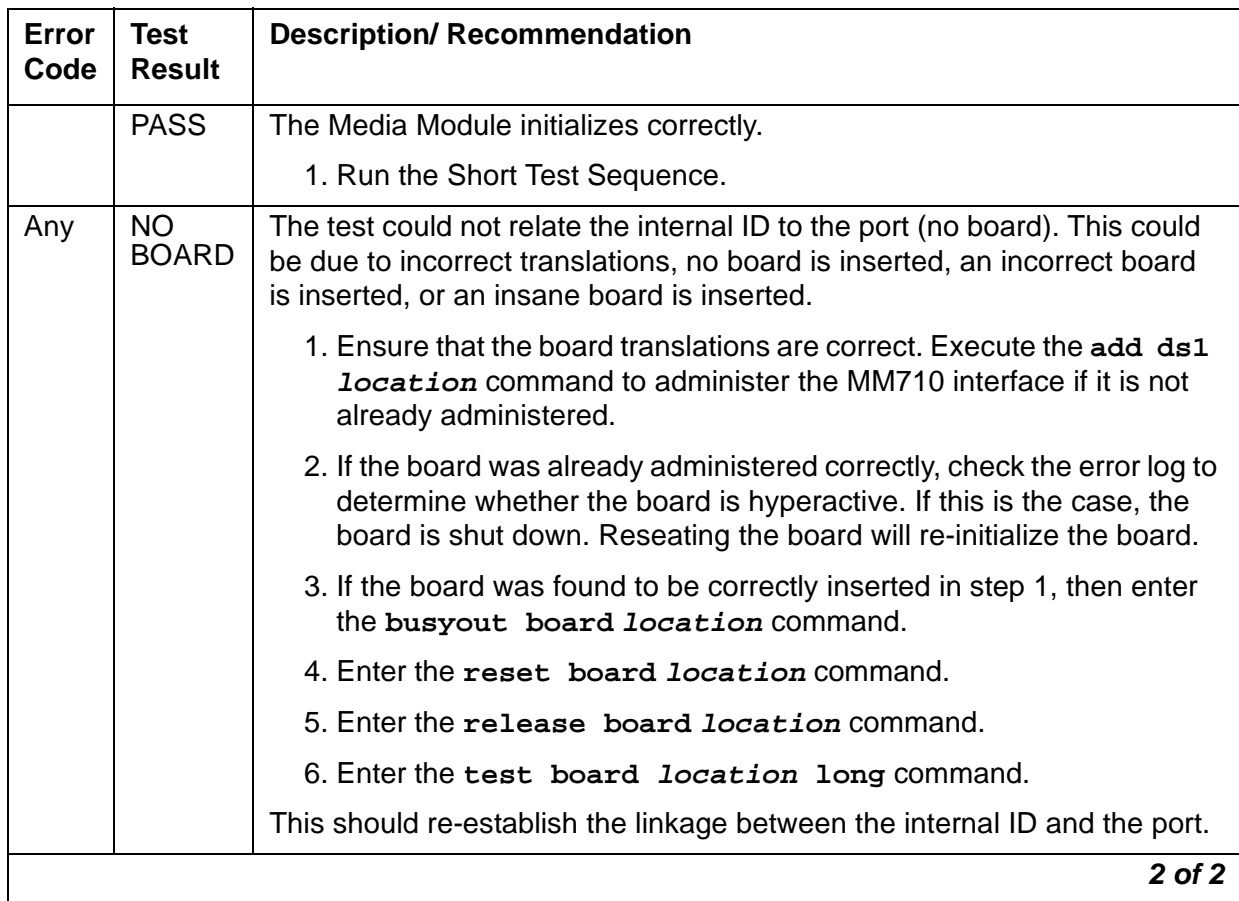

# **Loss of Signal Alarm Inquiry Test (#138)**

This test verifies the synchronization status, echo cancellation, and continuity of the DS1 link. The Loss of Signal alarm indicates that the MM710 Interface Media Module is unable to derive the synchronization clock from the DS1 facility. When the MM710 Interface Media Module detects a Loss of Signal alarm, it stops providing the synchronization clock for the system, if it is administered as a timing source, and transmits a Yellow alarm to the remote DS1 endpoint.

#### **Note:**

Synchronization is not administered from the SAT. It is administered through a CLI session with the G700 Media Gateway Processor.

When the Loss of Signal alarm is confirmed, maintenance software places all trunks or ports of the MM710 Interface Media Module into the out-of-service state. The inquiry test will run every 10 minutes until the loss of signal has been restored.

The MM710 Interface Media Module raises a Loss of Signal alarm after the signal has been lost for about 1 second. It will not retire the alarm until the signal has returned for about 10 seconds.

### **Echo Cancellation**

If the MM710 firmware detects a serious echo canceller hardware error, it notifies maintenance software. When the maintenance subsystem receives notification of the echo cancellation error, it executes this Loss Of Signal Alarm Inquiry test.

This test, in addition to querying for a loss of signal condition and CSU errors, also queries MM710 to confirm the echo canceller error. A minor alarm is raised if the error is confirmed. The trunks of the board remain in-service since the board is still functional except for the echo cancellation capability.

If a loss of signal condition co-exists with CSU and/or echo canceller errors, the loss of signal condition takes priority, and the board and all trunks on the board are put in the out-of-service state. Errors are logged, however, for each error type.

When the maintenance subsystem receives notification that the echo canceller hardware error condition no longer exists, the maintenance subsystem restores the board and all trunks to their previous service state, if the alarm can be cleared (no other CSU errors or loss of signal conditions exist).

**Note:**

The DSU functionality is not available in this release of Communication Manager.

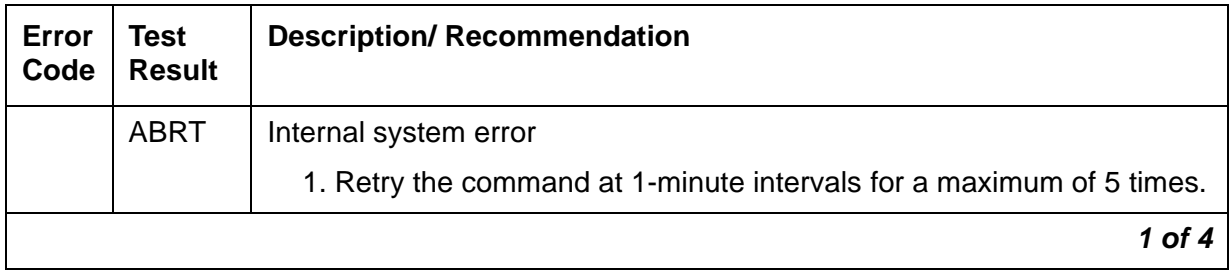

#### **Table 574: TEST #138 Loss of Signal Alarm Inquiry Test 1 of 4**

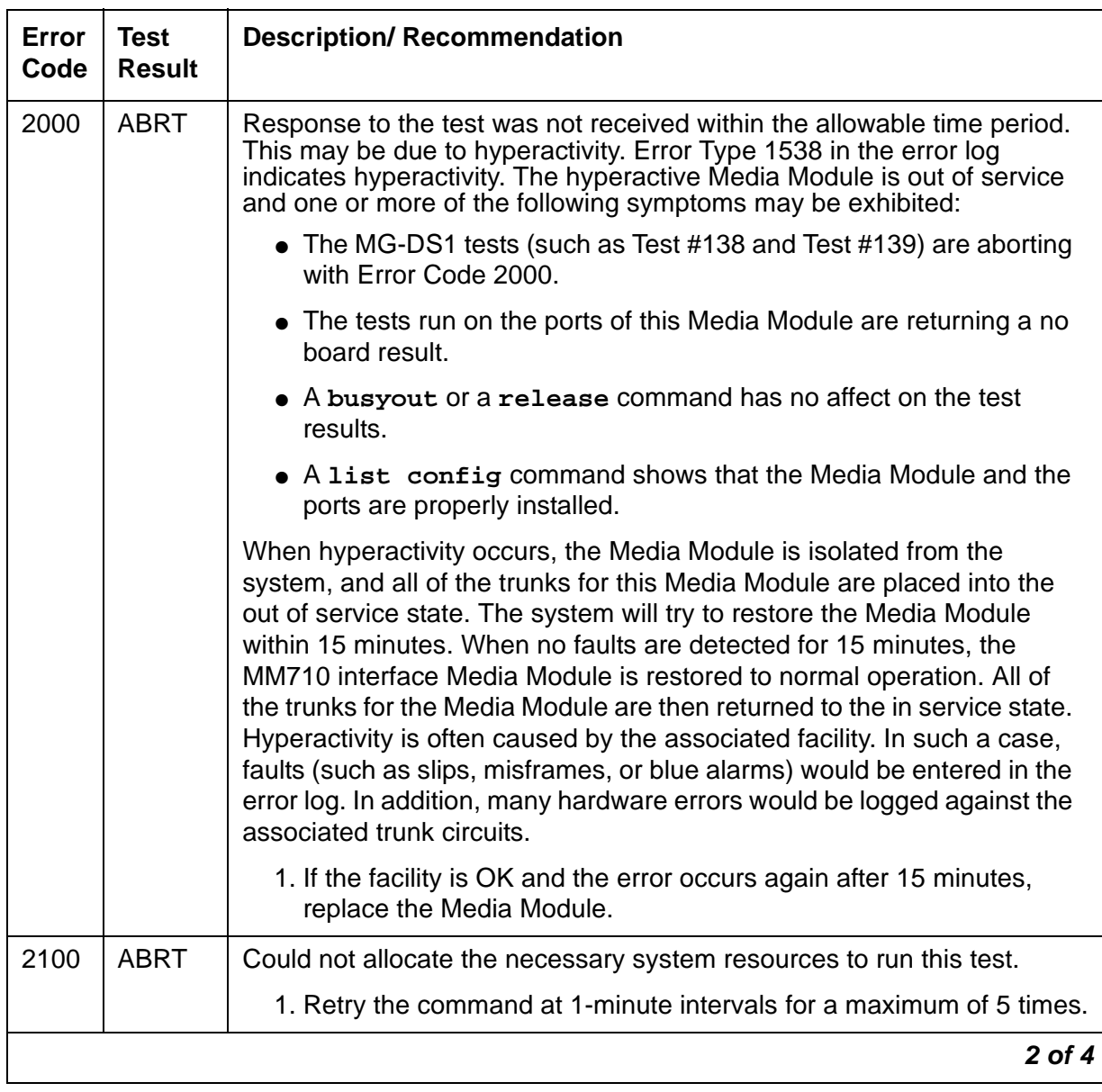

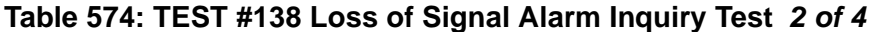

| <b>Error</b><br>Code | <b>Test</b><br><b>Result</b> | <b>Description/ Recommendation</b>                                                                                                    |
|----------------------|------------------------------|----------------------------------------------------------------------------------------------------|
|                      | <b>FAIL</b>                  | MM710 detects a Loss of Signal alarm. The physical link is broken or<br>the remote DS1 endpoint is down. All trunks or ports of this MM710 are<br>out-of-service.                  |
|                      |                              | 1. Check the physical connection of the MM710 Interface Media<br>Module and the cable.                                                                                             |
|                      |                              | 2. Check the physical connection of the MM710 Interface Media<br>Module to the terminating device.                                                                                 |
|                      |                              | 3. Check premise distribution system (or intra-premise wiring) for<br>physical connection failures.                                                                                |
|                      |                              | 4. If the MM710 connects to a T1 network facility, call the vendor of the<br>T1 carrier to diagnose the remote DS1 endpoint.                                                       |
|                      |                              | 5. If the MM710 Interface Media Module connects directly to a switch,<br>call the system technician of the remote switch to diagnose the DS1<br>endpoint.                          |
|                      |                              | 6. If the MM710 connects to a line-side terminating device such as a<br>PRI terminal adapter, contact the vendor of the line-side terminating<br>device to diagnose the equipment. |
| 1400                 | <b>FAIL</b>                  | Echo Canceller Function failed, this could be a hardware problem on the<br>MM710:                                                                                                  |
|                      |                              | 1. Enter the busyout board command.                                                                                                    |
|                      |                              | 2. Enter the test board long command.                                                                                                    |
|                      |                              | 3. Enter the release board command.                                                                                                    |
|                      |                              | 4. If Test 138 still fails with EC 1400, replace the board.                                                                                                    |
| 1401                 | <b>FAIL</b>                  | Echo Canceller Function failed, this could be a hardware problem on the<br>MM710:                                                                                                  |
|                      |                              | 1. Enter the busyout board command.                                                                                                    |
|                      |                              | 2. Enter the reset board command.                                                                                                    |
|                      |                              | 3. Enter the test board long command.                                                                                                    |
|                      |                              | 4. Enter the release board command.                                                                                                    |
|                      |                              | 5. If the test still fails replace the board.                                                                                                    |
|                      | <b>PASS</b>                  | DS1 signal is present and the physical link is healthy.                                                                                                    |
|                      |                              | 3 of 4                                                                                                    |

**Table 574: TEST #138 Loss of Signal Alarm Inquiry Test 3 of 4**

| Error<br>Code | Test<br><b>Result</b>     | <b>Description/ Recommendation</b>                                                                                                    |
|---------------|---------------------------|----------------------------------------------------------------------------------------------------|
| Any           | <b>NO</b><br><b>BOARD</b> | The test could not relate the internal ID to the port (no board). This could<br>be due to incorrect translations, no board is inserted, an incorrect board<br>is inserted, or an insane board is inserted.                  |
|               |                           | 1. Ensure that the board translations are correct. Execute the add<br>ds1 location command to administer the MM710 interface if it is<br>not already administered.                                                          |
|               |                           | 2. If the board was already administered correctly, check the error log<br>to determine whether the board is hyperactive. If this is the case, the<br>board is shut down. Reseating the board will re-initialize the board. |
|               |                           | 3. If the board was found to be correctly inserted in step 1, then enter<br>the busyout board <i>location</i> command.                                                                                                    |
|               |                           | 4. Enter the reset board location command.                                                                                                    |
|               |                           | 5. Enter the release board <i>location</i> command.                                                                                                    |
|               |                           | 6. Enter the test board <i>location</i> long command.                                                                                                    |
|               |                           | This should re-establish the linkage between the internal ID and the port.                                                                                                    |
|               |                           | 4 of 4                                                                                                    |

**Table 574: TEST #138 Loss of Signal Alarm Inquiry Test 4 of 4**

# **Blue Alarm Inquiry Test (#139)**

The Blue Alarm is a signal sent by the remote DS1 endpoint when it is out-of-service. The Blue Alarm Inquiry Test checks the blue alarm status of the remote DS1 endpoint.

When the MM710 Interface Media Module detects a Blue Alarm signal from the remote DS1 endpoint, the Media Module transmits a Yellow alarm to the remote DS1 endpoint and sends a BLUE ALARM message to the maintenance software. When the Blue alarm is confirmed, the maintenance software places all trunks or ports of the MM710 Interface Media Module into the out-of-service state. The inquiry test runs every 10 minutes until the Blue alarm is cleared.

The MM710 Interface Media Module takes one second to recognize and report a Blue alarm and 16 seconds to recognize and report the resolution of a Blue alarm. When the Blue alarm is cleared, the MM710 Interface Media Module stops transmitting the Yellow alarm and places the trunks or ports back into the service state they were in before the Blue alarm occurred.

### **Line Loopback Alarm**

The Line Loopback (LLB) is used by the remote DS1 endpoint to put the DS1 board into a loopback mode. When the DS1 board is in the LLB mode, the arriving bit pattern is regenerated and sent back. The Line Loopback (LLB) Alarm activates when the in-band activate LLB bit pattern arrives continuously for 5 seconds on the DS1 line. The LLB deactivates when the in-band deactivate LLB bit pattern arrives continuously for 5 seconds on the DS1 line.

Since LLB is a maintenance condition rendering all DS0 channels unavailable for signaling or bearer traffic, maintenance software treats this the same as a Blue Alarm.

### **Payload Loopback Alarm**

The Payload Loopback (PLB) is used by the remote DS1 endpoint to put the switch DS1 into a loopback mode. The PLB Alarm activates when a network protocol activate bit pattern arrives over the 4Kbps ESF data link on the DS1 line. The PLB deactivates when a network protocol deactivate bit pattern arrives over the 4Kbps ESF data link on the DS1 line.

Since PLB is a maintenance condition rendering all DS0 channels unavailable for signaling or bearer traffic, maintenance software treats this the same as a Blue Alarm

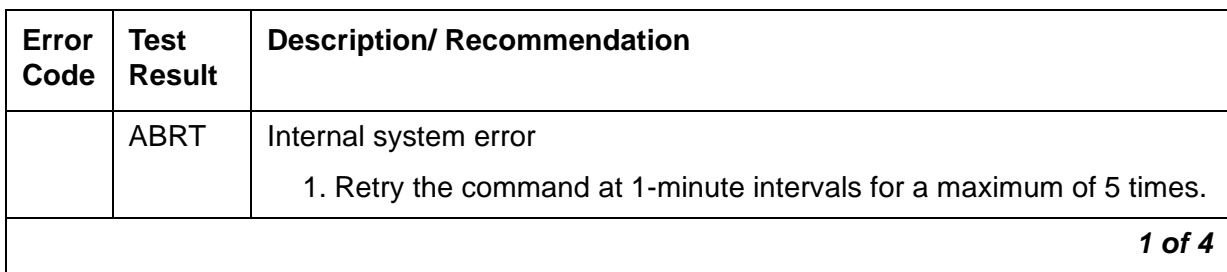

#### **Table 575: TEST #139 Blue Alarm Inquiry Test 1 of 4**

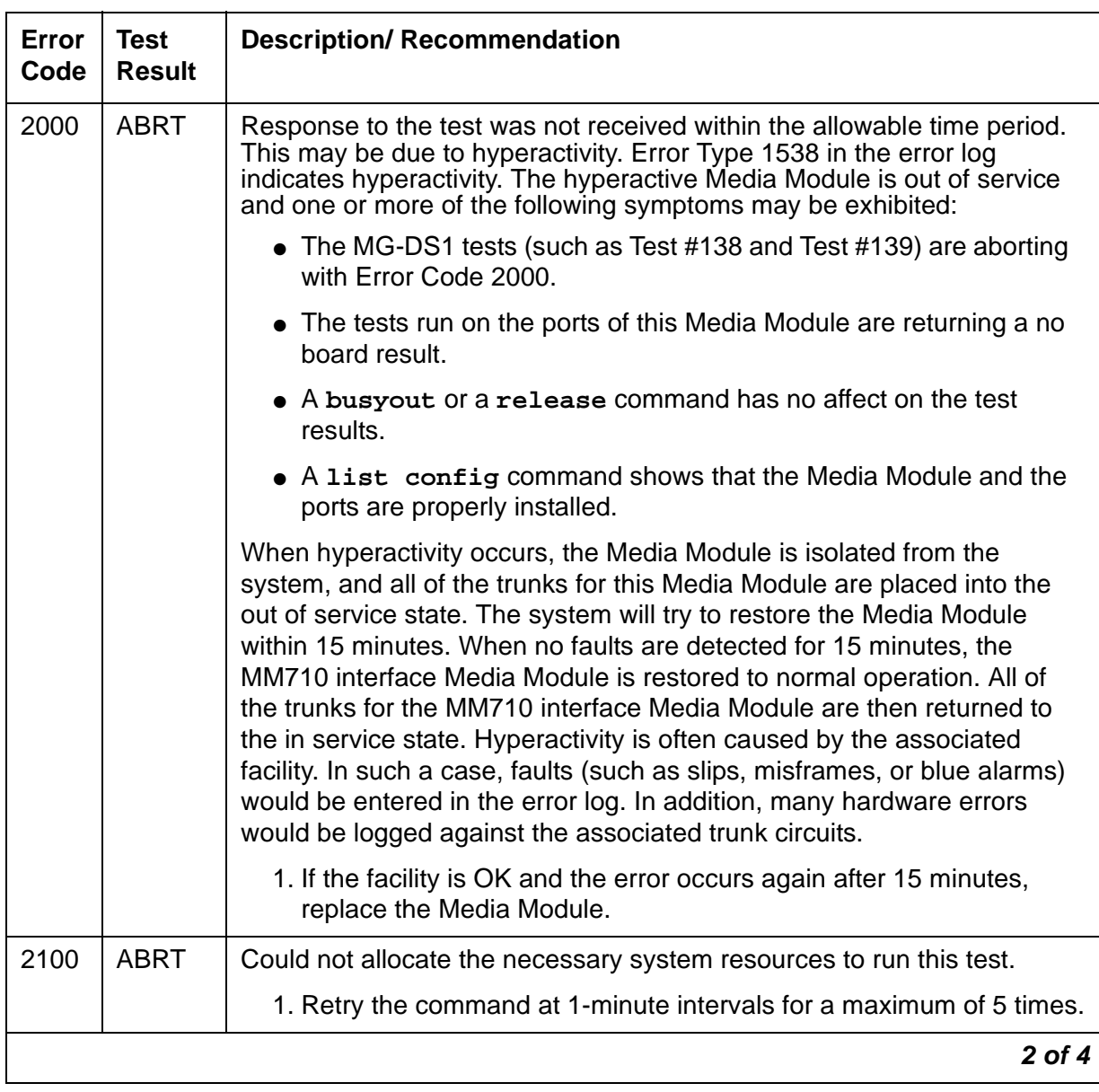

### **Table 575: TEST #139 Blue Alarm Inquiry Test 2 of 4**

| <b>Error</b><br>Code | <b>Test</b><br><b>Result</b> | <b>Description/ Recommendation</b>                                                                                                    |
|----------------------|------------------------------|----------------------------------------------------------------------------------------------------|
|                      | <b>FAIL</b>                  | The remote DS1 endpoint is out-of-service.                                                                                                    |
| 1<br>1794            | <b>FAIL</b>                  | The MM710 Interface Media Module detects a Line Loopback Alarm<br>$(LLB)$ .                                                                                                    |
|                      |                              | 1. If the DS1-M interface Media Module connects to a T1 facility, call<br>the vendor of the T1 carrier to diagnose the remote DS1 endpoint.                                                                  |
|                      |                              | 2. If the MM710 interface Media Module connects directly to a switch,<br>call the system technician of the remote switch to diagnose the DS1<br>endpoint.                                                    |
|                      |                              | 3. If the MM710 interface Media Module connects directly to a line-side<br>terminating device (for example, a PRI terminal adapter), call the<br>vendor of the terminating device to diagnose the equipment. |
| 1795                 | <b>FAIL</b>                  | The MM710 Interface Media Module detects a Payload Loopback Alarm<br>$(PLB)$ .                                                                                                    |
|                      |                              | 1. If the MM710 Interface Media Module connects to a leased T1<br>facility, call the vendor of the T1 carrier to diagnose the remote DS1<br>endpoint.                                                        |
|                      |                              | 2. If the MM710 Interface Media Module connects directly to another<br>DS1 board, call the system technician of the remote switch to<br>diagnose the DS1 endpoint.                                           |
|                      |                              | 3. If the MM710 Interface Media Module connects directly to a line-side<br>terminating device such as a PRI terminal adapter contact the<br>vendor of the terminating device to diagnose the equipment.      |
|                      | <b>PASS</b>                  | Remote DS1 endpoint is in-service. Neither a Blue alarm nor a Line<br>Loopback alarm nor a Payload Loopback Alarm is detected by the<br>MM710 Interface Media Module.                                        |
|                      |                              | $3$ of $4$                                                                                                    |

**Table 575: TEST #139 Blue Alarm Inquiry Test 3 of 4**

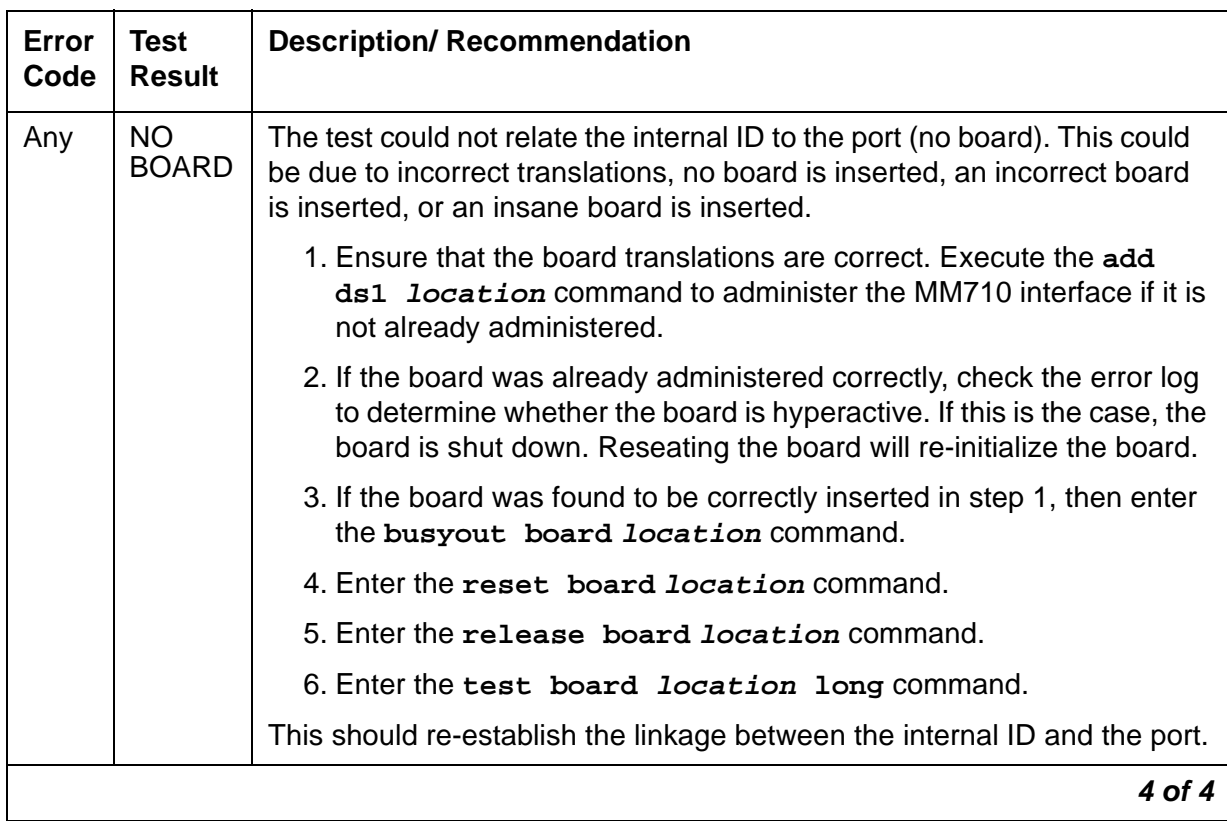

#### **Table 575: TEST #139 Blue Alarm Inquiry Test 4 of 4**

## **Red Alarm Inquiry Test (#140)**

An MM710 Interface Media Module raises a Red alarm when the framing pattern of the incoming DS1 bit stream has been lost. The Red Alarm Inquiry Test checks the framing status of an MM710 Interface Media Module. An MM710 Interface Media Module takes 3 seconds to recognize and report a Red alarm and 10 seconds to recognize and report the resolution of a Red alarm.

When the MM710 Interface Media Module detects a Red alarm, the Media Module transmits a Yellow alarm to the remote DS1 endpoint and sends a RED ALARM message to the maintenance software. After the Red alarm is confirmed, the maintenance software places all trunks or ports of the Media Module into the out-of-service state. The inquiry test runs every 10 minutes until the Red alarm is cleared.

When the Red alarm is cleared, the MM710 Interface Media Module stops transmitting the Yellow alarm to the remote DS1 endpoint. The maintenance software restores all trunks or ports of the MM710 Interface Media Module to the service state it was in before the Red alarm occurred.

### **Loss of Multiframe Alarm**

If the MM710 Interface Media Module is administered using DMI-BOS signaling, the MM710 Interface Media Module raises a Loss of Multiframe Alarm (LMA) when it cannot interpret the incoming signaling bits to synchronize to the multiframe pattern received in the 24th channel. Once the MM710 Interface Media Module detects an LMA, the Media Module transmits a Remote Multiframe Alarm (RMA) to the remote DS1 endpoint. Maintenance software handles both Red alarm and LMA alarm(s) using the same mechanism.

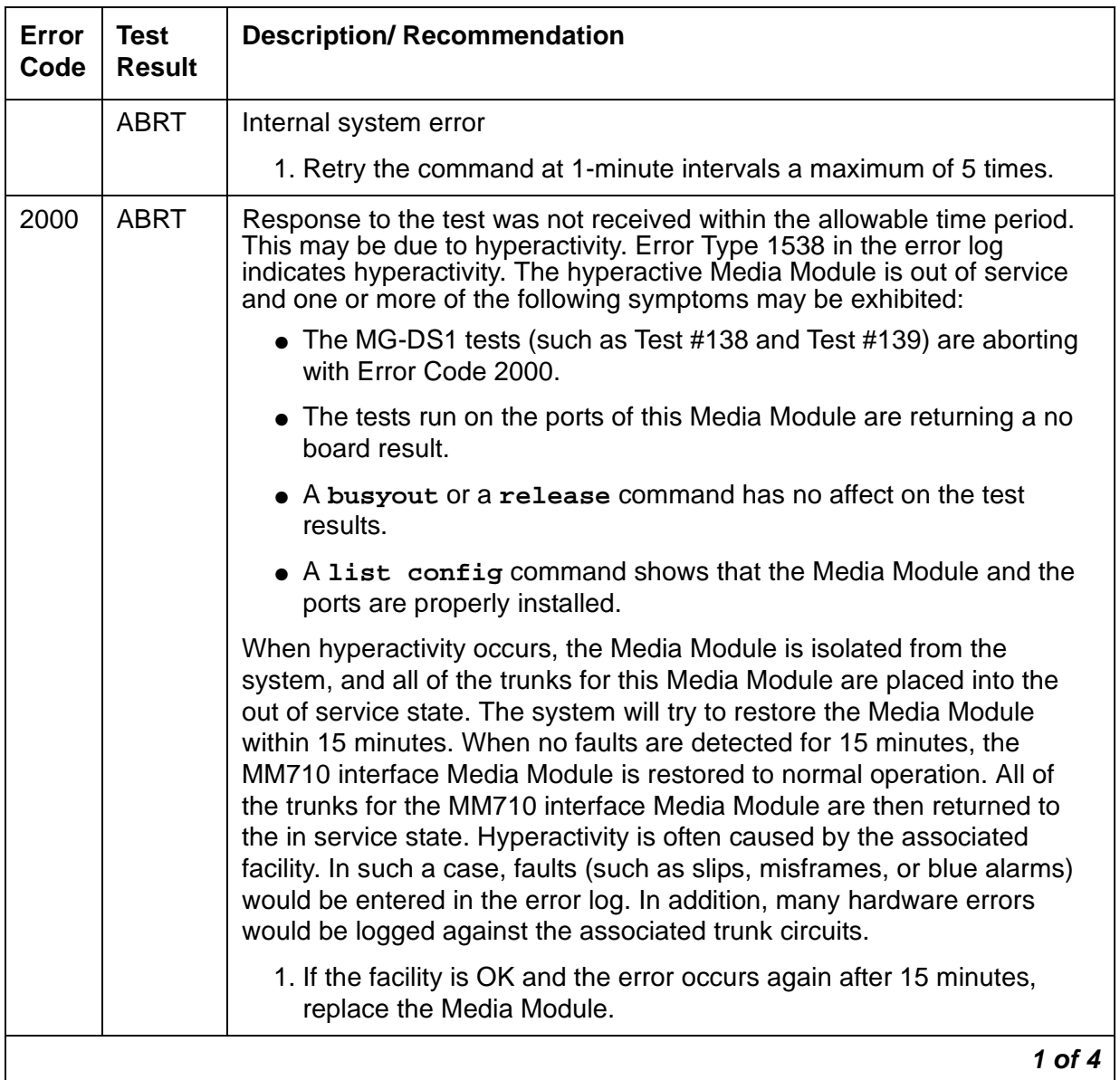

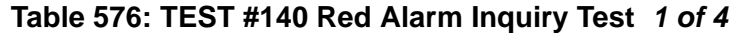

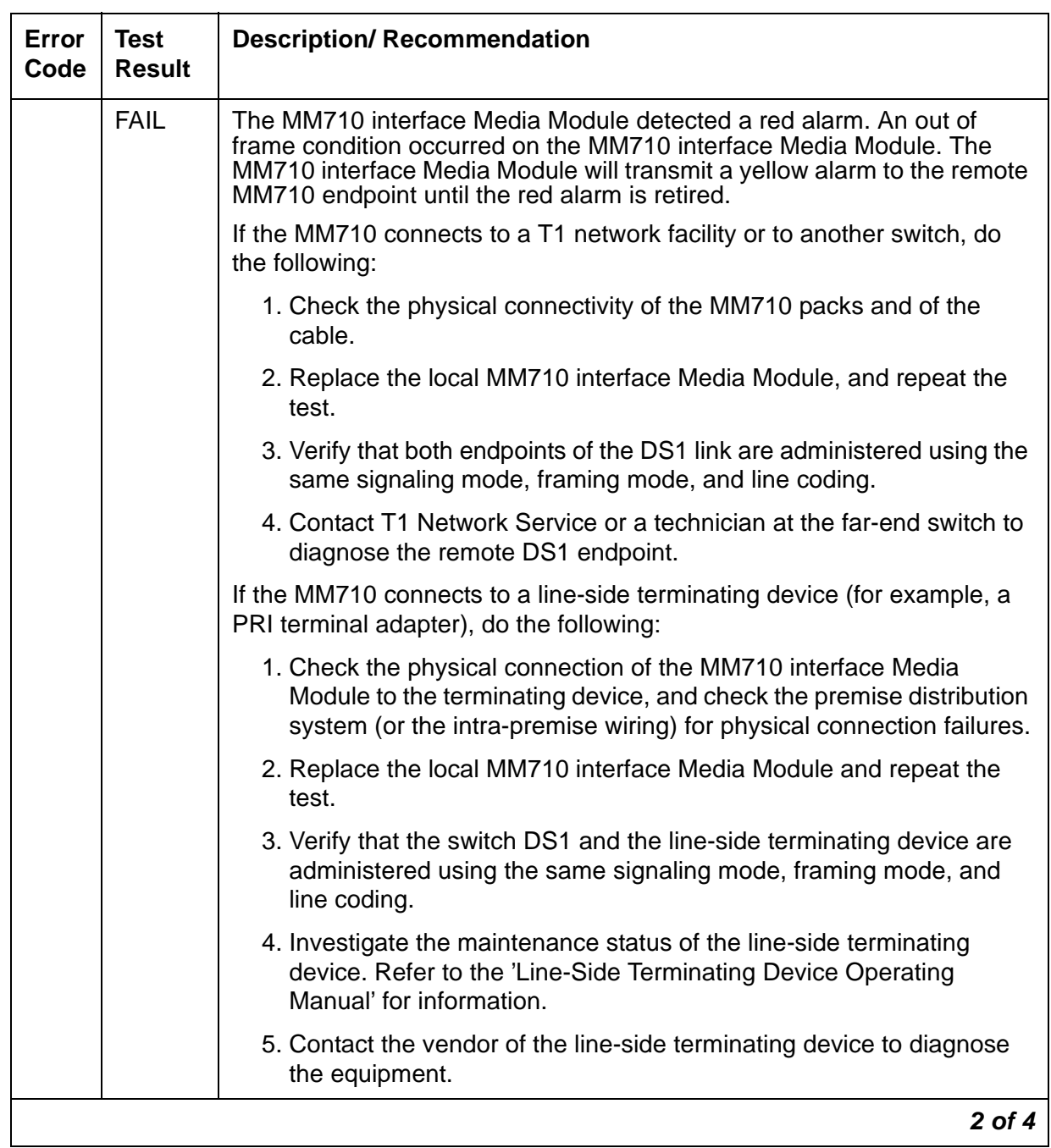

### **Table 576: TEST #140 Red Alarm Inquiry Test 2 of 4**

| Error<br>Code | <b>Test</b><br><b>Result</b> | <b>Description/ Recommendation</b>                                                                                                    |
|---------------|------------------------------|----------------------------------------------------------------------------------------------------|
| 1             | <b>FAIL</b>                  | The test failed. The MM710 interface Media Module detected a loss of<br>multiframe alarm (LMA). An out of frame condition occurred on the<br>MM710 interface Media Module. The MM710 interface Media Module will<br>transmit a remote multiframe alarm (RMA) to the remote MM710 endpoint<br>until the LMA is retired. |
|               |                              | If the MM710 connects to a T1 network facility or to another switch, do<br>the following:                                                                                                    |
|               |                              | 1. Verify that both endpoints of the DS1 link are administered using the<br>same signaling mode, framing mode, and line coding.                                                                                                    |
|               |                              | 2. Check the physical connectivity of the MM710 packs and of the<br>cable.                                                                                                    |
|               |                              | 3. Replace the local MM710 interface Media Module, and repeat the<br>test.                                                                                                    |
|               |                              | 4. Contact T1 Network Service or a technician at the far-end switch to<br>diagnose the remote DS1 endpoint.                                                                                                    |
|               |                              | If the MM710 connects to a line-side terminating device (for example, a<br>PRI terminal adapter), do the following:                                                                                                    |
|               |                              | 1. Verify that the switch DS1 and the line-side terminating device are<br>administered using the same signaling mode, framing mode, and<br>line coding.                                                                                                    |
|               |                              | 2. Investigate the maintenance status of the line-side terminating<br>device. Refer to the 'Line-Side Terminating Device Operating<br>Manual' for information.                                                                                                    |
|               |                              | 3. Check the physical connection of the MM710 interface Media<br>Module to the terminating device, and check the premise distribution<br>system (or the intra-premise wiring) for physical connection failures.                                                                                                    |
|               |                              | 4. Replace the local MM710 interface Media Module and repeat the<br>test.                                                                                                    |
|               |                              | 5. Contact the vendor of the line-side terminating device to diagnose<br>the equipment.                                                                                                    |
|               |                              | 3 of 4                                                                                                    |

**Table 576: TEST #140 Red Alarm Inquiry Test 3 of 4**

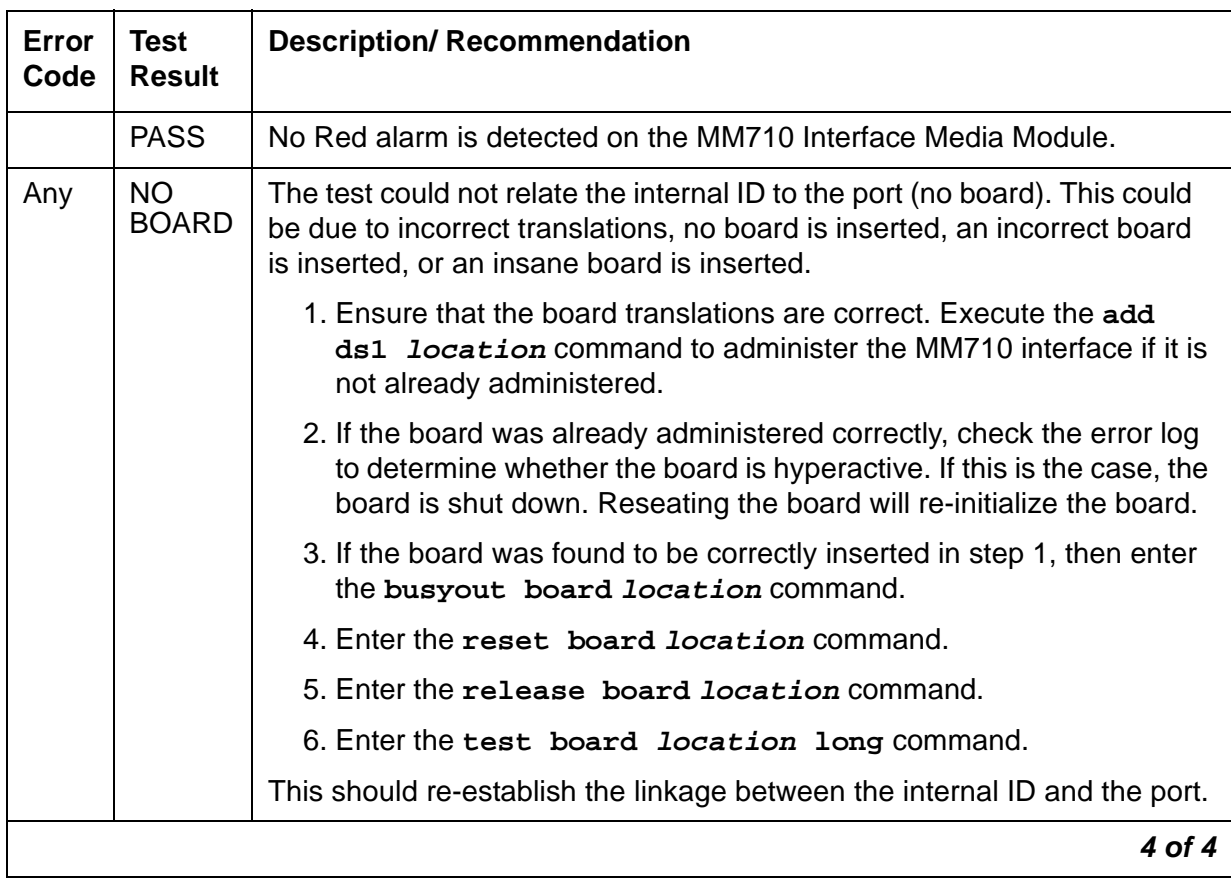

#### **Table 576: TEST #140 Red Alarm Inquiry Test 4 of 4**

# **Yellow Alarm Inquiry Test (#141)**

Receiving a Yellow alarm from a remote DS1 endpoint indicates that the remote DS1 endpoint has an out-of-frame condition. The Yellow Alarm Inquiry Test is used to determine whether the remote DS1 endpoint is transmitting a Yellow alarm. The MM710 Interface Media Module takes 500 msec to recognize and report a Yellow alarm and 500 msec to recognize and report that a Yellow alarm condition is cleared.

When the MM710 Interface Media Module detects a Yellow alarm from the remote DS1 endpoint, it sends a YELLOW-ALARM uplink message to the maintenance software. After the maintenance software receives the YELLOW-ALARM message, the Yellow Alarm Inquiry Test is run to confirm the Yellow alarm. Once the Yellow alarm is confirmed, the maintenance software places all trunks or ports on the Media Module into the out-of-service state. The Inquiry Test runs every 10 minutes until the Yellow alarm is cleared.

When the Yellow alarm is cleared, the maintenance software restores all trunks or ports on the MM710 Interface Media Module back to their previous service state before the Yellow alarm was raised.

This Yellow alarm corresponds to the yellow F2 state documented in CCITT Recommendation I.431.

### **Remote Multiframe Alarm**

Remote Multiframe Alarm (RMA) indicates that the remote DS1 endpoint is in a Loss of Multiframe Alarm condition while the MM710 Interface Media Module is administered using the DMI-BOS common channel signaling. The RMA is handled as a Yellow alarm.

### **Yellow F5 Fault Alarm**

For 32-channel E1 operation with CRC4 on, the F5 fault state is defined as a fault in the user-network interface, specifically in the direction from the user (PBX) to the network. Refer to CCITT recommendation I.431.

#### **Table 577: TEST #141 Yellow Alarm Inquiry Test 1 of 6**

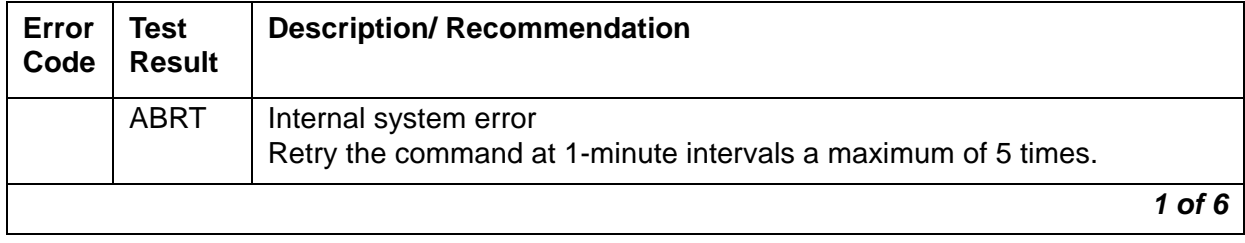
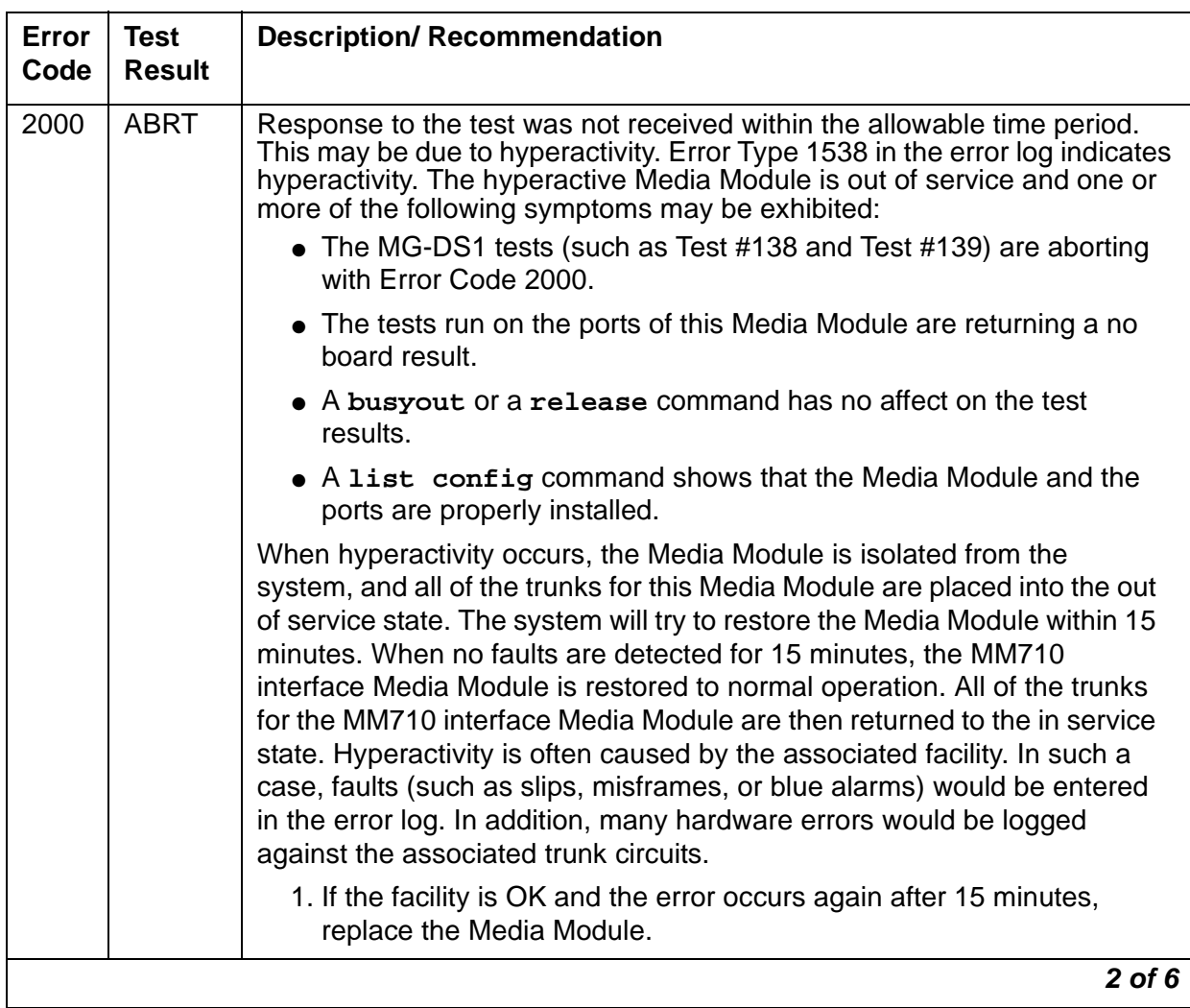

### **Table 577: TEST #141 Yellow Alarm Inquiry Test 2 of 6**

| Error<br>Code | <b>Test</b><br><b>Result</b> | <b>Description/ Recommendation</b>                                                                                                    |
|---------------|------------------------------|----------------------------------------------------------------------------------------------------|
|               | <b>FAIL</b>                  | The MM710 interface Media Module detected a yellow alarm sent by the<br>remote DS1 endpoint. An out of frame condition occurred at the DS1<br>endpoint.                                                         |
|               |                              | If the MM710 connects to a T1 network facility or to another switch, do<br>the following:                                                                                                    |
|               |                              | 1. Verify that both endpoints of the DS1 link are administered using the<br>same signaling mode, framing mode, and line coding.                                                                                 |
|               |                              | 2. Check the physical connectivity of the MM710 packs and of the<br>cable.                                                                                                    |
|               |                              | 3. Replace the local MM710 interface Media Module, and repeat the<br>test.                                                                                                    |
|               |                              | 4. Contact T1 Network Service or a technician at the far-end switch to<br>diagnose the remote DS1 endpoint.                                                                                                    |
|               |                              | If the MM710 connects to a line-side terminating device (for example, a<br>PRI terminal adapter), do the following:                                                                                             |
|               |                              | 1. Verify that the switch DS1 and the line-side terminating device are<br>administered using the same signaling mode, framing mode, and line<br>coding.                                                         |
|               |                              | 2. Investigate the maintenance status of the line-side terminating<br>device. Refer to the 'Line-Side Terminating Device Operating Manual'<br>for information.                                                  |
|               |                              | 3. Check the physical connection of the MM710 interface Media Module<br>to the terminating device, and check the premise distribution system<br>(or the intra-premise wiring) for physical connection failures. |
|               |                              | 4. Replace the local MM710 interface Media Module and repeat the<br>test.                                                                                                    |
|               |                              | 5. Contact the vendor of the line-side terminating device to diagnose the<br>equipment.                                                                                                    |
|               |                              | $3$ of $6$                                                                                                    |

**Table 577: TEST #141 Yellow Alarm Inquiry Test 3 of 6**

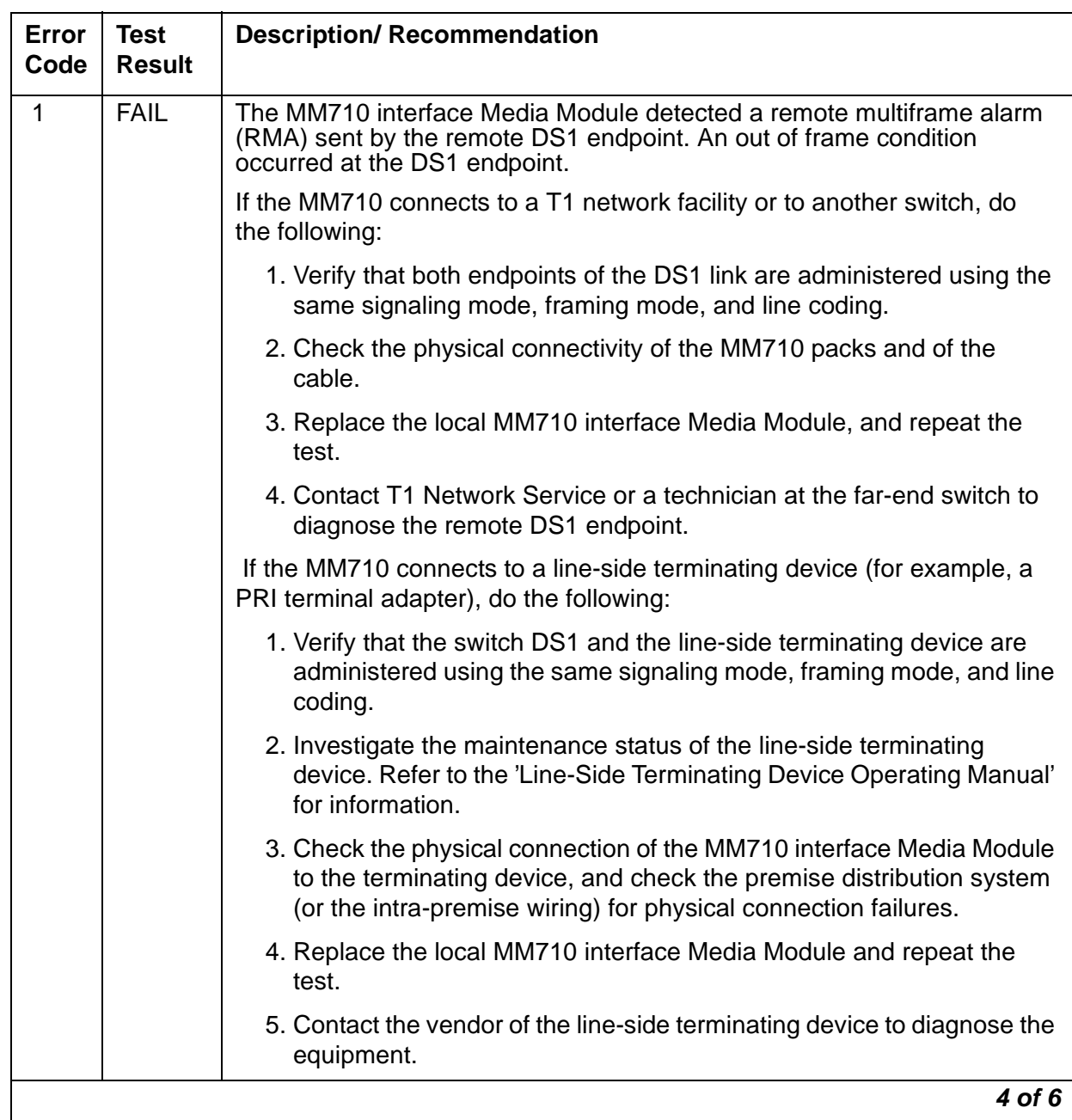

### **Table 577: TEST #141 Yellow Alarm Inquiry Test 4 of 6**

| Error<br>Code | Test<br><b>Result</b> | <b>Description/ Recommendation</b>                                                                                                    |
|---------------|-----------------------|----------------------------------------------------------------------------------------------------|
| 2             | <b>FAIL</b>           | The MM710 interface Media Module is reporting a Yellow F5 fault alarm.<br>There is a fault in the User-Network interface from the user (PBX) to the<br>network. An out-of-frame condition occurs on the remote DS1 endpoint. |
|               |                       | If the MM710 connects to a T1 network facility:                                                                                                    |
|               |                       | 1. Verify that both endpoints of the DS1 link are administered using the<br>same signaling mode, framing mode, and line coding.                                                                                              |
|               |                       | 2. Check the physical connectivity of the DS1 Interface Media Modules<br>and cable.                                                                                                    |
|               |                       | 3. Replace the local MM710 Interface Media Module and repeat the<br>test.                                                                                                    |
|               |                       | 4. Contact T1 Network Service to diagnose the remote DS1 endpoint.                                                                                                    |
|               |                       | If the MM710 connects to a line-side terminating device such as a PRI<br>terminal adapter:                                                                                                    |
|               |                       | 1. Verify that the switch DS1 and the line-side terminating device are<br>administered using the same signaling mode, framing mode, and line<br>coding.                                                                      |
|               |                       | 2. Investigate the maintenance status of the line-side terminating<br>device. Refer to the 'Line-Side Terminating Device Operating Manual'<br>for information.                                                               |
|               |                       | 3. Check the physical connection of the MM710 Interface Media Module<br>to the terminating device. Check premise distribution system (or<br>intra-premise wiring) for physical connection failures.                          |
|               |                       | 4. Replace the local MM710 Interface Media Module and repeat the<br>test.                                                                                                    |
|               |                       | 5. Contact the vendor of the line-side terminating device to diagnose the<br>equipment.                                                                                                    |
|               | <b>PASS</b>           | Neither a Yellow alarm nor a Remote Multiframe Alarm nor a F5 state<br>alarm is being received from the remote DS1 endpoint.                                                                                                 |
|               |                       | 5 of 6                                                                                                    |

**Table 577: TEST #141 Yellow Alarm Inquiry Test 5 of 6**

| Error<br>Code | Test<br><b>Result</b> | <b>Description/ Recommendation</b>                                                                                                    |
|---------------|-----------------------|----------------------------------------------------------------------------------------------------|
|               |                       |                                                                                                    |
| Any           | NO.<br><b>BOARD</b>   | The test could not relate the internal ID to the port (no board). This could<br>be due to incorrect translations, no board is inserted, an incorrect board<br>is inserted, or an insane board is inserted.                  |
|               |                       | 1. Ensure that the board translations are correct. Execute the add ds1<br><i>location</i> command to administer the MM710 interface if it is not<br>already administered.                                                   |
|               |                       | 2. If the board was already administered correctly, check the error log to<br>determine whether the board is hyperactive. If this is the case, the<br>board is shut down. Reseating the board will re-initialize the board. |
|               |                       | 3. If the board was found to be correctly inserted in step 1, then enter<br>the busyout board <i>location</i> command.                                                                                                    |
|               |                       | 4. Enter the reset board location command.                                                                                                    |
|               |                       | 5. Enter the release board <i>location</i> command.                                                                                                    |
|               |                       | 6. Enter the test board <i>location</i> long command.                                                                                                    |
|               |                       | This should re-establish the linkage between the internal ID and the port.                                                                                                    |
|               |                       | 6 of 6                                                                                                    |

**Table 577: TEST #141 Yellow Alarm Inquiry Test 6 of 6**

# **Major Alarm Inquiry Test (#142)**

The Major alarm raised by an MM710 Interface Media Module indicates that the average bit error rate on the DS1 facility is greater than 1/1000. The Major Alarm Inquiry Test is used to determine that the received DS1 bit error rate is greater than 1/1000. The MM710 Interface Media Module takes 10 seconds to recognize and report a Major alarm and 10 seconds to recognize and report that a Major alarm condition is cleared.

When the MM710 Interface Media Module detects a Major alarm, it sends a MAJOR-ALARM message to the maintenance software. (32-channel interfaces send a YELLOW alarm to the far end). After the maintenance software receives a MAJOR-ALARM message, the Major Alarm Inquiry Test is initiated to confirm the Major alarm on the MM710 Interface Media Module. The Inquiry Test runs every 10 minutes until the Major alarm is cleared. The maintenance software places all trunks or ports on the Media Module in the out-of-service state if the Major alarm persists for more than 20 minutes.

When the Major alarm is cleared, the maintenance software restores all trunks or ports on the Media Module to their previous service state before a Major alarm occurs.

| Error<br>Code | <b>Test</b><br><b>Result</b> | <b>Description/ Recommendation</b>                                                                                                    |
|---------------|------------------------------|----------------------------------------------------------------------------------------------------|
|               | <b>ABRT</b>                  | Internal system error                                                                                                    |
|               |                              | 1. Retry the command at 1-minute intervals a maximum of 5 times.                                                                                                    |
| 2000          | <b>ABRT</b>                  | Response to the test was not received within the allowable time period.<br>This may be due to hyperactivity. Error Type 1538 in the error log indicates<br>hyperactivity. The hyperactive Media Module is out of service and one or<br>more of the following symptoms may be exhibited:                                                                                                    |
|               |                              | • The MG-DS1 tests (such as Test #138 and Test #139) are aborting<br>with Error Code 2000.                                                                                                    |
|               |                              | • The tests run on the ports of this Media Module are returning a no<br>board result.                                                                                                    |
|               |                              | • A busyout or a release command has no affect on the test<br>results.                                                                                                    |
|               |                              | • A list config command shows that the Media Module and the<br>ports are properly installed.                                                                                                    |
|               |                              | When hyperactivity occurs, the Media Module is isolated from the<br>system, and all of the trunks for this Media Module are placed into the<br>out of service state. The system will try to restore the Media Module<br>within 15 minutes. When no faults are detected for 15 minutes, the<br>MM710 interface Media Module is restored to normal operation. All of the<br>trunks for the MM710 interface Media Module are then returned to the in<br>service state. Hyperactivity is often caused by the associated facility. In<br>such a case, faults (such as slips, misframes, or blue alarms) would be<br>entered in the error log. In addition, many hardware errors would be<br>logged against the associated trunk circuits. |
|               |                              | 1. If the facility is OK and the error occurs again after 15 minutes,<br>replace the Media Module.                                                                                                    |
| 2100          | <b>ABRT</b>                  | Could not allocate the necessary system resources to run this test.                                                                                                    |
|               |                              | 1. Retry the command at 1-minute intervals for a maximum of 5 times.                                                                                                    |
|               |                              | $1$ of $3$                                                                                                    |

**Table 578: TEST #142 Major Alarm Inquiry Test 1 of 3**

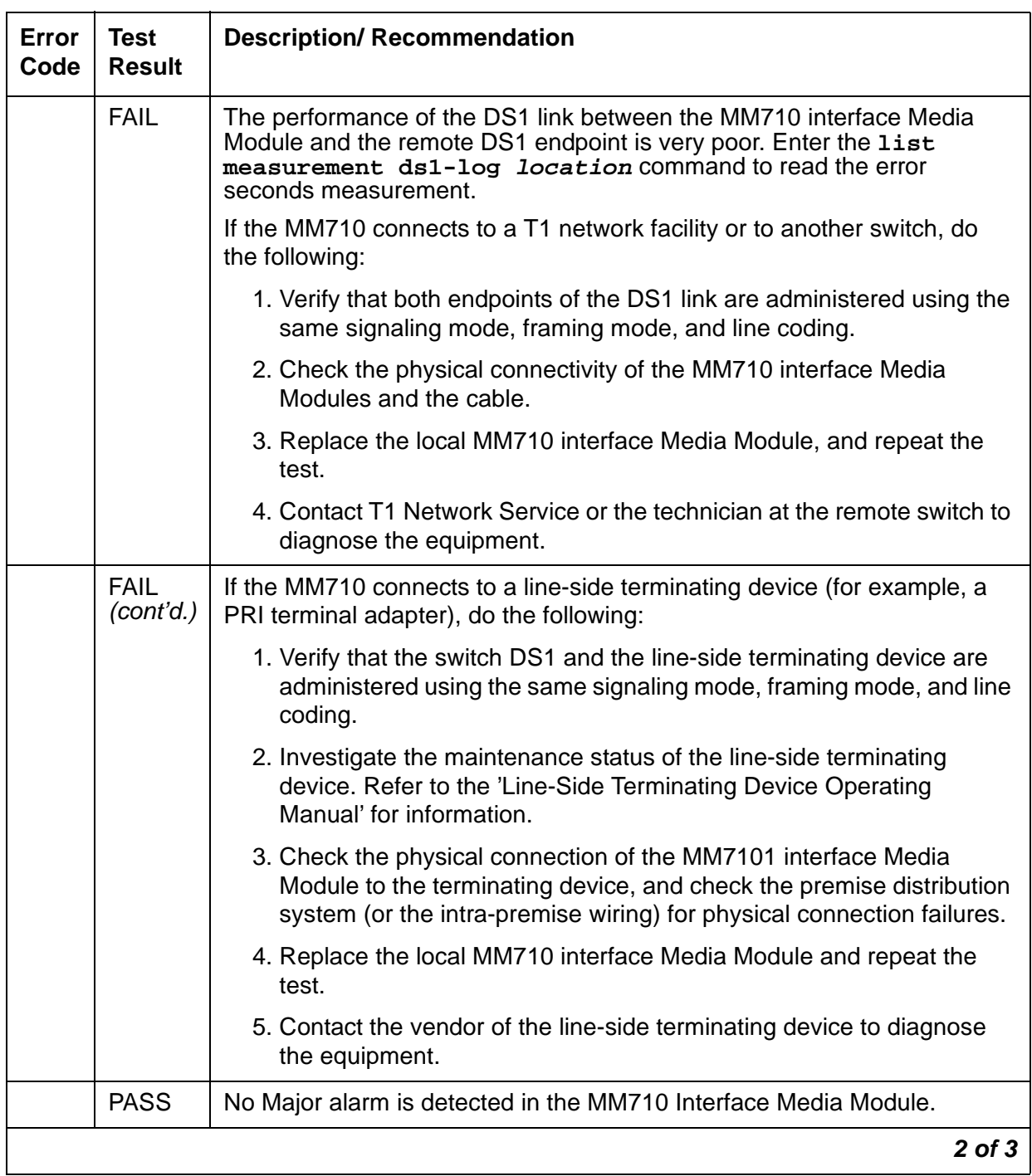

### **Table 578: TEST #142 Major Alarm Inquiry Test 2 of 3**

| Error<br>Code | Test<br><b>Result</b>     | <b>Description/ Recommendation</b>                                                                                                    |
|---------------|---------------------------|----------------------------------------------------------------------------------------------------|
| Any           | <b>NO</b><br><b>BOARD</b> | The test could not relate the internal ID to the port (no board). This could<br>be due to incorrect translations, no board is inserted, an incorrect board<br>is inserted, or an insane board is inserted.                  |
|               |                           | 1. Ensure that the board translations are correct. Execute the add ds1<br><b>location</b> command to administer the MM710 interface if it is not<br>already administered.                                                   |
|               |                           | 2. If the board was already administered correctly, check the error log to<br>determine whether the board is hyperactive. If this is the case, the<br>board is shut down. Reseating the board will re-initialize the board. |
|               |                           | 3. If the board was found to be correctly inserted in step 1, then enter<br>the busyout board <i>location</i> command.                                                                                                    |
|               |                           | 4. Enter the reset board location command.                                                                                                    |
|               |                           | 5. Enter the release board <i>location</i> command.                                                                                                    |
|               |                           | 6. Enter the test board <i>location</i> long command.                                                                                                    |
|               |                           | This should re-establish the linkage between the internal ID and the port.                                                                                                    |
|               |                           | 3 of 3                                                                                                    |

**Table 578: TEST #142 Major Alarm Inquiry Test 3 of 3**

## **Minor Alarm Inquiry Test (#143)**

The Minor alarm raised by an MM710 Interface Media Module indicates that the average bit error rate on the DS1 facility is greater than 1/1,000,000, but less than 1/1000. The Minor Alarm Inquiry Test is used to determine that the received DS1 bit error rate is greater than 1/1,000,000 and less than 1/1000. When D4 framing mode is selected, the MM710 Interface Media Module takes 41-minutes to recognize and report a Minor alarm and 41-minutes to recognize and report that a Minor alarm condition has cleared. If ESF framing mode is selected, the MM710 Interface Media Module takes 10 minutes to recognize and report a Minor alarm and 10 minutes to recognize and report that a Minor alarm condition has cleared.

When the MM710 Interface Media Module detects a Minor alarm condition, it sends a MINOR-ALARM message to the maintenance software. After the maintenance software receives a MINOR-ALARM message, the Minor Alarm Inquiry Test is initiated to confirm the Minor alarm. All trunks or ports on the Media Module are kept in the in-service state after the Minor alarm is confirmed. The Minor Alarm Inquiry Test runs every 10 minutes until the Minor alarm is cleared.

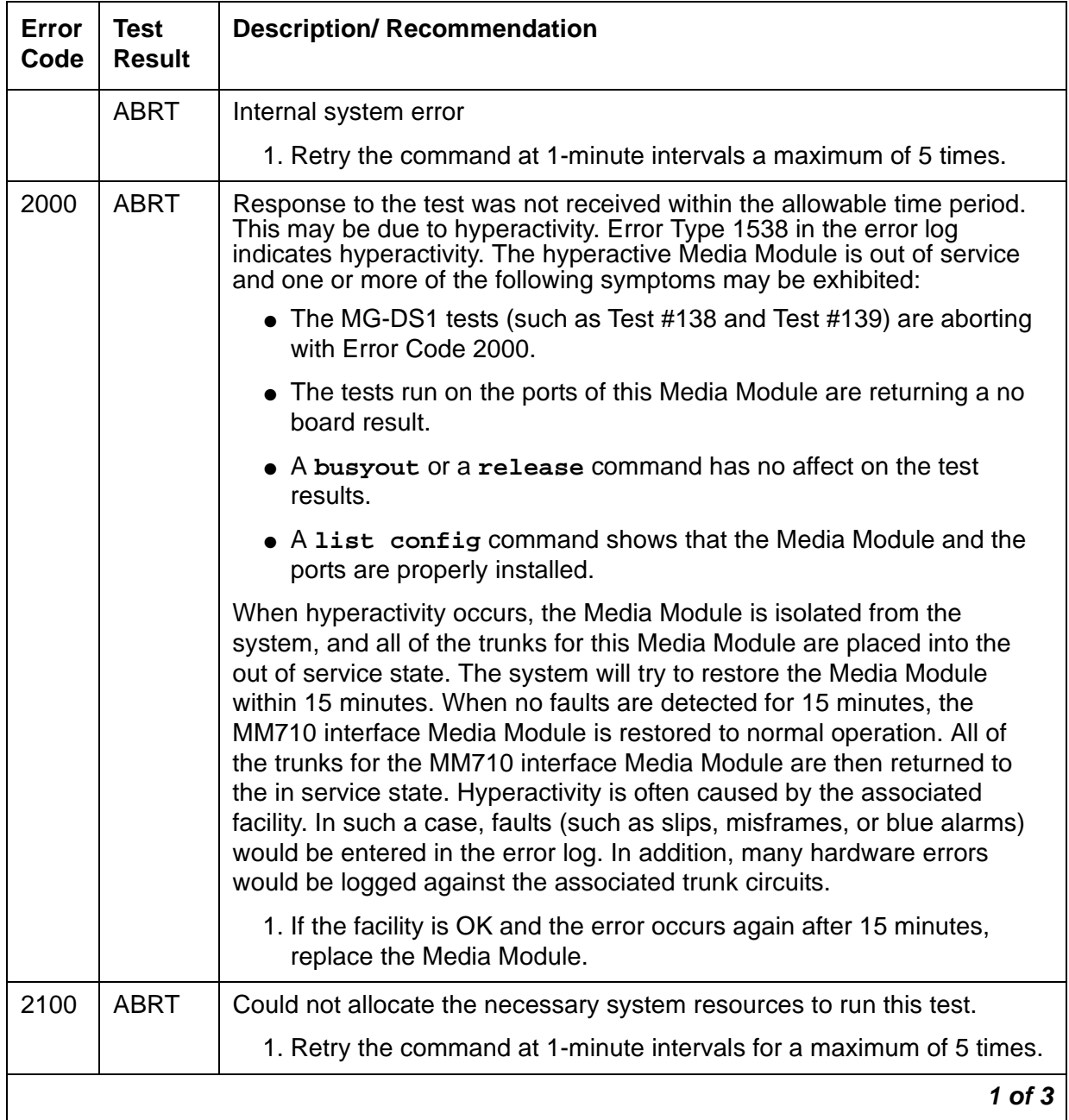

#### **Table 579: TEST #143 Minor Alarm Inquiry Test 1 of 3**

| Error<br>Code | <b>Test</b><br><b>Result</b> | <b>Description/ Recommendation</b>                                                                                                    |
|---------------|------------------------------|----------------------------------------------------------------------------------------------------|
|               | <b>FAIL</b>                  | Minor alarms are often accompanied by slip and misframe alarms against<br>the board. Trunk alarms and hardware error logs may occur on the<br>associated trunks.                                                                                |
|               |                              | The performance of the DS1 link between the MM710 interface Media<br>Module and the remote DS1 endpoint is poor. Enter the list<br>measurement ds1-log location command to read the error<br>seconds measurement.                               |
|               |                              | If the MM710 connects to a T1 network facility or to another switch, do<br>the following:                                                                                                    |
|               |                              | 1. Verify that both endpoints of the DS1 link are administered using the<br>same signaling mode, framing mode, and line coding.                                                                                                    |
|               |                              | 2. Check the physical connectivity of the MM710 interface Media<br>Modules and the cable.                                                                                                    |
|               |                              | 3. Replace the local MM710 interface Media Module, and repeat the<br>test.                                                                                                    |
|               |                              | 4. Contact T1 Network Service or the technician at the remote switch to<br>diagnose the equipment.                                                                                                    |
|               | <b>FAIL</b><br>(cont'd.)     | If the MM710 connects to a line-side terminating device (for example, a<br>PRI terminal adapter), do the following:                                                                                                    |
|               |                              | 1. Verify that the switch DS1 and the line-side terminating device are<br>administered using the same signaling mode, framing mode, and<br>line coding.                                                                                         |
|               |                              | 2. Investigate the maintenance status of the line-side terminating<br>device. Obtain the error seconds measurement on the terminating<br>device (if possible). Refer to the 'Line-Side Terminating Device<br>Operating Manual' for information. |
|               |                              | 3. Check the physical connection of the MM710 interface Media<br>Module to the terminating device, and check the premise distribution<br>system (or the intra-premise wiring) for physical connection failures.                                 |
|               |                              | 4. Replace the local MM710 interface Media Module and repeat the<br>test.                                                                                                    |
|               |                              | 5. Contact the vendor of the line-side terminating device to diagnose<br>the equipment.                                                                                                    |
|               | <b>PASS</b>                  | No Minor alarm is detected in the MM710 Interface Media Module.                                                                                                    |
|               |                              | 2 of 3                                                                                                    |

**Table 579: TEST #143 Minor Alarm Inquiry Test 2 of 3**

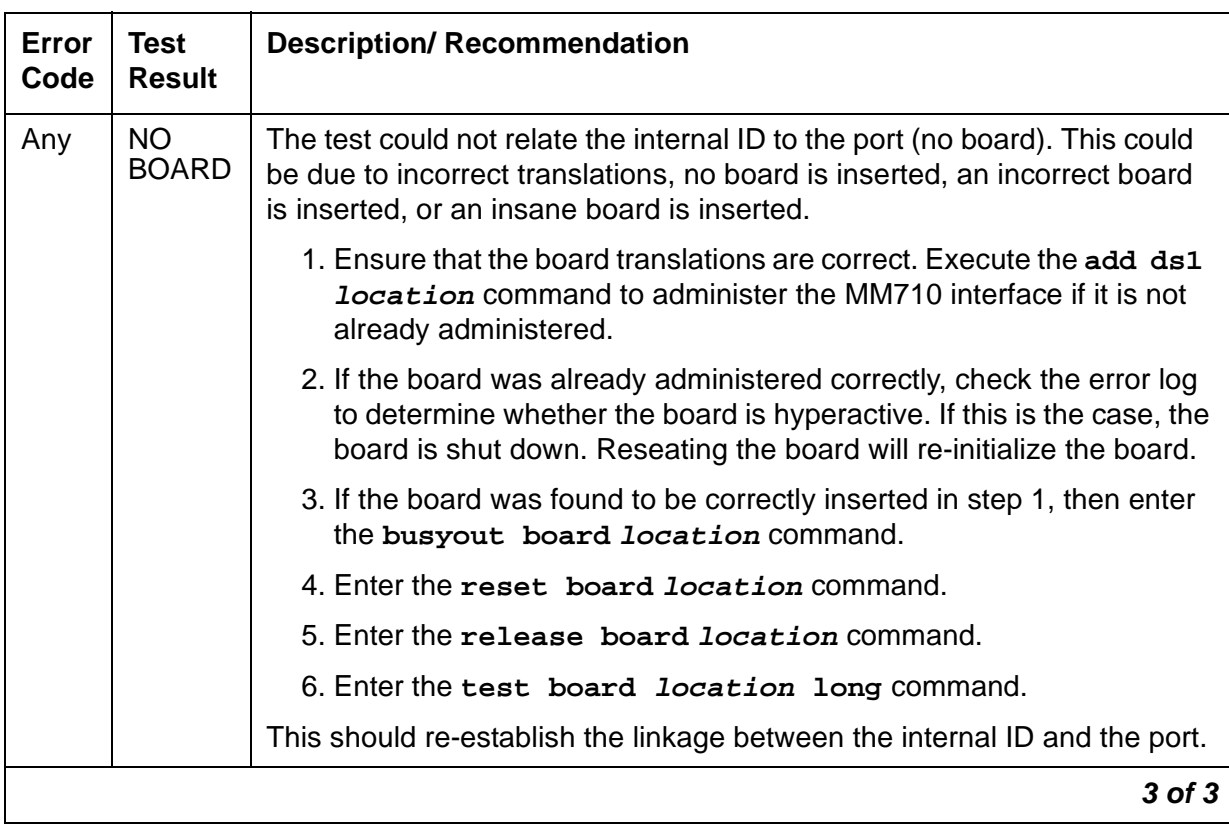

#### **Table 579: TEST #143 Minor Alarm Inquiry Test 3 of 3**

# **Slip Alarm Inquiry Test (#144)**

Slips occur when transmitter and receiver are not running at precisely the same clock rate. The MM710 Interface Media Module can detect both positive and negative slips on the DS1 facility. The Slip Alarm Inquiry Test is used to acquire the total number of slips that have occurred on a DS<sub>1</sub> link.

When the MM710 Interface Media Module detects a slip condition, the Media Module increments the on-board slip counter by one. A SLIP-COUNT message is spontaneously sent to the system software after the counter reaches a threshold (for example, 88). When the maintenance software receives the SLIP-COUNT message, the Slip Alarm Inquiry Test is initiated to query the slip counters on an MM710 Interface Media Module and total the slip counts in the maintenance software.

If the count of slips is over the threshold, a Minor alarm is raised against the MM710 Interface Media Module. All trunks or ports of the MM710 Interface Media Module remain in the in-service state.

| <b>Error</b><br>Code | <b>Test</b><br><b>Result</b> | <b>Description/ Recommendation</b>                                                                                                    |
|----------------------|------------------------------|----------------------------------------------------------------------------------------------------|
|                      | <b>ABRT</b>                  | Internal system error                                                                                                    |
|                      |                              | 1. Retry the command at 1-minute intervals a maximum of 5 times.                                                                                                    |
| 2000                 | <b>ABRT</b>                  | Response to the test was not received within the allowable time period.<br>This may be due to hyperactivity. Error Type 1538 in the error log<br>indicates hyperactivity. The hyperactive Media Module is out of service<br>and one or more of the following symptoms may be exhibited:                                                                                                    |
|                      |                              | • The MG-DS1 tests (such as Test #138 and Test #139) are<br>aborting with Error Code 2000.                                                                                                    |
|                      |                              | • The tests run on the ports of this Media Module are returning a no<br>board result.                                                                                                    |
|                      |                              | • A busyout or a release command has no affect on the test<br>results.                                                                                                    |
|                      |                              | • A list config command shows that the Media Module and the<br>ports are properly installed.                                                                                                    |
|                      |                              | When hyperactivity occurs, the Media Module is isolated from the<br>system, and all of the trunks for this Media Module are placed into the<br>out of service state. The system will try to restore the Media Module<br>within 15 minutes. When no faults are detected for 15 minutes, the<br>MM710 interface Media Module is restored to normal operation. All of<br>the trunks for the MM710 interface Media Module are then returned to<br>the in service state. Hyperactivity is often caused by the associated<br>facility. In such a case, faults (such as slips, misframes, or blue alarms)<br>would be entered in the error log. In addition, many hardware errors<br>would be logged against the associated trunk circuits. |
|                      |                              | 1. If the facility is OK and the error occurs again after 15 minutes,<br>replace the Media Module.                                                                                                    |
| 2100                 | <b>ABRT</b>                  | Could not allocate the necessary system resources to run this test.                                                                                                    |
|                      |                              | 1. Retry the command at 1-minute intervals for a maximum of 5<br>times.                                                                                                    |
|                      |                              | 1 of $4$                                                                                                    |

**Table 580: TEST #144 Slip Alarm Inquiry Test 1 of 4**

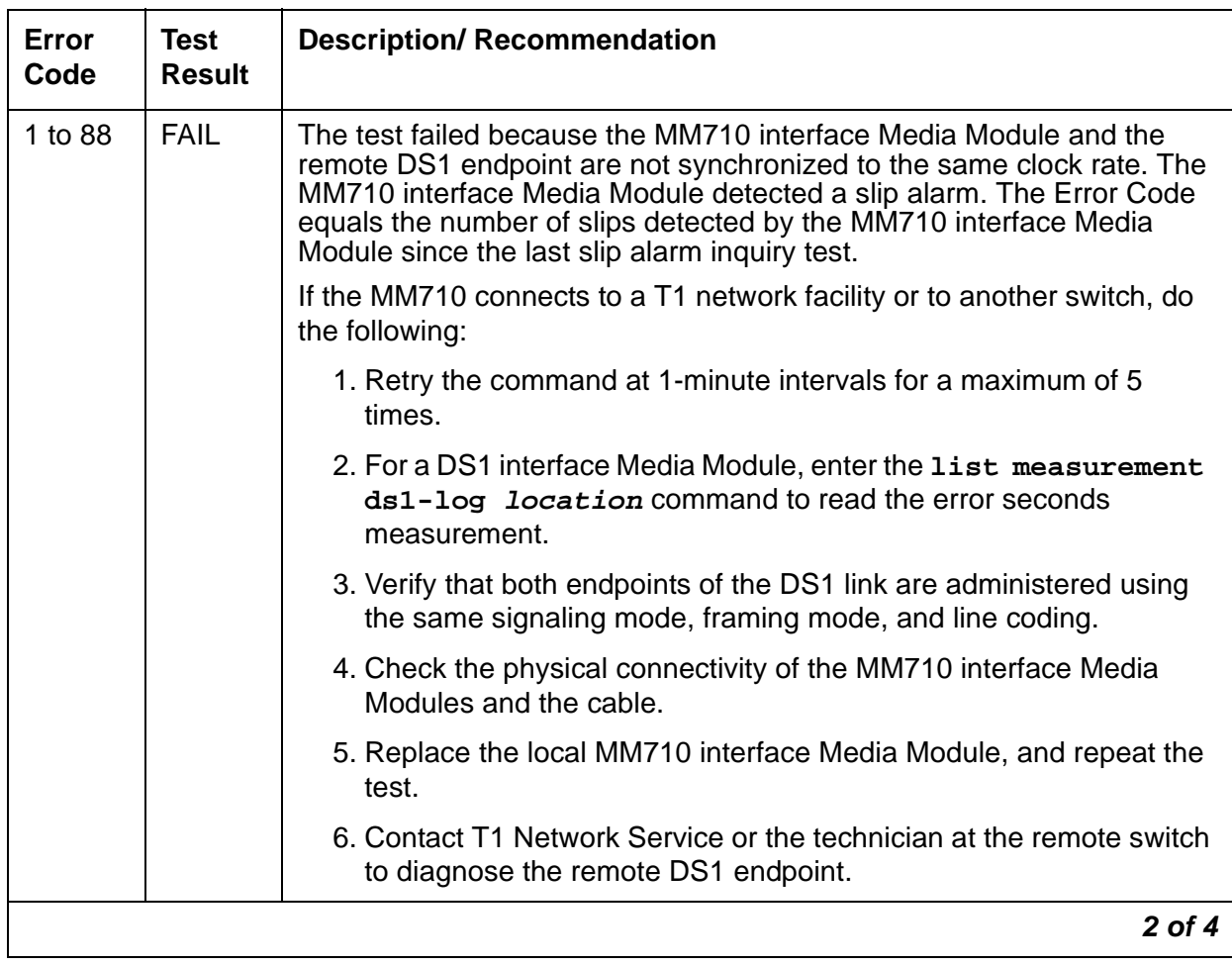

### **Table 580: TEST #144 Slip Alarm Inquiry Test 2 of 4**

| Error<br>Code        | <b>Test</b><br><b>Result</b> | <b>Description/ Recommendation</b>                                                                                                    |
|----------------------|------------------------------|----------------------------------------------------------------------------------------------------|
| 1 to 88<br>(cont'd.) | <b>FAIL</b><br>(cont'd.)     | If the MM710 connects to a line-side terminating device (for example, a<br>PRI terminal adapter), do the following:                                                                                                |
|                      |                              | 1. Retry the command at 1-minute intervals for a maximum of 5<br>times.                                                                                                    |
|                      |                              | 2. Enter the list measurement ds1-log <i>location</i> command<br>to read the error seconds measurement.                                                                                                    |
|                      |                              | 3. Verify that the switch DS1 and the line-side terminating device are<br>administered using the same signaling mode, framing mode, and<br>line coding.                                                            |
|                      |                              | 4. Investigate the maintenance status of the line-side terminating<br>device. Refer to the 'Line-Side Terminating Device Operating<br>Manual' for information.                                                     |
|                      |                              | 5. Check the physical connection of the MM710 interface Media<br>Module to the terminating device, and check the premise<br>distribution system (or the intra-premise wiring) for physical<br>connection failures. |
|                      |                              | 6. Replace the local MM710 interface Media Module and repeat the<br>test.                                                                                                    |
|                      |                              | 7. Contact the vendor of the line-side terminating device to diagnose<br>the equipment.                                                                                                    |
|                      | <b>PASS</b>                  | No Slip alarm is detected on the MM710 Interface Media Module.                                                                                                    |
|                      |                              | $3$ of $4$                                                                                                    |

**Table 580: TEST #144 Slip Alarm Inquiry Test 3 of 4**

| Error<br>Code | Test<br><b>Result</b> | <b>Description/ Recommendation</b>                                                                                                    |
|---------------|-----------------------|----------------------------------------------------------------------------------------------------|
| Any           | NO<br><b>BOARD</b>    | The test could not relate the internal ID to the port (no board). This<br>could be due to incorrect translations, no board is inserted, an incorrect<br>board is inserted, or an insane board is inserted.                     |
|               |                       | 1. Ensure that the board translations are correct. Execute the add<br>ds1 <i>location</i> command to administer the MM710 interface if it<br>is not already administered.                                                      |
|               |                       | 2. If the board was already administered correctly, check the error log<br>to determine whether the board is hyperactive. If this is the case,<br>the board is shut down. Reseating the board will re-initialize the<br>board. |
|               |                       | 3. If the board was found to be correctly inserted in step 1, then enter<br>the busyout board location command.                                                                                                    |
|               |                       | 4. Enter the reset board <i>location</i> command.                                                                                                    |
|               |                       | 5. Enter the release board location command.                                                                                                    |
|               |                       | 6. Enter the test board <i>location</i> long command.                                                                                                    |
|               |                       | This should re-establish the linkage between the internal ID and the<br>port.                                                                                                    |
|               |                       | 4 of 4                                                                                                    |

**Table 580: TEST #144 Slip Alarm Inquiry Test 4 of 4**

# **Misframe Alarm Inquiry Test (#145)**

Misframe Alarm indicates that framing bits observed on an MM710 Interface Media Module are in error. The Misframe Alarm Inquiry Test queries the total number of misframes that have occurred on a DS1 Interface Media Module since the last inquiry.

When the DS1 Interface Media Module detects a misframe error, it increments its misframe counter by one. If the counter reaches a specified threshold (i.e., 17), a MISFRAME-COUNT message is automatically sent to the switch maintenance software. After the maintenance software receives the MISFRAME-COUNT message, the Misframe Alarm Inquiry Test is initiated to collect the misframe counts from the MM710 Interface Media Module.

A Minor alarm against the MM710 Interface Media Module is raised, but all trunks or ports of the MM710 Interface Media Module remain in the in-service state.

| Error<br>Code | <b>Test</b><br><b>Result</b> | <b>Description/ Recommendation</b>                                                                                                    |
|---------------|------------------------------|----------------------------------------------------------------------------------------------------|
|               | <b>ABRT</b>                  | Internal system error                                                                                                    |
|               |                              | 1. Retry the command at 1-minute intervals a maximum of 5 times.                                                                                                    |
| 2000          | <b>ABRT</b>                  | Response to the test was not received within the allowable time period.<br>This may be due to hyperactivity. Error Type 1538 in the error log<br>indicates hyperactivity. The hyperactive Media Module is out of service<br>and one or more of the following symptoms may be exhibited:                                                                                                    |
|               |                              | • The MG-DS1 tests (such as Test #138 and Test #139) are aborting<br>with Error Code 2000.                                                                                                    |
|               |                              | • The tests run on the ports of this Media Module are returning a no<br>board result.                                                                                                    |
|               |                              | • A busyout or a release command has no affect on the test<br>results.                                                                                                    |
|               |                              | • A list config command shows that the Media Module and the<br>ports are properly installed.                                                                                                    |
|               |                              | When hyperactivity occurs, the Media Module is isolated from the<br>system, and all of the trunks for this Media Module are placed into the<br>out of service state. The system will try to restore the Media Module<br>within 15 minutes. When no faults are detected for 15 minutes, the<br>MM710 interface Media Module is restored to normal operation. All of<br>the trunks for the MM710 interface Media Module are then returned to<br>the in service state. Hyperactivity is often caused by the associated<br>facility. In such a case, faults (such as slips, misframes, or blue alarms)<br>would be entered in the error log. In addition, many hardware errors<br>would be logged against the associated trunk circuits. |
|               |                              | 1. If the facility is OK and the error occurs again after 15 minutes,<br>replace the Media Module.                                                                                                    |
| 2100          | <b>ABRT</b>                  | Could not allocate the necessary system resources to run this test.                                                                                                    |
|               |                              | 1. Retry the command at 1-minute intervals for a maximum of 5 times.                                                                                                    |
|               |                              | 1 of $4$                                                                                                    |

**Table 581: TEST #145 Misframe Alarm Inquiry Test 1 of 4**

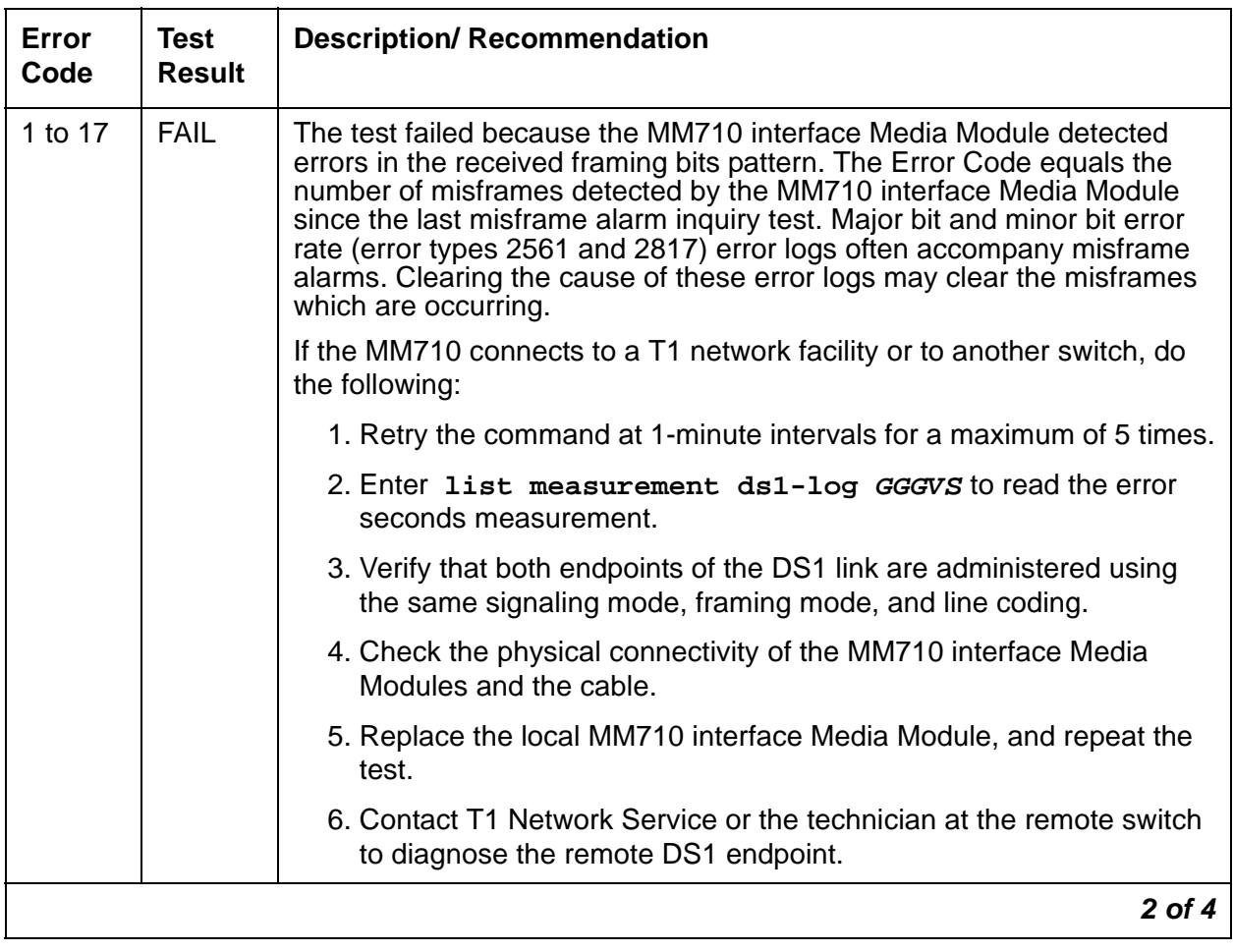

### **Table 581: TEST #145 Misframe Alarm Inquiry Test 2 of 4**

| Error<br>Code        | <b>Test</b><br><b>Result</b> | <b>Description/ Recommendation</b>                                                                                                    |
|----------------------|------------------------------|----------------------------------------------------------------------------------------------------|
| 1 to 17<br>(cont'd.) | <b>FAIL</b>                  | If the MM710 connects to a line-side terminating device such as a PRI<br>terminal adapter:                                                                                                    |
|                      |                              | 1. Retry the command at 1-minute intervals for a maximum of 5 times.                                                                                                    |
|                      |                              | 2. Enter list measurement ds1-log <i>GGGVS</i> to read the error<br>seconds measurement.                                                                                                    |
|                      |                              | 3. Verify that the switch DS1 and the line-side terminating device are<br>administered using the same signaling mode, framing mode, and<br>line coding.                                                            |
|                      |                              | 4. Investigate the maintenance status of the line-side terminating<br>device. Refer to the 'Line-Side Terminating Device Operating<br>Manual' for information.                                                     |
|                      |                              | 5. Check the physical connection of the MM710 interface Media<br>Module to the terminating device, and check the premise<br>distribution system (or the intra-premise wiring) for physical<br>connection failures. |
|                      |                              | 6. Replace the local MM710 interface Media Module and repeat the<br>test.                                                                                                    |
|                      |                              | 7. Contact the vendor of the line-side terminating device to diagnose<br>the equipment.                                                                                                    |
|                      | <b>PASS</b>                  | No Misframe alarm is detected on the MM710 Interface Media Module.                                                                                                    |
|                      |                              | 3 of 4                                                                                                    |

**Table 581: TEST #145 Misframe Alarm Inquiry Test 3 of 4**

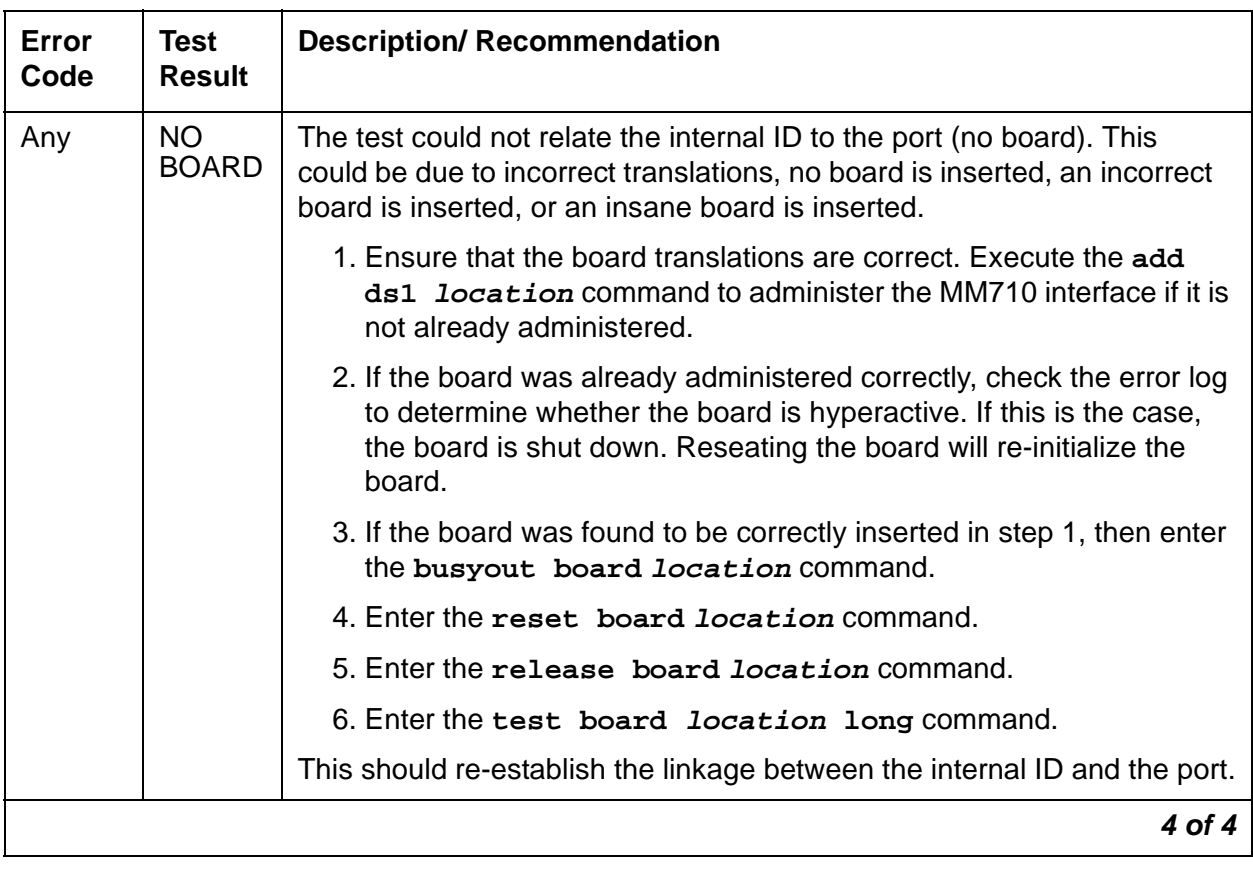

## **Table 581: TEST #145 Misframe Alarm Inquiry Test 4 of 4**

## **Translation Update Test (#146)**

The Translation Update Test sends the circuit-pack-level information specified by System Administration to the MM710 Interface Media Module. Translation includes the following data administered for a MM710 Interface Media Module (see output of **display ds1 location** command): DS1 Link Length between two DS1 endpoints, Synchronization Source Control, All Zero Suppression, Framing Mode, Signaling Mode, Time Slot Number of 697-Hz Tone, Time Slot Number of 700-Hz Tone, etc.

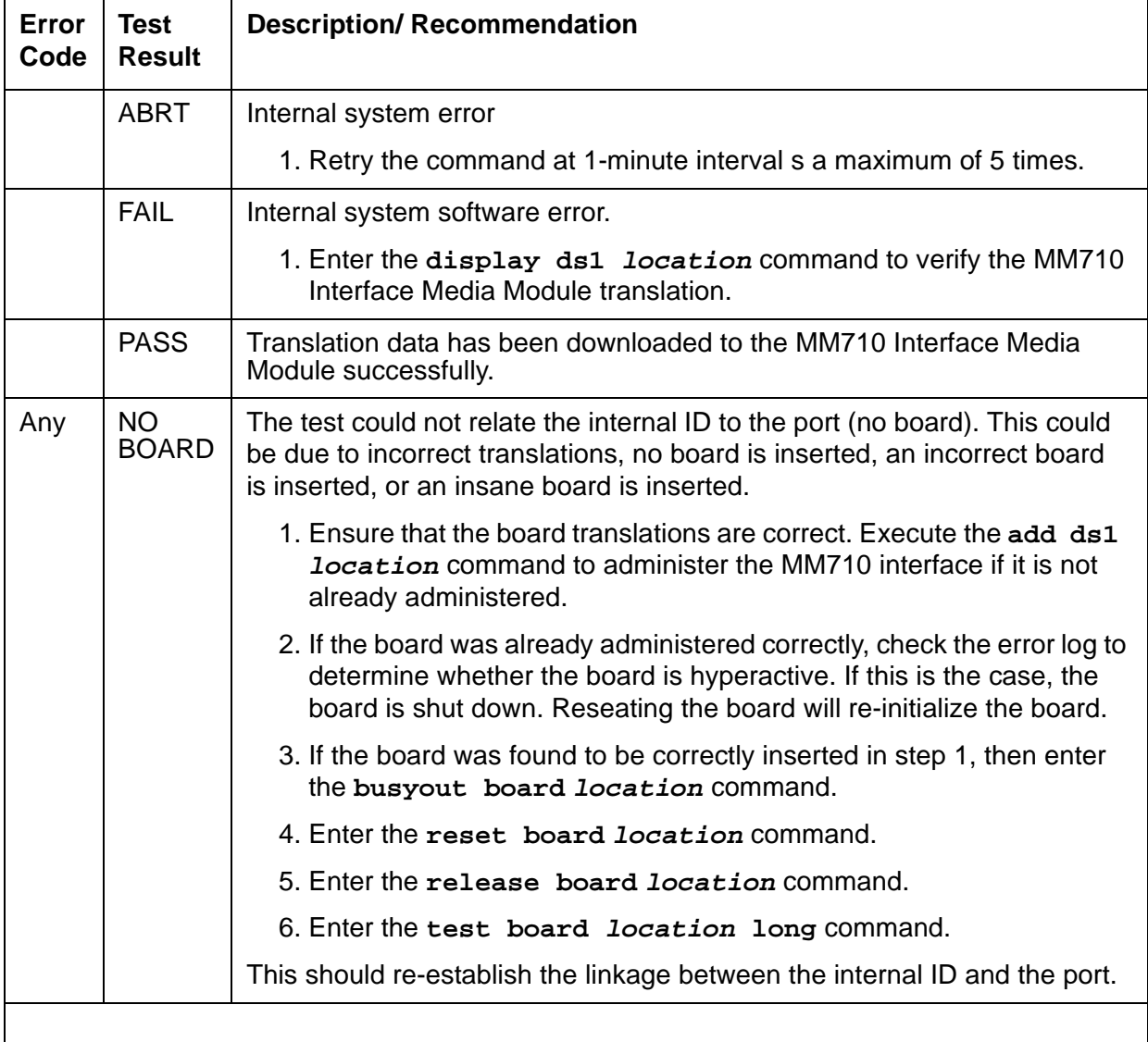

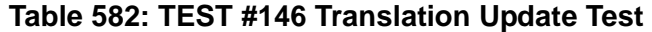

# **Echo Canceller Test (#1420)**

## **! CAUTION:**

This test is executed only for MM710 Media Modules that have been administered on the **DS1 Media Module** form to provide echo cancellation. The MM710 must be busied out before this demand test is run.

This test is for the MM710 Media Module. The test originates from a manually initiated **test board long** demand test of a MM710 Media Module. The test instructs firmware to test the echo cancellation circuity. The MM710 firmware tests echo cancellation on a subset of channels. If any channel fails twice, or if any two channels fail once, the test fails, and echo cancellation is bypassed on all channels of the board. Otherwise, the test passes, and echo cancellation is configured to the administered parameters.

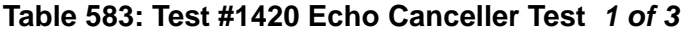

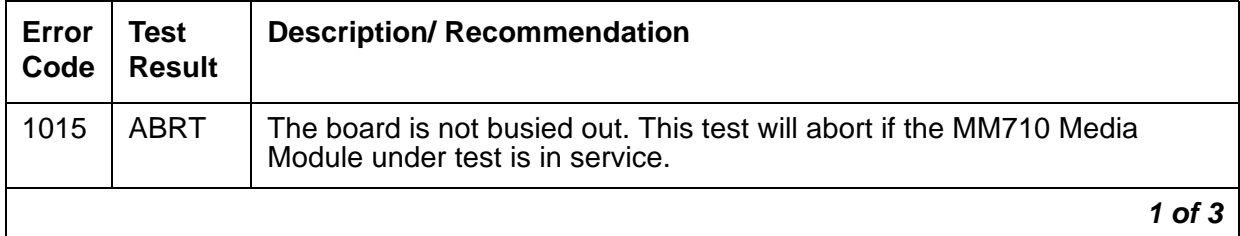

| <b>Error</b> | <b>Test</b>   | <b>Description/ Recommendation</b>                                                                                                    |
|--------------|---------------|----------------------------------------------------------------------------------------------------|
| Code         | <b>Result</b> |                                                                                                    |
| 2000         | <b>ABRT</b>   | Response to the test was not received within the allowable time period.<br>This may be due to hyperactivity. Error Type 1538 in the error log indicates<br>hyperactivity. The hyperactive Media Module is out of service and one or<br>more of the following symptoms may be exhibited:                                                                                                    |
|              |               | • The MG-DS1 tests (such as Test #138 and Test #139) are aborting<br>with Error Code 2000.                                                                                                    |
|              |               | • The tests run on the ports of this Media Module are returning a no<br>board result.                                                                                                    |
|              |               | • A busyout or a release command has no affect on the test<br>results.                                                                                                    |
|              |               | • A list config command shows that the Media Module and the<br>ports are properly installed.                                                                                                    |
|              |               | When hyperactivity occurs, the Media Module is isolated from the<br>system, and all of the trunks for this Media Module are placed into the<br>out of service state. The system will try to restore the Media Module<br>within 15 minutes. When no faults are detected for 15 minutes, the<br>MM710 interface Media Module is restored to normal operation. All of the<br>trunks for the MM710 interface Media Module are then returned to the in<br>service state. Hyperactivity is often caused by the associated facility. In<br>such a case, faults (such as slips, misframes, or blue alarms) would be<br>entered in the error log. In addition, many hardware errors would be<br>logged against the associated trunk circuits.<br>1. If the facility is OK and the error occurs again after 15 minutes,<br>replace the Media Module. |
|              |               |                                                                                                    |
| 2012         | <b>ABRT</b>   | Internal system error.                                                                                                    |
|              |               | 1. Retry the command at 1-minute intervals for a maximum of 5 times.                                                                                                    |
| 2100         | ABRT          | Could not allocate the necessary system resources to run this test.                                                                                                    |
|              |               | 1. Retry the command at 1-minute intervals for a maximum of 5 times.                                                                                                    |
| 2500         | <b>ABRT</b>   | Internal system error.                                                                                                    |
|              |               | 1. Retry the command at 1-minute intervals for a maximum of 5 times.                                                                                                    |
|              |               | $2$ of $3$                                                                                                    |

**Table 583: Test #1420 Echo Canceller Test 2 of 3**

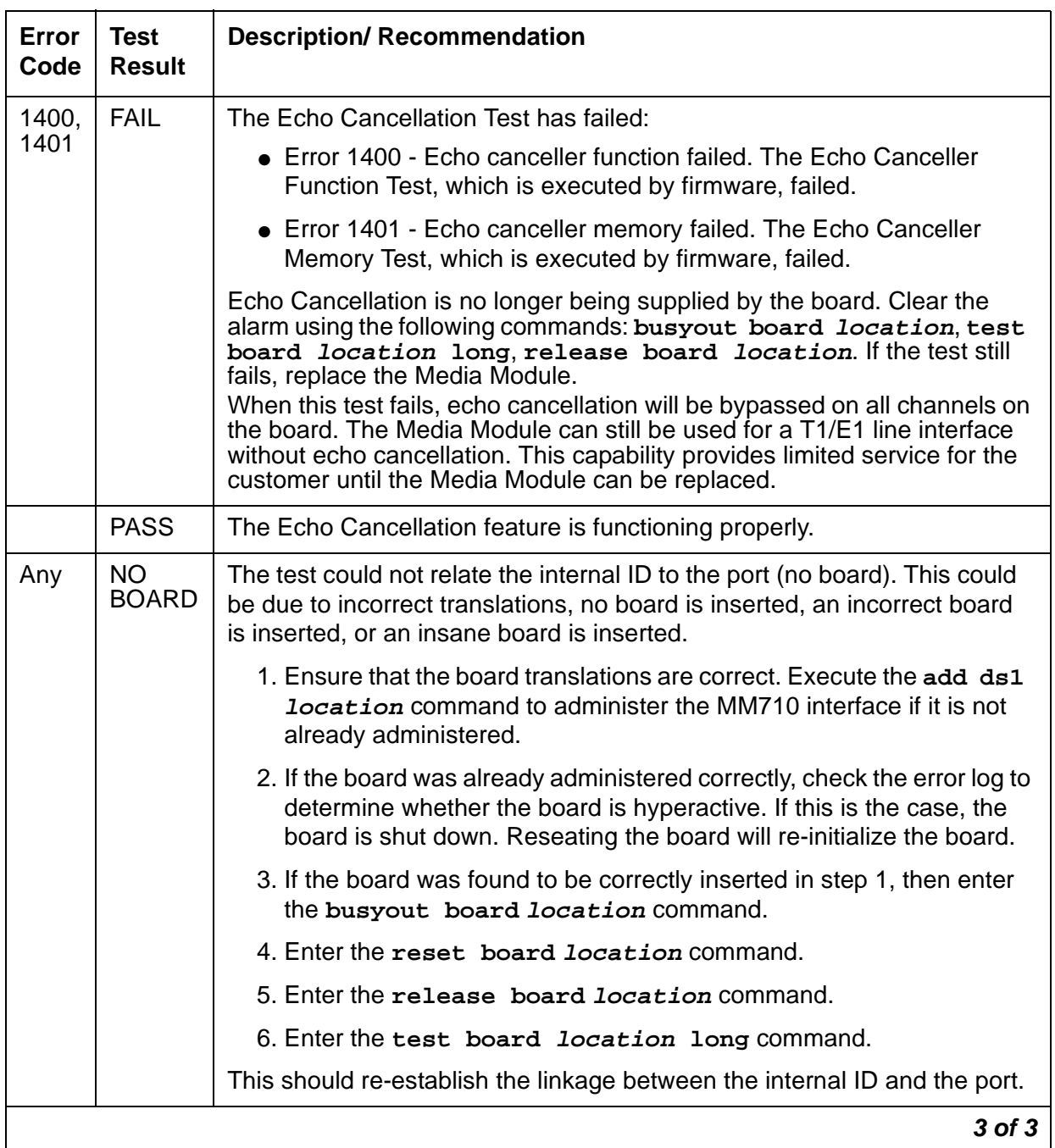

#### **Table 583: Test #1420 Echo Canceller Test 3 of 3**

# **MG-ICC (Internal Call Controller)**

**S8700 | 8710 / S8500 / S8300 / G700**

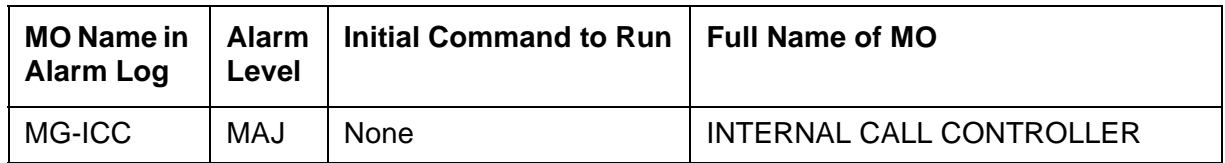

This maintenance object monitors the H.323 link between the S8300 Media Server running as an LSP or as the primary call controller. It logs errors when the Keep Alive messages that are exchanged between the servers fail. These messages indicate the status of the H.323 link between the two. If the Keep Alive messages are active all is well; if not, an error is logged on the LSP only.

### **Error log entry and test to clear value**

#### **Table 584: MG-ICC error log entries**

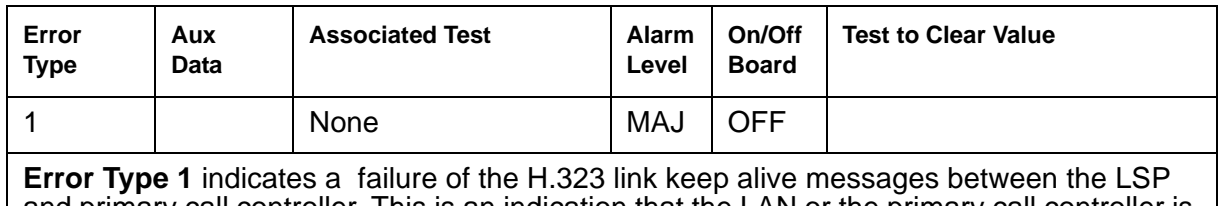

and primary call controller. This is an indication that the LAN or the primary call controller is down.

## **System Technician-Demanded Tests: Descriptions and Error Codes**

There are no System Technician-Demanded Tests associated with this MO.

# **MG-VOIP (MM760 MED PRO DSP PORT)**

**S8700 | 8710 / S8500 / S8300 / G700**

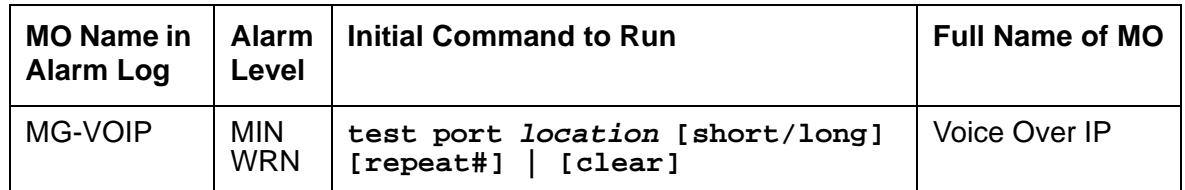

The MM760 Media Module provides the audio bearer channels for voice over IP calls, and is under control of the G700. One MM760 Media Module has one VOIP-MM media processing resource. Based on system administration of audio codecs, a VOIP-MM can handle either 64 or 32 simultaneous channels of H.323 audio processing. If the **IP Parameters** form specifies only G.711 mu-law or G.711 a-law as the audio codecs, the VOIP-MM can service 64 channels. If any other codec type (G.723-5.3K, G.723-6.3K, or G.729) is administered, the VOIP-MM can only service 32 channels.

# **Error Log Entries and Test to Clear Values**

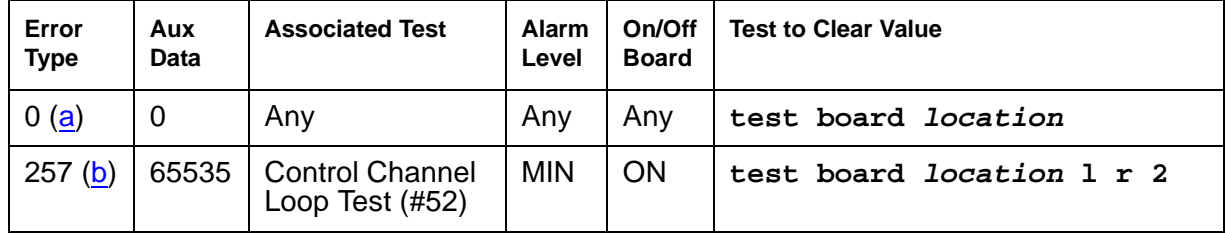

#### **Table 585: VOIP-MM Error Log Entries**

Notes:

- <span id="page-1608-0"></span>a. **Error Type 0**: run the short test sequence first. If every test passes, run the long test sequence. Refer to each test's description, and follow its procedures.
- <span id="page-1608-1"></span>b. **Error Type 257**: refer to the appropriate test description and follow the recommended procedures.

# **System Technician-Demanded Tests: Descriptions and Error Codes**

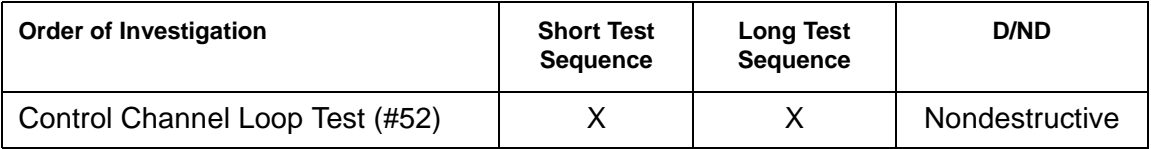

### **Control Channel Looparound Test (#52)**

This test queries the Media Module for its type and vintage to verify angel communication.

| Table 500. TEST #32 CONTROL CHANNEL LOODAI OUND TEST TOTZ |                       |                                                                     |  |  |  |  |  |
|-----------------------------------------------------------|-----------------------|---------------------------------------------------------------------|--|--|--|--|--|
| Error<br>Code                                             | Test<br><b>Result</b> | <b>Description/ Recommendation</b>                                  |  |  |  |  |  |
| None<br>2100                                              | <b>ABRT</b>           | System resources required for this test are not available.          |  |  |  |  |  |
|                                                           |                       | 1. Retry the command at 1-minute intervals a maximum of 5 times.    |  |  |  |  |  |
|                                                           | <b>FAIL</b>           | The Media Module failed to return the Media Module code or vintage. |  |  |  |  |  |
|                                                           |                       | 1. Retry the command a maximum of 5 times.                          |  |  |  |  |  |
|                                                           |                       | 2. If the problem continues, replace the Media Module.              |  |  |  |  |  |
|                                                           |                       | 3. Retry the command.                                               |  |  |  |  |  |
|                                                           | <b>PASS</b>           | Communication with this Media Module is successful.                 |  |  |  |  |  |
|                                                           |                       | 1 of 2                                                              |  |  |  |  |  |

**Table 586: TEST #52 Control Channel Looparound Test 1 of 2**

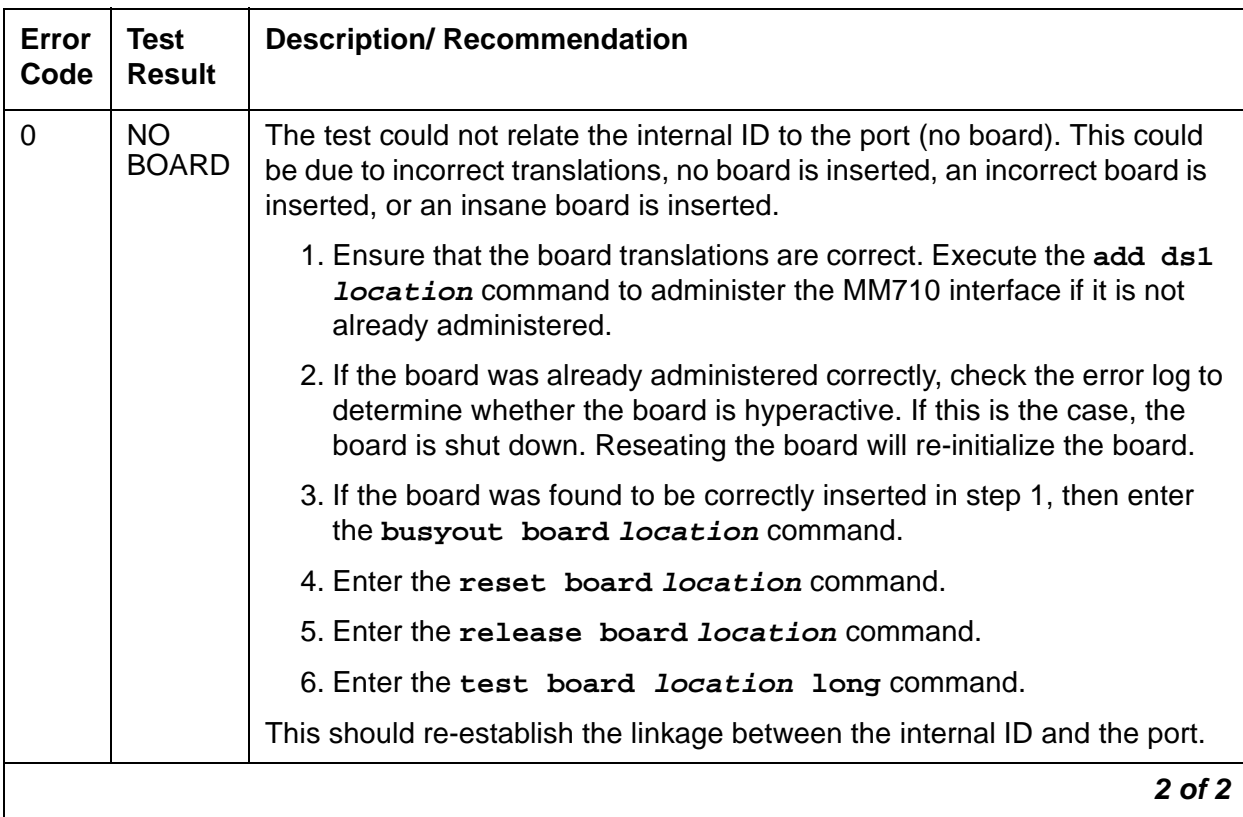

### **Table 586: TEST #52 Control Channel Looparound Test 2 of 2**

# **MIS (Management Information System)**

**S8700 | 8710 / S8500**

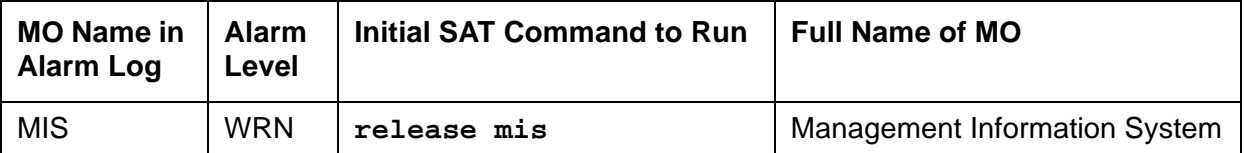

Use the Management Information System (MIS)/Call Management System (CMS) to monitor MIS busyouts during administration of MIS translations. There are no hardware failures associated with this MO.

The MIS/CMS is an adjunct processor that collects Automatic Call Distribution (ACD) data sent from the switch. In order to change MIS translations, enter **busyout mis** at the G3-MT. When the MIS is busied out, the switch stops sending ACD data to the MIS, and a Warning alarm is raised.

When the **busyout mis** is complete, enter **release mis** at the terminal. This clears the Warning alarm and allows the switch to send ACD data to the MIS.

## **Error Log Entries and Test to Clear Values**

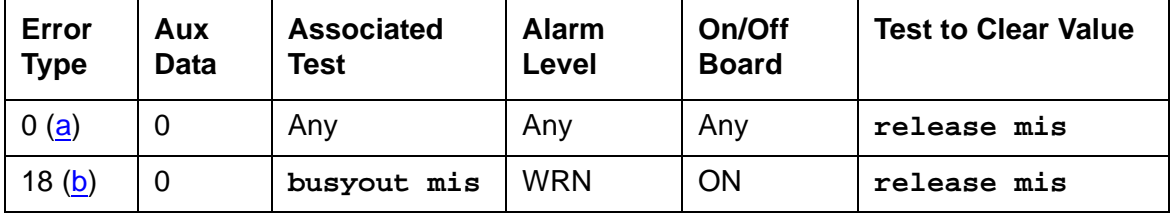

#### **Table 587: Management Information System Error Log Entries**

Notes:

- <span id="page-1611-0"></span>a. **Error Type 0**: run the short test sequence first. If every test passes, run the long test sequence. Refer to each test's description, and follow its procedures.
- <span id="page-1611-1"></span>b. **Error Type 18**: with busyout mis, no data is sent to the MIS/CMS regardless of the link state. To allow data to be sent to MIS/CMS, use **release mis** at the terminal.

## **MMI-BD**

**S8700 | 8710 / S8500**

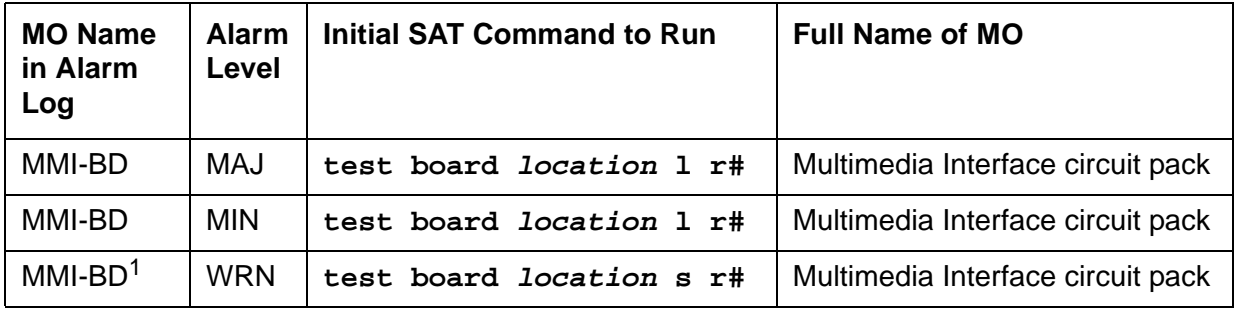

1. Refer to [XXX-BD \(Common Port Circuit Pack/Media Module\)](#page-2493-0) on page 2494.

Two circuit packs can be used for multimedia connections:

- [TN787D \(or later\)](#page-1612-0) on page 1613
- [TN2207/Expansion Services Module](#page-1613-0) on page 1614

### <span id="page-1612-0"></span>**TN787D (or later)**

The Multimedia Interface circuit pack (TN787D or later, also called the MMCH circuit pack) provides a number of H.221 protocol terminations for bit streams received from the TDM bus. The Multimedia Interface de multiplexes the H.221 bit stream (audio, video, data, control, and indication signals) and transmits the bit streams onto the TDM bus so that the appropriate circuit packs can process them.

The Multimedia Interface circuit pack is commonly referred to as the MMI pack for H.221 protocol termination. There are 32 ports (also called resources) on the circuit pack. See MMI-PT [on page 1627](#page-1626-0) for maintenance of these resources.

The MMI circuit pack contains 4 digital signal processors that manage the 32 resources.

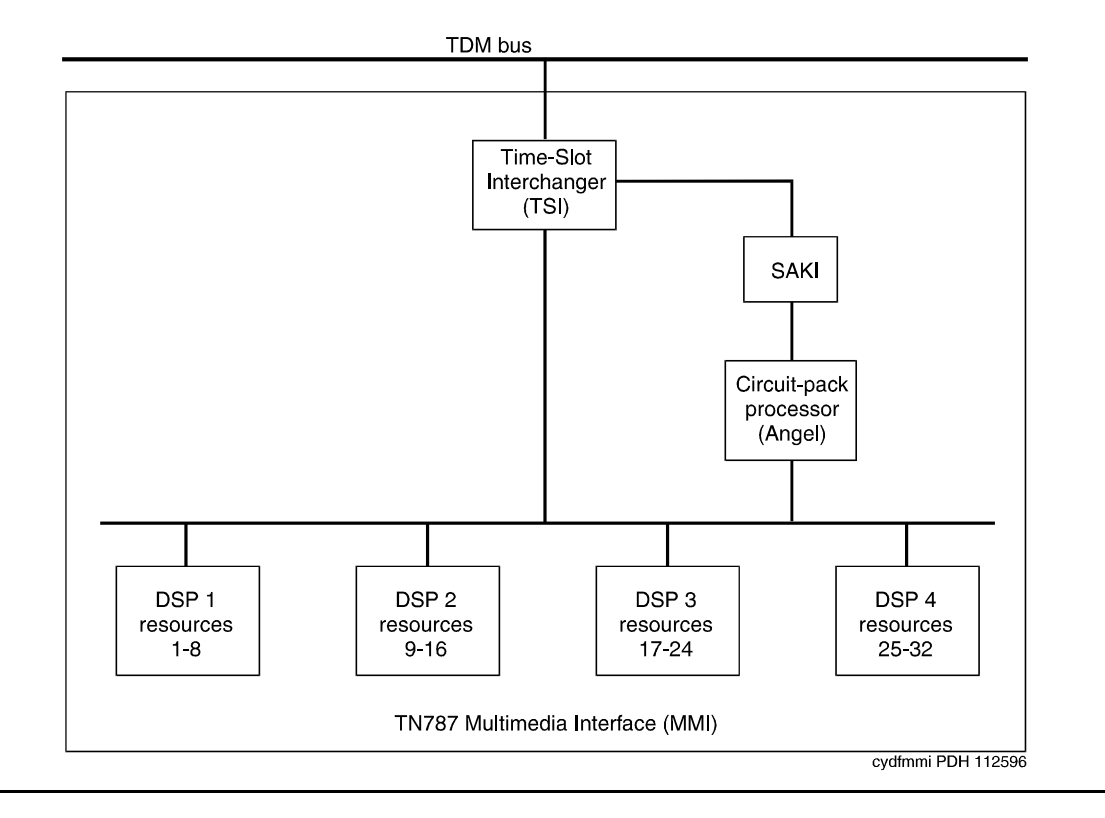

**Figure 97: TN787 Multimedia Interface (MMI) Circuit Pack**

### <span id="page-1613-0"></span>**TN2207/Expansion Services Module**

The TN2207 circuit pack permits connecting an ESM (Expansion Services Module). See Figure 98: [Typical ESM connections](#page-1614-0) on page 1615 for connectivity.

- The TN2207 circuit pack provides T.120 data-sharing capability on a MMCH multipoint H.320 video conference
- Each conference participant must have endpoints administered and a personal computer with the H.320 video application installed.
- The S8700 Media Server configuration must have an expansion service module installed.

#### <span id="page-1614-0"></span>**Figure 98: Typical ESM connections**

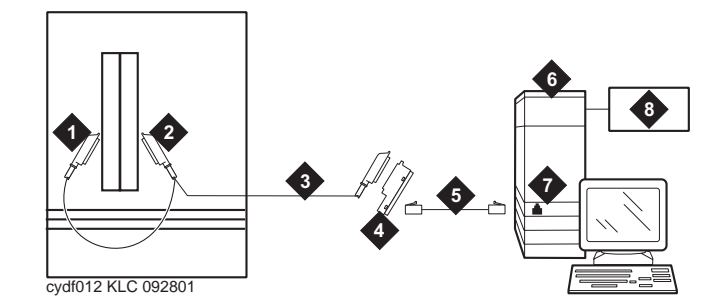

#### **Figure notes:**

- **1.** Port B Y-cable connector to a TN787 MMI (Multimedia Interface) circuit pack
- **2.** Port A Y-cable connector to a TN2207 PRI circuit pack
- 
- **4.** 356A adapter
- **5.** D8W cord connected to 356A adapter port 1
- **6.** Expansion Service Module (ESM)
- **3.** 25-pair Y-cable **7.** Port B on compatible PRI (primary rate interface) card

### **! CAUTION:**

The TN2207 circuit pack is the only pack that allows connection of an ESM to S8700 Media Server configurations.

### **Error Log Entries and Test to Clear Values**

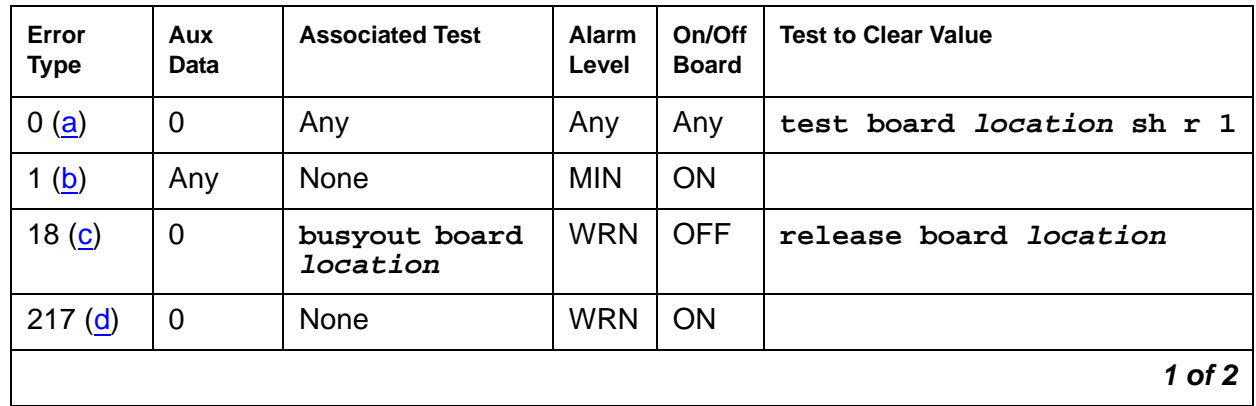

#### **Table 588: MMI-BD Error Log Entries 1 of 2**

| Error<br><b>Type</b> | Aux<br>Data     | <b>Associated Test</b>                        | <b>Alarm</b><br>Level | On/Off<br><b>Board</b> | <b>Test to Clear Value</b>       |
|----------------------|-----------------|-----------------------------------------------|-----------------------|------------------------|----------------------------------|
| 257(e)               | 65535           | <b>Control Channel</b><br>Loop test $(#52)$   | <b>MIN</b>            | <b>ON</b>              | test board location r 3          |
| 513 $(f)$            | 4352<br>to 4357 | Uplink error from<br>circuit pack             |                       |                        |                                  |
| 769 <sub>(g)</sub>   | Any             | MMI<br>Synchronization<br>Status (#1123)      |                       |                        |                                  |
| 1281 (h)             | Any             | Circuit Pack<br><b>Restart test</b><br>(#594) | MAJ                   | <b>ON</b>              |                                  |
| 1538 $(i)$           | Any             | Software detected<br>error                    | <b>MIN</b>            | <b>ON</b>              |                                  |
| 1793 $(i)$           | Any             | TSI XTalk (#6)                                | <b>MIN</b>            | <b>ON</b>              | test board <i>location</i> 1 r 3 |
| 2049 $(k)$           | Any             | TSI Loop (#1108)                              | MAJ                   | ON                     | test board <i>location</i> 1 r 3 |
|                      |                 |                                               |                       |                        | 2 of 2                           |

**Table 588: MMI-BD Error Log Entries 2 of 2**

Notes:

- <span id="page-1615-0"></span>a. **Error Type 0**: run the short test sequence first. If every test passes, run the long test sequence. Refer to each test's description, and follow its procedures.
- <span id="page-1615-1"></span>b. **Error Type 1**: the circuit pack stopped functioning or it was physically removed from the system. The alarm logs approximately 11 minutes after the circuit pack has been removed and/or the SAKI Sanity test (#53) fails.

If the circuit pack is in the system and the red LED is on, follow the instructions for a red alarm in [Circuit pack LEDs](#page-248-0) on page 249.

- <span id="page-1615-2"></span>c. **Error Type 18**: the circuit pack was busied out using **busyout board location**.
- <span id="page-1615-3"></span>d. **Error Type 217**: there are more than four MMI circuit packs in the system. Remove the circuit pack that generated the error in the error log by locating the slot indicated by the error.
- <span id="page-1615-4"></span>e. **Error Type 257**: there are transient communication problems between the switch and this circuit pack. Execute **test board location** and see the repair procedures for the Control Channel Loop-around test (#52) in [XXX-BD \(Common Port Circuit Pack/Media](#page-2493-0)  Module) [on page 2494](#page-2493-0).

<span id="page-1616-0"></span>f. **Error Type 513**: the circuit pack detected an Angel on-board hardware failure. The reported Aux Data values correspond to the following detected errors:

4352 — External RAM error 4253 — Internal RAM error 4355 — ROM Checksum error 4357 — Instruction set error

Use **busyout board location**, **reset board location**, and **release board location**. When reset, the circuit pack executes a set of tests to detect the presence of any of the above faults. The detection of one these errors during initialization causes the circuit pack to lock up and appear insane to the system. See the repair procedures in Note ([b](#page-1615-1)) for Error Type 1.

- <span id="page-1616-1"></span>g. **Error Type 769**: this MMI circuit pack reported a loss of MMI synchronization. Refer to Test #1123 for repair procedures.
- <span id="page-1616-2"></span>h. **Error Type 1281**: a failure of the time slot interchanger was detected. Reset the circuit pack using **busyout board location**, **reset board location**, and **release board location**. If the reset passes, then the on-board circuitry is healthy. Retire the alarm using **test board location long clear** followed by **release board location**.
- <span id="page-1616-3"></span>i. **Error Type 1538**: the circuit pack is hyperactive and it is flooding the switch with messages sent over the control channel. The circuit pack is taken out-of-service when a threshold number of these errors is reported to the switch. Clear the alarm using **busyout board location**, **reset board location**, **test board location long clear**, and **release board location**. If the error recurs within 10 minutes, replace the circuit pack.
- <span id="page-1616-4"></span>j. **Error Type 1793**: the TSI Cross Talk test (#6) failed. See the description of this test, and follow its repair procedures.
- <span id="page-1616-5"></span>k. **Error Type 2049**: the TSI Loop-around test (#1108) failed. See the description of this test, and follow its repair procedures.

# **System Technician-Demanded Tests: Descriptions and Error Code**

Investigate tests in the order presented when inspecting errors in the system. By clearing Error Codes associated with the first test, you may also clear errors generated from other tests in the sequence.

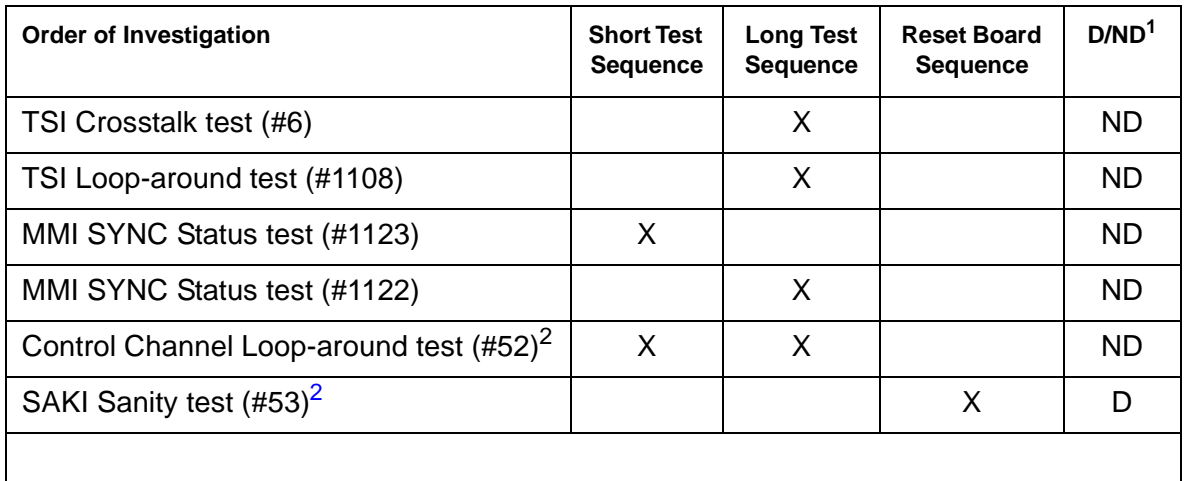

1. D = Destructive, ND = Nondestructive

<span id="page-1617-0"></span>2. Refer to the repair procedure described in [XXX-BD \(Common Port Circuit Pack/Media](#page-2493-0)  Module) [on page 2494](#page-2493-0) for a description of this test.

### **TSI Crosstalk Test (#6)**

This test is nondestructive.

The Time Slot Interchanger (TSI) chip controls connectivity to the TDM bus. The TSI Cross Talk test verifies that this TSI talks on the selected TDM bus time slot and never crosses over to time slots reserved for other connections. If the TSI is not working correctly, one-way and noisy connections may occur. If the test passes, then the TSI can communicate over the TDM bus. This test is part of the circuit pack's demand and scheduled long test sequence, and takes approximately 20 to 30 seconds to complete.

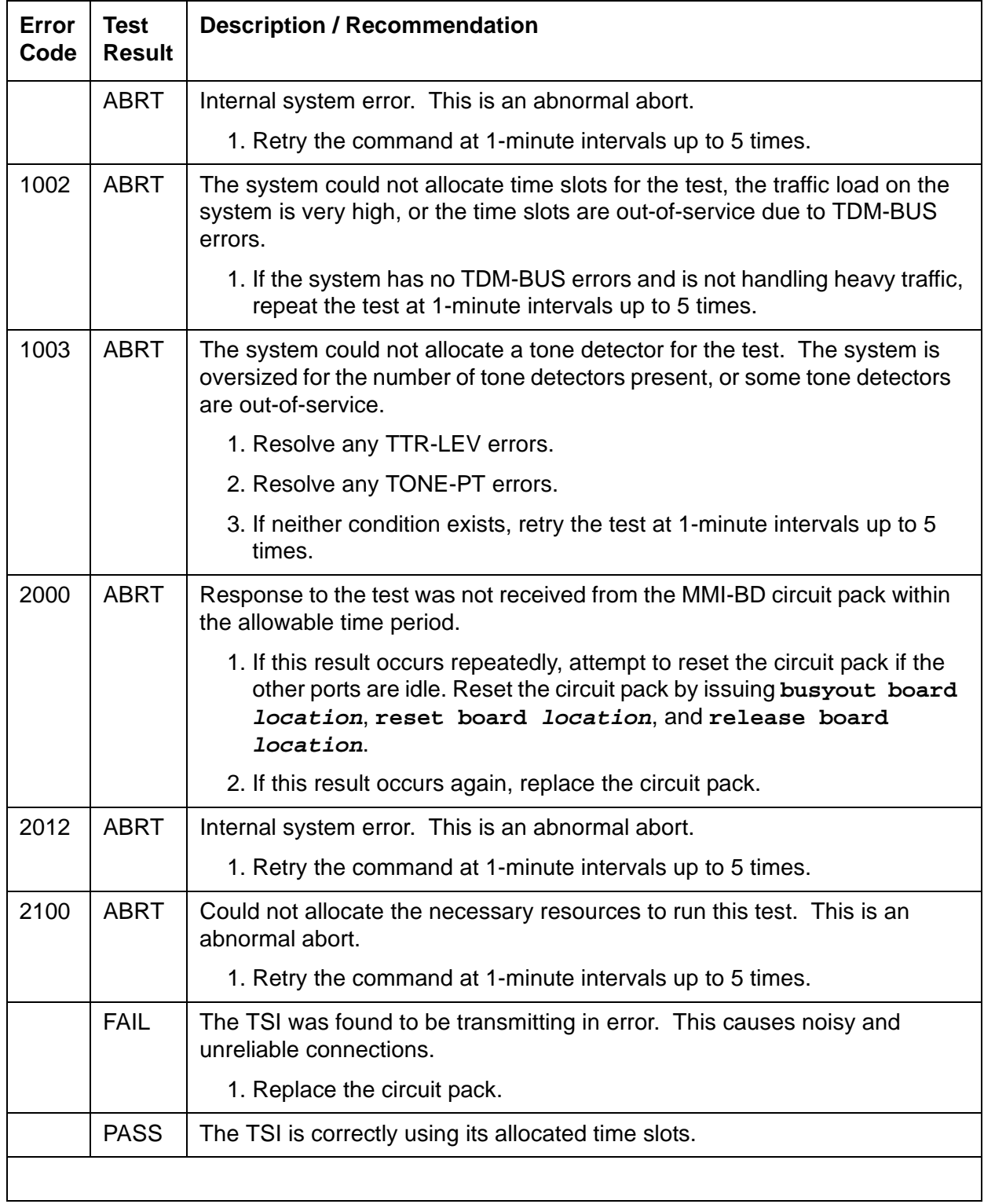

#### **Table 589: Test #6 TSI Crosstalk Test**

### **TSI Loop-Around Test (#1108)**

This test is nondestructive.

During this test, the MMI's Time Slot Interchanger (TSI) is listens to a TDM timeslot. A digital count tone loops back in the TSI and onto another TDM timeslot without passing through any resource hardware. A tone detector port verifies the looped data. If the digital count is correct, then the test passes. The test is done for both TDM buses. Failures indicate that the TSI is unreliable.

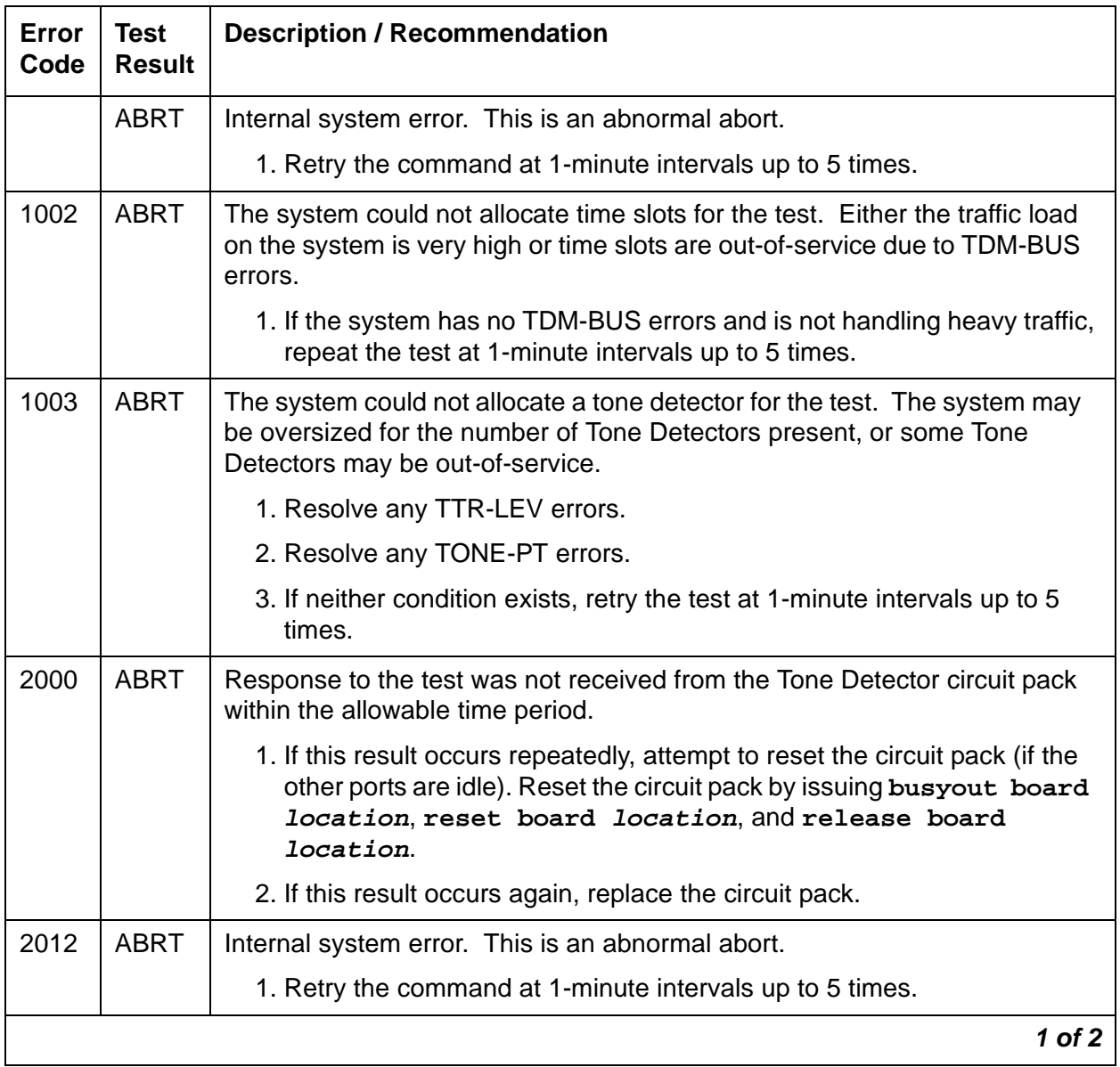

#### **Table 590: Test #1108 TSI Loop-Around Test 1 of 2**
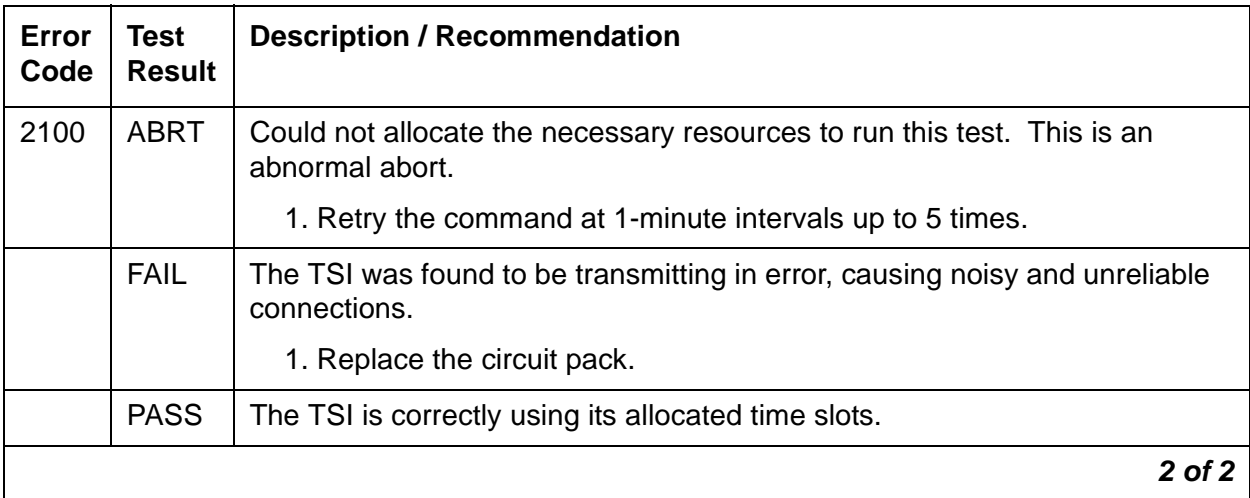

#### **Table 590: Test #1108 TSI Loop-Around Test 2 of 2**

### **MMI Synchronization Status Test (#1122 and 1123)**

This test is nondestructive.

To support applications involving multiple MMI circuit packs, the appropriate MMI circuit packs must be synchronized with one another. One such circuit pack is designated as the master sync source, which provides the synchronization signal onto the TDM bus. The other MMI circuit packs in the system listen to this signal.

This test monitors this synchronization state. The test fails if the MMI circuit pack is not in sync. The test passes with auxiliary code 1100 if the MMI circuit pack is in sync and is providing the synchronization signal for the system. The test also passes with an auxiliary code of 1101 if the MMI circuit pack is in sync and listening to the sync signal. MMI circuit packs do not lose the synchronization signal unless an MMI circuit pack is either pulled out of the system or reset by using a technician command.

Test #1122 runs when the **long** option of **test board** is entered, initiating the recovery of synchronization. Test #1123 runs when the **short** option of **test board** is entered, giving the status of the synchronization. The **long** option is not required, because synchronization signal recovery should take place within software running in the background. Use the **long** option only if synchronization is not established within 5 minutes of investigating the problem.

| Error<br>Code | <b>Test</b><br><b>Result</b> | <b>Description / Recommendation</b>                                                                                                    |
|---------------|------------------------------|----------------------------------------------------------------------------------------------------|
|               | <b>ABRT</b>                  | Internal system error. This is an abnormal abort.                                                                                                    |
|               |                              | 1. Retry the command at 1-minute intervals up to 5 times.                                                                                                    |
| 2000          | <b>ABRT</b>                  | A response to the test was not received from the MMI circuit pack within<br>the allowable time period.                                                                             |
|               |                              | 1. If this result occurs repeatedly and the MMI circuit pack is idle, reset<br>the circuit pack using busyout board location, reset board<br>location, and release board location. |
|               |                              | 2. Rerun the test; if the same result occurs again, replace the MMI circuit<br>pack.                                                                                               |
| 2012          | <b>ABRT</b>                  | Internal system error                                                                                                    |
|               |                              | 1. Retry the command at 1-minute intervals up to 5 times.                                                                                                    |
| 2100          | <b>ABRT</b>                  | Could not allocate the necessary resources to run this test. This is an<br>abnormal abort.                                                                                         |
|               |                              | 1. Retry the command at 1-minute intervals up to 5 times.                                                                                                    |
|               | <b>FAIL</b>                  | The MMI circuit pack is out of MMI synchronization. Run the long option<br>of the test board command.                                                                              |
|               |                              | 1. Wait up to 5 minutes, and then reset the circuit pack with busyout<br>board location, reset board location, and release<br>board location.                                      |
|               |                              | 2. Rerun the test; if the same result occurs again, replace the circuit<br>pack.                                                                                                   |
| 1100          | <b>PASS</b>                  | The MMI circuit pack is providing the synchronization correctly. This MMI<br>circuit pack is designated as the Master Sync source.                                                 |
| 1101          | <b>PASS</b>                  | The MMI circuit pack is listening to the synchronization signal correctly.                                                                                                    |
|               |                              |                                                                                                    |

**Table 591: Test #1122/1123 MMI Synchronization Status Test** 

### **Control Channel Loop-Around Test (#52)**

Refer to the repair procedure described in XXX-BD (Common Port Circuit Pack) as Control [Channel Loop-Around Test \(#52\)](#page-2505-0) on page 2506.

### **SAKI Sanity Test (#53)**

Refer to the **[SAKI Sanity Test \(#53\)](#page-2506-0)** on page 2507 repair procedure in the XXX-BD (Common [Port Circuit Pack/Media Module\)](#page-2493-0) on page 2494.

# **MMI-LEV (Multimedia Interface Resource Level)**

**S8700 | 8710 / S8500**

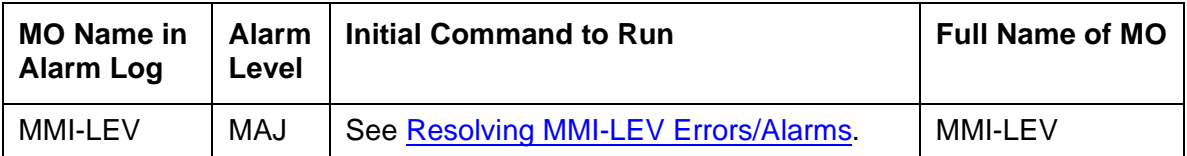

The Multimedia Interface Resource Level MO monitors MMI efficiency by tracking the number of MMI ports that are in-service, and then comparing that number with the value entered in the **MMIs** field on the System-Parameters Maintenance screen. This **MMIs** field is located under the Minimum Maintenance Threshold section. The **MMIs** field contains the minimum number of MMI ports needed for the Multimedia Call Handling (MMCH) feature to run efficiently and is an administrable field. This field must contain a minimum threshold number for MMI port capacity of between 0-128. The MMCH feature must be enabled on the System-Parameters Customer-Options screen before the **MMIs** field can be changed to a number greater than zero. The algorithm for determining that a low level of MMI resources exists uses the value entered in the **MMIs** field, and the number of MMI ports that are in-service in the system.

Each MMI circuit pack contains up to 32 ports. If the number of in-service MMI ports falls below the minimum port capacity (value entered on the System Parameters Maintenance screen under the Minimum Maintenance Threshold section and in the **MMIs** field), a MMI-LEV error is logged. If this outage continues for 15 minutes, a MAJOR alarm is raised.

### <span id="page-1623-0"></span>**Resolving MMI-LEV Errors/Alarms**

MMI ports are a key part of the MMCH feature, and any loss in the number of ports available for use degrades the MMCH customer-defined service level.

If a MMI circuit pack or port is busied out using **busyout board** or **busyout port**, these out-of-service ports are not included in the MMI level calculation, thus allowing a technician to busyout a MMI circuit pack for maintenance reasons without causing a MAJOR alarm to be raised. However, if every port on the MMI circuit pack is not made busy and the circuit pack is removed, an alarm is raised.

#### **Note:**

When diagnosing a MMI-LEV problem, begin by resolving any alarms raised against MMI-BD or MMI-PT MOs. Clearing MMI-BD or MMI-PT alarms may clear the MMI-LEV alarm.

The MMI circuit pack is maintained by the software like the Tone Detector circuit pack, which can be removed and reinserted in any port board slot without administration. Similarly, if a MMI circuit pack is removed from service logically by failing the Archangel sanity scan test or is removed from service physically by removing the circuit pack from the carrier, no error/alarm is raised against either the MMI-BD or the MMI-PT MOs. Therefore, if a MMI-LEV error/alarm

exists, yet no alarms have been raised against MMI-BD or MMI-PT MOs, a MMI circuit pack may have been removed from service causing the MMI-LEV error/alarm. To resolve a MMI-LEV MAJOR alarm, restore the number of MMI ports available for service to be equal to or greater than the calculated port capacity.

To determine how many MMI circuit packs are needed for the MMCH feature:

- 1. Using **display system-parameters maintenance**, locate the number listed in the Minimum Maintenance Thresholds (**MMIs**) field and record this number.
- 2. Use **list configuration** to verify the number of MMI ports.
- 3. Compare this number with the value listed in the **MMIs** field on the **System-Parameters Maintenance** screen (number listed in step 1: minimum thresholds number for MMI ports of between 0-128). Each MMI circuit pack contains up to 32 ports. If this number in the **MMIs** field is less than or equal to 32, one MMI circuit pack is needed. If this number is 64, then two MMI circuit pack are needed.
- 4. Use **list configuration** to verify that the number of MMI circuit packs listed agrees with the required minimum port capacity (from step 1). If the number of MMI circuit packs listed in the step 2 differs from the calculated number, restore the number of MMI circuit packs to the correct value, in order to resolve the MMI-LEV alarm.

## **Error Log Entries and Test to Clear Values**

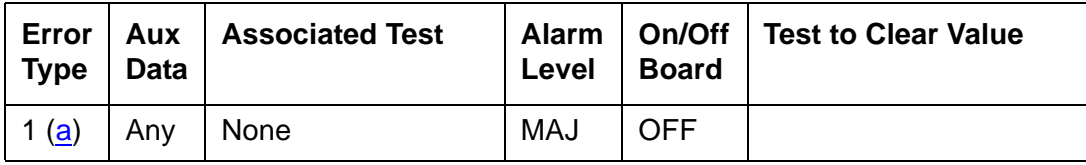

**Table 592: MMI-LEV Error Log Entries** 

Notes:

<span id="page-1624-0"></span>a. **Error Type 1**: The number of MMI resources in the system that are in service has fallen below the calculated minimum value. If the number of in-service MMI ports falls below the MMCH port capacity (value entered in the Minimum Maintenance Thresholds for **MMIs** field) on the System-Parameters Maintenance screen, a MMI-LEV error is logged. If this outage continues for 15 minutes, a MAJOR alarm is raised.

To resolve this alarm, correct the out-of-service problem:

- 1. See MMI-PT [on page 1627](#page-1626-0) and MMI-BD [on page 1613](#page-1612-0) and resolve any associated alarms.
- 2. If a MMI-LEV error/alarm exist and none has been raised against MMI-BD or MMI-PT MOs, an MMI circuit pack may have been removed from service causing the MMI-LEV error/alarm. To resolve a MMI-LEV MAJOR alarm, restore the number of MMI ports

available for service to be equal to or more than the calculated port capacity. See the [Resolving MMI-LEV Errors/Alarms](#page-1623-0) on page 1624 section for details.

3. If this error continues, escalate the problem.

## **System Technician-Demanded Tests: Descriptions and Error Code**

There are no System Technician-Demanded tests for MMI-LEV.

# <span id="page-1626-0"></span>**MMI-PT**

**S8700 | 8710 / S8500**

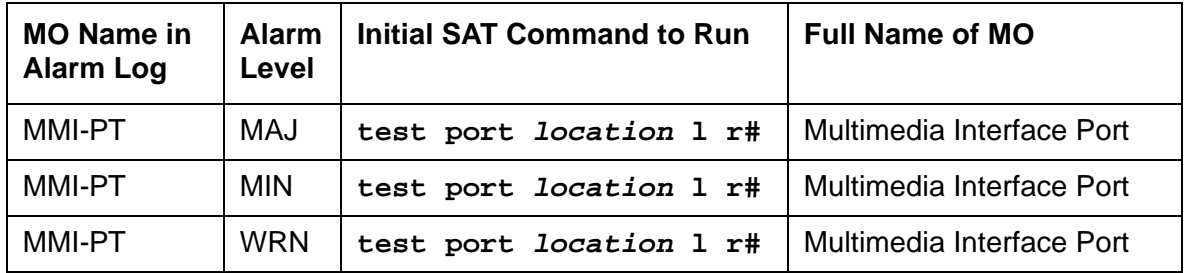

**Note:**

Refer to Chapter 7: General troubleshooting in Maintenance Procedures (03-300192) for MMCH troubleshooting information.

The Multimedia Interface circuit pack provides a number of H.221 protocol terminations for bit streams received from the TDM bus. The Multimedia Interface demultiplexes the H.221 bit stream (audio, video, data, control, and indication signals) and transmits the bit streams onto the TDM bus to be processed by the appropriate circuit packs.

Each Multimedia Interface circuit pack contains 32 separately maintained "ports," more commonly referred to as "resources." MMI-PT represents one of these 32 resources. At system boot or when the circuit pack is inserted, 32 resources are inserted into the system.

 $\mathbf{r}$ 

The MMI circuit pack contains 4 Digital Signal Processors (DSPs) which manage the 32 resources. These resources are directly mapped to DSPs:

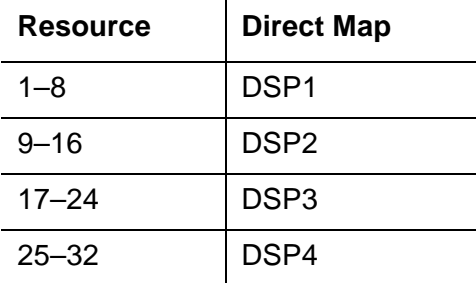

All 8 resources that the circuit pack controls may be placed out of service by the failure of one of these DSPs.

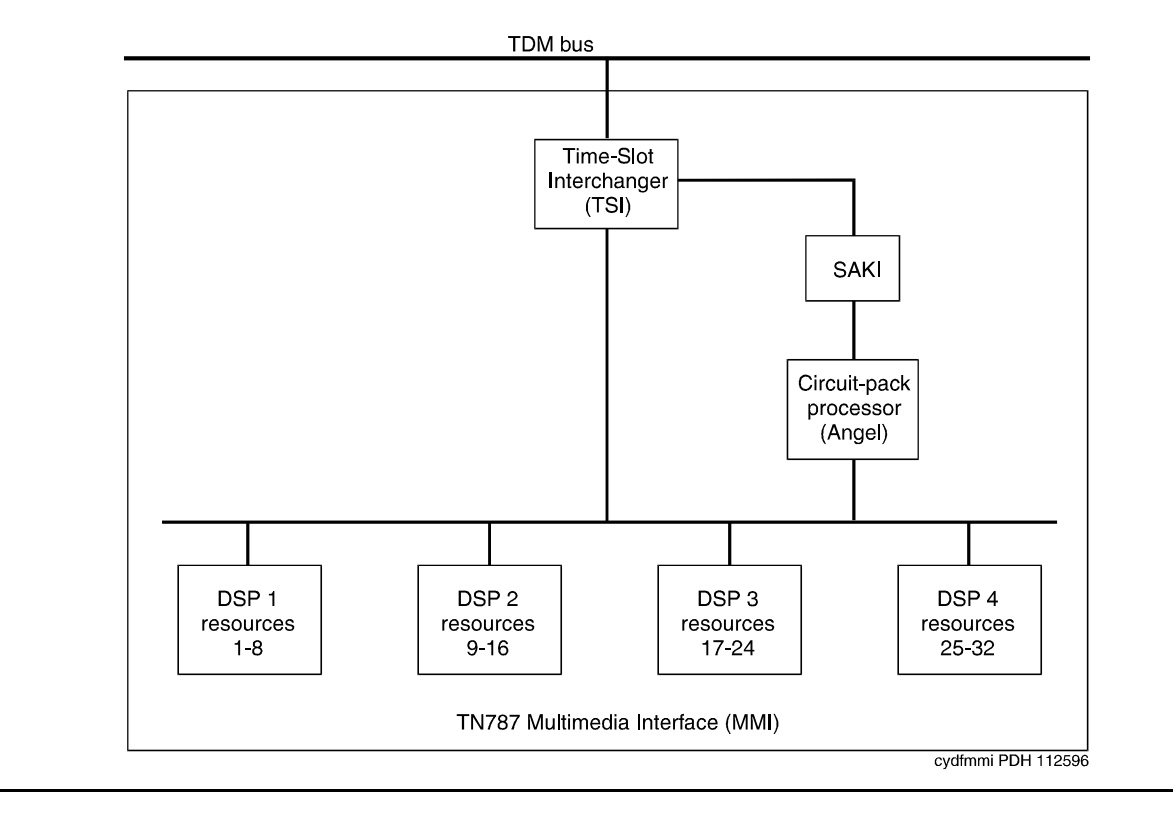

**Figure 99: TN787 MMI (MULTIMEDIA INTERFACE) CIRCUIT PACK**

# **Error Log Entries and Test to Clear Values**

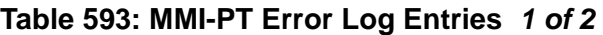

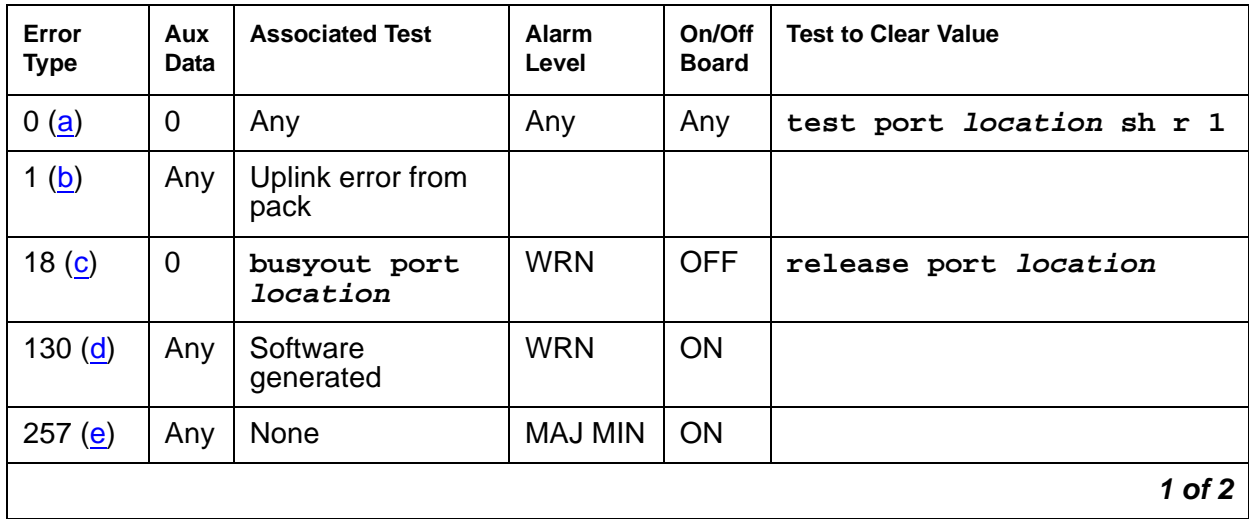

| Error<br><b>Type</b> | Aux<br>Data | <b>Associated Test</b>                | Alarm<br>Level | On/Off<br><b>Board</b> | <b>Test to Clear Value</b>       |
|----------------------|-------------|---------------------------------------|----------------|------------------------|----------------------------------|
| 513 $(f)$            | Any         | Resource<br>Loop-Back test<br>(H1111) | <b>MIN</b>     | ON                     | test port <i>location</i> sh r 3 |
| 1025(g)              | Any         | Uplink error from<br>pack             |                |                        |                                  |
| 3841 to<br>3844(h)   | Any         | Uplink error from<br>pack             |                |                        |                                  |
|                      |             |                                       |                |                        | 2 of 2                           |

**Table 593: MMI-PT Error Log Entries 2 of 2**

Notes:

- <span id="page-1628-0"></span>a. **Error Type 0**: run the short test sequence first. If every test passes, run the long test sequence. Refer to each test's description and follow its procedures.
- <span id="page-1628-1"></span>b. **Error Type 1**: the customer endpoint connected on a conference sent too many messages to the VSP-MCU in a specified amount of time. Check **status conference** to correlate which customer had the problem. This is a customer endpoint problem, not a VSP-MCU problem.
- <span id="page-1628-2"></span>c. **Error Type 18**: this port was busied out by **busyout port location**.
- <span id="page-1628-3"></span>d. **Error Type 130**: the circuit pack was removed or has been insane for more than 11 minutes. To clear the error, replace or reseat the circuit pack.
- <span id="page-1628-4"></span>e. **Error Type 257**: the MMI circuit pack detects a DSP Error. Maintenance software resets the DSP when this error is received. This error is logged for all 8 resources connected to this particular DSP. If this DSP continues to fail sanity, a Minor alarm is raised. Replace the circuit pack.
- <span id="page-1628-5"></span>f. **Error Type 513**: the Resource Loop-around test (#1111) fails. Run the long test sequence, and note the results of Test #1111.
- <span id="page-1628-6"></span>g. **Error Type 1025**: either the MMI or Voice Conditioner (VC) circuit packs reports a loss of framing on the service channel between these two circuit packs. When a customer endpoint establishes a call to the VSP-MCU, a channel is established between the MMI resource and the VC port. If this channel is detected to go down by either circuit pack, an uplink message is sent. This error is then forwarded to maintenance for both circuit packs. Run the long test sequence for this MMI resource, and if any of the tests fail, follow the repair procedures for that test. If every test passes, the cause of the problem might be with the VC pack. See the VC-DSPPT [on page 2468](#page-2467-0) repair procedures.

 $\ddot{\phantom{a}}$ 

<span id="page-1629-0"></span>h. **Error Types 3841 - 3844**: are not related to VSP-MCU. They could be caused by network problems or from the customer endpoints. They are presented here for logging purposes only.

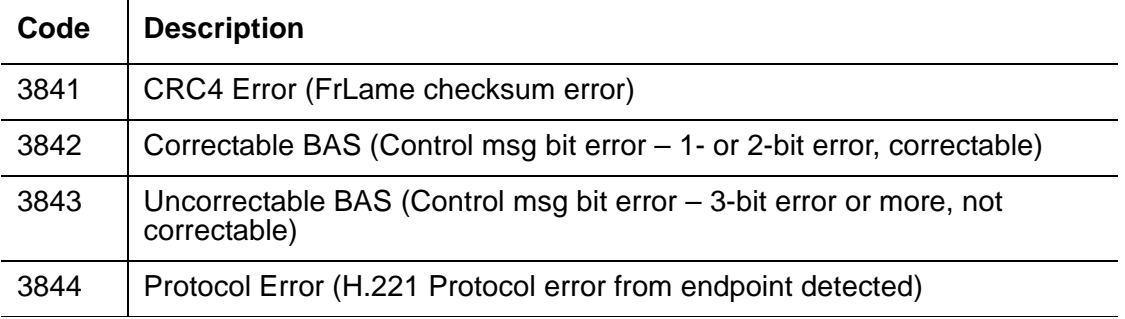

# **System Technician-Demanded Tests: Descriptions and Error Codes**

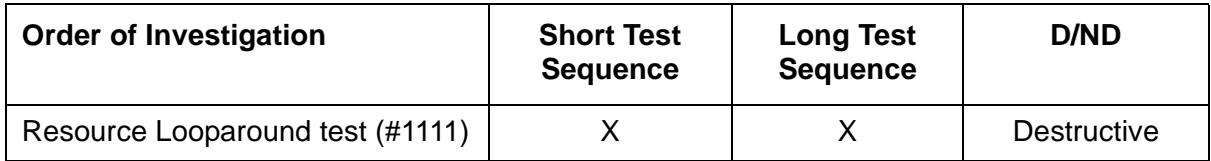

### **Resource Loop-Around Test (#1111)**

#### This test is **destructive**.

This test checks the connectivity of the resource within MMI circuit pack and out to the TDM bus. The object is to test the circuitry that an H.221 bit stream comes in contact with when that stream is demultiplexed, pre-processed, written to the TDM bus and then reread (looped in the TSI), post-processed, multiplexed, and then written back to the TDM bus for verification. The video, audio, and data components of the bit stream are tested separately. If any one of these tests fails, the resource is taken out of service.

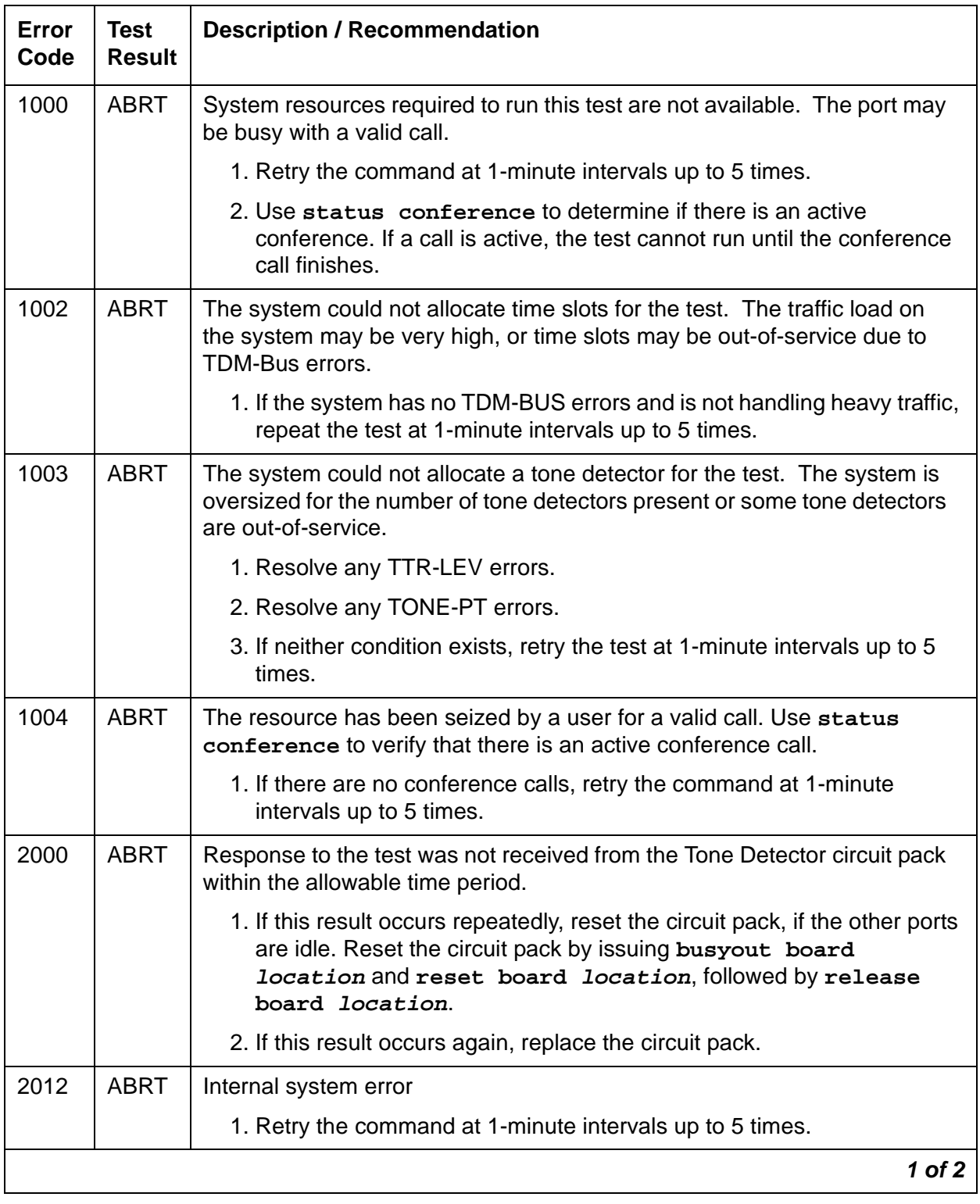

### **Table 594: Test #1111 Resource Loop-Around Test 1 of 2**

| Error<br>Code | Test<br>Result | <b>Description / Recommendation</b>                                                                                                    |
|---------------|----------------|----------------------------------------------------------------------------------------------------|
| 2100          | <b>ABRT</b>    | Could not allocate the necessary resources to run this test. Abnormal<br>abort.                                                                |
|               |                | 1. Retry the command at 1-minute intervals up to 5 times.                                                                                      |
| 0, 1, 2       | <b>FAIL</b>    | This resource cannot guarantee data integrity and is out-of-service. The<br>following Error Codes indicate failure of a particular media loop: |
|               |                | $0 =$ video<br>$1 =$ audio<br>$2 =$ low-speed data                                                                                             |
|               |                | 1. Replace the circuit pack.                                                                                                    |
|               | <b>PASS</b>    | The resource is functioning normally.                                                                                                    |
|               |                | 2 of 2                                                                                                    |

**Table 594: Test #1111 Resource Loop-Around Test 2 of 2**

## **MMI-SYNC**

**S8700 | 8710 / S8500**

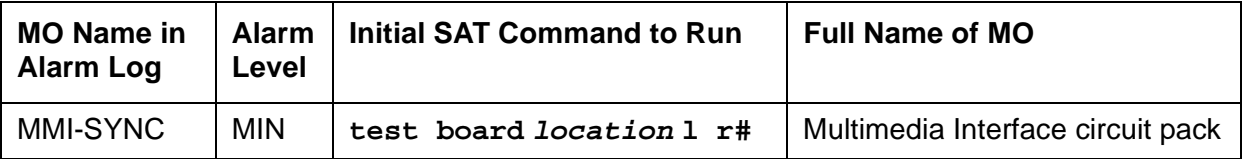

#### **Note:**

Refer to Chapter 7: General troubleshooting in Maintenance Procedures (03-300192) for MMCH troubleshooting information.

Each Port Network (PN) must have a TN787D or later MMI circuit pack assigned as the Multimedia Interface (MMI) master synchronization source for that PN. If one or more MMI circuit pack is administered in a PN, one MMI circuit pack is designated as the master synchronization source for every MMI circuit pack within that PN.

The MMI circuit pack generates a synchronization signal and puts that signal on the TDM bus. Other MMI packs or any other circuit pack within a PN can listen to this signal and "synchronize up" to it. The first MMI circuit pack inserted in a PN is normally designated as the master. As subsequent MMI packs are inserted, they are instructed to listen and synchronize to the time-slot of the master MMI. In the unlikely case of an MMI losing this reference, an uplink message is sent from the MMI circuit pack that lost the signal to maintenance, which also clears the "event" counter on this MMI with a downlink message. This forces the MMI circuit pack to return the current state of the synchronization signal. If the signal is still lost, then the recovery algorithm is entered. Note that during this time, the MMI circuit pack synchronizes to its internal clock, and there should be no service disruption. A loss of synchronization is usually the result of a circuit pack failure. The maintenance strategy is to switch the master source away from the bad pack to another healthy MMI circuit pack within the PN.

A synchronization switch takes place if half or more of the MMI circuit packs in a PN report a loss of synchronization. For example, a PN with two MMIs reporting a loss of sync source switches immediately, three and four MMIs switch if two report the loss, and so forth. A healthy MMI circuit pack becomes the master synchronization source providing the signal on a new timeslot. The other MMI circuit packs within the PN are instructed to listen to this new signal, and the old master stops providing the signal and now listens to the new master MMI. If an MMI is physically removed from the system, then the remaining MMIs report the loss of synchronization. The first MMI with no alarms present becomes the new master of that PN. Once a synchronization switch has occurred, another switch is not allowed for 15 minutes to avoid hyperactive switching. If every MMI has an alarm, then no switch is made.

If the MMI circuit pack that provides synchronization is craft busied out, it will not affect the PN synchronization. The signal is still provided by the busied-out pack. There is no effect on synchronization if the technician enters a release of the busied-out MMI. Synchronization is not affected by a warm start of the system (reset system 1). For every other restart (reboot through cold 2), MMI synchronization recovers during board insertion.

## **Error Log Entries and Test to Clear Values**

| Error<br><b>Type</b> | <b>Data</b> | $\vert$ Test | Level      | <b>Board</b> | Aux   Associated   Alarm   On/Off   Test to Clear Value |
|----------------------|-------------|--------------|------------|--------------|---------------------------------------------------------|
| 1(a)                 | Any         | None         |            |              |                                                         |
| 257 <sub>(b)</sub>   | Any         | None         | <b>MIN</b> | OFF          |                                                         |

**Table 595: MMI-SYNC Error Log Entries** 

Notes:

- <span id="page-1633-0"></span>a. **Error Type 1**: an MMI synchronization switch was successful.
	- 1. Refer to MMI-BD errors for the reason for the switch.
- <span id="page-1633-1"></span>b. **Error Type 257**: the requested MMI synchronization switch failed.
	- 1. Resolve every MMI-BD alarm.

# **System Technician-Demanded Tests: Descriptions and Error Codes**

There are no system technician-demanded tests for MMI-SYNC.

# **MODEM-BD (Modem Pool Circuit Pack)**

**S8700 | 8710 / S8500**

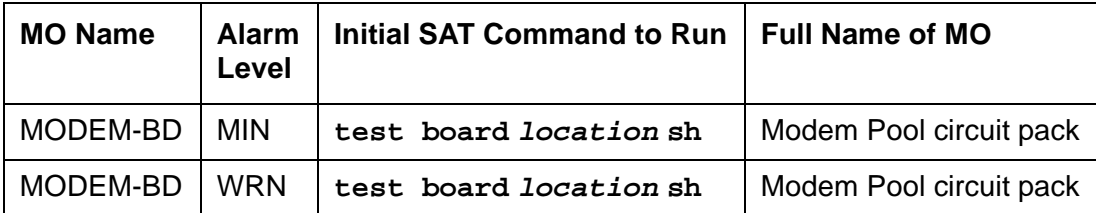

Refer to [XXX-BD \(Common Port Circuit Pack/Media Module\)](#page-2493-0) on page 2494 for circuit pack-level errors. See also [MODEM-PT \(Modem Pool Port\)](#page-1635-0) on page 1636 for related port information.

# <span id="page-1635-0"></span>**MODEM-PT (Modem Pool Port)**

**S8700 | 8710 / S8500**

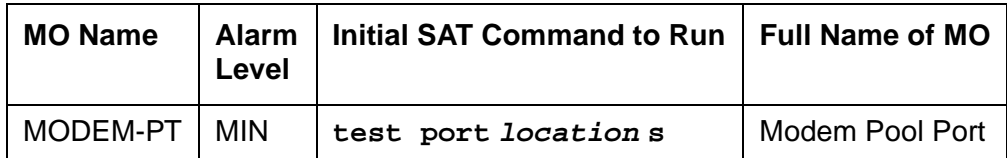

The Modem Pool Port provides an interface for digital and analog data communication devices or ports connected to the PBX. It may be thought of as a PBX data communications "conversion resource" because it converts analog modem signals typically used in the telephone network into digital signals that are compatible with the internal PBX network and vice versa.

There may be a number of these conversion resources available in the PBX, each assigned to an available Modem Pool Group. Only one conversion resource is used per data connection. The PBX software usually adds the conversion resource into a data connection if it determines that it is necessary for the call. Typical connections that include Modem Pool conversion resources include data calls from Analog Line or Central Office Trunk ports to any digital port or Digital Line or Trunk ports to any analog port. An example of a Data Module to Central Office Trunk connection using a Modem Pool conversion resource is shown in [Figure 100:](#page-1636-0) Typical [Modem Pool Switched Connection with Integrated Pooled Modem](#page-1636-0) on page 1637. In the case where a local data call originates from an analog port normally used for voice service only and terminates on a digital port, a Data Origination access code must be dialed before the extension number for the Modem Pool conversion resource to be included in the connection.

Each Modem Pool conversion resource contains two ports. One of these, an analog port, is connected (via the PBX network) to the analog line or trunk port that is the source of the modem signal. The second port is referred to as the digital port and is connected (again through the PBX network) to the digital line or trunk port associated with the Data Module in the connection. The analog modem signals enter the analog port of the conversion resource in standard Pulse Code Modulation (PCM) format, but are converted into Data Communications Protocol (DCP) format before going to the digital line or trunk in the connection.

## **Integrated Modem Pools**

There are two primary types of Modem Pool conversion resources available: an Integrated Pooled Modem and a Combined Modem Pool. The integrated TN758 Pooled Modem circuit pack contains two independent 300- or 1200-bps conversion resources. Each conversion resource contains two interfaces to the PBX digital network: an analog port and a digital port. The analog port is connected through the PBX network to the analog line or trunk port containing the analog modem signals. The digital port connects through the PBX network to the digital line or trunk port in the call. Figure 100: [Typical Modem Pool Switched Connection with](#page-1636-0)  [Integrated Pooled Modem](#page-1636-0) on page 1637 shows a typical end-to-end connection using a conversion resource on the integrated Pooled Modem circuit pack.

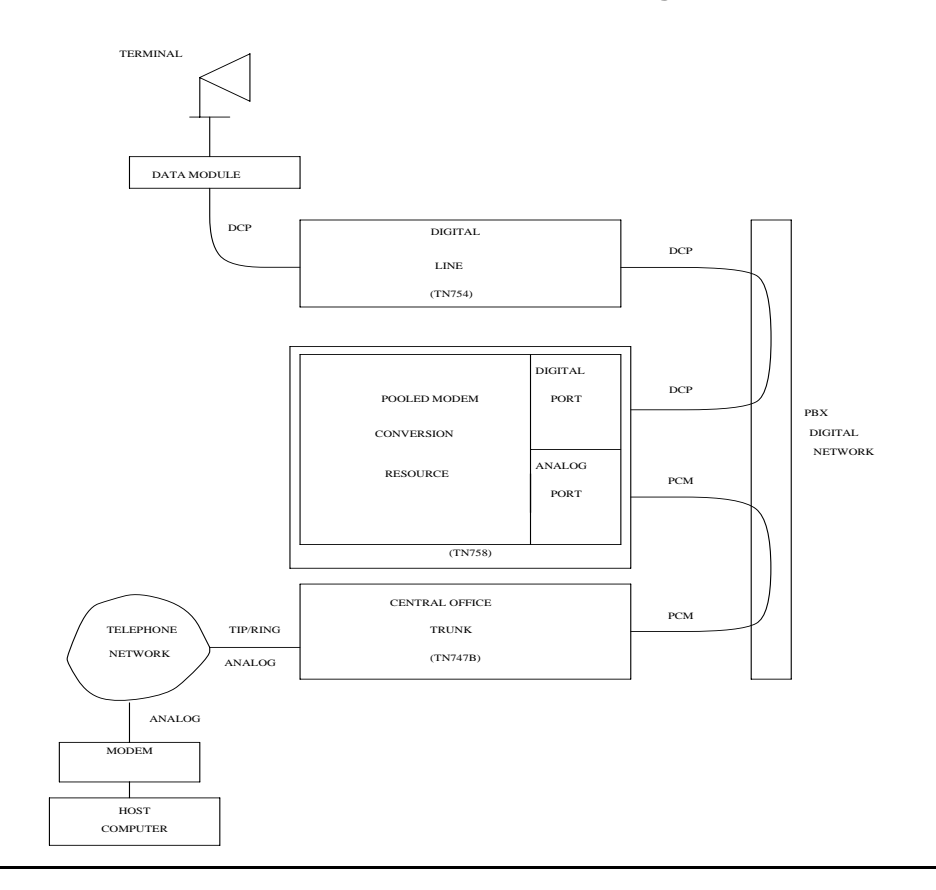

#### <span id="page-1636-0"></span>**Figure 100: Typical Modem Pool Switched Connection with Integrated Pooled Modem**

## **Combined Modem Pools**

The Combined Modem Pool conversion resource is the second type available. The function served by the Combined Modem Pool is similar to that of the integrated Pooled Modem circuit pack, but the physical implementation is much different. It has the advantage of supporting any speed the external modem can support. The integrated Pooled Modem circuit pack can only support 300- or 1200-bps transmission rates. The Combined Modem Pool conversion resource consists of a port on an Analog Line circuit pack, an external modem, a Data Module, and a port on a TN754 Digital Line circuit pack. The tip and ring interface of the Analog Line is connected to the modem, the RS-232C interface of the modem connects to the Data Module, and the DCP interface on the Data Module is connected to the Digital Line port.

The analog modem signals pass through the Analog Line port to the modem. The modem converts these to RS-232C signals which are passed on to the Data Module. The Data Module further converts the signals to the DCP protocol for the Digital Line port which passes the signals on to the PBX network.

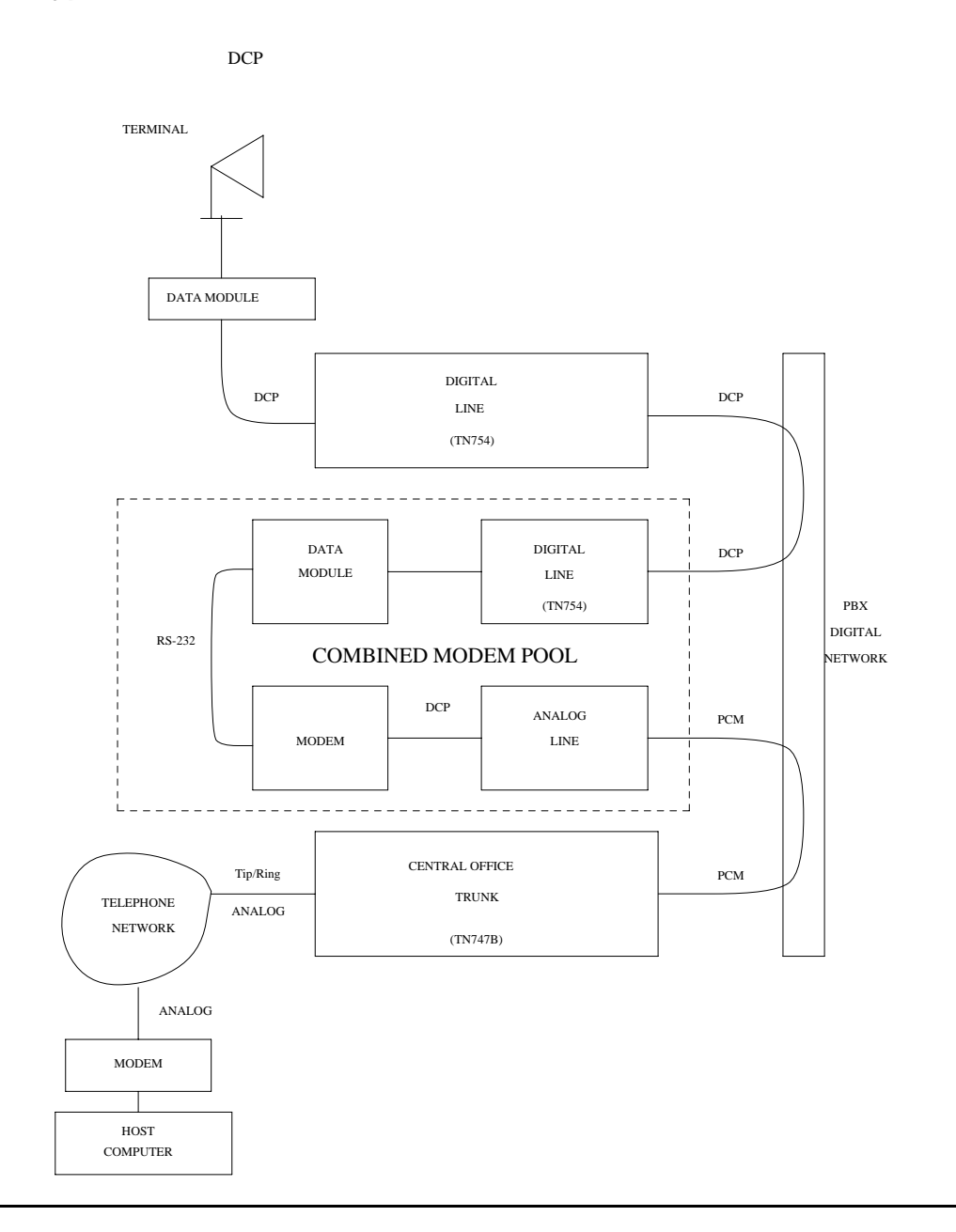

**Figure 101: Typical Modem Pool Switched Connection with Combined Modem Pool**

## **Troubleshooting Modem-Pool Symptoms**

Certain customer-reported troubles may provide important information for troubleshooting Modem Pool problems. For example, if the customer tries to make a data call requiring a Modem Pool conversion resource, and the Modem Pool and Data Module speeds or other options do not match, they may receive a **CHECK OPTIONS** error message on the terminal. In this case, check the Modem Pool administration and Data Module option settings. If the Modem Pool is a Combined type, check also the option settings on the external Modem and Data Module, and cabling and connections between the Digital Line port, Data Module, Analog Line port, and Modem.

## **Testing Modem Pools**

There are three types of commands that can be used to test Modem Pool circuits: **test port**, **test modem-pool #**, and **test board**. The **test port** command is generally the first test to run after the Error Log is evaluated and an entry is found for a Modem Pool port. The **test modem-pool #** command runs the same tests as **test port short** performed on a Modem Pool port. However, **test modem-pool #** can automatically test every port in the Modem Pool group number specified in **#**. The **test board** command performs the same tests as **test port** and **test modem-pool #** plus additional tests for circuits common to the entire circuit pack. See [XXX-BD \(Common Port Circuit Pack/Media Module\)](#page-2493-0) on page 2494 for information about additional tests performed with **test board** (#50, #52, and #53).

If the Modem Pool port or group being tested with **test modem-pool #** contains Combined Modem Pools, the ports on the associated Analog Line circuit pack and the TN754 Digital Line circuit pack are tested as a group. Note, however, that Combined Modem Pools are not tested with the tests described in this section and the repair information related to Tests #96, 97, 98, and 99 is not applicable. The Analog port of the Combined Modem port is tested with Analog port tests, and the Digital port of the Combined Modem port is tested with TDMODULE/ PDMODULE tests. Therefore, use the repair procedures outlined in the ANL-LINE, ANL-16-L, ANL-NE-L, and TDMODULE/PDMODULE Maintenance documentation when interpreting the results of the execution of **test modem-pool #** on Combined Modem Pools.

## **Error Log Entries and Test to Clear Values**

| Error<br><b>Type</b> | Aux<br>Data | <b>Associated Test</b>                      | <b>Alarm</b><br>Level | On/Off<br><b>Board</b> | <b>Test to Clear Value</b>      |
|----------------------|-------------|---------------------------------------------|-----------------------|------------------------|---------------------------------|
| 0(a)                 | 0           | Any                                         | Any                   | Any                    | test port location sh r 1       |
| 18                   | 0           | busyout port<br>location                    | <b>WRN</b>            | <b>OFF</b>             | release port <i>location</i>    |
| 130(b)               |             | <b>None</b>                                 | WRN                   | <b>ON</b>              | test port <i>location</i> sh    |
| 257                  |             | <b>Conversion Resource</b><br>Loop $(\#98)$ | <b>MIN</b>            | <b>ON</b>              | test port <i>location</i> s r 3 |
| 513                  |             | Modem Conference<br>(#97)                   | <b>MIN</b>            | <b>ON</b>              | test port <i>location</i> 1 r 3 |
| 769                  |             | <b>Modem NPE Crosstalk</b><br>(#96)         | <b>MIN</b>            | <b>ON</b>              | test port <i>location</i> 1 r 3 |
|                      |             |                                             |                       |                        |                                 |

**Table 596: Modem Pool Port Error Log Entries**

Notes:

- <span id="page-1639-0"></span>a. **Error Type 0**: run the short test sequence first. If every test passes, run the long test sequence. Refer to each test's description, and follow its procedures.
- <span id="page-1639-1"></span>b. **Error Type 130**: the circuit pack has been removed or has been insane for more than 21 minutes. To clear the error, reinsert or replace the circuit pack.

# **System Technician-Demanded Tests: Descriptions and Error Codes**

Investigate tests in the order presented below. Clearing Error Codes associated with the one test may also clear errors generated from other tests in the sequence.

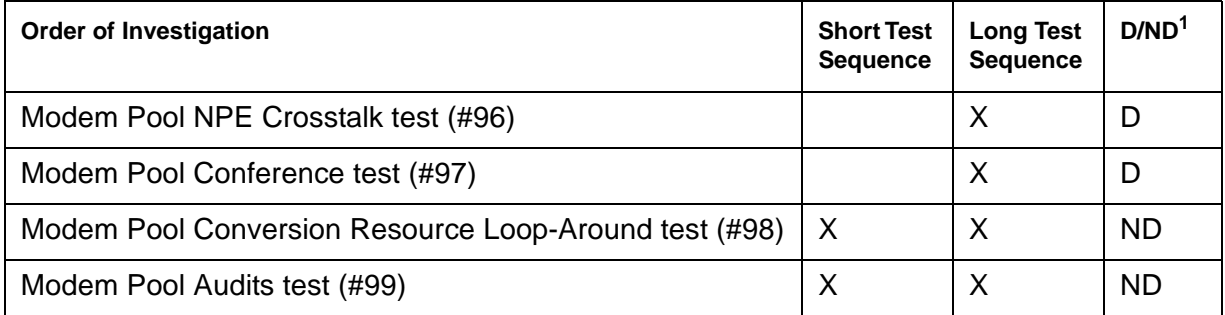

1. D = Destructive, ND = Nondestructive

#### **Note:**

The tests in this section do not apply to Combined Modem Pool conversion resources. The standard Digital Line and/or Analog Line port tests are run on the ports associated with the Combined Modem Pool. Consult the test descriptions for those MOs when repairing Combined Modem Pool arrangements.

### **Modem Pool NPE Crosstalk Test (#96)**

This test is **destructive**.

The Modem Pool Crosstalk test verifies that the NPE is connected only to the desired time slot and is not crosstalking on other time slots. This test operates exactly like Test #6 for other types of port circuits but is performed twice in order to test both NPEs in the Modem Pool Port.

**Table 597: Test #96 Modem Pool NPE Crosstalk Test 1 of 3**

| Error<br>Code | Test<br><b>Result</b> | <b>Description / Recommendation</b>                        |          |
|---------------|-----------------------|------------------------------------------------------------|----------|
|               | <b>ABRT</b>           | System resources required for this test are not available. |          |
|               |                       | 1. Retry the command at 1-minute intervals up to 5 times.  |          |
|               |                       |                                                            | 1 of $3$ |

| <b>Error</b><br>Code | <b>Test</b><br><b>Result</b> | <b>Description / Recommendation</b>                                                                                                    |
|----------------------|------------------------------|----------------------------------------------------------------------------------------------------|
| 1000                 | <b>ABRT</b>                  | Note:<br>System resources required for this test are not available.<br>The port may be in use on a valid call. Determine whether<br>the port is available for testing.               |
|                      |                              | 2. Retry the command at 1-minute intervals up to 5 times.                                                                                                    |
| 1001                 | <b>ABRT</b>                  | System resources required to run this test are not available.                                                                                                    |
|                      |                              | 1. Retry the command at 1-minute intervals up to 5 times.                                                                                                    |
| 1002                 | <b>ABRT</b>                  | The system could not allocate time slots for the test. The system may be<br>under heavy traffic conditions, or it may have time slots out-of-service due<br>to TDM-BUS errors.       |
|                      |                              | 1. If the system has no TDM-BUS errors and is not handling heavy<br>traffic, repeat the test at 1-minute intervals up to 5 times.                                                    |
| 1003                 | <b>ABRT</b>                  | The system could not allocate a tone receiver for the test. The system<br>may be oversized for the number of Tone Detectors present or some Tone<br>Detectors may be out-of-service. |
|                      |                              | 1. Resolve any TTR-LEV errors.                                                                                                    |
|                      |                              | 2. Resolve any TONE-PT errors.                                                                                                    |
|                      |                              | 3. If neither condition exists, retry the test at 1-minute intervals up to 5<br>times.                                                                                               |
| 1004                 | <b>ABRT</b>                  | The port has been seized by a user for a valid call. Determine whether<br>the port is available for testing.                                                                         |
|                      |                              | 1. Retry the command at 1-minute intervals up to 5 times.                                                                                                    |
| 1020                 | <b>ABRT</b>                  | The test did not run due to a previously existing error on the specific port<br>or because of a more general circuit pack error.                                                     |
|                      |                              | 1. Examine the Error Log for existing errors against this port or the<br>circuit pack, and attempt to diagnose the previously existing errors.                                       |
| 2000                 | <b>ABRT</b>                  | A response to the test was not received within the allowable time period.                                                                                                    |
|                      |                              | 1. Retry the command at 1-minute intervals up to 5 times.                                                                                                    |
| 2100                 | <b>ABRT</b>                  | System resources required for this test are not available.                                                                                                    |
|                      |                              | 1. Retry the command at 1-minute intervals up to 5 times.                                                                                                    |
|                      |                              | $2$ of $3$                                                                                                    |

**Table 597: Test #96 Modem Pool NPE Crosstalk Test 2 of 3**

| <b>Error</b><br>Code | <b>Test</b><br><b>Result</b> | <b>Description / Recommendation</b>                                                                                                    |
|----------------------|------------------------------|----------------------------------------------------------------------------------------------------|
| 6000                 | <b>ABRT</b>                  | System resources needed to complete the test could not be allocated for<br>the digital section of the Modem Pool conversion resource. Ordinarily,<br>this means the conversion resource or other hardware used during the<br>test was in use. |
|                      |                              | 1. Wait 1 minute and attempt the test again.                                                                                                    |
|                      |                              | 2. If the same error occurs, use status port to determine whether the<br>Modem Pool conversion resource is in use.                                                                                                    |
|                      |                              | 3. If the conversion resource is in use, and it is absolutely necessary to<br>test it, the call must be dropped by issuing busyout port<br>location against the conversion resource. Run the test again.                                      |
|                      |                              | 4. If the same error occurs while the conversion resource is idle, busyout<br>both Modem Pool conversion resources on the TN758 Pooled Modem<br>circuit pack containing the conversion resource under test.                                   |
|                      |                              | 5. If the test continues to fail or abort, replace the Pooled Modem circuit<br>pack and retest.                                                                                                    |
| 6001                 | <b>ABRT</b>                  | System resources needed to complete the test could not be allocated for<br>the analog section of the Modem Pool conversion resource. Follow the test<br>procedures for the previous Error Code.                                               |
| None                 | <b>FAIL</b>                  | The test failed. This error is internal to the Pooled Modem circuit pack<br>and does not involve external equipment or interfaces.                                                                                                    |
|                      |                              | 1. Busyout both of the TN758 Pooled Modem conversion resources on<br>the circuit pack containing the failing conversion resource.                                                                                                    |
|                      |                              | 2. If the test continues to fail, replace the Pooled Modem circuit pack<br>and retest.                                                                                                    |
| <b>ANY</b>           | <b>FAIL</b>                  | The NPE of the tested port was found to be transmitting in error. This<br>condition will cause noisy and unreliable connections.                                                                                                    |
|                      |                              | 1. If the remaining ports are currently idle (amber LED is off), reset the<br>circuit pack and repeat the test.                                                                                                    |
|                      |                              | 2. If the test fails again, replace the circuit pack.                                                                                                    |
|                      | <b>PASS</b>                  | The port is correctly using its allocated time slots. Investigate<br>user-reported troubles on this port using other port tests and by examining<br>station, trunk, or external wiring.                                                       |
|                      |                              | 3 of 3                                                                                                    |

**Table 597: Test #96 Modem Pool NPE Crosstalk Test 3 of 3**

# **Modem Pool Conference Test (#97)**

#### This test is **destructive**.

The Modem Pool Conference test checks most of the switching and gain control functions provided by the NPE circuit in the analog section of the conversion resource. This test conferences a 1004-Hz tone through the NPE, looping it back so that it can be verified with a Tone Detector circuit

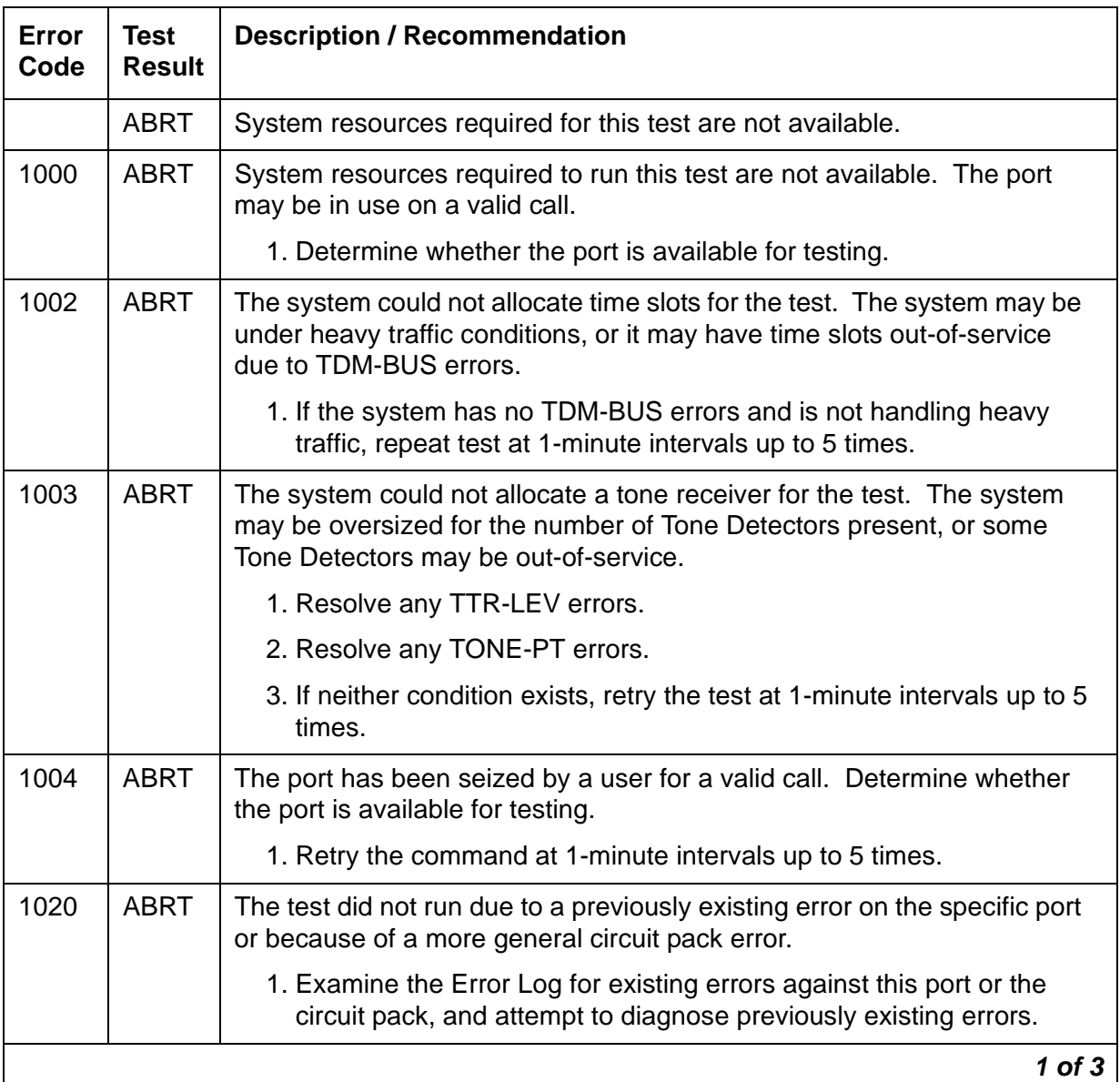

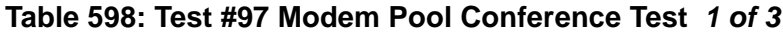

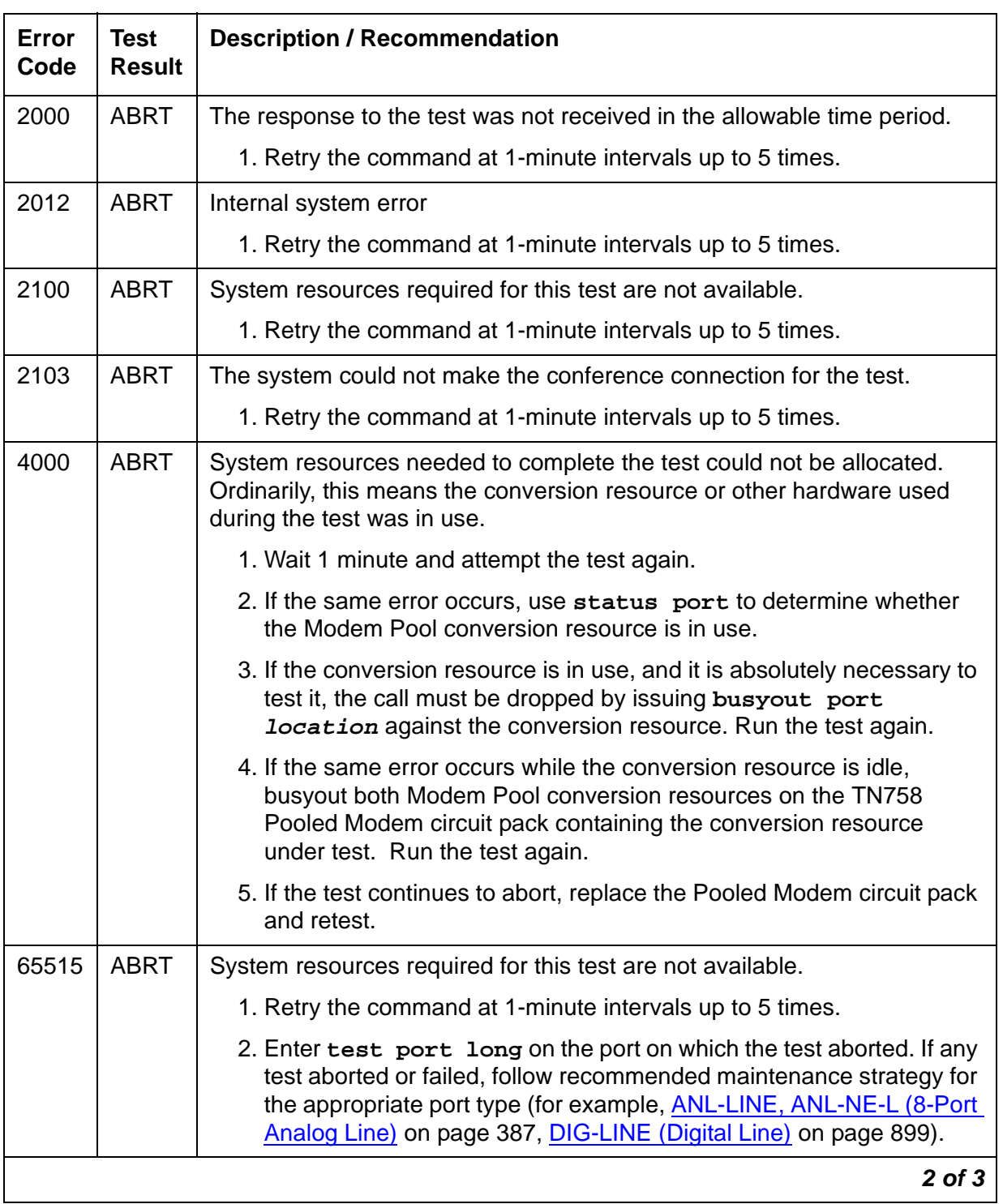

### **Table 598: Test #97 Modem Pool Conference Test 2 of 3**

| Error<br>Code | Test<br><b>Result</b> | <b>Description / Recommendation</b>                                                                                                    |
|---------------|-----------------------|----------------------------------------------------------------------------------------------------|
| <b>None</b>   | <b>FAIL</b>           | The test failed. This error is internal to the Pooled Modem circuit pack<br>and does not involve external equipment or interfaces.                                                                   |
|               |                       | 1. Busyout both of the TN758 Pooled Modem conversion resources on<br>the circuit pack containing the failing conversion resource.                                                                    |
|               |                       | 2. If the test continues to fail, replace the Pooled Modem circuit pack<br>and retest.                                                                                                    |
| Any           | <b>FAIL</b>           | The Network Processing Element (NPE) of the tested port did not<br>conference the tones correctly. This will cause noisy and unreliable<br>connections.                                              |
|               |                       | 1. If the remaining ports are currently idle (amber LED is off), reset the<br>circuit pack and repeat the test.                                                                                      |
|               |                       | 2. If the test fails again, replace the circuit pack.                                                                                                    |
|               | <b>PASS</b>           | The port can correctly conference multiple connections. User-reported<br>troubles on this port should be investigated using other port tests and by<br>examining station, trunk, or external wiring. |
|               |                       | 3 of 3                                                                                                    |

**Table 598: Test #97 Modem Pool Conference Test 3 of 3**

### **Modem Pool Conversion Resource Loop-Around Test (#98)**

The Modem Pool Conversion Resource Loop-around test is set up as follows:

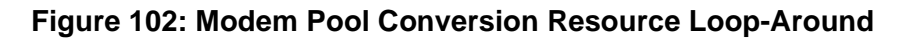

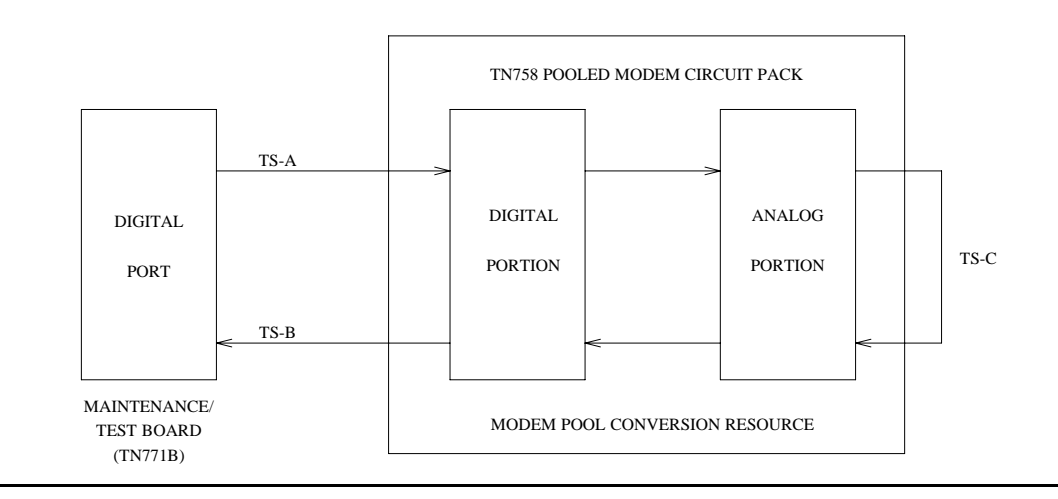

Test data patterns are transmitted from a Maintenance/Test board's digital port over network time slot A through the digital port on the conversion resource, looped around through the analog port via time slot C back to the Maintenance/Test board's digital port circuit via time slot B where the patterns are checked for accuracy. Finally, the test forces a disconnect by breaking the connection between the Maintenance/Test board's digital port and the Modem Pool port (time slot A) and verifying that the Maintenance/Test board's digital port and Modem Pool port go on-hook within the proper time. This test attempts to allocate a Maintenance/Test board's digital port, Modem Pool port, and other internal resources. If any of these allocation attempts fail, the test cannot be completed, and a specific abort error is reported.

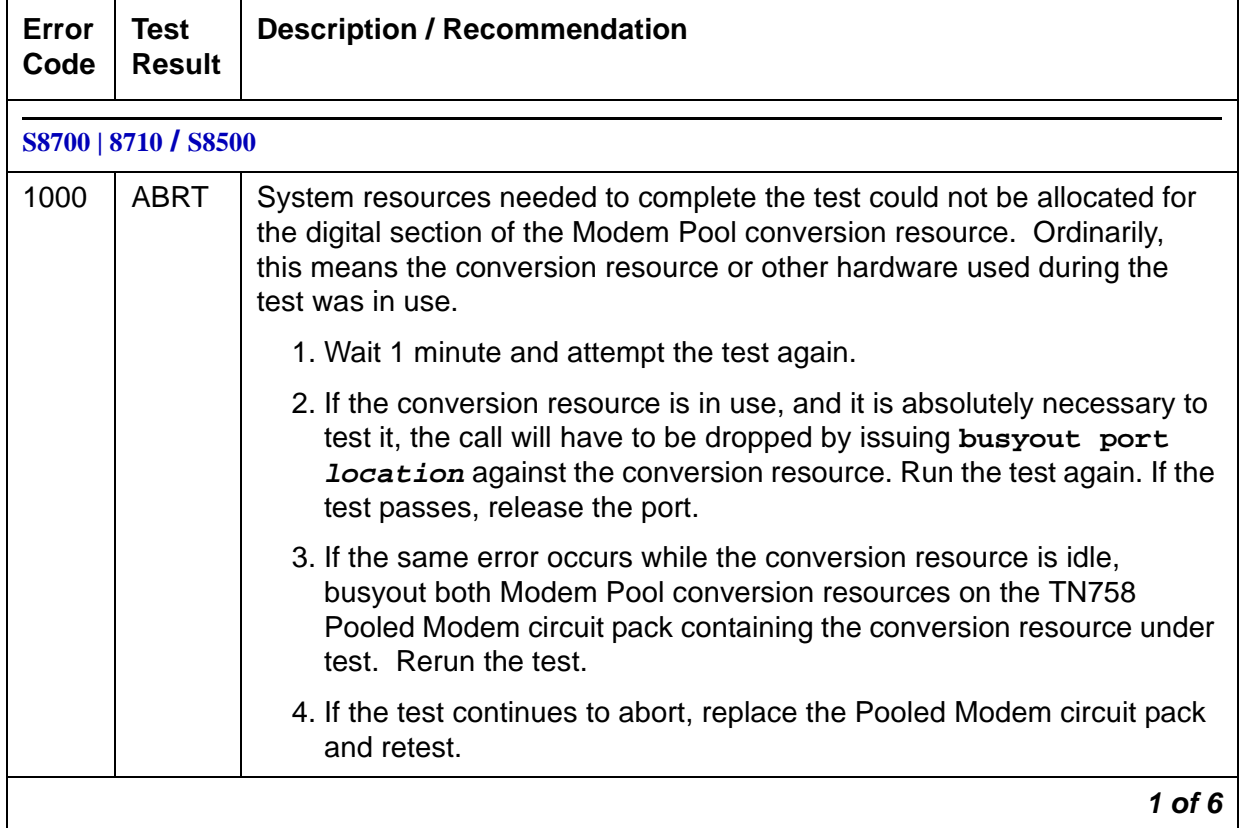

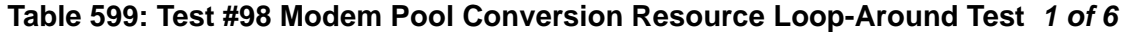

| Error<br>Code | <b>Test</b><br><b>Result</b> | <b>Description / Recommendation</b>                                                                                                    |
|---------------|------------------------------|----------------------------------------------------------------------------------------------------|
| 1180          | <b>ABRT</b>                  | A Maintenance/Test board's digital port could not be allocated for this test.<br>Since this error more closely relates to the digital ports on the specific<br>Maintenance/Test board used than to the TN758 Pooled Modem circuit<br>pack itself, any hardware testing or replacement activities will focus on<br>the Maintenance/Test board.                                                                                                    |
|               |                              | 1. Use list config to verify the presence of both digital ports (ports<br>02 and 03) on the Maintenance/Test board. The display should show<br>entries for both.                                                                                                    |
|               |                              | 2. If the ports are absent, see M/T-BD (Maintenance/Test Circuit<br>Pack) on page 1663.                                                                                                    |
|               |                              | 3. If the ports are present, retry the command at 1-minute intervals up to<br>5 times.                                                                                                    |
| 1181          | <b>ABRT</b>                  | No time-slots available to connect digital ports for the test.                                                                                                    |
|               |                              | 1. Retry the command at 1-minute intervals up to 5 times.                                                                                                    |
| 1182          | <b>ABRT</b>                  | Internal system error. Failed to connect the digital ports with time-slots.                                                                                                    |
|               |                              | 1. Retry the command at 1-minute intervals up to 5 times.                                                                                                    |
| 1340          | <b>ABRT</b>                  | No Maintenance/Test digital port is currently available to perform this test.                                                                                                    |
|               |                              | 1. Use list config to determine whether any Maintenance/Test<br>digital ports (ports 02 and 03 on the Maintenance/Test circuit pack)<br>are present in the system. Because at least one Maintenance/Test<br>circuit pack must always be present in the a PN of any Multi-Connect<br>configuration, there should be at least two such ports present. If the<br>ports are present, proceed to step 2. Otherwise, determine why no<br>ports appear in the list config display. |
|               |                              | 2. If the ports are present and no errors are logged against them, retry<br>the command at 1-minute intervals up to 5 times.                                                                                                    |
|               |                              | 3. If the test continues to abort, replace the Maintenance/Test circuit<br>pack.                                                                                                    |
| 2004          | <b>ABRT</b>                  | Off-Hook was not received from the Pooled Modem.                                                                                                    |
|               |                              | 1. Busyout the digital port being tested on the Pooled Modem circuit<br>pack. Retry the command at 1-minute intervals up to 5 times.                                                                                                    |
|               |                              | 2. If the test still aborts, replace the circuit pack.                                                                                                    |
|               |                              | $2$ of $6$                                                                                                    |

**Table 599: Test #98 Modem Pool Conversion Resource Loop-Around Test 2 of 6**

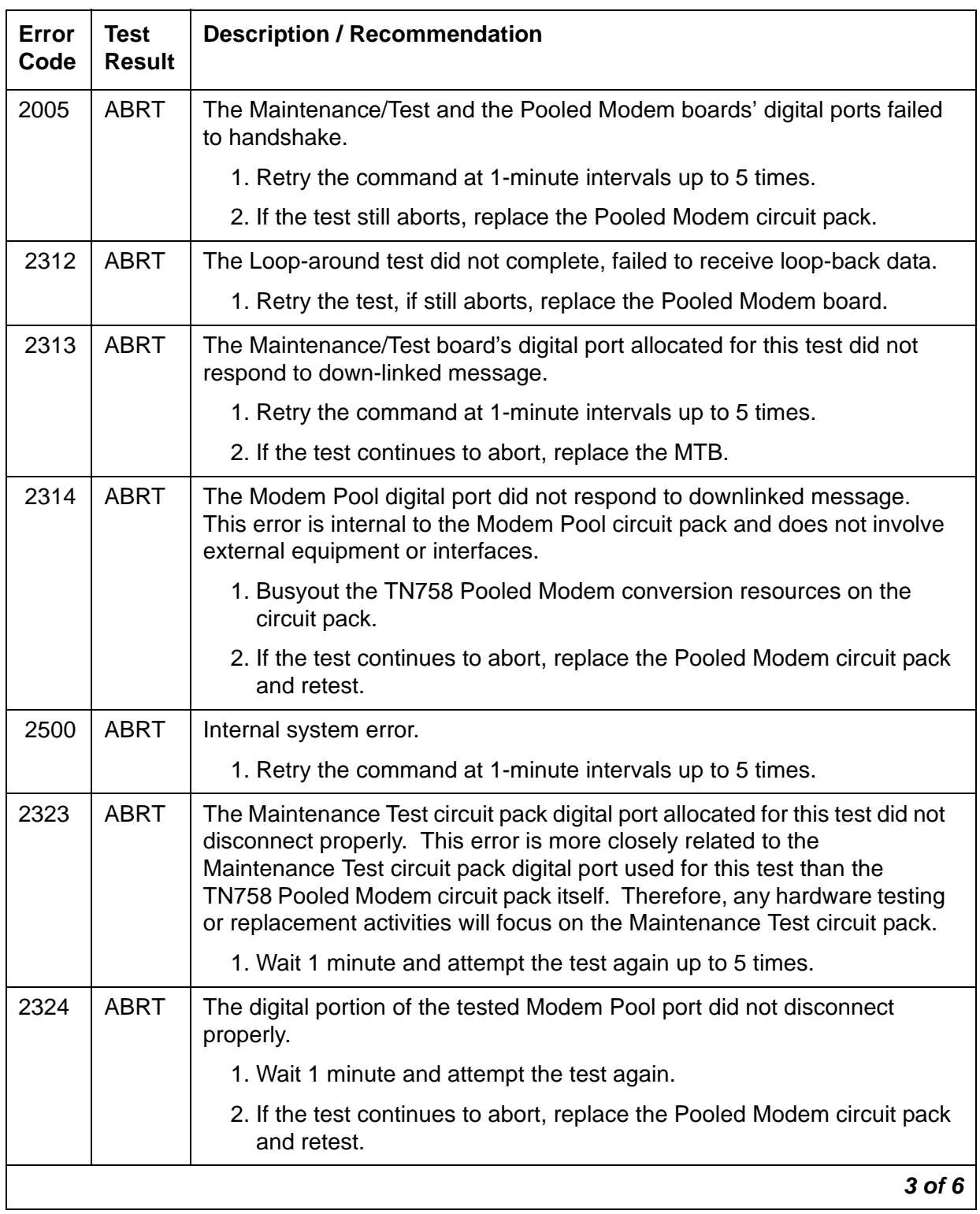

### **Table 599: Test #98 Modem Pool Conversion Resource Loop-Around Test 3 of 6**

| Error<br>Code | <b>Test</b><br><b>Result</b> | <b>Description / Recommendation</b>                                                                                                    |
|---------------|------------------------------|----------------------------------------------------------------------------------------------------|
| 2325          | <b>FAIL</b>                  | The Modem Pool port did not respond with an on-hook message when<br>the connection to the TN711 Maintenance/Test digital port was broken,<br>indicating a likely problem with the TN758 Pooled Modem circuit pack.                                                                                                    |
|               |                              | 1. Busyout both of the TN758 Pooled Modem conversion resources on<br>the circuit pack containing the failing conversion resource.                                                                                                    |
|               |                              | 2. If the test continues to fail, replace the Pooled Modem circuit pack<br>and retest.                                                                                                    |
|               | <b>FAIL</b>                  | The Loop-around test failed, the loop-back data did not match the original<br>data.                                                                                                    |
|               |                              | 1. Repeat Test #98.                                                                                                    |
|               |                              | 2. If the test fails again, replace the Pooled Modem circuit pack.                                                                                                    |
|               |                              |                                                                                                    |
| 5001          | <b>ABRT</b>                  | A Network Control Channel could not be allocated for this test. This error<br>is more closely related to the Data Channels (1 or 3 only) on the<br>DATA-CHL circuit pack used for this test than the TN758 Pooled Modem<br>circuit pack itself. Therefore, any hardware testing or replacement<br>activities focus on the DATA-CHL circuit pack. However, the Data<br>Channels on the DATA-CHL circuit pack normally should not be busied<br>out, tested with the "test data-module" command, or reseated in the<br>carrier to clear this error, since this may drop other data calls that may be<br>active at the time. The administration of Data Channels 1 and 3 should be<br>checked if this error occurs. |
|               |                              | 1. Wait one minute and attempt the test again.                                                                                                    |
|               |                              | 2. If the same error persists after five attempts at one-minute intervals,<br>escalate the problem.                                                                                                    |
| 5002          | <b>ABRT</b>                  | The Network Control Channel allocated for this test could not be set to<br>"maintenance busy" status.                                                                                                    |
|               |                              | 1. Follow the repair procedures for Error Code 5001.                                                                                                    |
| 5003          | <b>ABRT</b>                  | The test was not able to establish a connection for the digital portion of<br>the Modem Pool Port.                                                                                                    |
|               |                              | 1. Follow the repair procedures for Error Code 5000.                                                                                                    |
|               |                              | 4 of 6                                                                                                    |

**Table 599: Test #98 Modem Pool Conversion Resource Loop-Around Test 4 of 6**

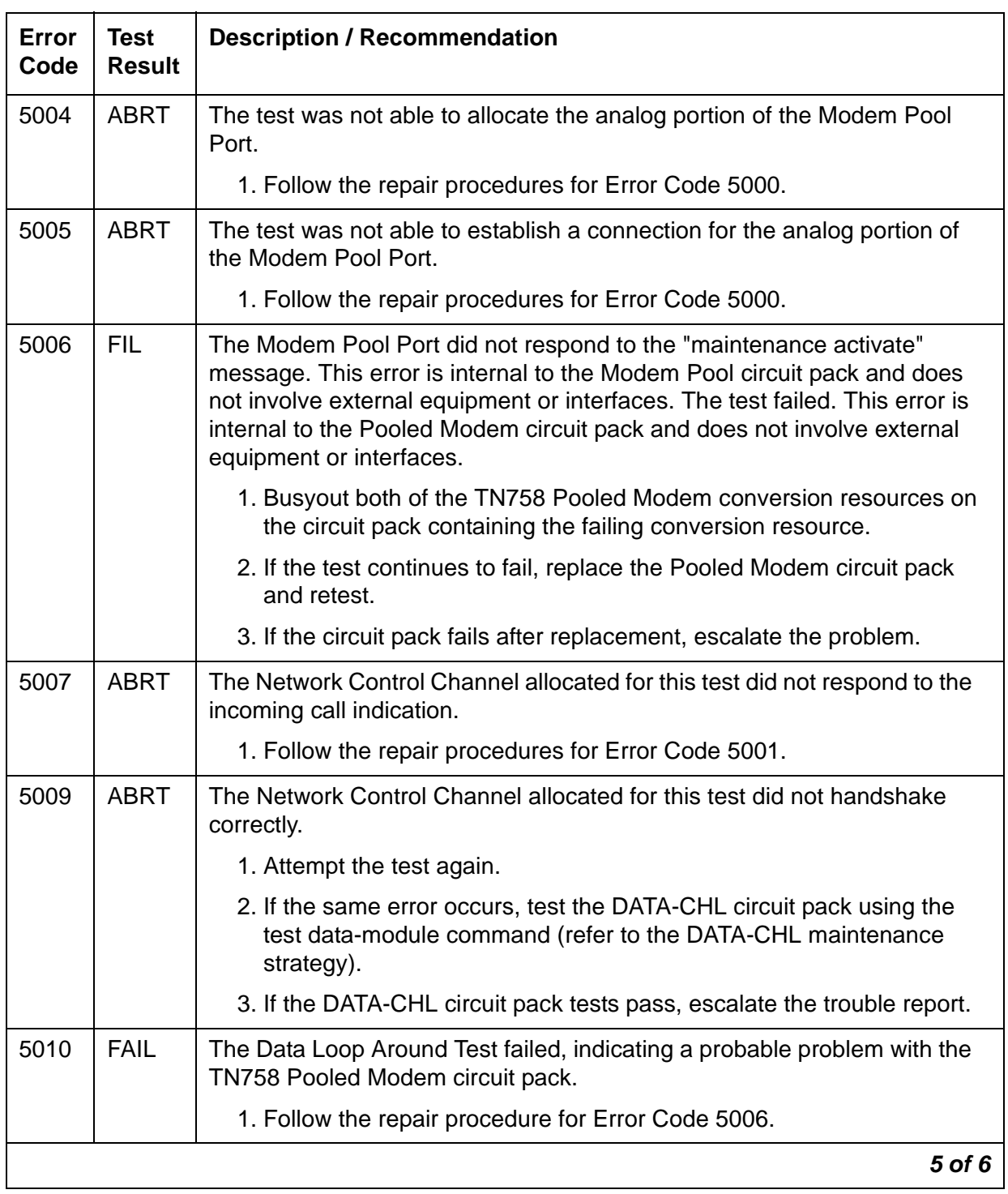

### **Table 599: Test #98 Modem Pool Conversion Resource Loop-Around Test 5 of 6**

| Error<br>Code | <b>Test</b><br><b>Result</b> | <b>Description / Recommendation</b>                                                                                                    |
|---------------|------------------------------|----------------------------------------------------------------------------------------------------|
| 5011          | <b>ABRT</b>                  | The Network Control Channel allocated for this test did not disconnect<br>properly.                                                                                                    |
|               |                              | 1. Follow the repair procedures for Error Code 5001.                                                                                                    |
| 5012          | <b>ABRT</b>                  | The digital portion of the tested Modem Pool Port did not disconnect<br>properly.                                                                                                    |
|               |                              | 1. Follow the repair procedures for Error Code 5000.                                                                                                    |
| 5013          | <b>FAIL</b>                  | The Modem Pool Port did not respond with an on-hook message when<br>the connection to the Data Channel was broken, indicating a likely<br>problem with the TN758 Pooled Modem circuit pack. |
|               |                              | 1. Follow the repair procedure for Error Code 5006.                                                                                                    |
| 5014          | <b>ABRT</b>                  | The Network Control Channel allocated for this test did not respond<br>correctly to the setup message sent to it after the connection was<br>established.                                   |
|               |                              | 1. Attempt the test again.                                                                                                    |
|               |                              | 2. If the same error occurs, test the DATA-CHL circuit pack using the<br>test data-module command (refer to the DATA-CHL maintenance<br>strategy).                                          |
|               |                              | 3. If the DATA-CHL circuit pack tests pass, escalate the problem.                                                                                                    |
| 5015          | <b>ABRT</b>                  | Data Channels 1 and/or 3 have not been administered.                                                                                                    |
|               |                              | 1. Administer the Data Channels and retest.                                                                                                    |
|               |                              |                                                                                                    |
|               | <b>PASS</b>                  | The port can correctly transmit/receive data.                                                                                                    |
|               |                              | 6 of 6                                                                                                    |

**Table 599: Test #98 Modem Pool Conversion Resource Loop-Around Test 6 of 6**

### **Modem Pool Audit Test (#99)**

This audit updates the Modem Pool conversion resource status contained in the TN758 Pooled Modem circuit pack's microprocessor. It does not test the Pooled Modem circuit pack, so there are no FAIL codes. The audit can only be performed on idle conversion resources. If the conversion resource is in use, the audit aborts.

**Table 600: Test #99 Modem Pool Audit Test** 

| Error<br>Code | Test<br><b>Result</b> | <b>Description / Recommendation</b>                                                                                                    |
|---------------|-----------------------|----------------------------------------------------------------------------------------------------|
| None          | <b>ABRT</b>           | The system was not able to allocate every necessary resource to execute<br>this test. An ABORT simply indicates that the conversion resource was in<br>use when the audit was performed. No repair action is necessary unless<br>the conversion resource was known to be idle during the test (amber<br>in-use LED was off) or was busied out before the test was run. In that<br>case, a TN758 failure condition may exist and the following procedure<br>should be used: |
|               |                       | 1. Busyout both of the TN758 Pooled Modem conversion resources on<br>the circuit pack containing the failing conversion resource.                                                                                                    |
|               |                       | 2. If the test continues to abort, replace the Pooled Modem circuit pack<br>and retest.                                                                                                    |
|               |                       |                                                                                                    |

# **M/T-ANL (Maintenance/Test Analog Port)**

**S8700 | 8710 / S8500**

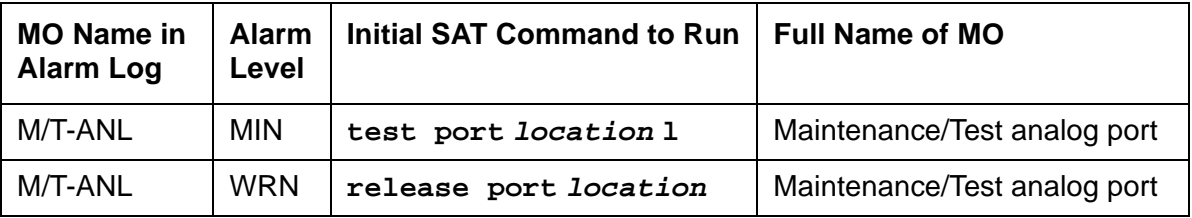

The Maintenance/Test analog port is port number 1 on the TN771D Maintenance/ Test circuit pack. This port is used by the Automatic Transmission Measurement System (ATMS) as an Originating Test Line (OTL) or Terminating Test Line (TTL) for test calls over analog trunks. For more details, see Automatic Transmission Measurement System in Maintenance Procedures (03-300192). [Figure 103](#page-1653-0) shows a typical ATMS configuration.

M/T-ANL maintenance ensures that the analog trunk's testing function is operating correctly. Although an M/T-ANL alarm can reduce service, it will not block service. To accurately measure the performance and health of analog trunks, replace an alarmed TN771D when a new circuit pack is available.

#### <span id="page-1653-0"></span>**Figure 103: ATMS Tie Trunk Test Call**

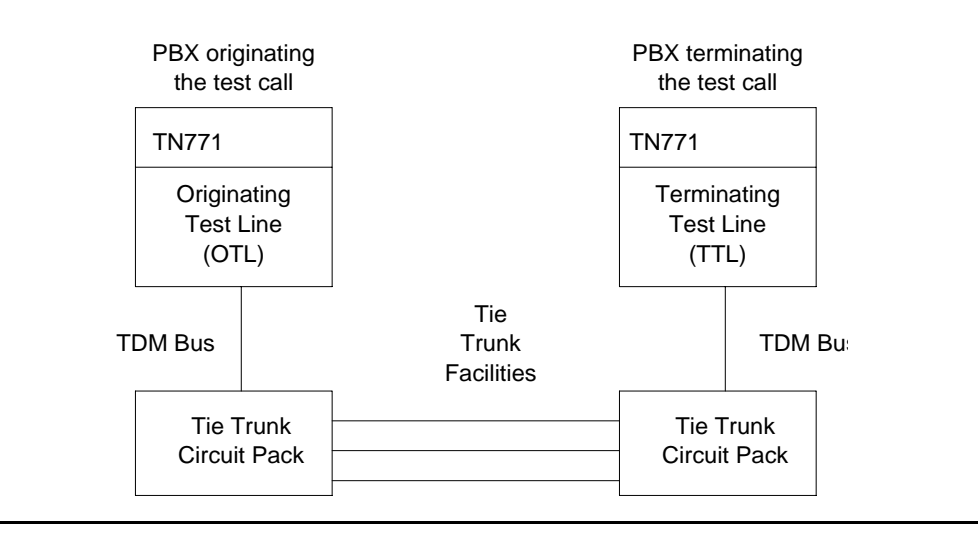

# **Error Log Entries and Test to Clear Values**

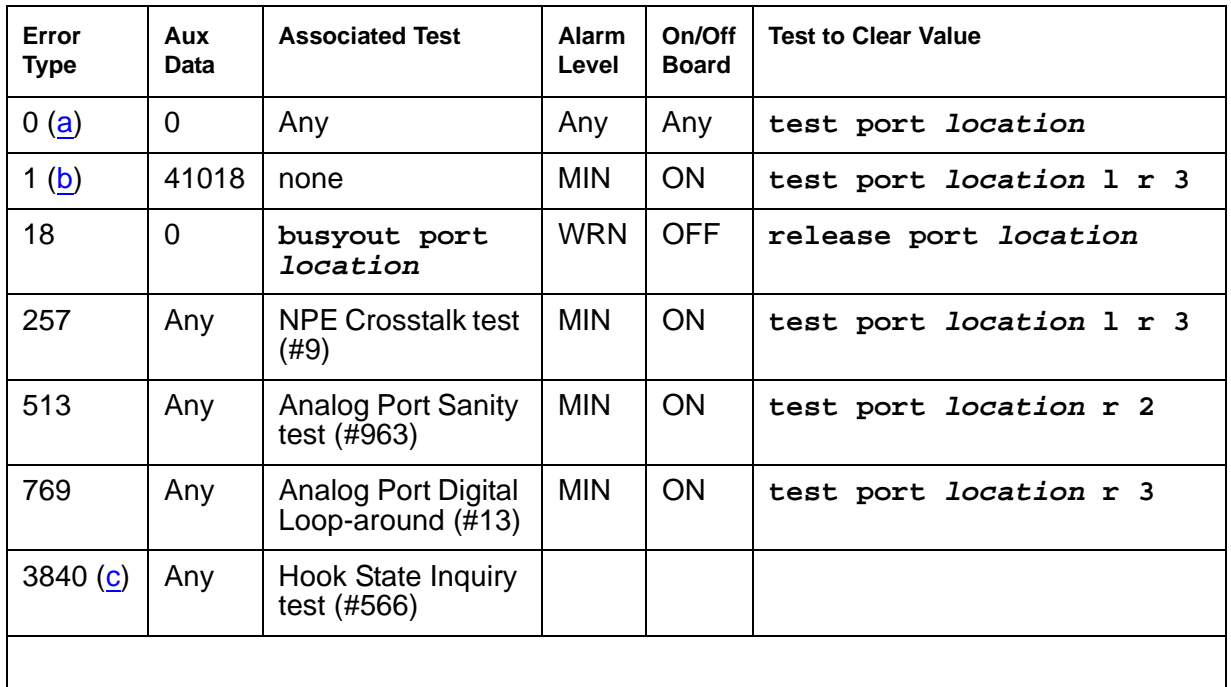

#### **Table 601: M/T-ANL Error Log Entries**

Notes:

- <span id="page-1654-0"></span>a. **Error Type 0**: run the short test sequence first. If every test passes, run the long test sequence. Refer to each test's description, and follow its procedures. This Error Code appears in the Error Log only if the MTB circuit pack has been removed since the Error Log was last cleared. Verify that the circuit pack has been reinserted.
- <span id="page-1654-1"></span>b. **Error Type 1**: a hardware failure on the Analog Port circuitry. Replace the Maintenance/Test circuit pack if the command does not resolve the alarm.
- <span id="page-1654-2"></span>c. **Error Type 3840**: call processing records did not agree with on-board records for the hook state (on-/off-hook) of the Maintenance/Test analog port. This error is not service-affecting and no action is required.

# **System Technician-Demanded Tests: Descriptions and Error Codes**

Investigate tests in the order presented. By clearing Error Codes associated with the Analog Port Sanity test (#963), you may also clear errors generated from other tests in the sequence.

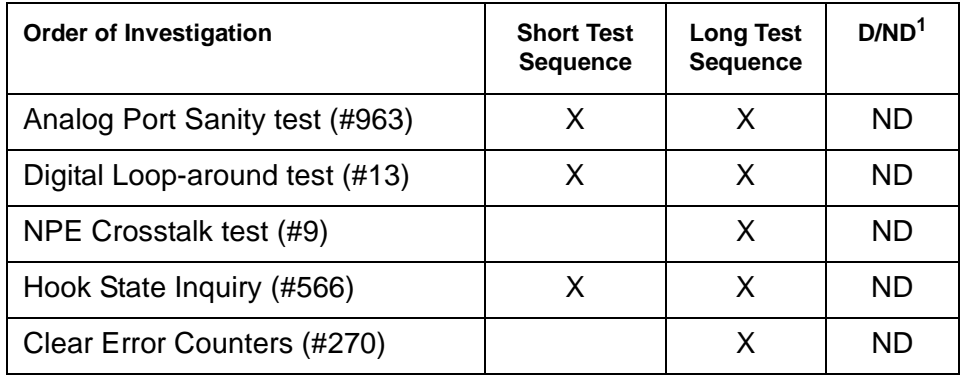

1.  $D =$  Destructive,  $ND =$  Nondestructive

### **NPE Crosstalk Test (#9)**

The NPE Crosstalk test verifies that this port's NPE channel talks on the selected time slot and never crosses over to time slots reserved for other connections.

One or more Network Processing Elements (NPE) reside on each circuit pack with a TDM-bus interface. The NPE controls port connectivity, gain, and provides conferencing functions on a per-port basis. If the NPE is not working correctly, one-way and/or noisy connections may be observed. This test is part of a port's long test sequence and takes approximately 10 to 20 seconds to complete.

| Error<br>Code | Test<br><b>Result</b> | <b>Description / Recommendation</b>                                                                                      |
|---------------|-----------------------|----------------------------------------------------------------------------------------------------|
| 1000          | <b>ABRT</b>           | System resources required to run this test are not available. The port may<br>be in use on a valid ATMS trunk test call. |
|               |                       | 1. Retry the command at 1-minute intervals up to 3 times.                                                                |
| 1001          | ABRT                  | System resources required to run this test are not available.                                                            |
|               |                       | 1. Retry the command at 1-minute intervals up to 3 times.                                                                |
|               |                       | 1 of .                                                                                                    |

**Table 602: Test #9 NPE Crosstalk Test 1 of 3**
| Error<br>Code | <b>Test</b><br><b>Result</b> | <b>Description / Recommendation</b>                                                                                                    |  |
|---------------|------------------------------|----------------------------------------------------------------------------------------------------|--|
| 1002          | <b>ABRT</b>                  | The system could not allocate time slots for the test. The system may be<br>under heavy traffic conditions or it may have time slots out of service due to<br>TDM-BUS errors. A system is considered under heavy traffic when the Call<br>Processing Occupancy is greater than 50% or when the System<br>Management and the Call Processing Occupancies together exceed 65%.<br>To view the system occupancy measurements enter status health on<br>the system technician terminal. |  |
|               |                              | 1. If the system has no TDM-BUS errors and is not handling heavy traffic,<br>repeat test at 1-minute intervals up to 3 times.                                                                                                    |  |
| 1003          | <b>ABRT</b>                  | The system could not allocate a tone receiver for the test. The system may<br>be oversized for the number of tone detectors present or some tone<br>detectors may be out-of-service.                                                                                                    |  |
|               |                              | 1. Resolve any TTR-LEV errors.                                                                                                    |  |
|               |                              | 2. Resolve any TONE-PT errors.                                                                                                    |  |
|               |                              | 3. If neither condition exists, retry the test at 1-minute intervals up to 3<br>times.                                                                                                    |  |
| 1004          | <b>ABRT</b>                  | The port has been seized by a valid ATMS test call.                                                                                                    |  |
|               |                              | 1. Retry the command at 1-minute intervals up to 3 times.                                                                                                    |  |
|               |                              | 2. If the test continues to abort and the port is idle on a valid ATMS test<br>call, escalate the problem. To determine whether the port is in use by<br>an ATMS test call, enter status station ext where ext is the<br>assigned ATMS station's number.                                                                                                    |  |
| 2000          | <b>ABRT</b>                  | Response to the test request was not received within the allowable time<br>period.                                                                                                    |  |
|               |                              | 1. Retry the command at 1-minute intervals up to 3 times.                                                                                                    |  |
| 2100          | <b>ABRT</b>                  | System resources required to run this test are not available.                                                                                                    |  |
|               |                              | 1. Retry the command at 1-minute intervals up to 3 times.                                                                                                    |  |
|               |                              | $2$ of $3$                                                                                                    |  |

**Table 602: Test #9 NPE Crosstalk Test 2 of 3**

| Error<br>Code | Test<br><b>Result</b> | <b>Description / Recommendation</b>                                                                                                    |
|---------------|-----------------------|----------------------------------------------------------------------------------------------------|
| Any           | <b>FAIL</b>           | The NPE of the tested port was found to be transmitting in error. This will<br>cause noisy and unreliable connections.                                                                                |
|               |                       | 1. If the remaining ports are currently idle (amber LED is off), try to reset<br>the circuit pack using busyout board location, reset board<br>location, and release board location. Repeat the test. |
|               |                       | 2. If the test fails again, replace circuit pack.                                                                                                    |
|               | <b>PASS</b>           | The port is correctly using its allocated time slots. User-reported troubles on<br>this port should be investigated by examining station, trunk, or external<br>wiring.                               |
|               |                       |                                                                                                    |

**Table 602: Test #9 NPE Crosstalk Test 3 of 3**

### **Analog Port Digital Loop-Around Test (#13)**

This test is a modification of the Voice and Control Channel Local Loop test used by Digital Station (DIG-LINE) maintenance. This test does not perform the control channel and secondary information channel loop around tests as described for DIG-LINE, as these data paths do not exist for the Maintenance/Test analog port. To test the primary information channel, this test:

- 1. Loops back the data channel onto the TDM bus
- 2. Sends a digital count from the Tone-Clock circuit pack and receives the same digital count with a general-purpose tone detector
- 3. Runs a conference test for the primary information channel. This is the same test as Conference test (#6).

Only one value (Pass, Fail, or Abort) is generated as a result of the two tests. If it fails or aborts, the sequence is stopped.

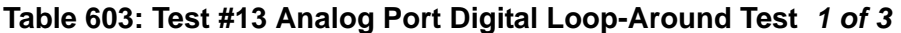

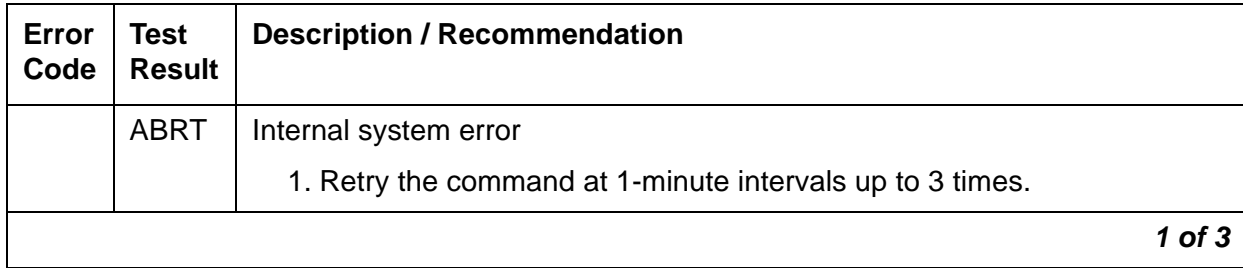

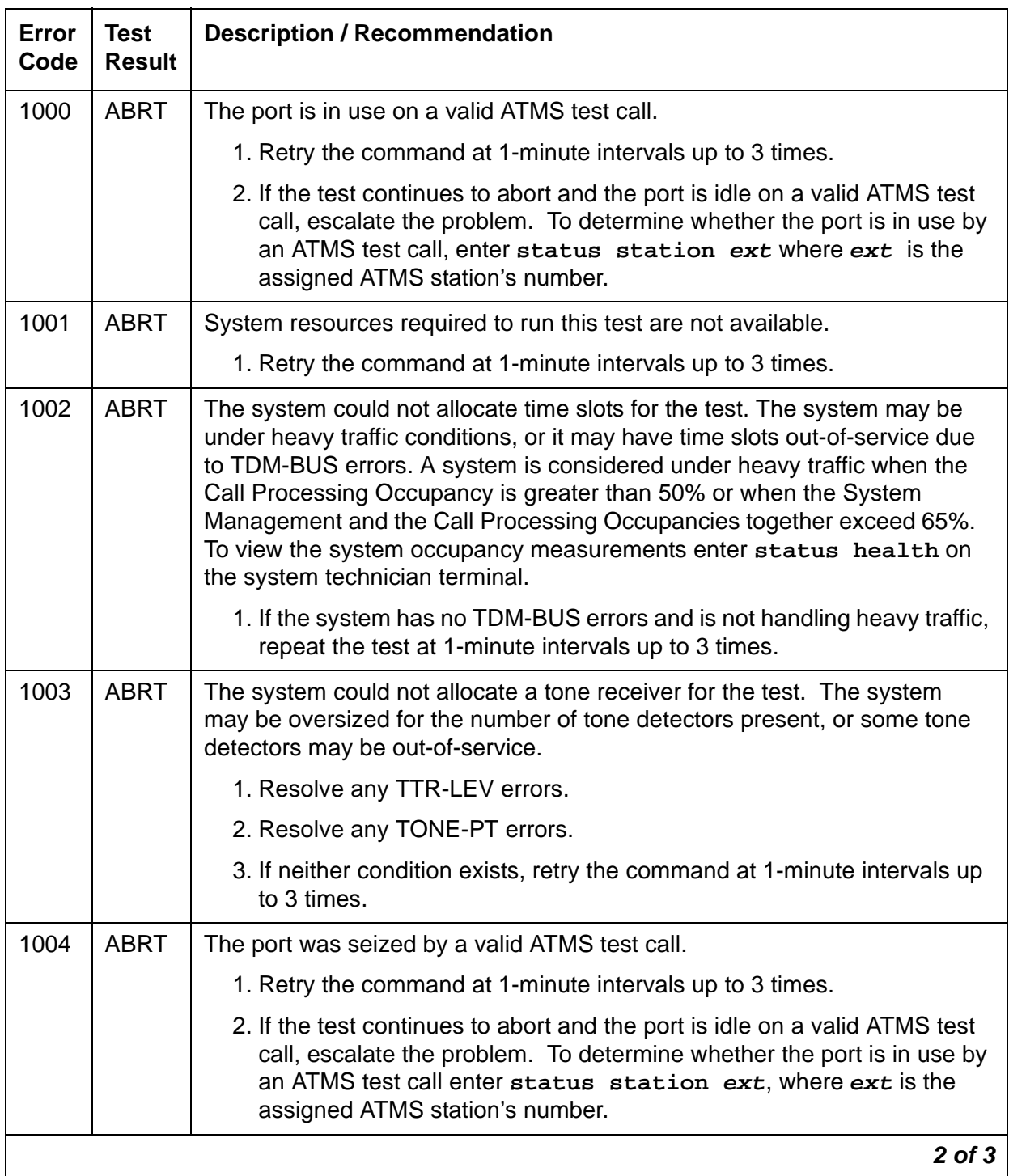

### **Table 603: Test #13 Analog Port Digital Loop-Around Test 2 of 3**

| <b>Error</b><br>Code | <b>Test</b><br><b>Result</b> | <b>Description / Recommendation</b>                                                                                                    |
|----------------------|------------------------------|----------------------------------------------------------------------------------------------------|
| 2000                 | <b>ABRT</b>                  | Response to the test request was not received within the allowable time<br>period.                                                                                      |
|                      |                              | 1. Retry the command at 1-minute intervals up to 3 times.                                                                                                    |
| $\overline{7}$       | <b>FAIL</b>                  | Conference test failed on the primary information channel.                                                                                                    |
|                      |                              | 1. Run the circuit pack tests to check the Tone-Clock (TONE-BD) circuit<br>pack and the Tone Detector circuit pack using test board<br>location.                        |
|                      |                              | 2. Resolve any problems that are detected on the Tone-Clock<br>(TONE-BD) circuit pack or Tone Detector circuit pack. See the section<br>on Tone Generator circuit pack. |
|                      |                              | 3. If the Tone-Clock and Tone Detector circuit packs are functioning<br>properly, and the test still fails, replace the Maintenance/Test circuit<br>pack.               |
| 14                   | <b>FAIL</b>                  | The primary information channel is not transmitting properly. User may not<br>notice any interruption in service or may not be able to use this port.                   |
|                      |                              | 1. Run the circuit pack tests to check the Tone Generator circuit pack and<br>the Tone Detector circuit pack using test board location.                                 |
|                      |                              | 2. Resolve any problems that are detected on the Tone Generator circuit<br>pack or Tone Detector circuit pack. See the section on Tone Generator<br>circuit pack.       |
|                      |                              | 3. If the Tone Generator and Tone Detector circuit packs are functioning<br>properly, and the test still fails, replace the Maintenance/Test circuit<br>pack.           |
|                      | <b>PASS</b>                  | The Maintenance/Test analog port analog trunk testing capability is<br>operating correctly.                                                                             |
|                      |                              | $3$ of $3$                                                                                                    |

**Table 603: Test #13 Analog Port Digital Loop-Around Test 3 of 3**

### **Clear Error Counters (#270)**

The ports on the Maintenance/Test circuit pack continually run self-tests, whenever the port is idle. The Angel uses a counter so that the Background Maintenance Failure message is only sent uplink once. Many circuit packs have counters in the Angel firmware. These counters are used so that Control Channel Message Set (CCMS) messages are not continuously sent uplink. Using this method, the message will be sent once, when the counter reaches some preset threshold, and then not sent again until the counter is cleared. This test is used to clear the

counter, so that if the port continues to fail during or after Communication Manager demands testing, the Angel will send a message to indicate that fact.

This test is only used to send a message to the Angel on the Maintenance/Test circuit pack. Therefore, this test should never abort or fail.

**Table 604: Test #270 Clear Error Counters** 

| Error<br>Code | Test<br>Result | <b>Description / Recommendation</b>                                                                                    |  |
|---------------|----------------|----------------------------------------------------------------------------------------------------|--|
|               | <b>PASS</b>    | The message to clear the Maintenance/Test circuit pack's counter for<br>Background Maintenance Failures has been sent. |  |

### **Hook State Inquiry (#566)**

This test ensures that the Maintenance/Test analog port maintenance software and call processing agree on the on-/off-hook status of the Maintenance/Test analog port.

| <b>Error</b><br>Code | <b>Test</b><br>Result | <b>Description / Recommendation</b>                                                                                                    |  |  |
|----------------------|-----------------------|----------------------------------------------------------------------------------------------------|--|--|
| 1                    | ABRT                  | Switch hook audit timed out. No response was received from the circuit<br>pack for information about the switch hook state.                           |  |  |
|                      |                       | 1. Retry the command at 1-minute intervals up to 3 times.                                                                                             |  |  |
|                      |                       | 2. If the test continues to abort, replace the circuit pack and repeat the<br>test.                                                                   |  |  |
| 2100                 | <b>ABRT</b>           | System resources required to run this test are not available.                                                                                         |  |  |
|                      |                       | 1. Retry the command at 1-minute intervals up to 3 times.                                                                                             |  |  |
| Any                  | <b>FAIL</b>           | Internal system error                                                                                                    |  |  |
|                      |                       | 1. Retry the command at 1-minute intervals up to 3 times.                                                                                             |  |  |
|                      |                       | 2. If the test continues to fail reset the circuit pack using busyout<br>board location, reset board location, and release<br>board <i>location</i> . |  |  |
|                      |                       | 3. Retry the command at 1-minute intervals up to 3 times.                                                                                             |  |  |
|                      | <b>PASS</b>           | Call processing and Maintenance/Test analog port maintenance software<br>agree on the Maintenance/Test analog port hook state.                        |  |  |
|                      |                       |                                                                                                    |  |  |

**Table 605: Test #566 Hook State Inquiry** 

# **Analog Port Sanity Test (#963)**

This test verifies that the port circuitry involved in the analog trunk testing on the Maintenance/ Test analog port is functioning properly.

This test will abort if an ATMS test call is in progress on the Maintenance/Test analog port when the test is requested.

| <b>Error</b><br>Code | Test<br><b>Result</b> | <b>Description / Recommendation</b>                                                                                  |
|----------------------|-----------------------|----------------------------------------------------------------------------------------------------|
| 2000                 | <b>ABRT</b>           | Response to the test request was not received within the allowable time<br>period.                                   |
|                      |                       | 1. Retry the command at 1-minute intervals up to 5 times.                                                            |
| 2100                 | <b>ABRT</b>           | System resources required to run this test are not available.                                                        |
|                      |                       | 1. Retry the command at 1-minute intervals up to 5 times.                                                            |
| 2500                 | <b>ABRT</b>           | An internal operation failed; the test could not be completed.                                                       |
|                      |                       | 1. Retry the command at 1-minute intervals up to 5 times.                                                            |
| 50                   | FAIL                  | The switch was unable to communicate with the port circuitry used for<br>analog trunk testing.                       |
|                      |                       | 1. Reset the circuit pack using busyout board <i>location</i> , reset<br>board location, and release board location. |
|                      |                       | 2. Test the port again using test port location 1.                                                                   |
|                      |                       | 3. If the test fails again, replace the circuit pack.                                                                |
|                      | <b>PASS</b>           | The Maintenance/Test analog port analog trunk testing capability is<br>operating correctly.                          |
|                      |                       |                                                                                                    |

**Table 606: Test #963 Analog Port Sanity Test** 

# **M/T-BD (Maintenance/Test Circuit Pack)**

**S8700 | 8710 / S8500**

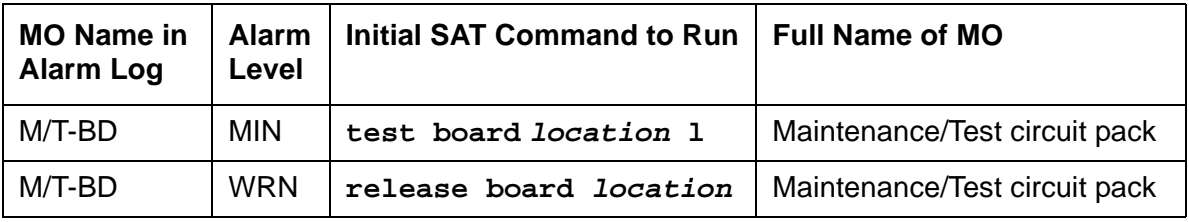

The Maintenance/Test circuit pack (TN771D) supports packet-bus fault detection and bus reconfiguration for the port network where it is installed. The circuit pack also provides Analog Trunk testing, and data loop-back testing of DCP Mode 2 endpoints and Digital (ISDN) Trunk facilities via the TDM bus.

Port 1 of the Maintenance/Test board is the Analog Test port which provides the Analog Trunk testing function for Automatic Transmission Measurement System (ATMS). ATMS is a feature in which calls are made from a device called an Originating Test Line (OTL) over a specific trunk to a device called a Terminating Test Line (TTL). The OTL and TTL can then send tones over the trunk under test and determine the quality of the connection. Ports 2 and 3 are the digital ports which provide the digital (ISDN) trunk-testing functions. Port 4 is the packet port which provides the packet-bus maintenance function.

See [XXX-BD \(Common Port Circuit Pack/Media Module\)](#page-2493-0) on page 2494 for circuit pack-level errors. See also, related maintenance/test information for analog, digital, and packet-bus ports:

- M/T-ANA (Maintenance/Test analog port)
- M/T-DIG (Maintenance/Test digital port)
- M/T-PKT (Maintenance/Test packet-bus port)

Every port except the analog port (Port 1) of the Maintenance/Test board is automatically administered when the circuit pack is inserted into the system and automatically removed when the circuit pack is unplugged from the system. The Analog port however, is administered using the **station** screen with the type "105TL" for an OTL or a TTL. This port remains administered even after the circuit pack is physically removed from the system. Care should be taken to remove the OTL or the TTL before unplugging the circuit pack.

# **Hardware Error Log Entries and Test to Clear Values**

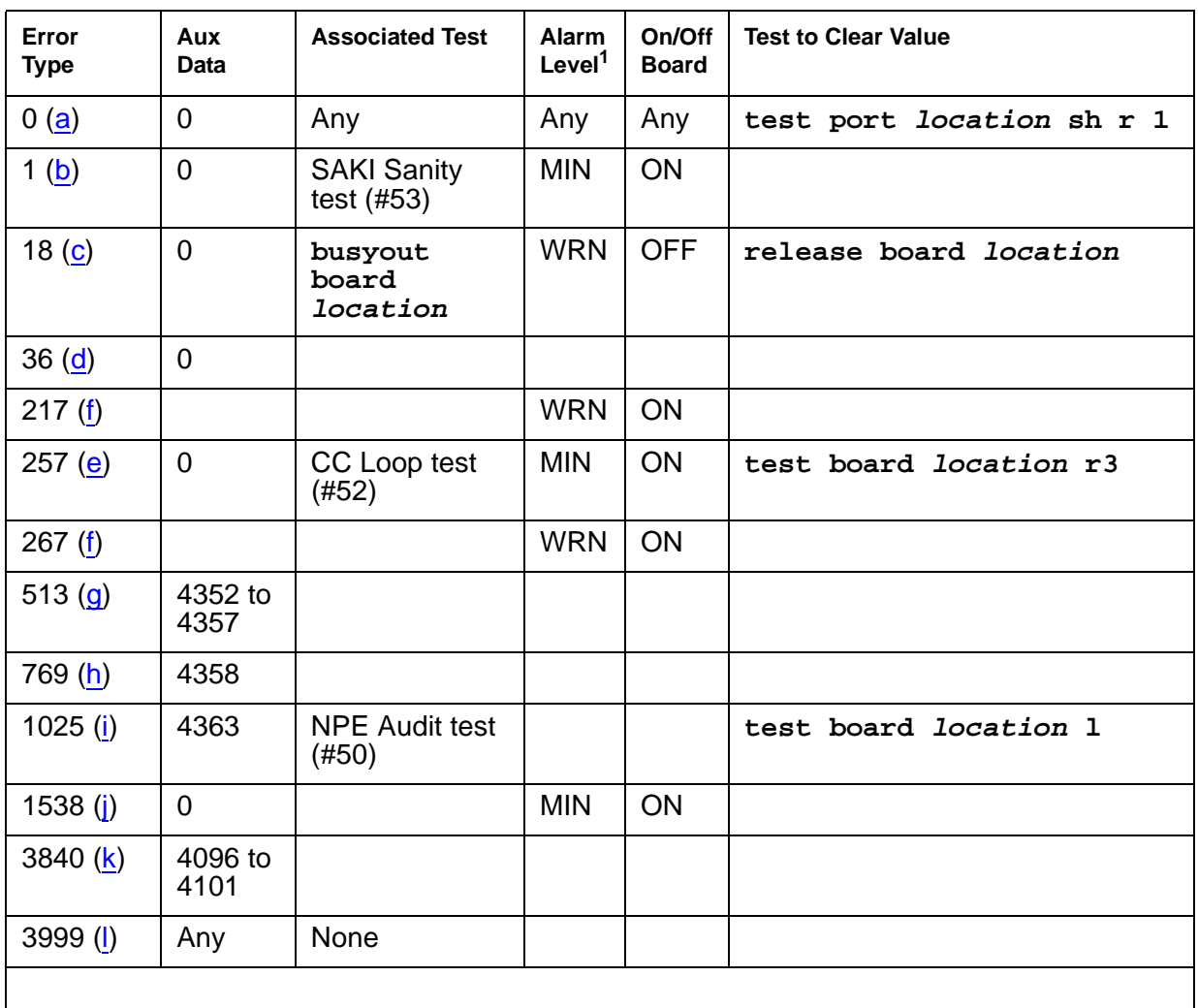

### **Maintenance/Test Board Error Log Entries**

1. Major or Minor alarms on this MO may have been downgraded to Warning based on the values in **set options**.

Notes:

- <span id="page-1663-0"></span>a. **Error Type 0**: run the short test sequence first. If every test passes, run the long test sequence. Refer to each test's description, and follow its procedures.
- <span id="page-1663-1"></span>b. **Error Type 1**: the circuit pack has stopped functioning. Reset the circuit pack using **busyout board location**, **reset board location**, and **release board location**. If the SAKI Sanity test (#53) passes, the on-board circuitry is healthy. If the SAKI Sanity test (#53) fails, replace the circuit pack.
- <span id="page-1664-0"></span>c. **Error Type 18**: the circuit pack has been busied out by the command **busyout board location**. Execute **release board location**.
- <span id="page-1664-1"></span>d. **Error Type 36**: a port processor on the circuit pack failed to initialize. Reset the circuit pack using **busyout board location**, **reset board location**, and **release board location**. If the problem does not go away, replace the circuit pack.
- <span id="page-1664-3"></span>e. **Error Type 257**: a Control Channel Protocol error has occurred. This may be due to the circuit pack detecting an on-board hardware failure. Execute **busyout board location** and **reset board location** to reset the circuit pack. Any such problem will be detected during initialization, because the circuit pack locks up and appears insane to the system.
- <span id="page-1664-2"></span>f. **Error Type 217, 267**: an extra TN771D circuit pack has been inserted into the port network.
- <span id="page-1664-4"></span>g. **Error Type 513**: an on-board hardware failure has been detected by the circuit pack. Enter the **busyout board location**, **reset board location**, and **release board location** commands to reset the circuit pack. If the SAKI Sanity test (#53) passes, the circuitry is healthy. If not, replace the circuit pack.
- <span id="page-1664-5"></span>h. **Error Type 769**: program logic error; no action is required. This error may lead to errors of other types being reported against this circuit pack.
- <span id="page-1664-6"></span>i. **Error Type 1025**: the circuit pack cannot update NPE memory and read it back. This error type can be ignored, but might lead to errors of other types being reported against this circuit pack.
- <span id="page-1664-7"></span>j. **Error Type 1538**: excessive number of messages have been received from the Maintenance/Test circuit pack. This may be due to a hardware problem on the circuit pack. The switch takes the board out of service and periodically puts it back into service to see if the problem has disappeared. If the problem persists, replace the circuit pack.
- <span id="page-1664-8"></span>k. **Error Type 3840**: the circuit pack received a bad control channel message from the switch. This error is not service affecting and no action is required.
- <span id="page-1664-9"></span>l. **Error Type 3999**: the circuit pack sent a large number of control channel messages to the switch within a short period of time. If Error Type 1538 is also present, then the circuit pack was taken out-of-service due to hyperactivity. If Error Type 1538 is absent, then the circuit pack was not taken out-of-service, but it has generated 50% of the messages necessary to be considered hyperactive. This may be completely normal during heavy traffic periods. However, if this error type is logged when the circuit pack is being lightly used, it may indicate a problem with the circuit pack or the equipment attached to it.

# **System Technician-Demanded Tests: Descriptions and Error Codes**

Investigate tests in the order presented below. Clearing Error Codes associated with the one test may also clear errors generated from other tests in the sequence.

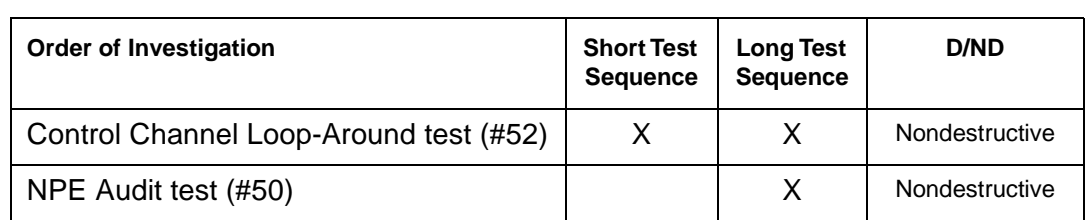

Repair procedures for the above tests are described in [XXX-BD \(Common Port Circuit Pack/](#page-2493-0) [Media Module\)](#page-2493-0) on page 2494.

# **M/T-DIG (Maintenance/Test Digital Port)**

**S8700 | 8710 / S8500**

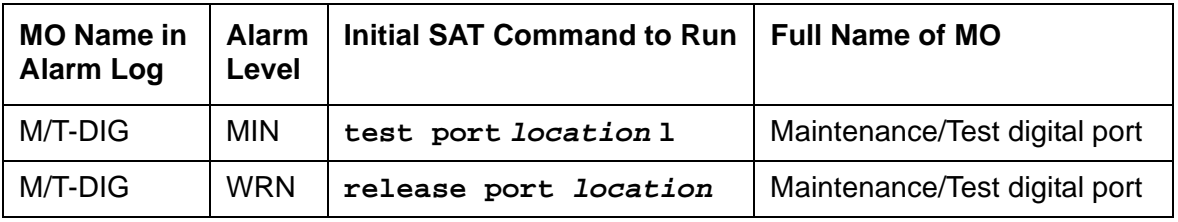

The Maintenance/Test digital port is a port on the TN771D circuit pack. Ports 2 and 3 are digital ports. The Maintenance/Test digital port provides the ability to perform digital (i.e., ISDN-PRI) trunk testing via the TDM bus. For an ISDN-PRI test call, connections are set up in the system as shown in Figure 104: [ISDN-PRI Outgoing Test Call](#page-1667-0) on page 1668.

When the Maintenance/Test digital port is participating in an ISDN-PRI test call, the port sends a stream of pseudo-random data along the connected B channel. The far end loops back this data, and the Maintenance/Test digital port compares the data to that which was sent. Errors are recorded on a bit and block basis. Refer to ISDN-TRK (DS1 ISDN Trunk) Maintenance documentation for more information about ISDN-PRI test calls.

The Maintenance/Test digital port maintenance ensures that the digital trunk testing function is operating correctly. The Maintenance/Test digital port is alarmed if maintenance determines that the digital port is operating incorrectly.

#### **Note:**

An alarm on the Maintenance/Test digital port reduces service, but does not block it since the ISDN-TRK has other means to determine the health of the ISDN-PRI trunk facility. However, to accurately measure the error performance and to ensure accuracy of the health of the ISDN-PRI trunk, the Maintenance/Test circuit pack should be replaced when a new circuit pack is available.

### <span id="page-1667-0"></span>**Figure 104: ISDN-PRI Outgoing Test Call**

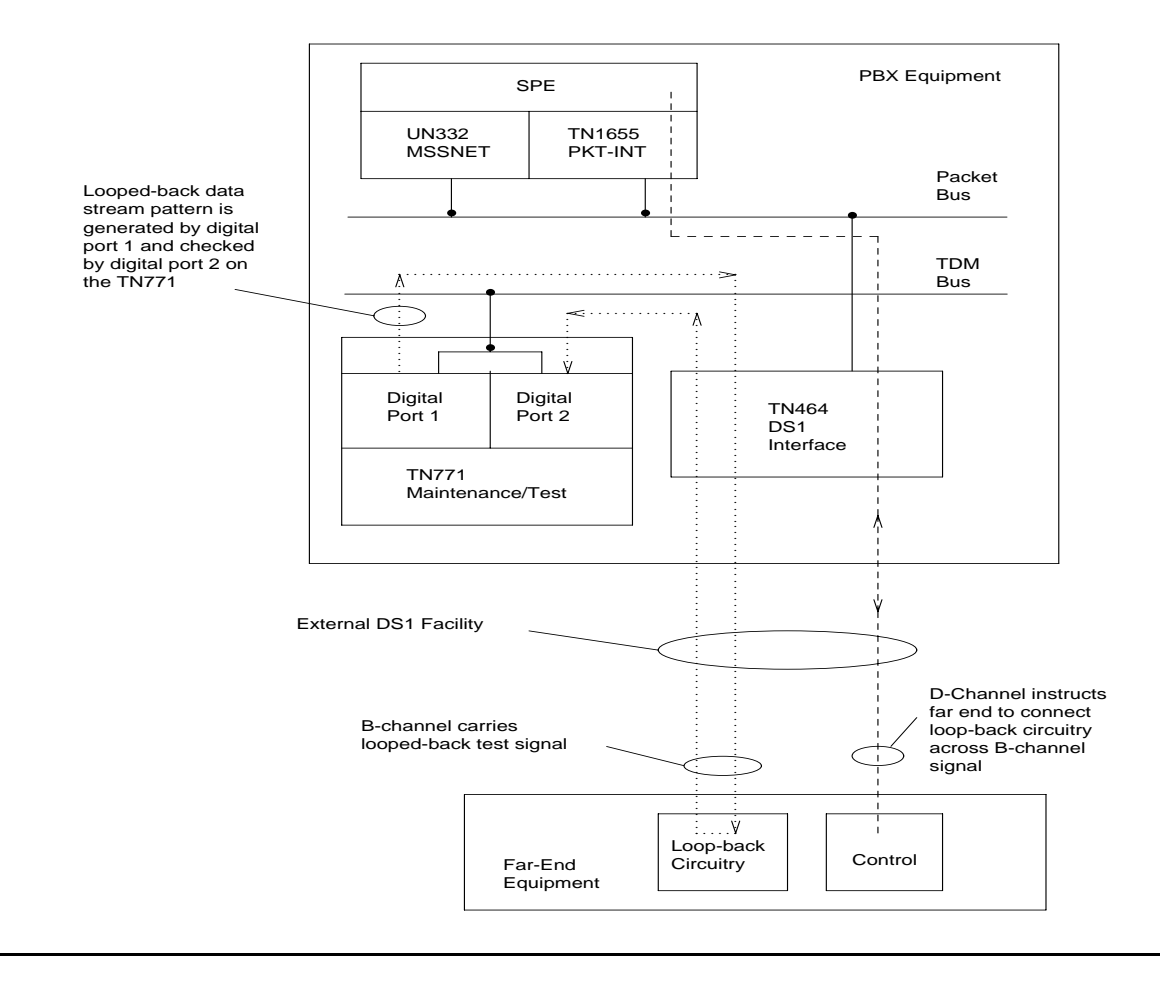

# **Hardware Error Log Entries and Test to Clear Values**

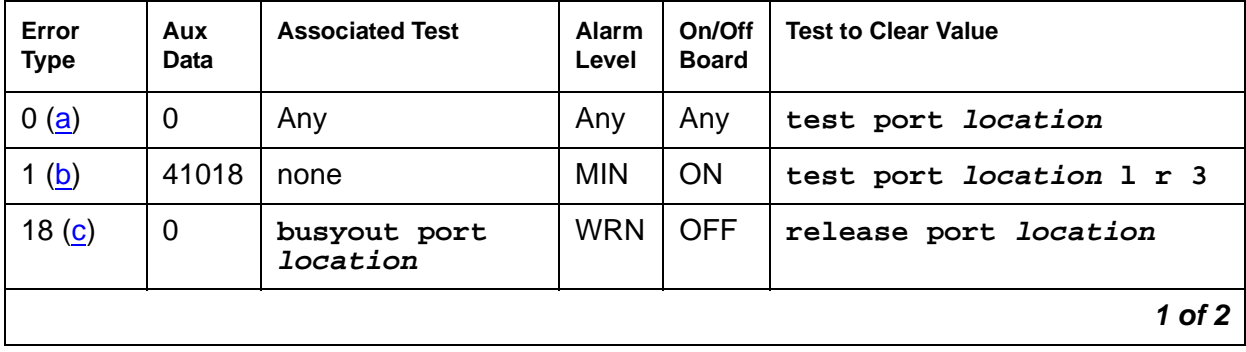

### **Table 607: M/T-DIG Error Log Entries 1 of 2**

| Error<br><b>Type</b> | Aux<br>Data | <b>Associated Test</b>                 | <b>Alarm</b><br>Level | On/Off<br><b>Board</b> | <b>Test to Clear Value</b>      |
|----------------------|-------------|----------------------------------------|-----------------------|------------------------|---------------------------------|
| 257 <sub>(d)</sub>   | Any         | <b>NPE Crosstalk test</b><br>(#9)      | <b>MIN</b>            | <b>ON</b>              | test port <i>location</i> 1 r 3 |
| 513 $(e)$            | Any         | Digital Port Sanity<br>test (#565)     | <b>MIN</b>            | <b>ON</b>              | test port <i>location</i> r 2   |
| 769 $(f)$            | Any         | Digital Port Loop<br>Around test (#13) | <b>MIN</b>            | <b>ON</b>              | test port <i>location</i> r 3   |
| 3840(g)              | Any         | Hook State Inquiry<br>test (#566)      |                       |                        |                                 |
|                      |             |                                        |                       |                        | $2$ of $2$                      |

**Table 607: M/T-DIG Error Log Entries 2 of 2**

Notes:

- <span id="page-1668-0"></span>a. **Error Type 0**: run the short test sequence first. If every test passes, run the long test sequence. Refer to each test's description, and follow its procedures.
- <span id="page-1668-1"></span>b. **Error Type 1**: there was a hardware failure on a digital port's circuitry. Replace the Maintenance/Test circuit pack if the alarm is not resolved by the command above.
- <span id="page-1668-2"></span>c. **Error Type 18**: the port was busied out by **busyout port location**.
- <span id="page-1668-3"></span>d. **Error Type 257**: the Maintenance/Test digital port is talking on more than just its assigned time slot. Replace the Maintenance/Test circuit pack.
- <span id="page-1668-4"></span>e. **Error Type 513**: the Maintenance/Test digital port has failed its self-test. Because the Digital Port Sanity test runs only on port 2, but tests both ports 2 and 3, both ports are alarmed when the test fails. The command indicates to test port 2, even if the error is logged against port 3.
- <span id="page-1668-5"></span>f. **Error Type 769**: the Maintenance/Test digital port was unable to successfully loop data from a tone generator to a tone detector.
- <span id="page-1668-6"></span>g. **Error Type 3840**: call processing records do not agree with on-board records for the hook state (on-/off-hook) of the Maintenance/Test digital port. This error is not service-affecting and no action is required.

# **System Technician-Demanded Tests: Descriptions and Error Codes**

Investigate tests in the order presented below. Clearing Error Codes associated with the one test may also clear errors generated from other tests in the sequence.

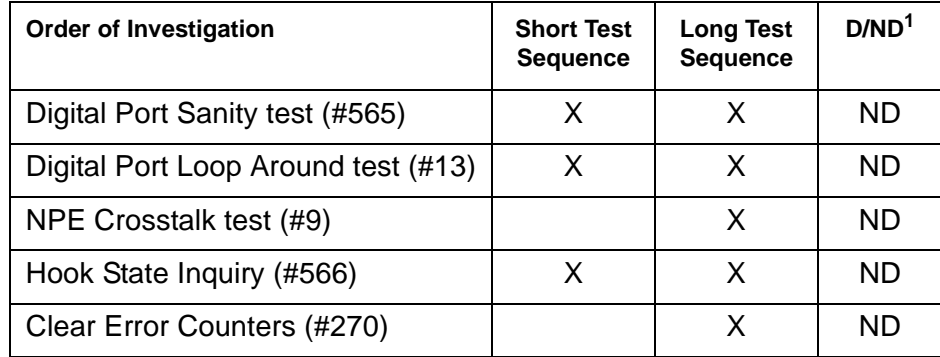

1. D = Destructive, ND = Nondestructive

### **NPE Crosstalk Test (#9)**

This test is a modified version of the Digital Line NPE Crosstalk test used by DIG-LINE maintenance.

One or more Network Processing Elements (NPE) reside on each circuit pack with a TDM-bus interface. The NPE controls port connectivity, gain, and provides conferencing functions on a per-port basis. The NPE Crosstalk test verifies that this port's NPE channel talks on the selected time slot and never crosses over to time slots reserved for other connections. If the NPE is not working correctly, one-way and/or noisy connections may be observed. This test is part of a port's long test sequence and takes approximately 10 to 20 seconds to complete. This test is a modified version of the Digital Line NPE Crosstalk test used by DIG-LINE maintenance.

| Error<br>Code | <b>Test</b><br><b>Result</b> | <b>Description / Recommendation</b>                                                                                                    |  |
|---------------|------------------------------|----------------------------------------------------------------------------------------------------|--|
| 1000          | <b>ABRT</b>                  | System resources required to run this test are not available. The port may<br>be in use on a valid ISDN-PRI test call. Use list isdn-testcall to<br>determine whether the port is in use (listed in the M/T Port column). If so,<br>wait for the test call to finish as indicated in the Start Time and Duration<br>fields, or abort the test call with clear isdn-testcall grp#/mem#,<br>where grp#/mem# is determined from the B-channel field of list<br>isdn-testcall. |  |
|               |                              | 1. Retry the command at 1-minute intervals up to 5 times.                                                                                                    |  |
|               |                              | 2. If the test continues to abort and the port is idle, escalate the problem.                                                                                                    |  |
| 1001          | <b>ABRT</b>                  | System resources required to run this test are not available.                                                                                                    |  |
|               |                              | 1. Retry the command at 1-minute intervals up to 5 times.                                                                                                    |  |
|               |                              | 2. If the test continues to abort, escalate the problem.                                                                                                    |  |
| 1002          | <b>ABRT</b>                  | The system could not allocate time slots for the test. The system may be<br>under heavy traffic conditions or it may have time slots out of service due<br>to TDM-BUS errors.                                                                                                    |  |
|               |                              | 1. If the system has no TDM-BUS errors and is not handling heavy traffic,<br>repeat test at 1-minute intervals up to 5 times.                                                                                                    |  |
|               |                              | 2. If the test continues to abort, escalate the problem.                                                                                                    |  |
| 1003          | <b>ABRT</b>                  | The system could not allocate a tone receiver for the test. The system<br>may be oversized for the number of tone detectors present or some tone<br>detectors may be out-of-service.                                                                                                    |  |
|               |                              | 1. Resolve any TTR-LEV errors.                                                                                                    |  |
|               |                              | 2. Resolve any TONE-PT errors.                                                                                                    |  |
|               |                              | 3. If neither condition exists, retry the test at 1-minute intervals up to 5<br>times.                                                                                                    |  |
|               |                              | 4. If the test continues to abort, escalate the problem.                                                                                                    |  |
|               |                              | $1$ of $2$                                                                                                    |  |

**Table 608: Test #9 NPE Crosstalk Test 1 of 2**

| Error<br>Code | <b>Test</b><br><b>Result</b> | <b>Description / Recommendation</b>                                                                                                    |  |  |
|---------------|------------------------------|----------------------------------------------------------------------------------------------------|--|--|
| 1004          | <b>ABRT</b>                  | The port has been seized by a valid ISDN-PRI test call. Use list<br>isdn-testcall to determine which call is using the port (from the M/<br>T Port column). Wait for the test call to complete as indicated in the Start<br>Time and Duration fields of the above display, or abort the test call with<br>clear isdn-testcall grp#/mem#, where grp#/mem# is determined<br>screen the <b>B-channel</b> field list isdn-testcall. |  |  |
|               |                              | 1. Retry the command at 1-minute intervals up to 5 times.                                                                                                    |  |  |
|               |                              | 2. If the test continues to abort and the port is idle, escalate the problem.                                                                                                    |  |  |
| 2000          | <b>ABRT</b>                  | Response to the test request was not received within the allowable time<br>period.                                                                                                    |  |  |
| 2100          | <b>ABRT</b>                  | System resources required to run this test are not available.                                                                                                    |  |  |
|               |                              | 1. Retry the command at 1-minute intervals up to 5 times.                                                                                                    |  |  |
|               |                              | 2. If the test continues to abort, escalate the problem.                                                                                                    |  |  |
| Any           | <b>FAIL</b>                  | The NPE of the tested port was found to be transmitting in error. This will<br>cause noisy and unreliable connections.                                                                                                    |  |  |
|               |                              | 1. If the remaining ports are currently idle (amber LED is off), try to reset<br>the circuit pack. Then repeat the test.                                                                                                    |  |  |
|               |                              | 2. If the test fails again, replace circuit pack.                                                                                                    |  |  |
|               | <b>PASS</b>                  | The port is correctly using its allocated time slots. User-reported troubles<br>on this port should be investigated using other port tests and by examining<br>station, trunk, or external wiring.                                                                                                    |  |  |
|               |                              | $2$ of $2$                                                                                                    |  |  |

**Table 608: Test #9 NPE Crosstalk Test 2 of 2**

### **Digital Port Loop-Around Test (#13)**

This test is a modification of the Voice and Control Channel Local Loop test used by Digital Station (DIG-LINE) maintenance. This test does not perform the control channel and secondary information channel loop around tests as described for DIG-LINE, as these data paths do not exist for the Maintenance/Test digital port. The primary information channel is tested by first looping back the data channel onto the TDM bus, and then sending a digital count from the Tone-Clock circuit pack and receiving the same digital count with a general-purpose tone detector. A conference test is done next for the primary information channel. This is the same test as Conference test (#6).

Only one value (Pass, Fail, or Abort) is generated as a result of the two tests. If it fails or aborts, the sequence is stopped.

| <b>Error</b><br>Code | <b>Test</b><br><b>Result</b> | <b>Description / Recommendation</b>                                                                                                    |  |
|----------------------|------------------------------|----------------------------------------------------------------------------------------------------|--|
|                      | <b>ABRT</b>                  | Internal system error                                                                                                    |  |
|                      |                              | 1. Retry the command at 1-minute intervals up to 5 times.                                                                                                    |  |
|                      |                              | 2. If the test continues to abort, escalate the problem.                                                                                                    |  |
| 1000                 | <b>ABRT</b>                  | The port is use on a valid ISDN-PRI test call. Use list<br>isdn-testcall to determine which call is using the port (from the M/T<br>Port column). Wait for the test call to complete as indicated in the Start<br>Time and Duration fields, or abort the test call with clear<br>isdn-testcall grp#/mem#, where grp#/mem# is determined from<br>the <b>B-channel</b> field of list isdn-testcall. |  |
|                      |                              | 1. Retry the command at 1-minute intervals up to 5 times.                                                                                                    |  |
|                      |                              | 2. If the test continues to abort and the port is idle, escalate the<br>problem.                                                                                                    |  |
| 1001                 | <b>ABRT</b>                  | System resources required to run this test are not available.                                                                                                    |  |
|                      |                              | 1. Retry the command at 1-minute intervals up to 5 times.                                                                                                    |  |
|                      |                              | 2. If the test continues to abort, escalate the problem.                                                                                                    |  |
| 1002                 | <b>ABRT</b>                  | The system could not allocate time slots for the test. The system may<br>be under heavy traffic conditions, or it may have time slots out-of-service<br>due to TDM-BUS errors.                                                                                                    |  |
|                      |                              | 1. If the system has no TDM-BUS errors and is not handling heavy<br>traffic, repeat the test at 1-minute intervals up to 5 times.                                                                                                    |  |
|                      |                              | 2. If the test continues to abort, escalate the problem.                                                                                                    |  |
| 1003                 | <b>ABRT</b>                  | The system could not allocate a tone receiver for the test. The system<br>may be oversized for the number of tone detectors present, or some<br>tone detectors may be out-of-service.                                                                                                    |  |
|                      |                              | 1. Resolve any TTR-LEV errors.                                                                                                    |  |
|                      |                              | 2. Resolve any TONE-PT errors.                                                                                                    |  |
|                      |                              | 3. If neither condition exists, retry the command at 1-minute intervals<br>up to 5 times.                                                                                                    |  |
|                      |                              | 4. If the test continues to abort, escalate the problem.                                                                                                    |  |
|                      |                              | $1$ of $2$                                                                                                    |  |

**Table 609: Test #13 Digital Port Loop-Around Test 1 of 2**

| Error<br>Code  | <b>Test</b><br><b>Result</b> | <b>Description / Recommendation</b>                                                                                                    |  |
|----------------|------------------------------|----------------------------------------------------------------------------------------------------|--|
| 1004           | <b>ABRT</b>                  | The port was seized by a valid ISDN-PRI test call. Use list<br>isdn-testcall to determine which call is using the port (from the M/T<br>Port column). Wait for the test call to complete as indicated in the Start<br>Time and Duration fields of the above display, or abort the test call with<br>clear isdn-testcall grp#/mem# where grp#/mem# is<br>determined from the <b>B-channel</b> field of list isdn-testcall. |  |
|                |                              | 1. Retry the command at 1-minute intervals up to 5 times.                                                                                                    |  |
|                |                              | 2. If the test continues to abort and the port is idle, escalate the<br>problem.                                                                                                    |  |
| 2000           | <b>ABRT</b>                  | Response to the test request was not received within the allowable time<br>period.                                                                                                    |  |
|                |                              | 1. Retry the test at 1-minute intervals up to 5 times.                                                                                                    |  |
| 2100           | <b>ABRT</b>                  | System resources required to run this test are not available.                                                                                                    |  |
|                |                              | 1. Retry the test at 1-minute intervals up to 5 times.                                                                                                    |  |
| $\overline{7}$ | <b>FAIL</b>                  | Conference test failed on the primary information channel. In most<br>cases, the user may not notice a disruption in service.                                                                                                    |  |
|                |                              | 1. Run the circuit pack tests to check the Tone Generator circuit pack<br>and the Tone Detector circuit pack using test board location.                                                                                                    |  |
|                |                              | 2. Resolve any problems that are detected on the Tone Generator<br>circuit pack or Tone Detector circuit pack.                                                                                                    |  |
|                |                              | 3. If the Tone Generator and Tone Detector circuit packs are<br>functioning properly, and the test still fails, replace the Maintenance/<br>Test circuit pack.                                                                                                    |  |
| 14             | <b>FAIL</b>                  | The primary information channel is not transmitting properly. User<br>impact may range from nothing to not being able to use this port.                                                                                                    |  |
|                |                              | 1. Run the circuit pack tests to check the Tone Generator circuit pack<br>and the Tone Detector circuit pack using test board location.                                                                                                    |  |
|                |                              | 2. Resolve any problems that are detected on the Tone Generator<br>circuit pack or Tone Detector circuit pack.                                                                                                    |  |
|                |                              | 3. If the Tone Generator and Tone Detector circuit packs are<br>functioning properly, and the test still fails, replace the Maintenance/<br>Test circuit pack.                                                                                                    |  |
|                | <b>PASS</b>                  | The Maintenance/Test digital port digital trunk testing capability is<br>operating correctly.                                                                                                    |  |
|                |                              | 2 of 2                                                                                                    |  |

**Table 609: Test #13 Digital Port Loop-Around Test 2 of 2**

### **Clear Error Counters (#270)**

This test is not an actual test in the strict sense of the word. Many circuit packs have counters in the Angel firmware. These counters are used so that Control Channel Message Set (CCMS) messages are not continuously sent uplink. Using this method, the message will be sent once, when the counter reaches some preset threshold, and then not sent again until the counter is cleared.

The ports on the Maintenance/Test circuit pack continually run self-tests, whenever the port is idle. The Angel uses a counter so that the Background Maintenance Failure message is only sent uplink once. This test is used to clear the counter, so that if the port continues to fail during or after Communication Manager demanded testing, the Angel will send a message to indicate that fact.

This test is only used to send a message to the Angel on the Maintenance/Test circuit pack. Therefore, this test should never abort or fail.

| Error<br>Code | Test<br><b>Result</b> | <b>Description / Recommendation</b>                                                                                    |
|---------------|-----------------------|----------------------------------------------------------------------------------------------------|
| Any           | <b>ABRT</b>           | This test should never abort.                                                                                          |
| Any           | <b>FAIL</b>           | This test should never fail.                                                                                           |
|               |                       | 1. Retry the command at 1-minute intervals up to 5 times.                                                              |
|               |                       | 2. If the test continues to fail, escalate the problem.                                                                |
|               | <b>PASS</b>           | The message to clear the Maintenance/Test circuit pack's counter for<br>Background Maintenance Failures has been sent. |
|               |                       |                                                                                                    |

**Table 610: Test #270 Clear Error Counters** 

## **Digital Port Sanity Test (#565)**

This test verifies that the port circuitry involved in the digital trunk testing on the Maintenance/ Test digital port is functioning properly. This circuitry is common to both Maintenance/Test digital ports on the Maintenance/Test circuit pack. Therefore, this test is only run for port 2. The test aborts when it is run on port 3, as described in Table 611: [Test #565 Digital Port Sanity Test](#page-1675-0) on [page 1676.](#page-1675-0)

The Digital Port Sanity Test (#565) operates by connecting the two Maintenance/Test digital ports on the TDM bus so that they talk and listen to each other. Four self-tests are attempted:

- sending data from port 2 to port 3 in asynchronous mode
- sending data from port 3 to port 2 in asynchronous mode
- sending data from port 2 to port 3 in synchronous mode
- sending data from port 3 to port 2 in synchronous mode

The test passes if all four self-tests are successful. The test stops when any one of the self-tests fails.

This test aborts if an ISDN test call is in progress on the Maintenance/Test digital port when the test is requested, or if an ISDN test call is initiated while the Digital Port Sanity test is in progress.

| <b>Error</b><br>Code | <b>Test</b><br><b>Result</b> | <b>Description / Recommendation</b>                                                                                                    |  |  |
|----------------------|------------------------------|----------------------------------------------------------------------------------------------------|--|--|
| 1000                 | <b>ABRT</b>                  | One of the Maintenance/Test digital ports is busy with background<br>maintenance.                                                                                                    |  |  |
|                      |                              | 1. Either wait for the port to become idle, or busyout both Maintenance/<br>Test digital ports on the Maintenance/Test circuit pack using busyout<br>port location (02) and busyout port location (03).                                                                                                    |  |  |
|                      |                              | 2. Release the ports (if they were busied out) using release port<br>location (02) and release port location (03).                                                                                                    |  |  |
|                      |                              | 3. Retry the command at 1-minute intervals up to 5 times.                                                                                                    |  |  |
|                      |                              | 4. If the test continues to abort, escalate the problem.                                                                                                    |  |  |
| 1002                 | <b>ABRT</b>                  | The system could not allocate time slots for the test. The system may be<br>under heavy traffic conditions, or it may have time slots out-of-service due<br>to TDM-BUS errors.                                                                                                    |  |  |
|                      |                              | 1. If the system has no TDM-BUS errors, and if not handling heavy<br>traffic, repeat the test at 1-minute intervals up to 5 times.                                                                                                    |  |  |
|                      |                              | 2. If the test continues to abort, escalate the problem.                                                                                                    |  |  |
| 1004                 | <b>ABRT</b>                  | The port was seized by a valid ISDN-PRI test call. Use list<br>isdn-testcall to determine which call is using the port (from the M/T<br>Port column). Wait for the test call to complete as indicated in the Start<br>Time and Duration fields, or abort the test call with clear<br>isdn-testcall grp#/mem#, where grp#/mem# is determined from<br>the <b>B-channel</b> field of list isdn-testcall. |  |  |
| $1$ of $3$           |                              |                                                                                                    |  |  |

<span id="page-1675-0"></span>**Table 611: Test #565 Digital Port Sanity Test 1 of 3**

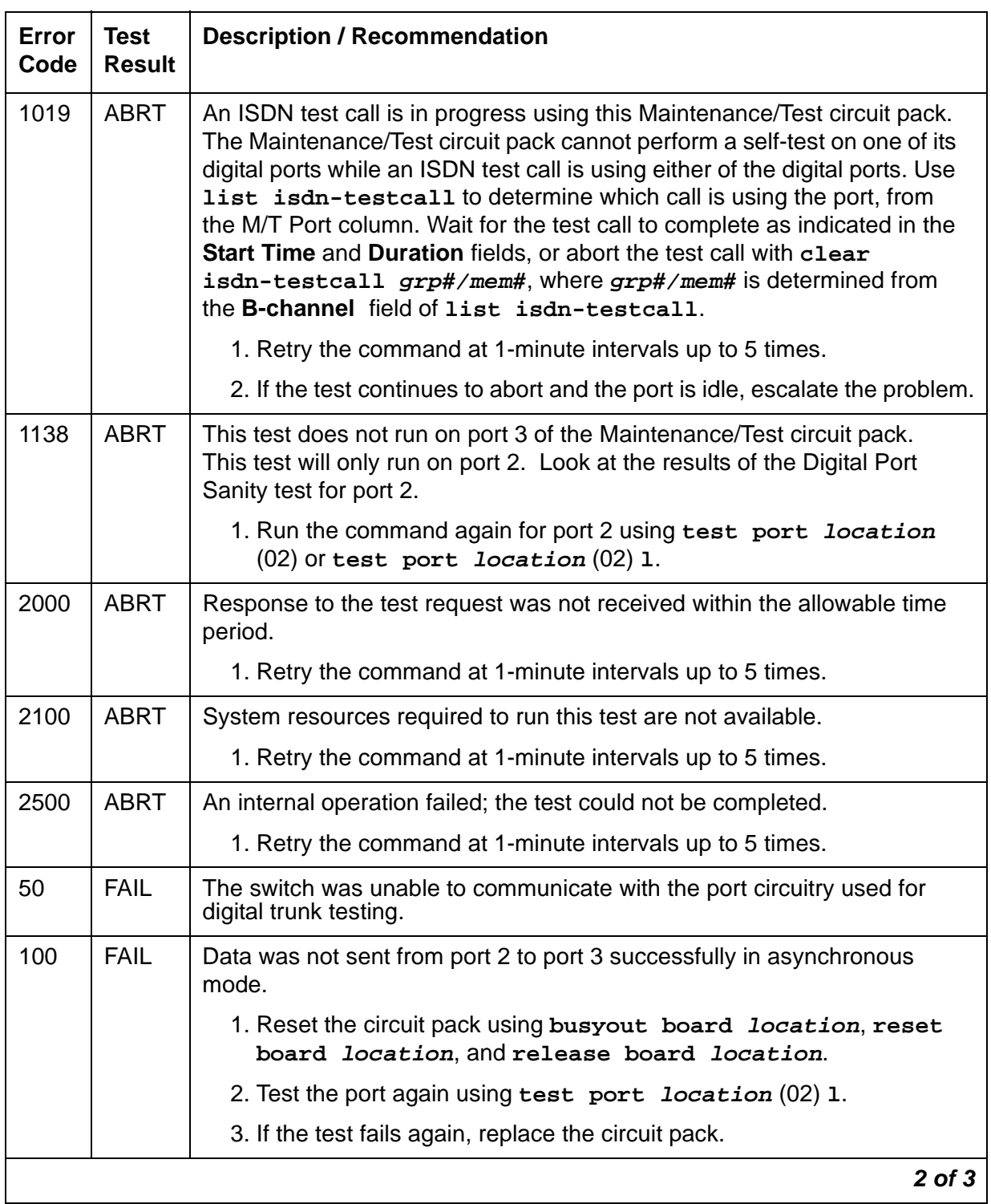

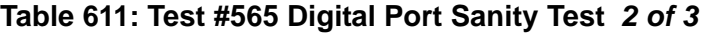

| Error<br>Code | <b>Test</b><br><b>Result</b> | <b>Description / Recommendation</b>                                                                                  |  |  |
|---------------|------------------------------|----------------------------------------------------------------------------------------------------|--|--|
| 101           | <b>FAIL</b>                  | Data was not sent from port 3 to port 2 successfully in asynchronous<br>mode.                                        |  |  |
|               |                              | 1. Reset the circuit pack using busyout board <i>location</i> , reset<br>board location, and release board location. |  |  |
|               |                              | 2. Test the port again using test port <i>location</i> (02) 1.                                                       |  |  |
|               |                              | 3. If the test fails again, replace the circuit pack.                                                                |  |  |
| 102           | <b>FAIL</b>                  | Data was not sent from port 2 to port 3 successfully in synchronous<br>mode.                                         |  |  |
|               |                              | 1. Reset the circuit pack using busyout board location, reset<br>board location, and release board location.         |  |  |
|               |                              | 2. Test the port again using test port <i>location</i> (02) 1.                                                       |  |  |
|               |                              | 3. If the test fails again, replace the circuit pack.                                                                |  |  |
| 103           | <b>FAIL</b>                  | Data was not sent from port 3 to port 2 successfully in synchronous<br>mode.                                         |  |  |
|               |                              | 1. Reset the circuit pack using busyout board <i>location</i> , reset<br>board location, and release board location. |  |  |
|               |                              | 2. Test the port again using test port <i>location</i> (02) 1.                                                       |  |  |
|               |                              | 3. If the test fails again, replace the circuit pack.                                                                |  |  |
|               | <b>PASS</b>                  | The Maintenance/Test digital port digital trunk testing capability is<br>operating correctly.                        |  |  |
|               |                              | 3 of 3                                                                                                    |  |  |

**Table 611: Test #565 Digital Port Sanity Test 3 of 3**

# **Hook State Inquiry (#566)**

This test ensures that the Maintenance/Test digital port maintenance software and call processing agree on the on-/off-hook status of the Maintenance/Test digital port.

| Error<br>Code | Test<br><b>Result</b> | <b>Description / Recommendation</b>                                                                                                    |  |  |
|---------------|-----------------------|----------------------------------------------------------------------------------------------------|--|--|
| 1             | <b>ABRT</b>           | Switch hook audit timed out. No response was received from the circuit<br>pack for information about the switch hook state.                    |  |  |
|               |                       | 1. Retry the command at 1-minute intervals up to 5 times.                                                                                      |  |  |
|               |                       | 2. If the test continues to abort, replace the circuit pack and repeat the<br>test.                                                            |  |  |
|               |                       | 3. If the test continues to abort, escalate the problem.                                                                                       |  |  |
| 2100          | <b>ABRT</b>           | System resources required to run this test are not available.                                                                                  |  |  |
|               |                       | 1. Retry the command at 1-minute intervals up to 5 times.                                                                                      |  |  |
|               |                       | 2. If the test continues to abort, escalate the problem.                                                                                       |  |  |
| Any           | <b>FAIL</b>           | Internal system error. This test should never return a failure.                                                                                |  |  |
|               |                       | 1. Retry the command at 1-minute intervals up to 5 times.                                                                                      |  |  |
|               |                       | 2. If the test continues to fail, reset the circuit pack using busyout<br>board location, reset board location, and release<br>board location. |  |  |
|               |                       | 3. Retry the command at 1-minute intervals up to 5 times.                                                                                      |  |  |
|               |                       | 4. If the test continues to fail, escalate the problem.                                                                                        |  |  |
|               | <b>PASS</b>           | Call processing and Maintenance/Test digital port maintenance software<br>agree on the Maintenance/Test digital port hook state.               |  |  |
|               |                       |                                                                                                    |  |  |

**Table 612: Test #566 Hook State Inquiry**

# **M/T-PKT (Maintenance/Test Packet Bus Port)**

**S8700 | 8710 / S8500**

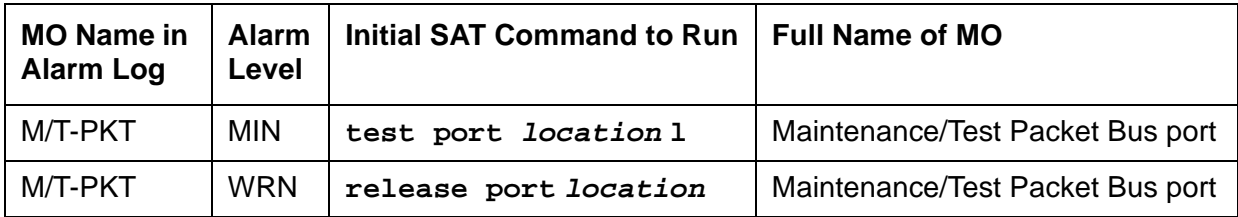

The Maintenance/Test packet-bus port (M/T-PKT) is Port #4 on the TN771D Maintenance/Test circuit pack. The packet-bus port provides the following packet-bus maintenance functions:

● Packet-bus fault detection

The ability to detect faults (for example, shorts, open leads) on the packet bus autonomously (i.e., without Communication Manager involvement).

● Packet-bus re-configuration

The ability to swap faulty leads with spare leads autonomously so that the packet bus remains operational. This is accomplished by sending a message to every circuit pack using the packet bus (for example, TN556 ISDN-BRI), telling it which spare leads to use on the bus.

M/T-PKT maintenance ensures that these maintenance functions are operating correctly. The Maintenance/Test packet-bus port is alarmed if maintenance determines that the port's maintenance functions are operating incorrectly.

When M/T-PKT maintenance determines that the packet-bus port is defective, the packet-bus fault-detection and re-configuration functions provided by the port will be turned off.

M/T-PKT maintenance interacts with packet-bus maintenance. Therefore, there may be alarms on the packet bus when there is a fault on the M/T-PKT. For further information, refer to the PKT-BUS MO's section.

# **Hardware Error Log Entries and Test to Clear Values**

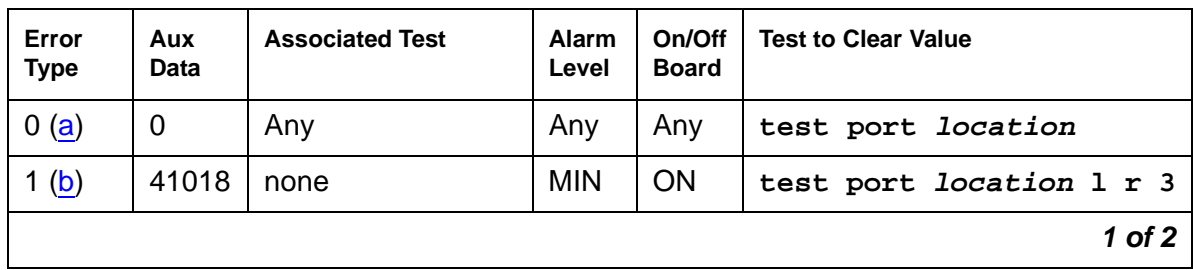

#### **Table 613: M/T-PKT Error Log Entries 1 of 2**

| Error<br><b>Type</b> | Aux<br>Data | <b>Associated Test</b>                      | <b>Alarm</b><br>Level | On/Off<br><b>Board</b> | <b>Test to Clear Value</b>    |
|----------------------|-------------|---------------------------------------------|-----------------------|------------------------|-------------------------------|
| 18 $(c)$             | 0           | busyout port<br>location                    | WRN                   | <b>OFF</b>             | release port <i>location</i>  |
| 257 <sub>(d)</sub>   | Any         | none                                        | <b>MIN</b>            | <b>ON</b>              |                               |
| 513 $(e)$            | Any         | Packet Bus Port<br>Health Inquiry<br>(#567) | <b>MIN</b>            | <b>ON</b>              | test port <i>location</i> r 3 |
|                      |             |                                             |                       |                        | $2$ of $2$                    |

**Table 613: M/T-PKT Error Log Entries 2 of 2**

Notes:

- <span id="page-1680-0"></span>a. **Error Type 0**: run the short test sequence first. If every test passes, run the long test sequence. Refer to each test's description, and follow its procedures.
- <span id="page-1680-1"></span>b. **Error Type 1**: hardware failure with the port circuitry that provides the packet-bus maintenance functions. Replace the Maintenance/Test circuit pack if the alarm is not resolved by the test command above.
- <span id="page-1680-2"></span>c. **Error Type 18**: the port has been busied out by **busyout port location**.
- <span id="page-1680-3"></span>d. **Error Type 257**: the Maintenance/Test packet-bus port reconfigured the packet bus by swapping a bad lead to a spare. Note that this error is sent up whenever the Maintenance/ Test packet-bus port is initialized (since the packet-bus port reconfigures the packet bus to whatever state it determines the packet bus is in). This will occur if the circuit pack is inserted, if the system is restarted, or if the port is released from a busyout state. Therefore, it is normal for this error to be present in the error log.

If the M/T-PKT reconfigures the packet bus 6 times within 15 minutes, a Minor alarm is raised indicating that either:

- Packet-bus maintenance functions are not operating correctly
- Many changes are taking place on the packet bus (insertions or removals of circuit packs)

If the system has been in a stable state for more than 15 minutes, try the following procedure:

- 1. Reset the Maintenance/Test circuit pack from a SAT session as follows:
	- a. Enter the **busyout board location** command.
	- b. Enter the **reset board location** command.
	- c. Enter the **release board location** command.
- 2. Wait 15 minutes.

3. If the error recurs, replace the Maintenance/Test circuit pack.

When this alarm is active, the amber LED will be in one of three states:

- An unlit amber LED indicates no activity on the Maintenance/Test circuit pack. You can replace the Maintenance/Test circuit pack.
- If there is an indication of an uncorrectable fault on the packet bus, the amber LED will be blinking at a rate of 1 Hz. It is OK to replace the Maintenance/Test circuit pack. Ignore the packet-bus error indication, since the Maintenance/Test circuit pack has been determined to be defective.
- If there is other activity on the Maintenance/Test circuit pack (i.e., ISDN test call), or if there is an indication of a correctable fault on the packet bus, the amber LED will be on steady. If there is an ISDN test call in progress, it must be halted using **clear isdn-testcall grp#/mem#** prior to replacing the circuit pack. Ignore the packet-bus error indication, since the Maintenance/Test circuit pack has been determined to be defective.
- <span id="page-1681-0"></span>e. **Error Type 513**: indicates a failure of the Packet Bus Port Health Inquiry test. Either the packet-bus port has reported a self-test failure, or Communication Manager can communicate with the Maintenance/Test circuit pack but not with the Maintenance/Test circuit pack packet-bus port. Refer to the description of the Packet Bus Port Health Inquiry test, and follow the instructions indicated for the failure code that matches the **Aux Data** field.

## **System Technician-Demanded Tests: Descriptions and Error Codes**

Investigate tests in the order presented below. Clearing Error Codes associated with the one test may also clear errors generated from other tests in the sequence.

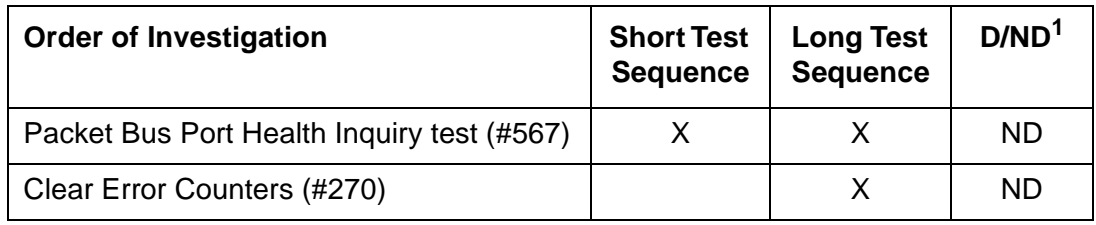

1. D = Destructive, ND = Nondestructive

### **Clear Error Counters (#270)**

This test is not an actual test in the strict sense of the word. Many circuit packs have counters in the Angel firmware. The circuit pack's Angel continuously runs port self-tests on idle ports and keeps track of any errors it detects by incrementing a firmware counter. When the counter value reaches some preset threshold, the Angel sends a single CCMS (Control Channel Message Set) error message uplink to Communication Manager. No more error messages of that type are sent uplink until the Communication Manager sends a downlink message to clear the counter. This strategy keeps a failed port/circuit pack from flooding Communication Manager with a continuous string of identical error messages. This test is used to clear the counter, so that if the port continues to fail during or after Communication Manager demanded testing, the Angel will send a message to indicate that fact.

This test is only used to send a downlink message to the Angel on the Maintenance/Test circuit pack. Since the Angel normally provides no uplink response to this message, this test should never abort or fail.

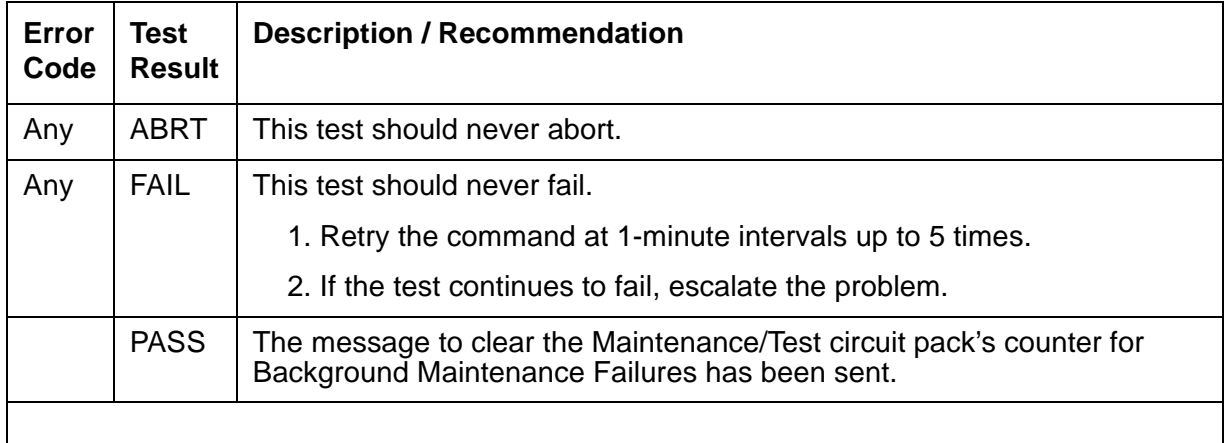

#### **Table 614: Test #270 Clear Error Counters**

## **Packet Bus Port Health Inquiry Test (#567)**

This test verifies that the packet-bus fault-detection and maintenance function of the M/T-PKT is functioning properly. This is done by having the M/T-PKT perform a self-test. If the self-test passes, then the Packet Bus Port Health Inquiry test passes. If the self-test fails or Communication Manager cannot communicate with the M/T-PKT, then the test fails

| Error<br>Code | <b>Test</b><br><b>Result</b> | <b>Description / Recommendation</b>                                                                                                    |  |  |
|---------------|------------------------------|----------------------------------------------------------------------------------------------------|--|--|
| 2000          | <b>ABRT</b>                  | Response to the test request was not received within the allowable time<br>period.                                                                                                    |  |  |
|               |                              | 1. Retry the command at 1-minute intervals up to 5 times.                                                                                                    |  |  |
| 2100          | <b>ABRT</b>                  | System resources necessary to run this test are not available.                                                                                                    |  |  |
|               |                              | 1. Retry the command at 1-minute intervals up to 5 times.                                                                                                    |  |  |
| 2500          | <b>ABRT</b>                  | An internal operation failed, and the test could not be completed.                                                                                                    |  |  |
|               |                              | 1. Retry the command at 1-minute intervals up to 5 times.                                                                                                    |  |  |
| 2059          | <b>FAIL</b>                  | The M/T-PKT has reported a failure of the on-board self-test.                                                                                                    |  |  |
| 2060          | <b>FAIL</b>                  | The M/T-PKT has reported an invalid state for the packet bus.                                                                                                    |  |  |
| 2061          | <b>FAIL</b>                  | Communication Manager cannot communicate with the M/T-PKT, but<br>can communicate with the Maintenance/Test circuit pack.                                                                               |  |  |
|               |                              | 1. Retry the command.                                                                                                    |  |  |
|               |                              | 2. If the test continues to fail, replace the Maintenance/Test circuit pack,<br>and retry the command.                                                                                                  |  |  |
|               |                              | 3. If the test continues to fail, seePKT-BUS (Packet Bus) on page 1748<br>or PKT-INT (Packet Interface) on page 1757 to determine whether<br>the M/T-PKT failure is being caused by a packet-bus fault. |  |  |
|               | <b>PASS</b>                  | The M/T-PKT packet-bus fault-detection capability is operating correctly.                                                                                                    |  |  |
|               |                              |                                                                                                    |  |  |

**Table 615: Test #567 Consistency Test** 

# **NO-LIC (No License)**

**S8700 | 8710 / S8500 / S8300**

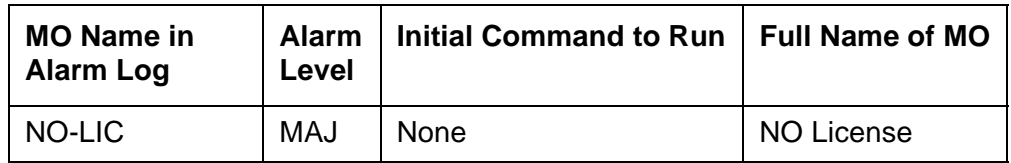

**Note:**

The NO-LIC MO (No License) is non-traditional in that there are no associated tests or commands that you can execute.

## <span id="page-1684-0"></span>**How systems go into No-License mode**

The NO-LIC MO works with the LIC-ERR MO to find any errors/violations associated with the License File. Once a License File error occurs, LIC-ERR logs the error, raises an alarm, and generates the following SAT login message:

> "System Administration Will Be Blocked in Approximately XXX hours. Contact Your Service Representative."

Entry into License-Error mode starts a timer that, when expired, causes the system to enter No-License mode (see Figure 105: [License mode algorithm](#page-1685-0) on page 1686). When Communication Manager enters No-License mode, the following SAT warning message displays:

> "System Administration Is Blocked. Contact Your Service Representative Immediately."

The system also responds with these conditions:

- "LICENSE ERROR" displays on all stations and consoles when they go off-hook, but disappears when the first digit is pressed. This display message does not interfere with the normal use of any station or console.
- All terminal-login sessions are terminated.
- Any subsequent terminal-login sessions are limited to
	- Maintenance commands.
	- License File installation command.

<span id="page-1685-0"></span>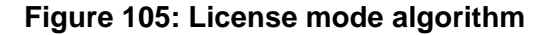

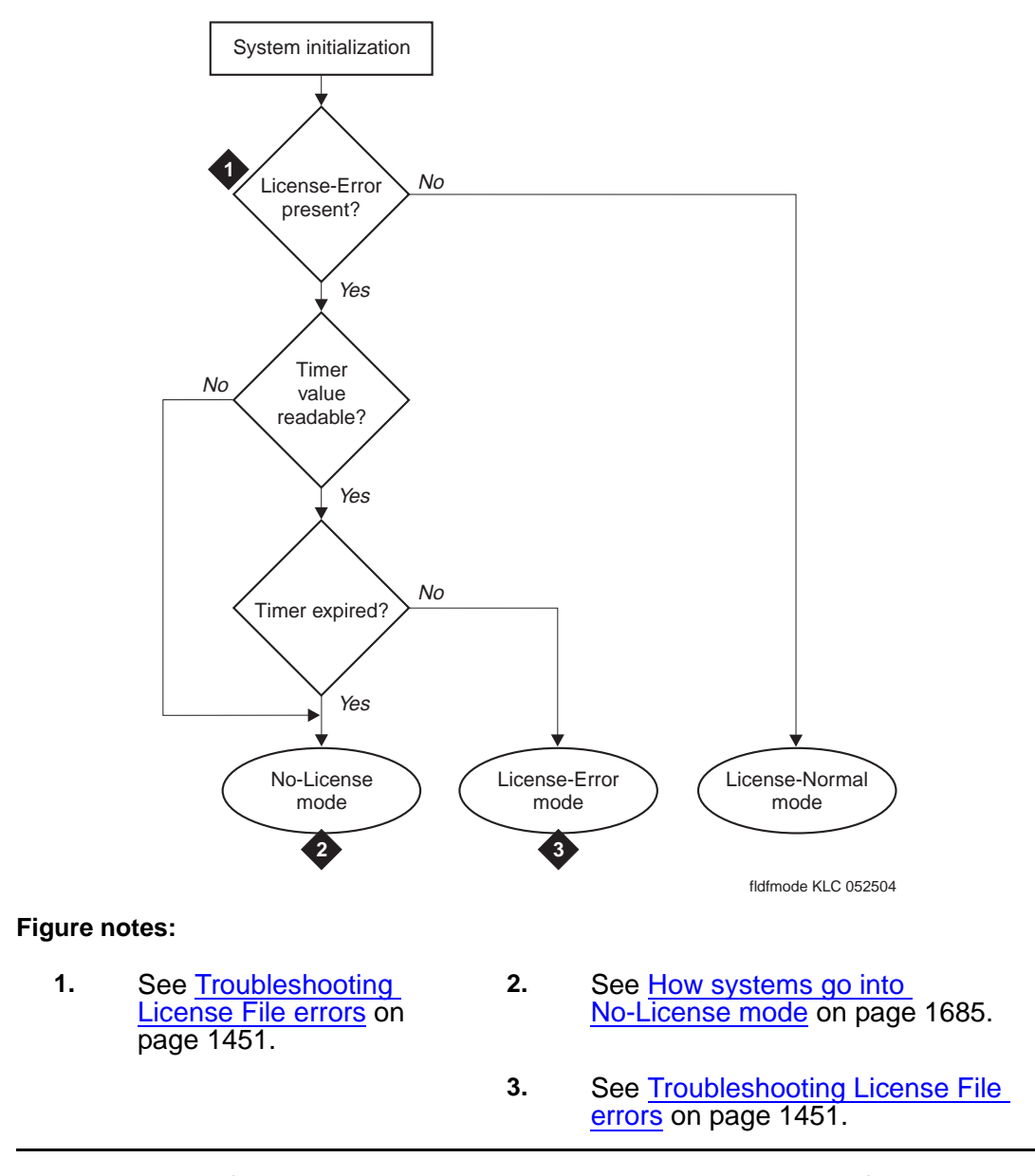

The License File feature is loaded onto a switch during initialization of the switch software, restore of translations, and periodically thereafter. After initialization, a query is made to a software module called the license server. This module reads the License File, compares a serial number in the License File to a serial number in hardware, and compares the software version in the license with the running software version. If a match occurs, the license server delivers a new feature mask, an information set that controls which features are enabled or not on the **Customer Options** and **Special Applications** screens.

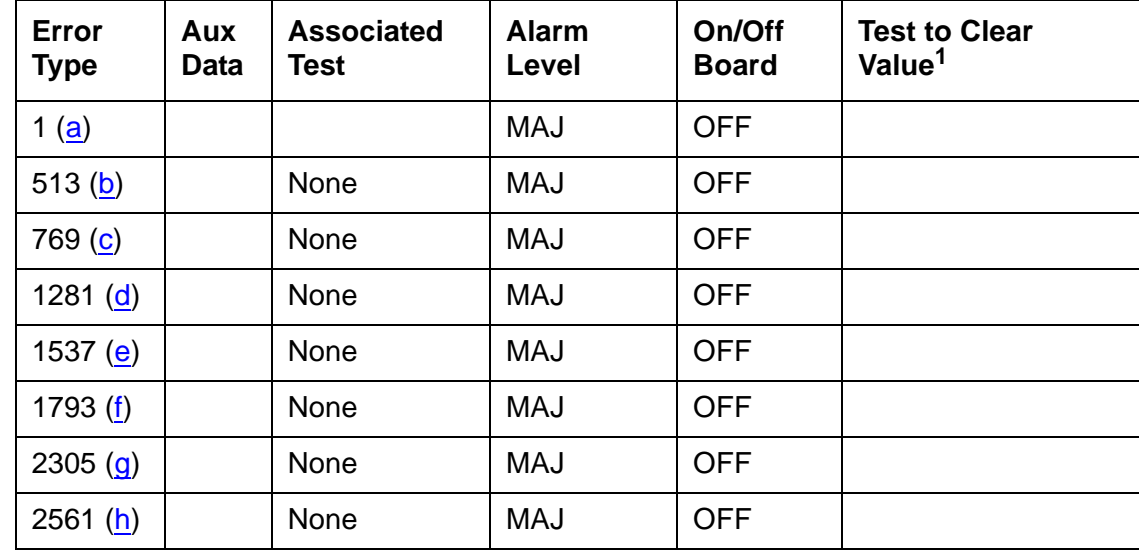

# **Error Log Entries and Test to Clear Values**

1. These Error Types are cleared by installing a valid License File that matches the hardware  $ID(s)$ .

#### Notes:

- <span id="page-1686-0"></span>a. **Error Type 1**: **S8700 | 8710** / **S8500**: there is a serial-number mismatch of the reference IPSI and a subsequent License Error failure. **S8300**: there is a serial-number mismatch of the G700 motherboard on which the serial number resides. This error is caused by the:
	- **S8700 | 8710** / **S8500**: Reference IPSI not responding. **S8300**: G700 motherboard not responding.
	- Expiration of the timer.

The system enters No-License mode.

- <span id="page-1686-1"></span>b. **Error Type 513**: the license has expired and:
	- A License Error failure has occurred.
	- The timer has expired.
	- The system enters No-License mode.
- <span id="page-1686-2"></span>c. **Error Type 769**: the system is in the Feature Usage Exceeds Limits mode, and a License Error failure has occurred. System feature use has exceeded limits, and the timer has expired. The system enters No-License mode.
- <span id="page-1686-3"></span>d. **Error Type 1281**: a new license was not installed after an upgrade. The timer has expired, and a License Error failure has occurred. The system enters No-License mode.
- <span id="page-1686-4"></span>e. **Error Type 1537**: the License File is missing or corrupted. The system enters No-License mode.
- <span id="page-1687-0"></span>f. **Error Type 1793**: a Software Version Mismatch has occurred. The system enters No-License mode.
- <span id="page-1687-1"></span>g. **Error Type 2305**: the Offer Category of the License does not match the Offer Category in translations. The system enters No-License mode.
- <span id="page-1687-2"></span>h. **Error Type 2561**: during the last attempted License File audit, the license server did not respond in time.

## **On-Demand Tests for System Technicians**

This MO provides no on-demand tests for system technicians.

# **NR-CONN (Network-Region Connect)**

**S8700 | 8710 / S8500**

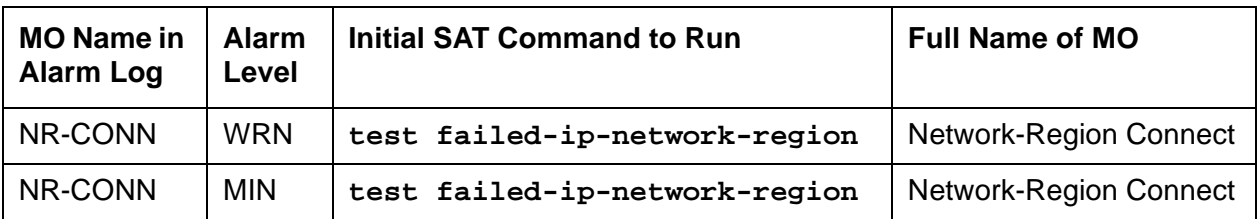

A network region is a logical grouping of IP endpoints (including IP stations, IP trunks, and media gateways) sharing the same transmission characteristics and/or VoIP and signaling resources, such as a Media Processor board or a C-LAN. The Network-Region Connect (NR-CONN) MO monitors VoIP connectivity between network regions and raises a:

● Warning alarm for a single failure.

This alarm is in response to one failed background ping test between IP endpoints in separate network regions. This test is part of the background Network Region [Interconnectivity Test \(#1417\)](#page-1690-0) on page 1691.

• Minor alarm for multiple failures.

Once a single failure is detected, Test #1417 is re-executed between different IP endpoints in the same pair of network regions. If the test still fails between these network regions:

- Maintenance software marks the connectivity between them as "failed."
- Communication Manager denies every attempted call between them.

As a background operation during each 2-minute interval, Test #1417 checks the translated connections between 50 pairs of network regions until every translated connection has been tested, and then repeats. (The Communication Manager translation table's maximum capacity for network-region connections is 31,250. Testing every possible connection would require 625 2-minute test intervals during about 21 hours.)

### **Repair strategies**

- Use **display failed-ip-network-region** to display pairs of network regions with failed connectivity. In descending order of severity, this command lists up to 100 network regions with the most severely broken connectivity.
- Use **status ip-network-region** to see the status of connections from a particular network region.
- As an on-demand operation, **test failed-ip-network-region** retests every network-region connection marked as "failed." Those connections that:
	- Pass are returned to service.
	- Fail are remarked as "failed" and remain on the list of bad connections.

# **Error Log Entries and Test to Clear Values**

**Table 616: NR-CONN Error Log Entries**

| Error<br><b>Type</b> | Aux<br>Data | <b>Associated Test</b>                   | Alarm<br>Level | <b>Board</b> | On/Off   Test to Clear<br>Value |
|----------------------|-------------|------------------------------------------|----------------|--------------|---------------------------------|
| 1(a)                 |             | Network Region Interconnectivity (#1417) | <b>MIN</b>     | ΟN           |                                 |

Note:

- a. **Error Type 1**: one or more network-region connections have failed.
	- 1. Enter **display failed-ip-network-region** to verify that connections between pairs of network regions are failing.
	- 2. If so, enter **test failed-ip-network-region** to retest these paths.
	- 3. For each affected network region, check the error log for failures to related MOs, such as:
		- IPMEDPRO (IP Media Processor Circuit Pack)
		- MEDPRO (Media Processor MAPD Circuit Pack)
		- CLAN-BD (Control LAN Circuit Pack)
		- DIG-IP-S (Digital IP Station)
		- RDIG-STA (Remote Digital Station)

and resolve any problems.

- 4. Enter **test failed-ip-network-region** to retest these paths.
- 5. If errors persist, escalate.

## **Technician-Demanded Test: Description and Error Code**

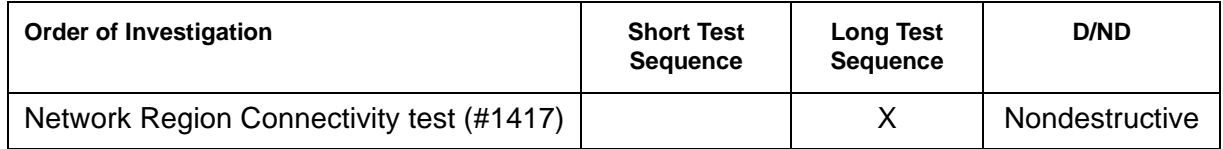

# <span id="page-1690-0"></span>**Network Region Interconnectivity Test (#1417)**

This test is nondestructive.

Test #1417 is a nonstandard test, since it does not specify and list Error Codes in the usual manner. If this background test detects a failure, the test is retried using different IP endpoints (if available) from the same two network regions. If the test still fails between these network regions:

- 1. Maintenance software marks the connectivity between them as "failed."
- 2. Communication Manager denies every attempted call between them.

For this test, devices that can serve as IP endpoints include:

- IPMEDPRO
- MEDPRO
- CLAN-BD
- IP phones or Softphones, with the ability to initiate a ping

For a network region without an IPMEDPRO, MEDPRO, or a CLAN-BD, Test #1417 looks for another ping-capable endpoint. If found, the region's testing continues. If not, the test assumes that the region's connectivity is okay.

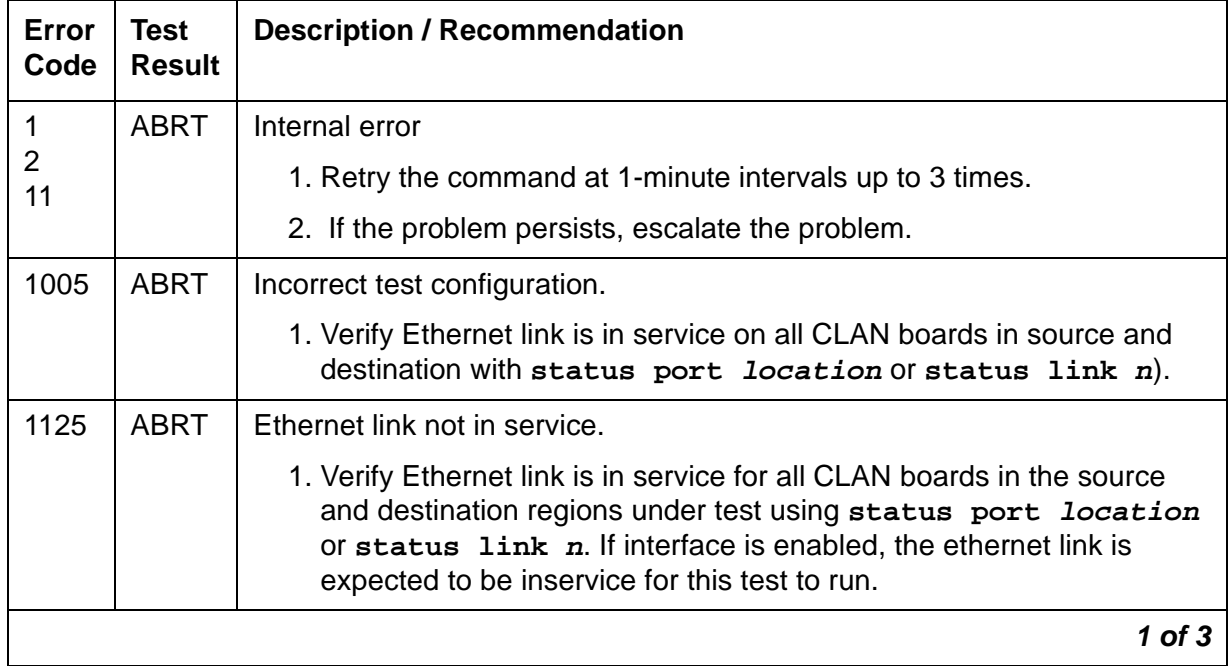

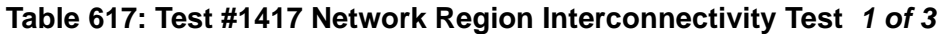

| Error<br>Code | <b>Test</b><br><b>Result</b> | <b>Description / Recommendation</b>                                                                                                    |  |  |
|---------------|------------------------------|----------------------------------------------------------------------------------------------------|--|--|
| 2000          | <b>ABRT</b>                  | Did not receive a response from a circuit pack being used for the test<br>within the allowable time period.                                                                      |  |  |
|               |                              | 1. Reset the circuit pack (busyout board location, reset board<br>location, and release board location).                                                                         |  |  |
|               |                              | 2. If the test fails again, replace the circuit pack.                                                                                                    |  |  |
| 2012          | <b>ABRT</b>                  | Internal system error.                                                                                                    |  |  |
|               |                              | 1. Retry the command at 1-minute intervals, up to 3 times.                                                                                                    |  |  |
|               |                              | 2. Escalate if the problem persists.                                                                                                    |  |  |
| 2100          | <b>ABRT</b>                  | Could not locate the necessary system resources to run this test.                                                                                                    |  |  |
|               |                              | 1. Retry the command at 1-minute intervals, up to 5 times.                                                                                                    |  |  |
|               |                              | 2. Escalate if the problem persists.                                                                                                    |  |  |
| 2500          | <b>ABRT</b>                  | Internal system error.                                                                                                    |  |  |
|               |                              | 1. Retry the command at 1-minute intervals, up to 3 times.                                                                                                    |  |  |
|               |                              | 2. Escalate if the problem persists.                                                                                                    |  |  |
| 2801          | <b>ABRT</b>                  | No IP address defined.                                                                                                    |  |  |
|               |                              | 1. Verify IP interfaces translations and retest.                                                                                                    |  |  |
| 2802          | <b>ABRT</b>                  | Different IP address pinged than software had allocated for the test.                                                                                                    |  |  |
|               |                              | 1. Retry the command at 1-minute intervals up to 3 times.                                                                                                    |  |  |
| 2807          | <b>ABRT</b>                  | The board is administered but not enabled in the change<br>ipserver-interfaces screen.                                                                                           |  |  |
| 1003          | <b>FAIL</b>                  | Ping to the destination failed due to on-board problems of the source of<br>the ping. The source of the ping can be a CLAN board or a IPMEDPRO<br>board for this error to occur. |  |  |
|               |                              | 1. Retry the command at 1-minute intervals, up to 3 times.                                                                                                    |  |  |
|               |                              | 2. Look for problems associated with IPMEDPRO or CLAN boards in<br>this region.                                                                                                  |  |  |
|               |                              | $2$ of $3$                                                                                                    |  |  |

**Table 617: Test #1417 Network Region Interconnectivity Test 2 of 3**
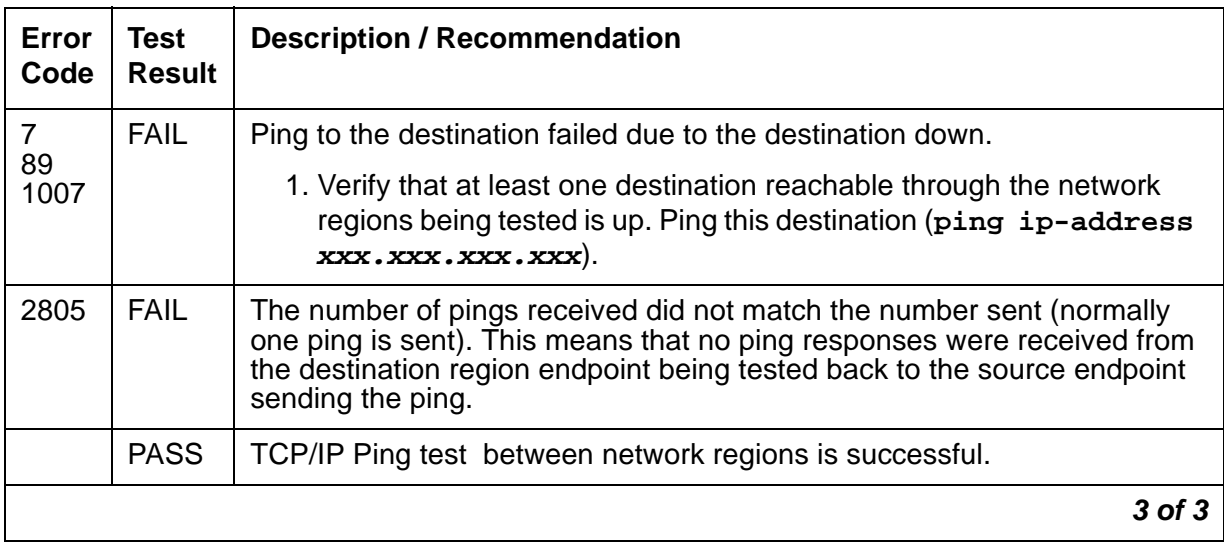

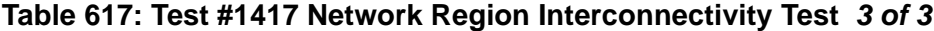

# **OPS-LINE (DS1 Off-Premises Station Line)**

**S8700 | 8710 / S8500**

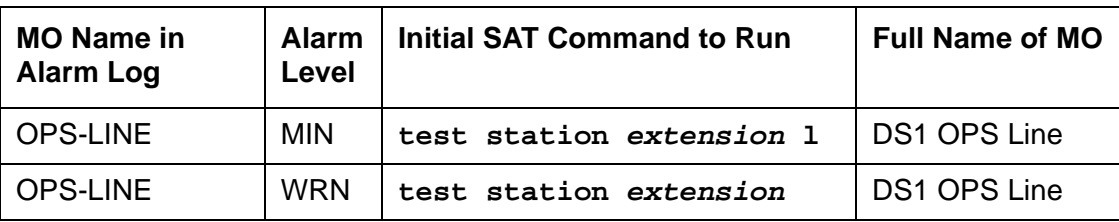

An analog Off-Premises Station (OPS) can be connected to the system through a DS1 link. A TN767 DS1 Interface circuit pack or a TN464 UDS1 Interface circuit pack can support up to 24 DS1 OPS lines. Since the DS1 OPS is an analog telephone set, a channel multiplexer is necessary as the remote DS1 endpoint converts the digital signal of a DS1 port to the OPS Line and vice versa.

The DS1 OPS Line Maintenance provides a strategy to maintain an OPS Line via a trunk port of the TN767 DS1 Interface circuit pack or the TN464 UDS1 Interface circuit pack. (Throughout this section, the term DS1 Interface can apply to either of these circuit packs.) The strategy covers initialization tests, periodic tests, scheduled tests, system technician-demanded tests, and alarm resolution and escalation. Two service states are specified in a DS1 OPS Line maintenance. They are: *out-of-service*, in which the line is in a deactivated state and cannot be used for either incoming or outgoing calls; or *in-service*, in which the line is in an activated state and can be used for both incoming and outgoing calls. If the DS1 Interface circuit pack is out-of-service, then every line on the DS1 Interface circuit pack is put into the out-of-service state, and a Warning alarm is raised.

For maintenance of the remote DS1 endpoint (for example, a Channel Division Multiplexer or D4 Channel Bank), refer to the vendor's maintenance documentation for details.

#### **Figure 106: DS1 OPS Line Interactions**

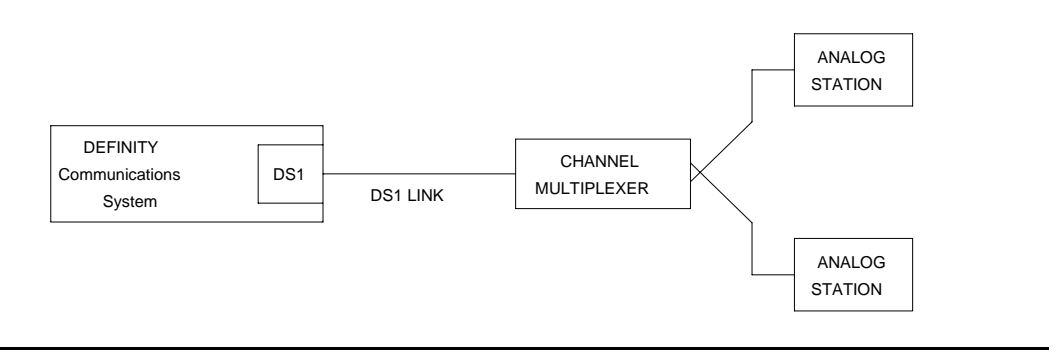

# **Error Log Entries and Test to Clear Values**

| Error<br><b>Type</b> | Aux<br>Data | <b>Associated Test</b>          | <b>Alarm</b><br>Level | On/Off<br><b>Board</b> | <b>Test to Clear Value</b>   |
|----------------------|-------------|---------------------------------|-----------------------|------------------------|------------------------------|
| 0(a)                 | $\mathbf 0$ | Any                             | Any                   | Any                    | test station ext             |
| 15(b)                | Any         | Audit and Update test<br>(#36)  |                       |                        |                              |
| 18 <sub>(c)</sub>    | $\mathbf 0$ | busyout station<br>ext          | <b>WRN</b>            | <b>OFF</b>             | release station ext          |
| 130(d)               |             | None                            | <b>WRN</b>            | <b>ON</b>              | test station ext             |
| 1281                 |             | Conference Circuit test<br>(#7) | <b>MIN</b>            | <b>ON</b>              | test station ext 1 r 4       |
| 1537                 |             | NPE Crosstalk test (#6)         | <b>MIN</b>            | <b>ON</b>              | test station ext 1 r 3       |
| 1793 $(e)$           |             |                                 |                       |                        | test board <i>location</i> 1 |

**Table 618: DS1 OPS Maintenance Error Log Entries**

Notes:

- <span id="page-1694-0"></span>a. **Error Type 0**: run the short test sequence first. If every test passes, run the long test sequence. Refer to each test's description, and follow its procedures.
- <span id="page-1694-1"></span>b. **Error Type 15**: this software audit error does not indicate a hardware malfunction. Run the short test sequence and investigate associated errors (if any).
- <span id="page-1694-2"></span>c. **Error Type 18**: the DS1 OPS Line was busied out by **busyout station ext**. No calls can be made on this line.
- <span id="page-1694-3"></span>d. **Error Type 130**: the circuit pack was removed or was insane for more than 11 minutes. To clear the error, reinsert or replace the circuit pack.
- <span id="page-1694-4"></span>e. **Error Type 1793** indicates a problem with the DS1 Interface circuit pack. Because there is no error against the OPS-LINE port, no alarm is raised against the OPS-LINE port. However, there should be errors logged against the DS1 Interface circuit pack. Look for DS1-BD/UDS1-BD errors in the Hardware Error Log, and follow the procedures in [DS1-BD](#page-952-0)  [\(DS1 Interface Circuit Pack\)](#page-952-0) on page 953.

# **System Technician-Demanded Tests: Descriptions and Error Codes**

Investigate tests in the order presented below. Clearing Error Codes associated with the one test may also clear errors generated from other tests in the sequence.

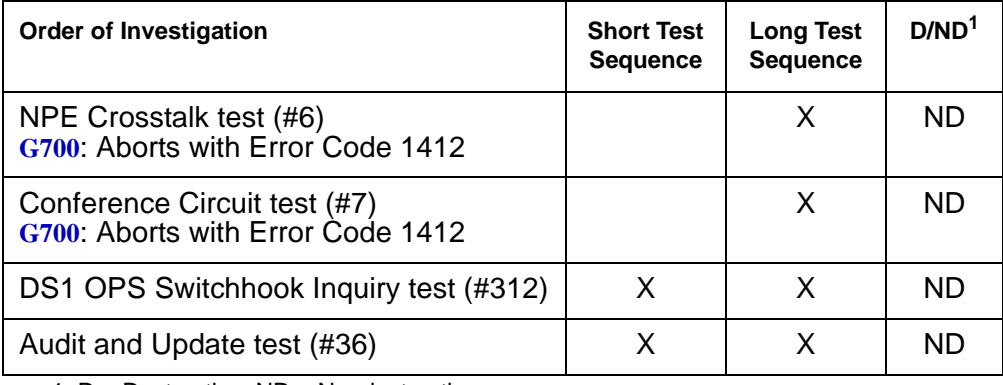

1. D = Destructive; ND = Nondestructive

## **NPE Crosstalk Test (#6)**

One or more Network Processing Elements (NPEs) reside on each circuit pack with a TDM-bus interface. (The TN464 UDS1 circuit pack has one SCOTCH-NPE chip instead of several NPE chips.) The NPE controls port connectivity and gain, and provides conferencing functions on a per-port basis. The NPE Crosstalk test verifies that this port's NPE channel talks on the selected time slot and never crosses over to time slots reserved for other connections. If the NPE is not working correctly, one-way and noisy connections may be observed. This test is usually only part of a port's long test sequence and takes about 20 to 30 seconds to complete.

| Error<br>Code | Test<br><b>Result</b> | <b>Description / Recommendation</b>                                                                                                    |
|---------------|-----------------------|----------------------------------------------------------------------------------------------------|
|               | ABRT                  | Could not allocate system resources to run this test or an internal<br>system error (software) occurred.                                                                    |
|               |                       | 1. Retry the command at 1-minute intervals up to 5 times.                                                                                                    |
| 1000          | <b>ABRT</b>           | Could not seize the port for testing. The port may be in use on a valid<br>call. Use status station or status trunk to determine when the<br>port is available for testing. |
|               |                       | 1. Retry the command at 1-minute intervals up to 5 times.                                                                                                    |
|               |                       |                                                                                                    |

**Table 619: Test #6 NPE Crosstalk Test 1 of 4**

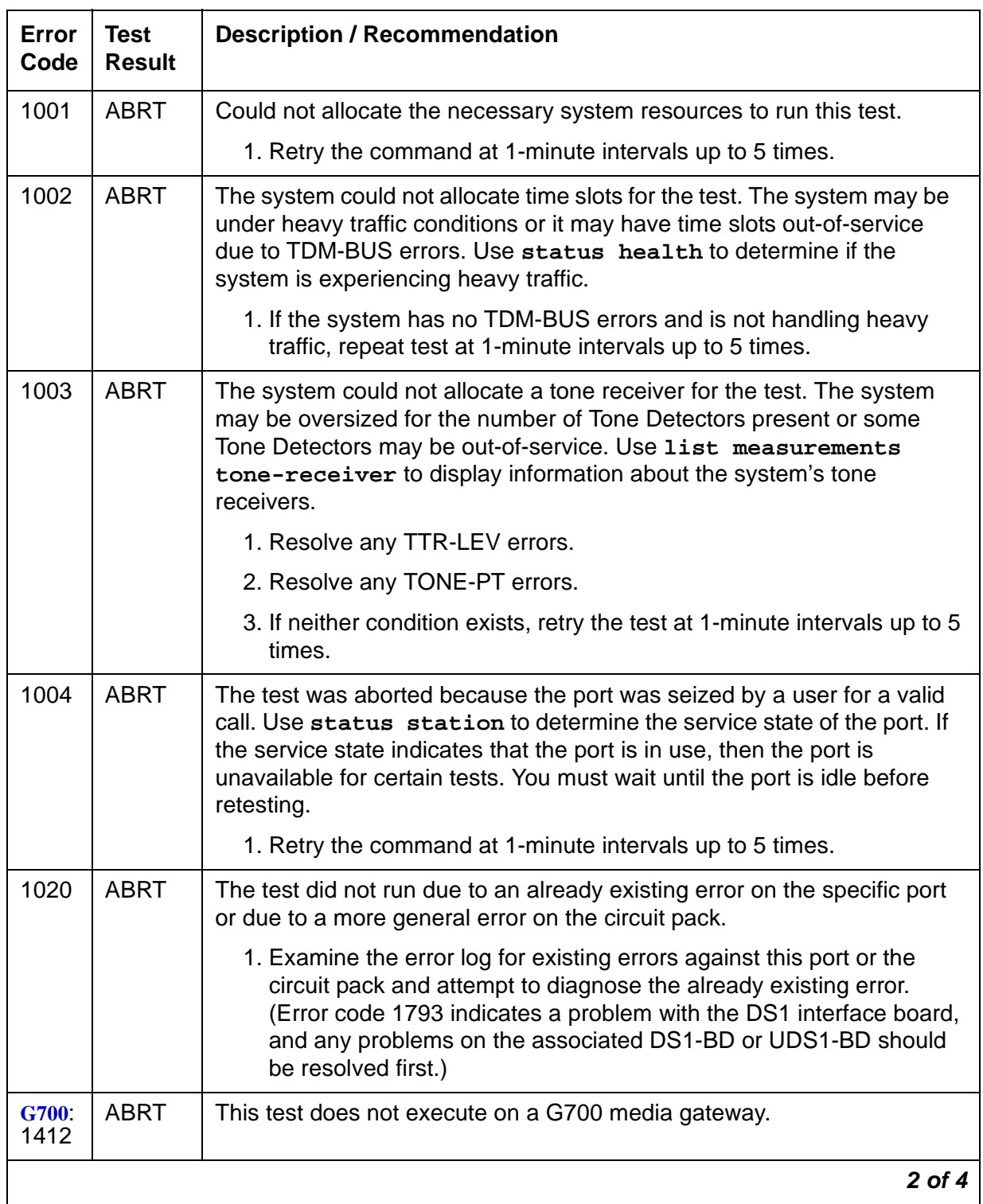

## **Table 619: Test #6 NPE Crosstalk Test 2 of 4**

| Error<br>Code | <b>Test</b><br><b>Result</b> | <b>Description / Recommendation</b>                                                                                                    |  |
|---------------|------------------------------|----------------------------------------------------------------------------------------------------|--|
| 2000          | <b>ABRT</b>                  | Response to the test request was not received within the allowable time<br>period.                                                                                                    |  |
|               |                              | 1. Retry the command at 1-minute intervals up to 5 times.                                                                                                    |  |
|               |                              | 2. If the test aborts with Error Code 2000 again, run short test<br>sequence on the associated DS1-BD or UDS1-BD. If tests 138<br>through 145 on the associated DS1-BD or UDS1-BD are also<br>aborting with Error Code 2000, hyperactivity on the board or facility<br>is indicated. In this case, the hyperactivity problem should be dealt<br>with first.                                                                                     |  |
| 2100          | <b>ABRT</b>                  | System resources required for this test are not available.                                                                                                    |  |
|               |                              | 1. Retry the command at 1-minute intervals up to 5 times.                                                                                                    |  |
| Any           | <b>FAIL</b>                  | The test failed. This can be due to on-board or off-board problems.<br>Off-board problems of concern include EXP-PN, EXP-INTF, or<br>RMC-ENV faults, TDM-BUS faults, and faults associated with the tone<br>detectors/tone generators. Clear every off-board problem before<br>replacing the board. Keep in mind that a TDM-BUS problem is usually<br>the result of a faulty board connected to the backplane or bent pins on<br>the backplane. |  |
|               |                              | 1. Resolve any TONE-BD and/or TONE-PT errors.                                                                                                    |  |
|               |                              | 2. Retest when the faults from step 1 are cleared.                                                                                                    |  |
|               | <b>PASS</b>                  | The port is correctly using its allocated time slots. User-reported troubles<br>on this port should be investigated using other port tests and by<br>examining station, trunk, or external wiring.                                                                                                    |  |
|               |                              | 3 of 4                                                                                                    |  |

**Table 619: Test #6 NPE Crosstalk Test 3 of 4**

| Error<br>Code | Test<br><b>Result</b> | <b>Description / Recommendation</b>                                                                                                    |
|---------------|-----------------------|----------------------------------------------------------------------------------------------------|
| $\Omega$      | NO.<br><b>BOARD</b>   | The test could not relate the internal ID to the port (no board). This<br>could be due to incorrect translations, no board is inserted, an incorrect<br>board is inserted, or an insane board is inserted. |
|               |                       | 1. Check to ensure that the board translations are correct. Use list<br>config, and resolve any problems that are found.                                                                                   |
|               |                       | 2. If the board was found to be inserted correctly, enter busyout<br>board <i>location</i> .                                                                                                    |
|               |                       | 3. Enter the reset board <i>location</i> command.                                                                                                    |
|               |                       | 4. Enter the release board <i>location</i> command.                                                                                                    |
|               |                       | 5. Enter test board location long.                                                                                                    |
|               |                       | This should re-establish the linkage between the internal ID and the<br>port. If not, ensure that there is a valid board inserted.                                                                         |
|               |                       |                                                                                                    |

**Table 619: Test #6 NPE Crosstalk Test 4 of 4**

## **Conference Circuit Test (#7)**

One or more Network Processing Elements (NPEs) reside on each circuit pack with a TDM-bus interface. (The TN464 UDS1 circuit pack has one SCOTCH-NPE chip instead of several NPE chips). The NPE controls port connectivity and gain, and provides conferencing functions on a per-port basis. The Conference Circuit test verifies that the NPE channel for the port being tested can correctly perform the conferencing function. The NPE is instructed to listen to several different tones and conference the tones together. The resulting signal is then measured by a Tone Detector port. If the level of the tone is within a certain range, the test passes.

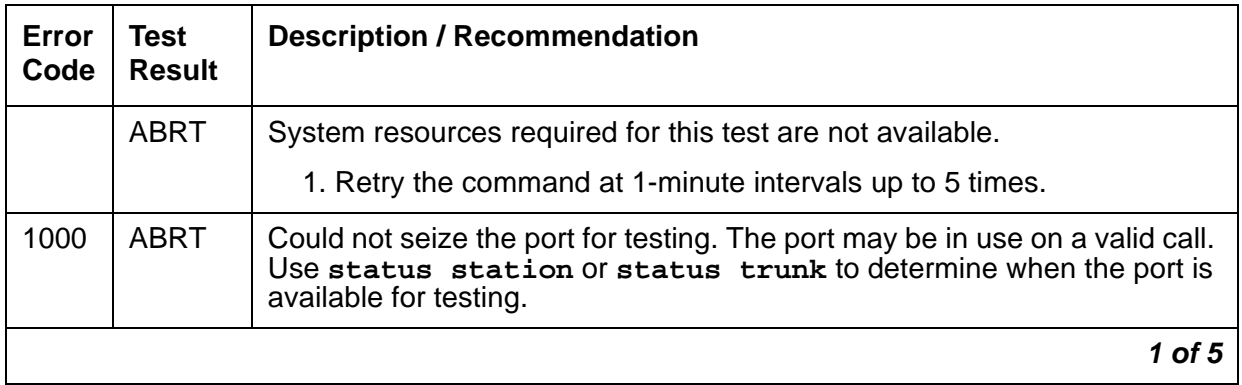

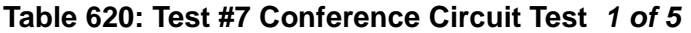

| Error<br>Code | <b>Test</b><br><b>Result</b> | <b>Description / Recommendation</b>                                                                                                    |  |
|---------------|------------------------------|----------------------------------------------------------------------------------------------------|--|
| 1002          | <b>ABRT</b>                  | The test was aborted because the system could not allocate time slots<br>for the test. The system might be under heavy traffic conditions, or it<br>might have time slots out of service due to TDM-BUS errors. Use<br>status health to determine if the system is experiencing heavy<br>traffic.       |  |
|               |                              | 1. If the system has no TDM-BUS errors, is not handling heavy traffic,<br>and the port status is idle, retry the command at 1-minute intervals<br>up to 5 times.                                                                                                    |  |
| 1003          | <b>ABRT</b>                  | The system could not allocate a tone receiver for the test. The system<br>may be oversized for the number of tone detectors present or some of<br>the tone detectors may be out of service. Enter list measurements<br>tone-receiver to display basic information about the system's tone<br>receivers. |  |
|               |                              | 1. Resolve any TTR-LEV errors.                                                                                                    |  |
|               |                              | 2. Resolve any TONE-PT errors.                                                                                                    |  |
|               |                              | 3. If neither condition exists, retry the test at 1-minute intervals up to 5<br>times.                                                                                                    |  |
| 1004          | <b>ABRT</b>                  | The port has been seized by a user for a valid call. Use status<br>station or status trunk to determine when the port is available for<br>testing.                                                                                                    |  |
|               |                              | 1. Retry the command at 1-minute intervals up to 5 times.                                                                                                    |  |
| 1018          | <b>ABRT</b>                  | The test was disabled by translation.                                                                                                    |  |
|               |                              | 1. You may want to determine why the test has been disabled before<br>you enable it.                                                                                                    |  |
|               |                              | 2. To enable the test for the particular analog station being tested, enter<br>change station extension, and set the Test field on the<br>Station screen to y.                                                                                                    |  |
| 1020          | <b>ABRT</b>                  | The test did not run due to an already existing error on the specific port<br>or due to a more general error on the circuit pack.                                                                                                    |  |
|               |                              | 1. Examine the error log for existing errors against this port or the circuit<br>pack and attempt to diagnose the already existing error. (Error code<br>1793 indicates a problem with the DS1 interface board, and any<br>problems on the associated DS1-BD or UDS1-BD should be<br>resolved first.)   |  |
|               |                              | 2 of 5                                                                                                    |  |

**Table 620: Test #7 Conference Circuit Test 2 of 5**

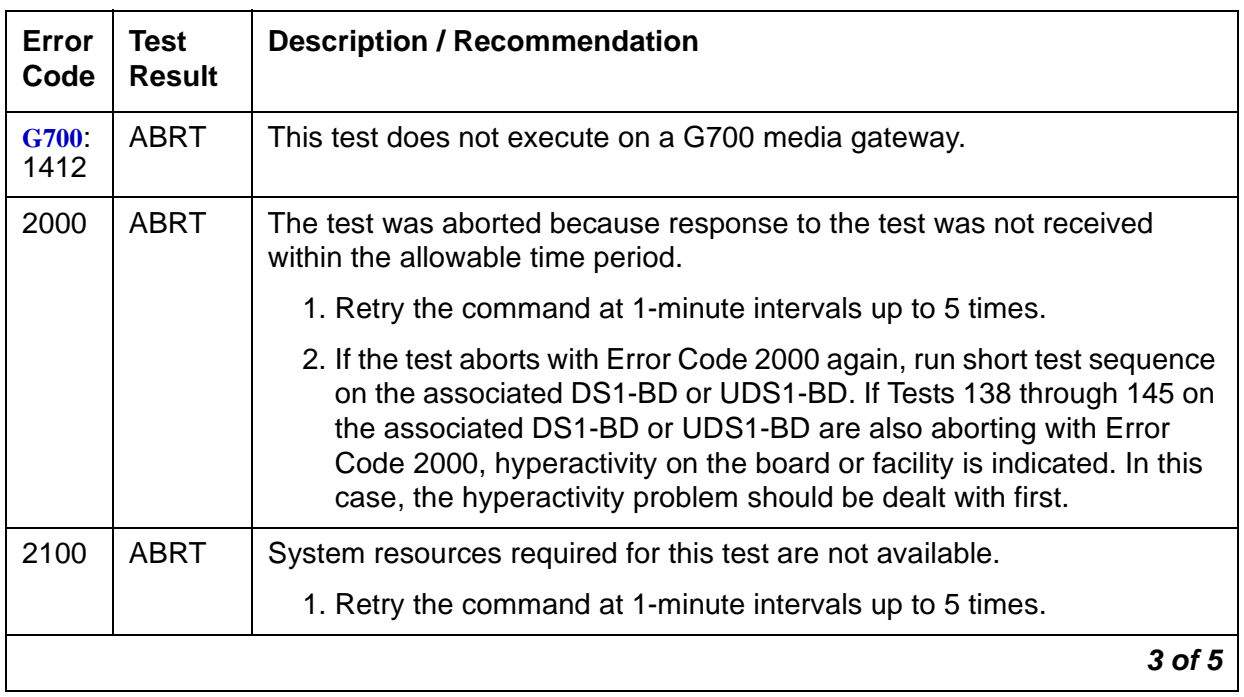

### **Table 620: Test #7 Conference Circuit Test 3 of 5**

| Error<br>Code | <b>Test</b><br><b>Result</b> | <b>Description / Recommendation</b>                                                                                                    |
|---------------|------------------------------|----------------------------------------------------------------------------------------------------|
| Any           | <b>FAIL</b>                  | The NPE of the tested port did not conference the tones correctly. This<br>can cause noisy and unreliable connections.                                                                                                    |
|               |                              | 1. Enter list configuration board <i>location</i> . If the circuit pack<br>is a TN767B vintage 8 or 9, replace the circuit pack with a TN767C<br>V3 or later. The error log may have error type 1281 entries.                                                                                                    |
|               |                              | 2. Test every administered trunk on the board. If one fails, this could be<br>an off-board problem (such as an incoming seizure or an off-hook<br>port seizure during the test). Retest the board.                                                                                                    |
|               |                              | 3. If every port fails, check the CARR-POW (see note below).                                                                                                    |
|               |                              | 4. If several ports fail, check the error log for TONE-BD or TONE-PT<br>errors. If there are such errors, take the appropriate action. When the<br>TONE errors have cleared, rerun the test.                                                                                                    |
|               |                              | 5. If the retry passes and troubles have been reported, coordinate<br>isolation with the far-end PBX. Make sure that the near- and far-end<br>switches and any NTCE equipment (the CSUs) have the correct<br>administration.                                                                                                    |
|               |                              | 6. Replace the circuit pack.                                                                                                    |
|               |                              | 7. If the conference circuit test fails for every port on a circuit pack, a -5<br>Volt power problem is indicated. S8700 MC: If a TN736 or TN752<br>power unit circuit pack is present, either the 631DB AC power unit or<br>the 676B DC power unit may be defective. (The 631DB power unit is<br>used in a medium cabinet powered by an AC source. The 645B<br>power unit is used in a medium cabinet powered by a DC power<br>source.) The system may contain a TN736 or TN752 power unit or a<br>631DB AC power unit, but not both types of power units. See<br><b>CARR-POW (Carrier Power Supply) on page 744 to investigate</b><br>problems with either a 631DB AC or a 645B DC power unit.<br>S8700 IP: If a TN736 or TN752 power unit circuit pack is present, the<br>power unit may be defective. See RMC-ENV (Power/Fan<br>Sensors) on page 1909 to investigate problems with a power unit. If<br>a red LED is lit on TN736 or TN752 power unit circuit pack, replace<br>the pack. |
|               | <b>PASS</b>                  | The port can correctly conference multiple connections. User-reported<br>troubles on this port should be investigated using other port tests and by<br>examining station, trunk, or external wiring.                                                                                                    |
|               |                              | 4 of 5                                                                                                    |

**Table 620: Test #7 Conference Circuit Test 4 of 5**

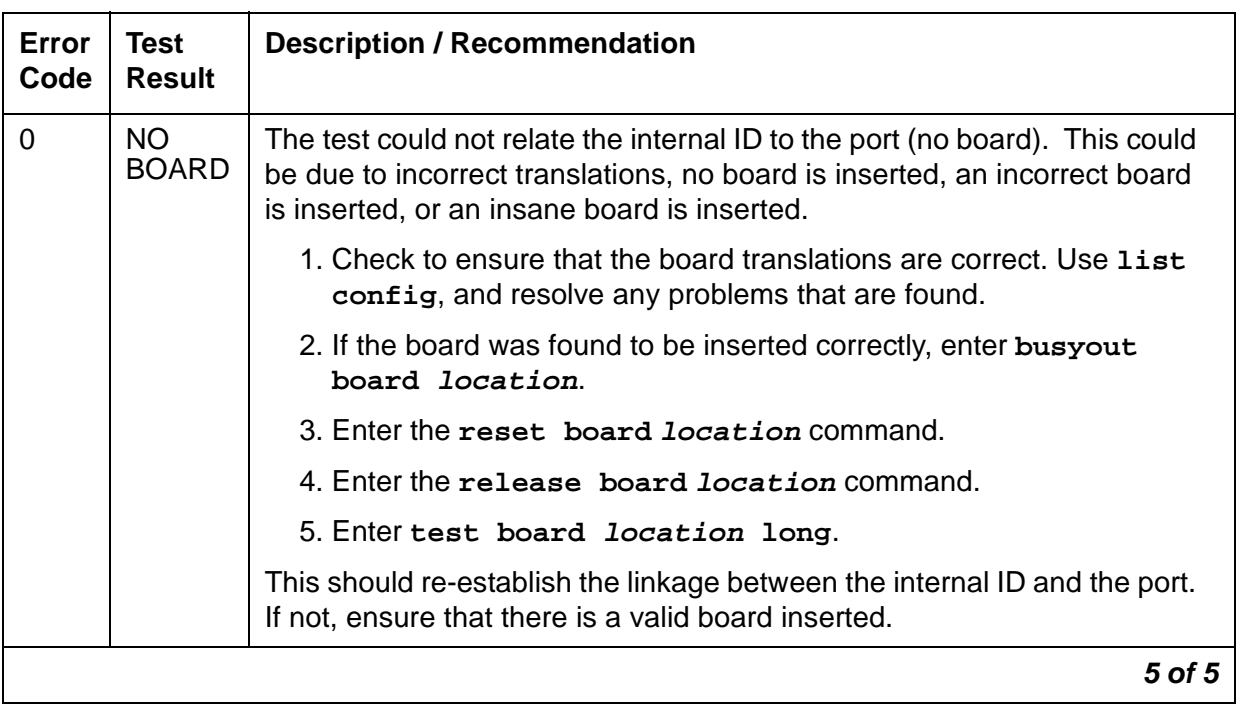

#### **Table 620: Test #7 Conference Circuit Test 5 of 5**

## **Audit and Update Test (#36)**

This test sends port level translation data from switch processor to the DS1 Interface circuit pack to assure that the trunk's translation is correct. Translation updates include the following data: line type, dial type, timing parameters, and signaling bits enabled. The port audit operation verifies the consistency of the current state of the trunk as kept in the DS1 Interface circuit pack and in the switch software.

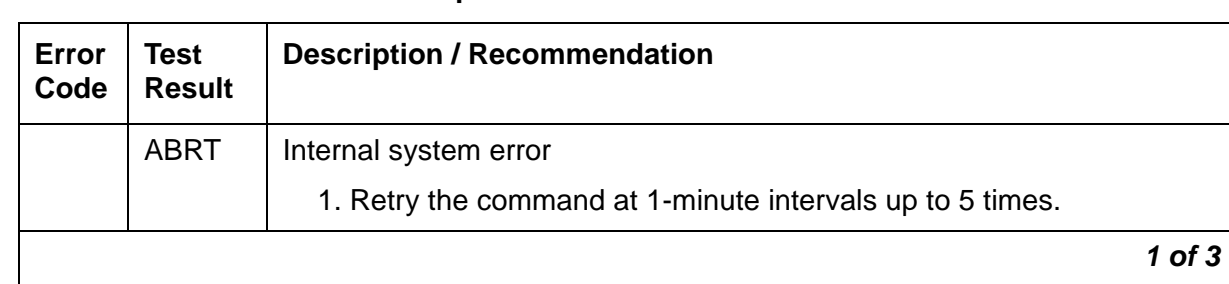

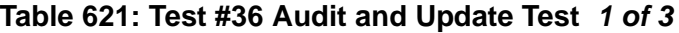

| Error<br>Code | <b>Test</b><br><b>Result</b> | <b>Description / Recommendation</b>                                                                                                    |  |
|---------------|------------------------------|----------------------------------------------------------------------------------------------------|--|
| 1000          | <b>ABRT</b>                  | The test was aborted because system resources required to run this<br>test were not available. The port may be busy with a valid call.                                                                                                    |  |
|               |                              | 1. Use display port location to determine the station extension<br>of the port. Use status station to determine the service state of<br>the port. If the service state indicates that the port is in use, then the<br>port is unavailable for certain tests. You must wait until the port is<br>idle before retesting.                                      |  |
|               |                              | 2. If the port is idle, retry the command at 1-minute intervals up to 5<br>times.                                                                                                    |  |
| 1006          | <b>ABRT</b>                  | The test was aborted because the station is out of service. This<br>condition may be accompanied by an error type 18 entry in the error<br>log. You may want to determine why the station was taken out of<br>service. (When stations are taken out of service by maintenance<br>software, the problems that preceded that point must be cleared.)          |  |
|               |                              | 1. Use status station to check the service state of the port. If the<br>port is indeed out of service, enter release station to bring the<br>station back into service.                                                                                                    |  |
|               |                              | 2. Retry the command at 1-minute intervals up to 5 times.                                                                                                    |  |
| 2000          | <b>ABRT</b>                  | Response to the test request was not received within the allowable time<br>period.                                                                                                    |  |
|               |                              | 1. Retry the command at 1-minute intervals for a maximum of 5 times.                                                                                                    |  |
|               |                              | 2. If the test aborts with Error Code 2000 again, run short test<br>sequence on the associated DS1-BD or UDS1-BD. If tests 138<br>through 145 on the associated DS1-BD or UDS1-BD are also<br>aborting with Error Code 2000, hyperactivity on the board or facility<br>is indicated. In this case, the hyperactivity problem should be dealt<br>with first. |  |
| 2100          | <b>ABRT</b>                  | Could not allocate the necessary system resources to run this test.                                                                                                    |  |
|               |                              | 1. Retry the command at 1-minute intervals up to 5 times.                                                                                                    |  |
| 7 or 8        | <b>FAIL</b>                  | Test failed due to internal system error. Do not replace port board.                                                                                                    |  |
|               |                              | <b>Error code 7:</b> the failure occurred during station translation download<br>(to DS1 Interface circuit pack).                                                                                                    |  |
|               |                              | <b>Error code 8:</b> the failure occurred during station ringer update.                                                                                                    |  |
|               |                              | 1. Retry the command at 1-minute intervals up to 5 times.                                                                                                    |  |
|               |                              | $2$ of $3$                                                                                                    |  |

**Table 621: Test #36 Audit and Update Test 2 of 3**

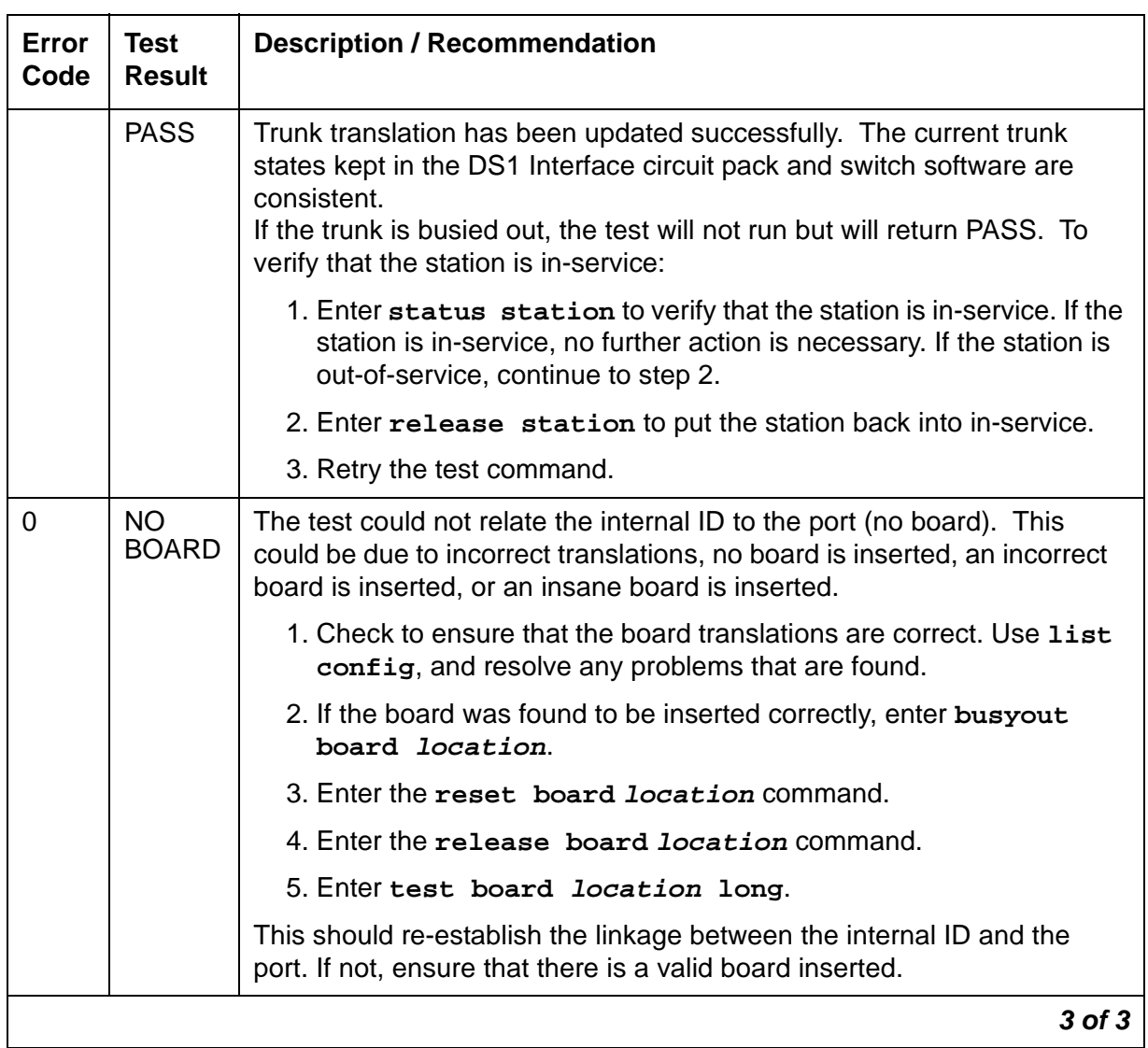

## **Table 621: Test #36 Audit and Update Test 3 of 3**

# **DS1 OPS Switchhook Inquiry Test (#312)**

This test initiates the Switchhook Audit test. The test queries the switchhook state of the Off-Premises-Station in switch software. If the state in switch software disagrees with the state on the DS1 Interface circuit pack, then the state in the switch software is updated to match the state on the DS1 Interface circuit pack.

| Error<br>Code | <b>Test</b><br><b>Result</b> | <b>Description / Recommendation</b>                                                                                                    |
|---------------|------------------------------|----------------------------------------------------------------------------------------------------|
|               | <b>ABRT</b>                  | Internal system error                                                                                                    |
|               |                              | 1. Retry the command at 1-minute intervals up to 5 times.                                                                                                    |
| 1004          | <b>ABRT</b>                  | The port has been seized by a user for a valid call. Use status<br>station to determine when the port is available for testing.                                                                                                    |
|               |                              | 1. Retry the command at 1-minute intervals up to 5 times.                                                                                                    |
| 1005          | <b>ABRT</b>                  | Test failed due to incompatible configuration administered in station<br>administration.                                                                                                    |
|               |                              | 1. Use display station to verify that the station is not the 24th<br>port of the DS1 Interface circuit pack while common channel<br>signaling is specified. Use display ds1 to check the signaling<br>type of the DS1 circuit pack.                                                                                                    |
| 1006          | <b>ABRT</b>                  | The test was aborted because the station is out of service. This<br>condition may be accompanied by an error type 18 entry in the error<br>log. You may want to determine why the station was taken out of<br>service. (When stations are taken out of service by maintenance<br>software, the problems that led up to that must be cleared.) |
|               |                              | 1. Use status station to check the state of the port. If the port is<br>indeed out of service, enter release station to bring the station<br>back into service.                                                                                                    |
|               |                              | 2. Retry the command at 1-minute intervals up to 5 times.                                                                                                    |
| 1020          | <b>ABRT</b>                  | The DS1 Interface circuit pack is out-of-service.                                                                                                    |
|               |                              | 1. Look for DS1-BD/UDS1-BD errors in Hardware Error Log. If<br>present, see DS1-BD (DS1 Interface Circuit Pack) on page 953.                                                                                                    |
|               |                              | 2. Retry the command.                                                                                                    |
|               |                              | $1$ of $3$                                                                                                    |

**Table 622: Test #312 DS1 OPS Switchhook Inquiry Test 1 of 3**

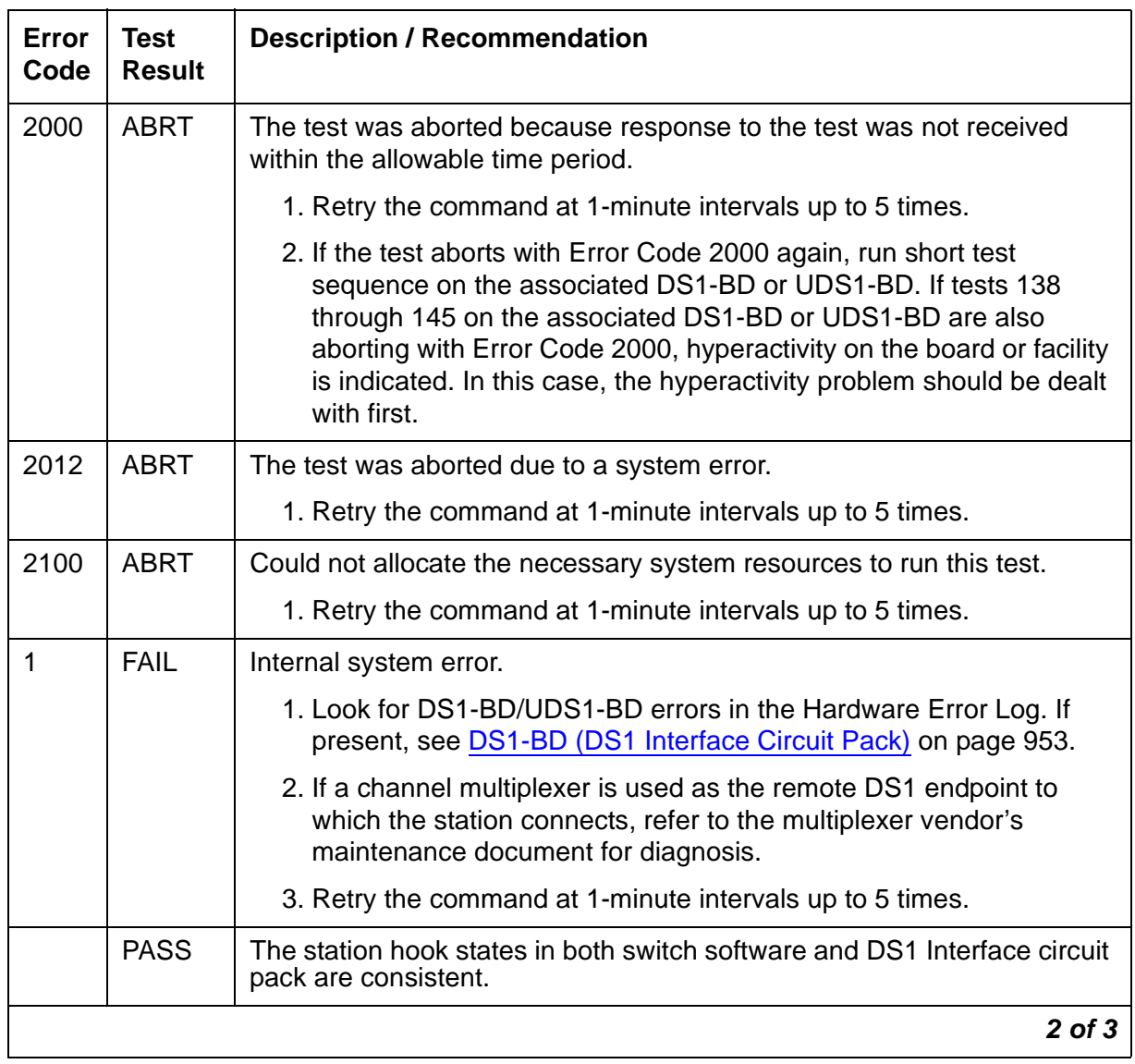

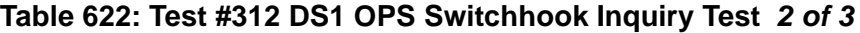

| Error<br>Code | Test<br><b>Result</b> | <b>Description / Recommendation</b>                                                                                                    |
|---------------|-----------------------|----------------------------------------------------------------------------------------------------|
| $\Omega$      | NO.<br><b>BOARD</b>   | The test could not relate the internal ID to the port (no board). This<br>could be due to incorrect translations, no board is inserted, an incorrect<br>board is inserted, or an insane board is inserted. |
|               |                       | 1. Check to ensure that the board translations are correct. Use list<br>config, and resolve any problems that are found.                                                                                   |
|               |                       | 2. If the board was found to be inserted correctly, enter busyout<br>board <i>location</i> .                                                                                                    |
|               |                       | 3. Enter the reset board <i>location</i> command.                                                                                                    |
|               |                       | 4. Enter the release board <i>location</i> command.                                                                                                    |
|               |                       | 5. Enter test board <i>location</i> long.                                                                                                    |
|               |                       | This should re-establish the linkage between the internal ID and the<br>port. If not, ensure that there is a valid board inserted.                                                                         |
|               |                       | 3 of 3                                                                                                    |

**Table 622: Test #312 DS1 OPS Switchhook Inquiry Test 3 of 3**

# **PDMODULE (Processor Data Module) TDMODULE (Trunk Data Module)**

**S8700 | 8710 / S8500**

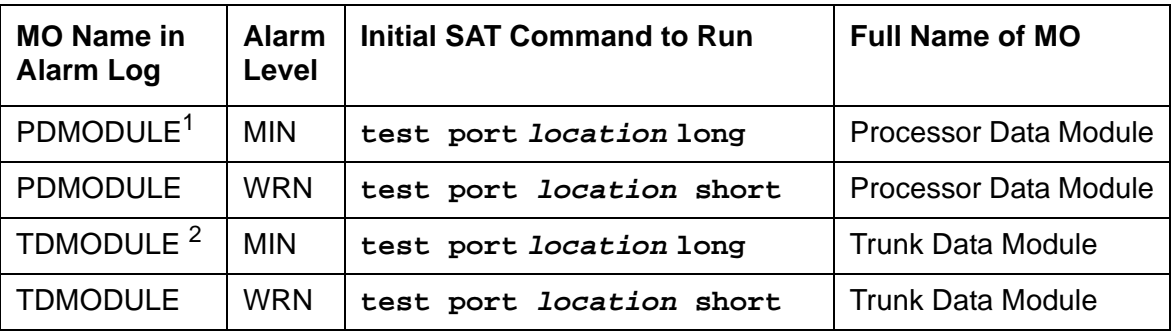

1. Digital Terminal Data Modules (DTDM), and Data Adaptors (DA) in linked mode are considered part of the Digital Line MO. See the DIG-LINE section for maintenance of these devices. DAs in stand-alone mode are included in PDMODULE.

Some of the alarms that are logged due to PDMODULE and TDMODULE test failures may be related to circuit-pack problems reported during DIG-BD testing. See [XXX-BD \(Common Port](#page-2493-0)  [Circuit Pack/Media Module\)](#page-2493-0) on page 2494.

The PDMODULE and TDMODULE MOs monitor and test Digital Line circuit pack ports that are connected to Data Communications Equipment (DCE) or Data Terminal Equipment (DTE). DCE include processor data modules (MPDM) and Data Adaptors (DA). DTE include trunk data modules (DTE). These stand-alone data modules provide interfaces between DCP ports on the Digital Line circuit packs and data equipment such as terminals, host computers, and data modems. (See the following list and figure.) Data modules are used for dial-up and permanent circuit-switched data calls.

Digital Line circuit packs also connect to digital terminal data modules (DTDMs), which work in conjunction with a voice terminal. Those configurations are covered by the DIG-LINE MO. Circuit pack-level maintenance is covered by DIG-BD whose strategy is described in the [XXX-BD \(Common Port Circuit Pack/Media Module\)](#page-2493-0) on page 2494.

Digital line circuit packs include the TN754, TN754B, TN413, TN2136. See DIG-LINE for more information about the characteristics of these circuit packs.

#### **Note:**

**S8300** / G700: Although the PDMODULE/TDMODULE MO is provided for a G700 media gateway, this MO only partially supports the G700's MM712 DCP media module.

# **Stand-Alone DCP Data Modules**

There are two types of stand-alone DCP data modules as shown in [Table 623.](#page-1709-0)

#### <span id="page-1709-0"></span>**Table 623: Stand-Alone DCP Data Modules**

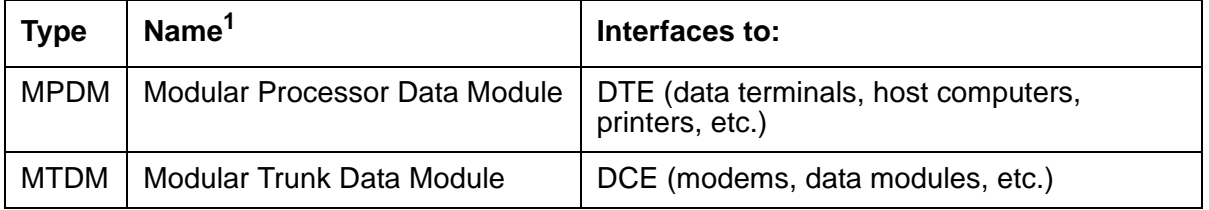

1. Early versions of these data modules were referred to as PDMs and TDMs, respectively. Later models are designed to provide a variety of interfaces by using interchangeable modules and are thus called modular data modules. Both types are supported by the tests described in this section

# **Data Adapters**

TN2136 circuit packs use IDCP signaling and a DAA2 Data Adaptor (DA) to interface to DTE. DAs can operate in either of two modes which are covered by different MOs:

| <b>DA Mode</b> | <b>Administered as:</b> | <b>Endpoint</b>                                | <b>Maintenance</b><br><b>Object</b> |
|----------------|-------------------------|------------------------------------------------|-------------------------------------|
| Stand-Alone    | <b>PDM</b>              | data endpoint only                             | <b>PDMODULE</b>                     |
| Linked         | <b>DTDM</b>             | IDT1/2 <sup>1</sup> and optional data terminal | DIG-LINE                            |
|                |                         |                                                |                                     |

**Table 624: Data Adaptor Modes**

1. IDT1/2: Italtel Digital Telephone, Model 1 or 2 (also known as Digital Telephones TD7210 and TD7206).

# **Configurations and Maintenance**

The MPDM provides an interface for Data Terminal Equipment (terminals), and the MTDM (see Note) provides an interface for Data Communications Equipment (transmission equipment such as modems).

**Note:**

Early versions of these data modules were referred to as PDMs and TDMs, respectively. Later models are designed to provide various customer interfaces through the use of interchangeable interface modules and, therefore, are called modular data modules. Both versions are supported by the tests described in this section.

In the following discussion, the general term data module refers to MPDMs, MTDMs, and DAs. The PBX loop or digital link between a data module and the Digital Line port supports two logical information channels and one signaling channel. Data modules generally use the primary information channel for data communications and the signaling channel for dialing and call supervision. With 4-wire DCP, the secondary information channel can be used to support a second data module on a shared port.

Besides being used for data calls between terminals, computers, and data communications equipment, data modules also serve as interfaces to equipment associated with system features such as System Administration, Station Message Detailed Recording, Message Center Service, Automatic Call Distribution, Distributed Communications System, and Audio Information Exchange. Maintenance for data modules associated with these latter services are covered by other MOs such as PMS-PRNT, JNL-PRNT, and PMS-LINK.

Maintenance of data modules is closely related to and interacts with Digital Line circuit pack maintenance, and test results for data modules can be affected by the health of the Digital Line circuit pack. Keep this interaction in mind when investigating customer-reported problems with data modules.

Data modules provide a variety of option switches to allow the customer to select data rates, parity, keyboard dialing, local, and remote loop back, etc. (The DAA2 Data Adaptor has an AT (Hayes) type interface that allows selection of the above parameters as well as mode linked or stand-alone.) An incorrect selection will not necessarily cause errors, alarms or test failures, but it can result in service disruption. See the installation manual provided with the data module for more information about those options.

This discussion occasionally refers to a station's service state, defined as:

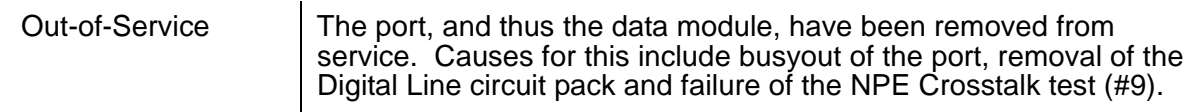

 $\mathbf{r}$ 

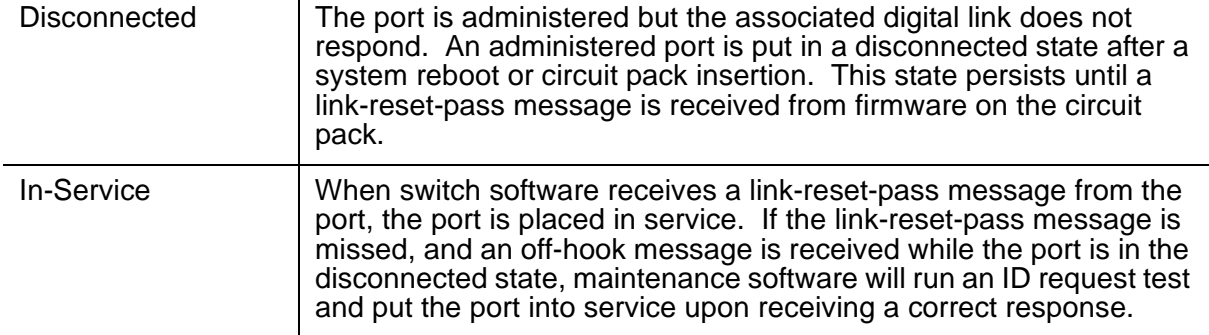

### **Figure 107: Typical Data Module Configurations**

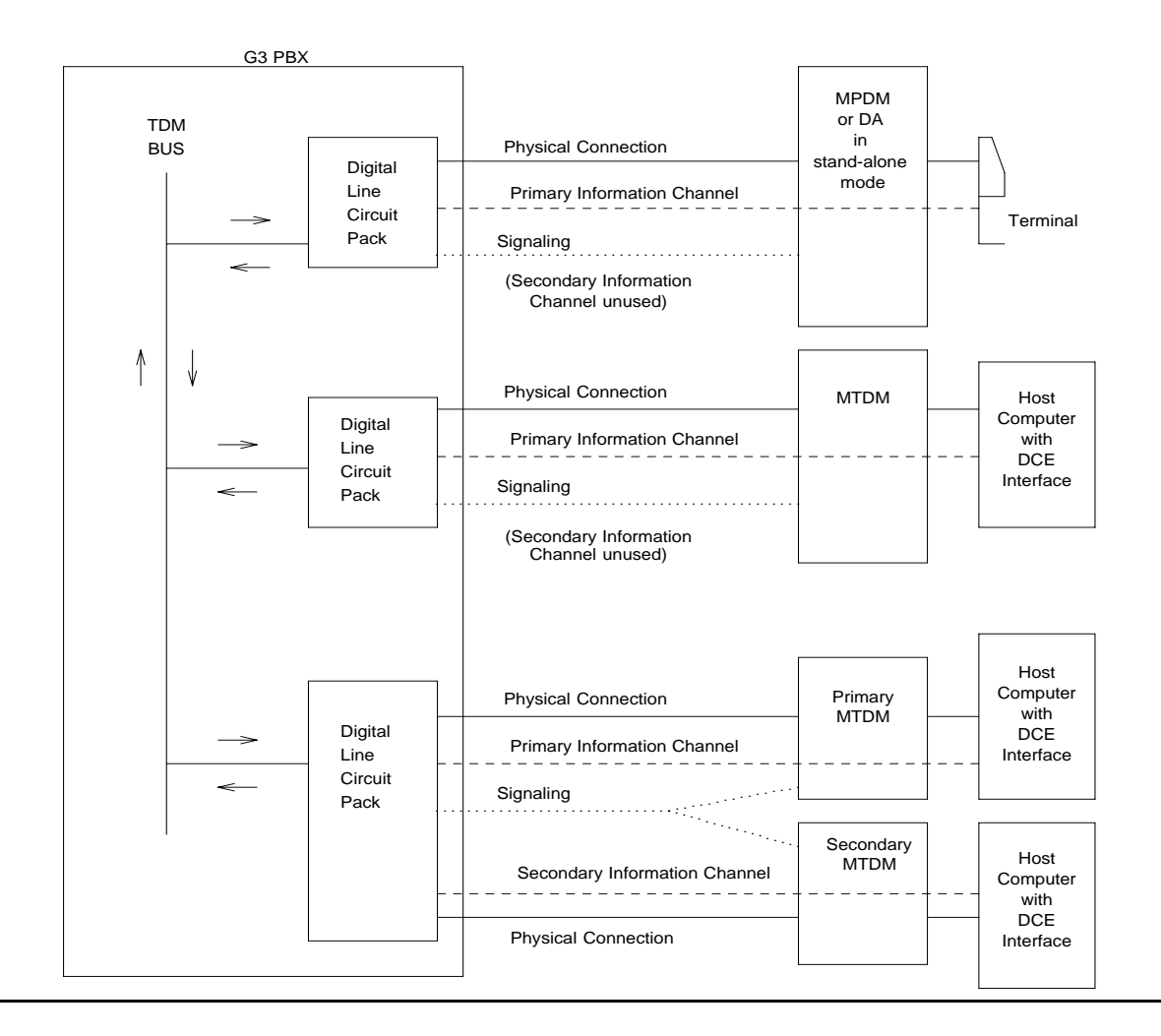

# **Error Log Entries and Test to Clear Values**

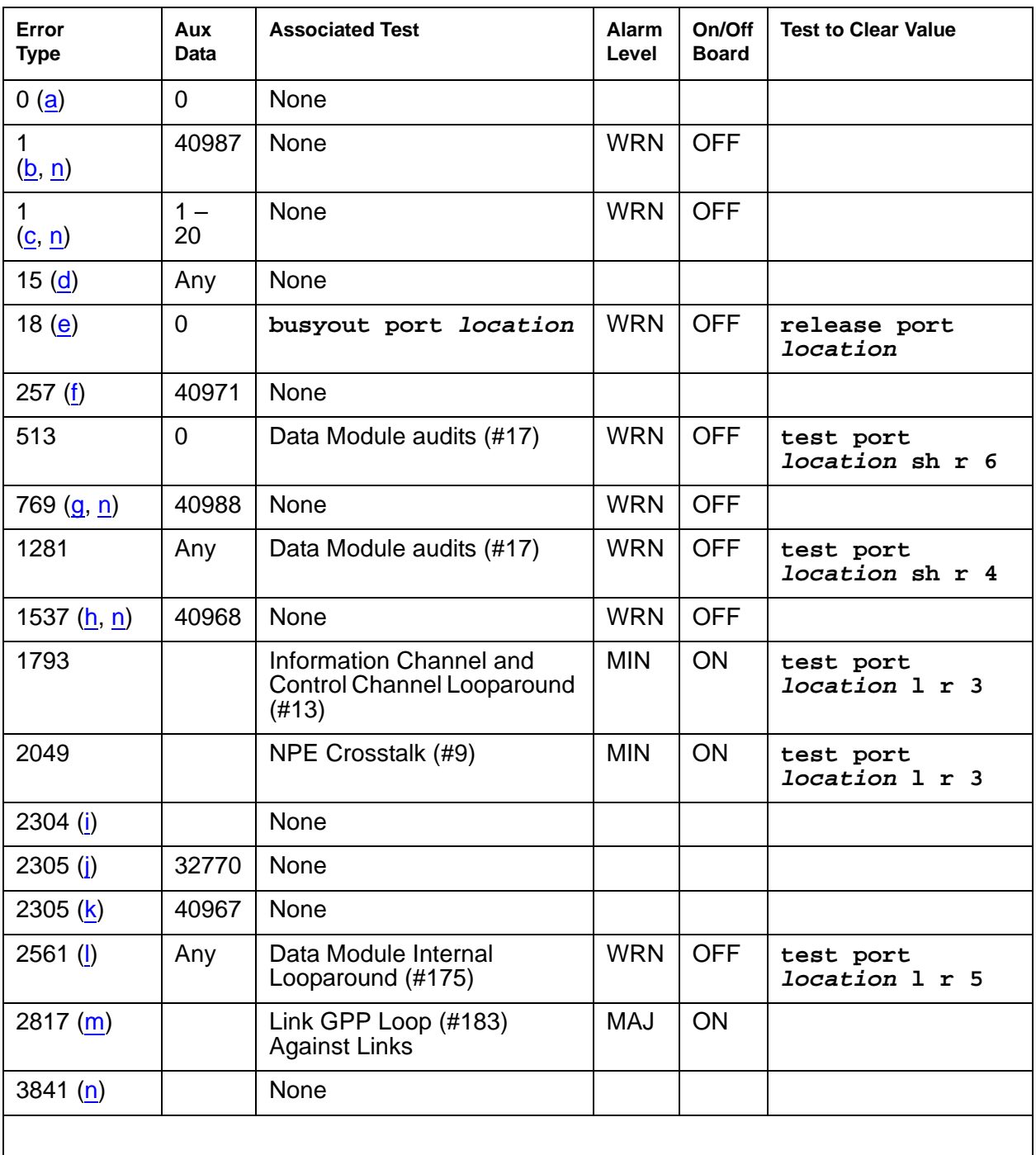

## **Table 625: PDMODULE, TDMODULE Error Log Entries**

Notes:

- <span id="page-1713-0"></span>a. **Error Type 0** appears in the Error Log only if a Digital Line circuit pack that has ports administered has been removed since the Error Log was last cleared. Make sure that the circuit pack has been re-inserted.
- <span id="page-1713-1"></span>b. **Error Type 1, Aux Data 40987** indicates an off-board problem detected by the port circuit, and may result in a noisy port or link. See note *n* for recommendations.

**Note:**

Refer to the DEFINITY® Communications System Generic 1 and Generic 3i [Wiring, 555-204-111](#page-18-0).

<span id="page-1713-2"></span>c. **Error Type 1, Aux Data 1 - 20** is logged when at least 15 off-board problems have been detected with the link to the data module. Each error detected increments an on-board counter. The aux data gives the value of this counter divided by 15. The user could experience a noisy port or link. See note "n" for recommendations.

**Note:**

Refer to the DEFINITY® Communications System Generic 1 and Generic 3i [Wiring, 555-204-111](#page-18-0).

- <span id="page-1713-3"></span>d. **Error Type 1**5 is an internal that occurs when an audit request fails.
- <span id="page-1713-4"></span>e. **Error Type 18** is logged when the port in question is demand busied out Make sure that the port is released from busyout.
- <span id="page-1713-5"></span>f. **Error Type 257**: problems with transmitting to the data module. This is usually an on-board problem and can be ignored if no user complaints are received. Otherwise, check for faulty wiring.
- <span id="page-1713-6"></span>g. **Error Type 769**: EPF has been turned off due to the overcurrent condition at the data module. See the recommendations in note  $n$ . This may also be caused by the PTC being in the "tripped" position due to a short on the power line. You can correct this by removing the short, unplugging the data module from the wall for about 30 seconds, and plugging it back in.

#### **Note:**

Refer to the DEFINITY® Communications System Generic 1 and Generic 3i [Wiring, 555-204-111](#page-18-0).

<span id="page-1713-7"></span>h. **Error Type 1537**: an in-line maintenance error generated an off-board warning due to some problem with the link to the data module. This can be ignored if no user complaints are received. Otherwise, see Note [n](#page-1714-0) for recommendations.

#### **Note:**

Refer to the DEFINITY® Communications System Generic 1 and Generic 3i [Wiring, 555-204-111](#page-18-0).

- <span id="page-1713-8"></span>i. **Error Type 2304**: indicates an internal error. No action is necessary.
- <span id="page-1713-9"></span>j. **Error Type 2305, Aux Data 32770**: the data equipment went off-hook while the associated link was being initialized (in a disconnected state). Use **status data-module** to

determine the state of the data module. The off-hook should have changed the service state to in-service. No action is necessary.

- <span id="page-1714-1"></span>k. **Error Type 2305, Aux Data 40967**: the link between the circuit pack and the data module has been reset successfully. The link is normally reset when the circuit pack associated with an administered port is first plugged in (assuming that the data module is already in place and connected to the associated port), when a port is first administered (assuming the associated circuit pack is plugged in and that the data module is connected to the associated port), or when a data module is first connected to an administered port. No system technician action is necessary.
- <span id="page-1714-2"></span>l. **Error Type 2561**: the downlink buffer on the circuit pack has overflowed. No action is necessary.
- <span id="page-1714-3"></span>m. **Error Type 2817**: a DCP endpoint may have been disconnected.
- <span id="page-1714-0"></span>n. **Error Type 1, 769, 1537, 3841**: make sure the data module is connected and operating properly. Check for faulty wiring. If necessary, reduce the length of the cable between the data module and the switch to 5000 ft. for 24-gauge wire or 4000 ft. for 24-gauge wire.

If the problem still exists, replace the circuit pack. Once the problem has been resolved, the alarm will be retired in 60 minutes (90 min. for error 1537). (These error counters use the leaky bucket mechanism.)

The DA module is not phantom-powered from the port. Thus when it is in linked mode, its range is limited by the Italtel digital phone's limit: 0.7 Km (2300 ft.) on 26-gauge wire or 1.8 Km (5900 ft.) on 22-gauge (0.6 mm) wire. If in stand-alone mode, it is limited by the maximum length of loop allowed from the Digital Line Interface (DLI) component: up to 3.5 km (2 miles) on 22-gauge (0.6 mm) wire.

# **System Technician-Demanded Tests: Descriptions and Error Codes**

Investigate tests in the order presented below. Clearing Error Codes associated with the one test may also clear errors generated from other tests in the sequence.

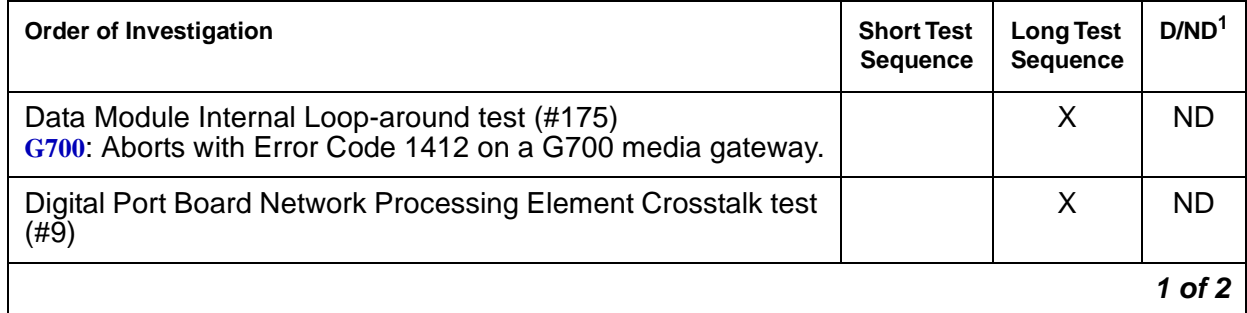

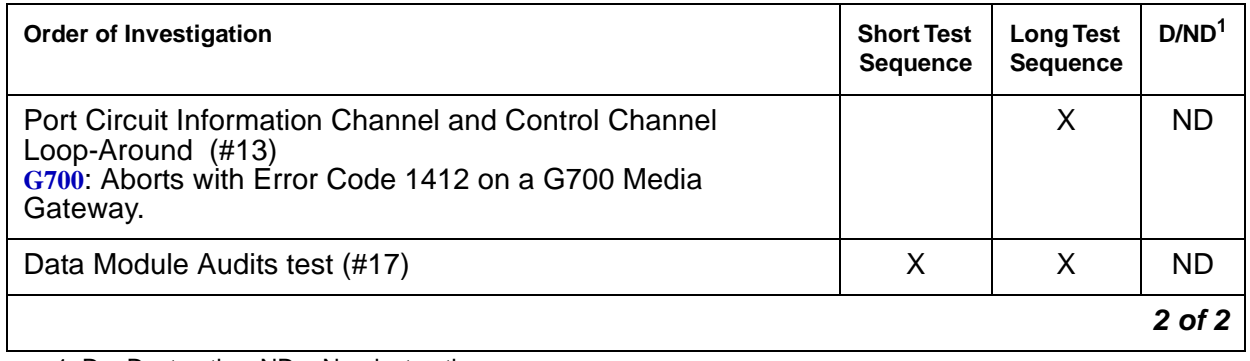

1. D = Destructive; ND = Nondestructive

## **NPE Crosstalk Test (#9)**

The NPE Crosstalk test verifies that this port's NPE channel talks on the selected time slot and never crosses over to time slots reserved for other connections. If the NPE is not working correctly, one-way and noisy connections may be observed. If a secondary data module is assigned, it is tested after the primary data module. If either test fails, both data modules are taken out of service. This test usually run only during the long test sequence and takes about 20 to 30 seconds to complete.

### **Table 626: Test #9 NPE Crosstalk Test 1 of 3**

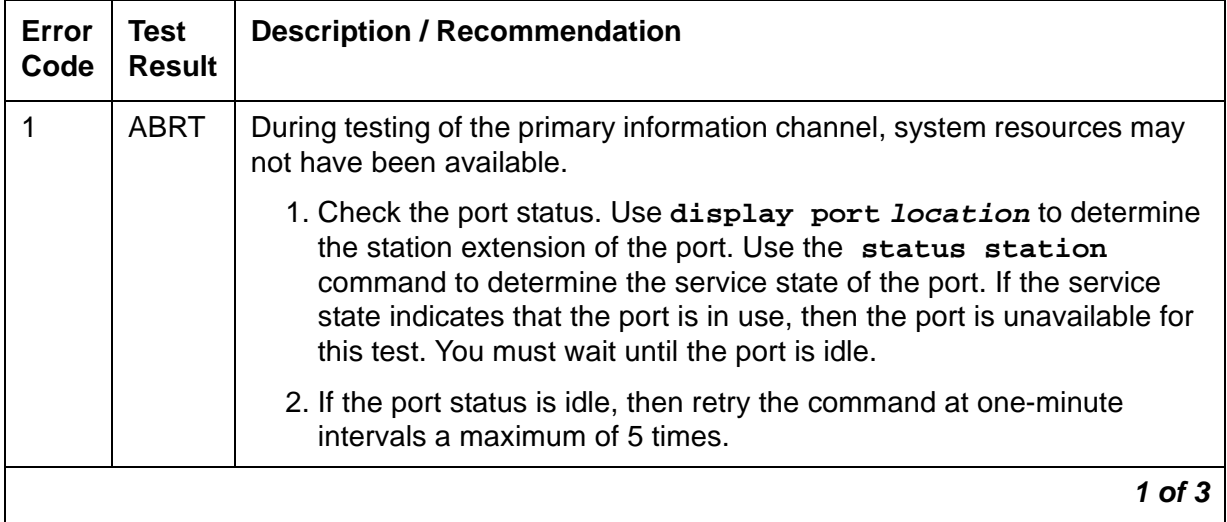

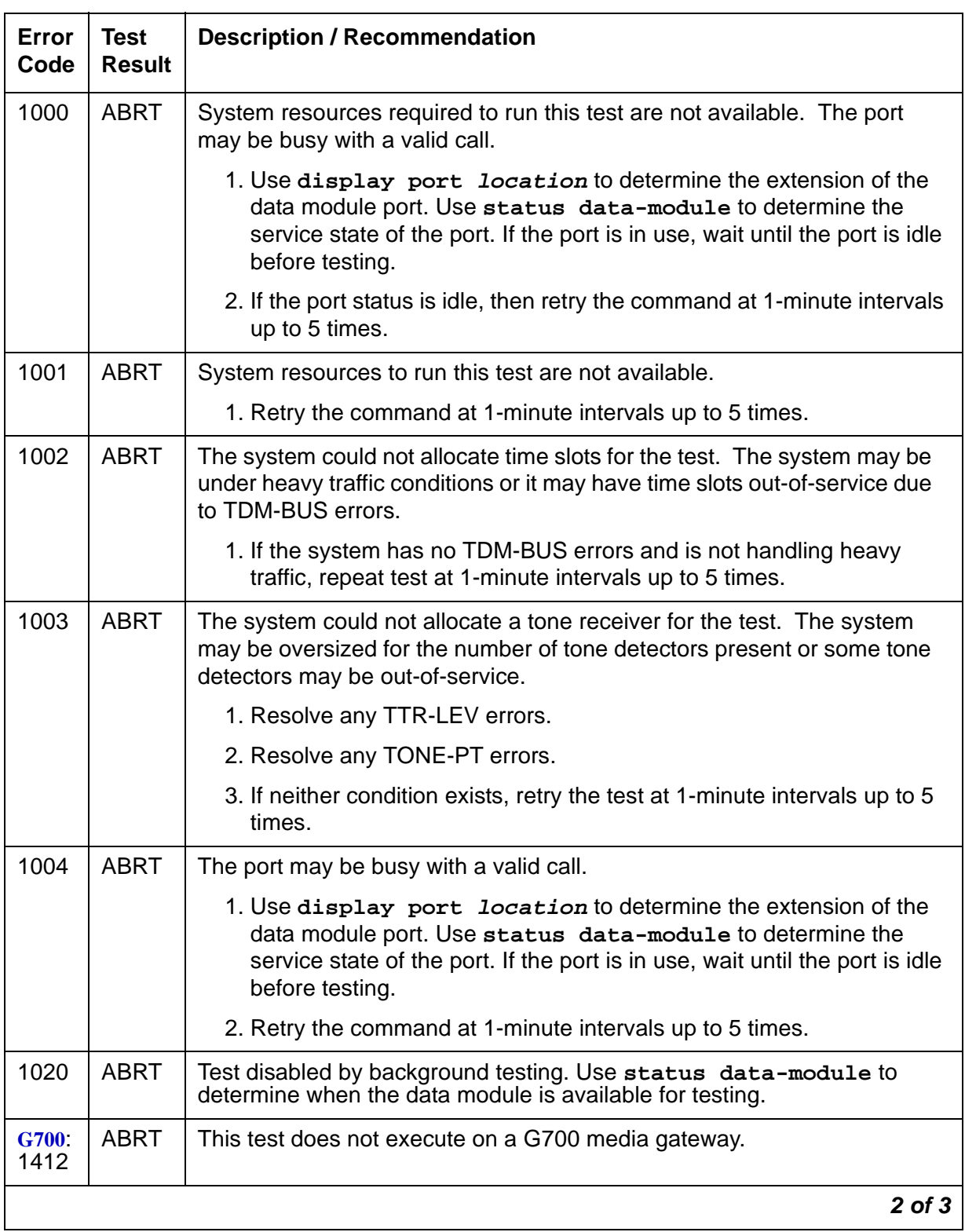

### **Table 626: Test #9 NPE Crosstalk Test 2 of 3**

| Error<br>Code | <b>Test</b><br><b>Result</b> | <b>Description / Recommendation</b>                                                                                                    |  |
|---------------|------------------------------|----------------------------------------------------------------------------------------------------|--|
| 2000          | <b>ABRT</b>                  | Response to the test request was not received within the allowable time<br>period.                                                                                                    |  |
|               |                              | 1. Retry the command at 1-minute intervals up to 5 times.                                                                                                    |  |
| 2020          | <b>ABRT</b>                  | The test did not run due to a previously existing error on the specific port<br>or a more general circuit pack error.                                                                                                    |  |
|               |                              | 1. Examine Error Log for existing errors against this port or the circuit<br>pack and attempt to diagnose the previously existing error.                                                                                                    |  |
| 2100          | <b>ABRT</b>                  | Could not allocate the necessary system resources to run this test.                                                                                                    |  |
|               |                              | 1. Retry the command at 1-minute intervals up to 5 times.                                                                                                    |  |
| 2500          | <b>ABRT</b>                  | Internal system error                                                                                                    |  |
|               |                              | 1. Retry the command at 1-minute intervals up to 5 times.                                                                                                    |  |
| 1, 2          | <b>FAIL</b>                  | The NPE of the tested port was found to be transmitting in Error Log.<br>This will cause noisy and unreliable connections. Failure code 1<br>indicates that the Crosstalk test failed on the primary channel. Failure<br>code 2 indicates that the Crosstalk test failed on the secondary channel. |  |
|               |                              | 1. Replace the circuit pack.                                                                                                    |  |
|               | <b>PASS</b>                  | The port is correctly using its allocated time slots.                                                                                                    |  |
|               |                              | 1. To be sure that this is not an intermittent problem, repeat this test up<br>to up to 10 times and verify that it continues to pass.                                                                                                    |  |
|               |                              | 2. If complaints still exist, examine the data module, connections, and<br>wiring.                                                                                                    |  |
|               |                              | 3 of 3                                                                                                    |  |

**Table 626: Test #9 NPE Crosstalk Test 3 of 3**

## **Information and Control Channel Local Loop Test (#13)**

This is a set of four tests that check the operation of the information and control channels used between Communication Manager and the Digital Line port circuit. This is an Internal Loop around test only and does not check building wiring. See Test #175 for external loop around tests to the data module.

- 1. Communication Manager first sends a message to the on-board microprocessor to loop around both the information and control channels for the port. Then, the primary information channel loop back test is run. The test is performed by sending a digital count from the Tone-Clock circuit pack on the primary channel time slot and receiving the same digital count with a General-Purpose Tone Detector. The digital count looks like transparent data to the on-board microprocessor.
- 2. With the port still in loop-around mode, the S Channel Loop-around test is performed next. This test consists of sending four different transparent patterns to the on-board microprocessor, receiving them back, and comparing them.
- 3. The third test is a loop around test for the secondary information channel. It is performed only if a secondary data module is assigned to the port.
- 4. The fourth test is a Conference test of the primary channel. This is the same test as Analog Line Conference test (#6).

Only one result is reported for the three tests run. If any test fails or aborts, the sequence is stopped.

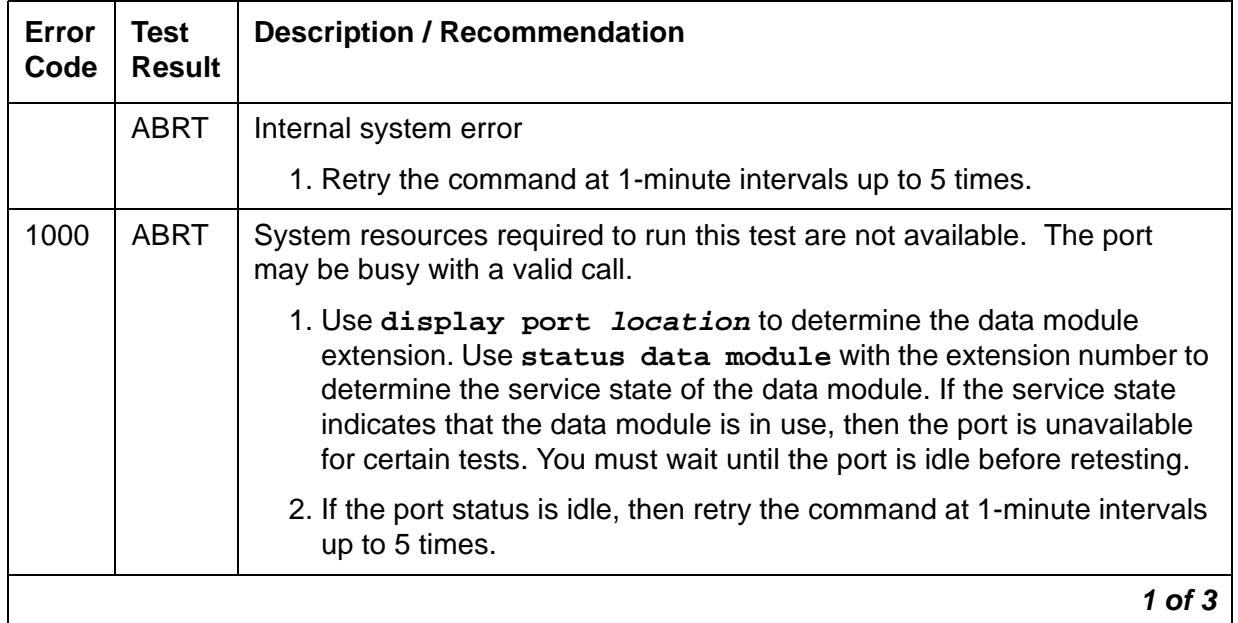

### **Table 627: Information and Control Channel Local Loop Test 1 of 3**

| Error<br>Code | <b>Test</b><br><b>Result</b> | <b>Description / Recommendation</b>                                                                                                    |
|---------------|------------------------------|----------------------------------------------------------------------------------------------------|
| 1001          | <b>ABRT</b>                  | System resources required to run this test are not available.                                                                                                    |
|               |                              | 1. Retry the command at 1-minute intervals up to 5 times.                                                                                                    |
| 1002          | <b>ABRT</b>                  | The system could not allocate time slots for the test. The system may be<br>under heavy traffic conditions or it may have time slots out-of-service due<br>to TDM-BUS errors.                                                                                 |
|               |                              | 1. If the system has no TDM-BUS errors and is not handling heavy<br>traffic, repeat the test at 1-minute intervals up to 5 times.                                                                                                    |
| 1003          | <b>ABRT</b>                  | The system could not allocate a tone receiver for the test. The system<br>may be oversized for the number of tone detectors present or some tone<br>detectors may be out-of-service.                                                                          |
|               |                              | 1. Resolve any TTR-LEV errors.                                                                                                    |
|               |                              | 2. Resolve any TONE-PT errors.                                                                                                    |
|               |                              | 3. If neither condition exists, retry the command at 1-minute intervals up<br>to 5 times.                                                                                                    |
| 1004          | <b>ABRT</b>                  | The port was seized by a valid call during the test. The test has been<br>aborted.                                                                                                    |
|               |                              | 1. Use display port location to determine the data module<br>extension. Use status data module with the extension number to<br>determine the service state of the data module. If the data module is<br>in use, wait until the port is idle before retesting. |
| G700<br>1412  | <b>ABRT</b>                  | This test does not execute on a G700 media gateway.                                                                                                    |
| 2000          | <b>ABRT</b>                  | Response to the test request was not received within the allowable time<br>period.                                                                                                    |
|               |                              | 1. Retry the command at 1-minute intervals up to 5 times.                                                                                                    |
| :2001         | <b>ABRT</b>                  | System resources required to run this test are not available.                                                                                                    |
|               |                              | 1. Retry the test at one-minute intervals a maximum of 5 times.                                                                                                    |
| 2100          | <b>ABRT</b>                  | System resources required for this test are not available.                                                                                                    |
|               |                              | 1. Retry the command at 1-minute intervals up to 5 times.                                                                                                    |
| 2500          | <b>ABRT</b>                  | Internal system error                                                                                                    |
|               |                              | 1. Retry the command at 1-minute intervals up to 5 times.                                                                                                    |
|               |                              | $2$ of $3$                                                                                                    |

**Table 627: Information and Control Channel Local Loop Test 2 of 3**

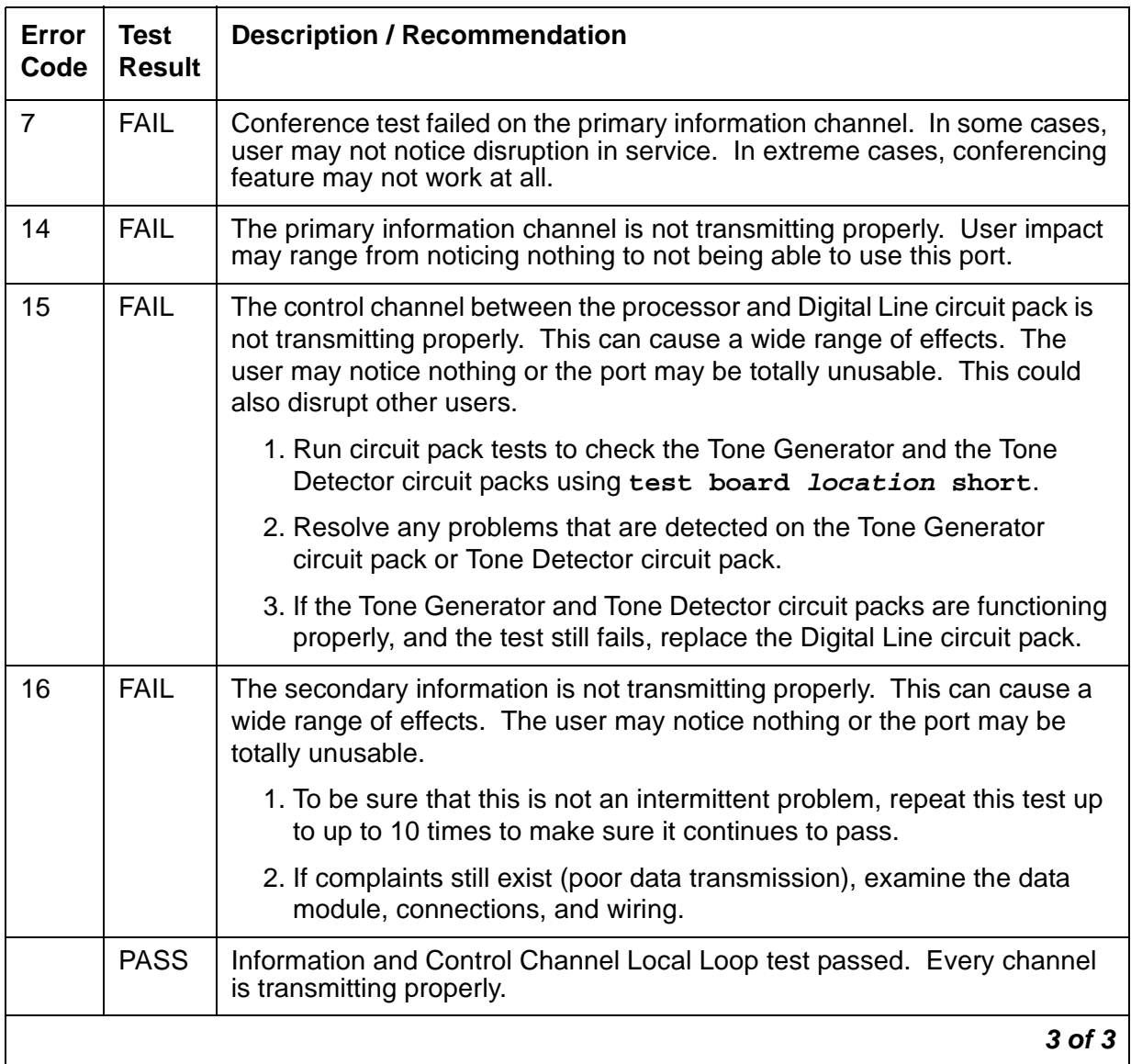

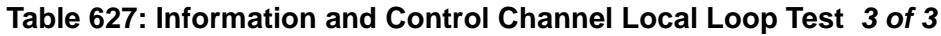

# **Data Module Audits Test (#17)**

This is a series of six tests that are classified as hardware audits. The processor sends messages to the on-board microprocessor to perform the following tests:

- Switchhook Inquiry: This is an update of the processor's software records based on the on-hook/off-hook status of the data module.
- Bad Scan Inquiry: A message is sent uplink that contains a count generated by certain events relating to the digital loop's (link) conditions. This could be an indication of communication problems between the processor and digital port board.
- EPF inquiry: The status of the Electronic Power Feed is sent uplink. EPF is not used for data modules.
- ID Request: A request is made to the data module for its status. The data module sends its configuration information and health information back. This information is checked and a pass/fail result is provided.
- Ringer Update: This updates the data module's ringer state according to processor records.
- Translation Update: This is a message normally used with digital stations to refresh the default value that causes the station to send touch tones only in the primary information channel. This test is not used with data modules.

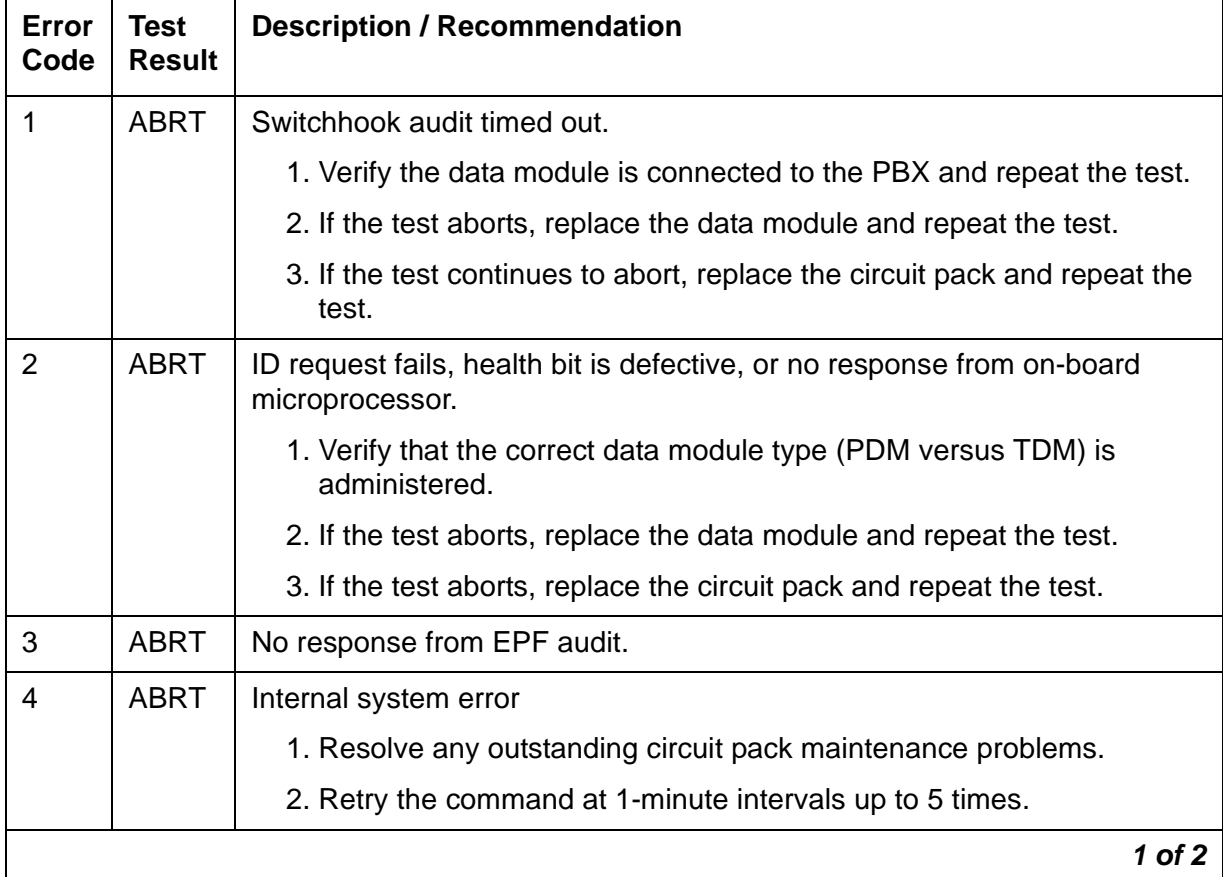

### **Table 628: Test #17 Data Module Audits Test 1 of 2**

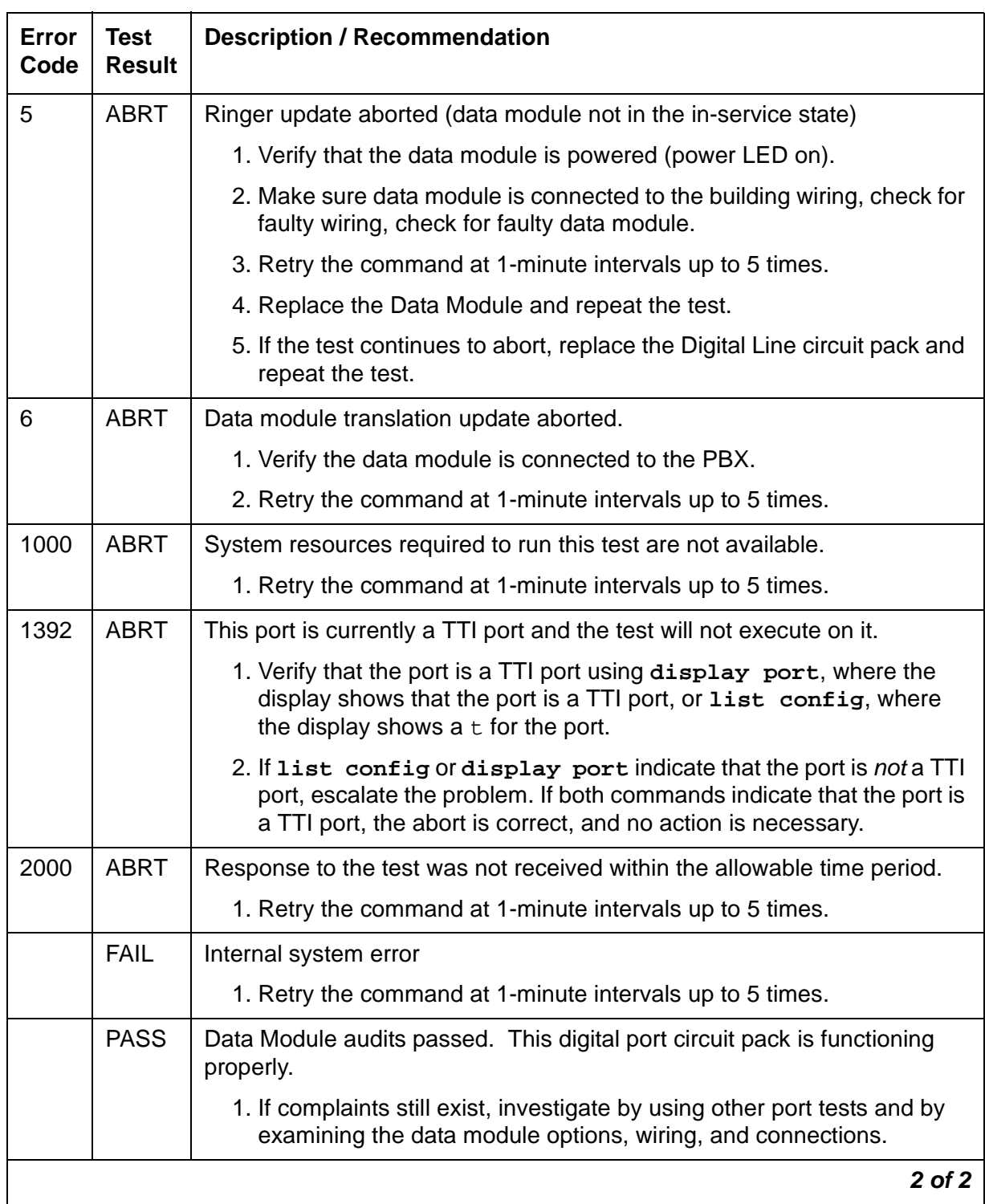

### **Table 628: Test #17 Data Module Audits Test 2 of 2**

## **Data Module Internal Loop-Around Test (#175)**

This test verifies that a data message can be sent from the PBX, through the building wiring, through an internal loop-around path in the data module, and back to the PBX. This path is illustrated below.

For this test to run, the **Remote Loop-Around Test** field on the Data Module administration screen must be set to **y**, indicating that the data module endpoint supports the test.

**Note:**

G700: This test aborts with Error Code 1412 on a G700 media gateway.

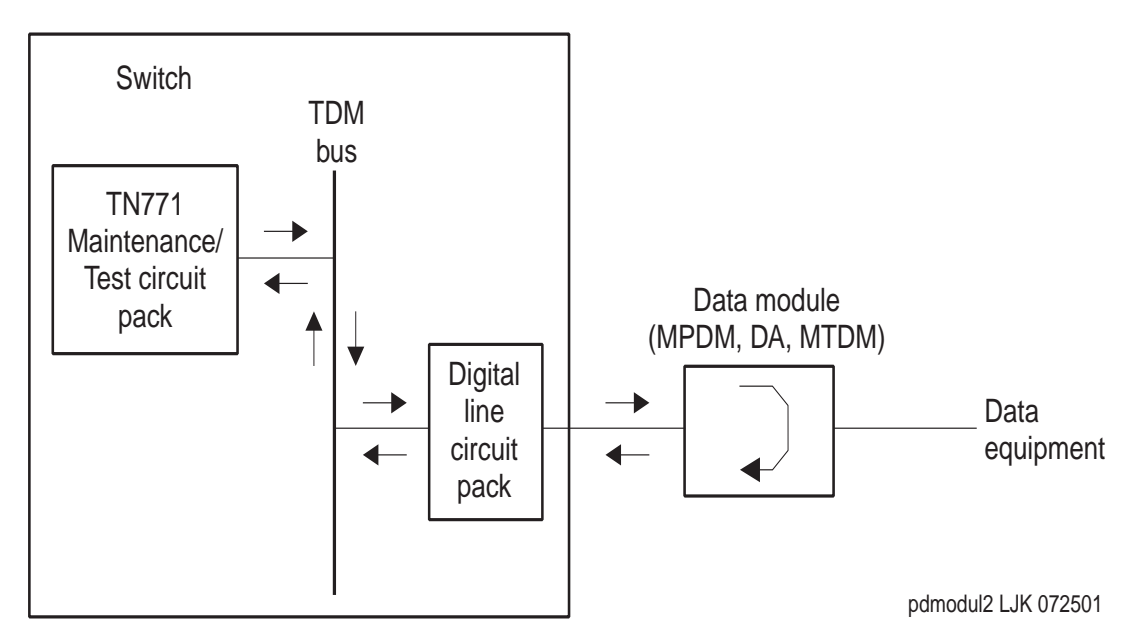

**Figure 108: Internal Loop-Around Test**

A signaling message is sent through the digital port circuit pack to the data module, requesting it to enter loop-around mode. A test pattern is then sent from the TN771D Maintenance/Test circuit pack, over the path illustrated above, and back to the TN771D where it is checked for consistency.

The test aborts if any of the following local PBX resources are not available: a digital port on the TN771D (there are two such digital ports, but only one may be used at a time), two TDM time slots and an idle digital port connected to the data module.

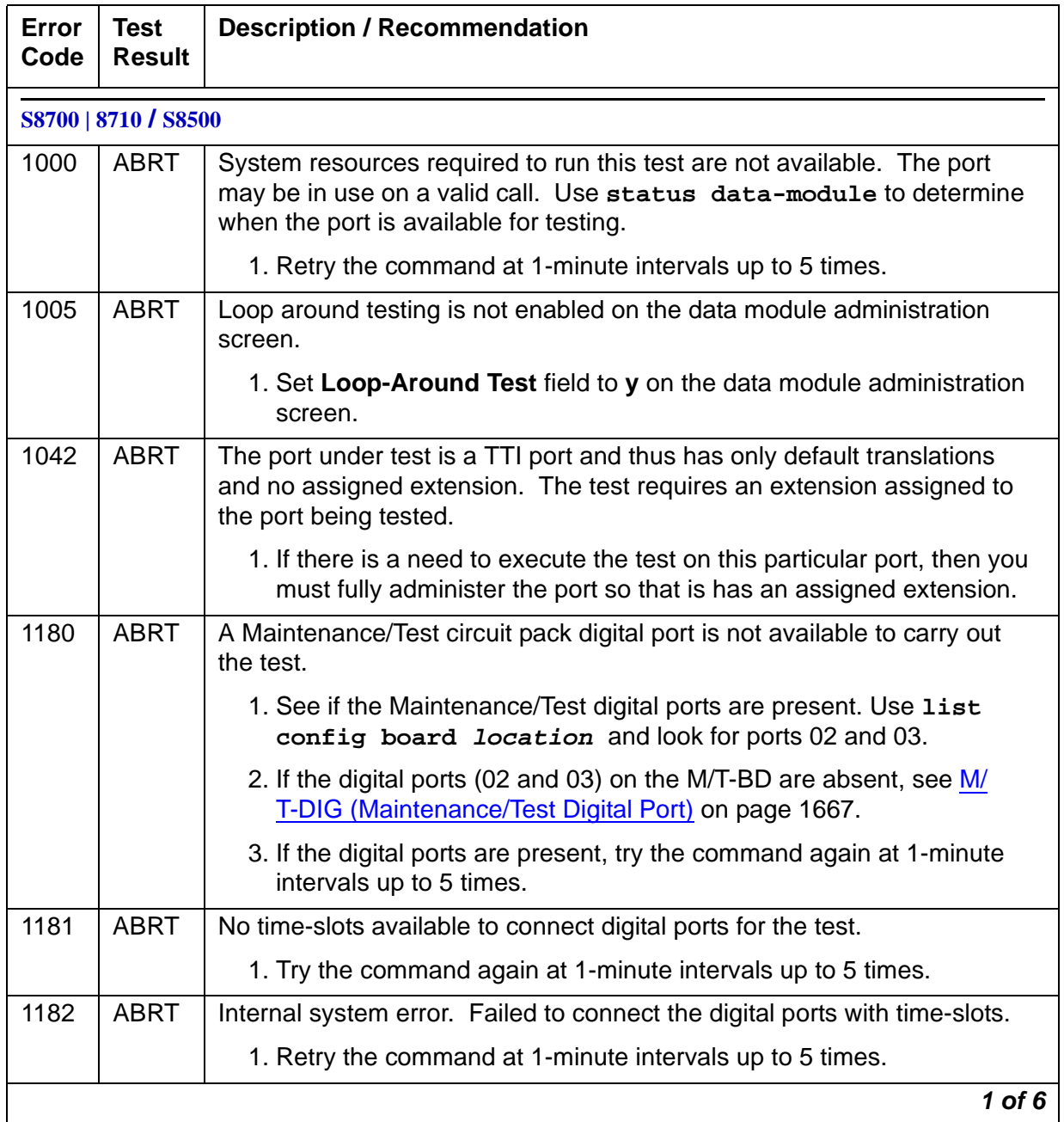

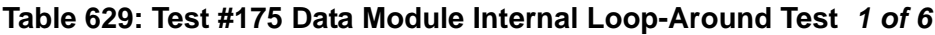

| Error<br>Code | <b>Test</b><br><b>Result</b> | <b>Description / Recommendation</b>                                                                                                    |
|---------------|------------------------------|----------------------------------------------------------------------------------------------------|
| 1340          | <b>ABRT</b>                  | No Maintenance/Test digital port is currently available to perform this test.                                                                                                    |
|               |                              | 1. Use list config to determine whether any Maintenance/Test<br>digital ports (ports 02 and 03 on the Maintenance/Test circuit pack)<br>are present in the system. Because at least one Maintenance/Test<br>circuit pack must always be present in the PN of S8700<br>configurations, there should be at least two such ports present. If the<br>ports are present, proceed to step 2. Otherwise, determine why no<br>ports appear in the list config display. See M/T-DIG<br>(Maintenance/Test Digital Port) on page 1667 and M/T-BD<br>(Maintenance/Test Circuit Pack) on page 1663. |
|               |                              | 2. Look for M/T-DIG errors in the Error Log. If present, see M/T-DIG<br>(Maintenance/Test Digital Port) on page 1667.                                                                                                    |
|               |                              | 3. If the ports are present and no errors are logged against them, retry<br>the command at 1-minute intervals up to 5 times.                                                                                                    |
|               |                              | 4. If the test continues to abort, replace the Maintenance/Test circuit<br>pack.                                                                                                    |
| 1392          | <b>ABRT</b>                  | This port is currently a TTI port and the test will not execute on it.                                                                                                    |
|               |                              | 1. Verify that the port is a TTI port using display port where the<br>display shows that the port is a TTI port, or list config, where the<br>display shows a <b>t</b> for the port.                                                                                                    |
|               |                              | 2. If list config or display port indicate that the port is not a TTI<br>port, escalate the problem. If both commands indicate that the port is<br>a TTI port, the abort is correct for the test, and no action is necessary.                                                                                                    |
| 2005          | <b>ABRT</b>                  | The handshake between the Maintenance/Test digital port and the Data<br>Module failed.                                                                                                    |
|               |                              | 1. Look for M/T-DIG errors in the Error Log. If present, see M/T-DIG<br>(Maintenance/Test Digital Port) on page 1667.                                                                                                    |
|               |                              | 2. If test still aborts on retry, check physical connection of data module<br>under test. Make sure the switches are on NORM, OFF (between<br>REM_LP and LOC_LP), 9600, and ASYN.                                                                                                    |
|               |                              | 3. If the test still aborts, replace the Data Module.                                                                                                    |
|               |                              | $2$ of $6$                                                                                                    |

**Table 629: Test #175 Data Module Internal Loop-Around Test 2 of 6**

| Error<br>Code | <b>Test</b><br><b>Result</b> | <b>Description / Recommendation</b>                                                                                   |
|---------------|------------------------------|----------------------------------------------------------------------------------------------------|
| 2312          | <b>ABRT</b>                  |                                                                                                    |
|               |                              | The loop-around test did not complete, failed to receive loop-back data.                                              |
|               |                              | 1. Check for M/T-DIG error in the Error Log. If present, see M/T-DIG<br>(Maintenance/Test Digital Port) on page 1667. |
|               |                              | 2. Retry the test, if still aborts, replace the Data Module.                                                          |
|               |                              | 3. If the test aborts again, replace the Digital Line circuit pack.                                                   |
| 2313          | <b>ABRT</b>                  | The Maintenance/Test digital port allocated for this test did not respond to<br>downlinked message.                   |
|               |                              | 1. Look for M/T-DIG errors in the Error Log. If present, see M/T-DIG<br>(Maintenance/Test Digital Port) on page 1667. |
|               |                              | 2. Retry the command at 1-minute intervals up to 5 times.                                                             |
|               |                              | 3. If the test continues to abort, replace the MTB.                                                                   |
| 2314          | <b>ABRT</b>                  | Data Module did not respond to downlinked message.                                                                    |
|               |                              | 1. Check the wiring of the Data Module under test.                                                                    |
|               |                              | 2. Verify that the Data Module is powered (power LED on).                                                             |
|               |                              | 3. Make sure the switches are on NORM, OFF (between REM_LP and<br>LOC_LP), 9600, and ASYN.                            |
|               |                              | 4. If the test still aborts, replace the Date Module.                                                                 |
|               |                              | 5. If the same abort code appears, replace the Digital Line circuit pack<br>that is connected to the Data Module.     |
| 2500          | <b>ABRT</b>                  | Internal system error                                                                                                 |
|               |                              | 1. Retry the command at 1-minute intervals up to 5 times.                                                             |
|               | <b>FAIL</b>                  | Data received from remote loop back does not match data sent.                                                         |
|               |                              | 1. Check for faulty wiring.                                                                                           |
|               |                              | 2. Replace the data module and repeat the test.                                                                       |
|               |                              | 3. If the test fails, replace the Digital Line circuit pack associated with<br>the data module and repeat the test.   |
|               |                              | 3 of 6                                                                                                    |

**Table 629: Test #175 Data Module Internal Loop-Around Test 3 of 6**

| <b>Error</b><br>Code | <b>Test</b><br><b>Result</b> | <b>Description / Recommendation</b>                                                                                                    |
|----------------------|------------------------------|----------------------------------------------------------------------------------------------------|
| 1000                 | <b>ABRT</b>                  | Could not get translation information for port.                                                                                                 |
|                      |                              | 1. Verify that port circuit is administered.                                                                                                    |
|                      |                              | 2. Wait one minute and attempt the test again.                                                                                                  |
|                      |                              | 3. If the test continues to abort and the port is not in use, escalate the<br>problem.                                                          |
| 1005                 | <b>ABRT</b>                  | This test is not applicable to the given hardware configuration.                                                                                |
|                      |                              | 1. This abort message can be ignored.                                                                                                    |
| 1020                 | <b>ABRT</b>                  | Internal Software Error.                                                                                                    |
|                      |                              | 1. Retry the command at one-minute intervals a maximum of 5 times.                                                                              |
| 1030                 | <b>ABRT</b>                  | Internal software group identifier for data module not valid.                                                                                   |
|                      |                              | 1. Verify that port circuit is administered correctly.                                                                                          |
|                      |                              | 2. If administration data correct, escalate the problem.                                                                                        |
| 1031                 | <b>ABRT</b>                  | Extension number not valid.                                                                                                    |
| 1032                 | <b>ABRT</b>                  | Extension number not correct length.                                                                                                    |
|                      |                              | 1. Verify that the data module extension is administered correctly.                                                                             |
|                      |                              | 2. If the administration data is correct, escalate the problem.                                                                                 |
| 1071                 | <b>ABRT</b>                  | No auxiliary port on Netcon circuit pack available to test with.                                                                                |
|                      |                              | 1. Check that the Netcon data channels are administered (the list<br>data-modules command should show at least one Netcon-type<br>data module). |
|                      |                              | 2. Test the Network Control (Netcon) circuit pack using the test<br>data-module command for the Netcon circuit pack.                            |
|                      |                              | 3. If administration data is correct, escalate the problem.                                                                                     |
|                      |                              | 4 of 6                                                                                                    |

**Table 629: Test #175 Data Module Internal Loop-Around Test 4 of 6**
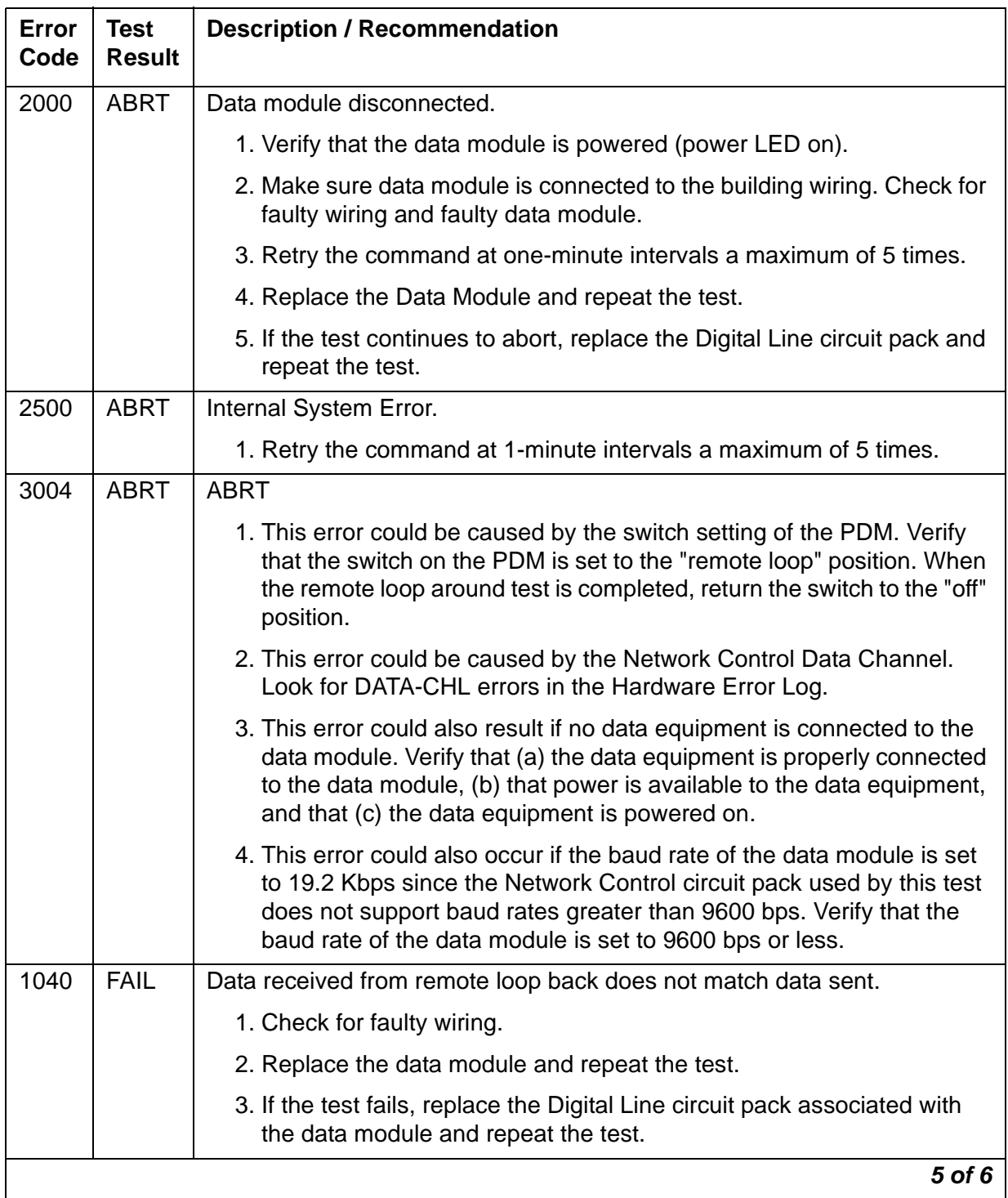

#### **Table 629: Test #175 Data Module Internal Loop-Around Test 5 of 6**

| Error<br>Code | <b>Test</b><br><b>Result</b> | <b>Description / Recommendation</b>                                                                                                    |
|---------------|------------------------------|----------------------------------------------------------------------------------------------------|
| 1070          | <b>FAIL</b>                  | Internal software response.                                                                                                    |
|               |                              | 1. Wait one minute and attempt the test again.                                                                                                    |
|               |                              | 2. If the same error persists after five attempts in one-minute intervals,<br>escalate the problem.                                                                                                    |
| 1072          | <b>FAIL</b>                  | Poor response from auxiliary channel.                                                                                                    |
|               |                              | 1. Test the Network Control (Netcon) circuit pack using the test<br>data-module command.                                                                                                    |
|               |                              | 2. If the test fails, replace the Digital Line circuit pack.                                                                                                    |
| 1073          | <b>FAIL</b>                  | Internal System Error.                                                                                                    |
|               |                              | 1. Wait one minute and attempt the test again.                                                                                                    |
|               |                              | 2. If the same error persists after five attempts in one-minute intervals,<br>escalate the problem.                                                                                                    |
| 1074          | <b>FAIL</b>                  | Internal System Error                                                                                                    |
|               |                              | 1. Make sure that the data equipment connected to the data module is<br>powered.                                                                                                    |
|               |                              | 2. For an (M)PDM, verify that the Data Terminal "Ready" LED is ON, or<br>for an (M)TDM, verify that the Data Set Ready LED is ON. If it is not<br>on, check the cable from the data equipment to the data module. |
| 1075          | <b>FAIL</b>                  | Unknown message received during test.                                                                                                    |
|               |                              | 1. Attempt the test again.                                                                                                    |
|               |                              | 2. If the same error occurs, test the Network Control Data Channel<br>using the test data-module command and a known working data<br>module.                                                                      |
|               |                              | 3. Replace the Digital Line circuit pack and repeat the test.                                                                                                    |
|               |                              | 4. If the test continues to fail, escalate the problem.                                                                                                    |
| 2040          | <b>FAIL</b>                  | Internal System Error                                                                                                    |
|               |                              | 1. Repeat the test.                                                                                                    |
| 2095          | <b>FAIL</b>                  | Internal System Error                                                                                                    |
|               |                              | 1. Repeat the test.                                                                                                    |
|               |                              |                                                                                                    |
|               | <b>PASS</b>                  | Data Module Loop-around test passed.                                                                                                    |
|               |                              | 6 of 6                                                                                                    |

**Table 629: Test #175 Data Module Internal Loop-Around Test 6 of 6**

# **PE-BCHL (PRI Endpoint Port)**

**S8700 | 8710 / S8500**

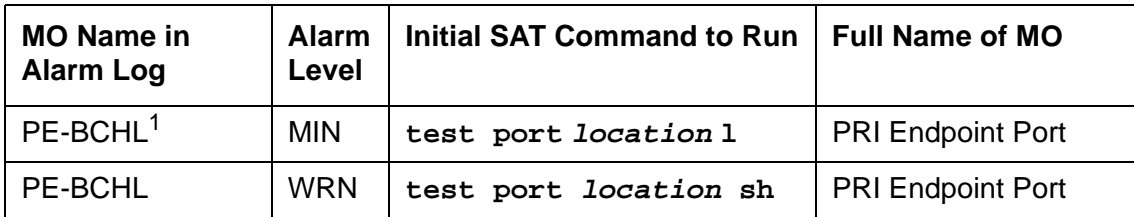

1. For additional repair information, see also UDS1-BD and Troubleshooting ISDN-PRI endpoints (wideband) in Maintenance Procedures (03-300192).

A PRI endpoint provides ISDN-PRI (Primary Rate Interface) connections application equipment or terminal adapters that terminate ISDN PRI. The equipment or terminal adapters are connected to the switch via the TN464C/D UDS1 interface circuit pack. This MO monitors the PRI endpoint's port hardware on the UDS1 circuit pack by:

- Logging hardware errors
- Running tests for port initialization
- Running periodic and scheduled maintenance
- Executing demand tests

# **Wideband Switching**

Wideband switching supports end-to-end connectivity between customer endpoints at data rates from 128 to 1536 kbps over T1 facilities and to 1984 kbps over E1 facilities. Switching capabilities support wideband calls comprised of multiple DS0s that are switched end-to-end as a single entity.

Wideband switching is designed for ISDN application equipment such as ISDN video codecs, but can also interface to non-ISDN application equipment by using PRI terminal adapters. In the same sense that a data module acts as a DCP or BRI terminal adapter between endpoint data, such as V.35 and dialing interfaces such as RS-366 and a DCP interface, a PRI terminal adapter acts as a wideband terminal adapter between endpoint data and dialing interfaces and a line-side ISDN-PRI interface. Wideband switching introduces PRI endpoints on line-side interfaces.

A PRI endpoint has a unique extension number and consists of one or more contiguous B channels on a line-side T1 or E1 ISDN-PRI facility. Endpoints initiate and receive calls via ISDN SETUP messages indicating the data rate and specific B channels to be used, and communicate all other call status information via standard ISDN messages. Any ISDN signaling set such as Avaya, CCITT, or ECMA may be used for a line-side ISDN-PRI facility.

Multiple PRI endpoints on one line-side facility are separate and distinct within the facility. Non-overlapping contiguous sets of B channels are associated with each PRI endpoint, and the endpoint equipment is expected to initiate calls within these boundaries. The endpoint application equipment must:

- Use standard ISDN-PRI signaling
- Adhere to the administered PRI endpoint boundaries when initiating calls
- Handle incoming calls appropriately, based on the originating PRI endpoint

# **Signaling and B-Channel States**

PRI ports use a separate channel called the D channel for call-control and signaling messages. This is called out-of-band signaling. The D channel associated with the set of B channels is an ISDN-PRI signaling link's port (ISDN-LNK). The signaling protocol used on the ISDN-PRI signaling-link port's D channel is defined by one of the four selectable ISDN-PRI Specifications: Avaya, CCITT, ECMA, and ANSI.

The ISDN-PRI Specification defines the possible service states for a B channel. The service state is negotiated with the far-end terminal adapter, changes over time, and can have far- and near-end components. The service state is initialized to Out-Of-Service/Far-End, and an attempt is made to negotiate it to In-Service. Use **status pri-endpoint extension** to display the service state of a particular PRI endpoint port's B channel.

If a call is present, the Specification defines the permissible call states as well. There are tests in the short and long test sequences for the PRI endpoint port designed to audit these states and ensure agreement between both ends of the PRI wideband connection.

# **Alarming Based on Service States**

A PRI endpoint port's B channel logs a warning alarm when it is placed in a Maintenance/ Far-End or Out-Of-Service/Far-End state. While in such a state, the port is unusable for calls to the terminal adapter. However, the user can still use the other remaining ports in the PRI endpoint to make calls to and from the terminal adapter. When a warning alarm is raised, use **status pri-endpoint extension** to determine the exact state of the port. Other alarms can be diagnosed by using the short and long test sequences. Note that a PRI endpoint port's B channel can be placed in a far-end service state by direct action by the far-end terminal adapter or by inaction of the far-end terminal adapter. For example, if it does not respond to a Remote Layer 3 Query (see Test #260 for ISDN-LNK) the associated PRI endpoint port's B channels will be placed in the Maintenance/Far-End service state.

A PRI endpoint port is a port on a UDS1 interface circuit pack and thus depends on the health of the circuit pack for proper operation (see the following figure). A problem on the associated ISDN-LNK's (ISDN-PRI signaling-link port's) D channel can also affect the PRI endpoint. In turn, the ISDN-LNK depends on the SYS-LINK (system link) to the packet interface. Keep this hierarchy of dependencies in mind when diagnosing problems.

**Figure 109: PRI Endpoint Port Interactions**

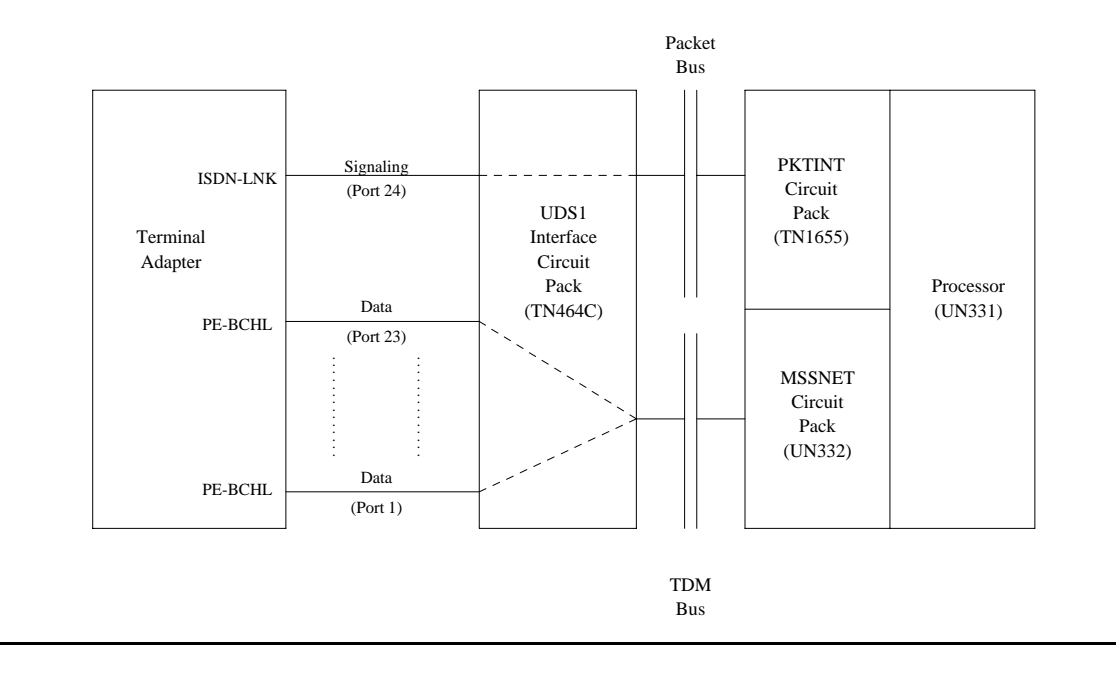

# **PRI Endpoint Port Service States**

The **status pri-endpoint extension** command displays the following possible service states for PRI endpoint ports. The table that follows gives recommended procedures for each state. The figure following that shows typical progressions from one service state to another. Refer also to Troubleshooting ISDN-PRI endpoints (wideband) in Maintenance Procedures (03-300192) for a layered approach to addressing PRI endpoint problems.

● In-Service (INS)

The B channel is in its normal operating state.

● Out-of-Service/Far-End (OOS/FE)

A B channel is initialized to this state when first administered. The switch then sends messages to the far-end terminal adapter to negotiate the B channel into service. If the far-end terminal adapter does not respond to the messages within a certain time period, the port remains out of service, and maintenance will periodically resend the messages. The port is unusable for incoming and outgoing calls, although other ports in the PRI endpoint can still be used.

● Out-of-Service/Near-End (OOS/NE)

This is the state of the port when a hardware failure exists on the signaling link, the NPE Crosstalk test fails, or when the port is busied out by command. In this state, the port is unusable for calls coming into the switch or going out to the terminal adapter, although other ports in the PRI endpoint can still be used for incoming and outgoing calls. No messages are sent to the far-end terminal adapter until the signaling link comes back into service or the port is released by command.

● Maintenance/Far-End (MTC/FE)

This state is reached when the far-end terminal adapter does not respond to messages sent over the signaling link for a particular port within a certain amount of time. This state is different from OOS/FE since the signaling link must have initially been up and the B channels in service. The switch will periodically send messages to the far-end terminal adapter to try to negotiate the port (B channel) into service. The port is unusable for outgoing calls to the terminal adapter but will service incoming call requests from the far end. Other ports of the PRI endpoint can still to place outgoing calls to the terminal adapter. Transitions into MTC/FE do not drop stable calls. If the service state changes from in-service to MTC/FE, stable calls are unaffected.

● Maintenance/Near-End (MTC/NE)

Use **busyout**, **test port l** or **test pri-endpoint l** to busy out the signaling link (SYS-LINK). Transitions into MTC/NE do not drop stable calls. The **busyout link lnk-no** command does not drop stable wideband calls. In this state, the B channel is not usable for new incoming calls to the switch or new outgoing calls to the terminal adapter.

• Pending States (PEND)

If the near end is expecting a timed response from the far end for a request to change the service state of a port, a *pending* state is in effect. For example, if the port is out-of-service/ far-end and an in-service message was sent to the far end, then the service state of the port is OOS/FE-PEND/INS meaning out-of-service/far-end, pending/in-service. The service state will reflect this pending state until the far end responds or the timer expires.

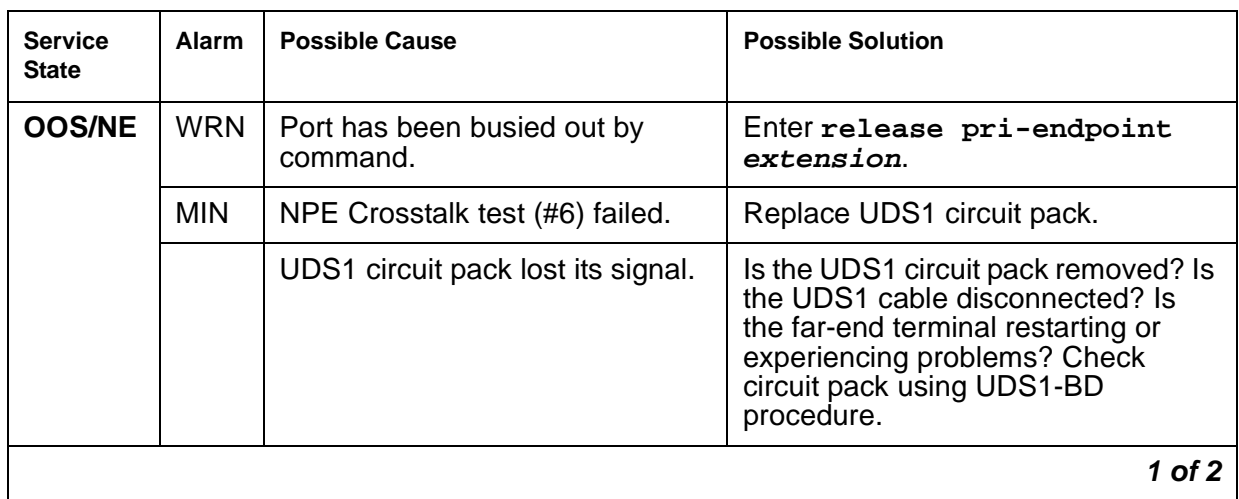

#### **Table 630: PRI Endpoint Port Service States 1 of 2**

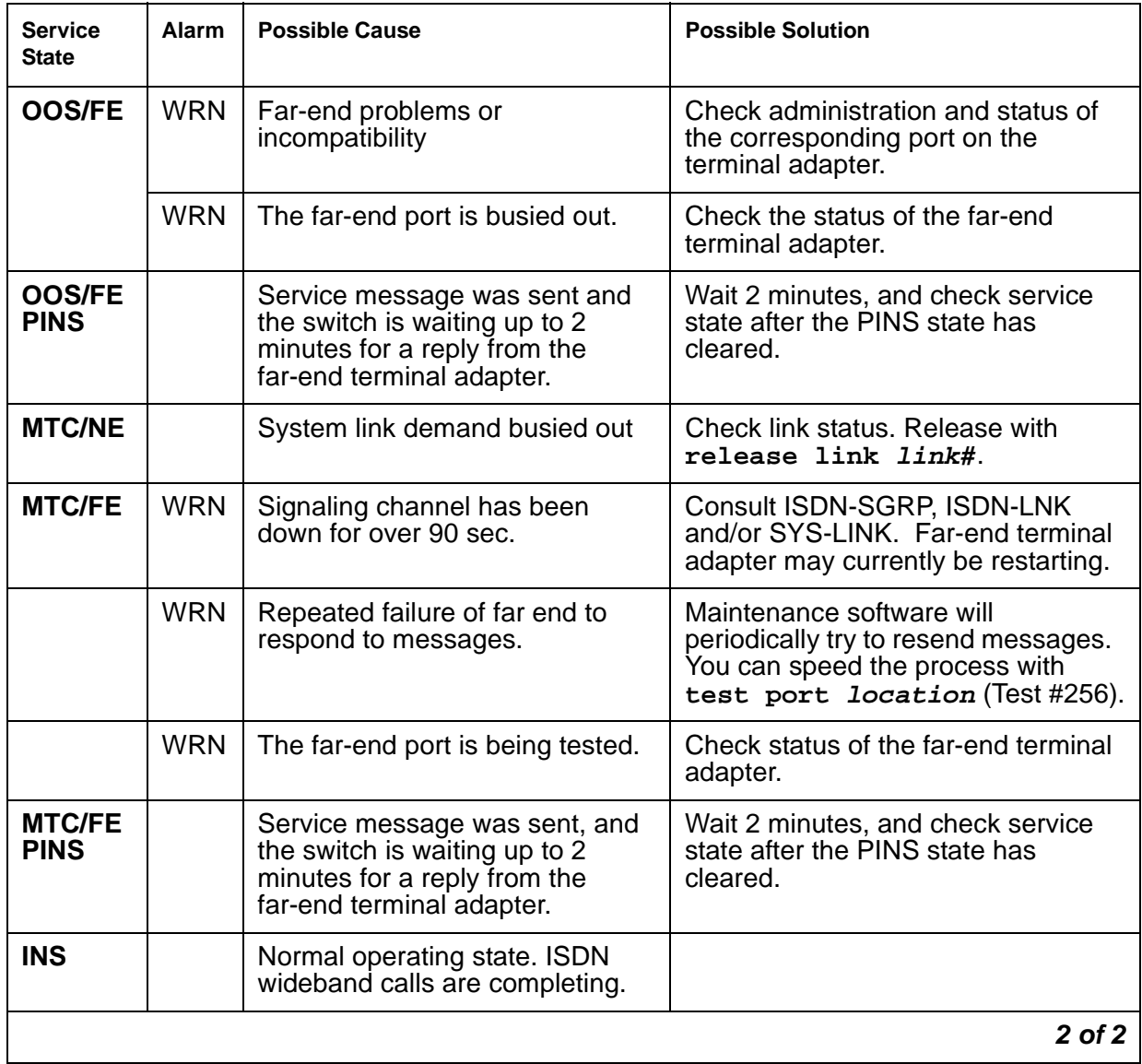

#### **Table 630: PRI Endpoint Port Service States 2 of 2**

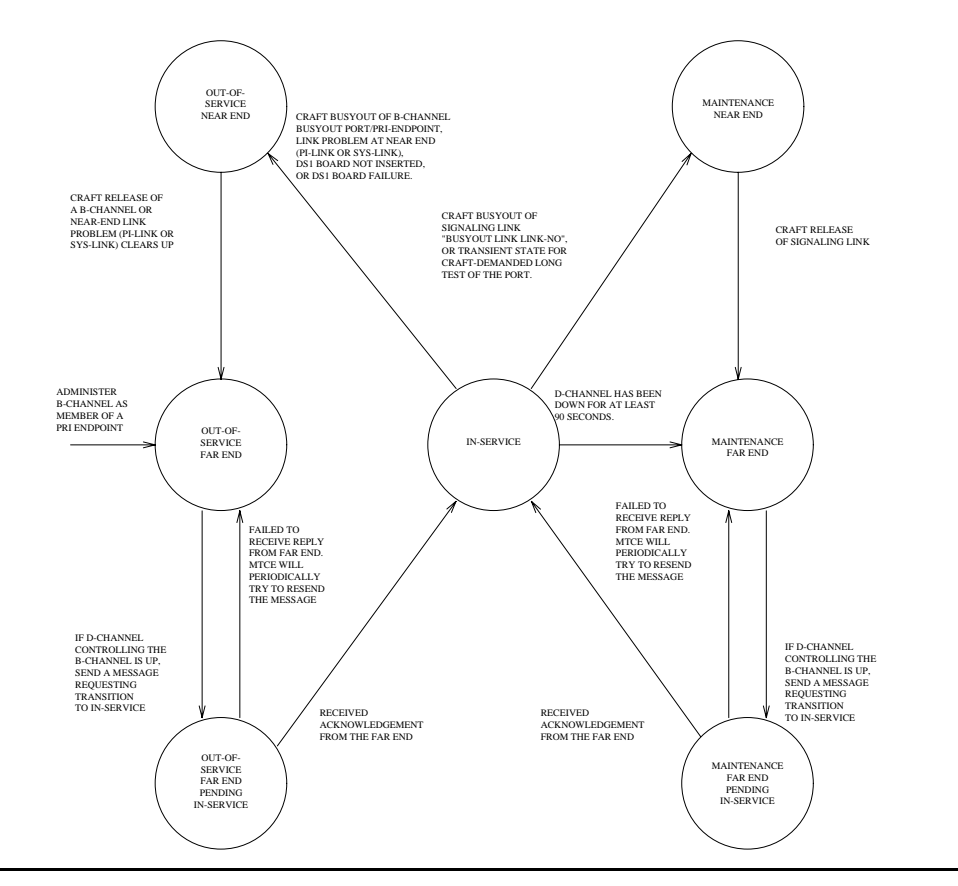

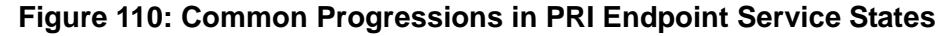

### **Error Log Entries and Test to Clear Values**

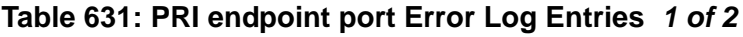

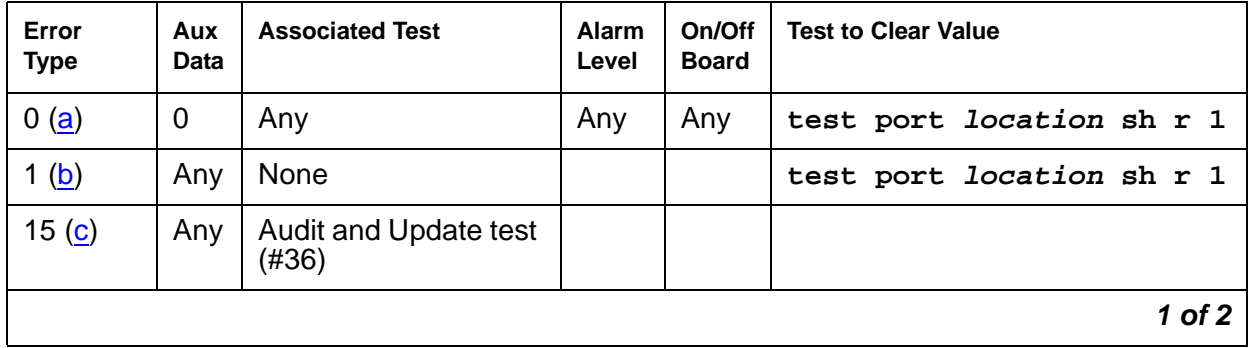

| Error<br><b>Type</b> | Aux<br>Data | <b>Associated Test</b>                                           | Alarm<br>Level | On/Off<br><b>Board</b> | <b>Test to Clear Value</b>                                 |
|----------------------|-------------|------------------------------------------------------------------|----------------|------------------------|------------------------------------------------------------|
| 18 <sub>(d)</sub>    | $\mathbf 0$ | busyout<br>pri-endpoint<br>extension<br>busyout port<br>location |                |                        | release pri-endpoint<br>extension<br>release port location |
| 129 $(e)$            |             | <b>None</b>                                                      | <b>WRN</b>     | <b>OFF</b>             | test port <i>location</i> sh r 1                           |
| 130 $(f)$            |             | <b>None</b>                                                      | <b>WRN</b>     | <b>ON</b>              | test port location sh                                      |
| 257 <sub>(g)</sub>   | Any         | <b>None</b>                                                      |                |                        | test port location sh r 1                                  |
| 513 $(h)$            | Any         | None                                                             | <b>WRN</b>     | OFF                    | test port location sh r 1                                  |
| 769 <sub>(g)</sub>   | Any         | None                                                             |                |                        | test port location sh r 1                                  |
| 1281 $(i)$           | Any         | <b>Conference Circuit</b><br>test $(\#7)$                        | <b>MIN</b>     | ON                     | test port location 1 r 4                                   |
| 1537 $(i)$           | Any         | <b>NPE Crosstalk test</b><br>(#6)                                | <b>MIN</b>     | ON                     | test port location 1 r 3                                   |
| 1793 $(k)$           | Any         | None                                                             |                |                        | test port location sh r 1                                  |
| $3073$ (I)           | Any         | Service State audit<br>(#256)                                    |                |                        | test port <i>location</i> sh r 2                           |
| 3585 $(m)$           | Any         | None                                                             |                |                        | None                                                       |
|                      |             |                                                                  |                |                        | 2 of 2                                                     |

**Table 631: PRI endpoint port Error Log Entries 2 of 2**

Notes:

- <span id="page-1736-0"></span>a. **Error Type 0**: run the short test sequence first. If every test passes, run the long test sequence. Refer to each test's description and follow its procedures.
- <span id="page-1736-1"></span>b. **Error Type 1**: disagreement between this switch and the terminal adapter at the other end of the connection with regard to the ISDN call state of the PRI endpoint port. This switch will automatically try to recover by clearing the call (the call will be torn down). Use **status pri-endpoint extension** to determine the state of the port.

When running the short test sequence, pay close attention to the results of the Call State Audit test (#257).

<span id="page-1736-2"></span>c. **Error Type 15**: software audit error that does not indicate any hardware malfunction. Run the short test sequence, and investigate associated errors.

- <span id="page-1737-0"></span>d. **Error Type 18**: the PRI endpoint port has been busied out by **busyout pri-endpoint extension** or **busyout port location**. No wideband calls can be made to this port, although wideband calls can still be made to other ports within this PRI endpoint if they are in service.
- <span id="page-1737-1"></span>e. **Error Type 129**: the far-end terminal adapter changed its ISDN service state to out-of-service or maintenance. This may be a temporary condition due to testing of this port by the far-end terminal adapter or a hardware problem with the port. Outgoing calls to the terminal adapter will not be allowed over the port, although calls can still be made to other ports that are in service within the same PRI endpoint. To investigate the status of the port, enter **status pri-endpoint extension**.
- <span id="page-1737-2"></span>f. **Error Type 130**: the circuit pack has been removed or has been insane for more than 11 minutes. To clear the error, reinsert or replace the circuit pack.
- <span id="page-1737-3"></span>g. **Error Types 257**, **769**: disagreement between this switch and the terminal adapter at the other end of the connection with regard to the ISDN service state of the PRI endpoint port. The switch will automatically try to recover by performing a service state audit. Use **status pri-endpoint extension** to determine the state of the port.

When running the short test sequence, pay close attention to the results of the Service State Audit test (#256).

- <span id="page-1737-4"></span>h. **Error Type 513**: This port is not recognized by the far-end terminal adapter. Investigate the PRI endpoint administration for both the switch and the terminal adapter, and make sure they agree.
- <span id="page-1737-5"></span>i. **Error Type 1281**: The Conference Circuit test (#7) failed on this port. See Test #7 for repair procedures.
- <span id="page-1737-6"></span>j. **Error Type 1537**: The NPE Crosstalk test (#6) failed on this port. See Test #6 for repair procedures.
- <span id="page-1737-7"></span>k. **Error Type 1793**: failure of the UDS1 Interface circuit pack. The results of the Signaling Link State Check test (#255 in the short sequence) are important.
- <span id="page-1737-8"></span>l. **Error Type 3073**: Two Service State audit attempts have failed (see Test #256). The port will not be usable for any outgoing calls to the terminal adapter until the test passes and the port state is changed to in-service. Incoming calls from the terminal adapter will be accepted over this port, and other ports in the PRI endpoint can still be used for both incoming and outgoing calls to and from the terminal adapter.
- <span id="page-1737-9"></span>m. **Error Type 3585**: the switch received an ISDN RESTART message for an ISDN port that is not idle. Because calls are not typically cleared with the RESTART message, this error type may be associated with a dropped call report from a user.

The following Aux Data values for Error Type 3585 represent the port's ISDN call state at the time the unexpected RESTART request was received from the terminal adapter. This information can be useful if dropped calls are being reported by users of the PRI endpoint. Aux Data values that do not appear below can be ignored.

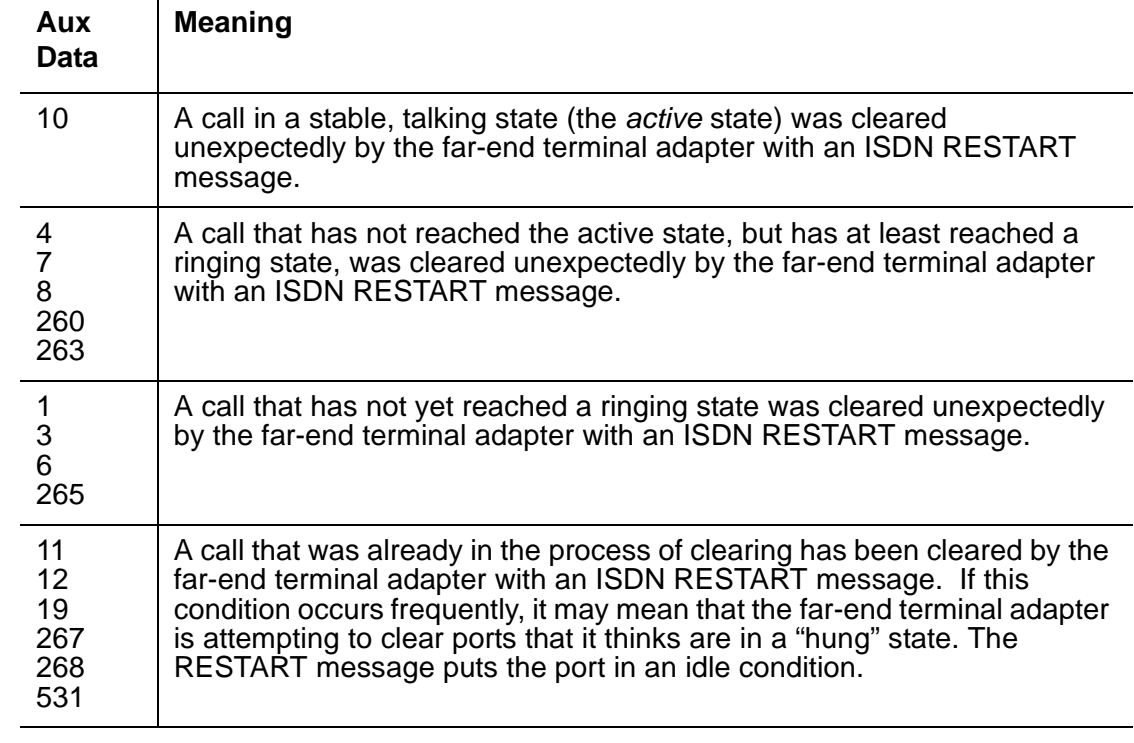

#### **Table 632: PE-BCHL - Error 3585 Aux Data Values**

### **System Technician-Demanded Tests: Descriptions and Error Codes**

 $\sim 10^4$ 

Investigate tests in the order presented. By clearing Error Codes associated with the NPE Crosstalk test (#6), you may also clear errors generated from other tests in the sequence.

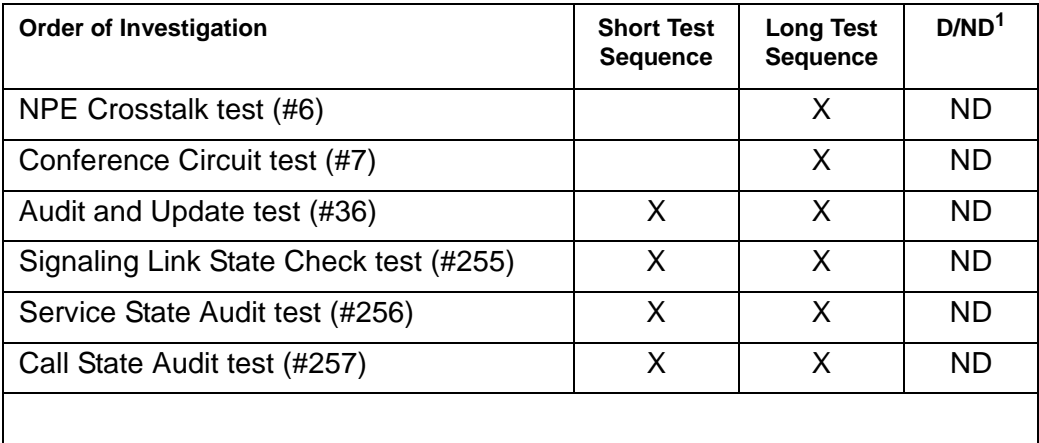

1. D = Destructive; ND = Nondestructive

### **NPE Crosstalk Test (#6)**

The NPE Crosstalk test verifies that this port's NPE channel talks on the selected time slot and never crosses over to time slots reserved for other connections. If the NPE is not working correctly, one-way and noisy connections may be observed. This test is usually part of a port's long test sequence and takes about 20 to 30 seconds to complete.

| Error<br>Code | <b>Test</b><br><b>Result</b> | <b>Description / Recommendation</b>                                                                                                    |
|---------------|------------------------------|----------------------------------------------------------------------------------------------------|
|               | <b>ABRT</b>                  | Could not allocate the necessary system resources to run this test.                                                                                                    |
|               |                              | 1. Retry the command at 1-minute intervals up to 5 times.                                                                                                    |
| 1000          | <b>ABRT</b>                  | System resources required to run this test are not available. The port may<br>be in use on a valid call. Use status pri-endpoint extension to<br>determine when the port is available for testing.                                                                                                    |
|               |                              | 1. Retry the command at 1-minute intervals up to 5 times.                                                                                                    |
| 1001          | <b>ABRT</b>                  | Could not allocate the necessary system resources to run this test.                                                                                                    |
|               |                              | 1. Retry the command at 1-minute intervals up to 5 times.                                                                                                    |
| 1002          | <b>ABRT</b>                  | The system could not allocate time slots for the test. The system may be<br>under heavy traffic conditions or it may have time slots out-of-service due<br>to TDM-Bus errors. Use the status health command to determine<br>whether the system is experiencing heavy traffic. Investigate and resolve<br>any errors against TDM-BUS. |
|               |                              | 1. If the system has no TDM-Bus errors and is not handling heavy traffic,<br>repeat test at 1-minute intervals up to 5 times.                                                                                                    |
| 1003          | <b>ABRT</b>                  | The system could not allocate a tone receiver for the test. The system may<br>be oversized for the number of tone detectors present or some tone<br>detectors may be out-of-service. The list measurements<br>tone-receiver command will display information about the system's<br>tone receiver.                                    |
|               |                              | 1. Resolve any errors against TTR-LEV.                                                                                                    |
|               |                              | 2. Resolve any errors against TONE-PT.                                                                                                    |
|               |                              | 3. If neither of the above exists, retry the test at 1-minute intervals up to 5<br>times.                                                                                                    |
|               |                              | $1$ of $2$                                                                                                    |

**Table 633: Test #6 NPE Crosstalk Test 1 of 2**

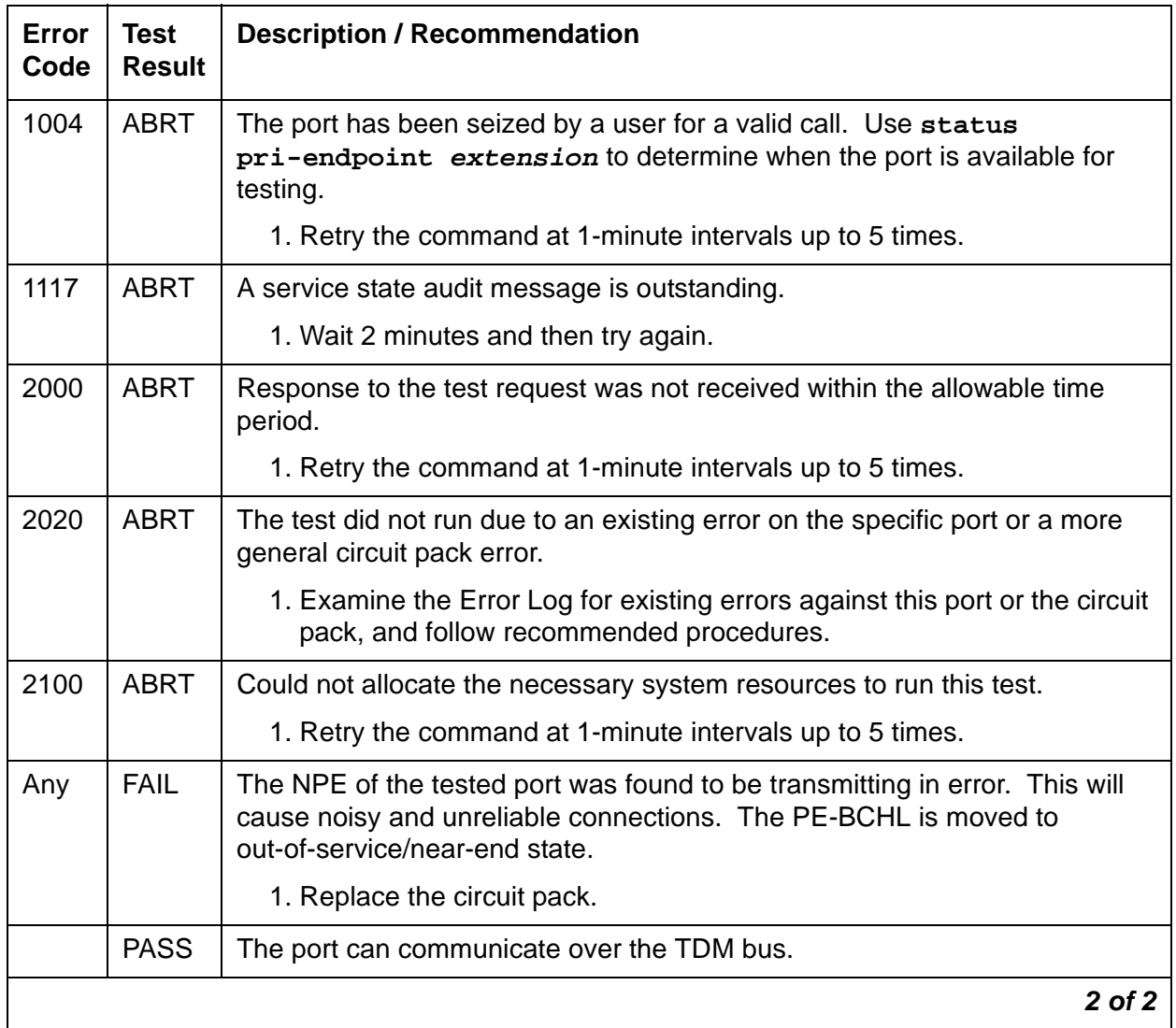

#### **Table 633: Test #6 NPE Crosstalk Test 2 of 2**

### **Conference Circuit Test (#7)**

The Conference Circuit test verifies that the NPE channel for the port being tested can correctly perform the conferencing function. The NPE is instructed to listen to several different tones and conference the tones together. The resulting signal is measured by a tone detector port. If the level of the tone is within a certain range, the test passes.

| Error<br>Code | <b>Test</b><br><b>Result</b> | <b>Description / Recommendation</b>                                                                                                    |
|---------------|------------------------------|----------------------------------------------------------------------------------------------------|
|               | <b>ABRT</b>                  | Could not allocate the necessary system resources to run this test.                                                                                                    |
|               |                              | 1. Retry the command at 1-minute intervals up to 5 times.                                                                                                    |
| 1000          | <b>ABRT</b>                  | System resources required to run this test are not available. The port may<br>be in use on a valid call. Use status pri-endpoint extension<br>commands to determine when the port is available for testing.    |
| 1004          | <b>ABRT</b>                  | The port has been seized by a user for a valid call. Use status<br>pri-endpoint extension to determine when the port is available for<br>testing.<br>1. Retry the command at 1-minute intervals up to 5 times. |
|               |                              |                                                                                                    |
| 1020          | <b>ABRT</b>                  | The test did not run due to an already existing error on the specific port or a<br>more general circuit pack error.                                                                                            |
|               |                              | 1. Examine Error Log for existing errors against this port or the circuit<br>pack and attempt to diagnose the already existing error.                                                                          |
| 2000          | ABRT                         | Response to the test request was not received within the allowable time<br>period.                                                                                                    |
|               |                              | 1. Retry the command at 1-minute intervals up to 5 times.                                                                                                    |
| 2100          | <b>ABRT</b>                  | Could not allocate the necessary system resources to run this test.                                                                                                    |
|               |                              | 1. Retry the command at 1-minute intervals up to 5 times.                                                                                                    |
| Any           | <b>FAIL</b>                  | The NPE of the tested port did not conference the tones correctly. This will<br>cause noisy and unreliable connections.                                                                                        |
|               |                              | 1. Replace the circuit pack. Even though wideband calls do not use the<br>conferencing feature on the NPE, this failure indicates problems with<br>the circuit pack hardware.                                  |
|               | <b>PASS</b>                  | The port can correctly conference multiple connections. User-reported<br>troubles on this port should be investigated using other port tests and<br>examining terminal adapter or external wiring.             |
|               |                              |                                                                                                    |

**Table 634: Test #7 Conference Circuit Test** 

### **Audit and Update Test (#36)**

This test sends port level translation data from switch processor to the UDS1 interface circuit pack to assure that the port's translation is correct. The port audit operation verifies the consistency of the current state of port kept in the UDS1 interface circuit pack and in the switch software.

| <b>Error</b><br>Code | <b>Test</b><br><b>Result</b> | <b>Description / Recommendation</b>                                                                                                    |
|----------------------|------------------------------|----------------------------------------------------------------------------------------------------|
|                      | <b>ABRT</b>                  | Internal system error                                                                                                    |
|                      |                              | 1. Retry the command at 1-minute intervals up to 5 times.                                                                                                    |
| 2000                 | <b>ABRT</b>                  | Response to the test was not received within the allowable time period.                                                                                                    |
|                      |                              | 1. Retry the command at 1-minute intervals up to 5 times.                                                                                                    |
| 2100                 | <b>ABRT</b>                  | Could not allocate the necessary system resources to run this test.                                                                                                    |
|                      |                              | 1. Retry the command at 1-minute intervals up to 5 times.                                                                                                    |
|                      | <b>FAIL</b>                  | Test failed due to internal system error.                                                                                                    |
|                      |                              | 1. Retry the command at 1-minute intervals up to 5 times.                                                                                                    |
|                      | <b>PASS</b>                  | Port translation has been updated successfully. The current port states<br>kept in the UDS1 interface circuit pack and switch software are consistent.<br>If the port is busied out, the test will not run, but will return PASS. To verify<br>that the port is in-service: |
|                      |                              | 1. Enter status pri-endpoint extension to verify that the port is<br>in-service. If the port is in-service, no further action is necessary. If<br>the port is out-of-service, continue to Step 2.                                                                           |
|                      |                              | 2. Enter release pri-endpoint extension or release port<br>location command to put port back into in-service.                                                                                                    |
|                      |                              | 3. Retry the test command.                                                                                                    |
|                      |                              |                                                                                                    |

**Table 635: Test #36 Audit and Update Test** 

# **Signaling Link State Check Test (#255)**

As noted in the preceding general description, operation of the PRI endpoint port depends on the health of the UDS1 interface circuit pack and System Link for proper operation. This test checks the status of those critical elements.

| <b>Error</b><br>Code | <b>Test</b><br><b>Result</b> | <b>Description / Recommendation</b>                                                                                                    |  |
|----------------------|------------------------------|----------------------------------------------------------------------------------------------------|--|
|                      | ABRT                         | Internal system error                                                                                                    |  |
|                      |                              | 1. Retry the command at 1-minute intervals up to 5 times.                                                                                                    |  |
| 1700                 | <b>ABRT</b>                  | Rollabout video abort. The PRI terminal adapter associated with this PRI<br>endpoint extension is detached from the circuit pack. This is a normal<br>abort when the rollabout video feature is enabled.                              |  |
|                      |                              | 1. Either reconnect the disconnected PRI terminal adapter or disable the<br>rollabout video feature on this circuit pack. To do the latter, enter<br>change ds1 location and set the Alarm when PRI Endpoint<br>Detached? field to y. |  |
| 4                    | <b>FAIL</b>                  | There is a problem with the Signaling Channel and/or with the System<br>Link.                                                                                                    |  |
|                      |                              | 1. Consult procedures for the ISDN-GRP and SYS-LINK. See also<br><b>ISDN-LNK</b> for useful information.                                                                                                    |  |
| 8                    | <b>FAIL</b>                  | There is a problem with the UDS1 interface circuit pack.                                                                                                    |  |
|                      |                              | 1. Consult procedures for UDS1-BD.                                                                                                    |  |
|                      | <b>PASS</b>                  | The signaling link hardware is OK.                                                                                                    |  |
|                      |                              |                                                                                                    |  |

**Table 636: Test #255 Signaling Link State Check Test** 

### **Service State Audit (#256)**

As noted in the general description for PRI endpoint port, these ports may be in one of several service states as defined by the ISDN-PRI Specification. This test performs a service state audit with the far-end terminal adapter to ensure both sides agree on the service state.

A PASS for this test simply means that an audit message was successfully composed and sent out to the far-end terminal adapter. The ISDN Specification allows up to 2 minutes for a reply. If no reply is received within that 2-minute window, this switch will automatically try once again. If that attempt fails, an error will be logged (Error Type 3073) and the switch will then attempt recovery by automatically retrying approximately every 15 minutes. If the port was initially in the INS (in-service) state, it will now be placed in the MTC/FE (maintenance state, far-end problem) state. Until a Service State audit attempt is successful, no outgoing calls will be placed over this port, but incoming calls will be accepted. The service state of this port does not affect the service state of other ports in the PRI endpoint. If an incoming call that uses this port is presented while in such a state, a Service State audit attempt will immediately be attempted (that is, the switch will not wait for the 15-minute cycle, but will instead try to recover immediately). To investigate the status of this PRI endpoint port, enter **status pri-endpoint extension**.

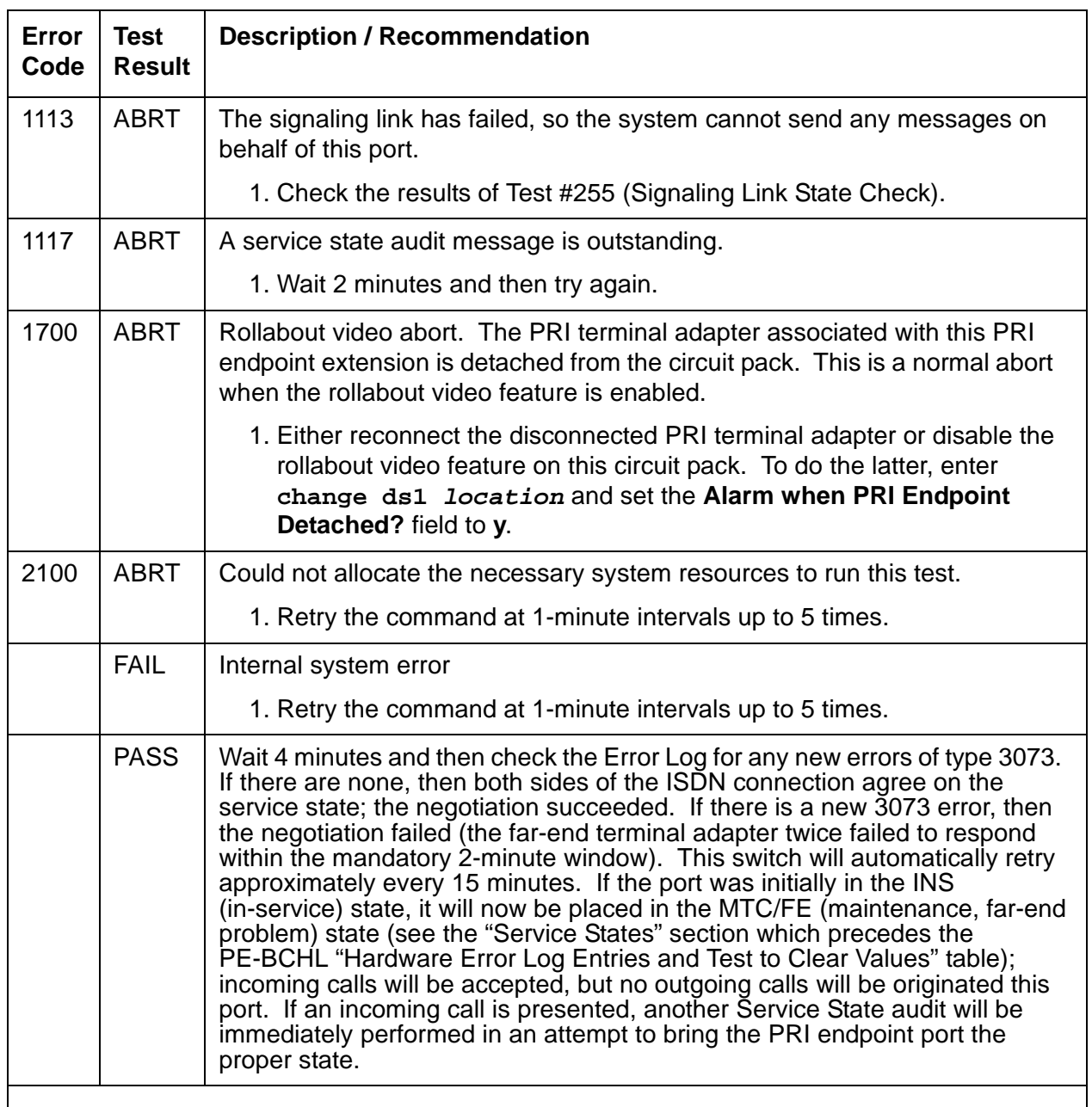

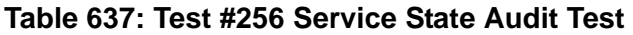

### **Call State Audit Test (#257)**

If a call is active on the port, the switches on both sides of the connection should agree on the ISDN state of the call as defined in the ISDN Protocol Specification. This test audits internal call state data by querying the far-end terminal adapter as to the ISDN state of the call. It can be helpful when trying to clear a hung call. If the internal call state data on the near-end switch is different than that of the far-end terminal adapter, the call will be torn down.

As with Test #256 (Service State audit), a PASS simply means that an appropriate message was composed and sent to the far-end terminal adapter. The ISDN Specification allows up to 2 minutes for a reply. If a reply is not received within the 2-minute window, a protocol time-out violation is recorded in the error log against the associated signaling channel (ISDN-PRI signaling link's port, which is listed in the Error Log as ISDN-LNK; the Error Type is 1).

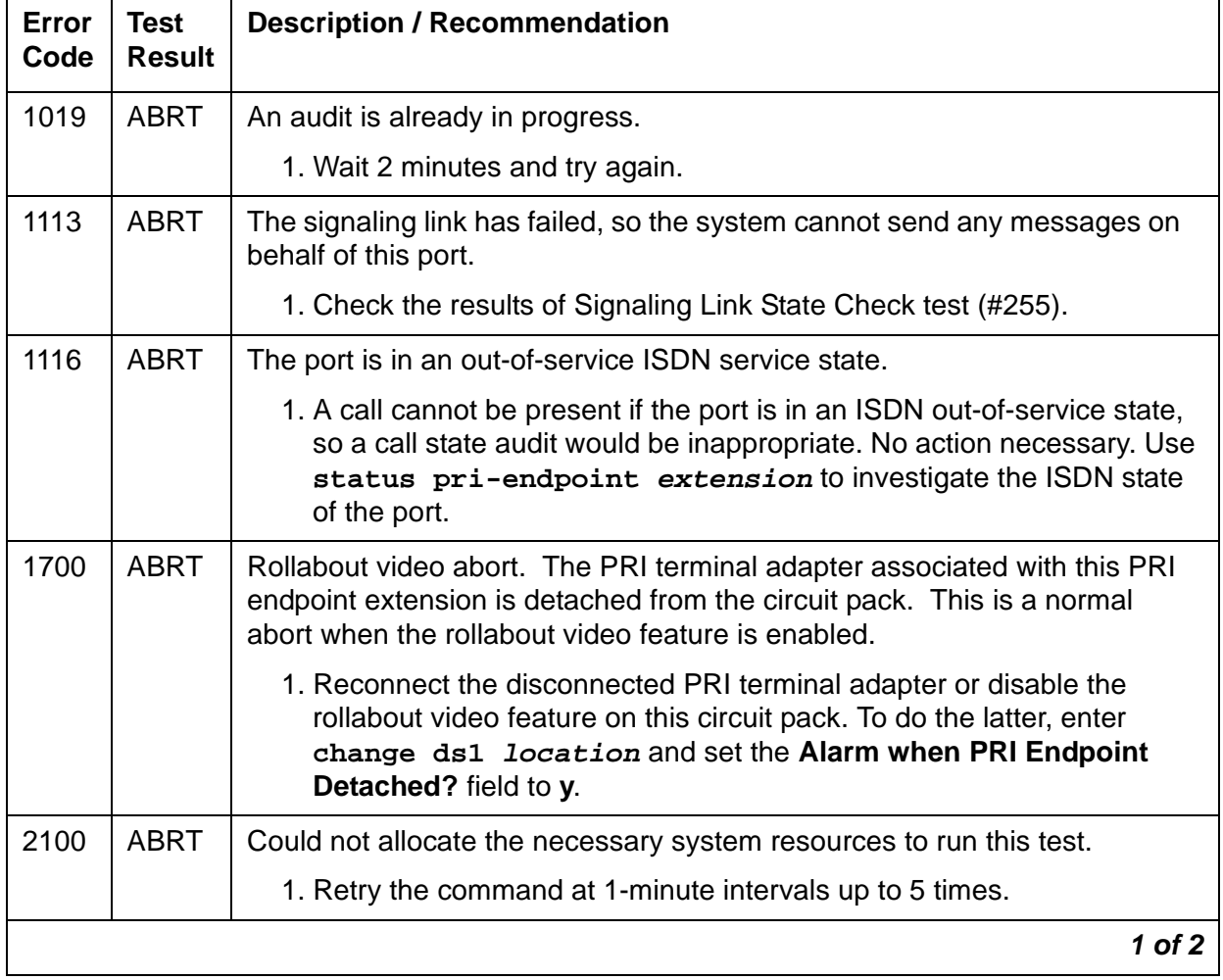

#### **Table 638: Test #257 Call State Audit Test 1 of 2**

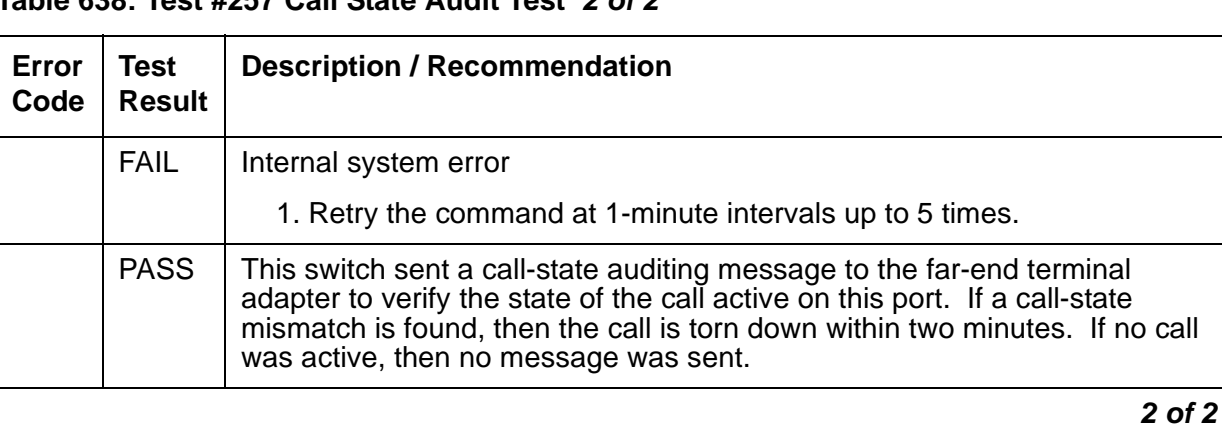

### **Table 638: Test #257 Call State Audit Test 2 of 2**

# **PKT-BUS (Packet Bus)**

**S8700 | 8710 / S8500**

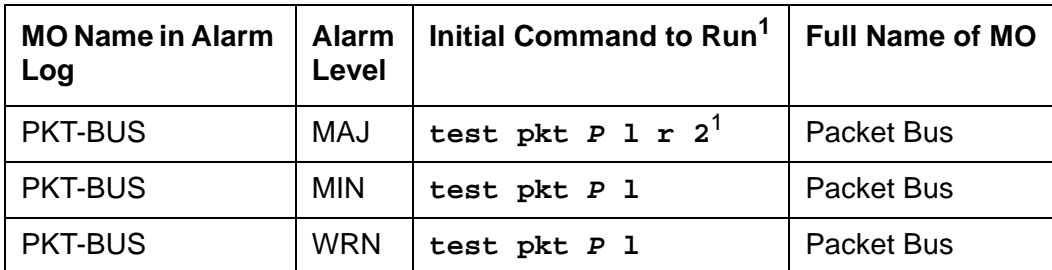

1. **P** is the port-network number indicated in the PORT field from the Alarm or Error Log.

The packet bus consists of a single bus, and one such bus appears in each port network. The packet bus in each port network is physically independent from those in other port networks, so each port network has a separate PKT-BUS MO. This bus supports the following types of connections:

- Logical control links between the media server and every PN
- ISDN-BRI D-channel transport (signaling)
- ASAI D-channel transport (signaling)
- ISDN-PRI D-channel (signaling)
- X.25 system adjunct signaling and traffic
- System Access Ports

The TN2312AP IPSI circuit pack's Packet Interface circuit provides the media server an interface to the packet bus. Packet-bus testing depends on the TN771D Maintenance/Test circuit pack, the TN2312AP IPSI circuit pack's Packet Interface circuit, TN570 Expansion Interface circuit pack, and various port circuit packs (including TN556 ISDN-BRI Line, TN553 Packet Data Line, and TN464 Universal DS1). Packet Bus tests may abort if some of these are absent from the system. The tests may yield inconsistent results if any of this hardware is defective. The individual test descriptions provide more information.

The interactions between the packet bus and the circuit packs that use the bus are complex. Circuit pack failures can alarm the packet bus, while packet-bus faults can alarm or interrupt service to one or more circuit packs and their ports and endpoints. The Isolating and repairing packet-bus faults section in Maintenance Procedures (03-300192) describes packet-bus maintenance and interactions with circuit packs. That section should be referenced for all troubleshooting and repairs. The flowchart is the normal starting point for experienced technicians.

This section on the PKT-BUS MO is limited to a description of the Error and Alarm Log entries and the test sequence for the packet bus. The following list summarizes some of the important points to consider when working with the packet bus.

- The Maintenance/Test circuit pack (TN771D) is a critical tool for isolating packet bus faults. This circuit pack resides in each port network of a critical-reliability system (duplicated servers and PNC). If a TN771D is absent, one must be taken to the customer site to allow for proper fault isolation. Isolating and repairing packet-bus faults in Maintenance Procedures (03-300192) describes the Packet Bus testing facilities of the TN771D and when one must be taken to the customer site.
- Certain catastrophic packet-bus faults have an effect on maintenance software activities relating to packet circuit packs, ports, and endpoints:
	- Packet circuit pack (BRI-BD, UDS1-BD) in-line errors indicating possible Packet Bus test failures are logged in the error log, but are not acted upon.
	- Port-level (BRI-PORT, ABRI-PORT) in-line errors on Packet circuit packs which indicate possible Packet Bus failures are not logged or acted upon.
	- Circuit pack and port in-line errors that are not relevant to the Packet Bus, or that indicate a circuit pack failure, are acted upon in the normal fashion.
	- Periodic and scheduled background maintenance are not affected.
	- Foreground maintenance (for example, a **test board** command executed at a terminal) is not affected.

The actions in the previous list serve to reduce the system load, which could become excessive if many MOs are affected by a packet bus failure. However, such an excessive load should in no way impede the isolation and the correction of the faults.

When the above actions are implemented, Error Type 3329 is logged against PKT-BUS, and a Warning alarm is raised. Other Packet Bus errors may raise more severe alarms, thereby overriding the Warning alarm.

● **S8700 MC**: Since all packet traffic requires communication with the IPSI's PKT-INT circuit in an IPSI-connected PN, a PKT-BUS failure in the IPSI-connected PN causes packet traffic in this PN, and every PN controlled by the IPSI-connected PN, to fail. In the S8700 Multi-Connect configuration where some PNs are non-IPSI-connected, an IPSI-connected PN PKT-BUS fault should be investigated first whenever PKT-BUS problems occur in multiple PNs.

# **Hardware Error Log Entries and Test to Clear Value**

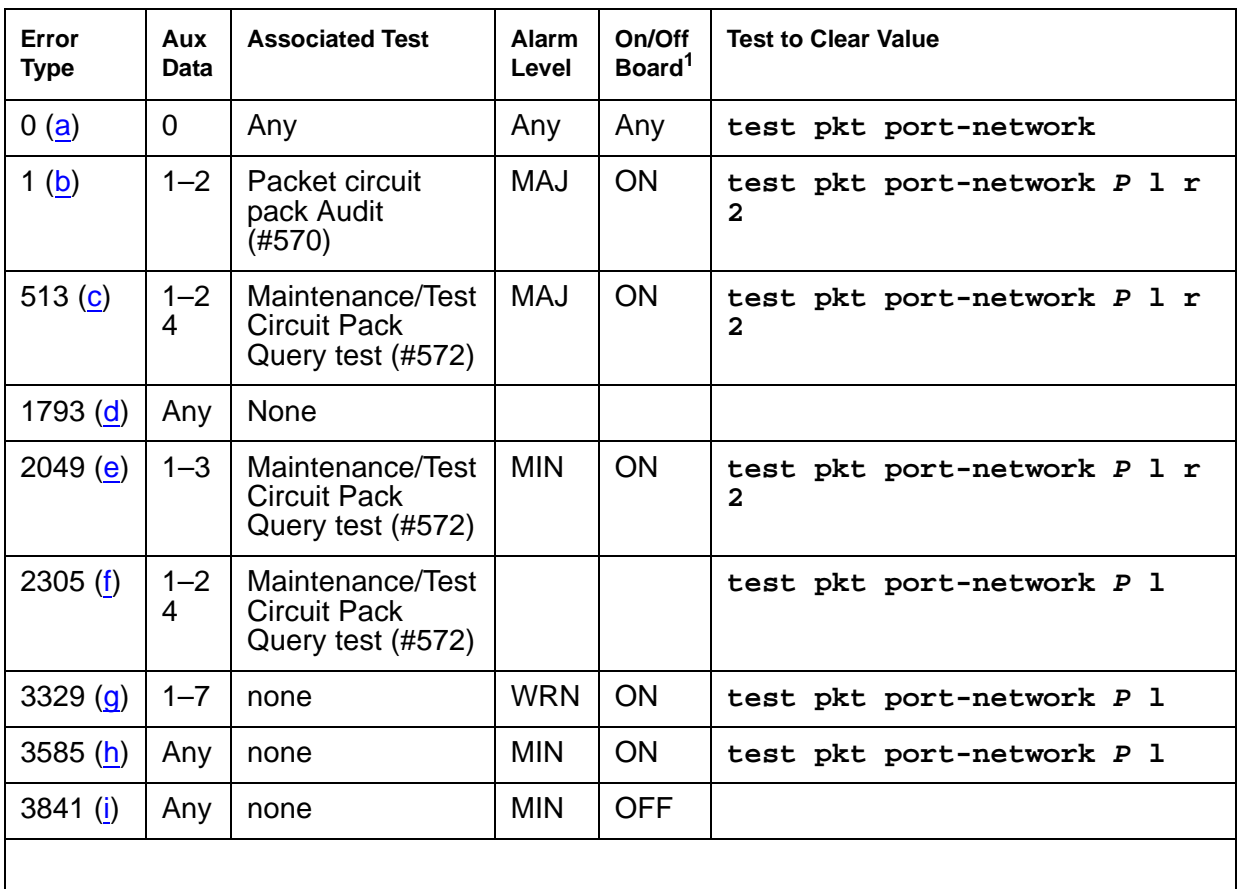

#### **Table 639: PKT-BUS Error Log Entries**

1. ON-BOARD indicates a problem with the packet bus itself.

Notes:

- <span id="page-1749-0"></span>a. **Error Type 0**: Run the short test sequence first. If every test passes, run the long test sequence. Refer to each test's description and follow its procedures.
- <span id="page-1749-1"></span>b. **Error Type 1**: Within the last minute, packet circuit packs have reported errors that indicate a possible packet bus failure. The Aux Data value is 1 or 2, indicating that only one or more than one Packet circuit pack (respectively) have reported a possible packet bus failure.
- <span id="page-1749-2"></span>c. **Error Type 513**: The Maintenance/Test packet bus port (M/T-PKT) for this port network has determined that there are more packet bus faults than the port can correct. The Aux Data value indicates the number of faulty leads.
- <span id="page-1749-3"></span>d. **Error Type 1793**: Packet circuit packs have detected possible packet bus failures via in-line error or via background test failure. Examine the Error and Alarm logs for more specific PKT-BUS errors.
- <span id="page-1750-0"></span>e. **Error Type 2049**: **S8700 MC**: The Maintenance/Test packet bus port (M/T-PKT) has detected a Packet Bus fault and has taken corrective action by swapping to spare leads. This error appears only in high/critical-reliability systems (duplicated PNC). The Aux Data value indicates the number of faulty leads. If this is the only active error against the packet bus, the packet bus is still in service. Due to the disruptive nature of the packet bus Fault Isolation and Correction procedures, repairs should be deferred until a time when the least interruption in service would result. This should be determined by consultation with the customer. However, do not delay repairs for too long, since the switch cannot recover from another packet bus failure until the current one is resolved. Isolating and repairing packet-bus faults in Maintenance Procedures (03-300192) contains a sub-section, A Special Precaution Concerning the TN771D that describes how to ensure that the TN771D is providing correct information. A new TN771D may need to be taken to the customer site.
- <span id="page-1750-1"></span>f. **Error Type 2305**: The Maintenance/Test packet bus port (M/T-PKT) has detected open leads on the packet bus. The Aux Data value indicates the number of open leads.
- <span id="page-1750-2"></span>g. **Error Type 3329**: Packet circuit pack, port, and endpoint maintenance has been disabled due to a packet bus failure. The Aux Data value indicates the cause:

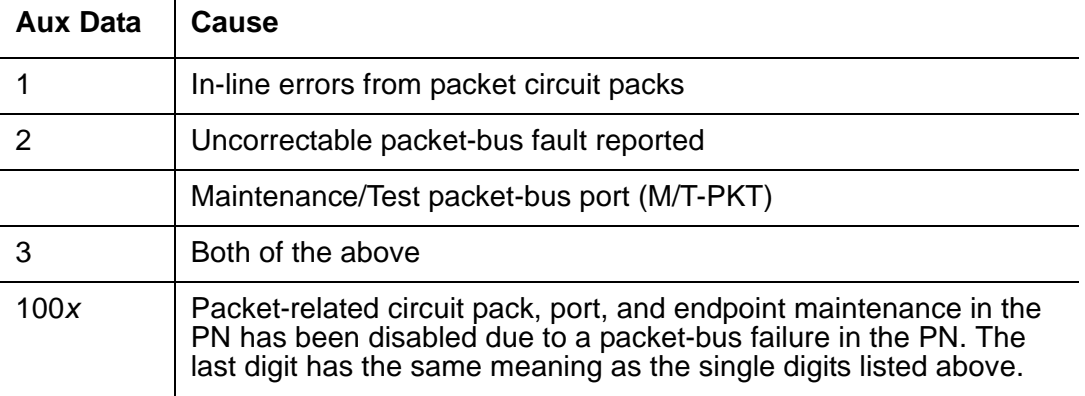

Keep in mind that although only packet circuit packs can detect and report packet bus problems, such problems can be caused by any circuit pack.

<span id="page-1750-3"></span>h. **Error Type 3585**: Packet circuit pack, port, and endpoint maintenance has been disabled due to more than one circuit pack reporting in-line errors. If this occurs more than three times in 15 minutes a Minor alarm is raised against the packet bus. This happens when maintenance is disabled due to errors and is then re-enabled because no more errors are reported.

This error may still be present in the error log even though the Packet Circuit Pack Audit test (#573) indicates that only one circuit pack is reporting a problem. This happens when more than one circuit pack has reported errors in any 1-minute interval since the packet bus fault occurred.

<span id="page-1750-4"></span>i. **Error Type 3841**: The Maintenance/Test packet bus port (M/T-PKT) for this port network is not in service. This alarm does not appear for PNs in standard- or high-reliability systems since a TN771D is not required there. The error indicates one or more of the following:

- The packet bus port has been busied out (indicated by Error Type 18), and a Warning alarm is active against M/T-PKT in the same port network. Release the port by entering **release port location04**.
- The packet bus port has failed. Look for alarms against M/T-PKT, and attempt to resolve these alarms.
- The Maintenance/Test circuit pack was not recognized by the system at the last system restart. Replace the Maintenance/Test circuit pack.
- There is no Maintenance/Test circuit pack in this port network. One must be installed.

The TN711 must be installed before other packet bus alarms can be resolved. (Alarms against a given MO are not resolved until every alarm-generating condition has been cleared).

# **System Technician-Demanded Tests: Descriptions and Error Codes**

Investigate tests in the order presented below. Clearing Error Codes associated with the one test may also clear errors generated from other tests in the sequence.

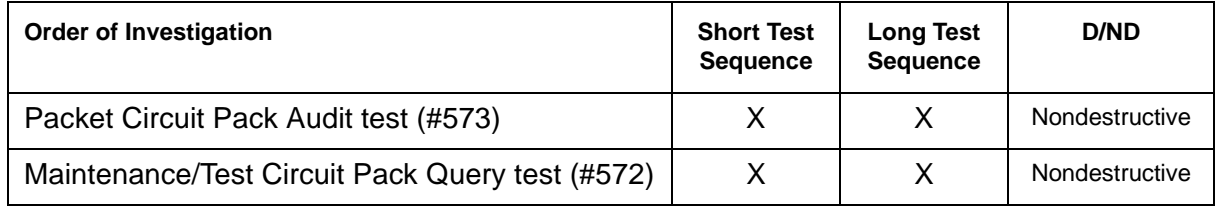

# **Maintenance/Test Circuit Pack Query Test (#572)**

This test queries the Maintenance/Test packet bus port about the state of health of the packet bus. If the Maintenance/Test circuit pack indicates that the packet bus has faults, the test fails. The corresponding failure code describes the severity, type, and number of faults. The test passes if the packet bus is fault-free.

#### **Note:**

A Maintenance/Test circuit pack is usually absent from a standard-, duplex-, or high-reliability system's PNs. However, customers may optionally install a Maintenance/Test circuit pack both to utilize its enhanced analog-trunk and digital-line testing capabilities and to enhance the system's ability to quickly recognize a packet bus failure.

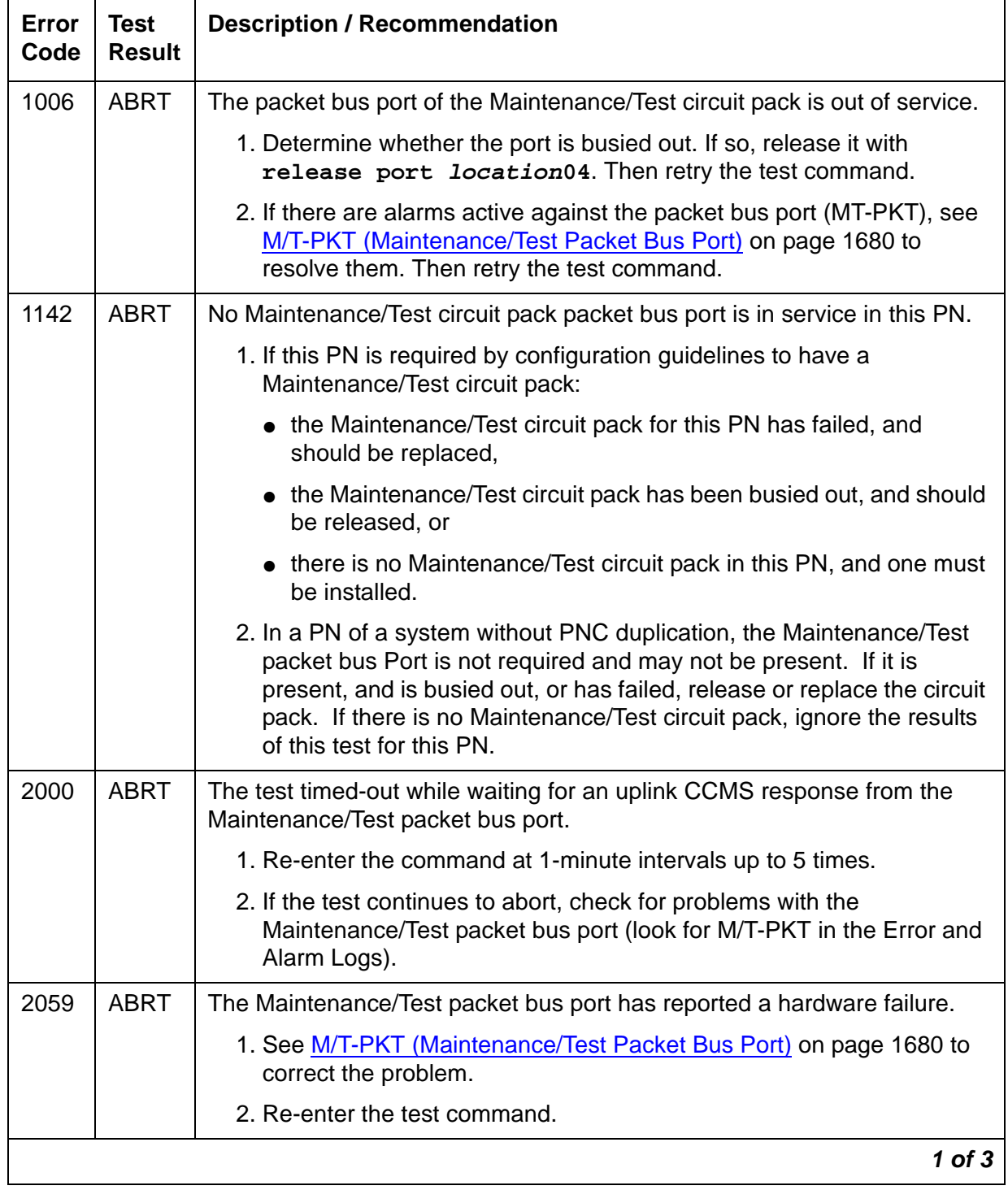

#### **Table 640: Test #572 Maintenance/Test Circuit Pack Query Test 1 of 3**

| Error<br>Code | Test<br><b>Result</b> | <b>Description / Recommendation</b>                                                                                                    |  |  |
|---------------|-----------------------|----------------------------------------------------------------------------------------------------|--|--|
| 2077          | <b>ABRT</b>           | The Maintenance/Test Circuit Pack Query located more than one<br>Maintenance/Test packet bus port in the PN.                                                 |  |  |
|               |                       | The software should not allow this to occur. This is an internal system<br>error. Escalate the problem, but also attempt the following work-around<br>steps. |  |  |
|               |                       | 1. Remove every Maintenance/Test circuit pack from the PN.                                                                                                   |  |  |
|               |                       | 2. Insert one Maintenance/Test circuit pack (there should not be more<br>than one in a PN).                                                                  |  |  |
|               |                       | 3. Re-enter the test command.                                                                                                    |  |  |
| 2100          | <b>ABRT</b>           | Maintenance could not allocate every necessary system resource to<br>perform this test.                                                                      |  |  |
|               |                       | 1. Retry the command at 1-minute intervals up to 5 times.                                                                                                    |  |  |
| 2500          | <b>ABRT</b>           | An internal operation failed; the test could not be completed.                                                                                               |  |  |
|               |                       | 1. Retry the command at 1-minute intervals up to 5 times.                                                                                                    |  |  |
|               | <b>FAIL</b>           | The Maintenance/Test packet bus port has detected faults on the Packet<br>Bus. The Error Codes are interpreted as follows:                                   |  |  |
|               |                       | $2$ of $3$                                                                                                    |  |  |

**Table 640: Test #572 Maintenance/Test Circuit Pack Query Test 2 of 3**

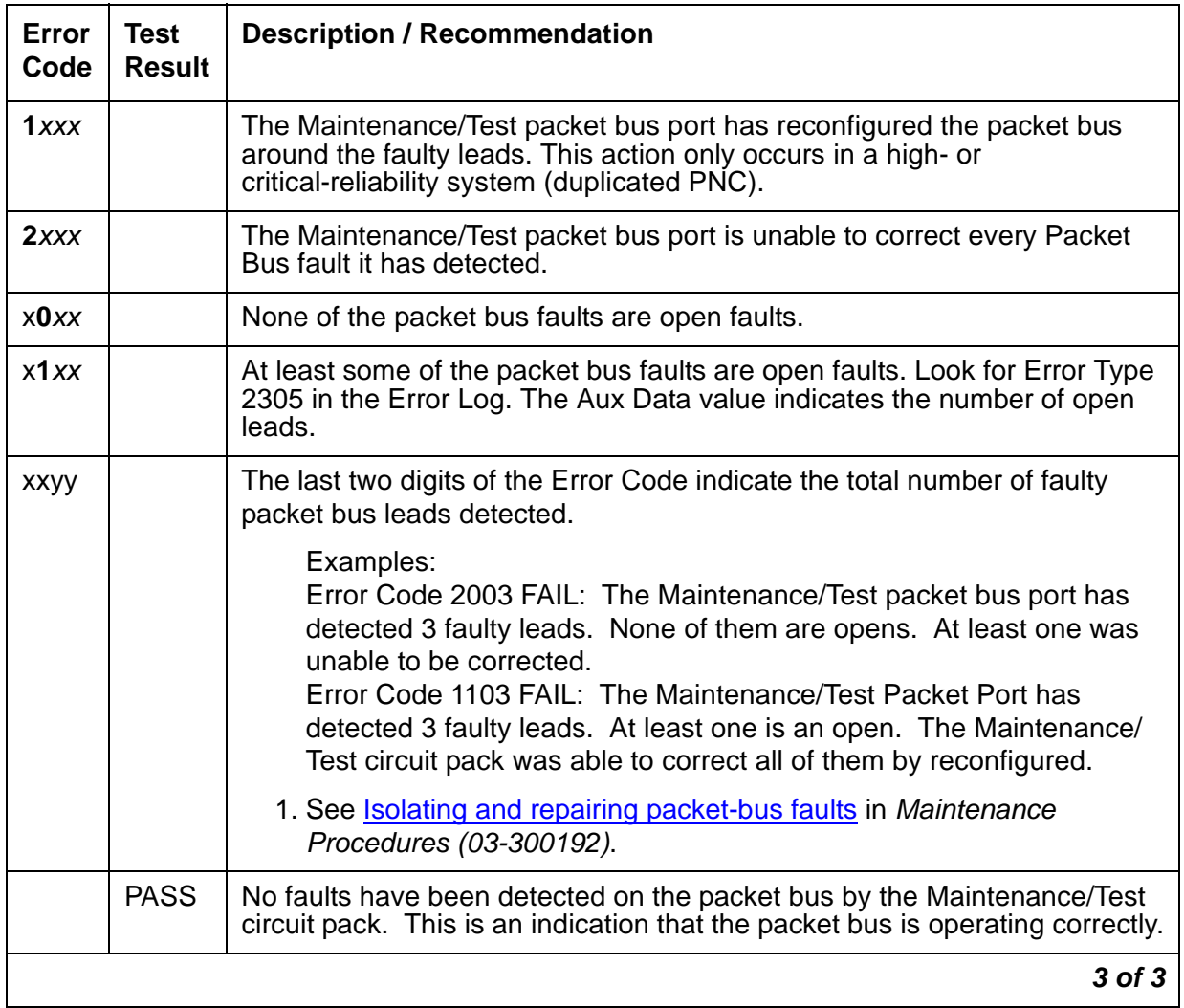

#### **Table 640: Test #572 Maintenance/Test Circuit Pack Query Test 3 of 3**

### **Packet Circuit Pack Audit Test (#573)**

This test determines whether Packet circuit packs have reported Packet Bus-related in-line errors within the last minute. If so, the failure code indicates whether one or more than one circuit pack has reported such failures.

If the test has failed within the last 5 minutes, there is a 15 second delay before the result is returned. This prevents a repeated sequence of this test from always reporting the same result. If the test passes and a FAIL has not occurred within the last five minutes, a PASS is returned immediately.

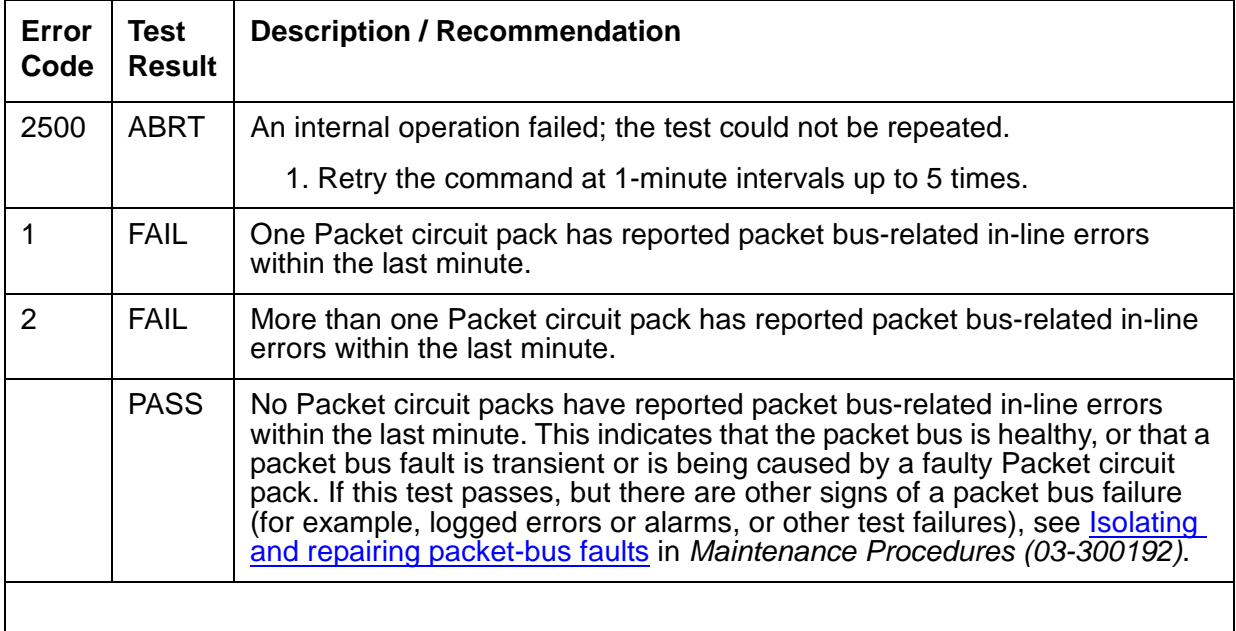

#### **Table 641: Test #573 Packet Circuit Pack Audit Test**

# **PKT-INT (Packet Interface)**

**S8700 | 8710 / S8500**

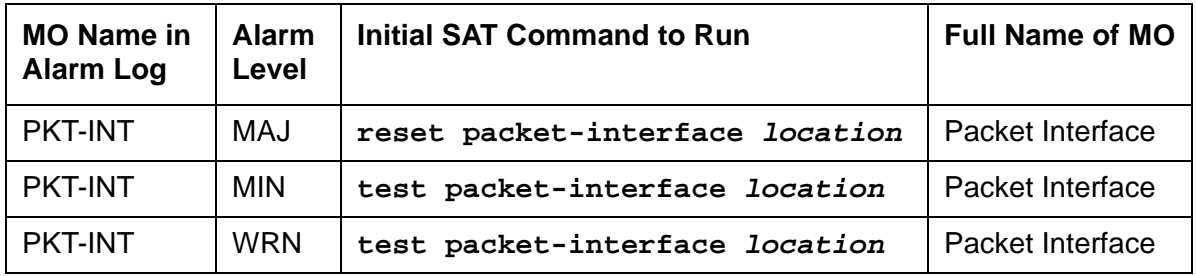

The Packet Interface (PKT-INT) MO resides on the TN2312 IP Server Interface (IPSI) circuit pack and serves as an interface between the media server and the packet bus.

The TN1655 PKT-INT and TN2182 Tone-Clock circuit packs' functions are on the TN2312 IPSI circuit pack. The IPSI circuit pack also provides:

- PKT-INT packet-bus interface
- Archangel TDM-bus interface
- Tone-Clock functionality
- Ethernet interface for connectivity to media servers
- Ethernet interface for connectivity to services laptop PCs
- **S8700 MC**: Maintenance board interface for communication with the PN's Maintenance board, in Carrier A or B only

The TN2312 IPSI circuit pack is inserted into a PN's Tone-Clock slot and provides an Ethernet interface back to the media servers. The PKT-INT interface module on the IPSI is like previous DEFINITY TN1655 PKT-INT boards. However, the IPSI's PKT-INT module does not support DMI Mode-2/-3 data or BX.25 links.

The PKT-INT supports links used for call setup of every port located in a PN. Packet Interface failure prevents call set-up and tear-down from telephones and trunks connected to PNs.

In addition to affecting telephone service, Packet Interface failure affects the service provided by circuit packs that connect to the Packet bus. For example:

- TN464, TN2207, TN2464 Universal DS1 circuit pack ISDN-PRI service
- TN556, TN2198, TN2185 ISDN-BRI Line circuit pack ISDN-BRI service
- **S8700 MC**: TN2305, TN2306 ATM
- **S8700 MC**: TN570 Expansion Interface (EI)
- **S8700 MC**: TN573 Switch Node Interface (SNI)
- TN799DP Control LAN (C-LAN) packet port circuit pack
- TN2501 Voice Announcements over the LAN (VAL)

**S8700 | 8710**: If the active IPSI's Packet Interface module causes a MAJOR alarm in a high- or critical-reliability system (with duplicated IPSIs), an IPSI interchange occurs if the standby IPSI's state of health (SOH) is high enough to permit the interchange. A MAJOR alarm due to a failure of the standby IPSI's Packet Interface module lowers the standby's state of health (SOH), preventing a subsequent interchange.

The links that pass through the Packet Interface are identified as application links or system links as follows:

- Application links are endpoints that require connectivity to the media server via the C-LAN board's Socket interface. These links pass over the packet bus, and through C-LAN ports. The following system features use application links:
	- Call Detail Recording (CDR)
	- Dial-up administration
	- Property Management System (PMS)
	- Journal printer
	- Wake-up log printer
	- Announcement circuit pack upload/download of recorded messages
	- IP phones
- System links
	- Expansion Archangel links (signaling links for call setup of a PN's endpoints)
	- Center Stage Control Network (CSCN) links
	- ISDN-PRI D-channel signaling links
	- ISDN-BRI D-channel broadcast and point-to-point signaling links
	- Adjunct Switch Application Interface (ASAI) links
	- Remote Socket Control Link (RSCL) (C-LAN, VAL)
	- BRI (TRK and STA)

# **Distributed PKT-INTs**

In earlier G3r systems, every PKT-INT resided in the Processor Port Network (PPN) and terminated all of the LAPD links. LAPD links are now terminated by the PKT-INT modules within IPSIs that are distributed out to the PNs, or out to every PN for the S8700 IP Connect. The DEFINITY Server R allowed up to three active and three standby PKT-INTs in the PPN.

**S8700 MC**: As shown in Figure 111: [Distributed PKT-INTs](#page-1758-0) on page 1759, PNs 1 and 2 have IPSIs that terminate LAPD links. PNs 3 and 4 do not have local IPSIs, so their LAPD links are terminated by IPSIs in PNs 1 and 2.

**S8700 IP**: All port networks must have IPSI/PKT-INTs. They can be all simplex (one IPSI per PN) or all duplex (two IPSI per PN).

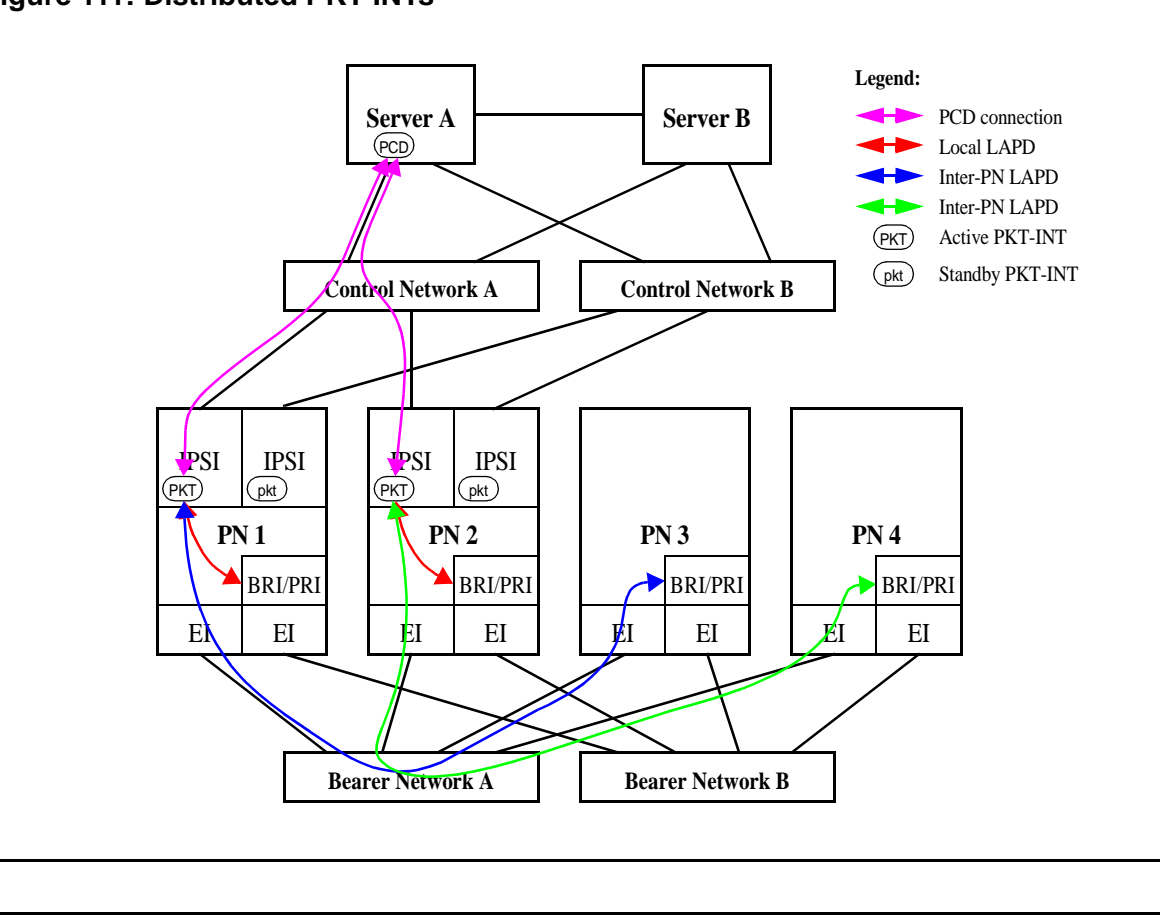

#### <span id="page-1758-0"></span>**Figure 111: Distributed PKT-INTs**

**S8700 MC**

# **PKT-INT Interchange**

In G3r systems, PKT-INT interchange was an integral part of an SPE interchange. In S8700 Multi-Connect, PKT-INT interchange is independent of media server interchange, and a PKT-INT interchange can occur without a media server interchange and vice versa. In S8700 Multi-Connect, the active media server's packet control driver (PCD) has sockets to both active and standby IPSIs and exchanges heartbeats with both. The active PCD is responsible for bringing up the active PKT-INT, and for bringing up the standby PKT-INT into the standby mode. This is different than the G3r, where the standby PCD brings up the standby PKT-INT into the standby mode. The standby PCD also has sockets to both active and standby IPSIs and exchanges heartbeats with both. The standby PCD only talks to the IPSI SIM, and does not communicate with the PKT-INTs. In the DEFINITY Server R, the active media server communicated with the standby media server via the SMM to perform maintenance activities on the standby PKT-INT. In S8700 Multi-Connect, the active media server communicates directly with both active and standby PKT-INTs and performs maintenance activities on both PKT-INTs without the standby media server getting involved.

Earlier G3r PKT-INT duplication relied on the duplication hardware to automatically duplicate and write each command from the processor into the active and standby PKT-INT's dual-port RAMs. The standby PKT-INT was always up-to-date with the state of every link terminated by the active PKT-INT. On S8700 Multi-Connect, there is no dedicated hardware to keep the standby PKT-INT up-to-date. Instead, the PCD refreshes the standby PKT-INT prior to an interchange.

### **Executing a PKT-INT Interchange**

There are two ways to interchange PKT-INTs, spontaneous and planned.

- A spontaneous interchange is usually caused by a fault, and:
	- Stable calls are retained
	- LAPD links are restarted
	- Some data may be lost
- A planned interchange can be requested by Services' personnel or by software for maintenance or periodic testing.
	- LAPD links are migrated from the active to the standby PKT-INT
	- No data is lost during the interchange

The active media server's PCD has socket connections to both active and standby IPSIs. Media server interchange and IPSI interchange are independent of each other. IPSIs in a PN can be interchanged independently of IPSIs in other PNs.

### **Spontaneous PKT-INT Interchange**

For S8700 Multi-Connect, the standby PKT-INT is not kept up-to-date with the links terminated by the active PKT-INT. During a spontaneous interchange of PKT-INTs, the standby PKT-INT is refreshed with the link information by the active PCD and the standby PKT-INT is activated with a warm reset. As with G3r, a spontaneous interchange of PKT-INTs may result in loss of some up-stream and down-stream data.

- PCD maintains socket connections to the active and the standby PKT-INTs, via the SIM.
- Media server sends control and data packets only to the active PKT-INT.
- Standby PKT-INT has no information about the LAPD links.
- On a spontaneous interchange, the standby PKT-INT is "refreshed" by the PCD. That means the LAT and the LCT are sent to the PKT-INT, and the standby PKT-INT is made active by a warm interrupt.

### **Planned PKT-INT Interchange (Link Migration)**

A planned interchange of PKT-INTs uses link migration to assure that no data is lost during the interchange. On a planned interchange of PKT-INTs, software initiates the link migration by sending commands to the active and standby PKT-INTs to make a peer link between the PKT-INTs and to start the link migration process. Down-stream and up-stream messages can be processed by the PKT-INTs during the link migration process. As long as the PKT-INT interchange has not been completed, PCD should continue to send down-stream messages to the active PKT-INT. If a down-stream data packet is for a link that has not yet been migrated over to the standby PKT-INT, the active PKT-INT processes it and sends it out.

If a down-stream data packet is for a link that has already migrated over to the standby PKT-INT, the peer link forwards the down-stream data packet to the standby PKT-INT, and the standby PKT-INT processes it and sends it out. Up-stream messages during migration are handled by both PKT-INTs as with the down-stream messages. The PKT-INT that controls the link (the active PKT-INT if the link has not yet been migrated, and the standby PKT-INT if the link has been migrated) processes the up-stream data packet and sends it up to the PCD. During the migration process, both the active and the standby PKT-INTs can send up-stream messages to the PCD.

On DEFINITY Server R, during the migration process, the standby PKT-INT terminating a link processes the up-stream packet and forwards it to the active PKT-INT, which sends it up to the PCD.

On S8700, all down-stream packets go to the active PKT-INT, but the up-stream packets can come from the active and the standby PKT-INTs during the migration process.

- Link migration is performed to prepare the standby PKT-INT for a hot reset.
- RNRs are not sent to the endpoints at the start of the link migration.
- PCD tells the active and standby PKT-INTs that a link migration is starting.
- LAPD links are migrated from the active-mig PKT-INT to the standby-mig PKT-INT in the order they appear in the internal list.
- Active-mig PKT-INT continues to accept up-stream messages for the links that are not yet migrated. The standby-mig PKT-INT starts accepting up-stream messages for the links that are migrated. Both the active-mig and the standby-mig PKT-INTs send up-stream messages to the PCD.
- PCD accepts up-stream messages from both the active-mig and standby-mig PKT-INTs.
- PCD sends every down-stream message to the active-mig PKT-INT and has the active-mig PKT-INT send it out for those links that have not been migrated or forward it to the standby-mig PKT-INT for those links that have been migrated.
- At the end of the migration, the active-mig PKT-INT tells the PCD that the migration is finished, and PCD tells the standby-mig PKT-INT to go active (hot interrupt). Some coordination verifies that every up- and down-stream message has been flushed from the active-mig PKT-INT before completing the interchange.

# **PKT-INT and System Reliability**

#### **S8700 IP**

A PKT-INT module resides on each IPSI board. On an S8700 IP Connect, there is a duplicated server, and one server is in active mode and one server is on standby. The control network(s) for S8700 IP Connect may be implemented in a simplex, see Figure 112: [IP Connect Duplex](#page-1762-0)  [Reliability - Simplex Control Network](#page-1762-0) on page 1763, or a optional duplicated configuration. There is only one PKT-INT per port network.

#### **Note:**

Duplicated control networks require G650 media gateways (not G600) because the G600 does not support duplicated clocks. The clock is a component of the TN2312 IPSI.

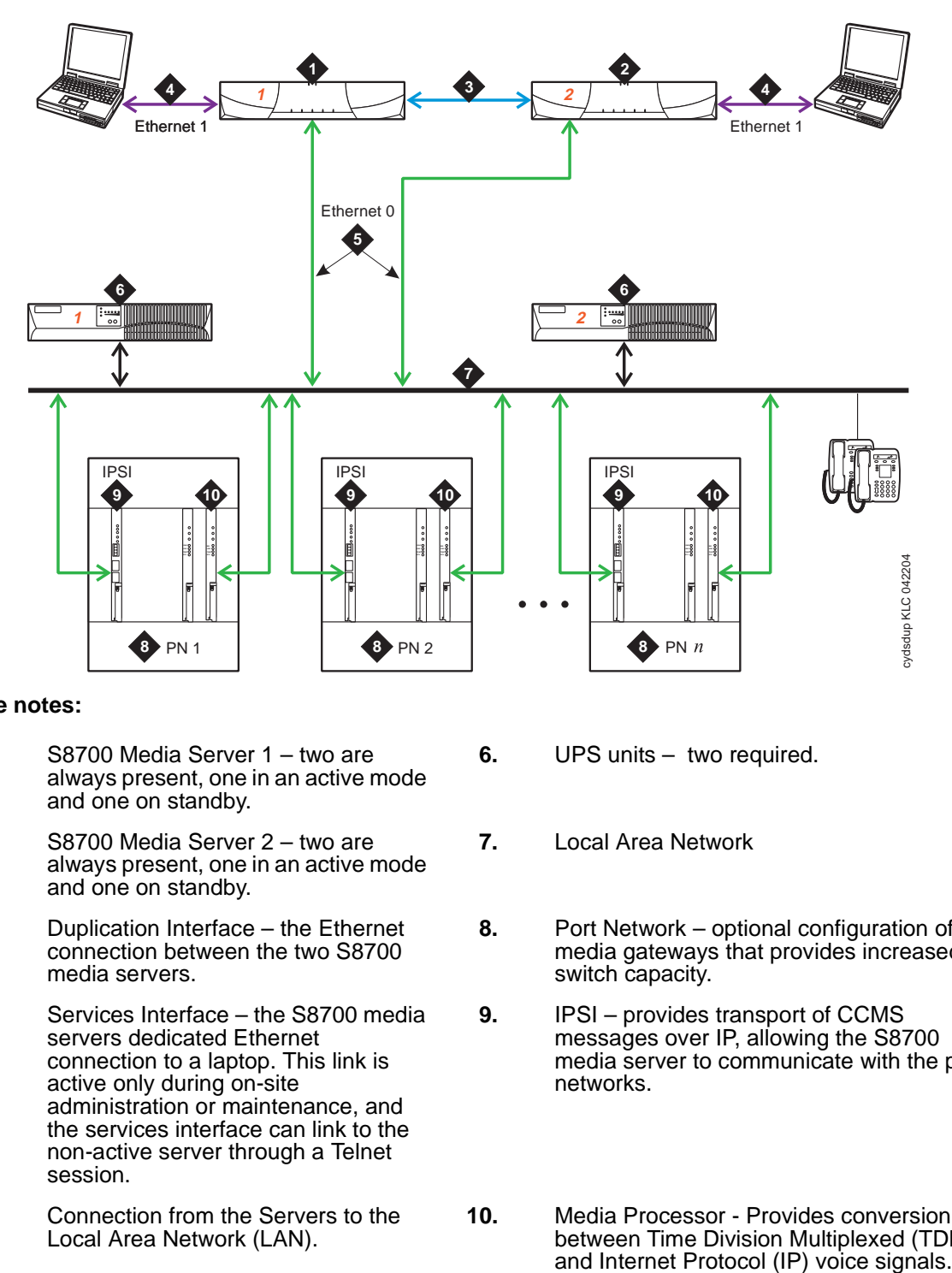

#### <span id="page-1762-0"></span>**Figure 112: IP Connect Duplex Reliability - Simplex Control Network**

#### **Figure notes:**

- **1.** S8700 Media Server 1 two are always present, one in an active mode and one on standby.
- **2.** S8700 Media Server 2 two are always present, one in an active mode and one on standby.
- **3.** Duplication Interface the Ethernet connection between the two S8700 media servers.
- **4.** Services Interface the S8700 media servers dedicated Ethernet connection to a laptop. This link is active only during on-site administration or maintenance, and the services interface can link to the non-active server through a Telnet session.
- **5.** Connection from the Servers to the Local Area Network (LAN).
- **6.** UPS units two required.
- **7.** Local Area Network
- **8.** Port Network optional configuration of media gateways that provides increased switch capacity.
- **9.** IPSI provides transport of CCMS messages over IP, allowing the S8700 media server to communicate with the port networks.
- **10.** Media Processor Provides conversion between Time Division Multiplexed (TDM) and Internet Protocol (IP) voice signals.

#### **S8700 MC**

On S8700 Multi-Connect, a PKT-INT module resides on each IPSI board. LAPD links are terminated by the PKT-INT modules in the IPSIs that are distributed out to the port networks. The non-IPSI-terminated port networks do not have their own PKT-INT capability, so their LAPD links are terminated by IPSIs in the IPSI-terminated port networks.

S8700 Multi-Connect architecture has three items that can be duplicated for increased reliability: media server, IPSI, and PNC. They can be duplicated independently. Duplicated control networks and duplicated IPSIs go together, so that when the IPSIs are duplicated, the control networks must be duplicated. The set of items in your configuration that are duplicated depend on the reliability option chosen for your system: duplex, high or critical. See Table 642: [Reliability Options](#page-1763-0) on page 1764.

#### <span id="page-1763-0"></span>**Table 642: Reliability Options**

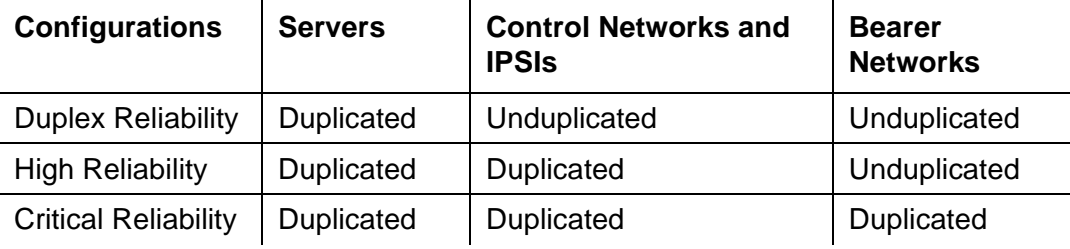

## **Duplex-Reliability Configuration**

The duplex-reliability configuration shown in Figure 113: [Duplex-Reliability Configuration](#page-1764-0) on [page 1765](#page-1764-0) has duplicated media servers, an unduplicated control network, unduplicated IPSIs in the IPSI-connected PNs, and an unduplicated bearer network. Because the IPSIs are not duplicated, the PKT-INT modules contained within them are not duplicated.
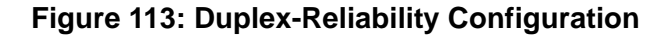

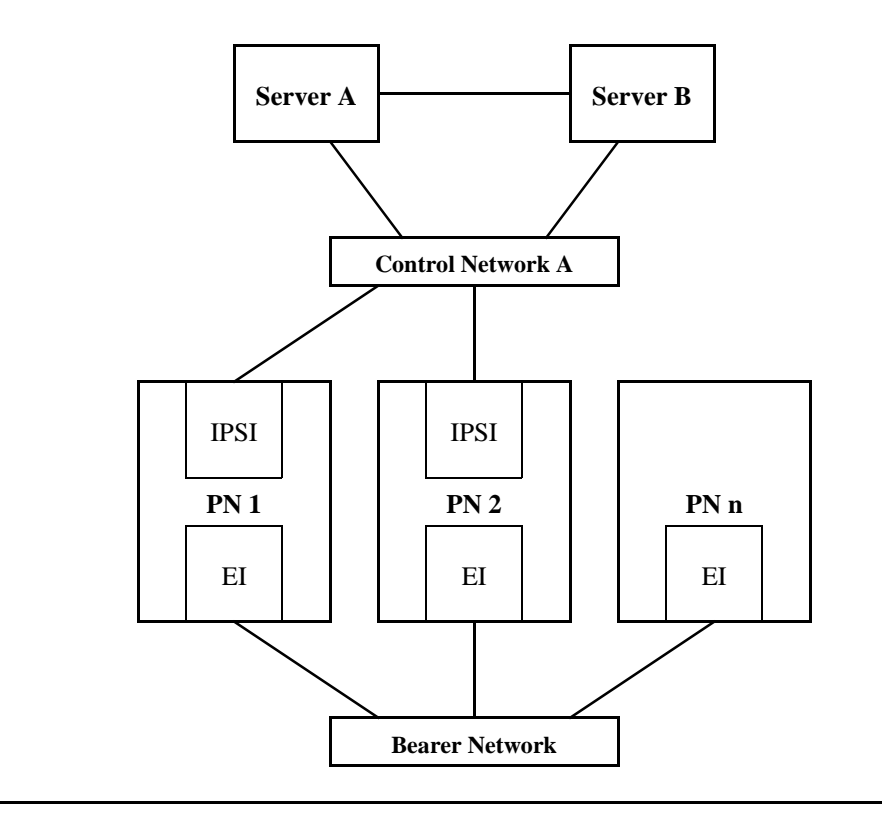

## **High-Reliability Configuration - Multi-Connect**

The high-reliability configuration shown in Figure 114: High-Reliability Configuration -[Multi-Connect](#page-1765-0) on page 1766 has duplicated media servers, duplicated control networks, and duplicated IPSIs in the IPSI-connected PNs. With this configuration, every IPSI-connected PN must have duplicated IPSIs. The duplicated control network prevents a single fault in the control network, such as a bad Ethernet switch, from bringing the whole system down. Because the IPSIs are duplicated in this configuration, the PKT-INT modules are duplicated.

## **High-Reliability Configuration - IP Connect**

The IP Connect high reliability configuration is similar to the multi-connect configuration. There are no expansion interface circuit packs in the IP connect configuration. There are duplicated IPSI circuit packs in each port network. Port networks must use the G650 rack mounted carrier to accommodate the duplicated clock circuits located on the IPSI circuit packs. See Figure 115: [High-Reliability Configuration - IP Connect](#page-1765-1) on page 1766

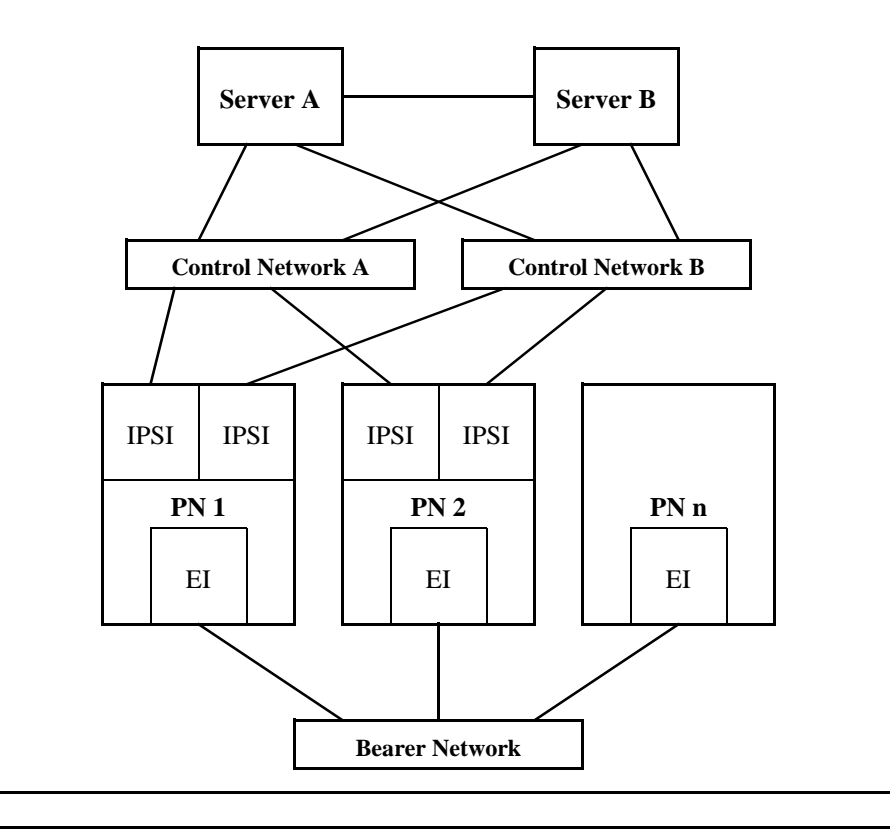

<span id="page-1765-0"></span>**Figure 114: High-Reliability Configuration - Multi-Connect**

<span id="page-1765-1"></span>**Figure 115: High-Reliability Configuration - IP Connect**

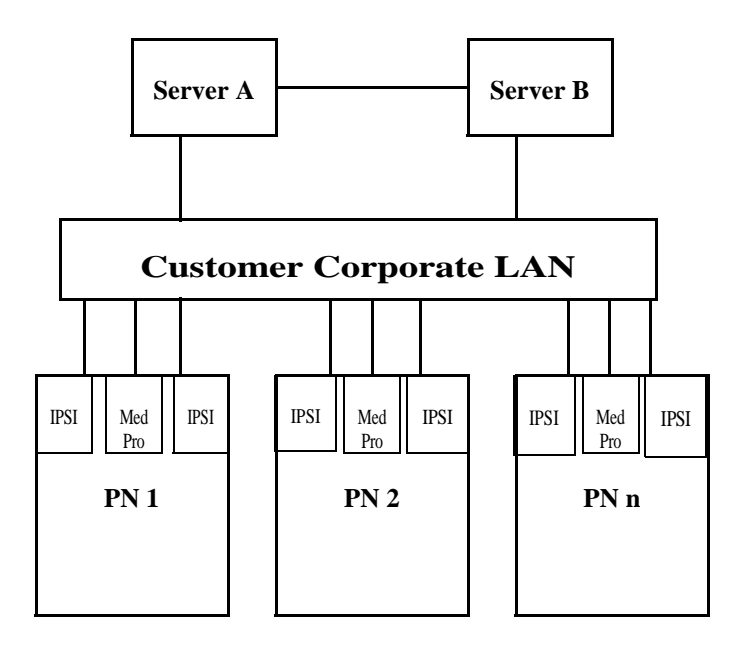

# **Critical-Reliability Configuration - Multi-Connect**

The critical-reliability configuration shown in Figure 116: [Critical-Reliability Configuration -](#page-1766-0)  [Multi-Connect](#page-1766-0) on page 1767 has full duplication of the following options: media servers, control networks, IPSIs and PNCs (bearer networks). As with the high-reliability configuration, this configuration requires that IPSI-connected PNs have duplicated IPSIs. Because the IPSIs are duplicated in this configuration, the PKT-INT modules are duplicated.

<span id="page-1766-0"></span>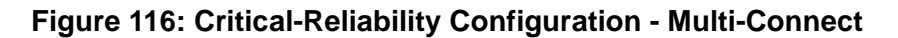

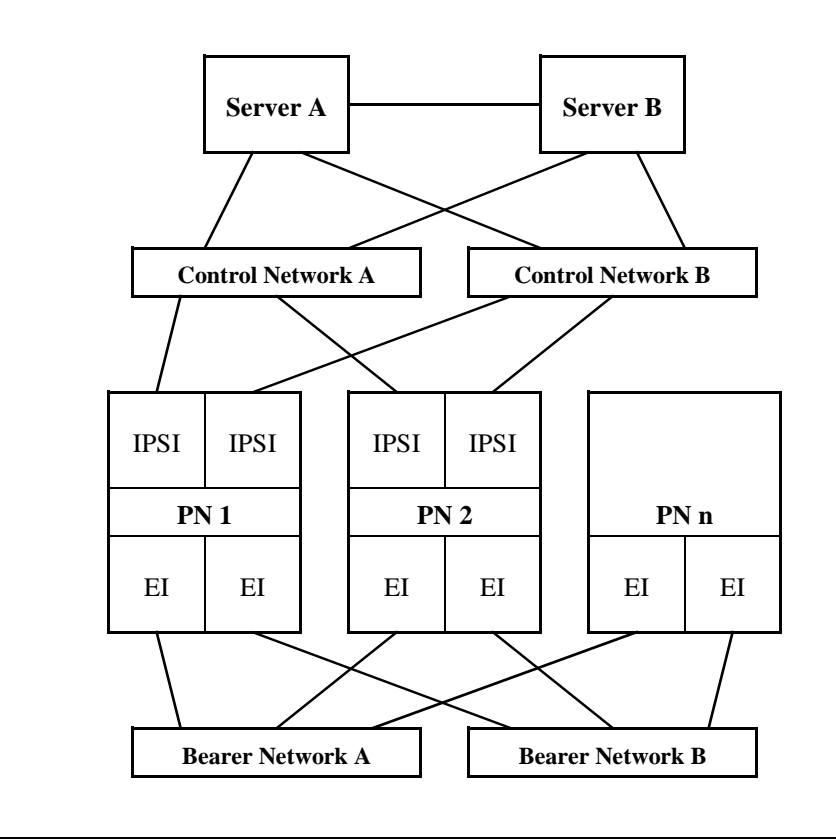

## **Packet Interface Service Operations**

The following sections provide more background information about service operations for the Packet Interface.

### **Administration**

PKT-INT modules are automatically administered as a component of an IPSI circuit pack. See **add/remove ipserver-interface** and **test/status/reset packet-interface** in Maintenance Commands Reference (03-300191).

### **Packet Interface Circuit Replacement**

To replace a Packet Interface module that is part of a TN2312AP IPSI circuit pack, follow the procedure for replacing an IPSI circuit pack.

### **Demand Reset of a Packet Interface**

System software denies a demand reset of an active IPSI's Packet Interface (**reset packet-interface**) if the Packet Interface is in service, and has not been placed in an out-of-service state by background maintenance software. A reset of an in-service Packet Interface causes severe service disruption, including the loss of all existing calls, and dropped links to adjuncts such as AUDIX. As part of the automatic recovery action initiated when a fatal hardware-fault condition is detected, the software that controls Packet Interface maintenance puts a Packet Interface module in the out-of-service state if that IPSI circuit pack has been reset three times within the last 15 minutes.

A demand reset of a standby Packet Interface is not disruptive and is allowed regardless of the service state of the associated maintenance software.

#### **Service States**

Packet Interface maintenance software maintains a state variable to monitor the service state of each Packet Interface. To determine the state of a Packet Interface, use **status packet-interface**. A Packet Interface can be in the service states:

- *in-service* in service and active
- standby in service and standby
- out-of-service active or standby Packet Interface not in service
- standbv-disabled IPSI circuit pack with Packet Interface module is present and administered, but duplication is disabled
- craft-busy Packet Interface has been demand busied out by craft
- uninstalled Packet Interface is administered but not physically present

#### **S8700 | 8710**

If the circuit pack's diagnostic tests do not pass in a standard- or duplex-reliability system (unduplicated IPSIs), the failing Packet Interface is placed in an out-of-service state. Every link handled by that IPSI goes down, and may be re-established using other Packet Interface resources. Calls associated with these links may drop.

If the standby IPSI (in a high- or critical-reliability system with duplicated IPSIs) has an acceptable state of health, maintenance software interchanges the IPSIs, instead of resetting the active IPSI's Packet Interface module. This is less disruptive than a reset.

An IPSI's Packet Interface module goes out-of-service if the IPSI has been reset by background maintenance 3 times in the last 15 minutes, whether or not reset succeeded. Various errors will lead to a Packet Interface reset. See the "Error Log Entries and Test to Clear values" section.

An extensive set of diagnostic tests is run when the circuit pack is reset.

#### **S8700 | 8710**

#### **Duplication Impact**

The Packet Interface module is a single point of failure in a standard- or duplex-reliability system, with unduplicated IPSIs. If not acceptable, an S8700 customer can upgrade to a highor critical-reliability system with duplicated IPSIs. Figure 111: [Distributed PKT-INTs](#page-1758-0) on [page 1759](#page-1758-0) shows an S8700 Multi-Connect configuration with duplicated IPSIs. The following concepts apply to duplicated IPSIs:

● Packet-bus connection

In a high- or critical-reliability system (duplicated IPSIs), the standby IPSI's Packet Interface module cannot access the packet bus to write data, except during a planned IPSI interchange or when the Peer Link test (#888) is run. The Maintenance Loop-Around test (#886), which requires access to the packet bus, is not run on the standby IPSI's Packet Interface module.

● IPSI interchange

Severe Packet Interface module faults that cause system and application links to go down are detected within 1 second. A fatal fault error message is generated, and the Packet Interface maintenance software attempts to run the Packet Interface Reset test. In a highor critical-reliability system, this results in a requested IPSI interchange, instead of a Packet Interface reset, since stable calls are preserved across the interchange.

### **Maintenance-Object Interactions**

● Packet Bus maintenance

A Packet Interface physically interacts with the PKT-BUS. It may be difficult to isolate faults to one or the other component for certain types of Packet Interface errors. In each of these cases, Packet Interface maintenance forwards an error report to packet-bus maintenance, where it records a packet-bus fault in the hardware error log and runs Packet Bus tests.

● Packet Interface maintenance

The operation of the IPSI circuit pack's Packet Interface module affects the operation and maintenance of other circuit packs connected to the packet bus. This includes:

- 1. BRI applications (BRI-PT)
- 2. Universal DS1 applications (UDS1) for ISDN/PRI applications
- 3. **S8700 MC**: Expansion Interface circuit pack maintenance (EXP-INTF)

Some packet errors require examination of the Packet Interface's operating status. To obtain this information:

- Examine the Error and Alarm Logs for PKT-INT entries and determine which PKT-INT the link is accessing.
- Use **status sys-link** to identify the PKT-INT location in this PN, or use **status sys-link** to find the PKT-INT hardware used by the faulted link.
- Use **test sys-link** to troubleshoot the component.
- Use **status packet-interface** to determine the:
	- service state of the Packet Interface, for example, in service/out of service
	- total number of Packet Interface links assigned to a Packet Interface.

For a standby IPSI's Packet Interface module in a high- or critical-reliability system (duplicated IPSIs), the module is shown in standby mode if it is not out-of-service because of a failure condition. The number of links for a standby Packet Interface module is always zero.

In general, if every link for an active IPSI's Packet Interface module is shown as a Failed Link, there may be a fault on either the Packet Interface module or the packet bus that caused every link to go down. If only a small percentage of the links are shown as Failed Links, then the Packet Interface is probably not the source of the problem. Some typical sources of individual link failures include:

- failed BRI telephone set
- disconnected cord to a BRI set, causes three link failures
- **S8700 MC**: failed or removed EI circuit pack in a PN, causes one link failure

For a case where not every link appears in the Failed Links category, examine the alarm and error logs for failures of the following circuit packs, and follow the repair procedures for those circuit packs before considering replacing the associated IPSI circuit pack:

- **S8700 MC**: TN570 Expansion Interface circuit pack (EXP-INTF)
- **S8700 MC**: TN573 Switch Node Interface circuit pack (SNI-BD)
- **S8700 MC**: Switch Node Clock circuit pack (SNC-BD)
- ISDN-BRI Line circuit packs, ports, and stations (BRI-BD, BRI-PORT, BRI-SET)
- Universal DS1 circuit packs and ports (UDS1-BD, TIE-DS1)
- TN464, TN2207, TN2464 Universal DS1 circuit pack ISDN-PRI service
- TN556, TN2198, TN2185 ISDN-BRI Line circuit pack ISDN-BRI service
- TN2305, TN2306 ATM
- TN799DP Control LAN (C-LAN) packet port circuit pack
- TN2501 Voice Announcements over the LAN (VAL)

Use **test sys-link** with the faulted path option to test all components in the faulted link.

## **Error Log Entries and Test to Clear Values**

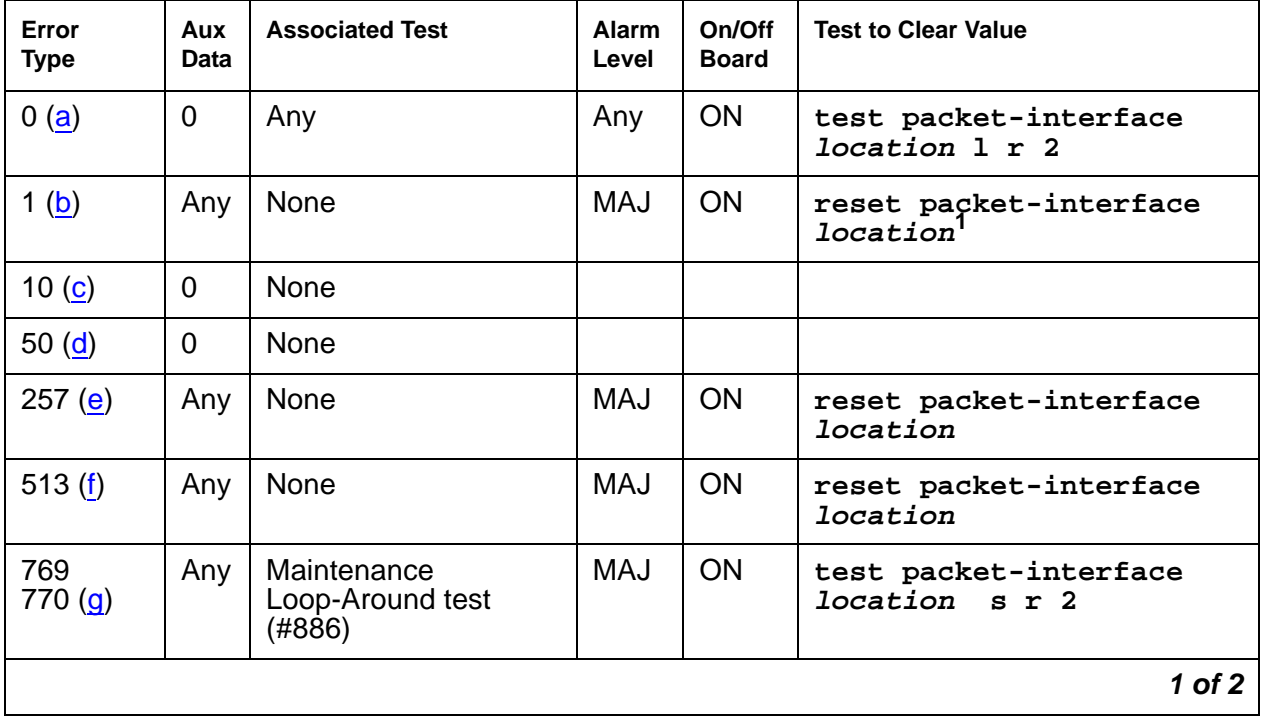

#### **Table 643: Packet Interface Error Log Entries 1 of 2**

| Error<br><b>Type</b>     | Aux<br>Data | <b>Associated Test</b>                    | Alarm<br>Level | On/Off<br><b>Board</b> | <b>Test to Clear Value</b>              |  |
|--------------------------|-------------|-------------------------------------------|----------------|------------------------|-----------------------------------------|--|
| 1025 $(h)$               | Any         | Private Loop-Around<br>(#885)             | MAJ            | ON                     | reset packet-interface<br>location      |  |
| 1281 $(i)$               | Any         | None                                      | <b>MAJ</b>     | <b>ON</b>              | reset packet-interface<br>location      |  |
| 1537 $(i)$               | Any         | <b>Memory Checksum</b><br>(884)           | <b>MIN</b>     | <b>ON</b>              | test packet-interface<br>location 1 r 2 |  |
| 1793 $(k)$               | Any         | <b>Memory Checksum</b><br>(#884)          | <b>MIN</b>     | ON                     | test packet-interface<br>location 1 r 2 |  |
| $2049$ (I)               | Any         | None                                      | <b>WRN</b>     | <b>ON</b>              | test packet-interface<br>location r 25  |  |
| 2305 (m)                 | Any         | None                                      |                |                        | test packet-interface<br>location r 2   |  |
| 2561 (n)                 | Any         | <b>Active-Standby Peer</b><br>Link (#888) | <b>MIN</b>     | <b>OFF</b>             | test packet-interface<br>location s r 2 |  |
| 2817 <sub>(o)</sub>      | Any         | Read and Clear test<br>(#887)             | MIN<br>MAJ     | <b>ON</b>              | test packet-interface<br>location s     |  |
| 3074<br>3073<br>3072 (p) | Any         | Maintenance<br>Loop-Around (#886)         | <b>WRN</b>     | <b>OFF</b>             | test packet-interface<br>location s r 2 |  |
| 3585 $(q)$               | Any         | None                                      | <b>WRN</b>     | <b>OFF</b>             | reset packet-interface<br>$1$ ocation   |  |
| 3841 $(r)$               | Any         | None                                      | <b>MAJ</b>     | <b>OFF</b>             | reset packet-interface<br>location      |  |
|                          |             |                                           |                |                        | 2 of 2                                  |  |

**Table 643: Packet Interface Error Log Entries 2 of 2**

<span id="page-1771-2"></span>1. A Packet Interface module on an active IPSI can only be reset if it has been taken out of service by background maintenance software. A Packet Interface module on a standby IPSI can be reset independent of its service state.

Notes:

- <span id="page-1771-0"></span>a. **Error Type 0**: an alarm was raised but an associated error was not entered into the hardware error log due to a momentary overload condition caused by a burst of hardware or software error reports. Run the long test sequence. Refer to the test description and follow the recommended procedures.
- <span id="page-1771-1"></span>b. **Error Type 1**: background maintenance software has reset the Packet Interface module on an IPSI circuit pack as a fault recovery action. It is used to keep track of the number of times that the Packet Interface is reset, independent of whether or not the Reset test passed.

When 3 of these errors occur in 15 minutes, maintenance places the Packet Interface into an out-of-service state, and a MAJOR on-board alarm is raised on the Packet Interface (PKT-INT).

- 1. See if Error Codes 257, 513, 769, 1025, 1281, or 3841 are present in the hardware error log. If one or more are present, follow the repair procedures for those errors.
- 2. If no other Packet Interface errors appear in the error log, and if the Packet Interface is not in a held reset state as indicated by the absence of a MAJOR alarm with a Service State of OUT, take no action. If a Packet Interface MAJOR alarm is present and no other Packet Interface Error Codes are in the hardware error log, use **reset packet-interface location** to execute a demand reset, and refer to the repair procedures for Test #889.
- <span id="page-1772-0"></span>c. **Error Type 10**: the Packet Interface maintenance software caused an escalating system WARM restart as part of a recovery action for certain Packet Interface failures. A present SYSTEM error type 10 indicates that a software-initiated WARM restart occurred.
	- 1. See if Error Types 513, 1025, or 3074 are present in the hardware error log. If any are present, follow the repair procedures for those errors.
- <span id="page-1772-1"></span>d. **Error Type 50**: the media server is sending more downlink messages than the Packet Interface module can process. This is an in-line error not produced by any test. When this error is reported, application software is slowed down to allow the module to process existing downlink messages. If there is a hardware problem, the Packet Interface test causes other errors to be logged. In rare cases when no other PKT-INT errors are logged but error 50 occurs more than 10 times in the last hour, follow normal escalation procedures.
- <span id="page-1772-2"></span>e. **Error Type 257:** the Packet Interface module on the IPSI circuit pack detected a fatal failure. This error is a very serious. Maintenance software immediately escalates testing to the Destructive Reset test (#889).
	- 1. If the Packet Interface module has a MAJOR alarm:
		- a. Use **reset packet-interface location** to reset the Packet Interface.
		- b. Refer to the repair procedures for the Packet Interface Reset test (#889).
	- 2. If the Packet Interface is not alarmed, take no action.
- <span id="page-1772-3"></span>f. **Error Type 513**: Message Handshake failure. A failure with the message protocol between the media server's software and the Packet Interface was detected.
	- 1. If the Packet Interface has a MAJOR alarm:
		- a. Use **reset packet-interface location** to reset the Packet Interface.
		- b. Refer to the repair procedures for the Packet Interface Reset test (#889).
	- 2. If the Packet Interface is not alarmed, take no action.

<span id="page-1773-0"></span>g. **Error Type 769 and 770:** failure in the Packet Loop-Around test. A maintenance loop-around link cannot be established or the Packet Interface cannot send and receive data correctly as part of the Loop-Around test (#886). If the number of errors exceeds a defined threshold, a Major alarm is raised.

In a high- or critical-reliability system (duplicated IPSIs), a failure of the Maintenance Loop-Around test may have caused an IPSI interchange. This results in an alarm associated with Error Code 769 or 770 being reported against the standby IPSI's Packet Interface module.

Test 886 can be run only on the active IPSI. Use **busy ipserver-interface** followed by **release ipserver-interface** to clear the error on the standby IPSI. Then use **set ipserver-interface** to force an IPSI interchange.

Error code 770 indicates that old firmware on the IPSI does not support new software operation.

For more information, refer to the repair procedures of Test #886.

- <span id="page-1773-1"></span>h. **Error Type 1025:** failure of the Private Loop-around test (#885).
	- 1. If the Packet Interface has a MAJOR alarm:
		- a. Use **reset packet-interface location** to reset the Packet Interface.
		- b. Refer to the repair procedures for the Packet Interface Reset test (#889).
	- 2. If the Packet Interface is not alarmed, take no action.
- <span id="page-1773-2"></span>i. **Error Type 1281**: the Packet Interface has Translation RAM failures. PKT-INT Translation RAM is used to convert the addresses of a packet to the destination endpoint address.
	- 1. If the Packet Interface has a MAJOR alarm:
		- a. Use **reset packet-interface location** to reset the Packet Interface.
		- b. Refer to the repair procedures for the Packet Interface Reset test (#889).
	- 2. If the Packet Interface is not alarmed, take no action.
- <span id="page-1773-3"></span>j. **Error Type 1537**: Boot PROM memory failure. The Packet Interface module may still be operational if no other errors are reported. However, the module may report a fatal fault during board initialization. This may occur during a system recovery level more severe than a WARM restart. For more information, refer to Test #884.
- <span id="page-1773-4"></span>k. **Error Type 1793**: FLASH Memory test failure. The Packet Interface module may still be operational if no other errors are reported. However, the module may report a fatal fault during board initialization. This may occur during a system recovery level more severe than a WARM restart. For more information, refer to the repair procedures of Test #884.
- <span id="page-1773-5"></span>l. **Error Type 2049**: LAPD Received Buffer Overflow error. The Packet Interface's packet-bus receive buffer overflowed. For more information, refer to the repair procedures of Test #887.
- <span id="page-1774-0"></span>m. **Error Type 2305**: parity failure was detected by the packet-bus interface. The Packet Interface received packets with parity errors from the packet bus.
	- 1. Check for errors logged against the packet bus and Maintenance/ Test circuit pack. Refer to repair procedures to clear those errors first.
	- 2. Check every other circuit pack connected to the packet bus in the same cabinet. Packet-bus failures may be caused by a faulty circuit pack connected to the backplane or bent pins on the back plane.
	- 3. If the problem still exists, use **test packet-interface**, and follow repair procedures described for Test #887.
- <span id="page-1774-1"></span>n. **Error Type 2561**: Active-Standby Peer Link test failure indicating a possible failure of the:
	- Active IPSI's Packet Interface
	- Standby IPSI's Packet Interface

If the number of errors exceeds a defined threshold, a Minor alarm is raised. For more information, refer to the repair procedures of Test #888.

- <span id="page-1774-2"></span>o. **Error Type 2817**: Standby Packet Interface Translation RAM failure. A MINOR alarm is raised when there are 1 to 5 bad locations and a MAJOR alarm is raised when there are 5 or more bad locations. Use **test packet-interface**, and follow repair procedures described for Test #887.
- <span id="page-1774-3"></span>p. **Error Types 3074, 3073, and 3072**: PKT-INT Transmit Buffer Overflow, the number of transmit buffers required by software exceeded the number available. **Error Type 3074** is generated when the PKINT sends an in-line hardware error to maintenance software, indicating transmit buffer overflow. As part of the background recovery action for this error, maintenance software automatically runs the Maintenance Loop-Around test (#886). If that test fails, maintenance software generates **Error Types 3073 and 3072**, and it requests a system WARM restart. If, after the WARM restart, transmit buffer overflow errors continue to be reported, maintenance software generates Error Code 100 and it resets the PKT-INT. These errors may be the result of system overload due to a problem with communication between the PKT-INT and the PNs.
	- 1. Check for errors logged against the Expansion Interface circuit pack, the Switch Node Interface circuit pack, Packet Gateway circuit pack, the Packet Data Line circuit packs associated with the System Ports, BRI Line circuit packs and BRI endpoints, and the Universal DS1 circuit packs supporting PRI service. Clear errors against those components first.
	- 2. Use **test packet-interface short** against the Packet Interface associated with the error. If the Maintenance Loop-Around test (#886) passes, the alarm will clear. If the test fails, repeat the test 5 times.
	- 3. If it continues to fail, follow normal escalation procedures.
- <span id="page-1775-0"></span>q. **Error Type 3585**: a packet-bus failure has been detected and that the packet bus is alarmed. Refer to the packet bus maintenance documentation for further action.
- <span id="page-1775-1"></span>r. **Error Type 3841:** the Packet Interface reported a fatal fault failure condition that might be caused by a packet-bus fault on the PN containing the failed PKT-INT.
	- If Error Type 3585 has also been reported, see [PKT-BUS \(Packet Bus\)](#page-1747-0) on page 1748. After the packet-bus fault has been corrected, use **reset packet-interface** to bring the Packet Interface back into service.
	- If Error Type has not been reported, use **reset packet-interface**, and follow the repair steps associated with Test #889.

## **System Technician-Demanded Tests: Descriptions and Error Codes**

Investigate tests in the order presented below. Clearing Error Codes associated with the one test may also clear errors generated from other tests in the sequence.

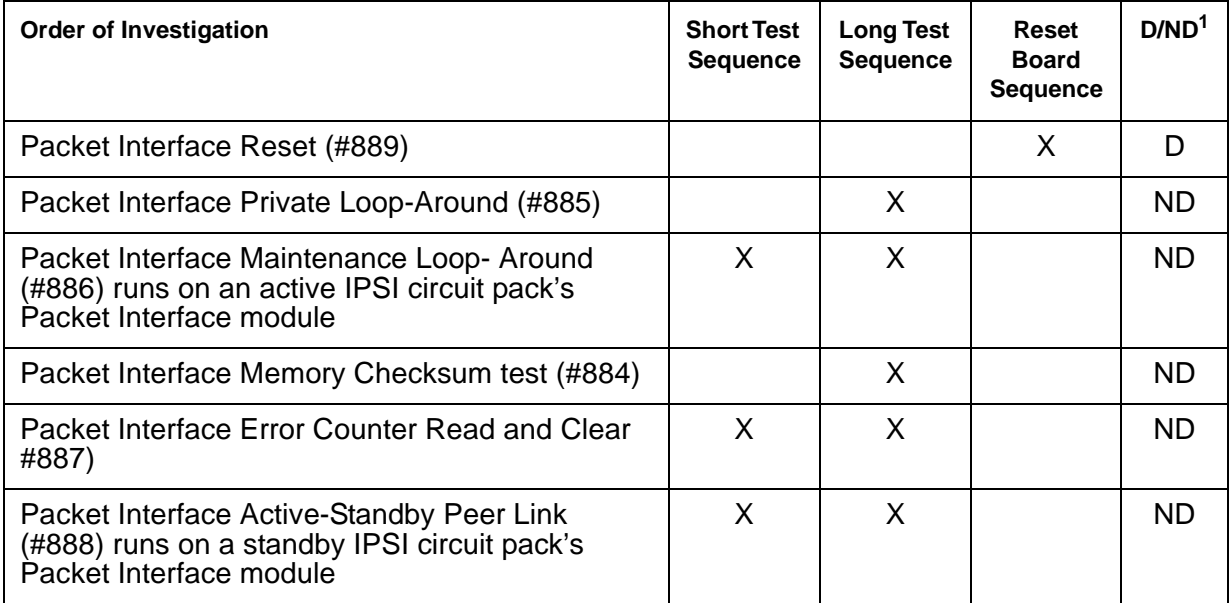

1. D = Destructive; ND = Nondestructive

### **Memory Checksum Test (#884)**

This test involves sending a message to the Packet Interface module to run private nondestructive memory checksum tests on the firmware text residing in Boot PROM and FLASH memory on the IPSI circuit pack. If the test fails during background testing, the Packet Interface module remains operational until an executed reset. Then, the initialization firmware fails and puts the Packet Interface in an out-of-service state.

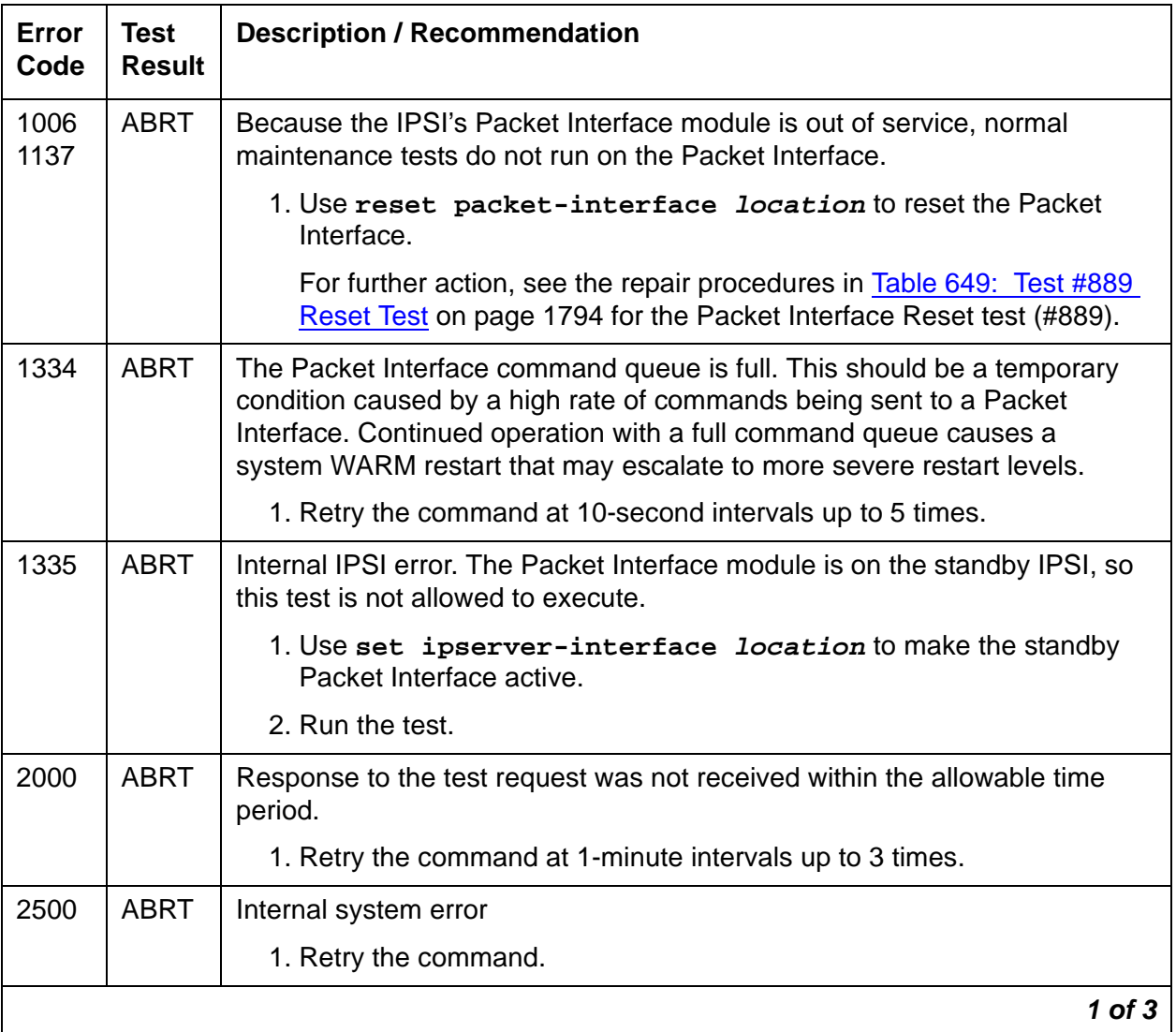

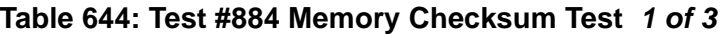

| <b>Error</b><br>Code | <b>Test</b><br><b>Result</b> | <b>Description / Recommendation</b>                                                                                                    |
|----------------------|------------------------------|----------------------------------------------------------------------------------------------------|
|                      | <b>NO</b><br><b>BOARD</b>    | The IPSI circuit pack's Packet Interface module is assigned, but is not<br>detected as being physically present.                                                                                                    |
|                      |                              | 1. If the IPSI circuit pack is present, replace it.                                                                                                    |
|                      |                              | 2. If the IPSI circuit pack is not present, insert a TN2312AP IPSI circuit<br>pack in the assigned slot, and run the test again.                                                                                                    |
| 1                    | <b>FAIL</b>                  | The Boot PROM memory checksum test failed. The circuit pack may still<br>be operational.                                                                                                    |
|                      |                              | 1. This may be the result of old firmware not supporting new software<br>operation. Verify the IPSI circuit pack's firmware vintage and download<br>the new firmware if appropriate.                                                                                                    |
|                      |                              | 2. The firmware image on the IPSI circuit pack may have been corrupted.<br>Download the firmware image.                                                                                                    |
|                      |                              | 3. Retry the command.                                                                                                    |
|                      |                              | 4. The same Error Code occurs:                                                                                                    |
|                      |                              | a. If this is a standard- or duplex-reliability system, replace the circuit<br>pack at a time that would cause the least disruption of service. The<br>circuit pack is still functional but should be replaced since it may not<br>operate after a system reboot and it will enter a fatal fault state if it is<br>reset for other reasons. |
|                      |                              | b. If the Packet Interface module is on the standby IPSI (S8700 MC: and<br>this is a high- or critical-reliability system), replace that circuit pack.                                                                                                    |
|                      |                              | c. If the Packet Interface module is on the active IPSI (S8700 MC: and<br>this is a high- or critical-reliability system), use set<br>ipserver-interface to perform a planned IPSI interchange.                                                                                                    |
|                      |                              | $2$ of $3$                                                                                                    |

**Table 644: Test #884 Memory Checksum Test 2 of 3**

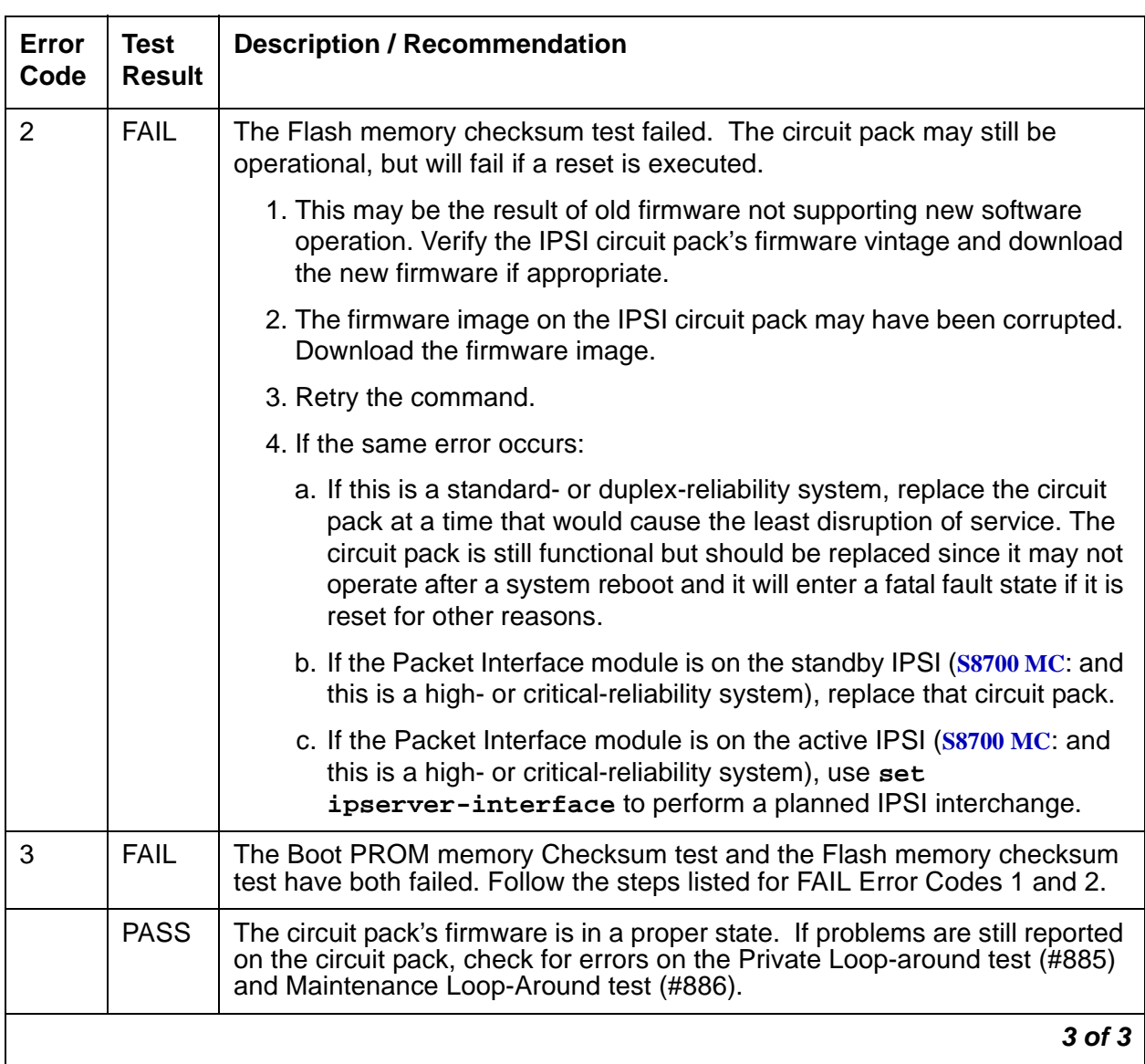

#### **Table 644: Test #884 Memory Checksum Test 3 of 3**

### **Private Loop-around Tests (#885)**

This test requests the Packet Interface to execute its two private loop-around tests: Level-2 Loop Around, and Broadcast Path Loop Around. These tests verify the health of the circuit pack's packet-bus interface, as well as the translation RAM, inward and outward bound data paths, parity indications and CRC calculations.

• Level-2 (LAPD) Link Loop Around

LAPD is a link-level protocol that is used for all system links. This test verifies the health of the processing of these links.

● Broadcast Link Loop Around

Each ISDN-BRI port has two associated broadcast signaling links, one for call control, and one for maintenance and management. Since these links have separate routing circuitry from the Level-2 Loop Around, this test forces a CRC error to verify the CRC hardware associated with the broadcast data path.

These tests are also run as part of the reset tests. If the Level-2 Loop-Around test fails as background tests, a fatal-error message is sent to the Packet Interface modules's maintenance software, and the Packet Interface is put in the out-of-service state. Repair procedures associated with Abort Code 1137 (out of service) normally follow failures of the level-2 test.

| Error<br>Code | <b>Test</b><br><b>Result</b> | <b>Description / Recommendation</b>                                                                                                    |
|---------------|------------------------------|----------------------------------------------------------------------------------------------------|
| 1006<br>1137  | <b>ABRT</b>                  | Packet Interface module is out of service, so normal maintenance tests do<br>not run on the Packet Interface.                                                                                                    |
|               |                              | 1. Use reset packet-interface location to reset the Packet<br>Interface circuit.                                                                                                    |
|               |                              | For further action, see the procedures in Table 649: Test #889 Reset<br>Test on page 1794 for the Packet Interface Reset test (#889).                                                                                                    |
| 1334          | <b>ABRT</b>                  | The Packet Interface modules's command queue is full. This condition<br>should be temporary, caused by a high rate of commands being sent to a<br>Packet Interface. Continued operation with a full command queue causes<br>a system WARM restart that may escalate to more severe restart levels. |
|               |                              | 1. Retry the command at 10-second intervals up to 5 times.                                                                                                    |
| 1335          | <b>ABRT</b>                  | Internal IPSI error. The Packet Interface module is on the standby IPSI, so<br>this test is not allowed to execute.                                                                                                    |
|               |                              | 1. Use set ipserver-interface location to make the standby<br>Packet Interface active.                                                                                                    |
|               |                              | 2. Run the test.                                                                                                    |
| 2000          | <b>ABRT</b>                  | Response to the test request was not received within the allowable time<br>period.                                                                                                    |
|               |                              | 1. Retry the command at 1-minute intervals up to 3 times.                                                                                                    |
| 2500          | <b>ABRT</b>                  | Internal system error                                                                                                    |
|               |                              | 1. Retry the command.                                                                                                    |
|               |                              | $1$ of $3$                                                                                                    |

**Table 645: Test #885 Private Loop-Around Tests 1 of 3**

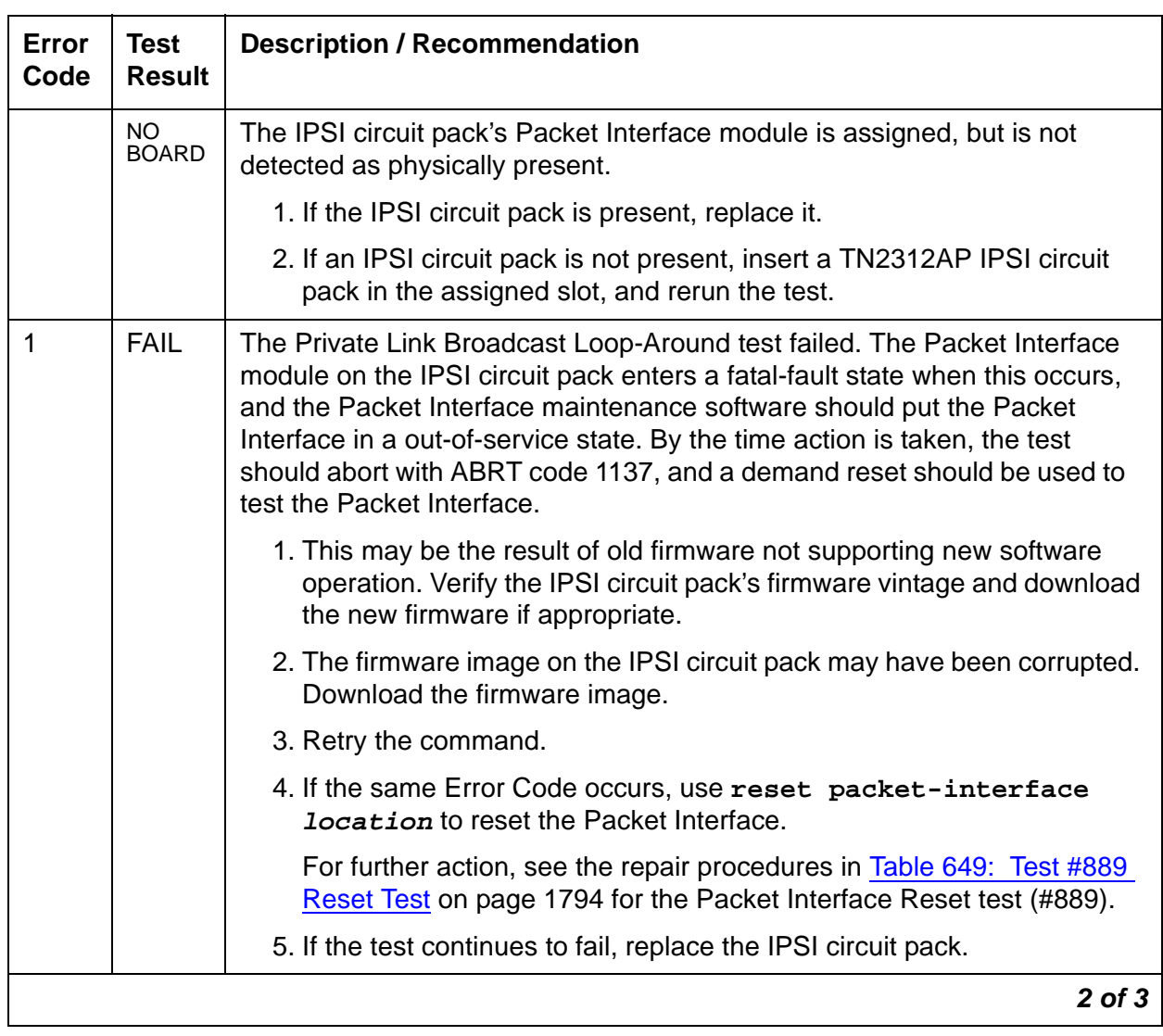

### **Table 645: Test #885 Private Loop-Around Tests 2 of 3**

| <b>Error</b><br>Code | <b>Test</b><br><b>Result</b> | <b>Description / Recommendation</b>                                                                                                    |
|----------------------|------------------------------|----------------------------------------------------------------------------------------------------|
| 2                    | <b>FAIL</b>                  | The Private Level-2 Loop-Around test failed. When this occurs, the Packet<br>Interface module on the IPSI Circuit pack enters a fatal-fault state, and the<br>Packet Interface maintenance software should put the Packet Interface out<br>of service. By the time action is taken, the test should abort with ABORT<br>code 1137, and a demand reset should be used to test the Packet<br>Interface. |
|                      |                              | 1. This may be the result of old firmware not supporting new software<br>operation. Verify the IPSI circuit pack's firmware vintage and download<br>the new firmware if appropriate.                                                                                                    |
|                      |                              | 2. The firmware image on the IPSI circuit pack may have been corrupted.<br>Download the firmware image.                                                                                                    |
|                      |                              | 3. Retry the command.                                                                                                    |
|                      |                              | 4. If the same Error Code occurs, enter reset packet-interface<br><i>location</i> to reset the Packet Interface.                                                                                                    |
|                      |                              | For further action, see the repair procedures in Table 649: Test #889<br>Reset Test on page 1794 for the Packet Interface Reset test (#889).                                                                                                    |
|                      |                              | 5. If the test continues to fail, replace the IPSI circuit pack.                                                                                                    |
|                      | <b>PASS</b>                  | Every private loop-around test passed. The Packet Interface on the IPSI<br>circuit pack is functioning properly. If the system is still unable to place<br>calls, then:                                                                                                    |
|                      |                              | 1. Use display errors to display the error log, and check for errors on<br>the packet bus and Maintenance/Test circuit pack. Clear those errors<br>first.                                                                                                    |
|                      |                              | 2. Check all other circuit packs connected to the packet bus in the same<br>cabinet. Packet-bus failures are likely to be caused by a faulty circuit<br>pack connected to the backplane or bent pins on the back plane. See<br>PKT-BUS (Packet Bus) on page 1748 for repair procedures.                                                                                                    |
|                      |                              | $3$ of $3$                                                                                                    |

**Table 645: Test #885 Private Loop-Around Tests 3 of 3**

### **Maintenance Loop-Around Test (#886)**

This test checks whether an IPSI circuit pack's Packet Interface module correctly sends and receives data. It establishes a LAPD link from the IPSI's Packet Interface module back to the same Packet Interface module, and transmits and receives test data over that testing link. While timing signals from the packet bus are used for the data transfer, the data itself is looped around on the circuit pack at the interface to the packet bus and does not get sent over the packet bus.

#### **Note:**

In a high- or critical-reliability system (duplicated IPSIs), this test does not run on a standby IPSI's Packet Interface module. However, a failure of the Maintenance Loop-Around test may cause an IPSI interchange that reports an alarm (associated with the loop-around failure, Error Code 769) against the standby IPSI's Packet Interface module. If so, and if every other Packet Interface test in **test packet-interface location long** sequence passes, use **set ipserver-interface** to force the standby IPSI to go active. Then, use **test packet-interface location** to run the Maintenance Loop-Around test, and verify that the problem cleared.

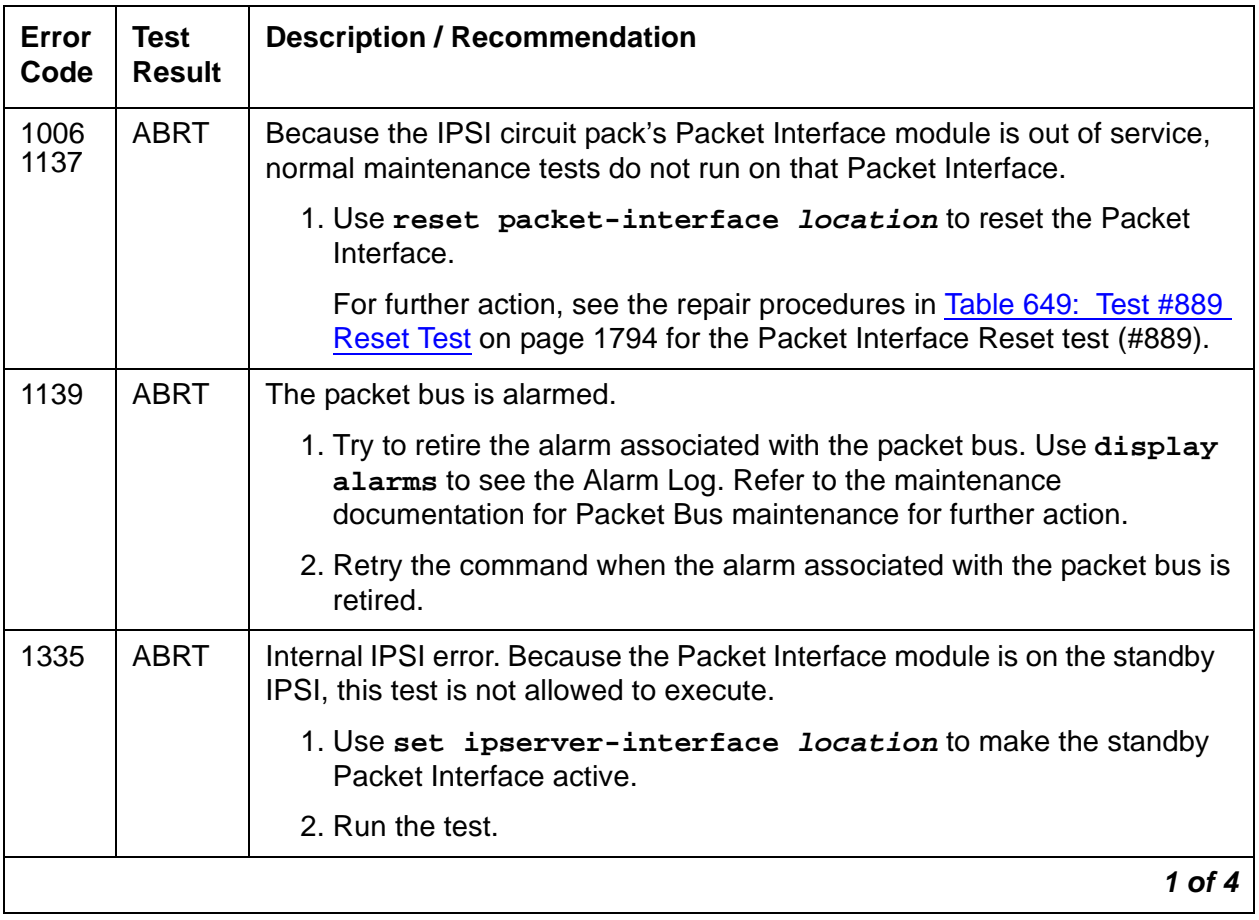

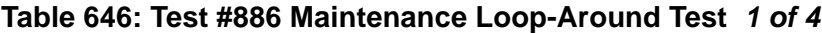

| Error<br>Code | <b>Test</b><br><b>Result</b> | <b>Description / Recommendation</b>                                                                                          |
|---------------|------------------------------|----------------------------------------------------------------------------------------------------|
| 1373          | <b>ABRT</b>                  | Could not establish the link loop around link to run this test.                                                              |
|               |                              | 1. Retry the command at 1-minute intervals up to 3 times.                                                                    |
| 2060          | <b>ABRT</b>                  | Packet link's bus went down during maintenance loop-around test.                                                             |
|               |                              | 1. Retry the command at 1-minute intervals up to 5 times.                                                                    |
|               |                              | 2. If there are errors associated with the packet bus, see PKT-BUS<br>(Packet Bus) on page 1748.                             |
| 2100          | <b>ABRT</b>                  | Could not allocate the necessary system resources to run this test.                                                          |
|               |                              | 1. Retry the command at 1-minute intervals up to 5 times.                                                                    |
| 2000          | <b>ABRT</b>                  | Response to the test request was not received within the allowable time<br>period.                                           |
|               |                              | 1. Retry the command at 1-minute intervals up to 3 times.                                                                    |
| 2500          | ABRT                         | Internal system error                                                                                                    |
|               |                              | 1. Retry the command.                                                                                                    |
|               | NO<br><b>BOARD</b>           | The IPSI circuit pack's Packet Interface module is assigned but is not<br>detected as being physically present.              |
|               |                              | 1. If the IPSI circuit pack is present, replace it.                                                                          |
|               |                              | 2. If the IPSI circuit pack is not present, insert a TN2312AP IPSI circuit<br>pack in the assigned slot, and rerun the test. |
|               |                              | $2$ of $4$                                                                                                    |

**Table 646: Test #886 Maintenance Loop-Around Test 2 of 4**

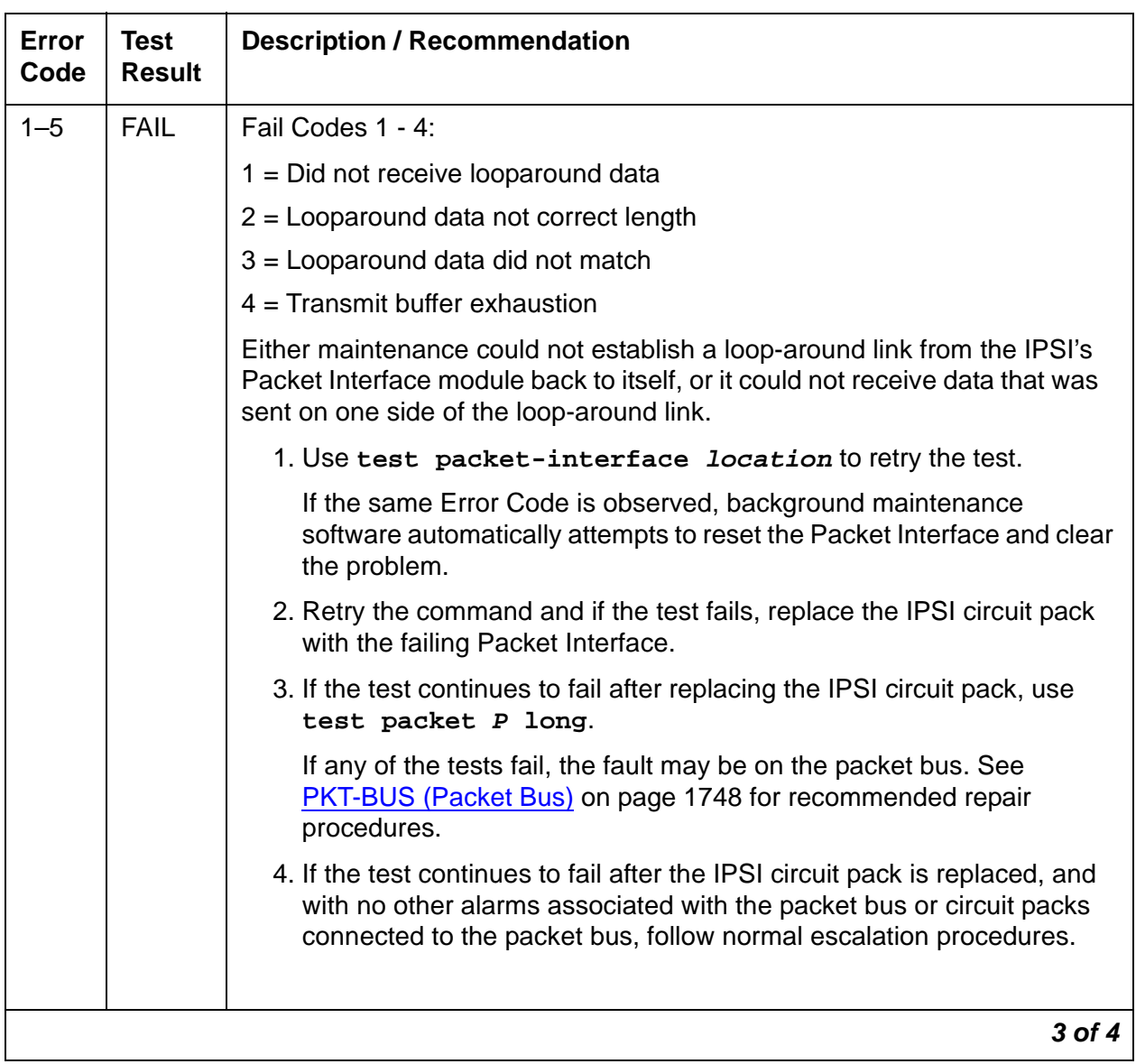

### **Table 646: Test #886 Maintenance Loop-Around Test 3 of 4**

| Error<br>Code | <b>Test</b><br><b>Result</b> | <b>Description / Recommendation</b>                                                                                                    |
|---------------|------------------------------|----------------------------------------------------------------------------------------------------|
| $1 - 5$       | <b>FAIL</b>                  | Fail Code 5: old firmware not compatible with new software.                                                                                                    |
|               | (cont'd)                     | 1. Verify the IPSI circuit pack's firmware vintage and download the new<br>firmware if appropriate.                                                                                                    |
|               |                              | Note:                                                                                                    |
|               |                              | At the Avaya support site (http://support.avaya.com) search<br>on "Firmware Compatibility Matrix" to find the latest<br>firmware vintage. Be sure to review the 'ReadMe' file that<br>accompanies the firmware image for any interactions with a<br>particular software release. |
|               |                              | 2. The firmware image on the IPSI circuit pack may have been<br>corrupted. Download and replace the firmware image.                                                                                                    |
|               |                              | 3. Retry the command.                                                                                                    |
|               | <b>PASS</b>                  | This test passed. The Packet Interface module on the IPSI circuit pack<br>and its interface are functioning properly. If the system is unable to place<br>calls on PNs served by this IPSI, then:                                                                                |
|               |                              | 1. Check for packet-bus errors, and solve those errors first.                                                                                                    |
|               |                              | 2. Check for errors in the PN where calls cannot be completed, and solve<br>those errors.                                                                                                    |
|               |                              | 3. Check every other circuit pack connected to the packet bus in the<br>same cabinet. Packet-bus failures are likely to be caused by a faulty<br>circuit pack connected to the backplane or bent pins on the back<br>plane.                                                      |
|               |                              | 4. Check the IPSI circuit pack's Packet Interface module that serves this<br>PN for errors, and resolve these errors.                                                                                                    |
|               |                              | 5. If errors continue, escalate.                                                                                                    |
|               |                              | 4 of 4                                                                                                    |

**Table 646: Test #886 Maintenance Loop-Around Test 4 of 4**

### **Read and Clear Board Counters (#887)**

This test involves sending commands to read Packet Interface error counters located on the IPSI circuit pack. It also verifies the message interface between the media server and the Packet Interface.

This test checks different Packet Interface counters **S8700 MC**: depending on whether the Packet Interface module is on the active or standby IPSI.

Running this test on the active IPSI circuit pack's Packet Interface module reads and clears the Parity Error counter and FIFO Overflow counter. **S8700 MC**: Those counters are not used when a Packet Interface module is in standby mode.

**S8700 MC**: Running this test on the standby IPSI circuit pack's Packet Interface module, reads but does not clear a Translation RAM counter. The Translation RAM counter is not cleared since the number of bad translation RAM locations indicates bad locations that cannot be used.

For an active Packet Interface module, information about the number of bad Translation locations is sent to maintenance software as an in-line error from the IPSI circuit pack, so it is not necessary to read a counter location.

| Error<br>Code | <b>Test</b><br><b>Result</b> | <b>Description / Recommendation</b>                                                                                                    |
|---------------|------------------------------|----------------------------------------------------------------------------------------------------|
| 1006<br>1137  | <b>ABRT</b>                  | The IPSI circuit pack's Packet Interface module is out of service, so<br>normal maintenance tests do not run on this Packet Interface.                                                |
|               |                              | 1. Use reset packet-interface location to reset the Packet<br>Interface. For repair procedures, see Table 649: Test #889 Reset<br>Test on page 1794, the Packet Interface Reset test. |
| 1335          | <b>ABRT</b>                  | Internal IPSI error. The test is on standby IPSI's Packet Interface module,<br>so this test is not allowed to execute.                                                                |
|               |                              | 1. Use set ipserver-interface <i>location</i> to make the standby<br>Packet Interface active.                                                                                         |
|               |                              | 2. Run the test.                                                                                                    |
| 2000          | <b>ABRT</b>                  | Response to the test request was not received within the allowable time<br>period.                                                                                                    |
|               |                              | 1. Retry the command at 1-minute intervals up to 3 times.                                                                                                    |
| 2500          | <b>ABRT</b>                  | Internal system error                                                                                                    |
|               |                              | 1. Retry the command.                                                                                                    |
|               | <b>NO</b><br><b>BOARD</b>    | The IPSI circuit pack's Packet Interface module is administered, but is<br>not detected as physically present.                                                                        |
|               |                              | 1. If the IPSI circuit pack is present, replace it.                                                                                                    |
|               |                              | 2. If the IPSI circuit pack is not present, insert a TN2312AP IPSI circuit<br>pack in the administered slot, and rerun the test.                                                      |
|               |                              | 1 of $4$                                                                                                    |

**Table 647: Test #887 Read and Clear Board Counters 1 of 4**

| Error<br>Code     | <b>Test</b><br><b>Result</b> | <b>Description / Recommendation</b>                                                                                                    |
|-------------------|------------------------------|----------------------------------------------------------------------------------------------------|
| 256<br>512<br>768 | <b>FAIL</b>                  | The active IPSI circuit pack's Packet Interface module has an error<br>counter set. The following Error Codes are possible: 256 (parity error),<br>512 (FIFO overflow), 768 (parity error and FIFO overflow error).                                                                                             |
|                   |                              | 1. This may be the result of old firmware not supporting new software<br>operation. Verify the IPSI circuit pack's firmware vintage and<br>download the new firmware if appropriate.                                                                                                    |
|                   |                              | 2. The firmware image on the IPSI circuit pack may have been<br>corrupted. Download the firmware image.                                                                                                    |
|                   |                              | 3. Retry the command.                                                                                                    |
|                   |                              | 4. If the same Error Code occurs, and Error Code 256 or 768 is<br>reported, the IPSI's Packet Interface module received a parity error<br>off the packet bus.                                                                                                    |
|                   |                              | a. Check for alarms logged against the packet bus. See PKT-BUS<br>(Packet Bus) on page 1748 to clear those errors first.                                                                                                    |
|                   |                              | b. Check for alarms and errors logged against other circuit packs<br>connected to the PN's packet bus. A list of packet circuit packs is<br>presented in the first section of this repair procedure. Refer to the<br>repair procedures for those circuit packs, in this manual, to clear<br>those errors first. |
|                   |                              | c. S8700 MC: If this is a standard- or duplex-reliability system, replace<br>the IPSI circuit pack at a time that would cause the least disruption<br>of service. The circuit pack is still functional but should be<br>replaced.                                                                               |
|                   |                              | d. If this is a high-reliability $(S8700 \text{ MC})$ : or critical-reliability) system<br>and if the Packet Interface module is on the standby IPSI. Replace<br>the standby IPSI circuit pack.                                                                                                    |
|                   |                              | e. If this is a high-reliability (S8700 MC: or critical-reliability) system<br>and if the Packet Interface module is on the active IPSI, use set<br>ipserver-interface to perform a planned IPSI interchange.<br>Replace the standby IPSI circuit pack.                                                         |
|                   |                              | $2$ of $4$                                                                                                    |

**Table 647: Test #887 Read and Clear Board Counters 2 of 4**

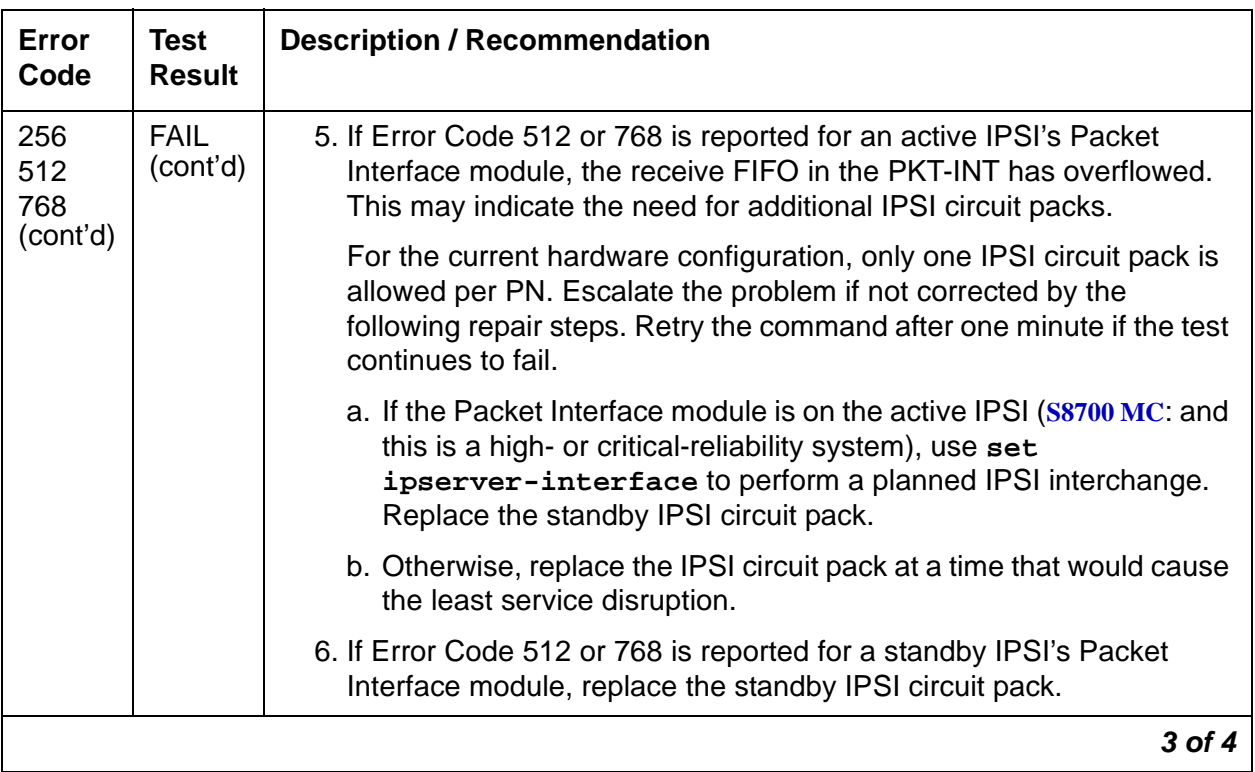

#### **Table 647: Test #887 Read and Clear Board Counters 3 of 4**

| Error<br>Code | <b>Test</b><br><b>Result</b> | <b>Description / Recommendation</b>                                                                                                    |
|---------------|------------------------------|----------------------------------------------------------------------------------------------------|
| $1024 -$      | <b>FAIL</b>                  | Firmware                                                                                                    |
| 1096          |                              | 1. This may be the result of old firmware not supporting new software<br>operation. Verify the IPSI circuit pack's firmware vintage and<br>download the new firmware if appropriate.                                                                                                    |
|               |                              | 2. The firmware image on the IPSI circuit pack may have been<br>corrupted. Download the firmware image.                                                                                                    |
|               |                              | 3. Retry the command.                                                                                                    |
|               |                              | 4. If the same Error Code occurs:                                                                                                    |
|               |                              | The standby IPSI's Packet Interface module has bad Translation RAM<br>locations. A MINOR alarm is generated when the number of bad<br>locations is from 1 and 4. A MAJOR alarm is generated if the number of<br>bad locations is 5 or more. The MAJOR alarm prevents a planned IPSI<br>interchange. A planned interchange may be administered to occur<br>automatically every 24 hours, or it may be requested with set<br>ipserver-interface location. |
|               |                              | 1. If a MAJOR alarm is associated with this error, replace the alarmed<br>standby IPSI circuit pack.                                                                                                    |
|               |                              | 2. If a MINOR alarm is associated with this error, replace the alarmed<br>standby IPSI circuit pack at a time that would cause the least<br>disruption to service.                                                                                                    |
|               | <b>PASS</b>                  | The media server can communicate with the IPSI circuit pack's Packet<br>Interface module.                                                                                                    |
|               |                              | 1. If problems are still reported on the Packet Interface, check for<br>failures using the Private Loop-around test (#885) and Maintenance<br>Loop-around test (#886).                                                                                                    |
|               |                              | 4 of 4                                                                                                    |

**Table 647: Test #887 Read and Clear Board Counters 4 of 4**

#### **S8700 MC**

### **Active-Standby Peer Link Test (#888)**

The Active-Standby Peer Link test is run only in a system equipped with the high- or critical-reliability configuration. It verifies that a peer link can be set up between the active and standby PKT-INTs. A peer link is a logical connection established between the packet bus and an IPSI circuit pack's Packet Interface module for both active and standby IPSIs. This link forwards data and control messages between the active and standby PKT-INT to prepare for a planned IPSI interchange. This test checks the operation of setting up a Peer Link, and verifies that the active and standby IPSI's Packet Interface modules can communicate over the packet bus.

This test checks the functionality of both the active and standby Packet Interface modules, but it is run against the standby Packet Interface module.

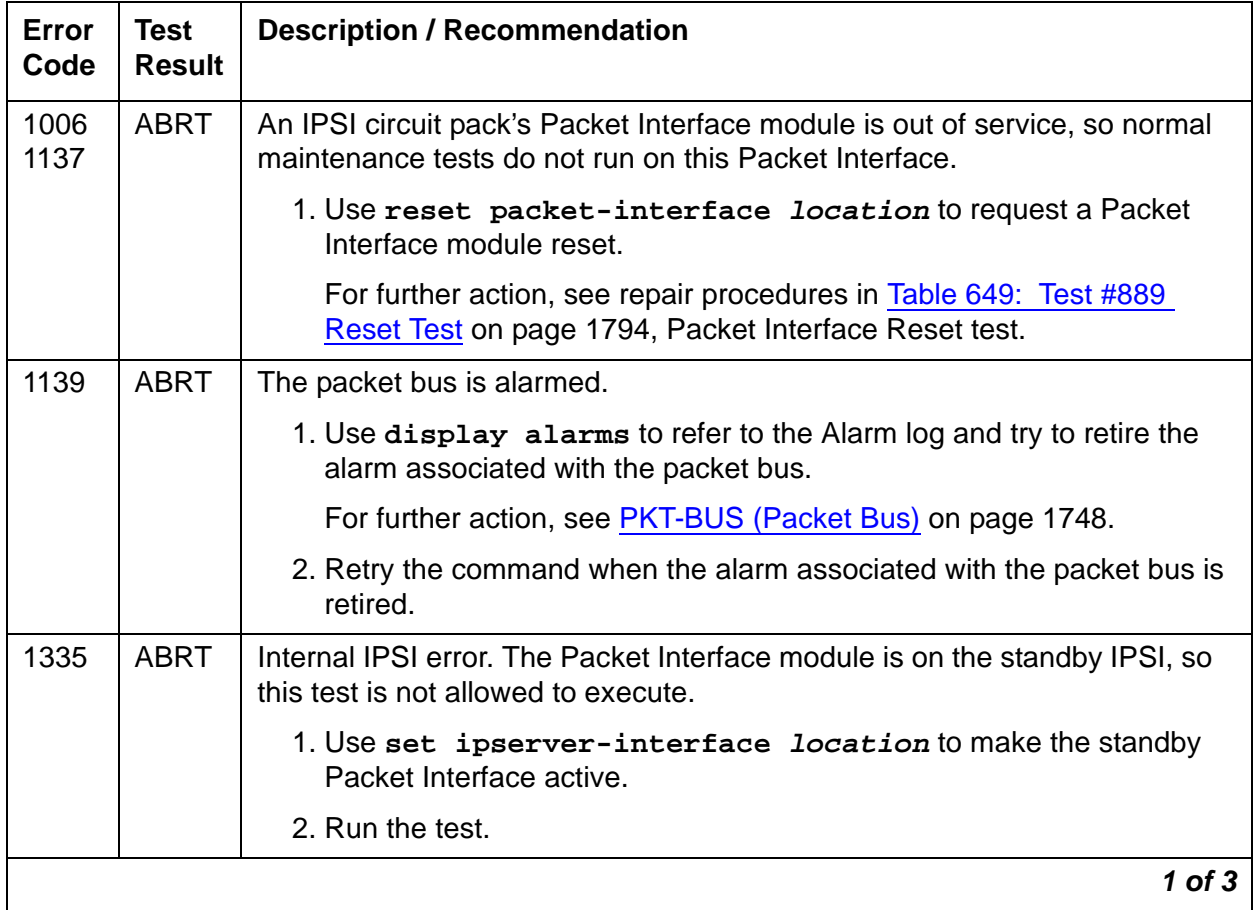

#### **Table 648: Test #888 Active-Standby Peer Link Test 1 of 3**

| Error<br>Code | <b>Test</b><br><b>Result</b> | <b>Description / Recommendation</b>                                                                                                    |
|---------------|------------------------------|----------------------------------------------------------------------------------------------------|
| 1336          | <b>ABRT</b>                  | Internal system error.                                                                                                    |
|               |                              | 1. Use set ipserver-interface <i>location</i> to make the standby<br>Packet Interface active.                                                                                         |
|               |                              | 2. Run the test.                                                                                                    |
| 1337          | <b>ABRT</b>                  | The test is not allowed to run because a PNC interchange is in progress. A<br>PNC interchange may have been initiated with reset pnc<br>interchange, or as part of a recovery action. |
|               |                              | 1. Wait 3 minutes and retry the command.                                                                                                    |
| 2000          | <b>ABRT</b>                  | Response to the test request was not received within the allowable time<br>period.                                                                                                    |
|               |                              | 1. Retry the command at 1-minute intervals up to 3 times.                                                                                                    |
| 2500          | <b>ABRT</b>                  | Internal system error                                                                                                    |
|               |                              | 1. Retry the command.                                                                                                    |
|               | NO.<br><b>BOARD</b>          | The IPSI circuit pack's Packet Interface module is assigned, but is not<br>detected as physically present.                                                                            |
|               |                              | 1. If the IPSI circuit pack is present, replace it.                                                                                                    |
|               |                              | 2. If the IPSI circuit pack is not present, insert a TN2312AP IPSI circuit<br>pack in the assigned slot, and rerun the test.                                                          |
|               |                              | $2$ of $3$                                                                                                    |

**Table 648: Test #888 Active-Standby Peer Link Test 2 of 3**

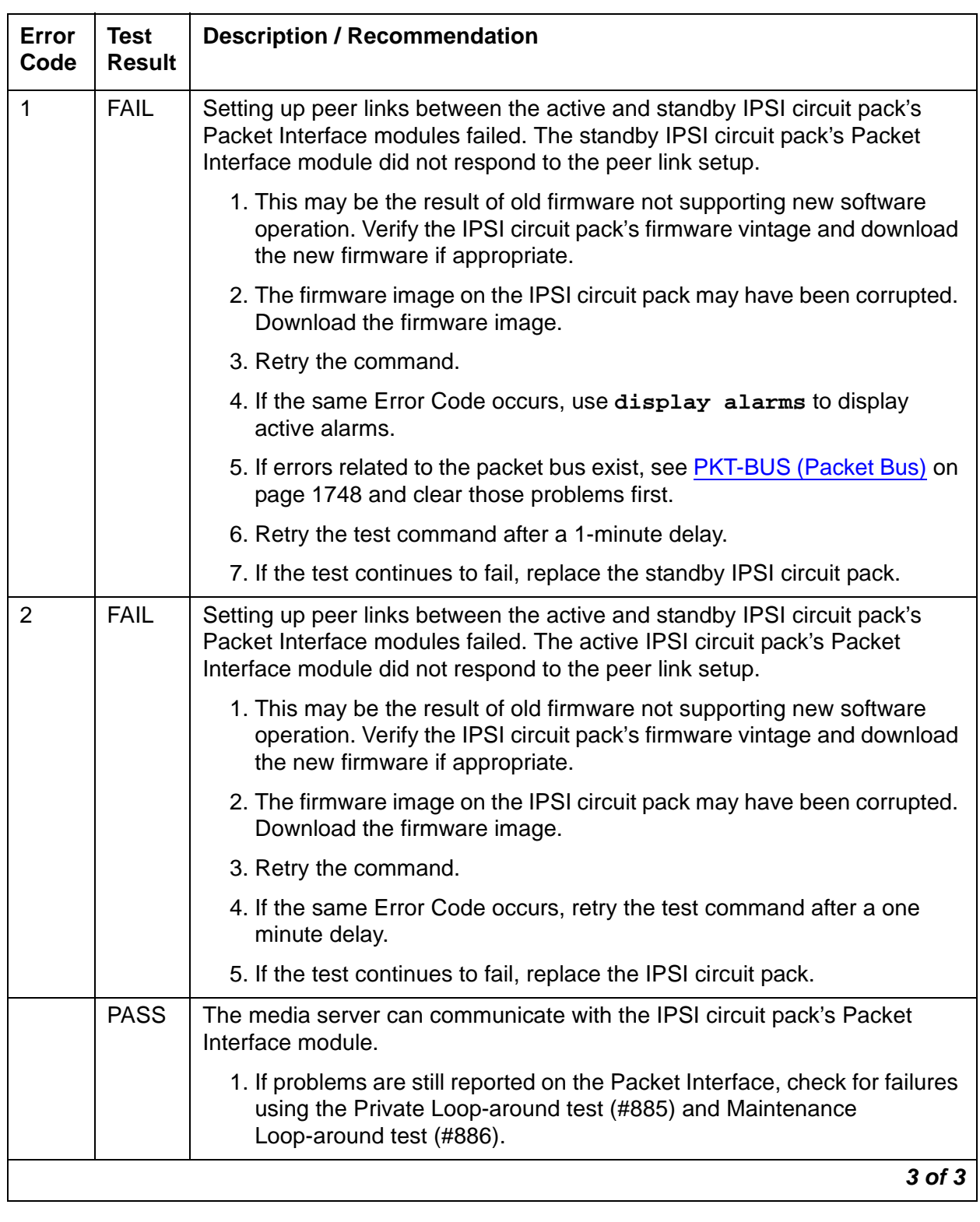

### **Table 648: Test #888 Active-Standby Peer Link Test 3 of 3**

## **Reset Test (#889)**

The reset action initializes the Packet Interface firmware on the IPSI circuit pack and runs a comprehensive set of diagnostic tests.

The demand-reset action aborts if the specified IPSI circuit pack's Packet Interface module is in the active in-service state.

An IPSI circuit pack's Packet Interface module is put in the out-of-service state automatically if it resets 3 times by background maintenance within the last 15 minutes, independent of the results of the reset action.

If the Packet Interface module is on the standby IPSI (**S8700 MC**: and this is a high- or critical-reliability system), the demand reset action runs, independent of the service state.

| Error<br>Code | <b>Test</b><br><b>Result</b> | <b>Description / Recommendation</b>                                                                                                    |
|---------------|------------------------------|----------------------------------------------------------------------------------------------------|
| 1334          | <b>ABRT</b>                  | The Packet Interface modules's command queue is full. This should be a<br>temporary condition caused by a high rate of commands being sent to a<br>Packet Interface module. Continued operation with a full command queue<br>causes a system WARM restart that could escalate to more severe restart<br>levels. |
|               |                              | 1. Retry the command at 10 second intervals up to 5 times.                                                                                                    |
| 1335          | <b>ABRT</b>                  | Internal IPSI error. The Packet Interface module is on the standby IPSI,<br>and this test is not allowed to execute.                                                                                                    |
|               |                              | 1. Use set ipserver-interface $Uc$ to make the standby Packet<br>Interface active.                                                                                                    |
|               |                              | 2. Run the test.                                                                                                    |
| 1362          | <b>ABRT</b>                  | The Reset test is not allowed to run because the Packet Interface is in<br>service. Resetting an active IPSI circuit pack's Packet Interface module<br>while in service is not allowed because this is a destructive test.                                                                                      |
|               |                              | 1. Use status packet-interface to determine the service state of<br>the Packet Interface. If the Packet Interface is out of service, try the<br>Reset command again.                                                                                                    |
| 2000          | <b>ABRT</b>                  | Response to the test request was not received within the allowable time<br>period.                                                                                                    |
|               |                              | 1. Retry the command at 1-minute intervals up to 3 times.                                                                                                    |
| 2500          | <b>ABRT</b>                  | Internal system error                                                                                                    |
|               |                              | 1. Retry the command.                                                                                                    |
|               |                              | 1 of $2$                                                                                                    |

<span id="page-1793-0"></span>**Table 649: Test #889 Reset Test 1 of 2**

### **Table 649: Test #889 Reset Test 2 of 2**

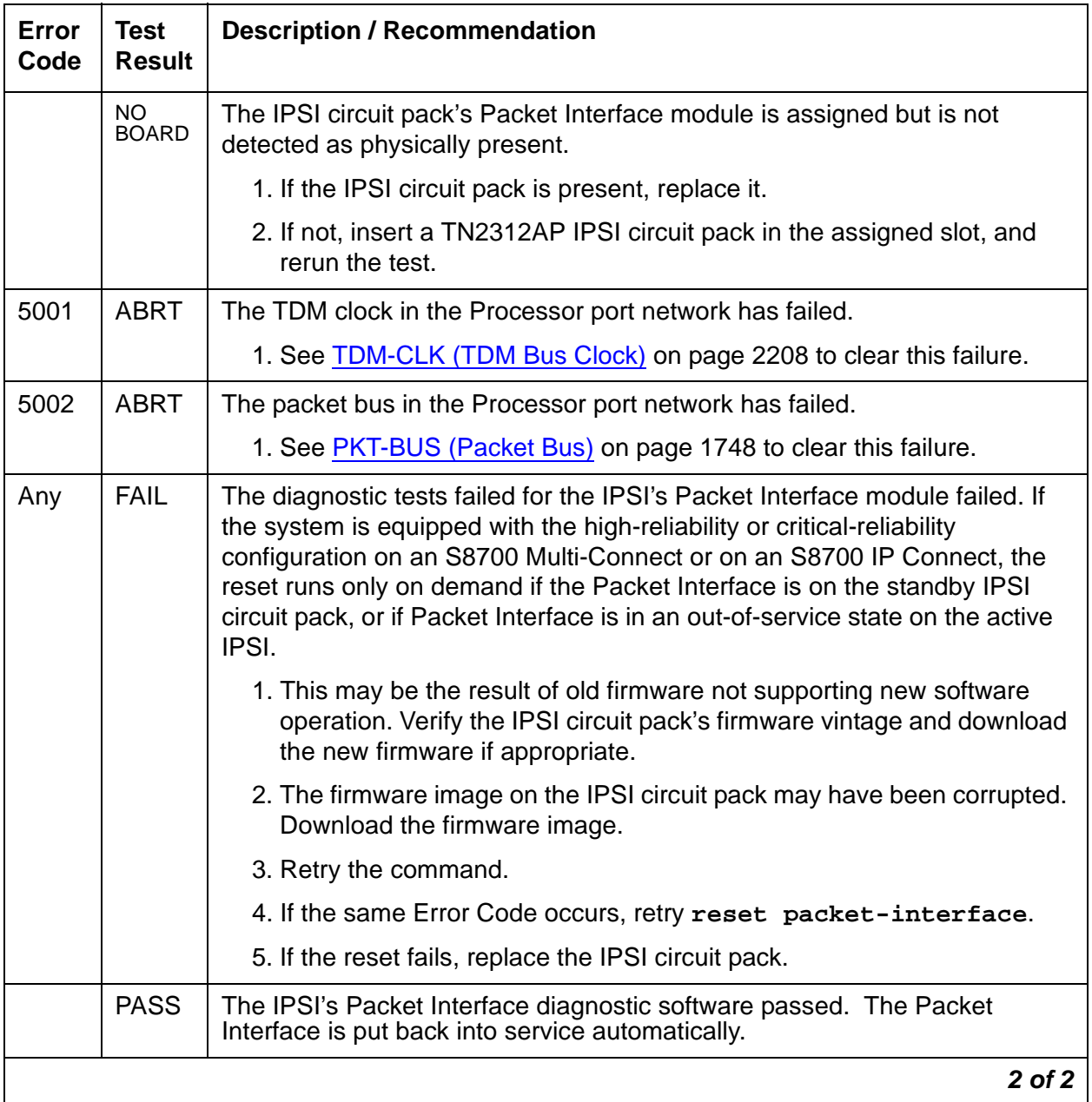

# **PLAT-ALM (Platform Alarms)**

#### **S8700 | 8710 / S8500 / S8300**

The PLAT-ALM is a virtual MO used by Communication Manager to keep track of its media server and G700/G350 media gateway alarms. A MAJOR, MINOR, or WARNING alarm can be logged against this MO to indicate the presence of one or multiple:

- S8700, S8500, and S8300 media server alarms
- G700 media gateway alarms

#### **Note:**

The MO initials "CMG" can be seen in some G700 traps.

A technician who is using the SAT and finds an alarm against the PLAT-ALM MO should:

- 1. Access the server's Linux command line, by entering the SAT command **go shell**.
- 2. Log into the media server's Linux shell.
- 3. View the media server's current list of alarms, by executing **almdisplay -v**. (See [Displaying Media Server Alarms](#page-32-0) on page 33.

**Note:**

If the **almdisplay** command returns a failure message, such as: **almdisplay: 4: Unable to connect to Multifilament** enter **man almdisplay** for command-related information.

- 4. Troubleshoot and clear the problems, by following the procedures for the MO listed under either:
	- [Alarms in Linux Media Servers](#page-31-0) on page 32.
	- [G700 Traps and Resolutions](#page-294-0) on page 295.

An alternative procedure for an alarm against the PLAT-ALM MO requires the technician to:

- 1. Log into the media server's Web interface.
- 2. View the media server's current list of alarms, by clicking on the **Display Alarms** option.
- 3. Troubleshoot and clear the problems, by following the procedures for the appropriate MOs listed in the display.

#### **Note:**

After repairing the media server or media gateway, use the Linux command **almclear** to manually clear every media server or media gateway alarm. This action will also clear any alarms associated with the PLAT-ALM MO. (See [Clearing Media Server Alarms](#page-32-1) on page 33.

## **System Technician-Demanded Tests: Descriptions and Error Codes**

This MO provides no on-demand tests for system technicians.

# **PMS-LINK (Property Management System Link)**

**S8700 | 8710 / S8500**

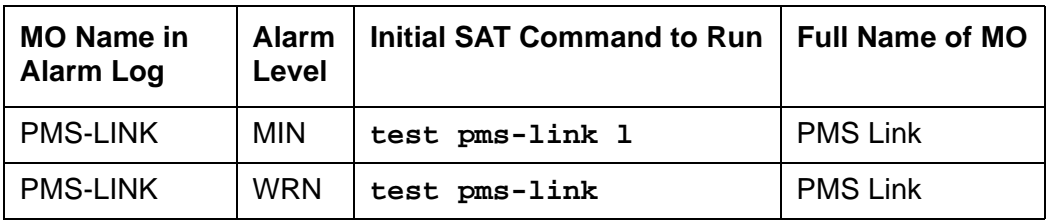

Property Management System (PMS) is a stand-alone computer system that environments such as hotels or hospitals use for services such as reservations, registration, messaging, housekeeping, night audit, billing, and inventory. The PMS Link provides a communications channel between the switch and the customer-owned PMS so that the PMS can interrogate the system for information related to the following features:

- Message Waiting Notification
- Controlled Restriction
- Housekeeping Status
- Check-in/Check-out
- Room Change/Room Swap

The PMS device connects to the system via a data module (PDM, MPDM, DTDM) connected to a port on a TN754 Digital Line circuit pack which is administered as a data extension. The PMS link to the processor is via a TN799 C-LAN port. For information about C-LAN connectivity, refer to [CLAN-BD \(Control LAN Circuit Pack\)](#page-762-0) on page 763.

PMS Link maintenance provides a strategy for maintaining the link between the switch and a PMS device. The strategy includes a set of tests for periodic diagnosis, detection of errors during normal operation, actions for troubleshooting, and raising alarms for serious problems. PMS Link Maintenance uses a "try-and-wait" mechanism for maintaining the PMS Link. If a PMS Link is torn down due to an error, PMS Link Maintenance attempts to bring up the link immediately. If the Link Setup fails, PMS Link Maintenance will wait for five minutes before the next retry. If the number of retries reaches a threshold (12), a Minor alarm is raised for service attention.

PMS Link Maintenance does not cover the maintenance of the elements composing the PMS physical link (the external PMS device, Data Module (PDM/MPDM/DTDM), Digital Line Port of a TN754 Digital Line circuit pack, ADU, or Data Line Port of TN726B Data Line circuit pack). If PMS Link Maintenance cannot restore the PMS Link, then the maintenance tests of these individual components of the PMS Link must be executed to diagnose faults. If **test pms-link** fails, no alarm will be generated.

The **list pms-down** command lists every meaningful event to the PMS that occurred while the link between the switch and the PMS was down. For example, any room status codes entered by hotel housekeeping staff during a time of PMS outage would be shown in this report.

#### <span id="page-1797-0"></span>**Procedures for Restoring the PMS Link**

1. Determine the status of the PMS Link.

Enter **status pms-link**, and make sure that the PMS Link is not busied out for maintenance. If the link is "down," then continue with the next step.

2. Where does the PMS Link connect?

Enter **display system-parameters hospitality**, and find out the destinations of the PMS Link.

3. Determine the status of the data extension.

Enter **status data extension**, and verify whether the data extension is in the in-service/idle state. If the data extension is not available, then look for the extension number in Alt Name field of Hardware Error Log. See [XXX-BD \(Common Port Circuit](#page-2493-0)  [Pack/Media Module\)](#page-2493-0) on page 2494 for resolutions.

4. Is the external PMS device available?

Make sure that the PMS device is ON-LINE and ready for service. Check the physical connectivity between Data Module and the PMS device.

5. If the problem is not found in the above steps, check the C-LAN board for any problems. For a description about the C-LAN board and its connectivity, refer to Downloading License and Authentication files from RFA in Maintenance Procedures (03-300192).

When restoring the PMS link, it is necessary to execute maintenance test on different objects that comprise the PMS link. It is recommended that you busyout the PMS link before trying to restore the link. When the PMS Link is busied out, every PMS Link maintenance action is deactivated, and interference with tests of other MOs is prevented.

## **Hardware Error Log Entries and Test to Clear Values**

| Error<br><b>Type</b> | Aux<br>Data | <b>Associated Test</b>    | Alarm<br>Level                 | On/Off<br><b>Board</b> | <b>Test to Clear Value</b> |
|----------------------|-------------|---------------------------|--------------------------------|------------------------|----------------------------|
| $0(\underline{a})$   | 0           | Any                       | Any                            | Any                    | test pms-link sh r 1       |
| 18 $(b)$             | $\mathbf 0$ | busyout<br>$pms-link$     | <b>WRN</b>                     | <b>OFF</b>             | release pms-link           |
| 257 <sub>(c)</sub>   | Any         | Link Retry test<br>(#215) | <b>MIN</b><br>WRN <sup>1</sup> | <b>OFF</b>             | test pms-link 1            |
| 513 $(d)$            | Any         | None                      |                                |                        | test pms-link              |
| 769(e)               | Any         | None                      |                                |                        |                            |
|                      |             |                           |                                |                        | 1 of 2                     |

**Table 650: PMS Link Maintenance Error Log Entries 1 of 2**

| Error<br><b>Type</b> | Aux<br>Data                       | <b>Associated Test</b> | Alarm<br>Level | On/Off<br><b>Board</b> | <b>Test to Clear Value</b>            |
|----------------------|-----------------------------------|------------------------|----------------|------------------------|---------------------------------------|
| 1025 $(f)$           | $40 - 49$                         | None                   |                |                        |                                       |
| 1281 $(g)$           | $10 - 19$                         | None                   |                |                        |                                       |
| 1537 $(h)$           | <b>N0-N9</b>                      | None                   |                |                        |                                       |
| 1793 (i)             | Any                               | None                   |                |                        | test pms-link                         |
| 2049(j)              | Any                               | None                   |                |                        |                                       |
| 2305 $(k)$           | $50 - 59$                         | None                   |                |                        | release pms-link, or<br>test pms-link |
| $2561$ (I)           | Any                               | None                   |                |                        | test pms-link                         |
| 2817 (m)             | $100 - 109$<br>200-209<br>300-309 | None                   |                |                        |                                       |
| 3073 $(n)$           | $70 - 79$                         | None                   |                |                        |                                       |
| 3841 (o)             | $20 - 29$                         | None                   |                |                        |                                       |
|                      |                                   |                        |                |                        | $2$ of $2$                            |

**Table 650: PMS Link Maintenance Error Log Entries 2 of 2**

1. Minor alarms on this MO may be down graded to Warning alarms based on the value in **set options**.

#### Notes:

- <span id="page-1798-0"></span>a. **Error Type 0**: run the short test sequence first. If every test passes, run the long test sequence. Refer to each test's description, and follow its procedures.
- <span id="page-1798-1"></span>b. **Error Type 18**: the PMS Link has been busied out with **busyout pms-link**. The link is torn down. Enter **release pms-link** to restore the link.
- <span id="page-1798-2"></span>c. **Error Type 257**: the Link Retry test (#215) fails. An error was detected when setting up the link. Refer to the [Procedures for Restoring the PMS Link](#page-1797-0) on page 1798 above.
- <span id="page-1798-3"></span>d. **Error Type 513**: the PMS physical link is down for one of the following reasons:
	- Cable to the PMS device is disconnected.
	- The PMS device is powered off.
	- The data extension to which the PMS device connects has been busied out.

Check the connectivity of wire and cable among wall jacket, data module, and the PMS device. Enter **status data extension** and verify that the data extension of the PMS device is in the in-service/idle state. If the data extension is not available, then see [Procedures for Restoring the PMS Link](#page-1797-0) on page 1798.

- <span id="page-1799-0"></span>e. **Error Type 769**: there has been no communication between the switch and the PMS for a period of time specified in "system hospitality" administration. The PMS Link is torn down. To clear this error, see [Procedures for Restoring the PMS Link](#page-1797-0) on page 1798.
- <span id="page-1799-1"></span>f. **Error Type 1025**: The link was taken down because the switch could not receive an incoming message from the PMS. The message from the PMS repeatedly had corrupted data or the switch received requests for acknowledgment but never received a message to be processed. If this error type occurs frequently (more than once a month), advise the customer to call the vendor of the PMS to check out the PMS device. Once the PMS Link is successfully established, this error disappears from the Hardware Error Log.
- <span id="page-1799-2"></span>g. **Error Type 1281**: the link was taken down because the switch could not send an outgoing message. The message, which was sent but not acknowledged, was flushed. If this error type occurs frequently (more than once a month), advise the customer to call the vendor of the PMS to check out the PMS device. Once the PMS Link is successfully established, this error disappears from the Hardware Error Log.
- <span id="page-1799-3"></span>h. **Error Type 1537**: the PMS has been busied out for maintenance at the request of the PMS. The PMS Link is torn down. The reason code (N), if present, is that supplied by the PMS in the request message. If this error type recurs frequently (that is, more than once a month), advise the customer to call the vendor of the PMS to check out the PMS device. Once the PMS Link is successfully established, this error disappears from the Hardware Error Log. No alarm is raised against this error.
- <span id="page-1799-4"></span>i. **Error Type 1793**: due to heavy call traffic, or the PMS protocol message rate being faster than the PMS/PBX protocol specifications allow, the PMS Link is torn down. PMS Link maintenance software will wait for five minutes before attempting to set up the link again. If this error type occurs frequently (more than once a month), advise the customer to call the vendor of the PMS to check out the PMS device. Once the PMS Link is successfully established, this error disappears from the Hardware Error Log. The PMS should be checked for adherence to message rate defined in the PMS/PBX protocol specifications. No alarm is raised against this error.
- <span id="page-1799-5"></span>j. **Error Type 2049**: The attempt to swap the database between PBX and PMS failed three times consecutively due to excessive PMS/PBX protocol violations, buffer overflows, or PMS Link outages. The PMS Link is NOT torn down. If this error type occurs frequently (more than once a month), advise the customer to call the vendor of the PMS to check out the PMS device. Once the PMS Link is successfully established, this error disappears from the Hardware Error Log. No alarm is raised against this error.
- <span id="page-1799-6"></span>k. **Error Type 2305**: The PMS Link was busied out with **busyout pms-link**, or it was brought down with **test pms-link long**. The PMS Link is torn down, and PMS Link maintenance stops attempts to reestablish the link in the case where the **busyout pms-link** was used. When **test pms-link long** has been used, PMS Link maintenance continues trying to reset the link. To restore the PMS Link after use a **busyout pms-link**, enter **release pms-link**. To restore the PMS Link after a **test pms-link long**, enter **test pms-link**.
- l. **Error Type 2561**: the PMS Link is physically established, but the protocol has not been started by the PMS before the protocol timer expires. The PMS Link is NOT torn down. If this error type occurs frequently (more than once a month), advise the customer to call the vendor of the PMS to check out the PMS device. Once the PMS Link is successfully established, this error disappears from the Hardware Error Log. The PMS should be checked to make sure that it will attempt to start the protocol according to the PMS/PBX protocol specifications. No alarm is raised against this error.
- m. **Error Type 2817**: look for the following Aux Data:

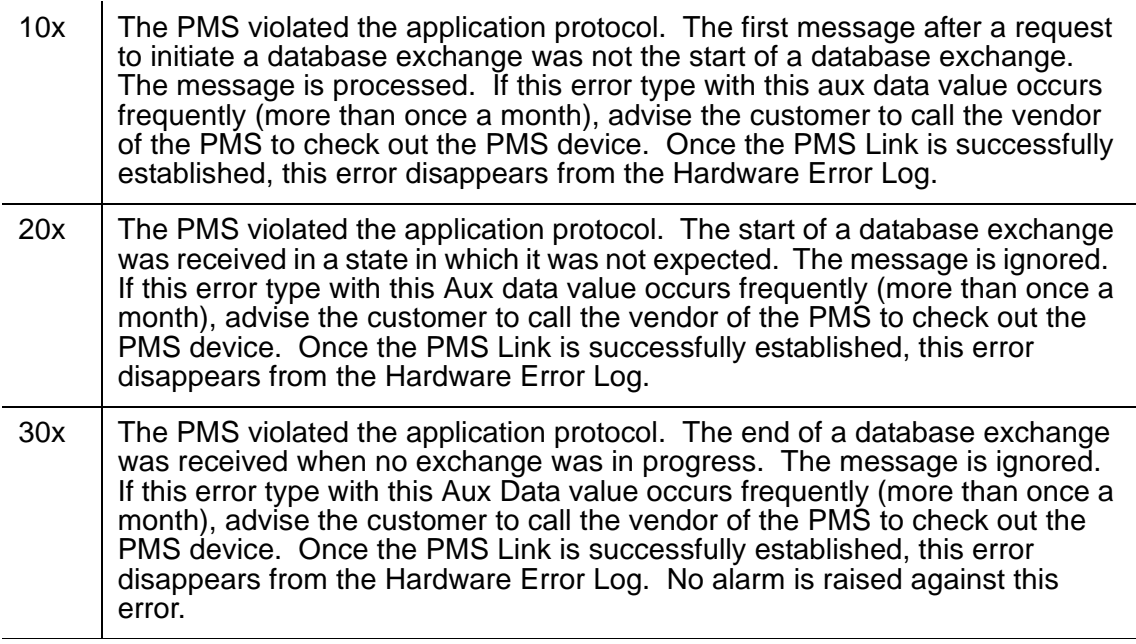

The PMS should be assessed for adherence to the PMS/PBX protocol specifications.

- n. **Error Type 3073**: the link was taken down by the switch because the threshold for application protocol violations has been exceeded by the PMS. The protocol never started and messages were received and/or messages were received in a state in which they were not expected. (Refer to Error Type 2817 for recommended strategy.)
- o. **Error Type 3841**: link was taken down by the switch because the threshold for link protocol violations has been exceeded by the PMS. PMS is sending "garbage" to the switch.

# **System Technician-Demanded Tests: Descriptions and Error Codes**

Investigate tests in the order presented below. Clearing Error Codes associated with the one test may also clear errors generated from other tests in the sequence.

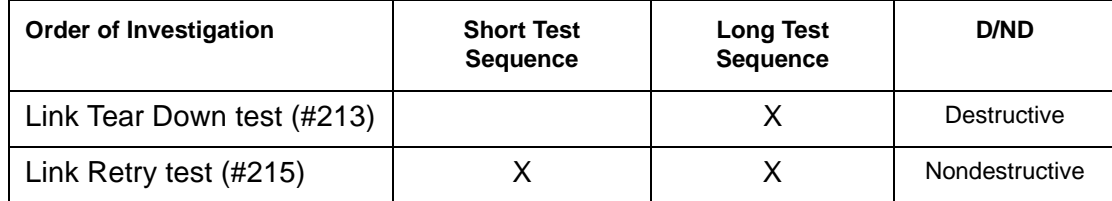

### **Link Tear Down Test (#213)**

This test is **destructive**.

This test disconnects the existing link between the system and the external PMS device. If the link has been disconnected already, then this test just returns "PASS." Every resource allocated for a PMS Link is released after this test.

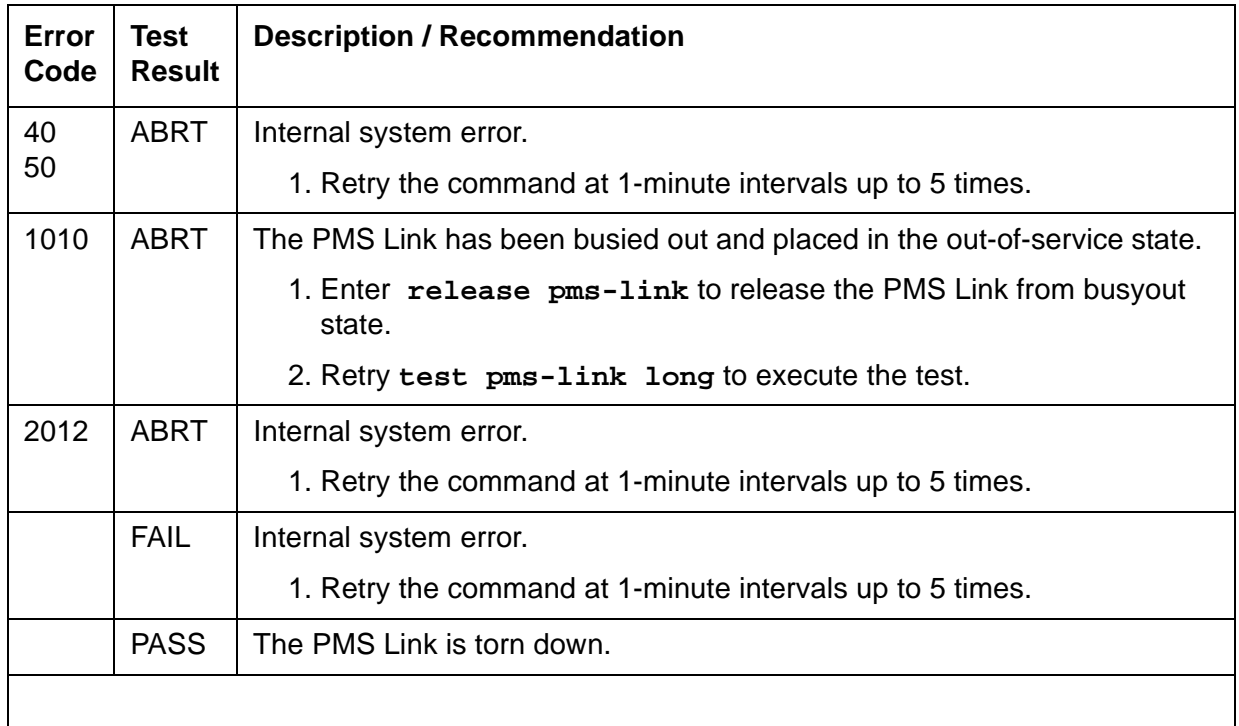

#### **Table 651: Test #213 Link Tear Down Test**

## **Link Retry Test (#215)**

This test sends a message to the PMS software process to make a data call to the extension where the PMS device connects. If the PMS Link is already up, then this test passes without making any data call.

| <b>Error</b><br>Code | <b>Test</b><br><b>Result</b> | <b>Description / Recommendation</b>                                                                |
|----------------------|------------------------------|----------------------------------------------------------------------------------------------------|
| 10                   | <b>ABRT</b>                  | Internal system error.                                                                             |
| 20                   |                              | 1. Retry the command at 1-minute intervals up to 5 times.                                          |
| 30                   | <b>ABRT</b>                  | Internal system error.                                                                             |
|                      |                              | 1. Refer back to Procedures for Restoring the PMS Link on page 1798<br>for resolution.             |
| 1010                 | <b>ABRT</b>                  | The PMS Link has been busied out and placed in the out-of-service state.                           |
|                      |                              | 1. Enter release pms-link to release the PMS Link from busyout<br>state.                           |
|                      |                              | 2. Retry test pms-link to execute the test.                                                        |
| 2012                 | <b>ABRT</b>                  | Internal system error.                                                                             |
|                      |                              | 1. Retry the command at 1-minute intervals up to 5 times.                                          |
|                      | <b>FAIL</b>                  | The PMS Link CANNOT be established.                                                                |
|                      |                              | 1. Refer back to Procedures for Restoring the PMS Link on page 1798<br>for restoring the PMS Link. |
|                      | <b>PASS</b>                  | The PMS Link is up.                                                                                |
|                      |                              |                                                                                                    |

**Table 652: Test #215 Link Retry Test** 

# **PMS-PRNT/JNL-PRNT (PMS Printer Link)**

**S8700 | 8710 / S8500**

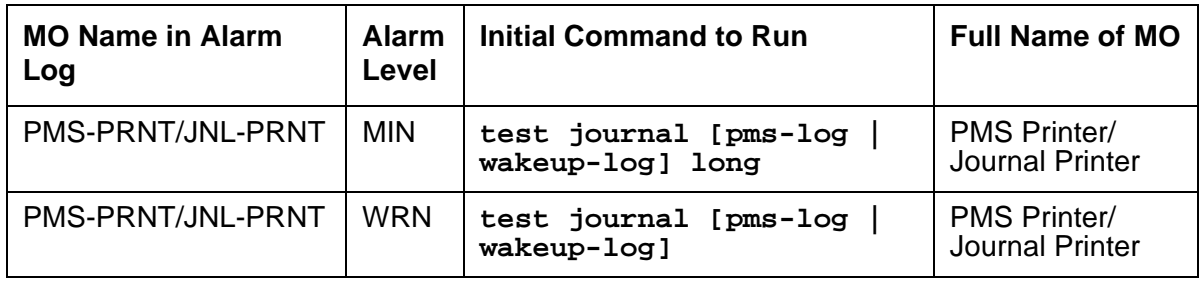

A journal printer is a printer to which Emergency Access to Attendant, Wakeup and Property Management System (PMS) events are printed as they occur. The PMS-log printer is used as a backup of the PMS output device to print an audit trail of every PMS transaction and Housekeeping Status Change event when the PMS Printer Link is not available. There may be one or two journal printers. If there is one, every event is printed there. If there are 2, then emergency access, wakeup events, and scheduled reports are printed at one printer (JNL-PRNT), and PMS events are printed at the other (PMS-PRNT).

The scheduled report printer is where summaries of daily wakeup activity and emergency access activity are printed. If the customer requests a summary report, the report will be printed exactly once per day.

The distinction between Journal and Scheduled report printers is logical rather than physical. Whether or not there are two printers, the scheduled reports are always sent to the printer that journals the wakeup and emergency access events. A scheduled report will temporarily suspend the journal activity. Upon completion of the scheduled report, journaling will be resumed after the printing of every withheld event.

The journal printer device connects to the system via a data module (PDM, MPDM, DTDM) connected to a port on a TN754 Digital Line circuit pack that is administered as a data extension. A journal printer device can also be connected through an ADU to a port on TN726B Data Line circuit pack. The journal printer's link to the processor is via a C-LAN port. For information about C-LAN connectivity, see [CLAN-BD \(Control LAN Circuit Pack\)](#page-762-0) on page 763.

PMS/JOURNAL Printer Link Maintenance provides a strategy for maintaining the link between the system and a PMS device (an external Journal Printer device). The strategy includes a set of tests for periodic diagnosis, detection of errors during normal operation, actions for troubleshooting, and raising alarms for serious problems. PMS Printer Link Maintenance uses a try-and-wait mechanism. If a PMS Printer Link is torn down due to an error, PMS Printer Link Maintenance will try to bring the link up immediately. If the link setup fails, PMS Link Maintenance will wait for five minutes before the next trial. If the number of retries reaches a threshold (15), a Minor alarm is raised for service attention.

PMS Printer Link Maintenance does not cover the maintenance of the elements composing the journal printer physical link (for instance, the external printer device, Data Module (PDM/MPDM/ DTDM), Digital Line Port or ADU and Data Line Port). If PMS Printer Link maintenance cannot restore the PMS Printer Link, then the maintenance tests of individual components of the PMS Link must be executed to diagnose faults.

The **list pms-down** command lists every meaningful event to the PMS that occurred while the link between the switch and the PMS was down. For example, any room status codes entered by hotel housekeeping staff during a time of PMS outage would be reflected in this report.

#### <span id="page-1804-0"></span>**Procedures for Restoring the PMS Printer Link**

1. Determine the status of the PMS Printer Link.

Enter **status journal-printer wakeup-log | pms-log** and make sure that the journal printer link is not busied out for maintenance. If the link is down, then continue to the next step.

2. Where does the journal printer link connect?

Enter **display system-parameters hospitality** and find out the destinations of the PMS Printer Link.

3. Determine the status of the data extension.

Enter **status data extension** and verify that the data extension is in the in-service/idle state. If the data extension is not available, look for the extension number in the **Alt Name** field of the Hardware Error Log. See [XXX-BD \(Common Port Circuit Pack/Media](#page-2493-0)  Module) [on page 2494](#page-2493-0) for resolutions.

4. Is the external printer device available?

Make sure that the printer device is ON-LINE and ready for service. Check the physical connectivity between Data Module and the printer device.

5. If the problem is not found in the above steps, check the C-LAN board for any problems. For a description of C-LAN connectivity, see [CLAN-BD \(Control LAN Circuit Pack\)](#page-762-0) on page 763.

It should be noted that when restoring the PMS printer link, it is necessary to execute tests on different MOs that comprise the link; it is recommended that you busyout the PMS printer link before trying to restore the link. If the PMS printer Link is busied out, then every PMS printer Link maintenance action is deactivated, and interference with tests of other MOs is prevented.

# **Error Log Entries and Test to Clear Values**

| Error<br><b>Type</b> | Aux<br><b>Data</b> | <b>Associated Test</b>                        | <b>Alarm</b><br>Level          | On/Off<br><b>Board</b> | <b>Test to Clear Value</b>              |
|----------------------|--------------------|-----------------------------------------------|--------------------------------|------------------------|-----------------------------------------|
| 0(a)                 | $\mathbf 0$        | Any                                           | Any                            | Any                    | test journal wakeup-log<br>pms-log sh   |
| 18 $(b)$             | $\mathbf 0$        | busyout<br>journal<br>wakeup-log<br>$pms-log$ | <b>WRN</b>                     | OFF                    | release journal wakeup-log<br>$pms-log$ |
| 257 <sub>(c)</sub>   | Any                | Link Retry test<br>(#215)                     | MIN <sup>1</sup><br><b>WRN</b> | <b>OFF</b>             | test journal wakeup-log<br>pms-log long |
| 513 <sub>(d)</sub>   | Any                |                                               |                                |                        | test journal wakeup-log<br>$pms-log$    |
| 769(e)               |                    |                                               |                                |                        |                                         |
|                      |                    |                                               |                                |                        |                                         |

**Table 653: PMS-PRNT/JNL-PRNT Link Maintenance Error Log Entries**

1. Minor alarms may be downgraded to Warning alarms based on the value used in **set options**.

Notes:

- <span id="page-1805-0"></span>a. **Error Type 0**: run the short test sequence first. If every test passes, run the long test sequence. Refer to each test's description and follow its procedures. Both PMS Printer and Journal Printer are administered to the same extension, and the printer is not connected. Refer to the [Procedures for Restoring the PMS Printer Link](#page-1804-0) for resolution.
- <span id="page-1805-1"></span>b. **Error Type 18**: the Journal Printer Link has been busied out and the link is torn down. Enter **release journal wakeup-log | pms-log** to restore the link.
- <span id="page-1805-2"></span>c. **Error Type 257**: link Retry test (#215) fails. Physical link cannot be set up, usually because of hardware problems such as power off or cable disconnect. See [Procedures for Restoring](#page-1804-0)  [the PMS Printer Link](#page-1804-0) on page 1805.
- <span id="page-1805-3"></span>d. **Error Type 513**: physical link cannot be set up, usually because of hardware problems such as power off or cable disconnect. The PMS Printer Link physical link is down due to the following causes: cable to the printer device is disconnected, the printer device is powered off, or the data extension where the printer device connects to has been busied out. Check the connectivity of wire and cable among wall jacket, data module, and the printer device. Enter **status data extension** and verify that the data extension of the printer device is in the in-service/idle state. If the data extension is not available, then see [Procedures for](#page-1804-0)  [Restoring the PMS Printer Link](#page-1804-0) on page 1805.

<span id="page-1806-0"></span>e. **Error Type 769**: link idle timer; link comes down. The printer device is in an off-line state, for example, paper jam or paper out. Check the printer device and act promptly to put it back to on-line state. Enter **test journal wakeup-log | pms-log** to set up the printer link.

# **System Technician-Demanded Tests: Descriptions and Error Codes**

Investigate tests in the order presented below. Clearing Error Codes associated with the one test may also clear errors generated from other tests in the sequence.

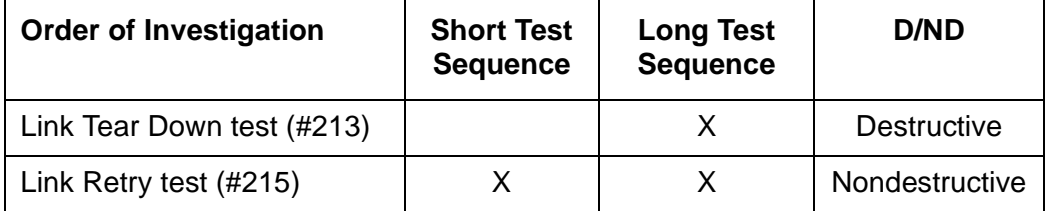

## **Link Tear Down Test (#213)**

This test is **destructive**.

This test disconnects the existing link between the system and the external printer device. If the link has been disconnected already, this test just returns PASS. Every resource allocated for a PMS Printer Link is released after this test.

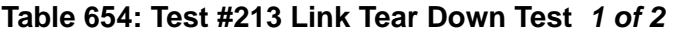

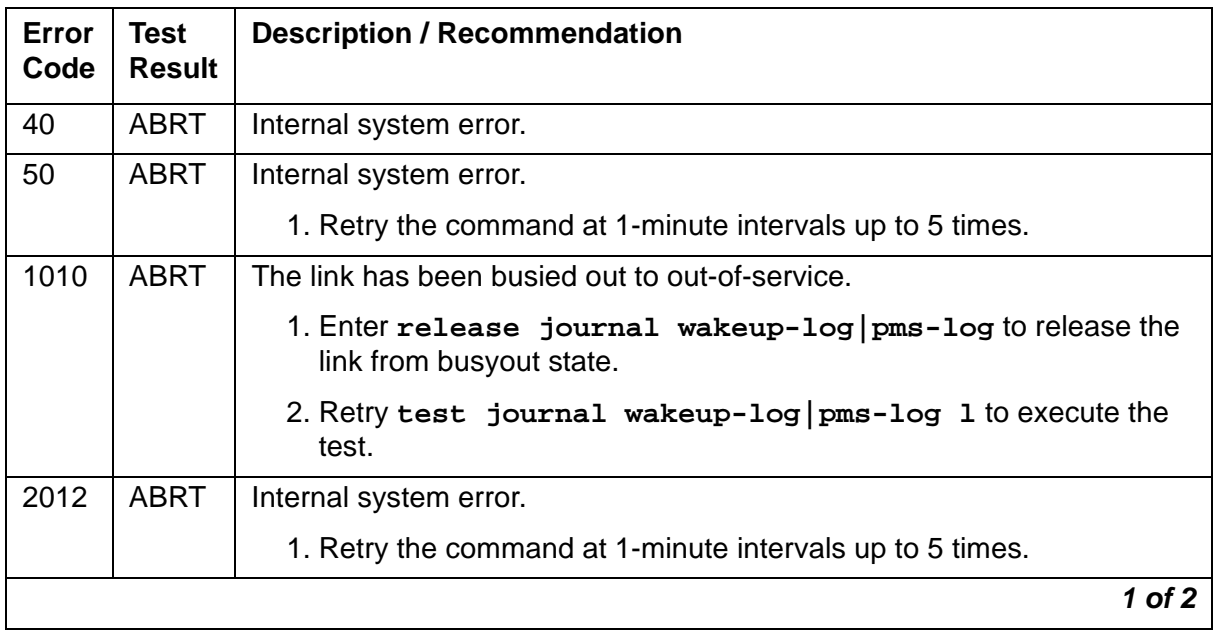

| Error<br>Code | Test<br><b>Result</b> | <b>Description / Recommendation</b>                       |            |
|---------------|-----------------------|-----------------------------------------------------------|------------|
|               | <b>FAIL</b>           | Internal System error.                                    |            |
|               |                       | 1. Retry the command at 1-minute intervals up to 5 times. |            |
|               | <b>PASS</b>           | The link is torn down.                                    |            |
|               |                       |                                                           | $2$ of $2$ |

**Table 654: Test #213 Link Tear Down Test 2 of 2**

## **Link Retry Test (#215)**

This test sends a message to the journal printer management software process to make a data call to the extension where the printer device connects to. If the journal printer link is already up, this test passes without making any data call.

**Table 655: Test #215 Link Retry Test** 

| Error<br>Code | <b>Test</b><br><b>Result</b> | <b>Description / Recommendation</b>                                                       |  |  |  |  |  |
|---------------|------------------------------|-------------------------------------------------------------------------------------------|--|--|--|--|--|
| 10            | <b>ABRT</b>                  | Internal system error.                                                                    |  |  |  |  |  |
|               |                              | 1. Retry the command at 1-minute intervals up to 5 times.                                 |  |  |  |  |  |
| 20            | <b>ABRT</b>                  | Internal system error.                                                                    |  |  |  |  |  |
|               |                              | 1. Retry the command at 1-minute intervals up to 5 times.                                 |  |  |  |  |  |
| 30            | <b>ABRT</b>                  | Internal system error.                                                                    |  |  |  |  |  |
|               |                              | 1. See Procedures for Restoring the PMS Printer Link on page 1805 for<br>instructions.    |  |  |  |  |  |
| 1010          | <b>ABRT</b>                  | The PMS Printer Link has been busied out to out-of-service.                               |  |  |  |  |  |
|               |                              | 1. Enter release journal wakeup-log $ pms-log$ to release the<br>link from busyout state. |  |  |  |  |  |
|               |                              | 2. Retry test journal wakeup-log $ pms-log $ ito execute the<br>test.                     |  |  |  |  |  |
| 2012          | <b>ABRT</b>                  | Internal system error.                                                                    |  |  |  |  |  |
|               |                              | 1. Retry the command at 1-minute intervals up to 5 times.                                 |  |  |  |  |  |
|               | <b>FAIL</b>                  | The link cannot be established.                                                           |  |  |  |  |  |
|               |                              | 1. See Procedures for Restoring the PMS Printer Link on page 1805 for<br>instructions.    |  |  |  |  |  |
|               | <b>PASS</b>                  | The link is up.                                                                           |  |  |  |  |  |
|               |                              |                                                                                           |  |  |  |  |  |

# **PNC-DUP (PNC Duplication)**

#### **S8700 MC only**

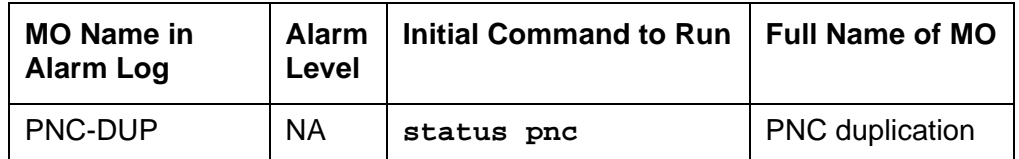

In systems with the Critical Reliability option, the following components, which together comprise the Port Network Connectivity (PNC), are duplicated:

- Expansion Interface (EI) TN570 circuit packs in the port networks (PNs)
- Switch Node Interface (SNI) TN573 circuit packs in switch nodes
- DS1 Converter (DS1C) TN574 circuit packs for remote PN connections
- Fiber-optic cables (metallic in certain cases) connecting the above circuit packs
- DS1 facilities between the DS1Cs
- Switch Node Clock (SNC) TN572 circuit packs
- IP Server Interface (IPSI) TN2312AP circuit packs

Although not part of the PNC, Tone-Clock circuit packs are also duplicated in each PN. The PNC is available in two different configurations: direct connect, in which each port network is connected directly by fiber optic links to each other PN; and Center Stage Switch (CSS) which utilizes one or two switch nodes to interconnect the PNs. Direct connect systems can have up to two PNs. CSS systems with one switch node can have up to 15 PNs. CSS systems with three switch node can have up to 44 PNs. See the following figures.

PNC duplication architecture utilizes an active/standby duplication scheme, in which one complete set of PNC components supports call processing, while the duplicate PNC is held in reserve. All calls on the active PNC are simultaneously set up, or shadowed, on the standby PNC in order for it to be capable of instantly assuming active status when necessary, allowing for interchanges without service disruption (in the case of single faults).

The PNC-DUP MO tracks the health of the active and standby PNCs, controls planned and spontaneous interchanges, and manages related functions such as double call refresh and unrefresh, anti-thrashing, and so on. The main responsibility of PNC-DUP is to recover the system to full service in the event of a fault. In the event of multiple faults PNC-DUP will do its best to maximize service continuity.

PNC duplication does not introduce any additional types of hardware or hardware faults, and there are no tests associated with the PNC-DUP MO. Instead, error log entries are used to log useful information about the occurrence and causes of interchanges. This is done in order to facilitate diagnosis of problems, which can then be addressed by using the documentation for the individual MO involved.

## **PNC-DUP Related Commands**

The following commands are described in Maintenance Commands Reference (03-300191).

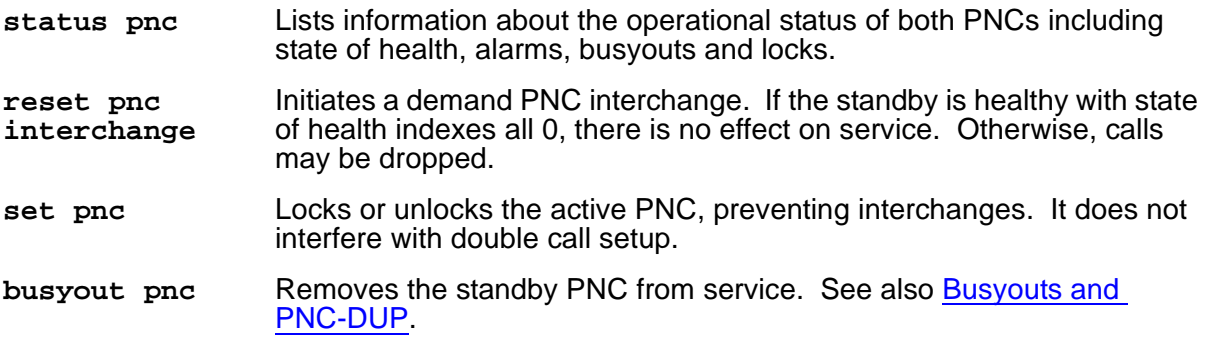

## <span id="page-1809-0"></span>**Busyouts and PNC-DUP**

The **busyout pnc** command puts the standby PNC in the busyout state, and call set up is turned off.

- The standby PNC is unrefreshed; existing duplicate call connections are removed.
- PNC interchanges are prevented.

Upon release, interchanges are re-enabled and a global refresh of double call setup on the standby is performed.

When PNC duplication is in effect:

- An active PNC component cannot be busied-out.
- A standby PNC component can only be busied-out when the standby PNC is first busied-out.
- The standby PNC cannot be released unless all standby PNC components are released.

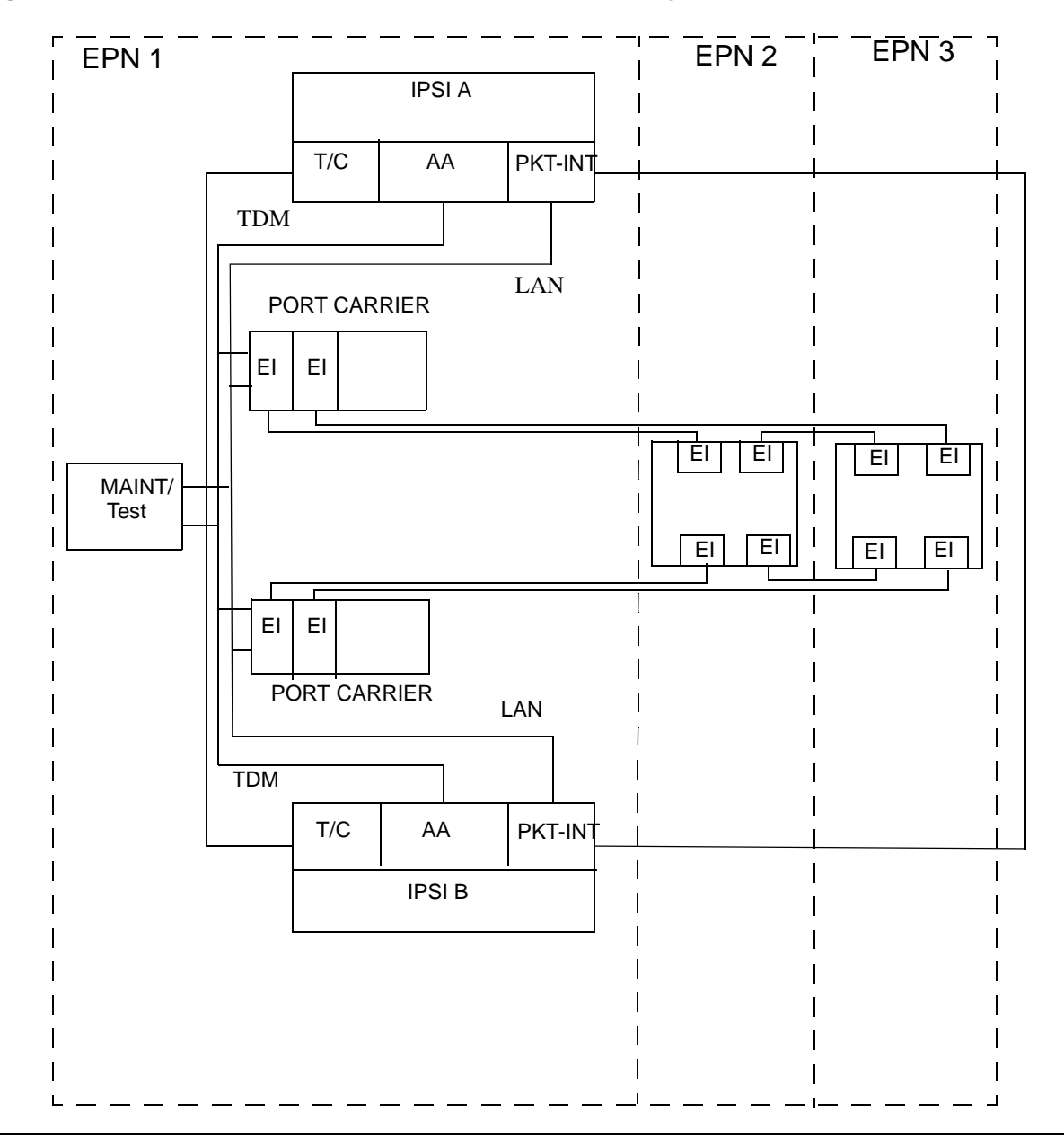

**Figure 117: Duplicated Direct Connect PNC Connectivity**

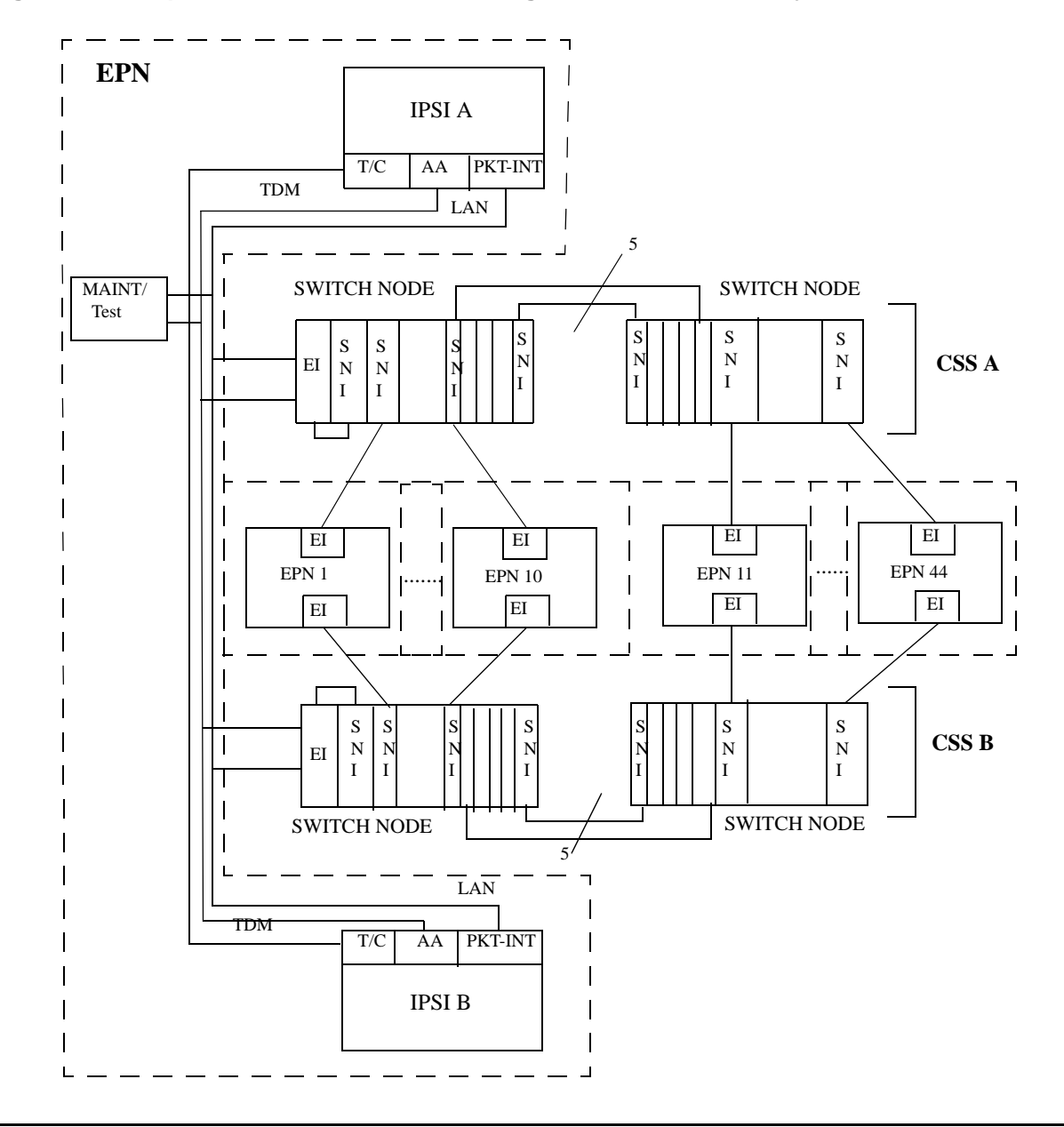

**Figure 118: Duplicated PNC with Center Stage Switch Connectivity**

# **Enabling and Removing PNC Duplication**

#### **Note:**

PNC duplication requires IPSI duplication.

## **To Enable PNC Duplication**

To enable PNC duplication:

- 1. Enable PNC-DUP on the **change system-parameters customer-options** screen.
- 2. Fully administer duplicate fiber link connectivity. Verify by issuing **list fiber-link**. For IP Duplication go to Step [3.](#page-1812-0)
- <span id="page-1812-0"></span>3. Fully administer IPSI duplication (**ipserver-interface duplication**). Verify by using **list ipserver-interface**.
- 4. Turn on PNC-DUP using the **change system-parameters duplication** screen. This is not allowed if any component of either PNC (A or B) is busied out.
- 5. The system must insert all connectivity-related components for both standby and active PNC. For CSS configurations this takes up to 5 minutes depending upon CSS circuit pack insertion. For Direct Connect configurations this is declared complete at 5 minutes after the first appearance of the terminal login prompt.
- 6. The PNC-DUP initialization anti-thrashing timer must expire (this occurs 5 minutes after completion of board insertion, PNC interchange, or system reset of level 2 or higher).

## **To Disable PNC Duplication**

To disable PNC duplication perform the following sequence of steps:

- 1. Verify that the A-PNC is active. A forced interchange may be required. See **reset pnc** in Chapter 8.
- 2. Busyout the standby PNC (B-PNC).
- 3. Turn off the system parameter for PNC-DUP using **change system-parameters duplication**.

After PNC duplication has been removed, configuration audits generate the alarm shown below and possibly others. To clear this alarm, the B-PNC fibers, circuit packs in switch node carriers (EIs, SNIs, SNCs, and DS1Cs), and switch node carriers must be removed as outlined in the following steps.

01D SN CONF 5000 255

In this case, 01D is the B-PNC switch node from which duplication was removed.

- 4. Remove the B-PNC fibers by removing the Endpoint Board Locations on the **change fiber-link** screen for all fibers. For fibers using DS1Cs, remove the B-PNC DS1C Board Locations on the **change fiber-link** screen.
- 5. Remove the B-PNC circuit packs starting with the switch node carrier most distant from the media server complex. Use **change circuit-pack location**, page to the B-PNC carrier and remove all of the circuit packs there. Remove all circuit packs in the other B-PNC switch node carriers.

If the Expansion Interface circuit pack associated with the PN is located in the switch node carrier closest to the media server, it cannot be removed from translation until it has been busied-out and disconnected from the carrier slot.

When SNI, SNC, or DS1C circuit packs are removed from a B-PNC carrier, any alarms against them should be resolved.

6. Remove the B-PNC switch node carriers. Use **change cabinet location** and enter **not-used** for B-PNC carriers.

Any alarm against the carrier such as 01D SN-CONF should be resolved. The B-PNC carriers and associated circuit packs should not be alarmed.

7. Disable PNC duplication on the **change system-parameters customer-options** screen by changing **PNC Duplication** to **no**.

If an alarm exists against any Expansion Interface circuit pack connected to a B-PNC carrier, use **test board location long clear** to clear the alarm.

Alterations to PNC which involve only the addition of fiber connectivity can be done with PNC-DUP operational. Alterations requiring the removal of fiber connectivity must be done with PNC-DUP removed. PNC-DUP must be removed and translations should be saved before any hardware changes are made.

## **Steady State LEDs**

The LEDs of PNC components in a stable duplicated system should appear as follows:

- The active IPSIs are functioning as archangels in IPSI port networks.
- The active EIs in the PNs are functioning as archangels. Their LEDs flash in a pattern of 2 seconds on 200 milliseconds off (PN without an IPSI).
- The PN standby EIs amber LEDs are off (PN without an IPSI).
- The PN active EI amber LED is on solid (PN with an IPSI).
- The PN standby EI amber LED is off (PN with an IPSI).
- The SNIs on the active switch node(s) have amber LEDs on solid.
- The SNIs on the standby switch node(s) have amber LEDs off.
- Active DS1Cs amber LEDs are on solid.
- Standby DS1Cs amber LEDs are off.
- DS1C facility green LEDs are on if the corresponding facility is equipped.

## **PNC State of Health**

PNC-DUP software monitors the health of the two PNCs as determined by their state of health (SOH) vectors, and initiates an interchange when the health of the active falls below that of the standby (unless prevented from doing so by a PNC lock, busyout, or anti-thrashing mechanism). Potentially service-disrupting faults which occur in PNC components are reported to PNC-DUP and incorporated in the state of health for the affected PNC. The SOHs of both PNCs are displayed on the **status pnc** screen.

#### **Figure 119: Status PNC Screen with Standby PNC Fully In-Service**

```
status pnc page 1 of 1
                   PORT NETWORK CONNECTIVITY
                    Duplicated? yes
                 Software Locked? no
                 Standby Busied? no
                  Direct Connect? no
               Standby Refreshed? yes
             Interchange Disabled? no
 A-PNC B-PNC
       Mode: active Mode: standby
State of Health: functional State of Health: functional
 Inter PN Index: 00.00.00.00.00.00 Inter PN Index: 00.00.00.00.00.00
Inter SN Index: 00.00 Inter SN Index: 00.00
  Major Alarms: 0 Major Alarms: 0
 Minor Alarms: 0 Minor Alarms: 0
 Warning Alarms: 0 Warning Alarms: 0
 SN Locations: 01E SN Locations: 01D
```
#### **PNC State-of-Health Indexes**

The Inter-PN and Inter-SN Indexes form the state of health vector, which is used to track and compare the states of health of both PNCs. The fields making up the indexes are two digit numbers separated by periods (.), with each field representing a different class of faults. The fault class fields are arranged in order of decreasing importance from left to right. In other words, each field in the index supersedes the following fields in determining which PNC is healthiest. A fault class drives an interchange only when all of the higher priority fault classes are equal. A zero entry indicates no faults in that class. Increasing numbers indicate increasingly higher numbers of faults present in that class.

The Inter-PN Index contains six fields (XX.XX.XX.XX.XX.XX), and the Inter-SN Index has two (XX.XX). The Inter-PN Index reports faults in connectivity between port networks and supersedes the Inter-SN Index, which reports faults in connectivity between switch nodes. (The Inter-SN Index is only meaningful for systems with a center stage switch having two switch nodes, each of which is duplicated).

The meaning of each fault class field is given in the following table. A zero entry indicates that there are no such faults reported. Higher numbers indicate increasing number of faults. All zeros indicates perfect state of health. Unless the PNCs are locked, the active PNC's state of health should always be equal to or better than the standby's. (Otherwise, the system would perform a spontaneous interchange.)

After a PNC-related alarm is cleared, the system performs a partial refresh of the standby PNC. The corresponding fault class field is not updated to reflect the improved state of health until the refresh is done. The state of health indexes will not agree with the current alarm status during this period.

## **Inter SN Index: FC\_SNIL s11.s10 FC\_SNIHW**

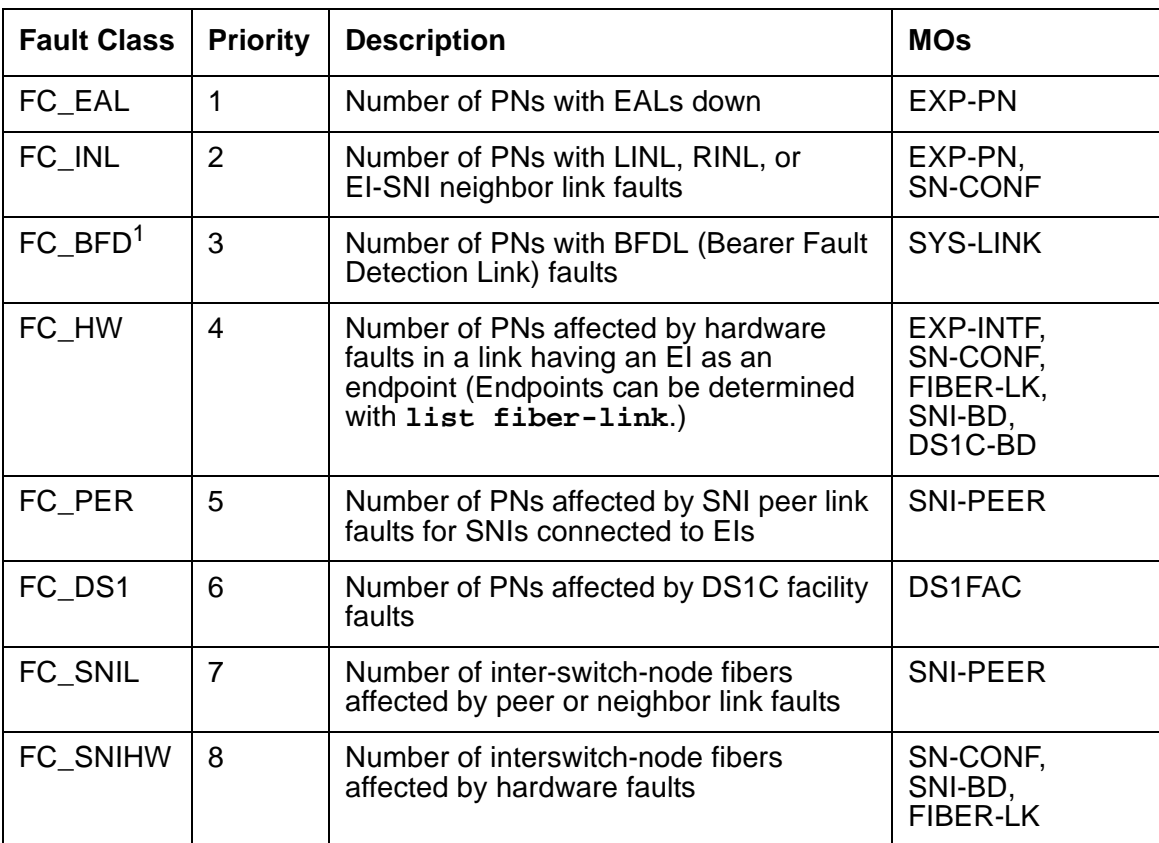

#### **Table 656: PNC State-of-Health Fault Classes**

1. BFDLs only exist in Port networks that have an IPSI. Port networks that do not have an IPSI will have the EI as Archangel and no BFDL faults.

In multi-node CSS configurations FC DS1 is considered less critical that FC SNINL since DS1C constraints affect only one PN and indicate restricted bandwidth. However FC\_SNINL can indicate problems for all PNs on the far end switch node (the one downlink from the PN) If the DS1C problem is critical (for example, loss of all bandwidth to the affected PN) a constraint with a higher order fault class will be reported to PNC DUP.

## **Resolving Poor State of Health**

When the SOHs for both PNCs are not all zeros, identify and repair the problem:

- 1. Look for PNC component alarms (major or minor) for the PNC side whose SOH is not all zero. First repair the standby PNC.
- 2. Busy-out the standby PNC.
- 3. Follow the diagnostic and repair procedures for the alarmed PNC components just as with a unduplicated PNC. Examine the alarm logs and error logs to isolate the fault.
- 4. Verify that the related PNC SOH is restored to all zeros.
- 5. Release the standby PNC for busy-out.

## **Refresh and Unrefresh of the Standby PNC**

In a fully functional PNC with healthy standby and active sides, the standby PNC has a complete set of call connections corresponding to those in the active PNC. If, however, the state of health of the standby PNC degrades, a selective unrefresh of those connections which utilize the faulted component(s) is performed. If the health of the standby PNC improves, a selective refresh of connections on the affected route is performed, so that call setup is consistent between the active PNC and the healthy parts of the standby PNC.

The **Standby Refreshed** field on the **status pnc** screen does not refer to the selective type of refresh. It refers only to a global refresh that is performed when:

- The system is initialized and PNC duplication is enabled.
- There has been a spontaneous PNC interchange.
- The standby PNC has been released from busy-out.
- A system reset of level 2 or higher has taken place.

The **Refreshed** field may show **y** when the standby is partially unrefreshed. An interchange into an incompletely refreshed standby results in dropped calls. This can happen when a more severe fault occurs on the active PNC, or when **set pnc interchange** is used with the override option.

## **PNC Interchanges**

PNC spontaneous interchanges occur when PNC duplication software determines that the SOH of the standby PNC is better than that of the active PNC. PNC-DUP executes a spontaneous interchange only when a message from a PNC component MO sends a message indicating that either a fault has occurred on the active PNC, or a fault has been resolved on the standby PNC such that the state of health of the active PNC is now lower than that of the standby.

This message will usually indicate the type and location of the failed connectivity component. A corresponding major or minor alarm is logged by the reporting MO, stimulating an alarm report.

In the less common situation when the resolution of a fault on the standby renders it more healthy than a simultaneously faulted active PNC, the message will indicate the type and location of the improved component.

Once the interchange completes, the failed component will be on the standby PNC. A demand interchange can be requested in the presence or absence of standby PNC faults. The following sequence of actions can be observed during a fault-free interchange:

- 1. The Expansion Interfaces currently acting as archangels in the PNs are deactivated as indicated by the amber LEDs going from flashing to on solid.
- 2. The EIs in IPSI port networks are interchanged as indicated by the new standby EI amber LED off and the new active EI amber LED on solid.
- 3. One by one the EIs in non-IPSI port networks are interchanged as indicated by new standby EI amber LED turning off and the new active EI amber LED flashing (2 seconds on, 200 milliseconds off). At this point the interchange is functionally complete.
- 4. The SNIs amber LEDs are updated. so that the SNIs on the active SN have amber LEDs on, while the standby SN's SNIs amber LEDs turn off.

Certain conditions may interfere with the normal execution of the interchange:

- 1. In a faulted spontaneous interchange it is possible the PN directly affected by the fault will be the last to interchange.
- 2. A user directly affected by the single fault instigating a PNC interchange can experience a momentary outage of voice path connectivity during the switch.
- 3. If faults exist on both the standby and active PNC, it is possible to have some PNs go out of service while others are returned to service.
- 4. The new standby SNIs amber LED my not be off due to a fault in the line of communication path to the standby SNIs. In a multi-fault interchange, LEDs on the new active SNIs may not be on for the same reason.

In any multifault situation, use **status pnc** to determine which is the active PNC.

PNC duplication informs Timing Synchronization maintenance when a PNC interchange has been completed and indicates which PNC is active. This causes Synchronization to audit and insure that the primary source for synchronization of Tone-Clocks in each PN is supplied by a path associated with the active PNC.

# **Antithrashing and PNC Interchanges**

Following a spontaneous PNC interchange, subsequent PNC interchanges are prevented for 5 minutes. This condition is indicated by a **y** in the **Interchange Disabled** field of the **status PNC** screen. After 5 minutes, the anti-thrashing, timer expires, interchange decisions are re-enabled, and the field entry is **n**.

**Note:**

Should a catastrophic failure occur on the active PNC during the period when **Interchange Disabled?** is set to **y**, there will be no spontaneous PNC interchange.

Demand PNC interchanges also invoke anti-thrashing, but only for a period of 30 seconds. During anti-thrashing mode, demand interchanges are also prevented unless the override option is specified. Use of this option will cause a service disruption.

# **Repairs on the Standby PNC Components**

### **! CAUTION:**

If there is a TDM-CLK alarm, system timing may be routed through part of the standby PNC, and circuit switched data may be affected by the following repair procedures. This can happen, for example, when a slave tone/clock circuit pack experiences a loss of signal and switches to receive timing from the standby EI. In this case TDM-CLK 2305 error will be logged, and the clock problem should be addressed first, if possible.

To repair PNC components in a duplicated PNC:

Most repairs involve fixing a single fault on the standby PNC.

1. Use **set pnc lock** or **busyout pnc** to prevent an interchange into the PNC being repaired.

If a faulty component exists on the currently active PNC, the standby PNC is more severely faulted. Normally the standby PNC is repaired first because it is the most severely impaired.

2. To repair the active PNC, use **reset pnc interchange override-and-lock** to request an interchange and ensure that no subsequent interchange occurs during the repair of the standby PNC.

The demand interchange may not be necessary if the following conditions drive a spontaneous interchange:

- The anti-thrashing period from the last interchange has expired.
- The global refresh from releasing the standby PNC has completed.

The standby PNC SOH is better than the active.

- 3. At this point, the faulty component is on the standby PNC, and the PNCs are locked in their current active/standby state. Busy-out the PNC.
- 4. Use fault isolation and component testing procedures for the individual PNC components. Replacement of components will not disrupt operation of the active PNC.
- 5. Once the failed component is replaced, test the standby PNC component from the terminal to ensure the replacement is functioning properly.
- 6. When the problem is resolved as indicated by a state of health with all zeros, (**status pnc**), unlock and release the pnc.

No further PNC interchange is required because you can test the standby PNC as thoroughly as the active.

## **Interactions: Media Server Resets and PNC Interchanges**

- A system reset of level 1 (warm), 2 (cold2) or 4 (reboot) does not change which PNC is active. If a PNC interchange was in progress when the reset took place, the PNC interchange still goes to completion.
- If a system reset level 1 (warm) takes place during a PNC interchange, the reset is escalated to level 2 (cold2).

# **Fault Isolation Using Duplicated PNC**

PNC duplication, can, in some cases aid in the isolation of faults. PNC interchanges can be used to help indict the faulty hardware. Following are two examples demonstrating this technique.

- There is a fault which can occur in either an IPSI port network's EI or the PKT-INT which cannot be readily attributed to one board or the other. If the packet bus transceivers on the PKT-INT or EI fail, it will be apparent that the two boards cannot communicate, but it will not be clear which board is at fault. In this case, a planned interchange of the PNC can be used to indict one of the two boards. If the interchange cures the problem, the EI was at fault. If the interchange does not cure the problem, the PKT-INT is suspect, provided there are no PKT-BUS faults.
- A similar relationship exists for the PN Archangel (active EI) and certain TDM bus problems. If the EAA cannot communicate with a port board over the TDM bus, then the EAA has a fault, the port board has a fault, or there is a problem with the TDM bus itself.
	- If TDM bus maintenance tests find no problems with the bus, then it is either the port board or the EAA. It may be simpler to replace the port board than to request a PNC interchange.
- If it is not clear which port board may be at fault, or maintenance is being performed remotely, verify that the EAA is not at fault by executing a PNC interchange. If the interchange solves the problem, then the EAA is faulty.
- If the problem persists after the interchange, but TDM bus maintenance finds no problem, then the port board is faulty.

## **Error Log Entries**

When a PNC interchange takes place, an error is logged against PNC-DUP with a code that conveys information about the cause of the interchange and which PNC became active. There are no alarms associated with PNC-DUP errors. There should be an alarm against the PNC component that drove the interchange.

There are no PNC-DUP test sequences. Use **status pnc** to see information regarding the status of the PNCs.

The information in the following tables helps identify areas of the Alarm Log to investigate in order to find the source of the problem.

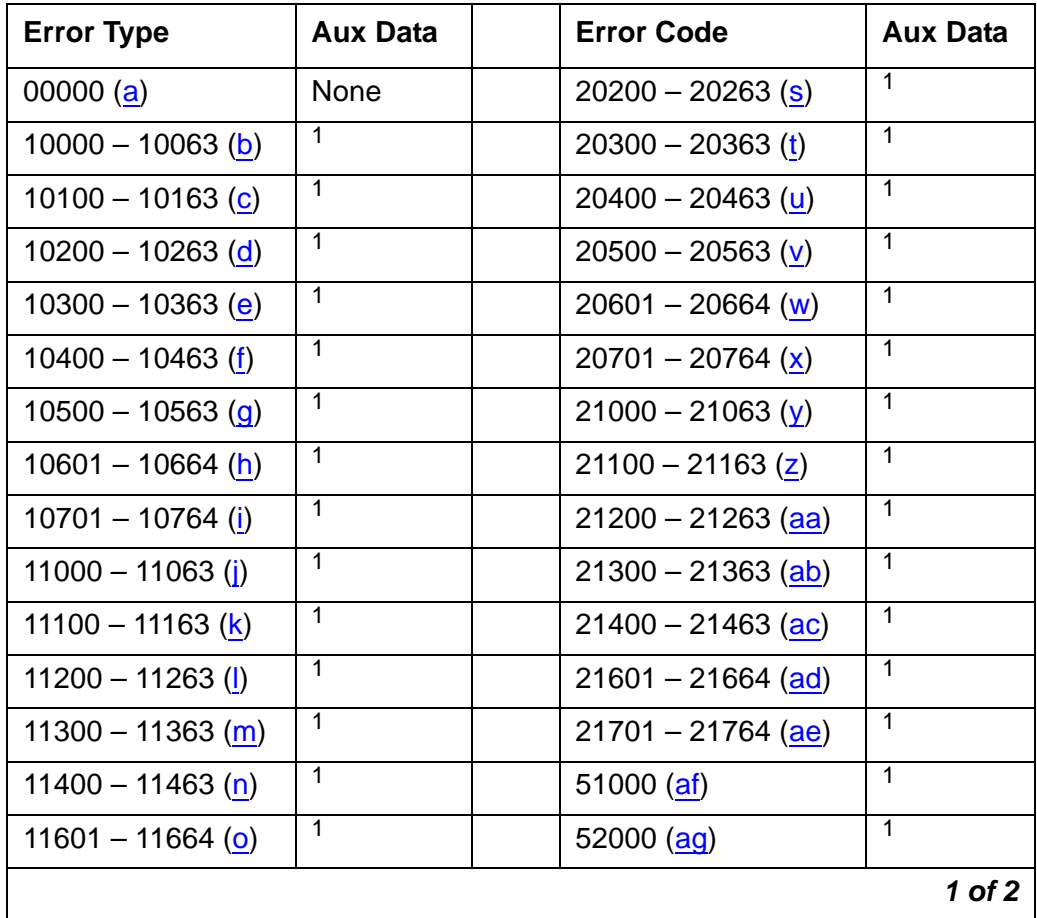

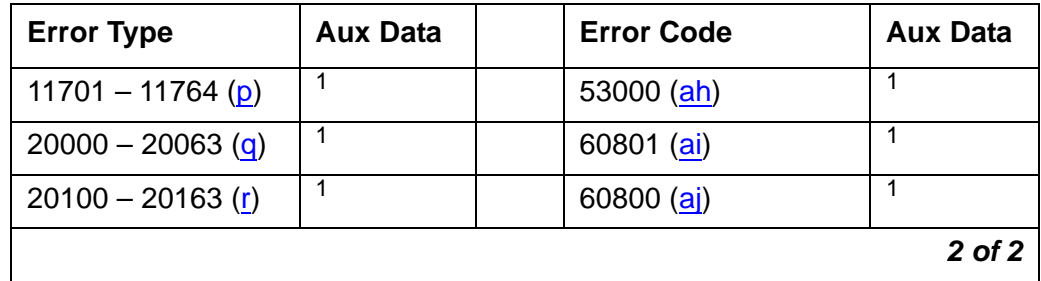

1. The Aux Data indicates which PNC became active after the PNC interchange: "0" denotes PNC-A; "1" denotes PNC-B.

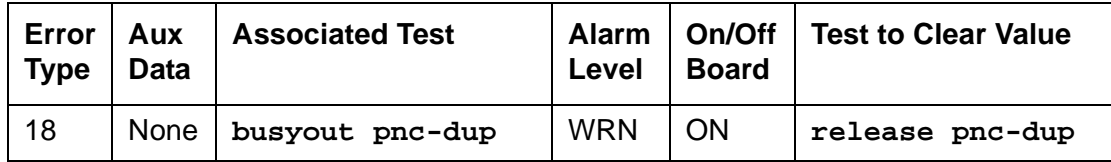

Notes:

- <span id="page-1821-0"></span>a. **Error Type 0**: an error took place in generating the Error Code.
- <span id="page-1821-1"></span>b. **Error Type 10000-10063**: a spontaneous PNC interchange took place in response to the retiring of an alarm on the A-PNC associated with fault class FC\_EAL. Use **status pnc** to look at the state of health indexes for the PNCs, and investigate any associated alarms. Adding 1 to the last two digits of the Error Code gives the PN number of the port network that reported the retired alarm. (10003 points to port network 4) Use **list config port-network** to show the cabinet number associated with a port network.
- <span id="page-1821-2"></span>c. **Error Type 10100-10163**: a spontaneous PNC interchange took place in response to the retiring of an alarm on the A-PNC associated with fault class FC\_INL. Use **status pnc** to look at the state of health indexes for the PNCs, and investigate any associated alarms. Adding 1 to the last two digits of the Error Code gives the PN number of the port network that reported the retired alarm. (10003 points to port network 4)Use **list config port-network** to show the cabinet number associated with a port network.
- <span id="page-1821-3"></span>d. **Error Type 10200-10263**: a spontaneous PNC interchange took place in response to the retiring of an alarm on the A-PNC associated with fault class FC\_HW. Use **status pnc** to look at the state of health indexes for the PNCs, and investigate any associated alarms. Adding 1 to the last two digits of the Error Code gives the PN number of the port network that reported the retired alarm. (10203 points to port network 4.) Use **list config port-network** to show the cabinet number associated with a port network.
- <span id="page-1821-4"></span>e. **Error Type 10300-10363**: a spontaneous PNC interchange took place in response to the retiring of an alarm on the A-PNC associated with fault class FC\_PER. Use **status pnc** to look at the state of health indexes for the PNCs, and investigate any associated alarms. Adding 1 to the last two digits of the Error Code gives the PN number of the port network that reported the retired alarm. (10303 points to port network 4.) Use **list config port-network** to show the cabinet number associated with a port network.
- <span id="page-1822-0"></span>f. **Error Type 10400-10463**: a spontaneous PNC interchange took place in response to the retiring of an alarm on the A-PNC associated with fault class FC\_DS1. Use **status pnc** to look at the state of health indexes for the PNCs, and investigate any associated alarms. Adding 1 to the last two digits of the Error Code gives the PN number of the port network that reported the retired alarm. (10403 points to port network 4.) Use **list config port-network** to show the cabinet number associated with a port network.
- <span id="page-1822-1"></span>g. **Error Type 10500-10563**: a spontaneous PNC interchange took place in response to the retiring of an alarm on the A-PNC associated with fault class FC\_BFD. Use **status pnc** to look at the state of health indexes for the PNCs, and investigate any associated alarms. Adding 1 to the last two digits of the Error Code gives the PN number of the port network that reported the retired alarm. (10203 points to port network 4.) Use **list config port-network** to show the cabinet number associated with a port network.
- <span id="page-1822-2"></span>h. **Error Type 10600-10664**: a spontaneous PNC interchange took place in response to the retiring of an alarm on the A-PNC associated with fault class FC\_SNIL. Use **status pnc** to look at the state of health indexes for the PNCs, and investigate any associated alarms. The last two digits of the Error Code indicate the fiber-link number of the fiber that reported the retired alarm. Use **list fiber-link** to show the location of the fiber.
- <span id="page-1822-3"></span>i. **Error Type 10700-10764**: a spontaneous PNC interchange took place in response to the retiring of an alarm on the A-PNC associated with fault class FC\_SNIHW. Use **status pnc** to look at the state of health indexes for the PNCs, and investigate any associated alarms. The last two digits of the Error Code indicate the fiber-link number (01-64) of the fiber that reported the retired alarm. Use **list fiber-link** to show the location of the fiber.
- <span id="page-1822-4"></span>j. **Error Type 11000 – 11063**: a spontaneous PNC interchange took place in response to the occurrence of a major or minor alarm on the A-PNC associated with fault class FC\_EAL. This indicates that one or more Expansion Archangel Links are down. Investigate any EXP-PN alarms. Adding 1 to the last two digits of the Error Code gives the PN number of the port network that reported the alarm. (11003 points to port network 4.) Use **list config port-network** to show the cabinet number associated with a port network.
- <span id="page-1822-5"></span>k. **Error Type 11100 – 11163**: a spontaneous PNC interchange took place in response to the occurrence of a major or minor alarm on the A-PNC associated with fault class FC\_INL. This indicates that one or more neighbor or indirect neighbor links with an EI as an endpoint have experienced faults. Investigate any alarms against EXP-PN and SN-CONF. Adding 1 to the last two digits of the Error Code gives the PN number of the port network that reported the alarm. (11103 points to port network 4.) Use **list config port-network** to show the cabinet number associated with a port network.
- <span id="page-1822-6"></span>l. **Error Type 12000 – 11263**: a spontaneous PNC interchange took place in response to the occurrence of a major or minor alarm on the A-PNC associated with fault class FC\_HW. This indicates that one or more neighbor or indirect neighbor links with an EI as an endpoint have experienced faults. Investigate any alarms against EXP-PN and SN-CONF. Adding 1 to the last two digits of the Error Code gives the PN number of the port network that reported the alarm. (11203 points to port network 4.) Use **list config port-network** to show the cabinet number associated with a port network.
- <span id="page-1823-1"></span>m. **Error Type 11300 – 11363**: a spontaneous PNC interchange took place in response to the occurrence of a major or minor alarm on the A-PNC associated with fault class FC\_PER. This indicates one or more faults on peer links that connect SNIs to EIs. Investigate any alarms against SNI-PEER. Adding 1 to the last two digits of the Error Code gives the PN number of the port network that reported the alarm. (11303 points to port network 4.) Use **list config port-network** to show the cabinet number associated with a port network.
- <span id="page-1823-2"></span>n. **Error Type 11400 – 11463**: a spontaneous PNC interchange took place in response to the occurrence of a major or minor alarm on the A-PNC associated with fault class FC\_DS1. This indicates faults on one or more DS1C facilities. Investigate any alarms against DS1-FAC. Adding 1 to the last two digits of the Error Code gives the PN number of the port network that reported the alarm. (11403 points to port network 4.) Use **list config port-network** to show the cabinet number associated with a port network.
- <span id="page-1823-3"></span>o. **Error Type 11601 – 11664**: a spontaneous PNC interchange took place in response to the occurrence of a major or minor alarm on the A-PNC associated with fault class FC\_SNIL. This indicates one or more faults on peer or neighbor links between SNIs on different switch nodes. Investigate any alarms against SNI-PEER. The last two digits of the Error Code indicate the fiber-link number of the fiber that reported the retired alarm. Use **list fiber-link** to show the location of the fiber.
- <span id="page-1823-4"></span>p. **Error Type 11701 – 11764**: a spontaneous PNC interchange took place in response to the occurrence of a major or minor alarm on the A-PNC associated with fault class FC\_SNIHW. This indicates one or more faults on hardware connecting SNIs on different switch nodes. Investigate any alarms against SN-CONF, SNI-BD, FIBER-LK. The last two digits of the Error Code indicate the fiber-link number of the fiber that reported the retired alarm. Use **list fiber-link** to show the location of the fiber.
- <span id="page-1823-5"></span>q. **Error Type 20000 – 20063**: a spontaneous PNC interchange took place in response to the retiring of an alarm on the B-PNC associated with fault class FC\_EAL. Use **status pnc** to look at the state of health indexes for the PNCs, and investigate any associated alarms. Adding 1 to the last two digits of the Error Code gives the PN number of the port network that reported the retired alarm. (20003 points to port network 4.) Use **list config port-network** to show the cabinet number associated with a port network.
- <span id="page-1823-6"></span>r. **Error Type 20100 – 20163**: a spontaneous PNC interchange took place in response to the retiring of an alarm on the B-PNC associated with fault class FC\_INL. Use **status pnc** to look at the state of health indexes for the PNCs, and investigate any associated alarms. Adding 1 to the last two digits of the Error Code gives the PN number of the port network that reported the retired alarm. (20103 points to port network 4.) Use **list config port-network** to show the cabinet number associated with a port network.
- <span id="page-1823-0"></span>s. **Error Type 20200 – 20263**: a spontaneous PNC interchange took place in response to the retiring of an alarm on the B-PNC associated with fault class FC\_HW. Use **status pnc** to look at the state of health indexes for the PNCs, and investigate any associated alarms. Adding 1 to the last two digits of the Error Code gives the PN number of the port network that reported the retired alarm. (20203 points to port network 4.) Use **list config port-network** to show the cabinet number associated with a port network.
- <span id="page-1824-0"></span>t. **Error Type 20300 – 20363**: a spontaneous PNC interchange took place in response to the retiring of an alarm on the B-PNC associated with fault class FC\_PER. Use **status pnc** to look at the state of health indexes for the PNCs, and investigate any associated alarms. Adding 1 to the last two digits of the Error Code gives the PN number of the port network that reported the retired alarm. (20303 points to port network 4.) Use **list config port-network** to show the cabinet number associated with a port network.
- <span id="page-1824-1"></span>u. **Error Type 20400 – 20463**: a spontaneous PNC interchange took place in response to the retiring of an alarm on the B-PNC associated with fault class FC\_DS1. Use **status pnc** to look at the state of health indexes for the PNCs, and investigate any associated alarms. Adding 1 to the last two digits of the Error Code gives the PN number of the port network that reported the retired alarm. (20403 points to port network 4.) Use **list config port-network** to show the cabinet number associated with a port network.
- <span id="page-1824-2"></span>v. **Error Type 20500 – 20563**: a spontaneous PNC interchange took place in response to the retiring of an alarm on the B-PNC associated with fault class FC\_BFD. Use **status pnc** to look at the state of health indexes for the PNCs, and investigate any associated alarms. Adding 1 to the last two digits of the Error Code gives the PN number of the port network that reported the retired alarm. (20203 points to port network 4.) Use **list config port-network** to show the cabinet number associated with a port network.
- <span id="page-1824-3"></span>w. **Error Type 20600 – 20664**: a spontaneous PNC interchange took place in response to the retiring of an alarm on the B-PNC associated with fault class FC\_SNIL. Use **status pnc** to look at the state of health indexes for the PNCs, and investigate any associated alarms. The last two digits of the Error Code indicate the fiber-link number (01-27) of the fiber that reported the retired alarm. Use **list fiber-link** to show the location of the fiber.
- <span id="page-1824-4"></span>x. **Error Type 20700 – 20764**: a spontaneous PNC interchange took place in response to the retiring of an alarm on the B-PNC associated with fault class FC\_SNIHW. Use **status pnc** to look at the state of health indexes for the PNCs, and investigate any associated alarms. The last two digits of the Error Code indicate the fiber-link number (01-27) of the fiber that reported the retired alarm. Use **list fiber-link** to show the location of the fiber.
- <span id="page-1824-5"></span>y. **Error Type 21000-21063**: a spontaneous PNC interchange took place in response to the occurrence of a major or minor alarm on the B-PNC associated with fault class FC\_EAL. This indicates that one or more Expansion Archangel Links are down. Investigate any EXP-PN alarms. Adding 1 to the last two digits of the Error Code gives the PN number of the port network that reported the alarm. (21003 points to port network 4.) Use **list config port-network** to show the cabinet number associated with a port network.
- <span id="page-1824-6"></span>z. **Error Type 21100-21163**: a spontaneous PNC interchange took place in response to the occurrence of a major or minor alarm on the B-PNC associated with fault class FC\_INL. This indicates that one or more neighbor or indirect neighbor links with an EI as an endpoint have experienced faults. Investigate any alarms against EXP-PN and SN-CONF. Adding 1 to the last two digits of the Error Code gives the PN number of the port network that reported the alarm. (21103 points to port network 4.) Use **list config port-network** to show the cabinet number associated with a port network.
- <span id="page-1825-0"></span>aa. **Error Type 21200-21263**: a spontaneous PNC interchange took place in response to the occurrence of a major or minor alarm on the B-PNC associated with fault class FC\_HW. This indicates that one or more neighbor or indirect neighbor links with an EI as an endpoint have experienced faults. Investigate any alarms against EXP-PN and SN-CONF. Adding 1 to the last two digits of the Error Code gives the PN number of the port network that reported the alarm. (21203 points to port network 4.) Use **list config port-network** to show the cabinet number associated with a port network.
- <span id="page-1825-1"></span>ab. **Error Type 21300-21363**: a spontaneous PNC interchange took place in response to the occurrence of a major or minor alarm on the B-PNC associated with fault class FC\_PER. This indicates faults on peer links that connect SNIs to EIs. Investigate any alarms against SNI-PEER. Adding 1 to the last two digits of the Error Code gives the PN number of the port network that reported the alarm. (21303 points to port network 4.) Use **list config port-network** to show the cabinet number associated with a port network.
- <span id="page-1825-2"></span>ac. **Error Type 21400-21463**: a spontaneous PNC interchange took place in response to the occurrence of a major or minor alarm on the B-PNC associated with fault class FC\_DS1. This indicates faults on one or more DS1C facilities. Investigate any alarms against DS1-FAC. Adding 1 to the last two digits of the Error Code gives the PN number of the port network that reported the alarm. (21403 points to port network 4.) Use **list config port-network** to show the cabinet number associated with a port network.
- <span id="page-1825-3"></span>ad. **Error Type 21600-21664**: a spontaneous PNC interchange took place in response to the occurrence of a major or minor alarm on the B-PNC associated with fault class FC\_SNIL. This indicates faults on peer or neighbor links between SNIs on different switch nodes. Investigate any alarms against SNI-PEER. The last two digits of the Error Code indicate the fiber-link number (01-27) of the fiber that reported the alarm. Use **list fiber-link** to show the location of the fiber.
- <span id="page-1825-4"></span>ae. **Error Type 21700-21764**: a spontaneous PNC interchange took place in response to the occurrence of a major or minor alarm on the B-PNC associated with fault class FC\_SNIHW. This indicates faults on hardware connecting SNIs on different switch nodes. Investigate any alarms against SN-CONF, SNI-BD, FIBER-LK. The last two digits of the Error Code indicate the fiber-link number (01-27) of the fiber that reported the alarm. Use **list fiber-link** to show the location of the fiber.
- <span id="page-1825-5"></span>af. **Error Type 51000**: a spontaneous PNC interchange took place upon the expiration of the anti-thrashing timer.
- <span id="page-1825-6"></span>ag. **Error Type 52000**: a spontaneous PNC interchange took place upon the unlocking of the PNCs with the **set pnc unlock** command.
- <span id="page-1825-7"></span>ah. **Error Type 53000**: a spontaneous PNC interchange took place upon the completion of a global refresh of the standby.
- <span id="page-1825-8"></span>ai. **Error Type 60801**: a demand interchange was executed with **reset pnc interchange**.
- <span id="page-1825-9"></span>aj. **Error Type 60800**: a demand interchange was executed with **reset pnc interchange** using the **override-and-lock** option.

## **POWER**

#### **S8700 MC**

This MO covers maintenance for:

- [Battery and Charger for AC-Powered Systems](#page-1826-0) on page 1827
- [Battery and Charger for DC-Powered Systems](#page-1835-0) on page 1836

# <span id="page-1826-0"></span>**Battery and Charger for AC-Powered Systems**

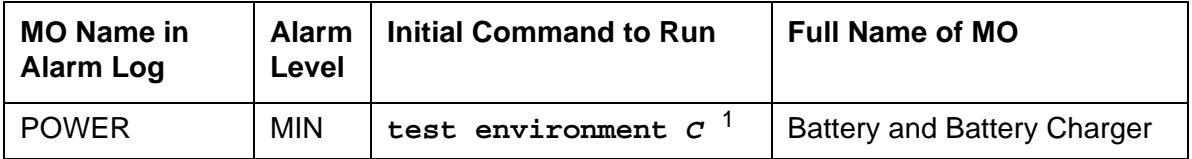

1. **C** is the cabinet number indicated in the PORT field from the Alarm or Error Log.

S8700 Multi-Connect systems support two different cabinet types: multicarrier and single carrier. Single carrier cabinets are used only for PNs. Both cabinet types may be powered by AC or DC external power source. Environmental maintenance differs according to cabinet type and external power supply.

AC-powered multicarrier cabinets can be equipped with rechargeable batteries that provide backup power during short power outages. Battery backup is optional on cabinets powered by an uninterruptable power supply (UPS), and is required on those that are not. DC-powered cabinets and single-carrier cabinets do not have battery backup, and this MO is not valid for those cabinets.

The battery backup for the J58890CH unit consists of one battery assembly and charger. The battery backup for the J58890CE unit consists of three 48V batteries and a battery charger. Each cabinet so equipped has its own independent battery backup unit. When power to the cabinet is interrupted, a warning alarm is logged against AC-POWER and the system draws power from the backup batteries. This is known as Nominal Power Holdover (NPH). If power is restored before the NPH time expires, the alarm is resolved. If power does not return, error logs are saved to the Mass Storage System. The nominal power holdover provided is as follows:

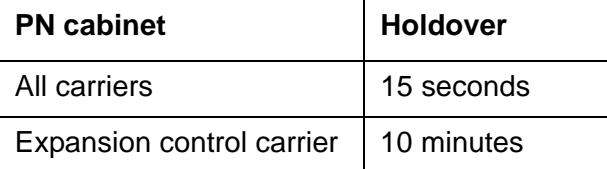

When AC power is restored after an outage, the battery charger fully recharges the batteries within 30 hours.

In a multicarrier-cabinet system, the Battery and Battery Charger MO represents the battery charger and the battery which are located in the lower left corner of the cabinet. Should anything go wrong with the battery or charger, they must be replaced using the procedure described in [Replacing the Battery and Battery Charger \(J58890CE\)](#page-1827-0) on page 1828. The system will detect one of the following three problems with the batteries or charger:

- Reserve Fault: the charger has detected a problem within itself or the batteries and has notified the system.
- High Charge Rate: the batteries have been charging at a high charge rate for an excessively long period of time. This indicates that there is a short in the batteries or the charger.
- Prepare to Disconnect (Low Battery): the batteries are in danger of being drained to a point where the batteries would be damaged. This warning often occurs after multiple power failures.

The batteries take 30 hours to fully charge after being drained. A fully charged battery pack should bridge two power failures without causing a low battery warning to occur.

#### <span id="page-1827-0"></span>**Replacing the Battery and Battery Charger (J58890CE)**

1. Move the power switch on the battery charger to OFF.

### ! **WARNING:**

Always turn off the battery charger before replacing the batteries. Failure to do so will result in damage to the 397C battery charger.

- 2. Disconnect the cord from the outlet on the front of the battery charger.
- 3. Remove the screw at the top left of the cover and open the cover to access the charger.
- 4. Check the battery voltages at the test points. Check all 3 batteries wired in series (the voltage should be 144 Volts,  $3 \times 48$  Volts = 144 Volts).

#### **Note:**

An ordinary voltmeter can be used to check battery voltages at the test points, but it may not produce valid results. If the battery voltage readings are below 48 Volts (the voltages at test points should read  $144$  Volts,  $3 \times 48$  Volts = 144 Volts), the battery is probably defective. However, a normal voltage reading does not necessarily mean the battery is good; under load, a defective battery with a normal reading on the voltmeter may discharge rapidly.

5. Check the battery dates and the preventive maintenance log. Replace the batteries if they are more than 2.5 years old.

#### **Note:**

If any defective batteries are found, replace all of them. Batteries are ordered in sets of three and should be replaced as such.

6. If no defective batteries are found, replace the entire charger.

- 7. Close the cover and secure it with the screw.
- 8. Reconnect the cord and move the power switch to ON.

### **Replacing the Battery Assembly (J58890CH)**

The batteries are replaced as an entire assembly.

- 1. Check the battery voltages at the test points on the BIU (Battery Interface Unit).
- 2. Remove the BIU from the power distribution unit.
- 3. Disconnect the battery plug from the power distribution unit (J20).
- 4. Remove the battery assembly from the rear of the cabinet.
- 5. Install the new battery assembly in the reverse order.
- 6. Plug the BIU back into the power distribution unit.

## **Error Log Entries and Test to Clear Values**

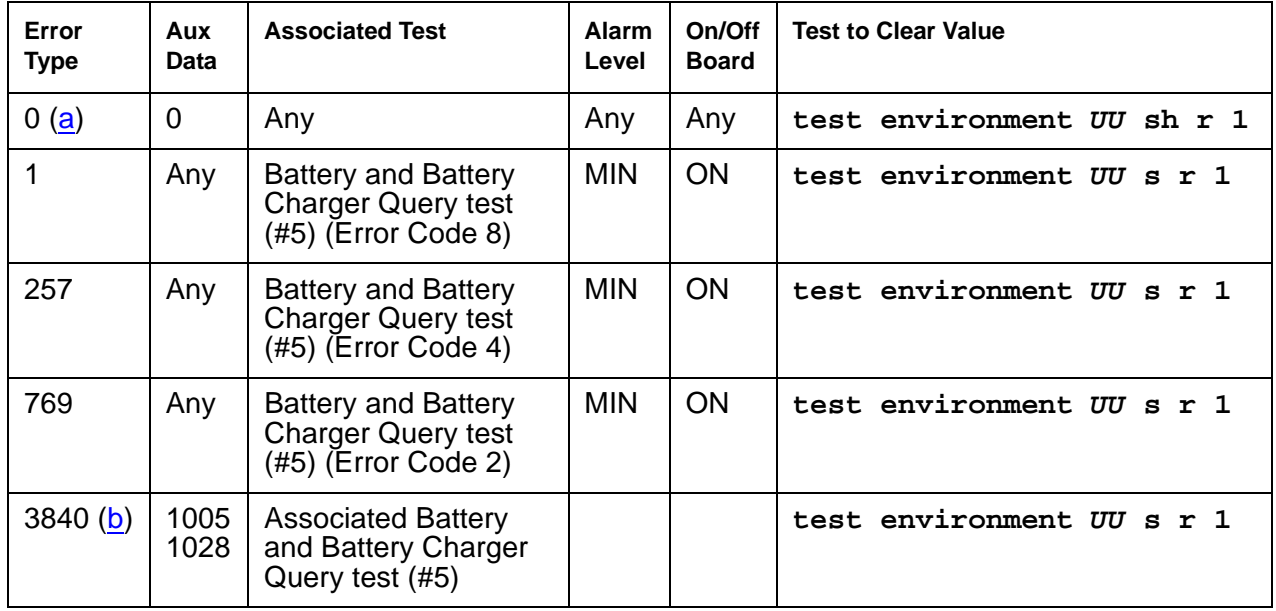

#### **Table 657: Battery and Battery Charger Error Log Entries**

Notes:

- <span id="page-1828-0"></span>a. **Error Type 0**: Run the short test sequence first. If every test passes, run the long test sequence. Refer to each test's description and follow its procedures.
- <span id="page-1828-1"></span>b. **Error Type 3840**: See if the battery charger is connected. If the cabinet is powered by a UPS, there is no battery backup, and this error can be ignored.

# **System Technician-Demanded Tests: Descriptions and Error Codes**

Investigate tests in the order presented below. Clearing Error Codes associated with the one test may also clear errors generated from other tests in the sequence.

| <b>Order of Investigation</b>                        | <b>Short Test</b><br><b>Sequence</b> | <b>Long Test</b><br><b>Sequence</b> | D/ND <sup>1</sup> |
|------------------------------------------------------|--------------------------------------|-------------------------------------|-------------------|
| Battery and Battery Charger Query test (#5)          | X                                    | X                                   | <b>ND</b>         |
| AC Power Query test (#78) (a)                        | X                                    | X                                   | ND.               |
| Power Unit Query test (carrier E) (#127) (b)         | X                                    | X                                   | ND.               |
| Power Unit Query test (carrier D) (#127) (b)         | X                                    | X                                   | ND.               |
| Power Unit Query test (carrier A) (#127) (b)         | X                                    | X                                   | ND.               |
| Power Unit Query test (carrier B) (#127) (b)         | X                                    | X                                   | ND.               |
| Power Unit Query test (carrier C) (#127) (b)         | X                                    | X                                   | ND.               |
| Emergency Transfer Query test (#124) (c)             | X                                    | X                                   | ND.               |
| Cabinet Sensors Query test (#122) (d)                | X                                    | X                                   | ND.               |
| External Alarm Lead Query test (#120) (e)            | X                                    | X                                   | ND.               |
| Analog Ring Generator Initialization test (#117) (f) | X                                    | X                                   | ND.               |
| Analog Ring Generator Query test (#118) (f)          | X                                    | X                                   | ND.               |
|                                                      |                                      |                                     |                   |

**Table 658: System Technician-Demanded Tests: POWER** 

1. D = Destructive, ND = Nondestructive

Notes:

- <span id="page-1829-0"></span>a. See AC-POWER [on page 323](#page-322-0) for a description.
- <span id="page-1829-1"></span>b. See [CARR-POW \(Carrier Power Supply\)](#page-743-0) on page 744 for a description.
- <span id="page-1829-2"></span>c. See [EMG-XFER \(Emergency Transfer\)](#page-1107-0) on page 1108 for a description.
- <span id="page-1829-3"></span>d. See [CABINET \(Cabinet Sensors\)](#page-731-0) on page 732 for a description.
- <span id="page-1829-4"></span>e. See [EXT-DEV \(External device alarm\)](#page-1206-0) on page 1207 for a description.
- <span id="page-1829-5"></span>f. See [RING-GEN \(Analog Ring Generator\)](#page-1899-0) on page 1900 for a description.

## **Battery and Battery Charger Query Test (#5)**

This test queries the PN's Maintenance circuit pack for the status of the battery pack and battery charger, and reports the result. During this test, the status LED on the battery charger is lit and extinguished if the status of the battery charger is reported as normal. This event is a result of checking that the battery charger is connected.

| Error<br>Code | Test<br><b>Result</b> | <b>Description / Recommendation</b>                                                                                                    |
|---------------|-----------------------|----------------------------------------------------------------------------------------------------|
| 1000          | <b>ABRT</b>           | System resources required to run this test are not available.                                                                                                    |
|               |                       | 1. Retry the command at 1-minute intervals up to 5 times.                                                                                                    |
| 1005          | <b>ABRT</b>           | The battery charger is not connected. If the system has a UPS and no<br>battery charger and batteries, ignore this error since the batteries and<br>charger are not required with certain UPSs.                                                                                                    |
|               |                       | 1. Verify that the battery charger is switched on.                                                                                                    |
|               |                       | 2. Unplug one battery.                                                                                                    |
|               |                       | 3. Switch off the charger and remove its white power cord.                                                                                                    |
|               |                       | 4. Verify that the power cord has at least 106 VAC.                                                                                                    |
|               |                       | 5. Verify that the connector on the rear of the charger is properly<br>inserted.                                                                                                    |
|               |                       | 6. Re-insert the charger power cord and switch on the charger.                                                                                                    |
|               |                       | 7. Plug the battery back in.                                                                                                    |
|               |                       | 8. Run the test environment. The batteries may need charging if it<br>was drained if there were power outages. Reconnect the battery<br>charger to recharge. If Test #5 is run before the batteries are<br>completely charged, the test fails with Error Code 2. If Abort 1005<br>occurs again, escalate the problem. |
|               |                       | 9. Wait 30 hours and rerun the test.                                                                                                    |
|               |                       | 1 of 5                                                                                                    |

**Table 659: Test #5 Battery and Battery Charger Query Test 1 of 5**

| Error<br>Code                       | <b>Test</b><br><b>Result</b> | <b>Description / Recommendation</b>                                                                                                    |  |  |  |
|-------------------------------------|------------------------------|----------------------------------------------------------------------------------------------------|--|--|--|
| 2000<br><b>ABRT</b><br>time period. |                              | Response to the test request was not received within the allowable                                                                                                    |  |  |  |
|                                     |                              | 1. Retry the command at 1-minute intervals up to 5 time.                                                                                                    |  |  |  |
|                                     |                              | 2. If the test continues to ABORT with Error Code 2000, check for<br>system powering problems with the A carrier. Look for and resolve<br>every AC-POWER and CARR-POW alarm in a multicarrier cabinet<br>system. Repeat the test.                                                                                                    |  |  |  |
|                                     |                              | 3. If the test continues to ABORT with a 2000 Error Code, check for<br>and resolve every MAINT (Maintenance circuit pack) error in a PN.<br>Repeat the test.                                                                                                    |  |  |  |
| 2029                                | <b>ABRT</b>                  | Internal system error                                                                                                    |  |  |  |
| 2319<br>2320<br>2500                |                              | 1. Retry the command at 1-minute intervals up to 5 times.                                                                                                    |  |  |  |
| $\overline{2}$                      | <b>FAIL</b>                  | The system is in nominal power holdover, and the battery is so low that<br>the system will disconnect power very shortly.                                                                                                    |  |  |  |
|                                     |                              | 1. If power returns, then the port carriers in the PN should power-up<br>again. Every circuit pack should be reinserted, and the system<br>should continue to operate normally. There will probably be a<br>minor alarm against battery and battery charger due to the fact that<br>the batteries are recharging.                                                                                                    |  |  |  |
|                                     |                              | 2. If power does not return, the system will shut down to prevent<br>damage to the batteries. Restore power, and the system will<br>reboot. No manual intervention is required.                                                                                                    |  |  |  |
|                                     |                              | 3. Rerun the test. If the test still fails, then the PN's MAINT<br>(Maintenance) circuit pack could be reporting this condition<br>incorrectly. Resolve every alarm on this MO, and rerun the test.<br>There are failures that can occur on the PN's Maintenance circuit<br>pack that will not be detected by their respective maintenance, but<br>which will cause many, if not every, environment tests to fail. If<br>many environment tests are failing, the suspect circuit pack,<br>depending on the system configuration, should be replaced and<br>the test rerun. |  |  |  |
|                                     |                              | 2 of 5                                                                                                    |  |  |  |

**Table 659: Test #5 Battery and Battery Charger Query Test 2 of 5**

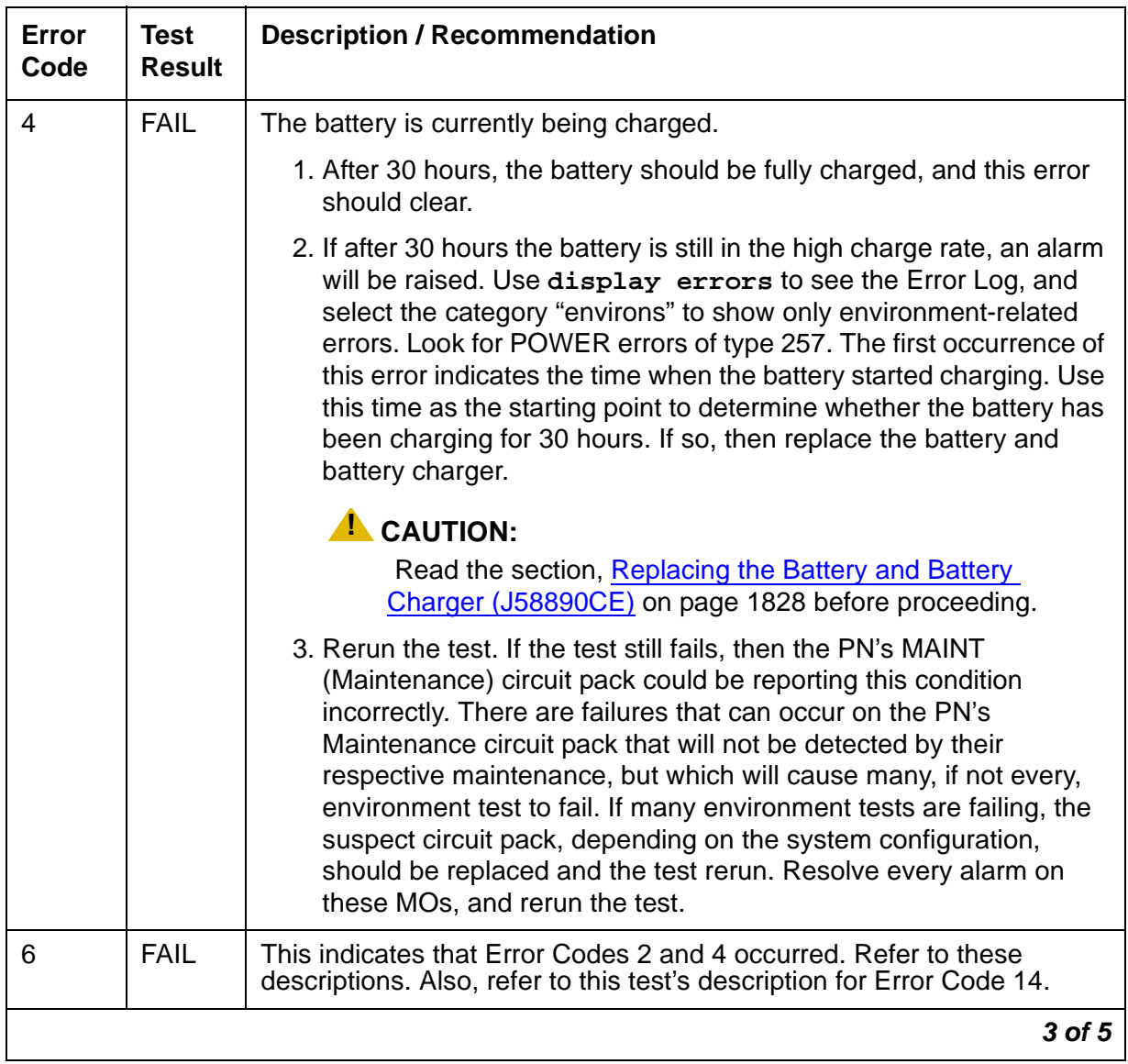

### **Table 659: Test #5 Battery and Battery Charger Query Test 3 of 5**

| Error<br>Code | <b>Test</b><br><b>Result</b> | <b>Description / Recommendation</b>                                                                                                    |
|---------------|------------------------------|----------------------------------------------------------------------------------------------------|
| 8             | <b>FAIL</b>                  | For a global AC MCC (J58890CH), use the procedures outlined in<br>step 3.                                                                                                    |
|               |                              | There is a reserve power fault. A problem exists with the battery<br>charger or, less likely, the batteries. Also, this fault could be generated<br>if the charger is switched off or a battery is unplugged.                                                                                                    |
|               |                              | 1. Replace the battery charger and the battery. The fault should<br>disappear.                                                                                                    |
|               |                              | $\blacktriangle$ WARNING:                                                                                                    |
|               |                              | Always turn off the battery charger before replacing the<br>batteries.                                                                                                    |
|               |                              | 2. Rerun the test. If the test still fails, the PN's MAINT (Maintenance)<br>circuit pack could be reporting this condition incorrectly. Resolve<br>every alarm on this MO, and rerun the test. Some failures on the<br>PN's Maintenance circuit pack are not detected by maintenance,<br>but they cause environment tests to fail. If many environment tests<br>fail, replace the suspect circuit pack and rerun the test. |
|               |                              | 3. Procedures for a Global MCC (J58890CH):                                                                                                    |
|               |                              | a. See if any red LEDs are "on" on any of the rectifier modules or<br>the BIU (Battery Interface Unit) located in the Power Distribution<br>Unit (J58890CH).                                                                                                    |
|               |                              | b. If the BTW (Battery Temp Warning) LED on the BIU is "on,"<br>check the batteries for an over temp condition. If temp is normal,<br>replace the BIU. If the test still fails, replace the battery in a<br>small battery system. For a large battery system, escalate the<br>problem.                                                                                                    |
|               |                              | Note: The equipment must be installed in a well-ventilated area.<br>Maximum equipment performance is obtained at an ambient<br>room temperature between 40 and 120 degrees Fahrenheit (4<br>and 49 degrees Celsius) for short term operation (not more than<br>72 consecutive hours or 15 days in a year) and up to 110<br>degrees Fahrenheit (43 degrees Celsius) for continuous<br>operation.                            |
|               |                              | c. If the BNA (Battery Not Available) LED is "on," check the battery<br>connections including connector J20.                                                                                                    |
|               |                              | 4 of 5                                                                                                    |

**Table 659: Test #5 Battery and Battery Charger Query Test 4 of 5**

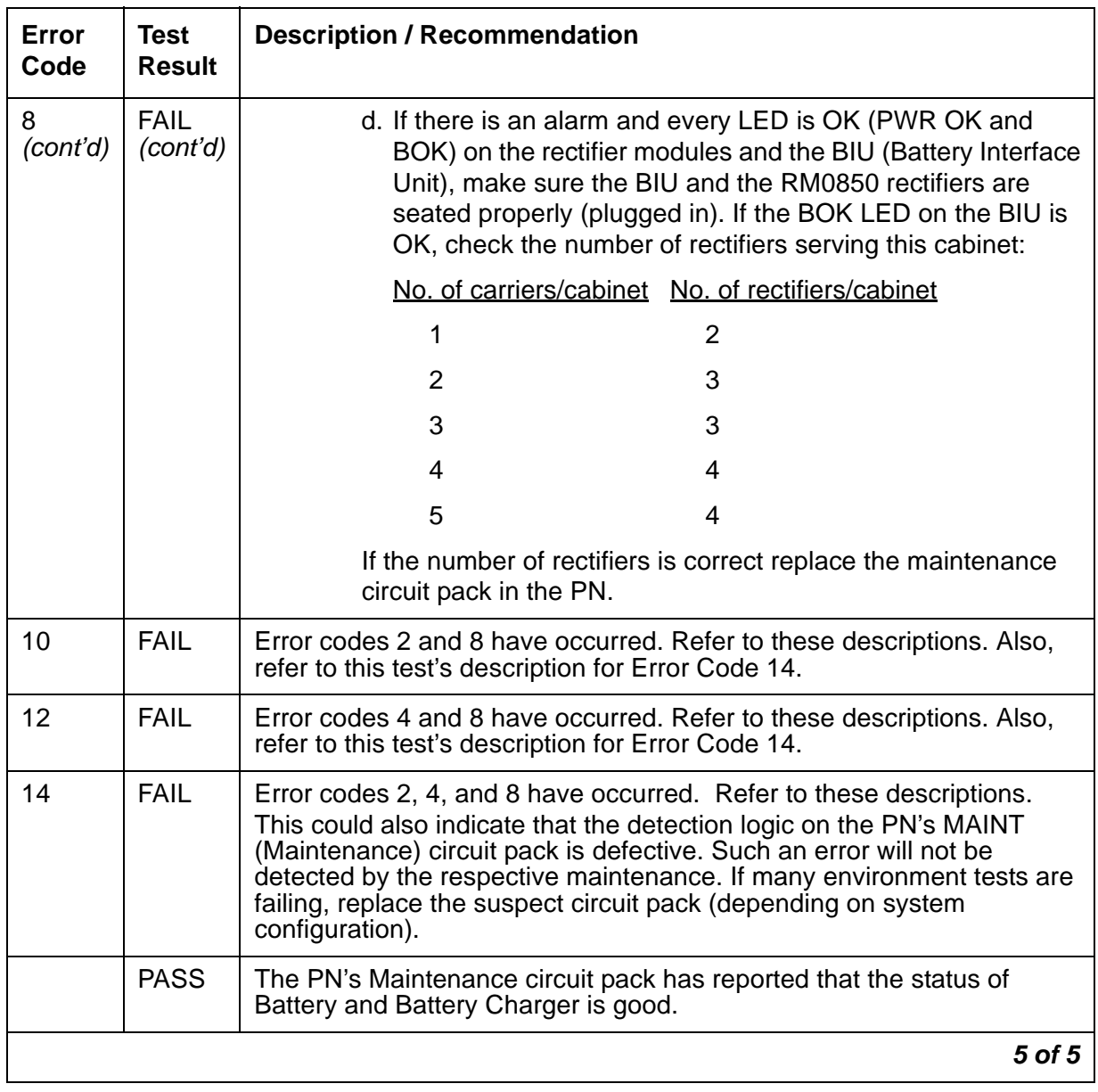

### **Table 659: Test #5 Battery and Battery Charger Query Test 5 of 5**

# <span id="page-1835-0"></span>**Battery and Charger for DC-Powered Systems**

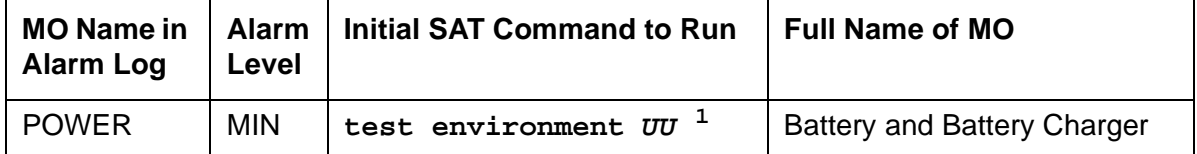

1. **UU** is the cabinet number indicated in the PORT field from the Alarm or Error Log.

#### **Note:**

This MO applies to the J58890CE and the J58890CH-1 with large battery holdover.

This MO represents the battery backup unit found in AC-powered multicarrier cabinets. Because the system does not recognize the type of external power, this MO exists in DC-powered multicarrier cabinets but serves no functional purpose. In such cabinets, every POWER test should always pass or abort, and no POWER alarms should be raised.

S8700 Multi-Connect systems support two different types of PN cabinets: multicarrier and single-carrier. Both cabinet types may be powered by either AC or DC external power source. Environmental maintenance differs according to cabinet type and external power supply.

### **Error Log Entries and Test to Clear Values**

| Error<br><b>Type</b> | Aux<br>Data   | <b>Associated Test</b>                                      | Alarm<br>Level | On/Off<br><b>Board</b> | <b>Test to Clear Value</b>          |
|----------------------|---------------|-------------------------------------------------------------|----------------|------------------------|-------------------------------------|
| 0(a)                 | 0             | Any                                                         | Any            | Any                    | test environment<br>$UU$ sh $r$ 1   |
|                      | Any           | Battery and Battery Charger<br>Query (#5) (Error Code $8$ ) | <b>MIN</b>     | <b>ON</b>              | test environment<br><i>UU</i> s r 1 |
| 257                  | Any           | Battery and Battery Charge<br>test (#5) (Error Code 4)      | <b>MIN</b>     | <b>ON</b>              | test environment<br>$UU$ s r $1$    |
| 769                  | Any           | Battery and Battery Charger<br>Query (#5) (Error Code 2)    | <b>MIN</b>     | <b>ON</b>              | test environment<br><i>UU</i> s r 1 |
| 3840(b)              | 1005,<br>1028 | Associated Battery and<br>Battery Charger Query (#5)        |                |                        | test environment<br>UU<br>s r 1     |

**Table 660: Battery and Battery Charger Error Log Entries**

Notes:

- <span id="page-1835-1"></span>a. **Error Type 0**: run the short test sequence first. If every test passes, run the long test sequence. Refer to each test's description, and follow its procedures.
- <span id="page-1835-2"></span>b. **Error Type 3840**: this error is valid only for AC-powered multicarrier cabinets with battery backup. For DC-powered cabinets, ignore the error; it cannot be cleared.
## **Battery Holdover (Large Batteries)**

The large batteries are mounted inside a separate battery cabinet and can supply holdover times of 2 to 8 hours depending on the size of the battery. The batteries are circuit breaker protected and are charged by the J58890CH-1. The batteries also contain a thermal sensor that change the charging voltage depending on the battery temperature.

# **System Technician-Demanded Tests: Descriptions and Error Codes**

Investigate tests in the order presented below. Clearing Error Codes associated with the one test may also clear errors generated from other tests in the sequence.

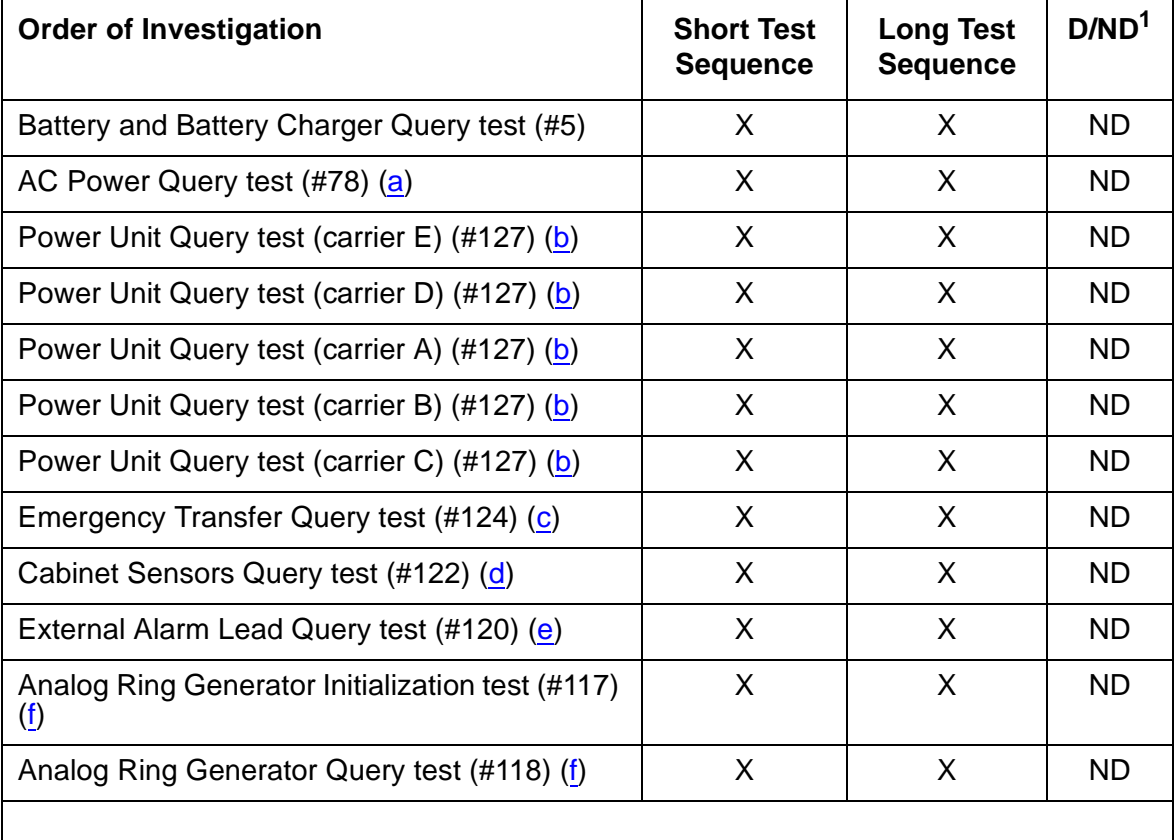

1.  $D =$  Destructive,  $ND =$  Nondestructive

#### Notes:

- <span id="page-1836-0"></span>a. See AC-POWER [on page 323](#page-322-0) for a description of this test.
- <span id="page-1836-1"></span>b. See [CARR-POW \(Carrier Power Supply\)](#page-743-0) on page 744 for a description of this test.
- <span id="page-1837-0"></span>c. See [EMG-XFER \(Emergency Transfer\)](#page-1107-0) on page 1108 for a description of this test.
- <span id="page-1837-1"></span>d. See [CABINET \(Cabinet Sensors\)](#page-731-0) on page 732 for a description of this test.
- <span id="page-1837-2"></span>e. See [EXT-DEV \(External device alarm\)](#page-1206-0) on page 1207 for a description of this test.
- <span id="page-1837-3"></span>f. See [RING-GEN \(Analog Ring Generator\)](#page-1899-0) on page 1900 for a description of this test.

## **Battery and Battery Charger Query Test (#5)**

This test queries the PN's Maintenance circuit pack for the status of the battery pack and battery charger, and reports the result. In a DC-powered system, this test should never fail. During this test, the status LED on the battery charger is lit and extinguished if the status of the battery charger is reported as normal. This event is a result of checking that the battery charger is connected.

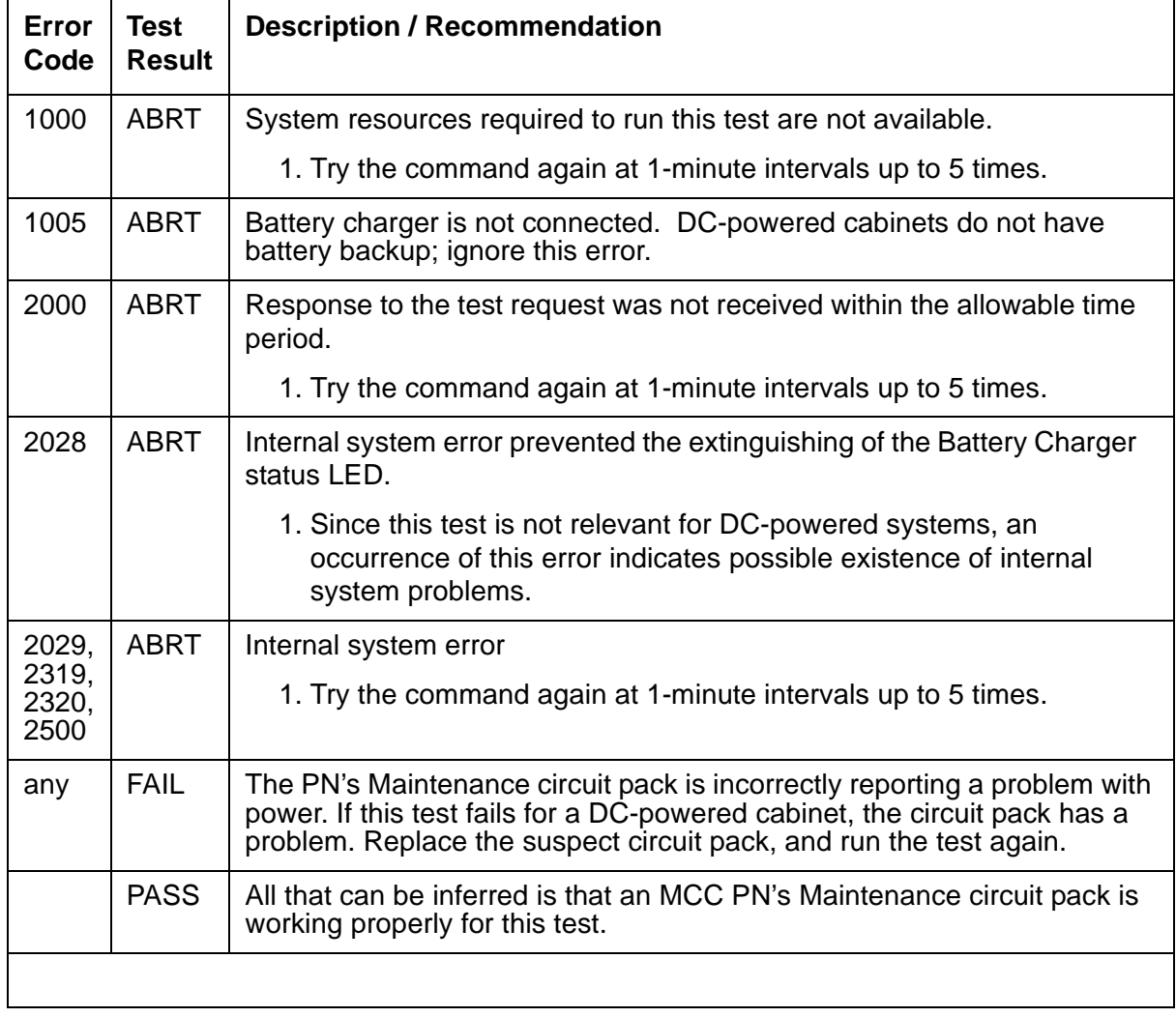

### **Table 661: Test #5 Battery and Battery Charger Query Test**

# **POW-SUP (power supply)**

#### **G650**

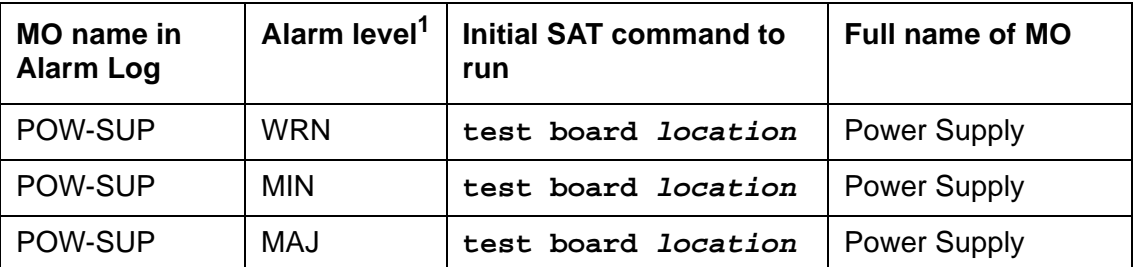

<span id="page-1838-0"></span>1. This is a minor alarm if there is a redundant power supply, and a major alarm if there is only one power supply.

The POW-SUP maintenance object notes the presence of each power supply and the voltage of each power supply in the G650.

This MO:

- Verifies that a power supply that is administered is physically present
- Verifies that each output voltage (+5V, -5V, and -48V for the power supplies and +12V for the fan) is within tolerance
- Is used with the **recycle carrier** command to momentarily turn off and on the power to a specified power supply or to a specified carrier
- Is used to turn off output voltages from one power supply to verify that the other supply can support the entire load of the G650 (This is used only when a G650 has redundant power supplies.)

There is one instance of this MO for each 655A power supply equipped in a G650 stack. Refer to Figure 122: [G650 Cabinet Environmental Hardware Components](#page-1915-0) on page 1916 for further information.

If you have redundant power supplies, and both are operating, you can unplug one power supply and leave it unplugged for ten minutes without causing an alarm. If the remaining operating power supply has an alarm, the system does not wait ten minutes to generate an alarm. It generates an alarm immediately. If the power supply is unplugged for more than ten minutes, the system generates a warning alarm with an Error Code 23. If you need the power supply to be unplugged for more than ten minutes, and you do not want the system to generate an alarm, use the change circuit pack command to un-administer the power supply.

## **Recycle carrier (demand only, Test #1534)**

The **recycle carrier** command is useful for three different troubleshooting actions:

● To verify that a redundant power supply can carry the full load. This is done by issuing the SAT command **recycle carrier location** with the slot number of the power supply that is to be momentarily shut down.

Each power supply monitors the voltage on the backplane and not the voltages from the power supply itself. Therefore, when redundant power supplies are present, the only way to check the voltages from each power supply is to use the recycle power supply command with the slot number chosen to force the other power supply to be tested when it is the only supply on the backplane.

● To momentarily shut the power off for an entire carrier to force all the boards in the carrier to be power cycled. This is done by issuing the SAT command **recycle carrier location**.

**Note:**

When redundant power supplies are present, this test may generate error log entries for either power supply in the carrier.

• To momentarily shut the power off for a control carrier to force the EPN to go down and back up with a COLD restart. This is done by issuing the SAT command **recycle carrier location override** for a G650 carrier with an active IPSI.

For the case where duplicate IPSIs are present in a port network, the **set ipserver** command can be used to put an IPSI in the standby mode, so that a recycle of the carrier containing that IPSI will not cause a reset of the EPN.

The following test results may be obtained from the **recycle carrier** command:

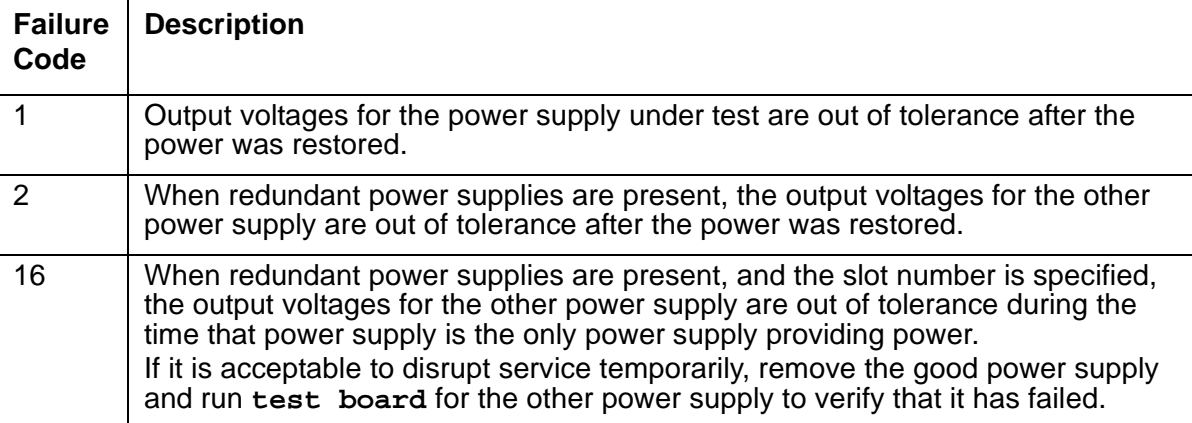

**Note:**

It is unlikely that failure codes 1 or 2 will occur when redundant power supplies are present, because each power supply is measuring the backplane voltage instead of the power supply voltage.

# **Error log entries and test-to-clear values**

| Error<br><b>Type</b> | Aux<br>Data | <b>Associated test</b>                 | Alarm<br>level <sup>1</sup> | On/Off<br>board | <b>Test-to-clear value</b>                                                              |  |
|----------------------|-------------|----------------------------------------|-----------------------------|-----------------|-----------------------------------------------------------------------------------------|--|
| 1 $(a)$              | Any         | Power supply detection test<br>(#1535) | <b>MAJ</b><br><b>MIN</b>    | ON              | test environment location<br>test board location<br>recycle carrier location [override] |  |
| 23(b)                |             | Power supply recycle test<br>(#1534)   | <b>WRN</b>                  | ON              | test environment location<br>test board location<br>recycle carrier location [override] |  |
| 257(c)               |             | Power supply recycle test<br>(H1534)   | <b>MAJ</b><br><b>MIN</b>    | ON              | test environment location<br>test board location<br>recycle carrier location [override] |  |
| 513 $(d)$            |             | Power supply voltage test<br>(H1536)   | <b>MAJ</b><br><b>MIN</b>    | ON              | test environment location<br>test board location<br>recycle carrier location [override] |  |
| 769 (e)              |             | Power supply voltage test<br>(#1536)   | <b>MAJ</b><br><b>MIN</b>    | ON              | test environment location<br>test board location<br>recycle carrier location [override] |  |
| 1025 $(f)$           |             | Power supply voltage test<br>(#1536)   | <b>MAJ</b><br><b>MIN</b>    | ON              | test environment location<br>test board location<br>recycle carrier location [override] |  |
| 1281 $(g)$           |             | Power supply voltage test<br>(#1536)   | <b>MAJ</b><br><b>MIN</b>    | ON              | test environment location<br>test board location<br>recycle carrier location [override] |  |
| 1537 $(h)$           | Any         | Power supply voltage test<br>(#1536)   | <b>MAJ</b><br><b>MIN</b>    | ON              | test environment location<br>test board location<br>recycle carrier location [override] |  |
| 1793 $(i)$           | Any         | Power supply voltage test<br>(#1536)   | <b>MAJ</b><br><b>MIN</b>    | ON              | test environment location<br>test board location<br>recycle carrier location [override] |  |
| 2049 $(i)$           |             | Power supply voltage test<br>(#1536)   | <b>MAJ</b><br><b>MIN</b>    | ON              | test environment location<br>test board location<br>recycle carrier location [override] |  |
|                      |             |                                        |                             |                 |                                                                                         |  |

**Table 662: POW-SUP Hardware Error Log** 

1. This is a MINOR alarm if there is a redundant power supply, and a MAJOR alarm if there is only one power supply.

#### Notes:

- <span id="page-1841-0"></span>a. **Error Type 1**: power supply not detected.
- <span id="page-1841-1"></span>b. **Error Type 23**: the power supply is administered, but not present.
	- 1. Verify that the power is plugged in.
	- 2. Check the yellow LED to determine that the power is on.
- <span id="page-1841-2"></span>c. **Error Type 257**: recycle failed (recycle carrier demand test). Aux Data shows the failure(s), according to the table below (Aux Data values may be added together).

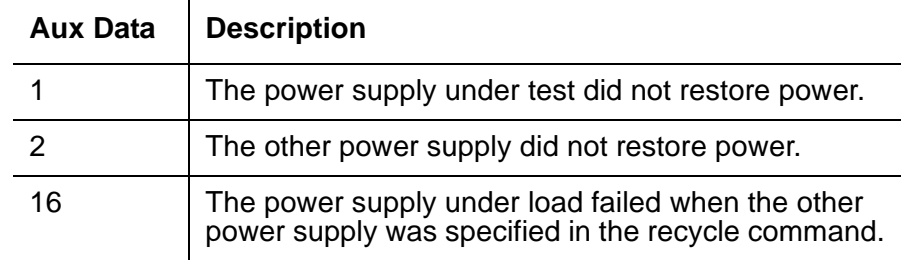

- <span id="page-1841-3"></span>d. **Error Type 513**: the +5V is out of tolerance (4.75 to 5.25 V (+/- 5%)).
	- 1. Run **test board location**.
	- 2. Run **status environment**.
- <span id="page-1841-4"></span>e. **Error Type 769**: the -5V is out of tolerance (-4.5 to -5.5 V (+/- 10%).
	- 1. Run **test board location**.
	- 2. Run **status environment**.
- <span id="page-1841-5"></span>f. **Error Type 1025**: the -48V is out of tolerance (-44.2 to -51.8 V (+/- 8%)).
	- 1. Run **test board location**.
	- 2. Run **status environment**.
- <span id="page-1841-6"></span>g. **Error Type 1281**: the +12/14V fan voltage is out of tolerance (+11.4 to +15 V). The nominal +12V is raised to +14V when there is a hot spot warning or fan failure.
	- 1. Run **test board location**.
	- 2. Run **status environment**.
- <span id="page-1841-7"></span>h. **Error Type 1537**: internal failure.

1. Run **test board location**.

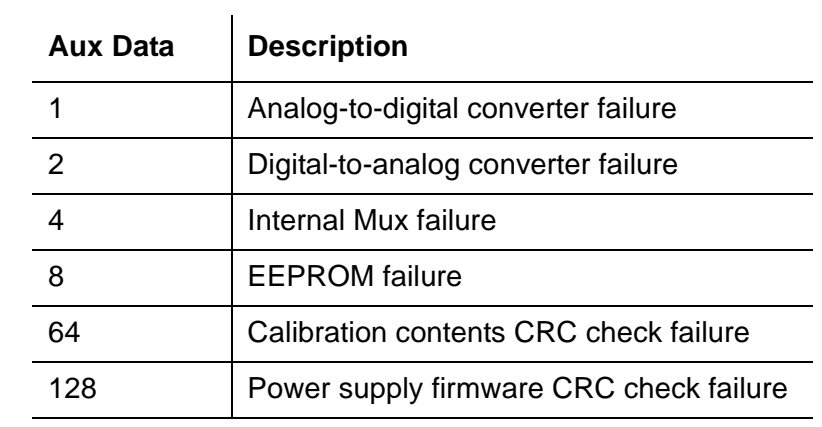

- <span id="page-1842-0"></span>i. **Error Type 1793**: operational failure.
	- 1. Run **test board location**.

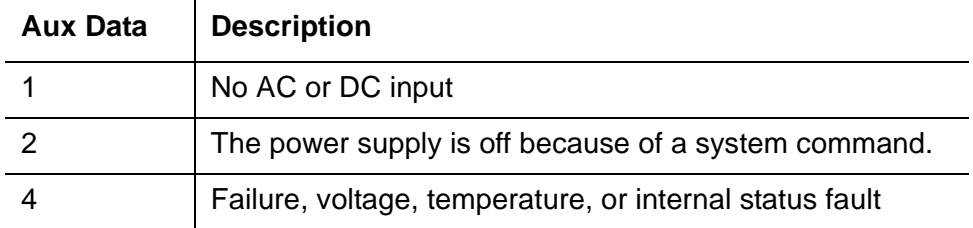

- <span id="page-1842-1"></span>j. **Error Type 2049**: input power failure.
	- 1. Run **test board location**.
	- 2. Run **status environment**.

# **System Technician-Demanded Tests: Descriptions and Error Codes**

Investigate tests in the order presented below. Clearing Error Codes associated with the one test may also clear errors generated from other tests in the sequence.

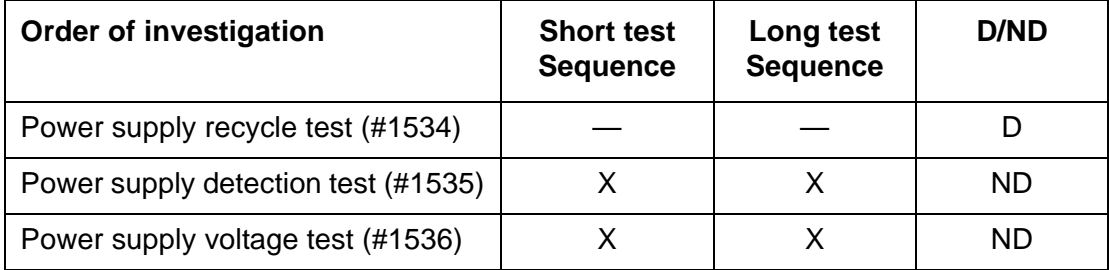

### **Power supply recycle test (#1534)**

Use the power supply recycle test to verify that the redundant power supply (slot 15) can fully support the power load for the G650 or to shut down the power to an entire carrier to force all the circuit boards in the carrier to recycle. This test turns off the DC output voltages for a few seconds and then turns the voltages back on. This test is run as a scheduled test only if redundant power supplies are present and then only on one power supply at a time. When redundant power supplies are present, this test can generate error log entries for either power supply.

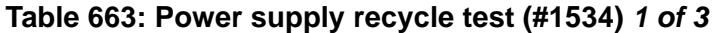

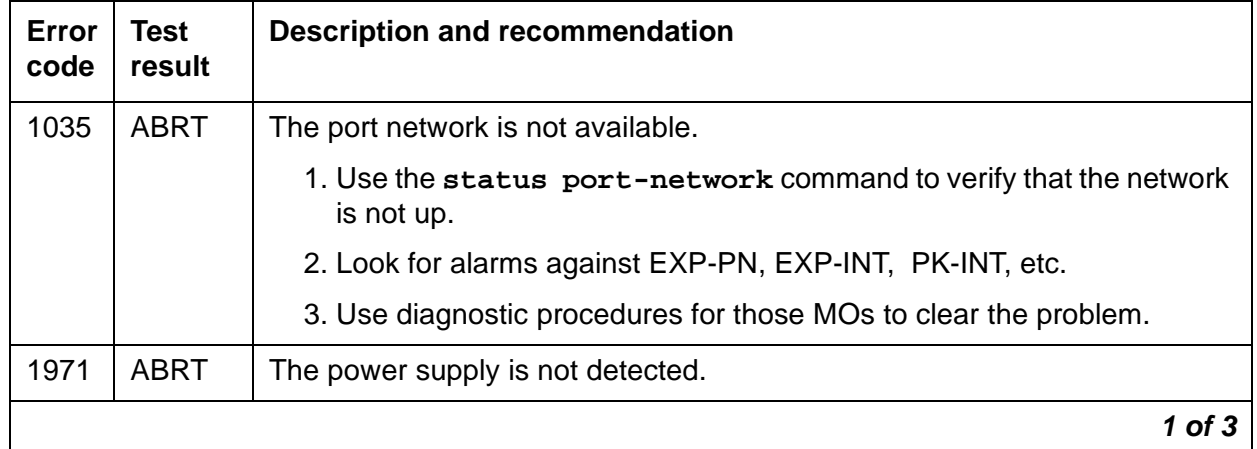

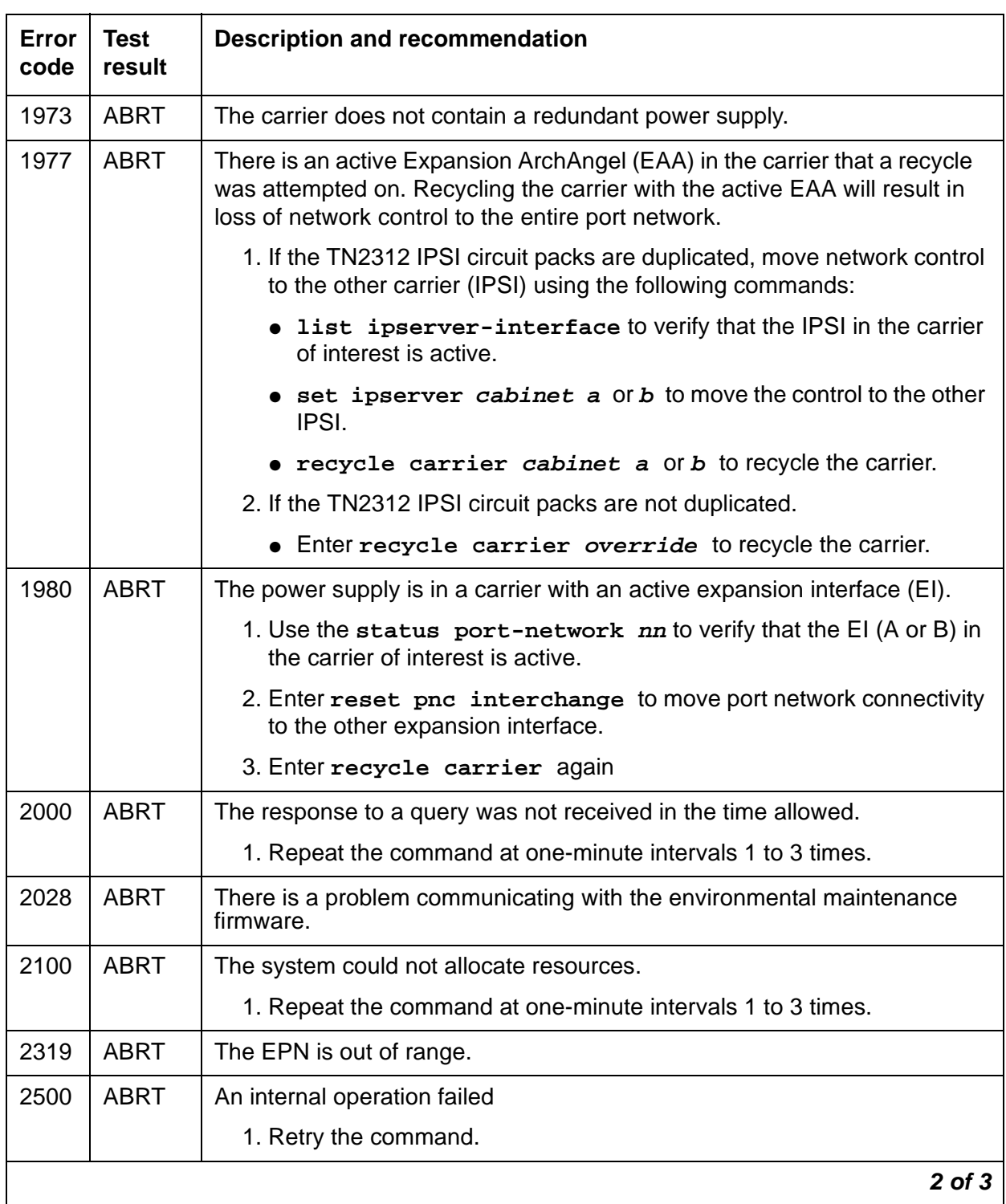

### **Table 663: Power supply recycle test (#1534) 2 of 3**

| Error<br>code | Test<br>result            | <b>Description and recommendation</b>          |            |
|---------------|---------------------------|------------------------------------------------|------------|
|               | <b>PASS</b>               | The power supply recycle test passes.          |            |
|               | <b>NO</b><br><b>BOARD</b> | Power supply is administered but not detected. |            |
|               |                           | 1. Verify that the power supply is plugged in. |            |
|               |                           | 2. Replace the power supply.                   |            |
|               |                           |                                                | $3$ of $3$ |

**Table 663: Power supply recycle test (#1534) 3 of 3**

## **Power supply detection test (#1535)**

The power supply detection test verifies that:

- The power supply is detected.
- No internal failures are reported.
- Input power is present.

When redundant power supplies are present, the micro controller for a power supply may still be powered, even though input power to the power supply is not present.

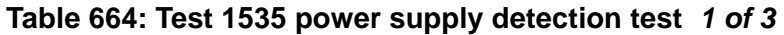

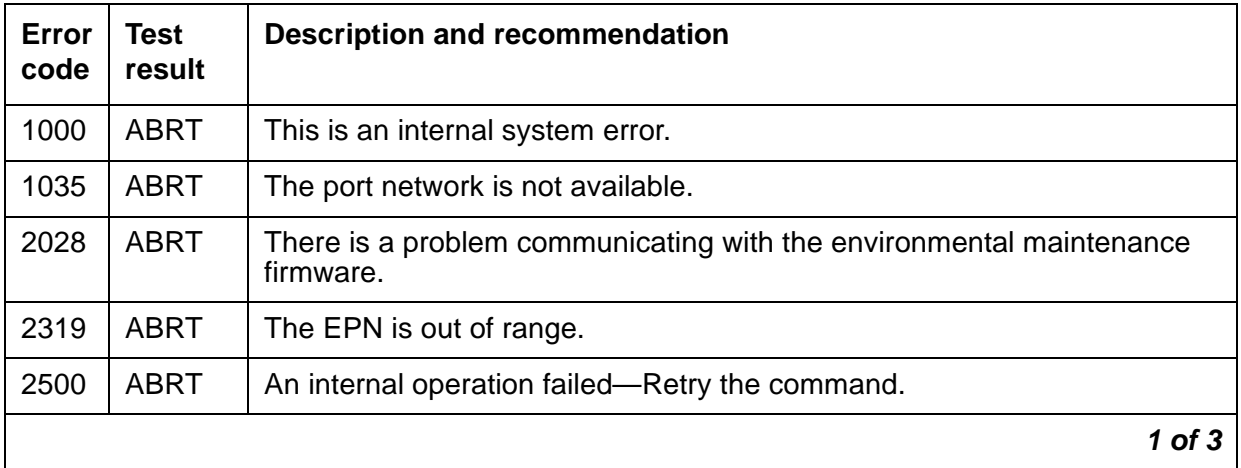

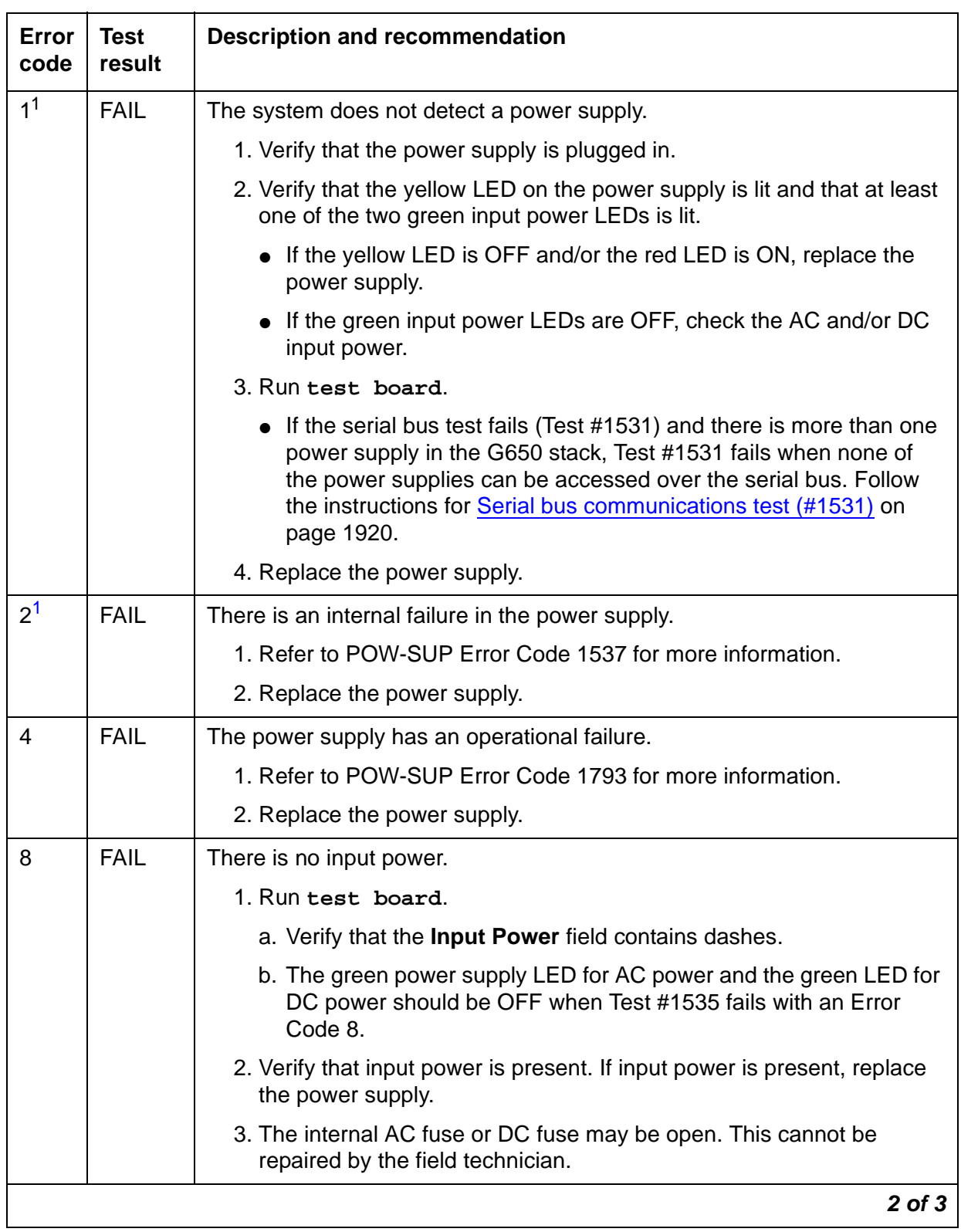

### **Table 664: Test 1535 power supply detection test 2 of 3**

| Test<br>result | <b>Description and recommendation</b>          |        |
|----------------|------------------------------------------------|--------|
| <b>PASS</b>    | The power supply detection test passes.        |        |
| NO.            | Power supply is administered but not detected. |        |
|                | 1. Verify that the power supply is plugged in. |        |
|                | 2. Replace the power supply.                   |        |
|                |                                                | 3 of 3 |
|                | <b>BOARD</b>                                   |        |

**Table 664: Test 1535 power supply detection test 3 of 3**

<span id="page-1847-0"></span>1. It is unlikely that these failure codes will occur when redundant power supplies are present because each power supply is measuring the backplane voltage rather than the power supply voltage.

## **Power supply voltage test (#1536)**

The TN2312BP IPSI scans the status of each 655A power supply on the serial bus every 5 seconds. This test returns the status of the most recent scan of the 655A DC output voltages.

| Error<br>code | Test<br>result | <b>Description and recommendation</b>                                            |  |  |  |  |
|---------------|----------------|----------------------------------------------------------------------------------|--|--|--|--|
| 1000          | <b>ABRT</b>    | There is an internal software error.                                             |  |  |  |  |
|               |                | 1. Retry the command.                                                            |  |  |  |  |
|               |                | 2. Escalate the problem if the test continues to abort.                          |  |  |  |  |
| 1035          | ABRT           | The port network is not available.                                               |  |  |  |  |
|               |                | 1. Verify with status port-network nn command.                                   |  |  |  |  |
| 2028          | ABRT           | There is a problem communicating with the environmental maintenance<br>firmware. |  |  |  |  |
|               |                | 1. Run test maintenance nn                                                       |  |  |  |  |
| 2100          | <b>ABRT</b>    | The system could not allocate resources.                                         |  |  |  |  |
|               |                | 1. Repeat the command at one-minute intervals 1 to 3 times.                      |  |  |  |  |
|               |                | 2. Escalate the problem if the test continues to abort.                          |  |  |  |  |
| 2319          | ABRT           | The EPN is out of range.                                                         |  |  |  |  |
|               |                | 1 of $3$                                                                         |  |  |  |  |

**Table 665: Test #1536 power supply voltage 1 of 3**

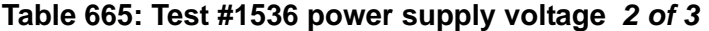

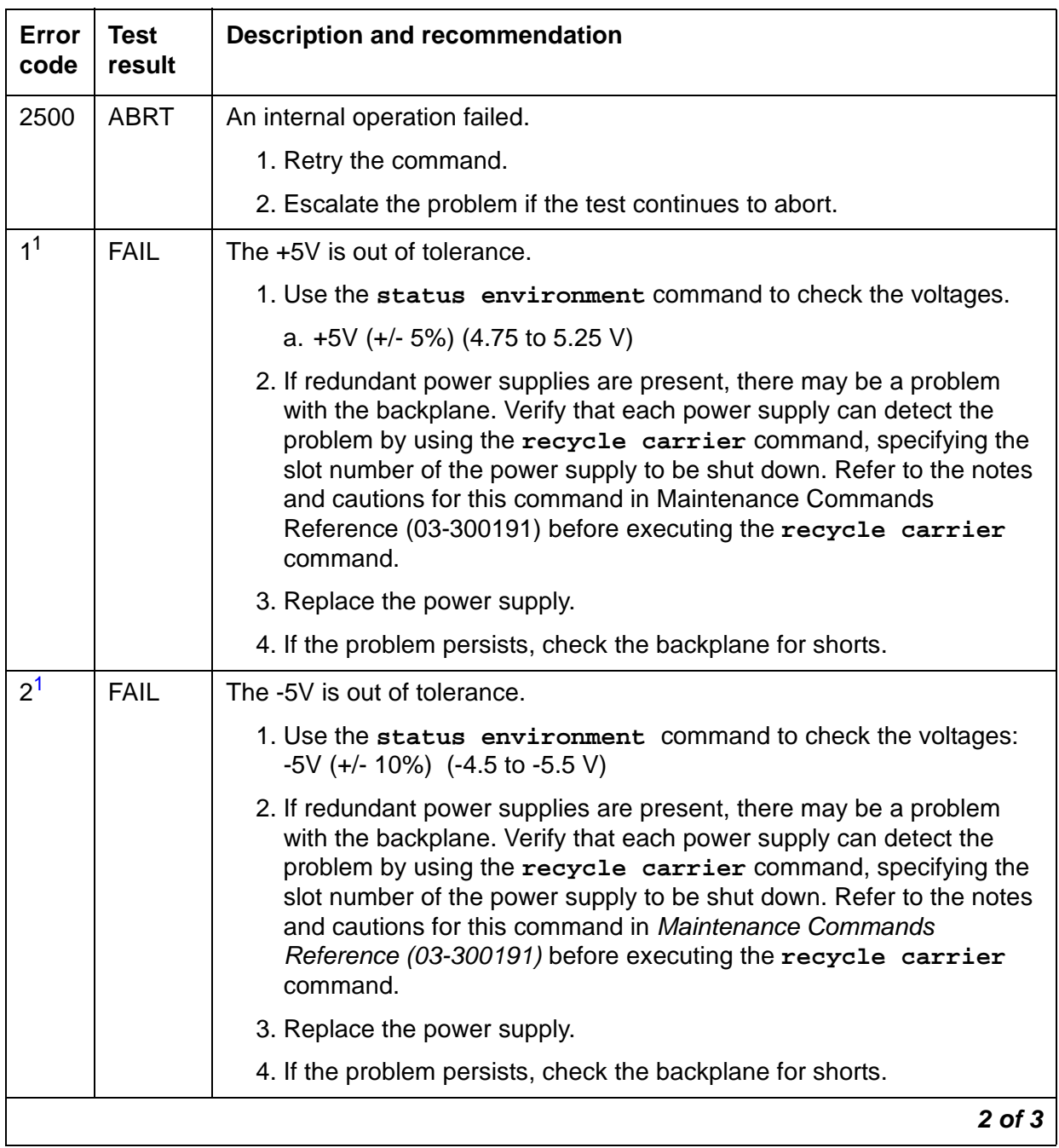

| Error<br>code                                                         | <b>Test</b><br>result | <b>Description and recommendation</b>                                                                                                    |  |
|-----------------------------------------------------------------------|-----------------------|----------------------------------------------------------------------------------------------------|--|
| 4 <sup>1</sup>                                                        | <b>FAIL</b>           | The -48V is out of tolerance.                                                                                                    |  |
|                                                                       |                       | 1. Use the status environment command to check the voltages: -<br>48V (+/- 8%) (- 44.2 to 51.8 V)                                                                                                    |  |
|                                                                       |                       | 2. If redundant power supplies are present, there may be a problem<br>with the backplane. Verify that each power supply can detect the<br>problem by using the recycle carrier command, specifying the<br>slot number of the power supply to be shut down. Refer to the notes<br>and cautions for this command in Maintenance Commands<br>Reference (03-300191) before executing the recycle carrier<br>command. |  |
|                                                                       |                       | 3. Replace the power supply.                                                                                                    |  |
|                                                                       |                       | 4. If the problem persists, check the backplane for shorts.                                                                                                    |  |
| 8 <sup>1</sup><br><b>FAIL</b><br>The fan voltage is out of tolerance. |                       |                                                                                                    |  |
|                                                                       |                       | 1. Use the status environment command to check the voltages:<br>+12/14 V $(+11.4$ to +15 V)                                                                                                    |  |
|                                                                       |                       | 2. If redundant power supplies are present, there may be a problem<br>with the backplane. Verify that each power supply can detect the<br>problem by using the recycle carrier command, specifying the<br>slot number of the power supply to be shut down. Refer to the notes<br>and cautions for this command in Maintenance Commands<br>Reference (03-300191) before executing the recycle carrier<br>command. |  |
|                                                                       |                       | 3. Replace the power supply.                                                                                                    |  |
|                                                                       |                       | 4. If the problem persists, check the backplane for shorts.                                                                                                    |  |
|                                                                       | <b>PASS</b>           | The power supply voltage test passes.                                                                                                    |  |
|                                                                       | NO.                   | Power supply is administered but not detected.                                                                                                    |  |
|                                                                       | <b>BOARD</b>          | 1. Verify that the power supply is plugged in.                                                                                                    |  |
| 2. Replace the power supply.                                          |                       |                                                                                                    |  |
|                                                                       |                       | $3$ of $3$                                                                                                    |  |

**Table 665: Test #1536 power supply voltage 3 of 3**

<span id="page-1849-0"></span>1. The values of these failure codes might be added together. For example, a value of 3 indicates that both the +5V and the -5V are out of tolerance or a value of 15 indicates that all four voltages are out of tolerance.

# **PPP-PT (Control LAN Packet/Port)**

**S8700 | 8710 / S8500**

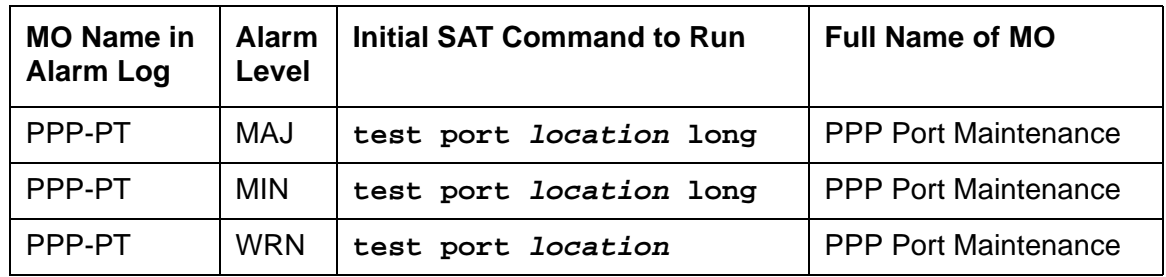

The TN799DP Control LAN (C-LAN) packet port circuit pack provides TCP/IP connection to adjuncts applications such as CMS, INTUITY, and DCS Networking. The C-LAN circuit pack has 1 10baseT Ethernet connection and up to 16 DS0 physical interfaces for PPP connections. Multiple C-LAN circuit packs in a system gives additional TCP/IP capacity.

An RSCL (remote socket control link) connects the C-LAN and the media server to pass call-control and other management information. Since one link serves every port on the circuit pack, maintenance of the RSCL is part of the C-LAN circuit pack maintenance.

### **Note:**

The TN799DP C-LAN circuit pack combines the functions of the PGATE and PI circuit packs into one circuit pack. The PGATE or PI can be used with the C-LAN to create an X.25 to TCP/IP bridge for adjunct and DCS connectivity.

# **Control LAN Congestion Controls**

The switch activates congestion controls on C-LAN when it detects buffers exceeding the threshold. The switch releases the congestion controls when the C-LAN reports that its buffer level has returned to normal levels.

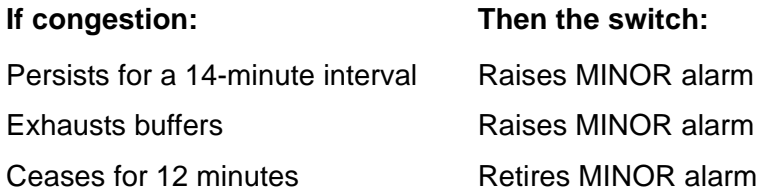

# **Error Log Entries and Test to Clear Value**

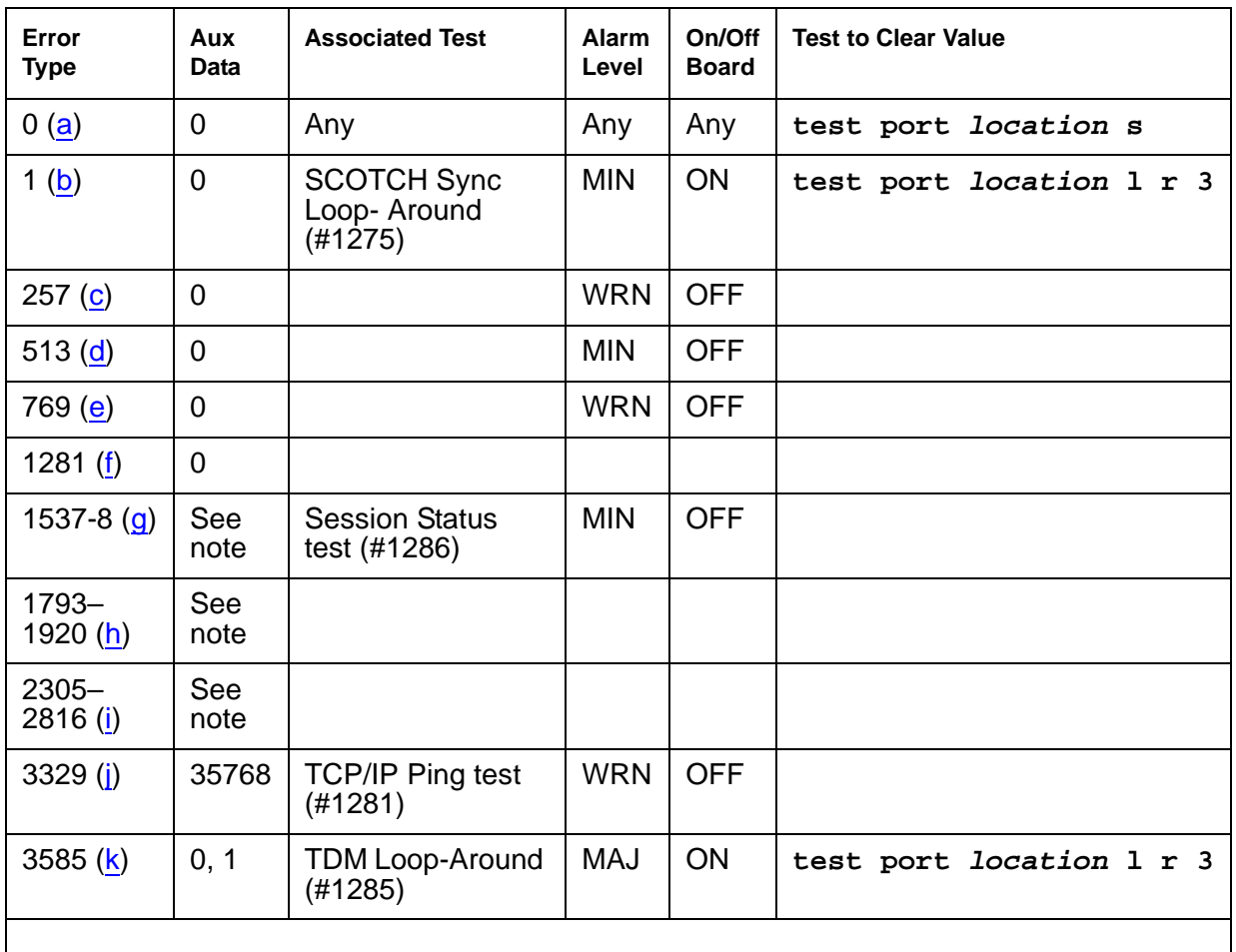

#### **Table 666: PPP-PT Error Log Entries**

Notes:

- <span id="page-1851-0"></span>a. **Error Type 0**: run the short test sequence first. If every test passes, run the long test sequence. Refer to each test's description, and follow its procedures.
- <span id="page-1851-1"></span>b. **Error Type 1**: SCOTCH Synchronous Loop-around test (#1275) failed.
	- 1. Test the port (**test port location long**).
	- 2. See [SCOTCH Synchronous Loop-Around Test \(#1275\)](#page-1855-0) on page 1856 for repair procedures.
- <span id="page-1851-2"></span>c. **Error Type 257**: C-LAN port detected overrun or underrun condition that may indicate a hardware problem.
	- 1. Test for hardware problem (**test port location long**).
- 2. See [SCOTCH Synchronous Loop-Around Test \(#1275\)](#page-1855-0) on page 1856 for repair procedures to verify repair.
- 3. Clear the alarm (**test port location long clear**).
- <span id="page-1852-0"></span>d. **Error Type 513**: PPP link lost end-to-end connectivity.
	- 1. Test for hardware problem (**test port location long**).
	- 2. Run [TDM Loop-Around Test \(#1285\)](#page-1854-0) on page 1855, and refer to repair procedures if there is a hardware problem.

If there is no hardware problem, the switch tries to re-establish PPP link.

- <span id="page-1852-1"></span>e. **Error Type 769**: Port received an invalid frame, which is greater than the maximum length, contains CRC errors, and/or violates the link level protocol.
	- 1. Test the port (**test port location long**).
	- 2. Refer to **[TDM Loop-Around Test \(#1285\)](#page-1854-0)** on page 1855 to verify repair.
	- 3. Clear the alarm (**test port location long clear**).
- <span id="page-1852-2"></span>f. **Error Type 1281**: the far end has requested a disconnect of a session on this link. This is a log-only error.
- <span id="page-1852-3"></span>g. **Error Type 1537, 1538**: some or all port sessions (sockets) are down:

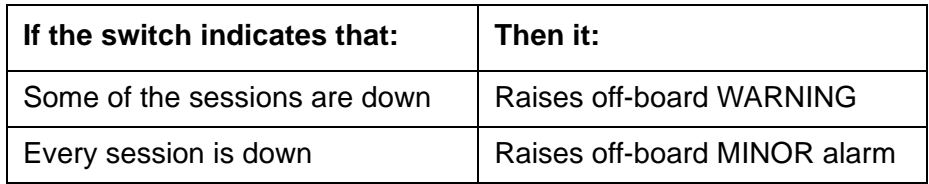

- 1. Test the port (**test port location short**).
- 2. See [Session Status Test \(#1286\)](#page-1859-0) on page 1860 for repair procedure to verify repair.
- <span id="page-1852-4"></span>h. **Error Type 1793-1920**: a socket was closed due to an error. Error Type indicates the application associated with this socket; Aux Data indicates the internal application number.

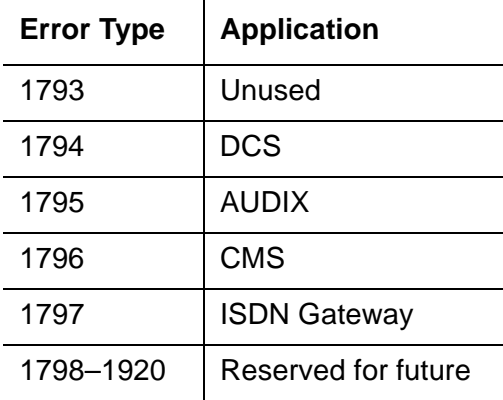

- <span id="page-1853-0"></span>i. **Error Type 2305-2816**: a session is down. Aux Data indicates the session number. These are log-only errors:
	- Error Types 2305–2560 are for session numbers 1–256.
	- Error Types 2561–2816 are for session numbers 257–512.
- <span id="page-1853-1"></span>j. **Error Type 3329**: TCP/IP Ping test failed.
	- 1. Test the port (**test port location short**).
	- 2. See [TCP/IP Ping Test \(#1281\)](#page-1857-0) on page 1858 for repair procedures.
- <span id="page-1853-2"></span>k. **Error Type 3585**: TDM Port Loop-around test (#1285) failed.
	- 1. Test the port (**test port location long**).
	- 2. See [TDM Loop-Around Test \(#1285\)](#page-1854-0) on page 1855 for repair procedure.

# **System Technician-Demanded Tests: Descriptions and Error Codes**

Investigate tests in the order presented below. Clearing Error Codes associated with the one test may also clear errors generated from other tests in the sequence.

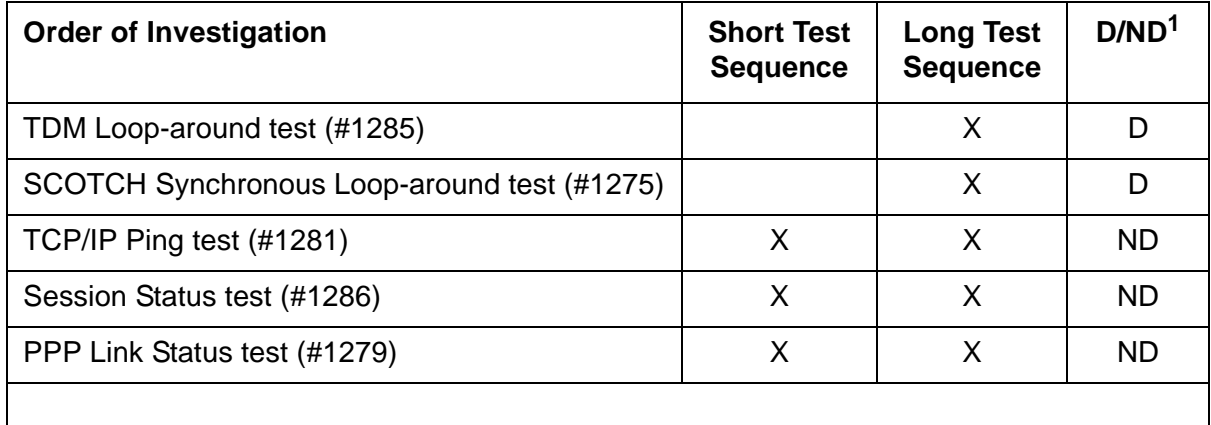

1. D = Destructive, ND = Nondestructive

## <span id="page-1854-0"></span>**TDM Loop-Around Test (#1285)**

### This test is **destructive**.

This test verifies whether the C-LAN PPP port can send and receive data on the TDM bus. This test has a tone generator send tones on a timeslot, and it has a tone receiver receive tones on another timeslot. The tones are looped through the ppp port.

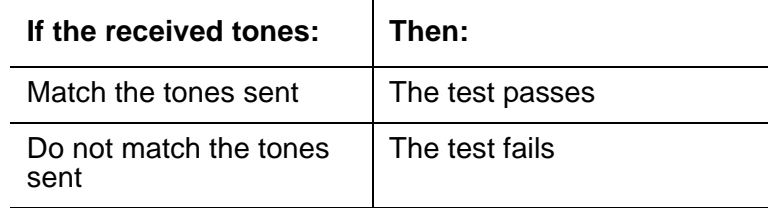

Test failure indicates failure of the

- C-LAN (TN799DP) circuit pack
- TDM bus
- Tone generator / tone receiver circuit pack

### **Table 667: Test #1285 TDM Loop-Around Test 1 of 2**

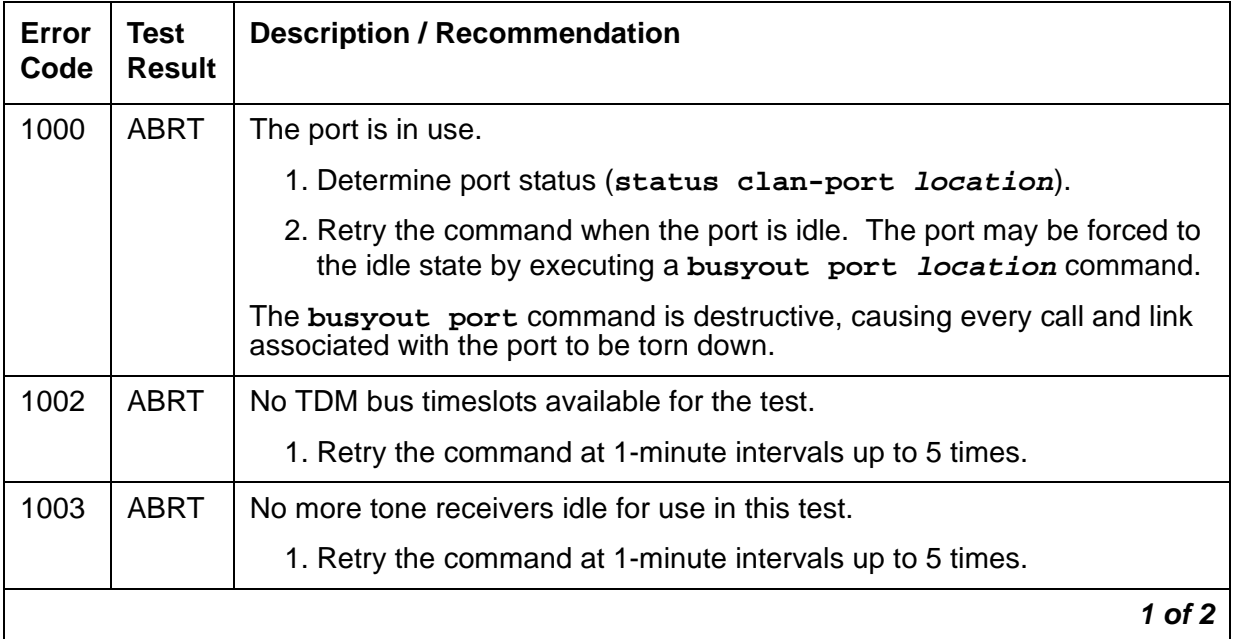

| Error<br>Code | <b>Test</b><br><b>Result</b> | <b>Description / Recommendation</b>                                                                                                    |  |  |  |  |
|---------------|------------------------------|----------------------------------------------------------------------------------------------------|--|--|--|--|
| 2000          | <b>ABRT</b>                  | Did not receive circuit pack test response within the allowable time period.                                                                           |  |  |  |  |
|               |                              | 1. If this problem persists, reset the circuit pack (busyout board<br>location, reset board location, and release board<br>location).                  |  |  |  |  |
|               |                              | 2. If the problem persists, replace the circuit pack.                                                                                                  |  |  |  |  |
| 2012          | <b>ABRT</b>                  | Internal system error.                                                                                                    |  |  |  |  |
|               |                              | 1. Retry the command at 1-minute intervals up to 3 times.                                                                                              |  |  |  |  |
| 2100          | <b>ABRT</b>                  | Could not allocate the necessary system resources to run test.                                                                                         |  |  |  |  |
|               |                              | 1. Retry the command at 1-minute intervals up to 5 times.                                                                                              |  |  |  |  |
|               | <b>FAIL</b>                  | Received tones do not match transmitted tones.                                                                                                    |  |  |  |  |
|               |                              | 1. Retry command at 1-minute intervals up to 3 times.                                                                                                  |  |  |  |  |
|               |                              | 2. If the problem persists, see TDM-BUS (TDM Bus) on page 2193 and<br>TONE-PT (Tone Generator) on page 2308.                                           |  |  |  |  |
|               |                              | 3. If the problem persists, reset the board (busyout board<br>location, reset board location, and release board<br><i>location</i> ). Repeat the test. |  |  |  |  |
|               |                              | 4. If the problem persists, replace the circuit pack.                                                                                                  |  |  |  |  |
|               | <b>PASS</b>                  | Port connections across the TDM bus function properly.                                                                                                 |  |  |  |  |
|               |                              | 2 of 2                                                                                                    |  |  |  |  |

**Table 667: Test #1285 TDM Loop-Around Test 2 of 2**

## <span id="page-1855-0"></span>**SCOTCH Synchronous Loop-Around Test (#1275)**

#### This test is **destructive**.

This test verifies the circuit in the data path of a PPP call. This test fails if the data transmitted on the port does not match the data received in the loop-around mode. Failure of this test indicates a port hardware fault on the circuit pack.

This test aborts if calls are using the port, or if the PPP link associated with the port is connected. To avoid this, first enter **busyout data-module extension**, or **busyout port location**, or busyout link *link#*, which will cause every call and link using the port to be torn down.

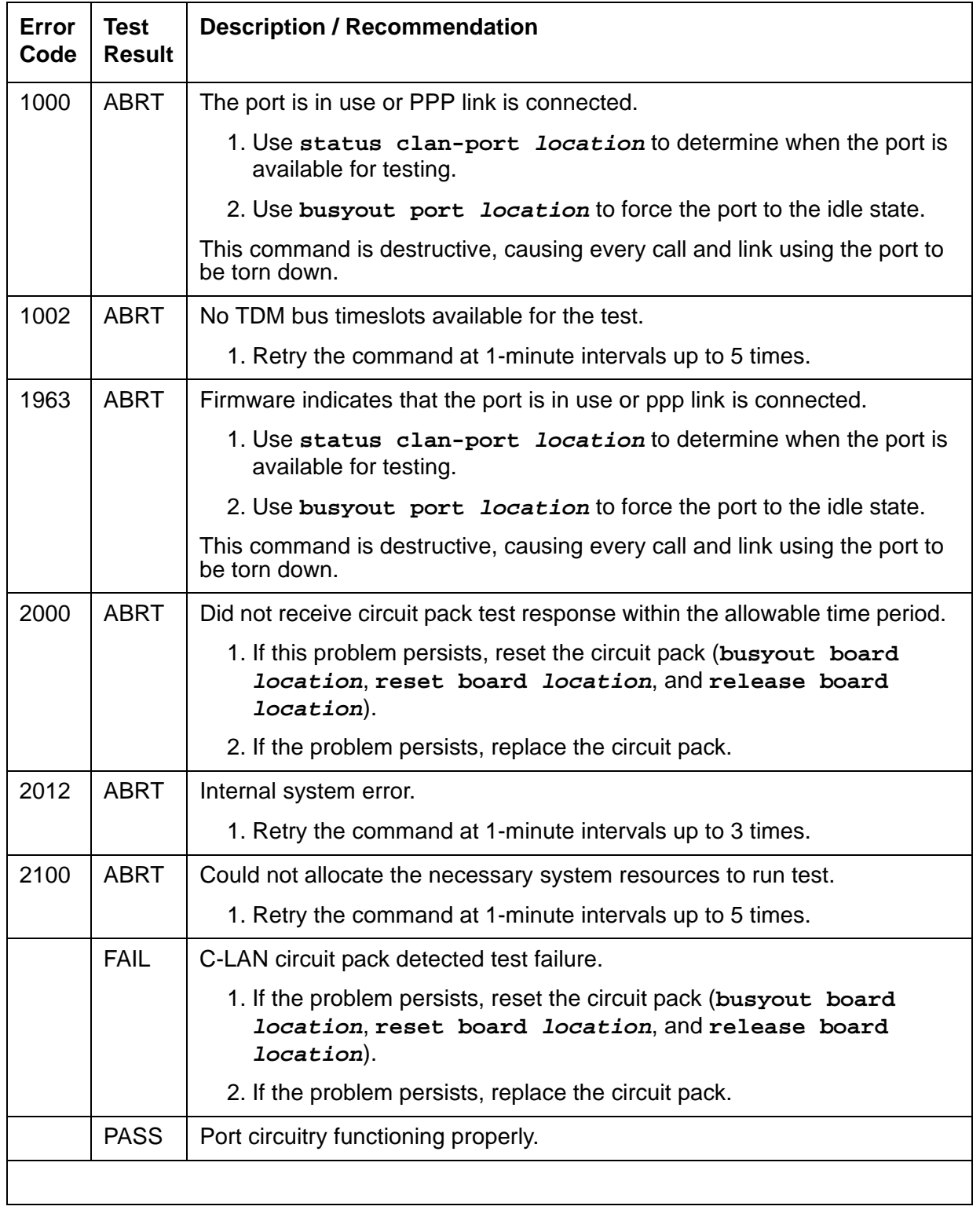

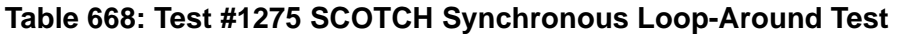

## <span id="page-1857-0"></span>**TCP/IP Ping Test (#1281)**

This nondestructive test fails if the endpoint fails to respond. Use this test to check the circuitry in the data path for a peer-to-peer IP layer connection.

| <b>Error</b><br>Code | <b>Test</b><br><b>Result</b> | <b>Description / Recommendation</b>                                                                                                    |
|----------------------|------------------------------|----------------------------------------------------------------------------------------------------|
| 1                    | <b>ABRT</b>                  | Internal error                                                                                                    |
| 2<br>7<br>11         |                              | 1. Retry the command at 1-minute intervals up to 3 times                                                                                                    |
| 1005                 | ABRT                         | Test configuration is incorrect.                                                                                                    |
|                      |                              | 1. Verity PPP link is in-service (status clan-port location or<br>status link $n$ ).                                                                                                    |
|                      |                              | 2. Repeat the test.                                                                                                    |
| 1124                 | <b>ABRT</b>                  | ppp link is not enabled.                                                                                                    |
|                      |                              | 1. Verify that the ppp link is enabled (status port location,<br>status link n, Of display data-module).                                                                                                    |
|                      |                              | 2. If the link is not enabled, enable the link (change data-module).                                                                                                    |
|                      |                              | 3. Repeat the test.                                                                                                    |
| 1125                 | <b>ABRT</b>                  | PPP link not in service.                                                                                                    |
|                      |                              | 1. Verify whether ppp link is in service (status port location or<br>status link n).                                                                                                    |
|                      |                              | 2. If the ppp link is not in service, release the link ( $\mathbf{release}\$ link n<br>Of release port location).                                                                                                    |
|                      |                              | 3. Repeat the test.                                                                                                    |
| 2000                 | <b>ABRT</b>                  | Response to the test was not received from the C-LAN circuit pack<br>within the allowable time period.                                                                                                    |
|                      |                              | 1. If this result occurs repeatedly, attempt to reset the circuit pack if the<br>other ports on the board are idle (amber LED is off). Reset the<br>circuit pack (busyout board location, reset board<br>location, and release board location). |
|                      |                              | 2. If this result occurs again, replace the circuit pack.                                                                                                    |
|                      |                              | $1$ of $2$                                                                                                    |

**Table 669: Test #1281 TCP/IP Ping Test 1 of 2**

### **Table 669: Test #1281 TCP/IP Ping Test 2 of 2**

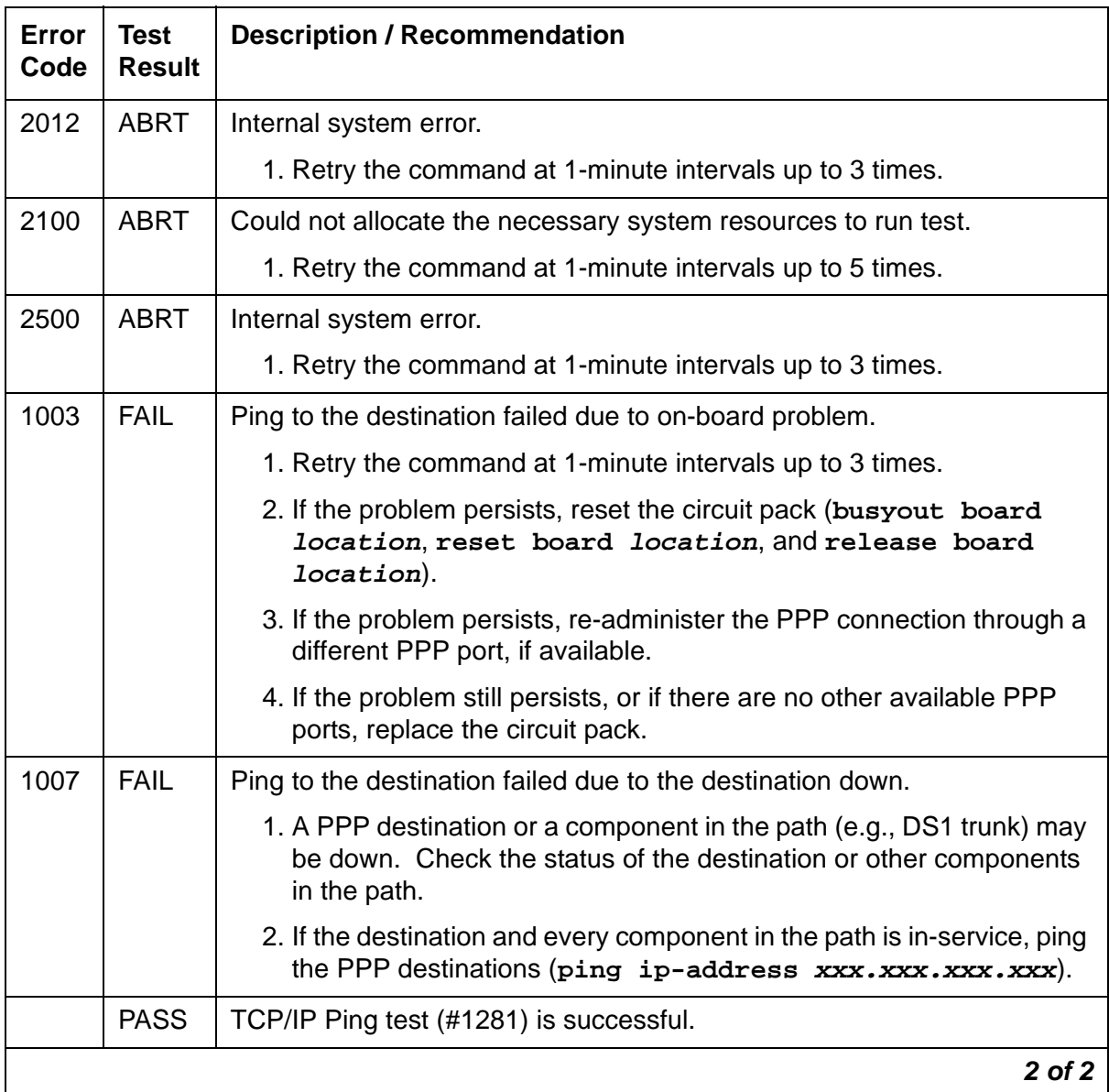

## <span id="page-1859-0"></span>**Session Status Test (#1286)**

This nondestructive test determines the status of every PPP port session. This test queries the system software on port session status.

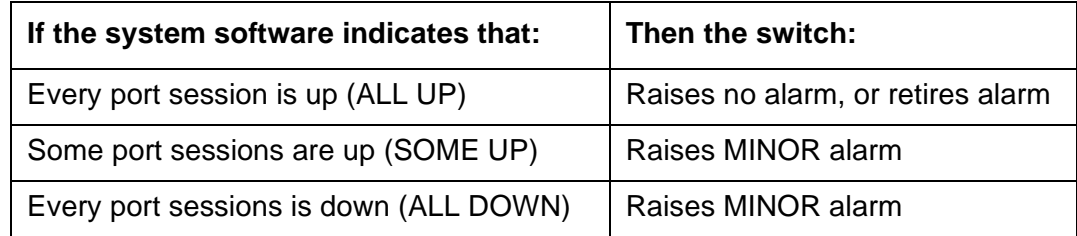

### **Table 670: Test #1286 Session Status Test 1 of 2**

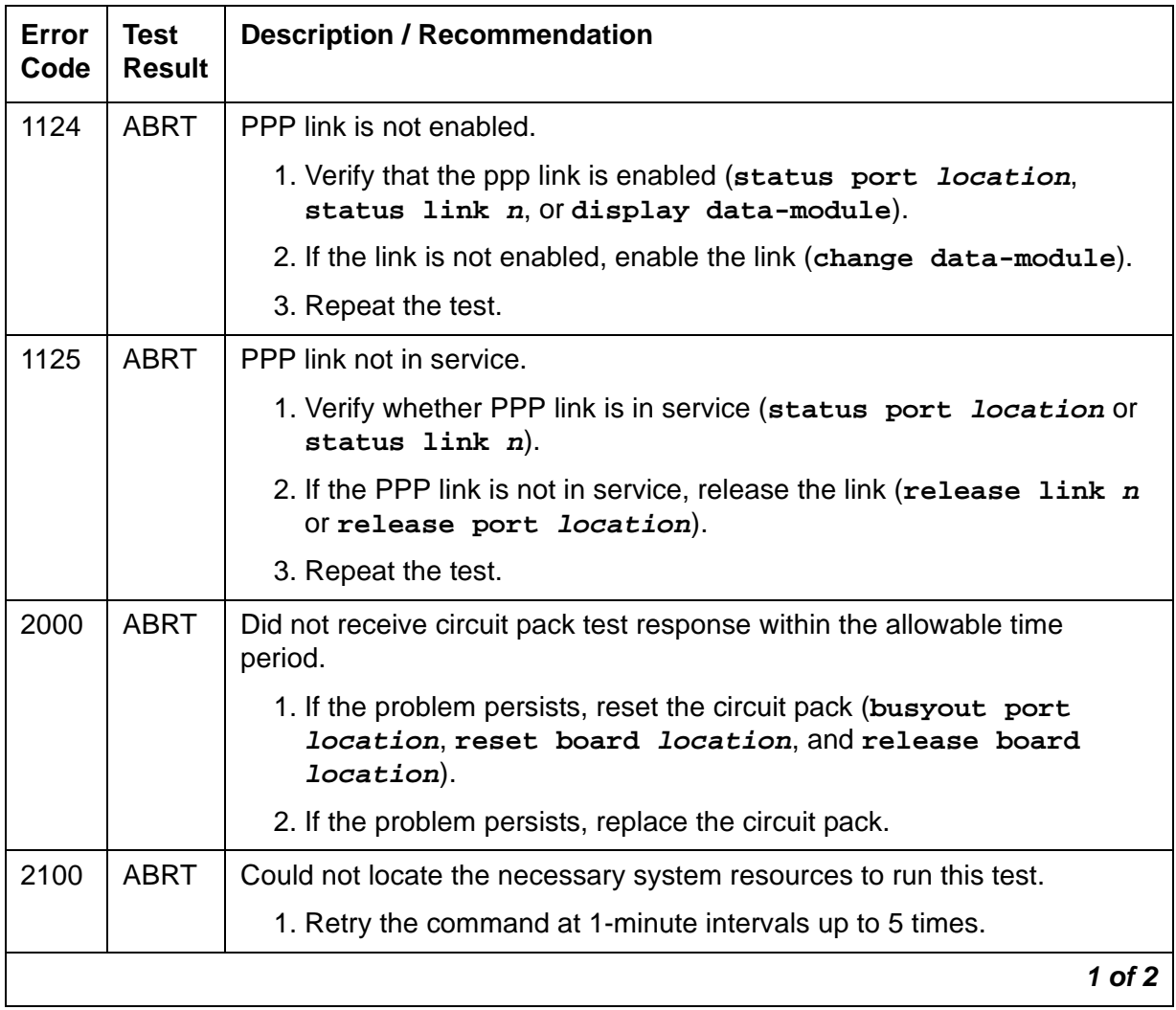

| Error<br>Code  | <b>Test</b><br><b>Result</b> | <b>Description / Recommendation</b>                                                                                 |  |  |  |  |
|----------------|------------------------------|----------------------------------------------------------------------------------------------------|--|--|--|--|
| 2500           | <b>ABRT</b>                  | Internal system error.                                                                                              |  |  |  |  |
|                |                              | 1. Retry the command at 1-minute intervals up to 3 times.                                                           |  |  |  |  |
| 1              | <b>FAIL</b>                  | System software indicates at least one PPP link session is down (SOME<br>UP).                                       |  |  |  |  |
|                |                              | 1. Isolate downed sessions (status port location or status<br>$link$ n).                                            |  |  |  |  |
|                |                              | Follow actions based on session information.                                                                        |  |  |  |  |
| $\overline{2}$ | <b>FAIL</b>                  | System software indicates every PPP session is down (ALL DOWN).                                                     |  |  |  |  |
|                |                              | 1. Test the port (test port <i>location</i> ) to verify the SCOTCH<br>Synchronous Loop-around test (#1275) result.  |  |  |  |  |
|                |                              | 2. If test passes, wait for system software to indicate ALL UP.                                                     |  |  |  |  |
|                |                              | 3. If the test fails, check the destination and other components in the<br>path.                                    |  |  |  |  |
|                |                              | 4. If the destination and other components in the path are in-service,<br>take action based on session information. |  |  |  |  |
|                | <b>PASS</b>                  | Every session up.                                                                                                   |  |  |  |  |
|                |                              | $2$ of $2$                                                                                                    |  |  |  |  |

**Table 670: Test #1286 Session Status Test 2 of 2**

# **PPP Link Status Inquiry Test (#1279)**

This nondestructive test determines the state of the PPP link. The test passes only if the link is up.

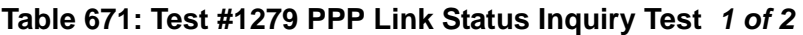

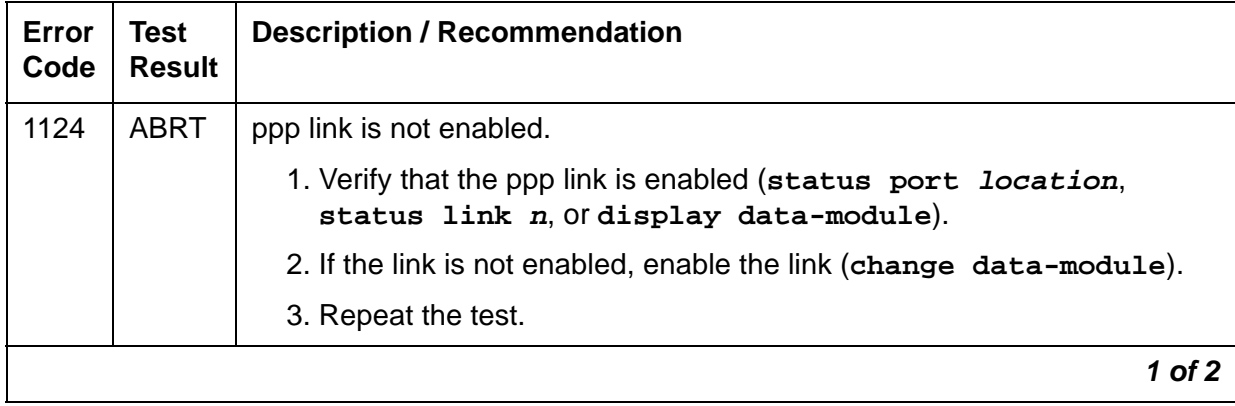

| <b>Error</b><br>Code | <b>Test</b><br><b>Result</b> | <b>Description / Recommendation</b>                                                                                                    |
|----------------------|------------------------------|----------------------------------------------------------------------------------------------------|
| 1125                 | <b>ABRT</b>                  | PPP Link is not in service.                                                                                                    |
|                      |                              | 1. Verify whether PPP link is in-service (status port location or<br>status link $n$ ).                                                                                             |
|                      |                              | 2. If the PPP link is not in service, release the link ( $\mathbf{release}$ link $\mathbf{n}$ or<br>release port location).                                                         |
|                      |                              | 3. Repeat the test.                                                                                                    |
| 2100                 | <b>ABRT</b>                  | Could not locate the necessary system resources to run this test.                                                                                                    |
|                      |                              | 1. Retry the command at 1-minute intervals up to 5 times.                                                                                                    |
| 2500                 | <b>ABRT</b>                  | Internal system error.                                                                                                    |
|                      |                              | 1. Retry the command at 1-minute intervals up to 3 times.                                                                                                    |
|                      | <b>FAIL</b>                  | PPP link is down.                                                                                                    |
|                      |                              | 1. Test the port (test port location long) to verify the SCOTCH<br>Synchronous Local Loop Around test (#1275) result.                                                               |
|                      |                              | 2. If the test passes, wait for sessions to come up.                                                                                                    |
|                      |                              | 3. If the test fails, check the destination and other components in the<br>path (e.g., DS1 trunks).                                                                                 |
|                      |                              | 4. If the destination and other components in the path are in-service and<br>the test still fails, execute busyout port location and release<br>port location, and repeat the test. |
|                      |                              | 5. If the test still fails, reset the circuit pack (busyout board<br>location, reset board location, and release board<br>location). Repeat the test.                               |
|                      |                              | 6. If the problem persists, replace the circuit pack.                                                                                                    |
|                      | <b>PASS</b>                  | PPP link is up.                                                                                                    |
|                      |                              | $2$ of $2$                                                                                                    |

**Table 671: Test #1279 PPP Link Status Inquiry Test 2 of 2**

# **PRI-CDR/SEC-CDR (Call Detail Recording Link)**

**S8700 | 8710 / S8500**

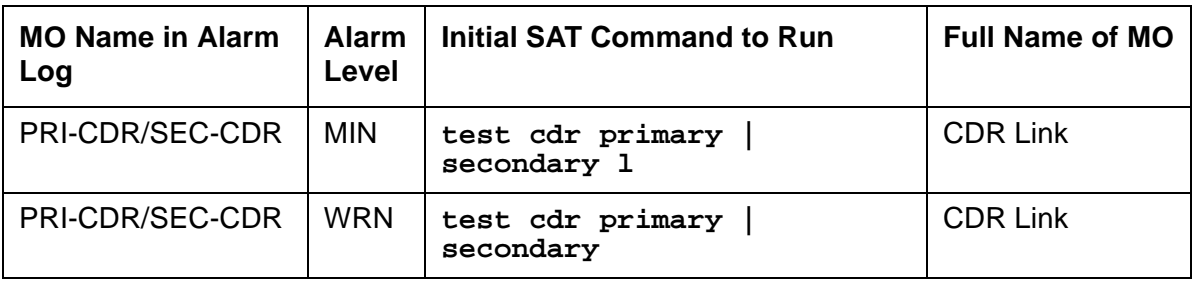

The CDR feature records detailed call information about every incoming and outgoing call on specified trunk groups and sends this information to a CDR output device. The two physical links can be administered for connecting external CDR output devices to the system. They are identified as the primary CDR (PRI-CDR) link and the secondary CDR (SEC-CDR) link. The CDR device connects to the system via a data module (PDM, MPDM, DTDM) connected to a port on a TN754 Digital Line circuit pack that is administered as a data extension. A CDR device can also be connected through an ADU to a port on TN726B. The CDR link to the processor is through a C-LAN board. For information about C-LAN port connectivity, see [CLAN-BD \(Control](#page-762-0)  [LAN Circuit Pack\)](#page-762-0) on page 763. External CDR output devices include:

- 94A Local Storage Unit (LSU)
- TELESEER CDR Unit
- Call Accounting System (CAS)
- Call Detail Recording Unit (CDRU)
- Printer
- Host computer
- Personal computer (PC)
- Customer-provided equipment

CDR Link Maintenance provides a strategy for maintaining the link between the system and an external CDR output device. The strategy includes a set of tests for periodic diagnosis, detection of errors during normal operation, actions for troubleshooting, and raising alarms for serious problems. CDR Link Maintenance uses a try-and-wait mechanism for maintaining the CDR link. If the CDR link is torn down due to an error, CDR Link Maintenance tries to bring the CDR link up. If the Link Setup fails, CDR Link Maintenance will wait for 30 seconds before the next retry. If the number of retries reaches a threshold (two), a Minor alarm is raised for service attention.

CDR Link Maintenance does not cover the maintenance of the elements composing the CDR physical link:

- External CDR output device
- Data Module (PDM/MPDM/DTDM) and Digital Line Port of TN754 Digital Line circuit pack
- ADU and Data Line Port of TN726B Data Line circuit pack

If CDR Link Maintenance cannot restore the CDR link, the maintenance tests of these individual components of the CDR link must be executed to diagnose faults.

### <span id="page-1863-0"></span>**Procedures for Restoring the CDR Link**

1. Determine the status of CDR links.

Enter **status cdr-link** and make sure that the CDR links are not busied out for maintenance. If the link is down, continue to the next step.

2. Where does the CDR link connect to?

Enter **display system-parameters features** and find out the destinations of CDR links. Continue to the next step.

- 3. Enter **status data extension** and verify whether the data extension is in the in-service/ idle state. If the data extension is not available, look for the extension number in the **Alt Name** field of the Hardware Error Log and see [XXX-BD \(Common Port Circuit Pack/Media](#page-2493-0)  Module) [on page 2494](#page-2493-0) for resolutions.
- 4. Is the external CDR output device available?

Make sure that the CDR output device is on-line and ready for service. Check the physical connectivity between Data Module and the CDR output device.

5. If the problem is not found in the above steps, check the C-LAN board for any problems. For description about system port and its connectivity, see [CLAN-BD \(Control LAN Circuit](#page-762-0)  Pack) [on page 763](#page-762-0).

When restoring the CDR link it is necessary to execute maintenance test on different objects that comprise the CDR link. It is recommended that you busyout the CDR link before trying to restore the link. When the CDR Link is busied out, then every CDR Link maintenance action is deactivated, and interference to tests of other MOs is prevented.

# **Error Log Entries and Test to Clear Values**

| Error<br><b>Type</b>                   | Aux<br>Data | <b>Associated Test</b>                   | Alarm<br>Level                 | On/Off<br><b>Board</b> | <b>Test to Clear Value</b>              |  |
|----------------------------------------|-------------|------------------------------------------|--------------------------------|------------------------|-----------------------------------------|--|
| $0\left(\underline{\mathbf{a}}\right)$ | 0           | Any                                      | Any                            | Any                    | test cdr-link primary  <br>secondary sh |  |
| 18 <sub>(b)</sub>                      | 0           | busyout cdr-link<br>$primary $ secondary | <b>WRN</b>                     | <b>OFF</b>             | release cd-link primary<br>secondary    |  |
| 257 <sub>(c)</sub>                     | Any         | Link Retry test (#215)                   | MIN <sup>1</sup><br><b>WRN</b> | <b>OFF</b>             | test cd-link primary<br>secondary 1     |  |
| 513 $(d)$                              |             |                                          |                                |                        | test cdr-link primary  <br>secondary    |  |
| 1025 $(e)$                             |             |                                          |                                |                        |                                         |  |
| 1281 (f)                               | Any         |                                          |                                |                        |                                         |  |
|                                        |             |                                          |                                |                        |                                         |  |

**Table 672: CDR Link Maintenance Error Log Entries**

1. Minor alarms may be downgraded to Warning alarms based on the value used in **set options**.

Notes:

- <span id="page-1864-0"></span>a. **Error Type 0**: run the short test sequence first. If every test passes, run the long test sequence. Refer to each test's description, and follow its procedures.
- <span id="page-1864-1"></span>b. **Error Type 18**: the CDR link is busied out and the CDR link is torn down.
- <span id="page-1864-2"></span>c. **Error Type 257**: Link Retry test (#215) failed. An error was detected when setting up the link. See the preceding section [Procedures for Restoring the CDR Link](#page-1863-0) on page 1864 for resolution.
- <span id="page-1864-3"></span>d. **Error Type 513**: the CDR physical link is down for one of the following reasons:
	- Cable to the CDR output device is disconnected.
	- CDR output device is powered off.
	- The data extension where the CDR output device connects to has been busied out or there is a scheduled daily interchange.
	- 1. Check the connectivity of wire and cable among wall jacket, data module, and the CDR output device.
	- 2. Enter **status data extension** and verify that the data extension of the CDR output device is in the in-service/idle state. If the data extension is not available, see [Procedures](#page-1863-0)  [for Restoring the CDR Link](#page-1863-0) on page 1864 for resolution.
- 3. Use **display system-parameters maintenance** to see the start time of daily maintenance.
- 4. If the error occurs and is resolved during of daily maintenance, it can be ignored.
- <span id="page-1865-0"></span>e. **Error Type 1025**: the CDR output device is in an off-line state, (for example, due to paper jam or paper out for a printer device). The CDR link is torn down.
	- 1. Check the CDR output device and act promptly to put it back to on-line state.
	- 2. Enter **test cdr-link primary | secondary** command to set up the CDR link.
- <span id="page-1865-1"></span>f. **Error Type 1281**: overflow of CDR records generated in the switch due to the heavy trunk traffic and low speed CDR output device. If both primary and secondary links are ON, the secondary link is torn down temporarily for two minutes to speed up the output process to the primary link. No action is necessary for this error type.

# **System Technician-Demanded Tests: Descriptions and Error Codes**

Investigate tests in the order presented below. Clearing Error Codes associated with the one test may also clear errors generated from other tests in the sequence.

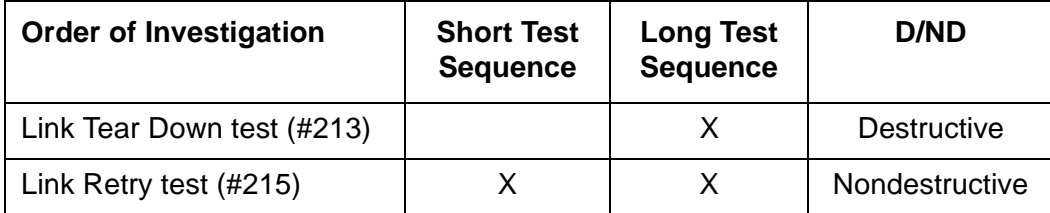

## **Link Tear Down Test (#213)**

### This test is **destructive**.

This test disconnects the existing link between the system and the external CDR output device. If the link has already been disconnected, the test returns PASS. Every resource allocated for a CDR link is released after this test.

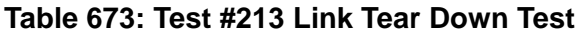

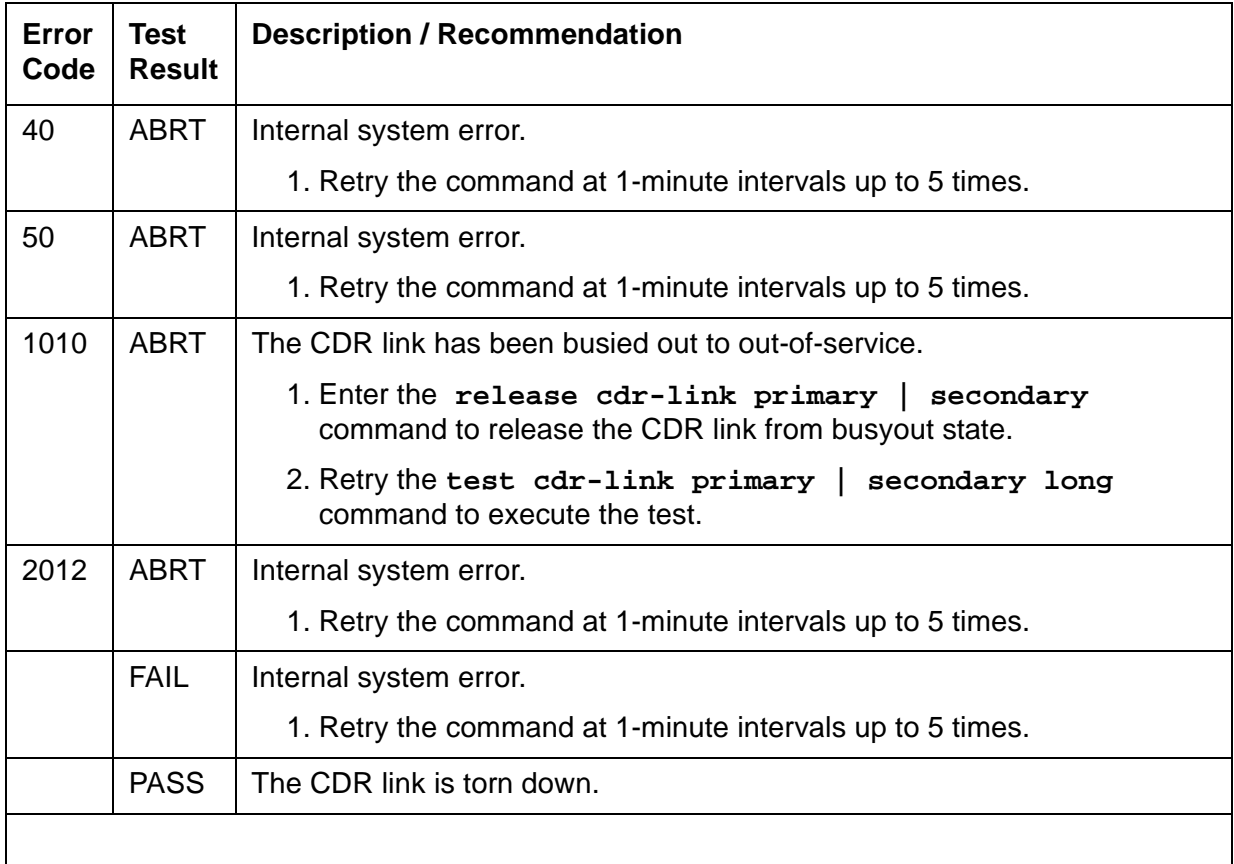

## **Link Retry Test (#215)**

This test sends a message to the CDR software process to make a data call to the extension where the CDR output device connects to. If the CDR link is already up, then this test will be passed without making any data call.

| Error<br>Code | <b>Test</b><br><b>Result</b> | <b>Description / Recommendation</b>                                                               |  |  |  |  |
|---------------|------------------------------|---------------------------------------------------------------------------------------------------|--|--|--|--|
| 10            | <b>ABRT</b>                  | Internal system error.                                                                            |  |  |  |  |
| 20            | <b>ABRT</b>                  | Internal system error.                                                                            |  |  |  |  |
|               |                              | 1. Retry the command at 1-minute intervals up to 5 times.                                         |  |  |  |  |
| 30            | <b>ABRT</b>                  | Internal system error.                                                                            |  |  |  |  |
|               |                              | 1. See Procedures for Restoring the CDR Link on page 1864 for<br>instructions.                    |  |  |  |  |
| 1010          | <b>ABRT</b>                  | The CDR link has been busied out to out-of-service.                                               |  |  |  |  |
|               |                              | 1. Enter release $cdr$ -link primary $ $ secondary to release the<br>CDR link from busyout state. |  |  |  |  |
|               |                              | 2. Retry test cdr-link primary   secondary long to execute<br>the test.                           |  |  |  |  |
| 2012          | <b>ABRT</b>                  | Internal system error.                                                                            |  |  |  |  |
|               |                              | 1. Retry the command at 1-minute intervals up to 5 times.                                         |  |  |  |  |
|               | <b>FAIL</b>                  | The CDR link CANNOT be established.                                                               |  |  |  |  |
|               |                              | 1. See Procedures for Restoring the CDR Link on page 1864 for<br>instructions.                    |  |  |  |  |
|               | <b>PASS</b>                  | The CDR link is up.                                                                               |  |  |  |  |
|               |                              |                                                                                                   |  |  |  |  |

**Table 674: Test #215 Link Retry Test** 

# **PROC-SAN (Process Sanity Audits)**

**S8700 | 8710 / S8500**

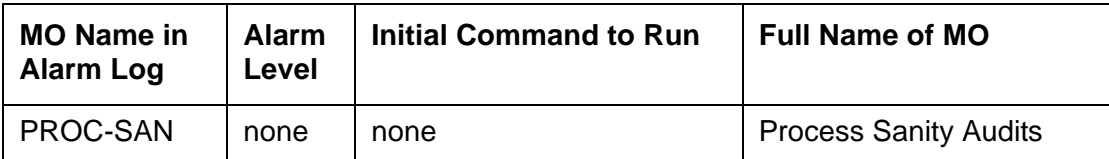

The Process Sanity Audits MO is responsible for monitoring the sanity of software processes in the system. If the Process Sanity Audits MO detects that a process has gone insane (does not respond to a sanity message within an allotted time period), the process will be restarted. If the Process Sanity Audits MO detects that multiple processes (or a single key process) do not respond to sanity messages within an allotted time period, a system recovery action will be initiated.

The Process Sanity Audits MO has no alarms and no tests. Certain errors are logged to the Hardware Error Log for information purposes only.

# **Error Log Entries and Test to Clear Values**

| Error<br><b>Type</b> | Aux<br><b>Data</b> | <b>Associated</b><br>Test | <b>Alarm</b><br>Level | On/Off<br><b>Board</b> | <b>Test to Clear</b><br><b>Value</b> |
|----------------------|--------------------|---------------------------|-----------------------|------------------------|--------------------------------------|
| -0                   | O                  | Any                       | Any                   | Any                    | none                                 |
| 10(a)                | 0                  | none                      | none                  | none                   | none                                 |
| 204(a)               | any                | none                      | none                  | none                   | none                                 |

**Table 675: Process Sanity Audits Error Log Entries**

Note:

<span id="page-1868-0"></span>a. **Error Type 10, 204**: a system recovery action was taken because one or more software processes failed to respond to a sanity audit in a timely fashion. As a result of the recovery action, the system may have temporarily suspended service for a period of time surrounding the error.

# **PS-RGEN (Power supply ring generator)**

**G650**

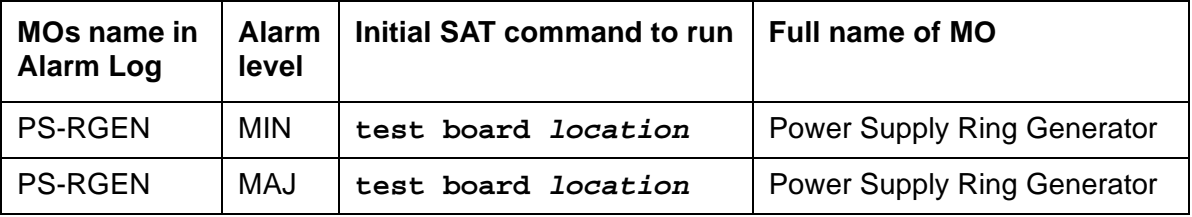

The PS-RGEN maintenance object monitors the ringing voltage of each 655A power supply. The TN2312BP IPSI uses the ring detection circuit on the 655A to monitor ring voltage for the G650. When the TN2312BP IPSI is used in an MCC1 or SCC1, the ring detector on the tone clock monitors ringing.

When the G650 is equipped with two power supplies, the 655A power supply on the left (slot 0) is the primary power supply (master) and the 655A power supply on the right (slot 15) is the secondary power supply. In normal operation, the primary 655A provides ringing for the G650. If the primary 655A is unable to provide ringing to the G650 because it has failed or because of a command from the TN2312BP IPSI, the secondary 655A connects ringing to the backplane using an arbitration lead.

Normally the ring voltage LED (#5) on the left power supply is ON and the ring voltage LED on the right power supply is OFF. This changes momentarily when the ringer interchange test is run. The ring voltage LED will only remain lit on the right power supply when there is a power supply failure of the left hand supply or the left hand supply is removed.

Only one 655A power supply provides ringing voltage to the backplane. The other power supply ring voltage output is isolated from the backplane through a relay contact.

Refer to Figure 122: [G650 Cabinet Environmental Hardware Components](#page-1915-0) on page 1916 for further information.

## **Error log entries and test-to-clear values**

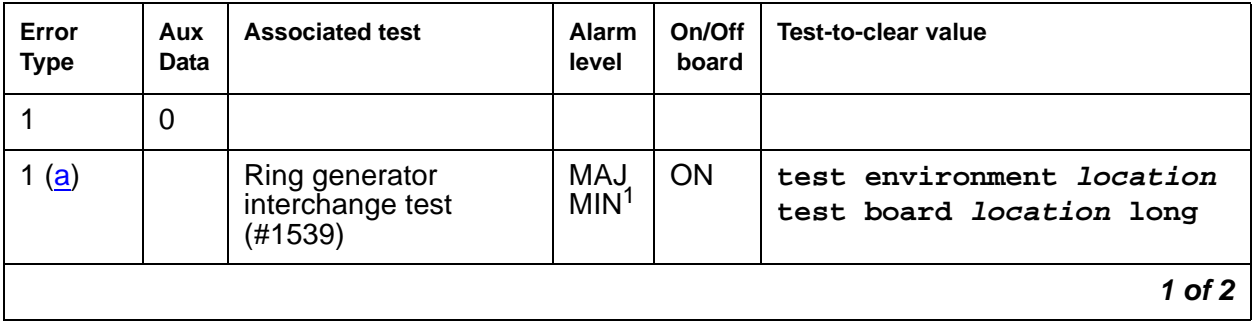

#### **Table 676: PS-RGEN Error Log Entries 1 of 2**

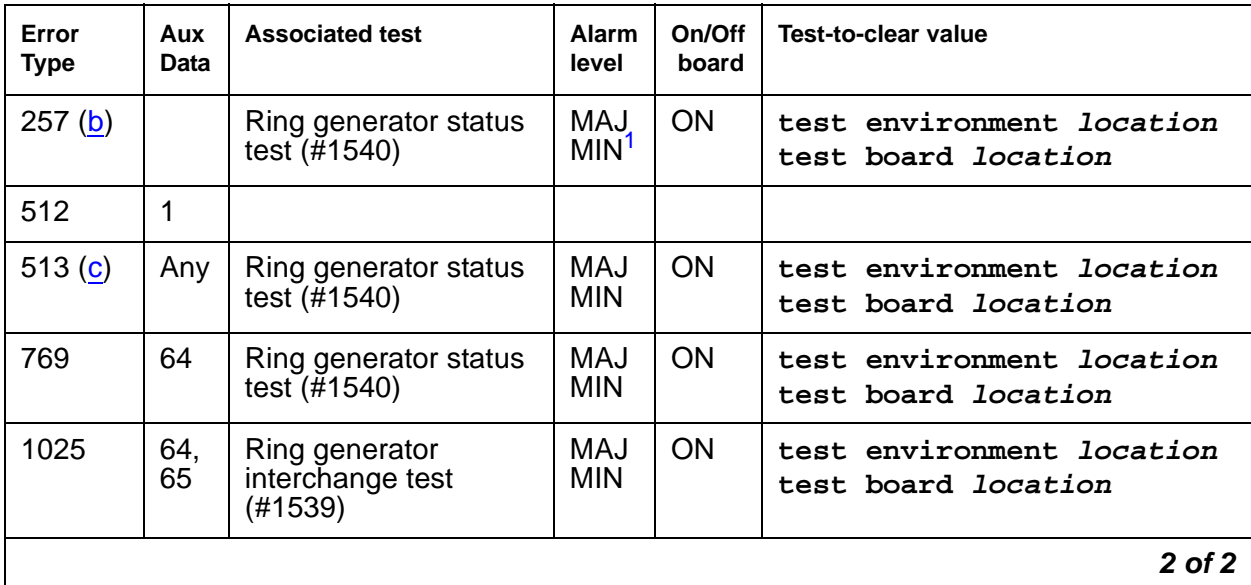

### **Table 676: PS-RGEN Error Log Entries 2 of 2**

1. This is a minor alarm if there is a redundant power supply, and a major alarm if there is only one power supply.

Notes:

- <span id="page-1870-0"></span>a. **Error Type 1**: ring generator interchange failed. Run **test environment long**. Run **test board long**.
- <span id="page-1870-1"></span>b. **Error Type 257**: ring voltage not detected on backplane.
- <span id="page-1870-2"></span>c. **Error Type 513**: ring generator operational status failure. Aux Data values give description (values may be added together).

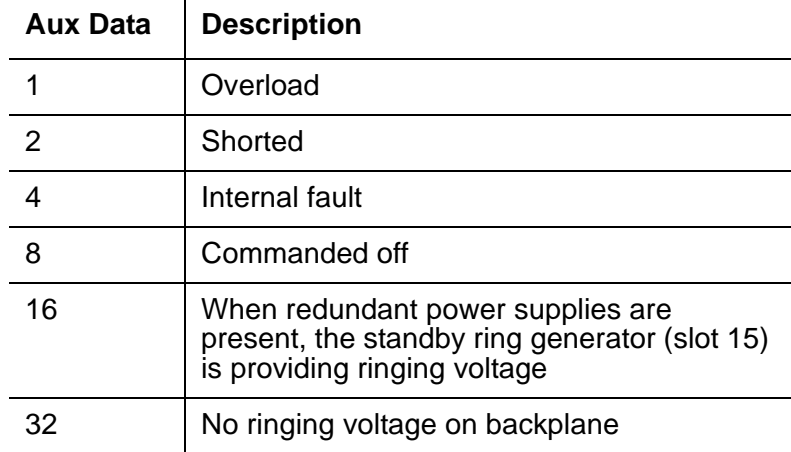

## **System technician-demanded tests: Descriptions and Error Codes**

Investigate tests in the order presented below. Clearing Error Codes associated with the one test may also clear errors generated from other tests in the sequence.

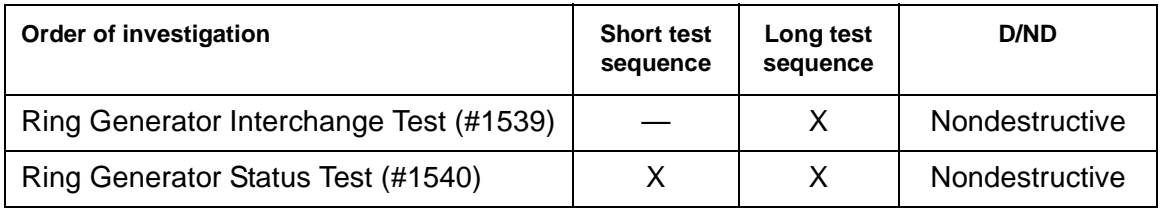

## **Ring generator interchange test (#1539)**

The ring generator interchange test causes a temporary interchange and is only used if the G650 has redundant power supplies. This test sends a command to the primary power supply in slot 0 to turn off ringing voltage, the ring arbitration lead changes state, and the secondary power supply in slot 15 provides ringing voltage to the backplane. The ring detection circuit for the secondary power supply is checked to verify that the secondary power supply is providing ringing voltage.

A command is sent to the primary power supply to apply ringing and the ring arbitration lead changes back to allow the primary power supply to provide ringing voltage. The ring voltage detection circuit on the primary power supply is checked to verify that the primary supply is applying ring voltage.

The long test sequence causes a ring interchange. However, the short test, which is the default, does not cause a ring interchange.

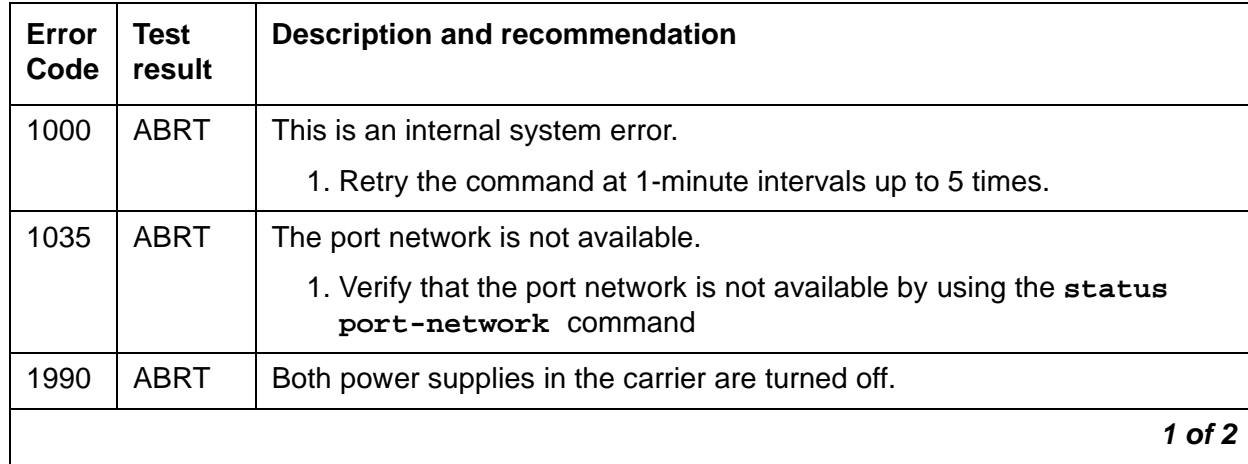

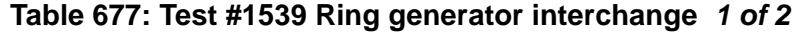
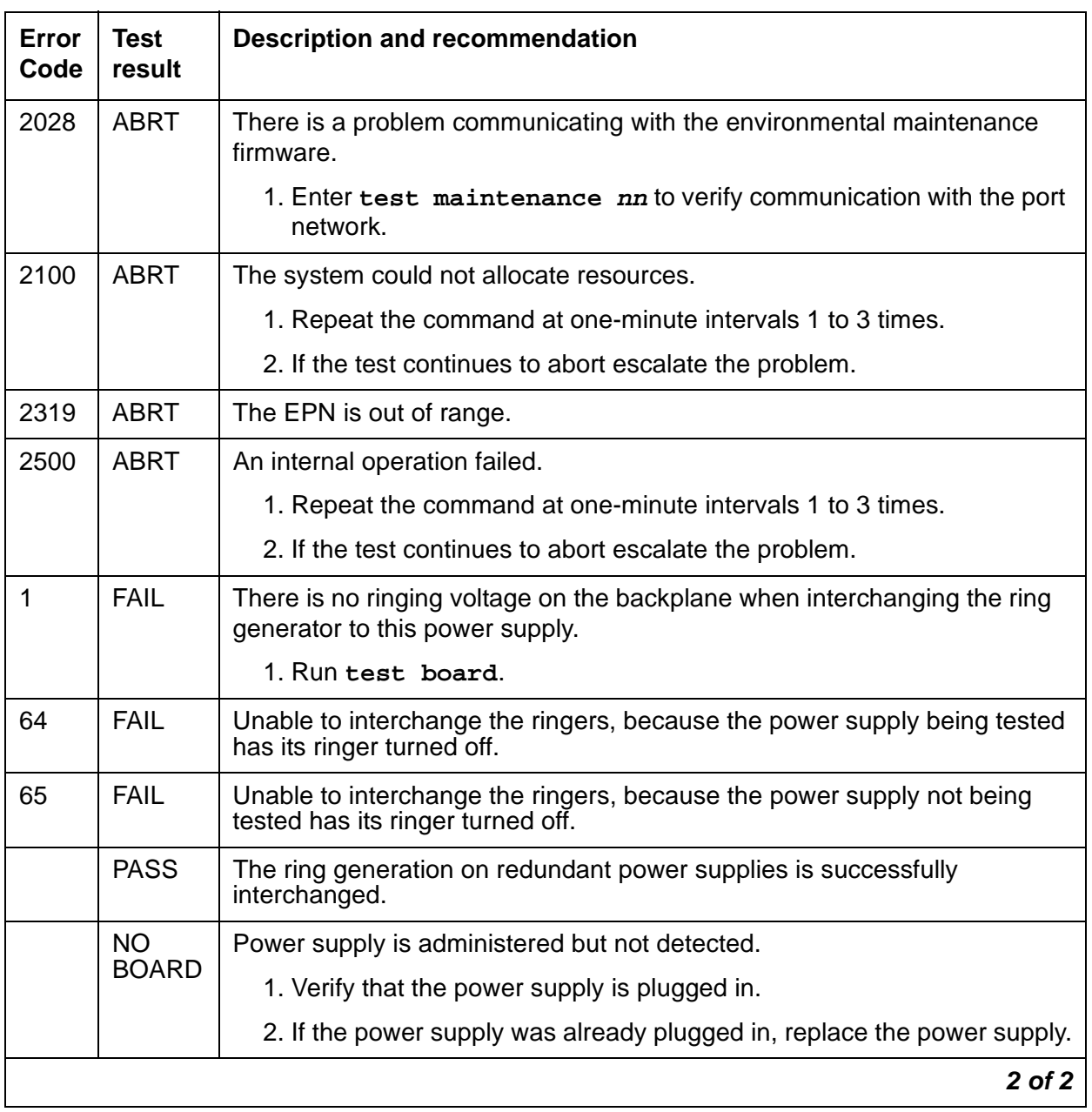

### **Table 677: Test #1539 Ring generator interchange 2 of 2**

## **Ring Generator Status Test (#1540)**

The ring generator status test verifies that:

- 1. The power supply ring voltage detector detects the presence of ringing voltage
- 2. The operational status information from the ring generator does **not** indicate that the generator is:
	- Shut down because it has an internal fault or shorted lead
	- Active but its output is operating under overload

This test does not fail if the ring selector switch on the 655A power supply is disabled.

| Error<br>Code | Test<br>Result | <b>Description / Recommendation</b>                                                                                                    |
|---------------|----------------|----------------------------------------------------------------------------------------------------|
| 1035          | ABRT           | The port network is not available.                                                                                                    |
|               |                | 1. Verify that the port network is not available by using the status<br>port-network command                                                                    |
| 1990          | ABRT           | All inserted power supplies in the carrier are turned off.                                                                                                    |
| 2028          | ABRT           | There is a problem communicating with the environmental maintenance<br>firmware.<br>Enter test maintenance nn to verify communication with the port<br>network. |
| 2100          | ABRT           | The system could not allocate resources.                                                                                                    |
|               |                | 1. Repeat the command at one-minute intervals 1 to 3 times.                                                                                                    |
|               |                | 2. If the test continues to abort escalate the problem.                                                                                                    |
| 2319          | ABRT           | The EPN is out of range.                                                                                                    |

**Table 678: Test 1540 Ring generator status 1 of 2**

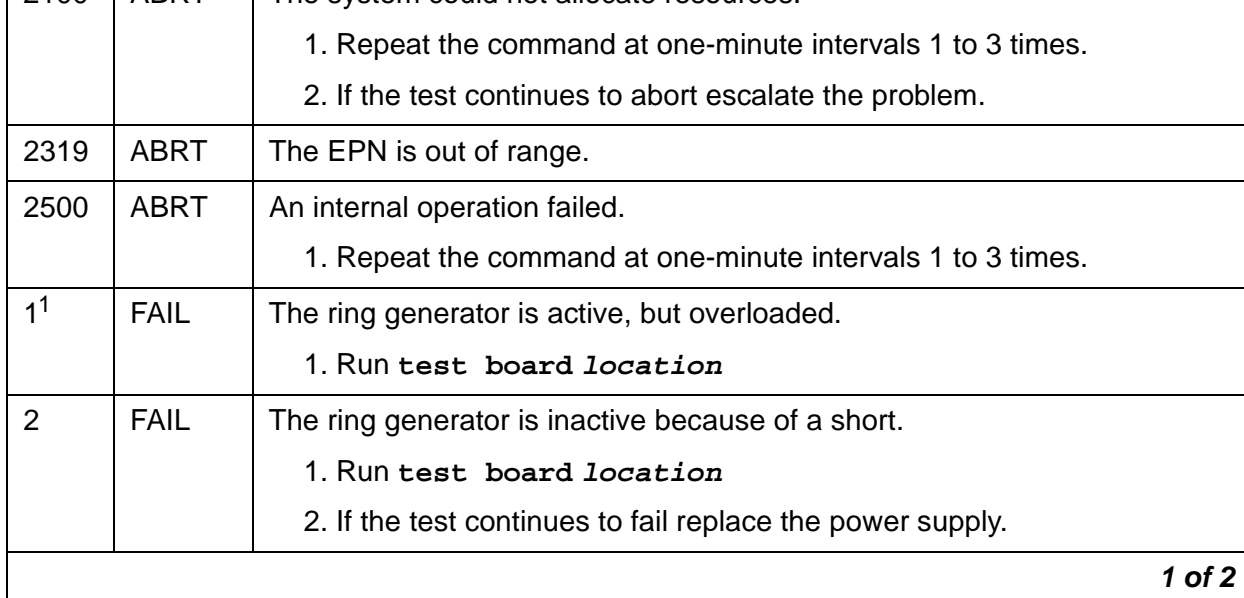

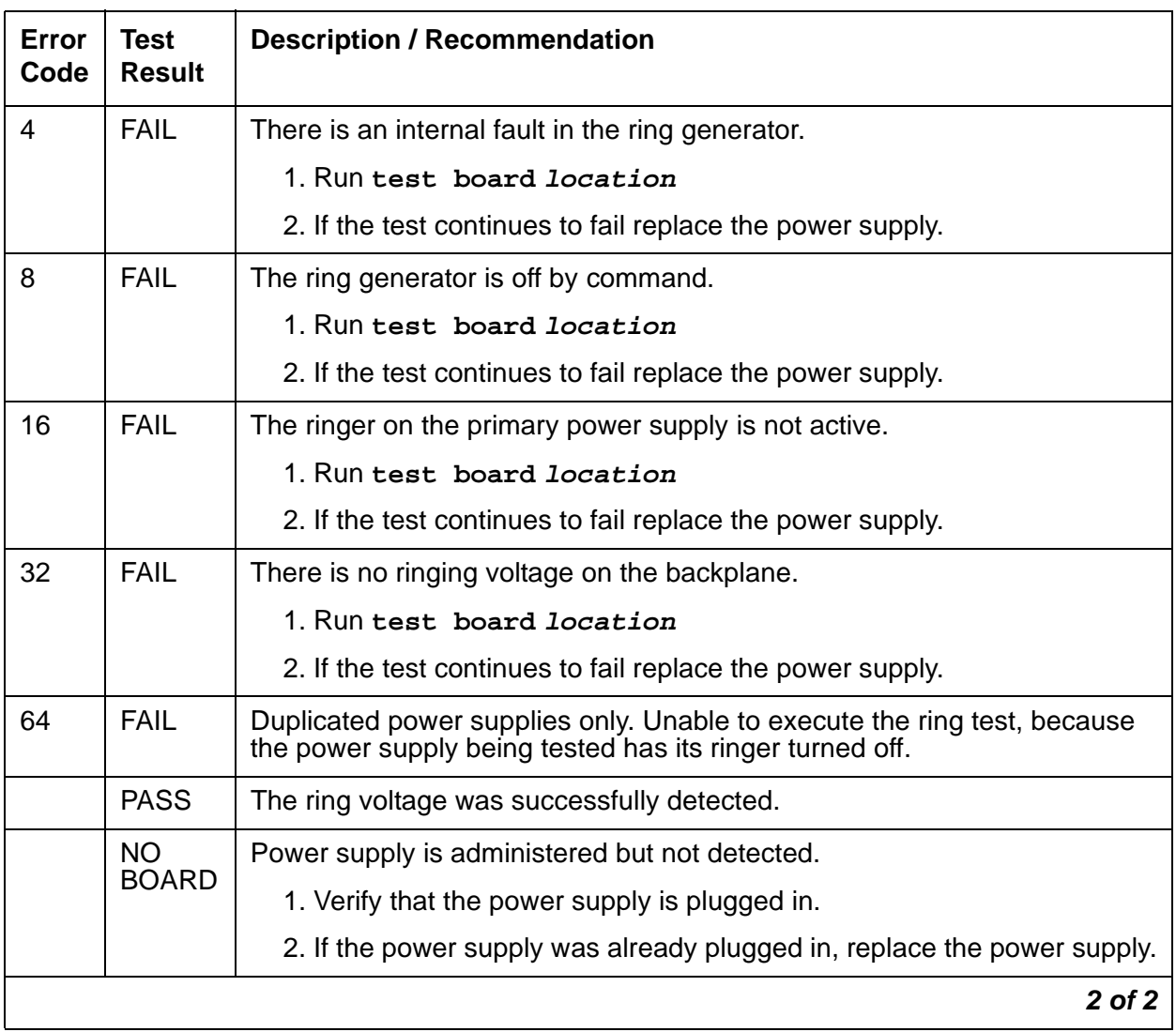

### **Table 678: Test 1540 Ring generator status 2 of 2**

1. The values of these failure codes might be added together. For example, a value of 36 indicates that the ringer generator is inactive because of a short and that the ring generator has an internal fault.

# **RANL-STA (Remote Analog Line (Station) Port)**

**S8700 | 8710 / S8500**

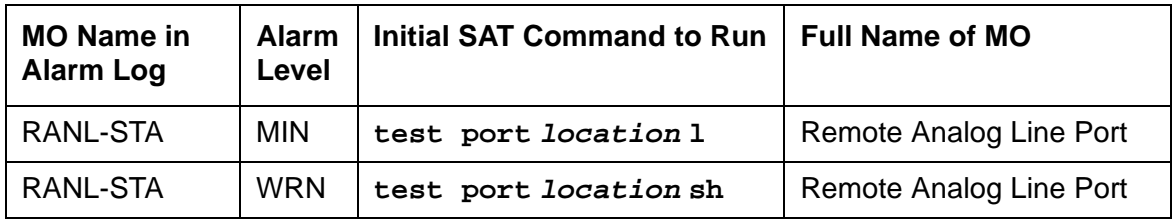

A per-port instance of this MO (RANL-STA) is used to maintain the circuitry associated with a port which has been translated as analog station. The combo blade circuit board has the capability of having two instances of this type of MO.

Failures of the neon message waiting lamp power and the common ringing application circuitry are reported as part of common port circuit pack errors; see errors 1281 and 1793 in XXX-BD [\(Common Port Circuit Pack/Media Module\)](#page-2493-0) on page 2494.

## **Ringing Caused by Maintenance Testing**

Test #48 may cause some terminal equipment to ring briefly during daily maintenance. If this ringing disturbs the customer or the terminal equipment, disable it in the **Tests** field of the **change station extension** screen. This also disables Test 35 on that station.

## **Error Log Entries and Test to Clear Values**

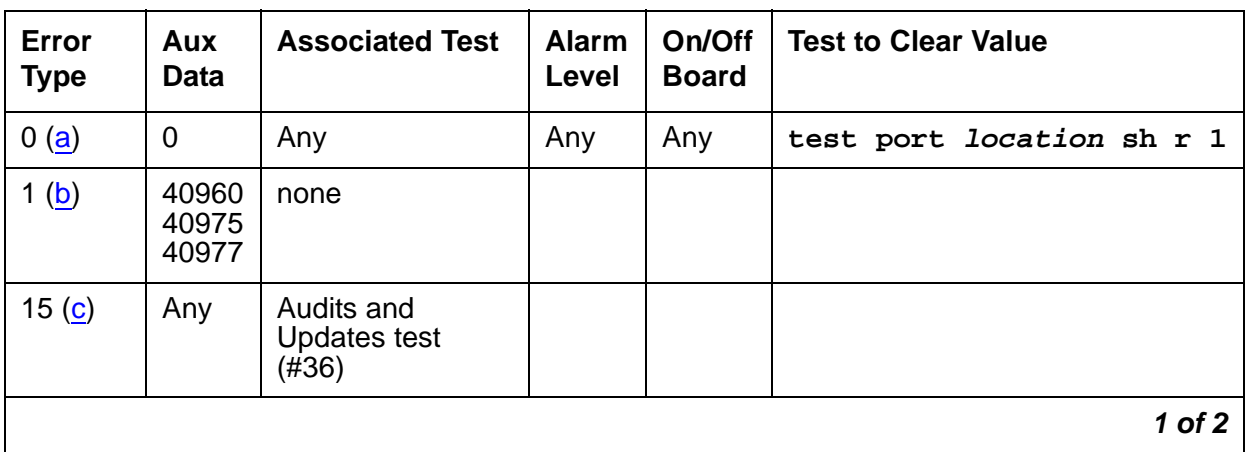

**Table 679: Analog Line Error Log Entries 1 of 2**

| Error<br><b>Type</b> | Aux<br>Data | <b>Associated Test</b>                 | <b>Alarm</b><br>Level          | On/Off<br><b>Board</b> | <b>Test to Clear Value</b>       |
|----------------------|-------------|----------------------------------------|--------------------------------|------------------------|----------------------------------|
| 18                   | 0           | busyout<br>station<br>extension        | <b>WRN</b>                     | <b>ON</b>              | release station extension        |
| 257 <sub>(d)</sub>   | 40973       | none                                   |                                |                        |                                  |
| 513(e)               |             | <b>Station Present</b><br>test $(#48)$ | <b>WRN</b>                     | <b>OFF</b>             | test port <i>location</i> sh r 2 |
| 769                  |             | <b>Battery Feed test</b><br>(#35)      | <b>MIN</b><br>WRN <sup>1</sup> | <b>ON</b>              | test port <i>location</i> sh r 2 |
| 2817(f)              |             | Hyperactive                            | <b>MIN</b>                     | <b>OFF</b>             |                                  |
|                      |             |                                        |                                |                        | 2 of 2                           |

**Table 679: Analog Line Error Log Entries 2 of 2**

1. Minor alarms on this MO may be downgraded to Warning alarms based on the values used in **set options**.

Notes:

- <span id="page-1876-0"></span>a. **Error Type 0**: run the short test sequence first. If every test passes, run the long test sequence. Refer to each test's description, and follow its procedures.
- <span id="page-1876-1"></span>b. **Error Type 1:** in-line errors, can only be resolved over time.
	- Aux Data 40960 indicates that too many simultaneous incoming ringing attempts were made on this board. Only 4 ports on a board may ring simultaneously. A 5th incoming call will cause an inline error from the board.
	- Aux Data 40975 indicates that the terminal equipment was on-hook when ring-tip was detected during ringing. This usually indicates a failure in the terminal equipment or the type of terminal has a low ringer impedance. Call the terminal equipment and verify that the terminal rings. If the terminal does not ring, then replace it. Otherwise, enter the **test port location** command, and follow the procedure for Test #48.
	- Aux Data 40977 indicates that terminal equipment was not connected when ringing was attempted. Run the short test using the **test port location** command, and follow the procedure for the results of Test #48.
- <span id="page-1876-2"></span>c. **Error Type 15: A** software audit error that does not indicate hardware malfunction. Run the short test sequence, and investigate associated errors.
- <span id="page-1876-3"></span>d. **Error Type 257: A**n in-line error and can only be resolved over time. This error indicates that ringing voltage is absent. If only one analog circuit pack in the system has this problem, then replace the circuit pack. If only analog circuit packs on a particular carrier have this error, then the ringing generator may not be connected to this carrier. If analog circuit packs on many carriers have this error, then it is probably a problem with the ringing generator.
- <span id="page-1877-0"></span>e. **Error Type 513:** Test #48 may cause some terminal equipment to ring briefly during daily maintenance. If this disturbs the customer or the terminal equipment, disable it by setting the **Tests** field on the **change station extension** screen to **n**. On some software releases, this will also disable Tests #7 and 35.
- <span id="page-1877-1"></span>f. **Error Type 2817**: the endpoint caused a large number of control channel messages to be sent to the switch within a short period of time (50 or more CCMS uplinks within 10 seconds). The station will be taken out-of-service for 30 seconds due to the hyperactivity. This may be completely normal during heavy traffic periods.

# **System Technician-Demanded Tests: Descriptions and Error Codes**

Investigate tests in the order presented below. Clearing Error Codes associated with the one test may also clear errors generated from other tests in the sequence.

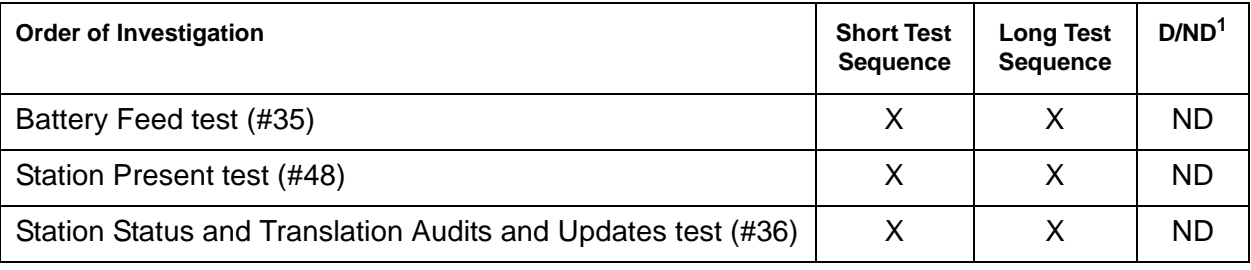

1. D = Destructive; ND = Nondestructive

## **Battery Feed Test (or Port Diagnostic test) (#35)**

The battery feed chip provides power to the telephone equipment, signaling, rotary dial pulsing, transmission, and balance. This test checks the signaling and switchhook capabilities of the battery feed chip by terminating the port, applying battery and detecting the resulting current.

**Table 680: Test #35 Battery Feed Test 1 of 3**

| Error<br>Code | <b>Test</b><br><b>Result</b> | <b>Description / Recommendation</b>                                                                                              |          |
|---------------|------------------------------|----------------------------------------------------------------------------------------------------|----------|
|               | <b>ABRT</b>                  | Could not allocate the necessary system resources to run this test.<br>1. Retry the command at 1-minute intervals up to 5 times. |          |
|               |                              |                                                                                                    | 1 of $3$ |

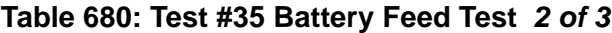

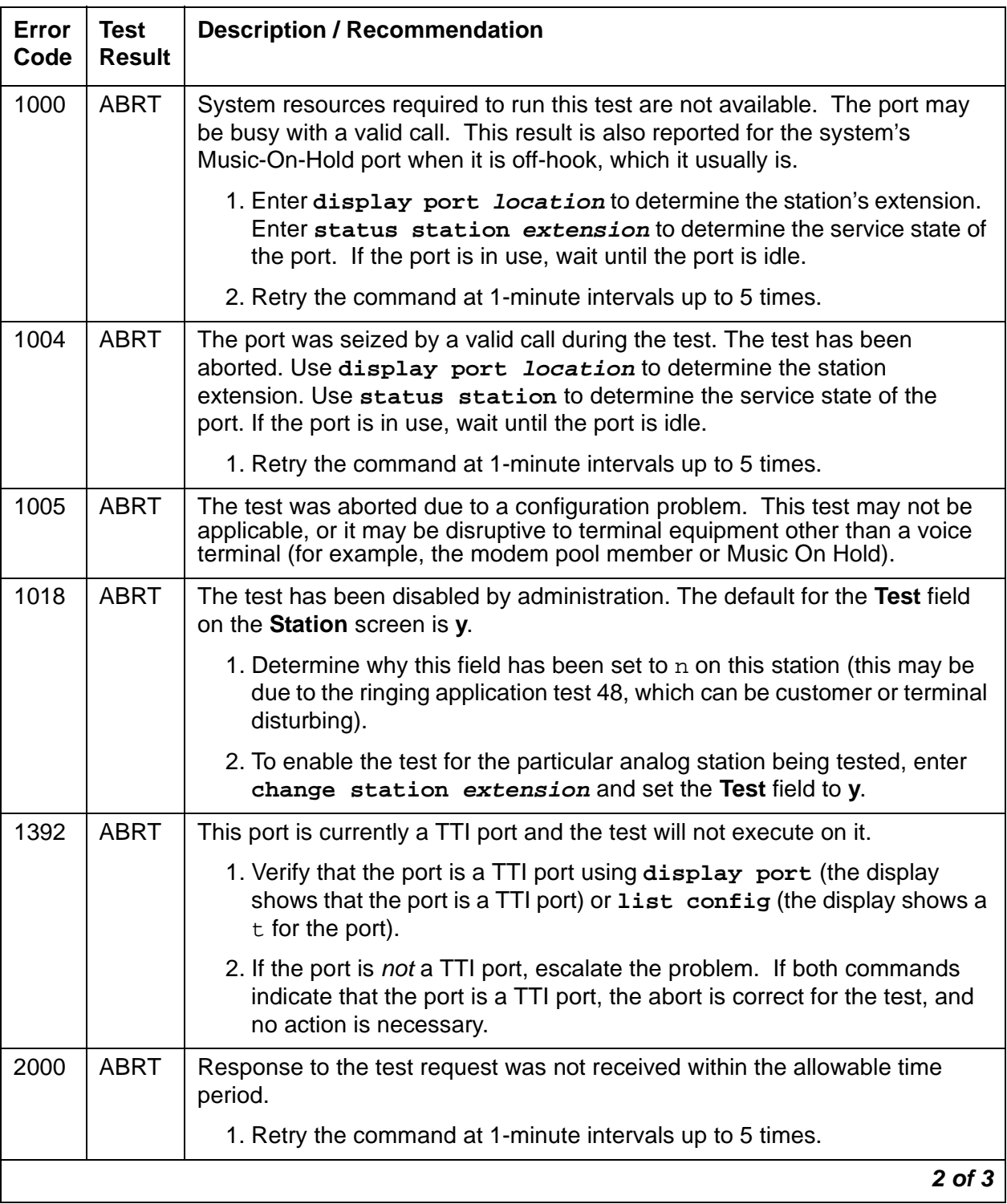

| Error<br>Code | Test<br>Result | <b>Description / Recommendation</b>                                                                                                    |
|---------------|----------------|----------------------------------------------------------------------------------------------------|
| 2100          | <b>ABRT</b>    | Could not allocate the necessary system resources to run this test.                                                                                                    |
|               |                | 1. Retry the command at 1-minute intervals up to 5 times.                                                                                                    |
|               | <b>FAIL</b>    | The port's battery feed chip is unable to supply sufficient power to the<br>terminal equipment. This could be a marginal test, and the terminal<br>equipment may be operating satisfactorily.                                                                                                    |
|               |                | 1. Retry the command at 1-minute intervals up to 5 times.                                                                                                    |
|               |                | 2. If the test continues to fail, determine whether the customer is<br>experiencing problems on this line. Replace the circuit pack only if the<br>customer is experiencing problems.                                                                                                    |
|               | <b>PASS</b>    | The port's battery feed chip can provide power to the station equipment to<br>detect on-/off-hook, but may not be able to supply power for touch tones. If<br>touch tones are inoperative on this station, then replace the circuit pack<br>because this port is inoperative.<br>User-reported troubles on this port should be investigated by using other port |
|               |                | tests, by examining station wiring, or by examining the station.                                                                                                    |
|               |                | 3 of 3                                                                                                    |

**Table 680: Test #35 Battery Feed Test 3 of 3**

## **Station Status and Translation Audits and Updates Test (#36)**

This test updates the analog port's message lamp state (if it has one) and translations with information in the software.

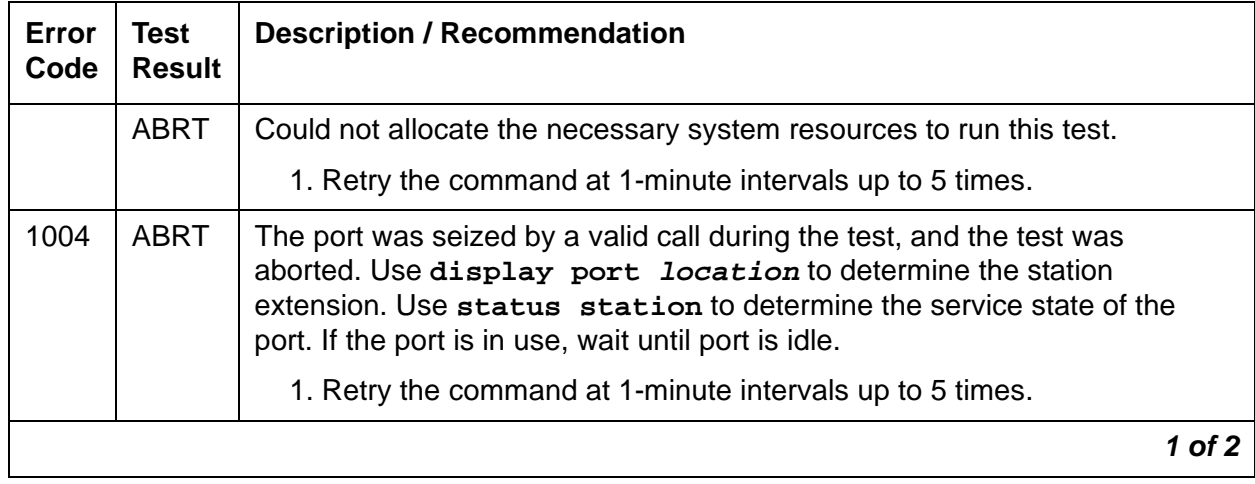

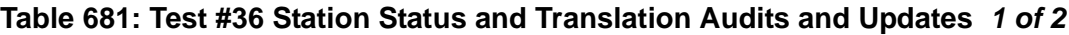

| Error<br>Code  | <b>Test</b><br><b>Result</b> | <b>Description / Recommendation</b>                                                                                                    |
|----------------|------------------------------|----------------------------------------------------------------------------------------------------|
| 1005           | <b>ABRT</b>                  | The test was aborted due to a configuration problem. This test may not be<br>applicable, or it may be disruptive to terminal equipment other than a voice<br>terminal (for example, the modem pool member or Music On Hold).                                                                                    |
| 2000           | <b>ABRT</b>                  | Response to the test request was not received within the allowable time<br>period.                                                                                                    |
|                |                              | 1. Retry the command at 1-minute intervals up to 5 times.                                                                                                    |
| 2100           | <b>ABRT</b>                  | Could not allocate the necessary system resources to run this test.                                                                                                    |
|                |                              | 1. Retry the command at 1-minute intervals up to 5 times.                                                                                                    |
| $\mathbf 1$    | <b>FAIL</b>                  | This does not indicate a hardware problem. The switchhook audit failed.<br>The other updates were not performed because of this failure. This may<br>occur when the audit is performed at the same time the terminal equipment<br>goes off-hook. Use status station to determine when the port is<br>available. |
|                |                              | 1. Retry the command at 1-minute intervals up to 5 times.                                                                                                    |
| 5              | <b>FAIL</b>                  | This may be an internal software error. The message waiting lamp update<br>failed. The translation and ringer updates were not performed because of<br>this failure.                                                                                                    |
|                |                              | 1. Retry the command at 1-minute intervals up to 5 times.                                                                                                    |
| $\overline{7}$ | <b>FAIL</b>                  | The translation update failed. There may be an internal software error.<br>The ringer update was not performed because of this failure.                                                                                                    |
|                |                              | 1. Retry the command at 1-minute intervals up to 5 times.                                                                                                    |
| 8              | <b>FAIL</b>                  | This does not indicate a hardware problem. There may be an internal<br>software error. The ringer update failed.                                                                                                    |
|                |                              | 1. Retry the command at 1-minute intervals up to 5 times.                                                                                                    |
|                | <b>PASS</b>                  | The software and the port processor have the same status. User-reported<br>troubles on this port should be investigated by using other port tests, by<br>examining station wiring, or by examining the station.                                                                                                 |
|                |                              | $2$ of $2$                                                                                                    |

**Table 681: Test #36 Station Status and Translation Audits and Updates 2 of 2**

## **Station Present Test (or Ringing Application Test) (#48)**

This test applies momentary ringing voltage to the terminal equipment and monitors resulting current flow to determine whether the terminal equipment is connected to the port. The test may cause some terminal equipment to ring briefly during daily maintenance. If this ringing disturbs the customer or the terminal equipment, disable it using the **Tests** field on the **Station** screen. However, on some software releases, Test #35 is disabled.

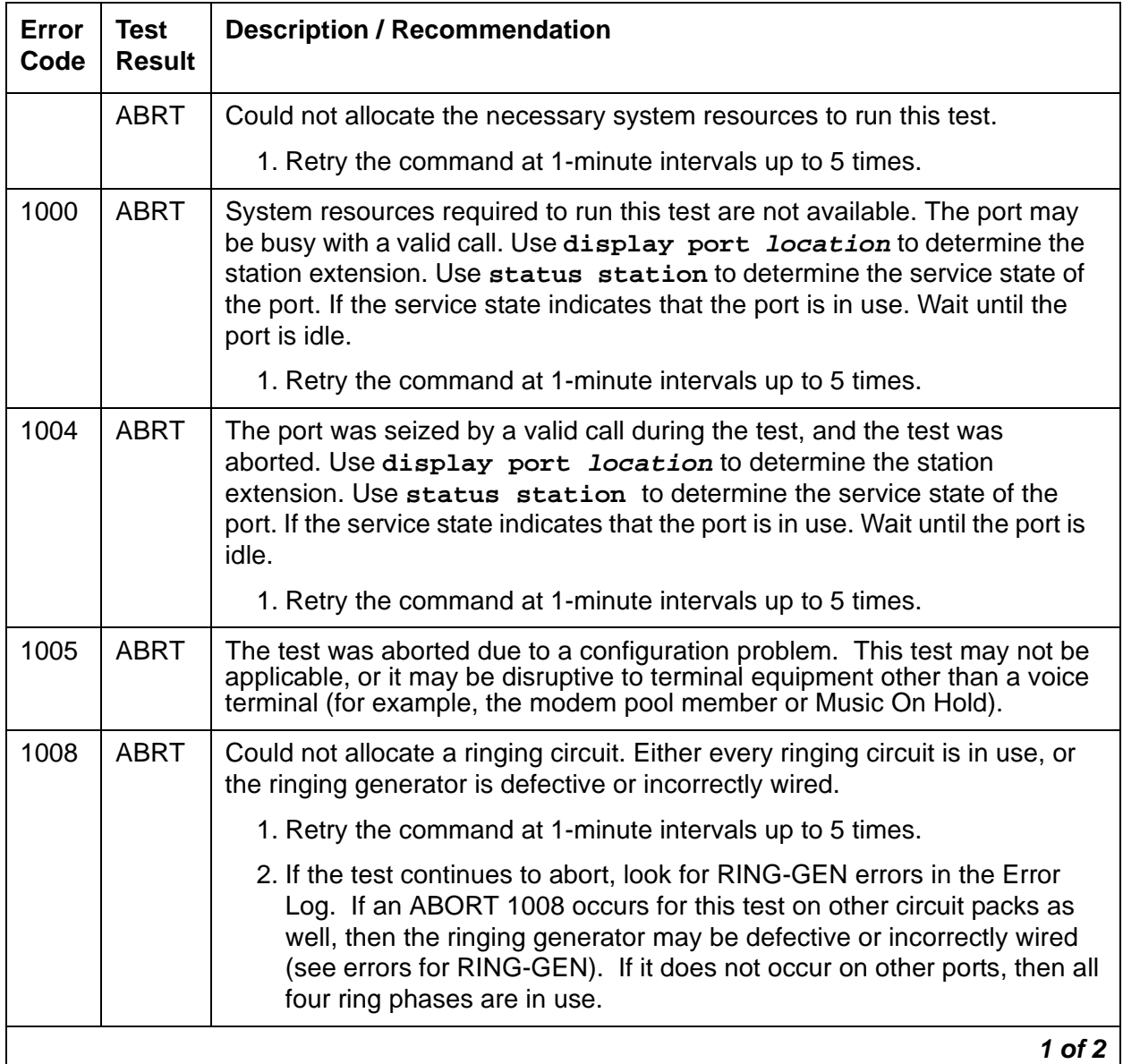

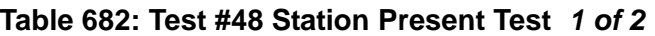

| <b>Error</b><br>Code | Test<br><b>Result</b> | <b>Description / Recommendation</b>                                                                                                    |
|----------------------|-----------------------|----------------------------------------------------------------------------------------------------|
| 1018                 | <b>ABRT</b>           | The test has been disabled by administration. The default for the Test field<br>on the change station screen is y. Determine why this field has been set to<br>n on this station (this may be due to the brief ringing disturbance that this<br>test may cause).                               |
|                      |                       | 1. To enable the test for the particular analog station being tested, enter<br>change station extension and set the Test field on the change<br>station screen to y.                                                                                                    |
| 2000                 | <b>ABRT</b>           | Response to the test request was not received within the allowable time<br>period.                                                                                                    |
|                      |                       | 1. Retry the command at 1-minute intervals up to 5 times.                                                                                                    |
| 2100                 | <b>ABRT</b>           | Could not allocate necessary system resources to run this test.                                                                                                    |
|                      |                       | 1. Retry the command at 1-minute intervals up to 5 times.                                                                                                    |
|                      | <b>FAIL</b>           | The terminal equipment is not connected to the circuit pack. Some<br>terminal equipment, such as modems, may fail even when connected<br>properly.                                                                                                    |
|                      |                       | 1. Remotely test the equipment.                                                                                                    |
|                      |                       | 2. If the test fails again, look for RING-GEN errors in the error log. If<br>present, see RING-GEN (Analog Ring Generator) on page 1900.                                                                                                    |
|                      |                       | 3. Check all of the wiring between the station equipment and the switch.<br>Then, run the test again.                                                                                                    |
|                      |                       | 4. If the test still fails, the set may be defective. Check the set and<br>replace it, if necessary.                                                                                                    |
|                      |                       | 5. Some terminal equipment could fail even when it is connected properly.<br>If so, enter change station extension and set the Test field to n<br>to disable the test. This also disables Test #35 on this port.                                                                               |
|                      | <b>PASS</b>           | The station is connected properly. This test may also pass if no terminal<br>equipment is connected and the terminal is located very far from the switch.<br>Investigate user-reported troubles on this port by using other port tests,<br>examining station wiring, or examining the station. |
|                      |                       | $2$ of $2$                                                                                                    |

**Table 682: Test #48 Station Present Test 2 of 2**

# **RDIG-STA (Remote Digital Station)**

**S8700 | 8710 / S8500**

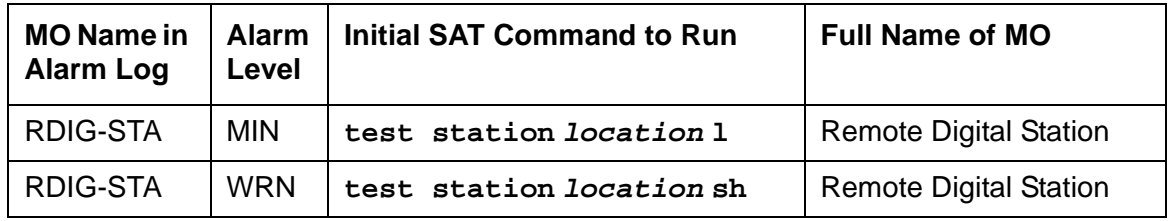

A per-port instance of this MO (RDIG-STA) is used to maintain the circuitry associated with a port which has been translated as a digital station (or DCP Console). The combo blade circuit board has the capability of having 24 instances of this type of MO.

Remote Digital Station maintenance software provides maintenance for a port administered as a digital station on the circuit pack. This strategy covers the in-line errors log, initialization tests, periodic tests, craft-demanded tests, and alarm resolution and escalation. Each port, translated as a digital station on a digital line board, is running as a separate MO (RDIG-STA) of this type. Fault conditions discovered on one MO may or may not indicate faults on other MOs of the same type.

Maintenance testing for the port circuitry on the combo blade circuit packs is handled by on-board firmware and media server-controlled tests. Maintenance software queries the firmware for error and alarm information, status, and test results. Firmware automatically reports in-line error conditions, which results in media server-controlled testing.

There are instances where the service state of a station is mentioned. The different service states that apply to a remote digital line station are as follows:

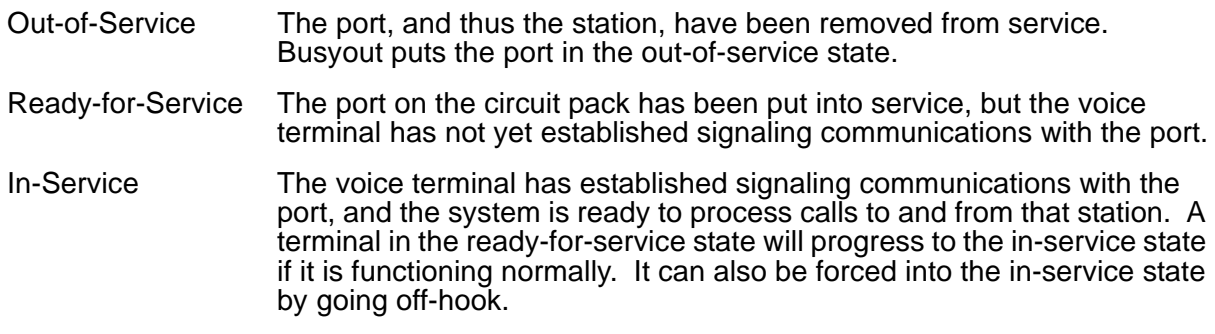

# **Downloading of Terminal Parameters**

### **Programmable Terminals**

The following information describes how maintenance software interacts with terminal parameter downloading.

### **Terminal Types**

- 1. 84xx multi button digital voice terminals (8403D01A, 8410B, 8410D02A, 8434D01A) with optional expansion module.
- 2. 603A1 and 603D1 Callmaster terminals for telemarketing applications.
- 3. 302B1 and 302C1 attendant console.

### **Downloadable Terminal Parameters**

The following parameters are downloaded to programmable terminals:

#### **Table 683: Parameters Downloadable to Programmable Terminals**

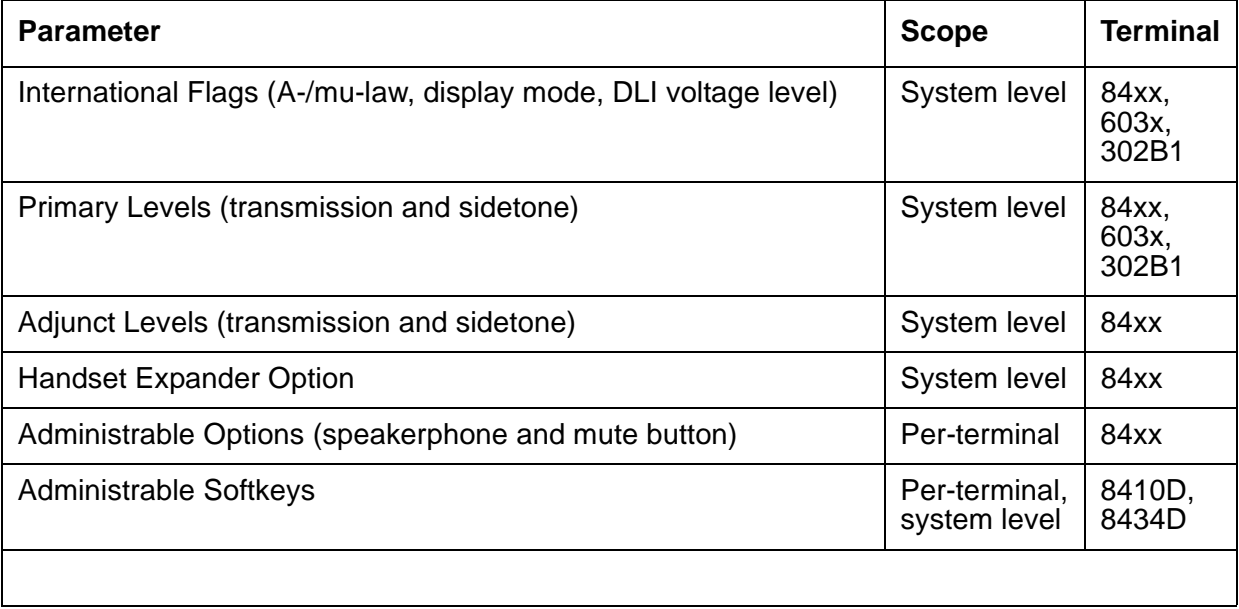

### **Nonvolatile Memory**

Nonvolatile memory stores downloadable parameters in programmable terminals. Once the terminal is downloaded, it is not be necessary to download it again, even if power is removed from the terminal. If nonvolatile memory fails with power still present, the terminal reverts to its default factory settings except for its A-law/mu-law companding settings which are stored in RAM. If power is removed after the nonvolatile memory fails, the terminal reverts to its factory default settings.

#### **Note:**

The mu-law companding mode is assigned as a default setting at the factory. For the United States, a programmable terminal can place calls even though it has not been downloaded from the system.

### **Download Actions**

There are several different scenarios which causes a terminal to be downloaded. These can occur as part of background maintenance activity or on demand from the SAT (System Access Terminal) or from a station.

For the background actions described below, the terminal downloads automatically if a download retry flag for the terminal is set in software. This flag is set at the time translation is loaded at boot time, when the translation that affects the parameters of a terminal is changed as part of system administration actions, or when a port is inserted in software as a result of board insertion or translation change.

#### **Automatic Download Actions**

1. System Reboot/Restart

A global download action is initiated when periodic maintenance tests begin after a system reboot/restart, regardless of whether the parameters have been downloaded previously.

2. Periodic tests

If the download flag is still set when periodic tests are run on a terminal, a download action occurs. This action is required in case a terminal could not be downloaded previously, because the terminal was off-hook when the:

● system first booted

or

● translations associated with downloadable parameters were changed.

#### **Note:**

It may take more than an hour for periodic tests to reach the terminal that needs to be downloaded.

#### 3. Terminal Administration

A downloadable terminal is automatically downloaded when translation changes associated with downloadable parameters are made as part of system administration. As shown in the previous table, these changes can be for a specified terminal or may be system-wide. If the change is for a system-level parameter, a background global update request must be submitted to download every programmable terminal.

#### **Note:**

This global update may take more than an hour for a system with several thousand programmable terminals.

4. Port Insertion

Whenever maintenance software initiates a request to place a port into service, a terminal download action is begun on that terminal, if that terminal is programmable. This port insertion action occurs under the following circumstances:

- A digital line circuit pack that is physically inserted into the system and has ports currently administered for programmable terminals.
- A station port is added to the system by add station or **change station**.
- A TTI port is activated.
- 5. Audits

As part of periodic maintenance, the Hardware Status Audit test queries programmable terminals to determine which levels and/or options are being used. If the reported values are not equal to the administered values, the system will initiate a terminal download action; however, this audit does NOT check the parameters used for softkeys.

6. Activation of TTI

A terminal is downloaded automatically when it is activated using the TTI (Terminal Translation Initialization) feature. Therefore, no special user actions are required for TTI.

#### **Note:**

Plugging the station cord into a terminal does not automatically cause the terminal to be downloaded. If this terminal has factory defaults or if the terminal has been previously downloaded with parameters different than those desired, use one of the demand download actions described below to download the terminal.

#### **Demand Download Actions**

1. Busyout/Release Command

A maintenance demand busyout/release request for a station will cause the terminal to be downloaded regardless of its previous download status.

2. Feature Access Code

A Refresh Terminal Parameters Feature Access Code can be used to request a terminal download action. When this code is followed by a "#", the programmable parameters for the current terminal are downloaded when the terminal goes on-hook. When this code is followed by an extension, the programmable parameters for the specified station are downloaded.

This Refresh Terminal Parameters Feature Access Code is assigned on the third page of the **change feature-access-codes** screen.

A confirmation is returned if the download request is accepted. A busy tone is returned if the request is made from a different station when the target station is off-hook.

As a result of an entry of a Refresh Terminal Parameters Facility Access Code, the first three green call appearance LEDs on the 84xx 603x terminal are turned on for three seconds, if the station was successfully downloaded. This is not true for the 302B1 terminal.

There is no visible display on a station for the other background or demand download actions. As described below, use **status station** and **status attendant** to check the download status of a specified terminal.

### **Status of Parameter Downloads**

The **status station** and **status attendant** screens display the current download status of individual 84xx, 603, and 301B1 terminals in the **Download Status** field. The possible download states are:

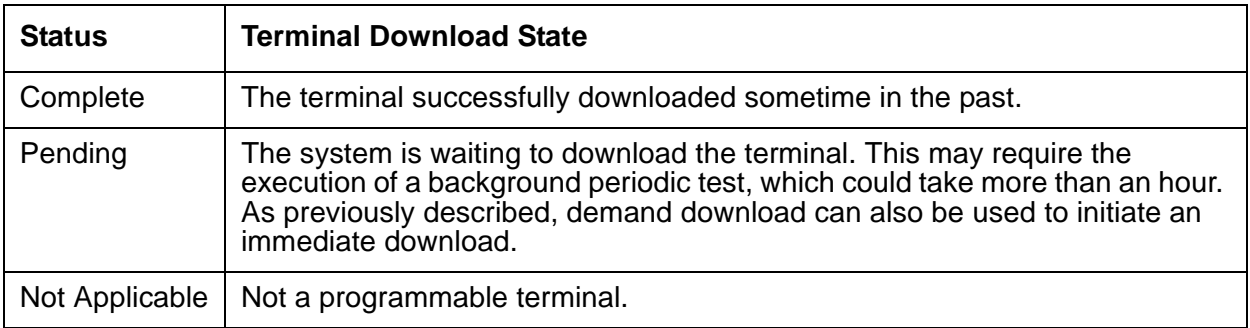

Possible reasons for no terminal download include:

- Terminal is off-hook.
- Terminal detected a bad checksum.
- Terminal detected a bad or missing EEPROM (refer to Hardware Error Log).
- Terminal is busy programming data from a previous PROGRAM message.
- Terminal is in the Programming Disabled state.
- Terminal is in the Local Program Options mode.
- Terminal is disconnected or out of service (use **status station**).

#### **Table 684: Digital Line Error Log Entries**

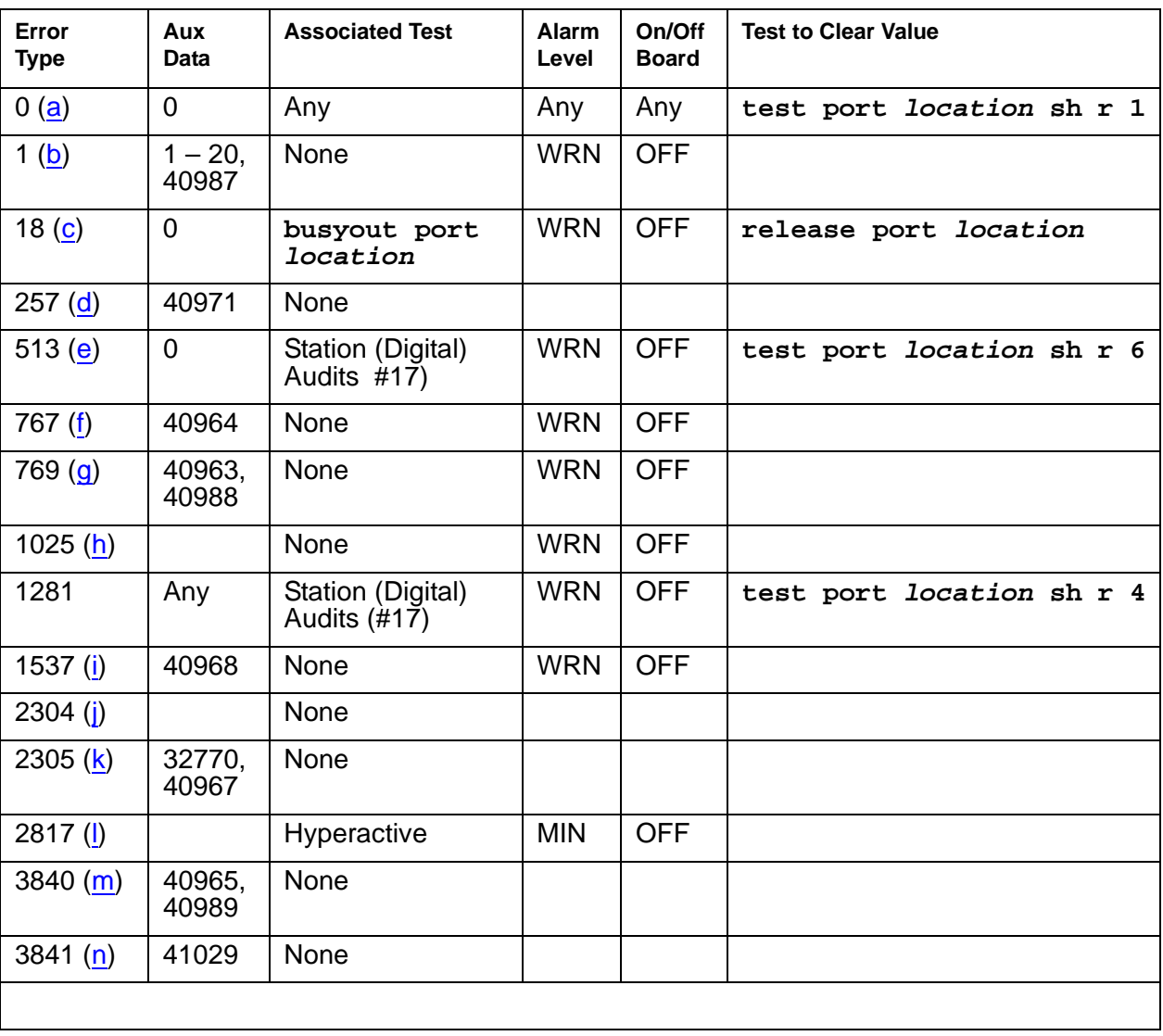

Notes:

- <span id="page-1889-0"></span>a. **Error Type 0**: run the short test sequence first. If every test passes, run the long test sequence. Refer to each test's description, and follow its procedures.
- <span id="page-1889-1"></span>b. **Error Type 1 with Aux Data 40987**: could be caused by a noisy port or link. This is an off-board problem detected by the port circuit. Check for defective wiring, a defective voice terminal, or move the voice terminal closer to the switch (in terms of feet of wire from the jack to the switch). If the problem persists, replace the circuit pack. Once the problem has been resolved, the alarm disappears after a predetermined amount of time.

**Error Type 1 with Aux Data 1-20**: occurs when at least 15 off-board problems have been detected with the link to the terminal. When an error with the link is detected, an on-board counter is incremented.

The user could experience a noisy port or link. This is an off-board problem detected by the port circuit. Check for defective wiring, a defective voice terminal, or move the voice terminal closer to the switch (in terms of feet of wire from the jack to the switch). If the problem persists, replace the circuit pack. Once the problem has been resolved, the alarm disappears after a predetermined amount of time.

- <span id="page-1889-2"></span>c. **Error Type 18**: the port in question is busied out by maintenance personnel. Make sure the port is released from busyout by **release port location**.
- <span id="page-1889-3"></span>d. **Error Type 257**: Indicates problems transmitting to the voice terminal, which can be caused by defective wiring. Defective wiring can cause varying degrees of problems on different types of sets.
- <span id="page-1889-4"></span>e. **Error Type 513: T**he result of an ID Request failure to respond to the digital endpoint audit.
- <span id="page-1889-5"></span>f. **Error Type 767: A**n in-line event produces this error type when a favorable response is received from running the Digital Line Electronic Power Feed test (#11). No craft action is necessary. This alarm will be resolved with the passing of time.
- <span id="page-1889-6"></span>g. **Error Type 769 with Aux Data 40963**: The result of an unfavorable response to the Electronic Power Feed/ Positive Temperature Coefficient test (#11).

**Error Type 769 with Aux Data 40988**: the EPF/PTC circuit has been turned off due to an overcurrent condition.

Once the problem has been resolved, it may take up to one hour for the alarm to clear due to the "leaky bucket" strategy. If the problem cannot be resolved by one of the steps above, then replace the circuit pack.

- <span id="page-1889-7"></span>h. **Error Type 1025**: problem with the voice terminal EEPROM. When the voice terminal is repaired the alarm will be resolved with the passing of time.
- <span id="page-1889-8"></span>i. **Error Type 1537**: in-line maintenance error has generated an off-board warning due to a problem with the link to the voice terminal. This can be ignored if no user complaints are received. Otherwise, make sure the voice terminal is connected, check for defective wiring, check for a defective voice terminal, and move the voice terminal to a jack that is closer to the switch (in terms of feet of wiring between the jack and the switch). If the problem persists, replace the circuit pack. Once the problem has been resolved, the alarm disappears after a predetermined amount of time.
- <span id="page-1890-0"></span>j. **Error Type 2304**: internal system error. No action is necessary.
- <span id="page-1890-1"></span>k. **Error Type 2305 with Aux Data 32770**: the station went off-hook while it was in the ready-for-service state. Use the **status station** command to determine the state of the station. The off-hook should have moved the station to ready-for-service. No craft action is necessary.

**Error Type 2305 with Aux Data 40967**: an in-line maintenance error has generated an off-board warning due to a problem with the link to the voice terminal. This can be ignored if no user complaints are received. Otherwise, make sure the voice terminal is connected, check for defective wiring, check for a defective voice terminal, and move the voice terminal to a jack that is closer to the switch (in terms of feet of wiring between the jack and the switch). If the problem persists, replace the circuit pack. Once the problem has been resolved, the alarm disappears after a predetermined amount of time.

- <span id="page-1890-2"></span>l. **Error Type 2817**: the endpoint caused a large number of control channel messages to be sent to the switch within a short period of time (50 or more CCMS uplinks within 10 seconds). The station will be taken out-of-service for 30 seconds due to the hyperactivity. This may be completely normal during heavy traffic periods.
- <span id="page-1890-3"></span>m. **Error Type 3840 with Aux Data 40965**: no terminal is connected to the COMBO board. No maintenance action is required. This is also the code that is generated when the link between the circuit pack and the voice terminal is successfully reset. No craft action is necessary.

**Error Type 3840 with Aux Data 40989:** Indicates an uplink message has been logged indicating that the Electric Power Feed (EPF) is on with no load on it. No action is necessary. No craft action is necessary.

<span id="page-1890-4"></span>n. **Error Type 3841**: the circuit pack's message buffer is full. This may be caused by having many display phones with heavy traffic connected to the circuit pack. No action is necessary.

# **System Technician-Demanded Tests: Descriptions and Error Codes**

Investigate tests in the order presented below. Clearing Error Codes associated with the one test may also clear errors generated from other tests in the sequence.

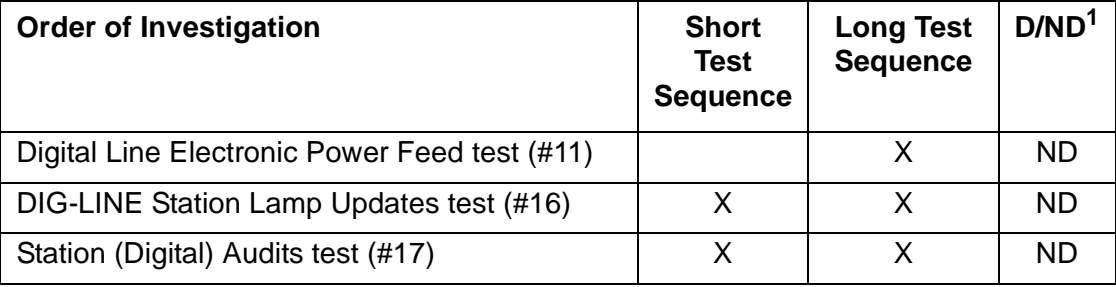

1.  $D =$  Destructive:  $ND =$  Nondestructive

## **Digital Line Electronic Power Feed/Positive Temperature Coefficient/PPF Test (#11)**

This is an Electronic Power Feed (EPF) restoration test. In this test, the processor requests that the EPF be turned on for a given port, and an attempt is made to turn on the power supply to the station. If no current is drawn, the station is probably not connected. If an overcurrent condition is sensed, there may be a short in the loop. A message is returned reporting that either the EPF was successfully turned on, or that an overcurrent condition was sensed. This test is repeated again 5 seconds later.

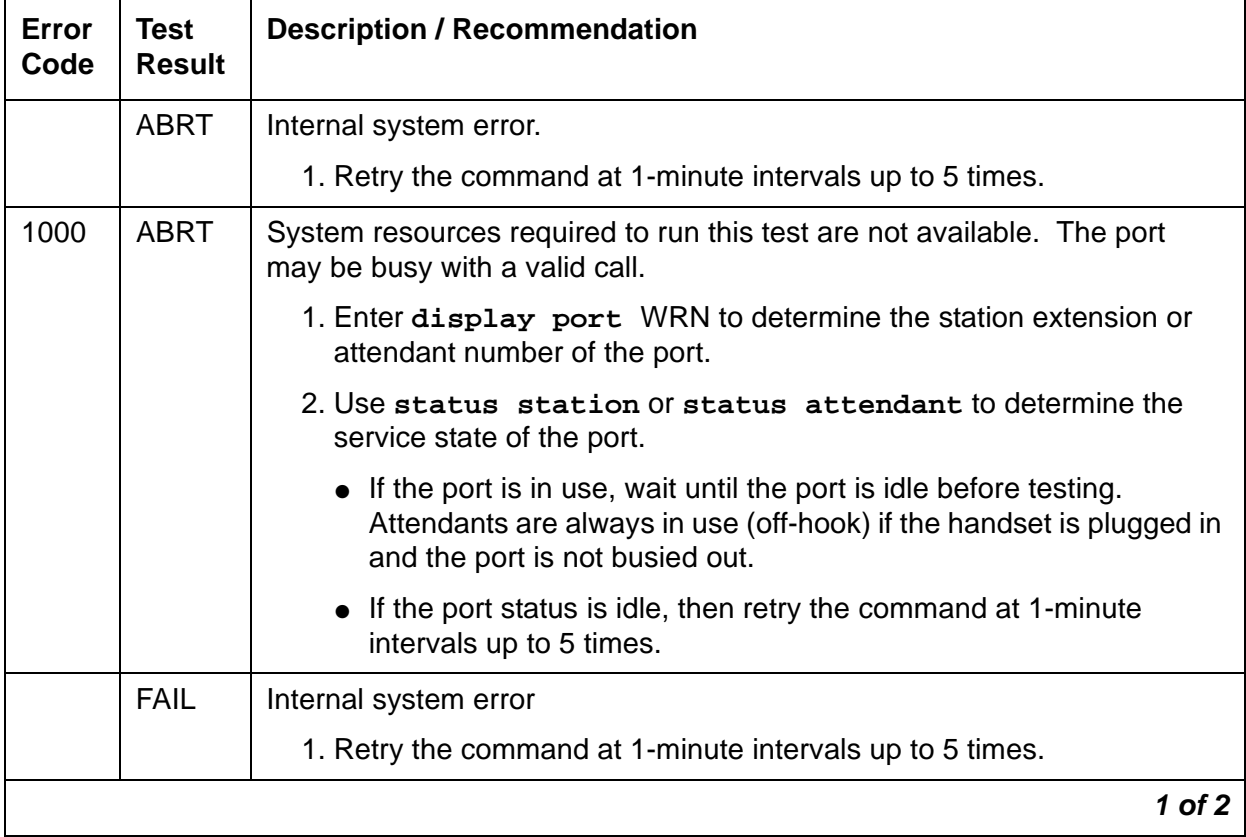

#### **Table 685: Test #11 Digital Line Electronic Power Feed Test 1 of 2**

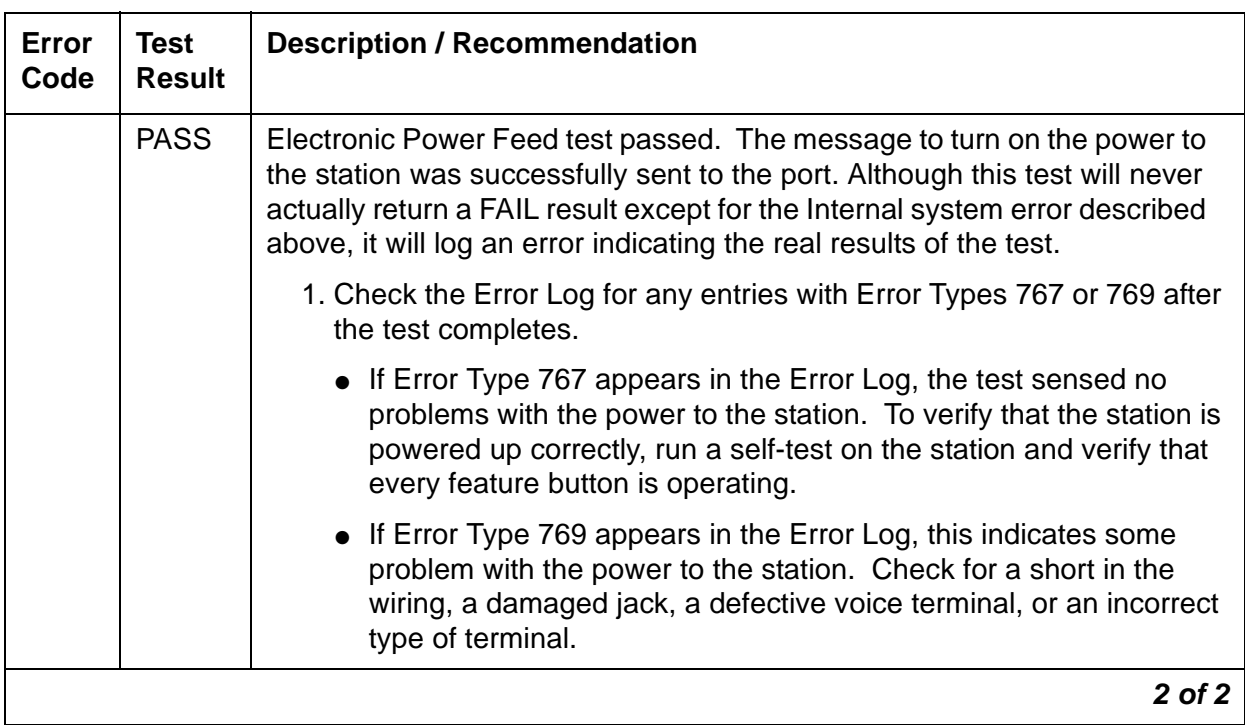

#### **Table 685: Test #11 Digital Line Electronic Power Feed Test 2 of 2**

## **DIG-LINE Station Lamp Updates Test (#16)**

This test lights every lamp on the terminal as specified. The lamp updates will run only if the station is in-service. The status of the station is checked and the lamp updates are blocked from taking place, if the station is not in the in-service state. This test does not affect the status of the Message Waiting lamp.

#### **Table 686: Test #16 DIG-LINE Station Lamp Updates Test 1 of 3**

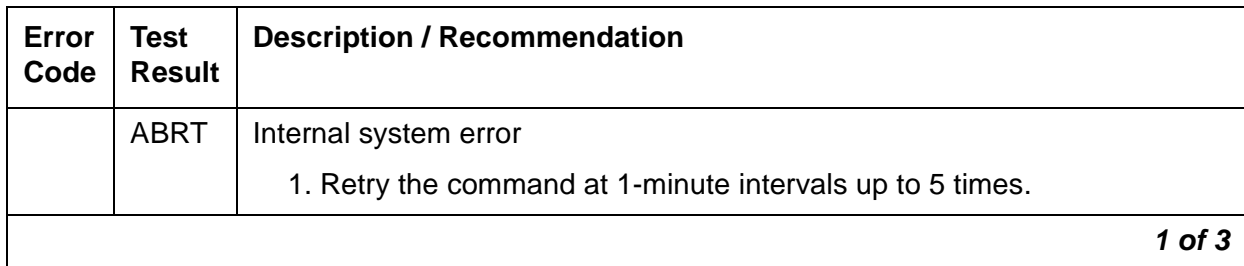

| Error<br>Code | <b>Test</b><br><b>Result</b> | <b>Description / Recommendation</b>                                                                                                    |
|---------------|------------------------------|----------------------------------------------------------------------------------------------------|
| $\mathbf{1}$  | ABRT                         | This port may have been busied out by system technician.                                                                                                    |
|               |                              | 1. Look in the Error Log for Error Type 18 (port busied out) for this port. If<br>this error type is present, then release the port using release<br>station extension and run the test again.                    |
|               |                              | 2. Make sure that the terminal is connected.                                                                                                    |
|               |                              | 3. Retry the command at 1-minute intervals up to 5 times.                                                                                                    |
| 3             | <b>ABRT</b>                  | Station may be in ready-for-service or out-of-service state.                                                                                                    |
|               |                              | 1. Use the status station command to verify the state of the station.                                                                                                    |
|               |                              | 2. Make sure the terminal is connected.                                                                                                    |
|               |                              | 3. Retry the command at 1-minute intervals up to 5 times.                                                                                                    |
| 1000          | <b>ABRT</b>                  | System resources required to run this test are not available. The port may<br>be busy with a valid call.                                                                                                    |
|               |                              | 1. Use display port WRN to determine the station extension or<br>attendant number of the port.                                                                                                    |
|               |                              | 2. Use status station or status attendant to determine the<br>service state of the port.                                                                                                    |
|               |                              | • If the port is in use, wait until the port is idle before testing.<br>Attendants are always in use (off-hook) if the handset is plugged in<br>and the port is not busied out.                                   |
|               |                              | • If the port status is idle, then retry the command at 1-minute<br>intervals up to 5 times.                                                                                                    |
| 1392          | <b>ABRT</b>                  | The port is currently a TTI port and the test will not execute on it.                                                                                                    |
|               |                              | 1. Verify that the port is a TTI port using display port (the display<br>shows that the port is a TTI port) or the list config (the display<br>shows a <b>t</b> for the port).                                    |
|               |                              | 2. If list config or display port indicates that the port is not a TTI<br>port, escalate the problem. If both commands indicate that the port is a<br>TTI port, the abort is correct, and no action is necessary. |
|               | <b>FAIL</b>                  | Internal system error                                                                                                    |
|               |                              | 1. Retry the command at 1-minute intervals up to 5 times.                                                                                                    |
|               |                              | $2$ of $3$                                                                                                    |

**Table 686: Test #16 DIG-LINE Station Lamp Updates Test 2 of 3**

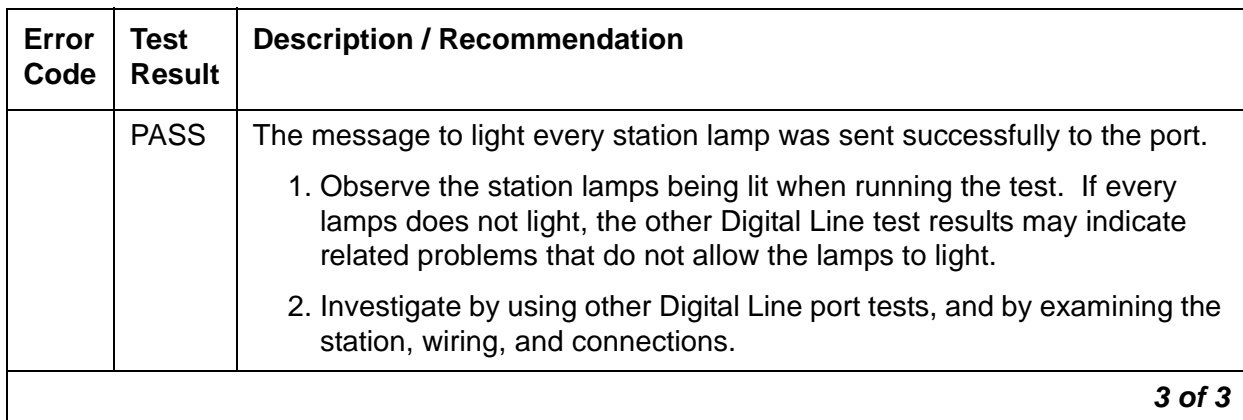

#### **Table 686: Test #16 DIG-LINE Station Lamp Updates Test 3 of 3**

## **Digital Station Audits Test (#17)**

This is a series of six tests that are classified as audits. The media server sends messages to the on-board microprocessor to perform the tests. These audits run only if the station is in-service.

- Switchhook Inquiry test: This updates the media server's records according to the circuit pack's records. This inquiry is sent all the way to the voice terminal.
- Bad Scan Inquiry test: This sends an up-link message containing a generated count based on certain events relating to the link's conditions. This indicates communications problems between the media server and Digital Port circuit pack.
- EPF/PTC Inquiry test: This sends an up-link status message of the Electronic Power Feed (EPF). Possible conditions are: EPF-on-ok, EPF-off.
- ID Request test: This sends a status request to the station. The station returns its configuration information and health information. The information is checked, and a pass/ fail result is provided.
- Ringer update: This updates the digital telephone's ringer state according to the media server's records.
- DTMF Administration update: This sends the digital station a message to refresh its default value (sending touch tones only) in the primary information channel. This value is initially set when the station is put in-service and each time the station's state changes from another state to in-service.

| Error<br>Code  | <b>Test</b><br><b>Result</b> | <b>Description / Recommendation</b>                                                                                                    |
|----------------|------------------------------|----------------------------------------------------------------------------------------------------|
| $\mathbf 1$    | <b>ABRT</b>                  | Switchhook audit timed out.                                                                                                    |
|                |                              | 1. Make sure voice terminal is connected and repeat test.                                                                                                    |
|                |                              | 2. If test fails, replace voice terminal and repeat test.                                                                                                    |
| 2              | <b>ABRT</b>                  | ID request fails, health bit returned from voice terminal is bad.                                                                                                    |
|                |                              | 1. Make sure voice terminal is connected and repeat test.                                                                                                    |
|                |                              | 2. If test fails, replace voice terminal and repeat test.                                                                                                    |
| 3              | <b>ABRT</b>                  | The EPF has detected an overcurrent condition.                                                                                                    |
|                |                              | 1. Use test WRN long. If Test #11 passes, then the EPF condition<br>was cleared. Rerun the short test sequence. If Test #11 does not<br>pass, follow the repair procedures described for Test #11. |
|                |                              | 2. Look for Error Type 769 logged against RDIG-STA, and follow the<br>procedures in the associated footnote. If any additional problems are<br>found, rerun the test.                              |
| 4              | <b>ABRT</b>                  | Internal system error                                                                                                    |
|                |                              | 1. Resolve any outstanding circuit pack maintenance problems.                                                                                                    |
|                |                              | 2. Retry the command at 1-minute intervals up to 5 times.                                                                                                    |
| 5              | <b>ABRT</b>                  | Ringer update aborted due to station being in ready-for-service or<br>out-of-service state.                                                                                                    |
| $6\phantom{1}$ | <b>ABRT</b>                  | This port may have been busied out by a system technician.                                                                                                    |
|                |                              | 1. Look in the Error Log for Error Type 18 (port busied out) for this port. If<br>this error is present, use release station to release the port.                                                  |
|                |                              | 2. Make sure that the terminal is connected.                                                                                                    |
|                |                              | 3. Retry the command at 1-minute intervals up to 5 times.                                                                                                    |
| 1000           | <b>ABRT</b>                  | System resources required for this test are not available.                                                                                                    |
|                |                              | 1. Retry the command at 1-minute intervals up to 5 times.                                                                                                    |
|                |                              | $1$ of $2$                                                                                                    |

**Table 687: Test #17 Station (Digital) Audits Test 1 of 2**

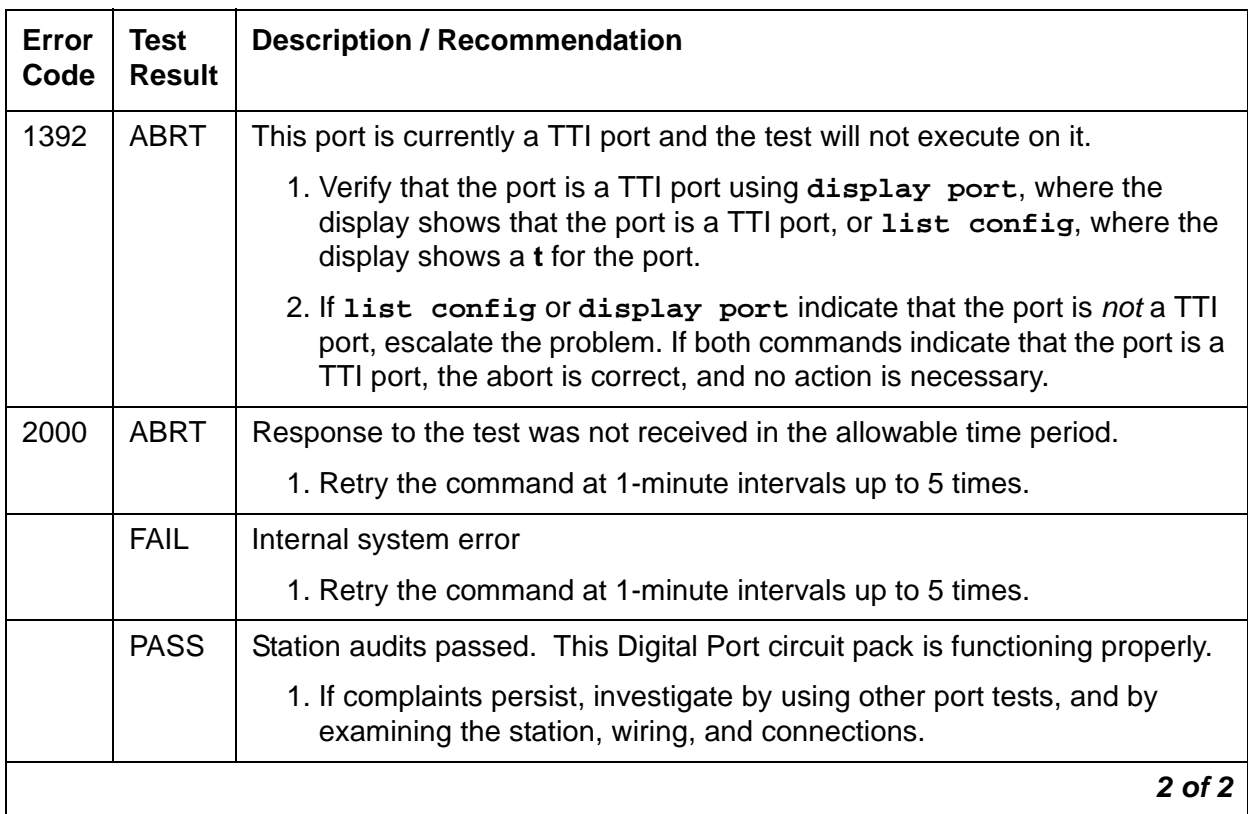

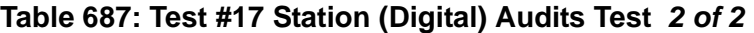

# **REM-OFF (Remote Office)**

**S8700 | 8710 / S8500**

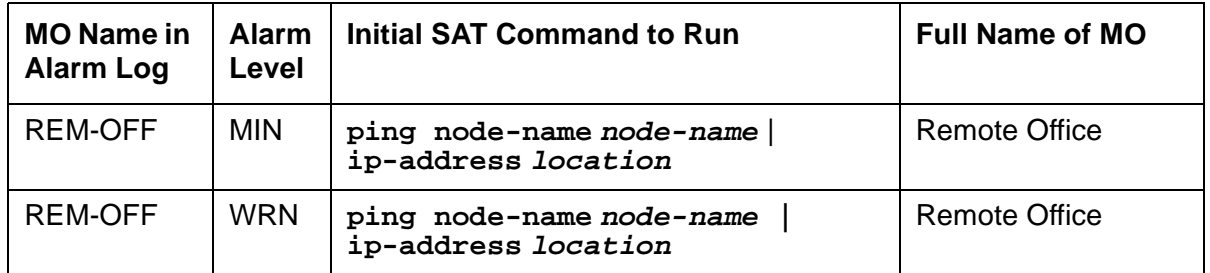

An instance of this MO (REM-OFF) is associated with every Remote Office box that is administered on the switch. This MO monitors keep alive and periodic PING test failures, and if these errors occur, they are logged against this MO.

# **Error Log Entries and Test to Clear Values**

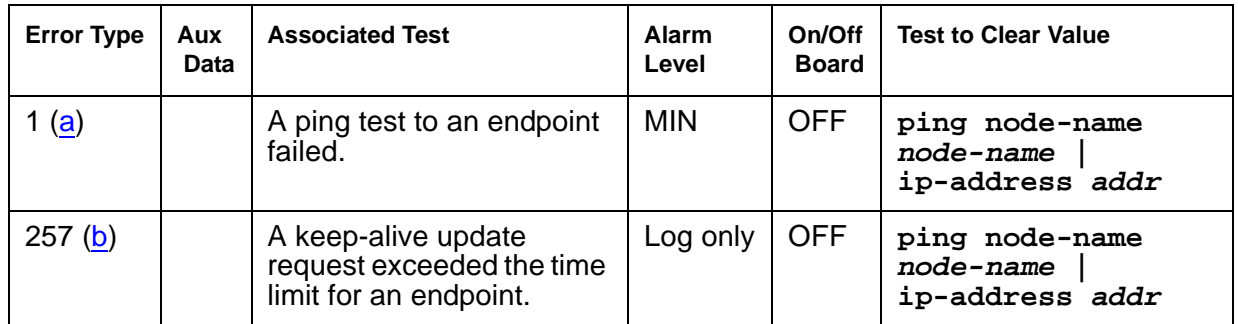

#### **Table 688: Analog Line Error Log Entries**

Notes:

<span id="page-1897-0"></span>a. **Error Type 1**: a PING test to the Remote Office has failed, and a MINOR alarm has been raised.

The PING test verifies that a path to a registered Remote Office is good. When this error is logged, as many as 26 endpoints (associated with that Remote Office) and several H.323 signaling groups could be out of service.

<span id="page-1897-1"></span>b. **Error Type 257**: A Keep-Alive Timer is set for every registered endpoint on the Remote Office. The switch expects keep-alive update information within a certain time period. If that time limit is exceeded, an error is logged. The error is a log-only error, because there is no way to determine which entity has failed.

The aux data associated with this error indicates whether the endpoint that failed to respond was a DCP, Analog, or Signaling Group type. Aux data with a value of:

- $\bullet$  1096 = Analog Line
- $\bullet$  1095 = DCP Line
- $\bullet$  6179 = H.323 Signaling Group

# **System Technician-Demanded Tests: Descriptions and Error Codes**

There are no demand tests for this MO. Use **ping ip-address | node-name** to ping the Remote Office.

# <span id="page-1899-0"></span>**RING-GEN (Analog Ring Generator)**

**S8700 | 8710**

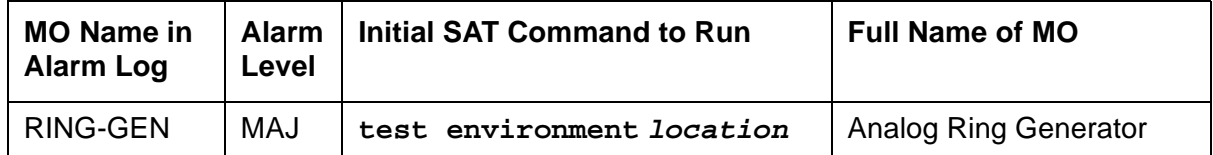

Analog phones must be provided with a voltage that allows them to ring. The Analog Ring Generator MO represents the device that provides the ringing voltage for every analog phone associated with a given cabinet. In a multicarrier cabinet, the ring generator resides in the power distribution unit. It is protected by a fuse located next to the main circuit breaker on the front of the unit. In single-carrier cabinets, the ring generator is part of the WP-91153 power supply.

Failure of the ring generator results in loss of ringing on analog phones. Ringing on digital and hybrid phones is not affected.

The ringing voltage is monitored by the Tone-Clock circuit pack. In a port network with duplicated Tone-Clocks, the active Tone-Clock performs this function. In a PN made up of single-carrier cabinets, the Tone-Clock monitors the ringing voltage of only the carrier where it resides.

The TN2036 Voltage Range circuit pack provides easy access for testing the various voltages on the backplane pins.

## **Error Log Entries and Test to Clear Values**

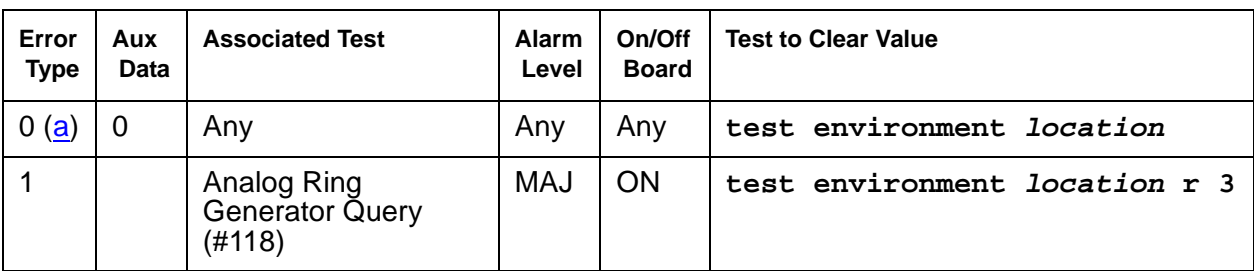

**Table 689: Analog Ring Generator Error Log Entries**

Note:

<span id="page-1899-1"></span>a. **Error Type 0**: run the short test sequence first. If every test passes, run the long test sequence. Refer to each test's description, and follow its procedures.

# **System Technician-Demanded Tests: Descriptions and Error Codes**

Investigate tests in the order presented below. Clearing Error Codes associated with the one test may also clear errors generated from other tests in the sequence.

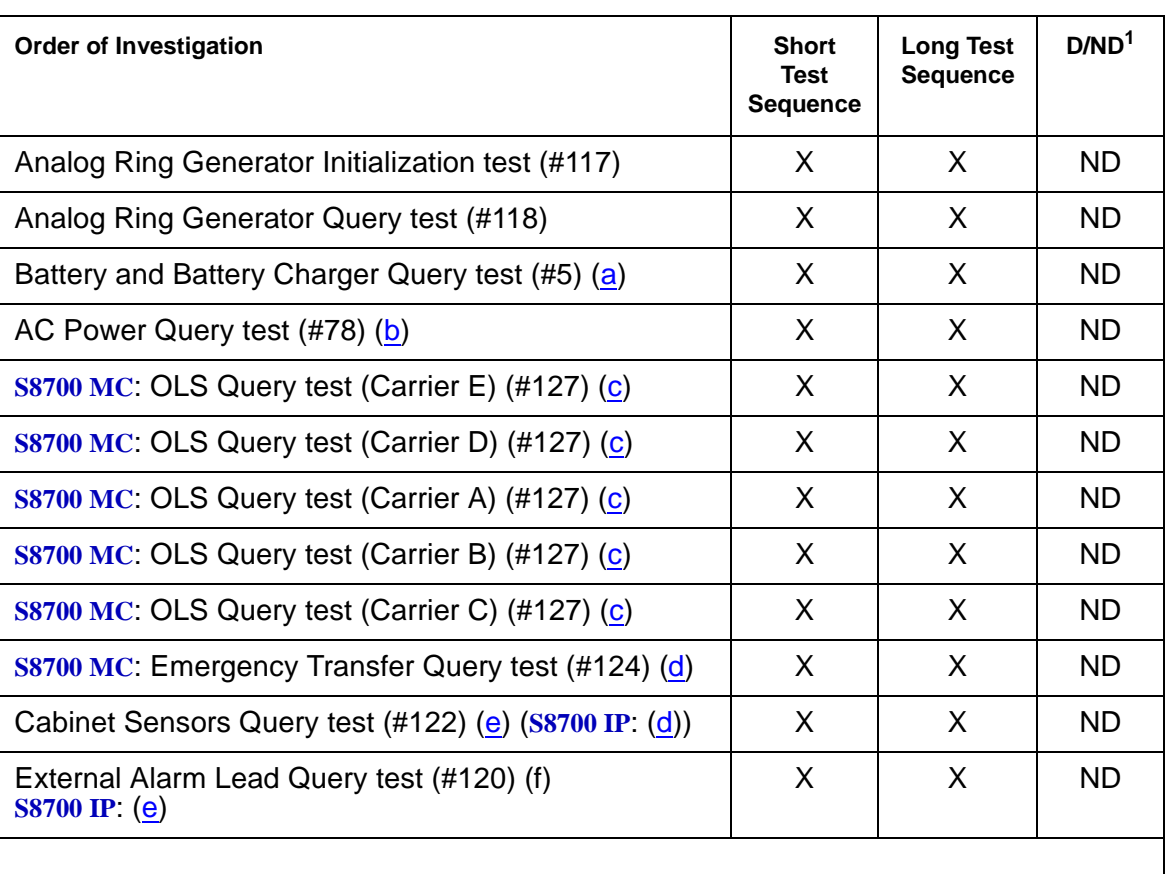

1. D = Destructive, ND = Nondestructive

Notes:

- <span id="page-1900-0"></span>a. See POWER [on page 1827](#page-1826-0) for a description of this test.
- <span id="page-1900-1"></span>b. See [CARR-POW \(Carrier Power Supply\)](#page-743-0) on page 744, (**S8700 IP**: [RMC-ENV \(Power/Fan](#page-1908-0)  Sensors) [on page 1909](#page-1908-0)) for a description of this test.
- <span id="page-1900-2"></span>c. See **[EMG-XFER \(Emergency Transfer\)](#page-1107-0)** on page 1108 for a description of this test.
- <span id="page-1900-3"></span>d. See[CABINET \(Cabinet Sensors\)](#page-731-0) on page 732 for a description of this test.

<span id="page-1901-0"></span>e. See [EXT-DEV \(External device alarm\)](#page-1206-0) on page 1207 for a description of this test.

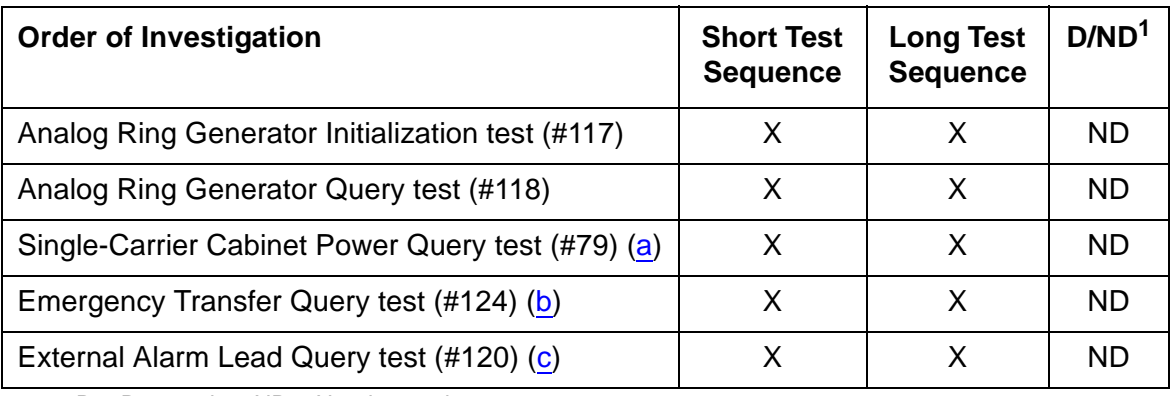

1. D = Destructive, ND = Nondestructive

Notes:

- <span id="page-1901-1"></span>a. See [DC-POWER \(Single-Carrier Cabinet Environment\)](#page-854-0) on page 855 for a description of this test.
- <span id="page-1901-2"></span>b. See [EMG-XFER \(Emergency Transfer\)](#page-1107-0) on page 1108 for a description of this test.
- <span id="page-1901-3"></span>c. See [EXT-DEV \(External device alarm\)](#page-1206-0) on page 1207 for a description of this test.

### **Analog Ring Generator Initialization Test (#117)**

The Analog Ring Generator Initialization test sends a request to the active TN768, TN780, TN2182 Tone-Clock or TN2312AP IPSI circuit pack's Tone-Clock circuit to monitor the voltage. The Tone-Clock responds with an error if the ringing voltage falls too low.

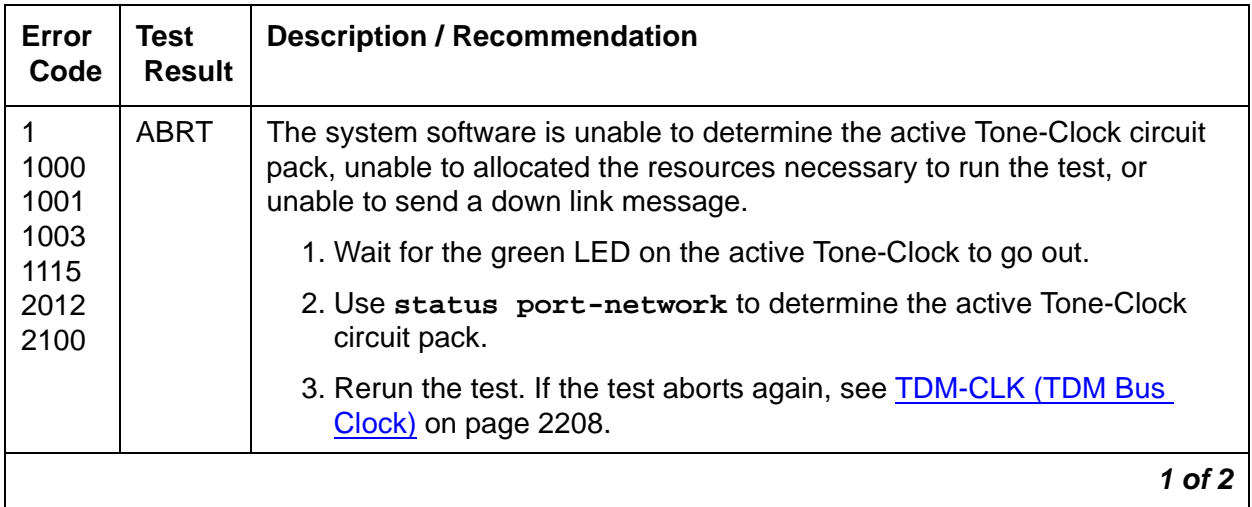

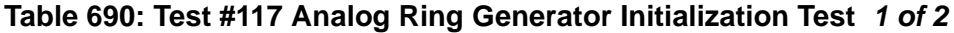

| Error<br>Code | Test<br>Result | <b>Description / Recommendation</b>                                                          |
|---------------|----------------|----------------------------------------------------------------------------------------------|
| 2000          | <b>ABRT</b>    | Response to the request was not received within the allowable time<br>period.                |
|               |                | 1. Look for TDM-CLK errors and alarms. Resolve every other<br>Tone-Clock problem first.      |
|               |                | 2. Rerun the test.                                                                           |
|               | <b>PASS</b>    | The active Tone-Clock has successfully been enabled to monitor the<br>ringing voltage level. |
|               |                | 2 of 2                                                                                       |

**Table 690: Test #117 Analog Ring Generator Initialization Test 2 of 2**

### **Analog Ring Generator Query Test (#118)**

The Analog Ring Generator Query test requests the active Tone-Clock circuit pack to check the ringing voltage. The Tone-Clock circuit pack replies with PASS if the ringing voltage is adequate to ring the analog phones. If not, the active Tone-Clock circuit pack replies with a FAIL.

**Table 691: Test #118 Analog Ring Generator Query Test 1 of 4**

| Error<br>Code        | Test<br><b>Result</b> | <b>Description / Recommendation</b>                                                                                   |
|----------------------|-----------------------|----------------------------------------------------------------------------------------------------|
| 1000                 | ABRT                  | Could not seize the resources to run the test. Other maintenance is<br>running on the active Tone-Clock circuit pack. |
| 1001<br>1003         |                       | 1. Wait for the green LED on the active Tone-Clock circuit pack to go out.                                            |
| 1115<br>2012<br>2100 |                       | 2. Use status port-network to determine the active Tone-Clock<br>circuit pack.                                        |
|                      |                       | 3. Rerun the test. If the test aborts again, see TDM-CLK (TDM Bus<br>Clock) on page 2208.                             |
| 2000                 | ABRT                  | Response to the request was not received within the allowable time<br>period.                                         |
|                      |                       | 1. Look for TDM-CLK errors and alarms. Resolve every other<br>Tone-Clock problem first.                               |
|                      |                       | 2. Rerun the test.                                                                                                    |
|                      |                       | 1 of 4                                                                                                    |

| Error<br>Code | <b>Test</b><br><b>Result</b> | <b>Description / Recommendation</b>                                                                                                    |
|---------------|------------------------------|----------------------------------------------------------------------------------------------------|
|               | <b>FAIL</b>                  | The ringing voltage is below acceptable levels. For a multicarrier cabinet<br>system:                                                                                                    |
|               |                              | 1. If this is a duplicated system, use status port-network to<br>determine the active Tone-Clock circuit pack.                                                                                                    |
|               |                              | 2. Use set tone-clock location to make the standby Tone-Clock<br>circuit pack active                                                                                                    |
|               |                              | 3. Rerun the test.                                                                                                    |
|               |                              | a. If the test passes, the trouble is with the now standby Tone-Clock<br>circuit pack. See TONE-BD (Tone-Clock Circuit) on page 2282 for<br>details on replacing the standby Tone-Clock circuit pack. After the<br>circuit pack is replaced, use set tone-clock location to<br>make this Tone-Clock active again, and rerun the test.                                             |
|               |                              | b. If the test fails:                                                                                                    |
|               |                              | 4. Resolve CARR-POW alarms first, and then rerun the test.                                                                                                    |
|               |                              | 5. Check fuse on the power distribution unit. Replace if it is open, and<br>rerun the test. If the test still fails, then an analog line circuit pack<br>could be defective and causing the ring generator and/or fuse to fail.                                                                                                    |
|               |                              | 6. Unseat every analog circuit pack in the affected cabinet, and rerun the<br>test.                                                                                                    |
|               |                              | 7. If the test passes, then the ring generator is healthy, and one of the<br>analog circuit packs is defective. Replace the analog circuit packs<br>one at a time, and rerun the test to determine which circuit pack is<br>causing the problem. When the defective analog circuit pack is found,<br>replace it and rerun the test. If the test still fails, proceed with Step 6. |
|               |                              | $2$ of $4$                                                                                                    |

**Table 691: Test #118 Analog Ring Generator Query Test 2 of 4**

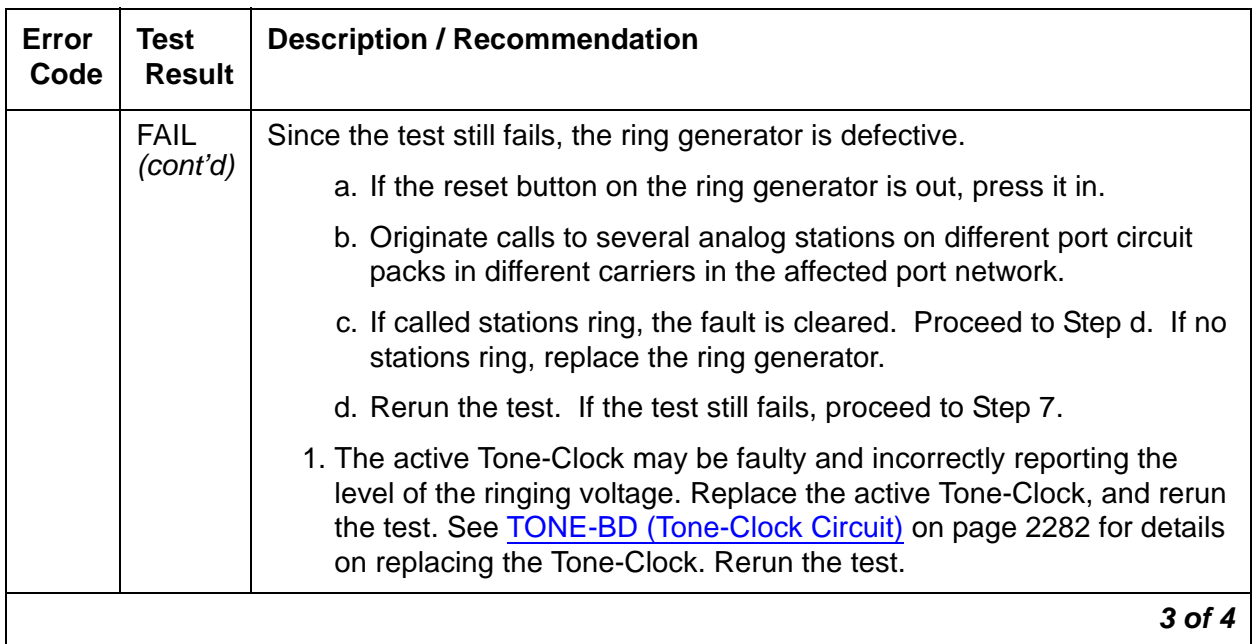

### **Table 691: Test #118 Analog Ring Generator Query Test 3 of 4**

| Error<br>Code | Test<br><b>Result</b> | <b>Description / Recommendation</b>                                                                                                    |
|---------------|-----------------------|----------------------------------------------------------------------------------------------------|
|               |                       | Procedure for a single-carrier cabinet system:                                                                                                    |
|               |                       | This failure indicates that there is no ringing voltage in the carrier where<br>the active Tone-Clock circuit pack resides. Other carriers may or may not<br>have ringing voltage.                                                                                                    |
|               |                       | 1. If this is a duplicated system, use status system to determine the<br>active Tone-Clock circuit pack. Use set tone-clock location to<br>make the standby Tone-Clock circuit active, and rerun the test.                                                                                                    |
|               |                       | a. If the test passes, then the trouble is with the "new" stand by<br>Tone-Clock circuit pack. See TONE-BD (Tone-Clock Circuit) on<br>page 2282 for details on replacing the standby Tone-Clock circuit<br>pack. After the circuit pack is replaced, use set tone-clock<br>location to make this Tone-Clock circuit active, and rerun the<br>test.   |
|               |                       | b. If the test fails, then proceed with Step 2.                                                                                                    |
|               |                       | 2. Unseat every analog circuit pack in the cabinet that contains the<br>active Tone-Clock circuit pack, and rerun the test.                                                                                                    |
|               |                       | 3. If the test passes, then the ring generator is healthy and one of the<br>analog circuit packs is defective. Replace the analog circuit packs<br>one at a time, and rerun the test to determine which circuit pack is<br>causing the problem. Replace the defective analog circuit pack.<br>Rerun the test. If the test still fails, go to Step 4. |
|               |                       | 4. Replace the WP-91153 power unit for the affected carrier, and rerun<br>the test. If the test still fails, go to Step 5.                                                                                                    |
|               |                       | 5. The active Tone-Clock may be faulty and incorrectly reporting the<br>level of the ringing voltage. Replace the active Tone-Clock, and rerun<br>the test. See TONE-BD (Tone-Clock Circuit) on page 2282 for details<br>on replacing the active Tone-Clock circuit pack. Rerun the test.                                                            |
|               | <b>PASS</b>           | The analog ringing voltage level is acceptable. For a single-carrier cabinet<br>stack, ringing voltage is acceptable in the cabinet containing the active<br>Tone-Clock circuit pack.                                                                                                    |
|               |                       | 4 of 4                                                                                                    |

**Table 691: Test #118 Analog Ring Generator Query Test 4 of 4**

# **RMB (Remote Maintenance Board)**

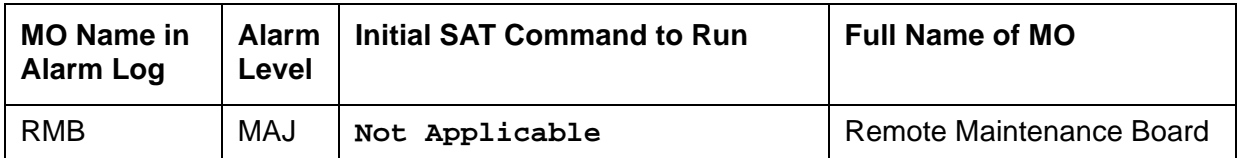

Remote Maintenance Board (RMB) functionality for selected media servers is provided by a circuit card that is plugged into the media server. Two different circuit cards are used on the S8500 and S8500B media servers. The S8500 server uses a Remote Supervisor Adapter (RSA) board. The S8500B uses a Augmentix Server Availability Management Processor™ (A+SAMP™) board.

In both cases the basic functionality of the RMB cards is:

- Monitor the media server environmental state of health: fans, voltages, and temperature.
- Report server failure.
- Provide the ability to perform remote server power-on and reset capability.

#### **S8500**

The remote maintenance board function is implemented in the S8500 media server by the Remote Supervisor Adapter (RSA) board. For more information on alarms that may be generated by the board see [Remote Maintenance Board \(RMB\) Alarms](#page-110-0) on page 111.

#### **S8500B**

The remote maintenance board function is implemented in the S8500B media server by the Augmentix Server Availability Management Processor (A+SAMP) board. For more information on alarms that may be generated by the A+SAMP see [S8500B Augmentix Server Availability](#page-114-0)  [Management Processor™ \(A+SAMP\) Alarms](#page-114-0) on page 115.

# **RMB-REPORT (Remote Maintenance Board - Report)**

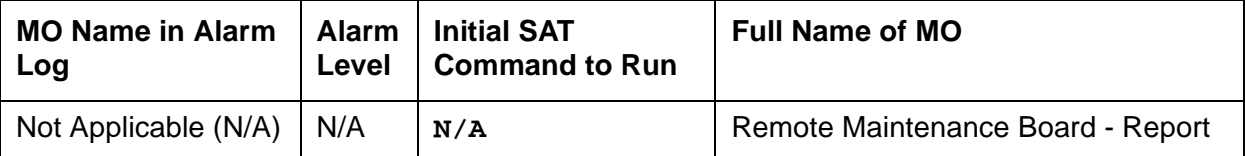

Remote Maintenance Board functionality for the S8500 and S8500B media servers is implemented by circuit cards plugged into the servers. These boards monitor the servers for health and environment integrity. When a problem is detected, the RMB will report it to the appropriate alarm receiver. These reports are not associated with a maintenance object (MO) in Avaya Communication Manager because they originated and were reported by the RMB without Avaya Communication Manager knowledge. The RMB-REPORT MO is associated with these events in the alarm receiver mechanisms. This allows the alarm receiver to create and queue alarm tickets in the same manner as Avaya Communication Manager reported errors.

The RMB-REPORT MO will NOT be seen in the Avaya Communication Manager error logs.

For more information about the errors that may be reported and associated with RMB-REPORT see [ENV \(Environment\)](#page-58-0) on page 59
# **RMC-ENV (Power/Fan Sensors)**

#### **G600 only**

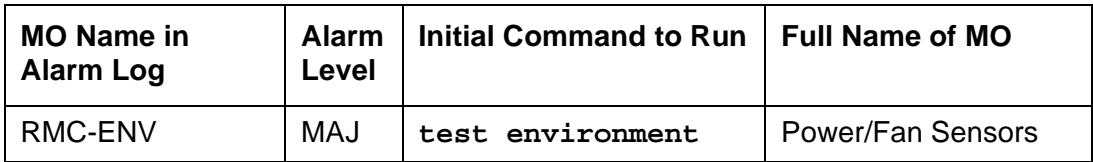

The AC Power Supply (650A) for a G600 media gateway (Rack-Mounted Cabinet - RMC) supports one alarm lead that indicates the state of both the power and fan. The cabinets use variable-speed fans to reduce noise. The power unit contains thermal speed control. A 3-pin connector on the variable-speed fan assembly accepts variable input power to control its fan speed and power its alarm circuitry.

Table 692: [LED and Alarm Conditions](#page-1908-0) on page 1909 shows the LED and alarm conditions.

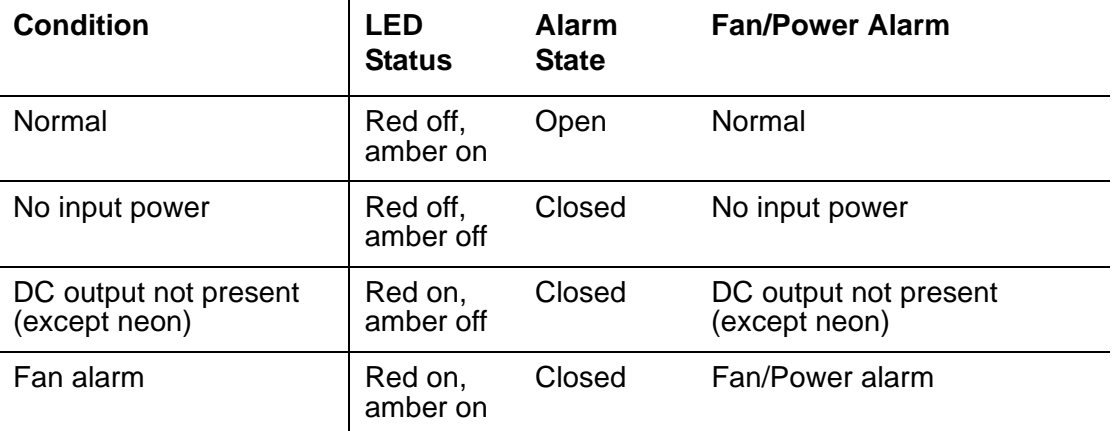

#### <span id="page-1908-0"></span>**Table 692: LED and Alarm Conditions**

#### **Fan Removal and Replacement**

### A WARNING:

You can remove the fan assembly while the system is running, but you must replace the new assembly within 60 seconds to avoid a thermal overload.

- 1. Place the new fan assembly close to the G600.
- 2. Loosen the thumb screws on the fan assembly, and pull it straight out (unplug it) as shown in Figure 120: Fan Removal [on page 1910](#page-1909-0). The power for the fan automatically disconnects when the assembly is unplugged.
- 3. Plug in the new fan assembly. The power for the fan automatically connects when the fan assembly is plugged in.
- 4. Tighten every thumb screw on the fan assembly.

<span id="page-1909-0"></span>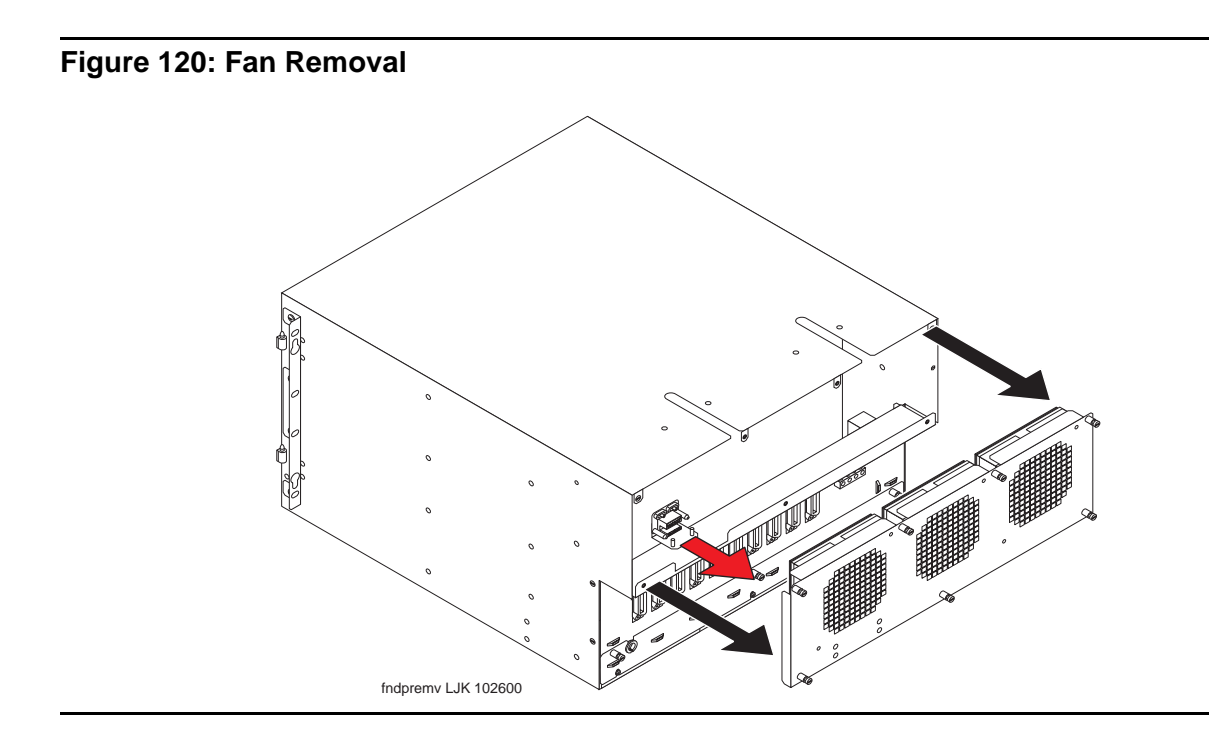

# **Hardware Error Log Entries and Test to Clear Values**

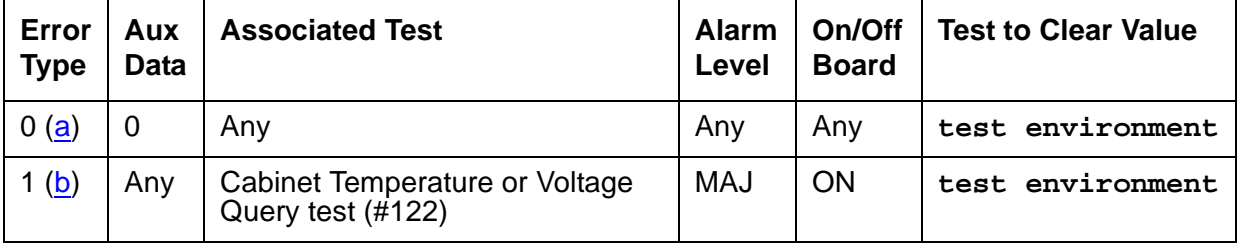

**Table 693: Cabinet sensors error log entries** 

Notes:

- <span id="page-1909-1"></span>a. **Error Type 0**: run the short test sequence first. If every test passes, run the long test sequence. Refer to each test's description, and follow its procedures.
- <span id="page-1909-2"></span>b. **Error Type 1**: the power-/fan-status lead indicates that a G600 media gateway's power supply has detected an alarm condition. The condition can be caused by the failure of any fan's or any power supply's output. If more than one G600 exists, every power-/fan-status lead is tied together. (The fan and power lead is an O-ring of every cabinet's status lead.) Since an error condition on a fan's or power supply's output could be the result of a temporary overload (e.g., during board insertion) or caused by the equipment's location (e.g., fan blockage), a single event may be an anomaly that eventually clears. However, a repeating condition causes a major alarm.

# **On-Demand Tests: Descriptions and Error Codes**

Investigate tests in the order presented below. Clearing Error Codes associated with the one test may also clear errors generated from other tests in the sequence.

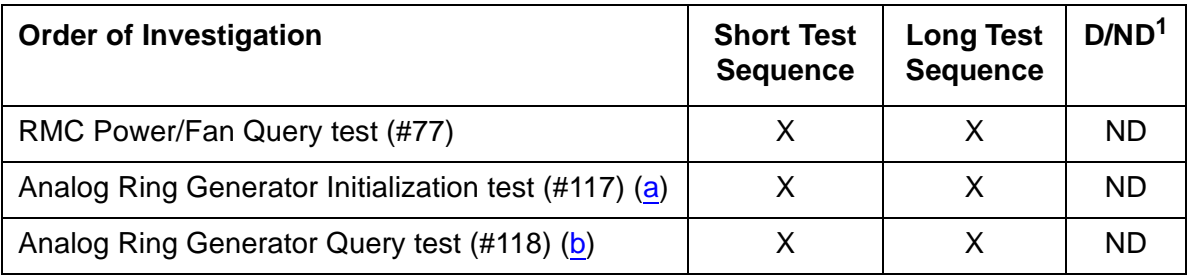

1. D = Destructive; ND = Nondestructive

Notes:

- <span id="page-1910-0"></span>a. Refer to [Analog Ring Generator Initialization Test \(#117\)](#page-1901-0) on page 1902 for a description of this test.
- <span id="page-1910-1"></span>b. Refer to [Analog Ring Generator Query Test \(#118\)](#page-1902-0) on page 1903 for a description of this test.

### **RMC Power/Fan Query Test (#77)**

This test queries the Processor circuit pack for the status of the cabinet sensors in the G600 media gateway (RMC). Only one alarm lead is supported by this cabinet type to indicate a power, temperature, or a fan problem. This means that a failure of this test can also mean a power problem, not necessarily just a temperature/fan problem.

| Error<br>Code | Test<br><b>Result</b> | <b>Description / Recommendation</b>                                                |
|---------------|-----------------------|------------------------------------------------------------------------------------|
| 1000          | <b>ABRT</b>           | System resources required to run this test are not available.                      |
|               |                       | 1. Retry the command at 1-minute intervals up to 5 times.                          |
| 2000          | ABRT                  | Response to the test request was not received within the allowable time<br>period. |
|               |                       | 1. Retry the command at 1-minute intervals up to 5 times.                          |
| 2029          | <b>ABRT</b>           | Internal system error.                                                             |
|               |                       | 1. Retry the command at 1-minute intervals up to 5 times.                          |
|               |                       | 1 of 3                                                                             |

**Table 694: TEST #122 Cabinet Temperature Query Test 1 of 3**

| Error<br>Code | <b>Test</b><br><b>Result</b> | <b>Description / Recommendation</b>                                                                                                    |
|---------------|------------------------------|----------------------------------------------------------------------------------------------------|
| 1             | <b>FAIL</b>                  | There is a fan, temperature, power, or voltage problem in one or more of<br>the cabinets. The power supply's LEDs may indicate the problem's<br>source.                                                                                                    |
|               |                              | 1. If none of the fans are running, then verify 8- to 14-Volt DC power is<br>available to the fan units by checking the wiring connector.                                                                                                    |
|               |                              | • If there is 8- to 14-Volt DC power at the connector, there should be<br>power to the fans. If the fans still do not run, replace the fan<br>assembly.                                                                                                    |
|               |                              | • If not, then the power unit's fan output is defective or thermally shut<br>down. Let the power unit cool, and recycle AC input power. If no<br>fan output, replace the power unit. If the fans still do not run,<br>escalate the problem.                                                                                 |
|               |                              | 2. If only one of the fans is not running, replace the fan.                                                                                                    |
|               |                              | 3. If every fan can be started, wait 5 minutes and rerun the test. If the test<br>fails again, proceed to Step 4 or 5 as applicable.                                                                                                    |
|               |                              | 4. If the fans are not at high speed, measure the cabinet's temperature at<br>the air intake and the air exhaust at the top of the cabinet.                                                                                                    |
|               |                              | • If the 5- to 60 <sup>0</sup> -C criteria is met, there is a problem with the fans that<br>is preventing the fans from operating at high speed. Replace the<br>fans. If the fans run at high speed, wait 5 minutes to give the<br>cabinet time to cool down and, rerun the test. If the problem<br>persists, go to step 5. |
|               |                              | • If not, the Processor circuit pack is incorrectly reporting this<br>condition. Look for and resolve every error on these MOs first, then<br>rerun the test.                                                                                                    |
|               |                              | $2$ of $3$                                                                                                    |

**Table 694: TEST #122 Cabinet Temperature Query Test 2 of 3**

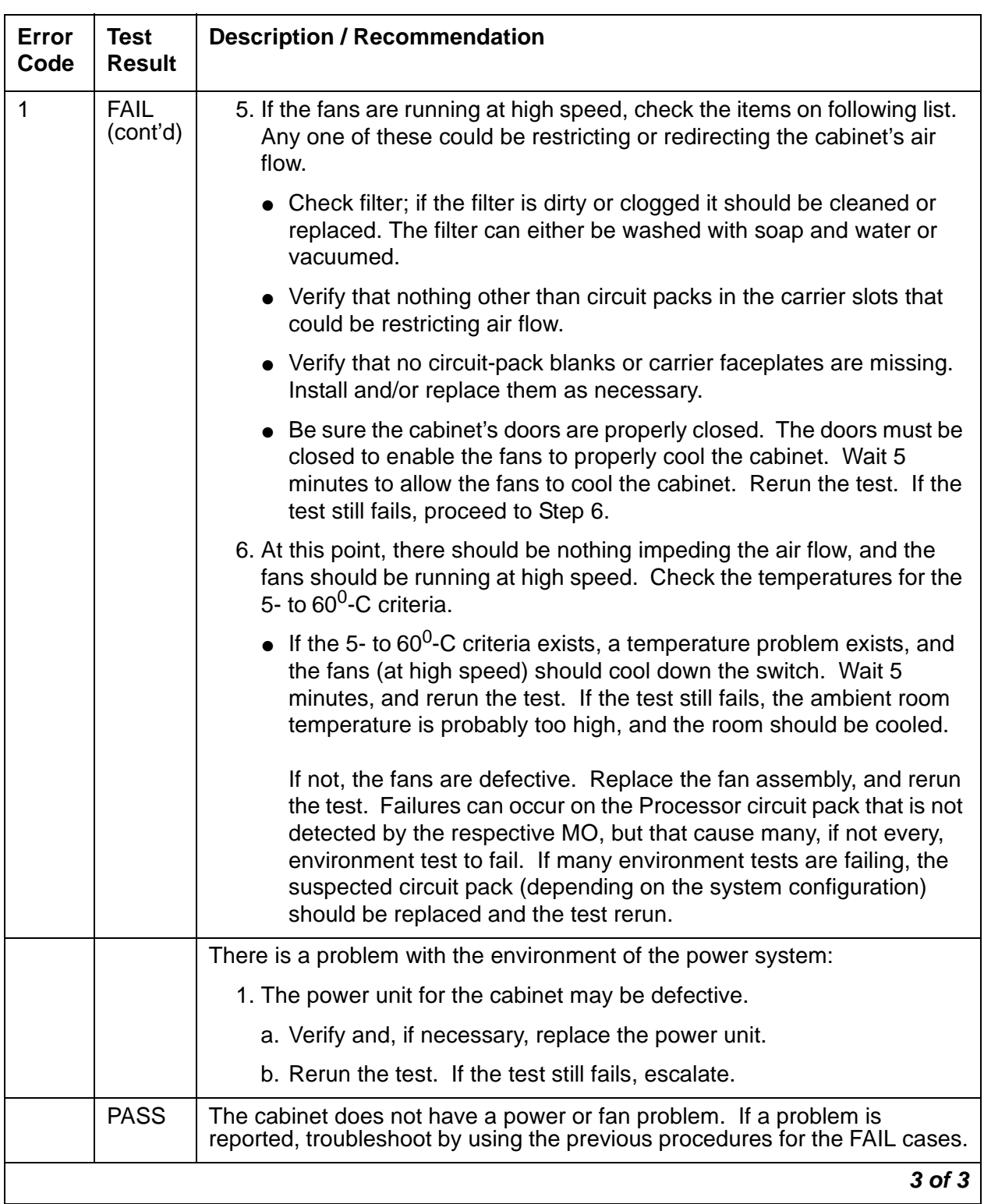

### **Table 694: TEST #122 Cabinet Temperature Query Test 3 of 3**

# **SER-BUS (Serial communication bus)**

**G650**

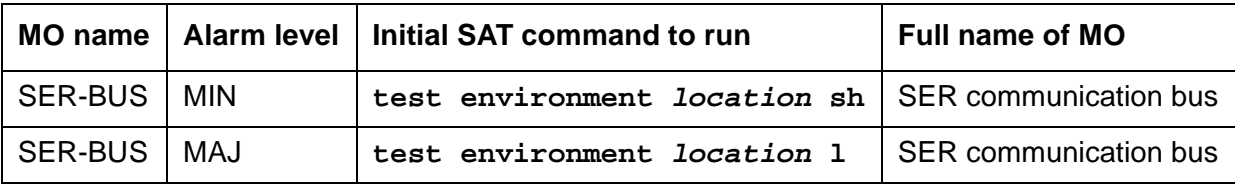

Each port network of G650s has a Serial Bus that allows the TN231O2BP IPSI to communicate with the 655A power supplies. This Serial Bus uses 2 previously unused leads in the Universal Port Slot. SPARE3 (pin 055) now becomes serial data. SPARE4 (pin 155) now becomes serial clock. The serial communication bus is a two-wire bi-directional half-duplex bus that is provided on the backplane of the G650. The serial bus consists of a clock line and a data line. Data is transferred on the data line synchronously in bit-serial fashion a byte at a time. Communication on the serial bus is at speeds up to 100 kbits per second.

Older TDM/LAN cables did not have these 2 leads so the G650 required a new TDM/LAN cable. These 2 leads are not terminated on the TDM/LAN Terminators (AHF110). This is an open-collector bus where each power supply and each TN2312BP IPSI provide a pull-up resistor to +5VDC for each of the 2 Serial Bus leads. The bus will have logic pulses extending between 0V and 5V.

The TN2312BP IPSI in the A carrier will act as master of the serial bus and poll each of the power supplies based on their board address. Only a TN2312BP IPSI in the A carrier can be a bus master, even if a TN2312BP in carrier B is used for port network connectivity. Therefore, setting the TN2312BP in the A carrier or B carrier to be active will not clear a problem if the TN2312BP itself is the reason for the failure. The power supply's board address is derived from 4 board address leads in the power slot of the backplane. The G650 carrier addressing paddle card sets 3 of these 4 address leads for the power slot. A G650 can have a maximum of ten 655A power supplies on the serial bus (See Figure 121: [Wiring diagram for serial bus data and](#page-1914-0)  clock leads [on page 1915\)](#page-1914-0).

#### **Note:**

The serial bus is provided only to a G650 equipped with TN2312BP IPSI circuit packs. The serial bus is not available on any other media gateway.

Figure 122: [G650 Cabinet Environmental Hardware Components](#page-1915-0) on page 1916 illustrates these components.

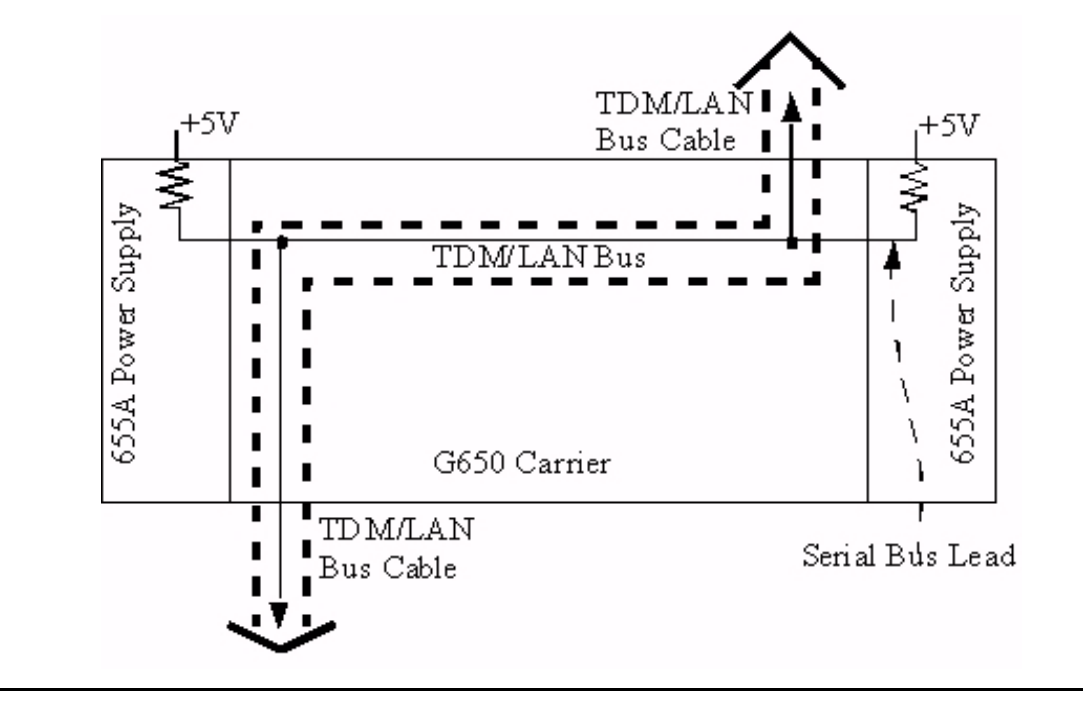

<span id="page-1914-0"></span>**Figure 121: Wiring diagram for serial bus data and clock leads**

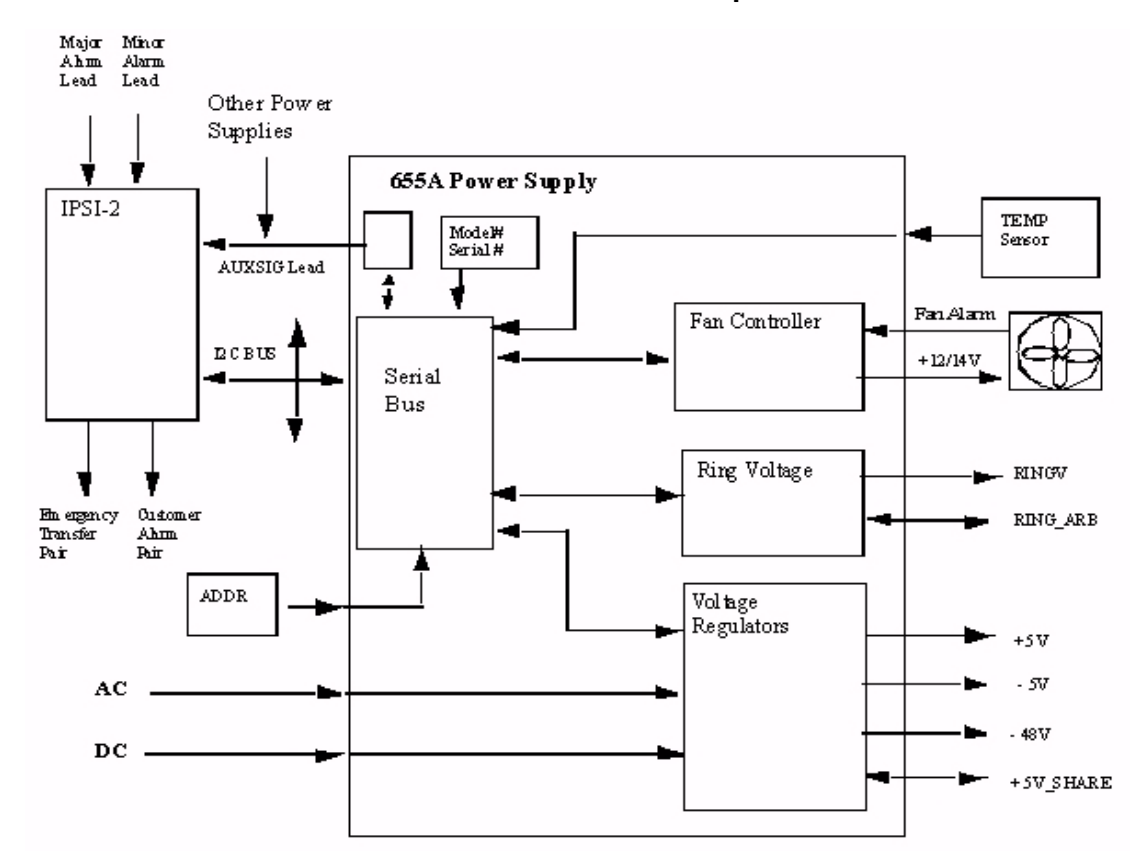

<span id="page-1915-0"></span>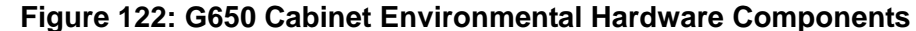

Use **status environment** to obtain:

- Inlet temperature 655A power supply sensor
- Exhaust temperature G650 carrier exhaust air sensor
- Hot Spot temperature 655A power supply sensor
	- The system generates a warning at  $176^{\circ}$  Fahrenheit (80 $^{\circ}$  Celsius).
	- The power supply shuts down at  $194^{\circ}$  Fahrenheit (90 $^{\circ}$  Celsius).
- Power supply output voltage measurements, +5VDC, -5VDC, and -48VDC
- Fan Control The speed of the fans, either mid (normal) or high (fan failure or hot spot temperature limit exceeded).
- Fan Alarm Detection of a blocked or failed fan
- Ring Status OK, overload, shorted, or failed
- Ring Control Active, standby, disabled, off (shorted or failed)
- Ringer Setting 20Hz, 25Hz, or other
- Ring Detection Reports if power supply detects ring on the backplane ring leads
- Source of input power AC, DC, or both
- Input power Indicates the type of power currently in use, AC or DC
- AuxSig signal status

#### **Note:**

If the TN 2312BP IPSI cannot get data from the power supplies, the data entries for **status environment** will be dashed out.

Use r**ecycle carrier** to:

- Shut off all voltage output temporarily
- Shut off ringer voltage output temporarily

Use c**lear error to**:

- Clear the non-volatile source ID cause of the last shutdown
- Clear the serial bus error and time-out counters

## **Serial Bus Fault Detection and Isolation**

Serial Bus faults can be caused by:

- A defective circuit pack inserted into one of the G650 slots
- Bent pins on the G650 backplane
- Defective TDM/LAN bus cables
- Power supply microcontroller failure
- TN2312BP IPSI failure

It is possible that a circuit pack can cause a Serial Bus fault and still exhibit trouble-free operation. For example, insertions of any circuit pack into a G650 slot may bend the backplane pins and short two leads together. Or a circuit pack that doesn't use the Serial Bus could still have an on board short that shorts one of the Serial Bus leads. Since the Serial Bus is a shared resource that each circuit pack and power supply has access to, identification of the cause of a Serial Bus fault can be difficult.

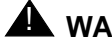

### **A** WARNING:

Since the Serial Bus fault isolation procedure involves removing circuit packs and possibly disconnecting entire carriers, the procedure is extremely destructive to the port network that is being tested. If possible, arrange to perform this procedure at a time when traffic is minimal.

As circuit packs are removed or entire carriers are disconnected, any active calls terminating on those circuit packs or carriers will be dropped. If you have any hints about a particular circuit pack that may be causing the Serial Bus problem investigate those before performing this procedure (for example, look at any circuit packs that were inserted into the PN just before the

Serial Bus problem appeared.) Also examine which power supplies the system is unable to show using **list configuration power-supply C** and concentrate your efforts on those carriers and their cabling.

## **! CAUTION:**

When straightening or replacing backplane pins in a carrier, power to that carrier must be shut off. Failure to follow this procedure may result in damage to circuit packs and power supplies, and can be hazardous to the technician.

### **Procedure 1**

The procedure removes and reinserts port circuit packs (those in the purple slots) one or more at a time. Use this procedure for each port circuit pack in the port network until the problem is resolved or until all circuit packs in the port network have been tried.

If the Serial Bus problem is present when the circuit pack is inserted, but is resolved when the circuit pack is removed, either the circuit pack or the backplane pins in that slot are causing the problem. If the backplane pins are intact, replace the circuit pack. If some of the tests fail regardless of whether the circuit pack is inserted or removed, and the backplane pins are intact, the circuit pack is not the cause of the problem. In a multiple failure situation, the circuit pack could be one cause of the Serial Bus problem. However, other simultaneous failures might also be responsible for Serial Bus faults. In Procedure 2, an option of working either with one circuit pack at a time or with multiple circuit packs simultaneously is available. In view of this capability, determine the level of service interruption that will be acceptable during the procedure. If causing a disruption to all users in the port network is deemed permissible, large groups of circuit packs should be worked with in order to get the job done quickly. However, if large service disruptions are to be avoided, work with one circuit pack at a time. This option is slower, but it disrupts only the users of a single circuit pack.

Refer to the repair procedure steps given under [Serial bus communications test \(#1531\)](#page-1919-0) on [page 1920.](#page-1919-0)

### **Procedure 2**

Procedure 2 attempts to isolate the Serial Bus failure to a particular set of carriers. Only the circuit packs in selected carriers are checked. Procedure 2 is used if the preceding procedure fails, because it can help locate multiple circuit pack failures and failures of the carrier hardware itself. In this procedure, the TDM/LAN Cable Assemblies and TDM/LAN Bus terminators are replaced. If this action does not resolve the Serial Bus fault, the carriers are reconfigured so that certain carriers are disconnected from the Serial Bus. This is done by moving the TDM/LAN Bus terminators (AHF110) on the carrier backplane. To terminate a Serial Bus at the end of a particular carrier, the Serial Bus cable that connects the carrier to the next carrier should be unplugged and replaced with the TDM/LAN Bus terminator. When the length of the Serial Bus is modified the A carrier TN2312BP IPSI circuit pack that is essential to the Serial Bus operation and Serial Bus maintenance must still be connected to the new shortened Serial Bus.

After cabling changes are made and verified, power must be restored to the port network. Circuit packs in carriers that are not part of the shortened bus are not inserted. As a result, these circuit packs are alarmed. Ignore these alarms for now. All alarms should be resolved when the cabinet is restored to its original configuration.

Procedure 2 is organized into two parts:

- Part 1 attempts to clear the Serial Bus fault by replacing all the bus cabling and terminators within a port-network.
- Part 2 attempts to isolate the fault to a particular carrier by extending the Serial Bus from the A carrier to additional carriers one at a time.

Refer to the repair procedure steps given under [Serial bus communications test \(#1531\)](#page-1919-0) on [page 1920](#page-1919-0)

#### **Error log entries and test-to-clear values**

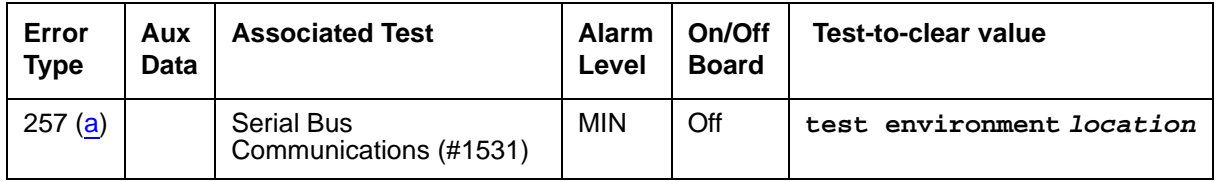

<span id="page-1918-0"></span>a. **Error type 257**: serial bus failure. There are no power supplies detected on the serial bus.

# **System technician-demanded test: Descriptions and error codes**

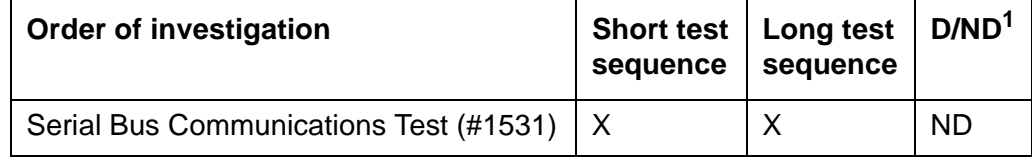

1. D = Destructive, ND = Nondestructive

## <span id="page-1919-0"></span>**Serial bus communications test (#1531)**

The TN2312BP IPSI requests status information from the power supplies every 5 seconds. If it does not receive a response, or if it does not detect at least one power supply at initialization, it generates a serial bus failure error message.

| Error<br>code | <b>Test</b><br>result | <b>Description and recommendation</b>                         |        |
|---------------|-----------------------|---------------------------------------------------------------|--------|
| 1000          | ABRT                  | This is an internal software error.                           |        |
|               |                       | 1. Repeat the command at one-minute intervals 1 to 3 times.   |        |
| 2000          | <b>ABRT</b>           | The response to a query was not received in the time allowed. |        |
|               |                       | 1. Repeat the command at one-minute intervals 1 to 3 times.   |        |
|               |                       |                                                               | 1 of 5 |

**Table 695: Test 1531 Serial bus status 1 of 5**

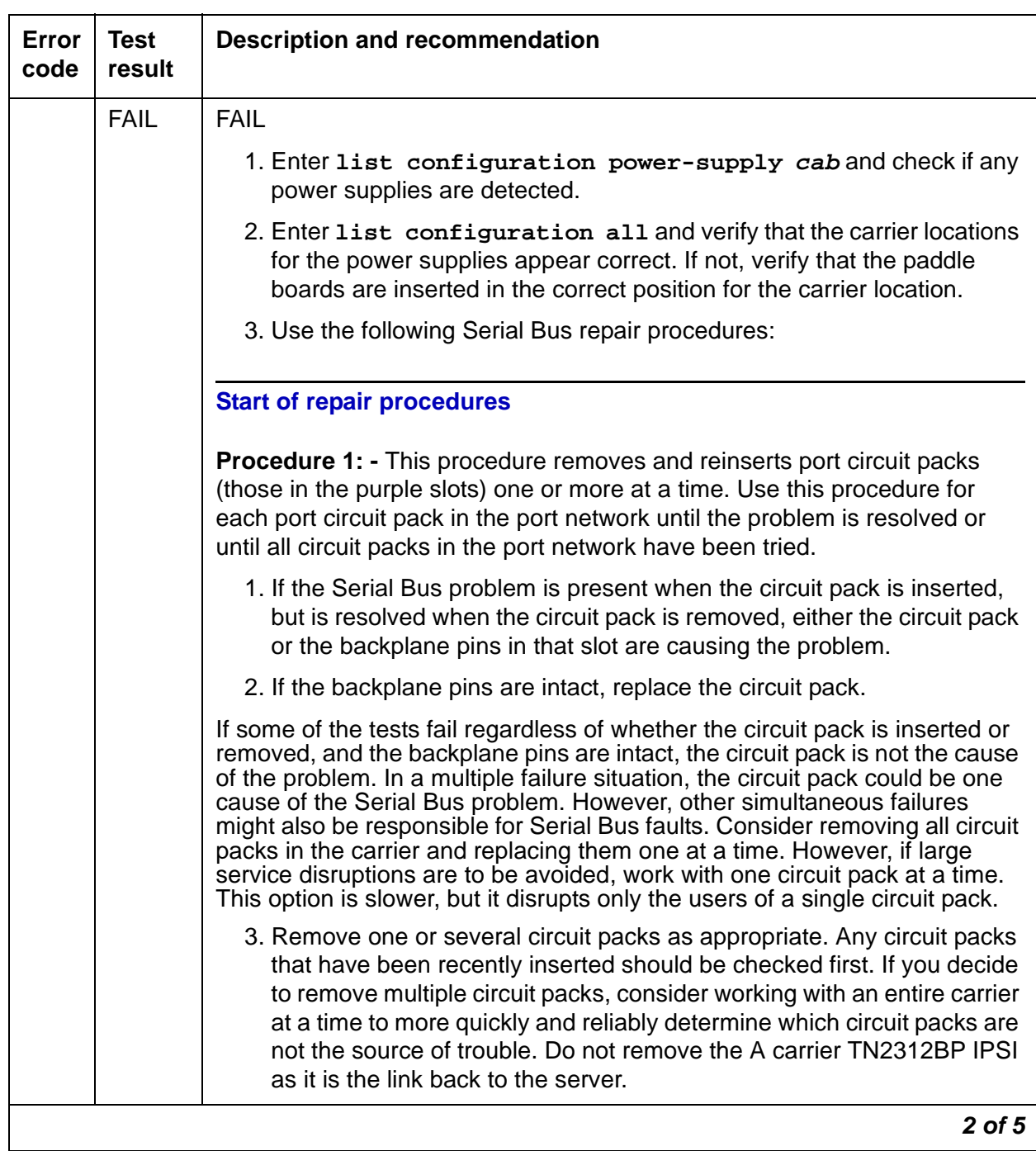

### **Table 695: Test 1531 Serial bus status 2 of 5**

| <b>Error</b><br>code | <b>Test</b><br>result   | <b>Description and recommendation</b>                                                                                                    |
|----------------------|-------------------------|----------------------------------------------------------------------------------------------------|
|                      | <b>FAIL</b><br>(cont'd) | 4. Run list configuration power-supply $C$ to determine if some<br>power supplies are still not showing and the Serial Bus fault is still<br>present.                      |
|                      |                         | 5. If the fault is still present:                                                                                                    |
|                      |                         | 1. Check if the backplane pins in the removed circuit pack's slot<br>appear to be bent.                                                                                    |
|                      |                         | 2. If the backplane pins are not bent, reinsert the circuit pack(s), and<br>perform this Procedure 1 for the next set of circuit packs.                                    |
|                      |                         | 3. If the backplane pins are bent, remove power to the carrier by<br>unplugging the two AC cords on the back, and the one DC input<br>cord on the back, if there is one.   |
|                      |                         | 4. Straighten or replace the pins and reinsert the circuit pack.                                                                                                    |
|                      |                         | 5. Restore power and repeat Procedure 1, beginning with Step 2, for<br>the same circuit pack(s).                                                                           |
|                      |                         | 6. If the fault is not present:                                                                                                    |
|                      |                         | 1. Reinsert the circuit pack(s) one at a time, and repeat the following<br>substeps until all of the circuit packs have been reinserted.                                   |
|                      |                         | 2. Run list configuration power-supply $c$ to determine if the<br>Serial Bus fault has returned.                                                                           |
|                      |                         | 3. If any of the power supplies don't show, the reinserted circuit pack is<br>defective. Replace this circuit pack and repeat this procedure for the<br>next circuit pack. |
|                      |                         | 4. If none of the power supplies fail to show when all of the circuit<br>packs have been reinserted, the problem has been fixed and the<br>procedure is completed.         |
|                      |                         | 3 of 5                                                                                                    |

**Table 695: Test 1531 Serial bus status 3 of 5**

| <b>Error</b><br>code | <b>Test</b><br>result   | <b>Description and recommendation</b>                                                                                                    |
|----------------------|-------------------------|----------------------------------------------------------------------------------------------------|
|                      | <b>FAIL</b><br>(cont'd) | Procedure 2: - This procedure attempts to isolate the Serial Bus failure to a<br>particular set of carriers. Only the circuit packs in selected carriers are<br>checked. Procedure 2 is organized into two parts. Part 1 attempts to clear<br>the Serial Bus fault by replacing all the bus cabling and terminators within a<br>port-network. Part 2 attempts to isolate the fault to a particular carrier by<br>extending the Serial Bus from the A carrier to additional carriers one at a<br>time. |
|                      |                         | $\mathbf A$ WARNING:                                                                                                    |
|                      |                         | Power must be removed from the entire port network before<br>any cables or terminators are removed. Failure to follow this<br>procedure can cause damage to circuit packs and power<br>supplies, and can be hazardous to the technician.                                                                                                    |
|                      |                         | Part 1:                                                                                                    |
|                      |                         | 1. If spare TDM/LAN Cable assemblies and TDM/LAN Bus Terminators<br>are not available, go to Part 2 of this procedure.                                                                                                    |
|                      |                         | 2. Power down the port network.                                                                                                    |
|                      |                         | 3. Replace all of the TDM/LAN Cable Assemblies and both TDM/LAN<br><b>Bus Terminators.</b>                                                                                                    |
|                      |                         | 4. Restore power to the port network.                                                                                                    |
|                      |                         | 5. Run list configuration power-supply $C$ to determine if the<br>Serial Bus fault is still present.                                                                                                    |
|                      |                         | 6. If the Serial Bus fault is resolved, the procedure is completed.<br>Otherwise, go to Part 2.                                                                                                    |
|                      |                         | Part 2:                                                                                                    |
|                      |                         | 1. Terminate the TDM/LAN Bus so that it extends only across the carrier<br>that contains the A carrier TN2312BP IPSI.                                                                                                    |
|                      |                         | 2. Determine if the Serial Bus fault is still present by running list<br>configuration power-supply C.                                                                                                    |
|                      |                         | 4 of 5                                                                                                    |

**Table 695: Test 1531 Serial bus status 4 of 5**

| Error<br>code | Test<br>result          | <b>Description and recommendation</b>                                                                                                    |
|---------------|-------------------------|----------------------------------------------------------------------------------------------------|
|               | <b>FAIL</b><br>(cont'd) | 3. If list configuration power-supply $C$ does show a power<br>supply, extend the TDM/LAN/Serial Bus to another carrier, and repeat<br>the procedure in the previous step. When a carrier that causes the fault<br>to recur is added, perform Procedure 1 for only the circuit packs in that<br>carrier. |
|               |                         | 4. If list configuration power-supply $c$ fails to show any<br>power supplies, and Procedures 1 and 2 have not resolved the<br>problem, the added carrier(s) are defective and must be replaced.                                                                                                    |
|               |                         | <b>End of repair procedures</b>                                                                                                    |
|               |                         | 5. If the Serial Bus repair procedures were unsuccessful, replace the<br>TN2312BP IPSI circuit pack.                                                                                                    |
|               |                         | 6. If all else fails, and there is only one power supply in the system,<br>replace the power supply.                                                                                                    |
|               | <b>PASS</b>             | At least one power supply responded to a status query from the TN2312BP<br>IPSI.                                                                                                    |
|               |                         | 5 of 5                                                                                                    |

**Table 695: Test 1531 Serial bus status 5 of 5**

# **SIP-BCH (SIP B Channel)**

#### **S8700 | 8710 / S8500 / S8300**

No maintenance diagnostic tests exist for this object.

SIP signaling is similar to ISDN Q.931 signaling. In order to take advantage of existing ISDN Avaya™ Communication Manager, SIP trunk AvayaCommunication Manager software includes SIP signaling groups, SIP D channels and SIP B channels. SIP signaling groups are similar in concept to ISDN PRI signaling groups. SIP D-channels are an artificial fabrication created only to allow maximum re-use of system ISDN code. SIP B channels are also an artificial fabrication.

No physical hardware components make up the SIP B-channel object discussed here. Along with the D channel, these objects allow existing ISDN Communication Manager software to be re-used for SIP trunking. The SIP signaling group is not a collection of physical D-channels that exist on one or more DS1 facilities. The SIP signaling group can be considered to be one D channel that physically rides on a C-LAN port (IP\_PROCR port on S8300 systems) and the IP network. Unlike ISDN D-channels, the SIP D channel may come up and down on a call-by-call basis. So, the SIP D channel is actually a TCP/IP signaling channel. Layers 1 and 2 of this signaling channel can be monitored by IP PING testing.

Performance in terms of voice latency for a signaling group is monitored by background measurements collected by the Media Processor board.

SIP B channels use Media Processor ports to carry the actual bearer. The media processor port is a service circuit. On a call-by-call basis, any port of a media processor may be serving an H.323 station or an SIP B channel. Status information may exist for a specific SIP B channel, and a SIP B channel may be busied out and released, but no maintenance diagnostic tests will exist for the object.

Errors are logged for craft busyout conditions. The system receives service state updates for craft-driven busyout/release. Under normal conditions the system automatically places SIP B channels into or out of service when it receives an SIP signaling-group service state update. Craft busyout drops active calls.

# **Error Log Entries and Test to Clear Values**

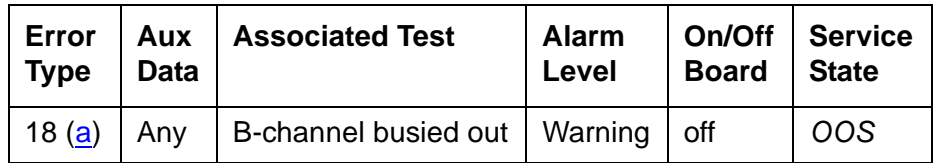

#### **H323-BCH B-Channel Error Log Entries**

Notes:

<span id="page-1924-0"></span>a. **Error Type 18**: Indicates that this specific SIP trunk group member has been craft busied-out

# **System Technician Commands**

The following commands are available to the system technician:

- **busyout port location** on a specific SIP B channel, drops any active call on that B channel and reduces the trunk group's capacity by one. No physical piece of hardware is removed from service.
- **release port location** on a specific SIP B channel, increases the trunk group's capacity by one. No physical piece of hardware is actually added to service.
- **status trunk grp#/mem#** used to find the current status of the specific B channel. Additional status for an SIP B channel shows near- and far-end IP signaling addresses, near- and far-end H.245 addresses, tunneling status, call-reference value for an active call.
- **test port location** results in the message No tests applicable to this object.

# **SIP-SGRP (SIP Signaling Group)**

**S8700 | 8710 / S8500 / S8300**

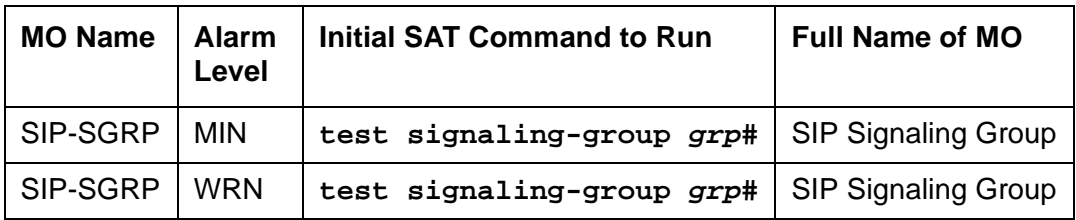

The SIP Signaling Group (SIP-SGRP) MO supports a signaling channel (D channel) for SIP trunk connections. The MedPro TN802 and TN2302 circuit pack provides audio connectivity, working in concert with a C-LAN (TN799DP) circuit pack that provides control signaling to support an SIP connection.

#### **Note:**

In S8300 systems, the audio connectivity is provided through the VoIP media modules within the S8300 system. The signaling is provided through the native NIC within the S8300 system.

The SIP signaling group (SIP-SGRP) is a Signaling channel that physically resides on a C-LAN port (socket), or IP-PROCR in S8300 systems, and the IP network. Unlike ISDN D-channels, the SIP channel may actually come up and down on a call by call basis. The SIP channel is actually a TCP/IP signaling channel. Layers 1 and 2 of this signaling channel are monitored by IP PING testing.

# **Error Log Entries and Test to Clear Values**

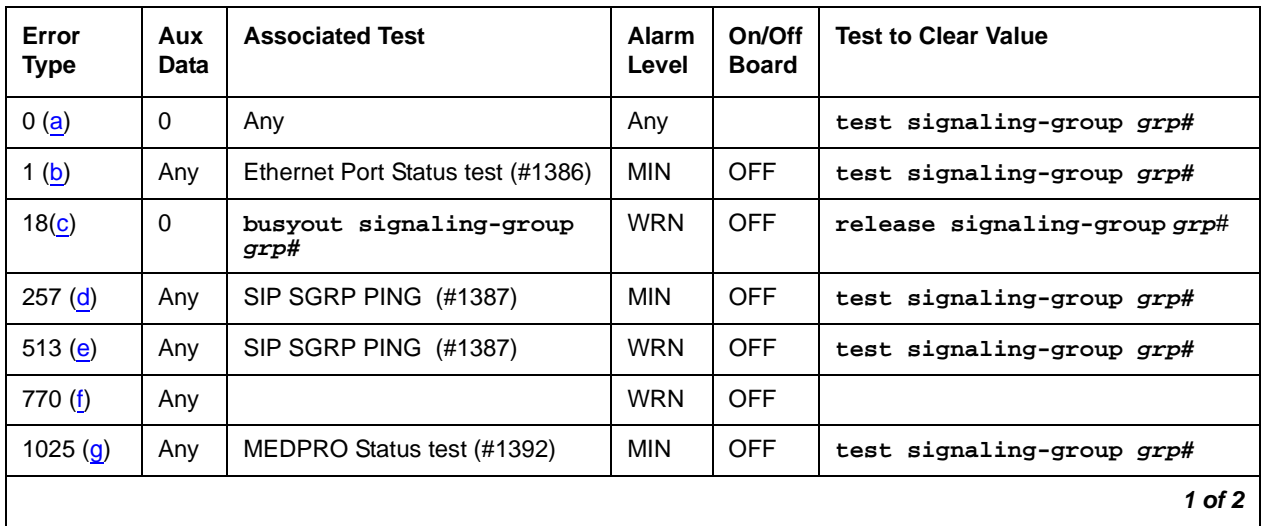

#### **Table 696: SIP-SGRP Signaling Group Error Log Entries 1 of 2**

| Error<br><b>Type</b> | Aux<br>Data | <b>Associated Test</b>                           | <b>Alarm</b><br>Level | On/Off<br><b>Board</b> | <b>Test to Clear Value</b> |
|----------------------|-------------|--------------------------------------------------|-----------------------|------------------------|----------------------------|
| 1281 $(h)$           | Any         | MEDPRO Status test (#1392)                       | <b>MIN</b>            | <b>OFF</b>             |                            |
| 1537 $(i)$           | Any         | MEDPRO Status test (#1392)                       | <b>MIN</b>            | <b>OFF</b>             |                            |
| 1794 $(i)$           |             | MEDPRO Status test (#1392)                       | <b>MIN</b>            | <b>OFF</b>             | test signaling-group grp#  |
| 2561 $(k)$           | Any         | Registered to LSP Inline Error                   | <b>MIN</b>            | <b>OFF</b>             |                            |
| $3073$ (I)           | 19          | Far-end TLS Certificate Failure<br>Inline Error  | <b>MIN</b>            | <b>OFF</b>             |                            |
| 3329 (m)             | 21          | Near-end TLS Certificate failure<br>Inline Error | <b>MIN</b>            | <b>OFF</b>             |                            |
|                      |             |                                                  |                       |                        | 2 of 2                     |

**Table 696: SIP-SGRP Signaling Group Error Log Entries 2 of 2**

Notes:

- <span id="page-1927-0"></span>a. **Error Type 0:** Run the short test sequence first. If every test passes, run the long test sequence. Refer to each appropriate test's description, and follow its recommended procedures.
- <span id="page-1927-1"></span>b. **Error Type 1**: Represents a failure of the C-LAN hardware (IP-PROCR in S8300 systems) carrying the signaling group channel.

To determine which C-LAN had been administered for this signaling group, find the near-end node name on the **signaling group** form; then find the C-LAN or IP-PROCR with the same node name on the **ip-interfaces** form.

Check for errors against the CLAN-BD MO.

- <span id="page-1927-2"></span>c. **Error Type 18**: Logged when the signaling group in question is busied out by Craft. Make sure, if appropriate, that the signaling group is released from busy using the **release signaling-group grp#** command.
- <span id="page-1927-3"></span>d. **Error Type 257**: Tracks failures of the SIP signaling-group PING test. SIP signaling-group PING test failures are documented later in this MO.
- <span id="page-1927-4"></span>e. **Error Type 513**: Tracks excessive round-trip delay of the SIP signaling-group PING test, if the round-trip delay exceeds 4 seconds.
- <span id="page-1927-5"></span>f. **Error Type: 770:** Tracks excessive latency and packet-loss from background IP measurements collected by the Media Processor Board. Indicates that test packets sent from a media processor circuit pack to the far-end ip address specified on the **signaling-group** form have exceeded the IP latency and loss thresholds, as administered on the **system-parameters ip-options** form. Exceeding these thresholds indicates that the IP network may not be providing sufficient quality of service for adequate transmission of voice. If the signaling group has been administered to enable BYPASS, then error type 1025 also occurs.
- <span id="page-1928-0"></span>g. **Error Type 1025**: the signaling group has been placed into a BYPASS condition because of IP network congestion. The signaling group accepts incoming calls, but every outgoing call is denied. The system routes these calls over a secondary route, if one has been administered.
- <span id="page-1928-1"></span>h. **Error Type 1281**: Implies that no medpro resources are in service to provide media connections for the trunk members of the signaling group.

Check for errors against the MEDPRO and MEDPROPT maintenance objects. This error causes all SIP B Channels to be in an out-of-service near-end state.

<span id="page-1928-2"></span>i. **Error Type 1537**: The far end of the signaling group is not ready to handle audio bearer. If the other end of this signaling group is also a Communication Manager server, this error means the server on the other end does not have MEDPRO in-service for its signaling group.

This error places the SIP B Channels into an out-of-service far-end state.

- <span id="page-1928-3"></span>j. **Error Type 1794**: The Signaling Group reported that the far end has detected excessive packet latency or loss. This error places the SIP B channels into an out of service far-end state.
- <span id="page-1928-4"></span>k. **Error Type 2561**: This error indicates that the signaling group is registered to an LSP.
- <span id="page-1928-5"></span>l. **Error Type 3073**: A TLS connection was established with the far-end but authentication with the far-end's TLS certificate failed. Due to this condition, the signaling group will be placed in far-end bypass state so that no outgoing calls will be allowed, the trunks in the group will be placed in an out of service far end state (OOSFE). Incoming calls will be accepted, but until the far-end's TLS certificate is remedied, these will not be successful. Once the far-end's certificate is remedied, an incoming call can succeed and the trunk group will be put back in service.
- <span id="page-1928-6"></span>m. **Error Type 3329**: This error indicates that the near end TLS certificate is bad. The trunks in the group will be placed in a near end out of service state and the signaling group will be placed in bypass. No trunk calls either incoming or outgoing will be allowed until the near end's certificate is corrected, the system is warm started (reset system 1), and the signaling groups go through a busy/release action. If the near end certificate is bad, listen sockets fro the signaling group will not be created, so this alarm is raised at the creation of the listen socket stage (i.e., when initially bringing the signaling group into service).

#### **Note:**

Near end certificate authentication is the process of validating that the server certificate is OK, i.e., we have the private key and the certificate is trusted. This will only break if a user with root access has changed the certificate private key file.

# **System Technician-Demanded Tests: Descriptions and Error Codes**

Always Investigate tests in the order presented in the table below when inspecting errors in the system. For example, by clearing error codes associated with the CLAN Ethernet Status test (#1386), you may also clear errors generated from other tests in the testing sequence.

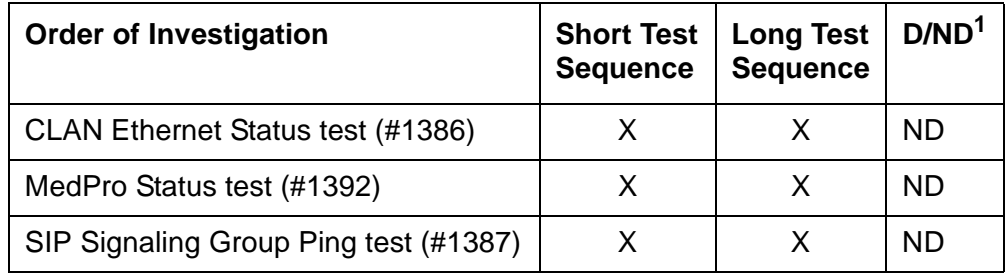

1. D = Destructive; ND = Nondestructive

## **CLAN Ethernet Status Test (#1386)**

This test is **non**destructive.

This test checks the status of the C-LAN Ethernet port that is the near end gatekeeper for this signaling group. If the C-LAN Ethernet port is in service, the test passes; if it is OOS (out of service), the test fails.

#### **Note:**

Failure of this test will put the SIG-GRP in the OOS state.

**Table 697: Test #1386 CLAN Ethernet Status Test 1 of 2**

| Error<br>Code | Test<br><b>Result</b> | <b>Description / Recommendation</b>                                                                                                    |
|---------------|-----------------------|----------------------------------------------------------------------------------------------------|
| 1125          | <b>ABRT</b>           | Ethernet Link is not in service.                                                                                                    |
|               |                       | 1. Check if the Ethernet link is in service or not. If the link is not in service,<br>release the link using release link n or release port<br><b>location</b> , and repeat the test. This is a normal abort. |
|               |                       | 2. If the test continues to abort after following the repair procedures,<br>escalate the problem.                                                                                                    |
|               |                       |                                                                                                    |

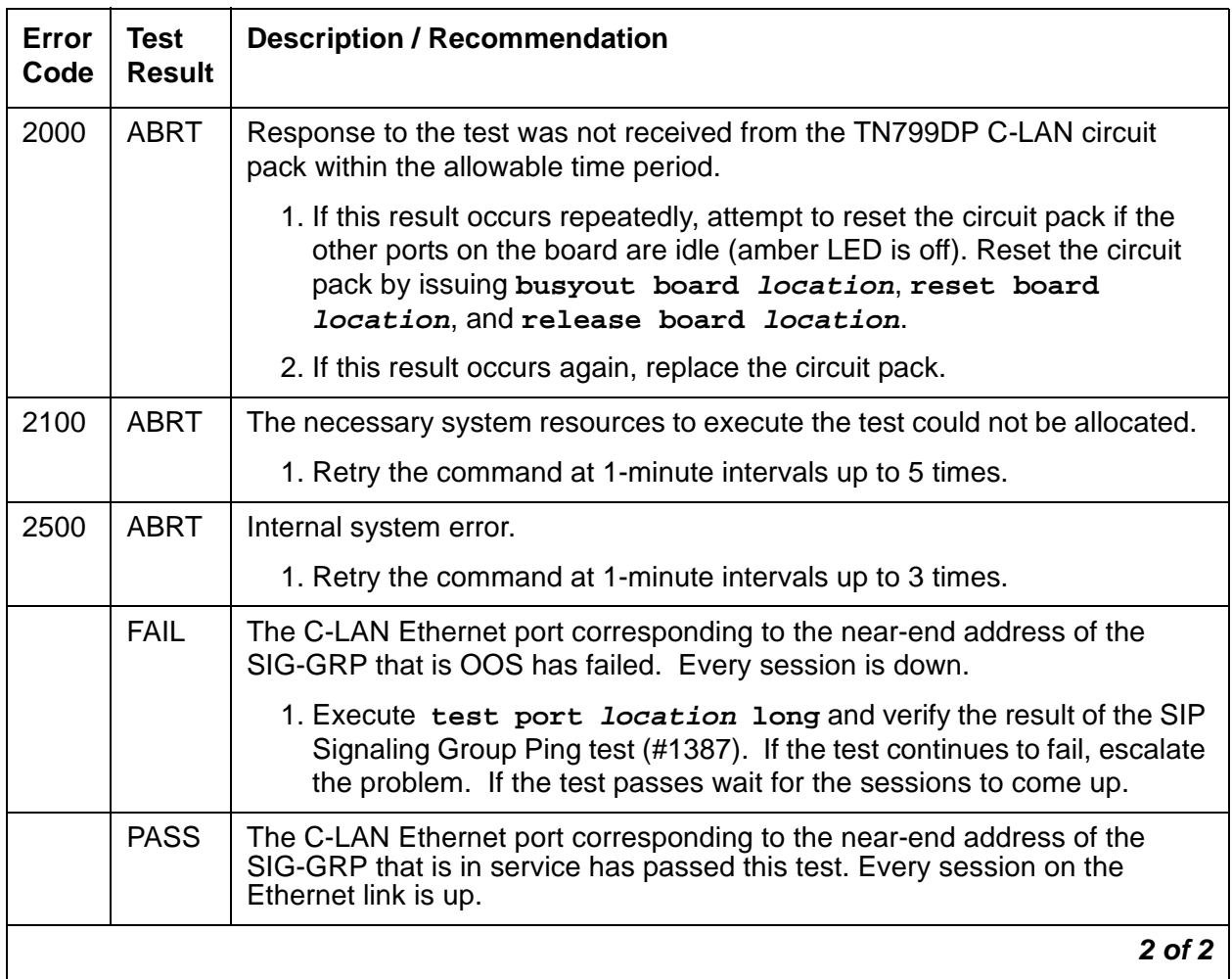

#### **Table 697: Test #1386 CLAN Ethernet Status Test 2 of 2**

## **SIP Signaling Group Ping Test (#1387)**

This test is **non**destructive.

This test is only run for those signaling groups that have an administered far-end IP address. If the SIP signaling group does not have an administered far-end IP address, the test will abort.

The test determines the local C-LAN through which the signaling originates, and the far-end terminating IP address. It then requests the local C-LAN to execute a PING on the far-end address. If the PING is successful, the test passes; if the ping is not successful, the test fails.

#### **Note:**

Multiple failures of this test will cause this signaling group's associated SIP B channels to be taken out of service (OOSFE). This will allow incoming calls to be made when the far-end comes up before the near end has detected it. The Signaling group will be left in service, but in the far end bypass state.

If the PING is successful, this test looks at the PING round-trip delay. If a round-trip delay of greater than four (4) seconds is reported, a separate error is logged. Excessive round-trip delays within the signaling group will not take the signaling group out of service.

Services can execute the standard PING command using the C-LAN board's address and far-end IP address from the signaling group screen to see the actual round-trip delay.

This test checks the circuitry involved in the data path of a peer-to-peer IP layer connection.

This test is a nondestructive test. It runs because of in-line errors, during periodic and scheduled maintenance, and on-demand.

| Error<br>Code  | <b>Test</b><br><b>Result</b> | <b>Description / Recommendation</b>                                                                                                    |
|----------------|------------------------------|----------------------------------------------------------------------------------------------------|
| 1, 2           | <b>ABRT</b>                  | Internal Error.                                                                                                    |
|                |                              | 1. Retry the command at 1-minute intervals up to 3 times.                                                                                                    |
| $\overline{7}$ | <b>ABRT</b>                  | Destination unreachable.                                                                                                    |
|                |                              | 1. Verify that the C-LAN has been administered with an IP-Route that<br>enables the C-LAN to reach the far-end IP address.                                                        |
|                |                              | 2. Once verified, use test sig-group grp# to verify that the SIP<br>Signaling Group Ping test (#1387) passes.                                                                     |
| 1005           | <b>ABRT</b>                  | Configuration for this test is incorrect.                                                                                                    |
|                |                              | 1. Verity that the link is in service with the status port or status<br><b>1ink.</b> Verify that the routing table has destinations that are reachable<br>through this port.      |
|                |                              | 2. Repeat the test.                                                                                                    |
|                |                              | 3. If the test aborts with Error Code 7, while step 1 verified, escalate the<br>problem.                                                                                          |
| 1125           | <b>ABRT</b>                  | Link is not in service.                                                                                                    |
|                |                              | 1. Check if the link is in service or not. If the link is not in service, release<br>the link using release link or release port, and repeat the test.<br>This is a normal abort. |
|                |                              | 2. If the test continues to abort after following the repair procedures,<br>escalate the problem.                                                                                 |
|                |                              | 1 of $2$                                                                                                    |

**Table 698: Test #1387 SIP Signaling Group Ping Test 1 of 2**

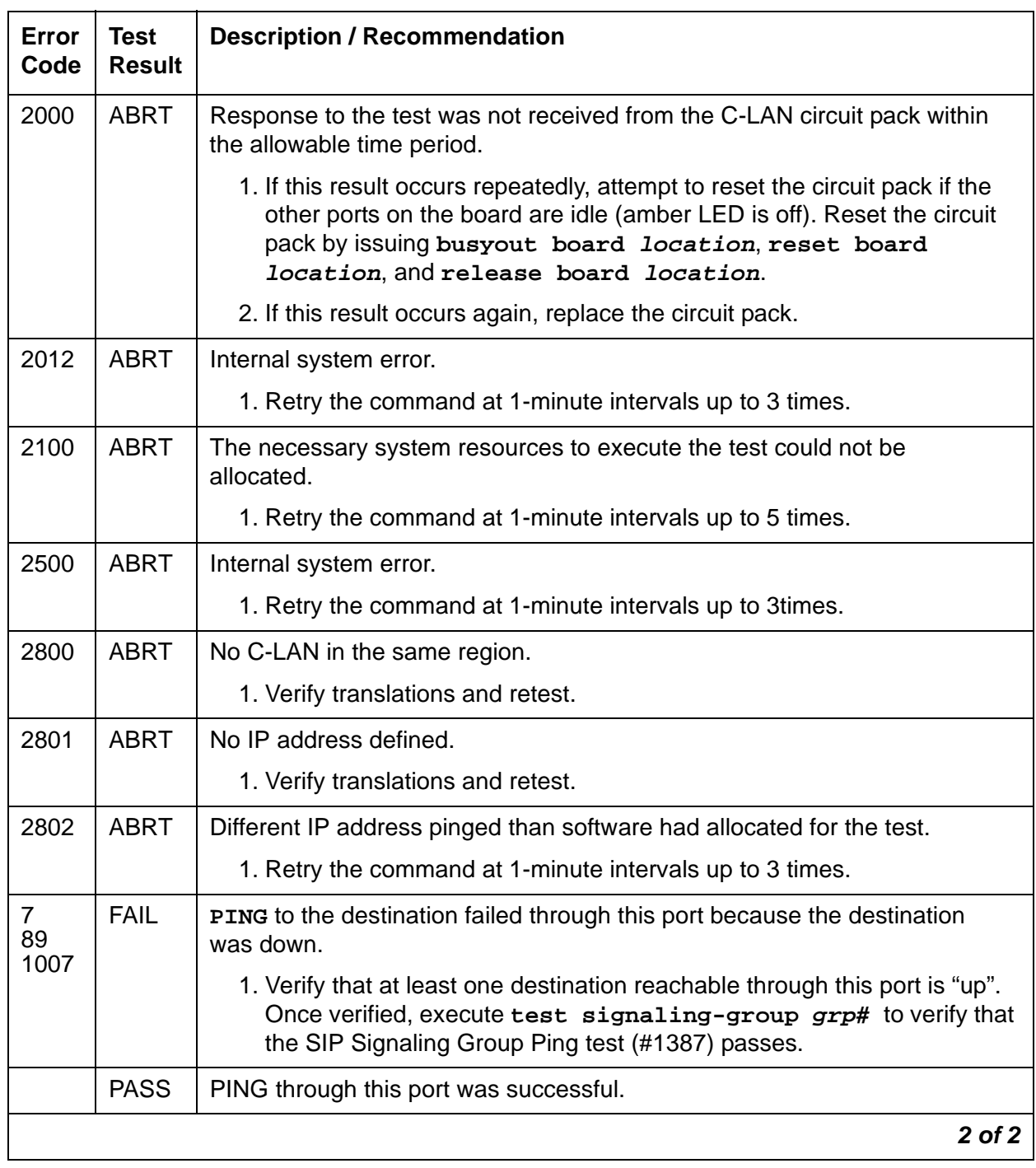

### **Table 698: Test #1387 SIP Signaling Group Ping Test 2 of 2**

# **MedPro Status Test (#1392)**

This test is **non**destructive.

This test determines if at least one media processor port exists that is in service, and that serves the same region as the C-LAN that the signaling group uses. If at least one exists and is in service, the test passes; otherwise, the test fails.

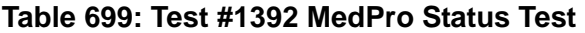

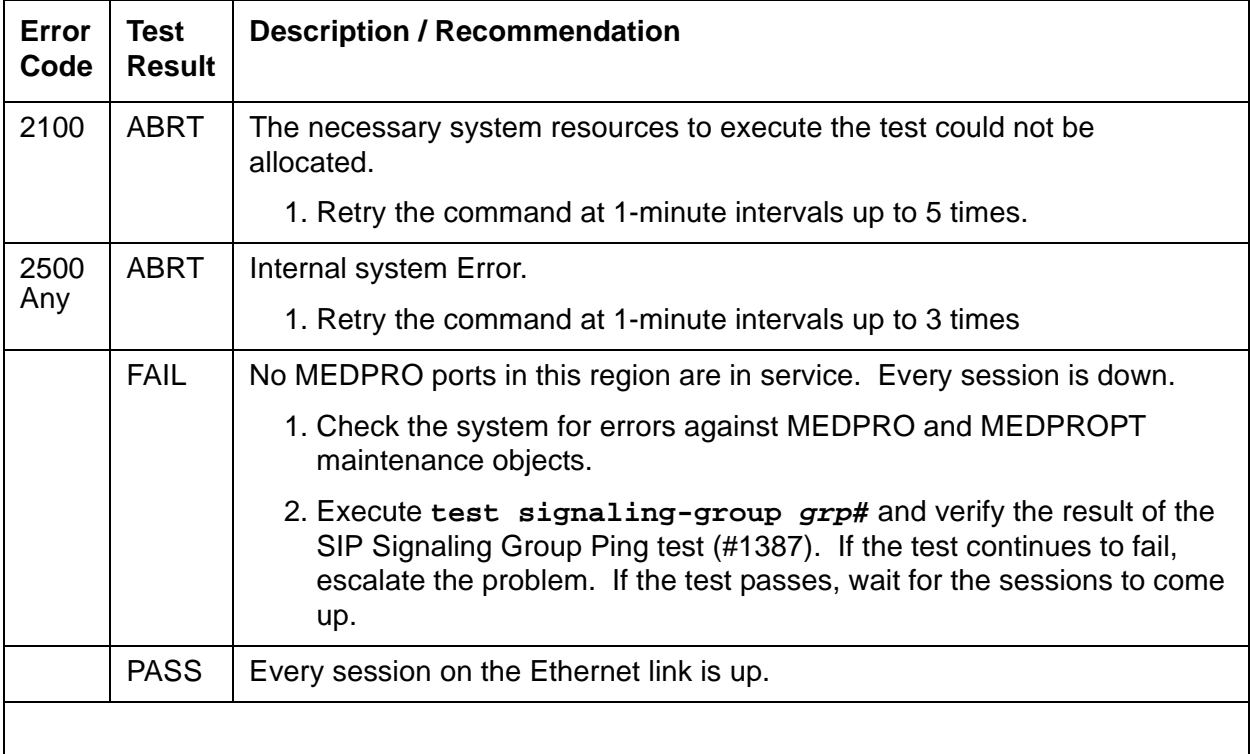

# **S-SYN-BD (Speech Synthesis Circuit Pack)**

**S8700 | 8710 / S8500**

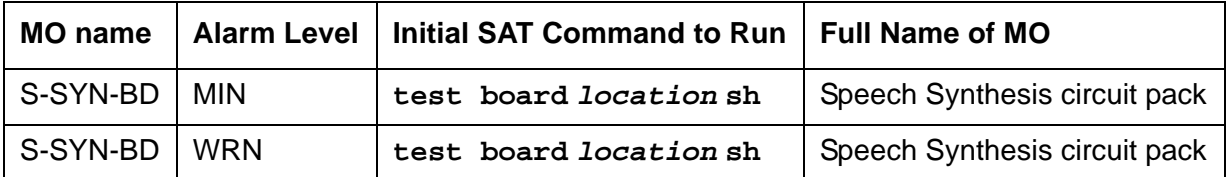

See [XXX-BD \(Common Port Circuit Pack/Media Module\)](#page-2493-0) on page 2494 for errors at the circuit-pack level. See [S-SYN-PT \(Speech Synthesis Port\)](#page-1935-0) on page 1936 for related port information.

# <span id="page-1935-0"></span>**S-SYN-PT (Speech Synthesis Port)**

**S8700 | 8710 / S8500**

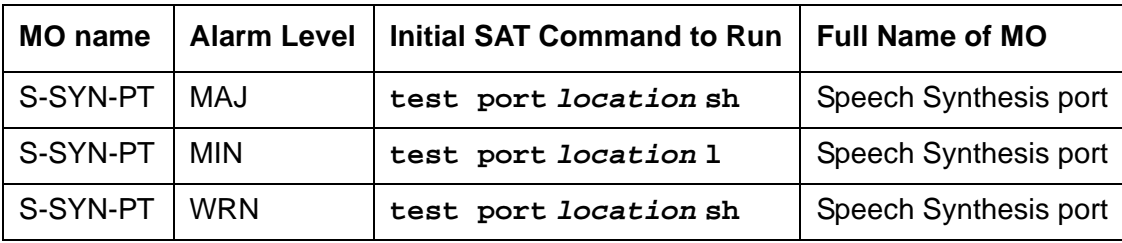

The TN725B Speech Synthesis circuit pack provides four independent Speech Synthesis ports which may be connected to any of the voice time slots on the Time Division Multiplex (TDM) Bus. Each Speech Synthesis port consists of a speech synthesizer device (SSD) and is managed by a custom-coded programmable speech synthesizer (PSS) controller. The PSS controller is, in turn, controlled by the on-board microprocessor via a command interface specifically designed for this application. The PSS controller's main function is the orderly transfer of encoded speech from the speech vocabulary read-only memory (ROM) to the SSDs. The SSDs decode it and produce 64-kbps 5-255 PCM (Pulse Code Modulation) speech. The encoded speech is stored in up to 512 Kbytes of on-board ROM. In addition, each Speech Synthesis port has an associated dual-tone multifrequency receiver (DTMR) to receive touch-tone digits from a station set connected to the port via a voice time slot. The station set may be connected to the Speech Synthesis port through either a line or trunk circuit.

When there is an incoming call to a port, the "listen" network time slot is connected to the DTMF receiver input and the "talk" network time slot is connected to the SSD output. This enables the Speech Synthesis port to support speech synthesis features or touch-tone input with voice response features. Some of the features that use the Speech Synthesis port's capabilities include Leave Word Calling, Automatic Circuit Assurance, Automatic Wakeup (hotel-motel), and Do Not Disturb (hotel-motel).

The Speech Synthesis circuit pack supports different voice features than ones supported by the Announcement circuit pack.

# **Error Log Entries and Test to Clear Values**

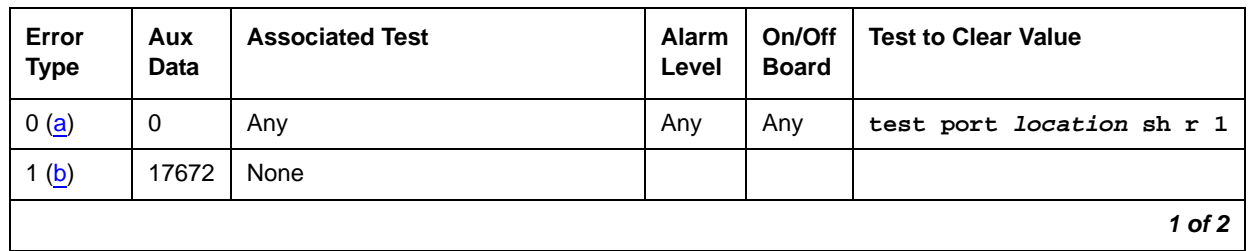

#### **Table 700: Speech Synthesis Port Error Log Entries 1 of 2**

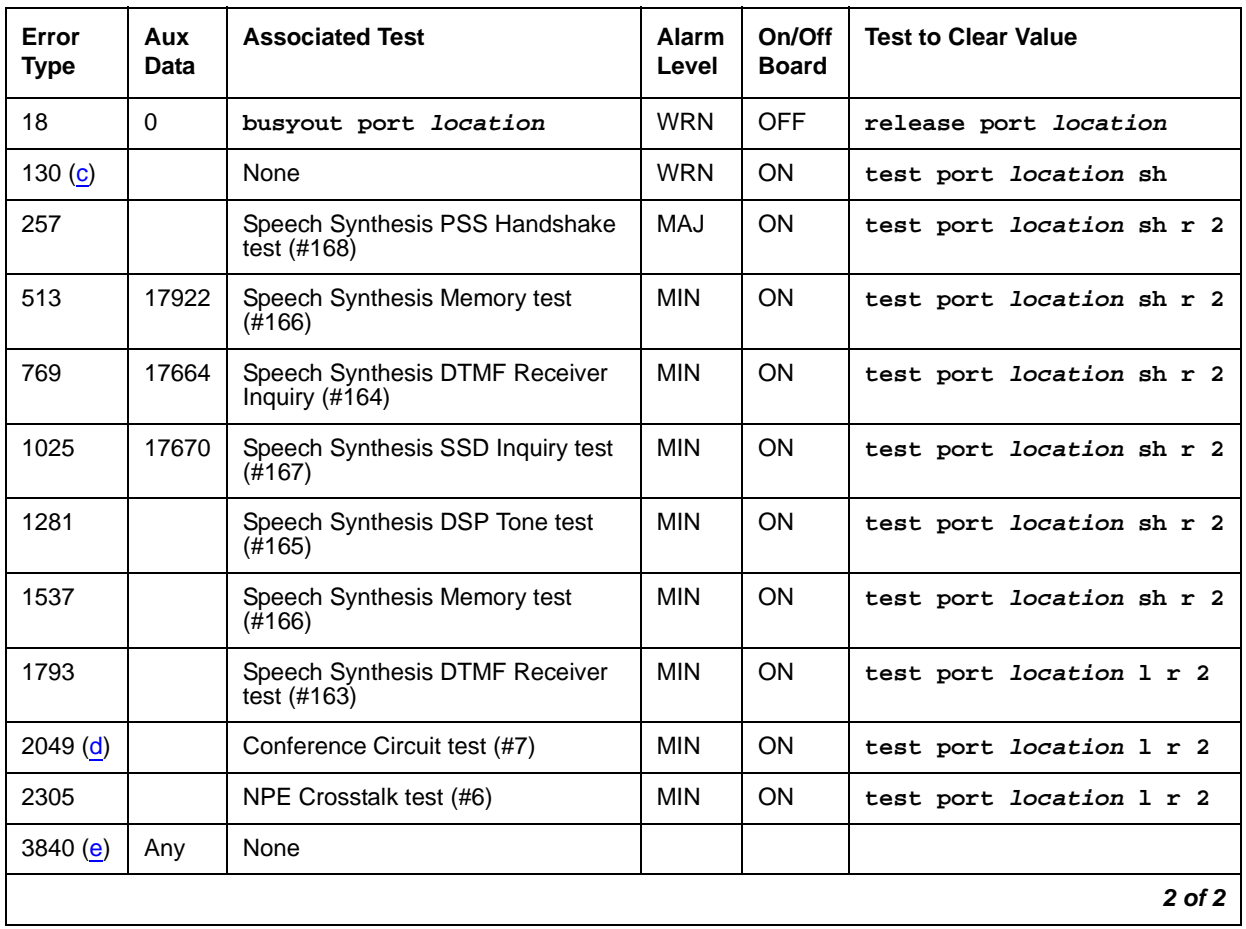

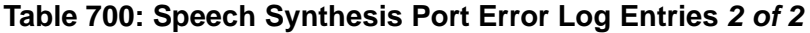

Notes:

- <span id="page-1936-0"></span>a. **Error Type 0**: run the short test sequence first. If every test passes, run the long test sequence. Refer to each appropriate test's description, and follow its recommended procedures.
- <span id="page-1936-1"></span>b. **Error Type 1**: an in-line failure of the on-board microprocessor/PSS handshake has occurred. Refer to Test #168 for repair procedures.
- <span id="page-1936-2"></span>c. **Error Type 130**: the circuit pack been removed or has been insane for more than 11 minutes. To clear the error, reinsert or replace the circuit pack.
- <span id="page-1936-3"></span>d. **Error Type 2049**: a transient error that does not cause an alarm can occasionally occur during a server, TDM bus, or Tone-Clock interchange. Test the port, and follow the instructions for the Conference test (#7).
- <span id="page-1936-4"></span>e. **Error Type 3840**: this error is not service-affecting, and no action is required.

# **System Technician-Demanded Tests: Descriptions and Error Codes**

Investigate tests in the order presented below. Clearing error codes associated with the one test may also clear errors generated from other tests in the sequence.

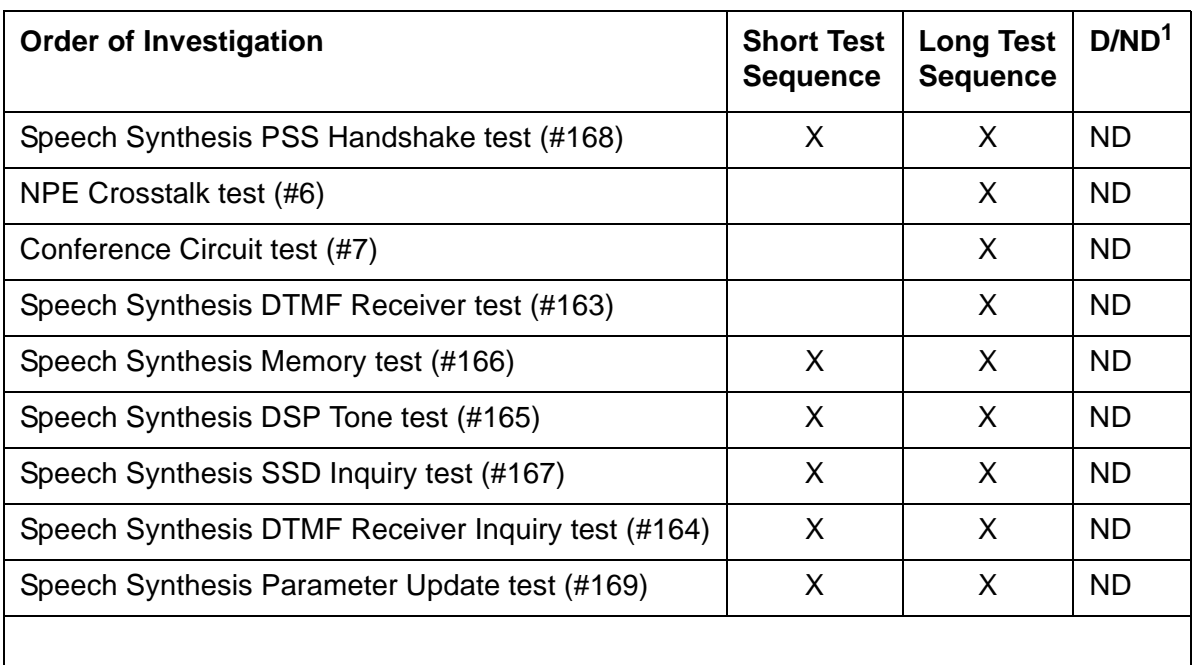

#### **Table 701: S-SYN-PT Demand test - order of investigation**

1. D = Destructive, ND = Nondestructive

## **NPE Crosstalk Test (#6)**

The NPE Crosstalk test verifies that this port's NPE channel talks on the selected time slot and never crosses over to time slots reserved for other connections. If the NPE is not working correctly, one-way and noisy connections may occur. This test is usually only part of a port's long test sequence and takes about 20 to 30 seconds to complete.

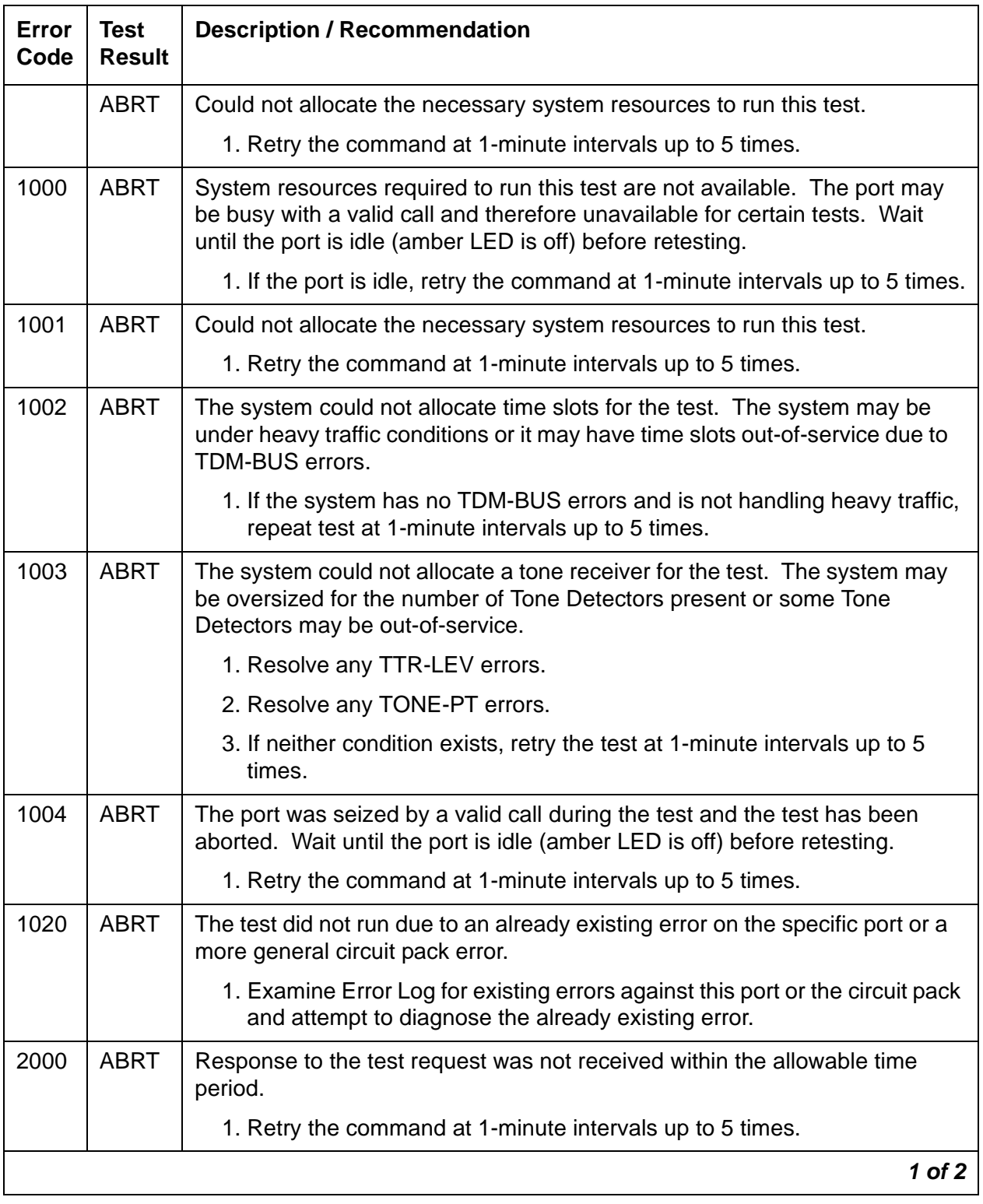

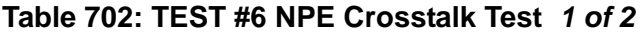

| Error<br>Code | <b>Test</b><br><b>Result</b> | <b>Description / Recommendation</b>                                                                                                    |
|---------------|------------------------------|----------------------------------------------------------------------------------------------------|
| 2100          | ABRT                         | Could not allocate the necessary system resources to run this test.                                                                                                    |
|               |                              | 1. Retry the command at 1-minute intervals up to 5 times.                                                                                                    |
| Any           | <b>FAIL</b>                  | The NPE of the tested port was found to be transmitting in error. This will<br>cause noisy and unreliable connections.                                                        |
|               |                              | 1. Replace the circuit pack.                                                                                                    |
|               | <b>PASS</b>                  | The port is correctly using its allocated time slots. User-reported troubles on<br>this port should be investigated using other port tests and by examining the<br>Error Log. |
|               |                              | 2 of 2                                                                                                    |

**Table 702: TEST #6 NPE Crosstalk Test 2 of 2**

## **Conference Circuit Test (#7)**

One or more Network Processing Elements (NPEs) reside on each circuit pack with a TDM-bus interface. The NPE controls port connectivity and gain, and provides conferencing functions on a per-port basis. The Conference Circuit test verifies that the NPE channel for the port being tested can correctly perform the conferencing function. The NPE is instructed to listen to several different tones and conference the tones together. The resulting signal is then measured by a Tone Detector port. If the level of the tone is within a certain range, the test passes.

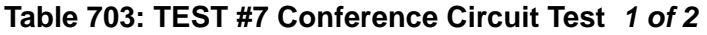

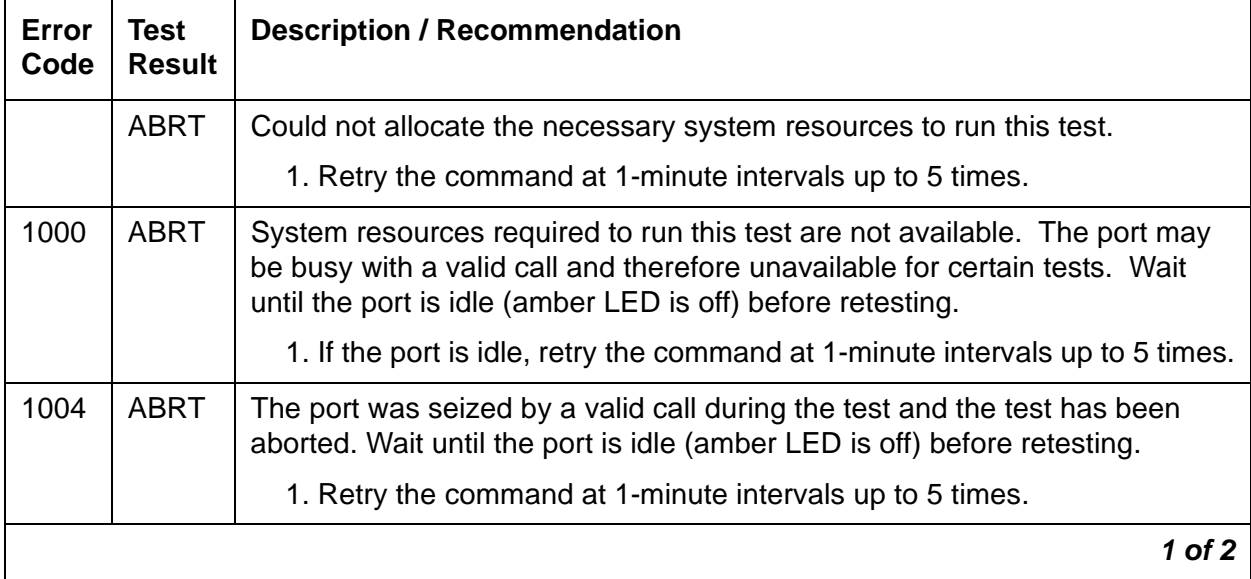

| Error<br>Code | Test<br>Result | <b>Description / Recommendation</b>                                                                                                    |
|---------------|----------------|----------------------------------------------------------------------------------------------------|
| 1020          | <b>ABRT</b>    | The test did not run due to an already existing error on the specific port or a<br>more general circuit pack error.                                                             |
|               |                | 2. Examine Error Log for existing errors against this port or the circuit<br>pack and attempt to diagnose the already existing error.                                           |
| 2000          | ABRT           | Response to the test request was not received within the allowable time<br>period.                                                                                              |
|               |                | 1. Retry the command at 1-minute intervals up to 5 times.                                                                                                    |
| 2100          | <b>ABRT</b>    | Could not allocate the necessary system resources to run this test.                                                                                                    |
|               |                | 1. Retry the command at 1-minute intervals up to 5 times.                                                                                                    |
| Any           | <b>FAIL</b>    | The NPE of the tested port did not conference the tones correctly. This<br>causes noisy and unreliable connections.                                                             |
|               |                | 1. Retry the test.                                                                                                    |
|               |                | 2. If the test continues to fail, then replace the circuit pack.                                                                                                    |
|               | <b>PASS</b>    | The port can correctly conference multiple connections. User-reported<br>troubles on this port should be investigated using other port tests and by<br>examining the Error Log. |
|               |                | $2$ of $2$                                                                                                    |

**Table 703: TEST #7 Conference Circuit Test 2 of 2**

## **Speech Synthesis DTMF Receiver Test (#163)**

A series of dual-tone multifrequency (DTMF) tones are conferenced from the TDM bus into the port's DTMF receiver and checked to see if the correct tones have been detected during the correct intervals. If every DTMF tone was detected correctly, the test passes. If any of the tones were not detected correctly, the test fails.

| Error<br>Code | <b>Test</b><br><b>Result</b> | <b>Description / Recommendation</b>                                                                                                    |
|---------------|------------------------------|----------------------------------------------------------------------------------------------------|
|               | <b>ABRT</b>                  | Could not allocate the necessary system resources to run this test.                                                                                                    |
|               |                              | 1. Retry the command at 1-minute intervals up to 5 times.                                                                                                    |
| 1000          | <b>ABRT</b>                  | System resources required to run this test are not available. The port may<br>be busy with a valid call and therefore unavailable for certain tests. Wait<br>until the port is idle (amber LED is off) before retesting. |
|               |                              | 1. If the port is idle, retry the command at 1-minute intervals up to 5 times.                                                                                                    |
| 2000          | <b>ABRT</b>                  | Response to the test request was not received within the allowable time<br>period.                                                                                                    |
|               |                              | 1. Retry the command at 1-minute intervals up to 5 times.                                                                                                    |
| 2100          | <b>ABRT</b>                  | Could not allocate the necessary system resources to run this test.                                                                                                    |
|               |                              | 1. Retry the command at 1-minute intervals up to 5 times.                                                                                                    |
| Any           | <b>FAIL</b>                  | DTMF tones were not detected. This type of failure may cause features<br>using touch-tone input to the Speech Synthesis port to malfunction.                                                                             |
|               |                              | 1. Verify that the Tone-Clock circuit is functioning correctly by checking<br>the Error Log and using test tone-clock long.                                                                                              |
|               |                              | 2. If the test fails again, replace the Speech Synthesis circuit pack.                                                                                                    |
|               | <b>PASS</b>                  | The port has detected every DTMF tone correctly. User-reported troubles<br>should be investigated using other tests and by verifying other ports on this<br>circuit pack are working correctly.                          |
|               |                              |                                                                                                    |

**Table 704: TEST #163 Speech Synthesis DTMF Receiver** 

# **Speech Synthesis DTMF Receiver Inquiry Test (#164)**

This test determines the sanity of the port's dual-tone multifrequency (DTMF) receiver. The on-board microprocessor tests the port's DTMF receiver and determines if it is in a sane (test passes) or insane (test fails) condition.

| Error<br>Code | Test<br><b>Result</b> | <b>Description / Recommendation</b>                                                                                                    |
|---------------|-----------------------|----------------------------------------------------------------------------------------------------|
|               | <b>ABRT</b>           | Could not allocate the necessary system resources to run this test.                                                                                                    |
|               |                       | 1. Retry the command at 1-minute intervals up to 5 times.                                                                                                    |
| 1000          | <b>ABRT</b>           | System resources required to run this test are not available. The port may<br>be busy with a valid call and therefore unavailable for certain tests. Wait<br>until the port is idle (amber LED is off) before retesting. |
|               |                       | 1. If the port is idle, retry the command at 1-minute intervals up to 5 times.                                                                                                    |
| 2000          | <b>ABRT</b>           | Response to the test request was not received within the allowable time<br>period.                                                                                                    |
|               |                       | 1. Retry the command at 1-minute intervals up to 5 times.                                                                                                    |
| 2100          | <b>ABRT</b>           | Could not allocate the necessary system resources to run this test.                                                                                                    |
|               |                       | 1. Retry the command at 1-minute intervals up to 5 times.                                                                                                    |
| Any           | FAIL                  | The DTMF receiver for this port is insane.                                                                                                    |
|               |                       | 1. If the test fails again, replace the circuit pack.                                                                                                    |
|               | <b>PASS</b>           | The DTMF receiver for this port is sane. User-reported troubles should be<br>investigated using other tests and by verifying other ports on this circuit pack<br>are working correctly.                                  |
|               |                       |                                                                                                    |

**Table 705: TEST #164 Speech Synthesis DTMF Receiver Inquiry Test** 

## **Speech Synthesis DSP Tone Test (#165)**

The digital signal processor (DSP) associated with each port can generate a 440-Hz tone whose presence can be detected by TN748 General-Purpose Tone Detector circuits. A 440-Hz tone is generated for 500 ms on a specified time slot which is being listened to by the detector circuit. If the detector determines the tone is present on the time slot, the test passes; otherwise, it fails.

| Error<br>Code | <b>Test</b><br><b>Result</b> | <b>Description / Recommendation</b>                                                                                                    |
|---------------|------------------------------|----------------------------------------------------------------------------------------------------|
|               | <b>ABRT</b>                  | Could not allocate the necessary system resources to run this test.                                                                                                    |
|               |                              | 1. Retry the command at 1-minute intervals up to 5 times.                                                                                                    |
| 1000          | <b>ABRT</b>                  | System resources required to run this test are not available. The port may<br>be busy with a valid call and therefore unavailable for certain tests. Wait<br>until the port is idle (amber LED is off) before retesting.                                                          |
|               |                              | 1. If the port is idle retry the command at 1-minute intervals up to 5 times.                                                                                                    |
| 1001          | <b>ABRT</b>                  | System resources required to run this test are not available.                                                                                                    |
| 1002<br>1003  |                              | 1. Retry the command at 1-minute intervals up to 5 times.                                                                                                    |
| 1021          | <b>ABRT</b>                  | The 440-Hz tone was not detected by the Tone Detector circuit and<br>inter-digit time-out has occurred on the Tone Detector circuit.                                                                                                    |
|               |                              | 1. Retry the command at 1-minute intervals up to 5 times.                                                                                                    |
|               |                              | 2. If the test continues to abort, verify that every Tone Detector circuit in<br>the system is functioning correctly by checking the Error Log and using<br>test board location long. Replace any faulty circuit packs<br>containing Tone Detector circuits, and repeat the test. |
|               |                              | 3. If the test continues to abort, replace the Speech Synthesis circuit pack.                                                                                                    |
| 2000          | <b>ABRT</b>                  | Response to the test request was not received within the allowable time<br>period.                                                                                                    |
|               |                              | 1. Retry the command at 1-minute intervals up to 5 times.                                                                                                    |
| 2100          | <b>ABRT</b>                  | Could not allocate the necessary system resources to run this test.                                                                                                    |
|               |                              | 1. Retry the command at 1-minute intervals up to 5 times.                                                                                                    |
| Any           | <b>FAIL</b>                  | The 440-Hz tone was not detected by the Tone Detector circuits.                                                                                                    |
|               |                              | 1. If the test fails again, verify that every Tone Detector circuit in the<br>system is functioning correctly by checking the Error Log and using<br>test board <i>location</i> long. Replace any circuit packs containing<br>faulty Tone Detector circuits, and repeat the test. |
|               |                              | 2. If the test fails again, replace the Speech Synthesis circuit pack.                                                                                                    |
|               | <b>PASS</b>                  | The 440-Hz tone has been detected correctly. User-reported troubles<br>should be investigated using other tests and by verifying other ports on this<br>circuit pack are working correctly.                                                                                       |
|               |                              |                                                                                                    |

**Table 706: TEST #165 Speech Synthesis DSP Tone Test**
## **Speech Synthesis Memory Test (#166)**

The encoded speech for the Speech Synthesis circuit pack is stored in on-board read-only memory (ROM). A checksum is computed for each 32K speech memory block and compared against a known checksum value. If every computed checksum value is successfully compared against the stored checksum values, the test passes. If, while testing the speech complex memory, the on-board microprocessor finds a memory error, the test is terminated and a failure is reported. This type of failure may affect other ports on the Speech Synthesis circuit pack, resulting in errors or alarms on each port.

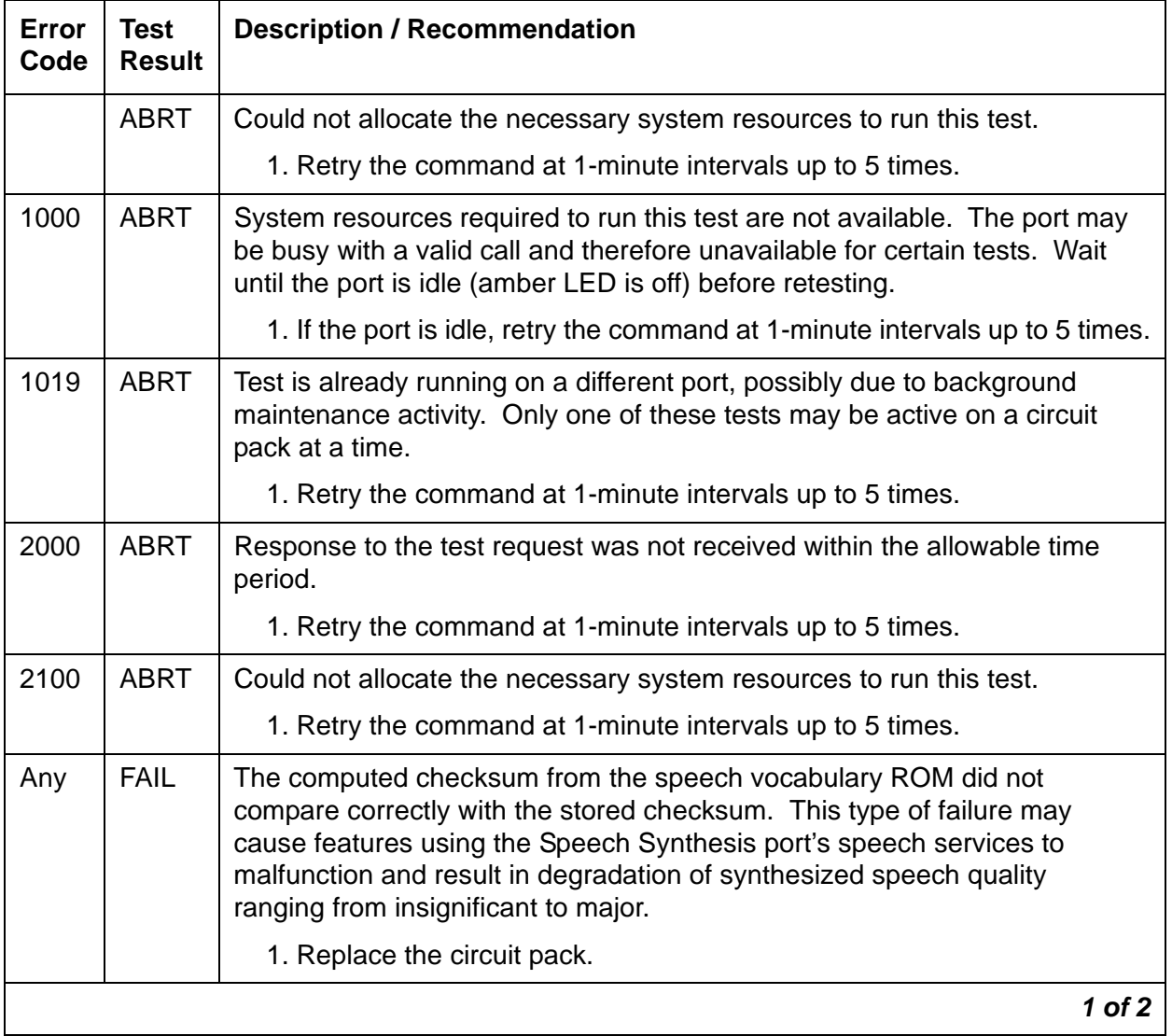

#### **Table 707: TEST #166 Speech Synthesis Memory Test 1 of 2**

| Error<br>Code | <b>Test</b><br><b>Result</b> | <b>Description / Recommendation</b>                                                                                                    |
|---------------|------------------------------|----------------------------------------------------------------------------------------------------|
|               | <b>PASS</b>                  | The computed checksum values were successfully compared against the<br>stored checksum values. User-reported troubles should be investigated<br>using other tests and by verifying other ports on this circuit pack are working<br>correctly. |
|               |                              | $2$ of $2$                                                                                                    |

**Table 707: TEST #166 Speech Synthesis Memory Test 2 of 2**

## **Speech Synthesis SSD Inquiry Test (#167)**

This test determines the sanity of the specified port's speech synthesis device (SSD). The on-board microprocessor tests the port's SSD and determines if it is in a sane (test passes) or insane (test fails) condition. Other ports on the Speech Synthesis circuit pack will continue to function correctly during this type of failure.

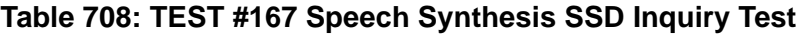

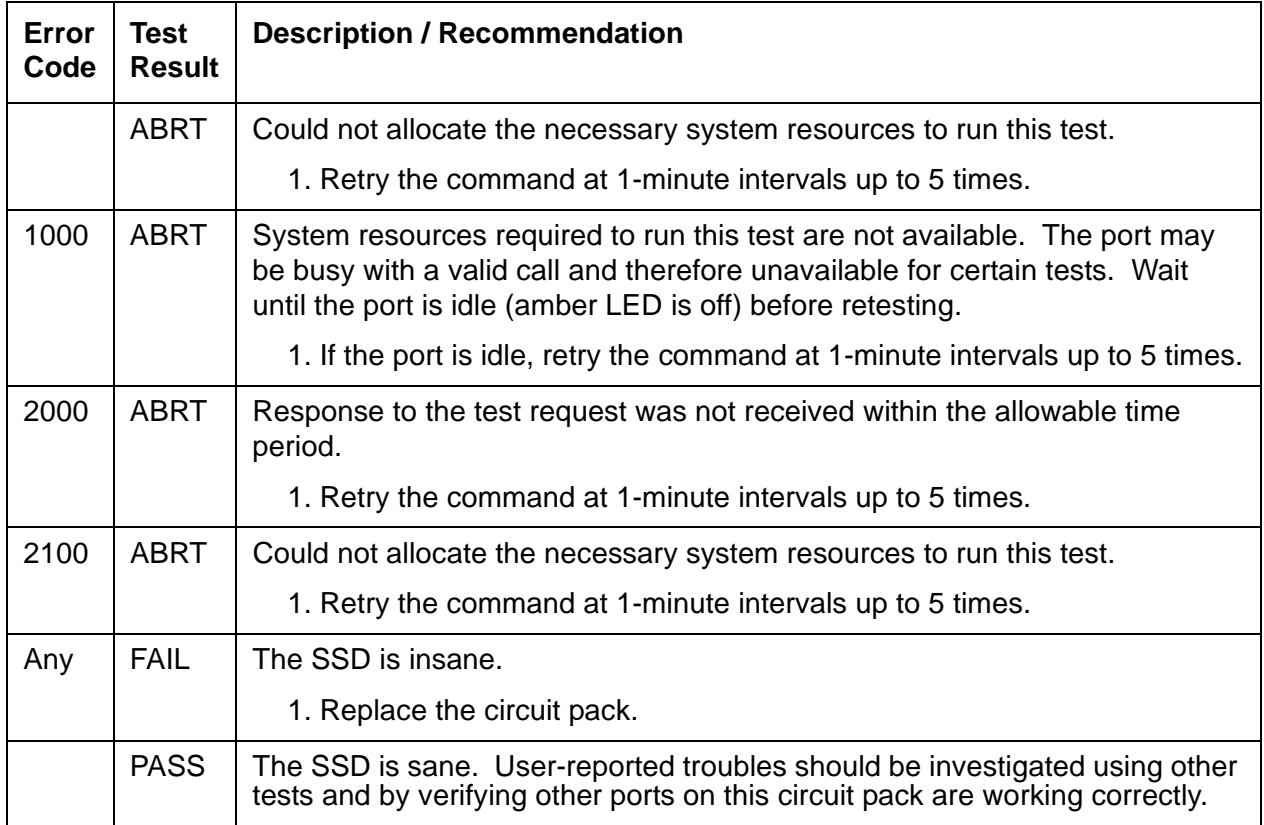

### **Speech Synthesis PSS Handshake Test (#168)**

This test verifies control functionality between the on-board microprocessor and programmable speech synthesizer (PSS) controller. A failure occurs if either of the following events occur:

- The on-board microprocessor times out while waiting for the PSS controller to respond.
- An invalid command is received by the on-board microprocessor from the PSS controller.

This type of failure will affect all four ports on the Speech Synthesis circuit pack, resulting in errors or alarms on each port.

| Error<br>Code | <b>Test</b><br><b>Result</b> | <b>Description / Recommendation</b>                                                                                                    |
|---------------|------------------------------|----------------------------------------------------------------------------------------------------|
|               | <b>ABRT</b>                  | Could not allocate the necessary system resources to run this test.                                                                                                    |
|               |                              | 1. Retry the command at 1-minute intervals up to 5 times.                                                                                                    |
| 1000          | <b>ABRT</b>                  | System resources required to run this test are not available. The port may<br>be busy with a valid call and therefore unavailable for certain tests. Wait<br>until the port is idle (amber LED is off) before retesting.                                                                                                    |
|               |                              | 1. If the port is idle, retry the command at 1-minute intervals up to 5 times.                                                                                                    |
| 2000          | <b>ABRT</b>                  | Response to the test request was not received within the allowable time<br>period.                                                                                                    |
|               |                              | 1. Retry the command at 1-minute intervals up to 5 times.                                                                                                    |
| 2100          | <b>ABRT</b>                  | Could not allocate the necessary system resources to run this test.                                                                                                    |
|               |                              | 1. Retry the command at 1-minute intervals up to 5 times.                                                                                                    |
| Any           | <b>FAIL</b>                  | The on-board microprocessor has timed out while waiting for the PSS<br>controller to respond or an invalid command has been received by the<br>on-board microprocessor from the PSS controller. This type of failure may<br>cause features using the Speech Synthesis port's speech services to<br>malfunction.<br>1. Replace the circuit pack. |
|               |                              |                                                                                                    |
|               | <b>PASS</b>                  | The on-board microprocessor/PSS handshake is working correctly.<br>User-reported troubles should be investigated using other tests and by<br>verifying other ports on this circuit pack are working correctly.                                                                                                    |

**Table 709: TEST #168 Speech Synthesis PSS Handshake Test** 

## **Speech Synthesis Parameter Update Test (#169)**

This test updates the dual-tone multifrequency (DTMF) interdigit time-out parameter used by the Speech Synthesis circuit pack so that it is consistent with that specified by the server.

| Error<br>Code | Test<br><b>Result</b> | <b>Description / Recommendation</b>                                                                                                    |
|---------------|-----------------------|----------------------------------------------------------------------------------------------------|
|               | <b>ABRT</b>           | Could not allocate the necessary system resources to run this test.                                                                                                    |
|               |                       | 1. Retry the command at 1-minute intervals up to 5 times.                                                                                                    |
| 1000          | <b>ABRT</b>           | System resources required to run this test are not available. The port may<br>be busy with a valid call and therefore unavailable for certain tests. Wait<br>until the port is idle (amber LED is off) before retesting. |
|               |                       | 1. If the port is idle, retry the command at 1-minute intervals up to 5 times.                                                                                                    |
| 2100          | <b>ABRT</b>           | Could not allocate the necessary system resources to run this test.                                                                                                    |
|               |                       | 1. Retry the command at 1-minute intervals up to 5 times.                                                                                                    |
| Any           | <b>FAIL</b>           | An internal system error has occurred.                                                                                                    |
|               | <b>PASS</b>           | The DTMF interdigit time-out parameter has been updated. User-reported<br>troubles should be investigated using other tests and by verifying that other<br>ports on this circuit pack are working correctly.             |

**Table 710: TEST #169 Speech Synthesis Parameter Update Test** 

# **SN-CONF (Switch Node Configuration)**

**S8700 MC only**

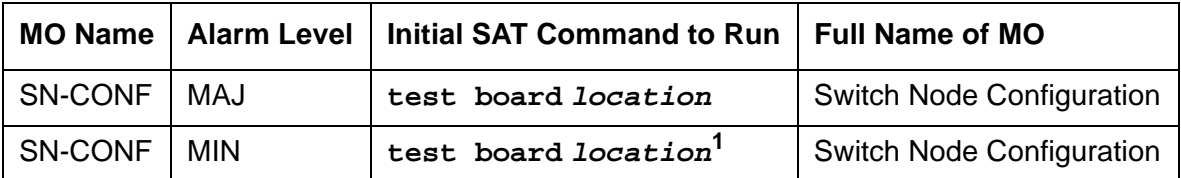

1. If the error and alarm logs display the switch node carrier location UUC (cabinet and carrier only), run the long test sequence on the active SNC in the carrier, (slot 10 or 12). If the error and alarm logs display a circuit pack location, run the short test sequence on the alarmed SNI.

A switch node carrier contains:

- Up to 16 Switch Node Interface (SNI) TN573 circuit packs in slots 2 through 9 and slots 13 through 20
- One or two Switch Node Clock (SNC) TN572 circuit packs in slots 10 and 12
- An Expansion Interface (EI) TN570 circuit pack, a DS1 Converter (DS1C) TN574 circuit pack, or no circuit pack in slot 1
- An optional DS1 converter circuit pack in slot 21

SN-CONF errors and alarms are generated for two types of failures:

- 1. Failure of a board in the switch node carrier to insert (be detected by software).
- 2. A problem found by running the Configuration Audit test (#759). Test 759 is executed for either an SNI or SNC circuit pack during scheduled maintenance or as part of **test board location**.

For SNI circuit packs, test 759 queries the SNI for SNCs in the same switch node carrier, SNI peers, DS1 converters, and EI or SNI neighbors that the SNI can communicate with and compares this data to the administered data.

For SNC circuit packs, test 759 queries the SNC for SNCs and SNIs in the same switch node carrier that the SNC can communicate with and compares this data to the administered data.

Switch node carriers are part of port-network connectivity (PNC). For background information about PNC, refer to the Maintenance Architecture and Hardware Configurations chapters and related MOs.

# **Error Log Entries and Test to Clear Values**

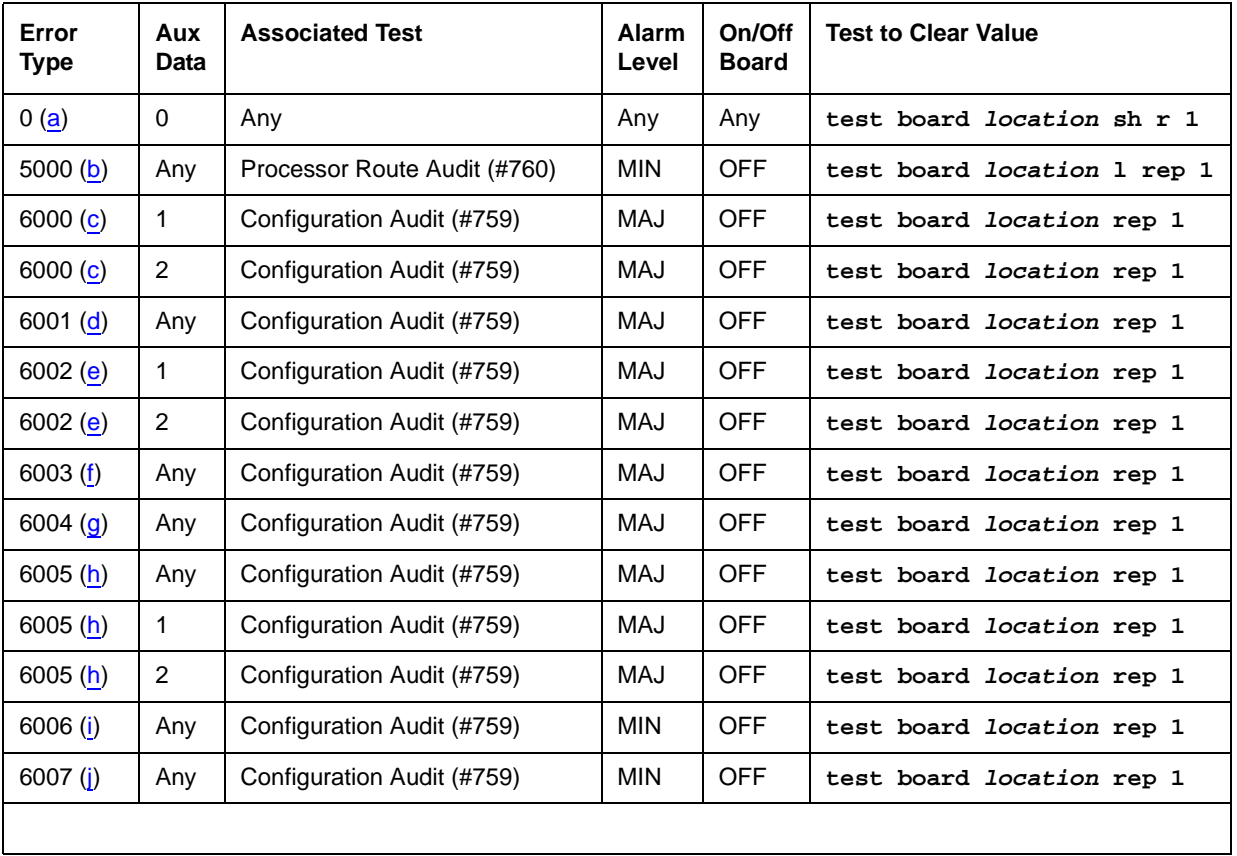

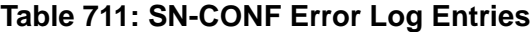

Notes:

- <span id="page-1949-0"></span>a. **Error Type 0**: run the short test sequence first. If every test passes, run the long test sequence. Refer to each appropriate test's description, and follow its recommended procedures.
- <span id="page-1949-1"></span>b. **Error Type 5000**: at least one administered circuit pack in this switch node carrier was not inserted, or one or more administered circuit packs in this switch node carrier did not respond to Test 760 with a "board insertion" uplink message.

To resolve this error, run test 760 using **test board location l** for an SNC in the same switch node carrier that has this error.

<span id="page-1950-0"></span>c. **Error Type 6000**: no neighbor link is administered, but the SNI has one. If the Aux Data is 1, an EI is connected as a neighbor link. If the Aux Data is 2, an SNI is connected as a neighbor link.

To resolve Error Type 6000 with Aux Data 1, refer to FAIL code 133 for test 759. To resolve Error Type 6000 with Aux Data 2, refer to FAIL code 134 for the Configuration Audit test (#759).

<span id="page-1950-1"></span>d. **Error Type 6001**: no neighbor link exists between the SNI and its neighbor, but a neighbor link (that is, fiber link) is administered.

To resolve this error, refer to FAIL code 135 for test 759.

<span id="page-1950-2"></span>e. **Error Type 6002**: the physical neighbor type does not match administration. The associated Aux Data value is the location reported by the neighbor SNI that did not match the fiber link administration. If the aux data is 1, the type of neighbor administered is an SNI and the type of neighbor connected is an EI. If the aux data is 2, the type neighbor administered is an EI and the type of neighbor connected is an SNI.

To resolve error type 6002 with aux data 1, refer to FAIL code 136 for test 759. To resolve error type 6002 with aux data 2, refer to FAIL code 137 for test 759.

- <span id="page-1950-3"></span>f. **Error Type 6003**: the neighbor location does not match administration. To resolve this error, refer to FAIL code 138 for test #759.
- <span id="page-1950-4"></span>g. **Error Type 6004:** a peer link does not exist to another equipped SNI. The Aux Data equals the slot number of the SNI to which this SNI or SNC does not have a peer link. To resolve this error, refer to the FAIL code for test 759 corresponding to the Aux Data on the following table:

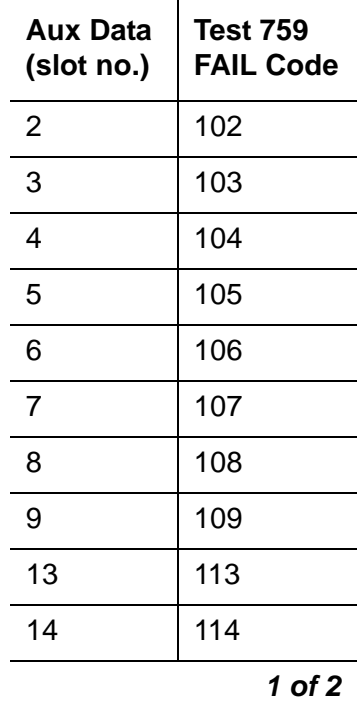

**Communication Manager Maintenance-Object Repair Procedures**

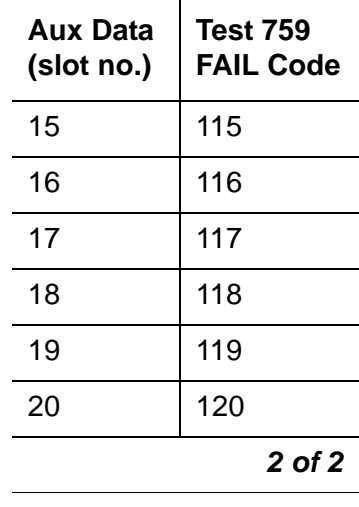

<span id="page-1951-0"></span>h. **Error Type 6005**: a link does not exist to one of the SNCs. If the Aux Data is not 1 or 2, the link from this SNI to the active SNC does not exist. If the Aux Data is 1, the link from this SNC to the active SNC does not exist. If the Aux Data is 2, the link from this SNC to the standby SNC does not exist.

To resolve this error, refer to FAIL code 112 for the Configuration Audit test (#759).

<span id="page-1951-1"></span>i. **Error Type 6006**: the SNI is administered to be connected to a DS1C but is not.

To resolve this error, refer to FAIL code 139 for the Configuration Audit test (#759).

<span id="page-1951-2"></span>j. **Error Type 6007**: the SNI is connected to a DS1C, but no DS1C is administered.

To resolve this error, refer to FAIL code 140 for the Configuration Audit test (#759).

# **System Technician-Demanded Tests: Descriptions and Error Codes**

Investigate tests in the order presented below. Clearing error codes associated with the one test may also clear errors generated from other tests in the sequence.

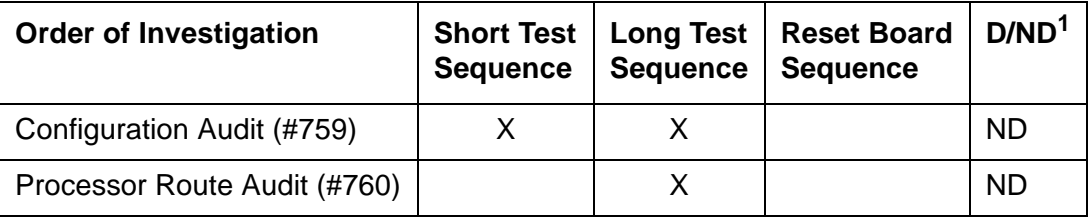

1. D = Destructive, ND = Nondestructive

## **Configuration Audit (#759)**

This test is nondestructive.

#### **Note:**

For descriptions of result codes for this test see:

- [SNC-BD \(Switch Node Clock Circuit Pack\)](#page-1956-0) on page 1957 when the circuit pack tested is a Switch Node Clock (circuit pack slots 10 or 12).
- [SNI-BD \(SNI Circuit Pack\)](#page-2002-0) on page 2003 when the circuit pack tested is a Switch Node Interface (circuit pack slots 2–9 or 13–20).

This test is run using **test board short** or **test board long** for SNI circuit packs or SNC circuit packs.

For SNI circuit packs, this test queries the SNI for SNCs in the same switch node carrier, SNI peers, DS1Cs, and EI or SNI neighbors that the SNI can communicate with and compares this data to the administered data.

For SNC circuit packs, this test queries the SNC for SNCs and SNIs in the same switch node carrier that the SNC can communicate with and compares this data to the administered data.

Failures of this test cause entries in the error and alarm logs against Switch Node Configuration (SN-CONF) with the board location of the SNI or SNC.

### **Incorrectly Connected Administered Fibers**

Some physically connected fibers that do not match fiber administration can cause port network problems that are not detected and alarmed by PNC test. The symptoms will usually be phone calls not working correctly, and port network component alarms because of translation mismatches.

This test is unable to detect the case where an SNI is connected to the same type of board (EI or SNI) as administered but located in a different cabinet but the same carrier and same slot as the administered fiber endpoint. Use **list fiber-link** to view the administered fiber endpoint. This test detects if the fiber endpoint connected to the SNI is in a different carrier, slot location than the administered fiber endpoint.

## **Incorrectly Connected Administered SNIto-EI Fibers**

If the SNI is connected to the same type of fiber endpoint as the administered fiber endpoint, but the location is the same as administered except for the cabinet, every phone call will work incorrectly; some phone calls will not go through and others will ring the wrong phone.

Use **test led** to check connectivity.

1. Run **test led port-network** on each administered port network and verify that the LEDs on the correct port network are lit.

- 2. If they are not lit, check that the fiber connections to the port network are consistent with the administered fibers (**list fiber-link**) that does not light the LEDs as expected.
- 3. Run **test led switch-node** on each administered switch node carrier and verify that the LEDs on the correct carrier are lit.
- 4. If they are not, check the connectivity to the switch node carrier that does not light the LEDs as expected.

### **Incorrectly Connected SNI-to-SNI Fibers between Three Switch Nodes**

If the system has more than 2 switch nodes, SNI-to-SNI fibers administered between 2 switch nodes could be incorrectly connected to a third switch node. This is a problem that could occur during installation or when inter-switch node fibers are changed. For multiple fibers to a distant switch node, an incorrect connection would not appear as a problem unless this fiber is used for a system-link to a port network connected to the distant switch node. Use **status sys-link** to determine the boards in the path from an IPSI-connected PN to another specific PN. A specific SNI-to-SNI fiber connection must be in the system-link path to be checked with the port network LED test.

### **Forcing SNI-to-SNI Fiber Connection**

To force an SNI-to-SNI fiber connection to be used as a system-link, remove every SNI-to-SNI connection except the fiber link being tested at the distant switch node by removing SNI boards in the distant switch node.

- 1. Use **status sys-link** to verify that the fiber selected for test is in the path to the PN connected to the distant switch node that will be used for the LED test.
- 2. Run **test led** to a port network as described above to verify this fiber connection.
- 3. Repeat the above procedure for each of the SNI-to-SNI fibers terminating on the distant switch node.

### **Testing Multiple Fiber Connections**

To test multiple fiber connections to a distant switch node:

- 1. Use **list fiber-link** to determine the number of SNI-to-SNI fibers that are administered to and terminate on the distant switch node.
- 2. Run **test led port-network** on a PN connected to the distant switch node, and verify the LEDs on the correct PN are lit.
- 3. Use **status sys-link** and select the active EI in the IPSI-connected PN connected to the distant PN under test. (The display will show the path from the IPSI-connected PN and the SNI-to-SNI fiber being used.)

4. If the PN's LEDs are lit and there are multiple fibers to the distant switch node, remove the SNC that is listed by **list fiber-link** for this path.

If not, enter **list fiber-link** to verify that the fiber connections to the PN are consistent with the administration assignments.

- 5. Use **status sys-link** to determine the new path from the IPSI-connected PN to the distant switch.
- 6. Run **test led port-network** on the port network connected to the distant switch node, and verify that the LEDs on the correct PN are lit.
- 7. Repeat steps 4 6 until every SNI-to-SNI fiber connection to the distant switch has been tested.

### **Processor Route Audit Test (#760)**

This test is nondestructive.

This test sends a processor route to every SNI in the carrier for which **test board location** was run. A processor route enables an SNI board to send up-link messages to the server by providing the board with a specific sequence of boards for routing messages up to the server. Without a processor route, an SNI cannot send any in-line errors to the server.

As each SNI receives its processor route, the SNI returns a "board insertion" up-link message, and (if not already inserted) the server's software inserts that board. Depending on the configuration, each SNI board is sent either one or two processor routes.

Use **test led** or **list config carrier** to see if the boards are inserted.

The processor route test is run as part of the long test sequence for SNC boards.

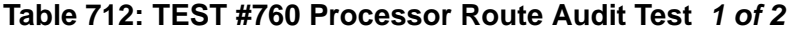

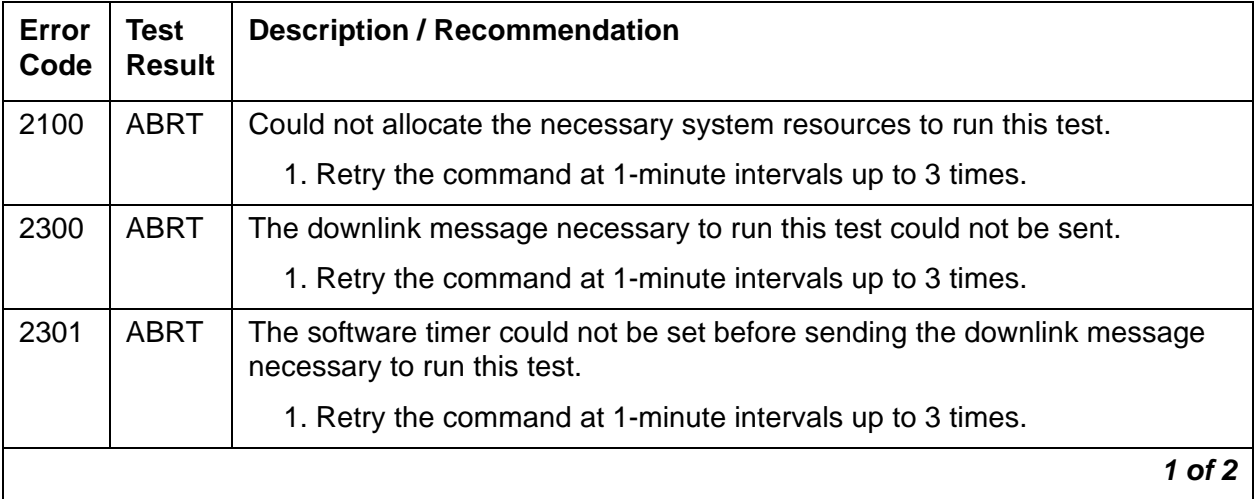

| Error<br>Code | <b>Test</b><br><b>Result</b> | <b>Description / Recommendation</b>                                                                                                    |
|---------------|------------------------------|----------------------------------------------------------------------------------------------------|
| 2306          | <b>ABRT</b>                  | None of the circuit packs in this switch node carrier are responding to the<br>processor route messages sent by software.                                                                                                    |
|               |                              | 1. Run test led switch-node for the switch node where this switch<br>node carrier resides to verify whether the LEDs on any of the boards<br>light.                                                                                                    |
|               |                              | 2. If none of the LEDs light for the boards in this carrier, fix any problems<br>associated with the connectivity of this carrier to the server.                                                                                                    |
|               |                              | a. Use list fiber-link to see the fiber connections to this carrier.                                                                                                    |
|               |                              | b. Check the LEDs on every SNI and EI, and fix any fiber problems.                                                                                                    |
|               |                              | c. Enter display errors, and follow the repair procedures for any<br>EXP-INTF error entries associated with an IPSI-connected PN.                                                                                                    |
|               |                              | d. Also, follow the repair procedures for any SNI-BD, SNC-BD,<br>FIBER-LK, or SNI-PEER error entries.                                                                                                    |
| 2500          | <b>ABRT</b>                  | Internal system error                                                                                                    |
|               |                              | 1. Retry the command at 1-minute intervals up to 3 times.                                                                                                    |
|               | <b>FAIL</b>                  | If this test fails, one or more administered circuit packs in this switch node<br>carrier did not respond with a "board insertion" uplink message. Use list<br>config carrier location to verify that administered SNI and SNC<br>boards match the physically installed SNI and SNC boards. The command<br>output shows NO BOARD for every board that is administered, but not<br>inserted.                     |
|               |                              | 1. If every administered board is inserted, run this test again.                                                                                                    |
|               |                              | 2. If administration does not match the physical configuration, and is<br>correct, insert the missing circuit packs in this switch node carrier.                                                                                                    |
|               |                              | 3. If administration does not match the physical configuration, and is<br>incorrect, change the administration, and run this test again.                                                                                                    |
|               |                              | 4. If none of the administered boards in this switch node carrier were<br>inserted, fix any other SN-CONF errors by following the repair<br>procedures for SN-CONF. Use display errors with category pnc<br>to view SN-CONF errors. Use list sys-link to see if any INLs,<br>LNLs, or RNLs are down. If any INLs, LNLs, or RNLs are down, see<br>SYS-LINK (System Links) on page 2132 for fixing link problems. |
|               | <b>PASS</b>                  | If this test passes, every administered circuit pack in this switch node carrier<br>was inserted.                                                                                                    |
|               |                              | 2 of 2                                                                                                    |

**Table 712: TEST #760 Processor Route Audit Test 2 of 2**

# <span id="page-1956-0"></span>**SNC-BD (Switch Node Clock Circuit Pack)**

**S8700 MC**

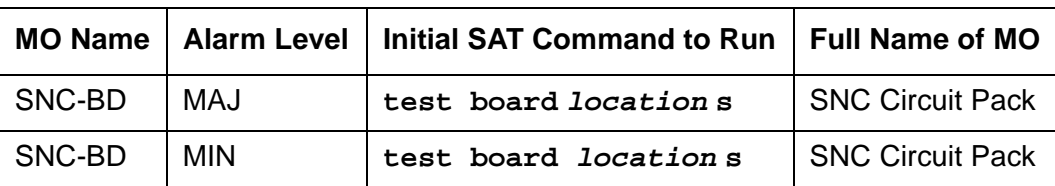

The Switch Node Clock (SNC) TN572 circuit pack is part of the Center Stage Switch (CSS) configuration. It resides in a switch node carrier that alone or with other switch nodes make up a CSS. In a high-reliability system (duplicated server and control network, unduplicated PNC), each SNC is duplicated such that there are two SNCs in each switch node carrier. In a critical-reliability system (duplicated server, control network, and PNC), each switch node is fully duplicated, and there is one SNC in each switch node carrier. SNCs are placed in slots 10 and 12 of the switch node carrier.

The active SNC communicates with each circuit pack in the switch node carrier over the serial channel bus on the backplane. In addition, the active SNC provides timing to the circuit packs in the switch node carrier via the clock buses. The active SNC uses Timing Priority Number (TPN) links with each Switch Node Interface (SNI) and the other SNC to receive and distribute TPNs. TPNs are used for setting up the correct timing distribution for the switch node carrier. The active SNC receives timing for the switch node carrier from each SNI circuit pack in the carrier and chooses the SNI with the best timing reference for the switch node carrier timing signal the SNC puts out on the clock buses. The timing reference for each SNI is derived from the fiber signal to each SNI. The active SNC chooses the SNI to receive timing from by choosing the SNI with the lowest numbered TPN which means that the SNI is closest to the system timing source. The active SNC also verifies that the SNI reference signal is good before using that SNI as the timing reference for the switch node carrier. The active SNC then supplies this timing over the clock buses on the backplane to every SNI and SNC circuit pack in the carrier. For more information about timing synchronization (including how the SNC fits into the overall synchronization configuration), see [SYNC \(Port-Network Synchronization\)](#page-2099-0) on page 2100.

The SNC circuit packs are associated with three MOs:

- The [SNC-BD \(Switch Node Clock Circuit Pack\)](#page-1956-0) on page 1957 MO covers general SNC board errors and errors with the serial communication channel between the active and standby SNCs.
- The [SNC-LINK \(Switch Node Clock Link\)](#page-1995-0) on page 1996 MO covers errors between the active SNC and SNIs over the serial channel (Aux Data is 1). Also, the SNC-LINK MO covers TPN Link errors between the active SNC and SNIs (Aux Data is 2).
- The [SNC-REF \(Switch Node Clock Reference\)](#page-1999-0) on page 2000 MO covers errors the active SNC detects with SNI reference signals.

SNC circuit packs are part of port-network connectivity (PNC). For background information about PNC, refer to the Maintenance Architecture and Hardware Configurations chapters.

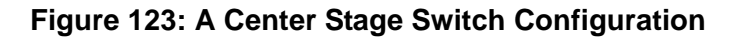

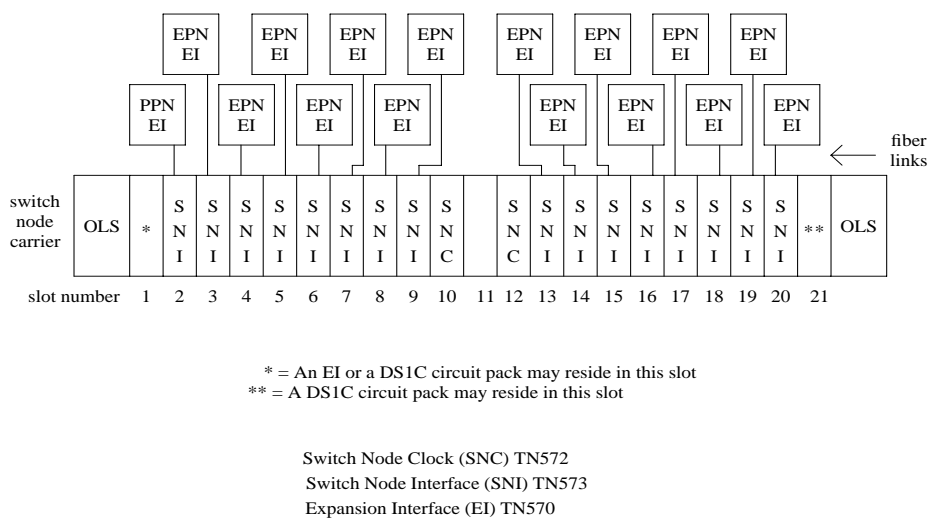

Online Switcher (OLS) power supply DS1 Converter (DS1C) TN574

#### **Figure 124: SNC Functions**

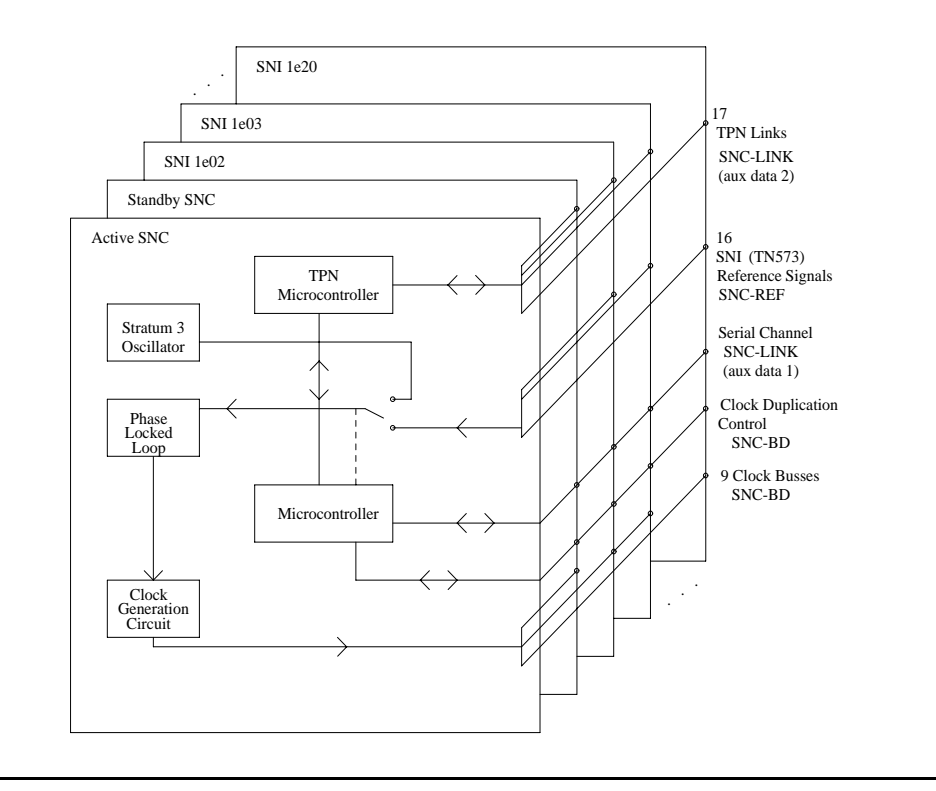

## **SNC LEDs**

SNC circuit packs have the standard red, green, and yellow LEDs. The red and green LEDs operate as usual: red means an alarm condition and green indicates maintenance testing in progress. If the yellow LED is lit, this indicates that the SNC is the active circuit pack, supplying timing to the carrier. In a duplex- or high-reliability system (unduplicated PNC), the standby SNC in a carrier is unlit. In a critical-reliability system (duplicated PNC), an SNC in a standby switch node carrier is lit since it is providing timing for the standby carrier.

# **Clear Firmware-Counters Command**

SNC firmware generates error reports independently of technician-demanded tests. Therefore, **test board location clear** does not affect the error status reported by firmware. The **clear firmware-counters** command clears every firmware-generated error unconditionally.

Use **clear firmware-counters location** to send a downlink message to the SNC circuit pack, causing it to clear out its firmware error counters and failure database. When the firmware failure database is cleared, the failure audit test (#777) will pass. If problems still exist, the firmware increments its error counters and the failure audit test begins failing again.

Do not use this command instead of the repair procedures associated with the hardware error log entries. This command may be useful if a problem was fixed but the off-board alarms associated with the problem are still active.

## **Replacing SNC Circuit Packs**

## ! **WARNING:**

Do not power down a Switch Node carrier to replace a circuit pack. Replacing an SNC on a system with unduplicated SNCs disrupts service.

## **Standard-Reliability System (Unduplicated server, PNC, and SNCs)**

**This procedure is destructive. Any links through the switch node carrier will go down.**

- 1. Pull out the SNC circuit pack to be replaced.
- 2. Insert a new SNC circuit pack.
- 3. Wait for the SNC to reset. (The red and green LEDs light and then go out. The yellow LED should be on solid.)
- 4. Use **test alarm long clear** category **exp-intf**. Do not busyout the Expansion Interface circuit packs.
- 5. Wait 5 minutes for SNI-BD, SNI-PEER, FIBER-LK, and DS1C-BD alarms to clear, or enter **clear firmware-counters**.

### **High-Reliability System (Duplicated Server and SNCs, Unduplicated PNC)**

This procedure is **non**destructive.

- 1. If the SNC circuit pack to be replaced is the active SNC in the switch node carrier (yellow LED is on solid), use **set switch-node-clock** to set the standby SNC to active.
- 2. When the SNC circuit pack is in standby mode (yellow LED is off), pull out the SNC circuit pack to be replaced.
- 3. Insert a new SNC circuit pack.
- 4. Wait for the SNC to reset. (The red and green LEDs light and then go out.) The yellow LED should be off because the SNC circuit pack is in standby mode.

## **Critical-Reliability System (Duplicated Server and PNC)**

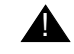

#### ! **WARNING:**

On a system with duplicated PNC, synchronization may be provided over a combination of active and standby components. This condition is indicated by an OFF-BOARD WRN alarm against TDM-CLK with Error Type 2305. Repairs to standby PNC in this state may disrupt service. Otherwise, if the active PNC is functional, replacement of a standby component will not disrupt service.

To replace an SNC circuit pack in a critical-reliability system:

1. Enter **status pnc**.

Verify that the component to be replaced is on the standby PNC.

- 2. Enter **busyout pnc**.
- 3. Enter **busyout board location**.
- 4. Replace the circuit pack.
- 5. Enter **release board location**.

#### **! CAUTION:**

Do not busyout any Expansion Interface circuit pack after this point.

6. Enter **test alarms long clear** for category **exp-intf**.

- 7. Wait 5 minutes for SNI-BD, SNI-PEER, FIBER-LK, and DS1C alarms to clear, or enter **clear firmware-counters a-pnc | b-pnc**. Use the letter designation of the PNC that holds the replaced component (the standby PNC).
- 8. Enter **status pnc**.

If either PNC's state of health is not "functional", consult [PNC-DUP \(PNC Duplication\)](#page-1808-0) on [page 1809](#page-1808-0).

9. Enter **release pnc**.

## **Error Log Entries and Test to Clear Values**

| Error<br>Type      | Aux<br>Data | <b>Associated Test</b> | <b>Alarm</b><br>Level | On/Off<br><b>Board</b> | <b>Test to Clear Value</b>     |
|--------------------|-------------|------------------------|-----------------------|------------------------|--------------------------------|
| 0(a)               | 0           | Any                    | Any                   | Any                    | test board <i>location</i> r 1 |
| 1 $(b)$            | Any         | Failure audit (#777)   | MAJ                   | ON.                    | test board <i>location</i> r 1 |
| 18 $(c)$           | 0           | busyout board location | <b>WRN</b>            | OFF                    | release board <i>location</i>  |
| 257 <sub>(d)</sub> | Any         | Failure audit (#777)   | MAJ                   | OFF.                   | test board <i>location</i> r 1 |
| 513 $(e)$          | Any         | Failure audit (#777)   | <b>MIN</b>            | OFF                    | test board <i>location</i> r 1 |
| 769 (f)            | Any         | Failure audit (#777)   | <b>MIN</b>            | <b>OFF</b>             | test board <i>location</i> r 1 |
| 1025 $(g)$         | Any         | Failure audit (#777)   | MAJ                   | ON.                    | test board <i>location</i> r 1 |
| 1281 $(h)$         | Any         | Failure audit (#777)   | <b>MIN</b>            | <b>OFF</b>             | test board location r 1        |
| 1537 (i)           | Any         | Failure audit (#777)   | <b>MIN</b>            | ON.                    | test board <i>location</i> r 1 |
| 1793 $(i)$         | Any         | Failure audit (#777)   | MAJ                   | <b>ON</b>              | test board <i>location</i> r 1 |
| 2049 $(k)$         | Any         | Failure audit (#777)   | MAJ                   | ON.                    | test board <i>location</i> r 1 |

**Table 713: SNC Board Error Log Entries** 

Notes:

- <span id="page-1960-0"></span>a. **Error Type 0**: Run the short test sequence first. If every test passes, run the long test sequence. Refer to each appropriate test's description, and follow its recommended procedures.
- <span id="page-1960-1"></span>b. **Error Type 1**: indicates SNC on-board microcontroller error. (This occurs when the microcontroller sanity test fails, the ROM has problems, the processor internal or external RAM is faulty, or the firmware instruction test fails. In addition, this error indicates problems with the interrupt capabilities, the dual-port RAM and the RTM (real-time monitor) interface on the faceplate of the SNC.)
	- 1. Replace the SNC circuit pack.

<span id="page-1961-0"></span>c. **Error Type 18**: the SNC circuit pack was busied out using **busyout board location**.

To resolve this error, use **release board location** to release the SNC circuit pack.

- <span id="page-1961-1"></span>d. **Error Type 257**: these errors occur when firmware detects failure of the phase-locked loop, inability to lock, or failure of the clock drivers and the problem is off-board.
	- 1. Enter **display errors** and if SNC-BD Error Type 1793 exists in the hardware error log, follow the repair procedures for SNC-BD Error Type 1793.
	- 2. Enter **display errors** and if no SNI-BD 1025 errors exist in the error log, replace the active SNC.
	- 3. Enter **display errors** and if any SNI-BD 1025 errors exist in the error log, follow the repair procedure in the SNI-BD section for these errors.
- <span id="page-1961-2"></span>e. **Error Type 513**:This error occurs when the active SNC determines that there is a problem communicating with the standby SNC via the connecting serial channel.

If the switch node carrier is administered with duplicate SNCs:

- 1. If the standby SNC (the one with its yellow LED off) has this error, escalate the problem. (**status switch-node** also shows the active and standby SNCs.)
- 2. If the system originally had duplicate SNCs and the standby SNC was removed and never replaced and the active SNC has not been reset after the standby SNC was removed, this error will occur.

If you do not intend to replace the SNC:

- a. Remove the standby SNC from circuit pack administration using **change circuit-pack**.
- b. If the problem persists, replace the active SNC circuit pack.

Otherwise:

- c. Insert an SNC circuit pack.
- 3. Use **display errors** to check the error log. If SNIs in the switch node carrier also have problems communicating with the active SNC (i.e., error code 257 is logged against SNI-BD), then replace the active SNC.
- 4. Replace the standby SNC circuit pack.
- 5. Retry **test board**. Use **display errors** to check the error log. If this error is still in the error log, replace the active SNC.

If the switch node carrier is administered with only one SNC:

• If step 2 above does not apply, replace the SNC.

- <span id="page-1962-0"></span>f. **Error Type 769**: the standby SNC determined that there is a problem communicating with the active SNC through the connecting serial channel.
	- 1. If the active SNC (yellow LED is on) has this error, escalate the problem. (The **status switch-node** command also shows the active and standby SNCs.)
	- 2. Use **display errors** to check the error log. If more than one SNI in the switch node carrier has problems communicating with the active SNC (that is, Error Type 257 is logged against SNI-BD), then replace the active SNC.
	- 3. If a single SNI has SNI-BD error 257, replace the SNI circuit pack.
	- 4. Replace the standby SNC circuit pack.
	- 5. Retry **test board**. Use **display errors** to check the error log. If this error is still in the error log, replace the active SNC.
- <span id="page-1962-1"></span>g. **Error Type 1025**: the firmware detects problems with the various hardware circuit monitors (for example, loss of reference monitor) that verify correct operation of the reference links.
	- 1. Replace the SNC circuit pack.
- <span id="page-1962-2"></span>h. **Error Type 1281**: the firmware detects problems with the interface used to track the status of both SNCs when there are duplicated SNCs in a switch node carrier. When this error occurs, software may have incorrect information from SNC firmware for which SNC is active. Therefore, the yellow LEDs on the SNCs must be checked in the following repair procedure and **status switch-node** should not be used when this Error Type occurs.

If the switch node carrier has duplicate SNCs:

- 1. Replace the SNC that does not have its yellow LED lit.
- 2. Retry **test board**. Use **display errors** to check the error log. If the error is still in the error log, replace the SNC that has its yellow LED lit.

If the switch node carrier has only one SNC, replace the SNC.

- <span id="page-1962-3"></span>i. **Error Type 1537**: loss of signal from the SNC on-board Stratum-3 oscillator detected by the firmware.
	- 1. Replace the SNC circuit pack.
- <span id="page-1962-4"></span>j. **Error Type 1793**: firmware detects failure of the phase-locked loop, inability to lock, or failure of the clock drivers and the problem is on-board.
	- 1. Replace the SNC circuit pack.
	- 2. If the error persists, follow normal escalation procedures.
- <span id="page-1962-5"></span>k. **Error Type 2049**: firmware detects problems with the microcontroller used for Timing Priority Number processing.
	- 1. Replace the SNC circuit pack.

# **System Technician-Demanded Tests: Descriptions and Error Codes**

Investigate tests in the order presented below. Clearing error codes associated with the one test may also clear errors generated from other tests in the sequence.

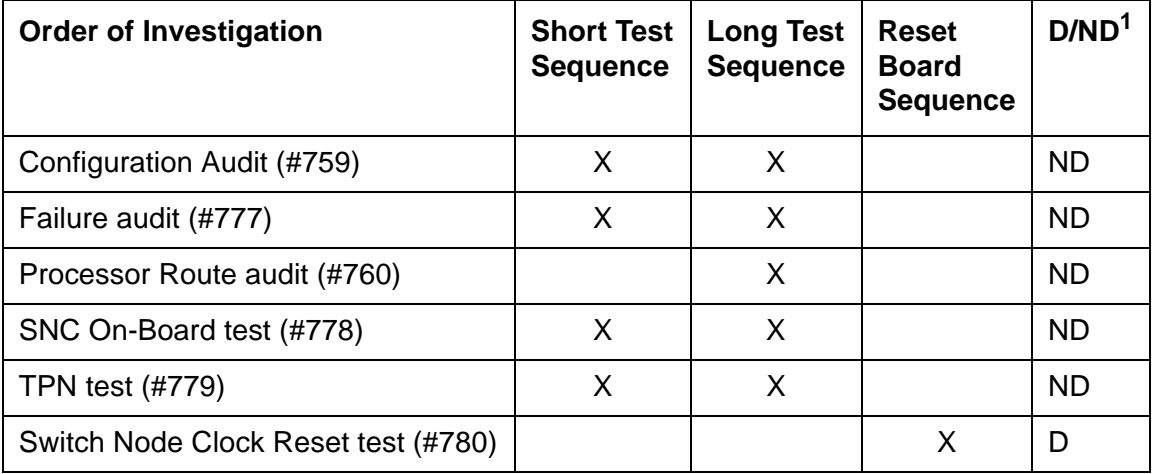

1. D = Destructive, ND = Nondestructive

#### **Note:**

Test #983 is not an actual demand maintenance test. This test number is used to report the results of **clear firmware-counters**. Refer to error codes for Test #777.

### **Configuration Audit (#759)**

This test is nondestructive.

This test is run using **test board short** or **test board long** for SNC circuit packs. For SNC circuit packs, this test queries the SNC for SNCs and SNIs in the same switch node carrier that the SNC can communicate with and compares this data to the administered data. Failures of this test cause entries in the error and alarm logs against Switch Node Configuration (SN-CONF) with the board location of the SNC.

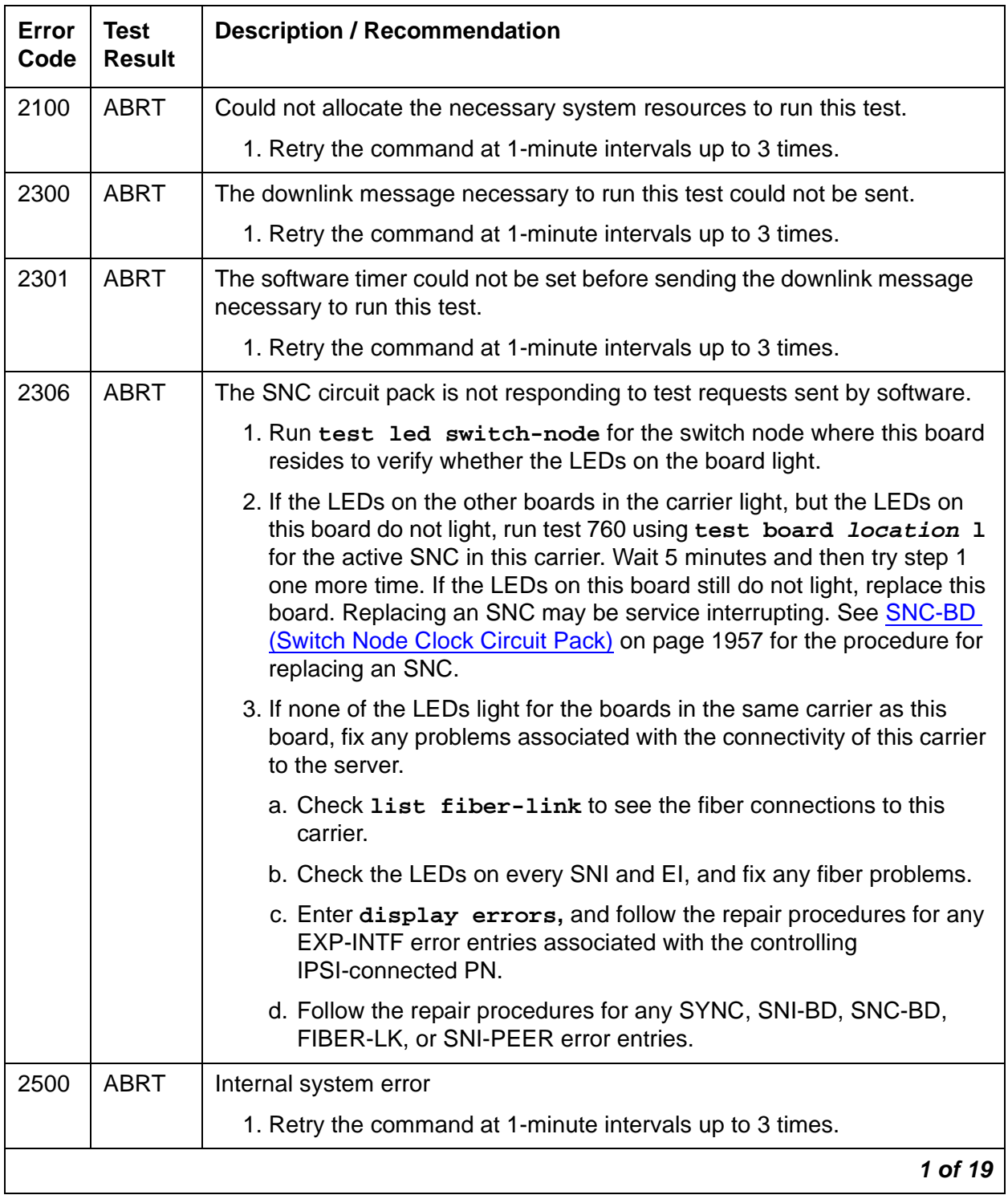

#### **Table 714: TEST #759 Configuration Audit 1 of 19**

| <b>Error</b><br>Code | <b>Test</b><br><b>Result</b> | <b>Description / Recommendation</b>                                                                                                    |
|----------------------|------------------------------|----------------------------------------------------------------------------------------------------|
| 102                  | <b>FAIL</b>                  | The SNC circuit pack cannot communicate with the SNI in slot 2.                                                                                                    |
|                      |                              | 1. If a standby SNC (one with its yellow LED off) was tested and resulted<br>in this error code, follow normal escalation procedures. Use status<br>switch-node to show the active and standby SNCs.              |
|                      |                              | 2. Use list configuration carrier to see if an SNI is physically<br>present in slot 2. If the Vintage field indicates that a circuit pack is<br>present, proceed to step 3. If the Vintage field shows no board:  |
|                      |                              | a. If an SNI is not supposed to be installed in slot 2:                                                                                                    |
|                      |                              | 1. This failure will not affect service. Use change circuit-pack<br>to remove the missing SNI from administration.                                                                                                |
|                      |                              | 2. If the error persists, use reset board <i>location</i> to reset the<br>active SNC circuit pack. If the error still appears, replace the<br>active SNC circuit pack.                                            |
|                      |                              | b. If an SNI is supposed to be installed in slot 2, insert one.                                                                                                    |
|                      |                              | 3. Enter display errors for category pnc. If the SNC has SNC-BD<br>error 513, or SNC-LINK errors with Aux Data 1 pointing to other SNIs<br>besides the one in slot 2, replace the active SNC circuit pack.        |
|                      |                              | 4. If SNIs in the same carrier have SNI-BD error 257 logged, (indicating<br>they are having trouble communicating with the SNC), replace the<br>active SNC circuit pack.                                          |
|                      |                              | 5. If the SNC being tested has SNC-LINK Error Type 1, replace the SNI<br>in slot 2. Replacing an SNI may interrupt service. See SNI-BD (SNI<br>Circuit Pack) on page 2003 for the procedure for replacing an SNI. |
|                      |                              | 6. If the SNC being tested still has SNC-LINK Error Type 1, replace the<br>SNC circuit pack.                                                                                                    |
|                      |                              | 2 of 19                                                                                                    |

**Table 714: TEST #759 Configuration Audit 2 of 19**

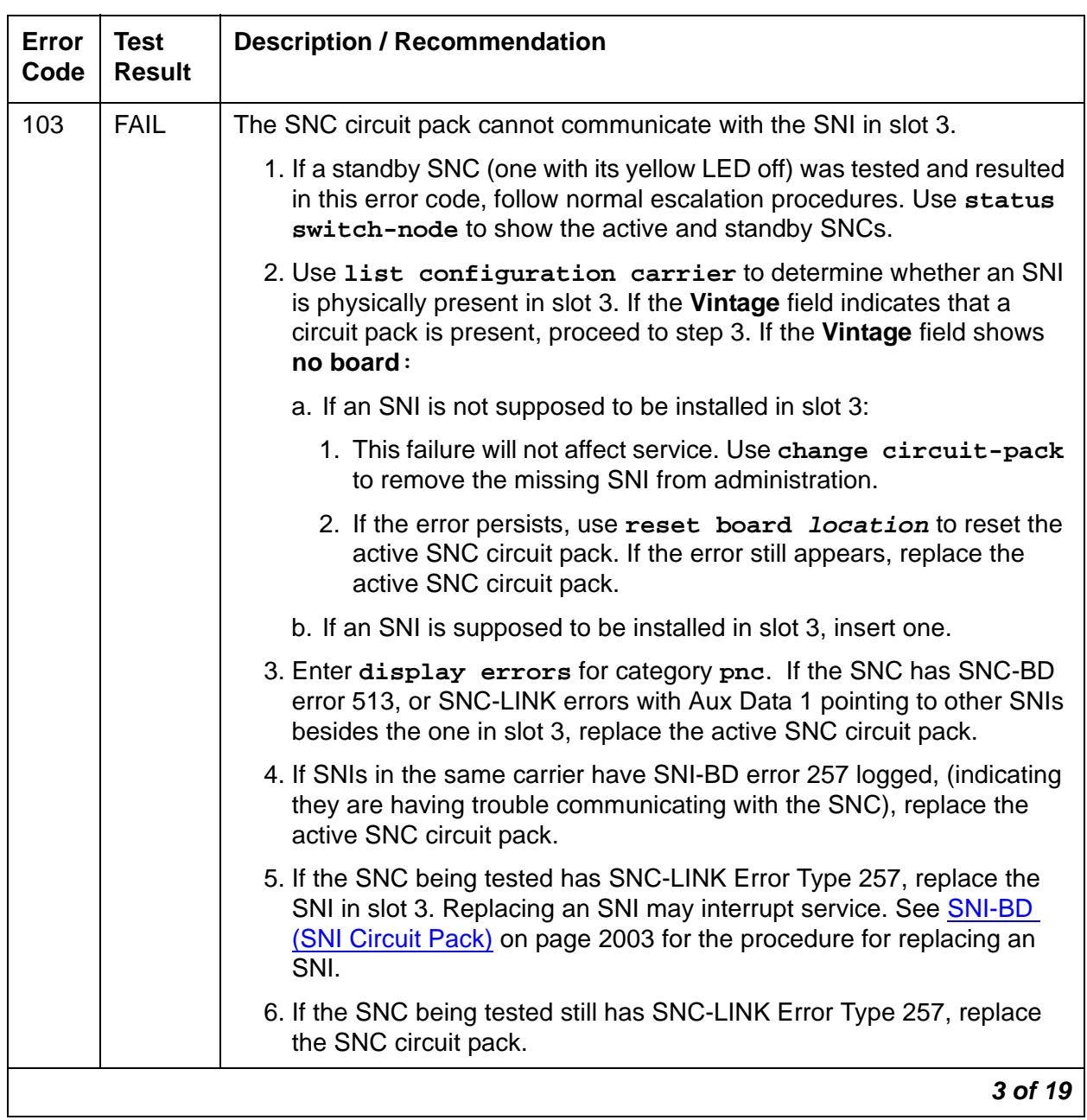

### **Table 714: TEST #759 Configuration Audit 3 of 19**

| Error<br>Code | <b>Test</b><br><b>Result</b> | <b>Description / Recommendation</b>                                                                                                    |
|---------------|------------------------------|----------------------------------------------------------------------------------------------------|
| 104           | <b>FAIL</b>                  | The SNC circuit pack cannot communicate with the SNI in slot 4.                                                                                                    |
|               |                              | 1. If a standby SNC (one with its yellow LED off) was tested and resulted<br>in this error code, follow normal escalation procedures. Use status<br>switch-node to show the active and standby SNCs.                           |
|               |                              | 2. Use list configuration carrier to determine whether an SNI<br>is physically present in slot 4. If the Vintage field indicates that a<br>circuit pack is present, proceed to step 3. If the Vintage field shows<br>no board: |
|               |                              | a. If an SNI is not supposed to be installed in slot 4:                                                                                                    |
|               |                              | 1. This failure will not affect service. Use change circuit-pack<br>to remove the missing SNI from administration.                                                                                                    |
|               |                              | 2. If the error persists, use reset board location to reset the<br>active SNC circuit pack. If the error still appears, replace the<br>active SNC circuit pack.                                                                |
|               |                              | b. If an SNI is supposed to be installed in slot 4, insert one.                                                                                                    |
|               |                              | 3. Enter display errors for category pnc. If the SNC has SNC-BD<br>error 513, or SNC-LINK errors with Aux Data 1 pointing to other SNIs<br>besides the one in slot 4, replace the active SNC circuit pack.                     |
|               |                              | 4. If SNIs in the same carrier have SNI-BD error 257 logged, (indicating<br>they are having trouble communicating with the SNC), replace the<br>active SNC circuit pack.                                                       |
|               |                              | 5. If the SNC being tested has SNC-LINK Error Type 513, replace the<br>SNI in slot 4. Replacing an SNI may interrupt service. See SNI-BD<br>(SNI Circuit Pack) on page 2003 for the procedure for replacing an<br>SNI.         |
|               |                              | 6. If the SNC being tested still has SNC-LINK Error Type 513, replace<br>the SNC circuit pack.                                                                                                    |
|               |                              | 4 of 19                                                                                                    |

**Table 714: TEST #759 Configuration Audit 4 of 19**

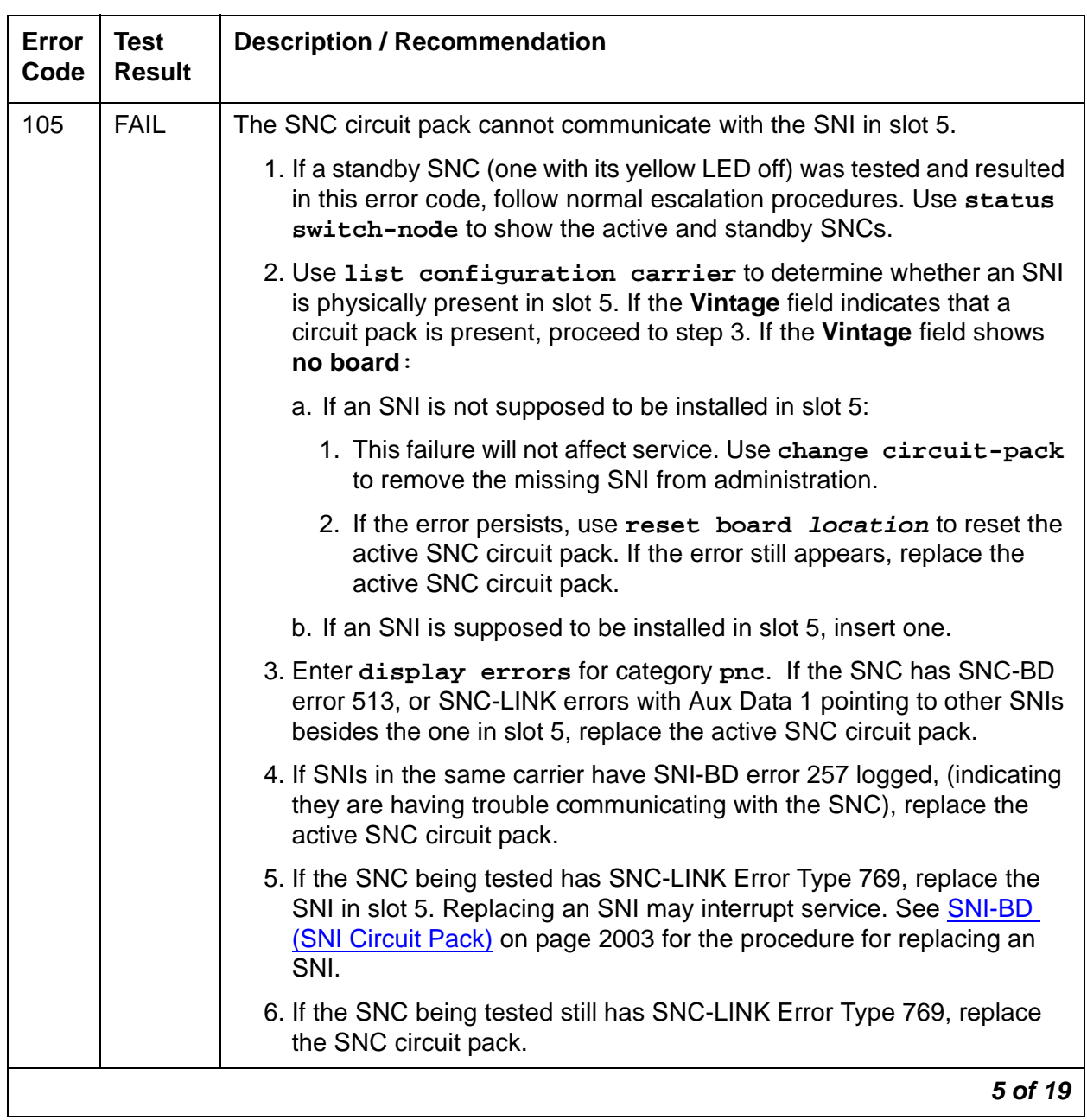

### **Table 714: TEST #759 Configuration Audit 5 of 19**

| Error<br>Code | <b>Test</b><br><b>Result</b> | <b>Description / Recommendation</b>                                                                                                    |
|---------------|------------------------------|----------------------------------------------------------------------------------------------------|
| 106           | <b>FAIL</b>                  | The SNC circuit pack cannot communicate with the SNI in slot 6.                                                                                                    |
|               |                              | 1. If a standby SNC (one with its yellow LED off) was tested and resulted<br>in this error code, follow normal escalation procedures. Use status<br>switch-node to show the active and standby SNCs.                           |
|               |                              | 2. Use list configuration carrier to determine whether an SNI<br>is physically present in slot 6. If the Vintage field indicates that a<br>circuit pack is present, proceed to step 3. If the Vintage field shows<br>no board: |
|               |                              | a. If an SNI is not supposed to be installed in slot 6:                                                                                                    |
|               |                              | 1. This failure will not affect service. Use change circuit-pack<br>to remove the missing SNI from administration.                                                                                                    |
|               |                              | 2. If the error persists, use reset board <i>location</i> to reset the<br>active SNC circuit pack. If the error still appears, replace the<br>active SNC circuit pack.                                                         |
|               |                              | b. If an SNI is supposed to be installed in slot 6, insert one.                                                                                                    |
|               |                              | 3. Enter display errors for category pnc. If the SNC has SNC-BD<br>error 513, or SNC-LINK errors with Aux Data 1 pointing to other SNIs<br>besides the one in slot 6, replace the active SNC circuit pack.                     |
|               |                              | 4. If SNIs in the same carrier have SNI-BD error 257 logged, (indicating<br>they are having trouble communicating with the SNC), replace the<br>active SNC circuit pack.                                                       |
|               |                              | 5. If the SNC being tested has SNC-LINK Error Type 1025, replace the<br>SNI in slot 6. Replacing an SNI may interrupt service. See SNI-BD<br>(SNI Circuit Pack) on page 2003 for the procedure for replacing an<br>SNI.        |
|               |                              | 6. If the SNC being tested still has SNC-LINK Error Type 1025, replace<br>the SNC circuit pack.                                                                                                    |
|               |                              | 6 of 19                                                                                                    |

**Table 714: TEST #759 Configuration Audit 6 of 19**

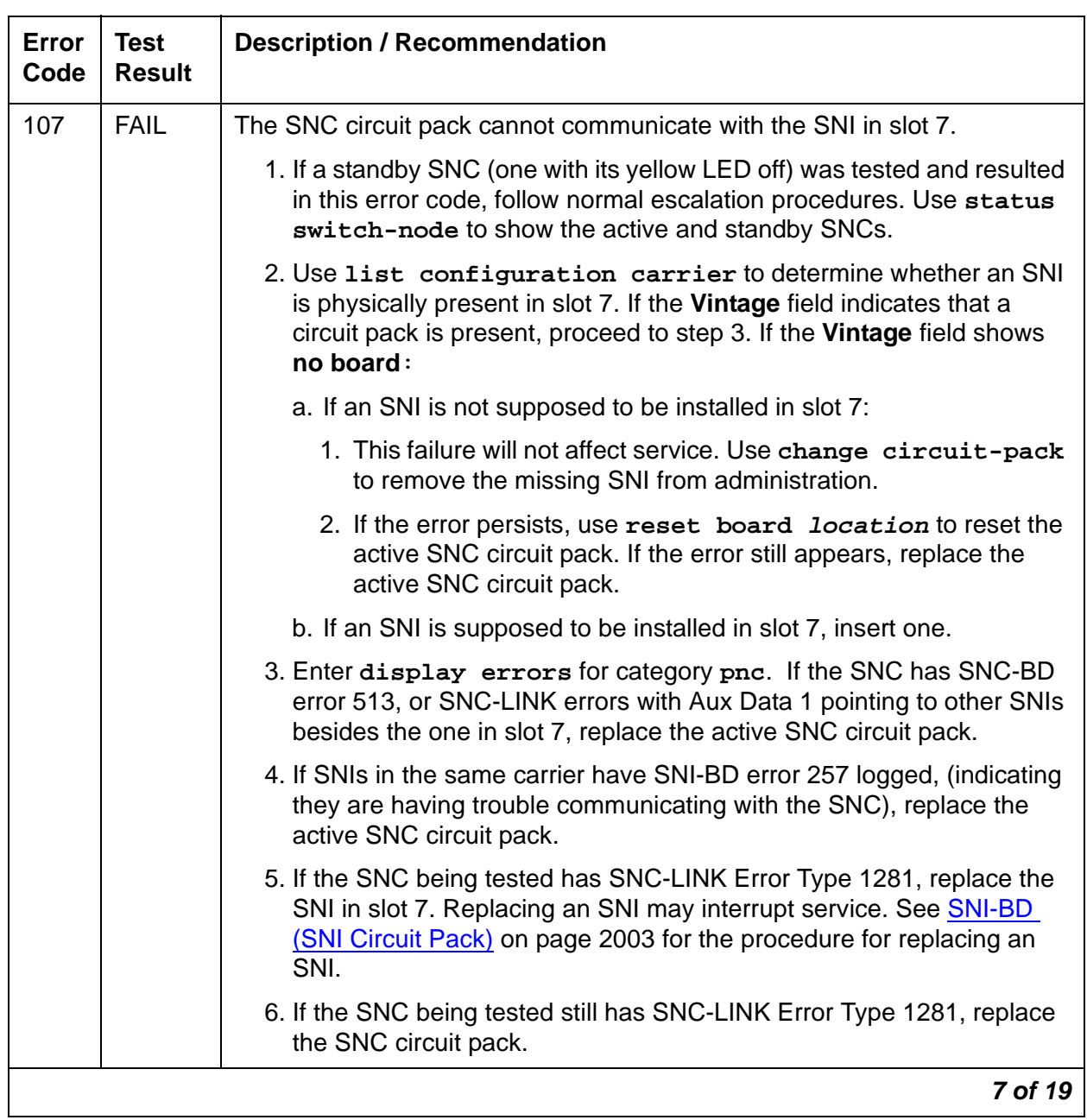

### **Table 714: TEST #759 Configuration Audit 7 of 19**

| Error<br>Code | <b>Test</b><br><b>Result</b> | <b>Description / Recommendation</b>                                                                                                    |
|---------------|------------------------------|----------------------------------------------------------------------------------------------------|
| 108           | <b>FAIL</b>                  | The SNC circuit pack cannot communicate with the SNI in slot 8.                                                                                                    |
|               |                              | 1. If a standby SNC (one with its yellow LED off) was tested and resulted<br>in this error code, follow normal escalation procedures. Use status<br>switch-node to show the active and standby SNCs.                           |
|               |                              | 2. Use list configuration carrier to determine whether an SNI<br>is physically present in slot 8. If the Vintage field indicates that a<br>circuit pack is present, proceed to step 3. If the Vintage field shows<br>no board: |
|               |                              | a. If an SNI is not supposed to be installed in slot 8:                                                                                                    |
|               |                              | 1. This failure will not affect service. Use change circuit-pack<br>to remove the missing SNI from administration.                                                                                                    |
|               |                              | 2. If the error persists, use reset board location to reset the<br>active SNC circuit pack. If the error still appears, replace the<br>active SNC circuit pack.                                                                |
|               |                              | b. If an SNI is supposed to be installed in slot 8, insert one.                                                                                                    |
|               |                              | 3. Enter display errors for category pnc. If the SNC has SNC-BD<br>error 513, or SNC-LINK errors with Aux Data 1 pointing to other SNIs<br>besides the one in slot 8, replace the active SNC circuit pack.                     |
|               |                              | 4. If SNIs in the same carrier have SNI-BD error 257 logged, (indicating<br>they are having trouble communicating with the SNC), replace the<br>active SNC circuit pack.                                                       |
|               |                              | 5. If the SNC being tested has SNC-LINK Error Type 1537, replace the<br>SNI in slot 8. Replacing an SNI may interrupt service. See SNI-BD<br>(SNI Circuit Pack) on page 2003 for the procedure for replacing an<br>SNI.        |
|               |                              | 6. If the SNC being tested still has SNC-LINK Error Type 1537, replace<br>the SNC circuit pack.                                                                                                    |
|               |                              | 8 of 19                                                                                                    |

**Table 714: TEST #759 Configuration Audit 8 of 19**

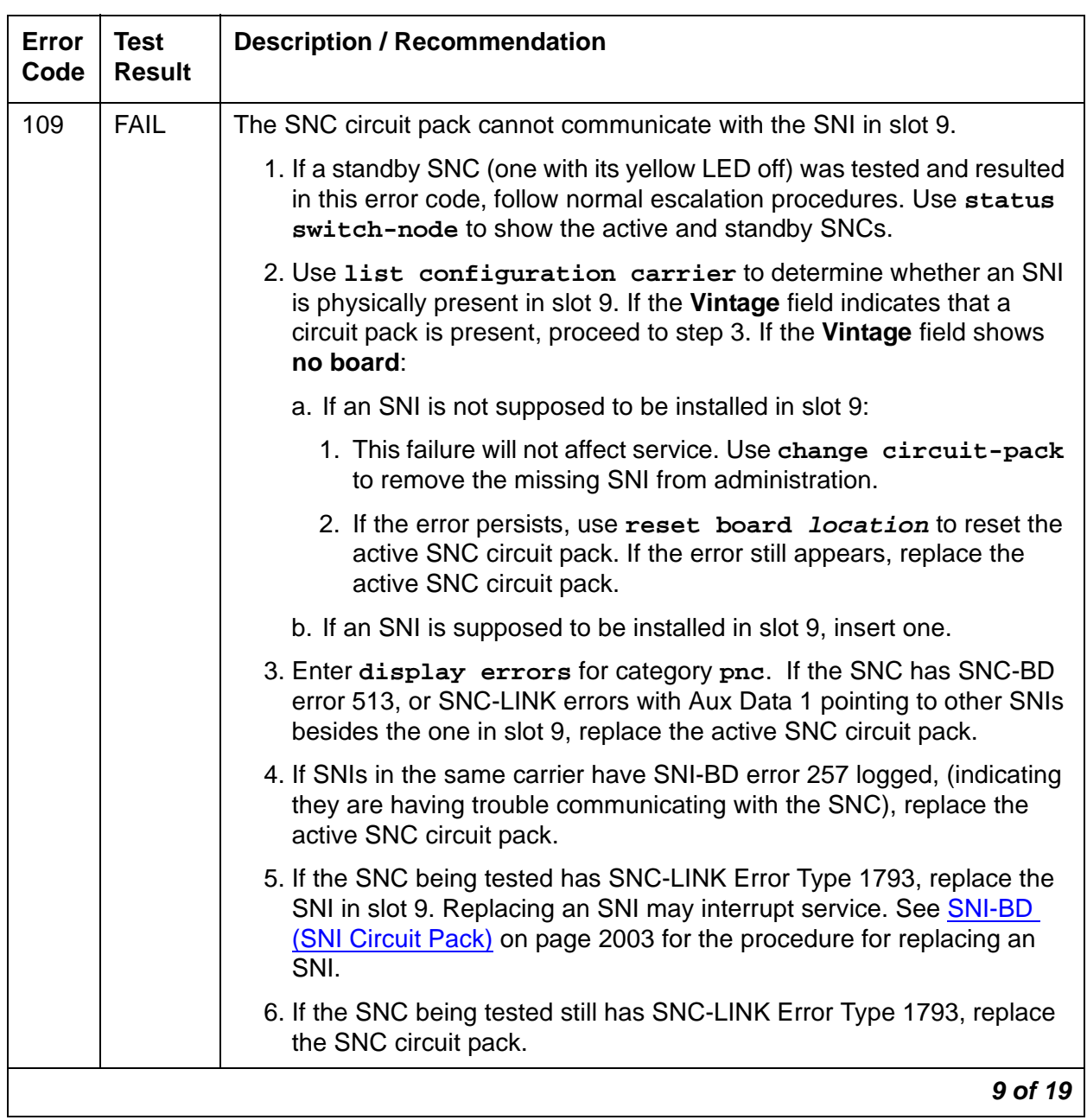

### **Table 714: TEST #759 Configuration Audit 9 of 19**

| Error<br>Code | <b>Test</b><br><b>Result</b> | <b>Description / Recommendation</b>                                                                                                    |
|---------------|------------------------------|----------------------------------------------------------------------------------------------------|
| 112           | <b>FAIL</b>                  | The SNC circuit pack cannot communicate with the other SNC.                                                                                                    |
|               |                              | If this test was run on the active SNC and if the switch node carrier is<br>administered with duplicate SNCs:                                                                                                    |
|               |                              | 1. If the system originally had duplicate SNCs and the standby SNC was<br>removed and never replaced, this error will occur. If you do not intend<br>to replace the SNC:                                                            |
|               |                              | a. Use change circuit-pack to remove the standby SNC from<br>administration.                                                                                                    |
|               |                              | b. If the problem persists, reset the active SNC circuit pack using<br>reset board <i>location</i> . If the problem persists after the reset,<br>replace the active SNC circuit pack.                                               |
|               |                              | 2. Use display errors to check the error log. If SNIs in the switch<br>node carrier also have problems communicating with the active SNC<br>(i.e., error code 257 is logged against SNI-BD), replace the active<br>SNC.             |
|               |                              | 3. Replace the standby SNC circuit pack.                                                                                                    |
|               |                              | 4. Retry test board. If this test continues to fail, replace the active<br>SNC.                                                                                                    |
|               |                              | If this test was run on the active SNC and if the switch node carrier is<br>administered with only one SNC:                                                                                                    |
|               |                              | 1. Replace the SNC.                                                                                                    |
|               |                              | If this test was run on the standby SNC:                                                                                                    |
|               |                              | 1. Use display errors to check the error log. If more than one SNI in<br>the switch node carrier has problems communicating with the active<br>SNC (i.e., error code 257 is logged against SNI-BD), then replace the<br>active SNC. |
|               |                              | 2. Replace the standby SNC circuit pack.                                                                                                    |
|               |                              | 3. Retry test board. Use display errors to check the error log. If<br>this error is still in the error log, replace the active SNC.                                                                                                 |
|               |                              | 10 of 19                                                                                                    |

**Table 714: TEST #759 Configuration Audit 10 of 19**

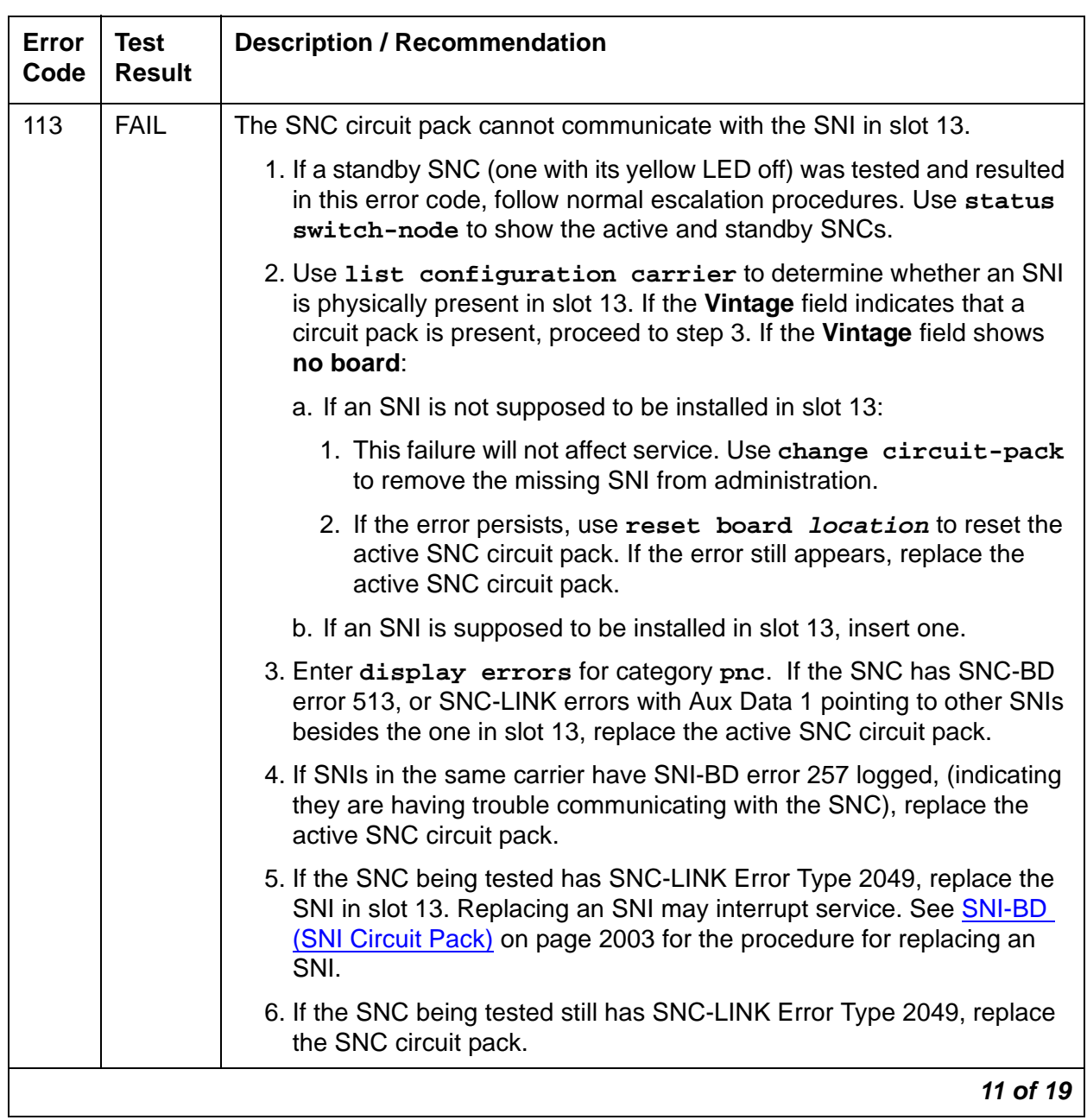

### **Table 714: TEST #759 Configuration Audit 11 of 19**

| Error<br>Code | <b>Test</b><br><b>Result</b> | <b>Description / Recommendation</b>                                                                                                    |
|---------------|------------------------------|----------------------------------------------------------------------------------------------------|
| 114           | <b>FAIL</b>                  | The SNC circuit pack cannot communicate with the SNI in slot 14.                                                                                                    |
|               |                              | 1. If a standby SNC (one with its yellow LED off) was tested and resulted<br>in this error code, follow normal escalation procedures. Use status<br>switch-node to show the active and standby SNCs.                                                     |
|               |                              | 2. Use list configuration carrier to determine whether an SNI<br>is physically present in slot 14. If the Vintage field indicates that a<br>circuit pack is present, proceed to step 3. If the Vintage field shows<br>no board: do one of the following: |
|               |                              | a. If an SNI is not supposed to be installed in slot 14:                                                                                                    |
|               |                              | 1. This failure will not affect service. Use change circuit-pack<br>to remove the missing SNI from administration.                                                                                                    |
|               |                              | 2. If the error persists, use reset board location to reset the<br>active SNC circuit pack. If the error still appears, replace the<br>active SNC circuit pack.                                                                                          |
|               |                              | b. If an SNI is supposed to be installed in slot 14, insert one.                                                                                                    |
|               |                              | 3. Enter display errors for category pnc. If the SNC has SNC-BD<br>error 513, or SNC-LINK errors with Aux Data 1 pointing to other SNIs<br>besides the one in slot 14, replace the active SNC circuit pack.                                              |
|               |                              | 4. If SNIs in the same carrier have SNI-BD error 257 logged, (indicating<br>they are having trouble communicating with the SNC), replace the<br>active SNC circuit pack.                                                                                 |
|               |                              | 5. If the SNC being tested has SNC-LINK Error Type 2305, replace the<br>SNI in slot 14. Replacing an SNI may interrupt service. See SNI-BD<br>(SNI Circuit Pack) on page 2003 for the procedure for replacing an<br>SNI.                                 |
|               |                              | 6. If the SNC being tested still has SNC-LINK Error Type 2305, replace<br>the SNC circuit pack.                                                                                                    |
|               |                              | 12 of 19                                                                                                    |

**Table 714: TEST #759 Configuration Audit 12 of 19**

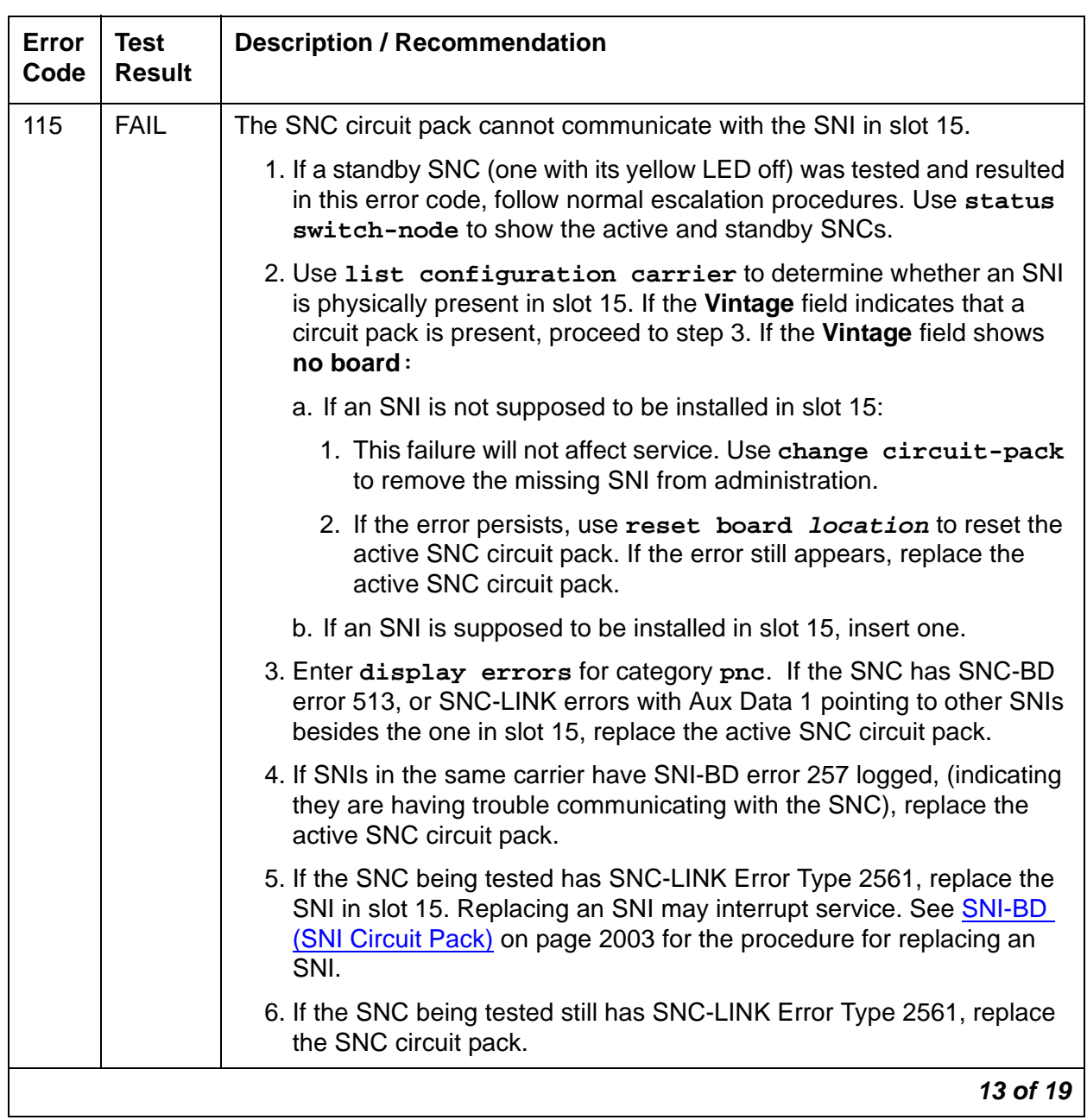

### **Table 714: TEST #759 Configuration Audit 13 of 19**

| Error<br>Code | <b>Test</b><br><b>Result</b> | <b>Description / Recommendation</b>                                                                                                    |
|---------------|------------------------------|----------------------------------------------------------------------------------------------------|
| 116           | <b>FAIL</b>                  | The SNC circuit pack cannot communicate with the SNI in slot 16.                                                                                                    |
|               |                              | 1. If a standby SNC (one with its yellow LED off) was tested and resulted<br>in this error code, follow normal escalation procedures. Use status<br>switch-node to show the active and standby SNCs.                            |
|               |                              | 2. Use list configuration carrier to determine whether an SNI<br>is physically present in slot 16. If the Vintage field indicates that a<br>circuit pack is present, proceed to step 3. If the Vintage field shows<br>no board: |
|               |                              | a. If an SNI is not supposed to be installed in slot 16:                                                                                                    |
|               |                              | 1. This failure will not affect service. Use change circuit-pack<br>to remove the missing SNI from administration.                                                                                                    |
|               |                              | 2. If the error persists, use reset board location to reset the<br>active SNC circuit pack. If the error still appears, replace the<br>active SNC circuit pack.                                                                 |
|               |                              | b. If an SNI is supposed to be installed in slot 16, insert one.                                                                                                    |
|               |                              | 3. Enter display errors for category pnc. If the SNC has SNC-BD<br>error 513, or SNC-LINK errors with Aux Data 1 pointing to other SNIs<br>besides the one in slot 16, replace the active SNC circuit pack.                     |
|               |                              | 4. If SNIs in the same carrier have SNI-BD error 257 logged, (indicating<br>they are having trouble communicating with the SNC), replace the<br>active SNC circuit pack.                                                        |
|               |                              | 5. If the SNC being tested has SNC-LINK Error Type 2817, replace the<br>SNI in slot 16. Replacing an SNI may interrupt service. See SNI-BD<br>(SNI Circuit Pack) on page 2003 for the procedure for replacing an<br>SNI.        |
|               |                              | 6. If the SNC being tested still has SNC-LINK Error Type 2817, replace<br>the SNC circuit pack.                                                                                                    |
|               |                              | 14 of 19                                                                                                    |

**Table 714: TEST #759 Configuration Audit 14 of 19**

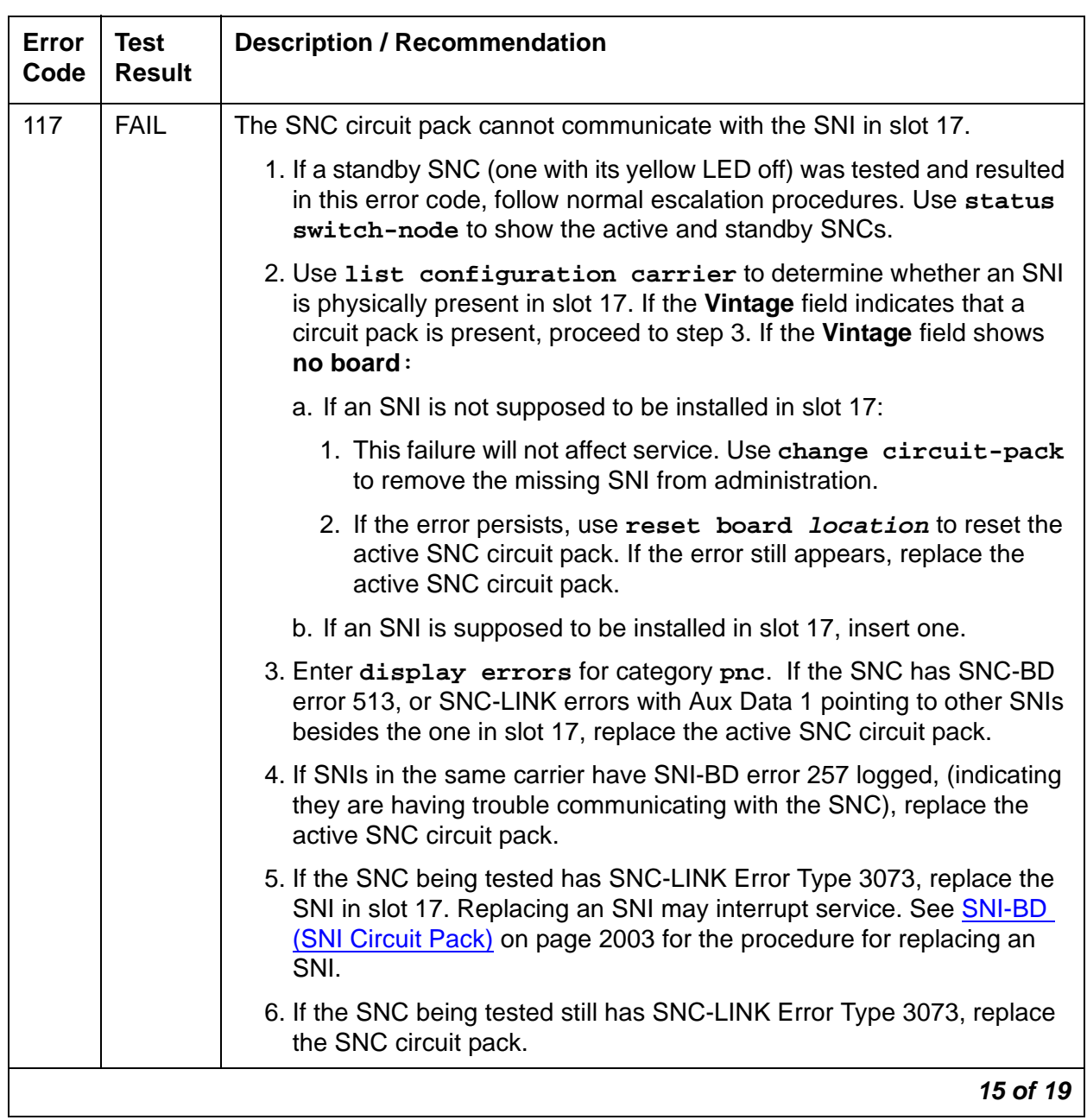

### **Table 714: TEST #759 Configuration Audit 15 of 19**

| Error<br>Code | <b>Test</b><br><b>Result</b> | <b>Description / Recommendation</b>                                                                                                    |
|---------------|------------------------------|----------------------------------------------------------------------------------------------------|
| 118           | <b>FAIL</b>                  | The SNC circuit pack cannot communicate with the SNI in slot 18.                                                                                                    |
|               |                              | 1. If a standby SNC (one with its yellow LED off) was tested and resulted<br>in this error code, follow normal escalation procedures. Use status<br>switch-node to show the active and standby SNCs.                            |
|               |                              | 2. Use list configuration carrier to determine whether an SNI<br>is physically present in slot 18. If the Vintage field indicates that a<br>circuit pack is present, proceed to step 3. If the Vintage field shows<br>no board: |
|               |                              | a. If an SNI is not supposed to be installed in slot 18:                                                                                                    |
|               |                              | 1. This failure will not affect service. Use change circuit-pack<br>to remove the missing SNI from administration.                                                                                                    |
|               |                              | 2. If the error persists, use reset board location to reset the<br>active SNC circuit pack. If the error still appears, replace the<br>active SNC circuit pack.                                                                 |
|               |                              | b. If an SNI is supposed to be installed in slot 18, insert one.                                                                                                    |
|               |                              | 3. Enter display errors for category pnc. If the SNC has SNC-BD<br>error 513, or SNC-LINK errors with Aux Data 1 pointing to other SNIs<br>besides the one in slot 18, replace the active SNC circuit pack.                     |
|               |                              | 4. If SNIs in the same carrier have SNI-BD error 257 logged, (indicating<br>they are having trouble communicating with the SNC), replace the<br>active SNC circuit pack.                                                        |
|               |                              | 5. If the SNC being tested has SNC-LINK Error Type 3329, replace the<br>SNI in slot 18. Replacing an SNI may interrupt service. See SNI-BD<br>(SNI Circuit Pack) on page 2003 for the procedure for replacing an<br>SNI.        |
|               |                              | 6. If the SNC being tested still has SNC-LINK Error Type 3329, replace<br>the SNC circuit pack.                                                                                                    |
|               |                              | 16 of 19                                                                                                    |

**Table 714: TEST #759 Configuration Audit 16 of 19**
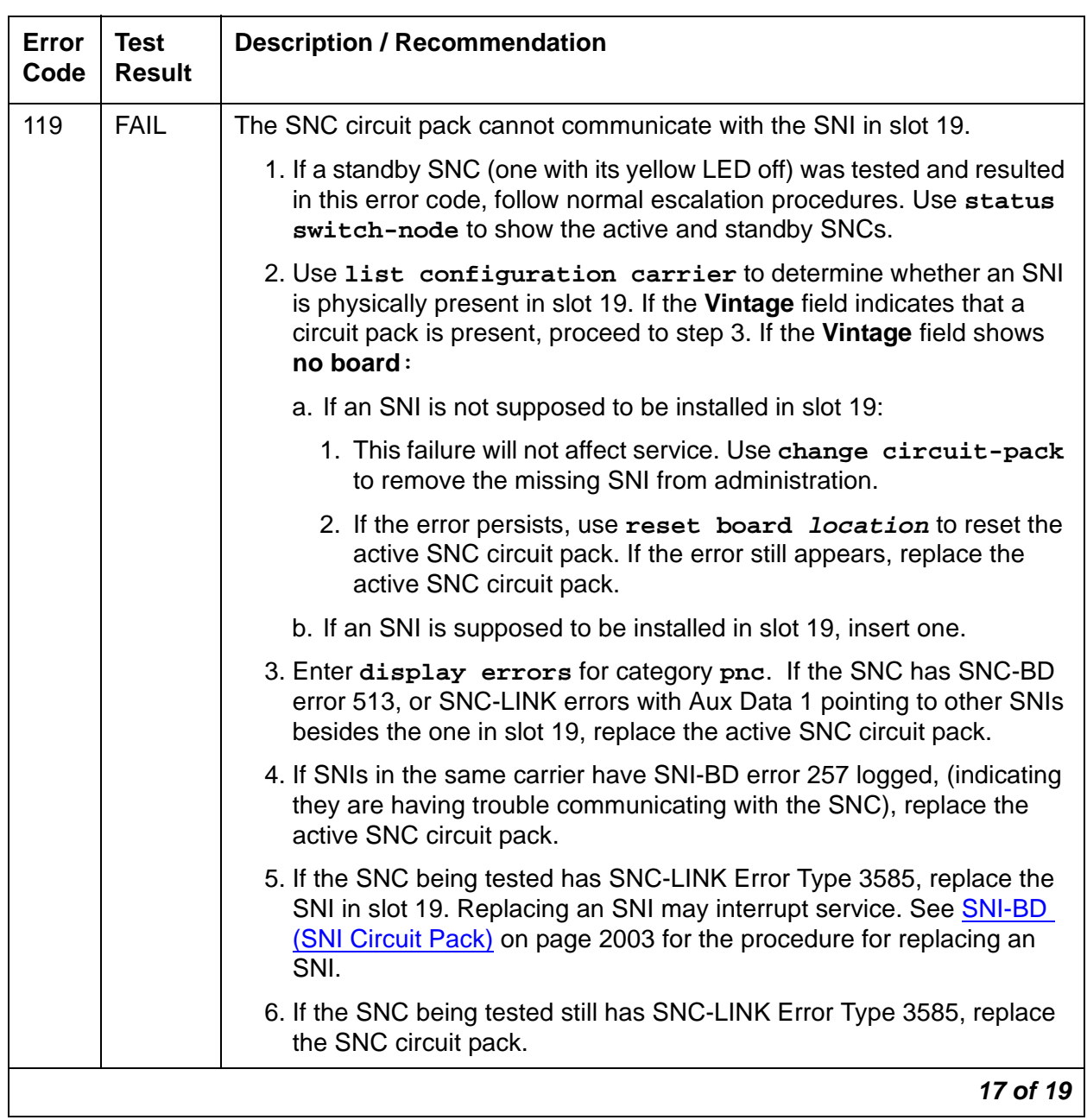

### **Table 714: TEST #759 Configuration Audit 17 of 19**

| Error<br>Code | <b>Test</b><br><b>Result</b> | <b>Description / Recommendation</b>                                                                                                    |  |  |  |  |
|---------------|------------------------------|----------------------------------------------------------------------------------------------------|--|--|--|--|
| 120           | <b>FAIL</b>                  | The SNC circuit pack cannot communicate with the SNI in slot 20.                                                                                                    |  |  |  |  |
|               |                              | 1. If a standby SNC (one with its yellow LED off) was tested and resulted<br>in this error code, follow normal escalation procedures. Use status<br>switch-node to show the active and standby SNCs.                            |  |  |  |  |
|               |                              | 2. Use list configuration carrier to determine whether an SNI<br>is physically present in slot 20. If the Vintage field indicates that a<br>circuit pack is present, proceed to step 3. If the Vintage field shows<br>no board: |  |  |  |  |
|               |                              | a. If an SNI is not supposed to be installed in slot 20                                                                                                    |  |  |  |  |
|               |                              | 1. This failure will not affect service. Use change circuit-pack<br>to remove the missing SNI from administration.                                                                                                    |  |  |  |  |
|               |                              | 2. If the error persists, use reset board location to reset the<br>active SNC circuit pack. If the error still appears, replace the<br>active SNC circuit pack.                                                                 |  |  |  |  |
|               |                              | b. If an SNI is supposed to be installed in slot 20, insert one.                                                                                                    |  |  |  |  |
|               |                              | 3. Enter display errors for category pnc. If the SNC has SNC-BD<br>error 513, or SNC-LINK errors with Aux Data 1 pointing to other SNIs<br>besides the one in slot 20, replace the active SNC circuit pack.                     |  |  |  |  |
|               |                              | 4. If SNIs in the same carrier have SNI-BD error 257 logged, (indicating<br>they are having trouble communicating with the SNC), replace the<br>active SNC circuit pack.                                                        |  |  |  |  |
|               |                              | 5. If the SNC being tested has SNC-LINK Error Type 3841, replace the<br>SNI in slot 20. Replacing an SNI may interrupt service. See SNI-BD<br>(SNI Circuit Pack) on page 2003 for the procedure for replacing an<br>SNI.        |  |  |  |  |
|               |                              | 6. If the SNC being tested still has SNC-LINK Error Type 3841, replace<br>the SNC circuit pack.                                                                                                    |  |  |  |  |
|               | <b>PASS</b>                  | The administered data and the circuit packs the SNC can communicate<br>with match.                                                                                                    |  |  |  |  |
|               |                              | 18 of 19                                                                                                    |  |  |  |  |

**Table 714: TEST #759 Configuration Audit 18 of 19**

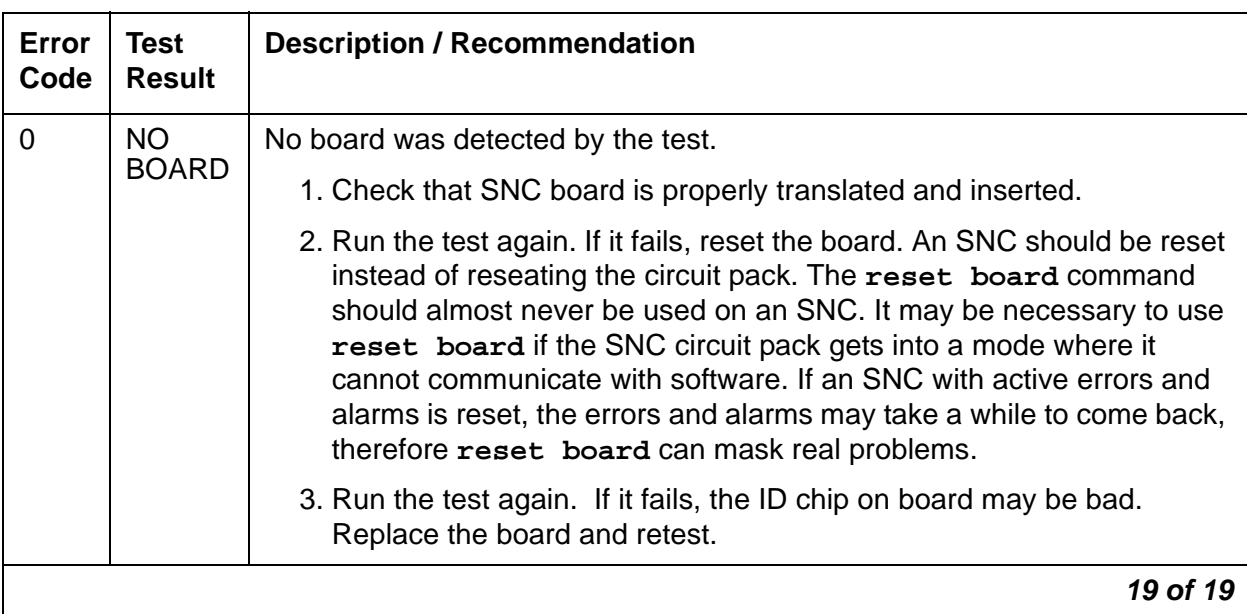

#### **Table 714: TEST #759 Configuration Audit 19 of 19**

### **Processor Route Audit Test (#760)**

This test is nondestructive.

This test sends a processor route to every SNI in the carrier for which **test board location** was run. A processor route enables an SNI board to send uplink messages to the server by providing the board with a specific sequence of boards for routing messages up to the server. Without a processor route, an SNI cannot send any in-line errors to the server.

As each SNI receives its processor route, the SNI returns a "board insertion" uplink message, and (if not already inserted) the server's software inserts that board. Depending on the configuration, each SNI board is sent either one or two processor routes.

Use **test led** or **list config carrier** to see if the boards are inserted.

| Error<br>Code | Test<br><b>Result</b> | <b>Description / Recommendation</b>                                 |        |
|---------------|-----------------------|---------------------------------------------------------------------|--------|
| 2100          | <b>ABRT</b>           | Could not allocate the necessary system resources to run this test. |        |
|               |                       | 1. Retry the command at 1-minute intervals up to 3 times.           |        |
| 2300          | <b>ABRT</b>           | The downlink message necessary to run this test could not be sent.  |        |
|               |                       | 1. Retry the command at 1-minute intervals up to 3 times.           |        |
|               |                       |                                                                     | 1 of 3 |

**Table 715: TEST #760 Processor Route Audit Test 1 of 3**

| Error<br>Code | <b>Test</b><br><b>Result</b> | <b>Description / Recommendation</b>                                                                                                    |  |  |  |  |
|---------------|------------------------------|----------------------------------------------------------------------------------------------------|--|--|--|--|
| 2301          | <b>ABRT</b>                  | The software timer could not be set before sending the downlink message<br>necessary to run this test.                                                   |  |  |  |  |
|               |                              | 1. Retry the command at 1-minute intervals up to 3 times.                                                                                                |  |  |  |  |
| 2306          | <b>ABRT</b>                  | None of the circuit packs in this switch node carrier are responding to the<br>processor route messages sent by software.                                |  |  |  |  |
|               |                              | 1. Run test led switch-node for the switch node where this switch<br>node carrier resides to verify whether the LEDs on any of the boards<br>light.      |  |  |  |  |
|               |                              | 2. If none of the LEDs light for the boards in this carrier, fix any problems<br>associated with the connectivity of this carrier to the server.         |  |  |  |  |
|               |                              | a. Use list fiber link to obtain a list of the fiber connections to<br>this carrier.                                                                     |  |  |  |  |
|               |                              | b. Check the LEDs on every SNI and EI, and fix any fiber problems.                                                                                       |  |  |  |  |
|               |                              | c. Enter display errors, and follow the repair procedures for any<br>EXP-INTF error entries associated with the controlling<br><b>IPSI-connected PN.</b> |  |  |  |  |
|               |                              | d. Follow the repair procedures for any SYNC, SNI-BD, SNC-BD,<br>FIBER-LK, or SNI-PEER error entries.                                                    |  |  |  |  |
| 2500          | <b>ABRT</b>                  | Internal system error                                                                                                    |  |  |  |  |
|               |                              | 1. Retry the command at 1-minute intervals up to 3 times.                                                                                                |  |  |  |  |
|               |                              | $2$ of $3$                                                                                                    |  |  |  |  |

**Table 715: TEST #760 Processor Route Audit Test 2 of 3**

| Error<br>Code | <b>Test</b><br><b>Result</b> | <b>Description / Recommendation</b>                                                                                                    |  |  |  |
|---------------|------------------------------|----------------------------------------------------------------------------------------------------|--|--|--|
|               | <b>FAIL</b>                  | If this test fails, one or more administered circuit packs in this switch node<br>carrier did not respond with a "board insertion" uplink message. Use list<br>config carrier location to verify that the administered SNI and<br>SNC boards match the physically installed SNI and SNC boards. The<br>output shows NO BOARD for every board that is administered, but not<br>inserted.                                                                                             |  |  |  |
|               |                              | 1. If every administered board is inserted, run this test again.                                                                                                    |  |  |  |
|               |                              | 2. If administration does not match the physical configuration, and is<br>correct, insert the missing circuit packs in this switch node carrier.                                                                                                    |  |  |  |
|               |                              | 3. If none of the administered boards in this switch node carrier were<br>inserted, fix any other SN-CONF errors by following the repair<br>procedures for SN-CONF. Use display errors pnc to view<br>SN-CONF errors. Next check if any INLs, LNLs, or RNLs are down,<br>see SYS-LINK (System Links) on page 2132 for fixing link problems.                                                                                                    |  |  |  |
|               | <b>PASS</b>                  | If this test passes, every administered circuit pack in this switch node<br>carrier was inserted.                                                                                                    |  |  |  |
| $\Omega$      | <b>NO</b>                    | No board was detected by the test.                                                                                                    |  |  |  |
|               | <b>BOARD</b>                 | 1. Check that SNC board is properly translated and inserted.                                                                                                    |  |  |  |
|               |                              | 2. Run the test again. If it fails, reset the board. An SNC should be reset<br>instead of reseating the circuit pack. The reset board command<br>should almost never be used on an SNC. It may be necessary to use<br>reset board if the SNC circuit pack gets into a mode where it<br>cannot communicate with software. If an SNC with active errors and<br>alarms is reset, the errors and alarms may take a while to come back,<br>therefore reset board can mask real problems. |  |  |  |
|               |                              | 3. Run the test again. If it fails, the ID chip on board may be bad.<br>Replace the board and retest.                                                                                                    |  |  |  |
|               |                              | $3$ of $3$                                                                                                    |  |  |  |

**Table 715: TEST #760 Processor Route Audit Test 3 of 3**

### **Failure Audit (#777)**

This test is nondestructive.

This test queries an SNC for any existing failures and any unacknowledged "cleared failure" messages. Each failure generates an error and alarm entry against SNC-BD, SNC-LINK, or SNC-REF. A "cleared failure" message is a message an SNI circuit pack sends to software indicating the resolution of a previous failure. This message is "unacknowledged" if the SNI circuit pack never receives a response from software indicating it's own receipt of the original "cleared failure" message.

If no failures are detected by the SNC circuit pack, this test will pass.

If this test reports failures, the **test board** screen shows **FAIL** with no FAIL code. Use **display errors pnc** to show the error log and view SNC-related errors: SNC-BD, SNC-LINK, and SNC-REF.

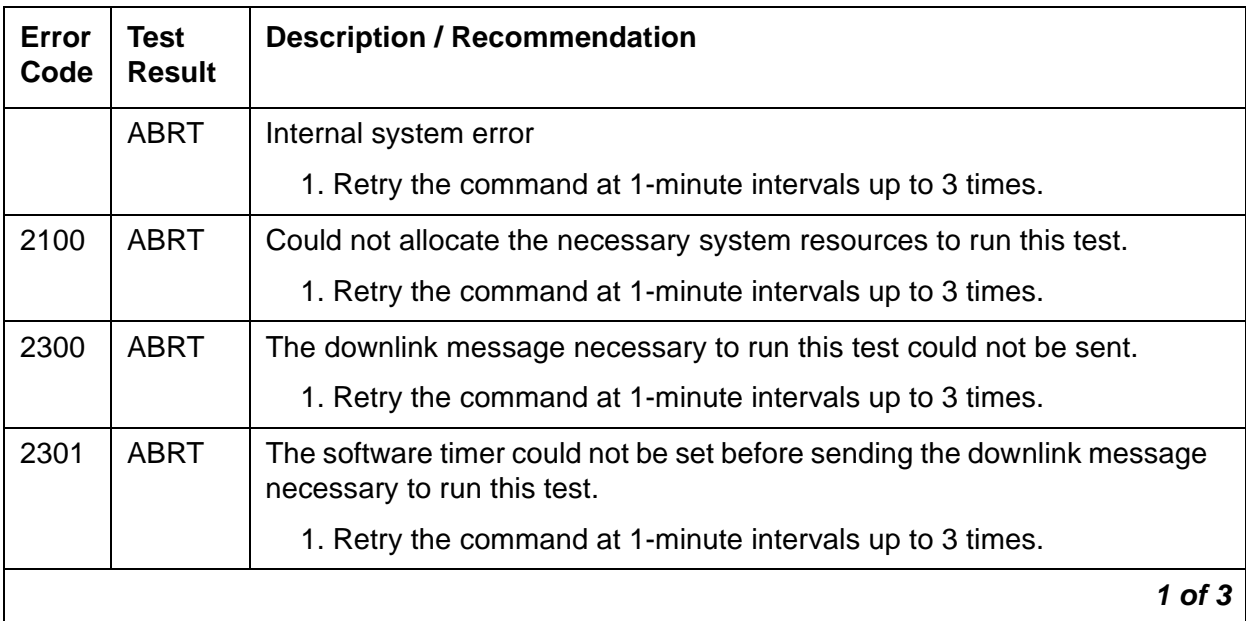

#### **Table 716: TEST #777 Failure Audit 1 of 3**

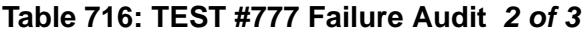

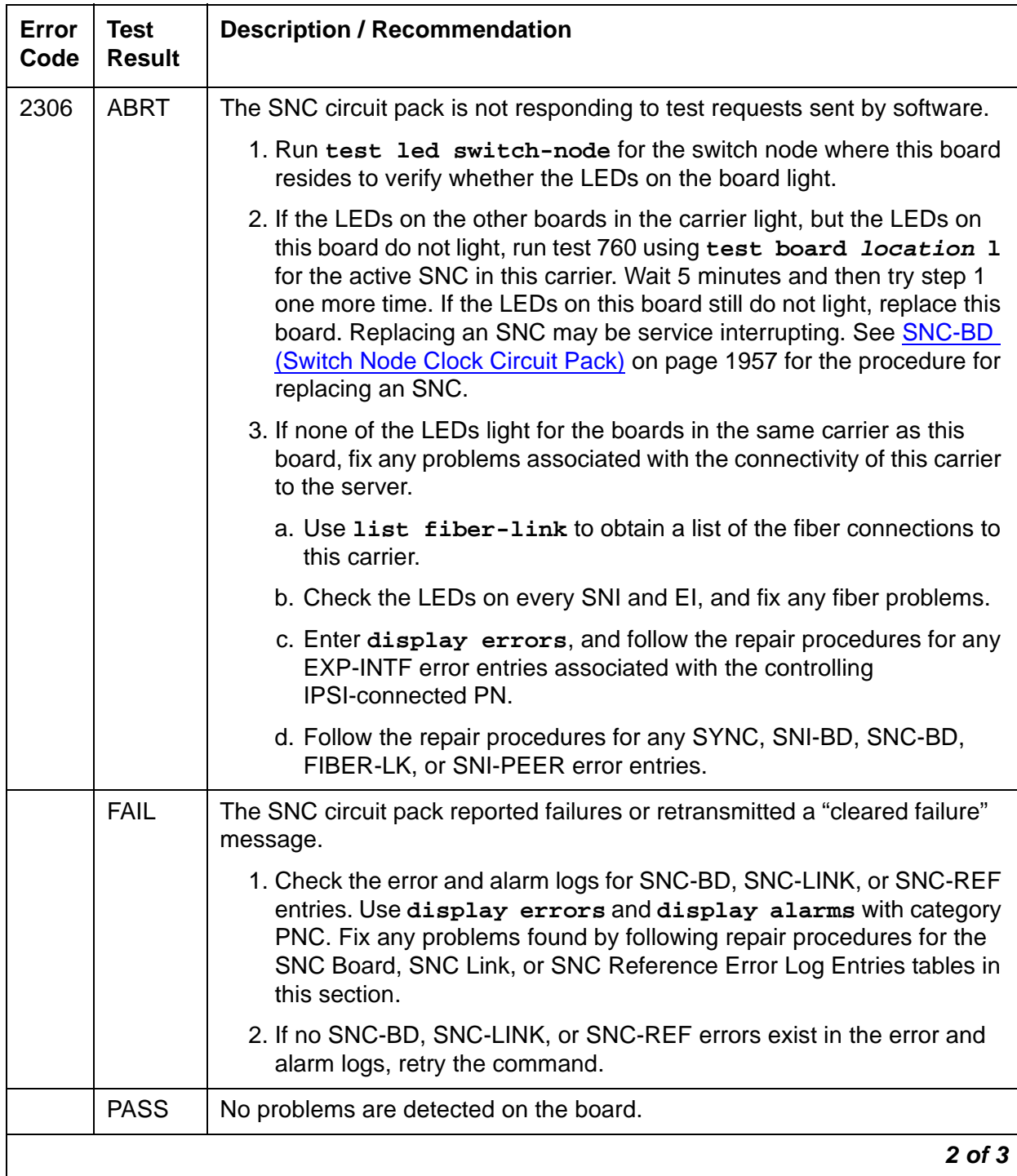

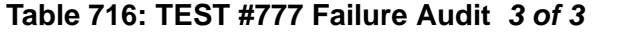

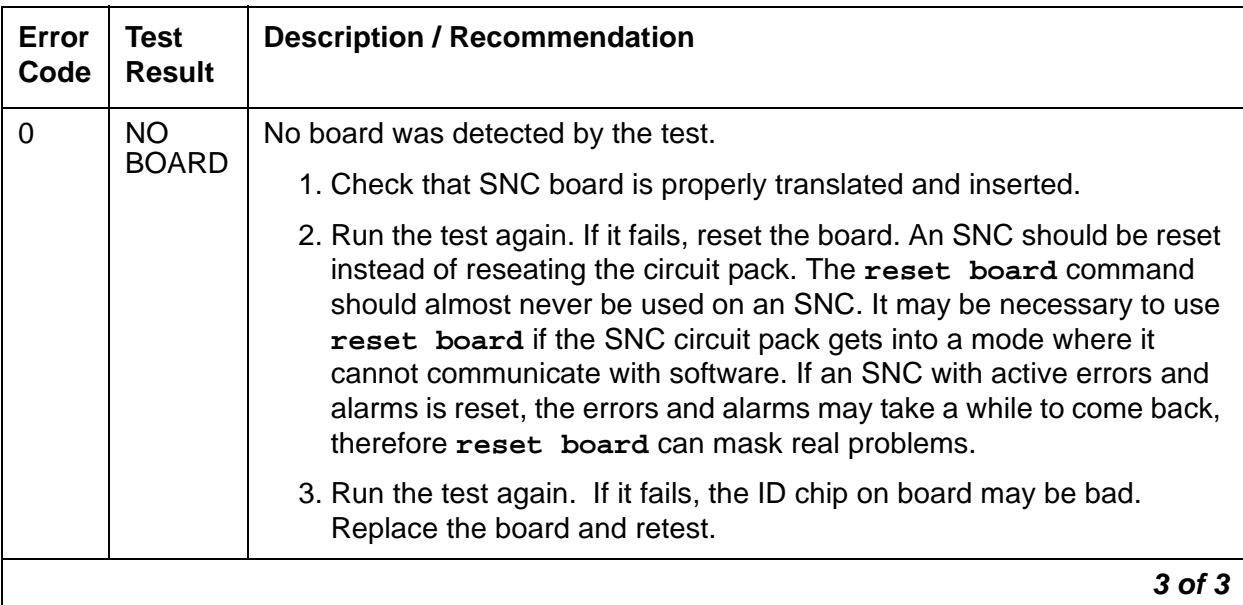

### **SNC On-Board Test (#778)**

This test is nondestructive.

This test queries the SNC circuit pack for status of the background tests run on-board. These background tests include an SNC on-board microcontroller test, clock test, an SNC on-board Stratum-3 oscillator test, and TPN microcontroller test.

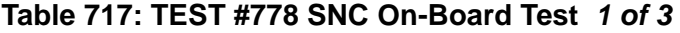

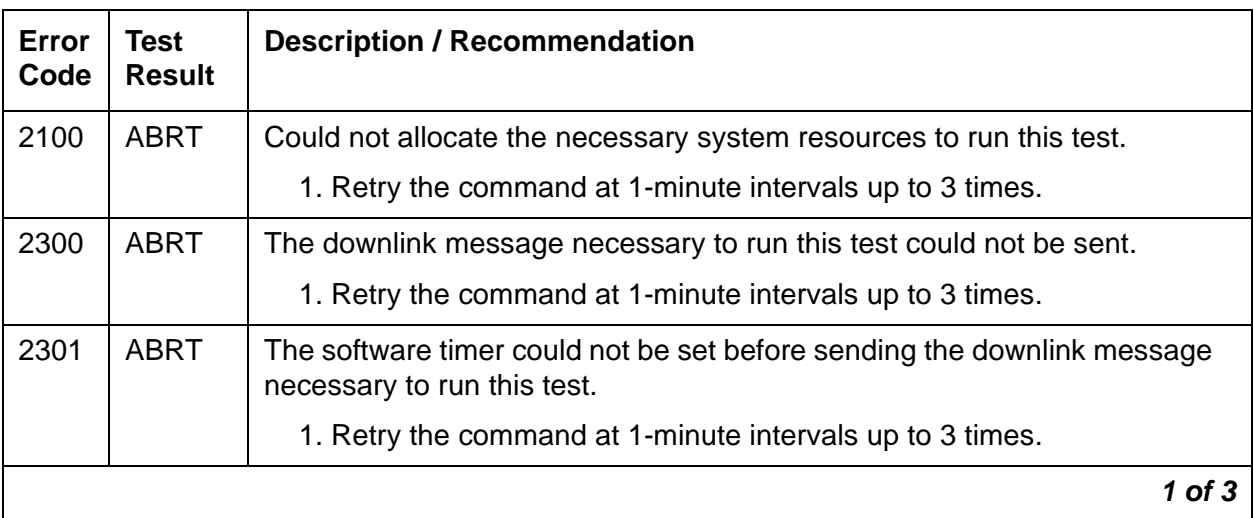

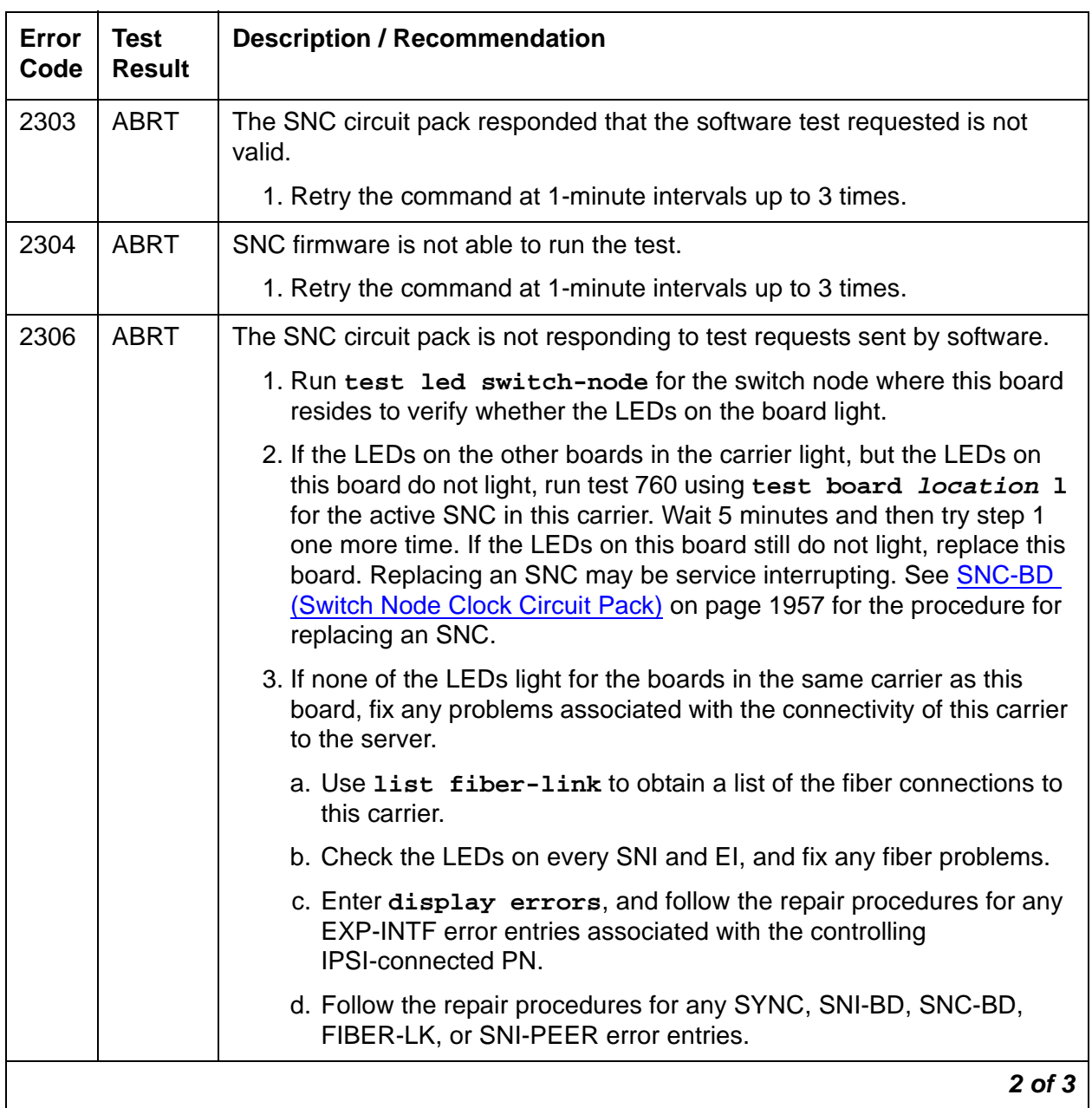

### **Table 717: TEST #778 SNC On-Board Test 2 of 3**

| <b>Error</b><br>Code        | <b>Test</b><br><b>Result</b> | <b>Description / Recommendation</b>                                                                                                    |
|-----------------------------|------------------------------|----------------------------------------------------------------------------------------------------|
| 101                         | <b>FAIL</b>                  | The SNC circuit pack has on-board microcontroller failure.                                                                                                    |
|                             |                              | 1. Replace the SNC circuit pack.                                                                                                    |
| 128                         | <b>FAIL</b>                  | The SNC circuit pack has a problem with its clock; firmware has detected<br>a phase-locked loop failure, an inability to lock, or a failure of the clock<br>drivers.                                                                                                    |
|                             |                              | 1. Replace the SNC circuit pack.                                                                                                    |
| 129                         | <b>FAIL</b>                  | The SNC circuit pack has a problem with the SNC on-board Stratum-3<br>oscillator.                                                                                                    |
|                             |                              | 1. Replace the SNC circuit pack.                                                                                                    |
| 130                         | <b>FAIL</b>                  | The SNC circuit pack has a problem with the TPN microcontroller.                                                                                                    |
|                             |                              | 1. Replace the SNC circuit pack.                                                                                                    |
|                             | <b>PASS</b>                  | No problems exist with the on-board functions verified by this test.                                                                                                    |
| <b>NO</b><br>$\overline{0}$ |                              | No board was detected by the test.                                                                                                    |
|                             | <b>BOARD</b>                 | 2. Check that SNC board is properly translated and inserted.                                                                                                    |
|                             |                              | 3. Run the test again. If it fails, reset the board. An SNC should be reset<br>instead of reseating the circuit pack. The reset board command<br>should almost never be used on an SNC. It may be necessary to use<br>reset board if the SNC circuit pack gets into a mode where it<br>cannot communicate with software. If an SNC with active errors and<br>alarms is reset, the errors and alarms may take a while to come back,<br>therefore reset board can mask real problems. |
|                             |                              | 4. Run the test again. If it fails, the ID chip on board may be bad.<br>Replace the board and retest.                                                                                                    |
|                             |                              | 3 of 3                                                                                                    |

**Table 717: TEST #778 SNC On-Board Test 3 of 3**

### **TPN Test (#779)**

This test is nondestructive.

This test queries the SNC circuit pack for status of the ROM and internal RAM background tests for the TPN microcontroller.

| Error<br>Code | <b>Test</b><br><b>Result</b> | <b>Description / Recommendation</b>                                                                    |
|---------------|------------------------------|----------------------------------------------------------------------------------------------------|
| 2100          | <b>ABRT</b>                  | Could not allocate the necessary system resources to run this test.                                    |
|               |                              | 1. Retry the command at 1-minute intervals up to 3 times.                                              |
| 2300          | <b>ABRT</b>                  | The downlink message necessary to run this test could not be sent.                                     |
|               |                              | 1. Retry the command at 1-minute intervals up to 3 times.                                              |
| 2301          | <b>ABRT</b>                  | The software timer could not be set before sending the downlink message<br>necessary to run this test. |
|               |                              | 1. Retry the command at 1-minute intervals up to 3 times.                                              |
| 2302          | <b>ABRT</b>                  | Software received unexpected message data from the SNC circuit pack.                                   |
|               |                              | 1. Retry the command at 1-minute intervals up to 3 times.                                              |
| 2303          | <b>ABRT</b>                  | The SNC circuit pack responded that the software test requested is not<br>valid.                       |
|               |                              | 1. Retry the command at 1-minute intervals up to 3 times.                                              |
| 2304          | <b>ABRT</b>                  | SNC circuit pack responded that it is not able to run the test requested by<br>software.               |
|               |                              | 1. Retry the command at 1-minute intervals up to 3 times.                                              |
|               |                              | 1 of $2$                                                                                               |

**Table 718: TEST #779 TPN Test 1 of 2**

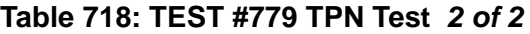

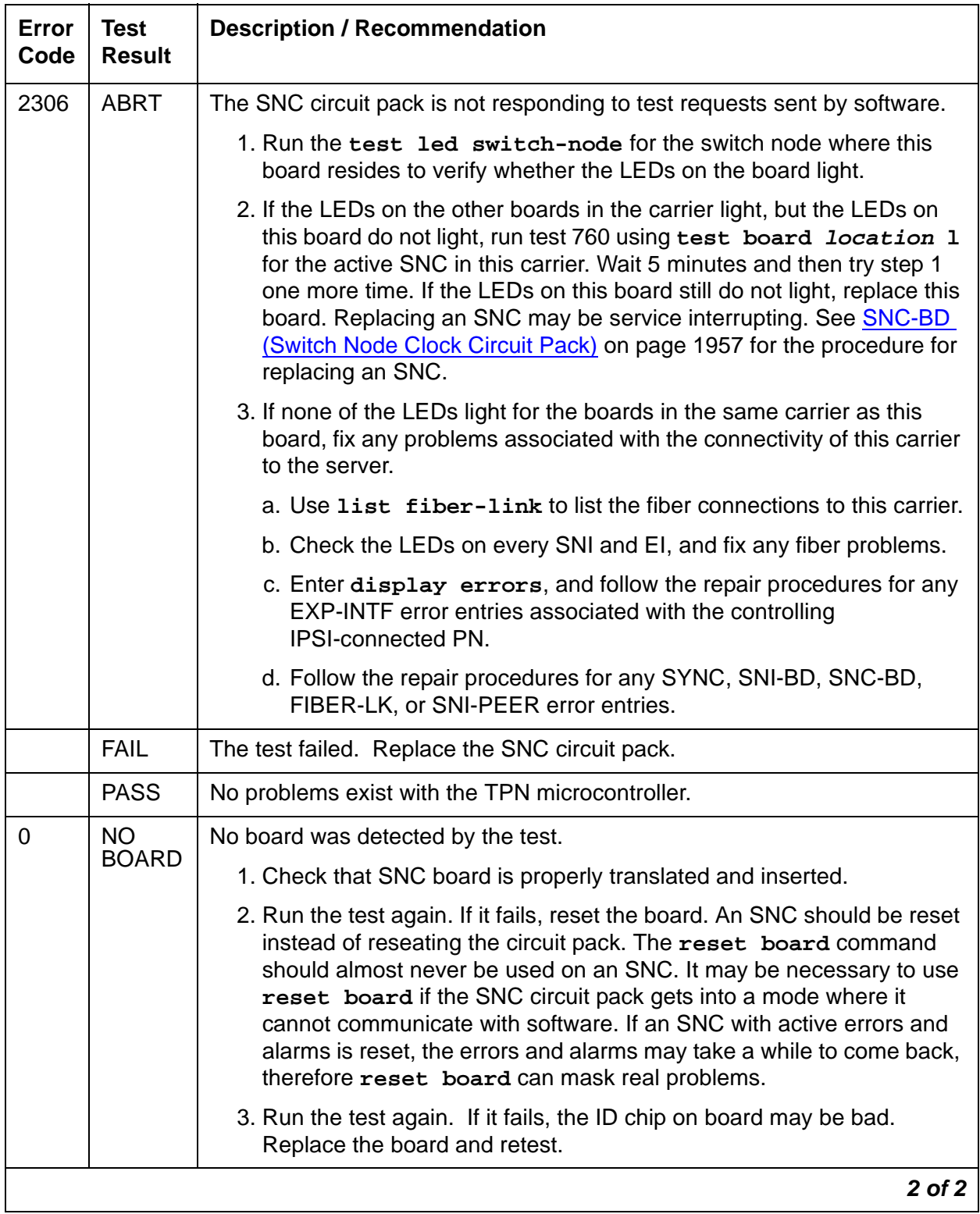

### **Switch Node Clock Reset Test (#780)**

#### This test is **destructive**.

This test resets the SNC circuit pack using **reset board location** when an SNC circuit pack location is entered. If the system has PNC duplication, the active SNC on the active PNC cannot be reset.

If the SNC is active and **reset board** is executed, an SNI in the same carrier as the SNC will be told by software to reset the SNC via the TPN link. If no inserted SNIs in the same carrier as the SNC can successfully reset the SNC, software will send a "reset" message directly to the SNC. Software first tries to reset the SNC via an SNI in case the SNC is insane because the latter method (sending the "reset" message directly to the SNC) will not work if the SNC is insane.

If an active SNC is reset and a standby SNC exists in the same switch node carrier, the standby SNC becomes active. Use **set switch-node-clock location** to make a standby SNC active, not **reset board**.

If the SNC is standby and **reset board** is executed, the active SNC is told by software to reset the standby SNC via the TPN link.

An SNC should be reset instead of reseating the circuit pack. The **reset board** command should almost never be used on an SNC. It may be necessary to use **reset board** if the SNC circuit pack gets into a mode where it cannot communicate with software.

| Error<br>Code | Test<br><b>Result</b> | <b>Description / Recommendation</b>                                                                    |
|---------------|-----------------------|----------------------------------------------------------------------------------------------------|
| 2100          | <b>ABRT</b>           | Could not allocate the necessary system resources to run this test.                                    |
|               |                       | 1. Retry the command at 1-minute intervals up to 3 times.                                              |
| 2300          | ABRT                  | The downlink message necessary to run this test could not be sent.                                     |
|               |                       | 1. Retry the command at 1-minute intervals up to 3 times.                                              |
| 2301          | <b>ABRT</b>           | The software timer could not be set before sending the downlink message<br>necessary to run this test. |
|               |                       | 1. Retry the command at 1-minute intervals up to 3 times.                                              |
| 2302          | ABRT                  | Software received unexpected message data from the SNC circuit pack.                                   |
|               |                       | 1. Retry the command at 1-minute intervals up to 3 times.                                              |
| 2303          | ABRT                  | The SNC circuit pack responded that the software test requested is not<br>valid.                       |
|               |                       | 1. Retry the command at 1-minute intervals up to 3 times.                                              |
|               |                       | 1 of 3                                                                                                 |

**Table 719: TEST #780 Switch Node Clock Reset Test 1 of 3**

| Error<br>Code | <b>Test</b><br><b>Result</b> | <b>Description / Recommendation</b>                                                                                                    |  |  |  |  |
|---------------|------------------------------|----------------------------------------------------------------------------------------------------|--|--|--|--|
| 2304          | <b>ABRT</b>                  | SNC circuit pack responded that it is not able to run the test requested by<br>software.                                                                                                    |  |  |  |  |
|               |                              | 1. Retry the command at 1-minute intervals up to 3 times.                                                                                                    |  |  |  |  |
| 2306          | <b>ABRT</b>                  | The SNC circuit pack is not responding to test requests sent by software.                                                                                                    |  |  |  |  |
|               |                              | 1. Run the test led switch-node for the switch node where the<br>SNC resides to verify whether the LEDs on the board light.                                                                                                    |  |  |  |  |
|               |                              | 2. If the LEDs on the other boards in the carrier light, but the LEDs on<br>this board do not light, run test 760 using test board location 1<br>for the active SNC in this carrier. Wait 5 minutes and then try step 1<br>one more time. If the LEDs on this board still do not light, replace this<br>board. Replacing an SNC may be service interrupting. See SNC-BD<br>(Switch Node Clock Circuit Pack) on page 1957 for the procedure for<br>replacing an SNC. |  |  |  |  |
|               |                              | 3. If none of the LEDs light for the boards in the same carrier as this<br>board, fix any problems associated with the connectivity of this carrier<br>to the server.                                                                                                    |  |  |  |  |
|               |                              | a. Use list fiber-link to list the fiber connections to this carrier.                                                                                                    |  |  |  |  |
|               |                              | b. Check the LEDs on every SNI and EI, and fix any fiber problems.                                                                                                    |  |  |  |  |
|               |                              | c. Enter display errors, and follow the repair procedures for any<br>EXP-INTF error entries associated with the controlling<br><b>IPSI-connected PN.</b>                                                                                                    |  |  |  |  |
|               |                              | d. Follow the repair procedures for any SYNC, SNI-BD, SNC-BD,<br>FIBER-LK, or SNI-PEER error entries.                                                                                                    |  |  |  |  |
| 2500          | <b>ABRT</b>                  | Internal system error                                                                                                    |  |  |  |  |
|               |                              | 1. Retry the command at 1-minute intervals up to 3 times.                                                                                                    |  |  |  |  |
|               | <b>PASS</b>                  | The "reset" message was sent out successfully to the active SNC or to an<br>SNI. A PASS does not necessarily mean the SNC circuit pack was<br>successfully reset. The reset can be verified by checking that the red and<br>green LEDs turn on and then turn off. If an SNC circuit pack fails one of<br>the firmware tests run during its reset sequence, the red LED will stay on<br>and the circuit pack should be replaced.                                     |  |  |  |  |
|               |                              | $2$ of $3$                                                                                                    |  |  |  |  |

**Table 719: TEST #780 Switch Node Clock Reset Test 2 of 3**

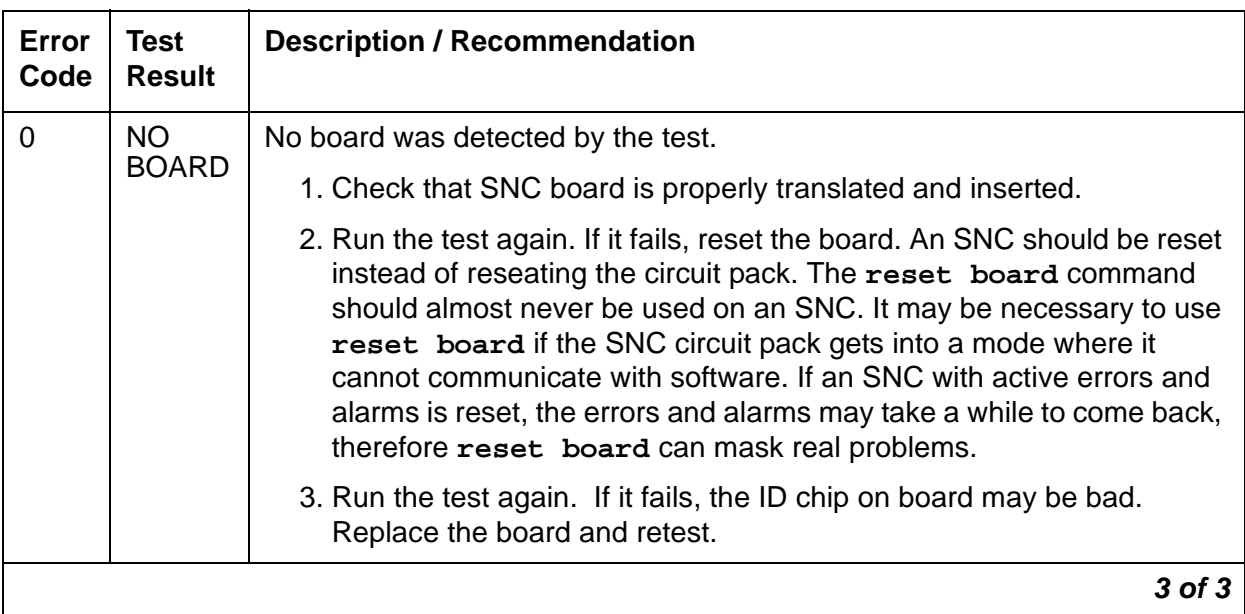

#### **Table 719: TEST #780 Switch Node Clock Reset Test 3 of 3**

### **Clear Firmware-Counters (#983)**

This test number is used to report unsuccessful results of **clear firmware-counters**. This is not an actual demand maintenance test. If the command aborts, refer to the error codes listed for Test #777.

# **SNC-LINK (Switch Node Clock Link)**

**S8700 MC**

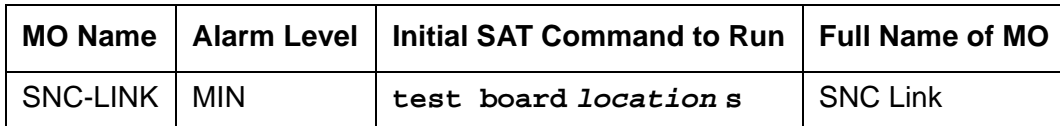

The SNC-LINK MO reports errors in communications between the active Switch Node Clock and Switch Node Interfaces over the serial channel (Aux Data 1) and the TPN link (Aux Data 2). SNC-LINK errors are described on the following pages. For a complete description of SNCs and SNIs, including circuit pack replacement instructions, see MOs [SNI-BD \(SNI Circuit Pack\)](#page-2002-0) on [page 2003](#page-2002-0) and [SNC-BD \(Switch Node Clock Circuit Pack\)](#page-1956-0) on page 1957.

## **Error Log Entries and Test to Clear Values**

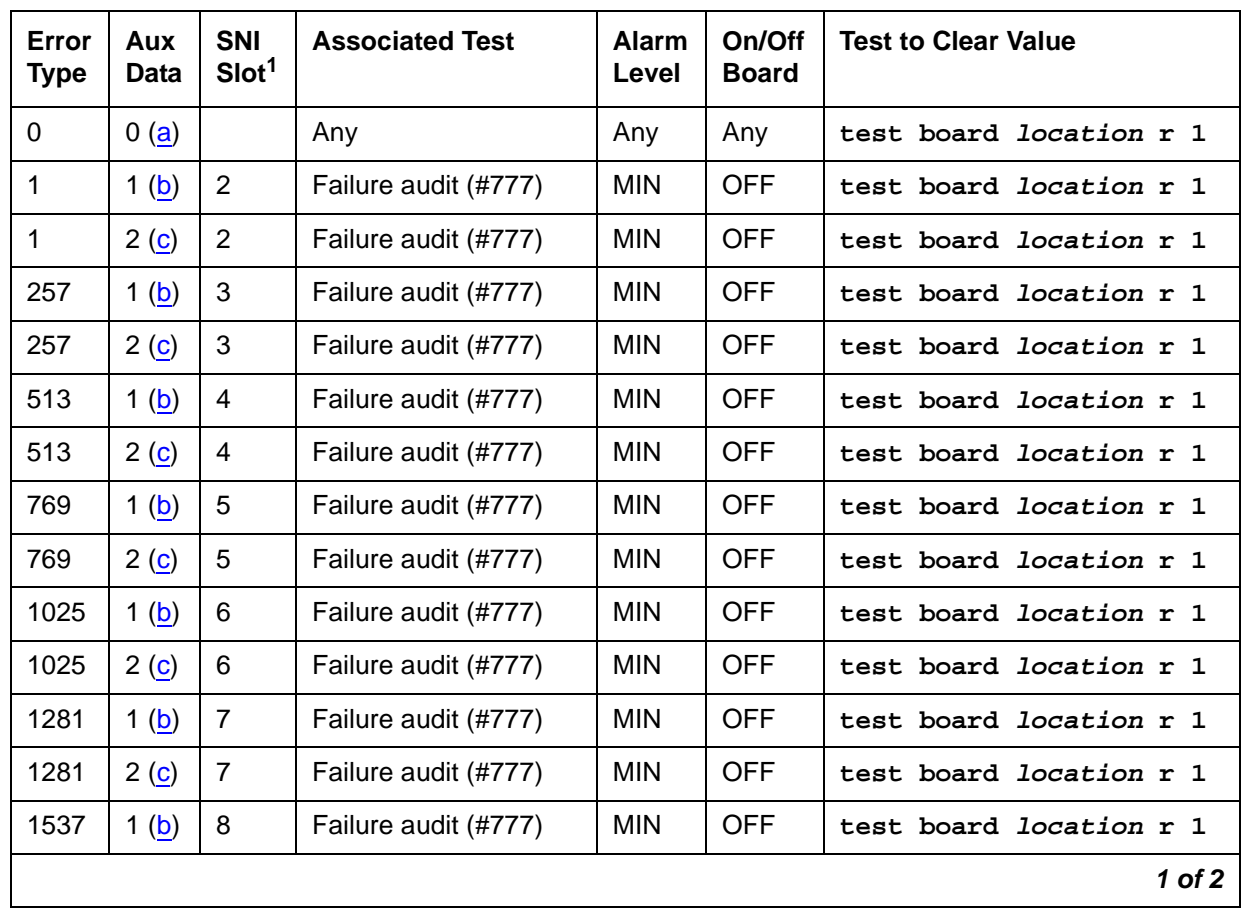

#### <span id="page-1995-0"></span>**Table 720: SNC-LINK Hardware Error Log Entries 1 of 2**

| Error<br><b>Type</b> | Aux<br>Data      | <b>SNI</b><br>Slot <sup>1</sup> | <b>Associated Test</b> | <b>Alarm</b><br>Level | On/Off<br><b>Board</b> | <b>Test to Clear Value</b>     |
|----------------------|------------------|---------------------------------|------------------------|-----------------------|------------------------|--------------------------------|
| 1537                 | 2(c)             | 8                               | Failure audit (#777)   | <b>MIN</b>            | <b>OFF</b>             | test board location r 1        |
| 1793                 | 1(b)             | 9                               | Failure audit (#777)   | <b>MIN</b>            | <b>OFF</b>             | test board location r 1        |
| 1793                 | 2(c)             | 9                               | Failure audit (#777)   | <b>MIN</b>            | <b>OFF</b>             | test board location r 1        |
| 2049                 | 1 <sub>(b)</sub> | 13                              | Failure audit (#777)   | <b>MIN</b>            | <b>OFF</b>             | test board <i>location</i> r 1 |
| 2049                 | 2(c)             | 13                              | Failure audit (#777)   | <b>MIN</b>            | <b>OFF</b>             | test board location r 1        |
| 2305                 | 1(b)             | 14                              | Failure audit (#777)   | <b>MIN</b>            | <b>OFF</b>             | test board location r 1        |
| 2305                 | 2(c)             | 14                              | Failure audit (#777)   | <b>MIN</b>            | <b>OFF</b>             | test board location r 1        |
| 2561                 | 1 <sub>(b)</sub> | 15                              | Failure audit (#777)   | <b>MIN</b>            | <b>OFF</b>             | test board <i>location</i> r 1 |
| 2561                 | 2(6)             | 15                              | Failure audit (#777)   | <b>MIN</b>            | <b>OFF</b>             | test board location r 1        |
| 2817                 | 1 <sub>(b)</sub> | 16                              | Failure audit (#777)   | <b>MIN</b>            | <b>OFF</b>             | test board location r 1        |
| 2817                 | 2(c)             | 16                              | Failure audit (#777)   | <b>MIN</b>            | <b>OFF</b>             | test board location r 1        |
| 3073                 | 1 $(b)$          | 17                              | Failure audit (#777)   | <b>MIN</b>            | <b>OFF</b>             | test board location r 1        |
| 3073                 | 2(c)             | 17                              | Failure audit (#777)   | <b>MIN</b>            | <b>OFF</b>             | test board <i>location</i> r 1 |
| 3329                 | 1 <sub>(b)</sub> | 18                              | Failure audit (#777)   | <b>MIN</b>            | <b>OFF</b>             | test board location r 1        |
| 3329                 | 2(c)             | 18                              | Failure audit (#777)   | <b>MIN</b>            | <b>OFF</b>             | test board <i>location</i> r 1 |
| 3585                 | 1(b)             | 19                              | Failure audit (#777)   | <b>MIN</b>            | <b>OFF</b>             | test board location r 1        |
| 3585                 | 2(6)             | 19                              | Failure audit (#777)   | <b>MIN</b>            | <b>OFF</b>             | test board location r 1        |
| 3841                 | 1(b)             | 20                              | Failure audit (#777)   | <b>MIN</b>            | <b>OFF</b>             | test board location r 1        |
| 3841                 | 2(c)             | 20                              | Failure audit (#777)   | <b>MIN</b>            | <b>OFF</b>             | test board location r 1        |
|                      |                  |                                 |                        |                       |                        | 2 of 2                         |

**Table 720: SNC-LINK Hardware Error Log Entries 2 of 2**

1. The location of the SNI with which the SNC cannot communicate.

Notes:

- <span id="page-1996-0"></span>a. **Error Type 0**: run the short test sequence first. If every test passes, run the long test sequence. Refer to each appropriate test's description, and follow its recommended procedures.
- <span id="page-1996-1"></span>b. This error occurs when the active SNC determines that there is a problem communicating with an SNI circuit pack in the same carrier via the connecting multiprocessor serial channel used for transmitting CSCN messages. The slot location of the SNI with which the SNC cannot communicate is given in Table 720: [SNC-LINK Hardware Error Log Entries](#page-1995-0) on [page 1996](#page-1995-0).
- 1. Use **display errors** to check the error log.
- 2. If a SNI-PEER error exists in the hardware error log, follow the repair procedures for SNI-PEER errors.
- 3. If the SNC has SNC-LINK errors with Aux Data of 1 against other SNIs and/or has SNC-BD error 513, replace the SNC circuit pack.
- 4. If SNIs in the same carrier have SNI-BD error 257 logged indicating they are having trouble communicating with the SNC, replace the SNC circuit pack.
- 5. Use **list configuration carrier** to determine whether an SNI is physically present in the slot pointed to by the SNC-LINK error.
	- If the **Vintage** field indicates that a circuit pack is present, proceed to step [6.](#page-1997-1)
	- If the **Vintage** field shows **no board**:

If an SNI is not supposed to be installed in this slot:

- Remove the SNI from circuit pack administration with **change circuit-pack**.
- If the error remains, re-administer the SNI circuit pack and then remove it from administration again.
- If the error still remains, replace the active SNC circuit pack.

If an SNI should be installed in this slot, but is missing, insert an SNI circuit pack.

- <span id="page-1997-1"></span>6. Replace the SNI that the SNC is complaining about.
- 7. Retry the command. If this error is still in the error log:
- 8. Replace the SNC circuit pack.
- 9. If a standby SNC (the one with its yellow LED off) has this error, escalate the problem. Use **status switch-node** to show the active and standby SNCs.
- <span id="page-1997-0"></span>c. This error occurs when the active SNC determines that there is a problem communicating with an SNI circuit pack in the same carrier via the TPN communication channel. The slot location of the SNI with which the SNC cannot communicate is given in Table 720: [SNC-LINK Hardware Error Log Entries](#page-1995-0) on page 1996.
	- 1. Use **display errors** to check the error log. If more than one SNI in the same carrier have SNI-BD errors with Error Type 769, replace the SNC.
	- 2. Use **display errors** to check the error log. If the SNC has more than one SNC-LINK error with Aux Data of 2, replace the SNC.
	- 3. Verify that the SNI the SNC is complaining about exists in the slot indicated by the error code. If the SNI does not exist:

If you do not intend to replace the SNI:

- a. Use **change circuit-pack** to remove the SNI from circuit pack administration.
- b. If the error remains, re-administer the SNI circuit pack and then remove it from administration again.

c. If the problem persists, replace the active SNC circuit pack.

Otherwise:

- d. Insert an SNI circuit pack.
- 4. Replace the SNI circuit pack that the SNC is complaining about.
- 5. Retry the command. If this error is still in the error log, replace the SNC circuit pack.
- 6. If a standby SNC (the one with its yellow LED off) has this error, escalate the problem. Use **status switch-node** to show the active and standby SNCs.
- 7. Retry the command. If this error is still in the error log, escalate the problem.

## **System Technician-Demanded Tests: Descriptions and Error Codes**

Investigate tests in the order presented below. Clearing error codes associated with the one test may also clear errors generated from other tests in the sequence.

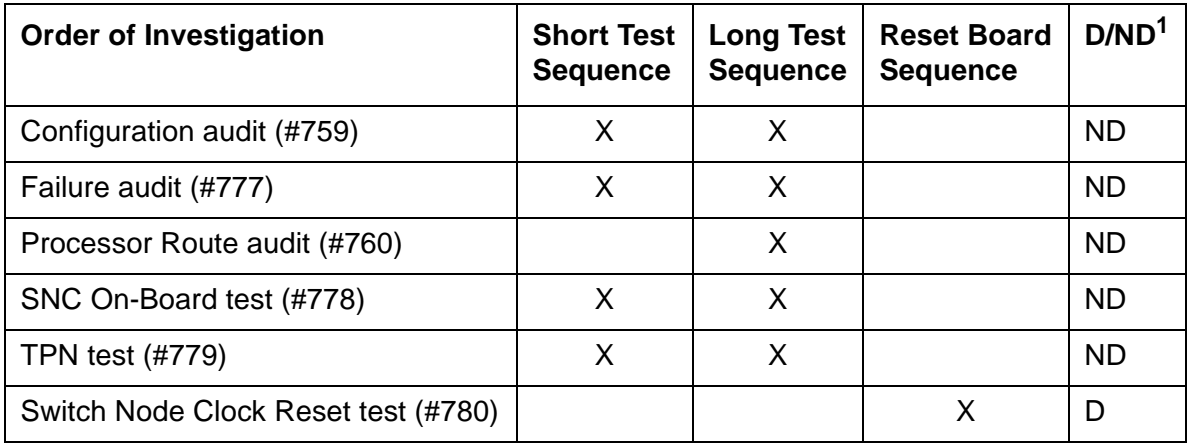

1. D = Destructive, ND = Nondestructive

See [SNC-BD \(Switch Node Clock Circuit Pack\)](#page-1956-0) on page 1957 for descriptions of tests and results.

## **SNC-REF (Switch Node Clock Reference)**

**S8700 MC**

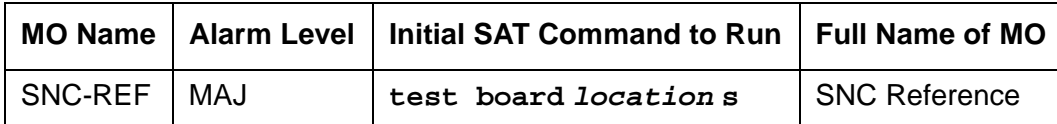

The SNC-REF MO reports errors in SNI reference signals detected by the active Switch Node Clock. Descriptions of SNC-REF errors appear on the following pages. For a complete description of SNCs and SNIs, including circuit pack replacement instructions, see MOs SNI-BD [\(SNI Circuit Pack\)](#page-2002-0) on page 2003 and [SNC-BD \(Switch Node Clock Circuit Pack\)](#page-1956-0) on page 1957.

## **Error Log Entries and Test to Clear Value**

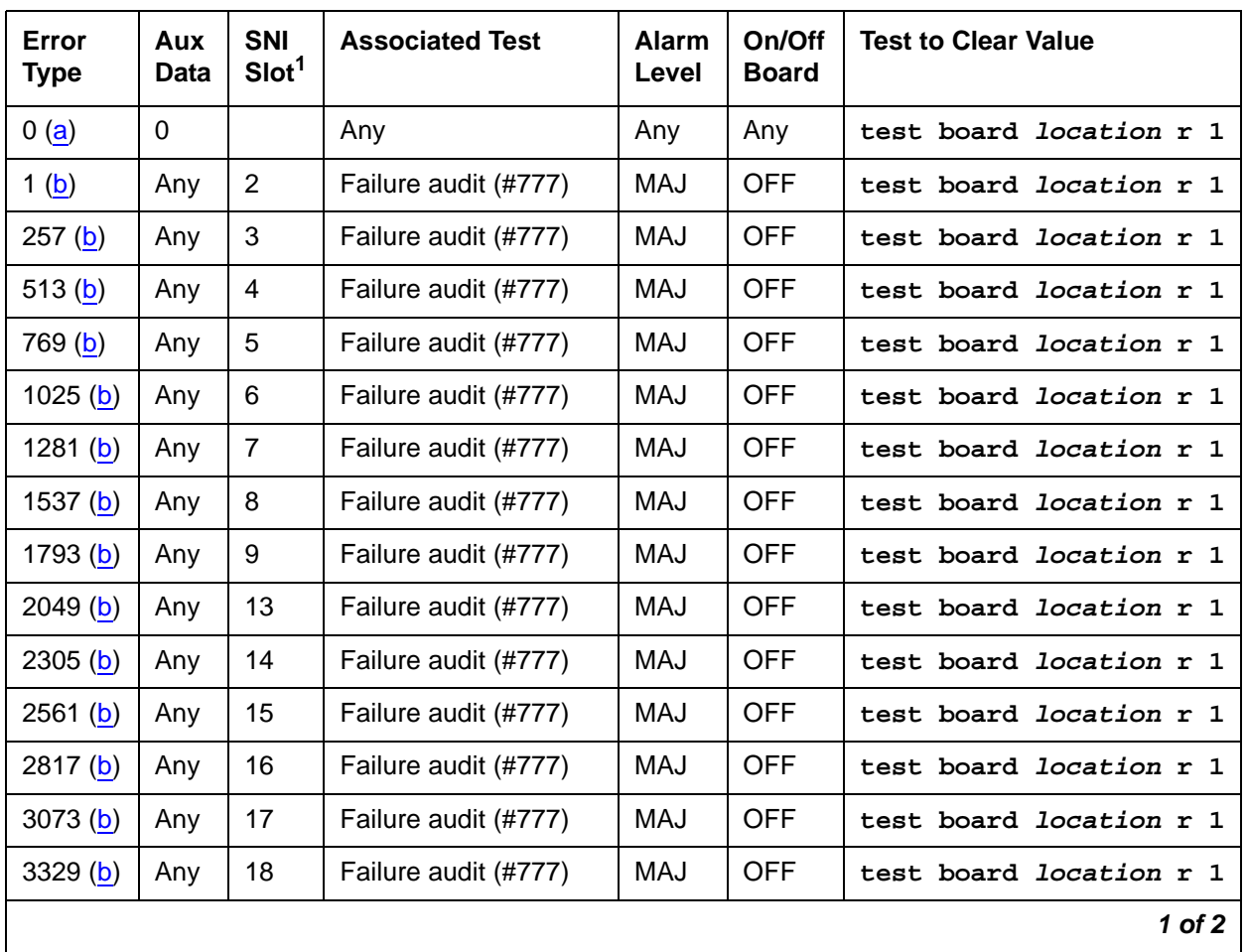

#### **Table 721: SNC Reference Error Log Entries**

| Error<br><b>Type</b> | Aux<br><b>Data</b> | <b>SNI</b><br>Slot <sup>1</sup> | <b>Associated Test</b> | <b>Alarm</b><br>Level | On/Off<br><b>Board</b> | <b>Test to Clear Value</b>     |
|----------------------|--------------------|---------------------------------|------------------------|-----------------------|------------------------|--------------------------------|
| 3585(b)              | Anv                | 19                              | Failure audit (#777)   | MAJ                   | <b>OFF</b>             | test board <i>location</i> r 1 |
| 3841(b)              | Anv                | 20                              | Failure audit (#777)   | MAJ                   | <b>OFF</b>             | test board <i>location</i> r 1 |
|                      |                    |                                 |                        |                       |                        | $2$ of $2$                     |

**Table 721: SNC Reference Error Log Entries** 

1. The slot location of the SNI with which the SNC cannot communicate.

Notes:

- <span id="page-2000-0"></span>a. **Error Type 0**: run the short test sequence first. If every test passes, run the long test sequence. Refer to each appropriate test's description, and follow its recommended procedures.
- <span id="page-2000-1"></span>b. This error occurs when the active or standby SNC detects problems in its timing reference with an SNI circuit pack in the same carrier. The slot location of the SNI with which the SNC cannot communicate is given in the previous error table.

If duplicated SNCs exist in the carrier:

- 1. If the SNCs are duplicated in the carrier, use **display errors** to check the error log. If both SNCs have this error, replace the SNI that the SNCs are complaining about.
- 2. If the error occurred only on the standby SNC and the active SNC in the carrier does not have this error, use **reset board** to reset the standby SNC. Use **status switch-node** to show the active and standby SNCs. If the error returns after the standby has been reset, replace the standby SNC.
- 3. Retry the command. If this error is still in the error log, continue with the following steps.
- 4. If the active SNC has this error, use **set switch-node-clock** to set the standby SNC to active. If the new active SNC has this error, replace the SNI that the SNC is complaining about. Otherwise, replace the SNC that originally had this error.

If only one SNC exists in the carrier:

- 1. Replace the SNI that the SNC is complaining about.
- 2. Retry the command. If this error is still in the error log, continue with the following step.
- 3. Replace the SNC.

# **System Technician-Demanded Tests: Descriptions and Error Codes**

Investigate tests in the order presented below. Clearing error codes associated with the one test may also clear errors generated from other tests in the sequence.

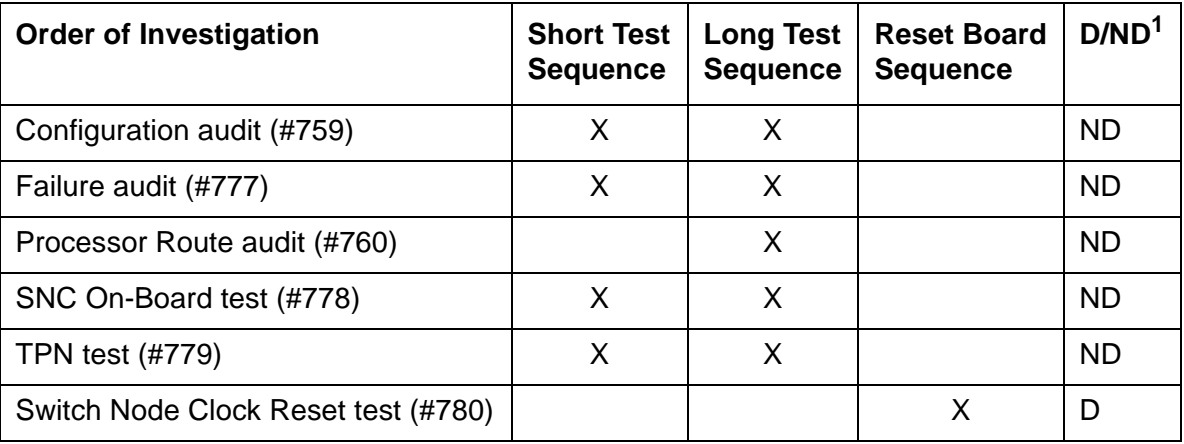

1. D = Destructive, ND = Nondestructive

See **SNC-BD** (Switch Node Clock Circuit Pack) on page 1957 for descriptions of tests and results.

# <span id="page-2002-0"></span>**SNI-BD (SNI Circuit Pack)**

**S8700 MC**

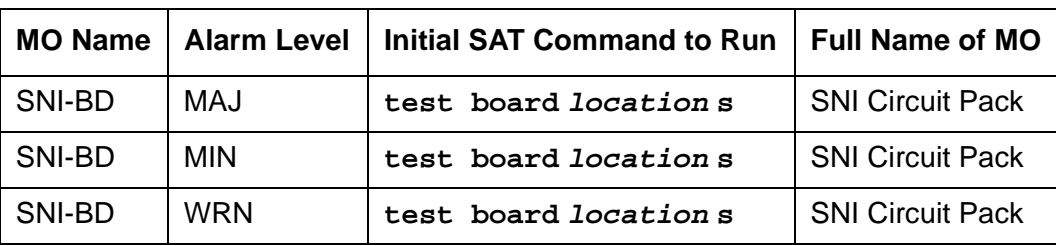

The TN573 Switch Node Interface (SNI) circuit pack is part of the Center Stage Switch (CSS) configuration. It resides in a switch node carrier that alone or with other switch nodes make up a CSS. SNIs connect to other SNIs or Expansion Interface (EI) circuit packs via fiber links. SNI-to-EI fiber links are used to connect port networks to a switch node carrier and SNI-to-SNI fiber links are used as inter-switch node fibers. In critical-reliability systems, the fiber link connections are duplicated as part of port-network connectivity (PNC) duplication. In standardand high-reliability systems, the PNC is not duplicated.

There may be up to 16 SNIs in a switch node carrier. They are located in slots 2 through 9 and slots 13 through 20. Slot 11 in a switch node carrier is not used. One or two TN572 boards (SNCs) must reside in switch node carrier positions 10 and 12. The SNIs connect to other SNIs in the same carrier via the backplane; these connections within the same carrier are referred to as peer-links. Each SNI also connects via an optical fiber or metallic connection to another SNI in another carrier or to an EI in a port network (PN). These connections are referred to as fiber links.

The Switch Node Clock (SNC) provides timing for the SNIs in the entire carrier. When two SNCs reside in the same switch node carrier, one is in active mode and one is in standby mode. The yellow LED on the active SNC will be on solid. The yellow LED on the standby SNC will be off. See [SYNC \(Port-Network Synchronization\)](#page-2099-0) on page 2100 for an explanation of how SNIs are involved in timing synchronization.

Figure 125: [CSS Configuration with Unduplicated PNC and 1 Switch Node Carrier](#page-2003-0) on [page 2004](#page-2003-0) shows an unduplicated CSS with one switch node. A single switch node can accommodate up to 16 port networks. A system with two switch nodes can accommodate up to 22 port networks. Figure 126: [CSS Configuration with Duplicated PNC and 4 Switch Node](#page-2004-0)  Carriers [on page 2005](#page-2004-0) shows a two-switch node CSS with duplicated PNC (four switch node carriers). In this configuration, each PNC (A and B) contains two switch nodes. The cabinet numbers for the switch node carriers are typical cabinet numbers. The PNs on the top half of the figure (PNC A) are the same as the PNs on the bottom half of the figure (PNC B).

<span id="page-2003-0"></span>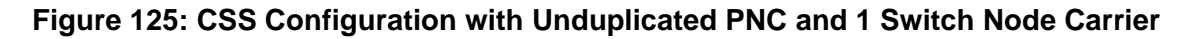

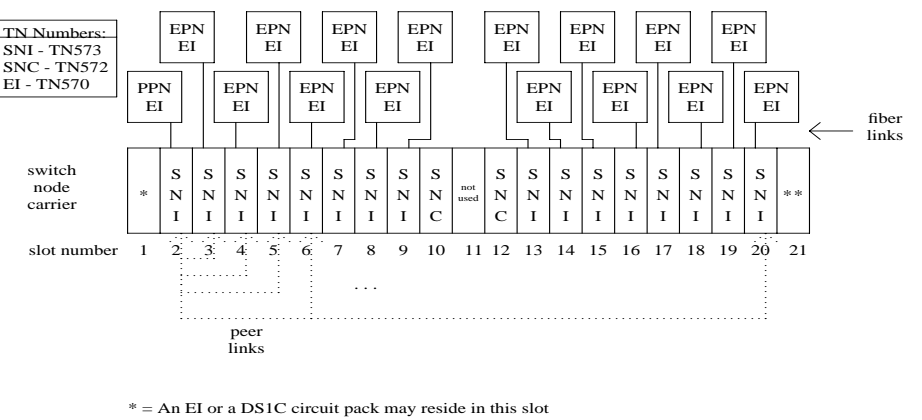

\*\* = A DS1C circuit pack may reside in this slot

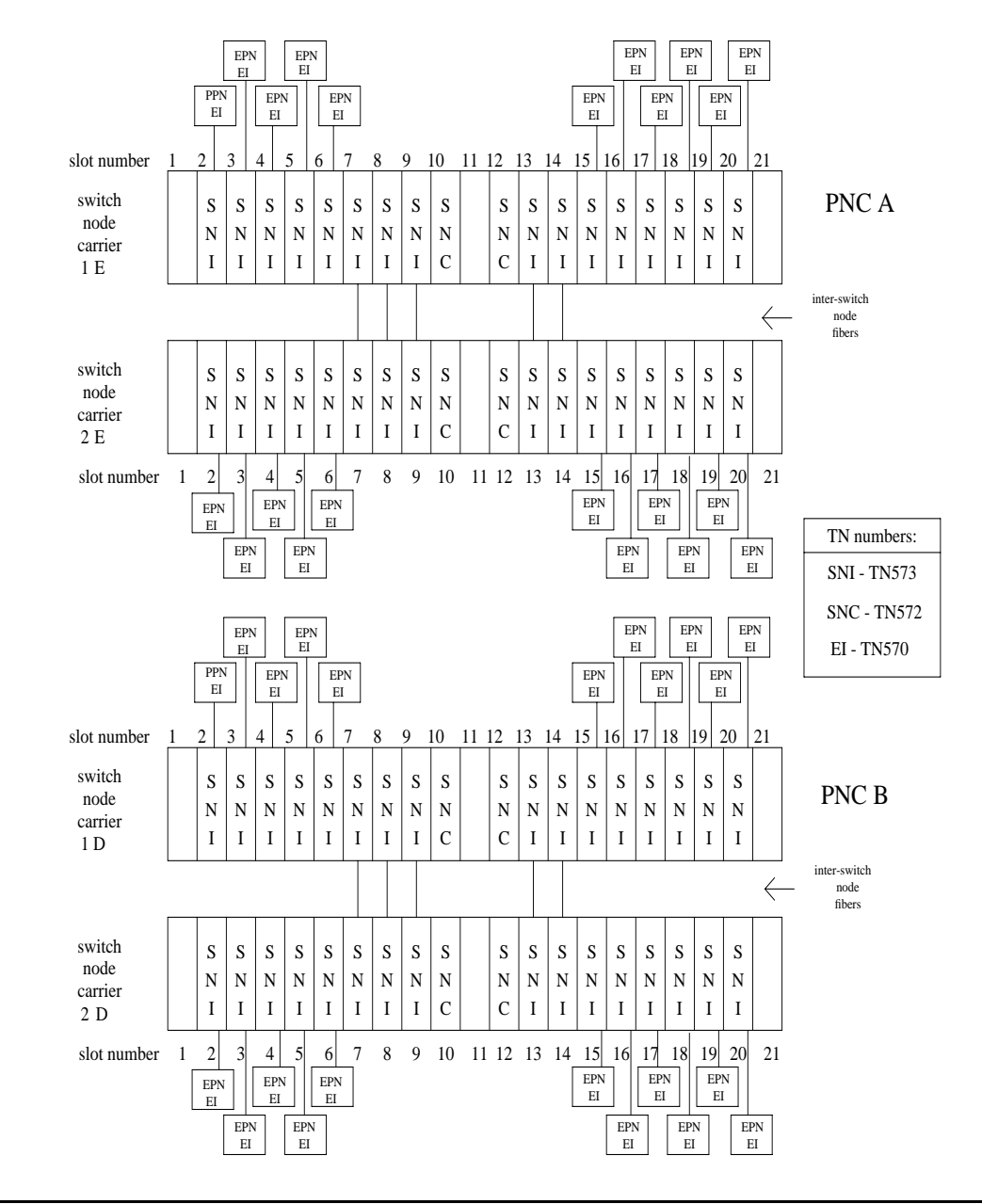

#### <span id="page-2004-0"></span>**Figure 126: CSS Configuration with Duplicated PNC and 4 Switch Node Carriers**

### **Remote PNs**

A DS1 converter complex can used to provide connectivity to a remotely located port network. The DS1 converter complex consists of two TN574 DS1 converter (DS1C) circuit packs connected by 1 to 4 DS1 facilities. The DS1C complex is administered as a fiber link.

#### **Figure 127: Fiber Link over a DS1 Converter Complex**

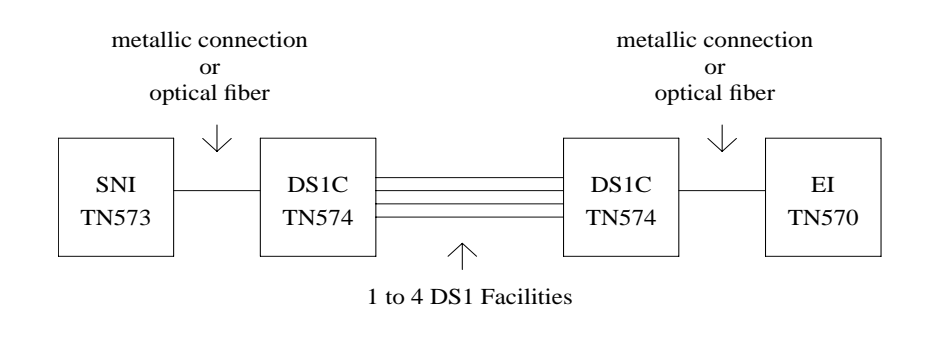

### **SNI LEDs**

The SNI circuit pack has red, green, and yellow LEDs. The red and green LEDs have the usual meaning, with red signifying an on-board alarm, and green signifying maintenance testing in progress. The red and green LEDs will come on and then turn off when the circuit pack is reset.

#### **Note:**

If the red LED is on without any alarms active against the circuit pack, replace the SNI circuit pack. This indicates that SNI firmware has detected a fault and is unable to notify software.

The yellow LED indicates status information:

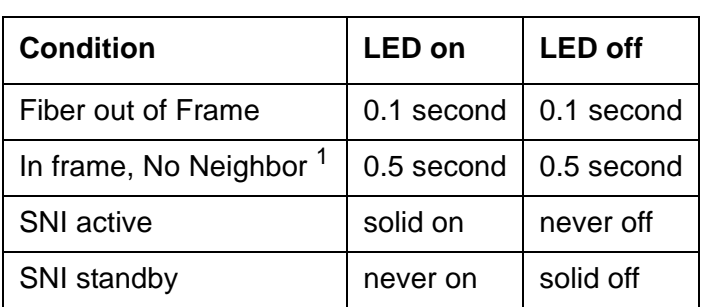

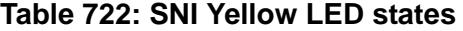

1. The fiber is in frame but a communication problem exists to the neighbor.

## **SNI Administration and SNI Board Insertion**

The circuit packs in the switch node carrier will not function properly unless administration is performed first. For example, without fiber link administration, phone calls cannot be made through the CSS, CSS circuit packs will not be inserted, and maintenance software cannot test the CSS circuit packs.

For an unduplicated PNC configuration, perform the following administration, in this order, before inserting SNIs:

- 1. Cabinet Administration: administer the switch node carriers into the proper cabinets. When the screen is submitted, switch node numbers are assigned to the carriers. Use **list cabinet** to see the switch node numbers for the carriers.
- 2. Circuit Pack Administration: Every board in the switch node carriers must be administered.
- 3. Fiber-Link Administration: Use **add fiber-link** to administer the fibers between the TN570s and the TN573 (or TN573 to TN573), and to add a DS1C converter complex to a fiber link.

For a duplicated PNC configuration, perform the following administration, in this order, before inserting SNIs:

- 1. Obtain a License File to activate PNC duplication.
- 2. Cabinet Administration: Administer the switch node carriers and duplicate switch node carriers into the proper cabinets. When this screen is submitted, switch node numbers are assigned to the carriers. Use **list cabinet** to see the switch node numbers for the carriers.
- 3. Circuit Pack Administration: Every board in the switch node carriers must be administered.
- 4. Fiber-Link Administration: Use **add fiber-link** to administer the fibers between the TN570s and the TN573 (or TN573 to TN573), and to add a DS1C converter complex to a fiber link. If the system is being changed from an unduplicated to a duplicated PNC configuration, use **change fiber-link** to administer the b-pnc fiber-link endpoints on the existing fiber links.
- 5. Use **change system-parameters duplication** to administer PNC duplication.

## **Clear Firmware-Counters Command**

SNI firmware generates error reports autonomously. This takes place independently of technician-demanded tests. Therefore, **test board location** clear does not affect the error status reported by firmware. The **clear firmware-counters** command clears every firmware-generated error unconditionally.

The **clear firmware-counters location** command sends a downlink message to the SNI circuit packs, causing them to clear out their firmware error counters and failure databases. Once the firmware failure database is cleared, the failure audit test (#777) will pass. If problems still exist, the firmware will increment its error counters and the failure audit test will begin failing again.

Do not use this command instead of the repair procedures associated with the hardware error log entries. This command may be useful if a problem was fixed and off-board alarms associated with the problem are still active.

## **Replacing SNI Circuit Pack**—**Unduplicated PNC**

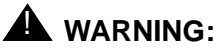

Do not power down a Switch Node carrier to replace a circuit pack.

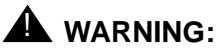

Replacing a Switch Node Interface circuit pack on an unduplicated PNC disrupts service. This service effect can cause an outage of a single PN.

To replace a Switch Node Interface circuit pack in an unduplicated PNC:

- 1. Enter **busyout board location**.
- 2. Replace the circuit pack.
- 3. Wait for the circuit pack to reset.

Red and green LEDs will light and then go out.

4. Enter **release board location**.

### **! CAUTION:**

Do not busyout any Expansion Interface circuit pack after this point.

- 5. Enter **test alarms long clear** for category **exp-intf**.
- 6. Wait 5 minutes for SNI-BD, FIBER-LK, and DS1C-BD alarms to clear, or enter **clear firmware-counters a-pnc**.

# **Replacing an SNI Circuit Pack**— **Duplicated PNC**

## ! **WARNING:**

On a system with duplicated PNC synchronization may be provided over a combination of active and standby components. This condition is indicated by an OFF-BOARD WRN alarm against TDM-CLK with Error Type 2305. Repairs to standby PNC in this state may disrupt service. If the active PNC is functional, replacement of a standby component does not disrupt service.

To replace a Switch Node Interface circuit pack in an duplicated PNC:

1. Enter **status pnc**.

Verify that the component to be replaced is on the standby PNC.

- 2. Enter **busyout pnc**.
- 3. Enter **busyout board location**.
- 4. Replace the circuit pack.
- 5. Enter **release board location**.

### **! CAUTION:**

Do not busyout any Expansion Interface circuit pack after this point.

- 6. Enter **test alarms long clear** for category **exp-intf**.
- 7. Wait 5 minutes for SNI-BD, SNI-PEER, FIBER-LK, and DS1C alarms to clear, or enter **clear firmware-counters sp 0 a-pnc | b-pnc**.

Use the letter designation of the pnc which holds the replaced component (the standby pnc).

8. Enter **status pnc**.

If either PNC's state of health is not "functional", consult [PNC-DUP \(PNC Duplication\)](#page-1808-0) on [page 1809](#page-1808-0).

9. Enter **release pnc**.

### **Switch Node Interface Manual Loop Back Procedure**

This procedure is **destructive**.

Use this procedure when an SNI circuit pack cannot be tested by software. This can occur when communication between the switch node carrier and the server is down. Before using this procedure, use **test board location s** to run the configuration audit test (#759) on SNI circuit packs where possible. Also, use **test board location long** to run the processor route audit test (#760) for the active SNC in the switch node carrier. If the active SNC is not inserted, use **test hardware-group pnc P**, where **P** is **a-pnc** or **b-pnc** to run test 760.

Before using this procedure, determine if more than one SNI is unable to communicate with software. Verify SNI and SNC circuit pack insertion using the **list configuration carrier location** where **location** is the cabinet and carrier location of a switch node carrier. Check for inserted SNIs and SNCs in every administered switch node carrier.

If every SNI and SNC is not inserted, then "NO BOARD" is displayed for each board in the entire PNC (either the a-pnc or the b-pnc). The link between the IPSI-connected PN's EI (on the PNC where SNI and SNC circuit packs were not inserted) and the connected SNI does not function properly. If this applies:

- 1. Run **test board location** on the IPSI-connected PN's EI, and fix any problems.
- 2. Perform the manual loopback procedure for the IPSI-connected PN's EI.
- 3. Perform the manual loopback procedure for the SNI connected to the IPSI-connected PN's EI.
- 4. Replace the active SNC.

If the system has a 2-level switch node carrier configuration (i.e., SNI-to-SNI fiber links exist) and the SNIs and SNCs in the second switch node carrier only (the switch node carrier that has no SNI connected to the IPSI-connected PN's EI) are not inserted and at least two SNI-to-SNI fiber links exist:

- 1. Run **test board location long** on the SNIs in the first switch node carrier that are connected to SNIs in the second switch node carrier and fix any problems.
- 2. Replace the active SNC.
- 3. Perform the manual loopback procedure for the SNIs in the second switch node carrier that are connected to SNIs in the first switch node carrier.

If software is unable to communicate with a PN's EI but can communicate with the connected SNI:

- 1. Run **test board location long** on the connected SNI and fix any problems.
- 2. Perform the manual loopback procedure for the PN EI.

If the connection to the SNI circuit pack is fiber, a short length of optical fiber is required for this procedure. If a metallic cable is used in the connection, remove the metallic connector from the back of the carrier, and install a lightwave transceiver in its place. The short length of optical fiber can then be used.

If this procedure is run on both endpoints on a fiber link (Expansion Interface circuit packs or Switch Node Interface circuit packs), and both check out fine, then the failure is most likely in the connection (fiber or metallic) itself if neither endpoint circuit pack is busied out, but the link remains inactive.

- 1. Use **busyout board location** to busyout the circuit pack (Expansion Interface or SNI).
- 2. Disconnect the transmit and receive fiber pair from the lightwave transceiver on the back of the circuit pack (Expansion Interface or Switch Node Interface) slot.

#### **Note:**

Note which is the transmit fiber and which is the receive fiber for proper re-connection at the end of this procedure. The fiber connected to the transmit side of the lightwave transceiver on one circuit pack should be connected to the receive side of the lightwave transceiver on the circuit pack on the opposite end of the fiber.

3. Using a spare fiber jumper cable, interconnect the transmit and receive jacks of the lightwave transceiver as shown in Figure 128: [Interconnection of Lightwave Transceiver](#page-2011-0)  [Transmit/Receive Jacks](#page-2011-0) on page 2012.

#### **Note:**

Make sure that the total length of the fiber jumper cable does not exceed the maximum length recommended for the fiber link connections between cabinets. Test the Expansion Interface or SNI circuit pack within connectivity guidelines so that test results are not influenced due to improper cable length.

- 4. Go to the front of the cabinet and inspect the yellow LED.
	- If the yellow LED flashes on at a rate of once per second, the Expansion Interface or Switch Node Interface circuit pack or transceiver should be replaced.
	- If the yellow LED flashes on at a rate of five times per second, the circuit pack (Expansion Interface or Switch Node Interface) or the lightwave transceiver may need replacement. This may also be due to a faulty system clock on the network containing the Expansion Interface circuit pack or in the switch node carrier containing the SNI.
	- If the yellow LED was blinking before starting this procedure and the yellow LED is not blinking now, this circuit pack (Expansion Interface or Switch Node Interface) and the lightwave transceiver are functioning properly.
- 5. Replace faulty component(s) and reconnect the original fiber. Be sure to reconnect the fibers properly as noted in Step 2.
- 6. Use **release board location** to release the Expansion Interface circuit pack or Switch Node Interface circuit pack.

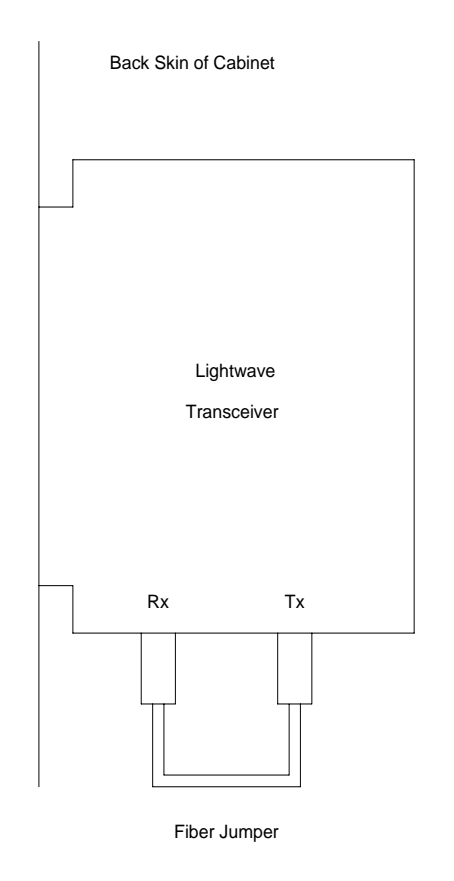

<span id="page-2011-0"></span>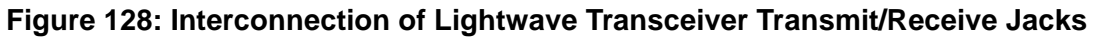

# **Error Log Entries and Test to Clear Values**

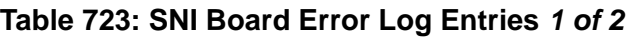

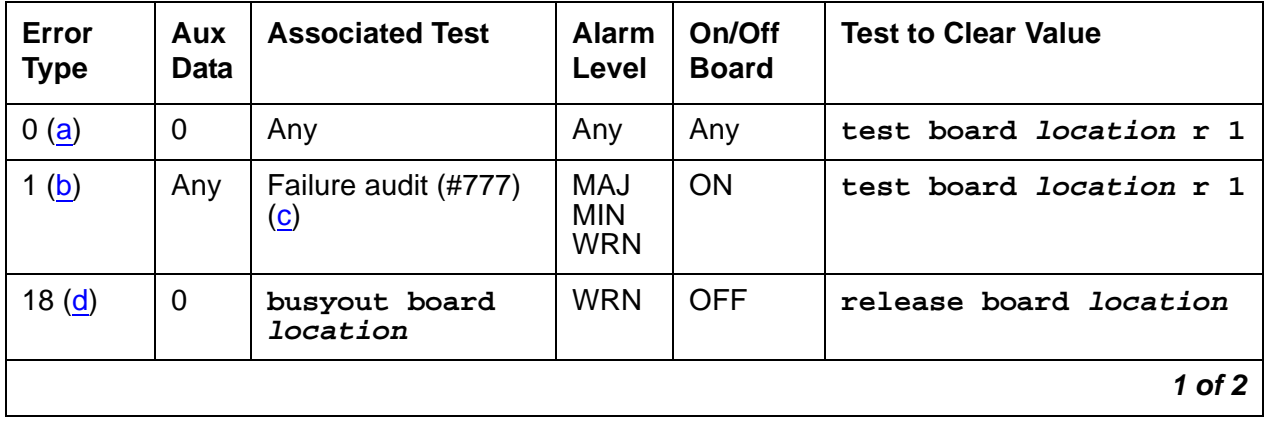

| Error<br><b>Type</b> | Aux<br><b>Data</b> | <b>Associated Test</b>                 | <b>Alarm</b><br>Level                  | On/Off<br><b>Board</b> | <b>Test to Clear Value</b> |
|----------------------|--------------------|----------------------------------------|----------------------------------------|------------------------|----------------------------|
| 125 $(e)$            |                    | None                                   | <b>MIN</b>                             | ON                     |                            |
| 257(f)               | Any                | Failure audit (#777)<br>$\circled{c}$  | <b>MAJ</b><br><b>MIN</b><br><b>WRN</b> | <b>OFF</b>             | test board location r 1    |
| 513 $(g)$            | Any                | Failure audit (#777)<br>$\circ$        | <b>MAJ</b><br><b>MIN</b><br><b>WRN</b> | <b>OFF</b>             | test board location r 1    |
| 769(h)               | Any                | Failure audit (#777)<br>$\circled{c}$  | MAJ<br><b>MIN</b><br><b>WRN</b>        | <b>OFF</b>             | test board location r 1    |
| 1025 $(i)$           | Any                | Failure audit (#777)<br>$\circ$        | <b>MAJ</b><br><b>MIN</b><br><b>WRN</b> | ON/OFF                 | test board location r 1    |
| 1281 $(i)$           | Any                | Failure audit (#777)<br>$\mathbf{(c)}$ | <b>MAJ</b><br><b>MIN</b><br><b>WRN</b> | ON                     | test board location r 1    |
| 1537 $(k)$           | Any                | Failure audit (#777)<br>$\mathbf{(c)}$ | <b>MAJ</b><br><b>MIN</b><br><b>WRN</b> | <b>OFF</b>             | test board location r 1    |
| $2561$ (I)           | Any                | Failure audit (#777)<br>$\mathbf{(c)}$ | <b>MAJ</b><br><b>MIN</b><br><b>WRN</b> | ON                     | test board location r 1    |
| 2817 (m)             | Any                | Failure audit (#777)<br>$\circled{c}$  | <b>MAJ</b><br><b>MIN</b><br><b>WRN</b> | ON                     | test board location r 1    |
|                      |                    |                                        |                                        |                        | $2$ of $2$                 |

**Table 723: SNI Board Error Log Entries 2 of 2**

Notes:

- <span id="page-2012-0"></span>a. **Error Type 0**: run the short test sequence first. If every test passes, run the long test sequence. Refer to each test's description, and follow its procedures.
- <span id="page-2012-1"></span>b. **Error Type 1**: the SNI may have trouble communicating with every other SNI and SNC circuit pack in the switch node carrier.
	- 1. Replace the SNI circuit pack.
- <span id="page-2012-2"></span>c. The first time you see an SNI-BD error in the error log, run **test board location**. If the failure audit test (#777) fails, enter **display errors** for this SNI circuit pack and continue with the repair procedures for SNI-BD errors.
- <span id="page-2013-0"></span>d. **Error Type 18**: the SNI circuit pack was busied out using **busyout board location**. To resolve this error, use **release board location** to release the SNI circuit pack.
- <span id="page-2013-1"></span>e. **Error Type 125**: the SNI circuit pack is incompatible with the TN1654 DS1 Converter board. A TN573B or higher suffix SNI board must be used when connecting to a TN1654 DS1 Converter board.
	- 1. Replace the SNI circuit pack with a newer suffix.
- <span id="page-2013-2"></span>f. **Error Type 257**: the SNI cannot communicate with the active SNC.
	- 1. Use **display errors** to check the error log for other SNI circuit packs with the 257 SNI-BD error. If other SNI circuit packs in the same switch node carrier have error 257, replace the active SNC.
	- 2. Replace this SNI.
	- 3. Replace the active SNC in the same switch node carrier.
	- 4. Enter **display errors.** If this error is still in the error log, follow normal escalation procedures.
- <span id="page-2013-3"></span>g. **Error Type 513**: the SNI cannot communicate with the DS1-C.
	- 1. Perform the Fiber link fault isolation procedure in Maintenance Procedures (03-300192).
- <span id="page-2013-4"></span>h. **Error Type 769**: failure communicating synchronization control data with the active SNC.
	- 1. Look at every SNI-BD error in the log using **display errors** and **display alarms** to determine whether to follow Procedure 1 [on page 2015](#page-2014-1) or Procedure 2 [on page 2015.](#page-2014-2)

Use the table below that lists pairs of adjacent SNIs:

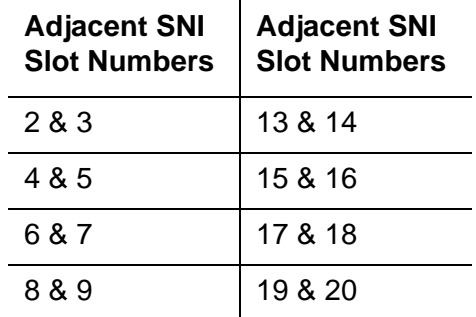

Use [Procedure 2](#page-2014-2) if either of the following two conditions is present:

- At least one pair of adjacent SNIs in this carrier has Error Type769 with an off-board alarm logged against both SNIs in the pair.
- The active SNC in this carrier has Error Type 257.

If neither of the above is true, follow [Procedure 1.](#page-2014-1)

#### <span id="page-2014-1"></span>**Procedure 1**

Suspect TPN link or clock generation out-of-lock problem:

- 1. Enter **display alarms** and **display errors** and follow the procedures for any on-board SNI-BD error and alarm entries.
- 2. If more than one SNI circuit pack in the same switch node carrier has SNI-BD error 769 with an off board alarm, replace the active SNC in the same carrier.
- 3. Replace this SNI.
- 4. Replace the active SNC in the same carrier.

#### <span id="page-2014-2"></span>**Procedure 2**

Suspect clock generation out-of-lock problem:

- 5. If only one SNC exists in this switch node carrier, replace the SNC.
- 6. If two SNCs exist in this switch node carrier, set the standby SNC to active by running **set switch-node-clock location** with the standby SNC's **location**.
- If the problem goes away, replace the SNC that was previously active. Then use **set switch-node-clock location** to set the SNC that was just replaced to active. If the problem returns, assume that the SNC that was just replaced is not at fault and go to Step [7](#page-2014-3).
- If the problem goes away, replace the SNC that was previously active. Then use **set switch-node-clock location** to set the SNC that was just replaced to active. If the problem returns, assume that the SNC that was just replaced is not at fault and go to Step [7](#page-2014-3).
- If the problem persists, switch back to the previously active SNC using **set switch-node-clock** and go to Step [7.](#page-2014-3)
- <span id="page-2014-3"></span>7. Replace the left-most SNI from the pair of adjacent SNIs.
- 8. Replace the right-most SNI from the pair of adjacent SNIs.
- 9. If none of the above steps cleared this error, this could be a switch node carrier backplane problem.
- <span id="page-2014-0"></span>i. **Error Type 1025**: a failure communicating synchronization control data over the fiber link.

If the error is logged as an ON-BOARD error:

10. Replace the SNI circuit pack.

If the error is logged as an OFF-BOARD error:

- 11. Enter **display errors** and follow the repair procedures for FIBER-LK errors.
- 12. Replace the SNI with this error.
- 13. Replace the fiber link's other endpoint if no DS1C complex is administered on the fiber link. Use **list fiber-link** to determine if a DS1C complex is administered. If so, replace the circuit packs in this order:
	- a. Replace the DS1C circuit pack connected to this SNI.
	- b. Replace the other DS1C circuit pack.
	- c. Replace the fiber link's other endpoint.
- <span id="page-2015-0"></span>j. **Error Type 1281**: processor complex failure.
	- 14. Replace the SNI circuit pack.
- <span id="page-2015-1"></span>k. **Error Type 1537**: excessive slips have occurred.

Follow the steps for diagnosing synchronization problems when slips have occurred in the SYNC section.

<span id="page-2015-2"></span>l. **Error Type 2561**: the SNI cannot communicate with its neighbor. The SNI is at fault.

15. Replace the SNI circuit pack.

- <span id="page-2015-3"></span>m. **Error Type 2817**: the SNI cannot communicate with one of its peers. The SNI is at fault.
	- 16. Replace the SNI circuit pack.

## **System Technician-Demanded Tests: Descriptions and Error Codes**

Investigate tests in the order presented below. Clearing error codes associated with the one test may also clear errors generated from other tests in the sequence.

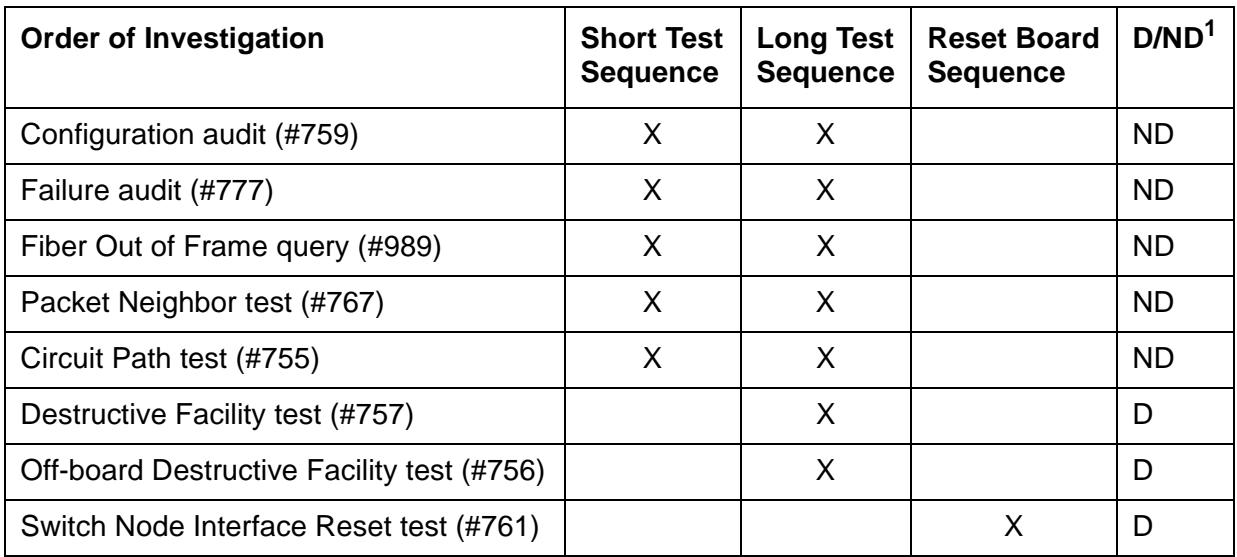

1. D = Destructive, ND = Nondestructive
#### **Note:**

Test #982 is not an actual demand maintenance test. This test number is used to report results of **clear firmware-counters**. Refer to error codes for Test #777.

# **SNI Circuit Path Test (#755)**

This test is nondestructive test of the circuit path.

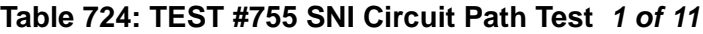

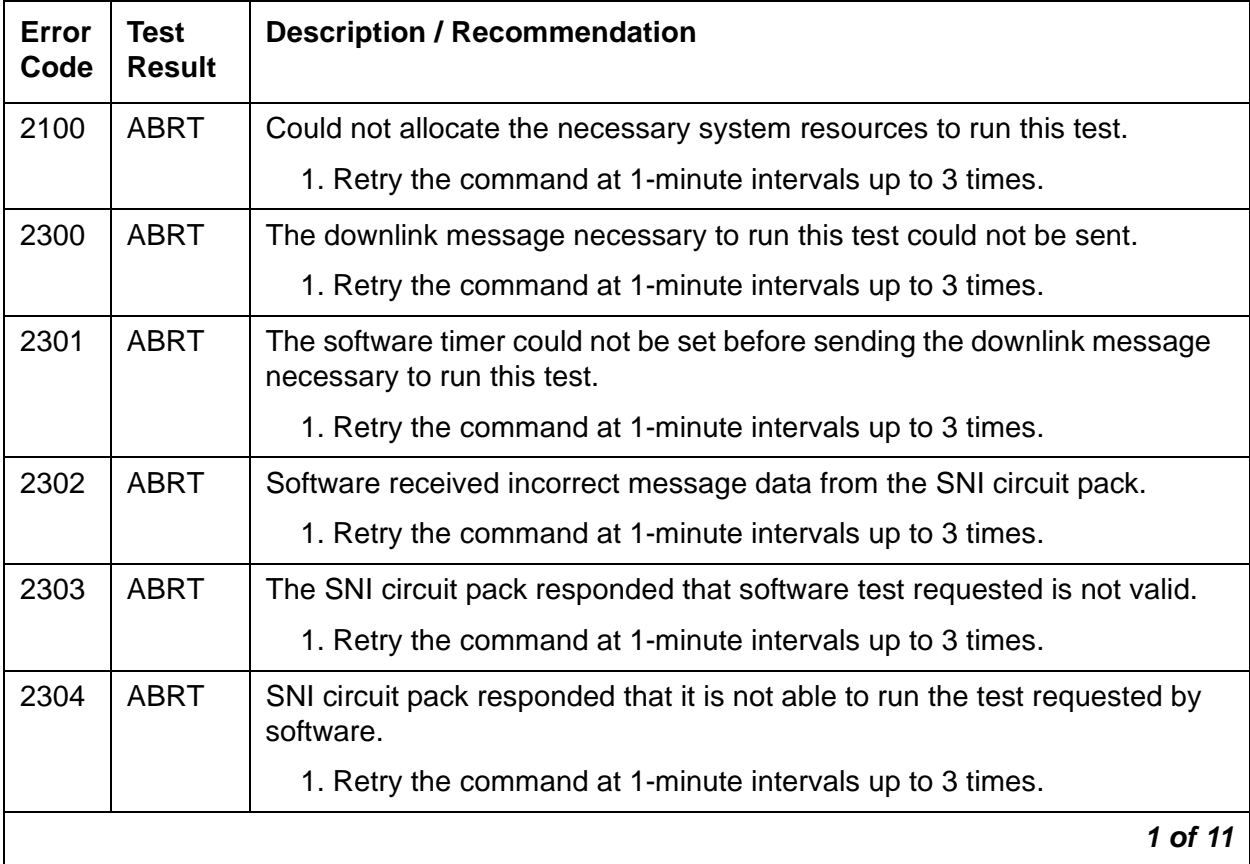

| Error<br>Code | Test<br><b>Result</b> | <b>Description / Recommendation</b>                                                                                                    |
|---------------|-----------------------|----------------------------------------------------------------------------------------------------|
| 2306          | <b>ABRT</b>           | The SNI circuit pack is not responding to test requests sent by software.                                                                                                    |
|               |                       | 1. Run test led switch-node for the switch node where the SNI<br>resides to verify whether the LEDs on the board light.                                                                                                    |
|               |                       | 2. If the LEDs on the other boards in the carrier light, but the LEDs on<br>this board do not light, run test 760 using test board location 1<br>for the active SNC in this carrier. Wait 5 minutes and then try step 1<br>one more time. If the LEDs on this board still do not light, replace this<br>board. Replacing an SNI may be service interrupting. See SNI-BD<br>(SNI Circuit Pack) on page 2003 for the procedure for replacing an<br>SNI. |
|               |                       | 3. If none of the LEDs light for the boards in the same carrier as this<br>board, fix any problems associated with the connectivity of this carrier<br>to the server.                                                                                                    |
|               |                       | a. Check list fiber-link to see the fiber connections to this<br>carrier.                                                                                                    |
|               |                       | b. Check the LEDs on every SNI and EI, and fix any fiber problems.                                                                                                    |
|               |                       | c. Enter display errors, and follow the repair procedures for any<br>EXP-INTF error entries associated with the controlling<br><b>IPSI-connected PN.</b>                                                                                                    |
|               |                       | d. Follow the repair procedures for any SYNC, SNI-BD, SNC-BD,<br>FIBER-LK, or SNI-PEER error entries.                                                                                                    |
|               |                       | 4. Follow the procedure described above, SNI Manual Loopback to<br>determine whether the circuit pack or the fiber connection is faulty.                                                                                                    |
|               |                       | 2 of 11                                                                                                    |

**Table 724: TEST #755 SNI Circuit Path Test 2 of 11**

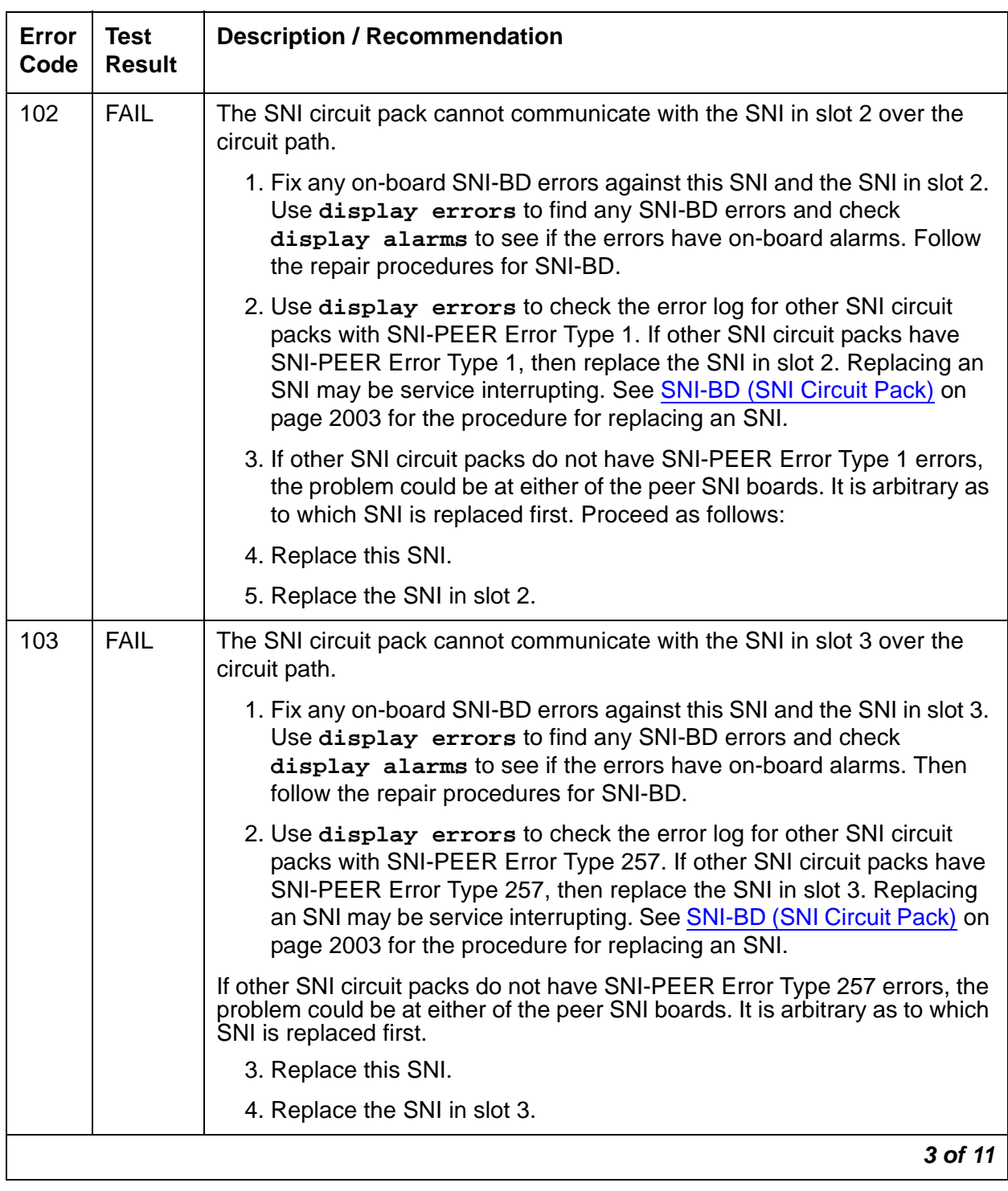

## **Table 724: TEST #755 SNI Circuit Path Test 3 of 11**

| <b>Error</b><br>Code | <b>Test</b><br><b>Result</b> | <b>Description / Recommendation</b>                                                                                                    |
|----------------------|------------------------------|----------------------------------------------------------------------------------------------------|
| 104                  | <b>FAIL</b>                  | The SNI circuit pack cannot communicate with the SNI in slot 4 over the<br>circuit path.                                                                                                    |
|                      |                              | 1. Fix any on-board SNI-BD errors against this SNI and the SNI in slot 4.<br>Use display errors to find any SNI-BD errors and check<br>display alarms to see if the errors have on-board alarms. Follow<br>the repair procedures for SNI-BD.                                                                                                 |
|                      |                              | 2. Use display errors to check the error log for other SNI circuit<br>packs with SNI-PEER Error Type 513. If other SNI circuit packs have<br>SNI-PEER Error Type 513, then replace the SNI in slot 4. Replacing<br>an SNI may be service interrupting. See SNI-BD (SNI Circuit Pack) on<br>page 2003 for the procedure for replacing an SNI. |
|                      |                              | If other SNI circuit packs do not have SNI-PEER Error Type 513 errors, the<br>problem could be at either of the peer SNI boards. It is arbitrary as to<br>which SNI is replaced first. Proceed as follows:                                                                                                    |
|                      |                              | 3. Replace this SNI.                                                                                                    |
|                      |                              | 4. Replace the SNI in slot 4.                                                                                                    |
| 105                  | <b>FAIL</b>                  | The SNI circuit pack cannot communicate with the SNI in slot 5 over the<br>circuit path.                                                                                                    |
|                      |                              | 1. Fix any on-board SNI-BD errors against this SNI and the SNI in slot 5.<br>Use display errors to find any SNI-BD errors and check<br>display alarms to see if the errors have on-board alarms. Then<br>follow the repair procedures for SNI-BD.                                                                                            |
|                      |                              | 2. Use display errors to check the error log for other SNI circuit<br>packs with SNI-PEER Error Type 769. If other SNI circuit packs have<br>SNI-PEER Error Type 769, then replace the SNI in slot 5. Replacing<br>an SNI may be service interrupting. See SNI-BD (SNI Circuit Pack) on<br>page 2003 for the procedure for replacing an SNI. |
|                      |                              | If other SNI circuit packs do not have SNI-PEER Error Type 769 errors, the<br>problem could be at either of the peer SNI boards. It is arbitrary as to<br>which SNI is replaced first. Proceed as follows:                                                                                                    |
|                      |                              | 3. Replace this SNI.                                                                                                    |
|                      |                              | 4. Replace the SNI in slot 5.                                                                                                    |
|                      |                              | 4 of 11                                                                                                    |

**Table 724: TEST #755 SNI Circuit Path Test 4 of 11**

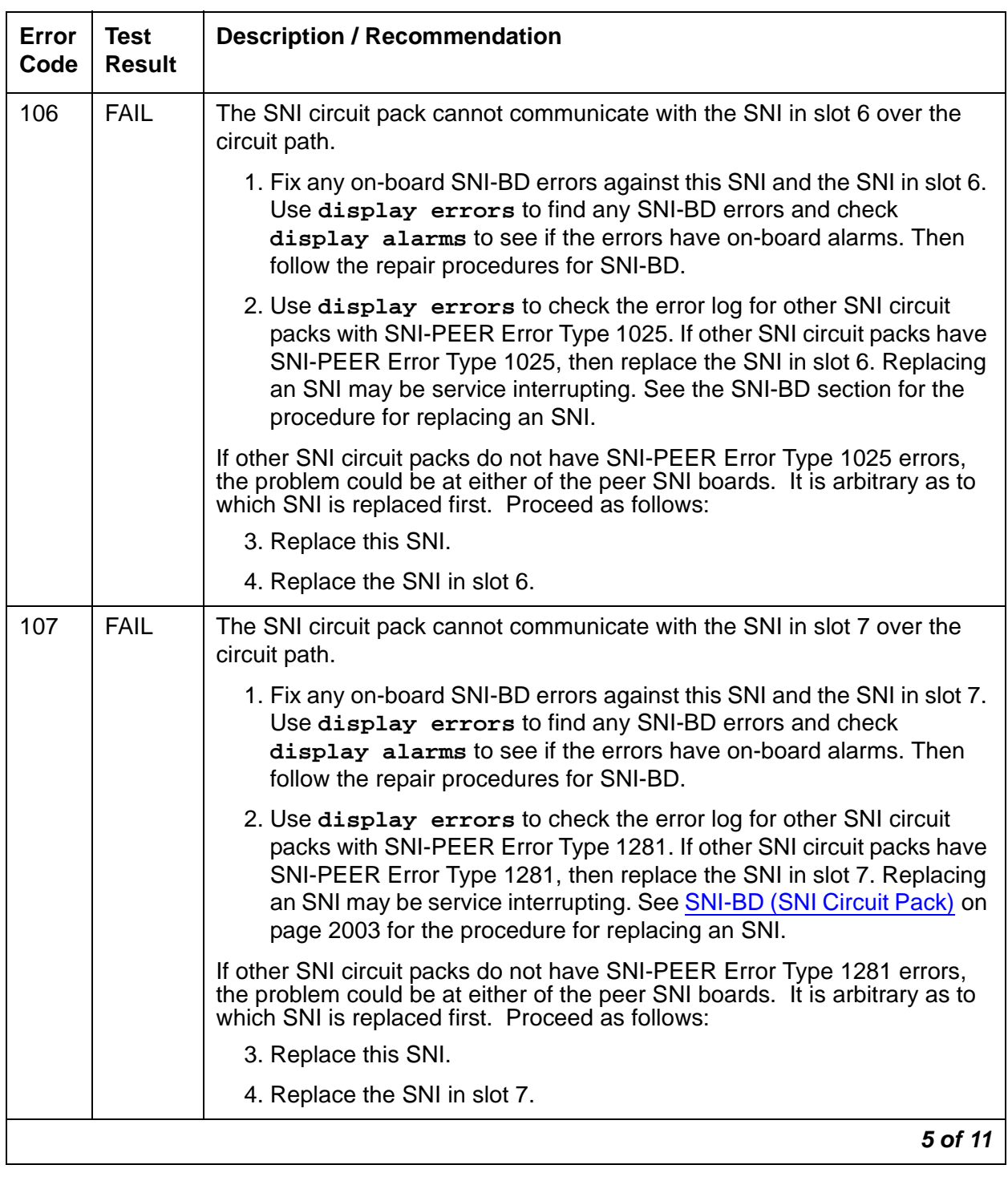

## **Table 724: TEST #755 SNI Circuit Path Test 5 of 11**

| <b>Error</b><br>Code | <b>Test</b><br><b>Result</b> | <b>Description / Recommendation</b>                                                                                                    |
|----------------------|------------------------------|----------------------------------------------------------------------------------------------------|
| 108                  | <b>FAIL</b>                  | The SNI circuit pack cannot communicate with the SNI in slot 8 over the<br>circuit path.                                                                                                    |
|                      |                              | 1. Fix any on-board SNI-BD errors against this SNI and the SNI in slot 8.<br>Use display errors to find any SNI-BD errors and check<br>display alarms to see if the errors have on-board alarms. Follow<br>the repair procedures for SNI-BD.                                                                                                   |
|                      |                              | 2. Use display errors to check the error log for other SNI circuit<br>packs with SNI-PEER Error Type 1537. If other SNI circuit packs have<br>SNI-PEER Error Type 1537, then replace the SNI in slot 8. Replacing<br>an SNI may be service interrupting. See SNI-BD (SNI Circuit Pack) on<br>page 2003 for the procedure for replacing an SNI. |
|                      |                              | If other SNI circuit packs do not have SNI-PEER Error Type 1537 errors,<br>the problem could be at either of the peer SNI boards. It is arbitrary as to<br>which SNI is replaced first. Proceed as follows:                                                                                                    |
|                      |                              | 3. Replace this SNI.                                                                                                    |
|                      |                              | 4. Replace the SNI in slot 8.                                                                                                    |
| 109                  | <b>FAIL</b>                  | The SNI circuit pack cannot communicate with the SNI in slot 9 over the<br>circuit path.                                                                                                    |
|                      |                              | 1. Fix any on-board SNI-BD errors against this SNI and the SNI in slot 9.<br>Use display errors to find any SNI-BD errors and check<br>display alarms to see if the errors have on-board alarms. Then<br>follow the repair procedures for SNI-BD.                                                                                              |
|                      |                              | 2. Use display errors to check the error log for other SNI circuit<br>packs with SNI-PEER Error Type 1793. If other SNI circuit packs have<br>SNI-PEER Error Type 1793, then replace the SNI in slot 9. Replacing<br>an SNI may be service interrupting. See SNI-BD (SNI Circuit Pack) on<br>page 2003 for the procedure for replacing an SNI. |
|                      |                              | If other SNI circuit packs do not have SNI-PEER Error Type 1793 errors,<br>the problem could be at either of the peer SNI boards. It is arbitrary as to<br>which SNI is replaced first. Proceed as follows:                                                                                                    |
|                      |                              | 3. Replace this SNI.                                                                                                    |
|                      |                              | 4. Replace the SNI in slot 9.                                                                                                    |
|                      |                              | 6 of 11                                                                                                    |

**Table 724: TEST #755 SNI Circuit Path Test 6 of 11**

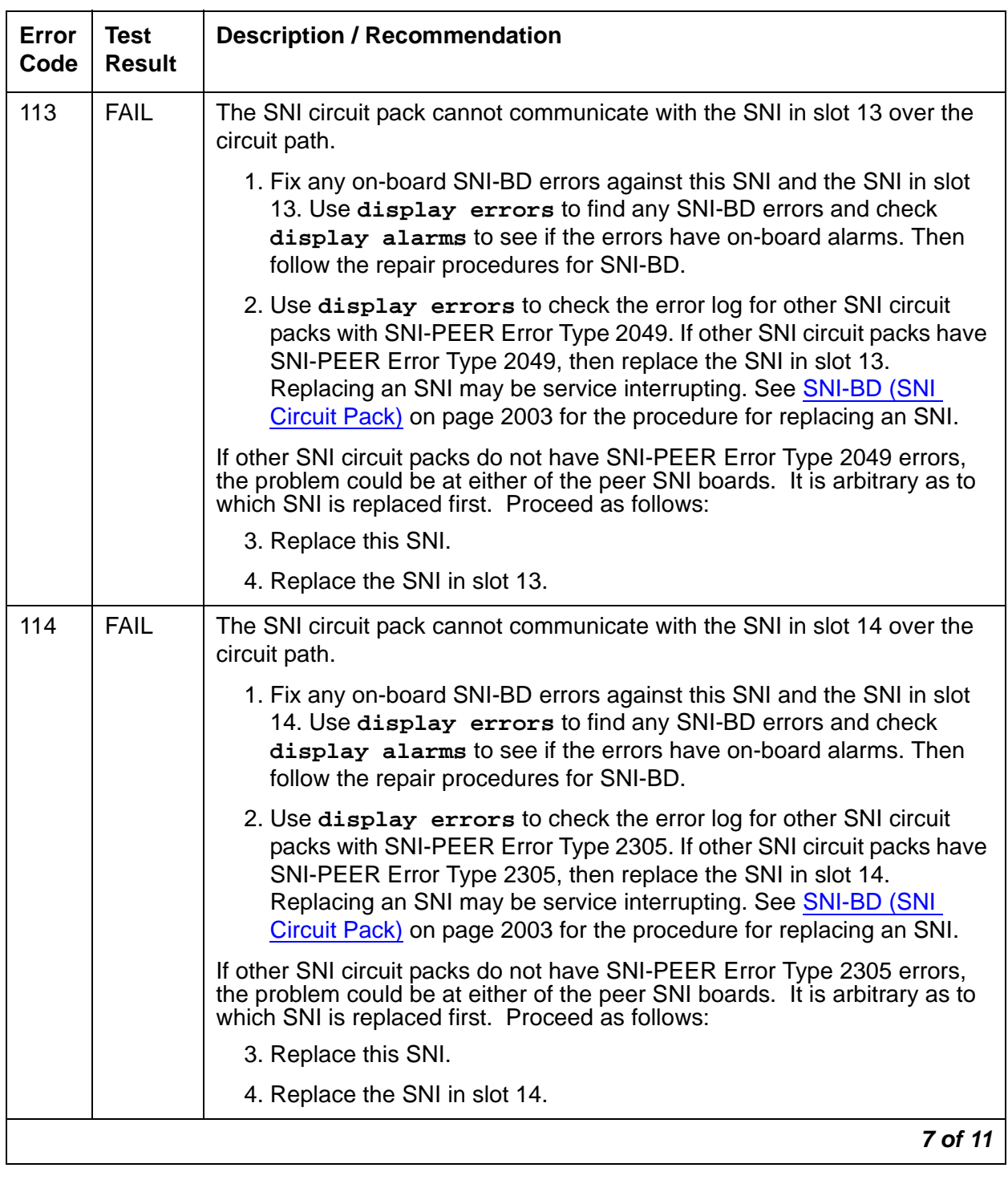

# **Table 724: TEST #755 SNI Circuit Path Test 7 of 11**

| Error<br>Code | <b>Test</b><br><b>Result</b> | <b>Description / Recommendation</b>                                                                                                    |
|---------------|------------------------------|----------------------------------------------------------------------------------------------------|
| 115           | <b>FAIL</b>                  | The SNI circuit pack cannot communicate with the SNI in slot 15 over the<br>circuit path.                                                                                                    |
|               |                              | 1. Fix any on-board SNI-BD errors against this SNI and the SNI in slot<br>15. Use display errors to find any SNI-BD errors and check<br>display alarms to see if the errors have on-board alarms. Then<br>follow the repair procedures for SNI-BD.                                                                                              |
|               |                              | 2. Use display errors to check the error log for other SNI circuit<br>packs with SNI-PEER Error Type 2561. If other SNI circuit packs have<br>SNI-PEER Error Type 2561, then replace the SNI in slot 15.<br>Replacing an SNI may be service interrupting. See SNI-BD (SNI<br>Circuit Pack) on page 2003 for the procedure for replacing an SNI. |
|               |                              | If other SNI circuit packs do not have SNI-PEER Error Type 2561 errors,<br>the problem could be at either of the peer SNI boards. It is arbitrary as to<br>which SNI is replaced first. Proceed as follows:                                                                                                    |
|               |                              | 3. Replace this SNI.                                                                                                    |
|               |                              | 4. Replace the SNI in slot 15.                                                                                                    |
| 116           | <b>FAIL</b>                  | The SNI circuit pack cannot communicate with the SNI in slot 16 over the<br>circuit path.                                                                                                    |
|               |                              | 1. Fix any on-board SNI-BD errors against this SNI and the SNI in slot<br>16. Use display errors to find any SNI-BD errors and check<br>display alarms to see if the errors have on-board alarms. Then<br>follow the repair procedures for SNI-BD.                                                                                              |
|               |                              | 2. Use display errors to check the error log for other SNI circuit<br>packs with SNI-PEER Error Type 2817. If other SNI circuit packs have<br>SNI-PEER Error Type 2817, then replace the SNI in slot 16.<br>Replacing an SNI may be service interrupting. See SNI-BD (SNI<br>Circuit Pack) on page 2003 for the procedure for replacing an SNI. |
|               |                              | If other SNI circuit packs do not have SNI-PEER Error Type 2817 errors,<br>the problem could be at either of the peer SNI boards. It is arbitrary as to<br>which SNI is replaced first. Proceed as follows:                                                                                                    |
|               |                              | 3. Replace this SNI.                                                                                                    |
|               |                              | 4. Replace the SNI in slot 16.                                                                                                    |
|               |                              | 8 of 11                                                                                                    |

**Table 724: TEST #755 SNI Circuit Path Test 8 of 11**

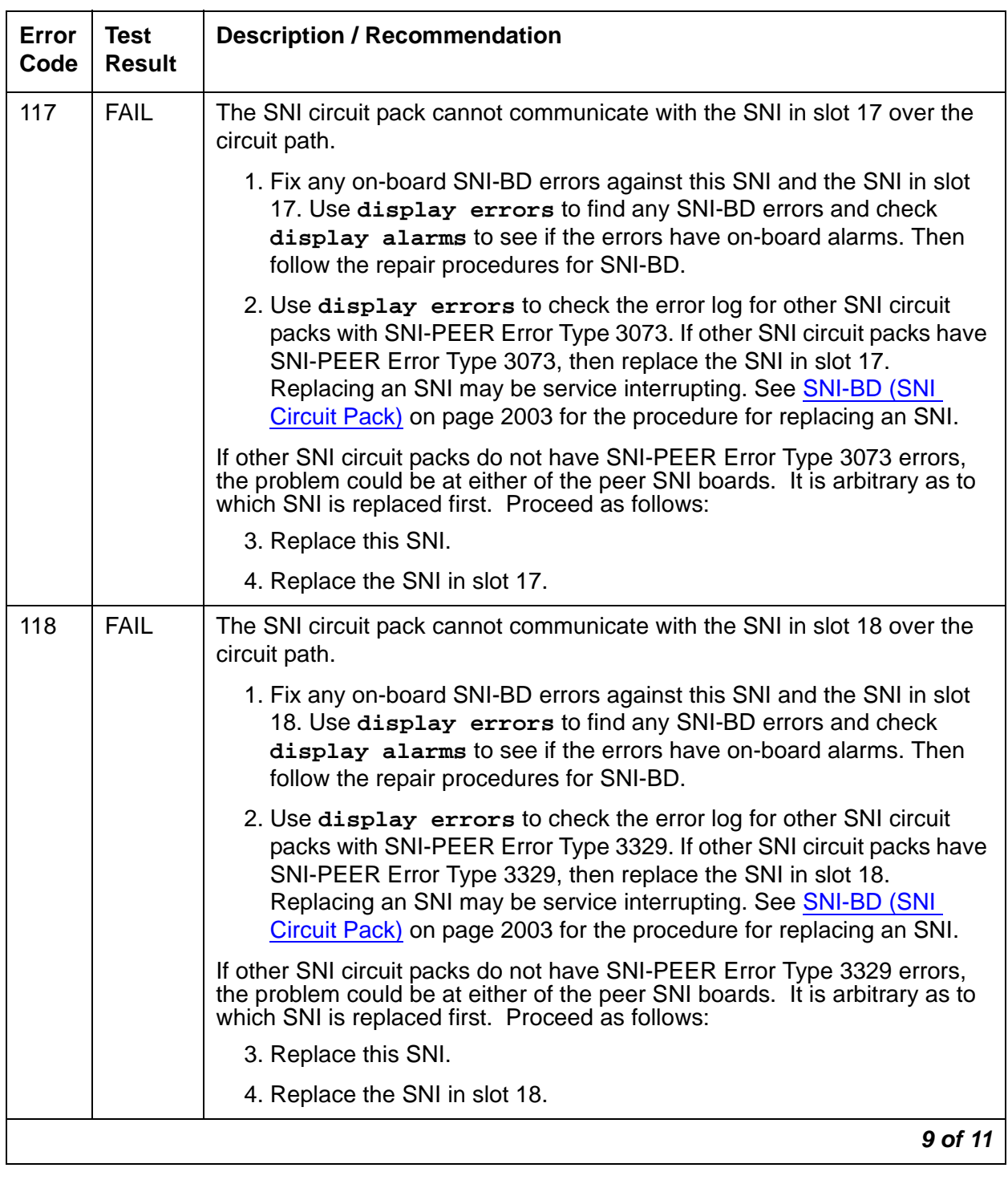

## **Table 724: TEST #755 SNI Circuit Path Test 9 of 11**

| <b>Error</b><br>Code | <b>Test</b><br><b>Result</b> | <b>Description / Recommendation</b>                                                                                                    |
|----------------------|------------------------------|----------------------------------------------------------------------------------------------------|
| 119                  | <b>FAIL</b>                  | The SNI circuit pack cannot communicate with the SNI in slot 19 over the<br>circuit path.                                                                                                    |
|                      |                              | 1. Fix any on-board SNI-BD errors against this SNI and the SNI in slot<br>19. Use display errors to find any SNI-BD errors and check<br>display alarms to see if the errors have on-board alarms. Follow<br>the repair procedures for SNI-BD.                                                                                                   |
|                      |                              | 2. Use display errors to check the error log for other SNI circuit<br>packs with SNI-PEER Error Type 3585. If other SNI circuit packs have<br>SNI-PEER Error Type 3585, then replace the SNI in slot 19.<br>Replacing an SNI may be service interrupting. See SNI-BD (SNI<br>Circuit Pack) on page 2003 for the procedure for replacing an SNI. |
|                      |                              | If other SNI circuit packs do not have SNI-PEER Error Type 3385 errors,<br>the problem could be at either of the peer SNI boards. It is arbitrary as to<br>which SNI is replaced first. Proceed as follows:                                                                                                    |
|                      |                              | 3. Replace this SNI.                                                                                                    |
|                      |                              | 4. Replace the SNI in slot 19.                                                                                                    |
| 120                  | <b>FAIL</b>                  | The SNI circuit pack cannot communicate with the SNI in slot 20 over the<br>circuit path.                                                                                                    |
|                      |                              | 1. Fix any on-board SNI-BD errors against this SNI and the SNI in slot<br>20. Use display errors to find any SNI-BD errors and check<br>display alarms to see if the errors have on-board alarms. Follow<br>the repair procedures for SNI-BD.                                                                                                   |
|                      |                              | 2. Use display errors to check the error log for other SNI circuit<br>packs with SNI-PEER Error Type 3841. If other SNI circuit packs have<br>SNI-PEER Error Type 3841, then replace the SNI in slot 20.<br>Replacing an SNI may be service interrupting. See SNI-BD (SNI<br>Circuit Pack) on page 2003 for the procedure for replacing an SNI. |
|                      |                              | If other SNI circuit packs do not have SNI-PEER Error Type 3841 errors,<br>the problem could be at either of the peer SNI boards. It is arbitrary as to<br>which SNI is replaced first. Proceed as follows:                                                                                                    |
|                      |                              | 3. Replace this SNI.                                                                                                    |
|                      |                              | 4. Replace the SNI in slot 20.                                                                                                    |
|                      |                              | 10 of 11                                                                                                    |

**Table 724: TEST #755 SNI Circuit Path Test 10 of 11**

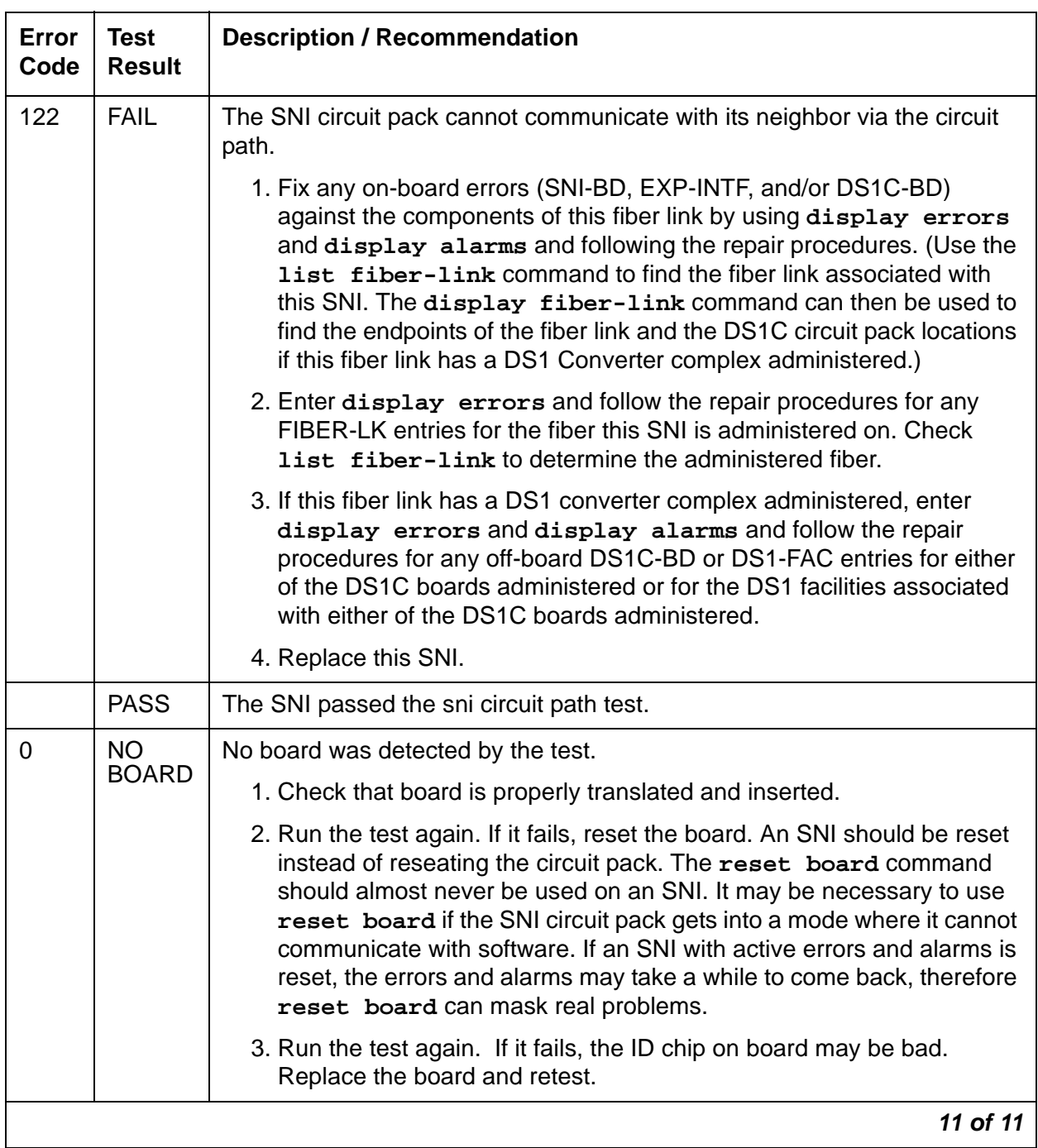

### **Table 724: TEST #755 SNI Circuit Path Test 11 of 11**

# **SNI Off-Board Destructive Facility Test (#756)**

#### This test is **destructive**.

The SNI runs a destructive loop around of the on-board and off-board Looparound. This test returns the result of the off-board loop around, while Test #757 returns the result of the on-board loop around.

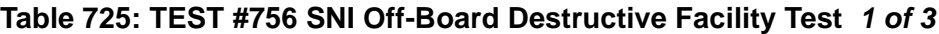

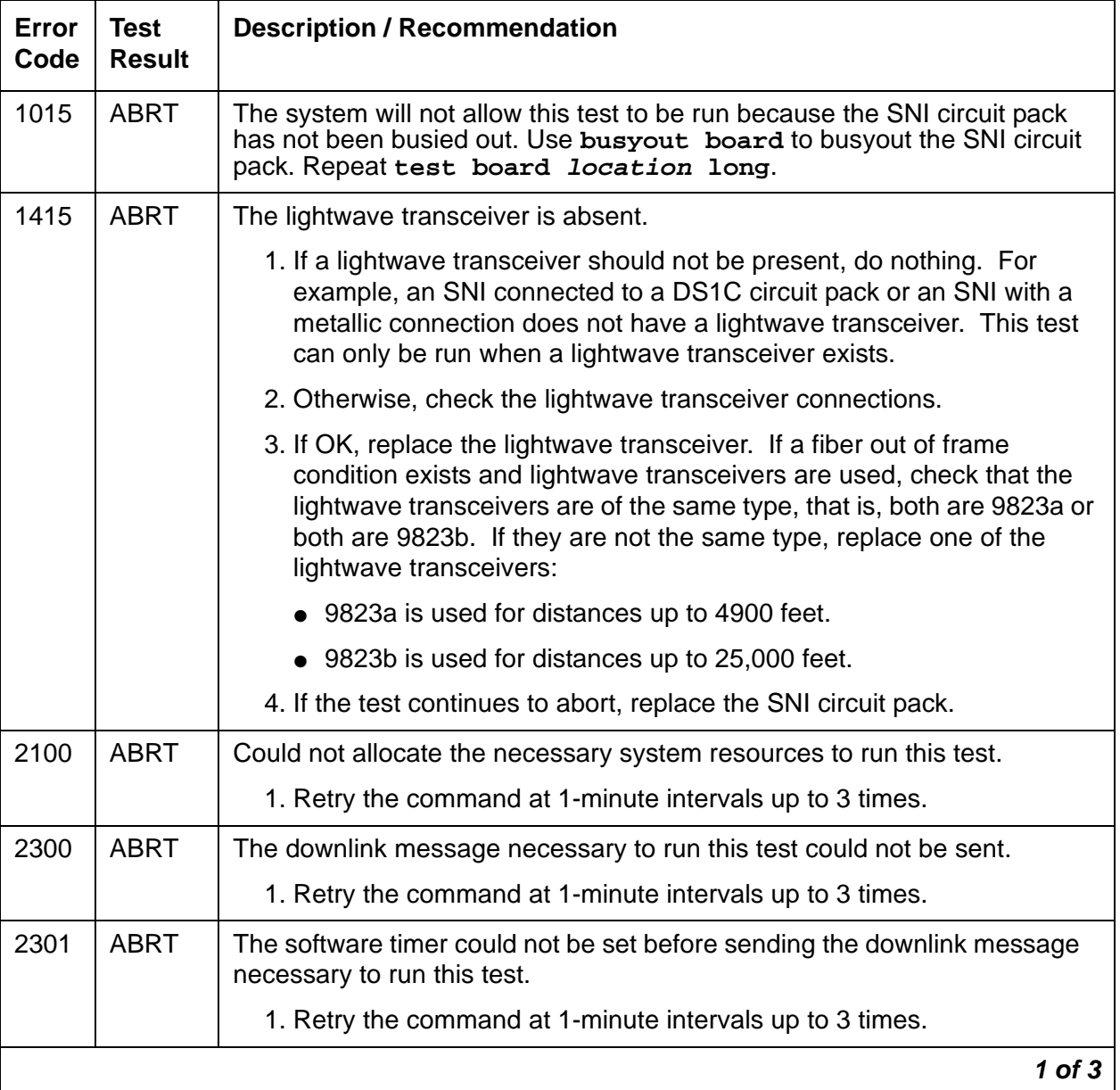

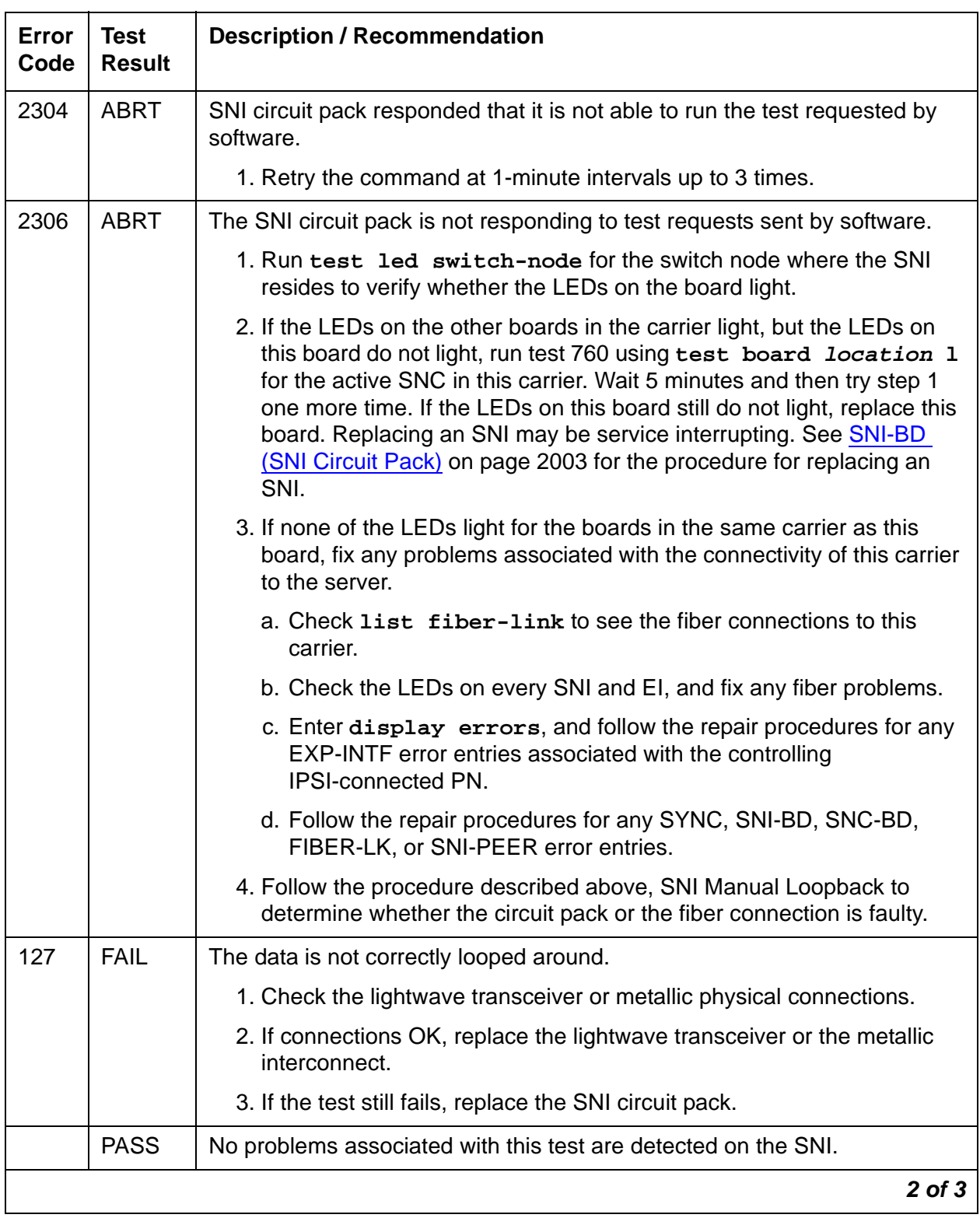

# **Table 725: TEST #756 SNI Off-Board Destructive Facility Test 2 of 3**

| Error<br>Code | Test<br><b>Result</b>     | <b>Description / Recommendation</b>                                                                                                    |
|---------------|---------------------------|----------------------------------------------------------------------------------------------------|
| $\mathbf 0$   | <b>NO</b><br><b>BOARD</b> | No board was detected by the test.                                                                                                    |
|               |                           | 1. Check that board is properly translated and inserted.                                                                                                    |
|               |                           | 2. Run the test again. If it fails, reset the board. An SNI should be reset<br>instead of reseating the circuit pack. The reset board command<br>should almost never be used on an SNI. It may be necessary to use<br>reset board if the SNI circuit pack gets into a mode where it cannot<br>communicate with software. If an SNI with active errors and alarms is<br>reset, the errors and alarms may take a while to come back, therefore<br>reset board can mask real problems. |
|               |                           | 3. Run the test again. If it fails, the ID chip on board may be bad.<br>Replace the board and retest.                                                                                                    |
|               |                           | 3 of 3                                                                                                    |

**Table 725: TEST #756 SNI Off-Board Destructive Facility Test 3 of 3**

# **SNI Destructive Facility Test (#757)**

This test is **destructive**.

The SNI runs a destructive loop around of the off-board and on-board loop around. This test returns the result of the on-board loop around, while test 756 returns the result of the off-board loop around.

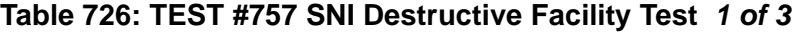

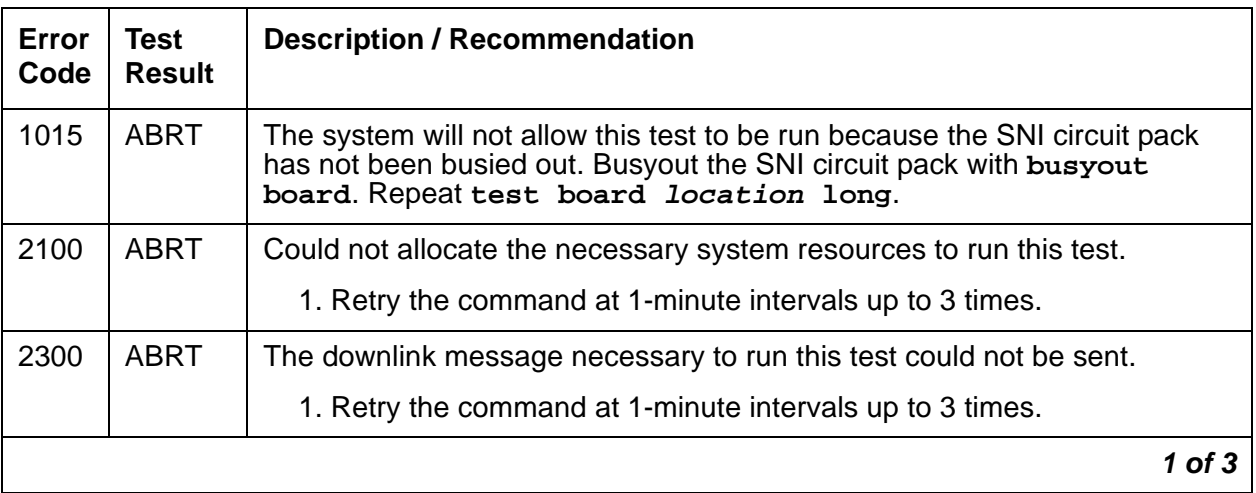

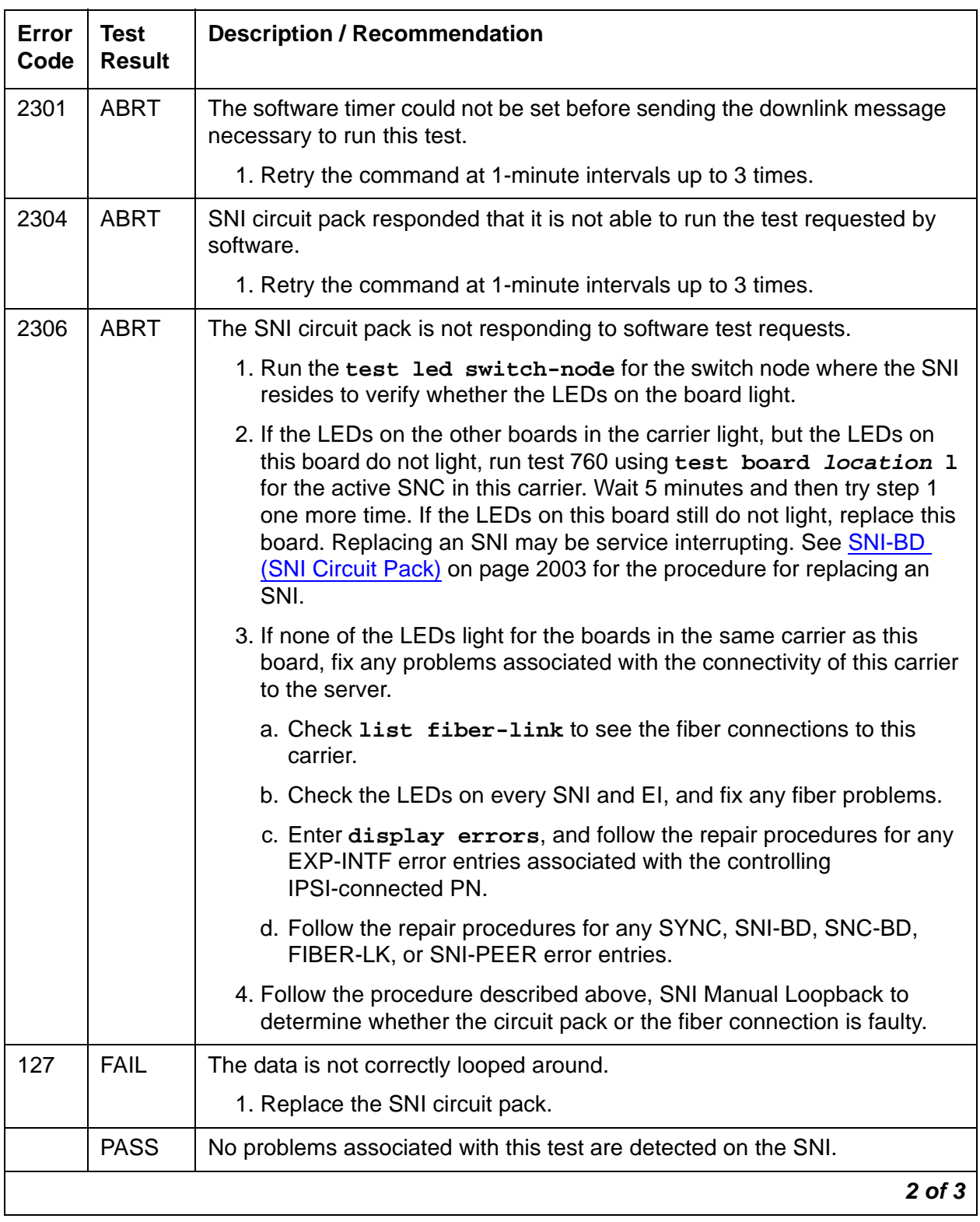

# **Table 726: TEST #757 SNI Destructive Facility Test 2 of 3**

| Error<br>Code | Test<br><b>Result</b>     | <b>Description / Recommendation</b>                                                                                                    |
|---------------|---------------------------|----------------------------------------------------------------------------------------------------|
| $\Omega$      | <b>NO</b><br><b>BOARD</b> | No board was detected by the test.                                                                                                    |
|               |                           | 1. Check that board is properly translated and inserted.                                                                                                    |
|               |                           | 2. Run the test again. If it fails, reset the board. An SNI should be reset<br>instead of reseating the circuit pack. The reset board command<br>should almost never be used on an SNI. It may be necessary to use<br>reset board if the SNI circuit pack gets into a mode where it cannot<br>communicate with software. If an SNI with active errors and alarms is<br>reset, the errors and alarms may take a while to come back, therefore<br>reset board can mask real problems. |
|               |                           | 3. Run the test again. If it fails, the ID chip on board may be bad.<br>Replace the board and retest.                                                                                                    |
|               |                           | 3 OT                                                                                                    |

**Table 726: TEST #757 SNI Destructive Facility Test 3 of 3**

# **Configuration Audit (#759)**

This test is nondestructive.

#### **Note:**

For descriptions of result codes for this test see:

- [SNC-BD \(Switch Node Clock Circuit Pack\)](#page-1956-0) on page 1957 when the circuit pack tested is a Switch Node Clock (circuit pack slots 10 or 12).
- [SNI-BD \(SNI Circuit Pack\)](#page-2002-0) on page 2003 when the circuit pack tested is a Switch Node Interface (circuit pack slots 2–9 or 13–20).

Use **test board short** or **test board long** to run this test for SNI circuit packs or SNC circuit packs.

For SNI circuit packs, this test queries the SNI for SNCs in the same switch node carrier, SNI peers, DS1Cs, and EI or SNI neighbors that the SNI can communicate with and compares this data to the administered data.

For SNC circuit packs, this test queries the SNC for SNCs and SNIs in the same switch node carrier that the SNC can communicate with and compares this data to the administered data.

Failures of this test cause entries in the error and alarm logs against Switch Node Configuration (SN-CONF) with the board location of the SNI or SNC.

### **Incorrectly Connected Administered Fibers**

Some physically connected fibers that do not match fiber administration can cause port network problems that are not detected and alarmed by PNC tests. The symptoms may be many phone calls not working correctly, and port network component alarms because of translation mismatches.

This test is unable to detect when an SNI is connected to the same type of board (EI or SNI) as administered, but is located in a different cabinet but the same carrier and same slot as the administered fiber endpoint. Use **list fiber-link** to see the administered fiber endpoint. This test can only detect if the fiber endpoint connected to the SNI is in a different carrier, slot location than the administered fiber endpoint.

### **Incorrectly Connected Administered SNIto-EI Fibers**

If the SNI is connected to the same type of fiber endpoint as the administered fiber endpoint, but the location is the same as administered except for the cabinet, many phone calls will not work correctly. Some phone calls will not go through and some phone calls will ring the wrong phone.

Use **test led** to check connectivity.

- 1. Run **test led port-network** on each administered port network and verify that the LEDs on the correct port network are lit.
- 2. If they are not lit, check that the fiber connections to the port network are consistent with the administered fibers (**list fiber-link**) that does not light the LEDs as expected.
- 3. Run **test led switch-node** on each administered switch node carrier and verify that the LEDs on the correct carrier are lit.
- 4. If they are not, check the connectivity to the switch node carrier that does not light the LEDs as expected.

### **Incorrectly Connected Administered SNIto-SNI Fibers between Three Switch Nodes**

If the system has more than 2 switch nodes, SNI-to-SNI fibers administered between 2 switch nodes could be incorrectly connected to a third switch node. This is a problem that could occur during installation or when inter-switch node fibers are changed. For multiple fibers to a distant switch node, an incorrect connection would not appear as a problem unless this fiber is used for a system-link to a port network connected to the distant switch node. Use **status sys-link** to see the boards and fiber links in the path from an IPSI-connected PN to a specific port network. A specific SNI-to-SNI fiber connection must be in the system-link path to be checked with the port network LED test.

One method to force an SNI-to-SNI fiber connection to be used as a system-link is to physically remove every SNI-to-SNI connection except the fiber link being tested at the distant switch node by physically removing SNI boards in the distant switch node.

1. Use **status sys-link** to verify that this fiber selected for test is in the path to the PN connected to the distant switch node that will be used for the LED test.

- 2. Run **test led** to a port network as described above to verify this fiber connection.
- 3. Repeat this procedure for each of the other SNI-to-SNI fibers terminating on this distant switch node.

Another method for testing multiple fiber connections to a distant switch node is described below.

- 1. Use **list fiber-link** to see the number of SNI-to-SNI fibers that are administered to and terminating on this switch node.
- 2. Run **test led port-network** on a PN connected to this distant switch node, and verify that the LEDs on the correct PN are lit.
- 3. Use **status sys-link** and select the active EI in the IPSI-connected PN connected to the distant switch node being tested. This shows the path from the IPSI-connected PN and the SNI-to-SNI fiber being used in this path.
- 4. If the port network LEDs are lit and multiple SNI-to-SNI fibers connect to this distant switch node, physically remove the SNI that is listed in the path.

If not lit, check that the fiber connections to the PN are consistent with the administered fibers (**list fiber-link**) that do not light the LEDs as expected.

- 5. Use **status sys-link** to see the new path from the IPSI-connected PN to the this distant switch.
- 6. Run **test led port-network** on a PN connected to the distant switch node and verify that the LEDs on the correct PN are lit.
- 7. Repeat Steps 4 6 until the last SNI-to-SNI fiber to this distant switch node has been tested.

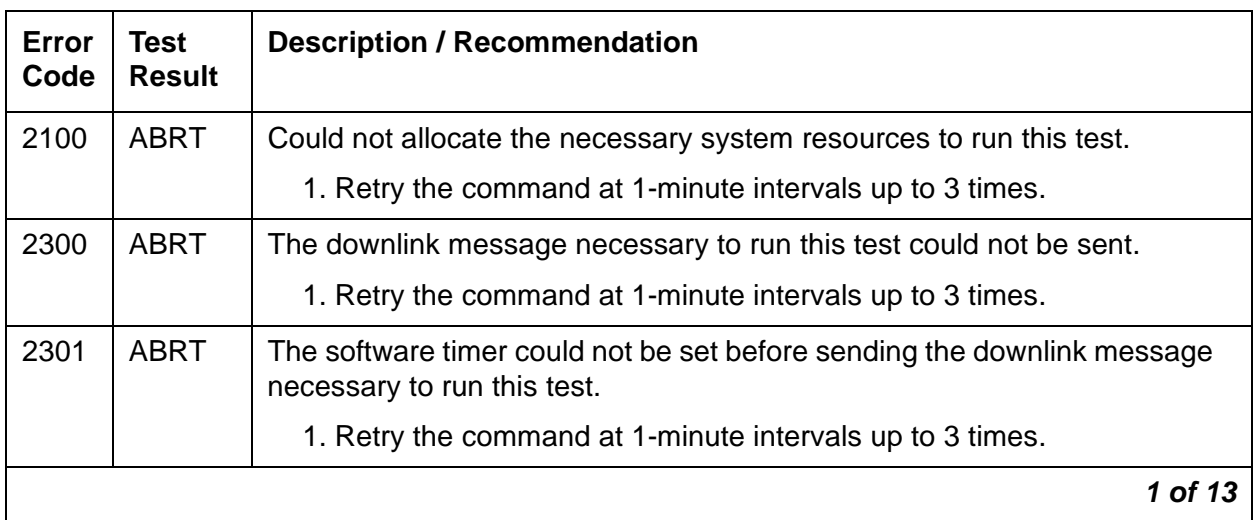

#### **Table 727: TEST #759 Configuration Audit 1 of 13**

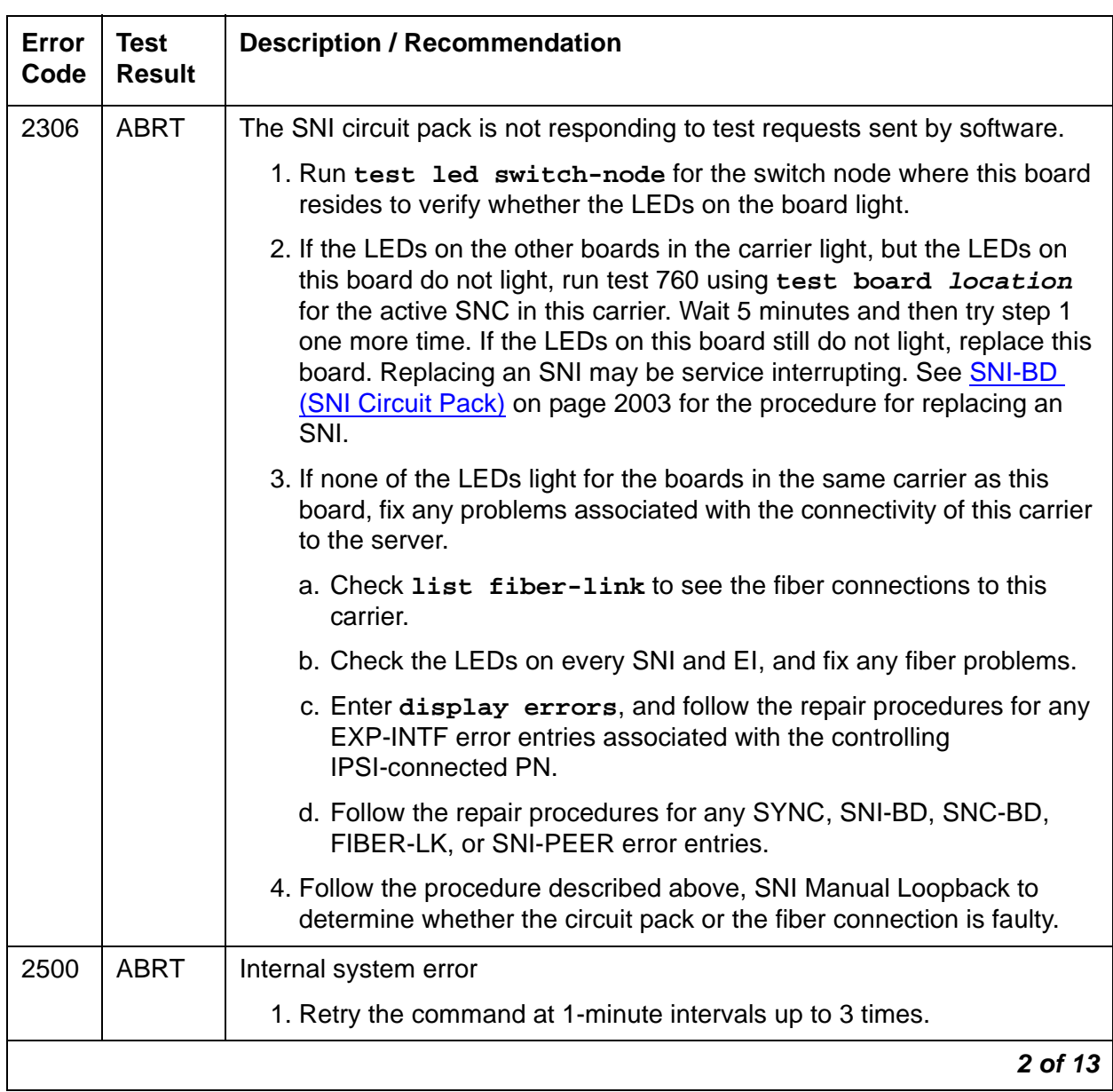

# **Table 727: TEST #759 Configuration Audit 2 of 13**

| Error<br>Code | <b>Test</b><br><b>Result</b> | <b>Description / Recommendation</b>                                                                                                    |
|---------------|------------------------------|----------------------------------------------------------------------------------------------------|
| 102           | <b>FAIL</b>                  | The SNI circuit pack cannot communicate with the equipped SNI in slot 2.                                                                                                    |
|               |                              | 1. Perform the Fiber link fault isolation procedure in Maintenance<br>Procedures (03-300192). This will resolve multiple SNI-PEER errors.                                                                                                    |
|               |                              | 2. If the SNI being tested has SNI-PEER Error Type 1, replace the SNI<br>being tested. Replacing an SNI may be service interrupting. See<br>SNI-BD (SNI Circuit Pack) on page 2003 for the procedure for<br>replacing an SNI. To view SNI-PEER errors, use display errors<br>with category PNC-PEER. Retry the command.   |
|               |                              | 3. If the SNI being tested has SNI-PEER Error Type 1, replace the SNI in<br>slot 2. Replacing an SNI may be service interrupting. See SNI-BD<br>(SNI Circuit Pack) on page 2003 for the procedure for replacing an<br>SNI. Retry the command.                                                                             |
| 103           | <b>FAIL</b>                  | The SNI circuit pack cannot communicate with the equipped SNI in slot 3.                                                                                                    |
|               |                              | 1. Perform the Fiber link fault isolation procedure in Maintenance<br>Procedures (03-300192). This will resolve multiple SNI-PEER errors.                                                                                                    |
|               |                              | 2. If the SNI being tested has SNI-PEER Error Type 257, replace the<br>SNI being tested. Replacing an SNI may be service interrupting. See<br>SNI-BD (SNI Circuit Pack) on page 2003 for the procedure for<br>replacing an SNI. To view SNI-PEER errors, use display errors<br>with category PNC-PEER. Retry the command. |
|               |                              | 3. If the SNI being tested has SNI-PEER Error Type 257, replace the<br>SNI in slot 3. Replacing an SNI may be service interrupting. See<br>SNI-BD (SNI Circuit Pack) on page 2003 for the procedure for<br>replacing an SNI. Retry the command.                                                                           |
|               |                              | 3 of 13                                                                                                    |

**Table 727: TEST #759 Configuration Audit 3 of 13**

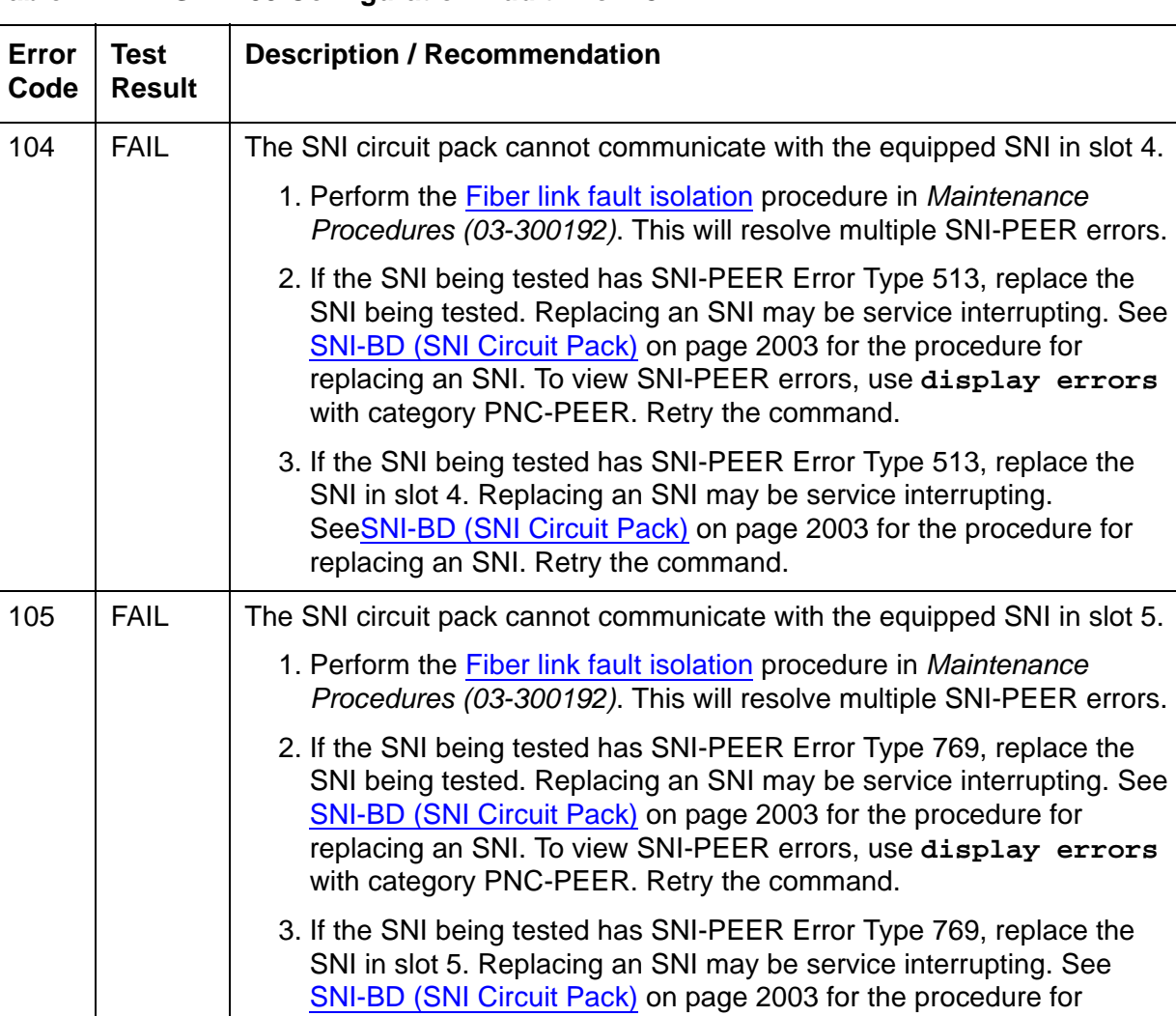

replacing an SNI. Retry the command.

# **Table 727: TEST #759 Configuration Audit 4 of 13**

**4 of 13**

| Error<br>Code | <b>Test</b><br><b>Result</b> | <b>Description / Recommendation</b>                                                                                                    |
|---------------|------------------------------|----------------------------------------------------------------------------------------------------|
| 106           | <b>FAIL</b>                  | The SNI circuit pack cannot communicate with the equipped SNI in slot 6.                                                                                                    |
|               |                              | 1. Perform the Fiber link fault isolation procedure in Maintenance<br>Procedures (03-300192). This will resolve multiple SNI-PEER errors.                                                                                                    |
|               |                              | 2. If the SNI being tested has SNI-PEER Error Type 1025, replace the<br>SNI being tested. Replacing an SNI may be service interrupting. See<br>SNI-BD (SNI Circuit Pack) on page 2003 for the procedure for<br>replacing an SNI. To view SNI-PEER errors, use display errors<br>with category PNC-PEER. Retry the command. |
|               |                              | 3. If the SNI being tested has SNI-PEER Error Type 1025, replace the<br>SNI in slot 6. Replacing an SNI may be service interrupting. See<br>SNI-BD (SNI Circuit Pack) on page 2003 for the procedure for<br>replacing an SNI. Retry the command.                                                                           |
| 107           | <b>FAIL</b>                  | The SNI circuit pack cannot communicate with the equipped SNI in slot 7.                                                                                                    |
|               |                              | 1. Perform the Fiber link fault isolation procedure in Maintenance<br>Procedures (03-300192). This will resolve multiple SNI-PEER errors.                                                                                                    |
|               |                              | 2. If the SNI being tested has SNI-PEER Error Type 1281, replace the<br>SNI being tested. Replacing an SNI may be service interrupting. See<br>SNI-BD (SNI Circuit Pack) on page 2003 for the procedure for<br>replacing an SNI. To view SNI-PEER errors, use display errors<br>with category PNC-PEER. Retry the command. |
|               |                              | 3. If the SNI being tested has SNI-PEER Error Type 1281, replace the<br>SNI in slot 7. Replacing an SNI may be service interrupting. See<br>SNI-BD (SNI Circuit Pack) on page 2003 for the procedure for<br>replacing an SNI. Retry the command.                                                                           |
|               |                              | 5 of 13                                                                                                    |

**Table 727: TEST #759 Configuration Audit 5 of 13**

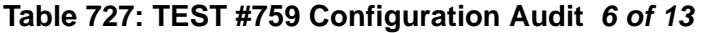

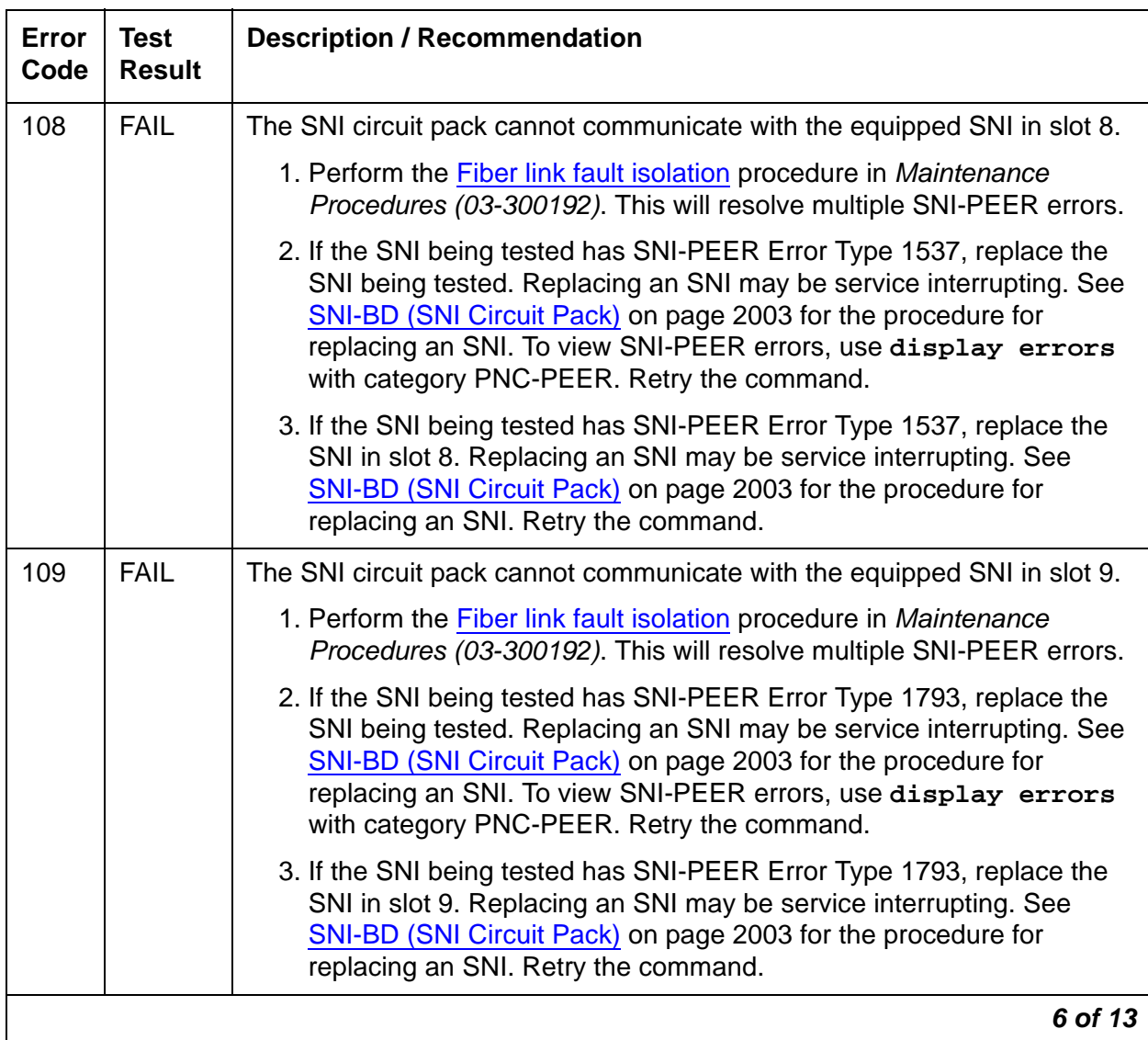

| Error<br>Code | <b>Test</b><br><b>Result</b> | <b>Description / Recommendation</b>                                                                                                    |
|---------------|------------------------------|----------------------------------------------------------------------------------------------------|
| 112           | <b>FAIL</b>                  | The SNI circuit pack cannot communicate with the active SNC.                                                                                                    |
|               |                              | 1. Check the error log for other SNI circuit packs in the same carrier with<br>a 257 SNI-BD error. Use display errors with category PNC to<br>view SNI-BD errors. If other SNI circuit packs in the same switch node<br>carrier have error 257, then replace the active SNC in this switch node<br>carrier. Replacing an SNC may be service interrupting. See SNC-BD<br>(Switch Node Clock Circuit Pack) on page 1957 for the procedure for<br>replacing an SNC. If other SNI circuit packs in the same carrier do not<br>have SNI-BD Error Type 257 logged, proceed to step 2. |
|               |                              | 2. Replace this SNI. Replacing an SNI may be service interrupting. See<br>SNI-BD (SNI Circuit Pack) on page 2003 for the procedure for<br>replacing an SNI.                                                                                                    |
|               |                              | 3. Replace the active SNC in the same switch node carrier. Replacing an<br>SNC may be service interrupting. See SNC-BD (Switch Node Clock<br>Circuit Pack) on page 1957 for the procedure for replacing an SNC.                                                                                                    |
| 113           | <b>FAIL</b>                  | The SNI circuit pack cannot communicate with the equipped SNI in slot<br>13.                                                                                                    |
|               |                              | 1. Perform the <b>Fiber link fault isolation</b> procedure in Maintenance<br>Procedures (03-300192). This will resolve multiple SNI-PEER errors.                                                                                                    |
|               |                              | 2. If the SNI being tested has SNI-PEER Error Type 2049, replace the<br>SNI being tested. Replacing an SNI may be service interrupting. See<br>SNI-BD (SNI Circuit Pack) on page 2003 for the procedure for<br>replacing an SNI. To view SNI-PEER errors, use display errors<br>with category PNC-PEER. Retry the command.                                                                                                    |
|               |                              | 3. If the SNI being tested has SNI-PEER Error Type 2049, replace the<br>SNI in slot 13. Replacing an SNI may be service interrupting. See<br>SNI-BD (SNI Circuit Pack) on page 2003 for the procedure for<br>replacing an SNI. Retry the command.                                                                                                    |
|               |                              | 7 of 13                                                                                                    |

**Table 727: TEST #759 Configuration Audit 7 of 13**

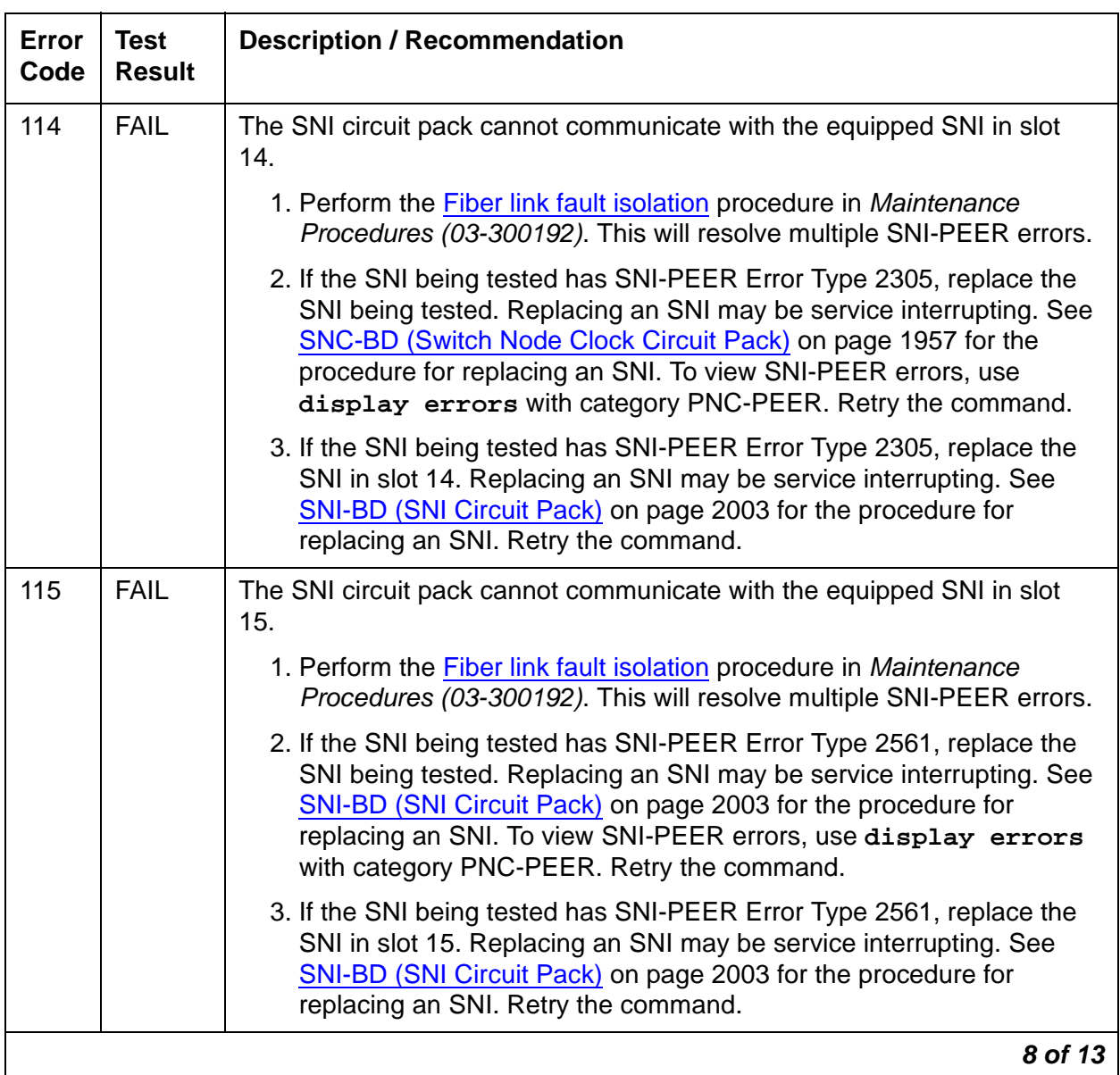

# **Table 727: TEST #759 Configuration Audit 8 of 13**

| <b>Error</b><br>Code | <b>Test</b><br><b>Result</b> | <b>Description / Recommendation</b>                                                                                                    |
|----------------------|------------------------------|----------------------------------------------------------------------------------------------------|
| 116                  | <b>FAIL</b>                  | The SNI circuit pack cannot communicate with the equipped SNI in slot<br>16.                                                                                                    |
|                      |                              | 1. Perform the <b>Fiber link fault isolation</b> procedure in Maintenance<br>Procedures (03-300192). This will resolve multiple SNI-PEER errors.                                                                                                    |
|                      |                              | 2. If the SNI being tested has SNI-PEER Error Type 2817, replace the<br>SNI being tested. Replacing an SNI may be service interrupting. See<br>SNI-BD (SNI Circuit Pack) on page 2003 for the procedure for<br>replacing an SNI. To view SNI-PEER errors, use display errors<br>with category PNC-PEER. Retry the command. |
|                      |                              | 3. If the SNI being tested has SNI-PEER Error Type 2817, replace the<br>SNI in slot 16. Replacing an SNI may be service interrupting. See<br>SNI-BD (SNI Circuit Pack) on page 2003 for the procedure for<br>replacing an SNI. Retry the command.                                                                          |
| 117                  | <b>FAIL</b>                  | The SNI circuit pack cannot communicate with the equipped SNI in slot<br>17.                                                                                                    |
|                      |                              | 1. Perform the Fiber link fault isolation procedure in Maintenance<br>Procedures (03-300192). This will resolve multiple SNI-PEER errors.                                                                                                    |
|                      |                              | 2. If the SNI being tested has SNI-PEER Error Type 3073, replace the<br>SNI being tested. Replacing an SNI may be service interrupting.<br>SeeSNI-BD (SNI Circuit Pack) on page 2003 for the procedure for<br>replacing an SNI. To view SNI-PEER errors, use display errors<br>with category PNC-PEER. Retry the command.  |
|                      |                              | 3. If the SNI being tested has SNI-PEER Error Type 3073, replace the<br>SNI in slot 17. Replacing an SNI may be service interrupting. See<br>SNI-BD (SNI Circuit Pack) on page 2003 for the procedure for<br>replacing an SNI. Retry the command.                                                                          |
|                      |                              | 9 of 13                                                                                                    |

**Table 727: TEST #759 Configuration Audit 9 of 13**

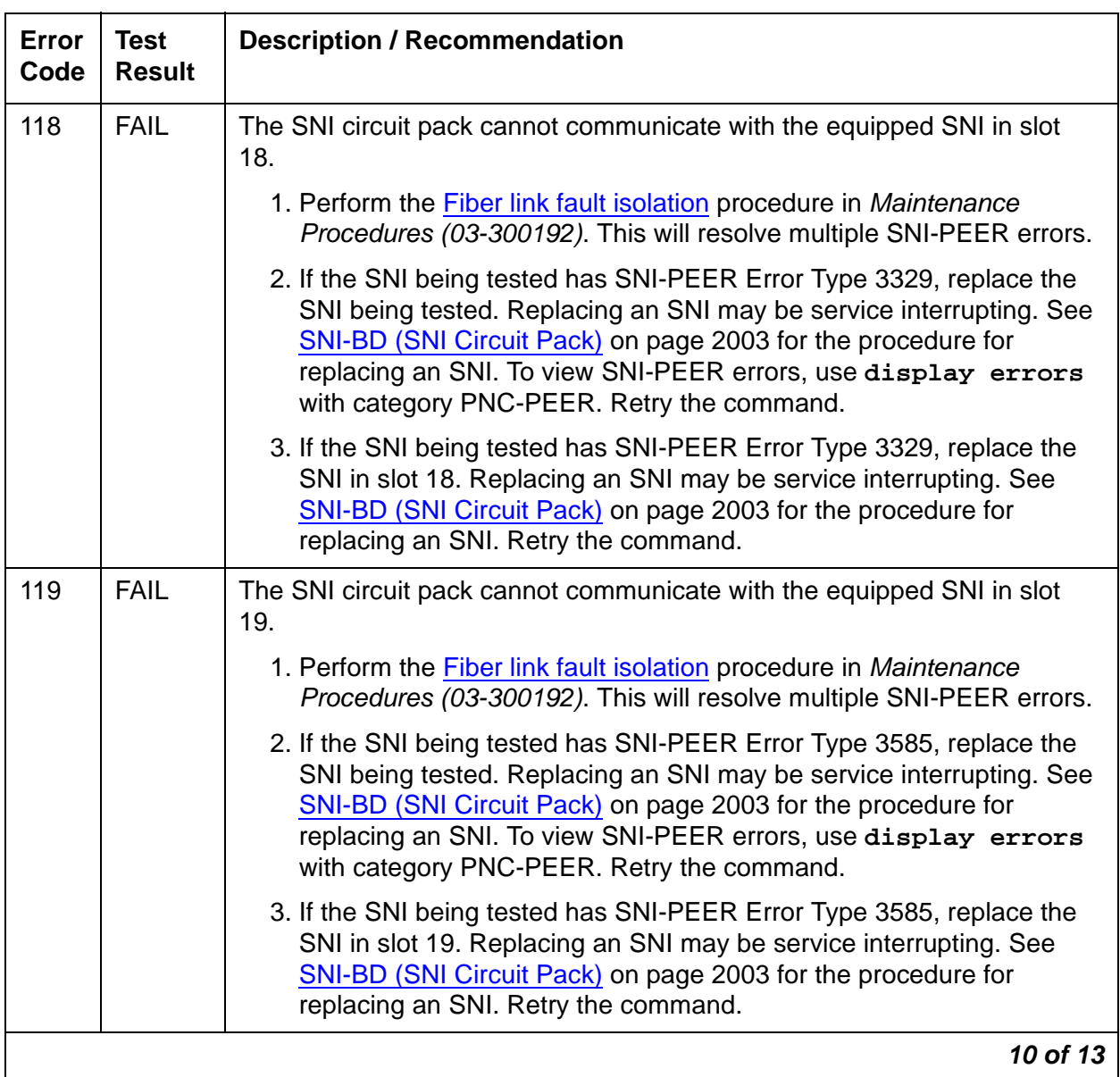

# **Table 727: TEST #759 Configuration Audit 10 of 13**

| Error<br>Code | <b>Test</b><br><b>Result</b> | <b>Description / Recommendation</b>                                                                                                    |
|---------------|------------------------------|----------------------------------------------------------------------------------------------------|
| 120           | <b>FAIL</b>                  | The SNI circuit pack cannot communicate with the equipped SNI in slot<br>20.                                                                                                    |
|               |                              | 1. Perform the <b>Fiber link fault isolation</b> procedure in Maintenance<br>Procedures (03-300192). This will resolve multiple SNI-PEER errors.                                                                                                    |
|               |                              | 2. If the SNI being tested has SNI-PEER Error Type 3841, replace the<br>SNI being tested. Replacing an SNI may be service interrupting. See<br>SNI-BD (SNI Circuit Pack) on page 2003 for the procedure for<br>replacing an SNI. To view SNI-PEER errors, use display errors<br>with category PNC-PEER. Retry the command. |
|               |                              | 3. If the SNI being tested has SNI-PEER Error Type 3841, replace the<br>SNI in slot 20. Replacing an SNI may be service interrupting. See<br>SNI-BD (SNI Circuit Pack) on page 2003 for the procedure for<br>replacing an SNI. Retry the command.                                                                          |
| 133           | <b>FAIL</b>                  | No neighbor link is administered, but the SNI has an EI neighbor.                                                                                                    |
|               |                              | 1. Administer the SNI on a fiber link to the EI neighbor it is connected to<br>using add fiber-link next. Or remove both fiber endpoints (i.e.,<br>this SNI and its EI neighbor) and remove the fiber endpoints from<br>circuit pack administration using change circuit-pack.                                             |
| 134           | <b>FAIL</b>                  | No neighbor link is administered, but the SNI has an SNI neighbor.                                                                                                    |
|               |                              | 1. Administer the SNI on a fiber link to the SNI neighbor it is connected<br>to using add fiber-link next. Or remove both fiber endpoints<br>(i.e., this SNI and its SNI neighbor) and remove the fiber endpoints<br>from circuit pack administration using change circuit-pack.                                           |
| 135           | <b>FAIL</b>                  | The SNI circuit pack cannot communicate with its neighbor. The SNI has<br>an administered neighbor, but cannot communicate with its neighbor.                                                                                                    |
|               |                              | 1. Check if the administered neighbor is inserted. If not, insert the<br>neighbor circuit pack.                                                                                                    |
|               |                              | 2. Perform the Fiber link fault isolation procedure in Maintenance<br>Procedures (03-300192).                                                                                                    |
| 136           | <b>FAIL</b>                  | The SIN's administered neighbor does not match the physical neighbor<br>connected. The type of neighbor administered is an SNI and the type of<br>neighbor physically connected is an EI.                                                                                                    |
|               |                              | 1. Enter list fiber-link, and verify that the fiber-optic and metallic<br>cable connections are installed as administered.                                                                                                    |
|               |                              | 11 of 13                                                                                                    |

**Table 727: TEST #759 Configuration Audit 11 of 13**

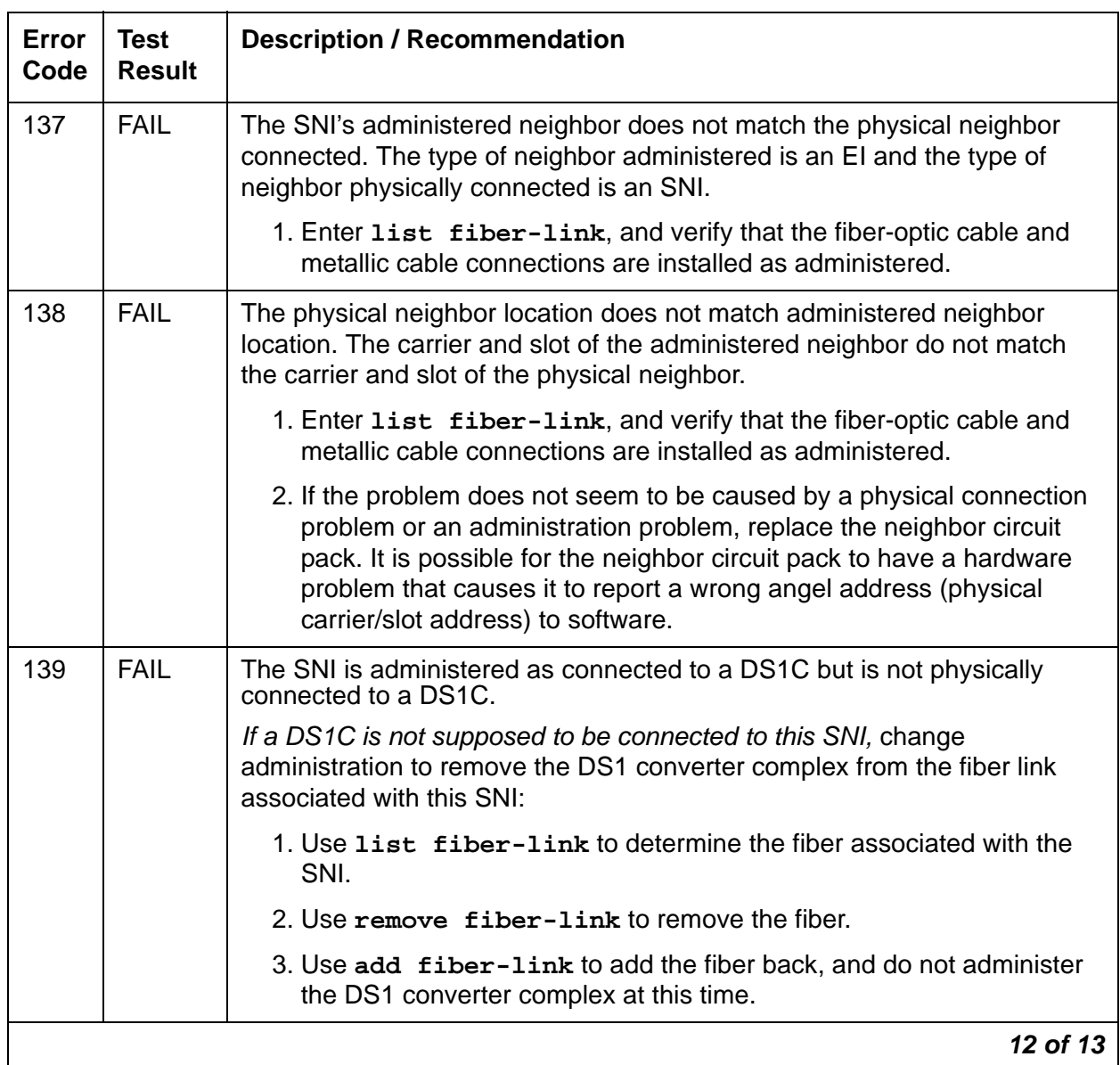

# **Table 727: TEST #759 Configuration Audit 12 of 13**

| Error<br>Code  | <b>Test</b><br><b>Result</b> | <b>Description / Recommendation</b>                                                                                                    |
|----------------|------------------------------|----------------------------------------------------------------------------------------------------|
| 140            | <b>FAIL</b>                  | The SNI is physically connected to a DS1C but is not administered to be<br>connected to a DS1C.                                                                                                    |
|                |                              | Either add the DS1 converter complex to the fiber that this SNI is<br>associated with by:                                                                                                    |
|                |                              | 1. Use list fiber-link to determine the fiber associated with the<br>SNI.                                                                                                    |
|                |                              | 2. Use remove fiber-link to remove the fiber.                                                                                                    |
|                |                              | 3. Use add fiber-link to add the fiber back, and administer the DS1<br>converter complex.                                                                                                    |
|                |                              | Or:                                                                                                    |
|                |                              | 4. Remove the DS1C connection, and connect the SNI directly to its<br>administered fiber endpoint.                                                                                                    |
|                |                              | 5. Verify that the fiber-optic and metallic cable connections are installed<br>as administered by entering list fiber-link.                                                                                                    |
|                | <b>PASS</b>                  | The administered data and the circuit packs the SNI can communicate with<br>match.                                                                                                    |
| $\overline{0}$ | <b>NO</b><br><b>BOARD</b>    | No board was detected by the test.                                                                                                    |
|                |                              | 1. Check that board is properly translated and inserted.                                                                                                    |
|                |                              | 2. Run the test again. If it fails, reset the board. An SNI should be reset<br>instead of reseating the circuit pack. The reset board command<br>should almost never be used on an SNI. It may be necessary to use<br>reset board if the SNI circuit pack gets into a mode where it cannot<br>communicate with software. If an SNI with active errors and alarms is<br>reset, the errors and alarms may take a while to come back, therefore<br>reset board can mask real problems. |
|                |                              | 3. Run the test again. If it fails, the ID chip on board may be bad.<br>Replace the board and retest.                                                                                                    |
|                |                              | 13 of 13                                                                                                    |

**Table 727: TEST #759 Configuration Audit 13 of 13**

# **Switch Node Interface Reset Test (#761)**

#### This test is **destructive**.

This test resets the SNI circuit pack using **reset board location** when an SNI circuit pack's location is entered. The SNI is reset via the active SNC circuit pack in the carrier. If the SNI is connected to an IPSI-connected PN's EI, the SNI is reset via its IPSI-connected PN's EI neighbor. If an SNI with a non-IPSI-connected PN's EI or another SNI as its neighbor cannot be reset via the active SNC (i.e., if no software communication exists between the active SNC and the server), an attempt will be made to reset the SNI via its neighbor.

An SNI should be reset instead of reseating the circuit pack. The **reset board** command should almost never be used on an SNI. It may be necessary to use **reset board** if the SNI circuit pack gets into a mode where it cannot communicate with software.

If an SNI with active errors and alarms is reset, the errors and alarms may take a while to come back, therefore **reset board** can mask real problems.

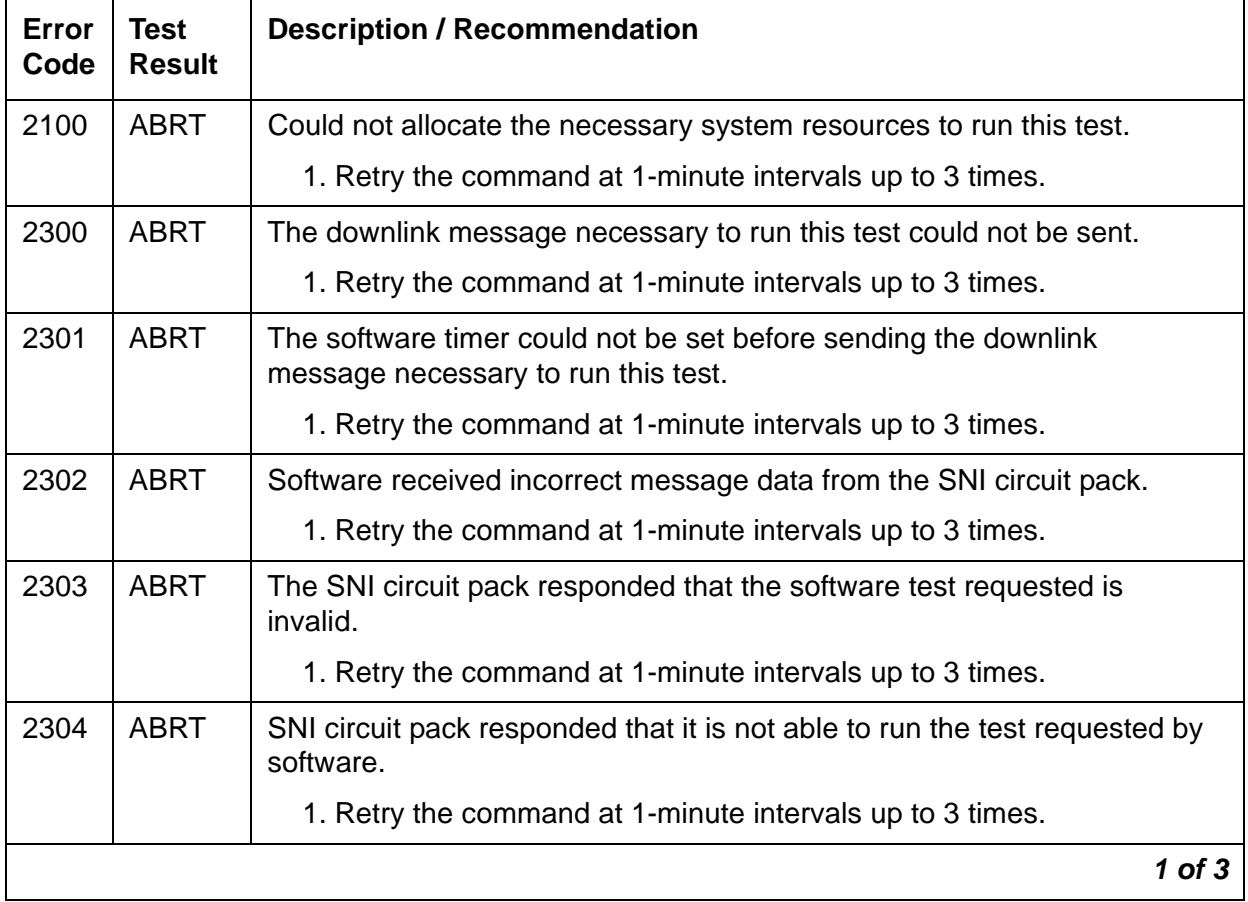

#### **Table 728: TEST #761 Switch Node Interface Reset Test 1 of 3**

| Error<br>Code | <b>Test</b><br><b>Result</b> | <b>Description / Recommendation</b>                                                                                                    |
|---------------|------------------------------|----------------------------------------------------------------------------------------------------|
| 2306          | <b>ABRT</b>                  | The SNI circuit pack is not responding to test requests sent by software.                                                                                                    |
|               |                              | 1. Run the test led switch-node for the switch node where the<br>SNI resides to verify whether the LEDs on the board light.                                                                                                    |
|               |                              | 2. If the LEDs on the other boards in the carrier light, but the LEDs on<br>this board do not light, run test 760 using test board location<br>1 for the active SNC in this carrier. Wait 5 minutes and then try step 1<br>one more time. If the LEDs on this board still do not light, replace this<br>board. Replacing an SNI may be service interrupting. See SNI-BD<br>(SNI Circuit Pack) on page 2003 for the procedure for replacing an<br>SNI. |
|               |                              | 3. If none of the LEDs light for the boards in the same carrier as this<br>board, fix any problems associated with the connectivity of this carrier<br>to the server.                                                                                                    |
|               |                              | a. Check list fiber-link to see the fiber connections to this<br>carrier.                                                                                                    |
|               |                              | b. Check the LEDs on every SNI and EI, and fix any fiber problems.                                                                                                    |
|               |                              | c. Enter display errors, and follow the repair procedures for any<br>EXP-INTF error entries associated with the controlling<br>IPSI-connected PN.                                                                                                    |
|               |                              | d. Follow the repair procedures for any SYNC, SNI-BD, SNC-BD,<br>FIBER-LK, or SNI-PEER error entries.                                                                                                    |
|               |                              | 4. Follow the procedure described above, SNI Manual Loopback to<br>determine whether the circuit pack or the fiber connection is faulty.                                                                                                    |
| 2316          | <b>ABRT</b>                  | The reset of the SNI circuit pack was attempted via the connected DS1C<br>circuit pack. This ABRT code indicates that the fiber is not administered,<br>but in this particular case it also indicates a software problem.                                                                                                    |
|               |                              | 1. Retry the command at 1-minute intervals up to 1 time.                                                                                                    |
| 2500          | <b>ABRT</b>                  | Internal system error                                                                                                    |
|               |                              | 1. Retry the command at 1-minute intervals up to 3 times.                                                                                                    |
|               |                              | $2$ of $3$                                                                                                    |

**Table 728: TEST #761 Switch Node Interface Reset Test 2 of 3**

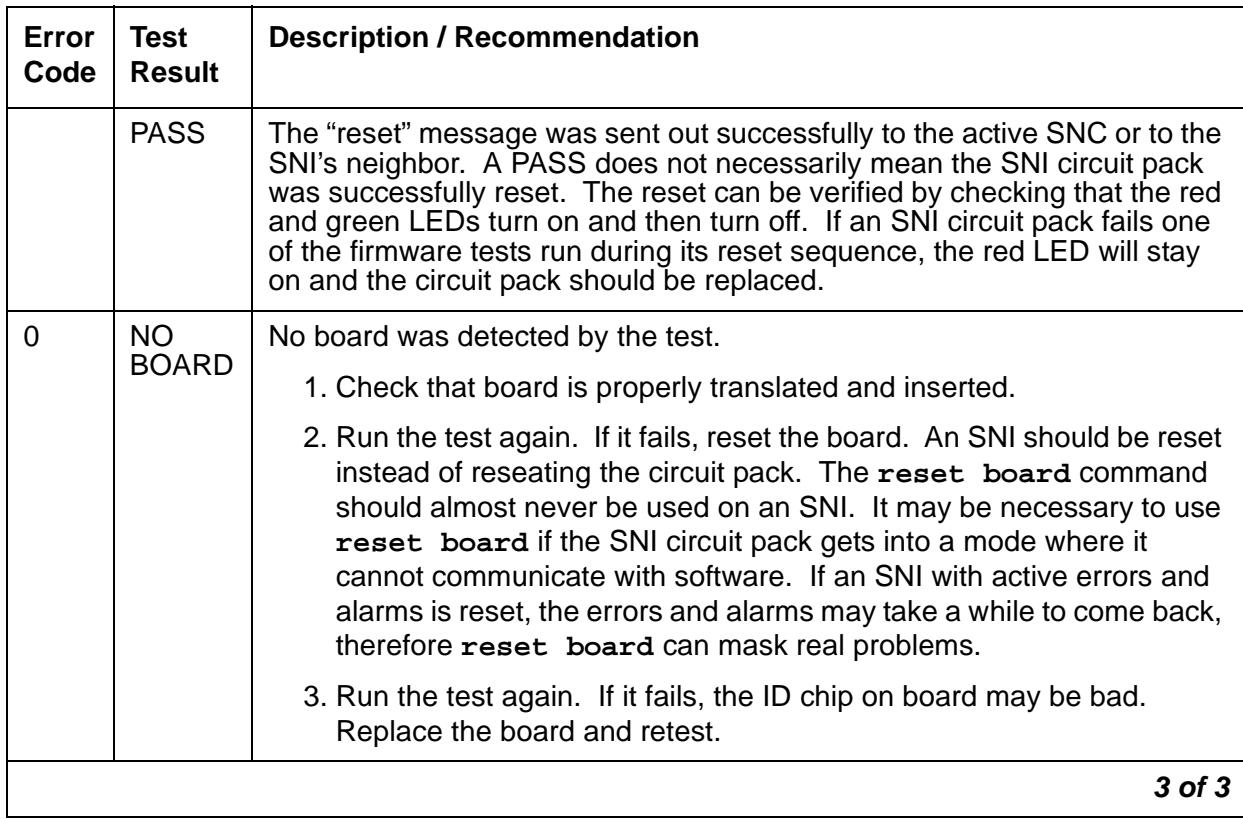

### **Table 728: TEST #761 Switch Node Interface Reset Test 3 of 3**

# **Packet Neighbor Link Test (#767)**

This test is nondestructive.

This test checks the packet path of the neighbor circuit pack and the peer circuit packs. A packet is sent from the SNI being tested to the peer SNIs and to the neighbor EI or SNI. If the other EI or SNI sends the same data back in the packet, this test passes. Otherwise, this test fails.

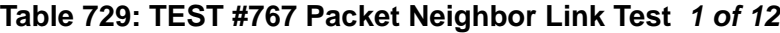

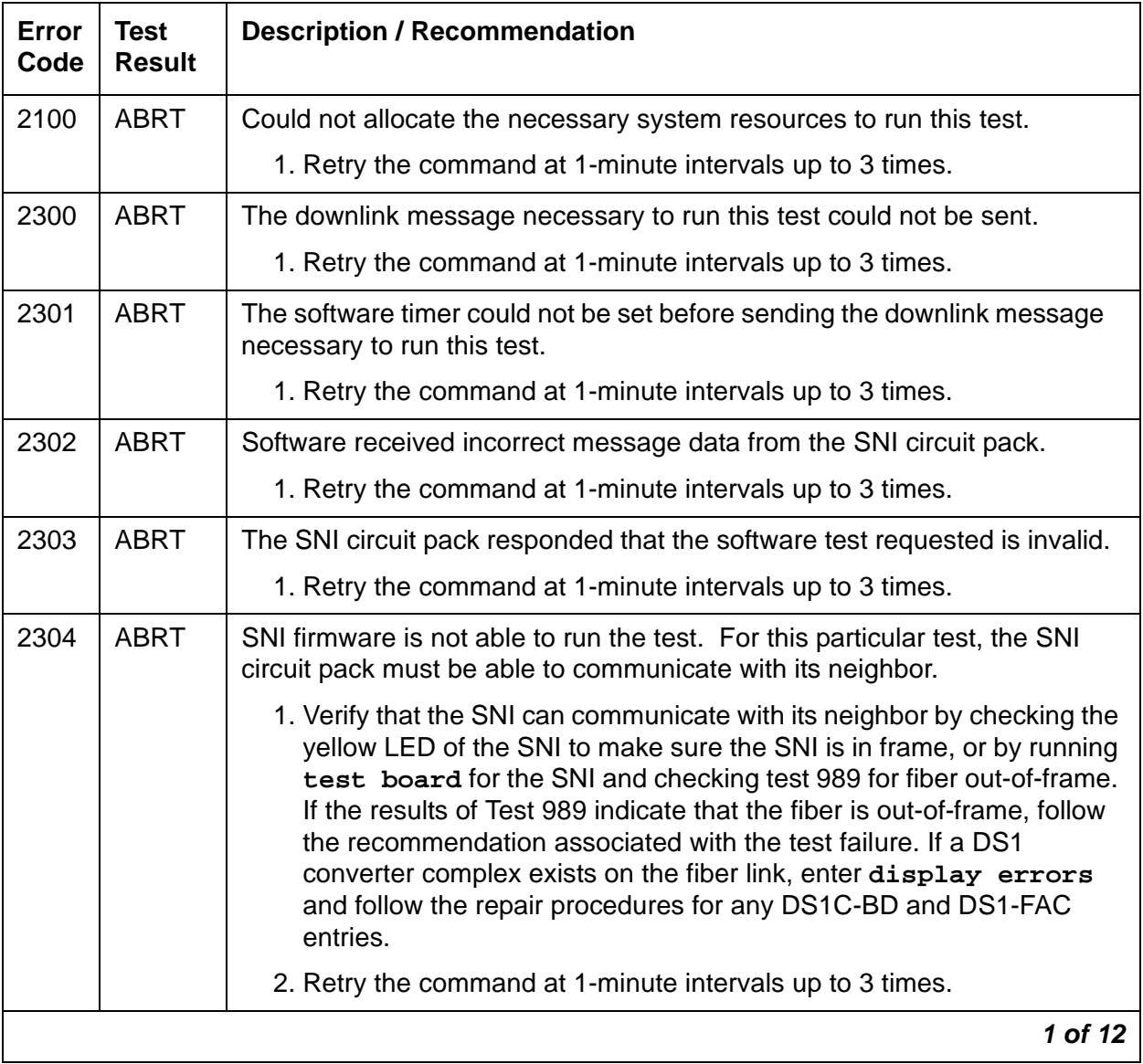

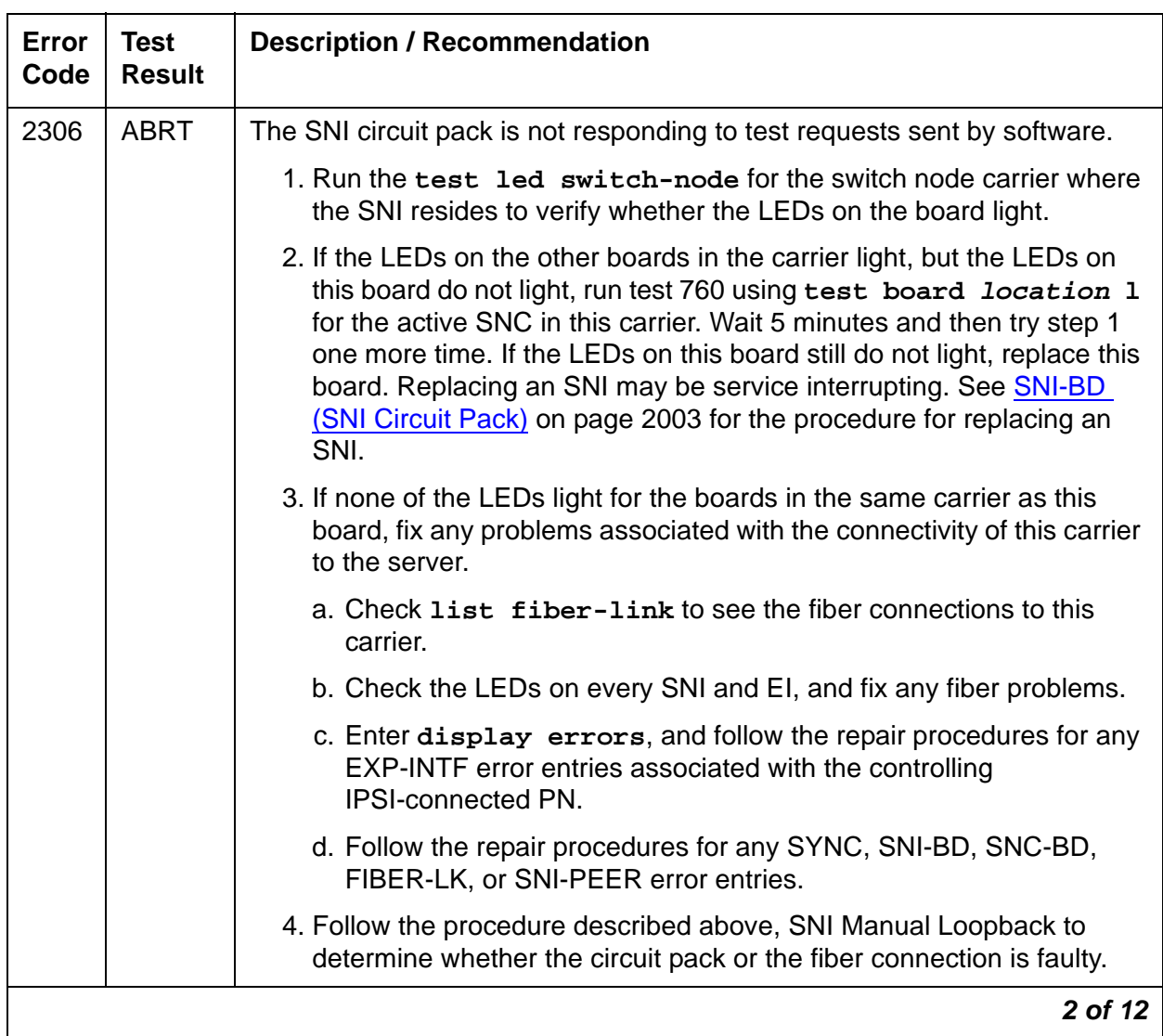

# **Table 729: TEST #767 Packet Neighbor Link Test 2 of 12**

| <b>Error</b><br>Code | <b>Test</b><br><b>Result</b> | <b>Description / Recommendation</b>                                                                                                    |  |  |
|----------------------|------------------------------|----------------------------------------------------------------------------------------------------|--|--|
| 102                  | <b>FAIL</b>                  | The SNI circuit pack cannot communicate with the SNI in slot 2 over the<br>packet path.                                                                                                    |  |  |
|                      |                              | 1. Fix any on-board SNI-BD errors against this SNI and the SNI in slot 2.<br>Use the display errors command to find any SNI-BD errors and<br>use the display alarms command to determine whether the errors<br>have on-board alarms. Then, follow the repair procedures for the<br>SNI-BD as described in the Maintenance manual.                     |  |  |
|                      |                              | 2. Use display errors to check the error log for other SNI circuit<br>packs with SNI-PEER Error Type 1. If other SNI circuit packs have<br>SNI-PEER Error Type 1 errors, replace the SNI in slot 2. Replacing an<br>SNI may be service interrupting. See SNI-BD (SNI Circuit Pack) on<br>page 2003 for the procedure for replacing an SNI.            |  |  |
|                      |                              | If other SNI circuit packs do not have SNI-PEER Error Type 1 errors, the<br>problem could be at either of the peer SNI boards. It is arbitrary as to<br>which SNI is replaced first.                                                                                                    |  |  |
|                      |                              | 3. Replace the SNI being tested.                                                                                                    |  |  |
|                      |                              | 4. Replace the SNI in slot 2.                                                                                                    |  |  |
| 103                  | <b>FAIL</b>                  | The SNI circuit pack cannot communicate with the SNI in slot 3 over the<br>packet path.                                                                                                    |  |  |
|                      |                              | 1. Fix any on-board SNI-BD errors against this SNI and the SNI in slot 3.<br>Use display errors to find any SNI-BD errors and use the display<br>alarms command to determine whether the errors have on-board<br>alarms. Then, follow the repair procedures for the SNI-BD as<br>described in the Maintenance manual.                                 |  |  |
|                      |                              | 2. Use display errors to check the error log for other SNI circuit<br>packs with SNI-PEER Error Type 257. If other SNI circuit packs have<br>SNI-PEER Error Type 257 errors, replace the SNI in slot 3. Replacing<br>an SNI may be service interrupting. See <b>SNI-BD (SNI Circuit Pack)</b> on<br>page 2003 for the procedure for replacing an SNI. |  |  |
|                      |                              | If other SNI circuit packs do not have SNI-PEER Error Type 257 errors, the<br>problem could be at either of the peer SNI boards. It is arbitrary as to<br>which SNI is replaced first.                                                                                                    |  |  |
|                      |                              | 3. Replace the SNI being tested.                                                                                                    |  |  |
|                      |                              | 4. Replace the SNI in slot 3.                                                                                                    |  |  |
| 3 of 12              |                              |                                                                                                    |  |  |

**Table 729: TEST #767 Packet Neighbor Link Test 3 of 12**
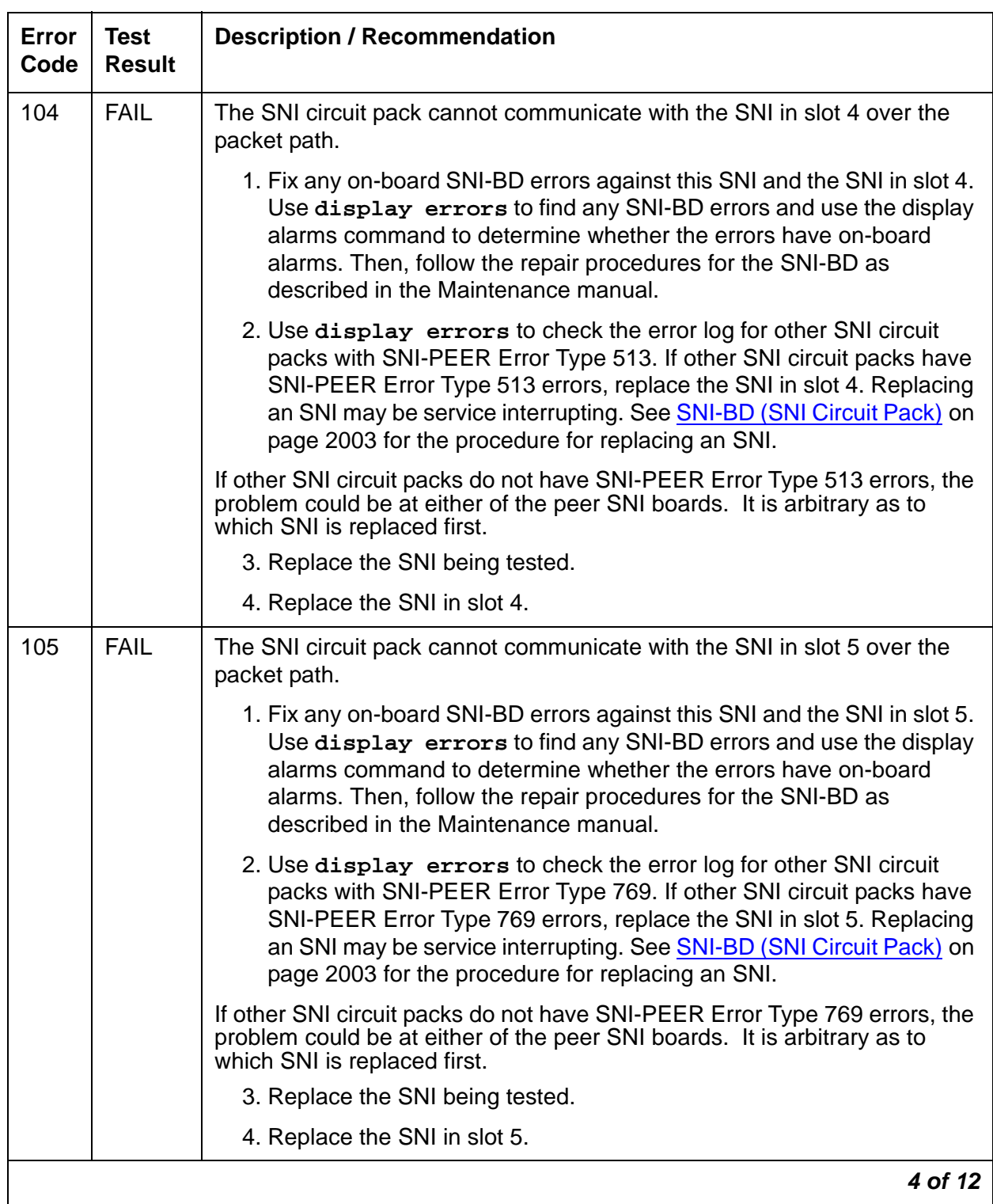

## **Table 729: TEST #767 Packet Neighbor Link Test 4 of 12**

| <b>Error</b><br>Code | <b>Test</b><br><b>Result</b> | <b>Description / Recommendation</b>                                                                                                    |
|----------------------|------------------------------|----------------------------------------------------------------------------------------------------|
| 106                  | <b>FAIL</b>                  | The SNI circuit pack cannot communicate with the SNI in slot 6 over the<br>packet path.                                                                                                    |
|                      |                              | 1. Fix any on-board SNI-BD errors against this SNI and the SNI in slot 6.<br>Use display errors to find any SNI-BD errors and use the display<br>alarms command to determine whether the errors have on-board<br>alarms. Then, follow the repair procedures for the SNI-BD as<br>described in the Maintenance manual.                                   |
|                      |                              | 2. Use display errors to check the error log for other SNI circuit<br>packs with SNI-PEER Error Type 1025. If other SNI circuit packs have<br>SNI-PEER Error Type 1025 errors, replace the SNI in slot 6.<br>Replacing an SNI may be service interrupting. SeeSNI-BD (SNI<br>Circuit Pack) on page 2003 for the procedure for replacing an SNI.         |
|                      |                              | If other SNI circuit packs do not have SNI-PEER Error Type 1025 errors,<br>the problem could be at either of the peer SNI boards. It is arbitrary as to<br>which SNI is replaced first.                                                                                                    |
|                      |                              | 3. Replace the SNI being tested.                                                                                                    |
|                      |                              | 4. Replace the SNI in slot 6.                                                                                                    |
| 107                  | <b>FAIL</b>                  | The SNI circuit pack cannot communicate with the SNI in slot 7 over the<br>packet path.                                                                                                    |
|                      |                              | 1. Fix any on-board SNI-BD errors against this SNI and the SNI in slot 7.<br>Use display errors to find any SNI-BD errors and use the display<br>alarms command to determine whether the errors have on-board<br>alarms. Then, follow the repair procedures for the SNI-BD as<br>described in the Maintenance manual.                                   |
|                      |                              | 2. Use display errors to check the error log for other SNI circuit<br>packs with SNI-PEER Error Type 1281. If other SNI circuit packs have<br>SNI-PEER Error Type 1281 errors, replace the SNI in slot 7.<br>Replacing an SNI may be service interrupting. See <b>SNI-BD (SNI</b><br>Circuit Pack) on page 2003 for the procedure for replacing an SNI. |
|                      |                              | If other SNI circuit packs do not have SNI-PEER Error Type 1281 errors,<br>the problem could be at either of the peer SNI boards. It is arbitrary as to<br>which SNI is replaced first.                                                                                                    |
|                      |                              | 3. Replace the SNI being tested.                                                                                                    |
|                      |                              | 4. Replace the SNI in slot 7.                                                                                                    |
|                      |                              | 5 of 12                                                                                                    |

**Table 729: TEST #767 Packet Neighbor Link Test 5 of 12**

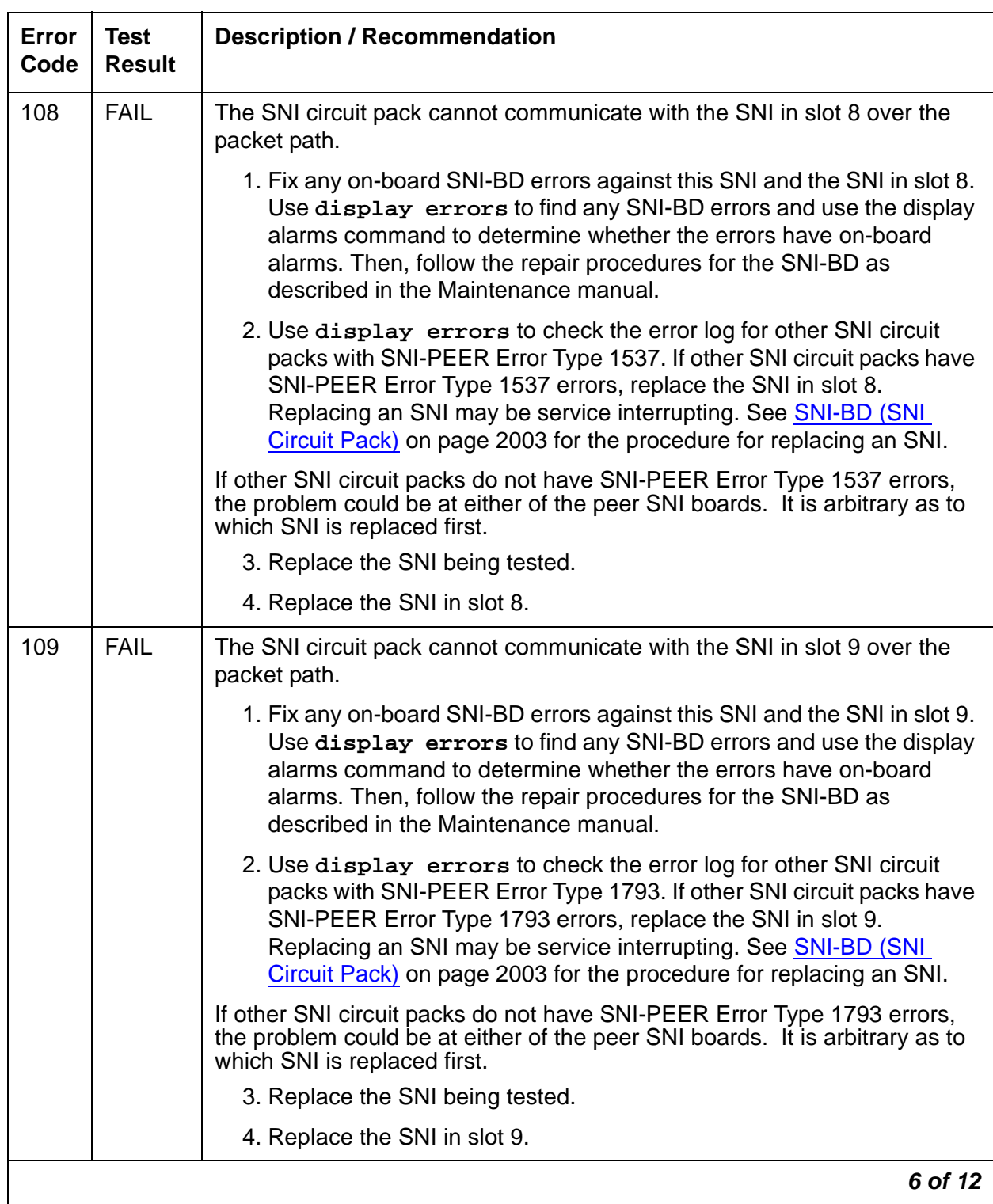

## **Table 729: TEST #767 Packet Neighbor Link Test 6 of 12**

| Error<br>Code | <b>Test</b><br><b>Result</b> | <b>Description / Recommendation</b>                                                                                                    |
|---------------|------------------------------|----------------------------------------------------------------------------------------------------|
| 113           | <b>FAIL</b>                  | The SNI circuit pack cannot communicate with the SNI in slot 13 over the<br>packet path.                                                                                                    |
|               |                              | 1. Fix any on-board SNI-BD errors against this SNI and the SNI in slot<br>13. Use display errors to find any SNI-BD errors and use the<br>display alarms command to determine whether the errors have<br>on-board alarms. Then, follow the repair procedures for the SNI-BD<br>as described in the Maintenance manual.                                   |
|               |                              | 2. Use display errors to check the error log for other SNI circuit<br>packs with SNI-PEER Error Type 2049. If other SNI circuit packs have<br>SNI-PEER Error Type 2049 errors, replace the SNI in slot 13.<br>Replacing an SNI may be service interrupting. See SNI-BD (SNI<br>Circuit Pack) on page 2003 for the procedure for replacing an SNI.        |
|               |                              | If other SNI circuit packs do not have SNI-PEER Error Type 2049 errors,<br>the problem could be at either of the peer SNI boards. It is arbitrary as to<br>which SNI is replaced first.                                                                                                    |
|               |                              | 3. Replace the SNI being tested.                                                                                                    |
|               |                              | 4. Replace the SNI in slot 13.                                                                                                    |
| 114           | <b>FAIL</b>                  | The SNI circuit pack cannot communicate with the SNI in slot 14 over the<br>packet path.                                                                                                    |
|               |                              | 1. Fix any on-board SNI-BD errors against this SNI and the SNI in slot<br>14. Use display errors to find any SNI-BD errors and use the<br>display alarms command to determine whether the errors have<br>on-board alarms. Then, follow the repair procedures for the SNI-BD<br>as described in the Maintenance manual.                                   |
|               |                              | 2. Use display errors to check the error log for other SNI circuit<br>packs with SNI-PEER Error Type 2305. If other SNI circuit packs have<br>SNI-PEER Error Type 2305 errors, replace the SNI in slot 14.<br>Replacing an SNI may be service interrupting. See <b>SNI-BD (SNI</b><br>Circuit Pack) on page 2003 for the procedure for replacing an SNI. |
|               |                              | If other SNI circuit packs do not have SNI-PEER Error Type 2305 errors,<br>the problem could be at either of the peer SNI boards. It is arbitrary as to<br>which SNI is replaced first.                                                                                                    |
|               |                              | 3. Replace the SNI being tested.                                                                                                    |
|               |                              | 4. Replace the SNI in slot 14.                                                                                                    |
|               |                              | 7 of 12                                                                                                    |

**Table 729: TEST #767 Packet Neighbor Link Test 7 of 12**

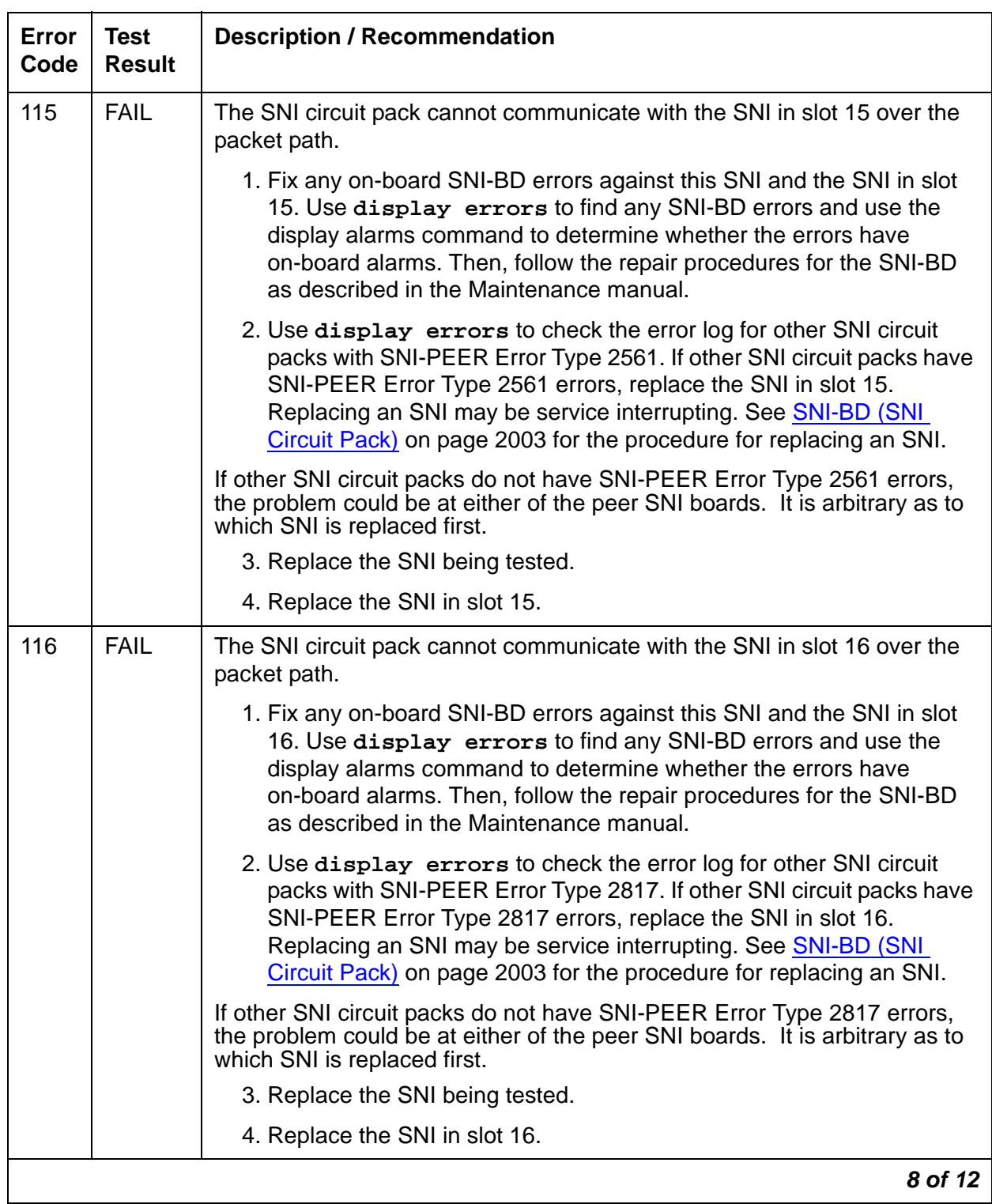

## **Table 729: TEST #767 Packet Neighbor Link Test 8 of 12**

| Error<br>Code | <b>Test</b><br><b>Result</b> | <b>Description / Recommendation</b>                                                                                                    |
|---------------|------------------------------|----------------------------------------------------------------------------------------------------|
| 117           | <b>FAIL</b>                  | The SNI circuit pack cannot communicate with the SNI in slot 17 over the<br>packet path.                                                                                                    |
|               |                              | 1. Fix any on-board SNI-BD errors against this SNI and the SNI in slot<br>17. Use display errors to find any SNI-BD errors and use the<br>display alarms command to determine whether the errors have<br>on-board alarms. Then, follow the repair procedures for the SNI-BD<br>as described in the Maintenance manual.                                   |
|               |                              | 2. Use display errors to check the error log for other SNI circuit<br>packs with SNI-PEER Error Type 3073. If other SNI circuit packs have<br>SNI-PEER Error Type 3073 errors, replace the SNI in slot 17.<br>Replacing an SNI may be service interrupting. See SNI-BD (SNI<br>Circuit Pack) on page 2003 for the procedure for replacing an SNI.        |
|               |                              | If other SNI circuit packs do not have SNI-PEER Error Type 3073 errors,<br>the problem could be at either of the peer SNI boards. It is arbitrary as to<br>which SNI is replaced first.                                                                                                    |
|               |                              | 3. Replace the SNI being tested.                                                                                                    |
|               |                              | 4. Replace the SNI in slot 17.                                                                                                    |
| 118           | <b>FAIL</b>                  | The SNI circuit pack cannot communicate with the SNI in slot 18 over the<br>packet path.                                                                                                    |
|               |                              | 1. Fix any on-board SNI-BD errors against this SNI and the SNI in slot<br>18. Use display errors to find any SNI-BD errors and use the<br>display alarms command to determine whether the errors have<br>on-board alarms. Then, follow the repair procedures for the SNI-BD<br>as described in the Maintenance manual.                                   |
|               |                              | 2. Use display errors to check the error log for other SNI circuit<br>packs with SNI-PEER Error Type 3329. If other SNI circuit packs have<br>SNI-PEER Error Type 3329 errors, replace the SNI in slot 18.<br>Replacing an SNI may be service interrupting. See <b>SNI-BD (SNI</b><br>Circuit Pack) on page 2003 for the procedure for replacing an SNI. |
|               |                              | If other SNI circuit packs do not have SNI-PEER Error Type 3329 errors,<br>the problem could be at either of the peer SNI boards. It is arbitrary as to<br>which SNI is replaced first.                                                                                                    |
|               |                              | 3. Replace the SNI being tested.                                                                                                    |
|               |                              | 4. Replace the SNI in slot 18.                                                                                                    |
|               |                              | 9 of 12                                                                                                    |

**Table 729: TEST #767 Packet Neighbor Link Test 9 of 12**

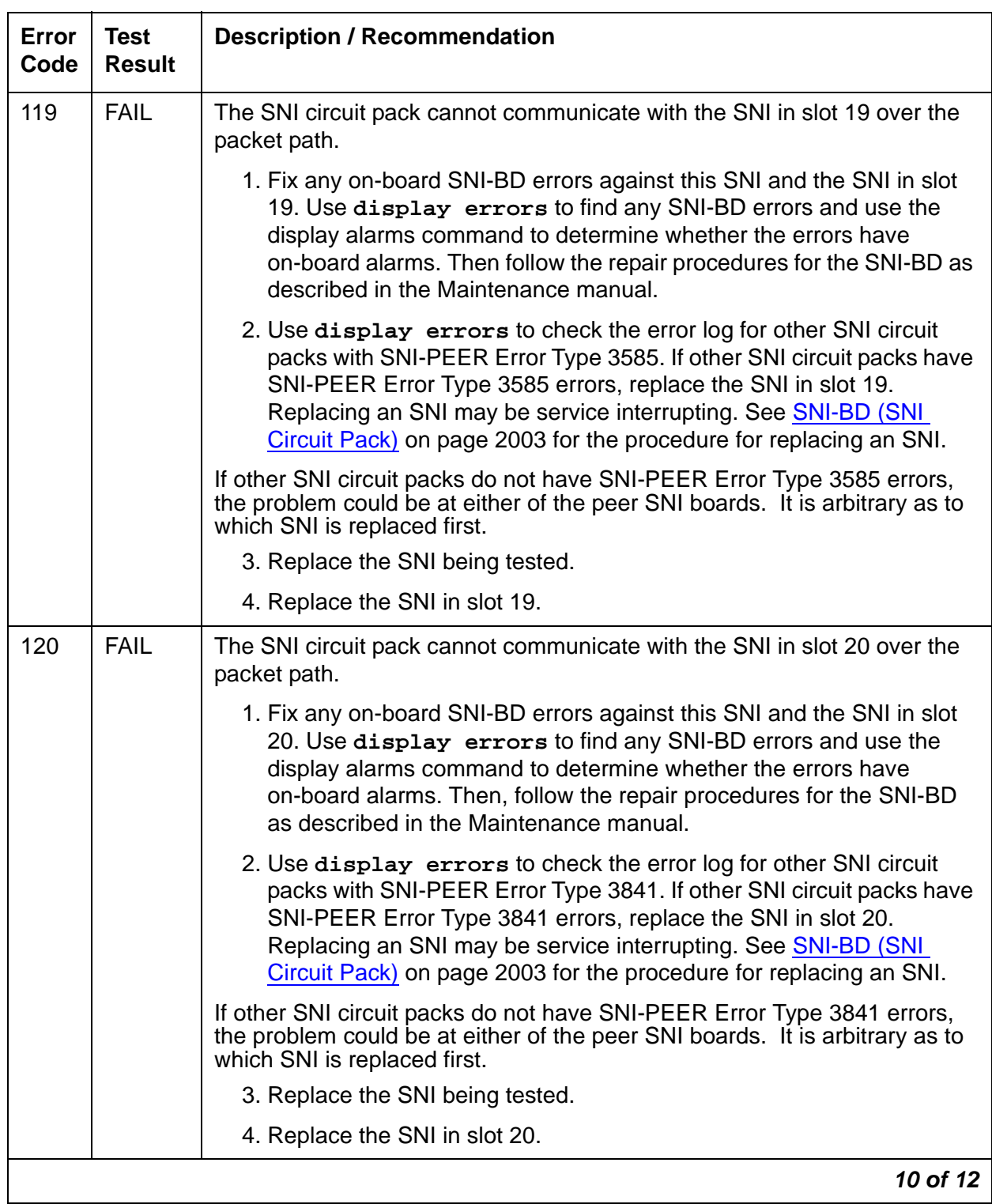

## **Table 729: TEST #767 Packet Neighbor Link Test 10 of 12**

| <b>Error</b><br>Code | <b>Test</b><br><b>Result</b> | <b>Description / Recommendation</b>                                                                                                    |
|----------------------|------------------------------|----------------------------------------------------------------------------------------------------|
| 123                  | <b>FAIL</b>                  | The SNI circuit pack cannot communicate with its neighbor using the<br>packet path.                                                                                                    |
|                      |                              | 1. Fix any on-board errors (SNI-BD, EXP-INTF, and/or DS1C-BD)<br>against the components of this fiber link by using display errors<br>and display alarms and following the repair procedures. Use<br>list fiber-link to find the fiber link associated with this SNI. Use<br>display fiber-link to find the endpoints of the fiber link and the<br>DS1C circuit pack locations if this fiber link has a DS1 Converter<br>complex administered.)                                                                                                    |
|                      |                              | 2. Enter display errors and display alarms and follow the repair<br>procedures for any SNC-BD error entries with corresponding<br>on-board alarm entries.                                                                                                    |
|                      |                              | 3. Enter display errors and follow the repair procedures for any<br>SYNC entries.                                                                                                    |
|                      |                              | 4. If this FIBER-LK has circuit, packet, and control path errors, check the<br>lightwave transceiver connections or metallic connections. Use the<br>LED states to verify whether the connections are correct. Also, a test<br>fiber-link s command can be run to determine whether a fiber out of<br>frame condition exists on the fiber link; the SNI Fiber Out-of-Frame<br>Query (#989) reports whether a fiber out of frame condition exists for<br>an SNI endpoint and the Expansion Interface Fiber Out-of-Frame<br>Query test (#238) reports whether a fiber out of frame condition exists<br>for an Expansion Interface endpoint. |
|                      |                              | 5. Replace the lightwave transceivers if present.                                                                                                    |
|                      |                              | 6. Replace one of the endpoint boards.                                                                                                    |
|                      |                              | 7. Replace the other endpoint board.                                                                                                    |
|                      |                              | 8. Replace the DS1 converter circuit packs if a DS1 converter complex<br>is administered on this fiber.                                                                                                    |
|                      | <b>PASS</b>                  | The SNI can communicate with the peer SNIs and the neighbor over the<br>packet path.                                                                                                    |
|                      |                              | 11 of 12                                                                                                    |

**Table 729: TEST #767 Packet Neighbor Link Test 11 of 12**

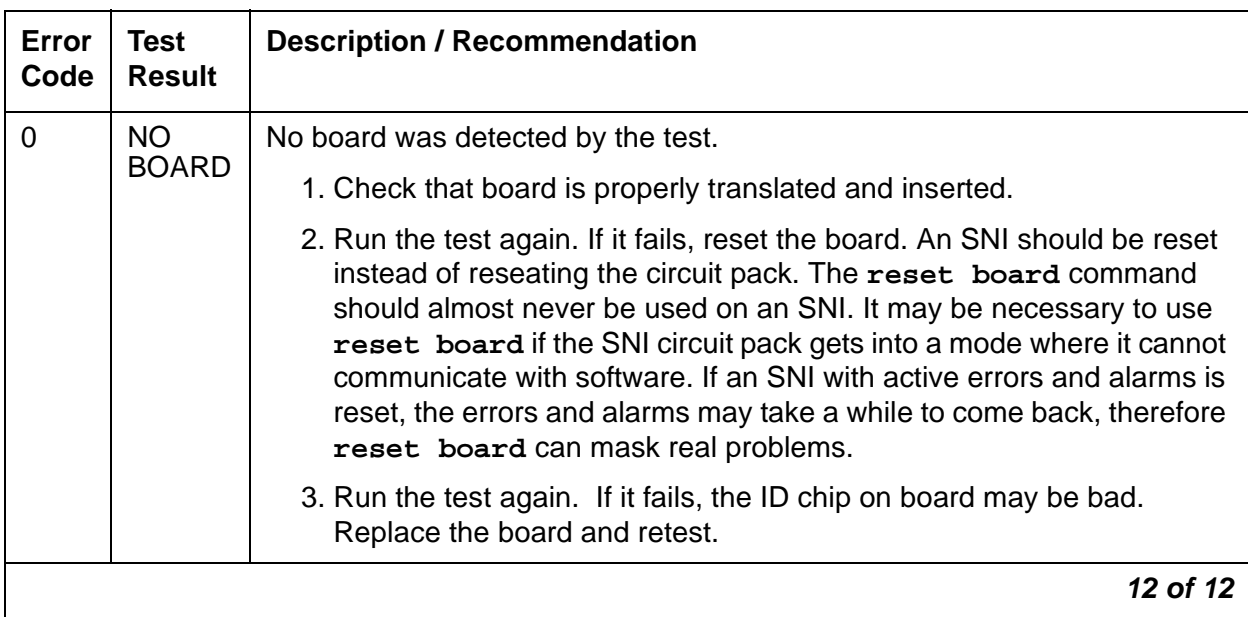

### **Table 729: TEST #767 Packet Neighbor Link Test 12 of 12**

## **Failure Audit (#777)**

This test is nondestructive.

This test queries an SNC for any existing failures and any unacknowledged "cleared failure" messages. Each failure generates an error and alarm entry against SNC-BD, SNC-LINK, or SNC-REF. A "cleared failure" message is a message an SNI circuit pack sends to software indicating the resolution of a previous failure. This message is "unacknowledged" if the SNI circuit pack never receives a response from software indicating it's own receipt of the original "cleared failure" message.

If no failures are detected by the SNI circuit pack, this test will pass.

If this test reports failures, **test board** shows **FAIL** with no FAIL code. Use **display errors** with category PNC to show the error log and see every SNI-BD and FIBER-LK error. Use **display errors** with category PNC-PEER to view every SNI-PEER error.

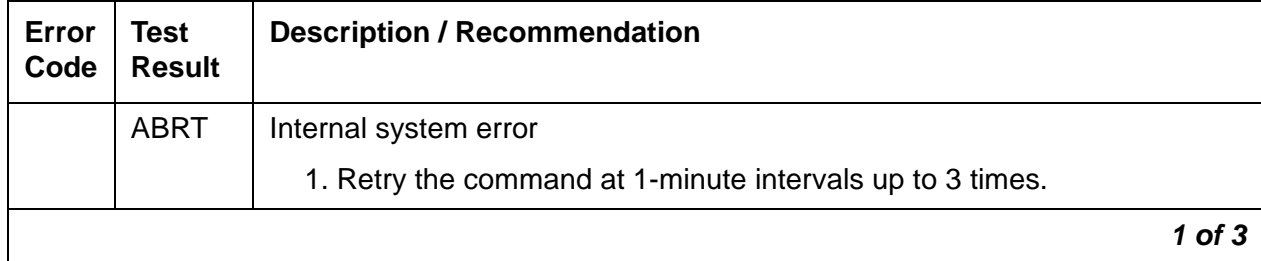

### **Table 730: TEST #777 Failure Audit 1 of 3**

| Error<br>Code | <b>Test</b><br><b>Result</b> | <b>Description / Recommendation</b>                                                                                                    |  |  |  |
|---------------|------------------------------|----------------------------------------------------------------------------------------------------|--|--|--|
| 2100          | <b>ABRT</b>                  | Could not allocate the necessary system resources to run this test.                                                                                                    |  |  |  |
|               |                              | 1. Retry the command at 1-minute intervals up to 3 times.                                                                                                    |  |  |  |
| 2300          | <b>ABRT</b>                  | The downlink message necessary to run this test could not be sent.                                                                                                    |  |  |  |
|               |                              | 1. Retry the command at 1-minute intervals up to 3 times.                                                                                                    |  |  |  |
| 2301          | <b>ABRT</b>                  | The software timer could not be set before sending the downlink message<br>necessary to run this test.                                                                                                    |  |  |  |
|               |                              | 1. Retry the command at 1-minute intervals up to 3 times.                                                                                                    |  |  |  |
| 2306          | <b>ABRT</b>                  | The SNI circuit pack is not responding to test requests sent by software.                                                                                                    |  |  |  |
|               |                              | 1. Run the test led switch-node for the switch node where the SNI<br>resides to verify whether the LEDs on the board light.                                                                                                    |  |  |  |
|               |                              | 2. If the LEDs on the other boards in the carrier light, but the LEDs on this<br>board do not light, run test 760 using test board location 1 for<br>the active SNC in this carrier. Wait 5 minutes and then try step 1 one<br>more time. If the LEDs on this board still do not light, replace this<br>board. Replacing an SNI may be service interrupting. See SNI-BD<br>(SNI Circuit Pack) on page 2003 for the procedure for replacing an<br>SNI. |  |  |  |
|               |                              | 3. If none of the LEDs light for the boards in the same carrier as this<br>board, fix any problems associated with the connectivity of this carrier<br>to the server.                                                                                                    |  |  |  |
|               |                              | a. Check list fiber-link to see the fiber connections to this<br>carrier.                                                                                                    |  |  |  |
|               |                              | b. Check the LEDs on every SNI and EI, and fix any fiber problems.                                                                                                    |  |  |  |
|               |                              | c. Enter display errors, and follow the repair procedures for any<br>EXP-INTF error entries associated with the controlling<br><b>IPSI-connected PN.</b>                                                                                                    |  |  |  |
|               |                              | d. Follow the repair procedures for any SYNC, SNI-BD, SNC-BD,<br>FIBER-LK, or SNI-PEER error entries.                                                                                                    |  |  |  |
|               |                              | 4. Follow the procedure described above, SNI Manual Loopback to<br>determine whether the circuit pack or the fiber connection is faulty.                                                                                                    |  |  |  |
|               |                              | $2$ of $3$                                                                                                    |  |  |  |

**Table 730: TEST #777 Failure Audit 2 of 3**

### **Table 730: TEST #777 Failure Audit 3 of 3**

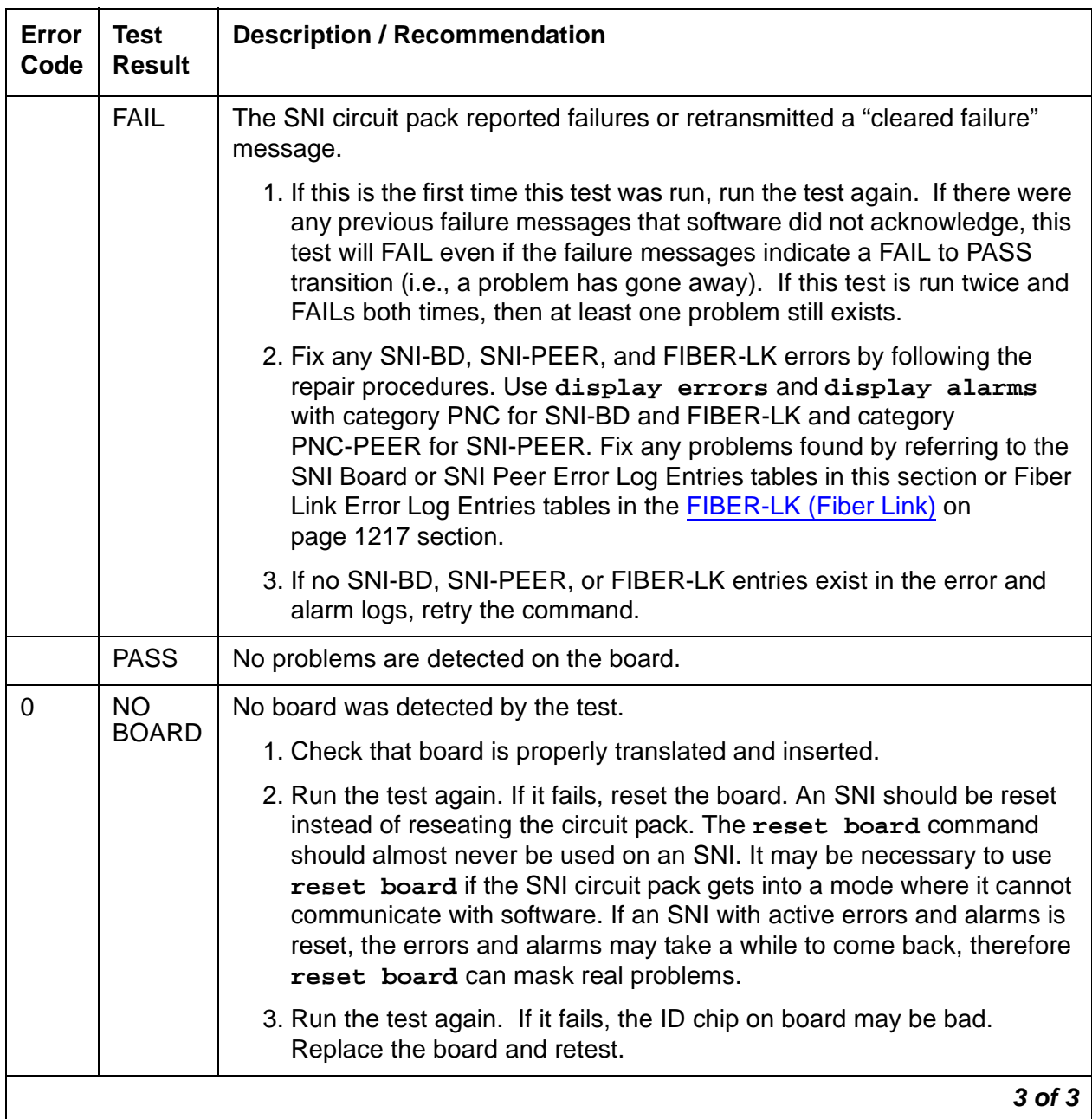

# **Clear Firmware-Counters (#982)**

This test number is used to report unsuccessful results of **clear firmware-counters**. This is not an actual demand maintenance test. If the command aborts, refer to the error codes listed for Test #777.

# **SNI Fiber Out of Frame Query (#989)**

This test is nondestructive.

The SNI circuit pack reports whether a fiber out of frame condition exists, whether a loss of signal condition exists, and whether the lightwave transceiver is present.

**Table 731: TEST #989 SNI Fiber Out of Frame Query 1 of 6**

| Error<br>Code | <b>Test</b><br><b>Result</b> | <b>Description / Recommendation</b>                                                                                                    |
|---------------|------------------------------|----------------------------------------------------------------------------------------------------|
| 2100          | <b>ABRT</b>                  | Could not allocate the necessary system resources to run this test.                                                                                                    |
|               |                              | 1. Retry the command at 1-minute intervals up to 3 times.                                                                                                    |
| 1415          | <b>ABRT</b>                  | The lightwave transceiver is absent.                                                                                                    |
|               |                              | 1. If a lightwave transceiver should not be present, do nothing. For<br>example, an SNI connected to a DS1C circuit pack or an SNI with a<br>metallic connection does not have a lightwave transceiver.                                                                                                    |
|               |                              | 2. Otherwise, check the lightwave transceiver connections.                                                                                                    |
|               |                              | 3. If OK, replace the lightwave transceiver. If a fiber out of frame<br>condition exists and lightwave transceivers are used, check that the<br>lightwave transceivers are of the same type, that is, both are 9823a or<br>both are 9823b. If they are not the same type, replace one of the<br>lightwave transceivers: |
|               |                              | • 9823a is used for distances up to 4900 feet.                                                                                                    |
|               |                              | • 9823b is used for distances up to 25,000 feet.                                                                                                    |
|               |                              | 4. If the test continues to abort, replace the SNI circuit pack.                                                                                                    |
| 2300          | <b>ABRT</b>                  | The downlink message necessary to run this test could not be sent.                                                                                                    |
|               |                              | 1. Retry the command at 1-minute intervals up to 3 times.                                                                                                    |
| 2301          | <b>ABRT</b>                  | The software timer could not be set before sending the downlink message<br>necessary to run this test.                                                                                                    |
|               |                              | 1. Retry the command at 1-minute intervals up to 3 times.                                                                                                    |
| 2304          | <b>ABRT</b>                  | SNI circuit pack responded that it is not able to run the test requested by<br>software.                                                                                                    |
|               |                              | 1. Retry the command at 1-minute intervals up to 3 times.                                                                                                    |
|               |                              | $1$ of $6$                                                                                                    |

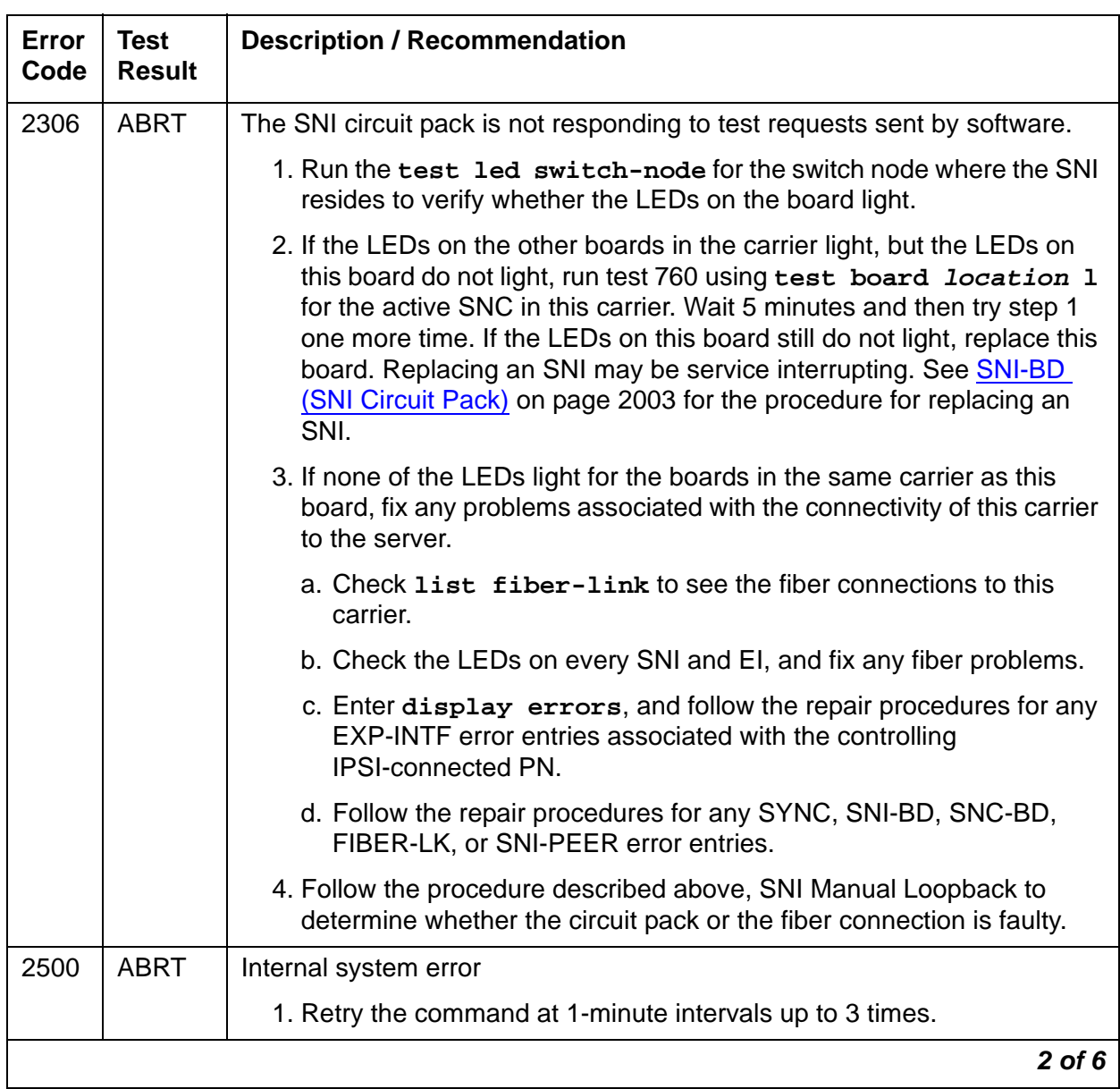

## **Table 731: TEST #989 SNI Fiber Out of Frame Query 2 of 6**

| Error<br>Code | <b>Test</b><br><b>Result</b> | <b>Description / Recommendation</b>                                                                                                    |
|---------------|------------------------------|----------------------------------------------------------------------------------------------------|
| 141           | <b>FAIL</b>                  | The SNI circuit pack has a fiber out of frame condition, but no loss of<br>signal condition. Also, a lightwave transceiver is connected to the SNI<br>circuit pack.                                                                                                    |
|               |                              | 1. Check that the connected circuit pack is physically installed. The<br>connected circuit pack is the other endpoint of the fiber-link if no<br>DS1C complex is administered (check using list fiber-link).<br>Otherwise, if a DS1C complex is administered, the connected circuit<br>pack is the DS1C circuit pack connected to the SNI circuit pack.                                                                                                    |
|               |                              | 2. Perform the Fiber link fault isolation procedure in Maintenance<br>Procedures (03-300192).                                                                                                    |
|               |                              | 3. Replace this SNI circuit pack.                                                                                                    |
|               |                              | 4. Replace the connected circuit pack.                                                                                                    |
| 142           | <b>FAIL</b>                  | The SNI circuit pack has a fiber out-of-frame condition, but no loss of<br>signal condition. Also, no lightwave transceiver is connected to the SNI<br>circuit pack.                                                                                                    |
|               |                              | 1. Check that the connected circuit pack is physically installed. The<br>connected circuit pack is the other endpoint of the fiber-link if no<br>DS1C complex is administered (check using list fiber-link).<br>Otherwise, if a DS1C complex is administered, the connected circuit<br>pack is the DS1C circuit pack connected to the SNI circuit pack.                                                                                                    |
|               |                              | 2. If a lightwave transceiver is not supposed to be present, go to step 2.<br>For example, an SNI connected to a DS1C circuit pack or an SNI with<br>a metallic connection does not have a lightwave transceiver.<br>Otherwise, check the lightwave transceiver connections. If OK,<br>replace the lightwave transceiver. If a fiber out-of-frame condition<br>exists and lightwave transceivers are used, check that the lightwave<br>transceivers are of the same type, that is, both are 9823a or both are<br>9823b. If they are not the same type, replace one of the lightwave<br>transceivers: |
|               |                              | • 9823a is used for distances up to 4,900 feet.                                                                                                    |
|               |                              | 9823b is used for distances up to 25,000 feet.                                                                                                    |
|               |                              | 3. Perform the Fiber link fault isolation procedure in Maintenance<br>Procedures (03-300192).                                                                                                    |
|               |                              | 4. Replace this SNI circuit pack.                                                                                                    |
|               |                              | 5. Replace the connected circuit pack.                                                                                                    |
|               |                              | 3 of 6                                                                                                    |

**Table 731: TEST #989 SNI Fiber Out of Frame Query 3 of 6**

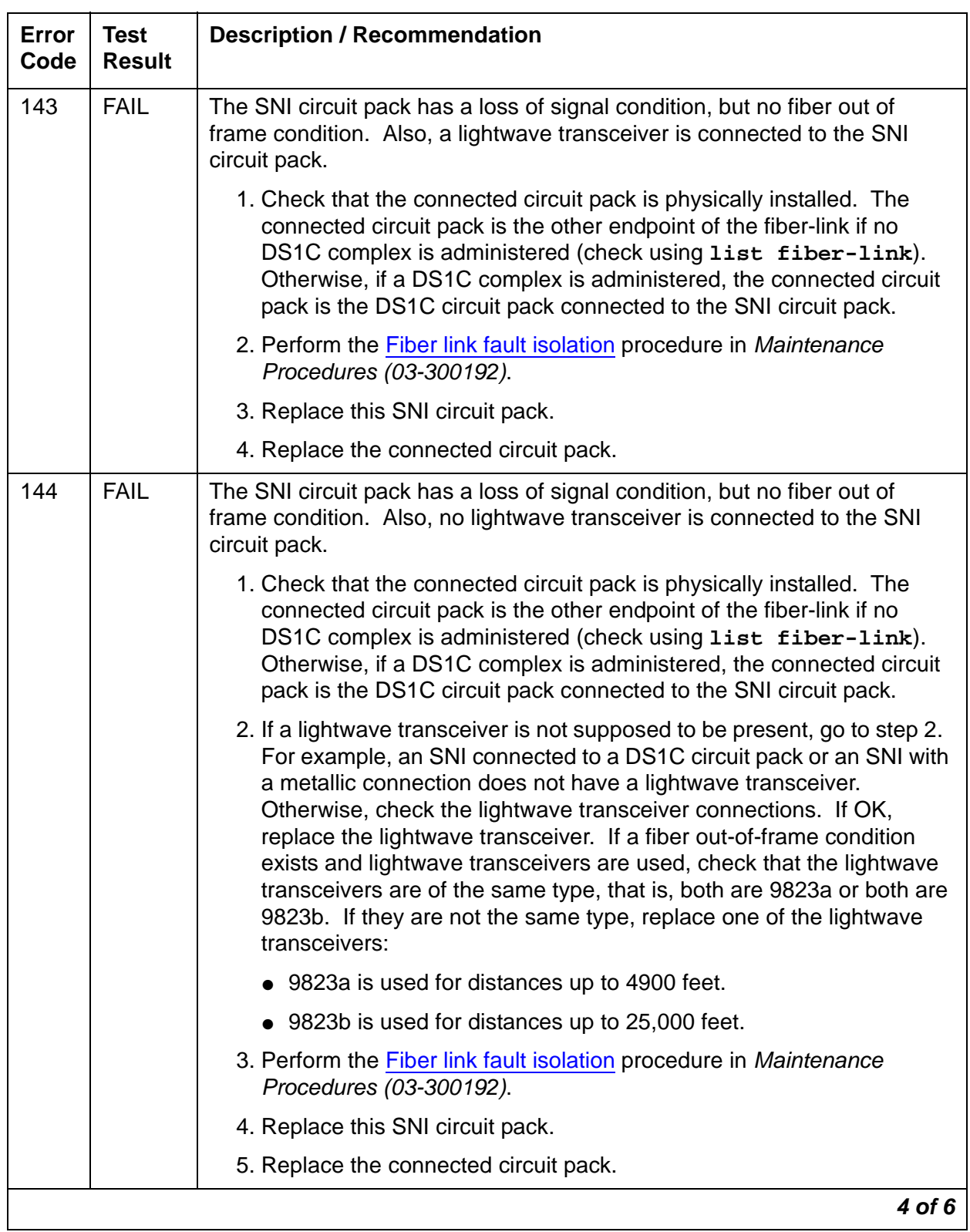

## **Table 731: TEST #989 SNI Fiber Out of Frame Query 4 of 6**

| Error<br>Code | <b>Test</b><br><b>Result</b> | <b>Description / Recommendation</b>                                                                                                    |
|---------------|------------------------------|----------------------------------------------------------------------------------------------------|
| 145           | <b>FAIL</b>                  | The SNI circuit pack has a fiber out of frame condition and a loss of signal<br>condition. Also, a lightwave transceiver is connected to the SNI circuit<br>pack.                                                                                                    |
|               |                              | 1. Check that the connected circuit pack is physically installed. The<br>connected circuit pack is the other endpoint of the fiber-link if no<br>DS1C complex is administered (check using list fiber-link).<br>Otherwise, if a DS1C complex is administered, the connected circuit<br>pack is the DS1C circuit pack connected to the SNI circuit pack.                                                                                                    |
|               |                              | 2. Perform the Fiber link fault isolation procedure in Maintenance<br>Procedures (03-300192).                                                                                                    |
|               |                              | 3. Replace this SNI circuit pack.                                                                                                    |
|               |                              | 4. Replace the connected circuit pack.                                                                                                    |
| 146           | <b>FAIL</b>                  | The SNI circuit pack has a fiber out of frame condition, and a loss of<br>signal condition. Also, no lightwave transceiver is connected to the SNI<br>circuit pack.                                                                                                    |
|               |                              | 1. Check that the connected circuit pack is physically installed. The<br>connected circuit pack is the other endpoint of the fiber-link if no<br>DS1C complex is administered (check using list fiber-link).<br>Otherwise, if a DS1C complex is administered, the connected circuit<br>pack is the DS1C circuit pack connected to the SNI circuit pack.                                                                                                    |
|               |                              | 2. If a lightwave transceiver is not supposed to be present, go to step 2.<br>For example, an SNI connected to a DS1C circuit pack or an SNI with<br>a metallic connection does not have a lightwave transceiver.<br>Otherwise, check the lightwave transceiver connections. If OK,<br>replace the lightwave transceiver. If a fiber out-of-frame condition<br>exists and lightwave transceivers are used, check that the lightwave<br>transceivers are of the same type, that is, both are 9823a or both are<br>9823b. If they are not the same type, replace one of the lightwave<br>transceivers: |
|               |                              | 9823a is used for distances up to 4900 feet.                                                                                                    |
|               |                              | • 9823b is used for distances up to 25,000 feet.                                                                                                    |
|               |                              | 3. Perform the Fiber link fault isolation procedure in Maintenance<br>Procedures (03-300192).                                                                                                    |
|               |                              | 4. Replace this SNI circuit pack.                                                                                                    |
|               |                              | 5. Replace the connected circuit pack.                                                                                                    |
|               |                              | 5 of 6                                                                                                    |

**Table 731: TEST #989 SNI Fiber Out of Frame Query 5 of 6**

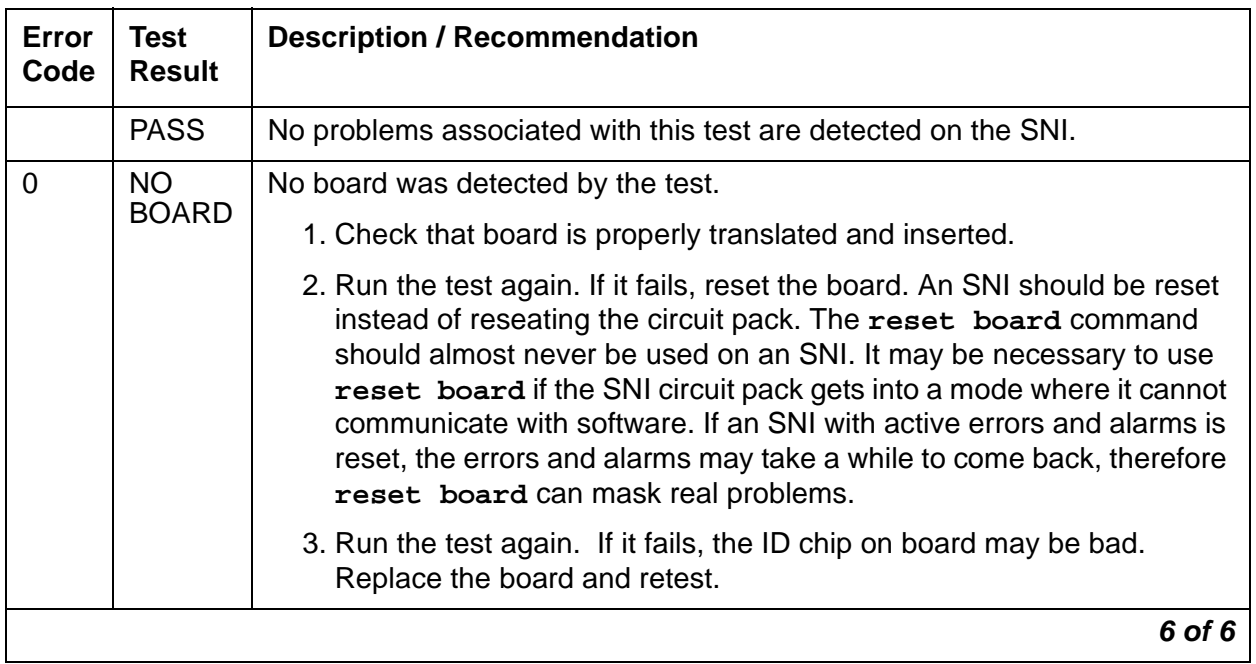

## **Table 731: TEST #989 SNI Fiber Out of Frame Query 6 of 6**

# **SNI-PEER (SNI Peer Link)**

**S8700 MC only**

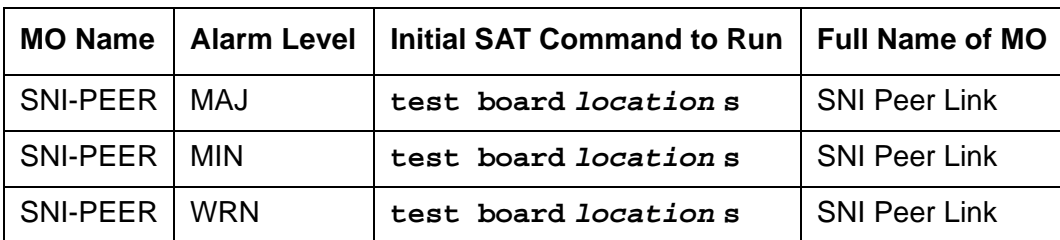

SNI Peers are Switch Node Interfaces residing on the same Switch Node Carrier. SNI-PEER maintenance involves testing of the links between SNI Peers. SNI-PEER errors are described on the following pages. For a full description of SNIs, including circuit pack replacement, see [SNI-BD \(SNI Circuit Pack\)](#page-2002-0) on page 2003.

# **Error Log Entries and Test to Clear Values**

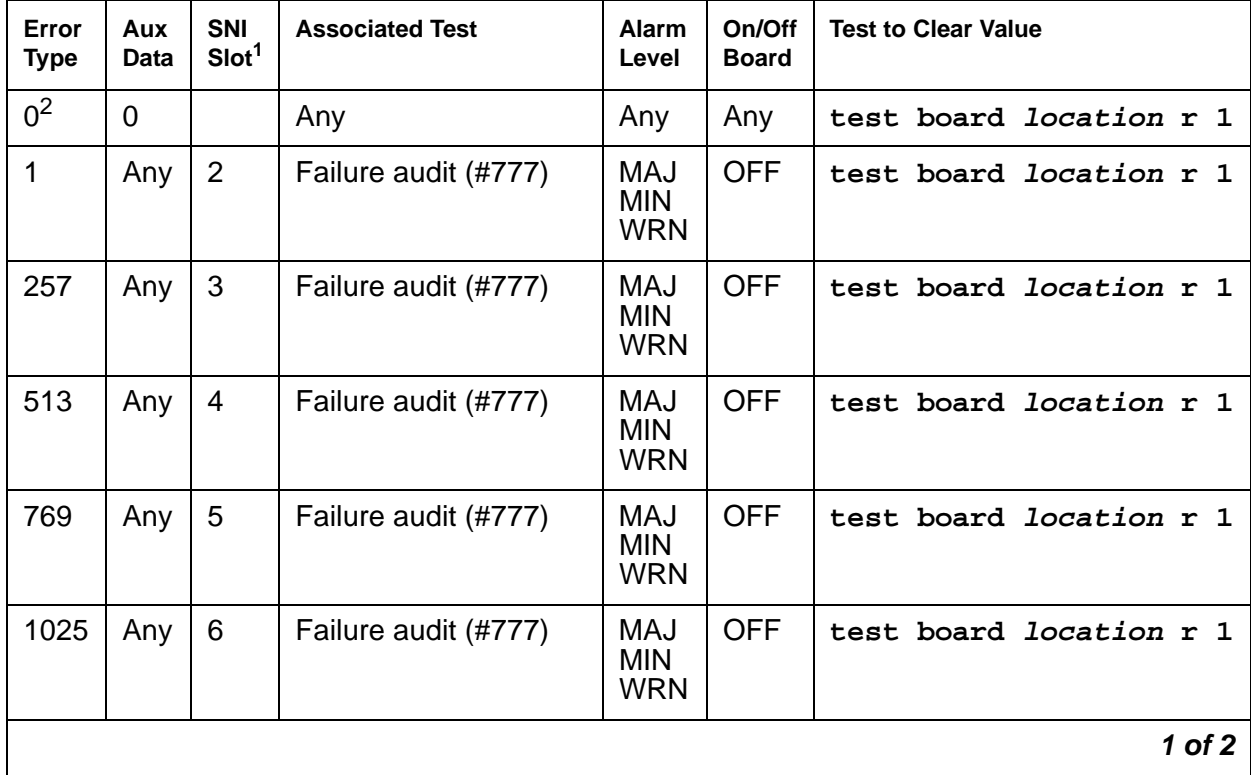

### <span id="page-2069-0"></span>**Table 732: SNI-PEER Hardware Error Log Entries 1 of 2**

| Error<br><b>Type</b> | Aux<br>Data | SNI<br>Slot <sup>1</sup> | <b>Associated Test</b> | <b>Alarm</b><br>Level                  | On/Off<br><b>Board</b> | <b>Test to Clear Value</b>     |
|----------------------|-------------|--------------------------|------------------------|----------------------------------------|------------------------|--------------------------------|
| 1281                 | Any         | $\overline{7}$           | Failure audit (#777)   | MAJ<br><b>MIN</b><br><b>WRN</b>        | <b>OFF</b>             | test board <i>location</i> r 1 |
| 1537                 | Any         | 8                        | Failure audit (#777)   | MAJ<br><b>MIN</b><br><b>WRN</b>        | <b>OFF</b>             | test board location r 1        |
| 1793                 | Any         | 9                        | Failure audit (#777)   | MAJ<br><b>MIN</b><br><b>WRN</b>        | <b>OFF</b>             | test board location r 1        |
| 2049                 | Any         | 13                       | Failure audit (#777)   | MAJ<br><b>MIN</b><br><b>WRN</b>        | <b>OFF</b>             | test board location r 1        |
| 2305                 | Any         | 14                       | Failure audit (#777)   | MAJ<br><b>MIN</b><br><b>WRN</b>        | <b>OFF</b>             | test board location r 1        |
| 2561                 | Any         | 15                       | Failure audit (#777)   | <b>MAJ</b><br><b>MIN</b><br><b>WRN</b> | <b>OFF</b>             | test board location r 1        |
| 2817                 | Any         | 16                       | Failure audit (#777)   | MAJ<br><b>MIN</b><br><b>WRN</b>        | <b>OFF</b>             | test board location r 1        |
| 3073                 | Any         | 17                       | Failure audit (#777)   | MAJ<br><b>MIN</b><br><b>WRN</b>        | <b>OFF</b>             | test board location r 1        |
| 3329                 | Any         | 18                       | Failure audit (#777)   | <b>MAJ</b><br><b>MIN</b><br><b>WRN</b> | <b>OFF</b>             | test board location r 1        |
| 3585                 | Any         | 19                       | Failure audit (#777)   | <b>MAJ</b><br><b>MIN</b><br><b>WRN</b> | <b>OFF</b>             | test board location r 1        |
| 3841                 | Any         | 20                       | Failure audit (#777)   | MAJ<br><b>MIN</b><br><b>WRN</b>        | <b>OFF</b>             | test board location r 1        |
|                      |             |                          |                        |                                        |                        | 2 of 2                         |

**Table 732: SNI-PEER Hardware Error Log Entries 2 of 2**

1. Run the short test sequence first. If every test passes, run the long test sequence. Refer to each appropriate test's description, and follow its recommended procedures.

2. The slot location of the SNI at the other end of the peer link indicted by the SNI reporting the error.

### Notes:

For every error in Table 732: [SNI-PEER Hardware Error Log Entries](#page-2069-0) on page 2070, the SNI circuit pack reporting the error indicates that it has a problem with the control path, circuit path, or packet path to the SNI peer in the slot indicated on the error table.

- 1. Run the Failure Audit test (#777) to confirm if the error still exists.
- 2. If the SNI reports an SNI-PEER error against a slot that does not contain an SNI, either change circuit pack administration using **change circuit-pack** to unadminister the SNI, or insert an SNI into the indicated slot. Use **list configuration carrier** to determine if an SNI circuit pack is inserted. Otherwise, use **display errors** and look at every SNI-PEER error in the log. If either of the following two conditions are present, follow [Procedure 2](#page-2072-0) below:
	- Do many SNIs have SNI-PEER errors pointing to the same 2 adjacent SNIs?
	- Do 2 adjacent SNIs have SNI-PEER errors pointing to many other SNIs?
- 3. If neither condition is present, follow [Procedure 1](#page-2071-0) below. When using either procedure, see [SNI-BD \(SNI Circuit Pack\)](#page-2002-0) on page 2003 or [SNC-BD \(Switch Node Clock Circuit Pack\)](#page-1956-0) on [page 1957](#page-1956-0) for circuit pack replacement instructions.

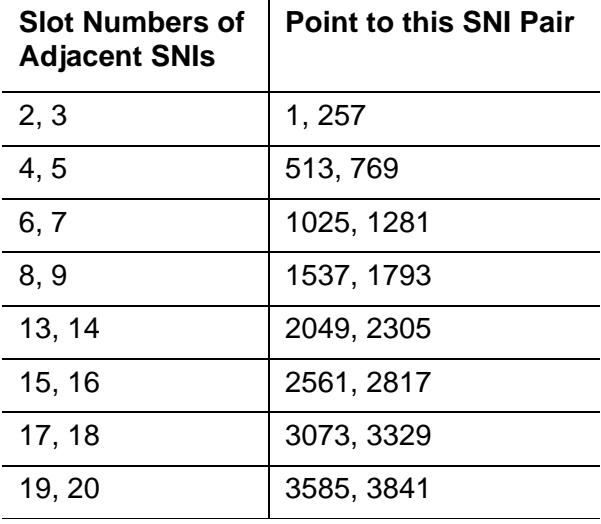

## <span id="page-2071-0"></span>**Procedure 1**

Proceed through the following steps until the problem is resolved:

- 1. Perform the Fiber link fault isolation procedure in Maintenance Procedures (03-300192).
- 2. Replace the SNI pointed to by the SNI-PEER Error Type (see the SNI Slot column in Table 732: [SNI-PEER Hardware Error Log Entries](#page-2069-0) on page 2070, Table 732: [SNI-PEER](#page-2069-0)  [Hardware Error Log Entries](#page-2069-0) on page 2070).
- 3. Replace the SNI reporting the SNI-PEER error.
- 4. Replace the active SNC.

## <span id="page-2072-0"></span>**Procedure 2**

If either of the two patterns described before are present, then the clock signal between active SNC and 2 Adjacent SNIs is suspect. Proceed through the following steps until the problem is resolved:

- 1. If only one SNC exists in this switch node carrier, replace the SNC. If two SNCs exist in this switch node carrier, perform the following steps:
	- a. Set the standby SNC to active by executing **set switch-node-clock location** with the standby SNC's location.
	- b. If the problem persists, switch back to the previously active SNC using **set switch-node-clock** and go to Step [2](#page-2072-1) below.
	- c. If the problem went away, replace the SNC that was previously active. Then set the newly replaced SNC to active. If the problem returns, assume that the SNC that was just replaced was not at fault and go to Step [2](#page-2072-1) below.
- <span id="page-2072-1"></span>2. Replace the left-most SNI from the pair of adjacent SNIs.
- 3. Replace the right-most SNI from the pair of adjacent SNIs.
- 4. This could indicate a problem with the switch-node-carrier backplane.

# **System Technician-Demanded Tests: Descriptions and Error Codes**

Investigate tests in the order presented below. Clearing error codes associated with the one test may also clear errors generated from other tests in the sequence.

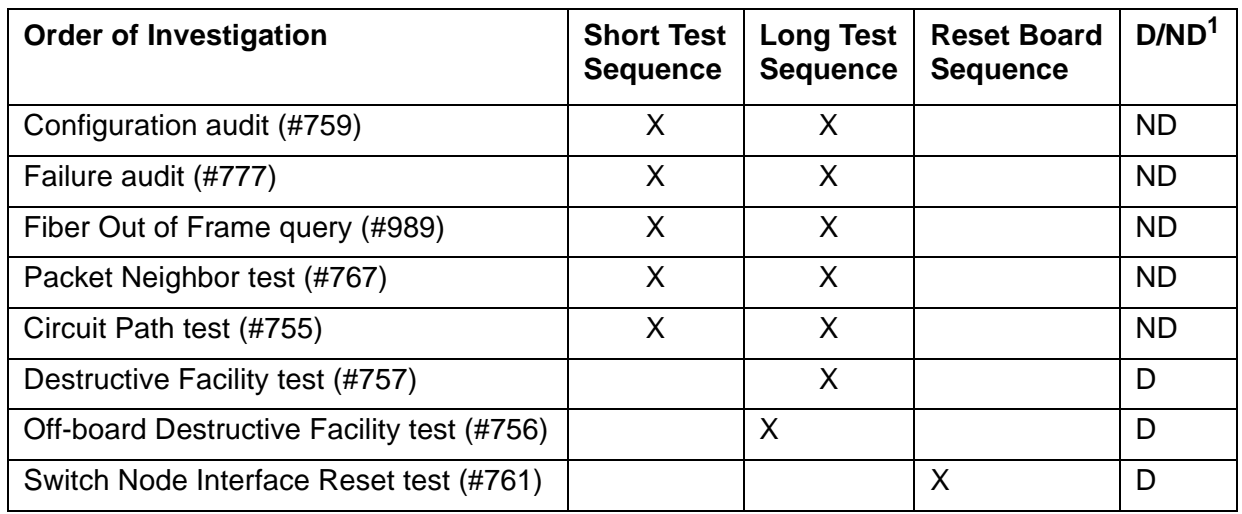

1. D = Destructive, ND = Nondestructive

For descriptions of these tests, see [SNI-BD \(SNI Circuit Pack\)](#page-2002-0) on page 2003.

# **SRP-EPN**

#### **S8700 MC only**

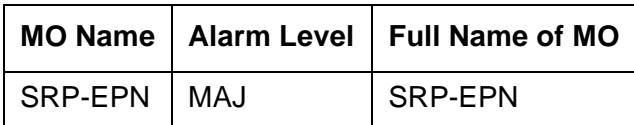

The Survivable Remote Expansion Port Network (SREPN) provides PN service to the customer when the link to the main processor fails or is broken, or when the processor or center stage fails. SREPN is a disaster recovery operation rather than an additional reliability option.

Due to the hardware solution for SRP (Survivable Remote Processor), maintenance tests to make sure the SRP can go into "survive" mode are not possible.

When the **Survivable Remote Processor** field on the **system-parameters customer-options** screen is **y**, the following alarming strategy is used:

- 1. When the SRP is not in control of the SREPN (which is the normal state), then every alarm associated with the SREPN is downgraded to a WRN alarm. These include the EXP-INTF in the SRP, the EXP-LINK between the SRP and the SREPN, and every maintenance component in the SREPN.
- 2. When the SRP is in control of the SREPN (the EXP-LINK is up between the SRP and SREPN), the disaster recovery state is in effect. A MAJOR alarm is raised against the SRP-EPN MO. Every other MO uses its normal alarm strategy.

If the S8700 Multi-Connect's server loses control (connectivity) to a SREPN, and the SRP associated with the SREPN does not raise a MAJOR alarm against the SRP-EPN MO, then the disaster recovery mechanism is not working.

There are no tests associated with the SRP-EPN MO. The only way to resolve the SRP-EPN alarm is to fix the connectivity problem(s) between the server and the SREPN.

# **STA-FWDL**

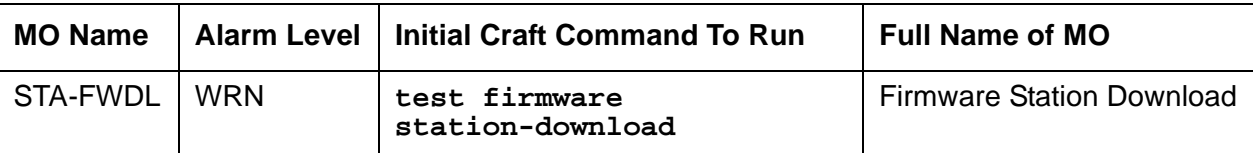

The Firmware Station Download feature provides the ability to download new firmware to one or more DCP stations of the same type residing in the same system.

The download image is copied from a tftp file server into Communication Manager memory through the **change tftp** command. The transfer of the download image from Communication Manager memory to the target station is done under switch software control. The image is downloaded to the target stations flash through the **change firmware station-download** command. The target stations must be connected and in service to receive the firmware image.

# **Firmware station download commands**

The following is a list of commands associated with the Firmware Station Download feature.

- **change tftp-server** copies the firmware image from the FTP file server into Communication Manager memory.
- **change firmware station-download** downloads firmware to selected range of stations at a scheduled start/stop time.
- **disable firmware station-download** disables a currently running download schedule while allowing any active terminal downloads to complete.
- **display firmware station-download** displays information for the current scheduled download.
- **status firmware station-download** shows the status of the current scheduled download. Use the following tables for details on the schedule status and interpretation of error codes:
	- Table 736: [Schedule States of status firmware station-download command](#page-2081-0) on [page 2082](#page-2081-0)
	- Table 737: [Reason Codes for status firmware station-download command](#page-2082-0) on page 2083
- **status firmware station-download last** shows the status of the previously completed scheduled download.
- **test firmware station-download** resolves any alarms/errors associated with firmware station download (STA-FWDL).

# **Downloading firmware to DCP stations**

You can download updated firmware to a range of up to 1000 Avaya 2420 DCP stations. This eliminates the need to use a FAC (feature access code) to perform the firmware update for each station. To download firmware to these stations, Communication Manager requires:

- A valid firmware image loaded into Communication Manager memory through the **change tftp** command.
- Communication Manager 2.0 or greater software.
- Craft login.

The high-level process for downloading the firmware is to:

- 1. [Download the firmware image](#page-2075-0) on page 2076
- 2. [Read the image into memory](#page-2076-0) on page 2077
- 3. [Schedule the download](#page-2077-0) on page 2078

The target stations are automatically taken out of service before the firmware is downloaded to them and automatically returned to service after the download is completed. Once a download has started, the station cannot be used until the download completes. If a station is in use at the time that it is scheduled to be downloaded, the download to that station will be aborted and the call will not be affected. The **status firmware station-download** command and the error log will provide information on aborted downloads.

## <span id="page-2075-0"></span>**Download the firmware image**

Customers can access and download the firmware image on site using the Avaya Customer Support Web site.

- 1. [Go to the Avaya Customer Support Web site \(](http://support.avaya.com/)http://support.avaya.com/).
- 2. From the Support menu, select **Software & Firmware Downloads**.
- 3. Select the firmware image(s) you need from the list provided.
- 4. Download the file(s) to a temporary directory on a PC that has FTP and network access to the Avaya Media Server.

## <span id="page-2076-0"></span>**Read the image into memory**

Before you can download firmware to the target stations, you must first read the image file into Communication Manager memory:

1. At the System Access Terminal (SAT) using the craft login and password, type **change tftp-server** and press **Enter**.

The **TFTP Server Configuration** form displays.

```
change tftp-server example and the page \frac{1}{1} of \frac{1}{1} TFTP Server Configuration
      Local Node Name: clan1 
TFTP Server Node Name: tftpserv1
    TFTP Server Port: 69
     File to Retrieve: 2420v01.bin
          File Status: 
            File Size: 
   Filename in Memory:
```
- 2. Enter the node name of the C-LAN that connects over the LAN to the FTP file server in the **Local Node Name** field.
- 3. Enter the host name of the FTP file server in the **TFTP Server Node Name** field.
- 4. Enter the port number in the **TFTP Server Port** field.
- 5. Enter the name of the **File to Retrieve** from the FTP file server and submit the command.
- 6. Enter **display tftp-server** and press **Enter**.

```
display tftp-server
                            TFTP Server Configuration
      Local Node Name: clan1
TFTP Server Node Name: gingerale
     TFTP Server Port: 69
      File to Retrieve: 2420v015.bin
          File Status: File download successful
            File Size: 236
   Filename in Memory: 2420v015.bin
```
7. Verify the file download was successful by checking the **File Status** field.

## <span id="page-2077-0"></span>**Schedule the download**

You can download the new firmware image immediately or schedule the download for a later time. Due to the potentially large volume of switch activity as a result of the firmware download, Avaya recommends that you schedule the download for a time when the system will be at its lowest possible occupancy level. This will also limit the number of stations that are aborted because they were in use at the scheduled download time.

To schedule a station firmware download:

1. At the System Access Terminal (SAT) using craft login and password, type **change firmware station-download** and press **Enter**.

The **Firmware Station-Download** form displays.

change firmware station-download example a page 1 of 1 FIRMWARE STATION-DOWNLOAD Source File: 2420v01.bin Schedule Download? y Start Date/Time: 10/15/2003 20:00 Stop Date/Time: 10/15/2003 23:00 Continue Daily Until Download Complete? y Station Type: 2420 Beginning Station: 85001 Ending Station: 86000

- 2. Select parameters for the download:
- Type the firmware filename in the **Source File** field.
- If you want to schedule the download for a later date/time, type y in the Schedule Download Field.
	- Enter a start time in the **Start Date/Time** field.
	- Enter a stop time in the **Stop Date/Time** field.
	- If you want to stop the firmware download at the scheduled stop date/time and resume the next day at the scheduled start time, type **y** in the **Continue Daily Until Download Complete** field.
- Enter extension numbers in the **Beginning Station** and **Ending Station** fields (maximum 1,000 stations). Only administered stations within this range with a set type matching the **Station Type** (Avaya 2420 DCP sets) displayed on this page are available for download.
- 3. Submit the command.

# **Troubleshooting firmware download problems**

You cannot start a station download while there are active STA-FWDL alarms. To clear all active STA-FWDL alarms, use **test firmware station-download**. In the event of a STA-FWDL alarm, you can find more details by using the **status firmware station-download** command.

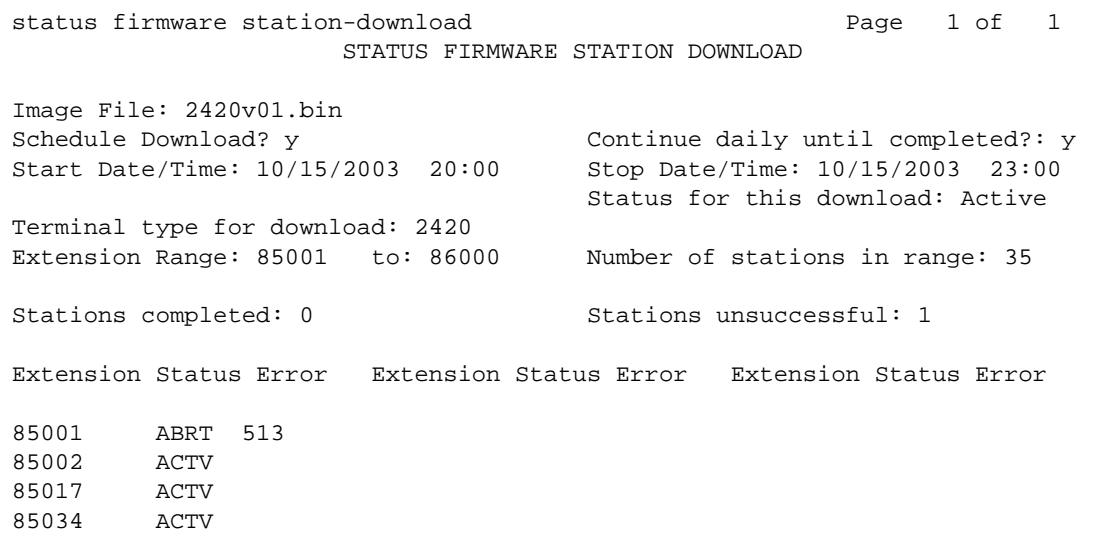

This command displays the **Extension** of the terminal, the **Status**, and a **Error** code if applicable. All aborted (ABRT), failed (FAIL), and actively downloading (ACTV) terminals are listed on this screen; pending or completed downloads are not listed. See [Table 737:](#page-2082-0) Reason [Codes for status firmware station-download command](#page-2082-0) on page 2083 for a list of these errors and their descriptions.

## **Hardware Error Log and Test to Clear Values**

| Error<br><b>Type</b> | Aux<br><b>Data</b> | <b>Associated</b><br>Test | <b>Alarm</b><br>Level | On/Off<br><b>Board</b> | <b>Test to Clear Value</b>     |
|----------------------|--------------------|---------------------------|-----------------------|------------------------|--------------------------------|
| 257(a)               |                    | None                      | <b>WAR</b>            | <b>OFF</b>             | test firmware station-download |
| 257                  | 2                  | None                      | <b>WAR</b>            | <b>OFF</b>             | test firmware station-download |
| 257                  | 3                  | None                      | <b>WAR</b>            | <b>OFF</b>             | test firmware station-download |
| 257                  | $\overline{4}$     | None                      | <b>WAR</b>            | <b>OFF</b>             | test firmware station-download |
|                      |                    |                           |                       |                        | 1 of 2                         |

**Table 733: STA-FWDL Hardware Error Log entries 1 of 2**

| Error<br><b>Type</b> | Aux<br>Data | <b>Associated</b><br>Test | <b>Alarm</b><br>Level | On/Off<br><b>Board</b> | <b>Test to Clear Value</b>     |
|----------------------|-------------|---------------------------|-----------------------|------------------------|--------------------------------|
| 257                  | 12          | None                      | WAR                   | <b>OFF</b>             | test firmware station-download |
| 257                  | 13          | None                      | <b>WAR</b>            | <b>OFF</b>             | test firmware station-download |
| 257                  | 14          | None                      | WAR                   | <b>OFF</b>             | test firmware station-download |
| 257                  | 15          | None                      | <b>WAR</b>            | <b>OFF</b>             | test firmware station-download |
| 258(b)               | 5           | None                      | WAR                   | <b>OFF</b>             | test firmware station-download |
| 513 $(c)$            | 4           | None                      | <b>MIN</b>            | <b>OFF</b>             | test firmware station-download |
| 513                  | 8           | None                      | <b>MIN</b>            | <b>OFF</b>             | test firmware station-download |
| 513                  | 11          | None                      | <b>MIN</b>            | <b>OFF</b>             | test firmware station-download |
| 513                  | 13          | <b>None</b>               | <b>MIN</b>            | <b>OFF</b>             | test firmware station-download |
| 513                  | 14          | None                      | <b>MIN</b>            | <b>OFF</b>             | test firmware station-download |
| 513                  | 15          | None                      | <b>MIN</b>            | <b>OFF</b>             | test firmware station-download |
|                      |             |                           |                       |                        | 2 of 2                         |

**Table 733: STA-FWDL Hardware Error Log entries 2 of 2**

Notes:

<span id="page-2079-0"></span>a. **Error Type 257**: one or more firmware download errors are attributable to the target terminal for the firmware download. Resolve the alarm with the **test firmware station-download** command. The Aux Data values associated with Error Type 257 are described in [Table 734](#page-2079-1).

<span id="page-2079-1"></span>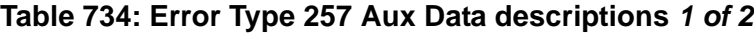

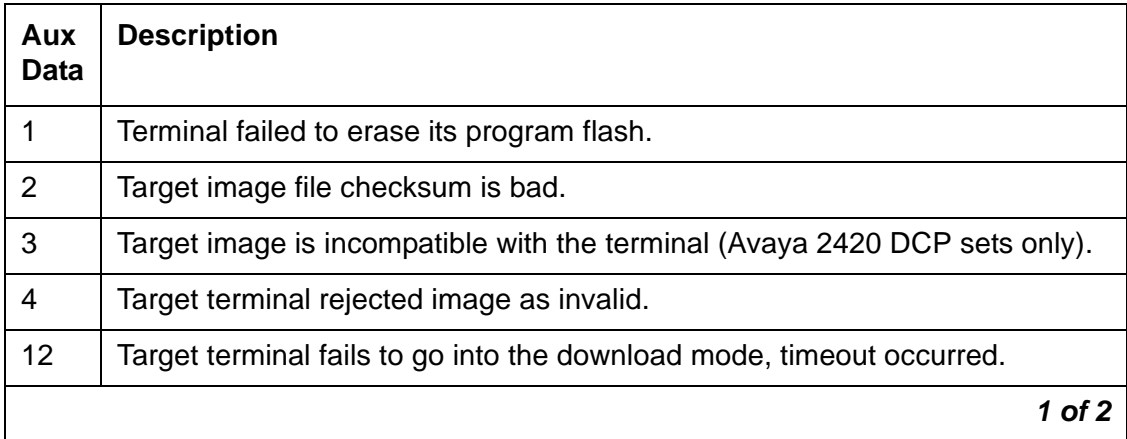

### **Table 734: Error Type 257 Aux Data descriptions 2 of 2**

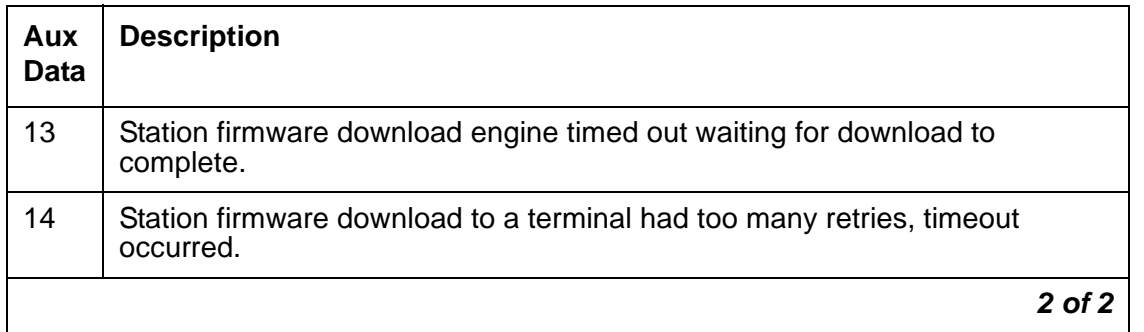

- <span id="page-2080-0"></span>b. **Error Type 258 with Aux Data 5**: one or more terminals in the download list were skipped and not downloaded because the terminal was not in the appropriate state (in-service and idle). Resolve the alarm with the **test firmware station-download**. This error can be caused by any of these problems:
	- One or more target terminals were busied out by craft
	- One or more target terminals were in use when the download attempt was made.
	- One or more target terminals were out of service for an unknown reason.

Use the **status firmware station-download** command in conjunction with Table 737: [Reason Codes for status firmware station-download command](#page-2082-0) on page 2083 to determine the specific cause of the failure to download.

<span id="page-2080-1"></span>c. **Error Type 513**: indicates a firmware download error that is not necessarily attributable to the target terminal. This error will cause the firmware download process to be stopped. Resolve the alarm with the **test firmware station-download**. The Aux Data values associated with Error Type 513 are described in [Table 735](#page-2080-2).

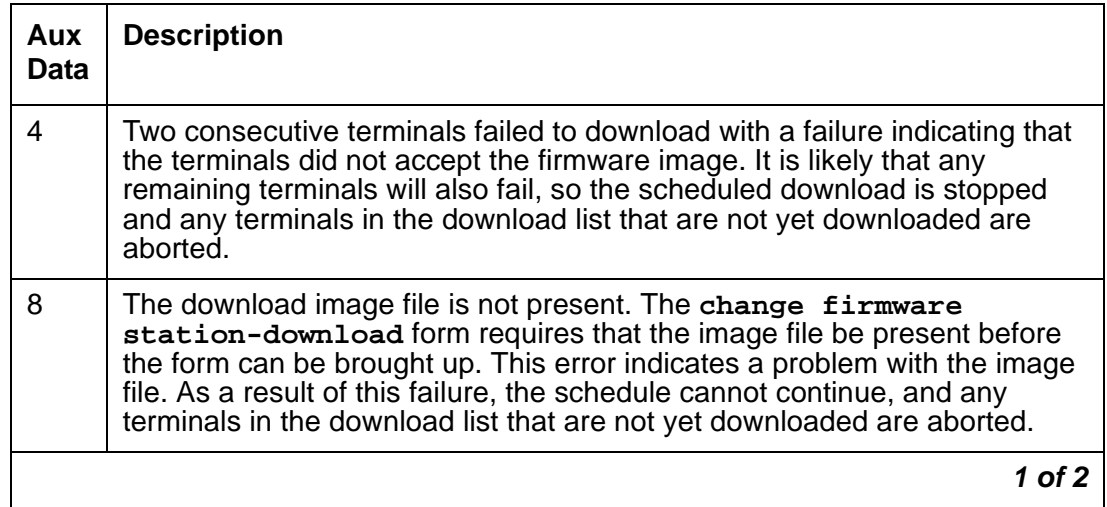

<span id="page-2080-2"></span>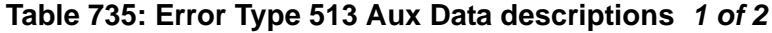

| Aux<br><b>Data</b> | <b>Description</b>                                                                                                    |
|--------------------|----------------------------------------------------------------------------------------------------|
| 11                 | There was a system error in the download process. The system error could<br>be due to interprocess calls. Any associated problem should be escalated<br>as a retry would probably result in the same condition.                                                                                                    |
| 13                 | Two consecutive terminals failed to download due to internal timeouts. It is<br>likely that all terminals will fail as well so the schedule is stopped and any<br>remaining terminals in the download list are aborted.                                                                                                    |
| 14                 | Could not build a list of terminals from the range specified in the change<br>firmware station-download form. Check the administered stations<br>for exact extension numbers.                                                                                                    |
| 15                 | The scheduled stop time was reached without completion of all scheduled<br>terminals. The status firmware station-download command<br>indicates all terminals not downloaded with a status of ABRT and a Reason<br>Code of 3 (see Table 737: Reason Codes for status firmware<br>station-download command on page 2083). If the Continue daily until<br>completed field is y, this error will not occur because the continuation<br>option causes the schedule to resume the next day at the scheduled start<br>time (see Table 736). |
|                    | $2$ of $2$                                                                                                    |

**Table 735: Error Type 513 Aux Data descriptions 2 of 2**

## <span id="page-2081-0"></span>**Table 736: Schedule States of status firmware station-download command 1 of 2**

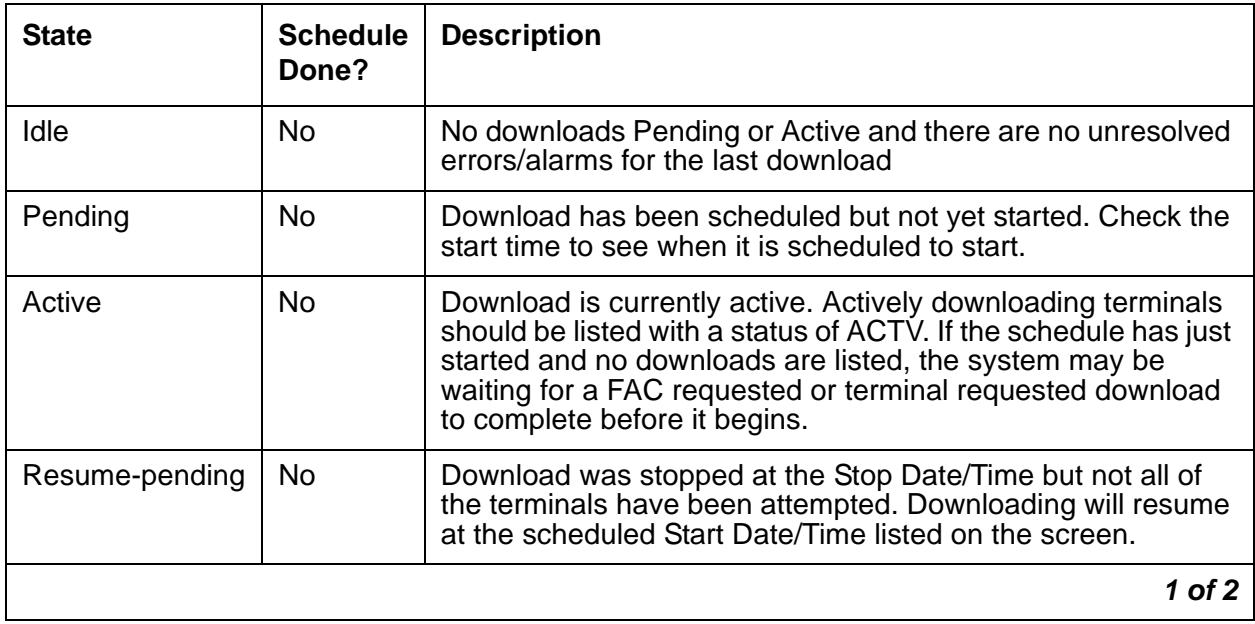

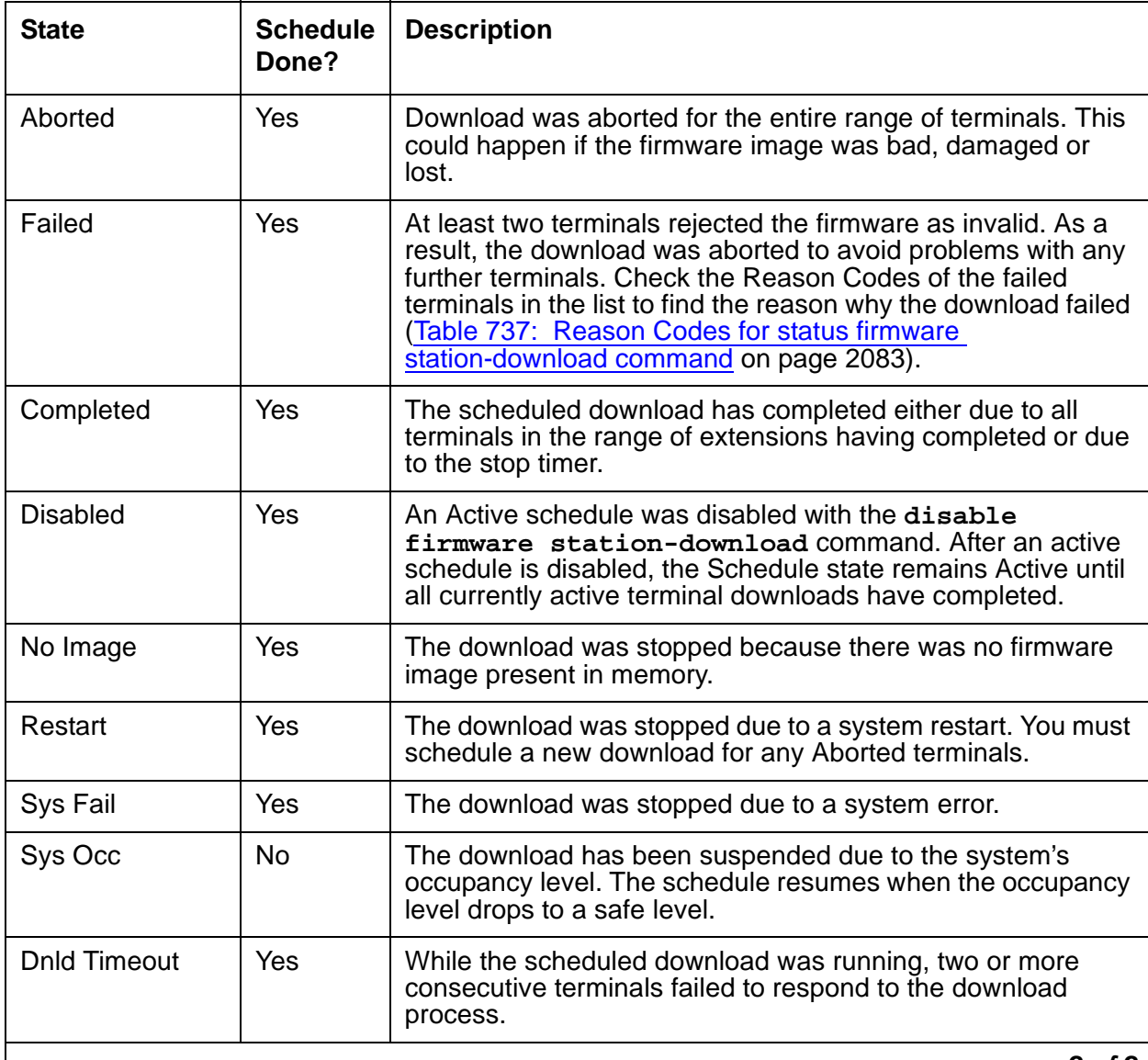

### **Table 736: Schedule States of status firmware station-download command 2 of 2**

**2 of 2**

### <span id="page-2082-0"></span>**Table 737: Reason Codes for status firmware station-download command 1 of 2**

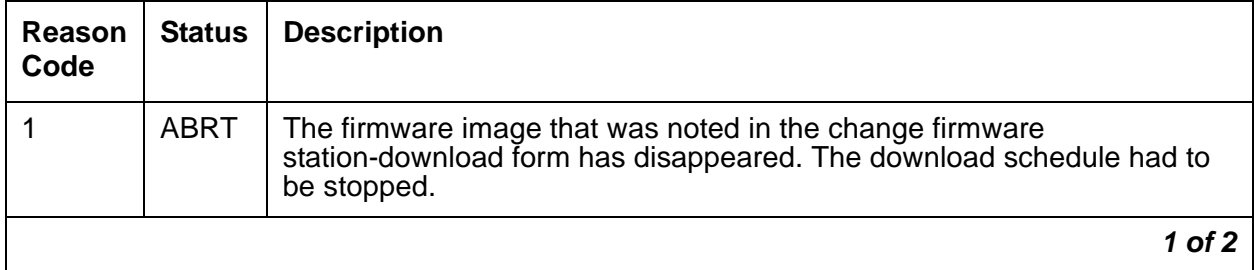

| Reason<br>Code | <b>Status</b>                    | <b>Description</b>                                                                                                    |  |  |
|----------------|----------------------------------|----------------------------------------------------------------------------------------------------|--|--|
| $\overline{2}$ | <b>ABRT</b>                      | The terminal could not be downloaded due to a discrepancy relating to the<br>maximum number of downloads allowed.                                                                                                    |  |  |
| 3              | <b>ABRT</b>                      | The terminal was not downloaded before the scheduled stop time<br>occurred. Schedule a new download with adequate time for the<br>downloads to complete, or select the continue daily option to allow the<br>schedule to resume the following day.                                                |  |  |
| 4              | <b>ABRT</b>                      | The terminal could not be downloaded because the schedule aborted for<br>an unknown reason.                                                                                                    |  |  |
| 5              | <b>ABRT</b>                      | The terminal did not respond to the download request.                                                                                                    |  |  |
| 6              | <b>ABRT</b>                      | The terminal that was added to the download list at the scheduled start<br>time no longer exists. This can occur when a station is removed during an<br>active download schedule. Download to this terminal was aborted.                                                                          |  |  |
| 18             | <b>ABRT</b>                      | The terminal was busied out by craft and could not be downloaded.                                                                                                    |  |  |
| 32             | <b>ABRT</b>                      | Download to the terminal timed out due to an internal error in the station<br>firmware download process.                                                                                                    |  |  |
| 1000           | <b>ABRT</b>                      | Terminal was in use at the time that it was to be downloaded. Download to<br>this terminal was aborted.                                                                                                    |  |  |
| 1012           | <b>ABRT</b>                      | An internal error occurred while preparing to download to this station.                                                                                                    |  |  |
| 3841           | <b>ABRT</b><br>or<br><b>FAIL</b> | The system restarted during an active download. As a result, all terminals<br>that were not downloaded are marked with a status of ABRT with this<br>reason code. All terminals that were actively downloading when the reset<br>occurred are marked with a status of FAIL with this reason code. |  |  |
| 128            | <b>FAIL</b>                      | The terminal rejected the firmware because the firmware image failed the<br>checksum test.                                                                                                    |  |  |
| 129            | <b>FAIL</b>                      | The terminal rejected the firmware because the firmware image failed the<br>image validity test. The firmware image may not be the right image for the<br>hardware being downloaded to.                                                                                                    |  |  |
| 130            | <b>FAIL</b>                      | The terminal being downloaded could not write its flash memory.                                                                                                    |  |  |
| 131            | <b>FAIL</b>                      | The translated terminal type is valid, however the actual terminal type of<br>the hardware is not valid for this download schedule.                                                                                                    |  |  |
| 513            | <b>FAIL</b>                      | The terminal was not in service at the time that it was to be downloaded.<br>Download to this terminal failed.                                                                                                    |  |  |
| 3584           | <b>FAIL</b>                      | The terminal rejected the firmware image.                                                                                                    |  |  |
|                |                                  | 2 of 2                                                                                                    |  |  |

**Table 737: Reason Codes for status firmware station-download command 2 of 2**

# **STRAT-3 (Stratum-3 Clock)**

#### **S8700 MC only**

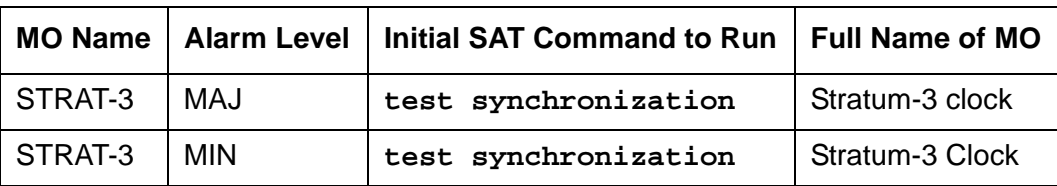

The Digital Synchronization Network Plan (PUB 60110) specifies a hierarchy of synchronization nodes consisting of Strata 1 to 4, where the public network's sole Stratum-1 clock is the most accurate. Release 5r and later systems support both Stratum-3 and -4 operations. See [Stratum-4 Synchronization](#page-2102-0) on page 2103 for details on Stratum-4 operation.

A Stratum-3 clock derives its timing from two DS1 references connected to a Stratum-3 or better source. The Stratum-3 clock provides a holdover of at least 24 hours should both DS1 references fail. (After 24 hours, the Stratum-3 clock still provides service but its accuracy may be degraded). The *Digital Synchronization Network Plan (PUB 60110)* requires that the Stratum-3 clock have duplicated components.

The Stratum-3 clock can be configured with only one DS1 input if one of the Clock Input cards is removed. Also, the Stratum-3 clock can free run (use its internal clock without using DS1 inputs, if both Clock Input cards are removed).

Only a TN780 Tone-Clock circuit pack recognizes and supports a Stratum-3 clock and its alarm signals. (The TN780 Tone-Clock circuit pack is also backward- compatible with a TN768 Tone-Clock circuit pack.) The Stratum-3 clock may be connected to a non-IPSI PN where a TN780 Tone-Clock circuit pack resides. The Stratum-3 clock should never be connected to an IPSI-connected PN.

The only operation that software can perform is a query of the alarm leads. The only recovery action that can be performed on a catastrophic failure of the Stratum-3 clock is using the local oscillator on the active TN780 Tone-Clock circuit pack. Neither software nor the TN780 Tone-Clock circuit pack can request additional information about the health of the Stratum-3 clock other than the information provided by the alarm leads. Furthermore, neither the software nor the TN780 Tone-Clock circuit pack can request that the external clock switch references, change configuration, disable/enable, initialize, and so forth.

In the system, the Stratum-3 clock has been implemented as an external which follows the specification in PUB 60110 for Stratum 3. The only external Stratum-3 clock that is supported is the Telecom Solutions Digital Clock Distributor for Customer Premise Timing (DCD-CPT) Stratum-3 clock. Figure 129: [Stratum-3 Clock Hardware Configuration](#page-2085-0) on page 2086 shows how the Stratum-3 hardware configuration provides clock and alarm signals to the TN780 Tone-Clock circuit pack(s). The reference DS1 facilities connect directly to the Stratum-3 clock for timing purposes, but the DS1 data may be routed into the switch by using a Y connector (H-600-274 G1 for the 50-pin DS1 end or H-600-274 G2 for the 15-pin DS1 end).

For more information about installing a Stratum-3 clock, refer to [Installing the Avaya S8700](#page-19-0)  [Media Server with the Avaya G600 Media Gateway, the Avaya MCC1 Media Gateway, or the](#page-19-0)  [Avaya SCC1 Media Gateway \(Library CD\)](#page-19-0).

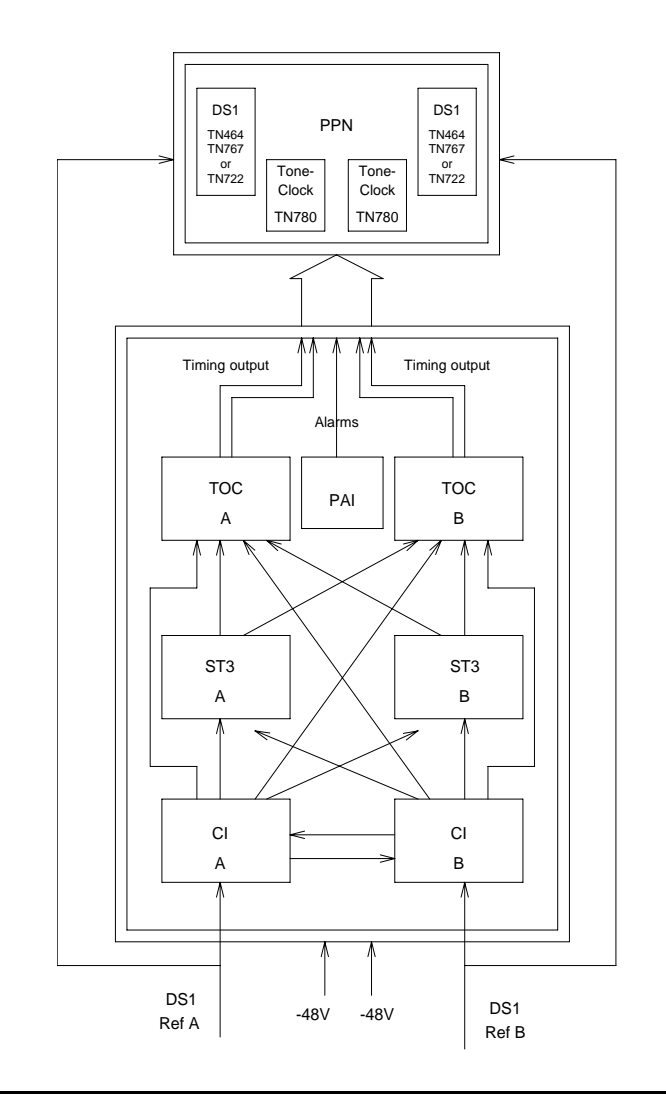

<span id="page-2085-0"></span>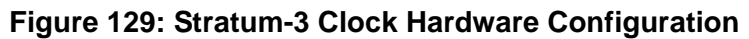

# **Stratum-3 Clock LED Strategy**

### **Note:**

When looking in the Stratum-3 cabinet, "A" card is on the left and "B" card is on the right.

### **Note:**

The normal LED scheme is not followed for this device. Green LEDs do not indicate maintenance activity. There are no yellow LEDs, and there are more than three LEDs per circuit pack.

### **Note:**

Removal of a card in the Stratum-3 clock may cause alarm(s) to be resolved and the query test to pass. However, the removed cards should still be replaced to restore the Stratum-3 clock to full service.

The Stratum-3 clock has the following components:

● 2 Clock Input cards (CI)

Provides the logic to select the better DS1 reference or Clock Input card. The red FAIL LED on this card indicates a failure with the card or the DS1 reference connected to it.

● 2 Stratum-3 Cards (ST3)

Provides 24-hour holdover. The red FAIL LED on this card indicates a failure with the card. Replace the card.

● 2 Timing Output Cards (TOC)

Provides cable length compensation, multiple output ports, selection of the ST3, and CI outputs. This type of card has two red failure LEDs: one indicates a failure of the card; the other indicates a failure in one or more output ports. In either case, replace the card.

● 1 PBX (Private Branch Exchange) Alarm Interface (PAI)

Filters power supplied to the clock, provides fuse protection, and provides alarm indications based on inputs supplied by other cards. The six LEDs on this card provide indications for the six alarm or status conditions as follows:

- Loss of DS1 reference A
- Loss of DS1 reference B
- Loss of one clock unit
- Loss of both clock units
- Loss of one power supply
- Loss of both power supplies

The output of the CI and PAI cards go directly to the TN780 Tone-Clock circuit pack via two 25-pair amphenol-terminated cables. Every card has red and/or green LEDs for providing status or alarm indications. The abbreviations used in the table are defined above except for SRC (source) and PLL (Phase Locked Loop).

| Card            | <b>Name</b>                 | Color | <b>Indication</b>                                |
|-----------------|-----------------------------|-------|--------------------------------------------------|
| PAI             | <b>REFA</b>                 | Red   | Loss of input reference A or CI A failed         |
|                 | <b>REFB</b>                 | Red   | Loss of input reference B or CI A failed         |
|                 | ST <sub>A</sub>             | Red   | Failed Stratum-3 clock A                         |
|                 | ST <sub>B</sub>             | Red   | Failed Stratum-3 clock B                         |
|                 | <b>PWR A</b>                | Green | -48VDC A present                                 |
|                 | <b>PWRB</b>                 | Green | -48VDC B present                                 |
| CI              | <b>FAIL</b>                 | Red   | Card failure                                     |
|                 | DS <sub>1</sub>             | Green | DS1 source present                               |
|                 | CC                          | Green | Composite clock source <sup>1</sup> present      |
|                 | <b>SRC</b><br><b>ACTIVE</b> | Green | Card is currently on-line                        |
| ST <sub>3</sub> | <b>FAIL</b>                 | Red   | <b>Card failure</b>                              |
|                 | <b>LOCK</b>                 | Red   | PLL lost sync with reference or holdover<br>mode |
|                 | <b>REFA</b>                 | Red   | Timing Reference from CI A                       |
|                 | <b>REFB</b>                 | Red   | Timing Reference from CI B                       |
| <b>TOC</b>      | <b>FAIL</b>                 | Red   | <b>Card failure</b>                              |
|                 | PORT ALM                    | Red   | Output port alarm (one or more)                  |
|                 | <b>ST</b>                   | Green | Reference present from ST clock                  |
|                 | <b>INPUT</b>                | Green | Reference present from CI                        |
|                 | 500'                        | Green | 500-foot phase advance                           |
|                 | 1000'                       | Green | 1000-foot phase advance                          |

**Table 738: Stratum-3 Clock LED Indications**

1. Composite Clock (CC) source refers to the protocol used to electrically transfer timing from the Stratum-3 clock to the switch. The Composite Clock source is not relevant to the system.
# **Error Log Entries and Test to Clear Values**

| Error<br><b>Type</b>                   | Aux<br>Data | <b>Associated Test</b>                | <b>Alarm</b><br>Level | On/Off<br><b>Board</b> | <b>Test to Clear Value</b> |
|----------------------------------------|-------------|---------------------------------------|-----------------------|------------------------|----------------------------|
| $0\left(\underline{\mathbf{a}}\right)$ | $\Omega$    | Any                                   | Any                   | Any                    | test synchronization r 4   |
| 1 (b)                                  | Any         | Stratum-3 Clock Alarm<br>Query (#649  | <b>MIN</b>            | <b>OFF</b>             | test synchronization r 4   |
| 18 <sub>(c)</sub>                      | $\Omega$    | disable sync                          | <b>WRN</b>            | <b>OFF</b>             | enable sync                |
| 257 <sub>(d)</sub>                     | Any         | Stratum-3 Clock Alarm<br>Query (#649) | <b>MIN</b>            | <b>OFF</b>             | test synchronization r 4   |
| 513 $(e)$                              | Any         | Stratum-3 Clock Alarm<br>Query (#649  | <b>MIN</b>            | ON                     | test synchronization r 4   |
| 769 (f)                                | Any         | Stratum-3 Clock Alarm<br>Query (#649) | <b>MIN</b>            | ON                     | test synchronization r 4   |
| 1025(g)                                | Any         | Stratum-3 Clock Alarm<br>Query (#649) | <b>MIN</b><br>MAJ()   | ON                     | test synchronization r 4   |
| 1281 $(h)$                             | Any         | Stratum-3 Clock Alarm<br>Query (#649) | <b>MIN</b><br>MAJ()   | ON                     | test synchronization r 4   |
| 1537 $(i)$                             |             | none                                  | <b>MIN</b><br>MAJ()   | ON                     |                            |
| 1793 $(i)$                             |             | none                                  | <b>MIN</b><br>MAJ()   | ON                     |                            |

**Table 739: Stratum-3 Clock Error Log Entries**

Notes:

- <span id="page-2088-0"></span>a. **Error Type 0**: Run the short test sequence first. If every test passes, run the long test sequence. Refer to each test's description, and follow its procedures.
- <span id="page-2088-1"></span>b. **Error Type 1**: this Error Type corresponds to FAIL code 1 of the Stratum-3 Clock Alarm Query test (#649): either reference A failed or the CI card A failed.
- <span id="page-2088-2"></span>c. **Error Type 18**: Synchronization Maintenance was disabled using **disable synchronization-switch**.
	- 1. Execute **enable synchronization-switch** to enable Synchronization Maintenance reference switching and to resolve this alarm.
- <span id="page-2088-3"></span>d. **Error Type 257**: this Error Type corresponds to FAIL code 2 of the Stratum-3 Clock Alarm Query test (#649): one power supply failed.
- <span id="page-2088-4"></span>e. **Error Type 513**: this Error Type corresponds to FAIL code 4 of the Stratum-3 Clock Alarm Query test (#649): one clock unit failed.
- <span id="page-2089-0"></span>f. **Error Type 769**: this Error Type corresponds to FAIL code 8 of the Stratum-3 Clock Alarm Query test (#649): either reference B failed or the CI card B failed.
- <span id="page-2089-1"></span>g. **Error Type 1025**: this Error Type corresponds to FAIL code 16 of the Stratum-3 Clock Alarm Query test (#649): every power supplied failed.

A Minor alarm results if the Stratum-3 clock can still provide timing to the switch; otherwise, a Major alarm will be raised because the Stratum-3 clock is not providing timing and the switch is referencing the local oscillator on the TN780 Tone-Clock circuit pack. If only the active TN780 Tone-Clock circuit pack is faulty, the standby TN780 Tone-Clock circuit pack becomes active and remains synchronized to the Stratum-3 clock. When the system switches to the standby Tone-Clock circuit pack, the alarm is resolved, and a TDM-CLK alarm is raised to indicate a possible problem on the TN780 Tone-Clock circuit pack.

If the alarm is MINOR:

- 1. Look for a red LED on either or both TOC cards.
- 2. If there is a red LED, replace the card. If there is no red LED, use the Stratum-3 Wiring Guide, and check that the wiring installation is correct.
- 3. After replacing the card or correctly rewiring the installation, clear the alarm by issuing **disable synchronization-switch**, followed by **enable synchronization-switch**. The latter procedure causes synchronization software to switch back to using the Stratum-3 clock again.
- 4. Wait 2 minutes and run **status synchronization**.
- 5. If **Maintenance Name** on the status screen shows "STRAT-3," the problem is resolved.

### **! CAUTION:**

The disable synchronization-switch command followed by enable **synchronization-switch** may cause slip alarms. The circuit packs that can experience slips and the associated error log entry for slips are listed in Table 740: [Timing Slip Error Types](#page-2089-2) on page 2090.

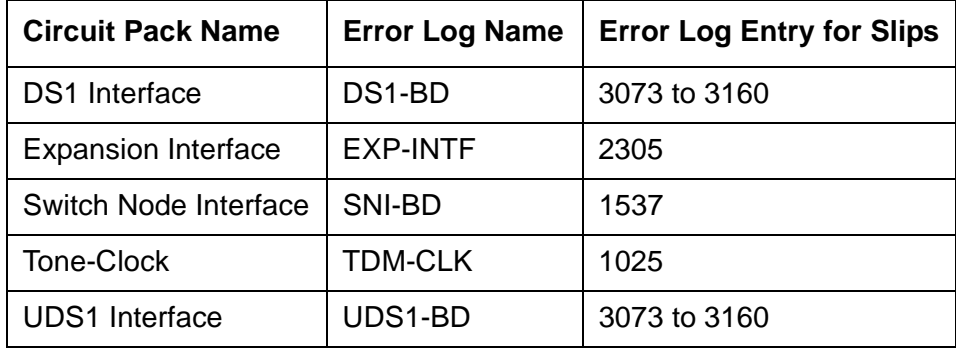

#### <span id="page-2089-2"></span>**Table 740: Timing Slip Error Types**

If the alarm is MAJOR:

- Check connections between the Stratum-3 clock and the switch.
- If there are no loose connections, use the Stratum-3 Wiring Guide and check that the wiring installation is correct.
- After reconnecting the loose connection or correctly rewiring it, clear the alarm by issuing **disable synchronization-switch**, followed by **enable synchronization-switch**.
- Wait 1 minute, then run **status synchronization**.
- If **Maintenance Name** on the status screen shows "STRAT-3," then the problem is resolved.

If the Standby Tone-Clock circuit pack became active:

- Check the connection between the Stratum-3 clock and the TN780 Tone-Clock circuit pack from which the system has just switched.
- If there are no loose connections, then, replace the circuit pack containing the TN780 Tone-Clock circuit pack.
- Before switching back to the new TN780 Tone-Clock circuit pack, use **test tone-clock location long** to check that the Tone-Clock is receiving a signal from the Stratum-3 clock.
- If every test passes, switch to the new Tone-Clock circuit pack using **set tone-clock location override**.
- If Test #651 fails, then the original TN780 Tone-Clock circuit pack should be reinserted, and the cable between the Stratum-3 clock and the TN780 Tone-Clock circuit pack should be replaced.
- If Test #651 continues to fail, then escalate the problem.
- If slip alarms exist after following the repair procedures for any of the previous cases, clear the slip alarms by running **test board clear**. See Table 740: [Timing Slip Error](#page-2089-2)  Types [on page 2090](#page-2089-2) for a list of circuit packs and associated slip error log entries.
- This error indicates that the Tone-Clock circuit pack in the master port network is not a TN780. If duplicate Tone-Clock circuit packs exist in the master port network, this error may mean that one or both Tone-Clock circuit packs are not TN780s. Verify that the Tone-Clock(s) in the master port network are TN780s.
- <span id="page-2090-0"></span>h. **Error Type 1281**: this Error Type corresponds to FAIL code 32 of the Stratum-3 Clock Alarm Query test (#649): every clock unit failed.
- <span id="page-2090-1"></span>i. **Error Type 1537**: An OFF-BOARD alarm on the Stratum-3 clock, indicates a DS1 facility problem; an ON-BOARD alarm indicates a fault in either the Stratum-3 clock or the connection between the Stratum-3 clock and the switch. If the Stratum-3 clock cannot be referenced and the local oscillator on the TN780 Tone-Clock circuit pack must serve as the reference, a Major alarm is raised. Otherwise, a Minor alarm is raised.

<span id="page-2091-0"></span>j. **Error Type 1793**: this error can be caused by one of the following conditions:

- One or both TOCs (Timing Output Cards) has failed.
- The connection between the Stratum-3 clock and the TN780 Tone-Clock circuit pack is faulty.
- The TN780 Tone-Clock circuit pack is defective.

# **System Technician-Demanded Tests: Descriptions and Error Codes**

The **test synchronization** command also runs the Test Synchronization test (#417). Test 417 is described in [SYNC \(Port-Network Synchronization\)](#page-2099-0) on page 2100.

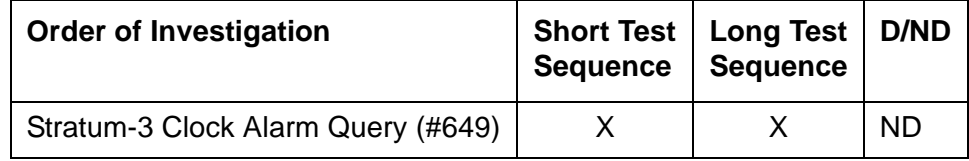

### **Stratum-3 Clock Alarm Query (#649)**

This test queries the Stratum-3 clock for its alarm status and reports the results of the query. The Stratum-3 clock provides the system with the following six alarm indications via the TN780 Tone-Clock circuit pack:

- Reference A failed or CI card A failed.
- Reference B failed or CI card B failed.
- One power supply failed.
- Every power supply failed.
- One clock unit failed.
- Every clock unit failed.

### **! CAUTION:**

The removal of a card in the Stratum-3 clock may cause alarm(s) to be resolved and the query test to pass. However, the removed cards should still be replaced to restore the Stratum-3 clock to full service.

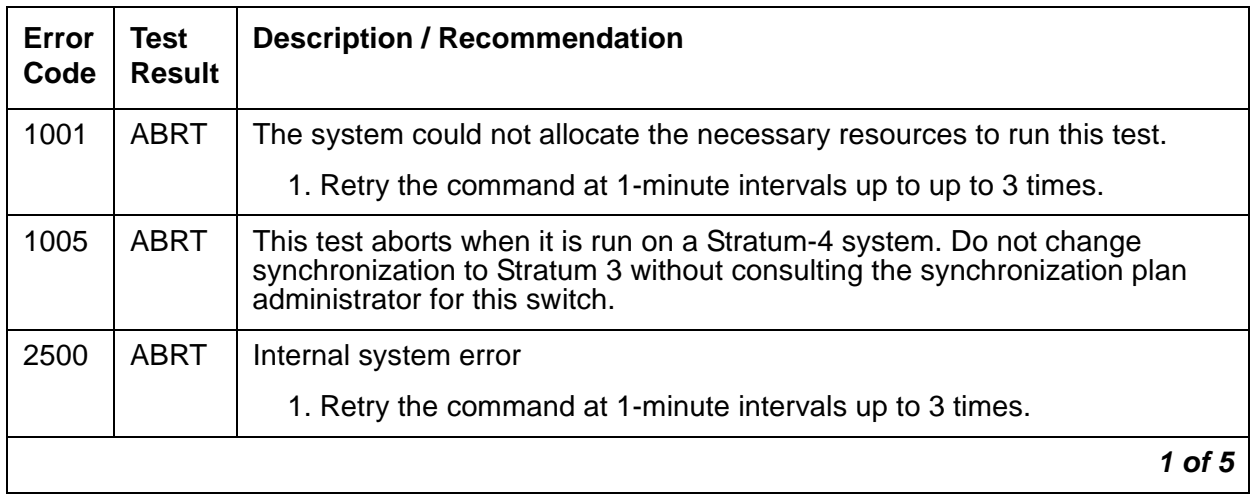

### **Table 741: TEST #161 Loop-Around Test 1 of 5**

| <b>Error</b><br>Code | <b>Test</b><br><b>Result</b> | <b>Description / Recommendation</b>                                                                                                    |  |
|----------------------|------------------------------|----------------------------------------------------------------------------------------------------|--|
| $\mathbf{1}$         | <b>FAIL</b>                  | Either Reference A failed or CI card A failed. This condition usually<br>indicates a failure of the DS1 reference; however, there may also be a<br>failure of the CI card to which the reference is connected. The system<br>technician dispatched to investigate this problem should take a spare CI<br>card in case the CI card caused the failure. |  |
|                      |                              | If you are NOT ON-SITE, use the following procedure:                                                                                                    |  |
|                      |                              | 1. Use display errors to look for DS1-BD (DS1 Interface Circuit<br>Pack) errors. See the DS1-BD Maintenance documentation for<br>recommended strategy to resolve any DS1-BD errors found.                                                                                                    |  |
|                      |                              | 2. If there are no DS1-BD errors or after resolving every DS1-BD error,<br>use test synchronization $r$ 4 to see if the alarm still exists. If<br>every test repetition passes, then the alarm no longer exists.<br>Otherwise, the system technician should be dispatched with a spare CI<br>card to use the following instructions on-site.          |  |
|                      |                              | If you are ON-SITE, use the following procedure:                                                                                                    |  |
|                      |                              | 1. Look for a red LED on CI card A (i.e., the left CI card). If there is a red<br>LED, then replace the CI card, if a spare is available. If no spare CI is<br>available on-site, proceed to Step 3. If after replacing the CI card, the<br>red LED on the new CI card lights also, then proceed to Step 3.                                           |  |
|                      |                              | 2. If a spare CI card is available, replace the suspect CI card. Otherwise,<br>use test synchronization $r$ 4 to clear the alarm. If any test<br>repetitions fail, then follow the procedure for those failures.                                                                                                    |  |
|                      |                              | 3. Use display errors to look for DS1-BD (DS1 Interface Circuit<br>Pack) errors. See the DS1-BD Maintenance documentation for<br>recommended strategy to resolve any DS1-BD errors found. If there<br>are no DS1-BD errors, then proceed to Step 5.                                                                                                   |  |
|                      |                              | 4. After every DS1-BD error has been resolved, use test<br>synchronization $r$ 4 to clear the alarm and see if the alarm still<br>exists. If any test repetitions fail, follow the procedures for those<br>failures.                                                                                                    |  |
|                      |                              | 5. Check the DS1 reference A connections to the Stratum-3 clock.                                                                                                    |  |
|                      |                              | 6. To determine whether the alarm still exists, execute the test<br>synchronization $r$ 4 command to clear the alarm. If any test<br>repetitions fail, then follow the procedures for those failures.                                                                                                    |  |
|                      |                              | 2 of 5                                                                                                    |  |

**Table 741: TEST #161 Loop-Around Test 2 of 5**

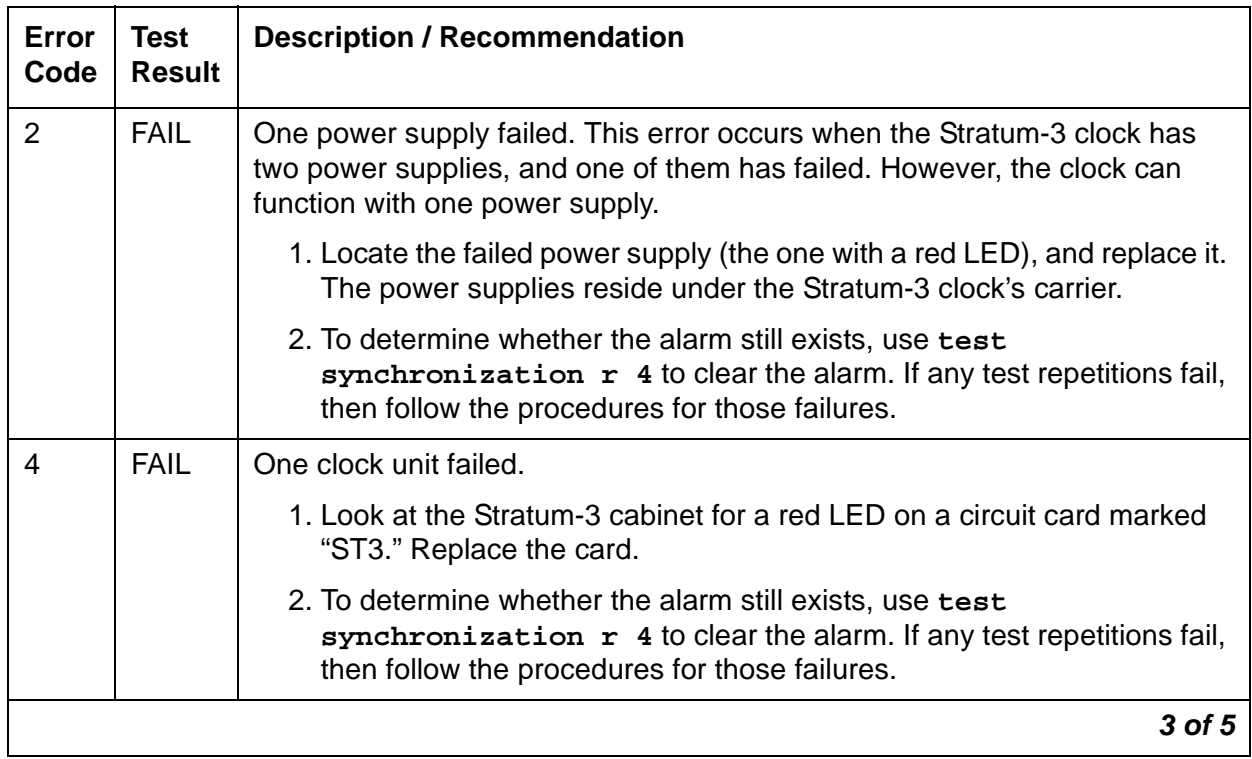

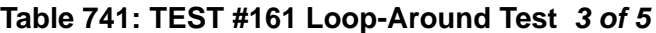

| Error<br>Code | <b>Test</b><br><b>Result</b> | <b>Description / Recommendation</b>                                                                                                    |  |  |
|---------------|------------------------------|----------------------------------------------------------------------------------------------------|--|--|
| 8             | <b>FAIL</b>                  | Reference B failed or CI card B failed. This condition usually indicates a<br>failure of the DS1 reference; however, there may also be a failure of the CI<br>card to which the reference is connected. The system technician<br>dispatched to investigate this problem should take a spare CI card in case<br>the CI card caused the failure.                             |  |  |
|               |                              | If you are NOT ON-SITE, use the following procedure:                                                                                                    |  |  |
|               |                              | 1. If there were no DS1-BD errors or if every DS1-BD error has been<br>resolved, enter test synchronization r 4 to determine whether<br>the alarm is still present. If every repetition of the test passes, the<br>alarm no longer exists. Otherwise, the system technician should be<br>dispatched with a spare CI card to perform the following instructions<br>on-site. |  |  |
|               |                              | If you are ON-SITE, use the following procedure:                                                                                                    |  |  |
|               |                              | 1. Look for a red LED on a CI card B (the CI card on the right). If there is<br>a red LED, then replace the CI card, if a spare is available. If no spare<br>CI is available on-site, proceed to Step 3. If, after replacing the CI<br>card, the red LED on the new CI card lights, proceed to step 3.                                                                     |  |  |
|               |                              | 2. Otherwise, enter test synchronization $r$ 4 to clear the alarm. If<br>any test repetitions fail, follow the procedure for those failures.                                                                                                    |  |  |
|               |                              | 3. Enter display errors and look for DS1-BD errors. If there are any,<br>see DS1-BD (DS1 Interface Circuit Pack) on page 953. If there are no<br>DS1-BD errors, proceed to step 5.                                                                                                    |  |  |
|               |                              | 4. After every DS1-BD error has been resolved, determine whether the<br>alarm still exists with test synchronization r 4. If any test<br>repetitions fail, follow procedures for those failures.                                                                                                    |  |  |
|               |                              | 5. Check the DS1 reference A connections to the Stratum-3 clock.                                                                                                    |  |  |
|               |                              | 6. Determine whether the alarm still exists with test<br>synchronization $r$ 4 to clear the alarm. If any test repetitions fail,<br>then follow procedures for those failures.                                                                                                    |  |  |
|               |                              | 4 of 5                                                                                                    |  |  |

**Table 741: TEST #161 Loop-Around Test 4 of 5**

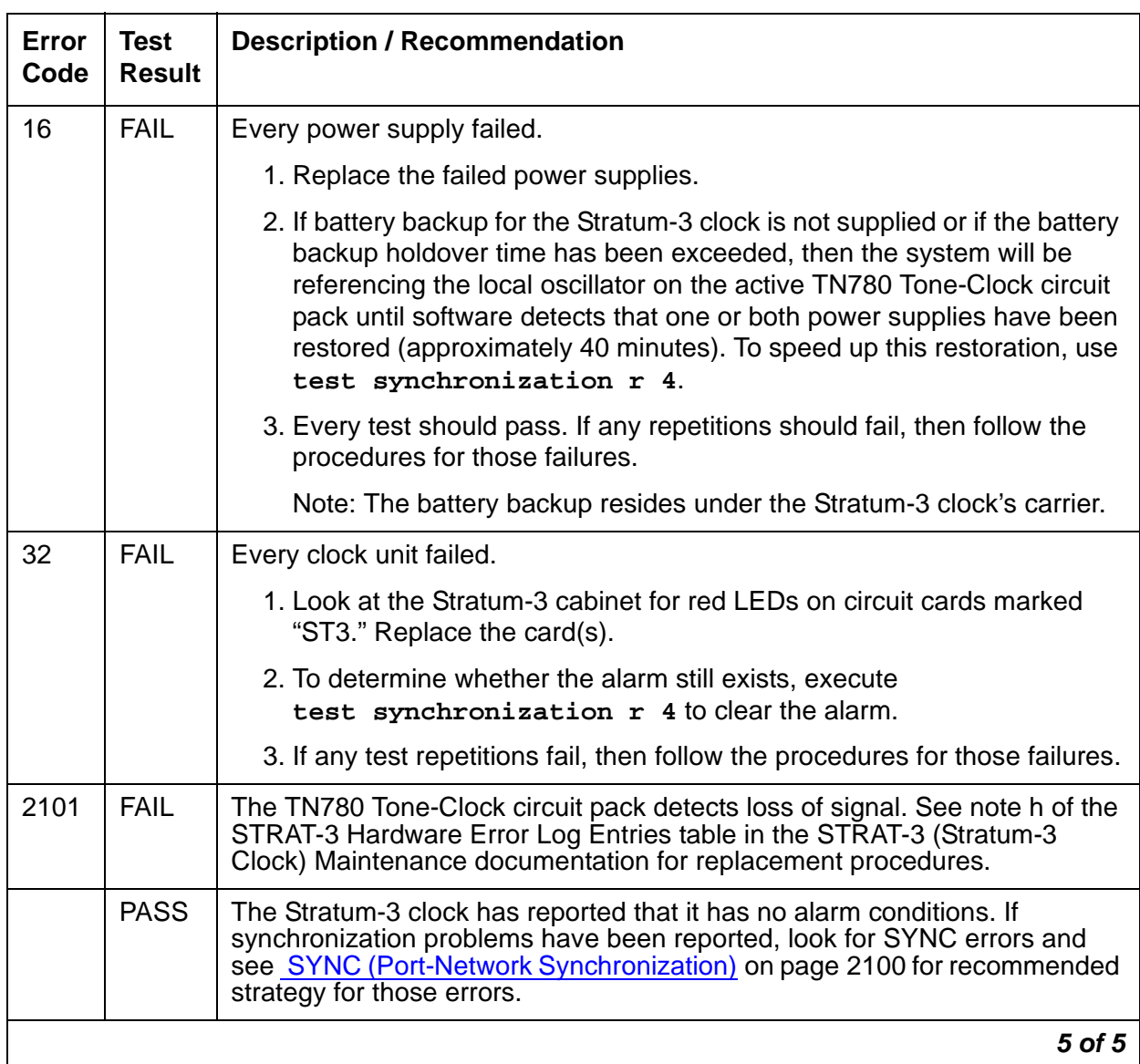

### **Table 741: TEST #161 Loop-Around Test 5 of 5**

# **SVC-SLOT (Service Slot)**

**S8700 | 8710 / S8500**

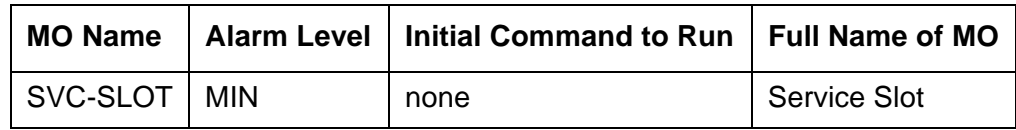

The Service Slot MO detects the insertion of an invalid circuit pack into a dedicated SERVICE slot. The SERVICE slot is the left-most slot in the J58890BB port carrier, and is identified as slot location "00" in commands and screen fields.

Because this slot does not provide tip and ring connectivity to the wall field, only the following circuit packs are allowed:

- TN744 Call Classifier
- TN750 Integrated Announcement
- TN771 Maintenance/Test
- TN725 Speech Synthesizer
- TN433 Speech Synthesizer
- TN457 Speech Synthesizer
- TN748 Tone Detector
- TN420 Tone Detector

When another circuit pack is inserted in a SERVICE slot, a MINOR alarm is generated against the Service Slot MO. Instead of the illegal circuit pack's MO name, the "Service Slot" MO name is used to prevent any attempt to assign a port to the illegal pack physically residing in the SERVICE slot.

# **Error Log Entries and Test to Clear Values**

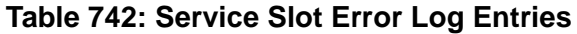

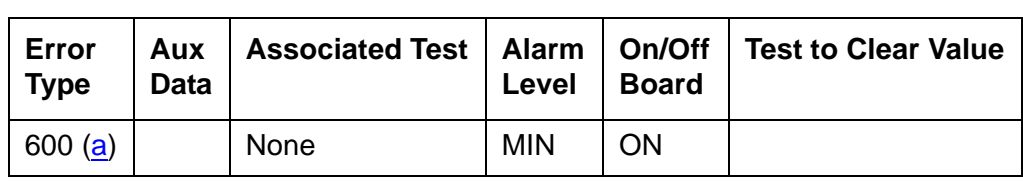

Note:

- <span id="page-2098-0"></span>a. Indicates that an invalid circuit pack was inserted in slot 00, the SERVICE slot, of a J58890BB port carrier. See the previous list of valid circuit packs.
	- 1. To see the invalid circuit pack's TN code, use **list configuration board location** where **location** specifies the cabinet number, the carrier letter, and the slot number (always 00) of the alarmed circuit pack.
	- 2. To retire the alarm, remove the invalid circuit pack.

# <span id="page-2099-0"></span>**SYNC (Port-Network Synchronization)**

**S8700 | 8710 / S8500**

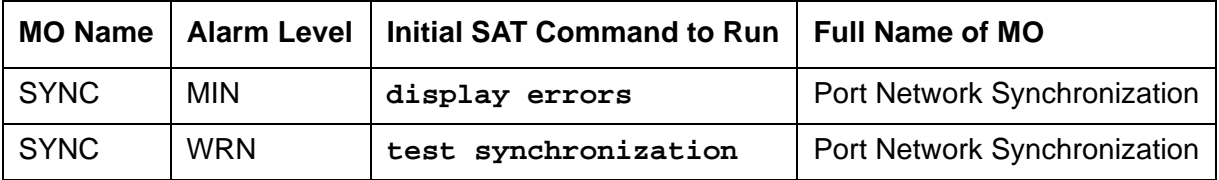

This section discusses synchronization problems local to the switch. For further information about synchronization including network synchronization, refer to AT&T Network and Data [Connectivity, 555-025-201](#page-18-0).

Synchronization maintenance is composed of both hardware and software components, and its purpose is to provide a common reference frequency for reliable digital communications between an media servers and other PBXs, central offices (COs), or customer-premises equipment (CPE). Synchronization is implemented using several system components including:

- $\bullet$  TN2312 IPSI
- TN722, TN767, and TN464 DS1 Interfaces (all suffixes)
- **S8700 MC**: TN768, TN780, or TN2182 Tone-Clock
- **S8700 MC**: TN572 Switch Node Clock
- **S8700 MC**: TN573 Switch Node Interface
- **S8700 MC**: TN570 Expansion Interface

#### **Note:**

If both a primary and secondary references are administered for Stratum-4 synchronization, both references must reside in the same port network (PN).

**S8700 MC**

## **Traditional Sync Operation**

For a DEFINITY system or for an S8700 Media Server Multi-Connect system, synchronization is obtained from the public circuit-switched network through:

- A DS1 or BRI interface
- The ATM network

For DS1- or BRI-based synchronization, a particular DS1 or PRI interface is configured as the synchronization reference. The IPSI/Tone-Clock board in the same PN locks on to this reference and regenerates clock signals that are placed on the PN's backplane. In turn, the Center Stage Switch (CSS) components transfer this timing to every other PN. These IPSI/ Tone-Clocks then regenerate clock signals for their own PNs at the same rate as the:

- Master PN
- Public network

This creates a hierarchy where the master PN receives timing from the public network, and every other PN derives its timing from the master through the CSS. See [Figure 130:](#page-2100-0) Traditional [Sync Operation](#page-2100-0) on page 2101.

<span id="page-2100-0"></span>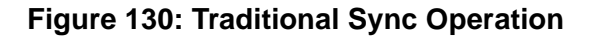

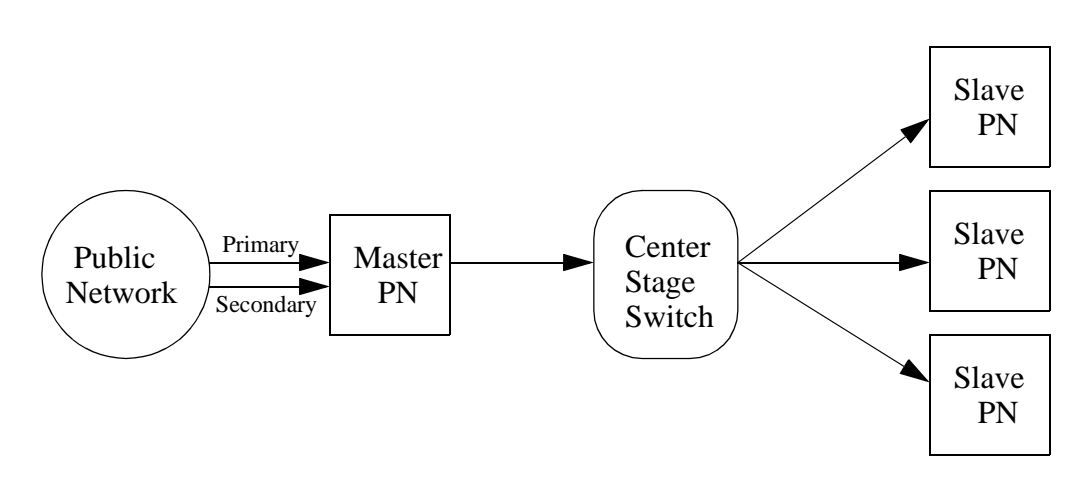

Typically, a pair of interfaces from the public network are configured — one as a primary and one as a secondary. The IPSI/Tone-Clock in the Master PN can:

- Lock onto either interface
- Switch between them in the event of a failure

In the event of a dual failure, the Tone-Clock in the master PN can generate its own timing and keep every PN synchronized. However, these PNs would not be synchronized with any other public-network interfaces that exist in any of the PNs.

When a center stage is implemented via an ATM network, it is possible to obtain timing from the ATM network. For more information, See [ATM-SYNC \(ATM Synchronization\)](#page-591-0) on page 592.

#### **S8700 IP**

## **IP-Connected S8700 Media Server Sync Operation**

For an S8700 IP Connect system, its port networks (PNs) are connected via the customer's IP network. This network cannot be used to transmit timing information between the PNs. The complete set of PNs need not be synchronized with each other. Inter-PN bearer traffic is carried as VOIP, while the Media Processors' internal jitter buffers deal with differences in transmission rates.

Synchronization is needed for a PN with a public-network digital interface. Each PN with a DS1 or trunk-side BRI interface must be synchronized with an external timing source to prevent slips between that PN and the external circuit-switched network. Each S8700 Media Server IP-connected PN needs to operate like a DEFINITY system. Each S8700 IP Connect PN:

- Potentially needs its own external synchronization reference
- Is always locked to an external public-network interface or is running locally.

A typical S8700 IP Connect configuration is shown in Figure 131: [S8700 Media Server](#page-2101-0)  [IP-Connected Sync Operation](#page-2101-0) on page 2102.

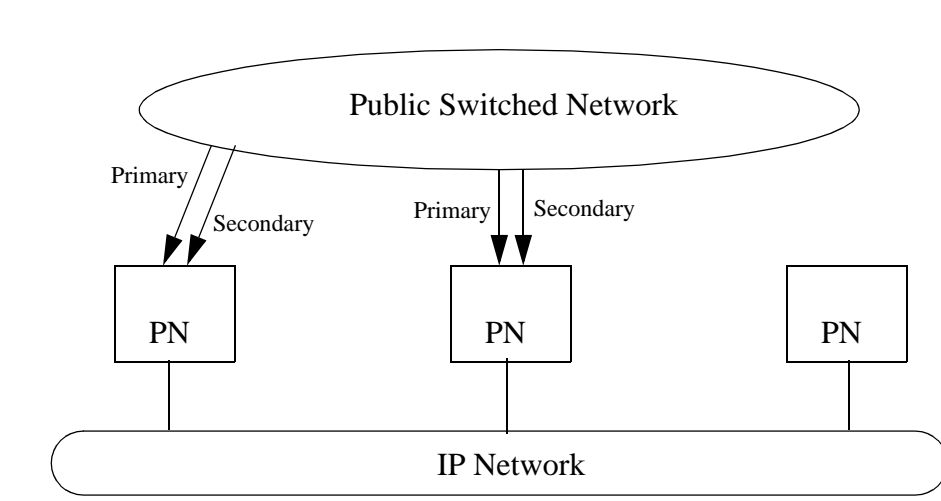

#### <span id="page-2101-0"></span>**Figure 131: S8700 Media Server IP-Connected Sync Operation**

This figure also shows the far-right S8700 IP Connect system's PN without public-network digital interface. A PN without public-network connectivity runs off of its local IPSI circuit pack's Tone-Clock circuit.

# **Clock Synchronization**

#### **Note:**

**S8700 MC: Stratum-3 clocking is not available for a PN where the Tone-Clock** function is supplied by either a:

- TN2312 IPSI circuit pack's Tone-Clock circuit
- TN2182 Tone-Clock circuit pack

This section discusses synchronization with Stratum-3 and -4 clocking devices.

#### **S8700 MC**

## **Stratum-3 Synchronization**

Since the clock module on the TN2312 does not support synchronization with an external Stratum-3 clocking device, you may provide Stratum-3 clocking for a S8700 Media Server system by using the TN780 Tone-Clock circuit pack in a non-IPSI-connected port network. To bring in the external Stratum-3 clocking signals into the TN780, a processor carrier is needed. This new PN control carrier will replace the processor carrier in the old PPN converted to PN 1. The Stratum-3 clocking must come into Port Network #1 because the S8700 Multi-Connect software has the Stratum-3 clocking hard-coded to this port network.

## **Stratum-4 Synchronization**

The system can be configured with primary and secondary synchronization references (DS1 or UDS1 Interface circuit packs) when using Stratum-4 synchronization. If this is the master synchronization source for the network, then its local oscillator is used and no DS1s are used as references.

If this system is a slave in the network, a primary reference must be used as the synchronization reference and a secondary reference is optional:

- If the primary synchronization reference is not providing a valid timing signal, the system automatically switches to the secondary synchronization reference.
- If the primary synchronization reference is invalid and secondary reference does not provide a valid timing signal or is not administered as a synchronization reference, an IPSI's Tone-Clock circuit or a Tone-Clock circuit pack provides the PN's timing source.
- If the system is using the local oscillator as the timing source (both the primary and secondary references are providing invalid timing signals), should either the primary or secondary reference becomes valid again, the system (PN for S8700 Media Server systems) switches back to the primary or secondary source.

● When both the primary and secondary source become valid, the system switches to the primary source, since the primary source is always preferred over the secondary source when both sources are equally healthy.

## **Synchronization Troubleshooting**

For Stratum-4 operation, major and minor alarms indicate that there is a problem with the system synchronization references. These alarms will be resolved when the alarmed synchronization reference is restored.

The **change synchronization** command allows primary and secondary references to be administered per cabinet.

Use **status synchronization** to show the current synchronization reference per cabinet. Use **display synchronization** or **list synchronization** to show the primary and/or secondary synchronization references that are administered.

Use **list timing-source** to see all DS1 and UDS1 locations that are allowed to be administered as primary or secondary references with **change synchronization**.

Other commands associated with Synchronization Maintenance are **disable synchronization-switch** and **enable synchronization-switch.** These commands are used to disable the ability of Synchronization Maintenance to switch between synchronization references and to enable this switching ability, respectively. Use **set synchronization** only after synchronization has been disabled, to manually switch to a specific synchronization reference. Use **set synchronization** to help diagnose synchronization problems by forcing a specific reference (DS1, UDS1, or Tone-Clock) to be the system synchronization reference to determine if a specific reference is providing a valid timing signal.

## **Troubleshooting Approach**

Slip errors are the primary symptom associated with being un-synchronized.

A correct Synchronization plan for the network keeps the systems within the network transmitting data at approximately the same rate to avoid situations where:

- One system transmits data at a rate faster than another system can receive the data (in which case data is lost).
- One system transmits data at a rate slower than another system expects to receive data (in which case data is repeated).

Either of these situations, data being lost or repeated, is a slip.

When troubleshooting synchronization problems when slips are the primary error log entry indications of a synchronization problem, requires that the problem be isolated to:

- A problem outside of the switch (That is, the switch is not properly synchronized to the rest of the network.)
- A problem internal to the switch

DS1 and UDS1 circuit packs can be administered with slip detection enabled using the **Slip Detection** field set to **y** on the **add ds1** or **change ds1** administration screens (See the Administrators Guide for Avaya Communication Manager - 555-233-506). All DS1 and UDS1 circuit packs administered as slip enabled are counted in the following algorithm:

When over half of the DS1 and UDS1 circuit packs administered as slip enabled are experiencing slips, and the primary or secondary synchronization reference is the current synchronization reference, synchronization will try the other administered synchronization reference.

In situations where one or many circuit packs in the system are experiencing slips, the problem could be with the synchronization reference, with individual circuit packs, or with phase modulation of the transmitted digital bit streams due to environmental variations of the transmission facilities (such as temperature variations that affect the electrical length of a transmission line). The circuit packs that can experience slips and the associated error log entry for slips are as follows in [Table 743](#page-2104-0):

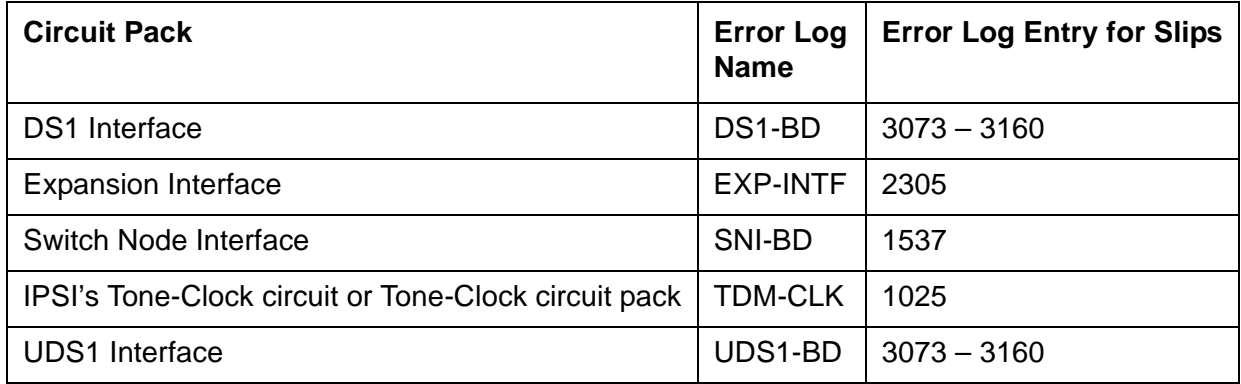

### <span id="page-2104-0"></span>**Table 743: Error Log Entries for Slip Errors**

When slips occur on any of these circuit packs, first consult the individual circuit pack's section in this manual. If slips occur in small amounts, they may be due to environmental conditions as previously described. If no service degradation is occurring, no action is necessary. When the system switches synchronization sources, slips can be expected from DS1-BD, UDS1-BD, and EXP-INTF circuit packs. If service degradation occurs, after following the repair steps in the individual section, use the following trouble shooting techniques.

[Table 744](#page-2105-0) lists circuit packs that can report slips and related circuit packs whose hardware problems that cause those slips.

| <b>Circuit Pack Reporting Slips</b>             | <b>Associated Circuit Packs that Can Cause Slips</b>                                                                                     |  |  |  |
|-------------------------------------------------|----------------------------------------------------------------------------------------------------|--|--|--|
| <b>DS1</b> Interface                            | Active Tone-Clock in same PN                                                                                                    |  |  |  |
| <b>Expansion Interface</b>                      | Active Tone-Clock in same PN or circuit pack at<br>opposite end of fiber or metallic connection                                          |  |  |  |
| Switch Node Interface                           | Circuit pack at opposite end of fiber or metallic<br>connection, or active Switch Node Clock circuit pack in<br>same switch node carrier |  |  |  |
| IPSI's Tone-Clock or Tone-Clock<br>circuit pack | Current DS1 reference                                                                                                    |  |  |  |
| <b>UDS1</b> Interface                           | Active Tone-Clock in same PN                                                                                                    |  |  |  |
|                                                 |                                                                                                    |  |  |  |

<span id="page-2105-0"></span>**Table 744: Slips and Related Circuit Packs** 

## **Troubleshooting Synchronization Problems**

The following flow chart presents a logical approach to troubleshooting synchronization problems in conjunction with the previous background information. Explanatory notes follow the charts.

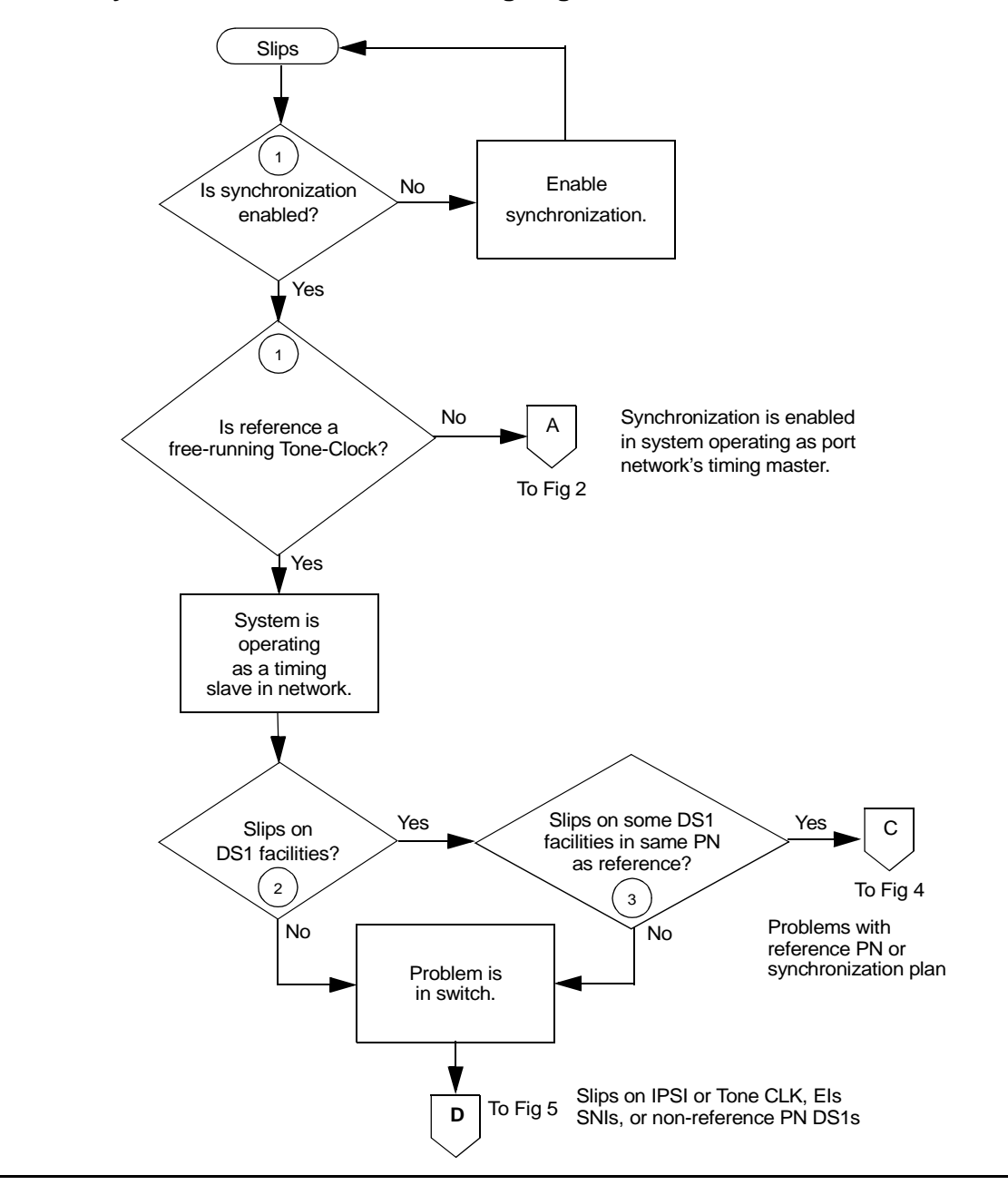

**Figure 132: Synchronization Troubleshooting, Fig. 1 of 6**

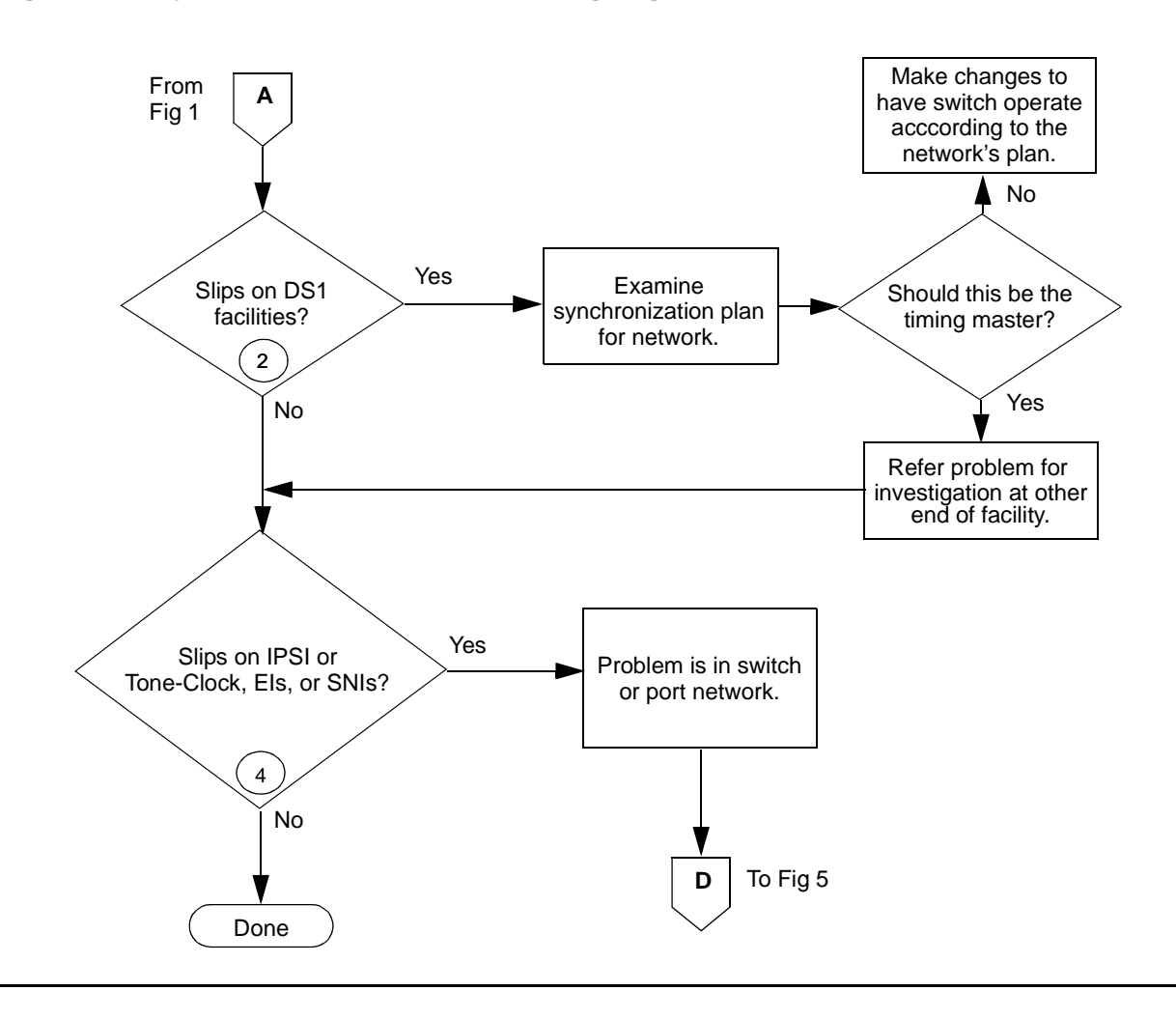

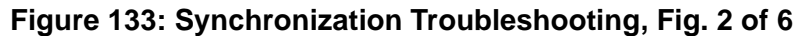

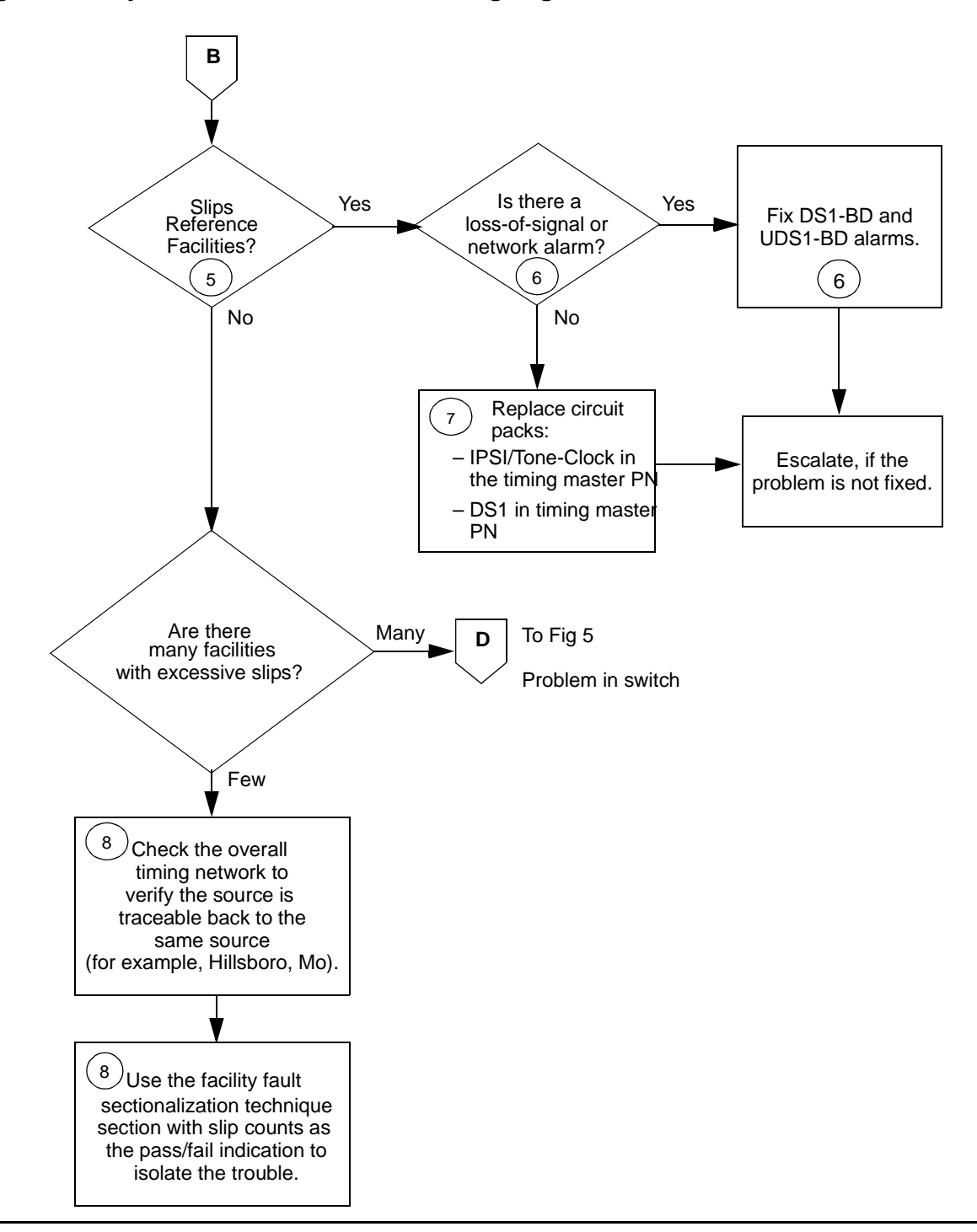

**Figure 134: Synchronization Troubleshooting, Fig. 3 of 6**

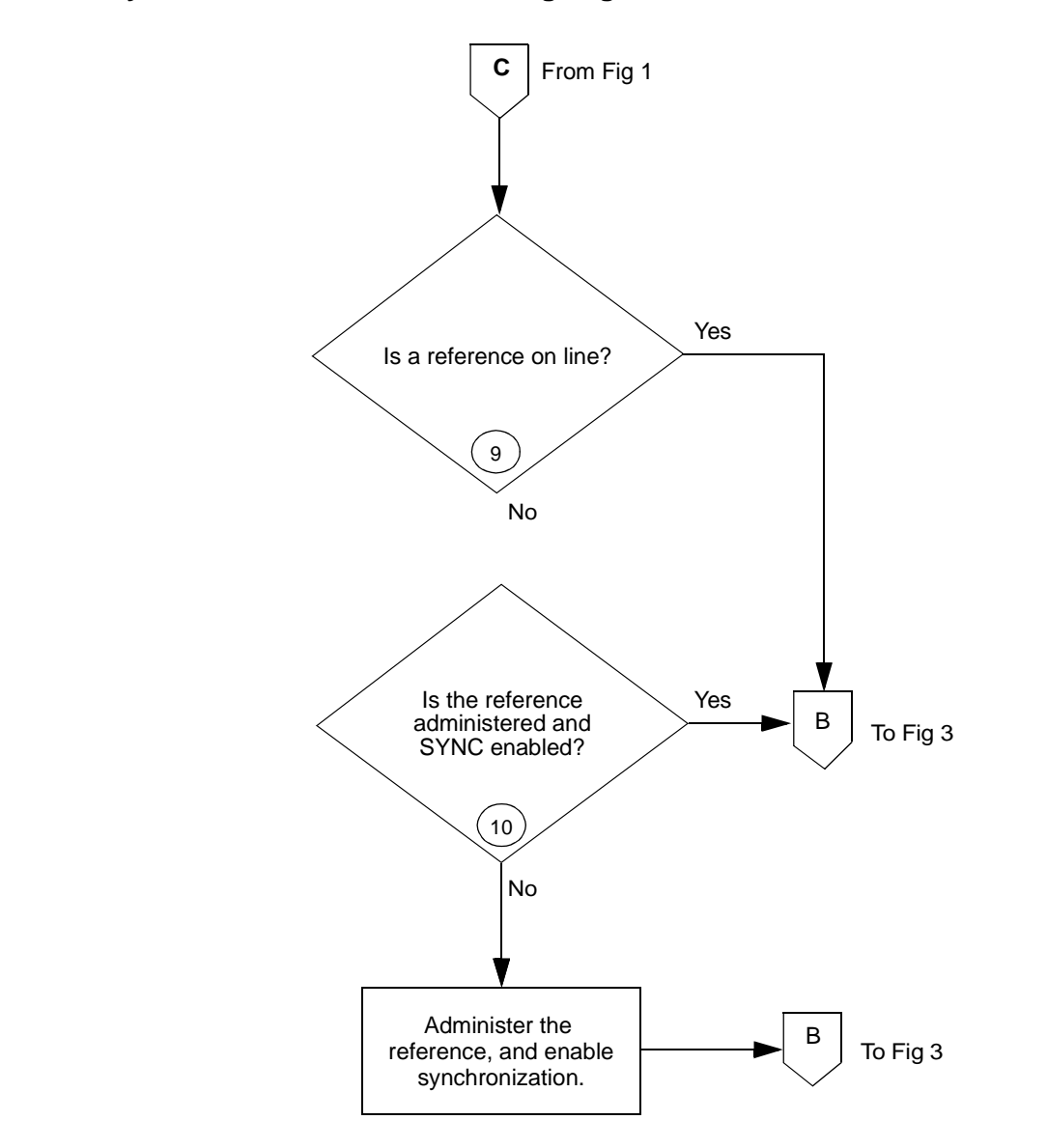

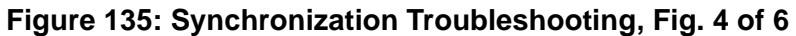

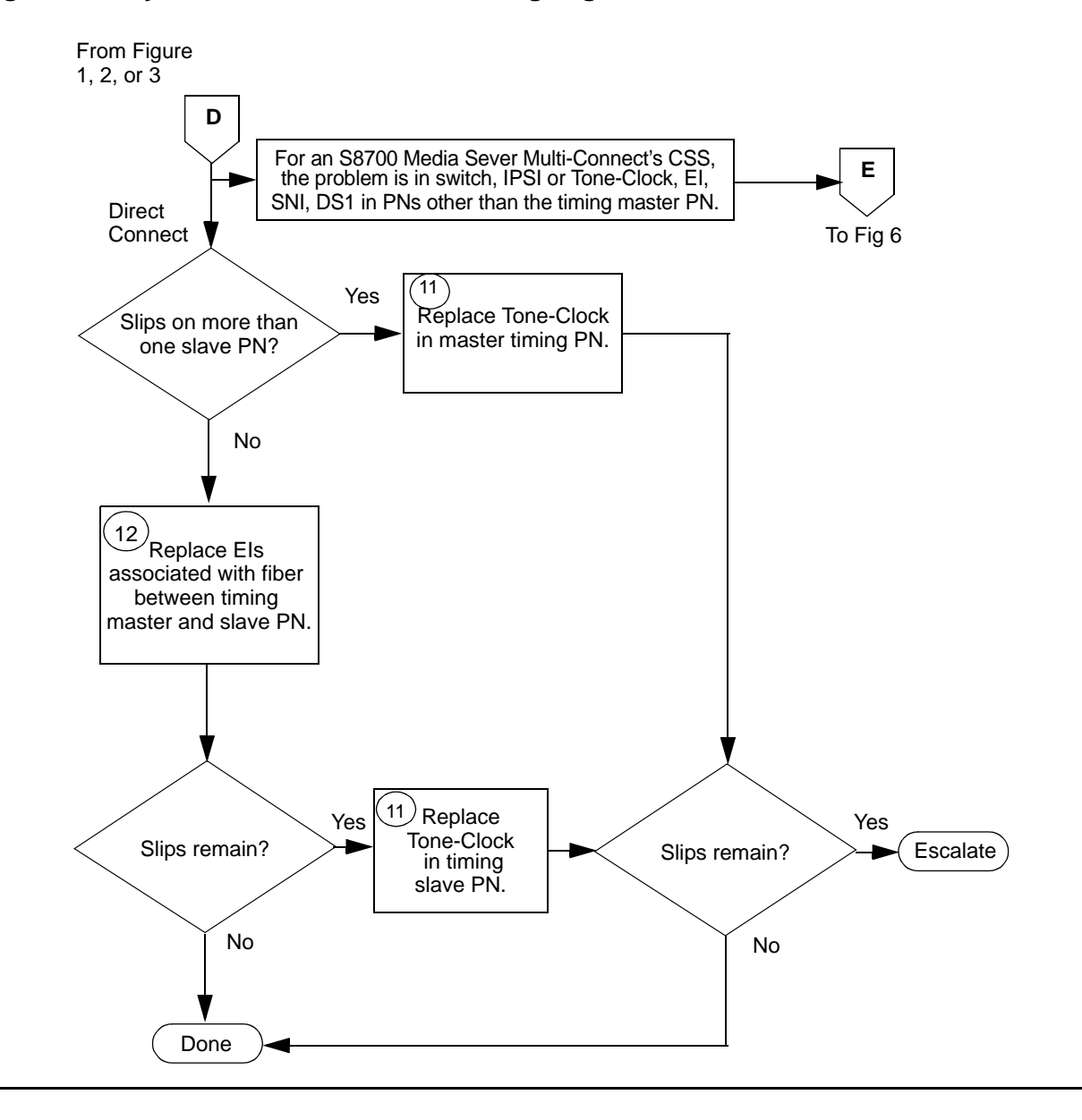

**Figure 136: Synchronization Troubleshooting, Fig. 5 of 6**

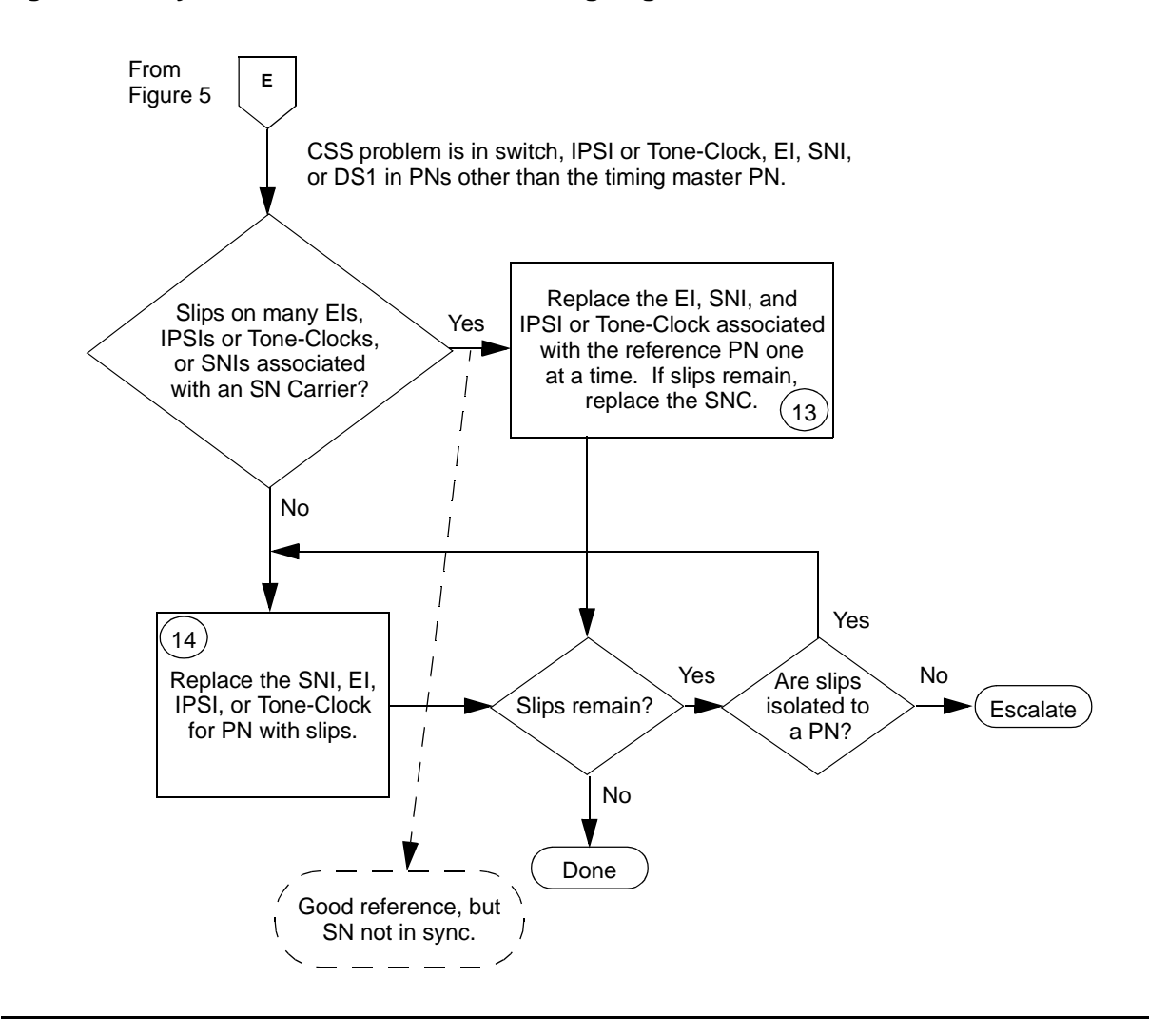

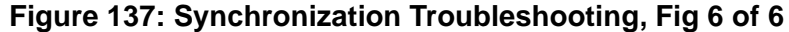

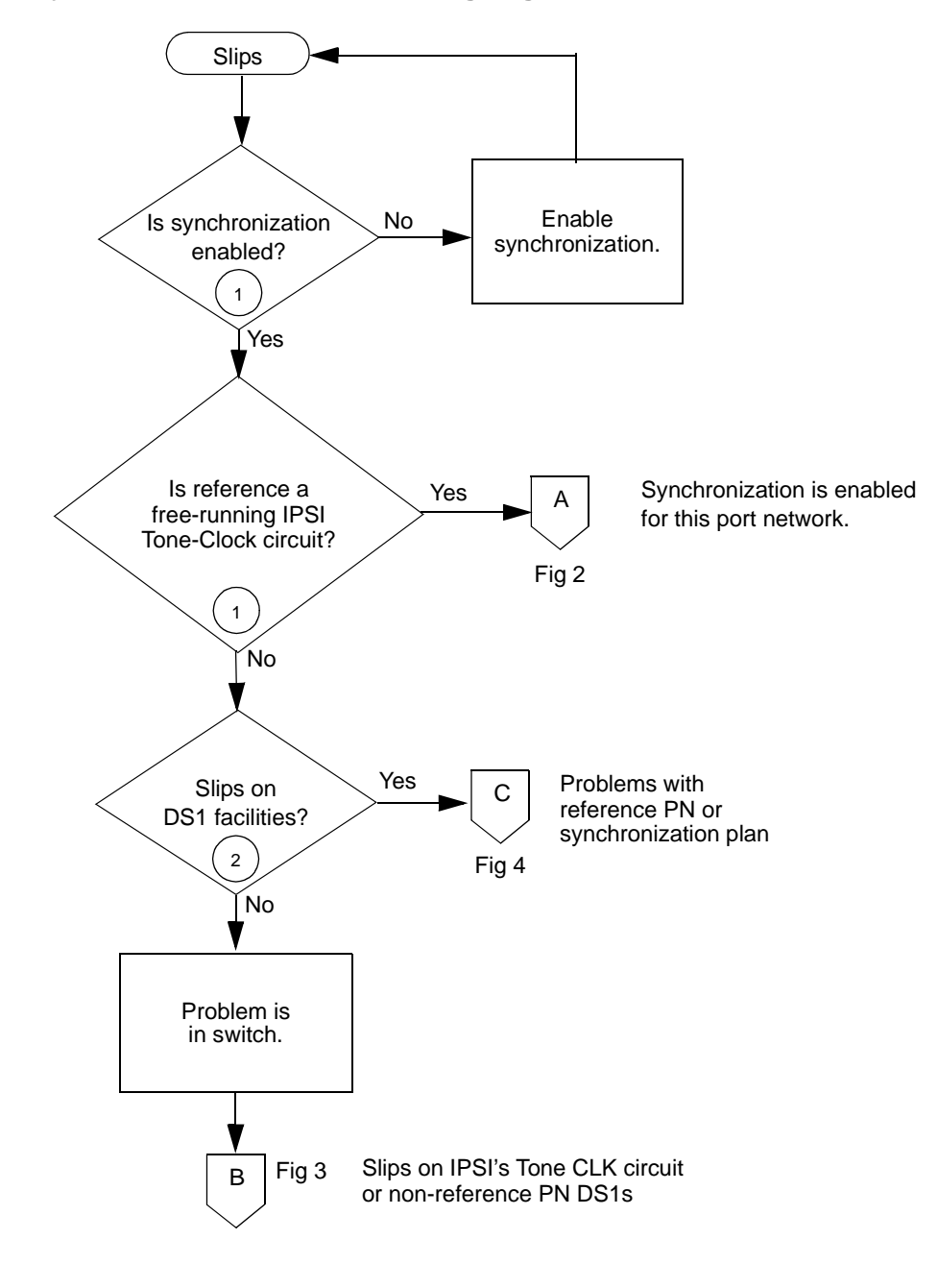

<span id="page-2112-0"></span>**Figure 138: Synchronization Troubleshooting, Fig. 1 of 4**

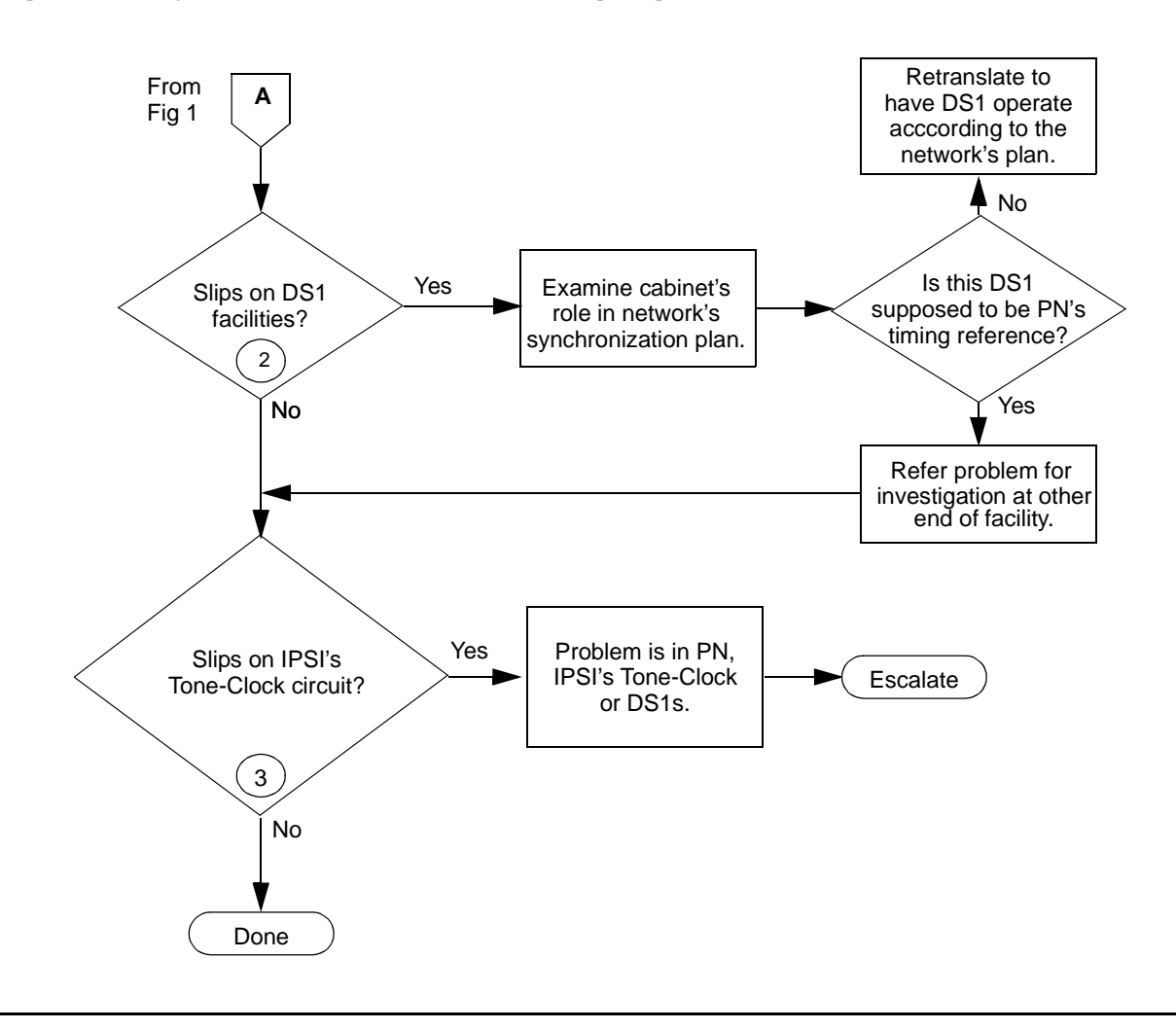

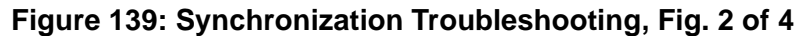

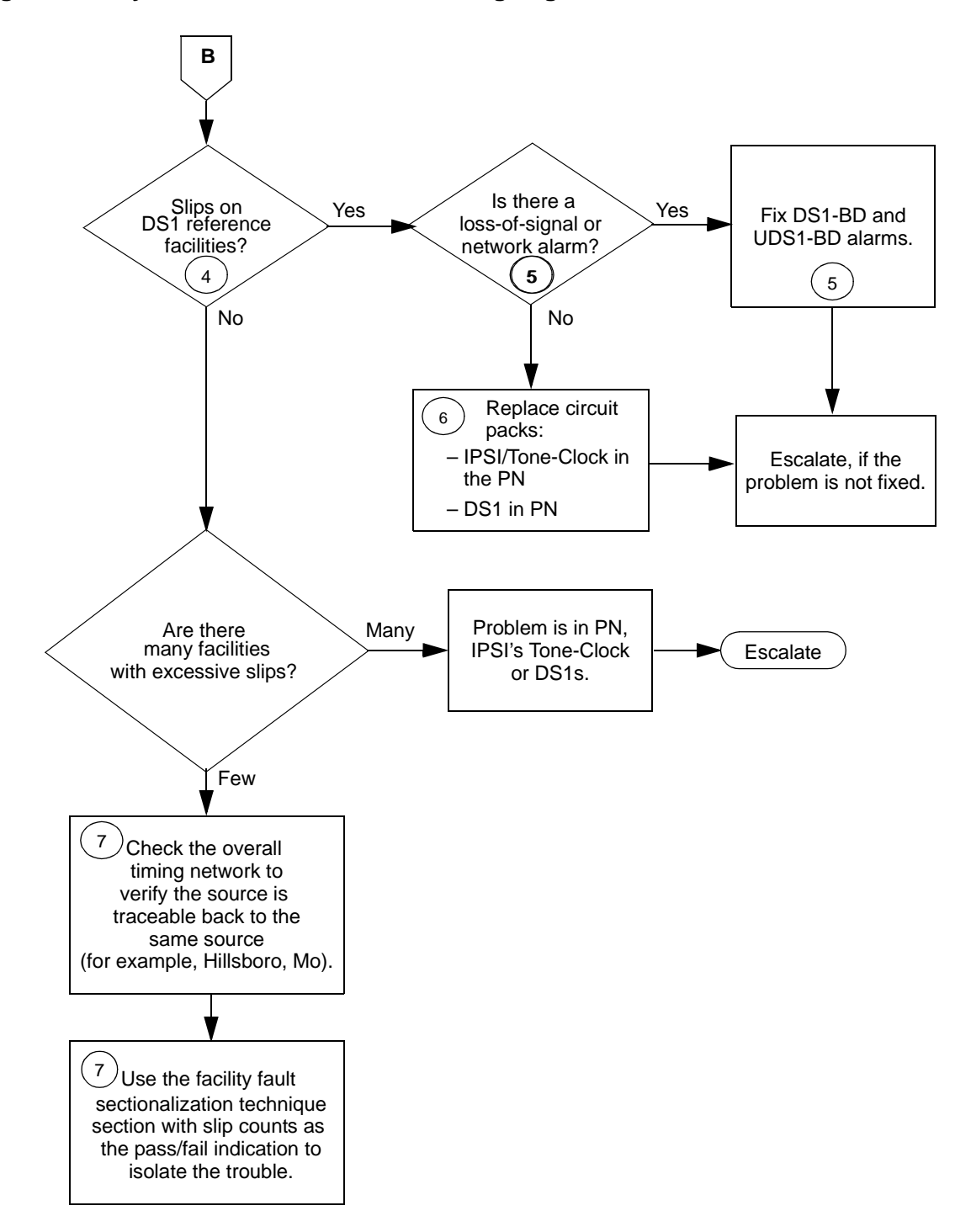

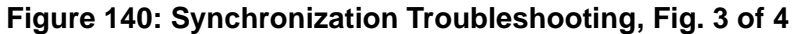

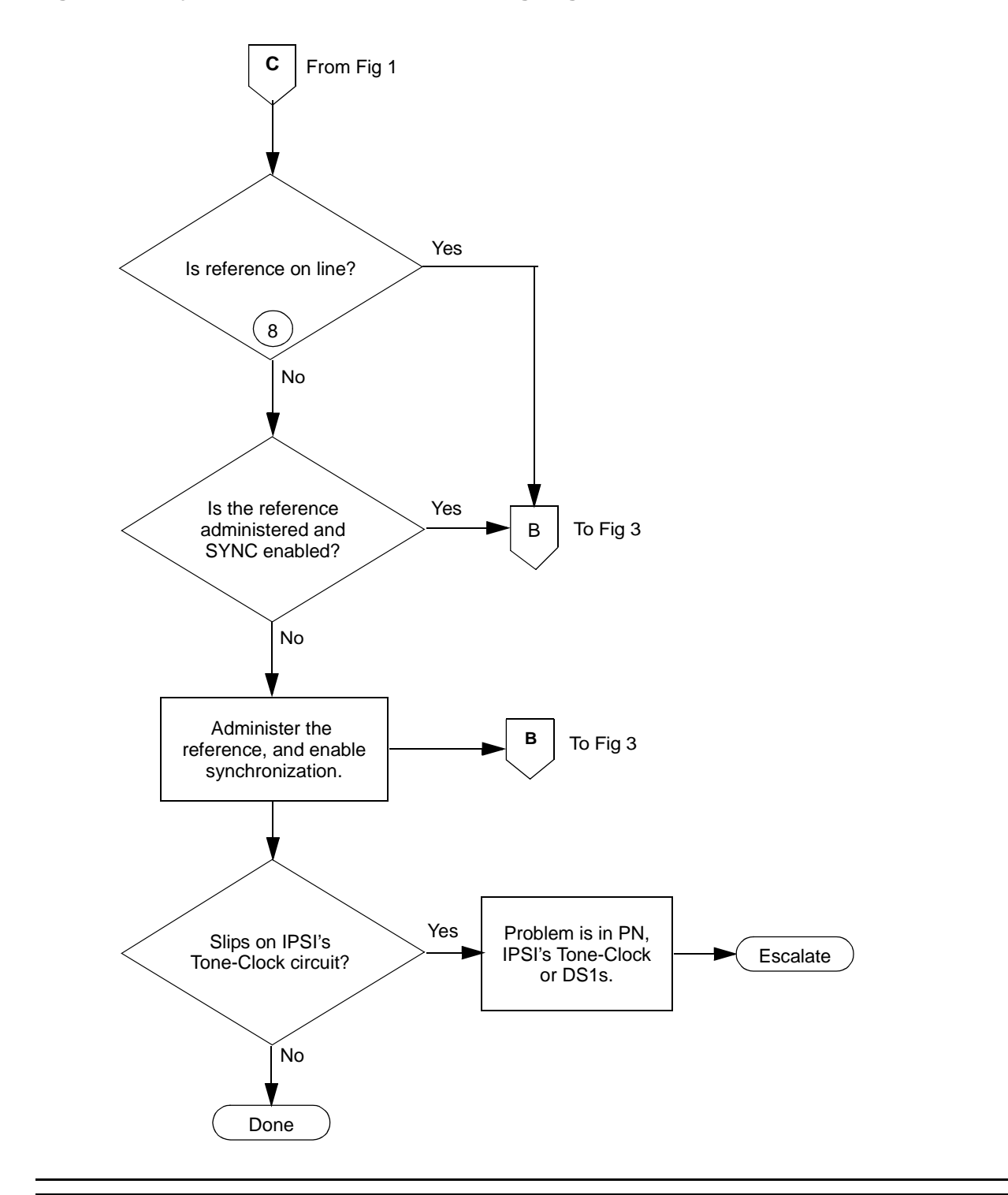

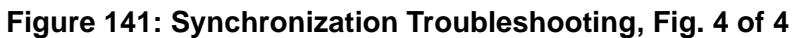

Notes for Sheet 1 through Sheet 6 flowcharts. (When checking for slip errors, use the previous Table 743: [Error Log Entries for Slip Errors](#page-2104-0) on page 2105 and Figure 138: [Synchronization](#page-2112-0)  [Troubleshooting, Fig. 1 of 4](#page-2112-0) on page 2113.):

1. Use **status synchronization** to see if synchronization is enabled, and to determine the on-line reference. If the on-line reference is a Tone-Clock board, the switch is operating in free run mode.

**S8700 MC**: If Stratum 3 is displayed, and no DS1s are connected to the Stratum-3 clock or no DS1 connection existed to the Stratum-3 clock for over 24 hours, then the Stratum-3 clock is in free run mode.

- 2. Check for slip errors against DS1-BD and UDS1-BD.
- 3. **S8700 MC**: If Stratum 3 is administered (**display synchronization**) and on-line (**status synchronization**), check for DS1-BD or UDS1-BD slip errors for the DS1(s) or UDS1(s) used as input to the Stratum-3 clock. Check the LED indications on the Stratum-3 clock to determine which DS1 is providing input to Stratum 3, and examine the cross-connect information for that DS1.
- 4. Check for slips errors against EXP-INTF, SNI-BD, and TDM-CLK.
- 5. Check **status synchronization** for the current DS1 reference. If a DS1 or UDS1 is on-line, check for slips on that DS1 or UDS1.
- 6. Check for LOS, Blue, Yellow, and Red alarms on the on-line reference facility, and fix those problems first. See the DS1-BD and/or UDS1-BD for the error log entries associated with the previously mentioned alarms. Replace the circuit packs one at a time and wait at least 1 hour to determine if the problem went away. This procedure is disruptive and should be done after hours if possible.

**S8700 MC**: Instead of replacing the Tone-Clock circuit pack in systems where Tone-Clocks are duplicated, run **set tone-clock** to interchange Tone-Clocks. If the problem goes away, replace the previously active Tone-Clock.

7. If a few facilities experience slips or are unusable references, the clock source for facilities with slips or that are unusable is not traceable to the same ultimate source as the clock source for the on-line reference facility.

Examine the overall timing network for the interconnected DS1 to determine if the:

- Clock can be traced back to a single source.
- Reference designations for each location in the distribution of timing is supplied in accordance with a synchronization plan.

Examine the capability of the external transmission equipment to pass or provide timing.

Verify the integrity of the on-site hardware by using [Facility Fault Sectionalization](#page-2118-0) on [page 2119](#page-2118-0). This:

- Loops the transmit signal to the receive signal.
- Verifies that the excessive slips or the unusable reference are no longer observed.

This is a time-consuming process that disrupts service. Perform it after hours if the service provided by the system is acceptable as determined by the customer.

- 8. Use **status synchronization** to determine the on-line reference. If a DS1 reference is not on-line and the local oscillator of a Tone-Clock board is on-line, then the answer to this question is **no**.
- 9. Use **display synchronization** or **list synchronization** to find out what references, if any, are administered. Use **status synchronization** to find out if synchronization is enabled.
- 10. **S8700 MC**: For a high- or critical-reliability system, use **set tone-clock** to interchange IPSI circuit packs' Tone-Clock circuits or Tone Clock circuit packs. If slips go away, replace the previously active Tone-Clock.
- 11. **S8700 MC**: Use **list fiber-links** to determine the EIs on the active PN and the EIs associated with the slave PN. If the switch does not have duplication, the EIs are all on the active PN.
- 12. **S8700 MC**: Replace the circuit packs one at a time, and wait at least 1 hour to determine if the problem has gone away. This procedure is disruptive and should be done after hours if possible.

Instead of replacing the EI and SNI in systems where the PNC is duplicated, perform a PNC interchange using **reset pnc interchange**. If the problem goes away, replace either the EI or the SNI on the previously active PNC. Replace one at a time and make the PNC active again to see if the problem is fixed.

Instead of replacing the Tone-Clock circuit pack in systems where the Tone-Clocks are duplicated, run **set tone-clock** to interchange Tone-Clocks. If the problem goes away, replace the previously active Tone-Clock.

Also, before replacing an SNC circuit pack, use **set switch-node-clock** if SNCs are duplicated in the carrier. If the problem goes away, replace the previously active SNC.

13. **S8700 MC**: Replace the circuit packs one at a time and wait at least 1 hour to determine if the problem has gone away. This procedure is disruptive and should be done after hours if possible.

Instead of replacing the EI and SNI in systems where the PNC is duplicated, perform a PNC interchange using **reset pnc interchange**. If the problem goes away, replace either the EI or the SNI on the previously active PNC. Replace one at a time and make that PNC active again to see if the problem is fixed.

Instead of replacing the Tone-Clock circuit pack in systems where the Tone-Clocks are duplicated, run **set tone-clock** to interchange Tone-Clocks. If the problem goes away, replace the previously active Tone-Clock.

Also, before replacing an SNC circuit pack, use **set switch-node-clock** if SNCs are duplicated in the carrier. If the problem goes away, replace the previously active SNC.

# <span id="page-2118-0"></span>**Facility Fault Sectionalization**

DS1 facility fault sectionalization involves looping around the DS1 signal at on-site access points to localize the source of the problem to equipment and wiring on either the near side or far side of the loop-around point.

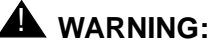

The facility fault sectionalization technique disrupts service. When you perform the loop around on a facility, make sure it is not the on-line synchronization reference or a system outage will occur.

When you use this technique to investigate problems on facilities with multiplex or DACS equipment, the technique becomes cumbersome because every 64-kbps (B channel) or subrate channel corresponding to the DS1 facility needs to be looped around.

Figure 142: [Manual Loop-Around for Facility Fault Sectionalization](#page-2118-1) on page 2119 shows a sequence of units (1 though n) that may be connected as the on-site equipment. A typical example is the case where the only on-site equipment is channel-terminating equipment designated Unit #1. A more complex, less typical example might have a DACS as Unit #1, a protection switch as Unit #2, and a DS1-level microwave radio system as Unit #3.

The flowchart in Figure 143: [Facility Fault Sectionalization](#page-2119-0) on page 2120 gives an overview of the facility fault sectionalization technique. It is important that you know the configuration and wiring of the equipment for the problem facility in order to support this technique.

<span id="page-2118-1"></span>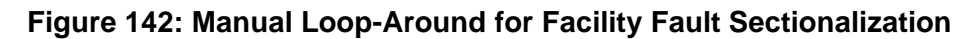

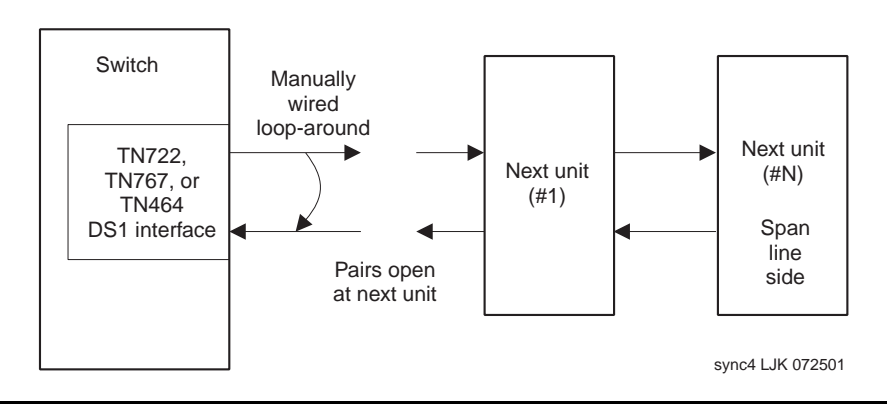

Since the technique is time consuming, fix any DS1-BD, UDS1-BD, STRAT-3, or SYNC errors first that are not slip errors.

<span id="page-2119-0"></span>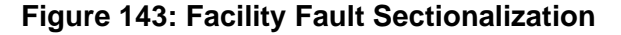

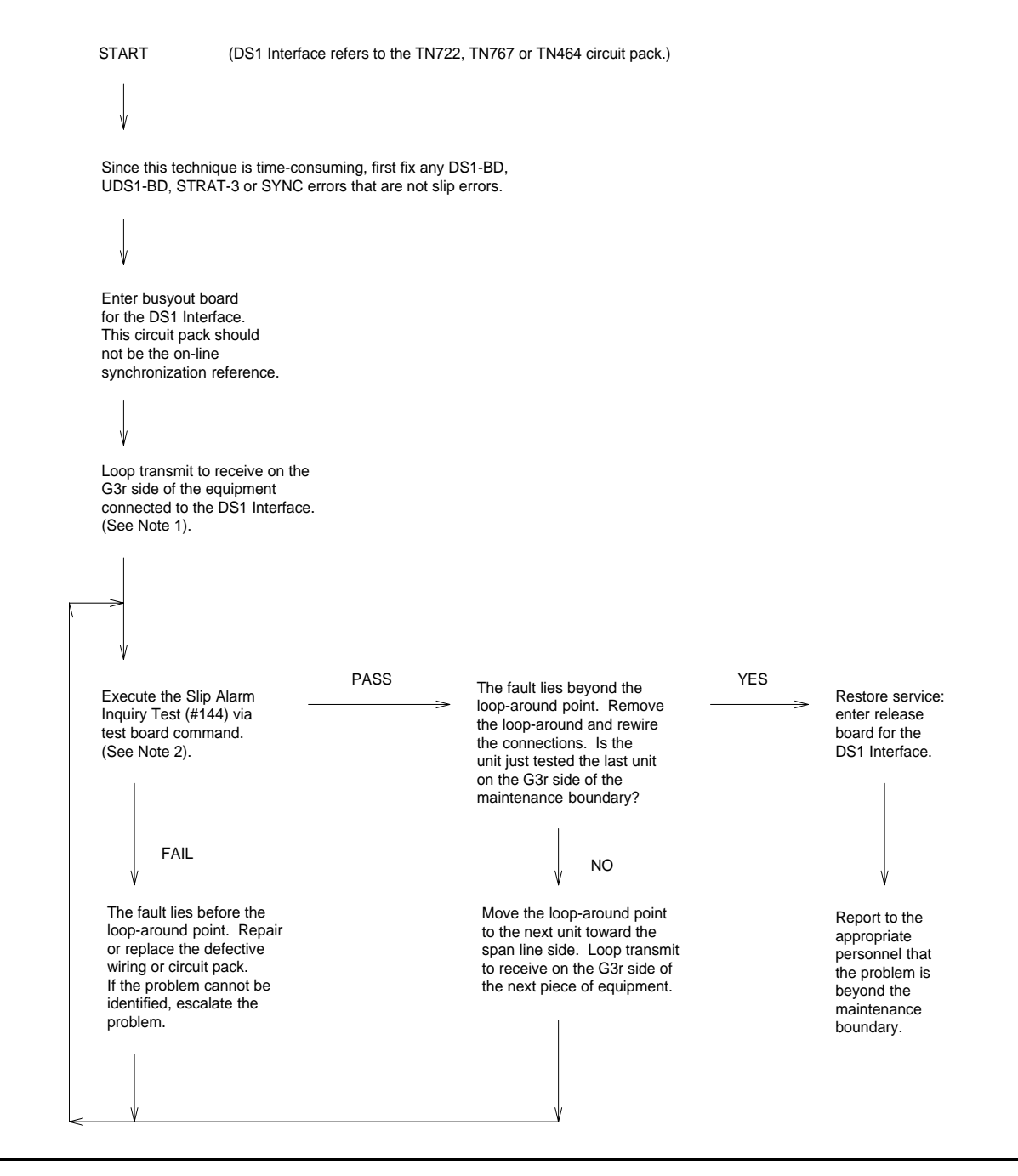

### **Notes to Facility Fault Sectionalization Flowchart**

1. Loop transmit to receive on the system side.

Remove the transmit signal from the TN722, TN767, or TN464 circuit pack inputs and outputs and loop it around to the receive signal going toward the TN722, TN767, or TN464 circuit pack at the first unit wired to the TN722, TN767, or TN464 circuit pack.

The loop-around signal may take different forms depending on the installation.

- In some cases, the unit connected to the system may provide a switch or a terminal interface to control the desired loop around. Make sure that the signal is looped toward the system and that the timing signal is looped.
- In most cases, it may be necessary to temporarily rewire connections at the cross-connect fields to loop the signal back toward the switch.

The point at which the signal is looped should be one at which physical access is easy and where the signal level is within the line compensation (i.e. equalization) range of the hardware connected. A few cases exist where access to the loop around cannot be easily provided at locations where the signal level is within the line compensation range of the hardware. Use **change ds1 location** to change the line compensation.

2. Execute **test board location** for the TN722, TN767 or TN464. Look at results of Test #144, the Slip Alarm Inquiry test. When this test fails, the error code gives the number of slips detected since the last Slip Inquiry test was run. If the test fails, run it at least one more time to ensure that slips have occurred since the loop around was installed.

## **Timing Loops**

A timing loop exists when a system receives timing from another system whose timing reference is directly or indirectly derived from itself. The system synchronization planner *must* avoid creating a timing loop when administering the synchronization references in a system. Timing loops can lead to loss of digital data between systems that are exchanging data with any system within the loop. An invalid timing signal will also be generated by any system within the loop, thus propagating the invalid timing signal to any system(s) using a system within the loop as a synchronization reference.

A correctly designed network has no loops, and each piece of equipment in the network is supplied by a clock with an equal or lower stratum number. (For example, the inputs to a Stratum-3 clock should never be from a Stratum-4 device.)

## **! CAUTION:**

Synchronization administration changes should never be done without consulting the network's overall synchronization plan. If you suspect that synchronization administration changes are needed, follow normal escalation procedures.

### **Synchronization Switches away from Current Timing Reference**

Synchronization changes away from a DS1 reference (primary or secondary) if the current DS1 reference does not provide a valid timing signal. The other DS1 reference is used if one is administered and providing a valid timing signal. Otherwise, the local oscillator of the Tone-Clock circuit pack in the same port network as the DS1 reference is used. The following conditions cause a synchronization switch:

- The current DS1 reference is not inserted (**list configuration board location** shows **no board**).
- The current DS1 reference has a loss of signal error (DS1-BD and UDS1-BD Error Type 1281), a blue alarm error (DS1-BD and UDS1-BD Error Type 1793), a red alarm error (DS1-BD and UDS1-BD Error Type 2049), or a hyperactive angel error (DS1-BD and UDS1-BD Error Type 1538). A corresponding alarm log entry is not required.
- DS1 and UDS1 circuit packs can be administered with slip detection enabled (the **Slip Detection** field is **y**) on the **add ds1** or **change ds1** administration screens (See the Administrators Guide for Avaya Communication Manager - 555-233-506). When over half of the DS1 and UDS1 circuit packs administered as slip enabled experience slips, and the primary or secondary synchronization reference is the current synchronization reference, synchronization tries the other administered synchronization reference if the other administered reference does not have the previous two conditions. Use **list measurements ds1-log** to get an historical perspective of DS1 facility operation.

The following conditions cause a change to the other DS1 reference if one exists and the other DS1 reference is more healthy:

- The current DS1 reference has a misframe error (DS1-BD Error Type 3329 to 3345 or UDS1-BD Error Type 3585-3601). A corresponding alarm log entry is not required.
- The current DS1 reference has a slip alarm (DS1-BD and UDS1-BD Error Type 3073 to 3160). A corresponding alarm log entry is required.

If the previous conditions are repaired, synchronization changes back to the primary reference.

### **LEDs on Tone-Clock Circuit Packs**

The specific flashing pattern of a TN768, TN780, or TN2182 Tone-Clock circuit pack's amber and green LEDs indicates the circuit pack's status. For example, these flashing LED patterns indicate whether the Tone-Clock circuit pack is:

- Deriving timing from an external source
- Providing the timing signal for its PN

The amber and green LED patterns for TN768, TN780, and TN2182 Tone-Clock circuit packs are listed in [Table 745:](#page-2122-0)

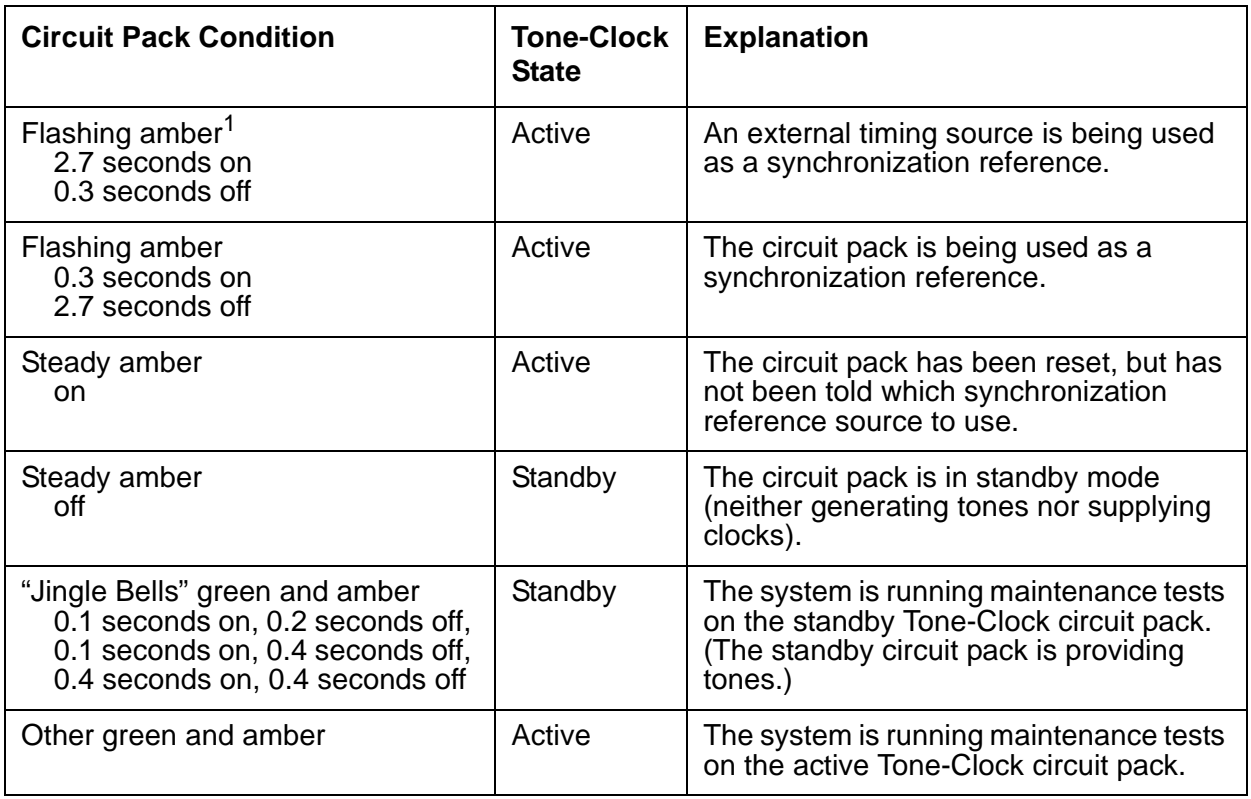

<span id="page-2122-0"></span>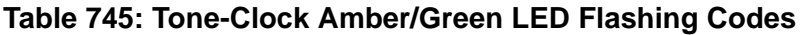

1. The external synchronization reference being used is a primary reference, or a secondary reference, or an external Stratum-3 clock when the Tone-Clock is in the master PN. The external synchronization reference used in a slave PN is an Expansion Interface circuit pack.

# **Error Log Entries and Test to Clear Values**

#### **S8700 | 8710 / S8500**

#### **Table 746: Synchronization Maintenance Error Log Entries 1 of 2**

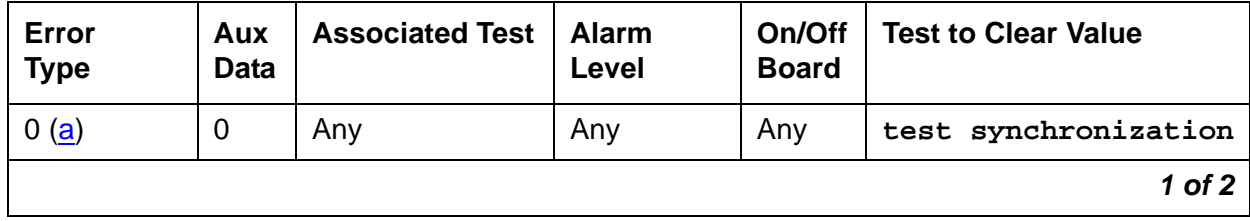

| Error<br><b>Type</b>  | Aux<br>Data | <b>Associated Test</b> | <b>Alarm</b><br>Level      | On/Off<br><b>Board</b> | <b>Test to Clear Value</b> |
|-----------------------|-------------|------------------------|----------------------------|------------------------|----------------------------|
| 1 (b)(i)              |             | None                   | <b>WRN</b><br>MIN(g)       | <b>OFF</b>             | None                       |
| 18 $(c)$              | 0           | disable sync           | <b>WRN</b>                 | <b>OFF</b>             | enable sync                |
| 257 $(d)(i)$          |             | None                   | <b>WRN</b><br>MIN $(i)(g)$ | <b>OFF</b>             | None                       |
| 513 ( $\frac{e}{i}$ ) |             | None                   | <b>WRN</b><br>MAJ $(i)(g)$ | <b>OFF</b>             | None                       |
| 769 $(f)$             |             | None                   | MAJ                        | <b>OFF</b>             | None                       |
| 1793 $(g)^1$          | $0 - 50$    | None                   | <b>MAJ</b>                 | <b>OFF</b>             | None                       |
| 2049(h)               | 0           | None                   | <b>WRN</b>                 | <b>OFF</b>             | None                       |
|                       |             |                        |                            |                        | 2 of 2                     |

**Table 746: Synchronization Maintenance Error Log Entries 2 of 2**

1. It can take up to 1 hour for these alarms to clear.

Notes:

- <span id="page-2123-0"></span>a. **Error Type 0**: run the short test sequence first. If every test passes, run the long test sequence. Refer to each test's description, and follow its procedures.
- <span id="page-2123-1"></span>b. **Error Type 1**: run the short test sequence first. If every test passes, run the long test sequence. Refer to each test's description, and follow its procedures.

This error indicates a problem with the primary DS1 reference. It is cleared when the primary reference is restored. To find the problem's source:

- 1. Enter **list configuration board location** to check if the primary DS1 Interface circuit pack is inserted in the carrier.
- 2. Verify that the administered primary reference matches the DS1 reference from the network synchronization plan.
- 3. Enter **test board location long** to test the primary DS1 Interface circuit pack.

Check the Error Log for DS1-BD or UDS1-BD errors and see [DS1-BD \(DS1 Interface](#page-952-0)  [Circuit Pack\)](#page-952-0) on page 953 or [UDS1-BD \(UDS1 Interface Circuit Pack\)](#page-2328-0) on page 2329 to resolve errors associated with the primary DS1 (DS1 or UDS1) interface circuit pack.

If the only errors against DS1-BD or UDS1-BD are slip errors, follow the procedures described in the previous troubleshooting section. If no errors are listed in the Error Log for the primary DS1 Interface circuit pack, continue with the following steps.
4. Enter **test tone-clock location long** to test the active Tone-Clock circuit pack in the master port network.

Check the Error Log for TDM-CLK errors, and verify that TDM Bus Clock Circuit Status Inquiry test (#148), passes.

If Test #148 fails with Error Code 2–32, see [TDM-CLK \(TDM Bus Clock\)](#page-2207-0) on page 2208 to resolve the problem. If not, continue with the following.

- 5. Use **disable synchronization-switch** and **enable synchronization-switch**. When these two commands are used together, they change the system synchronization reference to the primary DS1 Interface circuit pack.
- 6. Check the Error Log and use **status synchronization** to verify that the primary DS1 Interface circuit pack is still the system synchronization reference.

If the primary DS1 Interface circuit pack is not the system synchronization reference, and the master port network does not have duplicate Tone-Clock circuit packs, escalate the problem.

Otherwise, continue with the following.

7. For duplicated Tone-Clock circuit packs in the master port network:

Enter **set tone-clock location** to interchange Tone-Clocks in the master port network, and repeat the disable/enable commands described in the previous step.

- c. This error indicates that Synchronization Maintenance was disabled using **disable synchronization-switch**. Use **enable synchronization-switch** to enable Synchronization Maintenance reference switching and to resolve this alarm.
- <span id="page-2124-0"></span>d. This error indicates a problem with the secondary DS1 reference. It is cleared when the secondary reference is restored. Refer to note [\(b](#page-2123-0)) to resolve this error substituting secondary for *primary* in the preceding resolution steps.
- e. This error indicates that the Tone-Clock circuit pack is providing the timing source for the system. The primary and secondary (if administered) are not providing a valid timing signal. Investigate errors 1 and 257 to resolve this error.
- f. **S8700 MC**: This error indicates that the external Stratum-3 clock failed to provide the system's timing reference. Refer to Stratum-3 clock's Maintenance document to resolve the defective synchronization reference.
- g. This error indicates excessive switching of system synchronization references has occurred. When this error occurs, synchronization is disabled and the Tone-Clock circuit pack (in the master port network) becomes the synchronization reference for the system. Execute the following steps to resolve this error:
	- 1. Check for timing loops, and resolve any loops that exist.

2. Test the active Tone-Clock circuit pack in the master port network using **test tone-clock location long**.

Check the Error Log for TDM-CLK errors, and verify that TDM bus Clock Circuit Status Inquiry test (#148) passes.

If Test #148 fails with Error Code 2–32, see [TDM-CLK \(TDM Bus Clock\)](#page-2207-0) on page 2208 to resolve the problem. If not, continue with the following.

3. For duplicated Tone-Clock circuit packs in the master port network, enter **set tone-clock location** to switch the Tone-Clocks.

For unduplicated Tone-Clock circuit packs in the master port network of a Stratum-4 (not Stratum-3) system, replace the primary and secondary (if assigned) DS1 Interface circuit packs.

4. Investigate any other SYNC or STRAT-3 errors.

#### **S8700 MC**

- h. This error indicates that the Expansion Interface circuit packs are experiencing timing slips. This error increases the bit error rates for data transmission between port networks. The Expansion Interface circuit packs with timing slips have EXP-INTF error 2305.
	- 1. Check the LEDs on the active Tone-Clock circuit packs in the system and verify that the system is properly synchronized.
	- 2. Verify that all the TDM/LAN Bus cables on the backplane are marked WP-91716. Also for a Multi-Carrier Cabinet (MCC), check that the bus terminator type is a ZAHF4 TDM/LAN.

For a Single Carrier Cabinet verify that the bus terminator type is a AHF110 TDM/LAN.

- 3. Check for timing loops, and resolve any loops that exist.
- 4. Check the Error Log for any active as well as resolved Expansion Interface circuit pack errors and see [EXP-INTF \(Expansion Interface Circuit Pack\)](#page-1142-0) on page 1143 to resolve any errors found.
- 5. Duplicated Tone-Clock circuit packs in the slave port networks:
	- Interchange Tone-Clock circuit packs in the slave port networks where EXP-INTF error 2305 also occurs using **set tone-clock location**. The error count for this error should start decrementing once the problem is solved. If the count does not decrease in 15 minutes, the problem still exists.
	- If the problem still exists, switch the Tone-Clock in the slave port network back to the previous configuration, then perform a PNC interchange using **reset pnc interchange**.
	- If the problem still exists, switch the PNC back to the previous configuration using **reset pnc interchange**. Switch the Tone-Clock circuit packs in the master port network using **set tone-clock location**.
	- If the problem still exists, switch the Tone-Clock circuit packs in the master port network back to the previous configuration using **set tone-clock location**.
- Replace the active Expansion Interface circuit pack in the master port network.
- In a CSS configuration, replace the Switch Node Interface circuit pack connected to the active Expansion Interface circuit pack in the master port network. Use **list fiber-link** to determine the Switch Node Interface circuit pack that is connected to the active Expansion Interface circuit pack in the master port network.
- If the system's synchronization reference is a Tone-Clock circuit pack or a Stratum-3 clock, follow normal escalation procedures.

If the system's primary synchronization reference is a DS1 Interface circuit pack, assign a different DS1 Interface as the primary reference. If the problem persists and slip errors remain, follow the procedures in the troubleshooting section above.

- 6. For unduplicated Tone-Clock circuit packs in a slave port network:
	- Enter **set tone-clock location** to switch the Tone-Clock in the master port network.
	- If the problem still exists, enter **set tone-clock location** to switch the Tone-Clocks in the master port network back to their previous configuration.

Enter **test tone-clock location long** to test the Tone-Clock in the master and slave port networks.

Check the Error Log for TDM-CLK errors and verify that TDM Bus Clock Circuit Status Inquiry test (#148) passes.

If Test #148 fails with an Error Code 2–32, see [TDM-CLK \(TDM Bus Clock\)](#page-2207-0) on [page 2208](#page-2207-0) to resolve the problem. If not, continue with the following steps.

- If the master and slave Tone-Clock circuit packs do not fail TDM Bus Clock Test #150 (TDM Bus Clock PPM Inquiry test), replace the Expansion Interface circuit packs that have EXP-INTF error 2305.
- If the system synchronization reference is a Tone-Clock circuit pack and the master Tone-Clock circuit pack fails TDM Bus Clock Test #150, follow the steps listed in "TDM-CLK" to replace the master Tone-Clock circuit pack.
- If the system's synchronization reference is a DS1 Interface circuit pack and the master Tone-Clock circuit pack fails TDM Bus Clock test (#150), the primary or secondary (if administered) synchronization references are not providing valid timing signals for the system.

If the primary synchronization reference is providing the system's timing, check the synchronization references administered, and follow the steps outlined in note [\(b](#page-2123-0)). If the secondary reference is providing timing, follow note [\(d\)](#page-2124-0).

- If the slave Tone-Clock circuit pack fails TDM Bus Clock Test #150 but the master Tone-Clock does not fail this test, the master Tone-Clock circuit pack must be replaced. Follow the Tone-Clock replacement steps listed in [TDM-CLK \(TDM Bus](#page-2207-0)  [Clock\).](#page-2207-0)
- Replace the active Expansion Interface circuit pack in the master port network.
- In a CSS configuration, replace the Switch Node Interface circuit pack connected to the active Expansion Interface circuit pack in the master port network. Use **list fiber-link** to determine the Switch Node Interface circuit pack that is connected to the active Expansion Interface circuit pack in the master port network.
- If the problem persists and any slip errors remain, follow the procedures described in the troubleshooting section above.

This error is cleared by a leaky bucket strategy, and takes one hour to clear the error counter once it is alarmed. Therefore, it may take up to one hour to clear the alarm after the problem is cleared.

i. Noise on the DS1 line can cause transient alarms on synchronization. Therefore, when a sync problem occurs on Error Types 1, 257, or 513, a WRN alarm is first raised for 15 to 20 minutes before the alarm is upgraded to a MINOR or MAJOR alarm.

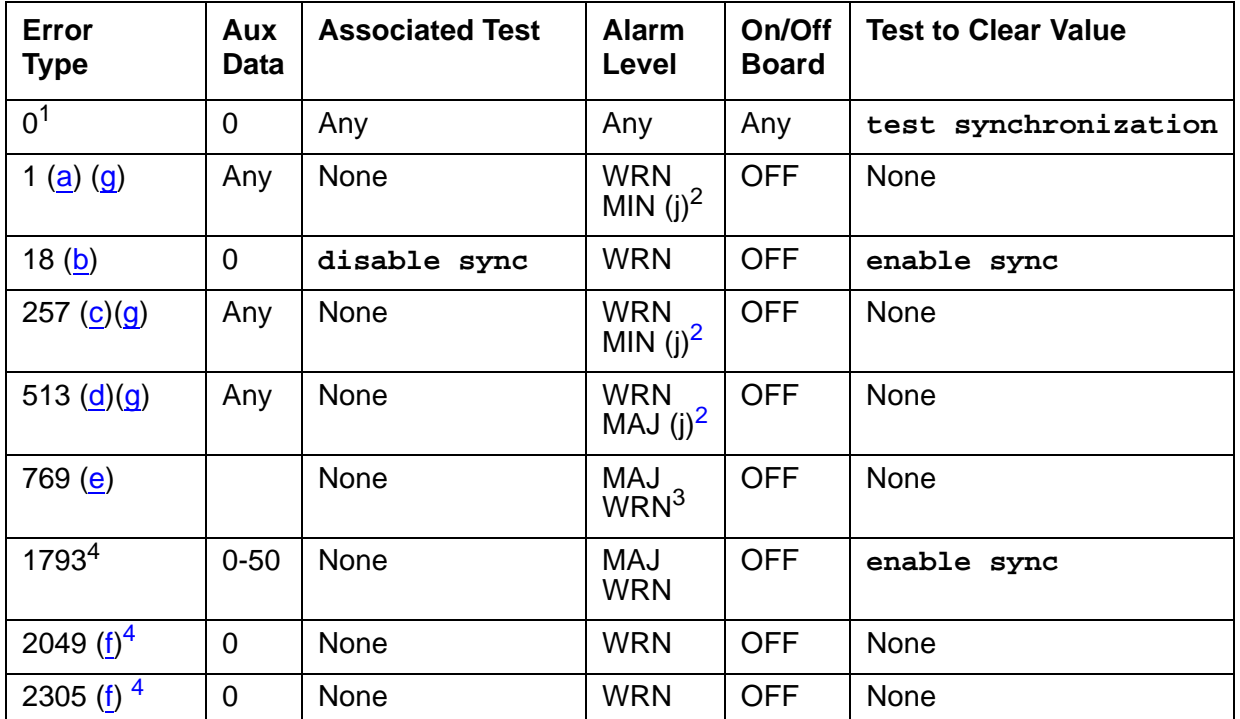

#### **Table 747: Synchronization Error Log Entries**

1. Run the Short Test Sequence first. If all tests pass, run the Long Test Sequence. Refer to the appropriate test description and follow the recommended procedures.

<span id="page-2127-0"></span>2. This Error Type initially raises a Warning alarm. If this Error Type persists and alarms are not downgraded on this MO due to the value of **set options**, then, after a period of time, a Minor or Major alarm is raised.

- 3. Major alarms on this MO may be downgraded to Warning alarms based on the value used in **set options**.
- <span id="page-2127-1"></span>4. It can take up to one hour for these SYNC alarms to clear due to "leaky bucket" strategy.

Notes:

- <span id="page-2128-0"></span>a. **Error Type 1**: problem with the primary DS1 reference. It is cleared when the primary reference is restored. The following steps should give an indication of the source of the problem:
	- 1. Check if the primary DS1 interface circuit pack is inserted in the carrier using **list configuration board location**.
	- 2. Check the connection of the cable supplying the external timing source to the primary DS1 interface circuit pack.
	- 3. Test the primary DS1 interface circuit pack using **test board location long**. Check the Error Log for DS1-BD errors and refer to the DS1-BD (DS1 Interface Circuit Pack) Maintenance documentation to resolve any errors associated with the primary DS1 interface circuit pack. If no errors are listed in the Error Log for the primary DS1 interface circuit pack, continue with the following steps.
	- 4. Test the active Tone-Clock circuit pack in the master port network using **test tone/ clock location long**. Check the Error Log for TDM-CLK errors and verify that TDM Bus Clock Test #148 passes successfully. If Test #148 fails with an Error Code 2 through 32, refer to [TDM-CLK \(TDM Bus Clock\)](#page-2207-0) on page 2208 to resolve the problem. If not, continue with the following steps.
	- 5. Execute **disable synchronization-switch** and the **enable synchronization-switch**. These two commands (when executed together) switch the system synchronization reference to the primary DS1 interface circuit pack. Check the Error Log and execute the **status synchronization** command to verify that the primary DS1 interface circuit pack is still the system synchronization reference. If the primary DS1 interface circuit pack is not the system synchronization reference, continue with the following step.
- <span id="page-2128-1"></span>b. **\*Error Type 18**: Synchronization Maintenance has been disabled using **disable synchronization-switch**. Execute **enable synchronization-switch** to enable Synchronization Maintenance reference switching and to resolve this alarm.
- <span id="page-2128-2"></span>c. **Error Type 257**: problem with the secondary DS1 reference. It is cleared when the secondary reference is restored. Refer to note (a) to resolve this error substituting secondary for primary in the preceding resolution steps.
- <span id="page-2128-3"></span>d. **Error Type 513**: the Tone-Clock circuit pack is providing the timing source for the system. The primary and secondary (if administered) are not providing a valid timing signal. Investigate errors 1 and 257 to resolve this error.
- <span id="page-2128-4"></span>e. **Error Type 769**: excessive switching of system synchronization references has occurred. When this error occurs, synchronization is disabled and the Tone-Clock circuit pack (in the master port network) becomes the synchronization reference for the system. Execute the following steps to resolve this error:
	- 1. Check for timing loops and resolve any loops that exist.
	- 2. Test the active Tone-Clock circuit pack in the master port network using **test tone/ clock location long**. Check the Error Log for TDM-CLK errors and verify that TDM

Bus Clock Test #148 passes successfully. If Test #148 fails with an Error Code 2 through 32, refer to the TDM-CLK (TDM Bus Clock) Maintenance documentation to resolve the problem. If not, continue with the following steps.

- 3. Replace the primary and secondary (if administered) DS1 Interface circuit packs.
- 4. Check for an error logged against the primary or secondary DS1 board. If there is an error, follow the DS1 section to resolve the errors. If there is not, enter **enable sync**, and wait for two to five minutes for the primary sync source to come on-line.
- <span id="page-2129-1"></span>f. **Error Type 2049**: the slave Tone-Clock circuit pack is experiencing loss of signal. Refer to note (i) for error resolution steps.

The following steps should be executed to resolve error 2049 and 2305:

- 1. Check for timing loops, and resolve any loops that exist.
- 2. Error 2049:
	- Test the Tone-Clock circuit packs in the master and slave port networks using **test tone/clock location long**. Check the Error Log for TDM-CLK errors and verify that TDM Bus Clock Test #148 passes successfully. If Test #148 fails with an Error Code 2 through 32, refer to [TDM-CLK \(TDM Bus Clock\)](#page-2207-0) on page 2208 to resolve the problem. If not, continue with the following steps.
	- If the system synchronization reference is a Tone-Clock circuit pack and the master Tone-Clock circuit pack fails TDM Bus Clock Test #150, follow the steps listed in [TDM-CLK \(TDM Bus Clock\)](#page-2207-0) on page 2208 to replace the master Tone-Clock circuit pack.
	- If the system synchronization reference is a DS1 interface circuit pack and the master Tone-Clock circuit pack fails TDM Bus Clock Test #150, the primary or secondary (if administered) synchronization references are not providing valid timing signals for the system. Check the system synchronization references administered, and follow the steps outlined in note (a) if the primary synchronization reference is providing timing for the system or note (c) if the secondary synchronization reference is providing timing for the system.
	- If the slave Tone-Clock circuit pack fails the TDM Bus Clock Test #150 but the master Tone-Clock does not fail this test, the master Tone-Clock circuit pack must be replaced.
		- If SLIP errors remain follow SLIP ANALYSIS.
- 3. Error 2305:
	- If the problem persists, replace the Tone-Clock circuit pack in the slave port network. Follow the steps listed in [TDM-CLK \(TDM Bus Clock\)](#page-2207-0) on page 2208 to replace the Tone-Clock circuit pack.
- <span id="page-2129-0"></span>g. Noise on the DS1 line can cause transient alarms on synchronization. Therefore, when a synchronization problem occurs causing Error Types 1, 257, or 513, a WRN alarm is first raised for 15 to 20 minutes before the alarm is upgraded to a MAJOR or MINOR alarm.

# **System Technician-Demanded Tests: Descriptions and Error Codes**

**S8700 MC**: If Stratum 3 is administered using **change synchronization**, the Stratum-3 Clock Alarm Query test (#649) also executes when **test synchronization** is run. Test #649 is described in [Stratum-3 Synchronization](#page-2102-0) on page 2103.

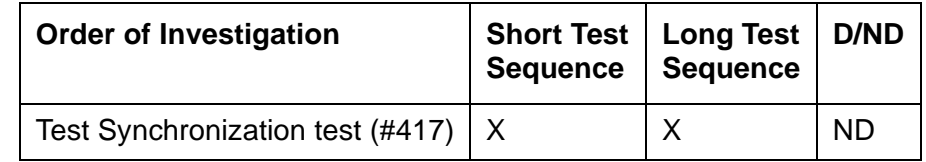

### **Test Synchronization Test (#417)**

This test updates every Synchronization Maintenance component with the correct information about its role in providing a system's synchronization. This test updates every:

- IPSI circuit pack's Tone-Clock circuit
- Tone-Clock, Expansion Interface, DS1 Interface, and UDS1 Interface circuit pack in the system. The test either passes or aborts.

**Table 748: Test Synchronization Test (#417)**

| Error<br>Code | Test<br><b>Result</b> | <b>Description / Recommendation</b>                                                                                                    |
|---------------|-----------------------|----------------------------------------------------------------------------------------------------|
| <b>Blank</b>  | ABRT                  | Internal system error                                                                                                    |
|               |                       | 1. Retry the command at 1-minute intervals up to 3 times.                                                                                                    |
| 1000          | <b>ABRT</b>           | System resources required to run this test are not available.                                                                                                    |
|               |                       | 1. Retry the command at 1-minute intervals up to 3 times.                                                                                                    |
| 1115          | <b>ABRT</b>           | Could not allocate the necessary system resources to run this test.                                                                                                    |
|               |                       | 1. Retry the command at 1-minute intervals up to 3 times.                                                                                                    |
| 2500          | ABRT                  | Internal system error                                                                                                    |
|               |                       | 1. Retry the command at 1-minute intervals up to 3 times.                                                                                                    |
|               | <b>PASS</b>           | The Synchronization Maintenance component circuit-pack parameters have<br>been successfully updated. The system should be synchronized after<br>successful execution of this test. If synchronization problems still exist, refer<br>to the Error Log to obtain information about the source of the problem. |
|               |                       |                                                                                                    |

# **SYS-LINK (System Links)**

**S8700 | 8710 / S8500**

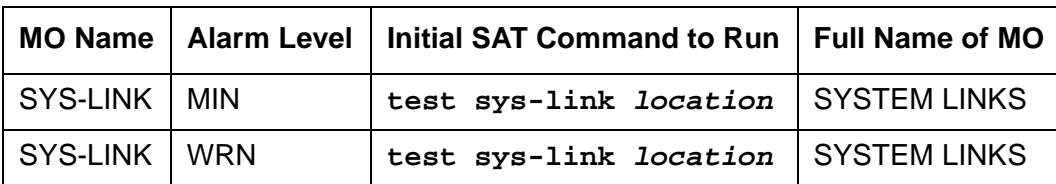

System links are packet links that originate at the Packet Interface board and traverse various hardware components to specific endpoints. The hardware components involved on the forward and reverse routes can be different, depending upon the configuration and switch administration. Various types of links are defined by their endpoints:

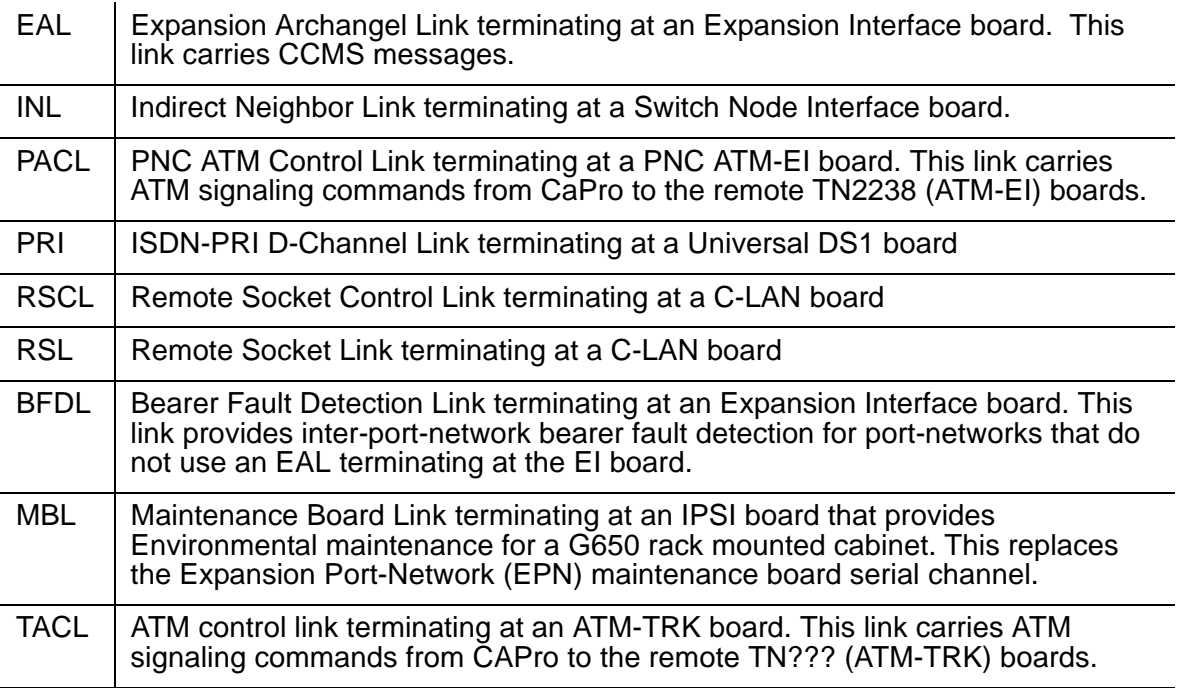

# **Recording System Link Events**

The system-links MO records every error encountered on the links. Most of these events are not extraordinary unless they occur with an alarming frequency. The events are logged as they occur, leaving a "trail" to help analyze abnormal behavior exhibited by the endpoints attached to the links or the links themselves.

When a link goes down, an alarm is raised immediately. For EAL, INL, BFDL, and PACL link types a MINOR alarm is raised. For every other link type a WRN alarm is raised. Other alarming conditions that do not cause the link to go down get a WRN alarm, regardless of the link type.

# **Identifying a System Link**

In order to trace problems associated with a system link, it is necessary to find its location. Use the following methods to find the location of the system link.

### **Display Errors/Alarms**

The output of **display errors** or **display alarms** shows the location of the system link for entries with a Maintenance Name of SYS-LINK. You can restrict the scope of the output of these commands by specifying **sys-link** in the **Category** field on the input screen. The link type and channel number, if any, are listed under the **Alt Name** field of the report.

#### **List sys-link**

The **list sys-link** command lists every system link (location, link type, and channel number) present in the system.

# <span id="page-2132-0"></span>**Common Procedure for Repairing Link Problems**

The state of a system link is dependent on the state of the various hardware components that it travels over. To resolve any problems associated with a system link, use the following procedure.

The switch maintains a list of hardware components over which the link travels, called the hardware path. There are two hardware paths: the current hardware path and the faulted hardware path for each of the system links. The current hardware path is present only for those links that are currently up. When a link is down, the current hardware path is empty. The faulted hardware path is always present once the link has gone down, and is not cleared when the link subsequently recovers. The faulted path preserves the path that the link traversed when it last went down. The time at which the faulted path was last recorded is preserved and is accessible through **status sys-link location** and **list sys-link**. Therefore, the focus of attention for problems which do not involve a link that is down is the current hardware path. If the link is down, faulted hardware path is the focus of attention.

The **status sys-link location** command shows the state of both the hardware paths (current and faulted) along with the state of each of the components in the hardware path. When analyzing any system link problem:

- 1. Look for alarms on the components listed under desired hardware path.
- 2. If any alarms are present, then follow the maintenance procedures for the alarmed components to clear those alarms first.

#### **Note:**

For systems using ATM-EI (TN2305/6 circuit packs) and where link alarms are present, see [ATM-EI \(Expansion Interface Circuit Pack\)](#page-506-0) on page 507 and Troubleshooting ATM in Maintenance Procedures (03-300192).

- 3. When every component is alarm free, wait for 3 minutes to allow the links to recover.
- 4. Test the system link (**test sys-link location long clear**), and notice any tests that fail.
- 5. If there are any failures, fix the problems indicated by the tests and repeat the procedure.

### **Error Log Entries and Test to Clear Values**

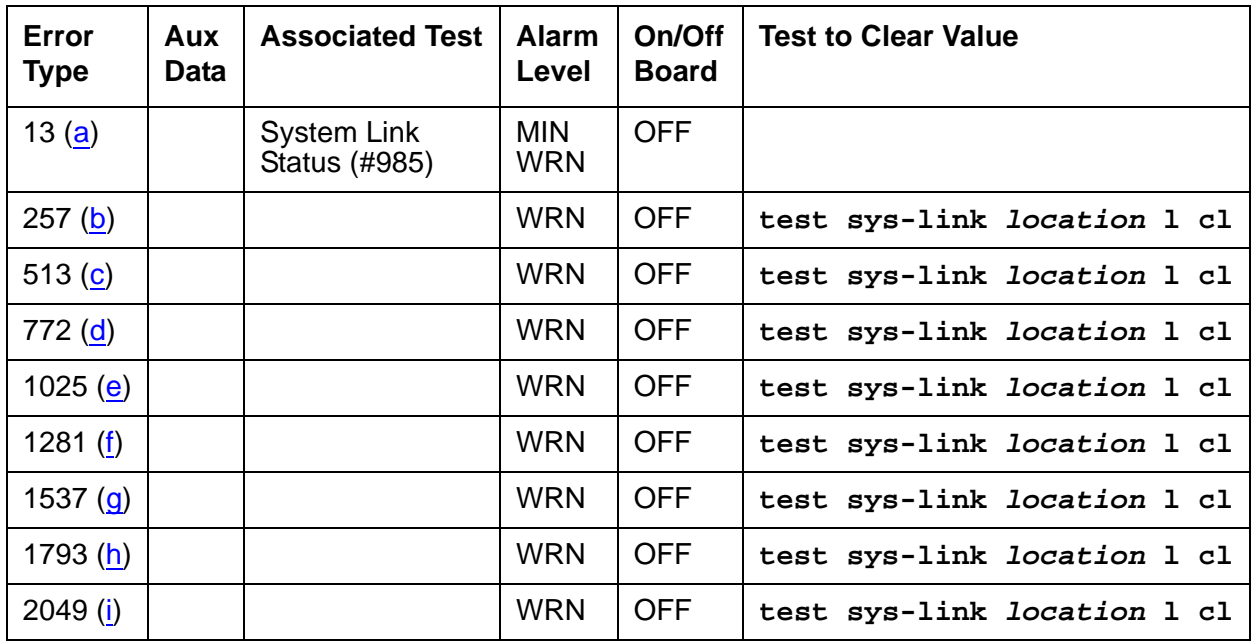

#### **Table 749: Maintenance Error Log Entries**

Notes:

- <span id="page-2133-0"></span>a. **Error Type 13**: the link went down. The link may have gone down or never come up. Enter **status sys-link location** and check the value of the **Faulted Path** field. If the value is **default**, then the link never came up. If the value is **present**, then the link came up and then went down.
	- 1. Follow the information in [Common Procedure for Repairing Link Problems](#page-2132-0) on page 2133.
	- 2. Wait for 3–5 minutes before checking the link state.
	- 3. Repeat the procedure until there are no problems.
- <span id="page-2134-0"></span>b. **Error Type 257**: the link has experienced uplink flow control, and the endpoint may be hyperactive. The system link is alarmed if 4 or more errors of this type are detected within 10 minutes.
	- 1. Follow the information in [Common Procedure for Repairing Link Problems](#page-2132-0) on page 2133.
	- 2. Clear errors and wait for 10 minutes.
- <span id="page-2134-1"></span>c. **Error Type 513**: the link has experienced downlink flow control, meaning that some information packets from the packet interface board have been lost. The link is reset on first occurrence and Error 1025 is also logged. The system link is alarmed if 2 or more errors of this type are detected within 10 minutes.
	- 1. Follow the information in [Common Procedure for Repairing Link Problems](#page-2132-0) on page 2133.
	- 2. Clear errors and wait for 10 minutes.
- <span id="page-2134-2"></span>d. **Error Type 772**: the link experienced a temporary disconnect due to excessive resets or state transitions, meaning that the link is taken down and then brought up again. The system link is alarmed if 2 or more errors of this type are detected within 10 minutes.
	- 1. Follow the information in [Common Procedure for Repairing Link Problems](#page-2132-0) on page 2133.
	- 2. Clear errors and wait for 10 minutes.
- <span id="page-2134-3"></span>e. **Error Type 1025**: the link has been reset, meaning that information packets queued at the time of reset are lost. The system link is alarmed if 20 or more errors of this type are detected within 10 minutes.
	- 1. Follow the information in [Common Procedure for Repairing Link Problems](#page-2132-0) on page 2133.
	- 2. Clear errors and wait for 10 minutes.
- <span id="page-2134-4"></span>f. **Error Type 1281**: the link has experienced slow transmit rate because the remote endpoint is busy. The effect of this error is that the endpoint location may experience slower throughput rate and/or noisy transmission. The system link is alarmed if 4 or more errors of this type are detected within 10 minutes.
	- 1. Ensure that the remote endpoint is functioning properly.
	- 2. Follow the information in the previous section, Common Procedure for Repairing Link Problems [on page 2133](#page-2132-0).
	- 3. Clear errors and wait for 10 minutes.
- <span id="page-2134-5"></span>g. **Error Type 1537**: the link has experienced slow transmit rate due to excessive retransmission. Possible causes may be that the switch is overrunning the endpoint, or that the endpoint is sick. The effect is that the endpoint location may experience slower throughput rate. The system link is alarmed if 4 or more errors of this type are detected within 10 minutes.
	- 1. Follow the information in [Common Procedure for Repairing Link Problems](#page-2132-0) on page 2133.
	- 2. Clear errors and wait for 10 minutes.
- <span id="page-2135-0"></span>h. **Error Type 1793**: This error indicates that the link has experienced slow transmit rate due to unknown causes, meaning that the endpoint location may experience slower throughput rate and the Packet Interface may experience backup or congestion. The system link is alarmed if 4 or more errors of this type are detected within 10 minutes.
	- 1. Follow the information in [Common Procedure for Repairing Link Problems](#page-2132-0) on page 2133.
	- 2. Clear errors and wait for 10 minutes.
- <span id="page-2135-1"></span>i. **Error Type 2049**: the link has transmitted an excess amount of packets. The transmit buffers of this link have been purged. The system link is alarmed if 4 or more errors of this type are detected within 10 min.
	- 1. Follow the [Common Procedure for Repairing Link Problems](#page-2132-0) on page 2133.
	- 2. Clear errors and wait for 10 min.

## **System Technician-Demanded Tests: Descriptions and Error Codes**

Testing for system links is different from the standard test procedures for MOs. In addition to testing the system link MO, the user can test every component in the path of the system link. There are two paths preserved for the link. The current path, if present, represents the path traversed by the link currently. This path is absent when the link is down. The other path, the faulted path, is present if the link has ever gone down or never come up. If the link came up and went down, then the **Faulted Path** is marked **present**. If the link never came up, the **Faulted Path** is marked **default**. In either case, it represents the path on which the link was attempted or established unsuccessfully.

Test command for the system links, **test sys-link location**, can be specified with current or faulted as an optional argument if the user wishes to test every component in the specified path. The tests executed are the same if the user tests each component manually. In the event that the user does not specify any path, then only the tests specified for the system links are executed.

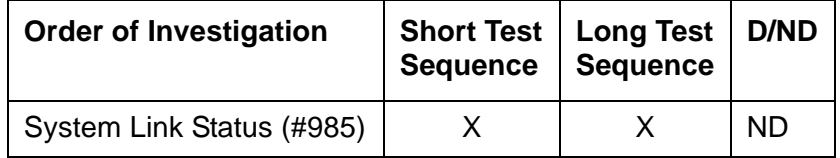

### **System Link Status (#985)**

This test is nondestructive. This test queries the switch for the status of the system link and verifies that every switch component has the same view of the link state.

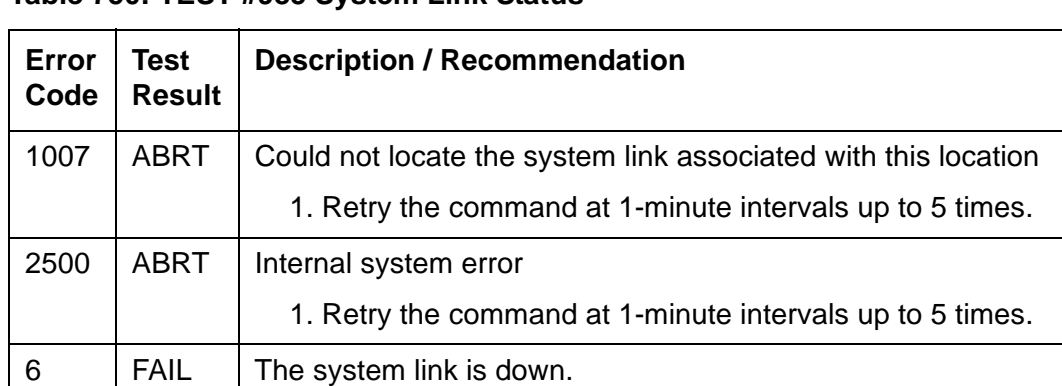

1. Follow the procedure for Error Type 13.

**Table 750: TEST #985 System Link Status** 

PASS  $\vert$  The system link is up.

# **SYS-PRNT (System Printer)**

**S8700 | 8710 / S8500**

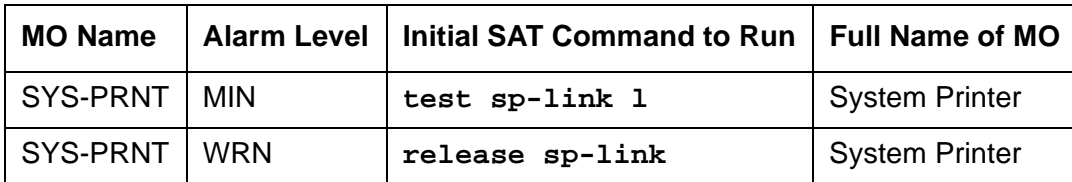

The Report Scheduler feature provides the capability to schedule printing of output screen selected administration commands on an asynchronous System Printer (SYS-PRNT) or a Personal Computer (PC). The System Printer device connects to the system via a data module (PDM, MPDM, DTDM) connected to a port on a TN754 Digital Line circuit pack which is administered as a data extension. A System Printer device can also be connected through an ADU to a port on TN726B Data Line circuit pack. The System Printer link to the processor is via a C-LAN board. For information about C-LAN connectivity, see [CLAN-BD \(Control LAN Circuit](#page-762-0)  Pack) [on page 763](#page-762-0).

System Printer Link Maintenance provides a strategy for maintaining the link between the system and an external SYS-PRNT output device. The strategy includes a set of tests for detection of errors during normal operation, troubleshooting actions, and alarms for serious problems. System Printer Link Maintenance uses a try-and-wait mechanism for maintaining the SYS-PRNT link. A minor alarm is raised when the link set-up fails. A warning alarm is raised when the server has been busied out. up to two link retry attempts is made. After the second attempt, set-up attempts are only made by the application software. (The 15-minute timer fires and jobs are printed unless an immediate job was entered.) After two unsuccessful attempts to establish the link, a MINOR alarm is raised. If the System Printer Link is torn down due to an error, System Printer Link Maintenance will raise a MINOR alarm but will not attempt to bring up the System Printer Link.

System Printer Link Maintenance does not cover the elements comprising the SYS-PRNT physical link: the external SYS-PRNT output device, the Data Module (PDM/MPDM/DTDM) and TN754 Digital Line, or the ADU and TN726B Data Line. If System Printer Link Maintenance cannot restore the System Printer Link, the maintenance tests of these individual components of the System Printer Link must be executed to diagnose faults.

#### <span id="page-2137-0"></span>**Procedures for Restoring the System Printer Link**

- 1. Use **status sp-link** and verify that the **Maintenance Busy** field is **n**, which shows that the System Printer Link is not busied out for maintenance. If the System Printer Link has been busied out, use **release sp-link**. If the link is down, proceed to Step 2.
- 2. Use **display system-parameters features** to determine the location of the System Printer Link.

Use **status data-module extension** and verify that the data extension is in-service/ idle. If the data extension is not available, refer to the Port field. Look for errors and/or alarms on the circuit pack with which this extension is associated. Follow repair instructions for the appropriate MO. Continue with Step 3.

- 3. Verify the availability of the external SYS-PRNT output device. Make sure that the output device is on-line and ready-for-service. Check the physical connectivity between the Data Module and the SYS-PRNT output device.
- 4. Verify that there is at least one C-LAN port available. The System Printer Link cannot be established without an available C-LAN port. For more information about C-LAN ports, see [CLAN-BD \(Control LAN Circuit Pack\)](#page-762-0) on page 763.
- 5. If the problem is not found in the previous steps, check the C-LAN port for problems. For a description of C-LAN boards and connectivity, see [CLAN-BD \(Control LAN Circuit Pack\)](#page-762-0) on [page 763.](#page-762-0)

When restoring the System Printer link, execute tests on different MOs that comprise the System Printer link. It is recommended that you busyout the System Printer link before trying to restore the link. When the System Printer Link is busied out, every System Printer Link maintenance action is deactivated, and interference with tests of other MOs is prevented.

### **Error Log Entries and Test to Clear Values**

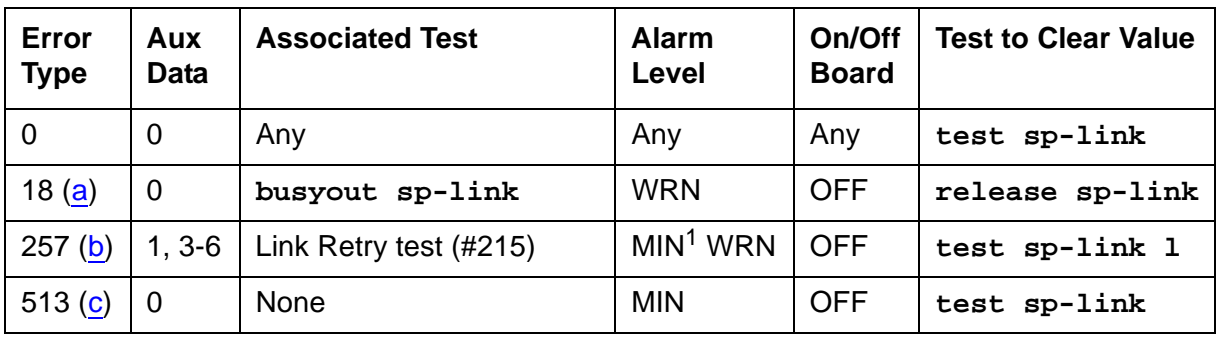

**Table 751: SYS-PRNT Maintenance Error Log Entries**

1. Minor alarms can be downgraded to Warning alarms based on the value used in **set options**.

Notes:

- <span id="page-2138-0"></span>a. **Error Type 18**: the System Printer Link has been busied out.
- <span id="page-2138-1"></span>b. **Error Type 257**: a failure was encountered while attempting to set up the System Printer Link. This attempt could have been initiated by either Report Scheduler software or by link maintenance during automatic link retry or as a result of a Link Retry test (#215) request. The Aux Data field indicates the following:

**Table 752: Aux Data, Error Type 257**

| Aux<br>Data | <b>Description</b>                                                                                                    |
|-------------|----------------------------------------------------------------------------------------------------|
|             | No C-LAN port available. See CLAN-BD (Control LAN Circuit Pack) on<br>page 763 for explanation.                                                        |
| 3, 4        | Time-out during setup attempt. Most likely due to problem with physical link<br>or printer status.                                                     |
| 5           | Internal system error. Most likely temporary/sporadic failure.                                                                                         |
| 2, 6        | The data module the printer is trying to use is busy with another call. Use<br>status data module to determine when the port is available for testing. |

See [Procedures for Restoring the System Printer Link](#page-2137-0) on page 2138 for recommended maintenance strategy.

- <span id="page-2139-0"></span>c. **Error Type 513**: the SYS-PRNT was interrupted for one of the following reasons:
	- The cable to the SYS-PRNT output device is disconnected
	- The SYS-PRNT output device is powered off
	- The data extension to which the SYS-PRNT output device connects has been busied out
	- Internal software error

Check the connectivity of the wires and cables among the wall jacket, data module, and SYS-PRNT output device. Follow the instructions in [Procedures for Restoring the System](#page-2137-0)  Printer Link [on page 2138.](#page-2137-0)

# **System-Technician-Demanded Tests: Descriptions And Error Codes**

Investigate tests in the order presented below. Clearing error codes associated with the one test may also clear errors generated from other tests in the sequence.

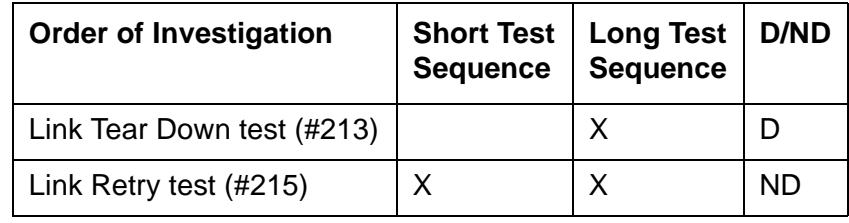

### **Link Tear Down Test (#213)**

#### This test is **destructive**.

The Link Tear Down test disconnects the existing link between the media server and the external SYS-PRNT output device. If the link has already been disconnected, this test returns PASS. Every resource allocated for a System Printer Link is released after this test.

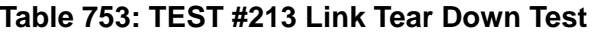

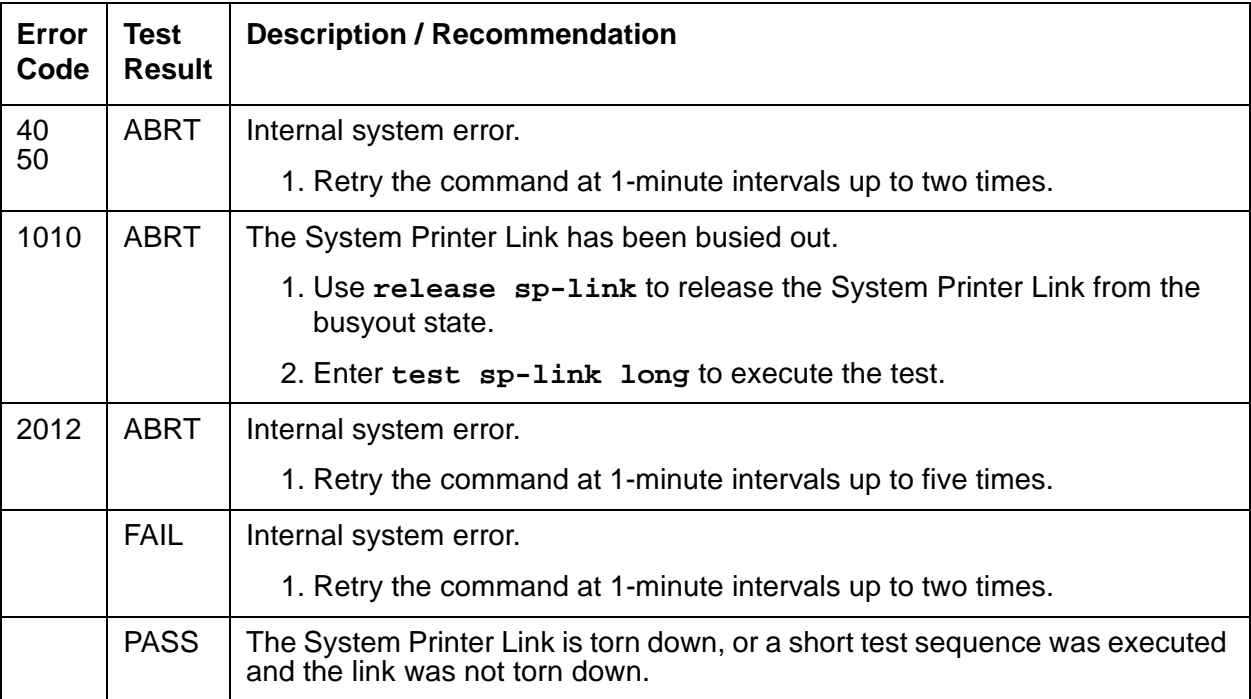

# **Link Retry Test (#215)**

This test sends a message to the System Printer management software process instructing it to make a data call to the extension connected to the printer. If the System Printer link is already up, this test passes without making any data call.

| Error<br>Code | <b>Test</b><br><b>Result</b> | <b>Description / Recommendation</b>                                                                           |
|---------------|------------------------------|----------------------------------------------------------------------------------------------------|
| 10<br>20      | ABRT                         | Internal system error.                                                                                        |
|               |                              | 1. Retry the command at 1-minute intervals up to two times.                                                   |
| 30            | <b>ABRT</b>                  | Internal system error.                                                                                        |
|               |                              | 1. See Procedures for Restoring the System Printer Link on page 2138 for<br>recommended maintenance strategy. |
| 1010          | ABRT                         | The System Printer Link has been busied out.                                                                  |
|               |                              | 1. Enter release sp-link to release the System Printer Link from the<br>busyout state.                        |
|               |                              | 2. Enter test sp-link long to execute the test.                                                               |
| 2012          | <b>ABRT</b>                  | Internal system error.                                                                                        |
|               |                              | 1. Retry the command at 1-minute intervals up to five times.                                                  |
|               | <b>FAIL</b>                  | The System Printer Link CANNOT be established.                                                                |
|               |                              | 1. See Procedures for Restoring the System Printer Link on page 2138 for<br>recommended maintenance strategy. |
|               | <b>PASS</b>                  | The System Printer Link is up.                                                                                |
|               |                              |                                                                                                    |

**Table 754: TEST #215 Link Retry Test** 

# **SYSTEM (System)**

**S8700 | 8710 / S8500**

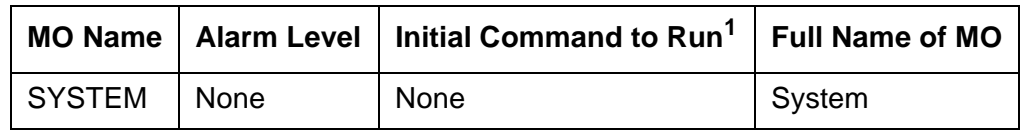

1. SYSTEM has no associated alarms and thus appears only in the Error Log. There are no tests that run on SYSTEM.

The SYSTEM maintenance object is used to log information about system resets, including interchanges. When software encounters a problem with hardware, or with its own processes, and requests a restart to clear the problem, an error is logged under SYSTEM. For example, if there is a loss of clocking in a system with duplicated servers, the system switches to the other clock and then executes a level-2 system reset to recover from hardware problems caused by the loss of clock. Errors logged under SYSTEM can help to determine the cause of a reset. For more information about interchanges, see Troubleshooting duplicated servers in Maintenance Procedures (03-300192).

The **display initcauses** screen also contains information about the reset.

**S8700 | 8710 / S8500**

## **Error Log Entries and Test to Clear Values**

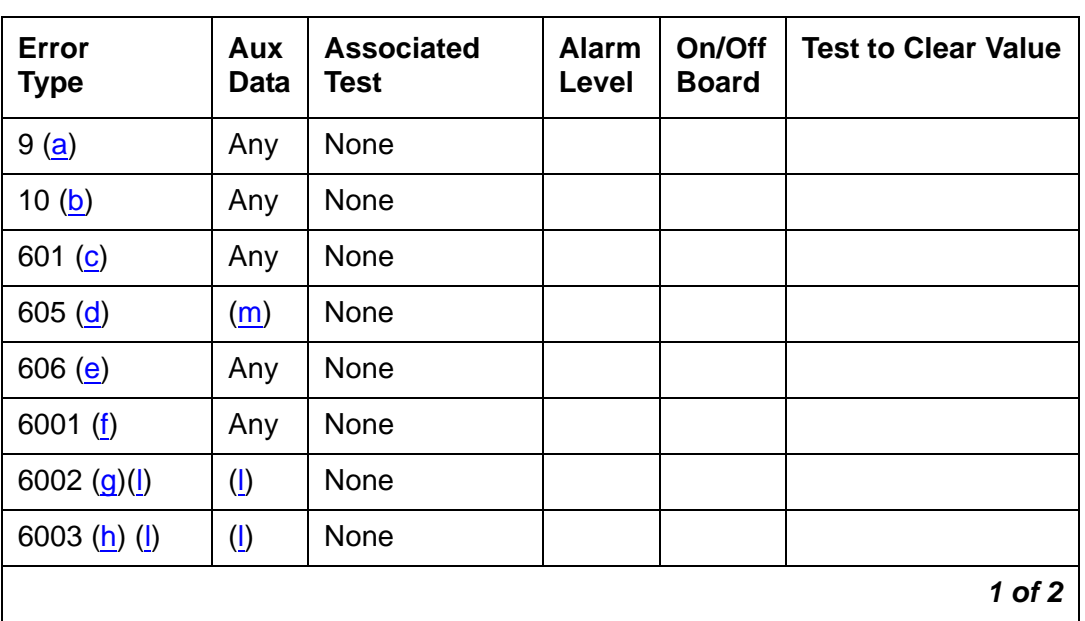

#### **Table 755: System Error Log Entries 1 of 2**

| Error<br><b>Type</b> | Aux<br><b>Data</b>                    | <b>Associated</b><br>Test | <b>Alarm</b><br>Level | On/Off<br><b>Board</b> | <b>Test to Clear Value</b> |
|----------------------|---------------------------------------|---------------------------|-----------------------|------------------------|----------------------------|
| 6101 $(i)$           | Any                                   | None                      |                       |                        |                            |
| 6102 $(j)(l)$        | $\left(\underline{\mathsf{I}}\right)$ | None                      |                       |                        |                            |
| 6103 $(k)(l)$        | $\left(\underline{\mathsf{I}}\right)$ | None                      |                       |                        |                            |
|                      |                                       |                           |                       |                        | 2 of 2                     |

**Table 755: System Error Log Entries 2 of 2**

Notes:

- <span id="page-2143-0"></span>a. **Error Type 9**: software requested a System Restart Level 2.
- <span id="page-2143-1"></span>b. **Error Type 10**: software requested a System Restart Level 1.
- <span id="page-2143-2"></span>c. **Error Type 601**: an error occurred during initialization.
- <span id="page-2143-3"></span>d. **Error Type 605**: a **reset system interchange** or a scheduled server interchange failed. The AUX Data indicates the cause of the failure. Consult the table in note p. Enter the Linux **server** command to determine the current server status, and resolve any problems on the standby server that are preventing the server interchange.
- <span id="page-2143-4"></span>e. **Error Type 606**: a **reset system interchange health-override** failed. The standby server's state of health (SOH) would not allow a spontaneous server interchange. Enter the Linux **server** command to determine the current server status, and resolve any problems on the standby server that are preventing the server interchange.
- <span id="page-2143-5"></span>f. **Error Type 6001**: an operating system error occurred on the active server. The Aux Data gives the source of the error:

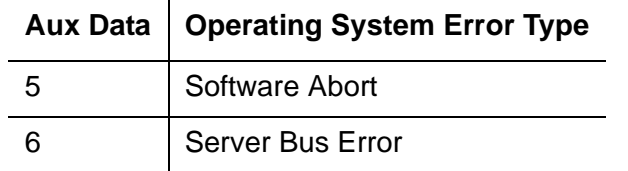

- <span id="page-2143-6"></span>g. **Error 6002**: an application error occurred on the active server. See note ([l](#page-2144-1)) to diagnose the error using the Aux Data.
- <span id="page-2143-7"></span>h. **Error 6003**: an application alarm occurred on the active server. See note ([l](#page-2144-1)) to diagnose the error using the Aux Data.
- <span id="page-2143-8"></span>i. **Error 6100**: an operating system error occurred on the standby server. See error 6001 (g) to interpret the Aux Data.
- <span id="page-2143-9"></span>j. **Error 6102**: an application error occurred on the standby server. See note [\(l\)](#page-2144-1) to diagnose the error using the Aux Data.
- <span id="page-2144-2"></span>k. **Error 6103**: an application alarm occurred on the standby server. See note ([l](#page-2144-1)) to diagnose the error using the Aux Data.
- <span id="page-2144-1"></span>l. **Error Types 6002, 6003, 6102, and 6103**: the aux-data value points to the MO that the error or alarm is logged against. The following table lists possible aux-data values and their associated MOs. Locate the Error Log entry for the indicated MO and follow the instructions for that error.

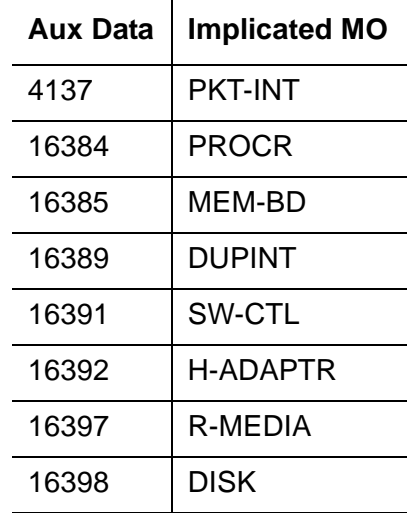

<span id="page-2144-0"></span>m. **Aux Data**: [Table 756](#page-2144-3) and notes give causes and recommendations for each Aux Data value for Error Type 605.

<span id="page-2144-3"></span>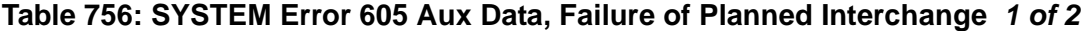

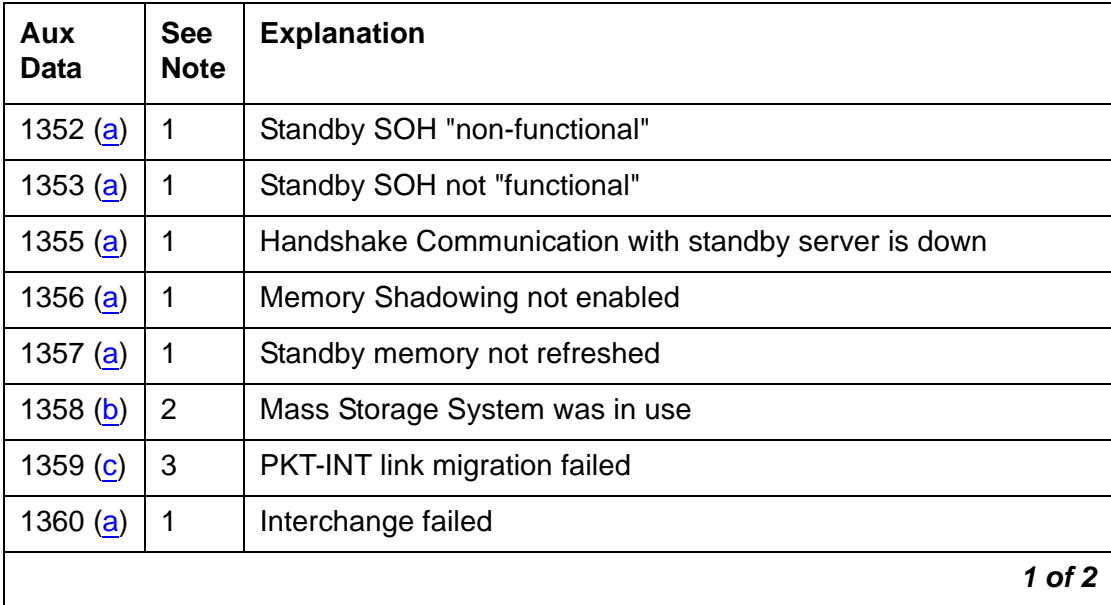

| $1361$ (d) | 4              | <b>SW-CTL failure</b>                                                                 |
|------------|----------------|---------------------------------------------------------------------------------------|
| 1369 $(g)$ | 7              | Could not suspend G3-MT connectivity *                                                |
| 1370(d)    | 4              | Could not freeze active SW-CTL *                                                      |
| 1371 $(e)$ | 5              | Internal Error associated with processor interrupts *                                 |
| 1372 $(f)$ | 6              | Minor alarm on standby SYSAM or PKT-INT                                               |
| 1395       |                | Server Duplication not administered                                                   |
| 1396 $(c)$ | 3              | PKT-INT Link Migration failure in Begin Step *                                        |
| 1397 $(c)$ | 3              | PKT-INT Link Migration denied, (peer test in progress)                                |
| 1398 $(c)$ | 3              | PKT-INT Link Migration failure in Completion Step *                                   |
| 1399 $(c)$ | 3              | PKT-INT Link Migration failure in Finish Step *                                       |
| 1400 $(d)$ | $\overline{4}$ | Could Not Idle SW-CTL dual port RAM *                                                 |
| 1401 $(d)$ | 4              | Could Not Refresh SW-CTL dual port RAM *                                              |
| 1402 $(e)$ | 5              | Internal Error (could not get duplication status)                                     |
| 1403 $(e)$ | 5              | Unable to inhibit standby Maintenance Monitor                                         |
| 1404 $(e)$ | 5              | Failure to determine standby server's alarm status                                    |
| 1406 (c)   | 3              | Active server's PKT-INT in held-reset state                                           |
| 1418       | 8              | Active Duplication Interface circuit pack is in a bad state and<br>needs to be reset. |
| 2500(e)    | 5              | Internal Software failure (* sometimes)                                               |
|            |                | $2$ of $2$                                                                            |

**Table 756: SYSTEM Error 605 Aux Data, Failure of Planned Interchange 2 of 2**

#### **Notes for SYSTEM Error Type 605 Aux Data:**

- <span id="page-2145-0"></span>a. **Aux Data 1352, 1353, 1355, 1356, 1357, 1360**: from the Linux command line, execute **almdisplay** and follow the troubleshooting procedures listed there for "media server alarms." After fixing that problem, try the interchange again.
- <span id="page-2145-1"></span>b. **Aux Data 1358**: Mass Storage System is in use. Check disk for activity. Wait until every MSS activity completes, then retry the interchange again. If the problem persists, check for alarms and errors against MSS components.
- <span id="page-2145-2"></span>c. **Aux Data 1359, 1396, 1397, 1398, 1399, 1406**: test the PKT-INT on both carriers with the long test sequence. Follow procedures for [PKT-INT \(Packet Interface\)](#page-1756-0) on page 1757. Once every test of both PKT-INTs passes, try the interchange again.
- <span id="page-2146-0"></span>d. **Aux Data 1361, 1370, 1400, 1401**: consult SW-CTL service documentation. Test SW-CTL on both carriers with the long test sequence. Follow repair instructions for any failures. Once every test of both SW-CTLs passes, try the interchange again.
- <span id="page-2146-2"></span>e. **Aux Data 1371, 1402, 1403, 1404, 2500**: ensure that the standby server is refreshed, then try the interchange again.
- <span id="page-2146-3"></span>f. **Aux Data 1372**: examine alarm log to determine which of the PKT-INT or SYSAM circuit packs has a minor alarm against it. Consult the section in this chapter for that circuit pack.
- <span id="page-2146-1"></span>g. **Aux Data 1379**: run **test duplication-interface long**, and follow instructions for any test that does not pass.

## **Error Log Entries and Test to Clear Values**

The Aux Data field may be 0 or the return code from a bad software call, and the following examples in no way exhaust the possibilities. Often, two errors are logged at the same time for each problem.

 $\sim 10$ 

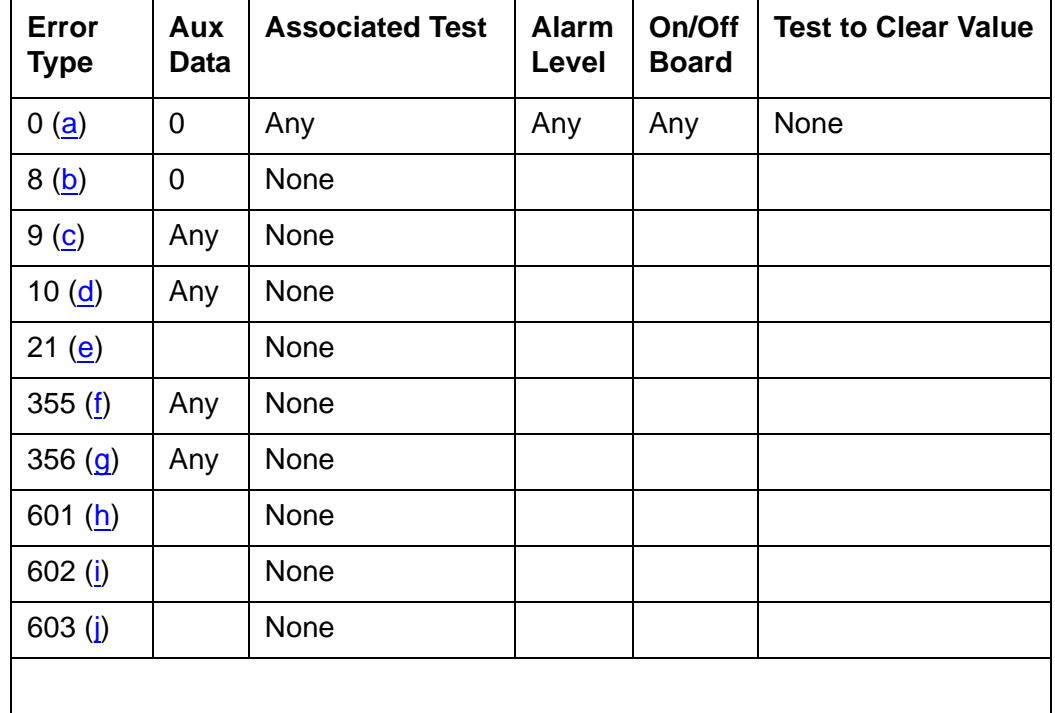

#### **Table 757: System Error Log Entries**

Notes:

<span id="page-2146-4"></span>a. **Error Type 0**: run the Short Test Sequence first. If all tests pass, run the Long Test Sequence. Refer to the appropriate test description and follow the recommended procedures.

- <span id="page-2147-0"></span>b. **Error Type 8**: a System Restart Level 3 was requested.
- <span id="page-2147-1"></span>c. **Error Type 9**: a System Restart Level 2 was requested. This can happen due to a loss of tones (due to a faulty Tone-Clock circuit pack).
- <span id="page-2147-2"></span>d. **Error Type 10**: a System Restart Level 1 was requested.
- <span id="page-2147-3"></span>e. **Error Type 21**: a process trapped.
- <span id="page-2147-4"></span>f. **Error Type 355**: a Restart Level 2 occurred due to a power loss.
- <span id="page-2147-5"></span>g. **Error Type 356**: a Restart Level 2 occurred due to a tone clock loss.
- <span id="page-2147-6"></span>h. **Error Type 601**: an error occurred during initialization.
- <span id="page-2147-7"></span>i. **Error Type 602**: an error occurred while loading translations and the system requested a Restart Level 3.
- <span id="page-2147-8"></span>j. **Error Type 603**: a process was reset.

# **TBRI-BD (TN2185 ISDN Trunk-Side BRI)**

**S8700 | 8710 / S8500**

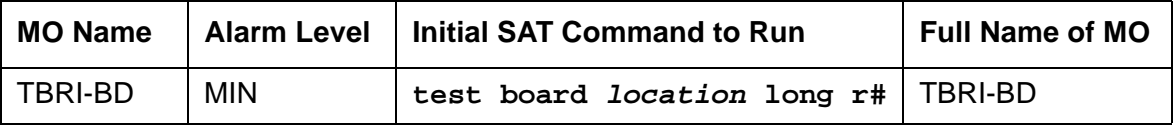

**Note:**

G700: The separate, but equivalent MG-BRI MO can reside in slots 1–4 of a G700 media gateway. Refer to [MG-BRI \(BRI Trunk Media Module MM720\)](#page-1551-0) on [page 1552](#page-1551-0) for information about the MG-BRI MO.

The TN2185 circuit pack contains eight, 4-wire ports that interface to the network at the ISDN S/ T reference point over two 64 Kb/s channels (B1 and B2) and over a 16Kb/s signaling (D) channel.

The B1 and B2 channels can be simultaneously circuit-switched or individually packet-switched. Only one channel per trunk can be packet-switched due to PPE (Packet Processing Element) limitations. The D channel is either circuit-switched or packet-switched. Packet switching uses the PPE to combine all D channels into a single physical channel, which is then routed via the concentration highway to the NCE (Network Control Element) and then to the TDM bus. The circuit-switched connections have a Mu-law or A-law option for voice and operate as 64-kbps clear data channels. The packet-switched channels support the LAPD protocol and conform with the CCITT Q.920 Recommendations for D-channel signaling.

### **LEDs**

The three LEDs on the circuit pack's faceplate indicate board status. When illuminated, the red LED indicates a board failure or a major or minor on-board alarm, the green LED indicates that testing is in progress, and the amber LED indicates that the board is in use.

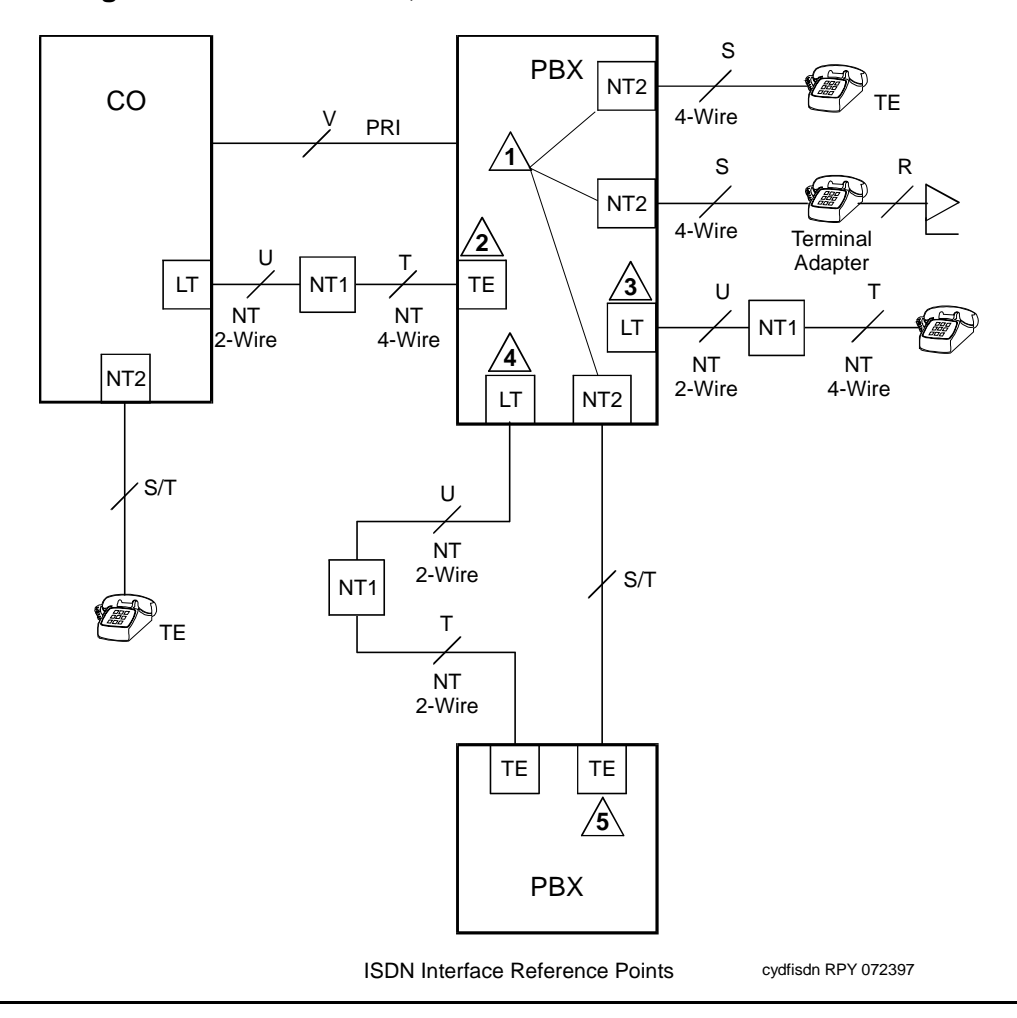

**Figure 144: Integrated Trunk-Side BRI, ISDN Interface Reference Points**

ISDN Interface Reference Point definitions:

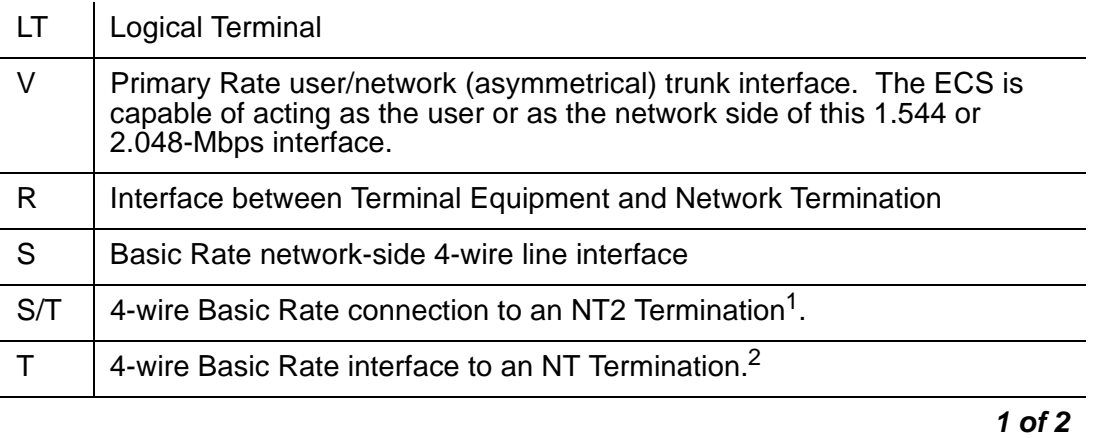

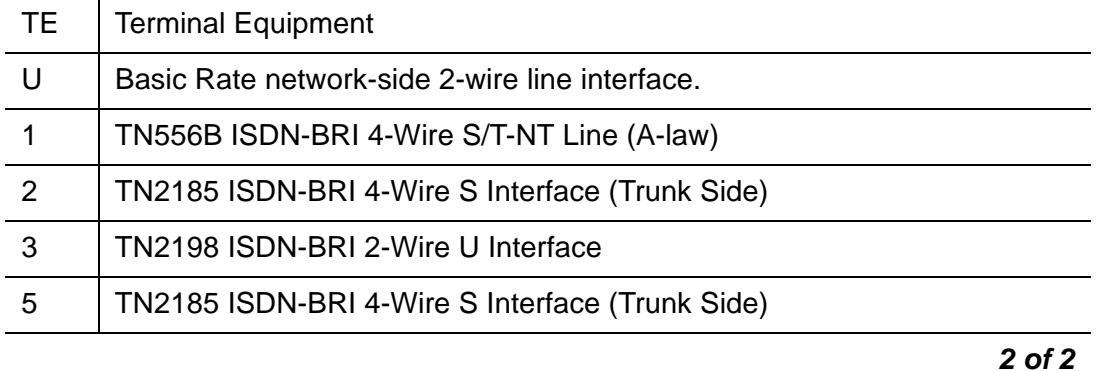

1. Network Termination 2 (NT2), that terminates Layer 1 and higher layers. PBXs, LANs, and terminal controllers typically provide NT2 functionality including protocol handling and multiplexing for Layers 2 and 3.

# **Hardware Error Log Entries and Test to Clear Values**

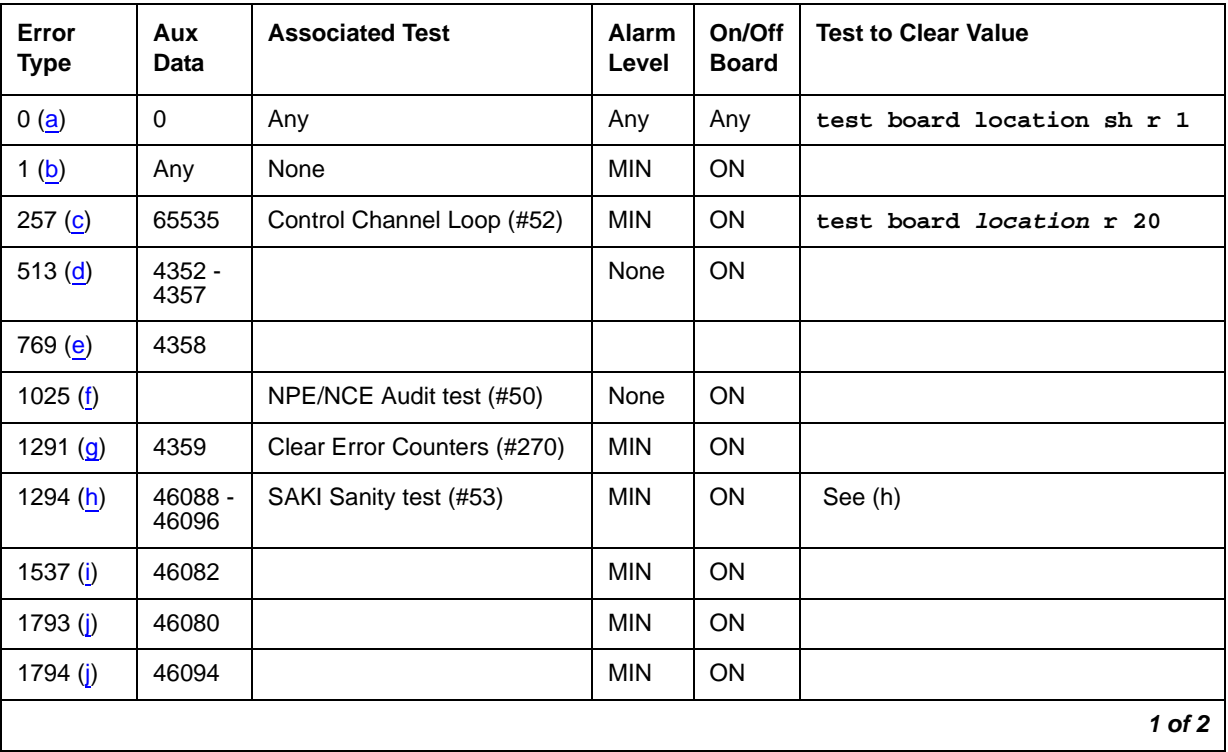

#### **Table 758: TBRI-BD Error Log Entries 1 of 2**

<sup>2.</sup> Network Termination 1 (NT1), that terminates Layer 1 and monitors maintenance, performance, timing, power transfer, multiplexing, and multidrop termination with contention resolution.

| Error<br><b>Type</b> | Aux<br><b>Data</b> | <b>Associated Test</b> | <b>Alarm</b><br>Level | On/Off<br><b>Board</b> | <b>Test to Clear Value</b> |
|----------------------|--------------------|------------------------|-----------------------|------------------------|----------------------------|
| 1795 $(j)$           | 46085              |                        | <b>MIN</b>            | <b>ON</b>              |                            |
| 2305 ( $k$ )         | 46104              |                        | None                  | ON                     |                            |
| 2306 ( $k$ )         | 46081              |                        | None                  | ON                     |                            |
| 3330 $(k)$           | 46083              |                        | <b>MIN</b>            | <b>OFF</b>             |                            |
| $3586$ (I)           |                    |                        | <b>MIN</b>            | <b>OFF</b>             |                            |
| 3841 $(m)$           | 4096 -<br>4101     |                        |                       |                        |                            |
| 3842 $(n)$           | 46095              |                        |                       |                        |                            |
| $3843$ (o)           | 46097              |                        |                       |                        |                            |
|                      |                    |                        |                       |                        | 2 of 2                     |

**Table 758: TBRI-BD Error Log Entries 2 of 2**

Notes:

- <span id="page-2151-0"></span>a. **Error Type 0**: run the short test sequence first. If every test passes, run the long test sequence. Refer to each appropriate test's description, and follow its recommended procedures.
- <span id="page-2151-1"></span>b. **Error Type 1:** the circuit pack stopped functioning or was physically removed from the system.

#### **Note:**

This alarm logs approximately 11 minutes after removing the circuit pack and/or the SAKI Sanity test (#53) fails.

If the circuit pack is not in the system, insert a circuit pack in the same slot as the error indicates. See note (h) for additional information.

<span id="page-2151-2"></span>c. **Error Type 257:** transient communication problems between the switch and this circuit pack. Execute **test board location** and refer to the repair procedures for the [Control](#page-2466-0)  [Channel Loop-Around Test \(#52\)](#page-2466-0) on page 2467.

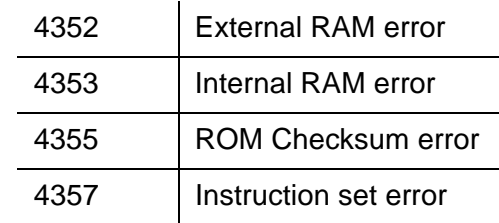

<span id="page-2152-0"></span>d. **Error Type 513:** on-board hardware failure. Aux Data values correspond to the following detected errors:

Use **busyout board location** and **reset board location** to reset the circuit pack. When reset, the circuit pack executes a set of tests to detect the presence of any of the faults listed above. Detection of one of these errors during initialization causes the circuit pack to lock-up and appear insane to the system. See the repair procedure in Note ([b\)](#page-2151-1).

- <span id="page-2152-1"></span>e. **Error Type 769:** the circuit pack detects a program logic error. While no action is required, this error can lead to other errors against this circuit pack.
- <span id="page-2152-2"></span>f. **Error Type 1025:** the circuit pack cannot update and read back NPE/NCE memory. This error can be ignored, but may lead to other errors against this circuit pack.
- <span id="page-2152-3"></span>g. **Error Type 1291:** the TN2185 board notifies maintenance software that it has detected a parity error while accessing its dynamic RAM (memory that stores the board's translation information and downloadable application firmware). Maintenance software resets the circuit pack.
- <span id="page-2152-4"></span>h. **Error Type 1294:** unable to write LAN Translation RAM Error (internal memory access error). Translation RAM locations for the call connection attempt are not available, and one or more RAM locations are bad due to a translation RAM read-back error. Reset the circuit pack with **busyout board location** and **reset board location**. If the Circuit Pack Restart test (#594) passes, then the on-board circuitry is healthy. Retire the alarm with **test board location long clear**. If the Circuit Pack Restart test (#594) fails, replace the circuit pack.
- <span id="page-2152-5"></span>i. **Error Type 1537:** frame overrun at Packet bus interface. This condition is due to an on-board fault or by faulty data received on one of the circuit pack's external ports. If any of the ports on this circuit pack is alarmed, refer to the repair procedures for those MOs. If this error persists, maintenance software removes the board from service; replace the circuit pack.
- <span id="page-2152-6"></span>j. **Error Type 1792 - 1795:** the circuit pack is having problems transmitting/receiving data to/ from the Packet bus.

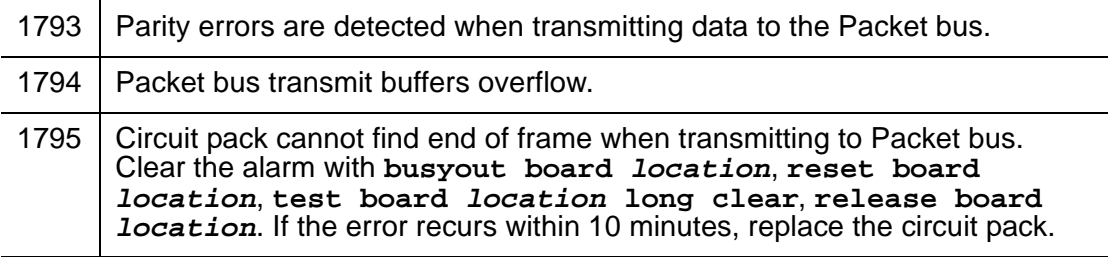

- <span id="page-2153-0"></span>k. **Error Type 2305, 3330:** critical failure in the Circuit Pack's Packet bus interface. Possible causes include either a Packet bus fault or an on-board fault, for example, the board received a bad CRC or invalid DLCI. If the Packet bus is alarmed, see Isolating and repairing packet-bus faults in Maintenance Procedures (03-300192). The number of ISDN circuit packs displaying this error increases the probability of errors due to Packet bus problems.
	- 1. If there are no Packet bus alarms, reset the circuit pack with **busyout board location** and **reset board location**.
	- 2. If the Circuit Pack Restart test (#594) passes, then the on-board circuitry is healthy. Retire the alarm with **test board location long clear**.
	- 3. If the Circuit Pack Restart test (#594) fails, replace the circuit pack.

**Error Type 2306:** This is an error in a received frame from the Packet bus, most likely caused by a packet bus problem, but may be due to a circuit pack fault. An invalid Link Access Procedure Data (LAPD) frame error occurs if the frame contains a bad Cyclical Redundancy Check (CRC). If bus parity errors occur, run the LAN Receive Parity Error Counter test (#595) to determine whether the condition has cleared. Determine whether the problem is isolated to this circuit pack or is caused by Packet bus faults.

<span id="page-2153-1"></span>l. **Error Type 3586:** the server's software detects an excessive number of up-link messages from the TN2185 board within a certain time period. To prevent the faulty board from flooding the switch with data, the switch software takes the board out of service and alarms it. The switch software also tells the Archangel to ignore up-link messages from the board.

When the board is alarmed due to this error, the switch software periodically puts the board back in service and tells the Archangel to process up-link messages from the board. If the problem still exists, the software takes the circuit pack out of service again. If the circuit pack does not exhibit the problem for a certain time period, then maintenance software resolves the alarm and the circuit pack is left in service.

- <span id="page-2153-2"></span>m. **Error Type 3841:** the circuit pack received an inconsistent down-link message (a bad header, port number, data, subqualifier, or logical link) over the Control Channel.
- <span id="page-2153-3"></span>n. **Error Type 3842:** the board is receiving data from the bus faster than it can distribute the data to its endpoints, causing the FIFO RAM buffer to overflow. This error can occur occasionally due to the statistical sizing of the buffers. If it occurs frequently, it may indicate a LAPD parameter mismatch. LAPD should recover from this problem, but it may degrade the performance of the LAN bus.

When this error is reported, maintenance reads and clears the board counter and logs the problem in the maintenance error log.

<span id="page-2153-4"></span>o. **Error Type 3843:** bad translation RAM detected, but the call continues by using another translation location. The circuit pack reports this error when it cannot update NPE/NCE memory and read it back. This error is not service-affecting and can be ignored, but can lead to other types of errors against this circuit pack.

# **System Technician-Demanded Tests: Descriptions and Error Codes**

Investigate tests in the order presented below. Clearing Error Codes associated with the one test may also clear errors generated from other tests in the sequence.

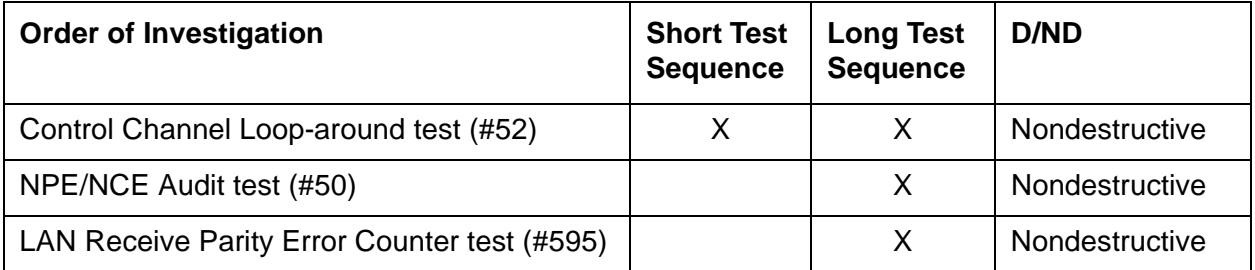

### **Control Channel Loop-Around Test (#52)**

See the procedure described in [XXX-BD \(Common Port Circuit Pack/Media Module\)](#page-2493-0) on [page 2494.](#page-2493-0)

### **NPE /NCE Audit Test (#50)**

See the procedure described in [XXX-BD \(Common Port Circuit Pack/Media Module\)](#page-2493-0) on [page 2494.](#page-2493-0)

### **SAKI Sanity Test (#53)**

This test is **destructive**.

See the procedure described in [XXX-BD \(Common Port Circuit Pack/Media Module\)](#page-2493-0) on [page 2494.](#page-2493-0) This test is only run as a part of a reset board procedure.

### **LAN Receive Parity Error Counter Test (#595)**

This test is nondestructive. The test reads and clears the circuit pack's LAN Receive Parity Error Counter. This counter is incremented by the circuit pack when it detects a parity error in data received from the Packet bus. These errors may indicate problems with a circuit pack, Packet bus, or with another circuit pack on the bus. Use this test to verify the repair.

| Error<br>Code | <b>Test</b><br><b>Result</b> | <b>Description / Recommendation</b>                                                                                                    |  |  |  |
|---------------|------------------------------|----------------------------------------------------------------------------------------------------|--|--|--|
| 2000          | <b>ABRT</b>                  | Response to the test was not received from the circuit pack within the<br>allowable time period.                                                                                                    |  |  |  |
|               |                              | 1. If the test aborts repeatedly up to 5 times, reset the circuit pack with<br>busyout board location and reset board location.                                                                                                    |  |  |  |
|               |                              | 2. If the test aborts again, replace the circuit pack.                                                                                                    |  |  |  |
| 2100          | <b>ABRT</b>                  | Could not allocate the necessary system resources to run this test.                                                                                                    |  |  |  |
|               |                              | 1. Retry the command at 1-minute intervals up to 5 times.                                                                                                    |  |  |  |
| 2012          | <b>ABRT</b>                  | Internal system error.                                                                                                    |  |  |  |
|               |                              | 1. Retry the command at 1-minute intervals up to 5 times.                                                                                                    |  |  |  |
| $1 - 10$      | <b>FAIL</b>                  | The circuit pack is still detecting errors of this type. The Error Code<br>indicates the value of the on-board error counter.                                                                                                    |  |  |  |
|               |                              | 1. Retry the command at 1-minute intervals up to 5 times.                                                                                                    |  |  |  |
|               |                              | 2. If the test continues to fail, verify the validity of the Packet bus. Run the<br>Packet bus maintenance test with test pkt P long. If any Packet<br>bus test fails, see PKT-BUS (Packet Bus) on page 1748 for<br>recommended repair procedures.                                                                                          |  |  |  |
|               |                              | 3. If the Packet bus test passes, check the validity of the circuit pack.<br>Execute a test that involves data transmission onto the Packet bus. For<br>example, test port <i>location</i> may use the connectivity tests of the<br>BRI-PORT MO. If the test fails, refer to the repair procedures;<br>otherwise, proceed to the next step. |  |  |  |
|               |                              | 4. Other circuit packs on the Packet bus may be the cause of the parity<br>error for the failed test. Use display errors to check the Error Log<br>for other alarmed circuit packs. Resolve any alarms for other circuit<br>packs as well. Rerun the LAN Receive Parity Error Counter test (#595).                                          |  |  |  |
|               | <b>PASS</b>                  | No errors detected.                                                                                                    |  |  |  |
|               |                              |                                                                                                    |  |  |  |

**Table 759: Test #595 LAN Receive Parity Error Counter Test** 

# **TBRI-PT (ISDN Trunk-Side BRI Port)**

**S8700 | 8710 / S8500 / S8300**

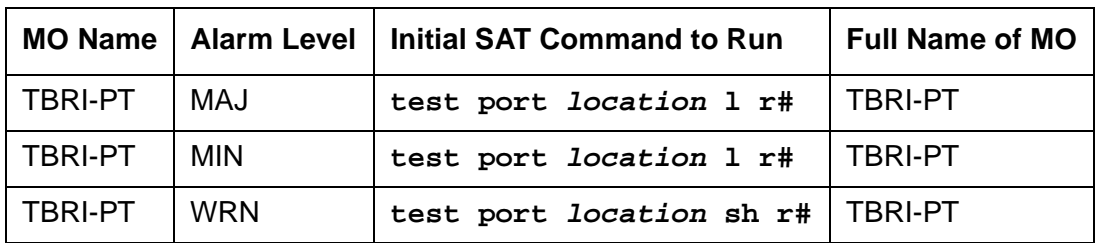

This document describes the port maintenance features of the TN2185 Trunk-Side ISDN-BRI board. The circuit pack provides 8 S/T ISDN 2B+D ports that interface to either the central office or another PBX.

The TN2185 circuit pack contains eight, 4-wire ports that interface to the network at the ISDN S/ T reference point over two 64-kbps channels (B1 and B2) and over a 16-kbps signaling (D) channel. The B1 and B2 channels can be simultaneously circuit-switched, or individually packet-switched. Only one channel per trunk can be packet-switched due to PPE (Packet Processing Element) limitations. The D channel is either circuit- or packet-switched. Packet switching uses the PPE to combine all D channels into a single physical channel, which is then routed via the concentration highway to the NCE (Network Control Element) and then to the TDM bus. The circuit-switched connections have a Mu-law or A-law option for voice and operate as 64-kbps clear data channels. The packet-switched channels support the LAPD protocol and conform with the CCITT Q.920 Recommendations for D-channel signaling.

#### **Note:**

S8300 / G700: Although the TBRI-PT MO is provided for a G700 media gateway, this MO only partially supports the G700's MM720 BRI media module.

### **LEDs**

The three LEDs on the circuit pack's faceplate indicate a board's status. When illuminated, the red LED indicates a board failure or a major or minor on-board alarm. The green LED indicates that testing is in progress. The amber LED indicates that the board is in use.

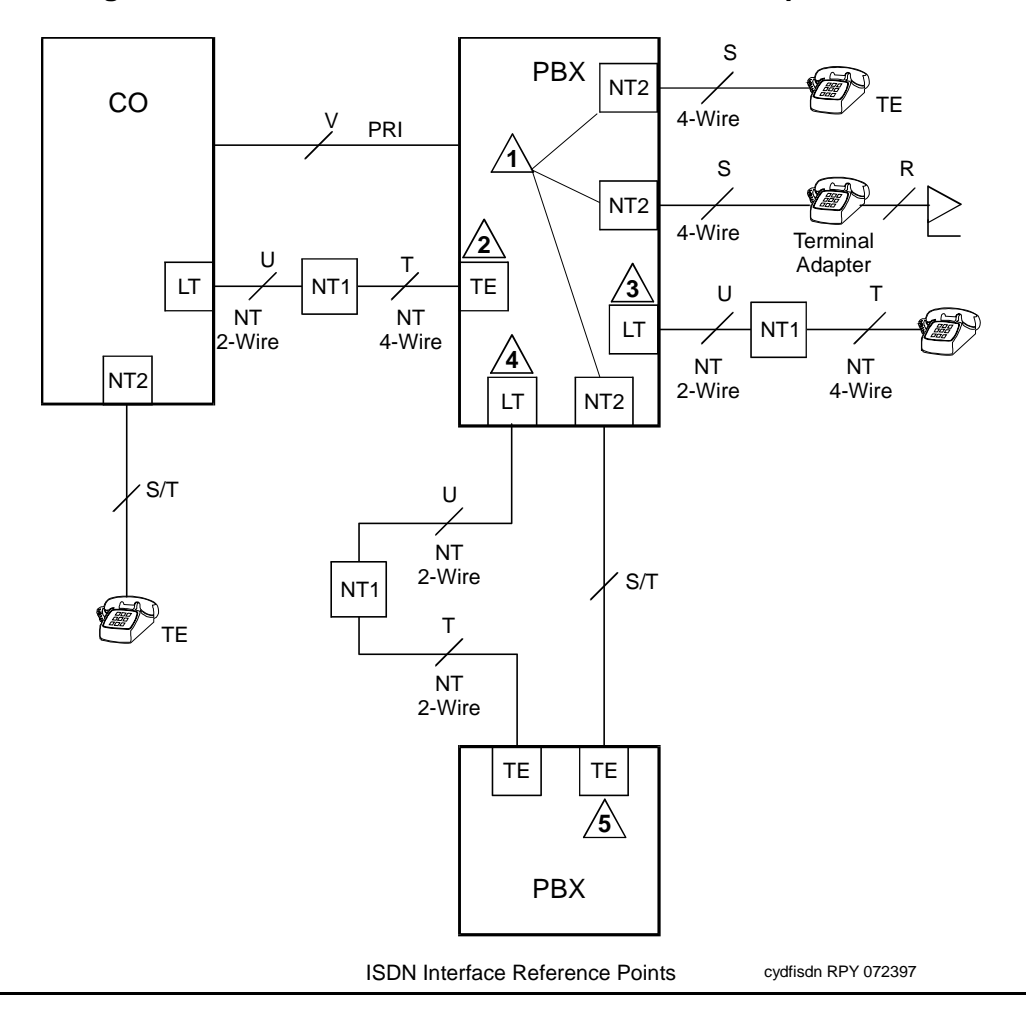

**Figure 145: Integrated Trunk-Side BRI, ISDN Interface Reference points**

ISDN Interface Reference Point definitions:

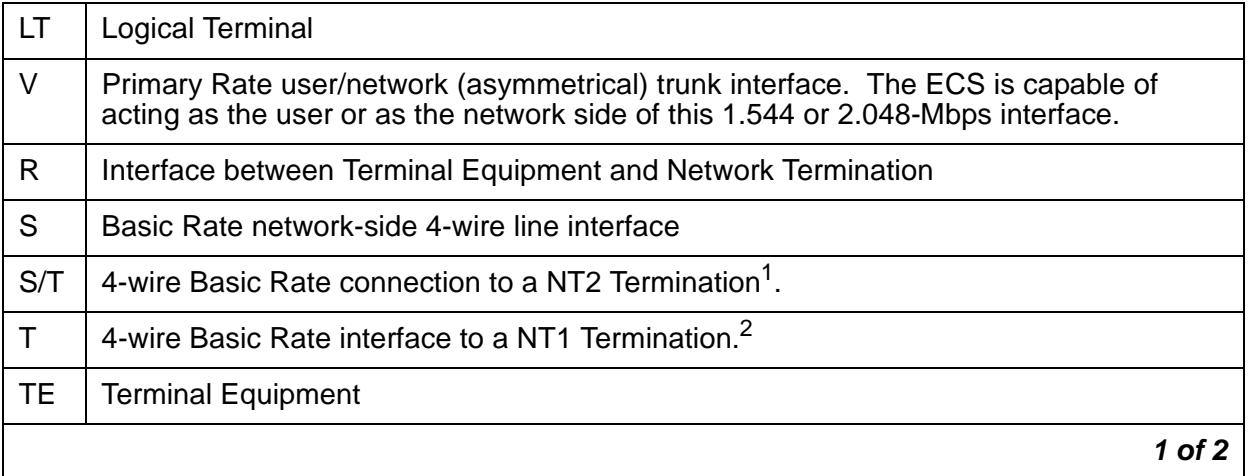

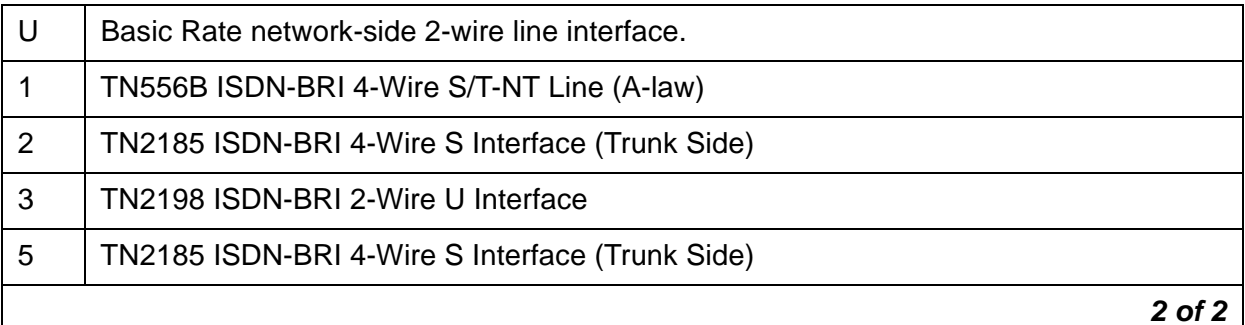

1. Network Termination 2 (NT2), that terminates Layer 1 and higher layers. PBXs, LANs, and terminal controllers typically provide NT2 functionality including protocol handling and multiplexing for Layers 2 and 3.

# **Hardware Error Log Entries and Test to Clear Values**

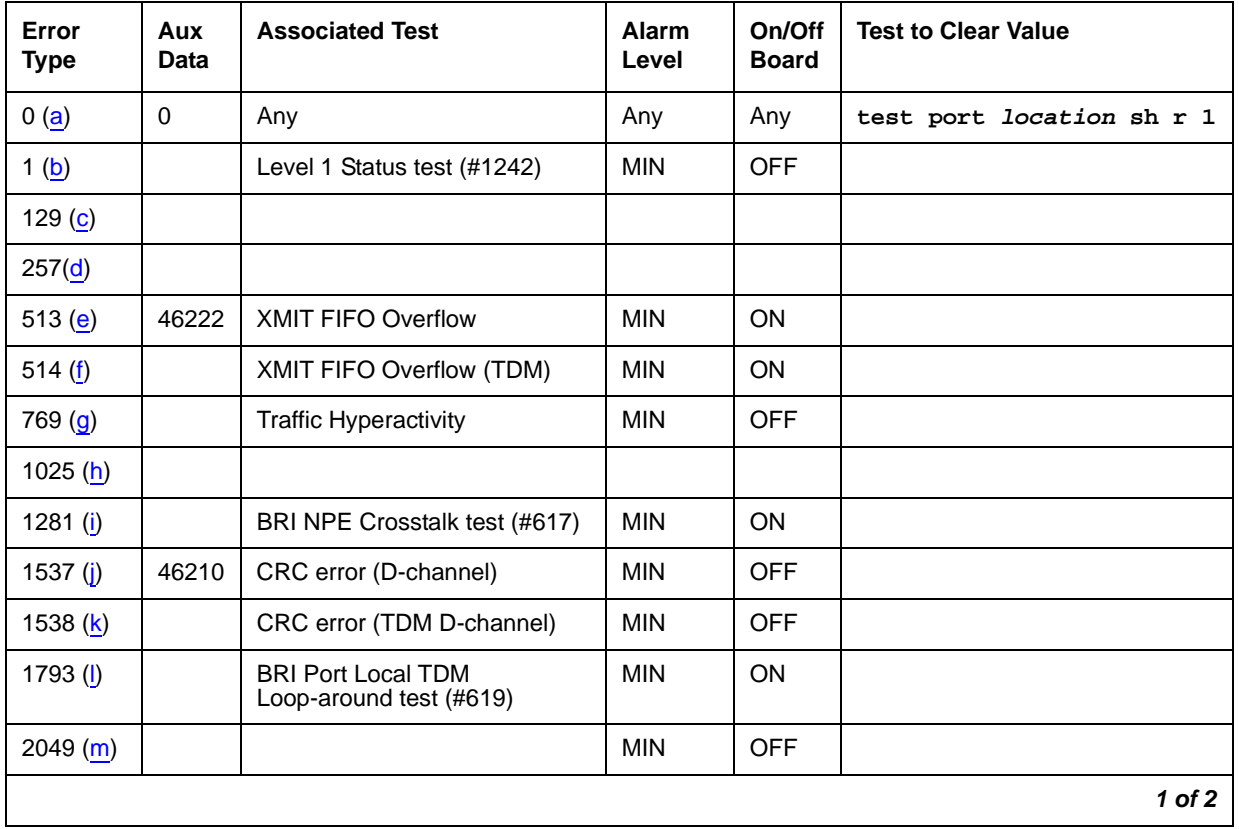

#### **Table 760: TBRI-PT Error Log Entries 1 of 2**

<sup>2.</sup> Network Termination 1 (NT1), that terminates Layer 1 and monitors maintenance, performance, timing, power transfer, multiplexing, and multi-drop termination with contention resolution.

| Error<br><b>Type</b>   | Aux<br><b>Data</b> | <b>Associated Test</b>                                                | <b>Alarm</b><br>Level | On/Off<br><b>Board</b> | <b>Test to Clear Value</b> |
|------------------------|--------------------|-----------------------------------------------------------------------|-----------------------|------------------------|----------------------------|
| 2305 (n)               |                    | Layer 3 Query (#1243)                                                 | <b>MIN</b>            | OFF                    |                            |
| $3073$ (o)             |                    | Slip Query test (#1244)                                               | <b>MIN</b>            | <b>OFF</b>             |                            |
| 3585 $(p)$             |                    | Receive FIFO Overflow (TDM<br>D-channel)                              | Log Only              | ON                     |                            |
| 3586 $(q)$             |                    |                                                                       |                       |                        |                            |
| 3587 $(r)$             |                    |                                                                       |                       |                        |                            |
| 3588 $(s)$             | 46223              |                                                                       |                       |                        |                            |
| 3589(t)                |                    |                                                                       |                       |                        |                            |
| 3590 (u)               | 46211              |                                                                       |                       |                        |                            |
| 3591 $(v)$             |                    |                                                                       |                       |                        |                            |
| 3592 $(w)$             |                    |                                                                       |                       |                        |                            |
| $3841 -$<br>3942 $(x)$ |                    | See Table 761: Aux Data<br>Values for Error 3841-3942 on<br>page 2163 |                       |                        |                            |
|                        |                    |                                                                       |                       |                        | $2$ of $2$                 |

**Table 760: TBRI-PT Error Log Entries 2 of 2**

Notes:

- <span id="page-2159-0"></span>a. **Error Type 0**: run the short test sequence first. If every test passes, run the long test sequence. Refer to each appropriate test's description, and follow its recommended procedures.
- <span id="page-2159-1"></span>b. **Error Type 1:** loss of continuity of Layer 1 to the far end. It is assumed that Layer 1 remains active, even when both B channels are idle.

This test determines whether Layer 1 is active or not. If Layer 1 is not active, the test attempts to activate it. If Layer 1 cannot be activated, the port is taken out of service, and the test fails.

- <span id="page-2159-2"></span>c. **Error Type 129:** the far-end switch changed the ISDN service state, the trunk is out of service on the far end. This may be a temporary condition.
- <span id="page-2159-3"></span>d. **Error Type 257:** the D channel failed at Layer 2. Expiration of this timer indicates that attempts to bring the failed link back into service have not succeeded and some recovery actions should be taken on the associated B channels. Upon expiration, associated in-service B channels are put in the out-of-service/far-end state. The timer is cleared when layer 2 is re-established.
- <span id="page-2159-4"></span>e. **Error Type 513:** on-board hardware failure. The FIFO RAM buffers have overflowed, indicating a hardware problem. The circuit pack is having problems transmitting data to the packet bus.
- f. **Error Type 514:** transmit FIFO Overflow This error indicates that the circuit pack is having problems transmitting data to the TDM D channel. This error only occurs only a system that switches the packet implementation of the D channel over the TDM bus. This error indicates an on-board problem related to the packet implementation of the D channel (R6.2 and higher).
- g. **Error Type 769:** the port is generating too many uplinks. The link is being suspended. If too many hyperactive events occur with a certain time, the port is alarmed and taken out of service.
- h. **Error Type 1025:** an expired timer has created an unexpected event. The timer could be any of the following:

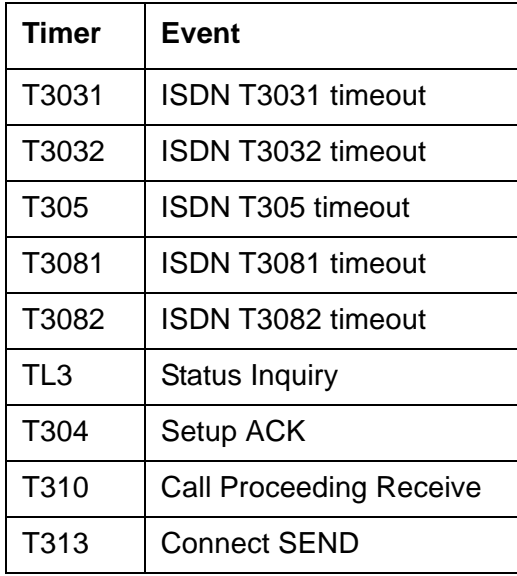

- i. **Error Type 1281:** this error occurs when the BRI NPE Crosstalk test (#617) has failed. The test will be repeated every 15 minutes until it passes. Follow normal trouble shooting procedures for BRI NPE Crosstalk test (#617). If this does not fix the problem, follow normal escalation procedures.
- j. **Error Type 1537:** the board received a bad Cyclical Redundancy Check (CRC) over the D channel. This error is reported on a per-port basis. When the CRC errors exceed 5 within 15 minutes, the port is taken out of service for 5 seconds. If 5 more CRC errors are received within 15 minutes of the first set of 5 errors, the port is taken out of service for 1 minute. If 5 more CRC errors are received within 15 minutes of the previous 5, the port is taken out of service for 15 minutes.

This error is most likely due to a problem with backplane wiring, a noise source, or no termination (an open circuit). It usually does not indicate a problem with the circuit pack.

- 1. Check the backplane wiring.
- 2. If the problem persists escalate the problem.
- k. **Error Type 1538:** this error occurs when a frame with a bad CRC is received over the TDM D-channel by the BRI trunk board. This error only occurs on a system that switches the packet implementation of the D channel over the TDM bus. This error indicates an off-board problem related to the packet implementation of the TDM D channel (R6.2 and later).
- l. **Error Type 1793:** the BRI Port Local TDM Loop Around test (#619) failed. Run the long test sequence, and pay particular attention to the results of the BRI TDM Port Loop test (#619).
- m. **Error Type 2049:** the Layer 2 Link Query failed. The test is repeated every 15 minutes until it passes.
- n. **Error Type 2305:** the Remote Layer 3 Query failed. The test is repeated every 15 minutes until it passes.
- o. **Error Type 3073:** a frame of information had to be repeated or deleted. Slips usually occur when the received bit rate is not synchronized with the TDM bus clock.
- p. **Error Type 3585:** the circuit pack detected an overflow of its receive buffers. This error occurs only a system that switches the packet implementation of the D channel over the TDM bus. This error indicates an on-board problem related to the packet implementation of the TDM D channel (R6.2 and higher). This error is logged only.
- q. **Error Type 3586:** each port can support up to three Terminal Endpoint Identifiers (TEIs). Each channel on the port can request a TEI assignment from the switch if it supports ISDN-BRI TEI assignment procedures. If switch services gets a request for a fourth TEI on a port, it reports this event to maintenance software and initiates TEI check procedures on the port. Check to see if the correct number of channels are administered for this port.

The user side supports automatic TEI assignment by the network. Both fixed and automatic TEI assignment are supported on the network side.

- r. **Error Type 3587:** Service Profile IDentifier (SPID) value is invalid or is a duplicate of another SPID that is already initialized at Layer 3 on the port. SPIDs are not used on the TN2185 circuit pack. However there will be related events.
- s. **Error Type 3588:** the board receives D-channel data from the bus faster than it can process the data. The FIFO RAM buffers overflowed. This error occurs occasionally due to the statistical sizing of the buffers; however, frequent occurrences may indicate a LAPD parameter mismatch between the two endpoints of a packet-switched connection. Run the long test sequence, and pay particular attention to the results of the Receive FIFO Overflow test (#625).
- t. **Error Type (3589:** the BRI Port Local LAN Loop Around test (#618) failed. Run the long test sequence, and pay particular attention to the results of Test #618.
- u. **Error Type 3590:** an activated BRI port receives a frame containing a DLCI over a D channel for which it does not have a translation. This error normally indicates an off-board problem related to a state mismatch between the far end and the switch. This error is logged only.
- v. **Error Type 3591:** the circuit pack received a frame containing a DLCI over the TDM D-channel for which it does not have a translation. This error occurs only on a system that switches the packet implementation of the D-channel over the TDM bus, and indicates an off-board problem related to the state mismatch between the board and the packet implementation of the TDM D-channel. This error is logged only.
- w. **Error Type 3592:** 1the port is generating too many uplinks and is taken out of service for a period of time.
- x. **Error Types 3841–3942:** Table 761: [Aux Data Values for Error 3841–3942](#page-2162-0) on page 2163 contains the received ISDN cause values for Errors 3841–3942 that are recorded in the hardware error logs. Unless otherwise stated, the cause values are D-channel events. The Aux Data field shows which port caused the error.

| <b>Aux Data</b><br><b>Value</b> | <b>Type of</b><br><b>Problem</b> | <b>Meaning</b>                                    |
|---------------------------------|----------------------------------|---------------------------------------------------|
| $\overline{2}$                  | admin                            | No route to specific transit network              |
| 3                               | admin                            | No route to destination (or Germany bcap not imp) |
| 6                               | admin                            | Channel unacceptable                              |
| 18                              | switch<br>problems               | No user responding                                |
| 38                              | switch<br>problems               | Network failure                                   |
| 50                              | subscription                     | Requested facility not subscribed                 |
| 52                              | admin                            | Outgoing calls barred                             |
| 54                              | admin                            | Incoming calls barred                             |
| 62                              | subscription                     | Service not authorized                            |
| 63                              | admin/sub                        | Service/option not available                      |
| 65                              | admin/sub                        | Bearer capability not implemented                 |
| 66                              | admin/sub                        | Channel type not implemented                      |
| 69                              | admin/sub                        | Requested facility not implemented                |
| 70                              | admin/sub                        | Only restricted digital BC available              |
| 79                              | admin                            | Service/option not implemented                    |
|                                 |                                  | 1 of $2$                                          |

<span id="page-2162-0"></span>**Table 761: Aux Data Values for Error 3841–3942 1 of 2**

| <b>Aux Data</b><br><b>Value</b> | <b>Type of</b><br><b>Problem</b> | <b>Meaning</b>            |
|---------------------------------|----------------------------------|---------------------------|
| 88                              | admin                            | Incompatible destination  |
| 102                             | switch<br>problems               | Recovery on timer expired |
|                                 |                                  | $2$ of $2$                |

**Table 761: Aux Data Values for Error 3841–3942 2 of 2**

# **System Technician-Demanded Tests: Descriptions and Error Codes**

Investigate tests in the order presented below. Clearing Error Codes associated with the one test may also clear errors generated from other tests in the sequence.

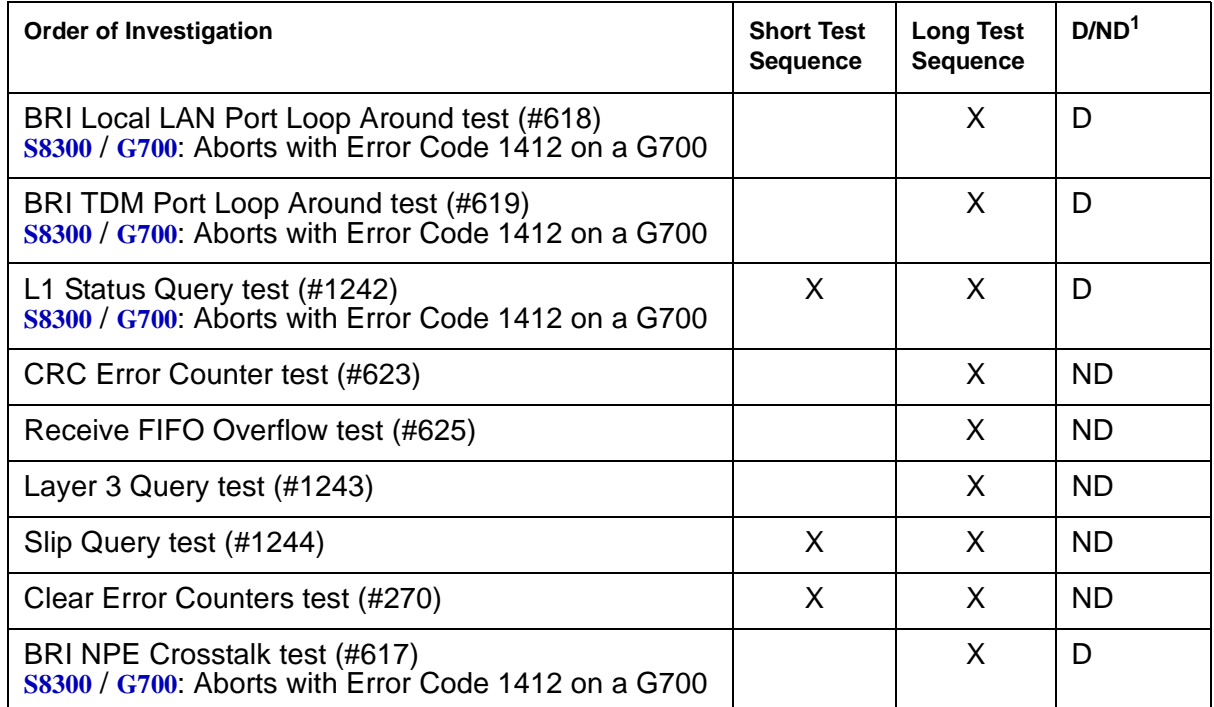

1. D = Destructive; ND = Nondestructive

### **Clear Error Counters Test (#270)**

This test is **non**destructive.

This test clears the error counters associated with each TBRI-PT. This test passes if maintenance software is able to successfully send the downlink messages. The test aborts otherwise.

**Table 762: Test #270 Clear Error Counters**

| Error<br>Code | <b>Test</b><br><b>Result</b> | <b>Description / Recommendation</b>                                         |
|---------------|------------------------------|-----------------------------------------------------------------------------|
| Any           | <b>ABRT</b>                  | Maintenance could not send the downlink message.                            |
|               | <b>PASS</b>                  | The message to clear the error counters of the TBRI-PT MO has been<br>sent. |

### **BRI NPE Crosstalk Test (#617)**

This test is **conditionally destructive**.

One or more NPEs reside on each circuit pack with a TDM-bus interface. The NPE controls port connectivity and gain and provides conferencing functions on a per-port basis. The BRI NPE Crosstalk test verifies that this port's NPE channel talks on the selected time slot and never crosses over to time slots reserved for other connections. If the NPE is not working correctly, 1-way and noisy connections may be observed. This test is part of a port's long test sequence and takes approximately 20 to 30 seconds to complete. Crosstalk testing is performed on both B channels (B1 and B2) associated with a BRI port. If this test fails on either channel, any channel connected to the port is taken out-of-service. This test aborts if the port and its associated channels are not in the idle state.

#### **Note:**

S8300 / G700: This test does not execute on a G700 Media Gateway.

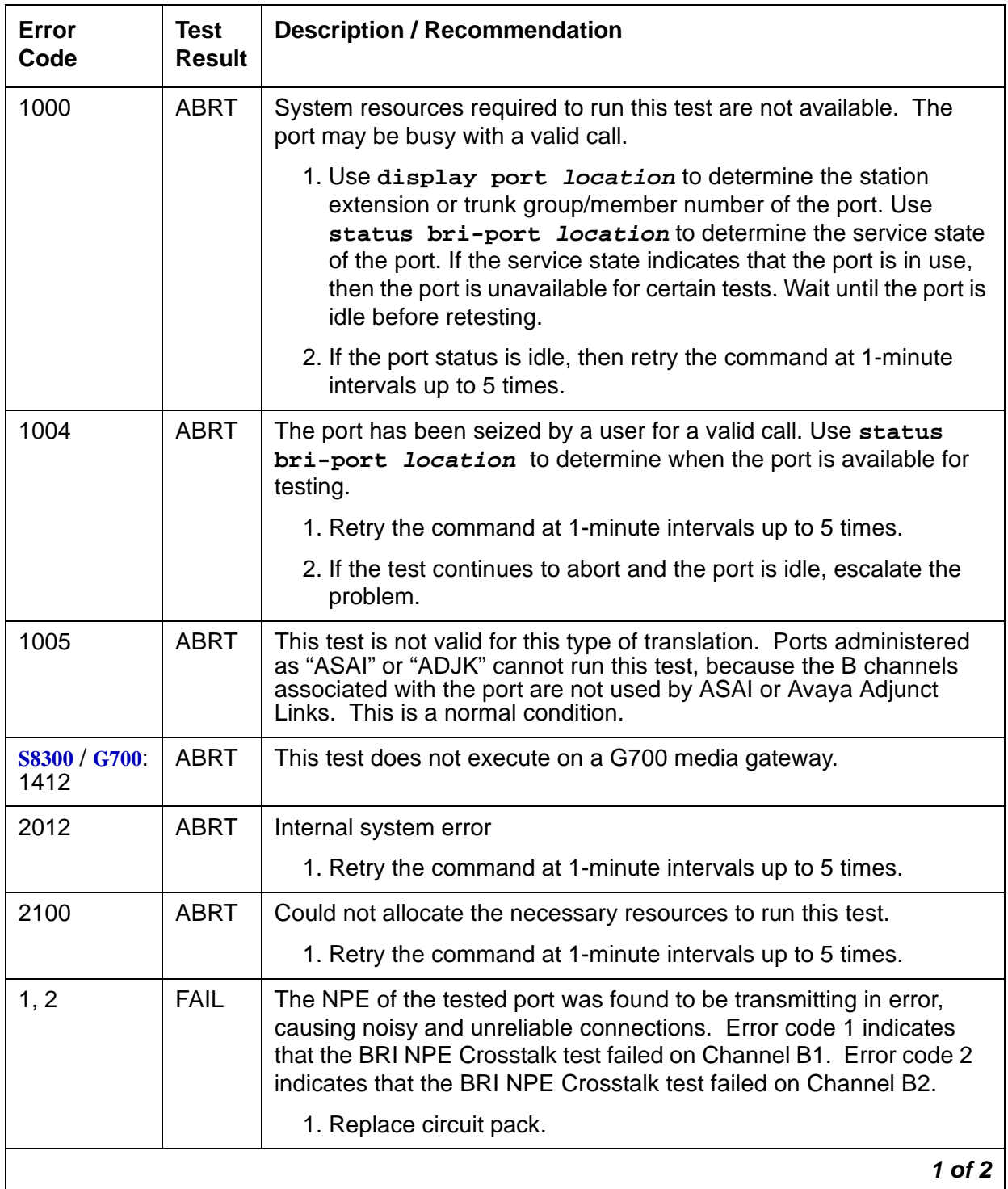

#### **Table 763: Test #617 BRI NPE Crosstalk Test 1 of 2**

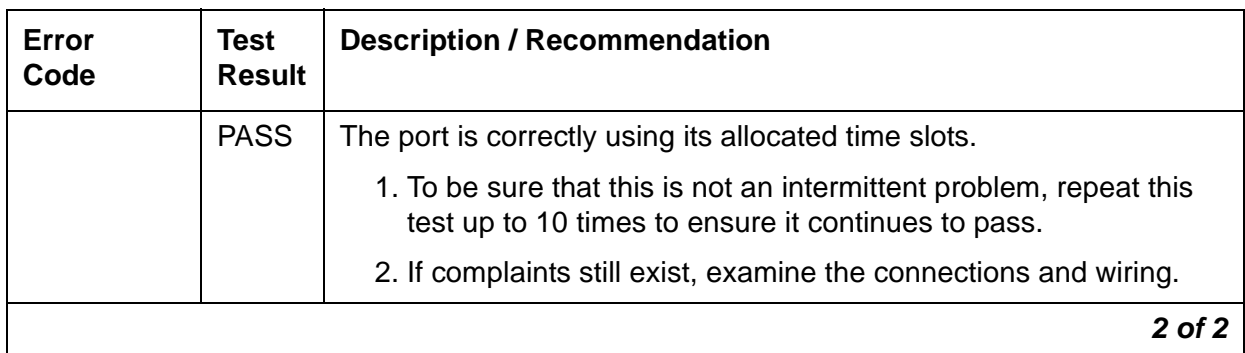

#### **Table 763: Test #617 BRI NPE Crosstalk Test 2 of 2**

### **BRI Port Local LAN Loop-Around Test (#618)**

This test is **destructive**.

**Note:**

S8300 / G700: This test does not execute on a G700 Media Gateway.

This test checks the connectivity of the BRI port across the LAN bus. Because this test is destructive, it is only attempted if the port is out-of-service. This test is run only as a demand test.

If the port is in a state other than out-of-service, the BRI Port Local LAN Loop-Around test will abort. If the port is out-of-service, then the port is put into a local loop-around mode and the following test is executed.

A loop-around test is performed across the Packet bus for the D channel. The switch sends data over a packet connection, which is looped back by the BRI port (D channel) and received back by the switch. The test passes if the packet connection can be established and the transmitted data is received unaltered. The test aborts if the Packet bus is alarmed in the Processor Port Network (or the port network where that circuit pack resides) or if the Packet Interface board is out-of-service. The test fails due to either on-board faults associated with the BRI port hardware on the circuit pack or problems with the LAN bus.

| Error<br>Code        | Test<br><b>Result</b> | <b>Description / Recommendation</b>                                                                                                    |
|----------------------|-----------------------|----------------------------------------------------------------------------------------------------|
| 1015                 | <b>ABRT</b>           | The port is not out-of-service.                                                                                                    |
|                      |                       | 1. Use status bri-port location to determine the status of<br>the port.                                                                                                   |
|                      |                       | 2. If it is in use, wait until it is idle, and then use busyout port<br><b>location</b> to place it in the out-of-service state and repeat this<br>test.                  |
|                      |                       | <b>A</b> CAUTION:                                                                                                    |
|                      |                       | Since the busyout command is destructive, execution<br>of this command prior to the port being idle causes<br>every call associated with the BRI port to be torn<br>down. |
| 1139                 | <b>ABRT</b>           | The Packet bus in the port network is out-of-service.                                                                                                    |
|                      |                       | 1. Follow the repair procedures for the Packet bus.                                                                                                    |
|                      |                       | 2. Run test port <i>location</i> long and verify the repair by<br>viewing the results of the BRI Port Local LAN Loop-Around test<br>(#618).                               |
| 1141                 | <b>ABRT</b>           | The PKT-CTRL is out-of-service.                                                                                                    |
|                      |                       | 1. Follow the repair procedures for the PKT-CTRL.                                                                                                    |
|                      |                       | 2. Run test port location long and verify the repair by<br>viewing the results of the BRI Port Local LAN Loop-Around test<br>(#618).                                      |
| 1144                 | <b>ABRT</b>           | The Processor Port Network Packet Bus is out-of-service                                                                                                    |
|                      |                       | 1. Follow the repair procedures for the Packet Bus.                                                                                                    |
|                      |                       | 2. Run the test port <i>location</i> long and verify the repair by<br>viewing the results of the BRI Port Local LAN Loop-Around test<br>(#618).                           |
| S8300 / G700<br>1412 | <b>ABRT</b>           | This test does not execute on a G700 media gateway.                                                                                                    |
| 2012<br>2100         | <b>ABRT</b>           | Internal system error<br>Could not allocate the necessary system resources to run this test.                                                                              |
|                      |                       | 1. Retry the command at 1-minute intervals up to 5 times.                                                                                                    |
|                      |                       | $1$ of $2$                                                                                                    |

**Table 764: Test #618 BRI Port Local LAN Loop Around 1 of 2**

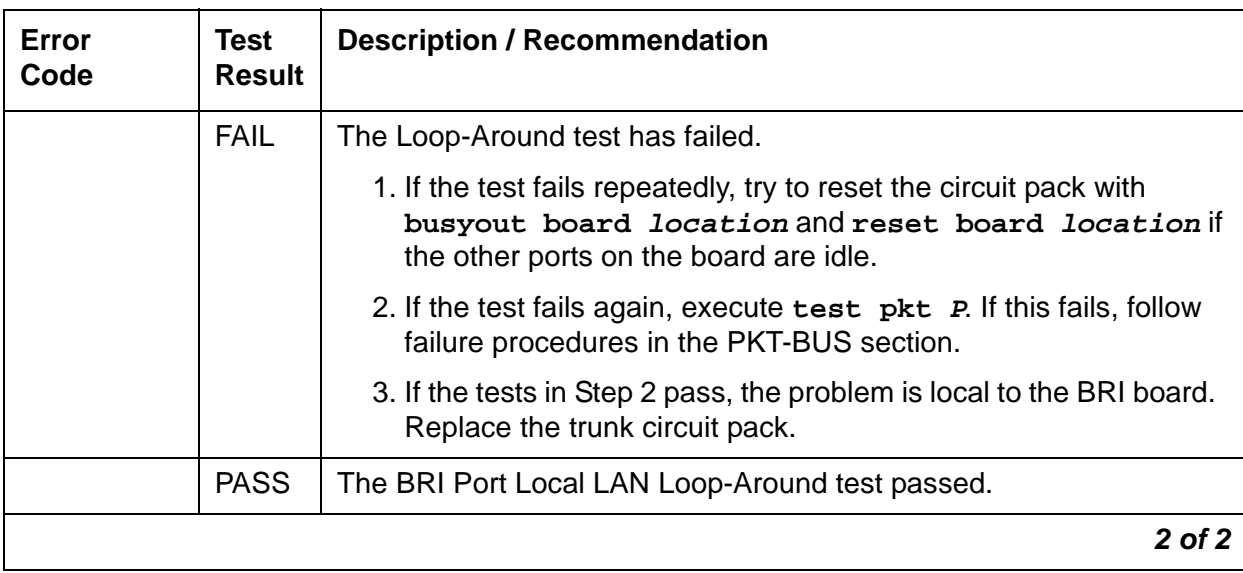

#### **Table 764: Test #618 BRI Port Local LAN Loop Around 2 of 2**

### **BRI Port Local TDM Loop-Around Test (#619)**

This test is **conditionally destructive**.

#### **Note:**

S8300 / G700: This test does not execute on a G700 Media Gateway.

This test verifies the connectivity of a BRI port across the TDM bus. It aborts if calls associated with the port are in progress. Failure of this test indicates an on-board fault associated with the port hardware on the circuit pack.

This Loop-Around test runs the following individual tests on the two B channels (B1 and B2) associated with the port:

- A Loop-Around test across the TDM bus for B1.
- A Conference Circuit test for B1.
- A Loop-around test across the TDM bus for B2.
- A Conference Circuit test for B2.

The tests are run in the above order. If one fails, the remaining tests in the sequence are not executed, and maintenance software returns an Error Code.

| Error<br>Code         | Test<br><b>Result</b> | <b>Description / Recommendation</b>                                                                                                    |  |
|-----------------------|-----------------------|----------------------------------------------------------------------------------------------------|--|
| 1000                  | <b>ABRT</b>           | The system resources required to run this test are not available.<br>The port may be busy with a valid call.                                                                                                    |  |
|                       |                       | 1. Use display port location to determine the trunk group/<br>member number of the port. Use status bri-port<br>location to determine the service state of the port. If the<br>service state indicates that the port is in use, the port is<br>unavailable for certain tests. Wait until the port is idle before<br>retesting. |  |
|                       |                       | 2. If the port is idle, retry the command at 1-minute intervals up to 5<br>times.                                                                                                    |  |
| 1002                  | <b>ABRT</b>           | The system could not allocate time slots for the test. The system<br>may be under heavy traffic conditions or it may have time slots<br>out-of-service due to TDM-BUS errors.                                                                                                    |  |
|                       |                       | 1. If the system has no TDM-BUS errors and is not handling heavy<br>traffic, repeat test at 1-minute intervals up to 5 times.                                                                                                    |  |
| 1003                  | <b>ABRT</b>           | The system could not allocate a tone receiver for the test. The<br>system may be oversized for the number of Tone Detectors present<br>or some Tone Detectors may be out-of-service.                                                                                                    |  |
|                       |                       | 1. Resolve any TTR-LEV errors.                                                                                                    |  |
|                       |                       | 2. Resolve any TONE-PT errors.                                                                                                    |  |
|                       |                       | 3. If neither condition exists, retry the test at 1-minute intervals up<br>to 5 times.                                                                                                    |  |
| 1004                  | <b>ABRT</b>           | The port has been seized by a user for a valid call. Use status<br>trunk for the trunks associated with this port and determine when<br>the port is available for testing.                                                                                                    |  |
|                       |                       | 4. Retry the command at 1-minute intervals up to 5 times.                                                                                                    |  |
|                       |                       | 5. If the test continues to abort and the port is idle, escalate the<br>problem.                                                                                                    |  |
| 1005                  | <b>ABRT</b>           | This test is not valid for this type of translation. Ports administered as<br><b>ASAI</b> or <b>ADJK</b> cannot run this test because the B channels<br>associated with the port are not used by ASAI or Avaya Adjunct Links.<br>This is a normal condition.                                                                   |  |
| S8300 / G700:<br>1412 | <b>ABRT</b>           | This test does not execute on a G700 media gateway.                                                                                                    |  |
|                       |                       | 1 of 2                                                                                                    |  |

**Table 765: Test #619 BRI Port Local TDM Loop Around 1 of 2**

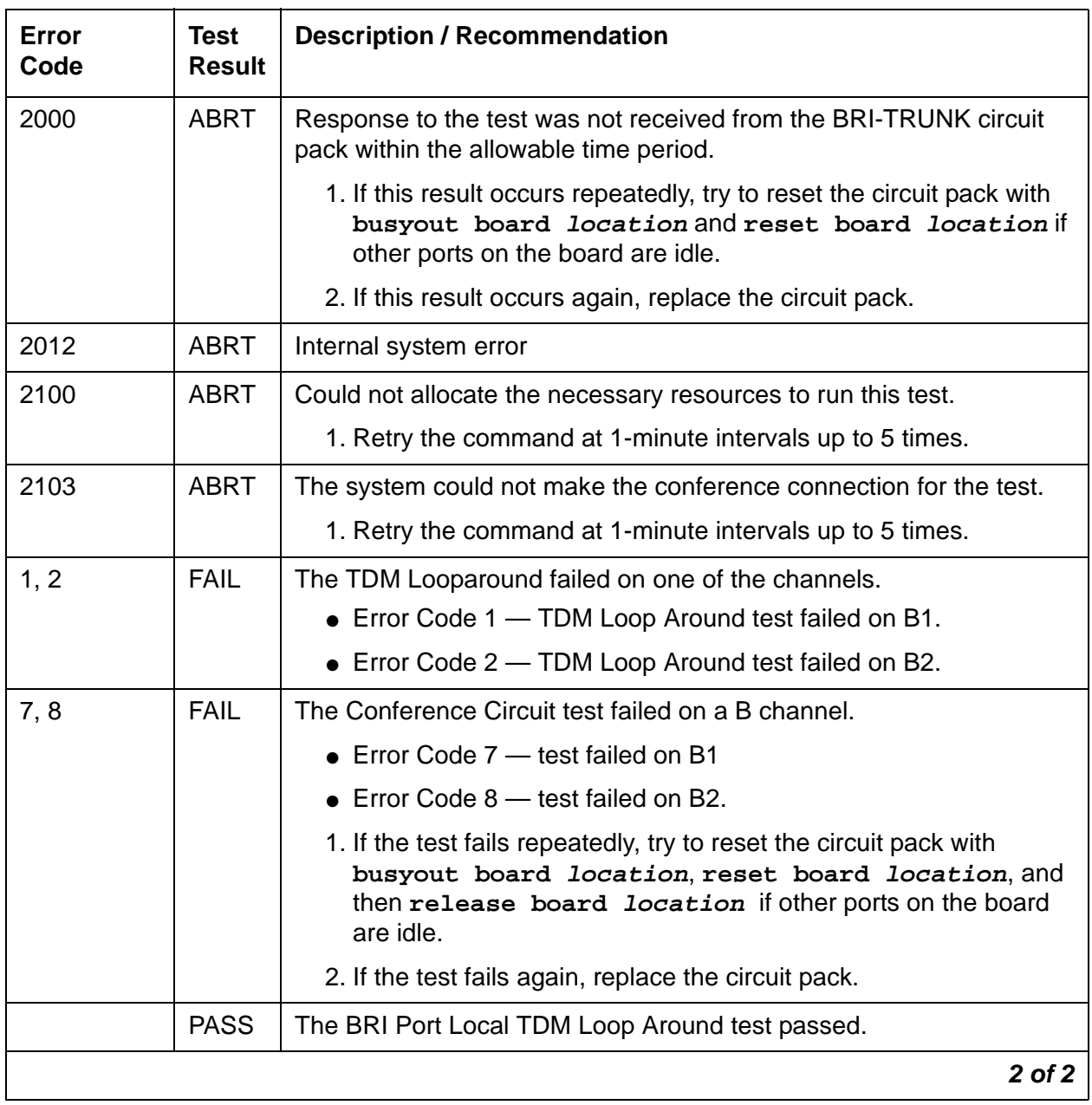

### **Table 765: Test #619 BRI Port Local TDM Loop Around 2 of 2**

## **CRC Error Counter Test (#623)**

This test is **non**destructive.

This test reads the BRI port's CRC error counters that are maintained on the BRI circuit pack. The Cyclic Redundancy Check (CRC) is a means of error detection used to determine the integrity of data frame contents. The CRC error counter is incremented by the circuit pack when it detects a CRC error. The test passes if the value of the counter is 0 (that is, the error is cleared). If the counter is non-zero, the test fails, and the value of the counter is displayed in the Error Code field.

#### **Table 766: Test #623 CRC Error Counter Test**

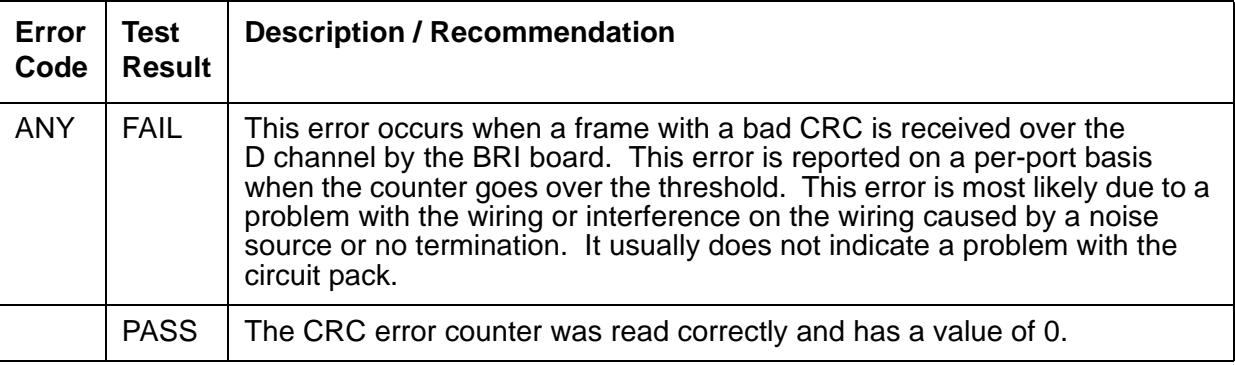

### **Receive FIFO Overflow Error Counter Test (#625)**

This test is **non**destructive.

This test reads and clears the BRI port's Receive FIFO Overflow error counter maintained on the TBRI-BD circuit pack. This counter is incremented by the circuit pack when it detects an overflow of its receive buffers. The test passes if the value of the counter is 0 (that is, the error is cleared). If the counter is non-zero, the test fails, and the value of the counter is displayed in the Error Code field. This error can occur either if:

- Signaling frames are being received from the Packet bus at a rate sufficient to overflow the receive buffers on the circuit pack for a port
- A hardware fault is causing the receive buffers not to be emptied properly by the circuit pack.

This test is useful for verifying the repair of the problem.

| Error<br>Code | Test<br><b>Result</b> | <b>Description / Recommendation</b>                                                                                                    |  |
|---------------|-----------------------|----------------------------------------------------------------------------------------------------|--|
| 2000          | <b>ABRT</b>           | Response to the test was not received from the circuit pack within the<br>allowable time period.                                                                                                    |  |
|               |                       | 1. If the test aborts repeatedly up to 5 times, reset the circuit pack with<br>busyout board location and reset board location.                                                                                                    |  |
|               |                       | 2. If the test aborts again, replace the circuit pack.                                                                                                    |  |
| 2012          | <b>ABRT</b>           | Internal system error                                                                                                    |  |
|               |                       | 1. Retry the command at 1-minute intervals up to 5 times.                                                                                                    |  |
| 2100          | <b>ABRT</b>           | Could not allocate the necessary system resources to run this test.                                                                                                    |  |
|               |                       | 1. Retry the command at 1-minute intervals up to 5 times.                                                                                                    |  |
| value         | <b>FAIL</b>           | The TBRI-BD circuit pack is still detecting errors of this type. The Error<br>Code field contains the value of this counter.                                                                                                    |  |
|               |                       | 1. Retry the command at 1-minute intervals up to 5 times.                                                                                                    |  |
|               |                       | 2. If the test continues to fail, run the long test sequence, and pay<br>particular attention to the Loop-Around tests (#618 and #619). See the<br>repair procedures for the executed test if it fails. Otherwise, go to the<br>next step. |  |
|               |                       | 3. Replace the circuit pack.                                                                                                    |  |
|               | <b>PASS</b>           | The Receive FIFO Overflow error counter was read correctly and has a<br>value of 0.                                                                                                    |  |
|               |                       |                                                                                                    |  |

**Table 767: Test #625 Receive FIFO Overflow Error Counter Test**

### **Level 1 Status Query Test (#1242)**

This test is conditionally destructive.

#### **Note:**

S8300 / G700: This test aborts with Error Code 1412 on a G700 Media Gateway.

This test determines the state of the transmission facility of a BRI port at the Level 1 (L1) physical layer: Activated, Pending Activation, or Deactivated.

The Activated state is the correct state for an ISDN-BRI port. In this state, the L1 interface can send and receive synchronized signals. This test passes if the state of L1 is Activated. This test also passes if software has taken this port out of service. See the description of the L1 "Deactivated State" below for more details.

The Pending Activation state indicates a problem with the channels, the wiring, or the TBRI-BD circuit pack. When in this state, the Level 1 interface is either not receiving any L1 framing from the channel, or it is communicating with the channel but cannot transition to the Activated state.

The Deactivated state indicates a problem with the TBRI-BD circuit pack. When in this state, the Level 1 interface is not active, and an idle signal is transmitted to the channels or that Layer 1 was deactivated by the switch. When an TBRI-PT port is placed in the out-of-service state, Level 1 is also put into the Deactivated state. This could be due either to the system detecting a fault with the port or to a **busyout port location** request.

| Error<br>Code        | <b>Test</b><br><b>Result</b> | <b>Description / Recommendation</b>                                                                                                    |  |
|----------------------|------------------------------|----------------------------------------------------------------------------------------------------|--|
| 1187                 | <b>ABRT</b>                  | The board or port may be busied out.                                                                                                    |  |
|                      |                              | 1. Look in the Error Log for Error Type 18 (port busied out) for this<br>port and TBRI-BD (board busied out). If this Error Type is<br>present for TBRI-PT only, then release the port with release<br>port location and run the test again. If the error is present<br>for both TBRI-BD and TBRI-PT, then release the board with<br>release board <i>location</i> and run the test again. |  |
|                      |                              | When you release a board, you release every port associated with it.<br>If certain ports still need to be busied out, use busyout port<br>location to busy them out.                                                                                                    |  |
|                      |                              | 2. Make sure the endpoint is connected.                                                                                                    |  |
|                      |                              | 3. Retry the command at 1-minute intervals up to 5 times.                                                                                                    |  |
| S8300 / G700<br>1412 | <b>ABRT</b>                  | This test does not execute on a G700 media gateway.                                                                                                    |  |
| 2000                 | <b>ABRT</b>                  | Response to the test was not received from the circuit pack within<br>the allowable time period.                                                                                                    |  |
|                      |                              | 1. If the test aborts repeatedly up to 5 times, reset the circuit pack<br>with busyout board location, reset board location,<br>and release board <i>location</i> .                                                                                                    |  |
|                      |                              | 2. If the test aborts again, replace the circuit pack.                                                                                                    |  |
| 2012                 | <b>ABRT</b>                  | Internal system error                                                                                                    |  |
|                      |                              | 1. Retry the command at 1-minute intervals up to 5 times.                                                                                                    |  |
| 2100                 | <b>ABRT</b>                  | Could not allocate the necessary system resources to run this test.                                                                                                    |  |
|                      |                              | 1. Retry the command at 1-minute intervals up to 5 times.                                                                                                    |  |
|                      |                              | $1$ of $3$                                                                                                    |  |

**Table 768: Test #1242 Level 1 Status Query 1 of 3**

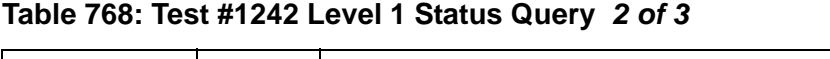

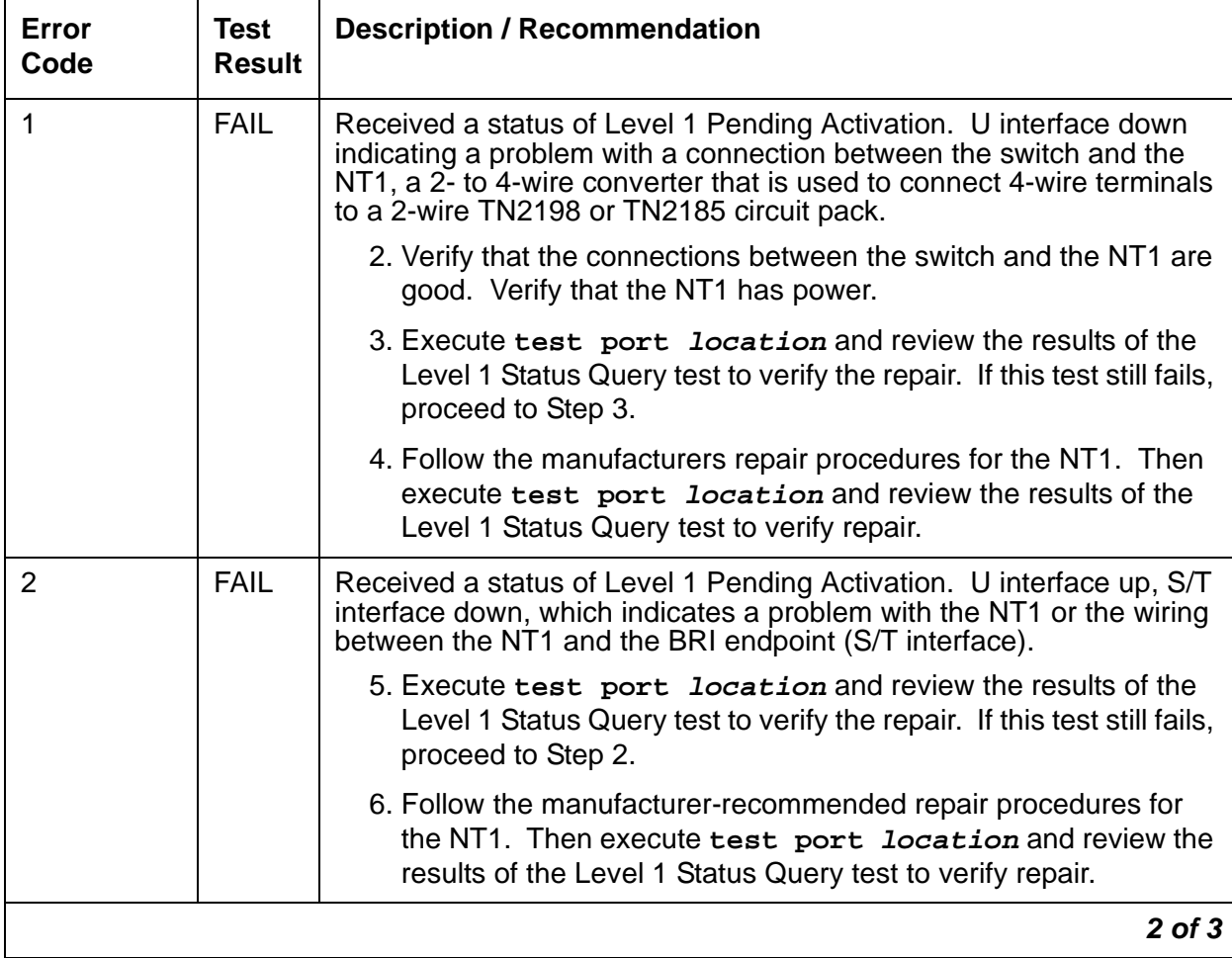

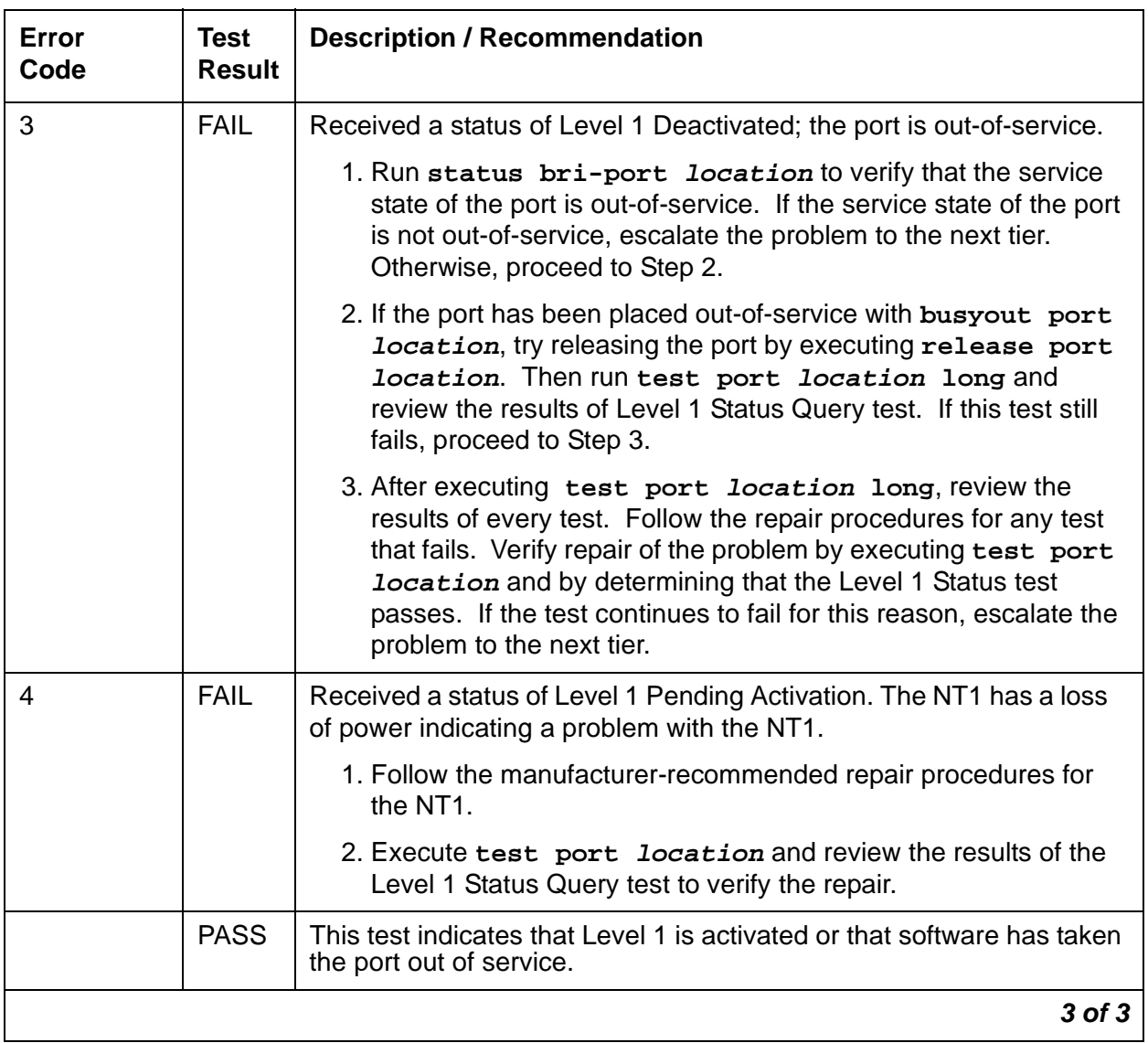

### **Table 768: Test #1242 Level 1 Status Query 3 of 3**

## **Layer 3 Query Test (#1243)**

This test is **non**destructive.

This test is used to check the application layer communications across the in-service ISDN D channel. The test passes if a status inquiry message is successfully sent, fails if the signaling link is down, and aborts if a query is already running or there is an internal error.

**Table 769: Test #1243 Layer 3 Query**

| Error<br>Code | <b>Test</b><br><b>Result</b> | <b>Description / Recommendation</b>                                                                                                    |
|---------------|------------------------------|----------------------------------------------------------------------------------------------------|
| 1005          | <b>ABRT</b>                  | The test aborted due to a configuration problem. This test may not be<br>applicable, or it may be disruptive to terminal equipment other than a voice<br>terminal (for example, a modem pool member or Music on Hold). This error<br>can be ignored. |
| 1019          | <b>ABRT</b>                  | Test is already running.                                                                                                    |
| 1113          | <b>ABRT</b>                  | The signaling link is down.                                                                                                    |
|               |                              | 1. Use test port <i>location</i> long to clear any errors which prevent<br>establishment of the signaling link.                                                                                                    |
|               |                              | 2. Examine the results of Test #626, which is executed with the<br>command. If this test aborts or fails, follow the repair procedure for the<br>Signaling Link Status test.                                                                         |
|               |                              | 3. Escalate problem if BRI Layer 3 Query test continues to abort.                                                                                                    |
| 1187          | <b>ABRT</b>                  | The circuit pack or port may have been busied out by a technician.                                                                                                    |
|               |                              | 1. Look in the Error Log for Error Type 18 (busied out) for TBRI-BD or<br>TBRI-PT.                                                                                                    |
|               |                              | a. If this Error Type is present for TBRI-PT, then release the port with<br>release port location and run the test again.                                                                                                    |
|               |                              | b. If the error is present for both TBRI-BD and TBRI-PT, then release<br>the circuit pack with release board location and run the test<br>again.                                                                                                    |
|               |                              | When you release the circuit pack, you release every port associated with it.<br>If certain ports still need to be busied out, use busyout port location<br>to busy them out.                                                                        |
|               |                              | 2. Make sure the terminal is connected.                                                                                                    |
|               |                              | 3. Retry the command at 1-minute intervals up to 5 times.                                                                                                    |
| 2012          | <b>ABRT</b>                  | Internal system error                                                                                                    |
| 2100          | <b>ABRT</b>                  | Could not allocate the necessary system resources to run this test.                                                                                                    |
|               |                              | 1. Retry the command at 1-minute intervals up to 5 times.                                                                                                    |
|               | <b>PASS</b>                  | The switch has successfully sent a Status Enquiry message.                                                                                                    |

## **BRI Port Slip Query Test (#1244)**

This test is **non**destructive.

Slips occur when the transmitter and receiver are not running at precisely the same clock rate. The BRI Slip Query test polls the total number of slips that have occurred on a link.

When the TN2185 circuit pack detects a slip condition, maintenance software initiates the BRI Slip Query test to query the slip counters on the TN2185 circuit pack.

If the slip count is over the threshold, a MINOR alarm is raised against the TN2185 circuit pack, leaving every port of the TN2185 circuit pack in the in-service state. If the TN2185 circuit pack is used to supply the system synchronization source, the MINOR alarm will initiate a synchronization source switch. See [TDM-BUS \(TDM Bus\)](#page-2192-0) on page 2193 and [SYNC](#page-2099-0)  [\(Port-Network Synchronization\)](#page-2099-0) on page 2100 for additional information.

#### **Table 770: Test #1244 BRI Port Slip Query Test 1 of 2**

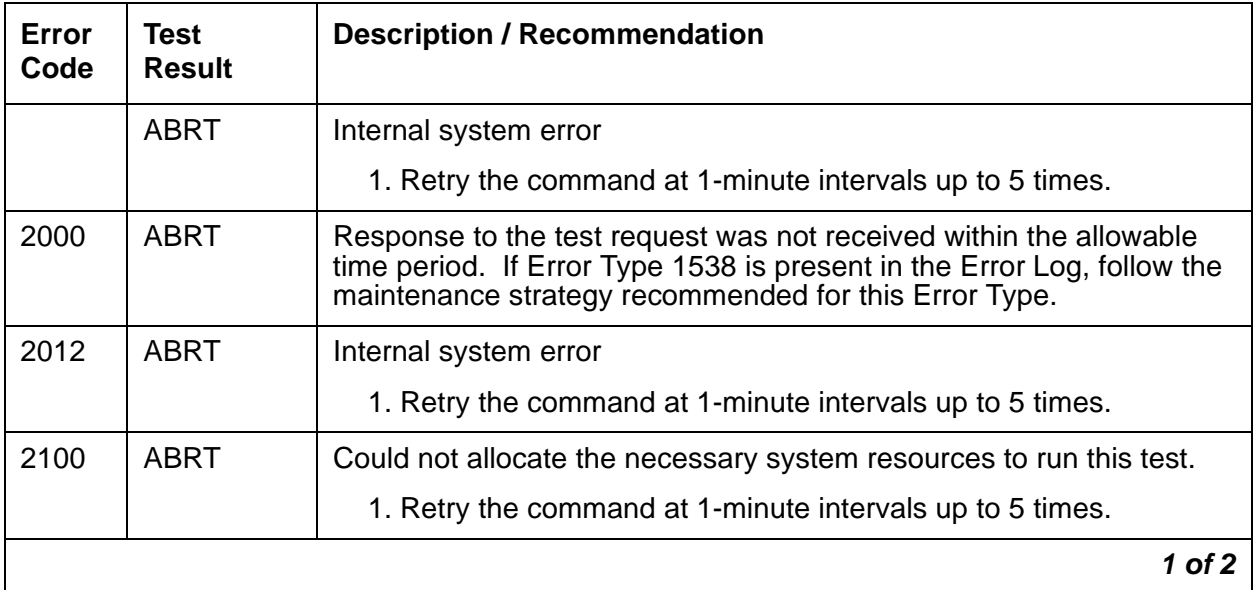

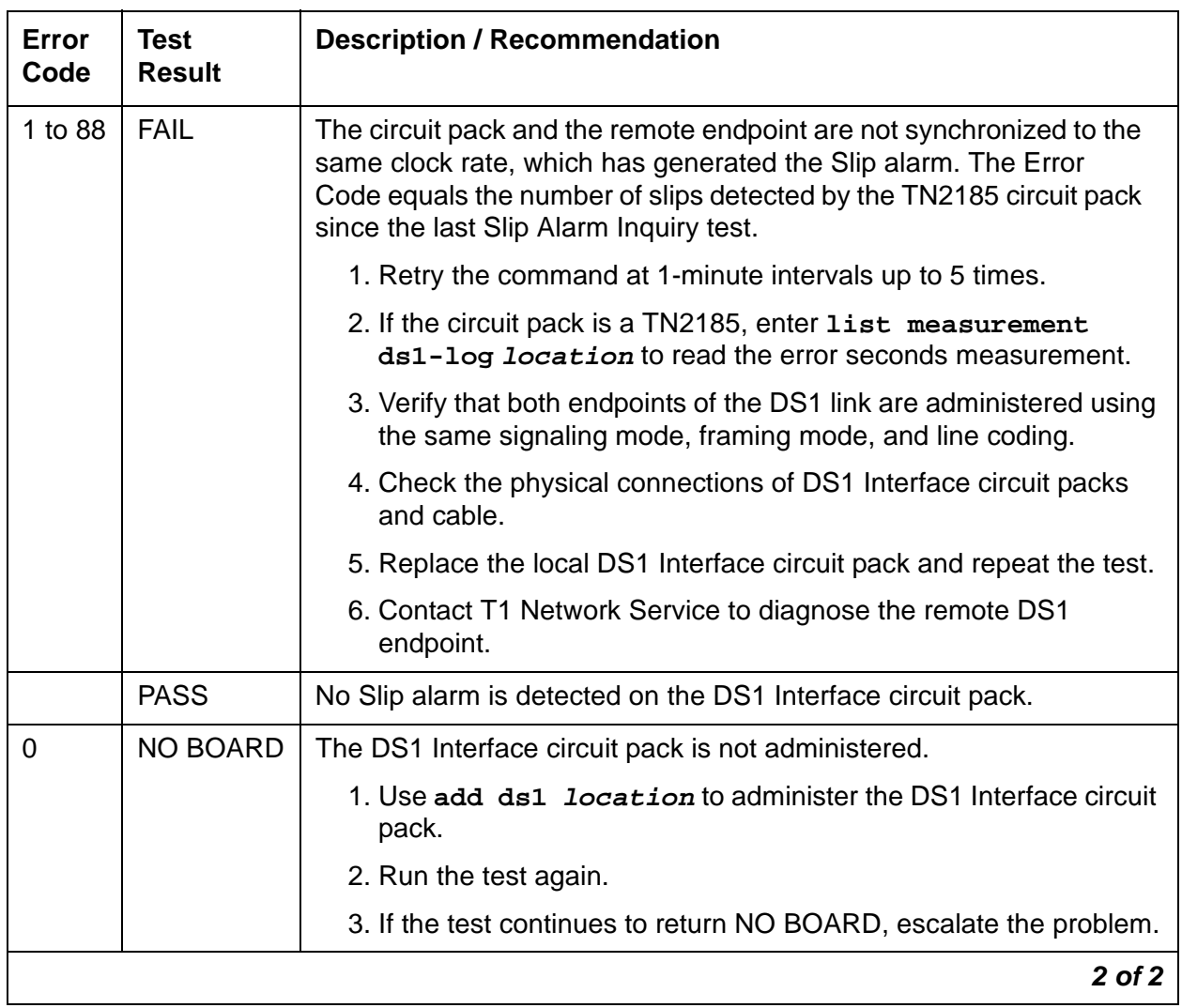

### **Table 770: Test #1244 BRI Port Slip Query Test 2 of 2**

# **TBRI-TRK (Trunk-Side ISDN BRI Channel)**

**S8700 | 8710 / S8500 / S8300**

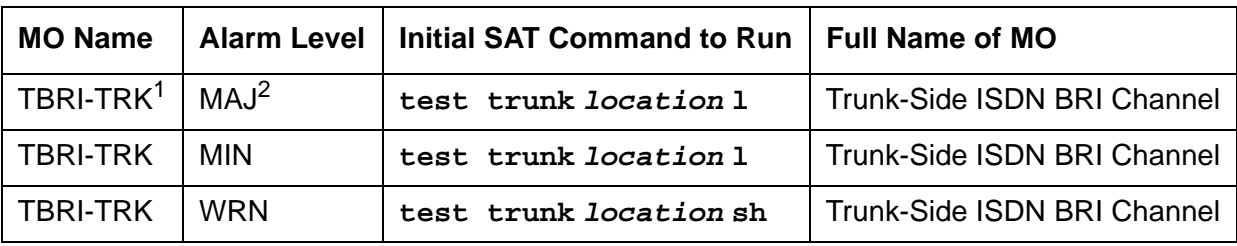

1. For additional repair information, also see [TBRI-BD \(TN2185 ISDN Trunk-Side BRI\)](#page-2148-0) on page 2149 and [TBRI-PT \(ISDN Trunk-Side BRI Port\)](#page-2156-0) on page 2157 maintenance documentation.

2. A MAJOR alarm on a trunk indicates that alarms on these trunks are not downgraded by **set options** and that at least 75 percent of the trunks in this trunk group are alarmed.

The TN2185 circuit pack contains eight, 4-wire ports that interface to the network at the ISDN S/ T reference point over two 64-kbps channels (B1 and B2) and over a 16-kbps signaling (D) channel.

#### **Note:**

S8300 / G700: Although the TBRI-TRK MO is provided for a G700 media gateway, this MO only partially supports the G700's MM720 BRI media module.

The B1 and B2 channels can be simultaneously circuit-switched, or individually packet-switched. Only one channel per trunk can be packet-switched due to PPE (Packet Processing Element) limitations. The D channel is either circuit- or packet-switched. Packet switching uses the PPE to combine all D channels into a single physical channel, which is then routed via the concentration highway to the NCE (Network Control Element) and then to the TDM bus. The circuit-switched connections have a Mu-law or A-law option for voice and operate as 64-kbps clear data channels. The packet-switched channels support the LAPD protocol and conform with the CCITT Q.920 Recommendations for D-channel signaling.

### **LEDs**

The three LEDs on the circuit pack's faceplate indicate board status. When illuminated, the red LED indicates a board failure or a major or minor on-board alarm, the green LED indicates that testing is in progress, and the amber LED indicates that the board is in use.

# **Hardware Error Log Entries and Test to Clear Values**

| Error<br><b>Type</b>          | Aux<br>Data | <b>Associated Test</b>               | Alarm<br>Level | On/<br>Off<br><b>Board</b> | <b>Test to Clear Value</b> |
|-------------------------------|-------------|--------------------------------------|----------------|----------------------------|----------------------------|
| $0\left(\underline{a}\right)$ | 0           | Any                                  | Any            | Any                        | test port location sh r 1  |
| 513 $(b)$                     |             | <b>Service State Audit</b><br>(#256) | <b>WRN</b>     | <b>OFF</b>                 |                            |
| 1793 (c)                      | 8, 9        |                                      | <b>WRN</b>     | <b>OFF</b>                 |                            |
| $3073$ (d)                    |             | Service State Audit<br>(#256)        |                |                            |                            |
| 3585 (e)                      |             |                                      |                |                            |                            |
| 3841 $(f)$                    |             |                                      | <b>WRN</b>     | <b>OFF</b>                 |                            |
|                               |             |                                      |                |                            |                            |

**Table 771: TBRI-TRK Error Log Entries** 

Notes:

- <span id="page-2180-0"></span>a. **Error Type 0**: run the Short Test Sequence first. If all tests pass, run the Long Test Sequence. Refer to the appropriate test description and follow the recommended procedures.
- <span id="page-2180-1"></span>b. **Error Type 513:** the far-end has reported that this channel is not administered. The trunks are placed in the out-of-service state.
- <span id="page-2180-2"></span>c. **Error Type 1793:** the signaling link is down:
	- Aux Data 8 indicates the Signaling Link is down.
	- Aux Data 9 indicates the Port is out of service.
- <span id="page-2180-3"></span>d. **Error Type 3073:** the Service State Audit failed. The test will be run every 15 minutes until it passes.
- <span id="page-2180-4"></span>e. **Error Type 3585:** unexpected Restart message; this error causes no action and is logged only.
- <span id="page-2180-5"></span>f. **Error Type 3841:** B-Channel Rejection Event; this action causes the Service State Audit, the Call State Audit, and the Test Call Audit to be executed.

# **System Technician-Demanded Tests: Descriptions and Error Codes**

Investigate tests in the order presented below. Clearing Error Codes associated with the one test may also clear errors generated from other tests in the sequence.

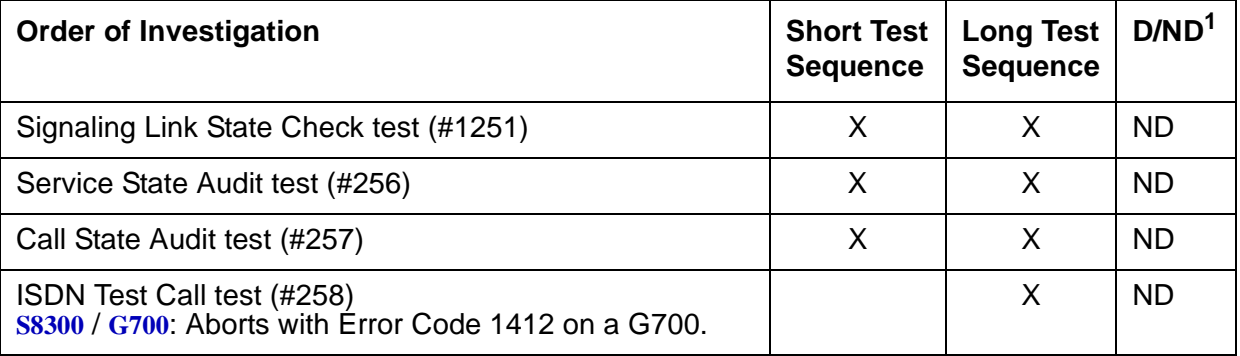

1. Destructive; ND = Nondestructive

# **Signaling Link State (#1251)**

This test is nondestructive.

This test checks the current state of the signaling link. The test looks at the board-level translations, checks that the board is physically inserted, gets the state of the D channel and service state of the port.

The test passes if the signaling link (D channel) is connected and operating normally. The test fails if the board is not installed, the signaling link is disconnected, or if the port is out of service. The test aborts otherwise.

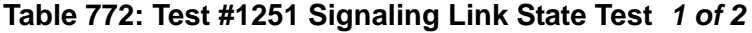

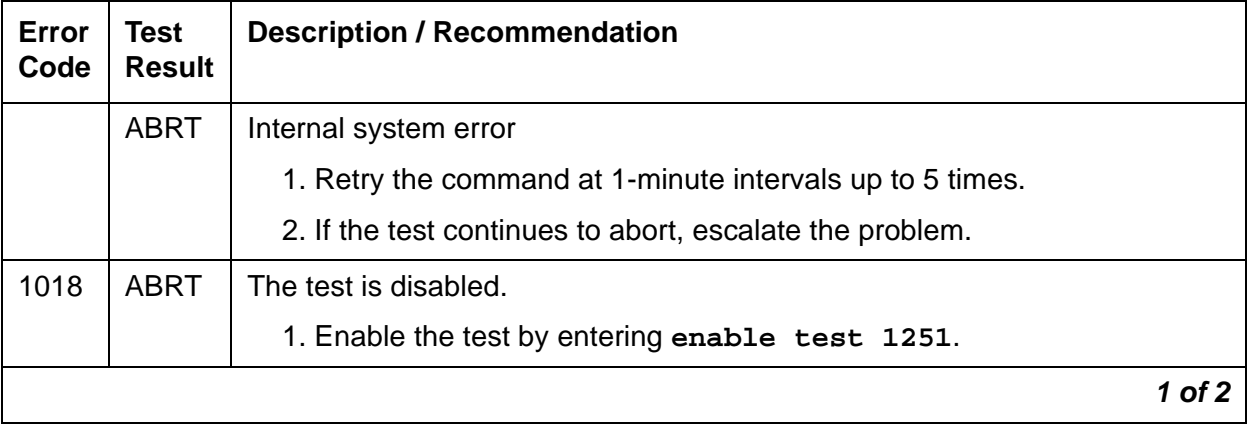

| Error<br>Code | Test<br><b>Result</b> | <b>Description / Recommendation</b>                       |  |  |
|---------------|-----------------------|-----------------------------------------------------------|--|--|
| 1114          | <b>ABRT</b>           | The signaling link is in a transitional state.            |  |  |
|               |                       | 1. Retry the command at 1-minute intervals up to 5 times. |  |  |
|               |                       | 2. If the test continues to abort, escalate the problem.  |  |  |
| 8             | <b>FAIL</b>           | The signaling link is down.                               |  |  |
|               |                       | 1. Consult the procedures for the TBRI-PT MO.             |  |  |
| 9             | <b>FAIL</b>           | The port is out of service.                               |  |  |
|               |                       | 1. Return the port to an in-service state.                |  |  |
|               | <b>PASS</b>           | The signaling link is connected and operating normally.   |  |  |
|               |                       | 2 of 2                                                    |  |  |

**Table 772: Test #1251 Signaling Link State Test 2 of 2**

# **Service State Audit (#256)**

This test is **non**destructive.

This test performs a service state audit on an ISDN B channel. The test passes if Call Processing informs Maintenance that the Restart message was transmitted successfully, or if the B channel was busy and could not send the message.

The test fails if the board is not inserted or translated properly, or if a reply is not received within a certain amount of time.

The test aborts if the signaling link is disconnected, if a message is already outstanding, or if the necessary resources could not be allocated.

Use **status trunk grp#/mem#** to investigate the service state of a TN2185 Trunk-Side ISDN BRI channel.

| Error<br>Code | Test<br><b>Result</b> | <b>Description / Recommendation</b>                                                                                                    |
|---------------|-----------------------|----------------------------------------------------------------------------------------------------|
| 1000          | <b>ABRT</b>           | System resources required to run this test are not available. The port may<br>be on a valid call. Use status trunk to determine when a trunk is<br>available for testing. |
|               |                       | 1. Check the results of Test #1251 (Signaling Link State Check).                                                                                                    |
|               |                       |                                                                                                    |

**Table 773: Test #256 Service State Audit Test 1 of 2**

| Error<br>Code | <b>Test</b><br><b>Result</b> | <b>Description / Recommendation</b>                                                                                                    |
|---------------|------------------------------|----------------------------------------------------------------------------------------------------|
| 1005          | <b>ABRT</b>                  | The test aborted due to a configuration problem. This test may not be<br>applicable, or it may be disruptive to terminal equipment other than a voice<br>terminal (for example, a modem pool member or Music on Hold). This error<br>can be ignored.                                                                                                    |
| 1018          | <b>ABRT</b>                  | The test is disabled.                                                                                                    |
|               |                              | 1. Enable maintenance by entering y in the <b>Maintenance Tests</b> field on<br>page 2 of the change trunk-group screen.                                                                                                    |
| 1113          | <b>ABRT</b>                  | The signaling link has failed, so the system cannot send any messages on<br>behalf of this trunk.                                                                                                    |
|               |                              | 1. Check the results of Test #1251 (Signaling Link State test).                                                                                                    |
| 1114          | <b>ABRT</b>                  | The signaling link is in a transitional state.                                                                                                    |
|               |                              | 1. Retry the command at 1-minute intervals up to 5 times.                                                                                                    |
| 1116          | <b>ABRT</b>                  | The trunk is not in a service state which is appropriate for running the test.<br>This test is only performed in the OOS/FE state.                                                                                                    |
| 1117          | <b>ABRT</b>                  | A service state audit message is outstanding.                                                                                                    |
|               |                              | 1. Wait two minutes and then try again.                                                                                                    |
| 2100          | <b>ABRT</b>                  | Could not allocate the necessary system resources to run this test.                                                                                                    |
|               |                              | 1. Retry the command at 1-minute intervals up to 5 times.                                                                                                    |
|               |                              | 2. If the test continues to abort, escalate the problem.                                                                                                    |
|               | <b>FAIL</b>                  | Internal system error                                                                                                    |
|               |                              | 1. Retry the command at 1-minute intervals up to 5 times.                                                                                                    |
|               |                              | 2. If the test continues to fail, escalate the problem.                                                                                                    |
|               | <b>PASS</b>                  | Wait 4 minutes and then check the Error Log for any new errors of type<br>3073. If there are none, then both sides of the ISDN connection agree on<br>the service state; the negotiation succeeded. If there is a new 3073 error,<br>then the negotiation failed (the far-end switch twice failed to respond within 2<br>minutes). The switch automatically retries every 15 minutes. If the trunk<br>was initially in-service, it is now placed in the maintenance/far-end state.<br>Incoming calls are accepted, but no outgoing calls can be originated. If an<br>incoming call is presented, another Service State Audit is immediately<br>performed in an attempt to put the TN2185 Trunk-Side ISDN-BRI channel in<br>the proper state. |
|               |                              | 2 of 2                                                                                                    |

**Table 773: Test #256 Service State Audit Test 2 of 2**

# **Call State Audit Test (#257)**

This test is nondestructive.

This test performs a call state audit on an ISDN B channel, and upon successful completion, guarantees that both sides of the interface are in a consistent call state for connections using the B channel. The test can be helpful when trying to clear a hung call. If the internal call state data to the near-end switch is different from that of the far-end switch, the call will be torn down.

The test passes if the audit is successful.

The test fails if the board is not inserted, if there is an internal system error, or if a reply was not received within a certain amount of time.

The test aborts if the signaling link is disconnected, the request is already active, or if the B channel is in an out-of-service state.

| Error<br>Code | <b>Test</b><br><b>Result</b> | <b>Description / Recommendation</b>                                                                                                    |
|---------------|------------------------------|----------------------------------------------------------------------------------------------------|
| 1018          | <b>ABRT</b>                  | The test is disabled.                                                                                                    |
|               |                              | 1. Enable the test by entering <b>y</b> in the <b>Maintenance Tests</b> field on page 2<br>of the change trunk-group screen.                                              |
| 1019          | <b>ABRT</b>                  | An audit is already in progress.                                                                                                    |
|               |                              | 1. Wait two minutes and try again.                                                                                                    |
| 1113          | <b>ABRT</b>                  | The signaling link has failed, so the system cannot send any messages on<br>behalf of this trunk.                                                                         |
|               |                              | 1. Check the results of Test #1251 (Signaling Link State Check).                                                                                                    |
| 1114          | <b>ABRT</b>                  | The signaling link is in a transitional state.                                                                                                    |
|               |                              | 1. Retry the command at 1-minute intervals up to 5 times.                                                                                                    |
| 1116          | <b>ABRT</b>                  | The trunk is in an out-of-service ISDN service state.                                                                                                    |
|               |                              | 1. A call cannot be present if the trunk is in an ISDN out-of-service state,<br>so a call state audit would be inappropriate. No action necessary.<br>(Use status trunk.) |
| 2100          | <b>ABRT</b>                  | Could not allocate the necessary system resources to run this test.                                                                                                    |
|               |                              | 1. Retry the command at 1-minute intervals up to 5 times.                                                                                                    |
|               |                              | 2. If the test continues to abort, escalate the problem.                                                                                                    |
|               |                              | 1 of $2$                                                                                                    |

**Table 774: Test #257 Call State Audit Test 1 of 2**

| Error<br>Code | Test<br><b>Result</b> | <b>Description / Recommendation</b>                       |            |
|---------------|-----------------------|-----------------------------------------------------------|------------|
|               | <b>FAIL</b>           | Internal system error                                     |            |
|               |                       | 1. Retry the command at 1-minute intervals up to 5 times. |            |
|               |                       | 2. If the test continues to fail, escalate the problem.   |            |
|               | <b>PASS</b>           | The audit passed successfully.                            |            |
|               |                       |                                                           | $2$ of $2$ |

**Table 774: Test #257 Call State Audit Test 2 of 2**

### **ISDN Test Call Test (#258)**

This test performs a far-end loop around to a far-end switch over an ISDN trunk. The trunk's service state must be in-service, maint-NE, or out-of-service/NE, and no call can be active on the trunk.

#### **Note:**

**S8300** / **G700**: This test does not execute on a G700 Media Gateway.

A test call connection is established to a far-end switch over the ISDN trunk to be tested. The digital port on a TN711D Maintenance/Test circuit pack generates a test-pattern bit stream that is sent to the far-end switch and echoed back. The received pattern is then compared to the sent pattern and checked for errors that indicate a loss of integrity on the communications path.

If a test call is running when scheduled maintenance starts, the green LED is turned off. To determine whether a test call is still running:

- Enter **list isdn-testcall** and **status isdn-testcall**.
- Check for a lit amber LED on the Maintenance/Test circuit pack.

There are two ways to place an outgoing test call over trunk-side ISDN-BRI facility:

- 1. The test call connection is established over the TDM bus of the transmit and receive sides of the trunk-side ISDN-BRI facility to a digital trunk testing port on the Maintenance/Test circuit pack. The Maintenance/Test Digital Port generates a pseudo bit stream.
- 2. The test call connection is established over the TDM bus of the transmit and receive sides of the trunk-side ISDN-BRI facility to a data channel. This method is selected when no Maintenance/Test circuit pack resides in the system.

A test is run periodically to check if the call is hung. If so, it gracefully tears down the call to release the resources.

### **Synchronous Commands**

You can demand a synchronous outgoing test call by using the following maintenance commands:

- **test trunk grp#/mem# long [repeat number]**
- **test board location long [repeat number]**
- **test port location long [repeat number]**

Whenever a circuit translates to a trunk-side ISDN-BRI channel during a long test sequence, an outgoing test call is invoked, and the duration of the test call is 8.6 seconds. Once the test call completes, the bit error rate is retrieved from the Maintenance/Test Digital Port. A bit error rate greater than zero is reported as a failure to the Manager I terminal (MGRI). A failure indicates the need to run further diagnostics.

If no Maintenance/Test circuit pack exists, an outgoing test call over a trunk-side ISDN-BRI facility is established over a high-speed data channel on the Network Control (NETCON) circuit pack (DATA-BD).

### **Asynchronous Commands**

#### **Note:**

Only one trunk can be tested in a given port network, until the test call is canceled or completes.

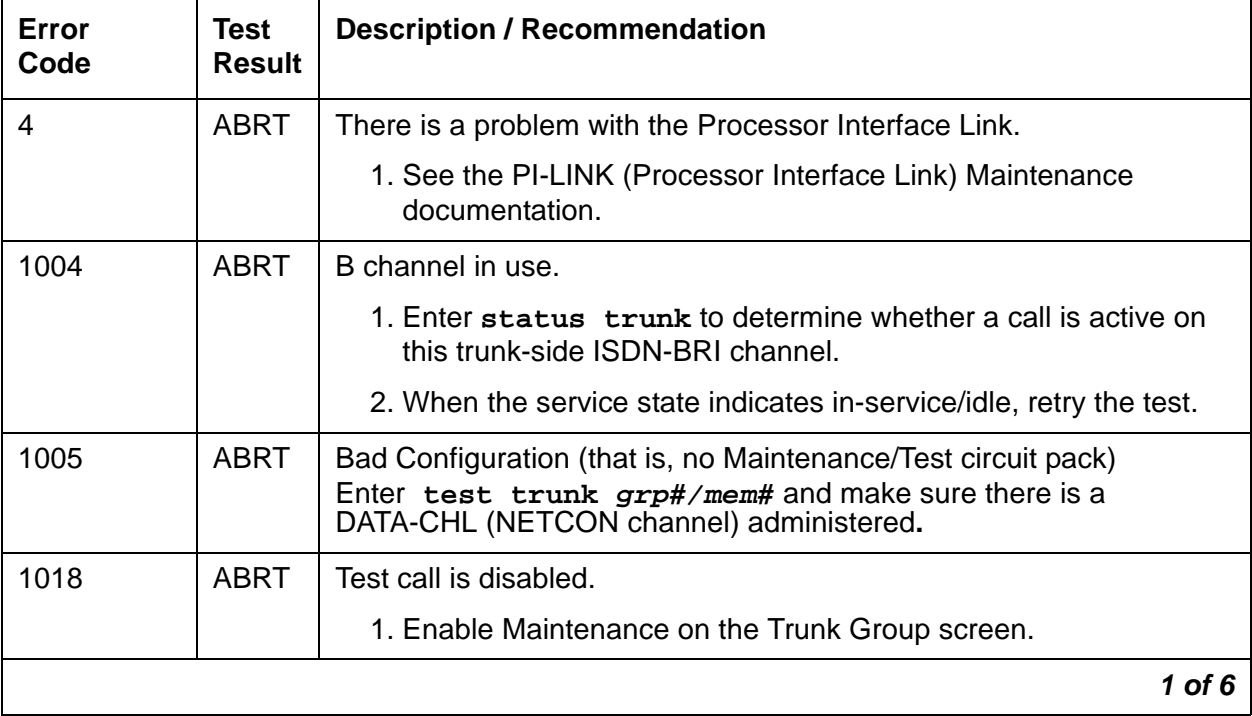

#### **Table 775: Test #258 ISDN Test Call 1 of 6**

**Table 775: Test #258 ISDN Test Call 2 of 6**

| Error<br>Code | <b>Test</b><br><b>Result</b> | <b>Description / Recommendation</b>                                                                                            |
|---------------|------------------------------|----------------------------------------------------------------------------------------------------|
| 1024          | ABRT                         | (M/T-DIG) Maintenance/Test Digital Port in use.                                                                                |
|               |                              | 1. Wait until yellow and green LEDs are turned off on the M/T-BD<br>(Maintenance/Test circuit pack).                           |
|               |                              | 2. Retry the test. If problem persists, see M/T-DIG (Maintenance/<br>Test Digital Port) on page 1667.                          |
| 1113          | <b>ABRT</b>                  | The signaling link has failed; the system cannot send any messages<br>on behalf of this trunk.                                 |
|               |                              | 1. Check the results of Test #1251 (Signaling Link State Check<br>Test).                                                       |
| 1114          | <b>ABRT</b>                  | The signaling link is in a transitional state.                                                                                 |
|               |                              | 1. Retry the command at 1-minute intervals up to 5 times.                                                                      |
|               |                              | 2. If the test continues to abort, escalate the problem.                                                                       |
| 1116          | <b>ABRT</b>                  | The switch could not appropriately change the ISDN service state.                                                              |
|               |                              | 1. Enter status trunk to determine whether a call is active on<br>this trunk-side ISDN-BRI channel.                            |
|               |                              | 2. If not, check the error and alarm logs for problems with this<br>TBRI-TRK MO.                                               |
| 1117          | <b>ABRT</b>                  | ISDN B-channel maintenance message is already outstanding.                                                                     |
|               |                              | 1. Wait two minutes, then try again.                                                                                           |
| 1118          | <b>ABRT</b>                  | Far end of ISDN trunk is not administered.                                                                                     |
|               |                              | 1. Check the administration of the far-end ISDN trunk.                                                                         |
|               |                              | 2. Enter status trunk, and try the test again.                                                                                 |
| 1119          | <b>ABRT</b>                  | The test call was aborted due to a normal call attempt on this trunk.<br>The test call is performed only if the trunk is idle. |
|               |                              | 1. Either wait for the normal call to terminate normally, or force it to<br>be dropped by using busyout trunk.                 |
|               |                              | $2$ of $6$                                                                                                    |

**Table 775: Test #258 ISDN Test Call 3 of 6**

| Error<br>Code         | <b>Test</b><br><b>Result</b> | <b>Description / Recommendation</b>                                                                                                    |
|-----------------------|------------------------------|----------------------------------------------------------------------------------------------------|
| 1120                  | <b>ABRT</b>                  | The trunk-side ISDN-BRI facility is in the ISDN out-of-service/far-end<br>state.                                                                                                    |
|                       |                              | 1. Try to change the service state via Test #256 (Service State<br>Audit test). Then retry this test. However, the trunk may be in<br>the out-of-service/far-end state due to problems at the far-end<br>switch. If that is the case, no remedial action can be taken at<br>this end. |
| 1122                  | <b>ABRT</b>                  | There is no test line number for the far-end switch.                                                                                                    |
|                       |                              | 1. Check the Trunk Group Administration screen.                                                                                                    |
| 1123                  | <b>ABRT</b>                  | There is no Feature Access Code administration for this Facility test.                                                                                                    |
|                       |                              | 1. Check the Dial Plan and Feature Administration forms.                                                                                                    |
| S8300 / G700:<br>1412 | <b>ABRT</b>                  | This test does not execute on a G700 media gateway.                                                                                                    |
| 2012                  | <b>ABRT</b>                  | Internal system error                                                                                                    |
| None<br>2000          |                              | 1. Retry the command at 1-minute intervals up to 5 times.                                                                                                    |
|                       |                              | 2. If the test continues to abort, escalate the problem.                                                                                                    |
| 2035                  | <b>ABRT</b>                  | The call has timed out, perhaps because of a lack of system<br>resources.                                                                                                    |
|                       |                              | 1. Wait 1 minute and try again.                                                                                                    |
|                       |                              | 2. If the test continues to abort, escalate the problem.                                                                                                    |
| 2036                  | <b>ABRT</b>                  | Internal system error                                                                                                    |
| 2037                  |                              | 1. Retry the command at 1-minute intervals up to 5 times.                                                                                                    |
|                       |                              | 2. If the test continues to abort, escalate the problem.                                                                                                    |
| 2038                  | <b>ABRT</b>                  | A problem occurred while trying to read the test data.                                                                                                    |
| 2039                  |                              | 1. Wait one minute and then try again.                                                                                                    |
|                       |                              | 2. If the test aborts again in the same manner, there is a serious<br>internal problem. If so, escalate the problem.                                                                                                    |
|                       |                              | 3 of 6                                                                                                    |

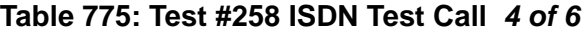

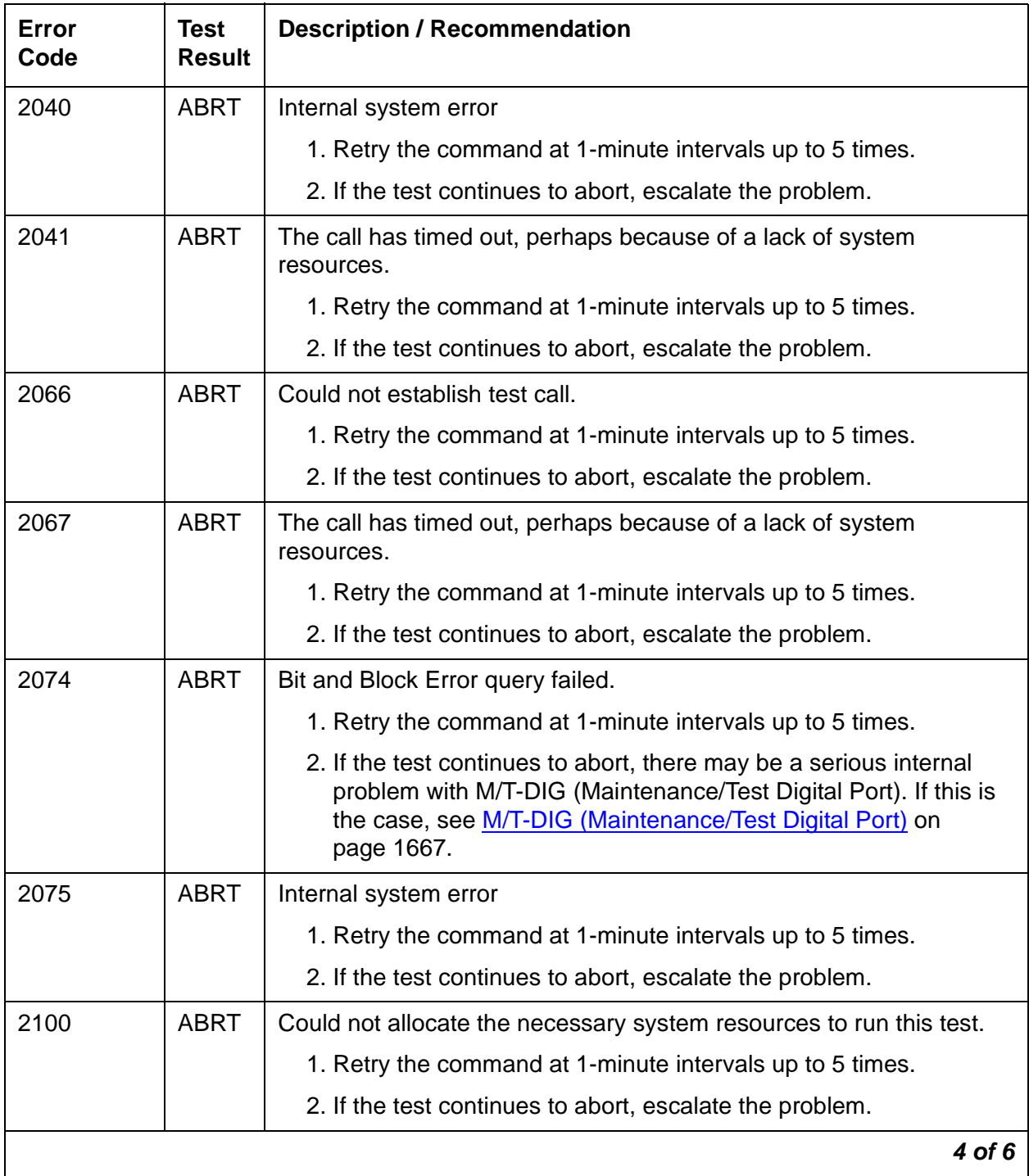

### **Table 775: Test #258 ISDN Test Call 5 of 6**

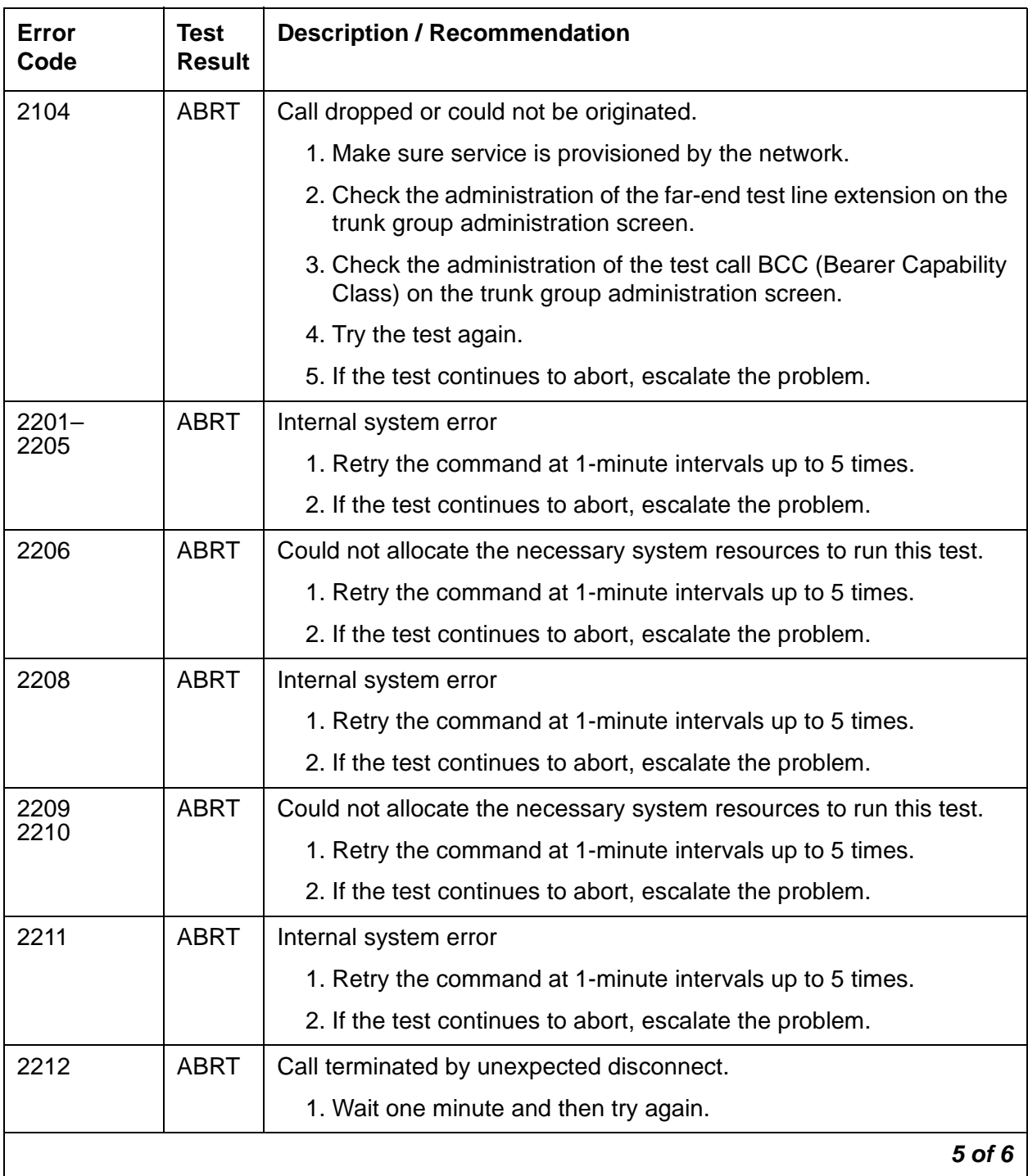

**Table 775: Test #258 ISDN Test Call 6 of 6**

| Error<br>Code | <b>Test</b><br><b>Result</b> | <b>Description / Recommendation</b>                                                                                                    |
|---------------|------------------------------|----------------------------------------------------------------------------------------------------|
| 2213          | <b>ABRT</b>                  | The call has timed-out, perhaps because of a lack of system<br>resources.                                                                                                    |
|               |                              | 1. Retry the command at 1-minute intervals up to 5 times.                                                                                                    |
|               |                              | 2. If the test continues to abort, escalate the problem.                                                                                                    |
| 2214          | <b>ABRT</b>                  | Call terminated by unexpected disconnect.                                                                                                    |
|               |                              | 1. Wait one minute and then try again.                                                                                                    |
| $2215 -$      | <b>ABRT</b>                  | Internal system error                                                                                                    |
| 2219          |                              | 1. Retry the command at 1-minute intervals up to 5 times.                                                                                                    |
|               |                              | 2. If the test continues to abort, escalate the problem.                                                                                                    |
| 2220          | <b>ABRT</b>                  | Call terminated prematurely.                                                                                                    |
|               |                              | 1. Wait one minute and try again.                                                                                                    |
| $2221 -$      | <b>ABRT</b>                  | Internal system error                                                                                                    |
| 2226          |                              | 1. Retry the command at 1-minute intervals up to 5 times.                                                                                                    |
|               |                              | 2. If the test continues to abort, escalate the problem.                                                                                                    |
| 2227          | <b>ABRT</b>                  | Could not allocate the necessary system resources to run this test.                                                                                                    |
|               |                              | 1. Retry the command at 1-minute intervals up to 5 times.                                                                                                    |
|               |                              | 2. If the test continues to abort, escalate the problem.                                                                                                    |
| 2042          | <b>FAIL</b>                  | This is the main purpose of the test. The comparison of the data<br>sent with the data received indicates a loss of integrity on the<br>communications path.                                                                                                    |
|               |                              | 1. The trunk should be taken out-of-service and the quality of the<br>ISDN trunk-side BRI facility should be investigated. The<br>investigation should include an in-depth analysis of the facility<br>including the transmission facility and any external equipment<br>such as DACs, CSUs, etc.                                                                                            |
|               | <b>PASS</b>                  | The call worked. A test pattern was sent and received properly; the<br>communications path is OK if the synchronous test call command was<br>entered. An in-depth analysis of the ISDN trunk-side BRI facility<br>including the transmission facility and any external equipment such as<br>DACs, CSUs, and others should take place if the bit and block error<br>rates are not acceptable. |
|               |                              | 6 of 6                                                                                                    |

# <span id="page-2192-0"></span>**TDM-BUS (TDM Bus)**

**S8700 | 8710 / S8500**

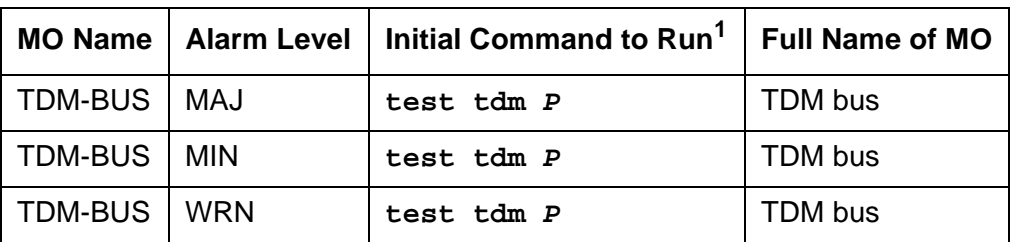

1. **P** is the port network number. Use **list cabinet** to find the port network(s) contained in a cabinet.

## **Description**

Each port network has a pair of TDM buses, designated TDM bus A and TDM bus B, each with 256 time slots. This division allows for duplication of control channels and dedicated tone time slots. The first five time slots on each bus are reserved for the control channel, which is active on only one bus at a time in each port network. The next 17 time slots are reserved for system tones such as dial tone, busy tone and so on. As with the control channel, these time slots are active on only one bus, A or B, at a time. The rest of the time slots on each bus are for general system use such as carrying call-associated voice data. The 17 dedicated tone time slots that are inactive can also be used for call processing when every other available time slot is in use.

When the system initializes, the control channel is on TDM bus A and the dedicated tones on TDM bus B in each port network. If a failure occurs on one of the two buses, the system will switch any control, tone and traffic channels to the other bus. Service will still be provided, though at a reduced capacity.

The **set tdm PC** command has the effect of putting both the control channel and tone time slots on a specified bus, A or B. P specifies the port network's number, and C specifies the TDM bus, A or B. Throughout this discussion, PC refers to a specific TDM bus. References to port circuit packs include every circuit pack that terminates on the TDM bus, including the Expansion Interface TN570, and the following service circuit port boards: Call Classifier (TN744), Integrated Announcement (TN750), Maintenance/Test (TN771), Speech Synthesizer (TN725B), Tone Detector (TN748 or TN420). Other terms used are:

- Control Channel Bus: the TDM bus carrying the active control channel
- Non-Control Channel Bus: the TDM bus with the inactive control channel
- Tone Bus: the TDM bus carrying the active tone time slots
- Non-Tone Bus: the TDM bus with the inactive tone time slots

## **TDM-Bus Fault Detection and Isolation**

TDM-bus faults are usually caused by one of the following:

- A defective circuit pack connected to the backplane
- Bent pins on the backplane
- Defective bus cables or terminators

It is possible that a circuit pack can cause a TDM-bus fault and still exhibit trouble-free operation. For example, insertions of any circuit pack into a slot with TDM bus terminations may bend the backplane pins and short two leads together. Since the TDM bus is a shared resource, identification of the cause of a TDM-bus fault can be difficult. If a TDM-bus problem is suspected, run **test tdm P**. If any of the resulting tests fail, you must perform a manual TDM bus isolation procedure to identify the cause of the problem.

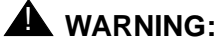

Since the procedure for isolating TDM-bus faults involves removing circuit packs and possibly disconnecting entire carriers, the procedure is extremely destructive to the port network that contains the TDM bus being tested. If possible, arrange to perform this procedure at a time when traffic is minimal.

As circuit packs are removed or entire carriers are disconnected, any active calls terminating on those circuit packs or carriers will be dropped. If you have any hints about a particular circuit pack that may be causing the TDM bus problem investigate those before performing this procedure (for example, look at any circuit packs that were inserted into the PN just before the TDM bus problem appeared.

When straightening or replacing backplane pins in a carrier that contains a CFY1B Current Limiter, power to the *cabinet* must be removed. When straightening or replacing backplane pins in a carrier that does NOT contain a CFY1B Current Limiter, power to that carrier must be shut off. Failure to follow this procedure may result in damage to circuit packs and power supplies, and can be hazardous to the technician.

#### **Note:**

Maintenance software requires TN748 or TN420 Tone Detector circuit pack to test the TDM bus. Before starting these procedures, make sure that one of these is installed in the port network being investigated.

## **Procedure 1: Isolating TDM-Bus Faults**

This procedure is an attempt to isolate the TDM-bus fault to circuit packs that are essential to the system's operation. For each of the following circuit packs in the port network where the TDM-bus fault appears, perform Procedure 1.

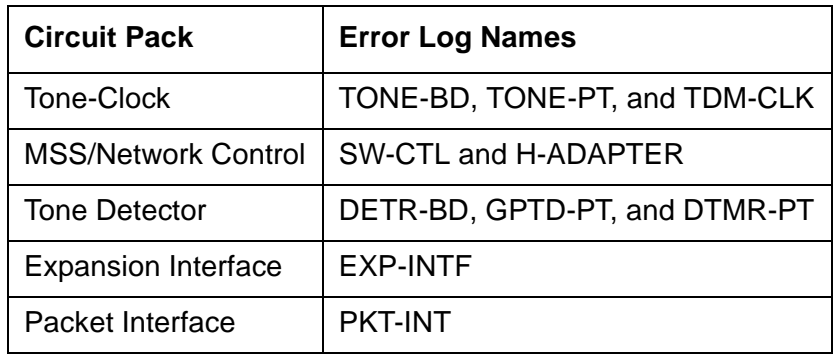

- 1. Display the Alarm Log for the circuit pack using **display alarms**.
- 2. If there are alarms for the circuit pack, refer to that section and try to resolve the alarms.
- 3. Whether or not every alarm can be cleared, test the TDM bus again using **test tdm P**.
- 4. If some TDM-bus tests fail, implement Procedure 1 for the next circuit pack.
- 5. If every TDM-bus test passes, the problem has been fixed.
- 6. If every circuit pack in the list has been investigated, go to Procedure 2.

# **Procedure 2: Removing and Reinserting Port Circuit Packs**

Procedure 2 removes and reinserts port circuit packs (those in the carrier's purple slots) one or more at a time. Use this procedure for each port circuit pack in the port network until the problem is resolved or until every circuit pack in the port network have been tried. To execute diagnostic procedures on the Expansion Interface and Tone-Clock circuit packs, see [Procedure](#page-2196-0)  [3: Removing and Reinserting PN Control Circuit Packs](#page-2196-0) on page 2197. Although these circuit packs reside in purple slots, procedure 2 does not apply. This procedure does apply to the Tone Detector circuit pack.

If the TDM bus problem is present when the circuit pack is inserted, but is resolved when the circuit pack is removed, either the circuit pack or the backplane pins in that slot are causing the problem. If the backplane pins are intact, replace the circuit pack. If some of the tests fail regardless of whether the circuit pack is inserted or removed, and the backplane pins are intact, the circuit pack is not the cause of the problem. In a multiple failure situation, the circuit pack could be one cause of the TDM bus problem. However, other simultaneous failures might also be responsible for TDM-bus faults.

In Procedure 2, an option of working either with one circuit pack at a time or with multiple circuit packs simultaneously is available. In view of this capability, determine the level of service interruption that will be acceptable during the procedure. If causing a disruption to all users in the port network is deemed permissible, large groups of circuit packs should be worked with in order to get the job done quickly. However, if large service disruptions are to be avoided, work with one circuit pack at a time. This option is slower, but it disrupts only the users of a single circuit pack.

1. Remove one or several circuit packs as appropriate. Any circuit packs that reside on the TDM bus that were recently inserted should be checked first.

Remove port circuit packs which have failed the NPE Crosstalk Test (#6) first. To find which circuit packs failed this test, display the Hardware Error Log via the **display errors** command. Refer to the Maintenance documentation of each port circuit pack that has port errors to check if any error indicates the failure of the NPE Crosstalk Test. If no circuit pack failed the NPE Crosstalk Test (#6), remove one or several purple slot circuit packs.

If you decide to remove multiple circuit packs, consider working with an entire carrier at a time to more quickly and reliably determine which circuit packs are not the source of trouble.

- 2. Run **test tdm P** to determine if the TDM-bus fault is still present.
- 3. If any of the TDM-bus tests fail:
	- Determine whether the backplane pins in the removed circuit pack's slot appear to be bent.
	- $\bullet$  If the backplane pins are not bent, reinsert the circuit pack(s), and perform Procedure 2 for the next set of circuit packs.
	- If the backplane pins are bent, remove power to this carrier in the manner described previously.
	- Straighten or replace the pins and reinsert the circuit pack.
	- Restore power and repeat Procedure 2, beginning with Step 2, for the same circuit pack(s).
- 4. If none of the TDM-bus tests fail:
	- Reinsert the circuit pack(s) one at a time, and repeat the following substeps until every circuit pack has been reinserted.
	- Run **test tdm P** to determine if the TDM-bus fault has returned.
	- If any of the TDM-bus tests fail, the reinserted circuit pack is defective. Replace this circuit pack and repeat this procedure for the next circuit pack.
	- If none of the TDM-bus tests fail when every circuit pack has been reinserted, the problem has been fixed and the procedure is completed.

Continue with Procedure 3 if every port circuit pack has been checked, but the TDM-bus fault is still not resolved.
# **Procedure 3: Removing and Reinserting PN Control Circuit Packs**

This procedure removes and reinserts a PN's control circuit packs. Use this procedure to test:

- TN570 Expansion Interface
- TN768, TN780 Tone-Clock

Check the Tone-Clock circuit pack next-to-last. Check the Expansion Interface circuit pack (TN570) last, because removing this circuit pack disconnects its PN. In a system with duplicated PNC, disruption of traffic can be minimized by following the procedure for the standby TN570 Expansion Interface circuit pack, and then entering **reset pnc interchange**. The formerly active Expansion Interface will be standby and can be checked without affecting the PN's service.

For instructions, at each step in a procedure that requires the removal and/or replacement of a circuit pack, refer to the documentation for the specific circuit pack's MO. Server and/or PNC interchanges may be required to complete these steps with the least amount of service disruption.

## **Procedure for PN with Unduplicated PNC**

- 1. Remove the suspected circuit pack.
- 2. As in [Procedure 2: Removing and Reinserting Port Circuit Packs](#page-2194-0) on page 2195, determine if the backplane pins on the back of the removed circuit pack's slot are bent.
- 3. If the backplane pins are bent, do the following:
	- a. Power down the control carrier as described in the previous warning statement.
	- b. Straighten or replace the pins.
	- c. Insert the same circuit pack.
	- d. Turn the power back on to reboot the system or to restart the PN.
	- e. Run **test tdm P** to determine whether the TDM-bus fault still exists.
	- f. If none of the TDM-bus tests fail, the procedure is complete.
	- g. If some of the TDM-bus tests fail, replace the suspected circuit pack, and go to step 4.
	- If not: Replace the circuit pack and turn the power back on to reboot the system.
- 4. Run **test tdm P** to determine whether the TDM-bus fault is still present.
- 5. If the TDM-bus fault is still present, the suspected circuit pack was not the cause of the TDM-bus failure. Do the following:
	- a. Remove the replacement circuit pack that was just inserted and replace it with the previously suspected circuit pack.
	- b. Repeat Procedure 3 for the next circuit pack on the list for this procedure.

If none of the TDM-bus tests fail, the procedure is completed.

If Procedure 3 fails to identify the cause of the problem, go to [Procedure 4: Isolating TDM-Bus](#page-2199-0)  [Failures to Carriers](#page-2199-0) on page 2200.

#### **S8700 MC**

## **Procedure for PN with Duplicated PNC**

In this type of configuration, the test procedure is made up of several independent parts. In a duplicated system, it is desirable to investigate whether circuit packs are causing TDM-bus problems when they are in active mode, in standby mode, or both. The procedure utilizes a PNC interchange in a PN. If the TDM-bus fault disappears after an interchange takes place, the newly standby Expansion Interface (PN), is suspect and should be replaced. If the problem still exists, the Tone-Clocks are then interchanged. If the TDM-bus failure then disappears, the newly standby Tone-Clock is suspect and should be replaced. If the TDM-bus problem still exists, then the procedure begins diagnostics on individual circuit packs and backplane pins.

### **Part 1 (PN Procedure)**

- 1. Execute **status pnc** to determine which PNC is currently active.
- 2. Run **reset pnc interchange** to make the currently active PNC standby.
- 3. Run **test tdm P** to determine whether the TDM-bus fault is still present.

If the TDM-bus fault is gone, replace the formerly active Expansion Interface circuit pack.

- 4. Run **reset pnc interchange** again to activate the PNC where the new Expansion Interface circuit pack resides.
- 5. Run **test tdm P** to determine whether the TDM-bus fault is still present.

If the TDM-bus fault is gone, the procedure is finished.

If not, replace the new Expansion Interface circuit pack with the originally suspected circuit pack, and continue with Part 2.

### **Part 2**

- 1. Run **set tone-clock** to make the currently active Tone-Clock standby.
- 2. Run **test tdm P** to determine whether the TDM-bus fault is still present.

If the TDM-bus fault is gone:

- a. Replace the formerly active Tone-Clock circuit pack.
- b. Run **set tone-clock** again to make the new Tone-Clock circuit pack active.
- c. Run **test tdm P** to determine whether the TDM-bus fault is still present.

If the TDM-bus fault is still present, replace the new Tone-Clock circuit pack with the originally suspected circuit pack, and continue with Part 3.

### **Part 3**

Use Part 3 for each individual circuit pack listed in the previous table. Run this procedure on every circuit pack in the standby PNC. If the TDM-bus failure still exists (once every standby circuit pack has been tested), execute **reset pnc interchange**, and **set tone-clock** to put the currently active circuit packs into standby mode so that this procedure can be run on each of them.

- 1. Remove the inactive suspected circuit pack.
- 2. As in Procedure 2, determine whether any backplane pins on the back of the removed circuit pack's slot are bent.
- 3. If the pins are bent, do the following:
	- a. Remove power as described in the previous warning statement.
	- b. Straighten or replace the pins.
	- c. Restore power.
	- d. Run **test tdm P** to determine whether the TDM-bus fault is still present.

If the TDM-bus failure is still present, the problem is with another circuit pack. Reinsert the originally suspected circuit pack, and repeat Part 3 for the next circuit pack.

e. If the TDM-bus failure has disappeared, reinsert the circuit pack and run **test tdm P** to see if the TDM-bus failure is still present.

If any of the TDM-bus tests fail, replace the suspected circuit pack. The procedure is finished.

If not, the procedure is finished.

If the backplane pins are not bent, run **test tdm P** to determine whether the TDM-bus fault is still present.

- f. If any of the TDM-bus tests fail, the problem is with another circuit pack. Reinsert the originally suspected circuit pack, and repeat Part 3 for the next circuit pack.
- g. If not, replace the suspected circuit pack. The procedure is finished.

4. If every standby circuit pack has been tested but the TDM-bus failure still exists, execute **reset pnc interchange** and **set tone-clock** to put the currently active circuit packs into standby mode. Repeat Part 3 of this procedure for each of the newly active circuit packs.

### <span id="page-2199-0"></span>**Procedure 4: Isolating TDM-Bus Failures to Carriers**

Procedure 4 attempts to isolate a TDM-bus failure to a particular set of carriers. Only the circuit packs in selected carriers are checked. Procedure 4 is used if the preceding procedures fail, because it can help locate failures of:

- Multiple circuit packs
- The carrier's hardware itself

In this procedure, the TDM/LAN cable assemblies and TDM/LAN bus terminators are replaced.

If replacement does not resolve the TDM-bus fault, the cabinet is reconfigured so that certain carriers are disconnected from the TDM bus. This is done by moving the TDM/LAN bus terminators (ZAHF4) on the carrier's backplane. To terminate a TDM bus at the end of a particular carrier, the TDM bus cable that connects the carrier to the next carrier should be unplugged and replaced with a TDM/LAN bus terminator (see [Figure 146](#page-2199-1)). As the length of a TDM bus is modified, any essential circuit packs to the system's operation and TDM-bus maintenance (for example, MSSNET and Tone-Clock), must still be connected to the shortened TDM bus.

### <span id="page-2199-1"></span>**Figure 146: Carrier Rewiring Example** — **Rear View of 5-Carrier Cabinet**

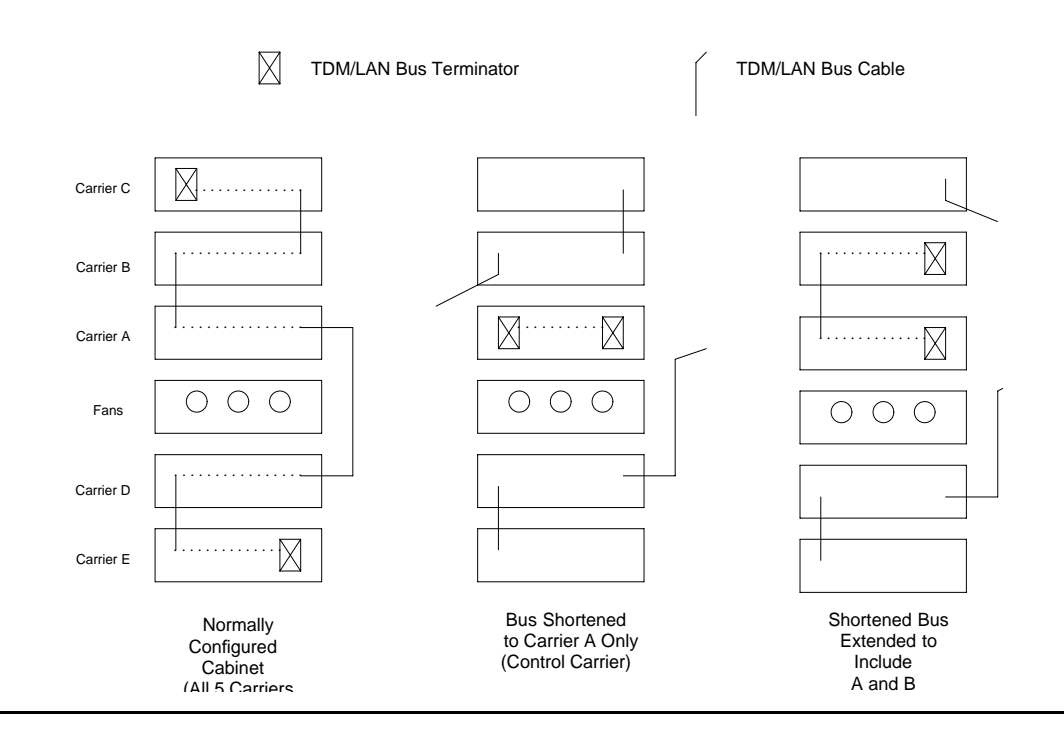

After cabling changes are made and verified, power must be restored to the PN. Circuit packs in carriers outside the shortened bus are not inserted. As a result, these circuit packs are alarmed. Ignore these alarms for now. Every alarm should be resolved when the cabinet is restored to its original configuration.

Procedure 4 is organized into two parts. Part 1 attempts to clear a TDM-bus fault by replacing every bus cable and terminator within a PN. Part 2 attempts to isolate the fault to a particular carrier by extending the TDM bus from the control carrier to additional carriers one at a time.

## ! **WARNING:**

Power must be removed from the entire PN before any cables or terminators are removed. Failure to follow this procedure can cause damage to circuit packs and power supplies, and can be hazardous to the technician.

### **Part 1**

- 1. If spare TDM/LAN cable assemblies and TDM/LAN bus terminators are not available, go to Part 2 of this procedure.
- 2. Power down the PN.
- 3. Replace every TDM/LAN cable assembly and both TDM/LAN bus terminators.
- 4. Restore power to the PN.
- 5. Run **test tdm P** to determine whether the TDM-bus fault is still present.
- 6. If the TDM-bus fault is resolved, the procedure is finished. Otherwise, continue with Part 2.

#### **Part 2**

- 1. Terminate the TDM bus so that it extends only across the carrier that contains the active Expansion Interface.
- 2. Run **test tdm P** to determine whether the TDM-bus fault is still present.

If the shortened TDM bus does not extend to a carrier continuing the Tone Detector circuit pack, the:

- Non-control channel test (#297) will not be able to run
- Bus that the non-control channel was on will not be tested

If this is the case, run set tdm *PC* to move the control channel to the non-active bus. The **status port-network P** command shows which bus is currently active. After the bus switch has occurred, run **test tdm P** again to determine whether the newly active bus is faulted.

Another option is to move a Tone Detector circuit pack to an empty slot, if one is available, in the carrier where the TDM bus is terminated. This would:

- Allow both the control channel and non-control channel tests to run
- Not require **set tdm P** command to be run
- 3. If none of the TDM-bus tests fail, extend the TDM bus to another carrier, and repeat the procedure in the previous step. When a carrier that causes the fault to recur is added, perform Procedure 2 for only the circuit packs in that carrier.
- 4. If any of the TDM-bus tests fail and Procedures 2 and 3 did not resolve the problem, the added carrier(s) are defective and must be replaced.

## **Restarting Non-Functioning Port Circuit Packs**

A defective TDM-bus control channel or system-timing reference on one of the EPNs can cause port circuit packs residing outside the PN's control carrier to enter the reset state. When this situation occurs, the circuit pack will stop functioning, and its red LED will light. The system does not detect the presence of a circuit pack when it is in the reset state. Executing **list config board** shows that the circuit pack is absent.

If a circuit pack enters the reset state, it remains out of service until it receives a restart message from the control channel on the same TDM bus (A or B) that was active when it reset, or until it is powered up again.

To force the system to send a restart message to every circuit pack on a network, try one of the following methods, depending on the circumstances. Any normally functioning circuit pack (i.e., not in reset state) will ignore the restart message.

## **Procedure 1 (Nondestructive)**

If the control channel is on the same TDM bus as it was when the circuit pack entered the reset state, Enter **test tdm P** to execute the Idle Time Slot test (#294).

## **Procedure 2 (Nondestructive)**

If you are on-site, reseat the circuit pack. This action causes the circuit pack in the reset state to begin functioning on the control channel of the *current* bus.

### **Procedure 3 (Destructive)**

Enter the **reset port-network P level 2** command to reset the PN containing the circuit pack in the reset state. During a PN reset, two restart messages (one on the control channel of each TDM bus) are sent to each circuit pack in the PN. Resetting the PN disrupts every call going to and originating from the PN.

### **Procedure 4 (Destructive)**

Execute **recycle carrier PC**. This command removes and restores power to the designated port carrier. Thus, any other circuit packs in this carrier will also be temporarily taken out-of-service.

# **Error Log Entries and Test to Clear Values**

| Error<br><b>Type</b> | Aux<br>Data | <b>Associated Test</b>                | <b>Alarm</b><br>Level | On/Off<br><b>Board</b> | <b>Test to Clear Value</b> |
|----------------------|-------------|---------------------------------------|-----------------------|------------------------|----------------------------|
| 0                    | 0           | Any                                   | Any                   | Any                    | test tdm P                 |
| 1                    | $\Omega$    | <b>Control Channel test</b><br>(#296) | <b>MIN</b>            | <b>ON</b>              | test $tdm$ $P$ $r$ 3       |
| 18 <sub>(a)</sub>    | $\Omega$    | busyout tdm PC                        | <b>WRN</b>            | <b>ON</b>              | release tdm PC             |
| 35 <sub>(b)</sub>    | $0 - 1$     | <b>TDM bus Corruption</b>             | <b>MIN</b>            | ON                     | set tdm PC                 |
| 257 <sub>(c)</sub>   | $\Omega$    | None                                  | MAJ                   | ON                     |                            |
| 513 $(d)$            | Any         | Idle Time Slot test (#294)            | <b>MIN</b>            | <b>ON</b>              | test tdm $P$ $r$ 3         |
| 769 (e)              | Any         | Idle Time Slot test (#294)            | <b>WRN</b>            | <b>ON</b>              | test $tdm$ $P$ $r$ 3       |
| 769 (f)              | Any         | Idle Time Slot test (#294)            |                       |                        | (see Notes)                |
| 1025 $(g)$           | Any         | None                                  |                       |                        |                            |
| 3872 (h)             | Any         | <b>None</b>                           |                       |                        |                            |
| 3873(h)              | Any         | None                                  |                       |                        |                            |
| 3874 (h)             | Any         | None                                  |                       |                        |                            |
| 3877 (h)             | Any         | None                                  |                       |                        |                            |
|                      |             |                                       |                       |                        |                            |

**Table 776: TDM Bus Error Log Entries**

Notes:

- <span id="page-2202-0"></span>a. **Error Type 18:** the TDM bus has been busied out by the technician. The error will retire when the technician releases the TDM bus.
- <span id="page-2202-1"></span>b. **Error Type 35:** this error indicates the TDM bus is corrupted. If the corruption was on the Control Channel bus, TDM bus maintenance automatically switches the control channel and/or tones to the other bus. The same strategy applies if the corruption was on the bus carrying the tones.

An Aux Data value of 0 indicates the last reported TDM bus corruption was on the Control channel bus.

An Aux Data value of 1 indicates the last reported TDM bus corruption was on the Non-Control channel bus.

- <span id="page-2203-0"></span>c. **Error Type 357:** this error indicates the TDM bus was switched to the other bus due to TDM bus corruption. The Aux Data value is not meaningful and no action is required. Look for other TDM-BUS errors to determine the cause of this error.
- <span id="page-2203-1"></span>d. **Error Type 513:** some time slots are corrupted in the specified TDM bus. The Minor alarm is raised when there are more than 50 bad time slots in the bus. The Aux Data indicates the number of bad time slots found by the test.
- <span id="page-2203-2"></span>e. **Error Type 769:** some time slots are corrupted in the specified TDM bus. The Warning alarm is raised when there are more than 10 bad time slots but less than or up to 50 bad ones in the bus. The Aux Data value indicates the number of bad time slots found by the test.
- <span id="page-2203-3"></span>f. **Error Type 769:** this error indicates the idle time slot test found less than 10 bad time slots in the TDM bus. The Aux Data value indicates the number of bad time slots found by the test. There is no alarm associated with this error.
- <span id="page-2203-4"></span>g. **Error Type 1025:** the daily TDM bus switch was not successful. The active Expansion Interface (PN) cannot talk on the bus that software was trying to switch into. There is no alarm associated with this error.
- <span id="page-2203-5"></span>h. **Error Type 3872, 3873, 3874, and 3877:** these errors indicate communication problems which may be causing message loss. TDM bus maintenance may switch the Control Channel bus and/or Tone bus to the other bus. Test the TDM bus using **test tdm P** and follow the procedures according to the Error Codes reported from the test. The Aux Data value shows the Angel ID number for which a downlink message was lost.

# **System Technician-Demanded Tests: Descriptions and Error Codes**

Investigate tests in the order presented below. Clearing Error Codes associated with the one test may also clear errors generated from other tests in the sequence.

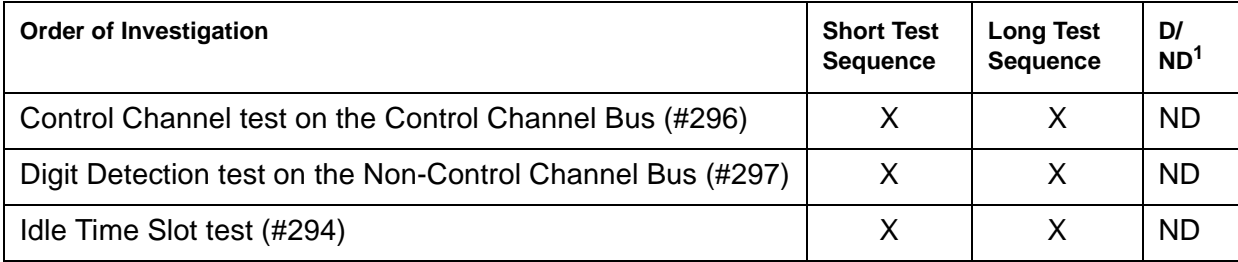

1. D = Destructive; ND = Nondestructive

## **Idle Time Slot Test on TDM bus A or B (#294)**

The Idle Time Slot test detects noisy time slots on the bus and takes them out-of-service. The Tone Detector circuit is told to listen to idle time slots and if it detects any noise on a time slot, it returns a failure. At the end of the test, any out-of-service time slots are retested to see if they are still noisy and restored to service if they are idle. After every time slot has been tested, maintenance counts the number of bad time slots and reports the number to the technician in the Error Code field. No more than 220 time slots will be taken out-of-service on one bus and no more than 300 will be taken out-of-service on both buses at one time.

| Error<br>Code | <b>Test</b><br><b>Result</b> | <b>Description / Recommendation</b>                                                                                                    |
|---------------|------------------------------|----------------------------------------------------------------------------------------------------|
| None          | <b>ABRT</b>                  | Could not allocate the necessary system resources to run this test. For<br>example, maintenance could be running on the Tone Detector circuit and it<br>is using the CPTRs.                                                                             |
| 1115          | <b>ABRT</b>                  | Could not allocate the necessary system resources to run this test.                                                                                                    |
|               |                              | 1. Retry the command at 1-minute intervals up to 3 times.                                                                                                    |
| Any           | FAIL                         | The Error Code indicates the number of bad time slots that were detected.<br>The cause of this failure is most likely due to a bad port circuit pack and not<br>the TDM bus itself.                                                                     |
|               |                              | 1. Execute the command again.                                                                                                    |
|               |                              | 2. If the error persists, check the Error and Alarm Logs for alarms, on the<br>port network where the faulted TDM bus resides, on port circuit packs<br>from the NPE Crosstalk test. Also check for EXP-INTF alarms<br>associated with Error Type 1537. |
|               |                              | 3. Refer to the appropriate circuit pack's documentation to clear the<br>circuit pack's problem.                                                                                                    |
|               |                              | 4. Test the TDM bus again. If the error continues, see TDM-Bus Fault<br>Detection and Isolation on page 2194.                                                                                                    |
|               | <b>PASS</b>                  | The success of this test indicates every idle time slot that is supposed to be<br>idle are indeed idle. There is no noise on any of the idle time slots.                                                                                                |
|               |                              |                                                                                                    |

**Table 777: Test #294 Idle Time Slot Test on TDM bus A or TDM bus B**

## **Control Channel Test (#296)**

This tests the integrity of the Control Channel bus by ensuring that communication through the TDM bus is operational. The test attempts to query a circuit pack whose presence is required in each port network for proper operation (Tone-Clock or Tone Detector). If a reply from the queried circuit pack is received, the TDM bus is considered operational and the test passes. If no reply is received, the Bus is not operational and the test fails.

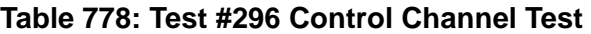

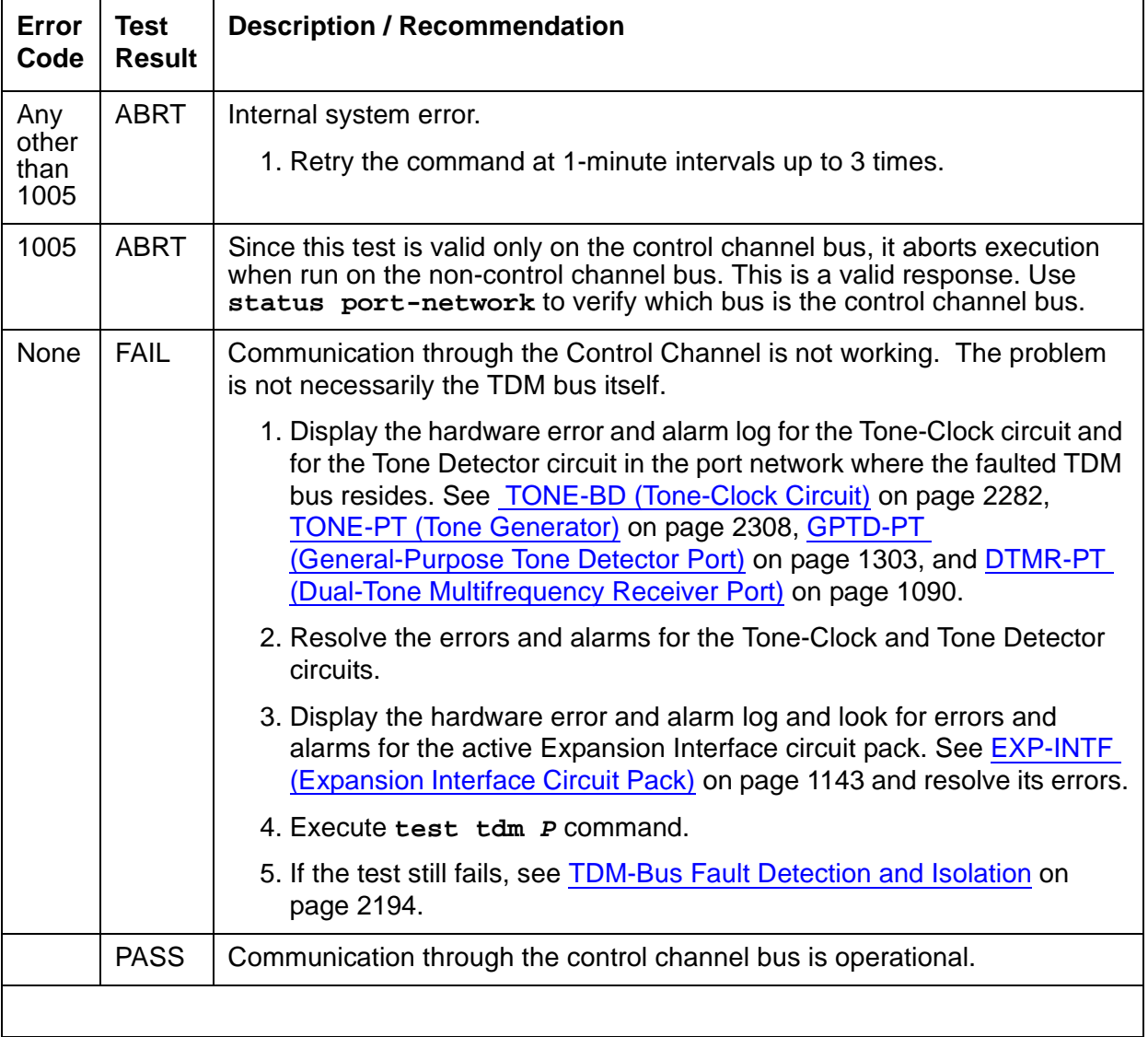

## **Digit Detection Test (#297)**

This test is executed on the Non-Control Channel bus. The Tone-Clock circuit is told to put a tone on the Non-Control Channel bus and the Tone Detector circuit is told to listen to it. The test passes if the tone is successfully transmitted on the Non-Control Channel bus.

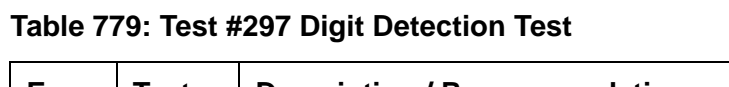

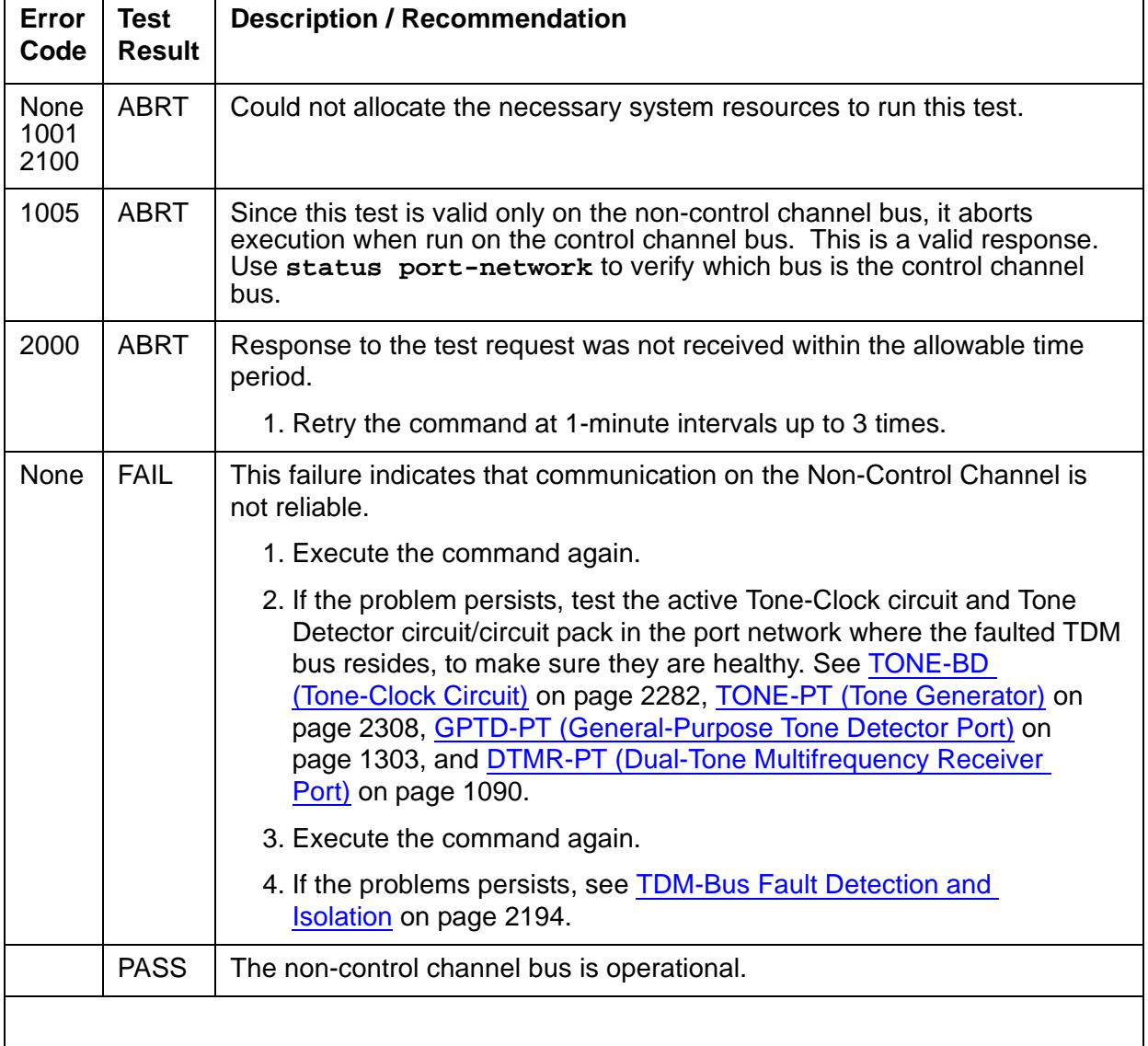

# **TDM-CLK (TDM Bus Clock)**

**S8700 | 8710 / S8500**

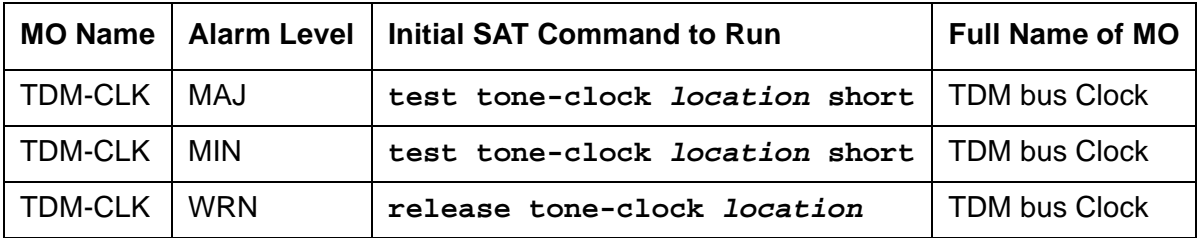

**Note:**

Replacing the Tone-Clock circuit pack or the IPSI requires a special procedure described in the documentation for [TONE-BD \(Tone-Clock Circuit\)](#page-2281-0) on page 2282. That section also describes the LED displays for these circuit packs.

The Time Division Multiplex (TDM) Bus Clock resides on the Tone-Clock circuit, providing clocking signals both for the TDM bus and the LAN Bus. The Tone-Clock circuit is a critical component in the system and is necessary to ensure the operation of every port circuit pack in the system. The TDM buses of every EPNs is synchronized together. The system timing reference can be derived internally from the Tone-Clock circuit in any PN, or from an external (off-board) timing reference. Currently, the TDM bus Clock supports synchronizing the TDM bus with interface rates from Digital Signal 1 (DS1) facilities as primary or primary and secondary references, (**S8700 | 8710**: and from Stratum-3 clock (STRAT-3) facilities. Only the TN780 tone-clock supports a Stratum-3 clock.)

Moreover, the TN2314 Processor/Tone-Clock circuit pack aids in monitoring and selecting synchronization references. The TN2314 Processor/Tone-Clock circuit pack, after detecting that the external source of timing is not valid, will automatically begin its escalation procedure, according to the facilities administered. In the following table, successive losses of signal cause escalation from left to right.

Switching back to a DS1 source is handled by synchronization maintenance, once any problems with it are corrected and tested.

**S8700 | 8710**: However, once synchronization has been switched to the internal timing source of the master Tone-Clock circuit, switching back to a Stratum-3 clock must be initiated by a technician after the external reference has been repaired.

| <b>Tone-Clock</b><br>Role        | Synchronization<br><b>Facilities</b> | <b>Initial External</b><br>Synchronization<br><b>Source</b> | <b>Backup External</b><br>Synchronization<br><b>Source</b> | <b>Internal Source</b> |
|----------------------------------|--------------------------------------|-------------------------------------------------------------|------------------------------------------------------------|------------------------|
| <b>S8700 MC</b><br><b>MASTER</b> | Stratum-3 clock                      | Source "A"                                                  | Source "B"                                                 | Local<br>oscillator    |
|                                  |                                      |                                                             |                                                            | 1 of $2$               |

**Table 780: Synchronization - Tone Clock Roles 1 of 2**

| <b>Tone-Clock</b><br>Role       | Synchronization<br><b>Facilities</b> | <b>Initial External</b><br>Synchronization<br><b>Source</b> | <b>Backup External</b><br>Synchronization<br><b>Source</b> | <b>Internal Source</b> |
|---------------------------------|--------------------------------------|-------------------------------------------------------------|------------------------------------------------------------|------------------------|
| <b>MASTER</b>                   | DS1 Primary and<br>Secondary         | <b>DS1 Primary</b>                                          | <b>DS1 Secondary</b>                                       | Local<br>oscillator    |
|                                 | <b>DS1 Primary Only</b>              | <b>DS1 Primary</b>                                          | None                                                       |                        |
|                                 | No External<br>Source                | None                                                        | None                                                       |                        |
| <b>S8700 MC</b><br><b>SLAVE</b> | <b>PNC Duplication</b>               | <b>Active EI</b>                                            | Standby EI                                                 |                        |
|                                 | No PNC<br>Duplication                | <b>Active EI</b>                                            | <b>None</b>                                                |                        |
|                                 |                                      |                                                             |                                                            | 2 of 2                 |

**Table 780: Synchronization - Tone Clock Roles 2 of 2**

See **SYNC** (Port-Network Synchronization) on page 2100 for more details about the escalation plan. There is a strong interdependency among the DS1 Interface circuit pack's Maintenance, Synchronization Maintenance, and TDM Bus Clock Maintenance MOs.

**S8700 MC**: See [TONE-BD \(Tone-Clock Circuit\)](#page-2281-0) on page 2282 for a discussion of the relationship of Tone-Clock circuits with the various reliability options.

# **Error Log Entries and Test to Clear Values**

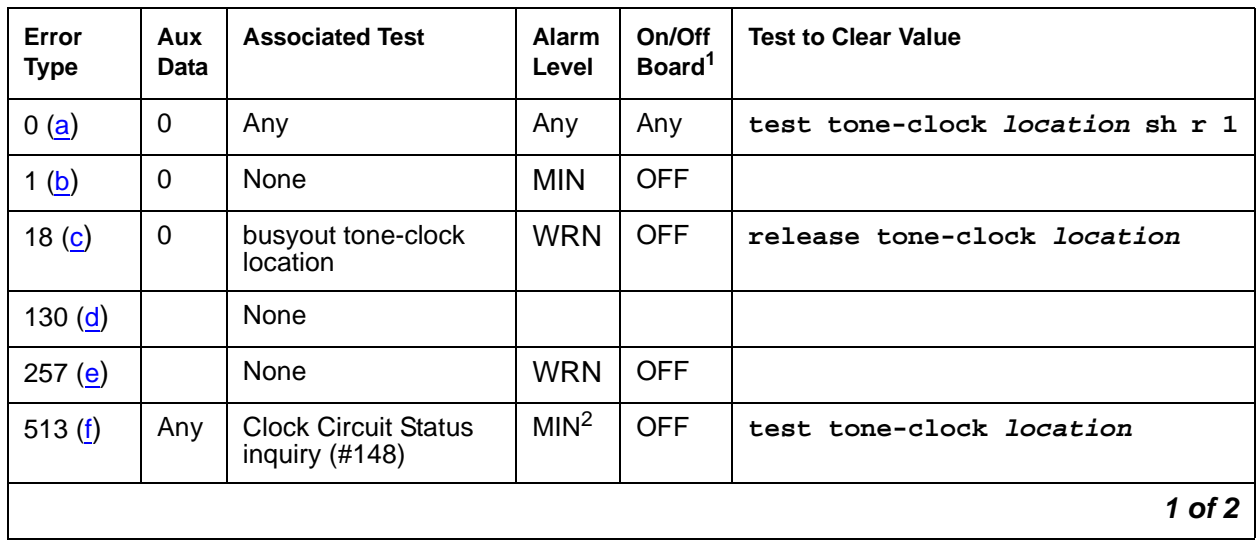

### **Table 781: TDM Bus Clock Error Log Entries 1 of 2**

| Error<br><b>Type</b> | Aux<br>Data | <b>Associated Test</b>                                         | <b>Alarm</b><br>Level | On/Off<br>Board <sup>1</sup> | <b>Test to Clear Value</b>          |
|----------------------|-------------|----------------------------------------------------------------|-----------------------|------------------------------|-------------------------------------|
| 769()                | Any         | <b>Clock Circuit Status</b><br>inquiry (#148)                  | MAJ‡                  | ON                           | test tone-clock location sh r<br>10 |
| 1025(g)              | Any         | Clock Slip<br>inquiry $(\#149)$                                |                       |                              | test tone-clock <i>location</i> sh  |
| 1281<br>1282 $(h)$   | Any         | None                                                           | <b>MIN</b>            | <b>OFF</b>                   |                                     |
| 1537 $(i)$           | Any         | Clock PPM inquiry<br>(#150)                                    |                       |                              | test tone-clock <i>location</i> sh  |
| 2049                 | Any         | <b>Standby Reference</b><br><b>Health Check test</b><br>(#651) | MAJ <sup>2</sup>      | <b>ON</b>                    | test tone-clock location            |
| 2305 $(i)$           | $\Omega$    | None                                                           | <b>WRN</b>            | <b>OFF</b>                   |                                     |
|                      |             |                                                                |                       |                              | .                                   |

**Table 781: TDM Bus Clock Error Log Entries 2 of 2**

**2 of 2**

1. As a general rule, any on-board errors against the TDM Bus Clock should be resolved before pursuing any other errors against PNC components. Off-board clock errors may be caused by other board errors, and should be addressed after on-board errors have been resolved.

<span id="page-2209-4"></span>2. Major or Minor alarms on this MO may have been downgraded to Warning based on the values in **set options**.

Notes:

- <span id="page-2209-0"></span>a. **Error Type 0:** run the short test sequence first. If every test passes, run the long test sequence. Refer to each appropriate test's description, and follow its recommended procedures.
- <span id="page-2209-1"></span>b. **Error Type 1:** the IPSI or Tone-Clock circuit pack may have a clock at the edge of its specified frequency. This can cause Expansion Interface circuit packs and SNI circuit packs to go out-of-frame or report no-neighbor conditions. This can is turn cause EPNs, Expansion Archangel Links (EALs), Remote Neighbor Links (RNLs), and/or Local Neighbor Links (LNLs) to go down. When this error is alarmed, Clock Health Inquiry test (#46) will fail with an Error Code of 1.
	- 1. Replace the IPSI or Tone-Clock circuit pack identified in the error log. See [Replacing the](#page-2291-0)  [IPSI or Tone-Clock Circuit Pack](#page-2291-0) on page 2292.
- <span id="page-2209-2"></span>c. **Error Type 18:** the indicated Tone-Clock circuit has been made unavailable using **busyout tone-clock location**. It only applies to systems with the high- or critical-reliability option administered, because only a standby Tone-Clock circuit may be made busy by that command. To resolve this error, execute **release tone-clock location** for the alarmed circuit pack.
- <span id="page-2209-3"></span>d. **Error Type 130:** the circuit pack has been removed or has been insane for more than 11 minutes. To clear the error, reinsert or replace the circuit pack.
- <span id="page-2210-0"></span>e. **Error Type 257:** the Tone-Clock circuit pack in PN 1 is not a TN780 although Stratum-3 synchronization is administered. Either:
	- 1. If a Stratum-3 clock is being used, replace this Tone-Clock with a TN780.
	- 2. If not, change synchronization administration to Stratum 4.
- <span id="page-2210-1"></span>f. **Error Type 513:** the tone-clock has reported an out-of-lock condition. A aux value of 1 indicates this error is an out-of-lock with the primary reference. An Aux Data value of 2 indicates that this error is an out-of-lock with the secondary reference. It could not lock onto the frequency of that synchronization reference. This will lead to a change in the synchronization reference if the condition continues.

#### **S8700 | 8710 / S8500**

The IPSI's Tone-Clock circuit or Tone-Clock circuit pack might be defective, however it may be a software failure that can be corrected by testing.

- 1. Check to see if the board is duplicated (**list cabinet** and **status port-network**) on the affected port network.
- 2. If the board is not duplicated, use **test tone-clock location long** to resolve the errors. The long test resets the board and is required to reload on-board RAM associated with the TN2182's DSPs. The effect is that tone detectors are taken out of service momentarily and tones are removed from the TDM bus for about 10 seconds, meaning that no dial tone or touch tones are available during this interval. This will probably not affect calls in progress, but could cause a call origination to abort or a user not to get dial tone when going off hook.
- 3. If every test passes and the alarm does not resolve, retest with **test tone-clock location long clear**.
- 4. If the test passes, terminate the repair process. If the test fails, replace the circuit pack at the customer's convenience.
- 5. If this error was logged against the standby Tone-Clock, and if the Aux Data value was 18369, SYNC (Synchronization) maintenance acts on this error. No corrective action is required. For any other Aux Data, go to the next step.
- 6. If the board is duplicated, switch to the standby side (**set tone-clock**).
- 7. Test the alarmed board (**test tone-clock location long)**. This resets the board and is required to reload on-board RAM associated with the TN2182's DSPs.
- 8. If every test passes and the alarm does not resolve, retest (**test tone-clock location long clear**).
- 9. If the test passes, terminate the repair process. If the test fails, replace the circuit pack at the customer's convenience.

<span id="page-2211-0"></span>g. **Error Type 1025:** Processor/Tone-Clock circuit on-board maintenance has detected one or more clock slips, timing differences between its internal reference source and the synchronization signal provided by the master Tone-Clock. Although no clock slip errors are expected during normal operation, both manual and automatic interchanges of Tone-Clock circuit, synchronization references, and PNCs could result in clock slip counts.

If Error Type 1281 also is logged for the same Tone-Clock circuit, it is related to this problem and should be corrected first. Otherwise, continue with the following procedure.

- 1. Use **test tone-clock location**, and examine the results of Test #149 to see if slip errors still appear. If no new slip errors are reported, and if these errors are not causing a TDM-CLK alarm, they may be ignored. Use **test tone-clock location long clear** to clear the errors.
- 2. Otherwise, enter **display errors**, and follow corrective procedures for any other TDM-CLK, TONE-BD, SYNC, DS1C-BD, EXP-INTF, SNC-BD, and SNI-BD errors logged, except for those in Table 782: [Error Log Entries for Slip Errors](#page-2211-3) on page 2212.

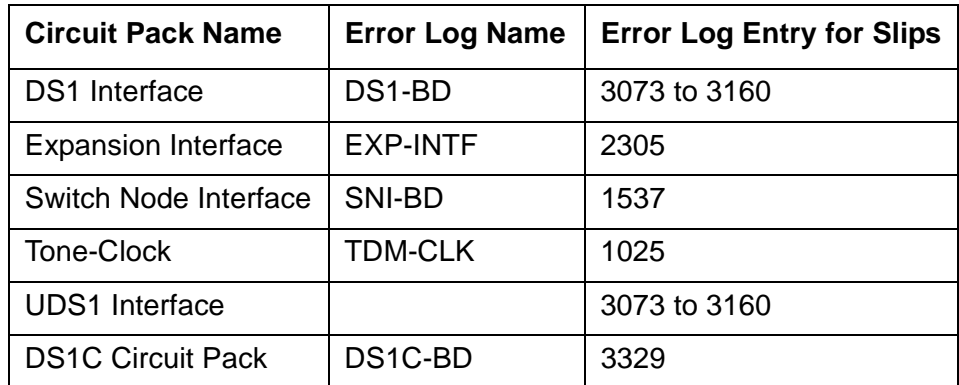

#### <span id="page-2211-3"></span>**Table 782: Error Log Entries for Slip Errors**

- 3. If Error Type 1025 errors persist, see [SYNC \(Port-Network Synchronization\)](#page-2099-0) on [page 2100](#page-2099-0).
- <span id="page-2211-1"></span>h. **Error Type 1281:** the Processor/Tone-Clock circuit has detected a loss of timing signal from the system's synchronization reference. The Processor/Tone-Clock circuit has switched synchronization references.
	- 1. Resolve any errors logged against the SYNC or STRAT-3 MOs.
	- 2. See [SYNC \(Port-Network Synchronization\)](#page-2099-0) on page 2100 maintenance, if the error is not resolved by step 1.

**Error Type 1282:** the TN2182 tone-clock was synchronized to a DS1 facility and that the reference frequency provided by the DS1 drifted beyond a range that could be tracked by the TN2182. Therefore the TN2182 is no longer synchronized to that DS1 reference. If a second DS1 is available, the tone-clock may be synchronized to that reference. If no secondary DS1 reference is available, the tone-clock will run off of its internal clock. This may result in slips being reported by the tone-clock and every DS1 facility.

<span id="page-2211-2"></span>i. **Error Type 1537:** 

#### **S8700 MC**

The Tone-Clock circuit in the master port network was unable to detect the incoming synchronization signal, but the other tone-clock was able to detect the references. If the Aux Data is 0, the problem is with the signal on the primary. If the Aux Data is 1, the problem is with the signal on the secondary. The system should switch clocks in this situation.

- 1. If this error is against PN 1's clock board and the system is using a Stratum-3 clock, check the cabling that brings the Stratum-3 signal to this clock board.
- 2. Replace the current standby IPSI or Tone-Clock circuit pack. See [Replacing the IPSI or](#page-2291-0)  [Tone-Clock Circuit Pack](#page-2291-0) on page 2292.

#### <span id="page-2212-0"></span>j. **Error Type 2305:**

#### **S8700 MC**

The indicated Tone-Clock circuit is an active **slave** Tone-Clock that has detected a loss of timing signal from its EXP-INTF synchronization source. (A slave Tone-Clock resides in a PN that does not contain the system's reference synchronization source.)

- 1. Enter **display errors** and **display alarms**, and follow the repair procedures for EXP-INTF, TDM-CLK, and TONE-BD error log entries that have on-board alarms.
- 2. If the 2305 errors persist, follow the repair procedures for EXP-INTF error log entries 257, 769, or 770, or any errors logged against SNI-BD, SNC-BD, or FIBER-LK.
- 3. If the 2305 errors persist:
	- a. For Port Networks with more than one Tone-Clock circuit, execute **test synchronization r 10** to see if new 2305 errors against TDM-CLK were reported. If not, execute **reset pnc interchange** and **test synchronization r 10** again, and recheck for new 2305 errors against TDM-CLK
	- b. For Port Networks with a single Tone-Clock circuit, execute **test**  synchronization r 10 to see if new 2305 errors were reported.

If no new instances of the 2305 errors were logged for either test, enter **test tone-clock location long clear** to clear the TDM-CLK errors. The procedure is complete.

- 4. For Port Networks with more than one Tone-Clock circuit:
	- a. Enter **set tone-clock location** to interchange the Tone-Clocks.
	- b. Run **test synchronization r 10** to see if new 2305 errors are reported against the new active Tone-Clock circuit.
	- c. If not, replace the standby Tone-Clock circuit. See [Replacing the IPSI or Tone-Clock](#page-2291-0)  Circuit Pack [on page 2292](#page-2291-0).

If this clears the error, the problem has been resolved.

- 5. Replace the EI circuit pack for the active PNC.
- 6. If the problem is still not cleared and the IPSI or Tone-Clock circuit pack reported in the error log has not yet been replaced, replace it. See Replacing the IPSI or Tone-Clock Circuit Pack [on page 2292](#page-2291-0).

# **System Technician-Demanded Tests: Descriptions and Error Codes**

Investigate tests in the order presented below. Clearing Error Codes associated with the one test may also clear errors generated from other tests in the sequence.

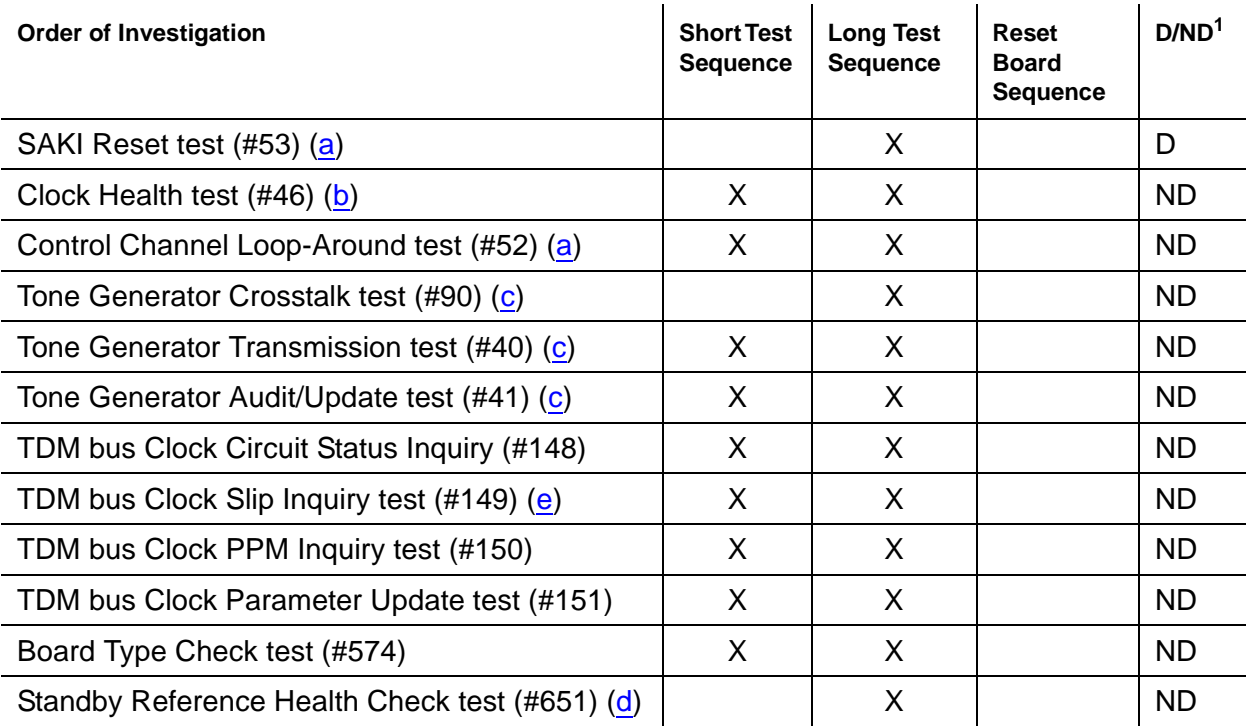

1. D = Destructive; ND = Nondestructive

Notes:

- <span id="page-2213-0"></span>a. See [XXX-BD \(Common Port Circuit Pack/Media Module\)](#page-2493-0) on page 2494 for a descriptions of this test.
- <span id="page-2213-1"></span>b. See [TONE-BD \(Tone-Clock Circuit\)](#page-2281-0) on page 2282 for a description of this test.
- <span id="page-2213-2"></span>c. See [TONE-PT \(Tone Generator\)](#page-2307-0) on page 2308 for descriptions of this test.
- <span id="page-2214-1"></span>d. **S8700 MC**:This test only runs on the standby IPSI or Tone-Clock circuit pack in a port network with more than one IPSI or Tone-Clock circuit pack (high- or critical-reliability option). The Tone-Clock circuit pack must be a TN780 code with firmware revision 2 or above, or be a TN2182.
- <span id="page-2214-0"></span>e. Test #149 is not run on the TN2182.

 $\blacksquare$ 

## **TDM bus Clock Circuit Status Inquiry Test (#148)**

The TDM bus Clock circuitry is checked for sanity. Error codes show any problems that are found.

| <b>ABRT</b><br>None<br>The system could not allocate the necessary resources for the test.<br>1001<br>1. Wait 1-minute, and retry the test.<br>2000<br><b>ABRT</b><br>Response to the test was not received within the allowable time period.<br>1. Retry the command at 1-minute intervals up to 5 times.<br>2100<br><b>ABRT</b><br>System resources required to run this test are not available.<br>1. Retry the command at 1-minute intervals up to 5 times.<br>1<br><b>FAIL</b><br>This error means the Tone-Clock circuit framing verification firmware<br>reports an error in the clock synchronization signal coming into this port<br>network.<br>the system synchronization reference is providing a bad timing<br>STRAT-3 (Stratum-3 Clock) on page 2085 to change the system<br>synchronization reference.<br>2. If the Tone-Clock circuit is a slave clock, then the EI to which it is<br>listening is providing a bad timing source. Follow the diagnostic<br>procedures specified for TDM-CLK Error Code 2305.<br>3. $S8700   8710 / S8500$ : If no problem can be found with the incoming | Error<br>Code | <b>Test</b><br><b>Result</b> | <b>Description / Recommendation</b>                                                                                                    |
|----------------------------------------------------------------------------------------------------|---------------|------------------------------|----------------------------------------------------------------------------------------------------|
|                                                                                                    |               |                              |                                                                                                    |
|                                                                                                    |               |                              |                                                                                                    |
|                                                                                                    |               |                              |                                                                                                    |
|                                                                                                    |               |                              |                                                                                                    |
|                                                                                                    |               |                              |                                                                                                    |
|                                                                                                    |               |                              |                                                                                                    |
|                                                                                                    |               |                              |                                                                                                    |
|                                                                                                    |               |                              | 1. If the Tone-Clock circuit reporting the problem is a master clock, then<br>source. See SYNC (Port-Network Synchronization) on page 2100 or |
|                                                                                                    |               |                              |                                                                                                    |
| See Replacing the IPSI or Tone-Clock Circuit Pack on page 2292.                                                                                                    |               |                              | synchronization signal, replace the IPSI or Tone-Clock circuit pack.                                                                          |
| $\overline{2}$<br><b>FAIL</b><br>signal on the incoming synchronization timing source.                                                                                                    |               |                              | This error indicates that Tone-Clock circuit has inaccurately detected loss of                                                                |
|                                                                                                    |               |                              | $1$ of $3$                                                                                                    |

**Table 783: Test #148 TDM bus Clock Circuit Status Inquiry Test 1 of 3**

| Error<br>Code       | <b>Test</b><br><b>Result</b> | <b>Description / Recommendation</b>                                                                                                    |
|---------------------|------------------------------|----------------------------------------------------------------------------------------------------|
| $\overline{4}$<br>8 | <b>FAIL</b>                  | The local oscillator on the Tone-Clock circuit failed.                                                                                                    |
| 16<br>32            | <b>FAIL</b>                  | The circuitry on the Processor/Tone-Clock circuit used to detect<br>synchronization timing errors has failed.                                                                                                    |
|                     |                              | 1. Errors 2, 4, 8, 16, and 32 indicate that there is poor synchronization<br>between port networks and external facilities. It may be noticeable to<br>the customer in the form of errors in data communications. The<br>Tone-Clock circuit is defective. See Replacing the IPSI or Tone-Clock<br>Circuit Pack on page 2292. |
| 64                  | <b>FAIL</b>                  | This message is only sent when an uplink message has reported the loss<br>of valid synchronization timing information coming into this port network. It<br>has been reported in TDM-CLK Error Log entries; one or more of 1025,<br>1281, 1537, 2049 and 2305.                                                                |
|                     |                              | 1. Resolve the errors indicated. No separate corrective action is<br>required.                                                                                                    |
| 65                  | <b>FAIL</b>                  | The Processor/Tone-clock is currently not able to lock on to the current<br>synchronization reference. If this tone-clock is in the master port networK:                                                                                                    |
|                     |                              | 1. Examine the error log for any DS1-BD, SYNC or other TDM-CLK<br>errors and resolve as applicable.                                                                                                    |
|                     |                              | 2. Run this test again using test tone-clock location.                                                                                                    |
|                     |                              | 3. Examine the DS1 measurements to determine whether the facility is<br>healthy.                                                                                                    |
|                     |                              | 4. Administer a new synchronization reference.                                                                                                    |
|                     |                              | 5. Replace the DS1 board currently supplying the reference.                                                                                                    |
|                     |                              | If this tone-clock is in the slave port network:                                                                                                    |
|                     |                              | 6. Examine the error log for any SYNC, EXP-INTF, or TDM-CLK errors.                                                                                                    |
|                     |                              | 7. Run this test again using test tone-clock location.                                                                                                    |
|                     |                              | $2$ of $3$                                                                                                    |

**Table 783: Test #148 TDM bus Clock Circuit Status Inquiry Test 2 of 3**

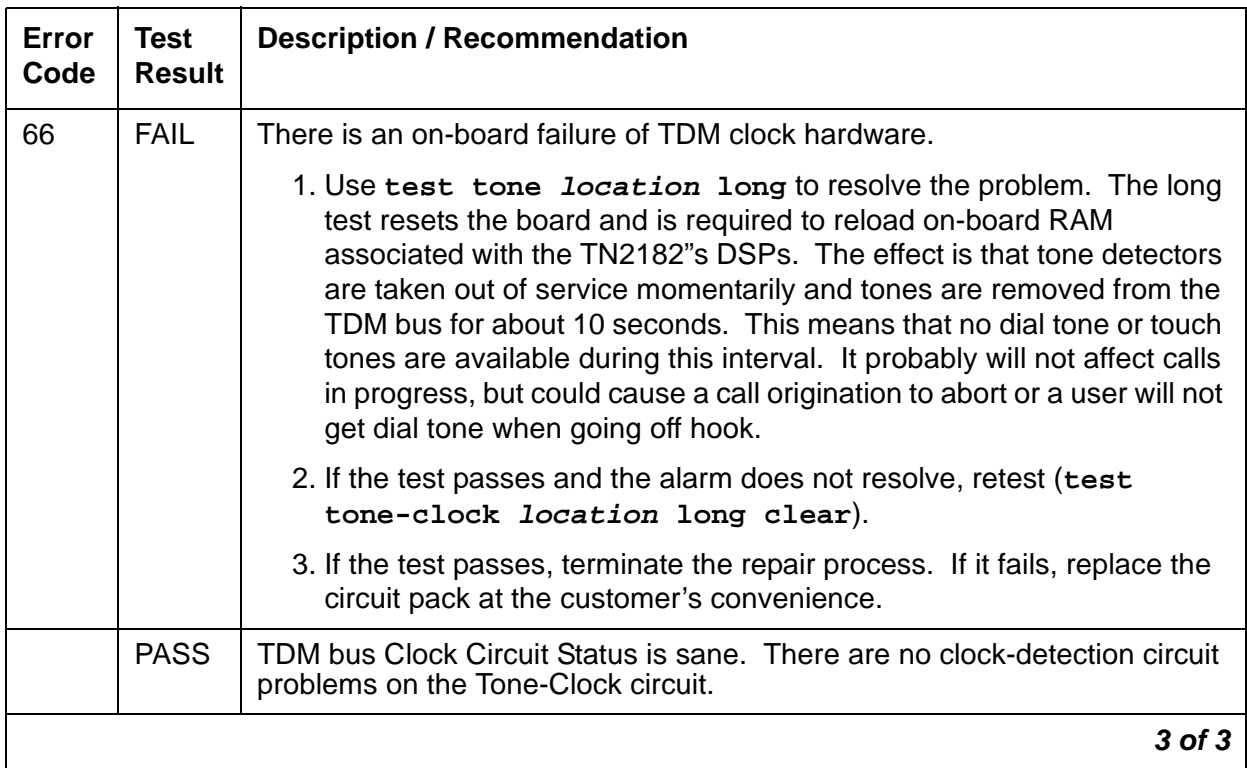

## **Table 783: Test #148 TDM bus Clock Circuit Status Inquiry Test 3 of 3**

## **TDM Bus Clock Slip Inquiry Test (#149)**

This test evaluates the quality of the synchronization source for the IPSI circuit pack's Tone-Clock circuit or Tone-Clock circuit pack.

### **Note:**

This test does not apply to the TN2182.

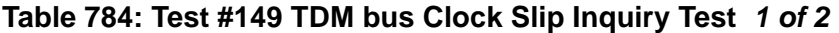

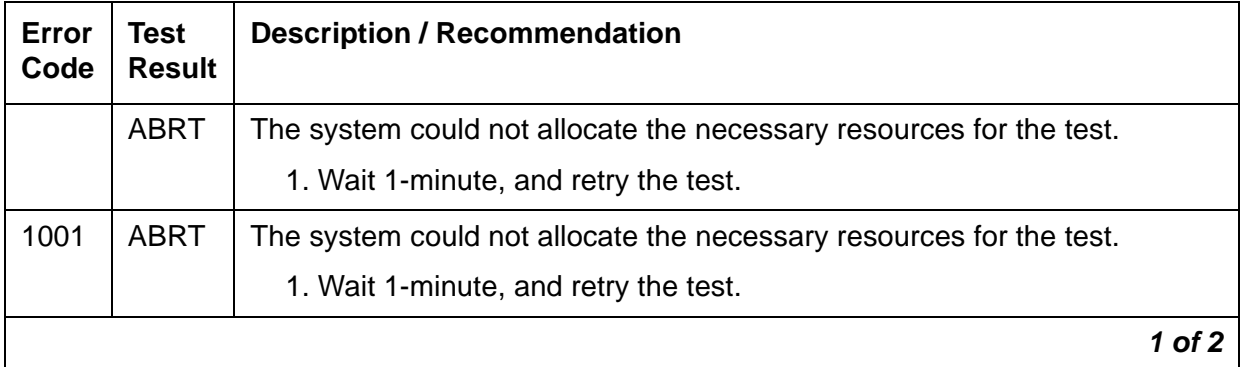

| Error<br>Code | <b>Test</b><br><b>Result</b> | <b>Description / Recommendation</b>                                                                                                    |  |  |  |
|---------------|------------------------------|----------------------------------------------------------------------------------------------------|--|--|--|
| 2000          | <b>ABRT</b>                  | Response to the test request was not received within the allowable time<br>period                                                                                                    |  |  |  |
|               |                              | 1. Retry the command at 1-minute intervals up to 5 times.                                                                                                    |  |  |  |
| 2100          | <b>ABRT</b>                  | System resources required to run this test are not available.                                                                                                    |  |  |  |
|               |                              | 1. Retry the command at 1-minute intervals up to 5 times.                                                                                                    |  |  |  |
| Any           | <b>FAIL</b>                  | The Error Code represents the number of timing slips detected on the<br>incoming synchronization source since the last slip inquiry was sent to the<br>Tone-Clock circuit. The incoming synchronization signal can be from one<br>of the following sources:                                                                                                    |  |  |  |
|               |                              | 1. A DS1 Interface circuit pack, if DS1 Synchronization is administered,<br>and associated with the circuit pack tested                                                                                                    |  |  |  |
|               |                              | 2. S8700 MC: A Stratum-3 clock, if that option is administered and the<br>circuit pack tested was the active Tone-Clock in the PN 1.                                                                                                    |  |  |  |
|               |                              | 3. S8700 MC: The local oscillator on the master IPSI's Tone-Clock circuit<br>or on the master Tone-Clock circuit pack, if it is providing the PN's<br>clocking signals                                                                                                    |  |  |  |
|               |                              | 4. S8700 IP: The local oscillator on the IPSI's Tone-Clock circuit providing<br>the media gateway's clocking signals                                                                                                    |  |  |  |
|               |                              | 5. S8700 MC: An EXP-INTF circuit pack, if the PN on which the test was<br>executed does not contain the system's current synchronization<br>reference                                                                                                    |  |  |  |
|               |                              | The Error Code is a variable amount ranging from 1 to 255.                                                                                                    |  |  |  |
|               |                              | 1. Small numbers of slips should not result in service degradation. If the<br>Error Code is small (1 or 2), rerun the test. If the error only occurs<br>infrequently, it may be ignored.                                                                                                    |  |  |  |
|               |                              | 2. Otherwise, see Synchronization Troubleshooting in SYNC<br>(Port-Network Synchronization) on page 2100 of this manual.                                                                                                    |  |  |  |
|               | <b>PASS</b>                  | The IPSI or Processor/Tone-Clock circuit pack does not detect any timing<br>slips. This indicates that the incoming synchronization timing source is valid<br>or that the system's synchronization reference is an IPSI or Processor/<br>Tone-Clock circuit pack. Use status synchronization to verify that the<br>desired synchronization reference is providing timing for the system. |  |  |  |
|               |                              | 2 of 2                                                                                                    |  |  |  |

**Table 784: Test #149 TDM bus Clock Slip Inquiry Test 2 of 2**

## **TDM bus Clock PPM Inquiry Test (#150)**

 $\overline{\mathbf{r}}$ 

This test evaluates the quality of the synchronization source for the Tone-Clock circuit.

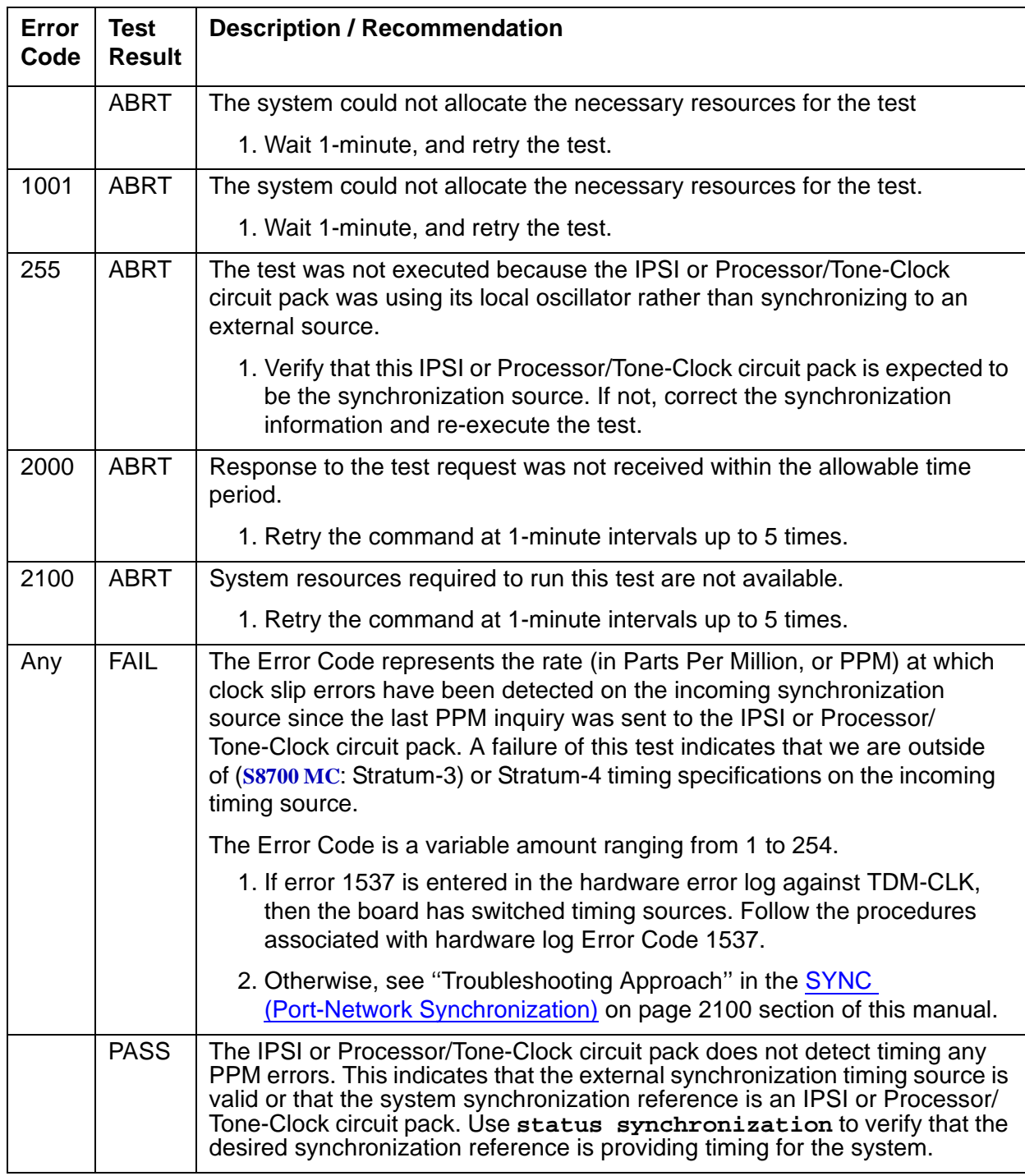

## **Table 785: Test #150 TDM bus Clock PPM Inquiry Test**

## **TDM Bus Clock Parameter Update Test (#151)**

This test updates the following internal parameters on the IPSI or Tone-Clock circuit pack:

- Disables in-line duplication status messages.
- **S8700 MC**: Disable in-line subrate frame maintenance messages (TN768, TN780 only).
- **S8700 MC**: Sets the PPM threshold at 60 PPM for TN768 and TN780.

Sets the PPM threshold at 85 PPM for TN2182 and TN2312.

- Enables PPM threshold switching.
- Sets the number of slips to trigger loss of signal currently 30 per 5-millisecond period.
- Enables the on-board synchronization switching algorithm (see above).
- Enables holdover operation (TN2182 and TN2312 only).

This is not a test. It always passes without identifying or reporting any IPSI or Tone-Clock circuit pack errors.

### **Table 786: Test #151 TDM Bus Clock Parameter Update Test**

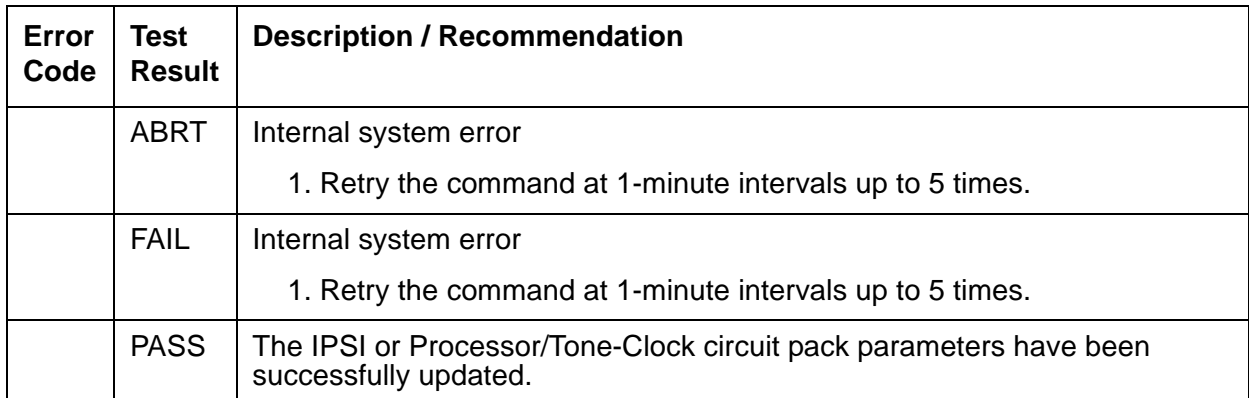

### **S8700 MC**

# **Board Type Check Test (#574)**

This test verifies that a Tone-Clock circuit pack administered with a Stratum-3 clock source has code TN780.

| Error<br>Code | Test<br><b>Result</b> | <b>Description / Recommendation</b>                                                                                                    |
|---------------|-----------------------|----------------------------------------------------------------------------------------------------|
| 2012          | ABRT                  | Internal system error                                                                                                    |
|               |                       | 1. Retry the command at 1-minute intervals up to 5 times.                                                                                                    |
| <b>ANY</b>    | <b>FAIL</b>           | Stratum-3 clock synchronization is administered for the carrier where this<br>Tone-Clock circuit pack resides, but the Tone-Clock does not have code<br>TN780. |
|               |                       | 1. If the Stratum-3 clock option is incorrectly administered, remove it.                                                                                       |
|               |                       | 2. Otherwise, replace the circuit pack. See Replacing the IPSI or<br>Tone-Clock Circuit Pack on page 2292.                                                     |
|               | <b>PASS</b>           | The proper Tone-Clock circuit pack code (TN780) is present for Stratum-3<br>clock synchronization.                                                             |

**Table 787: Test #574 Board Type Check Test** 

## **Standby Reference Health Check Test (#651)**

This test evaluates the quality of the external synchronization timing source for a standby IPSI or Tone-Clock circuit pack. Every administered synchronization timing source must be valid for this test to pass. If the Tone-Clock circuit and the synchronization timing sources are in different port networks, the EI circuit packs transport the timing sources to the tone-clock.

| <b>Error</b><br>Code | <b>Test</b><br><b>Result</b> | <b>Description / Recommendation</b>                                                                                                    |  |  |  |
|----------------------|------------------------------|----------------------------------------------------------------------------------------------------|--|--|--|
|                      | <b>ABRT</b>                  | This test may already be running due to a tone-clock installation,<br>scheduled maintenance, alarm activity, or a technician-demand test from<br>another terminal. This abort can also occur due to an internal system<br>error.                                                   |  |  |  |
|                      |                              | 1. Try the command again at 1-minute intervals up to five times.                                                                                                    |  |  |  |
| 1184                 | <b>ABRT</b>                  | This test requires an external synchronization source to be administered<br>(DS1 primary, DS1 primary and secondary, or Stratum-3 clock).                                                                                                    |  |  |  |
|                      |                              | 1. Administer the external synchronization source and retry the test.                                                                                                    |  |  |  |
| 2500                 | <b>ABRT</b>                  | Internal system error                                                                                                    |  |  |  |
|                      |                              | 1. Try the command again at 1-minute intervals up to 5 times.                                                                                                    |  |  |  |
| $\overline{0}$       | <b>FAIL</b>                  | The external synchronization timing source for side A of the Stratum-3 clock<br>or for the primary DS1 reference is either absent or invalid. The external<br>synchronization timing source for side B of the Stratum-3 clock or the<br>secondary DS1 reference is not yet tested. |  |  |  |
| 1                    | <b>FAIL</b>                  | The external synchronization timing source for side B of the Stratum-3<br>clock or for the secondary DS1 reference is either absent or invalid.                                                                                                    |  |  |  |
|                      |                              | 1. Correct the synchronization source problem. See SYNC<br>(Port-Network Synchronization) on page 2100.                                                                                                    |  |  |  |
|                      |                              | 2. If the error still exists, replace the IPSI or Tone-Clock circuit pack<br>reported in the error log. See Replacing the IPSI or Tone-Clock Circuit<br>Pack on page 2292.                                                                                                    |  |  |  |
|                      | <b>PASS</b>                  | The external synchronization timing source is valid.                                                                                                    |  |  |  |

**Table 788: Test #651 Standby Reference Health Check Test** 

# **TDMODULE (Trunk Data Module)**

**S8700 | 8710 / S8500**

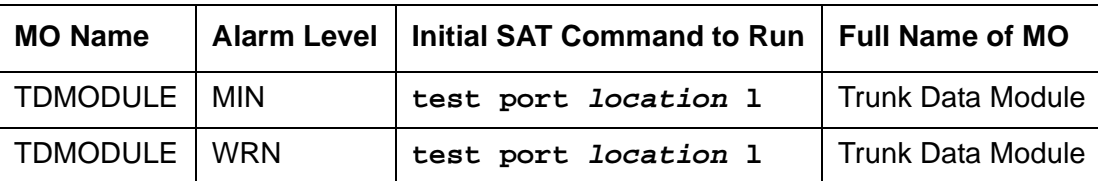

The TDMODULE (Trunk Data Module) is covered in the **PDMODULE (Processor Data Module)** [TDMODULE \(Trunk Data Module\)](#page-1708-0) on page 1709.

# **TIE-BD (Tie Trunk Circuit Pack)**

**S8700 | 8710 / S8500**

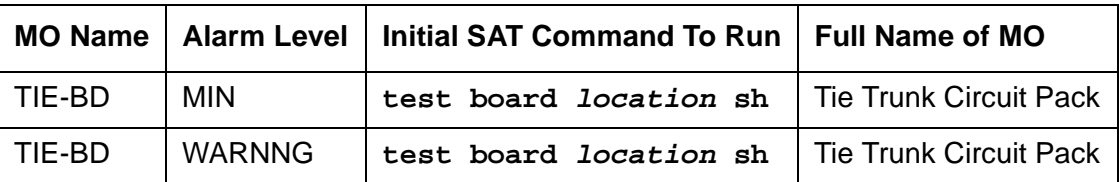

See [XXX-BD \(Common Port Circuit Pack/Media Module\)](#page-2493-0) on page 2494 for circuit-pack level errors. See [TIE-TRK \(Analog Tie Trunk\)](#page-2256-0) on page 2257 for trunk information.

# **TIE-DS1 (DS1 Tie Trunk)**

#### **S8700 | 8710 / S8500 / S8300**

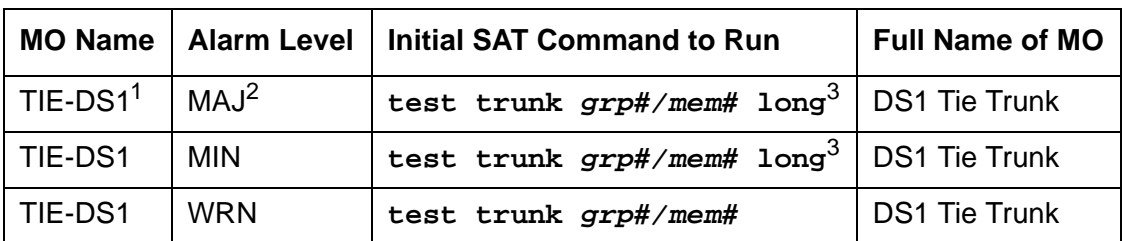

1. For additional repair information, see [DS1-BD \(DS1 Interface Circuit Pack\)](#page-952-0) on page 953 if the tie trunk is on a TN722 or TN767 DS1 circuit pack. See [UDS1-BD \(UDS1 Interface Circuit](#page-2328-0)  Pack) [on page 2329](#page-2328-0) UDS1-BD documentation if the tie trunk is on a TN464 UDS1 circuit pack. See [MG-DS1 \(DS1 Interface Media Module\)](#page-1558-0) on page 1559 if the tie trunk is on an MM710 DS1 Interface Media Module.

- 2. A MAJOR alarm on a trunk indicates that alarms on these trunks are not downgraded by **set options** and that at least 75% of the trunks in this trunk group are alarmed.
- 3. For TN767B vintage 8 or 9 circuit packs, a failure of Test #136 causes a subsequent failure of Test #7. Test #136 is part of the short sequence and generates off-board alarms. Test #7 is part of the long sequence and generates on-board alarms. Before entering busyout, release, reset or test board long commands, check the vintage number of the circuit pack with **list configuration board location**. If it is TN767B vintage 8 or 9, do not use the above commands until you ensure that Test #136 passes via test board short. Otherwise, extraneous on-board alarms may be generated.

#### **Note:**

Many trunk problems are caused by incorrect settings of parameters on the trunk group administration form. Settings must be compatible with the local environment and with parameter settings on the far end. Refer to [Administrator's](#page-18-0)  [Guide for Avaya Communication Manager, 555-233-506](#page-18-0) for information on how to administer trunks. The Application Notes section of that book shows the correct settings for administrable timers and other parameters on a country-by-country basis.

The DS1 tie trunk provides both voice and data communications between two PBX switches. There are two types of DS1 interfaces:

- 24 DS0 channels on a 1.544-Mbps link
- 31 DS0 channels + 1 framing channel on a 2.048-Mbps link

#### **Note:**

32-channel mode is supported only on TN464 circuit packs.

DS1 Tie Trunks are used widely in the Distributed Communications System (DCS) and Central Attendant Service (CAS) system features. A DS1 tie trunk can also be used as an access endpoint which is a non-signaling channel with bandwidth for voice-grade data, 56- or 64-kbps data. DS1 tie trunk maintenance provides a strategy to maintain a DS1 tie trunk via a port on the TN722 or TN767 DS1 Interface circuit pack, the TN464 UDS1 Interface circuit pack, or the

MM710 DS1 Interface Media Module. Throughout this TIE-DS1 section, the term DS1 Interface applies to DS1 or UDS1 circuit packs, or to MM710 Media Modules.

#### **Note:**

S8300 / G700: Although the TIE-DS1 MO is provided for a G700 Media Gateways, this MO only partially supports the MM710 DS1 Media Module.

The DS1 tie trunk maintenance strategy covers logging DS1 tie trunk hardware errors, running tests for trunk initialization, periodic and scheduled maintenance, system technician-demanded tests, and alarm escalation and resolution. Three different trunk service states are specified in DS1 tie trunk maintenance:

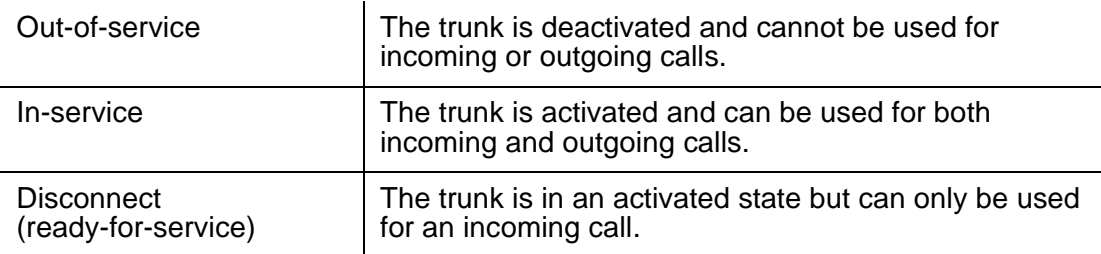

If the DS1 Interface circuit pack or media module is out of service, every trunk on the DS1 Interface circuit pack or media module is placed into the out-of-service state and a Warning alarm is raised.

# **Hardware Error Log Entries and Test to Clear Values**

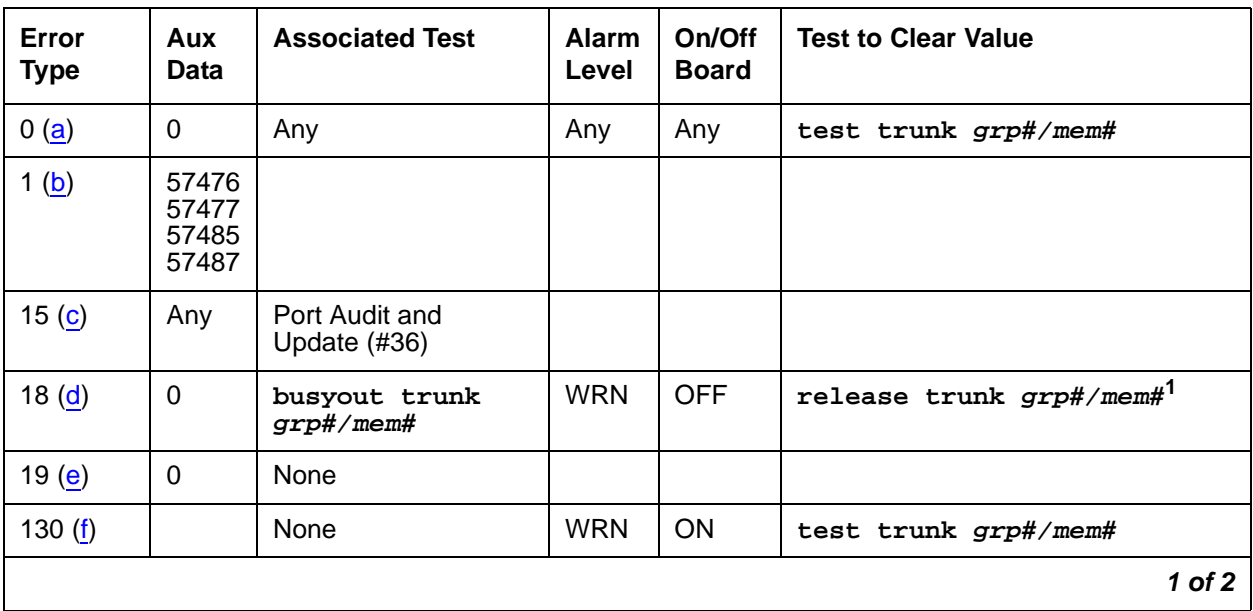

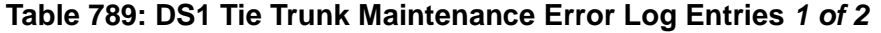

| Error<br><b>Type</b> | Aux<br>Data    | <b>Associated Test</b>                   | <b>Alarm</b><br>Level          | On/Off<br><b>Board</b> | <b>Test to Clear Value</b>                   |  |
|----------------------|----------------|------------------------------------------|--------------------------------|------------------------|----------------------------------------------|--|
| 257(g)               | 57473<br>57474 |                                          |                                |                        |                                              |  |
| 513 $(h)$            | 57392          | <b>DS1 Tie Trunk</b><br>Seizure (#136)   | MAJ<br>MIN <sup>2</sup>        |                        |                                              |  |
| 769 (i)              | 57393          | <b>DS1 Tie Trunk</b><br>Seizure (#136)   | MAJ<br>MIN <sup>2</sup>        |                        |                                              |  |
| 1025                 |                | <b>DS1 Tie Trunk</b><br>Seizure (#136)   | <b>MIN</b><br>WRN <sup>2</sup> | <b>OFF</b>             | test trunk grp#/mem# r 2                     |  |
| 1281                 |                | <b>Conference Circuit</b><br>Test $(#7)$ | <b>MIN</b><br>WRN <sup>2</sup> | <b>ON</b>              | test trunk $grp\#/mem\# 1 r 4^1$             |  |
| 1537                 |                | <b>NPE Crosstalk Test</b><br>(#6)        | <b>MIN</b><br>WRN <sup>2</sup> | ON                     | test trunk $grp\#/mem\# 1 r 31$              |  |
| 1793 $(i)$           |                |                                          |                                |                        | test board <i>location</i> long <sup>1</sup> |  |
| 2305 $(k)$           | 50944          | <b>DS1 Tie Trunk</b><br>Seizure (#136)   | MAJ<br>MIN <sup>2</sup>        | <b>OFF</b>             |                                              |  |
| $2562$ (I)           | 16665          |                                          |                                |                        |                                              |  |
| 2817 (m)             | 52992          |                                          |                                |                        |                                              |  |
| 3840(n)              | Any            | Port Audit and<br>Update (#36)           |                                |                        |                                              |  |
|                      |                |                                          |                                |                        | $2$ of $2$                                   |  |

**Table 789: DS1 Tie Trunk Maintenance Error Log Entries 2 of 2**

<span id="page-2226-2"></span>1. For TN767B vintage 8 or 9 circuit packs, a failure of Test #136 causes a subsequent failure of Test #7. Test #136 is part of the short sequence and generates off-board alarms. Test #7 is part of the long sequence and generates on-board alarms. Before entering busyout, release, reset or test board long commands, check the vintage number of the circuit pack with **list configuration board location**. If it is TN767B vintage 8 or 9, do not use the above commands until you ensure sure that Test #136 passes via test board short. Otherwise, extraneous on-board alarms may be generated.

<span id="page-2226-1"></span>2. \*Major or Minor alarms on this MO may have been downgraded to Warning based on the values in **set options**.

Notes:

<span id="page-2226-0"></span>a. **Error Type 0**: run the short test sequence first. If every test passes, run the long test sequence. Refer to each appropriate test's description, and follow its recommended procedures.

<span id="page-2227-0"></span>b. **Error Type 1:** the DS1 Interface circuit pack or media module detects a hardware error on the DS1 tie trunk. This error can be caused by incompatible translations. Make sure the parameters administered on the DS1 circuit pack or media module form match those administered on the far-end switch. See [Administrator's Guide for Avaya Communication](#page-18-0)  [Manager, 555-233-506](#page-18-0) for details.

The Aux Data field indicates the following hardware Error Types:

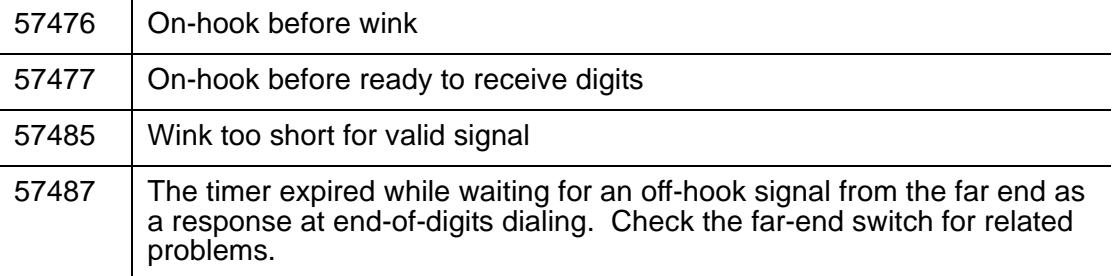

If every administration parameter between the switch and the far end match and these errors continue to recur, follow normal escalation procedures.

- <span id="page-2227-1"></span>c. **Error Type 15:** this is a software audit error that does not indicate any hardware malfunction. Run the short test sequence, and investigate associated errors (if any).
- <span id="page-2227-2"></span>d. **Error Type 18:** the DS1 tie trunk has been busied out with **busyout trunk grp#/mem#**. No calls can be made on this trunk except for the Facility Access Test call. See [Administrator's Guide for Avaya Communication Manager, 555-233-506](#page-18-0).
- <span id="page-2227-3"></span>e. **Error Type 19:** the far end may be out-of-service, or the Electronic Tandem Network may be busied out.
- <span id="page-2227-4"></span>f. **Error Type 130:** the circuit pack or media module has been removed or has been insane for more than 11 minutes. To clear the error, reinsert or replace the circuit pack or media module.
- <span id="page-2227-5"></span>g. **Error Type 257:** the DS1 Interface circuit pack or media module detects a hardware error on the DS1 tie trunk. The trunk cannot communicate with the far end because it is unable to interpret digits sent from the far-end switch. The Aux Data field indicates the following:

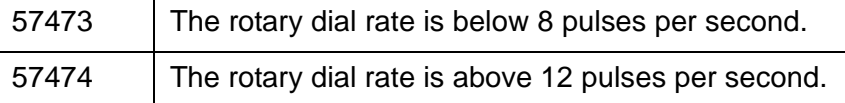

Check with the far-end switch or operating company for proper trunk connection.

<span id="page-2227-6"></span>h. **Error Type 513:** the DS1 Interface circuit pack or media module detects a hardware error on the DS1 tie trunk. The trunk is in-service/active and waiting for an "on-hook" from the far-end switch. No calls can be routed over the trunk while it is in this state. Aux Data 57392 indicates no external release on PBX disconnect. Check with the far-end switch or operating company for proper trunk connection.

- <span id="page-2228-0"></span>i. **Error Type 769:** the DS1 Interface circuit pack or media module detects a hardware error on the DS1 tie trunk. This error usually occurs after an occurrence of Error Type 513. The trunk has received the belated "on-hook" that it has been waiting for from the far-end switch. The trunk is restored to in-service/idle and can be used for calls. Aux Data 57393 indicates delayed external release on PBX disconnect. This error can be ignored.
- <span id="page-2228-1"></span>j. **Error Type 1793:** the DS1 Interface circuit pack or media module is out-of-service. See the appropriate [DS1-BD \(DS1 Interface Circuit Pack\)](#page-952-0) on page 953, [UDS1-BD \(UDS1 Interface](#page-2328-0)  Circuit Pack) [on page 2329,](#page-2328-0) or [MG-DS1 \(DS1 Interface Media Module\)](#page-1558-0) on page 1559 documentation for details.
- <span id="page-2228-2"></span>k. **Error Type 2305:** reorder message. The trunk could not be seized. This error causes the Trunk Seizure test (#136) to run and is only a problem if the Seizure test fails (in which case Error Type 1025 also appears). In this case, the trunk may be put in "Ready-for-Service" state (shown as "disconnected" by the status command), which allows only incoming calls. Run the Trunk Seizure test (#136) and follow its procedures.
- <span id="page-2228-3"></span>l. **Error Type 2562:** retry Failure error. This error is logged only. It is not a hardware failure and hence does not start any testing or generate any alarms. This error comes from call processing and is generated when a second attempt (retry) to seize an outgoing trunk fails.
- <span id="page-2228-4"></span>m. **Error Type 2817:** glare error. This error is logged only. It is not a hardware failure and hence does not start any testing or generate any alarms. This error is the result of a simultaneous seizure of a 2-way trunk from both the near and the far ends. Attempt to place the call again. If the error persists, execute the DS1 Tie Trunk Seizure test (#136) and follow its procedures.
- <span id="page-2228-5"></span>n. **Error Type 3840:** Port Audit and Update test (#36) failed due to an internal system error. Enter **status trunk**, and verify the status of the trunk. If the trunk is out-of-service, enter **release trunk** to put it back to in-service. Retry the test command.

# **System Technician-Demanded Tests: Descriptions and Error Codes**

Investigate tests in the order presented below. Clearing Error Codes associated with the one test may also clear errors generated from other tests in the sequence.

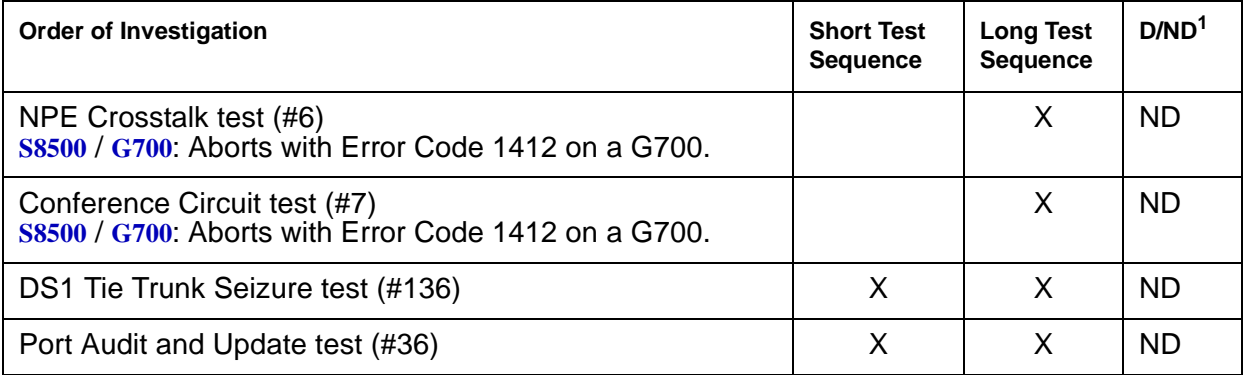

1. D = Destructive; ND = Nondestructive

#### **Note:**

For TN767B vintage 8 or 9 circuit packs, a failure of Test #136 causes a subsequent failure of Test #7. Test #136 is part of the short sequence and generates off-board alarms Test #7 is part of the long sequence and generates on-board alarms. Before entering **busyout**, **release**, **reset** or **test board location long** commands, check the vintage number of the circuit pack with **list configuration board location**. If it is TN767B vintage 8 or 9, do not use the above commands until first making sure that Test #136 passes using **test board location short**. Otherwise, extraneous on-board alarms may be generated.

## **NPE Crosstalk Test (#6)**

#### **Note:**

**S8500** / **G700**: This test aborts with Error Code 1412 on the G700.

The NPE Crosstalk test verifies that this port's NPE channel talks on the selected time slot and never crosses over to time slots reserved for other connections. If the NPE is not working correctly, 1-way and noisy connections may be observed. This test is usually only part of a port's long test sequence and takes on the order of 20 to 30 seconds to complete.

| Error<br>Code | <b>Test</b><br><b>Result</b> | <b>Description / Recommendation</b>                                                                                                    |
|---------------|------------------------------|----------------------------------------------------------------------------------------------------|
|               | <b>ABRT</b>                  | System resources required for this test are not available.                                                                                                    |
|               |                              | 1. Retry the command at 1-minute intervals up to 5 times.                                                                                                    |
| 1000          | <b>ABRT</b>                  | System resources required to run this test were not available.<br>The port may be busy with a valid call.                                                                                                    |
|               |                              | 1. Use display port location to determine the trunk<br>group/member number of the port. Use status trunk<br>to determine the service state of the port. If the service<br>state indicates that the port is in use, then the port is<br>unavailable for certain tests. Wait until the port is idle<br>before retesting. |
|               |                              | 2. If the port status is active but the port is idle (no calls),<br>check the error log for Error Type 1025 (see the error log<br>table for a description of this error and required actions).<br>The port may be locked up.                                                                                           |
|               |                              | 3. If the port status is idle, retry the command at 1-minute<br>intervals up to 5 times.                                                                                                    |
| 1001          | <b>ABRT</b>                  | System resources required to run this test are not available.                                                                                                    |
|               |                              | 1. Retry the command at 1-minute intervals up to 5 times.                                                                                                    |
| 1002          | <b>ABRT</b>                  | The system could not allocate time slots for the test. The<br>system may be under heavy traffic conditions, or it may have<br>time slots out of service due to TDM-BUS errors.                                                                                                    |
|               |                              | 1. If the system has no TDM-BUS errors and is not handling<br>heavy traffic and the port status is idle, retry the command<br>at 1-minute intervals up to 5 times.                                                                                                    |
| 1003          | <b>ABRT</b>                  | The system could not allocate a tone receiver for the test. The<br>system may be oversized for the number of tone detectors<br>present or some of the tone detectors may be out of service.<br>Enter list measurements tone-receiver to display<br>basic information about the system's tone receivers.                |
|               |                              | 1. Resolve any TTR-LEV errors.                                                                                                    |
|               |                              | 2. Resolve any TONE-PT errors.                                                                                                    |
|               |                              | 3. If neither condition exists, retry the test at 1-minute<br>intervals up to 5 times.                                                                                                    |
|               |                              | 1 of $3$                                                                                                    |

**Table 790: Test #6 NPE Crosstalk Test 1 of 3**

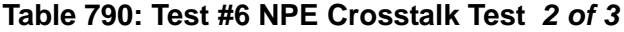

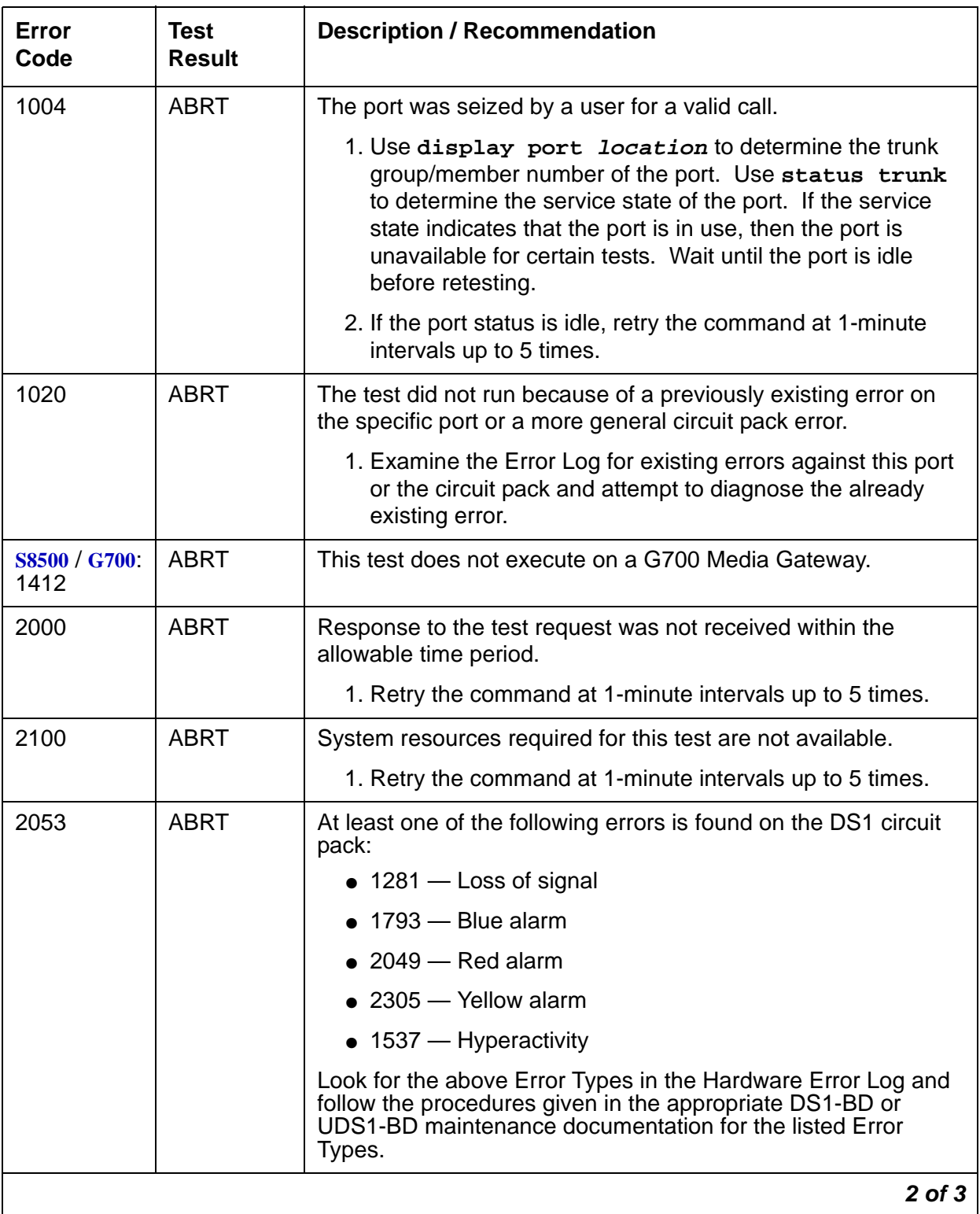
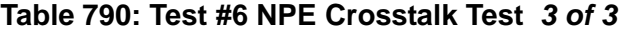

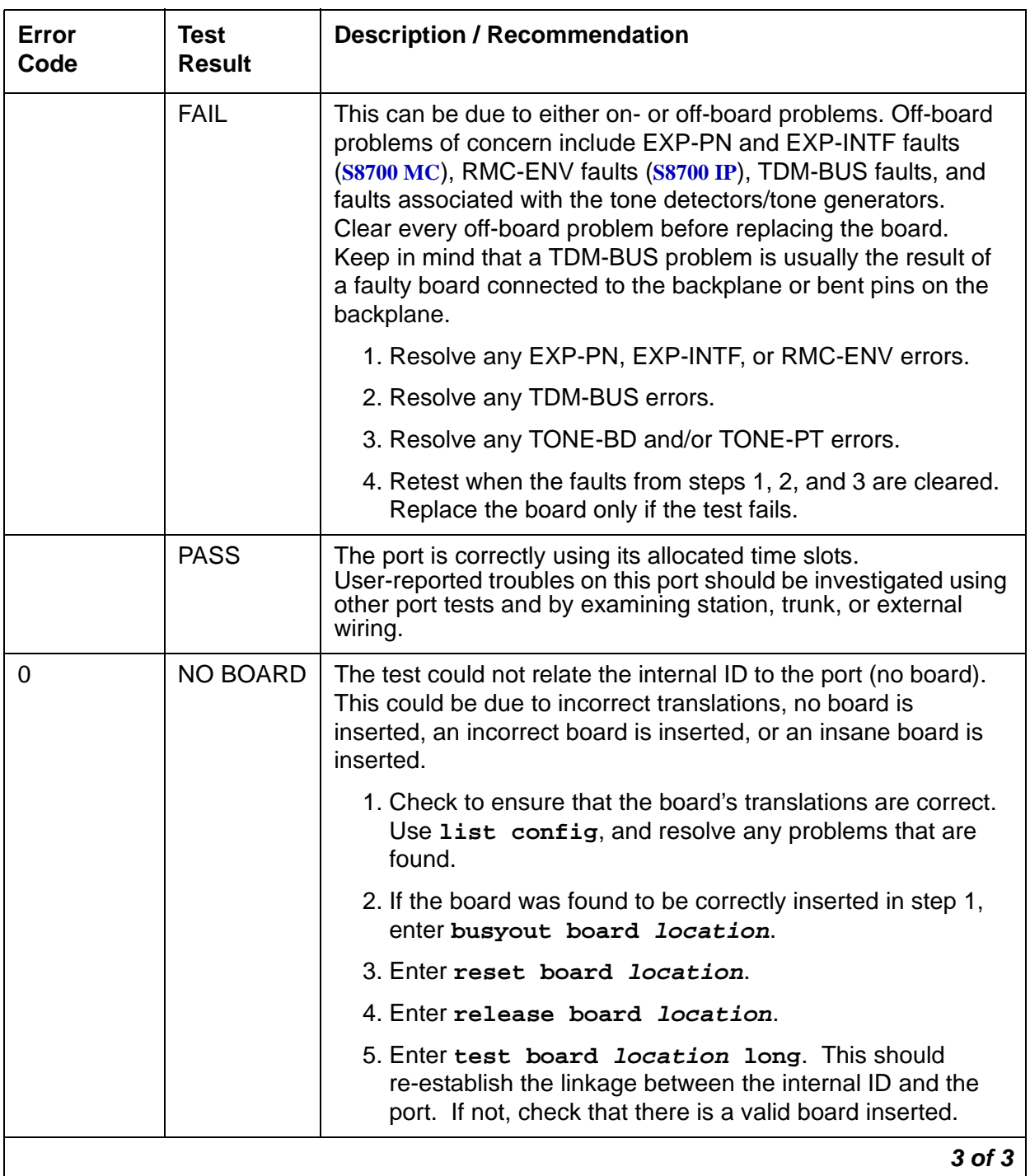

## **Conference Circuit Test (#7)**

### **Note:**

S8500 / G700: This test aborts with Error Code 1412 on the G700.

One or more Network Processing Elements (NPEs) reside on each circuit pack with a TDM-bus interface. (The TN464 UDS1 circuit pack has one SCOTCH-NPE chip instead of several NPE chips). The NPE controls port connectivity and gain, and provides conferencing functions on a per-port basis. The Conference Circuit test verifies that the NPE channel for the port being tested can correctly perform the conferencing function. The NPE is instructed to listen to several different tones and conference the tones together. The resulting signal is then measured by a Tone Detector port. If the level of the tone is within a certain range, the test passes.

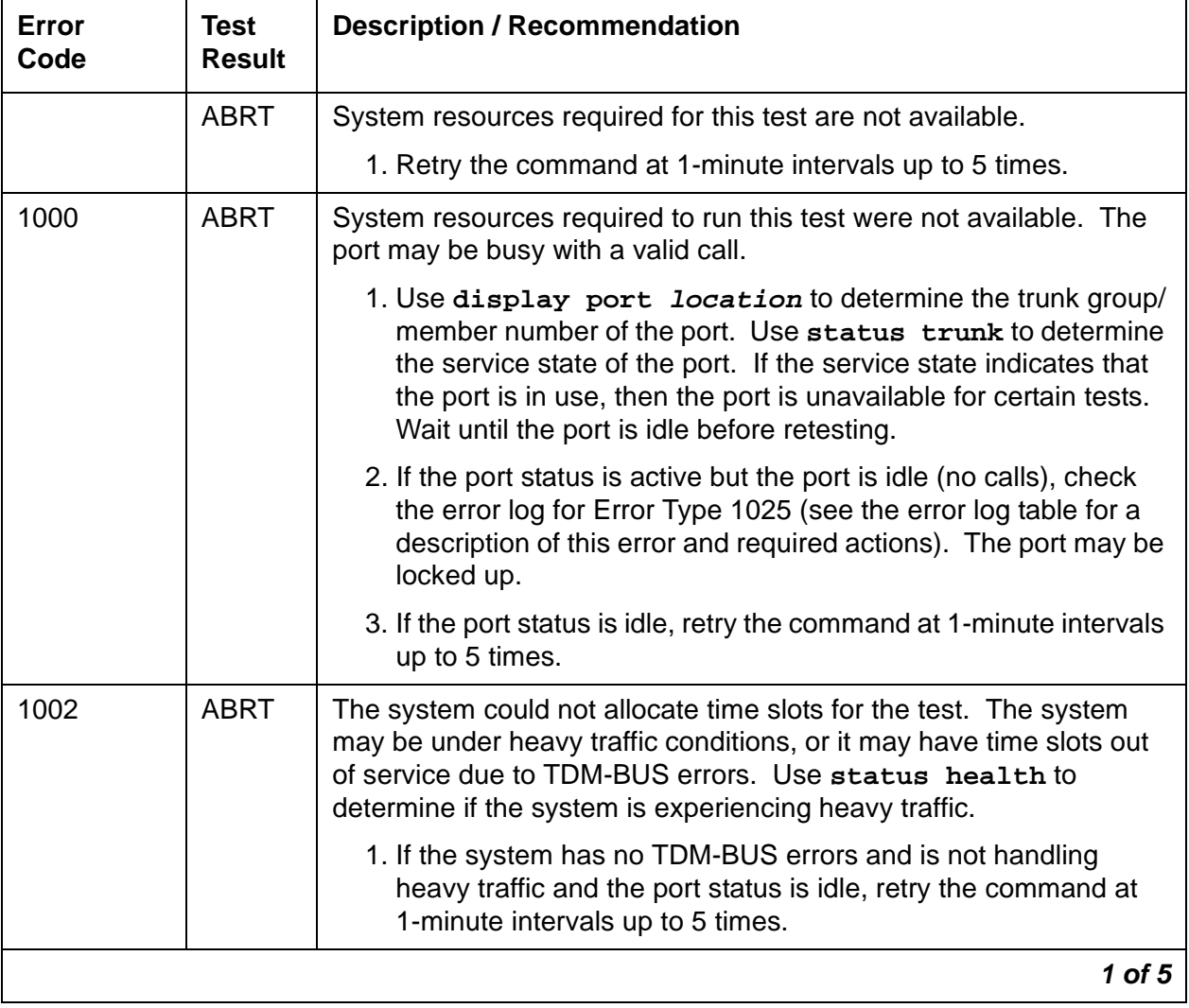

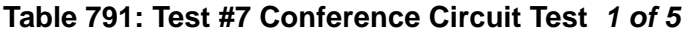

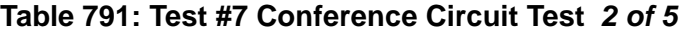

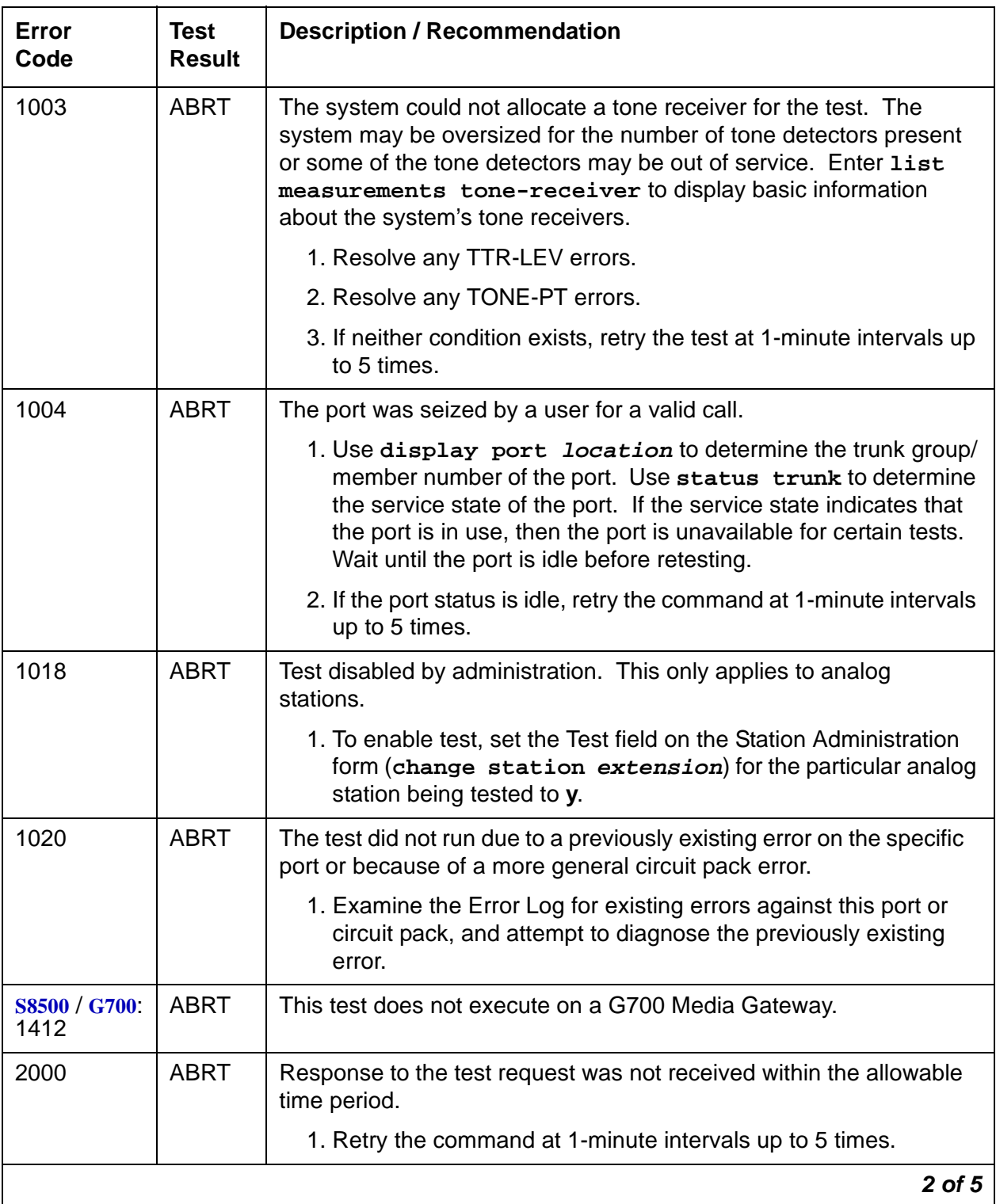

| Error<br>Code | Test<br><b>Result</b> | <b>Description / Recommendation</b>                                                                                                    |
|---------------|-----------------------|----------------------------------------------------------------------------------------------------|
| 2100          | <b>ABRT</b>           | System resources required to run this test are not available.<br>1. Retry the command at 1-minute intervals up to 5 times.                                                                                                    |
| 2053          | <b>ABRT</b>           | At least one of the following errors is found on the DS1 circuit pack:<br>1281 – Loss of signal, 1793 – Blue alarm, 2049 – Red alarm, 2305 –<br>Yellow alarm, or 1537 - Hyperactivity.<br>Look for the previous Error Types in the Hardware Error Log, and<br>follow the procedures given in the appropriate DS1-BD or UDS1-BD<br>maintenance documentation for the listed Error Types. |
|               |                       | 3 OI 5                                                                                                    |

**Table 791: Test #7 Conference Circuit Test 3 of 5**

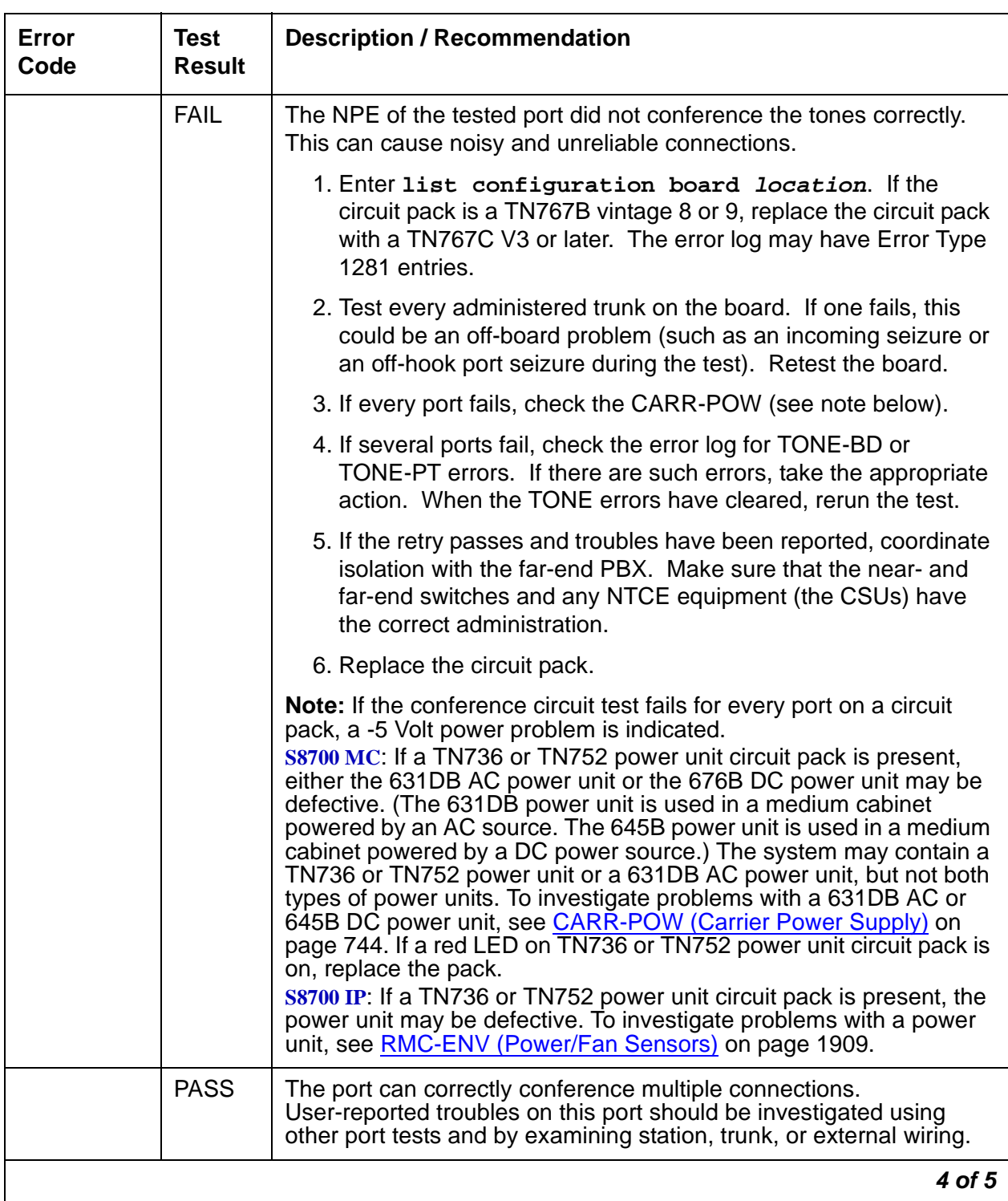

### **Table 791: Test #7 Conference Circuit Test 4 of 5**

| Error<br>Code | Test<br><b>Result</b> | <b>Description / Recommendation</b>                                                                                                    |
|---------------|-----------------------|----------------------------------------------------------------------------------------------------|
| 0             | NO.<br><b>BOARD</b>   | The test could not relate the internal ID to the port (no board). This<br>could be due to incorrect translations, no board is inserted, an<br>incorrect board is inserted, or an insane board is inserted. |
|               |                       | 1. Check to ensure that the board's translations are correct. Use<br>list configuration, and resolve any problems that are<br>found.                                                                       |
|               |                       | 2. If the board was found to be correctly inserted in step 1, enter<br>busyout board location                                                                                                    |
|               |                       | 3. Enter reset board location                                                                                                    |
|               |                       | 4. Enter release board location                                                                                                    |
|               |                       | 5. Enter test board <i>location</i> long. This should re-establish<br>the linkage between the internal ID and the port. If this is not<br>the case, check to see that there is a valid board inserted.     |
|               |                       | 5 of 5                                                                                                    |

**Table 791: Test #7 Conference Circuit Test 5 of 5**

### **Port Audit and Update Test (#36)**

This test sends port level translation data from switch processor to the DS1 Interface circuit pack or media module to ensure that the trunk's translation is correct. Translation updates include the following data: trunk type (in/out), dial type, timing parameters, and signaling bits enabled. The port audit operation verifies the consistency of the current state of the trunk kept by the DS1 Interface circuit pack or media module and the switch software.

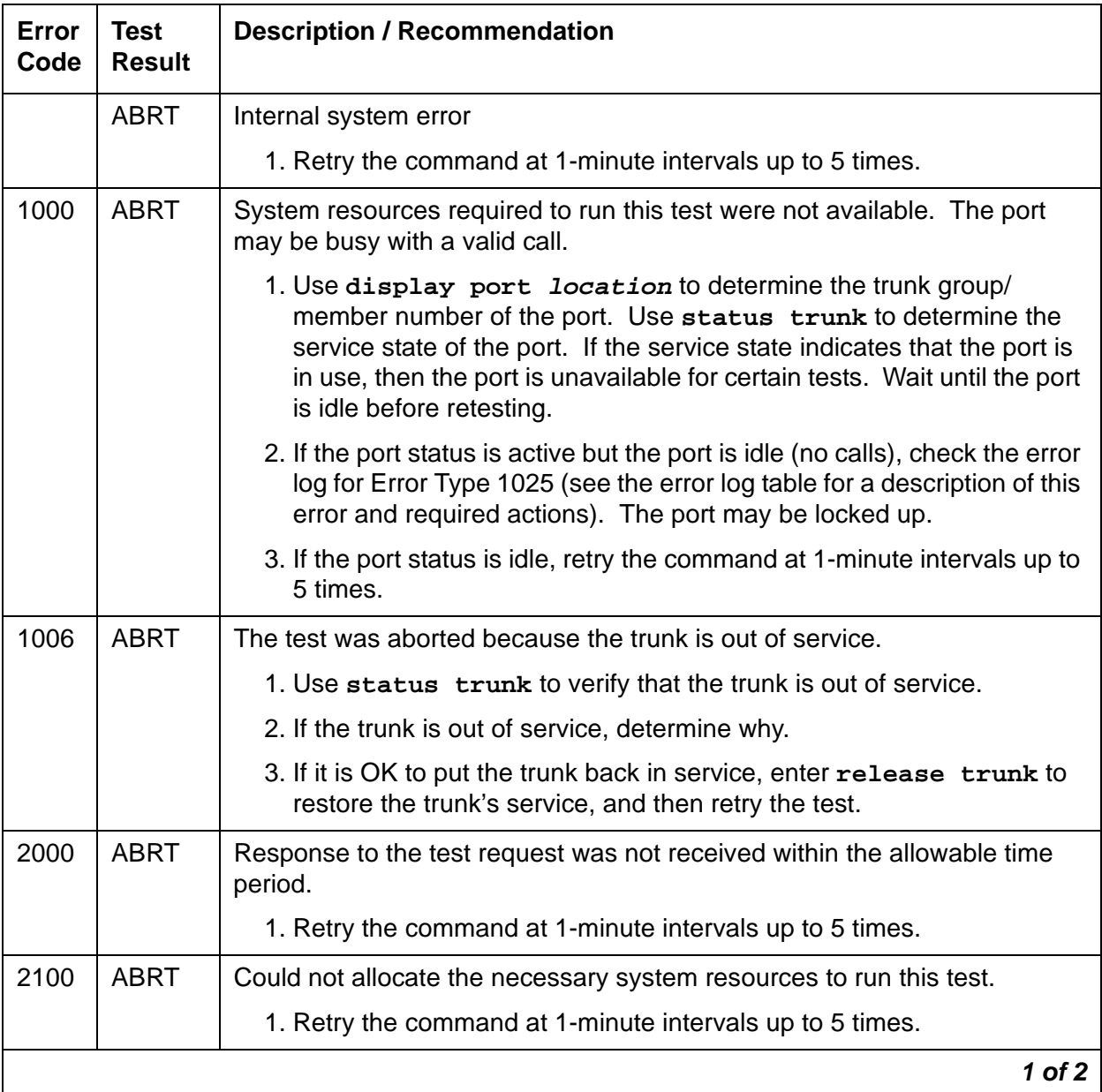

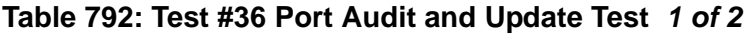

| Error<br>Code | <b>Test</b><br><b>Result</b> | <b>Description / Recommendation</b>                                                                                                    |
|---------------|------------------------------|----------------------------------------------------------------------------------------------------|
|               | <b>FAIL</b>                  | Internal system error.                                                                                                    |
|               |                              | 1. Retry the command at 1-minute intervals up to 5 times.                                                                                                    |
|               | <b>PASS</b>                  | Trunk translation has been updated successfully. The current trunk states<br>kept in the DS1 Interface circuit pack or media module and switch<br>software are consistent. If the trunk is busied out, the test does not run<br>but returns a PASS. To verify that the trunk is in-service: |
|               |                              | 1. Enter status trunk to verify that the trunk is in-service. If the trunk<br>is in-service, no further action is necessary. If the trunk is<br>out-of-service, continue to step 2.                                                                                                    |
|               |                              | 2. Enter release trunk to put the trunk back into in-service.                                                                                                    |
|               |                              | 3. Retry the test command.                                                                                                    |
| 0             | <b>NO</b><br><b>BOARD</b>    | The test could not relate the internal ID to the port (no board). This could<br>be due to incorrect translations, no board is inserted, an incorrect board is<br>inserted, or an insane board is inserted.                                                                                  |
|               |                              | 1. Check to ensure that the board's translations are correct. Use list<br>configuration, and resolve any problems that are found.                                                                                                    |
|               |                              | 2. If the board was found to be correctly inserted in step 1, enter<br>busyout board location                                                                                                    |
|               |                              | 3. Enter reset board location                                                                                                    |
|               |                              | 4. Enter release board location                                                                                                    |
|               |                              | 5. Enter test board <i>location</i> long                                                                                                    |
|               |                              | This should re-establish the linkage between the internal ID and the port. If<br>not, check that there is a valid board inserted.                                                                                                    |
|               |                              | $2$ of $2$                                                                                                    |

**Table 792: Test #36 Port Audit and Update Test 2 of 2**

### **DS1 Tie Trunk Seizure Test (#136)**

The DS1 Tie Trunk Seizure test is run to verify the trunk's signaling capability. The test is composed of two parts. The first part queries the circuit pack or media module for the following errors: Loss of Signal, Red alarm, Blue alarm, Yellow alarm, and Hyperactivity alarm. The second part of the test is performed by sending a seizure message to the DS1 Interface circuit pack or media module and expecting an active reply by the DS1 Interface circuit pack or media module. If maintenance software does not receive any reply and the timer expires, the test fails. Once the active message is received, a dial pause message is sent to the DS1 Interface circuit pack or media module. If the DS1 Interface circuit pack or media module replies with a dial pulse tone message when the far end responds to the seizure, then the DS1 tie trunk Seizure test passes. If the far end does not respond to the seizure and the timer expires, and the DS1 Interface circuit pack or media module sends a reorder message back to the maintenance software, then the test fails.

This second part of this test cannot be run on a trunk if one of the following cases is true:

- 1. The trunk direction is administered as an incoming only trunk.
- 2. The trunk is the 24<sup>th</sup> port on a DS1 Interface circuit pack or media module which is administered using 24<sup>th</sup> common-channel signaling.
- 3. The trunk has been seized by a normal trunk call.
- 4. The trunk is administered with maintenance test disabled.
- 5. The outgoing signal type of the trunk is either automatic or immediate-start.

This test always passes if the associated board is the TN802 IP trunk circuit pack.

### **Table 793: Test #136 DS1 Tie Trunk Seizure Test 1 of 5**

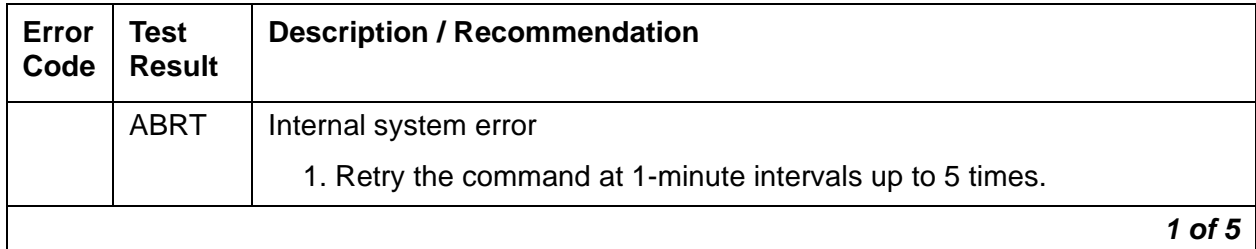

| Error<br>Code | <b>Test</b><br><b>Result</b> | <b>Description / Recommendation</b>                                                                                                    |
|---------------|------------------------------|----------------------------------------------------------------------------------------------------|
| 1000          | <b>ABRT</b>                  | System resources required to run this test were not available. The port<br>may be busy with a valid call.                                                                                                    |
|               |                              | 1. Use display port location to determine the trunk group/<br>member number of the port. Use status trunk to determine the<br>service state of the port. If the port is in use, wait until the port is idle<br>before testing. |
|               |                              | 2. If the port status is active but the port is idle (no calls), check the error<br>log for Error Type 1025 (see the error log table for a description of this<br>error and required actions). The port may be locked up.      |
|               |                              | 3. If the port status is idle, retry the command at 1-minute intervals up to<br>5 times.                                                                                                    |
| 1004          | <b>ABRT</b>                  | Far end is seizing the trunk while the test is ongoing. A glare situation is<br>detected. Current test is designed to be aborted.                                                                                              |
|               |                              | 1. Use display port location to determine the trunk group/<br>member number of the port. Use status trunk to determine the<br>service state of the port. If the port is in use, wait until the port is idle<br>before testing. |
|               |                              | 2. If the port status is idle, retry the command at 1-minute intervals up to<br>5 times.                                                                                                    |
| 1005          | <b>ABRT</b>                  | Test failed due to incompatible configuration administered on Trunk Group<br>form.                                                                                                    |
|               |                              | 1. Verify the following fields on the Trunk Group administration form:                                                                                                    |
|               |                              | a. Is trunk direction incoming only?                                                                                                    |
|               |                              | b. Is trunk outgoing type either automatic or immediate-start?                                                                                                    |
|               |                              | c. Is trunk the 24 <sup>th</sup> port of the DS1 Interface circuit pack or media<br>module while common control channel signaling is specified?                                                                                |
|               |                              | 2. If the trunk has been administered using the above information, this<br>test should abort.                                                                                                    |
| 1018          | <b>ABRT</b>                  | The test was disabled by translation. You might want to determine why<br>the test has been disabled before you enable it.                                                                                                    |
|               |                              | 1. Verify that the Maintenance Test field on the Trunk Group<br>administration form is <b>n</b> . To enable the test, change the trunk<br>administration and enter y in the Maintenance Test field.                            |
|               |                              | 2. Repeat the test.                                                                                                    |
|               |                              | 2 of 5                                                                                                    |

**Table 793: Test #136 DS1 Tie Trunk Seizure Test 2 of 5**

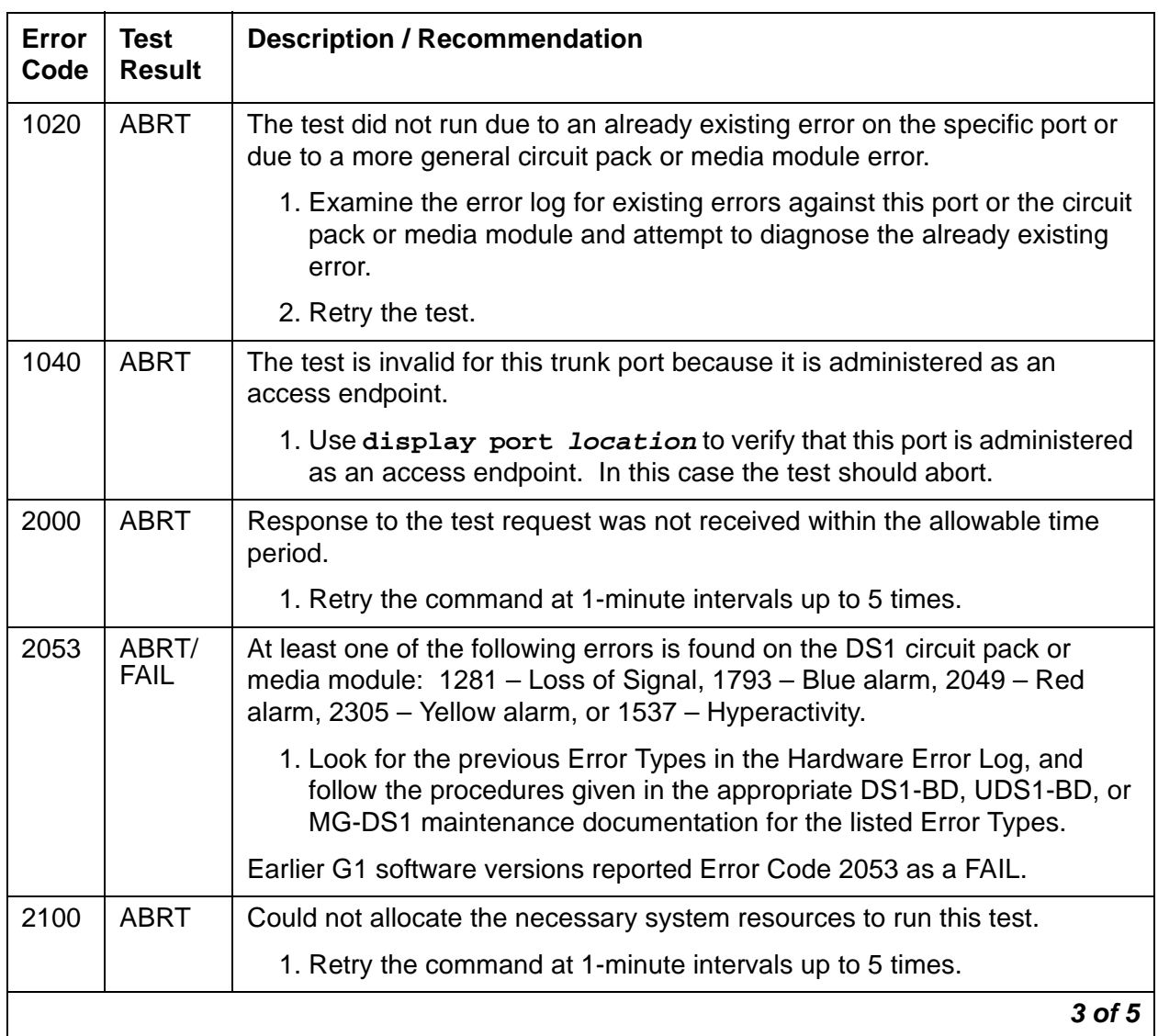

### **Table 793: Test #136 DS1 Tie Trunk Seizure Test 3 of 5**

| Error<br>Code | <b>Test</b><br><b>Result</b> | <b>Description / Recommendation</b>                                                                                                    |
|---------------|------------------------------|----------------------------------------------------------------------------------------------------|
|               | <b>FAIL</b>                  | The far-end trunk did not respond to the seizure of the near-end trunk<br>within the allowable time period. This test could have associated in-line<br>errors in the error log.                                                                                                    |
|               |                              | 1. Enter list configuration board <i>location</i> . If the circuit pack<br>is a TN767B vintage 8 or 9, a failure of test 136 causes a subsequent<br>failure of test 7 due to a firmware bug. Eventually, the board and all of<br>its ports are taken out of service, and extraneous on-board alarms are<br>generated. Replace the circuit pack with a TN767C V3 or later.                                                  |
|               |                              | 2. Verify that the Trunk Type field on the Trunk Group administration<br>form matches the trunk type administered on far-end switch.                                                                                                    |
|               |                              | 3. Look for DS1-BD, UDS1-BD, or MG-DS1 errors in the hardware error<br>log. If present, see DS1-BD (DS1 Interface Circuit Pack) on page 953,<br>UDS1-BD (UDS1 Interface Circuit Pack) on page 2329, or MG-DS1<br>(DS1 Interface Media Module) on page 1559 maintenance<br>documentation.                                                                                                    |
|               |                              | 4. Retry the test at 1-minute intervals up to 5 times.                                                                                                    |
| 2000          | <b>FAIL</b>                  | Response to the seizure message was not received within the allowable<br>time period.                                                                                                    |
|               |                              | 1. Enter list configuration board location.<br>For circuit packs: If the circuit pack is a TN767B vintage 8 or 9, a<br>failure of test 136 causes a subsequent failure of test 7 due to a<br>firmware bug. Eventually, the board and all of its ports are taken out of<br>service, and extraneous on-board alarms are generated. Replace the<br>circuit pack with a TN767C V3 or later.<br>G700: Replace the Media Module. |
|               |                              | 2. Verify that the Trunk Type field on the Trunk Group administration<br>form matches the trunk type administered on far-end switch.                                                                                                    |
|               |                              | 3. Look for DS1-BD, UDS1-BD, or MG-DS1 errors in the hardware error<br>log. If present, see the DS1-BD (DS1 Interface Circuit Pack) on<br>page 953, UDS1-BD (UDS1 Interface Circuit Pack) on page 2329, or<br>MG-DCP (Digital Line Media Module) on page 1558 maintenance<br>documentation.                                                                                                    |
|               |                              | 4. Retry the test at 1-minute intervals up to 5 times.                                                                                                    |
|               | <b>PASS</b>                  | The trunk can be seized for an outgoing call.                                                                                                    |
|               |                              | 4 of 5                                                                                                    |

**Table 793: Test #136 DS1 Tie Trunk Seizure Test 4 of 5**

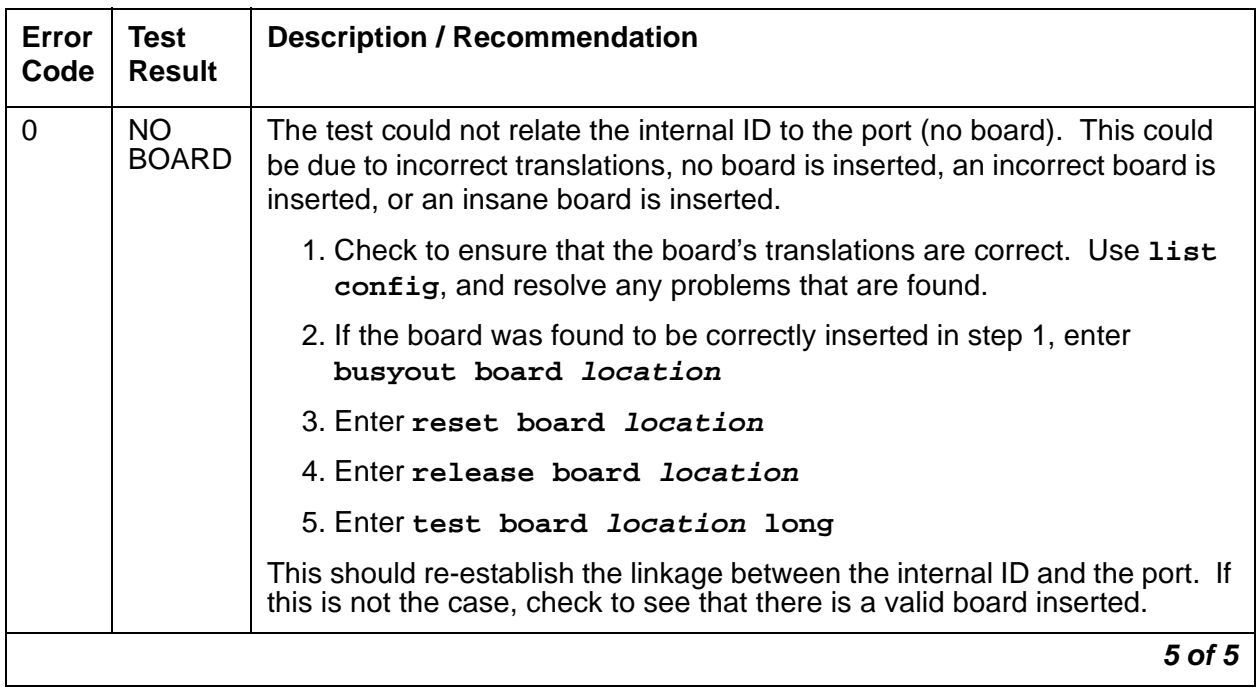

### **Table 793: Test #136 DS1 Tie Trunk Seizure Test 5 of 5**

# **TBRI-PT (ISDN Trunk-Side BRI Port)**

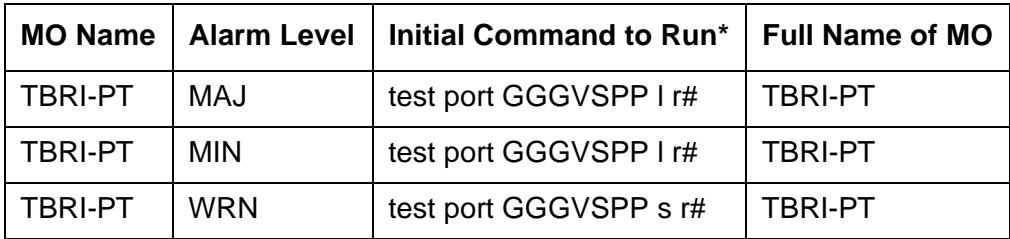

### **Note:**

Consult local records for the location and designation of the equipment rack where the Media Gateway is mounted.

The MM720 Media Module provides 8 S/T ISDN 2B+D ports that interface to either the central office or another PBX. The MM720 contains eight, 4-wire ports that interface to the network at the ISDN S/T reference point over two 64 Kb/s channels (B1 and B2) and over a 16Kb/s signaling (D) channel. The B1 and B2 channels can be simultaneously circuit switched, or individually packet switched. Only one channel per trunk can be packet switched due to Packet Processing Element (PPE) limitations. The D-channel is circuit switched. The circuit-switched connections have a Mu-law or A-law option for voice and operate as 64Kb/s clear data channels.

## **LEDs**

The three LEDs on the media module's faceplate indicate board status. When illuminated, the red LED indicates a board failure or a major or minor on-board alarm, the green LED indicates that testing is in progress, and the amber LED indicates that the board is in use.

## **Hardware Error Log Entries and Test to Clear Values**

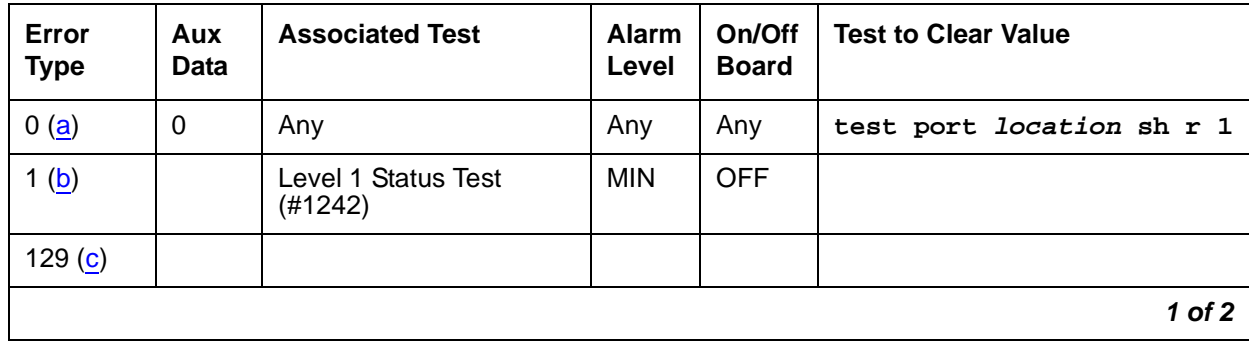

### **Table 794: TBRI-PT Error Log Entries 1 of 2**

| Error<br><b>Type</b> | Aux<br><b>Data</b> | <b>Associated Test</b>                   | <b>Alarm</b><br>Level | On/Off<br><b>Board</b> | <b>Test to Clear Value</b> |
|----------------------|--------------------|------------------------------------------|-----------------------|------------------------|----------------------------|
| 257 <sub>(d)</sub>   |                    |                                          |                       |                        |                            |
| 513(e)               | 46222              | <b>XMIT FIFO Overflow</b>                | <b>MIN</b>            | ON                     |                            |
| 514 $(f)$            |                    | <b>XMIT FIFO Overflow</b><br>(TDM)       | <b>MIN</b>            | ON                     |                            |
| 769(g)               |                    | <b>Traffic Hyperactivity</b>             | <b>MIN</b>            | <b>OFF</b>             |                            |
| 1025(h)              |                    |                                          |                       |                        |                            |
| 1537 $(i)$           | 46210              | CRC error (D-Channel)                    | <b>MIN</b>            | <b>OFF</b>             |                            |
| 1538 $(i)$           |                    | CRC error (TDM<br>D-Channel)             | <b>MIN</b>            | <b>OFF</b>             |                            |
| 2049 $(k)$           |                    |                                          | <b>MIN</b>            | <b>OFF</b>             |                            |
| $2305$ (I)           |                    | Layer 3 Query (#1243)                    | <b>MIN</b>            | <b>OFF</b>             |                            |
| 3073 (m)             |                    | Slip Query Test (#1244)                  | <b>MIN</b>            | <b>OFF</b>             |                            |
| 3585 $(n)$           |                    | Receive FIFO Overflow<br>(TDM D-Channel) | Log<br>Only           | ON                     |                            |
| $3586$ (o)           |                    |                                          |                       |                        |                            |
| 3587 $(p)$           |                    |                                          |                       |                        |                            |
| 3588 $(q)$           | 46223              |                                          |                       |                        |                            |
| 3589 $(r)$           |                    |                                          |                       |                        |                            |
| 3590 $(s)$           | 46211              |                                          |                       |                        |                            |
| 3591 $(t)$           |                    |                                          |                       |                        |                            |
| 3592 $(u)$           |                    |                                          |                       |                        |                            |
| 3841-<br>3942 $(v)$  |                    |                                          |                       |                        |                            |
|                      |                    |                                          |                       |                        | $2$ of $2$                 |

**Table 794: TBRI-PT Error Log Entries 2 of 2**

Notes:

<span id="page-2246-0"></span>a. **Error Type 0**: run the Short Test Sequence first. If all tests pass, run the Long Test Sequence. Refer to the appropriate test description and follow the recommended procedures.

- <span id="page-2247-0"></span>b. **Error Type 1:** loss of continuity of Layer 1 to the far-end. It is assumed that Layer 1 remains active, even when both B-Channels are idle. This test determines whether Layer 1 is active or not. If Layer 1 is not active, the test attempts to activate it. If Layer 1 cannot be activated, the port is taken out of service, and the test fails.
- <span id="page-2247-1"></span>c. **Error Type 129**: the far-end switch changed the ISDN service state. This may be a temporary condition.
- <span id="page-2247-2"></span>d. **Error Type 257**: the D-Channel failed at Layer 2. Expiration of this timer indicates that attempts to bring the failed link back into service have not succeeded and some recovery actions should be taken on the associated B-Channels. Upon expiration, associated in-service B-channels are put in the out-of-service/far end state.
- <span id="page-2247-3"></span>e. **Error Type 513**: 0n-board hardware failure. The FIFO RAM buffers have overflowed, indicating a hardware problem.
- <span id="page-2247-4"></span>f. **Error Type 514**: transmit FIFO Overflow - This error indicates that the media module is having problems transmitting data to the TDM D-Channel. This error only occurs only a system that switches the packet implementation of the D-channel over the TDM Bus. This error indicates an on board problem related to the packet implementation of the D-Channel (R6.2 and higher).
- <span id="page-2247-5"></span>g. **Error Type 769**: the port is generating too many uplinks. The link is being suspended.
- <span id="page-2247-6"></span>h. **Error Type 1025**: an expired timer has created an unexpected event. The timer could be any of the following:

| <b>Timer</b>     | Event                          |
|------------------|--------------------------------|
| T3031            | ISDN T3031 timeout             |
| T3032            | ISDN T3032 timeout             |
| T <sub>305</sub> | ISDN T305 timeout              |
| T3081            | ISDN T3081 timeout             |
| T3082            | ISDN T3082 timeout             |
| TL3              | <b>Status Inquiry</b>          |
| T304             | Setup ACK                      |
| T310             | <b>Call Proceeding Receive</b> |
| T313             | <b>Connect SEND</b>            |

**Table 795: Timers and Events**

- <span id="page-2248-0"></span>i. **Error Type 1537**: the board received a bad Cyclical Redundancy Check (CRC) over the D-Channel. This error is reported on a per-port basis. When the CRC errors exceed 5 within 15 minutes, the port is taken out of service for 5 seconds. If 5 more CRC errors are received within 15 minutes of the first set of 5 errors, the port is taken out of service for 1 minute. If 5 more CRC errors are received within 15 minutes of the previous 5, the port is taken out of service for 15 minutes. This error is most likely due to a problem with backplane wiring, a noise source, or no termination (an open circuit). It usually does not indicate a problem with the media module.
- <span id="page-2248-1"></span>j. **Error Type 1538**: this error occurs when a frame with a bad CRC is received by the BRI trunk board. This error only occurs on a system that switches the packet implementation of the D-channel. This error indicates an off board problem related to the packet implementation of the TDM D-Channel (R6.2 and later).
- <span id="page-2248-2"></span>k. **Error Type 2049**: the Layer 2 Link Query failed. The test is repeated every 15 minutes until it passes.
- <span id="page-2248-3"></span>l. **Error Type 2305**: the Remote Layer 3 Query failed. The test is repeated every 15 minutes until it passes.
- <span id="page-2248-4"></span>m. **Error Type 3073**: a frame of information had to be repeated or deleted. Slips usually occur when the received bit rate is not synchronized with the TDM Bus clock.
- <span id="page-2248-5"></span>n. **Error Type 3585**: the media module detected an overflow of its receive buffers. This error occurs only a system that switches the packet implementation of the D-Channel over the TDM bus. This error indicates an on board problem related to the packet implementation of the TDM D-Channel (R6.2 and higher).
- <span id="page-2248-6"></span>o. **Error Type 3586**: each port can support up to three Terminal Endpoint Identifiers (TEIs). Each channel on the port can request a TEI assignment from the switch if it supports ISDN-BRI TEI assignment procedures. If switch services gets a request for a fourth TEI on a port, it reports this event to maintenance software and initiates TEI check procedures on the port. Check to see if the correct number of channels are administered for this port. The user side supports automatic TEI assignment by the network. Both fixed and automatic TEI assignment are supported on the network side.
- <span id="page-2248-7"></span>p. **Error Type 3587**: service Profile IDentifier (SPID) value is invalid or is a duplicate of another SPID that is already initialized at Layer 3 on the port. SPIDs are not used on the TN2185 media module. However there will be related events.
- <span id="page-2248-8"></span>q. **Error Type 3588**: the board receives D-Channel data from the bus faster than it can process the data. The FIFO RAM buffers overflowed. This error occurs occasionally due to the statistical sizing of the buffers; however, frequent occurrences may indicate a LAPD parameter mismatch between the two endpoints of a packet-switched connection. Run the Long Test Sequence paying particular attention to the results of the Receive FIFO Overflow Test (#625).
- <span id="page-2248-9"></span>r. **Error Type 3589**: the BRI Port Local LAN Loop Around Test (#618) failed. Run the Long Test Sequence and pay particular attention to the results of Test #618.
- <span id="page-2249-0"></span>s. **Error Type 3590**: an activated BRI port receives a frame containing a DLCI over a D-Channel for which it does not have a translation. This error normally indicates an off-board problem related to a state mismatch between the far-end and the switch. This error is logged only.
- <span id="page-2249-1"></span>t. **Error Type 3591**: the circuit pack received a frame containing a DLCI over the TED D-channel for which it does not have a translation. This error occurs only on a system that switches the packet implementation of the D-channel over the TDM bus and indicates an off-board problem related to the state mismatch between the board and the packet implementation of the TDM D-channel. This error is logged only.
- <span id="page-2249-2"></span>u. **Error Type 3592**: the port is generating too many uplinks and is taken out of service.
- <span id="page-2249-3"></span>v. **Error Types 3841-3942**: Table 796: [Aux Data Error Types 3841-3942](#page-2249-4) on page 2250 contains the received ISDN cause values for Error Types 3841-3942 that are recorded in the hardware error logs. Unless otherwise stated, the cause values are D-Channel events. The Aux Data field shows which port caused the error.

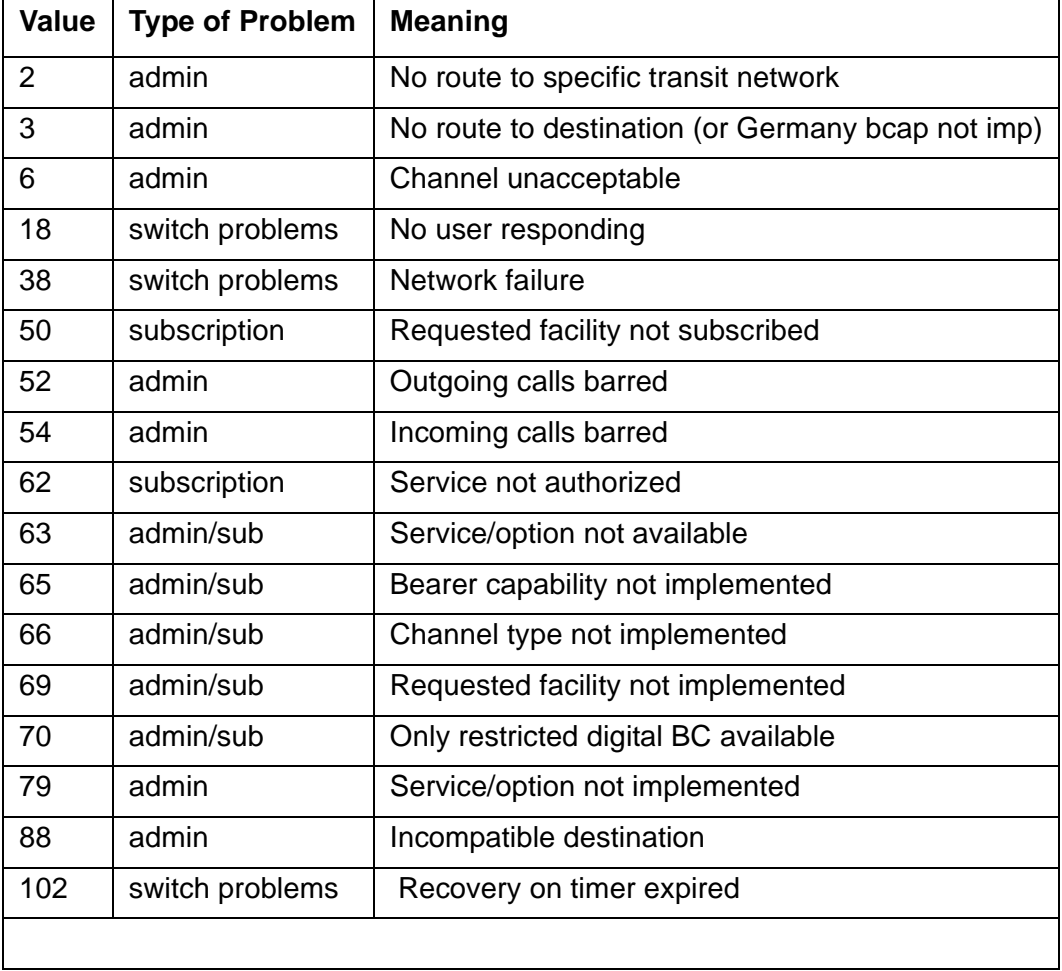

### <span id="page-2249-4"></span>**Table 796: Aux Data Error Types 3841-3942**

# **System Technician-Demanded Tests: Descriptions and Error Codes**

Investigate tests in the order presented below. Clearing Error Codes associated with the one test may also clear errors generated from other tests in the sequence.

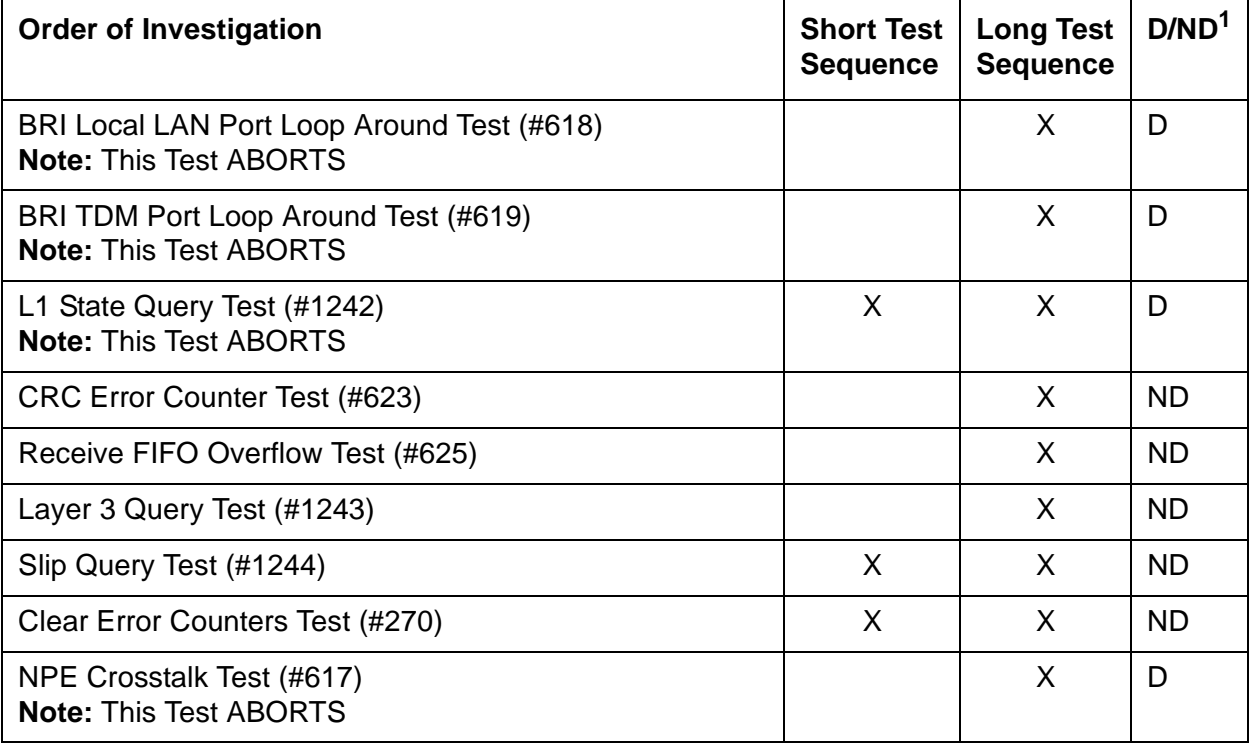

1. D = Destructive; ND = Nondestructive

# **Clear Error Counters Test (#270)**

This test is nondestructive.

This test clears the various error counters associated with each TBRI-PT. This test passes if maintenance software is able to successfully send the downlink messages; the test aborts otherwise.

| Error<br>Code | Test<br><b>Result</b> | <b>Description/ Recommendation</b>                                                          |
|---------------|-----------------------|---------------------------------------------------------------------------------------------|
| Any           | ABRT                  | Maintenance could not send the downlink message.                                            |
|               | <b>PASS</b>           | The message to clear the error counters of the TBRI-PT<br>maintenance object has been sent. |

**Table 797: TEST #270 Clear Error Counters**

## **CRC Error Counter Test (#623)**

This test is nondestructive.

This test reads the BRI port's CRC error counters that are maintained on the BRI media module. The Cyclic Redundancy Check (CRC) is a means of error detection used to determine the integrity of data frame contents. The CRC error counter is incremented by the media module when it detects a CRC error. The test passes if the value of the counter is 0 (that is, the error is cleared). If the counter is non-zero, the test fails, and the value of the counter is displayed in the Error Code field.

### **Table 798: TEST #623 CRC Error Counter Test**

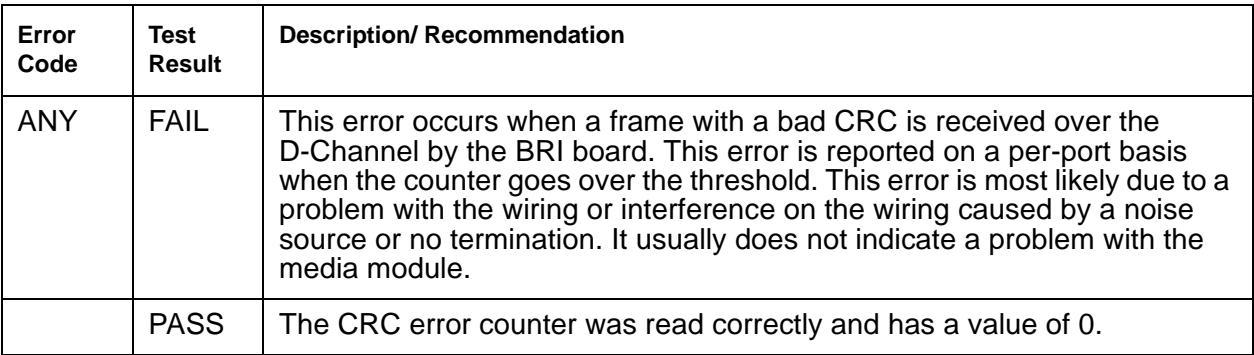

# **Receive FIFO Overflow Error Counter Test (#625)**

This test is nondestructive.

This test reads and clears the BRI port's Receive FIFO Overflow error counter maintained on the TBRI-BD media module. This counter is incremented by the media module when it detects an overflow of its receive buffers. The test passes if the value of the counter is 0 (that is, the error is cleared). If the counter is non-zero, the test fails, and the value of the counter is displayed in the Error Code field.

This error can occur if signaling frames are being received from the Packet Bus at a rate sufficient to overflow the receive buffers on the media module for a port OR if a hardware fault is causing the receive buffers not to be emptied properly by the media module. This test is useful for verifying the repair of the problem.

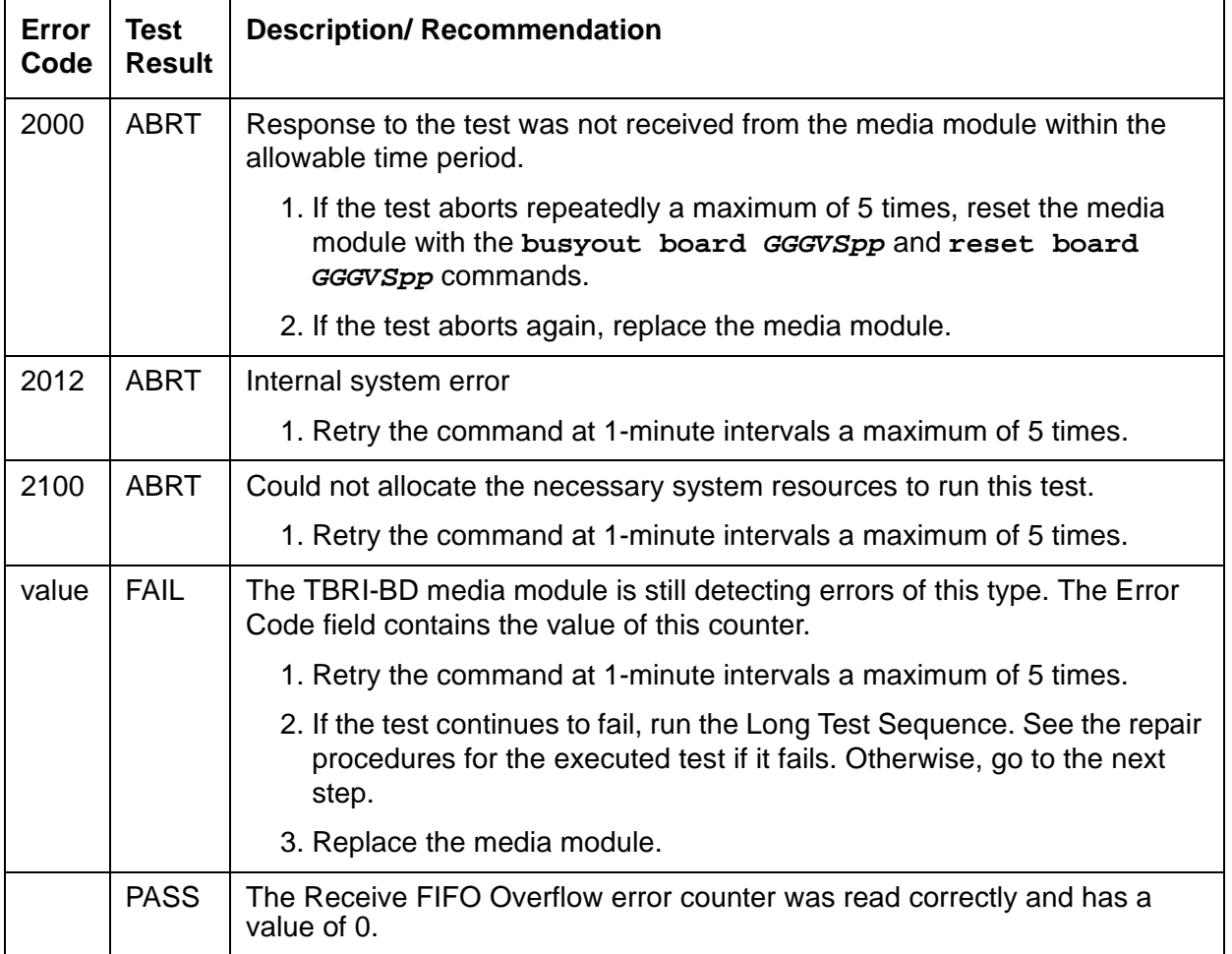

### **Table 799: TEST #625 Receive FIFO Overflow Error Counter Test**

# **Layer 3 Query Test (#1243)**

This test is nondestructive.

This test is used to check the application layer communications across the in-service ISDN D-Channel. The test passes if a status enquiry message is successfully sent, fails if the signaling link is down, and aborts if a query is already running or there is an internal error.

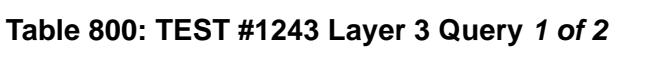

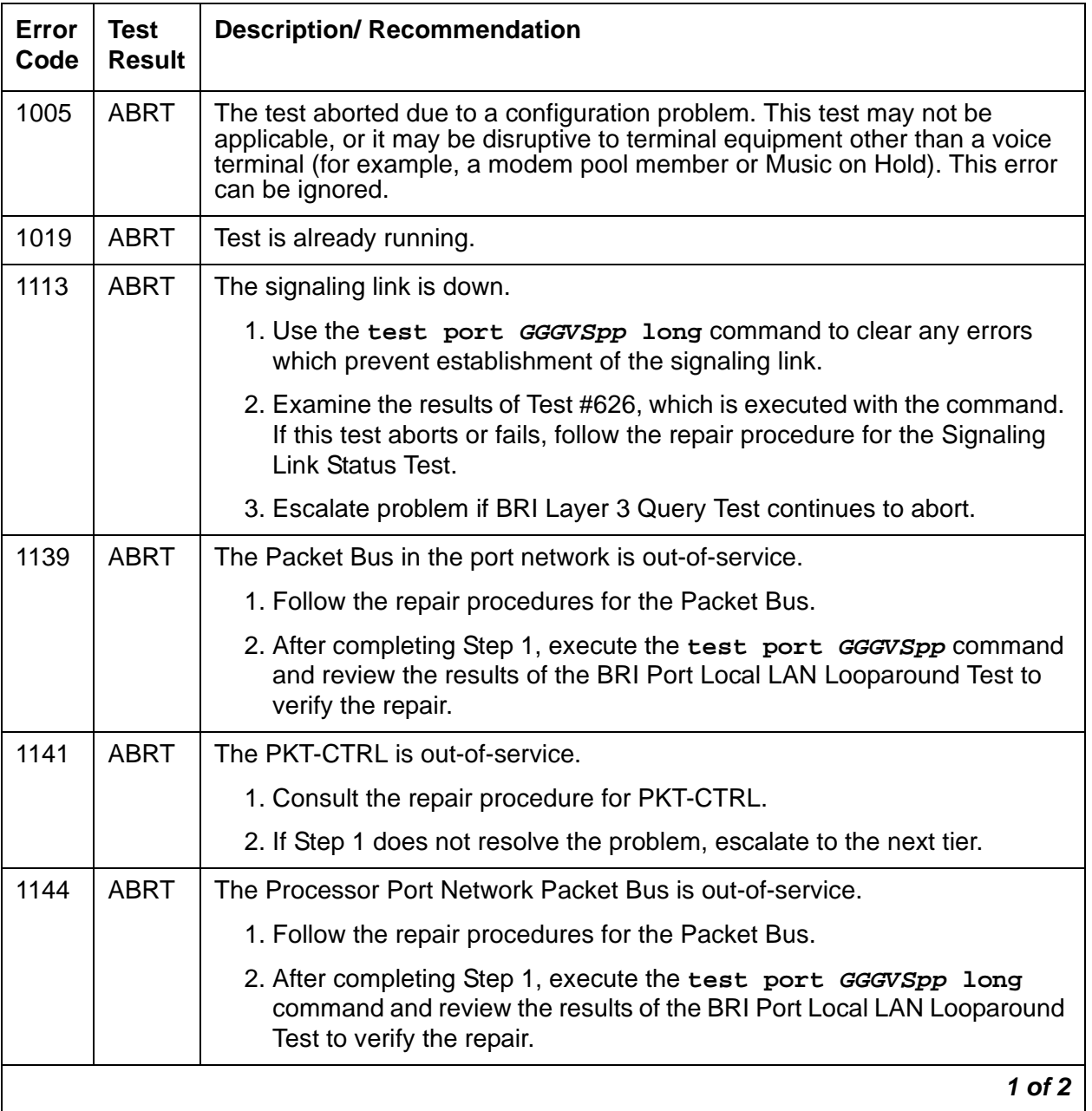

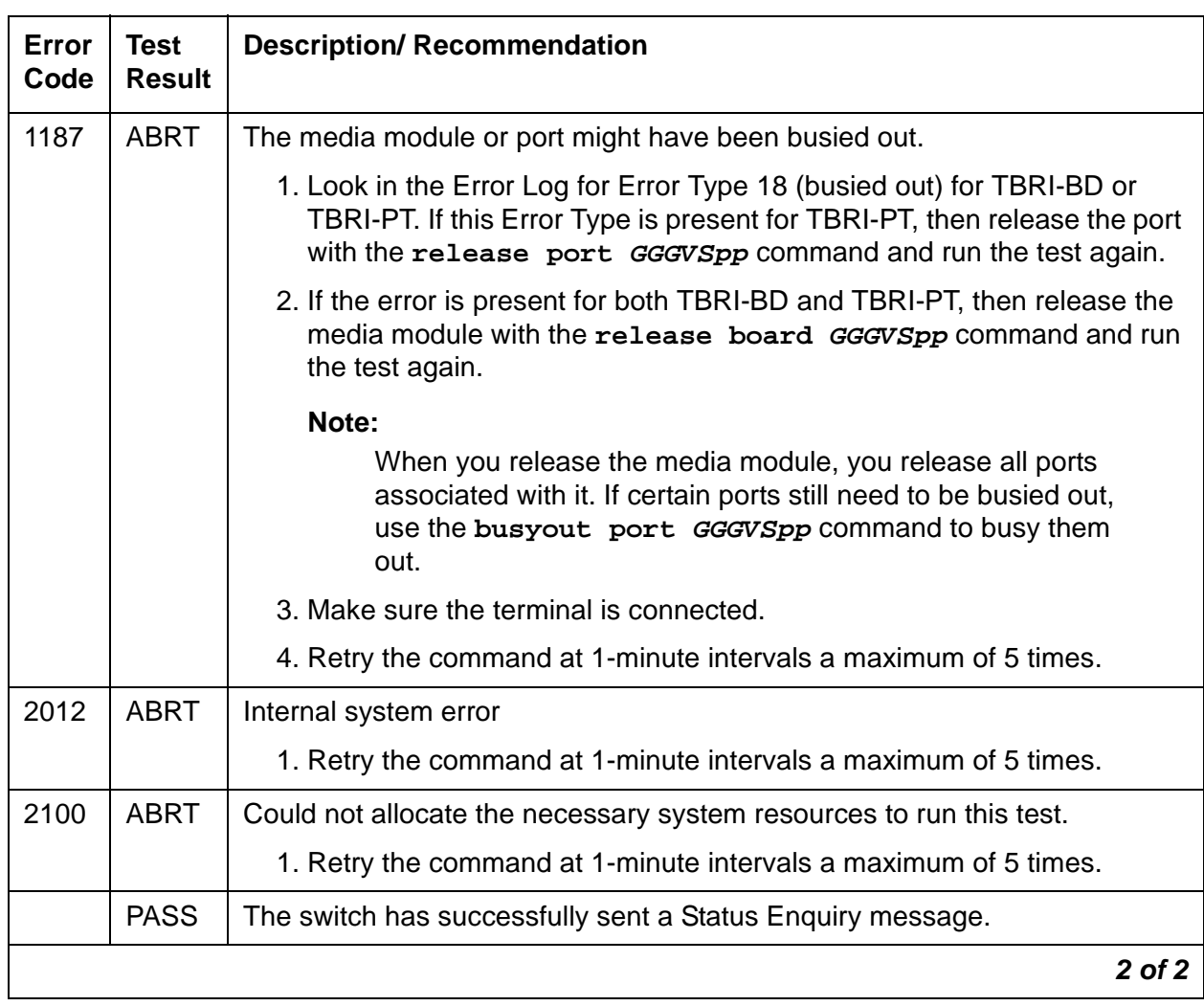

### **Table 800: TEST #1243 Layer 3 Query 2 of 2**

## **Slip Query Test (#1244)**

### **This test is nondestructive.**

Slips occur when the transmitter and receiver are not running at precisely the same clock rate. The Slip Alarm Inquiry Test polls the total number of slips that have occurred on a link. When the MM720 detects a slip condition, maintenance software initiates the Slip Alarm Inquiry Test to query the slip counters on the MM720 and total the slip counts in the maintenance software. If the slip count is over the threshold, a Minor alarm is raised against the MM720, leaving all ports of the MM720 in the in-service state.

| <b>Error</b><br>Code | <b>Test</b><br><b>Result</b> | <b>Description/ Recommendation</b>                                                                                                    |
|----------------------|------------------------------|----------------------------------------------------------------------------------------------------|
|                      | <b>ABRT</b>                  | Internal system error                                                                                                    |
| 2000                 | <b>ABRT</b>                  | Response to the test request was not received within the allowable time<br>period.                                                                                                    |
|                      |                              | 1. If Error Type 1538 is present in the Error Log, follow the<br>maintenance strategy recommended for this Error Type.                                                                                                    |
| 2100                 | <b>ABRT</b>                  | Could not allocate the necessary system resources to run this test.                                                                                                    |
|                      |                              | 1. Retry the command at 1-minute intervals for a maximum of 5 times.                                                                                                    |
| 1 to 88              | <b>FAIL</b>                  | The media module and the remote endpoint are not synchronized to the<br>same clock rate, which has generated the Slip alarm. The Error Code<br>equals the number of slips detected by the MM720 since the last Slip<br>Alarm Inquiry Test. |
|                      |                              | 1. Retry the command at 1-minute intervals a maximum of 5 times.                                                                                                    |
|                      |                              | 2. If the media module is a MM720, enter the list measurement<br>ds1-log GGGVSpp command to read the error seconds<br>measurement.                                                                                                    |
|                      |                              | 3. Verify that both endpoints of the link are administered using the<br>same signaling mode, framing mode, and line coding.                                                                                                    |
|                      |                              | 4. Check the physical connections of media modules and cable.                                                                                                    |
|                      |                              | 5. Replace the media module and repeat the test.                                                                                                    |
|                      |                              | 6. Contact Network Service to diagnose the remote endpoint.                                                                                                    |
|                      | <b>PASS</b>                  | No Slip alarm is detected on the media module.                                                                                                    |
| $\Omega$             | <b>NO</b><br><b>BOARD</b>    | The media module is not administered.<br>Run Test #53.<br>If the test continues to return NO BOARD, escalate the problem.                                                                                                    |
|                      |                              |                                                                                                    |

**Table 801: TEST #1244 Slip Alarm Inquiry Test**

# **TIE-TRK (Analog Tie Trunk)**

**S8700 | 8710 / S8500**

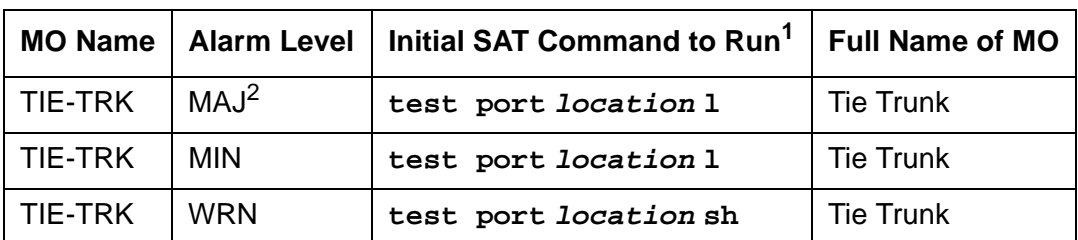

1. If ATMS testing is enabled, check the error log for ATMS errors 3840 and 3841. If the error log indicates that measurements exceeded acceptable thresholds, and no other trouble is found with **test trunk**, run the ATMS test call with **test analog-testcall port location full**.

2. A Major alarm on a trunk indicates that alarms on these trunks are not downgraded by **set options** and that at least 75 percent of the trunks in this trunk group are alarmed.

This alarm does not apply to TN497.

### **Note:**

Many trunk problems are caused by incorrect settings of parameters on the trunk group administration screen. Settings must be compatible with the local environment and with parameter settings on the far end. Refer to Administrator's [Guide for Avaya Communication Manager, 555-233-506](#page-18-0). The Application Notes section of that book shows the correct settings for administrable timers and other parameters on a country-by-country basis.

The following circuit packs, including every suffix such as TN760D, support analog tie trunks:

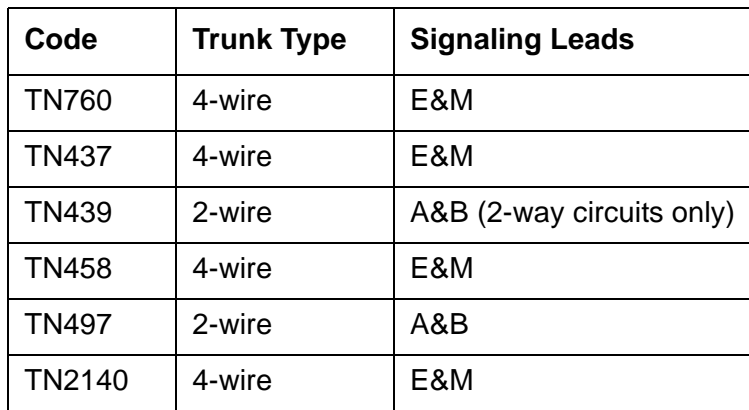

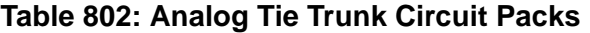

Each tie trunk circuit pack occupies a port circuit pack slot and contains 4 port circuits. Each port circuit supports 1 analog tie trunk used to connect the switch to another PBX across 1- or 2-way dedicated circuits (see preceding list).

A tie trunk port can also be administered as an access endpoint which is a non-signaling channel with a voice-grade data bandwidth. Tie trunk maintenance employs up to 6 tests, depending on the hardware involved, to monitor the operating condition of the trunk and its connections. The port must be idle for these tests to run. If an incoming call seizes the port while a test is in progress, the test aborts and the call proceeds (except for TN497).

The test are as follows:

- 1. NPE Crosstalk Test—Verifies the switch connection operation of the circuit pack. It verifies that the trunk circuitry talks only on the selected time slot on the TDM Bus and that it never crosses over to time slots reserved for other connections.
- 2. Loop Around and Conference Circuit Test—Verifies the transmission operation of the circuit pack. It verifies that signals are transmitted to and from each port (Loop Around within the port), and it tests the conference capabilities of all ports.

This test may fail due to noise induced by adjacent electric power lines. Customers having this problem should resolve it with their local power company. To temporarily alleviate the alarm caused by the failure of this test, the test may be disabled from trunk administration test field.

- 3. Several seizure tests, including the following:
	- Tie Trunk Seizure Test verifies the seizure capabilities of the circuit pack. For the TN2140B circuit pack, this test activates the M lead and checks for a response from the distant end within 10 seconds. This test ABORTS on trunk ports administered as access endpoints.
	- Seizure Test (for TN497 circuit packs only)—Verifies the seizure capabilities of the circuit pack. This test seizes the trunk and outpulses a "pause." The port reports the result of the seizure attempt uplink. The test can be disabled via Trunk Group Administration.
- 4. EPF, M, and E Lead Test ABORTS on trunk ports administered as access endpoints. This test consists of two parts:
	- E lead test—Checks for the proper activation and deactivation of the port's E lead.
	- M lead test—Checks the M lead EPF current flow. The results of this test allow for distinguishing between circuit pack and external facility failures.
- 5. Port Audit Update Test (Audit & Update Test for the TN497 circuit pack)—Sends non-disruptive administrative updates to the circuit pack with no expected response. The test updates the translation information on individual ports of the Tie Trunk. Except for the TN497 circuit pack, these updates include:
	- Immediate, automatic, wink start, or delay dial; for the TN2140B,continuous-seize-ack
	- For the TN2140B, continuous or discontinuous.
	- Rotary or DTMF senderization in or out
	- Disconnect timing
	- DMTF time slot

Additional in-line testing is performed whenever a call is in progress, logging errors that occur during operation. You can reproduce these types of errors by making a call over the trunk and then checking the Hardware Error Log.

By making translation and cross-connect changes, circuit packs (except for TN497) can be configured for back-to-back testing, also known as connectivity testing. Port operation is tested by connecting two tie trunk ports together in either E&M or simplex modes. See the section Analog tie trunk back-to-back testing in Maintenance Procedures (03-300192).

## **Error Log Entries and Test to Clear Values**

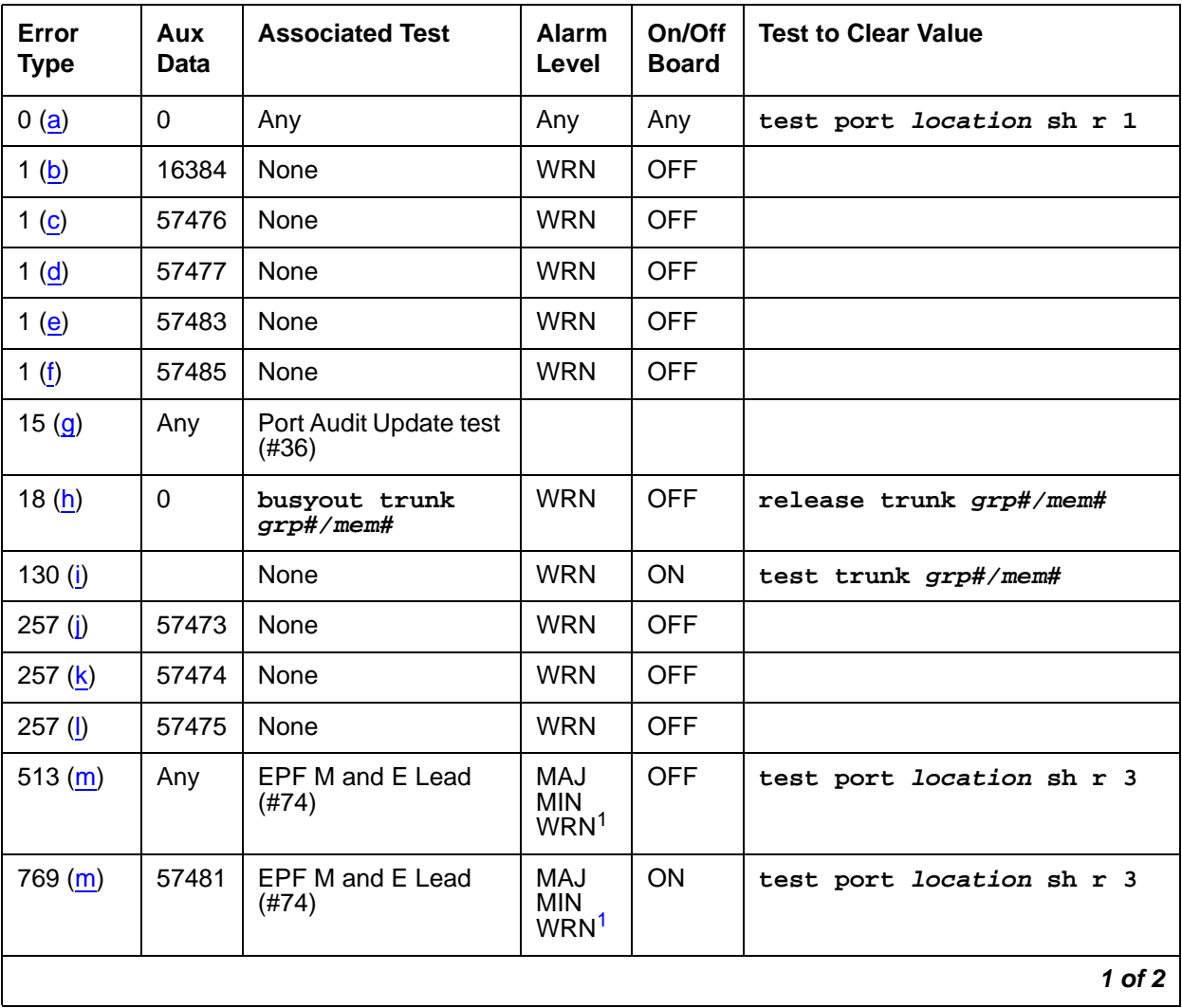

### **Table 803: TIE Trunk Error Log Entries 1 of 2**

| Error<br><b>Type</b> | Aux<br>Data    | <b>Associated Test</b>                                                  | <b>Alarm</b><br>Level                 | On/Off<br><b>Board</b> | <b>Test to Clear Value</b>           |
|----------------------|----------------|-------------------------------------------------------------------------|---------------------------------------|------------------------|--------------------------------------|
| 1025(n)              | Any            | None                                                                    | MAJ<br><b>MIN</b><br>WRN <sup>1</sup> | <b>OFF</b>             |                                      |
| 1281 (m)             | Any            | EPF M and E Lead<br>(#74)                                               | MAJ<br><b>MIN</b><br>WRN <sup>1</sup> | <b>ON</b>              | test port location sh r 3            |
| 1537                 |                | Looparound and<br>Conference (#33)                                      | MAJ<br><b>MIN</b><br>WRN <sup>1</sup> | ON                     | test port location 1 r 3             |
| 1793                 |                | <b>Tie Trunk Seizure</b><br>(H73)<br>Dial Test #747 for<br><b>TN439</b> | MAJ<br><b>MIN</b><br>WRN <sup>1</sup> | <b>OFF</b>             | test port location sh r 2            |
| 2049                 |                | NPE Crosstalk (#6)                                                      | MAJ<br><b>MIN</b><br>WRN <sup>1</sup> | ON                     | test port <i>location</i> 1 r 3      |
| 2305 (o)             | 57424<br>50944 | None (I)                                                                |                                       |                        |                                      |
| 2561(p)              | $\Omega$       | None                                                                    | <b>WRN</b>                            | <b>OFF</b>             |                                      |
| 2562 (q)             | 16665          |                                                                         |                                       |                        |                                      |
| 2817(p)              | $\Omega$       | None                                                                    | <b>MIN</b>                            | <b>OFF</b>             |                                      |
| 2817 $(r)$           | 52992          |                                                                         |                                       |                        |                                      |
| 3073 $(p)$           | $\mathbf 0$    | None                                                                    |                                       |                        |                                      |
| 3840(s)              | 8000           | <b>Transmission tests</b><br>$(ATMS)$ (#844-848)                        |                                       | <b>OFF</b>             | test analog-testcall                 |
| 3841 (s)             |                | <b>Transmission tests</b><br>(ATMS) (#844-848)                          | <b>MIN</b>                            | <b>OFF</b>             | test analog-testcall<br>location r 2 |
|                      |                |                                                                         |                                       |                        | $2$ of $2$                           |

**Table 803: TIE Trunk Error Log Entries 2 of 2**

<span id="page-2259-1"></span>1. Minor alarms on this MO may be downgraded to Warning based on the values used in **set options**. If the MINOR alarm is not downgraded, the MINOR alarm is upgraded to a MAJOR alarm if 75% of the trunks in this trunk group are alarmed. These errors, if applicable, always log a MINOR alarm for TN439 and TN497.0

Notes:

<span id="page-2259-0"></span>a. **Error Type 0:** run the short test sequence first. If every test passes, run the long test sequence. Refer to each appropriate test's description, and follow its recommended procedures.

- <span id="page-2260-0"></span>b. **Error Type 1:** digit time-out. This occurs when the far-end PBX began transmitting digits too late (10 seconds) after receiving the signal indicating ready to receive digits (if any). This can occur on an incoming immediate, wink, or delay dial line. Check the far-end PBX to ensure a translation match at both ends. This error does not apply to TN497.
- <span id="page-2260-1"></span>c. **Error Type 1:** rotary dial before wink. This occurs when the far-end PBX starts dialing before the PBX sends the wink on a wink-start or delay-dial trunk. Check the far-end PBX to ensure a translation match at both ends. This error does not apply to TN497.
- <span id="page-2260-2"></span>d. **Error Type 1:** rotary dial too early. This occurs when the far-end PBX starts dialing too soon (about 50ms) after seizure on a wink start or delay dial line. Check the far-end PBX to ensure a translation match at both ends. This error does not apply to TN497.
- <span id="page-2260-3"></span>e. **Error Type 1:** on hook before wink. This occurs when the far end goes on hook before a wink. Check the far-end PBX to ensure a translation match at both ends. This error applies only to TN439.
- <span id="page-2260-4"></span>f. **Error Type 1:** on an outgoing wink-start or delay-dial trunk, the wink time was too short (less than 80ms) for a valid signal. Check the far-end PBX to ensure a translation match at both ends. This error does not apply to TN497.
- <span id="page-2260-5"></span>g. **Error Type 15:** this is a software audit error that does not indicate any hardware malfunction. Run the short test sequence, and investigate associated errors (if any).
- <span id="page-2260-6"></span>h. **Error Type 18:** this indicates that the trunk in question has been busied-out by maintenance personnel.
- <span id="page-2260-7"></span>i. **Error Type 130:** the circuit pack has been removed or has been insane for more than 11 minutes. To clear the error, reinsert or replace the circuit pack. TN439 does not alarm this error. This error does not apply to TN497.
- <span id="page-2260-8"></span>j. **Error Type 257:** the rotary dial rate was too slow — less than 8 pulses per second. Check the far-end PBX to ensure a translation match at both ends.
- <span id="page-2260-9"></span>k. **Error Type 257:** the rotary dial rate was too fast — above 12 pulses per second. Check the far-end PBX to ensure a translation match at both ends.
- <span id="page-2260-10"></span>l. **Error Type 257:** the time between digits was too short (less than 300ms). Check the far-end PBX to ensure a translation match at both ends.
- <span id="page-2260-11"></span>m. **Error Types 513, 769, 1281:** these errors do not apply to TN439 and TN497.
- <span id="page-2260-12"></span>n. **Error Type 1025:** this indicates that the trunk is still seized with an incoming call. The far-end PBX is not releasing the trunk after the call was dropped. Check the far-end PBX for problems.

Once the trunk is released from the call, the severity of this problem is decreased. If Error Type 1025 does not appear again, this means that the problem has been corrected. Verify that Error Type 1025 does not reappear in the Error Log.

<span id="page-2261-0"></span>o. **Error Type 2305:** reorder message. The trunk could not be seized. This error causes the Tie Trunk Seizure test (#73) to run and is considered a problem only if that test fails, logging error 1793. In this case, the trunk may be placed in the ready-for-service state, allowing only incoming calls. This service state shows up as **disconnected** on the Trunk Status screen. Run the Tie Trunk Seizure test, and follow recommended procedures.

TN439 logs Aux Data 57424 or 50944. Other circuit packs log 50944. This error is associated with Test #747 for TN439, Test #73 for TN497, and no test for the others.

- <span id="page-2261-1"></span>p. **Error Type 2561, 2817:** these errors apply only to TN497.
- <span id="page-2261-2"></span>q. **Error Type 2562:** retry failure error. This error is logged only. It is not a hardware failure and hence does not start any testing or generate any alarms. This error comes from call processing and is generated when a second attempt (retry) to seize an outgoing trunk fails.
- <span id="page-2261-3"></span>r. **Error Type 2817:** glare error. This error is logged only. It is not a hardware failure and hence does not start any testing or generate any alarms. This error is the result of a simultaneous seizure of a 2-way trunk from both the near and the far ends. Attempt to place the call again. If the error persists, execute the Tie Trunk Seizure test (#73), and follow its outlined procedures.
- <span id="page-2261-4"></span>s. **Error Type 3840:** indicates measurements were in the marginal range. Use **list testcall detail** to examine the specific transmission parameters which are out of spec, and investigate the trunk for that kind of noise. If the noise is acceptable, then the AMTS thresholds administered on page 4 of the trunk group screen should be changed.

**Error Type 3841:** indicates that test calls made by the Automatic Transmission Measurement System (ATMS) returned measurements in the unacceptable range.

# **System Technician-Demanded Tests: Descriptions and Error Codes**

Investigate tests in the order presented below. Clearing Error Codes associated with the one test may also clear errors generated from other tests in the sequence.

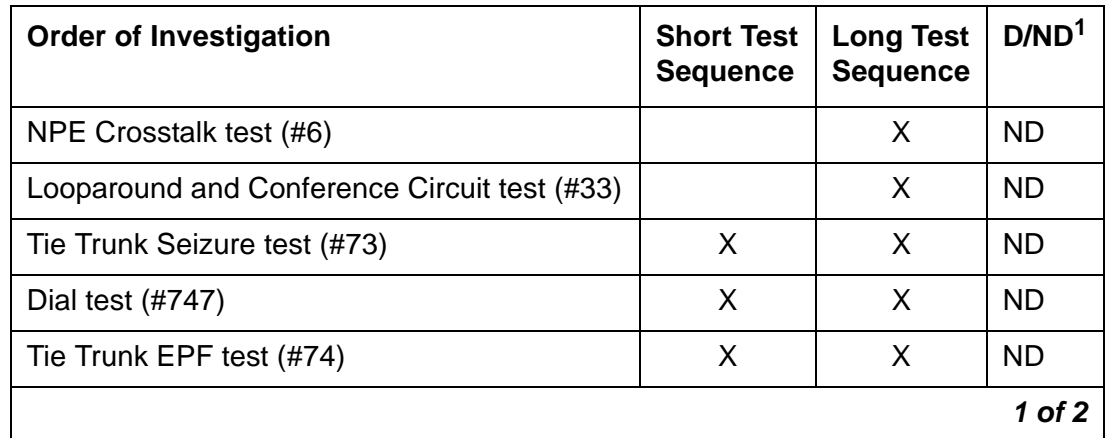

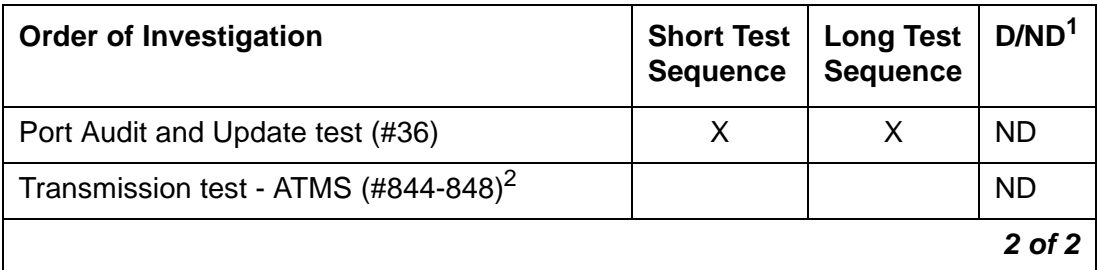

1. D = Destructive, ND = Nondestructive

2. ATMS tests are not part of either sequence. They are run either on demand with **test analog-testcall**, or by the ATMS schedule.

## **NPE Crosstalk Test (#6)**

The NPE Crosstalk test verifies that a port's NPE channel talks on the time slot assigned to it and does not cross over to time slots reserved for other connections. If the NPE is not working correctly, 1-way and noisy connections may be observed. The test takes 20 to 30 seconds to complete.

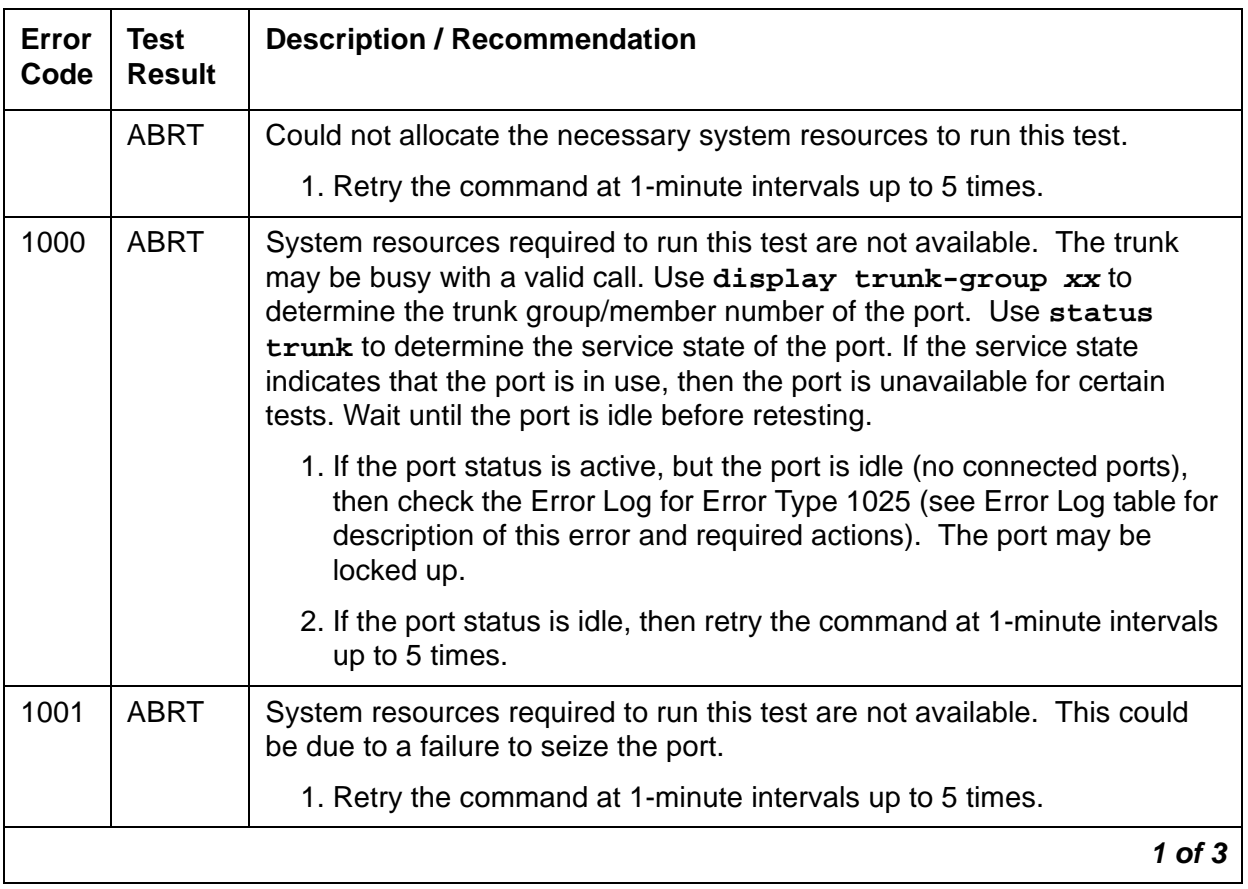

### **Table 804: Test #6 NPE Crosstalk Test 1 of 3**

| Error<br>Code | <b>Test</b><br><b>Result</b> | <b>Description / Recommendation</b>                                                                                                    |
|---------------|------------------------------|----------------------------------------------------------------------------------------------------|
| 1002          | <b>ABRT</b>                  | The system could not allocate time slots for the test. The system may be<br>under heavy traffic conditions or it may have time slots out-of-service due<br>to TDM-BUS errors.                                                                                                    |
|               |                              | 1. If the system has no TDM-BUS errors and is not handling heavy<br>traffic, repeat test at 1-minute intervals up to 5 times.                                                                                                    |
| 1003          | <b>ABRT</b>                  | The system could not allocate a tone receiver for the test. The system<br>may be oversized for the number of Tone Detectors present or some<br>Tone Detectors may be out-of-service.                                                                                                    |
|               |                              | 1. Resolve any TTR-LEV errors.                                                                                                    |
|               |                              | 2. Resolve any TONE-PT errors.                                                                                                    |
|               |                              | 3. If neither condition exists, retry the test at 1-minute intervals up to 5<br>times.                                                                                                    |
| 1004          | <b>ABRT</b>                  | The port was seized by a valid call during the test. The test has been<br>aborted. Use display trunk-group xx to determine the trunk group/<br>member number of the port. Use status trunk to determine the service<br>state of the port. If the service state indicates that the port is in use, then<br>the port is unavailable for certain tests. Wait until the port is idle before<br>retesting. |
| 2000          | <b>ABRT</b>                  | Response to the test request was not received within the allowable time<br>period.                                                                                                    |
|               |                              | 1. Retry the command at 1-minute intervals up to 5 times.                                                                                                    |
| 2100          | <b>ABRT</b>                  | Could not allocate the necessary system resources to run this test. This<br>could be due to a failure to seize the port.                                                                                                    |
|               |                              | 1. Retry the command at 1-minute intervals up to 5 times.                                                                                                    |
|               |                              | $2$ of $3$                                                                                                    |

**Table 804: Test #6 NPE Crosstalk Test 2 of 3**

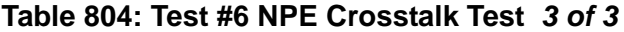

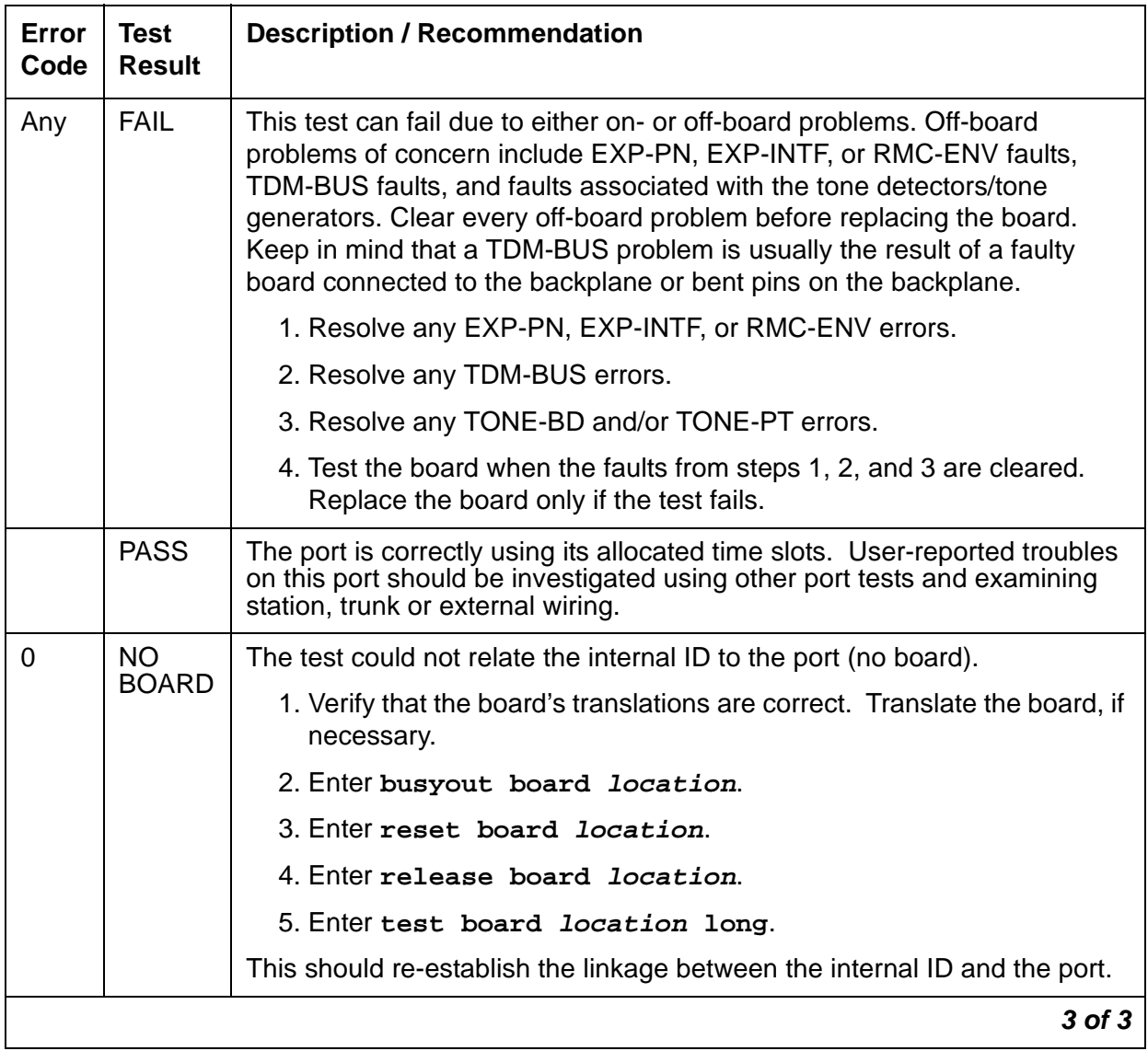

### **Looparound and Conference Circuit Test (#33)**

This test verifies signal transmission and conferencing capabilities of a port using 404-, 1004-, and 2804-Hz tones. This is an on-board test only: each tone is transmitted to and looped around within the port and then returned.

This test can fail due to noise induced by adjacent electric power lines. If this is the case, the customer must resolve it with their local power company. To temporarily alleviate an alarm caused by failure of this test, you can disable it using the **Test** field on the **Trunk Administration** screen.

| <b>Error</b><br>Code | <b>Test</b><br><b>Result</b> | <b>Description / Recommendation</b>                                                                                                    |
|----------------------|------------------------------|----------------------------------------------------------------------------------------------------|
|                      | <b>ABRT</b>                  | Could not allocate the necessary system resources to run this test. This<br>could be due to a failure to seize the port.                                                                                                    |
|                      |                              | 1. Retry the command at 1-minute intervals up to 5 times.                                                                                                    |
| 7                    | <b>ABRT</b>                  | The conference circuit test was aborted.                                                                                                    |
|                      |                              | 1. Retry the command at 1-minute intervals up to 5 times.                                                                                                    |
| 129                  | <b>ABRT</b>                  | The 404-Hz reflective loop around test aborted. Response to the test<br>request was not received within the allowable time period.                                                                                                    |
| 131                  | <b>ABRT</b>                  | The 1004-Hz reflective loop around test aborted. Response to the test<br>request was not received within the allowable time period.                                                                                                    |
| 133                  | <b>ABRT</b>                  | The 2804-Hz reflective loop around test aborted. Response to the test<br>request was not received within the allowable time period.                                                                                                    |
|                      |                              | 1. Retry the command at 1-minute intervals up to 5 times.                                                                                                    |
| 1000                 | <b>ABRT</b>                  | System resources required to run this test are not available. The trunk<br>may be busy with a valid call. Use display trunk-group xx to<br>determine the trunk group/member number of the port. Use status<br>trunk to determine the service state of the port. If the service state<br>indicates that the port is in use, then the port is unavailable for certain<br>tests. Wait until the port is idle before retesting. |
|                      |                              | 1. If the port status is active, but the port is idle (no calls), then check the<br>Error Log for Error Type 1025 (see Error Log table for description of<br>this error and required actions). The port may be locked up.                                                                                                    |
|                      |                              | 2. If the port status is idle, then retry the command at 1-minute intervals<br>up to 5 times.                                                                                                    |
|                      |                              | 1 of $4$                                                                                                    |

**Table 805: Test #33 Looparound and Conference Circuit Test 1 of 4**

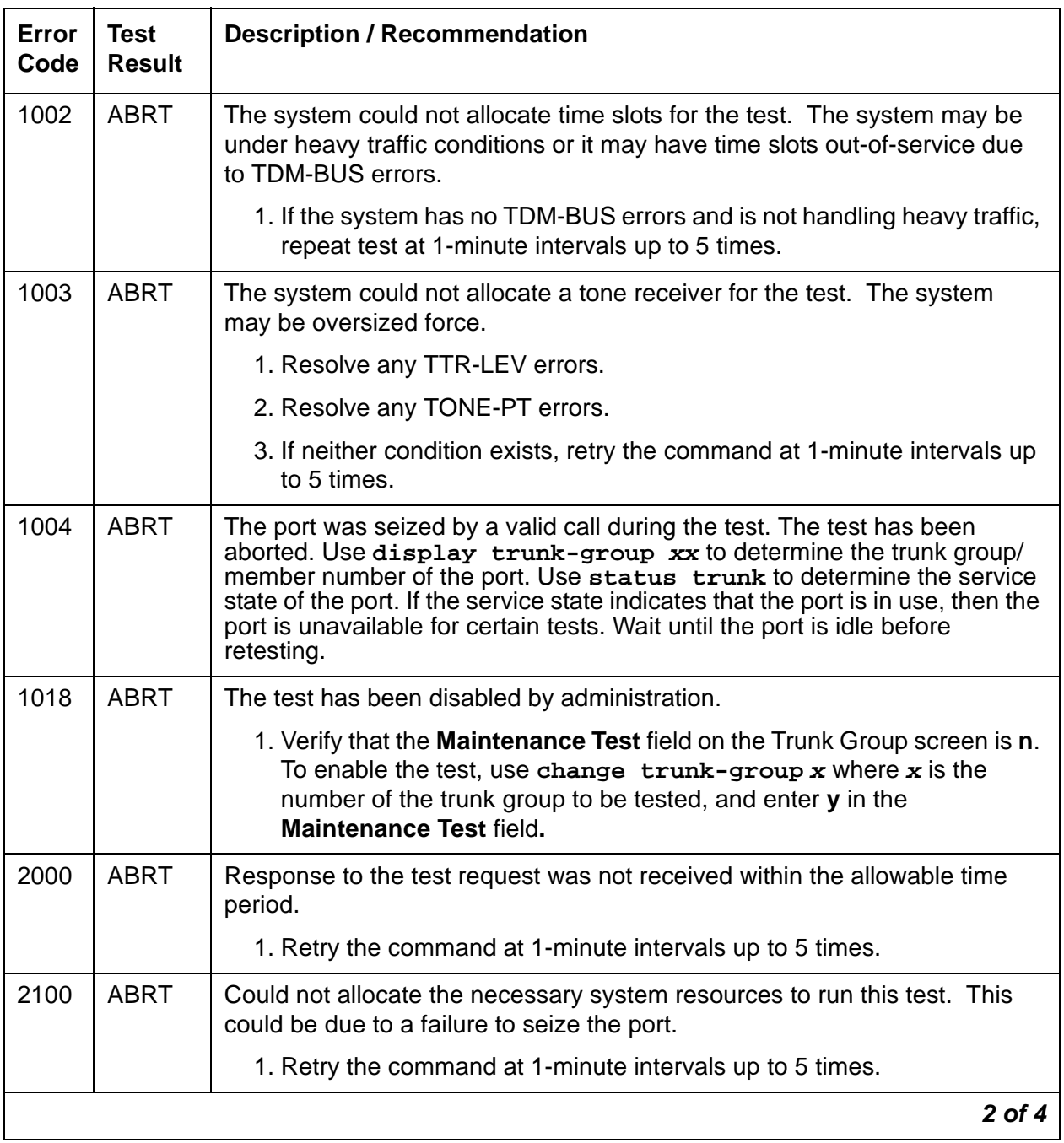

### **Table 805: Test #33 Looparound and Conference Circuit Test 2 of 4**

| Error<br>Code                       | <b>Test</b><br><b>Result</b> | <b>Description / Recommendation</b>                                                                                                    |
|-------------------------------------|------------------------------|----------------------------------------------------------------------------------------------------|
| 7 <sup>1</sup><br>129<br>131<br>133 | <b>FAIL</b>                  | The conference capabilities of the port failed (Error Code 7).<br>The reflective 404-Hz Tone test failed. No transmission was detected to or<br>from the port (Error Code 129).<br>The reflective 1004-Hz Tone test failed. No transmission was detected to or<br>from the port (Error Code 131).<br>The reflective 2804-Hz Tone test failed. No transmission was detected to or<br>from the port (Error Code 133).                                                                                                    |
|                                     |                              | <b>Fault Isolation:</b> Proceed as follows unless power or tone problems are<br>suspected.                                                                                                    |
|                                     |                              | 1. To make sure the problem is on-board, disconnect the port from the<br>CO and retry the test. Coordinate this with the CO, or do it after busy<br>hours; otherwise, the CO may put the connection out of service.                                                                                                    |
|                                     |                              | 2. If the retry fails, replace the circuit pack.                                                                                                    |
|                                     |                              | 3. If the retry passes and no troubles were reported, disable the test. If<br>the retry passes and troubles were reported, refer the problem to the<br>CO.                                                                                                    |
|                                     |                              | If the Looparound and Conference Circuit tests fail for every port on a circuit<br>pack, a -5 Volt power problem is indicated.<br>S8700 MC: If a TN736 or TN752 power unit circuit pack is present, either the<br>631DB AC power unit or the 676B DC power unit may be defective. (The<br>631DB power unit is used in a medium cabinet powered by an AC source.<br>The 645B power unit is used in a medium cabinet powered by a DC power<br>source.) The system may contain a TN736 or TN752 power unit or a 631DB<br>AC power unit, but not both types of power units.<br>S8700 IP: If a TN736 or TN752 power unit circuit pack is present, the power<br>unit may be defective.<br>To investigate problems with a 631DB AC or 645B DC power unit, see<br>CARR-POW (Carrier Power Supply) on page 744 (S8700 MC), or RMC-ENV<br>MO (S8700 IP). If a red LED on TN736 or TN752 power unit circuit pack is<br>on, replace the pack. |
|                                     |                              | If the test fails on more than one port:                                                                                                    |
|                                     |                              | 1. Check for errors on the TONE-BD or the TONE-PT. If there are errors,<br>take appropriate actions.                                                                                                    |
|                                     |                              | 2. When the tone errors are cleared, rerun the test.                                                                                                    |
|                                     |                              | 3. If the test fails again, see Fault Isolation above.                                                                                                    |
|                                     |                              | 3 of 4                                                                                                    |

**Table 805: Test #33 Looparound and Conference Circuit Test 3 of 4**
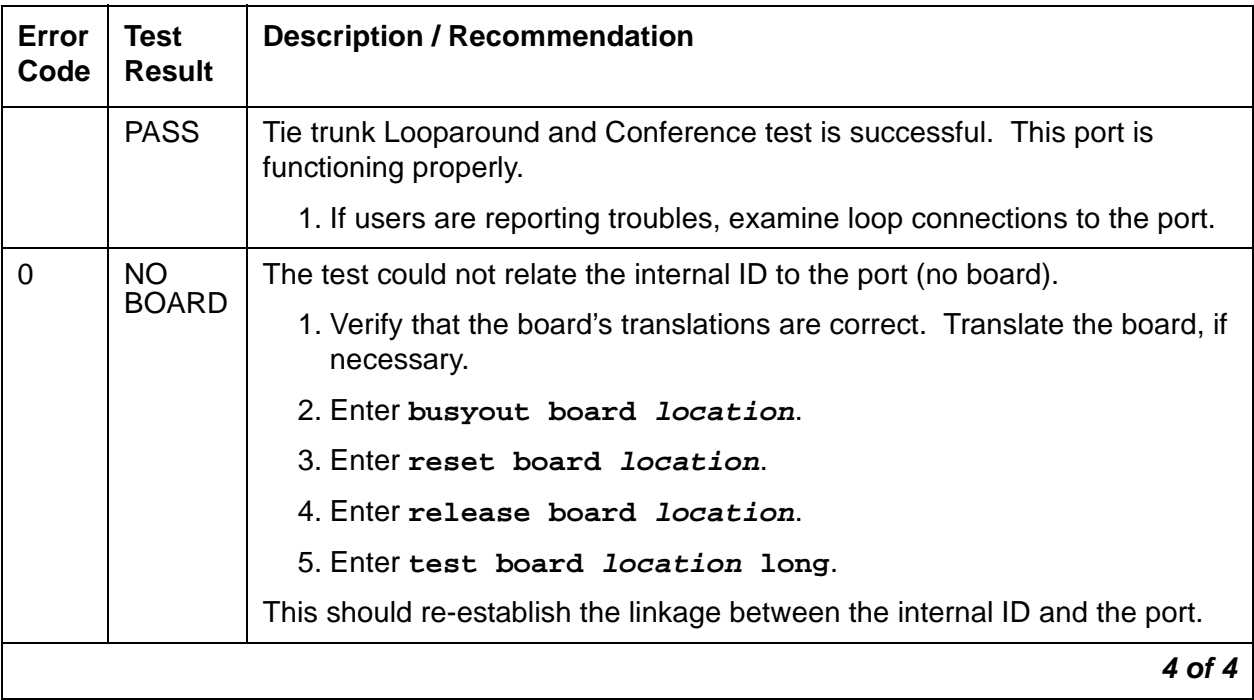

### **Table 805: Test #33 Looparound and Conference Circuit Test 4 of 4**

# **Audit Update Test (#36)**

This test sends to the circuit pack updates of translations for every administered port on the circuit pack. It is non-disruptive and guards against possible corruption of translation data contained on the circuit pack. No response is expected from the circuit pack. Port translation data includes:

- Start type: immediate, automatic, wink-start, or delay dial
- Rotary or DTMF senderization in or out
- Disconnect timing: 10 to 2550 ms in 10-ms increments
- DMTF time slot
- Continuous-seize-ack (TN2140)

### **Table 806: Test #36 Audit Update Test 1 of 2**

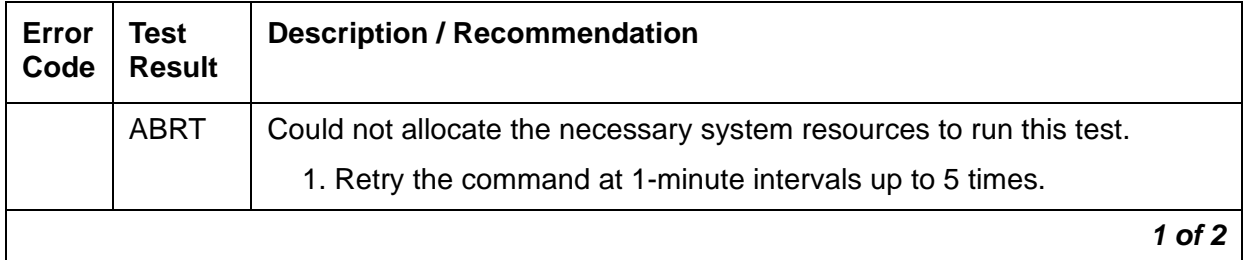

| Error<br>Code | <b>Test</b><br><b>Result</b> | <b>Description / Recommendation</b>                                                                                                    |
|---------------|------------------------------|----------------------------------------------------------------------------------------------------|
| 1006          | <b>ABRT</b>                  | (TN497 circuit pack only.) The port is in the out-of-service state. The test<br>cannot be run.                                                                                                    |
|               |                              | 1. Retry the command once the port is in service.                                                                                                    |
| 2100          | <b>ABRT</b>                  | Could not allocate the necessary system resources to run the test. This<br>could be due to a failure to seize the port.                                                                                                    |
|               |                              | 1. Retry the command at 1-minute intervals up to 5 times.                                                                                                    |
|               | <b>FAIL</b>                  | Internal system error                                                                                                    |
|               |                              | 1. Retry the command at 1-minute intervals up to 5 times.                                                                                                    |
|               | <b>PASS</b>                  | This test passed. Translation information was successfully updated on<br>the circuit pack. If the trunk is busied out, the test does not run but<br>returns a PASS (except on TN439 and TN497).                             |
|               |                              | 1. If signaling troubles are reported, verify translation information for<br>this port.<br>(Non-TN497 circuit packs only.) If the trunk is busied out, the test<br>does not run, but it does return PASS.                   |
|               |                              | 2. To verify that the trunk is in-service, enter status trunk to verify<br>that the trunk is in-service. If the trunk is in-service, no further action<br>is necessary. If the trunk is out-of-service, continue to Step 2. |
|               |                              | 3. Enter release trunk to put trunk back into in-service.                                                                                                    |
|               |                              | 4. Retry the test command.                                                                                                    |
| $\mathbf 0$   | <b>NO</b>                    | The test could not relate the internal ID to the port (no board).                                                                                                    |
|               | <b>BOARD</b>                 | 1. Verify that the board's translations are correct. Translate the board, if<br>necessary.                                                                                                    |
|               |                              | 2. Enter busyout board location                                                                                                    |
|               |                              | 3. Enter reset board location                                                                                                    |
|               |                              | 4. Enter release board <i>location</i>                                                                                                    |
|               |                              | 5. Enter test board location long                                                                                                    |
|               |                              | This should re-establish the linkage between the internal ID and the port.                                                                                                    |
|               |                              | 2 of 2                                                                                                    |

**Table 806: Test #36 Audit Update Test 2 of 2**

# **Tie Trunk Seizure Test (#73) and Tie Trunk Dial Test (#747)**

For wink-start, delay-dial and TN2140 (cont-seize-ack or discont-seize-ack) trunks, this test activates the M lead and checks for a response from the far end within 10 seconds.

For TN497, the test seizes a trunk and outpulses a pause. The port reports uplink the result of the seizure. This test can be disabled using the **Test** field on the Trunk Group Administration screen.

For TN439, Test #747 is run instead of #73. This test seizes a trunk and outpulses a pause digit. This test aborts on ports administered as access endpoints.

| Error<br>Code | <b>Test</b><br><b>Result</b> | <b>Description / Recommendation</b>                                                                                                    |
|---------------|------------------------------|----------------------------------------------------------------------------------------------------|
|               | <b>ABRT</b>                  | Could not allocate the necessary system resources to run this test.                                                                                                    |
|               |                              | 1. Retry the command at 1-minute intervals up to 5 times.                                                                                                    |
| 1000          | <b>ABRT</b>                  | System resources required to run this test are not available. The<br>trunk may be busy with a valid call. Use display trunk-group<br>xx to determine the trunk group/member number of the port. Use<br>status trunk to determine the service state of the port. If the<br>service state indicates that the port is in use, then the port is<br>unavailable for certain tests. Wait until the port is idle before<br>retesting. |
|               |                              | 1. If the port status is active, but the port is idle (no calls), then<br>check the Error Log for Error Type 1025 (see Error Log table for<br>description of this error and required actions). The port may be<br>locked up. The far-end PBX may not be releasing.                                                                                                    |
|               |                              | 2. If the port status is idle, then retry the command at 1-minute<br>intervals up to 5 times.                                                                                                    |
| 1004          | <b>ABRT</b>                  | The port was seized by a valid call during the test. The test has<br>been aborted. Use display trunk-group xx to determine the<br>trunk group/member number of the port. Use status trunk to<br>determine the service state of the port. If the service state indicates<br>that the port is in use, then the port is unavailable for certain tests.<br>Wait until the port is idle before retesting.                           |
|               |                              | 1. Retry the command at 1-minute intervals up to 5 times.                                                                                                    |
|               |                              | 1 of $3$                                                                                                    |

**Table 807: Test #73,#747 Tie Trunk Seizure Test 1 of 3**

| Error<br>Code | Test<br><b>Result</b> | <b>Description / Recommendation</b>                                                                                                    |  |  |  |  |
|---------------|-----------------------|----------------------------------------------------------------------------------------------------|--|--|--|--|
| 1005          | <b>ABRT</b>           | This test is not valid for this trunk translation. Must be a wink-start<br>or delay dial trunk and must be outgoing or 2-way for this test to run.<br>For the TN2140, the trunk must also be continuous-seize-ack or<br>discontinuous-seize-ack. |  |  |  |  |
|               |                       | 1. Check trunk translation. If it is not a wink-start or delay dial<br>trunk, this abort message should be ignored.                                                                                                    |  |  |  |  |
| 1018          | <b>ABRT</b>           | Test disabled via administration.                                                                                                    |  |  |  |  |
|               |                       | 1. Verify that the Maintenance Tests field on the Trunk Group<br>screen is n. To enable the test, enter change trunk-group x<br>where $x$ is the number of the trunk group to be tested, and enter<br>y in the Maintenance Tests field.          |  |  |  |  |
| 1040          | <b>ABRT</b>           | This test is not performed for trunk ports administered as access<br>endpoints.                                                                                                    |  |  |  |  |
|               |                       | 1. Verify this port is an access endpoint by using display port.                                                                                                    |  |  |  |  |
|               |                       | 2. If the port has been administered as an access endpoint, then<br>this test should abort.                                                                                                    |  |  |  |  |
| 2000          | <b>ABRT</b>           | Seizure message is not received back within 10 seconds.                                                                                                    |  |  |  |  |
|               |                       | 1. Retry the command at 1-minute intervals a maximum of 5 times.                                                                                                    |  |  |  |  |
|               |                       | 2. If the test continues to fail, check the far-end PBX to ensure a<br>translation match at both ends.                                                                                                    |  |  |  |  |
|               |                       | 3. Check the facility.                                                                                                    |  |  |  |  |
| 2100          | <b>ABRT</b>           | Could not allocate the necessary system resources to run the test.<br>This could be due to a failure to seize the port.                                                                                                    |  |  |  |  |
|               |                       | 1. Retry the command at 1-minute intervals up to 5 times.                                                                                                    |  |  |  |  |
| 3             | <b>FAIL</b>           | No dial tone detected from the other end. (TN439 circuit packs<br>only.)                                                                                                    |  |  |  |  |
|               |                       | 1. Retry the command at one minute intervals up to five times.                                                                                                    |  |  |  |  |
|               |                       | 2. If the test continues to fail, check the far-end PBX to ensure a<br>translation match at both ends.                                                                                                    |  |  |  |  |
|               |                       | 3. Check the facility.                                                                                                    |  |  |  |  |
|               |                       | $2$ of $3$                                                                                                    |  |  |  |  |

**Table 807: Test #73,#747 Tie Trunk Seizure Test 2 of 3**

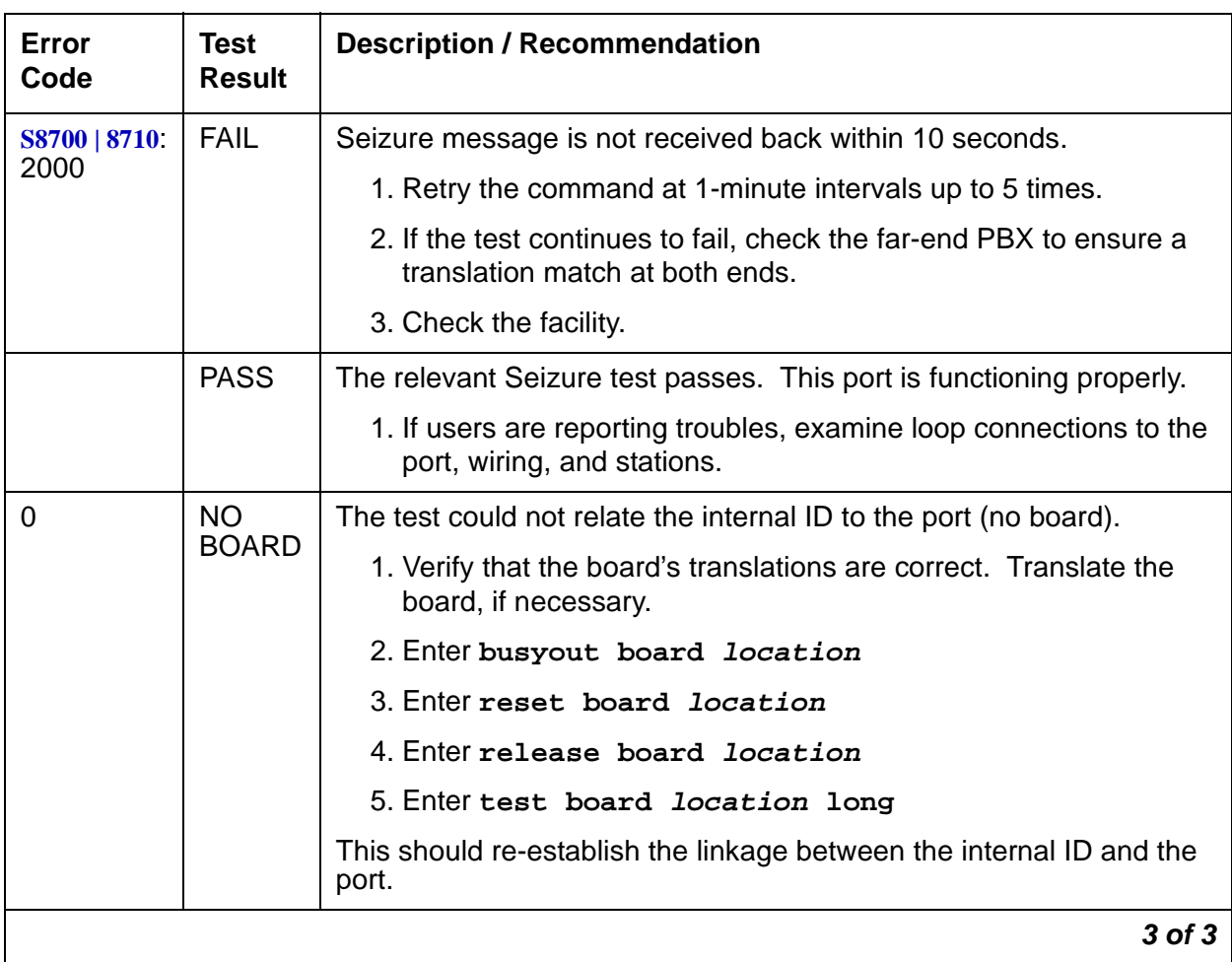

### **Table 807: Test #73,#747 Tie Trunk Seizure Test 3 of 3**

# **Tie Trunk EPF Test (#74)**

The first part of this test checks for proper activation and deactivation of the port's E lead. The second part checks the M lead electronic power feed current flow.

**Table 808: Test #74 Tie Trunk EPF Test 1 of 3**

| Error<br>Code | Test<br><b>Result</b> | <b>Description / Recommendation</b>                                                                                     |        |
|---------------|-----------------------|----------------------------------------------------------------------------------------------------|--------|
|               | ABRT                  | Could not allocate the necessary system resources to run the test. This<br>could be due to a failure to seize the port. |        |
|               |                       | 1. Retry the command at 1-minute intervals up to 5 times.                                                               |        |
|               |                       |                                                                                                    | 1 of 3 |

| Error<br>Code | <b>Test</b><br><b>Result</b> | <b>Description / Recommendation</b>                                                                                                    |
|---------------|------------------------------|----------------------------------------------------------------------------------------------------|
| $\mathbf{1}$  | <b>ABRT</b>                  | Internal system error                                                                                                    |
|               |                              | 1. Retry the command at 1-minute intervals up to 5 times.                                                                                                    |
| 1000          | <b>ABRT</b>                  | System resources required to run this test are not available. The trunk<br>may be busy with a valid call. Use display trunk-group xx to<br>determine trunk group/member number of the port. Use status trunk<br>to determine the service state of the port. If the service state indicates<br>that the port is in use, then the port is unavailable for certain tests. Wait<br>until the port is idle before retesting. |
|               |                              | 1. If the port status is active, but the port is idle (no calls), then check the<br>Error Log for Error Type 1025 (see Error Log table for description of<br>this error and required actions). The port may be locked up. The<br>far-end PBX may not be releasing.                                                                                                    |
|               |                              | 2. If the port status is idle, then retry the command at 1-minute intervals<br>up to 5 times.                                                                                                    |
| 1004          | <b>ABRT</b>                  | The port was seized by a valid call during the test. The test has been<br>aborted. Use display trunk-group xx to determine the trunk group/<br>member number of the port. Use status trunk to determine the<br>service state of the port. If the service state indicates that the port is in<br>use, then the port is unavailable for certain tests. Wait until the port is idle<br>before retesting.                   |
|               |                              | 1. Retry the command at 1-minute intervals up to 5 times.                                                                                                    |
| 1005          | <b>ABRT</b>                  | This test is not valid for this trunk translation. Must be a type-1 standard<br>trunk for this test to run.                                                                                                    |
|               |                              | 1. Check trunk configuration. If it is not a type-1 standard trunk, this<br>abort message should be ignored.                                                                                                    |
| 1014          | <b>ABRT</b>                  | The test was aborted because the circuit pack has not been inserted into<br>the system.                                                                                                    |
|               |                              | 1. Use list configuration board to ensure that the circuit pack<br>is inserted in the carrier.                                                                                                    |
|               |                              | 2. If the board is not inserted, make sure the circuit pack is inserted in<br>the carrier and fully seated.                                                                                                    |
|               |                              | $2$ of $3$                                                                                                    |

**Table 808: Test #74 Tie Trunk EPF Test 2 of 3**

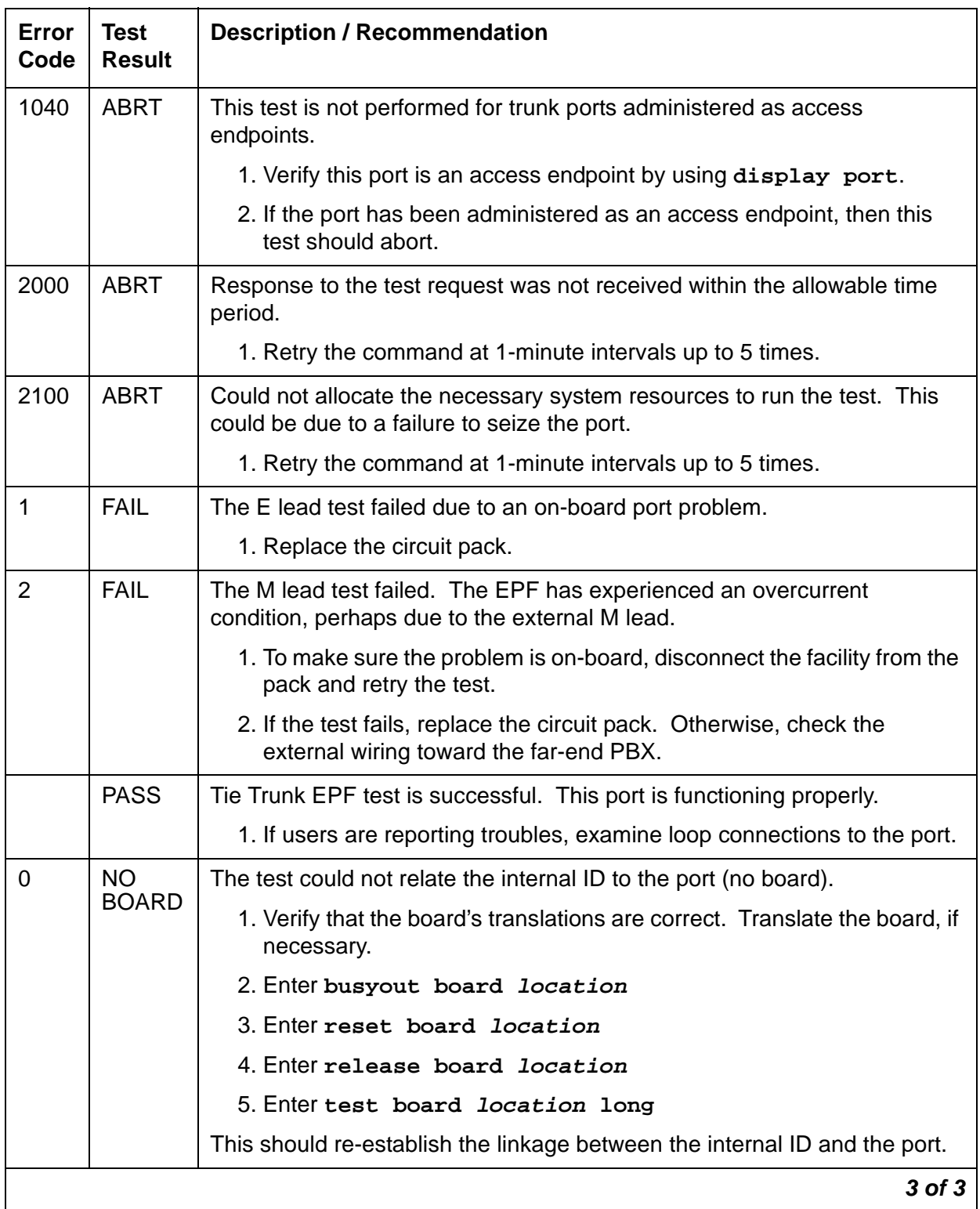

## **Table 808: Test #74 Tie Trunk EPF Test 3 of 3**

# **Transmission Test (#844-848)**

This test is nondestructive.

### **Note:**

Tests #844–848 are not supported on an International switch.

These tests are run by the Automatic Transmission Measurement System (ATMS). They are not part of the long or short trunk test sequences. Instead, they are run on demand with the **test analog-testcall** command or as part of ATMS scheduled testing. For more information, see Automatic Transmission Measurement System in Maintenance Procedures (03-300192).

The test call is run from an analog port on a TN771 Maintenance/Test circuit pack. It attempts to seize a port and make a call to a terminating test line (TTL) on the trunk's far end. Transmission performance measurements are made and compared to administered thresholds. Errors are generated when results fall outside of "marginal" or "unacceptable" thresholds. Detail and summary measurement reports are obtainable using the **list testcalls** command.

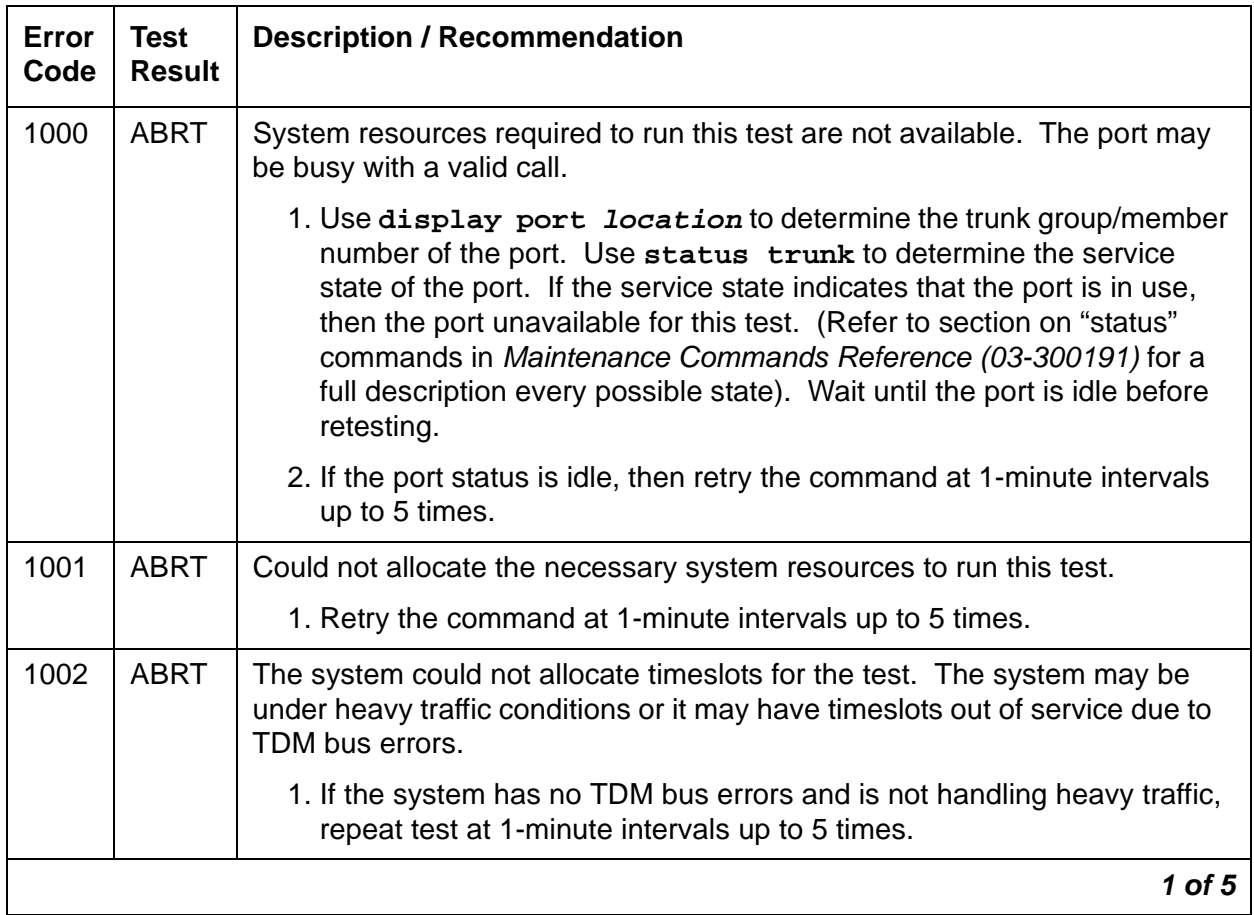

#### **Table 809: Test #844-848 Transmission Test 1 of 5**

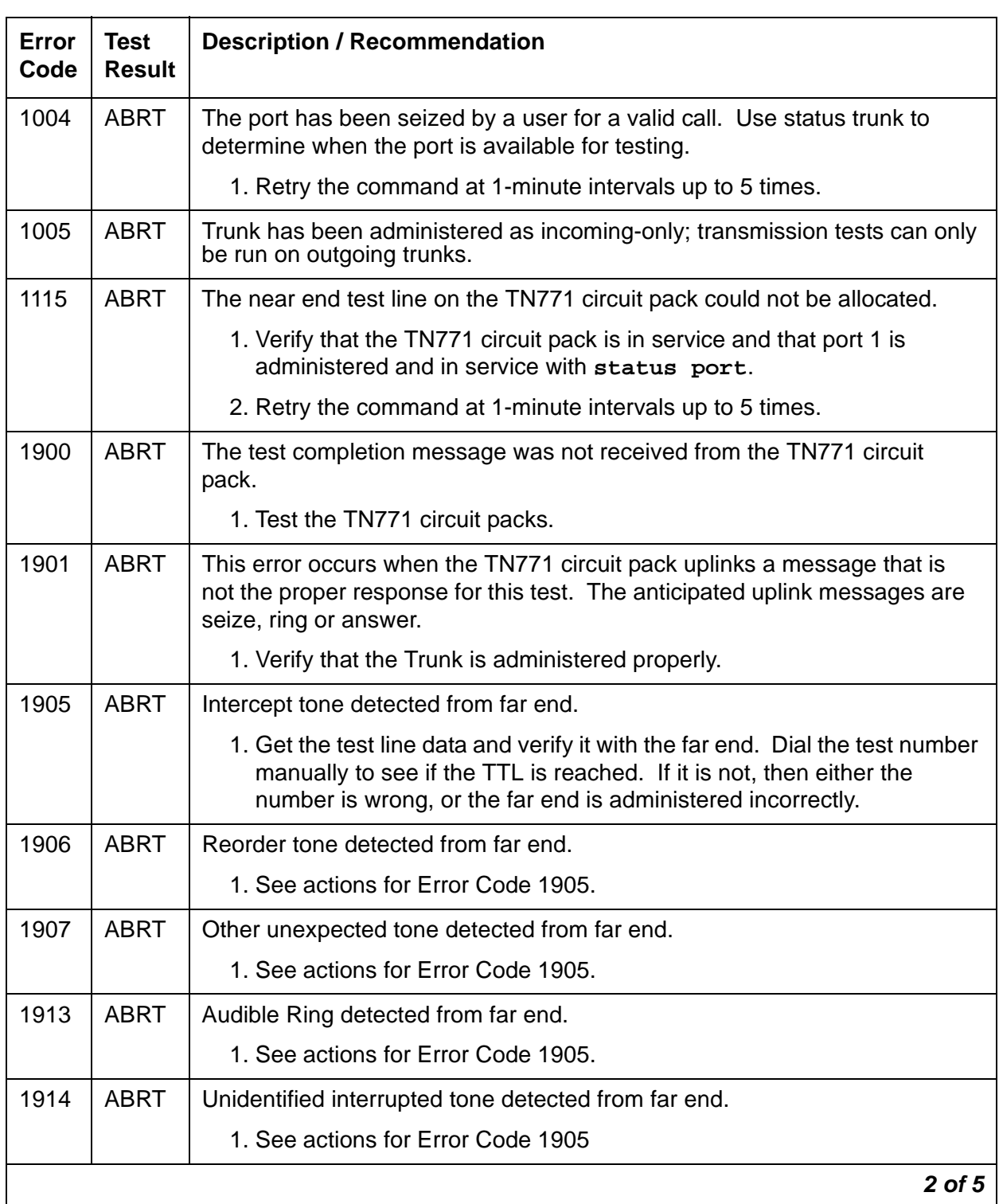

## **Table 809: Test #844-848 Transmission Test 2 of 5**

| Error<br>Code | <b>Test</b><br><b>Result</b> | <b>Description / Recommendation</b>                                                                                   |
|---------------|------------------------------|----------------------------------------------------------------------------------------------------|
| 1915          | <b>ABRT</b>                  | Busy tone detected from far end.                                                                                      |
|               |                              | 1. Since the test line at the far end was busy. Try the test again.                                                   |
|               |                              | 2. If the test continues to abort, the problem is with the far-end system.                                            |
| 1918          | <b>ABRT</b>                  | Test progress tone not removed from far end (type 105 test line only).                                                |
|               |                              | 1. The problem is with the far-end system; a technician at the far end<br>should test the test line (TN771 or ADFTC). |
| 1919          | <b>ABRT</b>                  | Unexpected far-end release                                                                                            |
|               |                              | 1. The problem is with the far-end system; a technician at the far end<br>should test the test line (TN771 or ADFTC). |
| 1920          | <b>ABRT</b>                  | No response from far end.                                                                                             |
|               |                              | 1. The problem is with the far-end system; a technician at the far end<br>should test the test line (TN771 or ADFTC). |
| 1921          | <b>ABRT</b>                  | No data returned from far end.                                                                                        |
|               |                              | 1. The problem is with the far-end system; a technician at the far end<br>should test the test line (TN771 or ADFTC). |
| 1922          | <b>ABRT</b>                  | Steady, unidentifiable tone from far end.                                                                             |
|               |                              | 1. See actions for Error Code 1905.                                                                                   |
| 1923          | <b>ABRT</b>                  | Broadband energy detected from far end (such as voice or<br>announcement).                                            |
|               |                              | 1. See actions for Error Code 1905.                                                                                   |
| 1924          | <b>ABRT</b>                  | No test tone from far end                                                                                             |
|               |                              | 1. See actions for Error Code 1905.                                                                                   |
| 1938          | <b>ABRT</b>                  | Near-end self test failed.                                                                                            |
|               |                              | 1. Test the TN771 circuit packs.                                                                                      |
| 1939          | <b>ABRT</b>                  | Loss self check at 0dBm at 1004 Hz failed.                                                                            |
|               |                              | 1. Test the TN771 circuit packs.                                                                                      |
|               |                              | 3 of 5                                                                                                    |

**Table 809: Test #844-848 Transmission Test 3 of 5**

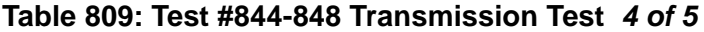

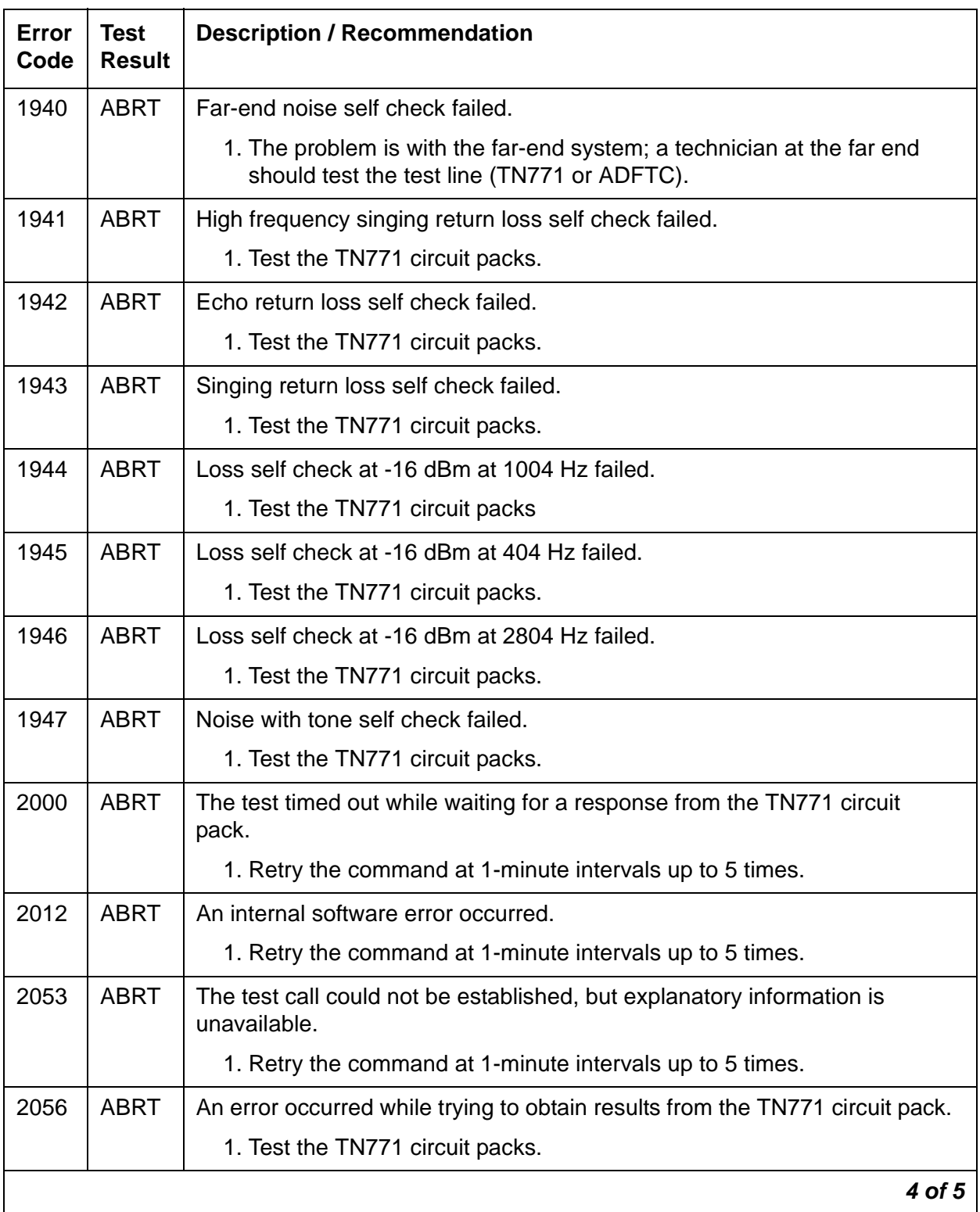

| Error<br>Code | Test<br><b>Result</b> | <b>Description / Recommendation</b>                                                                                                    |
|---------------|-----------------------|----------------------------------------------------------------------------------------------------|
|               | <b>FAIL</b>           | Measured transmission performance was in the unacceptable range as<br>administered on the trunk group screen. Retrieve a measurement report<br>using list testcalls. Make sure that ATMS thresholds are set properly<br>on page 4 of the trunk group screen. Besides the facility, test failures can be<br>caused by faulty test lines or switch paths. If the measurements point to a<br>facility problem, report the results to the trunk vendor.          |
|               | <b>FAIL</b>           | Measured transmission performance was in the unacceptable range as<br>administered on the trunk group form. Retrieve a measurement report using<br>the list test calls command. Make sure that ATMS thresholds are set<br>properly on page 4 of the Trunk Group form. Besides the facility, test failures<br>can be caused by faulty test lines or switch paths. If the measurements point<br>to a facility problem, report the results to the trunk vendor. |
| 8000          | <b>FAIL</b>           | Measured transmission performance was in the marginal range as<br>administered on the trunk group screen. This generally means that the trunk<br>is usable but has an undesirable amount of noise or loss. If the user does<br>not report unacceptable effects, it may not be necessary to take any action.<br>Retrieve a measurement report using list testcalls. Make sure that<br>ATMS thresholds are set properly on page 4 of the Trunk Group screen.   |
|               |                       | 5 of 5                                                                                                    |

**Table 809: Test #844-848 Transmission Test 5 of 5**

# **TIME-DAY (Time of Day)**

**S8700 | 8710 / S8500**

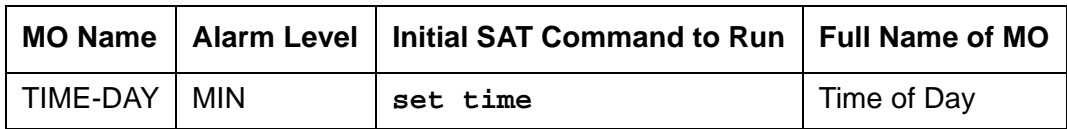

The time of day contains the current year, month, day of the week, day of the month, hour, minute, and second. The Time of Day MO monitors the time-of-day clock, and raises an alarm if the time-of-day clock is not set or cannot be read by the software. If the time-of-day clock is not set or cannot be read by the software, many features such as Time-of-Day Routing, CDR, ISDN Call-by-Call, and duplication, are inoperative or incorrect. Use **set time** to set the time-of-day clock when the system is initially powered up.

Use **display time** to read the time-of-day clock. Use **set time** to set the time-of-day clock. The time-of-day clock has a backup battery to save the time of day during power failures.

## **Error Log Entries and Test to Clear Values**

**Table 810: Time-of-Day Error Log Entries**

| Error<br><b>Type</b> | Aux<br><b>Data</b> | <b>Associated Test</b> | Alarm<br>Level | On/Off<br><b>Board</b> | <b>Test to Clear Value</b> |
|----------------------|--------------------|------------------------|----------------|------------------------|----------------------------|
|                      |                    | Any                    | Any            | Any                    | display time               |
| 247(a)               |                    | none                   | <b>MIN</b>     | OFF                    | set time                   |

<span id="page-2280-0"></span>a. **Error Type 247:** software cannot read the time-of-day clock. During this condition, every time stamp in Alarm Log entry, Hardware Error Log entry, and Software Error Log entry is potentially inaccurate. In addition, any features that are sensitive to the time of day (such as SMDR, Time-of-Day Routing, ISDN Call-by-Call) will not function correctly.

To resolve the alarm:

- 1. Use **set time** to set the time of day.
- 2. Use **display time** to display the time of day. If the time of day is displayed correctly, wait 15 minutes and verify that the alarm is retired.

# **TONE-BD (Tone-Clock Circuit)**

**S8700 | 8710 / S8500**

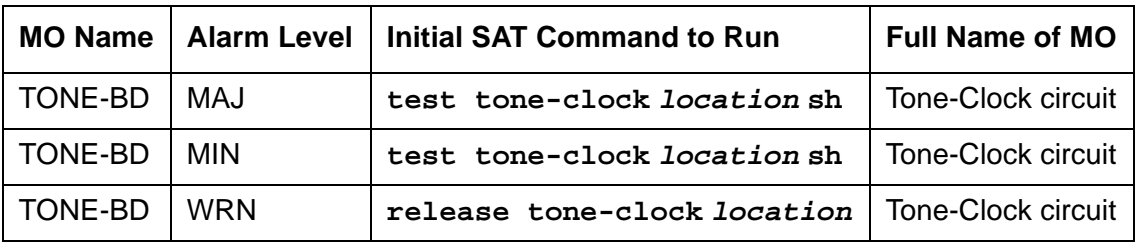

#### **S8700 | 8710 / S8500**

The TONE-BD MO supports PNs in a system using either a TN2312 IP Server Interface (IPSI) circuit pack, or for non-IPSI EPNs equipped with Tone Clock circuit packs.

For IPSI-equipped EPNs, the TONE-BD MO consists of a module located on the IPSI circuit pack and provides tone generation, tone detection, call classification, clock generation, and synchronization. It replaces the TN2182B Tone-Clock board and is inserted into each PN's Tone-Clock slot. For non-IPSI EPNs, the TN2182B Tone-Clock circuit pack provide the previous functions.

The TN2312 IPSI circuit pack, for a PN equipped with IPSIs, or the Tone-Clock circuit pack, for a non-IPSI PN, both contains two independent components:

- Tone Generator that provides every tone needed by the system
- Clock that generates the system clocks for both the Time Division Multiplex (TDM) bus and the packet (LAN) bus

It also aids in monitoring and selecting internal synchronization references.

When resolving an IPSI or Tone-Clock circuit pack's errors/alarms, the following sections should also be consulted:

- For non-IPSI EPNs, use the **set tone-clock location** command to establish the tone and synchronization resources for the system.
- For IPSI EPNs, use **set ipserver-interface** to establish the tone and synchronization resources for the system.
- TONE-PT (Tone Generator)
- TDM-CLK (TDM Bus Clock)
- SYNC (Synchronization)
- ETR-PT
- PKT-INT (IPSI only)

The TN2182 is a combined Tone-Clock/Detector circuit pack, providing Tone-Clock functionality to a non-IPSI PN. It provides 8 Enhanced Tone Receiver (ETR) ports. Each of these ports combines the individual capabilities of a DTMR-PT, a GPTD-PT, and a CLAS-PT. Thus, each TN2182 port offers any tone-detection function previously provided by a TN748, TN420, or TN744 Tone Detector board.

The TN2182 also provides either Mu-law or A-law tone detection.

Since the TN2182 also provides Tone-Clock function for non-IPSI port networks, only one (or two if your system is duplicated) TN2182 circuit packs may reside in a PN. If more tone-detection resources are needed, the additional resources must be provided by TN748, TN420, or TN744 circuit packs.

# **Tone-Clock and the Reliability Configuration**

#### **S8700 IP**

A Tone Clock circuit resides on each IPSI board. For increased reliability, there is a duplicated server, one in active mode and one on standby. However, there is only one control network and one IPSI per port network as shown in [Figure 147](#page-2283-0). Therefore there is only one Tone Clock circuit per port network.

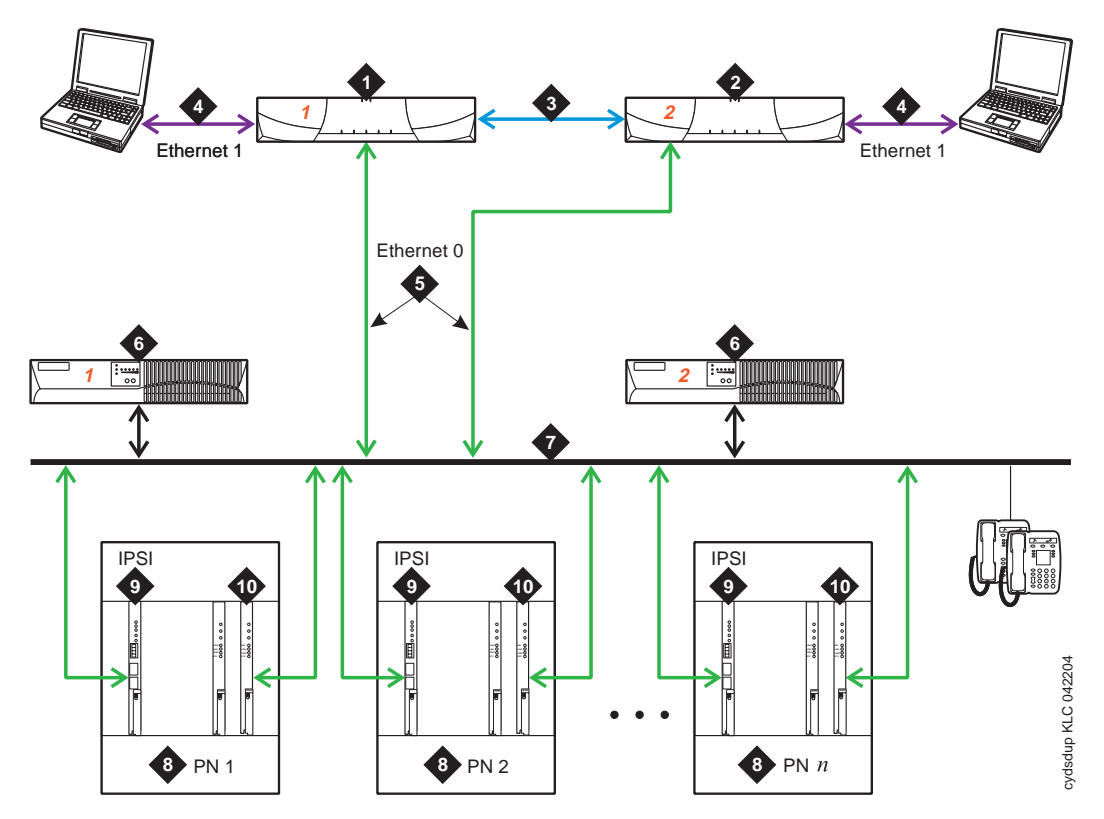

#### <span id="page-2283-0"></span>**Figure 147: S8700 IP Connect Duplex Reliability Configuration**

#### **Figure notes:**

- **1.** S8700 Media Server 1 two are always present, one in a active mode and the other on standby.
- **2.** S8700 Media Server 2 two are always present, one in a active mode and the other on standby.
- **3.** Duplication Interface The Ethernet connection between the two S8700 Media Servers.
- **4.** Services Interface The S8700 Media Servers dedicated Ethernet connection to a laptop. This link is active only during on-site administration or maintenance and the services interface can link to the non-active server through a telnet session.
- **5.** Connection from the Servers to the Ethernet Switch.
- **6.** Ethernet Switch A device that provides for port multiplication by having more than one network segment. In an IP Connect environment, the Ethernet Switch should support 802.1 ip/Q, VLAN and 10/100 mbps.
- **7.** UPS units two required.
- **8.** Port Network optional configuration of Media Gateways that provides increased switch capacity.
- **9.** IPSI provides transport of CCMS messages over IP allowing the S8700 Media Server to communicate with the Port Networks.
- **10.** Customer LAN

#### **S8700 MC**

In IPSI-connected port networks, the Tone Clock circuit is found on the IPSI circuit pack. In non-IPSI-connected port networks, there is a Tone Clock circuit pack. The following sections describe the relationship between the various reliability options and the IPSIs or Tone Clock circuits.

S8700 Multi-Connect architecture has three items that can be duplicated: server, IPSI, and PNC. Note that duplicated control networks and duplicated IPSIs go together; when the IPSIs are duplicated, the control networks must be duplicated. While all items can be independently duplicated, the combination of duplicated bearer networks (PNCs) and unduplicated control networks is not allowed. See Table 811: [S8700 Multi-Connect Reliability Configurations](#page-2284-0) on [page 2285.](#page-2284-0)

**Configuration Server Control Network and IPSI Bearer Network** Duplex Reliability Duplicated Unduplicated Unduplicated High Reliability | Duplicated | Duplicated | Unduplicated Critical Reliability | Duplicated | Duplicated |  $\Box$  Duplicated | Duplicated | Duplicated | Duplicated | Duplicated | Duplicated | Duplicated | Duplicated | Duplicated | Duplicated | Duplicated | Duplicated | Duplicated |

<span id="page-2284-0"></span>**Table 811: S8700 Multi-Connect Reliability Configurations**

# **Duplex-Reliability Configuration**

The duplex-reliability configuration shown in [Figure 148](#page-2285-0) has a duplicated server, an unduplicated control network, unduplicated IPSIs in the IPSI-connected port networks, and an unduplicated bearer network. Therefore the Tone Clock is not duplicated in the IPSI-connected port network. In the non-IPSI-connected port network, the Tone Clock boards are also not duplicated.

<span id="page-2285-0"></span>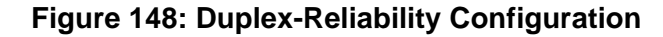

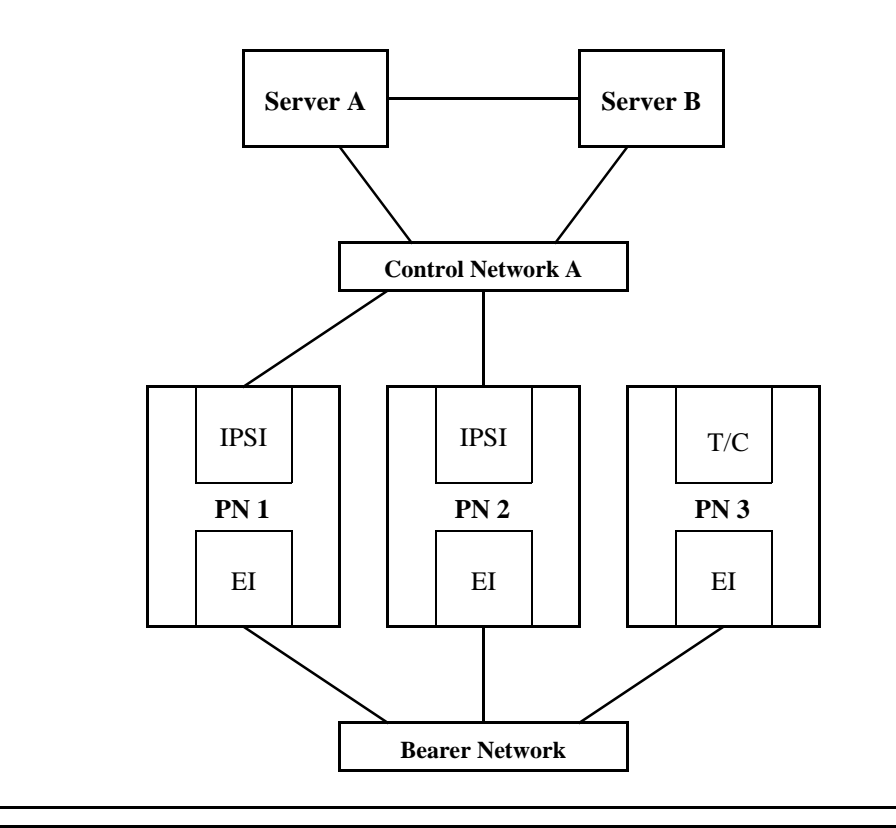

## **Standard Reliability**

Systems with the standard-reliability option (no duplication options) have one Tone-Clock circuit pack in each port network. For the first Port Network of a cabinet this is in the A carrier. Cabinets containing a second EPN will also have a Tone-Clock circuit pack in the E carrier. This Tone-Clock circuit pack generates clocks and provides system tones for every carrier of the port network it resides in.

# **High Reliability**

**S8700 MC**: The high-reliability configuration shown in [Figure 149](#page-2286-0) has a duplicated server, a duplicated control network, and duplicated IPSIs in the IPSI-connected port networks. With this configuration, every IPSI-connected PN must have duplicated IPSIs. The control network is duplicated so that a single fault in the control network, such as a bad Ethernet switch, won't bring the whole system down. The non-IPSI-connected port networks have unduplicated Tone-Clock boards.

An EPN's Tone-Clock circuit pack configuration is the same as for the standard-reliability option. Each PN's Tone-Clock circuit is active for both tones and clock signals for its port network.

### <span id="page-2286-0"></span>**Figure 149: High-Reliability Configuration**

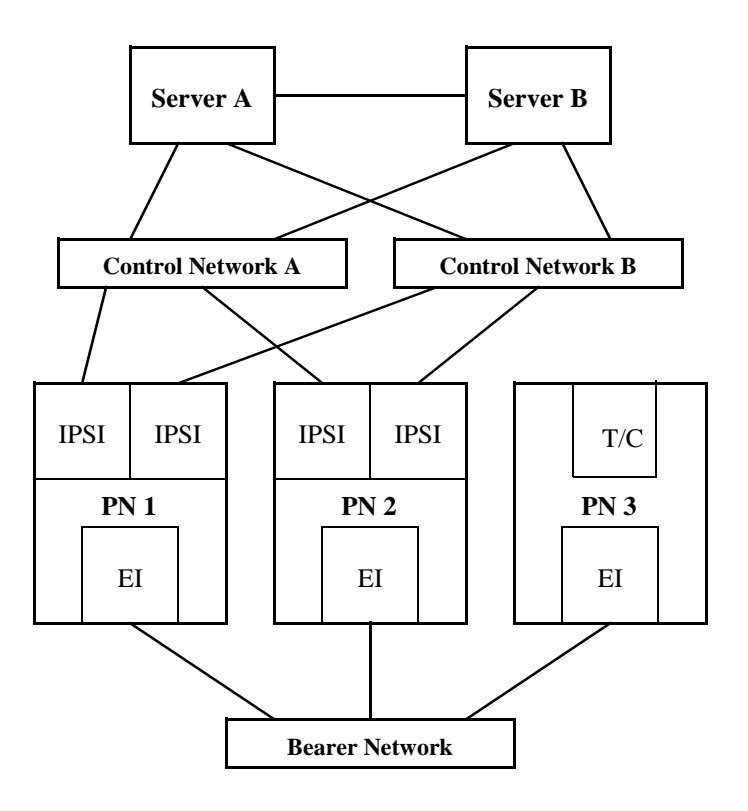

Systems with the High Reliability Option (duplicated SPE, simplex PNC) have one Tone-Clock circuit pack in each Port Network control carrier, A and B. One Tone-Clock circuit pack will be actively generating system clock signals for Port Network components, while the other will be in standby mode, ready to take over in the event of a Tone-Clock interchange. Similarly, one Tone-Clock circuit pack will be actively providing system tones for the Port Network, while the other will be in standby mode. Normally, the same Tone-Clock circuit pack will be active for both tones and clock signals, but these responsibilities may be divided if neither circuit pack is able to perform both functions. The **status port-network** command indicates which Tone-Clock circuit pack is actively performing each function.

For systems using the TN2182 Tone-Clock-Detector circuit pack, tone generation and clock generation behaves the same as other clock boards with one being active and one being standby. But the tone detector ports (ETR-PTs) of the TN2182 are always considered available and in-service regardless of the active/standby state of the tones or clock for a specific circuit pack.

EPN Tone-Clock circuit pack configuration is the same as for the Standard Reliability Option. Each EPN Tone-Clock circuit pack will be active for both tones and clock signals for its port network.

# **Critical Reliability**

**S8700 MC**: The critical-reliability configuration shown in [Figure 150](#page-2287-0) has full duplication of the following options: servers, control networks, IPSIs and PNCs (bearer networks). As with the high-reliability configuration, this configuration also requires that IPSI-connected port networks have duplicated IPSIs. This configuration also requires that the non-IPSI-connected port networks have duplicated Tone-Clock boards (either TN2182 or TN780).

### <span id="page-2287-0"></span>**Figure 150: Critical-Reliability Configuration**

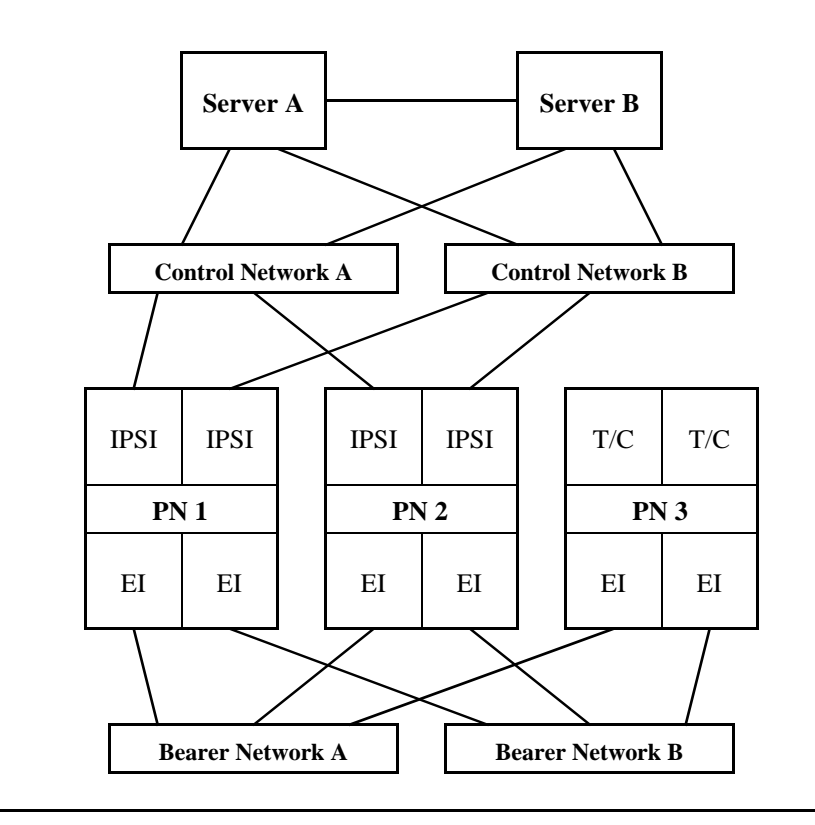

# **Tone-Clock Interchange Strategy**

There are three types of Tone-Clock interchanges:

- Autonomous interchanges initiated as a part of maintenance software strategy for the Tone-Clock or IPSI circuit packs.
- Manual interchanges initiated by **set tone-clock** or **set ipserver-interface**.
- Firmware-initiated Tone-Clock interchanges

# **Software Initiated Tone-Clock Interchanges**

Tone-Clock interchanges may be initiated by software in two ways:

- 1. A scheduled Tone-Clock or IPSI circuit pack interchange occurs according to the parameters set by **change system-parameters maintenance**. This parameter can be disabled or set to run weekly, the default is for it to occur daily, at a time specified in the system-parameters list for scheduled maintenance to begin. This interchange will be blocked, if the non-preferred Tone-Clock or IPSI circuit pack in a PN has been selected with **set tone-clock** or **set ipserver-interface**. Also if the standby Tone-Clock or IPSI has been set to the busyout state, or if the clock generation capability is known to be impaired. When this scheduled interchange occurs, the standby Tone-Clock or IPSI circuit pack becomes active for twenty seconds to test its ability to generate clock signals. For IPSI scheduled interchanges, the other IPSI modules located on the IPSI circuit pack, i.e. the Packet interface and Archangel are also tested. After testing the IPSI is returned to standby mode.
- 2. **For Non-IPSI Port Networks**, unscheduled interchanges occur when on-board Tone-Clock circuit-pack maintenance, or ongoing switch maintenance test of the TONE-BD, TONE-PT or the TDM-CLK uncover failures serious enough to raise a MAJOR or MINOR alarm against the active Tone-Clock circuit pack.

**For IPSI Port Networks**, unscheduled IPSI/Tone-Clock interchanges may occur any time as a part of an unscheduled IPSI interchange. The IPSI interchange may be the result of Tone-Clock, PKT-INT, or EAL faults.

### **International Settings [G3i V2]**

### **Note:**

The following information is for **non-IPSI** port networks.

The TN780 Tone-Clock circuit pack uses three firmware configuration parameters for international support [G3i V2]. The following two are automatically set by the software load for the targeted country:

- The circuit pack's country-code (USA, ITALY, AUSTRALIA, etc.)
- The circuit pack's companding mode (mu-Law or A-Law)

The third configuration parameter is used only for Italy (country code: ITALY), and selects whether new versus old ISPT (Istituto Superiore Poste Telegrafi) tones will be used for dial and confirmation tones. Values for dial confirmation tone can be set independently on the **change tone-generation** form. Whenever such changes are made, the effects are immediately enforced on all TN780 Tone-Clock circuit packs without disrupting tone or timing services.

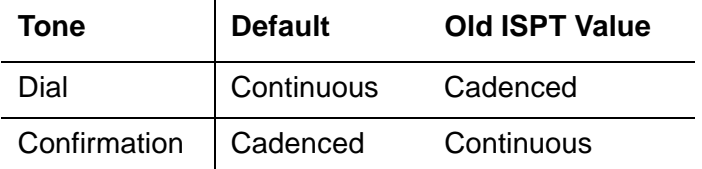

In addition the TN780 allows customization of up to six system tones in order to meet specific country needs. These changes are made using the **change system-parameters country-options** form.

The TN2182 allows the same International changes as the TN780 but allows the customization of up to 24 system tones in order to meet specific country needs. These changes are made using the **change tone-generation** form.

## **Manual Tone-Clock Interchange**

In an EPN with duplicated Tone-Clock or IPSI circuit packs, one circuit pack is always preferred over the other. For the first port network in a cabinet, this is the Tone-Clock or IPSI circuit pack in carrier **A**. If a second port network is configured in a cabinet, its preferred Tone-Clock or IPSI circuit pack is located in carrier **E**. The intention is that if the preferred Tone-Clock or IPSI circuit pack has been replaced or repaired, the system will make it active by interchanging to it as soon as possible.

In a Port Network (PN) with more than one Tone-Clock circuit pack, the intention is to assure that the one considered most healthy is active at any given time. This is independent of the server duplication strategy, in the sense that the active Tone-Clock circuit pack need not change with an interchange of SPE carriers. Rather, except for the effect of the manual intervention discussed earlier, Tone-Clock interchanges occur only as a result of changes in the health of Tone-Clock circuit packs, as perceived by maintenance software. When both Tone-Clock circuit packs are equally healthy, no preference is given to one over the other, regardless of which SPE carrier is active.

It is possible to manually control Tone-Clock interchanges in three ways.

1. The standby Tone-Clock circuit pack may be made unavailable for most purposes by using **busyout tone-clock location**. Such a Tone-Clock may not be selected with console commands, nor with normal maintenance software activities, until it has been made available again with **restore tone-clock location**.

### **Note:**

busyout tone-clock is not allowed for active Tone-Clock circuit packs.

2. The SPE processor lock switches may be used to force a particular SPE to be active. This method overrides all other Tone-Clock interchange controls. If there is a Tone-Clock circuit pack in the same carrier as the active SPE, it will become active, regardless of its health. If the Tone-Clock circuit pack in the selected SPE was in the busyout state (see item 1 above), it will automatically be released and made active. While the lock switches are set for a particular carrier, no manual intervention or software error detection will cause an interchange of Tone-Clocks; the Tone-Clock circuit pack in the standby SPE carrier can never become active. If there is no Tone-Clock circuit pack in the selected SPE at the time the switches are set, but one is later installed, the system will interchange to it regardless of its health. If the Tone-Clock circuit pack is removed from an SPE while the switches are set, no interchange will occur; the system will have no active tone-clock. When the lock switches are restored to the neutral position, a tone clock interchange will occur only if the standby Tone-Clock circuit pack is healthier than the active one.

3. A particular Tone-Clock circuit pack can be made active by issuing the **set tone-clock location [override]** command. If the Tone-Clock to be made active is less healthy than the currently active one, no interchange will occur unless the **override** option is specified; without it a message will inform the user that it is required.

Once a Tone-Clock circuit pack is made active by the **set tone-clock location** command, it will stay active until either the **set tone-clock location** command is entered again to make the other circuit pack active, or until a fault occurs in the active Tone-Clock circuit pack, which causes the system to interchange Tone-Clocks.

**S8700 | 8710 / S8500**

## **Firmware Instigated Tone-Clock Interchanges**

Firmware-initiated Tone-Clock interchanges occur when the auto clock switching option is enabled, and the TN2312 IPSI circuit pack firmware detects a loss of clock or clock errors. After detecting a loss of clock/clock errors, and rather than waiting for system software to request a switch, the IPSI firmware will automatically switch the clock (when auto clock switching is enabled). The auto clock switching option is disabled during system restarts.

#### **Note:**

The auto clock switching option is required by the IPSI circuit pack since the EAL connection to the PKT-INT (one of the IPSI circuit packs many functions) is over the server packet bus which must have a good clock for proper operation.

**S8700 MC**

# **Clock Synchronization**

**Note:**

Stratum-3 clocking is not available for a port network supported by a TN2312 (IPSI) circuit pack, or a port network where the Tone-Clock function is supplied by a TN2182.

This section discusses synchronization with a Stratum-3 or -4 clocking device.

## **Stratum 3**

Since the clock module on the TN2312 does not support synchronization with an external Stratum-3 clocking device, you may provide Stratum-3 clocking for a S8700 Media Server system by using the TN780 Tone-Clock circuit pack in a non-IPSI-connected port network. To bring in the external Stratum-3 clocking signals into the TN780, a processor carrier is needed. This new PN control carrier will replace the processor carrier in the old Processor Port Network (PPN) converted to PN 1. The Stratum-3 clocking must come into Port Network #1 because the S8700 Multi-Connect software has the Stratum-3 clocking hard-coded to this port network.

## **Stratum 4**

In G3r, a PPN always resided in the system and was used as a backup synchronization source when either a:

- Synchronization source was not administered
- Designated master and secondary synchronization source failed

With S8700 Multi-Connect, PN 1 may or may not exist and thus cannot be relied on as the backup synchronization source. If a S8700 Multi-Connect system does not have an administered synchronization source, it uses the first PN that comes up as its source. If the designated master and secondary synchronization sources fail, the system uses any other PN as its source. No preference is given to PN 1.

# <span id="page-2291-0"></span>**Replacing the IPSI or Tone-Clock Circuit Pack**

Replacing a TN2312 IPSI circuit pack or Tone-Clock circuit pack is a service-disrupting procedure in a PN with a single Tone-Clock, because the IPSI or Tone-Clock circuit pack is always needed to generate clocks for its PN. When the circuit pack is removed, every call is immediately dropped, the PN enters emergency transfer within one minute, and no calls can be set up from or to that PN.

However, if the Processor Port Network (PPN) Tone-Clock is removed for replacement in a Standard Reliability Option system, the System Emergency Transfer feature is activated within milliseconds, and the entire system is disrupted; no calls can be placed, and existing calls are dropped.

However, if the Processor Port Network (PPN) Tone-Clock is removed for replacement in a standard-reliability system, the System Emergency Transfer feature is activated within milliseconds, and the entire system is disrupted; no calls can be placed, and existing calls are dropped.

When replacing an IPSI or Tone-Clock circuit pack, always be sure to replace it with the appropriate IPSI or Tone-Clock circuit pack for the system.

### **S8700 | 8710**

The following circuit-pack code(s) are supported:

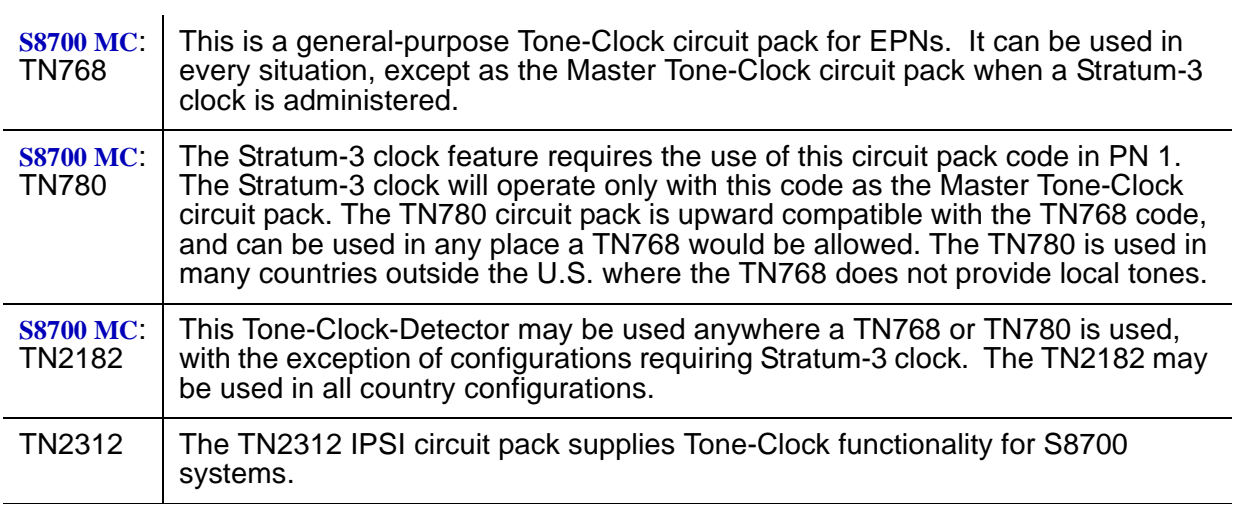

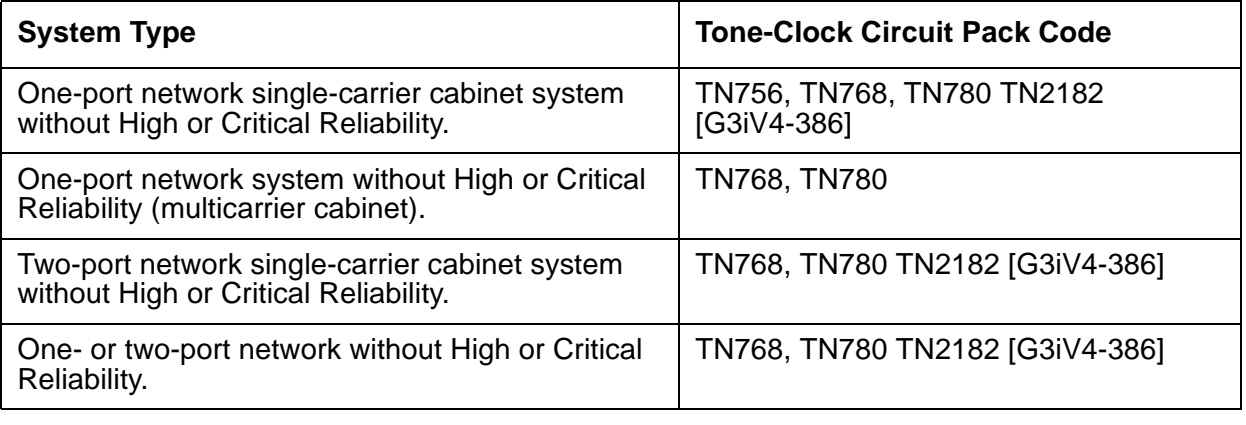

# **Port Networks with a Single Tone-Clock Circuit Pack**

This procedure is **destructive**.

- 1. Pull out the defective IPSI or Tone-Clock circuit pack. This will remove the clocks and cause the system to activate emergency measures. If this is an IPSI supported port network, use **busyout ipserver-interface**:
	- All calls to and from the PN will drop, and the PN will activate Emergency Transfer within about one minute. But the rest of the system should operate normally.
- 2. Insert a new IPSI or Tone-Clock circuit pack. The system will detect the return of the clocks and will automatically recover as follows:
	- The system will reset the PN (PN cold restart), and all of the PN's red LEDs will come on and go off within 30 seconds.
- 3. If the red LEDs come on but do not go off within 30 seconds, pull the circuit pack out and reseat it. If the LEDs perform as expected this time, continue with step 6. Otherwise, there may be a problem with the TDM bus; possibly a bent pin in the IPSI or Tone-Clock circuit pack's slot. Follow the directions in the TDM-BUS maintenance section.
- 4. If the red LEDs did light, as explained above, then go to Step 6. If the red LEDs do NOT light, as explained above, then go on to Step 5.
- 5. Restart the affected port network:
	- Restart the PN by resetting its Expansion Interface circuit pack using **reset port-network P level 2**, using the port network's number of the affected PN. (Use the **list cabinet C** command to determine the port network's number for a given cabinet and carrier.)
- 6. Test the new IPSI or Tone-Clock circuit pack to verify that it is functioning properly, using **test tone-clock location long**, and verify that the system is operational by placing several phone calls. Where possible, try calls into, out from, and within the affected port network.

# **Port Networks with Two Tone-Clock Circuit Packs**

### Notes:

- 1. Use **list cabinet C** to determine the port network's number of the cabinet and carrier containing the Tone-Clock circuit pack to be replaced. If both of a PN's Tone-Clock circuit packs need to be replaced, first replace and test the one in standby mode by either:
	- Entering **status port-network** to display its status
	- Making sure its amber LED is off

Make sure it is healthy and active before replacing the second one.

The active/standby state of a Tone-Clock circuit pack may also be determined by looking at its LED. A continuously lit red LED on the Tone-Clock circuit pack indicates a reported fault on one or more of the maintenance objects on the circuit pack. Flashing patterns of the yellow and green LEDs correspond to the following service states:

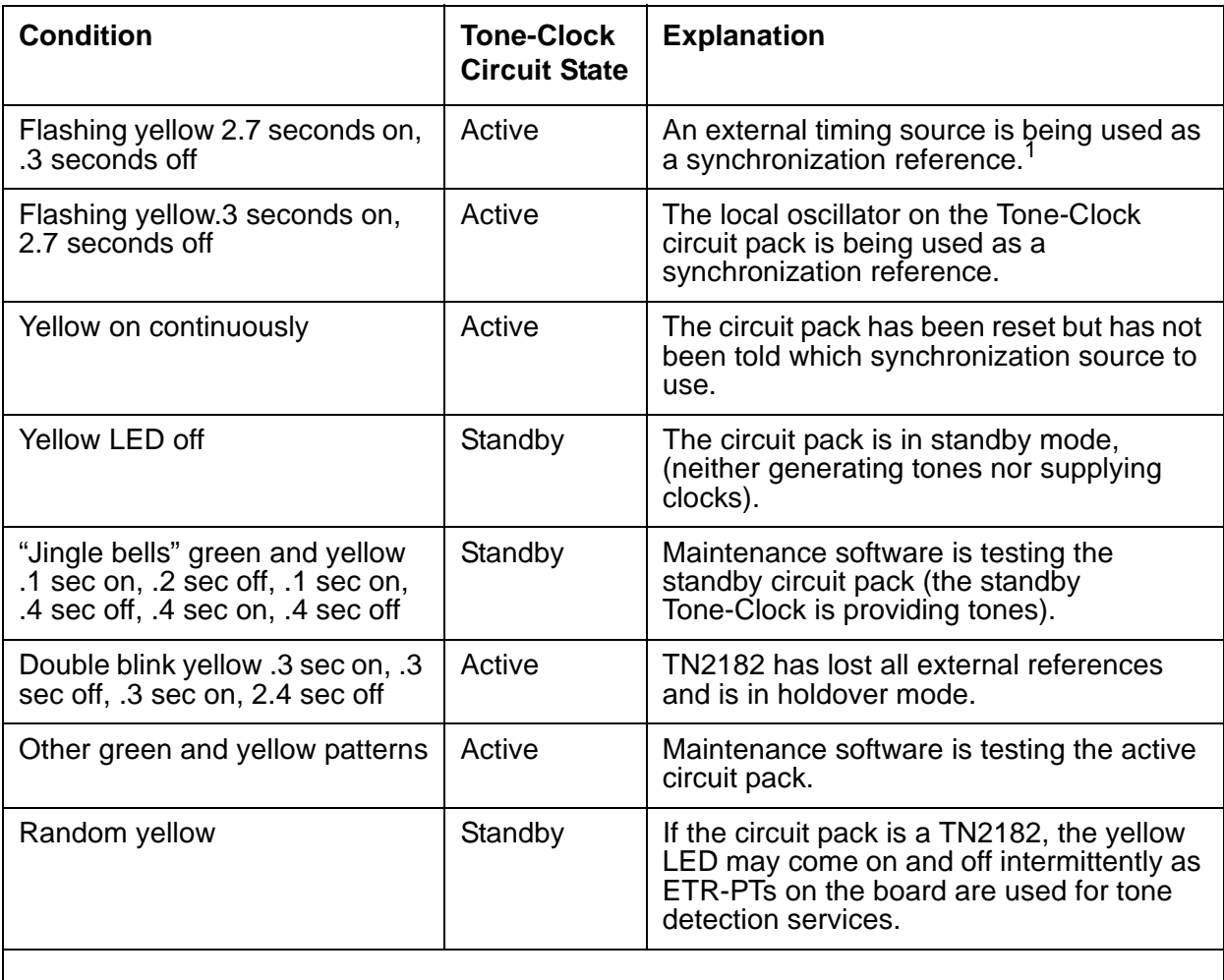

1. For a Tone-Clock in the master port network, the external source is the primary or secondary DS1 source, or a Stratum 3 clock. For a Tone-Clock in a slave port network, the external source is the Expansion Interface circuit pack.

- 1. If the Tone-Clock circuit pack to be replaced is active, then switch to the other Tone-Clock circuit pack by the following procedure:
	- a. **set tone-clock location**, where **location** is the physical address of the standby Tone-Clock circuit pack.

#### **Note:**

For a critical-reliability system (duplicated PNC), the system generally expects a PN to have its "preferred" Tone-Clock circuit pack active. For the first PN in a given cabinet, this is carrier A. For a second PN in the cabinet, this is carrier E.

- b. **status system** Verify the Tone-Clock circuit pack switched to the other Tone-Clock circuit pack or check the LEDs. The amber LED of the new standby Tone-Clock circuit pack should be off (provided maintenance is not running on it) and the amber LED of the active Tone-Clock circuit pack should be blinking.
- c. If the interchange was not successful, the standby Tone-Clock circuit pack may be defective. In particular, if the error message **must use override** is displayed, fix the standby Tone-Clock circuit pack before attempting to replace the active one.
- 2. Pull out the defective Tone-Clock circuit pack. No calls should be affected. If this is a TN2182 circuit pack, some ETR-PTs may be in use and removal of the pack will affect some individual users. It may be less disruptive to busyout the standby TN2182 before removing it.
- 3. Insert a new Tone-Clock circuit pack of the appropriate code in the same slot where the defective Tone-Clock circuit pack was removed.
- 4. Test the new Tone-Clock circuit pack using **test tone-clock location long** to make sure it is functioning properly. If the Tone-Clock circuit pack is being replaced due to loss of clocks, the Clock Health Inquiry (#46) will still report a failure, proceed with the next step.
- 5. To verify that the new Tone-Clock circuit pack can generate clocks for the system, switch to the new Tone-Clock with **set tone-clock location override**, and execute **test tone-clock location**. If the new Tone-Clock circuit pack is able to generate system clocks, there will be no system disruption.

## **! CAUTION:**

If the new Tone-Clock circuit pack is not able to generate system clocks, this procedure becomes destructive. The system will detect a loss of clock and recover by resetting the PN (PN cold restart).

After the restart, the faulty Tone-Clock circuit pack will be in standby mode.

6. Place several phone calls.

## **IPSI/Tone Clock LED States**

For the TN2312 IPSI circuit pack, there are four LEDs on the IPSI's faceplate. The top three LEDs are the standard ones found on any TN circuit pack. The fourth LED imitates the TN2182B Tone-Clock's amber LED. The active/standby state of an IPSI or Tone-Clock circuit pack may also be determined by looking at its LEDs. A continuously lit red LED on the circuit pack indicates a reported fault on one or more of its MOs. Flashing patterns of the yellow and green LEDs correspond to the following service states:

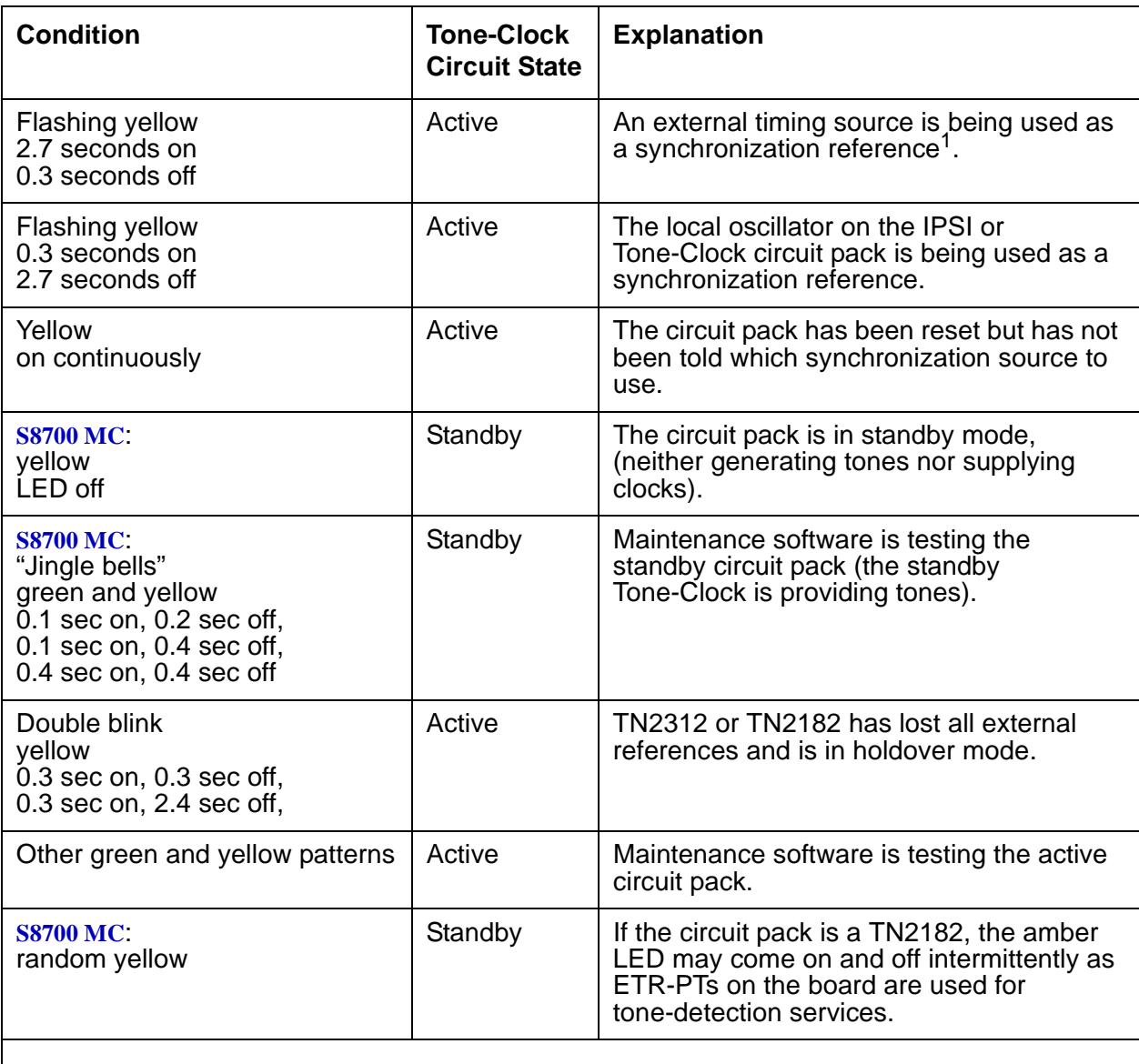

#### **Table 812: LED Condition/Tone-Clock Circuit States**

1. For a Tone-Clock in the master PN, the external source is a primary or secondary DS1 source, or a Stratum-3 clock. For a Tone-Clock in a slave PN, the external source is the Expansion Interface circuit pack.

# **Error Log Entries and Test to Clear Values**

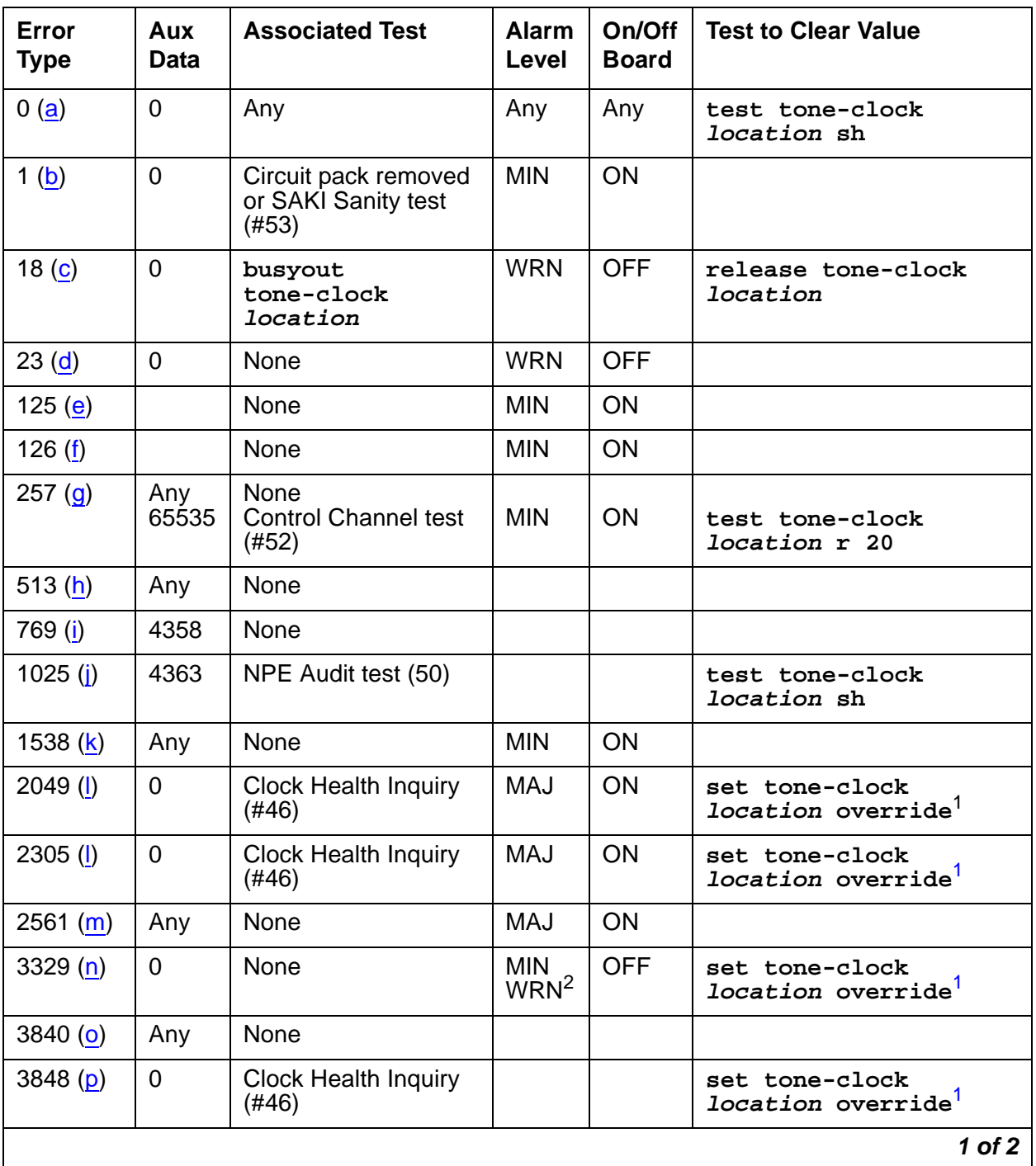

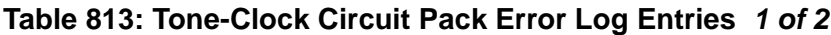

| Error<br><b>Type</b> | Aux<br>Data | <b>Associated Test</b> | <b>Alarm</b><br>Level | On/Off<br><b>Board</b> | <b>Test to Clear Value</b>                              |
|----------------------|-------------|------------------------|-----------------------|------------------------|---------------------------------------------------------|
| 3856 (q)             |             |                        | <b>MAJ</b>            | ON                     | set tone-clock<br><i>location</i> override <sup>1</sup> |
| 3857<br>3858 $(r)$   |             | <b>NONE</b>            | <b>MAJ</b>            | <b>ON</b>              | busyout/release<br>ipserver-interface                   |
| 3872(s)              | $\mathbf 0$ | None                   |                       |                        | set tone-clock<br><i>location</i> override <sup>1</sup> |
| 3999 $(t)$           | Any         | None                   |                       |                        |                                                         |
|                      |             |                        |                       |                        | $2$ of $2$                                              |

**Table 813: Tone-Clock Circuit Pack Error Log Entries 2 of 2**

<span id="page-2298-2"></span>1. \*For a TN2312 IPSI-supported port network, use the command **set ipserver-interface**.

2. Minor alarms on this MO may be downgraded to Warning based on the value in **set options**.

Notes:

- <span id="page-2298-0"></span>a. **Error Type 0**: run the short test sequence first. If every test passes, run the long test sequence. Refer to each appropriate test's description, and follow its recommended procedures.
- <span id="page-2298-1"></span>b. **Error Type 1**: this error indicates the circuit pack totally stopped functioning or it was physically removed from the system.

#### **Note:**

The alarm is logged approximately 11 minutes after the circuit pack is removed/ SAKI Sanity test (#53) fails.

If the circuit pack is not present in the system, insert a circuit pack in the slot indicated by the error to resolve the error.

If the circuit pack is present in the system, it is faulty and must be replaced. See Replacing [the IPSI or Tone-Clock Circuit Pack](#page-2291-0) on page 2292.

If the faulty circuit pack is in standby mode, a MINOR alarm is raised, but no other system action is taken. If the circuit pack is the active Tone-Clock, further effects of this error depend on the system's reliability option.

**Table 814: Effects of Tone-Clock Failures Depending on Reliability 1 of 2**

| <b>Reliability Option   Effects</b> |               |
|-------------------------------------|---------------|
| Standard                            | EPN goes down |
| <b>Duplex</b>                       | PN goes down. |
|                                     | 1 of $2$      |

| <b>Reliability Option</b> | <b>Effects</b>                                                                                                    |            |
|---------------------------|----------------------------------------------------------------------------------------------------|------------|
| High                      | IPSI interchange in IPSI-connected PN<br>Non-IPSI-connected PN goes down                                            |            |
| Critical                  | IPSI interchange in IPSI-connected PN<br>Interchange to standby Tone-Clock circuit pack in<br>non-IPSI-connected PN |            |
|                           |                                                                                                    | $2$ of $2$ |

**Table 814: Effects of Tone-Clock Failures Depending on Reliability 2 of 2**

If an interchange is attempted in an MCC PN and the system is unable to activate the standby Tone-Clock, Emergency Transfer is activated. When this happens, both circuit packs are faulty and must be replaced. See [Replacing the IPSI or Tone-Clock Circuit](#page-2291-0)  Pack [on page 2292.](#page-2291-0)

If a successful interchange occurs in response to a failure of the active Tone-Clock or if a standby Tone-Clock fails, the faulty Tone-Clock should be replaced.

- <span id="page-2299-0"></span>c. **Error Type 18**: the indicated IPSI or Tone-Clock circuit pack has been made unavailable by **busyout tone-clock location** or **busyout ipserver-interface location**. This error applies only to high- or critical-reliability systems (an active Tone-Clock may not be busied out). To resolve this error, execute **release tone-clock location**, or **release ipserver-interface location**.
- <span id="page-2299-1"></span>d. **Error Type 23**: the circuit pack has been logically administered but not physically installed. Installing the circuit pack will resolve the alarm.
- <span id="page-2299-2"></span>e. **Error Type 125**: a wrong circuit pack is inserted in the slot where this circuit pack is logically administered. To resolve this problem, either:
	- 1. Remove the wrong circuit pack, and insert the logically administered circuit pack.

or

Use the **change circuit-pack** command to re-administer this slot to match the circuit pack inserted.

- <span id="page-2299-3"></span>f. **Error Type 126**: the port network specified in the **PORT** field of the error log entry booted up without a Tone-Clock circuit pack, or with a one that cannot communicate at all with the system. The error is logged five minutes after the port network is restarted. If no circuit pack is present, install one of the proper code. If there is a circuit pack present, replace it. See [Replacing the IPSI or Tone-Clock Circuit Pack](#page-2291-0) on page 2292.
- <span id="page-2299-4"></span>g. **Error Type 257**: this error indicates transient communication problems with this circuit pack. This error is not service-affecting and no action is required.
- <span id="page-2299-5"></span>h. **Error Type 513**: this circuit pack has an on-board hardware failure. Replace the circuit pack using the procedure described in [Replacing the IPSI or Tone-Clock Circuit Pack](#page-2291-0) on [page 2292](#page-2291-0).
- <span id="page-2299-6"></span>i. **Error Type 769**: this error can be ignored, but look for other errors on this circuit pack.
- <span id="page-2300-0"></span>j. **Error Type 1025**: this error is not service-affecting, and no action is required.
- <span id="page-2300-1"></span>k. **Error Type 1538**: the circuit pack was taken out of service because of an excessive rate of uplink messages. Use **test tone-clock location long** to reset the circuit pack and put it back into service. If the command is not successful, replace the circuit pack using the procedure described in [Replacing the IPSI or Tone-Clock Circuit Pack](#page-2291-0) on page 2292. If the alarmed circuit pack is the active Tone-Clock of a duplicated pair, first interchange Tone-Clocks using **set tone-clock location** to avoid a service outage. If the error occurs again within 15 minutes, follow normal escalation procedures.
- <span id="page-2300-2"></span>l. **Error Type 2049 or 2305**: these errors indicate the loss of one or more clock signals from the reported IPSI or Tone-Clock circuit pack, which was active at the time of the error. The effect of any of these errors is described in the table for Error Type 1. Diagnosis of the problem is the same for all four Error Types, with the exception noted below.
	- 1. Examine the Hardware Error Log for errors reported against circuit packs in the same port network, especially TDM-CLK, TONE-BD, and EXP-INTF. Follow the repair or replacement procedures indicated for any such errors found.
	- 2. If the error is not corrected by resolving errors found in step 1, the IPSI or Tone-Clock circuit pack should be replaced. See [Replacing the IPSI or Tone-Clock Circuit Pack](#page-2291-0) on [page 2292](#page-2291-0).

#### **Note:**

Replacing the circuit pack and retesting it with **test** tone-clock is not adequate to retire this alarm and return the IPSI or Tone-Clock circuit pack to full service; the Clock Health Inquiry test (#46) will continue to fail. Because the ability to generate clocks was considered lost, once any repairs have been made it is necessary to execute **set tone-clock location override**, forcing the circuit pack to become active. If the problem was not corrected, this action may cause a disruption in service for active digital facilities users.

3. If error **2305** or **3848** persists, all clock signals from the indicated board were lost.

If the reported Tone-Clock circuit is in a port network with duplicated Tone-Clocks, the problem may lie with the circuit pack responsible for selecting the active Tone-Clock circuit (the t/c selector, the active EXP-INTF circuit pack).

The t/c selector circuit pack of interest is the one which was active at the time the error was logged. This is the currently active t/c selector, unless there has been an EXP-INTF link switch. In order to determine whether an interchange has occurred since the TONE-BD error, examine the **display initcauses** log for EXP-LNK entries in the hardware error log for expansion link interchanges.

If the t/c selector circuit pack was not replaced as part of the previous step, replace it now. Follow procedures described in [EXP-INTF \(Expansion Interface Circuit Pack\)](#page-1142-0) on [page 1143](#page-1142-0) for the Expansion Interface, or Reseating and replacing circuit packs in Maintenance Procedures (03-300192).

- 4. If the error has not been corrected at this point, there is a problem with the TDM bus within the port network containing the reported Tone-Clock circuit. This may include TDM bus intercarrier cables, bus terminators, bent pins on the backplane, and errors on any circuit pack plugged into the same port network. See [TDM-BUS \(TDM Bus\)](#page-2192-0) on [page 2193](#page-2192-0).
- <span id="page-2301-0"></span>m. **Error Type 2561**: a Tone-Clock circuit pack, with a different circuit-pack code as required for this system, has been inserted in the port slot as shown in the Hardware Error Log. To resolve this error, see [Replacing the IPSI or Tone-Clock Circuit Pack](#page-2291-0) on page 2292 for an appropriate circuit pack code and replace the Tone-Clock circuit pack according to the procedures indicated for this system. The meanings of the Aux Data values are as follows:

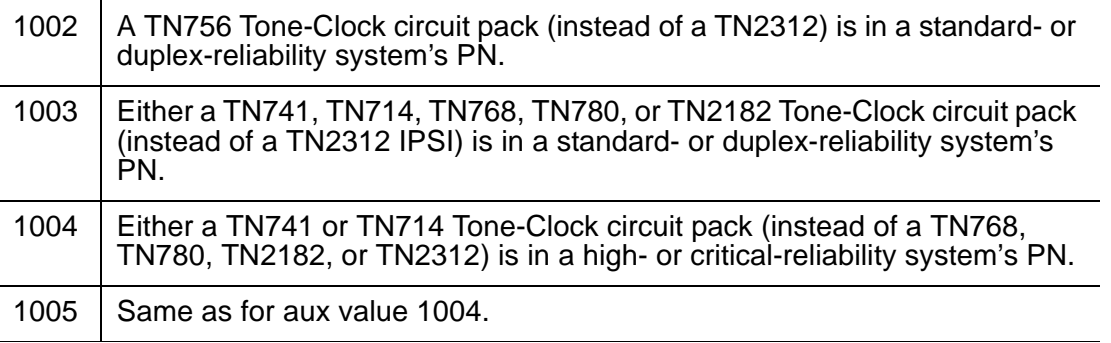

- <span id="page-2301-1"></span>n. **Error Type 3329**: the system attempted but failed to interchange IPSI or Tone-Clock circuit packs. (This error occurs only in port networks with duplicated Tone-Clocks.) The fault may lie in the standby Tone-Clock or in the circuit pack that controls selection of the active Tone-Clock (the t/c selector). The goal of the following procedure is to ensure that both Tone-Clocks can be interchanged to while either t/c-selector circuit pack is active.
	- 1. Examine the Error Log for errors reported against circuit packs in the same port network, paying special attention to TDM-CLK, TONE-BD, DUPINT, SW-CTL, and EXP-INTF. Follow the procedures indicated for any such errors found. After eliminating the above potential problem sources, proceed with the following steps.
	- 2. Determine which circuit pack was controlling the choice of Tone-Clock at the time the error occurred.

The t/c-selector circuit pack of interest is the one which was active at the time the error was logged. An EXP-LNK interchange since the time of the error may have made that circuit pack the current standby. Determine whether an interchange affecting the t/c selector has occurred since the TONE-BD error. Look for EXP-LNK entries in the hardware error log for PNC interchanges, which would affect the EXP-INTF.

3. If the t/c selector has not undergone an interchange since the error occurred, go to the next step. If such an interchange has taken place, interchange back to the formerly active t/c selector. Use **set expansion-interface**. If the interchange attempt fails due to other errors, resolve those problems first.

- 4. Interchange the IPSI or Tone-Clock circuits, using **set tone-clock location**. If the command succeeds, the interchange that previously failed has been accomplished and the problem has been satisfactorily resolved. If it fails, proceed to the next step. You may want to proceed in any case to definitively test all relevant components.
- 5. Interchange the t/c selector using **set expansion-interface**. If errors prevent this interchange, resolve them first.
- 6. Attempt again to interchange Tone-Clocks with **set tone-clock location**.

If the Tone-Clock interchange failed for both t/c selectors, replace the standby Tone-Clock circuit pack which could not be interchanged into and return to this step. (See [Replacing the IPSI or Tone-Clock Circuit Pack](#page-2291-0) on page 2292.) Test the new circuit pack as follows:

- a. Execute **set tone-clock location**.
- b. Execute **set expansion-interface**.
- c. Execute the **set tone-clock location** command again.

If these commands successfully complete, the problem has been resolved.

If these commands successfully complete, the problem has been resolved.

If the IPSI or Tone-Clock circuit packs successfully interchange when one EXP-INTF is active, but not when the other one is, the t/c-selector circuit pack on the failing side is suspect.

- d. Replace the EXP-INTF board that is active when the Tone-Clock interchange fails. For the Expansion Interface, see [EXP-INTF \(Expansion Interface Circuit Pack\)](#page-1142-0) on [page 1143.](#page-1142-0) Follow procedures in Reseating and replacing circuit packs in Maintenance Procedures (03-300192), and "Reliability Systems: A Maintenance Aid" for the DUPINT circuit pack
- e. Make sure the new t/c selector is active and execute **set tone-clock location**.
- f. If both Tone-Clocks can be interchanged into, and interchanges succeed when either t/c selector is active, the problem has been resolved.
- <span id="page-2302-0"></span>o. **Error Type 3840**: this error is not service-affecting and can be ignored. It indicates that the circuit pack has received a bad control message from the switch.
- <span id="page-2302-1"></span>p. **Error Type 3848**: the IPSI or Tone-Clock circuit pack had a loss of clock. If error 2305 is also logged, see Note k.
- <span id="page-2302-2"></span>q. **Error Type 3856**: the IPSI or Tone-Clock circuit pack had a loss of clock. If error 2305 is also logged, see the note for Error Type 2305.
- <span id="page-2302-3"></span>r. **Error Type 3857 and 3858**: these errors are reported by software when an uplink message is received from the active IPSI's Archangel firmware. Both Error Types indicate that a loss of one or more clock signals were detected by the archangel, and subsequently restored by changing the CLKSEL lead.

#### **Note:**

Whenever, the active archangel detects a loss of clock, it will alternate the state of the CLKSEL lead until the lost clock signals are restored.

If the IPSI archangel restores the clock signals by activating the [A] IPSI/ Tone-Clock, then Error Type 3857 is reported. If the clock signals are restored by activating the [B] IPSI/Tone-Clock, then Error Type 3858 is reported. A Cold 2 Restart should occur in a port network immediately after Error Type 3857 or 3858 is reported.

**Duplex Reliability** — Since there is only one IPSI in the port network, Error Type 3858 can never occur. When Error Type 3857 occurs, it means the [A] IPSI archangel experienced a loss of clock, but clocking was subsequently restored using the [A] IPSI/Tone-Clock.

**High or Critical Reliability** — If the [B] IPSI is active and the [A] IPSI is healthy when Error Type 3857 is reported, then software attempts to initiate an IPSI interchange to activate the archangel and PKT-INT on the [A] IPSI, thereby ensuring that the active Tone-Clock, PKT-INT, and archangel are all on the same IPSI. If the [A] IPSI is unhealthy, then software initiates a transition to EI-Fallback mode. If the [A] IPSI is active when Error Type 3857 is reported, it means the archangel for the [A] IPSI had to switch the state of the CLKSEL lead more than once to restore the lost clock signals.

When Error Type 3858 is reported, if the [A] IPSI is active and the [B] IPSI is healthy, then software attempts to initiate an IPSI interchange to activate the archangel and PKT-INT on the [B] IPSI. If the [B] IPSI is unhealthy, then software initiates a transition to EI-Fallback mode. If the [B] IPSI is active when Error Type 3858 is reported, it means the archangel for the [B] IPSI had to switch the state of the CLKSEL lead more than once to restore the lost clock signals.

For the high and critical reliability configurations, Error Type 2305 should be logged against MO\_TGEN\_BD for the standby IPSI/Tone-Clock after Error Type 3857 or 3858 is reported.

- <span id="page-2303-0"></span>s. **Error Type 3872**: an IPSI or Tone-Clock circuit pack had a loss of Data Clocks. This error will impact mainly users on station connected to Digital circuit packs. These users could be with out service. If error 2049 is also logged see Note k.
- <span id="page-2303-1"></span>t. **Error Type 3999**: the circuit pack sent a large number of control channel messages to the switch within a short period of time. If Error Type 1538 is also present, then the circuit pack was taken out of service due to hyperactivity. If Error Type 1538 is not present, then the circuit pack has not been taken out of service, but it has generated 50% of the messages necessary to be considered hyperactive. This may be completely normal during heavy traffic periods. However, if this Error Type is logged when the circuit pack is being lightly used, it may indicate a problem with the circuit pack or the equipment attached to it.
# **System Technician-Demanded Tests: Descriptions and Error Codes**

Investigate tests in the order presented below. Clearing Error Codes associated with the one test may also clear errors generated from other tests in the sequence.

## **For a system with a TN768, TN780, orTN2182 circuit pack**

#### **Table 815: TONE-BD System Technician-Demanded Tests (for TN768, TN780, or TN2182 Tone-Clock Circuit Pack)**

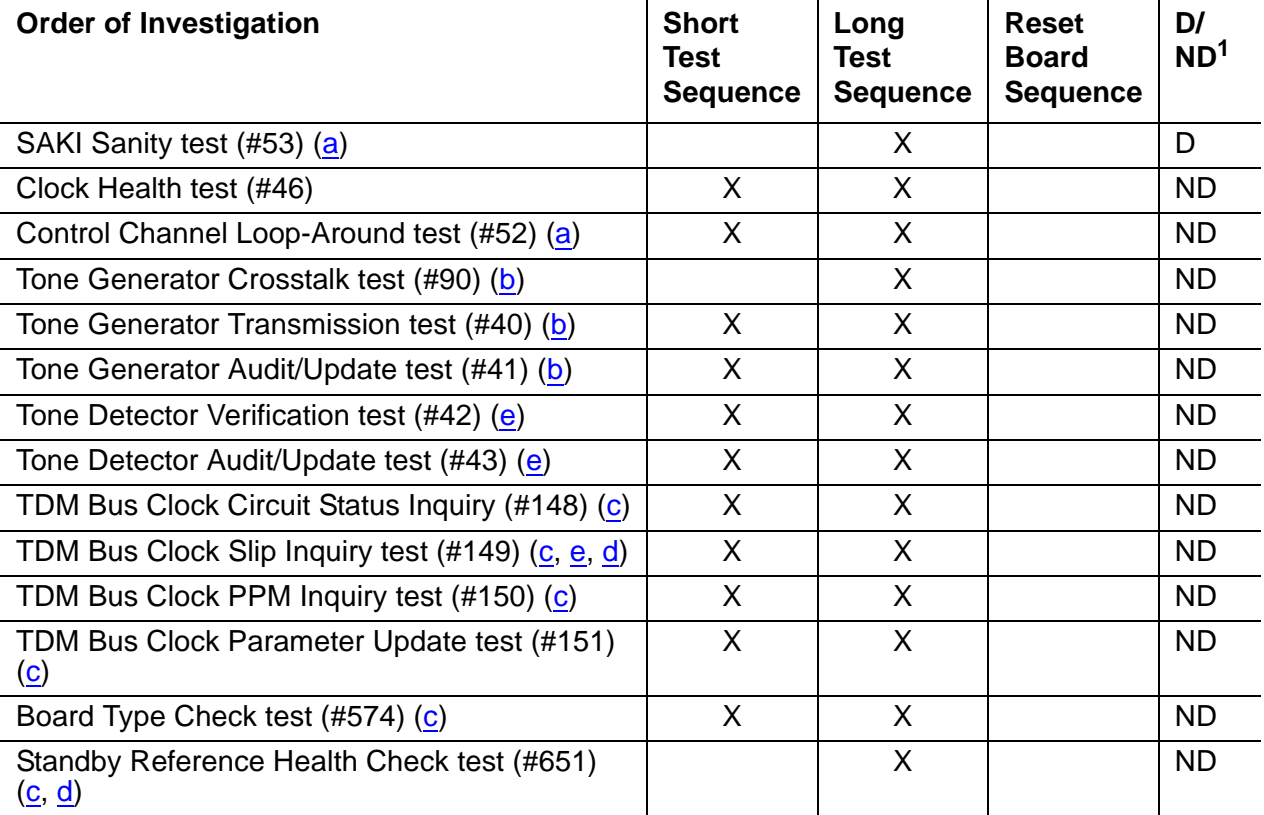

1. D = Destructive; ND = Nondestructive

Notes:

- <span id="page-2304-0"></span>a. See [XXX-BD \(Common Port Circuit Pack/Media Module\)](#page-2493-0) on page 2494 for descriptions of these tests.
- <span id="page-2304-1"></span>b. See [TONE-PT \(Tone Generator\)](#page-2307-0) on page 2308 for descriptions of these tests.
- <span id="page-2305-1"></span>c. See [TDM-CLK \(TDM Bus Clock\)](#page-2207-0) on page 2208 for descriptions of these tests.
- <span id="page-2305-2"></span>d. This test runs only on the standby IPSI or Tone-Clock circuit in a port network with duplicated Tone-Clocks (high- or critical-reliability systems). The circuit pack must be a TN780 with firmware version 2 or above.
- <span id="page-2305-0"></span>e. See [ETR-PT \(Enhanced Tone Receiver Port\)](#page-1133-0) on page 1134 for test description.

## **Clock Health Inquiry Test (#46)**

This inquiry reads special data stored in memory to determine if this IPSI or Tone-Clock circuit pack had a loss of any of three clock types:

- SYSCLK
- SYSFM
- SYSDCLK

If this data indicates this IPSI or Tone-Clock circuit pack had a loss of any of these clocks, the inquiry reports FAIL. In addition, if TDM-CLK error 1 is at threshold, this test will FAIL. TDM-CLK error 1 indicates a suspect clock is at the edge of its specified frequency. If the circuit pack did not have a loss of clock or TDM-CLK error 1 at threshold, the inquiry reports PASS.

This is not really a test, in the sense that it simply reports status held by the system, and does not generate new information or raise alarms. If this test fails with no Error Code, there is at least one Major alarm against an IPSI or Tone-Clock circuit pack. If this test fails with an Error Code of 1, there is at least one Minor off-board alarm against a TDM-CLK.

#### **Table 816: Test #46 Clock Health Inquiry Test 1 of 2**

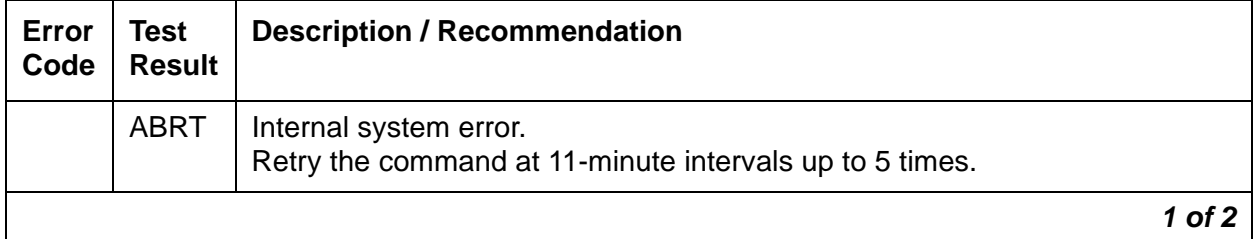

| Error<br>Code | Test<br><b>Result</b> | <b>Description / Recommendation</b>                                                                                                    |
|---------------|-----------------------|----------------------------------------------------------------------------------------------------|
| <b>None</b>   | <b>FAIL</b>           | This Tone-Clock or IPSI circuit pack had an apparent loss of clock. One or<br>more of Error Types 2049, 2305, 3834, 3857, 3858 and 3872 will appear in<br>the error log. Correct the problem according to the appropriate error log<br>entries<br><b>Tone-Clock circuit pack</b> – If this test fails for a Tone-Clock circuit pack, the<br>only way to make it pass, and to retire its associated alarm, is to repair the                   |
|               |                       | problem and to execute set tone-clock location override against<br>the indicated or Tone-Clock circuit pack.<br>IPSI's Tone-Clock circuit - If this test fails for an IPSI circuit pack's<br>Tone-Clock circuit, the only way to make it pass, and to retire the associated<br>alarm, is to repair the problem, and to execute busy<br>ipserver-interface, then enter release ipserver-interface<br>against the indicated IPSI circuit pack. |
|               |                       | To restore the TONE-BD to service you must execute the set tone spe<br>health-override command.                                                                                                    |
| $\mathbf 1$   | <b>FAIL</b>           | This IPSI or Tone-Clock circuit pack is suspected of having a clock at the<br>edge of its specified frequency. A Tone-Clock circuit pack with this problem<br>can cause Expansion Interface circuit packs and SNI circuit packs to go<br>out-of-frame or report no neighbor conditions, thus causing EPNs,<br>Expansion Archangel Links (EALs), Remote Neighbor Links (RNLs), and/or<br>Local Neighbor Links LNLs) to go down.               |
|               |                       | 1. Replace the IPSI or Tone-Clock circuit pack identified in the error log.<br>See Replacing the IPSI or Tone-Clock Circuit Pack on page 2292.                                                                                                    |
|               | <b>PASS</b>           | This IPSI or Tone-Clock circuit pack has not reported a loss of clock.                                                                                                    |
|               |                       | $2$ of $2$                                                                                                    |

**Table 816: Test #46 Clock Health Inquiry Test 2 of 2**

# <span id="page-2307-0"></span>**TONE-PT (Tone Generator)**

**S8700 | 8710 / S8500**

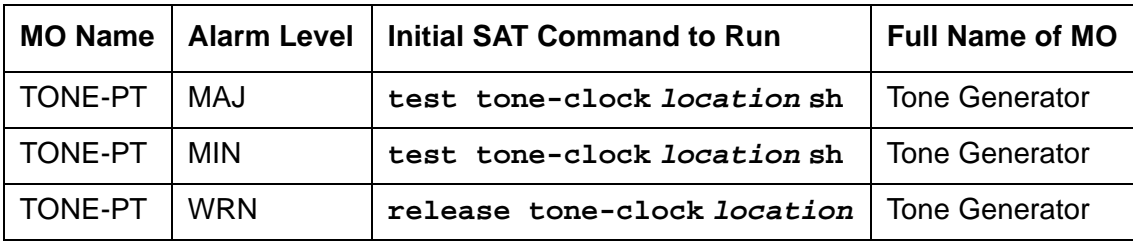

**Note:**

Replacing the IPSI or Tone-Clock circuit pack requires a special procedure which is described in [TONE-BD \(Tone-Clock Circuit\)](#page-2281-0) on page 2282. That section also describes the LED display for this board.

The tone generator resides on the IPSI or Tone-Clock circuit pack and provides all system tones such as dial tone, busy tone, and so on. If an active tone generator fails, its port network may not have tones (see the [Tone Generator Transmission Test \(#40\)](#page-2311-0) on page 2312. For instance, a user may go off-hook and hear no dial tone. This problem will affect only users on the same port network where the faulty IPSI or Tone-Clock circuit pack resides. The system will be able to process certain type of calls (that is, internal calls will succeed while outgoing calls will not).

The IPSI or Tone-Clock circuit pack also provides the clocks for the system and can serve as the synchronization reference. Therefore, when resolving alarms, use the [TDM-CLK \(TDM Bus](#page-2207-0)  Clock) [on page 2208](#page-2207-0), [SYNC \(Port-Network Synchronization\)](#page-2099-0) on page 2100, and [TONE-BD](#page-2281-0)  [\(Tone-Clock Circuit\)](#page-2281-0) on page 2282.

See **TONE-BD** (Tone-Clock Circuit) on page 2282 for a discussion of the relationship of Tone-Clock circuit packs with the various reliability options.

# **Error Log Entries and Test to Clear Values**

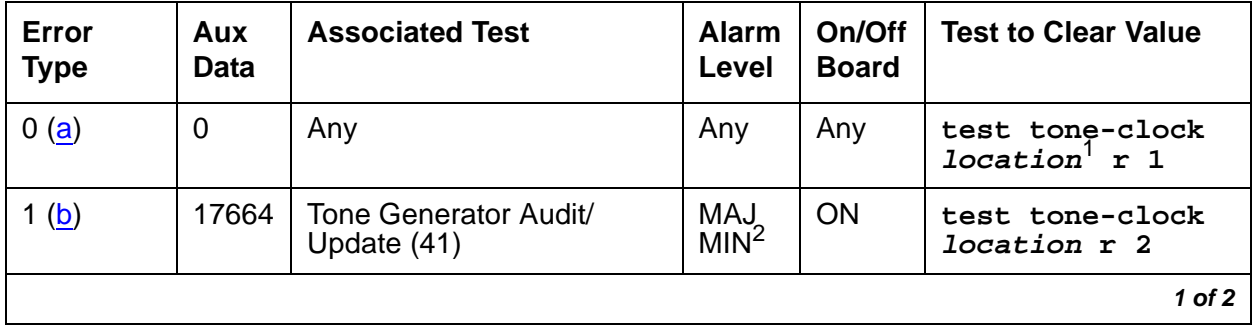

**Table 817: Tone Generator Error Log Entries 1 of 2**

| Error<br><b>Type</b> | Aux<br>Data | <b>Associated Test</b>               | <b>Alarm</b><br>Level | On/Off<br><b>Board</b> | <b>Test to Clear Value</b>             |
|----------------------|-------------|--------------------------------------|-----------------------|------------------------|----------------------------------------|
| 18 <sub>(c)</sub>    | 0           | busyout tone-clock location          | <b>WRN</b>            | <b>OFF</b>             | release<br>tone-clock<br>location      |
| 130(d)               |             | None                                 | <b>MIN</b>            | <b>ON</b>              | test tone-clock<br><i>location</i> sh  |
| 257 $(e)(g)$         | 17667       | None                                 | <b>MIN</b>            | <b>ON</b>              |                                        |
| 513 $(f)(g)$         | 17666       | Tone Generator Audit/<br>Update (41) | <b>MIN</b>            | <b>ON</b>              | test tone-clock<br>location r 3        |
| 1281 $(h)$           | Any         | Tone Generator Audit/<br>Update (41) | <b>MIN</b>            | <b>ON</b>              | test tone-clock<br><i>location</i> r 3 |
|                      |             |                                      |                       |                        | $2$ of $2$                             |

**Table 817: Tone Generator Error Log Entries 2 of 2**

1. IPSI circuit packs require the **location** qualifier; Tone-Clock circuit packs do not.

2. MAJOR alarm if the alarmed IPSI or Tone-Clock circuit pack is not duplicated; MINOR if it is duplicated within the same PN.

Notes:

- <span id="page-2308-0"></span>a. **Error Type 0**: run the short test sequence first. If every test passes, run the long test sequence. Refer to each appropriate test's description, and follow its recommended procedures.
- <span id="page-2308-1"></span>b. **Error Type 1**: A failure in the tone generation facility on the indicated circuit pack has been detected. Replace the circuit pack. See [Replacing the IPSI or Tone-Clock Circuit Pack](#page-2291-0) on [page 2292](#page-2291-0).
- <span id="page-2308-2"></span>c. **Error Type 18**: the IPSI or Tone-Clock circuit pack has been made unavailable using **busyout tone-clock location**. It only applies to systems which have the high- or critical-reliability option administered, because only a standby Tone-Clock circuit may be made busy by that command. To resolve this error, execute **release tone-clock location** for the alarmed circuit pack.

**Note:**

IPSI circuit packs require the **location** qualifier; Tone-Clock circuit packs do not.

- <span id="page-2308-3"></span>d. **Error Type 130**: the circuit pack has been removed or has been insane for more than 11-minutes. To clear the error, reinsert or replace the circuit pack.
- <span id="page-2308-4"></span>e. **Error Type 257**: the tone generation facility is having problems verifying that tones have been connected as requested
- <span id="page-2308-5"></span>f. **Error Type 513**: The tone generation facility may or may not be able to generate tones.
- <span id="page-2309-0"></span>g. **Error Types 257 and 513**: infrequent errors, at a rate which does not bring up an alarm, probably do not affect service, unless there are customer complaints of no tones, or incorrect tones which can not be explained in any other way. However, if an alarm is raised because this error is being repeatedly logged, then the circuit pack should be replaced. See [Replacing the IPSI or Tone-Clock Circuit Pack](#page-2291-0) on page 2292.
- <span id="page-2309-1"></span>h. **Error Type 1281**: **tone-generation** administration requires a TN780 or TN2182 Tone-Clock, or a TN2312 IPSI circuit pack, but the existing Tone-Clock circuit does not provide the needed functionality. The Base Tone Generation Set on page 1 or the custom tones beginning on page 2 of the **tone-generation** screen may have values not supported by the existing Tone-Clock.

Error Type 1281 indicates that the **tone-generation** screen has custom tones translated and that the alarmed tone board does not support the customized tones. TN768 tone boards do not support any customized tones. TN780 tone boards support up to 6 of the following customized frequencies/levels only:

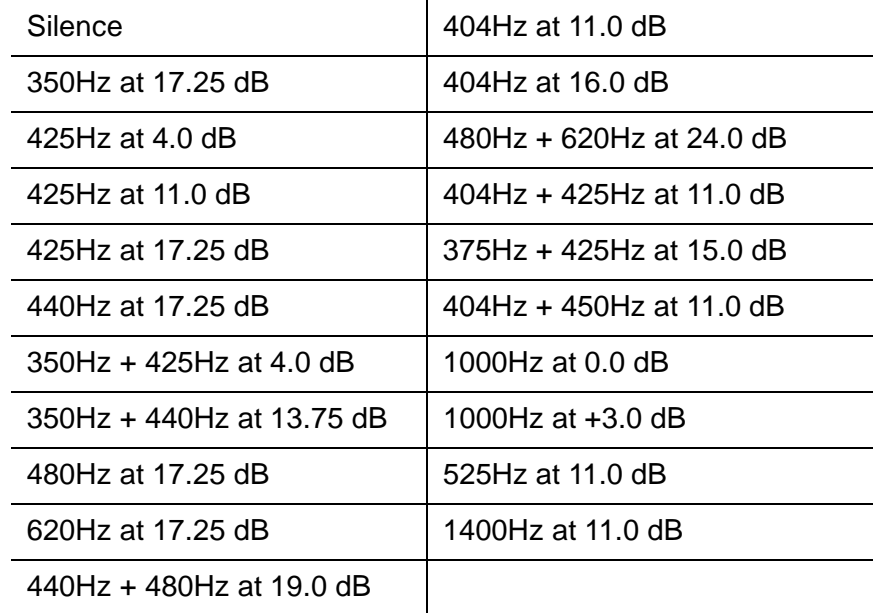

# **System Technician-Demanded Tests: Descriptions and Error Codes**

Investigate tests in the order listed. By clearing Error Codes associated with the SAKI Reset test for example, you may also clear errors generated from other tests in the sequence.

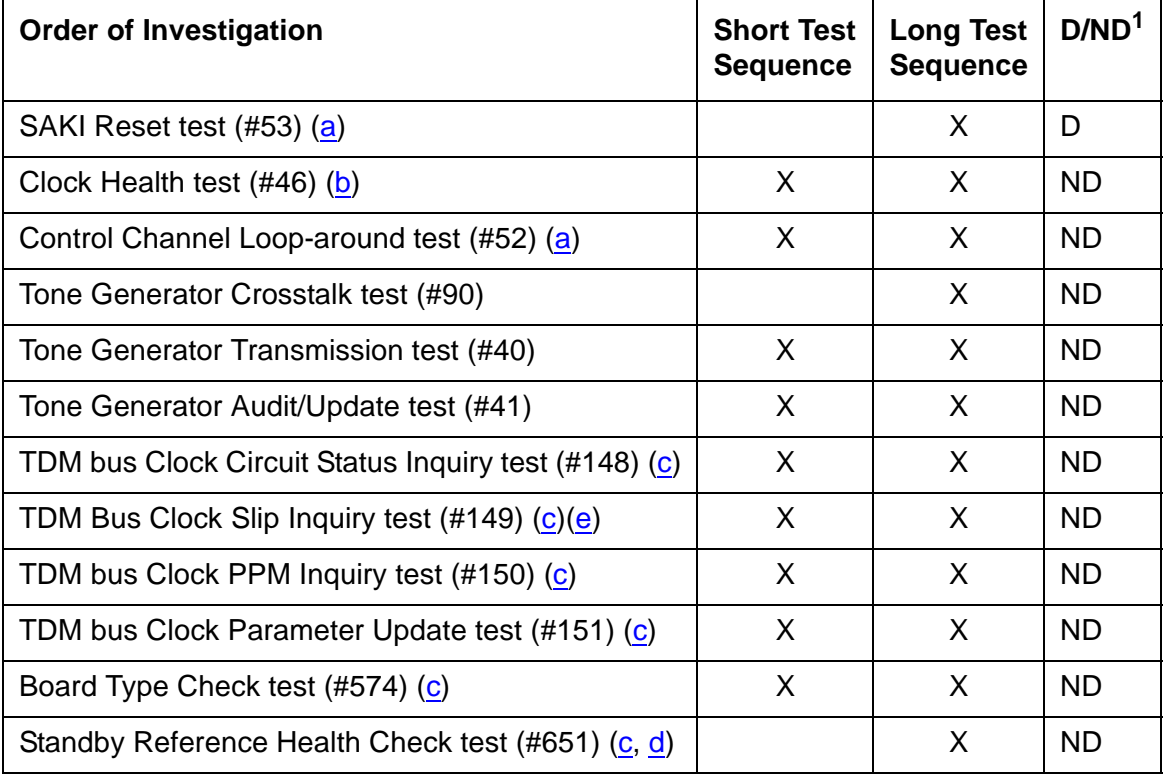

1. D = Destructive; ND = Nondestructive

Notes:

- <span id="page-2310-0"></span>a. See [XXX-BD \(Common Port Circuit Pack/Media Module\)](#page-2493-0) on page 2494 for descriptions of these tests.
- <span id="page-2310-1"></span>b. See [TONE-BD \(Tone-Clock Circuit\)](#page-2281-0) on page 2282 for descriptions of these tests.
- <span id="page-2310-2"></span>c. See [TDM-CLK \(TDM Bus Clock\)](#page-2207-0) on page 2208 for descriptions of these tests.
- <span id="page-2310-4"></span>d. This test only runs on the standby IPSI or Tone-Clock circuit in a PN with more than one IPSI or Tone-Clock circuit pack (high- or critical-reliability system). The circuit pack must be a TN780 code with firmware revision 2 or above.
- <span id="page-2310-3"></span>e. Test #149 does not run on the TN2182 or TN2312.

## <span id="page-2311-0"></span>**Tone Generator Transmission Test (#40)**

The purpose of this test is to verify that the tone generation hardware on the IPSI or Tone-Clock circuit pack is capable of generating a subset of system tones and a set of test tones. This test does not verify all system tones the tone generator produces during normal system operation.

The test is performed in two parts. For the first part, the Tone Generator is told to generate the touch-tone digits. The digits are received and checked by a Tone Detector's touch-tone detector. If any of the digits fail, the test is repeated using a touch-tone detector in another Tone Detector circuit pack.

For the second part, the Tone Generator is told to generate call-progress tones that are detected and identified by a tone detector. These tones are:

- $\bullet$  440 Hz
- 2225 Hz
- Digital Count

The tone generator is then told to generate a sequence of test tones whose output levels are measured by a tone detector. These tones are:

- $\bullet$  404 Hz at 0 dB
- 1004 Hz at -16 dB
- $\bullet$  1004 Hz at 0 dB
- $\bullet$  2804 Hz at 0 dB

A Tone Detector's general-purpose tone detector listens for tones and measures their quality. If any of the measured values are not within limits, the test is repeated using a general-purpose tone detector in a different Tone Detector circuit pack. If the values are still out of the limits, the test will fail.

For every failure case of Test #40, do the following:

- 1. Check that all Tone Detector circuit packs have the same companding mode as that administered for the system. Correct the situation if there is a mismatch.
- 2. Run the long test sequence: **test tone-clock location l r 1**.
- 3. If the problem persists, replace the IPSI or Tone-Clock circuit pack by following the steps outlined in [Replacing the IPSI or Tone-Clock Circuit Pack](#page-2291-0) on page 2292.

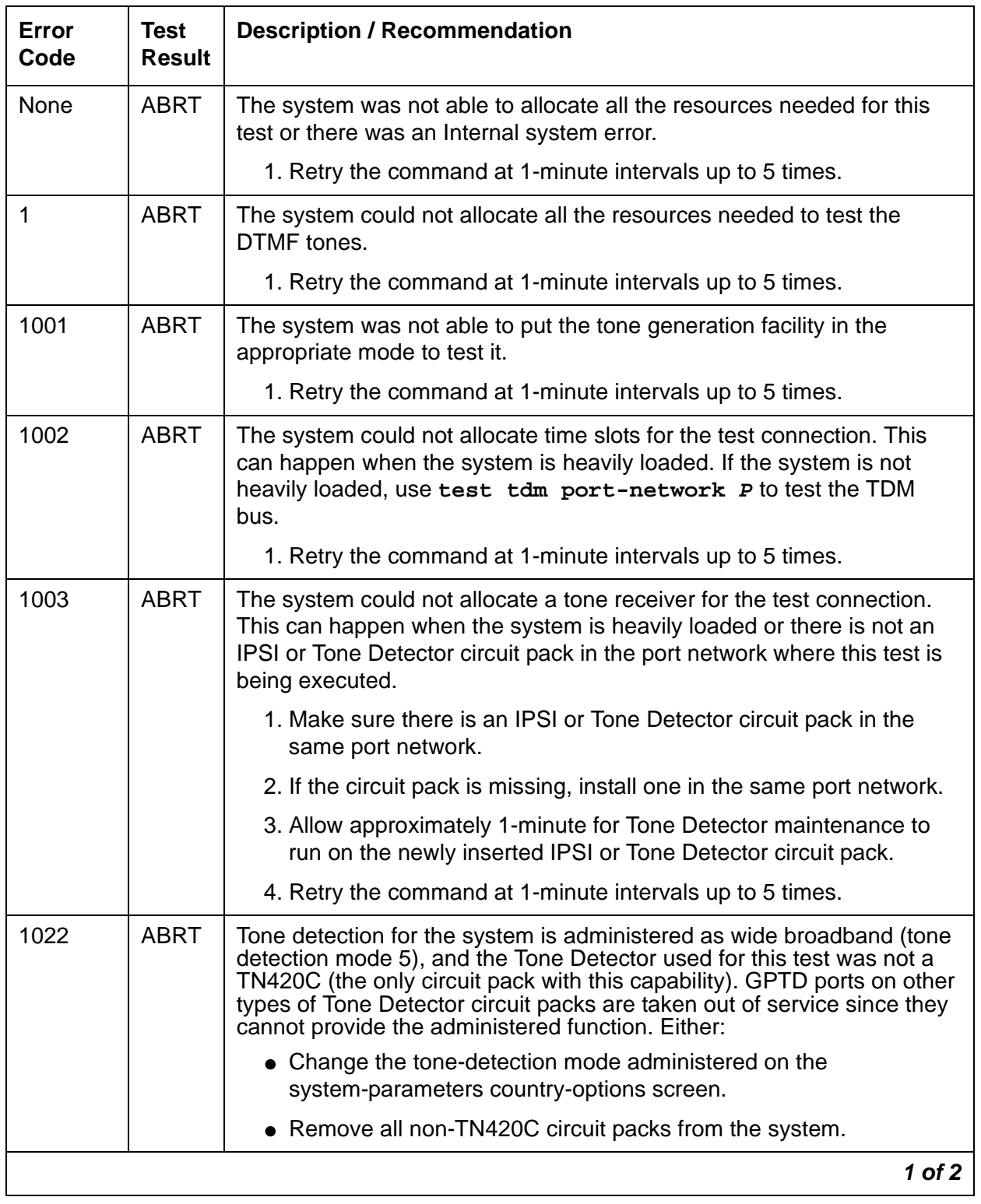

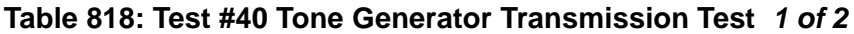

| Error<br>Code | <b>Test</b><br><b>Result</b> | <b>Description / Recommendation</b>                                                                                                    |
|---------------|------------------------------|----------------------------------------------------------------------------------------------------|
| 2000          | <b>ABRT</b>                  | Response to the test request was not received within the allowable<br>time period. System resources required for this test are not available. |
|               |                              | 1. Retry the command at 1-minute intervals up to 5 times.                                                                                     |
| 2100          | <b>ABRT</b>                  | System resources required for this test are not available.                                                                                    |
|               |                              | 1. Retry the command at 1-minute intervals up to 5 times.                                                                                     |
| 1(a)          | <b>FAIL</b>                  | DTMF generation failed for the active tone generator.                                                                                         |
| 105(a)        | <b>FAIL</b>                  | Generation of 440-Hz failed.                                                                                                    |
| 109 $(a)$     | <b>FAIL</b>                  | Generation of 2225-Hz failed.                                                                                                    |
| 110 $(b)$     | <b>FAIL</b>                  | Generation of 404-Hz level invalid.                                                                                                    |
| 111 $(b)$     | <b>FAIL</b>                  | Generation of 1004-Hz low level invalid.                                                                                                    |
| 112 $(b)$     | <b>FAIL</b>                  | Generation of 1004-Hz high level invalid.                                                                                                    |
| 113 $(b)$     | <b>FAIL</b>                  | Generation of 2804-Hz level invalid.                                                                                                    |
| 115 (b, c)    | <b>FAIL</b>                  | Generation of digital count sequence invalid.                                                                                                 |
| 120(a)        | <b>FAIL</b>                  | Generation of quiet tone failed.                                                                                                    |
| 1044(a)       | <b>FAIL</b>                  | DTMF generation failed to generate Digit 1 for the standby tone<br>generator.                                                                 |
| 1045 $(a)$    | <b>FAIL</b>                  | DTMF generation failed to generate Digit 5 for the standby tone<br>generator.                                                                 |
| 1046(a)       | <b>FAIL</b>                  | DTMF generation failed to generate Digit 9 for the standby tone<br>generator.                                                                 |
| 1047(a)       | <b>FAIL</b>                  | DTMF generation failed to generate Digit D for the standby tone<br>generator.                                                                 |
|               | <b>PASS</b>                  | The tone generation facility is able to generate and transmit all the<br>tones.                                                               |
|               |                              | $2$ of $2$                                                                                                    |

**Table 818: Test #40 Tone Generator Transmission Test 2 of 2**

#### Notes:

Except in EPNs containing more than one IPSI or Tone-Clock circuit pack, replacing an IPSI or Tone-Clock circuit pack is a service disrupting procedure. The test should be run several times with more than one failure before the replacement policy specified in the following notes is executed. Use the procedure described in [Replacing the IPSI or Tone-Clock Circuit Pack](#page-2291-0) on [page 2292.](#page-2291-0)

- <span id="page-2314-0"></span>a. All the failure Error Codes marked with (a) may affect users if the failure is on the active tone generator. When this type failure is detected, the system will attempt to move the tone generation function to the alternate IPSI or Tone-Clock circuit pack, if one is present in the affected port network. When the tone generation facility fails in this way, especially in a port network without duplicated IPSI or Tone-Clock circuit packs, the faulty IPSI or Tone-Clock circuit pack should be replaced promptly. See warning below.
- <span id="page-2314-1"></span>b. All the failure Error Codes marked with (b) are almost transparent to the user. Again, when this type failure is detected, the system will attempt to move the tone generation function to the alternate IPSI or Tone-Clock circuit pack, if one is present in the affected port network. Users may or may not hear any noisy tones. This type of failure affects maintenance on other objects. Maintenance may not be able to run on other objects which use the tone generation facility (that is, Tone Detector circuit maintenance). In this case, the IPSI or Tone-Clock circuit pack can be replaced as suitable to the customer.
- <span id="page-2314-2"></span>c. Error code 115 may also be caused by TDM bus corruption. This normally means a physical problem with bent backplane pins, TDM/LAN bus cabling, or TDM/LAN bus terminators. Such physical problems should especially be suspected if board replacement or other physical activity has occurred just before this error is observed.

Use **display errors** to look for errors on other circuit packs in the carriers of the same port network as the indicated Tone-Clock circuit. If any are found, they should be resolved if possible, and the IPSI or Tone-Clock circuit pack retested. If this does not clear the problem, the IPSI or Tone-Clock circuit pack should be replaced and the new one tested. If the problem persists, follow instructions for TDM bus maintenance in this manual.

## **Tone Generator Update/Audit Test (#41)**

The active tone generation facility is refreshed with all the time slot tone information. This test also triggers in-line error messages the IPSI or Tone-Clock circuit pack generates when it detects problems by itself.

A check is also made between the type of Tone-Clock being tested and the type of Tone-Clock needed based on system administration. The administration on the system-parameters country-options screen may imply that a TN780 is required.

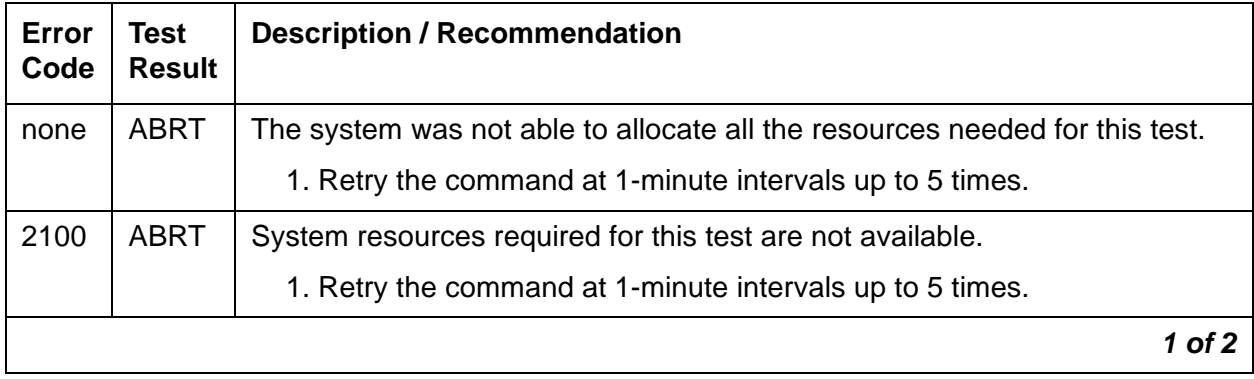

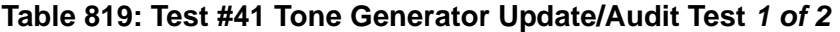

| Error<br>Code | Test<br><b>Result</b> | <b>Description / Recommendation</b>                                                                                                    |
|---------------|-----------------------|----------------------------------------------------------------------------------------------------|
|               | <b>FAIL</b>           | The system requires a TN780, TN2182, or TN2312 Tone-Clock circuit to<br>support the administered tone-generation parameters.                                                  |
|               |                       | 1. Check the administration on the tone-generation screen.<br>Specifically, the Base Tone Generation Set on page 1 and any custom<br>tone administration beginning on page 2. |
|               |                       | 2. Replace any existing IPSI with a TN2312., or an existing Tone-Clock<br>circuits packs with a TN780 or TN2182.                                                              |
|               | <b>PASS</b>           | The tone generation facility has been successfully refreshed with its<br>time-slot translation and system administration is consistent with this type<br>of Tone-Clock.       |
|               |                       | 1. Display the Hardware Error Log using display errors to make sure<br>this circuit pack did not generate new errors.                                                         |
|               |                       | 2 of 2                                                                                                    |

**Table 819: Test #41 Tone Generator Update/Audit Test 2 of 2**

### **Tone Generator Crosstalk Test (#90)**

This test checks the ability of the Tone Generator to talk on a specific time slot. The tone generator is told to talk on a specific time slot. The other idle time slots are checked to make sure the Tone Generator put the tone on only the specified time slot.

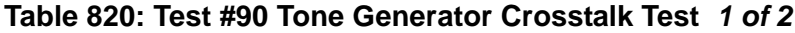

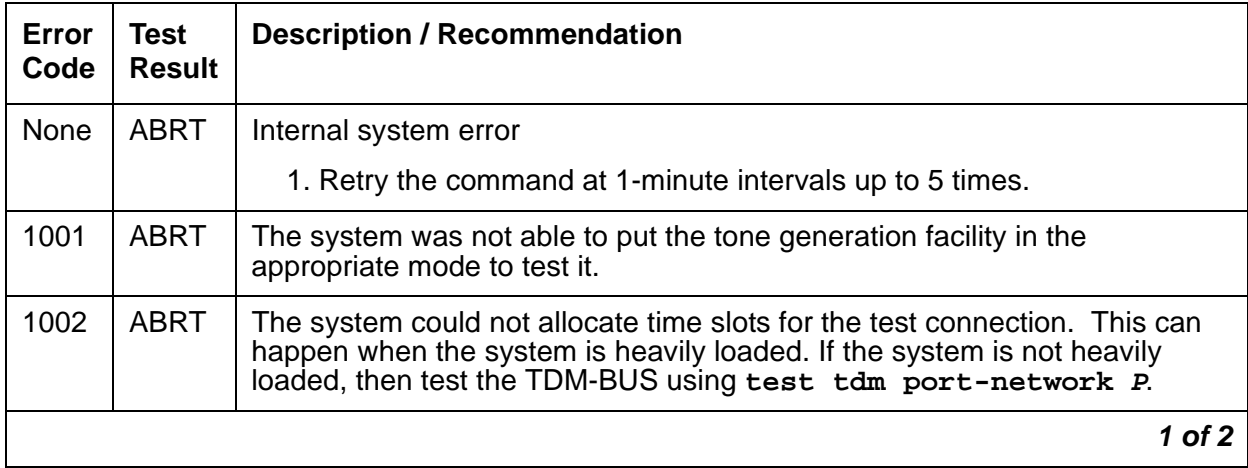

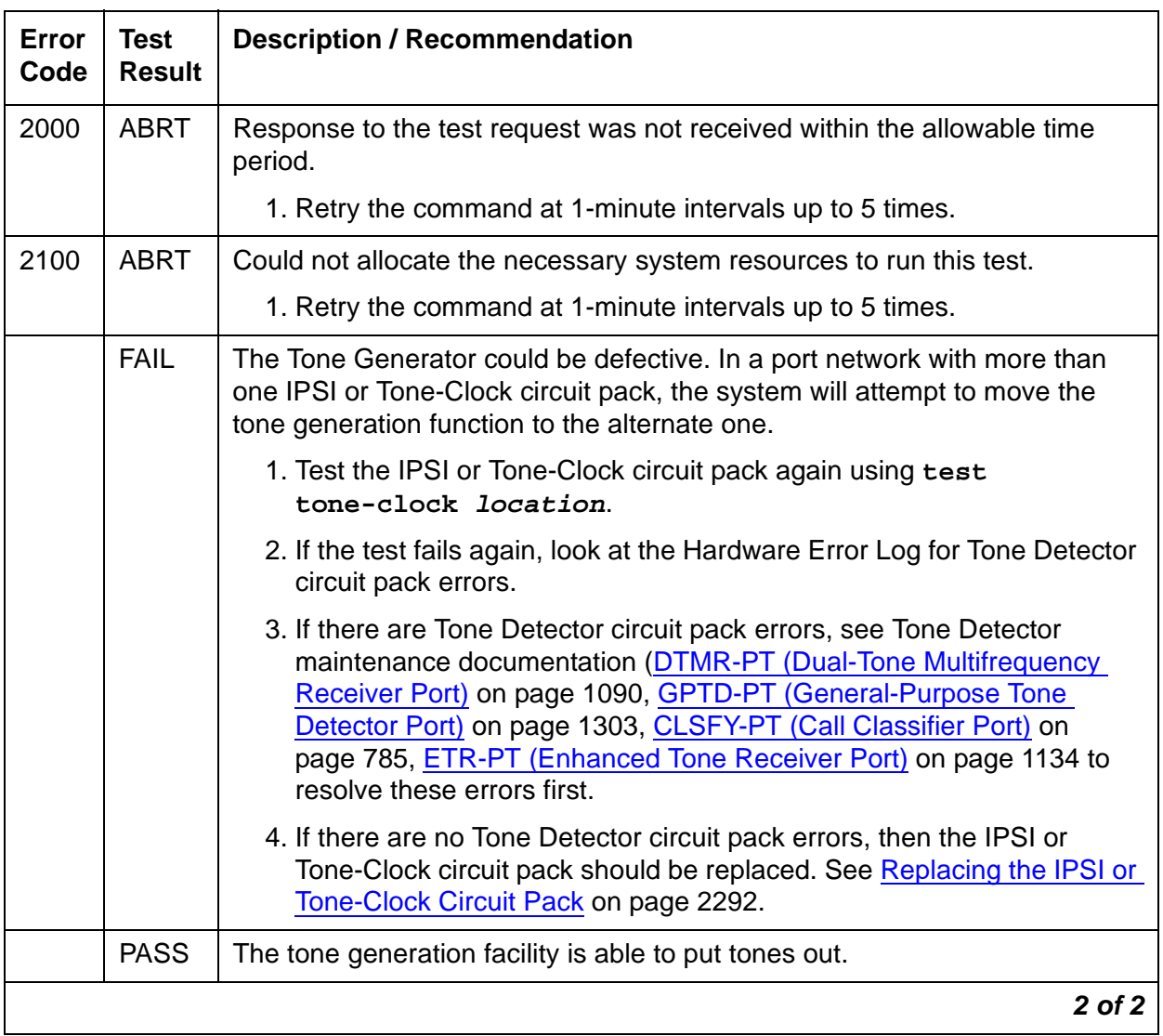

### **Table 820: Test #90 Tone Generator Crosstalk Test 2 of 2**

# **TR-LN-BD (Trunk Line Board)**

#### **S8700 | 8710 / S8500 / G700**

The TN797 Analog Trunk and Line circuit pack provides 8 ports, any of which may be administered as one of the following:

| <b>Function</b>                   | <b>Group Type</b> | <b>Trunk Type</b>          | <b>LED MWI</b>      |
|-----------------------------------|-------------------|----------------------------|---------------------|
| Central Office trunk (CO)         | CO<br>fx<br>wats  | loop start<br>ground start |                     |
| CAMA/E911 trunk                   | cama              |                            |                     |
| Direct Inward Dialing (DID) trunk | did               | wink start<br>immed start  |                     |
| Analog Line<br>on-or-off premises | n/a               | n/a                        | with/without<br>MWI |

**Table 821: TN797 Analog Trunk and Line circuit pack – port administration**

#### **Note:**

G700: The separate, but equivalent, MG-ANA MO can reside in slots 1–4 of a G700 media gateway. Refer to [MG-ANA \(ANALOG MM711\)](#page-1548-0) on page 1549 for information about this MO.

In the U.S., Canada, and like countries, every CO trunk port of TN797 Analog Trunk and Line circuit packs should be administered as GS (ground-start) trunks rather than as loop-start trunks, because GS signaling provides disconnect supervision, and loop start does not. If for some reason a port on the TN797 must be administered as loop start, it must be administered as 1-way only – either incoming or outgoing – not only at the switch, but also at the CO switch. This is necessary to avoid collisions (i.e., "glare") and other highly undesirable conditions.

The TN797 Analog Trunk and Line circuit pack does not support Neon Lamp MWI (Message Waiting Indication). No maintenance of the terminal connected to the Neon Analog Line circuit pack is performed.

For circuit pack problems, see [XXX-BD \(Common Port Circuit Pack/Media Module\)](#page-2493-0) on [page 2494.](#page-2493-0)

# **TSC-ADM (Administered Temporary Signaling Connections)**

**S8700 | 8710 / S8500**

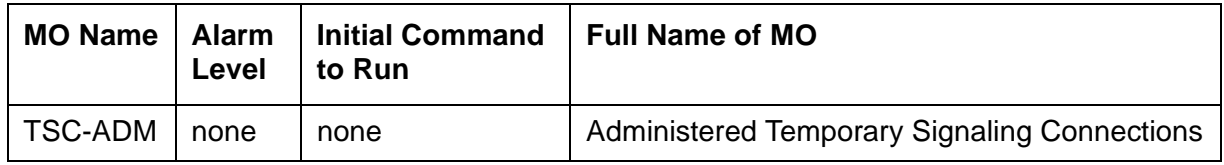

No alarms are generated for Administered Temporary Signaling Connections (TSC-ADM, also called ADM TSCs).

Administered temporary signaling connections (TSC) provide a path through ISDN-PRI networks for supplementary D-channel messages. ISDN-PRI applications such as the Distributed Communications System (DCS) use temporary signaling connections to exchange user information across an ISDN-PRI network. What makes Administered TSCs unique is that these particular TSCs stay active for an extended period of time, similar to a permanent data connection. These ADM TSCs are used for DCS features that require Non-Call Associated (NCA) TSCs, and the ADM TSC provides the logical channel function in a DCS network.

An NCA TSC is a virtual connection established within a D channel without associating any B-channel connections. The connection provides user-to-user service by exchanging USER INFORMATION messages without associated B-channel connections.

An Administered TSC is a special NCA TSC defined for the DCS over the ISDN-PRI D channel. The ADM TSC has an administratively defined endpoint and is established for an extended period of time.

There are two types of ADM TSCs:

- Permanent: these are established by the originating PBX (near-end ADM TSC) or by the terminating PBX (far-end ADM TSC). Once these ADM TSCs are established, they remain active.
- As-Needed: these are established only when needed.

ADM TSC maintenance provides a strategy to verify that a far end can respond to an ISDN-PRI USER INFORMATION TSC heartbeat message, thereby indicating that user-user signaling is functioning. In addition, maintenance can retrieve the status of the ADM TSC's connection state.

Since ADM TSCs are administered on a per signaling-group basis, the health of an ADM TSC also depends on the state of the D channel or D-channel pair administered per signaling group. See [ISDN-SGR \(ISDN-PRI Signaling Group\)](#page-1397-0) on page 1398 documentation for details on ISDN-PRI NFAS and D-channel backup maintenance.

The two administration commands for ADM TSCs are as follows:

- **add signaling-group number**
- **change signaling-group number**

The two maintenance commands for ADM TSCs are as follows:

- **test tsc-administered signaling-group-number [/tsc-index]**
- **status tsc-administered signaling-group-number [/tsc-index]**

## **Error Log Entries and Test to Clear Values**

**Table 822: ADM TSC Error Log Entries**

| Error<br><b>Type</b> | Aux<br><b>Data</b> | <b>Associated Test</b>                    | <b>Alarm</b><br>Level | On/Off<br><b>Board</b> | <b>Test to Clear Value</b> |
|----------------------|--------------------|-------------------------------------------|-----------------------|------------------------|----------------------------|
| 3840-<br>3967 $(a)$  |                    | $tsc$ index $#$ $ $ test tsc-administered |                       |                        |                            |

Note:

<span id="page-2319-0"></span>a. **Error Types 3840 - 3967**: there is no Test to Clear Value for these Error Types which provide the following additional data that may prove useful when tracking down problems.

Any of these errors indicates that a TSC Heartbeat Inquiry test was run on an active far-end Administered TSC from the switch. Upon receiving the heartbeat message, the network communicated that the call was unable to complete. As a result, the error was logged.

- 1. Check the signaling group status of the D channel or D-channel pair using **status signaling-group grp#** for the Administered TSC.
- 2. Check the status of the Administered TSC using **status tsc-administered**.
- 3. Also check the administration of the Administered TSC on the switch.

This error may only be affecting service for some DCS customers. Upon receipt of this error condition, the switch will tear down and re-establish the ADM TSC within 20 minutes.

The **Port** field in the error log contains the signaling group number for TSC-ADM errors.

# **System Technician-Demanded Tests: Descriptions and Error Codes**

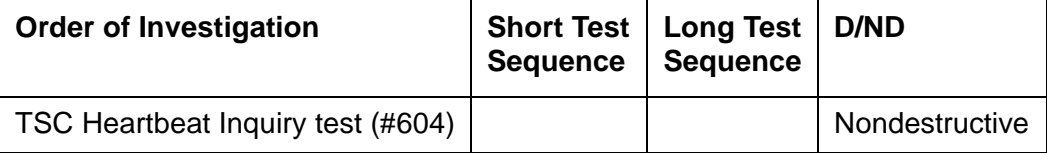

## **TSC Heartbeat Inquiry Test (#604)**

This test can be invoked by system technician personnel for any ADM TSC administered in the switch. Most of the error conditions on the following table will not log an error, but switched services may take some type of recovery action in certain instances.

This test sends a USER INFORMATION TSC heartbeat message inquiry across an ADM TSC to determine whether the far end can respond to a USER INFORMATION TSC heartbeat message.

| <b>Error</b><br>Code | <b>Test</b><br><b>Result</b> | <b>Description / Recommendation</b>                                                                                                    |  |  |
|----------------------|------------------------------|----------------------------------------------------------------------------------------------------|--|--|
| 2100                 | <b>ABRT</b>                  | Could not allocate the necessary system resources to run this test.                                                                                                    |  |  |
|                      |                              | 1. Execute the test tsc-administered command at 1-minute<br>intervals up to 5 times.                                                                                                    |  |  |
| 1005                 | <b>ABRT</b>                  | The Administered TSC does not exist.                                                                                                    |  |  |
|                      |                              | 1. Display the administration for the Administered TSC.                                                                                                    |  |  |
|                      |                              | 2. If an Administered TSC exists, execute the test<br>tsc-administered.                                                                                                    |  |  |
| 1113                 | <b>ABRT</b>                  | The D channel is out-of-service.                                                                                                    |  |  |
|                      |                              | 1. See ISDN-PLK (ISDN-PRI Signaling Link Port) on page 1392.                                                                                                    |  |  |
| 1145                 | <b>ABRT</b>                  | There is congestion in the network.                                                                                                    |  |  |
|                      |                              | 1. Enter the status tsc-administered command at 1-minute<br>intervals up to 5 times.                                                                                                    |  |  |
|                      |                              | 2. If the congestion does not clear, disable and enable the Administered<br>TSC using change signaling-group grp#.                                                                                                    |  |  |
|                      |                              | <b>NOTE:</b> To disable the Administered TSC, display the (administration)<br>Signaling Group screen using change signaling-group grp#,<br>where group is the number of the signaling group under which the<br>suspect TSC is administered. Set the Enable field to n. To enable the<br>ADM TSC, set the Enable field to y. |  |  |
|                      |                              | 3. If the congestion still does not clear, check other nodes in the network.                                                                                                    |  |  |
|                      |                              | 1 of $4$                                                                                                    |  |  |

**Table 823: Test #604 TSC Heartbeat Inquiry Test 1 of 4**

| Error<br>Code | <b>Test</b><br><b>Result</b> | <b>Description / Recommendation</b>                                                                                                    |
|---------------|------------------------------|----------------------------------------------------------------------------------------------------|
| 1146          | <b>ABRT</b>                  | The congestion just occurred in the network.                                                                                                    |
|               |                              | 1. Enter status tsc-administered at 1-minute intervals up to 3<br>times.                                                                                                    |
|               |                              | 2. If congestion does not clear, disable and enable the Administered TSC<br>using change signaling-group grp#.                                                                                                    |
|               |                              | <b>NOTE:</b> To disable the Administered TSC, display the Signaling Group<br>administration screen using change signaling-group grp#,<br>where grp# is the number of the signaling group under which the<br>suspect TSC is administered. Set the Enable field to n. To enable the<br>ADM TSC, set the Enable field to y.                     |
|               |                              | 3. If congestion still does not clear, check the other nodes in the network.                                                                                                    |
| 1147          | <b>ABRT</b>                  | The ADM TSC is being torn down.                                                                                                    |
|               |                              | 1. Enter status tsc-administered at 1-minute intervals up to 3<br>times.                                                                                                    |
|               |                              | 2. If ADM TSC is still down, disable and enable the ADM TSC using<br>change signaling-group grp#.                                                                                                    |
|               |                              | <b>NOTE:</b> To disable the ADM TSC, display the <b>Signaling Group</b><br>administration screen using change signaling-group grp#,<br>where grp# refers to the number of the signaling group under which<br>the suspect TSC is administered. Set the <b>Enable</b> field to <b>n</b> . To enable<br>the ADM TSC, set the Enable field to y. |
|               |                              | 3. If the ADM TSC is still down, check the other nodes in the network.                                                                                                    |
| 1148          | <b>ABRT</b>                  | The ADM TSC is enabled, but inactive (near end).                                                                                                    |
|               |                              | 1. Disable and enable the ADM TSC.                                                                                                    |
|               |                              | 2. Execute test tsc-administered                                                                                                    |
|               |                              | 3. If the ADM TSC is still inactive, check the other nodes in the network.                                                                                                    |
| 1149          | <b>ABRT</b>                  | The ADM TSC is disabled.                                                                                                    |
|               |                              | 1. Enable the TSC, and see if the status indicates active.                                                                                                    |
|               |                              | 2. Execute test tsc-administered.                                                                                                    |
|               |                              | 3. If the TSC still disabled, remove the ADM TSC from the system.                                                                                                    |
|               |                              | 2 of 4                                                                                                    |

**Table 823: Test #604 TSC Heartbeat Inquiry Test 2 of 4**

| Error<br>Code | <b>Test</b><br><b>Result</b> | <b>Description / Recommendation</b>                                                                                                    |
|---------------|------------------------------|----------------------------------------------------------------------------------------------------|
| 1181          | <b>ABRT</b>                  | Ran out of ADM TSC resources.                                                                                                    |
|               |                              | 1. Execute test tsc-administered at 1-minute intervals up to 3<br>times.                                                                                                    |
| 1182          | ABRT                         | The BX.25 link is down at the gateway.                                                                                                    |
|               |                              | 1. Disable the ADM TSC.                                                                                                    |
|               |                              | 2. Check the status of the gateway link using status link lnk#.                                                                                                    |
|               |                              | 3. Once the gateway link indicates an in-service state, enable the<br>Administered TSC.                                                                                                    |
|               |                              | 4. Execute test tsc-administered.                                                                                                    |
| 2000          | <b>ABRT</b>                  | The Administered TSC is not responding to a TSC heartbeat inquiry.                                                                                                    |
|               |                              | 1. Retry test tsc-administered at 1-minute intervals up to 3 times.                                                                                                    |
|               |                              | 2. If the problem continues to fail, obtain the status of the D channel or<br>D-channel pair associated with the ADM TSC using status<br>signaling-group grp#. If the D channel is INS (i.e., in-service) and<br>the status of the ADM TSC appears to be active, then disable and<br>enable the ADM TSC through administration. |
|               |                              | NOTE: To disable the ADM TSC, display the Signaling Group<br>administration screen using change signaling-group grp# where<br>group refers to the number of the signaling group under which the<br>suspect TSC is administered. Set the Enable field to n. To enable the<br>ADM TSC, set the Enable field to y.                 |
|               |                              | 3. Execute test tsc-administered.                                                                                                    |
|               |                              | 4. If the test fails, check the ADM TSC node on the other side of the<br>network to verify that the ADM TSC is indeed active.                                                                                                    |
| 2012          | <b>ABRT</b>                  | Internal system error.                                                                                                    |
|               |                              | 1. Execute test tsc-administered at 1-minute intervals up to 5<br>times.                                                                                                    |
|               |                              | $3$ of $4$                                                                                                    |

**Table 823: Test #604 TSC Heartbeat Inquiry Test 3 of 4**

| Error<br>Code  | Test<br><b>Result</b> | <b>Description / Recommendation</b>                                                     |
|----------------|-----------------------|-----------------------------------------------------------------------------------------|
| 1              | <b>FAIL</b>           | The Administered TSC is not active (far end).                                           |
|                |                       | 1. Execute test tsc-administered.                                                       |
|                |                       | 2. Verify that the Administered TSC node on the other side of the network<br>is active. |
|                |                       | 3. Disable and enable the Administered TSC.                                             |
|                |                       | 4. Retry test tsc-administered.                                                         |
| $\overline{2}$ | <b>FAIL</b>           | Facility IE (Information Element) reject.                                               |
|                |                       | 1. Check every other node in the network, and make sure Administered<br>TSC is active.  |
|                | <b>PASS</b>           | The Administered TSC responded to a heartbeat.                                          |
|                |                       | 4 of 4                                                                                  |

**Table 823: Test #604 TSC Heartbeat Inquiry Test 4 of 4**

# **TTR-LEV (TTR Level)**

**S8700 | 8710 / S8500**

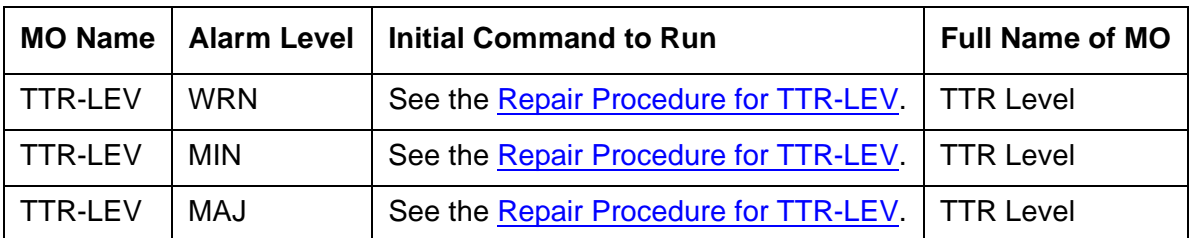

TN748 and TN420 Tone Detector circuit packs and TN744 Call Classifier circuit packs provide tone receivers for detecting various types of signaling tones. These circuit packs are shared resources that serve every user of the PBX. This discussion uses the following terms and abbreviations (note that the Maintenance-Related System-Parameters screen uses different names than the alarm and error logs):

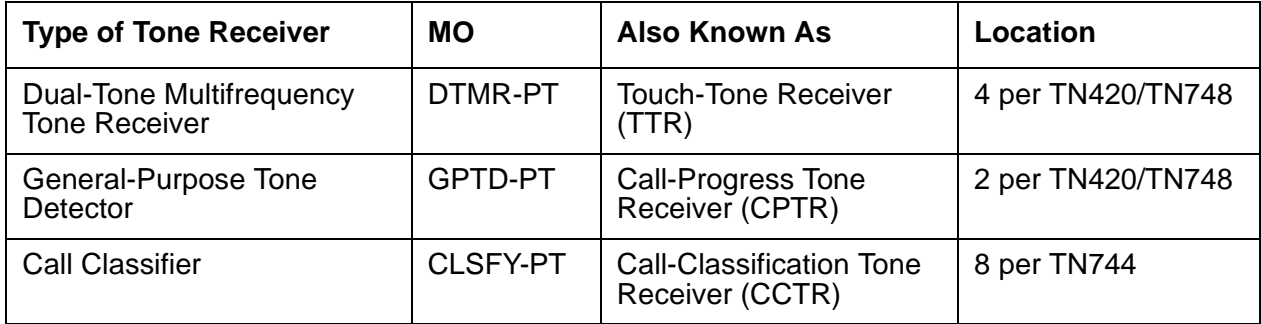

TN748s and TN420s each have 4 DTMR-PTs and 2 GPTD-PTs. DTMR-PTs interpret dual-tone multifrequency (DTMF) calling signals and translate them into logical digits 0 through 9, \*, and #. GPTD-PTs detect call-progress tones, modem answer tones, and transmission test tones.

TN744 Call Classifier circuit packs have 8 CLSFY-PTs. These ports detect DTMF tones and classify network and MFC (multifrequency compelled) signaling tones. (That is, CLSFY-PTs can function as DTMR-PTs or GPTD-PTs, and have other additional capacities).

When a user goes off-hook to place a call, dial tone is returned to the user, indicating that a tone detector is connected and ready to receive and interpret tones. The tone detector is in use until the total number of digits needed is collected or until a time-out occurs. If every tone detector in the system is being used simultaneously, the next user to go off-hook will not receive dial tone until a tone detector becomes available. It is therefore necessary to have a sufficient number of tone detectors in the system to prevent delays in receiving dial tone. The **list measurements tone-receiver** command shows the level of tone detector usage.

In order to prevent dial-tone delays and other shortcomings in system performance, threshold levels for the 3 types of tone receivers are administered on the System-Parameters Maintenance screen. Whenever the number of tone receivers in service falls below the administered threshold for that type of tone receiver, an alarm is logged against the TTR Level MO. At this point, the system is operating properly, but call processing capacity is reduced.

Another alarm is logged if the number falls to zero. At this point, system operation is severely compromised.

Typical causes of these events are:

- 1. The threshold for GPTD-PTs or DTMR-PTs is administered incorrectly on the Maintenance-Related System-Parameters screen.
- 2. Too many GPTD-PTs, DTMR-PTs, or CLSFY-PTs have been taken out of service, possibly by maintenance software or a demand busyout.
- 3. A tone detector circuit pack has been removed or suffered a fatal failure, resulting in the loss of all its ports.
- 4. The system has an insufficient number of TN748/TN744/TN420 circuit packs.

## <span id="page-2325-0"></span>**Repair Procedure for TTR-LEV**

To resolve a TTR-LEV alarm:

- 1. Enter **display errors** and use the TTR-LEV Error Log Table to determine which type of tone receiver has fallen below its threshold.
- 2. Enter **change system-parameters maintenance,** and check the administered value. On the screen, TTR represents DTMR-PTs, CPTR represents GPTD-PTs, and Call Classifier represents CLSFY-PTs. If the threshold value is set too high, change it to a lower value and wait a minute for the alarm to clear.

To determine the correct thresholds, first find the total number of TN478/TN420 Tone Detector and TN744 Call Classifier circuit packs in the system using **list configuration**. Then calculate the total number of tone receiver ports of each type. Each Tone Detector circuit pack has 4 TTR (DTMR) ports and 2 CPTR (GPTD) ports. Each TN744 Call Classifier circuit pack has 8 Call Classifier (CLSFY-PT) ports.

For each type of tone receiver, if the total number of ports installed in the system is less than the administered threshold, either add more circuit packs to the system or reduce the threshold to match the number already in the system. If the TTR Level alarm is still present, proceed to Step 3.

3. Enter **display errors** for Error Type 18 and look for GPTD-PTs, DTMR-PTs, or CLSFY-PTs that have been busied out.

For each of the busied-out ports:

- a. Determine why the port was busied out.
- b. If the port can be placed back into service, test the port using **test port location**.
- c. If every test passes, enter **release port** and wait 1 minute for the TTR Level alarm to clear.

If this does not clear the TTR Level alarm, proceed to Step 4.

4. Enter **display alarms** and determine the location of the circuit pack with the alarmed GPTD-PT, DTMR-PT, or GPTD-PT.

Run **test board location l r 3** for that circuit pack.

If this does not clear the TTR Level alarm, replace the Tone Detector or Call Classifier circuit pack with the alarmed GPTD-PT, DTMR-PT, or CLSFY-PT.

## **Error Log Entries and Test to Clear Values**

| <b>Error</b><br><b>Type</b> | Aux<br><b>Data</b> | <b>Associated Test</b> | <b>Alarm</b><br>Level             | On/Off<br><b>Board</b> | <b>Test to Clear Value</b> |
|-----------------------------|--------------------|------------------------|-----------------------------------|------------------------|----------------------------|
| 1 (a)                       | 1                  | None                   |                                   |                        |                            |
| 2(b)                        | $\overline{2}$     |                        | <b>WRN</b><br>(See message below) | <b>OFF</b>             |                            |
| 3(6)                        | 3                  | None                   |                                   |                        |                            |
| 4 <sub>(d)</sub>            | 4                  |                        | <b>WRN</b>                        | <b>OFF</b>             |                            |
| $5(\underline{e})$          | 5                  | None                   |                                   |                        |                            |
| 6(6)                        | 6                  |                        | <b>WRN</b>                        | <b>OFF</b>             |                            |
| 7 <sub>(g)</sub>            | 7                  |                        | <b>MAJ</b>                        | <b>OFF</b>             |                            |
| 8(h)                        | 8                  |                        | <b>MIN</b>                        | <b>OFF</b>             |                            |
| 9(j)                        | 9                  |                        | <b>MIN</b>                        | <b>OFF</b>             |                            |

**Table 824: TTR Level Error Log Entries**

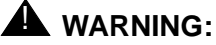

The Alarm is upgraded to MAJOR if the Base Tone Generator is set to 12 (France).

Notes:

- <span id="page-2326-0"></span>a. **Error Type 1:** does not indicate a current error condition. It indicates that the number of DTMR ports in service was below the administered threshold, but is now equal to or greater than the threshold. These errors are typically generated during boot time or other transitional states when the ports are being brought into service.
- <span id="page-2326-1"></span>b. **Error Type 2:** the total number of DTMR ports currently in service is below the administered threshold. To clear the alarm, see [Repair Procedure for TTR-LEV](#page-2325-0) on page 2326.
- <span id="page-2326-2"></span>c. **Error Type 3:** does not indicate a current error condition. It indicates that the number of GPTD ports in service was below the administered threshold, but is now equal to or greater than the threshold. These errors are typically generated during boot time or other transitional states when the ports are being brought into service.
- <span id="page-2327-0"></span>d. **Error Type 4:** the total number of GPTD ports currently in service is below the administered threshold. To clear the alarm, see [Repair Procedure for TTR-LEV](#page-2325-0) on page 2326.
- <span id="page-2327-1"></span>e. **Error Type 5:** does not indicate a current error condition. It indicates that the number of Call Classifier ports (CLSFY-PT) service was below the administered threshold, but is now equal to or greater than the threshold. These errors are typically generated during boot time or other transitional states when the ports are being brought into service.
- <span id="page-2327-2"></span>f. **Error Type 6:** the total number of Call Classifier ports (CLSFY-PT) currently in service is below the administered threshold. To clear the alarm, see [Repair Procedure for](#page-2325-0)  TTR-LEV [on page 2326.](#page-2325-0)
- <span id="page-2327-3"></span>g. **Error Type 7:** there are currently no DTMR ports in service. To clear the alarm, see [Repair](#page-2325-0)  [Procedure for TTR-LEV](#page-2325-0) on page 2326.
- <span id="page-2327-4"></span>h. **Error Type 8:** there are currently no GPTD ports in service. To clear the alarm, see [Repair](#page-2325-0)  [Procedure for TTR-LEV](#page-2325-0) on page 2326.
- <span id="page-2327-5"></span>i. **Error Type 9:** there are currently no Call Classifier ports (CLSFY-PT) in service. To clear the alarm, see [Repair Procedure for TTR-LEV](#page-2325-0) on page 2326.

# **UDS1-BD (UDS1 Interface Circuit Pack)**

**S8700 | 8710 / S8500**

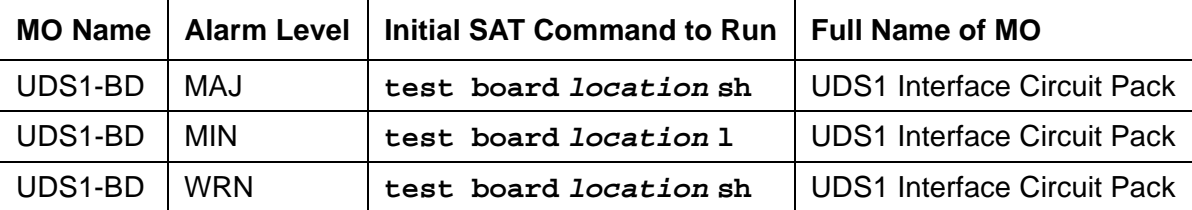

**Note:**

G700: The separate, but equivalent, MG-DS1 MO can reside in slots 1-4 of a G700 Media Gateway.

The UDS1 Interface circuit pack provides an interface to the DS1 facility.

The maintenance strategy for the TN464 UDS1 Interface circuit pack (UDS1-BD) is very similar to the maintenance strategy for the TN767 DS1 Interface circuit pack (DS1-BD). The same commands are used for administering and testing the boards. The differences in maintenance strategy between the boards are due to the UDS1 circuit pack's direct interface to the Packet bus which is used for ISDN-PRI signaling (ISDN-LNK). While both the TN464 and TN767 can support ISDN-PRI B channels, ISDN-PRI D-channel signaling applications require a TN464 UDS1 circuit pack. See the following table for a list of USD1 Interface circuit packs:

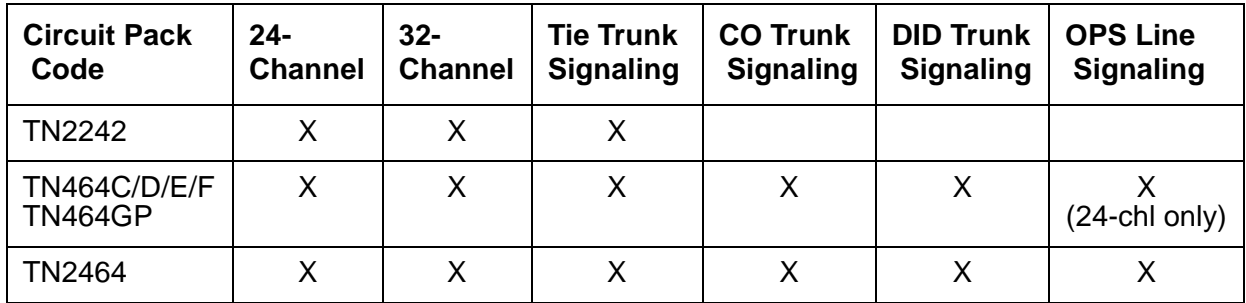

#### **Note:**

For information about other DS1 circuit packs, see DS1-BD (DS1 Interface Circuit Pack) [on page 953.](#page-952-0)

The UDS1 maintenance strategy includes logging in-line errors reported by the UDS1 Interface circuit pack, running tests for error diagnosis and recovery, and raising or clearing maintenance alarms.

The TN464F or later circuit pack combined with an 120A1 CSU module forms an Enhanced Integrated CSU. The 120A1 CSU module, when combined with the functionality provided by the TN464F hardware and firmware, and switch software, provides functionality equivalent to an external stand-alone ESF T1 CSU. The 120A1 CSU module connects to the TN464F circuit pack on the I/O connector panel on the back of the port carrier. The CSU module thus becomes an integrated part of the system. Throughout the document, the term 120A1 will mean a 120A1 or higher suffix CSU module.

The Enhanced Integrated CSU is for use in the United States of America with 1.544-Mbps DS1 service. For further details on the 120A1 CSU module refer to *DEFINITY® Communications* [System Generic 1, Generic 2 and Generic 3 V1 and 2 – Integrated Channel Service Unit \(CSU\)](#page-18-0)  [Module Installation and Operation, 555-230-193](#page-18-0).

The UDS1-BD and 120A1 CSU module support on-demand loop-back tests that assist in the detection of faults between the UDS1-BD circuit pack and the CSU module, between the Integrated CSU and the optional Customer Premises Loop-Back Jack, or between the Integrated CSU and remote CSU.

These loop-back tests are explained in detail later in this UDS1-BD MO, but [Figure 151:](#page-2329-0) High [Level Overview Of Loopback Points](#page-2329-0) on page 2330 gives a high level overview of the loop-back points.

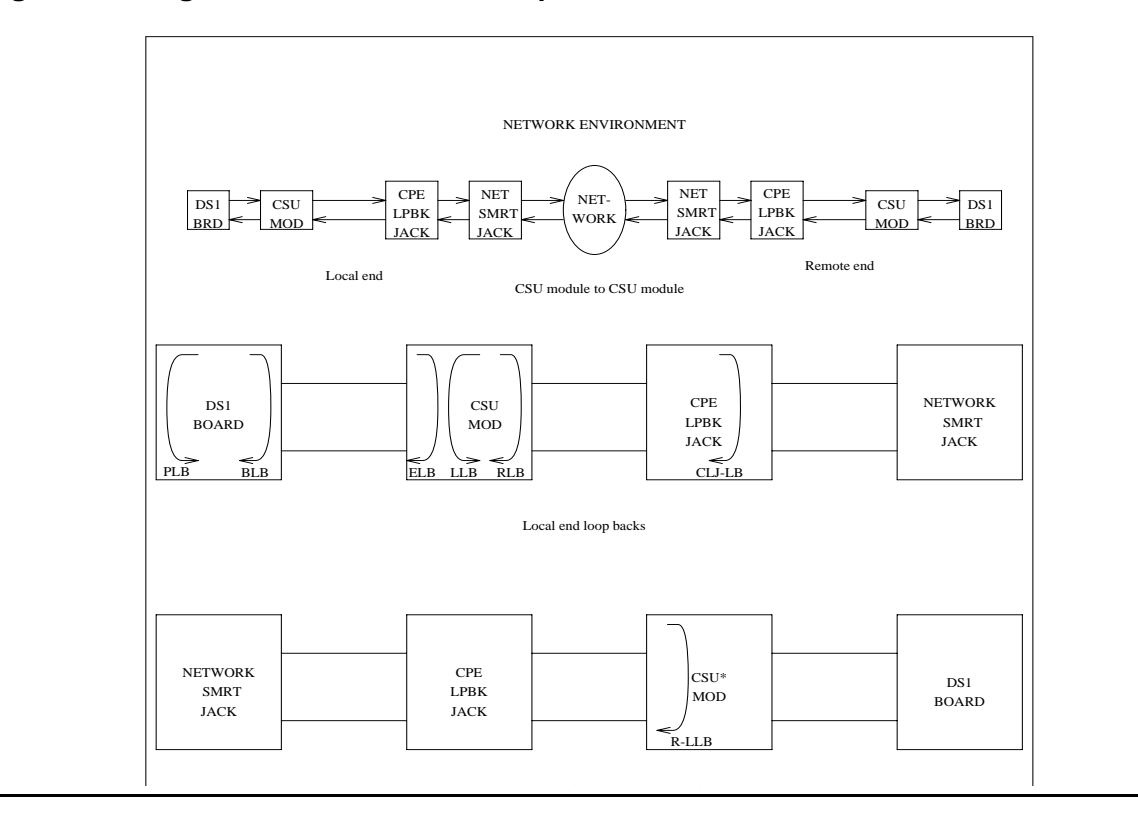

#### <span id="page-2329-0"></span>**Figure 151: High Level Overview Of Loopback Points**

The following list of acronym definitions are for the Figure 151: [High Level Overview Of](#page-2329-0)  [Loopback Points](#page-2329-0):

- $\bullet$  PLB = Payload Loopback
- $\bullet$  BLB = Board Loopback
- $\bullet$  ELB = Equipment Loopback
- $\bullet$  LLB = Line Loopback
- $\bullet$  RLB = Repeater Loopback
- CLJ = Loop-Back Jack Loopback
- $\bullet$  R-LLB = Remote Line Loopback
- $\bullet$  SMRT = Smart Jack
- $\bullet$  LPBK = Loopback

# **2Mbit Japan Trunk (TN2242)**

The TN2242 2-Mbit, 30-port trunk circuit pack supports Japanese TTC private networking environments. This circuit pack interfaces only with network equipment or other circuit packs of the same model and is incompatible with every other digital trunk circuit pack.

The maintenance strategy for the TN2242 is similar to that of the TN464F or higher suffix DS1 interface circuit pack. The TN2242 circuit pack is functionally the same as the TN464F (without ICSU) with the following exceptions:

- The Blue Alarm Inquiry test (#139) always passes for the TN2242.
- The **test ds1-loop** command is not executed for the TN2242.
- When **reset board** is run on a TN2242, a different initialization message is sent for the local loop-around test (Test #135) is executed.
- Since an ICSU (Integrated Channel Service Unit) is not supported on this circuit pack, tests associated with an ICSU are not executed.
- Tests associated with new functionality available with the video-enabled TN464F are not executed for the TN2242.
- CRC (cyclical redundancy check) is not defined for this circuit pack.
- $\bullet$  The D channel can be user-assigned to any port  $1 30$ , when the signaling mode is ISDN PRI.
- Wideband is not supported.
- OPSs (off-premises stations) are not supported.

The TN2242 circuit pack also supports specialized versions of CAS (channel- associated signaling) and ISDN-PRI signaling that pertain to the TTC private networking environment in Japan.

## **Upgrading to TN2242**

Figure 152: [Japanese TTC public network connections](#page-2331-0) on page 2332 shows the hardware connections for public network access in Japan. The upgrade procedure requires removing the JRC (Japan Radio Corporation) external converter.

#### <span id="page-2331-0"></span>**Figure 152: Japanese TTC public network connections**

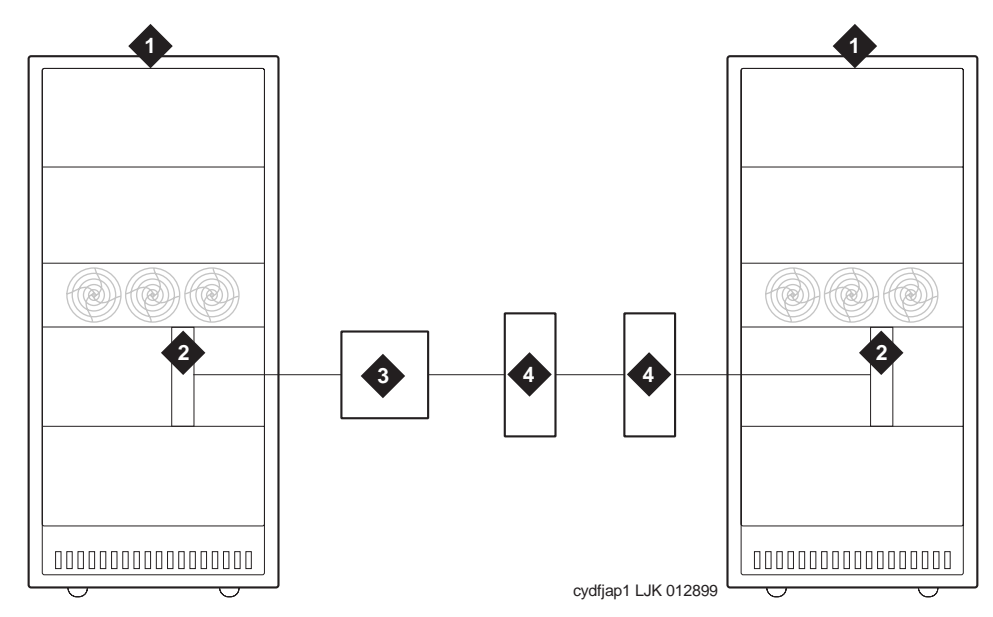

#### **Figure notes:**

- 
- **2.** UDS1-BD DS1-CONV circuit pack (24-trunk digital tie trunk)
- **1.** Communications System **3.** JRC (Japan Radio Corporation) external converter
	- **4.** TDM facilities

Figure 153: [TN2242 Japan trunk TTC private network connections](#page-2332-0) on page 2333 shows the hardware connections for private network access using the TN2242 circuit pack.

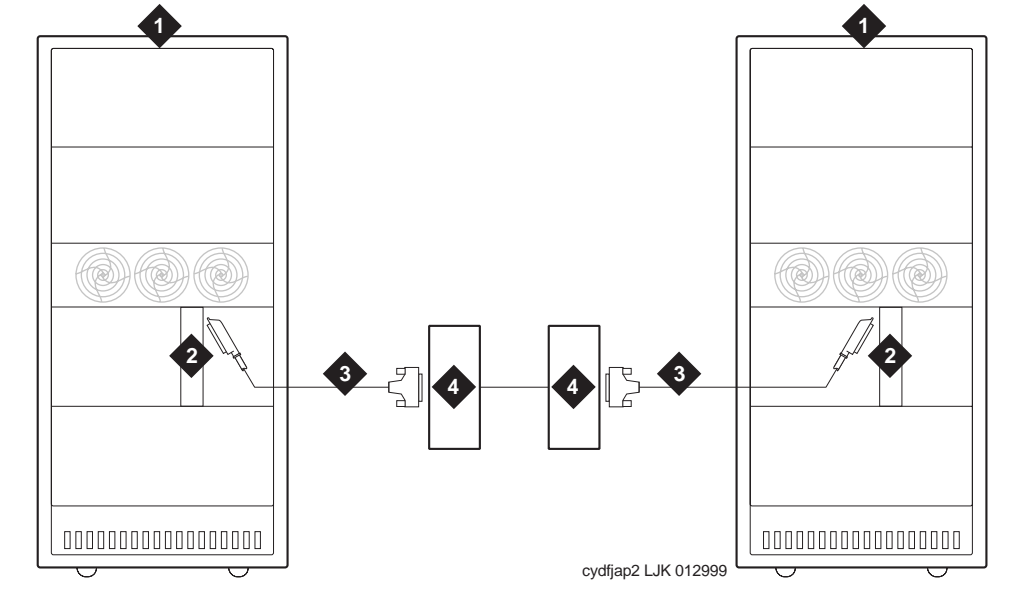

#### <span id="page-2332-0"></span>**Figure 153: TN2242 Japan trunk TTC private network connections**

**Figure notes:**

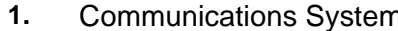

- **2.** TN2242 2-Mbit Japan trunk circuit pack
- **1. 1.** Communications **3.** H600-513 cable assembly cable (see [H600-513 Cable Pinout](#page-2333-0) on page 2334)
	- **4.** TDM facilities

To upgrade a system to the TN2242 circuit pack:

- 1. Busyout the UDS1-BD DS1-CONV circuit pack (**busyout board location**).
- 2. Remove the TN464 administration (**change circuit pack, change ds1**, and **change trunk group grp#**).
- 3. Remove the UDS1-BD circuit packs.
- 4. Remove the JRC (Japan Radio Corporation) external converter and cable.
- 5. Insert the TN2242 circuit packs.
- 6. Connect the TN2242 to the TDM with the H600-513 cable assembly.
- 7. Administer the TN2242 circuit pack (see [TN2242 Administration](#page-2333-1) on page 2334).

### <span id="page-2333-0"></span>**H600-513 Cable Pinout**

The following table shows the pinout for the H600-513 cable assembly:

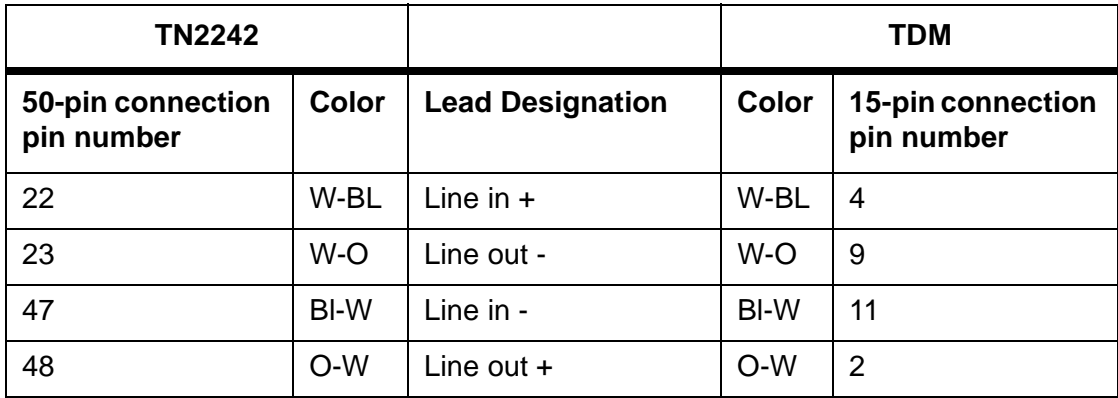

## <span id="page-2333-1"></span>**TN2242 Administration**

The TN2242 circuit pack requires board-level translation data. Before administering any ports on the circuit pack, administer the following forms:

- Circuit pack (**change circuit-pack**)
- DS1 (**add ds1**)
- Trunk group (**add trunk-group n**)

Table 825: [TN2242 administration](#page-2333-2) on page 2334 outlines the trunk group administration parameters that are required for this interface to operate successfully in Japan.

#### <span id="page-2333-2"></span>**Table 825: TN2242 administration 1 of 2**

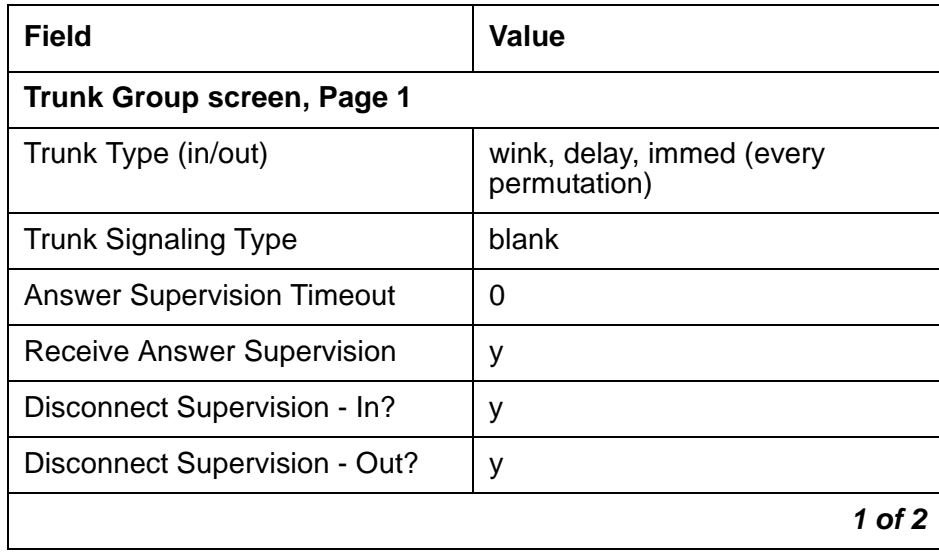

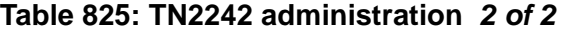

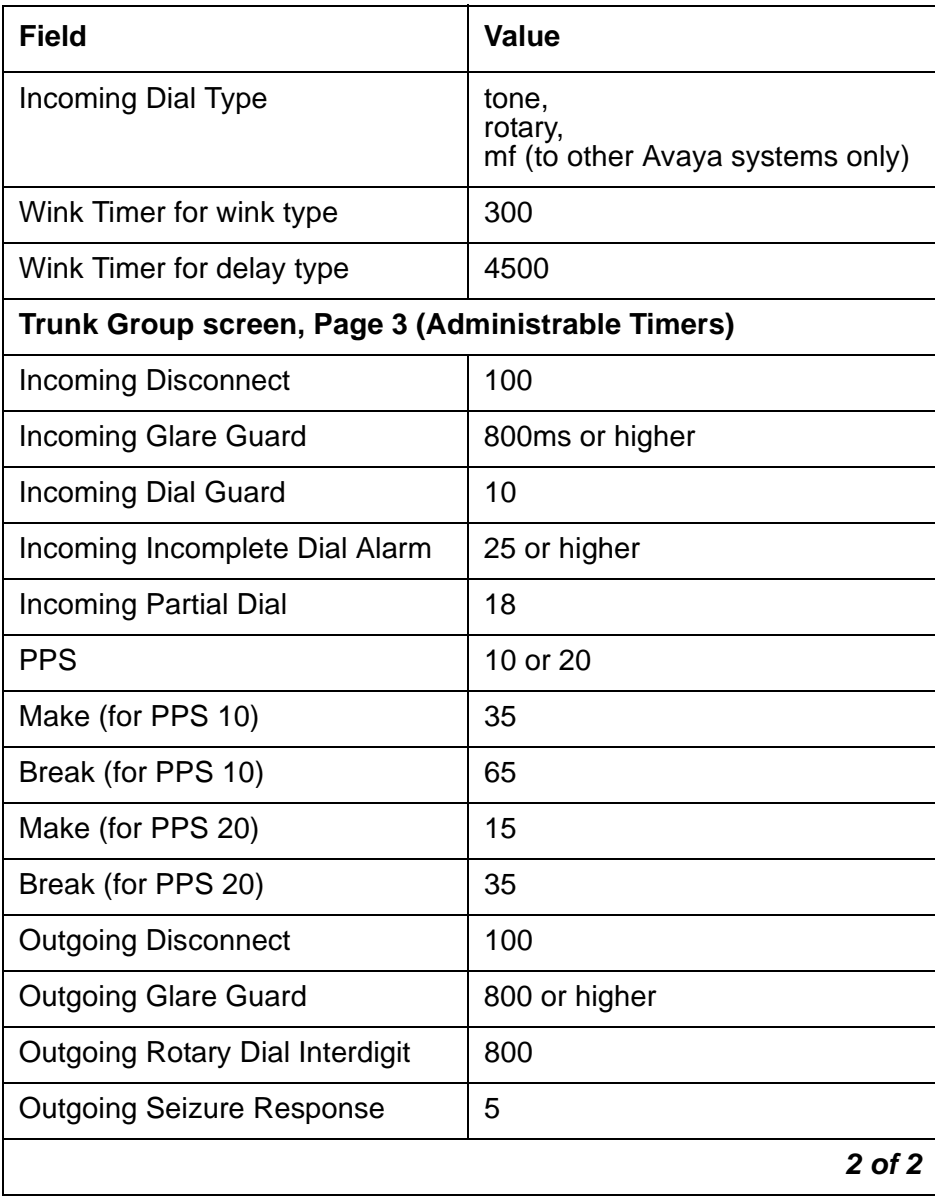

## **LEDs**

The LEDs on the faceplate of the TN2242 circuit pack indicate its status as described in Table 826: [TN2242 LED interpretation](#page-2335-0) on page 2336.

| <b>LED</b> | <b>Meaning</b>                                                       |
|------------|----------------------------------------------------------------------|
| Red        | $\bullet$ MAJOR alarm                                                |
|            | • MINOR alarm                                                        |
|            | • Firmware initialization during circuit pack insertion              |
| Amber      | A port on the circuit pack is in use.                                |
| Green      | Maintenance testing is in progress on the circuit pack or its ports. |

<span id="page-2335-0"></span>**Table 826: TN2242 LED interpretation**

## **Interactions with Other MOs**

The TN2242 MO directly interacts with these MOs:

- [Synchronization](#page-2335-1) on page 2336
- [TN2242 Trunk Ports](#page-2335-2) on page 2336
- [Call Processing](#page-2335-3) on page 2336

### <span id="page-2335-1"></span>**Synchronization**

The DS1 facility plays a vital role in the synchronization subsystem. The IPSI or Tone-Clock circuit pack uses either the primary or secondary timing reference, whether internal (local – IPSI or Tone-Clock circuit pack) or external. TN2242 circuit packs can be administered as "primary" or "secondary" synchronization references.

The TN2242 circuit pack sends DS1 link status information to the synchronization reference switching algorithm. This algorithm determines whether timing references should be switched due to failure or restore conditions.

### <span id="page-2335-2"></span>**TN2242 Trunk Ports**

The TN2242 circuit pack MO is responsible for monitoring the health of the DS1 facility. If a DS1 facility goes down, then that facility's DS1 circuit pack instructs every MO associated with the DS1facility to place its trunks (or ISDN-PRI signaling link) in an out-of-service state.

### <span id="page-2335-3"></span>**Call Processing**

The **busyout board** command tears down every call and signaling link associated with a TN2242 circuit pack.

## **TN2242 Serviceability**

### **Hardware Connections**

This circuit pack can be:

- Mated to another circuit pack of the same type when interconnecting two Communication Manager systems
- Directly connected to the TDM network device
- Directly connected to another vendor PBX using ISDN-PRI signaling

### **Loopbacks**

There is no automatic process to signal the remote end to provide loopbacks for testing purposes. Every loop back to be tested with a single circuit pack must be a local loop back on the circuit pack.

Remote loopbacks may be possible with the TDM network equipment with appropriate coordination between BCS Services Technicians and the service technicians of the TDM equipment (considered a CPE device).

# **TN464GP/TN2464BP UDS1 Circuit Packs with Echo Cancellation**

The TN464GP and TN2464BP UDS1 circuit packs feature an integrated echo canceller. Echo cancellation is a Software Right-To-Use feature that can be turned on as needed. Echo cancellation supports channels carrying voice and is not intended for channels that support data. The TN464GP/TN2464BP have the capability to detect modem tone and turn off echo cancellation accordingly for the duration of a data call. Echo cancellation on the TN464GP/ TN2464BP is administrable per channel. The echo cancellation circuitry on a given TN464GP/ TN2464BP is driven by administrable parameters.

The TN464GP/TN2464BP circuit packs are intended for use with ATM, IP, wideband, or other complex services which are likely to have problems with echo.

Echo cancellation on a TN464GP/TN2464BP is a right-to-use feature that is activated by means of the License File. Echo cancellation is enabled on the System-Parameters Customer-Options screen. The **Maximum Number of DS1 Boards with Echo Cancellation** field on the System-Parameters Customer-Options screen indicates the number of DS1 boards on which echo cancellation is activated for a specific customer.

The DS1 Circuit Pack screen for the TN464GP/TN2464BP circuit packs has fields to support echo cancellation: **Echo Cancellation, EC Direction**, and **EC Configuration**. The **Echo Cancellation** field appears when the Echo Cancellation feature is activated on the System-Parameters Customer Options screen. The **EC Direction** and **EC Configuration** fields appear when the **DS1 Echo Cancellation** field is enabled.

- **EC Direction** determines the direction from which echo will be eliminated, ether inward or outward.
- **EC Configuration** is the set of parameters used when cancelling echo. This information is stored in firmware on the UDS1 circuit pack.

Echo cancellation is turned on or off on a per trunk-group basis using **change trunk-group**. If the TRUNK GROUP field, **DS1 Echo Cancellation** is **y**, echo cancellation is applied to every TN464GP/TN2464BP trunk member in that trunk group. The echo cancellation parameters used for a given trunk member are determined by the Echo Cancellation Configuration Number administered on the DS1 Circuit Pack screen for that specific trunk's board.

#### **Note:**

It is not necessary to busyout a port or trunk group to change the DS1 Echo Cancellation field on the Trunk Group screen. However, the modified setting does not take effect until one of the following occurs:

- Port is busied out/released
- Trunk Group is busied out/released
- Test trunk group is executed
- Periodic maintenance runs

Echo cancellation on the TN464GP/TN2464BP is selectable per channel, even though it is administrable on a per trunk-group basis. For example, if all but two ports on a TN464GP/ TN2464BP need to have echo cancellation applied, those two ports must be put in a trunk group where the **DS1 Echo Cancellation** field is **n**. The remaining ports are in a trunk group(s) where the **DS1 Echo Cancellation** field is **y**. A user can cancel echo coming from the network (far-end echo) or coming from the switch (near-end echo).

# **The TN464 UDS1 Circuit Pack**

The TN464C, D, E, F, and GP Universal DS1 Interface circuit packs provide an interface to the DS1 facility, and are designed to support 24 DS0 channels on a 1.544-Mbps DS1 link, or 32 DS0 channels on a 2.048-Mbps link. (The 32-channel interface is not supported on G3r V1 systems.) The DS0 channels can be administered as trunks to other switches, lines to off-premises stations, ports to line-side PRI terminating devices, or ports to other line-side non-PRI terminating devices. (DS0 channels on TN464/Bs can only be administered as trunks to other switches.) For more information about how TN464 ports can be used, see the following MOs:

- [ISDN-SGR \(ISDN-PRI Signaling Group\)](#page-1397-0) on page 1398
- [ISDN-TRK \(DS1 ISDN Trunk\)](#page-1414-0) on page 1415
- [ISDN-PLK \(ISDN-PRI Signaling Link Port\)](#page-1391-0) on page 1392
- [PE-BCHL \(PRI Endpoint Port\)](#page-1730-0) on page 1731
- [TIE-DS1 \(DS1 Tie Trunk\)](#page-2224-0) on page 2225
- [CO-DS1 \(DS1 CO Trunk\)](#page-790-0) on page 791
- **DID-DS1** (Direct Inward Dial Trunk) on page 861
- [OPS-LINE \(DS1 Off-Premises Station Line\)](#page-1693-0) on page 1694
- [WAE-PORT \(Wideband Access Endpoint Port\)](#page-2485-0) on page 2486

#### **Note:**

For information about other DS1 circuit packs, see DS1-BD (DS1 Interface Circuit Pack) [on page 953.](#page-952-0)

#### **Note:**

The TN464GP provides Echo Cancellation, and in addition, the TN464GP firmware may be updated using the firmware download feature.

Throughout this Maintenance Object (UDS1-BD), the term TN464 will mean any TN464C or higher suffix UDS1 circuit pack. If part of this section refers to a specific suffix TN464 board, it will be noted as such.

TN464 circuit packs support the following:

- Digital Tie, CO, and DID trunks
- DS1 off-premises (OPS) lines
- Narrowband and wideband access endpoint ports
- ISDN-PRI trunks and accompanying signaling channel
- PRI endpoint ports (PE-BCHL) and accompanying signaling channel

The TN464 supports digital Tie, CO, and DID trunks, and OPS lines. On-board firmware performs call control signaling for the Tie, CO and DID trunks and OPS lines. ISDN-PRI trunk and PRI-endpoint signaling (Q.921, Q.931) is received and generated by system software and is transmitted on a system link through the TN1655 Packet Interface and packet bus to the UDS1 where it is placed on the D channel. Signaling over the DS1 link has to be synchronized between the transmitting and receiving ends to ensure error-free communication. See [SYNC](#page-2099-0)  [\(Port-Network Synchronization\)](#page-2099-0) on page 2100 in this MO for details.

Each trunk, line, or endpoint has its own maintenance strategy, but all depend on the health of the UDS1 Interface circuit pack. See the following Maintenance Objects for details: [TIE-DS1](#page-2224-0)  [\(DS1 Tie Trunk\)](#page-2224-0) on page 2225, [CO-DS1 \(DS1 CO Trunk\)](#page-790-0) on page 791, [DID-DS1 \(Direct Inward](#page-860-0)  Dial Trunk) [on page 861,](#page-860-0) [OPS-LINE \(DS1 Off-Premises Station Line\)](#page-1693-0) on page 1694, [ISDN-TRK](#page-1414-0)  [\(DS1 ISDN Trunk\)](#page-1414-0) on page 1415, [ISDN-PLK \(ISDN-PRI Signaling Link Port\)](#page-1391-0) on page 1392, [ISDN-SGR \(ISDN-PRI Signaling Group\)](#page-1397-0) on page 1398, [WAE-PORT \(Wideband Access](#page-2485-0)  [Endpoint Port\)](#page-2485-0) on page 2486 and [PE-BCHL \(PRI Endpoint Port\)](#page-1730-0) on page 1731.

# **Circuit Pack Administration and Options**

The DS1 configuration for each circuit pack is administered on the DS1 Circuit Pack screen. **Bit Rate** is set to 1.544 Mbps for 24-channel systems, and 2.048 Mbps for 32-channel systems. **Country Protocol** is used to drive layer-3 protocol decisions based on PRI specifications for a given country (not those related to specific features). Different UDS1 circuit packs may be administered with different Country Protocols, allowing the switch to act as a gateway between two incompatible ISDN-PRI implementations (for example, between two different countries). US systems use country protocol 1.

Set **Near-End CSU Type** to **other** for no CSU installed or for an external CSU such as an ESF T1 CSU, or set to **integrated** for the 120A1 CSU module or the 401A T1 sync splitter. Setting the field to **integrated** causes additional fields to appear for administering the Enhanced Integrated CSU module. Set **E1 Sync-Splitter** to **y** if a 402A or 403A E1 sync splitter is used to provide timing to an ATM switch. Set **Echo Cancellation** to **y** if the echo cancellation right-to-use feature is enabled and the TN464GP/TN2464BP or higher suffix board is to supply echo cancellation.

#### **Note:**

Set the **Echo Cancellation Plan** on the **EC Configuration field** of the DS1 Circuit Pack screen. Note that Plan 1 uses a 96-ms echo tail and introduces 6dB of loss for additional cancellation.

In addition, other fields define such parameters as framing modes, line coding, companding mode and so on. For further details refer to DEFINITY® Communications System Generic 1, [Generic 2 and Generic 3 V1 and 2 – Integrated Channel Service Unit \(CSU\) Module Installation](#page-18-0)  [and Operation, 555-230-193](#page-18-0).
Two option jumpers located on the side of the TN464C/D circuit pack must be installed correctly. The figures on the following page show how to configure the circuit pack for 24- or 32-channel DS1, and for 75\*W (coaxial) or 120\*W trunk connections. The channel selection must match the parameters administered on the corresponding DS1 Circuit Pack screen. (US applications use 24 Channels.)

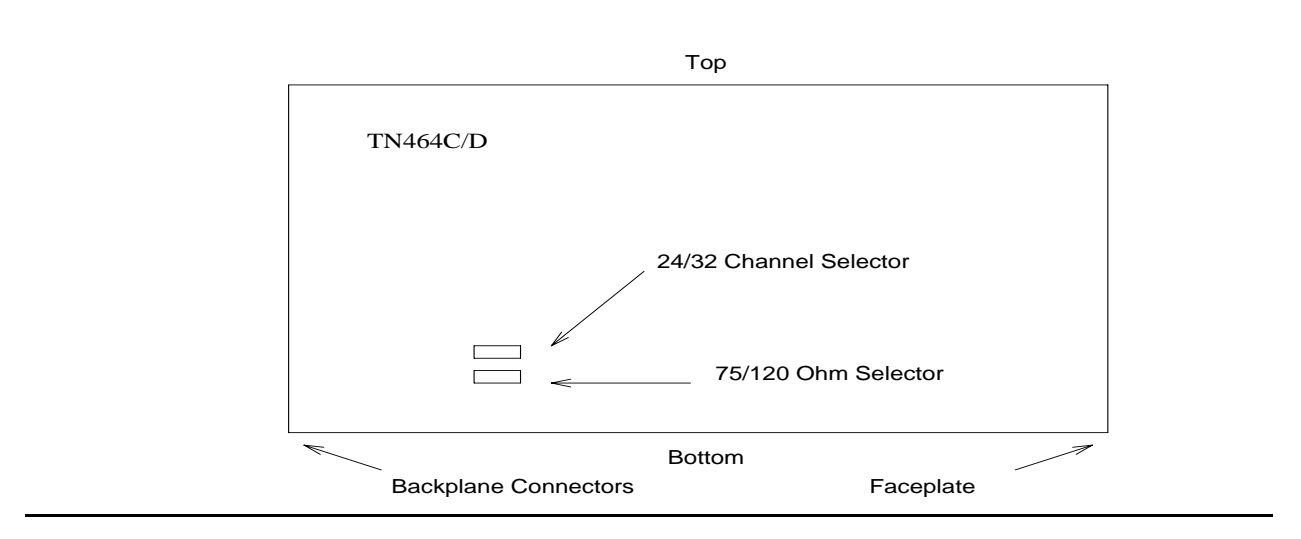

### **Figure 154: TN464C/D DS1 Option Jumpers**

#### **Figure 155: TN464C/D DS1 Option Jumpers (continued)**

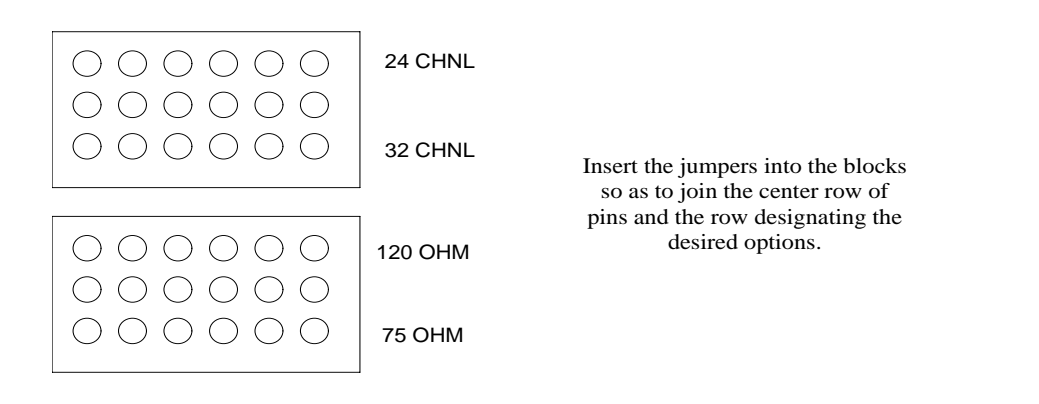

The option switch located on the component side of the TN464E/F circuit pack must be set correctly. Figure 156: [TN464E/F DS1 Option switches](#page-2341-0) on page 2342 shows how to configure the circuit pack for 24-channel or 32-channel DS1. The channel selection must match the parameters administered on the corresponding DS1 Circuit Pack screen. (US applications use 24 Channels.)

#### <span id="page-2341-0"></span>**Figure 156: TN464E/F DS1 Option switches**

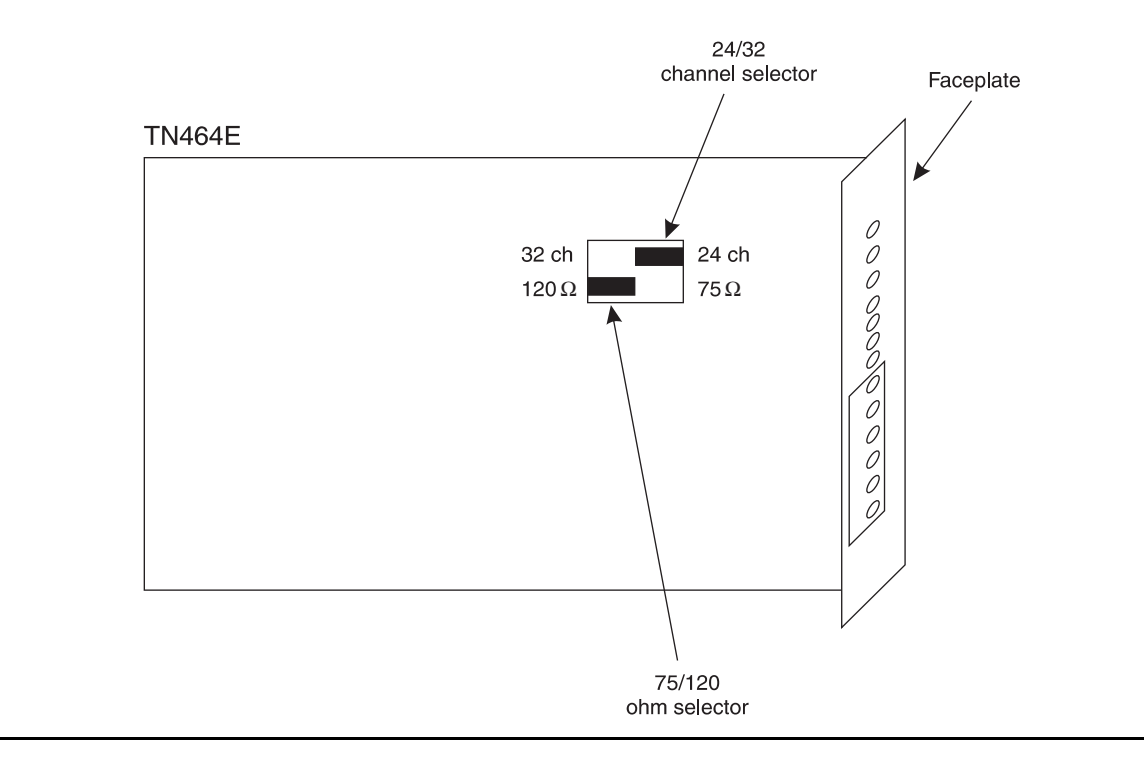

# **Firmware Download Feature**

Firmware Download allows new firmware to be downloaded to one or more UDS1 circuit boards residing in the system. The download image is copied onto a source (C-LAN) board, using FTP. The image is then copied to a target board's flash memory over the TDM bus. The transfer of the download image from the source board to a target board is done under switch software's control. This process is initiated using the SAT interface.

If the firmware download fails for this circuit pack, an error is logged, and an alarm raised (see Error Type 174 for this MO). See [FW-DWNLD \(Firmware Download\)](#page-1264-0) on page 1265 for more information and for the firmware download procedure.

# **Error Log Entries and Test to Clear Values**

| Error<br><b>Type</b>     | Aux<br>Data             | <b>Associated Test</b>                              | <b>Alarm</b><br>Level          | On/Off<br><b>Board</b> | <b>Test to Clear Value</b>                           |
|--------------------------|-------------------------|-----------------------------------------------------|--------------------------------|------------------------|------------------------------------------------------|
| 0 <sup>1</sup>           | $\overline{0}$          | Any                                                 | Any                            | Any                    | test board location                                  |
| $1(\underline{a})$       | 0                       | Circuit pack removed or<br>SAKI (#53) failed        | WRN <sup>2</sup><br><b>MIN</b> | ON                     |                                                      |
| 18(b)                    | 0                       | busyout board location                              | <b>WRN</b>                     | <b>OFF</b>             | release board<br>location                            |
| 23(c)                    | $\overline{0}$          |                                                     | <b>WRN</b>                     | <b>OFF</b>             | add ds1 location                                     |
| 125(d)                   | none<br>or <sub>3</sub> | None                                                | WRN <sup>3</sup><br><b>MIN</b> | ON                     |                                                      |
| 257                      | 65535                   | Control Channel Loop test<br>(#52)                  | <b>MIN</b>                     | ON                     | test board location<br>1 r 20                        |
| 257(e)                   | Any                     | None                                                |                                |                        |                                                      |
| 513(f)                   | Any                     |                                                     | WRN <sup>3</sup><br><b>MIN</b> | ON                     |                                                      |
| 514(g)                   | 46086                   |                                                     | WRN <sup>3</sup><br><b>MIN</b> | ON                     |                                                      |
| 769(h)                   | 46085                   |                                                     | WRN <sup>3</sup><br><b>MIN</b> | ON                     |                                                      |
| 770(i)                   | 46096                   |                                                     | WRN <sup>3</sup><br><b>MIN</b> | ON                     |                                                      |
| 1025(e)                  | 4363                    | NPE Audit test (#50)                                |                                |                        |                                                      |
| 1281                     | Any                     | Loss of Signal Alarm<br>Inquiry $(#138)$            | WRN <sup>3</sup><br><b>MIN</b> | <b>OFF</b>             | test board location                                  |
| 1300(j)                  | Any                     | Loss Of Signal Alarm<br>Inquiry $(#1\overline{3}8)$ | <b>WRN</b>                     | <b>OFF</b>             | test board location                                  |
| 1301(k)                  | Any                     | Loss Of Signal Alarm<br>Inquiry $(#1\overline{3}8)$ | <b>WRN</b>                     | <b>OFF</b>             | test board <i>location</i>                           |
| 1302(1)                  | Any                     | Loss Of Signal Alarm<br>Inquiry $(\#1\bar{3}8)$     | WRN <sup>3</sup><br><b>MIN</b> | <b>OFF</b>             | test board location                                  |
| 1303 ( $\underline{m}$ ) | Any                     | Loss Of Signal Alarm<br>Inquiry $(\#138)$           | WRN <sup>3</sup><br><b>MIN</b> | <b>ON</b>              | test board location                                  |
| 1310(n)                  | Any                     | Board Loopback test<br>(#1209)                      | <b>MIN</b>                     | <b>ON</b>              | test board <i>location</i><br>ds1/csu-loopback-tests |
|                          |                         |                                                     |                                |                        | $1$ of $3$                                           |

**Table 827: DS1 Interface Circuit Pack Maintenance Error Log Entries 1 of 3**

| <b>Error</b><br><b>Type</b> | Aux<br>Data | <b>Associated Test</b>                                                                      | <b>Alarm</b><br>Level                        | On/Off<br><b>Board</b> | <b>Test to Clear Value</b>                    |
|-----------------------------|-------------|---------------------------------------------------------------------------------------------|----------------------------------------------|------------------------|-----------------------------------------------|
| 1311 <sub>(o)</sub>         | Any         | Equipment Loopback test<br>(#1210)                                                          | WRN <sup>3</sup><br><b>MIN</b>               | <b>OFF</b>             | test board location<br>ds1/csu-loopback-tests |
| 1312(p)                     | Any         | Repeater Loopback test<br>(#1211)                                                           | WRN <sup>3</sup><br><b>MIN</b>               | <b>OFF</b>             | test board location<br>ds1/csu-loopback-tests |
| 1313(q)                     | Any         | CPE Loop-Back Jack test<br>(#1212)                                                          | WRN <sup>3</sup><br><b>MIN</b>               | <b>OFF</b>             | test board location<br>end-loopback/span-test |
| 1314(r)                     | Any         | Far CSU Loopback test<br>(#1213)                                                            | WRN <sup>3</sup><br><b>MIN</b>               | <b>OFF</b>             | test board location<br>end-loopback/span-test |
| 1320                        | Any         | Loss of Signal Alarm<br>Inquiry (#138)                                                      | WRN <sup>3</sup><br><b>MIN</b>               | <b>OFF</b>             | test board location                           |
| 1321                        | Any         | Loss of Signal Alarm<br>Inquiry $(\#138)$                                                   | WRN <sup>3</sup><br><b>MIN</b>               | <b>OFF</b>             | test board location                           |
| 1322                        | Any         | Loss of Signal Alarm<br>Inquiry (#138)                                                      | <b>MIN</b>                                   | ON                     | test board <i>location</i>                    |
| 1323                        | Any         | Loss of Signal Alarm<br>Inquiry $(\#138)$                                                   | WRN <sup>3</sup><br><b>MIN</b>               | <b>OFF</b>             | test board location                           |
| 1324                        | Any         | Loss of Signal Alarm<br>Inquiry test (#138)                                                 | <b>WRN</b>                                   | <b>OFF</b>             | test board location                           |
| 1400<br>1401(s)             | Any         | Loss of Signal Alarm<br>Inquiry test (#138) and<br><b>Echo Cancellation test</b><br>(H1420) | <b>MIN</b>                                   | ON                     | test board location                           |
| 1537(t)                     | 46082       |                                                                                             | WRN <sup>3</sup><br><b>MIN</b>               | ON                     |                                               |
| 1538(u)                     | Any         |                                                                                             | WRN <sup>3</sup><br><b>MIN</b>               | ON                     |                                               |
| 1793                        | Any         | <b>Blue Alarm Inquiry test</b><br>(#139)                                                    | <b>WRN</b><br>MIN.<br>MAJ <sup>4</sup>       | <b>OFF</b>             | test board <i>location</i>                    |
| 1794                        | Any         | <b>Blue Alarm Inquiry test</b><br>(#139)                                                    | <b>WRN</b><br><b>MIN</b><br>MAJ <sup>4</sup> | <b>OFF</b>             | test board location                           |
| 1795                        | Any         | <b>Blue Alarm Inquiry test</b><br>(#139)                                                    | <b>WRN</b><br><b>MIN</b><br>MAJ <sup>4</sup> | <b>OFF</b>             | test board location                           |
| 2049                        | Any         | Red Alarm Inquiry test<br>(#140)                                                            | WRN <sup>3</sup><br><b>MIN</b>               | <b>OFF</b>             | test board location                           |
|                             |             |                                                                                             |                                              |                        | $2$ of $3$                                    |

**Table 827: DS1 Interface Circuit Pack Maintenance Error Log Entries 2 of 3**

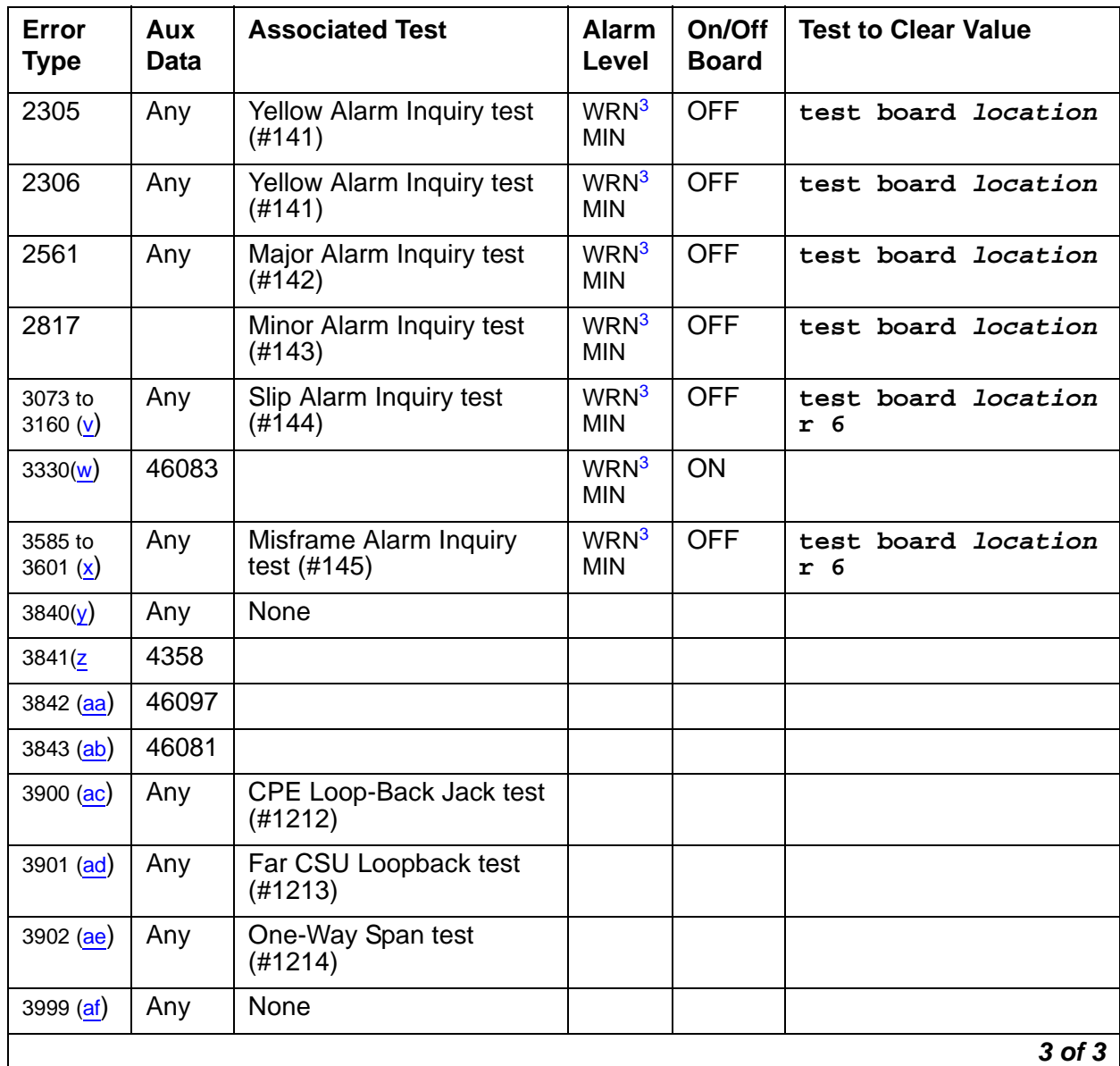

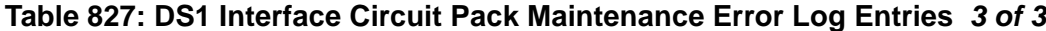

1. Run the short test sequence first. If every test passes, run the long test sequence. Refer to the appropriate test's description, and follow its recommended procedures.

2. If ports are assigned to the circuit pack, then a minor alarm is raised. If no ports are assigned to the circuit pack, then a warning alarm is raised. The alarm is raised after the circuit pack has been missing for a period of 15 minutes. Warning alarms are also raised against any ports administered on the circuit pack.

- <span id="page-2344-0"></span>3. Minor alarms on this MO may be downgraded to Warning based on values on the **set options** screen.
- <span id="page-2344-1"></span>4. Major alarms on this MO may be downgraded to minor or warning alarms based on values set on the **set options** screen.

Notes:

<span id="page-2345-0"></span>a. **Error Type 1:** indicates that the circuit pack has stopped functioning or is not fully administered. The alarm is logged about 15 minutes after the circuit pack has been removed or 11 minutes after the SAKI test (#53) fails.

To be fully administered, a UDS1 circuit pack must meet all of the following conditions:

- Have an entry in the circuit plan using **change circuit-pack**
- Be administered using **add ds1 location**
- Be physically inserted into the correct slot

If the circuit pack has an entry in the circuit plan and either of the other conditions are not met, a MINOR alarm is logged. To resolve the error:

1. Make sure that all conditions for administration are met and that a functioning UDS1 circuit pack is inserted in the correct slot.

or

- 2. Completely remove the UDS1-BD from the system:
	- a. Remove any administered DS1 trunks, access endpoints or PRI endpoints associated with the circuit pack from their trunk groups.
	- b. Execute **remove ds1 location** and **change circuit-pack location**.

If every administration condition is met for this circuit pack and the red LED is still on, follow the instructions for [LED alarms without Alarm Log entry or with Error Type 1](#page-249-0) on page 250.

- <span id="page-2345-1"></span>b. **Error Type 18:** the UDS1 Interface circuit pack was busied out by **busyout board location**.
- <span id="page-2345-2"></span>c. **Error Type 23:** the UDS1-BD circuit pack is not completely administered. To be fully administered, the UDS1 circuit pack must:
	- Have an entry in the circuit plan using **change circuit-pack**
	- Be administered using **add ds1 location**
	- Be physically inserted into the correct slot

A DS1 (UDS1-BD and DS1-BD) differs from most circuit packs in that inserting the circuit pack into the switch is not enough to make the board usable. It must also be administered with **add ds1**.

- <span id="page-2345-3"></span>d. **Error Type 125: (no Aux Data):** an incorrect circuit pack is inserted in the slot where the USD1 circuit pack is logically administered. To resolve this problem, do one of the following:
	- Remove the incorrect circuit pack, and insert the correct logically administered circuit pack.
	- Use **change circuit-pack** to re-administer this slot to match the circuit pack inserted.

**Aux Data 3:** the 24-/32-channel option jumper setting on the circuit pack does not match the option set on the DS1 Circuit Pack administration screen. The circuit pack must be physically removed to see the setting of the jumper.

- <span id="page-2346-0"></span>e. **Error Type 257:** associated with the Common Port Circuit Pack Maintenance test. See [XXX-BD \(Common Port Circuit Pack/Media Module\)](#page-2493-0) on page 2494 for details.
- <span id="page-2346-1"></span>f. **Error Type 513:** the UDS1 Interface circuit pack has detected a transient hardware problem. The value in the Aux Data field indicates the type of hardware problem:

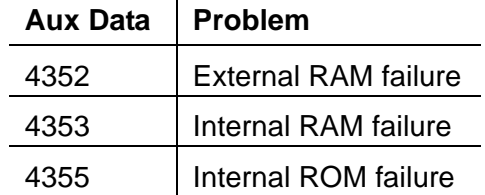

 $\mathbf{I}$ 

If the UDS1 board detects only one of these hardware problems, then the error will disappear when none of these faults are detected for 10 minutes. If the same Aux Data value is logged more than once in a 24-hour period, the circuit pack should be replaced.

- <span id="page-2346-2"></span>g. **Error Type 514:** LAN External RAM Error. This error occurs when there is a hardware fault in the external RAM. The RAM is used for message buffering to and from the Packet bus. This error should not occur frequently. If it does (10 times within 30 minutes), the circuit pack should be replaced.
- <span id="page-2346-3"></span>h. **Error Type 769:** transmit FIFO Underflow Error. This error occurs when the circuit pack cannot find the "end of frame" bit when transmitting a frame to the Packet bus. An alarm is raised if this error occurs three times within 10 minutes. Clear the alarm using the following commands: **busyout board location**, **reset board location**, **test board location long**, **release board location**. If the error recurs within 10 minutes, replace the circuit pack.
- <span id="page-2346-4"></span>i. **Error Type 770:** unable to Write LAN Translation RAM Error. This error occurs when a call is aborted because there are no available translation RAM locations for the call connection attempt. An alarm is raised if this error occurs two times within 10 minutes. Clear the alarm using the following commands: **busyout board location**, **reset board location**, **test board location long**, **release board location**. If the error recurs within 10 minutes, replace the circuit pack.
- <span id="page-2346-5"></span>j. **Error Type 1300:** CSU module/T1 sync splitter missing or E1 synchronization splitter (E1SS) missing.

**CSU module/T1 sync splitter missing:** The **Near-End CSU Type** field on the **add ds1** screen is **integrated** but the 120A1 CSU module or the 401A T1 sync splitter is not physically connected (or is improperly connected) to the UDS1 board on the back of the port carrier.

If using the 120A1 CSU module or the 401A T1 sync splitter, plug (or replug) the CSU module/T1 sync splitter into the UDS1 circuit pack's connector on the I/O connector panel on back of the carrier. Otherwise, set the **Near-End CSU Type** field using the **change ds1** screen to **other**.

If this error remains after plugging the CSU module/T1 sync splitter into the board's connector, there could be a problem with the I/O connector panel.

**E1 synchronization splitter missing:** The **E1 Sync-Splitter** field on the **add ds1** screen is **y**, but the 402A or 403A E1 synchronization splitter is not physically connected (or is improperly connected) to the UDS1 board on the back of the port carrier.

If using the 402A or 403A E1 synchronization splitter, plug (or replug) the E1SS into the UDS1 circuit pack's connector on the I/O connector panel on back of the carrier. Otherwise, set the **E1 Sync-Splitter** field using the **change ds1** screen to **n**.

If this error remains after plugging the E1SS into the board's connector, there could be a problem with the I/O connector panel.

<span id="page-2347-0"></span>k. **Error Type 1301:** CSU module/T1 sync splitter not expected or E1 synchronization splitter not expected.

**CSU Module/T1 Sync Splitter not expected:** The 120A1 CSU module or the 401A T1 sync splitter is physically connected to the UDS1 board on the back of the port carrier, but the **Near-End CSU Type** field on the **add ds1** screen is not set to **integrated**.

If the 120A1 CSU module or the 401A T1 sync splitter is to be used, use **change ds1** to set the **Near-End CSU Type** field to **integrated**. Otherwise, physically remove the 120A1 CSU module or the 401A T1 sync splitter from the back of the port carrier.

**E1 synchronization splitter not expected:** The 402A or 403A E1 synchronization splitter is physically connected to the UDS1 board on the back of the port carrier, but the **E1 Sync-Splitter** field on the **add ds1** screen is not set to **y**.

If the 402A or 403A E1 synchronization splitter is to be used, use **change ds1** to set the **E1 Sync-Splitter** field to **y**. Otherwise, physically remove the 402A or 403A E1 synchronization splitter from the back of the port carrier.

- <span id="page-2347-1"></span>l. **Error Type 1302:** DS1 configuration error. Attempting to use the 120A1 CSU module with a UDS1 circuit pack that is configured for 32-channel (2.048-Mbps) operation. The CSU module only works with a DS1 board configured for 24-channel (1.544-Mbps) operation in the United States of America.
- <span id="page-2347-2"></span>m. **Error Type 1303:** DS1 circuit pack suffix incorrect for CSU module/T1 sync splitter or for E1 synchronization splitter.

**DS1 circuit pack suffix incorrect for CSU module/T1 sync splitter:** The **Near-End CSU Type** field on the **add ds1** screen is set to **integrated** but the DS1 circuit pack is not a TN464F or higher suffix UDS1 board.

If the 120A1 CSU module or the 401A T1 sync splitter is to be used, remove the circuit pack and replace it with a TN464F or higher suffix board. Otherwise, use **change ds1** to set the **Near-End CSU Type** field to **other**.

**DS1 circuit pack suffix incorrect for E1 synchronization splitter:** The **E1 Sync-Splitter** field on the **add ds1** screen is set to **y** but the DS1 circuit pack is not a TN464F or higher suffix UDS1 board.

If the 402A or 403A E1 synchronization splitter is to be used, remove the circuit pack and replace it with a TN464F or higher suffix board. Otherwise, use **change ds1** to set the **E1 Sync-Splitter** field to **n**.

- <span id="page-2348-0"></span>n. **Error Type 1310:** BLB failure. This error occurs when the DS1 Board Loopback (BLB) demand test fails. Repeat the test using **busyout board location, test ds1-loop location ds1/csu-loopback-tests, release board location**. If the BLB test continues to fail, replace the TN464F circuit pack.
- <span id="page-2348-1"></span>o. **Error Type 1311:** ELB failure. This error occurs when the Equipment Loopback (ELB) test fails for the Integrated CSU (I-CSU) module/T1 sync splitter or for the 402A or 403A E1 synchronization splitter. This test is executed by the I-CSU/E1SS during I-CSU/E1SS power-up/reset (i.e.- UDS1 board physically inserted and 120A1 CSU module, the 401A T1 sync splitter, or the 402A or 403A E1SS is already installed) or when the 120A1 CSU module, the 401A T1 sync splitter, or the 402A or 403A E1SS is plugged on to an already initialized UDS1 DS1 board.

#### **Note:**

For the **I-CSU/T1 sync splitter only**, the ELB test is also executed as part of **test ds1-loop location ds1/csu-loopback-tests**. Try to clear the alarm using **busyout board location, test ds1-loop location ds1/ csu-loopback-tests,** and **release board location**. If the ELB test continues to fail, then either the UDS1 board, the CSU module, or the I/O cable between the backplane and the CSU module, or any combination thereof, failed. Try to isolate where the failure is occurring by re-executing the test and by replacing one piece of hardware at a time.

<span id="page-2348-2"></span>p. **Error Type 1312:** RLB failure. This error occurs when the Repeater Loopback (RLB) test fails for the Integrated CSU (I-CSU) module/T1 sync splitter or for the 402A or 403A E1 synchronization splitter. This test is executed by the I-CSU/E1SS during I-CSU/E1SS power-up/reset (i.e., DS1 board physically inserted and 120A1 CSU module or the 401A T1 sync splitter, or the 402A or 403A E1SS is already installed) or when the 120A1 CSU module or the 401A T1 sync splitter, or the 402A or 403A E1SS is plugged on to an already initialized DS1 board.

#### **Note:**

For the **I-CSU/T1 sync splitter** only, the RLB test is also executed as part of the **test ds1-loop location ds1/csu-loopback-tests**. Try to clear the alarm using **busyout board location, test ds1-loop location ds1/ csu-loopback-tests,** and **release board location**. If the RLB test continues to fail, replace the CSU module.

<span id="page-2349-0"></span>q. **Error Type 1313:** CPE Loop-Back Jack deactivation error. This error occurs when the UDS1 circuit pack could not deactivate a CPE Loop-Back Jack on power-up/reset or upon software request.

Try to clear the alarm using **busyout board location, test ds1-loop location end-loopback/span-test,** and **release board location**. If the attempt to deactivate the CPE Loop-Back Jack continues to fail, other steps must be taken to deactivate the loopback.

<span id="page-2349-1"></span>r. **Error Type 1314:** far CSU Loopback deactivation error. This error occurs when the UDS1 circuit pack could not deactivate a far-end CSU loop back on power-up/reset or upon software request.

Try to clear the alarm using **busyout board location, test ds1-loop location end-loopback/span-test,** and **release board location**. If the attempt to deactivate the Far CSU loop back continues to fail, escalate the problem.

- <span id="page-2349-2"></span>s. **Error Types 1400, 1401: e**cho cancellation errors are logged when:
	- **Error 1400:** echo canceller function failed. The Echo Canceller Function test, which is executed by firmware, failed.
	- **Error 1401:** echo canceller memory failed. The Echo Canceller Memory test, which is executed by firmware, failed.

Echo Cancellation is no longer being supplied by the board. Clear the alarm using the following commands: **busyout board location**, **test board location long**, and **release board location**. If Test #1420 (Echo Canceler test) fails, replace the circuit pack.

<span id="page-2349-3"></span>t. **Error Type 1537:** LAN Bus Timeout Error. This error occurs when the circuit pack transmits too many bytes on the LAN bus for a single frame. This condition may be caused by an on-board fault or by faulty data received on one of the circuit pack's external ports. If any of the ports on this circuit pack are alarmed, refer to the repair procedures for those Maintenance Objects.

If the error occurs three times within 10 minutes, the board is isolated from the Packet bus and the board is alarmed. To clear the alarm and restore the board to the Packet bus, use **busyout board location**, **reset board location**, **test board location long**, and **release board location**.

If the problem persists, and there are no PKT-BUS alarms or port alarms, then replace the circuit pack.

- <span id="page-2349-4"></span>u. **Error Type 1538:** the hyperactive circuit pack is out-of-service and may exhibit one or more of the following symptoms:
	- The common circuit pack level tests such as Test #50 and/or Test #52 abort with Error Code 2000.
	- The tests run on the ports of this circuit pack return a NO-BOARD result.
	- A busyout/release of the circuit pack has no effect on test results.
	- A **list configuration** command shows that the circuit pack and ports are properly installed.

The circuit pack is isolated from the system and every trunk or port on this circuit pack is placed into the out-of-service state. The system will try to restore the circuit pack within 20-30 minutes. When no faults are detected for 20-30 minutes, the UDS1 Interface circuit pack is restored to normal operation. Every trunk or port of the UDS1 Interface circuit pack is then returned to the in-service state.

If the board is not restored to normal operation or the error recurs after the board was restored to normal operation, escalate the problem.

- <span id="page-2350-0"></span>v. **Error Types 3073 to 3160:** for releases of G3V4 and higher, Error Type 3073 shows that this board is receiving slips. The Aux Data contains the last slip count reported.
- <span id="page-2350-1"></span>w. **Error Type 3330:** LAN critical error. A critical failure has been detected in the Packet bus interface of the circuit pack. This failure may be due to an on-board fault or a Packet bus fault. If the Packet bus is alarmed, see [PKT-INT \(Packet Interface\)](#page-1756-0) on page 1757 for recommended repair procedures.

This error isolates the board from the Packet bus and raises an alarm. If the Packet bus is not alarmed, enter **busyout board location**, **reset board location**, **test board location**, and **release board location**. This should clear the alarm and restore the board to the Packet bus.

If the problem persists, and there are no PKT-BUS alarms, then replace the circuit pack.

- <span id="page-2350-2"></span>x. **Error Types 3585 to 3601:** for later releases of G3V4 and beyond, Error Type 3585 shows that this board is receiving misframes. The AUX Data contains the last misframe count reported.
- <span id="page-2350-3"></span>y. **Error Type 3840:** not service-affecting. No action is required. These errors are reported by the circuit pack when it receives a bad control channel message from the switch. The auxiliary data identifies the following error events:

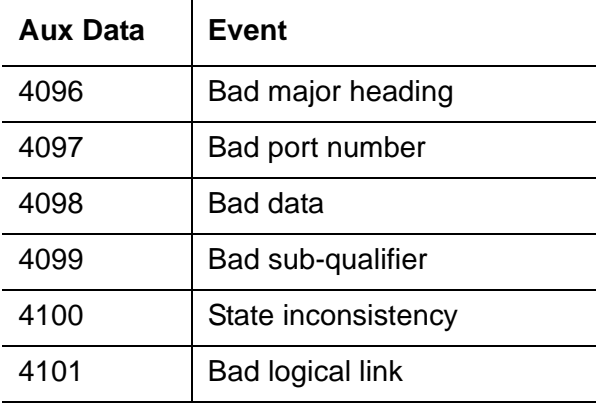

<span id="page-2350-4"></span>z. **Error Type 3841:** the UDS1 Interface circuit pack has detected a transient hardware logic error (for example, program logic inconsistency). This error will disappear when no faults are detected for 100 minutes. The value in Aux Data indicates the type of hardware problem.

- <span id="page-2351-0"></span>aa. **Error Type 3842:** bad translation RAM location found error. This error is not service-affecting. No action is required. A Bad Translation RAM is detected, but the call continues by using another translation location.
- <span id="page-2351-1"></span>ab. **Error Type 3843:** LAN Receive Parity Error. This error occurs when the circuit pack detects an error in a received frame from the Packet bus. These errors are most likely caused by a Packet bus problem, but may be due to a circuit pack fault.

See [PKT-INT \(Packet Interface\)](#page-1756-0) on page 1757 to determine whether the problem is isolated to this circuit pack or is caused by Packet bus faults.

<span id="page-2351-2"></span>ac. **Error Type 3900:** provides status information about a CPE Loop-Back Jack test. The value in the Aux Data field indicates the status of the loop-back test.

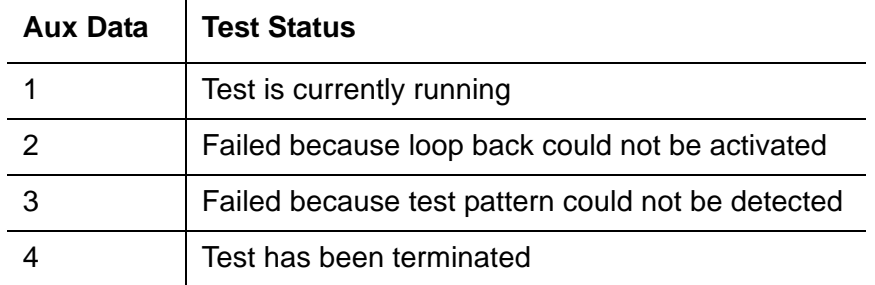

<span id="page-2351-3"></span>ad. **Error Type 3901:** provides status information about a Far CSU Loopback test. The value in the Aux Data field indicates the status of the loop-back test.

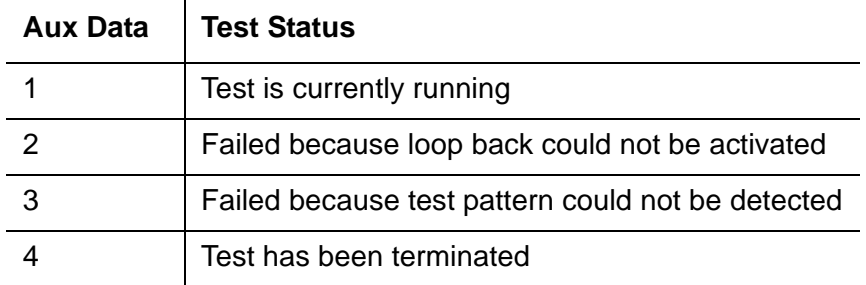

<span id="page-2351-4"></span>ae. **Error Type 3902:** provides status information about a One-Way Span test. The value in the Aux Data field indicates the status of the span test.

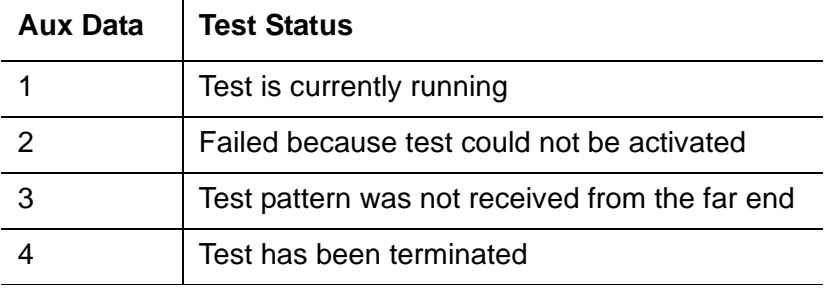

 $\hat{\mathbf{r}}$ 

#### **Note:**

G700: If the One-Way Span test is run between a circuit pack and an MM710 DS1 Interface Media Module on a G700 Media Gateway, the test will fail, because the MM710 does not frame-align its test pattern.

<span id="page-2352-0"></span>af. **Error Type 3999:** indicates that the circuit pack sent a large number of control channel messages to the switch within a short period of time. If Error Type 1538 is also present, then the circuit pack was taken out-of-service due to hyperactivity. If Error Type 1538 is absent, then the circuit pack was not taken out-of-service, but it has generated 50% of the messages necessary to be considered hyperactive. This might be completely normal during heavy traffic periods. However, if this Error Type is logged when the circuit pack is being lightly used, it might indicate a problem with the circuit pack or the equipment attached to it.

# **System Technician-Demanded Tests: Descriptions and Error Codes**

Investigate tests in the order presented below. Clearing Error Codes associated with one test may also clear errors generated from other tests in the sequence.

| <b>Order of Investigation</b>            | <b>Short Test</b><br><b>Sequence</b> | <b>Long Test</b><br><b>Sequence</b> | <b>Reset Board</b><br><b>Sequence</b> | test ds1-loop | D/ND <sup>1</sup> |
|------------------------------------------|--------------------------------------|-------------------------------------|---------------------------------------|---------------|-------------------|
| Echo Cancellation test (#1420)           |                                      | X                                   |                                       |               | D                 |
| NPE Connection Audit test (#50)          |                                      | X                                   |                                       |               | <b>ND</b>         |
| Control Channel Loop test (#52)          |                                      | X                                   |                                       |               | <b>ND</b>         |
| Loss of Signal Alarm Inquiry test (#138) | X                                    | X                                   |                                       |               | <b>ND</b>         |
| Blue Alarm Inquiry test (#139)           | X                                    | X                                   |                                       |               | <b>ND</b>         |
| Red Alarm Inquiry test (#140)            | X                                    | X                                   |                                       |               | <b>ND</b>         |
| Yellow Alarm Inquiry test (#141)         | X                                    | X                                   |                                       |               | <b>ND</b>         |
| Major Alarm Inquiry test (#142)          | X                                    | X                                   |                                       |               | <b>ND</b>         |
| Minor Alarm Inquiry test (#143)          | X                                    | X                                   |                                       |               | <b>ND</b>         |
| Slip Alarm Inquiry test (#144)           | X                                    | X                                   |                                       |               | <b>ND</b>         |
| Misframe Alarm Inquiry test (#145)       | X                                    | X                                   |                                       |               | <b>ND</b>         |
| Translation Update test (#146)           | X                                    | X                                   |                                       |               | <b>ND</b>         |
| ICSU Status LEDs test (#1227)            | X                                    | X                                   |                                       |               | <b>ND</b>         |
|                                          |                                      |                                     |                                       |               | 1 of $2$          |

**Table 828: UDS1 - Demand Test order of investigation 1 of 2**

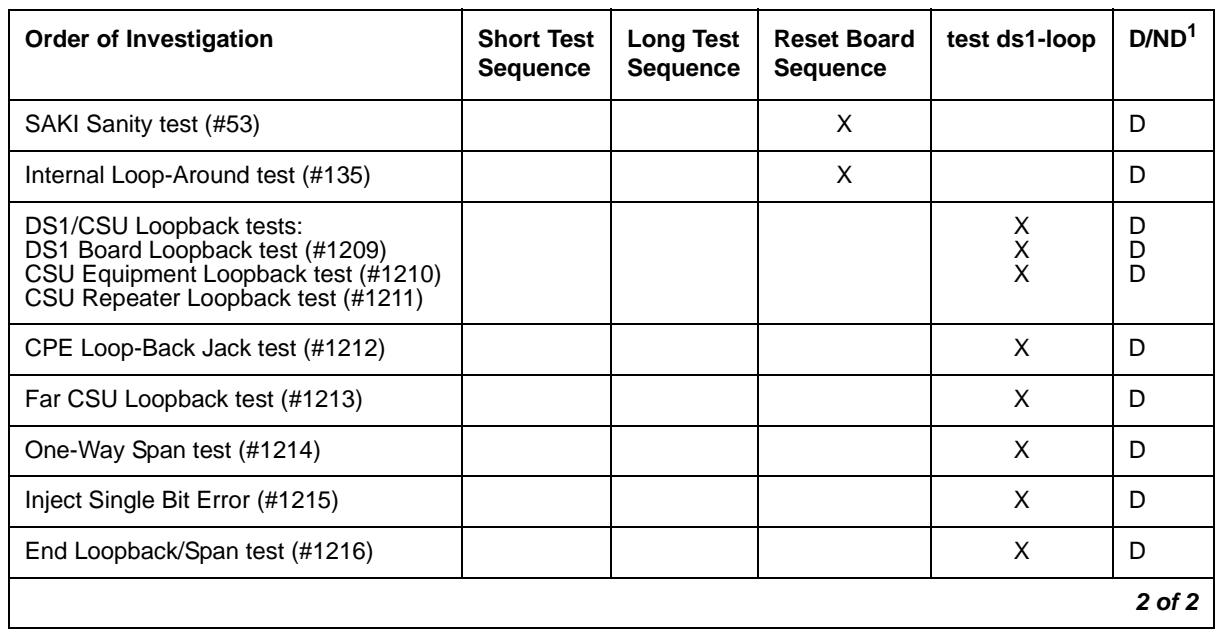

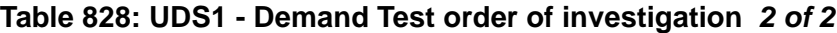

1. D = Destructive; ND = Nondestructive

# **NPE Connection Audit Test (#50)**

The system sends a message to the circuit pack's on-board microprocessor to update the network-connectivity translation for its SCOTCH-NPE chip.

**Table 829: Test #50 NPE Connection Audit Test 1 of 2**

| Error<br>Code | Test<br><b>Result</b> | <b>Description / Recommendation</b>                                          |        |
|---------------|-----------------------|------------------------------------------------------------------------------|--------|
| None<br>2100  | <b>ABRT</b>           | System resources required for this test are not available.                   |        |
|               |                       | 1. Retry the command at 1-minute intervals up to 5 times.                    |        |
| 1019          | <b>ABRT</b>           | The test aborted because a test was already running on the port.             |        |
|               |                       | 1. Retry the command at 1-minute intervals up to 5 times.                    |        |
|               | <b>FAIL</b>           | Internal system error                                                        |        |
|               |                       | 1. Retry the command at 1-minute intervals up to 5 times.                    |        |
|               | <b>PASS</b>           | The circuit pack's SCOTCH-NPE chip has been updated with its<br>translation. |        |
|               |                       |                                                                              | 1 of 2 |

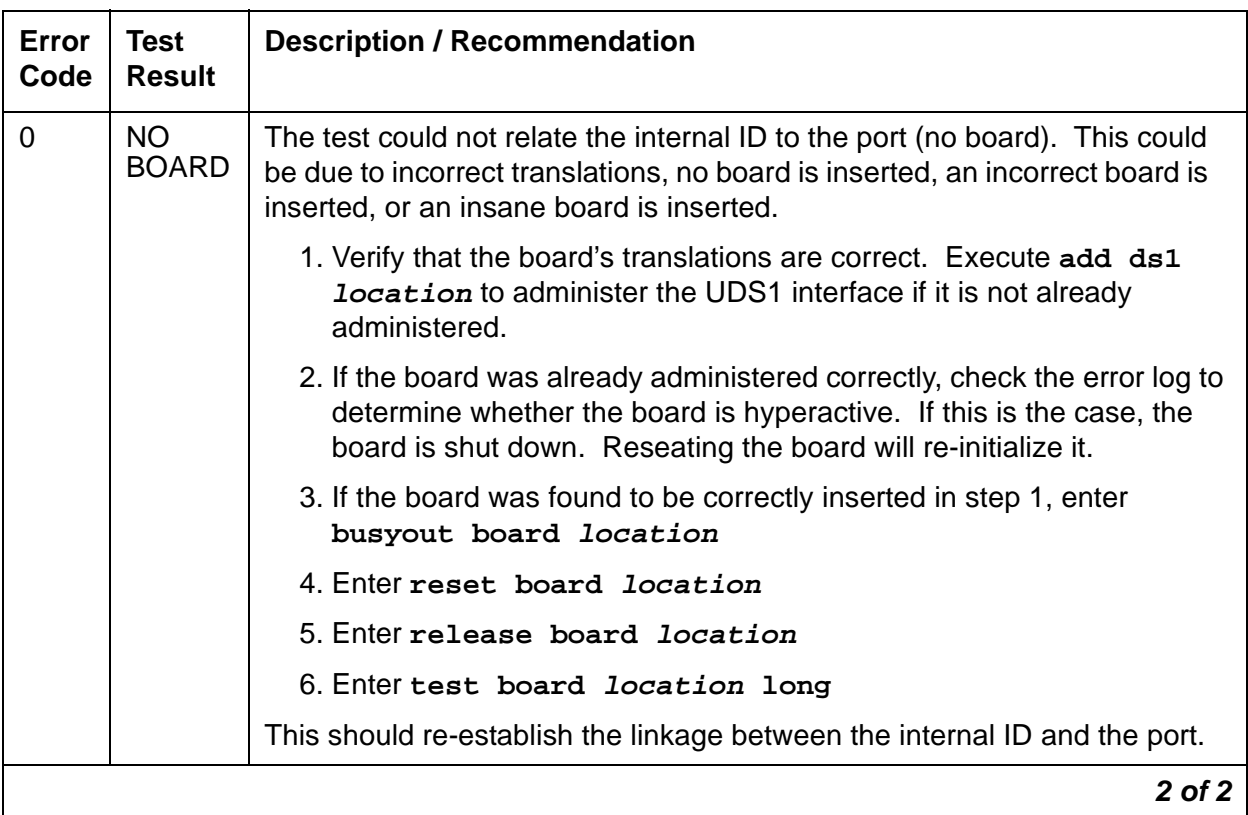

### **Table 829: Test #50 NPE Connection Audit Test 2 of 2**

# **Control Channel Loop-Around Test (#52)**

This test queries the circuit pack for its code and vintage and verifies its records.

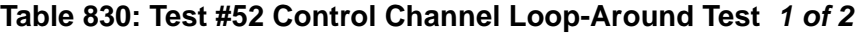

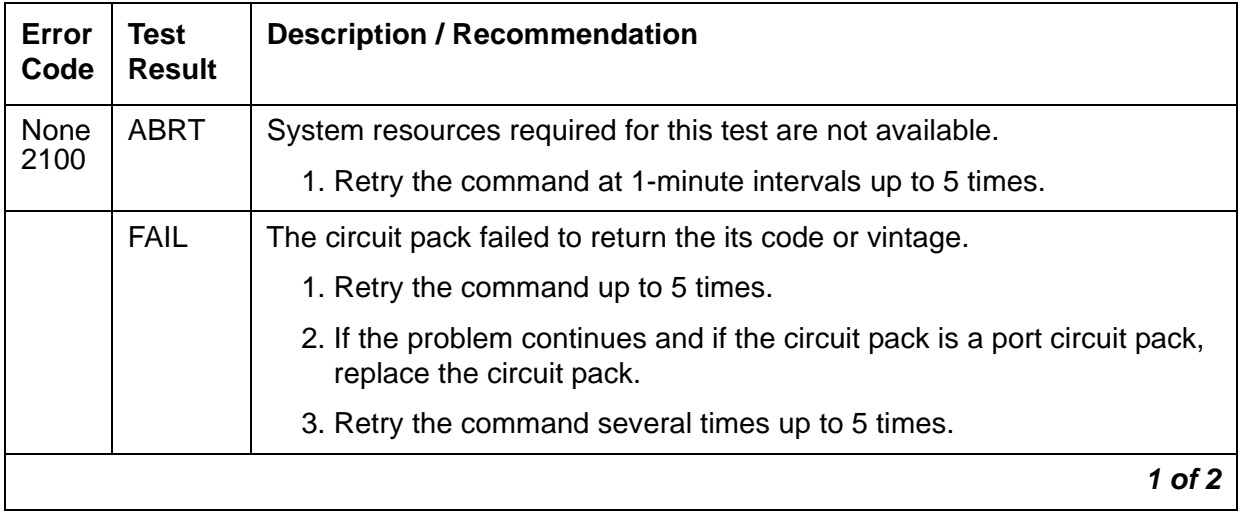

| Error<br>Code  | Test<br><b>Result</b> | <b>Description / Recommendation</b>                                                                                                    |
|----------------|-----------------------|----------------------------------------------------------------------------------------------------|
|                | <b>PASS</b>           | Communication with this circuit pack is successful.                                                                                                    |
| $\overline{0}$ | NO.<br><b>BOARD</b>   | The test could not relate the internal ID to the port (no board). This could<br>be due to incorrect translations, no board is inserted, an incorrect board<br>is inserted, or an insane board is inserted.           |
|                |                       | 1. Verify that the board's translations are correct. Execute add ds1<br><b>Location</b> to administer the UDS1 interface if it is not already<br>administered.                                                       |
|                |                       | 2. If the board was already administered correctly, check the error log<br>to determine whether the board is hyperactive. If this is the case, the<br>board is shut down. Reseating the board will re-initialize it. |
|                |                       | 3. If the board was found to be correctly inserted in step 1, enter<br>busyout board location                                                                                                    |
|                |                       | 4. Enter reset board location                                                                                                    |
|                |                       | 5. Enter release board location                                                                                                    |
|                |                       | 6. Enter test board <i>location</i> long                                                                                                    |
|                |                       | This should re-establish the linkage between the internal ID and the port.                                                                                                    |
|                |                       | 2 of 2                                                                                                    |

**Table 830: Test #52 Control Channel Loop-Around Test 2 of 2**

# **SAKI Sanity Test (#53)**

This test is **destructive**.

This test resets the circuit pack. The test is highly destructive and can only be initiated with **reset board location**.

**Table 831: Test #53 SAKI Sanity Test 1 of 3**

| Error<br>Code | Test<br><b>Result</b> | <b>Description / Recommendation</b>                                       |
|---------------|-----------------------|---------------------------------------------------------------------------|
| None          | ABRT                  | System resources required for this test are not available.                |
|               |                       | 1. Retry reset board <i>location</i> at 1-minute intervals up to 5 times. |
|               |                       | 1 of $3$                                                                  |

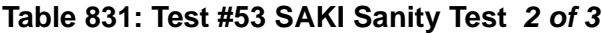

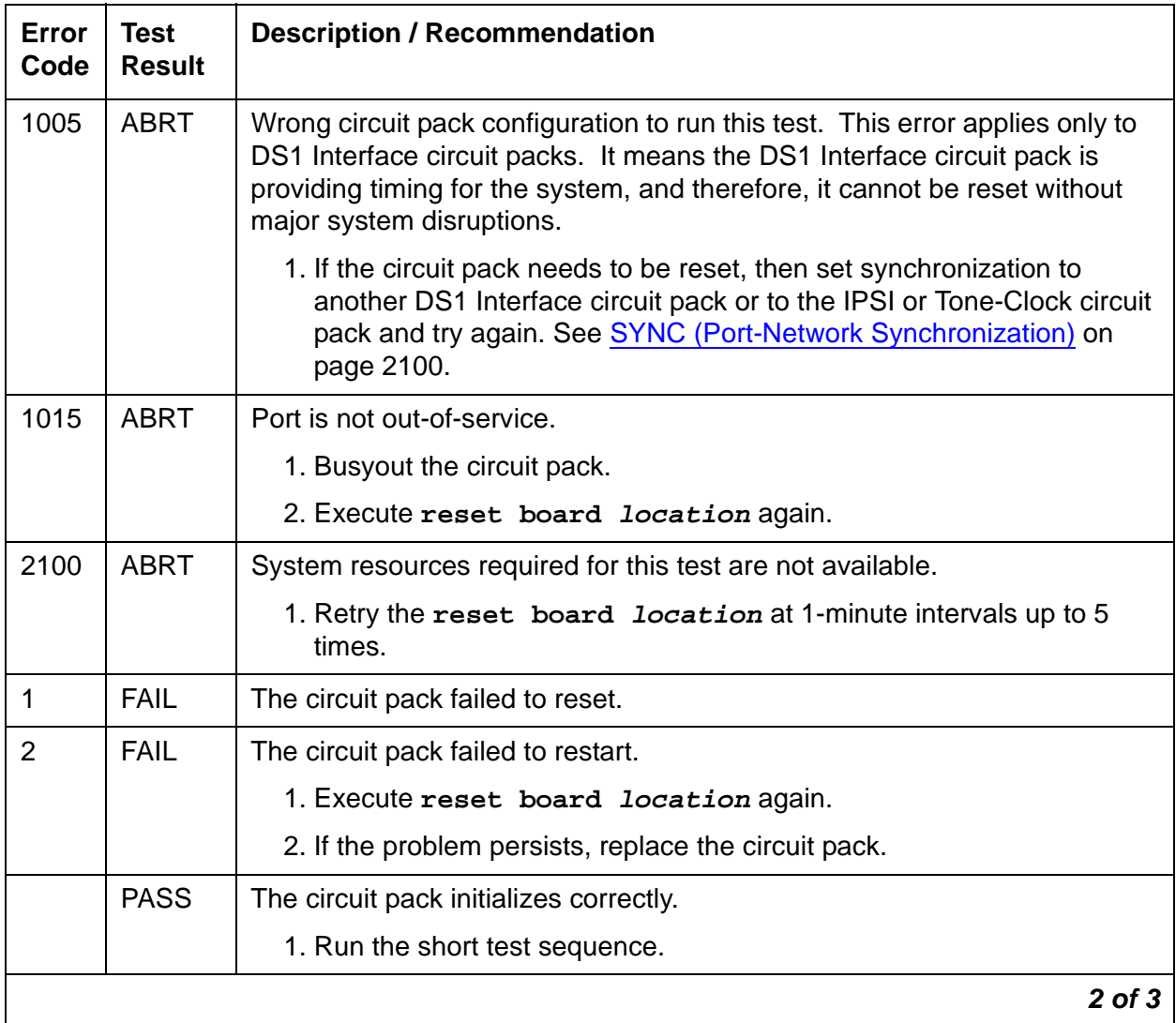

| Error<br>Code | <b>Test</b><br><b>Result</b> | <b>Description / Recommendation</b>                                                                                                    |
|---------------|------------------------------|----------------------------------------------------------------------------------------------------|
| $\Omega$      | <b>NO</b><br><b>BOARD</b>    | The test could not relate the internal ID to the port (no board). This could<br>be due to incorrect translations, no board is inserted, an incorrect board is<br>inserted, or an insane board is inserted.           |
|               |                              | 1. Verify that the board's translations are correct. Execute add ds1<br><b>Location</b> to administer the UDS1 interface if it is not already<br>administered.                                                       |
|               |                              | 2. If the board was already administered correctly, check the error log to<br>determine whether the board is hyperactive. If this is the case, the<br>board is shut down. Reseating the board will re-initialize it. |
|               |                              | 3. If the board was found to be correctly inserted in step 1, enter<br>busyout board location.                                                                                                    |
|               |                              | 4. Enter reset board <i>location</i> .                                                                                                    |
|               |                              | 5. Enter release board location.                                                                                                    |
|               |                              | 6. Enter test board <i>location</i> long.                                                                                                    |
|               |                              | This should re-establish the linkage between the internal ID and the port.                                                                                                    |
|               |                              | $3$ of $3$                                                                                                    |

**Table 831: Test #53 SAKI Sanity Test 3 of 3**

# **Internal Loop-Around Test (#135)**

### This test is **destructive**.

The Internal Loop-Around test is run by looping the transmitted DS1 bit stream back into the UDS1 board's receiver. The loop occurs just before the DS1 facility interface. The test is highly destructive and can only be initiated by **reset board location**.

Each trunk or port on the UDS1 Interface circuit pack must be busied out using **busyout board** before running the Internal Loop-Around test. When the Internal Loop-Around test is initiated, maintenance software sends appropriate messages to the UDS1 Interface circuit pack to start the test. The test uses the Tone Generator and Tone Detector to exercise a bit-pattern consistency test for every port. If the transmitted and received bit patterns on a trunk or port are different, the test fails.

When the test completes, the maintenance software sends a stop loop around message to the UDS1 Interface circuit pack to put the circuit pack back into the normal operation mode. Every trunk or port of the UDS1 Interface circuit pack is restored to the in-service state after **release board** is entered.

| Error<br>Code | <b>Test</b><br><b>Result</b> | <b>Description / Recommendation</b>                                                                                                    |
|---------------|------------------------------|----------------------------------------------------------------------------------------------------|
| 1002          | <b>ABRT</b>                  | The system could not allocate time slots for the test. The system may be<br>under heavy traffic conditions or it may have time slots out-of-service due<br>to TDM-BUS errors.                                       |
|               |                              | 1. If system has no TDM-BUS errors and is not handling heavy traffic,<br>repeat test at 1-minute intervals up to 5 times.                                                                                           |
| 1003          | <b>ABRT</b>                  | The system could not allocate a tone receiver for the test. The system<br>may be oversized for the number of Tone Detectors present or some Tone<br>Detectors may be out-of-service.                                |
|               |                              | 1. Resolve any TTR-LEV errors.                                                                                                    |
|               |                              | 2. Resolve any TONE-PT errors.                                                                                                    |
|               |                              | 3. If neither condition exists, retry reset board location at<br>1-minute intervals up to 5 times.                                                                                                    |
| 1004          | <b>ABRT</b>                  | Received an incoming call on a port of the UDS1 circuit pack during the<br>test.                                                                                                    |
|               |                              | 1. Enter busyout board location to put every trunk or port of the<br>UDS1 Interface circuit pack in the out-of-service state.                                                                                       |
|               |                              | 2. Retry reset board location at 1-minute intervals up to 5 times.                                                                                                    |
| 1015          | <b>ABRT</b>                  | Ports on the UDS1 Interface circuit pack have not been busied out.                                                                                                    |
|               |                              | 1. Enter busyout board location to put every trunk or port of the<br>UDS1 Interface circuit pack into the out-of-service state.                                                                                     |
|               |                              | 2. Retry reset board location.                                                                                                    |
| 1039          | <b>ABRT</b>                  | The UDS1 Interface circuit pack is providing timing for the system.<br>Executing this test could cause a major system disruption.                                                                                   |
|               |                              | If the UDS1 Interface circuit pack needs to be tested, set the<br>synchronization reference to another UDS1 Interface circuit pack or to the<br>IPSI or Tone-Clock circuit pack via the following command sequence: |
|               |                              | 1. Enter disable synchronization-switch.                                                                                                    |
|               |                              | 2. Enter set synchronization location.                                                                                                    |
|               |                              | 3. Enter enable synchronization-switch.                                                                                                    |
| 2000          | <b>ABRT</b>                  | Response to the test request was not received within the allowable time<br>period. If Error Type 1538 is present in the Error Log, follow the<br>maintenance strategy recommended for this Error Type.              |
|               |                              | 1 of $4$                                                                                                    |

**Table 832: Test #135 Internal Loop-Around Test 1 of 4**

| Error<br>Code | Test<br><b>Result</b> | <b>Description / Recommendation</b>                                                                                             |
|---------------|-----------------------|----------------------------------------------------------------------------------------------------|
| 2012          | <b>ABRT</b>           | Internal system error                                                                                                    |
|               |                       | 1. Retry the reset board <i>location</i> command at 1-minute intervals<br>up to 5 times.                                        |
| 2100          | <b>ABRT</b>           | Could not allocate the necessary system resources to run this test.                                                             |
|               |                       | 1. Retry reset board <i>location</i> at 1-minute intervals up to 5 times.                                                       |
|               | <b>FAIL</b>           | The UDS1 Interface circuit pack failed the Internal Loop-Around test.                                                           |
|               |                       | If the UDS1 connects to a T1 network facility or another switch:                                                                |
|               |                       | 1. Retry reset board <i>location</i> at 1-minute intervals up to 5 times.                                                       |
|               |                       | 2. Enter list measurement ds1-log <i>location</i> to read the error<br>seconds measurement.                                     |
|               |                       | 3. Verify that both endpoints of the DS1 link are administered using the<br>same signaling mode, framing mode, and line coding. |
|               |                       | 4. Check the physical connectivity of DS1 Interface circuit packs and<br>cable.                                                 |
|               |                       | 5. Replace the local UDS1 Interface circuit pack and repeat the test.                                                           |
|               |                       | 6. Contact T1 Network Service to diagnose the remote DS1 endpoint.                                                              |
|               |                       | More information follows                                                                                                    |
|               |                       | $2$ of 4                                                                                                    |

**Table 832: Test #135 Internal Loop-Around Test 2 of 4**

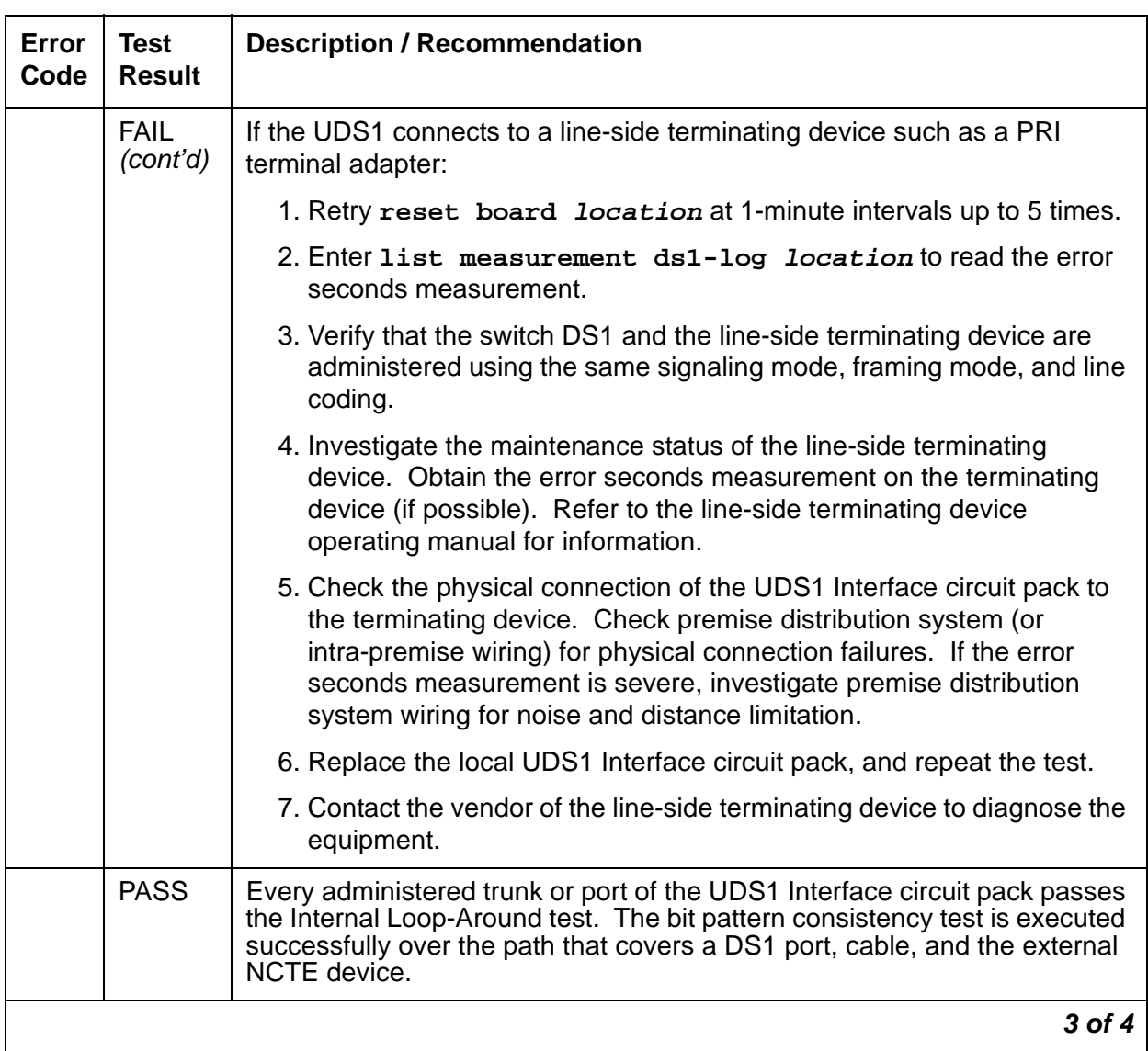

## **Table 832: Test #135 Internal Loop-Around Test 3 of 4**

| Error<br>Code | Test<br><b>Result</b>     | <b>Description / Recommendation</b>                                                                                                    |
|---------------|---------------------------|----------------------------------------------------------------------------------------------------|
| $\Omega$      | <b>NO</b><br><b>BOARD</b> | The test could not relate the internal ID to the port (no board). This could<br>be due to incorrect translations, no board is inserted, an incorrect board is<br>inserted, or an insane board is inserted.           |
|               |                           | 1. Verify that the board's translations are correct. Execute add ds1<br><b>location</b> to administer the UDS1 interface if it is not already<br>administered.                                                       |
|               |                           | 2. If the board was already administered correctly, check the error log to<br>determine whether the board is hyperactive. If this is the case, the<br>board is shut down. Reseating the board will re-initialize it. |
|               |                           | 3. If the board was found to be correctly inserted in step 1, enter<br>busyout board location                                                                                                    |
|               |                           | 4. Enter reset board <i>location</i> .                                                                                                    |
|               |                           | 5. Enter release board location.                                                                                                    |
|               |                           | 6. Enter test board <i>location</i> long.                                                                                                    |
|               |                           | This should re-establish the linkage between the internal ID and the port.                                                                                                    |
|               |                           | 4 of 4                                                                                                    |

**Table 832: Test #135 Internal Loop-Around Test 4 of 4**

# **Loss of Signal Alarm Inquiry Test (#138)**

This test verifies the synchronization status, echo cancellation, and continuity of the DS1 link. The Loss of Signal alarm indicates that the UDS1 Interface circuit pack is unable to derive the synchronization clock from the DS1 facility. If the UDS1 Interface circuit pack is administered as a timing source and it detects a Loss of Signal alarm, the circuit pack will stop providing the synchronization clock for the system and will transmit a Yellow alarm to the remote DS1 endpoint.

When the Loss of Signal alarm is confirmed, every trunk or port of the UDS1 Interface circuit pack is put into the out-of-service state. The inquiry test will run every 10 minutes until the loss of signal has been restored.

The UDS1 Interface circuit pack raises a Loss of Signal alarm after the signal has been lost for about 1 second. It will not retire the alarm until the signal has returned for about 10 seconds.

### **120A1 CSU Module/Sync Splitter**

This test is also used to maintain the 120A1 CSU module or the 401A T1 sync splitter, and the 402A or 403A E1 synchronization splitter. The CSU module, when combined with the functionality provided by the UDS1 circuit pack, provides functionality equivalent to an external stand-alone ESF T1 CSU. The combination of the UDS1 and 120A1 CSU module is known as an Enhanced Integrated CSU (I-CSU).

The 401A T1 synchronization splitter, when combined with the functionality provided by the UDS1 circuit pack, allows an ATM switch to derive its timing from a T1 connected to the UDS1 in the S8700 Multi-Connect.

The 402A or 403A E1 synchronization splitter, when combined with the functionality provided by the UDS1 circuit pack, allows an ATM switch to derive its timing from an E1 connected to the UDS1 in the S8700 Multi-Connect.

If a UDS1 circuit pack detects certain I-CSU/Sync Splitter hardware errors, it notifies the maintenance software. When the maintenance software receives notification of the I-CSU/Sync Splitter error, it executes the Loss of Signal Alarm Inquiry test (#138). The test queries for a Loss of Signal alarm condition, and queries the UDS1 board to confirm the I-CSU/Sync Splitter error. A Minor or Warning alarm is raised depending on the severity of the I-CSU/Sync Splitter error. The trunks on the board may be taken out of service if the I-CSU/Sync Splitter error is deemed serious.

If a Loss Of Signal alarm and an I-CSU/Sync Splitter error co-exist, the Loss Of Signal alarm condition takes priority, and the board and all of its trunks are put in the out-of-service state. Errors are logged for both.

When the maintenance software receives notification that the I-CSU/Sync Splitter hardware error condition no longer exists, maintenance restores the board and its trunks to their previous service state if the alarm can be cleared (no other I-CSU/Sync Splitter errors or Loss Of Signal alarms exist).

### **Echo Cancellation**

If the TN464GP/TN2464BP or higher suffix UDS1 firmware detects a serious echo canceller hardware error, it notifies maintenance software. When the maintenance software receives notification of the echo cancellation error, it executes the Loss Of Signal Alarm Inquiry test.

This test, in addition to querying for a loss-of-signal condition and ICSU errors, also queries the TN464GP/TN2464BP to confirm the echo canceller error. A minor alarm is raised if the error is confirmed. The board's trunks remain in-service since the board is still functional except for its echo-cancellation capability.

If a loss-of-signal condition co-exists with ICSU and/or echo-canceller errors, the loss of signal condition takes priority, and the board and every trunk on the board is put in the out-of-service state. Errors are logged, however, for each Error Type.

When the maintenance software receives notification that the echo-canceller hardware's error condition no longer exists, the maintenance software restores the board and its trunks to their previous service state if the alarm can be cleared (no other ICSU errors or loss-of-signal conditions exist).

| Error<br>Code | <b>Test</b><br><b>Result</b> | <b>Description / Recommendation</b>                                                                                                    |
|---------------|------------------------------|----------------------------------------------------------------------------------------------------|
|               | <b>ABRT</b>                  | Internal system error                                                                                                    |
|               |                              | 1. Retry the command at 1-minute intervals up to 5 times.                                                                                                    |
| 2000          | <b>ABRT</b>                  | Response to the test was not received within the allowable time period.<br>This may be due to hyperactivity. Error Type 1538 in the error log indicates<br>hyperactivity. The hyperactive circuit pack is out of service, and one or<br>more of the following symptoms may be exhibited.                                                                                                    |
|               |                              | • The UDS1-BD tests (such as Tests $\#138$ and $\#139$ ) are aborting with<br>Error Code 2000.                                                                                                    |
|               |                              | • The tests run on the ports of this circuit pack are returning a<br>no-board result.                                                                                                    |
|               |                              | • A busyout or a release command has no effect on the test<br>results.                                                                                                    |
|               |                              | • A list config shows that the circuit pack and the ports are<br>properly installed.                                                                                                    |
|               |                              | When hyperactivity occurs, the circuit pack is isolated from the system, and<br>all of its trunks are placed into the out-of-service state. The system tries to<br>restore the circuit pack within 15 minutes. When no faults are detected for<br>15 minutes, the UDS1 interface circuit pack is restored to normal operation.<br>Every UDS1 interface trunk is returned to the in-service state.<br>Hyperactivity is often caused by the associated facility. In such a case,<br>faults (such as slips, misframes, or blue alarms) are entered in the error<br>log. In addition, many hardware errors are logged against the associated<br>trunk circuits. If the facility is OK and the error occurs again after 15<br>minutes, replace the circuit pack. |
| 2100          | <b>ABRT</b>                  | Could not allocate the necessary system resources to run this test.                                                                                                    |
|               |                              | 1. Retry the command at 1-minute intervals up to 5 times.                                                                                                    |
|               |                              | $1$ of $9$                                                                                                    |

**Table 833: Test #138 Loss of Signal Alarm Inquiry Test 1 of 9**

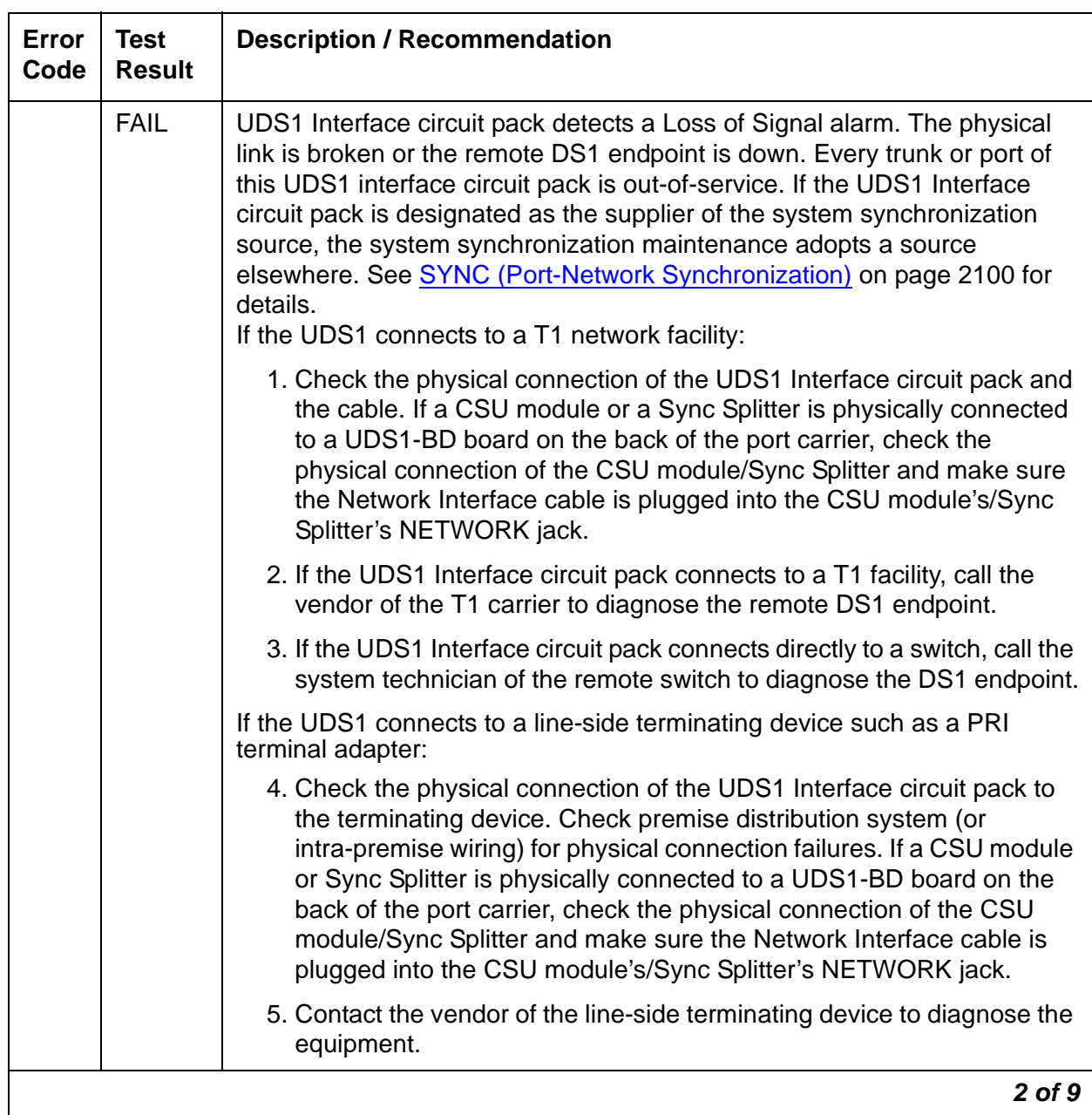

## **Table 833: Test #138 Loss of Signal Alarm Inquiry Test 2 of 9**

| <b>Error</b><br>Code | Test<br><b>Result</b> | <b>Description / Recommendation</b>                                                                                                    |
|----------------------|-----------------------|----------------------------------------------------------------------------------------------------|
| 1300                 | <b>FAIL</b>           | The CSU module/T1 sync splitter or the E1 Sync Splitter is missing.                                                                                                    |
|                      |                       | The CSU module/T1 sync splitter is missing: The <b>Near-End CSU Type</b><br>field on the add ds1 screen has been administered as integrated but the<br>120A1 CSU module or the 401A T1 sync splitter is not physically<br>connected to the UDS1 board on the back of the port carrier.  |
|                      |                       | 1. If using the 120A1 CSU module or the 401A T1 sync splitter, plug the<br>CSU module/T1 sync splitter into the UDS1 circuit pack's connector<br>on the I/O connector panel on back of the carrier. Otherwise, set the<br>Near-End CSU Type field using the change ds1 screen to other. |
|                      |                       | 2. Run the test again.                                                                                                    |
|                      |                       | The E1 Sync Splitter is missing: The E1 Sync-Splitter? field on the add<br>ds1 screen has been administered as y but the 402A or 403A E1 Sync<br>Splitter is not physically connected to the UDS1 board on the back of the<br>port carrier.                                             |
|                      |                       | 1. If using the 402A or 403A E1 synchronization splitter, plug the E1SS<br>into the UDS1 circuit pack's connector on the I/O connector panel on<br>back of the carrier. Otherwise, set the <b>E1 Sync-Splitter</b> field using the<br>change ds1 screen to n.                           |
|                      |                       | 2. Run the test again.                                                                                                    |
|                      |                       | 3 of 9                                                                                                    |

**Table 833: Test #138 Loss of Signal Alarm Inquiry Test 3 of 9**

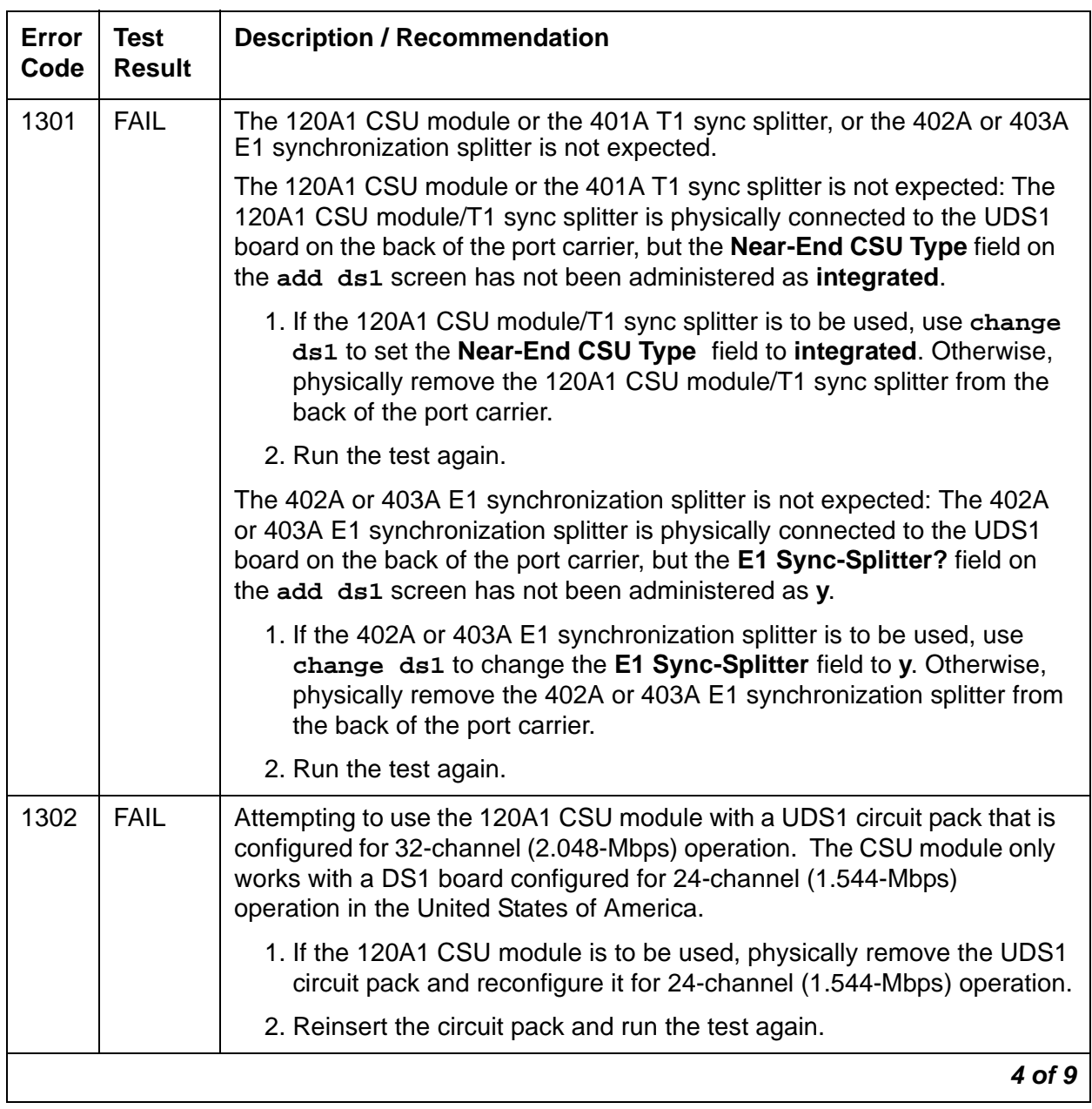

## **Table 833: Test #138 Loss of Signal Alarm Inquiry Test 4 of 9**

| <b>Error</b><br>Code | <b>Test</b><br><b>Result</b> | <b>Description / Recommendation</b>                                                                                                    |  |
|----------------------|------------------------------|----------------------------------------------------------------------------------------------------|--|
| 1303                 | <b>FAIL</b>                  | The UDS1 circuit pack Suffix is incorrect for CSU module/T1 sync splitter<br>or E1 Sync Splitter administration.                                                                                                    |  |
|                      |                              | The UDS1 circuit pack Suffix is incorrect for CSU module/T1 sync splitter<br>administration. The Near-End CSU Type field on the add ds1 screen<br>has been administered as integrated but the UDS1 circuit pack is not a<br>TN464F or higher suffix UDS1 board.                                                                           |  |
|                      |                              | 1. If the CSU module/T1 sync splitter is to be used, and the <b>Near-End</b><br>CSU Type field is set to integrated to allow for CSU module/T1 sync<br>splitter administration, remove the circuit pack and replace it with a<br>TN464F or higher suffix board. Otherwise, use change ds1 to set<br>the Near-End CSU Type field to other. |  |
|                      |                              | The UDS1 circuit pack Suffix is incorrect for E1 Sync Splitter<br>administration. The E1 Sync-Splitter? field on the add ds1 screen has<br>been administered as y but the UDS1 circuit pack is not a TN464F or<br>higher suffix UDS1 board.                                                                                               |  |
|                      |                              | 1. If the E1 Sync Splitter is to be used, and the <b>E1 Sync-Splitter</b> field is<br>set to y to allow for E1SS administration, remove the circuit pack and<br>replace it with a TN464F or higher suffix board. Otherwise, use<br>change ds1 to set the E1 Sync-Splitter field to n.                                                     |  |
| 1310                 | <b>FAIL</b>                  | The UDS1 Board Loopback (BLB) demand test (#1209) failed.                                                                                                    |  |
|                      |                              | 1. Repeat the test using test ds1-loop location ds1/<br>csu-loopback-tests                                                                                                    |  |
|                      |                              | 2. If the BLB test continues to fail, then replace the UDS1-BD circuit<br>pack.                                                                                                    |  |
|                      |                              | 3. Run this test again.                                                                                                    |  |
| 5 of 9               |                              |                                                                                                    |  |

**Table 833: Test #138 Loss of Signal Alarm Inquiry Test 5 of 9**

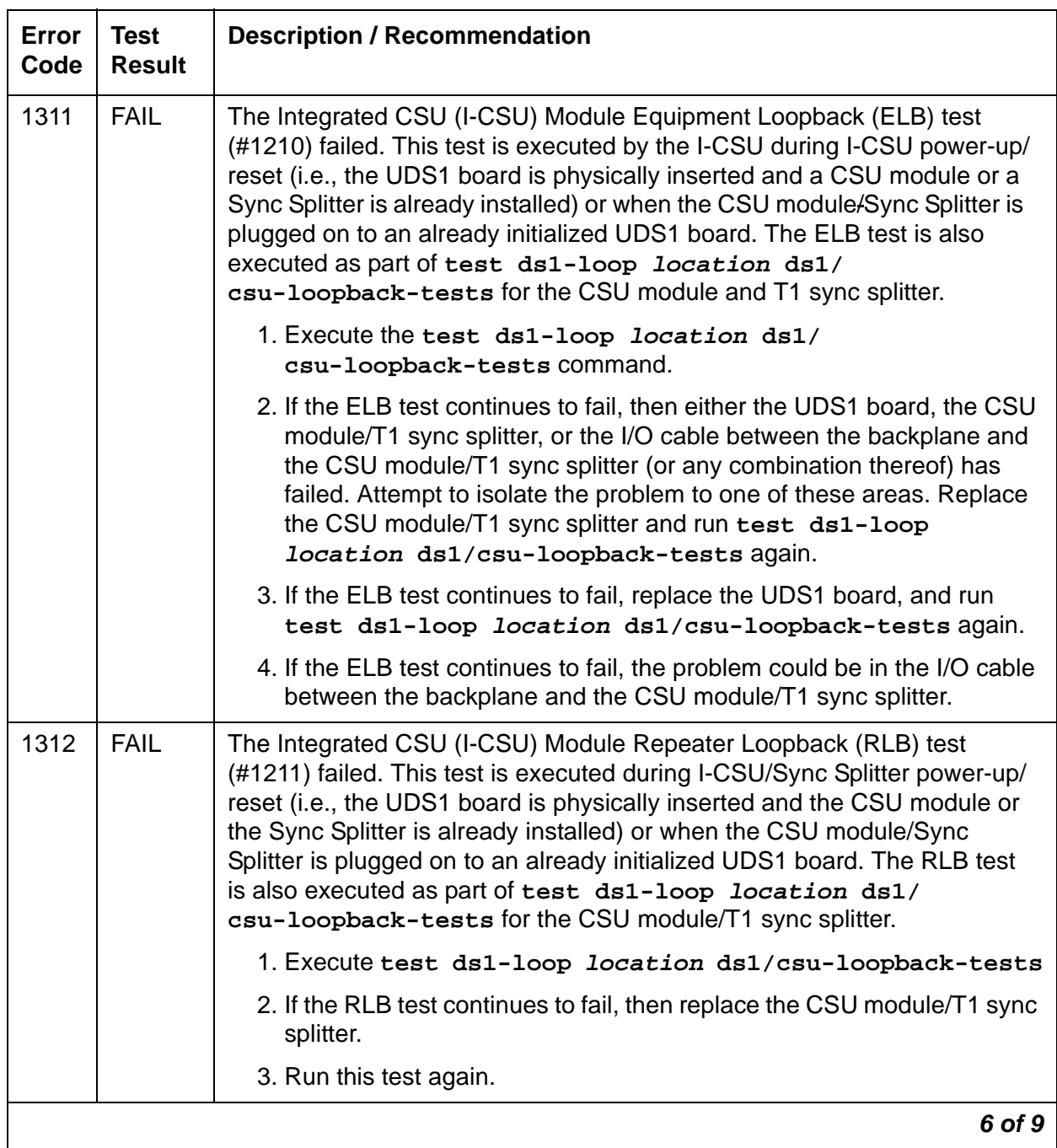

## **Table 833: Test #138 Loss of Signal Alarm Inquiry Test 6 of 9**

| <b>Error</b><br>Code | <b>Test</b><br><b>Result</b> | <b>Description / Recommendation</b>                                                                                                    |
|----------------------|------------------------------|----------------------------------------------------------------------------------------------------|
| 1313                 | FAIL                         | The UDS1 circuit pack could not deactivate a CPE Loop-Back Jack<br>loopback.                                                                                                    |
|                      |                              | 1. Execute test ds1-loop location end-loopback/span-test                                                                                                    |
|                      |                              | 2. If the attempt to deactivate the CPE Loop-Back Jack is not<br>successful, check the cabling and investigate the problem at the CPE<br>Loop-Back Jack.                                                                                                    |
|                      |                              | 3. Run the test again.                                                                                                    |
| 1314                 | <b>FAIL</b>                  | The UDS1 circuit pack could not deactivate a far-end CSU loopback.                                                                                                    |
|                      |                              | 4. Execute test ds1-loop location end-loopback/<br>span-test                                                                                                    |
| 1320                 | <b>FAIL</b>                  | Either a CSU module/Sync Splitter hardware failure or an ICSU/Sync<br>Splitter serial-interface audit failure was detected by the UDS1 circuit pack.                                                                                                    |
|                      |                              | 5. Replace the CSU module/Sync Splitter, and then run the test again.                                                                                                    |
|                      |                              | 6. If the test continues to fail with this Error Code, replace the UDS1-BD<br>circuit pack, and run the test again.                                                                                                    |
|                      |                              | 7. If the test continues to fail with this Error Code, then the problem<br>could be in the I/O cable between the backplane and the CSU<br>module/Sync Splitter.                                                                                                    |
| 1321                 | <b>FAIL</b>                  | DTE LOS (loss of signal) was detected between the UDS1 board and the<br>CSU module or the Sync Splitter. Either the UDS1 board, the CSU module/<br>Sync Splitter, or the I/O cable between the backplane and the CSU module/<br>Sync Splitter (or any combination thereof) has failed. Attempt to isolate the<br>problem to one of these areas. |
|                      |                              | 8. Replace the CSU module/Sync Splitter, and run the test again.                                                                                                    |
|                      |                              | 9. If the test continues to fail with this Error Code, then replace the<br>UDS1-BD board, and run the test again.                                                                                                    |
|                      |                              | 10. If the test continues to fail with this Error Code, the problem could be<br>in the I/O cable between the backplane and the CSU module/Sync<br>Splitter.                                                                                                    |
|                      |                              | $7$ of $9$                                                                                                    |

**Table 833: Test #138 Loss of Signal Alarm Inquiry Test 7 of 9**

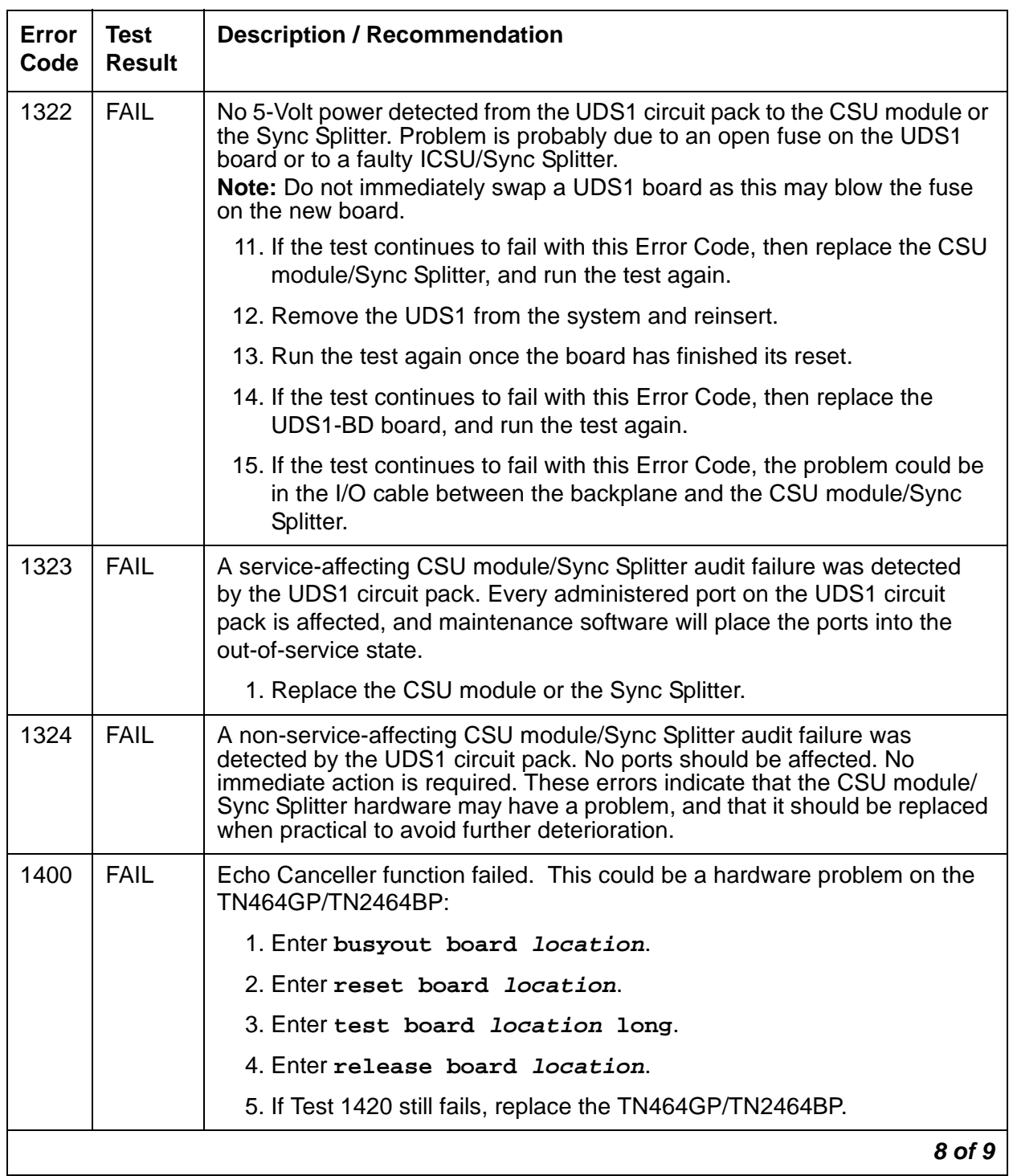

## **Table 833: Test #138 Loss of Signal Alarm Inquiry Test 8 of 9**

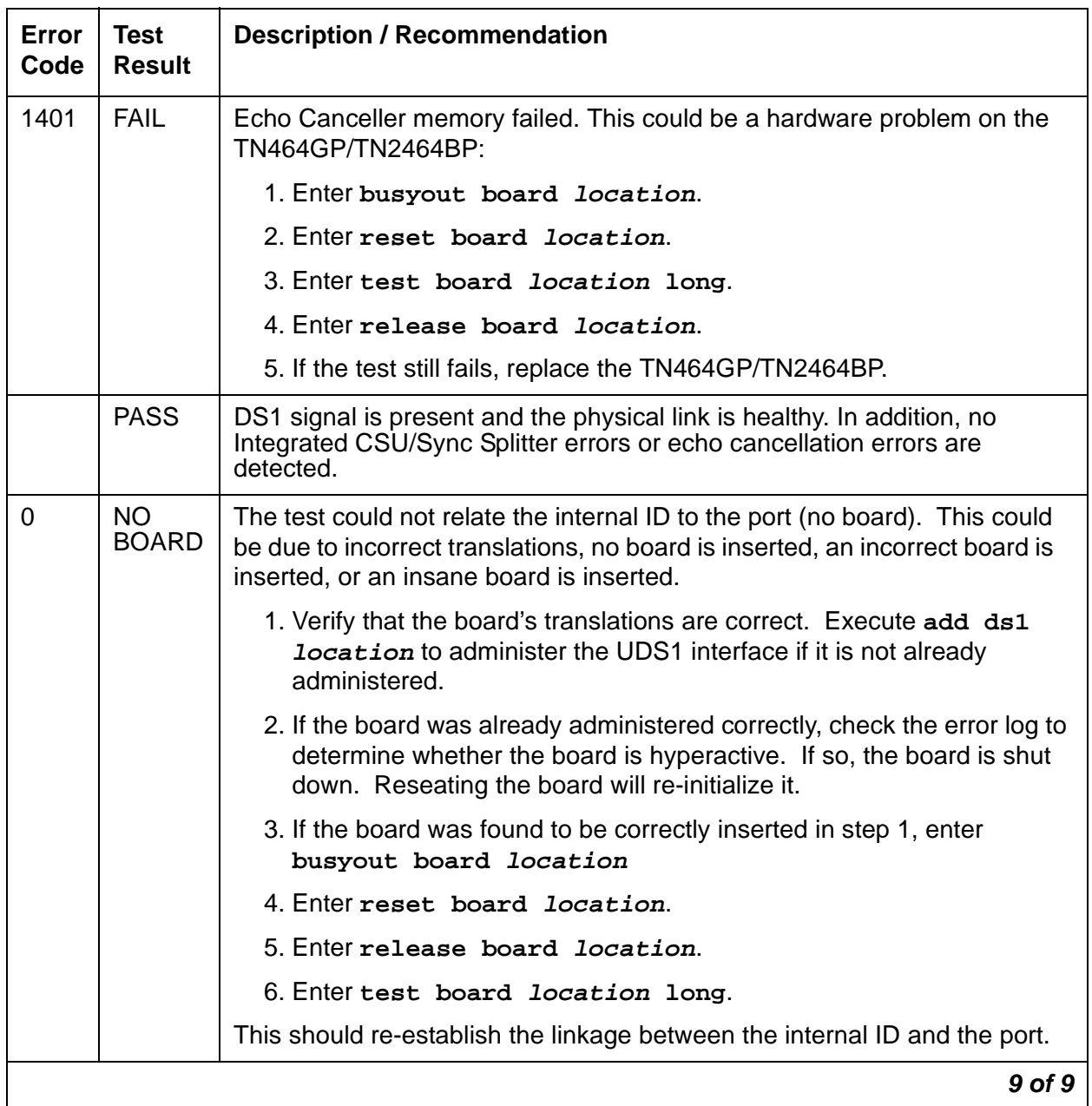

## **Table 833: Test #138 Loss of Signal Alarm Inquiry Test 9 of 9**

# **Blue Alarm Inquiry Test (#139)**

The Blue alarm is a signal sent by the remote DS1 endpoint when it is out-of-service. The Blue Alarm Inquiry test checks the blue alarm status of the remote DS1 endpoint.

When the UDS1 Interface circuit pack detects a Blue Alarm signal from the remote DS1 endpoint, the circuit pack transmits a Yellow alarm to the remote DS1 endpoint and sends a BLUE ALARM message to the maintenance software. When the Blue alarm is confirmed, the maintenance software places every trunk or port of the UDS1 Interface circuit pack into the out-of-service state. The inquiry test runs every 10 minutes until the Blue alarm is cleared.

The UDS1 Interface circuit pack takes one second to recognize and report a Blue alarm and 16 seconds to recognize and report the resolution of a Blue alarm. When the Blue alarm is cleared, the UDS1 Interface circuit pack stops transmitting the Yellow alarm and places the trunks or ports back into the service state they were in before the Blue alarm occurred.

### **Line Loop-Back Alarm**

The LLB (Line Loopback) is used by the remote UDS1 endpoint to put the ICSU or UDS1 board into a loop-back mode. When the ICSU or UDS1 board is in the LLB mode, the arriving bit pattern is regenerated and sent back. The LLB Alarm activates when the in-band activated LLB bit pattern arrives continuously for 5 seconds on the DS1 line. The LLB deactivates when the in-band deactivated LLB bit pattern arrives continuously for 5 seconds on the DS1 line.

Because LLB is a maintenance condition rendering every DS0 channel unavailable for signaling or bearer traffic, maintenance software treats this the same as a Blue Alarm.

### **Payload Loopback Alarm**

The PLB (Payload Loopback) is used by the remote UDS1 endpoint to put the switch UDS1 into a loop-back mode. The PLB Alarm activates when a network protocol activated bit pattern arrives over the 4-kbps ESF data link on the DS1 line. The PLB deactivates when a network protocol deactivated bit pattern arrives over the 4-kbps ESF data link on the DS1 line.

Because PLB is a maintenance condition rendering every DS0 channel unavailable for signaling or bearer traffic, maintenance software treats this the same as a Blue Alarm.

| Error<br>Code | Test<br><b>Result</b> | <b>Description / Recommendation</b>                       |          |
|---------------|-----------------------|-----------------------------------------------------------|----------|
|               | ABRT                  | Internal system error                                     |          |
|               |                       | 1. Retry the command at 1-minute intervals up to 5 times. |          |
|               |                       |                                                           | 1 of $3$ |

**Table 834: Test #139 Blue Alarm Inquiry Test 1 of 3**

| Error<br>Code | <b>Test</b><br><b>Result</b> | <b>Description / Recommendation</b>                                                                                                    |
|---------------|------------------------------|----------------------------------------------------------------------------------------------------|
| 2000          | <b>ABRT</b>                  | Response to the test was not received within the allowable time period.<br>This may be due to hyperactivity. Error Type 1538 in the error log<br>indicates hyperactivity. The hyperactive circuit pack is out of service, and<br>one or more of the following symptoms may be exhibited.                                                                                                    |
|               |                              | 1. The UDS1-BD tests (such as Test #138 and #139) are aborting with<br>Error Code 2000.                                                                                                    |
|               |                              | 2. The tests run on the ports of this circuit pack are returning a no-board<br>result.                                                                                                    |
|               |                              | 3. A busyout or a release command has no effect on the test results.                                                                                                    |
|               |                              | 4. A list config shows that the circuit pack and the ports are<br>properly installed.                                                                                                    |
|               |                              | When hyperactivity occurs, the circuit pack is isolated from the system, and<br>all of its trunks are placed into the out-of-service state. The system tries to<br>restore the circuit pack within 15 minutes. When no faults are detected for<br>15 minutes, the UDS1 interface circuit pack is restored to normal operation.<br>Every UDS1 interface trunk is then returned to the in-service state.<br>Hyperactivity is often caused by the associated facility. In such a case,<br>faults (such as slips, misframes, or blue alarms) would be entered in the<br>error log. In addition, many hardware errors would be logged against the<br>associated trunk circuits. If the facility is OK and the error occurs again<br>after 15 minutes, replace the circuit pack. |
| 2100          | <b>ABRT</b>                  | Could not allocate the necessary system resources to run this test.                                                                                                    |
|               |                              | 1. Retry the command at 1-minute intervals up to 5 times.                                                                                                    |
|               | <b>FAIL</b>                  | The remote UDS1 endpoint is out-of-service.                                                                                                    |
| 1,<br>1794    | <b>FAIL</b>                  | The UDS1 Interface circuit pack detects a Line Loopback Alarm (LLB).<br>If the UDS1 interface circuit pack connects to a T1 facility, call the vendor of<br>the T1 carrier to diagnose the remote UDS1 endpoint.<br>If the UDS1 interface circuit pack connects directly to a switch, call the<br>system technician of the remote switch to diagnose the UDS1 endpoint.<br>If the UDS1 interface circuit pack connects directly to a line-side<br>terminating device (for example, a PRI terminal adapter), call the vendor of<br>the terminating device to diagnose the equipment.                                                                                                    |
| $2$ of $3$    |                              |                                                                                                    |

**Table 834: Test #139 Blue Alarm Inquiry Test 2 of 3**

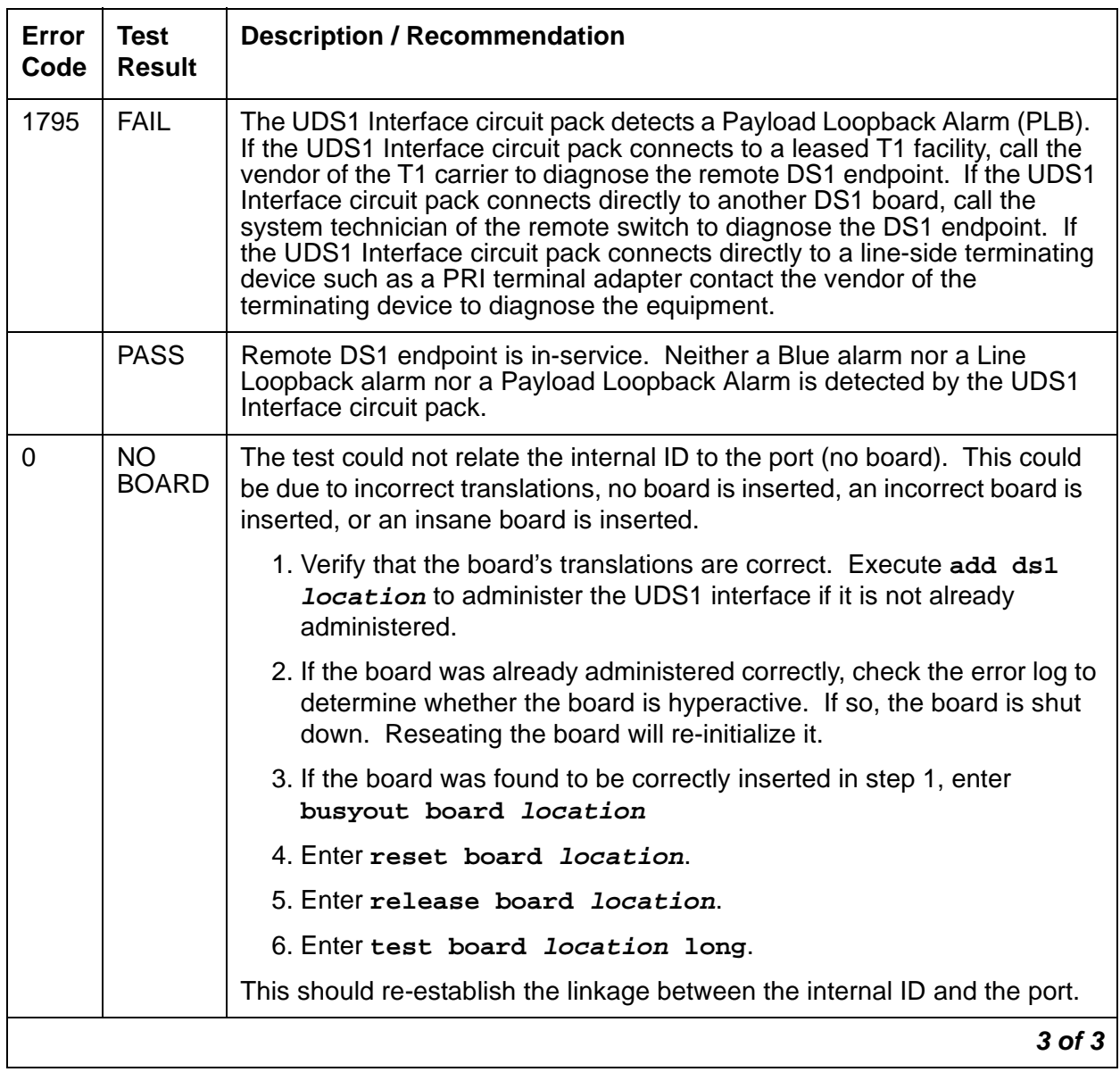

## **Table 834: Test #139 Blue Alarm Inquiry Test 3 of 3**

# **Red Alarm Inquiry Test (#140)**

A UDS1 Interface circuit pack raises a Red alarm when the framing pattern of the incoming DS1 bit stream has been lost. The Red Alarm Inquiry test checks the framing status of a UDS1 Interface circuit pack. A UDS1 Interface circuit pack takes 3 seconds to recognize and report a Red alarm and 10 seconds to recognize and report the resolution of a Red alarm.

When the UDS1 Interface circuit pack detects a Red alarm, the circuit pack transmits a Yellow alarm to the remote DS1 endpoint and sends a Red alarm message to the maintenance software. After the Red alarm is confirmed, the maintenance software places every trunk or port of the circuit pack into the out-of-service state. The inquiry test runs every 10 minutes until the Red alarm is cleared.

When the Red alarm is cleared, the UDS1 Interface circuit pack stops transmitting the Yellow alarm to the remote DS1 endpoint. The maintenance software restores all trunks or ports of the UDS1 Interface circuit pack to the service state they were in before the Red alarm occurred.

#### **Loss of Multiframe Alarm**

If the UDS1 Interface circuit pack is administered using DMI-BOS signaling, the UDS1 Interface circuit pack raises a LMA (Loss of Multiframe Alarm) when it cannot interpret the incoming signaling bits to synchronize to the multiframe pattern received in the 24<sup>th</sup> channel. Once the UDS1 Interface circuit pack detects an LMA, the circuit pack transmits a RMA (Remote Multiframe Alarm) to the remote DS1 endpoint. Maintenance software handles both Red and LMA alarms using the same mechanism.

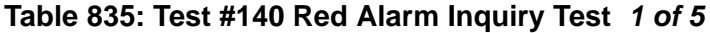

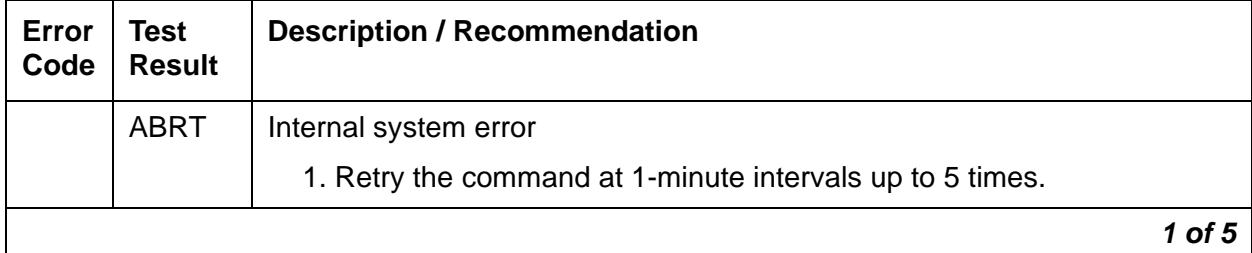
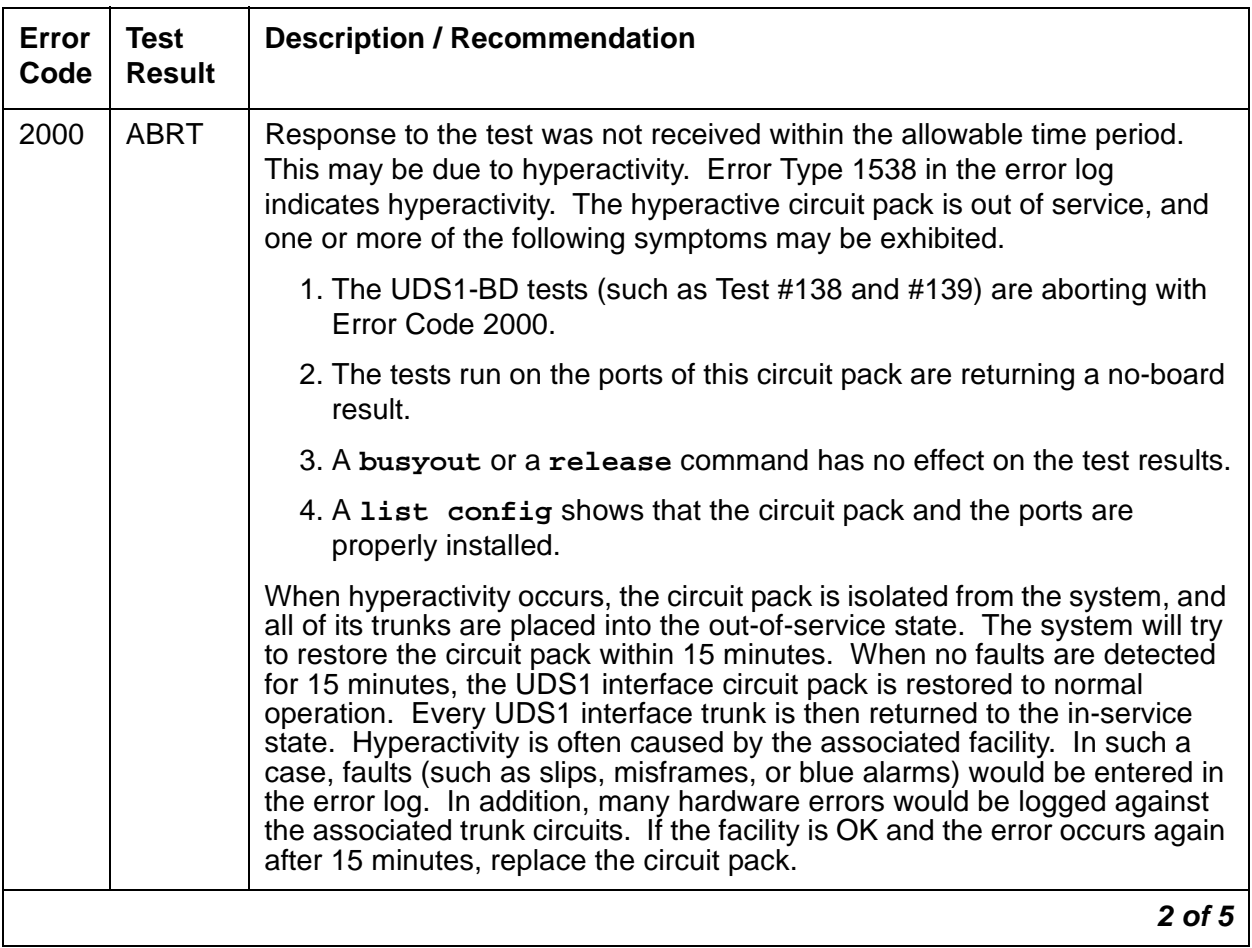

## **Table 835: Test #140 Red Alarm Inquiry Test 2 of 5**

| Error<br>Code | <b>Test</b><br><b>Result</b> | <b>Description / Recommendation</b>                                                                                                    |
|---------------|------------------------------|----------------------------------------------------------------------------------------------------|
|               | <b>FAIL</b>                  | The UDS1 interface circuit pack detected a Red alarm. An out-of-frame<br>condition occurred on the UDS1 interface circuit pack. The UDS1 interface<br>circuit pack will transmit a Yellow alarm to the remote UDS1 endpoint until<br>the Red alarm is retired. |
|               |                              | If the UDS1 connects to a T1 network facility or to another switch, do the<br>following.                                                                                                    |
|               |                              | 1. Verify that both endpoints of the DS1 link are administered using the<br>same signaling mode, framing mode, and line coding.                                                                                                    |
|               |                              | 2. Contact T1 Network Service or a technician at the far-end switch to<br>diagnose the remote DS1 endpoint.                                                                                                    |
|               |                              | 3. Check the physical connectivity of the UDS1 packs and of the cable.                                                                                                    |
|               |                              | 4. Replace the local UDS1 interface circuit pack, and repeat the test.                                                                                                    |
|               |                              | If the UDS1 connects to a line-side terminating device (for example, a PRI<br>terminal adapter), do the following.                                                                                                    |
|               |                              | 1. Verify that the switch DS1 and the line-side terminating device are<br>administered using the same signaling mode, framing mode, and line<br>coding.                                                                                                    |
|               |                              | 2. Investigate the maintenance status of the line-side terminating device.                                                                                                    |
|               |                              | 3. Contact the vendor of the line-side terminating device to diagnose the<br>equipment.                                                                                                    |
|               |                              | 4. Check the physical connection of the UDS1 interface circuit pack to<br>the terminating device, and check the premise distribution system (or<br>the intra-premise wiring) for physical connection failures.                                                 |
|               |                              | 5. Replace the local UDS1 interface circuit pack and repeat the test.                                                                                                    |
|               |                              | 3 of 5                                                                                                    |

**Table 835: Test #140 Red Alarm Inquiry Test 3 of 5**

| Error<br>Code | <b>Test</b><br><b>Result</b> | <b>Description / Recommendation</b>                                                                                                    |
|---------------|------------------------------|----------------------------------------------------------------------------------------------------|
| 1             | <b>FAIL</b>                  | The test failed. The UDS1 interface circuit pack detected a loss of<br>multiframe alarm (LMA). An out-of-frame condition occurred on the UDS1<br>interface circuit pack. The UDS1 interface circuit pack will transmit a<br>remote multiframe alarm (RMA) to the remote UDS1 endpoint until the LMA<br>is retired. |
|               |                              | If the UDS1 connects to a T1 network facility or to another switch, do the<br>following:                                                                                                    |
|               |                              | 1. Verify that both endpoints of the DS1 link are administered using the<br>same signaling mode, framing mode, and line coding.                                                                                                    |
|               |                              | 2. Contact T1 Network Service or a technician at the far-end switch to<br>diagnose the remote DS1 endpoint.                                                                                                    |
|               |                              | 3. Check the physical connectivity of the UDS1 packs and of the cable.                                                                                                    |
|               |                              | 4. Replace the local UDS1 interface circuit pack, and repeat the test.                                                                                                    |
|               |                              | If the UDS1 connects to a line-side terminating device (for example, a PRI<br>terminal adapter), do the following.                                                                                                    |
|               |                              | 1. Verify that the switch DS1 and the line-side terminating device are<br>administered using the same signaling mode, framing mode, and line<br>coding.                                                                                                    |
|               |                              | 2. Investigate the maintenance status of the line-side terminating device.<br>Refer to the 'Line-Side Terminating Device Operating Manual' for<br>information.                                                                                                    |
|               |                              | 3. Contact the vendor of the line-side terminating device to diagnose the<br>equipment.                                                                                                    |
|               |                              | 4. Check the physical connection of the UDS1 interface circuit pack to<br>the terminating device, and check the premise distribution system (or<br>the intra-premise wiring) for physical connection failures.                                                                                                    |
|               |                              | 5. Replace the local UDS1 interface circuit pack and repeat the test.                                                                                                    |
|               | <b>PASS</b>                  | No Red alarm is detected on the UDS1 Interface circuit pack.                                                                                                    |
|               |                              | 4 of 5                                                                                                    |

**Table 835: Test #140 Red Alarm Inquiry Test 4 of 5**

| Error<br>Code | Test<br><b>Result</b> | <b>Description / Recommendation</b>                                                                                                    |
|---------------|-----------------------|----------------------------------------------------------------------------------------------------|
| $\mathbf 0$   | NO.<br><b>BOARD</b>   | The test could not relate the internal ID to the port (no board). This could<br>be due to incorrect translations, no board is inserted, an incorrect board is<br>inserted, or an insane board is inserted. |
|               |                       | 1. Verify that the board translations are correct. Execute add ds1<br><b>location</b> to administer the UDS1 interface if it is not already<br>administered.                                               |
|               |                       | 2. If the board was already administered correctly, check the error log to<br>determine whether the board is hyperactive. If so, the board is shut<br>down. Reseating the board will re-initialize it.     |
|               |                       | 3. If the board was found to be correctly inserted in step 1, enter<br>busyout board location                                                                                                    |
|               |                       | 4. Enter reset board location.                                                                                                    |
|               |                       | 5. Enter release board location.                                                                                                    |
|               |                       | 6. Enter test board <i>location</i> long.                                                                                                    |
|               |                       | This should re-establish the linkage between the internal ID and the port.                                                                                                    |
|               |                       | 5 of 5                                                                                                    |

**Table 835: Test #140 Red Alarm Inquiry Test 5 of 5**

# **Yellow Alarm Inquiry Test (#141)**

Receiving a Yellow alarm from a remote DS1 endpoint indicates that the remote DS1 endpoint has an out-of-frame condition. The UDS1 Interface circuit pack takes 500 msec to recognize and report a Yellow alarm, and 500 msec to recognize and report that the alarm's condition is cleared.

Once the alarm is confirmed, the maintenance software places every trunk or port on the circuit pack into the out-of-service state. The Inquiry test runs every 10 minutes until the Yellow alarm is cleared.

When the Yellow alarm is cleared, the maintenance software restores every trunk or port on the UDS1 Interface circuit pack back to its previous service state before the alarm was raised.

This Yellow alarm corresponds to the yellow F2 state documented in CCITT Recommendation I.431.

#### **Remote Multiframe Alarm**

An RMA (Remote Multiframe Alarm) indicates that the remote DS1 endpoint is in a Loss of Multiframe Alarm condition while the UDS1 Interface circuit pack is administered using the DMI-BOS common-channel signaling. The RMA is handled as a Yellow alarm.

### **Yellow F5 Fault Alarm**

For 32-channel E1 operation with CRC4 on, the F5 fault state is defined as a fault in the user-network interface, specifically in the direction from the user (PBX) to the network. Refer to CCITT recommendation I.431.

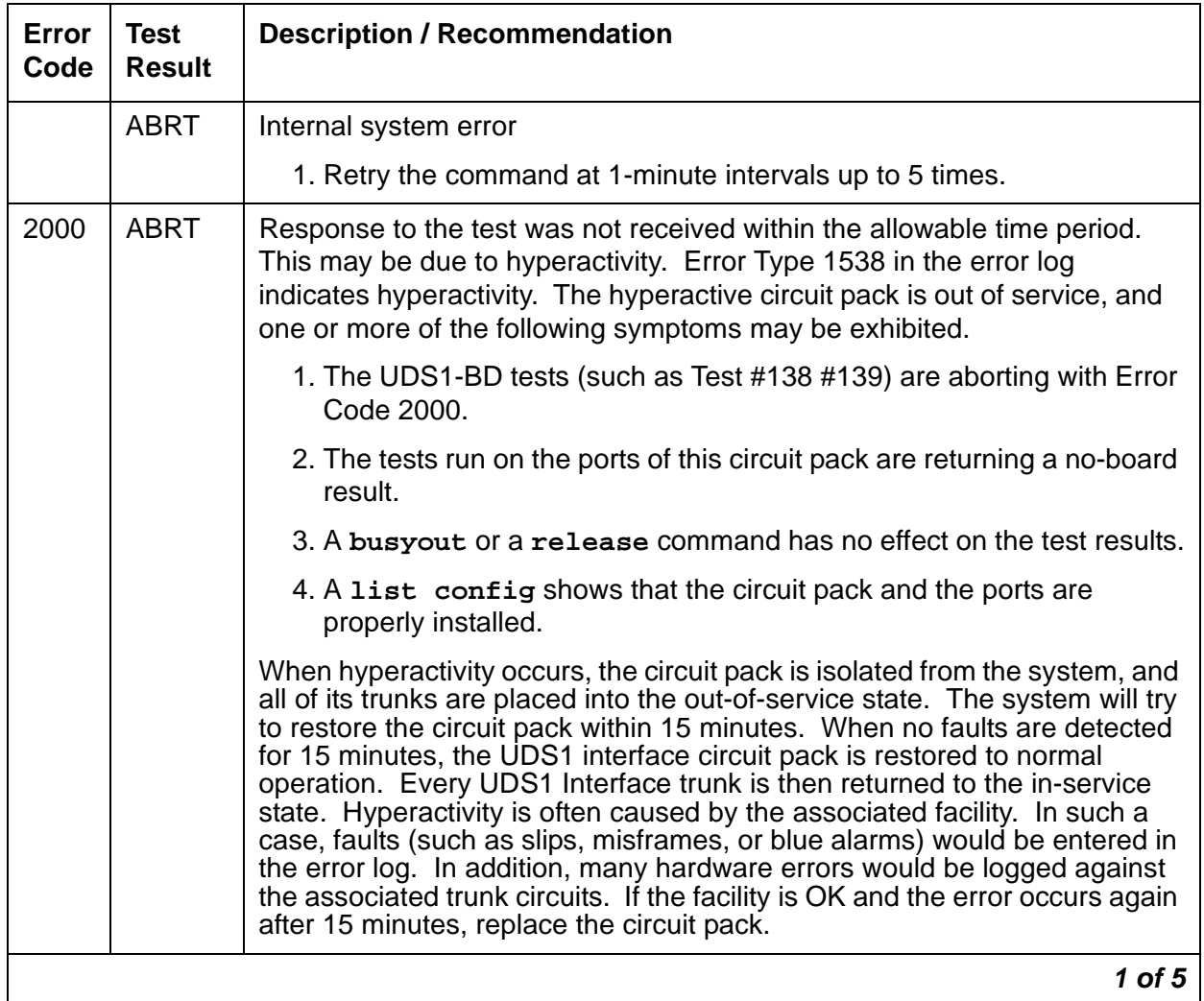

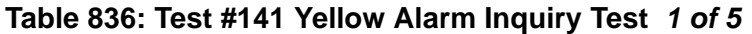

| Error<br>Code | <b>Test</b><br><b>Result</b> | <b>Description / Recommendation</b>                                                                                                    |
|---------------|------------------------------|----------------------------------------------------------------------------------------------------|
|               | <b>FAIL</b>                  | The UDS1 interface circuit pack detected a Yellow alarm sent by the<br>remote DS1 endpoint. An out-of-frame condition occurred at the DS1<br>endpoint.                                                         |
|               |                              | If the UDS1 connects to a T1 network facility or to another switch, do the<br>following:                                                                                                    |
|               |                              | 1. Verify that both endpoints of the DS1 link are administered using the<br>same signaling mode, framing mode, and line coding.                                                                                |
|               |                              | 2. Contact T1 Network Service or a technician at the far-end switch to<br>diagnose the remote DS1 endpoint.                                                                                                    |
|               |                              | 3. Check the physical connectivity of the UDS1 packs and of the cable.                                                                                                    |
|               |                              | 4. Replace the local UDS1 interface circuit pack, and repeat the test.                                                                                                    |
|               |                              | If the UDS1 connects to a line-side terminating device (for example, a PRI<br>terminal adapter), do the following:                                                                                             |
|               |                              | 1. Verify that the switch DS1 and the line-side terminating device are<br>administered using the same signaling mode, framing mode, and line<br>coding.                                                        |
|               |                              | 2. Investigate the maintenance status of the line-side terminating<br>device. Refer to the 'Line-Side Terminating Device Operating Manual'<br>for information.                                                 |
|               |                              | 3. Contact the vendor of the line-side terminating device to diagnose the<br>equipment.                                                                                                    |
|               |                              | 4. Check the physical connection of the UDS1 interface circuit pack to<br>the terminating device, and check the premise distribution system (or<br>the intra-premise wiring) for physical connection failures. |
|               |                              | 5. Replace the local UDS1 interface circuit pack and repeat the test.                                                                                                    |
|               |                              | 2 of 5                                                                                                    |

**Table 836: Test #141 Yellow Alarm Inquiry Test 2 of 5**

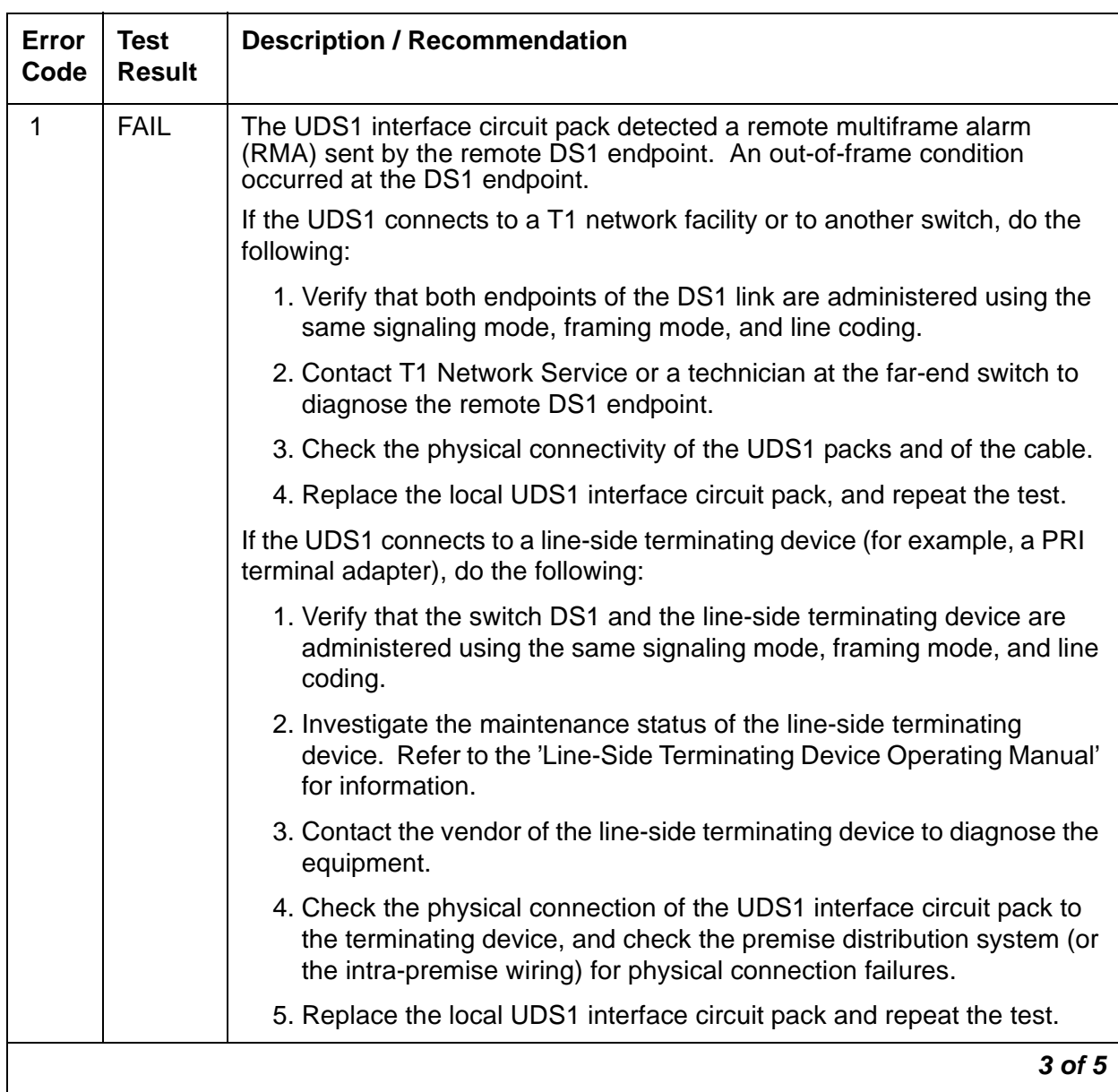

## **Table 836: Test #141 Yellow Alarm Inquiry Test 3 of 5**

| Error<br>Code | <b>Test</b><br><b>Result</b> | <b>Description / Recommendation</b>                                                                                                    |
|---------------|------------------------------|----------------------------------------------------------------------------------------------------|
| 2             | <b>FAIL</b>                  | The UDS1 interface circuit pack is reporting a Yellow F5 fault alarm. There<br>is a fault in the User-Network interface from the user (PBX) to the network.<br>An out-of-frame condition occurs on the remote DS1 endpoint. |
|               |                              | If the UDS1 connects to a T1 network facility:                                                                                                    |
|               |                              | 1. Verify that both endpoints of the DS1 link are administered using the<br>same signaling mode, framing mode, and line coding.                                                                                             |
|               |                              | 2. Contact T1 Network Service to diagnose the remote DS1 endpoint.                                                                                                    |
|               |                              | 3. Check the physical connectivity of the DS1 Interface circuit packs and<br>cable.                                                                                                    |
|               |                              | 4. Replace the local UDS1 Interface circuit pack and repeat the test.                                                                                                    |
|               |                              | If the UDS1 connects to a line-side terminating device such as a PRI<br>terminal adapter:                                                                                                    |
|               |                              | 1. Verify that the switch DS1 and the line-side terminating device are<br>administered using the same signaling mode, framing mode, and line<br>coding.                                                                     |
|               |                              | 2. Investigate the maintenance status of the line-side terminating<br>device. Refer to the 'Line-Side Terminating Device Operating Manual'<br>for information.                                                              |
|               |                              | 3. Contact the vendor of the line-side terminating device to diagnose the<br>equipment.                                                                                                    |
|               |                              | 4. Check the physical connection of the UDS1 Interface circuit pack to<br>the terminating device. Check premise distribution system (or<br>intra-premise wiring) for physical connection failures.                          |
|               |                              | 5. Replace the local UDS1 Interface circuit pack and repeat the test.                                                                                                    |
|               | <b>PASS</b>                  | Neither a Yellow alarm nor a Remote Multiframe Alarm nor a F5 state<br>alarm is being received from the remote DS1 endpoint.                                                                                                |
|               |                              | 4 of 5                                                                                                    |

**Table 836: Test #141 Yellow Alarm Inquiry Test 4 of 5**

| Error<br>Code  | Test<br><b>Result</b> | <b>Description / Recommendation</b>                                                                                                    |
|----------------|-----------------------|----------------------------------------------------------------------------------------------------|
| $\overline{0}$ | NO.<br><b>BOARD</b>   | The test could not relate the internal ID to the port (no board). This could<br>be due to incorrect translations, no board is inserted, an incorrect board is<br>inserted, or an insane board is inserted. |
|                |                       | 1. Verify that the board's translations are correct. Execute add ds1<br><b>Location</b> to administer the UDS1 interface if it is not already<br>administered.                                             |
|                |                       | 2. If the board was already administered correctly, check the error log to<br>determine whether the board is hyperactive. If so, the board is shut<br>down. Reseating the board will re-initialize it.     |
|                |                       | 3. If the board was found to be correctly inserted in step 1, enter<br>busyout board location                                                                                                    |
|                |                       | 4. Enter reset board location.                                                                                                    |
|                |                       | 5. Enter release board location.                                                                                                    |
|                |                       | 6. Enter test board <i>location</i> long.                                                                                                    |
|                |                       | This should re-establish the linkage between the internal ID and the port.                                                                                                    |
|                |                       | 5 of 5                                                                                                    |

**Table 836: Test #141 Yellow Alarm Inquiry Test 5 of 5**

# **Major Alarm Inquiry Test (#142)**

The Major Alarm Inquiry test is used to determine if the received DS1 bit error rate is greater than 1/1000. The UDS1 Interface circuit pack takes 10 seconds to recognize and report a Major alarm and 10 seconds to recognize and report that a Major alarm condition is cleared.

When the UDS1 Interface circuit pack detects a Major alarm, it sends a MAJOR-ALARM message to the maintenance software. (32-channel interfaces send a YELLOW alarm to the far end). After the maintenance software receives a MAJOR alarm message, the Major Alarm Inquiry test is initiated to confirm the Major alarm on the UDS1 Interface circuit pack. The Inquiry test runs every 10 minutes until the Major alarm is cleared. The maintenance software places every trunk or port on the circuit pack in the out-of-service state if the Major alarm persists for more than 20 minutes.

When the Major alarm is cleared, the maintenance software restores every trunk or port on the circuit pack to its previous service state before a Major alarm occurs.

| Error<br>Code | <b>Test</b><br><b>Result</b> | <b>Description / Recommendation</b>                                                                                                    |
|---------------|------------------------------|----------------------------------------------------------------------------------------------------|
|               | <b>ABRT</b>                  | Internal system error                                                                                                    |
|               |                              | 1. Retry the command at 1-minute intervals up to 5 times.                                                                                                    |
| 2000          | <b>ABRT</b>                  | Response to the test was not received within the allowable time period.<br>This may be due to hyperactivity. Error Type 1538 in the error log<br>indicates hyperactivity. The hyperactive circuit pack is out of service,<br>and one or more of the following symptoms may be exhibited.                                                                                                    |
|               |                              | 1. The UDS1-BD tests (such as Test #138 and #139) are aborting with<br>Error Code 2000.                                                                                                    |
|               |                              | 2. The tests run on the ports of this circuit pack are returning a<br>no-board result.                                                                                                    |
|               |                              | 3. A busyout or a release command has no effect on the test<br>results.                                                                                                    |
|               |                              | 4. A list config shows that the circuit pack and its ports are<br>properly installed.                                                                                                    |
|               |                              | When hyperactivity occurs, the circuit pack is isolated from the system,<br>and all of its trunks are placed into the out-of-service state. The system<br>will try to restore the circuit pack within 15 minutes. When no faults are<br>detected for 15 minutes, the UDS1 interface circuit pack is restored to<br>normal operation. Every UDS1 Interface trunk is then returned to the<br>in-service state. Hyperactivity is often caused by the associated facility.<br>In such a case, faults (such as slips, misframes, or blue alarms) would be<br>entered in the error log. In addition, many hardware errors would be<br>logged against the associated trunk circuits. If the facility is OK and the<br>error occurs again after 15 minutes, replace the circuit pack. |
| 2100          | <b>ABRT</b>                  | Could not allocate the necessary system resources to run this test.                                                                                                    |
|               |                              | 1. Retry the command at 1-minute intervals up to 5 times.                                                                                                    |
|               |                              | $1$ of $3$                                                                                                    |

**Table 837: Test #142 Major Alarm Inquiry Test 1 of 3**

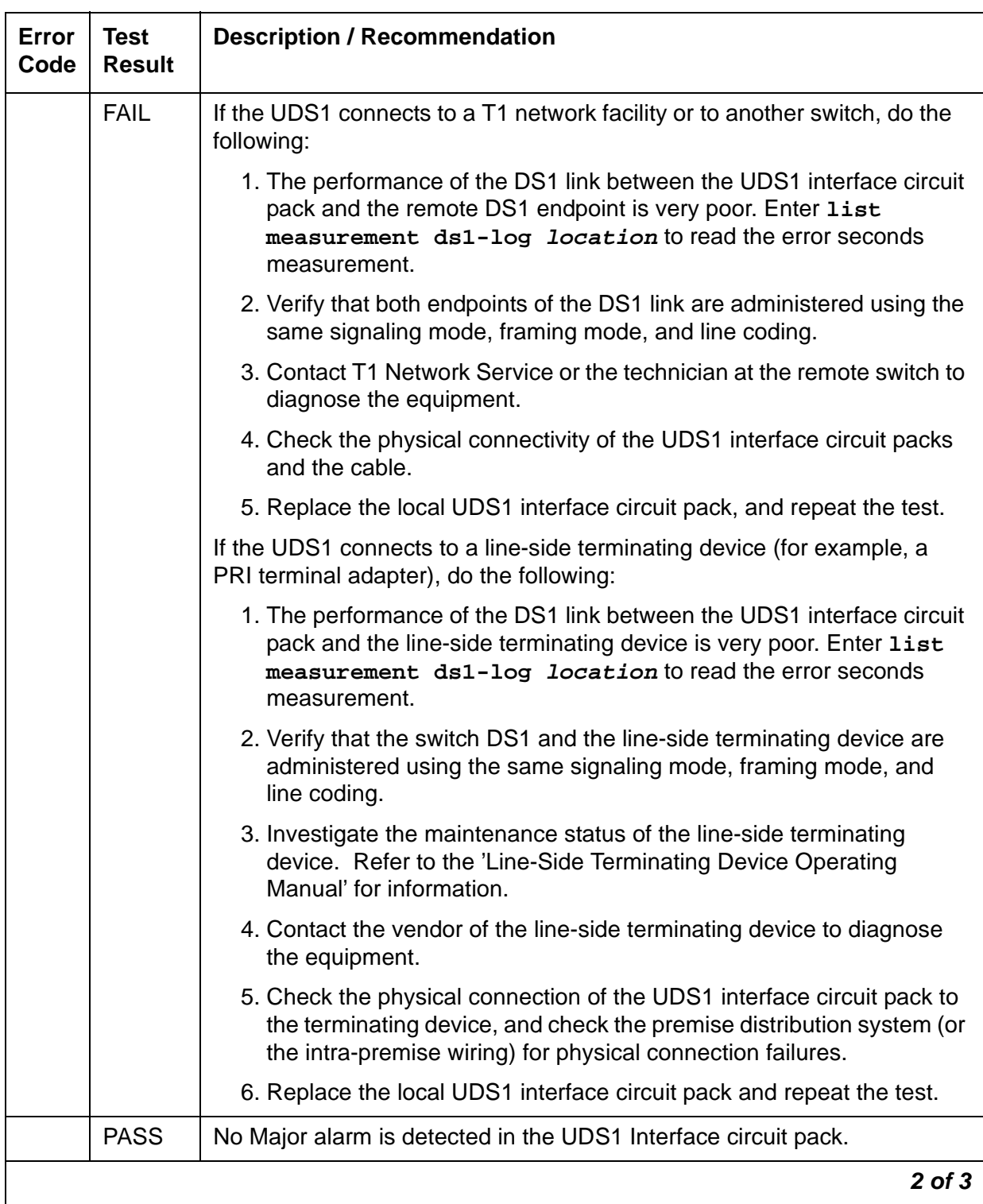

## **Table 837: Test #142 Major Alarm Inquiry Test 2 of 3**

| Error<br>Code  | Test<br><b>Result</b> | <b>Description / Recommendation</b>                                                                                                    |                                  |
|----------------|-----------------------|----------------------------------------------------------------------------------------------------|----------------------------------|
| $\overline{0}$ | NO.<br><b>BOARD</b>   | The test could not relate the internal ID to the port (no board). This could<br>be due to incorrect translations, no board is inserted, an incorrect board<br>is inserted, or an insane board is inserted. |                                  |
|                |                       | 1. Verify that the board's translations are correct. Execute add ds1<br><b>location</b> to administer the UDS1 interface if it is not already<br>administered.                                             |                                  |
|                |                       | 2. If the board was already administered correctly, check the error log<br>to determine whether the board is hyperactive. If so, the board is<br>shut down. Reseating the board will re-initialize it.     |                                  |
|                |                       | 3. If the board was found to be correctly inserted in step 1, enter<br>busyout board location.                                                                                                    |                                  |
|                |                       | 4. Enter reset board <i>location</i> .                                                                                                    |                                  |
|                |                       |                                                                                                    | 5. Enter release board location. |
|                |                       | 6. Enter test board <i>location</i> long.                                                                                                    |                                  |
|                |                       | This should re-establish the linkage between the internal ID and the port.                                                                                                    |                                  |
|                |                       | 3 of 3                                                                                                    |                                  |

**Table 837: Test #142 Major Alarm Inquiry Test 3 of 3**

# **Minor Alarm Inquiry Test (#143)**

The Minor Alarm Inquiry test is used to determine if the received DS1 bit error rate is greater than 1/1,000,000 and less than 1/1000. When D4 framing mode is selected, the UDS1 Interface circuit pack takes 41 minutes to recognize and report a Minor alarm and 41 minutes to recognize and report that a Minor alarm condition has cleared. If ESF framing mode is selected, the UDS1 Interface circuit pack takes 10 minutes to recognize and report a Minor alarm and 10 minutes to recognize and report that a Minor alarm condition has cleared.

When the UDS1 Interface circuit pack detects a Minor alarm condition, it sends a MINOR-ALARM message to the maintenance software. After the maintenance software receives a MINOR-ALARM message, the Minor Alarm Inquiry test is initiated to confirm the Minor alarm. Every trunk or port on the circuit pack is kept in the in-service state after the Minor alarm is confirmed. The Minor Alarm Inquiry test runs every 10 minutes until the Minor alarm is cleared.

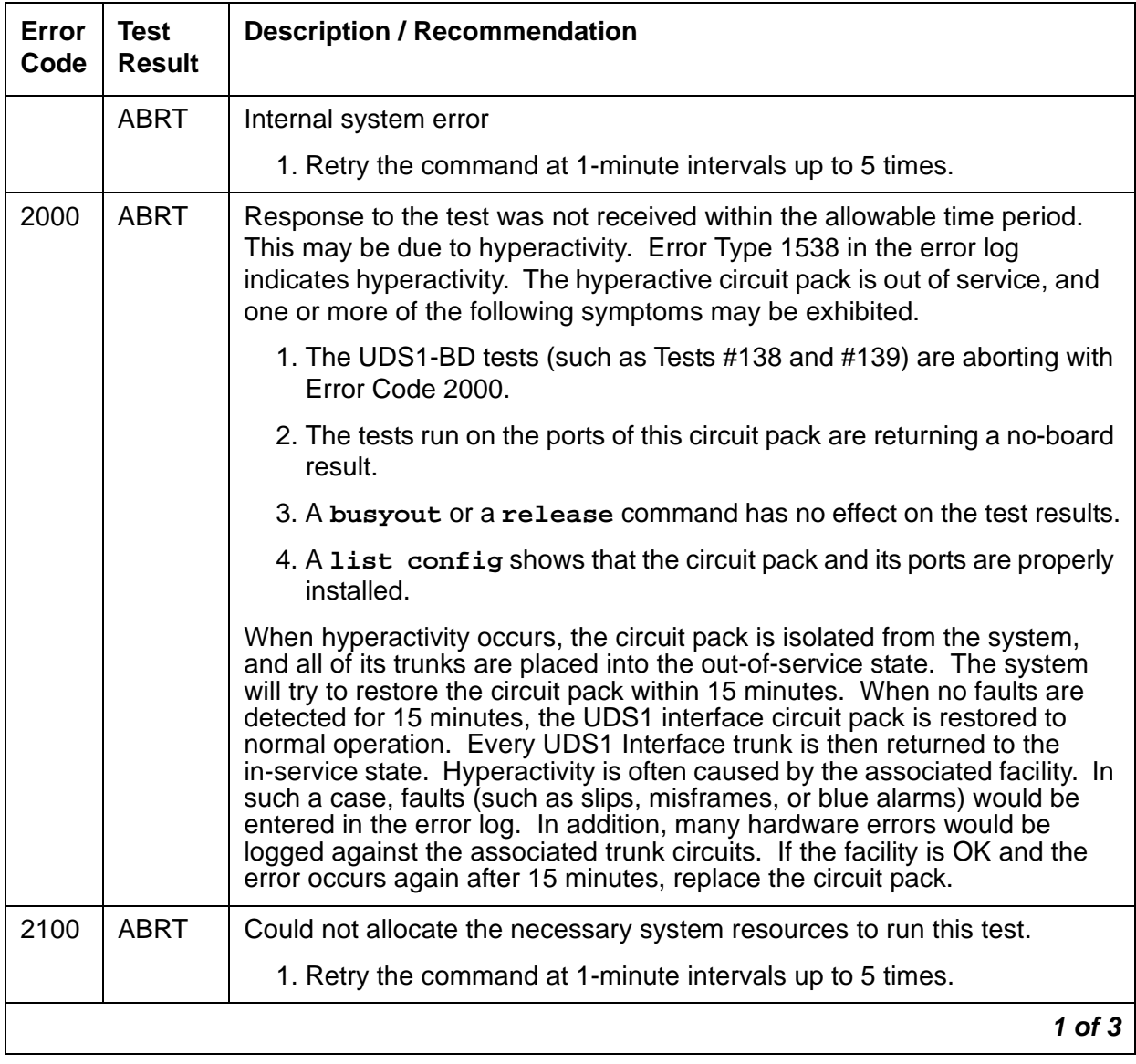

### **Table 838: Test #143 Minor Alarm Inquiry Test 1 of 3**

| Error<br>Code | <b>Test</b><br><b>Result</b> | <b>Description / Recommendation</b>                                                                                                    |
|---------------|------------------------------|----------------------------------------------------------------------------------------------------|
|               | <b>FAIL</b>                  | Minor alarms are often accompanied by slip and misframe alarms against<br>the board. Trunk alarms and hardware error logs may occur on the<br>associated trunks.                                                                                |
|               |                              | If the UDS1 connects to a T1 network facility or to another switch, do the<br>following:                                                                                                    |
|               |                              | 1. The performance of the DS1 link between the UDS1 interface circuit<br>pack and the remote DS1 endpoint is poor. Enter list<br>measurement ds1-log <i>location</i> to read the error seconds<br>measurement.                                  |
|               |                              | 2. Verify that both endpoints of the DS1 link are administered using the<br>same signaling mode, framing mode, and line coding.                                                                                                    |
|               |                              | 3. Contact T1 Network Service or the technician at the remote switch to<br>diagnose the equipment.                                                                                                    |
|               |                              | 4. Check the physical connectivity of the UDS1 interface circuit packs<br>and the cable.                                                                                                    |
|               |                              | 5. Replace the local UDS1 interface circuit pack, and repeat the test.                                                                                                    |
|               |                              | If the UDS1 connects to a line-side terminating device (for example, a<br>PRI terminal adapter), do the following:                                                                                                    |
|               |                              | 1. The performance of the DS1 link between the UDS1 interface circuit<br>pack and the line-side terminating device is very poor. Enter list<br>measurement ds1-log <i>location</i> to read the error seconds<br>measurement.                    |
|               |                              | 2. Verify that the switch DS1 and the line-side terminating device are<br>administered using the same signaling mode, framing mode, and line<br>coding.                                                                                         |
|               |                              | 3. Investigate the maintenance status of the line-side terminating<br>device. Obtain the error seconds measurement on the terminating<br>device (if possible). Refer to the 'Line-Side Terminating Device<br>Operating Manual' for information. |
|               |                              | 4. Contact the vendor of the line-side terminating device to diagnose the<br>equipment.                                                                                                    |
|               |                              | 5. Check the physical connection of the UDS1 interface circuit pack to<br>the terminating device, and check the premise distribution system (or<br>the intra-premise wiring) for physical connection failures.                                  |
|               |                              | 6. Replace the local UDS1 interface circuit pack and repeat the test.                                                                                                    |
|               |                              | $2$ of $3$                                                                                                    |

**Table 838: Test #143 Minor Alarm Inquiry Test 2 of 3**

| Error<br>Code | Test<br><b>Result</b> | <b>Description / Recommendation</b>                                                                                                    |
|---------------|-----------------------|----------------------------------------------------------------------------------------------------|
|               | <b>PASS</b>           | No Minor alarm is detected in the UDS1 Interface circuit pack.                                                                                                    |
| 0             | NO.<br><b>BOARD</b>   | The test could not relate the internal ID to the port (no board). This could<br>be due to incorrect translations, no board is inserted, an incorrect board<br>is inserted, or an insane board is inserted. |
|               |                       | 1. Verify that the board's translations are correct. Execute add ds1<br><b>location</b> to administer the UDS1 interface if it is not already<br>administered.                                             |
|               |                       | 2. If the board was already administered correctly, check the error log to<br>determine whether the board is hyperactive. If so, the board was<br>shut down. Reseating the board will re-initialize it.    |
|               |                       | 3. If the board was found to be correctly inserted in step 1, enter<br>busyout board location.                                                                                                    |
|               |                       | 4. Enter reset board <i>location</i> .                                                                                                    |
|               |                       | 5. Enter release board location.                                                                                                    |
|               |                       | 6. Enter test board <i>location</i> long.                                                                                                    |
|               |                       | This should re-establish the linkage between the internal ID and the port.                                                                                                    |
|               |                       | $3$ of $3$                                                                                                    |

**Table 838: Test #143 Minor Alarm Inquiry Test 3 of 3**

## **Slip Alarm Inquiry Test (#144)**

Slips occur when the transmitter and receiver are not running at precisely the same clock rate. The UDS1 Interface circuit pack can detect both positive and negative slips on the DS1 facility. The Slip Alarm Inquiry test is used to acquire the total number of slips that have occurred on a DS<sub>1</sub> link.

When the UDS1 Interface circuit pack detects a slip condition, the circuit pack increments the on-board slip counter by one. A SLIP-COUNT message is spontaneously sent to the system software after the counter reaches a threshold (for example, 88). When the maintenance software receives the SLIP-COUNT message, the Slip Alarm Inquiry test is initiated to query the slip counters on a UDS1 Interface circuit pack and total the slip counts in the maintenance software.

If the count of slips is over the threshold, a Minor alarm is raised against the UDS1 Interface circuit pack. Every trunk or port of the UDS1 Interface circuit pack remains in the in-service state. If the UDS1 Interface circuit pack is used to supply the system synchronization source, the MINOR alarm will initiate a synchronization source switch. See [TDM-BUS \(TDM Bus\)](#page-2192-0) on [page 2193](#page-2192-0) and [SYNC \(Port-Network Synchronization\)](#page-2099-0) on page 2100 for details.

| <b>Error</b><br>Code | <b>Test</b><br><b>Result</b> | <b>Description / Recommendation</b>                                                                                                    |
|----------------------|------------------------------|----------------------------------------------------------------------------------------------------|
|                      | <b>ABRT</b>                  | Internal system error                                                                                                    |
|                      |                              | 1. Retry the command at 1-minute intervals up to 5 times.                                                                                                    |
| 2000                 | <b>ABRT</b>                  | Response to the test was not received within the allowable time period.<br>This may be due to hyperactivity. Error Type 1538 in the error log<br>indicates hyperactivity. The hyperactive circuit pack is out of service,<br>and one or more of the following symptoms may be exhibited.                                                                                                    |
|                      |                              | 1. The UDS1-BD tests (such as Tests #138 and #139) are aborting<br>with Error Code 2000.                                                                                                    |
|                      |                              | 2. The tests run on the ports of this circuit pack are returning a<br>no-board result.                                                                                                    |
|                      |                              | 3. A busyout or a release command has no effect on the test<br>results.                                                                                                    |
|                      |                              | 4. A list config shows that the circuit pack and its ports are<br>properly installed.                                                                                                    |
|                      |                              | When hyperactivity occurs, the circuit pack is isolated from the system,<br>and all of its trunks are placed into the out-of-service state. The system<br>will try to restore the circuit pack within 15 minutes. When no faults are<br>detected for 15 minutes, the UDS1 interface circuit pack is restored to<br>normal operation. Every UDS1 Interface trunk is then returned to the<br>in-service state. Hyperactivity is often caused by the associated facility.<br>In such a case, faults (such as slips, misframes, or blue alarms) would<br>be entered in the error log. In addition, many hardware errors would be<br>logged against the associated trunk circuits. If the facility is OK and the<br>error occurs again after 15 minutes, replace the circuit pack. |
| 2100                 | <b>ABRT</b>                  | Could not allocate the necessary system resources to run this test.                                                                                                    |
|                      |                              | 1. Retry the command at 1-minute intervals up to 5 times.                                                                                                    |
|                      |                              | $1$ of $3$                                                                                                    |

**Table 839: Test #144 Slip Alarm Inquiry Test 1 of 3**

| Error<br>Code | <b>Test</b><br><b>Result</b> | <b>Description / Recommendation</b>                                                                                                    |
|---------------|------------------------------|----------------------------------------------------------------------------------------------------|
| 1 to 88       | <b>FAIL</b>                  | The test failed because the UDS1 interface circuit pack and the remote<br>DS1 endpoint are not synchronized to the same clock rate. The UDS1<br>interface circuit pack detected a slip alarm. The Error Code equals the<br>number of slips detected by the UDS1 interface circuit pack since the<br>last slip alarm inquiry test. |
|               |                              | If the UDS1 connects to a T1 network facility or to another switch, do<br>the following:                                                                                                    |
|               |                              | 1. Retry the command at 1-minute intervals up to 5 times.                                                                                                    |
|               |                              | 2. If the DS1 interface circuit pack is a TN464C, enter list<br>measurement ds1-log <i>location</i> to read the error seconds<br>measurement.                                                                                                    |
|               |                              | 3. Verify that both endpoints of the DS1 link are administered using<br>the same signaling mode, framing mode, and line coding.                                                                                                    |
|               |                              | 4. Check the active alarm and error logs for recent alarms and errors<br>against the synchronization (SYNC). Follow the suggested repair<br>procedure for these errors.                                                                                                    |
|               |                              | 5. Contact T1 Network Service or the technician at the remote switch<br>to diagnose the remote DS1 endpoint.                                                                                                    |
|               |                              | 6. Check the physical connectivity of the UDS1 interface circuit packs<br>and the cable.                                                                                                    |
|               |                              | 7. Replace the local UDS1 interface circuit pack, and repeat the test.                                                                                                    |
|               |                              | $2$ of $3$                                                                                                    |

**Table 839: Test #144 Slip Alarm Inquiry Test 2 of 3**

| Error<br>Code | <b>Test</b><br><b>Result</b> | <b>Description / Recommendation</b>                                                                                                    |
|---------------|------------------------------|----------------------------------------------------------------------------------------------------|
| 1 to 88       | <b>FAIL</b><br>(cont'd)      | If the UDS1 connects to a line-side terminating device (for example, a<br>PRI terminal adapter), do the following:                                                                                             |
|               |                              | 1. Retry the command at 1-minute intervals up to 5 times.                                                                                                    |
|               |                              | 2. Enter list measurement ds1-log <i>location</i> to read the<br>error seconds measurement.                                                                                                    |
|               |                              | 3. Verify that the switch DS1 and the line-side terminating device are<br>administered using the same signaling mode, framing mode, and<br>line coding.                                                        |
|               |                              | 4. Investigate the maintenance status of the line-side terminating<br>device.                                                                                                    |
|               |                              | 5. Contact the vendor of the line-side terminating device to diagnose<br>the equipment.                                                                                                    |
|               |                              | 6. Check the physical connection of the UDS1 interface circuit pack to<br>the terminating device, and check the premise distribution system<br>(or the intra-premise wiring) for physical connection failures. |
|               |                              | 7. Replace the local UDS1 interface circuit pack and repeat the test.                                                                                                    |
|               | <b>PASS</b>                  | No Slip alarm is detected on the UDS1 Interface circuit pack.                                                                                                    |
| $\mathbf 0$   | <b>NO</b><br><b>BOARD</b>    | The test could not relate the internal ID to the port (no board). This<br>could be due to incorrect translations, no board is inserted, an incorrect<br>board is inserted, or an insane board is inserted.     |
|               |                              | 1. Verify that the board's translations are correct. Execute add ds1<br><b>location</b> to administer the UDS1 interface if it is not already<br>administered.                                                 |
|               |                              | 2. If the board was already administered correctly, check the error log<br>to determine whether the board is hyperactive. If so, the board was<br>shut down. Reseating the board will re-initialize it.        |
|               |                              | 3. If the board was found to be correctly inserted in step 1, enter<br>busyout board location.                                                                                                    |
|               |                              | 4. Enter reset board <i>location</i> .                                                                                                    |
|               |                              | 5. Enter release board <i>location</i> .                                                                                                    |
|               |                              | 6. Enter test board location long.                                                                                                    |
|               |                              | This should re-establish the linkage between the internal ID and the port.                                                                                                    |
|               |                              | 3 of 3                                                                                                    |

**Table 839: Test #144 Slip Alarm Inquiry Test 3 of 3**

## **Misframe Alarm Inquiry Test (#145)**

A Misframe Alarm indicates that framing bits observed on a UDS1 Interface circuit pack are in error. The Misframe Alarm Inquiry test queries the total number of misframes that have occurred on a UDS1 Interface circuit pack since the last inquiry.

When the UDS1 Interface circuit pack detects a misframe error, it increments its misframe counter by one. If the counter reaches a specified threshold (i.e., 17), a MISFRAME-COUNT message is automatically sent to the switch maintenance software. After the maintenance software receives the MISFRAME-COUNT message, the Misframe Alarm Inquiry test is initiated to collect the misframe counts from the UDS1 Interface circuit pack.

If the UDS1 Interface circuit pack is supplying the system synchronization source, when the threshold of misframes is reached, then a switching synchronization source message is sent to the TDM bus Clock. See [TDM-BUS \(TDM Bus\)](#page-2192-0) on page 2193 for details. A Minor alarm against the UDS1 Interface circuit pack is raised, but every trunk or port of the UDS1 Interface circuit pack remains in the in-service state.

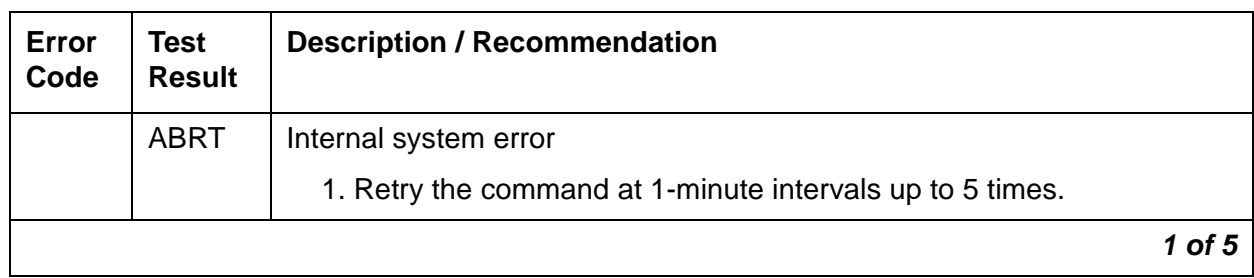

#### **Table 840: Test #145 Misframe Alarm Inquiry Test 1 of 5**

| Error<br>Code | Test<br><b>Result</b> | <b>Description / Recommendation</b>                                                                                                    |
|---------------|-----------------------|----------------------------------------------------------------------------------------------------|
| 2000          | <b>ABRT</b>           | Response to the test was not received within the allowable time period.<br>This may be due to hyperactivity. Error Type 1538 in the error log<br>indicates hyperactivity. The hyperactive circuit pack is out of service,<br>and one or more of the following symptoms may be exhibited.                                                                                                    |
|               |                       | 1. The UDS1-BD tests (such as Tests #138 and #139) are aborting with<br>Error Code 2000.                                                                                                    |
|               |                       | 2. The tests run on the ports of this circuit pack are returning a<br>no-board result.                                                                                                    |
|               |                       | 3. A busyout or a release command has no effect on the test<br>results.                                                                                                    |
|               |                       | 4. A list config shows that the circuit pack and the ports are<br>properly installed.                                                                                                    |
|               |                       | When hyperactivity occurs, the circuit pack is isolated from the system,<br>and all of its trunks are placed into the out-of-service state. The system<br>will try to restore the circuit pack within 15 minutes. When no faults are<br>detected for 15 minutes, the UDS1 interface circuit pack is restored to<br>normal operation. Every UDS1 Interface trunk is then returned to the<br>in-service state. Hyperactivity is often caused by the associated facility.<br>In such a case, faults (such as slips, misframes, or blue alarms) would be<br>entered in the error log. In addition, many hardware errors would be<br>logged against the associated trunk circuits. If the facility is OK and the<br>error occurs again after 15 minutes, replace the circuit pack. |
| 2100          | <b>ABRT</b>           | Could not allocate the necessary system resources to run this test.                                                                                                    |
|               |                       | 1. Retry the command at 1-minute intervals up to 5 times.                                                                                                    |
|               |                       | $2$ of 5                                                                                                    |

**Table 840: Test #145 Misframe Alarm Inquiry Test 2 of 5**

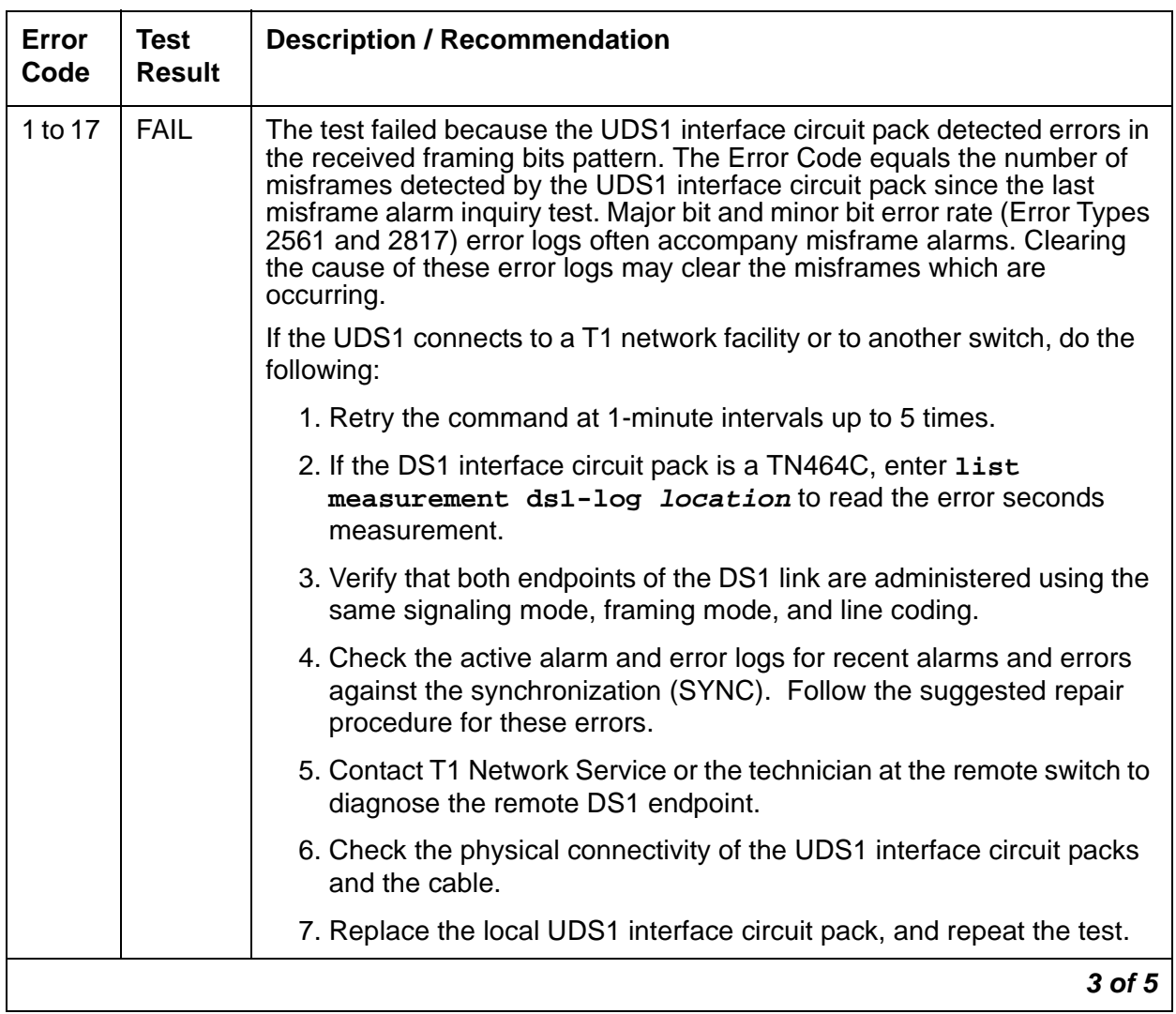

## **Table 840: Test #145 Misframe Alarm Inquiry Test 3 of 5**

| Error<br>Code | Test<br><b>Result</b>   | <b>Description / Recommendation</b>                                                                                                    |                                                                                                    |
|---------------|-------------------------|----------------------------------------------------------------------------------------------------|----------------------------------------------------------------------------------------------------|
| 1 to 17       | <b>FAIL</b><br>(cont'd) | If the UDS1 connects to a line-side terminating device such as a PRI<br>terminal adapter:                                                                                                    |                                                                                                    |
|               |                         | 1. Retry the command at 1-minute intervals up to 5 times.                                                                                                    |                                                                                                    |
|               |                         | 2. Enter the list measurement ds1-log <i>location</i> command to<br>read the error seconds measurement.                                                                                                    |                                                                                                    |
|               |                         | 3. Verify that the switch DS1 and the line-side terminating device are<br>administered using the same signaling mode, framing mode, and<br>line coding.                                                        |                                                                                                    |
|               |                         |                                                                                                    | 4. Investigate the maintenance status of the line-side terminating<br>device. Refer to the Line-Side Terminating Device Operating Manual<br>for information. |
|               |                         | 5. Contact the vendor of the line-side terminating device to diagnose<br>the equipment.                                                                                                    |                                                                                                    |
|               |                         | 6. Check the physical connection of the UDS1 interface circuit pack to<br>the terminating device, and check the premise distribution system<br>(or the intra-premise wiring) for physical connection failures. |                                                                                                    |
|               |                         | 7. Replace the local UDS1 interface circuit pack and repeat the test.                                                                                                    |                                                                                                    |
|               | <b>PASS</b>             | No Misframe alarm is detected on the UDS1 Interface circuit pack.                                                                                                    |                                                                                                    |
|               |                         | 4 of 5                                                                                                    |                                                                                                    |

**Table 840: Test #145 Misframe Alarm Inquiry Test 4 of 5**

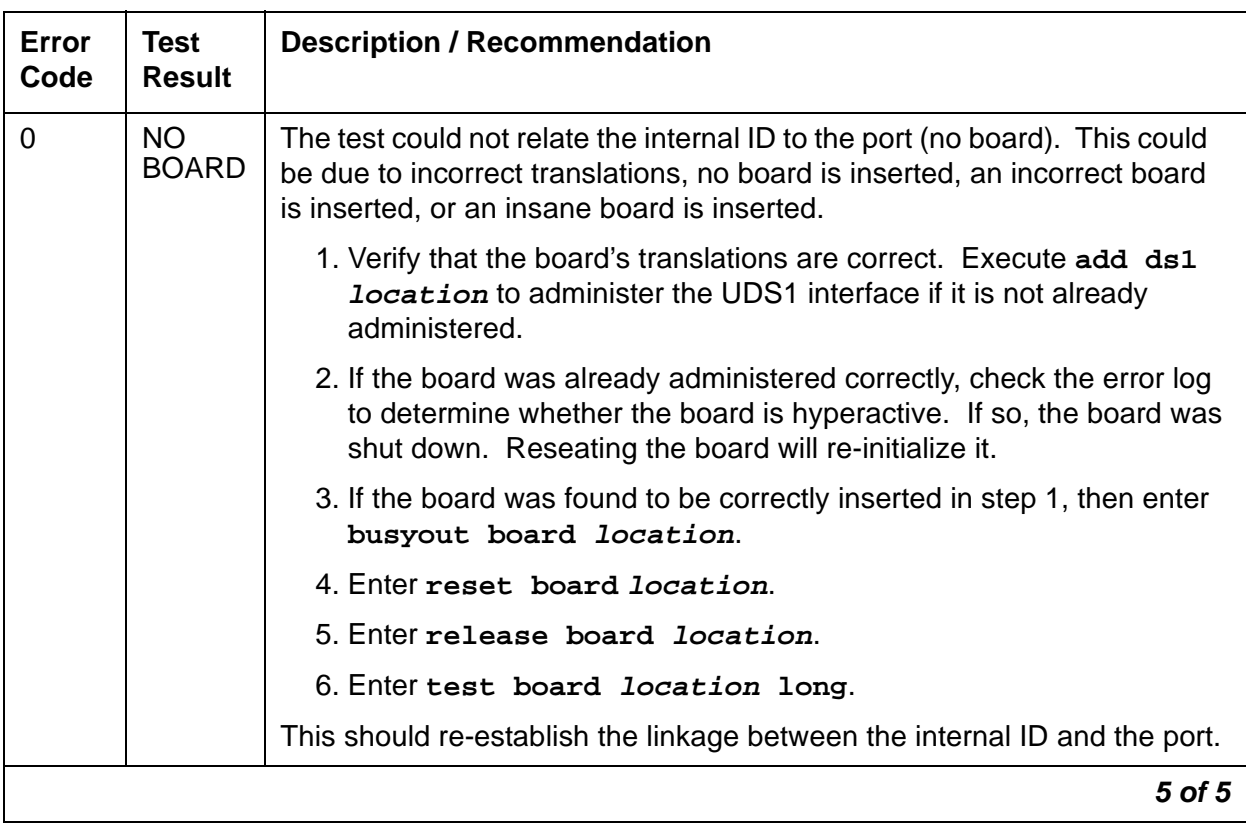

#### **Table 840: Test #145 Misframe Alarm Inquiry Test 5 of 5**

# **Translation Update Test (#146)**

The Translation Update test sends the circuit-pack-level information specified by System Administration to the UDS1 Interface circuit pack. Translation includes the following data administered for a UDS1 Interface circuit pack (see output of **display ds1 location**): DS1 Link Length between two DS1 endpoints, Synchronization Source Control, All Zero Suppression, Framing Mode, Signaling Mode, Time Slot Number of 697-Hz Tone, Time Slot Number of 700-Hz Tone, etc.

If a TN464F or later UDS1 circuit pack is combined with a 120A1 CSU module or the 401A T1 sync splitter to screen an Integrated CSU module/T1 sync splitter, this test will also send the administration for this Integrated CSU to the circuit pack to assure the board's translations are correct. The administration of the CSU module/T1 sync splitter is done using the **DS1 Circuit Pack** administration screen. Translation for the CSU module/T1 sync splitter includes the following data: Transmit LBO, Receive ALBO, Supply CPE Loop-Back Jack Power.

| Error<br>Code | <b>Test</b><br><b>Result</b> | <b>Description / Recommendation</b>                                                                                                    |
|---------------|------------------------------|----------------------------------------------------------------------------------------------------|
|               | <b>ABRT</b>                  | Internal system error                                                                                                    |
|               |                              | 1. Retry the command at 1-minute interval s up to 5 times.                                                                                                    |
|               | <b>FAIL</b>                  | Internal system software error.                                                                                                    |
|               |                              | 1. Enter display ds1 location to verify the UDS1 Interface circuit<br>pack translation.                                                                                                    |
|               | <b>PASS</b>                  | Translation data has been downloaded to the UDS1 Interface circuit pack<br>successfully.                                                                                                    |
| $\mathbf 0$   | <b>NO</b><br><b>BOARD</b>    | The test could not relate the internal ID to the port (no board). This could<br>be due to incorrect translations, no board is inserted, an incorrect board<br>is inserted, or an insane board is inserted. |
|               |                              | 1. Verify that the board's translations are correct. Execute add ds1<br><b>location</b> to administer the UDS1 interface if it is not already<br>administered.                                             |
|               |                              | 2. If the board was already administered correctly, check the error log to<br>determine whether the board is hyperactive. If so, the board was<br>shut down. Reseating the board will re-initialize it.    |
|               |                              | 3. If the board was found to be correctly inserted in step 1, enter<br>busyout board location.                                                                                                    |
|               |                              | 4. Enter reset board <i>location</i> .                                                                                                    |
|               |                              | 5. Enter release board location.                                                                                                    |
|               |                              | 6. Enter test board <i>location</i> long.                                                                                                    |
|               |                              | This should re-establish the linkage between the internal ID and the port.                                                                                                    |
|               |                              |                                                                                                    |

**Table 841: Test #146 Translation Update Test** 

# **DS1 Board Loop-back Test (#1209)**

#### This test is **destructive**.

The DS1 BLB (Board Loopback) test causes a loop back at the DS1 board edge and tests DS1 board internal circuitry.

The test is destructive and can only be initiated by **test ds1-loop location ds1/ csu-loopback-tests**

Each trunk or port on the UDS1 Interface circuit pack must be busied out using **busyout board location** before running the BLB test.

When the BLB test is initiated, maintenance software sends an appropriate message to the UDS1 Interface circuit pack to start the test. The board sets up the BLB loopback, transmits a test pattern, and verifies that the pattern is received unaltered through the loopback. If the transmitted and received pattern is different, the test fails.

When the test is complete, each trunk or port on the TN464GP/TN2464BPTN UDS1 Interface circuit pack is restored to the in-service state after **release board location** is entered.

| Error<br>Code | <b>Test</b><br><b>Result</b> | <b>Description / Recommendation</b>                                                                                                    |
|---------------|------------------------------|----------------------------------------------------------------------------------------------------|
|               | <b>ABRT</b>                  | Internal system error                                                                                                    |
|               |                              | 1. Retry test ds1-loop location ds1/csu-loopback-tests at<br>1-minute intervals up to 5 times.                                                                                                    |
| 1005          | <b>ABRT</b>                  | UDS1 Board Loopback test cannot be executed in the current<br>configuration. To run this, the TN464F or higher suffix UDS1 must be<br>administered for 24-channel operation. The "Bit Rate" field on the DS1<br>circuit pack administration screen must be set to "1.544" for 24-channel<br>operation. |
| 1015          | <b>ABRT</b>                  | Ports on the UDS1 Interface circuit pack have not been busied out to<br>out-of-service.                                                                                                    |
|               |                              | 1. Enter busyout board location to put every trunk or port of the<br>UDS1 Interface circuit pack into the out-of-service state.                                                                                                    |
|               |                              | 2. Retry the command.                                                                                                    |
| 1039          | <b>ABRT</b>                  | The UDS1 Interface circuit pack is providing timing for the system.<br>Executing this test could cause major system disruption.                                                                                                    |
|               |                              | If the UDS1 Interface circuit pack needs to be tested, set the<br>synchronization reference to another DS1 Interface circuit pack or to the<br>IPSI or Tone-Clock circuit pack via the following command sequence:                                                                                     |
|               |                              | 1. Enter disable synchronization-switch.                                                                                                    |
|               |                              | 2. Enter set synchronization location.                                                                                                    |
|               |                              | 3. Enter enable synchronization-switch.                                                                                                    |
|               |                              | Rerun the test. If the test aborts again, a different ABRT Error Code will be<br>generated. Follow the recommended maintenance procedures for that<br>Error Code.                                                                                                    |
|               |                              | 1 of $3$                                                                                                    |

**Table 842: Test #1209 DS1 Board Loop-Back Test 1 of 3**

| <b>Error</b><br>Code | <b>Test</b><br><b>Result</b> | <b>Description / Recommendation</b>                                                                                                    |
|----------------------|------------------------------|----------------------------------------------------------------------------------------------------|
| 1950                 | <b>ABRT</b>                  | Another loopback/span test is already executing on the DS1 board or the<br>board is in a network-requested loop-back mode (line loopback or payload<br>loopback). The hardware error log will indicate whether a Customer<br>Loop-Back Jack test, Far CSU Loopback test, or the One-Way Span test is<br>executing or if the board is in line-loopback or payload-loop-back mode.<br>Only one long-duration loopback/span test can be active at a given time.<br>Thus, if a loopback/span test is already active, that test must be terminated<br>using test ds1-loop location end-loopback/span-test in<br>order to execute this test.                                                                                                    |
| 2000                 | <b>ABRT</b>                  | Response to the test was not received within the allowable time period.<br>This may be due to hyperactivity. Error Type 1538 in the error log<br>indicates hyperactivity. The hyperactive circuit pack is out of service, and<br>one or more of the following symptoms may be exhibited.                                                                                                    |
|                      |                              | 1. The UDS1-BD tests (such as Tests #138 and #139) are aborting with<br>Error Code 2000.                                                                                                    |
|                      |                              | 2. The tests run on the ports of this circuit pack are returning a no-board<br>result.                                                                                                    |
|                      |                              | 3. A busyout or a release command has no effect on the test results.                                                                                                    |
|                      |                              | 4. A list config shows that the circuit pack and the ports are<br>properly installed.                                                                                                    |
|                      |                              | When hyperactivity occurs, the circuit pack is isolated from the system, and<br>all of its trunks are placed into the out-of-service state. The system will try<br>to restore the circuit pack within 15 minutes. When no faults are detected<br>for 15 minutes, the UDS1 interface circuit pack is restored to normal<br>operation. Every UDS1 interface trunk is then returned to the in-service<br>state. Hyperactivity is often caused by the associated facility. In such a<br>case, faults (such as slips, misframes, or blue alarms) would be entered in<br>the error log. In addition, many hardware errors would be logged against<br>the associated trunk circuits. If the facility is OK and the error occurs again<br>after 15 minutes, replace the circuit pack. |
| 2100                 | <b>ABRT</b>                  | Could not allocate the necessary system resources to run this test.                                                                                                    |
|                      |                              | 1. Retry the command at 1-minute intervals up to 5 times.                                                                                                    |
|                      | <b>FAIL</b>                  | UDS1 Interface circuit pack failed the DS1 Board Loopback test.                                                                                                    |
|                      |                              | 1. Retry test ds1-loop location ds1/csu-loopback-tests                                                                                                    |
|                      |                              | 2. If the BLB test continues to fail, then replace the UDS1 circuit pack.                                                                                                    |
|                      | <b>PASS</b>                  | The BLB test executed successfully. The test pattern was transmitted and<br>received successfully up to the DS1 board edge.                                                                                                    |
|                      |                              | $2$ of $3$                                                                                                    |

**Table 842: Test #1209 DS1 Board Loop-Back Test 2 of 3**

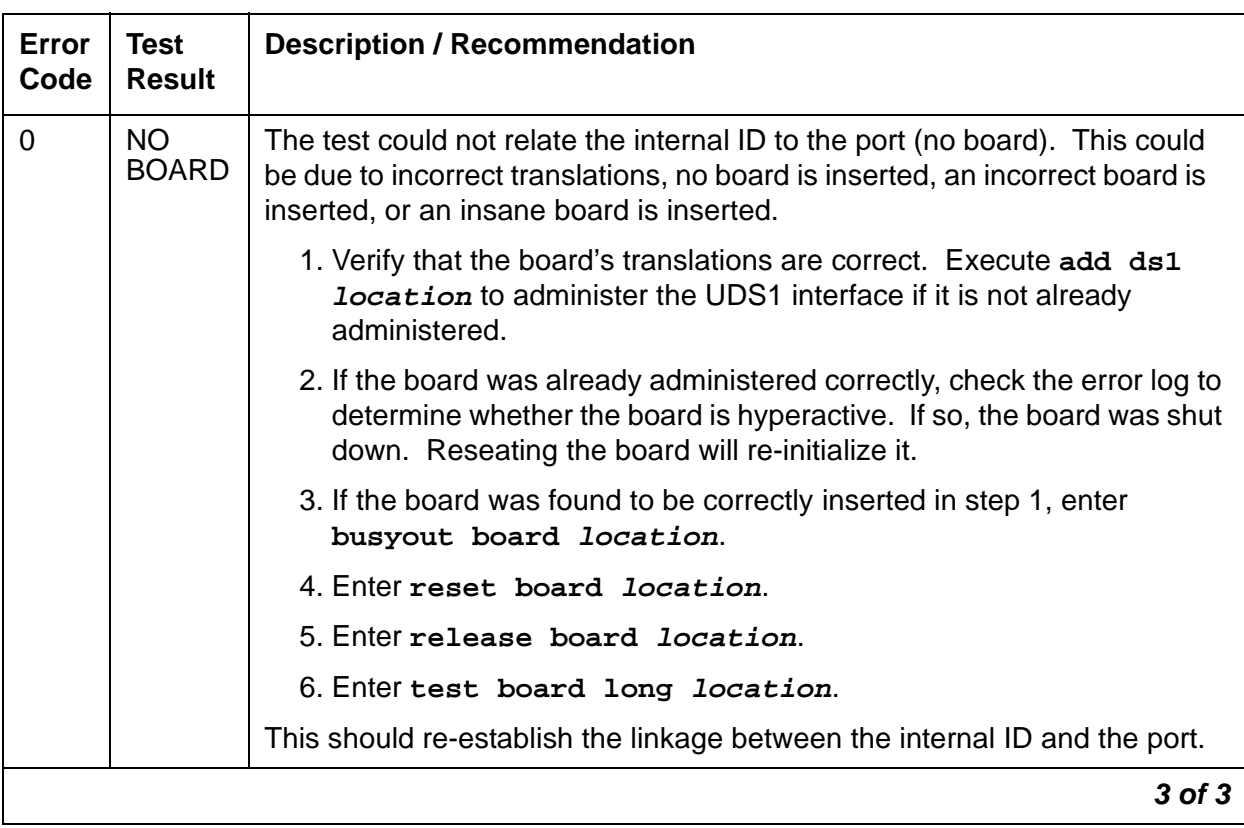

#### **Table 842: Test #1209 DS1 Board Loop-Back Test 3 of 3**

# **CSU Equipment Loop-Back Test (#1210)**

#### This test is **destructive**.

The CSU Equipment Loopback (ELB) test causes a loopback at the near-edge of the local 120A1 CSU module or the 401A T1 sync splitter and tests the connection from the DS1 board to the CSU module/T1 sync splitter (DS1 board edge interconnecting cable, and CSU module/T1 sync splitter edge). This test is only performed if the 120A1 CSU module or the 401A T1 sync splitter is present, administered, and connected to a 1.544-Mbps DS1 circuit pack on the back of the port carrier.

The test is destructive and can only be initiated by a system technician demanded **test ds1-loop location ds1/csu-loopback-tests** command.

Each trunk or port on the UDS1 Interface circuit pack must be busied out using the **busyout board location** command before running the ELB test.

When the ELB test is initiated, maintenance software sends an appropriate message to the UDS1 Interface circuit pack to start the test. The board sets up the ELB loopback, transmits a test pattern, and verifies that the pattern is received unaltered through the loopback. If the transmitted and received pattern is different, the test fails.

When the test is complete, each trunk or port on the UDS1 Interface circuit pack is restored to the in-service state after the **release board location** command is entered.

| Error<br>Code | Test<br><b>Result</b> | <b>Description / Recommendation</b>                                                                                                    |
|---------------|-----------------------|----------------------------------------------------------------------------------------------------|
|               | ABRT                  | Internal system error                                                                                                    |
|               |                       | 1. Retry test ds1-loop location ds1/csu-loopback-tests at<br>1-minute intervals up to 5 times.                                                                                                    |
| 1005          | ABRT                  | CSU Equipment Loopback test cannot be executed in the current<br>configuration. To run this test, the Near-End CSU Type field on the DS1<br>circuit pack administration screen must be set to integrated and the Bit<br>Rate field on the DS1 circuit pack administration screen must be set to<br>1.544 (24-channel configuration).                  |
|               |                       | 1. Use change ds1 location to set the Near-End CSU Type field on<br>the DS1 circuit pack administration screen to integrated, and/or<br>change the Bit Rate field to 1.544 if the board is to be used in<br>24-channel configuration.                                                                                                    |
|               |                       | 2. Retry test ds1-loop location ds1/csu-loopback-tests.                                                                                                    |
| 1015          | <b>ABRT</b>           | Ports on the UDS1 Interface circuit pack have not been busied out to<br>out-of-service.                                                                                                    |
|               |                       | 1. Enter busyout board location to put every trunk or port of the<br>UDS1 Interface circuit pack into the out-of-service state.                                                                                                    |
|               |                       | 2. Retry the command.                                                                                                    |
| 1039          | <b>ABRT</b>           | The UDS1 Interface circuit pack is providing timing for the system.<br>Executing this test could cause major system disruption.<br>If the UDS1 Interface circuit pack needs to be tested, set the<br>synchronization reference to another DS1 Interface circuit pack or to the<br>IPSI or Tone-Clock circuit pack via the following command sequence: |
|               |                       | 1. Enter disable synchronization-switch.                                                                                                    |
|               |                       | 2. Enter set synchronization location.                                                                                                    |
|               |                       | 3. Enter enable synchronization-switch.                                                                                                    |
|               |                       | Rerun the test. If the test aborts again, a different ABRT code will be<br>generated. Follow the recommended maintenance procedures for the Error<br>Čode.                                                                                                    |
|               |                       | 1 of $3$                                                                                                    |

**Table 843: Test #1210 CSU Equipment Loop-Back Test 1 of 3**

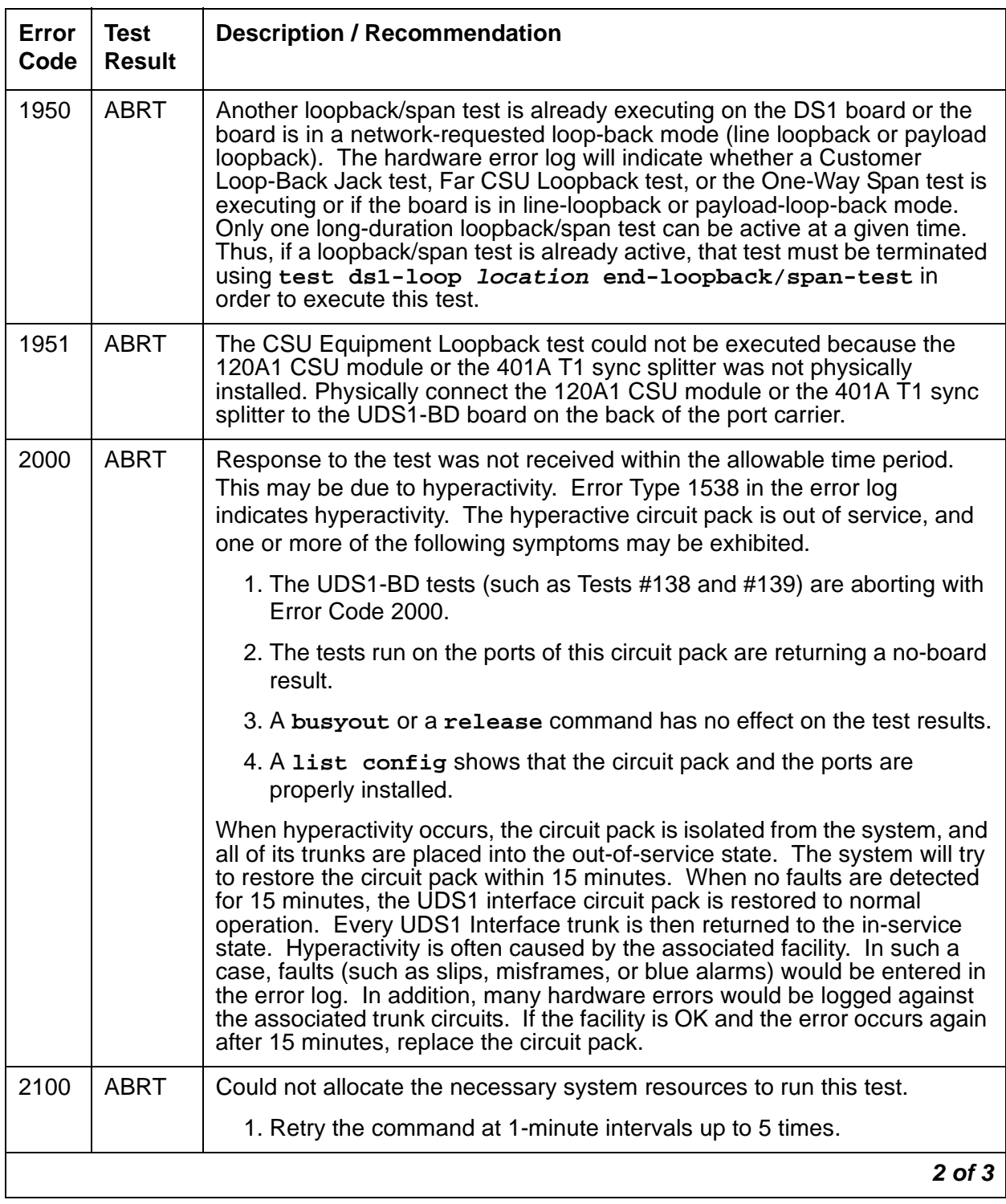

## **Table 843: Test #1210 CSU Equipment Loop-Back Test 2 of 3**

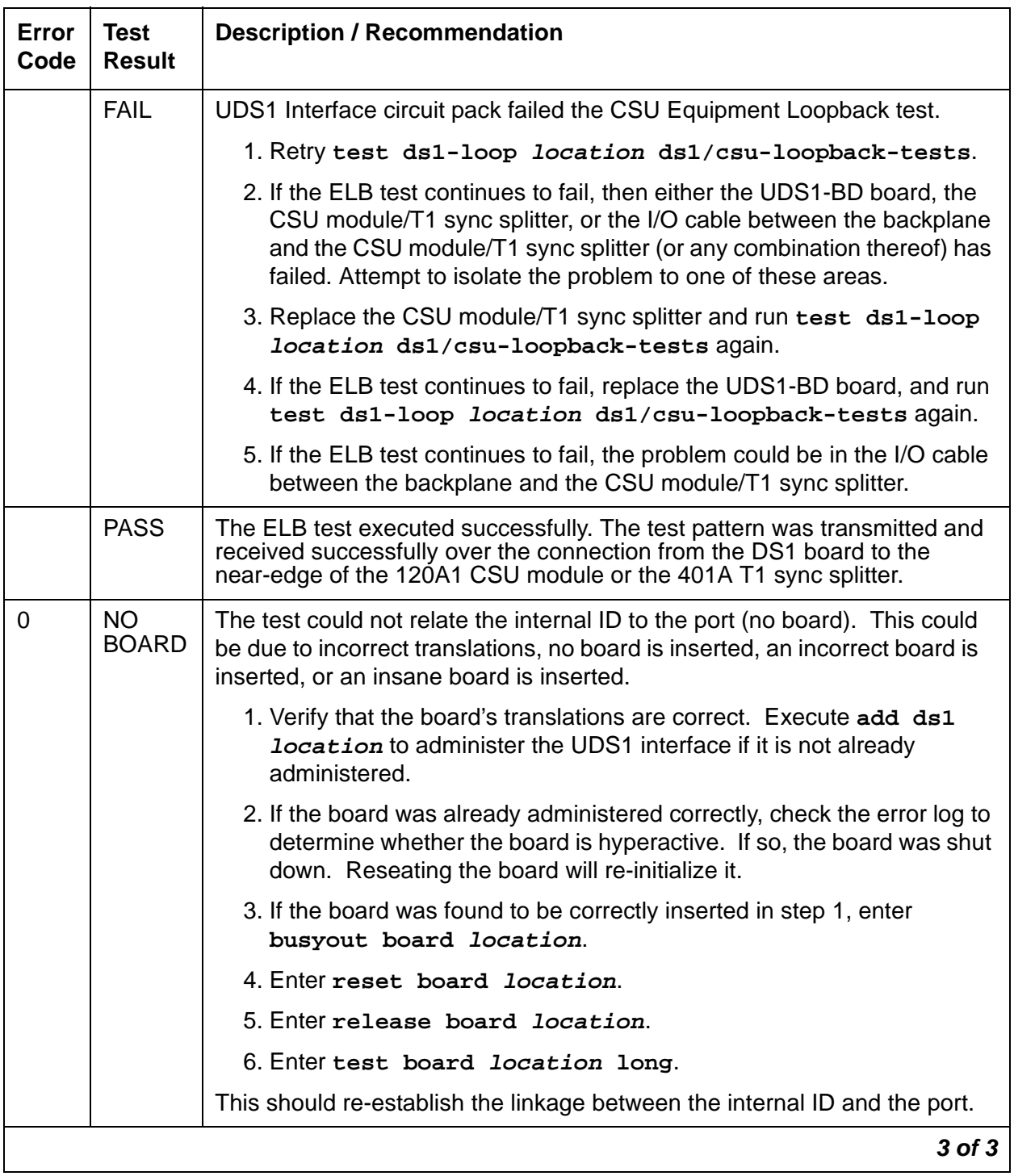

## **Table 843: Test #1210 CSU Equipment Loop-Back Test 3 of 3**

## **CSU Repeater Loop-Back Test (#1211)**

#### This test is **destructive**.

The CSU Repeater Loopback (RLB) test causes a loopback at the far-edge of the local 120A1 CSU module or the 401A T1 sync splitter and tests the connection from the DS1 board up to and including the CSU module/T1 sync splitter circuitry. This test is only performed if the 120A1 CSU module or the 401A T1 sync splitter is present, administered, and connected to a 1.544-Mbps DS1 circuit pack on the back of the port carrier.

The test is destructive and can only be initiated by **test ds1-loop location ds1/ csu-loopback-tests**.

Each trunk or port on the UDS1 Interface circuit pack must be busied out using **busyout board location** before running the RLB test.

When the RLB test is initiated, maintenance software sends an appropriate message to the UDS1 Interface circuit pack to start the test. The board sets up the RLB loopback, transmits a test pattern, and verifies that the pattern is received unaltered through the loopback. If the transmitted and received pattern is different, the test fails.

When the test is complete, each trunk or port on the UDS1 Interface circuit pack is restored to the in-service state after **release board location** is entered.

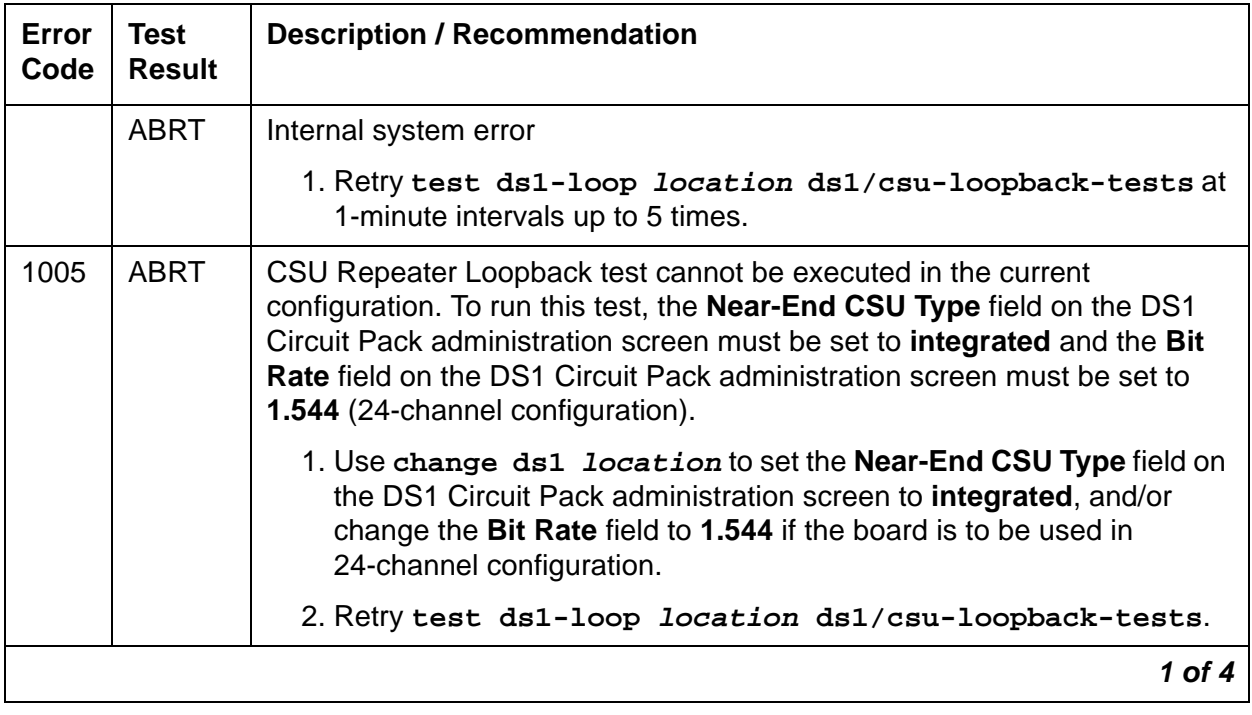

#### **Table 844: Test #1211 CSU Repeater Loop-Back Test 1 of 4**

| Error<br>Code | <b>Test</b><br><b>Result</b> | <b>Description / Recommendation</b>                                                                                                    |
|---------------|------------------------------|----------------------------------------------------------------------------------------------------|
| 1015          | <b>ABRT</b>                  | Ports on the UDS1 Interface circuit pack have not been busied out to<br>out-of-service.                                                                                                    |
|               |                              | 1. Enter busyout board location to put each trunk or port of the<br>UDS1 Interface circuit pack into the out-of-service state.                                                                                                    |
|               |                              | 2. Retry the command.                                                                                                    |
| 1039          | <b>ABRT</b>                  | The UDS1 Interface circuit pack is providing timing for the system.<br>Executing this test could cause major system disruption.                                                                                                    |
|               |                              | If the UDS1 Interface circuit pack needs to be tested, set the<br>synchronization reference to another DS1 Interface circuit pack or to the<br>IPSI or Tone-Clock circuit pack via the following command sequence:                                                                                                    |
|               |                              | 1. Enter disable synchronization-switch.                                                                                                    |
|               |                              | 2. Enter set synchronization location.                                                                                                    |
|               |                              | 3. Enter enable synchronization-switch.                                                                                                    |
|               |                              | Rerun the test. If the test aborts again, a different ABRT code will be<br>generated. Follow the recommended maintenance procedures for the Error<br>Čode.                                                                                                    |
| 1950          | <b>ABRT</b>                  | Another loopback/span test is already executing on the DS1 board or the<br>board is in a network-requested loop-back mode (line loopback or payload<br>loopback). The hardware error log will indicate whether a Customer<br>Loop-Back Jack test, Far CSU Loopback test, or the One-Way Span test is<br>executing or if the board is in line-loopback or payload-loop-back mode.<br>Only one long-duration loopback/span tests can be active at a given time.<br>Thus, if a loopback/span test is already active, that test must be terminated<br>using test ds1-loop location end-loopback/span-test in<br>order to execute this test. |
| 1951          | <b>ABRT</b>                  | The CSU Repeater Loopback test could not be executed because the<br>120A1 CSU module or the 401A T1 sync splitter was not physically<br>installed. Physically connect the 120A1 CSU module or the 401A T1 sync<br>splitter to the UDS1 board on the back of the port carrier.                                                                                                    |
|               |                              | $2$ of $4$                                                                                                    |

**Table 844: Test #1211 CSU Repeater Loop-Back Test 2 of 4**

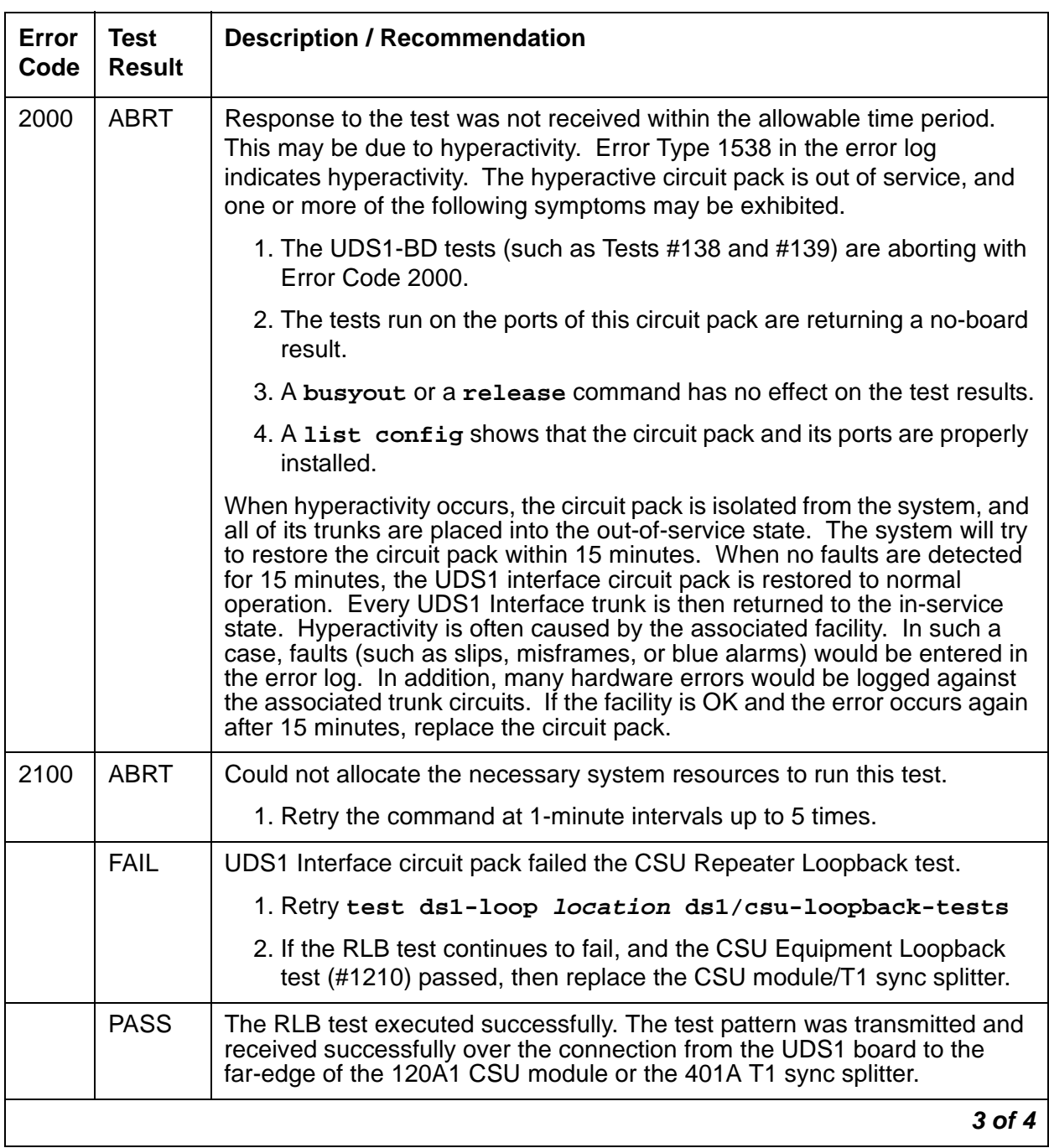

## **Table 844: Test #1211 CSU Repeater Loop-Back Test 3 of 4**

| Error<br>Code | Test<br><b>Result</b> | <b>Description / Recommendation</b>                                                                                                    |
|---------------|-----------------------|----------------------------------------------------------------------------------------------------|
| 0             | NO.<br><b>BOARD</b>   | The test could not relate the internal ID to the port (no board). This could<br>be due to incorrect translations, no board is inserted, an incorrect board is<br>inserted, or an insane board is inserted. |
|               |                       | 1. Verify that the board's translations are correct. Execute add ds1<br><b>location</b> to administer the UDS1 interface if it is not already<br>administered.                                             |
|               |                       | 2. If the board was already administered correctly, check the error log to<br>determine whether the board is hyperactive. If so, the board was shut<br>down. Reseating the board will re-initialize it.    |
|               |                       | 3. If the board was found to be correctly inserted in step 1, then enter<br>busyout board location.                                                                                                    |
|               |                       | 4. Enter reset board <i>location</i> .                                                                                                    |
|               |                       | 5. Enter release board location.                                                                                                    |
|               |                       | 6. Enter test board location long.                                                                                                    |
|               |                       | This should re-establish the linkage between the internal ID and the port.                                                                                                    |
|               |                       | 4 of 4                                                                                                    |

**Table 844: Test #1211 CSU Repeater Loop-Back Test 4 of 4**

# **CPE Loop-Back Jack Test (#1212)**

This test is **destructive**.

The CPE Loop-Back Jack (CLJ-LB) test causes a loopback at the CPE Loop-Back Jack and tests the building wiring connection between the UDS1-BD DS1 board and the CPE Loop-Back Jack.

The test is highly destructive and can only be initiated by **test ds1-loop location cpe-loopback-jack-test-begin [number-of-bits bit-pattern]**. The technician has the choice of entering a loopback activation code on the command line or using the default code 0x47F.

Each trunk or port on the UDS1 Interface circuit pack must be busied out using **busyout board location** before running the CPE Loop-Back Jack test.

The CPE Loop-Back Jack test has the UDS1 Interface circuit pack transmit a loopback activation code to the CPE Loop-Back Jack, waits up to 10 seconds for return of the code to verify the loopback has been established, transmits a framed 3-in-24 test pattern, begins counting bit errors in the received test pattern, and returns a PASS result to indicate that the pattern was successfully sent. If the loopback is not established within the 10 seconds, the test returns FAIL or ABRT.

The status of the CPE Loop-Back Jack test is available in the hardware error log via Error Type 3900. Several distinct Aux values give the user information about the status of the test.

The **list measurements ds1 summary** command shows the length of time the test has been running (**Test Duration** field) and number of bit errors detected (**Loopback/Span Test Bit-Error Count** field). If the test pattern is being passed through the loopback cleanly, the number of bit errors should be very low. The command will also display the type of Loopback/ Span test executing (**Test** field), the type of pattern generated for the Loopback/Span test (**Pattern** field), and whether the pattern (i.e., 3-in-24 Pattern) is synchronized (**Synchronized** field).

To terminate the test, enter **test ds1-loop location end-loopback/span-test** or **release board location**. Using **release board** restores each trunk or port on the UDS1 Interface circuit pack to the in-service state.

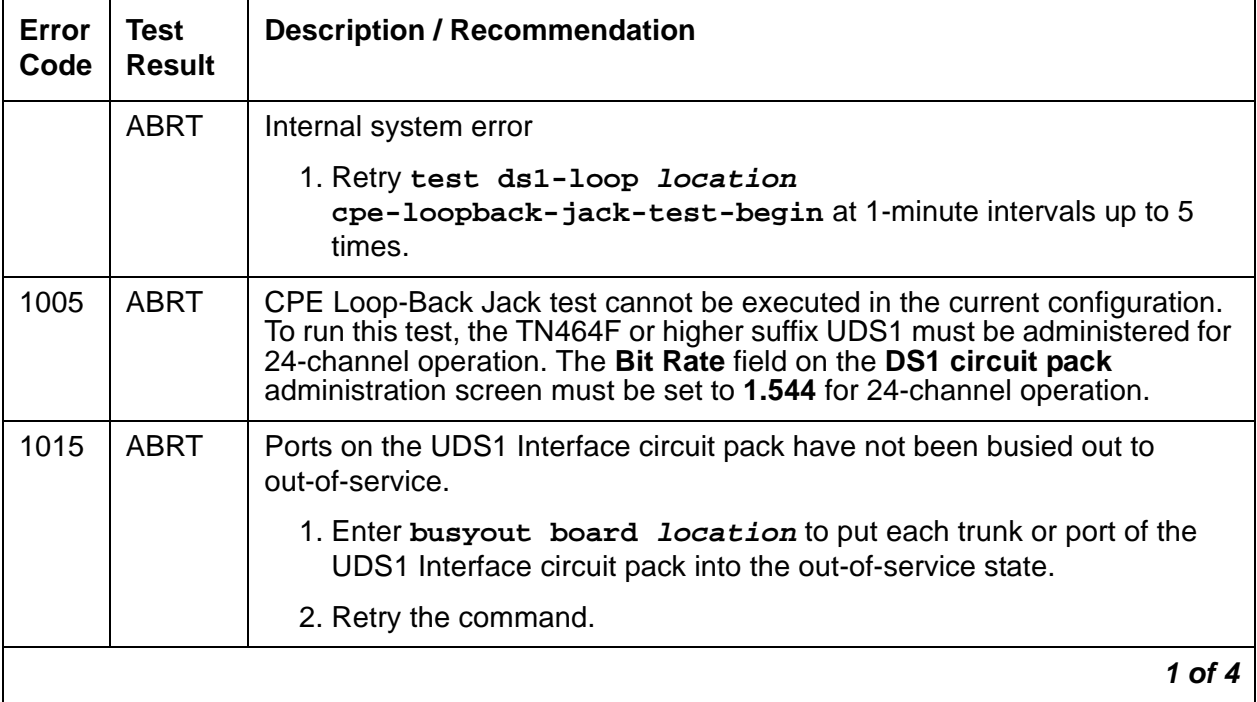

#### **Table 845: Test #1212 CPE Loop-Back Jack Test 1 of 4**

| Error<br>Code | <b>Test</b><br><b>Result</b> | <b>Description / Recommendation</b>                                                                                                    |
|---------------|------------------------------|----------------------------------------------------------------------------------------------------|
| 1039          | <b>ABRT</b>                  | The UDS1 Interface circuit pack is providing timing for the system.<br>Executing this test could cause major system disruption.                                                                                                    |
|               |                              | If the UDS1 Interface circuit pack needs to be tested, set the<br>synchronization reference to another DS1 Interface circuit pack or to the<br>IPSI or Tone-Clock circuit pack via the following command sequence:                                                                                                    |
|               |                              | 1. Enter disable synchronization-switch.                                                                                                    |
|               |                              | 2. Enter set synchronization location.                                                                                                    |
|               |                              | 3. Enter enable synchronization-switch.                                                                                                    |
|               |                              | Rerun the test. If the test aborts again, a different ABRT code will be<br>generated. Follow the recommended maintenance procedures for the Error<br>Code.                                                                                                    |
| 1950          | <b>ABRT</b>                  | Another loopback/span test is already executing on the DS1 board or the<br>board is in a network-requested loop-back mode (line loopback or payload<br>loopback). The hardware error log will indicate whether a Customer<br>Loop-Back Jack test, Far CSU Loopback test, or the One-Way Span test is<br>executing or if the board is in line-loopback or payload-loop-back mode.<br>Only one long-duration loopback/span test can be active at a given time. If a<br>loopback/span test is already active, terminate the test with test<br>ds1-loop location end-loopback/span-test in order to execute<br>this test. |
|               |                              | $2$ of 4                                                                                                    |

**Table 845: Test #1212 CPE Loop-Back Jack Test 2 of 4**
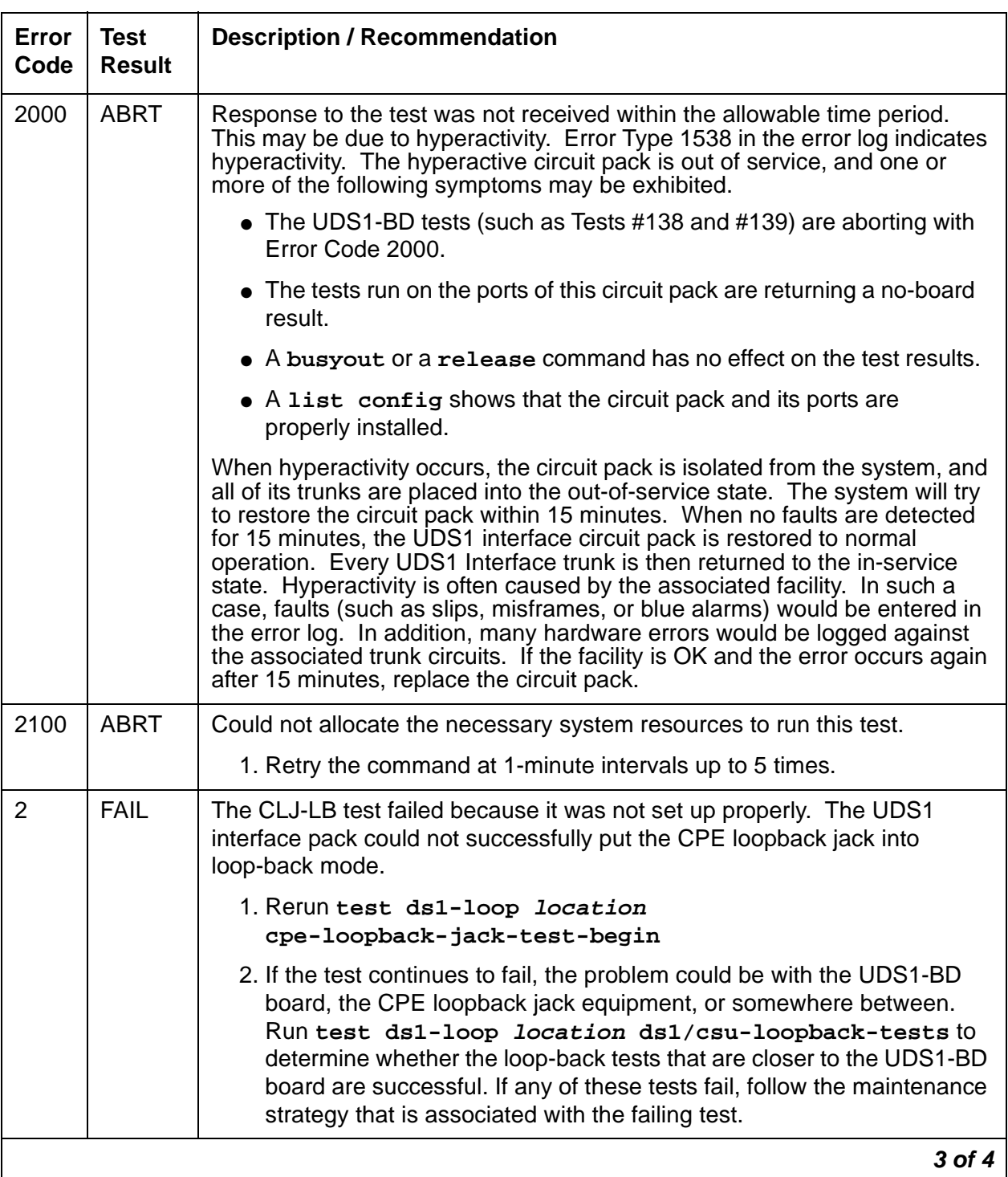

### **Table 845: Test #1212 CPE Loop-Back Jack Test 3 of 4**

| Error<br>Code | <b>Test</b><br><b>Result</b>                                                                                                    | <b>Description / Recommendation</b>                                                                                                    |
|---------------|----------------------------------------------------------------------------------------------------|----------------------------------------------------------------------------------------------------|
| 3             | <b>FAIL</b><br>The CPE Loop-Back Jack test was not set up properly. The framed<br>3-in-24 test pattern, generated by the UDS1 Interface circuit pack and<br>looped back through the CPE Loop-Back Jack, could not be detected<br>properly by the UDS1 circuit pack. |                                                                                                    |
|               |                                                                                                    | 1. Retry test ds1-loop location<br>cpe-loopback-jack-test-begin                                                                                                    |
|               |                                                                                                    | 2. If the CPE Loop-Back Jack test continues to fail, the problem could be<br>with the UDS1-BD board, the CPE Loop-Back Jack equipment, or<br>somewhere in between. Run test ds1-loop location ds1/<br>csu-loopback-tests to see if the loop-back tests closer to the<br>UDS1-BD board are successful. If any of those loop-back tests fail,<br>follow the maintenance strategy associated with those loopbacks. |
|               | <b>PASS</b>                                                                                                    | The CPE Loop-Back Jack test has successfully begun executing. The test<br>will continue to run until the system technician enters test ds1-loop<br>location end-loopback/span-test Of release board location                                                                                                    |
| 0             | <b>NO</b><br><b>BOARD</b>                                                                                                    | The test could not relate the internal ID to the port (no board). This could<br>be due to incorrect translations, no board is inserted, an incorrect board is<br>inserted, or an insane board is inserted.                                                                                                    |
|               |                                                                                                    | 1. Verify that the board's translations are correct. Execute add ds1<br><b>location</b> to administer the UDS1 interface if it is not already<br>administered.                                                                                                    |
|               |                                                                                                    | 2. If the board was already administered correctly, check the error log to<br>determine whether the board is hyperactive. If so, the board was shut<br>down. Reseating the board will re-initialize it.                                                                                                    |
|               |                                                                                                    | 3. If the board was found to be correctly inserted in step 1, enter<br>busyout board location                                                                                                    |
|               |                                                                                                    | 4. Enter reset board <i>location</i> .                                                                                                    |
|               |                                                                                                    | 5. Enter release board location.                                                                                                    |
|               |                                                                                                    | 6. Enter test board <i>location</i> long.                                                                                                    |
|               |                                                                                                    | This should re-establish the linkage between the internal ID and the port.                                                                                                    |
|               |                                                                                                    | 4 of 4                                                                                                    |

**Table 845: Test #1212 CPE Loop-Back Jack Test 4 of 4**

### **Far CSU Loop-Back Test (#1213)**

#### This test is **destructive**.

The Far CSU Loopback (R-LLB) test causes a loopback at the far-end CSU and tests all circuitry and facilities from the local DS1 board to the far-end CSU.

The test is destructive and can only be initiated by **test ds1-loop location far-csu-loopback-test-begin**

Each trunk or port on the UDS1 Interface circuit pack must be busied out using **busyout board location** before running the Far CSU Loopback test.

If the DS1 is administered for ami-zcs line coding, and the far-end CSU is not a 120A1 CSU module or the 401A T1 sync splitter, density protection must be disabled on the CSU/T1SS during the test due to the large number of zero's in the 3-in-24 test pattern.

The Far CSU Loopback test has the UDS1 Interface circuit pack transmit a loopback activation code to the remote CSU, waits up to 15 seconds for return of the code to verify the loopback has been established, transmits a framed 3-in-24 test pattern, begins counting bit errors in the received test pattern, and returns a PASS result. If the loopback is not established within the 15 seconds, the test fails.

The status of the Far CSU Loopback test is available in the hardware error log via Error Type 3901. Several distinct Aux values give the user information about the status of the test.

The **list measurements ds1 summary** command shows the length of time the test has been running (**Test Duration** field) and number of bit errors detected (**Loopback/Span Test Bit-Error Count** field). If the test pattern is being passed through the loopback cleanly, the number of bit errors should be very low. The command will also display the type of Loopback/ Span test executing (**Test** field), the type of pattern generated for the type of Loopback/Span test (**Pattern** field), and whether the pattern (i.e., 3-in-24 Pattern) is synchronized (**Synchronized** field).

To terminate the test, enter **test ds1-loop location end-loopback/span-test** or **release board location**. Using **release board** restores each trunk or port on the UDS1 Interface circuit pack to the in-service state.

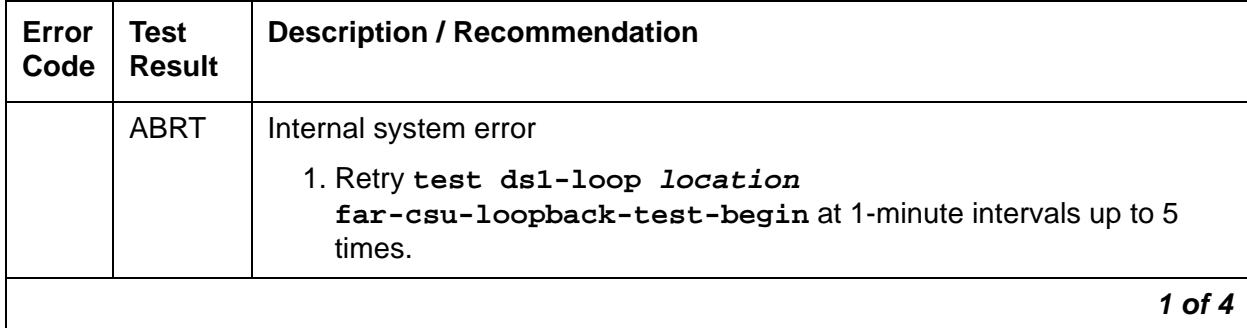

#### **Table 846: Test #1213 Far CSU Loop-Back Test 1 of 4**

| <b>Error</b><br>Code | <b>Test</b><br><b>Result</b> | <b>Description / Recommendation</b>                                                                                                    |  |
|----------------------|------------------------------|----------------------------------------------------------------------------------------------------|--|
| 1005                 | <b>ABRT</b>                  | Far CSU Loopback test cannot be executed in the current configuration. To<br>run this test, the TN464F or higher suffix UDS1 must be administered for<br>24-channel operation. The Bit Rate field on the DS1 circuit pack<br>administration screen must be set to 1.544 for 24-channel operation.                                                                                                    |  |
| 1015                 | <b>ABRT</b>                  | Ports on the UDS1 Interface circuit pack have not been busied out to<br>out-of-service.                                                                                                    |  |
|                      |                              | 1. Enter busyout board location to put each trunk or port of the<br>UDS1 Interface circuit pack into the out-of-service state.                                                                                                    |  |
|                      |                              | 2. Retry the command.                                                                                                    |  |
| 1039                 | <b>ABRT</b>                  | The UDS1 Interface circuit pack is providing timing for the system.<br>Executing this test could cause major system disruption.                                                                                                    |  |
|                      |                              | If the UDS1 Interface circuit pack needs to be tested, set the<br>synchronization reference to another DS1 Interface circuit pack or to the<br>IPSI or Tone-Clock circuit pack via the following command sequence:                                                                                                    |  |
|                      |                              | 1. Enter disable synchronization-switch.                                                                                                    |  |
|                      |                              | 2. Enter set synchronization location.                                                                                                    |  |
|                      |                              | 3. Enter enable synchronization-switch.                                                                                                    |  |
|                      |                              | Rerun the test. If the test aborts again, a different ABRT code will be<br>generated. Follow the recommended maintenance procedures for the<br>Error Code.                                                                                                    |  |
| 1950                 | <b>ABRT</b>                  | Another loopback/span test is already executing on the DS1 board or the<br>board is in a network requested loop-back mode (line loopback or payload<br>loopback). The hardware error log will indicate whether a Customer<br>Loop-Back Jack test, Far CSU Loopback test, or the One-Way Span test is<br>executing or if the board is in line-loopback or payload-loop-back mode.<br>Only one long-duration loopback/span test can be active at a given time.<br>Thus, if a loopback/span test is already active, that test must be terminated<br>using test ds1-loop location end-loopback/span-test in<br>order to execute this test. |  |
|                      |                              | $2$ of 4                                                                                                    |  |

**Table 846: Test #1213 Far CSU Loop-Back Test 2 of 4**

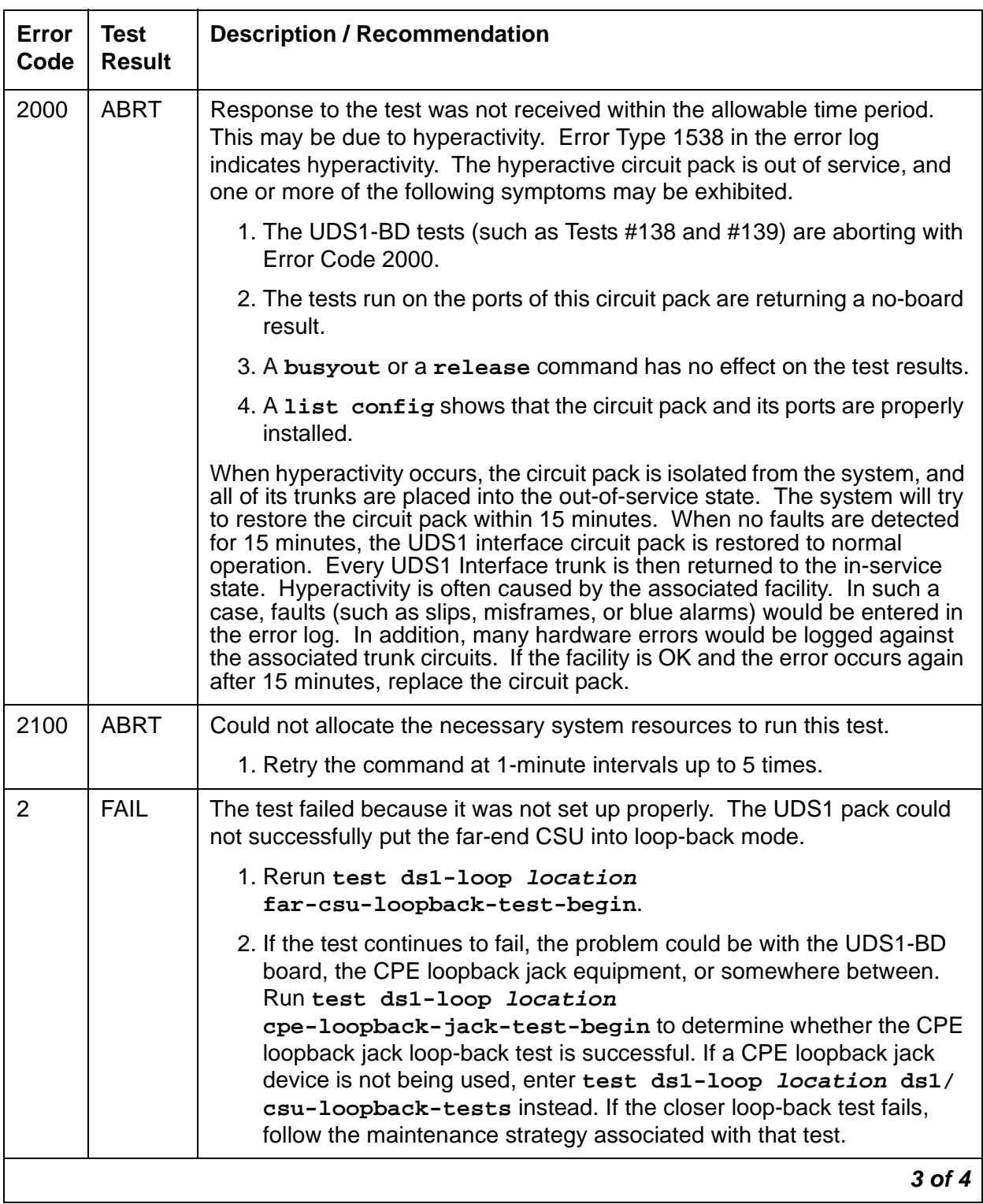

### **Table 846: Test #1213 Far CSU Loop-Back Test 3 of 4**

| <b>Error</b><br>Code                   | <b>Test</b><br><b>Result</b> | <b>Description / Recommendation</b>                                                                                                    |
|----------------------------------------|------------------------------|----------------------------------------------------------------------------------------------------|
| 3<br><b>FAIL</b><br>UDS1 circuit pack. |                              | The Far CSU Loopback test was not set up properly. The framed 3-in-24<br>test pattern, generated by the UDS1 Interface circuit pack and looped<br>back through the far-end CSU, could not be detected properly by the                                                                                                    |
|                                        |                              | 1. Retry test ds1-loop location<br>far-csu-loopback-test-begin.                                                                                                    |
|                                        |                              | 2. If the Far CSU Loopback test continues to fail with this Error Code,<br>the problem could be with the UDS1-BD board, the far-end CSU<br>equipment, or somewhere in between. Run test ds1-loop<br>location cpe-loopback-jack-test-begin to see if the CPE<br>Loop-Back Jack test which is closer to the UDS1-BD board is<br>successful. (If a CPE Loop-back Jack device is not being used, run<br>test ds1-loop location ds1/csu-loopback-tests to see if<br>these even closer loop-back tests succeed). If the closer loop-back<br>test fails, follow the maintenance strategy associated with that<br>loopback. |
|                                        | <b>PASS</b>                  | The Far CSU Loopback test has successfully began executing. The test<br>will continue to run until the system technician enters test ds1-loop<br>location end-loopback/span-test Of release board<br>location.                                                                                                    |
| $\mathbf 0$                            | <b>NO</b><br><b>BOARD</b>    | The test could not relate the internal ID to the port (no board). This could<br>be due to incorrect translations, no board is inserted, an incorrect board is<br>inserted, or an insane board is inserted.                                                                                                    |
|                                        |                              | 1. Verify that the board's translations are correct. Execute add ds1<br><b>location</b> to administer the UDS1 interface if it is not already<br>administered.                                                                                                    |
|                                        |                              | 2. If the board was already administered correctly, check the error log to<br>determine whether the board is hyperactive. If so, the board was shut<br>down. Reseating the board will re-initialize it.                                                                                                    |
|                                        |                              | 3. If the board was found to be correctly inserted in step 1, enter<br>busyout board location.                                                                                                    |
|                                        |                              | 4. Enter reset board location.                                                                                                    |
|                                        |                              | 5. Enter release board location.                                                                                                    |
|                                        |                              | 6. Enter test board location long.                                                                                                    |
|                                        |                              | This should re-establish the linkage between the internal ID and the port.                                                                                                    |
|                                        |                              | 4 of 4                                                                                                    |

**Table 846: Test #1213 Far CSU Loop-Back Test 4 of 4**

## **One-Way Span Test (#1214)**

This test is **destructive**.

The One-Way Span test allows 1-way span testing to and from remote test equipment or another Avaya communications system. This tests all circuitry and facilities from the local UDS1 board to the remote test equipment or other Avaya communications system.

The test is destructive and can only be initiated with the **test ds1-loop location one-way-span-test-begin** command.

Each trunk or port on the UDS1 Interface circuit pack must be busied out using **busyout board location** before running the One-Way Span test.

The One-Way Span test has the UDS1 Interface circuit pack transmit a framed 3-in-24 test pattern and attempt to receive and verify the pattern. If the UDS1-BD board receives a framed 3-in-24 test pattern sent from another Avaya communications system or test equipment at the far end of the DS1, it begins counting bit errors within the received pattern.

#### **Note:**

G700: If the One-Way Span test is run between a UDS1 Interface circuit pack and an MM710 DS1 Interface Media Module on a G700 Media Gateway, the test will fail because the MM710 does not frame-align its test pattern.

The status of the One-Way Span test is available in the hardware error log via Error Type 3902. Several distinct Aux values give the user information of the status of the test.

The **list measurements ds1 summary** command shows the length of time the test has been running (**Test Duration** field) and number of bit errors detected (**Loopback/Span Test Bit-Error Count** field). If the test pattern is being sent cleanly over the span from the far end, the number of bit errors should be very low. The **Test Duration** field will show **0** until the test pattern is received from the far-end. Upon receiving the test pattern, the board will begin calculating the test duration and number of bit errors. The command will also display the Loopback/Span test executing (**Test** field), the type of pattern generated for the Loopback/Span test (**Pattern** field), and whether the pattern (i.e., 3-in-24 Pattern) is synchronized (**Synchronized** field).

To terminate the test, enter **test ds1-loop location end-loopback/span-test** or **release board location**. Using **release board** restores each trunk or port on the UDS1 Interface circuit pack to the in-service state.

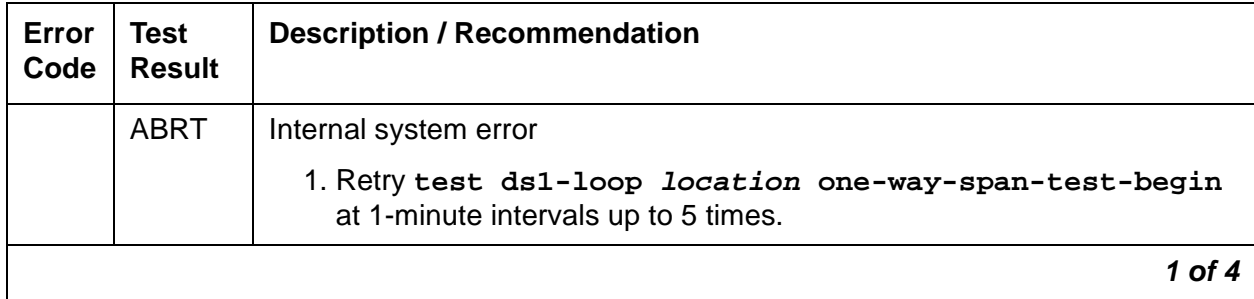

#### **Table 847: Test #1214 One-Way Span Test 1 of 4**

| Error<br>Code | <b>Test</b><br><b>Result</b> | <b>Description / Recommendation</b>                                                                                                    |
|---------------|------------------------------|----------------------------------------------------------------------------------------------------|
| 1005          | <b>ABRT</b>                  | One-Way Span test cannot be executed in the current configuration. To run<br>this, the TN464F or higher suffix UDS1 must be administered for<br>24-channel operation. The Bit Rate field on the DS1 Circuit Pack<br>administration screen must be set to 1.544 for 24-channel operation.                                                                                                    |
| 1015          | <b>ABRT</b>                  | Ports on the UDS1 Interface circuit pack have not been busied out.                                                                                                    |
|               |                              | 1. Enter busyout board location to put each trunk or port of the<br>UDS1 Interface circuit pack into the out-of-service state.                                                                                                    |
|               |                              | 2. Retry the command.                                                                                                    |
| 1039          | <b>ABRT</b>                  | The UDS1 Interface circuit pack is providing timing for the system.<br>Executing this test could cause major system disruption.                                                                                                    |
|               |                              | If the UDS1 Interface circuit pack needs to be tested, set the<br>synchronization reference to another DS1 Interface circuit pack or to the<br>IPSI or Tone-Clock circuit pack via the following command sequence:                                                                                                    |
|               |                              | 1. Enter disable synchronization-switch.                                                                                                    |
|               |                              | 2. Enter set synchronization location.                                                                                                    |
|               |                              | 3. Enter enable synchronization-switch.                                                                                                    |
|               |                              | Rerun the test. If the test aborts again, a different ABRT code will be<br>generated. Follow the recommended maintenance procedures for the Error<br>Čode.                                                                                                    |
| 1950          | <b>ABRT</b>                  | Another loopback/span test is already executing on the DS1 board or the<br>board is in a network requested loop-back mode (line loopback or payload<br>loopback). The hardware error log will indicate whether a Customer<br>Loop-Back Jack test, Far CSU Loopback test, or the One-Way Span test is<br>executing or if the board is in line-loopback or payload-loop-back mode.<br>Only one long-duration loopback/span test can be active at a given time.<br>Thus, if a loopback/span test is already active, that test must be terminated<br>using test ds1-loop location end-loopback/span-test in order<br>to execute this test. |
|               |                              | 2 of 4                                                                                                    |

**Table 847: Test #1214 One-Way Span Test 2 of 4**

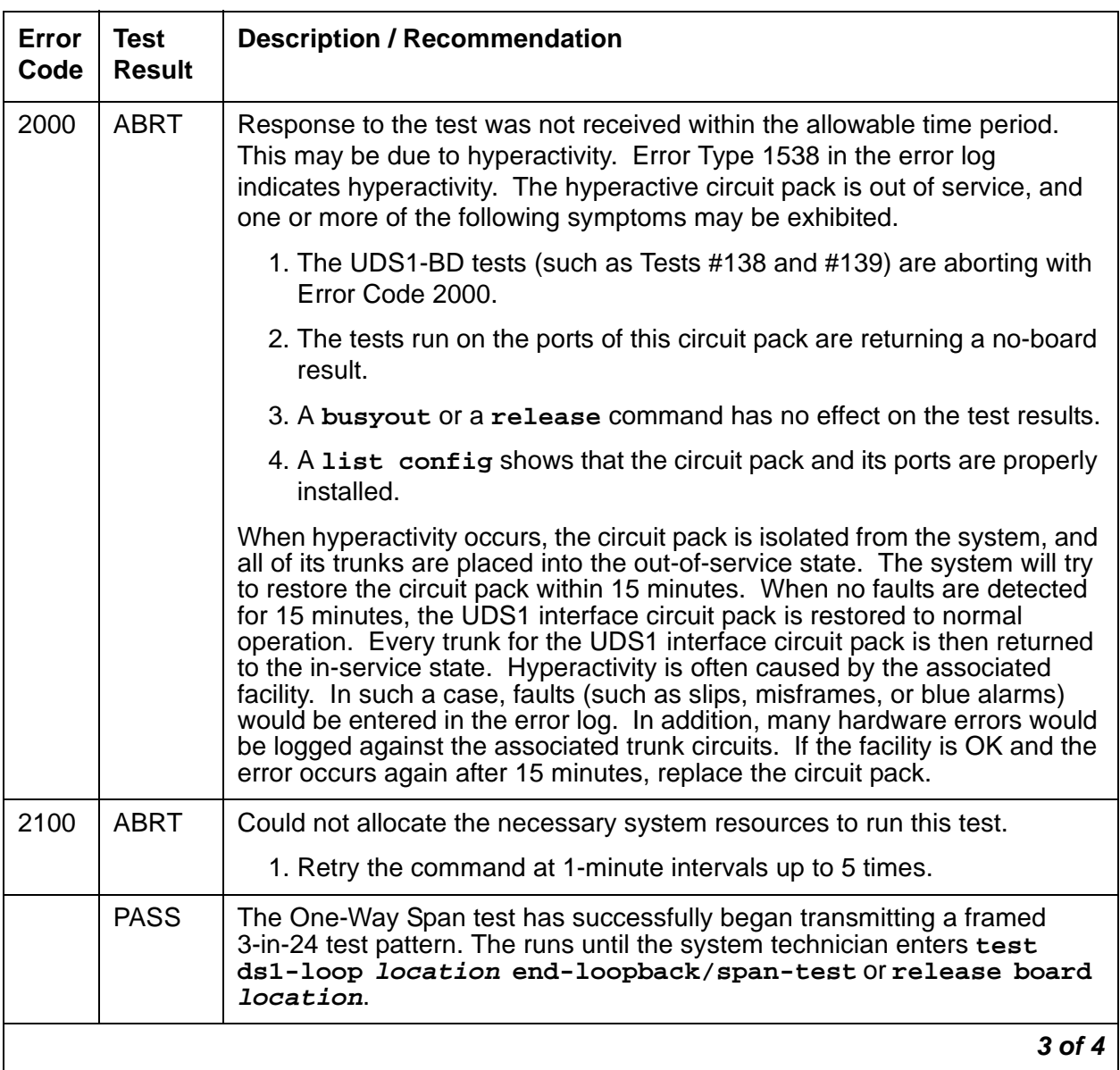

### **Table 847: Test #1214 One-Way Span Test 3 of 4**

| Error<br>Code | <b>Test</b><br><b>Result</b> | <b>Description / Recommendation</b>                                                                                                    |
|---------------|------------------------------|----------------------------------------------------------------------------------------------------|
| $\Omega$      | <b>NO</b><br><b>BOARD</b>    | The test could not relate the internal ID to the port (no board). This could<br>be due to incorrect translations, no board is inserted, an incorrect board is<br>inserted, or an insane board is inserted. |
|               |                              | 1. Verify that the board's translations are correct. Execute add ds1<br><b>location</b> to administer the UDS1 interface if it is not already<br>administered.                                             |
|               |                              | 2. If the board was already administered correctly, check the error log to<br>determine whether the board is hyperactive. If so, the board was shut<br>down. Reseating the board will re-initialize it.    |
|               |                              | 3. If the board was found to be correctly inserted in step 1, enter<br>busyout board location.                                                                                                    |
|               |                              | 4. Enter reset board <i>location</i> .                                                                                                    |
|               |                              | 5. Enter release board location.                                                                                                    |
|               |                              | 6. Enter test board <i>location</i> long.                                                                                                    |
|               |                              | This should re-establish the linkage between the internal ID and the port.                                                                                                    |
|               |                              | 4 of 4                                                                                                    |

**Table 847: Test #1214 One-Way Span Test 4 of 4**

### **Inject Single Bit Error Test (#1215)**

This test is **destructive**.

The Inject Single Bit Error test causes a single bit error to be sent within an active framed 3-in-24 test pattern.

The test is highly destructive and can only be initiated by a **test ds1-loop location inject-single-bit-error** command. An attempt to use this command is rejected if none of the three long-duration DS1 loopback/span tests (CPE Loop-Back Jack test, Far CSU Loopback test, One-Way Span test) are active on a UDS1-BD circuit pack.

Each trunk or port on the UDS1 Interface circuit pack must be busied out using **busyout board location** before running the Inject Single Bit Error test.

The **list measurements ds1 summary** command shows the number of bit errors detected (**Loopback/Span Test Bit-Error Count** field). Injecting this single bit error should increment the bit error count of the loopback/span test by one.

| Error<br>Code | Test<br><b>Result</b> | <b>Description / Recommendation</b>                                                                                                    |
|---------------|-----------------------|----------------------------------------------------------------------------------------------------|
|               | <b>ABRT</b>           | Internal system error                                                                                                    |
|               |                       | 1. Retry test ds1-loop location inject-single-bit-error<br>at 1-minute intervals up to 5 times.                                                                                                    |
| 1015          | <b>ABRT</b>           | Ports on the UDS1 Interface circuit pack have not been busied out.                                                                                                    |
|               |                       | 1. Enter busyout board location to put each trunk or port of the<br>UDS1 Interface circuit pack into the out-of-service state.                                                                                                    |
|               |                       | 2. Retry the command.                                                                                                    |
| 2000          | <b>ABRT</b>           | Response to the test was not received within the allowable time period.<br>This may be due to hyperactivity. Error Type 1538 in the error log<br>indicates hyperactivity. The hyperactive circuit pack is out of service, and<br>one or more of the following symptoms may be exhibited.                                                                                                    |
|               |                       | 1. The UDS1-BD tests (such as Tests #138 and #139) are aborting with<br>Error Code 2000.                                                                                                    |
|               |                       | 2. The tests run on the ports of this circuit pack are returning a no-board<br>result.                                                                                                    |
|               |                       | 3. A busyout or a release command has no effect on the test results.                                                                                                    |
|               |                       | 4. A list config shows that the circuit pack and the ports are<br>properly installed.                                                                                                    |
|               |                       | When hyperactivity occurs, the circuit pack is isolated from the system,<br>and all of its trunks are placed into the out-of-service state. The system<br>will try to restore the circuit pack within 15 minutes. When no faults are<br>detected for 15 minutes, the UDS1 interface circuit pack is restored to<br>normal operation. Every trunk for the UDS1 interface circuit pack is then<br>returned to the in-service state. Hyperactivity is often caused by the<br>associated facility. In such a case, faults (such as slips, misframes, or blue<br>alarms) would be entered in the error log. In addition, many hardware<br>errors would be logged against the associated trunk circuits. If the facility<br>is OK and the error occurs again after 15 minutes, replace the circuit pack. |
| 2100          | <b>ABRT</b>           | Could not allocate the necessary system resources to run this test.                                                                                                    |
|               |                       | 1. Retry the command at 1-minute intervals up to 5 times.                                                                                                    |
|               |                       | $1$ of $2$                                                                                                    |

**Table 848: Test #1215 Inject Single Bit Error Test 1 of 2**

| Error<br>Code | Test<br><b>Result</b> | <b>Description / Recommendation</b>                                                                                                    |
|---------------|-----------------------|----------------------------------------------------------------------------------------------------|
|               | <b>PASS</b>           | A single bit error has been successfully injected into an active framed<br>3-in-24 test pattern.                                                                                                    |
| $\Omega$      | NO.<br><b>BOARD</b>   | The test could not relate the internal ID to the port (no board). This could<br>be due to incorrect translations, no board is inserted, an incorrect board is<br>inserted, or an insane board is inserted. |
|               |                       | 1. Verify that the board's translations are correct. Execute add ds1<br><b><i>location</i></b> command to administer the UDS1 interface if it is not<br>already administered.                              |
|               |                       | 2. If the board was already administered correctly, check the error log to<br>determine whether the board is hyperactive. If so, the board was<br>shut down. Reseating the board will re-initialize it.    |
|               |                       | 3. If the board was found to be correctly inserted in step 1, enter<br>busyout board location.                                                                                                    |
|               |                       | 4. Enter reset board location.                                                                                                    |
|               |                       | 5. Enter release board location.                                                                                                    |
|               |                       | 6. Enter test board <i>location</i> long.                                                                                                    |
|               |                       | This should re-establish the linkage between the internal ID and the port.                                                                                                    |
|               |                       | 2 of 2                                                                                                    |

**Table 848: Test #1215 Inject Single Bit Error Test 2 of 2**

### **End Loopback/Span Test (#1216)**

This test is **destructive**.

The End Loopback/Span test terminates an active loopback or span test on a UDS1 circuit pack. Bit error counting against the received test pattern stream is terminated and sending of the framed 3-in-24 test pattern is halted. If either the CPE Loop-Back Jack or the far-end CSU is looped, the appropriate loopback deactivate code is sent. If the loopback cannot be deactivated, then the test returns FAIL, and a MINOR alarm is noted in the alarm log until the loopback is cleared.

The test is highly destructive and can only be initiated by a **test ds1-loop location end-loopback/span-test** command. Since only one of these three different long-duration loopback/span tests can be active at a time, the UDS1-BD circuit pack knows which loopback/ span test to terminate.

Each trunk or port on the UDS1 Interface circuit pack must be busied out using **busyout board location** before running this End Loopback/Span test.

The **list measurements ds1 summary** command will display the length of time the test ran (**Test Duration** field) and number of bit errors detected (**Loopback/Span Test Bit-Error Count** field).

To restore the trunks or ports on the UDS1 Interface circuit pack to the in-service state, execute **release board location**.

| Error<br>Code | Test<br><b>Result</b> | <b>Description / Recommendation</b>                                                                                                    |
|---------------|-----------------------|----------------------------------------------------------------------------------------------------|
|               | ABRT                  | Internal system error                                                                                                    |
|               |                       | 1. Retry test ds1-loop <i>location</i> end-loopback/span-test at<br>1-minute intervals up to 5 times.                                                                                                    |
| 1005          | ABRT                  | End Loopback/Span test cannot be executed in the current configuration.<br>To run this test, the TN464F or higher suffix DS1 board must be<br>administered for 24-channel operation. The Bit Rate field on the DS1<br>circuit pack administration screen must be set to 1.544 for 24-channel<br>operation. |
| 1015          | <b>ABRT</b>           | Ports on the UDS1 Interface circuit pack have not been busied out.                                                                                                    |
|               |                       | 1. Enter busyout board <i>location</i> to put each trunk or port of the<br>UDS1 Interface circuit pack into the out-of-service state.                                                                                                    |
|               |                       | 2. Retry the command.                                                                                                    |
|               |                       | 1 of 3                                                                                                    |

**Table 849: Test #1216 End Loopback/Span Test 1 of 3**

| Error<br>Code | <b>Test</b><br><b>Result</b> | <b>Description / Recommendation</b>                                                                                                    |
|---------------|------------------------------|----------------------------------------------------------------------------------------------------|
| 2000          | <b>ABRT</b>                  | Response to the test was not received within the allowable time period.<br>This may be due to hyperactivity. Error Type 1538 in the error log<br>indicates hyperactivity. The hyperactive circuit pack is out of service, and<br>one or more of the following symptoms may be exhibited.                                                                                                    |
|               |                              | 1. The UDS1-BD tests (such as Tests #138 and #139) are aborting with<br>Error Code 2000.                                                                                                    |
|               |                              | 2. The tests run on the ports of this circuit pack are returning a no-board<br>result.                                                                                                    |
|               |                              | 3. A busyout or a release command has no effect on the test results.                                                                                                    |
|               |                              | 4. A list config shows that the circuit pack and its ports are properly<br>installed.                                                                                                    |
|               |                              | When hyperactivity occurs, the circuit pack is isolated from the system, and<br>all of its trunks are placed into the out-of-service state. The system will try<br>to restore the circuit pack within 15 minutes. When no faults are detected<br>for 15 minutes, the UDS1 interface circuit pack is restored to normal<br>operation. Every trunk for the UDS1 interface circuit pack is then returned<br>to the in-service state. Hyperactivity is often caused by the associated<br>facility. In such a case, faults (such as slips, misframes, or blue alarms)<br>would be entered in the error log. In addition, many hardware errors would<br>be logged against the associated trunk circuits. If the facility is OK and the<br>error occurs again after 15 minutes, replace the circuit pack. |
| 2100          | <b>ABRT</b>                  | Could not allocate the necessary system resources to run this test.                                                                                                    |
|               |                              | 1. Retry the command at 1-minute intervals up to 5 times.                                                                                                    |
| 1313          | <b>FAIL</b>                  | The UDS1 circuit pack could not deactivate the loopback through the<br>Customer Loop-Back Jack.                                                                                                    |
|               |                              | 1. Retry test ds1-loop location end-loopback/span-test at<br>1-minute intervals up to 5 times.                                                                                                    |
| 1314          | <b>FAIL</b>                  | The UDS1 circuit pack could not deactivate the loopback through the<br>far-end CSU.                                                                                                    |
|               |                              | 1. Make sure that the far-end DS1 is installed if the far-end CSU is a<br>120A1 CSU module/T1 sync splitter.                                                                                                    |
|               |                              | 2. Retry test ds1-loop location end-loopback   span-test<br>at 1-minute intervals up to 5 times.                                                                                                    |
|               | <b>PASS</b>                  | The active long-duration loopback or span test on the UDS1-BD circuit<br>pack was successfully terminated.                                                                                                    |
|               |                              | $2$ of $3$                                                                                                    |

**Table 849: Test #1216 End Loopback/Span Test 2 of 3**

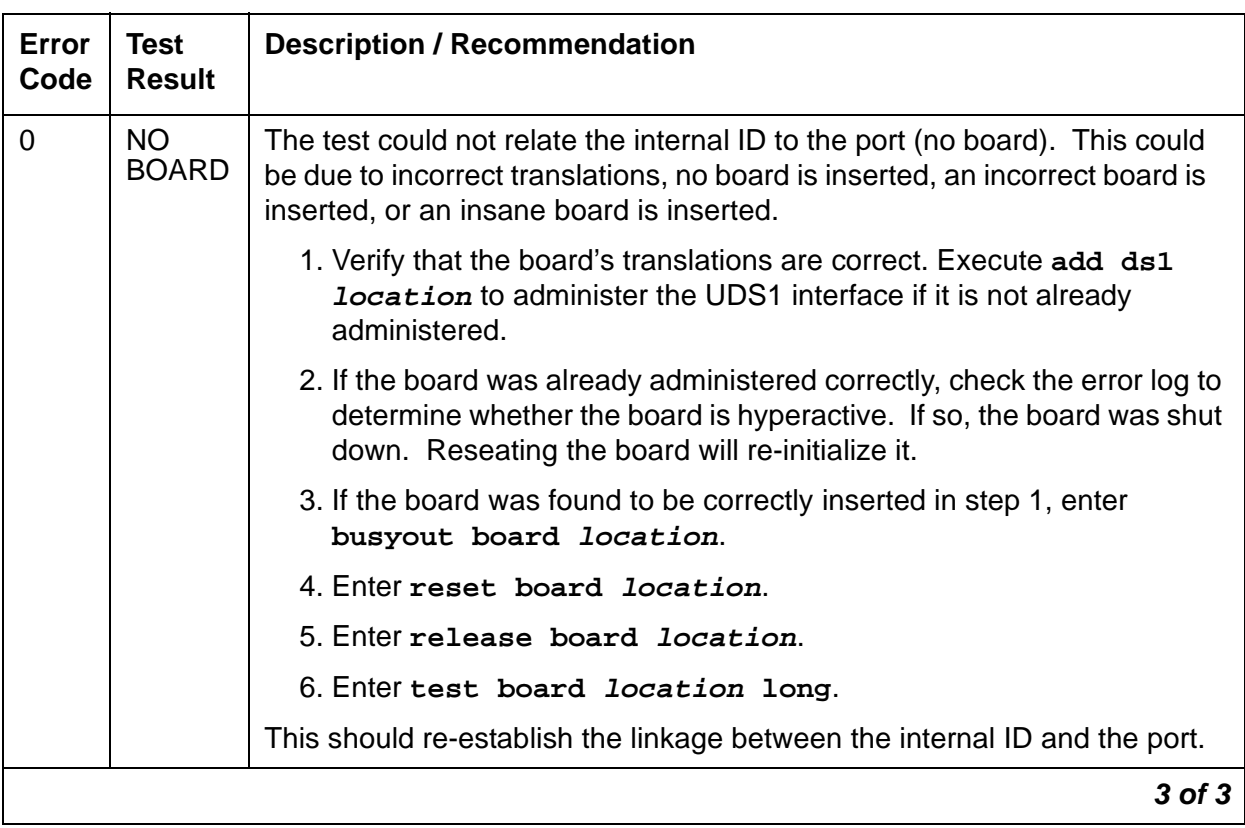

#### **Table 849: Test #1216 End Loopback/Span Test 3 of 3**

### **ICSU Status LEDs Test (#1227)**

The UDS1 circuit pack has four status LEDs on the faceplate in addition to the three standard faceplate LEDs. These four status LEDs are associated with the 120A1 Channel Service Unit (CSU) Module that can be connected to the UDS1-BD board through the I/O connector panel on the back of the port carrier. The UDS1-BD circuit pack, combined with the 120A1 CSU module or the 401A T1 sync splitter, forms an Integrated CSU (I-CSU).

This test is a visual test. It lights the four status LEDs red for 5 seconds, then lights them green for 5 seconds, then lights them yellow for 5 seconds, then turns the LEDs off and returns control of the status LEDs to the circuit pack.

This test is only be executed on TN464F or higher suffix UDS1 circuit packs administered for 24-channel operation (1.544 bit rate).

If the 120A1 CSU module or the 401A T1 sync splitter is not physically installed, the status LEDs are always off and this test aborts.

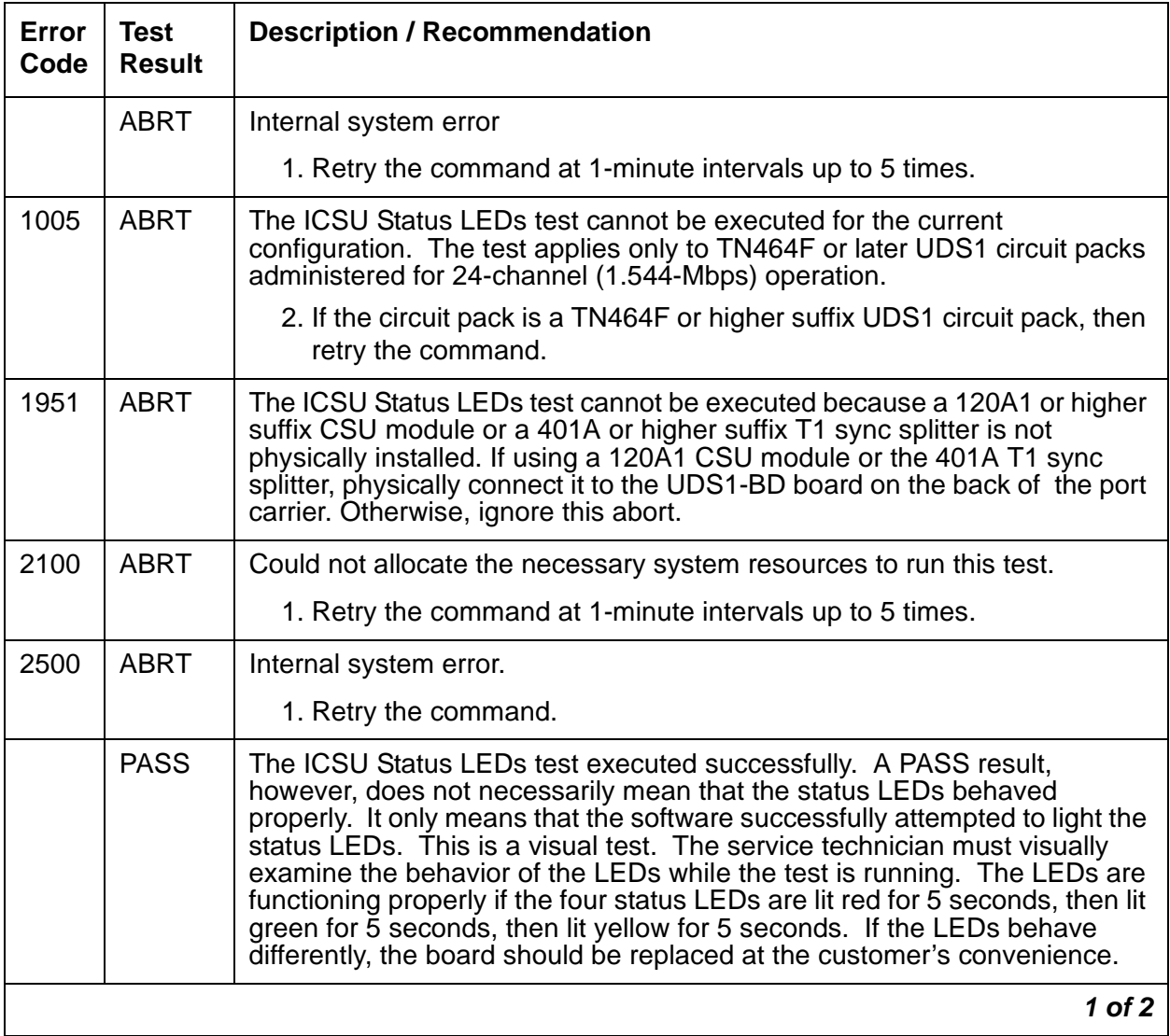

#### **Table 850: Test #1227 ICSU Status LEDs Test 1 of 2**

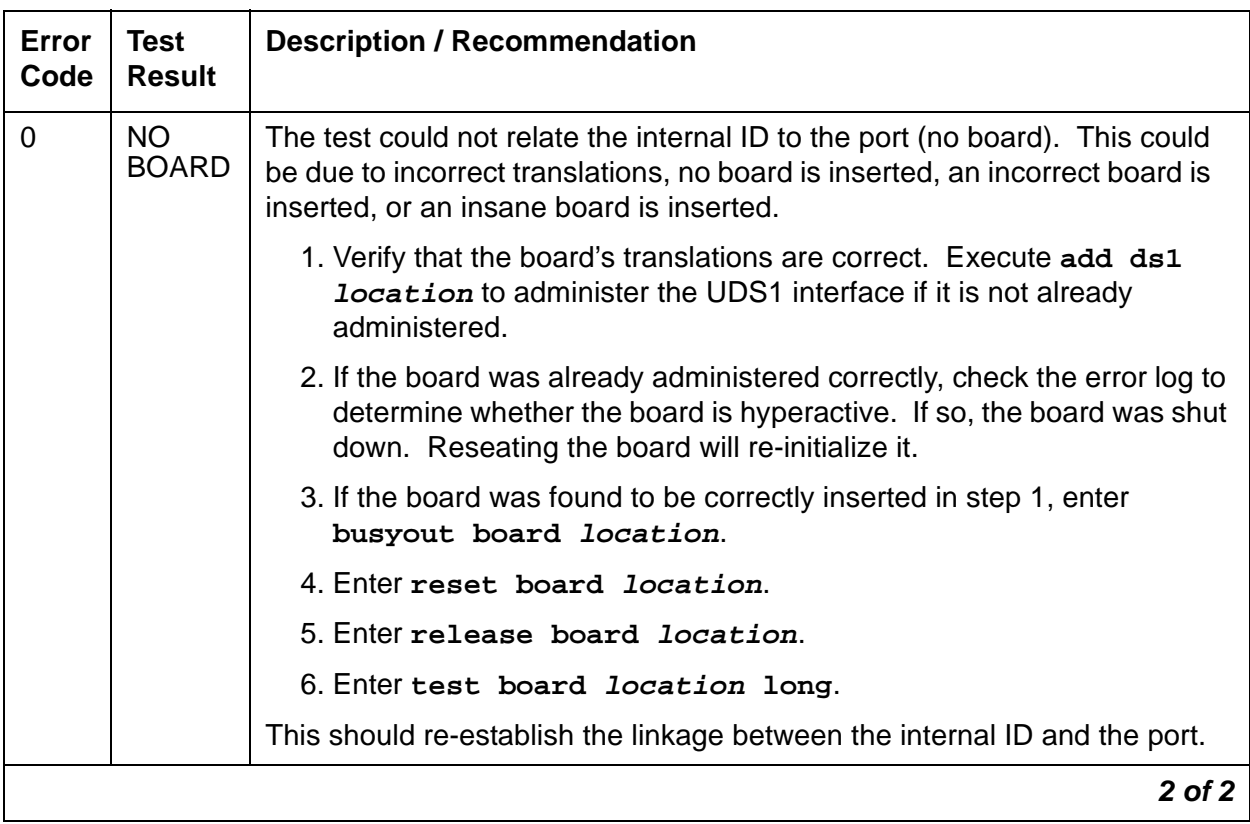

#### **Table 850: Test #1227 ICSU Status LEDs Test 2 of 2**

# **Echo Canceller Test (#1420)**

This test is **destructive**.

#### **Note:**

This test is executed only for TN464GP/TN2464BP circuit packs that have been administered on the DS1 circuit pack screen to provide echo cancellation. The TN464GP/TN2464BP must be busied out before this demand test is run.

This test is for the TN464GP and TN2464BP circuit packs. The test originates from a manually initiated **test board long** demand test of a TN464GP/TN2464BP circuit pack. The test instructs firmware to test the echo cancellation circuity. The TN464GP/TN2464BP firmware tests echo cancellation on a subset of channels. If any channel fails twice or if any two channels fail once, the test fails, and echo cancellation is bypassed on every channel of the board. Otherwise, the test passes, and echo cancellation is configured to the administered parameters.

| Error<br>Code                                                                  | <b>Test</b><br><b>Result</b> | <b>Description / Recommendation</b>                                                                                                    |
|--------------------------------------------------------------------------------|------------------------------|----------------------------------------------------------------------------------------------------|
| 1015                                                                           | <b>ABRT</b>                  | The board is not busied out. This test will abort if the UDS1 circuit pack<br>under test is in service.                                                                                                    |
| 2000<br><b>ABRT</b><br>one or more of the following symptoms may be exhibited. |                              | Response to the test was not received within the allowable time period.<br>This may be due to hyperactivity. Error Type 1538 in the error log<br>indicates hyperactivity. The hyperactive circuit pack is out of service, and                                                                                                    |
|                                                                                |                              | 1. The UDS1-BD tests (such as Tests #138 and #139) are aborting with<br>Error Code 2000.                                                                                                    |
|                                                                                |                              | 2. The tests run on the ports of this circuit pack are returning a no-board<br>result.                                                                                                    |
|                                                                                |                              | 3. A busyout or a release command has no effect on the test results.                                                                                                    |
|                                                                                |                              | 4. A list config shows that the circuit pack and its ports are properly<br>installed.                                                                                                    |
|                                                                                |                              | When hyperactivity occurs, the circuit pack is isolated from the system,<br>and all of its trunks are placed into the out-of-service state. The system<br>will try to restore the circuit pack within 15 minutes. When no faults are<br>detected for 15 minutes, the UDS1 interface circuit pack is restored to<br>normal operation. Every trunk for the UDS1 interface circuit pack is then<br>returned to the in-service state. Hyperactivity is often caused by the<br>associated facility. In such a case, faults (such as slips, misframes, or blue<br>alarms) would be entered in the error log. In addition, many hardware<br>errors would be logged against the associated trunk circuits. If the facility<br>is OK and the error occurs again after 15 minutes, replace the circuit pack. |
| 2012                                                                           | <b>ABRT</b>                  | Internal system error.                                                                                                    |
|                                                                                |                              | 1. Retry the command at 1-minute intervals up to 5 times.                                                                                                    |
| 2100                                                                           | <b>ABRT</b>                  | Could not allocate the necessary system resources to run this test.                                                                                                    |
|                                                                                |                              | 1. Retry the command at 1-minute intervals up to 5 times.                                                                                                    |
| 2500                                                                           | <b>ABRT</b>                  | Internal system error.                                                                                                    |
|                                                                                |                              | 1. Retry the command at 1-minute intervals up to 5 times.                                                                                                    |
|                                                                                |                              | 1 of $2$                                                                                                    |

**Table 851: Test #1420 Echo Canceller Test 1 of 2**

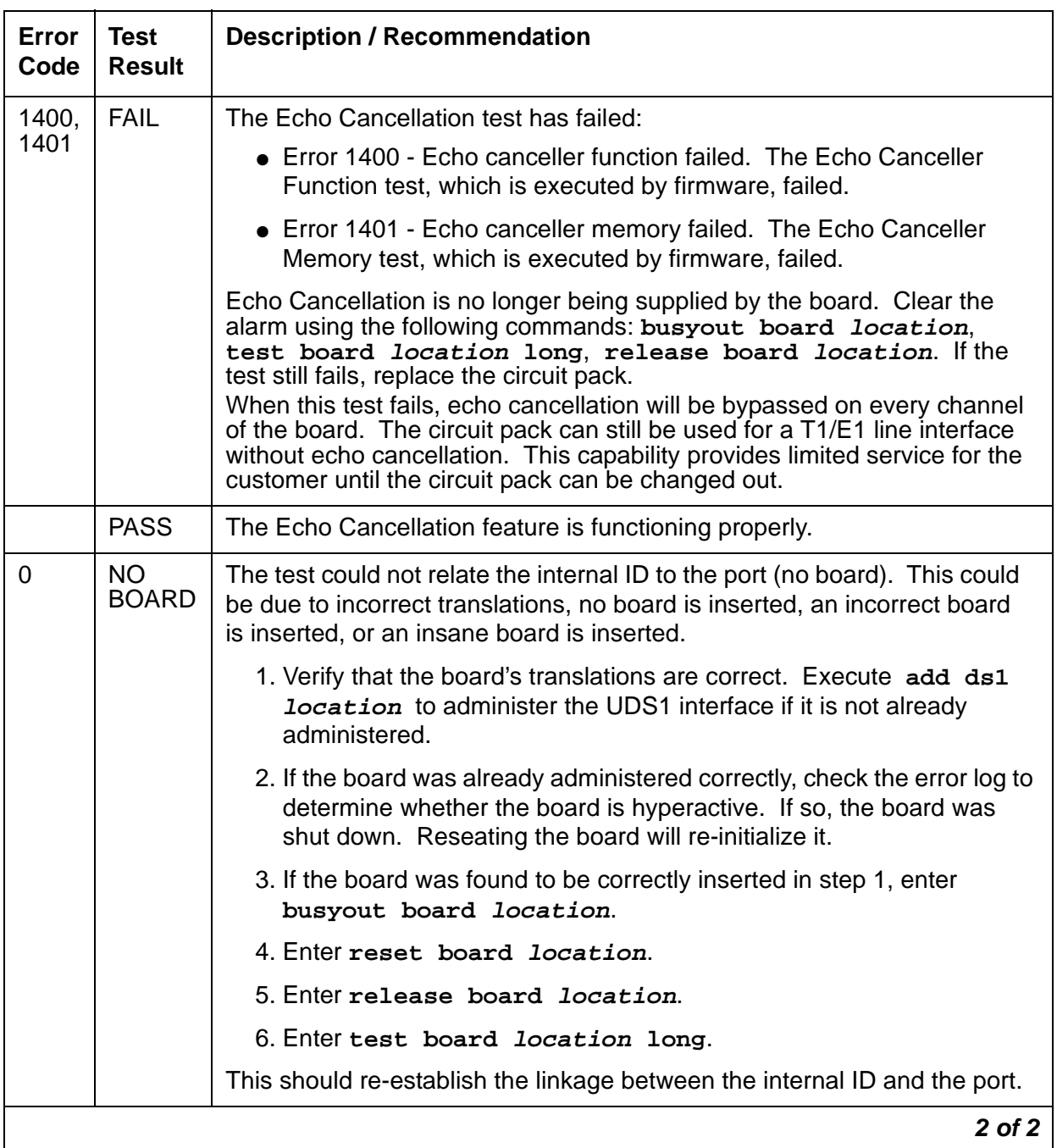

### **Table 851: Test #1420 Echo Canceller Test 2 of 2**

# **VAL-BD (Voice Announcements over LAN Circuit Pack)**

**S8700 | 8710 / S8500 / G700**

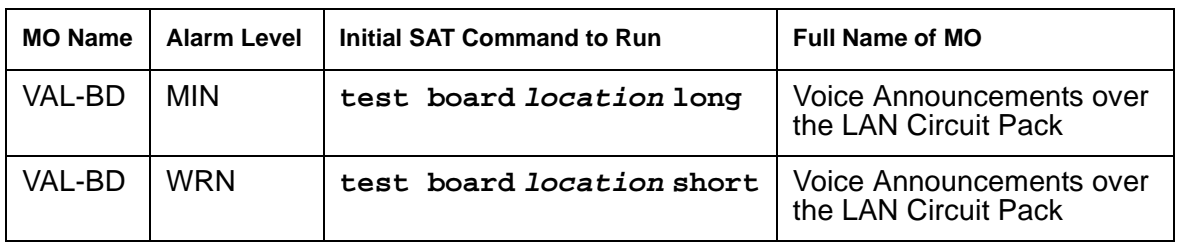

## **Voice Announcements over the LAN Circuit Pack**

The Voice Announcements over the LAN (VAL) board (TN2501AP) provides per-pack announcement storage time of up to one hour, up to 31 playback ports, and allows for announcement file portability over a LAN. The VAL circuit pack also allows for LAN backup and restore of announcement files and the use of user-provided (.WAV) files. The circuit pack also provides the ability to download new versions of the firmware to itself.

#### **Note:**

G700: The MG-ANN MO can reside in virtual slot 9 of a G700 Media Gateway. Refer to [MG-ANN \(Voice Announcements\)](#page-1550-0) on page 1551 for information about this MO.

## **VAL Congestion Controls**

The switch activates congestion controls on VAL when it detects buffers exceeding the threshold. The switch releases the congestion controls when the VAL reports that its buffer level has returned to normal levels.

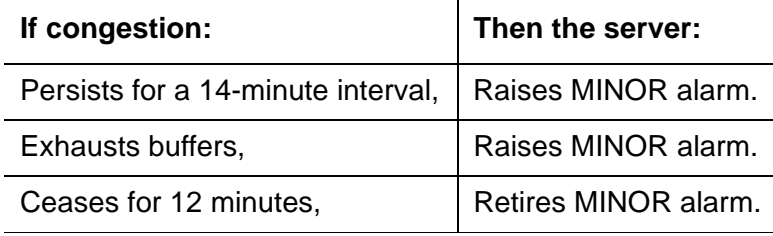

# **Configurations**

[Figure 157](#page-2432-0) shows the configuration options for the TN2501AP (VAL) circuit pack within a system.

#### <span id="page-2432-0"></span>**Figure 157: VAL configuration options**

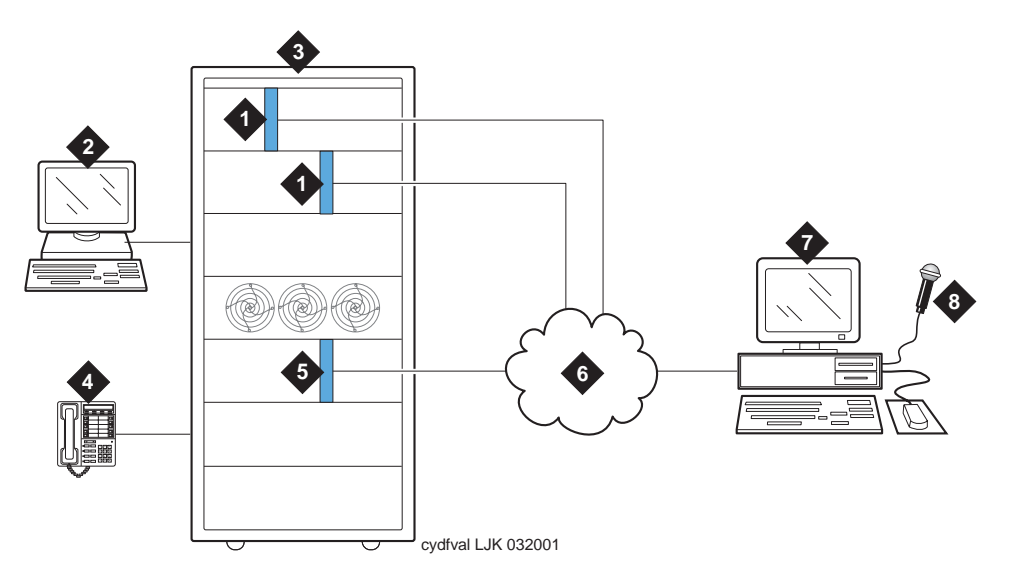

#### **Figure notes:**

- **1.** TN2501AP VAL announcement circuit pack
- **2.** System access terminal (SAT) **7.** Computer or remote recording
- **6.** Your LAN (See [LAN cable](#page-2437-0) on [page 2438\)](#page-2437-0)
	- studio for:
		- recording and storing announcements

• FTP client application VAL Manager application (PC only)

- 
- **4.** Phone for recording announcements
- **5.** TN799C (C-LAN) is required when using IP SAT or VAL Manager.
- **3.** Switch **8.** Microphone

# **Hardware specifications**

The following table contains a list of the required VAL hardware.

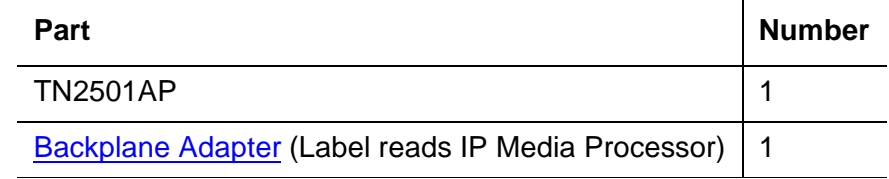

# **Faceplate LEDs**

The following figure shows the 9 LEDs on the TN2051AP faceplate. Descriptions of each LED are in [Table 852](#page-2434-0).

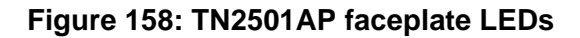

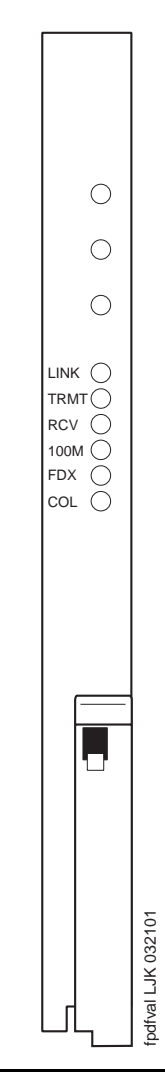

Table 852: [TN2501AP LEDs](#page-2434-0) on page 2435 lists the TN2501AP faceplate LEDs, the type of behavior (on, off, flashing, or intermittent), and a description of the condition.

<span id="page-2434-0"></span>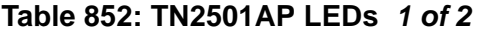

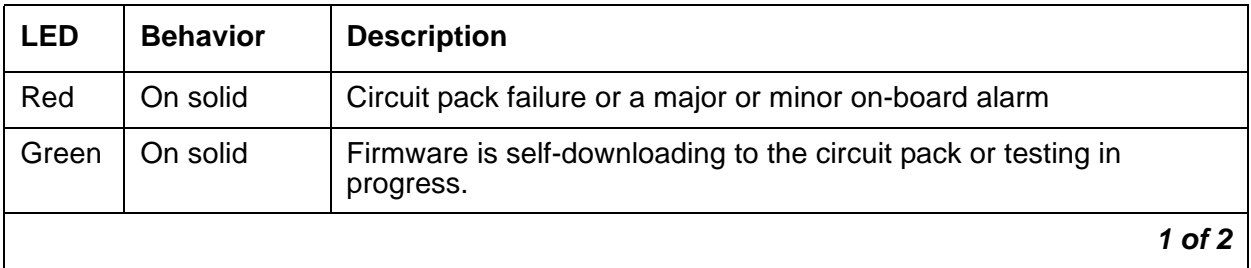

| <b>LED</b>  | <b>Behavior</b>                                      | <b>Description</b>                                                                                                    |
|-------------|------------------------------------------------------|----------------------------------------------------------------------------------------------------|
| Amber       | On solid                                             | Firmware is self-downloading to the circuit pack.                                                                                                    |
|             |                                                      | <b>A</b> CAUTION:                                                                                                    |
|             |                                                      | You can lose the resident firmware image file if you<br>reset the circuit pack during firmware download. If<br>this happens, FTP a new firmware image file to the<br>VAL circuit pack and perform the Firmware download<br>procedure again. |
| Amber       | Fast flash<br>$(100 \text{ ms on/}$<br>$100$ ms off) | Occurs during circuit pack insertion or circuit pack reset which the<br>announcement files are being copied from FLASH to RAM. If you<br>reset the circuit pack during this time, your announcement files<br>remain intact.                 |
| Amber       | Slow flash<br>$(200 \text{ ms on}$<br>$200$ ms off)  | Flashes during autosave while copying announcement files from<br>RAM to FLASH.                                                                                                    |
|             |                                                      | <b>CAUTION:</b>                                                                                                    |
|             |                                                      | You can lose the announcements on the circuit pack<br>if you reset it during an autosave.                                                                                                    |
| <b>LINK</b> | On/off                                               | <b>Active Ethernet link</b>                                                                                                    |
| <b>TRMT</b> | Intermittent                                         | Transmit                                                                                                    |
| <b>RCV</b>  | Intermittent                                         | Receive                                                                                                    |
| 100M        | On/off                                               | Off = 10-Mbps Ethernet connection                                                                                                    |
|             |                                                      | On = 100-Mbps Ethernet connection                                                                                                    |
| <b>FDX</b>  | On/off                                               | $Off = half-duplex connection$                                                                                                    |
|             |                                                      | $On = full-duplex connection$                                                                                                    |
| COL         | On/off                                               | $Off = no$ collisions detected                                                                                                    |
|             |                                                      | $On = collisions detected$                                                                                                    |
|             |                                                      | $2$ of $2$                                                                                                    |

**Table 852: TN2501AP LEDs 2 of 2**

### **Other hardware**

To establish LAN connections the TN2501AP circuit pack requires a

- Backplane Adapter that attaches to the Amphenol connector on the back of the cabinet, corresponding to the TN2501AP integrated announcement circuit pack slot.
- LAN cable [on page 2438](#page-2437-0) that attaches to the Backplane Adapter.

### <span id="page-2436-0"></span>**Backplane Adapter**

The following figure shows the Backplane Adapter (label reads IP Media Processor).

#### <span id="page-2436-1"></span>**Figure 159: Backplane Adapter**

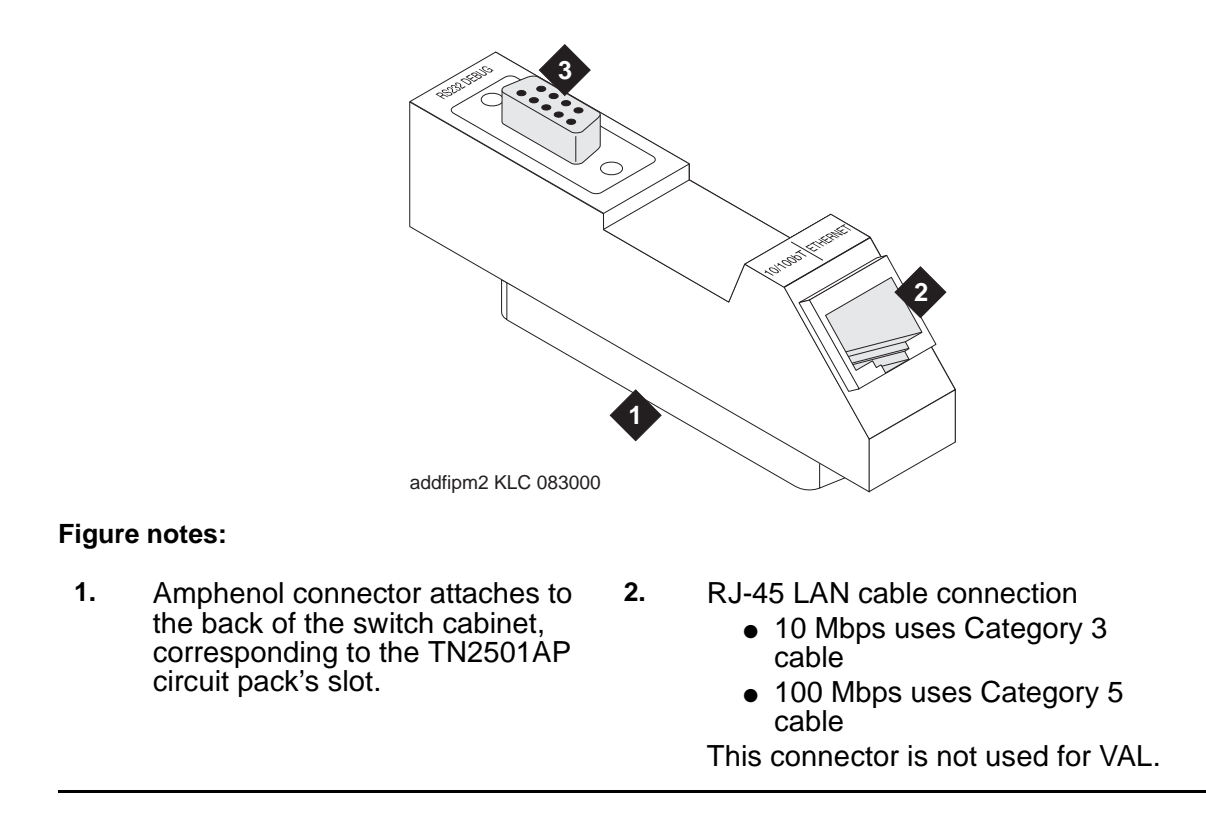

### <span id="page-2437-0"></span>**LAN cable**

The TN2501AP circuit pack does not include cables to connect the circuit pack to your LAN. The following table lists the cable category and connection port.

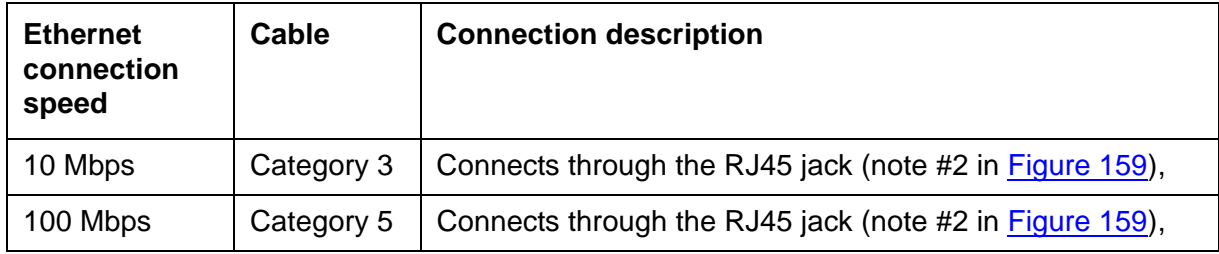

## **VAL Maintenance Commands**

[Table 853](#page-2437-1) lists several VAL-related maintenance commands and how to use the command for troubleshooting.

| <b>Command</b> | Use this command to                                                                                                    |
|----------------|----------------------------------------------------------------------------------------------------|
| test board     | Run both circuit pack- and port-level tests.                                                                                                    |
| test port      | Test any of the ports on the VAL circuit pack.                                                                                                    |
| test mo        | Test either of the 2 MOs on the VAL circuit pack.                                                                                                    |
| busyout board  | Curtail activity on the circuit pack before resetting it (reset<br>board).                                                                                |
| release board  | Resume activity on the circuit pack after busying out the<br>VAL circuit pack or ports on it (busyout board or busyout<br>port).                          |
| busyout port   | Isolate a specific port usually during troubleshooting.                                                                                                   |
| release port   | Resume activity after busying out a port on the VAL circuit<br>pack (busyout port).                                                                       |
| reset board    | Re-initialize the circuit pack in the system and upload<br>announcement file information.                                                                 |
| reset val      | Reset the circuit pack if it is in the insane state and to<br>override querying the board to determine whether an<br>announcement autosave is in process. |
|                | 1 of $2$                                                                                                    |

<span id="page-2437-1"></span>**Table 853: VAL maintenance commands 1 of 2**

| <b>Command</b>           | Use this command to                                                                                                    |
|--------------------------|----------------------------------------------------------------------------------------------------|
| status data-module       | Obtain general information about the data-module<br>connection to port 33 on the VAL circuit pack                                |
| status firmware download | Obtain information about a demand or scheduled<br>firmware download.                                                             |
| list sys-link            | Generate a list of administered links and the general<br>status of each.                                                         |
| status sys-link          | Generate a detailed status report for a specific<br>administered system link.                                                    |
| status link              | Generate a status report about a specific administered<br>Ethernet link. (For VAL this means the administered<br>Ethernet link.) |
| status val-ip            | Generate an IP-related, MIB data status report.                                                                                  |
| netstat ip-route         | Generate a report showing the status of the VAL IP routes<br>on the VAL circuit pack.                                            |
| list directory           | See the file contents of a VAL circuit pack by location.                                                                         |
| remove file              | Delete an announcement or firmware image file on a VAL<br>circuit pack.                                                          |
| enable filesystem        | Begin an FTP session into a specific TN2501AP circuit<br>pack.                                                                   |
| disable filesystem       | End an FTP session into a specific TN2501AP circuit<br>pack.                                                                     |
| set ethernet-options     | Manually or automatically set the Ethernet connection's<br>parameters.                                                           |
| get ethernet options     | Generate a report about a specific Ethernet connection.                                                                          |
| set boot-image           | Direct the system to use 1 of 2 possible firmware image<br>files on the TN2501AP circuit pack.                                   |
| get boot-image           | View the two firmware image parameters on the VAL<br>circuit pack.                                                               |
|                          | $2$ of $2$                                                                                                    |

**Table 853: VAL maintenance commands 2 of 2**

# **Error Log Entries and Test to Clear Values**

| Error<br><b>Type</b>         | Aux<br><b>Data</b> | <b>Associated Test</b>       | Alarm<br>Level | On/Off<br><b>Board</b> | <b>Test to Clear Value</b>        |
|------------------------------|--------------------|------------------------------|----------------|------------------------|-----------------------------------|
| 1(a)                         | $\Omega$           | Sanity                       | <b>MIN</b>     | ON                     |                                   |
| 18(b)                        | $\mathbf 0$        |                              | <b>WRN</b>     | <b>OFF</b>             | release board location            |
| 217 <sub>(c)</sub>           | 0                  | None                         | <b>WRN</b>     | ON                     |                                   |
| 257                          | 65535              | Control Channel Loop (#52)   | <b>MIN</b>     | <b>ON</b>              | test board <i>location</i> 1 r 20 |
| 257(d)                       |                    |                              |                |                        |                                   |
| 513(e)                       | $4352 -$<br>4357   |                              | <b>MIN</b>     | <b>ON</b>              |                                   |
| 769 $(f)$                    | 4358               |                              |                |                        |                                   |
| 1281,<br>$1290 -$<br>1295(g) | Any                |                              | <b>MIN</b>     | ON                     | reset board location              |
| 1537,<br>1796(h)             | Any                |                              | <b>MIN</b>     | <b>ON</b>              |                                   |
| 1794 (i)                     |                    |                              | <b>MIN</b>     | <b>ON</b>              |                                   |
| 1798 $(i)$                   |                    |                              |                |                        |                                   |
| 2049 $(k)$                   |                    | Packet Interface test (#598) | <b>MIN</b>     | <b>ON</b>              | test board location 1 r 3         |
| 2305,<br>$2306$ (I)          |                    |                              |                |                        |                                   |
| $2561 -$<br>2668 (m)         | Any                |                              |                |                        |                                   |
| 2817,<br>2819(n)             |                    | Congestion Query (#600)      | <b>MIN</b>     | <b>ON</b>              | test board <i>location</i> s r 3  |
| 3073 <sub>(o)</sub>          |                    | Link Status test (#601)      | <b>MIN</b>     | <b>ON</b>              | test board <i>location</i> s      |
| 3330 $(p)$                   |                    |                              | <b>MIN</b>     | <b>ON</b>              | reset board location              |
| 3586 (q)                     |                    |                              |                |                        |                                   |
| 3999 $(q)$                   | Any                | None                         |                |                        |                                   |
| 3840 $(r)$                   | $4096 -$<br>4102   |                              |                |                        |                                   |
|                              |                    |                              |                |                        | $1$ of $2$                        |

**Table 854: VAL Hardware Error Log entries 1 of 2**

| <b>Error</b><br><b>Type</b> | Aux<br>Data | <b>Associated Test</b>                             | Alarm<br>Level | On/Off<br><b>Board</b> | <b>Test to Clear Value</b> |
|-----------------------------|-------------|----------------------------------------------------|----------------|------------------------|----------------------------|
| 3841,<br>$3843($ S)         |             |                                                    |                |                        |                            |
| 3842 $(t)$                  |             | Receive FIFO Overflow Error<br>Counter test (#596) |                |                        |                            |
| 3844 (u)                    | Any         |                                                    |                |                        |                            |
| 3845 $(y)$                  | Any         |                                                    |                |                        |                            |
| 3846 (w)                    | Any         |                                                    |                |                        |                            |
| 3848 $(x)$                  | Any         |                                                    |                |                        |                            |
| 3851 $(y)$                  | Any         |                                                    |                |                        |                            |
| 3852 $(2)$                  | Any         |                                                    |                |                        |                            |
| 3853 (aa                    | Any         |                                                    |                |                        |                            |
| 3854 (ab)                   | Any         |                                                    |                |                        |                            |
| 3855 (ac)                   | Any         |                                                    |                |                        |                            |
| 3856 (ad)                   | Any         |                                                    |                |                        |                            |
|                             |             |                                                    |                |                        | 2 of 2                     |

**Table 854: VAL Hardware Error Log entries 2 of 2**

Notes:

- <span id="page-2440-0"></span>a. **Error Type 1:** circuit pack stopped functioning or is not physically present.
	- 1. Verify that the circuit pack is present.
	- 2. If circuit pack is present, reset the circuit pack (**reset board location**).
	- 3. If the error persists, replace the circuit pack.
- <span id="page-2440-1"></span>b. **Error Type 18:** the VAL circuit pack is busied out.
- <span id="page-2440-2"></span>c. **Error Type 217:** applies to 10 circuit packs:
	- 1. Remove the circuit pack(s) against which the error is logged.
- <span id="page-2440-3"></span>d. **Error Type 257:** transient communication problem between switch and circuit pack; does not affect service and can be ignored.
	- 1. Ignore this error, unless the Control Channel Loop test (#52) fails.
	- 2. If Test #52 fails, replace the circuit pack.

Repetitive failures of the Control Channel Loop test indicate circuit pack hardware failure.

- <span id="page-2441-0"></span>e. **Error Type 513:** circuit pack detected and reported hardware failure.
	- 1. Reset the circuit pack (**reset board location**).

Aux Data:

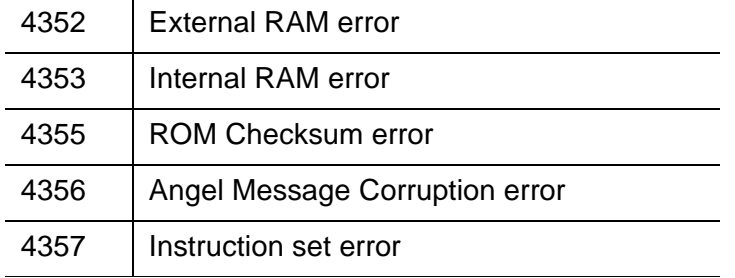

- <span id="page-2441-1"></span>f. **Error Type 769:** logic error. By itself this error can be ignored, but it can result in other Error Types being reported.
- <span id="page-2441-2"></span>g. **Error Type 1281, 1290–1295:** critical hardware or firmware error.

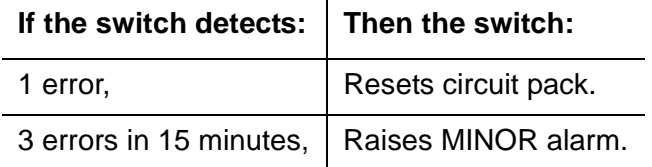

 $\mathbf{r}$ 

Error Type descriptions are as follows:

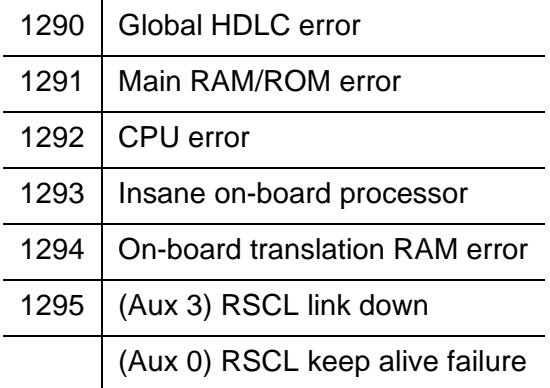

- 1. Attempt to clear the alarm (**reset board location**).
- 2. If alarm persists, replace circuit pack.
- <span id="page-2441-3"></span>h. **Error Type 1537, 1796:** a hyperactive VAL circuit pack that has exceeded the error threshold has been removed from service.
	- 1. Attempt to clear the alarm (**reset board location**).
	- 2. If the error recurs within 15 minutes, replace the circuit pack.

<span id="page-2442-0"></span>i. **Error Type 1794:** packet bus transmit buffers have overflowed.

- 1. Attempt to clear the alarm (**reset board location**).
- 2. If the error recurs within 15 minutes, replace the circuit pack.
- <span id="page-2442-1"></span>j. **Error Type 1798:** unable to write translation RAM.
	- 1. Attempt to clear alarm (**reset board location**).
	- 2. If alarm recurs within 15 minutes, replace the circuit pack.
- <span id="page-2442-2"></span>k. **Error Type 2049:** packet Interface test (#598) failed.
	- 1. Attempt to clear the alarm (**test board location l r 3**).
	- 2. If alarm does not clear, reset the circuit pack (**reset board location**).
	- 3. If circuit pack resets, execute Packet Interface test (#598) several times.
	- 4. If Packet Interface test (#598) continues to fail, replace the circuit pack.
- <span id="page-2442-3"></span>l. **Error Type 2305-2306: e**rror in received frame from packet bus.

 $\mathbf{I}$ 

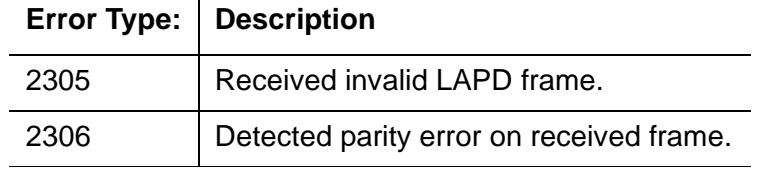

Most likely cause — packet bus problem. Other cause — circuit pack fault.

Invalid LAPD frame errors occur when the frame:

- contains a bad Cyclic Redundancy Check (CRC)
- is greater than the maximum length
- violates the link-level protocol
- 1. Retry the (**test board location**) and see if the condition clears.
- 2. If condition persists, execute PPE/LANBIC Receive Parity Error Counter test (#597) and determine whether the condition clears.
- 3. If condition persists, execute Packet Interface test (#598) to verify circuit pack integrity.
- 4. If Packet Interface test (#598) fails, consult repair procedure for the packet bus.
- <span id="page-2442-4"></span>m. **Error Type 2561–2668: s**ystem software received an indication that the socket was closed due to an error. Errors are reported as log only. Errors logged here are for the sockets that had no processor channels associated with them, for example, sockets to read SNMP data. The counter base is offset by the application type of the application associated with this socket that is down. The Aux Data field of the log entry contains this application's number, for example, a SNMP application would have its application number in the Aux Data field.

#### **Note:**

2561–2668 is a range of reserved numbers for future applications. 2570 currently represents an SNMP socket failure.

<span id="page-2443-0"></span>n. **Error Type 2817–2819:** Congestion Query test (#600) failed.

The Error Types correspond to the descriptions:

2817 Every buffer exhausted.

2819 Utilized buffers exceed threshold.

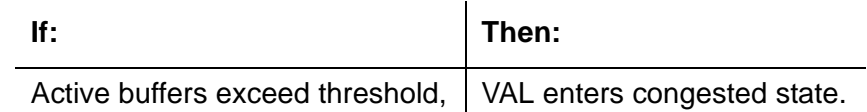

- 1. See [Congestion Query Test \(#600\)](#page-2453-0) on page 2454 for Error Code 3601 ABRT and FAIL information.
- <span id="page-2443-1"></span>o. **Error Type 3073:** Remote Socket Control Link (RSCL) or Link Status test (#601) failed. This failure can be due to:
	- This circuit pack
	- The packet bus
	- The packet interface circuit pack.

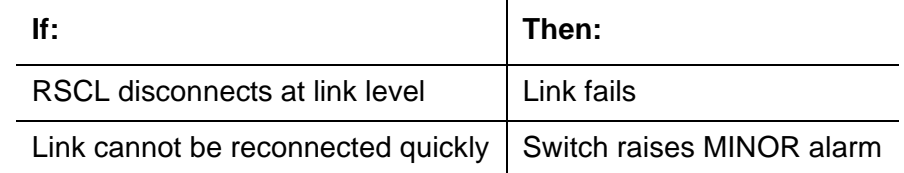

<span id="page-2443-2"></span>p. **Error Type 3330:** critical failure in Packet bus interface.

Below, Error Types correspond to descriptions.

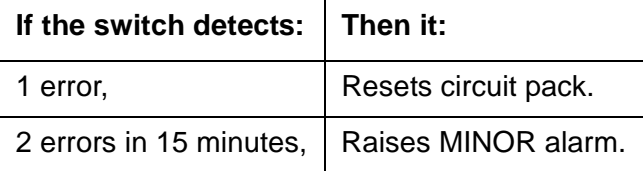

- 1. Attempt to clear the alarm (**reset board location**).
- 2. If alarm persists, replace circuit pack.
- <span id="page-2444-0"></span>q. **Error Type 3586 and 3999:** switch removed hyperactive circuit pack that reported threshold number of errors. One or more of the following symptoms can be present:
	- Circuit pack port tests return NO BOARD.
	- List configuration command shows circuit pack and ports are installed properly.

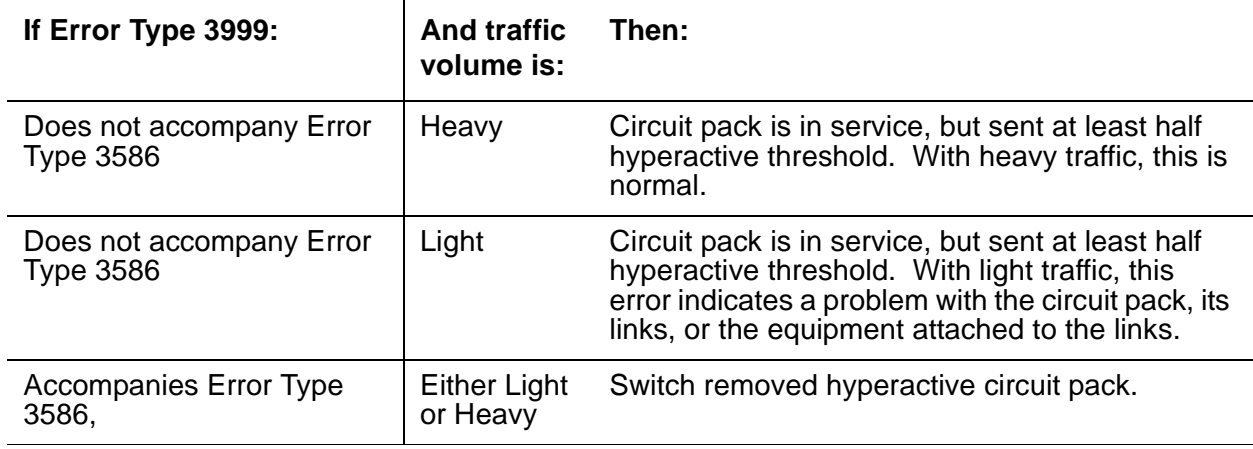

- 1. Enter **busyout board location** and **release board location** to reset the circuit pack.
- 2. Allow 30 minutes for condition to clear itself.
- 3. To re-establish circuit pack into service manually, enter **busyout board location**, **reset board location**, and **release board location**.
- 4. If error recurs within 15 minutes, replace the circuit pack.
- 5. If the same error occurs on a different circuit pack, follow normal escalation procedures.
- <span id="page-2444-1"></span>r. **Error Type 3840:** circuit pack received bad control channel message from switch.

Aux Data:

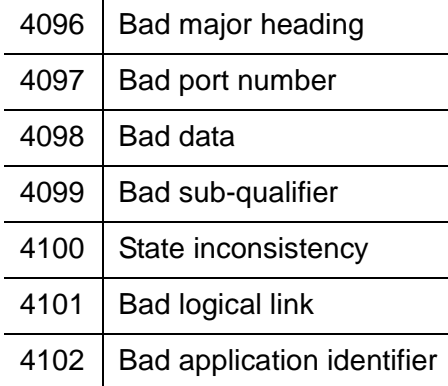

<span id="page-2445-0"></span>s. **Error Type 3841, 3843:** errors do not affect service.

Below, Error Types correspond to descriptions.

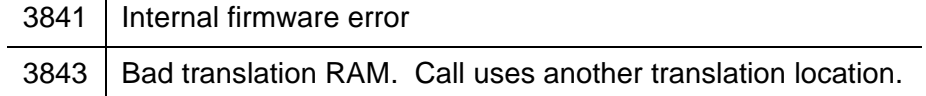

These errors do not affect service, however, they can cause reports of other errors that do affect service.

If Error Type 3843 begins to affect service, it escalates to Error Type 1294 (See Note q).

<span id="page-2445-1"></span>t. **Error Type 3842:** packet interface receive buffers overflowed.

If this error occurs frequently, the overflow can be congesting the circuit pack.

See [Receive FIFO Overflow Error Counter Test \(#596\)](#page-2450-0) on page 2451.

- <span id="page-2445-2"></span>u. **Error Type 3844:** LAPD frame contains LAPD Protocol Error. By themselves, these errors do not affect service.
- <span id="page-2445-3"></span>v. **Error Type 3845:** Angel interprocessor error. By themselves, these errors do not affect service.
- <span id="page-2445-4"></span>w. **Error Type 3846:** main interprocessor error. By themselves, these errors do not affect service.
- <span id="page-2445-5"></span>x. **Error Type 3848:** main internal channel error. By themselves, these errors do not affect service.
- <span id="page-2445-6"></span>y. **Error Type 3851:** unable to write LAN translation RAM error. By themselves, these errors do not affect service.
- <span id="page-2445-7"></span>z. **Error Type 3852:** LAN external RAM error. By themselves, these errors do not affect service.
- <span id="page-2445-8"></span>aa. **Error Type 3853: i**nterprocessor LAPD frame error. By themselves, these errors do not affect service.
- <span id="page-2445-9"></span>ab. **Error Type 3854:** interprocessor LAPD protocol error. By themselves, these errors do not affect service.
- <span id="page-2445-10"></span>ac. **Error Type 3855:** memory allocation error. By themselves, these errors do not affect service.
- <span id="page-2445-11"></span>ad. **Error Type 3856:** high CPU occupancy error. By themselves, these errors do not affect service.

# **System Technician-Demanded Tests: Descriptions and Error Codes**

Investigate tests in the order presented below. Clearing Error Codes associated with the one test may also clear errors generated from other tests in the sequence.

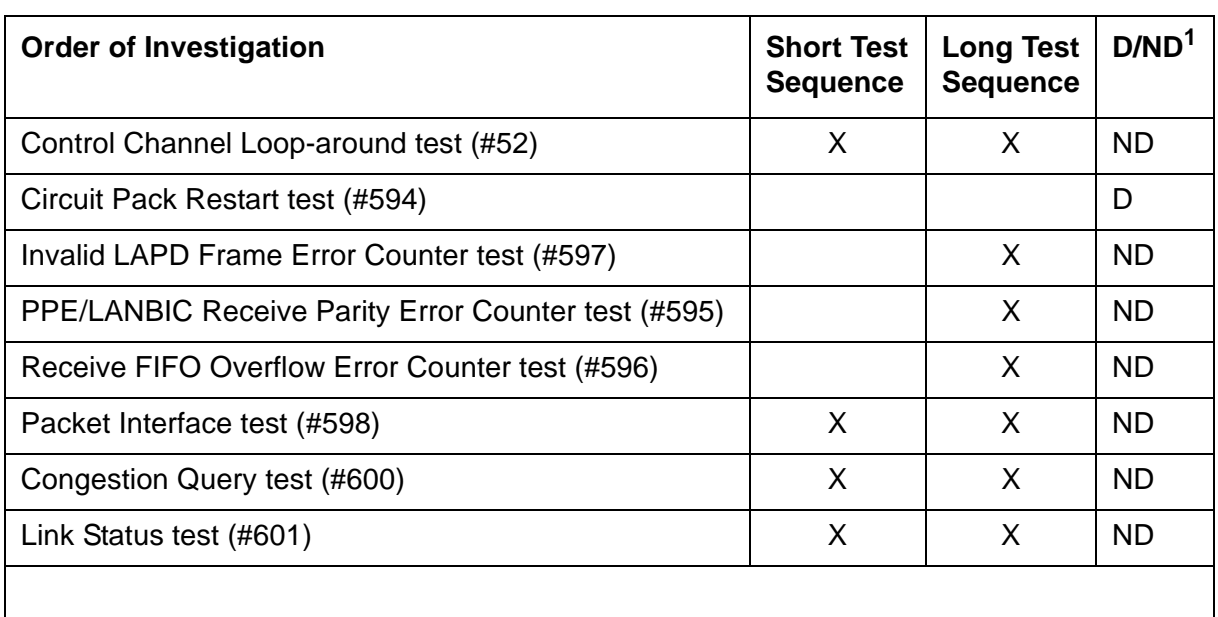

1. D = Destructive; ND = Nondestructive

## **Control Channel Loop-Around Test (#52)**

This nondestructive test fails if the circuit pack does not return to a sane state after being reset. This test queries the circuit pack for its code and vintage, and verifies its records.

| Error<br>Code | Test<br><b>Result</b> | <b>Description / Recommendation</b>                                                                                          |
|---------------|-----------------------|----------------------------------------------------------------------------------------------------|
| None,<br>2100 | <b>ABRT</b>           | Could not allocate the necessary system resources to run test.                                                               |
|               |                       | 1. Retry the command at 1-minute intervals up to 5 times.                                                                    |
|               |                       | 2. If the problem persists, escalate the problem.                                                                            |
|               | <b>FAIL</b>           | The circuit pack failed to return the code or vintage.                                                                       |
|               |                       | 1. Retry command at 1-minute intervals up to 5 times.                                                                        |
|               |                       | 2. Reset the board (reset board <i>location</i> ).                                                                           |
|               |                       | 3. If reset aborts with Error Code 1115, use busyout board<br>location, reset board location, and release board<br>location. |
|               |                       | 4. If test continues to fail, replace the circuit pack.                                                                      |
|               |                       | 5. Escalate the problem if failures continue.                                                                                |
|               | <b>PASS</b>           | Test successful.                                                                                                    |
|               |                       |                                                                                                    |

**Table 855: Test #52 Control Channel Loop-Around Test**
### **Circuit Pack Restart Test (#594)**

#### This test is **destructive**.

Execute this test (not part of either short or long demand test sequence) to reset the circuit pack only if there are PPCPU errors. This test fails if the circuit pack does not return to a sane state after being reset. The circuit pack resets through the SAKI Sanity test (#53).

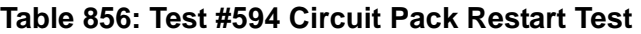

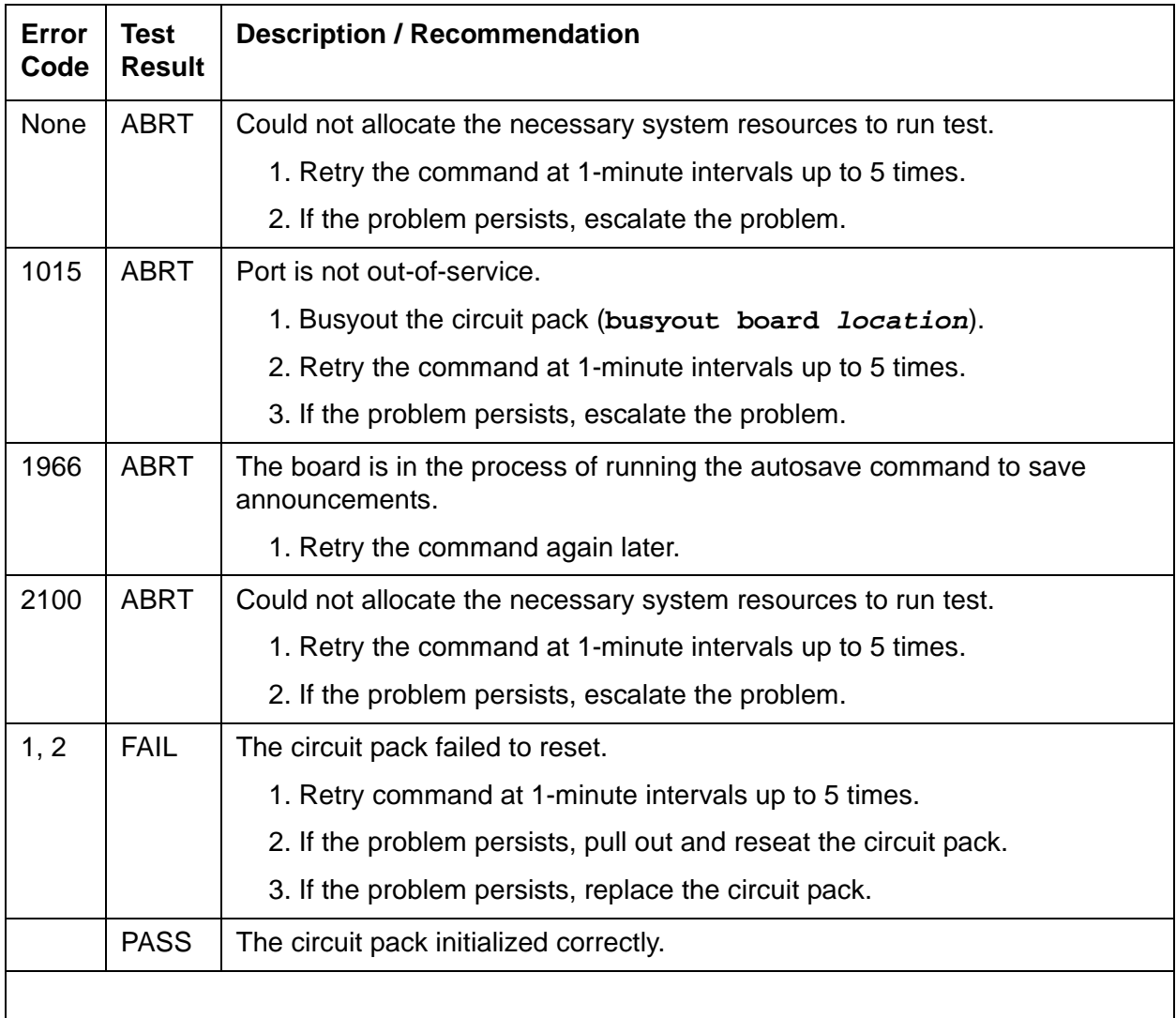

## **PPE/LANBIC Receive Parity Error Counter Test (#595)**

This test is nondestructive. When the VAL circuit pack detects a parity error with a received frame, it increments the PPE/LANBIC Receive Parity error counter. This test reads and clears the counter, and can verify repair of the problem.

Errors can indicate a problem with:

- This circuit pack
- $\bullet$  A packet bus
- Another circuit pack on the bus

#### **Table 857: Test #595 PPE/LANBIC Receive Parity Error Counter Test**

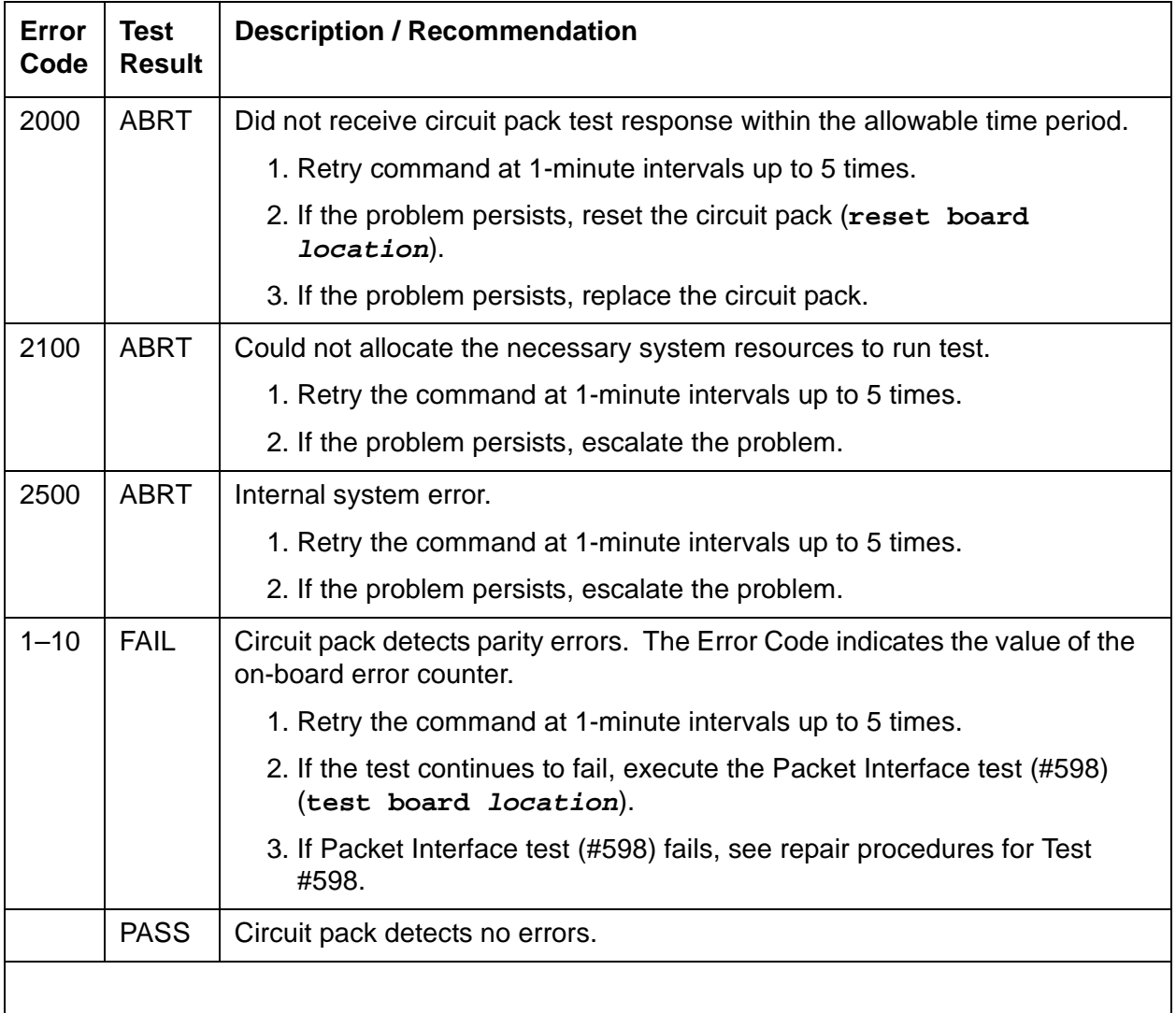

## **Receive FIFO Overflow Error Counter Test (#596)**

This test is nondestructive. When the VAL circuit pack detects packet bus buffer overflow, it increments the error on the FIFO Overflow error counter. This test reads and clears the counter. If errors are occasional, then they can be due to statistical buffer sizing.

| <b>Error</b><br>Code | <b>Test</b><br><b>Result</b> | <b>Description / Recommendation</b>                                                                          |  |
|----------------------|------------------------------|----------------------------------------------------------------------------------------------------|--|
| 2000                 | <b>ABRT</b>                  | Did not receive circuit pack test response within the allowable time period.                                 |  |
|                      |                              | 1. Retry command at 1-minute intervals up to 5 times.                                                        |  |
|                      |                              | 2. If the problem persists, reset the circuit pack (reset board<br>location).                                |  |
|                      |                              | 3. If the problem persists, replace the circuit pack.                                                        |  |
| 2100                 | <b>ABRT</b>                  | Could not allocate the necessary system resources to run test.                                               |  |
|                      |                              | 1. Retry the command at 1-minute intervals up to 5 times.                                                    |  |
|                      |                              | 2. If the problem persists, escalate the problem.                                                            |  |
| 2500                 | <b>ABRT</b>                  | Internal system error                                                                                        |  |
|                      |                              | 1. Retry the command at 1-minute intervals up to 5 times.                                                    |  |
|                      |                              | 2. If the problem persists, escalate the problem.                                                            |  |
| $1 - 10$             | <b>FAIL</b>                  | Circuit pack detects overflow errors. The Error Code indicates the value of<br>the on-board error counter.   |  |
|                      |                              | 1. Retry the command at 1-minute intervals up to 5 times.                                                    |  |
|                      |                              | 2. If the test continues to fail, execute the Packet Interface test (#598)<br>(test board <i>location</i> ). |  |
|                      |                              | 3. If Packet Interface test (#598) fails, see repair procedures for Test<br>#598.                            |  |
|                      | <b>PASS</b>                  | Circuit pack detects no errors.                                                                              |  |
|                      |                              |                                                                                                    |  |

**Table 858: Test #596 Receive FIFO Overflow Error Counter Test**

## **Invalid LAPD Frame Error Counter Test (#597)**

This test is nondestructive.

The VAL circuit pack detects invalid frames when it receives

- a frame with a CRC error.
- an unrecognizable frame.
- a recognizable frame in an unexpected state.

When the VAL circuit pack detects an invalid LAPD frame, it increments the Invalid LAPD Frame error counter. This test reads and clears the counter, and verifies the repair of the problem.

Errors can indicate a:

- circuit pack problem.
- packet bus problem.
- problem with another circuit pack on the bus.

#### **Table 859: Test #597 Invalid LAPD Frame Error Counter Test 1 of 2**

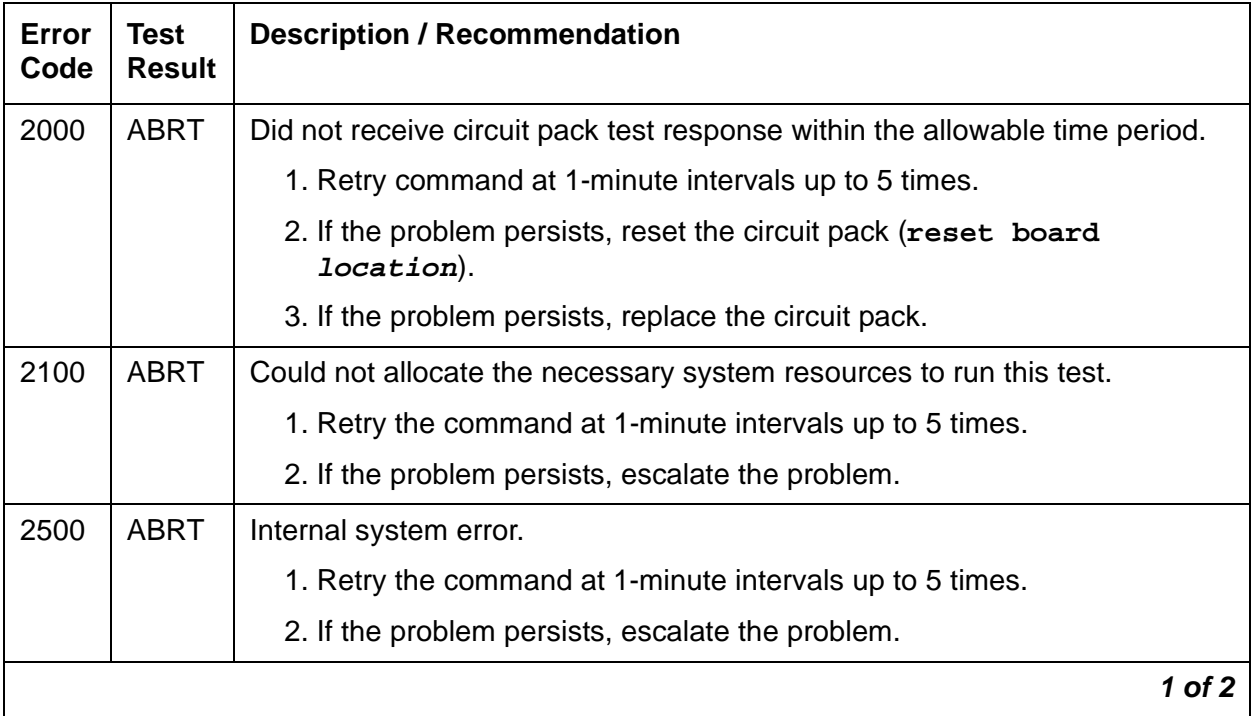

| Error<br>Code | Test<br><b>Result</b> | <b>Description / Recommendation</b>                                                                              |
|---------------|-----------------------|----------------------------------------------------------------------------------------------------|
| $1 - 10$      | <b>FAIL</b>           | The circuit pack detects LAPD frame errors. The Error Code indicates the<br>value of the on-board error counter. |
|               |                       | 1. Retry the command at 1-minute intervals up to 5 times.                                                        |
|               |                       | 2. If the test continues to fail, execute the Packet Interface test (#598)<br>(test board <i>location</i> long). |
|               |                       | 3. If Packet Interface test (#598) fails, see repair procedures for Test<br>#598.                                |
|               | <b>PASS</b>           | Circuit pack detects no errors.                                                                                  |
|               |                       |                                                                                                    |

**Table 859: Test #597 Invalid LAPD Frame Error Counter Test 2 of 2**

## <span id="page-2452-0"></span>**Packet Interface Test (#598)**

This nondestructive test checks the packet bus interface circuitry on the VAL circuit pack. Test failure indicates faulty circuit pack.

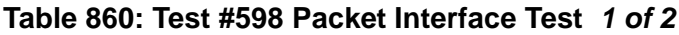

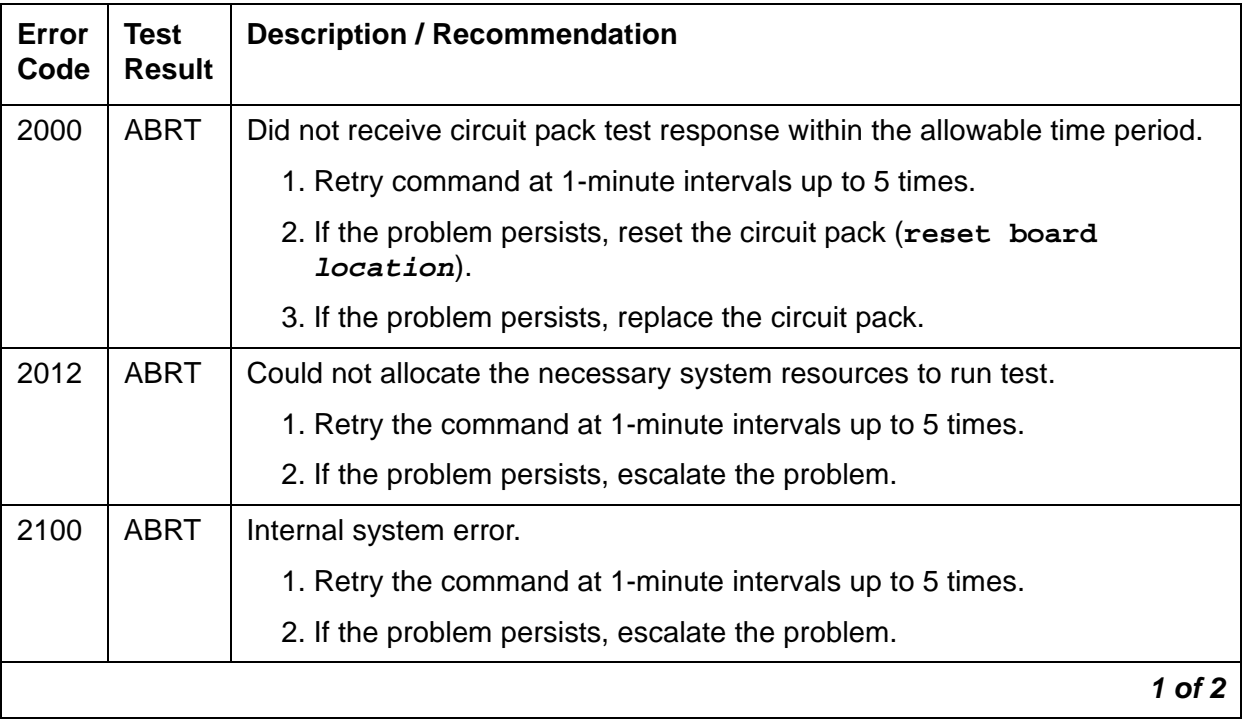

| Error<br>Code | Test<br><b>Result</b> | <b>Description / Recommendation</b>                                           |
|---------------|-----------------------|-------------------------------------------------------------------------------|
|               | <b>FAIL</b>           | Circuit pack has detected a failure of the Packet Interface test (#598).      |
|               |                       | 1. Retry command at 1-minute intervals up to 5 times.                         |
|               |                       | 2. If the problem persists, reset the circuit pack (reset board<br>location). |
|               |                       | 3. If the test continues to fail, replace the circuit pack.                   |
|               | <b>PASS</b>           | The Packet Interface test (#598) passed.                                      |
|               |                       |                                                                               |

**Table 860: Test #598 Packet Interface Test 2 of 2**

### **Congestion Query Test (#600)**

This nondestructive test queries the number of used buffers to determine whether the VAL circuit pack is congested.

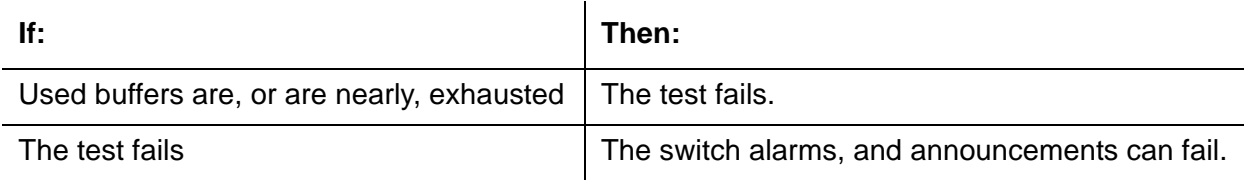

Normal call handling resumes when the VAL circuit pack has recovered from congestion.

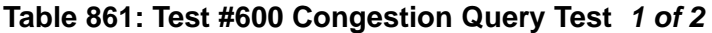

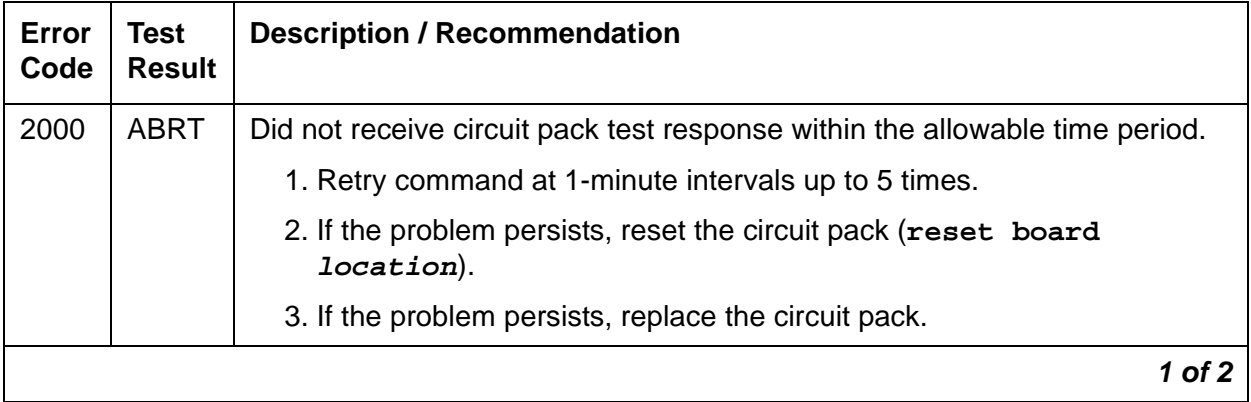

| Error<br>Code | <b>Test</b><br><b>Result</b> | <b>Description / Recommendation</b>                                                                                                    |  |
|---------------|------------------------------|----------------------------------------------------------------------------------------------------|--|
| 2012          | <b>ABRT</b>                  | Could not allocate the necessary system resources to run test.                                                                                                    |  |
|               |                              | 1. Retry the command at 1-minute intervals up to 5 times.                                                                                                    |  |
|               |                              | 2. If the problem persists, escalate the problem.                                                                                                    |  |
| 2100          | <b>ABRT</b>                  | Internal system error.                                                                                                    |  |
|               |                              | 1. Retry the command at 1-minute intervals up to 5 times.                                                                                                    |  |
|               |                              | 2. If the problem persists, escalate the problem.                                                                                                    |  |
| $\mathbf 1$   | <b>FAIL</b>                  | The buffer level is nearly exhausted.                                                                                                    |  |
| 2             | <b>FAIL</b>                  | The VAL is congested, and no buffers are available.                                                                                                    |  |
|               |                              | 1. Retry command at 1-minute intervals up to 5 times.                                                                                                    |  |
|               |                              | 2. If command continues to fail, examine the VAL port measurements to<br>determine which ports are heavily utilized and the processor<br>occupancy of the circuit pack. |  |
|               |                              | A Low processor occupancy when VAL is congested indicates circuit pack<br>failure.                                                                                      |  |
|               |                              | 1. If the problem persists, reset the circuit pack (reset board<br>location).                                                                                           |  |
|               |                              | 2. If congestion recurs, replace the circuit pack.                                                                                                    |  |
|               |                              | High processor occupancy indicates the VAL is congested due to traffic<br>load.                                                                                         |  |
|               |                              | • To relieve congestion in the short term, selectively busyout ports<br>(busyout port location) on the VAL circuit pack.                                                |  |
|               |                              | • To achieve a more permanent resolution, it could be necessary<br>reassign announcements to other integrated announcement circuit<br>packs.                            |  |
|               |                              | Consider replacing affected VAL ports with new ports.                                                                                                    |  |
| 3             | <b>FAIL</b>                  | The VAL circuit pack is not operating normally and is congested.                                                                                                    |  |
|               | <b>PASS</b>                  | Hardware setting and attached cable type match VAL circuit pack<br>administration. The circuit pack detects no errors.                                                  |  |
|               |                              | 2 of 2                                                                                                    |  |

**Table 861: Test #600 Congestion Query Test 2 of 2**

## **Link Status Test (#601)**

This nondestructive test determines the state of the call-control signaling link for VALs. If the signaling link is physically connected, the test sends a test frame over the link and checks for a response. The test passes only if both the signaling link is connected and the test frame is successfully transmitted.

A failure can indicate a problem with:

- this circuit pack
- the packet bus
- the Packet Interface circuit pack

#### **Table 862: Test #601 Link Status Test 1 of 2**

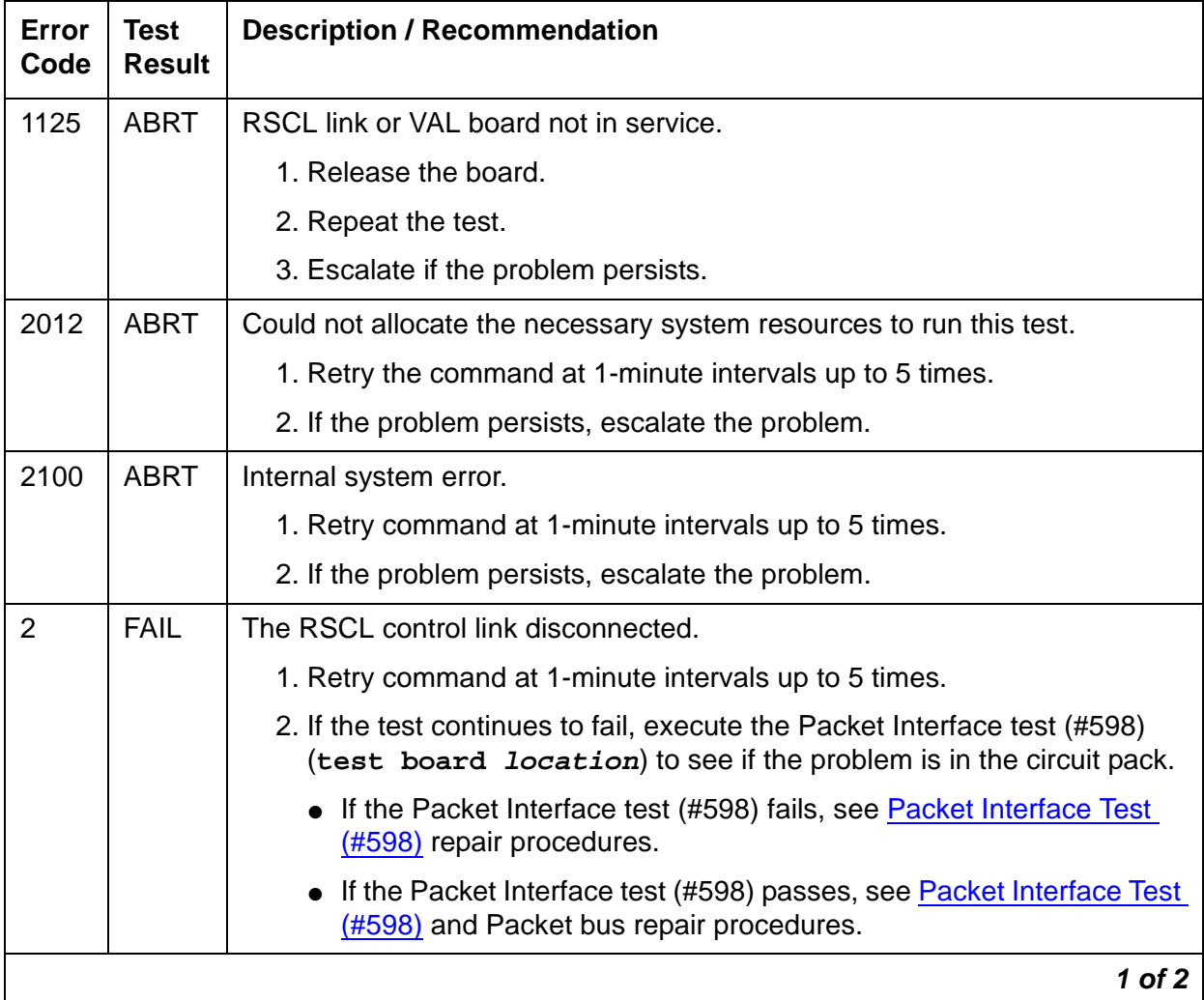

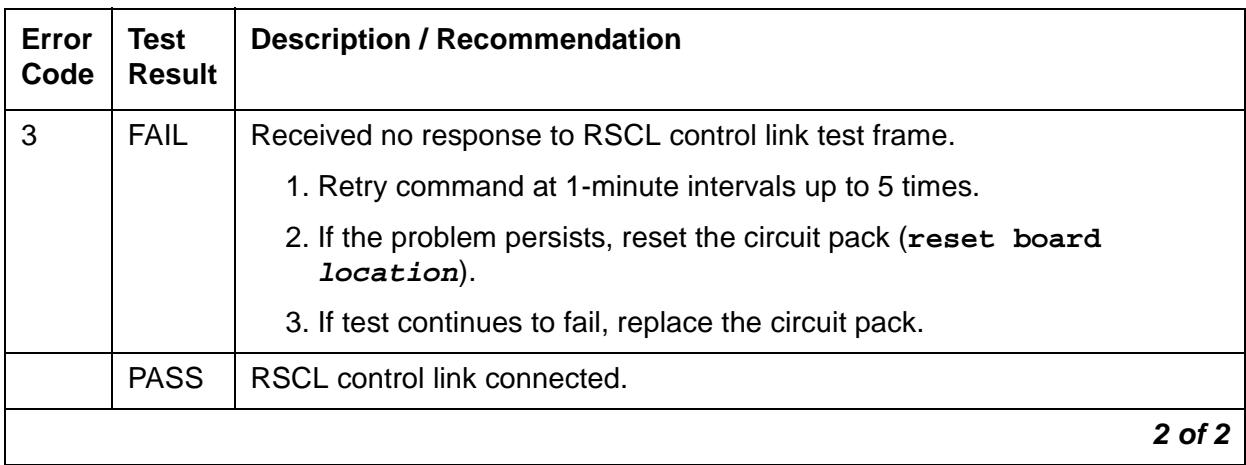

### **Table 862: Test #601 Link Status Test 2 of 2**

# **VAL-PT (Voice Announcements over LAN Packet/Port)**

**S8700 | 8710 / S8500 / S8300**

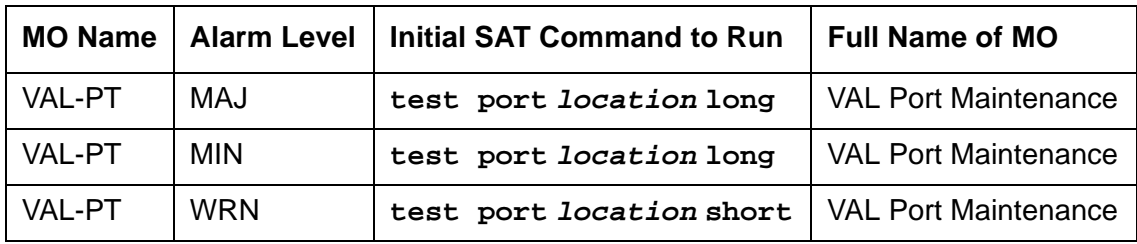

#### **Note:**

G700: Although the VAL-PT MO can reside in a G700 Media Gateway, neither of the tests described herein execute against a G700 VAL-PT.

#### **S8300 / G700**

For the G700, the MG-ANN (Voice Announcements) MO working with this maintenance object provides per board announcement storage time of up to 20 minutes (15 playback ports and 1 recording port that can also be used as a playback port), and allows for announcement file portability via LAN connectivity. MG-ANN also allows for LAN backup and restore of announcement files and the use of customer provided waveform (.WAV) files.

The MG-ANN hardware is located on the G700 motherboard. Communication Manager maintenance supports the MG-ANN by using a virtual board concept to allow for board insertion and maintenance testing. The virtual slot location is V9.

#### **S8700 | 8710 / S8500**

An RSCL (remote socket control link) connects the VAL and the server to pass call-control and other management information. Because one link serves every port on the circuit pack, maintenance of the RSCL is part of the VAL circuit pack maintenance.

## **VAL Congestion Controls**

The switch activates congestion controls on VAL when it detects buffers exceeding the threshold. The switch releases the congestion controls when the VAL reports that its buffer level has returned to normal levels.

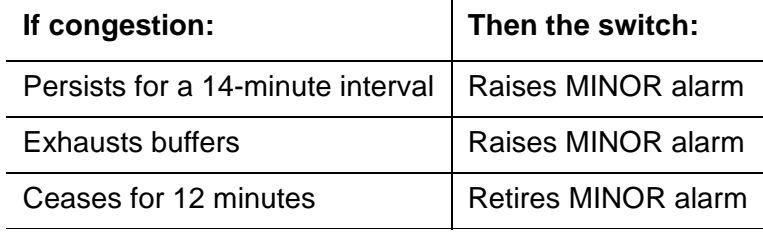

## **Error Log Entries and Test to Clear Value**

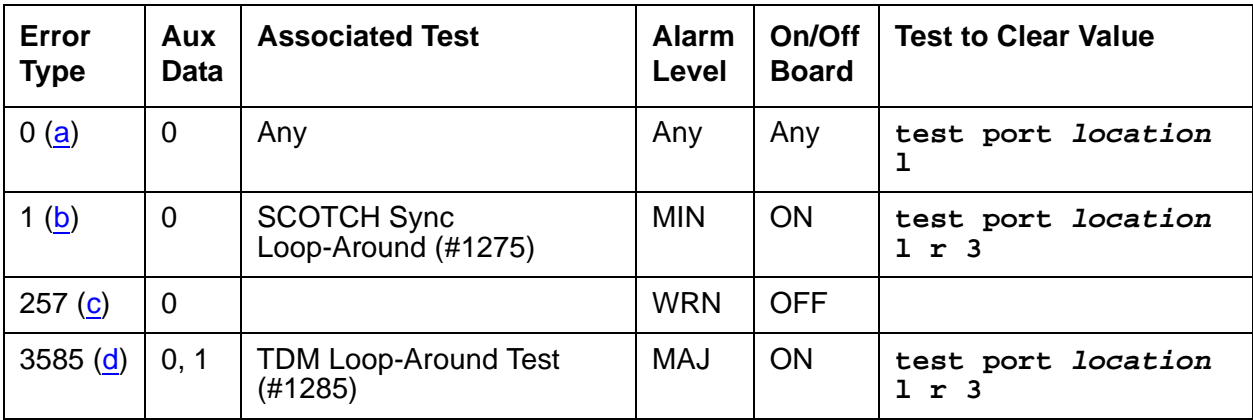

Notes:

- <span id="page-2458-0"></span>a. **Error Type 0**: there is no short test sequence for this MO. Every test is available in the long test sequence. Refer to each appropriate test's description, and follow its recommended procedures.
- <span id="page-2458-1"></span>b. **Error Type 1:** SCOTCH Synchronous Loop-Around Test (#1275) failed.
	- 1. Test the port (**test port location long**).
	- 2. See [SCOTCH Synchronous Loop-Around Test \(#1275\)](#page-2461-0) on page 2462 repair procedures.
- <span id="page-2458-2"></span>c. **Error Type 257:** VAL port detected overrun or underrun condition that can indicate a hardware problem.
	- 1. Test for hardware problem (**test port location long**).
- 2. See [SCOTCH Synchronous Loop-Around Test \(#1275\)](#page-2461-0) on page 2462 repair procedures to verify repair.
- 3. Clear the alarm (**test port location long clear**).
- <span id="page-2459-0"></span>d. **Error Type 3585:** TDM Port Loop-Around Test (#1285) failed.
	- 1. Test the port (**test port location long**).
	- 2. See the **TDM Loop-Around Test (#1285)** repair procedure.

# **System Technician-Demanded Tests: Descriptions and Error Codes**

Investigate tests in the order presented below. Clearing Error Codes associated with the one test may also clear errors generated from other tests in the sequence.

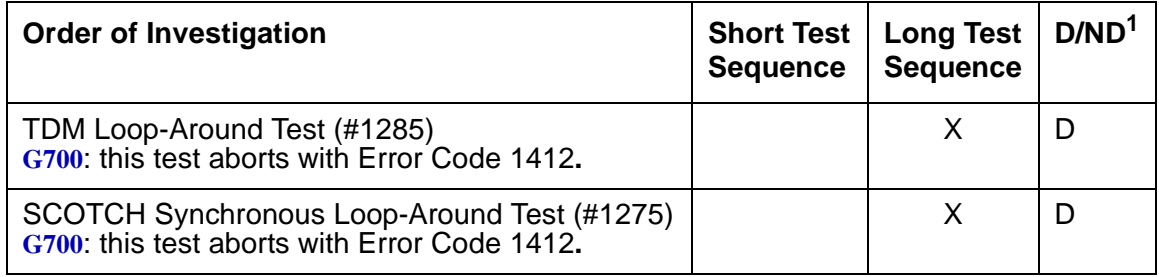

1.  $D =$  Destructive,  $ND =$  Nondestructive

### <span id="page-2459-1"></span>**TDM Loop-Around Test (#1285)**

This test is **destructive**.

#### **Note:**

G700: On the G700, this test aborts with Error Code 1412.

This test verifies whether the VAL port can send and receive data on the TDM bus. This test has a tone generator send tones on a timeslot, and it has a tone receiver receive tones on another timeslot. The tones are looped through the record/playback port.

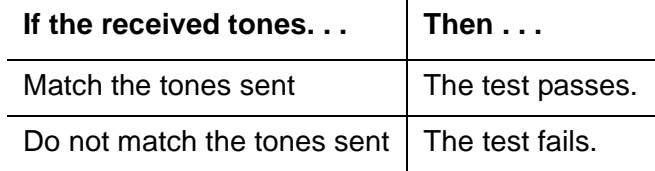

Test failure indicates failure of one or more of the following components:

- VAL (TN2501) circuit pack
- TDM bus
- Tone generator / tone receiver circuit pack

#### **Table 863: Test #1285 TDM Loop-Around Test 1 of 2**

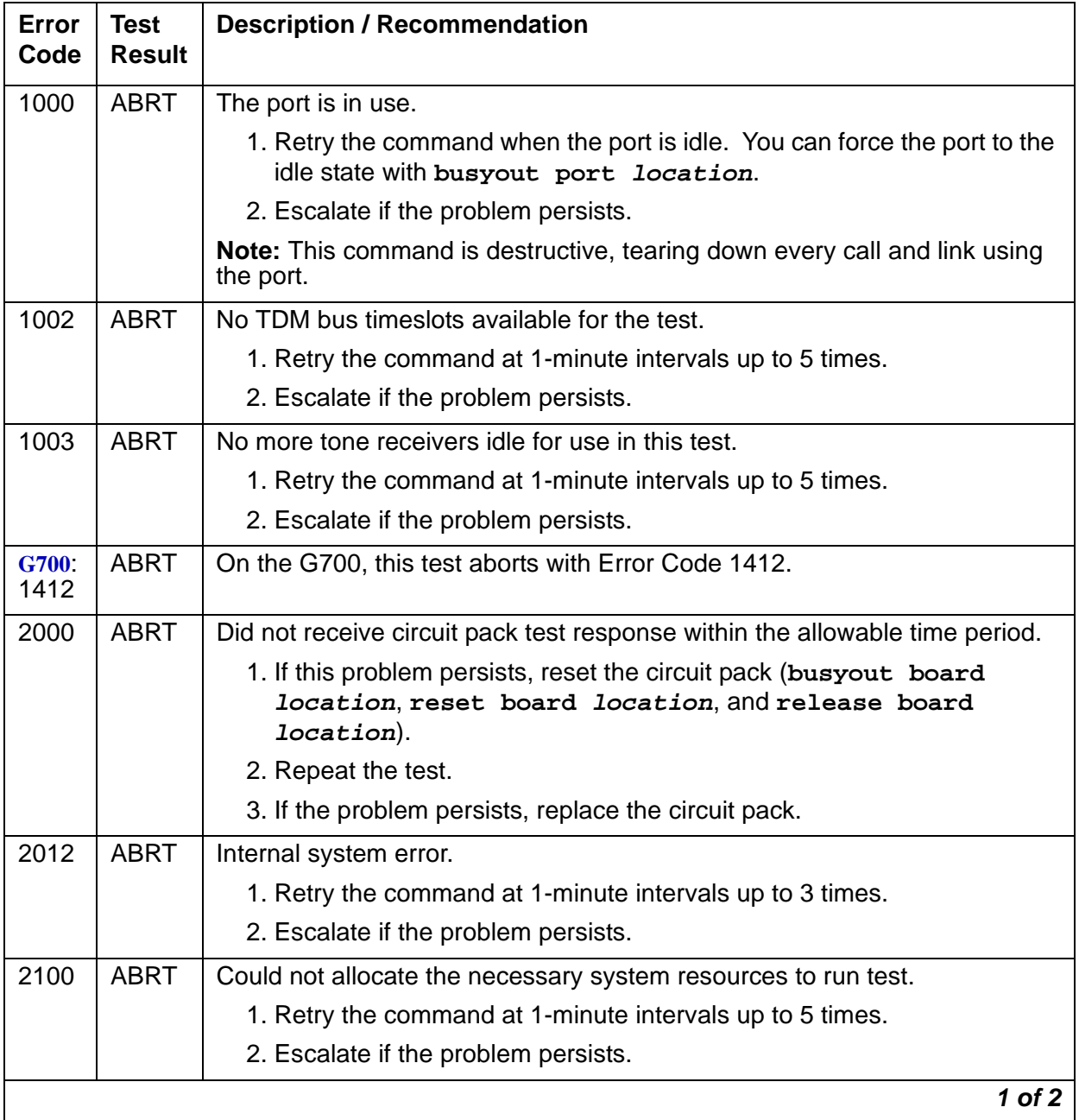

| Error<br>Code | <b>Test</b><br><b>Result</b> | <b>Description / Recommendation</b>                                                                                                    |
|---------------|------------------------------|----------------------------------------------------------------------------------------------------|
|               | <b>FAIL</b>                  | Received tones do not match transmitted tones.                                                                                                    |
|               |                              | 1. Retry command at 1-minute intervals up to 3 times.                                                                                             |
|               |                              | 2. If the problem persists, see TDM-BUS (TDM Bus) on page 2193,<br>TONE-PT (Tone Generator) on page 2308, and Tone Receiver repair<br>procedures. |
|               |                              | 3. If the problem persists, reset the board (busyout board location,<br>reset board location, and release board location).<br>Repeat the test.    |
|               |                              | 4. If the problem persists, replace the circuit pack.                                                                                             |
|               | <b>PASS</b>                  | Port connections across the TDM bus function properly.                                                                                            |
|               |                              | 2 of 2                                                                                                    |

**Table 863: Test #1285 TDM Loop-Around Test 2 of 2**

## <span id="page-2461-0"></span>**SCOTCH Synchronous Loop-Around Test (#1275)**

This test is **destructive**.

**Note:**

```
G700: On the G700, this test aborts with Error Code 1412.
```
This test verifies the circuit in the data path of a VAL announcement port call. This test fails if the data transmitted on the port does not match the data received in the loop-around mode. Failure of this test indicates a port hardware fault on the circuit pack.

This test aborts if calls are using the port, or if the VAL link associated with the port is connected. To avoid this, at the SAT type **busyout port location**, which tears down every call and link using the port.

**Table 864: Test #1275 SCOTCH Synchronous Loop-Around Test 1 of 2**

| Error<br>Code | Test<br><b>Result</b> | <b>Description / Recommendation</b>                                                                                 |
|---------------|-----------------------|----------------------------------------------------------------------------------------------------|
| 1000          | ABRT                  | The port is in use.                                                                                                 |
|               |                       | 1. Retry the command when the port is idle. You can force the port to the<br>idle state with busyout port location. |
|               |                       | <b>Note:</b> This command is <b>destructive</b> , tearing down every call and link<br>using the port.               |
|               |                       | 1 $of 2$                                                                                                    |

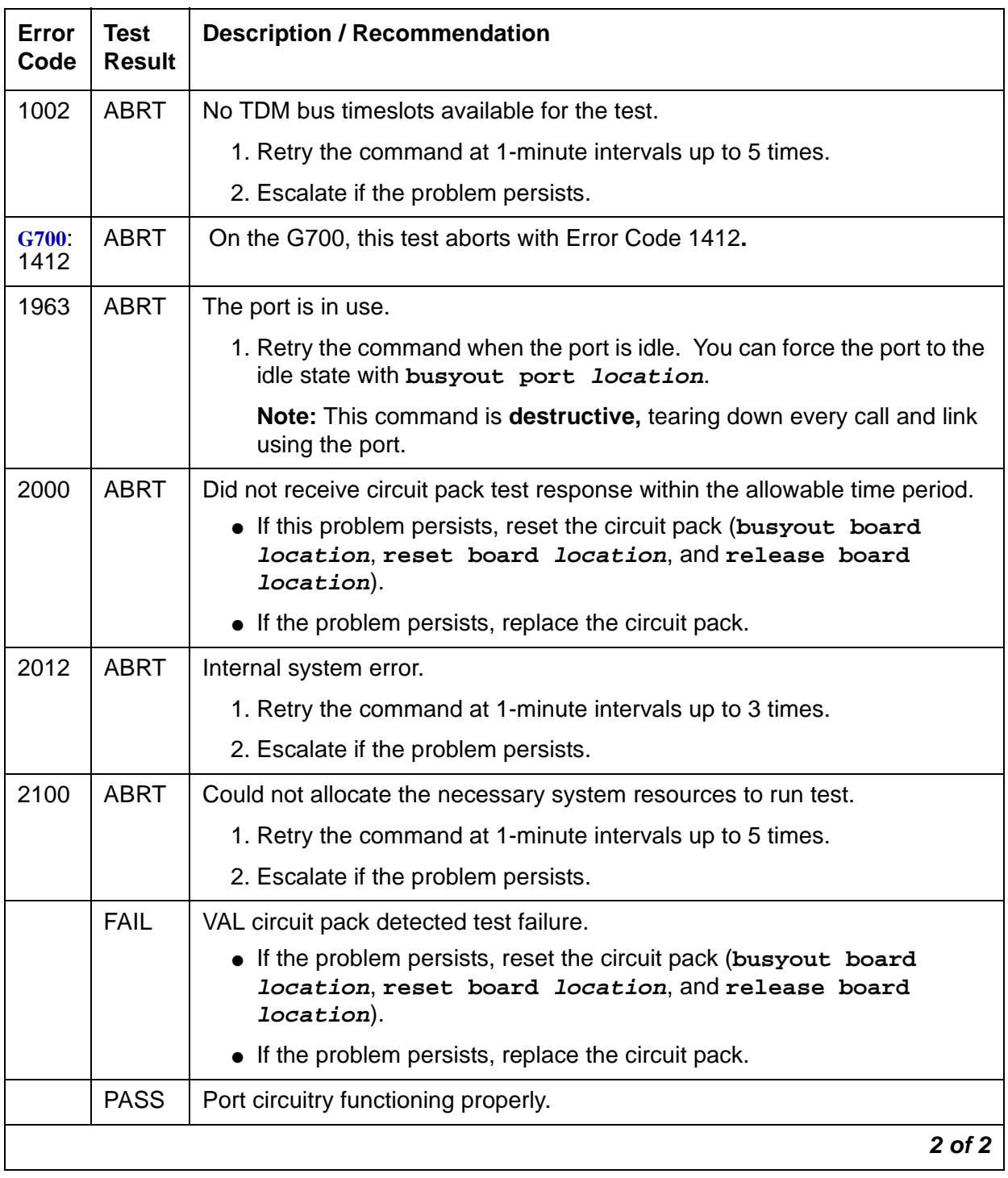

### **Table 864: Test #1275 SCOTCH Synchronous Loop-Around Test 2 of 2**

# <span id="page-2463-0"></span>**VC-BD**

**S8700 | 8710 / S8500**

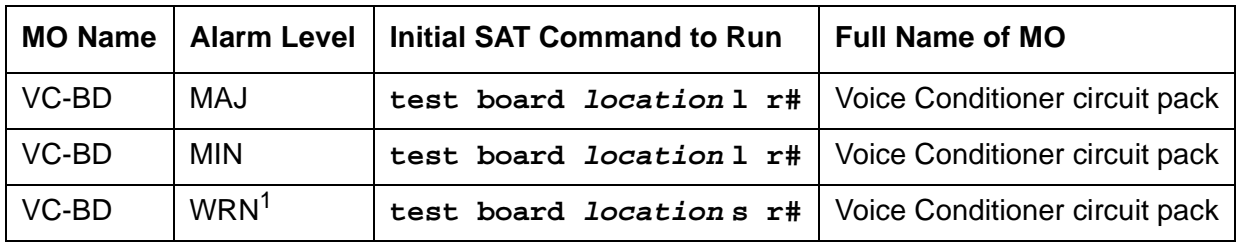

1. See [XXX-BD \(Common Port Circuit Pack/Media Module\)](#page-2493-0) on page 2494.

### **! CAUTION:**

If the TN788 Voice Conditioner circuit pack (VC-BD) is not Vintage 2 or later, it must be replaced.

The TN788 Voice Conditioner circuit pack (VC-BD) is a service circuit pack that provides conditioning for the audio signals from multimedia equipment based on the CCITT H.221 standard. The TN788 transcodes, gain adjusts, and bridges the audio bit streams demultiplexed by the TN787 (MMI) circuit pack and transmits encoded, exclusive audio conference sums onto the TDM bus so that the MMI can multiplex the audio, video, and data streams for the H.221 endpoints.

## **Error Log Entries and Test to Clear Values**

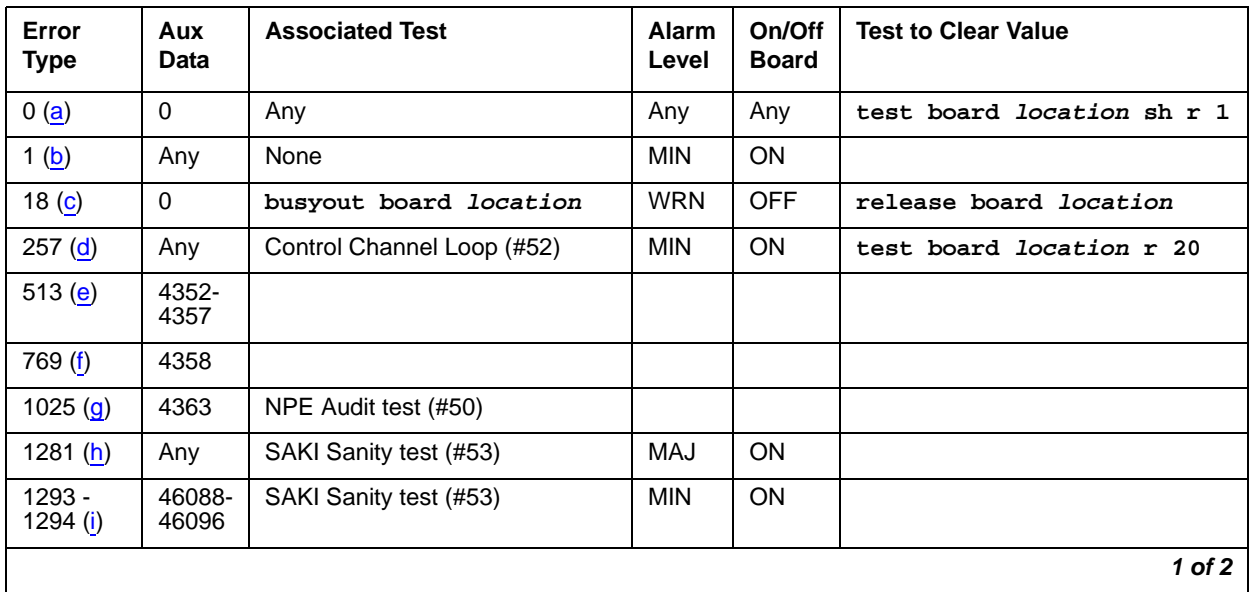

#### **Table 865: VC-BD Error Log Entries 1 of 2**

#### **Table 865: VC-BD Error Log Entries 2 of 2**

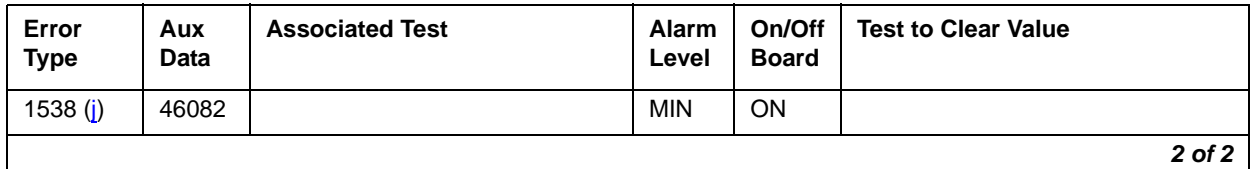

Notes:

- <span id="page-2464-0"></span>a. **Error Type 0**: run the short test sequence first. If every test passes, run the long test sequence. Refer to each appropriate test's description, and follow its recommended procedures.
- <span id="page-2464-1"></span>b. **Error Type 1:** the circuit pack stopped functioning or it was removed from the system. This alarm is logged approximately 11 minutes after the circuit pack is removed and/or the SAKI Sanity test (#53) fails.

To resolve this error, insert a circuit pack in the same slot as the error indicates, if the circuit pack is not already in the system. Or, if the circuit pack is in the system and the red LED is on, then follow instructions for Red alarms.

### **! CAUTION:**

If the TN788 Voice Conditioner circuit pack (VC-BD) is not Vintage 2 or later, it must be replaced.

- <span id="page-2464-2"></span>c. **Error Type 18:** this circuit pack is busied out by **busyout board location**.
- <span id="page-2464-3"></span>d. **Error Type 257:** transient communication problems exist between the switch and this circuit pack. Execute **test board location** and see the repair procedures for the [Control](#page-2466-0)  [Channel Loop-Around Test \(#52\)](#page-2466-0) on page 2467.
- <span id="page-2464-4"></span>e. **Error Type 513:** the circuit pack detected an on-board hardware failure. The reported Aux Data values correspond to the following detected errors:

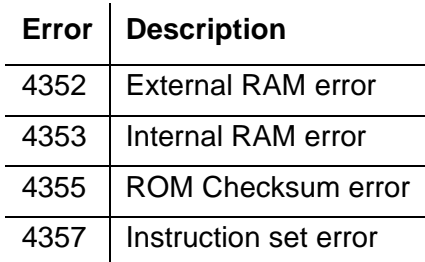

Reset the circuit pack by executing **busyout board location**, **reset board location**, and **release board location**. When it is reset, the circuit pack executes a set of tests to detect the presence of any of the above faults. The detection of one these errors during initialization causes the circuit pack to lock-up and appear insane to the system. See the repair procedures in footnote (a) for Error Type 1.

- <span id="page-2465-0"></span>f. **Error Type 769:** the circuit pack detects a program logic error. While no action is required, this error may lead to errors of other types being reported against this circuit pack.
- <span id="page-2465-1"></span>g. **Error Type 1025:** the circuit pack cannot update NPE memory and read it back. This Error Type can be ignored, but it may lead to other Error Types being reported against this circuit pack.
- <span id="page-2465-2"></span>h. **Error Type 1281:** a critical hardware failure has been detected on the circuit pack. Use **busyout board location, reset board location**, followed by **release board location**. If Test #53 passes, the on-board circuitry is healthy. Use **test board location long clear** to retire the alarm. If Test #53 fails, replace the circuit pack.
- <span id="page-2465-3"></span>i. **Error Type 1293 and 1294:** the circuit pack detected a critical hardware failure. Reset the circuit pack with **busyout board location**, **reset board location**, and **release board location**. If the Circuit Pack Restart test (#594) passes, then the on-board circuitry is healthy. Retire the alarm by issuing **test board location long clear**. If the Circuit Pack Restart test (#594) fails, replace the circuit pack.

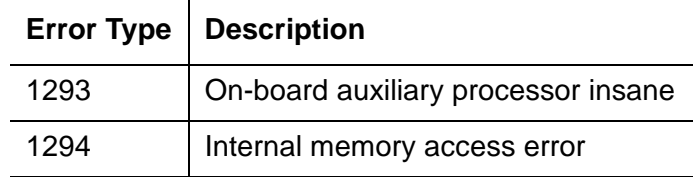

The reported Error Types correspond to the following detected errors:

<span id="page-2465-4"></span>j. **Error Type 1538:** the circuit pack is hyperactive — it is flooding the switch with messages sent over the control channel. The circuit pack is taken out of service when a threshold number of these errors is reported to the switch. Clear the alarm by using **busyout board location**, **reset board location**, **test board location long clear**, and **release board location**. If the error recurs within 10 minutes, then replace the circuit pack.

# **System Technician-Demanded Tests: Descriptions and Error Code**

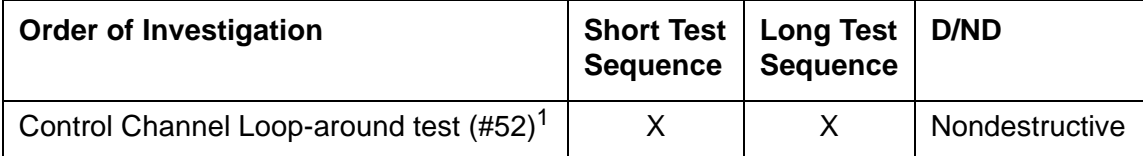

1. See repair procedures described in [XXX-BD \(Common Port Circuit Pack/Media Module\)](#page-2493-0) on [page 2494.](#page-2493-0)

## **! CAUTION:**

If the TN788 Voice Conditioner circuit pack (VC-BD) is not Vintage 2 or later, it must be replaced.

## <span id="page-2466-0"></span>**Control Channel Loop-Around Test (#52)**

See the repair procedure described in [XXX-BD \(Common Port Circuit Pack/Media Module\)](#page-2493-0) on [page 2494](#page-2493-0) as [Control Channel Loop-Around Test \(#52\)](#page-2154-0).

# <span id="page-2467-1"></span>**VC-DSPPT**

**S8700 | 8710 / S8500**

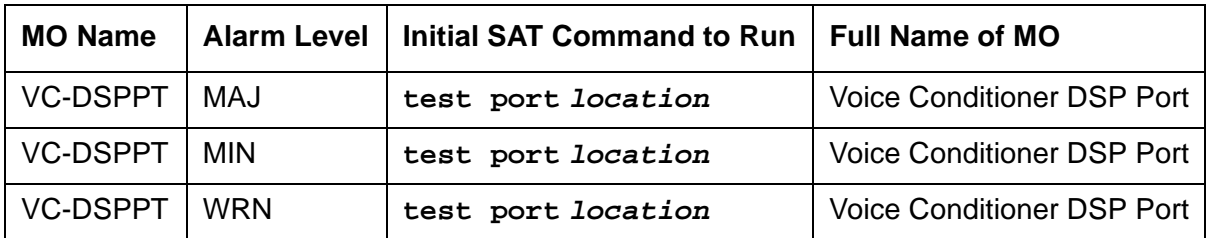

Each Voice Conditioner circuit pack (VC-BD) provides two types of resources:

- Transcoder Resources used for encoding and decoding audio formats
- Summer Resources used for summing audio from different sources

The eight Voice Conditioner DSP ports are the transcoder resources on the VC-BD.

## **Error Log Entries and Test to Clear Values**

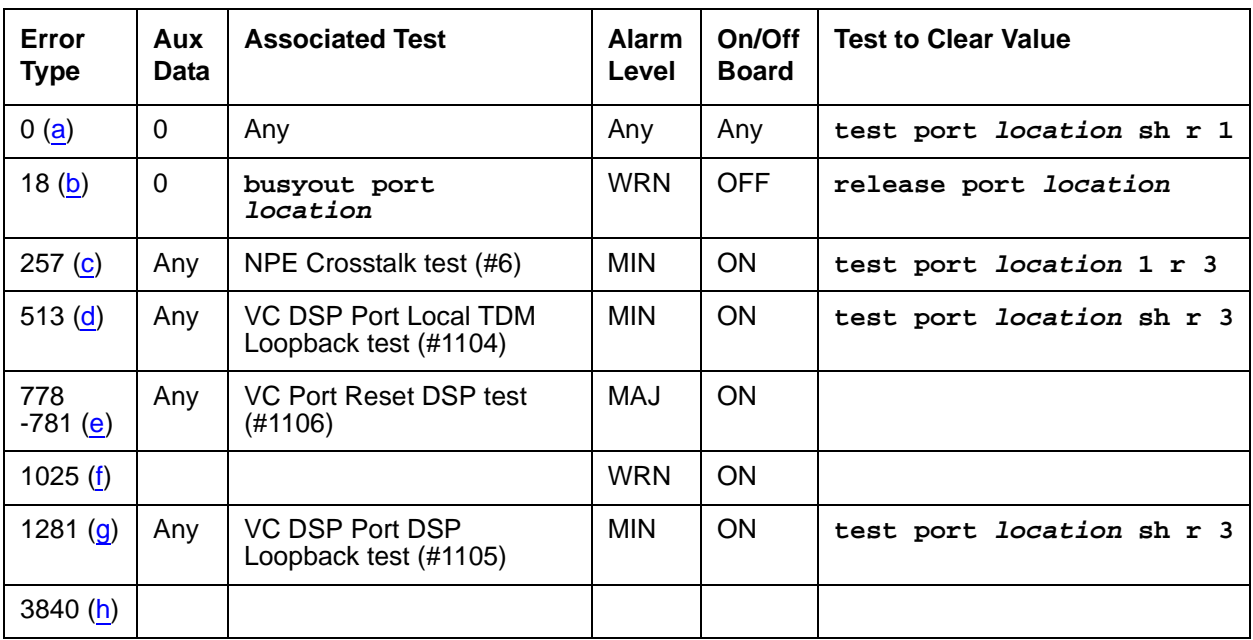

#### **Table 866: VC-DSPPT Error Log Entries**

Notes:

<span id="page-2467-0"></span>a. **Error Type 0**: run the short test sequence first. If every test passes, run the long test sequence. Refer to each appropriate test's description, and follow its recommended procedures.

- <span id="page-2468-0"></span>b. **Error Type 18:** this port has been busied out by **busyout port location**.
- <span id="page-2468-1"></span>c. **Error Type 257:** the VC DSP Port NPE Crosstalk test (#1103) failed.
- <span id="page-2468-2"></span>d. **Error Type 513:** the VC DSP Port Local TDM Loopback test (#1104) failed. Run the long test sequence.
- <span id="page-2468-3"></span>e. **Error Type 778 - 781:** a critical hardware failure has been detected on the circuit pack. Reset the port by **busyout port location** and **reset port location**. If the VC Reset DSP test (#1106) passes, then the on-board circuitry is healthy. Retire the alarm with **test port location long clear**.
- <span id="page-2468-4"></span>f. **Error Type 1025:** the VC DSP port reported loss of framing on the Service Channel between the VC and MMI circuit packs.
- <span id="page-2468-5"></span>g. **Error Type 1281:** the VC DSP Port DSP Loopback test (#1105) failed.
- <span id="page-2468-6"></span>h. **Error Type 3840:** the DSP corresponding to this port on the VC circuit pack reported a firmware error. No action is required.

# **System Technician-Demanded Tests: Descriptions and Error Codes**

Investigate tests in the order presented below. Clearing Error Codes associated with one test may also clear errors generated from other tests in the sequence.

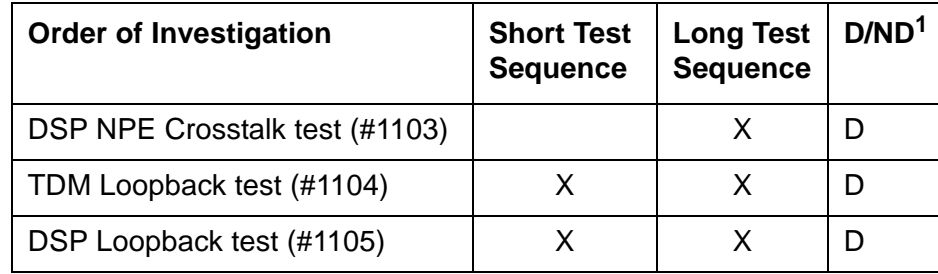

1. D = Destructive; ND = Nondestructive

### **DSP NPE Crosstalk Test (#1103)**

This test is **destructive**.

The NPE Crosstalk test verifies that this port's NPE channel talks on the selected time slot and never crosses over to time slots reserved for other connections. If the NPE is not working correctly, 1-way and noisy connections may be observed. This test is part of the port's long test sequence and takes approximately 20 to 30 seconds to complete.

| Error<br>Code | <b>Test</b><br><b>Result</b> | <b>Description / Recommendation</b>                                                                      |  |  |
|---------------|------------------------------|----------------------------------------------------------------------------------------------------|--|--|
| 1000<br>1001  | <b>ABRT</b>                  | System resources required to run this test are not available. The port may<br>be busy with a valid call. |  |  |
|               |                              | 1. Retry the command at 1-minute intervals up to 5 times.                                                |  |  |
| 2012          | <b>ABRT</b>                  | Internal system error                                                                                    |  |  |
|               |                              | 1. Retry the command at 1-minute intervals up to 5 times.                                                |  |  |
| 2100          | <b>ABRT</b>                  | Could not allocate the necessary resources for this test.                                                |  |  |
|               |                              | 1. Retry the command at 1-minute intervals up to 5 times.                                                |  |  |
| $0 - 3$       | <b>FAIL</b>                  | The NPE of the tested port was transmitting in error, causing noisy and<br>unreliable connections.       |  |  |
|               |                              | 1. Replace the circuit pack.                                                                             |  |  |
|               | <b>PASS</b>                  | The port is correctly using its allocated time slots.                                                    |  |  |
|               |                              | 1. To be sure that this is not an intermittent problem, repeat this test up to<br>10 times.              |  |  |
|               |                              | 2. If complaints still persist, examine the station, connections, and wiring.                            |  |  |
|               |                              |                                                                                                    |  |  |

**Table 867: Test #1103 NPE Crosstalk Test** 

### **VC DSP Port Local TDM Loop-Back Test (#1104)**

This test is **destructive**.

This test verifies the connectivity of a VC DSP Port across the TDM bus. It aborts if calls associated with the port are in progress. Failure of this test indicates an on-board fault associated with the port hardware on the circuit pack. The Loopback test runs the following tests:

- 1. A loop-around test across the TDM bus.
- 2. A conference circuit test.

The tests are run in the above order; if one test fails, an Error Code is returned and the remaining tests in the sequence are not executed.

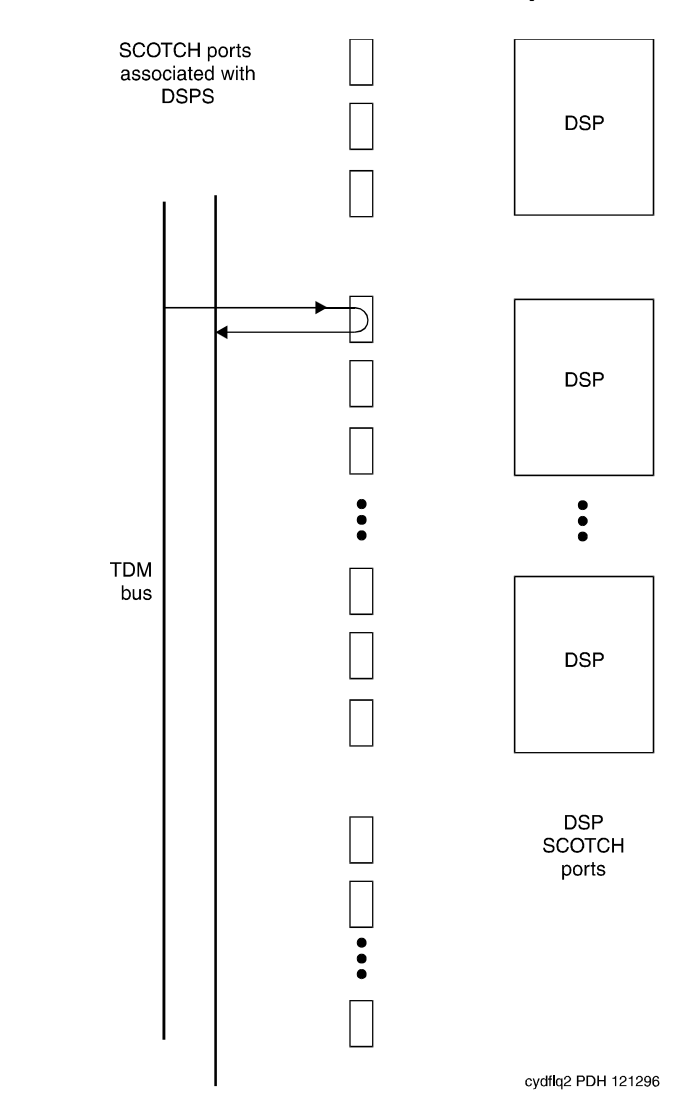

### **Figure 160: VC Circuit Pack DSP Port Local TDM Loop-Back Test**

| Error<br>Code | <b>Test</b><br><b>Result</b> | <b>Description / Recommendation</b>                                                                                                    |  |
|---------------|------------------------------|----------------------------------------------------------------------------------------------------|--|
| 1000<br>1001  | <b>ABRT</b>                  | System resources required to run this test are not available, or the port is<br>busy with a valid call.                                                                        |  |
|               |                              | 1. Retry the command at 1-minute intervals up to 5 times.                                                                                                    |  |
| 1002          | <b>ABRT</b>                  | The system could not allocate time slots for the test. The traffic load on the<br>system is very high, or time slots may be out-of-service due to TDM-BUS<br>errors.           |  |
|               |                              | 1. If the system has no TDM-BUS errors and is not handling heavy traffic,<br>repeat the test at 1-minute intervals up to 5 times.                                              |  |
| 1003          | <b>ABRT</b>                  | The system could not allocate a Tone Detector for the test. The system is<br>oversized for the number of Tone Detectors present, or some Tone<br>Detectors are out-of-service. |  |
|               |                              | 1. Resolve any TTR-LEV errors.                                                                                                    |  |
|               |                              | 2. Resolve any TONE-PT errors.                                                                                                    |  |
|               |                              | 3. If neither condition exists, retry the command at 1-minute intervals up to<br>5 times.                                                                                      |  |
| 1004          | <b>ABRT</b>                  | The port is seized by a user for a valid call. Use status station for the<br>station associated with this port and determine whether the port is available<br>for testing.     |  |
|               |                              | 1. Retry the command at 1-minute intervals up to 5 times.                                                                                                    |  |
| 2000          | <b>ABRT</b>                  | Response to the test was not received from the VC-BD circuit pack within<br>the allowable time period.                                                                         |  |
|               |                              | 1. If this result occurs repeatedly, attempt to reset the port by using<br>busyout port location and reset port location.                                                      |  |
|               |                              | 2. If this result occurs again, replace the circuit pack.                                                                                                    |  |
| 2012          | <b>ABRT</b>                  | Internal system error                                                                                                    |  |
|               |                              | 1. Retry the command at 1-minute intervals up to 5 times.                                                                                                    |  |
| 2100          | <b>ABRT</b>                  | Could not allocate the necessary resources to run this test.                                                                                                    |  |
|               |                              | 1. Retry the command at 1-minute intervals up to 5 times.                                                                                                    |  |
| 2103          | <b>ABRT</b>                  | The system could not make the conference connection for the test.                                                                                                    |  |
|               |                              | 1. Retry the command at 1-minute intervals up to 5 times.                                                                                                    |  |
|               |                              | 1 of 2                                                                                                    |  |

**Table 868: Test #1104 VC DSPPT Local TDM Loop-Back Test 1 of 2**

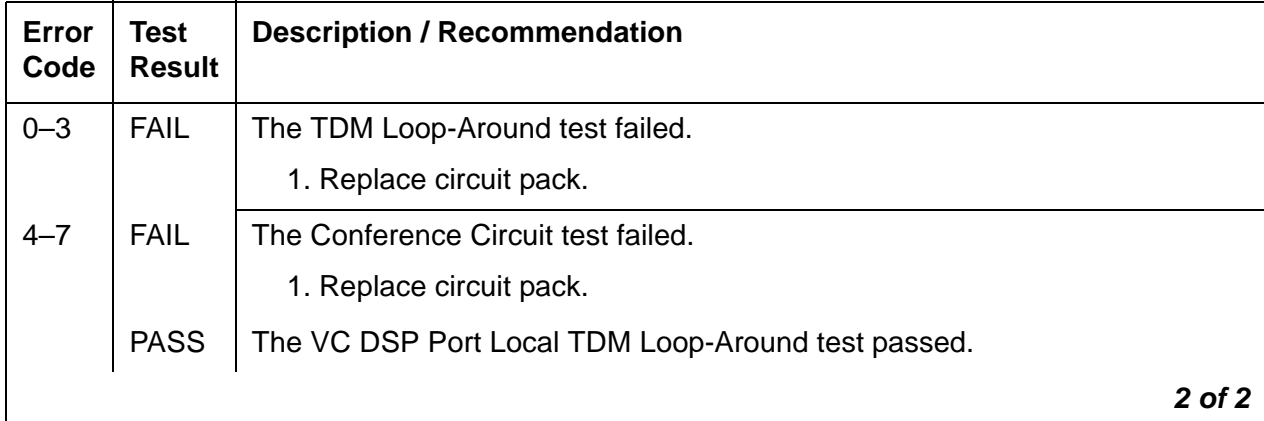

#### **Table 868: Test #1104 VC DSPPT Local TDM Loop-Back Test 2 of 2**

### **VC-DSP Port DSP Loop-Back Test (#1105)**

This test is **destructive**.

This test verifies the connectivity of a VC-DSPPT across the TDM bus. It aborts if calls associated with the port are in progress. Failure of this test indicates an on-board fault associated with the port hardware on the circuit pack.

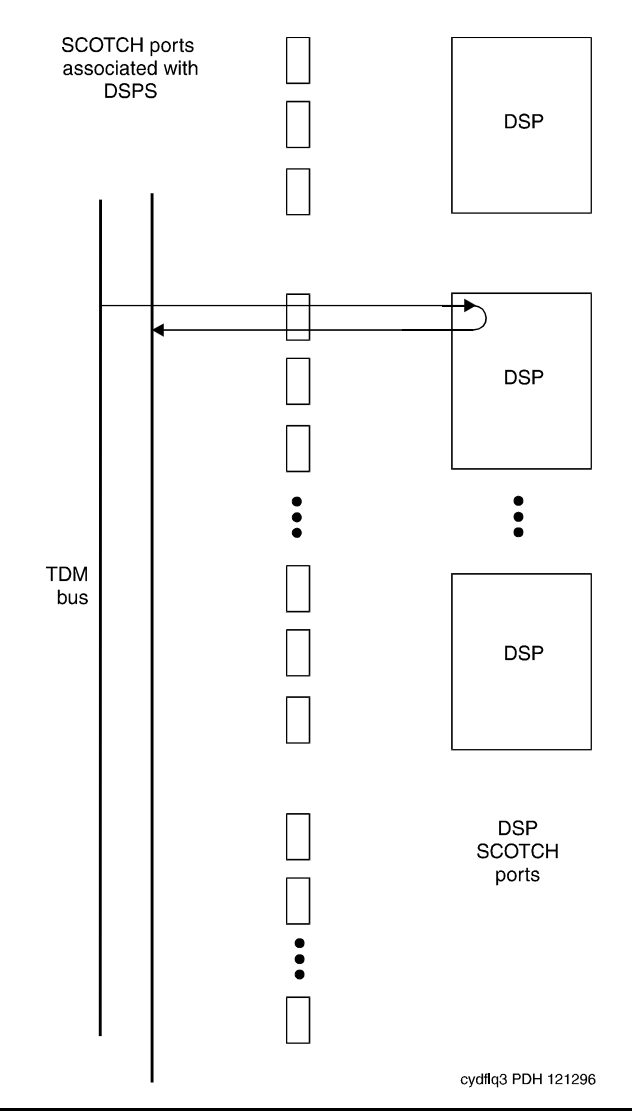

#### **Figure 161: VC Circuit pack DSP Port DSP Loop-Around Test**

#### **Table 869: Test #1105 VC-DSP Port DSP Loop-Back Test**

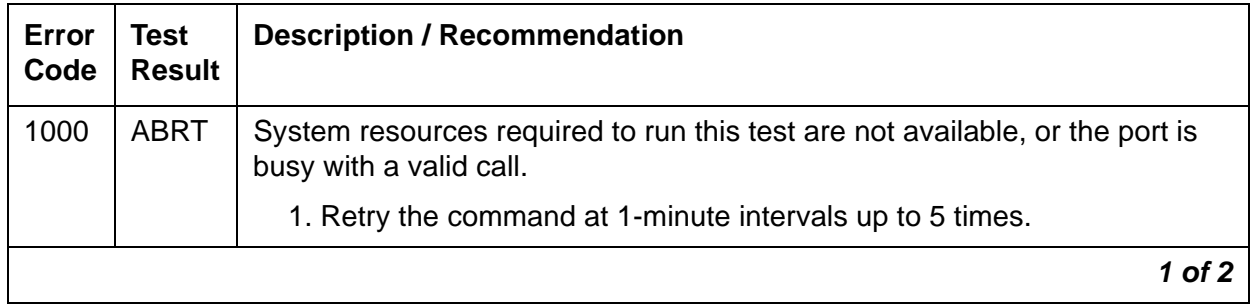

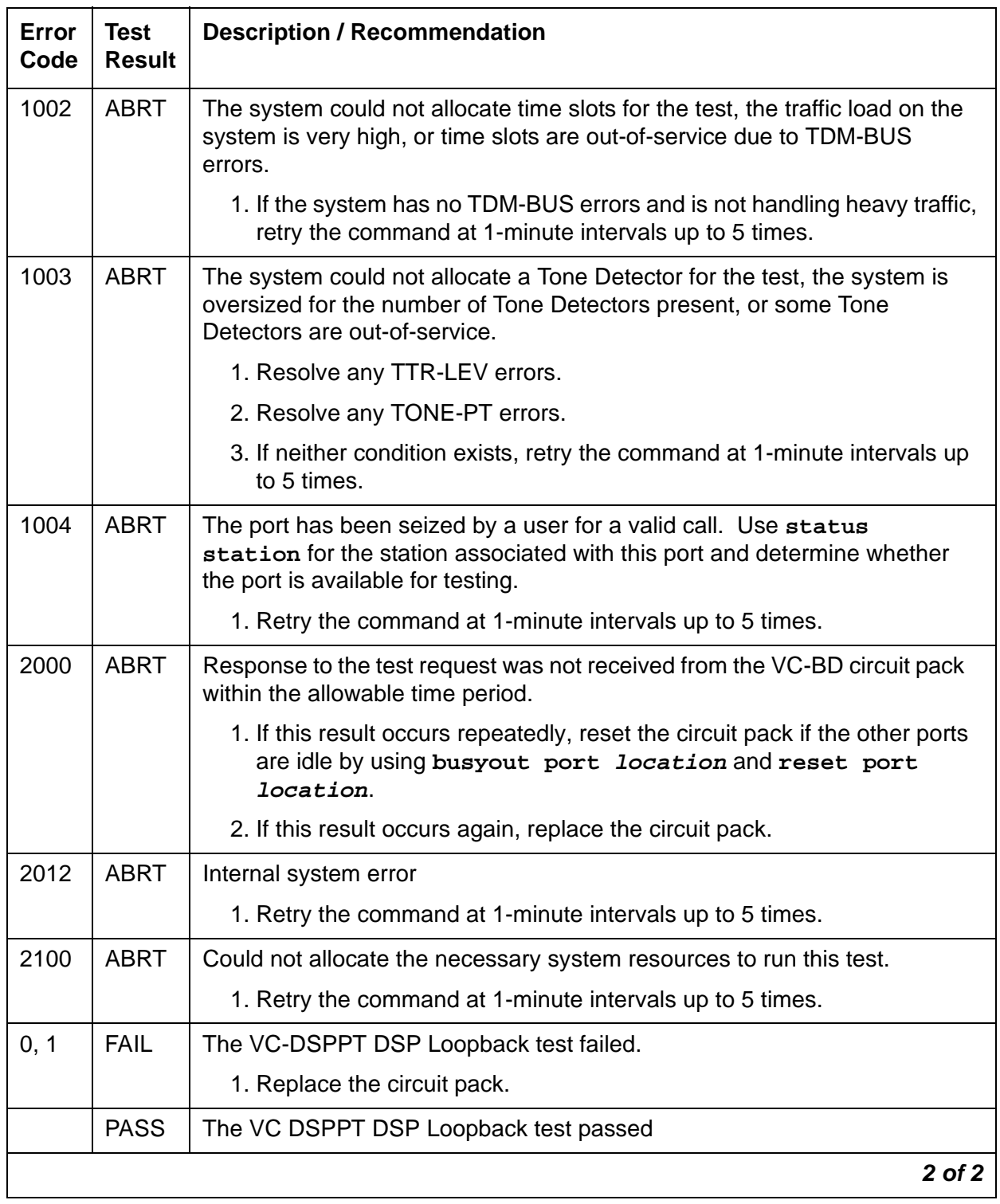

### **Table 869: Test #1105 VC-DSP Port DSP Loop-Back Test**

## **VC Port Reset DSP Test (#1106)**

#### This test is **destructive**.

This test resets the VC-DSPPT and the DSP associated with it. As part of the reset procedure, the VC-DSPPT will execute a series of self-tests on the hardware. If these self-tests fail, the test will fail; otherwise the test will pass.

Before executing the test, the VC-DSPPT must be busied out by executing **busyout port location**. After the completion of the test, the VC-DSPPT must be released by executing **release port location**.

| Error<br>Code | <b>Test</b><br><b>Result</b> | <b>Description / Recommendation</b>                                                                   |  |  |
|---------------|------------------------------|----------------------------------------------------------------------------------------------------|--|--|
| 1000          | <b>ABRT</b>                  | System resources required to run this test are not available, or the port may<br>be busy with a call. |  |  |
|               |                              | 1. Retry the command at 1-minute intervals up to 5 times.                                             |  |  |
| 1015          | <b>ABRT</b>                  | The VC-DSPPT is not busied out.                                                                       |  |  |
|               |                              | 1. Busyout the VC-DSPPT by executing busyout port location,<br>then retry the test.                   |  |  |
| 2000          | <b>ABRT</b>                  | Response to the test was not received from the VC-DSPPT within the<br>allowable time period.          |  |  |
|               |                              | 1. Retry the command at 1-minute intervals up to 5 times.                                             |  |  |
|               |                              | 2. If this result occurs again, replace the circuit pack.                                             |  |  |
| 2012          | <b>ABRT</b>                  | Internal system error                                                                                 |  |  |
|               |                              | 1. Retry the command at 1-minute intervals up to 5 times.                                             |  |  |
| 2100          | <b>ABRT</b>                  | Could not allocate the necessary resources to run this test.                                          |  |  |
|               |                              | 1. Retry the command at 1-minute intervals up to 5 times.                                             |  |  |
|               | <b>FAIL</b>                  | The reset of the VC-DSPPT was unsuccessful.                                                           |  |  |
|               |                              | 1. Replace circuit pack.                                                                              |  |  |
|               | <b>PASS</b>                  | The VC-DSPPT was successfully reset.                                                                  |  |  |
|               |                              | 1. Release the VC-DSPPT by executing release port location.                                           |  |  |

**Table 870: Test #1106 VC Port Reset DSP Test**

# **VC-LEV (Voice Conditioner DSP Port Level)**

**S8700 | 8710 / S8500**

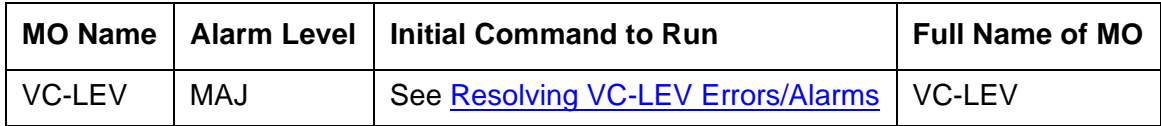

The MMCH feature must be enabled on the **System-Parameters Customer-Options** screen before you can change these fields.

The Voice Conditioner (VC) Port Level MO monitors VC efficiency by tracking the number of VC ports that are in-service, and then comparing that number with the value entered in the VC field on the System-Parameters Maintenance screen. This **VCs** field is located under the Minimum Maintenance Thresholds section. The **VCs** field contains the minimum number of VC ports needed for the Multimedia Call Handling (MMCH) feature, and is an administrable field. The **VCs** field must contain a number between 0 and 126, and is entered by the system administrator. The MMCH feature must be enabled in the License File and corroborated by the System-Parameters Customer-Options screen before the **VCs** field can be changed to a number greater than **0**. For example, administering **8** in that field means 1 circuit pack. The algorithm for determining that a low level of VC resources exists uses the number entered in the **VCs** field, and the number of VCs that are in-service in the system.

Each VC circuit pack contains 16 physical ports: 8 ports are reserved for VC-DSPPT ports, and the remaining 8 ports are designated as VC-SUMPT ports. The 8 DSP ports are made up of 4 encoder and 4 decoder resources that encode and decode audio formats. Thus, one VC circuit pack is required for every 8 ports of MMCH port capacity. If the number of in-service VC ports falls below the MMCH port capacity (value entered on the System-Parameters Maintenance screen under the Minimum Maintenance Thresholds section and in the **VCs** field), a VEC-LEV error is logged. If this outage continues for 15 minutes a MAJOR alarm is raised.

# <span id="page-2476-0"></span>**Resolving VC-LEV Errors/Alarms**

VC ports are a key part of the MMCH feature, any loss in the number of ports available for use degrades the MMCH customer defined service level.

If a VC circuit pack or port is busied out using **busyout board** or **busyout port**, these out-of-service ports are not included in the VC level calculation, thus allowing a technician to busyout a VC circuit pack for maintenance reasons without causing a MAJOR alarm to be raised.

**Note:**

When diagnosing a VC-LEV problem, resolve any alarms raised against VC-BD or VC-DSPPT MOs. Clearing VC-BD or VC-DSPPT alarms may clear the VC-LEV alarm.

The VC circuit pack is maintained by the software similarly to the Tone Detector circuit pack. Tone Detector circuit packs may be removed and reinserted in any port-board slot without administration. The same rule applies to VC circuit packs. If a VC circuit pack is removed from service logically (by failing the Archangel sanity scan test) or is removed from service physically (by physically removing the circuit pack from the carrier), no error/alarm is raised against VC-BD or VC-DSPPT MOs. Therefore, if a VC-LEV error/alarm exists, and none has been raised against VC-BD or VC-DSPPT MOs, a VC circuit pack may have been removed from service causing the VC-LEV error/alarm. To resolve a VC-LEV MAJOR alarm, restore the number of VC ports available for service to be equal to or more than the calculated port capacity (value entered in the VCs field).

To determine how many VC circuit packs are needed for the MMCH feature:

- 1. Display the System-Parameters Maintenance screen by executing **display system-parameters maintenance**.
- 2. Locate the number listed in the Minimum Maintenance Threshold (**VCs**) field. The MMCH feature requires one VC circuit pack for each four ports listed in the Minimum Maintenance Threshold (**VCs**) field.
- 3. Divide the Minimum Maintenance Threshold value by 8 to determine the number of VC circuit packs needed. For example, a port capacity of 12 listed in the Minimum Maintenance Threshold (**VCs**) field would require 2 VC circuit packs.
- 4. Use **list configuration** to verify that the number of VC circuit packs listed agrees with the required number of VC circuit packs (determined in step 3). If the number of VC circuit packs listed in the step 3 differs from the calculated number, restore the number of VC circuit packs to the correct value, in order to resolve the VC-LEV alarm.

## **Error Log Entries and Test to Clear Values**

**Table 871: VC-LEV Error Log Entries** 

| <b>Type</b> | Data                         | Error   Aux   Associated Test   Alarm | Level | <b>Board</b> | On/Off   Test to Clear Value |
|-------------|------------------------------|---------------------------------------|-------|--------------|------------------------------|
| 1(a)        | $\overline{\phantom{a}}$ Any | None                                  | MAJ   | OFF          |                              |

Notes:

<span id="page-2478-0"></span>a. **Error Type 1:** the number of VC resources in the system that are in service has fallen below the calculated minimum value. If the number of in-service VC ports falls below the MMCH port capacity (value entered in the Minimum Maintenance Threshold VCs field on the system parameters maintenance screen), a VEC-LEV error is logged.

If this outage continues for 15 minutes a MAJOR alarm is raised. To resolve this alarm, correct the out-of-service problem:

- 1. See VC-DSPPT [on page 2468](#page-2467-1) and VC-BD [on page 2464](#page-2463-0) to resolve any associated alarms.
- 2. If a VC-LEV error/alarm exist and none has been raised against VC-BD or VC-DSPPT MOs, a VC circuit pack may have been removed from service causing the VC-LEV error/ alarm. To resolve a VC-LEV MAJOR alarm, restore the number of VC ports available for service to be equal to or more than the calculated port capacity. See [Resolving VC-LEV](#page-2476-0)  Errors/Alarms [on page 2477](#page-2476-0) for details.

## **System Technician-Demanded Tests: Descriptions and Error Code**

There are no System Technician-Demanded test for VC-LEV.

# **VC-SUMPT**

**S8700 | 8710 / S8500**

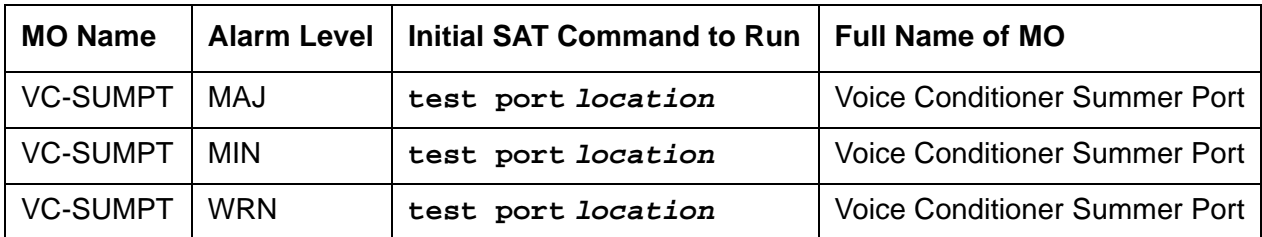

Each Voice Conditioner circuit pack (VC-BD) provides two types of resources:

- Transcoder Resources that are used for encoding and decoding audio formats
- Summer Resources that are used for summing audio formats from different sources.

The Voice Conditioner Summer ports (VC-SUMPT) are the summer resources on the VC-BD. There are 8 such ports on a VC-BD.

## **Error Log Entries and Test to Clear Values**

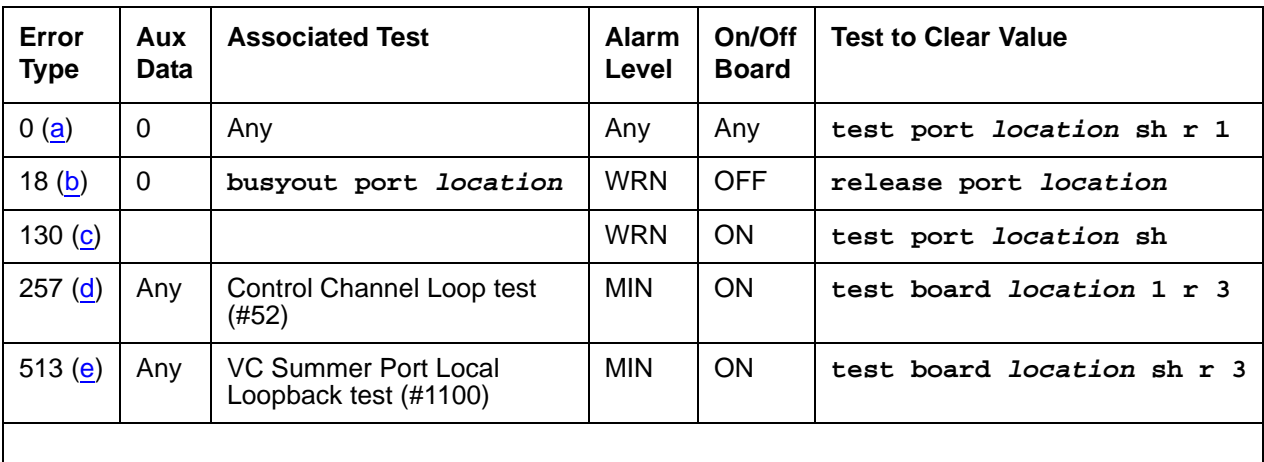

#### **Table 872: VC-SUMPT Error Log Entries**

Notes:

- <span id="page-2479-0"></span>a. **Error Type 0**: run the short test sequence first. If every test passes, run the long test sequence. Refer to each appropriate test's description, and follow its recommended procedures.
- <span id="page-2479-1"></span>b. **Error Type 18:** this port has been busied out with **busyout port location**.
- <span id="page-2479-2"></span>c. **Error Type 130:** the circuit pack has been removed or has been insane for more than 11 minutes. To clear the error, replace or reinsert the circuit pack.
- <span id="page-2480-0"></span>d. **Error Type 257:** the NPE Crosstalk test (#1103) failed.
- <span id="page-2480-1"></span>e. **Error Type 513:** the VC Summer Port Local TDM Loopback test (#1100) failed.

## **System Technician-Demanded Tests: Descriptions and Error Codes**

Investigate tests in the order presented below. Clearing Error Codes associated with the one test may also clear errors generated from other tests in the sequence.

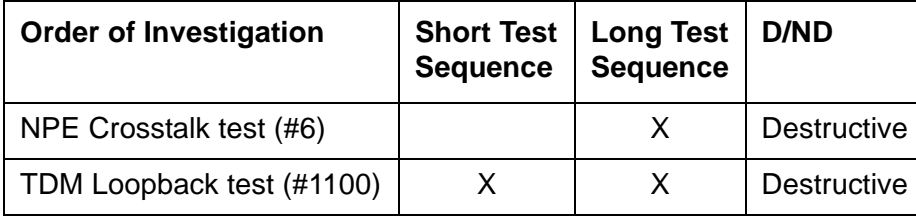

## **VC-SUMPT Port NPE Crosstalk Test (#6)**

This test is **destructive**.

The NPE controls port connectivity and gain and provides conferencing functions. The NPE Crosstalk test verifies that this port's NPE channel talks on the selected time slot and never crosses over to time slots reserved for other connections. If the NPE is not working correctly, 1-way and noisy connections may be observed. This test is part of the port's long test sequence and takes approximately 20 to 30 seconds to complete.

#### **Table 873: Test #6 VC-SUMPT Port NPE Crosstalk Test 1 of 2**

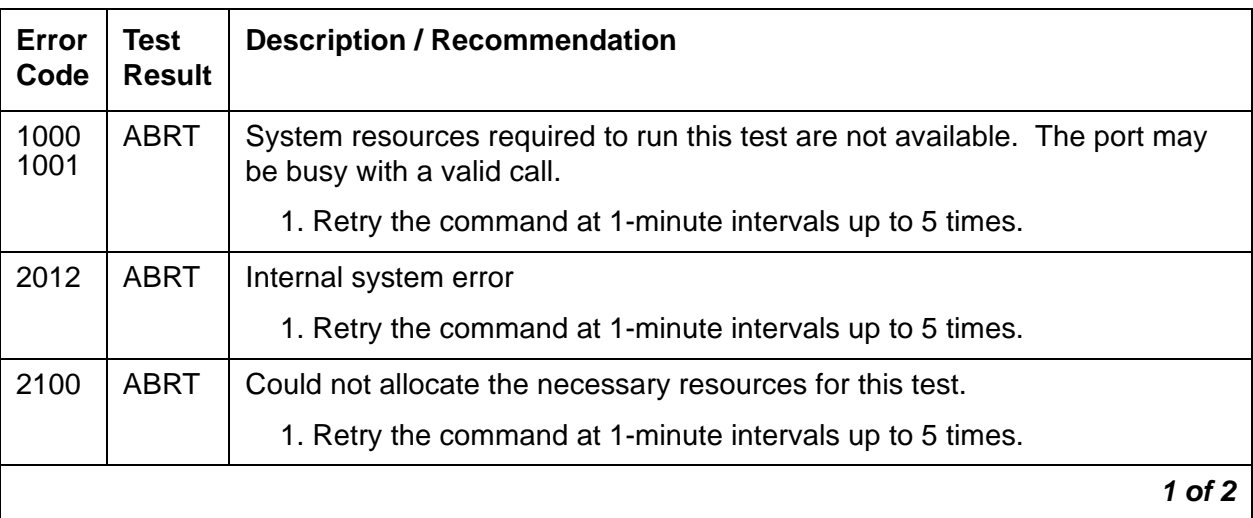

| Error<br>Code | Test<br><b>Result</b> | <b>Description / Recommendation</b>                                                                    |
|---------------|-----------------------|----------------------------------------------------------------------------------------------------|
| $0 - 3$       | <b>FAIL</b>           | The NPE of the tested port was transmitting in error. This causes noisy and<br>unreliable connections. |
|               |                       | 1. Replace circuit pack.                                                                               |
|               | <b>PASS</b>           | The port is correctly using its allocated time slots.                                                  |
|               |                       | 1. Verify that this is not an intermittent problem by repeating this test up to<br>10 times.           |
|               |                       | 2. If complaints continue, examine the station, connections, and wiring.                               |
|               |                       |                                                                                                    |

**Table 873: Test #6 VC-SUMPT Port NPE Crosstalk Test 2 of 2**

### **VC Summer Port Local TDM Loopback Test (#1100)**

This test is **destructive**.

This test verifies the connectivity of a VC Summer Port across the TDM bus. It aborts if calls associated with the port are in progress. Failure of this test indicates an on-board fault associated with the port hardware on the circuit pack. The Loopback test runs the following tests:

- A Loop-Around test across the TDM bus.
- A conference circuit test.

The tests are run in the above order. If the first test fails, the switch returns an Error Code, and the second test is not executed.

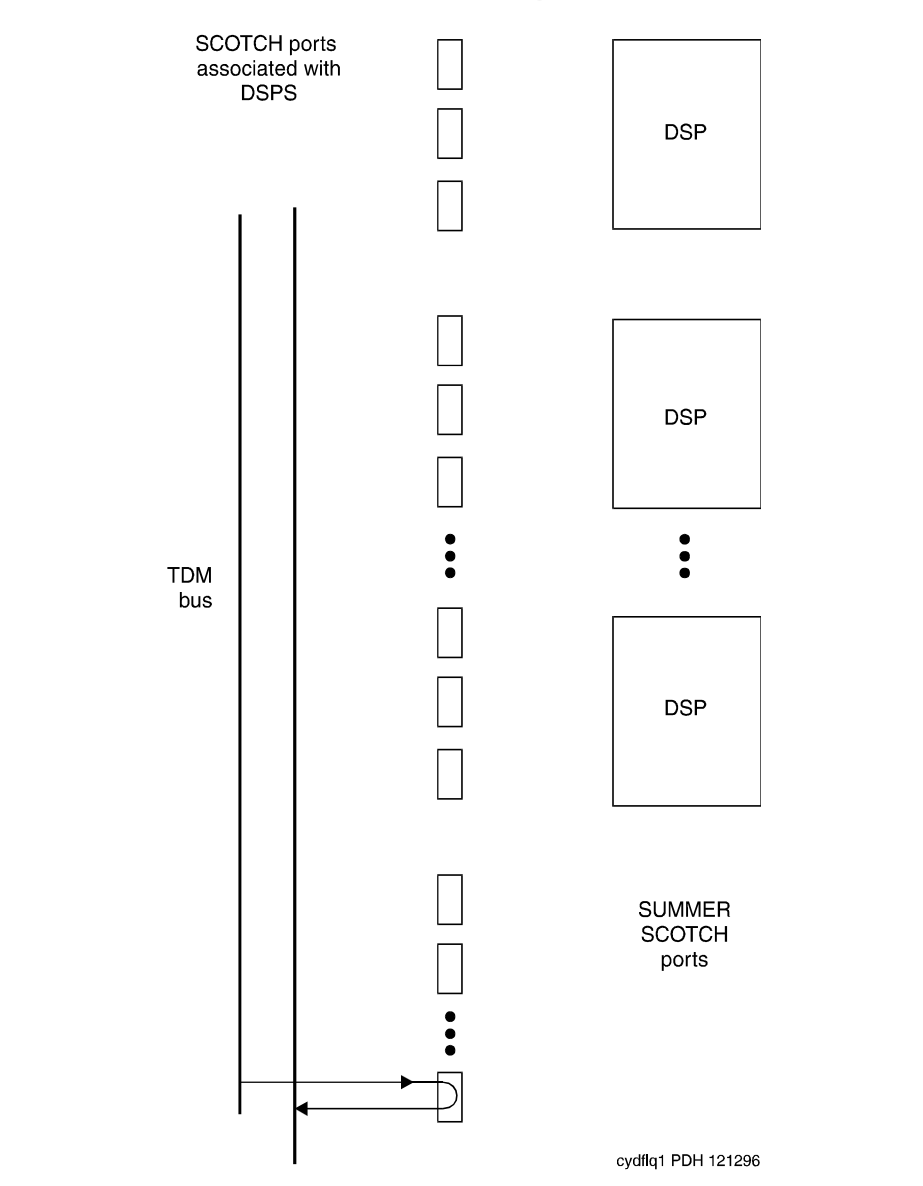

### **Figure 162: VC Circuit Pack Summer Port Loop-Back Test**

| Error<br>Code | <b>Test</b><br><b>Result</b> | <b>Description / Recommendation</b>                                                                                                    |  |
|---------------|------------------------------|----------------------------------------------------------------------------------------------------|--|
| 1000          | <b>ABRT</b>                  | System resources required to run this test are not available, or the port<br>may be busy with a valid call.                                                                       |  |
|               |                              | 1. Retry the command at 1-minute intervals up to 5 times.                                                                                                    |  |
| 1002          | <b>ABRT</b>                  | The system could not allocate time slots for the test. The traffic load on the<br>system is very high, or time slots are out-of-service due to TDM-BUS<br>errors.                 |  |
|               |                              | 1. If the system has no TDM-BUS errors and is not handling heavy traffic,<br>retry the command at 1-minute intervals up to 5 times.                                               |  |
| 1003          | <b>ABRT</b>                  | The system could not allocate a Tone Detector for the test, the system is<br>oversized for the number of Tone Detectors present, or some Tone<br>Detectors are out-of-service.    |  |
|               |                              | 1. Resolve any TTR-LEV errors.                                                                                                    |  |
|               |                              | 2. Resolve any TONE-PT errors.                                                                                                    |  |
|               |                              | 3. If neither condition exists, retry the command at 1-minute intervals up<br>to 5 times.                                                                                         |  |
| 1004          | <b>ABRT</b>                  | The port has been seized by a user for a valid call. Use status<br>station for the station associated with this port to determine whether the<br>port is available for testing.   |  |
|               |                              | 1. Retry the command at 1-minute intervals up to 5 times.                                                                                                    |  |
| 2000          | <b>ABRT</b>                  | Response to the test request was not received from the VC-BD circuit<br>pack within the allowable time period.                                                                    |  |
|               |                              | 1. If this result occurs repeatedly, reset the circuit pack if the other ports<br>are idle. Reset the circuit pack by issuing busyout board<br>location and reset board location. |  |
|               |                              | 2. If this result occurs again, replace the circuit pack.                                                                                                    |  |
| 2012          | <b>ABRT</b>                  | Internal system error                                                                                                    |  |
|               |                              | 1. Retry the command at 1-minute intervals up to 5 times.                                                                                                    |  |
| 2100          | <b>ABRT</b>                  | Could not allocate the necessary system resources to run this test.                                                                                                    |  |
|               |                              | 1. Retry the command at 1-minute intervals up to 5 times.                                                                                                    |  |
|               |                              | $1$ of $2$                                                                                                    |  |

**Table 874: Test #1100 VC Summer Port Local TDM Loop-Back Test**
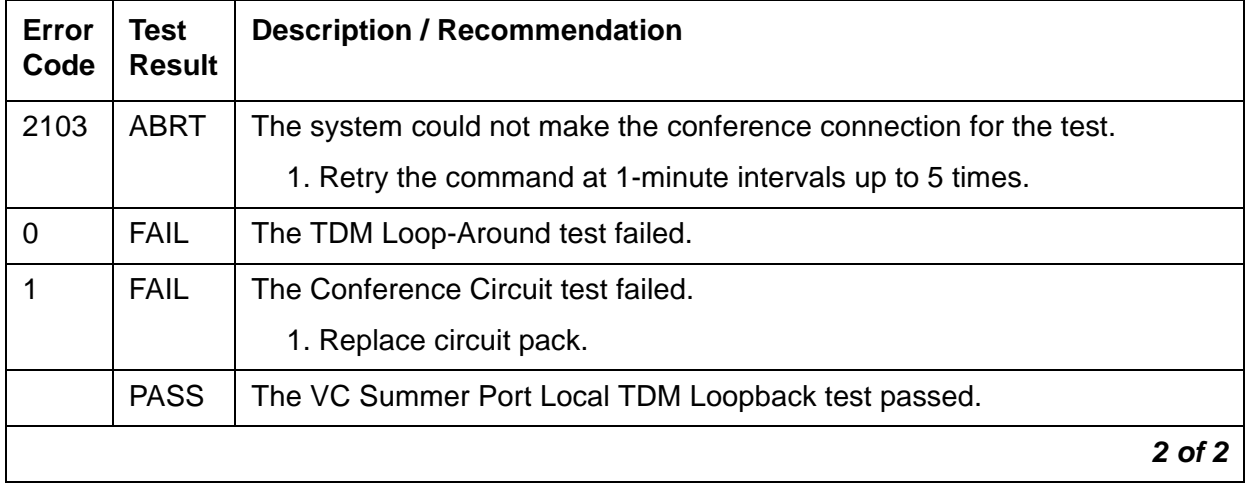

#### **Table 874: Test #1100 VC Summer Port Local TDM Loop-Back Test**

# **WAE-PORT (Wideband Access Endpoint Port)**

**S8700 | 8710 / S8500 / S8300**

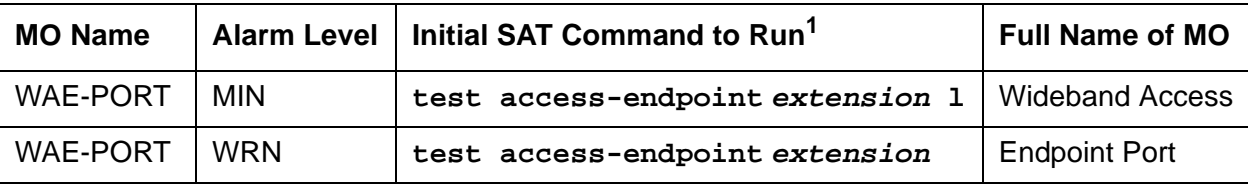

1. For additional repair information, see also [DIG-BD \(Digital Line Circuit Pack\)](#page-889-0) on page 890 and [MG-DS1](#page-1558-0)  [\(DS1 Interface Media Module\)](#page-1558-0) on page 1559.

Wideband Switching supports end-to-end connectivity between customer endpoints at data rates from 128 to 1536 kbps over T1 facilities and to 1984 kbps over E1 facilities. Communication Manager switching capabilities support wideband calls comprised of multiple DS0s that are switched end-to-end as a single entity.

Wideband Switching extends the Administered Connections feature to include non-signaling wideband access endpoints. Endpoint application equipment with direct T1 or E1 interfaces may connect directly to the switch's line-side facilities; application equipment without T1 or E1 interfaces requires a terminal adapter such as a DSU/CSU. The terminal adapter or endpoint application equipment is connected to the TN464C Universal DS1 circuit pack, and to the MM710 DS1 Interface Media Module (**G700**).

#### **Note:**

G700: Although the WAE-PORT MO is provided for a G700 Media Gateway, this MO only partially supports the MM710 DS1 Media Module.

These endpoints are administered as wideband access endpoints and have no signaling interface to switch; they simply transmit and receive data. (Some applications detect and respond to the presence or absence of data). Calls are initiated from these endpoints using the Administered Connections feature.

Multiple access endpoints on one line-side UDS1 circuit pack or MM710 Media Module facility are separate and distinct within the facility. Endpoint application equipment must be administered to send and receive the correct data rate over the correct DS0s. Every Administered Connection originating from a wideband access endpoint uses the entire bandwidth administered for the endpoint. An incoming call with a different data rate than that administered for the endpoint cannot be routed to the endpoint.

Although Wideband Access Endpoints are used primarily for line-side facilities, these endpoints can also be administered on network DS1 facilities to connect Communication Manager to non-switched network services, such as the Avaya fractional T-1 service. An example of this is the Avaya Static Integrated Network Access, where a trunk group to AT&T 4ESS Switched Services shares an access T-1 facility with a Wideband Access Endpoint. In this case, the Wideband Access Endpoint is connected to the AT&T fractional T-1 service, and it does not terminate on local endpoint equipment, but is connected to a far-end CPE via the dedicated fractional T-1. All Wideband Access Endpoint functionality and operation is identical on both line-side and network facilities. However, because maintenance capabilities are limited to the

Wideband Access Endpoint interface, and because faults can occur end-to-end, troubleshooting procedures based on an end-to-end view of the network is required.

<span id="page-2486-1"></span>Wideband access endpoint port maintenance provides a strategy to maintain a wideband access endpoint port via a port on the Universal DS1 interface circuit pack or the MM710 DS1 Interface Media Module hardware. The maintenance strategy covers logging wideband access endpoint port hardware errors, running tests for port initialization, periodic and scheduled maintenance, demand tests, and alarm escalation and resolution. Two different port service states are specified in the wideband access endpoint port maintenance:

- out-of-service: the port is in a deactivated state and cannot be used for calls
- *in-service:* the port is in an activated state and can be used for calls

If the UDS1 Interface circuit pack or the MM710 DS1 Interface Media Module is out of service, every port on it is taken out of service, and a Warning alarm is raised.

## **Error Log Entries and Test to Clear Values**

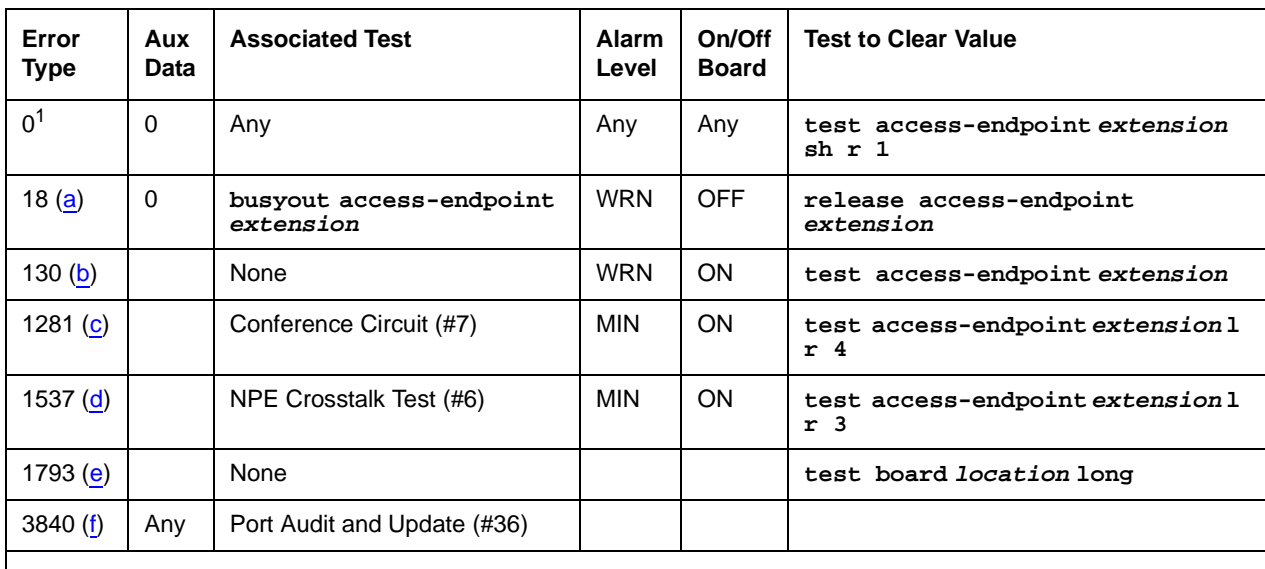

#### **Table 875: Wideband Access Endpoint Maintenance Error Log Entries**

1. Run the short test sequence first. If every test passes, run the long test sequence. Refer to each appropriate test's description, and follow its recommended procedures.

Notes:

<span id="page-2486-0"></span>a. **Error Type 18:** the wideband access endpoint has been busied out by **busyout access-endpoint extension**. No calls can be made to this extension.

- <span id="page-2487-0"></span>b. **Error Type 130:** the circuit pack or media module has been removed or has been insane for more than 11 minutes. To clear the error, reinsert or replace the circuit pack or media module.
- <span id="page-2487-1"></span>c. **Error Type 1281:** the Conference Circuit test (#7) failed on this port. See Test #7 for repair procedures.
- <span id="page-2487-2"></span>d. **Error Type 1537:** the NPE Crosstalk test (#6) failed on this port. See Test #6 for repair procedures.
- <span id="page-2487-3"></span>e. **Error Type 1793:** the TN464C UDS1 Interface circuit pack or the MM710 DS1 Interface Media Module has failed. See [UDS1-BD \(UDS1 Interface Circuit Pack\)](#page-2328-0) on page 2329 or [MG-DS1 \(DS1 Interface Media Module\)](#page-1558-0) on page 1559.
- <span id="page-2487-4"></span>f. **Error Type 3840:** the Port Audit and Update test (#36) failed due to an internal system error. Enter **status access-endpoint extension** and verify the status of the port. If the wideband access endpoint port is out of service, enter **release access-endpoint extension** to put it back into service. Retry the test command.

### **System Technician-Demand Tests: Descriptions and Error Codes**

Investigate tests in the order listed below when inspecting errors in the system. By clearing Error Codes associated with the NPE Crosstalk test (#6), you may also clear errors generated from other tests in the testing sequence.

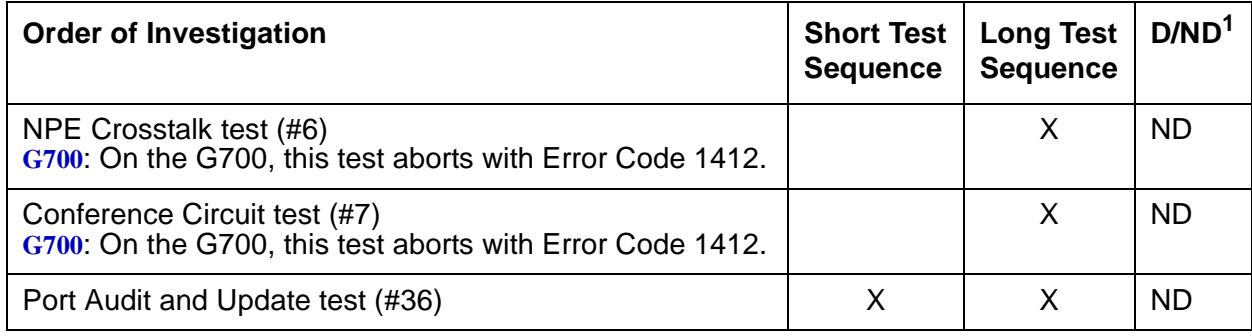

1. D = Destructive; ND = Nondestructive

# **NPE Crosstalk Test (#6)**

#### **Note:**

G700: On the G700, this test aborts with Error Code 1412.

The NPE Crosstalk test verifies that this port's NPE channel talks on the selected time slot, and does not cross over to time slots reserved for other connections. If the NPE is not working correctly, 1-way and noisy connections may be observed. This test is usually part of a port's long test sequence and takes 20 to 30 seconds to complete

| Error<br>Code | <b>Test</b><br><b>Result</b> | <b>Description / Recommendation</b>                                                                                                    |
|---------------|------------------------------|----------------------------------------------------------------------------------------------------|
|               | <b>ABRT</b>                  | System resources required for this test are not available.                                                                                                    |
|               |                              | 1. Retry the command at 1-minute intervals up to 5 times.                                                                                                    |
| 1000          | <b>ABRT</b>                  | System resources required to run this test are not available. The port may<br>be in use on a valid call. Use status access-endpoint extension to<br>determine when the port is available for testing.                                                                            |
|               |                              | 1. Retry the command at 1-minute intervals up to 5 times.                                                                                                    |
| 1001          | <b>ABRT</b>                  | System resources required for this test are not available.                                                                                                    |
|               |                              | 1. Retry the command at 1-minute intervals up to 5 times.                                                                                                    |
| 1002          | <b>ABRT</b>                  | The system could not allocate time slots for the test. The system may be<br>under heavy traffic conditions or it may have time slots out-of-service due<br>to TDM-BUS errors. Use status health to determine whether the<br>system is experiencing heavy traffic.                |
|               |                              | 1. If the system has no TDM-BUS errors and is not handling heavy traffic,<br>retry the command at 1-minute intervals up to 5 times.                                                                                                    |
| 1003          | <b>ABRT</b>                  | The system could not allocate a tone receiver for the test. The system may<br>be too big for the number of Tone Detectors present, or some Tone<br>Detectors may be out of service. Use list measurement<br>tone-receiver to show information about the system's tone receivers. |
|               |                              | 1. Resolve any TTR-LEV errors.                                                                                                    |
|               |                              | 2. Resolve any TONE-PT errors.                                                                                                    |
|               |                              | 3. If neither condition exists, retry the command at 1-minute intervals up<br>to 5 times.                                                                                                    |
|               |                              | 1 of $2$                                                                                                    |

**Table 876: Test #6 NPE Crosstalk Test 1 of 2**

| <b>Error</b><br>Code | <b>Test</b><br><b>Result</b> | <b>Description / Recommendation</b>                                                                                                    |  |  |
|----------------------|------------------------------|----------------------------------------------------------------------------------------------------|--|--|
| 1004                 | <b>ABRT</b>                  | The port has been seized by a user for a valid call. Use status<br>access-endpoint extension to determine when the port is available<br>for testing. The port is available when it is in the in-service/idle state. |  |  |
|                      |                              | 1. Retry the command at 1-minute intervals up to 5 times.                                                                                                    |  |  |
| 1020                 | <b>ABRT</b>                  | The test did not run because of a previously existing error on the specific<br>port or a more general circuit pack error.                                                                                           |  |  |
|                      |                              | 1. Examine the Error Log for existing errors against this port or the circuit<br>pack and attempt to diagnose the already existing error.                                                                           |  |  |
| G700<br>1412         | <b>ABRT</b>                  | On the G700, this test aborts with Error Code 1412.                                                                                                    |  |  |
| 2000                 | <b>ABRT</b>                  | Response to the test request was not received within the allowable time<br>period.                                                                                                    |  |  |
|                      |                              | 1. Retry the command at 1-minute intervals up to 5 times.                                                                                                    |  |  |
| 2100                 | <b>ABRT</b>                  | System resources required for this test are not available.                                                                                                    |  |  |
|                      |                              | 1. Retry the command at 1-minute intervals up to 5 times.                                                                                                    |  |  |
|                      | <b>FAIL</b>                  | The NPE of the tested port was found to be transmitting in error. This<br>causes noisy and unreliable connections.                                                                                                  |  |  |
|                      |                              | 1. Replace the circuit pack.                                                                                                    |  |  |
|                      | <b>PASS</b>                  | The port is correctly using its allocated time slots.                                                                                                    |  |  |
|                      |                              | 1. Investigate user-reported troubles on this port using other port tests<br>and by examining the terminal adapter or external wiring.                                                                              |  |  |
|                      |                              | $2$ of $2$                                                                                                    |  |  |

**Table 876: Test #6 NPE Crosstalk Test 2 of 2**

### **Conference Circuit Test (#7)**

#### **Note:**

G700: On the G700, this test aborts with Error Code 1412.

The Conference Circuit test verifies that the NPE channel for the port being tested can correctly perform the conferencing function. The NPE is instructed to listen to several different tones and conference the tones together. The resulting signal is then measured by a Tone Detector port. If the level of the tone is within a certain range, the test passes.

| Error<br>Code | Test<br><b>Result</b> | <b>Description / Recommendation</b>                                                                                                    |
|---------------|-----------------------|----------------------------------------------------------------------------------------------------|
|               | <b>ABRT</b>           | System resources required for this test are not available.                                                                                                    |
|               |                       | 1. Retry the command at 1-minute intervals up to 5 times.                                                                                                    |
| 1000          | <b>ABRT</b>           | System resources required to run this test are not available. The port may<br>be in use on a valid call. Use status access-endpoint extension to<br>determine when the port is available for testing.                                                                |
| 1004          | <b>ABRT</b>           | The port has been seized by a user for a valid call. Use status<br>access-endpoint extension to determine when the port is available<br>for testing. The port is available when it is in the in-service/idle state.                                                  |
|               |                       | 1. Retry the command at 1-minute intervals up to 5 times.                                                                                                    |
| 1020          | <b>ABRT</b>           | The test did not run due to a previously existing error on the specific port or<br>because of a more general circuit pack error.                                                                                                    |
|               |                       | 1. Examine the Error Log for existing errors against this port or circuit<br>pack, and attempt to diagnose the previously existing error.                                                                                                    |
| G700<br>1412  | <b>ABRT</b>           | On the G700, this test aborts with Error Code 1412.                                                                                                    |
| 2000          | <b>ABRT</b>           | Response to the test was not received within the allowable time period.                                                                                                    |
|               |                       | 1. Retry the command at 1-minute intervals up to 5 times.                                                                                                    |
| 2100          | <b>ABRT</b>           | System resources required for this test are not available.                                                                                                    |
|               |                       | 1. Retry the command at 1-minute intervals up to 5 times.                                                                                                    |
|               | <b>FAIL</b>           | The NPE of the tested port did not conference the tones correctly. This<br>causes noisy and unreliable connections. Even though wideband calls do<br>not use the conferencing feature on the NPE, this failure indicates<br>problems with the circuit pack hardware. |
|               |                       | 1. Replace the circuit pack.                                                                                                    |
|               | <b>PASS</b>           | The port can correctly conference multiple connections.                                                                                                    |
|               |                       | 1. Investigate user-reported troubles on this port using other port tests<br>and by examining the terminal adapter or external wiring.                                                                                                    |
|               |                       |                                                                                                    |

**Table 877: Test #7 Conference Circuit Test** 

# **Port Audit and Update Test (#36)**

This test sends port level translation data from switch processor to the UDS1 Interface circuit pack to ensure that the wideband access endpoint port's translation is correct.

| Error<br>Code | <b>Test</b><br><b>Result</b> | <b>Description / Recommendation</b>                                                                                                    |
|---------------|------------------------------|----------------------------------------------------------------------------------------------------|
|               | <b>ABRT</b>                  | Internal system error                                                                                                    |
|               |                              | 1. Retry the command at 1-minute intervals up to 5 times.                                                                                   |
| 1006          | <b>ABRT</b>                  | The port is out-of-service. If the port is busied out:                                                                                      |
|               |                              | 1. Enter release access-endpoint extension to put<br>the port back into in-service.                                                         |
|               |                              | 2. Retry the test command.                                                                                                    |
|               |                              | If the port is not busied out:                                                                                                    |
|               |                              | 3. Check the error and alarm logs for WAE-PORT, and<br>UDS1-BD or MG-DS1 errors and alarms and follow the<br>recommended repair procedures. |
| 2000          | <b>ABRT</b>                  | Response to the test request was not received within the<br>allowable time period.                                                          |
|               |                              | 1. Retry the command at 1-minute intervals up to 5 times.                                                                                   |
| 2100          | <b>ABRT</b>                  | Could not allocate the necessary system resources to run this<br>test.                                                                      |
|               |                              | 1. Retry the command at 1-minute intervals up to 5 times.                                                                                   |
|               | <b>FAIL</b>                  | Internal system error                                                                                                    |
|               |                              | 1. Retry the command at 1-minute intervals up to 5 times.                                                                                   |
|               | <b>PASS</b>                  | Port translation has been updated successfully.                                                                                             |
|               |                              | $1$ of $2$                                                                                                    |

**Table 878: Test #36 Port Audit and Update Test 1 of 2**

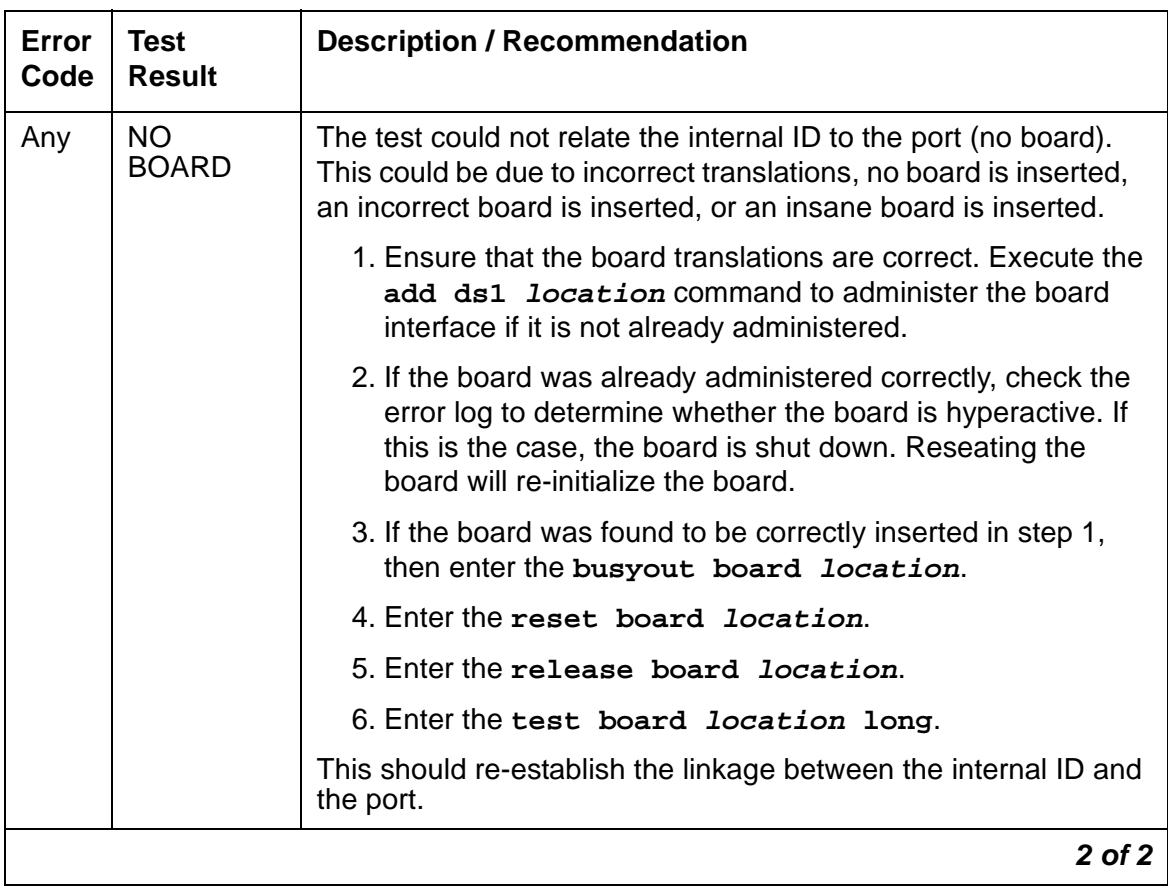

#### **Table 878: Test #36 Port Audit and Update Test 2 of 2**

# **XXX-BD (Common Port Circuit Pack/Media Module)**

**S8700 | 8710 / S8500 / S8300**

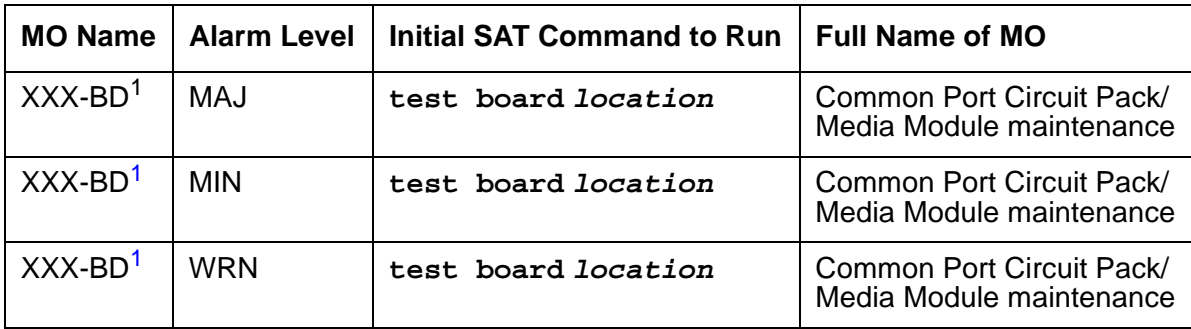

<span id="page-2493-0"></span>1. Refer to the appropriate circuit pack or media module documentation for the correct MO name displayed in this field. It usually ends with BD.

<span id="page-2493-1"></span>Common Port Circuit Pack maintenance is a set of common tests used by every circuit pack or media module listed in the following tables. The common portion of these circuit packs is the generic hardware that interfaces with the TDM bus. The XXX-BD designation is also used on SAT displays when **reset board** is entered with an empty circuit pack or media module slot, or with a circuit pack or media module type that is in conflict with the actual board type administered for that slot. Every circuit pack or media module suffix (B,C, D, and so forth) are supported by "XXX-BD."

When any of the Common Port circuit packs are physically removed from the backplane, no alarm will be logged for approximately 11 minutes. In the case of the following, approximately 21 minutes will elapse before an alarm is logged:

- TN754 Digital Line, TN566 EMBEDDED AUDIX, and TN758 Pooled Modem circuit packs for systems supporting circuit packs
- **G700**: MM712 Digital Line, MM720, and INTUITY AUDIX for systems supporting media modules

When a circuit pack or media module that has been removed is alarmed, the alarm type is minor and is classified as an on-board alarm. The time delay permits maintenance activity to be performed without triggering an additional alarm.

Alarms are logged against only those common port circuit packs or media modules on which ports have been administered. In a heavily loaded system, the interval between the removal of a Common Port circuit pack or media module and the logging of the alarm may be several minutes longer. The circuit packs in Table 879: [XXX-BD Common Circuit Packs](#page-2494-0) on page 2495 contain ports on the TDM bus. Suffixes are not shown; for a list of every circuit pack supported, see the table in Circuit packs in Maintenance Procedures (03-300192).

Those that appear in **bold** type are documented separately under their own MO name. The circuit packs in Table 879: [XXX-BD Common Circuit Packs](#page-2494-0) on page 2495 are listed by apparatus code.

| <b>Apparatus</b><br>Code                               | <b>Name</b>                                        | <b>Type</b>   |
|--------------------------------------------------------|----------------------------------------------------|---------------|
| CPP1                                                   | <b>Memory Expansion</b>                            | Control       |
| ED-1E546<br>(TN2169)<br>(TN2170)<br>(TN566)<br>(TN567) | <b>EMBEDDED AUDIX R3 System</b>                    | Port Assembly |
| ED-1E546<br>(TN2208)<br>(TN2170)                       | Call Visor ASAI over the DEFINITY (LAN) Gateway R1 | Port Assembly |
| <b>TN417</b>                                           | <b>Auxiliary Trunk</b>                             | Port          |
| <b>TN419B</b>                                          | <b>Tone-Clock</b>                                  | Control       |
| <b>TN420B/C</b>                                        | <b>Tone Detector</b>                               | Service       |
| <b>TN429</b>                                           | Direct Inward/Outward Dialing (DIOD) Trunk         | Port          |
| <b>TN433</b>                                           | Speech Synthesizer                                 | Service       |
| <b>TN436B</b>                                          | <b>Direct Inward Dialing Trunk</b>                 | Port          |
| <b>TN437</b>                                           | <b>Tie Trunk</b>                                   | Port          |
| <b>TN438B</b>                                          | <b>Central Office Trunk</b>                        | Port          |
| <b>TN439</b>                                           | <b>Tie Trunk</b>                                   | Port          |
| <b>TN447</b>                                           | <b>Central Office Trunk</b>                        | Port          |
| <b>TN457</b>                                           | Speech Synthesizer                                 | Service       |
| <b>TN458</b>                                           | <b>Tie Trunk</b>                                   | Port          |
| <b>TN459B</b>                                          | <b>Direct Inward Dialing Trunk</b>                 | Port          |
| <b>TN464C/D/E/F</b>                                    | DS1/E1 Interface - 24-channel T1, 32-channel E1    | Port          |
| <b>TN465/B/C</b>                                       | <b>Central Office Trunk</b>                        | Port          |
| <b>TN467</b>                                           | Analog Line                                        | Port          |
| <b>TN468B</b>                                          | Analog Line                                        | Port          |
| <b>TN479</b>                                           | Analog Line                                        | Port          |
| <b>TN497</b>                                           | <b>Tie Trunk</b>                                   | Port          |
|                                                        |                                                    | $1$ of $3$    |

<span id="page-2494-0"></span>**Table 879: XXX-BD Common Circuit Packs 1 of 3**

| <b>Apparatus</b><br>Code | <b>Name</b>                         | <b>Type</b> |
|--------------------------|-------------------------------------|-------------|
| <b>TN556/B</b>           | ISDN-BRI 4-Wire S/T-NT Line (A-Law) | Port        |
| <b>TN722B</b>            | Digital Signal Level 1 Tie Trunk    | Port        |
| <b>TN725B</b>            | Speech Synthesizer                  | Service     |
| <b>TN726/B</b>           | Data Line                           | Port        |
| <b>TN735</b>             | <b>MET Line</b>                     | Port        |
| <b>TN742</b>             | Analog Line                         | Port        |
| <b>TN744/B</b>           | <b>Call Classifier</b>              | Service     |
| <b>TN744/C/D</b>         | Call Classifier - Detector          | Service     |
| <b>TN746/B</b>           | Analog Line                         | Port        |
| <b>TN747B</b>            | <b>Central Office Trunk</b>         | Port        |
| <b>TN748/B/C/D</b>       | <b>Tone Detector</b>                | Service     |
| <b>TN750/B/C</b>         | Announcement                        | Service     |
| <b>TN753</b>             | <b>Direct Inward Dialing Trunk</b>  | Port        |
| <b>TN754/B</b>           | Digital Line 4-Wire DCP             | Port        |
| <b>TN756</b>             | <b>Tone Detector</b>                | Service     |
| <b>TN758</b>             | Pooled Modem                        | Port        |
| <b>TN760B/C/D</b>        | <b>Tie Trunk</b>                    | Port        |
| <b>TN762B</b>            | <b>Hybrid Line</b>                  | Port        |
| <b>TN763B/C/D</b>        | <b>Auxiliary Trunk</b>              | Port        |
| <b>TN767B/C/D/E</b>      | DS1 Interface - T1, 24 Channel      | Port        |
| <b>TN769</b>             | Analog Line                         | Port        |
| <b>TN771D</b>            | Maintenance/Test                    | Service     |
| <b>TN777/B</b>           | <b>Network Control</b>              | Control     |
| <b>TN778</b>             | <b>Packet Control</b>               | Control     |
| <b>TN787F</b>            | Multimedia Interface                | Service     |
|                          |                                     | $2$ of $3$  |

**Table 879: XXX-BD Common Circuit Packs 2 of 3**

| <b>Apparatus</b><br>Code | <b>Name</b>                                    | <b>Type</b> |
|--------------------------|------------------------------------------------|-------------|
| <b>TN788/B</b>           | Multimedia Voice Conditioner                   | Service     |
| <b>TN789</b>             | <b>Radio Controller</b>                        | Control     |
| <b>TN793</b>             | Analog Line, 24-Port, 2-Wire                   | Port        |
| <b>TN797</b>             | Analog Trunk and Line                          | Port        |
| <b>TN800</b>             | Multi-Application Platform for DEFINITY (MAPD) | Service     |
| <b>TNPRI/BRI</b>         | <b>PRI-to-BRI Converter</b>                    | Port        |
| TN2135                   | Analog Line                                    | Port        |
| TN2136                   | Digital Line 2-Wire DCP                        | Port        |
| TN2138                   | <b>Central Office Trunk</b>                    | Port        |
| TN2139                   | <b>Direct Inward Dialing Trunk</b>             | Port        |
| <b>TN2140/B</b>          | <b>Tie Trunk</b>                               | Port        |
| <b>TN2144</b>            | Analog Line                                    | Port        |
| TN2146                   | <b>Direct Inward Dialing Trunk</b>             | Port        |
| <b>TN2147/C</b>          | <b>Central Office Trunk</b>                    | Port        |
| TN2149                   | Analog Line                                    | Port        |
| TN2180                   | Analog Line                                    | Port        |
| TN2181                   | Digital Line 2-Wire DCP                        | Port        |
| TN2183                   | Analog Line                                    | Port        |
| TN2184                   | <b>DIOD Trunk</b>                              | Port        |
| TN2198                   | ISDN-BRI 2-Wire U Interface                    | Port        |
| TN2199                   | <b>Central Office Trunk</b>                    | Port        |
| <b>TN2202</b>            | <b>Ring Generator</b>                          | Power       |
| <b>TN2224</b>            | Digital Line, 24-Port, 2-Wire DCP              | Port        |
|                          |                                                | 3 of 3      |

**Table 879: XXX-BD Common Circuit Packs 3 of 3**

.

.

Additional circuit packs specific to S8700 MC systems are listed in [Table 880:](#page-2497-0) XXX-BD [Common Circuit Packs - S8700 MC Specific](#page-2497-0) on page 2498.

| <b>Apparatus</b><br>Code | <b>Name</b>                                    | <b>Type</b> |
|--------------------------|------------------------------------------------|-------------|
| <b>TN570/B/C</b>         | <b>Expansion Interface</b>                     | Port        |
| <b>TN572</b>             | <b>Switch Node Clock</b>                       | Control     |
| <b>TN573/B</b>           | Switch Node Interface                          | Control     |
| <b>TN574</b>             | DS1 Converter - T1, 24 Channel                 | Port        |
| <b>TN755B</b>            | Neon Power Unit                                | Power       |
| <b>TN768</b>             | Tone-Clock                                     | Control     |
| <b>TN775/B</b>           | Maintenance                                    | Service     |
| <b>TN776</b>             | <b>Expansion Interface</b>                     | Port        |
| <b>TN780</b>             | Tone-Clock                                     | Control     |
| <b>TN1654</b>            | DS1 Converter - T1, 24 Channel/E1, 32 Channel  | Port        |
| TN2182/B                 | Tone-Clock, Tone Detector, and Call Classifier | Control     |

<span id="page-2497-0"></span>**Table 880: XXX-BD Common Circuit Packs - S8700 MC Specific** 

Table 881: [XXX-BD Common Media Modules](#page-2497-1) on page 2498 lists common media modules by apparatus code

<span id="page-2497-1"></span>**Table 881: XXX-BD Common Media Modules** 

| <b>Apparatus</b><br>Code | <b>Name</b>                                            | <b>Type</b> |
|--------------------------|--------------------------------------------------------|-------------|
| MM710                    | DS1/E1 Interface - T1, 24 Channel -<br>E1, 32 Channel, | Port        |
| MM711                    | Analog Trunk and Line                                  | Port        |
| <b>MM712</b>             | Digital Line, 8-Port, 2-Wire DCP                       | Port        |
|                          |                                                        |             |

## **Error Log Entries and Test to Clear Values**

| Error<br><b>Type</b> | Aux<br>Data | <b>Associated Test</b>                                       | <b>Alarm</b><br>Level    | On/Off<br><b>Board</b> | <b>Test to Clear Value</b>        |
|----------------------|-------------|--------------------------------------------------------------|--------------------------|------------------------|-----------------------------------|
| 0 <sup>1</sup>       | $\Omega$    | Any                                                          | Any                      | Any                    | test board location sh r 1        |
| 1(a)                 | $\Omega$    | Circuit pack or Media Module<br>removed or SAKI Sanity (#53) | <b>MIN</b>               | ON                     |                                   |
| 18(b)                | $\Omega$    | busyout board location                                       | <b>WRN</b>               | <b>OFF</b>             | release board location            |
| 23 <sub>(c)</sub>    | $\Omega$    | None                                                         | <b>WRN</b>               | <b>OFF</b>             |                                   |
| 36(d)                | 4368        | none                                                         |                          |                        |                                   |
| 125(e)               |             | None                                                         | <b>MIN</b>               | ON                     |                                   |
| 217(f)               | $\Omega$    | None                                                         | <b>WRN</b>               | ON                     |                                   |
| 257(g)               | 65535       | Control Channel Test (#52)                                   | <b>MIN</b>               | ON                     | test board location sh r 20       |
| 267(h)               | $\Omega$    | None                                                         | <b>WRN</b>               | ON                     |                                   |
| 513(i)               | Any         | None                                                         | <b>MIN</b>               | ON                     | test board location sh            |
| 769 (j)              | 4358        | None                                                         |                          |                        |                                   |
| 1025 $(k)$           | 4363        | NPE Audit Test (#50)                                         |                          |                        | test board <i>location</i> 1 r 20 |
| 1281 $(I)$           |             | Ringing Application Test (#51)                               | <b>MIN</b>               | ON                     | test board location r 2           |
| 1538 $(m)$           | Any         | None                                                         | <b>WRN</b><br><b>MIN</b> | <b>ON</b>              |                                   |
| 1793 $(n)$           |             | Neon Test (#220)                                             | <b>MIN</b>               | ON                     | test board location r 2           |
| 3840 (o)             | Any         | None                                                         |                          |                        |                                   |
| 3999 $(p)$           | Any         | None                                                         |                          |                        |                                   |
|                      |             |                                                              |                          |                        |                                   |

**Table 882: Common Port Circuit Pack Maintenance Error Log Entries**

1. Run the short test sequence first. If every test passes, run the long test sequence. Refer to each appropriate test's description, and follow its recommended procedures.

Notes:

<span id="page-2498-0"></span>a. **Error Type 1:** the circuit pack or media module stopped functioning or has been physically removed from the system. This Error Type does not apply to ANN-BD, DETR-BD, S-SYN-BD, M/T-BD, or CLSFY-BD. The alarm is logged approximately 11 minutes after removal of the circuit pack or failure of the SAKI Sanity Test (#53).

Check for the physical presence of the circuit pack or media module in the slot indicated by the alarm. If the circuit pack or media module is absent, insert one of the proper type. If the circuit pack or media module is present and its red LED is lit, see [LED alarms without Alarm](#page-249-0)  [Log entry or with Error Type 1](#page-249-0) on page 250.

- <span id="page-2499-0"></span>b. **Error Type 18:** the circuit pack or media module has been busied out. Release the circuit pack or media module using **release board location**.
- <span id="page-2499-1"></span>c. **Error Type 23:** the circuit pack or media module has been logically administered but not physically installed. The alarm should clear when the circuit pact or media module is installed.

If the circuit pack or media module is already installed:

- 1. Run **test board location long** and look at any test failures or Error Codes generated.
- 2. If the test does not clear error 23, then execute **reset board location** and run the long test again.
- 3. If the reset/test does not clear error 23, replace the circuit pack or media module.
- <span id="page-2499-2"></span>d. **Error Type 36:** this error applies only to the Maintenance/Test circuit pack (TN771B or TN771C). The error indicates that the hardware associated with the Analog Trunk Testing port of the circuit pack failed to initialize. Note that when this error occurs, the Maintenance/ Test circuit pack may report an invalid vintage. Although this error is not service-affecting, the Maintenance/Test circuit pack should be replaced.
- <span id="page-2499-3"></span>e. **Error Type 125:** the circuit pack or media module physically installed in the slot does not match the type that is administered for that slot. Do one of the following:
	- Remove the incorrect circuit pack or media module and replace it with one of the type that is administered for that slot.
	- Use **change circuit-pack** or **change media-module** to re-administer the slot so that it matches the board that is installed, and follow with **reset board location**.
- <span id="page-2499-4"></span>f. **Error Type 217:** this error applies to the Maintenance/Test circuit pack (TN771D), Tone Detector (TN748B, TN748C, or TN748D), and Call Classifier (TN748) circuit packs. For the Maintenance/Test circuit pack, the error indicates that there is more than one Maintenance/ Test circuit pack in the port network. For the Tone Detector or Call Classifier packs, the error indicates that there are more than 10 circuit packs in the system. Remove the circuit pack against which the error is logged.
- <span id="page-2499-5"></span>g. **Error Type 257:** Aux Data - Any: transient communication problems with this circuit pack. This error is not service-affecting and no action is required.
- <span id="page-2499-6"></span>h. **Error Type 267:** transient communication problems with this circuit pack or media module. This error is not service-affecting and no action is required.
- <span id="page-2499-7"></span>i. **Error Type 513:** this error, when reported with Aux Data in the range of 4352 to 4358, indicates that the circuit pack or media module has reported an on-board hardware failure. The circuit pack or media module will continuously test the hardware and report the results approximately every 10 minutes. If the hardware problem is resolved, the "leaky bucket" strategy should clear the alarm in approximately 30 minutes. However, if the alarm does NOT clear in 30 minutes, then the circuit pack or media module should be replaced.
- <span id="page-2499-8"></span>j. **Error Type 769:** this error can be ignored, but look for other errors on this circuit pack or media module.
- <span id="page-2500-0"></span>k. **Error Type 1025:** this error is not service-affecting and no action is required.
- <span id="page-2500-1"></span>l. **Error Type 1281:** no ringing current is detected. Run Test #51, Ringing Application Test, and follow the procedures for Test #51. **G700**: On the G700, the associated test for this Error Type aborts with Error Code 1412.
- <span id="page-2500-2"></span>m. **Error Type 1538:** the hyperactive circuit pack or media module is out-of-service and may exhibit one or more of the following symptoms:
	- 1. The common circuit pack/media module level tests such as Test #51 and/or Test #220 are aborting with Error Code 2000.
	- 2. The tests run on the ports of this circuit pack or media module are returning with a NO-BOARD.
	- 3. A busyout/release of the circuit pack or media module has no effect on test results.
	- 4. A **list configuration** command shows that the circuit pack or media module and ports are properly installed.

If the XXX-BD is not a TN754 Digital Line Circuit Pack (DIG-BD) or Digital Line Media Module, and if this error happens again within 15 minutes, then replace the circuit pack or media module. If the XXX-BD is a TN754 Digital Line Circuit Pack (DIG-BD) or Digital Line Media Module, then check the alarm level. If the alarm level is a WARNING, this indicates that users are probably causing the hyperactivity by adjusting or changing their digital stations. If the circuit pack or media module is very hyperactive, then this alarm will be upgraded to a MINOR alarm within 1 hour. If the alarm level is a MINOR alarm, then replace the circuit pack or media module.

- <span id="page-2500-3"></span>n. **Error Type 1793:** no neon current is detected. Run **test board location short** and follow the procedures for Test #220. This error applies to TN769 and TN746 Analog Line circuit packs and to MM711 Analog Line Media Modules.
- <span id="page-2500-4"></span>o. **Error Type 3840:** this error is not service-affecting and no action is required.
- <span id="page-2500-5"></span>p. **Error Type 3999:** the circuit pack or media module sent a large number of control channel messages to the switch within a short period of time. If Error Type 1538 is also present, then the circuit pack or media module was taken out-of-service due to hyperactivity. If Error Type 1538 is absent, then the circuit pack or media module was not taken out-of-service, but it has generated 50% of the messages necessary to be considered hyperactive. This may be completely normal during heavy traffic periods. However, if this Error Type is logged when the circuit pack or media module is being lightly used, it may indicate a problem with the circuit pack or media module, or the equipment attached to it.

## **System Technician-Demand Tests: Descriptions and Error Codes**

Investigate tests in the order presented below. Clearing Error Codes associated with the one test may also clear errors generated from other tests in the sequence.

#### **Table 883: XXX-BD System Technician Demand Tests**

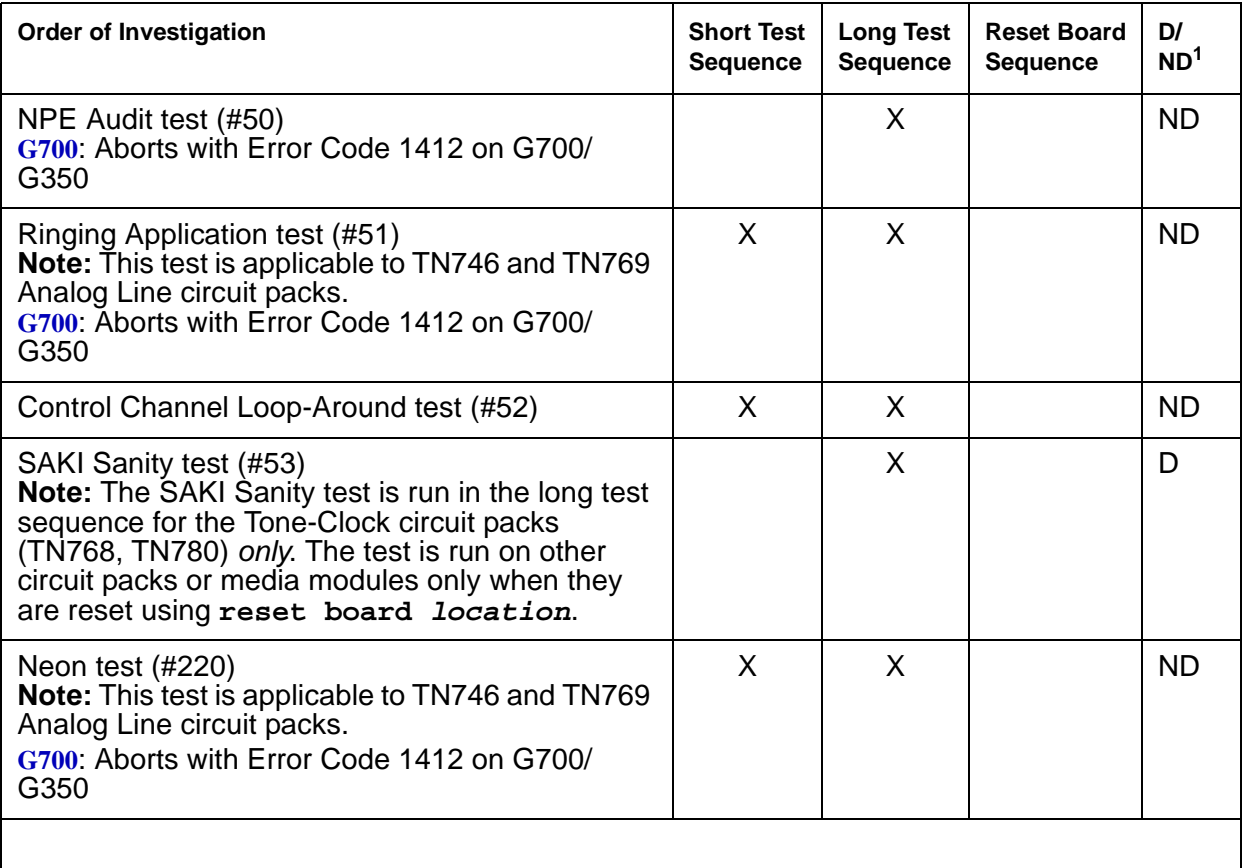

1. D = Destructive; ND = Nondestructive

### **NPE Audit Test (#50)**

#### **Note:**

G700: On the G700/G350, this test aborts with Error Code 1412.

The system sends a message to the on-board microprocessor to update the network connectivity translation for every NPE (Network Processing Element) on the circuit pack.

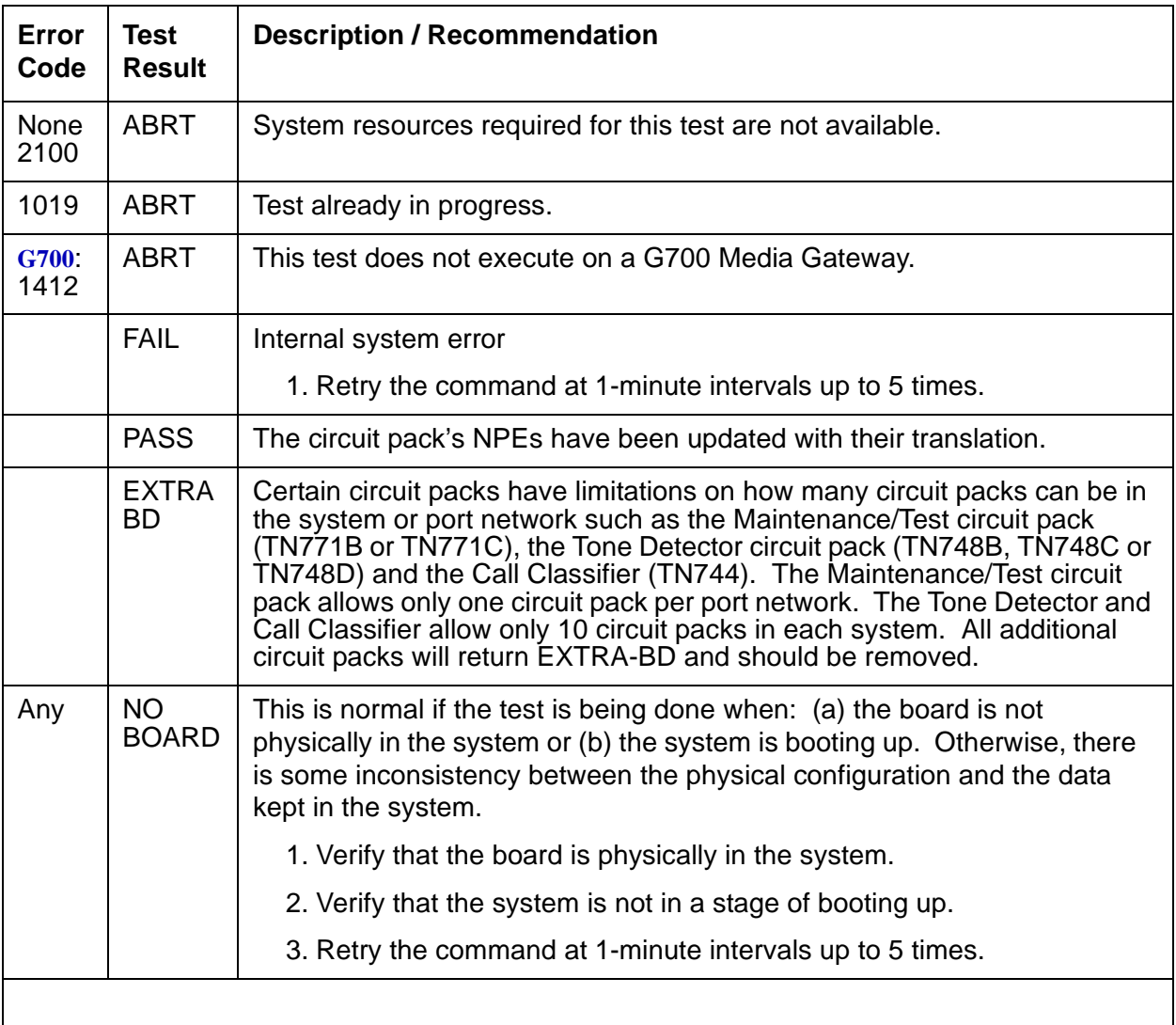

#### **Table 884: Test #50 NPE Audit Test**

## **Ringing Application Test (#51)**

This test checks the ringing application circuitry common to every port on an Analog Line circuit pack.

| <b>Error</b><br>Code | <b>Test</b><br><b>Result</b> | <b>Description / Recommendation</b>                                                                                                    |
|----------------------|------------------------------|----------------------------------------------------------------------------------------------------|
|                      | <b>ABRT</b>                  | Internal system error. Could not allocate the necessary system resources<br>to run test. The circuit pack is not installed.                                                                                                    |
| 1000                 | <b>ABRT</b>                  | Could not allocate the necessary system resources to run test.                                                                                                    |
| 2100                 |                              | 1. Retry the command at 1-minute intervals up to 5 times.                                                                                                    |
| 1004                 | <b>ABRT</b>                  | The port was seized by a valid call during the test. The test has been<br>aborted.                                                                                                    |
|                      |                              | 1. Use display port location to determine the station extension.<br>Use status station to determine the service state of the port. If<br>the service state indicates that the port is in use, then the port is<br>unavailable for certain tests. (Refer to Chapter 8, for a full description<br>of all possible states). Wait until the port is idle before retesting.                                                                                                    |
|                      |                              | 2. Retry the command at 1-minute intervals up to 5 times.                                                                                                    |
| 1008                 | <b>ABRT</b>                  | Could not allocate a ringing circuit for one of the following reasons: all the<br>ringing circuits are in use; the ringing generator is defective; ringing<br>generator is not wired correctly.                                                                                                    |
|                      |                              | 1. If the test continues to abort, look for RING-GEN error in Error Log.                                                                                                    |
|                      |                              | a. If there are RING-GEN errors, see RING-GEN (Analog Ring<br>Generator) on page 1900 and try to resolve any problem(s). Then,<br>go to step 2.                                                                                                    |
|                      |                              | b. If there are no RING-GEN errors, and the test continues to abort,<br>enter test board location on other TN742, TN769, or TN746<br>Analog circuit packs. If an ABRT with Error Code 1008 occurs for<br>this test on other circuit packs as well, then the ringing generator<br>may be defective or may not be wired properly. See RING-GEN<br>(Analog Ring Generator) on page 1900 maintenance<br>documentation for details. If an ABRT with Error Code 1008 does<br>NOT occur on the other ports, then all four ring generators are in<br>use. Exit from this documentation. |
|                      |                              | 2. Retry the command.                                                                                                    |
|                      |                              | $1$ of $2$                                                                                                    |

**Table 885: Test #51 Ringing Application Circuit Test 1 of 2**

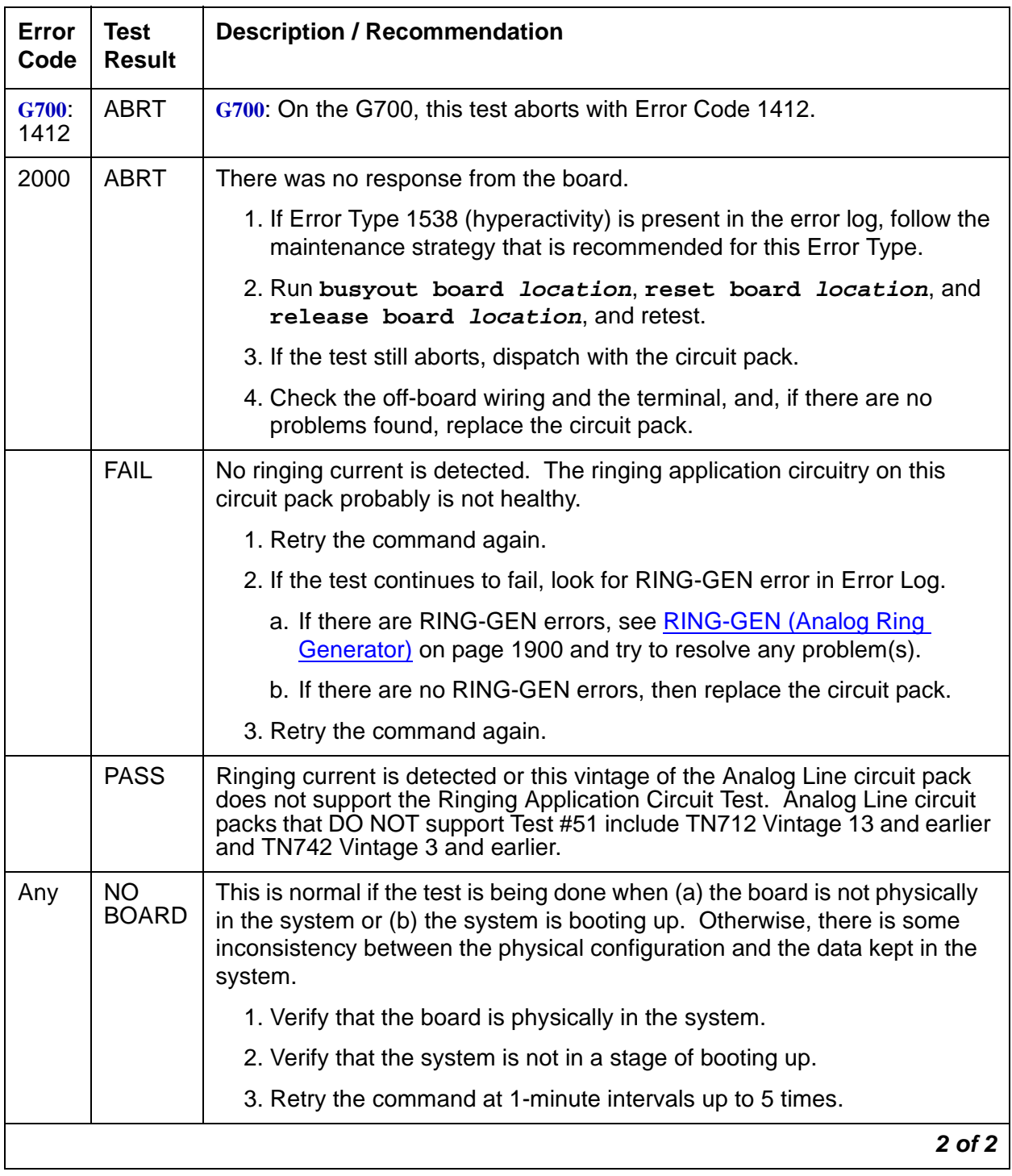

#### **Table 885: Test #51 Ringing Application Circuit Test 2 of 2**

## **Control Channel Loop-Around Test (#52)**

This test queries the circuit pack or media module for its code and vintage, and verifies its records.

| Error<br>Code                                  | <b>Test</b><br><b>Result</b> | <b>Description / Recommendation</b>                                                                                                    |  |  |
|------------------------------------------------|------------------------------|----------------------------------------------------------------------------------------------------|--|--|
| None                                           | <b>ABRT</b>                  | System resources required for this test are not available.                                                                                                    |  |  |
| 2100                                           |                              | 1. Retry the command at 1-minute intervals up to 5 times.                                                                                                    |  |  |
|                                                | <b>FAIL</b>                  | The test failed because the circuit pack or media module failed to return<br>the code or vintage.                                                                                                    |  |  |
|                                                |                              | 1. Retry the command up to 5 times.                                                                                                    |  |  |
|                                                |                              | 2. If the test still fails, enter busyout board <i>location</i> , reset<br>board location, and release board location, and then<br>retest.                                                                                                    |  |  |
|                                                |                              | 3. If the problem continues, replace the circuit pack or media module.                                                                                                    |  |  |
|                                                |                              | 4. Run the test again.                                                                                                    |  |  |
|                                                | <b>PASS</b>                  | Communication with this circuit pack or media module is successful.                                                                                                    |  |  |
|                                                |                              | The next test result is for systems supporting circuit packs only.                                                                                                    |  |  |
| <b>S8700</b>  <br>8710 /<br><b>S8500</b>       | <b>EXTRA</b><br><b>BD</b>    | This result should only appear when more than one TN771D<br>Maintenance/Test circuit pack has been installed in this port network.<br>Remove this circuit pack.                                                                                  |  |  |
| <b>S8700</b><br>8710/<br><b>S8500</b> /<br>Any | <b>NO</b><br><b>BOARD</b>    | This is normal if the test is being done when (a) the board is not<br>physically in the system or (b) the system is booting up. Otherwise,<br>there is some inconsistency between the physical configuration and the<br>data kept in the system. |  |  |
|                                                |                              | 1. Verify that the board is physically in the system.                                                                                                    |  |  |
|                                                |                              | 2. Verify that the system is not in a stage of booting up.                                                                                                    |  |  |
|                                                |                              | 3. Retry the command at 1-minute intervals up to 5 times.                                                                                                    |  |  |
|                                                |                              |                                                                                                    |  |  |

**Table 886: Test #52 Control Channel Loop-Around Test** 

### **SAKI Sanity Test (#53)**

#### This test is **destructive**.

This test resets the circuit pack or media module. It is executed as part of the long test sequence only for the Tone-Clock circuit pack and DS1 interface circuit packs, and for the MM710 DS1 Interface Media Module. Other common circuit packs and media modules can be reset with the **reset board location** command which also executes this test.

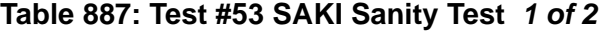

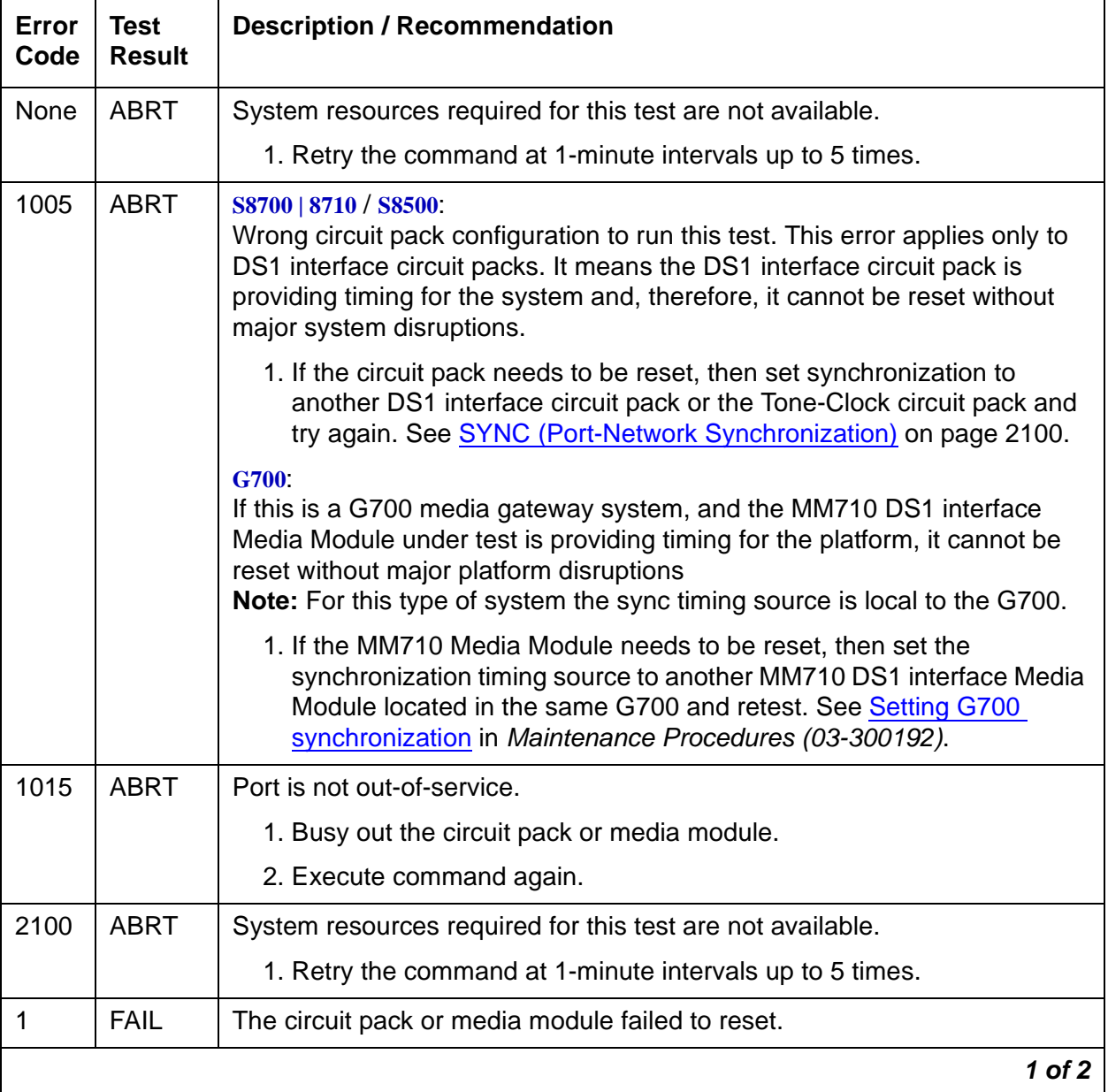

| Error<br>Code | Test<br><b>Result</b> | <b>Description / Recommendation</b>                                                                                                    |
|---------------|-----------------------|----------------------------------------------------------------------------------------------------|
| 2             | <b>FAIL</b>           | The circuit pack or media module failed to restart.                                                                                                    |
|               |                       | 1. Execute command again.                                                                                                    |
|               |                       | 2. If the problem persists, replace the circuit pack or media module.                                                                                                    |
|               | <b>PASS</b>           | The circuit pack or media module initializes correctly.                                                                                                    |
|               |                       | 1. Run the short test sequence.                                                                                                    |
| Any           | NO.<br><b>BOARD</b>   | This is normal if the test is being done when (a) the board is not physically<br>in the system or (b) the system is booting up. Otherwise, there is some<br>inconsistency between the physical configuration and the data kept in the<br>system. |
|               |                       | 1. Verify that the board is physically in the system.                                                                                                    |
|               |                       | 2. Verify that the system is not in a stage of booting up.                                                                                                    |
|               |                       | 3. Retry the command at 1-minute intervals up to 5 times.                                                                                                    |
|               |                       | 2 of 2                                                                                                    |

**Table 887: Test #53 SAKI Sanity Test 2 of 2**

### **Neon Test (#220)**

This test checks the voltage required to light the neon lamp on an analog terminal. A relay connects a 150V DC source from the backplane of the circuit pack onto the voltage bus, and another relay connects a 2K shunt from the bus to ground. Current in the line is then monitored to determine if the voltage is present.

The neon test runs only for TN746 and TN769 Analog circuit packs and for the MM711 Analog Line Media Module. If the circuit pack is not a TN746 or TN769, the test will return PASS, but the test is not actually run.

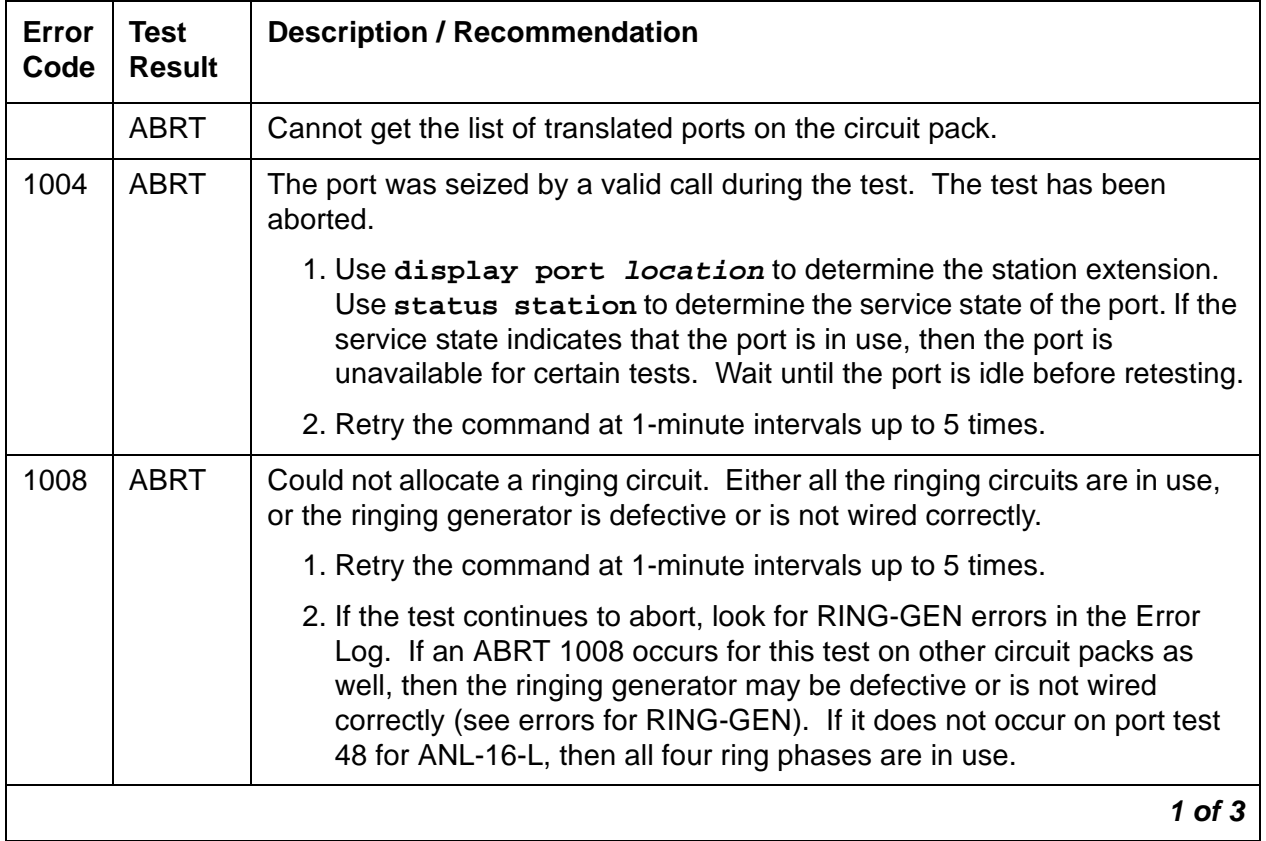

#### **Table 888: Test #220 Neon Test 1 of 3**

| Error<br>Code | <b>Test</b><br><b>Result</b> | <b>Description / Recommendation</b>                                                                                                    |
|---------------|------------------------------|----------------------------------------------------------------------------------------------------|
| 1018          | <b>ABRT</b>                  | There are not any translated ports on the circuit pack, or if there are ports,<br>then none are administered to have "neon."                                                                                                    |
|               |                              | 1. Verify that there are ports administered on the circuit pack. If no ports<br>are administered, no further action is required.                                                                                                    |
|               |                              | 2. Verify that you have neon sets connected (Avaya sets that may be<br>neon sets are 500 and 2500 series, also some non-Avaya may also be<br>neon sets). If no neon sets are connected to the circuit pack, the test<br>continues to abort, but no further action is required.                                                                                                    |
|               |                              | 3. If there are no neon sets connected to the circuit pack, at least one<br>port needs to be translated with neon. To check if a port is translated<br>with neon, use the display port location command to<br>determine the station extension of any station on this circuit pack. Use<br>the display station extension to determine if the port is<br>administered with neon. The field "Message Waiting Indicator:" must<br>be set to "neon" for at least one of the administered ports. If this field is<br>not administered to "neon" the test continues to abort. This is<br>acceptable because not all stations have neon lamps on their analog<br>terminals. If none of the terminals have neon lamps, the test continues<br>to abort, but no further action is required. |
|               |                              | 4. Retry the command again.                                                                                                    |
|               |                              | 5. Retry the command at 1-minute intervals a maximum of 5 times.                                                                                                    |
|               |                              | 6. If the test continues to abort, look for RING-GEN errors in the Error<br>Log. If an ABRT 1008 occurs for this test on other circuit packs as well,<br>then the ringing generator may be defective. If it does not occur on<br>port test 48 for ANL-16-L, all four ring phases are in use.                                                                                                    |
|               |                              | 7. Retry the command again.                                                                                                    |
| G700<br>1412  | <b>ABRT</b>                  | This test does not execute on a G700 Media Gateway.                                                                                                    |
| 2000          | <b>ABRT</b>                  | Response to the request was not received within the allowable time period.                                                                                                    |
| 2100          | <b>ABRT</b>                  | Could not allocate the necessary system resources to run this test.                                                                                                    |
|               |                              | 1. Retry the command at 1-minute intervals up to 5 times.                                                                                                    |
|               |                              | $2$ of $3$                                                                                                    |

**Table 888: Test #220 Neon Test 2 of 3**

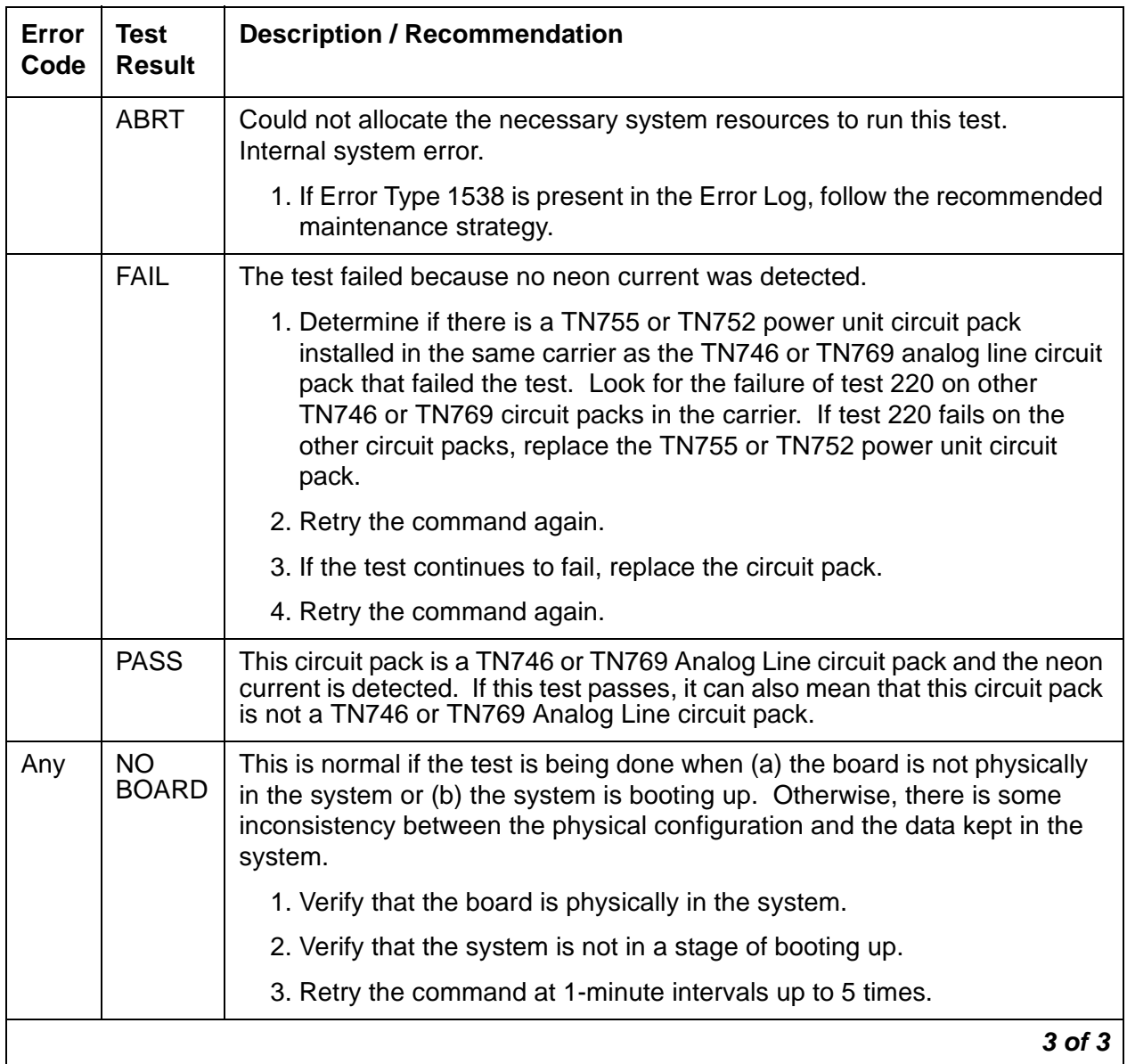

#### **Table 888: Test #220 Neon Test 3 of 3**

**Communication Manager Maintenance-Object Repair Procedures**

# **Index**

### **Symbols**

\_TM, see Translation Manager \_WD, see Watchdog

#### **Numerical**

2-Wire Digital Line, see DIG-LINE, TN2214, or TN2224[1266](#page-1265-0) 8-port analog line (ANL-LINE, ANL-NE-L) . . . . . . [387](#page-386-0)

### **A**

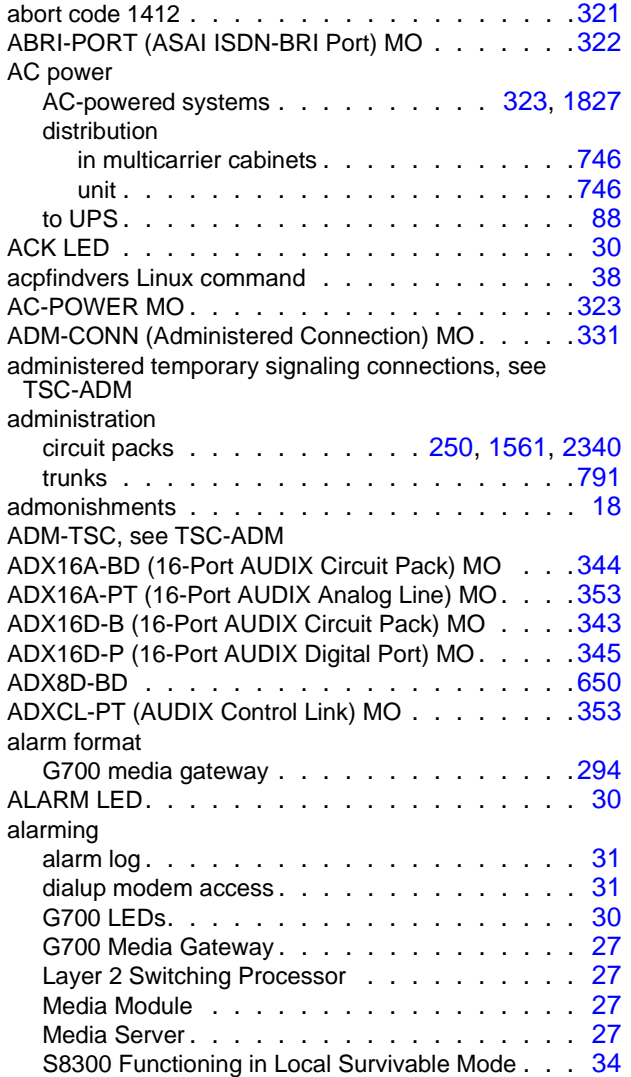

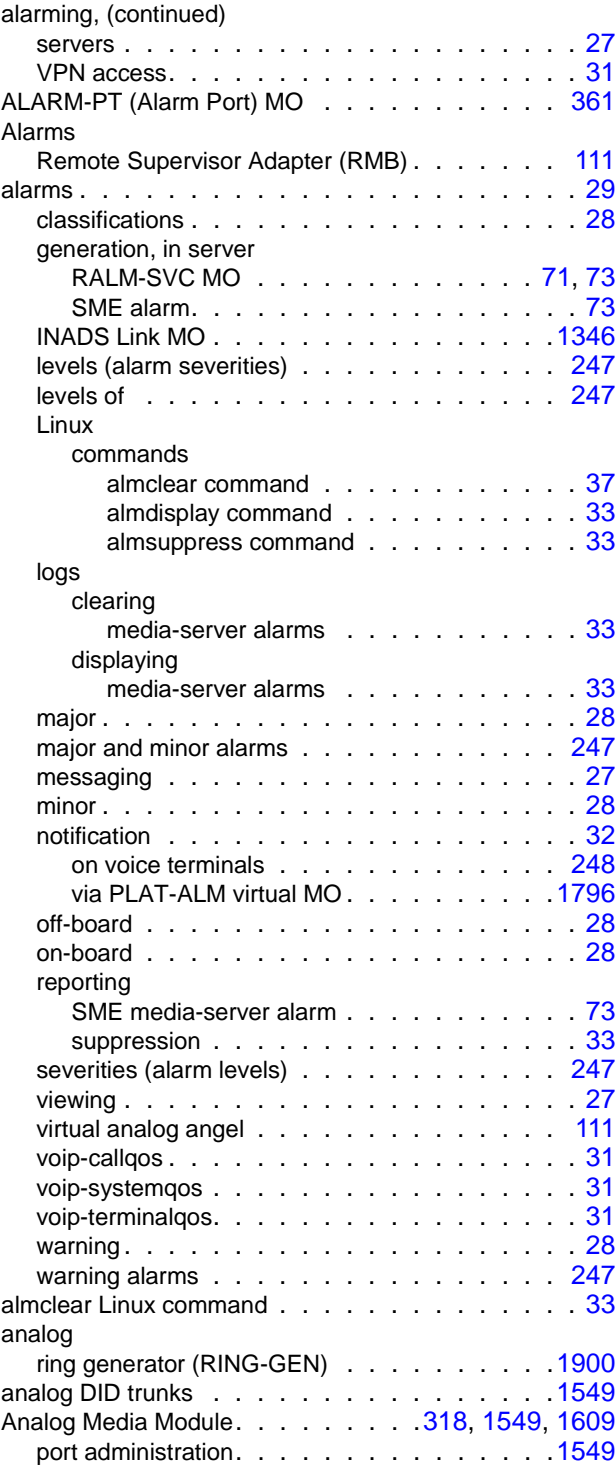

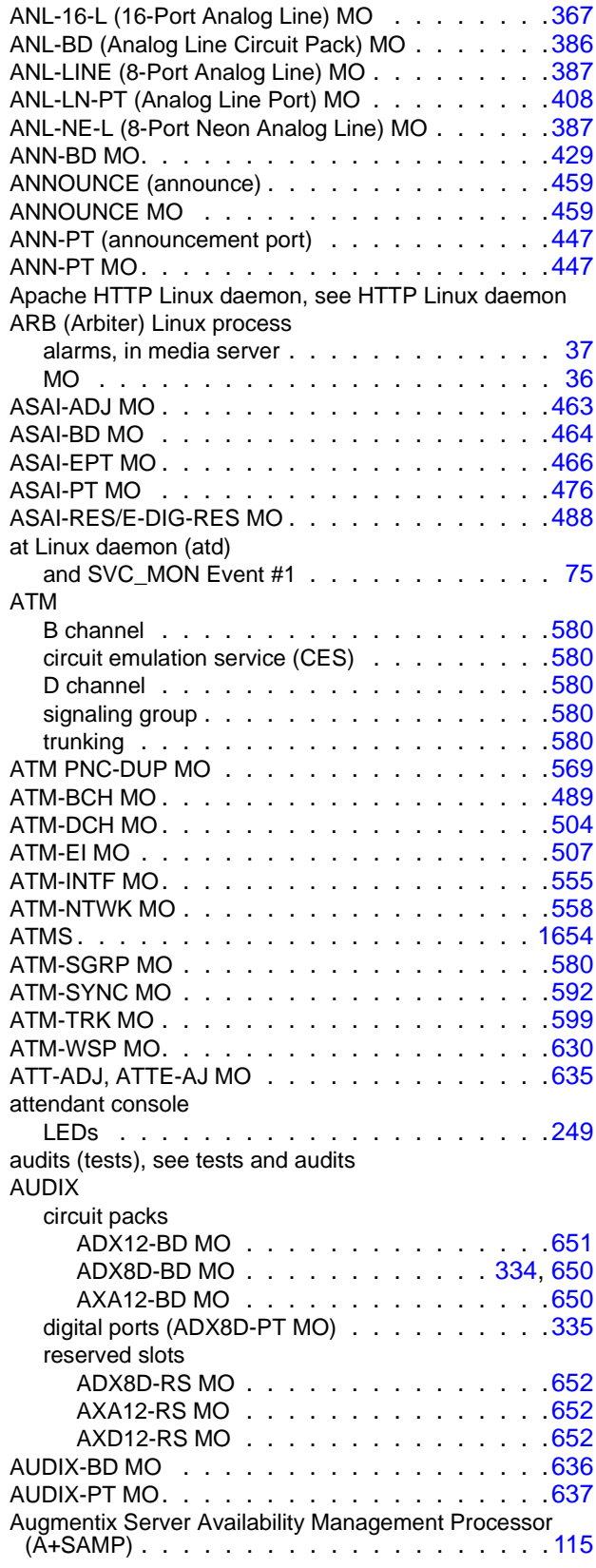

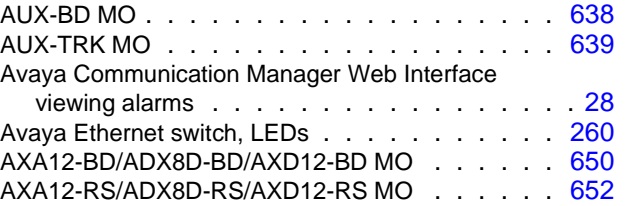

#### **B**

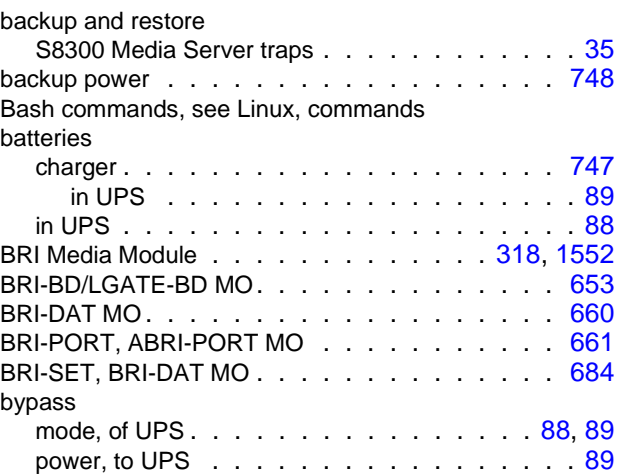

## **C**

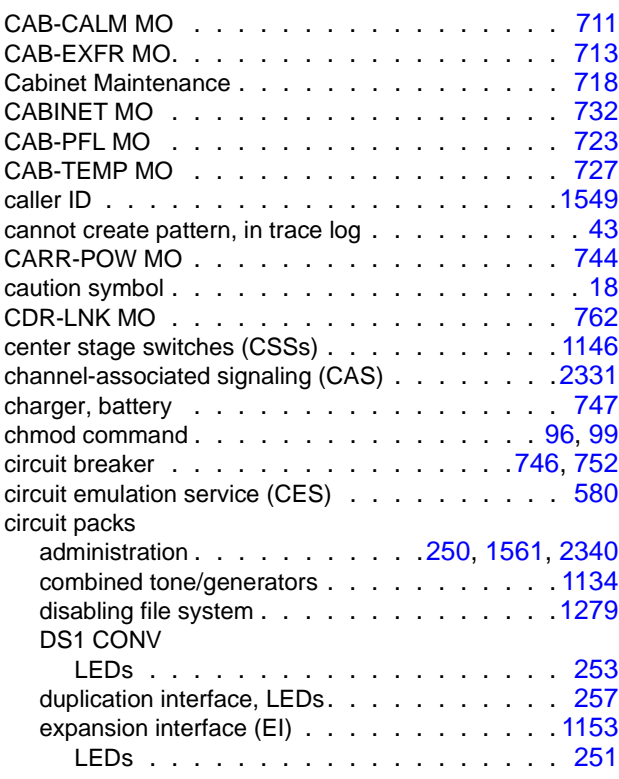

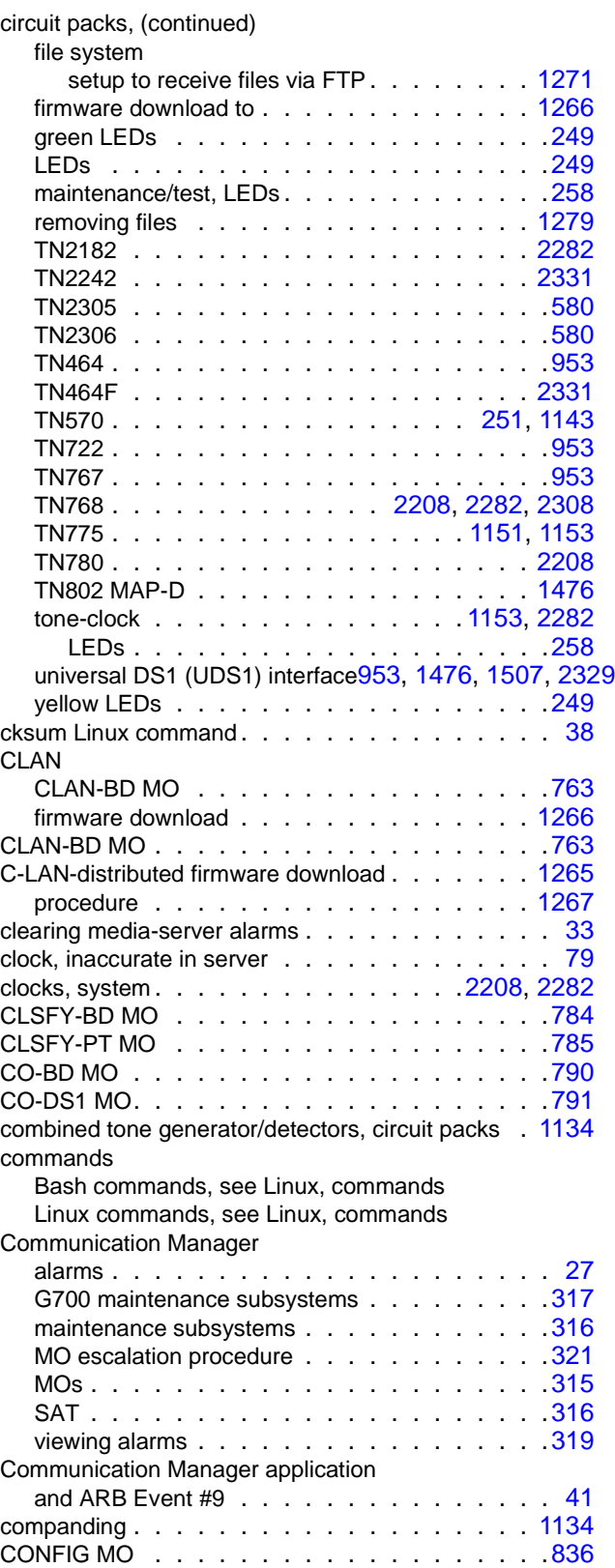

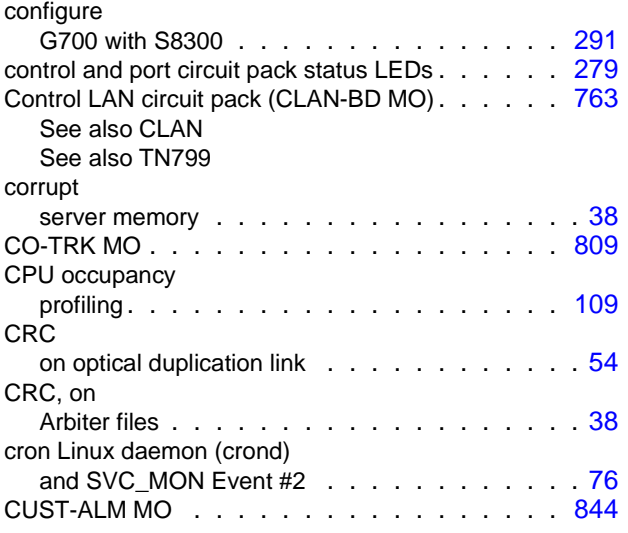

### **D**

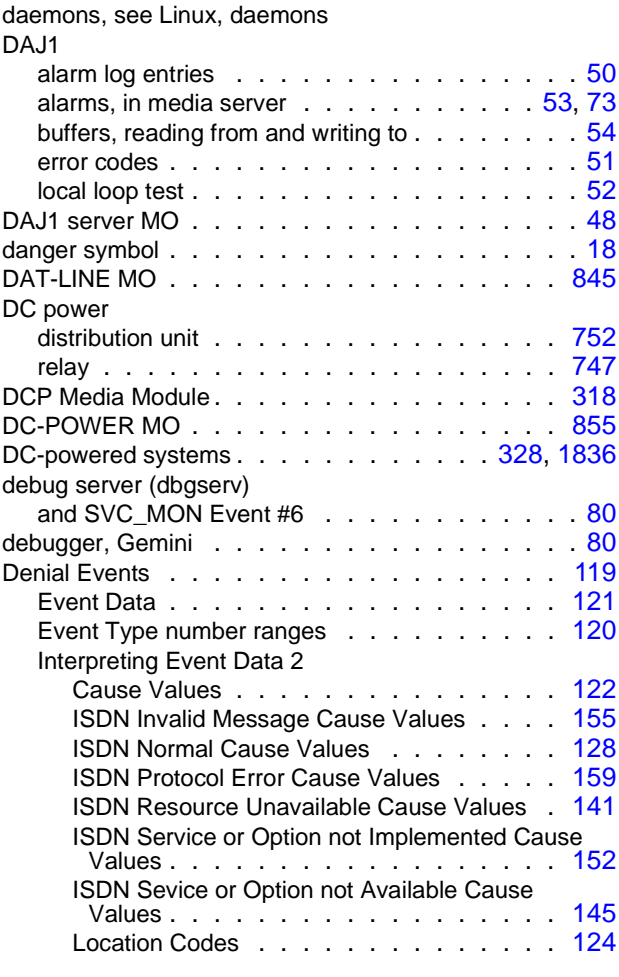

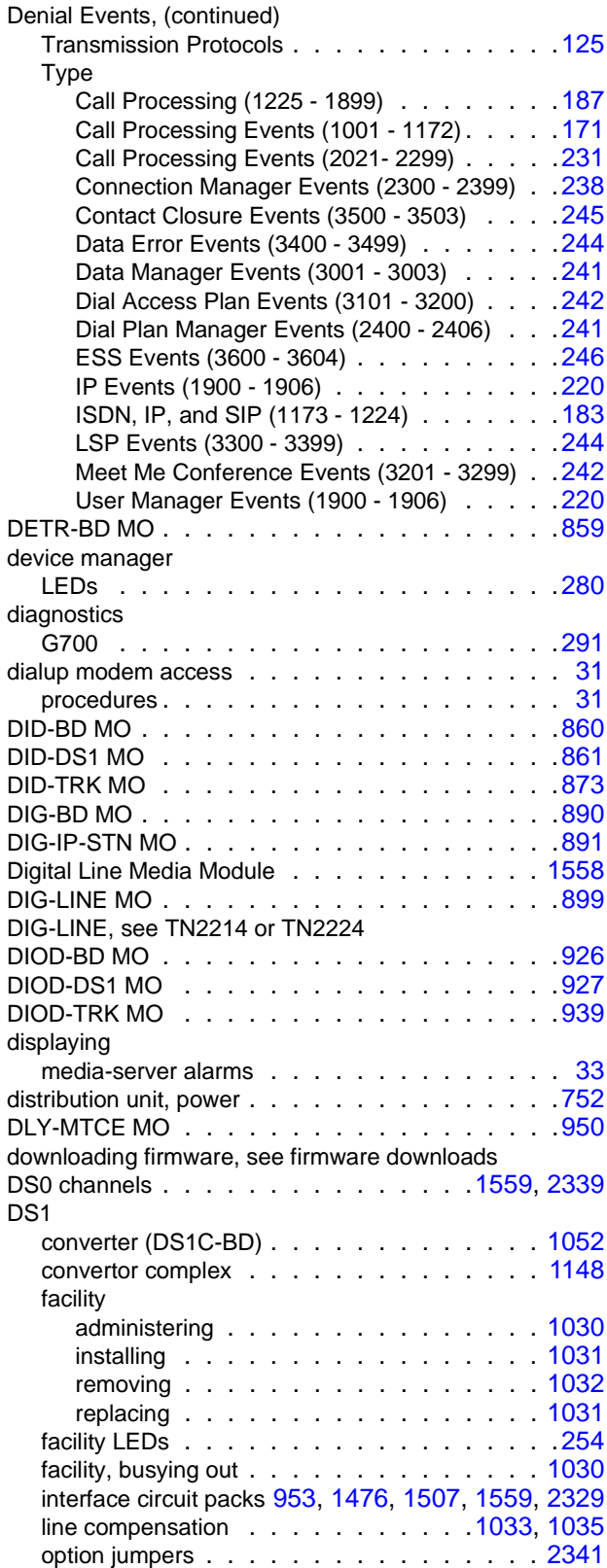

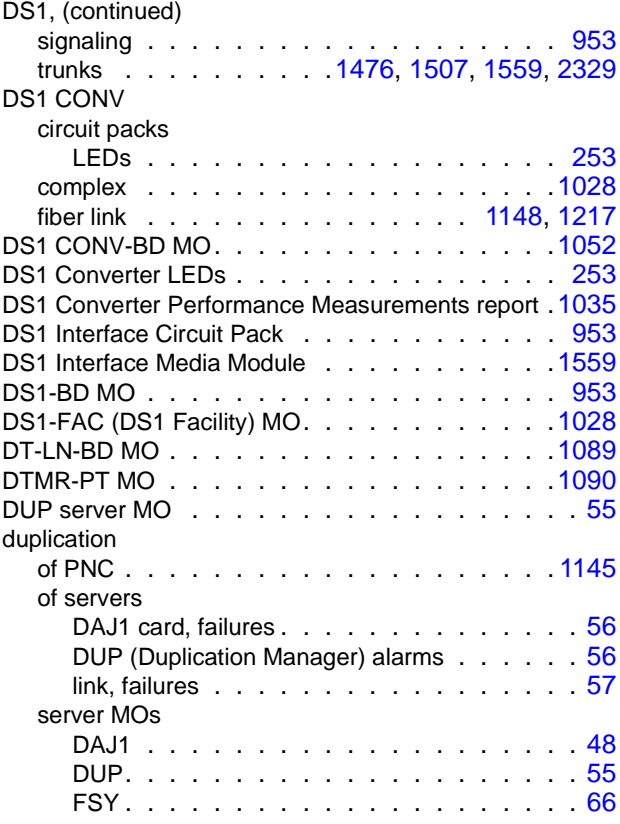

### **E**

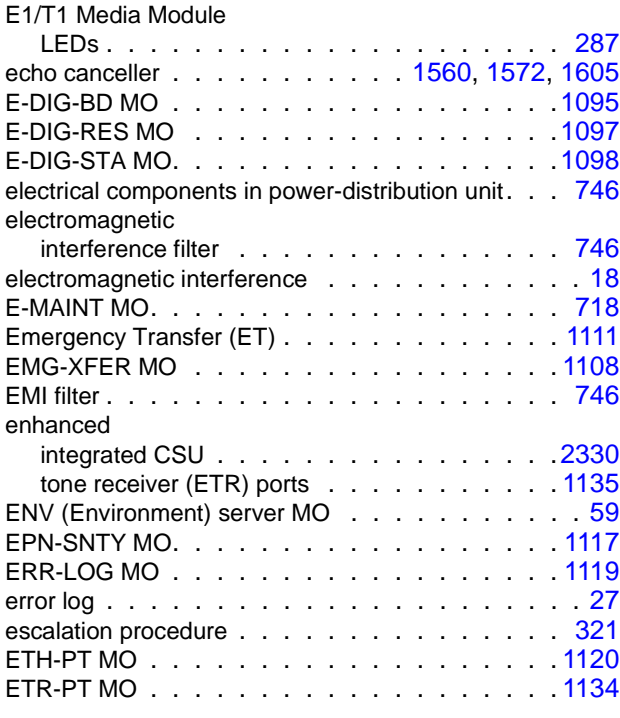

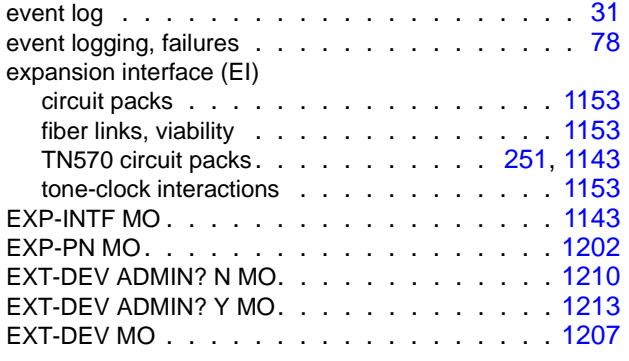

### **F**

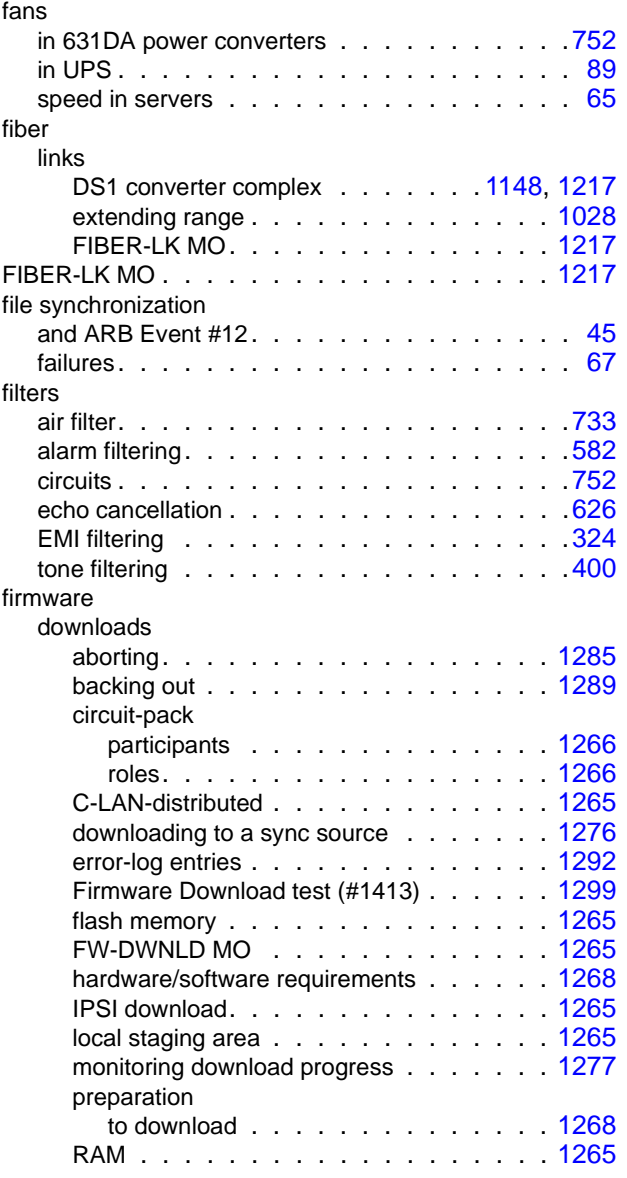

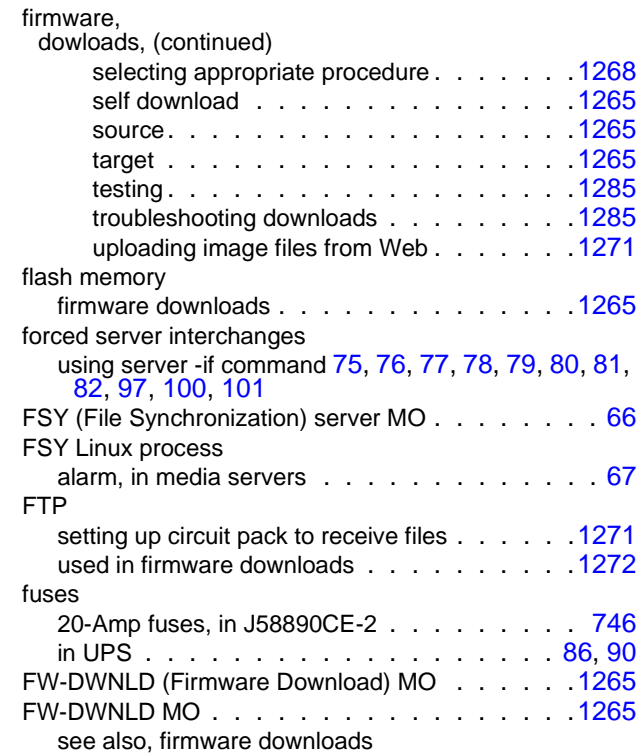

#### **G**

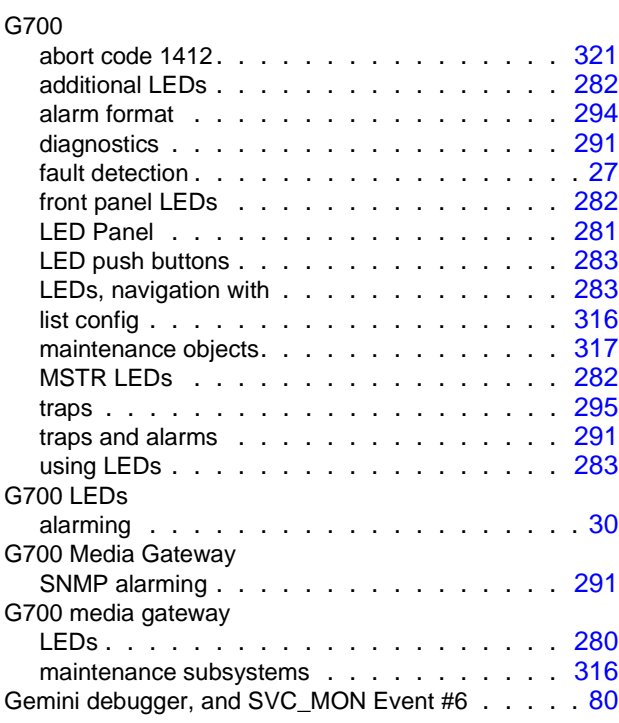

#### **Index**

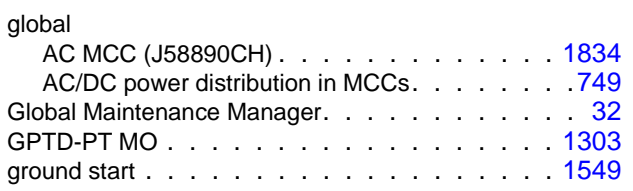

### **H**

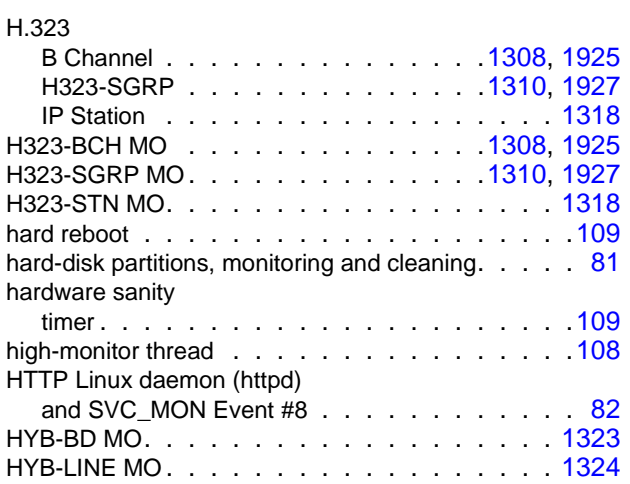

### **I**

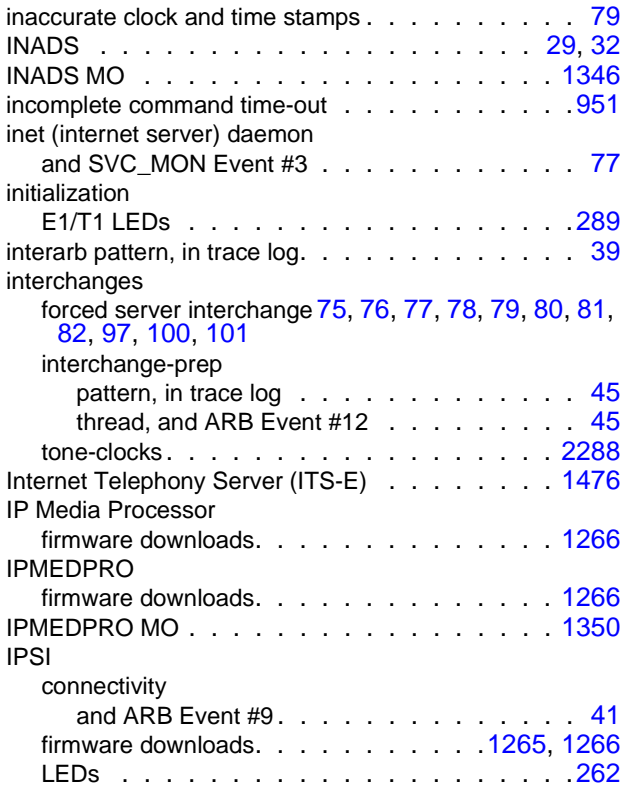

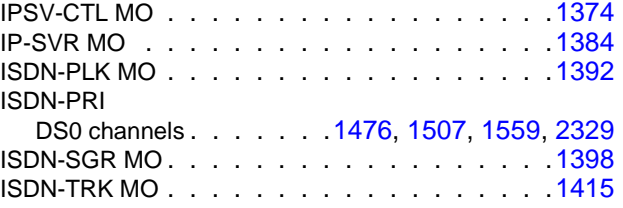

### **J**

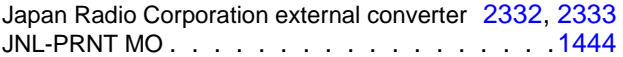

### **K**

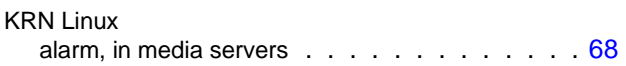

#### **L**

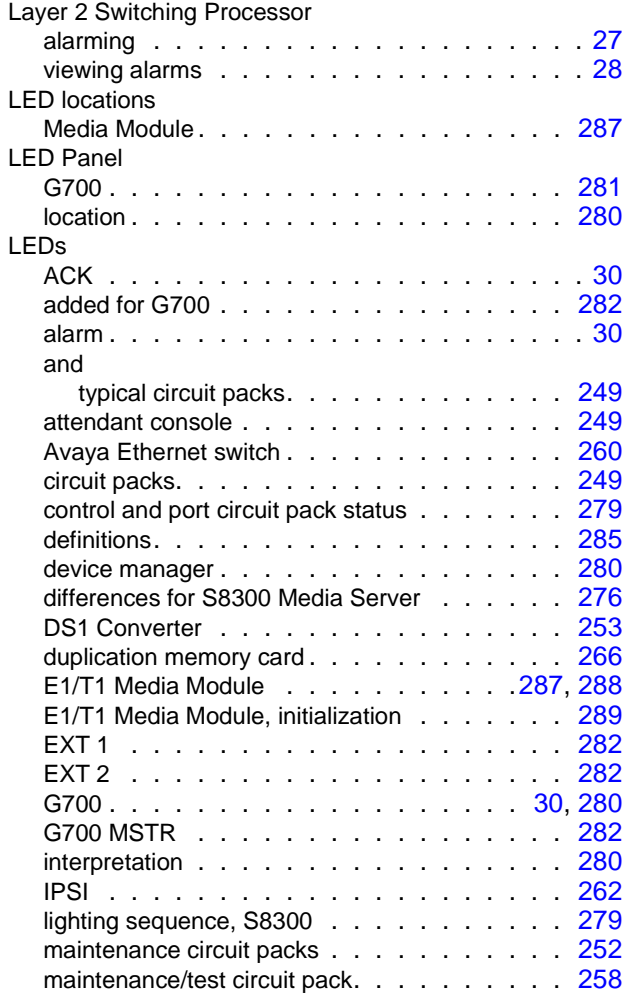

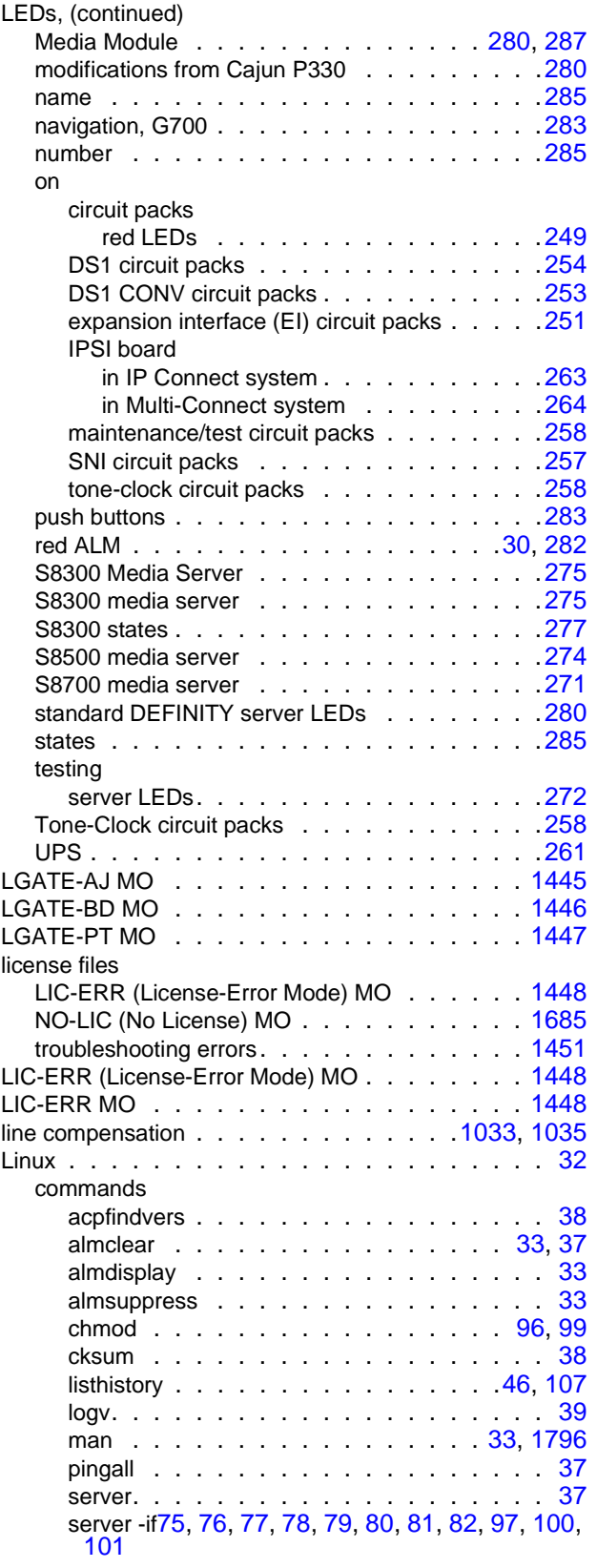

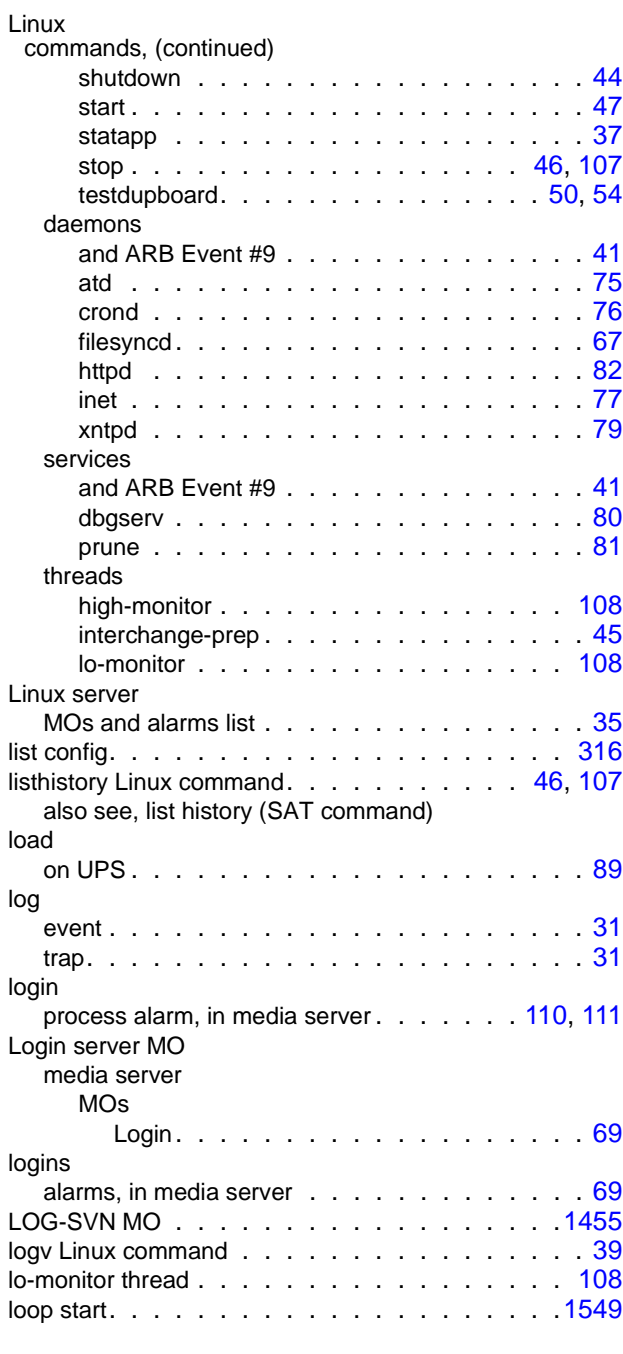

### **M**

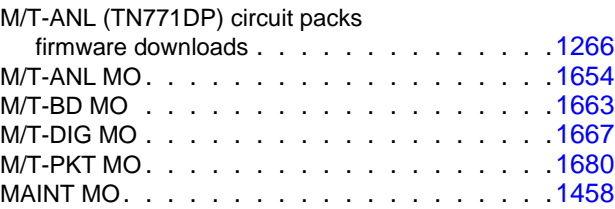

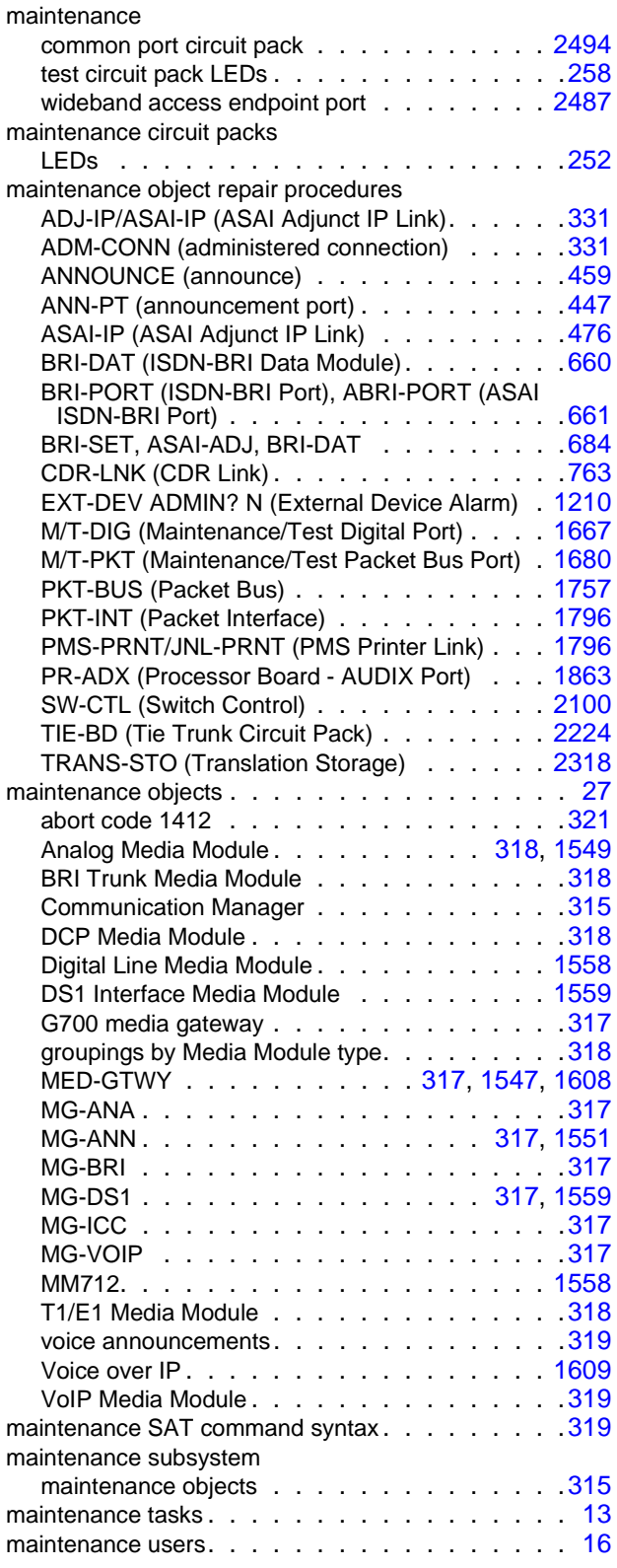

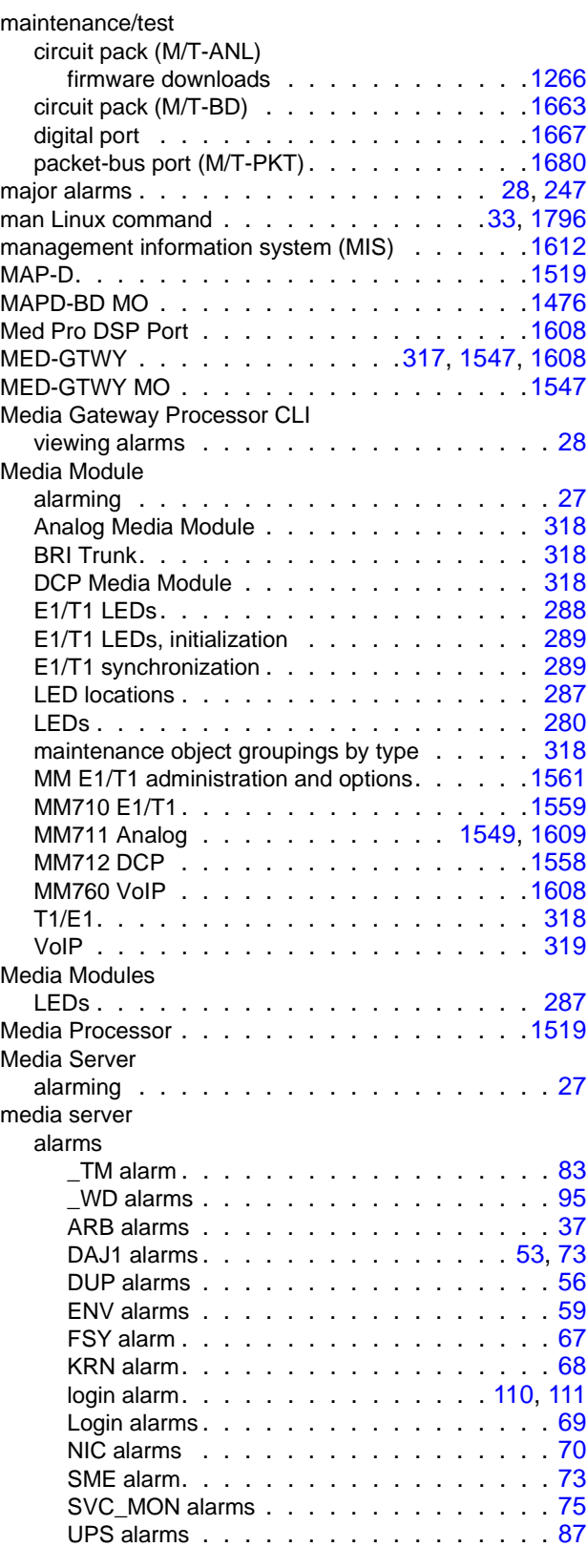
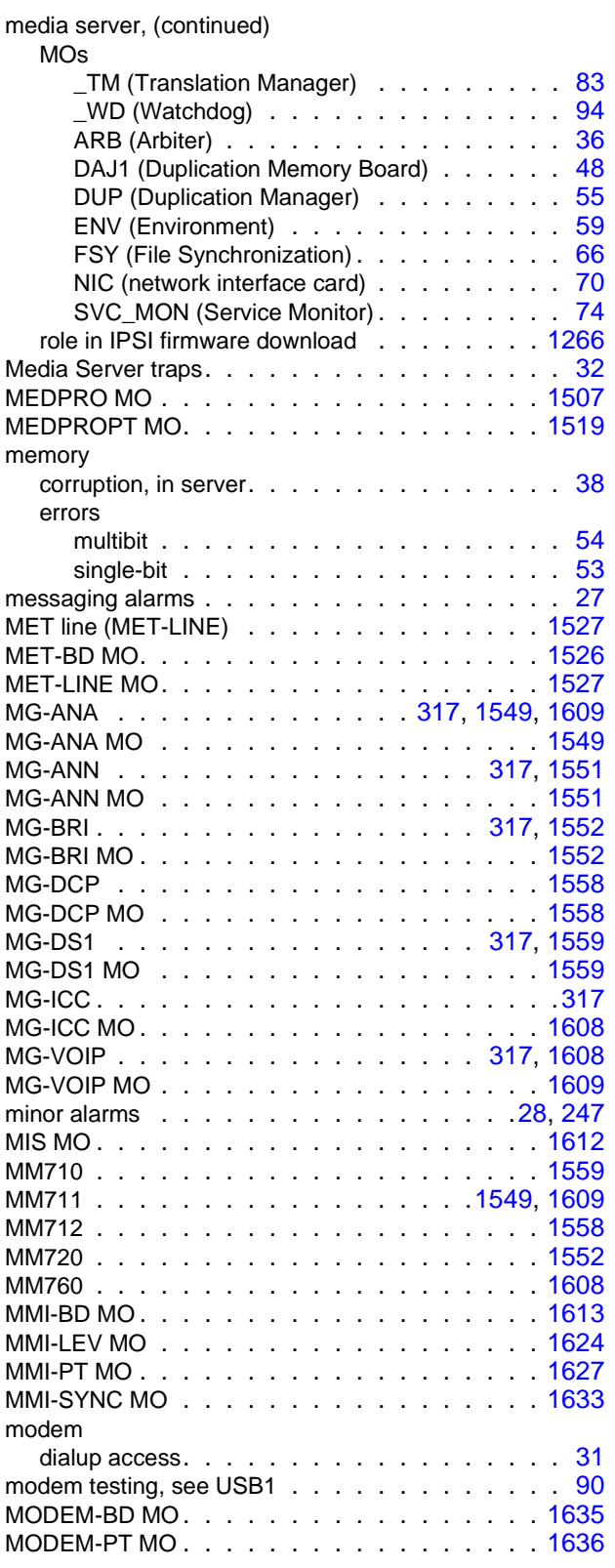

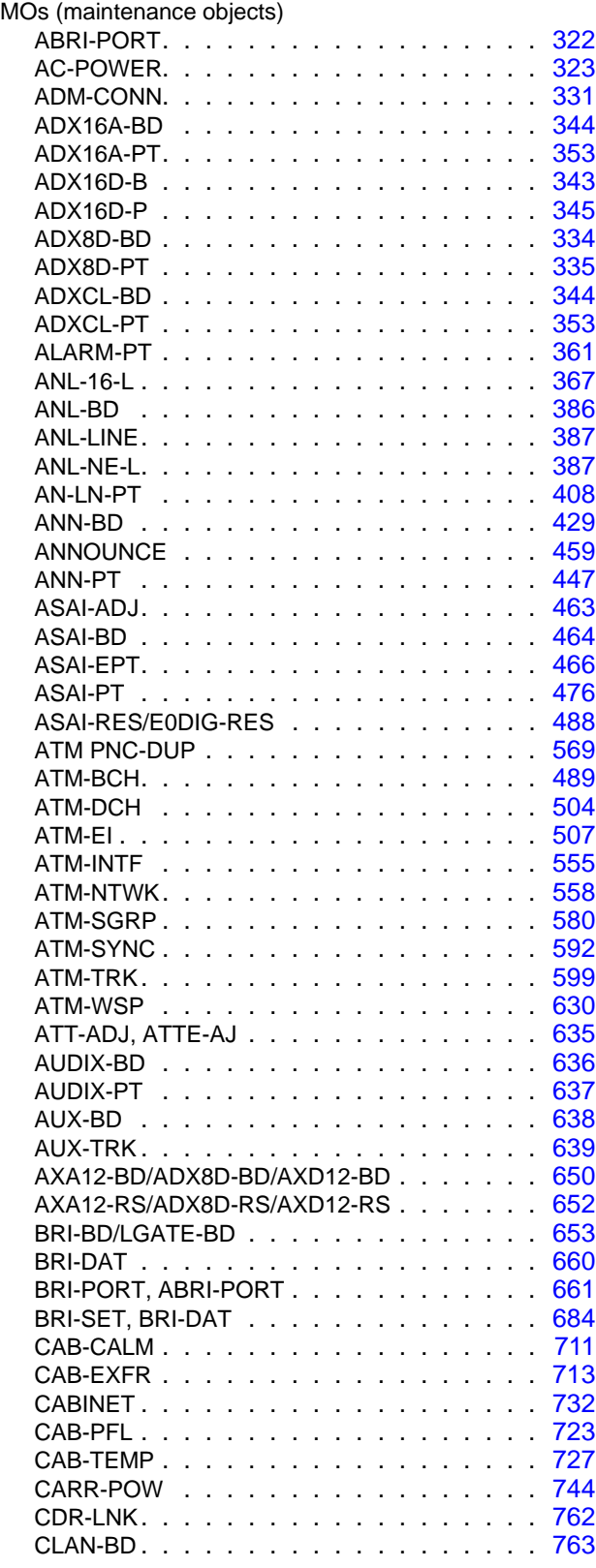

MOs (maintenance objects), (continued)

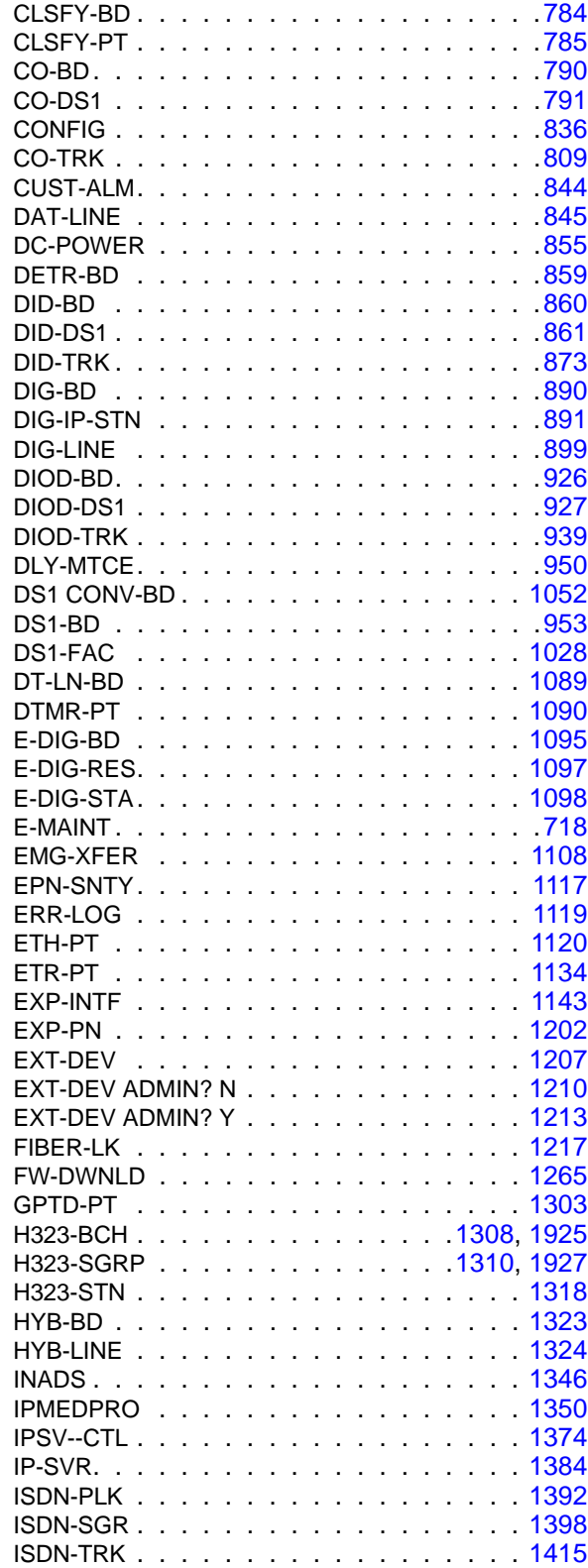

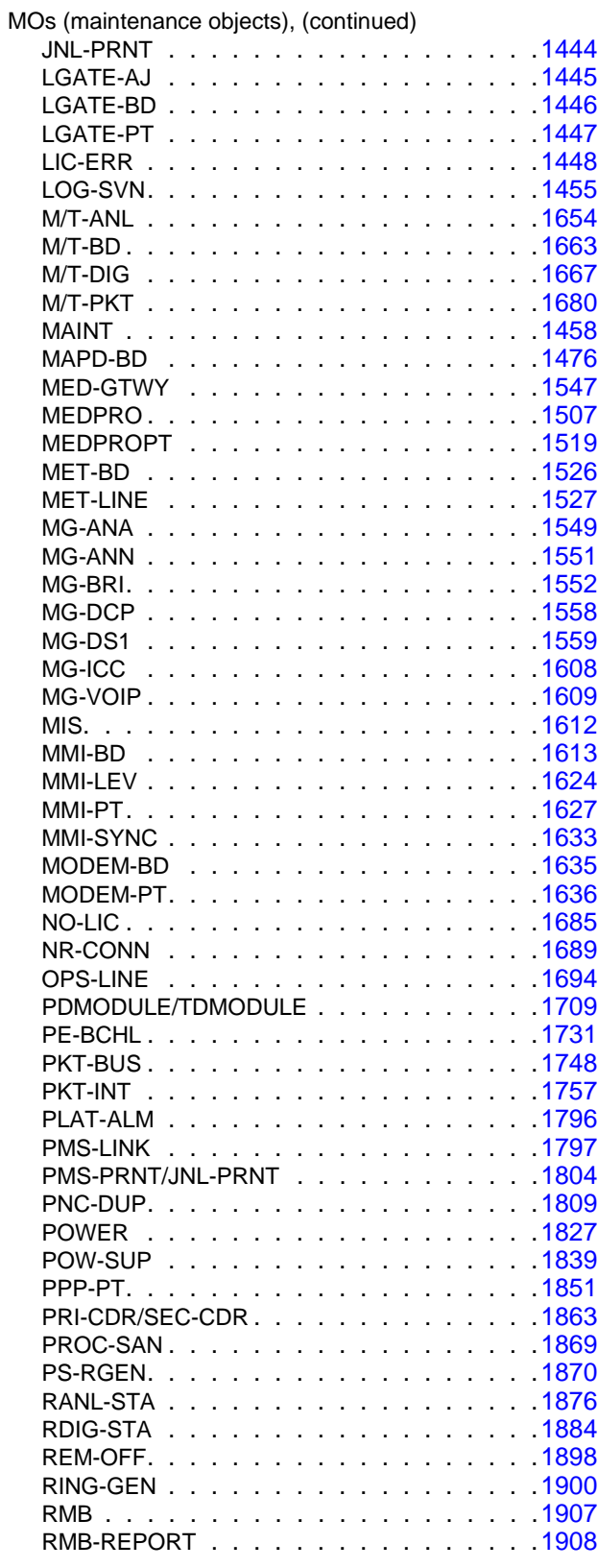

MOs (maintenance objects), (continued)

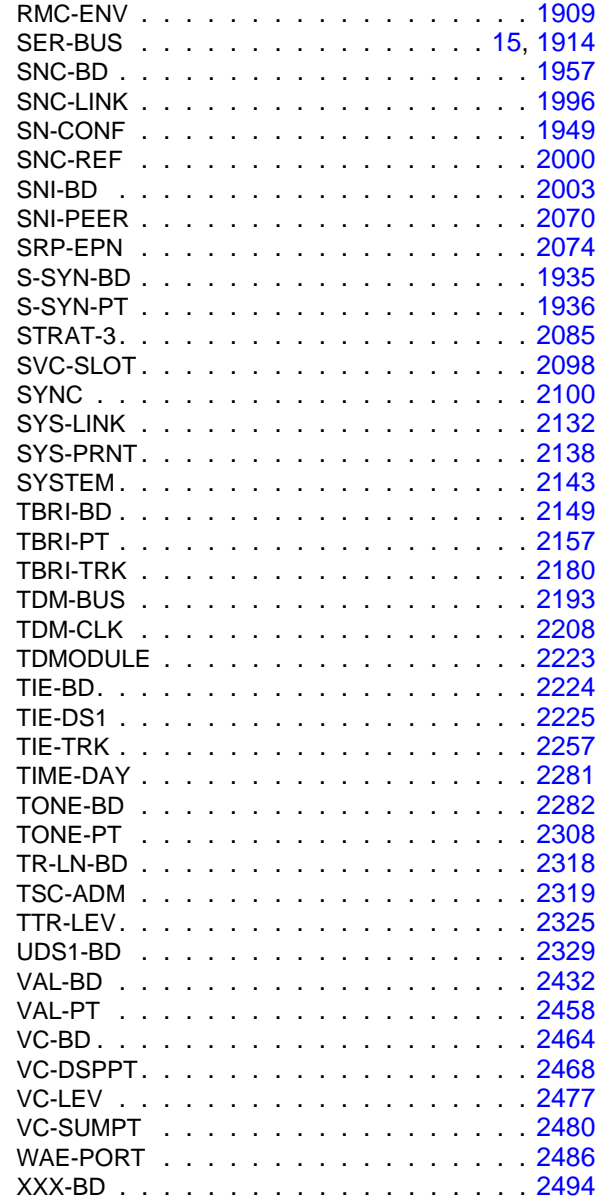

## **N**

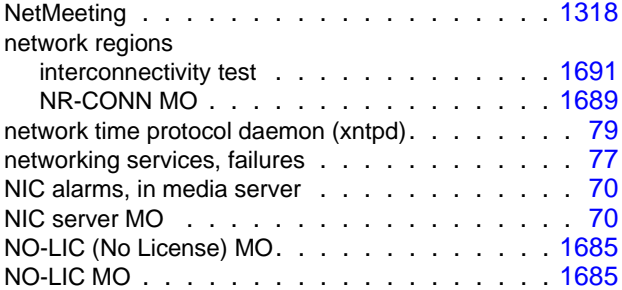

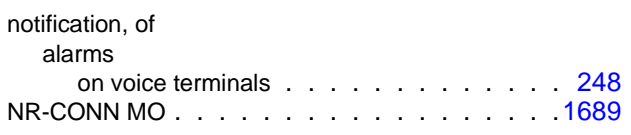

# **O**

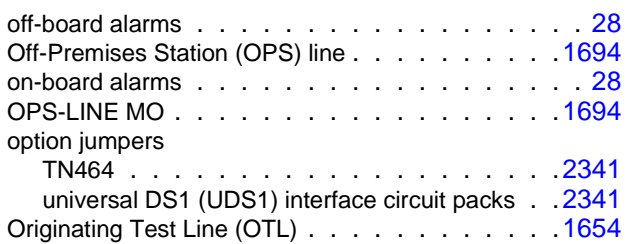

## **P**

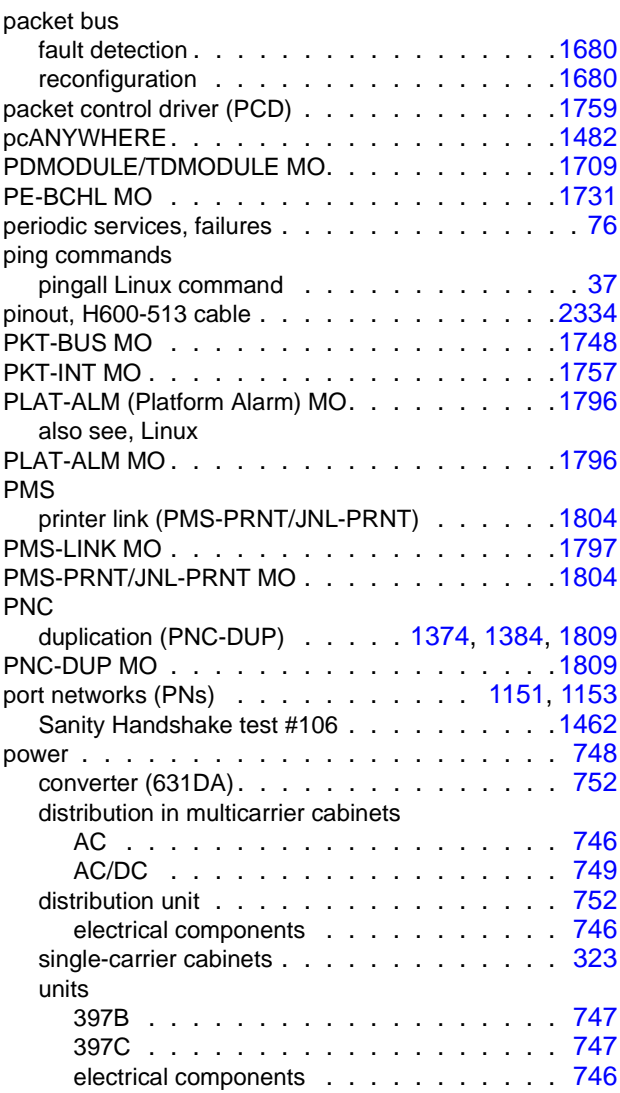

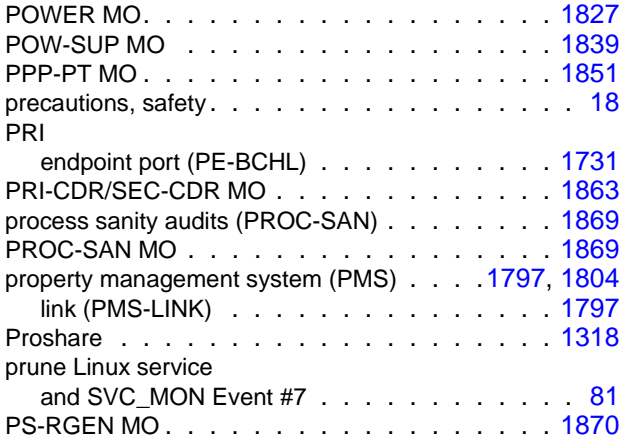

# **R**

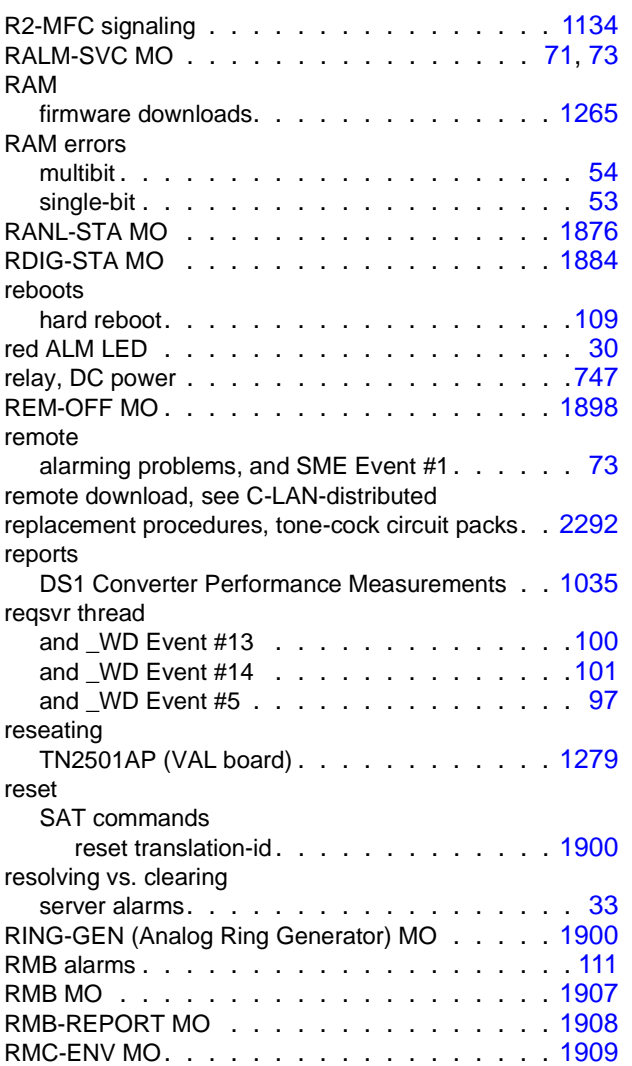

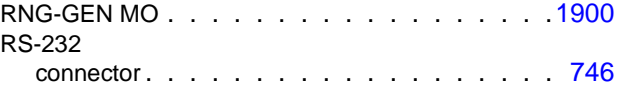

#### **S**

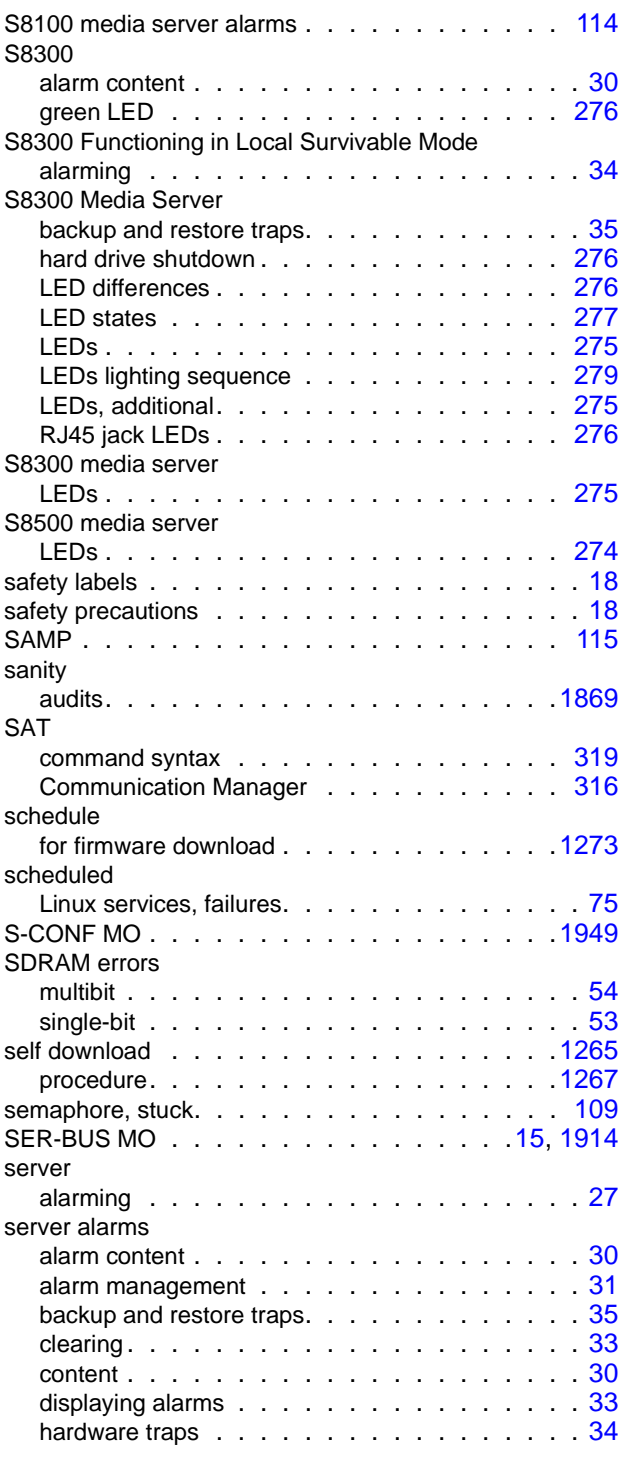

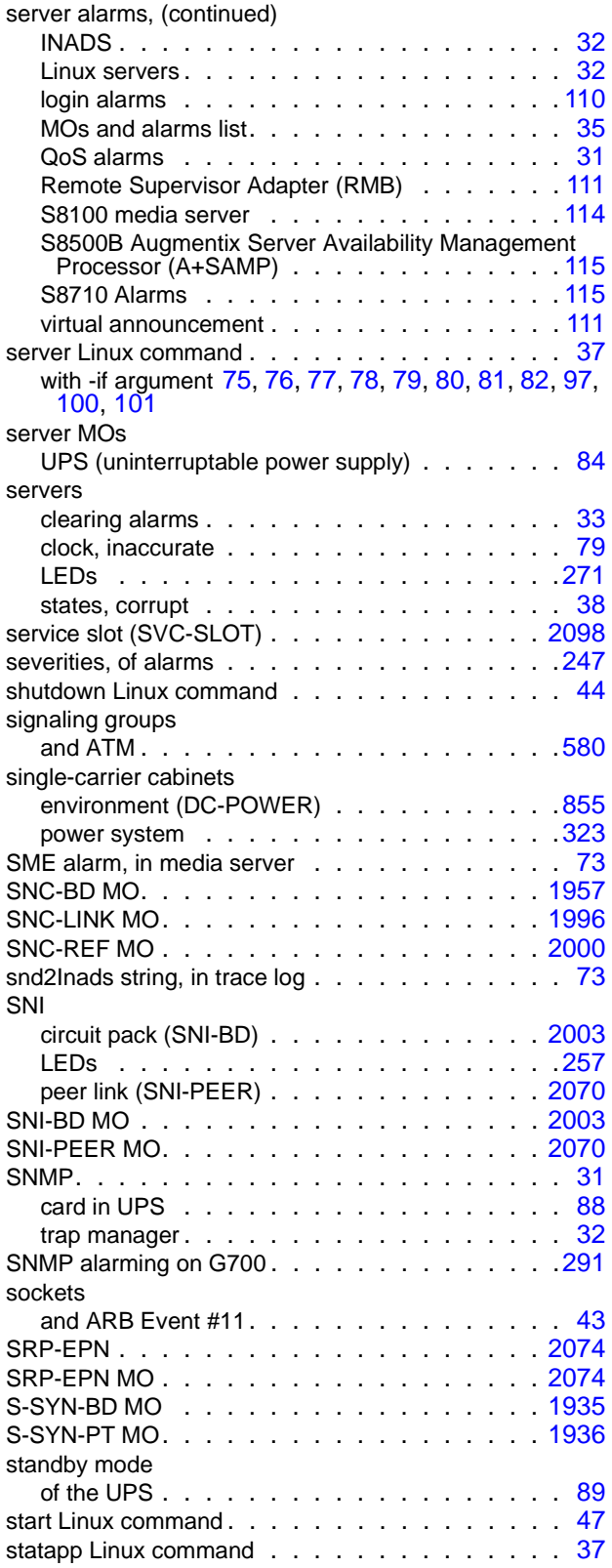

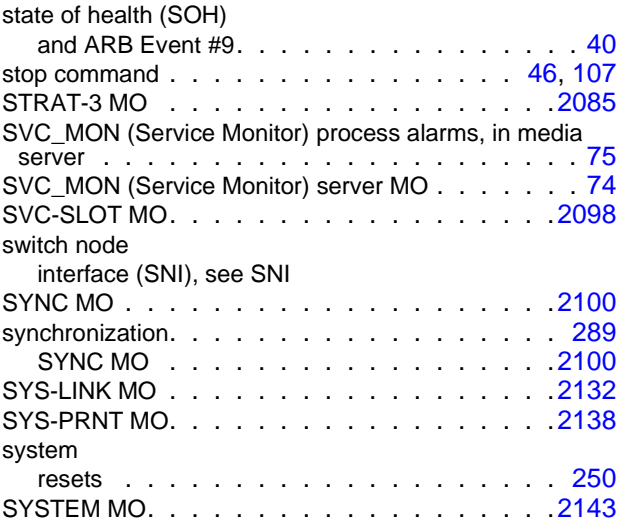

#### **T**

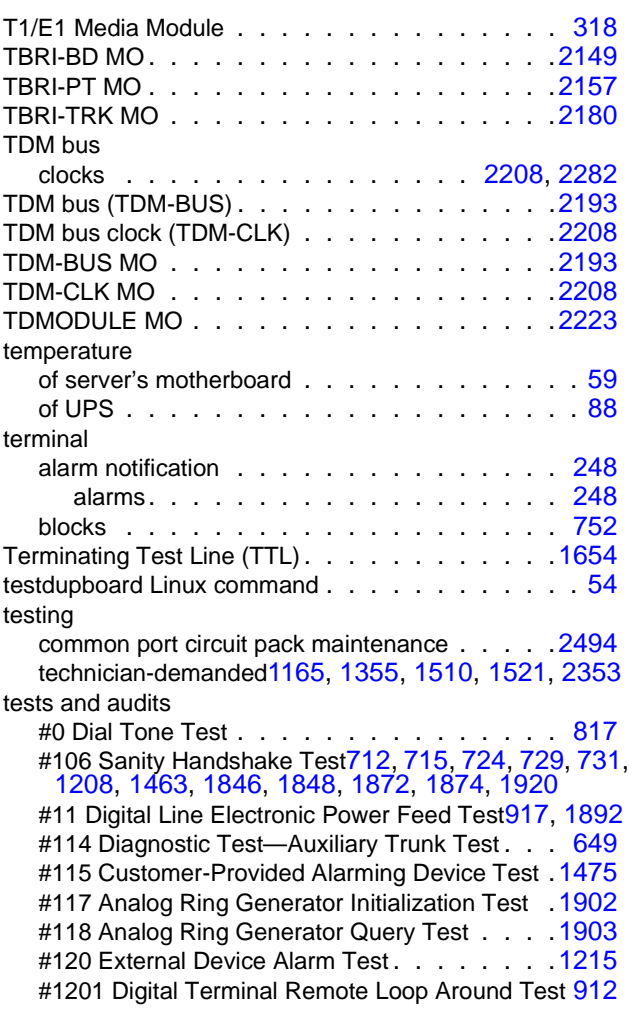

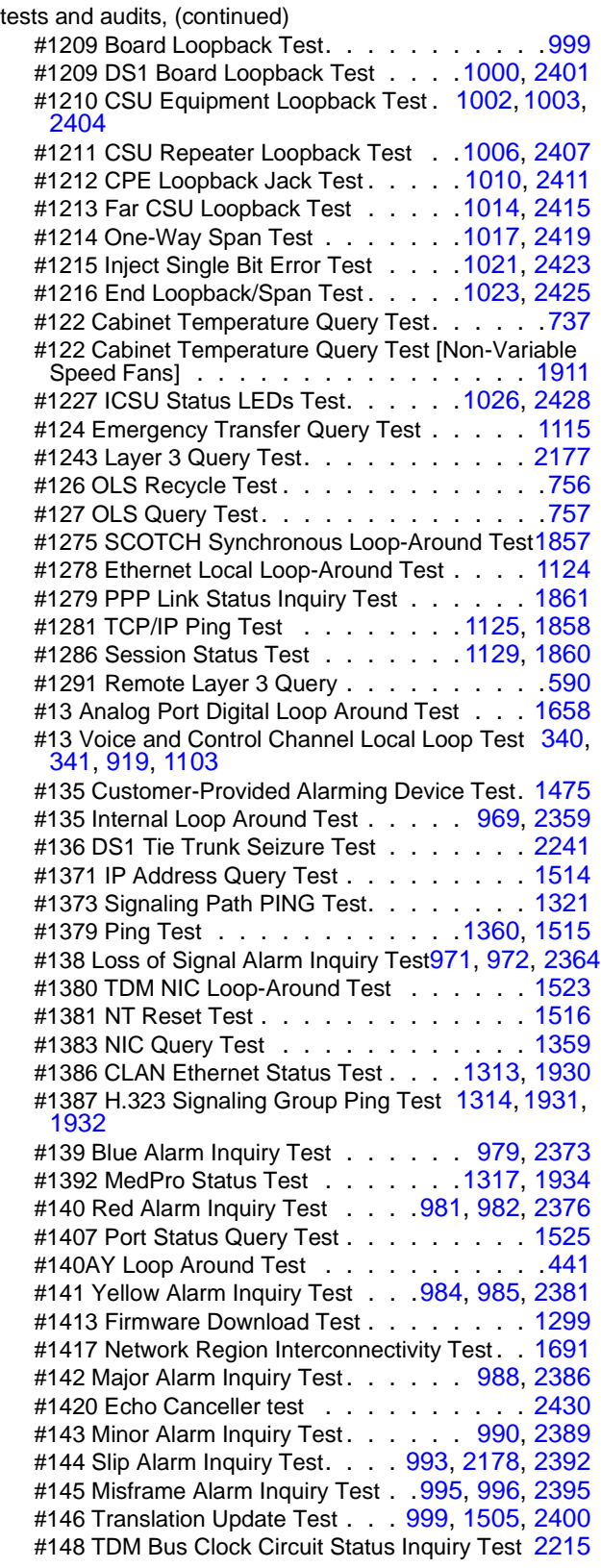

tests and audits, (continued) #1484 License File Test . . . . . . . . . . . .[1450](#page-1449-0) #149 TDM Bus Clock Slip Inquiry Test . . . . . . . [2217](#page-2216-0) #150 TDM Bus Clock PPM Inquiry Test . . . . . . [2219](#page-2218-0) #1505 Short IP 2-Way Transmission Test . . . . [1365](#page-1364-0) #1506 Long IP 2-Way Transmission Test . . . . . [1368](#page-1367-0) #151 TDM Bus Clock Parameter Update Test . . [2220](#page-2219-0) #16 DIG-LINE Station Lamp Updates Test [921](#page-920-0)[,](#page-1892-0) [1106](#page-1105-0),<br>1893 #163 Speech Synthesis DTMF Receiver . . . .[1942](#page-1941-0) #164 Speech Synthesis DTMF Receiver Inquiry Test . . . . . . . . . . . . . . . . .[1943](#page-1942-0) #165 Speech Synthesis DSP Tone Test . . . . . [1944](#page-1943-0) #166 Speech Synthesis Memory Test. . . . . . . [1945](#page-1944-0) #167 Speech Synthesis SSD Inquiry Test. . . . . [1946](#page-1945-0) #168 Speech Synthesis PSS Handshake Test . [1947](#page-1946-0) #169 Speech Synthesis Parameter Update Test. [1948](#page-1947-0) #17 Data Module Audits Test. . . . . . . . . . [1722](#page-1721-0) #17 Station (Digital) Audits Test . . . . . . [924,](#page-923-0) [1896](#page-1895-0) #171 Digital Loop Around Test . . . . . . . . . [851](#page-850-0) #175 Data Module Internal Loop Around Test . . [1725](#page-1724-0) #19 License File Test . . . . . . . . . . . . .[1450](#page-1449-1) #205 Channel Administration Memory Array (CAMA) Test . . . . . . . . . . . . . . . . [452](#page-451-0) #206 Playback Speech Memory Array (PSMA) Tes[t454](#page-453-0) #208 Angel-Speech Processor (SP) Handshake Test. . . . . . . . . . . . . . . . . . . . . [436](#page-435-0) #209 Announcement Checksum Test . . . . . . . [437](#page-436-0) #211 Super Frame Match Inquiry Test . . . . . . [444](#page-443-0) #213 Link Tear Down Test .[1802](#page-1801-0), [1807,](#page-1806-0) [1867,](#page-1866-0) [2141](#page-2140-0) #215 Link Retry Test . . .[1803](#page-1802-0), [1808,](#page-1807-0) [1868,](#page-1867-0) [2142](#page-2141-0) #220 Neon Test . . . . . . . . . . . . . . . . . [2509](#page-2508-0) #222 140AY Channel Sanity Inquiry Test . . . . [457](#page-456-0) #228 Management Terminal Channel Local Loop-Around Test . . . . . . . . . . . . . . [1465](#page-1464-0) #229 Serial Channel Local Loop Around Test . . [1466](#page-1465-0) #237 Expansion Interface Neighbor Query Test [1166](#page-1165-0),<br>1223 #238 Expansion Interface Fiber Out-of-Frame Query Test . . . . . . . . . . . . . [1168,](#page-1167-0) [1225](#page-1224-0) #2383 Link Integrity Inquiry Test . . . . . . . . [1127](#page-1126-0) #240 Expansion Interface Local Looparound [588](#page-587-0), [1169](#page-1168-0) #241 Expansion Interface 2-way Transmission Test[1173](#page-1172-0) #242 Expansion Interface Lightwave Transceiver Looparound . . . . . . . . . . . . . . . . . . [1179](#page-1178-0) #252 Circuit Pack Restart Test . . . . . . . . . [775](#page-774-0) #255 Signaling Link State Check Tes[t495,](#page-494-0) [1430,](#page-1429-0) [1744](#page-1743-0) #256 Service State Audit Test . . .[497,](#page-496-0) [1432,](#page-1431-0) [1745](#page-1744-0) #257 Call State Audit Test . . . . . . [498,](#page-497-0) [1434,](#page-1433-0) [1746](#page-1745-0) #258 ISDN Test Call. . . . . . . . . . . [499,](#page-498-0) [1438](#page-1437-0) #270 Clear Error Counters . . . . . . . . [487,](#page-486-0) [2165](#page-2164-0) #294 Idle Time Slot Test on TDM Bus A or TDM Bus B . . . . . . . . . . . . . . . . .[2205](#page-2204-0) #296 Control Channel Test. . . . . . . . . . .[2206](#page-2205-0) #297 Digit Detection Test . . . . . . . . . . .[2207](#page-2206-0) #3 CO Demand Diagnostic Test . . . . . . . [820](#page-819-0)

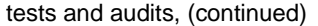

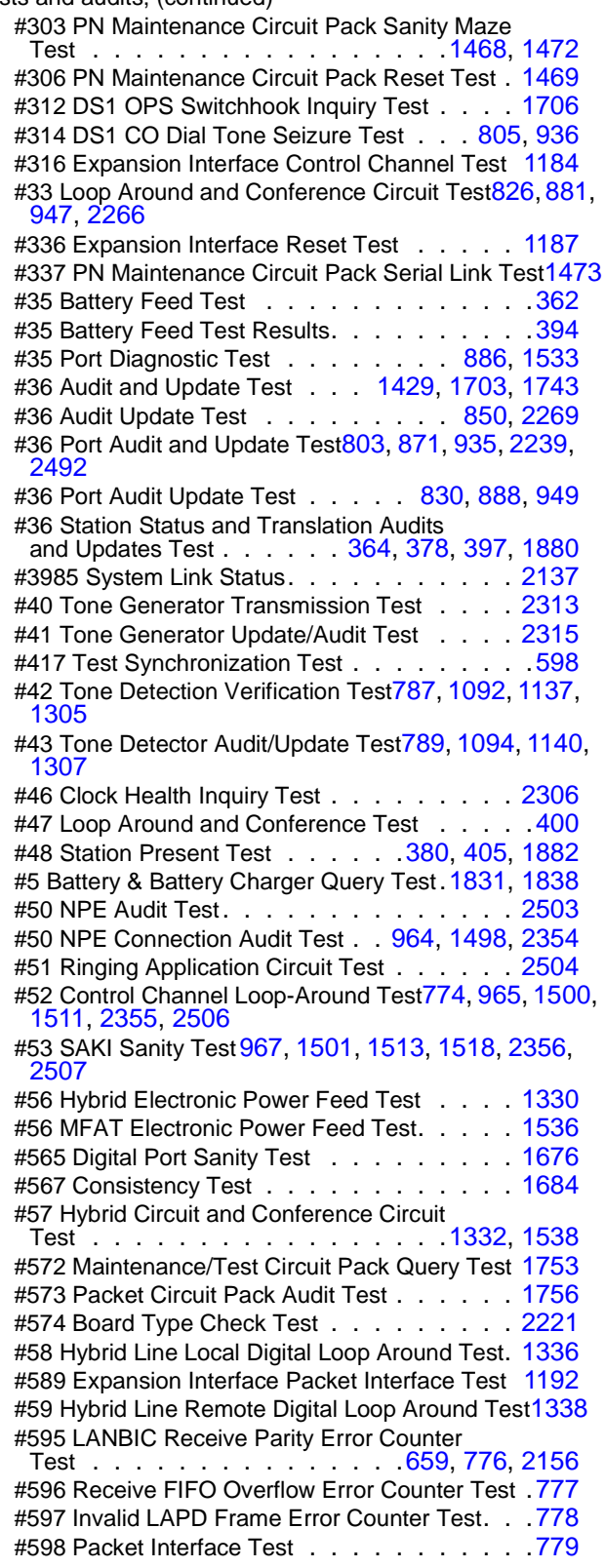

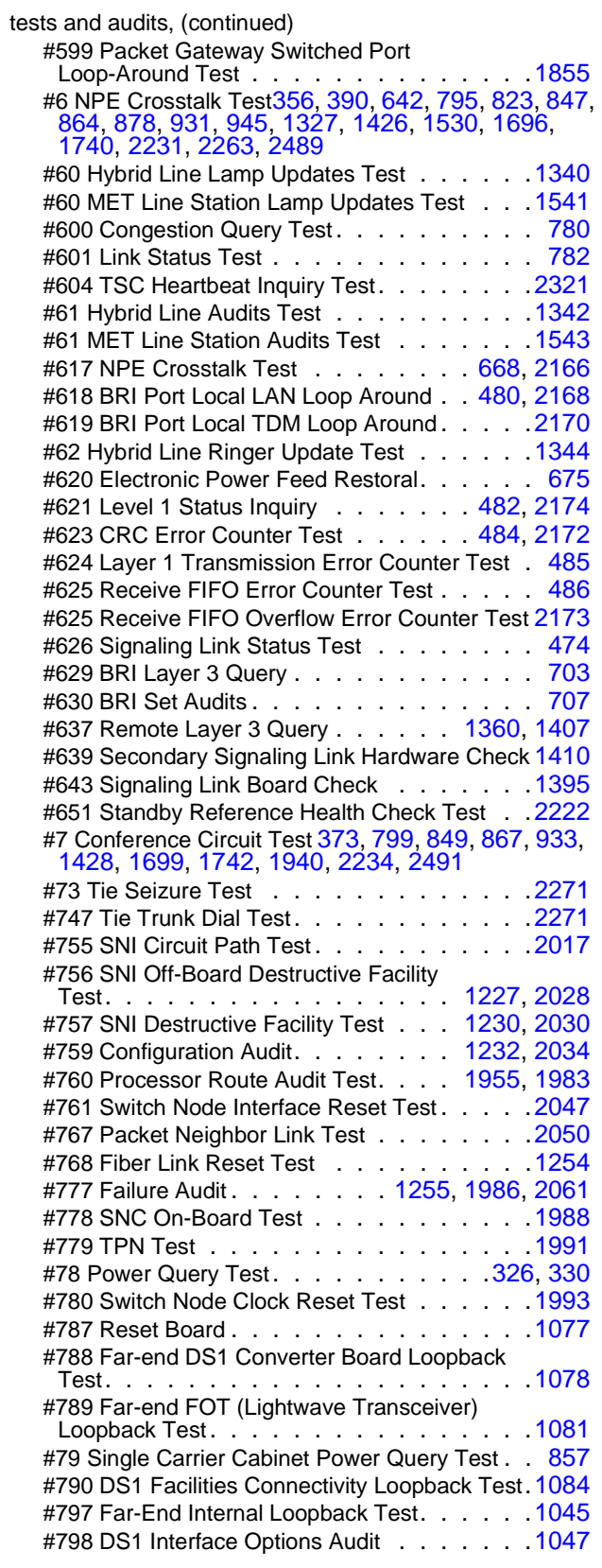

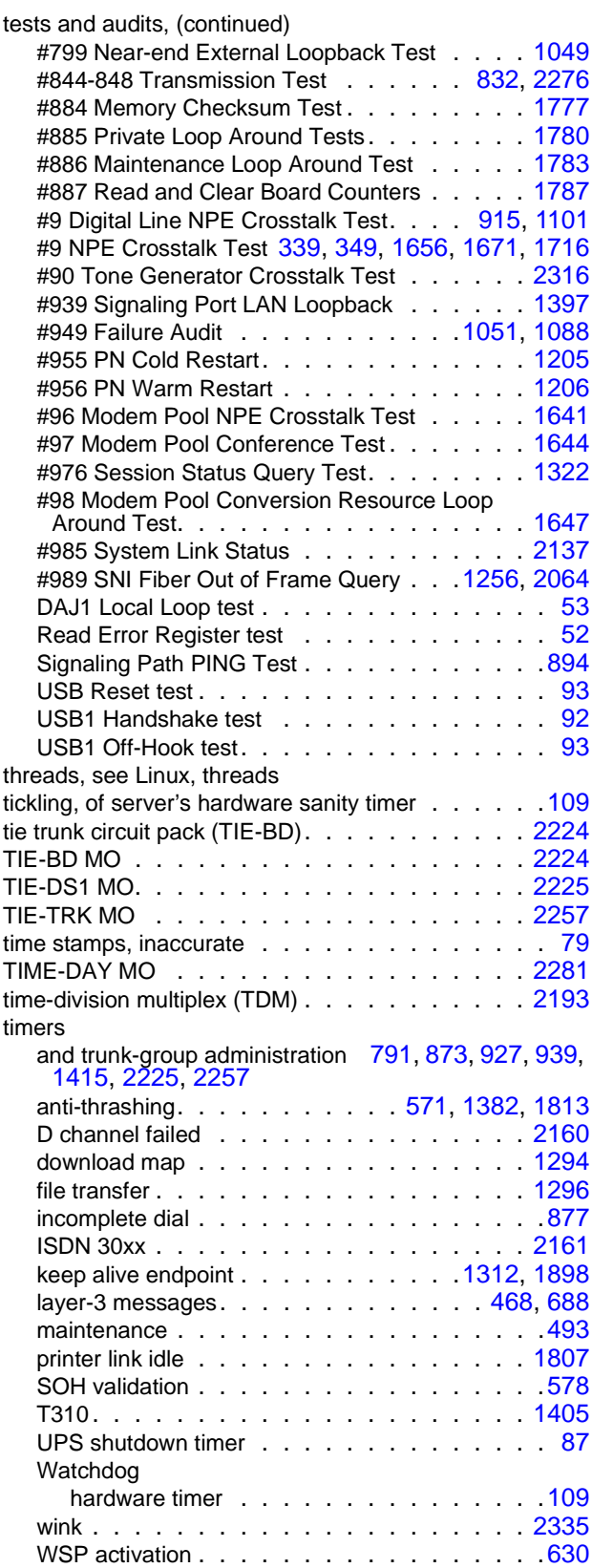

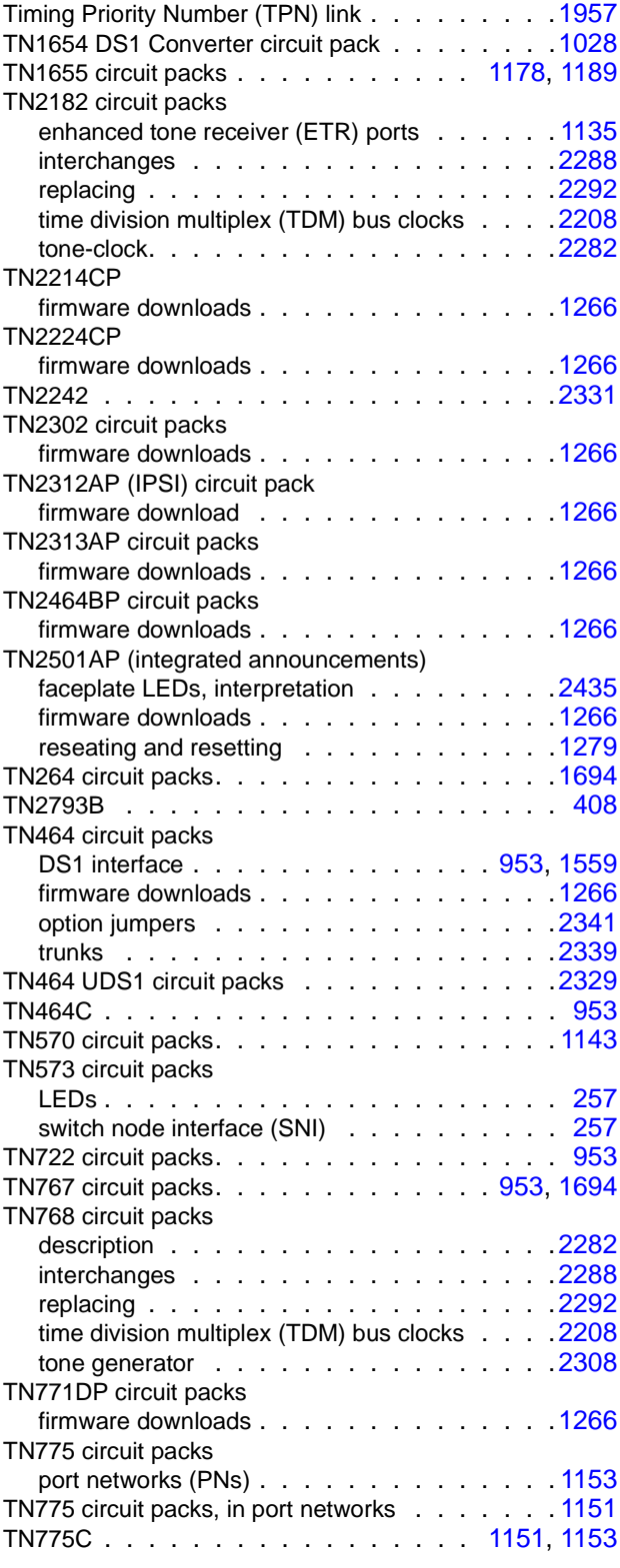

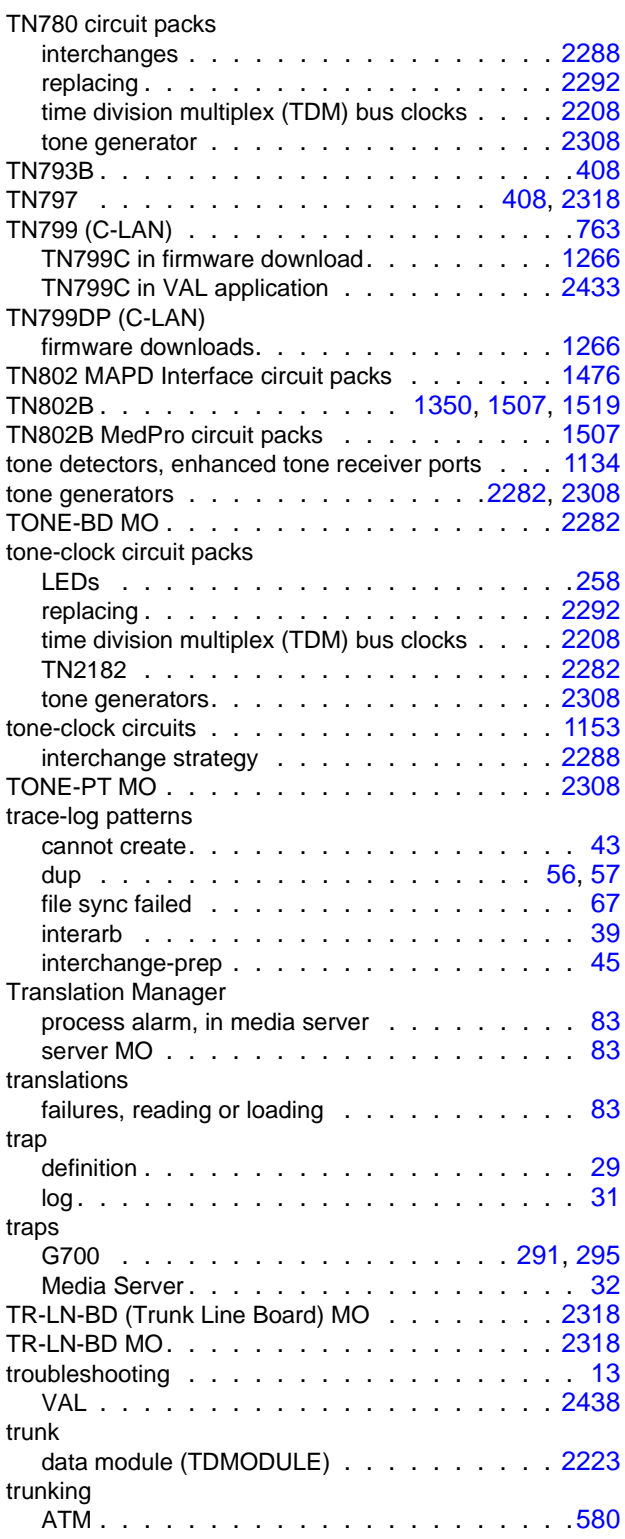

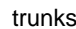

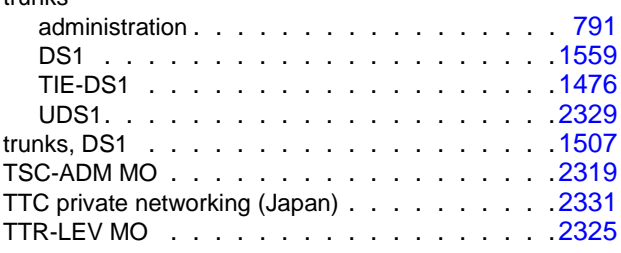

## **U**

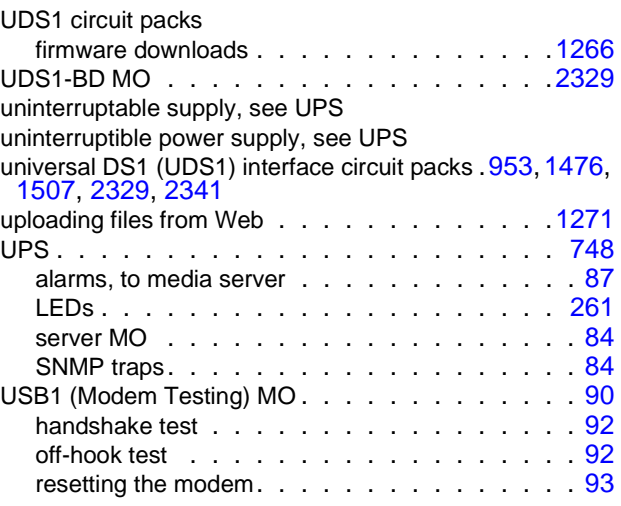

#### **V**

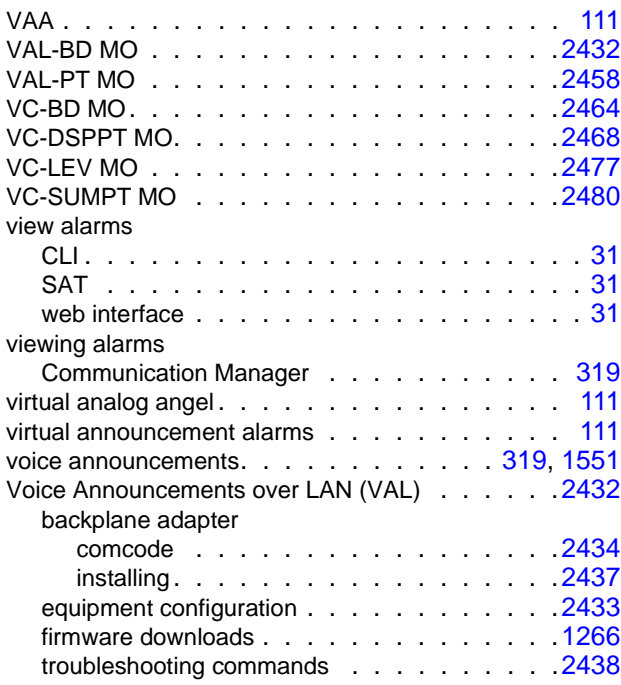

#### **Index**

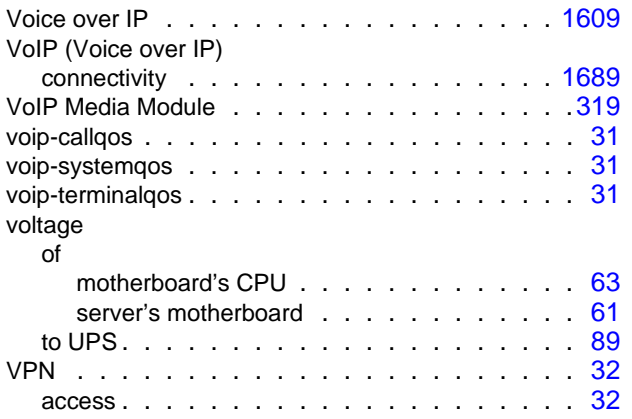

### **W**

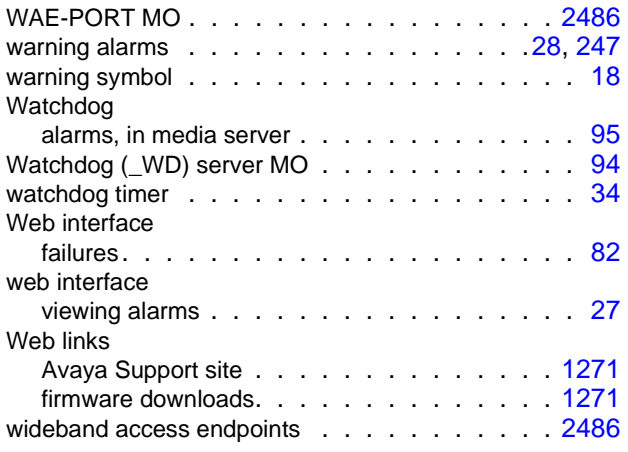

# **X**

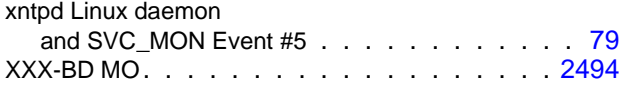